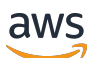

Code Library

# **AWS SDK Code Examples**

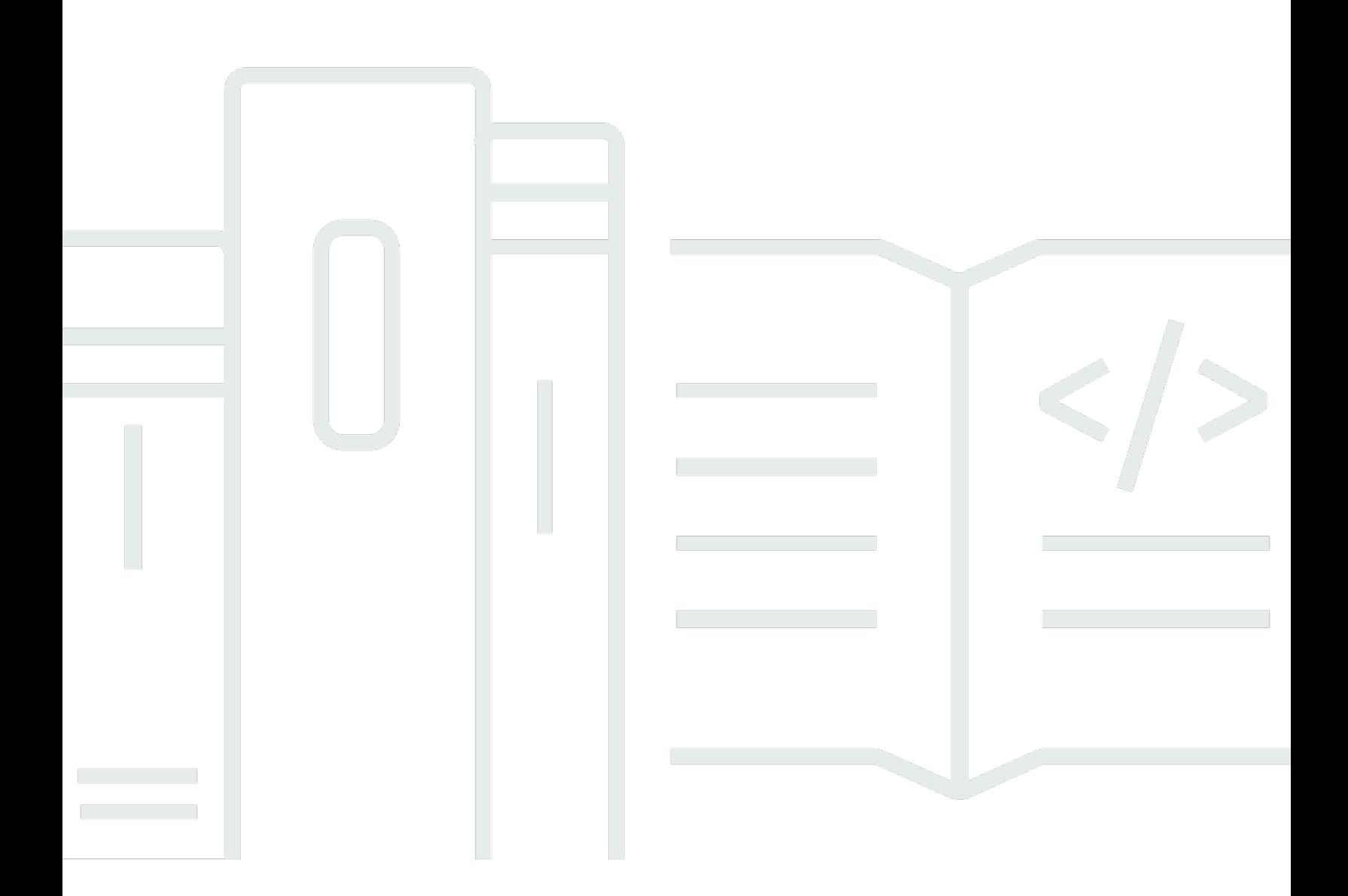

Copyright © 2024 Amazon Web Services, Inc. and/or its affiliates. All rights reserved.

### **AWS SDK Code Examples: Code Library**

Copyright © 2024 Amazon Web Services, Inc. and/or its affiliates. All rights reserved.

Amazon's trademarks and trade dress may not be used in connection with any product or service that is not Amazon's, in any manner that is likely to cause confusion among customers, or in any manner that disparages or discredits Amazon. All other trademarks not owned by Amazon are the property of their respective owners, who may or may not be affiliated with, connected to, or sponsored by Amazon.

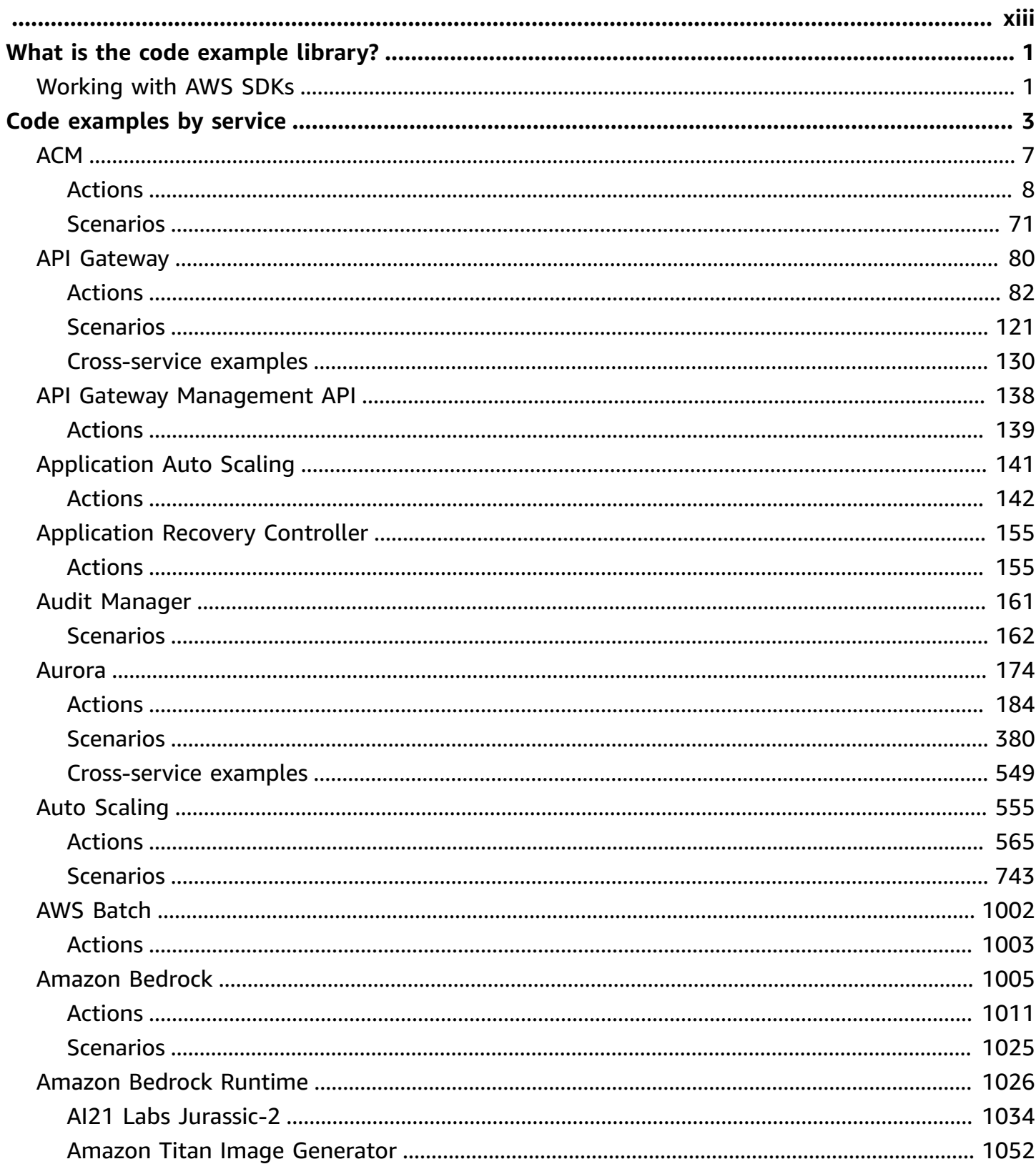

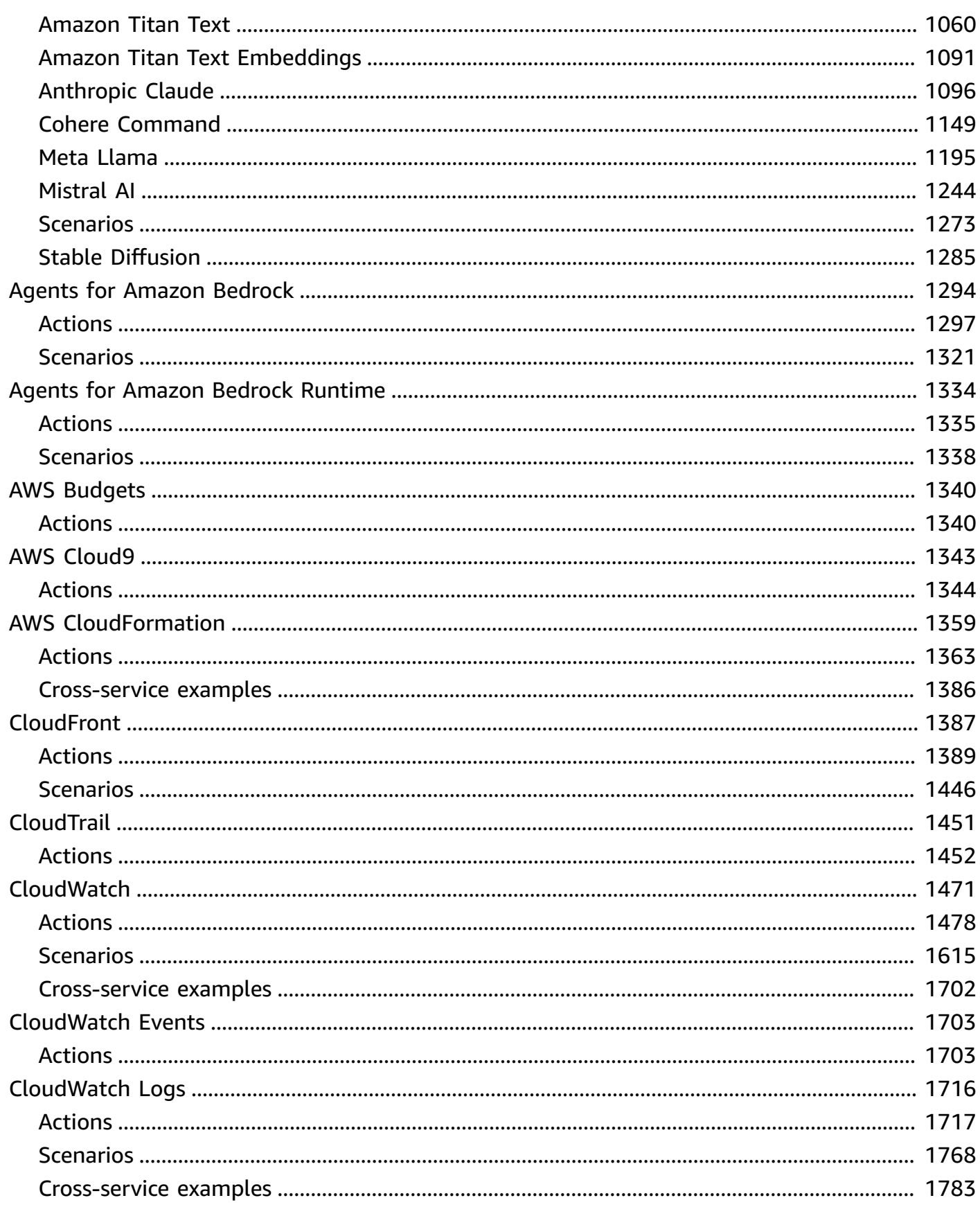

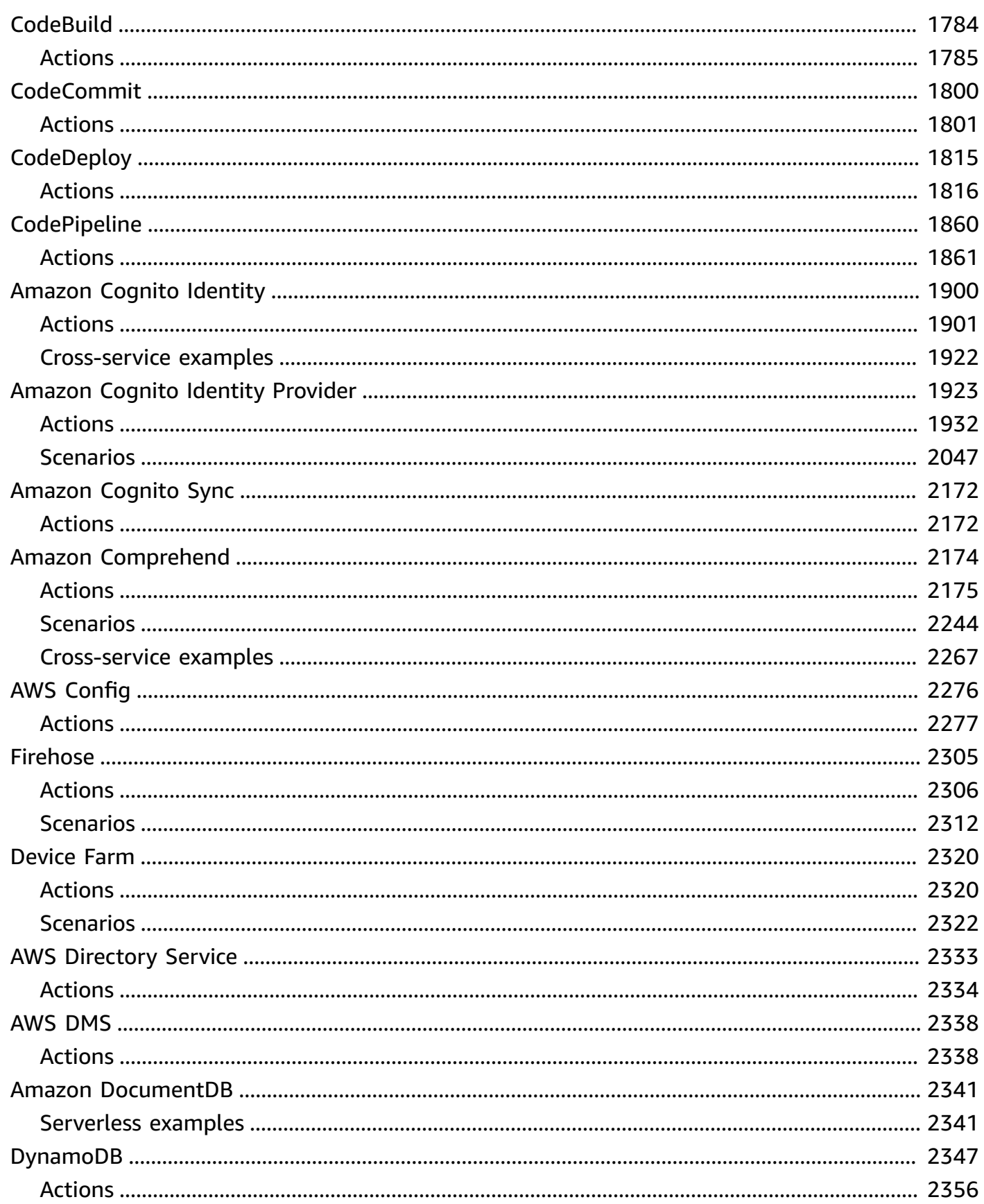

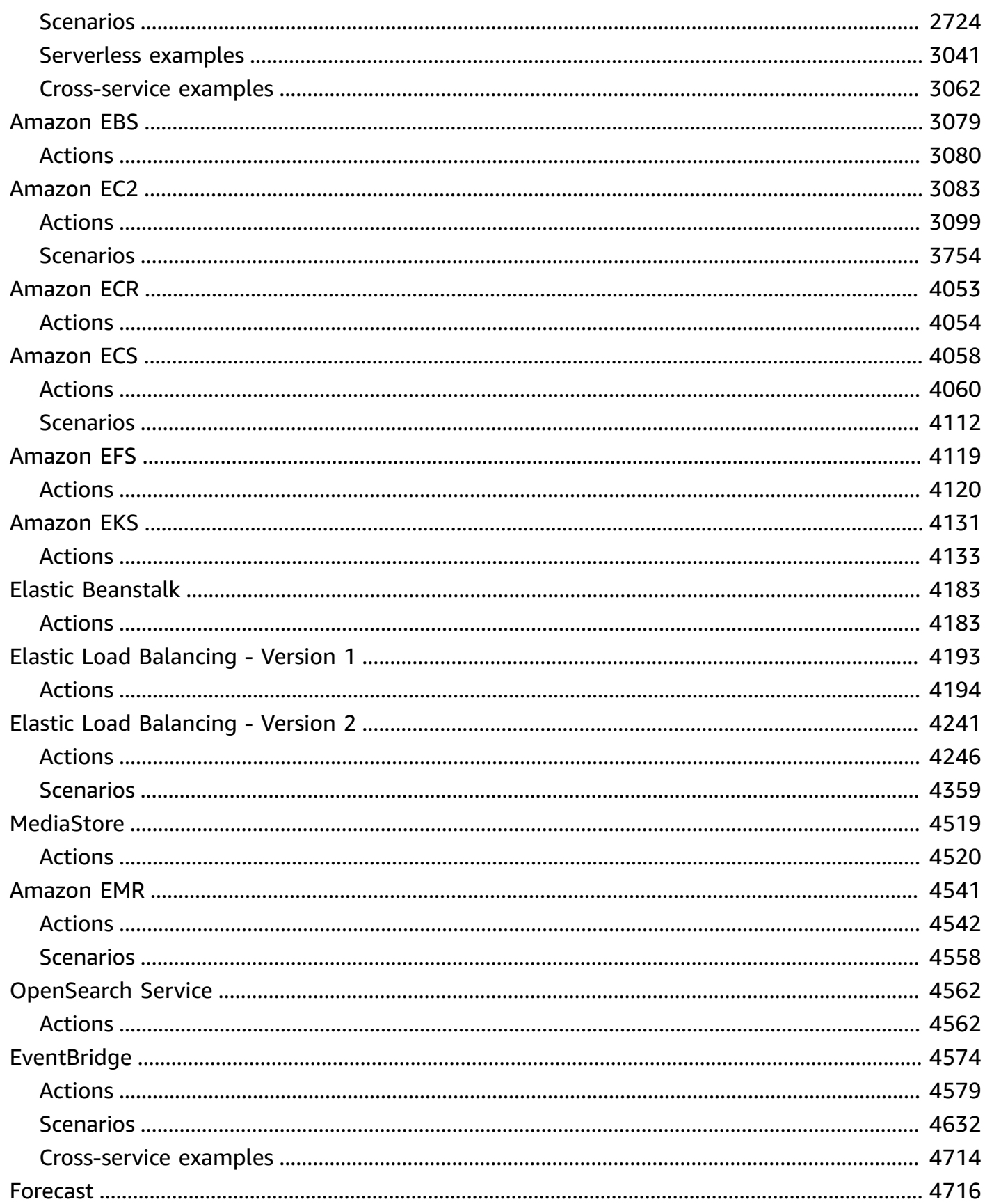

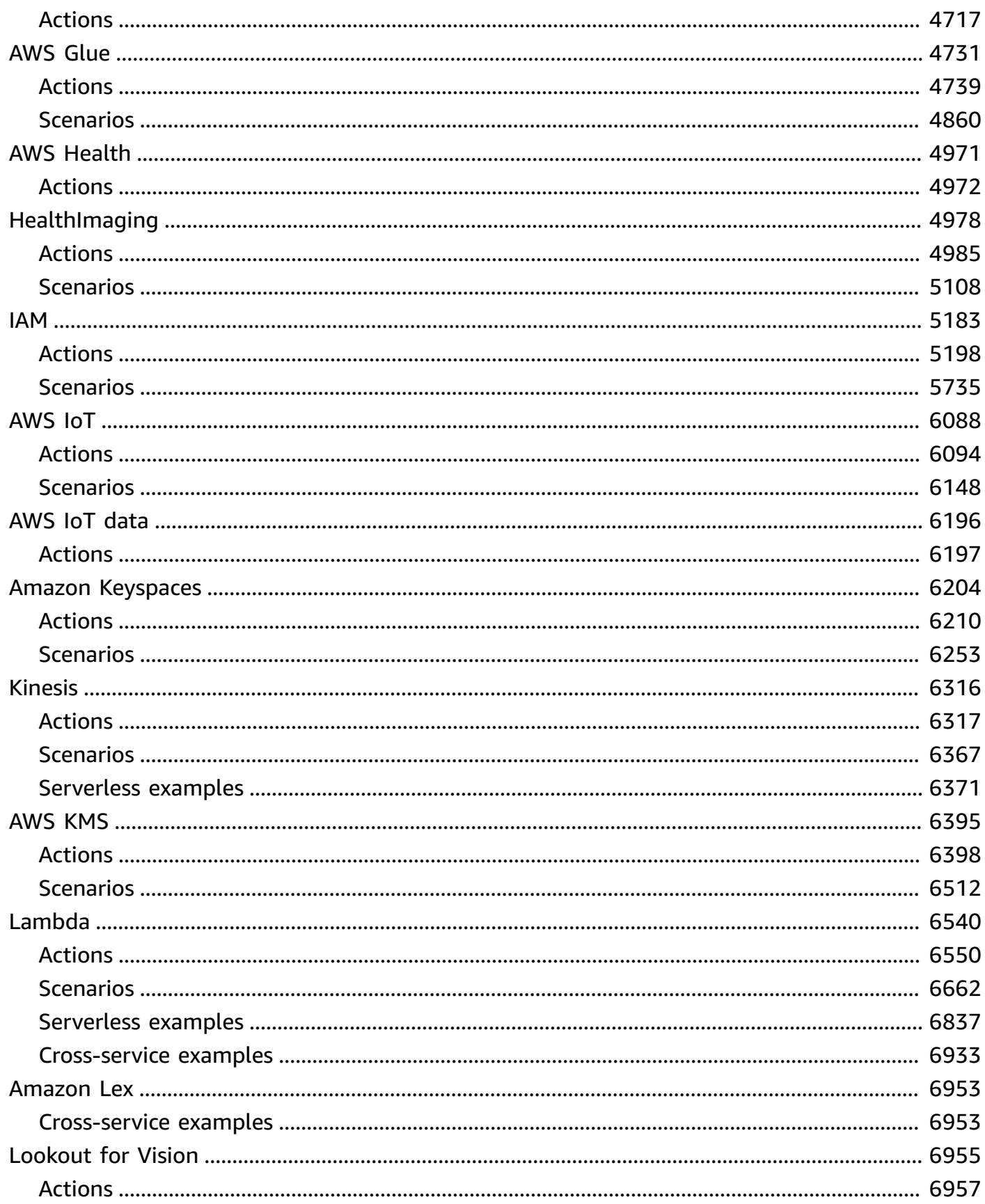

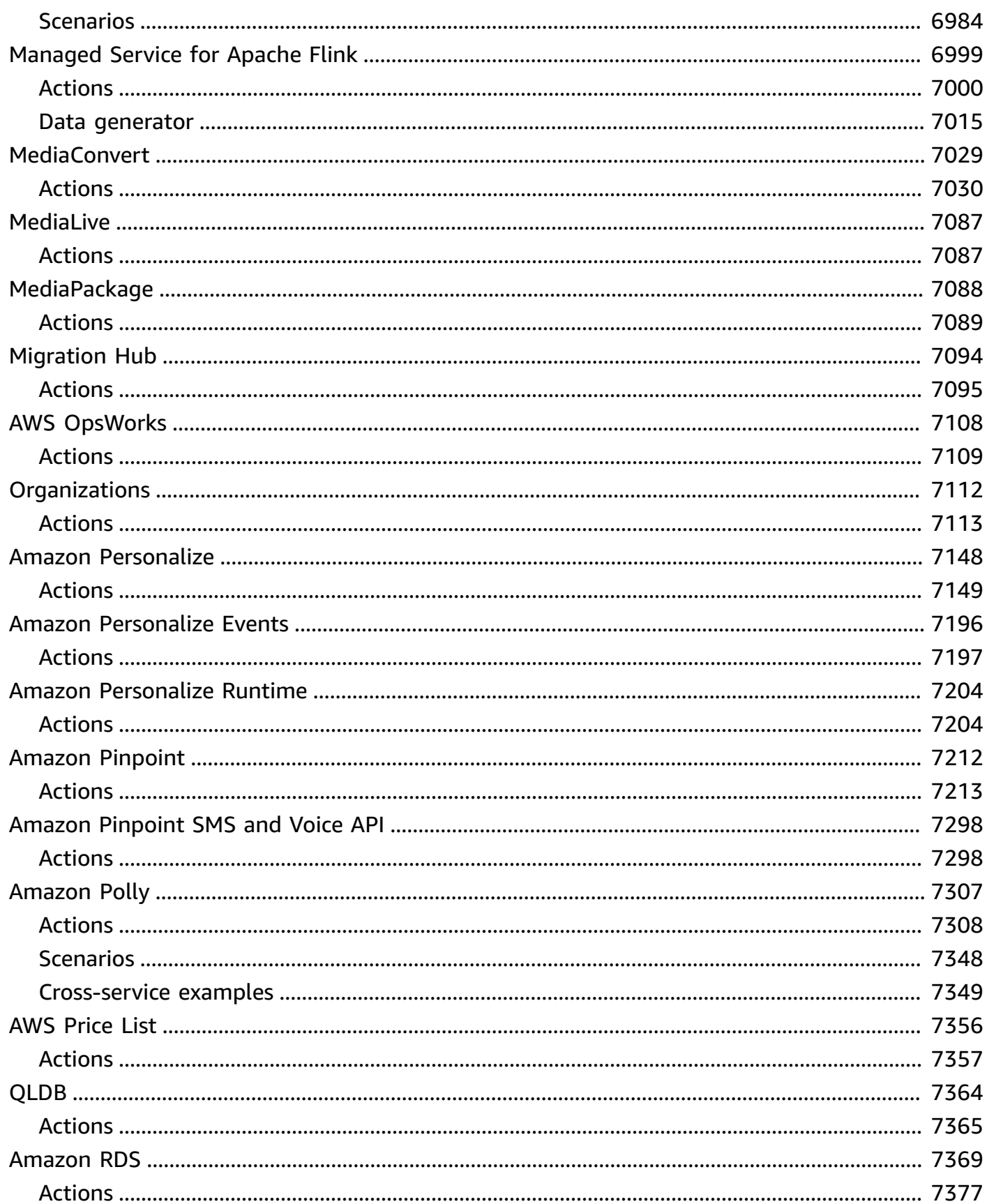

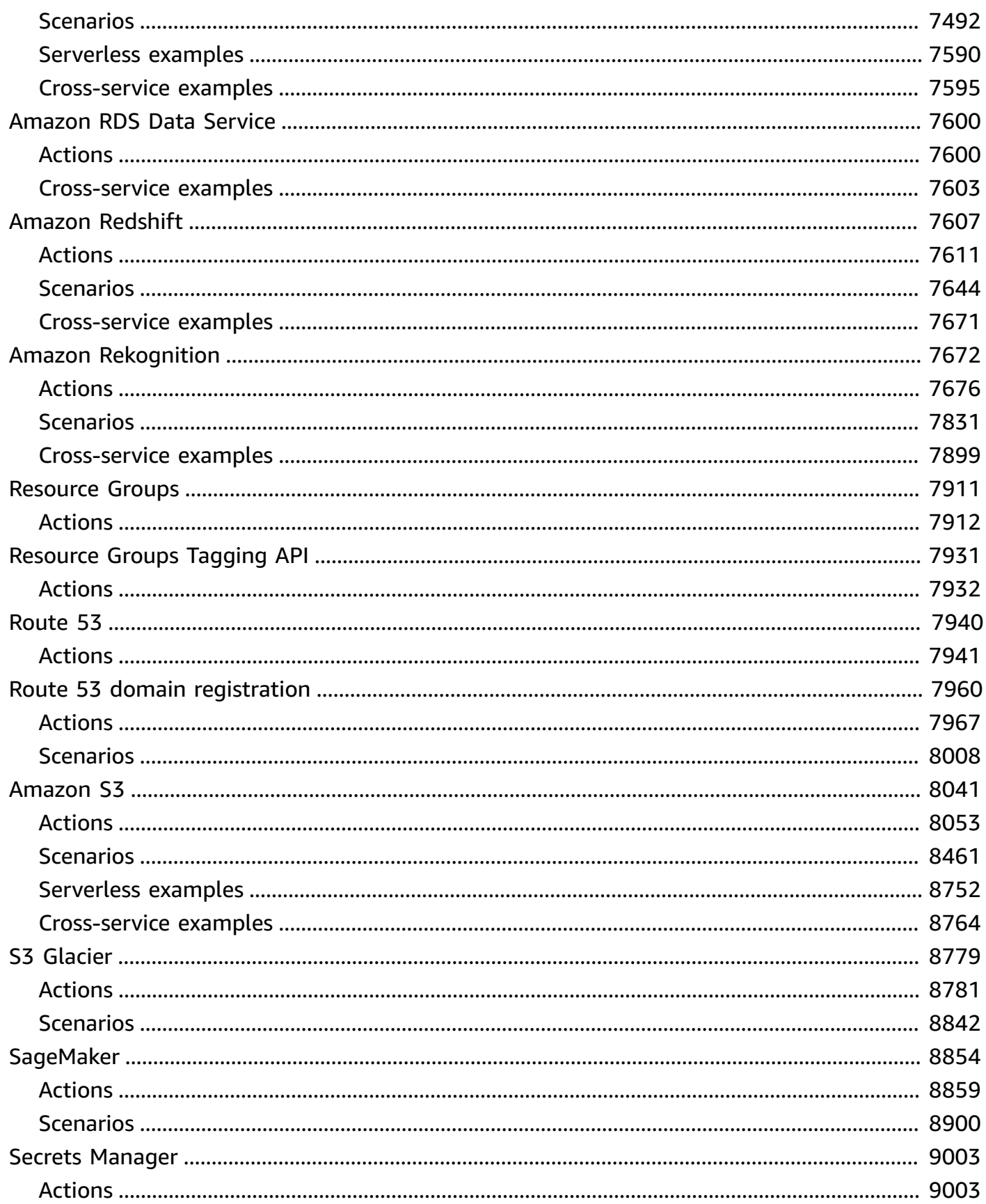

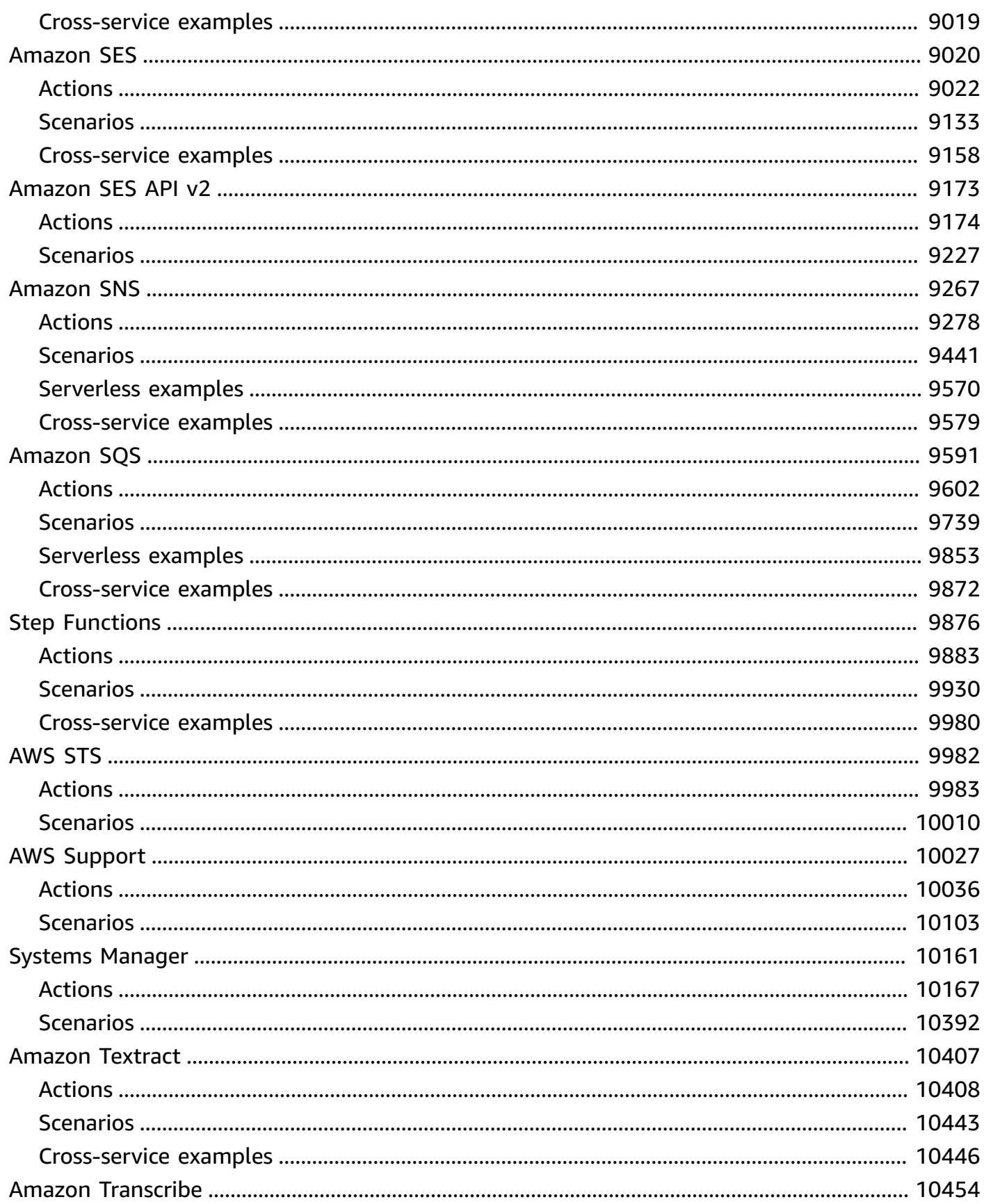

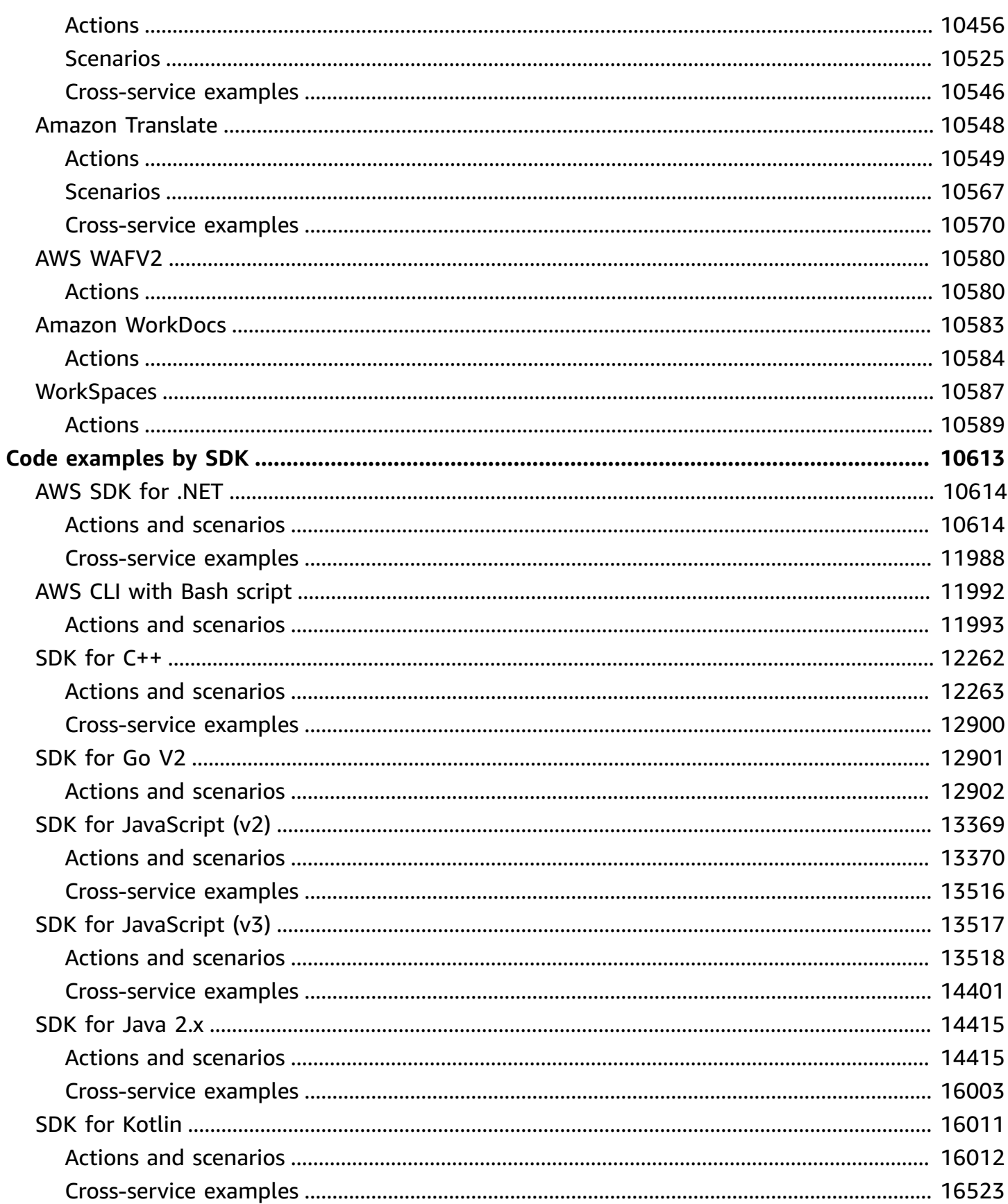

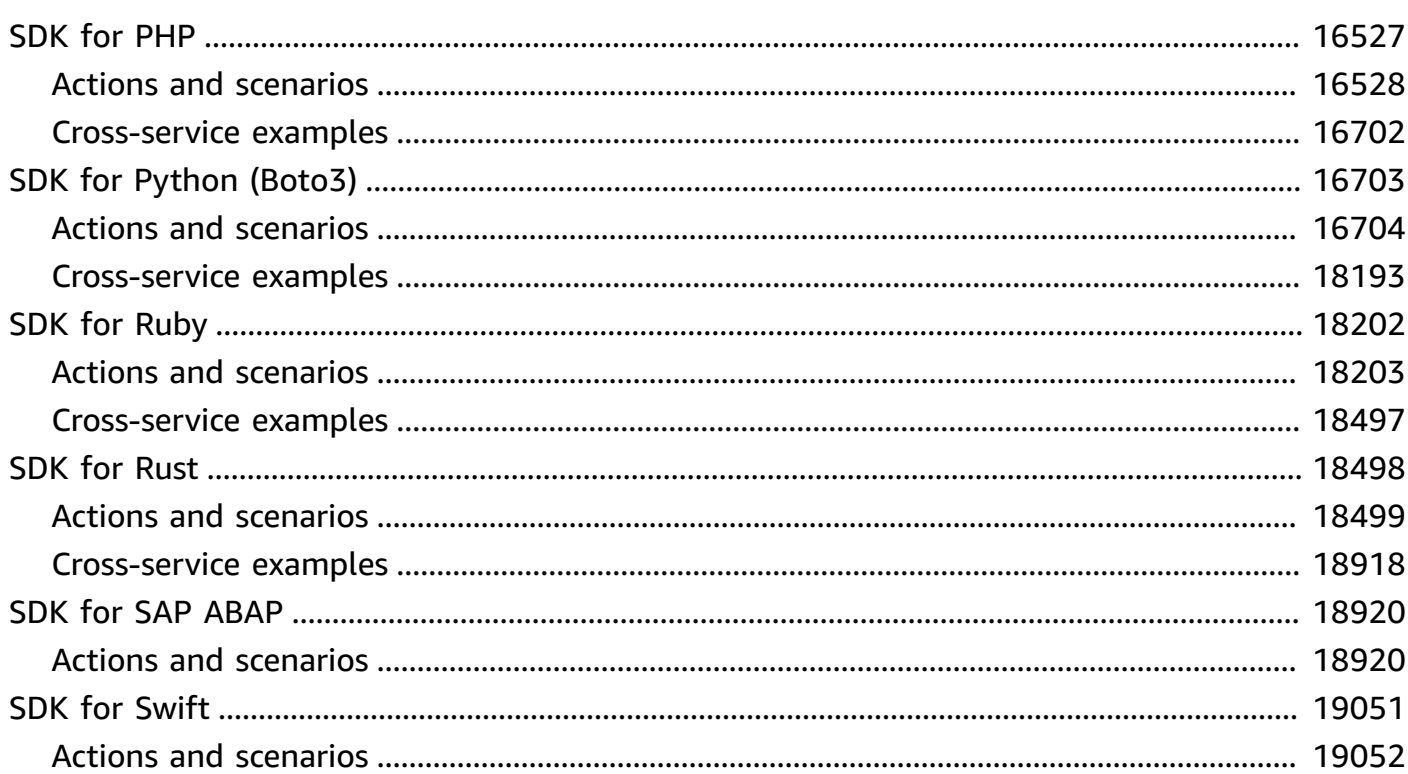

There are more AWS SDK examples available in the AWS Doc SDK [Examples](https://github.com/awsdocs/aws-doc-sdk-examples) GitHub repo.

# <span id="page-13-0"></span>**What is the code example library?**

The code example library is a collection of code examples that show you how to use AWS software development kits (SDKs) with AWS.

The examples are organized by AWS service and by AWS SDK. The same examples can be found in each section.

- **Code [examples](#page-15-0) by service** A list of AWS services that contain examples of how to use each service with AWS SDKs. Use this section if you know which service you want to use.
- **Code [examples](#page-10625-0) by SDK** A list of AWS SDKs that contain examples of how to use AWS services with each SDK. Use this section if you know which SDK you want to use.

Within each section, the examples are divided into the following categories:

- *Actions* are code excerpts that show you how to call individual service functions.
- *Scenarios* are code examples that show you how to accomplish a specific task by calling multiple functions within the same service.
- *Cross-service examples* are sample applications that work across multiple AWS services.

All of the examples in this library can also be found in the AWS Code Examples GitHub [repository](https://github.com/awsdocs/aws-doc-sdk-examples). The GitHub repository also contains instructions on how to set up, run, and test the examples.

## <span id="page-13-1"></span>**Using AWS services with an AWS SDK**

AWS software development kits (SDKs) are available for many popular programming languages. Each SDK provides an API, code examples, and documentation that make it easier for developers to build applications in their preferred language.

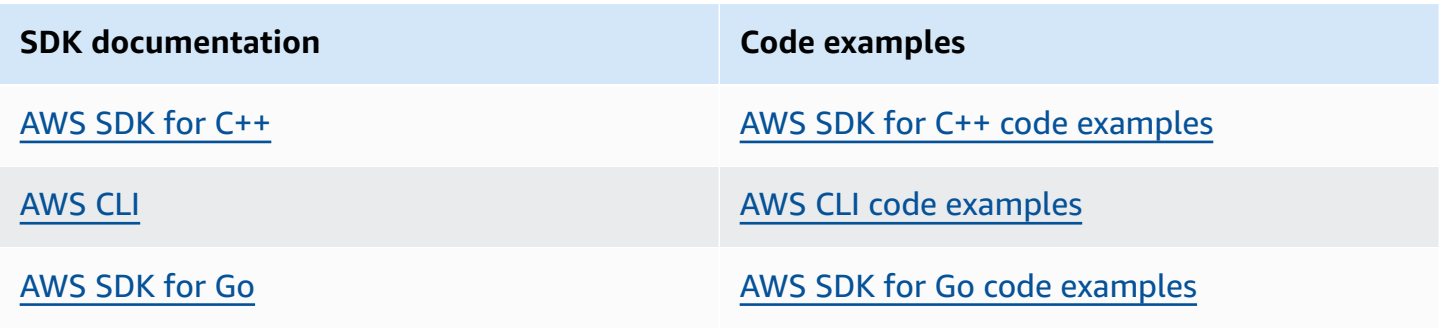

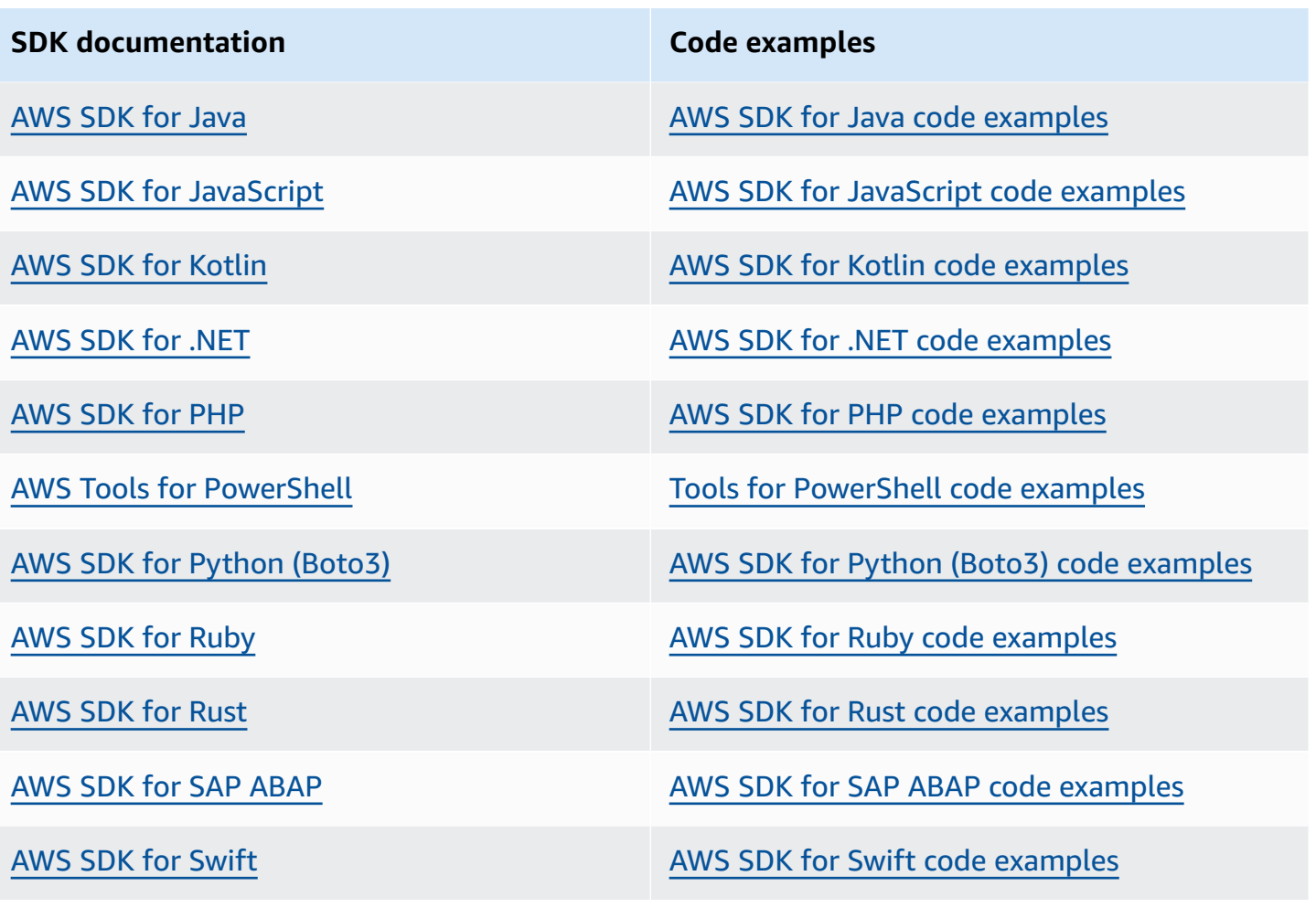

### **Example availability**

Can't find what you need? Request a code example by using the **Provide feedback** link at the bottom of this page.

# <span id="page-15-0"></span>**Code examples by service using AWS SDKs**

The following code examples show you how to use AWS services with an AWS software development kit (SDK). This section is organized by AWS service.

*Actions* are code excerpts from larger programs and must be run in context. While actions show you how to call individual service functions, you can see actions in context in their related scenarios and cross-service examples.

*Scenarios* are code examples that show you how to accomplish a specific task by calling multiple functions within the same service.

*Cross-service examples* are sample applications that work across multiple AWS services.

#### **More resources**

- **AWS [Developer](https://aws.amazon.com/developer/code-examples/) Center** Code examples that you can filter by category or full-text search.
- **AWS SDK [Examples](https://github.com/awsdocs/aws-doc-sdk-examples)** GitHub repo with complete code in preferred languages. Includes instructions for setting up and running the code.

#### **Code examples**

- Code [examples](#page-19-0) for ACM using AWS SDKs
- Code [examples](#page-92-0) for API Gateway using AWS SDKs
- Code examples for API Gateway [Management](#page-150-0) API using AWS SDKs
- Code examples for [Application](#page-153-0) Auto Scaling using AWS SDKs
- Code examples for [Application](#page-167-0) Recovery Controller using AWS SDKs
- Code [examples](#page-173-0) for Audit Manager using AWS SDKs
- Code [examples](#page-186-0) for Aurora using AWS SDKs
- Code [examples](#page-567-0) for Auto Scaling using AWS SDKs
- Code [examples](#page-1014-0) for AWS Batch using AWS SDKs
- Code [examples](#page-1017-0) for Amazon Bedrock using AWS SDKs
- Code [examples](#page-1038-0) for Amazon Bedrock Runtime using AWS SDKs
- Code [examples](#page-1306-0) for Agents for Amazon Bedrock using AWS SDKs
- Code [examples](#page-1346-0) for Agents for Amazon Bedrock Runtime using AWS SDKs
- Code [examples](#page-1352-0) for AWS Budgets using AWS SDKs
- Code [examples](#page-1355-0) for AWS Cloud9 using AWS SDKs
- Code examples for AWS [CloudFormation](#page-1371-0) using AWS SDKs
- Code examples for [CloudFront](#page-1399-0) using AWS SDKs
- Code examples for [CloudTrail](#page-1463-0) using AWS SDKs
- Code examples for [CloudWatch](#page-1483-0) using AWS SDKs
- Code examples for [CloudWatch](#page-1715-0) Events using AWS SDKs
- Code examples for [CloudWatch](#page-1728-0) Logs using AWS SDKs
- Code examples for [CodeBuild](#page-1796-0) using AWS SDKs
- Code examples for [CodeCommit](#page-1812-0) using AWS SDKs
- Code examples for [CodeDeploy](#page-1827-0) using AWS SDKs
- Code examples for [CodePipeline](#page-1872-0) using AWS SDKs
- Code [examples](#page-1912-0) for Amazon Cognito Identity using AWS SDKs
- Code [examples](#page-1935-0) for Amazon Cognito Identity Provider using AWS SDKs
- Code [examples](#page-2184-0) for Amazon Cognito Sync using AWS SDKs
- Code examples for Amazon [Comprehend](#page-2186-0) using AWS SDKs
- Code [examples](#page-2288-0) for AWS Config using AWS SDKs
- Code [examples](#page-2317-0) for Firehose using AWS SDKs
- Code [examples](#page-2332-0) for Device Farm using AWS SDKs
- Code [examples](#page-2345-0) for AWS Directory Service using AWS SDKs
- Code [examples](#page-2350-0) for AWS DMS using AWS SDKs
- Code examples for Amazon [DocumentDB](#page-2353-0) using AWS SDKs
- Code examples for [DynamoDB](#page-2359-0) using AWS SDKs
- Code [examples](#page-3091-0) for Amazon EBS using AWS SDKs
- Code [examples](#page-3095-0) for Amazon EC2 using AWS SDKs
- Code [examples](#page-4065-0) for Amazon ECR using AWS SDKs
- Code [examples](#page-4070-0) for Amazon ECS using AWS SDKs
- Code [examples](#page-4131-0) for Amazon EFS using AWS SDKs
- Code [examples](#page-4143-0) for Amazon EKS using AWS SDKs
- Code examples for Elastic [Beanstalk](#page-4195-0) using AWS SDKs
- Code examples for Elastic Load [Balancing](#page-4205-0) Version 1 using AWS SDKs
- Code examples for Elastic Load [Balancing](#page-4253-0) Version 2 using AWS SDKs
- Code examples for [MediaStore](#page-4531-0) using AWS SDKs
- Code [examples](#page-4553-0) for Amazon EMR using AWS SDKs
- Code examples for [OpenSearch](#page-4574-0) Service using AWS SDKs
- Code examples for [EventBridge](#page-4586-0) using AWS SDKs
- Code [examples](#page-4728-0) for Forecast using AWS SDKs
- Code [examples](#page-4743-0) for AWS Glue using AWS SDKs
- Code [examples](#page-4983-0) for AWS Health using AWS SDKs
- Code examples for [HealthImaging](#page-4990-0) using AWS SDKs
- Code [examples](#page-5195-0) for IAM using AWS SDKs
- Code [examples](#page-6100-0) for AWS IoT using AWS SDKs
- Code [examples](#page-6208-0) for AWS IoT data using AWS SDKs
- Code examples for Amazon [Keyspaces](#page-6216-0) using AWS SDKs
- Code [examples](#page-6328-0) for Kinesis using AWS SDKs
- Code [examples](#page-6407-0) for AWS KMS using AWS SDKs
- Code [examples](#page-6552-0) for Lambda using AWS SDKs
- Code [examples](#page-6965-0) for Amazon Lex using AWS SDKs
- Code [examples](#page-6967-0) for Lookout for Vision using AWS SDKs
- Code [examples](#page-7011-0) for Managed Service for Apache Flink using AWS SDKs
- Code examples for [MediaConvert](#page-7041-0) using AWS SDKs
- Code examples for [MediaLive](#page-7099-0) using AWS SDKs
- Code examples for [MediaPackage](#page-7100-0) using AWS SDKs
- Code examples for [Migration](#page-7106-0) Hub using AWS SDKs
- Code examples for AWS [OpsWorks](#page-7120-0) using AWS SDKs
- Code examples for [Organizations](#page-7124-0) using AWS SDKs
- Code examples for Amazon [Personalize](#page-7160-0) using AWS SDKs
- Code examples for Amazon [Personalize](#page-7208-0) Events using AWS SDKs
- Code examples for Amazon [Personalize](#page-7216-0) Runtime using AWS SDKs
- Code [examples](#page-7224-0) for Amazon Pinpoint using AWS SDKs
- Code [examples](#page-7310-0) for Amazon Pinpoint SMS and Voice API using AWS SDKs
- Code [examples](#page-7319-0) for Amazon Polly using AWS SDKs
- Code [examples](#page-7368-0) for AWS Price List using AWS SDKs
- Code [examples](#page-7376-0) for QLDB using AWS SDKs
- Code [examples](#page-7381-0) for Amazon RDS using AWS SDKs
- Code [examples](#page-7612-0) for Amazon RDS Data Service using AWS SDKs
- Code [examples](#page-7619-0) for Amazon Redshift using AWS SDKs
- Code examples for Amazon [Rekognition](#page-7684-0) using AWS SDKs
- Code [examples](#page-7923-0) for Resource Groups using AWS SDKs
- Code [examples](#page-7943-0) for Resource Groups Tagging API using AWS SDKs
- Code [examples](#page-7952-0) for Route 53 using AWS SDKs
- Code examples for Route 53 domain [registration](#page-7972-0) using AWS SDKs
- Code [examples](#page-8053-0) for Amazon S3 using AWS SDKs
- Code [examples](#page-8791-0) for S3 Glacier using AWS SDKs
- Code examples for [SageMaker](#page-8866-0) using AWS SDKs
- Code [examples](#page-9015-0) for Secrets Manager using AWS SDKs
- Code [examples](#page-9032-0) for Amazon SES using AWS SDKs
- Code [examples](#page-9185-0) for Amazon SES API v2 using AWS SDKs
- Code [examples](#page-9279-0) for Amazon SNS using AWS SDKs
- Code [examples](#page-9603-0) for Amazon SQS using AWS SDKs
- Code examples for Step [Functions](#page-9888-0) using AWS SDKs
- Code [examples](#page-9994-0) for AWS STS using AWS SDKs
- Code [examples](#page-10039-0) for AWS Support using AWS SDKs
- Code [examples](#page-10173-0) for Systems Manager using AWS SDKs
- Code [examples](#page-10419-0) for Amazon Textract using AWS SDKs
- Code examples for Amazon [Transcribe](#page-10466-0) using AWS SDKs
- Code [examples](#page-10560-0) for Amazon Translate using AWS SDKs
- Code [examples](#page-10592-0) for AWS WAFV2 using AWS SDKs
- Code examples for Amazon [WorkDocs](#page-10595-0) using AWS SDKs
- Code examples for [WorkSpaces](#page-10599-0) using AWS SDKs

## <span id="page-19-0"></span>**Code examples for ACM using AWS SDKs**

The following code examples show you how to use AWS Certificate Manager (ACM) with an AWS software development kit (SDK).

*Actions* are code excerpts from larger programs and must be run in context. While actions show you how to call individual service functions, you can see actions in context in their related scenarios and cross-service examples.

*Scenarios* are code examples that show you how to accomplish a specific task by calling multiple functions within the same service.

#### **More resources**

- **ACM User [Guide](https://docs.aws.amazon.com/acm/latest/userguide/acm-overview.html)** More information about ACM.
- **ACM API [Reference](https://docs.aws.amazon.com/acm/latest/APIReference/Welcome.html)** Details about all available ACM actions.
- **AWS [Developer](https://aws.amazon.com/developer/code-examples/?awsf.sdk-code-examples-product=product%23certificate-mgr) Center** Code examples that you can filter by category or full-text search.
- **AWS SDK [Examples](https://github.com/awsdocs/aws-doc-sdk-examples)** GitHub repo with complete code in preferred languages. Includes instructions for setting up and running the code.

#### **Code examples**

- [Actions](#page-20-0) for ACM using AWS SDKs
	- Use [AddTagsToCertificate](#page-20-1) with an AWS SDK or CLI
	- Use [DeleteCertificate](#page-23-0) with an AWS SDK or CLI
	- Use [DescribeCertificate](#page-26-0) with an AWS SDK or CLI
	- Use [ExportCertificate](#page-45-0) with an AWS SDK or CLI
	- Use [GetCertificate](#page-47-0) with an AWS SDK or CLI
	- Use [ImportCertificate](#page-52-0) with an AWS SDK or CLI
	- Use [ListCertificates](#page-56-0) with an AWS SDK or CLI
	- Use [ListTagsForCertificate](#page-64-0) with an AWS SDK or CLI
	- Use [RemoveTagsFromCertificate](#page-68-0) with an AWS SDK or CLI
	- Use [RenewCertificate](#page-71-0) with an AWS SDK or CLI
	- Use [RequestCertificate](#page-72-0) with an AWS SDK or CLI
	- Use [ResendValidationEmail](#page-78-0) with an AWS SDK or CLI
- Use [UpdateCertificateOptions](#page-81-0) with an AWS SDK or CLI
- [Scenarios](#page-83-0) for ACM using AWS SDKs
	- Manage ACM [certificates](#page-83-1) using an AWS SDK

### <span id="page-20-0"></span>**Actions for ACM using AWS SDKs**

The following code examples show how to use AWS Certificate Manager (ACM) with AWS SDKs. Each example calls an individual service function.

Action examples are code excerpts from larger programs and must be run in context. You can see actions in context in [Scenarios](#page-83-0) for ACM using AWS SDKs.

#### **Examples**

- Use [AddTagsToCertificate](#page-20-1) with an AWS SDK or CLI
- Use [DeleteCertificate](#page-23-0) with an AWS SDK or CLI
- Use [DescribeCertificate](#page-26-0) with an AWS SDK or CLI
- Use [ExportCertificate](#page-45-0) with an AWS SDK or CLI
- Use [GetCertificate](#page-47-0) with an AWS SDK or CLI
- Use [ImportCertificate](#page-52-0) with an AWS SDK or CLI
- Use [ListCertificates](#page-56-0) with an AWS SDK or CLI
- Use [ListTagsForCertificate](#page-64-0) with an AWS SDK or CLI
- Use [RemoveTagsFromCertificate](#page-68-0) with an AWS SDK or CLI
- Use [RenewCertificate](#page-71-0) with an AWS SDK or CLI
- Use [RequestCertificate](#page-72-0) with an AWS SDK or CLI
- Use [ResendValidationEmail](#page-78-0) with an AWS SDK or CLI
- Use [UpdateCertificateOptions](#page-81-0) with an AWS SDK or CLI

### <span id="page-20-1"></span>**Use AddTagsToCertificate with an AWS SDK or CLI**

The following code examples show how to use AddTagsToCertificate.

Action examples are code excerpts from larger programs and must be run in context. You can see this action in context in the following code example:

#### • Manage [certificates](#page-83-1)

 $C++$ 

#### **SDK for C++**

#### **Note**

```
//! Add tags to an AWS Certificate Manager (ACM) certificate.
/*! 
  \param certificateArn: The Amazon Resource Name (ARN) of a certificate. 
  \param tagKey: The key for the tag. 
  \param tagValue: The value for the tag. 
  \param clientConfiguration: AWS client configuration. 
  \return bool: Function succeeded. 
  */
bool AwsDoc::ACM::addTagsToCertificate(const Aws::String &certificateArn, 
                                          const Aws::String &tagKey, 
                                          const Aws::String &tagValue, 
                                          const Aws::Client::ClientConfiguration 
  &clientConfiguration) { 
     Aws::ACM::ACMClient acmClient(clientConfiguration); 
     Aws::ACM::Model::AddTagsToCertificateRequest request; 
     Aws::Vector<Aws::ACM::Model::Tag> tags; 
    Aws::ACM::Model::Tag tag;
     tag.WithKey(tagKey).WithValue(tagValue); 
     tags.push_back(tag); 
     request.WithCertificateArn(certificateArn).WithTags(tags); 
     Aws::ACM::Model::AddTagsToCertificateOutcome outcome = 
             acmClient.AddTagsToCertificate(request); 
     if (!outcome.IsSuccess()) { 
         std::cerr << "Error: addTagsToCertificate: " << 
                    outcome.GetError().GetMessage() << std::endl;
```

```
 } 
     else { 
         std::cout << "Success: Tag with key '" << tagKey << 
                    "' and value '" << tagValue << 
                    "' added to certificate with ARN '" << 
                    certificateArn << "'." << std::endl; 
     } 
     return outcome.IsSuccess();
}
```
• For API details, see [AddTagsToCertificate](https://docs.aws.amazon.com/goto/SdkForCpp/acm-2015-12-08/AddTagsToCertificate) in *AWS SDK for C++ API Reference*.

#### CLI

#### **AWS CLI**

#### **To add tags to an existing ACM Certificate**

The following add-tags-to-certificate command adds two tags to the specified certificate. Use a space to separate multiple tags:

```
aws acm add-tags-to-certificate --certificate-arn 
  arn:aws:acm:region:account:certificate/12345678-1234-1234-1234-123456789012 --
tags Key=Admin,Value=Alice Key=Purpose,Value=Website
```
• For API details, see [AddTagsToCertificate](https://awscli.amazonaws.com/v2/documentation/api/latest/reference/acm/add-tags-to-certificate.html) in *AWS CLI Command Reference*.

#### Python

#### **SDK for Python (Boto3)**

#### **A** Note

There's more on GitHub. Find the complete example and learn how to set up and run in the AWS Code Examples [Repository.](https://github.com/awsdocs/aws-doc-sdk-examples/tree/main/python/example_code/acm#code-examples)

class AcmCertificate:

"" "

```
 Encapsulates ACM functions. 
    "" "
    def __init__(self, acm_client): 
 """ 
         :param acm_client: A Boto3 ACM client. 
         """ 
         self.acm_client = acm_client 
    def add_tags(self, certificate_arn, tags): 
 """ 
        Adds tags to a certificate. Tags are key-value pairs that contain custom 
        metadata. 
         :param certificate_arn: The ARN of the certificate. 
         :param tags: A dictionary of key-value tags to add to the certificate. 
        "''" try: 
             self.acm_client.add_tags_to_certificate( 
                 CertificateArn=certificate_arn, 
                 Tags=[{"Key": key, "Value": value} for key, value in 
 tags.items()], 
) logger.info("Added %s tags to certificate %s.", len(tags), 
 certificate_arn) 
         except ClientError: 
             logger.exception("Couldn't add tags to certificate %s.", 
 certificate_arn) 
             raise
```
• For API details, see [AddTagsToCertificate](https://docs.aws.amazon.com/goto/boto3/acm-2015-12-08/AddTagsToCertificate) in *AWS SDK for Python (Boto3) API Reference*.

#### <span id="page-23-0"></span>**Use DeleteCertificate with an AWS SDK or CLI**

The following code examples show how to use DeleteCertificate.

Action examples are code excerpts from larger programs and must be run in context. You can see this action in context in the following code example:

#### • Manage [certificates](#page-83-1)

 $C++$ 

#### **SDK for C++**

#### **A** Note

```
//! Delete an AWS Certificate Manager (ACM) certificate.
/*! 
  \param certificateArn: The Amazon Resource Name (ARN) of a certificate. 
   \param clientConfiguration: AWS client configuration. 
  \return bool: Function succeeded. 
  */
bool AwsDoc::ACM::deleteCertificate(const Aws::String &certificateArn, 
                                       const Aws::Client::ClientConfiguration 
 &clientConfiguration) { 
     Aws::ACM::ACMClient acmClient(clientConfiguration); 
     Aws::ACM::Model::DeleteCertificateRequest request; 
     request.WithCertificateArn(certificateArn); 
    Aws::ACM::Model::DeleteCertificateOutcome outcome =
             acmClient.DeleteCertificate(request); 
     if (!outcome.IsSuccess()) { 
         std::cerr << "Error: DeleteCertificate: " << 
                    outcome.GetError().GetMessage() << std::endl; 
     } 
     else { 
         std::cout << "Success: The certificate with the ARN '" << 
                    certificateArn << "' is deleted." << std::endl; 
     } 
     return outcome.IsSuccess();
}
```
• For API details, see [DeleteCertificate](https://docs.aws.amazon.com/goto/SdkForCpp/acm-2015-12-08/DeleteCertificate) in *AWS SDK for C++ API Reference*.

#### CLI

#### **AWS CLI**

#### **To delete an ACM certificate from your account**

The following delete-certificate command deletes the certificate with the specified ARN:

```
aws acm delete-certificate --certificate-arn 
 arn:aws:acm:region:account:certificate/12345678-1234-1234-1234-123456789012
```
• For API details, see [DeleteCertificate](https://awscli.amazonaws.com/v2/documentation/api/latest/reference/acm/delete-certificate.html) in *AWS CLI Command Reference*.

PowerShell

**Tools for PowerShell**

**Example 1: Deletes the certificate identified by the supplied ARN and the associated private key. The cmdlet will prompt for confirmation before proceeding; add the -Force switch to suppress confirmation.**

```
Remove-ACMCertificate -CertificateArn "arn:aws:acm:us-
east-1:123456789012:certificate/12345678-1234-1234-1234-123456789012"
```
• For API details, see [DeleteCertificate](https://docs.aws.amazon.com/powershell/latest/reference) in *AWS Tools for PowerShell Cmdlet Reference*.

#### Python

#### **SDK for Python (Boto3)**

#### **Note**

```
class AcmCertificate: 
    "" "
     Encapsulates ACM functions. 
    "" "
     def __init__(self, acm_client): 
 """ 
         :param acm_client: A Boto3 ACM client. 
 """ 
         self.acm_client = acm_client 
     def remove(self, certificate_arn): 
        "" "
         Removes a certificate. 
         :param certificate_arn: The ARN of the certificate to remove. 
         """ 
         try: 
             self.acm_client.delete_certificate(CertificateArn=certificate_arn) 
             logger.info("Removed certificate %s.", certificate_arn) 
         except ClientError: 
             logger.exception("Couldn't remove certificate %s.", certificate_arn) 
             raise
```
• For API details, see [DeleteCertificate](https://docs.aws.amazon.com/goto/boto3/acm-2015-12-08/DeleteCertificate) in *AWS SDK for Python (Boto3) API Reference*.

#### <span id="page-26-0"></span>**Use DescribeCertificate with an AWS SDK or CLI**

The following code examples show how to use DescribeCertificate.

Action examples are code excerpts from larger programs and must be run in context. You can see this action in context in the following code example:

• Manage [certificates](#page-83-1)

#### .NET

#### **AWS SDK for .NET**

#### **Note**

```
using System;
using System.Threading.Tasks;
using Amazon;
using Amazon.CertificateManager;
using Amazon.CertificateManager.Model;
namespace DescribeCertificate
\{ class DescribeCertificate 
    \mathcal{L} // The following example retrieves and displays the metadata for a 
         // certificate using the AWS Certificate Manager (ACM) service. 
         // Specify your AWS Region (an example Region is shown). 
         private static readonly RegionEndpoint ACMRegion = 
  RegionEndpoint.USEast1; 
         private static AmazonCertificateManagerClient _client; 
         static void Main(string[] args) 
         { 
            \_client = new
  Amazon.CertificateManager.AmazonCertificateManagerClient(ACMRegion); 
             var describeCertificateReq = new DescribeCertificateRequest(); 
             // The ARN used here is just an example. Replace it with the ARN of 
             // a certificate that exists on your account. 
             describeCertificateReq.CertificateArn = 
                  "arn:aws:acm:us-
east-1:123456789012:certificate/8cfd7dae-9b6a-2d07-92bc-1c309EXAMPLE"; 
             var certificateDetailResp =
```

```
 DescribeCertificateResponseAsync(client: _client, request: 
 describeCertificateReq); 
             var certificateDetail = certificateDetailResp.Result.Certificate; 
             if (certificateDetail is not null) 
\{\hspace{.1cm} \} DisplayCertificateDetails(certificateDetail); 
 } 
         } 
         /// <summary> 
         /// Displays detailed metadata about a certificate retrieved 
         /// using the ACM service. 
         /// </summary> 
         /// <param name="certificateDetail">The object that contains details 
         /// returned from the call to DescribeCertificateAsync.</param> 
         static void DisplayCertificateDetails(CertificateDetail 
 certificateDetail) 
         { 
             Console.WriteLine("\nCertificate Details: "); 
             Console.WriteLine($"Certificate Domain: 
 {certificateDetail.DomainName}"); 
             Console.WriteLine($"Certificate Arn: 
 {certificateDetail.CertificateArn}"); 
             Console.WriteLine($"Certificate Subject: 
 {certificateDetail.Subject}"); 
             Console.WriteLine($"Certificate Status: {certificateDetail.Status}"); 
             foreach (var san in certificateDetail.SubjectAlternativeNames) 
\{\hspace{.1cm} \} Console.WriteLine($"Certificate SubjectAlternativeName: {san}"); 
 } 
         } 
         /// <summary> 
         /// Retrieves the metadata associated with the ACM service certificate. 
         /// </summary> 
         /// <param name="client">An AmazonCertificateManagerClient object 
         /// used to call DescribeCertificateResponse.</param> 
         /// <param name="request">The DescribeCertificateRequest object that 
         /// will be passed to the method call.</param> 
        /// <returns></returns>
         static async Task<DescribeCertificateResponse> 
 DescribeCertificateResponseAsync(
```

```
 AmazonCertificateManagerClient client, DescribeCertificateRequest 
  request) 
         { 
             var response = new DescribeCertificateResponse(); 
             try 
\{\hspace{.1cm} \} response = await client.DescribeCertificateAsync(request); 
 } 
             catch (InvalidArnException) 
\{\hspace{.1cm} \} Console.WriteLine($"Error: The ARN specified is invalid."); 
 } 
             catch (ResourceNotFoundException) 
\{\hspace{.1cm} \} Console.WriteLine($"Error: The specified certificate could not be 
  found."); 
 } 
             return response; 
         } 
     }
}
```
• For API details, see [DescribeCertificate](https://docs.aws.amazon.com/goto/DotNetSDKV3/acm-2015-12-08/DescribeCertificate) in *AWS SDK for .NET API Reference*.

#### $C++$

#### **SDK for C++**

#### **(i)** Note

```
//! Describe an AWS Certificate Manager (ACM) certificate.
/*! 
   \param certificateArn: The Amazon Resource Name (ARN) of a certificate.
```

```
\param clientConfiguration: AWS client configuration.
 \return bool: Function succeeded.
 \star /
bool AwsDoc::ACM::describeCertificate(const Aws::String &certificateArn,
                                      const Aws::Client::ClientConfiguration
&clientConfiguration) {
   Aws::ACM::ACMClient acm_client(clientConfiguration);
   Aws::ACM::Model::DescribeCertificateRequest request;
   request.WithCertificateArn(certificateArn);
   Aws::ACM::Model::DescribeCertificateOutcome outcome =
            acm_client.DescribeCertificate(request);
   if (!outcome.IsSuccess()) {
        std::cerr << "Error: DescribeCertificate: " <<
                  outcome.GetError().GetMessage() << std::endl;
   \mathcal{F}else fAws::ACM::Model::CertificateDetail certificate =
                outcome.GetResult().GetCertificate();
        std::cout << "Success: Information about certificate "
                     "with ARN '" << certificateArn << "':" << std::endl <<
std::endl;
        std::count \leq "ARN:" << certificate.GetCertificateArn()
                  << std::endl;
                                           " <std::cout << "Authority ARN:
                  certificate.GetCertificateAuthorityArn() << std::endl;
                                           " <<std::cout << "Created at (GMT):
                  certificate.GetCreatedAt().ToGmtString(
                          Aws::Utils::DateFormat::ISO_8601)
                  << std::endl;
        std::cout << "Domain name:
                                         " << certificate.GetDomainName()
                  << std::endl;
        Aws::Vector<Aws::ACM::Model::DomainValidation> options =
                certificate.GetDomainValidationOptions();
        if (!options.empty()) {
            std::cout << std::endl << "Domain validation information: "
                      << std::endl << std::endl:
```

```
 for (auto &validation: options) { 
                std::cout << " Domain name: " <<
                           validation.GetDomainName() << std::endl; 
                 const Aws::ACM::Model::ResourceRecord &record = 
                        validation.GetResourceRecord(); 
                 std::cout << " Resource record name: " << 
                          record.GetName() << std::endl; 
                Aws::ACM::Model::RecordType recordType = record.GetType(); 
                Aws::String type; 
                switch (recordType) { 
                    case Aws::ACM::Model::RecordType::CNAME:
                        type = "CNAME"; 
                        break; 
                    case Aws::ACM::Model::RecordType::NOT_SET:
                         type = "Not set"; 
                        break; 
                     default: 
                         type = "Cannot determine."; 
                        break; 
 } 
                 std::cout << " Resource record type: " << type << 
                           std::endl; 
                 std::cout << " Resource record value: " << 
                          record.GetValue() << std::endl; 
                 std::cout << " Validation domain: " << 
                           validation.GetValidationDomain() << std::endl; 
                Aws::Vector<Aws::String> emails = 
                        validation.GetValidationEmails(); 
                if (!emails.empty()) { 
                     std::cout << " Validation emails:" << std::endl << 
                               std::endl; 
                     for (auto &email: emails) { 
                         std::cout << " " << email << std::endl; 
1 1 1 1 1 1 1
```

```
 std::cout << std::endl; 
 } 
                Aws::ACM::Model::ValidationMethod validationMethod =
                          validation.GetValidationMethod(); 
                 Aws::String method; 
                 switch (validationMethod) { 
                      case Aws::ACM::Model::ValidationMethod::DNS: 
                          method = "DNS"; 
                          break; 
                     case Aws::ACM::Model::ValidationMethod::EMAIL: 
                          method = "Email"; 
                          break; 
                      case Aws::ACM::Model::ValidationMethod::NOT_SET: 
                          method = "Not set"; 
                          break; 
                     default: 
                          method = "Cannot determine"; 
 } 
                 std::cout << " Validation method: " << 
                            method << std::endl; 
                Aws::ACM::Model::DomainStatus domainStatus =
                          validation.GetValidationStatus(); 
                 Aws::String status; 
                 switch (domainStatus) { 
                      case Aws::ACM::Model::DomainStatus::FAILED: 
                          status = "Failed"; 
                          break; 
                      case Aws::ACM::Model::DomainStatus::NOT_SET: 
                          status = "Not set"; 
                          break; 
                      case Aws::ACM::Model::DomainStatus::PENDING_VALIDATION: 
                          status = "Pending validation"; 
                          break; 
                      case Aws::ACM::Model::DomainStatus::SUCCESS: 
                          status = "Success"; 
                          break; 
                      default: 
                          status = "Cannot determine";
```
}

```
 } 
                 std::cout << " Domain validation status: " << status << 
                            std::endl << std::endl; 
 } 
        Aws::Vector<Aws::ACM::Model::ExtendedKeyUsage> usages =
                 certificate.GetExtendedKeyUsages(); 
        if (!usages.empty()) \{ std::cout << std::endl << "Extended key usages:" << 
                        std::endl << std::endl; 
             for (auto &usage: usages) { 
                Aws::ACM::Model::ExtendedKeyUsageName usageName =
                          usage.GetName(); 
                 Aws::String name; 
                 switch (usageName) { 
                      case Aws::ACM::Model::ExtendedKeyUsageName::ANY: 
                         name = "Any"; break; 
                      case Aws::ACM::Model::ExtendedKeyUsageName::CODE_SIGNING: 
                          name = "Code signing"; 
                          break; 
                      case Aws::ACM::Model::ExtendedKeyUsageName::CUSTOM: 
                          name = "Custom"; 
                          break; 
                      case Aws::ACM::Model::ExtendedKeyUsageName::EMAIL_PROTECTION: 
                          name = "Email protection"; 
                          break; 
                      case Aws::ACM::Model::ExtendedKeyUsageName::IPSEC_END_SYSTEM: 
                          name = "IPSEC end system"; 
                          break; 
                      case Aws::ACM::Model::ExtendedKeyUsageName::IPSEC_TUNNEL: 
                          name = "IPSEC tunnel"; 
                          break; 
                      case Aws::ACM::Model::ExtendedKeyUsageName::IPSEC_USER: 
                          name = "IPSEC user"; 
                          break; 
                      case Aws::ACM::Model::ExtendedKeyUsageName::NONE: 
                          name = "None";
```

```
 break; 
                      case Aws::ACM::Model::ExtendedKeyUsageName::NOT_SET: 
                          name = "Not set"; 
                          break; 
                      case Aws::ACM::Model::ExtendedKeyUsageName::OCSP_SIGNING: 
                          name = "OCSP signing"; 
                          break; 
                      case Aws::ACM::Model::ExtendedKeyUsageName::TIME_STAMPING: 
                          name = "Time stamping"; 
                          break; 
                      case 
 Aws::ACM::Model::ExtendedKeyUsageName::TLS_WEB_CLIENT_AUTHENTICATION: 
                          name = "TLS web client authentication"; 
                          break; 
                      case 
 Aws::ACM::Model::ExtendedKeyUsageName::TLS_WEB_SERVER_AUTHENTICATION: 
                          name = "TLS web server authentication"; 
                          break; 
                      default: 
                          name = "Cannot determine"; 
 } 
                 std::cout << " Name: " << name << std::endl; 
                  std::cout << " OID: " << usage.GetOID() << 
                            std::endl << std::endl; 
 } 
             std::cout << std::endl; 
         } 
         Aws::ACM::Model::CertificateStatus certificateStatus = 
                 certificate.GetStatus(); 
         Aws::String status; 
         switch (certificateStatus) { 
             case Aws::ACM::Model::CertificateStatus::EXPIRED: 
                  status = "Expired"; 
                 break; 
             case Aws::ACM::Model::CertificateStatus::FAILED: 
                  status = "Failed"; 
                 break; 
            case Aws::ACM::Model::CertificateStatus::INACTIVE:
                  status = "Inactive"; 
                 break;
```

```
 case Aws::ACM::Model::CertificateStatus::ISSUED: 
                 status = "Issued"; 
                 break; 
            case Aws::ACM::Model::CertificateStatus::NOT_SET: 
                 status = "Not set"; 
                 break; 
            case Aws::ACM::Model::CertificateStatus::PENDING_VALIDATION: 
                 status = "Pending validation"; 
                 break; 
            case Aws::ACM::Model::CertificateStatus::REVOKED: 
                 status = "Revoked"; 
                 break; 
            case Aws::ACM::Model::CertificateStatus::VALIDATION_TIMED_OUT: 
                 status = "Validation timed out"; 
                 break; 
            default: 
                 status = "Cannot determine"; 
        } 
       std::cout << "Status: " << status << std::endl;
        if (certificate.GetStatus() == 
           Aws::ACM::Model::CertificateStatus::FAILED) {
            Aws::ACM::Model::FailureReason failureReason = 
                     certificate.GetFailureReason(); 
            Aws::String reason; 
            switch (failureReason) { 
                 case 
 Aws::ACM::Model::FailureReason::ADDITIONAL_VERIFICATION_REQUIRED: 
                     reason = "Additional verification required"; 
                     break; 
                 case Aws::ACM::Model::FailureReason::CAA_ERROR: 
                     reason = "CAA error"; 
                     break; 
                 case Aws::ACM::Model::FailureReason::DOMAIN_NOT_ALLOWED: 
                     reason = "Domain not allowed"; 
                     break; 
                 case Aws::ACM::Model::FailureReason::DOMAIN_VALIDATION_DENIED: 
                     reason = "Domain validation denied"; 
                     break; 
                 case Aws::ACM::Model::FailureReason::INVALID_PUBLIC_DOMAIN: 
                     reason = "Invalid public domain"; 
                     break;
```
```
case Aws::ACM::Model::FailureReason::NOT SET:
                      reason = "Not set"; 
                      break; 
                  case Aws::ACM::Model::FailureReason::NO_AVAILABLE_CONTACTS: 
                      reason = "No available contacts"; 
                      break; 
                  case Aws::ACM::Model::FailureReason::OTHER: 
                      reason = "Other"; 
                      break; 
                  case Aws::ACM::Model::FailureReason::PCA_ACCESS_DENIED: 
                      reason = "PCA access denied"; 
                      break; 
                  case Aws::ACM::Model::FailureReason::PCA_INVALID_ARGS: 
                      reason = "PCA invalid args"; 
                      break; 
                  case Aws::ACM::Model::FailureReason::PCA_INVALID_ARN: 
                      reason = "PCA invalid ARN"; 
                      break; 
                  case Aws::ACM::Model::FailureReason::PCA_INVALID_DURATION: 
                      reason = "PCA invalid duration"; 
                      break; 
                  case Aws::ACM::Model::FailureReason::PCA_INVALID_STATE: 
                      reason = "PCA invalid state"; 
                      break; 
                  case Aws::ACM::Model::FailureReason::PCA_LIMIT_EXCEEDED: 
                      reason = "PCA limit exceeded"; 
                      break; 
                  case 
 Aws::ACM::Model::FailureReason::PCA_NAME_CONSTRAINTS_VALIDATION: 
                      reason = "PCA name constraints validation"; 
                      break; 
                  case Aws::ACM::Model::FailureReason::PCA_REQUEST_FAILED: 
                      reason = "PCA request failed"; 
                      break; 
                  case Aws::ACM::Model::FailureReason::PCA_RESOURCE_NOT_FOUND: 
                      reason = "PCA resource not found"; 
                      break; 
                  default: 
                      reason = "Cannot determine"; 
 } 
             std::cout << "Failure reason: " << reason << std::endl; 
         }
```

```
 if (certificate.GetStatus() == 
Aws::ACM::Model::CertificateStatus::REVOKED) {
            std::cout << "Revoked at (GMT): " << 
                       certificate.GetRevokedAt().ToGmtString( 
                                Aws::Utils::DateFormat::ISO_8601) 
                       << std::endl; 
            Aws::ACM::Model::RevocationReason revocationReason = 
                     certificate.GetRevocationReason(); 
            Aws::String reason; 
            switch (revocationReason) { 
                 case Aws::ACM::Model::RevocationReason::AFFILIATION_CHANGED: 
                     reason = "Affiliation changed"; 
                     break; 
                 case Aws::ACM::Model::RevocationReason::A_A_COMPROMISE: 
                     reason = "AA compromise"; 
                     break; 
                 case Aws::ACM::Model::RevocationReason::CA_COMPROMISE: 
                     reason = "CA compromise"; 
                     break; 
                 case Aws::ACM::Model::RevocationReason::CERTIFICATE_HOLD: 
                     reason = "Certificate hold"; 
                     break; 
                 case Aws::ACM::Model::RevocationReason::CESSATION_OF_OPERATION: 
                     reason = "Cessation of operation"; 
                     break; 
                 case Aws::ACM::Model::RevocationReason::KEY_COMPROMISE: 
                     reason = "Key compromise"; 
                     break; 
                 case Aws::ACM::Model::RevocationReason::NOT_SET: 
                     reason = "Not set"; 
                     break; 
                 case Aws::ACM::Model::RevocationReason::PRIVILEGE_WITHDRAWN: 
                     reason = "Privilege withdrawn"; 
                     break; 
                 case Aws::ACM::Model::RevocationReason::REMOVE_FROM_CRL: 
                     reason = "Revoke from CRL"; 
                     break; 
                 case Aws::ACM::Model::RevocationReason::SUPERCEDED: 
                     reason = "Superceded"; 
                     break; 
                 case Aws::ACM::Model::RevocationReason::UNSPECIFIED: 
                     reason = "Unspecified";
```

```
 break; 
                 default: 
                     reason = "Cannot determine"; 
 } 
            std::cout << "Revocation reason: " << reason << std::endl;
        } 
         if (certificate.GetType() == Aws::ACM::Model::CertificateType::IMPORTED) 
 { 
             std::cout << "Imported at (GMT): " << 
                       certificate.GetImportedAt().ToGmtString( 
                               Aws::Utils::DateFormat::ISO_8601) 
                       << std::endl; 
        } 
        Aws::Vector<Aws::String> inUseBys = certificate.GetInUseBy(); 
        if (!inUseBys.empty()) { 
             std::cout << std::endl << "In use by:" << std::endl << std::endl; 
             for (auto &in_use_by: inUseBys) { 
                 std::cout << " " << in_use_by << std::endl; 
 } 
             std::cout << std::endl; 
        } 
         if (certificate.GetType() == 
 Aws::ACM::Model::CertificateType::AMAZON_ISSUED && 
             certificate.GetStatus() == 
Aws::ACM::Model::CertificateStatus::ISSUED) {
             std::cout << "Issued at (GMT): " << 
                       certificate.GetIssuedAt().ToGmtString( 
                               Aws::Utils::DateFormat::ISO_8601) 
                       << std::endl; 
        } 
         std::cout << "Issuer: " << certificate.GetIssuer() << 
                   std::endl; 
       Aws::ACM::Model::KeyAlgorithm keyAlgorithm =
                 certificate.GetKeyAlgorithm(); 
        Aws::String algorithm;
```

```
 switch (keyAlgorithm) { 
            case Aws::ACM::Model::KeyAlgorithm::EC_prime256v1: 
                algorithm = "P-256 (secp256r1, prime256v1)";
                 break; 
            case Aws::ACM::Model::KeyAlgorithm::EC_secp384r1: 
                algorithms = "P-384 (seep384r1)";
                 break; 
            case Aws::ACM::Model::KeyAlgorithm::EC_secp521r1: 
                algorithms = "P-521 (seep521r1)";
                 break; 
            case Aws::ACM::Model::KeyAlgorithm::NOT_SET: 
                 algorithm = "Not set"; 
                 break; 
            case Aws::ACM::Model::KeyAlgorithm::RSA_1024: 
                 algorithm = "RSA 1024"; 
                 break; 
            case Aws::ACM::Model::KeyAlgorithm::RSA_2048: 
                 algorithm = "RSA 2048"; 
                 break; 
           case Aws::ACM::Model::KeyAlgorithm::RSA_4096:
                algorithms = "RSA 4096"; break; 
            default: 
                 algorithm = "Cannot determine"; 
        } 
        std::cout << "Key algorithm: " << algorithm << std::endl; 
        if (certificate.GetStatus() == 
Aws::ACM::Model::CertificateStatus::ISSUED) {
            std::cout << "Not valid after (GMT): " << 
                       certificate.GetNotAfter().ToGmtString( 
                                Aws::Utils::DateFormat::ISO_8601) 
                       << std::endl; 
            std::cout << "Not valid before (GMT): " << 
                       certificate.GetNotBefore().ToGmtString( 
                                Aws::Utils::DateFormat::ISO_8601) 
                       << std::endl; 
        } 
        Aws::ACM::Model::CertificateTransparencyLoggingPreference 
 loggingPreference =
```

```
 certificate.GetOptions().GetCertificateTransparencyLoggingPreference(); 
        Aws::String preference; 
        switch (loggingPreference) { 
            case 
 Aws::ACM::Model::CertificateTransparencyLoggingPreference::DISABLED: 
                 preference = "Disabled"; 
                break; 
            case 
 Aws::ACM::Model::CertificateTransparencyLoggingPreference::ENABLED: 
                 preference = "Enabled"; 
                break; 
            case 
 Aws::ACM::Model::CertificateTransparencyLoggingPreference::NOT_SET: 
                 preference = "Not set"; 
                break; 
            default: 
                 preference = "Cannot determine"; 
        } 
        std::cout << "Logging preference: " << preference << std::endl; 
        std::cout << "Serial: " << certificate.GetSerial() << 
                  std::endl; 
        std::cout << "Signature algorithm: " 
                   << certificate.GetSignatureAlgorithm() << std::endl; 
        std::cout << "Subject: " << certificate.GetSubject() << 
                   std::endl; 
        Aws::ACM::Model::CertificateType certificateType = certificate.GetType(); 
        Aws::String type; 
        switch (certificateType) { 
            case Aws::ACM::Model::CertificateType::AMAZON_ISSUED: 
                type = "Amazon issued"; 
                break; 
           case Aws::ACM::Model::CertificateType::IMPORTED:
                 type = "Imported"; 
                 break; 
            case Aws::ACM::Model::CertificateType::NOT_SET: 
                 type = "Not set"; 
                 break; 
            case Aws::ACM::Model::CertificateType::PRIVATE_:
```

```
 type = "Private"; 
                 break; 
             default: 
                 type = "Cannot determine"; 
        } 
       std::cout << "Type: " << type << std::endl;
        Aws::Vector<Aws::String> altNames = 
                 certificate.GetSubjectAlternativeNames(); 
        if (!altNames.empty()) { 
             std::cout << std::endl << "Alternative names:" << 
                       std::endl << std::endl; 
             for (auto &alt_name: altNames) { 
                std::cout << " " << alt name << std::endl;
 } 
            std::cout << std::endl; 
        } 
    } 
    return outcome.IsSuccess();
```
• For API details, see [DescribeCertificate](https://docs.aws.amazon.com/goto/SdkForCpp/acm-2015-12-08/DescribeCertificate) in *AWS SDK for C++ API Reference*.

## CLI

### **AWS CLI**

}

### **To retrieve the fields contained in an ACM certificate**

The following describe-certificate command retrieves all of the fields for the certificate with the specified ARN:

```
aws acm describe-certificate --certificate-arn 
 arn:aws:acm:region:account:certificate/12345678-1234-1234-1234-123456789012
```
Output similar to the following is displayed:

```
{ 
   "Certificate": { 
     "CertificateArn": 
  "arn:aws:acm:region:account:certificate/12345678-1234-1234-1234-123456789012", 
     "CreatedAt": 1446835267.0, 
     "DomainName": "www.example.com", 
     "DomainValidationOptions": [ 
       { 
          "DomainName": "www.example.com", 
         "ValidationDomain": "www.example.com", 
          "ValidationEmails": [ 
            "hostmaster@example.com", 
            "admin@example.com", 
            "owner@example.com.whoisprivacyservice.org", 
            "tech@example.com.whoisprivacyservice.org", 
            "admin@example.com.whoisprivacyservice.org", 
            "postmaster@example.com", 
            "webmaster@example.com", 
            "administrator@example.com" 
         ] 
       }, 
      \mathcal{L} "DomainName": "www.example.net", 
          "ValidationDomain": "www.example.net", 
          "ValidationEmails": [ 
            "postmaster@example.net", 
            "admin@example.net", 
            "owner@example.net.whoisprivacyservice.org", 
            "tech@example.net.whoisprivacyservice.org", 
            "admin@example.net.whoisprivacyservice.org", 
            "hostmaster@example.net", 
            "administrator@example.net", 
            "webmaster@example.net" 
         ] 
       } 
     ], 
     "InUseBy": [], 
     "IssuedAt": 1446835815.0, 
     "Issuer": "Amazon", 
     "KeyAlgorithm": "RSA-2048", 
     "NotAfter": 1478433600.0, 
     "NotBefore": 1446768000.0, 
     "Serial": "0f:ac:b0:a3:8d:ea:65:52:2d:7d:01:3a:39:36:db:d6",
```

```
 "SignatureAlgorithm": "SHA256WITHRSA", 
     "Status": "ISSUED", 
     "Subject": "CN=www.example.com", 
     "SubjectAlternativeNames": [ 
       "www.example.com", 
       "www.example.net" 
     ] 
   }
}
```
• For API details, see [DescribeCertificate](https://awscli.amazonaws.com/v2/documentation/api/latest/reference/acm/describe-certificate.html) in *AWS CLI Command Reference*.

### PowerShell

### **Tools for PowerShell**

### **Example 1: Returns details of the specified certificate.**

```
Get-ACMCertificateDetail -CertificateArn "arn:aws:acm:us-
east-1:123456789012:certificate/12345678-1234-1234-1234-123456789012"
```
### **Output:**

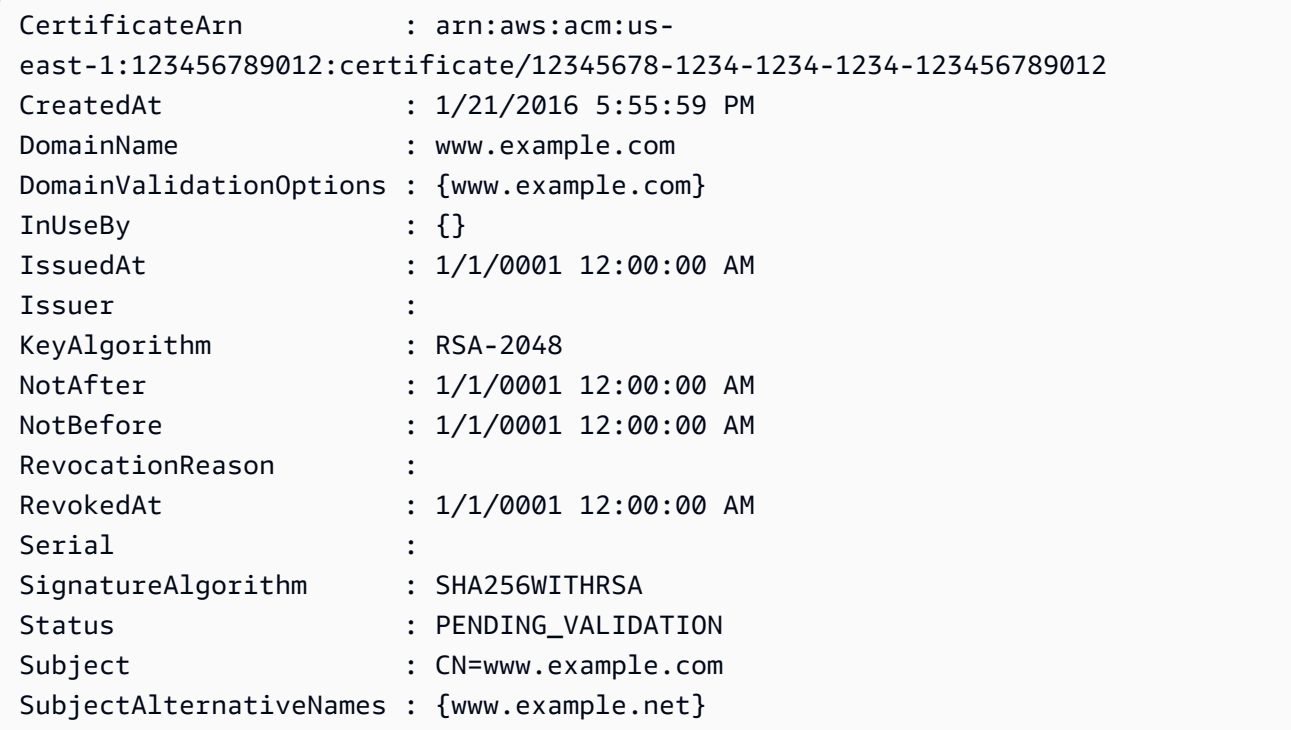

• For API details, see [DescribeCertificate](https://docs.aws.amazon.com/powershell/latest/reference) in *AWS Tools for PowerShell Cmdlet Reference*.

### Python

### **SDK for Python (Boto3)**

### **A** Note

```
class AcmCertificate: 
    "" "
     Encapsulates ACM functions. 
    "" "
     def __init__(self, acm_client): 
        "" "
         :param acm_client: A Boto3 ACM client. 
        "''" self.acm_client = acm_client 
     def describe(self, certificate_arn): 
        "" "
         Gets certificate metadata. 
         :param certificate_arn: The Amazon Resource Name (ARN) of the 
 certificate. 
         :return: Metadata about the certificate. 
        "" "
         try: 
             response = self.acm_client.describe_certificate( 
                 CertificateArn=certificate_arn 
) certificate = response["Certificate"] 
             logger.info( 
                 "Got metadata for certificate for domain %s.", 
 certificate["DomainName"] 
) except ClientError:
```

```
 logger.exception("Couldn't get data for certificate %s.", 
 certificate_arn) 
             raise 
        else: 
             return certificate
```
• For API details, see [DescribeCertificate](https://docs.aws.amazon.com/goto/boto3/acm-2015-12-08/DescribeCertificate) in *AWS SDK for Python (Boto3) API Reference*.

# **Use ExportCertificate with an AWS SDK or CLI**

The following code examples show how to use ExportCertificate.

#### $C++$

### **SDK for C++**

### **Note**

```
//! Export an AWS Certificate Manager (ACM) certificate.
/*! 
  \param certificateArn: The Amazon Resource Name (ARN) of a certificate. 
  \param passphrase: A passphrase to decrypt the exported certificate. 
  \param clientConfiguration: AWS client configuration. 
  \return bool: Function succeeded. 
  */
bool AwsDoc::ACM::exportCertificate(const Aws::String &certificateArn, 
                                      const Aws::String &passphrase, 
                                      const Aws::Client::ClientConfiguration 
  &clientConfiguration) { 
     Aws::ACM::ACMClient acm_client(clientConfiguration); 
     Aws::ACM::Model::ExportCertificateRequest request; 
     Aws::Utils::CryptoBuffer cryptoBuffer( 
             reinterpret_cast<const unsigned char *>(passphrase.c_str()), 
             passphrase.length());
```

```
 request.WithCertificateArn(certificateArn).WithPassphrase(cryptoBuffer); 
 Aws::ACM::Model::ExportCertificateOutcome outcome = 
         acm_client.ExportCertificate(request); 
 if (!outcome.IsSuccess()) { 
     std::cerr << "Error: ExportCertificate: " << 
               outcome.GetError().GetMessage() << std::endl; 
 } 
 else { 
     std::cout << "Success: Information about certificate with ARN '" 
               << certificateArn << "':" << std::endl << std::endl; 
     auto result = outcome.GetResult(); 
     std::cout << "Certificate: " << std::endl << std::endl << 
               result.GetCertificate() << std::endl << std::endl; 
     std::cout << "Certificate chain: " << std::endl << std::endl << 
               result.GetCertificateChain() << std::endl << std::endl; 
     std::cout << "Private key: " << std::endl << std::endl << 
               result.GetPrivateKey() << std::endl; 
 } 
 return outcome.IsSuccess();
```
• For API details, see [ExportCertificate](https://docs.aws.amazon.com/goto/SdkForCpp/acm-2015-12-08/ExportCertificate) in *AWS SDK for C++ API Reference*.

### CLI

### **AWS CLI**

}

### **To export a private certificate issued by a private CA.**

The following export-certificate command exports a private certificate, certificate chain, and private key to your display:

```
aws acm export-certificate --certificate-arn 
  arn:aws:acm:region:account:certificate/12345678-1234-1234-1234-123456789012 --
passphrase file://path-to-passphrase-file
```
To export the certificate, chain, and private key to a local file, use the following command:

```
aws acm export-certificate --certificate-arn 
 arn:aws:acm:region:sccount:certificate/12345678-1234-1234-1234-123456789012 --
passphrase file://path-to-passphrase-file > c:\temp\export.txt
```
• For API details, see [ExportCertificate](https://awscli.amazonaws.com/v2/documentation/api/latest/reference/acm/export-certificate.html) in *AWS CLI Command Reference*.

# **Use GetCertificate with an AWS SDK or CLI**

The following code examples show how to use GetCertificate.

Action examples are code excerpts from larger programs and must be run in context. You can see this action in context in the following code example:

• Manage [certificates](#page-83-0)

#### $C++$

#### **SDK for C++**

### *(i)* Note

```
//! Get an AWS Certificate Manager (ACM) certificate.
/*! 
   \param certificateArn: The Amazon Resource Name (ARN) of a certificate. 
   \param clientConfiguration: AWS client configuration. 
  \return bool: Function succeeded. 
  */
bool AwsDoc::ACM::getCertificate(const Aws::String &certificateArn, 
                                   const Aws::Client::ClientConfiguration 
  &clientConfiguration) { 
     Aws::ACM::ACMClient acmClient(clientConfiguration); 
     Aws::ACM::Model::GetCertificateRequest request; 
     request.WithCertificateArn(certificateArn);
```

```
 Aws::ACM::Model::GetCertificateOutcome outcome = 
             acmClient.GetCertificate(request); 
     if (!outcome.IsSuccess()) { 
         std::cerr << "Error: GetCertificate: " << 
                    outcome.GetError().GetMessage() << std::endl; 
     } 
     else { 
         std::cout << "Success: Information about certificate with ARN '" 
                    << certificateArn << "':" << std::endl << std::endl; 
         auto result = outcome.GetResult(); 
         std::cout << "Certificate: " << std::endl << std::endl << 
                    result.GetCertificate() << std::endl; 
         std::cout << "Certificate chain: " << std::endl << std::endl << 
                    result.GetCertificateChain() << std::endl; 
     } 
     return outcome.IsSuccess();
}
```
• For API details, see [GetCertificate](https://docs.aws.amazon.com/goto/SdkForCpp/acm-2015-12-08/GetCertificate) in *AWS SDK for C++ API Reference*.

### CLI

### **AWS CLI**

### **To retrieve an ACM certificate**

The following get-certificate command retrieves the certificate for the specified ARN and the certificate chain:

```
aws acm get-certificate --certificate-arn 
 arn:aws:acm:region:account:certificate/12345678-1234-1234-1234-123456789012
```
Output similar to the following is displayed:

```
 "Certificate": "-----BEGIN CERTIFICATE-----
```
{

MIICiTCCAfICCQD6m7oRw0uXOjANBgkqhkiG9w0BAQUFADCBiDELMAkGA1UEBhMC VVMxCzAJBgNVBAgTAldBMRAwDgYDVQQHEwdTZWF0dGxlMQ8wDQYDVQQKEwZBbWF6 b24xFDASBgNVBAsTC0lBTSBDb25zb2xlMRIwEAYDVQQDEwlUZXN0Q2lsYWMxHzAd BgkqhkiG9w0BCQEWEG5vb25lQGFtYXpvbi5jb20wHhcNMTEwNDI1MjA0NTIxWhcN MTIwNDI0MjA0NTIxWjCBiDELMAkGA1UEBhMCVVMxCzAJBgNVBAgTAldBMRAwDgYD VQQHEwdTZWF0dGxlMQ8wDQYDVQQKEwZBbWF6b24xFDASBgNVBAsTC0lBTSBDb25z b2xlMRIwEAYDVQQDEwlUZXN0Q2lsYWMxHzAdBgkqhkiG9w0BCQEWEG5vb25lQGFt YXpvbi5jb20wgZ8wDQYJKoZIhvcNAQEBBQADgY0AMIGJAoGBAMaK0dn+a4GmWIWJ 21uUSfwfEvySWtC2XADZ4nB+BLYgVIk60CpiwsZ3G93vUEIO3IyNoH/f0wYK8m9T rDHudUZg3qX4waLG5M43q7Wgc/MbQITxOUSQv7c7ugFFDzQGBzZswY6786m86gpE Ibb3OhjZnzcvQAaRHhdlQWIMm2nrAgMBAAEwDQYJKoZIhvcNAQEFBQADgYEAtCu4 nUhVVxYUntneD9+h8Mg9q6q+auNKyExzyLwaxlAoo7TJHidbtS4J5iNmZgXL0Fkb FFBjvSfpJIlJ00zbhNYS5f6GuoEDmFJl0ZxBHjJnyp378OD8uTs7fLvjx79LjSTb NYiytVbZPQUQ5Yaxu2jXnimvw3rrszlaEXAMPLE=

-----END CERTIFICATE-----",

"CertificateChain": "-----BEGIN CERTIFICATE-----

MIICiTCCAfICCQD6m7oRw0uXOjANBgkqhkiG9w0BAQUFADCBiDELMAkGA1UEBhMC VVMxCzAJBgNVBAgTAldBMRAwDgYDVQQHEwdTZWF0dGxlMQ8wDQYDVQQKEwZBbWF6 b24xFDASBgNVBAsTC0lBTSBDb25zb2xlMRIwEAYDVQQDEwlUZXN0Q2lsYWMxHzAd BgkqhkiG9w0BCQEWEG5vb25lQGFtYXpvbi5jb20wHhcNMTEwNDI1MjA0NTIxWhcN MTIwNDI0MjA0NTIxWjCBiDELMAkGA1UEBhMCVVMxCzAJBgNVBAgTAldBMRAwDgYD VQQHEwdTZWF0dGxlMQ8wDQYDVQQKEwZBbWF6b24xFDASBgNVBAsTC0lBTSBDb25z b2xlMRIwEAYDVQQDEwlUZXN0Q2lsYWMxHzAdBgkqhkiG9w0BCQEWEG5vb25lQGFt YXpvbi5jb20wgZ8wDQYJKoZIhvcNAQEBBQADgY0AMIGJAoGBAMaK0dn+a4GmWIWJ 21uUSfwfEvySWtC2XADZ4nB+BLYgVIk60CpiwsZ3G93vUEIO3IyNoH/f0wYK8m9T rDHudUZg3qX4waLG5M43q7Wgc/MbQITxOUSQv7c7ugFFDzQGBzZswY6786m86gpE Ibb3OhjZnzcvQAaRHhdlQWIMm2nrAgMBAAEwDQYJKoZIhvcNAQEFBQADgYEAtCu4 nUhVVxYUntneD9+h8Mg9q6q+auNKyExzyLwaxlAoo7TJHidbtS4J5iNmZgXL0Fkb FFBjvSfpJIlJ00zbhNYS5f6GuoEDmFJl0ZxBHjJnyp378OD8uTs7fLvjx79LjSTb NYiytVbZPQUQ5Yaxu2jXnimvw3rrszlaEXAMPLE=

-----END CERTIFICATE-----",

"-----BEGIN CERTIFICATE-----

MIICiTCCAfICCQD6m7oRw0uXOjANBgkqhkiG9w0BAQUFADCBiDELMAkGA1UEBhMC VVMxCzAJBgNVBAgTAldBMRAwDgYDVQQHEwdTZWF0dGxlMQ8wDQYDVQQKEwZBbWF6 b24xFDASBgNVBAsTC0lBTSBDb25zb2xlMRIwEAYDVQQDEwlUZXN0Q2lsYWMxHzAd BgkqhkiG9w0BCQEWEG5vb25lQGFtYXpvbi5jb20wHhcNMTEwNDI1MjA0NTIxWhcN MTIwNDI0MjA0NTIxWjCBiDELMAkGA1UEBhMCVVMxCzAJBgNVBAgTAldBMRAwDgYD VQQHEwdTZWF0dGxlMQ8wDQYDVQQKEwZBbWF6b24xFDASBgNVBAsTC0lBTSBDb25z b2xlMRIwEAYDVQQDEwlUZXN0Q2lsYWMxHzAdBgkqhkiG9w0BCQEWEG5vb25lQGFt YXpvbi5jb20wgZ8wDQYJKoZIhvcNAQEBBQADgY0AMIGJAoGBAMaK0dn+a4GmWIWJ 21uUSfwfEvySWtC2XADZ4nB+BLYgVIk60CpiwsZ3G93vUEIO3IyNoH/f0wYK8m9T rDHudUZg3qX4waLG5M43q7Wgc/MbQITxOUSQv7c7ugFFDzQGBzZswY6786m86gpE Ibb3OhjZnzcvQAaRHhdlQWIMm2nrAgMBAAEwDQYJKoZIhvcNAQEFBQADgYEAtCu4

nUhVVxYUntneD9+h8Mg9q6q+auNKyExzyLwaxlAoo7TJHidbtS4J5iNmZgXL0Fkb FFBjvSfpJIlJ00zbhNYS5f6GuoEDmFJl0ZxBHjJnyp378OD8uTs7fLvjx79LjSTb NYiytVbZPQUQ5Yaxu2jXnimvw3rrszlaEXAMPLE= -----END CERTIFICATE-----", "-----BEGIN CERTIFICATE----- MIICiTCCAfICCQD6m7oRw0uXOjANBgkqhkiG9w0BAQUFADCBiDELMAkGA1UEBhMC VVMxCzAJBgNVBAgTAldBMRAwDgYDVQQHEwdTZWF0dGxlMQ8wDQYDVQQKEwZBbWF6 b24xFDASBgNVBAsTC0lBTSBDb25zb2xlMRIwEAYDVQQDEwlUZXN0Q2lsYWMxHzAd BgkqhkiG9w0BCQEWEG5vb25lQGFtYXpvbi5jb20wHhcNMTEwNDI1MjA0NTIxWhcN MTIwNDI0MjA0NTIxWjCBiDELMAkGA1UEBhMCVVMxCzAJBgNVBAgTAldBMRAwDgYD VQQHEwdTZWF0dGxlMQ8wDQYDVQQKEwZBbWF6b24xFDASBgNVBAsTC0lBTSBDb25z b2xlMRIwEAYDVQQDEwlUZXN0Q2lsYWMxHzAdBgkqhkiG9w0BCQEWEG5vb25lQGFt YXpvbi5jb20wgZ8wDQYJKoZIhvcNAQEBBQADgY0AMIGJAoGBAMaK0dn+a4GmWIWJ 21uUSfwfEvySWtC2XADZ4nB+BLYgVIk60CpiwsZ3G93vUEIO3IyNoH/f0wYK8m9T rDHudUZg3qX4waLG5M43q7Wgc/MbQITxOUSQv7c7ugFFDzQGBzZswY6786m86gpE Ibb3OhjZnzcvQAaRHhdlQWIMm2nrAgMBAAEwDQYJKoZIhvcNAQEFBQADgYEAtCu4 nUhVVxYUntneD9+h8Mg9q6q+auNKyExzyLwaxlAoo7TJHidbtS4J5iNmZgXL0Fkb FFBjvSfpJIlJ00zbhNYS5f6GuoEDmFJl0ZxBHjJnyp378OD8uTs7fLvjx79LjSTb NYiytVbZPQUQ5Yaxu2jXnimvw3rrszlaEXAMPLE= -----END CERTIFICATE-----" }

• For API details, see [GetCertificate](https://awscli.amazonaws.com/v2/documentation/api/latest/reference/acm/get-certificate.html) in *AWS CLI Command Reference*.

### PowerShell

### **Tools for PowerShell**

**Example 1: This example shows how to return a certificate and its chain using the ARN of the certificate.**

```
Get-ACMCertificate -CertificateArn "arn:aws:acm:us-
east-1:123456789012:certificate/12345678-1234-1234-1234-123456789012"
```
• For API details, see [GetCertificate](https://docs.aws.amazon.com/powershell/latest/reference) in *AWS Tools for PowerShell Cmdlet Reference*.

### Python

# **SDK for Python (Boto3)**

### *(i)* Note

There's more on GitHub. Find the complete example and learn how to set up and run in the AWS Code Examples [Repository.](https://github.com/awsdocs/aws-doc-sdk-examples/tree/main/python/example_code/acm#code-examples)

```
class AcmCertificate: 
     """ 
     Encapsulates ACM functions. 
    "" ""
     def __init__(self, acm_client): 
 """ 
         :param acm_client: A Boto3 ACM client. 
         """ 
         self.acm_client = acm_client 
     def get(self, certificate_arn): 
        ^{\mathrm{m}} ""
         Gets the body and certificate chain of a certificate. 
          :param certificate_arn: The ARN of the certificate. 
          :return: The body and chain of a certificate. 
         """ 
         try: 
              response = 
 self.acm_client.get_certificate(CertificateArn=certificate_arn) 
              logger.info("Got certificate %s and its chain.", certificate_arn) 
         except ClientError: 
              logger.exception("Couldn't get certificate %s.", certificate_arn) 
              raise 
         else: 
              return response
```
• For API details, see [GetCertificate](https://docs.aws.amazon.com/goto/boto3/acm-2015-12-08/GetCertificate) in *AWS SDK for Python (Boto3) API Reference*.

# **Use ImportCertificate with an AWS SDK or CLI**

The following code examples show how to use ImportCertificate.

Action examples are code excerpts from larger programs and must be run in context. You can see this action in context in the following code example:

• Manage [certificates](#page-83-0)

```
C++
```
### **SDK for C++**

# **A** Note

```
//! Import an AWS Certificate Manager (ACM) certificate.
/*! 
  \param certificateFile: Path to certificate to import. 
  \param privateKeyFile: Path to file containing a private key. 
  \param certificateChainFile: Path to file containing a PEM encoded certificate 
  chain. 
  \param clientConfiguration: AWS client configuration. 
  \return bool: Function succeeded. 
  */
bool AwsDoc::ACM::importCertificate(const Aws::String &certificateFile, 
                                       const Aws::String &privateKeyFile, 
                                       const Aws::String &certificateChainFile, 
                                       const Aws::Client::ClientConfiguration 
  &clientConfiguration) { 
     std::ifstream certificateInStream(certificateFile.c_str()); 
     if (!certificateInStream) { 
         std::cerr << "Error: The certificate file '" << certificateFile << 
                    "' does not exist." << std::endl; 
         return false; 
     } 
     std::ifstream privateKeyInstream(privateKeyFile.c_str());
```

```
 if (!privateKeyInstream) { 
        std::cerr << "Error: The private key file '" << privateKeyFile << 
                   "' does not exist." << std::endl; 
        return false; 
    } 
    std::ifstream certificateChainInStream(certificateChainFile.c_str()); 
    if (!certificateChainInStream) { 
        std::cerr << "Error: The certificate chain file '" 
                   << certificateChainFile << "' does not exist." << std::endl; 
        return false; 
    } 
    Aws::String certificate; 
    certificate.assign(std::istreambuf_iterator<char>(certificateInStream), 
                        std::istreambuf_iterator<char>()); 
    Aws::String privateKey; 
    privateKey.assign(std::istreambuf_iterator<char>(privateKeyInstream), 
                       std::istreambuf_iterator<char>()); 
    Aws::String certificateChain; 
 certificateChain.assign(std::istreambuf_iterator<char>(certificateChainInStream), 
                             std::istreambuf_iterator<char>()); 
    Aws::ACM::ACMClient acmClient(clientConfiguration); 
    Aws::ACM::Model::ImportCertificateRequest request; 
    request.WithCertificate(Aws::Utils::ByteBuffer((unsigned char *) 
                                                               certificate.c_str(), 
                                                      certificate.size())) 
             .WithPrivateKey(Aws::Utils::ByteBuffer((unsigned char *) 
                                                               privateKey.c_str(), 
                                                      privateKey.size())) 
             .WithCertificateChain(Aws::Utils::ByteBuffer((unsigned char *) 
 certificateChain.c_str(), 
 certificateChain.size()));
```

```
Aws::ACM::Model::ImportCertificateOutcome outcome =
              acmClient.ImportCertificate(request); 
     if (!outcome.IsSuccess()) { 
         std::cerr << "Error: ImportCertificate: " << 
                    outcome.GetError().GetMessage() << std::endl; 
         return false; 
     } 
     else { 
         std::cout << "Success: Certificate associated with ARN '" << 
                    outcome.GetResult().GetCertificateArn() << "' imported." 
                    << std::endl; 
         return true; 
     }
}
```
• For API details, see [ImportCertificate](https://docs.aws.amazon.com/goto/SdkForCpp/acm-2015-12-08/ImportCertificate) in *AWS SDK for C++ API Reference*.

## CLI

### **AWS CLI**

### **To import a certificate into ACM.**

The following import-certificate command imports a certificate into ACM. Replace the file names with your own:

aws acm import-certificate --certificate file://Certificate.pem --certificatechain file://CertificateChain.pem --private-key file://PrivateKey.pem

• For API details, see [ImportCertificate](https://awscli.amazonaws.com/v2/documentation/api/latest/reference/acm/import-certificate.html) in *AWS CLI Command Reference*.

### Python

# **SDK for Python (Boto3)**

### **(i)** Note

```
class AcmCertificate: 
    "" "" "
     Encapsulates ACM functions. 
     """ 
     def __init__(self, acm_client): 
 """ 
         :param acm_client: A Boto3 ACM client. 
        "''" self.acm_client = acm_client 
     def import_certificate(self, certificate_body, private_key): 
        "" "
         Imports a self-signed certificate to ACM. 
         :param certificate_body: The body of the certificate, in PEM format. 
         :param private_key: The unencrypted private key of the certificate, in 
 PEM 
                              format. 
         :return: The ARN of the imported certificate. 
        "''" try: 
             response = self.acm_client.import_certificate( 
                 Certificate=certificate_body, PrivateKey=private_key 
) certificate_arn = response["CertificateArn"] 
             logger.info("Imported certificate.") 
         except ClientError: 
             logger.exception("Couldn't import certificate.") 
             raise 
         else:
```
return certificate\_arn

• For API details, see [ImportCertificate](https://docs.aws.amazon.com/goto/boto3/acm-2015-12-08/ImportCertificate) in *AWS SDK for Python (Boto3) API Reference*.

## **Use ListCertificates with an AWS SDK or CLI**

The following code examples show how to use ListCertificates.

Action examples are code excerpts from larger programs and must be run in context. You can see this action in context in the following code example:

• Manage [certificates](#page-83-0)

#### .NET

### **AWS SDK for .NET**

#### **A** Note

```
using System;
using System.Threading.Tasks;
using Amazon;
using Amazon.CertificateManager;
using Amazon.CertificateManager.Model;
namespace ListCertificates
{ 
     // The following example retrieves and displays a list of the 
     // certificates defined for the default account using the AWS 
     // Certificate Manager (ACM) service. 
     class ListCertificates 
     { 
         // Specify your AWS Region (an example Region is shown).
```

```
 private static readonly RegionEndpoint ACMRegion = 
  RegionEndpoint.USEast1; 
         private static AmazonCertificateManagerClient _client; 
         static void Main(string[] args) 
         { 
             _client = new AmazonCertificateManagerClient(ACMRegion); 
             var certificateList = ListCertificatesResponseAsync(client: _client); 
             Console.WriteLine("Certificate Summary List\n"); 
             foreach (var certificate in 
  certificateList.Result.CertificateSummaryList) 
\{\hspace{.1cm} \} Console.WriteLine($"Certificate Domain: 
  {certificate.DomainName}"); 
                  Console.WriteLine($"Certificate ARN: 
  {certificate.CertificateArn}\n"); 
 } 
         } 
         /// <summary> 
         /// Retrieves a list of the certificates defined in this Region. 
         /// </summary> 
         /// <param name="client">The ACM client object passed to the 
         /// ListCertificateResAsync method call.</param> 
         /// <param name="request"></param> 
         /// <returns>The ListCertificatesResponse.</returns> 
         static async Task<ListCertificatesResponse> 
  ListCertificatesResponseAsync( 
             AmazonCertificateManagerClient client) 
         { 
            var request = new ListCertificatesRequest();
             var response = await client.ListCertificatesAsync(request); 
             return response; 
         } 
     }
}
```
• For API details, see [ListCertificates](https://docs.aws.amazon.com/goto/DotNetSDKV3/acm-2015-12-08/ListCertificates) in *AWS SDK for .NET API Reference*.

#### $C++$

### **SDK for C++**

### **Note**

```
//! List the AWS Certificate Manager (ACM) certificates in an account.
/*! 
  \param clientConfiguration: AWS client configuration. 
   \return bool: Function succeeded. 
  */
bool AwsDoc::ACM::listCertificates( 
         const Aws::Client::ClientConfiguration &clientConfiguration) { 
     Aws::ACM::ACMClient acmClient(clientConfiguration); 
     Aws::ACM::Model::ListCertificatesRequest request; 
     Aws::Vector<Aws::ACM::Model::CertificateSummary> allCertificates; 
     Aws::String nextToken; 
     do { 
         if (!nextToken.empty()) { 
             request.SetNextToken(nextToken); 
         } 
         Aws::ACM::Model::ListCertificatesOutcome outcome = 
                  acmClient.ListCertificates(request); 
         if (!outcome.IsSuccess()) { 
             std::cerr << "Error: ListCertificates: " << 
                        outcome.GetError().GetMessage() << std::endl; 
             return false; 
         } 
         else { 
             const Aws::ACM::Model::ListCertificatesResult &result = 
  outcome.GetResult(); 
             const Aws::Vector<Aws::ACM::Model::CertificateSummary> &certificates 
=
```

```
 result.GetCertificateSummaryList(); 
              allCertificates.insert(allCertificates.end(), certificates.begin(), 
                                      certificates.end()); 
              nextToken = result.GetNextToken(); 
         } 
     } while (!nextToken.empty()); 
     if (!allCertificates.empty()) { 
         for (const Aws::ACM::Model::CertificateSummary &certificate: 
  allCertificates) { 
              std::cout << "Certificate ARN: " << 
                        certificate.GetCertificateArn() << std::endl; 
              std::cout << "Domain name: " << 
                        certificate.GetDomainName() << std::endl << std::endl; 
         } 
     } 
     else { 
         std::cout << "No available certificates found in account." 
                    << std::endl; 
     } 
     return true;
}
```
• For API details, see [ListCertificates](https://docs.aws.amazon.com/goto/SdkForCpp/acm-2015-12-08/ListCertificates) in *AWS SDK for C++ API Reference*.

## CLI

## **AWS CLI**

### **To list the ACM certificates for an AWS account**

The following list-certificates command lists the ARNs of the certificates in your account:

aws acm list-certificates

The preceding command produces output similar to the following:

{

```
 "CertificateSummaryList": [ 
          { 
              "CertificateArn": 
  "arn:aws:acm:region:account:certificate/12345678-1234-1234-1234-123456789012", 
              "DomainName": "www.example.com" 
         }, 
          { 
              "CertificateArn": "arn:aws:acm:region:account:certificate/aaaaaaaa-
bbbb-cccc-dddd-eeeeeeeeeeee", 
              "DomainName": "www.example.net" 
         } 
    \mathbf{I}}
```
You can decide how many certificates you want to display each time you call listcertificates. For example, if you have four certificates and you want to display no more than two at a time, set the max-items argument to 2 as in the following example:

aws acm list-certificates --max-items 2

Two certificate ARNs and a NextToken value will be displayed:

```
"CertificateSummaryList": [ 
   { 
     "CertificateArn": "arn:aws:acm:region:account: \ 
             certificate/12345678-1234-1234-1234-123456789012", 
     "DomainName": "www.example.com" 
  }, 
   { 
     "CertificateArn": "arn:aws:acm:region:account: \ 
               certificate/aaaaaaaa-bbbb-cccc-dddd-eeeeeeeeeeee", 
     "DomainName": "www.example.net" 
  } 
  ], 
     "NextToken": "9f4d9f69-275a-41fe-b58e-2b837bd9ba48"
```
To display the next two certificates in your account, set this NextToken value in your next call:

```
aws acm list-certificates --max-items 2 --next-token 9f4d9f69-275a-41fe-
b58e-2b837bd9ba48
```
You can filter your output by using the certificate-statuses argument. The following command displays certificates that have a PENDING\_VALIDATION status:

```
aws acm list-certificates --certificate-statuses PENDING_VALIDATION
```
You can also filter your output by using the includes argument. The following command displays certificates filtered on the following properties. The certificates to be displayed:

```
- Specify that the RSA algorithm and a 2048 bit key are used to generate key 
 pairs.
- Contain a Key Usage extension that specifies that the certificates can be used 
 to create digital signatures.
- Contain an Extended Key Usage extension that specifies that the certificates 
  can be used for code signing.
aws acm list-certificates --max-items 10 --includes 
  extendedKeyUsage=CODE_SIGNING,keyUsage=DIGITAL_SIGNATURE,keyTypes=RSA_2048
```
• For API details, see [ListCertificates](https://awscli.amazonaws.com/v2/documentation/api/latest/reference/acm/list-certificates.html) in *AWS CLI Command Reference*.

#### PowerShell

#### **Tools for PowerShell**

**Example 1: Retrieves a list of all your certificate ARNs and the domain name for each. The cmdlet will automatically paginate to retrieve all the ARNs. To manually control pagination, use the -MaxItem parameter to control how many certificate ARNs are returned for each service call and the -NextToken parameter to indicate the starting point for each call.**

```
Get-ACMCertificateList
```
### **Output:**

```
CertificateArn 
    DomainName
 -------------- 
    ----------
```

```
arn:aws:acm:us-
east-1:123456789012:certificate/12345678-1234-1234-1234-123456789012 
  www.example.com
```
**Example 2: Retrieves a list of all your certificate ARNs where the certificate status matches on the supplied states.**

Get-ACMCertificateList -CertificateStatus "VALIDATION\_TIMED\_OUT","FAILED"

**Example 3: This example returns a list of all certificates in the us-east-1 region that have a key type of RSA\_2048, and an extended key usage, or purpose, of CODE\_SIGNING. You can find the values for these filtering parameters in the ListCertificates Filters API reference topic: https://docs.aws.amazon.com/acm/latest/APIReference/ API\_Filters.html.**

Get-ACMCertificateList -Region us-east-1 -Includes\_KeyType RSA\_2048 - Includes\_ExtendedKeyUsage CODE\_SIGNING

#### **Output:**

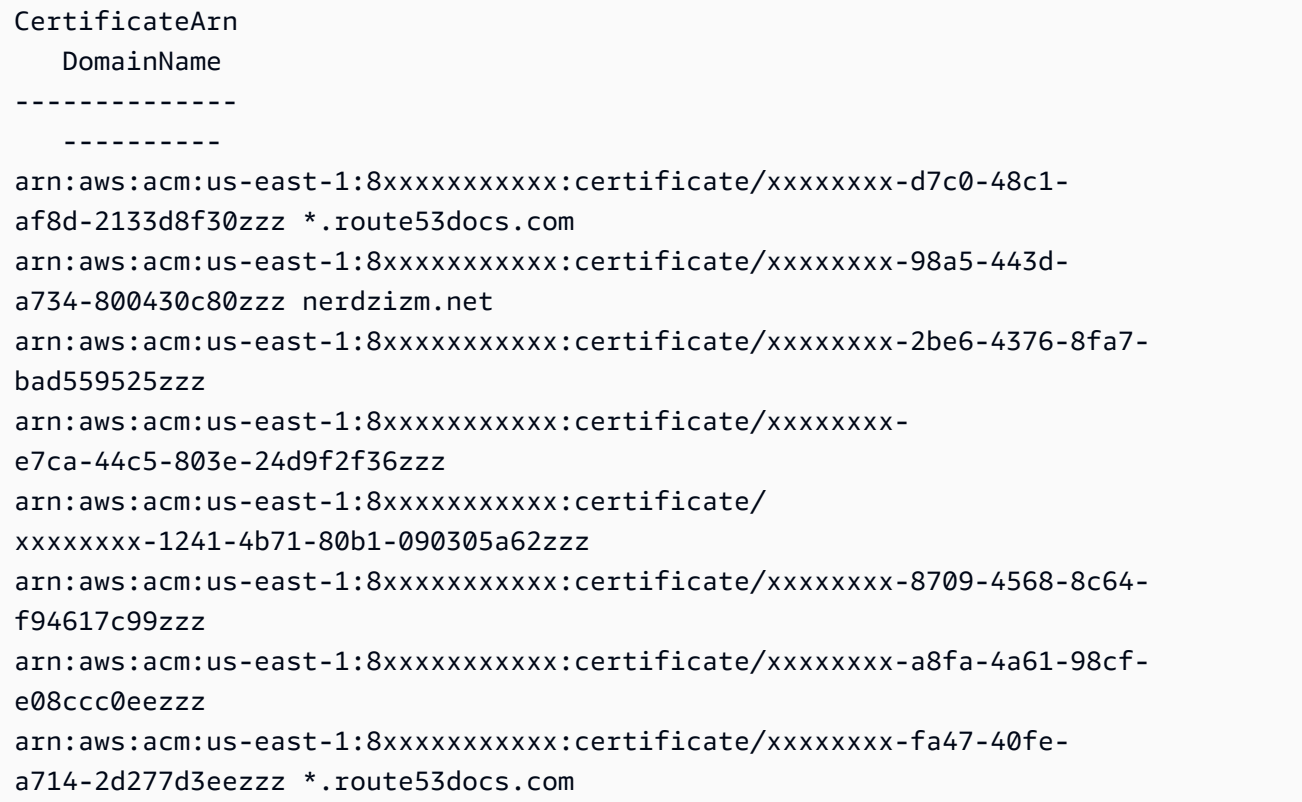

• For API details, see [ListCertificates](https://docs.aws.amazon.com/powershell/latest/reference) in *AWS Tools for PowerShell Cmdlet Reference*.

### Python

## **SDK for Python (Boto3)**

## **(i)** Note

```
class AcmCertificate: 
    "" "
     Encapsulates ACM functions. 
     """ 
     def __init__(self, acm_client): 
         "" "
          :param acm_client: A Boto3 ACM client. 
        "''" self.acm_client = acm_client 
     def list( 
         self, 
         max_items, 
         statuses=None, 
         key_usage=None, 
         extended_key_usage=None, 
         key_types=None, 
     ): 
         """ 
         Lists the certificates for the current account. 
          :param max_items: The maximum number of certificates to list. 
          :param statuses: Filters the results to the specified statuses. If None, 
 all 
                            certificates are included. 
          :param key_usage: Filters the results to the specified key usages. If 
 None, 
                             all key usages are included.
```

```
 :param extended_key_usage: Filters the results to the specified extended 
 key 
                                      usages. If None, all extended key usages are 
                                      included. 
        :param key_types: Filters the results to the specified key types. If 
 None, all 
                            key types are included. 
        :return: The list of certificates. 
       "" "
        try: 
            kwargs = {"MaxItems": max_items} 
            if statuses is not None: 
                 kwargs["CertificateStatuses"] = statuses 
           includes = \{\} if key_usage is not None: 
                 includes["keyUsage"] = key_usage 
            if extended_key_usage is not None: 
                 includes["extendedKeyUsage"] = extended_key_usage 
            if key_types is not None: 
                 includes["keyTypes"] = key_types 
            if includes: 
                 kwargs["Includes"] = includes 
            response = self.acm_client.list_certificates(**kwargs) 
            certificates = response["CertificateSummaryList"] 
            logger.info("Got %s certificates.", len(certificates)) 
        except ClientError: 
            logger.exception("Couldn't get certificates.") 
            raise 
        else: 
            return certificates
```
• For API details, see [ListCertificates](https://docs.aws.amazon.com/goto/boto3/acm-2015-12-08/ListCertificates) in *AWS SDK for Python (Boto3) API Reference*.

# **Use ListTagsForCertificate with an AWS SDK or CLI**

The following code examples show how to use ListTagsForCertificate.

Action examples are code excerpts from larger programs and must be run in context. You can see this action in context in the following code example:

• Manage [certificates](#page-83-0)

#### $C++$

### **SDK for C++**

### **Note**

```
//! List the tags for an AWS Certificate Manager (ACM) certificate.
/*! 
  \param certificateArn: The Amazon Resource Name (ARN) of a certificate. 
  \param clientConfiguration: AWS client configuration. 
  \return bool: Function succeeded. 
  */
bool AwsDoc::ACM::listTagsForCertificate(const Aws::String &certificateArn, 
                                            const Aws::Client::ClientConfiguration 
 &clientConfiguration) { 
     Aws::ACM::ACMClient acm_client(clientConfiguration); 
     Aws::ACM::Model::ListTagsForCertificateRequest request; 
     request.WithCertificateArn(certificateArn); 
     Aws::ACM::Model::ListTagsForCertificateOutcome outcome = 
             acm_client.ListTagsForCertificate(request); 
     if (!outcome.IsSuccess()) { 
         std::cout << "Error: ListTagsForCertificate: " << 
                    outcome.GetError().GetMessage() << std::endl; 
         return false; 
     } 
     else { 
         std::cout << "Success: Information about tags for " 
                       "certificate with ARN '" 
                    << certificateArn << "':" << std::endl << std::endl; 
         auto result = outcome.GetResult(); 
        Aws::Vector<Aws::ACM::Model::Tag> tags =
                  result.GetTags();
```

```
if (tags.size() > 0) {
              for (const Aws::ACM::Model::Tag &tag: tags) { 
                  std::cout << "Key: " << tag.GetKey() << std::endl; 
                  std::cout << "Value: " << tag.GetValue() 
                             << std::endl << std::endl; 
              } 
         } 
         else { 
              std::cout << "No tags found." << std::endl; 
         } 
         return true; 
     }
}
```
• For API details, see [ListTagsForCertificate](https://docs.aws.amazon.com/goto/SdkForCpp/acm-2015-12-08/ListTagsForCertificate) in *AWS SDK for C++ API Reference*.

# CLI

### **AWS CLI**

### **To list the tags applied to an ACM Certificate**

The following list-tags-for-certificate command lists the tags applied to a certificate in your account:

```
aws acm list-tags-for-certificate --certificate-arn 
  arn:aws:acm:region:account:certificate/12345678-1234-1234-1234-123456789012
```
The preceding command produces output similar to the following:

```
{ 
   "Tags": [ 
        { 
             "Value": "Website", 
             "Key": "Purpose" 
        }, 
        { 
             "Value": "Alice", 
             "Key": "Admin"
```
 $\mathbf{I}$ }

• For API details, see [ListTagsForCertificate](https://awscli.amazonaws.com/v2/documentation/api/latest/reference/acm/list-tags-for-certificate.html) in *AWS CLI Command Reference*.

### Python

### **SDK for Python (Boto3)**

}

### **A** Note

```
class AcmCertificate: 
     """ 
     Encapsulates ACM functions. 
     """ 
     def __init__(self, acm_client): 
 """ 
         :param acm_client: A Boto3 ACM client. 
        ^{\mathrm{m}} ""
         self.acm_client = acm_client 
     def list_tags(self, certificate_arn): 
         """ 
         Lists the tags attached to a certificate. 
         :param certificate_arn: The ARN of the certificate. 
         :return: The dictionary of certificate tags. 
        ^{\mathrm{m}} ""
         try: 
              response = self.acm_client.list_tags_for_certificate( 
                  CertificateArn=certificate_arn 
) tags = {tag["Key"]: tag["Value"] for tag in response["Tags"]} 
              logger.info("Got %s tags for certificates %s.", len(tags), 
 certificate_arn)
```

```
 except ClientError: 
             logger.exception("Couldn't get tags for certificate %s.", 
 certificate_arn) 
             raise 
        else: 
             return tags
```
• For API details, see [ListTagsForCertificate](https://docs.aws.amazon.com/goto/boto3/acm-2015-12-08/ListTagsForCertificate) in *AWS SDK for Python (Boto3) API Reference*.

# **Use RemoveTagsFromCertificate with an AWS SDK or CLI**

The following code examples show how to use RemoveTagsFromCertificate.

Action examples are code excerpts from larger programs and must be run in context. You can see this action in context in the following code example:

• Manage [certificates](#page-83-0)

 $C++$ 

### **SDK for C++**

### **A** Note

```
//! Remove a tag from an ACM certificate.
/*! 
  \param certificateArn: The Amazon Resource Name (ARN) of a certificate. 
  \param tagKey: The key for the tag. 
  \param tagValue: The value for the tag. 
  \param clientConfiguration: AWS client configuration. 
  \return bool: Function succeeded. 
  */
bool AwsDoc::ACM::removeTagsFromCertificate(const Aws::String &certificateArn, 
                                               const Aws::String &tagKey,
```

```
 const Aws::String &tagValue, 
constant and the constant of the constant of the constant of the constant of the constant of the constant of t
  Aws::Client::ClientConfiguration &clientConfiguration) { 
     Aws::ACM::ACMClient acmClient(clientConfiguration); 
     Aws::Vector<Aws::ACM::Model::Tag> tags; 
    Aws::ACM::Model::Tag tag;
     tag.SetKey(tagKey); 
     tags.push_back(tag); 
     Aws::ACM::Model::RemoveTagsFromCertificateRequest request; 
     request.WithCertificateArn(certificateArn) 
               .WithTags(tags); 
     Aws::ACM::Model::RemoveTagsFromCertificateOutcome outcome = 
              acmClient.RemoveTagsFromCertificate(request); 
     if (!outcome.IsSuccess()) { 
          std::cerr << "Error: RemoveTagFromCertificate: " << 
                     outcome.GetError().GetMessage() << std::endl; 
          return false; 
     } 
     else { 
          std::cout << "Success: Tag with key '" << tagKey << "' removed from " 
                     << "certificate with ARN '" << certificateArn << "'." << 
  std::endl; 
          return true; 
     }
}
```
• For API details, see [RemoveTagsFromCertificate](https://docs.aws.amazon.com/goto/SdkForCpp/acm-2015-12-08/RemoveTagsFromCertificate) in *AWS SDK for C++ API Reference*.

## CLI

### **AWS CLI**

### **To remove a tag from an ACM Certificate**

The following remove-tags-from-certificate command removes two tags from the specified certificate. Use a space to separate multiple tags:

```
aws acm remove-tags-from-certificate --certificate-arn 
  arn:aws:acm:region:account:certificate/12345678-1234-1234-1234-123456789012 --
tags Key=Admin,Value=Alice Key=Purpose,Value=Website
```
• For API details, see [RemoveTagsFromCertificate](https://awscli.amazonaws.com/v2/documentation/api/latest/reference/acm/remove-tags-from-certificate.html) in *AWS CLI Command Reference*.

#### Python

#### **SDK for Python (Boto3)**

#### **Note**

```
class AcmCertificate: 
     """ 
     Encapsulates ACM functions. 
    "" ""
     def __init__(self, acm_client): 
 """ 
         :param acm_client: A Boto3 ACM client. 
        "" "
         self.acm_client = acm_client 
     def remove_tags(self, certificate_arn, tags): 
         """ 
         Removes tags from a certificate. If the value of a tag is specified, the 
 tag is 
         removed only when the value matches the value of the certificate's tag. 
         Otherwise, the tag is removed regardless of its value. 
         :param certificate_arn: The ARN of the certificate. 
         :param tags: The dictionary of tags to remove. 
        "" "
```

```
 try: 
             cert_tags = [] 
             for key, value in tags.items(): 
               tag = {\text{``Key'': key'}} if value is not None: 
                     tag["Value"] = value 
                 cert_tags.append(tag) 
             self.acm_client.remove_tags_from_certificate( 
                 CertificateArn=certificate_arn, Tags=cert_tags 
) logger.info( 
                 "Removed %s tags from certificate %s.", len(tags), 
 certificate_arn 
) except ClientError: 
             logger.exception( 
                 "Couldn't remove tags from certificate %s.", certificate_arn 
) raise
```
• For API details, see [RemoveTagsFromCertificate](https://docs.aws.amazon.com/goto/boto3/acm-2015-12-08/RemoveTagsFromCertificate) in *AWS SDK for Python (Boto3) API Reference*.

# **Use RenewCertificate with an AWS SDK or CLI**

The following code example shows how to use RenewCertificate.

 $C++$ 

### **SDK for C++**

## **A** Note

```
//! Renew an AWS Certificate Manager (ACM) certificate.
/*!
```
```
 \param certificateArn: The Amazon Resource Name (ARN) of a certificate. 
   \param clientConfiguration: AWS client configuration. 
   \return bool: Function succeeded. 
  */
bool AwsDoc::ACM::renewCertificate(const Aws::String &certificateArn, 
                                      const Aws::Client::ClientConfiguration 
  &clientConfiguration) { 
     Aws::ACM::ACMClient acmClient(clientConfiguration); 
     Aws::ACM::Model::RenewCertificateRequest request; 
     request.SetCertificateArn(certificateArn); 
    Aws::ACM::Model::RenewCertificateOutcome outcome =
             acmClient.RenewCertificate(request); 
     if (!outcome.IsSuccess()) { 
         std::cerr << "Error: RenewCertificate: " << 
                    outcome.GetError().GetMessage() << std::endl; 
         return false; 
     } 
     else { 
         std::cout << "Success: Renewed certificate with ARN '" 
                    << certificateArn << "'." << std::endl; 
         return true; 
     }
}
```
• For API details, see [RenewCertificate](https://docs.aws.amazon.com/goto/SdkForCpp/acm-2015-12-08/RenewCertificate) in *AWS SDK for C++ API Reference*.

# **Use RequestCertificate with an AWS SDK or CLI**

The following code examples show how to use RequestCertificate.

Action examples are code excerpts from larger programs and must be run in context. You can see this action in context in the following code example:

• Manage [certificates](#page-83-0)

#### $C++$

## **SDK for C++**

#### **Note**

```
//! Request an AWS Certificate Manager (ACM) certificate.
/*! 
   \param domainName: A fully qualified domain name. 
   \param idempotencyToken: Customer chosen string for idempotency. 
   \param clientConfiguration: AWS client configuration. 
   \return bool: Function succeeded. 
  */
bool AwsDoc::ACM::requestCertificate(const Aws::String &domainName, 
                                        const Aws::String &idempotencyToken, 
                                        const Aws::Client::ClientConfiguration 
  &clientConfiguration) { 
     Aws::ACM::ACMClient acmClient(clientConfiguration); 
     Aws::ACM::Model::RequestCertificateRequest request; 
     request.WithDomainName(domainName) 
              .WithIdempotencyToken(idempotencyToken); 
     Aws::ACM::Model::RequestCertificateOutcome outcome = 
             acmClient.RequestCertificate(request); 
     if (!outcome.IsSuccess()) { 
         std::cerr << "RequestCertificate error: " << 
                    outcome.GetError().GetMessage() << std::endl; 
         return false; 
     } 
     else { 
         std::cout << "Success: The newly requested certificate's " 
                       "ARN is '" << 
                    outcome.GetResult().GetCertificateArn() << 
                    "'." << std::endl;
```
}

```
 return true; 
 }
```
• For API details, see [RequestCertificate](https://docs.aws.amazon.com/goto/SdkForCpp/acm-2015-12-08/RequestCertificate) in *AWS SDK for C++ API Reference*.

#### CLI

#### **AWS CLI**

#### **To request a new ACM certificate**

The following request-certificate command requests a new certificate for the www.example.com domain using DNS validation:

```
aws acm request-certificate --domain-name www.example.com --validation-method DNS
```
You can enter an idempotency token to distinguish between calls to requestcertificate:

```
aws acm request-certificate --domain-name www.example.com --validation-method DNS 
  --idempotency-token 91adc45q
```
You can enter one or more subject alternative names to request a certificate that will protect more than one apex domain:

```
aws acm request-certificate --domain-name example.com --validation-method DNS --
idempotency-token 91adc45q --subject-alternative-names www.example.net
```
You can enter an alternative name that can also be used to reach your website:

```
aws acm request-certificate --domain-name example.com --validation-method DNS --
idempotency-token 91adc45q --subject-alternative-names www.example.com
```
You can use an asterisk (\*) as a wildcard to create a certificate for several subdomains in the same domain:

```
aws acm request-certificate --domain-name example.com --validation-method DNS --
idempotency-token 91adc45q --subject-alternative-names *.example.com
```
You can also enter multiple alternative names:

```
aws acm request-certificate --domain-name example.com --validation-method DNS --
subject-alternative-names b.example.com c.example.com d.example.com
```
If you are using email for validation, you can enter domain validation options to specify the domain to which the validation email will be sent:

```
aws acm request-certificate --domain-name example.com --validation-method 
 EMAIL --subject-alternative-names www.example.com --domain-validation-options 
  DomainName=example.com,ValidationDomain=example.com
```
The following command opts out of certificate transparency logging when you request a new certificate:

```
aws acm request-certificate --domain-name www.example.com --validation-method DNS 
  --options CertificateTransparencyLoggingPreference=DISABLED --idempotency-token 
  184627
```
• For API details, see [RequestCertificate](https://awscli.amazonaws.com/v2/documentation/api/latest/reference/acm/request-certificate.html) in *AWS CLI Command Reference*.

#### PowerShell

#### **Tools for PowerShell**

#### **Example 1: Creates a new certificate. The service returns the ARN of the new certificate.**

New-ACMCertificate -DomainName "www.example.com"

#### **Output:**

```
arn:aws:acm:us-
east-1:123456789012:certificate/12345678-1234-1234-1234-123456789012
```
#### **Example 2: Creates a new certificate. The service returns the ARN of the new certificate.**

```
New-ACMCertificate -DomainName "www.example.com" -SubjectAlternativeName 
  "example.com","www.example.net"
```
#### **Output:**

```
arn:aws:acm:us-
east-1:123456789012:certificate/12345678-1234-1234-1234-123456789012
```
• For API details, see [RequestCertificate](https://docs.aws.amazon.com/powershell/latest/reference) in *AWS Tools for PowerShell Cmdlet Reference*.

#### Python

#### **SDK for Python (Boto3)**

#### **(i)** Note

```
class AcmCertificate: 
     """ 
     Encapsulates ACM functions. 
     """ 
     def __init__(self, acm_client): 
 """ 
         :param acm_client: A Boto3 ACM client. 
         """ 
         self.acm_client = acm_client 
     def request_validation( 
         self, domain, alternate_domains, method, validation_domains=None 
     ): 
         """ 
         Starts a validation request that results in a new certificate being 
 issued 
         by ACM. DNS validation requires that you add CNAME records to your DNS 
         provider. Email validation sends email to a list of email addresses that 
         are associated with the domain. 
         For more information, see _Issuing and managing certificates_ in the ACM 
         user guide. 
             https://docs.aws.amazon.com/acm/latest/userguide/gs.html
```

```
 :param domain: The primary domain to associate with the certificate. 
         :param alternate_domains: Subject Alternate Names (SANs) for the 
 certificate. 
         :param method: The validation method, either DNS or EMAIL. 
         :param validation_domains: Alternate domains to use for email validation, 
 when 
                                     the email domain differs from the primary 
 domain of 
                                     the certificate. 
         :return: The ARN of the requested certificate. 
        "" ""
        try: 
            kwargs = \{ "DomainName": domain, 
                 "ValidationMethod": method, 
                 "SubjectAlternativeNames": alternate_domains, 
 } 
             if validation_domains is not None: 
                 kwargs["DomainValidationOptions"] = [ 
                     {"DomainName": key, "ValidationDomain": value} 
                     for key, value in validation_domains.items() 
 ] 
             response = self.acm_client.request_certificate(**kwargs) 
             certificate_arn = response["CertificateArn"] 
             logger.info( 
                 "Requested %s validation for domain %s. Certificate ARN is %s.", 
                 method, 
                 domain, 
                 certificate_arn, 
) except ClientError: 
             logger.exception( 
                 "Request for %s validation of domain %s failed.", method, domain 
) raise 
        else: 
             return certificate_arn
```
• For API details, see [RequestCertificate](https://docs.aws.amazon.com/goto/boto3/acm-2015-12-08/RequestCertificate) in *AWS SDK for Python (Boto3) API Reference*.

# **Use ResendValidationEmail with an AWS SDK or CLI**

The following code examples show how to use ResendValidationEmail.

Action examples are code excerpts from larger programs and must be run in context. You can see this action in context in the following code example:

• Manage [certificates](#page-83-0)

```
C++
```
## **SDK for C++**

## **(i)** Note

```
//! Resend the email that requests domain ownership validation.
/*! 
   \param certificateArn: The Amazon Resource Name (ARN) of a certificate. 
   \param domainName: A fully qualified domain name. 
  \param validationDomain: The base validation domain that will act as the suffix 
                              of the email addresses. 
  \param clientConfiguration: AWS client configuration. 
  \return bool: Function succeeded. 
  */
bool AwsDoc::ACM::resendValidationEmail(const Aws::String &certificateArn, 
                                           const Aws::String &domainName, 
                                           const Aws::String &validationDomain, 
                                           const Aws::Client::ClientConfiguration 
  &clientConfiguration) { 
     Aws::ACM::ACMClient acmClient(clientConfiguration); 
     Aws::ACM::Model::ResendValidationEmailRequest request; 
     request.WithCertificateArn(certificateArn) 
             .WithDomain(domainName) 
              .WithValidationDomain(validationDomain); 
     Aws::ACM::Model::ResendValidationEmailOutcome outcome = 
             acmClient.ResendValidationEmail(request);
```

```
 if (!outcome.IsSuccess()) { 
          std::cerr << "ResendValidationEmail error: " << 
                     outcome.GetError().GetMessage() << std::endl; 
         return false; 
     } 
     else { 
         std::cout << "Success: The validation email has been resent." 
                     << std::endl; 
         return true; 
     }
}
```
• For API details, see [ResendValidationEmail](https://docs.aws.amazon.com/goto/SdkForCpp/acm-2015-12-08/ResendValidationEmail) in *AWS SDK for C++ API Reference*.

#### CLI

#### **AWS CLI**

#### **To resend validation email for your ACM certificate request**

The following resend-validation-email command tells the Amazon certificate authority to send validation email to the appropriate addresses:

```
aws acm resend-validation-email --certificate-arn 
  arn:aws:acm:region:account:certificate/12345678-1234-1234-1234-123456789012 --
domain www.example.com --validation-domain example.com
```
• For API details, see [ResendValidationEmail](https://awscli.amazonaws.com/v2/documentation/api/latest/reference/acm/resend-validation-email.html) in *AWS CLI Command Reference*.

PowerShell

#### **Tools for PowerShell**

**Example 1: Requests that the email to validate domain ownership for 'www.example.com' be sent. If your shell's \$ConfirmPreference is set to 'Medium' or lower, the cmdlet will prompt for confirmation before proceeeding. Add the -Force switch to suppress confirmation prompts.**

```
$params = af CertificateArn="arn:aws:acm:us-
east-1:123456789012:certificate/12345678-1234-1234-1234-123456789012" 
     Domain="www.example.com" 
     ValidationDomain="example.com" 
} 
Send-ACMValidationEmail @params
```
• For API details, see [ResendValidationEmail](https://docs.aws.amazon.com/powershell/latest/reference) in *AWS Tools for PowerShell Cmdlet Reference*.

#### Python

## **SDK for Python (Boto3)**

#### **A** Note

```
class AcmCertificate: 
    "" "
     Encapsulates ACM functions. 
    "" "
     def __init__(self, acm_client): 
        "" "
         :param acm_client: A Boto3 ACM client. 
         """ 
         self.acm_client = acm_client 
     def resend_validation_email(self, certificate_arn, domain, 
 validation_domain): 
         """ 
         Request that validation email is sent again, for a certificate that was 
         previously requested with email validation. 
         :param certificate_arn: The ARN of the certificate. 
         :param domain: The primary domain of the certificate. 
         :param validation_domain: Alternate domain to use for determining email
```

```
 addresses to use for validation. 
       "" "
        try: 
            self.acm_client.resend_validation_email( 
                CertificateArn=certificate_arn, 
                Domain=domain, 
                ValidationDomain=validation_domain, 
) logger.info( 
                "Validation email resent to validation domain %s.", 
 validation_domain 
) except ClientError: 
            logger.exception( 
                "Couldn't resend validation email to %s.", validation_domain 
) raise
```
• For API details, see [ResendValidationEmail](https://docs.aws.amazon.com/goto/boto3/acm-2015-12-08/ResendValidationEmail) in *AWS SDK for Python (Boto3) API Reference*.

# **Use UpdateCertificateOptions with an AWS SDK or CLI**

The following code examples show how to use UpdateCertificateOptions.

 $C++$ 

#### **SDK for C++**

#### **A** Note

```
//! Update an AWS Certificate Manager (ACM) certificate option.
/*! 
   \param certificateArn: The Amazon Resource Name (ARN) of a certificate. 
   \param loggingEnabled: Boolean specifying logging enabled.
```

```
 \param clientConfiguration: AWS client configuration. 
   \return bool: Function succeeded. 
  */
bool AwsDoc::ACM::updateCertificateOption(const Aws::String &certificateArn, 
                                               bool loggingEnabled, 
                                               const Aws::Client::ClientConfiguration 
 &clientConfiguration) { 
     Aws::ACM::ACMClient acmClient(clientConfiguration); 
     Aws::ACM::Model::UpdateCertificateOptionsRequest request; 
     request.SetCertificateArn(certificateArn); 
     Aws::ACM::Model::CertificateOptions options; 
     if (loggingEnabled) { 
         options.SetCertificateTransparencyLoggingPreference( 
 Aws::ACM::Model::CertificateTransparencyLoggingPreference::ENABLED); 
     } 
     else { 
         options.SetCertificateTransparencyLoggingPreference( 
 Aws::ACM::Model::CertificateTransparencyLoggingPreference::DISABLED); 
     } 
     request.SetOptions(options); 
    Aws::ACM::Model::UpdateCertificateOptionsOutcome outcome =
              acmClient.UpdateCertificateOptions(request); 
     if (!outcome.IsSuccess()) { 
         std::cerr << "UpdateCertificateOption error: " << 
                    outcome.GetError().GetMessage() << std::endl; 
         return false; 
     } 
     else { 
         std::cout << "Success: The option '" 
                    << (loggingEnabled ? "enabled" : "disabled") << "' has been set 
 for " 
the contract of the contract of the contract of the contract of the contract of the contract of the contract of
 certificate with the ARN '" 
                    << certificateArn << "'." 
                    << std::endl;
```

```
 return true; 
      }
}
```
• For API details, see [UpdateCertificateOptions](https://docs.aws.amazon.com/goto/SdkForCpp/acm-2015-12-08/UpdateCertificateOptions) in *AWS SDK for C++ API Reference*.

#### CLI

#### **AWS CLI**

## **To update the certificate options**

The following update-certificate-options command opts out of certificate transparency logging:

```
aws acm update-certificate-options --certificate-arn 
  arn:aws:acm:region:account:certificate/12345678-1234-1234-1234-123456789012 --
options CertificateTransparencyLoggingPreference=DISABLED
```
• For API details, see [UpdateCertificateOptions](https://awscli.amazonaws.com/v2/documentation/api/latest/reference/acm/update-certificate-options.html) in *AWS CLI Command Reference*.

# **Scenarios for ACM using AWS SDKs**

The following code examples show how to use AWS Certificate Manager (ACM) with AWS SDKs. Each example shows you how to accomplish a specific task by calling multiple functions within the same service.

Scenarios target an intermediate level of experience to help you understand service actions in context.

#### **Examples**

• Manage ACM [certificates](#page-83-0) using an AWS SDK

# <span id="page-83-0"></span>**Manage ACM certificates using an AWS SDK**

The following code example shows how to:

• Request a certificate from ACM.

- Import a self-signed certificate.
- List and describe certificates.
- Remove certificates.

#### Python

## **SDK for Python (Boto3)**

#### *A* Note

There's more on GitHub. Find the complete example and learn how to set up and run in the AWS Code Examples [Repository.](https://github.com/awsdocs/aws-doc-sdk-examples/tree/main/python/example_code/acm#code-examples)

Create a class that wraps ACM operations.

```
import logging
from pprint import pprint
import boto3
from botocore.exceptions import ClientError
logger = logging.getLogger(__name__)
class AcmCertificate: 
    ^{\mathrm{m}} ""
     Encapsulates ACM functions. 
     """ 
     def __init__(self, acm_client): 
          """ 
          :param acm_client: A Boto3 ACM client. 
         ^{\mathrm{m}} ""
          self.acm_client = acm_client 
     def request_validation( 
          self, domain, alternate_domains, method, validation_domains=None 
     ): 
         ^{\rm{m}} ""
```

```
 Starts a validation request that results in a new certificate being 
 issued 
        by ACM. DNS validation requires that you add CNAME records to your DNS 
        provider. Email validation sends email to a list of email addresses that 
         are associated with the domain. 
        For more information, see _Issuing and managing certificates_ in the ACM 
        user guide. 
             https://docs.aws.amazon.com/acm/latest/userguide/gs.html 
         :param domain: The primary domain to associate with the certificate. 
         :param alternate_domains: Subject Alternate Names (SANs) for the 
 certificate. 
         :param method: The validation method, either DNS or EMAIL. 
         :param validation_domains: Alternate domains to use for email validation, 
 when 
                                    the email domain differs from the primary 
 domain of 
                                    the certificate. 
         :return: The ARN of the requested certificate. 
 """ 
        try: 
            kwargs = {
                 "DomainName": domain, 
                 "ValidationMethod": method, 
                 "SubjectAlternativeNames": alternate_domains, 
 } 
            if validation domains is not None:
                 kwargs["DomainValidationOptions"] = [ 
                     {"DomainName": key, "ValidationDomain": value} 
                     for key, value in validation_domains.items() 
 ] 
             response = self.acm_client.request_certificate(**kwargs) 
             certificate_arn = response["CertificateArn"] 
             logger.info( 
                 "Requested %s validation for domain %s. Certificate ARN is %s.", 
                 method, 
                 domain, 
                 certificate_arn, 
) except ClientError: 
             logger.exception( 
                 "Request for %s validation of domain %s failed.", method, domain 
)
```

```
 raise 
         else: 
             return certificate_arn 
     def import_certificate(self, certificate_body, private_key): 
        "" ""
         Imports a self-signed certificate to ACM. 
         :param certificate_body: The body of the certificate, in PEM format. 
         :param private_key: The unencrypted private key of the certificate, in 
 PEM 
                               format. 
         :return: The ARN of the imported certificate. 
        "''" try: 
             response = self.acm_client.import_certificate( 
                  Certificate=certificate_body, PrivateKey=private_key 
) certificate_arn = response["CertificateArn"] 
             logger.info("Imported certificate.") 
         except ClientError: 
             logger.exception("Couldn't import certificate.") 
             raise 
         else: 
             return certificate_arn 
     def list( 
         self, 
         max_items, 
         statuses=None, 
         key_usage=None, 
         extended_key_usage=None, 
         key_types=None, 
     ): 
        "" ""
         Lists the certificates for the current account. 
         :param max_items: The maximum number of certificates to list. 
         :param statuses: Filters the results to the specified statuses. If None, 
 all 
                            certificates are included.
```

```
 :param key_usage: Filters the results to the specified key usages. If 
 None, 
                            all key usages are included. 
         :param extended_key_usage: Filters the results to the specified extended 
 key 
                                      usages. If None, all extended key usages are 
                                      included. 
         :param key_types: Filters the results to the specified key types. If 
 None, all 
                            key types are included. 
         :return: The list of certificates. 
 """ 
         try: 
             kwargs = {"MaxItems": max_items} 
             if statuses is not None: 
                  kwargs["CertificateStatuses"] = statuses 
            includes = \{\} if key_usage is not None: 
                  includes["keyUsage"] = key_usage 
             if extended_key_usage is not None: 
                  includes["extendedKeyUsage"] = extended_key_usage 
             if key_types is not None: 
                  includes["keyTypes"] = key_types 
             if includes: 
                  kwargs["Includes"] = includes 
             response = self.acm_client.list_certificates(**kwargs) 
             certificates = response["CertificateSummaryList"] 
             logger.info("Got %s certificates.", len(certificates)) 
         except ClientError: 
             logger.exception("Couldn't get certificates.") 
             raise 
         else: 
             return certificates 
     def describe(self, certificate_arn): 
        "" ""
         Gets certificate metadata. 
         :param certificate_arn: The Amazon Resource Name (ARN) of the 
 certificate. 
         :return: Metadata about the certificate. 
 """ 
         try:
```

```
 response = self.acm_client.describe_certificate( 
                 CertificateArn=certificate_arn 
) certificate = response["Certificate"] 
             logger.info( 
                 "Got metadata for certificate for domain %s.", 
 certificate["DomainName"] 
) except ClientError: 
             logger.exception("Couldn't get data for certificate %s.", 
 certificate_arn) 
             raise 
         else: 
             return certificate 
    def get(self, certificate_arn): 
 """ 
         Gets the body and certificate chain of a certificate. 
        : param certificate arn: The ARN of the certificate.
         :return: The body and chain of a certificate. 
         """ 
         try: 
             response = 
 self.acm_client.get_certificate(CertificateArn=certificate_arn) 
             logger.info("Got certificate %s and its chain.", certificate_arn) 
         except ClientError: 
             logger.exception("Couldn't get certificate %s.", certificate_arn) 
             raise 
         else: 
             return response 
    def add_tags(self, certificate_arn, tags): 
        "" "
         Adds tags to a certificate. Tags are key-value pairs that contain custom 
         metadata. 
         :param certificate_arn: The ARN of the certificate. 
         :param tags: A dictionary of key-value tags to add to the certificate. 
         """ 
         try: 
             self.acm_client.add_tags_to_certificate(
```

```
 CertificateArn=certificate_arn, 
                 Tags=[{"Key": key, "Value": value} for key, value in 
 tags.items()], 
) logger.info("Added %s tags to certificate %s.", len(tags), 
 certificate_arn) 
         except ClientError: 
             logger.exception("Couldn't add tags to certificate %s.", 
 certificate_arn) 
             raise 
    def list_tags(self, certificate_arn): 
        "" "
         Lists the tags attached to a certificate. 
         :param certificate_arn: The ARN of the certificate. 
         :return: The dictionary of certificate tags. 
         """ 
         try: 
             response = self.acm_client.list_tags_for_certificate( 
                 CertificateArn=certificate_arn 
) tags = {tag["Key"]: tag["Value"] for tag in response["Tags"]} 
             logger.info("Got %s tags for certificates %s.", len(tags), 
 certificate_arn) 
         except ClientError: 
             logger.exception("Couldn't get tags for certificate %s.", 
 certificate_arn) 
             raise 
         else: 
             return tags 
    def remove_tags(self, certificate_arn, tags): 
        "" "
         Removes tags from a certificate. If the value of a tag is specified, the 
 tag is 
         removed only when the value matches the value of the certificate's tag. 
         Otherwise, the tag is removed regardless of its value. 
         :param certificate_arn: The ARN of the certificate. 
         :param tags: The dictionary of tags to remove. 
 """
```

```
 try: 
             cert_tags = [] 
             for key, value in tags.items(): 
                tag = {\text{``Key'': key'}} if value is not None: 
                     tag["Value"] = value 
                 cert_tags.append(tag) 
             self.acm_client.remove_tags_from_certificate( 
                 CertificateArn=certificate_arn, Tags=cert_tags 
) logger.info( 
                 "Removed %s tags from certificate %s.", len(tags), 
 certificate_arn 
) except ClientError: 
             logger.exception( 
                 "Couldn't remove tags from certificate %s.", certificate_arn 
) raise 
    def remove(self, certificate_arn): 
        "" "
         Removes a certificate. 
         :param certificate_arn: The ARN of the certificate to remove. 
         """ 
        try: 
             self.acm_client.delete_certificate(CertificateArn=certificate_arn) 
             logger.info("Removed certificate %s.", certificate_arn) 
         except ClientError: 
             logger.exception("Couldn't remove certificate %s.", certificate_arn) 
             raise
```
Use the wrapper class to manage certificates for your account.

```
def usage_demo(): 
     print("-" * 88) 
     print("Welcome to the AWS Certificate Manager (ACM) demo!") 
     print("-" * 88)
```

```
 logging.basicConfig(level=logging.INFO, format="%(levelname)s: %(message)s") 
    acm certificate = AcmCertificate(boto3.client("acm"))
     domain = "example.com" 
     sub_domains = [f"{sub}.{domain}" for sub in ["test", "dev"]] 
     print(f"Request a certificate for {domain}.") 
     certificate_arn = acm_certificate.request_validation(domain, sub_domains, 
 "DNS") 
     print(f"Started validation, got certificate ARN: {certificate_arn}.") 
     import_cert_arn = None 
     cert_file_name = input( 
         "Enter the file name for a self-signed certificate in PEM format. " 
         "This certificate will be imported to ACM. Press Enter to skip: " 
     ) 
     if cert_file_name: 
         pk_file_name = input( 
             "Enter the file name for the unencrypted private key of the 
 certificate. " 
             "This file must also be in PEM format: " 
\overline{\phantom{a}} if pk_file_name: 
             with open(cert_file_name, "rb") as cert_file: 
                 import_cert = cert_file.read() 
            with open(pk file name, "rb") as pk file:
                 import_pk = pk_file.read() 
             import_cert_arn = acm_certificate.import_certificate(import_cert, 
 import_pk) 
             print(f"Certificate imported, got ARN: {import_cert_arn}") 
         else: 
             print("No private key file entered. Skipping certificate import.") 
     else: 
         print("Skipping self-signed certificate import.") 
     print("Getting the first 10 issued certificates.") 
     certificates = acm_certificate.list(10, statuses=["ISSUED"]) 
     print(f"Found {len(certificates)} issued certificates.") 
     print(f"Getting metadata for certificate {certificate_arn}") 
     cert_metadata = acm_certificate.describe(certificate_arn) 
     pprint(cert_metadata) 
     if import_cert_arn is not None: 
         print(f"Getting certificate for imported certificate {import_cert_arn}")
```

```
 import_cert_data = acm_certificate.get(import_cert_arn) 
        pprint(import_cert_data) 
    print(f"Adding tags to certificate {certificate_arn}.") 
    acm_certificate.add_tags(certificate_arn, {"purpose": "acm demo", "color": 
 "green"}) 
    tags = acm_certificate.list_tags(certificate_arn) 
    print(f"Found tags: {tags}") 
    acm_certificate.remove_tags(certificate_arn, {key: None for key in tags}) 
    print("Removed tags.") 
    print("Removing certificates added during the demo.") 
    acm_certificate.remove(certificate_arn) 
    if import_cert_arn is not None: 
        acm_certificate.remove(import_cert_arn) 
    print("Thanks for watching!") 
    print("-" * 88)
```
- For API details, see the following topics in *AWS SDK for Python (Boto3) API Reference*.
	- [AddTagsToCertificate](https://docs.aws.amazon.com/goto/boto3/acm-2015-12-08/AddTagsToCertificate)
	- [DeleteCertificate](https://docs.aws.amazon.com/goto/boto3/acm-2015-12-08/DeleteCertificate)
	- [DescribeCertificate](https://docs.aws.amazon.com/goto/boto3/acm-2015-12-08/DescribeCertificate)
	- [GetCertificate](https://docs.aws.amazon.com/goto/boto3/acm-2015-12-08/GetCertificate)
	- [ImportCertificate](https://docs.aws.amazon.com/goto/boto3/acm-2015-12-08/ImportCertificate)
	- [ListCertificates](https://docs.aws.amazon.com/goto/boto3/acm-2015-12-08/ListCertificates)
	- [ListTagsForCertificate](https://docs.aws.amazon.com/goto/boto3/acm-2015-12-08/ListTagsForCertificate)
	- [RemoveTagsFromCertificate](https://docs.aws.amazon.com/goto/boto3/acm-2015-12-08/RemoveTagsFromCertificate)
	- [RequestCertificate](https://docs.aws.amazon.com/goto/boto3/acm-2015-12-08/RequestCertificate)
	- [ResendValidationEmail](https://docs.aws.amazon.com/goto/boto3/acm-2015-12-08/ResendValidationEmail)

# **Code examples for API Gateway using AWS SDKs**

The following code examples show you how to use Amazon API Gateway with an AWS software development kit (SDK).

*Actions* are code excerpts from larger programs and must be run in context. While actions show you how to call individual service functions, you can see actions in context in their related scenarios and cross-service examples.

*Scenarios* are code examples that show you how to accomplish a specific task by calling multiple functions within the same service.

*Cross-service examples* are sample applications that work across multiple AWS services.

#### **More resources**

- **API Gateway [Developer](https://docs.aws.amazon.com/apigateway/latest/developerguide/welcome.html) Guide** More information about API Gateway.
- **API Gateway API [Reference](https://docs.aws.amazon.com/apigateway/latest/api/API_Operations.html)** Details about all available API Gateway actions.
- **AWS [Developer](https://aws.amazon.com/developer/code-examples/?awsf.sdk-code-examples-product=product%23api-gateway) Center** Code examples that you can filter by category or full-text search.
- **AWS SDK [Examples](https://github.com/awsdocs/aws-doc-sdk-examples)** GitHub repo with complete code in preferred languages. Includes instructions for setting up and running the code.

## **Code examples**

- Actions for API [Gateway](#page-94-0) using AWS SDKs
	- Use [CreateDeployment](#page-95-0) with an AWS SDK or CLI
	- Use [CreateResource](#page-98-0) with an AWS SDK or CLI
	- Use [CreateRestApi](#page-100-0) with an AWS SDK or CLI
	- Use [DeleteDeployment](#page-103-0) with an AWS SDK or CLI
	- Use [DeleteRestApi](#page-104-0) with an AWS SDK or CLI
	- Use [GetBasePathMapping](#page-107-0) with an AWS SDK or CLI
	- Use [GetResources](#page-109-0) with an AWS SDK or CLI
	- Use [GetRestApis](#page-111-0) with an AWS SDK or CLI
	- Use [ListBasePathMappings](#page-114-0) with an AWS SDK or CLI
	- Use [PutIntegration](#page-116-0) with an AWS SDK or CLI
	- Use [PutIntegrationResponse](#page-120-0) with an AWS SDK or CLI
	- Use [PutMethod](#page-123-0) with an AWS SDK or CLI
	- Use [PutMethodResponse](#page-127-0) with an AWS SDK or CLI
	- Use [UpdateBasePathMapping](#page-130-0) with an AWS SDK or CLI
- [Scenarios](#page-133-0) for API Gateway using AWS SDKs
- Create and [deploy](#page-133-1) a REST API using an AWS SDK
- [Cross-service](#page-142-0) examples for API Gateway using AWS SDKs
	- Create an API Gateway REST API to track [COVID-19](#page-142-1) data
	- Create a [lending](#page-143-0) library REST API
	- Create a photo asset [management](#page-144-0) application that lets users manage photos using labels
	- Create a websocket chat [application](#page-148-0) with API Gateway
	- Use API [Gateway](#page-148-1) to invoke a Lambda function

# <span id="page-94-0"></span>**Actions for API Gateway using AWS SDKs**

The following code examples show how to use Amazon API Gateway with AWS SDKs. Each example calls an individual service function.

Action examples are code excerpts from larger programs and must be run in context. You can see actions in context in [Scenarios](#page-133-0) for API Gateway using AWS SDKs.

#### **Examples**

- Use [CreateDeployment](#page-95-0) with an AWS SDK or CLI
- Use [CreateResource](#page-98-0) with an AWS SDK or CLI
- Use [CreateRestApi](#page-100-0) with an AWS SDK or CLI
- Use [DeleteDeployment](#page-103-0) with an AWS SDK or CLI
- Use [DeleteRestApi](#page-104-0) with an AWS SDK or CLI
- Use [GetBasePathMapping](#page-107-0) with an AWS SDK or CLI
- Use [GetResources](#page-109-0) with an AWS SDK or CLI
- Use [GetRestApis](#page-111-0) with an AWS SDK or CLI
- Use [ListBasePathMappings](#page-114-0) with an AWS SDK or CLI
- Use [PutIntegration](#page-116-0) with an AWS SDK or CLI
- Use [PutIntegrationResponse](#page-120-0) with an AWS SDK or CLI
- Use [PutMethod](#page-123-0) with an AWS SDK or CLI
- Use [PutMethodResponse](#page-127-0) with an AWS SDK or CLI
- Use [UpdateBasePathMapping](#page-130-0) with an AWS SDK or CLI

# <span id="page-95-0"></span>**Use CreateDeployment with an AWS SDK or CLI**

The following code examples show how to use CreateDeployment.

Action examples are code excerpts from larger programs and must be run in context. You can see this action in context in the following code example:

• Create and [deploy](#page-133-1) a REST API

#### CLI

#### **AWS CLI**

#### **To deploy the configured resources for an API to a new Stage**

Command:

```
aws apigateway create-deployment --rest-api-id 1234123412 --stage-name dev --
stage-description 'Development Stage' --description 'First deployment to the dev 
  stage'
```
#### **To deploy the configured resources for an API to an existing stage**

Command:

```
aws apigateway create-deployment --rest-api-id 1234123412 --stage-name dev --
description 'Second deployment to the dev stage'
```
#### **To deploy the configured resources for an API to an existing stage with Stage Variables**

aws apigateway create-deployment --rest-api-id 1234123412 --stage-name dev - description 'Third deployment to the dev stage' --variables key='value',otherKey='otherValue'

• For API details, see [CreateDeployment](https://awscli.amazonaws.com/v2/documentation/api/latest/reference/apigateway/create-deployment.html) in *AWS CLI Command Reference*.

#### Java

#### **SDK for Java 2.x**

#### **(i)** Note

There's more on GitHub. Find the complete example and learn how to set up and run in the AWS Code Examples [Repository.](https://github.com/awsdocs/aws-doc-sdk-examples/tree/main/javav2/example_code/apigateway#readme)

```
 public static String createNewDeployment(ApiGatewayClient apiGateway, String 
 restApiId, String stageName) { 
        try { 
            CreateDeploymentRequest request = CreateDeploymentRequest.builder() 
                     .restApiId(restApiId) 
                     .description("Created using the AWS API Gateway Java API") 
                     .stageName(stageName) 
                     .build(); 
            CreateDeploymentResponse response = 
 apiGateway.createDeployment(request); 
            System.out.println("The id of the deployment is " + response.id()); 
            return response.id(); 
        } catch (ApiGatewayException e) { 
            System.err.println(e.awsErrorDetails().errorMessage()); 
            System.exit(1); 
        } 
        return ""; 
    }
```
• For API details, see [CreateDeployment](https://docs.aws.amazon.com/goto/SdkForJavaV2/apigateway-2015-07-09/CreateDeployment) in *AWS SDK for Java 2.x API Reference*.

#### Python

## **SDK for Python (Boto3)**

## **A** Note

```
class ApiGatewayToService: 
     """ 
     Encapsulates Amazon API Gateway functions that are used to create a REST API 
 that 
     integrates with another AWS service. 
    "''" def __init__(self, apig_client): 
 """ 
         :param apig_client: A Boto3 API Gateway client. 
         """ 
         self.apig_client = apig_client 
         self.api_id = None 
         self.root_id = None 
         self.stage = None 
     def deploy_api(self, stage_name): 
        "" ""
         Deploys a REST API. After a REST API is deployed, it can be called from 
 any 
         REST client, such as the Python Requests package or Postman. 
         :param stage_name: The stage of the API to deploy, such as 'test'. 
         :return: The base URL of the deployed REST API. 
         """ 
         try: 
             self.apig_client.create_deployment( 
                  restApiId=self.api_id, stageName=stage_name 
) self.stage = stage_name 
             logger.info("Deployed stage %s.", stage_name)
```

```
 except ClientError: 
              logger.exception("Couldn't deploy stage %s.", stage_name) 
              raise 
         else: 
             return self.api_url() 
     def api_url(self, resource=None): 
 """ 
         Builds the REST API URL from its parts. 
         :param resource: The resource path to append to the base URL. 
         :return: The REST URL to the specified resource. 
         """ 
        url = ( f"https://{self.api_id}.execute-api.
{self.apig_client.meta.region_name}" 
             f".amazonaws.com/{self.stage}" 
\overline{\phantom{a}} if resource is not None: 
             url = f''[url]/{resource} return url
```
• For API details, see [CreateDeployment](https://docs.aws.amazon.com/goto/boto3/apigateway-2015-07-09/CreateDeployment) in *AWS SDK for Python (Boto3) API Reference*.

## <span id="page-98-0"></span>**Use CreateResource with an AWS SDK or CLI**

The following code examples show how to use CreateResource.

Action examples are code excerpts from larger programs and must be run in context. You can see this action in context in the following code example:

• Create and [deploy](#page-133-1) a REST API

## CLI

**AWS CLI**

#### **To create a resource in an API**

#### Command:

```
aws apigateway create-resource --rest-api-id 1234123412 --parent-id a1b2c3 --
path-part 'new-resource'
```
• For API details, see [CreateResource](https://awscli.amazonaws.com/v2/documentation/api/latest/reference/apigateway/create-resource.html) in *AWS CLI Command Reference*.

#### Python

#### **SDK for Python (Boto3)**

#### **A** Note

```
class ApiGatewayToService: 
     """ 
     Encapsulates Amazon API Gateway functions that are used to create a REST API 
  that 
     integrates with another AWS service. 
     """ 
     def __init__(self, apig_client): 
 """ 
         :param apig_client: A Boto3 API Gateway client. 
        ^{\rm{m}} ""
         self.apig_client = apig_client 
         self.api_id = None 
         self.root_id = None 
         self.stage = None 
     def add_rest_resource(self, parent_id, resource_path): 
 """ 
         Adds a resource to a REST API. 
         :param parent_id: The ID of the parent resource. 
         :param resource_path: The path of the new resource, relative to the 
  parent.
```

```
 :return: The ID of the new resource. 
 """ 
        try: 
             result = self.apig_client.create_resource( 
                 restApiId=self.api_id, parentId=parent_id, pathPart=resource_path 
) resource_id = result["id"] 
             logger.info("Created resource %s.", resource_path) 
         except ClientError: 
             logger.exception("Couldn't create resource %s.", resource_path) 
             raise 
        else: 
            return resource_id
```
• For API details, see [CreateResource](https://docs.aws.amazon.com/goto/boto3/apigateway-2015-07-09/CreateResource) in *AWS SDK for Python (Boto3) API Reference*.

## <span id="page-100-0"></span>**Use CreateRestApi with an AWS SDK or CLI**

The following code examples show how to use CreateRestApi.

Action examples are code excerpts from larger programs and must be run in context. You can see this action in context in the following code example:

```
• Create and deploy a REST API
```
#### CLI

**AWS CLI**

#### **To create an API**

Command:

```
aws apigateway create-rest-api --name 'My First API' --description 'This is my
 first API'
```
#### **To create a duplicate API from an existing API**

Command:

```
aws apigateway create-rest-api --name 'Copy of My First API' --description 'This 
 is a copy of my first API' --clone-from 1234123412
```
• For API details, see [CreateRestApi](https://awscli.amazonaws.com/v2/documentation/api/latest/reference/apigateway/create-rest-api.html) in *AWS CLI Command Reference*.

#### Java

#### **SDK for Java 2.x**

#### **(i)** Note

There's more on GitHub. Find the complete example and learn how to set up and run in the AWS Code Examples [Repository.](https://github.com/awsdocs/aws-doc-sdk-examples/tree/main/javav2/example_code/apigateway#readme)

```
 public static String createAPI(ApiGatewayClient apiGateway, String restApiId, 
 String restApiName) { 
        try { 
            CreateRestApiRequest request = CreateRestApiRequest.builder() 
                     .cloneFrom(restApiId) 
                     .description("Created using the Gateway Java API") 
                     .name(restApiName) 
                     .build(); 
            CreateRestApiResponse response = apiGateway.createRestApi(request); 
            System.out.println("The id of the new api is " + response.id()); 
            return response.id(); 
        } catch (ApiGatewayException e) { 
            System.err.println(e.awsErrorDetails().errorMessage()); 
            System.exit(1); 
        } 
        return ""; 
    }
```
• For API details, see [CreateRestApi](https://docs.aws.amazon.com/goto/SdkForJavaV2/apigateway-2015-07-09/CreateRestApi) in *AWS SDK for Java 2.x API Reference*.

#### Python

## **SDK for Python (Boto3)**

## **A** Note

```
class ApiGatewayToService: 
     """ 
     Encapsulates Amazon API Gateway functions that are used to create a REST API 
 that 
     integrates with another AWS service. 
    "''" def __init__(self, apig_client): 
 """ 
         :param apig_client: A Boto3 API Gateway client. 
         """ 
         self.apig_client = apig_client 
         self.api_id = None 
         self.root_id = None 
         self.stage = None 
     def create_rest_api(self, api_name): 
        "" ""
         Creates a REST API on API Gateway. The default API has only a root 
 resource 
         and no HTTP methods. 
         :param api_name: The name of the API. This descriptive name is not used 
 in 
                            the API path. 
         :return: The ID of the newly created API. 
         """ 
         try: 
             result = self.apig_client.create_rest_api(name=api_name) 
             self.api_id = result["id"] 
             logger.info("Created REST API %s with ID %s.", api_name, self.api_id)
```

```
 except ClientError: 
     logger.exception("Couldn't create REST API %s.", api_name) 
     raise 
 try: 
     result = self.apig_client.get_resources(restApiId=self.api_id) 
     self.root_id = next( 
         item for item in result["items"] if item["path"] == "/" 
     )["id"] 
 except ClientError: 
     logger.exception("Couldn't get resources for API %s.", self.api_id) 
     raise 
 except StopIteration as err: 
     logger.exception("No root resource found in API %s.", self.api_id) 
     raise ValueError from err 
 return self.api_id
```
• For API details, see [CreateRestApi](https://docs.aws.amazon.com/goto/boto3/apigateway-2015-07-09/CreateRestApi) in *AWS SDK for Python (Boto3) API Reference*.

# <span id="page-103-0"></span>**Use DeleteDeployment with an AWS SDK or CLI**

The following code examples show how to use DeleteDeployment.

CLI

**AWS CLI**

**To delete a deployment in an API**

Command:

aws apigateway delete-deployment --rest-api-id 1234123412 --deployment-id a1b2c3

• For API details, see [DeleteDeployment](https://awscli.amazonaws.com/v2/documentation/api/latest/reference/apigateway/delete-deployment.html) in *AWS CLI Command Reference*.

#### Java

#### **SDK for Java 2.x**

#### **Note**

There's more on GitHub. Find the complete example and learn how to set up and run in the AWS Code Examples [Repository.](https://github.com/awsdocs/aws-doc-sdk-examples/tree/main/javav2/example_code/apigateway#readme)

```
public static void deleteSpecificDeployment(ApiGatewayClient apiGateway,
 String restApiId, String deploymentId) { 
        try { 
            DeleteDeploymentRequest request = DeleteDeploymentRequest.builder() 
                     .restApiId(restApiId) 
                     .deploymentId(deploymentId) 
                     .build(); 
            apiGateway.deleteDeployment(request); 
            System.out.println("Deployment was deleted"); 
        } catch (ApiGatewayException e) { 
            System.err.println(e.awsErrorDetails().errorMessage()); 
            System.exit(1); 
        } 
    }
```
• For API details, see [DeleteDeployment](https://docs.aws.amazon.com/goto/SdkForJavaV2/apigateway-2015-07-09/DeleteDeployment) in *AWS SDK for Java 2.x API Reference*.

# <span id="page-104-0"></span>**Use DeleteRestApi with an AWS SDK or CLI**

The following code examples show how to use DeleteRestApi.

Action examples are code excerpts from larger programs and must be run in context. You can see this action in context in the following code example:

• Create and [deploy](#page-133-1) a REST API

#### CLI

## **AWS CLI**

#### **To delete an API**

Command:

aws apigateway delete-rest-api --rest-api-id 1234123412

• For API details, see [DeleteRestApi](https://awscli.amazonaws.com/v2/documentation/api/latest/reference/apigateway/delete-rest-api.html) in *AWS CLI Command Reference*.

#### Java

#### **SDK for Java 2.x**

#### **A** Note

There's more on GitHub. Find the complete example and learn how to set up and run in the AWS Code Examples [Repository.](https://github.com/awsdocs/aws-doc-sdk-examples/tree/main/javav2/example_code/apigateway#readme)

```
 public static void deleteAPI(ApiGatewayClient apiGateway, String restApiId) { 
     try { 
         DeleteRestApiRequest request = DeleteRestApiRequest.builder() 
                  .restApiId(restApiId) 
                  .build(); 
         apiGateway.deleteRestApi(request); 
         System.out.println("The API was successfully deleted"); 
     } catch (ApiGatewayException e) { 
         System.err.println(e.awsErrorDetails().errorMessage()); 
         System.exit(1); 
     } 
 }
```
• For API details, see [DeleteRestApi](https://docs.aws.amazon.com/goto/SdkForJavaV2/apigateway-2015-07-09/DeleteRestApi) in *AWS SDK for Java 2.x API Reference*.

## Python

## **SDK for Python (Boto3)**

## **A** Note

```
class ApiGatewayToService: 
     """ 
     Encapsulates Amazon API Gateway functions that are used to create a REST API 
 that 
     integrates with another AWS service. 
    "''" def __init__(self, apig_client): 
 """ 
         :param apig_client: A Boto3 API Gateway client. 
        ^{\rm{m}} ""
         self.apig_client = apig_client 
         self.api_id = None 
         self.root_id = None 
         self.stage = None 
     def delete_rest_api(self): 
         "" ""
         Deletes a REST API, including all of its resources and configuration. 
        ^{\rm{m}} ""
         try: 
              self.apig_client.delete_rest_api(restApiId=self.api_id) 
              logger.info("Deleted REST API %s.", self.api_id) 
              self.api_id = None 
         except ClientError: 
              logger.exception("Couldn't delete REST API %s.", self.api_id) 
              raise
```
• For API details, see [DeleteRestApi](https://docs.aws.amazon.com/goto/boto3/apigateway-2015-07-09/DeleteRestApi) in *AWS SDK for Python (Boto3) API Reference*.

## <span id="page-107-0"></span>**Use GetBasePathMapping with an AWS SDK or CLI**

The following code examples show how to use GetBasePathMapping.

#### CLI

#### **AWS CLI**

#### **To get the base path mapping for a custom domain name**

Command:

```
aws apigateway get-base-path-mapping --domain-name subdomain.domain.tld --base-
path v1
```
Output:

```
{ 
     "basePath": "v1", 
     "restApiId": "1234w4321e", 
     "stage": "api"
}
```
• For API details, see [GetBasePathMapping](https://awscli.amazonaws.com/v2/documentation/api/latest/reference/apigateway/get-base-path-mapping.html) in *AWS CLI Command Reference*.

#### PHP

#### **SDK for PHP**

## *A* Note

There's more on GitHub. Find the complete example and learn how to set up and run in the AWS Code Examples [Repository.](https://github.com/awsdocs/aws-doc-sdk-examples/tree/main/php/example_code/apigateway#code-examples)

require 'vendor/autoload.php';

```
use Aws\ApiGateway\ApiGatewayClient;
```
```
use Aws\Exception\AwsException;
/* //////////////////////////////////////////////////////////////////////////// 
  * Purpose: Gets the base path mapping for a custom domain name in 
  * Amazon API Gateway. 
 * 
  * Prerequisites: A custom domain name in API Gateway. For more information, 
  * see "Custom Domain Names" in the Amazon API Gateway Developer Guide. 
 * 
  * Inputs: 
  * - $apiGatewayClient: An initialized AWS SDK for PHP API client for 
  * API Gateway. 
  * - $basePath: The base path name that callers must provide as part of the 
   URL after the domain name.
  * - $domainName: The custom domain name for the base path mapping. 
 * 
  * Returns: The base path mapping, if available; otherwise, the error message. 
  * ///////////////////////////////////////////////////////////////////////// */
function getBasePathMapping($apiGatewayClient, $basePath, $domainName)
{ 
     try { 
         $result = $apiGatewayClient->getBasePathMapping([ 
             'basePath' => $basePath, 
             'domainName' => $domainName, 
         ]); 
         return 'The base path mapping\'s effective URI is: ' . 
             $result['@metadata']['effectiveUri']; 
     } catch (AwsException $e) { 
         return 'Error: ' . $e['message']; 
     }
}
function getsTheBasePathMapping()
{ 
     $apiGatewayClient = new ApiGatewayClient([ 
         'profile' => 'default', 
        'region' => 'us-east-1',
         'version' => '2015-07-09' 
     ]); 
     echo getBasePathMapping($apiGatewayClient, '(none)', 'example.com');
}
```
// Uncomment the following line to run this code in an AWS account. // getsTheBasePathMapping();

• For API details, see [GetBasePathMapping](https://docs.aws.amazon.com/goto/SdkForPHPV3/apigateway-2015-07-09/GetBasePathMapping) in *AWS SDK for PHP API Reference*.

# **Use GetResources with an AWS SDK or CLI**

The following code examples show how to use GetResources.

Action examples are code excerpts from larger programs and must be run in context. You can see this action in context in the following code example:

• Create and [deploy](#page-133-0) a REST API

# CLI

#### **AWS CLI**

#### **To get a list of resources for a REST API**

Command:

aws apigateway get-resources --rest-api-id 1234123412

Output:

```
{ 
      "items": [ 
           { 
               "path": "/resource/subresource", 
               "resourceMethods": { 
                    "POST": {} 
               }, 
               "id": "024ace", 
               "pathPart": "subresource", 
               "parentId": "ai5b02" 
          } 
     ]
}
```
• For API details, see [GetResources](https://awscli.amazonaws.com/v2/documentation/api/latest/reference/apigateway/get-resources.html) in *AWS CLI Command Reference*.

#### Python

# **SDK for Python (Boto3)**

# **A** Note

```
class ApiGatewayToService: 
    \cdots Encapsulates Amazon API Gateway functions that are used to create a REST API 
 that 
     integrates with another AWS service. 
    "" "
     def __init__(self, apig_client): 
         "" "
          :param apig_client: A Boto3 API Gateway client. 
         ^{\mathrm{m}} ""
         self.apig_client = apig_client 
         self.api_id = None 
         self.root_id = None 
         self.stage = None 
     def create_rest_api(self, api_name): 
         "" "
         Creates a REST API on API Gateway. The default API has only a root 
 resource 
         and no HTTP methods. 
          :param api_name: The name of the API. This descriptive name is not used 
 in 
                             the API path. 
          :return: The ID of the newly created API. 
         ^{\rm{m}} ""
         try: 
              result = self.apig_client.create_rest_api(name=api_name)
```

```
 self.api_id = result["id"] 
     logger.info("Created REST API %s with ID %s.", api_name, self.api_id) 
 except ClientError: 
     logger.exception("Couldn't create REST API %s.", api_name) 
     raise 
 try: 
     result = self.apig_client.get_resources(restApiId=self.api_id) 
     self.root_id = next( 
         item for item in result["items"] if item["path"] == "/" 
     )["id"] 
 except ClientError: 
     logger.exception("Couldn't get resources for API %s.", self.api_id) 
     raise 
 except StopIteration as err: 
     logger.exception("No root resource found in API %s.", self.api_id) 
     raise ValueError from err 
 return self.api_id
```
• For API details, see [GetResources](https://docs.aws.amazon.com/goto/boto3/apigateway-2015-07-09/GetResources) in *AWS SDK for Python (Boto3) API Reference*.

# **Use GetRestApis with an AWS SDK or CLI**

The following code examples show how to use GetRestApis.

Action examples are code excerpts from larger programs and must be run in context. You can see this action in context in the following code example:

• Create and [deploy](#page-133-0) a REST API

CLI

**AWS CLI**

**To get a list of REST APIs**

Command:

aws apigateway get-rest-apis

#### Output:

```
{ 
      "items": [ 
          { 
               "createdDate": 1438884790, 
               "id": "12s44z21rb", 
               "name": "My First API" 
          } 
     ]
}
```
• For API details, see [GetRestApis](https://awscli.amazonaws.com/v2/documentation/api/latest/reference/apigateway/get-rest-apis.html) in *AWS CLI Command Reference*.

#### Python

# **SDK for Python (Boto3)**

#### **A** Note

```
class ApiGatewayToService: 
    \cdots Encapsulates Amazon API Gateway functions that are used to create a REST API 
 that 
     integrates with another AWS service. 
    "" "
     def __init__(self, apig_client): 
         "" "
          :param apig_client: A Boto3 API Gateway client. 
          """ 
         self.apig_client = apig_client 
         self.api_id = None 
         self.root_id = None 
         self.stage = None
```

```
 def get_rest_api_id(self, api_name): 
 """ 
         Gets the ID of a REST API from its name by searching the list of REST 
 APIs 
         for the current account. Because names need not be unique, this returns 
 only 
         the first API with the specified name. 
         :param api_name: The name of the API to look up. 
         :return: The ID of the specified API. 
         """ 
         try: 
             rest_api = None 
             paginator = self.apig_client.get_paginator("get_rest_apis") 
             for page in paginator.paginate(): 
                rest<sub>-api</sub> = next( (item for item in page["items"] if item["name"] == api_name), 
 None 
) if rest_api is not None: 
                      break 
             self.api_id = rest_api["id"] 
             logger.info("Found ID %s for API %s.", rest_api["id"], api_name) 
         except ClientError: 
             logger.exception("Couldn't find ID for API %s.", api_name) 
             raise 
         else: 
             return rest_api["id"]
```
• For API details, see [GetRestApis](https://docs.aws.amazon.com/goto/boto3/apigateway-2015-07-09/GetRestApis) in *AWS SDK for Python (Boto3) API Reference*.

## Rust

## **SDK for Rust**

#### **(i)** Note

Displays the Amazon API Gateway REST APIs in the Region.

```
async fn show_apis(client: &Client) -> Result<(), Error> { 
     let resp = client.get_rest_apis().send().await?; 
     for api in resp.items() { 
        println!("ID: \{ \}", api.id().unwrap or default());
         println!("Name: {}", api.name().unwrap_or_default()); 
         println!("Description: {}", api.description().unwrap_or_default()); 
        println!("Version: {}", api.version().unwrap_or_default());
         println!( 
             "Created: {}", 
             api.created_date().unwrap().to_chrono_utc()? 
         ); 
         println!(); 
     } 
    0k(())}
```
• For API details, see [GetRestApis](https://docs.rs/releases/search?query=aws-sdk) in *AWS SDK for Rust API reference*.

# **Use ListBasePathMappings with an AWS SDK or CLI**

The following code example shows how to use ListBasePathMappings.

PHP

#### **SDK for PHP**

#### **A** Note

```
require 'vendor/autoload.php';
```

```
use Aws\ApiGateway\ApiGatewayClient;
use Aws\Exception\AwsException;
```

```
/* //////////////////////////////////////////////////////////////////////////// 
  * Purpose: Lists the base path mapping for a custom domain name in 
  * Amazon API Gateway. 
 * 
  * Prerequisites: A custom domain name in API Gateway. For more information, 
  * see "Custom Domain Names" in the Amazon API Gateway Developer Guide. 
 * 
  * Inputs: 
  * - $apiGatewayClient: An initialized AWS SDK for PHP API client for 
   API Gateway.
  * - $domainName: The custom domain name for the base path mappings. 
 * 
  * Returns: Information about the base path mappings, if available; 
  * otherwise, the error message. 
  * ///////////////////////////////////////////////////////////////////////// */
function listBasePathMappings($apiGatewayClient, $domainName)
\{ try { 
         $result = $apiGatewayClient->getBasePathMappings([ 
              'domainName' => $domainName 
         ]); 
         return 'The base path mapping(s) effective URI is: ' . 
             $result['@metadata']['effectiveUri']; 
     } catch (AwsException $e) { 
         return 'Error: ' . $e['message']; 
     }
}
function listTheBasePathMappings()
{ 
     $apiGatewayClient = new ApiGatewayClient([ 
         'profile' => 'default', 
        'region' => 'us-east-1',
         'version' => '2015-07-09' 
     ]); 
     echo listBasePathMappings($apiGatewayClient, 'example.com');
}
// Uncomment the following line to run this code in an AWS account.
// listTheBasePathMappings();
```
• For API details, see [ListBasePathMappings](https://docs.aws.amazon.com/goto/SdkForPHPV3/apigateway-2015-07-09/ListBasePathMappings) in *AWS SDK for PHP API Reference*.

# **Use PutIntegration with an AWS SDK or CLI**

The following code examples show how to use PutIntegration.

Action examples are code excerpts from larger programs and must be run in context. You can see this action in context in the following code example:

• Create and [deploy](#page-133-0) a REST API

#### CLI

#### **AWS CLI**

#### **To create a MOCK integration request**

Command:

```
aws apigateway put-integration --rest-api-id 1234123412 --resource-id a1b2c3 
  --http-method GET --type MOCK --request-templates '{ "application/json": 
  "{\"statusCode\": 200}" }'
```
#### **To create a HTTP integration request**

Command:

```
aws apigateway put-integration --rest-api-id 1234123412 --resource-id a1b2c3 
  --http-method GET --type HTTP --integration-http-method GET --uri 'https://
domain.tld/path'
```
#### **To create an AWS integration request with a Lambda Function endpoint**

Command:

```
aws apigateway put-integration --rest-api-id 1234123412 --resource-id 
 a1b2c3 --http-method GET --type AWS --integration-http-method POST 
  --uri 'arn:aws:apigateway:us-west-2:lambda:path/2015-03-31/functions/
arn:aws:lambda:us-west-2:123412341234:function:function_name/invocations'
```
• For API details, see [PutIntegration](https://awscli.amazonaws.com/v2/documentation/api/latest/reference/apigateway/put-integration.html) in *AWS CLI Command Reference*.

# Python

# **SDK for Python (Boto3)**

# **A** Note

```
class ApiGatewayToService: 
     """ 
     Encapsulates Amazon API Gateway functions that are used to create a REST API 
 that 
     integrates with another AWS service. 
     """ 
     def __init__(self, apig_client): 
 """ 
         :param apig_client: A Boto3 API Gateway client. 
         """ 
         self.apig_client = apig_client 
         self.api_id = None 
         self.root_id = None 
         self.stage = None 
     def add_integration_method( 
         self, 
         resource_id, 
         rest_method, 
         service_endpoint_prefix, 
         service_action, 
         service_method, 
         role_arn, 
         mapping_template, 
     ): 
        "''" Adds an integration method to a REST API. An integration method is a REST
```

```
 resource, such as '/users', and an HTTP verb, such as GET. The 
 integration 
         method is backed by an AWS service, such as Amazon DynamoDB. 
         :param resource_id: The ID of the REST resource. 
        : param rest method: The HTTP verb used with the REST resource.
         :param service_endpoint_prefix: The service endpoint that is integrated 
 with 
                                          this method, such as 'dynamodb'. 
         :param service_action: The action that is called on the service, such as 
                                 'GetItem'. 
         :param service_method: The HTTP method of the service request, such as 
 POST. 
         :param role_arn: The Amazon Resource Name (ARN) of a role that grants API 
                          Gateway permission to use the specified action with the 
                           service. 
         :param mapping_template: A mapping template that is used to translate 
 REST 
                                   elements, such as query parameters, to the 
 request 
                                   body format required by the service. 
 """ 
         service_uri = ( 
             f"arn:aws:apigateway:{self.apig_client.meta.region_name}" 
             f":{service_endpoint_prefix}:action/{service_action}" 
         ) 
         try: 
             self.apig_client.put_method( 
                 restApiId=self.api_id, 
                 resourceId=resource_id, 
                 httpMethod=rest_method, 
                 authorizationType="NONE", 
) self.apig_client.put_method_response( 
                 restApiId=self.api_id, 
                 resourceId=resource_id, 
                 httpMethod=rest_method, 
                 statusCode="200", 
                 responseModels={"application/json": "Empty"}, 
) logger.info("Created %s method for resource %s.", rest_method, 
 resource_id) 
         except ClientError: 
             logger.exception(
```

```
 "Couldn't create %s method for resource %s.", rest_method, 
 resource_id 
) raise 
        try: 
             self.apig_client.put_integration( 
                 restApiId=self.api_id, 
                 resourceId=resource_id, 
                 httpMethod=rest_method, 
                 type="AWS", 
                 integrationHttpMethod=service_method, 
                 credentials=role_arn, 
                 requestTemplates={"application/json": 
 json.dumps(mapping_template)}, 
                 uri=service_uri, 
                 passthroughBehavior="WHEN_NO_TEMPLATES", 
) self.apig_client.put_integration_response( 
                 restApiId=self.api_id, 
                 resourceId=resource_id, 
                 httpMethod=rest_method, 
                 statusCode="200", 
                 responseTemplates={"application/json": ""}, 
) logger.info( 
                 "Created integration for resource %s to service URI %s.", 
                 resource_id, 
                 service_uri, 
) except ClientError: 
             logger.exception( 
                 "Couldn't create integration for resource %s to service URI %s.", 
                 resource_id, 
                 service_uri, 
) raise
```
• For API details, see [PutIntegration](https://docs.aws.amazon.com/goto/boto3/apigateway-2015-07-09/PutIntegration) in *AWS SDK for Python (Boto3) API Reference*.

# **Use PutIntegrationResponse with an AWS SDK or CLI**

The following code examples show how to use PutIntegrationResponse.

Action examples are code excerpts from larger programs and must be run in context. You can see this action in context in the following code example:

• Create and [deploy](#page-133-0) a REST API

## CLI

#### **AWS CLI**

**To create an integration response as the default response with a mapping template defined**

Command:

```
aws apigateway put-integration-response --rest-api-id 1234123412 --resource-id 
 a1b2c3 --http-method GET --status-code 200 --selection-pattern "" --response-
templates '{"application/json": "{\"json\": \"template\"}"}'
```
**To create an integration response with a regex of 400 and a statically defined header value**

Command:

```
aws apigateway put-integration-response --rest-api-id 1234123412 --resource-id 
 a1b2c3 --http-method GET --status-code 400 --selection-pattern 400 --response-
parameters '{"method.response.header.custom-header": "'"'"'custom-value'"'"'"}'
```
• For API details, see [PutIntegrationResponse](https://awscli.amazonaws.com/v2/documentation/api/latest/reference/apigateway/put-integration-response.html) in *AWS CLI Command Reference*.

## Python

# **SDK for Python (Boto3)**

# **A** Note

```
class ApiGatewayToService: 
     """ 
     Encapsulates Amazon API Gateway functions that are used to create a REST API 
 that 
     integrates with another AWS service. 
     """ 
     def __init__(self, apig_client): 
 """ 
         :param apig_client: A Boto3 API Gateway client. 
        ^{\rm{m}} ""
         self.apig_client = apig_client 
         self.api_id = None 
         self.root_id = None 
         self.stage = None 
     def add_integration_method( 
         self, 
         resource_id, 
         rest_method, 
         service_endpoint_prefix, 
         service_action, 
         service_method, 
         role_arn, 
         mapping_template, 
     ): 
        "''" Adds an integration method to a REST API. An integration method is a REST 
         resource, such as '/users', and an HTTP verb, such as GET. The 
  integration 
         method is backed by an AWS service, such as Amazon DynamoDB.
```
 :param resource\_id: The ID of the REST resource. : param rest method: The HTTP verb used with the REST resource. :param service\_endpoint\_prefix: The service endpoint that is integrated with this method, such as 'dynamodb'. :param service\_action: The action that is called on the service, such as 'GetItem'. :param service\_method: The HTTP method of the service request, such as POST. :param role\_arn: The Amazon Resource Name (ARN) of a role that grants API Gateway permission to use the specified action with the service. :param mapping\_template: A mapping template that is used to translate REST elements, such as query parameters, to the request body format required by the service. """ service\_uri = ( f"arn:aws:apigateway:{self.apig\_client.meta.region\_name}" f":{service\_endpoint\_prefix}:action/{service\_action}" ) try: self.apig\_client.put\_method( restApiId=self.api\_id, resourceId=resource\_id, httpMethod=rest\_method, authorizationType="NONE",  $)$  self.apig\_client.put\_method\_response( restApiId=self.api\_id, resourceId=resource\_id, httpMethod=rest\_method, statusCode="200", responseModels={"application/json": "Empty"},  $)$  logger.info("Created %s method for resource %s.", rest\_method, resource\_id) except ClientError: logger.exception( "Couldn't create %s method for resource %s.", rest\_method, resource\_id  $)$ 

```
 raise 
        try: 
             self.apig_client.put_integration( 
                 restApiId=self.api_id, 
                 resourceId=resource_id, 
                 httpMethod=rest_method, 
                 type="AWS", 
                 integrationHttpMethod=service_method, 
                 credentials=role_arn, 
                 requestTemplates={"application/json": 
 json.dumps(mapping_template)}, 
                 uri=service_uri, 
                 passthroughBehavior="WHEN_NO_TEMPLATES", 
) self.apig_client.put_integration_response( 
                 restApiId=self.api_id, 
                 resourceId=resource_id, 
                 httpMethod=rest_method, 
                 statusCode="200", 
                 responseTemplates={"application/json": ""}, 
) logger.info( 
                 "Created integration for resource %s to service URI %s.", 
                 resource_id, 
                 service_uri, 
) except ClientError: 
             logger.exception( 
                 "Couldn't create integration for resource %s to service URI %s.", 
                 resource_id, 
                 service_uri, 
) raise
```
• For API details, see [PutIntegrationResponse](https://docs.aws.amazon.com/goto/boto3/apigateway-2015-07-09/PutIntegrationResponse) in *AWS SDK for Python (Boto3) API Reference*.

# **Use PutMethod with an AWS SDK or CLI**

The following code examples show how to use PutMethod.

Action examples are code excerpts from larger programs and must be run in context. You can see this action in context in the following code example:

• Create and [deploy](#page-133-0) a REST API

CLI

# **AWS CLI**

# **To create a method for a resource in an API with no authorization, no API key, and a custom method request header**

## Command:

```
aws apigateway put-method --rest-api-id 1234123412 --resource-id a1b2c3 --http-
method PUT --authorization-type "NONE" --no-api-key-required --request-parameters 
  "method.request.header.custom-header=false"
```
• For API details, see [PutMethod](https://awscli.amazonaws.com/v2/documentation/api/latest/reference/apigateway/put-method.html) in *AWS CLI Command Reference*.

# Python

# **SDK for Python (Boto3)**

## **A** Note

```
class ApiGatewayToService: 
     """ 
     Encapsulates Amazon API Gateway functions that are used to create a REST API 
 that 
     integrates with another AWS service. 
     """ 
     def __init__(self, apig_client): 
 """ 
         :param apig_client: A Boto3 API Gateway client.
```

```
"" "
        self.apig_client = apig_client 
        self.api_id = None 
        self.root_id = None 
        self.stage = None 
    def add_integration_method( 
        self, 
        resource_id, 
        rest_method, 
        service_endpoint_prefix, 
        service_action, 
       service method,
        role_arn, 
        mapping_template, 
    ): 
       "" ""
        Adds an integration method to a REST API. An integration method is a REST 
        resource, such as '/users', and an HTTP verb, such as GET. The 
 integration 
        method is backed by an AWS service, such as Amazon DynamoDB. 
        :param resource_id: The ID of the REST resource. 
       : param rest method: The HTTP verb used with the REST resource.
        :param service_endpoint_prefix: The service endpoint that is integrated 
 with 
                                           this method, such as 'dynamodb'. 
       : param service action: The action that is called on the service, such as
                                 'GetItem'. 
        :param service_method: The HTTP method of the service request, such as 
 POST. 
        :param role_arn: The Amazon Resource Name (ARN) of a role that grants API 
                          Gateway permission to use the specified action with the 
                           service. 
        :param mapping_template: A mapping template that is used to translate 
 REST 
                                   elements, such as query parameters, to the 
 request 
                                   body format required by the service. 
        """ 
        service_uri = ( 
            f"arn:aws:apigateway:{self.apig_client.meta.region_name}" 
            f":{service_endpoint_prefix}:action/{service_action}"
```

```
\overline{\phantom{a}} try: 
            self.apig_client.put_method(
                 restApiId=self.api_id, 
                 resourceId=resource_id, 
                httpMethod=rest_method,
                 authorizationType="NONE", 
) self.apig_client.put_method_response( 
                 restApiId=self.api_id, 
                 resourceId=resource_id, 
                 httpMethod=rest_method, 
                 statusCode="200", 
                 responseModels={"application/json": "Empty"}, 
) logger.info("Created %s method for resource %s.", rest_method, 
 resource_id) 
         except ClientError: 
             logger.exception( 
                 "Couldn't create %s method for resource %s.", rest_method, 
 resource_id 
) raise 
        try: 
             self.apig_client.put_integration( 
                 restApiId=self.api_id, 
                 resourceId=resource_id, 
                httpMethod=rest_method,
                 type="AWS", 
                 integrationHttpMethod=service_method, 
                 credentials=role_arn, 
                 requestTemplates={"application/json": 
 json.dumps(mapping_template)}, 
                 uri=service_uri, 
                 passthroughBehavior="WHEN_NO_TEMPLATES", 
) self.apig_client.put_integration_response( 
                 restApiId=self.api_id, 
                 resourceId=resource_id, 
                 httpMethod=rest_method, 
                 statusCode="200", 
                 responseTemplates={"application/json": ""}, 
)
```
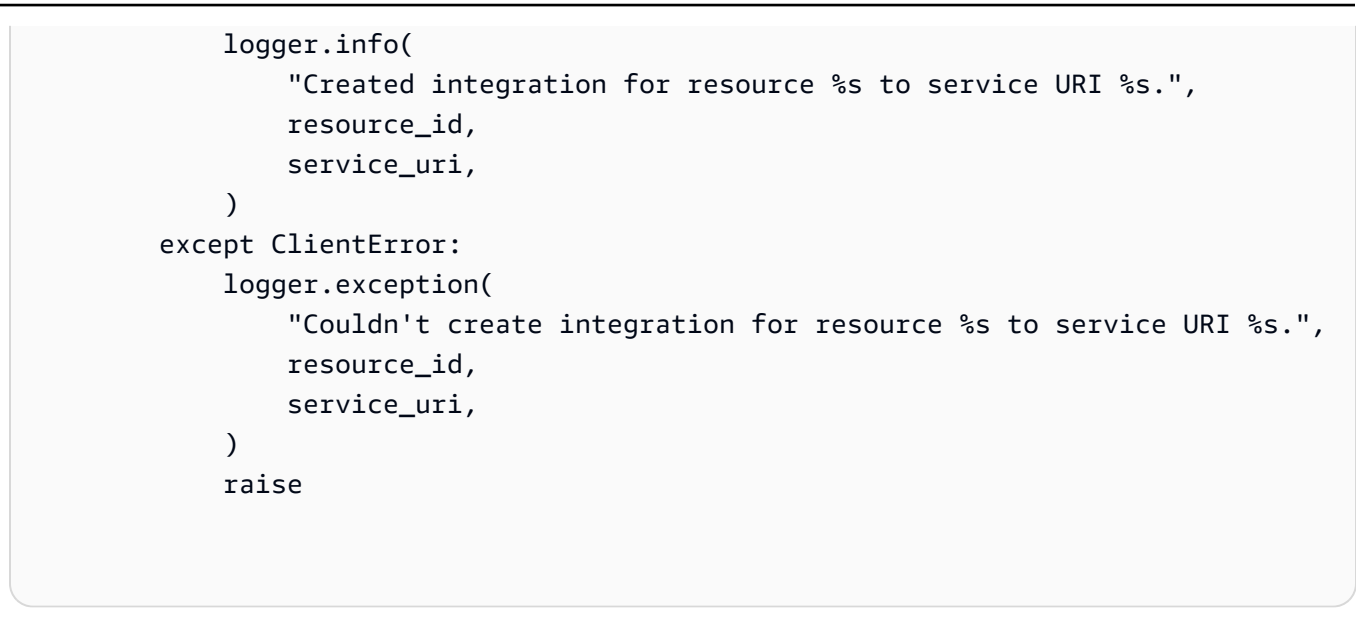

• For API details, see [PutMethod](https://docs.aws.amazon.com/goto/boto3/apigateway-2015-07-09/PutMethod) in *AWS SDK for Python (Boto3) API Reference*.

# **Use PutMethodResponse with an AWS SDK or CLI**

The following code examples show how to use PutMethodResponse.

Action examples are code excerpts from larger programs and must be run in context. You can see this action in context in the following code example:

• Create and [deploy](#page-133-0) a REST API

# CLI

## **AWS CLI**

**To create a method response under the specified status code with a custom method response header**

Command:

```
aws apigateway put-method-response --rest-api-id 1234123412 --resource-
id a1b2c3 --http-method GET --status-code 400 --response-parameters 
  "method.response.header.custom-header=false"
```
• For API details, see [PutMethodResponse](https://awscli.amazonaws.com/v2/documentation/api/latest/reference/apigateway/put-method-response.html) in *AWS CLI Command Reference*.

## Python

# **SDK for Python (Boto3)**

# **A** Note

```
class ApiGatewayToService: 
     """ 
     Encapsulates Amazon API Gateway functions that are used to create a REST API 
 that 
     integrates with another AWS service. 
    "''" def __init__(self, apig_client): 
 """ 
         :param apig_client: A Boto3 API Gateway client. 
        ^{\rm{m}} ""
         self.apig_client = apig_client 
         self.api_id = None 
         self.root_id = None 
         self.stage = None 
     def add_integration_method( 
         self, 
         resource_id, 
         rest_method, 
         service_endpoint_prefix, 
         service_action, 
         service_method, 
         role_arn, 
         mapping_template, 
     ): 
        "''" Adds an integration method to a REST API. An integration method is a REST 
         resource, such as '/users', and an HTTP verb, such as GET. The 
  integration 
         method is backed by an AWS service, such as Amazon DynamoDB.
```
 :param resource\_id: The ID of the REST resource. : param rest method: The HTTP verb used with the REST resource. :param service\_endpoint\_prefix: The service endpoint that is integrated with this method, such as 'dynamodb'. :param service\_action: The action that is called on the service, such as 'GetItem'. :param service\_method: The HTTP method of the service request, such as POST. :param role\_arn: The Amazon Resource Name (ARN) of a role that grants API Gateway permission to use the specified action with the service. :param mapping\_template: A mapping template that is used to translate REST elements, such as query parameters, to the request body format required by the service. """ service\_uri = ( f"arn:aws:apigateway:{self.apig\_client.meta.region\_name}" f":{service\_endpoint\_prefix}:action/{service\_action}" ) try: self.apig\_client.put\_method( restApiId=self.api\_id, resourceId=resource\_id, httpMethod=rest\_method, authorizationType="NONE",  $)$  self.apig\_client.put\_method\_response( restApiId=self.api\_id, resourceId=resource\_id, httpMethod=rest\_method, statusCode="200", responseModels={"application/json": "Empty"},  $)$  logger.info("Created %s method for resource %s.", rest\_method, resource\_id) except ClientError: logger.exception( "Couldn't create %s method for resource %s.", rest\_method, resource\_id  $)$ 

```
 raise 
        try: 
             self.apig_client.put_integration( 
                 restApiId=self.api_id, 
                 resourceId=resource_id, 
                 httpMethod=rest_method, 
                 type="AWS", 
                 integrationHttpMethod=service_method, 
                 credentials=role_arn, 
                 requestTemplates={"application/json": 
 json.dumps(mapping_template)}, 
                 uri=service_uri, 
                 passthroughBehavior="WHEN_NO_TEMPLATES", 
) self.apig_client.put_integration_response( 
                 restApiId=self.api_id, 
                 resourceId=resource_id, 
                 httpMethod=rest_method, 
                 statusCode="200", 
                 responseTemplates={"application/json": ""}, 
) logger.info( 
                 "Created integration for resource %s to service URI %s.", 
                 resource_id, 
                 service_uri, 
) except ClientError: 
             logger.exception( 
                 "Couldn't create integration for resource %s to service URI %s.", 
                 resource_id, 
                 service_uri, 
) raise
```
• For API details, see [PutMethodResponse](https://docs.aws.amazon.com/goto/boto3/apigateway-2015-07-09/PutMethodResponse) in *AWS SDK for Python (Boto3) API Reference*.

# **Use UpdateBasePathMapping with an AWS SDK or CLI**

The following code examples show how to use UpdateBasePathMapping.

## CLI

# **AWS CLI**

## **To change the base path for a custom domain name**

Command:

```
aws apigateway update-base-path-mapping --domain-name api.domain.tld --base-path 
  prod --patch-operations op='replace',path='/basePath',value='v1'
```
Output:

```
{ 
     "basePath": "v1", 
     "restApiId": "1234123412", 
     "stage": "api"
}
```
• For API details, see [UpdateBasePathMapping](https://awscli.amazonaws.com/v2/documentation/api/latest/reference/apigateway/update-base-path-mapping.html) in *AWS CLI Command Reference*.

## PHP

# **SDK for PHP**

\*

## **A** Note

There's more on GitHub. Find the complete example and learn how to set up and run in the AWS Code Examples [Repository.](https://github.com/awsdocs/aws-doc-sdk-examples/tree/main/php/example_code/apigateway#code-examples)

```
require 'vendor/autoload.php';
use Aws\ApiGateway\ApiGatewayClient;
use Aws\Exception\AwsException;
```
# /\* ////////////////////////////////////////////////////////////////////////////

\* Purpose: Updates the base path mapping for a custom domain name

\* in Amazon API Gateway.

```
 * 
  * Inputs: 
  * - $apiGatewayClient: An initialized AWS SDK for PHP API client for 
     API Gateway.
  * - $basePath: The base path name that callers must provide as part of the 
  * URL after the domain name. 
  * - $domainName: The custom domain name for the base path mapping. 
  * - $patchOperations: The base path update operations to apply. 
 * 
  * Returns: Information about the updated base path mapping, if available; 
  * otherwise, the error message. 
  * ///////////////////////////////////////////////////////////////////////// */
function updateBasePathMapping( 
     $apiGatewayClient, 
     $basePath, 
     $domainName, 
     $patchOperations
) { 
     try { 
         $result = $apiGatewayClient->updateBasePathMapping([ 
              'basePath' => $basePath, 
              'domainName' => $domainName, 
              'patchOperations' => $patchOperations 
         ]); 
         return 'The updated base path\'s URI is: ' . 
             $result['@metadata']['effectiveUri']; 
     } catch (AwsException $e) { 
         return 'Error: ' . $e['message']; 
     }
}
function updateTheBasePathMapping()
{ 
     $patchOperations = array([ 
         'op' => 'replace', 
         'path' => '/stage', 
         'value' => 'stage2' 
     ]); 
     $apiGatewayClient = new ApiGatewayClient([ 
          'profile' => 'default', 
        'region' => 'us-east-1',
```
'version' => '2015-07-09'

```
 ]); 
     echo updateBasePathMapping( 
          $apiGatewayClient, 
          '(none)', 
          'example.com', 
          $patchOperations 
     );
}
// Uncomment the following line to run this code in an AWS account.
// updateTheBasePathMapping();
```
• For API details, see [UpdateBasePathMapping](https://docs.aws.amazon.com/goto/SdkForPHPV3/apigateway-2015-07-09/UpdateBasePathMapping) in *AWS SDK for PHP API Reference*.

# **Scenarios for API Gateway using AWS SDKs**

The following code examples show how to use Amazon API Gateway with AWS SDKs. Each example shows you how to accomplish a specific task by calling multiple functions within the same service.

Scenarios target an intermediate level of experience to help you understand service actions in context.

# **Examples**

• Create and [deploy](#page-133-0) a REST API using an AWS SDK

# <span id="page-133-0"></span>**Create and deploy a REST API using an AWS SDK**

The following code example shows how to:

- Create a REST API served by API Gateway.
- Add resources to the REST API to represent a user profile.
- Add integration methods so that the REST API uses a DynamoDB table to store user profile data.
- Send HTTP requests to the REST API to add and retrieve user profiles.

## Python

# **SDK for Python (Boto3)**

# **A** Note

There's more on GitHub. Find the complete example and learn how to set up and run in the AWS Code Examples [Repository.](https://github.com/awsdocs/aws-doc-sdk-examples/tree/main/python/example_code/api-gateway#code-examples)

Create a class that wraps API Gateway operations.

```
import argparse
import json
import logging
from pprint import pprint
import boto3
from botocore.exceptions import ClientError
import requests
logger = logging.getLogger(__name__)
class ApiGatewayToService: 
    "" ""
     Encapsulates Amazon API Gateway functions that are used to create a REST API 
  that 
     integrates with another AWS service. 
     """ 
     def __init__(self, apig_client): 
        "''" :param apig_client: A Boto3 API Gateway client. 
        \cdots "
         self.apig_client = apig_client 
         self.api_id = None 
         self.root_id = None 
         self.stage = None 
     def create_rest_api(self, api_name): 
         """
```

```
 Creates a REST API on API Gateway. The default API has only a root 
 resource 
         and no HTTP methods. 
         :param api_name: The name of the API. This descriptive name is not used 
 in 
                           the API path. 
         :return: The ID of the newly created API. 
         """ 
         try: 
             result = self.apig_client.create_rest_api(name=api_name) 
             self.api_id = result["id"] 
             logger.info("Created REST API %s with ID %s.", api_name, self.api_id) 
         except ClientError: 
             logger.exception("Couldn't create REST API %s.", api_name) 
             raise 
         try: 
             result = self.apig_client.get_resources(restApiId=self.api_id) 
             self.root_id = next( 
                 item for item in result["items"] if item["path"] == "/" 
             )["id"] 
         except ClientError: 
             logger.exception("Couldn't get resources for API %s.", self.api_id) 
             raise 
         except StopIteration as err: 
             logger.exception("No root resource found in API %s.", self.api_id) 
             raise ValueError from err 
         return self.api_id 
     def add_rest_resource(self, parent_id, resource_path): 
 """ 
         Adds a resource to a REST API. 
         :param parent_id: The ID of the parent resource. 
         :param resource_path: The path of the new resource, relative to the 
 parent. 
         :return: The ID of the new resource. 
 """ 
         try: 
             result = self.apig_client.create_resource( 
                 restApiId=self.api_id, parentId=parent_id, pathPart=resource_path
```

```
)resource id = result['id"] logger.info("Created resource %s.", resource_path) 
         except ClientError: 
             logger.exception("Couldn't create resource %s.", resource_path) 
             raise 
         else: 
             return resource_id 
    def add_integration_method( 
         self, 
         resource_id, 
         rest_method, 
         service_endpoint_prefix, 
         service_action, 
         service_method, 
         role_arn, 
         mapping_template, 
    ):
        "''" Adds an integration method to a REST API. An integration method is a REST 
         resource, such as '/users', and an HTTP verb, such as GET. The 
 integration 
         method is backed by an AWS service, such as Amazon DynamoDB. 
         :param resource_id: The ID of the REST resource. 
        : param rest method: The HTTP verb used with the REST resource.
         :param service_endpoint_prefix: The service endpoint that is integrated 
 with 
                                           this method, such as 'dynamodb'. 
         :param service_action: The action that is called on the service, such as 
                                  'GetItem'. 
         :param service_method: The HTTP method of the service request, such as 
 POST. 
         :param role_arn: The Amazon Resource Name (ARN) of a role that grants API 
                           Gateway permission to use the specified action with the 
                           service. 
         :param mapping_template: A mapping template that is used to translate 
 REST 
                                   elements, such as query parameters, to the 
 request 
                                   body format required by the service. 
 """
```

```
 service_uri = ( 
             f"arn:aws:apigateway:{self.apig_client.meta.region_name}" 
             f":{service_endpoint_prefix}:action/{service_action}" 
\overline{\phantom{a}} try: 
             self.apig_client.put_method( 
                 restApiId=self.api_id, 
                 resourceId=resource_id, 
                httpMethod=rest_method,
                 authorizationType="NONE", 
) self.apig_client.put_method_response( 
                 restApiId=self.api_id, 
                 resourceId=resource_id, 
                 httpMethod=rest_method, 
                 statusCode="200", 
                 responseModels={"application/json": "Empty"}, 
) logger.info("Created %s method for resource %s.", rest_method, 
 resource_id) 
         except ClientError: 
             logger.exception( 
                 "Couldn't create %s method for resource %s.", rest_method, 
 resource_id 
) raise 
         try: 
             self.apig_client.put_integration( 
                 restApiId=self.api_id, 
                 resourceId=resource_id, 
                 httpMethod=rest_method, 
                 type="AWS", 
                 integrationHttpMethod=service_method, 
                 credentials=role_arn, 
                 requestTemplates={"application/json": 
 json.dumps(mapping_template)}, 
                 uri=service_uri, 
                 passthroughBehavior="WHEN_NO_TEMPLATES", 
) self.apig_client.put_integration_response( 
                 restApiId=self.api_id, 
                 resourceId=resource_id, 
                 httpMethod=rest_method,
```

```
AWS SDK Code Examples Code Library
```

```
 statusCode="200", 
                 responseTemplates={"application/json": ""}, 
) logger.info( 
                 "Created integration for resource %s to service URI %s.", 
                 resource_id, 
                 service_uri, 
) except ClientError: 
            logger.exception( 
                 "Couldn't create integration for resource %s to service URI %s.", 
                resource_id, 
                 service_uri, 
) raise 
    def deploy_api(self, stage_name): 
 """ 
        Deploys a REST API. After a REST API is deployed, it can be called from 
 any 
        REST client, such as the Python Requests package or Postman. 
         :param stage_name: The stage of the API to deploy, such as 'test'. 
         :return: The base URL of the deployed REST API. 
         """ 
        try: 
            self.apig_client.create_deployment( 
                 restApiId=self.api_id, stageName=stage_name 
) self.stage = stage_name 
            logger.info("Deployed stage %s.", stage_name) 
        except ClientError: 
            logger.exception("Couldn't deploy stage %s.", stage_name) 
            raise 
        else: 
            return self.api_url() 
    def api_url(self, resource=None): 
 """ 
        Builds the REST API URL from its parts.
```

```
 :param resource: The resource path to append to the base URL. 
         :return: The REST URL to the specified resource. 
 """ 
        url = ( f"https://{self.api_id}.execute-api.
{self.apig_client.meta.region_name}" 
             f".amazonaws.com/{self.stage}" 
\overline{\phantom{a}} if resource is not None: 
             url = f"{url}/{resource}" 
         return url
```
Deploy a REST API and call it with the Requests package.

```
def usage_demo(table_name, role_name, rest_api_name): 
    "" ""
     Demonstrates how to used API Gateway to create and deploy a REST API, and how 
     to use the Requests package to call it. 
     :param table_name: The name of the demo DynamoDB table. 
     :param role_name: The name of the demo role that grants API Gateway 
 permission to 
                        call DynamoDB. 
     :param rest_api_name: The name of the demo REST API created by the demo. 
    "" "
     gateway = ApiGatewayToService(boto3.client("apigateway")) 
     role = boto3.resource("iam").Role(role_name) 
     print("Creating REST API in API Gateway.") 
     gateway.create_rest_api(rest_api_name) 
     print("Adding resources to the REST API.") 
     profiles_id = gateway.add_rest_resource(gateway.root_id, "profiles") 
     username_id = gateway.add_rest_resource(profiles_id, "{username}") 
     # The DynamoDB service requires that all integration requests use POST. 
     print("Adding integration methods to read and write profiles in Amazon 
 DynamoDB.") 
     gateway.add_integration_method( 
         profiles_id, 
         "GET",
```

```
 "dynamodb", 
         "Scan", 
         "POST", 
         role.arn, 
         {"TableName": table_name}, 
    ) 
    gateway.add_integration_method( 
         profiles_id, 
         "POST", 
         "dynamodb", 
         "PutItem", 
        "POST", 
        role.arn, 
         { 
             "TableName": table_name, 
             "Item": { 
                  "username": {"S": "$input.path('$.username')"}, 
                  "name": {"S": "$input.path('$.name')"}, 
                  "title": {"S": "$input.path('$.title')"}, 
             }, 
        }, 
   \lambda gateway.add_integration_method( 
         username_id, 
         "GET", 
         "dynamodb", 
         "GetItem", 
         "POST", 
        role.arn, 
         { 
             "TableName": table_name, 
             "Key": {"username": {"S": "$method.request.path.username"}}, 
        }, 
    ) 
    stage = "test" 
    print(f"Deploying the {stage} stage.") 
    gateway.deploy_api(stage) 
    profiles_url = gateway.api_url("profiles") 
    print( 
        f"Using the Requests package to post some people to the profiles REST API 
 at " 
        f"{profiles_url}."
```

```
 ) 
     requests.post( 
         profiles_url, 
         json={"username": "will", "name": "William Shakespeare", "title": 
  "playwright"}, 
     ) 
     requests.post( 
         profiles_url, 
         json={ 
              "username": "ludwig", 
              "name": "Ludwig van Beethoven", 
              "title": "composer", 
         }, 
     ) 
     requests.post( 
         profiles_url, 
         json={"username": "jane", "name": "Jane Austen", "title": "author"}, 
     ) 
     print("Getting the list of profiles from the REST API.") 
     profiles = requests.get(profiles_url).json() 
     pprint(profiles) 
     print(f"Getting just the profile for username 'jane' (URL: {profiles_url}/
jane).") 
     jane = requests.get(f"{profiles_url}/jane").json() 
     pprint(jane)
```
- For API details, see the following topics in *AWS SDK for Python (Boto3) API Reference*.
	- [CreateDeployment](https://docs.aws.amazon.com/goto/boto3/apigateway-2015-07-09/CreateDeployment)
	- [CreateResource](https://docs.aws.amazon.com/goto/boto3/apigateway-2015-07-09/CreateResource)
	- [CreateRestApi](https://docs.aws.amazon.com/goto/boto3/apigateway-2015-07-09/CreateRestApi)
	- [DeleteRestApi](https://docs.aws.amazon.com/goto/boto3/apigateway-2015-07-09/DeleteRestApi)
	- [GetResources](https://docs.aws.amazon.com/goto/boto3/apigateway-2015-07-09/GetResources)
	- [GetRestApis](https://docs.aws.amazon.com/goto/boto3/apigateway-2015-07-09/GetRestApis)
	- [PutIntegration](https://docs.aws.amazon.com/goto/boto3/apigateway-2015-07-09/PutIntegration)
	- [PutIntegrationResponse](https://docs.aws.amazon.com/goto/boto3/apigateway-2015-07-09/PutIntegrationResponse)
	- [PutMethod](https://docs.aws.amazon.com/goto/boto3/apigateway-2015-07-09/PutMethod)

• [PutMethodResponse](https://docs.aws.amazon.com/goto/boto3/apigateway-2015-07-09/PutMethodResponse)

# **Cross-service examples for API Gateway using AWS SDKs**

The following code examples show how to use Amazon API Gateway with AWS SDKs. Each example contains a sample application that works across multiple AWS services.

Cross-service examples target an advanced level of experience to help you start building applications.

## **Examples**

- Create an API Gateway REST API to track [COVID-19](#page-142-0) data
- Create a [lending](#page-143-0) library REST API
- Create a photo asset [management](#page-144-0) application that lets users manage photos using labels
- Create a websocket chat [application](#page-148-0) with API Gateway
- Use API [Gateway](#page-148-1) to invoke a Lambda function

# <span id="page-142-0"></span>**Create an API Gateway REST API to track COVID-19 data**

The following code example shows how to create a REST API that simulates a system to track daily cases of COVID-19 in the United States, using fictional data.

## Python

## **SDK for Python (Boto3)**

Shows how to use AWS Chalice with the AWS SDK for Python (Boto3) to create a serverless REST API that uses Amazon API Gateway, AWS Lambda, and Amazon DynamoDB. The REST API simulates a system that tracks daily cases of COVID-19 in the United States, using fictional data. Learn how to:

- Use AWS Chalice to define routes in Lambda functions that are called to handle REST requests that come through API Gateway.
- Use Lambda functions to retrieve and store data in a DynamoDB table to serve REST requests.
- Define table structure and security role resources in an AWS CloudFormation template.
- Use AWS Chalice and CloudFormation to package and deploy all necessary resources.

• Use CloudFormation to clean up all created resources.

For complete source code and instructions on how to set up and run, see the full example on [GitHub.](https://github.com/awsdocs/aws-doc-sdk-examples/tree/main/python/cross_service/apigateway_covid-19_tracker)

#### **Services used in this example**

- API Gateway
- AWS CloudFormation
- DynamoDB
- Lambda

# <span id="page-143-0"></span>**Create a lending library REST API**

The following code example shows how to create a lending library where patrons can borrow and return books by using a REST API backed by an Amazon Aurora database.

## Python

## **SDK for Python (Boto3)**

Shows how to use the AWS SDK for Python (Boto3) with the Amazon Relational Database Service (Amazon RDS) API and AWS Chalice to create a REST API backed by an Amazon Aurora database. The web service is fully serverless and represents a simple lending library where patrons can borrow and return books. Learn how to:

- Create and manage a serverless Aurora database cluster.
- Use AWS Secrets Manager to manage database credentials.
- Implement a data storage layer that uses Amazon RDS to move data into and out of the database.
- Use AWS Chalice to deploy a serverless REST API to Amazon API Gateway and AWS Lambda.
- Use the Requests package to send requests to the web service.

For complete source code and instructions on how to set up and run, see the full example on [GitHub.](https://github.com/awsdocs/aws-doc-sdk-examples/tree/main/python/cross_service/aurora_rest_lending_library)

#### **Services used in this example**

• API Gateway
- Aurora
- Lambda
- Secrets Manager

## **Create a photo asset management application that lets users manage photos using labels**

The following code examples show how to create a serverless application that lets users manage photos using labels.

#### .NET

#### **AWS SDK for .NET**

Shows how to develop a photo asset management application that detects labels in images using Amazon Rekognition and stores them for later retrieval.

For complete source code and instructions on how to set up and run, see the full example on [GitHub.](https://github.com/awsdocs/aws-doc-sdk-examples/tree/main/dotnetv3/cross-service/PhotoAssetManager)

For a deep dive into the origin of this example see the post on AWS [Community](https://community.aws/posts/cloud-journeys/01-serverless-image-recognition-app).

#### **Services used in this example**

- API Gateway
- DynamoDB
- Lambda
- Amazon Rekognition
- Amazon S3
- Amazon SNS

#### $C++$

#### **SDK for C++**

Shows how to develop a photo asset management application that detects labels in images using Amazon Rekognition and stores them for later retrieval.

For complete source code and instructions on how to set up and run, see the full example on [GitHub.](https://github.com/awsdocs/aws-doc-sdk-examples/tree/main/cpp/example_code/cross-service/photo_asset_manager)

For a deep dive into the origin of this example see the post on AWS [Community](https://community.aws/posts/cloud-journeys/01-serverless-image-recognition-app).

#### **Services used in this example**

- API Gateway
- DynamoDB
- Lambda
- Amazon Rekognition
- Amazon S3
- Amazon SNS

#### Java

#### **SDK for Java 2.x**

Shows how to develop a photo asset management application that detects labels in images using Amazon Rekognition and stores them for later retrieval.

For complete source code and instructions on how to set up and run, see the full example on [GitHub.](https://github.com/awsdocs/aws-doc-sdk-examples/tree/main/javav2/usecases/pam_source_files)

For a deep dive into the origin of this example see the post on AWS [Community](https://community.aws/posts/cloud-journeys/01-serverless-image-recognition-app).

#### **Services used in this example**

- API Gateway
- DynamoDB
- Lambda
- Amazon Rekognition
- Amazon S3
- Amazon SNS

#### **JavaScript**

## **SDK for JavaScript (v3)**

Shows how to develop a photo asset management application that detects labels in images using Amazon Rekognition and stores them for later retrieval.

For complete source code and instructions on how to set up and run, see the full example on [GitHub.](https://github.com/awsdocs/aws-doc-sdk-examples/tree/main/javascriptv3/example_code/cross-services/photo-asset-manager)

For a deep dive into the origin of this example see the post on AWS [Community](https://community.aws/posts/cloud-journeys/01-serverless-image-recognition-app).

#### **Services used in this example**

- API Gateway
- DynamoDB
- Lambda
- Amazon Rekognition
- Amazon S3
- Amazon SNS

#### Kotlin

#### **SDK for Kotlin**

Shows how to develop a photo asset management application that detects labels in images using Amazon Rekognition and stores them for later retrieval.

For complete source code and instructions on how to set up and run, see the full example on [GitHub.](https://github.com/awsdocs/aws-doc-sdk-examples/tree/main/kotlin/usecases/creating_pam)

For a deep dive into the origin of this example see the post on AWS [Community](https://community.aws/posts/cloud-journeys/01-serverless-image-recognition-app).

#### **Services used in this example**

- API Gateway
- DynamoDB
- Lambda
- Amazon Rekognition
- Amazon S3
- Amazon SNS

#### PHP

#### **SDK for PHP**

Shows how to develop a photo asset management application that detects labels in images using Amazon Rekognition and stores them for later retrieval.

For complete source code and instructions on how to set up and run, see the full example on [GitHub.](https://github.com/awsdocs/aws-doc-sdk-examples/tree/main/php/applications/photo_asset_manager)

For a deep dive into the origin of this example see the post on AWS [Community](https://community.aws/posts/cloud-journeys/01-serverless-image-recognition-app).

#### **Services used in this example**

- API Gateway
- DynamoDB
- Lambda
- Amazon Rekognition
- Amazon S3
- Amazon SNS

#### Rust

#### **SDK for Rust**

Shows how to develop a photo asset management application that detects labels in images using Amazon Rekognition and stores them for later retrieval.

For complete source code and instructions on how to set up and run, see the full example on [GitHub.](https://github.com/awsdocs/aws-doc-sdk-examples/tree/main/rustv1/cross_service/photo_asset_management)

For a deep dive into the origin of this example see the post on AWS [Community](https://community.aws/posts/cloud-journeys/01-serverless-image-recognition-app).

#### **Services used in this example**

• API Gateway

- DynamoDB
- Lambda
- Amazon Rekognition
- Amazon S3
- Amazon SNS

## **Create a websocket chat application with API Gateway**

The following code example shows how to create a chat application that is served by a websocket API built on Amazon API Gateway.

## Python

## **SDK for Python (Boto3)**

Shows how to use the AWS SDK for Python (Boto3) with Amazon API Gateway V2 to create a websocket API that integrates with AWS Lambda and Amazon DynamoDB.

- Create a websocket API served by API Gateway.
- Define a Lambda handler that stores connections in DynamoDB and posts messages to other chat participants.
- Connect to the websocket chat application and send messages with the Websockets package.

For complete source code and instructions on how to set up and run, see the full example on [GitHub.](https://github.com/awsdocs/aws-doc-sdk-examples/tree/main/python/cross_service/apigateway_websocket_chat)

## **Services used in this example**

- API Gateway
- DynamoDB
- Lambda

## **Use API Gateway to invoke a Lambda function**

The following code examples show how to create an AWS Lambda function invoked by Amazon API Gateway.

#### Java

#### **SDK for Java 2.x**

Shows how to create an AWS Lambda function by using the Lambda Java runtime API. This example invokes different AWS services to perform a specific use case. This example demonstrates how to create a Lambda function invoked by Amazon API Gateway that scans an Amazon DynamoDB table for work anniversaries and uses Amazon Simple Notification Service (Amazon SNS) to send a text message to your employees that congratulates them at their one year anniversary date.

For complete source code and instructions on how to set up and run, see the full example on [GitHub.](https://github.com/awsdocs/aws-doc-sdk-examples/tree/main/javav2/usecases/creating_lambda_apigateway)

#### **Services used in this example**

- API Gateway
- DynamoDB
- Lambda
- Amazon SNS

#### **JavaScript**

#### **SDK for JavaScript (v3)**

Shows how to create an AWS Lambda function by using the Lambda JavaScript runtime API. This example invokes different AWS services to perform a specific use case. This example demonstrates how to create a Lambda function invoked by Amazon API Gateway that scans an Amazon DynamoDB table for work anniversaries and uses Amazon Simple Notification Service (Amazon SNS) to send a text message to your employees that congratulates them at their one year anniversary date.

For complete source code and instructions on how to set up and run, see the full example on [GitHub.](https://github.com/awsdocs/aws-doc-sdk-examples/tree/main/javascriptv3/example_code/cross-services/lambda-api-gateway)

This example is also available in the AWS SDK for [JavaScript](https://docs.aws.amazon.com/sdk-for-javascript/v3/developer-guide/api-gateway-invoking-lambda-example.html) v3 developer guide.

#### **Services used in this example**

• API Gateway

- DynamoDB
- Lambda
- Amazon SNS

## Python

## **SDK for Python (Boto3)**

This example shows how to create and use an Amazon API Gateway REST API that targets an AWS Lambda function. The Lambda handler demonstrates how to route based on HTTP methods; how to get data from the query string, header, and body; and how to return a JSON response.

- Deploy a Lambda function.
- Create an API Gateway REST API.
- Create a REST resource that targets the Lambda function.
- Grant permission to let API Gateway invoke the Lambda function.
- Use the Requests package to send requests to the REST API.
- Clean up all resources created during the demo.

This example is best viewed on GitHub. For complete source code and instructions on how to set up and run, see the full example on [GitHub](https://github.com/awsdocs/aws-doc-sdk-examples/tree/main/python/example_code/lambda#readme).

## **Services used in this example**

- API Gateway
- Lambda

# **Code examples for API Gateway Management API using AWS SDKs**

The following code examples show you how to use Amazon API Gateway Management API with an AWS software development kit (SDK).

*Actions* are code excerpts from larger programs and must be run in context. While actions show you how to call individual service functions, you can see actions in context in their related scenarios and cross-service examples.

#### **More resources**

- **API Gateway [Management](https://docs.aws.amazon.com/apigateway/latest/developerguide/welcome.html) API Developer Guide** More information about API Gateway Management API.
- **API Gateway [Management](https://docs.aws.amazon.com/apigateway/latest/api/API_Operations.html) API API Reference** Details about all available API Gateway Management API actions.
- **AWS [Developer](https://aws.amazon.com/developer/code-examples/?awsf.sdk-code-examples-product=product%23api-gateway) Center** Code examples that you can filter by category or full-text search.
- **AWS SDK [Examples](https://github.com/awsdocs/aws-doc-sdk-examples)** GitHub repo with complete code in preferred languages. Includes instructions for setting up and running the code.

#### **Code examples**

- Actions for API Gateway [Management](#page-151-0) API using AWS SDKs
	- Use [PostToConnection](#page-151-1) with an AWS SDK or CLI

## <span id="page-151-0"></span>**Actions for API Gateway Management API using AWS SDKs**

The following code examples show how to use Amazon API Gateway Management API with AWS SDKs. Each example calls an individual service function.

#### **Examples**

• Use [PostToConnection](#page-151-1) with an AWS SDK or CLI

## <span id="page-151-1"></span>**Use PostToConnection with an AWS SDK or CLI**

The following code examples show how to use PostToConnection.

## CLI

## **AWS CLI**

## **To send data to a WebSocket connection**

The following post-to-connection example sends a message to a client that's connected to the specified WebSocket API.

aws apigatewaymanagementapi post-to-connection \ --connection-id L0SM9cOFvHcCIhw= \ --data "Hello from API Gateway!" \

--endpoint-url https://aabbccddee.execute-api.us-west-2.amazonaws.com/prod

This command produces no output.

For more information, see Use [@connections](https://docs.aws.amazon.com/apigateway/latest/developerguide/apigateway-how-to-call-websocket-api-connections.html) commands in your backend service in the *Amazon API Gateway Developer Guide*.

• For API details, see [PostToConnection](https://awscli.amazonaws.com/v2/documentation/api/latest/reference/apigatewaymanagementapi/post-to-connection.html) in *AWS CLI Command Reference*.

#### Rust

#### **SDK for Rust**

#### *(i)* Note

```
async fn send_data( 
     client: &aws_sdk_apigatewaymanagement::Client, 
     con_id: &str, 
     data: &str,
) -> Result<(), aws_sdk_apigatewaymanagement::Error> { 
     client 
          .post_to_connection() 
          .connection_id(con_id) 
          .data(Blob::new(data)) 
          .send() 
          .await?; 
    0k(())} 
     let endpoint_url = format!( 
          "https://{api_id}.execute-api.{region}.amazonaws.com/{stage}", 
         api_id = api_id, region = region, 
         stage = stage 
     );
```

```
 let shared_config = 
 aws_config::from_env().region(region_provider).load().await; 
   let api_management config = config::Builder::from(&shared_config)
        .endpoint_url(endpoint_url) 
       .build();
    let client = Client::from_conf(api_management_config);
```
• For API details, see [PostToConnection](https://docs.rs/releases/search?query=aws-sdk) in *AWS SDK for Rust API reference*.

# **Code examples for Application Auto Scaling using AWS SDKs**

The following code examples show you how to use Application Auto Scaling with an AWS software development kit (SDK).

*Actions* are code excerpts from larger programs and must be run in context. While actions show you how to call individual service functions, you can see actions in context in their related scenarios and cross-service examples.

#### **More resources**

- **[Application Auto Scaling User Guide](https://docs.aws.amazon.com/autoscaling/application/userguide/what-is-application-auto-scaling.html)** More information about Application Auto Scaling.
- **[Application](https://docs.aws.amazon.com/autoscaling/application/APIReference/Welcome.html) Auto Scaling API Reference** Details about all available Application Auto Scaling actions.
- **AWS [Developer](https://aws.amazon.com/developer/code-examples/?awsf.sdk-code-examples-product=product%23) Center** Code examples that you can filter by category or full-text search.
- **AWS SDK [Examples](https://github.com/awsdocs/aws-doc-sdk-examples)** GitHub repo with complete code in preferred languages. Includes instructions for setting up and running the code.

#### **Code examples**

- Actions for [Application](#page-154-0) Auto Scaling using AWS SDKs
	- Use [DeleteScalingPolicy](#page-154-1) with an AWS SDK or CLI
	- Use [DescribeScalingPolicies](#page-158-0) with an AWS SDK or CLI
	- Use [RegisterScalableTarget](#page-160-0) with an AWS SDK or CLI

# <span id="page-154-0"></span>**Actions for Application Auto Scaling using AWS SDKs**

The following code examples show how to use Application Auto Scaling with AWS SDKs. Each example calls an individual service function.

#### **Examples**

- Use [DeleteScalingPolicy](#page-154-1) with an AWS SDK or CLI
- Use [DescribeScalingPolicies](#page-158-0) with an AWS SDK or CLI
- Use [RegisterScalableTarget](#page-160-0) with an AWS SDK or CLI

## <span id="page-154-1"></span>**Use DeleteScalingPolicy with an AWS SDK or CLI**

The following code examples show how to use DeleteScalingPolicy.

#### CLI

#### **AWS CLI**

#### **To delete a scaling policy**

This example deletes a scaling policy for the Amazon ECS service web-app running in the default cluster.

Command:

```
aws application-autoscaling delete-scaling-policy --policy-name web-app-cpu-lt-25 
  --scalable-dimension ecs:service:DesiredCount --resource-id service/default/web-
app --service-namespace ecs
```
• For API details, see [DeleteScalingPolicy](https://awscli.amazonaws.com/v2/documentation/api/latest/reference/application-autoscaling/delete-scaling-policy.html) in *AWS CLI Command Reference*.

#### Java

#### **SDK for Java 2.x**

#### **(i)** Note

```
import software.amazon.awssdk.regions.Region;
import 
  software.amazon.awssdk.services.applicationautoscaling.ApplicationAutoScalingClient;
import 
 software.amazon.awssdk.services.applicationautoscaling.model.ApplicationAutoScalingExcep
import 
 software.amazon.awssdk.services.applicationautoscaling.model.DeleteScalingPolicyRequest;
import 
 software.amazon.awssdk.services.applicationautoscaling.model.DeregisterScalableTargetRed
import 
 software.amazon.awssdk.services.applicationautoscaling.model.DescribeScalableTargetsRequ
import 
 software.amazon.awssdk.services.applicationautoscaling.model.DescribeScalableTargetsResp
import 
 software.amazon.awssdk.services.applicationautoscaling.model.DescribeScalingPoliciesRequ
import 
 software.amazon.awssdk.services.applicationautoscaling.model.DescribeScalingPoliciesResp
import 
  software.amazon.awssdk.services.applicationautoscaling.model.ScalableDimension;
import 
  software.amazon.awssdk.services.applicationautoscaling.model.ServiceNamespace;
/** 
  * Before running this Java V2 code example, set up your development environment, 
  including your credentials. 
 * 
  * For more information, see the following documentation topic: 
 * 
  * https://docs.aws.amazon.com/sdk-for-java/latest/developer-guide/get-
started.html 
  */
public class DisableDynamoDBAutoscaling { 
     public static void main(String[] args) { 
         final String usage = """ 
             Usage: 
               <tableId> <policyName>\s
             Where: 
                tableId - The table Id value (for example, table/Music).\s 
                policyName - The name of the policy (for example, $Music5-scaling-
policy).
```

```
 """; 
       if (args.length != 2) {
            System.out.println(usage); 
            System.exit(1); 
        } 
        ApplicationAutoScalingClient appAutoScalingClient = 
 ApplicationAutoScalingClient.builder() 
             .region(Region.US_EAST_1) 
            .build();
        ServiceNamespace ns = ServiceNamespace.DYNAMODB; 
        ScalableDimension tableWCUs = 
ScalableDimension.DYNAMODB_TABLE_WRITE_CAPACITY_UNITS;
        String tableId = args[0]; 
        String policyName = args[1]; 
        deletePolicy(appAutoScalingClient, policyName, tableWCUs, ns, tableId); 
        verifyScalingPolicies(appAutoScalingClient, tableId, ns, tableWCUs); 
       deregisterScalableTarget(appAutoScalingClient, tableId, ns, tableWCUs);
        verifyTarget(appAutoScalingClient, tableId, ns, tableWCUs); 
    } 
    public static void deletePolicy(ApplicationAutoScalingClient 
 appAutoScalingClient, String policyName, ScalableDimension tableWCUs, 
 ServiceNamespace ns, String tableId) { 
        try { 
            DeleteScalingPolicyRequest delSPRequest = 
 DeleteScalingPolicyRequest.builder() 
                 .policyName(policyName) 
                 .scalableDimension(tableWCUs) 
                 .serviceNamespace(ns) 
                 .resourceId(tableId) 
                 .build(); 
            appAutoScalingClient.deleteScalingPolicy(delSPRequest); 
            System.out.println(policyName +" was deleted successfully."); 
        } catch (ApplicationAutoScalingException e) { 
            System.err.println(e.awsErrorDetails().errorMessage()); 
        } 
    }
```

```
 // Verify that the scaling policy was deleted 
    public static void verifyScalingPolicies(ApplicationAutoScalingClient 
 appAutoScalingClient, String tableId, ServiceNamespace ns, ScalableDimension 
 tableWCUs) { 
        DescribeScalingPoliciesRequest dscRequest = 
 DescribeScalingPoliciesRequest.builder() 
            .scalableDimension(tableWCUs) 
            .serviceNamespace(ns) 
             .resourceId(tableId) 
            .build();
        DescribeScalingPoliciesResponse response = 
 appAutoScalingClient.describeScalingPolicies(dscRequest); 
        System.out.println("DescribeScalableTargets result: "); 
        System.out.println(response); 
    } 
    public static void deregisterScalableTarget(ApplicationAutoScalingClient 
 appAutoScalingClient, String tableId, ServiceNamespace ns, ScalableDimension 
 tableWCUs) { 
        try { 
            DeregisterScalableTargetRequest targetRequest = 
 DeregisterScalableTargetRequest.builder() 
                 .scalableDimension(tableWCUs) 
                 .serviceNamespace(ns) 
                 .resourceId(tableId) 
                .build();
           appAutoScalingClient.deregisterScalableTarget(targetRequest);
            System.out.println("The scalable target was deregistered."); 
        } catch (ApplicationAutoScalingException e) { 
            System.err.println(e.awsErrorDetails().errorMessage()); 
        } 
    } 
    public static void verifyTarget(ApplicationAutoScalingClient 
 appAutoScalingClient, String tableId, ServiceNamespace ns, ScalableDimension 
 tableWCUs) { 
        DescribeScalableTargetsRequest dscRequest = 
 DescribeScalableTargetsRequest.builder() 
            .scalableDimension(tableWCUs) 
            .serviceNamespace(ns) 
            .resourceIds(tableId)
```

```
.build();
         DescribeScalableTargetsResponse response = 
  appAutoScalingClient.describeScalableTargets(dscRequest); 
         System.out.println("DescribeScalableTargets result: "); 
         System.out.println(response); 
     }
}
```
• For API details, see [DeleteScalingPolicy](https://docs.aws.amazon.com/goto/SdkForJavaV2/application-autoscaling-2016-02-06/DeleteScalingPolicy) in *AWS SDK for Java 2.x API Reference*.

## <span id="page-158-0"></span>**Use DescribeScalingPolicies with an AWS SDK or CLI**

The following code examples show how to use DescribeScalingPolicies.

CLI

## **AWS CLI**

## **To describe scaling policies**

This example command describes the scaling policies for the ecs service namespace.

Command:

```
aws application-autoscaling describe-scaling-policies --service-namespace ecs
```
Output:

```
{ 
     "ScalingPolicies": [ 
         { 
             "PolicyName": "web-app-cpu-gt-75", 
             "ScalableDimension": "ecs:service:DesiredCount", 
             "ResourceId": "service/default/web-app", 
             "CreationTime": 1462561899.23, 
             "StepScalingPolicyConfiguration": { 
                 "Cooldown": 60, 
                 "StepAdjustments": [ 
\{ \} "ScalingAdjustment": 200, 
                          "MetricIntervalLowerBound": 0.0
```

```
1999 1999 1999 1999 1999
 ], 
                 "AdjustmentType": "PercentChangeInCapacity" 
             }, 
             "PolicyARN": "arn:aws:autoscaling:us-
west-2:012345678910:scalingPolicy:6d8972f3-efc8-437c-92d1-6270f29a66e7:resource/
ecs/service/default/web-app:policyName/web-app-cpu-gt-75", 
             "PolicyType": "StepScaling", 
             "Alarms": [ 
\overline{a} "AlarmName": "web-app-cpu-gt-75", 
                     "AlarmARN": "arn:aws:cloudwatch:us-
west-2:012345678910:alarm:web-app-cpu-gt-75" 
 } 
             ], 
             "ServiceNamespace": "ecs" 
        }, 
         { 
             "PolicyName": "web-app-cpu-lt-25", 
             "ScalableDimension": "ecs:service:DesiredCount", 
             "ResourceId": "service/default/web-app", 
             "CreationTime": 1462562575.099, 
             "StepScalingPolicyConfiguration": { 
                 "Cooldown": 1, 
                 "StepAdjustments": [ 
\{ "ScalingAdjustment": -50, 
                         "MetricIntervalUpperBound": 0.0 
1999 1999 1999 1999 1999
 ], 
                 "AdjustmentType": "PercentChangeInCapacity" 
             }, 
             "PolicyARN": "arn:aws:autoscaling:us-
west-2:012345678910:scalingPolicy:6d8972f3-efc8-437c-92d1-6270f29a66e7:resource/
ecs/service/default/web-app:policyName/web-app-cpu-lt-25", 
             "PolicyType": "StepScaling", 
             "Alarms": [ 
\overline{a} "AlarmName": "web-app-cpu-lt-25", 
                     "AlarmARN": "arn:aws:cloudwatch:us-
west-2:012345678910:alarm:web-app-cpu-lt-25" 
 } 
             ], 
             "ServiceNamespace": "ecs"
```
 ] }

}

• For API details, see [DescribeScalingPolicies](https://awscli.amazonaws.com/v2/documentation/api/latest/reference/application-autoscaling/describe-scaling-policies.html) in *AWS CLI Command Reference*.

#### Rust

#### **SDK for Rust**

## *(b)* Note

There's more on GitHub. Find the complete example and learn how to set up and run in the AWS Code Examples [Repository.](https://github.com/awsdocs/aws-doc-sdk-examples/tree/main/rustv1/examples/applicationautoscaling#code-examples)

```
async fn show_policies(client: &Client) -> Result<(), Error> { 
     let response = client 
         .describe_scaling_policies() 
         .service_namespace(ServiceNamespace::Ec2) 
         .send() 
         .await?; 
     println!("Auto Scaling Policies:"); 
     for policy in response.scaling_policies() { 
         println!("{:?}\n", policy); 
     } 
     println!("Next token: {:?}", response.next_token()); 
    0k(())}
```
• For API details, see [DescribeScalingPolicies](https://docs.rs/releases/search?query=aws-sdk) in *AWS SDK for Rust API reference*.

## <span id="page-160-0"></span>**Use RegisterScalableTarget with an AWS SDK or CLI**

The following code examples show how to use RegisterScalableTarget.

# **AWS CLI**

CLI

#### **Example 1: To register an ECS service as a scalable target**

The following register-scalable-target example registers an Amazon ECS service with Application Auto Scaling. It also adds a tag with the key name environment and the value production to the scalable target.

```
aws application-autoscaling register-scalable-target \ 
     --service-namespace ecs \ 
     --scalable-dimension ecs:service:DesiredCount \ 
     --resource-id service/default/web-app \ 
    --min-capacity 1 --max-capacity 10 \
     --tags environment=production
```
Output:

```
{ 
     "ScalableTargetARN": "arn:aws:application-autoscaling:us-
west-2:123456789012:scalable-target/1234abcd56ab78cd901ef1234567890ab123"
}
```
For examples for other AWS services and custom resources, see the topics in AWS [services](https://docs.aws.amazon.com/autoscaling/application/userguide/integrated-services-list.html) that you can use with [Application](https://docs.aws.amazon.com/autoscaling/application/userguide/integrated-services-list.html) Auto Scaling in the *Application Auto Scaling User Guide*.

#### **Example 2: To suspend scaling activities for a scalable target**

The following register-scalable-target example suspends scaling activities for an existing scalable target.

```
aws application-autoscaling register-scalable-target \ 
     --service-namespace dynamodb \ 
     --scalable-dimension dynamodb:table:ReadCapacityUnits \ 
     --resource-id table/my-table \ 
     --suspended-state 
 DynamicScalingInSuspended=true,DynamicScalingOutSuspended=true,ScheduledScalingSuspended
```
Output:

```
{ 
     "ScalableTargetARN": "arn:aws:application-autoscaling:us-
west-2:123456789012:scalable-target/1234abcd56ab78cd901ef1234567890ab123"
}
```
For more information, see [Suspending](https://docs.aws.amazon.com/autoscaling/application/userguide/application-auto-scaling-suspend-resume-scaling.html) and resuming scaling for Application Auto Scaling in the *Application Auto Scaling User Guide*.

#### **Example 3: To resume scaling activities for a scalable target**

The following register-scalable-target example resumes scaling activities for an existing scalable target.

```
aws application-autoscaling register-scalable-target \ 
     --service-namespace dynamodb \ 
     --scalable-dimension dynamodb:table:ReadCapacityUnits \ 
     --resource-id table/my-table \ 
     --suspended-state 
DynamicScalingInSuspended=false,DynamicScalingOutSuspended=false,ScheduledScalingSuspend
```
#### Output:

```
{ 
     "ScalableTargetARN": "arn:aws:application-autoscaling:us-
west-2:123456789012:scalable-target/1234abcd56ab78cd901ef1234567890ab123"
}
```
For more information, see [Suspending](https://docs.aws.amazon.com/autoscaling/application/userguide/application-auto-scaling-suspend-resume-scaling.html) and resuming scaling for Application Auto Scaling in the *Application Auto Scaling User Guide*.

• For API details, see [RegisterScalableTarget](https://awscli.amazonaws.com/v2/documentation/api/latest/reference/application-autoscaling/register-scalable-target.html) in *AWS CLI Command Reference*.

#### Java

## **SDK for Java 2.x**

#### **A** Note

import software.amazon.awssdk.regions.Region; import software.amazon.awssdk.services.applicationautoscaling.ApplicationAutoScalingClient; import software.amazon.awssdk.services.applicationautoscaling.model.ApplicationAutoScalingExcep import software.amazon.awssdk.services.applicationautoscaling.model.DescribeScalableTargetsRequ import software.amazon.awssdk.services.applicationautoscaling.model.DescribeScalableTargetsResp import software.amazon.awssdk.services.applicationautoscaling.model.DescribeScalingPoliciesRequ import software.amazon.awssdk.services.applicationautoscaling.model.DescribeScalingPoliciesResp import software.amazon.awssdk.services.applicationautoscaling.model.PolicyType; import software.amazon.awssdk.services.applicationautoscaling.model.PredefinedMetricSpecificati import software.amazon.awssdk.services.applicationautoscaling.model.PutScalingPolicyRequest; import software.amazon.awssdk.services.applicationautoscaling.model.RegisterScalableTargetReque import software.amazon.awssdk.services.applicationautoscaling.model.ScalingPolicy; import software.amazon.awssdk.services.applicationautoscaling.model.ServiceNamespace; import software.amazon.awssdk.services.applicationautoscaling.model.ScalableDimension; import software.amazon.awssdk.services.applicationautoscaling.model.MetricType; import software.amazon.awssdk.services.applicationautoscaling.model.TargetTrackingScalingPolicy import java.util.List; /\*\* \* Before running this Java V2 code example, set up your development environment, including your credentials. \* \* For more information, see the following documentation topic: \* \* https://docs.aws.amazon.com/sdk-for-java/latest/developer-guide/getstarted.html \*/ public class EnableDynamoDBAutoscaling { public static void main(String[] args) { final String usage = """

```
 Usage: 
                <tableId> <roleARN> <policyName>\s 
            Where: 
                tableId - The table Id value (for example, table/Music). 
                roleARN - The ARN of the role that has ApplicationAutoScaling 
 permissions. 
                policyName - The name of the policy to create. 
           """
       if (args.length != 3) {
            System.out.println(usage); 
            System.exit(1); 
        } 
        System.out.println("This example registers an Amazon DynamoDB table, 
 which is the resource to scale."); 
        String tableId = args[0]; 
       String roleARN = args[1];
        String policyName = args[2]; 
        ServiceNamespace ns = ServiceNamespace.DYNAMODB; 
        ScalableDimension tableWCUs = 
ScalableDimension.DYNAMODB_TABLE_WRITE_CAPACITY_UNITS;
        ApplicationAutoScalingClient appAutoScalingClient = 
 ApplicationAutoScalingClient.builder() 
             .region(Region.US_EAST_1) 
            .build(); 
        registerScalableTarget(appAutoScalingClient, tableId, roleARN, ns, 
 tableWCUs); 
        verifyTarget(appAutoScalingClient, tableId, ns, tableWCUs); 
        configureScalingPolicy(appAutoScalingClient, tableId, ns, tableWCUs, 
 policyName); 
    } 
    public static void registerScalableTarget(ApplicationAutoScalingClient 
 appAutoScalingClient, String tableId, String roleARN, ServiceNamespace ns, 
 ScalableDimension tableWCUs) { 
        try { 
            RegisterScalableTargetRequest targetRequest = 
 RegisterScalableTargetRequest.builder() 
                 .serviceNamespace(ns)
```

```
 .scalableDimension(tableWCUs) 
                 .resourceId(tableId) 
                 .roleARN(roleARN) 
                 .minCapacity(5) 
                 .maxCapacity(10) 
                .build();
            appAutoScalingClient.registerScalableTarget(targetRequest); 
            System.out.println("You have registered " + tableId); 
        } catch (ApplicationAutoScalingException e) { 
            System.err.println(e.awsErrorDetails().errorMessage()); 
        } 
    } 
    // Verify that the target was created. 
    public static void verifyTarget(ApplicationAutoScalingClient 
 appAutoScalingClient, String tableId, ServiceNamespace ns, ScalableDimension 
 tableWCUs) { 
        DescribeScalableTargetsRequest dscRequest = 
 DescribeScalableTargetsRequest.builder() 
            .scalableDimension(tableWCUs) 
            .serviceNamespace(ns) 
            .resourceIds(tableId) 
            .build();
        DescribeScalableTargetsResponse response = 
 appAutoScalingClient.describeScalableTargets(dscRequest); 
        System.out.println("DescribeScalableTargets result: "); 
        System.out.println(response); 
    } 
    // Configure a scaling policy. 
    public static void configureScalingPolicy(ApplicationAutoScalingClient 
 appAutoScalingClient, String tableId, ServiceNamespace ns, ScalableDimension 
 tableWCUs, String policyName) { 
        // Check if the policy exists before creating a new one. 
        DescribeScalingPoliciesResponse describeScalingPoliciesResponse = 
 appAutoScalingClient.describeScalingPolicies(DescribeScalingPoliciesRequest.builder() 
             .serviceNamespace(ns) 
            .resourceId(tableId) 
             .scalableDimension(tableWCUs) 
            .build():
```

```
 if (!describeScalingPoliciesResponse.scalingPolicies().isEmpty()) { 
             // If policies exist, consider updating an existing policy instead of 
 creating a new one. 
             System.out.println("Policy already exists. Consider updating it 
 instead."); 
             List<ScalingPolicy> polList = 
 describeScalingPoliciesResponse.scalingPolicies(); 
             for (ScalingPolicy pol : polList) { 
                 System.out.println("Policy name:" +pol.policyName()); 
 } 
         } else { 
             // If no policies exist, proceed with creating a new policy. 
             PredefinedMetricSpecification specification = 
 PredefinedMetricSpecification.builder() 
  .predefinedMetricType(MetricType.DYNAMO_DB_WRITE_CAPACITY_UTILIZATION) 
                .build();
             TargetTrackingScalingPolicyConfiguration policyConfiguration = 
 TargetTrackingScalingPolicyConfiguration.builder() 
                 .predefinedMetricSpecification(specification) 
                 .targetValue(50.0) 
                 .scaleInCooldown(60) 
                 .scaleOutCooldown(60) 
                .build();
             PutScalingPolicyRequest putScalingPolicyRequest = 
 PutScalingPolicyRequest.builder() 
                 .targetTrackingScalingPolicyConfiguration(policyConfiguration) 
                 .serviceNamespace(ns) 
                 .scalableDimension(tableWCUs) 
                 .resourceId(tableId) 
                 .policyName(policyName) 
                 .policyType(PolicyType.TARGET_TRACKING_SCALING) 
                 .build(); 
             try { 
                 appAutoScalingClient.putScalingPolicy(putScalingPolicyRequest); 
                 System.out.println("You have successfully created a scaling 
 policy for an Application Auto Scaling scalable target"); 
             } catch (ApplicationAutoScalingException e) { 
                 System.err.println("Error: " + 
 e.awsErrorDetails().errorMessage()); 
 }
```

```
 } 
         }
}
```
• For API details, see [RegisterScalableTarget](https://docs.aws.amazon.com/goto/SdkForJavaV2/application-autoscaling-2016-02-06/RegisterScalableTarget) in *AWS SDK for Java 2.x API Reference*.

# **Code examples for Application Recovery Controller using AWS SDKs**

The following code examples show you how to use Amazon Route 53 Application Recovery Controller with an AWS software development kit (SDK).

*Actions* are code excerpts from larger programs and must be run in context. While actions show you how to call individual service functions, you can see actions in context in their related scenarios and cross-service examples.

#### **More resources**

- **[Application](https://docs.aws.amazon.com/r53recovery/latest/dg/what-is-route53-recovery.html) Recovery Controller Developer Guide** More information about Application Recovery Controller.
- **[Application](https://docs.aws.amazon.com/routing-control/latest/APIReference/Welcome.html) Recovery Controller API Reference** Details about all available Application Recovery Controller actions.
- **AWS [Developer](https://aws.amazon.com/developer/code-examples/?awsf.sdk-code-examples-product=product%23route53) Center** Code examples that you can filter by category or full-text search.
- **AWS SDK [Examples](https://github.com/awsdocs/aws-doc-sdk-examples)** GitHub repo with complete code in preferred languages. Includes instructions for setting up and running the code.

## **Code examples**

- Actions for [Application](#page-167-0) Recovery Controller using AWS SDKs
	- Use [GetRoutingControlState](#page-168-0) with an AWS SDK or CLI
	- Use [UpdateRoutingControlState](#page-170-0) with an AWS SDK or CLI

## <span id="page-167-0"></span>**Actions for Application Recovery Controller using AWS SDKs**

The following code examples show how to use Amazon Route 53 Application Recovery Controller with AWS SDKs. Each example calls an individual service function.

#### **Examples**

- Use [GetRoutingControlState](#page-168-0) with an AWS SDK or CLI
- Use [UpdateRoutingControlState](#page-170-0) with an AWS SDK or CLI

## <span id="page-168-0"></span>**Use GetRoutingControlState with an AWS SDK or CLI**

The following code examples show how to use GetRoutingControlState.

Java

#### **SDK for Java 2.x**

#### **A** Note

```
 public static GetRoutingControlStateResponse 
  getRoutingControlState(List<ClusterEndpoint> clusterEndpoints, 
             String routingControlArn) { 
         // As a best practice, we recommend choosing a random cluster endpoint to 
 get or 
         // set routing control states. 
         // For more information, see 
         // https://docs.aws.amazon.com/r53recovery/latest/dg/route53-arc-best-
practices.html#route53-arc-best-practices.regional 
         Collections.shuffle(clusterEndpoints); 
         for (ClusterEndpoint clusterEndpoint : clusterEndpoints) { 
             try { 
                  System.out.println(clusterEndpoint); 
                  Route53RecoveryClusterClient client = 
  Route53RecoveryClusterClient.builder() 
                          .endpointOverride(URI.create(clusterEndpoint.endpoint())) 
                          .region(Region.of(clusterEndpoint.region())).build(); 
                  return client.getRoutingControlState( 
                          GetRoutingControlStateRequest.builder() 
                                   .routingControlArn(routingControlArn).build()); 
             } catch (Exception exception) { 
                  System.out.println(exception);
```

```
 } 
       } 
       return null; 
    }
```
• For API details, see [GetRoutingControlState](https://docs.aws.amazon.com/goto/SdkForJavaV2/route53-recovery-cluster-2019-12-02/GetRoutingControlState) in *AWS SDK for Java 2.x API Reference*.

#### Python

## **SDK for Python (Boto3)**

#### **A** Note

```
import boto3
def create_recovery_client(cluster_endpoint): 
    "" "
     Creates a Boto3 Route 53 Application Recovery Controller client for the 
  specified 
     cluster endpoint URL and AWS Region. 
     :param cluster_endpoint: The cluster endpoint URL and Region. 
     :return: The Boto3 client. 
    "" ""
     return boto3.client( 
         "route53-recovery-cluster", 
         endpoint_url=cluster_endpoint["Endpoint"], 
         region_name=cluster_endpoint["Region"], 
     )
def get_routing_control_state(routing_control_arn, cluster_endpoints): 
    "" "
     Gets the state of a routing control. Cluster endpoints are tried in 
     sequence until the first successful response is received.
```

```
 :param routing_control_arn: The ARN of the routing control to look up. 
     :param cluster_endpoints: The list of cluster endpoints to query. 
     :return: The routing control state response. 
    "" "
     # As a best practice, we recommend choosing a random cluster endpoint to get 
 or set routing control states. 
     # For more information, see https://docs.aws.amazon.com/r53recovery/latest/
dg/route53-arc-best-practices.html#route53-arc-best-practices.regional 
     random.shuffle(cluster_endpoints) 
    for cluster endpoint in cluster endpoints:
         try: 
             recovery_client = create_recovery_client(cluster_endpoint) 
             response = recovery_client.get_routing_control_state( 
                 RoutingControlArn=routing_control_arn 
) return response 
         except Exception as error: 
             print(error) 
             raise error
```
• For API details, see [GetRoutingControlState](https://docs.aws.amazon.com/goto/boto3/route53-recovery-cluster-2019-12-02/GetRoutingControlState) in *AWS SDK for Python (Boto3) API Reference*.

## <span id="page-170-0"></span>**Use UpdateRoutingControlState with an AWS SDK or CLI**

The following code examples show how to use UpdateRoutingControlState.

Java

## **SDK for Java 2.x**

## **Note**

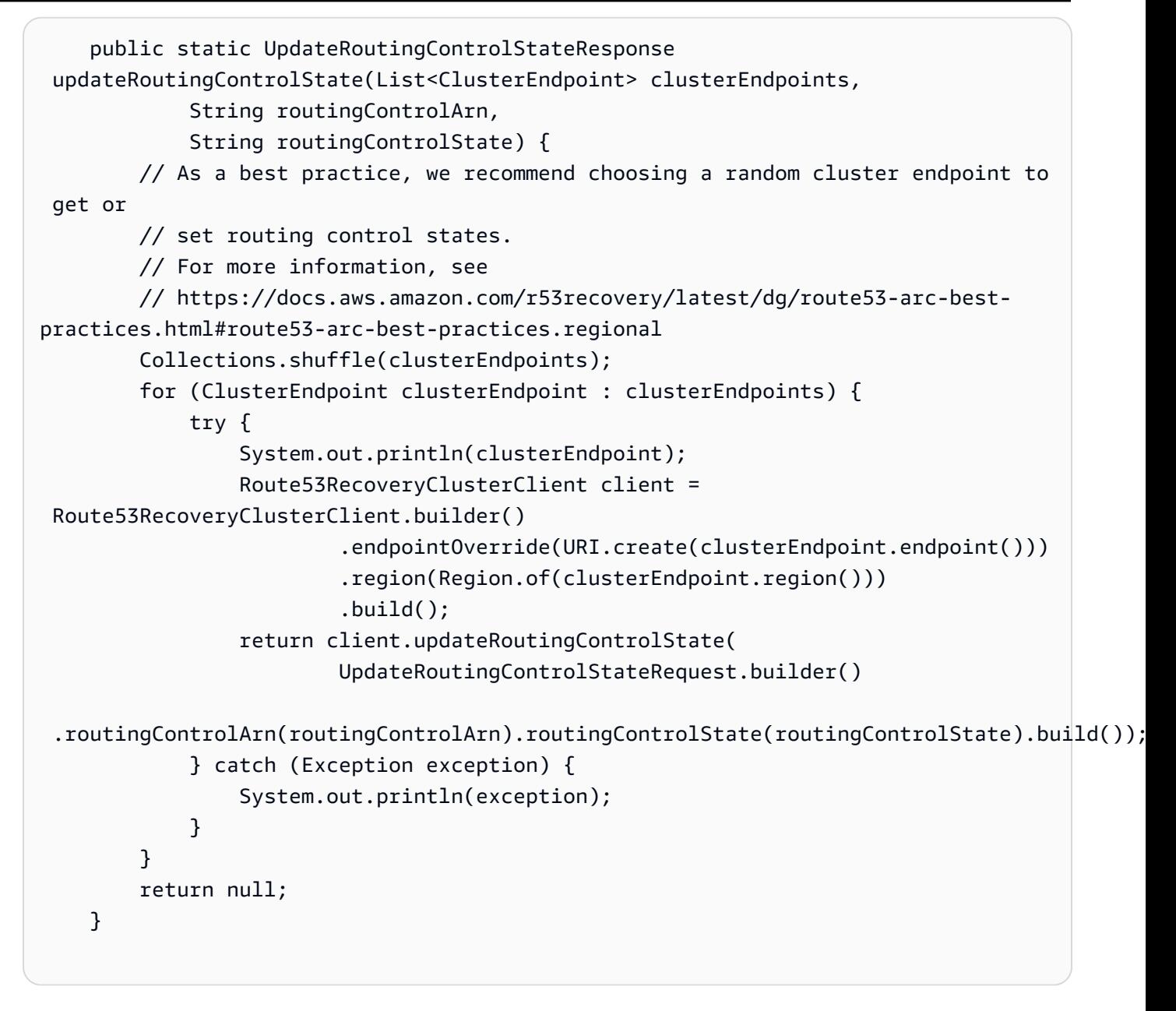

• For API details, see [UpdateRoutingControlState](https://docs.aws.amazon.com/goto/SdkForJavaV2/route53-recovery-cluster-2019-12-02/UpdateRoutingControlState) in *AWS SDK for Java 2.x API Reference*.

#### Python

## **SDK for Python (Boto3)**

#### **(i)** Note

```
import boto3
def create_recovery_client(cluster_endpoint): 
    " " Creates a Boto3 Route 53 Application Recovery Controller client for the 
  specified 
     cluster endpoint URL and AWS Region. 
     :param cluster_endpoint: The cluster endpoint URL and Region. 
     :return: The Boto3 client. 
    "" ""
     return boto3.client( 
         "route53-recovery-cluster", 
         endpoint_url=cluster_endpoint["Endpoint"], 
        region name=cluster endpoint["Region"],
    \lambdadef update_routing_control_state( 
     routing_control_arn, cluster_endpoints, routing_control_state
): 
    "''" Updates the state of a routing control. Cluster endpoints are tried in 
     sequence until the first successful response is received. 
     :param routing_control_arn: The ARN of the routing control to update the 
  state for. 
     :param cluster_endpoints: The list of cluster endpoints to try. 
     :param routing_control_state: The new routing control state. 
     :return: The routing control update response. 
    "" ""
     # As a best practice, we recommend choosing a random cluster endpoint to get 
  or set routing control states. 
     # For more information, see https://docs.aws.amazon.com/r53recovery/latest/
dg/route53-arc-best-practices.html#route53-arc-best-practices.regional 
     random.shuffle(cluster_endpoints) 
     for cluster_endpoint in cluster_endpoints: 
         try: 
             recovery_client = create_recovery_client(cluster_endpoint) 
             response = recovery_client.update_routing_control_state(
```

```
 RoutingControlArn=routing_control_arn, 
               RoutingControlState=routing control state,
) return response 
        except Exception as error: 
            print(error)
```
• For API details, see [UpdateRoutingControlState](https://docs.aws.amazon.com/goto/boto3/route53-recovery-cluster-2019-12-02/UpdateRoutingControlState) in *AWS SDK for Python (Boto3) API Reference*.

# **Code examples for Audit Manager using AWS SDKs**

The following code examples show you how to use AWS Audit Manager with an AWS software development kit (SDK).

*Scenarios* are code examples that show you how to accomplish a specific task by calling multiple functions within the same service.

#### **More resources**

- **[Audit Manager User Guide](https://docs.aws.amazon.com/audit-manager/latest/userguide/what-is.html)** More information about Audit Manager.
- **Audit Manager API [Reference](https://docs.aws.amazon.com/audit-manager/latest/APIReference/Welcome.html)** Details about all available Audit Manager actions.
- **AWS [Developer](https://aws.amazon.com/developer/code-examples/?awsf.sdk-code-examples-product=product%23audit-mgr) Center** Code examples that you can filter by category or full-text search.
- **AWS SDK [Examples](https://github.com/awsdocs/aws-doc-sdk-examples)** GitHub repo with complete code in preferred languages. Includes instructions for setting up and running the code.

#### **Code examples**

- [Scenarios](#page-174-0) for Audit Manager using AWS SDKs
	- Create an Audit Manager custom framework from an AWS Config [conformance](#page-174-1) pack using an [AWS](#page-174-1) SDK
	- Create an Audit Manager custom [framework](#page-178-0) that contains Security Hub controls using an AWS [SDK](#page-178-0)
	- Create an Audit Manager [assessment](#page-181-0) report that contains one day of evidence using an AWS **[SDK](#page-181-0)**

# <span id="page-174-0"></span>**Scenarios for Audit Manager using AWS SDKs**

The following code examples show how to use AWS Audit Manager with AWS SDKs. Each example shows you how to accomplish a specific task by calling multiple functions within the same service.

Scenarios target an intermediate level of experience to help you understand service actions in context.

#### **Examples**

- Create an Audit Manager custom framework from an AWS Config [conformance](#page-174-1) pack using an [AWS](#page-174-1) SDK
- Create an Audit Manager custom [framework](#page-178-0) that contains Security Hub controls using an AWS [SDK](#page-178-0)
- Create an Audit Manager [assessment](#page-181-0) report that contains one day of evidence using an AWS SDK

# <span id="page-174-1"></span>**Create an Audit Manager custom framework from an AWS Config conformance pack using an AWS SDK**

The following code example shows how to:

- Get a list of AWS Config conformance packs.
- Create an Audit Manager custom control for each managed rule in a conformance pack.
- Create an Audit Manager custom framework that contains the controls.

#### Python

## **SDK for Python (Boto3)**

#### **(i)** Note

```
import logging
import boto3
from botocore.exceptions import ClientError
```

```
logger = logging.getLogger(__name__)
class ConformancePack: 
     def __init__(self, config_client, auditmanager_client): 
         self.config_client = config_client 
         self.auditmanager_client = auditmanager_client 
     def get_conformance_pack(self): 
        "" "
         Return a selected conformance pack from the list of conformance packs. 
         :return: selected conformance pack 
         """ 
         try: 
             conformance_packs = self.config_client.describe_conformance_packs() 
             print( 
                 "Number of conformance packs fetched: ", 
                 len(conformance_packs.get("ConformancePackDetails")), 
) print("Fetched the following conformance packs: ") 
             all_cpack_names = { 
                 cp["ConformancePackName"] 
                 for cp in conformance_packs.get("ConformancePackDetails") 
 } 
             for pack in all_cpack_names: 
                 print(f"\t{pack}") 
             cpack_name = input( 
                 "Provide ConformancePackName that you want to create a custom " 
                 "framework for: " 
) if cpack_name not in all_cpack_names: 
                 print(f"{cpack_name} is not in the list of conformance packs!") 
                 print( 
                     "Provide a conformance pack name from the available list of " 
                     "conformance packs." 
) raise Exception("Invalid conformance pack") 
             print("-" * 88) 
         except ClientError: 
             logger.exception("Couldn't select conformance pack.") 
             raise 
         else:
```

```
 return cpack_name 
   def create custom controls(self, cpack name):
 """ 
        Create custom controls for all managed AWS Config rules in a conformance 
 pack. 
        :param cpack_name: The name of the conformance pack to create controls 
 for. 
        :return: The list of custom control IDs. 
 """ 
        try: 
            rules_in_pack = 
 self.config_client.describe_conformance_pack_compliance( 
                ConformancePackName=cpack_name 
) print( 
                "Number of rules in the conformance pack: ", 
                len(rules_in_pack.get("ConformancePackRuleComplianceList")), 
) for rule in rules_in_pack.get("ConformancePackRuleComplianceList"): 
                print(f"\t{rule.get('ConfigRuleName')}") 
            print("-" * 88) 
            print( 
                "Creating a custom control for each rule and a custom framework " 
                "consisting of these rules in Audit Manager." 
)am controls = \lceil]
            for rule in rules_in_pack.get("ConformancePackRuleComplianceList"): 
                config_rule = self.config_client.describe_config_rules( 
                    ConfigRuleNames=[rule.get("ConfigRuleName")] 
) source_id = ( 
                    config_rule.get("ConfigRules")[0] 
                    .get("Source", {}) 
                    .get("SourceIdentifier") 
) custom_control = self.auditmanager_client.create_control( 
                    name="Config-" + rule.get("ConfigRuleName"), 
                    controlMappingSources=[ 
 { 
                            "sourceName": "ConfigRule", 
                            "sourceSetUpOption": "System_Controls_Mapping", 
                            "sourceType": "AWS_Config",
```

```
 "sourceKeyword": { 
                                "keywordInputType": "SELECT_FROM_LIST", 
                                "keywordValue": source_id, 
 }, 
 } 
 ], 
                ).get("control", {}) 
                am_controls.append({"id": custom_control.get("id")}) 
            print("Successfully created a control for each config rule.") 
            print("-" * 88) 
        except ClientError: 
            logger.exception("Failed to create custom controls.") 
            raise 
        else: 
            return am_controls 
    def create_custom_framework(self, cpack_name, am_control_ids): 
 """ 
        Create a custom Audit Manager framework from a selected AWS Config 
 conformance 
        pack. 
        :param cpack_name: The name of the conformance pack to create a framework 
 from. 
        :param am_control_ids: The IDs of the custom controls created from the 
                               conformance pack. 
        """ 
        try: 
            print("Creating custom framework...") 
            custom_framework = 
 self.auditmanager_client.create_assessment_framework( 
               name="Config-Conformance-pack-" + cpack name,
                controlSets=[{"name": cpack_name, "controls": am_control_ids}], 
) print( 
                f"Successfully created the custom framework: ", 
                f"{custom_framework.get('framework').get('name')}: ", 
                f"{custom_framework.get('framework').get('id')}", 
) print("-" * 88) 
        except ClientError: 
            logger.exception("Failed to create custom framework.") 
            raise
```

```
def run_demo(): 
     print("-" * 88) 
     print("Welcome to the AWS Audit Manager custom framework demo!") 
     print("-" * 88) 
     print( 
         "You can use this sample to select a conformance pack from AWS Config and 
 ^{\prime} "use AWS Audit Manager to create a custom control for all the managed " 
         "rules under the conformance pack. A custom framework is also created " 
         "with these controls." 
    \lambda print("-" * 88) 
     conf_pack = ConformancePack(boto3.client("config"), 
  boto3.client("auditmanager")) 
     cpack_name = conf_pack.get_conformance_pack() 
     am_controls = conf_pack.create_custom_controls(cpack_name) 
     conf_pack.create_custom_framework(cpack_name, am_controls)
if __name__ == '__main__": run_demo()
```
- For API details, see the following topics in *AWS SDK for Python (Boto3) API Reference*.
	- [CreateAssessmentFramework](https://docs.aws.amazon.com/goto/boto3/auditmanager-2017-07-25/CreateAssessmentFramework)
	- [CreateControl](https://docs.aws.amazon.com/goto/boto3/auditmanager-2017-07-25/CreateControl)

## <span id="page-178-0"></span>**Create an Audit Manager custom framework that contains Security Hub controls using an AWS SDK**

The following code example shows how to:

- Get a list of all standard controls that have Security Hub as their data source.
- Create an Audit Manager custom framework that contains the controls.

#### Python

## **SDK for Python (Boto3)**

#### **(i)** Note

```
import logging
import boto3
from botocore.exceptions import ClientError
logger = logging.getLogger(__name__)
class SecurityHub: 
     def __init__(self, auditmanager_client): 
         self.auditmanager_client = auditmanager_client 
     def get_sechub_controls(self): 
        "" ""
         Gets the list of controls that use Security Hub as their data source. 
         :return: The list of Security Hub controls. 
        ^{\rm{m}} ""
         print("-" * 88) 
         next_token = None 
        page = 1 sechub_control_list = [] 
         while True: 
             print("Page [" + str(page) + "]") 
             if next_token is None: 
                 control_list = self.auditmanager_client.list_controls( 
                     controlType="Standard", maxResults=100 
) else: 
                 control_list = self.auditmanager_client.list_controls( 
                     controlType="Standard", nextToken=next_token, maxResults=100 
)
```
```
 print("Total controls found:", 
  len(control_list.get("controlMetadataList"))) 
            for control in control list.get("controlMetadataList"):
                 control_details = self.auditmanager_client.get_control( 
                     controlId=control.get("id") 
                 ).get("control", {}) 
                 if "AWS Security Hub" in control_details.get("controlSources"): 
                     sechub_control_list.append({"id": control_details.get("id")}) 
             next_token = control_list.get("nextToken") 
             if not next_token: 
                 break 
            page += 1 print("Number of Security Hub controls found: ", 
 len(sechub control list))
         return sechub_control_list 
     def create_custom_framework(self, am_controls): 
 """ 
         Create a custom framework with a list of controls. 
         :param am_controls: The list of controls to include in the framework. 
 """ 
         try: 
             print("Creating custom framework...") 
             custom_framework = 
  self.auditmanager_client.create_assessment_framework( 
                 name="All Security Hub Controls Framework", 
                 controlSets=[{"name": "Security-Hub", "controls": am_controls}], 
) print( 
                 f"Successfully created the custom framework: " 
                 f"{custom_framework.get('framework').get('name')}: " 
                 f"{custom_framework.get('framework').get('id')}" 
) print("-" * 88) 
         except ClientError: 
             logger.exception("Failed to create custom framework.") 
             raise
def run_demo(): 
     print("-" * 88) 
     print("Welcome to the AWS Audit Manager Security Hub demo!") 
     print("-" * 88)
```

```
 print(" This script creates a custom framework with all Security Hub 
  controls.") 
     print("-" * 88) 
     sechub = SecurityHub(boto3.client("auditmanager")) 
     am_controls = sechub.get_sechub_controls() 
    sechub.create custom framework(am controls)
if __name__ == '__main__":run demo()
```
- For API details, see the following topics in *AWS SDK for Python (Boto3) API Reference*.
	- [CreateAssessmentFramework](https://docs.aws.amazon.com/goto/boto3/auditmanager-2017-07-25/CreateAssessmentFramework)
	- [GetControl](https://docs.aws.amazon.com/goto/boto3/auditmanager-2017-07-25/GetControl)
	- [ListControls](https://docs.aws.amazon.com/goto/boto3/auditmanager-2017-07-25/ListControls)

## **Create an Audit Manager assessment report that contains one day of evidence using an AWS SDK**

The following code example shows how to create an Audit Manager assessment report that contains one day of evidence.

Python

## **SDK for Python (Boto3)**

#### **A** Note

```
import dateutil.parser
import logging
import time
import urllib.request
import uuid
import boto3
from botocore.exceptions import ClientError
```

```
logger = logging.getLogger(__name__)
class AuditReport: 
     def __init__(self, auditmanager_client): 
         self.auditmanager_client = auditmanager_client 
     def get_input(self): 
         print("-" * 40) 
         try: 
             assessment_id = input("Provide assessment id [uuid]: ").lower() 
             try: 
                  assessment_uuid = uuid.UUID(assessment_id) 
             except ValueError: 
                  logger.error("Assessment Id is not a valid UUID: %s", 
  assessment_id) 
                 raise 
             evidence_folder = input("Provide evidence date [yyyy-mm-dd]: ") 
             try: 
                  evidence_date = dateutil.parser.parse(evidence_folder).date() 
             except ValueError: 
                  logger.error("Invalid date : %s", evidence_folder) 
                 raise 
             try: 
                  self.auditmanager_client.get_assessment( 
                      assessmentId=str(assessment_uuid) 
) except ClientError: 
                 logger.exception("Couldn't get assessment %s.", assessment_uuid) 
                 raise 
         except (ValueError, ClientError): 
             return None, None 
         else: 
             return assessment_uuid, evidence_date 
     def clear_staging(self, assessment_uuid, evidence_date): 
 """ 
         Find all the evidence in the report and clear it. 
 """ 
         next_token = None 
        page = 1 interested_folder_id_list = []
```

```
 while True: 
            print(f"Page [{page}]") 
            if next_token is None: 
                folder_list = ( 
                    self.auditmanager_client.get_evidence_folders_by_assessment( 
                        assessmentId=str(assessment_uuid), maxResults=1000 
)) else: 
               folder list = ( self.auditmanager_client.get_evidence_folders_by_assessment( 
                       assessmentId=str(assessment_uuid),
                        nextToken=next_token, 
                        maxResults=1000, 
)) folders = folder_list.get("evidenceFolders") 
            print(f"Got {len(folders)} folders.") 
            for folder in folders: 
                folder_id = folder.get("id") 
               if folder.get("name") == str(evidence date):
                    interested_folder_id_list.append(folder_id) 
                if folder.get("assessmentReportSelectionCount") == folder.get( 
                    "totalEvidence" 
                ): 
                    print( 
                        f"Removing folder from report selection : 
 {folder.get('name')} " 
                        f"{folder_id} {folder.get('controlId')}" 
) self.auditmanager_client.disassociate_assessment_report_evidence_folder( 
                        assessmentId=str(assessment_uuid), 
 evidenceFolderId=folder_id 
) elif folder.get("assessmentReportSelectionCount") > 0: 
                    # Get all evidence in the folder and 
                    # add selected evidence in the selected_evidence_list. 
                    evidence_list = ( 
                        self.auditmanager_client.get_evidence_by_evidence_folder( 
                            assessmentId=str(assessment_uuid), 
                            controlSetId=folder_id, 
                            evidenceFolderId=folder_id, 
                            maxResults=1000,
```

```
))selected evidence list = []
                    for evidence in evidence_list.get("evidence"): 
                        if evidence.get("assessmentReportSelection") == "Yes": 
                           selected evidence list.append(evidence.get("id"))
                    print( 
                        f"Removing evidence report selection : 
 {folder.get('name')} " 
                        f"{len(selected_evidence_list)}" 
) self.auditmanager_client.batch_disassociate_assessment_report_evidence( 
                       assessmentId=str(assessment_uuid),
                        evidenceFolderId=folder_id, 
                        evidenceIds=selected_evidence_list, 
) next_token = folder_list.get("nextToken") 
            if not next_token: 
                break 
           page += 1 return interested_folder_id_list 
    def add_folder_to_staging(self, assessment_uuid, folder_id_list): 
        print(f"Adding folders to report : {folder_id_list}") 
       for folder in folder id list:
            self.auditmanager_client.associate_assessment_report_evidence_folder( 
                assessmentId=str(assessment_uuid), evidenceFolderId=folder 
) def get_report(self, assessment_uuid): 
        report = self.auditmanager_client.create_assessment_report( 
            name="ReportViaScript", 
            description="testing", 
           assessmentId=str(assessment_uuid),
\overline{\phantom{a}} if self._is_report_generated(report.get("assessmentReport").get("id")): 
            report_url = self.auditmanager_client.get_assessment_report_url( 
                assessmentReportId=report.get("assessmentReport").get("id"), 
                assessmentId=str(assessment_uuid), 
) print(report_url.get("preSignedUrl")) 
            urllib.request.urlretrieve( 
                report_url.get("preSignedUrl").get("link"),
```

```
 report_url.get("preSignedUrl").get("hyperlinkName"), 
) print( 
                 f"Report saved as 
  {report_url.get('preSignedUrl').get('hyperlinkName')}." 
) else: 
             print("Report generation did not finish in 15 minutes.") 
             print( 
                  "Failed to download report. Go to the console and manually 
  download " 
                  "the report." 
) def _is_report_generated(self, assessment_report_id): 
        max\_wait\_time = 0 while max_wait_time < 900: 
             print(f"Checking status of the report {assessment_report_id}") 
             report_list = 
  self.auditmanager_client.list_assessment_reports(maxResults=1) 
             if ( 
                  report_list.get("assessmentReports")[0].get("id") 
                 == assessment_report_id 
                  and report_list.get("assessmentReports")[0].get("status") == 
  "COMPLETE" 
             ): 
                  return True 
             print("Sleeping for 5 seconds...") 
             time.sleep(5) 
             max_wait_time += 5
def run_demo(): 
     print("-" * 88) 
     print("Welcome to the AWS Audit Manager samples demo!") 
     print("-" * 88) 
     print( 
         "This script creates an assessment report for an assessment with all the 
 \mathbf{u} "evidence collected on the provided date." 
    \lambda print("-" * 88) 
     report = AuditReport(boto3.client("auditmanager"))
```

```
 assessment_uuid, evidence_date = report.get_input() 
    if assessment uuid is not None and evidence date is not None:
        folder id list = report.clear staging(assessment uuid, evidence date)
         report.add_folder_to_staging(assessment_uuid, folder_id_list) 
         report.get_report(assessment_uuid)
if __name__ == '__main__":run demo()
```
- For API details, see the following topics in *AWS SDK for Python (Boto3) API Reference*.
	- [AssociateAssessmentReportEvidenceFolder](https://docs.aws.amazon.com/goto/boto3/auditmanager-2017-07-25/AssociateAssessmentReportEvidenceFolder)
	- [BatchDisassociateAssessmentReportEvidence](https://docs.aws.amazon.com/goto/boto3/auditmanager-2017-07-25/BatchDisassociateAssessmentReportEvidence)
	- [CreateAssessmentReport](https://docs.aws.amazon.com/goto/boto3/auditmanager-2017-07-25/CreateAssessmentReport)
	- [DisassociateAssessmentReportEvidenceFolder](https://docs.aws.amazon.com/goto/boto3/auditmanager-2017-07-25/DisassociateAssessmentReportEvidenceFolder)
	- [GetAssessment](https://docs.aws.amazon.com/goto/boto3/auditmanager-2017-07-25/GetAssessment)
	- [GetAssessmentReportUrl](https://docs.aws.amazon.com/goto/boto3/auditmanager-2017-07-25/GetAssessmentReportUrl)
	- [GetEvidenceByEvidenceFolder](https://docs.aws.amazon.com/goto/boto3/auditmanager-2017-07-25/GetEvidenceByEvidenceFolder)
	- [GetEvidenceFoldersByAssessment](https://docs.aws.amazon.com/goto/boto3/auditmanager-2017-07-25/GetEvidenceFoldersByAssessment)
	- [ListAssessmentReports](https://docs.aws.amazon.com/goto/boto3/auditmanager-2017-07-25/ListAssessmentReports)

# **Code examples for Aurora using AWS SDKs**

The following code examples show you how to use Amazon Aurora with an AWS software development kit (SDK).

*Actions* are code excerpts from larger programs and must be run in context. While actions show you how to call individual service functions, you can see actions in context in their related scenarios and cross-service examples.

*Scenarios* are code examples that show you how to accomplish a specific task by calling multiple functions within the same service.

*Cross-service examples* are sample applications that work across multiple AWS services.

## **More resources**

- **[Aurora User Guide](https://docs.aws.amazon.com/AmazonRDS/latest/AuroraUserGuide/CHAP_AuroraOverview.html)** More information about Aurora.
- **Aurora API [Reference](https://docs.aws.amazon.com/AmazonRDS/latest/APIReference/Welcome.html)** Details about all available Aurora actions.
- **AWS [Developer](https://aws.amazon.com/developer/code-examples/?awsf.sdk-code-examples-product=product%23aurora) Center** Code examples that you can filter by category or full-text search.
- **AWS SDK [Examples](https://github.com/awsdocs/aws-doc-sdk-examples)** GitHub repo with complete code in preferred languages. Includes instructions for setting up and running the code.

## **Get started**

## **Hello Aurora**

The following code examples show how to get started using Aurora.

## .NET

## **AWS SDK for .NET**

## **A** Note

```
using Amazon.RDS;
using Amazon.RDS.Model;
using Microsoft.Extensions.DependencyInjection;
using Microsoft.Extensions.Hosting;
namespace AuroraActions;
public static class HelloAurora
{ 
     static async Task Main(string[] args) 
     { 
         // Use the AWS .NET Core Setup package to set up dependency injection for 
  the 
         // Amazon Relational Database Service (Amazon RDS).
```

```
 // Use your AWS profile name, or leave it blank to use the default 
  profile. 
         using var host = Host.CreateDefaultBuilder(args) 
              .ConfigureServices((_, services) => 
                  services.AddAWSService<IAmazonRDS>() 
             ).Build(); 
         // Now the client is available for injection. Fetching it directly here 
  for example purposes only. 
         var rdsClient = host.Services.GetRequiredService<IAmazonRDS>(); 
         // You can use await and any of the async methods to get a response. 
         var response = await rdsClient.DescribeDBClustersAsync(new 
  DescribeDBClustersRequest { IncludeShared = true }); 
         Console.WriteLine($"Hello Amazon RDS Aurora! Let's list some clusters in 
  this account:"); 
         foreach (var cluster in response.DBClusters) 
         { 
             Console.WriteLine($"\tCluster: database: {cluster.DatabaseName} 
  identifier: {cluster.DBClusterIdentifier}."); 
         } 
     }
}
```
• For API details, see [DescribeDBClusters](https://docs.aws.amazon.com/goto/DotNetSDKV3/rds-2014-10-31/DescribeDBClusters) in *AWS SDK for .NET API Reference*.

#### $C++$

## **SDK for C++**

## **A** Note

There's more on GitHub. Find the complete example and learn how to set up and run in the AWS Code Examples [Repository.](https://github.com/awsdocs/aws-doc-sdk-examples/tree/main/cpp/example_code/aurora/hello_aurora#code-examples)

Code for the CMakeLists.txt CMake file.

# Set the minimum required version of CMake for this project. cmake\_minimum\_required(VERSION 3.13)

```
# Set the AWS service components used by this project.
set(SERVICE COMPONENTS rds)
# Set this project's name.
project("hello_aurora")
# Set the C++ standard to use to build this target.
# At least C++ 11 is required for the AWS SDK for C++.
set(CMAKE_CXX_STANDARD 11)
# Use the MSVC variable to determine if this is a Windows build.
set(WINDOWS BUILD ${MSVC})
if (WINDOWS BUILD) # Set the location where CMake can find the installed
  libraries for the AWS SDK. 
     string(REPLACE ";" "/aws-cpp-sdk-all;" SYSTEM_MODULE_PATH 
  "${CMAKE_SYSTEM_PREFIX_PATH}/aws-cpp-sdk-all") 
     list(APPEND CMAKE_PREFIX_PATH ${SYSTEM_MODULE_PATH})
endif ()
# Find the AWS SDK for C++ package.
find_package(AWSSDK REQUIRED COMPONENTS ${SERVICE_COMPONENTS})
if (WINDOWS_BUILD AND AWSSDK_INSTALL_AS_SHARED_LIBS) 
      # Copy relevant AWS SDK for C++ libraries into the current binary directory 
 for running and debugging. 
      # set(BIN_SUB_DIR "/Debug") # If you are building from the command line, you 
 may need to uncomment this 
                                      # and set the proper subdirectory to the 
  executables' location. 
      AWSSDK_CPY_DYN_LIBS(SERVICE_COMPONENTS "" 
 ${CMAKE CURRENT BINARY DIR}${BIN SUB DIR})
endif ()
add_executable(${PROJECT_NAME} 
         hello_aurora.cpp)
target_link_libraries(${PROJECT_NAME} 
         ${AWSSDK_LINK_LIBRARIES})
```
Code for the hello aurora.cpp source file.

```
#include <aws/core/Aws.h>
#include <aws/rds/RDSClient.h>
#include <aws/rds/model/DescribeDBClustersRequest.h>
#include <iostream>
/* 
  * A "Hello Aurora" starter application which initializes an Amazon Relational 
  Database Service (Amazon RDS) client 
    and describes the Amazon Aurora (Aurora) clusters.
  * 
  * main function 
 * 
  * Usage: 'hello_aurora' 
  * 
  */
int main(int argc, char **argv) { 
     Aws::SDKOptions options; 
     // Optionally change the log level for debugging.
// options.loggingOptions.logLevel = Utils::Logging::LogLevel::Debug; 
     Aws::InitAPI(options); // Should only be called once. 
    int result = 0;
     { 
         Aws::Client::ClientConfiguration clientConfig; 
         // Optional: Set to the AWS Region (overrides config file). 
         // clientConfig.region = "us-east-1"; 
         Aws::RDS::RDSClient rdsClient(clientConfig); 
         Aws::String marker; // Used for pagination. 
         std::vector<Aws::String> clusterIds; 
         do { 
             Aws::RDS::Model::DescribeDBClustersRequest request; 
             Aws::RDS::Model::DescribeDBClustersOutcome outcome = 
                      rdsClient.DescribeDBClusters(request); 
             if (outcome.IsSuccess()) { 
                 for (auto &cluster: outcome.GetResult().GetDBClusters()) { 
                      clusterIds.push_back(cluster.GetDBClusterIdentifier()); 
 } 
                 marker = outcome.GetResult().GetMarker(); 
             } else {
```

```
result = 1;
                 std::cerr << "Error with Aurora::GDescribeDBClusters. " 
                            << outcome.GetError().GetMessage() 
                            << std::endl; 
                 break; 
 } 
         } while (!marker.empty()); 
         std::cout << clusterIds.size() << " Aurora clusters found." << std::endl; 
         for (auto &clusterId: clusterIds) { 
             std::cout << " clusterId " << clusterId << std::endl; 
         } 
     } 
     Aws::ShutdownAPI(options); // Should only be called once. 
     return 0;
}
```
• For API details, see [DescribeDBClusters](https://docs.aws.amazon.com/goto/SdkForCpp/rds-2014-10-31/DescribeDBClusters) in *AWS SDK for C++ API Reference*.

#### Go

## **SDK for Go V2**

## **Note**

```
package main
import ( 
  "context" 
  "fmt" 
  "github.com/aws/aws-sdk-go-v2/aws" 
  "github.com/aws/aws-sdk-go-v2/config" 
  "github.com/aws/aws-sdk-go-v2/service/rds"
)
```

```
// main uses the AWS SDK for Go V2 to create an Amazon Aurora client and list up 
  to 20
// DB clusters in your account.
// This example uses the default settings specified in your shared credentials
// and config files.
func main() { 
  sdkConfig, err := config.LoadDefaultConfig(context.TODO()) 
 if err != nil {
  fmt.Println("Couldn't load default configuration. Have you set up your AWS 
  account?") 
   fmt.Println(err) 
   return 
  } 
  auroraClient := rds.NewFromConfig(sdkConfig) 
  const maxClusters = 20 
  fmt.Printf("Let's list up to %v DB clusters.\n", maxClusters) 
  output, err := auroraClient.DescribeDBClusters(context.TODO(), 
   &rds.DescribeDBClustersInput{MaxRecords: aws.Int32(maxClusters)}) 
 if err != nil {
   fmt.Printf("Couldn't list DB clusters: %v\n", err) 
   return 
  } 
 if len(output.DBClusters) == 0 \in fmt.Println("No DB clusters found.") 
  } else { 
  for _, cluster := range output.DBClusters { 
    fmt.Printf("DB cluster %v has database %v.\n", *cluster.DBClusterIdentifier, 
     *cluster.DatabaseName) 
   } 
  }
}
```
• For API details, see [DescribeDBClusters](https://pkg.go.dev/github.com/aws/aws-sdk-go-v2/service/rds#Client.DescribeDBClusters) in *AWS SDK for Go API Reference*.

#### Java

## **SDK for Java 2.x**

## **Note**

There's more on GitHub. Find the complete example and learn how to set up and run in the AWS Code Examples [Repository.](https://github.com/awsdocs/aws-doc-sdk-examples/tree/main/javav2/example_code/rds#readme)

```
import software.amazon.awssdk.regions.Region;
import software.amazon.awssdk.services.rds.RdsClient;
import software.amazon.awssdk.services.rds.paginators.DescribeDBClustersIterable;
public class DescribeDbClusters { 
     public static void main(String[] args) { 
         Region region = Region.US_EAST_1; 
         RdsClient rdsClient = RdsClient.builder() 
                  .region(region) 
                  .build(); 
         describeClusters(rdsClient); 
         rdsClient.close(); 
     } 
     public static void describeClusters(RdsClient rdsClient) { 
         DescribeDBClustersIterable clustersIterable = 
  rdsClient.describeDBClustersPaginator(); 
         clustersIterable.stream() 
                  .flatMap(r -> r.dbClusters().stream()) 
                  .forEach(cluster -> System.out 
                          .println("Database name: " + cluster.databaseName() + " 
  Arn = " + cluster.dbClusterArn())); 
     }
}
```
• For API details, see [DescribeDBClusters](https://docs.aws.amazon.com/goto/SdkForJavaV2/rds-2014-10-31/DescribeDBClusters) in *AWS SDK for Java 2.x API Reference*.

#### Rust

## **SDK for Rust**

## **Note**

```
// Copyright Amazon.com, Inc. or its affiliates. All Rights Reserved.
// SPDX-License-Identifier: Apache-2.0
use aws_sdk_rds::Client;
#[derive(Debug)]
struct Error(String);
impl std::fmt::Display for Error { 
     fn fmt(&self, f: &mut std::fmt::Formatter<'_>) -> std::fmt::Result { 
         write!(f, "{}", self.0) 
     }
}
impl std::error::Error for Error {}
#[tokio::main]
async fn main() -> Result<(), Error> { 
     tracing_subscriber::fmt::init(); 
     let sdk_config = aws_config::from_env().load().await; 
     let client = Client::new(&sdk_config); 
     let describe_db_clusters_output = client 
         .describe_db_clusters() 
         .send() 
         .await 
         .map_err(|e| Error(e.to_string()))?; 
     println!( 
         "Found {} clusters:", 
         describe_db_clusters_output.db_clusters().len() 
     ); 
     for cluster in describe_db_clusters_output.db_clusters() { 
         let name = cluster.database_name().unwrap_or("Unknown"); 
         let engine = cluster.engine().unwrap_or("Unknown"); 
         let id = cluster.db_cluster_identifier().unwrap_or("Unknown");
```

```
 let class = cluster.db_cluster_instance_class().unwrap_or("Unknown"); 
         println!("\tDatabase: {name}",); 
         println!("\t Engine: {engine}",); 
         println!("\t ID: {id}",); 
         println!("\tInstance: {class}",); 
     } 
    0k(())}
```
• For API details, see [DescribeDBClusters](https://docs.rs/releases/search?query=aws-sdk) in *AWS SDK for Rust API reference*.

## **Code examples**

- [Actions](#page-196-0) for Aurora using AWS SDKs
	- Use [CreateDBCluster](#page-196-1) with an AWS SDK or CLI
	- Use [CreateDBClusterParameterGroup](#page-215-0) with an AWS SDK or CLI
	- Use [CreateDBClusterSnapshot](#page-225-0) with an AWS SDK or CLI
	- Use [CreateDBInstance](#page-242-0) with an AWS SDK or CLI
	- Use [DeleteDBCluster](#page-260-0) with an AWS SDK or CLI
	- Use [DeleteDBClusterParameterGroup](#page-273-0) with an AWS SDK or CLI
	- Use [DeleteDBInstance](#page-289-0) with an AWS SDK or CLI
	- Use [DescribeDBClusterParameterGroups](#page-303-0) with an AWS SDK or CLI
	- Use [DescribeDBClusterParameters](#page-309-0) with an AWS SDK or CLI
	- Use [DescribeDBClusterSnapshots](#page-321-0) with an AWS SDK or CLI
	- Use [DescribeDBClusters](#page-327-0) with an AWS SDK or CLI
	- Use [DescribeDBEngineVersions](#page-346-0) with an AWS SDK or CLI
	- Use [DescribeDBInstances](#page-356-0) with an AWS SDK or CLI
	- Use [DescribeOrderableDBInstanceOptions](#page-371-0) with an AWS SDK or CLI
	- Use [ModifyDBClusterParameterGroup](#page-382-0) with an AWS SDK or CLI
- [Scenarios](#page-392-0) for Aurora using AWS SDKs
	- Get started with Aurora DB [clusters](#page-392-1) using an AWS SDK
- [Cross-service](#page-561-0) examples for Aurora using AWS SDKs
- Create a [lending](#page-562-0) library REST API

• Create an Aurora [Serverless](#page-562-1) work item tracker

# <span id="page-196-0"></span>**Actions for Aurora using AWS SDKs**

The following code examples show how to use Amazon Aurora with AWS SDKs. Each example calls an individual service function.

Action examples are code excerpts from larger programs and must be run in context. You can see actions in context in [Scenarios](#page-392-0) for Aurora using AWS SDKs.

## **Examples**

- Use [CreateDBCluster](#page-196-1) with an AWS SDK or CLI
- Use [CreateDBClusterParameterGroup](#page-215-0) with an AWS SDK or CLI
- Use [CreateDBClusterSnapshot](#page-225-0) with an AWS SDK or CLI
- Use [CreateDBInstance](#page-242-0) with an AWS SDK or CLI
- Use [DeleteDBCluster](#page-260-0) with an AWS SDK or CLI
- Use [DeleteDBClusterParameterGroup](#page-273-0) with an AWS SDK or CLI
- Use [DeleteDBInstance](#page-289-0) with an AWS SDK or CLI
- Use [DescribeDBClusterParameterGroups](#page-303-0) with an AWS SDK or CLI
- Use [DescribeDBClusterParameters](#page-309-0) with an AWS SDK or CLI
- Use [DescribeDBClusterSnapshots](#page-321-0) with an AWS SDK or CLI
- Use [DescribeDBClusters](#page-327-0) with an AWS SDK or CLI
- Use [DescribeDBEngineVersions](#page-346-0) with an AWS SDK or CLI
- Use [DescribeDBInstances](#page-356-0) with an AWS SDK or CLI
- Use [DescribeOrderableDBInstanceOptions](#page-371-0) with an AWS SDK or CLI
- Use [ModifyDBClusterParameterGroup](#page-382-0) with an AWS SDK or CLI

## <span id="page-196-1"></span>**Use CreateDBCluster with an AWS SDK or CLI**

The following code examples show how to use CreateDBCluster.

Action examples are code excerpts from larger programs and must be run in context. You can see this action in context in the following code example:

#### • Get started with DB [clusters](#page-392-1)

#### .NET

#### **AWS SDK for .NET**

#### **Note**

```
 /// <summary> 
 /// Create a new cluster and database. 
 /// </summary> 
 /// <param name="dbName">The name of the new database.</param> 
 /// <param name="clusterIdentifier">The identifier of the cluster.</param> 
 /// <param name="parameterGroupName">The name of the parameter group.</param> 
 /// <param name="dbEngine">The engine to use for the new cluster.</param> 
 /// <param name="dbEngineVersion">The version of the engine to use.</param> 
 /// <param name="adminName">The admin username.</param> 
 /// <param name="adminPassword">The primary admin password.</param> 
 /// <returns>The cluster object.</returns> 
 public async Task<DBCluster> CreateDBClusterWithAdminAsync( 
     string dbName, 
     string clusterIdentifier, 
     string parameterGroupName, 
     string dbEngine, 
     string dbEngineVersion, 
     string adminName, 
     string adminPassword) 
 { 
     var request = new CreateDBClusterRequest 
    \{ DatabaseName = dbName, 
         DBClusterIdentifier = clusterIdentifier, 
         DBClusterParameterGroupName = parameterGroupName, 
         Engine = dbEngine, 
         EngineVersion = dbEngineVersion, 
         MasterUsername = adminName, 
         MasterUserPassword = adminPassword, 
     };
```

```
 var response = await _amazonRDS.CreateDBClusterAsync(request); 
     return response.DBCluster; 
 }
```
• For API details, see [CreateDBCluster](https://docs.aws.amazon.com/goto/DotNetSDKV3/rds-2014-10-31/CreateDBCluster) in *AWS SDK for .NET API Reference*.

## $C++$

## **SDK for C++**

## **A** Note

```
 Aws::Client::ClientConfiguration clientConfig; 
     // Optional: Set to the AWS Region (overrides config file). 
     // clientConfig.region = "us-east-1"; 
 Aws::RDS::RDSClient client(clientConfig); 
     Aws::RDS::Model::CreateDBClusterRequest request; 
     request.SetDBClusterIdentifier(DB_CLUSTER_IDENTIFIER); 
     request.SetDBClusterParameterGroupName(CLUSTER_PARAMETER_GROUP_NAME); 
     request.SetEngine(engineName); 
     request.SetEngineVersion(engineVersionName); 
     request.SetMasterUsername(administratorName); 
     request.SetMasterUserPassword(administratorPassword); 
     Aws::RDS::Model::CreateDBClusterOutcome outcome = 
             client.CreateDBCluster(request); 
     if (outcome.IsSuccess()) { 
         std::cout << "The DB cluster creation has started." 
                    << std::endl; 
     } 
     else { 
         std::cerr << "Error with Aurora::CreateDBCluster. " 
                    << outcome.GetError().GetMessage()
```

```
 << std::endl; 
     cleanUpResources(CLUSTER_PARAMETER_GROUP_NAME, "", "", client); 
     return false; 
 }
```
• For API details, see [CreateDBCluster](https://docs.aws.amazon.com/goto/SdkForCpp/rds-2014-10-31/CreateDBCluster) in *AWS SDK for C++ API Reference*.

#### Go

## **SDK for Go V2**

## **A** Note

```
type DbClusters struct { 
 AuroraClient *rds.Client
}
// CreateDbCluster creates a DB cluster that is configured to use the specified 
  parameter group.
// The newly created DB cluster contains a database that uses the specified 
 engine and
// engine version.
func (clusters *DbClusters) CreateDbCluster(clusterName string, 
  parameterGroupName string, 
  dbName string, dbEngine string, dbEngineVersion string, adminName string, 
  adminPassword string) ( 
  *types.DBCluster, error) { 
  output, err := clusters.AuroraClient.CreateDBCluster(context.TODO(), 
  &rds.CreateDBClusterInput{ 
 DBClusterIdentifier: aws.String(clusterName),
 Engine: aws.String(dbEngine),
  DBClusterParameterGroupName: aws.String(parameterGroupName), 
  DatabaseName: aws.String(dbName),
```

```
EngineVersion: aws.String(dbEngineVersion),
 MasterUserPassword: aws.String(adminPassword),
 MasterUsername: aws.String(adminName),
 }) 
if err != nil {
  log.Printf("Couldn't create DB cluster %v: %v\n", clusterName, err) 
  return nil, err 
 } else { 
  return output.DBCluster, err 
 }
}
```
• For API details, see [CreateDBCluster](https://pkg.go.dev/github.com/aws/aws-sdk-go-v2/service/rds#Client.CreateDBCluster) in *AWS SDK for Go API Reference*.

#### Java

## **SDK for Java 2.x**

## **(i)** Note

```
 public static String createDBCluster(RdsClient rdsClient, String 
 dbParameterGroupFamily, String dbName, 
            String dbClusterIdentifier, String userName, String password) { 
        try { 
            CreateDbClusterRequest clusterRequest = 
 CreateDbClusterRequest.builder() 
                     .databaseName(dbName) 
                     .dbClusterIdentifier(dbClusterIdentifier) 
                     .dbClusterParameterGroupName(dbParameterGroupFamily) 
                     .engine("aurora-mysql") 
                     .masterUsername(userName) 
                     .masterUserPassword(password) 
                     .build(); 
            CreateDbClusterResponse response = 
 rdsClient.createDBCluster(clusterRequest);
```

```
 return response.dbCluster().dbClusterArn(); 
     } catch (RdsException e) { 
         System.out.println(e.getLocalizedMessage()); 
         System.exit(1); 
     } 
     return ""; 
 }
```
• For API details, see [CreateDBCluster](https://docs.aws.amazon.com/goto/SdkForJavaV2/rds-2014-10-31/CreateDBCluster) in *AWS SDK for Java 2.x API Reference*.

## Kotlin

## **SDK for Kotlin**

## **(i)** Note

```
suspend fun createDBCluster( 
     dbParameterGroupFamilyVal: String?, 
     dbName: String?, 
     dbClusterIdentifierVal: String?, 
     userName: String?, 
     password: String?,
): String? { 
     val clusterRequest = 
         CreateDbClusterRequest { 
             databaseName = dbName 
             dbClusterIdentifier = dbClusterIdentifierVal 
             dbClusterParameterGroupName = dbParameterGroupFamilyVal 
             engine = "aurora-mysql" 
             masterUsername = userName 
             masterUserPassword = password 
         } 
     RdsClient { region = "us-west-2" }.use { rdsClient -> 
         val response = rdsClient.createDbCluster(clusterRequest) 
         return response.dbCluster?.dbClusterArn
```
}

}

• For API details, see [CreateDBCluster](https://sdk.amazonaws.com/kotlin/api/latest/index.html) in *AWS SDK for Kotlin API reference*.

#### Python

## **SDK for Python (Boto3)**

## **A** Note

```
class AuroraWrapper: 
     """Encapsulates Aurora DB cluster actions.""" 
     def __init__(self, rds_client): 
         """ 
          :param rds_client: A Boto3 Amazon Relational Database Service (Amazon 
 RDS) client. 
         """ 
         self.rds_client = rds_client 
     @classmethod 
     def from_client(cls): 
          """ 
         Instantiates this class from a Boto3 client. 
 """ 
         rds_client = boto3.client("rds") 
         return cls(rds_client) 
     def create_db_cluster( 
         self, 
         cluster_name, 
         parameter_group_name, 
         db_name, 
         db_engine, 
         db_engine_version,
```

```
 admin_name, 
         admin_password, 
     ): 
        .....
         Creates a DB cluster that is configured to use the specified parameter 
 group. 
         The newly created DB cluster contains a database that uses the specified 
 engine and 
         engine version. 
         :param cluster_name: The name of the DB cluster to create. 
         :param parameter_group_name: The name of the parameter group to associate 
 with 
                                        the DB cluster. 
         :param db_name: The name of the database to create. 
         :param db_engine: The database engine of the database that is created, 
 such as MySql. 
         :param db_engine_version: The version of the database engine. 
         :param admin_name: The user name of the database administrator. 
         :param admin_password: The password of the database administrator. 
         :return: The newly created DB cluster. 
         """ 
         try: 
             response = self.rds_client.create_db_cluster( 
                 DatabaseName=db_name, 
                 DBClusterIdentifier=cluster_name, 
                 DBClusterParameterGroupName=parameter_group_name, 
                 Engine=db_engine, 
                 EngineVersion=db_engine_version, 
                 MasterUsername=admin_name, 
                 MasterUserPassword=admin_password, 
) cluster = response["DBCluster"] 
         except ClientError as err: 
             logger.error( 
                 "Couldn't create database %s. Here's why: %s: %s", 
                 db_name, 
                 err.response["Error"]["Code"], 
                 err.response["Error"]["Message"], 
) raise 
         else: 
             return cluster
```
• For API details, see [CreateDBCluster](https://docs.aws.amazon.com/goto/boto3/rds-2014-10-31/CreateDBCluster) in *AWS SDK for Python (Boto3) API Reference*.

#### Rust

#### **SDK for Rust**

## **Note**

```
 // Get a list of allowed engine versions. 
 rds.DescribeDbEngineVersions(Engine='aurora-mysql', DBParameterGroupFamily=<the 
 family used to create your parameter group in step 2>) 
    // Create an Aurora DB cluster database cluster that contains a MySql 
 database and uses the parameter group you created. 
    // Wait for DB cluster to be ready. Call rds.DescribeDBClusters and check for 
 Status == 'available'. 
    // Get a list of instance classes available for the selected engine 
 and engine version. rds.DescribeOrderableDbInstanceOptions(Engine='mysql', 
 EngineVersion=). 
    // Create a database instance in the cluster. 
    // Wait for DB instance to be ready. Call rds.DescribeDbInstances and check 
 for DBInstanceStatus == 'available'. 
    pub async fn start_cluster_and_instance(&mut self) -> Result<(), 
 ScenarioError> { 
        if self.password.is_none() { 
            return Err(ScenarioError::with( 
                 "Must set Secret Password before starting a cluster", 
            )); 
        } 
        let create_db_cluster = self 
             .rds 
             .create_db_cluster( 
                 DB_CLUSTER_IDENTIFIER, 
                 DB_CLUSTER_PARAMETER_GROUP_NAME, 
                 DB_ENGINE, 
                 self.engine_version.as_deref().expect("engine version"),
```

```
 self.username.as_deref().expect("username"), 
                  self.password 
                      .replace(SecretString::new("".to_string())) 
                      .expect("password"), 
) .await; 
         if let Err(err) = create_db_cluster { 
             return Err(ScenarioError::new( 
                  "Failed to create DB Cluster with cluster group", 
                 &err, 
             )); 
         } 
         self.db_cluster_identifier = create_db_cluster 
             .unwrap() 
             .db_cluster 
             .and_then(|c| c.db_cluster_identifier); 
         if self.db_cluster_identifier.is_none() { 
             return Err(ScenarioError::with("Created DB Cluster missing 
 Identifier")); 
         } 
         info!( 
             "Started a db cluster: {}", 
             self.db_cluster_identifier 
                  .as_deref() 
                  .unwrap_or("Missing ARN") 
         ); 
        let create db instance = self
             .rds 
             .create_db_instance( 
                  self.db_cluster_identifier.as_deref().expect("cluster name"), 
                 DB_INSTANCE_IDENTIFIER, 
                 self.instance_class.as_deref().expect("instance class"), 
                 DB_ENGINE, 
) .await; 
         if let Err(err) = create_db_instance { 
             return Err(ScenarioError::new( 
                  "Failed to create Instance in DB Cluster", 
                 &err, 
             ));
```
}

```
 self.db_instance_identifier = create_db_instance 
             .unwrap() 
             .db_instance 
             .and_then(|i| i.db_instance_identifier); 
        // Cluster creation can take up to 20 minutes to become available 
        let cluster_max_wait = Duration::from_secs(20 * 60); 
        let waiter = Waiter::builder().max(cluster_max_wait).build(); 
       while waiter.sleep().await.is_ok() {
             let cluster = self 
                 .rds 
                 .describe_db_clusters( 
                     self.db_cluster_identifier 
                         .as_deref() 
                         .expect("cluster identifier"), 
) .await; 
             if let Err(err) = cluster { 
                 warn!(?err, "Failed to describe cluster while waiting for 
 ready"); 
                 continue; 
 } 
             let instance = self 
                 .rds 
                 .describe_db_instance( 
                     self.db_instance_identifier 
                         .as_deref() 
                         .expect("instance identifier"), 
) .await; 
             if let Err(err) = instance { 
                 return Err(ScenarioError::new( 
                     "Failed to find instance for cluster", 
                     &err, 
                 )); 
 } 
             let instances_available = instance 
                 .unwrap() 
                 .db_instances()
```

```
 .iter() 
                  .all(|instance| instance.db_instance_status() == 
 Some("Available")); 
             let endpoints = self 
                  .rds 
                  .describe_db_cluster_endpoints( 
                      self.db_cluster_identifier 
                           .as_deref() 
                           .expect("cluster identifier"), 
) .await; 
             if let Err(err) = endpoints { 
                  return Err(ScenarioError::new( 
                      "Failed to find endpoint for cluster", 
                      &err, 
                  )); 
             } 
             let endpoints_available = endpoints 
                  .unwrap() 
                  .db_cluster_endpoints() 
                  .iter() 
                  .all(|endpoint| endpoint.status() == Some("available")); 
             if instances_available && endpoints_available { 
                 return Ok(());
             } 
         } 
         Err(ScenarioError::with("timed out waiting for cluster")) 
     } 
     pub async fn create_db_cluster( 
         &self, 
         name: &str, 
         parameter_group: &str, 
         engine: &str, 
         version: &str, 
         username: &str, 
         password: SecretString, 
     ) -> Result<CreateDbClusterOutput, SdkError<CreateDBClusterError>> { 
         self.inner
```

```
 .create_db_cluster() 
              .db_cluster_identifier(name) 
              .db_cluster_parameter_group_name(parameter_group) 
              .engine(engine) 
              .engine_version(version) 
             .master username(username)
              .master_user_password(password.expose_secret()) 
              .send() 
              .await 
     }
#[tokio::test]
async fn test_start_cluster_and_instance() { 
     let mut mock_rds = MockRdsImpl::default(); 
     mock_rds 
         .expect_create_db_cluster() 
         .withf(|id, params, engine, version, username, password| { 
             assert_eq!(id, "RustSDKCodeExamplesDBCluster"); 
             assert_eq!(params, "RustSDKCodeExamplesDBParameterGroup"); 
             assert_eq!(engine, "aurora-mysql"); 
             assert_eq!(version, "aurora-mysql8.0"); 
             assert_eq!(username, "test username"); 
             assert_eq!(password.expose_secret(), "test password"); 
             true 
         }) 
        .return_once(|id, _, _, _, _, _| {
             Ok(CreateDbClusterOutput::builder() 
  .db_cluster(DbCluster::builder().db_cluster_identifier(id).build()) 
                 .buid() }); 
     mock_rds 
         .expect_create_db_instance() 
         .withf(|cluster, name, class, engine| { 
             assert_eq!(cluster, "RustSDKCodeExamplesDBCluster"); 
             assert_eq!(name, "RustSDKCodeExamplesDBInstance"); 
             assert_eq!(class, "m5.large"); 
             assert_eq!(engine, "aurora-mysql"); 
             true 
         }) 
         .return_once(|cluster, name, class, _| { 
             Ok(CreateDbInstanceOutput::builder()
```

```
 .db_instance( 
                     DbInstance::builder() 
                         .db cluster identifier(cluster)
                          .db_instance_identifier(name) 
                          .db_instance_class(class) 
                          .build(), 
).build() }); 
    mock_rds 
         .expect_describe_db_clusters() 
         .with(eq("RustSDKCodeExamplesDBCluster")) 
         .return_once(|id| { 
             Ok(DescribeDbClustersOutput::builder() 
  .db_clusters(DbCluster::builder().db_cluster_identifier(id).build()) 
                .buid() }); 
    mock_rds 
         .expect_describe_db_instance() 
         .with(eq("RustSDKCodeExamplesDBInstance")) 
         .return_once(|name| { 
             Ok(DescribeDbInstancesOutput::builder() 
                 .db_instances( 
                     DbInstance::builder() 
                          .db_instance_identifier(name) 
                          .db_instance_status("Available") 
                          .build(), 
).buid() }); 
    mock_rds 
         .expect_describe_db_cluster_endpoints() 
         .with(eq("RustSDKCodeExamplesDBCluster")) 
         .return_once(|_| { 
             Ok(DescribeDbClusterEndpointsOutput::builder() 
  .db_cluster_endpoints(DbClusterEndpoint::builder().status("available").build()) 
                .buid() });
```

```
 let mut scenario = AuroraScenario::new(mock_rds); 
     scenario.engine_version = Some("aurora-mysql8.0".into()); 
    scenario.instance class = Some("m5.large".into());
     scenario.username = Some("test username".into()); 
     scenario.password = Some(SecretString::new("test password".into())); 
     tokio::time::pause(); 
     let assertions = tokio::spawn(async move { 
         let create = scenario.start_cluster_and_instance().await; 
        assert!(create.is ok());
         assert!(scenario 
              .password 
              .replace(SecretString::new("BAD SECRET".into())) 
              .unwrap() 
              .expose_secret() 
             .is\_empty();
         assert_eq!( 
              scenario.db_cluster_identifier, 
              Some("RustSDKCodeExamplesDBCluster".into()) 
         ); 
     }); 
     tokio::time::advance(Duration::from_secs(1)).await; 
     tokio::time::resume(); 
     let _ = assertions.await;
}
#[tokio::test]
async fn test_start_cluster_and_instance_cluster_create_error() { 
     let mut mock_rds = MockRdsImpl::default(); 
     mock_rds 
          .expect_create_db_cluster() 
         .return_once(|_, _, _, _, _, _| {
              Err(SdkError::service_error( 
                  CreateDBClusterError::unhandled(Box::new(Error::new( 
                      ErrorKind::Other, 
                      "create db cluster error", 
                  ))), 
                  Response::new(StatusCode::try_from(400).unwrap(), 
  SdkBody::empty()), 
             )) 
         }); 
     let mut scenario = AuroraScenario::new(mock_rds);
```

```
 scenario.engine_version = Some("aurora-mysql8.0".into()); 
    scenario.instance class = Some("m5.large".into());
     scenario.username = Some("test username".into()); 
     scenario.password = Some(SecretString::new("test password".into())); 
    let create = scenario.start cluster and instance().await;
     assert_matches!(create, Err(ScenarioError { message, context: _}) if message 
 == "Failed to create DB Cluster with cluster group")
}
#[tokio::test]
async fn test_start_cluster_and_instance_cluster_create_missing_id() { 
     let mut mock_rds = MockRdsImpl::default(); 
     mock_rds 
         .expect_create_db_cluster() 
        .return_once(|_, _, _, _, _, _| {
             Ok(CreateDbClusterOutput::builder() 
                  .db_cluster(DbCluster::builder().build()) 
                 .buid() }); 
     let mut scenario = AuroraScenario::new(mock_rds); 
     scenario.engine_version = Some("aurora-mysql8.0".into()); 
    scenario.instance class = Some("m5.large".into());
     scenario.username = Some("test username".into()); 
     scenario.password = Some(SecretString::new("test password".into())); 
     let create = scenario.start_cluster_and_instance().await; 
     assert_matches!(create, Err(ScenarioError { message, context:_ }) if message 
 == "Created DB Cluster missing Identifier");
}
#[tokio::test]
async fn test_start_cluster_and_instance_instance_create_error() { 
     let mut mock_rds = MockRdsImpl::default(); 
     mock_rds 
         .expect_create_db_cluster() 
         .withf(|id, params, engine, version, username, password| { 
             assert_eq!(id, "RustSDKCodeExamplesDBCluster"); 
             assert_eq!(params, "RustSDKCodeExamplesDBParameterGroup"); 
             assert_eq!(engine, "aurora-mysql"); 
             assert_eq!(version, "aurora-mysql8.0");
```

```
 assert_eq!(username, "test username"); 
             assert_eq!(password.expose_secret(), "test password"); 
             true 
         }) 
        .return_once(|id, _, _, _, _, _| {
             Ok(CreateDbClusterOutput::builder() 
  .db_cluster(DbCluster::builder().db_cluster_identifier(id).build()) 
                 .build() }); 
     mock_rds 
         .expect_create_db_instance() 
        .return_once(|, |, |, |, | | {
             Err(SdkError::service_error( 
                  CreateDBInstanceError::unhandled(Box::new(Error::new( 
                      ErrorKind::Other, 
                      "create db instance error", 
                  ))), 
                  Response::new(StatusCode::try_from(400).unwrap(), 
  SdkBody::empty()), 
             )) 
         }); 
     let mut scenario = AuroraScenario::new(mock_rds); 
     scenario.engine_version = Some("aurora-mysql8.0".into()); 
     scenario.instance_class = Some("m5.large".into()); 
     scenario.username = Some("test username".into()); 
     scenario.password = Some(SecretString::new("test password".into())); 
     let create = scenario.start_cluster_and_instance().await; 
     assert_matches!(create, Err(ScenarioError { message, context: _ }) if message 
 == "Failed to create Instance in DB Cluster")
}
#[tokio::test]
async fn test_start_cluster_and_instance_wait_hiccup() { 
     let mut mock_rds = MockRdsImpl::default(); 
     mock_rds 
         .expect_create_db_cluster() 
         .withf(|id, params, engine, version, username, password| { 
             assert_eq!(id, "RustSDKCodeExamplesDBCluster"); 
             assert_eq!(params, "RustSDKCodeExamplesDBParameterGroup");
```

```
 assert_eq!(engine, "aurora-mysql"); 
             assert_eq!(version, "aurora-mysql8.0"); 
            assert eq!(username, "test username");
             assert_eq!(password.expose_secret(), "test password"); 
             true 
         }) 
        .return_once(id, -, -, -, -, -, - Ok(CreateDbClusterOutput::builder() 
  .db_cluster(DbCluster::builder().db_cluster_identifier(id).build()) 
                 .build() }); 
     mock_rds 
         .expect_create_db_instance() 
         .withf(|cluster, name, class, engine| { 
             assert_eq!(cluster, "RustSDKCodeExamplesDBCluster"); 
             assert_eq!(name, "RustSDKCodeExamplesDBInstance"); 
             assert_eq!(class, "m5.large"); 
             assert_eq!(engine, "aurora-mysql"); 
             true 
         }) 
         .return_once(|cluster, name, class, _| { 
             Ok(CreateDbInstanceOutput::builder() 
                  .db_instance( 
                      DbInstance::builder() 
                          .db_cluster_identifier(cluster) 
                          .db_instance_identifier(name) 
                          .db_instance_class(class) 
                          .build(), 
).buid() }); 
     mock_rds 
         .expect_describe_db_clusters() 
         .with(eq("RustSDKCodeExamplesDBCluster")) 
         .times(1) 
         .returning(|_| { 
             Err(SdkError::service_error( 
                  DescribeDBClustersError::unhandled(Box::new(Error::new( 
                      ErrorKind::Other, 
                      "describe cluster error", 
                  ))),
```

```
 Response::new(StatusCode::try_from(400).unwrap(), 
 SdkBody::empty()), 
             )) 
         }) 
         .with(eq("RustSDKCodeExamplesDBCluster")) 
         .times(1) 
         .returning(|id| { 
             Ok(DescribeDbClustersOutput::builder() 
  .db_clusters(DbCluster::builder().db_cluster_identifier(id).build()) 
                 .buid() }); 
    mock_rds.expect_describe_db_instance().return_once(|name| { 
         Ok(DescribeDbInstancesOutput::builder() 
             .db_instances( 
                 DbInstance::builder() 
                      .db_instance_identifier(name) 
                      .db_instance_status("Available") 
                      .build(), 
).build() }); 
    mock_rds 
         .expect_describe_db_cluster_endpoints() 
         .return_once(|_| { 
             Ok(DescribeDbClusterEndpointsOutput::builder() 
  .db_cluster_endpoints(DbClusterEndpoint::builder().status("available").build()) 
                 .buid() }); 
    let mut scenario = AuroraScenario::new(mock_rds); 
    scenario.engine_version = Some("aurora-mysql8.0".into()); 
     scenario.instance_class = Some("m5.large".into()); 
     scenario.username = Some("test username".into()); 
     scenario.password = Some(SecretString::new("test password".into())); 
     tokio::time::pause(); 
    let assertions = tokio::spawn(async move { 
         let create = scenario.start_cluster_and_instance().await; 
        assert!(create.is ok());
    });
```

```
 tokio::time::advance(Duration::from_secs(1)).await; 
     tokio::time::advance(Duration::from_secs(1)).await; 
     tokio::time::resume(); 
     let _ = assertions.await;
}
```
• For API details, see [CreateDBCluster](https://docs.rs/releases/search?query=aws-sdk) in *AWS SDK for Rust API reference*.

## <span id="page-215-0"></span>**Use CreateDBClusterParameterGroup with an AWS SDK or CLI**

The following code examples show how to use CreateDBClusterParameterGroup.

Action examples are code excerpts from larger programs and must be run in context. You can see this action in context in the following code example:

• Get started with DB [clusters](#page-392-1)

.NET

#### **AWS SDK for .NET**

```
A Note
```

```
 /// <summary> 
     /// Create a custom cluster parameter group. 
     /// </summary> 
     /// <param name="parameterGroupFamily">The family of the parameter group.</
param> 
     /// <param name="groupName">The name for the new parameter group.</param> 
     /// <param name="description">A description for the new parameter group.</
param> 
    /// <returns>The new parameter group object.</returns>
     public async Task<DBClusterParameterGroup> 
  CreateCustomClusterParameterGroupAsync( 
         string parameterGroupFamily,
```
```
 string groupName, 
        string description) 
    { 
        var request = new CreateDBClusterParameterGroupRequest 
        { 
            DBParameterGroupFamily = parameterGroupFamily, DBClusterParameterGroupName = groupName, 
             Description = description, 
        }; 
        var response = await 
 _amazonRDS.CreateDBClusterParameterGroupAsync(request); 
        return response.DBClusterParameterGroup; 
    }
```
• For API details, see [CreateDBClusterParameterGroup](https://docs.aws.amazon.com/goto/DotNetSDKV3/rds-2014-10-31/CreateDBClusterParameterGroup) in *AWS SDK for .NET API Reference*.

## $C++$

## **SDK for C++**

## **Note**

```
 Aws::Client::ClientConfiguration clientConfig; 
     // Optional: Set to the AWS Region (overrides config file). 
     // clientConfig.region = "us-east-1"; 
 Aws::RDS::RDSClient client(clientConfig); 
     Aws::RDS::Model::CreateDBClusterParameterGroupRequest request; 
     request.SetDBClusterParameterGroupName(CLUSTER_PARAMETER_GROUP_NAME); 
     request.SetDBParameterGroupFamily(dbParameterGroupFamily); 
     request.SetDescription("Example cluster parameter group."); 
     Aws::RDS::Model::CreateDBClusterParameterGroupOutcome outcome = 
             client.CreateDBClusterParameterGroup(request);
```

```
 if (outcome.IsSuccess()) { 
             std::cout << "The DB cluster parameter group was successfully 
 created." 
                        << std::endl; 
        } 
        else { 
             std::cerr << "Error with Aurora::CreateDBClusterParameterGroup. " 
                        << outcome.GetError().GetMessage() 
                        << std::endl; 
            return false; 
        }
```
• For API details, see [CreateDBClusterParameterGroup](https://docs.aws.amazon.com/goto/SdkForCpp/rds-2014-10-31/CreateDBClusterParameterGroup) in *AWS SDK for C++ API Reference*.

### Go

## **SDK for Go V2**

### **Note**

```
type DbClusters struct { 
 AuroraClient *rds.Client
}
// CreateParameterGroup creates a DB cluster parameter group that is based on the 
  specified
// parameter group family.
func (clusters *DbClusters) CreateParameterGroup( 
  parameterGroupName string, parameterGroupFamily string, description string) ( 
  *types.DBClusterParameterGroup, error) { 
  output, err := 
  clusters.AuroraClient.CreateDBClusterParameterGroup(context.TODO(), 
   &rds.CreateDBClusterParameterGroupInput{
```

```
 DBClusterParameterGroupName: aws.String(parameterGroupName), 
    DBParameterGroupFamily: aws.String(parameterGroupFamily), 
   Description: aws.String(description),
   }) 
 if err != nil {
  log.Printf("Couldn't create parameter group %v: %v\n", parameterGroupName, err) 
  return nil, err 
  } else { 
   return output.DBClusterParameterGroup, err 
  }
}
```
• For API details, see [CreateDBClusterParameterGroup](https://pkg.go.dev/github.com/aws/aws-sdk-go-v2/service/rds#Client.CreateDBClusterParameterGroup) in *AWS SDK for Go API Reference*.

### Java

## **SDK for Java 2.x**

### **A** Note

```
 public static void createDBClusterParameterGroup(RdsClient rdsClient, String 
 dbClusterGroupName, 
            String dbParameterGroupFamily) { 
        try { 
            CreateDbClusterParameterGroupRequest groupRequest = 
 CreateDbClusterParameterGroupRequest.builder() 
                     .dbClusterParameterGroupName(dbClusterGroupName) 
                     .dbParameterGroupFamily(dbParameterGroupFamily) 
                     .description("Created by using the AWS SDK for Java") 
                     .build(); 
            CreateDbClusterParameterGroupResponse response = 
 rdsClient.createDBClusterParameterGroup(groupRequest); 
            System.out.println("The group name is " + 
 response.dbClusterParameterGroup().dbClusterParameterGroupName());
```

```
 } catch (RdsException e) { 
         System.out.println(e.getLocalizedMessage()); 
         System.exit(1); 
     } 
 }
```
• For API details, see [CreateDBClusterParameterGroup](https://docs.aws.amazon.com/goto/SdkForJavaV2/rds-2014-10-31/CreateDBClusterParameterGroup) in *AWS SDK for Java 2.x API Reference*.

### Kotlin

## **SDK for Kotlin**

## **(i)** Note

There's more on GitHub. Find the complete example and learn how to set up and run in the AWS Code Examples [Repository.](https://github.com/awsdocs/aws-doc-sdk-examples/tree/main/kotlin/services/rds#code-examples)

```
suspend fun createDBClusterParameterGroup( 
     dbClusterGroupNameVal: String?, 
     dbParameterGroupFamilyVal: String?,
) { 
     val groupRequest = 
         CreateDbClusterParameterGroupRequest { 
             dbClusterParameterGroupName = dbClusterGroupNameVal 
             dbParameterGroupFamily = dbParameterGroupFamilyVal 
             description = "Created by using the AWS SDK for Kotlin" 
         } 
     RdsClient { region = "us-west-2" }.use { rdsClient -> 
         val response = rdsClient.createDbClusterParameterGroup(groupRequest) 
         println("The group name is 
  ${response.dbClusterParameterGroup?.dbClusterParameterGroupName}") 
     }
}
```
• For API details, see [CreateDBClusterParameterGroup](https://sdk.amazonaws.com/kotlin/api/latest/index.html) in *AWS SDK for Kotlin API reference*.

## Python

## **SDK for Python (Boto3)**

## **A** Note

```
class AuroraWrapper: 
     """Encapsulates Aurora DB cluster actions.""" 
     def __init__(self, rds_client): 
 """ 
         :param rds_client: A Boto3 Amazon Relational Database Service (Amazon 
 RDS) client. 
        "" "
         self.rds_client = rds_client 
     @classmethod 
     def from_client(cls): 
        "" "
         Instantiates this class from a Boto3 client. 
        "''" rds_client = boto3.client("rds") 
         return cls(rds_client) 
     def create_parameter_group( 
         self, parameter_group_name, parameter_group_family, description 
     ): 
         """ 
         Creates a DB cluster parameter group that is based on the specified 
 parameter group 
         family. 
         :param parameter_group_name: The name of the newly created parameter 
 group. 
         :param parameter_group_family: The family that is used as the basis of 
 the new 
                                           parameter group.
```

```
 :param description: A description given to the parameter group. 
         :return: Data about the newly created parameter group. 
 """ 
        try: 
            response = self.rds_client.create_db_cluster_parameter_group( 
                DBClusterParameterGroupName=parameter group name,
                 DBParameterGroupFamily=parameter_group_family, 
                 Description=description, 
) except ClientError as err: 
            logger.error( 
                 "Couldn't create parameter group %s. Here's why: %s: %s", 
                 parameter_group_name, 
                 err.response["Error"]["Code"], 
                 err.response["Error"]["Message"], 
) raise 
        else: 
            return response
```
• For API details, see [CreateDBClusterParameterGroup](https://docs.aws.amazon.com/goto/boto3/rds-2014-10-31/CreateDBClusterParameterGroup) in *AWS SDK for Python (Boto3) API Reference*.

#### Rust

### **SDK for Rust**

#### **Note**

```
 // Select an engine family and create a custom DB cluster parameter group. 
 rds.CreateDbClusterParameterGroup(DBParameterGroupFamily='aurora-mysql8.0') 
    pub async fn set_engine(&mut self, engine: &str, version: &str) -> Result<(), 
 ScenarioError> { 
        self.engine_family = Some(engine.to_string()); 
        self.engine_version = Some(version.to_string());
```

```
 let create_db_cluster_parameter_group = self 
             .rds 
            .create db cluster parameter group(
                 DB_CLUSTER_PARAMETER_GROUP_NAME, 
                 DB_CLUSTER_PARAMETER_GROUP_DESCRIPTION, 
                 engine, 
) .await; 
        match create_db_cluster_parameter_group { 
             Ok(CreateDbClusterParameterGroupOutput { 
                 db_cluster_parameter_group: None, 
 .. 
            ) => {
                 return Err(ScenarioError::with( 
                     "CreateDBClusterParameterGroup had empty response", 
                 )); 
 } 
            Err(error) \Rightarrow if error.code() == Some("DBParameterGroupAlreadyExists") { 
                     info!("Cluster Parameter Group already exists, nothing to 
 do"); 
                 } else { 
                     return Err(ScenarioError::new( 
                         "Could not create Cluster Parameter Group", 
                         &error, 
                     )); 
 } 
 } 
            \overline{\phantom{0}} => {
                 info!("Created Cluster Parameter Group"); 
 } 
        } 
       0k(()) } 
     pub async fn create_db_cluster_parameter_group( 
        &self, 
         name: &str, 
         description: &str, 
         family: &str, 
     ) -> Result<CreateDbClusterParameterGroupOutput, 
 SdkError<CreateDBClusterParameterGroupError>>
```

```
 { 
         self.inner 
             .create db cluster parameter group()
              .db_cluster_parameter_group_name(name) 
              .description(description) 
             .db parameter group family(family)
              .send() 
              .await 
     }
#[tokio::test]
async fn test_scenario_set_engine() { 
     let mut mock_rds = MockRdsImpl::default(); 
     mock_rds 
          .expect_create_db_cluster_parameter_group() 
          .with( 
              eq("RustSDKCodeExamplesDBParameterGroup"), 
              eq("Parameter Group created by Rust SDK Code Example"), 
              eq("aurora-mysql"), 
\overline{\phantom{a}}.return_once(|, |, | Ok(CreateDbClusterParameterGroupOutput::builder() 
  .db_cluster_parameter_group(DbClusterParameterGroup::builder().build()) 
                 .buid() }); 
     let mut scenario = AuroraScenario::new(mock_rds); 
     let set_engine = scenario.set_engine("aurora-mysql", "aurora-
mysql8.0").await; 
    assert\_eq!(set\_engine, 0k(()));
     assert_eq!(Some("aurora-mysql"), scenario.engine_family.as_deref()); 
     assert_eq!(Some("aurora-mysql8.0"), scenario.engine_version.as_deref());
}
#[tokio::test]
async fn test_scenario_set_engine_not_create() { 
     let mut mock_rds = MockRdsImpl::default(); 
     mock_rds 
          .expect_create_db_cluster_parameter_group()
```

```
 .with( 
             eq("RustSDKCodeExamplesDBParameterGroup"), 
             eq("Parameter Group created by Rust SDK Code Example"), 
             eq("aurora-mysql"), 
         ) 
        .return once(|, , |
  Ok(CreateDbClusterParameterGroupOutput::builder().build())); 
     let mut scenario = AuroraScenario::new(mock_rds); 
     let set_engine = scenario.set_engine("aurora-mysql", "aurora-
mysql8.0").await; 
     assert!(set_engine.is_err());
}
#[tokio::test]
async fn test_scenario_set_engine_param_group_exists() { 
     let mut mock_rds = MockRdsImpl::default(); 
     mock_rds 
         .expect_create_db_cluster_parameter_group() 
        .withf(|_{-1}, _{-1} | true)
        .return_once(|, |, | Err(SdkError::service_error( 
  CreateDBClusterParameterGroupError::DbParameterGroupAlreadyExistsFault( 
                      DbParameterGroupAlreadyExistsFault::builder().build(), 
\qquad \qquad Response::new(StatusCode::try_from(400).unwrap(), 
  SdkBody::empty()), 
             )) 
         }); 
     let mut scenario = AuroraScenario::new(mock_rds); 
     let set_engine = scenario.set_engine("aurora-mysql", "aurora-
mysql8.0").await; 
     assert!(set_engine.is_err());
}
```
• For API details, see [CreateDBClusterParameterGroup](https://docs.rs/releases/search?query=aws-sdk) in *AWS SDK for Rust API reference*.

# **Use CreateDBClusterSnapshot with an AWS SDK or CLI**

The following code examples show how to use CreateDBClusterSnapshot.

Action examples are code excerpts from larger programs and must be run in context. You can see this action in context in the following code example:

• Get started with DB [clusters](#page-392-0)

.NET

## **AWS SDK for .NET**

## **A** Note

There's more on GitHub. Find the complete example and learn how to set up and run in the AWS Code Examples [Repository.](https://github.com/awsdocs/aws-doc-sdk-examples/tree/main/dotnetv3/Aurora#code-examples)

```
 /// <summary> 
     /// Create a snapshot of a cluster. 
    /// </summary> 
     /// <param name="dbClusterIdentifier">DB cluster identifier.</param> 
     /// <param name="snapshotIdentifier">Identifier for the snapshot.</param> 
     /// <returns>DB snapshot object.</returns> 
     public async Task<DBClusterSnapshot> 
 CreateClusterSnapshotByIdentifierAsync(string dbClusterIdentifier, string 
 snapshotIdentifier) 
     { 
         var response = await _amazonRDS.CreateDBClusterSnapshotAsync( 
             new CreateDBClusterSnapshotRequest() 
\{\hspace{.1cm} \} DBClusterIdentifier = dbClusterIdentifier, 
                  DBClusterSnapshotIdentifier = snapshotIdentifier, 
             }); 
         return response.DBClusterSnapshot; 
     }
```
• For API details, see [CreateDBClusterSnapshot](https://docs.aws.amazon.com/goto/DotNetSDKV3/rds-2014-10-31/CreateDBClusterSnapshot) in *AWS SDK for .NET API Reference*.

#### $C++$

## **SDK for C++**

## **(i)** Note

There's more on GitHub. Find the complete example and learn how to set up and run in the AWS Code Examples [Repository.](https://github.com/awsdocs/aws-doc-sdk-examples/tree/main/cpp/example_code/aurora#code-examples)

```
 Aws::Client::ClientConfiguration clientConfig; 
        // Optional: Set to the AWS Region (overrides config file). 
        // clientConfig.region = "us-east-1"; 
    Aws::RDS::RDSClient client(clientConfig); 
             Aws::RDS::Model::CreateDBClusterSnapshotRequest request; 
             request.SetDBClusterIdentifier(DB_CLUSTER_IDENTIFIER); 
             request.SetDBClusterSnapshotIdentifier(snapshotID); 
             Aws::RDS::Model::CreateDBClusterSnapshotOutcome outcome = 
                     client.CreateDBClusterSnapshot(request); 
             if (outcome.IsSuccess()) { 
                 std::cout << "Snapshot creation has started." 
                           << std::endl; 
 } 
             else { 
                 std::cerr << "Error with Aurora::CreateDBClusterSnapshot. " 
                           << outcome.GetError().GetMessage() 
                           << std::endl; 
                 cleanUpResources(CLUSTER_PARAMETER_GROUP_NAME, 
                                   DB_CLUSTER_IDENTIFIER, DB_INSTANCE_IDENTIFIER, 
 client); 
                 return false; 
 }
```
• For API details, see [CreateDBClusterSnapshot](https://docs.aws.amazon.com/goto/SdkForCpp/rds-2014-10-31/CreateDBClusterSnapshot) in *AWS SDK for C++ API Reference*.

Go

## **SDK for Go V2**

## **(i)** Note

There's more on GitHub. Find the complete example and learn how to set up and run in the AWS Code Examples [Repository.](https://github.com/awsdocs/aws-doc-sdk-examples/tree/main/gov2/aurora#code-examples)

```
type DbClusters struct { 
 AuroraClient *rds.Client
}
// CreateClusterSnapshot creates a snapshot of a DB cluster.
func (clusters *DbClusters) CreateClusterSnapshot(clusterName string, 
  snapshotName string) ( 
  *types.DBClusterSnapshot, error) { 
  output, err := clusters.AuroraClient.CreateDBClusterSnapshot(context.TODO(), 
  &rds.CreateDBClusterSnapshotInput{ 
 DBClusterIdentifier: aws.String(clusterName),
  DBClusterSnapshotIdentifier: aws.String(snapshotName), 
  }) 
  if err != nil { 
  log.Printf("Couldn't create snapshot %v: %v\n", snapshotName, err) 
  return nil, err 
  } else { 
  return output.DBClusterSnapshot, nil 
 }
}
```
• For API details, see [CreateDBClusterSnapshot](https://pkg.go.dev/github.com/aws/aws-sdk-go-v2/service/rds#Client.CreateDBClusterSnapshot) in *AWS SDK for Go API Reference*.

#### Java

## **SDK for Java 2.x**

## **(i)** Note

There's more on GitHub. Find the complete example and learn how to set up and run in the AWS Code Examples [Repository.](https://github.com/awsdocs/aws-doc-sdk-examples/tree/main/javav2/example_code/rds#readme)

```
 public static void createDBClusterSnapshot(RdsClient rdsClient, String 
 dbInstanceClusterIdentifier, 
            String dbSnapshotIdentifier) { 
        try { 
            CreateDbClusterSnapshotRequest snapshotRequest = 
 CreateDbClusterSnapshotRequest.builder() 
                     .dbClusterIdentifier(dbInstanceClusterIdentifier) 
                     .dbClusterSnapshotIdentifier(dbSnapshotIdentifier) 
                     .build(); 
            CreateDbClusterSnapshotResponse response = 
 rdsClient.createDBClusterSnapshot(snapshotRequest); 
            System.out.println("The Snapshot ARN is " + 
 response.dbClusterSnapshot().dbClusterSnapshotArn()); 
        } catch (RdsException e) { 
            System.out.println(e.getLocalizedMessage()); 
            System.exit(1); 
        } 
    }
```
• For API details, see [CreateDBClusterSnapshot](https://docs.aws.amazon.com/goto/SdkForJavaV2/rds-2014-10-31/CreateDBClusterSnapshot) in *AWS SDK for Java 2.x API Reference*.

### Kotlin

## **SDK for Kotlin**

## **(i)** Note

There's more on GitHub. Find the complete example and learn how to set up and run in the AWS Code Examples [Repository.](https://github.com/awsdocs/aws-doc-sdk-examples/tree/main/kotlin/services/rds#code-examples)

```
suspend fun createDBClusterSnapshot( 
     dbInstanceClusterIdentifier: String?, 
     dbSnapshotIdentifier: String?,
) { 
     val snapshotRequest = 
         CreateDbClusterSnapshotRequest { 
             dbClusterIdentifier = dbInstanceClusterIdentifier 
             dbClusterSnapshotIdentifier = dbSnapshotIdentifier 
         } 
     RdsClient { region = "us-west-2" }.use { rdsClient -> 
         val response = rdsClient.createDbClusterSnapshot(snapshotRequest) 
         println("The Snapshot ARN is 
  ${response.dbClusterSnapshot?.dbClusterSnapshotArn}") 
     }
}
```
• For API details, see [CreateDBClusterSnapshot](https://sdk.amazonaws.com/kotlin/api/latest/index.html) in *AWS SDK for Kotlin API reference*.

## Python

## **SDK for Python (Boto3)**

## **A** Note

```
class AuroraWrapper: 
     """Encapsulates Aurora DB cluster actions.""" 
     def __init__(self, rds_client): 
 """ 
         :param rds_client: A Boto3 Amazon Relational Database Service (Amazon 
 RDS) client. 
         """ 
         self.rds_client = rds_client 
     @classmethod 
     def from_client(cls): 
 """ 
         Instantiates this class from a Boto3 client. 
 """ 
         rds_client = boto3.client("rds") 
         return cls(rds_client) 
     def create_cluster_snapshot(self, snapshot_id, cluster_id): 
        "" "
         Creates a snapshot of a DB cluster. 
         :param snapshot_id: The ID to give the created snapshot. 
         :param cluster_id: The DB cluster to snapshot. 
         :return: Data about the newly created snapshot. 
        "''" try: 
             response = self.rds_client.create_db_cluster_snapshot( 
                 DBClusterSnapshotIdentifier=snapshot_id, 
 DBClusterIdentifier=cluster_id 
) snapshot = response["DBClusterSnapshot"] 
         except ClientError as err: 
             logger.error( 
                 "Couldn't create snapshot of %s. Here's why: %s: %s", 
                 cluster_id, 
                err.response["Error"]["Code"],
                 err.response["Error"]["Message"], 
) raise 
         else: 
             return snapshot
```
• For API details, see [CreateDBClusterSnapshot](https://docs.aws.amazon.com/goto/boto3/rds-2014-10-31/CreateDBClusterSnapshot) in *AWS SDK for Python (Boto3) API Reference*.

#### Rust

## **SDK for Rust**

#### *(i)* Note

```
 // Get a list of allowed engine versions. 
 rds.DescribeDbEngineVersions(Engine='aurora-mysql', DBParameterGroupFamily=<the 
 family used to create your parameter group in step 2>) 
    // Create an Aurora DB cluster database cluster that contains a MySql 
 database and uses the parameter group you created. 
   // Wait for DB cluster to be ready. Call rds.DescribeDBClusters and check for 
 Status == 'available'. 
    // Get a list of instance classes available for the selected engine 
 and engine version. rds.DescribeOrderableDbInstanceOptions(Engine='mysql', 
 EngineVersion=). 
    // Create a database instance in the cluster. 
    // Wait for DB instance to be ready. Call rds.DescribeDbInstances and check 
 for DBInstanceStatus == 'available'. 
    pub async fn start_cluster_and_instance(&mut self) -> Result<(), 
 ScenarioError> { 
        if self.password.is_none() { 
            return Err(ScenarioError::with( 
                 "Must set Secret Password before starting a cluster", 
            )); 
        } 
        let create_db_cluster = self 
            .rds 
            .create_db_cluster( 
                DB_CLUSTER_IDENTIFIER,
```

```
 DB_CLUSTER_PARAMETER_GROUP_NAME, 
                DB_ENGINE,
                 self.engine version.as deref().expect("engine version"),
                  self.username.as_deref().expect("username"), 
                  self.password 
                      .replace(SecretString::new("".to_string())) 
                      .expect("password"), 
) .await; 
         if let Err(err) = create_db_cluster { 
             return Err(ScenarioError::new( 
                  "Failed to create DB Cluster with cluster group", 
                 &err, 
             )); 
         } 
         self.db_cluster_identifier = create_db_cluster 
             .unwrap() 
             .db_cluster 
             .and_then(|c| c.db_cluster_identifier); 
         if self.db_cluster_identifier.is_none() { 
             return Err(ScenarioError::with("Created DB Cluster missing 
 Identifier")); 
         } 
         info!( 
             "Started a db cluster: {}", 
             self.db_cluster_identifier 
                  .as_deref() 
                  .unwrap_or("Missing ARN") 
         ); 
         let create_db_instance = self 
             .rds 
             .create_db_instance( 
                  self.db_cluster_identifier.as_deref().expect("cluster name"), 
                 DB_INSTANCE_IDENTIFIER, 
                 self.instance_class.as_deref().expect("instance class"), 
                 DB_ENGINE, 
) .await; 
         if let Err(err) = create_db_instance { 
             return Err(ScenarioError::new(
```

```
 "Failed to create Instance in DB Cluster", 
                 &err, 
             )); 
        } 
         self.db_instance_identifier = create_db_instance 
             .unwrap() 
             .db_instance 
             .and_then(|i| i.db_instance_identifier); 
        // Cluster creation can take up to 20 minutes to become available 
        let cluster_max_wait = Duration::from_secs(20 * 60); 
        let waiter = Waiter::builder().max(cluster_max_wait).build(); 
       while waiter.sleep().await.is_ok() {
             let cluster = self 
                 .rds 
                 .describe_db_clusters( 
                     self.db_cluster_identifier 
                         .as_deref() 
                         .expect("cluster identifier"), 
) .await; 
             if let Err(err) = cluster { 
                 warn!(?err, "Failed to describe cluster while waiting for 
 ready"); 
                 continue; 
 } 
             let instance = self 
                 .rds 
                 .describe_db_instance( 
                     self.db_instance_identifier 
                         .as_deref() 
                         .expect("instance identifier"), 
) .await; 
             if let Err(err) = instance { 
                 return Err(ScenarioError::new( 
                     "Failed to find instance for cluster", 
                     &err, 
                 )); 
 }
```

```
 let instances_available = instance 
                  .unwrap() 
                  .db_instances() 
                  .iter() 
                  .all(|instance| instance.db_instance_status() == 
 Some("Available")); 
             let endpoints = self 
                  .rds 
                  .describe_db_cluster_endpoints( 
                      self.db_cluster_identifier 
                          .as_deref() 
                          .expect("cluster identifier"), 
) .await; 
             if let Err(err) = endpoints { 
                  return Err(ScenarioError::new( 
                      "Failed to find endpoint for cluster", 
                      &err, 
                  )); 
             } 
             let endpoints_available = endpoints 
                  .unwrap() 
                  .db_cluster_endpoints() 
                  .iter() 
                  .all(|endpoint| endpoint.status() == Some("available")); 
             if instances_available && endpoints_available { 
                 return Ok(());
 } 
         } 
         Err(ScenarioError::with("timed out waiting for cluster")) 
     } 
     pub async fn snapshot_cluster( 
         &self, 
         db_cluster_identifier: &str, 
         snapshot_name: &str, 
     ) -> Result<CreateDbClusterSnapshotOutput, 
 SdkError<CreateDBClusterSnapshotError>> { 
         self.inner
```

```
 .create_db_cluster_snapshot() 
              .db_cluster_identifier(db_cluster_identifier) 
             .db cluster snapshot identifier(snapshot name)
              .send() 
              .await 
     }
#[tokio::test]
async fn test_start_cluster_and_instance() { 
     let mut mock_rds = MockRdsImpl::default(); 
     mock_rds 
         .expect_create_db_cluster() 
         .withf(|id, params, engine, version, username, password| { 
             assert_eq!(id, "RustSDKCodeExamplesDBCluster"); 
             assert_eq!(params, "RustSDKCodeExamplesDBParameterGroup"); 
             assert_eq!(engine, "aurora-mysql"); 
             assert_eq!(version, "aurora-mysql8.0"); 
             assert_eq!(username, "test username"); 
             assert_eq!(password.expose_secret(), "test password"); 
             true 
         }) 
        .return_once(|id, _, _, _, _, _| {
             Ok(CreateDbClusterOutput::builder() 
  .db_cluster(DbCluster::builder().db_cluster_identifier(id).build()) 
                 .buid() }); 
     mock_rds 
         .expect_create_db_instance() 
         .withf(|cluster, name, class, engine| { 
             assert_eq!(cluster, "RustSDKCodeExamplesDBCluster"); 
             assert_eq!(name, "RustSDKCodeExamplesDBInstance"); 
             assert_eq!(class, "m5.large"); 
             assert_eq!(engine, "aurora-mysql"); 
             true 
         }) 
         .return_once(|cluster, name, class, _| { 
             Ok(CreateDbInstanceOutput::builder() 
                  .db_instance( 
                      DbInstance::builder() 
                          .db cluster identifier(cluster)
                           .db_instance_identifier(name)
```

```
 .db_instance_class(class) 
                          .build(), 
).build() }); 
    mock_rds 
         .expect_describe_db_clusters() 
         .with(eq("RustSDKCodeExamplesDBCluster")) 
         .return_once(|id| { 
             Ok(DescribeDbClustersOutput::builder() 
  .db_clusters(DbCluster::builder().db_cluster_identifier(id).build()) 
                .buid() }); 
    mock_rds 
         .expect_describe_db_instance() 
         .with(eq("RustSDKCodeExamplesDBInstance")) 
         .return_once(|name| { 
             Ok(DescribeDbInstancesOutput::builder() 
                 .db_instances( 
                     DbInstance::builder() 
                          .db_instance_identifier(name) 
                          .db_instance_status("Available") 
                          .build(), 
).buid() }); 
    mock_rds 
         .expect_describe_db_cluster_endpoints() 
         .with(eq("RustSDKCodeExamplesDBCluster")) 
         .return_once(|_| { 
             Ok(DescribeDbClusterEndpointsOutput::builder() 
  .db_cluster_endpoints(DbClusterEndpoint::builder().status("available").build()) 
                .buid() }); 
    let mut scenario = AuroraScenario::new(mock_rds); 
     scenario.engine_version = Some("aurora-mysql8.0".into()); 
    scenario.instance class = Some("m5.large".into());
     scenario.username = Some("test username".into());
```

```
 scenario.password = Some(SecretString::new("test password".into())); 
     tokio::time::pause(); 
     let assertions = tokio::spawn(async move { 
         let create = scenario.start_cluster_and_instance().await; 
        assert!(create.is ok());
         assert!(scenario 
              .password 
              .replace(SecretString::new("BAD SECRET".into())) 
              .unwrap() 
              .expose_secret() 
             .is\_empty();
         assert_eq!( 
            scenario.db cluster identifier,
             Some("RustSDKCodeExamplesDBCluster".into()) 
         ); 
     }); 
     tokio::time::advance(Duration::from_secs(1)).await; 
     tokio::time::resume(); 
     let _ = assertions.await;
}
#[tokio::test]
async fn test_start_cluster_and_instance_cluster_create_error() { 
    let mut mock rds = MockRdsImpl::default();
     mock_rds 
         .expect_create_db_cluster() 
        .return_once(|, |, |, |, |, |, |} {
             Err(SdkError::service_error( 
                  CreateDBClusterError::unhandled(Box::new(Error::new( 
                      ErrorKind::Other, 
                      "create db cluster error", 
                  ))), 
                  Response::new(StatusCode::try_from(400).unwrap(), 
  SdkBody::empty()), 
             )) 
         }); 
     let mut scenario = AuroraScenario::new(mock_rds); 
     scenario.engine_version = Some("aurora-mysql8.0".into()); 
     scenario.instance_class = Some("m5.large".into()); 
     scenario.username = Some("test username".into()); 
     scenario.password = Some(SecretString::new("test password".into()));
```

```
 let create = scenario.start_cluster_and_instance().await; 
    assert matches!(create, Err(ScenarioError { message, context: }) if message
  == "Failed to create DB Cluster with cluster group")
}
#[tokio::test]
async fn test_start_cluster_and_instance_cluster_create_missing_id() { 
     let mut mock_rds = MockRdsImpl::default(); 
     mock_rds 
         .expect_create_db_cluster() 
        .return_once(|_, _, _, _, _, _| {
             Ok(CreateDbClusterOutput::builder() 
                  .db_cluster(DbCluster::builder().build()) 
                .build() }); 
     let mut scenario = AuroraScenario::new(mock_rds); 
     scenario.engine_version = Some("aurora-mysql8.0".into()); 
    scenario.instance class = Some("m5.large".into());
     scenario.username = Some("test username".into()); 
     scenario.password = Some(SecretString::new("test password".into())); 
    let create = scenario.start cluster and instance().await;
     assert_matches!(create, Err(ScenarioError { message, context:_ }) if message 
 == "Created DB Cluster missing Identifier");
}
#[tokio::test]
async fn test_start_cluster_and_instance_instance_create_error() { 
     let mut mock_rds = MockRdsImpl::default(); 
     mock_rds 
         .expect_create_db_cluster() 
         .withf(|id, params, engine, version, username, password| { 
             assert_eq!(id, "RustSDKCodeExamplesDBCluster"); 
             assert_eq!(params, "RustSDKCodeExamplesDBParameterGroup"); 
             assert_eq!(engine, "aurora-mysql"); 
             assert_eq!(version, "aurora-mysql8.0"); 
             assert_eq!(username, "test username"); 
             assert_eq!(password.expose_secret(), "test password"); 
             true 
         })
```

```
.return_once(|id, _, _, _, _, _| {
             Ok(CreateDbClusterOutput::builder() 
  .db_cluster(DbCluster::builder().db_cluster_identifier(id).build()) 
                 .build() }); 
     mock_rds 
         .expect_create_db_instance() 
         .return_once(|_, _, _, _| { 
             Err(SdkError::service_error( 
                  CreateDBInstanceError::unhandled(Box::new(Error::new( 
                      ErrorKind::Other, 
                      "create db instance error", 
                  ))), 
                  Response::new(StatusCode::try_from(400).unwrap(), 
  SdkBody::empty()), 
             )) 
         }); 
     let mut scenario = AuroraScenario::new(mock_rds); 
     scenario.engine_version = Some("aurora-mysql8.0".into()); 
     scenario.instance_class = Some("m5.large".into()); 
     scenario.username = Some("test username".into()); 
     scenario.password = Some(SecretString::new("test password".into())); 
     let create = scenario.start_cluster_and_instance().await; 
     assert_matches!(create, Err(ScenarioError { message, context: _ }) if message 
 == "Failed to create Instance in DB Cluster")
}
#[tokio::test]
async fn test_start_cluster_and_instance_wait_hiccup() { 
     let mut mock_rds = MockRdsImpl::default(); 
     mock_rds 
         .expect_create_db_cluster() 
         .withf(|id, params, engine, version, username, password| { 
             assert_eq!(id, "RustSDKCodeExamplesDBCluster"); 
             assert_eq!(params, "RustSDKCodeExamplesDBParameterGroup"); 
             assert_eq!(engine, "aurora-mysql"); 
             assert_eq!(version, "aurora-mysql8.0"); 
             assert_eq!(username, "test username"); 
             assert_eq!(password.expose_secret(), "test password");
```

```
 true 
         }) 
        .return_once(|id, _, _, _, _, _| {
             Ok(CreateDbClusterOutput::builder() 
  .db_cluster(DbCluster::builder().db_cluster_identifier(id).build()) 
                 .build() }); 
     mock_rds 
         .expect_create_db_instance() 
         .withf(|cluster, name, class, engine| { 
             assert_eq!(cluster, "RustSDKCodeExamplesDBCluster"); 
             assert_eq!(name, "RustSDKCodeExamplesDBInstance"); 
             assert_eq!(class, "m5.large"); 
             assert_eq!(engine, "aurora-mysql"); 
             true 
         }) 
         .return_once(|cluster, name, class, _| { 
             Ok(CreateDbInstanceOutput::builder() 
                  .db_instance( 
                      DbInstance::builder() 
                           .db_cluster_identifier(cluster) 
                           .db_instance_identifier(name) 
                           .db_instance_class(class) 
                           .build(), 
).buid() }); 
     mock_rds 
         .expect_describe_db_clusters() 
         .with(eq("RustSDKCodeExamplesDBCluster")) 
         .times(1) 
         .returning(|_| { 
             Err(SdkError::service_error( 
                  DescribeDBClustersError::unhandled(Box::new(Error::new( 
                      ErrorKind::Other, 
                      "describe cluster error", 
                  ))), 
                  Response::new(StatusCode::try_from(400).unwrap(), 
 SdkBody::empty()), 
             )) 
         })
```

```
 .with(eq("RustSDKCodeExamplesDBCluster")) 
         .times(1) 
         .returning(|id| { 
             Ok(DescribeDbClustersOutput::builder() 
  .db_clusters(DbCluster::builder().db_cluster_identifier(id).build()) 
                 .build() }); 
    mock_rds.expect_describe_db_instance().return_once(|name| { 
         Ok(DescribeDbInstancesOutput::builder() 
             .db_instances( 
                 DbInstance::builder() 
                      .db_instance_identifier(name) 
                      .db_instance_status("Available") 
                      .build(), 
).build() }); 
    mock_rds 
         .expect_describe_db_cluster_endpoints() 
         .return_once(|_| { 
             Ok(DescribeDbClusterEndpointsOutput::builder() 
  .db_cluster_endpoints(DbClusterEndpoint::builder().status("available").build()) 
                 .build() }); 
    let mut scenario = AuroraScenario::new(mock_rds); 
    scenario.engine version = Some("aurora-mysql8.0".into());
    scenario.instance class = Some("m5.large".into());
     scenario.username = Some("test username".into()); 
     scenario.password = Some(SecretString::new("test password".into())); 
    tokio::time::pause(); 
    let assertions = tokio::spawn(async move { 
         let create = scenario.start_cluster_and_instance().await; 
         assert!(create.is_ok()); 
    }); 
    tokio::time::advance(Duration::from_secs(1)).await; 
     tokio::time::advance(Duration::from_secs(1)).await; 
     tokio::time::resume();
```

```
 let _ = assertions.await;
}
```
• For API details, see [CreateDBClusterSnapshot](https://docs.rs/releases/search?query=aws-sdk) in *AWS SDK for Rust API reference*.

## **Use CreateDBInstance with an AWS SDK or CLI**

The following code examples show how to use CreateDBInstance.

Action examples are code excerpts from larger programs and must be run in context. You can see this action in context in the following code example:

• Get started with DB [clusters](#page-392-0)

#### .NET

### **AWS SDK for .NET**

### **A** Note

There's more on GitHub. Find the complete example and learn how to set up and run in the AWS Code Examples [Repository.](https://github.com/awsdocs/aws-doc-sdk-examples/tree/main/dotnetv3/Aurora#code-examples)

```
 /// <summary>
```
/// Create an Amazon Relational Database Service (Amazon RDS) DB instance

/// with a particular set of properties. Use the action

DescribeDBInstancesAsync

```
 /// to determine when the DB instance is ready to use.
```
/// </summary>

```
 /// <param name="dbInstanceIdentifier">DB instance identifier.</param>
```
/// <param name="dbClusterIdentifier">DB cluster identifier.</param>

```
 /// <param name="dbEngine">The engine for the DB instance.</param>
```

```
 /// <param name="dbEngineVersion">Version for the DB instance.</param>
```

```
 /// <param name="instanceClass">Class for the DB instance.</param>
```

```
 /// <returns>DB instance object.</returns>
```

```
 public async Task<DBInstance> CreateDBInstanceInClusterAsync( 
     string dbClusterIdentifier,
```

```
 string dbInstanceIdentifier,
```
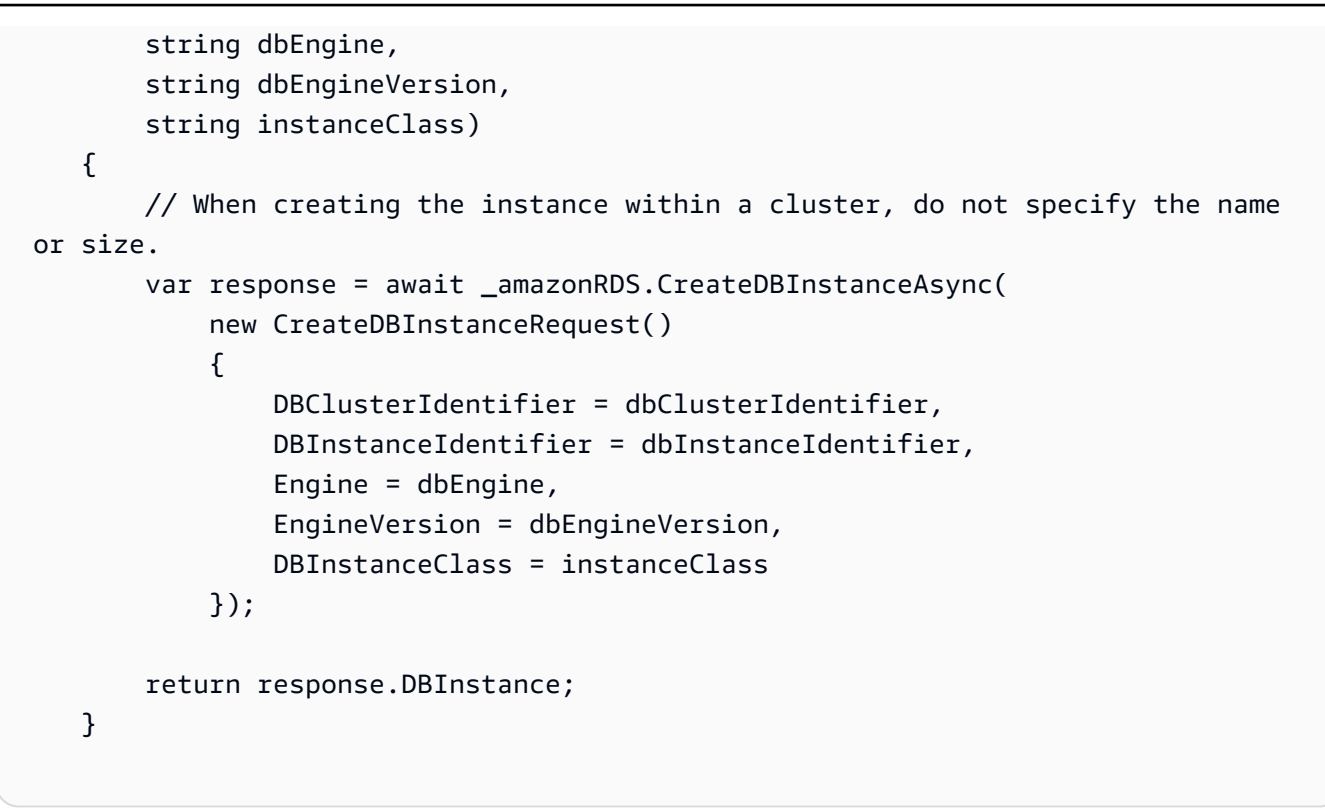

• For API details, see [CreateDBInstance](https://docs.aws.amazon.com/goto/DotNetSDKV3/rds-2014-10-31/CreateDBInstance) in *AWS SDK for .NET API Reference*.

### $C++$

## **SDK for C++**

### **(i)** Note

```
 Aws::Client::ClientConfiguration clientConfig; 
     // Optional: Set to the AWS Region (overrides config file). 
     // clientConfig.region = "us-east-1"; 
 Aws::RDS::RDSClient client(clientConfig); 
     Aws::RDS::Model::CreateDBInstanceRequest request; 
     request.SetDBInstanceIdentifier(DB_INSTANCE_IDENTIFIER); 
     request.SetDBClusterIdentifier(DB_CLUSTER_IDENTIFIER); 
     request.SetEngine(engineName);
```

```
 request.SetDBInstanceClass(dbInstanceClass); 
        Aws::RDS::Model::CreateDBInstanceOutcome outcome = 
                 client.CreateDBInstance(request); 
        if (outcome.IsSuccess()) { 
             std::cout << "The DB instance creation has started." 
                        << std::endl; 
        } 
        else { 
             std::cerr << "Error with RDS::CreateDBInstance. " 
                        << outcome.GetError().GetMessage() 
                        << std::endl; 
             cleanUpResources(CLUSTER_PARAMETER_GROUP_NAME, DB_CLUSTER_IDENTIFIER, 
^{\rm{m}} W
                                client); 
            return false; 
        }
```
• For API details, see [CreateDBInstance](https://docs.aws.amazon.com/goto/SdkForCpp/rds-2014-10-31/CreateDBInstance) in *AWS SDK for C++ API Reference*.

### Go

## **SDK for Go V2**

### **(i)** Note

```
type DbClusters struct { 
 AuroraClient *rds.Client
}
// CreateInstanceInCluster creates a database instance in an existing DB cluster. 
 The first database that is
// created defaults to a read-write DB instance.
```

```
func (clusters *DbClusters) CreateInstanceInCluster(clusterName string,
  instanceName string, 
  dbEngine string, dbInstanceClass string) (*types.DBInstance, error) { 
  output, err := clusters.AuroraClient.CreateDBInstance(context.TODO(), 
  &rds.CreateDBInstanceInput{ 
   DBInstanceIdentifier: aws.String(instanceName), 
  DBClusterIdentifier: aws.String(clusterName), 
 Engine: aws.String(dbEngine),
 DBInstanceClass: aws.String(dbInstanceClass),
  }) 
 if err != nil {
  log.Printf("Couldn't create instance %v: %v\n", instanceName, err) 
  return nil, err 
  } else { 
  return output.DBInstance, nil 
  }
}
```
• For API details, see [CreateDBInstance](https://pkg.go.dev/github.com/aws/aws-sdk-go-v2/service/rds#Client.CreateDBInstance) in *AWS SDK for Go API Reference*.

### Java

### **SDK for Java 2.x**

### **Note**

```
 public static String createDBInstanceCluster(RdsClient rdsClient, 
            String dbInstanceIdentifier, 
            String dbInstanceClusterIdentifier, 
            String instanceClass) { 
        try { 
            CreateDbInstanceRequest instanceRequest = 
 CreateDbInstanceRequest.builder() 
                     .dbInstanceIdentifier(dbInstanceIdentifier) 
                     .dbClusterIdentifier(dbInstanceClusterIdentifier) 
                     .engine("aurora-mysql")
```

```
 .dbInstanceClass(instanceClass) 
                     .build();
             CreateDbInstanceResponse response = 
 rdsClient.createDBInstance(instanceRequest); 
             System.out.print("The status is " + 
 response.dbInstance().dbInstanceStatus()); 
             return response.dbInstance().dbInstanceArn(); 
        } catch (RdsException e) { 
             System.err.println(e.getMessage()); 
             System.exit(1); 
        } 
        return ""; 
    }
```
• For API details, see [CreateDBInstance](https://docs.aws.amazon.com/goto/SdkForJavaV2/rds-2014-10-31/CreateDBInstance) in *AWS SDK for Java 2.x API Reference*.

## Kotlin

### **SDK for Kotlin**

### **A** Note

```
suspend fun createDBInstanceCluster( 
     dbInstanceIdentifierVal: String?, 
     dbInstanceClusterIdentifierVal: String?, 
     instanceClassVal: String?,
): String? { 
     val instanceRequest = 
         CreateDbInstanceRequest { 
             dbInstanceIdentifier = dbInstanceIdentifierVal 
             dbClusterIdentifier = dbInstanceClusterIdentifierVal 
             engine = "aurora-mysql" 
             dbInstanceClass = instanceClassVal 
         }
```

```
 RdsClient { region = "us-west-2" }.use { rdsClient -> 
         val response = rdsClient.createDbInstance(instanceRequest) 
         print("The status is ${response.dbInstance?.dbInstanceStatus}") 
         return response.dbInstance?.dbInstanceArn 
     }
}
```
• For API details, see [CreateDBInstance](https://sdk.amazonaws.com/kotlin/api/latest/index.html) in *AWS SDK for Kotlin API reference*.

### Python

## **SDK for Python (Boto3)**

## **A** Note

```
class AuroraWrapper: 
     """Encapsulates Aurora DB cluster actions.""" 
     def __init__(self, rds_client): 
         ^{\mathrm{m}} ""
          :param rds_client: A Boto3 Amazon Relational Database Service (Amazon 
 RDS) client. 
          """ 
         self.rds_client = rds_client 
     @classmethod 
     def from_client(cls): 
          """ 
         Instantiates this class from a Boto3 client. 
          """ 
         rds_client = boto3.client("rds") 
         return cls(rds_client) 
     def create_instance_in_cluster( 
         self, instance_id, cluster_id, db_engine, instance_class 
     ):
```

```
 """ 
         Creates a database instance in an existing DB cluster. The first database 
 that is 
         created defaults to a read-write DB instance. 
         :param instance_id: The ID to give the newly created DB instance. 
         :param cluster_id: The ID of the DB cluster where the DB instance is 
 created. 
         :param db_engine: The database engine of a database to create in the DB 
 instance. 
                            This must be compatible with the configured parameter 
 group 
                            of the DB cluster. 
         :param instance_class: The DB instance class for the newly created DB 
 instance. 
         :return: Data about the newly created DB instance. 
         """ 
         try: 
             response = self.rds_client.create_db_instance( 
                 DBInstanceIdentifier=instance_id, 
                DBClusterIdentifier=cluster_id,
                 Engine=db_engine, 
                 DBInstanceClass=instance_class, 
) db_inst = response["DBInstance"] 
         except ClientError as err: 
             logger.error( 
                 "Couldn't create DB instance %s. Here's why: %s: %s", 
                 instance_id, 
                 err.response["Error"]["Code"], 
                 err.response["Error"]["Message"], 
) raise 
         else: 
             return db_inst
```
• For API details, see [CreateDBInstance](https://docs.aws.amazon.com/goto/boto3/rds-2014-10-31/CreateDBInstance) in *AWS SDK for Python (Boto3) API Reference*.

#### Rust

## **SDK for Rust**

### **Note**

```
 // Get a list of allowed engine versions. 
 rds.DescribeDbEngineVersions(Engine='aurora-mysql', DBParameterGroupFamily=<the 
 family used to create your parameter group in step 2>) 
    // Create an Aurora DB cluster database cluster that contains a MySql 
 database and uses the parameter group you created. 
    // Wait for DB cluster to be ready. Call rds.DescribeDBClusters and check for 
 Status == 'available'. 
    // Get a list of instance classes available for the selected engine 
 and engine version. rds.DescribeOrderableDbInstanceOptions(Engine='mysql', 
 EngineVersion=). 
    // Create a database instance in the cluster. 
    // Wait for DB instance to be ready. Call rds.DescribeDbInstances and check 
 for DBInstanceStatus == 'available'. 
    pub async fn start_cluster_and_instance(&mut self) -> Result<(), 
 ScenarioError> { 
        if self.password.is_none() { 
            return Err(ScenarioError::with( 
                 "Must set Secret Password before starting a cluster", 
            )); 
        } 
        let create_db_cluster = self 
             .rds 
             .create_db_cluster( 
                 DB_CLUSTER_IDENTIFIER, 
                 DB_CLUSTER_PARAMETER_GROUP_NAME, 
                 DB_ENGINE, 
                 self.engine_version.as_deref().expect("engine version"), 
                 self.username.as_deref().expect("username"), 
                 self.password 
                     .replace(SecretString::new("".to_string())) 
                     .expect("password"),
```

```
) .await; 
        if let Err(err) = create db cluster {
             return Err(ScenarioError::new( 
                  "Failed to create DB Cluster with cluster group", 
                 &err, 
             )); 
         } 
         self.db_cluster_identifier = create_db_cluster 
             .unwrap() 
             .db_cluster 
             .and_then(|c| c.db_cluster_identifier); 
         if self.db_cluster_identifier.is_none() { 
             return Err(ScenarioError::with("Created DB Cluster missing 
 Identifier")); 
         } 
         info!( 
             "Started a db cluster: {}", 
             self.db_cluster_identifier 
                  .as_deref() 
                  .unwrap_or("Missing ARN") 
         ); 
         let create_db_instance = self 
             .rds 
             .create_db_instance( 
                 self.db_cluster_identifier.as_deref().expect("cluster name"), 
                DB_INSTANCE_IDENTIFIER,
                 self.instance_class.as_deref().expect("instance class"), 
                 DB_ENGINE, 
) .await; 
         if let Err(err) = create_db_instance { 
             return Err(ScenarioError::new( 
                  "Failed to create Instance in DB Cluster", 
                 &err, 
             )); 
         } 
         self.db_instance_identifier = create_db_instance 
              .unwrap()
```

```
 .db_instance 
             .and_then(|i| i.db_instance_identifier); 
        // Cluster creation can take up to 20 minutes to become available 
        let cluster_max_wait = Duration::from_secs(20 * 60); 
        let waiter = Waiter::builder().max(cluster_max_wait).build(); 
       while waiter.sleep().await.is_ok() {
             let cluster = self 
                 .rds 
                 .describe_db_clusters( 
                     self.db_cluster_identifier 
                         .as_deref() 
                         .expect("cluster identifier"), 
) .await; 
             if let Err(err) = cluster { 
                 warn!(?err, "Failed to describe cluster while waiting for 
 ready"); 
                 continue; 
 } 
             let instance = self 
                 .rds 
                 .describe_db_instance( 
                     self.db_instance_identifier 
                         .as_deref() 
                          .expect("instance identifier"), 
) .await; 
             if let Err(err) = instance { 
                 return Err(ScenarioError::new( 
                     "Failed to find instance for cluster", 
                     &err, 
                 )); 
 } 
             let instances_available = instance 
                 .unwrap() 
                 .db_instances() 
                 .iter() 
                 .all(|instance| instance.db_instance_status() == 
 Some("Available"));
```
```
 let endpoints = self 
                  .rds 
                  .describe_db_cluster_endpoints( 
                      self.db_cluster_identifier 
                          .as_deref() 
                          .expect("cluster identifier"), 
) .await; 
             if let Err(err) = endpoints { 
                 return Err(ScenarioError::new( 
                      "Failed to find endpoint for cluster", 
                     &err, 
                 )); 
 } 
             let endpoints_available = endpoints 
                  .unwrap() 
                  .db_cluster_endpoints() 
                 .iter() 
                  .all(|endpoint| endpoint.status() == Some("available")); 
             if instances_available && endpoints_available { 
                return Ok(());
 } 
         } 
         Err(ScenarioError::with("timed out waiting for cluster")) 
     } 
     pub async fn create_db_instance( 
         &self, 
         cluster_name: &str, 
         instance_name: &str, 
         instance_class: &str, 
         engine: &str, 
     ) -> Result<CreateDbInstanceOutput, SdkError<CreateDBInstanceError>> { 
         self.inner 
             .create_db_instance() 
             .db_cluster_identifier(cluster_name) 
             .db_instance_identifier(instance_name) 
             .db_instance_class(instance_class) 
             .engine(engine) 
             .send()
```

```
 .await 
     }
#[tokio::test]
async fn test_start_cluster_and_instance() { 
    let mut mock rds = MockRdsImpl::default();
     mock_rds 
         .expect_create_db_cluster() 
         .withf(|id, params, engine, version, username, password| { 
             assert_eq!(id, "RustSDKCodeExamplesDBCluster"); 
             assert_eq!(params, "RustSDKCodeExamplesDBParameterGroup"); 
             assert_eq!(engine, "aurora-mysql"); 
             assert_eq!(version, "aurora-mysql8.0"); 
             assert_eq!(username, "test username"); 
             assert_eq!(password.expose_secret(), "test password"); 
             true 
         }) 
        .return_once(id, -, -, -, -, -, - Ok(CreateDbClusterOutput::builder() 
  .db_cluster(DbCluster::builder().db_cluster_identifier(id).build()) 
                .build() }); 
     mock_rds 
         .expect_create_db_instance() 
         .withf(|cluster, name, class, engine| { 
             assert_eq!(cluster, "RustSDKCodeExamplesDBCluster"); 
             assert_eq!(name, "RustSDKCodeExamplesDBInstance"); 
             assert_eq!(class, "m5.large"); 
             assert_eq!(engine, "aurora-mysql"); 
             true 
         }) 
         .return_once(|cluster, name, class, _| { 
             Ok(CreateDbInstanceOutput::builder() 
                  .db_instance( 
                      DbInstance::builder() 
                         .db cluster identifier(cluster)
                          .db_instance_identifier(name) 
                          .db_instance_class(class) 
                          .build(), 
).build()
```

```
 }); 
    mock_rds 
         .expect_describe_db_clusters() 
         .with(eq("RustSDKCodeExamplesDBCluster")) 
        .return once(|id| {
             Ok(DescribeDbClustersOutput::builder() 
  .db_clusters(DbCluster::builder().db_cluster_identifier(id).build()) 
                .buid() }); 
    mock_rds 
         .expect_describe_db_instance() 
         .with(eq("RustSDKCodeExamplesDBInstance")) 
         .return_once(|name| { 
             Ok(DescribeDbInstancesOutput::builder() 
                  .db_instances( 
                      DbInstance::builder() 
                          .db_instance_identifier(name) 
                          .db_instance_status("Available") 
                          .build(), 
).buid() }); 
    mock_rds 
         .expect_describe_db_cluster_endpoints() 
         .with(eq("RustSDKCodeExamplesDBCluster")) 
         .return_once(|_| { 
             Ok(DescribeDbClusterEndpointsOutput::builder() 
  .db_cluster_endpoints(DbClusterEndpoint::builder().status("available").build()) 
                .buid() }); 
    let mut scenario = AuroraScenario::new(mock_rds); 
     scenario.engine_version = Some("aurora-mysql8.0".into()); 
     scenario.instance_class = Some("m5.large".into()); 
     scenario.username = Some("test username".into()); 
     scenario.password = Some(SecretString::new("test password".into())); 
     tokio::time::pause(); 
    let assertions = tokio::spawn(async move {
```

```
 let create = scenario.start_cluster_and_instance().await; 
        assert!(create.is ok());
         assert!(scenario 
              .password 
              .replace(SecretString::new("BAD SECRET".into())) 
              .unwrap() 
              .expose_secret() 
             .is\_empty();
         assert_eq!( 
             scenario.db_cluster_identifier, 
             Some("RustSDKCodeExamplesDBCluster".into()) 
         ); 
     }); 
     tokio::time::advance(Duration::from_secs(1)).await; 
     tokio::time::resume(); 
     let _ = assertions.await;
}
#[tokio::test]
async fn test_start_cluster_and_instance_cluster_create_error() { 
    let mut mock rds = MockRdsImpl::default();
     mock_rds 
         .expect_create_db_cluster() 
        .return_once(|_, _, _, _, _, _| {
              Err(SdkError::service_error( 
                  CreateDBClusterError::unhandled(Box::new(Error::new( 
                      ErrorKind::Other, 
                      "create db cluster error", 
                  ))), 
                  Response::new(StatusCode::try_from(400).unwrap(), 
  SdkBody::empty()), 
             )) 
         }); 
     let mut scenario = AuroraScenario::new(mock_rds); 
     scenario.engine_version = Some("aurora-mysql8.0".into()); 
     scenario.instance_class = Some("m5.large".into()); 
     scenario.username = Some("test username".into()); 
     scenario.password = Some(SecretString::new("test password".into())); 
     let create = scenario.start_cluster_and_instance().await; 
     assert_matches!(create, Err(ScenarioError { message, context: _}) if message 
  == "Failed to create DB Cluster with cluster group")
```
}

```
#[tokio::test]
async fn test_start_cluster_and_instance_cluster_create_missing_id() { 
     let mut mock_rds = MockRdsImpl::default(); 
     mock_rds 
         .expect_create_db_cluster() 
        .return_once(|_, _, _, _, _, _| {
             Ok(CreateDbClusterOutput::builder() 
                  .db_cluster(DbCluster::builder().build()) 
                 .buid() }); 
     let mut scenario = AuroraScenario::new(mock_rds); 
     scenario.engine_version = Some("aurora-mysql8.0".into()); 
     scenario.instance_class = Some("m5.large".into()); 
     scenario.username = Some("test username".into()); 
     scenario.password = Some(SecretString::new("test password".into())); 
     let create = scenario.start_cluster_and_instance().await; 
     assert_matches!(create, Err(ScenarioError { message, context:_ }) if message 
 == "Created DB Cluster missing Identifier");
}
#[tokio::test]
async fn test_start_cluster_and_instance_instance_create_error() { 
    let mut mock rds = MockRdsImpl::default();
     mock_rds 
         .expect_create_db_cluster() 
         .withf(|id, params, engine, version, username, password| { 
             assert_eq!(id, "RustSDKCodeExamplesDBCluster"); 
             assert_eq!(params, "RustSDKCodeExamplesDBParameterGroup"); 
             assert_eq!(engine, "aurora-mysql"); 
             assert_eq!(version, "aurora-mysql8.0"); 
             assert_eq!(username, "test username"); 
             assert_eq!(password.expose_secret(), "test password"); 
             true 
         }) 
        .return_once(|id, _, _, _, _, _| {
             Ok(CreateDbClusterOutput::builder() 
  .db_cluster(DbCluster::builder().db_cluster_identifier(id).build())
```

```
.build() }); 
     mock_rds 
         .expect_create_db_instance() 
        .return_once(|, |, |, |, | {
             Err(SdkError::service_error( 
                  CreateDBInstanceError::unhandled(Box::new(Error::new( 
                      ErrorKind::Other, 
                      "create db instance error", 
                  ))), 
                  Response::new(StatusCode::try_from(400).unwrap(), 
  SdkBody::empty()), 
             )) 
         }); 
     let mut scenario = AuroraScenario::new(mock_rds); 
     scenario.engine_version = Some("aurora-mysql8.0".into()); 
     scenario.instance_class = Some("m5.large".into()); 
     scenario.username = Some("test username".into()); 
     scenario.password = Some(SecretString::new("test password".into())); 
     let create = scenario.start_cluster_and_instance().await; 
     assert_matches!(create, Err(ScenarioError { message, context: _ }) if message 
  == "Failed to create Instance in DB Cluster")
}
#[tokio::test]
async fn test_start_cluster_and_instance_wait_hiccup() { 
     let mut mock_rds = MockRdsImpl::default(); 
     mock_rds 
         .expect_create_db_cluster() 
         .withf(|id, params, engine, version, username, password| { 
             assert_eq!(id, "RustSDKCodeExamplesDBCluster"); 
             assert_eq!(params, "RustSDKCodeExamplesDBParameterGroup"); 
             assert_eq!(engine, "aurora-mysql"); 
             assert_eq!(version, "aurora-mysql8.0"); 
             assert_eq!(username, "test username"); 
             assert_eq!(password.expose_secret(), "test password"); 
             true 
         }) 
        .return_once(|id, _, _, _, _, _| {
             Ok(CreateDbClusterOutput::builder()
```

```
 .db_cluster(DbCluster::builder().db_cluster_identifier(id).build()) 
                 .buid() }); 
     mock_rds 
         .expect_create_db_instance() 
         .withf(|cluster, name, class, engine| { 
             assert_eq!(cluster, "RustSDKCodeExamplesDBCluster"); 
             assert_eq!(name, "RustSDKCodeExamplesDBInstance"); 
             assert_eq!(class, "m5.large"); 
             assert_eq!(engine, "aurora-mysql"); 
             true 
         }) 
         .return_once(|cluster, name, class, _| { 
             Ok(CreateDbInstanceOutput::builder() 
                  .db_instance( 
                      DbInstance::builder() 
                           .db_cluster_identifier(cluster) 
                           .db_instance_identifier(name) 
                           .db_instance_class(class) 
                           .build(), 
).build() }); 
     mock_rds 
         .expect_describe_db_clusters() 
         .with(eq("RustSDKCodeExamplesDBCluster")) 
         .times(1) 
         .returning(|_| { 
             Err(SdkError::service_error( 
                  DescribeDBClustersError::unhandled(Box::new(Error::new( 
                      ErrorKind::Other, 
                      "describe cluster error", 
                  ))), 
                  Response::new(StatusCode::try_from(400).unwrap(), 
 SdkBody::empty()), 
             )) 
         }) 
         .with(eq("RustSDKCodeExamplesDBCluster")) 
         .times(1) 
         .returning(|id| { 
             Ok(DescribeDbClustersOutput::builder()
```

```
 .db_clusters(DbCluster::builder().db_cluster_identifier(id).build()) 
                 .buid() }); 
    mock rds.expect describe db instance().return once(|name| {
         Ok(DescribeDbInstancesOutput::builder() 
             .db_instances( 
                 DbInstance::builder() 
                      .db_instance_identifier(name) 
                      .db_instance_status("Available") 
                      .build(), 
).build() }); 
     mock_rds 
         .expect_describe_db_cluster_endpoints() 
         .return_once(|_| { 
             Ok(DescribeDbClusterEndpointsOutput::builder() 
  .db_cluster_endpoints(DbClusterEndpoint::builder().status("available").build()) 
                .build() }); 
     let mut scenario = AuroraScenario::new(mock_rds); 
     scenario.engine_version = Some("aurora-mysql8.0".into()); 
    scenario.instance class = Some("m5.large".into());
     scenario.username = Some("test username".into()); 
     scenario.password = Some(SecretString::new("test password".into())); 
     tokio::time::pause(); 
     let assertions = tokio::spawn(async move { 
         let create = scenario.start_cluster_and_instance().await; 
         assert!(create.is_ok()); 
     }); 
     tokio::time::advance(Duration::from_secs(1)).await; 
     tokio::time::advance(Duration::from_secs(1)).await; 
     tokio::time::resume(); 
    let - s sertions.await;
}
```
• For API details, see [CreateDBInstance](https://docs.rs/releases/search?query=aws-sdk) in *AWS SDK for Rust API reference*.

# **Use DeleteDBCluster with an AWS SDK or CLI**

The following code examples show how to use DeleteDBCluster.

Action examples are code excerpts from larger programs and must be run in context. You can see this action in context in the following code example:

• Get started with DB [clusters](#page-392-0)

#### .NET

## **AWS SDK for .NET**

## **A** Note

```
 /// <summary> 
    /// Delete a particular DB cluster. 
    /// </summary> 
    /// <param name="dbClusterIdentifier">DB cluster identifier.</param> 
     /// <returns>DB cluster object.</returns> 
     public async Task<DBCluster> DeleteDBClusterByIdentifierAsync(string 
 dbClusterIdentifier) 
    \{ var response = await _amazonRDS.DeleteDBClusterAsync( 
             new DeleteDBClusterRequest() 
\{\hspace{.1cm} \} DBClusterIdentifier = dbClusterIdentifier, 
                  SkipFinalSnapshot = true 
             }); 
         return response.DBCluster; 
     }
```
• For API details, see [DeleteDBCluster](https://docs.aws.amazon.com/goto/DotNetSDKV3/rds-2014-10-31/DeleteDBCluster) in *AWS SDK for .NET API Reference*.

#### $C++$

## **SDK for C++**

## **A** Note

```
 Aws::Client::ClientConfiguration clientConfig; 
         // Optional: Set to the AWS Region (overrides config file). 
         // clientConfig.region = "us-east-1"; 
    Aws::RDS::RDSClient client(clientConfig); 
             Aws::RDS::Model::DeleteDBClusterRequest request; 
             request.SetDBClusterIdentifier(dbClusterIdentifier); 
             request.SetSkipFinalSnapshot(true); 
            Aws::RDS::Model::DeleteDBClusterOutcome outcome =
                     client.DeleteDBCluster(request); 
             if (outcome.IsSuccess()) { 
                 std::cout << "DB cluster deletion has started." 
                            << std::endl; 
                 clusterDeleting = true; 
                 std::cout 
                         << "Waiting for DB cluster to delete before deleting the 
 parameter group." 
                         << std::endl; 
                 std::cout << "This may take a while." << std::endl; 
 } 
             else { 
                 std::cerr << "Error with Aurora::DeleteDBCluster. " 
                            << outcome.GetError().GetMessage() 
                            << std::endl; 
                 result = false; 
 }
```
• For API details, see [DeleteDBCluster](https://docs.aws.amazon.com/goto/SdkForCpp/rds-2014-10-31/DeleteDBCluster) in *AWS SDK for C++ API Reference*.

#### Go

## **SDK for Go V2**

### **(i)** Note

There's more on GitHub. Find the complete example and learn how to set up and run in the AWS Code Examples [Repository.](https://github.com/awsdocs/aws-doc-sdk-examples/tree/main/gov2/aurora#code-examples)

```
type DbClusters struct { 
 AuroraClient *rds.Client
}
// DeleteDbCluster deletes a DB cluster without keeping a final snapshot.
func (clusters *DbClusters) DeleteDbCluster(clusterName string) error { 
  _, err := clusters.AuroraClient.DeleteDBCluster(context.TODO(), 
 &rds.DeleteDBClusterInput{ 
   DBClusterIdentifier: aws.String(clusterName), 
  SkipFinalSnapshot: true, 
  }) 
  if err != nil { 
  log.Printf("Couldn't delete DB cluster %v: %v\n", clusterName, err) 
  return err 
  } else { 
  return nil 
  }
}
```
• For API details, see [DeleteDBCluster](https://pkg.go.dev/github.com/aws/aws-sdk-go-v2/service/rds#Client.DeleteDBCluster) in *AWS SDK for Go API Reference*.

#### Java

## **SDK for Java 2.x**

## **(i)** Note

There's more on GitHub. Find the complete example and learn how to set up and run in the AWS Code Examples [Repository.](https://github.com/awsdocs/aws-doc-sdk-examples/tree/main/javav2/example_code/rds#readme)

```
 public static void deleteCluster(RdsClient rdsClient, String 
 dbInstanceClusterIdentifier) { 
        try { 
            DeleteDbClusterRequest deleteDbClusterRequest = 
 DeleteDbClusterRequest.builder() 
                     .dbClusterIdentifier(dbInstanceClusterIdentifier) 
                     .skipFinalSnapshot(true) 
                     .build(); 
            rdsClient.deleteDBCluster(deleteDbClusterRequest); 
            System.out.println(dbInstanceClusterIdentifier + " was deleted!"); 
        } catch (RdsException e) { 
            System.out.println(e.getLocalizedMessage()); 
            System.exit(1); 
        } 
    }
```
• For API details, see [DeleteDBCluster](https://docs.aws.amazon.com/goto/SdkForJavaV2/rds-2014-10-31/DeleteDBCluster) in *AWS SDK for Java 2.x API Reference*.

# Kotlin

# **SDK for Kotlin**

# *(i)* Note

```
suspend fun deleteCluster(dbInstanceClusterIdentifier: String) { 
     val deleteDbClusterRequest = 
         DeleteDbClusterRequest { 
             dbClusterIdentifier = dbInstanceClusterIdentifier 
             skipFinalSnapshot = true 
         } 
     RdsClient { region = "us-west-2" }.use { rdsClient -> 
         rdsClient.deleteDbCluster(deleteDbClusterRequest) 
         println("$dbInstanceClusterIdentifier was deleted!") 
     }
}
```
• For API details, see [DeleteDBCluster](https://sdk.amazonaws.com/kotlin/api/latest/index.html) in *AWS SDK for Kotlin API reference*.

## Python

#### **SDK for Python (Boto3)**

#### **A** Note

```
class AuroraWrapper: 
     """Encapsulates Aurora DB cluster actions.""" 
     def __init__(self, rds_client): 
         """ 
         :param rds_client: A Boto3 Amazon Relational Database Service (Amazon 
 RDS) client. 
        "''" self.rds_client = rds_client 
     @classmethod 
     def from_client(cls): 
 """ 
         Instantiates this class from a Boto3 client. 
         """
```

```
 rds_client = boto3.client("rds") 
         return cls(rds_client) 
    def delete_db_cluster(self, cluster_name): 
 """ 
        Deletes a DB cluster. 
         :param cluster_name: The name of the DB cluster to delete. 
         """ 
        try: 
             self.rds_client.delete_db_cluster( 
                 DBClusterIdentifier=cluster_name, SkipFinalSnapshot=True 
) logger.info("Deleted DB cluster %s.", cluster_name) 
         except ClientError: 
             logger.exception("Couldn't delete DB cluster %s.", cluster_name) 
             raise
```
• For API details, see [DeleteDBCluster](https://docs.aws.amazon.com/goto/boto3/rds-2014-10-31/DeleteDBCluster) in *AWS SDK for Python (Boto3) API Reference*.

#### Rust

## **SDK for Rust**

#### **A** Note

```
 pub async fn clean_up(self) -> Result<(), Vec<ScenarioError>> { 
     let mut clean_up_errors: Vec<ScenarioError> = vec![]; 
     // Delete the instance. rds.DeleteDbInstance. 
     let delete_db_instance = self 
         .rds 
         .delete_db_instance( 
             self.db_instance_identifier 
                  .as_deref()
```

```
 .expect("instance identifier"), 
) .await; 
         if let Err(err) = delete_db_instance { 
             let identifier = self 
                 .db_instance_identifier 
                 .as_deref() 
                 .unwrap_or("Missing Instance Identifier"); 
             let message = format!("failed to delete db instance {identifier}"); 
             clean_up_errors.push(ScenarioError::new(message, &err)); 
         } else { 
             // Wait for the instance to delete 
             let waiter = Waiter::default(); 
            while waiter.sleep().await.is ok() {
                 let describe_db_instances = 
 self.rds.describe_db_instances().await; 
                 if let Err(err) = describe_db_instances { 
                     clean_up_errors.push(ScenarioError::new( 
                          "Failed to check instance state during deletion", 
                         &err, 
                     )); 
                     break; 
 } 
                 let db_instances = describe_db_instances 
                      .unwrap() 
                     .db_instances() 
                      .iter() 
                     .filter(|instance| instance.db_cluster_identifier == 
 self.db_cluster_identifier) 
                     .cloned() 
                     .collect::<Vec<DbInstance>>(); 
                 if db_instances.is_empty() { 
                     trace!("Delete Instance waited and no instances were found"); 
                     break; 
 } 
                 match db_instances.first().unwrap().db_instance_status() { 
                     Some("Deleting") => continue, 
                    Some(status) => \{ info!("Attempting to delete but instances is in 
 {status}"); 
                         continue; 
1 1 1 1 1 1 1
                    None \Rightarrow {
```

```
 warn!("No status for DB instance"); 
                         break; 
1 1 1 1 1 1 1
 } 
            } 
        } 
        // Delete the DB cluster. rds.DeleteDbCluster. 
       let delete db cluster = self
             .rds 
             .delete_db_cluster( 
                 self.db_cluster_identifier 
                     .as_deref() 
                     .expect("cluster identifier"), 
) .await; 
        if let Err(err) = delete_db_cluster { 
             let identifier = self 
                 .db_cluster_identifier 
                .as deref()
                 .unwrap_or("Missing DB Cluster Identifier"); 
             let message = format!("failed to delete db cluster {identifier}"); 
             clean_up_errors.push(ScenarioError::new(message, &err)); 
        } else { 
            // Wait for the instance and cluster to fully delete. 
 rds.DescribeDbInstances and rds.DescribeDbClusters until both are not found. 
             let waiter = Waiter::default(); 
             while waiter.sleep().await.is_ok() { 
                 let describe_db_clusters = self 
                     .rds 
                     .describe_db_clusters( 
                         self.db_cluster_identifier 
                            .as deref()
                             .expect("cluster identifier"), 
) .await; 
                 if let Err(err) = describe_db_clusters { 
                     clean_up_errors.push(ScenarioError::new( 
                         "Failed to check cluster state during deletion", 
                         &err, 
                     )); 
                     break; 
 }
```

```
 let describe_db_clusters = describe_db_clusters.unwrap(); 
                let db_clusters = describe_db_clusters.db_clusters(); 
                if db clusters.is empty() {
                    trace!("Delete cluster waited and no clusters were found"); 
                     break; 
 } 
                match db_clusters.first().unwrap().status() { 
                     Some("Deleting") => continue, 
                    Some(status) => \{ info!("Attempting to delete but clusters is in 
 {status}"); 
                        continue; 
1 1 1 1 1 1 1
                   None \Rightarrow {
                        warn!("No status for DB cluster"); 
                        break; 
1 1 1 1 1 1 1
 } 
 } 
        } 
        // Delete the DB cluster parameter group. 
 rds.DeleteDbClusterParameterGroup. 
        let delete_db_cluster_parameter_group = self 
             .rds 
             .delete_db_cluster_parameter_group( 
                 self.db_cluster_parameter_group 
                    .map(|q| {
                        g.db_cluster_parameter_group_name 
                             .unwrap_or_else(|| 
 DB_CLUSTER_PARAMETER_GROUP_NAME.to_string()) 
 }) 
                     .as_deref() 
                     .expect("cluster parameter group name"), 
) .await; 
        if let Err(error) = delete_db_cluster_parameter_group { 
            clean_up_errors.push(ScenarioError::new( 
                 "Failed to delete the db cluster parameter group", 
                &error, 
            )) 
        } 
        if clean_up_errors.is_empty() {
```

```
0k(()) } else { 
              Err(clean_up_errors) 
         } 
     } 
     pub async fn delete_db_cluster( 
         &self, 
         cluster_identifier: &str, 
     ) -> Result<DeleteDbClusterOutput, SdkError<DeleteDBClusterError>> { 
         self.inner 
              .delete_db_cluster() 
              .db_cluster_identifier(cluster_identifier) 
              .skip_final_snapshot(true) 
              .send() 
              .await 
     }
#[tokio::test]
async fn test_scenario_clean_up() { 
     let mut mock_rds = MockRdsImpl::default(); 
     mock_rds 
          .expect_delete_db_instance() 
          .with(eq("MockInstance")) 
          .return_once(|_| Ok(DeleteDbInstanceOutput::builder().build())); 
     mock_rds 
          .expect_describe_db_instances() 
          .with() 
          .times(1) 
          .returning(|| { 
             Ok(DescribeDbInstancesOutput::builder() 
                  .db_instances( 
                      DbInstance::builder() 
                           .db_cluster_identifier("MockCluster") 
                           .db_instance_status("Deleting") 
                           .build(), 
).build() }) 
          .with() 
          .times(1) 
          .returning(|| Ok(DescribeDbInstancesOutput::builder().build()));
```

```
 mock_rds 
        .expect delete db cluster()
         .with(eq("MockCluster")) 
         .return_once(|_| Ok(DeleteDbClusterOutput::builder().build())); 
     mock_rds 
         .expect_describe_db_clusters() 
         .with(eq("MockCluster")) 
         .times(1) 
         .returning(|id| { 
             Ok(DescribeDbClustersOutput::builder() 
                  .db_clusters( 
                      DbCluster::builder() 
                         .db cluster identifier(id)
                          .status("Deleting") 
                          .build(), 
).buid() }) 
         .with(eq("MockCluster")) 
         .times(1) 
         .returning(|_| Ok(DescribeDbClustersOutput::builder().build())); 
     mock_rds 
         .expect_delete_db_cluster_parameter_group() 
         .with(eq("MockParamGroup")) 
         .return_once(|_| 
 Ok(DeleteDbClusterParameterGroupOutput::builder().build())); 
     let mut scenario = AuroraScenario::new(mock_rds); 
    scenario.db cluster identifier = Some(String::from("MockCluster"));
     scenario.db_instance_identifier = Some(String::from("MockInstance")); 
    scenario.db cluster parameter group = Some(
         DbClusterParameterGroup::builder() 
             .db_cluster_parameter_group_name("MockParamGroup") 
             .build(), 
     ); 
     tokio::time::pause(); 
     let assertions = tokio::spawn(async move { 
         let clean_up = scenario.clean_up().await; 
        assert!(clean up.is ok());
     });
```

```
 tokio::time::advance(Duration::from_secs(1)).await; // Wait for first 
  Describe Instances 
     tokio::time::advance(Duration::from_secs(1)).await; // Wait for second 
  Describe Instances 
     tokio::time::advance(Duration::from_secs(1)).await; // Wait for first 
  Describe Cluster 
     tokio::time::advance(Duration::from_secs(1)).await; // Wait for second 
  Describe Cluster 
     tokio::time::resume(); 
    let - s sertions.await;
}
#[tokio::test]
async fn test_scenario_clean_up_errors() { 
     let mut mock_rds = MockRdsImpl::default(); 
     mock_rds 
         .expect_delete_db_instance() 
         .with(eq("MockInstance")) 
        .return_once(| | Ok(DeleteDbInstanceOutput::builder().build()));
     mock_rds 
         .expect_describe_db_instances() 
         .with() 
         .times(1) 
         .returning(|| { 
             Ok(DescribeDbInstancesOutput::builder() 
                  .db_instances( 
                      DbInstance::builder() 
                         .db cluster identifier("MockCluster")
                          .db_instance_status("Deleting") 
                          .build(), 
).buid() }) 
         .with() 
         .times(1) 
         .returning(|| { 
             Err(SdkError::service_error( 
                  DescribeDBInstancesError::unhandled(Box::new(Error::new( 
                      ErrorKind::Other, 
                      "describe db instances error", 
                  ))),
```

```
 Response::new(StatusCode::try_from(400).unwrap(), 
 SdkBody::empty()), 
             )) 
         }); 
     mock_rds 
         .expect_delete_db_cluster() 
         .with(eq("MockCluster")) 
         .return_once(|_| Ok(DeleteDbClusterOutput::builder().build())); 
     mock_rds 
         .expect_describe_db_clusters() 
         .with(eq("MockCluster")) 
         .times(1) 
         .returning(|id| { 
             Ok(DescribeDbClustersOutput::builder() 
                  .db_clusters( 
                      DbCluster::builder() 
                           .db_cluster_identifier(id) 
                           .status("Deleting") 
                           .build(), 
).build() }) 
         .with(eq("MockCluster")) 
         .times(1) 
         .returning(|_| { 
             Err(SdkError::service_error( 
                  DescribeDBClustersError::unhandled(Box::new(Error::new( 
                      ErrorKind::Other, 
                      "describe db clusters error", 
                  ))), 
                  Response::new(StatusCode::try_from(400).unwrap(), 
 SdkBody::empty()), 
             )) 
         }); 
     mock_rds 
         .expect_delete_db_cluster_parameter_group() 
         .with(eq("MockParamGroup")) 
         .return_once(|_| 
 Ok(DeleteDbClusterParameterGroupOutput::builder().build())); 
     let mut scenario = AuroraScenario::new(mock_rds);
```

```
 scenario.db_cluster_identifier = Some(String::from("MockCluster")); 
     scenario.db_instance_identifier = Some(String::from("MockInstance")); 
    scenario.db cluster parameter group = Some(
         DbClusterParameterGroup::builder() 
              .db_cluster_parameter_group_name("MockParamGroup") 
             .build(), 
     ); 
     tokio::time::pause(); 
     let assertions = tokio::spawn(async move { 
         let clean_up = scenario.clean_up().await; 
         assert!(clean_up.is_err()); 
         let errs = clean_up.unwrap_err(); 
        assert eq!(errs.len(), 2);
         assert_matches!(errs.get(0), Some(ScenarioError {message, context: _}) if 
  message == "Failed to check instance state during deletion"); 
         assert_matches!(errs.get(1), Some(ScenarioError {message, context: _}) if 
  message == "Failed to check cluster state during deletion"); 
     }); 
     tokio::time::advance(Duration::from_secs(1)).await; // Wait for first 
  Describe Instances 
     tokio::time::advance(Duration::from_secs(1)).await; // Wait for second 
  Describe Instances 
     tokio::time::advance(Duration::from_secs(1)).await; // Wait for first 
  Describe Cluster 
     tokio::time::advance(Duration::from_secs(1)).await; // Wait for second 
  Describe Cluster 
     tokio::time::resume(); 
    let - s sertions.await;
}
```
• For API details, see [DeleteDBCluster](https://docs.rs/releases/search?query=aws-sdk) in *AWS SDK for Rust API reference*.

# **Use DeleteDBClusterParameterGroup with an AWS SDK or CLI**

The following code examples show how to use DeleteDBClusterParameterGroup.

Action examples are code excerpts from larger programs and must be run in context. You can see this action in context in the following code example:

• Get started with DB [clusters](#page-392-0)

#### .NET

## **AWS SDK for .NET**

### **(i)** Note

There's more on GitHub. Find the complete example and learn how to set up and run in the AWS Code Examples [Repository.](https://github.com/awsdocs/aws-doc-sdk-examples/tree/main/dotnetv3/Aurora#code-examples)

```
 /// <summary> 
    /// Delete a particular parameter group by name. 
    /// </summary> 
    /// <param name="groupName">The name of the parameter group.</param> 
   /// <returns>True if successful.</returns>
   public async Task<bool> DeleteClusterParameterGroupByNameAsync(string
 groupName) 
   \{ var request = new DeleteDBClusterParameterGroupRequest 
       \{ DBClusterParameterGroupName = groupName, 
        }; 
        var response = await 
 _amazonRDS.DeleteDBClusterParameterGroupAsync(request); 
        return response.HttpStatusCode == System.Net.HttpStatusCode.OK; 
    }
```
• For API details, see [DeleteDBClusterParameterGroup](https://docs.aws.amazon.com/goto/DotNetSDKV3/rds-2014-10-31/DeleteDBClusterParameterGroup) in *AWS SDK for .NET API Reference*.

# $C++$

# **SDK for C++**

## *(i)* Note

```
 Aws::Client::ClientConfiguration clientConfig; 
     // Optional: Set to the AWS Region (overrides config file). 
     // clientConfig.region = "us-east-1"; 
 Aws::RDS::RDSClient client(clientConfig); 
     Aws::RDS::Model::DeleteDBClusterParameterGroupRequest request; 
     request.SetDBClusterParameterGroupName(parameterGroupName); 
     Aws::RDS::Model::DeleteDBClusterParameterGroupOutcome outcome = 
             client.DeleteDBClusterParameterGroup(request); 
     if (outcome.IsSuccess()) { 
         std::cout << "The DB parameter group was successfully deleted." 
                    << std::endl; 
     } 
     else { 
         std::cerr << "Error with Aurora::DeleteDBClusterParameterGroup. " 
                    << outcome.GetError().GetMessage() 
                    << std::endl; 
         result = false; 
     }
```
• For API details, see [DeleteDBClusterParameterGroup](https://docs.aws.amazon.com/goto/SdkForCpp/rds-2014-10-31/DeleteDBClusterParameterGroup) in *AWS SDK for C++ API Reference*.

## Go

#### **SDK for Go V2**

#### **A** Note

```
type DbClusters struct { 
 AuroraClient *rds.Client
}
```

```
// DeleteParameterGroup deletes the named DB cluster parameter group.
func (clusters *DbClusters) DeleteParameterGroup(parameterGroupName string) error 
  { 
  _, err := clusters.AuroraClient.DeleteDBClusterParameterGroup(context.TODO(), 
   &rds.DeleteDBClusterParameterGroupInput{ 
    DBClusterParameterGroupName: aws.String(parameterGroupName), 
  }) 
 if err != nil {
  log.Printf("Couldn't delete parameter group %v: %v\n", parameterGroupName, err) 
  return err 
  } else { 
  return nil 
 }
}
```
• For API details, see [DeleteDBClusterParameterGroup](https://pkg.go.dev/github.com/aws/aws-sdk-go-v2/service/rds#Client.DeleteDBClusterParameterGroup) in *AWS SDK for Go API Reference*.

#### Java

## **SDK for Java 2.x**

#### **A** Note

```
 public static void deleteDBClusterGroup(RdsClient rdsClient, String 
 dbClusterGroupName, String clusterDBARN) 
            throws InterruptedException { 
        try { 
            boolean isDataDel = false; 
            boolean didFind; 
            String instanceARN; 
            // Make sure that the database has been deleted. 
            while (!isDataDel) {
```

```
 DescribeDbInstancesResponse response = 
 rdsClient.describeDBInstances(); 
                List<DBInstance> instanceList = response.dbInstances();
                 int listSize = instanceList.size(); 
                didFind = false:
                int index = 1;
                 for (DBInstance instance : instanceList) { 
                     instanceARN = instance.dbInstanceArn(); 
                     if (instanceARN.compareTo(clusterDBARN) == 0) { 
                         System.out.println(clusterDBARN + " still exists"); 
                        didFind = true;1 1 1 1 1 1 1
                     if ((index == listSize) && (!didFind)) { 
                         // Went through the entire list and did not find the 
 database ARN. 
                         isDataDel = true; 
1 1 1 1 1 1 1
                     Thread.sleep(sleepTime * 1000); 
                     index++; 
 } 
 } 
             DeleteDbClusterParameterGroupRequest clusterParameterGroupRequest = 
 DeleteDbClusterParameterGroupRequest 
                     .builder() 
                     .dbClusterParameterGroupName(dbClusterGroupName) 
                    .build();
 rdsClient.deleteDBClusterParameterGroup(clusterParameterGroupRequest); 
             System.out.println(dbClusterGroupName + " was deleted."); 
        } catch (RdsException e) { 
             System.out.println(e.getLocalizedMessage()); 
             System.exit(1); 
        } 
    }
```
• For API details, see [DeleteDBClusterParameterGroup](https://docs.aws.amazon.com/goto/SdkForJavaV2/rds-2014-10-31/DeleteDBClusterParameterGroup) in *AWS SDK for Java 2.x API Reference*.

### Kotlin

## **SDK for Kotlin**

## **(i)** Note

```
@Throws(InterruptedException::class)
suspend fun deleteDBClusterGroup( 
     dbClusterGroupName: String, 
     clusterDBARN: String,
) { 
    var isDataDel = false 
     var didFind: Boolean 
     var instanceARN: String 
     RdsClient { region = "us-west-2" }.use { rdsClient -> 
         // Make sure that the database has been deleted. 
         while (!isDataDel) { 
             val response = rdsClient.describeDbInstances() 
             val instanceList = response.dbInstances 
             val listSize = instanceList?.size 
             isDataDel = false 
            didFind = false var index = 1 
             if (instanceList != null) { 
                 for (instance in instanceList) { 
                      instanceARN = instance.dbInstanceArn.toString() 
                      if (instanceARN.compareTo(clusterDBARN) == 0) { 
                          println("$clusterDBARN still exists") 
                         didFind = true1 1 1 1 1 1 1
                      if (index == listSize && !didFind) { 
                          // Went through the entire list and did not find the 
 database ARN. 
                          isDataDel = true 
1 1 1 1 1 1 1
                      delay(slTime * 1000) 
                      index++
```

```
 } 
 } 
        } 
        val clusterParameterGroupRequest = 
            DeleteDbClusterParameterGroupRequest { 
                dbClusterParameterGroupName = dbClusterGroupName 
            } 
        rdsClient.deleteDbClusterParameterGroup(clusterParameterGroupRequest) 
        println("$dbClusterGroupName was deleted.") 
    }
}
```
• For API details, see [DeleteDBClusterParameterGroup](https://sdk.amazonaws.com/kotlin/api/latest/index.html) in *AWS SDK for Kotlin API reference*.

## Python

## **SDK for Python (Boto3)**

### **(i)** Note

```
class AuroraWrapper: 
     """Encapsulates Aurora DB cluster actions.""" 
     def __init__(self, rds_client): 
 """ 
          :param rds_client: A Boto3 Amazon Relational Database Service (Amazon 
 RDS) client. 
        ^{\mathrm{m}} ""
         self.rds_client = rds_client 
     @classmethod 
     def from_client(cls): 
         """ 
         Instantiates this class from a Boto3 client. 
         """ 
         rds_client = boto3.client("rds")
```
return cls(rds\_client)

```
 def delete_parameter_group(self, parameter_group_name): 
 """ 
        Deletes a DB cluster parameter group. 
         :param parameter_group_name: The name of the parameter group to delete. 
         :return: Data about the parameter group. 
        """ 
        try: 
             response = self.rds_client.delete_db_cluster_parameter_group( 
                 DBClusterParameterGroupName=parameter_group_name 
) except ClientError as err: 
             logger.error( 
                 "Couldn't delete parameter group %s. Here's why: %s: %s", 
                 parameter_group_name, 
                 err.response["Error"]["Code"], 
                 err.response["Error"]["Message"], 
) raise 
        else: 
            return response
```
• For API details, see [DeleteDBClusterParameterGroup](https://docs.aws.amazon.com/goto/boto3/rds-2014-10-31/DeleteDBClusterParameterGroup) in *AWS SDK for Python (Boto3) API Reference*.

Rust

## **SDK for Rust**

#### **A** Note

There's more on GitHub. Find the complete example and learn how to set up and run in the AWS Code Examples [Repository.](https://github.com/awsdocs/aws-doc-sdk-examples/tree/main/rustv1/examples/aurora#code-examples)

pub async fn clean\_up(self) -> Result<(), Vec<ScenarioError>> {

```
 let mut clean_up_errors: Vec<ScenarioError> = vec![]; 
         // Delete the instance. rds.DeleteDbInstance. 
         let delete_db_instance = self 
             .rds 
             .delete_db_instance( 
                 self.db_instance_identifier 
                     .as_deref() 
                     .expect("instance identifier"), 
) .await; 
         if let Err(err) = delete_db_instance { 
             let identifier = self 
                 .db_instance_identifier 
                 .as_deref() 
                 .unwrap_or("Missing Instance Identifier"); 
             let message = format!("failed to delete db instance {identifier}"); 
             clean_up_errors.push(ScenarioError::new(message, &err)); 
         } else { 
             // Wait for the instance to delete 
             let waiter = Waiter::default(); 
            while waiter.sleep().await.is_ok() {
                 let describe_db_instances = 
 self.rds.describe_db_instances().await; 
                if let Err(err) = describe db instances {
                     clean_up_errors.push(ScenarioError::new( 
                          "Failed to check instance state during deletion", 
                         &err, 
                     )); 
                     break; 
 } 
                 let db_instances = describe_db_instances 
                     .unwrap() 
                     .db_instances() 
                     .iter() 
                     .filter(|instance| instance.db_cluster_identifier == 
 self.db_cluster_identifier) 
                     .cloned() 
                     .collect::<Vec<DbInstance>>(); 
                 if db_instances.is_empty() { 
                     trace!("Delete Instance waited and no instances were found"); 
                     break; 
 }
```

```
 match db_instances.first().unwrap().db_instance_status() { 
                     Some("Deleting") => continue, 
                    Some(status) => \{ info!("Attempting to delete but instances is in 
 {status}"); 
                         continue; 
1 1 1 1 1 1 1
                    None \Rightarrow {
                         warn!("No status for DB instance"); 
                         break; 
1 1 1 1 1 1 1
 } 
             } 
        } 
        // Delete the DB cluster. rds.DeleteDbCluster. 
        let delete_db_cluster = self 
             .rds 
             .delete_db_cluster( 
                 self.db_cluster_identifier 
                    .as deref()
                     .expect("cluster identifier"), 
) .await; 
         if let Err(err) = delete_db_cluster { 
             let identifier = self 
                .db cluster identifier
                 .as_deref() 
                 .unwrap_or("Missing DB Cluster Identifier"); 
             let message = format!("failed to delete db cluster {identifier}"); 
             clean_up_errors.push(ScenarioError::new(message, &err)); 
         } else { 
             // Wait for the instance and cluster to fully delete. 
 rds.DescribeDbInstances and rds.DescribeDbClusters until both are not found. 
             let waiter = Waiter::default(); 
             while waiter.sleep().await.is_ok() { 
                 let describe_db_clusters = self 
                     .rds 
                     .describe_db_clusters( 
                         self.db_cluster_identifier 
                             .as_deref() 
                             .expect("cluster identifier"), 
)
```

```
 .await; 
                 if let Err(err) = describe_db_clusters { 
                     clean_up_errors.push(ScenarioError::new( 
                         "Failed to check cluster state during deletion", 
                        &err, 
                     )); 
                     break; 
 } 
                let describe_db_clusters = describe_db_clusters.unwrap(); 
                let db_clusters = describe_db_clusters.db_clusters(); 
                 if db_clusters.is_empty() { 
                    trace!("Delete cluster waited and no clusters were found"); 
                    break; 
 } 
                match db_clusters.first().unwrap().status() { 
                     Some("Deleting") => continue, 
                    Some(status) => {
                         info!("Attempting to delete but clusters is in 
 {status}"); 
                         continue; 
1 1 1 1 1 1 1
                   None \Rightarrow {
                        warn!("No status for DB cluster"); 
                         break; 
1 1 1 1 1 1 1
 } 
            } 
        } 
        // Delete the DB cluster parameter group. 
 rds.DeleteDbClusterParameterGroup. 
        let delete_db_cluster_parameter_group = self 
             .rds 
             .delete_db_cluster_parameter_group( 
                 self.db_cluster_parameter_group 
                    .map(|q| {
                         g.db_cluster_parameter_group_name 
                             .unwrap_or_else(|| 
 DB_CLUSTER_PARAMETER_GROUP_NAME.to_string()) 
 }) 
                     .as_deref() 
                     .expect("cluster parameter group name"), 
) .await;
```

```
 if let Err(error) = delete_db_cluster_parameter_group { 
              clean_up_errors.push(ScenarioError::new( 
                  "Failed to delete the db cluster parameter group", 
                  &error, 
              )) 
         } 
         if clean_up_errors.is_empty() { 
             0k(()) } else { 
              Err(clean_up_errors) 
         } 
     } 
     pub async fn delete_db_cluster_parameter_group( 
         &self, 
         name: &str, 
     ) -> Result<DeleteDbClusterParameterGroupOutput, 
 SdkError<DeleteDBClusterParameterGroupError>> 
     { 
         self.inner 
              .delete_db_cluster_parameter_group() 
              .db_cluster_parameter_group_name(name) 
              .send() 
              .await 
     }
#[tokio::test]
async fn test_scenario_clean_up() { 
     let mut mock_rds = MockRdsImpl::default(); 
     mock_rds 
          .expect_delete_db_instance() 
          .with(eq("MockInstance")) 
          .return_once(|_| Ok(DeleteDbInstanceOutput::builder().build())); 
     mock_rds 
          .expect_describe_db_instances() 
          .with() 
          .times(1) 
          .returning(|| { 
              Ok(DescribeDbInstancesOutput::builder() 
                  .db_instances( 
                       DbInstance::builder()
```

```
 .db_cluster_identifier("MockCluster") 
                          .db_instance_status("Deleting") 
                          .build(), 
).build() }) 
         .with() 
         .times(1) 
         .returning(|| Ok(DescribeDbInstancesOutput::builder().build())); 
    mock_rds 
         .expect_delete_db_cluster() 
         .with(eq("MockCluster")) 
         .return_once(|_| Ok(DeleteDbClusterOutput::builder().build())); 
    mock_rds 
         .expect_describe_db_clusters() 
         .with(eq("MockCluster")) 
         .times(1) 
         .returning(|id| { 
             Ok(DescribeDbClustersOutput::builder() 
                 .db_clusters( 
                      DbCluster::builder() 
                          .db_cluster_identifier(id) 
                          .status("Deleting") 
                          .build(), 
).buid() }) 
         .with(eq("MockCluster")) 
         .times(1) 
         .returning(|_| Ok(DescribeDbClustersOutput::builder().build())); 
    mock_rds 
         .expect_delete_db_cluster_parameter_group() 
         .with(eq("MockParamGroup")) 
         .return_once(|_| 
 Ok(DeleteDbClusterParameterGroupOutput::builder().build())); 
    let mut scenario = AuroraScenario::new(mock_rds); 
     scenario.db_cluster_identifier = Some(String::from("MockCluster")); 
     scenario.db_instance_identifier = Some(String::from("MockInstance")); 
     scenario.db_cluster_parameter_group = Some( 
         DbClusterParameterGroup::builder()
```

```
 .db_cluster_parameter_group_name("MockParamGroup") 
              .build(), 
     ); 
     tokio::time::pause(); 
     let assertions = tokio::spawn(async move { 
         let clean_up = scenario.clean_up().await; 
         assert!(clean_up.is_ok()); 
     }); 
     tokio::time::advance(Duration::from_secs(1)).await; // Wait for first 
  Describe Instances 
     tokio::time::advance(Duration::from_secs(1)).await; // Wait for second 
  Describe Instances 
     tokio::time::advance(Duration::from_secs(1)).await; // Wait for first 
  Describe Cluster 
     tokio::time::advance(Duration::from_secs(1)).await; // Wait for second 
  Describe Cluster 
     tokio::time::resume(); 
     let _ = assertions.await;
}
#[tokio::test]
async fn test_scenario_clean_up_errors() { 
    let mut mock rds = MockRdsImpl::default();
     mock_rds 
        .expect delete db instance()
         .with(eq("MockInstance")) 
         .return_once(|_| Ok(DeleteDbInstanceOutput::builder().build())); 
     mock_rds 
         .expect_describe_db_instances() 
         .with() 
         .times(1) 
         .returning(|| { 
             Ok(DescribeDbInstancesOutput::builder() 
                  .db_instances( 
                      DbInstance::builder() 
                           .db_cluster_identifier("MockCluster") 
                          .db_instance_status("Deleting") 
                          .build(), 
).build()
```

```
 }) 
         .with() 
         .times(1) 
         .returning(|| { 
             Err(SdkError::service_error( 
                  DescribeDBInstancesError::unhandled(Box::new(Error::new( 
                      ErrorKind::Other, 
                      "describe db instances error", 
                  ))), 
                  Response::new(StatusCode::try_from(400).unwrap(), 
 SdkBody::empty()), 
             )) 
         }); 
     mock_rds 
         .expect_delete_db_cluster() 
         .with(eq("MockCluster")) 
         .return_once(|_| Ok(DeleteDbClusterOutput::builder().build())); 
    mock_rds 
         .expect_describe_db_clusters() 
         .with(eq("MockCluster")) 
         .times(1) 
         .returning(|id| { 
             Ok(DescribeDbClustersOutput::builder() 
                  .db_clusters( 
                      DbCluster::builder() 
                          .db cluster identifier(id)
                           .status("Deleting") 
                           .build(), 
).buid() }) 
         .with(eq("MockCluster")) 
         .times(1) 
         .returning(|_| { 
             Err(SdkError::service_error( 
                  DescribeDBClustersError::unhandled(Box::new(Error::new( 
                      ErrorKind::Other, 
                      "describe db clusters error", 
                  ))), 
                  Response::new(StatusCode::try_from(400).unwrap(), 
 SdkBody::empty()), 
              ))
```
```
 }); 
     mock_rds 
         .expect_delete_db_cluster_parameter_group() 
         .with(eq("MockParamGroup")) 
         .return_once(|_| 
  Ok(DeleteDbClusterParameterGroupOutput::builder().build())); 
     let mut scenario = AuroraScenario::new(mock_rds); 
     scenario.db_cluster_identifier = Some(String::from("MockCluster")); 
     scenario.db_instance_identifier = Some(String::from("MockInstance")); 
     scenario.db_cluster_parameter_group = Some( 
         DbClusterParameterGroup::builder() 
              .db_cluster_parameter_group_name("MockParamGroup") 
              .build(), 
     ); 
     tokio::time::pause(); 
     let assertions = tokio::spawn(async move { 
         let clean_up = scenario.clean_up().await; 
        assert!(clean up.is err());
         let errs = clean_up.unwrap_err(); 
         assert_eq!(errs.len(), 2); 
         assert_matches!(errs.get(0), Some(ScenarioError {message, context: _}) if 
  message == "Failed to check instance state during deletion"); 
         assert_matches!(errs.get(1), Some(ScenarioError {message, context: _}) if 
  message == "Failed to check cluster state during deletion"); 
     }); 
     tokio::time::advance(Duration::from_secs(1)).await; // Wait for first 
  Describe Instances 
     tokio::time::advance(Duration::from_secs(1)).await; // Wait for second 
  Describe Instances 
     tokio::time::advance(Duration::from_secs(1)).await; // Wait for first 
  Describe Cluster 
     tokio::time::advance(Duration::from_secs(1)).await; // Wait for second 
  Describe Cluster 
     tokio::time::resume(); 
     let _ = assertions.await;
}
```
• For API details, see [DeleteDBClusterParameterGroup](https://docs.rs/releases/search?query=aws-sdk) in *AWS SDK for Rust API reference*.

# **Use DeleteDBInstance with an AWS SDK or CLI**

The following code examples show how to use DeleteDBInstance.

Action examples are code excerpts from larger programs and must be run in context. You can see this action in context in the following code example:

• Get started with DB [clusters](#page-392-0)

#### .NET

# **AWS SDK for .NET**

# **A** Note

There's more on GitHub. Find the complete example and learn how to set up and run in the AWS Code Examples [Repository.](https://github.com/awsdocs/aws-doc-sdk-examples/tree/main/dotnetv3/Aurora#code-examples)

```
 /// <summary> 
    /// Delete a particular DB instance. 
    /// </summary> 
    /// <param name="dbInstanceIdentifier">DB instance identifier.</param> 
   /// <returns>DB instance object.</returns>
     public async Task<DBInstance> DeleteDBInstanceByIdentifierAsync(string 
 dbInstanceIdentifier) 
     { 
         var response = await _amazonRDS.DeleteDBInstanceAsync( 
             new DeleteDBInstanceRequest() 
\{\hspace{.1cm} \} DBInstanceIdentifier = dbInstanceIdentifier, 
                  SkipFinalSnapshot = true, 
                  DeleteAutomatedBackups = true 
             }); 
         return response.DBInstance; 
     }
```
• For API details, see [DeleteDBInstance](https://docs.aws.amazon.com/goto/DotNetSDKV3/rds-2014-10-31/DeleteDBInstance) in *AWS SDK for .NET API Reference*.

#### $C++$

# **SDK for C++**

# **Note**

There's more on GitHub. Find the complete example and learn how to set up and run in the AWS Code Examples [Repository.](https://github.com/awsdocs/aws-doc-sdk-examples/tree/main/cpp/example_code/aurora#code-examples)

```
 Aws::Client::ClientConfiguration clientConfig; 
         // Optional: Set to the AWS Region (overrides config file). 
         // clientConfig.region = "us-east-1"; 
    Aws::RDS::RDSClient client(clientConfig); 
             Aws::RDS::Model::DeleteDBInstanceRequest request; 
             request.SetDBInstanceIdentifier(dbInstanceIdentifier); 
             request.SetSkipFinalSnapshot(true); 
             request.SetDeleteAutomatedBackups(true); 
             Aws::RDS::Model::DeleteDBInstanceOutcome outcome = 
                     client.DeleteDBInstance(request); 
             if (outcome.IsSuccess()) { 
                 std::cout << "DB instance deletion has started." 
                            << std::endl; 
                 instanceDeleting = true; 
                 std::cout 
                          << "Waiting for DB instance to delete before deleting the 
 parameter group." 
                         << std::endl; 
 } 
             else { 
                 std::cerr << "Error with Aurora::DeleteDBInstance. " 
                            << outcome.GetError().GetMessage() 
                            << std::endl; 
                 result = false; 
 }
```
• For API details, see [DeleteDBInstance](https://docs.aws.amazon.com/goto/SdkForCpp/rds-2014-10-31/DeleteDBInstance) in *AWS SDK for C++ API Reference*.

Go

# **SDK for Go V2**

# **A** Note

There's more on GitHub. Find the complete example and learn how to set up and run in the AWS Code Examples [Repository.](https://github.com/awsdocs/aws-doc-sdk-examples/tree/main/gov2/aurora#code-examples)

```
type DbClusters struct { 
 AuroraClient *rds.Client
}
// DeleteInstance deletes a DB instance.
func (clusters *DbClusters) DeleteInstance(instanceName string) error { 
  _, err := clusters.AuroraClient.DeleteDBInstance(context.TODO(), 
  &rds.DeleteDBInstanceInput{ 
  DBInstanceIdentifier: aws.String(instanceName), 
 SkipFinalSnapshot: true,
  DeleteAutomatedBackups: aws.Bool(true), 
  }) 
  if err != nil { 
  log.Printf("Couldn't delete instance %v: %v\n", instanceName, err) 
  return err 
  } else { 
  return nil 
  }
}
```
• For API details, see [DeleteDBInstance](https://pkg.go.dev/github.com/aws/aws-sdk-go-v2/service/rds#Client.DeleteDBInstance) in *AWS SDK for Go API Reference*.

#### Java

# **SDK for Java 2.x**

# **(i)** Note

There's more on GitHub. Find the complete example and learn how to set up and run in the AWS Code Examples [Repository.](https://github.com/awsdocs/aws-doc-sdk-examples/tree/main/javav2/example_code/rds#readme)

```
 public static void deleteDatabaseInstance(RdsClient rdsClient, String 
 dbInstanceIdentifier) { 
        try { 
            DeleteDbInstanceRequest deleteDbInstanceRequest = 
 DeleteDbInstanceRequest.builder() 
                     .dbInstanceIdentifier(dbInstanceIdentifier) 
                     .deleteAutomatedBackups(true) 
                     .skipFinalSnapshot(true) 
                     .build(); 
            DeleteDbInstanceResponse response = 
 rdsClient.deleteDBInstance(deleteDbInstanceRequest); 
            System.out.println("The status of the database is " + 
 response.dbInstance().dbInstanceStatus()); 
        } catch (RdsException e) { 
            System.out.println(e.getLocalizedMessage()); 
            System.exit(1); 
        } 
    }
```
• For API details, see [DeleteDBInstance](https://docs.aws.amazon.com/goto/SdkForJavaV2/rds-2014-10-31/DeleteDBInstance) in *AWS SDK for Java 2.x API Reference*.

### Kotlin

# **SDK for Kotlin**

# **A** Note

There's more on GitHub. Find the complete example and learn how to set up and run in the AWS Code Examples [Repository.](https://github.com/awsdocs/aws-doc-sdk-examples/tree/main/kotlin/services/rds#code-examples)

```
suspend fun deleteDBInstance(dbInstanceIdentifierVal: String) { 
     val deleteDbInstanceRequest = 
         DeleteDbInstanceRequest { 
             dbInstanceIdentifier = dbInstanceIdentifierVal 
             deleteAutomatedBackups = true 
             skipFinalSnapshot = true 
         } 
     RdsClient { region = "us-west-2" }.use { rdsClient -> 
         val response = rdsClient.deleteDbInstance(deleteDbInstanceRequest) 
         print("The status of the database is 
  ${response.dbInstance?.dbInstanceStatus}") 
     }
}
```
• For API details, see [DeleteDBInstance](https://sdk.amazonaws.com/kotlin/api/latest/index.html) in *AWS SDK for Kotlin API reference*.

# Python

# **SDK for Python (Boto3)**

# *(i)* Note

There's more on GitHub. Find the complete example and learn how to set up and run in the AWS Code Examples [Repository.](https://github.com/awsdocs/aws-doc-sdk-examples/tree/main/python/example_code/aurora#code-examples)

```
class AuroraWrapper:
```
"""Encapsulates Aurora DB cluster actions."""

```
 def __init__(self, rds_client): 
 """ 
         :param rds_client: A Boto3 Amazon Relational Database Service (Amazon 
 RDS) client. 
        "" "
         self.rds_client = rds_client 
    @classmethod 
    def from_client(cls): 
         """ 
         Instantiates this class from a Boto3 client. 
 """ 
        rds_client = boto3.client("rds") 
        return cls(rds_client) 
    def delete_db_instance(self, instance_id): 
 """ 
        Deletes a DB instance. 
         :param instance_id: The ID of the DB instance to delete. 
         :return: Data about the deleted DB instance. 
        "''" try: 
             response = self.rds_client.delete_db_instance( 
                 DBInstanceIdentifier=instance_id, 
                 SkipFinalSnapshot=True, 
                 DeleteAutomatedBackups=True, 
) db_inst = response["DBInstance"] 
         except ClientError as err: 
             logger.error( 
                 "Couldn't delete DB instance %s. Here's why: %s: %s", 
                 instance_id, 
                 err.response["Error"]["Code"], 
                 err.response["Error"]["Message"], 
) raise 
         else: 
             return db_inst
```
• For API details, see [DeleteDBInstance](https://docs.aws.amazon.com/goto/boto3/rds-2014-10-31/DeleteDBInstance) in *AWS SDK for Python (Boto3) API Reference*.

#### Rust

### **SDK for Rust**

# **Note**

```
 pub async fn clean_up(self) -> Result<(), Vec<ScenarioError>> { 
         let mut clean_up_errors: Vec<ScenarioError> = vec![]; 
         // Delete the instance. rds.DeleteDbInstance. 
         let delete_db_instance = self 
             .rds 
             .delete_db_instance( 
                 self.db_instance_identifier 
                      .as_deref() 
                      .expect("instance identifier"), 
) .await; 
         if let Err(err) = delete_db_instance { 
             let identifier = self 
                  .db_instance_identifier 
                 .as_deref() 
                  .unwrap_or("Missing Instance Identifier"); 
             let message = format!("failed to delete db instance {identifier}"); 
             clean_up_errors.push(ScenarioError::new(message, &err)); 
         } else { 
             // Wait for the instance to delete 
             let waiter = Waiter::default(); 
            while waiter.sleep().await.is_ok() {
                 let describe_db_instances = 
 self.rds.describe_db_instances().await; 
                 if let Err(err) = describe_db_instances { 
                      clean_up_errors.push(ScenarioError::new( 
                          "Failed to check instance state during deletion", 
                          &err, 
                      ));
```

```
 break; 
 } 
                 let db_instances = describe_db_instances 
                     .unwrap() 
                     .db_instances() 
                     .iter() 
                     .filter(|instance| instance.db_cluster_identifier == 
 self.db_cluster_identifier) 
                     .cloned() 
                     .collect::<Vec<DbInstance>>(); 
                 if db_instances.is_empty() { 
                     trace!("Delete Instance waited and no instances were found"); 
                     break; 
 } 
                 match db_instances.first().unwrap().db_instance_status() { 
                     Some("Deleting") => continue, 
                    Some(status) => {
                          info!("Attempting to delete but instances is in 
 {status}"); 
                          continue; 
1999 1999 1999 1999 1999
                    None \Rightarrow {
                         warn!("No status for DB instance"); 
                          break; 
1999 1999 1999 1999 1999
 } 
             } 
         } 
         // Delete the DB cluster. rds.DeleteDbCluster. 
         let delete_db_cluster = self 
             .rds 
             .delete_db_cluster( 
                 self.db_cluster_identifier 
                     .as_deref() 
                     .expect("cluster identifier"), 
) .await; 
         if let Err(err) = delete_db_cluster { 
             let identifier = self 
                 .db_cluster_identifier 
                 .as_deref()
```

```
 .unwrap_or("Missing DB Cluster Identifier"); 
             let message = format!("failed to delete db cluster {identifier}"); 
            clean up errors.push(ScenarioError::new(message, &err));
        } else { 
            // Wait for the instance and cluster to fully delete. 
 rds.DescribeDbInstances and rds.DescribeDbClusters until both are not found. 
             let waiter = Waiter::default(); 
             while waiter.sleep().await.is_ok() { 
                let describe db clusters = self
                     .rds 
                     .describe_db_clusters( 
                         self.db_cluster_identifier 
                             .as_deref() 
                             .expect("cluster identifier"), 
) .await; 
                 if let Err(err) = describe_db_clusters { 
                     clean_up_errors.push(ScenarioError::new( 
                         "Failed to check cluster state during deletion", 
                         &err, 
                     )); 
                     break; 
 } 
                 let describe_db_clusters = describe_db_clusters.unwrap(); 
                 let db_clusters = describe_db_clusters.db_clusters(); 
                 if db_clusters.is_empty() { 
                     trace!("Delete cluster waited and no clusters were found"); 
                     break; 
 } 
                 match db_clusters.first().unwrap().status() { 
                     Some("Deleting") => continue, 
                    Some(status) => \{ info!("Attempting to delete but clusters is in 
 {status}"); 
                         continue; 
1999 1999 1999 1999 1999
                    None \Rightarrow {
                         warn!("No status for DB cluster"); 
                         break; 
1999 1999 1999 1999 1999
 } 
 } 
        }
```

```
 // Delete the DB cluster parameter group. 
  rds.DeleteDbClusterParameterGroup. 
        let delete db cluster parameter group = self
              .rds 
              .delete_db_cluster_parameter_group( 
                  self.db_cluster_parameter_group 
                     .map(|q| {
                          g.db_cluster_parameter_group_name 
                               .unwrap_or_else(|| 
  DB_CLUSTER_PARAMETER_GROUP_NAME.to_string()) 
 }) 
                     .as deref()
                      .expect("cluster parameter group name"), 
) .await; 
         if let Err(error) = delete_db_cluster_parameter_group { 
             clean_up_errors.push(ScenarioError::new( 
                  "Failed to delete the db cluster parameter group", 
                 &error, 
             )) 
         } 
         if clean_up_errors.is_empty() { 
            0k(()) } else { 
             Err(clean_up_errors) 
         } 
     } 
     pub async fn delete_db_instance( 
         &self, 
         instance_identifier: &str, 
     ) -> Result<DeleteDbInstanceOutput, SdkError<DeleteDBInstanceError>> { 
         self.inner 
              .delete_db_instance() 
              .db_instance_identifier(instance_identifier) 
              .skip_final_snapshot(true) 
              .send() 
              .await 
     }
#[tokio::test]
async fn test_scenario_clean_up() { 
     let mut mock_rds = MockRdsImpl::default();
```

```
 mock_rds 
        .expect delete db instance()
         .with(eq("MockInstance")) 
         .return_once(|_| Ok(DeleteDbInstanceOutput::builder().build())); 
     mock_rds 
         .expect_describe_db_instances() 
         .with() 
         .times(1) 
         .returning(|| { 
             Ok(DescribeDbInstancesOutput::builder() 
                  .db_instances( 
                      DbInstance::builder() 
                          .db_cluster_identifier("MockCluster") 
                          .db_instance_status("Deleting") 
                          .build(), 
).build() }) 
         .with() 
         .times(1) 
         .returning(|| Ok(DescribeDbInstancesOutput::builder().build())); 
     mock_rds 
         .expect_delete_db_cluster() 
         .with(eq("MockCluster")) 
         .return_once(|_| Ok(DeleteDbClusterOutput::builder().build())); 
     mock_rds 
         .expect_describe_db_clusters() 
         .with(eq("MockCluster")) 
         .times(1) 
         .returning(|id| { 
             Ok(DescribeDbClustersOutput::builder() 
                 .db_clusters( 
                      DbCluster::builder() 
                          .db_cluster_identifier(id) 
                          .status("Deleting") 
                          .build(), 
).buid() }) 
         .with(eq("MockCluster"))
```

```
 .times(1) 
         .returning(|_| Ok(DescribeDbClustersOutput::builder().build())); 
     mock_rds 
         .expect_delete_db_cluster_parameter_group() 
         .with(eq("MockParamGroup")) 
         .return_once(|_| 
  Ok(DeleteDbClusterParameterGroupOutput::builder().build())); 
     let mut scenario = AuroraScenario::new(mock_rds); 
     scenario.db_cluster_identifier = Some(String::from("MockCluster")); 
     scenario.db_instance_identifier = Some(String::from("MockInstance")); 
     scenario.db_cluster_parameter_group = Some( 
         DbClusterParameterGroup::builder() 
              .db_cluster_parameter_group_name("MockParamGroup") 
              .build(), 
     ); 
     tokio::time::pause(); 
     let assertions = tokio::spawn(async move { 
        let clean up = scenario.clean up().await;
         assert!(clean_up.is_ok()); 
     }); 
     tokio::time::advance(Duration::from_secs(1)).await; // Wait for first 
  Describe Instances 
     tokio::time::advance(Duration::from_secs(1)).await; // Wait for second 
  Describe Instances 
     tokio::time::advance(Duration::from_secs(1)).await; // Wait for first 
  Describe Cluster 
     tokio::time::advance(Duration::from_secs(1)).await; // Wait for second 
  Describe Cluster 
     tokio::time::resume(); 
     let _ = assertions.await;
}
#[tokio::test]
async fn test_scenario_clean_up_errors() { 
     let mut mock_rds = MockRdsImpl::default(); 
     mock_rds 
         .expect_delete_db_instance() 
         .with(eq("MockInstance")) 
         .return_once(|_| Ok(DeleteDbInstanceOutput::builder().build()));
```

```
 mock_rds 
        .expect describe db instances()
         .with() 
         .times(1) 
         .returning(|| { 
             Ok(DescribeDbInstancesOutput::builder() 
                  .db_instances( 
                      DbInstance::builder() 
                           .db_cluster_identifier("MockCluster") 
                           .db_instance_status("Deleting") 
                           .build(), 
).buid() }) 
         .with() 
         .times(1) 
         .returning(|| { 
             Err(SdkError::service_error( 
                  DescribeDBInstancesError::unhandled(Box::new(Error::new( 
                      ErrorKind::Other, 
                      "describe db instances error", 
                  ))), 
                  Response::new(StatusCode::try_from(400).unwrap(), 
 SdkBody::empty()), 
             )) 
         }); 
    mock_rds 
         .expect_delete_db_cluster() 
         .with(eq("MockCluster")) 
         .return_once(|_| Ok(DeleteDbClusterOutput::builder().build())); 
     mock_rds 
         .expect_describe_db_clusters() 
         .with(eq("MockCluster")) 
         .times(1) 
         .returning(|id| { 
             Ok(DescribeDbClustersOutput::builder() 
                  .db_clusters( 
                      DbCluster::builder() 
                           .db_cluster_identifier(id) 
                           .status("Deleting") 
                           .build(),
```

```
).build() }) 
         .with(eq("MockCluster")) 
         .times(1) 
         .returning(|_| { 
             Err(SdkError::service_error( 
                 DescribeDBClustersError::unhandled(Box::new(Error::new( 
                      ErrorKind::Other, 
                      "describe db clusters error", 
                 ))), 
                 Response::new(StatusCode::try_from(400).unwrap(), 
 SdkBody::empty()), 
             )) 
         }); 
    mock_rds 
         .expect_delete_db_cluster_parameter_group() 
         .with(eq("MockParamGroup")) 
         .return_once(|_| 
 Ok(DeleteDbClusterParameterGroupOutput::builder().build())); 
    let mut scenario = AuroraScenario::new(mock_rds); 
     scenario.db_cluster_identifier = Some(String::from("MockCluster")); 
    scenario.db instance identifier = Some(String::from("MockInstance"));
     scenario.db_cluster_parameter_group = Some( 
         DbClusterParameterGroup::builder() 
             .db_cluster_parameter_group_name("MockParamGroup") 
             .build(), 
     ); 
    tokio::time::pause(); 
    let assertions = tokio::spawn(async move { 
         let clean_up = scenario.clean_up().await; 
         assert!(clean_up.is_err()); 
         let errs = clean_up.unwrap_err(); 
         assert_eq!(errs.len(), 2); 
         assert_matches!(errs.get(0), Some(ScenarioError {message, context: _}) if 
 message == "Failed to check instance state during deletion"); 
         assert_matches!(errs.get(1), Some(ScenarioError {message, context: _}) if 
 message == "Failed to check cluster state during deletion"); 
     });
```

```
 tokio::time::advance(Duration::from_secs(1)).await; // Wait for first 
  Describe Instances 
     tokio::time::advance(Duration::from_secs(1)).await; // Wait for second 
  Describe Instances 
     tokio::time::advance(Duration::from_secs(1)).await; // Wait for first 
  Describe Cluster 
     tokio::time::advance(Duration::from_secs(1)).await; // Wait for second 
  Describe Cluster 
     tokio::time::resume(); 
    let - s sertions.await;
}
```
• For API details, see [DeleteDBInstance](https://docs.rs/releases/search?query=aws-sdk) in *AWS SDK for Rust API reference*.

# **Use DescribeDBClusterParameterGroups with an AWS SDK or CLI**

The following code examples show how to use DescribeDBClusterParameterGroups.

Action examples are code excerpts from larger programs and must be run in context. You can see this action in context in the following code example:

• Get started with DB [clusters](#page-392-0)

.NET

# **AWS SDK for .NET**

#### *(i)* Note

```
 /// <summary> 
     /// Get the description of a DB cluster parameter group by name. 
     /// </summary> 
     /// <param name="name">The name of the DB parameter group to describe.</
param> 
   /// <returns>The parameter group description.</returns>
```

```
 public async Task<DBClusterParameterGroup?> 
 DescribeCustomDBClusterParameterGroupAsync(string name) 
     { 
         var response = await _amazonRDS.DescribeDBClusterParameterGroupsAsync( 
             new DescribeDBClusterParameterGroupsRequest() 
\{\hspace{.1cm} \} DBClusterParameterGroupName = name 
             }); 
         return response.DBClusterParameterGroups.FirstOrDefault(); 
     }
```
• For API details, see [DescribeDBClusterParameterGroups](https://docs.aws.amazon.com/goto/DotNetSDKV3/rds-2014-10-31/DescribeDBClusterParameterGroups) in *AWS SDK for .NET API Reference*.

### $C++$

# **SDK for C++**

#### **A** Note

```
 Aws::Client::ClientConfiguration clientConfig; 
        // Optional: Set to the AWS Region (overrides config file). 
        // clientConfig.region = "us-east-1"; 
    Aws::RDS::RDSClient client(clientConfig); 
        Aws::RDS::Model::DescribeDBClusterParameterGroupsRequest request; 
        request.SetDBClusterParameterGroupName(CLUSTER_PARAMETER_GROUP_NAME); 
        Aws::RDS::Model::DescribeDBClusterParameterGroupsOutcome outcome = 
                client.DescribeDBClusterParameterGroups(request); 
        if (outcome.IsSuccess()) { 
            std::cout << "DB cluster parameter group named '" << 
                       CLUSTER_PARAMETER_GROUP_NAME << "' already exists." << 
 std::endl;
```

```
 dbParameterGroupFamily = 
 outcome.GetResult().GetDBClusterParameterGroups()
[0].GetDBParameterGroupFamily();
         } 
         else { 
             std::cerr << "Error with Aurora::DescribeDBClusterParameterGroups. " 
                        << outcome.GetError().GetMessage() 
                        << std::endl; 
             return false; 
         }
```
• For API details, see [DescribeDBClusterParameterGroups](https://docs.aws.amazon.com/goto/SdkForCpp/rds-2014-10-31/DescribeDBClusterParameterGroups) in *AWS SDK for C++ API Reference*.

#### Go

### **SDK for Go V2**

#### **Note**

```
type DbClusters struct { 
 AuroraClient *rds.Client
}
// GetParameterGroup gets a DB cluster parameter group by name.
func (clusters *DbClusters) GetParameterGroup(parameterGroupName string) ( 
  *types.DBClusterParameterGroup, error) { 
  output, err := clusters.AuroraClient.DescribeDBClusterParameterGroups( 
  context.TODO(), &rds.DescribeDBClusterParameterGroupsInput{ 
    DBClusterParameterGroupName: aws.String(parameterGroupName), 
  }) 
  if err != nil { 
  var notFoundError *types.DBParameterGroupNotFoundFault 
 if errors.As(err, &notFoundError) {
```

```
 log.Printf("Parameter group %v does not exist.\n", parameterGroupName) 
    err = nil 
   } else { 
    log.Printf("Error getting parameter group %v: %v\n", parameterGroupName, err) 
   } 
  return nil, err 
  } else { 
   return &output.DBClusterParameterGroups[0], err 
 }
}
```
• For API details, see [DescribeDBClusterParameterGroups](https://pkg.go.dev/github.com/aws/aws-sdk-go-v2/service/rds#Client.DescribeDBClusterParameterGroups) in *AWS SDK for Go API Reference*.

#### Java

# **SDK for Java 2.x**

### **(i)** Note

```
 public static void describeDbClusterParameterGroups(RdsClient rdsClient, 
 String dbClusterGroupName) { 
        try { 
            DescribeDbClusterParameterGroupsRequest groupsRequest = 
 DescribeDbClusterParameterGroupsRequest.builder() 
                     .dbClusterParameterGroupName(dbClusterGroupName) 
                     .maxRecords(20) 
                    .build();
            List<DBClusterParameterGroup> groups = 
 rdsClient.describeDBClusterParameterGroups(groupsRequest) 
                     .dbClusterParameterGroups(); 
            for (DBClusterParameterGroup group : groups) { 
                 System.out.println("The group name is " + 
 group.dbClusterParameterGroupName()); 
                 System.out.println("The group ARN is " + 
 group.dbClusterParameterGroupArn());
```

```
 } 
        } catch (RdsException e) { 
            System.out.println(e.getLocalizedMessage()); 
            System.exit(1); 
        } 
    }
```
• For API details, see [DescribeDBClusterParameterGroups](https://docs.aws.amazon.com/goto/SdkForJavaV2/rds-2014-10-31/DescribeDBClusterParameterGroups) in *AWS SDK for Java 2.x API Reference*.

### Kotlin

# **SDK for Kotlin**

# **A** Note

There's more on GitHub. Find the complete example and learn how to set up and run in the AWS Code Examples [Repository.](https://github.com/awsdocs/aws-doc-sdk-examples/tree/main/kotlin/services/rds#code-examples)

```
suspend fun describeDbClusterParameterGroups(dbClusterGroupName: String?) { 
     val groupsRequest = 
         DescribeDbClusterParameterGroupsRequest { 
             dbClusterParameterGroupName = dbClusterGroupName 
             maxRecords = 20 
         } 
     RdsClient { region = "us-west-2" }.use { rdsClient -> 
         val response = rdsClient.describeDbClusterParameterGroups(groupsRequest) 
         response.dbClusterParameterGroups?.forEach { group -> 
             println("The group name is ${group.dbClusterParameterGroupName}") 
             println("The group ARN is ${group.dbClusterParameterGroupArn}") 
         } 
     }
}
```
• For API details, see [DescribeDBClusterParameterGroups](https://sdk.amazonaws.com/kotlin/api/latest/index.html) in *AWS SDK for Kotlin API reference*.

# Python

# **SDK for Python (Boto3)**

# **(i)** Note

```
class AuroraWrapper: 
     """Encapsulates Aurora DB cluster actions.""" 
     def __init__(self, rds_client): 
 """ 
         :param rds_client: A Boto3 Amazon Relational Database Service (Amazon 
 RDS) client. 
        "" "
         self.rds_client = rds_client 
     @classmethod 
     def from_client(cls): 
        "" "
         Instantiates this class from a Boto3 client. 
        "''" rds_client = boto3.client("rds") 
         return cls(rds_client) 
     def get_parameter_group(self, parameter_group_name): 
        "''" Gets a DB cluster parameter group. 
         :param parameter_group_name: The name of the parameter group to retrieve. 
         :return: The requested parameter group. 
        ^{\mathrm{m}} ""
         try: 
             response = self.rds_client.describe_db_cluster_parameter_groups( 
                 DBClusterParameterGroupName=parameter_group_name 
) parameter_group = response["DBClusterParameterGroups"][0] 
         except ClientError as err:
```

```
 if err.response["Error"]["Code"] == "DBParameterGroupNotFound": 
                 logger.info("Parameter group %s does not exist.", 
parameter group name)
             else: 
                 logger.error( 
                     "Couldn't get parameter group %s. Here's why: %s: %s", 
                     parameter_group_name, 
                     err.response["Error"]["Code"], 
                     err.response["Error"]["Message"], 
) raise 
         else: 
             return parameter_group
```
• For API details, see [DescribeDBClusterParameterGroups](https://docs.aws.amazon.com/goto/boto3/rds-2014-10-31/DescribeDBClusterParameterGroups) in *AWS SDK for Python (Boto3) API Reference*.

# **Use DescribeDBClusterParameters with an AWS SDK or CLI**

The following code examples show how to use DescribeDBClusterParameters.

Action examples are code excerpts from larger programs and must be run in context. You can see this action in context in the following code example:

• Get started with DB [clusters](#page-392-0)

#### .NET

### **AWS SDK for .NET**

#### **A** Note

There's more on GitHub. Find the complete example and learn how to set up and run in the AWS Code Examples [Repository.](https://github.com/awsdocs/aws-doc-sdk-examples/tree/main/dotnetv3/Aurora#code-examples)

 /// <summary> /// Describe the cluster parameters in a parameter group.

```
 /// </summary> 
    /// <param name="groupName">The name of the parameter group.</param> 
    /// <param name="source">The optional name of the source filter.</param> 
   /// <returns>The collection of parameters.</returns>
    public async Task<List<Parameter>> 
 DescribeDBClusterParametersInGroupAsync(string groupName, string? source = null) 
    { 
       var paramList = new List<Parameter>();
        DescribeDBClusterParametersResponse response; 
        var request = new DescribeDBClusterParametersRequest 
        { 
            DBClusterParameterGroupName = groupName, 
            Source = source, 
        }; 
        // Get the full list if there are multiple pages. 
        do 
        { 
            response = await 
 _amazonRDS.DescribeDBClusterParametersAsync(request); 
            paramList.AddRange(response.Parameters); 
            request.Marker = response.Marker; 
        } 
        while (response.Marker is not null); 
        return paramList; 
    }
```
• For API details, see [DescribeDBClusterParameters](https://docs.aws.amazon.com/goto/DotNetSDKV3/rds-2014-10-31/DescribeDBClusterParameters) in *AWS SDK for .NET API Reference*.

# $C++$

# **SDK for C++**

# **(i)** Note

```
 Aws::Client::ClientConfiguration clientConfig; 
         // Optional: Set to the AWS Region (overrides config file). 
         // clientConfig.region = "us-east-1"; 
     Aws::RDS::RDSClient client(clientConfig);
//! Routine which gets DB parameters using the 'DescribeDBClusterParameters' api.
/*! 
  \sa getDBCLusterParameters() 
  \param parameterGroupName: The name of the cluster parameter group. 
  \param namePrefix: Prefix string to filter results by parameter name. 
  \param source: A source such as 'user', ignored if empty. 
  \param parametersResult: Vector of 'Parameter' objects returned by the routine. 
  \param client: 'RDSClient' instance. 
  \return bool: Successful completion. 
  */
bool AwsDoc::Aurora::getDBCLusterParameters(const Aws::String 
 &parameterGroupName,
                                               const Aws::String &namePrefix, 
                                               const Aws::String &source, 
 Aws::Vector<Aws::RDS::Model::Parameter> &parametersResult,
                                               const Aws::RDS::RDSClient &client) { 
     Aws::String marker; // The marker is used for pagination. 
     do { 
         Aws::RDS::Model::DescribeDBClusterParametersRequest request; 
         request.SetDBClusterParameterGroupName(CLUSTER_PARAMETER_GROUP_NAME); 
         if (!marker.empty()) { 
             request.SetMarker(marker); 
 } 
         if (!source.empty()) { 
             request.SetSource(source); 
         } 
         Aws::RDS::Model::DescribeDBClusterParametersOutcome outcome = 
                  client.DescribeDBClusterParameters(request); 
         if (outcome.IsSuccess()) { 
            const Aws::Vector<Aws::RDS::Model::Parameter> &parameters =
                      outcome.GetResult().GetParameters(); 
            for (const Aws::RDS::Model::Parameter &parameter: parameters) {
                  if (!namePrefix.empty()) {
```

```
 if (parameter.GetParameterName().find(namePrefix) == 0) { 
                         parametersResult.push_back(parameter); 
1999 1999 1999 1999 1999
 } 
                 else { 
                     parametersResult.push_back(parameter); 
 } 
 } 
             marker = outcome.GetResult().GetMarker(); 
         } 
         else { 
             std::cerr << "Error with Aurora::DescribeDBClusterParameters. " 
                       << outcome.GetError().GetMessage() 
                       << std::endl; 
             return false; 
         } 
     } while (!marker.empty()); 
     return true;
}
```
• For API details, see [DescribeDBClusterParameters](https://docs.aws.amazon.com/goto/SdkForCpp/rds-2014-10-31/DescribeDBClusterParameters) in *AWS SDK for C++ API Reference*.

#### Go

# **SDK for Go V2**

#### **A** Note

```
type DbClusters struct { 
 AuroraClient *rds.Client
}
```

```
// GetParameters gets the parameters that are contained in a DB cluster parameter 
  group.
func (clusters *DbClusters) GetParameters(parameterGroupName string, source 
  string) ( 
  []types.Parameter, error) { 
  var output *rds.DescribeDBClusterParametersOutput 
  var params []types.Parameter 
  var err error 
  parameterPaginator := 
  rds.NewDescribeDBClusterParametersPaginator(clusters.AuroraClient, 
   &rds.DescribeDBClusterParametersInput{ 
   DBClusterParameterGroupName: aws.String(parameterGroupName), 
  Source: aws.String(source),
  }) 
  for parameterPaginator.HasMorePages() { 
  output, err = parameterPaginator.NextPage(context.TODO()) 
  if err != nil {
   log.Printf("Couldn't get paramaeters for %v: %v\n", parameterGroupName, err) 
   break 
  } else { 
    params = append(params, output.Parameters...) 
  } 
  } 
 return params, err
}
```
• For API details, see [DescribeDBClusterParameters](https://pkg.go.dev/github.com/aws/aws-sdk-go-v2/service/rds#Client.DescribeDBClusterParameters) in *AWS SDK for Go API Reference*.

#### Java

### **SDK for Java 2.x**

#### **A** Note

```
 public static void describeDbClusterParameters(RdsClient rdsClient, String 
 dbCLusterGroupName, int flag) { 
        try { 
             DescribeDbClusterParametersRequest dbParameterGroupsRequest; 
            if (flag == \emptyset) {
                 dbParameterGroupsRequest = 
 DescribeDbClusterParametersRequest.builder() 
                          .dbClusterParameterGroupName(dbCLusterGroupName) 
                         .build();
             } else { 
                 dbParameterGroupsRequest = 
 DescribeDbClusterParametersRequest.builder() 
                          .dbClusterParameterGroupName(dbCLusterGroupName) 
                          .source("user") 
                         .build();
 } 
             DescribeDbClusterParametersResponse response = rdsClient 
                      .describeDBClusterParameters(dbParameterGroupsRequest); 
             List<Parameter> dbParameters = response.parameters(); 
             String paraName; 
             for (Parameter para : dbParameters) { 
                 // Only print out information about either auto_increment_offset 
 or 
                 // auto_increment_increment. 
                 paraName = para.parameterName(); 
                 if ((paraName.compareTo("auto_increment_offset") == 0) 
                          || (paraName.compareTo("auto_increment_increment ") == 
 0)) { 
                     System.out.println("*** The parameter name is " + paraName); 
                     System.out.println("*** The parameter value is " + 
 para.parameterValue()); 
                     System.out.println("*** The parameter data type is " + 
 para.dataType()); 
                     System.out.println("*** The parameter description is " + 
 para.description()); 
                     System.out.println("*** The parameter allowed values is " + 
 para.allowedValues()); 
 } 
 } 
         } catch (RdsException e) { 
             System.out.println(e.getLocalizedMessage());
```

```
 System.exit(1); 
      } 
 }
```
• For API details, see [DescribeDBClusterParameters](https://docs.aws.amazon.com/goto/SdkForJavaV2/rds-2014-10-31/DescribeDBClusterParameters) in *AWS SDK for Java 2.x API Reference*.

### Kotlin

# **SDK for Kotlin**

### **A** Note

```
suspend fun describeDbClusterParameters( 
     dbCLusterGroupName: String?, 
     flag: Int,
) { 
     val dbParameterGroupsRequest: DescribeDbClusterParametersRequest 
     dbParameterGroupsRequest = 
        if (flag == \emptyset) {
             DescribeDbClusterParametersRequest { 
                  dbClusterParameterGroupName = dbCLusterGroupName 
 } 
         } else { 
             DescribeDbClusterParametersRequest { 
                  dbClusterParameterGroupName = dbCLusterGroupName 
                  source = "user" 
             } 
         } 
     RdsClient { region = "us-west-2" }.use { rdsClient -> 
         val response = 
  rdsClient.describeDbClusterParameters(dbParameterGroupsRequest) 
         response.parameters?.forEach { para -> 
             // Only print out information about either auto_increment_offset or 
  auto_increment_increment. 
             val paraName = para.parameterName 
            if (paraName != null) {
```

```
 if (paraName.compareTo("auto_increment_offset") == 0 || 
  paraName.compareTo("auto_increment_increment ") == 0) { 
                     println("*** The parameter name is $paraName") 
                     println("*** The parameter value is ${para.parameterValue}") 
                     println("*** The parameter data type is ${para.dataType}") 
                     println("*** The parameter description is 
  ${para.description}") 
                     println("*** The parameter allowed values is 
  ${para.allowedValues}") 
 } 
 } 
        } 
    }
}
```
• For API details, see [DescribeDBClusterParameters](https://sdk.amazonaws.com/kotlin/api/latest/index.html) in *AWS SDK for Kotlin API reference*.

# Python

# **SDK for Python (Boto3)**

# **A** Note

```
class AuroraWrapper: 
     """Encapsulates Aurora DB cluster actions.""" 
     def __init__(self, rds_client): 
 """ 
         :param rds_client: A Boto3 Amazon Relational Database Service (Amazon 
 RDS) client. 
         """ 
         self.rds_client = rds_client 
     @classmethod 
     def from_client(cls): 
        "" "
         Instantiates this class from a Boto3 client.
```

```
"" "
         rds_client = boto3.client("rds") 
         return cls(rds_client) 
     def get_parameters(self, parameter_group_name, name_prefix="", source=None): 
 """ 
         Gets the parameters that are contained in a DB cluster parameter group. 
          :param parameter_group_name: The name of the parameter group to query. 
          :param name_prefix: When specified, the retrieved list of parameters is 
 filtered 
                                to contain only parameters that start with this 
 prefix. 
          :param source: When specified, only parameters from this source are 
 retrieved. 
                          For example, a source of 'user' retrieves only parameters 
 that 
                          were set by a user. 
          :return: The list of requested parameters. 
         """ 
         try: 
              kwargs = {"DBClusterParameterGroupName": parameter_group_name} 
              if source is not None: 
                  kwargs["Source"] = source 
              parameters = [] 
              paginator = 
 self.rds_client.get_paginator("describe_db_cluster_parameters") 
              for page in paginator.paginate(**kwargs): 
                  parameters += [ 
particle in the property of the property of the property of the property of the property of the property of the
                       for p in page["Parameters"] 
                       if p["ParameterName"].startswith(name_prefix) 
 ] 
         except ClientError as err: 
              logger.error( 
                  "Couldn't get parameters for %s. Here's why: %s: %s", 
                  parameter_group_name, 
                  err.response["Error"]["Code"], 
                  err.response["Error"]["Message"], 
) raise 
         else: 
              return parameters
```
### Rust

# **SDK for Rust**

# **A** Note

```
 // Get the parameter group. rds.DescribeDbClusterParameterGroups 
    // Get parameters in the group. This is a long list so you will have to 
 paginate. Find the auto_increment_offset and auto_increment_increment parameters 
 (by ParameterName). rds.DescribeDbClusterParameters 
    // Parse the ParameterName, Description, and AllowedValues values and display 
 them. 
    pub async fn cluster_parameters(&self) -> 
 Result<Vec<AuroraScenarioParameter>, ScenarioError> { 
        let parameters_output = self 
             .rds 
             .describe_db_cluster_parameters(DB_CLUSTER_PARAMETER_GROUP_NAME) 
             .await; 
        if let Err(err) = parameters_output { 
            return Err(ScenarioError::new( 
                 format!("Failed to retrieve parameters for 
 {DB_CLUSTER_PARAMETER_GROUP_NAME}"), 
                &err, 
            )); 
        } 
        let parameters = parameters_output 
             .unwrap() 
             .into_iter() 
             .flat_map(|p| p.parameters.unwrap_or_default().into_iter())
```

```
 .filter(|p| 
  FILTER_PARAMETER_NAMES.contains(p.parameter_name().unwrap_or_default())) 
              .map(AuroraScenarioParameter::from) 
              .collect::<Vec<_>>(); 
         Ok(parameters) 
     } 
     pub async fn describe_db_cluster_parameters( 
         &self, 
         name: &str, 
     ) -> Result<Vec<DescribeDbClusterParametersOutput>, 
  SdkError<DescribeDBClusterParametersError>> 
     { 
         self.inner 
              .describe_db_cluster_parameters() 
              .db_cluster_parameter_group_name(name) 
              .into_paginator() 
              .send() 
              .try_collect() 
              .await 
     }
#[tokio::test]
async fn test scenario cluster parameters() {
     let mut mock_rds = MockRdsImpl::default(); 
     mock_rds 
         .expect_describe_db_cluster_parameters() 
         .with(eq("RustSDKCodeExamplesDBParameterGroup")) 
         .return_once(|_| { 
             Ok(vec![DescribeDbClusterParametersOutput::builder() 
                  .parameters(Parameter::builder().parameter_name("a").build()) 
                  .parameters(Parameter::builder().parameter_name("b").build()) 
                  .parameters( 
                      Parameter::builder() 
                           .parameter_name("auto_increment_offset") 
                           .build(), 
) .parameters(Parameter::builder().parameter_name("c").build()) 
                  .parameters( 
                      Parameter::builder() 
                           .parameter_name("auto_increment_increment") 
                           .build(),
```

```
) .parameters(Parameter::builder().parameter_name("d").build()) 
                  .build()]) 
         }); 
     let mut scenario = AuroraScenario::new(mock_rds); 
     scenario.db_cluster_identifier = Some("RustSDKCodeExamplesDBCluster".into()); 
     let params = scenario.cluster_parameters().await.expect("cluster params"); 
     let names: Vec<String> = params.into_iter().map(|p| p.name).collect(); 
     assert_eq!( 
         names, 
         vec!["auto_increment_offset", "auto_increment_increment"] 
     );
}
#[tokio::test]
async fn test_scenario_cluster_parameters_error() { 
     let mut mock_rds = MockRdsImpl::default(); 
     mock_rds 
         .expect_describe_db_cluster_parameters() 
         .with(eq("RustSDKCodeExamplesDBParameterGroup")) 
         .return_once(|_| { 
             Err(SdkError::service_error( 
                  DescribeDBClusterParametersError::unhandled(Box::new(Error::new( 
                      ErrorKind::Other, 
                      "describe_db_cluster_parameters_error", 
                  ))), 
                  Response::new(StatusCode::try_from(400).unwrap(), 
  SdkBody::empty()), 
             )) 
         }); 
     let mut scenario = AuroraScenario::new(mock_rds); 
     scenario.db_cluster_identifier = Some("RustSDKCodeExamplesDBCluster".into()); 
     let params = scenario.cluster_parameters().await; 
     assert_matches!(params, Err(ScenarioError { message, context: _ }) if message 
  == "Failed to retrieve parameters for RustSDKCodeExamplesDBParameterGroup");
}
```
• For API details, see [DescribeDBClusterParameters](https://docs.rs/releases/search?query=aws-sdk) in *AWS SDK for Rust API reference*.

# **Use DescribeDBClusterSnapshots with an AWS SDK or CLI**

The following code examples show how to use DescribeDBClusterSnapshots.

Action examples are code excerpts from larger programs and must be run in context. You can see this action in context in the following code example:

• Get started with DB [clusters](#page-392-0)

# .NET

# **AWS SDK for .NET**

# **A** Note

```
 /// <summary> 
    /// Return a list of DB snapshots for a particular DB cluster. 
    /// </summary> 
    /// <param name="dbClusterIdentifier">DB cluster identifier.</param> 
   /// <returns>List of DB snapshots.</returns>
    public async Task<List<DBClusterSnapshot>> 
 DescribeDBClusterSnapshotsByIdentifierAsync(string dbClusterIdentifier) 
    { 
        var results = new List<DBClusterSnapshot>(); 
        DescribeDBClusterSnapshotsResponse response; 
        DescribeDBClusterSnapshotsRequest request = new 
 DescribeDBClusterSnapshotsRequest 
        { 
            DBClusterIdentifier = dbClusterIdentifier 
        }; 
        // Get the full list if there are multiple pages. 
        do 
        { 
            response = await _amazonRDS.DescribeDBClusterSnapshotsAsync(request); 
            results.AddRange(response.DBClusterSnapshots); 
            request.Marker = response.Marker; 
        }
```

```
 while (response.Marker is not null); 
     return results; 
 }
```
• For API details, see [DescribeDBClusterSnapshots](https://docs.aws.amazon.com/goto/DotNetSDKV3/rds-2014-10-31/DescribeDBClusterSnapshots) in *AWS SDK for .NET API Reference*.

#### $C++$

### **SDK for C++**

#### **(i)** Note

```
 Aws::Client::ClientConfiguration clientConfig; 
        // Optional: Set to the AWS Region (overrides config file). 
        // clientConfig.region = "us-east-1"; 
    Aws::RDS::RDSClient client(clientConfig); 
             Aws::RDS::Model::DescribeDBClusterSnapshotsRequest request; 
             request.SetDBClusterSnapshotIdentifier(snapshotID); 
             Aws::RDS::Model::DescribeDBClusterSnapshotsOutcome outcome = 
                     client.DescribeDBClusterSnapshots(request); 
             if (outcome.IsSuccess()) { 
                 snapshot = outcome.GetResult().GetDBClusterSnapshots()[0]; 
 } 
             else { 
                 std::cerr << "Error with Aurora::DescribeDBClusterSnapshots. " 
                           << outcome.GetError().GetMessage() 
                           << std::endl; 
                 cleanUpResources(CLUSTER_PARAMETER_GROUP_NAME, 
                                   DB_CLUSTER_IDENTIFIER, DB_INSTANCE_IDENTIFIER, 
 client); 
                 return false; 
 }
```
• For API details, see [DescribeDBClusterSnapshots](https://docs.aws.amazon.com/goto/SdkForCpp/rds-2014-10-31/DescribeDBClusterSnapshots) in *AWS SDK for C++ API Reference*.

#### Go

# **SDK for Go V2**

# **A** Note

There's more on GitHub. Find the complete example and learn how to set up and run in the AWS Code Examples [Repository.](https://github.com/awsdocs/aws-doc-sdk-examples/tree/main/gov2/aurora#code-examples)

```
type DbClusters struct { 
 AuroraClient *rds.Client
}
// GetClusterSnapshot gets a DB cluster snapshot.
func (clusters *DbClusters) GetClusterSnapshot(snapshotName string)
  (*types.DBClusterSnapshot, error) { 
  output, err := clusters.AuroraClient.DescribeDBClusterSnapshots(context.TODO(), 
   &rds.DescribeDBClusterSnapshotsInput{ 
    DBClusterSnapshotIdentifier: aws.String(snapshotName), 
   }) 
  if err != nil { 
   log.Printf("Couldn't get snapshot %v: %v\n", snapshotName, err) 
  return nil, err 
  } else { 
   return &output.DBClusterSnapshots[0], nil 
  }
}
```
• For API details, see [DescribeDBClusterSnapshots](https://pkg.go.dev/github.com/aws/aws-sdk-go-v2/service/rds#Client.DescribeDBClusterSnapshots) in *AWS SDK for Go API Reference*.
#### Java

## **SDK for Java 2.x**

#### **Note**

```
 public static void waitForSnapshotReady(RdsClient rdsClient, String 
 dbSnapshotIdentifier, 
             String dbInstanceClusterIdentifier) { 
        try { 
             boolean snapshotReady = false; 
             String snapshotReadyStr; 
             System.out.println("Waiting for the snapshot to become available."); 
             DescribeDbClusterSnapshotsRequest snapshotsRequest = 
 DescribeDbClusterSnapshotsRequest.builder() 
                     .dbClusterSnapshotIdentifier(dbSnapshotIdentifier) 
                     .dbClusterIdentifier(dbInstanceClusterIdentifier) 
                    .build();
             while (!snapshotReady) { 
                 DescribeDbClusterSnapshotsResponse response = 
 rdsClient.describeDBClusterSnapshots(snapshotsRequest); 
                 List<DBClusterSnapshot> snapshotList = 
 response.dbClusterSnapshots(); 
                 for (DBClusterSnapshot snapshot : snapshotList) { 
                    snapshotReadyStr = snapshot.status();
                     if (snapshotReadyStr.contains("available")) { 
                         snapshotReady = true; 
                     } else { 
                         System.out.println("."); 
                         Thread.sleep(sleepTime * 5000); 
1 1 1 1 1 1 1
 } 
 } 
             System.out.println("The Snapshot is available!");
```

```
 } catch (RdsException | InterruptedException e) { 
         System.out.println(e.getLocalizedMessage()); 
         System.exit(1); 
     } 
 }
```
• For API details, see [DescribeDBClusterSnapshots](https://docs.aws.amazon.com/goto/SdkForJavaV2/rds-2014-10-31/DescribeDBClusterSnapshots) in *AWS SDK for Java 2.x API Reference*.

#### Kotlin

## **SDK for Kotlin**

## **(i)** Note

```
suspend fun waitSnapshotReady( 
     dbSnapshotIdentifier: String?, 
     dbInstanceClusterIdentifier: String?,
) { 
     var snapshotReady = false 
     var snapshotReadyStr: String 
     println("Waiting for the snapshot to become available.") 
     val snapshotsRequest = 
         DescribeDbClusterSnapshotsRequest { 
             dbClusterSnapshotIdentifier = dbSnapshotIdentifier 
             dbClusterIdentifier = dbInstanceClusterIdentifier 
         } 
     RdsClient { region = "us-west-2" }.use { rdsClient -> 
         while (!snapshotReady) { 
             val response = rdsClient.describeDbClusterSnapshots(snapshotsRequest) 
             val snapshotList = response.dbClusterSnapshots 
             if (snapshotList != null) { 
                  for (snapshot in snapshotList) { 
                      snapshotReadyStr = snapshot.status.toString() 
                      if (snapshotReadyStr.contains("available")) { 
                          snapshotReady = true
```

```
 } else { 
                      println(".") 
                      delay(slTime * 5000) 
1 1 1 1 1 1 1
 } 
 } 
       } 
    } 
    println("The Snapshot is available!")
}
```
• For API details, see [DescribeDBClusterSnapshots](https://sdk.amazonaws.com/kotlin/api/latest/index.html) in *AWS SDK for Kotlin API reference*.

## Python

## **SDK for Python (Boto3)**

#### **A** Note

```
class AuroraWrapper: 
     """Encapsulates Aurora DB cluster actions.""" 
     def __init__(self, rds_client): 
         "" "
          :param rds_client: A Boto3 Amazon Relational Database Service (Amazon 
  RDS) client. 
         ^{\mathrm{m}} ""
         self.rds_client = rds_client 
     @classmethod 
     def from_client(cls): 
          """ 
         Instantiates this class from a Boto3 client. 
         \cdots rds_client = boto3.client("rds") 
         return cls(rds_client)
```

```
 def get_cluster_snapshot(self, snapshot_id): 
 """ 
        Gets a DB cluster snapshot. 
         :param snapshot_id: The ID of the snapshot to retrieve. 
         :return: The retrieved snapshot. 
 """ 
        try: 
            response = self.rds_client.describe_db_cluster_snapshots( 
                DBClusterSnapshotIdentifier=snapshot_id 
) snapshot = response["DBClusterSnapshots"][0] 
        except ClientError as err: 
            logger.error( 
                 "Couldn't get DB cluster snapshot %s. Here's why: %s: %s", 
                snapshot_id, 
                err.response["Error"]["Code"], 
                err.response["Error"]["Message"], 
) raise 
        else: 
            return snapshot
```
• For API details, see [DescribeDBClusterSnapshots](https://docs.aws.amazon.com/goto/boto3/rds-2014-10-31/DescribeDBClusterSnapshots) in *AWS SDK for Python (Boto3) API Reference*.

# **Use DescribeDBClusters with an AWS SDK or CLI**

The following code examples show how to use DescribeDBClusters.

Action examples are code excerpts from larger programs and must be run in context. You can see this action in context in the following code example:

• Get started with DB [clusters](#page-392-0)

#### .NET

## **AWS SDK for .NET**

### **(i)** Note

There's more on GitHub. Find the complete example and learn how to set up and run in the AWS Code Examples [Repository.](https://github.com/awsdocs/aws-doc-sdk-examples/tree/main/dotnetv3/Aurora#code-examples)

```
 /// <summary> 
    /// Returns a list of DB clusters. 
    /// </summary> 
    /// <param name="dbInstanceIdentifier">Optional name of a specific DB 
 cluster.</param> 
    /// <returns>List of DB clusters.</returns> 
    public async Task<List<DBCluster>> DescribeDBClustersPagedAsync(string? 
 dbClusterIdentifier = null) 
    { 
        var results = new List<DBCluster>(); 
        DescribeDBClustersResponse response; 
        DescribeDBClustersRequest request = new DescribeDBClustersRequest 
        { 
            DBClusterIdentifier = dbClusterIdentifier 
        }; 
        // Get the full list if there are multiple pages. 
        do 
        { 
            response = await _amazonRDS.DescribeDBClustersAsync(request); 
            results.AddRange(response.DBClusters); 
            request.Marker = response.Marker; 
        } 
        while (response.Marker is not null); 
        return results; 
    }
```
• For API details, see [DescribeDBClusters](https://docs.aws.amazon.com/goto/DotNetSDKV3/rds-2014-10-31/DescribeDBClusters) in *AWS SDK for .NET API Reference*.

#### $C++$

## **SDK for C++**

## **Note**

```
 Aws::Client::ClientConfiguration clientConfig; 
         // Optional: Set to the AWS Region (overrides config file). 
         // clientConfig.region = "us-east-1"; 
     Aws::RDS::RDSClient client(clientConfig);
//! Routine which gets a DB cluster description.
/*! 
 \sa describeDBCluster() 
  \param dbClusterIdentifier: A DB cluster identifier. 
  \param clusterResult: The 'DBCluster' object containing the description. 
  \param client: 'RDSClient' instance. 
  \return bool: Successful completion. 
  */
bool AwsDoc::Aurora::describeDBCluster(const Aws::String &dbClusterIdentifier, 
                                          Aws::RDS::Model::DBCluster &clusterResult, 
                                          const Aws::RDS::RDSClient &client) { 
     Aws::RDS::Model::DescribeDBClustersRequest request; 
     request.SetDBClusterIdentifier(dbClusterIdentifier); 
     Aws::RDS::Model::DescribeDBClustersOutcome outcome = 
             client.DescribeDBClusters(request); 
     bool result = true; 
     if (outcome.IsSuccess()) { 
         clusterResult = outcome.GetResult().GetDBClusters()[0]; 
     } 
     else if (outcome.GetError().GetErrorType() != 
              Aws::RDS::RDSErrors::D_B_CLUSTER_NOT_FOUND_FAULT) { 
         result = false; 
         std::cerr << "Error with Aurora::GDescribeDBClusters. " 
                    << outcome.GetError().GetMessage()
```

```
 << std::endl; 
     } 
         // This example does not log an error if the DB cluster does not exist. 
         // Instead, clusterResult is set to empty. 
     else { 
         clusterResult = Aws::RDS::Model::DBCluster(); 
     } 
     return result;
}
```
• For API details, see [DescribeDBClusters](https://docs.aws.amazon.com/goto/SdkForCpp/rds-2014-10-31/DescribeDBClusters) in *AWS SDK for C++ API Reference*.

#### Go

## **SDK for Go V2**

#### *A* Note

```
type DbClusters struct { 
 AuroraClient *rds.Client
}
// GetDbCluster gets data about an Aurora DB cluster.
func (clusters *DbClusters) GetDbCluster(clusterName string) (*types.DBCluster,
  error) { 
  output, err := clusters.AuroraClient.DescribeDBClusters(context.TODO(), 
  &rds.DescribeDBClustersInput{ 
    DBClusterIdentifier: aws.String(clusterName), 
  }) 
  if err != nil { 
  var notFoundError *types.DBClusterNotFoundFault 
 if errors.As(err, &notFoundError) {
```

```
 log.Printf("DB cluster %v does not exist.\n", clusterName) 
    err = nil 
   } else { 
    log.Printf("Couldn't get DB cluster %v: %v\n", clusterName, err) 
   } 
  return nil, err 
  } else { 
   return &output.DBClusters[0], err 
  }
}
```
• For API details, see [DescribeDBClusters](https://pkg.go.dev/github.com/aws/aws-sdk-go-v2/service/rds#Client.DescribeDBClusters) in *AWS SDK for Go API Reference*.

#### Java

## **SDK for Java 2.x**

#### **Note**

```
 public static void describeDbClusterParameters(RdsClient rdsClient, String 
 dbCLusterGroupName, int flag) { 
         try { 
             DescribeDbClusterParametersRequest dbParameterGroupsRequest; 
            if (flag == \emptyset) {
                 dbParameterGroupsRequest = 
 DescribeDbClusterParametersRequest.builder() 
                          .dbClusterParameterGroupName(dbCLusterGroupName) 
                         .build();
             } else { 
                 dbParameterGroupsRequest = 
 DescribeDbClusterParametersRequest.builder() 
                          .dbClusterParameterGroupName(dbCLusterGroupName) 
                          .source("user") 
                          .build(); 
 }
```

```
 DescribeDbClusterParametersResponse response = rdsClient 
                      .describeDBClusterParameters(dbParameterGroupsRequest); 
             List<Parameter> dbParameters = response.parameters(); 
             String paraName; 
             for (Parameter para : dbParameters) { 
                 // Only print out information about either auto_increment_offset 
 or 
                 // auto_increment_increment. 
                 paraName = para.parameterName(); 
                 if ((paraName.compareTo("auto_increment_offset") == 0) 
                          || (paraName.compareTo("auto_increment_increment ") == 
 0)) { 
                     System.out.println("*** The parameter name is " + paraName); 
                     System.out.println("*** The parameter value is " + 
 para.parameterValue()); 
                     System.out.println("*** The parameter data type is " + 
 para.dataType()); 
                     System.out.println("*** The parameter description is " + 
 para.description()); 
                     System.out.println("*** The parameter allowed values is " + 
 para.allowedValues()); 
 } 
 } 
         } catch (RdsException e) { 
             System.out.println(e.getLocalizedMessage()); 
             System.exit(1); 
        } 
    }
```
• For API details, see [DescribeDBClusters](https://docs.aws.amazon.com/goto/SdkForJavaV2/rds-2014-10-31/DescribeDBClusters) in *AWS SDK for Java 2.x API Reference*.

## Kotlin

## **SDK for Kotlin**

## **A** Note

```
suspend fun describeDbClusterParameters( 
     dbCLusterGroupName: String?, 
     flag: Int,
) { 
     val dbParameterGroupsRequest: DescribeDbClusterParametersRequest 
     dbParameterGroupsRequest = 
        if (flag == 0) {
             DescribeDbClusterParametersRequest { 
                 dbClusterParameterGroupName = dbCLusterGroupName 
 } 
         } else { 
             DescribeDbClusterParametersRequest { 
                 dbClusterParameterGroupName = dbCLusterGroupName 
                 source = "user" 
             } 
         } 
     RdsClient { region = "us-west-2" }.use { rdsClient -> 
         val response = 
  rdsClient.describeDbClusterParameters(dbParameterGroupsRequest) 
         response.parameters?.forEach { para -> 
             // Only print out information about either auto_increment_offset or 
 auto increment increment.
             val paraName = para.parameterName 
             if (paraName != null) { 
                 if (paraName.compareTo("auto_increment_offset") == 0 || 
  paraName.compareTo("auto_increment_increment ") == 0) { 
                     println("*** The parameter name is $paraName") 
                     println("*** The parameter value is ${para.parameterValue}") 
                     println("*** The parameter data type is ${para.dataType}") 
                     println("*** The parameter description is 
  ${para.description}") 
                     println("*** The parameter allowed values is 
  ${para.allowedValues}") 
 } 
 } 
         } 
     }
}
```
• For API details, see [DescribeDBClusters](https://sdk.amazonaws.com/kotlin/api/latest/index.html) in *AWS SDK for Kotlin API reference*.

## Python

## **SDK for Python (Boto3)**

## **A** Note

```
class AuroraWrapper: 
     """Encapsulates Aurora DB cluster actions.""" 
     def __init__(self, rds_client): 
        "" ""
         :param rds_client: A Boto3 Amazon Relational Database Service (Amazon 
 RDS) client. 
        "" "
         self.rds_client = rds_client 
     @classmethod 
     def from_client(cls): 
        "" "
         Instantiates this class from a Boto3 client. 
        "''" rds_client = boto3.client("rds") 
         return cls(rds_client) 
     def get_db_cluster(self, cluster_name): 
 """ 
         Gets data about an Aurora DB cluster. 
         :param cluster_name: The name of the DB cluster to retrieve. 
         :return: The retrieved DB cluster. 
        "''" try: 
             response = self.rds_client.describe_db_clusters( 
                 DBClusterIdentifier=cluster_name 
) cluster = response["DBClusters"][0] 
         except ClientError as err:
```

```
 if err.response["Error"]["Code"] == "DBClusterNotFoundFault": 
                 logger.info("Cluster %s does not exist.", cluster_name) 
             else: 
                 logger.error( 
                     "Couldn't verify the existence of DB cluster %s. Here's why: 
 %s: %s", 
                     cluster_name, 
                     err.response["Error"]["Code"], 
                     err.response["Error"]["Message"], 
) raise 
         else: 
             return cluster
```
• For API details, see [DescribeDBClusters](https://docs.aws.amazon.com/goto/boto3/rds-2014-10-31/DescribeDBClusters) in *AWS SDK for Python (Boto3) API Reference*.

#### Rust

## **SDK for Rust**

## **Note**

```
 // Get a list of allowed engine versions. 
 rds.DescribeDbEngineVersions(Engine='aurora-mysql', DBParameterGroupFamily=<the 
 family used to create your parameter group in step 2>) 
    // Create an Aurora DB cluster database cluster that contains a MySql 
 database and uses the parameter group you created. 
    // Wait for DB cluster to be ready. Call rds.DescribeDBClusters and check for 
 Status == 'available'. 
    // Get a list of instance classes available for the selected engine 
 and engine version. rds.DescribeOrderableDbInstanceOptions(Engine='mysql', 
 EngineVersion=). 
    // Create a database instance in the cluster.
```

```
 // Wait for DB instance to be ready. Call rds.DescribeDbInstances and check 
 for DBInstanceStatus == 'available'.
```

```
 pub async fn start_cluster_and_instance(&mut self) -> Result<(), 
 ScenarioError> { 
        if self.password.is none() {
             return Err(ScenarioError::with( 
                  "Must set Secret Password before starting a cluster", 
             )); 
         } 
         let create_db_cluster = self 
             .rds 
             .create_db_cluster( 
                  DB_CLUSTER_IDENTIFIER, 
                  DB_CLUSTER_PARAMETER_GROUP_NAME, 
                  DB_ENGINE, 
                  self.engine_version.as_deref().expect("engine version"), 
                  self.username.as_deref().expect("username"), 
                  self.password 
                      .replace(SecretString::new("".to_string())) 
                      .expect("password"), 
) .await; 
         if let Err(err) = create_db_cluster { 
             return Err(ScenarioError::new( 
                  "Failed to create DB Cluster with cluster group", 
                  &err, 
             )); 
         } 
         self.db_cluster_identifier = create_db_cluster 
              .unwrap() 
              .db_cluster 
              .and_then(|c| c.db_cluster_identifier); 
         if self.db_cluster_identifier.is_none() { 
             return Err(ScenarioError::with("Created DB Cluster missing 
 Identifier")); 
         } 
         info!( 
             "Started a db cluster: {}", 
             self.db_cluster_identifier 
                  .as_deref() 
                  .unwrap_or("Missing ARN") 
         );
```

```
 let create_db_instance = self 
             .rds 
             .create_db_instance( 
                 self.db_cluster_identifier.as_deref().expect("cluster name"), 
                 DB_INSTANCE_IDENTIFIER, 
                 self.instance_class.as_deref().expect("instance class"), 
                 DB_ENGINE, 
) .await; 
         if let Err(err) = create_db_instance { 
             return Err(ScenarioError::new( 
                 "Failed to create Instance in DB Cluster", 
                 &err, 
             )); 
         } 
         self.db_instance_identifier = create_db_instance 
             .unwrap() 
             .db_instance 
             .and_then(|i| i.db_instance_identifier); 
         // Cluster creation can take up to 20 minutes to become available 
         let cluster_max_wait = Duration::from_secs(20 * 60); 
         let waiter = Waiter::builder().max(cluster_max_wait).build(); 
         while waiter.sleep().await.is_ok() { 
             let cluster = self 
                 .rds 
                 .describe_db_clusters( 
                      self.db_cluster_identifier 
                          .as_deref() 
                          .expect("cluster identifier"), 
) .await; 
             if let Err(err) = cluster { 
                 warn!(?err, "Failed to describe cluster while waiting for 
 ready"); 
                 continue; 
 } 
             let instance = self 
                 .rds 
                 .describe_db_instance( 
                      self.db_instance_identifier
```

```
 .as_deref() 
                         .expect("instance identifier"), 
) .await; 
             if let Err(err) = instance { 
                 return Err(ScenarioError::new( 
                     "Failed to find instance for cluster", 
                     &err, 
                 )); 
 } 
             let instances_available = instance 
                 .unwrap() 
                 .db_instances() 
                 .iter() 
                 .all(|instance| instance.db_instance_status() == 
 Some("Available")); 
             let endpoints = self 
                 .rds 
                 .describe_db_cluster_endpoints( 
                     self.db_cluster_identifier 
                         .as_deref() 
                         .expect("cluster identifier"), 
) .await; 
             if let Err(err) = endpoints { 
                 return Err(ScenarioError::new( 
                     "Failed to find endpoint for cluster", 
                     &err, 
                 )); 
 } 
             let endpoints_available = endpoints 
                 .unwrap() 
                 .db_cluster_endpoints() 
                 .iter() 
                 .all(|endpoint| endpoint.status() == Some("available")); 
             if instances_available && endpoints_available { 
                return 0k(());
 } 
        }
```

```
 Err(ScenarioError::with("timed out waiting for cluster")) 
     } 
     pub async fn describe_db_clusters( 
         &self, 
         id: &str, 
     ) -> Result<DescribeDbClustersOutput, SdkError<DescribeDBClustersError>> { 
         self.inner 
              .describe_db_clusters() 
              .db_cluster_identifier(id) 
              .send() 
              .await 
     }
#[tokio::test]
async fn test_start_cluster_and_instance() { 
     let mut mock_rds = MockRdsImpl::default(); 
     mock_rds 
         .expect_create_db_cluster() 
         .withf(|id, params, engine, version, username, password| { 
              assert_eq!(id, "RustSDKCodeExamplesDBCluster"); 
             assert_eq!(params, "RustSDKCodeExamplesDBParameterGroup"); 
             assert eq!(engine, "aurora-mysql");
             assert_eq!(version, "aurora-mysql8.0"); 
             assert_eq!(username, "test username"); 
             assert_eq!(password.expose_secret(), "test password"); 
             true 
         }) 
        .return_once(|id, _, _, _, _, _| {
             Ok(CreateDbClusterOutput::builder() 
  .db_cluster(DbCluster::builder().db_cluster_identifier(id).build()) 
                 .build() }); 
     mock_rds 
         .expect_create_db_instance() 
         .withf(|cluster, name, class, engine| { 
             assert_eq!(cluster, "RustSDKCodeExamplesDBCluster"); 
             assert_eq!(name, "RustSDKCodeExamplesDBInstance"); 
             assert_eq!(class, "m5.large"); 
             assert_eq!(engine, "aurora-mysql");
```

```
 true 
         }) 
         .return_once(|cluster, name, class, _| { 
             Ok(CreateDbInstanceOutput::builder() 
                 .db_instance( 
                     DbInstance::builder() 
                          .db_cluster_identifier(cluster) 
                          .db_instance_identifier(name) 
                          .db_instance_class(class) 
                          .build(), 
).buid() }); 
    mock_rds 
         .expect_describe_db_clusters() 
         .with(eq("RustSDKCodeExamplesDBCluster")) 
         .return_once(|id| { 
             Ok(DescribeDbClustersOutput::builder() 
  .db_clusters(DbCluster::builder().db_cluster_identifier(id).build()) 
                .build() }); 
    mock_rds 
         .expect_describe_db_instance() 
         .with(eq("RustSDKCodeExamplesDBInstance")) 
         .return_once(|name| { 
             Ok(DescribeDbInstancesOutput::builder() 
                  .db_instances( 
                      DbInstance::builder() 
                          .db_instance_identifier(name) 
                          .db_instance_status("Available") 
                          .build(), 
).buid() }); 
    mock_rds 
         .expect_describe_db_cluster_endpoints() 
         .with(eq("RustSDKCodeExamplesDBCluster")) 
         .return_once(|_| { 
             Ok(DescribeDbClusterEndpointsOutput::builder()
```

```
 .db_cluster_endpoints(DbClusterEndpoint::builder().status("available").build()) 
                 .buid() }); 
     let mut scenario = AuroraScenario::new(mock_rds); 
     scenario.engine_version = Some("aurora-mysql8.0".into()); 
     scenario.instance_class = Some("m5.large".into()); 
     scenario.username = Some("test username".into()); 
     scenario.password = Some(SecretString::new("test password".into())); 
     tokio::time::pause(); 
     let assertions = tokio::spawn(async move { 
        let create = scenario.start cluster and instance().await;
         assert!(create.is_ok()); 
         assert!(scenario 
              .password 
              .replace(SecretString::new("BAD SECRET".into())) 
              .unwrap() 
              .expose_secret() 
             .is\_empty();
         assert_eq!( 
             scenario.db_cluster_identifier, 
             Some("RustSDKCodeExamplesDBCluster".into()) 
         ); 
     }); 
     tokio::time::advance(Duration::from_secs(1)).await; 
     tokio::time::resume(); 
    let - s sertions.await;
}
#[tokio::test]
async fn test_start_cluster_and_instance_cluster_create_error() { 
     let mut mock_rds = MockRdsImpl::default(); 
     mock_rds 
         .expect_create_db_cluster() 
        .return_once(|_, _, _, _, _, _| {
              Err(SdkError::service_error( 
                  CreateDBClusterError::unhandled(Box::new(Error::new( 
                      ErrorKind::Other, 
                      "create db cluster error", 
                  ))),
```

```
 Response::new(StatusCode::try_from(400).unwrap(), 
  SdkBody::empty()), 
             )) 
         }); 
     let mut scenario = AuroraScenario::new(mock_rds); 
     scenario.engine_version = Some("aurora-mysql8.0".into()); 
     scenario.instance_class = Some("m5.large".into()); 
     scenario.username = Some("test username".into()); 
     scenario.password = Some(SecretString::new("test password".into())); 
     let create = scenario.start_cluster_and_instance().await; 
     assert_matches!(create, Err(ScenarioError { message, context: _}) if message 
 == "Failed to create DB Cluster with cluster group")
}
#[tokio::test]
async fn test_start_cluster_and_instance_cluster_create_missing_id() { 
     let mut mock_rds = MockRdsImpl::default(); 
     mock_rds 
         .expect_create_db_cluster() 
        .return_once(|_, _, _, _, _, _| {
             Ok(CreateDbClusterOutput::builder() 
                 .db cluster(DbCluster::builder().build())
                .buid() }); 
     let mut scenario = AuroraScenario::new(mock_rds); 
     scenario.engine_version = Some("aurora-mysql8.0".into()); 
    scenario.instance class = Some("m5.large".into());
     scenario.username = Some("test username".into()); 
     scenario.password = Some(SecretString::new("test password".into())); 
     let create = scenario.start_cluster_and_instance().await; 
     assert_matches!(create, Err(ScenarioError { message, context:_ }) if message 
  == "Created DB Cluster missing Identifier");
}
#[tokio::test]
async fn test_start_cluster_and_instance_instance_create_error() { 
     let mut mock_rds = MockRdsImpl::default(); 
     mock_rds
```

```
 .expect_create_db_cluster() 
         .withf(|id, params, engine, version, username, password| { 
            assert eq!(id, "RustSDKCodeExamplesDBCluster");
             assert_eq!(params, "RustSDKCodeExamplesDBParameterGroup"); 
             assert_eq!(engine, "aurora-mysql"); 
            assert eq!(version, "aurora-mysql8.0");
             assert_eq!(username, "test username"); 
             assert_eq!(password.expose_secret(), "test password"); 
             true 
         }) 
        .return_once(|id, _, _, _, _, _| {
             Ok(CreateDbClusterOutput::builder() 
  .db_cluster(DbCluster::builder().db_cluster_identifier(id).build()) 
                 .buid() }); 
     mock_rds 
         .expect_create_db_instance() 
        .return_once(|, |, |, |, | | {
             Err(SdkError::service_error( 
                  CreateDBInstanceError::unhandled(Box::new(Error::new( 
                      ErrorKind::Other, 
                      "create db instance error", 
                  ))), 
                  Response::new(StatusCode::try_from(400).unwrap(), 
  SdkBody::empty()), 
             )) 
         }); 
     let mut scenario = AuroraScenario::new(mock_rds); 
    scenario.engine version = Some("aurora-mysql8.0".into());
     scenario.instance_class = Some("m5.large".into()); 
     scenario.username = Some("test username".into()); 
     scenario.password = Some(SecretString::new("test password".into())); 
     let create = scenario.start_cluster_and_instance().await; 
     assert_matches!(create, Err(ScenarioError { message, context: _ }) if message 
  == "Failed to create Instance in DB Cluster")
}
#[tokio::test]
async fn test_start_cluster_and_instance_wait_hiccup() { 
     let mut mock_rds = MockRdsImpl::default();
```

```
 mock_rds 
         .expect_create_db_cluster() 
         .withf(|id, params, engine, version, username, password| { 
             assert_eq!(id, "RustSDKCodeExamplesDBCluster"); 
            assert eq!(params, "RustSDKCodeExamplesDBParameterGroup");
             assert_eq!(engine, "aurora-mysql"); 
             assert_eq!(version, "aurora-mysql8.0"); 
             assert_eq!(username, "test username"); 
             assert_eq!(password.expose_secret(), "test password"); 
             true 
         }) 
        .return_once(|id, _, _, _, _, _| {
             Ok(CreateDbClusterOutput::builder() 
  .db_cluster(DbCluster::builder().db_cluster_identifier(id).build()) 
                .build() }); 
     mock_rds 
         .expect_create_db_instance() 
         .withf(|cluster, name, class, engine| { 
             assert_eq!(cluster, "RustSDKCodeExamplesDBCluster"); 
             assert_eq!(name, "RustSDKCodeExamplesDBInstance"); 
            assert eq!(class, "m5.large");
             assert_eq!(engine, "aurora-mysql"); 
             true 
         }) 
         .return_once(|cluster, name, class, _| { 
             Ok(CreateDbInstanceOutput::builder() 
                  .db_instance( 
                      DbInstance::builder() 
                          .db_cluster_identifier(cluster) 
                          .db_instance_identifier(name) 
                          .db_instance_class(class) 
                          .build(), 
).build() }); 
     mock_rds 
         .expect_describe_db_clusters() 
         .with(eq("RustSDKCodeExamplesDBCluster")) 
         .times(1)
```

```
 .returning(|_| { 
             Err(SdkError::service_error( 
                 DescribeDBClustersError::unhandled(Box::new(Error::new( 
                      ErrorKind::Other, 
                      "describe cluster error", 
                 ))), 
                 Response::new(StatusCode::try_from(400).unwrap(), 
 SdkBody::empty()), 
             )) 
         }) 
         .with(eq("RustSDKCodeExamplesDBCluster")) 
         .times(1) 
         .returning(|id| { 
             Ok(DescribeDbClustersOutput::builder() 
  .db_clusters(DbCluster::builder().db_cluster_identifier(id).build()) 
                 .buid() }); 
     mock_rds.expect_describe_db_instance().return_once(|name| { 
         Ok(DescribeDbInstancesOutput::builder() 
             .db_instances( 
                 DbInstance::builder() 
                      .db_instance_identifier(name) 
                      .db_instance_status("Available") 
                      .build(), 
).build() }); 
     mock_rds 
         .expect_describe_db_cluster_endpoints() 
         .return_once(|_| { 
             Ok(DescribeDbClusterEndpointsOutput::builder() 
  .db_cluster_endpoints(DbClusterEndpoint::builder().status("available").build()) 
                 .buid() }); 
     let mut scenario = AuroraScenario::new(mock_rds); 
     scenario.engine_version = Some("aurora-mysql8.0".into()); 
     scenario.instance_class = Some("m5.large".into()); 
     scenario.username = Some("test username".into()); 
     scenario.password = Some(SecretString::new("test password".into()));
```

```
 tokio::time::pause(); 
     let assertions = tokio::spawn(async move { 
         let create = scenario.start_cluster_and_instance().await; 
        assert!(create.is ok());
     }); 
     tokio::time::advance(Duration::from_secs(1)).await; 
     tokio::time::advance(Duration::from_secs(1)).await; 
     tokio::time::resume(); 
    let - s sertions.await;
}
```
• For API details, see [DescribeDBClusters](https://docs.rs/releases/search?query=aws-sdk) in *AWS SDK for Rust API reference*.

# **Use DescribeDBEngineVersions with an AWS SDK or CLI**

The following code examples show how to use DescribeDBEngineVersions.

Action examples are code excerpts from larger programs and must be run in context. You can see this action in context in the following code example:

• Get started with DB [clusters](#page-392-0)

#### .NET

#### **AWS SDK for .NET**

#### **A** Note

```
 /// <summary> 
    /// Get a list of DB engine versions for a particular DB engine. 
    /// </summary> 
    /// <param name="engine">The name of the engine.</param> 
    /// <param name="parameterGroupFamily">Optional parameter group family 
name.</param>
```
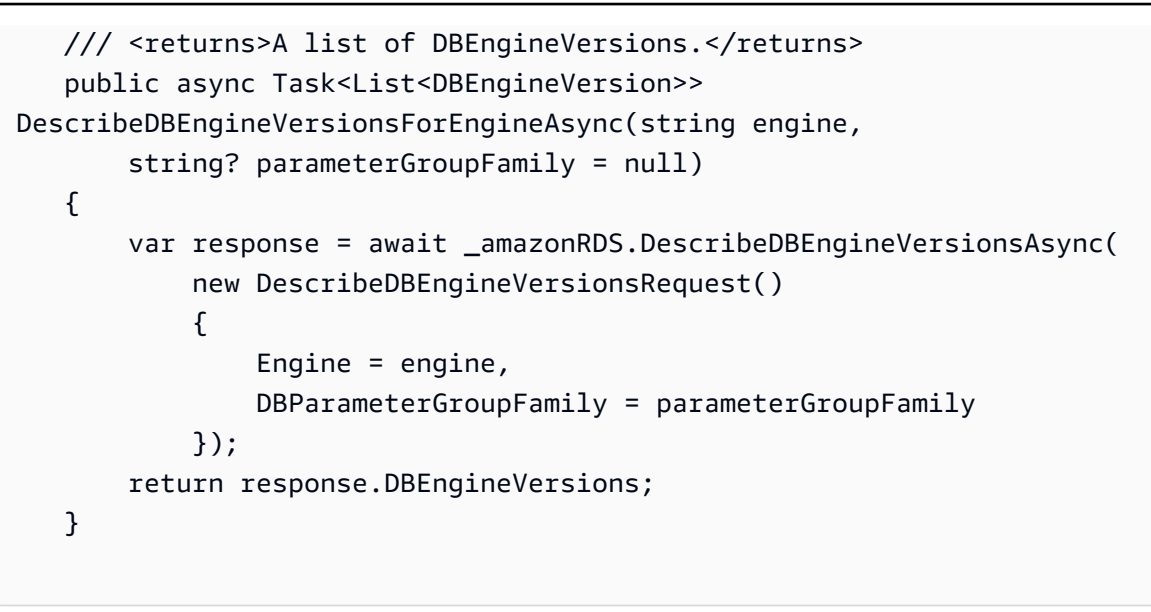

• For API details, see [DescribeDBEngineVersions](https://docs.aws.amazon.com/goto/DotNetSDKV3/rds-2014-10-31/DescribeDBEngineVersions) in *AWS SDK for .NET API Reference*.

#### $C++$

## **SDK for C++**

#### **Note**

```
 Aws::Client::ClientConfiguration clientConfig; 
         // Optional: Set to the AWS Region (overrides config file). 
         // clientConfig.region = "us-east-1"; 
     Aws::RDS::RDSClient client(clientConfig);
//! Routine which gets available DB engine versions for an engine name and
//! an optional parameter group family.
/*! 
  \sa getDBEngineVersions() 
  \param engineName: A DB engine name. 
  \param parameterGroupFamily: A parameter group family name, ignored if empty. 
  \param engineVersionsResult: Vector of 'DBEngineVersion' objects returned by the 
  routine.
```

```
 \param client: 'RDSClient' instance. 
  \return bool: Successful completion. 
  */
bool AwsDoc::Aurora::getDBEngineVersions(const Aws::String &engineName, 
                                           const Aws::String &parameterGroupFamily,
  Aws::Vector<Aws::RDS::Model::DBEngineVersion> &engineVersionsResult, 
                                            const Aws::RDS::RDSClient &client) { 
     Aws::RDS::Model::DescribeDBEngineVersionsRequest request; 
     request.SetEngine(engineName); 
     if (!parameterGroupFamily.empty()) { 
         request.SetDBParameterGroupFamily(parameterGroupFamily); 
     } 
     engineVersionsResult.clear(); 
     Aws::String marker; // The marker is used for pagination. 
     do { 
         if (!marker.empty()) { 
             request.SetMarker(marker); 
         } 
         Aws::RDS::Model::DescribeDBEngineVersionsOutcome outcome = 
                  client.DescribeDBEngineVersions(request); 
         if (outcome.IsSuccess()) { 
             const Aws::Vector<Aws::RDS::Model::DBEngineVersion> &engineVersions = 
                      outcome.GetResult().GetDBEngineVersions(); 
             engineVersionsResult.insert(engineVersionsResult.end(), 
                                           engineVersions.begin(), 
  engineVersions.end()); 
             marker = outcome.GetResult().GetMarker(); 
         } 
         else { 
             std::cerr << "Error with Aurora::DescribeDBEngineVersionsRequest. " 
                        << outcome.GetError().GetMessage() 
                        << std::endl; 
 } 
     } while (!marker.empty()); 
     return true;
}
```
• For API details, see [DescribeDBEngineVersions](https://docs.aws.amazon.com/goto/SdkForCpp/rds-2014-10-31/DescribeDBEngineVersions) in *AWS SDK for C++ API Reference*.

#### Go

## **SDK for Go V2**

## **A** Note

There's more on GitHub. Find the complete example and learn how to set up and run in the AWS Code Examples [Repository.](https://github.com/awsdocs/aws-doc-sdk-examples/tree/main/gov2/aurora#code-examples)

```
type DbClusters struct { 
  AuroraClient *rds.Client
}
// GetEngineVersions gets database engine versions that are available for the 
  specified engine
// and parameter group family.
func (clusters *DbClusters) GetEngineVersions(engine string, parameterGroupFamily 
  string) ( 
  []types.DBEngineVersion, error) { 
  output, err := clusters.AuroraClient.DescribeDBEngineVersions(context.TODO(), 
  &rds.DescribeDBEngineVersionsInput{ 
   Engine: aws.String(engine),
    DBParameterGroupFamily: aws.String(parameterGroupFamily), 
   }) 
 if err != nil {
   log.Printf("Couldn't get engine versions for %v: %v\n", engine, err) 
  return nil, err 
  } else { 
  return output.DBEngineVersions, nil 
  }
}
```
• For API details, see [DescribeDBEngineVersions](https://pkg.go.dev/github.com/aws/aws-sdk-go-v2/service/rds#Client.DescribeDBEngineVersions) in *AWS SDK for Go API Reference*.

#### Java

## **SDK for Java 2.x**

## **Note**

There's more on GitHub. Find the complete example and learn how to set up and run in the AWS Code Examples [Repository.](https://github.com/awsdocs/aws-doc-sdk-examples/tree/main/javav2/example_code/rds#readme)

```
 public static void describeDBEngines(RdsClient rdsClient) { 
         try { 
             DescribeDbEngineVersionsRequest engineVersionsRequest = 
 DescribeDbEngineVersionsRequest.builder() 
                      .engine("aurora-mysql") 
                      .defaultOnly(true) 
                      .maxRecords(20) 
                     .build();
             DescribeDbEngineVersionsResponse response = 
 rdsClient.describeDBEngineVersions(engineVersionsRequest); 
             List<DBEngineVersion> engines = response.dbEngineVersions(); 
             // Get all DBEngineVersion objects. 
             for (DBEngineVersion engineOb : engines) { 
                 System.out.println("The name of the DB parameter group family for 
 the database engine is " 
                          + engineOb.dbParameterGroupFamily()); 
                 System.out.println("The name of the database engine " + 
 engineOb.engine()); 
                 System.out.println("The version number of the database engine " + 
 engineOb.engineVersion()); 
 } 
         } catch (RdsException e) { 
             System.out.println(e.getLocalizedMessage()); 
             System.exit(1); 
         } 
    }
```
• For API details, see [DescribeDBEngineVersions](https://docs.aws.amazon.com/goto/SdkForJavaV2/rds-2014-10-31/DescribeDBEngineVersions) in *AWS SDK for Java 2.x API Reference*.

#### Kotlin

## **SDK for Kotlin**

## **Note**

There's more on GitHub. Find the complete example and learn how to set up and run in the AWS Code Examples [Repository.](https://github.com/awsdocs/aws-doc-sdk-examples/tree/main/kotlin/services/rds#code-examples)

```
// Get a list of allowed engine versions.
suspend fun getAllowedClusterEngines(dbParameterGroupFamilyVal: String?) { 
     val versionsRequest = 
         DescribeDbEngineVersionsRequest { 
             dbParameterGroupFamily = dbParameterGroupFamilyVal 
             engine = "aurora-mysql" 
         } 
     RdsClient { region = "us-west-2" }.use { rdsClient -> 
         val response = rdsClient.describeDbEngineVersions(versionsRequest) 
         response.dbEngineVersions?.forEach { dbEngine -> 
             println("The engine version is ${dbEngine.engineVersion}") 
             println("The engine description is ${dbEngine.dbEngineDescription}") 
         } 
     }
}
```
• For API details, see [DescribeDBEngineVersions](https://sdk.amazonaws.com/kotlin/api/latest/index.html) in *AWS SDK for Kotlin API reference*.

## Python

## **SDK for Python (Boto3)**

## **A** Note

```
class AuroraWrapper: 
     """Encapsulates Aurora DB cluster actions.""" 
     def __init__(self, rds_client): 
 """ 
         :param rds_client: A Boto3 Amazon Relational Database Service (Amazon 
 RDS) client. 
         """ 
         self.rds_client = rds_client 
     @classmethod 
     def from_client(cls): 
 """ 
         Instantiates this class from a Boto3 client. 
 """ 
         rds_client = boto3.client("rds") 
         return cls(rds_client) 
     def get_engine_versions(self, engine, parameter_group_family=None): 
        "" "
         Gets database engine versions that are available for the specified engine 
         and parameter group family. 
         :param engine: The database engine to look up. 
         :param parameter_group_family: When specified, restricts the returned 
 list of 
                                          engine versions to those that are 
 compatible with 
                                         this parameter group family. 
         :return: The list of database engine versions. 
 """ 
         try: 
             kwargs = {"Engine": engine} 
             if parameter_group_family is not None: 
                 kwargs["DBParameterGroupFamily"] = parameter_group_family 
             response = self.rds_client.describe_db_engine_versions(**kwargs) 
             versions = response["DBEngineVersions"] 
         except ClientError as err: 
             logger.error( 
                 "Couldn't get engine versions for %s. Here's why: %s: %s", 
                 engine, 
                 err.response["Error"]["Code"],
```

```
 err.response["Error"]["Message"], 
) raise 
        else: 
            return versions
```
• For API details, see [DescribeDBEngineVersions](https://docs.aws.amazon.com/goto/boto3/rds-2014-10-31/DescribeDBEngineVersions) in *AWS SDK for Python (Boto3) API Reference*.

#### Rust

#### **SDK for Rust**

## **A** Note

```
 // Get available engine families for Aurora MySql. 
 rds.DescribeDbEngineVersions(Engine='aurora-mysql') and build a set of the 
 'DBParameterGroupFamily' field values. I get {aurora-mysql8.0, aurora-mysql5.7}. 
    pub async fn get_engines(&self) -> Result<HashMap<String, Vec<String>>, 
 ScenarioError> { 
        let describe_db_engine_versions = 
 self.rds.describe_db_engine_versions(DB_ENGINE).await; 
        trace!(versions=?describe_db_engine_versions, "full list of versions"); 
        if let Err(err) = describe_db_engine_versions { 
            return Err(ScenarioError::new( 
                 "Failed to retrieve DB Engine Versions", 
                 &err, 
            )); 
        }; 
        let version_count = describe_db_engine_versions 
             .as_ref() 
             .map(|o| o.db_engine_versions().len()) 
             .unwrap_or_default();
```

```
 info!(version_count, "got list of versions"); 
         // Create a map of engine families to their available versions. 
         let mut versions = HashMap::<String, Vec<String>>::new(); 
         describe_db_engine_versions 
              .unwrap() 
              .db_engine_versions() 
              .iter() 
              .filter_map( 
                  |v| match (&v.db_parameter_group_family, &v.engine_version) { 
                      (Some(family), Some(version)) => Some((family.clone(), 
  version.clone())), 
                     = > None,
                  }, 
) .for_each(|(family, version)| 
  versions.entry(family).or_default().push(version)); 
         Ok(versions) 
     } 
     pub async fn describe_db_engine_versions( 
         &self, 
         engine: &str, 
     ) -> Result<DescribeDbEngineVersionsOutput, 
  SdkError<DescribeDBEngineVersionsError>> { 
         self.inner 
              .describe_db_engine_versions() 
              .engine(engine) 
              .send() 
              .await 
     }
#[tokio::test]
async fn test_scenario_get_engines() { 
     let mut mock_rds = MockRdsImpl::default(); 
     mock_rds 
         .expect_describe_db_engine_versions() 
         .with(eq("aurora-mysql")) 
         .return_once(|_| { 
             Ok(DescribeDbEngineVersionsOutput::builder() 
                  .db_engine_versions( 
                      DbEngineVersion::builder()
```

```
 .db_parameter_group_family("f1") 
                          .engine_version("f1a") 
                          .build(), 
) .db_engine_versions( 
                     DbEngineVersion::builder() 
                          .db_parameter_group_family("f1") 
                          .engine_version("f1b") 
                          .build(), 
) .db_engine_versions( 
                      DbEngineVersion::builder() 
                          .db_parameter_group_family("f2") 
                          .engine_version("f2a") 
                          .build(), 
) .db_engine_versions(DbEngineVersion::builder().build()) 
                 .buid() }); 
     let scenario = AuroraScenario::new(mock_rds); 
     let versions_map = scenario.get_engines().await; 
     assert_eq!( 
         versions_map, 
         Ok(HashMap::from([ 
             ("f1".into(), vec!["f1a".into(), "f1b".into()]), 
             ("f2".into(), vec!["f2a".into()]) 
         ])) 
     );
}
#[tokio::test]
async fn test_scenario_get_engines_failed() { 
     let mut mock_rds = MockRdsImpl::default(); 
     mock_rds 
         .expect_describe_db_engine_versions() 
         .with(eq("aurora-mysql")) 
         .return_once(|_| { 
             Err(SdkError::service_error( 
                 DescribeDBEngineVersionsError::unhandled(Box::new(Error::new( 
                      ErrorKind::Other,
```

```
 "describe_db_engine_versions error", 
                  ))), 
                  Response::new(StatusCode::try_from(400).unwrap(), 
  SdkBody::empty()), 
              )) 
         }); 
     let scenario = AuroraScenario::new(mock_rds); 
     let versions_map = scenario.get_engines().await; 
     assert_matches!( 
         versions_map, 
         Err(ScenarioError { message, context: _ }) if message == "Failed to 
  retrieve DB Engine Versions" 
     );
}
```
• For API details, see [DescribeDBEngineVersions](https://docs.rs/releases/search?query=aws-sdk) in *AWS SDK for Rust API reference*.

# **Use DescribeDBInstances with an AWS SDK or CLI**

The following code examples show how to use DescribeDBInstances.

Action examples are code excerpts from larger programs and must be run in context. You can see this action in context in the following code example:

• Get started with DB [clusters](#page-392-0)

.NET

## **AWS SDK for .NET**

*(i)* Note

There's more on GitHub. Find the complete example and learn how to set up and run in the AWS Code Examples [Repository.](https://github.com/awsdocs/aws-doc-sdk-examples/tree/main/dotnetv3/Aurora#code-examples)

/// <summary>

```
 /// Returns a list of DB instances. 
     /// </summary> 
     /// <param name="dbInstanceIdentifier">Optional name of a specific DB 
 instance.</param> 
   /// <returns>List of DB instances.</returns>
     public async Task<List<DBInstance>> DescribeDBInstancesPagedAsync(string? 
 dbInstanceIdentifier = null) 
     { 
         var results = new List<DBInstance>(); 
         var instancesPaginator = _amazonRDS.Paginators.DescribeDBInstances( 
             new DescribeDBInstancesRequest 
\{\hspace{.1cm} \} DBInstanceIdentifier = dbInstanceIdentifier 
             }); 
         // Get the entire list using the paginator. 
         await foreach (var instances in instancesPaginator.DBInstances) 
         { 
             results.Add(instances); 
         } 
         return results; 
     }
```
• For API details, see [DescribeDBInstances](https://docs.aws.amazon.com/goto/DotNetSDKV3/rds-2014-10-31/DescribeDBInstances) in *AWS SDK for .NET API Reference*.

#### $C++$

#### **SDK for C++**

#### **Note**

```
 Aws::Client::ClientConfiguration clientConfig; 
 // Optional: Set to the AWS Region (overrides config file). 
 // clientConfig.region = "us-east-1";
```

```
 Aws::RDS::RDSClient client(clientConfig);
```

```
//! Routine which gets a DB instance description.
/*! 
 \sa describeDBCluster() 
  \param dbInstanceIdentifier: A DB instance identifier. 
 \param instanceResult: The 'DBInstance' object containing the description. 
  \param client: 'RDSClient' instance. 
 \return bool: Successful completion. 
  */
bool AwsDoc::Aurora::describeDBInstance(const Aws::String &dbInstanceIdentifier, 
                                           Aws::RDS::Model::DBInstance 
  &instanceResult, 
                                           const Aws::RDS::RDSClient &client) { 
     Aws::RDS::Model::DescribeDBInstancesRequest request; 
     request.SetDBInstanceIdentifier(dbInstanceIdentifier); 
     Aws::RDS::Model::DescribeDBInstancesOutcome outcome = 
             client.DescribeDBInstances(request); 
     bool result = true; 
     if (outcome.IsSuccess()) { 
         instanceResult = outcome.GetResult().GetDBInstances()[0]; 
     } 
     else if (outcome.GetError().GetErrorType() != 
             Aws::RDS::RDSErrors::D_B_INSTANCE_NOT_FOUND_FAULT) {
         result = false; 
         std::cerr << "Error with Aurora::DescribeDBInstances. " 
                    << outcome.GetError().GetMessage() 
                    << std::endl; 
     } 
         // This example does not log an error if the DB instance does not exist. 
         // Instead, instanceResult is set to empty. 
     else { 
        instanceResult = Aws::RDS::Model::DBInstance();
     } 
     return result;
}
```
• For API details, see [DescribeDBInstances](https://docs.aws.amazon.com/goto/SdkForCpp/rds-2014-10-31/DescribeDBInstances) in *AWS SDK for C++ API Reference*.

## **SDK for Go V2**

## **(i)** Note

There's more on GitHub. Find the complete example and learn how to set up and run in the AWS Code Examples [Repository.](https://github.com/awsdocs/aws-doc-sdk-examples/tree/main/gov2/aurora#code-examples)

```
type DbClusters struct { 
 AuroraClient *rds.Client
}
// GetInstance gets data about a DB instance.
func (clusters *DbClusters) GetInstance(instanceName string) ( 
  *types.DBInstance, error) { 
  output, err := clusters.AuroraClient.DescribeDBInstances(context.TODO(), 
   &rds.DescribeDBInstancesInput{ 
    DBInstanceIdentifier: aws.String(instanceName), 
   }) 
 if err != nil {
   var notFoundError *types.DBInstanceNotFoundFault 
  if errors.As(err, &notFoundError) {
    log.Printf("DB instance %v does not exist.\n", instanceName) 
   err = nil 
   } else { 
    log.Printf("Couldn't get instance %v: %v\n", instanceName, err) 
   } 
   return nil, err 
  } else { 
   return &output.DBInstances[0], nil 
  }
}
```
• For API details, see [DescribeDBInstances](https://pkg.go.dev/github.com/aws/aws-sdk-go-v2/service/rds#Client.DescribeDBInstances) in *AWS SDK for Go API Reference*.
#### Java

### **SDK for Java 2.x**

### **Note**

```
 // Waits until the database instance is available. 
     public static void waitForInstanceReady(RdsClient rdsClient, String 
 dbClusterIdentifier) { 
         boolean instanceReady = false; 
         String instanceReadyStr; 
         System.out.println("Waiting for instance to become available."); 
         try { 
             DescribeDbClustersRequest instanceRequest = 
 DescribeDbClustersRequest.builder() 
                      .dbClusterIdentifier(dbClusterIdentifier) 
                     .build();
            while (!instanceReady) {
                 DescribeDbClustersResponse response = 
 rdsClient.describeDBClusters(instanceRequest); 
                 List<DBCluster> clusterList = response.dbClusters(); 
                 for (DBCluster cluster : clusterList) { 
                     instanceReadyStr = cluster.status(); 
                     if (instanceReadyStr.contains("available")) { 
                          instanceReady = true; 
                     } else { 
                         System.out.print("."); 
                         Thread.sleep(sleepTime * 1000); 
1999 1999 1999 1999 1999
 } 
 } 
             System.out.println("Database cluster is available!"); 
         } catch (RdsException | InterruptedException e) { 
             System.err.println(e.getMessage()); 
             System.exit(1); 
         }
```
}

• For API details, see [DescribeDBInstances](https://docs.aws.amazon.com/goto/SdkForJavaV2/rds-2014-10-31/DescribeDBInstances) in *AWS SDK for Java 2.x API Reference*.

## Kotlin

### **SDK for Kotlin**

### **(i)** Note

```
suspend fun waitDBAuroraInstanceReady(dbInstanceIdentifierVal: String?) { 
     var instanceReady = false 
     var instanceReadyStr: String 
     println("Waiting for instance to become available.") 
     val instanceRequest = 
         DescribeDbInstancesRequest { 
             dbInstanceIdentifier = dbInstanceIdentifierVal 
         } 
     var endpoint = "" 
     RdsClient { region = "us-west-2" }.use { rdsClient -> 
        while (!instanceReady) {
             val response = rdsClient.describeDbInstances(instanceRequest) 
             response.dbInstances?.forEach { instance -> 
                 instanceReadyStr = instance.dbInstanceStatus.toString() 
                 if (instanceReadyStr.contains("available")) { 
                      endpoint = instance.endpoint?.address.toString() 
                      instanceReady = true 
                 } else { 
                      print(".") 
                      delay(sleepTime * 1000) 
 } 
             } 
         } 
     } 
     println("Database instance is available! The connection endpoint is 
  $endpoint")
```
}

• For API details, see [DescribeDBInstances](https://sdk.amazonaws.com/kotlin/api/latest/index.html) in *AWS SDK for Kotlin API reference*.

### Python

## **SDK for Python (Boto3)**

### **A** Note

```
class AuroraWrapper: 
     """Encapsulates Aurora DB cluster actions.""" 
     def __init__(self, rds_client): 
 """ 
          :param rds_client: A Boto3 Amazon Relational Database Service (Amazon 
  RDS) client. 
         ^{\mathrm{m}} ""
         self.rds_client = rds_client 
     @classmethod 
     def from_client(cls): 
         "" "
         Instantiates this class from a Boto3 client. 
         ^{\mathrm{m}} ""
         rds_client = boto3.client("rds") 
         return cls(rds_client) 
     def get_db_instance(self, instance_id): 
          """ 
         Gets data about a DB instance. 
          :param instance_id: The ID of the DB instance to retrieve. 
          :return: The retrieved DB instance. 
          """ 
          try:
```

```
 response = self.rds_client.describe_db_instances( 
                 DBInstanceIdentifier=instance_id 
) db_inst = response["DBInstances"][0] 
        except ClientError as err: 
            if err.response["Error"]["Code"] == "DBInstanceNotFound": 
                 logger.info("Instance %s does not exist.", instance_id) 
            else: 
                 logger.error( 
                     "Couldn't get DB instance %s. Here's why: %s: %s", 
                     instance_id, 
                     err.response["Error"]["Code"], 
                     err.response["Error"]["Message"], 
) raise 
        else: 
            return db_inst
```
• For API details, see [DescribeDBInstances](https://docs.aws.amazon.com/goto/boto3/rds-2014-10-31/DescribeDBInstances) in *AWS SDK for Python (Boto3) API Reference*.

### Rust

### **SDK for Rust**

### **(i)** Note

```
 pub async fn clean_up(self) -> Result<(), Vec<ScenarioError>> { 
    let mut clean_up_errors: Vec<ScenarioError> = vec![]; 
    // Delete the instance. rds.DeleteDbInstance. 
    let delete_db_instance = self 
         .rds 
         .delete_db_instance( 
             self.db_instance_identifier 
                  .as_deref() 
                  .expect("instance identifier"),
```

```
) .await; 
        if let Err(err) = delete db instance {
             let identifier = self 
                 .db_instance_identifier 
                 .as_deref() 
                 .unwrap_or("Missing Instance Identifier"); 
             let message = format!("failed to delete db instance {identifier}"); 
             clean_up_errors.push(ScenarioError::new(message, &err)); 
         } else { 
             // Wait for the instance to delete 
             let waiter = Waiter::default(); 
             while waiter.sleep().await.is_ok() { 
                let describe db instances =
 self.rds.describe_db_instances().await; 
                 if let Err(err) = describe_db_instances { 
                      clean_up_errors.push(ScenarioError::new( 
                          "Failed to check instance state during deletion", 
                         &err, 
                      )); 
                      break; 
 } 
                 let db_instances = describe_db_instances 
                      .unwrap() 
                      .db_instances() 
                      .iter() 
                      .filter(|instance| instance.db_cluster_identifier == 
self.db cluster identifier)
                      .cloned() 
                      .collect::<Vec<DbInstance>>(); 
                 if db_instances.is_empty() { 
                      trace!("Delete Instance waited and no instances were found"); 
                      break; 
 } 
                 match db_instances.first().unwrap().db_instance_status() { 
                      Some("Deleting") => continue, 
                     Some(status) => \{ info!("Attempting to delete but instances is in 
 {status}"); 
                          continue; 
1999 1999 1999 1999 1999
                    None \Rightarrow {
                          warn!("No status for DB instance");
```

```
 break; 
1999 1999 1999 1999 1999
 } 
 } 
        } 
        // Delete the DB cluster. rds.DeleteDbCluster. 
        let delete_db_cluster = self 
             .rds 
             .delete_db_cluster( 
                 self.db_cluster_identifier 
                    .as deref()
                     .expect("cluster identifier"), 
) .await; 
        if let Err(err) = delete_db_cluster { 
             let identifier = self 
                 .db_cluster_identifier 
                 .as_deref() 
                 .unwrap_or("Missing DB Cluster Identifier"); 
             let message = format!("failed to delete db cluster {identifier}"); 
             clean_up_errors.push(ScenarioError::new(message, &err)); 
        } else { 
            // Wait for the instance and cluster to fully delete. 
 rds.DescribeDbInstances and rds.DescribeDbClusters until both are not found. 
             let waiter = Waiter::default(); 
            while waiter.sleep().await.is ok() {
                 let describe_db_clusters = self 
                     .rds 
                     .describe_db_clusters( 
                         self.db_cluster_identifier 
                             .as_deref() 
                             .expect("cluster identifier"), 
) .await; 
                 if let Err(err) = describe_db_clusters { 
                     clean_up_errors.push(ScenarioError::new( 
                         "Failed to check cluster state during deletion", 
                         &err, 
                     )); 
                     break; 
 } 
                 let describe_db_clusters = describe_db_clusters.unwrap();
```

```
 let db_clusters = describe_db_clusters.db_clusters(); 
                 if db_clusters.is_empty() { 
                     trace!("Delete cluster waited and no clusters were found"); 
                     break; 
 } 
                 match db_clusters.first().unwrap().status() { 
                     Some("Deleting") => continue, 
                    Some(status) => {
                         info!("Attempting to delete but clusters is in 
 {status}"); 
                         continue; 
1999 1999 1999 1999 1999
                    None \Rightarrow {
                         warn!("No status for DB cluster"); 
                         break; 
1999 1999 1999 1999 1999
 } 
             } 
        } 
        // Delete the DB cluster parameter group. 
 rds.DeleteDbClusterParameterGroup. 
         let delete_db_cluster_parameter_group = self 
             .rds 
             .delete_db_cluster_parameter_group( 
                 self.db_cluster_parameter_group 
                     .map(|g| { 
                         g.db_cluster_parameter_group_name 
                              .unwrap_or_else(|| 
 DB_CLUSTER_PARAMETER_GROUP_NAME.to_string()) 
 }) 
                    .as deref()
                     .expect("cluster parameter group name"), 
) .await; 
        if let Err(error) = delete_db_cluster_parameter_group { 
             clean_up_errors.push(ScenarioError::new( 
                 "Failed to delete the db cluster parameter group", 
                 &error, 
             )) 
        } 
        if clean_up_errors.is_empty() { 
            0k(())
```

```
 } else { 
             Err(clean_up_errors) 
         } 
     } 
     pub async fn describe_db_instances( 
         &self, 
     ) -> Result<DescribeDbInstancesOutput, SdkError<DescribeDBInstancesError>> { 
         self.inner.describe_db_instances().send().await 
     }
#[tokio::test]
async fn test_scenario_clean_up() { 
     let mut mock_rds = MockRdsImpl::default(); 
     mock_rds 
         .expect_delete_db_instance() 
         .with(eq("MockInstance")) 
         .return_once(|_| Ok(DeleteDbInstanceOutput::builder().build())); 
     mock_rds 
         .expect_describe_db_instances() 
         .with() 
         .times(1) 
         .returning(|| { 
             Ok(DescribeDbInstancesOutput::builder() 
                  .db_instances( 
                      DbInstance::builder() 
                           .db_cluster_identifier("MockCluster") 
                           .db_instance_status("Deleting") 
                           .build(), 
).build() }) 
         .with() 
         .times(1) 
         .returning(|| Ok(DescribeDbInstancesOutput::builder().build())); 
     mock_rds 
         .expect_delete_db_cluster() 
         .with(eq("MockCluster")) 
         .return_once(|_| Ok(DeleteDbClusterOutput::builder().build())); 
     mock_rds
```

```
 .expect_describe_db_clusters() 
         .with(eq("MockCluster")) 
         .times(1) 
         .returning(|id| { 
             Ok(DescribeDbClustersOutput::builder() 
                  .db_clusters( 
                      DbCluster::builder() 
                          .db_cluster_identifier(id) 
                          .status("Deleting") 
                          .build(), 
).build() }) 
         .with(eq("MockCluster")) 
         .times(1) 
         .returning(|_| Ok(DescribeDbClustersOutput::builder().build())); 
     mock_rds 
         .expect_delete_db_cluster_parameter_group() 
         .with(eq("MockParamGroup")) 
         .return_once(|_| 
 Ok(DeleteDbClusterParameterGroupOutput::builder().build())); 
     let mut scenario = AuroraScenario::new(mock_rds); 
    scenario.db cluster identifier = Some(String::from("MockCluster"));
     scenario.db_instance_identifier = Some(String::from("MockInstance")); 
     scenario.db_cluster_parameter_group = Some( 
         DbClusterParameterGroup::builder() 
             .db_cluster_parameter_group_name("MockParamGroup") 
             .build(), 
     ); 
     tokio::time::pause(); 
     let assertions = tokio::spawn(async move { 
         let clean_up = scenario.clean_up().await; 
         assert!(clean_up.is_ok()); 
     }); 
     tokio::time::advance(Duration::from_secs(1)).await; // Wait for first 
 Describe Instances 
     tokio::time::advance(Duration::from_secs(1)).await; // Wait for second 
 Describe Instances 
     tokio::time::advance(Duration::from_secs(1)).await; // Wait for first 
 Describe Cluster
```

```
 tokio::time::advance(Duration::from_secs(1)).await; // Wait for second 
  Describe Cluster 
     tokio::time::resume(); 
    let - s sertions.await;
}
#[tokio::test]
async fn test_scenario_clean_up_errors() { 
    let mut mock rds = MockRdsImpl::default();
     mock_rds 
         .expect_delete_db_instance() 
         .with(eq("MockInstance")) 
         .return_once(|_| Ok(DeleteDbInstanceOutput::builder().build())); 
     mock_rds 
         .expect_describe_db_instances() 
         .with() 
         .times(1) 
         .returning(|| { 
             Ok(DescribeDbInstancesOutput::builder() 
                  .db_instances( 
                      DbInstance::builder() 
                           .db_cluster_identifier("MockCluster") 
                           .db_instance_status("Deleting") 
                           .build(), 
).build() }) 
         .with() 
         .times(1) 
         .returning(|| { 
             Err(SdkError::service_error( 
                  DescribeDBInstancesError::unhandled(Box::new(Error::new( 
                      ErrorKind::Other, 
                      "describe db instances error", 
                  ))), 
                  Response::new(StatusCode::try_from(400).unwrap(), 
  SdkBody::empty()), 
             )) 
         }); 
     mock_rds 
         .expect_delete_db_cluster()
```

```
 .with(eq("MockCluster")) 
         .return_once(|_| Ok(DeleteDbClusterOutput::builder().build())); 
     mock_rds 
         .expect_describe_db_clusters() 
         .with(eq("MockCluster")) 
         .times(1) 
         .returning(|id| { 
             Ok(DescribeDbClustersOutput::builder() 
                  .db_clusters( 
                      DbCluster::builder() 
                         .db cluster identifier(id)
                          .status("Deleting") 
                          .build(), 
).build() }) 
         .with(eq("MockCluster")) 
         .times(1) 
         .returning(|_| { 
             Err(SdkError::service_error( 
                  DescribeDBClustersError::unhandled(Box::new(Error::new( 
                      ErrorKind::Other, 
                      "describe db clusters error", 
                  ))), 
                  Response::new(StatusCode::try_from(400).unwrap(), 
 SdkBody::empty()), 
             )) 
         }); 
     mock_rds 
         .expect_delete_db_cluster_parameter_group() 
         .with(eq("MockParamGroup")) 
         .return_once(|_| 
 Ok(DeleteDbClusterParameterGroupOutput::builder().build())); 
     let mut scenario = AuroraScenario::new(mock_rds); 
     scenario.db_cluster_identifier = Some(String::from("MockCluster")); 
     scenario.db_instance_identifier = Some(String::from("MockInstance")); 
     scenario.db_cluster_parameter_group = Some( 
         DbClusterParameterGroup::builder() 
              .db_cluster_parameter_group_name("MockParamGroup") 
            .buid().
     );
```

```
Actions 358
```

```
 tokio::time::pause(); 
     let assertions = tokio::spawn(async move { 
         let clean_up = scenario.clean_up().await; 
         assert!(clean_up.is_err()); 
        let errs = clean up.unwrap err();
         assert_eq!(errs.len(), 2); 
         assert_matches!(errs.get(0), Some(ScenarioError {message, context: _}) if 
  message == "Failed to check instance state during deletion"); 
         assert_matches!(errs.get(1), Some(ScenarioError {message, context: _}) if 
  message == "Failed to check cluster state during deletion"); 
     }); 
     tokio::time::advance(Duration::from_secs(1)).await; // Wait for first 
  Describe Instances 
     tokio::time::advance(Duration::from_secs(1)).await; // Wait for second 
  Describe Instances 
     tokio::time::advance(Duration::from_secs(1)).await; // Wait for first 
  Describe Cluster 
     tokio::time::advance(Duration::from_secs(1)).await; // Wait for second 
  Describe Cluster 
     tokio::time::resume(); 
     let _ = assertions.await;
}
```
• For API details, see [DescribeDBInstances](https://docs.rs/releases/search?query=aws-sdk) in *AWS SDK for Rust API reference*.

## **Use DescribeOrderableDBInstanceOptions with an AWS SDK or CLI**

The following code examples show how to use DescribeOrderableDBInstanceOptions.

Action examples are code excerpts from larger programs and must be run in context. You can see this action in context in the following code example:

• Get started with DB [clusters](#page-392-0)

### .NET

## **AWS SDK for .NET**

## **A** Note

There's more on GitHub. Find the complete example and learn how to set up and run in the AWS Code Examples [Repository.](https://github.com/awsdocs/aws-doc-sdk-examples/tree/main/dotnetv3/Aurora#code-examples)

```
 /// <summary> 
    /// Get a list of orderable DB instance options for a specific 
    /// engine and engine version. 
    /// </summary> 
    /// <param name="engine">Name of the engine.</param> 
    /// <param name="engineVersion">Version of the engine.</param> 
    /// <returns>List of OrderableDBInstanceOptions.</returns> 
     public async Task<List<OrderableDBInstanceOption>> 
 DescribeOrderableDBInstanceOptionsPagedAsync(string engine, string 
 engineVersion) 
     { 
         // Use a paginator to get a list of DB instance options. 
         var results = new List<OrderableDBInstanceOption>(); 
         var paginateInstanceOptions = 
 _amazonRDS.Paginators.DescribeOrderableDBInstanceOptions( 
             new DescribeOrderableDBInstanceOptionsRequest() 
\{\hspace{.1cm} \}Engine = engine,
                 EngineVersion = engineVersion, 
             }); 
         // Get the entire list using the paginator. 
         await foreach (var instanceOptions in 
 paginateInstanceOptions.OrderableDBInstanceOptions) 
         { 
             results.Add(instanceOptions); 
 } 
         return results; 
     }
```
• For API details, see [DescribeOrderableDBInstanceOptions](https://docs.aws.amazon.com/goto/DotNetSDKV3/rds-2014-10-31/DescribeOrderableDBInstanceOptions) in *AWS SDK for .NET API Reference*.

#### $C++$

## **SDK for C++**

## **Note**

```
 Aws::Client::ClientConfiguration clientConfig; 
         // Optional: Set to the AWS Region (overrides config file). 
         // clientConfig.region = "us-east-1"; 
     Aws::RDS::RDSClient client(clientConfig);
//! Routine which gets available DB instance classes, displays the list
//! to the user, and returns the user selection.
/*! 
  \sa chooseDBInstanceClass() 
  \param engineName: The DB engine name. 
  \param engineVersion: The DB engine version. 
  \param dbInstanceClass: String for DB instance class chosen by the user. 
  \param client: 'RDSClient' instance. 
  \return bool: Successful completion. 
  */
bool AwsDoc::Aurora::chooseDBInstanceClass(const Aws::String &engine, 
                                              const Aws::String &engineVersion, 
                                              Aws::String &dbInstanceClass, 
                                              const Aws::RDS::RDSClient &client) { 
     std::vector<Aws::String> instanceClasses; 
     Aws::String marker; // The marker is used for pagination. 
     do { 
         Aws::RDS::Model::DescribeOrderableDBInstanceOptionsRequest request; 
         request.SetEngine(engine); 
         request.SetEngineVersion(engineVersion); 
         if (!marker.empty()) { 
             request.SetMarker(marker); 
         } 
         Aws::RDS::Model::DescribeOrderableDBInstanceOptionsOutcome outcome =
```

```
 client.DescribeOrderableDBInstanceOptions(request); 
         if (outcome.IsSuccess()) { 
             const Aws::Vector<Aws::RDS::Model::OrderableDBInstanceOption> 
  &options = 
                     outcome.GetResult().GetOrderableDBInstanceOptions(); 
             for (const Aws::RDS::Model::OrderableDBInstanceOption &option: 
  options) { 
                 const Aws::String &instanceClass = option.GetDBInstanceClass(); 
                 if (std::find(instanceClasses.begin(), instanceClasses.end(), 
                                instanceClass) == instanceClasses.end()) { 
                      instanceClasses.push_back(instanceClass); 
 } 
 } 
             marker = outcome.GetResult().GetMarker(); 
         } 
         else { 
             std::cerr << "Error with Aurora::DescribeOrderableDBInstanceOptions. 
 ^{\prime} << outcome.GetError().GetMessage() 
                        << std::endl; 
             return false; 
 } 
     } while (!marker.empty()); 
     std::cout << "The available DB instance classes for your database engine 
  are:" 
               << std::endl; 
    for (int i = 0; i < instanceClasses.size(); ++i) {
        std::cout << " " << i + 1 << ": " << instanceClasses[i] << std::endl;
     } 
     int choice = askQuestionForIntRange( 
             "Which DB instance class do you want to use? ", 
             1, static_cast<int>(instanceClasses.size())); 
     dbInstanceClass = instanceClasses[choice - 1]; 
     return true;
}
```
• For API details, see [DescribeOrderableDBInstanceOptions](https://docs.aws.amazon.com/goto/SdkForCpp/rds-2014-10-31/DescribeOrderableDBInstanceOptions) in *AWS SDK for C++ API Reference*.

Go

## **SDK for Go V2**

## **Note**

```
type DbClusters struct { 
 AuroraClient *rds.Client
}
// GetOrderableInstances uses a paginator to get DB instance options that can be 
  used to create DB instances that are
// compatible with a set of specifications.
func (clusters *DbClusters) GetOrderableInstances(engine string, engineVersion 
  string) ( 
  []types.OrderableDBInstanceOption, error) { 
  var output *rds.DescribeOrderableDBInstanceOptionsOutput 
  var instances []types.OrderableDBInstanceOption 
  var err error 
  orderablePaginator := 
  rds.NewDescribeOrderableDBInstanceOptionsPaginator(clusters.AuroraClient, 
   &rds.DescribeOrderableDBInstanceOptionsInput{ 
   Engine: aws.String(engine),
    EngineVersion: aws.String(engineVersion), 
   }) 
  for orderablePaginator.HasMorePages() { 
   output, err = orderablePaginator.NextPage(context.TODO()) 
  if err != nil {
    log.Printf("Couldn't get orderable DB instances: %v\n", err) 
    break 
   } else { 
    instances = append(instances, output.OrderableDBInstanceOptions...) 
   } 
  }
```

```
 return instances, err
}
```
• For API details, see [DescribeOrderableDBInstanceOptions](https://pkg.go.dev/github.com/aws/aws-sdk-go-v2/service/rds#Client.DescribeOrderableDBInstanceOptions) in *AWS SDK for Go API Reference*.

### Java

## **SDK for Java 2.x**

### **A** Note

```
 public static void describeDBEngines(RdsClient rdsClient) { 
         try { 
             DescribeDbEngineVersionsRequest engineVersionsRequest = 
 DescribeDbEngineVersionsRequest.builder() 
                     .engine("aurora-mysql") 
                     .defaultOnly(true) 
                     .maxRecords(20) 
                     .build();
             DescribeDbEngineVersionsResponse response = 
 rdsClient.describeDBEngineVersions(engineVersionsRequest); 
             List<DBEngineVersion> engines = response.dbEngineVersions(); 
             // Get all DBEngineVersion objects. 
             for (DBEngineVersion engineOb : engines) { 
                 System.out.println("The name of the DB parameter group family for 
 the database engine is " 
                          + engineOb.dbParameterGroupFamily()); 
                 System.out.println("The name of the database engine " + 
 engineOb.engine()); 
                 System.out.println("The version number of the database engine " + 
 engineOb.engineVersion()); 
 } 
         } catch (RdsException e) {
```

```
 System.out.println(e.getLocalizedMessage()); 
          System.exit(1); 
     } 
 }
```
• For API details, see [DescribeOrderableDBInstanceOptions](https://docs.aws.amazon.com/goto/SdkForJavaV2/rds-2014-10-31/DescribeOrderableDBInstanceOptions) in *AWS SDK for Java 2.x API Reference*.

### PowerShell

### **Tools for PowerShell**

**Example 1: This example lists the DB engine versions that support a specific DB instance class in an AWS Region.**

```
$params = @{ Engine = 'aurora-postgresql' 
  DBInstanceClass = 'db.r5.large' 
   Region = 'us-east-1'
}
Get-RDSOrderableDBInstanceOption @params
```
**Example 2: This example lists the DB instance classes that are supported for a specific DB engine version in an AWS Region.**

```
$params = @{ Engine = 'aurora-postgresql' 
   EngineVersion = '13.6' 
   Region = 'us-east-1'
}
Get-RDSOrderableDBInstanceOption @params
```
• For API details, see [DescribeOrderableDBInstanceOptions](https://docs.aws.amazon.com/powershell/latest/reference) in *AWS Tools for PowerShell Cmdlet Reference*.

## Python

## **SDK for Python (Boto3)**

## **A** Note

```
class AuroraWrapper: 
     """Encapsulates Aurora DB cluster actions.""" 
     def __init__(self, rds_client): 
 """ 
         :param rds_client: A Boto3 Amazon Relational Database Service (Amazon 
 RDS) client. 
        "" "
         self.rds_client = rds_client 
     @classmethod 
     def from_client(cls): 
        "" "
         Instantiates this class from a Boto3 client. 
        "''" rds_client = boto3.client("rds") 
         return cls(rds_client) 
     def get_orderable_instances(self, db_engine, db_engine_version): 
        "''" Gets DB instance options that can be used to create DB instances that are 
         compatible with a set of specifications. 
         :param db_engine: The database engine that must be supported by the DB 
  instance. 
         :param db_engine_version: The engine version that must be supported by 
 the DB instance. 
         :return: The list of DB instance options that can be used to create a 
  compatible DB instance. 
        "''" try:
```

```
inst\_opts = [] paginator = self.rds_client.get_paginator( 
                "describe orderable db instance options"
) for page in paginator.paginate( 
                 Engine=db_engine, EngineVersion=db_engine_version 
            ): 
                 inst_opts += page["OrderableDBInstanceOptions"] 
         except ClientError as err: 
            logger.error( 
                 "Couldn't get orderable DB instances. Here's why: %s: %s", 
                 err.response["Error"]["Code"], 
                 err.response["Error"]["Message"], 
) raise 
        else: 
            return inst_opts
```
• For API details, see [DescribeOrderableDBInstanceOptions](https://docs.aws.amazon.com/goto/boto3/rds-2014-10-31/DescribeOrderableDBInstanceOptions) in *AWS SDK for Python (Boto3) API Reference*.

### Rust

#### **SDK for Rust**

#### **A** Note

```
 pub async fn get_instance_classes(&self) -> Result<Vec<String>, 
 ScenarioError> { 
        let describe_orderable_db_instance_options_items = self 
             .rds 
             .describe_orderable_db_instance_options( 
                 DB_ENGINE, 
                 self.engine_version 
                     .as_ref()
```

```
 .expect("engine version for db instance options") 
                     .as_str(),) .await; 
         describe_orderable_db_instance_options_items 
              .map(|options| { 
                  options 
                      .iter() 
                      .map(|o| 
  o.db_instance_class().unwrap_or_default().to_string()) 
                      .collect::<Vec<String>>() 
              }) 
              .map_err(|err| ScenarioError::new("Could not get available instance 
  classes", &err)) 
     } 
     pub async fn describe_orderable_db_instance_options( 
         &self, 
         engine: &str, 
         engine_version: &str, 
     ) -> Result<Vec<OrderableDbInstanceOption>, 
  SdkError<DescribeOrderableDBInstanceOptionsError>> 
     { 
         self.inner 
              .describe_orderable_db_instance_options() 
              .engine(engine) 
              .engine_version(engine_version) 
              .into_paginator() 
              .items() 
              .send() 
              .try_collect() 
              .await 
     }
#[tokio::test]
async fn test_scenario_get_instance_classes() { 
     let mut mock_rds = MockRdsImpl::default(); 
     mock_rds 
         .expect_create_db_cluster_parameter_group() 
        .return_once(|, |, | Ok(CreateDbClusterParameterGroupOutput::builder()
```

```
 .db_cluster_parameter_group(DbClusterParameterGroup::builder().build()) 
                 .buid() }); 
     mock_rds 
         .expect_describe_orderable_db_instance_options() 
         .with(eq("aurora-mysql"), eq("aurora-mysql8.0")) 
        .return_once(|, | {
             Ok(vec![ 
                  OrderableDbInstanceOption::builder() 
                       .db_instance_class("t1") 
                      .build(), 
                  OrderableDbInstanceOption::builder() 
                       .db_instance_class("t2") 
                      .build(), 
                  OrderableDbInstanceOption::builder() 
                       .db_instance_class("t3") 
                       .build(), 
             ]) 
         }); 
     let mut scenario = AuroraScenario::new(mock_rds); 
     scenario 
         .set_engine("aurora-mysql", "aurora-mysql8.0") 
         .await 
         .expect("set engine"); 
     let instance_classes = scenario.get_instance_classes().await; 
     assert_eq!( 
         instance_classes, 
         Ok(vec!["t1".into(), "t2".into(), "t3".into()]) 
     );
}
#[tokio::test]
async fn test_scenario_get_instance_classes_error() { 
     let mut mock_rds = MockRdsImpl::default(); 
     mock_rds 
         .expect_describe_orderable_db_instance_options() 
         .with(eq("aurora-mysql"), eq("aurora-mysql8.0")) 
        .return_once(|, | {
```

```
 Err(SdkError::service_error( 
  DescribeOrderableDBInstanceOptionsError::unhandled(Box::new(Error::new( 
                      ErrorKind::Other, 
                      "describe_orderable_db_instance_options_error", 
                  ))), 
                  Response::new(StatusCode::try_from(400).unwrap(), 
  SdkBody::empty()), 
             )) 
         }); 
     let mut scenario = AuroraScenario::new(mock_rds); 
     scenario.engine_family = Some("aurora-mysql".into()); 
     scenario.engine_version = Some("aurora-mysql8.0".into()); 
     let instance_classes = scenario.get_instance_classes().await; 
     assert_matches!( 
         instance_classes, 
         Err(ScenarioError {message, context: _}) if message == "Could not get 
  available instance classes" 
     );
}
```
• For API details, see [DescribeOrderableDBInstanceOptions](https://docs.rs/releases/search?query=aws-sdk) in *AWS SDK for Rust API reference*.

## **Use ModifyDBClusterParameterGroup with an AWS SDK or CLI**

The following code examples show how to use ModifyDBClusterParameterGroup.

Action examples are code excerpts from larger programs and must be run in context. You can see this action in context in the following code example:

• Get started with DB [clusters](#page-392-0)

### .NET

## **AWS SDK for .NET**

### **Note**

```
 /// <summary> 
     /// Modify the specified integer parameters with new values from user input. 
     /// </summary> 
     /// <param name="groupName">The group name for the parameters.</param> 
     /// <param name="parameters">The list of integer parameters to modify.</
param> 
     /// <param name="newValue">Optional int value to set for parameters.</param> 
    /// <returns>The name of the group that was modified.</returns>
     public async Task<string> ModifyIntegerParametersInGroupAsync(string 
  groupName, List<Parameter> parameters, int newValue = 0) 
     { 
         foreach (var p in parameters) 
        \{ if (p.IsModifiable && p.DataType == "integer") 
\{\hspace{.1cm} \}while (newValue == 0)\overline{a} Console.WriteLine( 
                          $"Enter a new value for {p.ParameterName} from the 
  allowed values {p.AllowedValues} "); 
                     var choice = Console.ReadLine(); 
                      int.TryParse(choice, out newValue); 
 } 
                 p.ParameterValue = newValue.ToString(); 
             } 
         } 
         var request = new ModifyDBClusterParameterGroupRequest 
         { 
             Parameters = parameters,
```

```
 DBClusterParameterGroupName = groupName, 
        }; 
        var result = await 
 _amazonRDS.ModifyDBClusterParameterGroupAsync(request); 
        return result.DBClusterParameterGroupName; 
    }
```
• For API details, see [ModifyDBClusterParameterGroup](https://docs.aws.amazon.com/goto/DotNetSDKV3/rds-2014-10-31/ModifyDBClusterParameterGroup) in *AWS SDK for .NET API Reference*.

### $C++$

### **SDK for C++**

## **Note**

```
 Aws::Client::ClientConfiguration clientConfig; 
        // Optional: Set to the AWS Region (overrides config file). 
        // clientConfig.region = "us-east-1"; 
    Aws::RDS::RDSClient client(clientConfig); 
        Aws::RDS::Model::ModifyDBClusterParameterGroupRequest request; 
        request.SetDBClusterParameterGroupName(CLUSTER_PARAMETER_GROUP_NAME); 
        request.SetParameters(updateParameters); 
        Aws::RDS::Model::ModifyDBClusterParameterGroupOutcome outcome = 
                 client.ModifyDBClusterParameterGroup(request); 
        if (outcome.IsSuccess()) { 
            std::cout << "The DB cluster parameter group was successfully 
 modified." 
                       << std::endl; 
        } 
        else { 
            std::cerr << "Error with Aurora::ModifyDBClusterParameterGroup. " 
                       << outcome.GetError().GetMessage()
```
}

<< std::endl;

• For API details, see [ModifyDBClusterParameterGroup](https://docs.aws.amazon.com/goto/SdkForCpp/rds-2014-10-31/ModifyDBClusterParameterGroup) in *AWS SDK for C++ API Reference*.

Go

### **SDK for Go V2**

### *(b)* Note

```
type DbClusters struct { 
 AuroraClient *rds.Client
}
// UpdateParameters updates parameters in a named DB cluster parameter group.
func (clusters *DbClusters) UpdateParameters(parameterGroupName string, params 
  []types.Parameter) error { 
  _, err := clusters.AuroraClient.ModifyDBClusterParameterGroup(context.TODO(), 
  &rds.ModifyDBClusterParameterGroupInput{ 
    DBClusterParameterGroupName: aws.String(parameterGroupName), 
   Parameters: params,
  }) 
 if err != nil {
  log.Printf("Couldn't update parameters in %v: %v\n", parameterGroupName, err) 
  return err 
  } else { 
   return nil 
  }
}
```
• For API details, see [ModifyDBClusterParameterGroup](https://pkg.go.dev/github.com/aws/aws-sdk-go-v2/service/rds#Client.ModifyDBClusterParameterGroup) in *AWS SDK for Go API Reference*.

#### Java

### **SDK for Java 2.x**

## **A** Note

There's more on GitHub. Find the complete example and learn how to set up and run in the AWS Code Examples [Repository.](https://github.com/awsdocs/aws-doc-sdk-examples/tree/main/javav2/example_code/rds#readme)

```
 public static void describeDbClusterParameterGroups(RdsClient rdsClient, 
 String dbClusterGroupName) { 
         try { 
             DescribeDbClusterParameterGroupsRequest groupsRequest = 
 DescribeDbClusterParameterGroupsRequest.builder() 
                      .dbClusterParameterGroupName(dbClusterGroupName) 
                      .maxRecords(20) 
                     .build();
             List<DBClusterParameterGroup> groups = 
 rdsClient.describeDBClusterParameterGroups(groupsRequest) 
                      .dbClusterParameterGroups(); 
             for (DBClusterParameterGroup group : groups) { 
                 System.out.println("The group name is " + 
 group.dbClusterParameterGroupName()); 
                 System.out.println("The group ARN is " + 
 group.dbClusterParameterGroupArn()); 
 } 
         } catch (RdsException e) { 
             System.out.println(e.getLocalizedMessage()); 
             System.exit(1); 
         } 
    }
```
• For API details, see [ModifyDBClusterParameterGroup](https://docs.aws.amazon.com/goto/SdkForJavaV2/rds-2014-10-31/ModifyDBClusterParameterGroup) in *AWS SDK for Java 2.x API Reference*.

### Kotlin

## **SDK for Kotlin**

## **(i)** Note

There's more on GitHub. Find the complete example and learn how to set up and run in the AWS Code Examples [Repository.](https://github.com/awsdocs/aws-doc-sdk-examples/tree/main/kotlin/services/rds#code-examples)

```
// Modify the auto_increment_offset parameter.
suspend fun modifyDBClusterParas(dClusterGroupName: String?) { 
     val parameter1 = 
         Parameter { 
             parameterName = "auto_increment_offset" 
             applyMethod = ApplyMethod.fromValue("immediate") 
             parameterValue = "5" 
         } 
     val paraList = ArrayList<Parameter>() 
     paraList.add(parameter1) 
     val groupRequest = 
         ModifyDbClusterParameterGroupRequest { 
             dbClusterParameterGroupName = dClusterGroupName 
             parameters = paraList 
         } 
     RdsClient { region = "us-west-2" }.use { rdsClient -> 
         val response = rdsClient.modifyDbClusterParameterGroup(groupRequest) 
         println("The parameter group ${response.dbClusterParameterGroupName} was 
  successfully modified") 
     }
}
```
• For API details, see [ModifyDBClusterParameterGroup](https://sdk.amazonaws.com/kotlin/api/latest/index.html) in *AWS SDK for Kotlin API reference*.

## Python

## **SDK for Python (Boto3)**

## **A** Note

```
class AuroraWrapper: 
     """Encapsulates Aurora DB cluster actions.""" 
     def __init__(self, rds_client): 
 """ 
         :param rds_client: A Boto3 Amazon Relational Database Service (Amazon 
 RDS) client. 
        "" "
         self.rds_client = rds_client 
     @classmethod 
     def from_client(cls): 
        "" "
         Instantiates this class from a Boto3 client. 
        "''" rds_client = boto3.client("rds") 
         return cls(rds_client) 
     def update_parameters(self, parameter_group_name, update_parameters): 
 """ 
         Updates parameters in a custom DB cluster parameter group. 
         :param parameter_group_name: The name of the parameter group to update. 
         :param update_parameters: The parameters to update in the group. 
         :return: Data about the modified parameter group. 
        "" "
         try: 
             response = self.rds_client.modify_db_cluster_parameter_group( 
                 DBClusterParameterGroupName=parameter_group_name, 
                 Parameters=update_parameters, 
)
```

```
 except ClientError as err: 
             logger.error( 
                 "Couldn't update parameters in %s. Here's why: %s: %s", 
                 parameter_group_name, 
                 err.response["Error"]["Code"], 
                 err.response["Error"]["Message"], 
) raise 
        else: 
             return response
```
• For API details, see [ModifyDBClusterParameterGroup](https://docs.aws.amazon.com/goto/boto3/rds-2014-10-31/ModifyDBClusterParameterGroup) in *AWS SDK for Python (Boto3) API Reference*.

### Rust

### **SDK for Rust**

### *(i)* Note

```
 // Modify both the auto_increment_offset and auto_increment_increment 
 parameters in one call in the custom parameter group. Set their ParameterValue 
 fields to a new allowable value. rds.ModifyDbClusterParameterGroup. 
    pub async fn update_auto_increment( 
        &self, 
        offset: u8, 
        increment: u8, 
    ) -> Result<(), ScenarioError> { 
        let modify_db_cluster_parameter_group = self 
             .rds 
             .modify_db_cluster_parameter_group( 
                 DB_CLUSTER_PARAMETER_GROUP_NAME, 
                 vec![ 
                     Parameter::builder() 
                          .parameter_name("auto_increment_offset")
```

```
 .parameter_value(format!("{offset}")) 
                           .apply_method(aws_sdk_rds::types::ApplyMethod::Immediate) 
                          .build(), 
                      Parameter::builder() 
                          .parameter_name("auto_increment_increment") 
                          .parameter_value(format!("{increment}")) 
                          .apply_method(aws_sdk_rds::types::ApplyMethod::Immediate) 
                          .build(), 
 ], 
) .await; 
         if let Err(error) = modify_db_cluster_parameter_group { 
             return Err(ScenarioError::new( 
                  "Failed to modify cluster parameter group", 
                  &error, 
             )); 
         } 
        0k(()) } 
     pub async fn modify_db_cluster_parameter_group( 
         &self, 
         name: &str, 
         parameters: Vec<Parameter>, 
     ) -> Result<ModifyDbClusterParameterGroupOutput, 
  SdkError<ModifyDBClusterParameterGroupError>> 
     { 
         self.inner 
              .modify_db_cluster_parameter_group() 
              .db_cluster_parameter_group_name(name) 
              .set_parameters(Some(parameters)) 
              .send() 
              .await 
     }
#[tokio::test]
async fn test_scenario_update_auto_increment() { 
     let mut mock_rds = MockRdsImpl::default(); 
     mock_rds 
         .expect_modify_db_cluster_parameter_group() 
         .withf(|name, params| {
```

```
 assert_eq!(name, "RustSDKCodeExamplesDBParameterGroup"); 
             assert_eq!( 
                  params, 
                  &vec![ 
                      Parameter::builder() 
                           .parameter_name("auto_increment_offset") 
                           .parameter_value("10") 
                           .apply_method(aws_sdk_rds::types::ApplyMethod::Immediate) 
                           .build(), 
                      Parameter::builder() 
                           .parameter_name("auto_increment_increment") 
                           .parameter_value("20") 
                           .apply_method(aws_sdk_rds::types::ApplyMethod::Immediate) 
                           .build(), 
 ] 
             ); 
             true 
         }) 
        .return_once(|, | Ok(ModifyDbClusterParameterGroupOutput::builder().build())); 
     let scenario = AuroraScenario::new(mock_rds); 
     scenario 
         .update_auto_increment(10, 20) 
         .await 
         .expect("update auto increment");
}
#[tokio::test]
async fn test_scenario_update_auto_increment_error() { 
     let mut mock_rds = MockRdsImpl::default(); 
     mock_rds 
         .expect_modify_db_cluster_parameter_group() 
        .return_once(|, | {
              Err(SdkError::service_error( 
  ModifyDBClusterParameterGroupError::unhandled(Box::new(Error::new( 
                      ErrorKind::Other, 
                      "modify_db_cluster_parameter_group_error", 
                  ))), 
                  Response::new(StatusCode::try_from(400).unwrap(), 
  SdkBody::empty()),
```

```
 )) 
         }); 
     let scenario = AuroraScenario::new(mock_rds); 
     let update = scenario.update_auto_increment(10, 20).await; 
     assert_matches!(update, Err(ScenarioError { message, context: _}) if message 
  == "Failed to modify cluster parameter group");
}
```
• For API details, see [ModifyDBClusterParameterGroup](https://docs.rs/releases/search?query=aws-sdk) in *AWS SDK for Rust API reference*.

# **Scenarios for Aurora using AWS SDKs**

The following code examples show how to use Amazon Aurora with AWS SDKs. Each example shows you how to accomplish a specific task by calling multiple functions within the same service.

Scenarios target an intermediate level of experience to help you understand service actions in context.

### **Examples**

• Get started with Aurora DB [clusters](#page-392-0) using an AWS SDK

## <span id="page-392-0"></span>**Get started with Aurora DB clusters using an AWS SDK**

The following code examples show how to:

- Create a custom Aurora DB cluster parameter group and set parameter values.
- Create a DB cluster that uses the parameter group.
- Create a DB instance that contains a database.
- Take a snapshot of the DB cluster, then clean up resources.

### .NET

### **AWS SDK for .NET**

### **(i)** Note

There's more on GitHub. Find the complete example and learn how to set up and run in the AWS Code Examples [Repository.](https://github.com/awsdocs/aws-doc-sdk-examples/tree/main/dotnetv3/Aurora#code-examples)

Run an interactive scenario at a command prompt.

```
using Amazon.RDS;
using Amazon.RDS.Model;
using AuroraActions;
using Microsoft.Extensions.DependencyInjection;
using Microsoft.Extensions.Hosting;
using Microsoft.Extensions.Logging;
using Microsoft.Extensions.Logging.Console;
using Microsoft.Extensions.Logging.Debug;
namespace AuroraScenario;
/// <summary>
/// Scenario for Amazon Aurora examples.
/// </summary>
public class AuroraScenario
{ 
     /* 
     Before running this .NET code example, set up your development environment, 
  including your credentials. 
     This .NET example performs the following tasks: 
     1. Return a list of the available DB engine families for Aurora MySql using 
  the DescribeDBEngineVersionsAsync method. 
     2. Select an engine family and create a custom DB cluster parameter group 
  using the CreateDBClusterParameterGroupAsync method. 
     3. Get the parameter group using the DescribeDBClusterParameterGroupsAsync 
  method. 
     4. Get some parameters in the group using the 
  DescribeDBClusterParametersAsync method.
```
5. Parse and display some parameters in the group.

AWS SDK Code Examples Code Library 6. Modify the auto\_increment\_offset and auto\_increment\_increment parameters using the ModifyDBClusterParameterGroupAsync method. 7. Get and display the updated parameters using the DescribeDBClusterParametersAsync method with a source of "user". 8. Get a list of allowed engine versions using the DescribeDBEngineVersionsAsync method. 9. Create an Aurora DB cluster that contains a MySql database and uses the parameter group. using the CreateDBClusterAsync method. 10. Wait for the DB cluster to be ready using the DescribeDBClustersAsync method. 11. Display and select from a list of instance classes available for the selected engine and version using the paginated DescribeOrderableDBInstanceOptions method. 12. Create a database instance in the cluster using the CreateDBInstanceAsync method. 13. Wait for the DB instance to be ready using the DescribeDBInstances method. 14. Display the connection endpoint string for the new DB cluster. 15. Create a snapshot of the DB cluster using the CreateDBClusterSnapshotAsync method. 16. Wait for DB snapshot to be ready using the DescribeDBClusterSnapshotsAsync method. 17. Delete the DB instance using the DeleteDBInstanceAsync method. 18. Delete the DB cluster using the DeleteDBClusterAsync method. 19. Wait for DB cluster to be deleted using the DescribeDBClustersAsync methods. 20. Delete the cluster parameter group using the DeleteDBClusterParameterGroupAsync. \*/ private static readonly string sepBar = new('-', 80); private static AuroraWrapper auroraWrapper = null!; private static ILogger logger = null!; private static readonly string engine = "aurora-mysql"; static async Task Main(string[] args) { // Set up dependency injection for the Amazon Relational Database Service (Amazon RDS). using var host = Host.CreateDefaultBuilder(args) .ConfigureLogging(logging => logging.AddFilter("System", LogLevel.Debug)

```
 .AddFilter<DebugLoggerProvider>("Microsoft",
```

```
 LogLevel.Information)
```

```
 .AddFilter<ConsoleLoggerProvider>("Microsoft", 
 LogLevel.Trace)) 
             .ConfigureServices((_, services) => 
                 services.AddAWSService<IAmazonRDS>() 
                      .AddTransient<AuroraWrapper>() 
) .Build(); 
         logger = LoggerFactory.Create(builder => 
         { 
             builder.AddConsole(); 
         }).CreateLogger<AuroraScenario>(); 
         auroraWrapper = host.Services.GetRequiredService<AuroraWrapper>(); 
         Console.WriteLine(sepBar); 
         Console.WriteLine( 
             "Welcome to the Amazon Aurora: get started with DB clusters 
 example."); 
         Console.WriteLine(sepBar); 
         DBClusterParameterGroup parameterGroup = null!; 
         DBCluster? newCluster = null; 
         DBInstance? newInstance = null; 
         try 
        \sqrt{ } var parameterGroupFamily = await ChooseParameterGroupFamilyAsync(); 
             parameterGroup = await 
 CreateDBParameterGroupAsync(parameterGroupFamily); 
             var parameters = await 
 DescribeParametersInGroupAsync(parameterGroup.DBClusterParameterGroupName, 
                 new List<string> { "auto_increment_offset", 
"auto increment increment" });
             await 
 ModifyParametersAsync(parameterGroup.DBClusterParameterGroupName, parameters); 
             await 
 DescribeUserSourceParameters(parameterGroup.DBClusterParameterGroupName);
```
```
 var engineVersionChoice = await 
 ChooseDBEngineVersionAsync(parameterGroupFamily); 
             var newClusterIdentifier = "Example-Cluster-" + DateTime.Now.Ticks; 
             newCluster = await CreateNewCluster 
\overline{a} parameterGroup, 
                  engine, 
                  engineVersionChoice.EngineVersion, 
                  newClusterIdentifier 
             ); 
             var instanceClassChoice = await ChooseDBInstanceClass(engine, 
 engineVersionChoice.EngineVersion); 
             var newInstanceIdentifier = "Example-Instance-" + DateTime.Now.Ticks; 
             newInstance = await CreateNewInstance( 
                  newClusterIdentifier, 
                  engine, 
                  engineVersionChoice.EngineVersion, 
                  instanceClassChoice.DBInstanceClass, 
                  newInstanceIdentifier 
             ); 
             DisplayConnectionString(newCluster!); 
             await CreateSnapshot(newCluster!); 
             await CleanupResources(newInstance, newCluster, parameterGroup); 
             Console.WriteLine("Scenario complete."); 
             Console.WriteLine(sepBar); 
         } 
         catch (Exception ex) 
         { 
             await CleanupResources(newInstance, newCluster, parameterGroup); 
             logger.LogError(ex, "There was a problem executing the scenario."); 
         } 
     } 
    /// <summary> 
    /// Choose the Aurora DB parameter group family from a list of available 
 options.
```

```
 /// </summary> 
   /// <returns>The selected parameter group family.</returns>
    public static async Task<string> ChooseParameterGroupFamilyAsync() 
    { 
        Console.WriteLine(sepBar); 
        // 1. Get a list of available engines. 
        var engines = await 
 auroraWrapper.DescribeDBEngineVersionsForEngineAsync(engine); 
        Console.WriteLine($"1. The following is a list of available DB parameter 
 group families for engine {engine}:"); 
        var parameterGroupFamilies = 
            engines.GroupBy(e => e.DBParameterGroupFamily).ToList(); 
       for (var i = 1; i \leq parameterGroupFamilies.Count; i++)
        { 
            var parameterGroupFamily = parameterGroupFamilies[i - 1]; 
            // List the available parameter group families. 
            Console.WriteLine( 
                 $"\t{i}. Family: {parameterGroupFamily.Key}"); 
        } 
        var choiceNumber = 0; 
       while (choiceNumber < 1 || choiceNumber > parameterGroupFamilies.Count)
       \{ Console.WriteLine("2. Select an available DB parameter group family 
 by entering a number from the preceding list:"); 
            var choice = Console.ReadLine(); 
            Int32.TryParse(choice, out choiceNumber); 
        } 
        var parameterGroupFamilyChoice = parameterGroupFamilies[choiceNumber - 
 1]; 
        Console.WriteLine(sepBar); 
        return parameterGroupFamilyChoice.Key; 
    } 
    /// <summary> 
    /// Create and get information on a DB parameter group. 
    /// </summary> 
    /// <param name="dbParameterGroupFamily">The DBParameterGroupFamily for the 
new DB parameter group.</param>
   /// <returns>The new DBParameterGroup.</returns>
    public static async Task<DBClusterParameterGroup> 
 CreateDBParameterGroupAsync(string dbParameterGroupFamily)
```

```
 { 
         Console.WriteLine(sepBar); 
         Console.WriteLine($"2. Create new DB parameter group with family 
  {dbParameterGroupFamily}:"); 
         var parameterGroup = await 
  auroraWrapper.CreateCustomClusterParameterGroupAsync( 
             dbParameterGroupFamily, 
             "ExampleParameterGroup-" + DateTime.Now.Ticks, 
             "New example parameter group"); 
         var groupInfo = 
             await 
 auroraWrapper.DescribeCustomDBClusterParameterGroupAsync(parameterGroup.DBClusterParamet
         Console.WriteLine( 
             $"3. New DB parameter group created: \n\t{groupInfo?.Description}, \n
\tARN {groupInfo?.DBClusterParameterGroupName}"); 
         Console.WriteLine(sepBar); 
         return parameterGroup; 
     } 
     /// <summary> 
     /// Get and describe parameters from a DBParameterGroup. 
     /// </summary> 
     /// <param name="parameterGroupName">The name of the DBParameterGroup.</
param> 
     /// <param name="parameterNames">Optional specific names of parameters to 
  describe.</param> 
    /// <returns>The list of requested parameters.</returns>
     public static async Task<List<Parameter>> 
  DescribeParametersInGroupAsync(string parameterGroupName, List<string>? 
  parameterNames = null) 
     { 
         Console.WriteLine(sepBar); 
         Console.WriteLine("4. Get some parameters from the group."); 
         Console.WriteLine(sepBar); 
         var parameters = 
             await 
  auroraWrapper.DescribeDBClusterParametersInGroupAsync(parameterGroupName); 
         var matchingParameters =
```

```
 parameters.Where(p => parameterNames == null || 
  parameterNames.Contains(p.ParameterName)).ToList(); 
         Console.WriteLine("5. Parameter information:"); 
         matchingParameters.ForEach(p => 
             Console.WriteLine( 
                  $"\n\tParameter: {p.ParameterName}." + 
                  $"\n\tDescription: {p.Description}." + 
                  $"\n\tAllowed Values: {p.AllowedValues}." + 
                  $"\n\tValue: {p.ParameterValue}.")); 
         Console.WriteLine(sepBar); 
         return matchingParameters; 
     } 
     /// <summary> 
     /// Modify a parameter from a DBParameterGroup. 
     /// </summary> 
     /// <param name="parameterGroupName">Name of the DBParameterGroup.</param> 
     /// <param name="parameters">The parameters to modify.</param> 
    /// <returns>Async task.</returns>
     public static async Task ModifyParametersAsync(string parameterGroupName, 
  List<Parameter> parameters) 
    \{ Console.WriteLine(sepBar); 
         Console.WriteLine("6. Modify some parameters in the group."); 
         await 
  auroraWrapper.ModifyIntegerParametersInGroupAsync(parameterGroupName, 
  parameters); 
         Console.WriteLine(sepBar); 
     } 
     /// <summary> 
     /// Describe the user source parameters in the group. 
     /// </summary> 
     /// <param name="parameterGroupName">The name of the DBParameterGroup.</
param> 
    /// <returns>Async task.</returns>
     public static async Task DescribeUserSourceParameters(string 
  parameterGroupName) 
     {
```

```
 Console.WriteLine(sepBar); 
        Console.WriteLine("7. Describe updated user source parameters in the 
 group."); 
        var parameters = 
            await 
 auroraWrapper.DescribeDBClusterParametersInGroupAsync(parameterGroupName, 
 "user"); 
        parameters.ForEach(p => 
            Console.WriteLine( 
                 $"\n\tParameter: {p.ParameterName}." + 
                 $"\n\tDescription: {p.Description}." + 
                 $"\n\tAllowed Values: {p.AllowedValues}." + 
                 $"\n\tValue: {p.ParameterValue}.")); 
        Console.WriteLine(sepBar); 
    } 
    /// <summary> 
    /// Choose a DB engine version. 
    /// </summary> 
    /// <param name="dbParameterGroupFamily">DB parameter group family for engine 
 choice.</param> 
   /// <returns>The selected engine version.</returns>
    public static async Task<DBEngineVersion> ChooseDBEngineVersionAsync(string 
 dbParameterGroupFamily) 
    { 
        Console.WriteLine(sepBar); 
        // Get a list of allowed engines. 
        var allowedEngines = 
            await auroraWrapper.DescribeDBEngineVersionsForEngineAsync(engine, 
 dbParameterGroupFamily); 
        Console.WriteLine($"Available DB engine versions for parameter group 
 family {dbParameterGroupFamily}:"); 
       int i = 1;
        foreach (var version in allowedEngines) 
        { 
            Console.WriteLine( 
                 $"\t{i}. {version.DBEngineVersionDescription}."); 
            i++; 
        }
```

```
 var choiceNumber = 0; 
        while (choiceNumber < 1 || choiceNumber > allowedEngines.Count)
        \{ Console.WriteLine("8. Select an available DB engine version by 
 entering a number from the list above:"); 
             var choice = Console.ReadLine(); 
             Int32.TryParse(choice, out choiceNumber); 
         } 
         var engineChoice = allowedEngines[choiceNumber - 1]; 
         Console.WriteLine(sepBar); 
         return engineChoice; 
     } 
     /// <summary> 
     /// Create a new RDS DB cluster. 
     /// </summary> 
     /// <param name="parameterGroup">Parameter group to use for the DB cluster.</
param> 
     /// <param name="engineName">Engine to use for the DB cluster.</param> 
     /// <param name="engineVersion">Engine version to use for the DB cluster.</
param> 
     /// <param name="clusterIdentifier">Cluster identifier to use for the DB 
 cluster.</param> 
     /// <returns>The new DB cluster.</returns> 
     public static async Task<DBCluster?> CreateNewCluster(DBClusterParameterGroup 
  parameterGroup, 
         string engineName, string engineVersion, string clusterIdentifier) 
     { 
         Console.WriteLine(sepBar); 
         Console.WriteLine($"9. Create a new DB cluster with identifier 
  {clusterIdentifier}."); 
         DBCluster newCluster; 
        var clusters = await auroraWrapper.DescribeDBClustersPagedAsync();
        var isClusterCreated = clusters.Any(i \Rightarrow i.DBClusterIdentifier ==
  clusterIdentifier); 
         if (isClusterCreated) 
         { 
             Console.WriteLine("Cluster already created."); 
             newCluster = clusters.First(i => i.DBClusterIdentifier == 
  clusterIdentifier); 
         }
```

```
 else 
         { 
             Console.WriteLine("Enter an admin username:"); 
            var username = Console.ReadLine();
             Console.WriteLine("Enter an admin password:"); 
            var password = Console.ReadLine();
             newCluster = await auroraWrapper.CreateDBClusterWithAdminAsync( 
                  "ExampleDatabase", 
                  clusterIdentifier, 
                  parameterGroup.DBClusterParameterGroupName, 
                  engineName, 
                  engineVersion, 
                  username!, 
                  password! 
             ); 
             Console.WriteLine("10. Waiting for DB cluster to be ready..."); 
             while (newCluster.Status != "available") 
\{\hspace{.1cm} \} Console.Write("."); 
                  Thread.Sleep(5000); 
                  clusters = await 
  auroraWrapper.DescribeDBClustersPagedAsync(clusterIdentifier); 
                  newCluster = clusters.First(); 
 } 
         } 
         Console.WriteLine(sepBar); 
         return newCluster; 
     } 
     /// <summary> 
     /// Choose a DB instance class for a particular engine and engine version. 
     /// </summary> 
     /// <param name="engine">DB engine for DB instance choice.</param> 
     /// <param name="engineVersion">DB engine version for DB instance choice.</
param> 
     /// <returns>The selected orderable DB instance option.</returns> 
     public static async Task<OrderableDBInstanceOption> 
  ChooseDBInstanceClass(string engine, string engineVersion) 
     { 
         Console.WriteLine(sepBar);
```

```
 // Get a list of allowed DB instance classes. 
         var allowedInstances = 
             await 
  auroraWrapper.DescribeOrderableDBInstanceOptionsPagedAsync(engine, 
  engineVersion); 
         Console.WriteLine($"Available DB instance classes for engine {engine} and 
 version {engineVersion}:"); 
        int i = 1;
         foreach (var instance in allowedInstances) 
         { 
             Console.WriteLine( 
                  $"\t{i}. Instance class: {instance.DBInstanceClass} (storage type 
  {instance.StorageType})"); 
             i++; 
         } 
         var choiceNumber = 0; 
         while (choiceNumber < 1 || choiceNumber > allowedInstances.Count) 
         { 
             Console.WriteLine("11. Select an available DB instance class by 
  entering a number from the preceding list:"); 
             var choice = Console.ReadLine(); 
             Int32.TryParse(choice, out choiceNumber); 
         } 
         var instanceChoice = allowedInstances[choiceNumber - 1]; 
         Console.WriteLine(sepBar); 
         return instanceChoice; 
     } 
     /// <summary> 
     /// Create a new DB instance. 
     /// </summary> 
     /// <param name="engineName">Engine to use for the DB instance.</param> 
    /// <param name="engineVersion">Engine version to use for the DB instance.</
param> 
     /// <param name="instanceClass">Instance class to use for the DB instance.</
param> 
     /// <param name="instanceIdentifier">Instance identifier to use for the DB 
 instance.</param> 
    /// <returns>The new DB instance.</returns>
```

```
 public static async Task<DBInstance?> CreateNewInstance( 
         string clusterIdentifier, 
         string engineName, 
         string engineVersion, 
         string instanceClass, 
         string instanceIdentifier) 
     { 
         Console.WriteLine(sepBar); 
         Console.WriteLine($"12. Create a new DB instance with identifier 
 {instanceIdentifier}."); 
         bool isInstanceReady = false; 
         DBInstance newInstance; 
         var instances = await auroraWrapper.DescribeDBInstancesPagedAsync(); 
         isInstanceReady = instances.FirstOrDefault(i => 
             i.DBInstanceIdentifier == instanceIdentifier)?.DBInstanceStatus == 
 "available"; 
         if (isInstanceReady) 
         { 
             Console.WriteLine("Instance already created."); 
            newInstance = instances.First(i => i.DBInstanceIdentifier == instanceIdentifier); 
         } 
         else 
         { 
             newInstance = await auroraWrapper.CreateDBInstanceInClusterAsync( 
                  clusterIdentifier, 
                  instanceIdentifier, 
                  engineName, 
                  engineVersion, 
                  instanceClass 
             ); 
             Console.WriteLine("13. Waiting for DB instance to be ready..."); 
            while (!isInstanceReady)
\{\hspace{.1cm} \} Console.Write("."); 
                  Thread.Sleep(5000); 
                  instances = await 
auroraWrapper.DescribeDBInstancesPagedAsync(instanceIdentifier);
                  isInstanceReady = instances.FirstOrDefault()?.DBInstanceStatus == 
 "available"; 
                  newInstance = instances.First();
```

```
 } 
         } 
         Console.WriteLine(sepBar); 
         return newInstance; 
     } 
     /// <summary> 
     /// Display a connection string for an Amazon RDS DB cluster. 
     /// </summary> 
     /// <param name="cluster">The DB cluster to use to get a connection string.</
param> 
     public static void DisplayConnectionString(DBCluster cluster) 
     { 
         Console.WriteLine(sepBar); 
         // Display the connection string. 
         Console.WriteLine("14. New DB cluster connection string: "); 
         Console.WriteLine( 
             $"\n{engine} -h {cluster.Endpoint} -P {cluster.Port} " 
             + $"-u {cluster.MasterUsername} -p [YOUR PASSWORD]\n"); 
         Console.WriteLine(sepBar); 
     } 
     /// <summary> 
     /// Create a snapshot from an Amazon RDS DB cluster. 
     /// </summary> 
     /// <param name="cluster">DB cluster to use when creating a snapshot.</param> 
    /// <returns>The snapshot object.</returns>
     public static async Task<DBClusterSnapshot> CreateSnapshot(DBCluster cluster) 
    \{ Console.WriteLine(sepBar); 
         // Create a snapshot. 
         Console.WriteLine($"15. Creating snapshot from DB cluster 
  {cluster.DBClusterIdentifier}."); 
         var snapshot = await 
  auroraWrapper.CreateClusterSnapshotByIdentifierAsync( 
             cluster.DBClusterIdentifier, 
             "ExampleSnapshot-" + DateTime.Now.Ticks); 
         // Wait for the snapshot to be available. 
         bool isSnapshotReady = false; 
         Console.WriteLine($"16. Waiting for snapshot to be ready...");
```

```
while (!isSnapshotReady)
        { 
            Console.Write("."); 
            Thread.Sleep(5000); 
            var snapshots = 
                 await 
auroraWrapper.DescribeDBClusterSnapshotsByIdentifierAsync(cluster.DBClusterIdentifier);
            isSnapshotReady = snapshots.FirstOrDefault()?.Status == "available"; 
            snapshot = snapshots.First(); 
        } 
        Console.WriteLine( 
            $"Snapshot {snapshot.DBClusterSnapshotIdentifier} status is 
 {snapshot.Status}."); 
        Console.WriteLine(sepBar); 
        return snapshot; 
    } 
   /// <summary> 
   /// Clean up resources from the scenario. 
   /// </summary> 
   /// <param name="newInstance">The instance to clean up.</param> 
   /// <param name="newCluster">The cluster to clean up.</param> 
   /// <param name="parameterGroup">The parameter group to clean up.</param> 
    /// <returns>Async Task.</returns> 
    private static async Task CleanupResources( 
        DBInstance? newInstance, 
        DBCluster? newCluster, 
        DBClusterParameterGroup? parameterGroup) 
    { 
        Console.WriteLine(new string('-', 80)); 
        Console.WriteLine($"Clean up resources."); 
        if (newInstance is not null && GetYesNoResponse($"\tClean up instance 
 {newInstance.DBInstanceIdentifier}? (y/n)")) 
        { 
            // Delete the DB instance. 
            Console.WriteLine($"17. Deleting the DB instance 
 {newInstance.DBInstanceIdentifier}."); 
            await 
auroraWrapper.DeleteDBInstanceByIdentifierAsync(newInstance.DBInstanceIdentifier);
        }
```

```
 if (newCluster is not null && GetYesNoResponse($"\tClean up cluster 
  {newCluster.DBClusterIdentifier}? (y/n)")) 
         { 
             // Delete the DB cluster. 
             Console.WriteLine($"18. Deleting the DB cluster 
  {newCluster.DBClusterIdentifier}."); 
             await 
auroraWrapper.DeleteDBClusterByIdentifierAsync(newCluster.DBClusterIdentifier);
             // Wait for the DB cluster to delete. 
             Console.WriteLine($"19. Waiting for the DB cluster to delete..."); 
             bool isClusterDeleted = false; 
            while (!isClusterDeleted)
\{\hspace{.1cm} \} Console.Write("."); 
                 Thread.Sleep(5000); 
                 var cluster = await auroraWrapper.DescribeDBClustersPagedAsync(); 
                 isClusterDeleted = cluster.All(i => i.DBClusterIdentifier != 
  newCluster.DBClusterIdentifier); 
 } 
             Console.WriteLine("DB cluster deleted."); 
         } 
         if (parameterGroup is not null && GetYesNoResponse($"\tClean up parameter 
  group? (y/n)")) 
         { 
             Console.WriteLine($"20. Deleting the DB parameter group 
  {parameterGroup.DBClusterParameterGroupName}."); 
             await 
 auroraWrapper.DeleteClusterParameterGroupByNameAsync(parameterGroup.DBClusterParameterGr
             Console.WriteLine("Parameter group deleted."); 
         } 
         Console.WriteLine(new string('-', 80)); 
     } 
    /// <summary> 
   /// Get a yes or no response from the user.
     /// </summary> 
    /// <param name="question">The question string to print on the console.</
param> 
    /// <returns>True if the user responds with a yes.</returns>
```

```
 private static bool GetYesNoResponse(string question) 
 { 
     Console.WriteLine(question); 
     var ynResponse = Console.ReadLine(); 
     var response = ynResponse != null && 
                     ynResponse.Equals("y", 
                          StringComparison.InvariantCultureIgnoreCase); 
     return response; 
 }
```
Wrapper methods that are called by the scenario to manage Aurora actions.

```
using Amazon.RDS;
using Amazon.RDS.Model;
namespace AuroraActions;
/// <summary>
/// Wrapper for the Amazon Aurora cluster client operations.
/// </summary>
public class AuroraWrapper
{ 
     private readonly IAmazonRDS _amazonRDS; 
     public AuroraWrapper(IAmazonRDS amazonRDS) 
     { 
         _amazonRDS = amazonRDS; 
     } 
     /// <summary> 
     /// Get a list of DB engine versions for a particular DB engine. 
     /// </summary> 
     /// <param name="engine">The name of the engine.</param> 
     /// <param name="parameterGroupFamily">Optional parameter group family 
 name.</param>
    /// <returns>A list of DBEngineVersions.</returns>
     public async Task<List<DBEngineVersion>> 
  DescribeDBEngineVersionsForEngineAsync(string engine, 
         string? parameterGroupFamily = null) 
     { 
         var response = await _amazonRDS.DescribeDBEngineVersionsAsync( 
             new DescribeDBEngineVersionsRequest()
```

```
\{\hspace{.1cm} \} Engine = engine, 
                  DBParameterGroupFamily = parameterGroupFamily 
             }); 
         return response.DBEngineVersions; 
     } 
     /// <summary> 
     /// Create a custom cluster parameter group. 
    // / </summary>
     /// <param name="parameterGroupFamily">The family of the parameter group.</
param> 
     /// <param name="groupName">The name for the new parameter group.</param> 
     /// <param name="description">A description for the new parameter group.</
param> 
    /// <returns>The new parameter group object.</returns>
     public async Task<DBClusterParameterGroup> 
  CreateCustomClusterParameterGroupAsync( 
         string parameterGroupFamily, 
         string groupName, 
         string description) 
     { 
         var request = new CreateDBClusterParameterGroupRequest 
         { 
            DBParameterGroupFamily = parameterGroupFamily,
             DBClusterParameterGroupName = groupName, 
             Description = description, 
         }; 
         var response = await 
  _amazonRDS.CreateDBClusterParameterGroupAsync(request); 
         return response.DBClusterParameterGroup; 
     } 
     /// <summary> 
     /// Describe the cluster parameters in a parameter group. 
     /// </summary> 
     /// <param name="groupName">The name of the parameter group.</param> 
     /// <param name="source">The optional name of the source filter.</param> 
    /// <returns>The collection of parameters.</returns>
     public async Task<List<Parameter>> 
  DescribeDBClusterParametersInGroupAsync(string groupName, string? source = null) 
     { 
        var paramList = new List<Parameter>();
```

```
 DescribeDBClusterParametersResponse response; 
         var request = new DescribeDBClusterParametersRequest 
         { 
             DBClusterParameterGroupName = groupName, 
             Source = source, 
         }; 
         // Get the full list if there are multiple pages. 
         do 
        \mathcal{L} response = await 
  _amazonRDS.DescribeDBClusterParametersAsync(request); 
             paramList.AddRange(response.Parameters); 
             request.Marker = response.Marker; 
         } 
         while (response.Marker is not null); 
         return paramList; 
     } 
     /// <summary> 
     /// Get the description of a DB cluster parameter group by name. 
     /// </summary> 
    /// <param name="name">The name of the DB parameter group to describe.</
param> 
    /// <returns>The parameter group description.</returns>
     public async Task<DBClusterParameterGroup?> 
 DescribeCustomDBClusterParameterGroupAsync(string name) 
     { 
         var response = await _amazonRDS.DescribeDBClusterParameterGroupsAsync( 
             new DescribeDBClusterParameterGroupsRequest() 
\{\hspace{.1cm} \} DBClusterParameterGroupName = name 
             }); 
         return response.DBClusterParameterGroups.FirstOrDefault(); 
     } 
     /// <summary> 
     /// Modify the specified integer parameters with new values from user input. 
     /// </summary> 
     /// <param name="groupName">The group name for the parameters.</param>
```

```
 /// <param name="parameters">The list of integer parameters to modify.</
param> 
     /// <param name="newValue">Optional int value to set for parameters.</param> 
    /// <returns>The name of the group that was modified.</returns>
     public async Task<string> ModifyIntegerParametersInGroupAsync(string 
  groupName, List<Parameter> parameters, int newValue = 0) 
     { 
         foreach (var p in parameters) 
        \sqrt{ } if (p.IsModifiable && p.DataType == "integer") 
\{\hspace{.1cm} \}while (newValue == 0)\overline{a} Console.WriteLine( 
                          $"Enter a new value for {p.ParameterName} from the 
  allowed values {p.AllowedValues} "); 
                     var choice = Console.ReadLine(); 
                      int.TryParse(choice, out newValue); 
 } 
                 p.ParameterValue = newValue.ToString(); 
 } 
         } 
         var request = new ModifyDBClusterParameterGroupRequest 
         { 
             Parameters = parameters, 
             DBClusterParameterGroupName = groupName, 
         }; 
         var result = await 
  _amazonRDS.ModifyDBClusterParameterGroupAsync(request); 
         return result.DBClusterParameterGroupName; 
     } 
     /// <summary> 
     /// Get a list of orderable DB instance options for a specific 
     /// engine and engine version. 
     /// </summary> 
     /// <param name="engine">Name of the engine.</param> 
     /// <param name="engineVersion">Version of the engine.</param> 
     /// <returns>List of OrderableDBInstanceOptions.</returns>
```

```
 public async Task<List<OrderableDBInstanceOption>> 
 DescribeOrderableDBInstanceOptionsPagedAsync(string engine, string 
 engineVersion) 
     { 
         // Use a paginator to get a list of DB instance options. 
         var results = new List<OrderableDBInstanceOption>(); 
         var paginateInstanceOptions = 
 _amazonRDS.Paginators.DescribeOrderableDBInstanceOptions( 
             new DescribeOrderableDBInstanceOptionsRequest() 
\{\hspace{.1cm} \}Engine = engine,
                  EngineVersion = engineVersion, 
             }); 
         // Get the entire list using the paginator. 
         await foreach (var instanceOptions in 
 paginateInstanceOptions.OrderableDBInstanceOptions) 
         { 
             results.Add(instanceOptions); 
         } 
         return results; 
     } 
    /// <summary> 
    /// Delete a particular parameter group by name. 
    /// </summary> 
    /// <param name="groupName">The name of the parameter group.</param> 
    /// <returns>True if successful.</returns>
    public async Task<bool> DeleteClusterParameterGroupByNameAsync(string
 groupName) 
     { 
         var request = new DeleteDBClusterParameterGroupRequest 
        \{ DBClusterParameterGroupName = groupName, 
         }; 
         var response = await 
 _amazonRDS.DeleteDBClusterParameterGroupAsync(request); 
         return response.HttpStatusCode == System.Net.HttpStatusCode.OK; 
     } 
    /// <summary> 
    /// Create a new cluster and database. 
    /// </summary> 
     /// <param name="dbName">The name of the new database.</param>
```

```
 /// <param name="clusterIdentifier">The identifier of the cluster.</param> 
     /// <param name="parameterGroupName">The name of the parameter group.</param> 
     /// <param name="dbEngine">The engine to use for the new cluster.</param> 
    /// <param name="dbEngineVersion">The version of the engine to use.</param> 
    /// <param name="adminName">The admin username.</param> 
    /// <param name="adminPassword">The primary admin password.</param> 
     /// <returns>The cluster object.</returns> 
     public async Task<DBCluster> CreateDBClusterWithAdminAsync( 
         string dbName, 
         string clusterIdentifier, 
         string parameterGroupName, 
         string dbEngine, 
         string dbEngineVersion, 
         string adminName, 
         string adminPassword) 
     { 
         var request = new CreateDBClusterRequest 
         { 
             DatabaseName = dbName, 
             DBClusterIdentifier = clusterIdentifier, 
             DBClusterParameterGroupName = parameterGroupName, 
             Engine = dbEngine, 
             EngineVersion = dbEngineVersion, 
            MasterUsername = adminName,
            MasterUserPassword = adminPassword,
         }; 
         var response = await _amazonRDS.CreateDBClusterAsync(request); 
         return response.DBCluster; 
     } 
    /// <summary> 
     /// Returns a list of DB instances. 
     /// </summary> 
    /// <param name="dbInstanceIdentifier">Optional name of a specific DB 
 instance.</param> 
   /// <returns>List of DB instances.</returns>
     public async Task<List<DBInstance>> DescribeDBInstancesPagedAsync(string? 
 dbInstanceIdentifier = null) 
     { 
         var results = new List<DBInstance>(); 
         var instancesPaginator = _amazonRDS.Paginators.DescribeDBInstances( 
             new DescribeDBInstancesRequest 
\{\hspace{.1cm} \}
```

```
 DBInstanceIdentifier = dbInstanceIdentifier 
             }); 
         // Get the entire list using the paginator. 
         await foreach (var instances in instancesPaginator.DBInstances) 
         { 
             results.Add(instances); 
 } 
         return results; 
     } 
    /// <summary> 
    /// Returns a list of DB clusters. 
    /// </summary> 
    /// <param name="dbInstanceIdentifier">Optional name of a specific DB 
 cluster.</param> 
     /// <returns>List of DB clusters.</returns> 
     public async Task<List<DBCluster>> DescribeDBClustersPagedAsync(string? 
 dbClusterIdentifier = null) 
     { 
         var results = new List<DBCluster>(); 
         DescribeDBClustersResponse response; 
         DescribeDBClustersRequest request = new DescribeDBClustersRequest 
        \mathcal{L} DBClusterIdentifier = dbClusterIdentifier 
         }; 
         // Get the full list if there are multiple pages. 
         do 
         { 
             response = await _amazonRDS.DescribeDBClustersAsync(request); 
             results.AddRange(response.DBClusters); 
             request.Marker = response.Marker; 
         } 
         while (response.Marker is not null); 
         return results; 
     } 
    /// <summary> 
    /// Create an Amazon Relational Database Service (Amazon RDS) DB instance 
    /// with a particular set of properties. Use the action 
 DescribeDBInstancesAsync 
    /// to determine when the DB instance is ready to use. 
    /// </summary> 
     /// <param name="dbInstanceIdentifier">DB instance identifier.</param>
```

```
 /// <param name="dbClusterIdentifier">DB cluster identifier.</param> 
     /// <param name="dbEngine">The engine for the DB instance.</param> 
     /// <param name="dbEngineVersion">Version for the DB instance.</param> 
    /// <param name="instanceClass">Class for the DB instance.</param> 
    /// <returns>DB instance object.</returns>
     public async Task<DBInstance> CreateDBInstanceInClusterAsync( 
         string dbClusterIdentifier, 
         string dbInstanceIdentifier, 
         string dbEngine, 
         string dbEngineVersion, 
         string instanceClass) 
     { 
        // When creating the instance within a cluster, do not specify the name
 or size. 
         var response = await _amazonRDS.CreateDBInstanceAsync( 
             new CreateDBInstanceRequest() 
\{\hspace{.1cm} \} DBClusterIdentifier = dbClusterIdentifier, 
                 DBInstanceIdentifier = dbInstanceIdentifier, 
                  Engine = dbEngine, 
                  EngineVersion = dbEngineVersion, 
                  DBInstanceClass = instanceClass 
             }); 
         return response.DBInstance; 
     } 
     /// <summary> 
    /// Create a snapshot of a cluster. 
    /// </summary> 
    /// <param name="dbClusterIdentifier">DB cluster identifier.</param> 
    /// <param name="snapshotIdentifier">Identifier for the snapshot.</param> 
     /// <returns>DB snapshot object.</returns> 
     public async Task<DBClusterSnapshot> 
 CreateClusterSnapshotByIdentifierAsync(string dbClusterIdentifier, string 
 snapshotIdentifier) 
     { 
         var response = await _amazonRDS.CreateDBClusterSnapshotAsync( 
             new CreateDBClusterSnapshotRequest() 
\{\hspace{.1cm} \} DBClusterIdentifier = dbClusterIdentifier, 
                  DBClusterSnapshotIdentifier = snapshotIdentifier, 
             });
```

```
 return response.DBClusterSnapshot; 
     } 
    /// <summary> 
    /// Return a list of DB snapshots for a particular DB cluster. 
    /// </summary> 
    /// <param name="dbClusterIdentifier">DB cluster identifier.</param> 
     /// <returns>List of DB snapshots.</returns> 
     public async Task<List<DBClusterSnapshot>> 
 DescribeDBClusterSnapshotsByIdentifierAsync(string dbClusterIdentifier) 
     { 
         var results = new List<DBClusterSnapshot>(); 
         DescribeDBClusterSnapshotsResponse response; 
         DescribeDBClusterSnapshotsRequest request = new 
 DescribeDBClusterSnapshotsRequest 
         { 
             DBClusterIdentifier = dbClusterIdentifier 
         }; 
         // Get the full list if there are multiple pages. 
         do 
         { 
             response = await _amazonRDS.DescribeDBClusterSnapshotsAsync(request); 
             results.AddRange(response.DBClusterSnapshots); 
             request.Marker = response.Marker; 
         } 
         while (response.Marker is not null); 
         return results; 
     } 
    /// <summary> 
    /// Delete a particular DB cluster. 
    /// </summary> 
     /// <param name="dbClusterIdentifier">DB cluster identifier.</param> 
     /// <returns>DB cluster object.</returns> 
     public async Task<DBCluster> DeleteDBClusterByIdentifierAsync(string 
 dbClusterIdentifier) 
     { 
         var response = await _amazonRDS.DeleteDBClusterAsync( 
             new DeleteDBClusterRequest() 
\{\hspace{.1cm} \} DBClusterIdentifier = dbClusterIdentifier, 
                  SkipFinalSnapshot = true 
             });
```

```
 return response.DBCluster; 
     } 
     /// <summary> 
     /// Delete a particular DB instance. 
     /// </summary> 
     /// <param name="dbInstanceIdentifier">DB instance identifier.</param> 
     /// <returns>DB instance object.</returns> 
     public async Task<DBInstance> DeleteDBInstanceByIdentifierAsync(string 
  dbInstanceIdentifier) 
    \sqrt{ } var response = await _amazonRDS.DeleteDBInstanceAsync( 
              new DeleteDBInstanceRequest() 
\{\hspace{.1cm} \} DBInstanceIdentifier = dbInstanceIdentifier, 
                  SkipFinalSnapshot = true, 
                  DeleteAutomatedBackups = true 
              }); 
         return response.DBInstance; 
     }
}
```
- For API details, see the following topics in *AWS SDK for .NET API Reference*.
	- [CreateDBCluster](https://docs.aws.amazon.com/goto/DotNetSDKV3/rds-2014-10-31/CreateDBCluster)
	- [CreateDBClusterParameterGroup](https://docs.aws.amazon.com/goto/DotNetSDKV3/rds-2014-10-31/CreateDBClusterParameterGroup)
	- [CreateDBClusterSnapshot](https://docs.aws.amazon.com/goto/DotNetSDKV3/rds-2014-10-31/CreateDBClusterSnapshot)
	- [CreateDBInstance](https://docs.aws.amazon.com/goto/DotNetSDKV3/rds-2014-10-31/CreateDBInstance)
	- [DeleteDBCluster](https://docs.aws.amazon.com/goto/DotNetSDKV3/rds-2014-10-31/DeleteDBCluster)
	- [DeleteDBClusterParameterGroup](https://docs.aws.amazon.com/goto/DotNetSDKV3/rds-2014-10-31/DeleteDBClusterParameterGroup)
	- [DeleteDBInstance](https://docs.aws.amazon.com/goto/DotNetSDKV3/rds-2014-10-31/DeleteDBInstance)
	- [DescribeDBClusterParameterGroups](https://docs.aws.amazon.com/goto/DotNetSDKV3/rds-2014-10-31/DescribeDBClusterParameterGroups)
	- [DescribeDBClusterParameters](https://docs.aws.amazon.com/goto/DotNetSDKV3/rds-2014-10-31/DescribeDBClusterParameters)
	- [DescribeDBClusterSnapshots](https://docs.aws.amazon.com/goto/DotNetSDKV3/rds-2014-10-31/DescribeDBClusterSnapshots)
	- [DescribeDBClusters](https://docs.aws.amazon.com/goto/DotNetSDKV3/rds-2014-10-31/DescribeDBClusters)
	- [DescribeDBEngineVersions](https://docs.aws.amazon.com/goto/DotNetSDKV3/rds-2014-10-31/DescribeDBEngineVersions)
- [DescribeDBInstances](https://docs.aws.amazon.com/goto/DotNetSDKV3/rds-2014-10-31/DescribeDBInstances)
- [DescribeOrderableDBInstanceOptions](https://docs.aws.amazon.com/goto/DotNetSDKV3/rds-2014-10-31/DescribeOrderableDBInstanceOptions)
- [ModifyDBClusterParameterGroup](https://docs.aws.amazon.com/goto/DotNetSDKV3/rds-2014-10-31/ModifyDBClusterParameterGroup)

## $C++$

## **SDK for C++**

## **A** Note

There's more on GitHub. Find the complete example and learn how to set up and run in the AWS Code Examples [Repository.](https://github.com/awsdocs/aws-doc-sdk-examples/tree/main/cpp/example_code/aurora#code-examples)

```
 Aws::Client::ClientConfiguration clientConfig; 
         // Optional: Set to the AWS Region (overrides config file). 
         // clientConfig.region = "us-east-1";
//! Routine which creates an Amazon Aurora DB cluster and demonstrates several 
  operations
//! on that cluster.
/*! 
  \sa gettingStartedWithDBClusters() 
  \param clientConfiguration: AWS client configuration. 
 \return bool: Successful completion. 
  */
bool AwsDoc::Aurora::gettingStartedWithDBClusters( 
         const Aws::Client::ClientConfiguration &clientConfig) { 
     Aws::RDS::RDSClient client(clientConfig); 
     printAsterisksLine(); 
     std::cout << "Welcome to the Amazon Relational Database Service (Amazon 
  Aurora)" 
               << std::endl; 
     std::cout << "get started with DB clusters demo." << std::endl; 
     printAsterisksLine(); 
     std::cout << "Checking for an existing DB cluster parameter group named '" << 
               CLUSTER_PARAMETER_GROUP_NAME << "'." << std::endl; 
     Aws::String dbParameterGroupFamily("Undefined"); 
     bool parameterGroupFound = true;
```

```
 { 
         // 1. Check if the DB cluster parameter group already exists. 
         Aws::RDS::Model::DescribeDBClusterParameterGroupsRequest request; 
         request.SetDBClusterParameterGroupName(CLUSTER_PARAMETER_GROUP_NAME); 
         Aws::RDS::Model::DescribeDBClusterParameterGroupsOutcome outcome = 
                  client.DescribeDBClusterParameterGroups(request); 
         if (outcome.IsSuccess()) { 
             std::cout << "DB cluster parameter group named '" << 
                        CLUSTER_PARAMETER_GROUP_NAME << "' already exists." << 
 std::endl; 
             dbParameterGroupFamily = 
 outcome.GetResult().GetDBClusterParameterGroups()
[0].GetDBParameterGroupFamily();
         } 
         else if (outcome.GetError().GetErrorType() == 
                   Aws::RDS::RDSErrors::D_B_PARAMETER_GROUP_NOT_FOUND_FAULT) { 
             std::cout << "DB cluster parameter group named '" << 
                        CLUSTER_PARAMETER_GROUP_NAME << "' does not exist." << 
 std::endl; 
             parameterGroupFound = false; 
         } 
         else { 
             std::cerr << "Error with Aurora::DescribeDBClusterParameterGroups. " 
                        << outcome.GetError().GetMessage() 
                        << std::endl; 
             return false; 
         } 
     } 
     if (!parameterGroupFound) { 
         Aws::Vector<Aws::RDS::Model::DBEngineVersion> engineVersions; 
         // 2. Get available parameter group families for the specified engine. 
         if (!getDBEngineVersions(DB_ENGINE, NO_PARAMETER_GROUP_FAMILY, 
                                    engineVersions, client)) { 
             return false; 
         } 
         std::cout << "Getting available parameter group families for " << 
 DB_ENGINE 
                    << "." 
                    << std::endl;
```

```
 std::vector<Aws::String> families; 
         for (const Aws::RDS::Model::DBEngineVersion &version: engineVersions) { 
             Aws::String family = version.GetDBParameterGroupFamily(); 
             if (std::find(families.begin(), families.end(), family) == 
                 families.end()) { 
                families.push back(family);
                 std::cout << " " << families.size() << ": " << family << 
 std::endl; 
 } 
         } 
         int choice = askQuestionForIntRange("Which family do you want to use? ", 
 1, 
                                              static_cast<int>(families.size()));
         dbParameterGroupFamily = families[choice - 1]; 
    } 
    if (!parameterGroupFound) { 
         // 3. Create a DB cluster parameter group. 
         Aws::RDS::Model::CreateDBClusterParameterGroupRequest request; 
         request.SetDBClusterParameterGroupName(CLUSTER_PARAMETER_GROUP_NAME); 
         request.SetDBParameterGroupFamily(dbParameterGroupFamily); 
         request.SetDescription("Example cluster parameter group."); 
         Aws::RDS::Model::CreateDBClusterParameterGroupOutcome outcome = 
                 client.CreateDBClusterParameterGroup(request); 
         if (outcome.IsSuccess()) { 
             std::cout << "The DB cluster parameter group was successfully 
 created." 
                        << std::endl; 
         } 
         else { 
             std::cerr << "Error with Aurora::CreateDBClusterParameterGroup. " 
                        << outcome.GetError().GetMessage() 
                        << std::endl; 
             return false; 
         } 
    } 
     printAsterisksLine(); 
     std::cout << "Let's set some parameter values in your cluster parameter 
 group." 
               << std::endl;
```

```
 Aws::Vector<Aws::RDS::Model::Parameter> autoIncrementParameters; 
    // 4. Get the parameters in the DB cluster parameter group. 
    if (!getDBCLusterParameters(CLUSTER PARAMETER GROUP NAME,
 AUTO_INCREMENT_PREFIX, 
                                  NO_SOURCE, 
                                  autoIncrementParameters, 
                                  client)) { 
         cleanUpResources(CLUSTER_PARAMETER_GROUP_NAME, "", "", client); 
        return false; 
    } 
    Aws::Vector<Aws::RDS::Model::Parameter> updateParameters; 
    for (Aws::RDS::Model::Parameter &autoIncParameter: autoIncrementParameters) { 
         if (autoIncParameter.GetIsModifiable() && 
             (autoIncParameter.GetDataType() == "integer")) { 
             std::cout << "The " << autoIncParameter.GetParameterName() 
                       << " is described as: " << 
                       autoIncParameter.GetDescription() << "." << std::endl; 
             if (autoIncParameter.ParameterValueHasBeenSet()) { 
                 std::cout << "The current value is " 
                           << autoIncParameter.GetParameterValue() 
                           << "." << std::endl; 
 } 
             std::vector<int> splitValues = splitToInts( 
                     autoIncParameter.GetAllowedValues(), '-'); 
            if (splitValues.size() == 2) {
                 int newValue = askQuestionForIntRange( 
                         Aws::String("Enter a new value between ") + 
                         autoIncParameter.GetAllowedValues() + ": ", 
                         splitValues[0], splitValues[1]); 
                autoIncParameter.SetParameterValue(std::to string(newValue));
                 updateParameters.push_back(autoIncParameter); 
 } 
             else { 
                 std::cerr << "Error parsing " << 
 autoIncParameter.GetAllowedValues() 
                           << std::endl; 
 } 
        } 
    } 
     {
```

```
 // 5. Modify the auto increment parameters in the DB cluster parameter 
 group. 
        Aws::RDS::Model::ModifyDBClusterParameterGroupRequest request; 
        request.SetDBClusterParameterGroupName(CLUSTER_PARAMETER_GROUP_NAME); 
        request.SetParameters(updateParameters); 
        Aws::RDS::Model::ModifyDBClusterParameterGroupOutcome outcome = 
                 client.ModifyDBClusterParameterGroup(request); 
        if (outcome.IsSuccess()) { 
            std::cout << "The DB cluster parameter group was successfully 
 modified." 
                       << std::endl; 
        } 
        else { 
            std::cerr << "Error with Aurora::ModifyDBClusterParameterGroup. " 
                       << outcome.GetError().GetMessage() 
                       << std::endl; 
        } 
    } 
    std::cout 
            << "You can get a list of parameters you've set by specifying a 
 source of 'user'." 
            << std::endl; 
    Aws::Vector<Aws::RDS::Model::Parameter> userParameters; 
    // 6. Display the modified parameters in the DB cluster parameter group. 
    if (!getDBCLusterParameters(CLUSTER_PARAMETER_GROUP_NAME, NO_NAME_PREFIX, 
 "user", 
                                  userParameters, 
                                  client)) { 
        cleanUpResources(CLUSTER_PARAMETER_GROUP_NAME, "", "", client); 
        return false; 
    } 
    for (const auto &userParameter: userParameters) { 
        std::cout << " " << userParameter.GetParameterName() << ", " << 
                   userParameter.GetDescription() << ", parameter value - " 
                   << userParameter.GetParameterValue() << std::endl; 
    } 
    printAsterisksLine(); 
    std::cout << "Checking for an existing DB Cluster." << std::endl;
```

```
Aws::RDS::Model::DBCluster dbCluster;
    // 7. Check if the DB cluster already exists. 
    if (!describeDBCluster(DB_CLUSTER_IDENTIFIER, dbCluster, client)) { 
        cleanUpResources(CLUSTER_PARAMETER_GROUP_NAME, "", "", client); 
        return false; 
    } 
    Aws::String engineVersionName; 
    Aws::String engineName; 
    if (dbCluster.DBClusterIdentifierHasBeenSet()) { 
        std::cout << "The DB cluster already exists." << std::endl; 
        engineVersionName = dbCluster.GetEngineVersion(); 
        engineName = dbCluster.GetEngine(); 
    } 
    else { 
        std::cout << "Let's create a DB cluster." << std::endl; 
        const Aws::String administratorName = askQuestion( 
                 "Enter an administrator username for the database: "); 
        const Aws::String administratorPassword = askQuestion( 
                 "Enter a password for the administrator (at least 8 characters): 
 "); 
        Aws::Vector<Aws::RDS::Model::DBEngineVersion> engineVersions; 
        // 8. Get a list of engine versions for the parameter group family. 
        if (!getDBEngineVersions(DB_ENGINE, dbParameterGroupFamily, 
 engineVersions, 
                                   client)) { 
            cleanUpResources(CLUSTER_PARAMETER_GROUP_NAME, "", "", client); 
            return false; 
        } 
        std::cout << "The available engines for your parameter group family are:" 
                   << std::endl; 
       int index = 1;
       for (const Aws::RDS::Model::DBEngineVersion &engineVersion:
 engineVersions) { 
            std::cout << " " << index << ": " << 
 engineVersion.GetEngineVersion() 
                       << std::endl; 
            ++index; 
        }
```

```
 int choice = askQuestionForIntRange("Which engine do you want to use? ", 
 1, 
 static_cast<int>(engineVersions.size())); 
         const Aws::RDS::Model::DBEngineVersion engineVersion = 
engineVersions[choice -
1];
        engineName = engineVersion.GetEngine(); 
        engineVersionName = engineVersion.GetEngineVersion(); 
        std::cout << "Creating a DB cluster named '" << DB_CLUSTER_IDENTIFIER 
                  << "' and database '" << DB_NAME << "'.\n" 
                  << "The DB cluster is configured to use your custom cluster 
 parameter group '" 
                  << CLUSTER_PARAMETER_GROUP_NAME << "', and \n" 
                  << "selected engine version " << 
 engineVersion.GetEngineVersion() 
                  << ".\nThis typically takes several minutes." << std::endl; 
        Aws::RDS::Model::CreateDBClusterRequest request; 
        request.SetDBClusterIdentifier(DB_CLUSTER_IDENTIFIER); 
        request.SetDBClusterParameterGroupName(CLUSTER_PARAMETER_GROUP_NAME); 
        request.SetEngine(engineName); 
        request.SetEngineVersion(engineVersionName); 
        request.SetMasterUsername(administratorName); 
        request.SetMasterUserPassword(administratorPassword); 
        Aws::RDS::Model::CreateDBClusterOutcome outcome = 
                client.CreateDBCluster(request); 
        if (outcome.IsSuccess()) { 
            std::cout << "The DB cluster creation has started." 
                      << std::endl; 
        } 
        else { 
            std::cerr << "Error with Aurora::CreateDBCluster. " 
                      << outcome.GetError().GetMessage() 
                      << std::endl; 
            cleanUpResources(CLUSTER_PARAMETER_GROUP_NAME, "", "", client); 
            return false; 
        } 
    } 
    std::cout << "Waiting for the DB cluster to become available." << std::endl;
```

```
int counter = \varnothing;
 // 11. Wait for the DB cluster to become available. 
 do { 
     std::this_thread::sleep_for(std::chrono::seconds(1)); 
     ++counter; 
     if (counter > 900) { 
         std::cerr << "Wait for cluster to become available timed out ofter " 
                    << counter 
                    << " seconds." << std::endl; 
         cleanUpResources(CLUSTER_PARAMETER_GROUP_NAME, 
                            DB_CLUSTER_IDENTIFIER, "", client); 
         return false; 
     } 
     dbCluster = Aws::RDS::Model::DBCluster(); 
     if (!describeDBCluster(DB_CLUSTER_IDENTIFIER, dbCluster, client)) { 
         cleanUpResources(CLUSTER_PARAMETER_GROUP_NAME, 
                            DB_CLUSTER_IDENTIFIER, "", client); 
         return false; 
     } 
     if ((counter % 20) == 0) { 
         std::cout << "Current DB cluster status is '" 
                    << dbCluster.GetStatus() 
                    << "' after " << counter << " seconds." << std::endl; 
     } 
 } while (dbCluster.GetStatus() != "available"); 
 if (dbCluster.GetStatus() == "available") { 
     std::cout << "The DB cluster has been created." << std::endl; 
 } 
 printAsterisksLine(); 
 Aws::RDS::Model::DBInstance dbInstance; 
 // 11. Check if the DB instance already exists. 
 if (!describeDBInstance(DB_INSTANCE_IDENTIFIER, dbInstance, client)) { 
     cleanUpResources(CLUSTER_PARAMETER_GROUP_NAME, DB_CLUSTER_IDENTIFIER, "", 
                       client); 
     return false; 
 } 
 if (dbInstance.DbInstancePortHasBeenSet()) { 
     std::cout << "The DB instance already exists." << std::endl;
```

```
 } 
    else { 
        std::cout << "Let's create a DB instance." << std::endl; 
        Aws::String dbInstanceClass; 
        // 12. Get a list of instance classes. 
        if (!chooseDBInstanceClass(engineName, 
                                      engineVersionName, 
                                      dbInstanceClass, 
                                      client)) { 
            cleanUpResources(CLUSTER_PARAMETER_GROUP_NAME, DB_CLUSTER_IDENTIFIER, 
 "", 
                               client); 
            return false; 
        } 
        std::cout << "Creating a DB instance named '" << DB_INSTANCE_IDENTIFIER 
                   << "' with selected DB instance class '" << dbInstanceClass 
                   << "'.\nThis typically takes several minutes." << std::endl; 
        // 13. Create a DB instance. 
        Aws::RDS::Model::CreateDBInstanceRequest request; 
        request.SetDBInstanceIdentifier(DB_INSTANCE_IDENTIFIER); 
        request.SetDBClusterIdentifier(DB_CLUSTER_IDENTIFIER); 
        request.SetEngine(engineName); 
        request.SetDBInstanceClass(dbInstanceClass); 
        Aws::RDS::Model::CreateDBInstanceOutcome outcome = 
                 client.CreateDBInstance(request); 
        if (outcome.IsSuccess()) { 
            std::cout << "The DB instance creation has started." 
                       << std::endl; 
        } 
        else { 
            std::cerr << "Error with RDS::CreateDBInstance. " 
                       << outcome.GetError().GetMessage() 
                       << std::endl; 
            cleanUpResources(CLUSTER_PARAMETER_GROUP_NAME, DB_CLUSTER_IDENTIFIER, 
\alpha \alpha client); 
            return false; 
        } 
    }
```

```
 std::cout << "Waiting for the DB instance to become available." << std::endl; 
   counter = \theta;
    // 14. Wait for the DB instance to become available. 
    do { 
        std::this_thread::sleep_for(std::chrono::seconds(1)); 
        ++counter; 
        if (counter > 900) { 
            std::cerr << "Wait for instance to become available timed out ofter " 
                       << counter 
                       << " seconds." << std::endl; 
            cleanUpResources(CLUSTER_PARAMETER_GROUP_NAME, 
                              DB_CLUSTER_IDENTIFIER, DB_INSTANCE_IDENTIFIER,
 client); 
            return false; 
        } 
        dbInstance = Aws::RDS::Model::DBInstance(); 
        if (!describeDBInstance(DB_INSTANCE_IDENTIFIER, dbInstance, client)) { 
            cleanUpResources(CLUSTER_PARAMETER_GROUP_NAME, 
                               DB_CLUSTER_IDENTIFIER, DB_INSTANCE_IDENTIFIER, 
 client); 
            return false; 
        } 
        if ((counter % 20) == 0) { 
            std::cout << "Current DB instance status is '" 
                       << dbInstance.GetDBInstanceStatus() 
                       << "' after " << counter << " seconds." << std::endl; 
        } 
    } while (dbInstance.GetDBInstanceStatus() != "available"); 
    if (dbInstance.GetDBInstanceStatus() == "available") { 
        std::cout << "The DB instance has been created." << std::endl; 
    } 
   // 15. Display the connection string that can be used to connect a 'mysql'
 shell to the database. 
   displayConnection(dbCluster);
    printAsterisksLine(); 
    if (askYesNoQuestion(
```

```
"Do you want to create a snapshot of your DB cluster (y/n)? ")) {
         Aws::String snapshotID(DB_CLUSTER_IDENTIFIER + "-" + 
                                 Aws::String(Aws::Utils::UUID::RandomUUID())); 
         { 
             std::cout << "Creating a snapshot named " << snapshotID << "." << 
 std::endl; 
             std::cout << "This typically takes a few minutes." << std::endl; 
             // 16. Create a snapshot of the DB cluster. (CreateDBClusterSnapshot) 
             Aws::RDS::Model::CreateDBClusterSnapshotRequest request; 
             request.SetDBClusterIdentifier(DB_CLUSTER_IDENTIFIER); 
             request.SetDBClusterSnapshotIdentifier(snapshotID); 
             Aws::RDS::Model::CreateDBClusterSnapshotOutcome outcome = 
                     client.CreateDBClusterSnapshot(request); 
             if (outcome.IsSuccess()) { 
                 std::cout << "Snapshot creation has started." 
                            << std::endl; 
 } 
             else { 
                 std::cerr << "Error with Aurora::CreateDBClusterSnapshot. " 
                            << outcome.GetError().GetMessage() 
                            << std::endl; 
                 cleanUpResources(CLUSTER_PARAMETER_GROUP_NAME, 
                                   DB_CLUSTER_IDENTIFIER, DB_INSTANCE_IDENTIFIER, 
 client); 
                 return false; 
 } 
         } 
         std::cout << "Waiting for the snapshot to become available." << 
 std::endl; 
         Aws::RDS::Model::DBClusterSnapshot snapshot; 
        counter = 0; do { 
             std::this_thread::sleep_for(std::chrono::seconds(1)); 
             ++counter; 
             if (counter > 600) { 
                 std::cerr << "Wait for snapshot to be available timed out ofter " 
                            << counter 
                            << " seconds." << std::endl; 
                 cleanUpResources(CLUSTER_PARAMETER_GROUP_NAME,
```

```
 DB_CLUSTER_IDENTIFIER, DB_INSTANCE_IDENTIFIER, 
 client); 
                 return false; 
 } 
             // 17. Wait for the snapshot to become available. 
             Aws::RDS::Model::DescribeDBClusterSnapshotsRequest request; 
             request.SetDBClusterSnapshotIdentifier(snapshotID); 
             Aws::RDS::Model::DescribeDBClusterSnapshotsOutcome outcome = 
                     client.DescribeDBClusterSnapshots(request); 
             if (outcome.IsSuccess()) { 
                 snapshot = outcome.GetResult().GetDBClusterSnapshots()[0]; 
 } 
             else { 
                 std::cerr << "Error with Aurora::DescribeDBClusterSnapshots. " 
                           << outcome.GetError().GetMessage() 
                           << std::endl; 
                 cleanUpResources(CLUSTER_PARAMETER_GROUP_NAME, 
                                  DB_CLUSTER_IDENTIFIER, DB_INSTANCE_IDENTIFIER,
 client); 
                 return false; 
 } 
             if ((counter % 20) == 0) { 
                 std::cout << "Current snapshot status is '" 
                           << snapshot.GetStatus() 
                           << "' after " << counter << " seconds." << std::endl; 
 } 
         } while (snapshot.GetStatus() != "available"); 
        if (snapshot.GetStatus() != "available") { 
             std::cout << "A snapshot has been created." << std::endl; 
        } 
    } 
     printAsterisksLine(); 
     bool result = true; 
     if (askYesNoQuestion( 
             "Do you want to delete the DB cluster, DB instance, and parameter 
 group (y/n)? ")) { 
         result = cleanUpResources(CLUSTER_PARAMETER_GROUP_NAME,
```

```
 DB_CLUSTER_IDENTIFIER, DB_INSTANCE_IDENTIFIER, 
                                     client); 
     } 
     return result;
}
//! Routine which gets a DB cluster description.
/*! 
  \sa describeDBCluster() 
  \param dbClusterIdentifier: A DB cluster identifier. 
  \param clusterResult: The 'DBCluster' object containing the description. 
  \param client: 'RDSClient' instance. 
  \return bool: Successful completion. 
  */
bool AwsDoc::Aurora::describeDBCluster(const Aws::String &dbClusterIdentifier, 
                                          Aws::RDS::Model::DBCluster &clusterResult, 
                                          const Aws::RDS::RDSClient &client) { 
     Aws::RDS::Model::DescribeDBClustersRequest request; 
     request.SetDBClusterIdentifier(dbClusterIdentifier); 
     Aws::RDS::Model::DescribeDBClustersOutcome outcome = 
              client.DescribeDBClusters(request); 
     bool result = true; 
     if (outcome.IsSuccess()) { 
         clusterResult = outcome.GetResult().GetDBClusters()[0]; 
     } 
     else if (outcome.GetError().GetErrorType() != 
               Aws::RDS::RDSErrors::D_B_CLUSTER_NOT_FOUND_FAULT) { 
         result = false; 
         std::cerr << "Error with Aurora::GDescribeDBClusters. " 
                    << outcome.GetError().GetMessage() 
                    << std::endl; 
     } 
         // This example does not log an error if the DB cluster does not exist. 
         // Instead, clusterResult is set to empty. 
     else { 
         clusterResult = Aws::RDS::Model::DBCluster(); 
     } 
     return result;
}
```

```
//! Routine which gets DB parameters using the 'DescribeDBClusterParameters' api.
/*! 
  \sa getDBCLusterParameters() 
  \param parameterGroupName: The name of the cluster parameter group. 
 \param namePrefix: Prefix string to filter results by parameter name. 
  \param source: A source such as 'user', ignored if empty. 
  \param parametersResult: Vector of 'Parameter' objects returned by the routine. 
  \param client: 'RDSClient' instance. 
  \return bool: Successful completion. 
  */
bool AwsDoc::Aurora::getDBCLusterParameters(const Aws::String 
 &parameterGroupName,
                                              const Aws::String &namePrefix, 
                                              const Aws::String &source, 
 Aws::Vector<Aws::RDS::Model::Parameter> &parametersResult,
                                              const Aws::RDS::RDSClient &client) { 
     Aws::String marker; // The marker is used for pagination. 
     do { 
         Aws::RDS::Model::DescribeDBClusterParametersRequest request; 
         request.SetDBClusterParameterGroupName(CLUSTER_PARAMETER_GROUP_NAME); 
         if (!marker.empty()) { 
             request.SetMarker(marker); 
         } 
         if (!source.empty()) { 
             request.SetSource(source); 
         } 
         Aws::RDS::Model::DescribeDBClusterParametersOutcome outcome = 
                 client.DescribeDBClusterParameters(request); 
         if (outcome.IsSuccess()) { 
            const Aws::Vector<Aws::RDS::Model::Parameter> &parameters =
                     outcome.GetResult().GetParameters(); 
            for (const Aws::RDS::Model::Parameter &parameter: parameters) {
                 if (!namePrefix.empty()) { 
                     if (parameter.GetParameterName().find(namePrefix) == 0) { 
                          parametersResult.push_back(parameter); 
1 1 1 1 1 1 1
 } 
                 else { 
                     parametersResult.push_back(parameter);
```
```
 } 
 } 
             marker = outcome.GetResult().GetMarker(); 
         } 
         else { 
             std::cerr << "Error with Aurora::DescribeDBClusterParameters. " 
                        << outcome.GetError().GetMessage() 
                        << std::endl; 
             return false; 
 } 
     } while (!marker.empty()); 
     return true;
}
//! Routine which gets available DB engine versions for an engine name and
//! an optional parameter group family.
/*! 
 \sa getDBEngineVersions() 
  \param engineName: A DB engine name. 
  \param parameterGroupFamily: A parameter group family name, ignored if empty. 
  \param engineVersionsResult: Vector of 'DBEngineVersion' objects returned by the 
  routine. 
  \param client: 'RDSClient' instance. 
  \return bool: Successful completion. 
  */
bool AwsDoc::Aurora::getDBEngineVersions(const Aws::String &engineName, 
                                          const Aws:: String &parameterGroupFamily,
  Aws::Vector<Aws::RDS::Model::DBEngineVersion> &engineVersionsResult, 
                                           const Aws::RDS::RDSClient &client) { 
     Aws::RDS::Model::DescribeDBEngineVersionsRequest request; 
     request.SetEngine(engineName); 
     if (!parameterGroupFamily.empty()) { 
         request.SetDBParameterGroupFamily(parameterGroupFamily); 
     } 
     engineVersionsResult.clear(); 
     Aws::String marker; // The marker is used for pagination. 
     do { 
         if (!marker.empty()) { 
             request.SetMarker(marker);
```

```
 } 
         Aws::RDS::Model::DescribeDBEngineVersionsOutcome outcome = 
                  client.DescribeDBEngineVersions(request); 
         if (outcome.IsSuccess()) { 
              const Aws::Vector<Aws::RDS::Model::DBEngineVersion> &engineVersions = 
                      outcome.GetResult().GetDBEngineVersions(); 
             engineVersionsResult.insert(engineVersionsResult.end(), 
                                            engineVersions.begin(), 
  engineVersions.end()); 
             marker = outcome.GetResult().GetMarker(); 
         } 
         else { 
             std::cerr << "Error with Aurora::DescribeDBEngineVersionsRequest. " 
                        << outcome.GetError().GetMessage() 
                        << std::endl; 
         } 
     } while (!marker.empty()); 
     return true;
}
//! Routine which gets a DB instance description.
/*! 
  \sa describeDBCluster() 
  \param dbInstanceIdentifier: A DB instance identifier. 
  \param instanceResult: The 'DBInstance' object containing the description. 
  \param client: 'RDSClient' instance. 
  \return bool: Successful completion. 
  */
bool AwsDoc::Aurora::describeDBInstance(const Aws::String &dbInstanceIdentifier, 
                                           Aws::RDS::Model::DBInstance 
  &instanceResult, 
                                           const Aws::RDS::RDSClient &client) { 
     Aws::RDS::Model::DescribeDBInstancesRequest request; 
     request.SetDBInstanceIdentifier(dbInstanceIdentifier); 
     Aws::RDS::Model::DescribeDBInstancesOutcome outcome = 
             client.DescribeDBInstances(request); 
     bool result = true;
```

```
 if (outcome.IsSuccess()) { 
         instanceResult = outcome.GetResult().GetDBInstances()[0]; 
     } 
     else if (outcome.GetError().GetErrorType() != 
               Aws::RDS::RDSErrors::D_B_INSTANCE_NOT_FOUND_FAULT) { 
         result = false; 
         std::cerr << "Error with Aurora::DescribeDBInstances. " 
                    << outcome.GetError().GetMessage() 
                    << std::endl; 
     } 
         // This example does not log an error if the DB instance does not exist. 
         // Instead, instanceResult is set to empty. 
     else { 
         instanceResult = Aws::RDS::Model::DBInstance(); 
     } 
     return result;
}
//! Routine which gets available DB instance classes, displays the list
//! to the user, and returns the user selection.
/*! 
  \sa chooseDBInstanceClass() 
  \param engineName: The DB engine name. 
 \param engineVersion: The DB engine version. 
  \param dbInstanceClass: String for DB instance class chosen by the user. 
  \param client: 'RDSClient' instance. 
  \return bool: Successful completion. 
  */
bool AwsDoc::Aurora::chooseDBInstanceClass(const Aws::String &engine, 
                                               const Aws::String &engineVersion, 
                                               Aws::String &dbInstanceClass, 
                                               const Aws::RDS::RDSClient &client) { 
     std::vector<Aws::String> instanceClasses; 
     Aws::String marker; // The marker is used for pagination. 
     do { 
         Aws::RDS::Model::DescribeOrderableDBInstanceOptionsRequest request; 
         request.SetEngine(engine); 
         request.SetEngineVersion(engineVersion); 
         if (!marker.empty()) { 
             request.SetMarker(marker); 
         }
```

```
 Aws::RDS::Model::DescribeOrderableDBInstanceOptionsOutcome outcome = 
                 client.DescribeOrderableDBInstanceOptions(request); 
         if (outcome.IsSuccess()) { 
             const Aws::Vector<Aws::RDS::Model::OrderableDBInstanceOption> 
  &options = 
                      outcome.GetResult().GetOrderableDBInstanceOptions(); 
            for (const Aws::RDS::Model::OrderableDBInstanceOption &option:
  options) { 
                 const Aws::String &instanceClass = option.GetDBInstanceClass(); 
                 if (std::find(instanceClasses.begin(), instanceClasses.end(), 
                                instanceClass) == instanceClasses.end()) { 
                      instanceClasses.push_back(instanceClass); 
 } 
 } 
             marker = outcome.GetResult().GetMarker(); 
         } 
         else { 
             std::cerr << "Error with Aurora::DescribeOrderableDBInstanceOptions. 
 ^{\prime} << outcome.GetError().GetMessage() 
                        << std::endl; 
             return false; 
         } 
     } while (!marker.empty()); 
     std::cout << "The available DB instance classes for your database engine 
  are:" 
               << std::endl; 
    for (int i = 0; i < instanceClasses.size(); ++i) {
        std::cout << " " << i + 1 << ": " << instanceClasses[i] << std::endl;
     } 
     int choice = askQuestionForIntRange( 
             "Which DB instance class do you want to use? ", 
             1, static_cast<int>(instanceClasses.size())); 
     dbInstanceClass = instanceClasses[choice - 1]; 
     return true;
}
//! Routine which deletes resources created by the scenario.
/*!
\sa cleanUpResources()
\param parameterGroupName: A parameter group name, this may be empty.
```

```
\param dbInstanceIdentifier: A DB instance identifier, this may be empty.
\param client: 'RDSClient' instance.
\return bool: Successful completion.
*/
bool AwsDoc::Aurora::cleanUpResources(const Aws::String &parameterGroupName,
                                         const Aws::String &dbClusterIdentifier, 
                                         const Aws::String &dbInstanceIdentifier, 
                                         const Aws::RDS::RDSClient &client) { 
     bool result = true; 
     bool instanceDeleting = false; 
     bool clusterDeleting = false; 
     if (!dbInstanceIdentifier.empty()) { 
         { 
             // 18. Delete the DB instance. 
             Aws::RDS::Model::DeleteDBInstanceRequest request; 
             request.SetDBInstanceIdentifier(dbInstanceIdentifier); 
             request.SetSkipFinalSnapshot(true); 
             request.SetDeleteAutomatedBackups(true); 
             Aws::RDS::Model::DeleteDBInstanceOutcome outcome = 
                      client.DeleteDBInstance(request); 
             if (outcome.IsSuccess()) { 
                  std::cout << "DB instance deletion has started." 
                            << std::endl; 
                  instanceDeleting = true; 
                  std::cout 
                          << "Waiting for DB instance to delete before deleting the 
  parameter group." 
                          << std::endl; 
 } 
             else { 
                  std::cerr << "Error with Aurora::DeleteDBInstance. " 
                            << outcome.GetError().GetMessage() 
                            << std::endl; 
                 result = false; 
 } 
         } 
     } 
     if (!dbClusterIdentifier.empty()) { 
         { 
             // 19. Delete the DB cluster. 
             Aws::RDS::Model::DeleteDBClusterRequest request;
```

```
 request.SetDBClusterIdentifier(dbClusterIdentifier); 
             request.SetSkipFinalSnapshot(true); 
             Aws::RDS::Model::DeleteDBClusterOutcome outcome = 
                      client.DeleteDBCluster(request); 
             if (outcome.IsSuccess()) { 
                 std::cout << "DB cluster deletion has started." 
                            << std::endl; 
                 clusterDeleting = true; 
                 std::cout 
                          << "Waiting for DB cluster to delete before deleting the 
 parameter group." 
                          << std::endl; 
                 std::cout << "This may take a while." << std::endl; 
 } 
             else { 
                 std::cerr << "Error with Aurora::DeleteDBCluster. " 
                            << outcome.GetError().GetMessage() 
                            << std::endl; 
                 result = false; 
             } 
         } 
     } 
   int counter = 0;
    while (clusterDeleting || instanceDeleting) { 
         // 20. Wait for the DB cluster and instance to be deleted. 
        std::this thread::sleep for(std::chrono::seconds(1));
         ++counter; 
        if (counter > 800) {
             std::cerr << "Wait for instance to delete timed out ofter " << 
 counter 
                        << " seconds." << std::endl; 
             return false; 
         } 
         Aws::RDS::Model::DBInstance dbInstance = Aws::RDS::Model::DBInstance(); 
         if (instanceDeleting) { 
             if (!describeDBInstance(dbInstanceIdentifier, dbInstance, client)) { 
                 return false; 
 } 
             instanceDeleting = dbInstance.DBInstanceIdentifierHasBeenSet(); 
         }
```

```
Aws::RDS::Model::DBCluster dbCluster = Aws::RDS::Model::DBCluster();
         if (clusterDeleting) { 
             if (!describeDBCluster(dbClusterIdentifier, dbCluster, client)) { 
                 return false; 
 } 
             clusterDeleting = dbCluster.DBClusterIdentifierHasBeenSet(); 
         } 
         if ((counter % 20) == 0) { 
             if (instanceDeleting) { 
                 std::cout << "Current DB instance status is '" 
                            << dbInstance.GetDBInstanceStatus() << "." << 
 std::endl; 
             } 
             if (clusterDeleting) { 
                 std::cout << "Current DB cluster status is '" 
                            << dbCluster.GetStatus() << "." << std::endl; 
 } 
         } 
    } 
    if (!parameterGroupName.empty()) { 
         // 21. Delete the DB cluster parameter group. 
         Aws::RDS::Model::DeleteDBClusterParameterGroupRequest request; 
         request.SetDBClusterParameterGroupName(parameterGroupName); 
         Aws::RDS::Model::DeleteDBClusterParameterGroupOutcome outcome = 
                 client.DeleteDBClusterParameterGroup(request); 
         if (outcome.IsSuccess()) { 
             std::cout << "The DB parameter group was successfully deleted." 
                        << std::endl; 
         } 
         else { 
             std::cerr << "Error with Aurora::DeleteDBClusterParameterGroup. " 
                        << outcome.GetError().GetMessage() 
                        << std::endl; 
             result = false; 
         } 
    }
```
}

```
 return result;
```
- For API details, see the following topics in *AWS SDK for C++ API Reference*.
	- [CreateDBCluster](https://docs.aws.amazon.com/goto/SdkForCpp/rds-2014-10-31/CreateDBCluster)
	- [CreateDBClusterParameterGroup](https://docs.aws.amazon.com/goto/SdkForCpp/rds-2014-10-31/CreateDBClusterParameterGroup)
	- [CreateDBClusterSnapshot](https://docs.aws.amazon.com/goto/SdkForCpp/rds-2014-10-31/CreateDBClusterSnapshot)
	- [CreateDBInstance](https://docs.aws.amazon.com/goto/SdkForCpp/rds-2014-10-31/CreateDBInstance)
	- [DeleteDBCluster](https://docs.aws.amazon.com/goto/SdkForCpp/rds-2014-10-31/DeleteDBCluster)
	- [DeleteDBClusterParameterGroup](https://docs.aws.amazon.com/goto/SdkForCpp/rds-2014-10-31/DeleteDBClusterParameterGroup)
	- [DeleteDBInstance](https://docs.aws.amazon.com/goto/SdkForCpp/rds-2014-10-31/DeleteDBInstance)
	- [DescribeDBClusterParameterGroups](https://docs.aws.amazon.com/goto/SdkForCpp/rds-2014-10-31/DescribeDBClusterParameterGroups)
	- [DescribeDBClusterParameters](https://docs.aws.amazon.com/goto/SdkForCpp/rds-2014-10-31/DescribeDBClusterParameters)
	- [DescribeDBClusterSnapshots](https://docs.aws.amazon.com/goto/SdkForCpp/rds-2014-10-31/DescribeDBClusterSnapshots)
	- [DescribeDBClusters](https://docs.aws.amazon.com/goto/SdkForCpp/rds-2014-10-31/DescribeDBClusters)
	- [DescribeDBEngineVersions](https://docs.aws.amazon.com/goto/SdkForCpp/rds-2014-10-31/DescribeDBEngineVersions)
	- [DescribeDBInstances](https://docs.aws.amazon.com/goto/SdkForCpp/rds-2014-10-31/DescribeDBInstances)
	- [DescribeOrderableDBInstanceOptions](https://docs.aws.amazon.com/goto/SdkForCpp/rds-2014-10-31/DescribeOrderableDBInstanceOptions)
	- [ModifyDBClusterParameterGroup](https://docs.aws.amazon.com/goto/SdkForCpp/rds-2014-10-31/ModifyDBClusterParameterGroup)

Go

# **SDK for Go V2**

## **(i)** Note

There's more on GitHub. Find the complete example and learn how to set up and run in the AWS Code Examples [Repository.](https://github.com/awsdocs/aws-doc-sdk-examples/tree/main/gov2/aurora#code-examples)

Run an interactive scenario at a command prompt.

```
// GetStartedClusters is an interactive example that shows you how to use the AWS 
  SDK for Go
// with Amazon Aurora to do the following:
//
// 1. Create a custom DB cluster parameter group and set parameter values.
// 2. Create an Aurora DB cluster that is configured to use the parameter group.
// 3. Create a DB instance in the DB cluster that contains a database.
// 4. Take a snapshot of the DB cluster.
// 5. Delete the DB instance, DB cluster, and parameter group.
type GetStartedClusters struct { 
  sdkConfig aws.Config 
  dbClusters actions.DbClusters 
  questioner demotools.IQuestioner 
  helper IScenarioHelper 
  isTestRun bool
}
// NewGetStartedClusters constructs a GetStartedClusters instance from a 
  configuration.
// It uses the specified config to get an Amazon Relational Database Service 
  (Amazon RDS)
// client and create wrappers for the actions used in the scenario.
func NewGetStartedClusters(sdkConfig aws.Config, questioner 
  demotools.IQuestioner, 
 helper IScenarioHelper) GetStartedClusters {
  auroraClient := rds.NewFromConfig(sdkConfig) 
  return GetStartedClusters{ 
   sdkConfig: sdkConfig, 
  dbClusters: actions.DbClusters{AuroraClient: auroraClient}, 
   questioner: questioner, 
  helper: helper, 
 }
}
// Run runs the interactive scenario.
func (scenario GetStartedClusters) Run(dbEngine string, parameterGroupName 
  string, 
  clusterName string, dbName string) { 
  defer func() { 
 if r := recover(); r := nil {
   log.Println("Something went wrong with the demo.") 
   } 
 \}()
```

```
 log.Println(strings.Repeat("-", 88)) 
  log.Println("Welcome to the Amazon Aurora DB Cluster demo.") 
  log.Println(strings.Repeat("-", 88)) 
  parameterGroup := scenario.CreateParameterGroup(dbEngine, parameterGroupName) 
  scenario.SetUserParameters(parameterGroupName) 
  cluster := scenario.CreateCluster(clusterName, dbEngine, dbName, parameterGroup) 
  scenario.helper.Pause(5) 
  dbInstance := scenario.CreateInstance(cluster) 
  scenario.DisplayConnection(cluster) 
  scenario.CreateSnapshot(clusterName) 
  scenario.Cleanup(dbInstance, cluster, parameterGroup) 
  log.Println(strings.Repeat("-", 88)) 
  log.Println("Thanks for watching!") 
  log.Println(strings.Repeat("-", 88))
}
// CreateParameterGroup shows how to get available engine versions for a 
  specified
// database engine and create a DB cluster parameter group that is compatible 
  with a
// selected engine family.
func (scenario GetStartedClusters) CreateParameterGroup(dbEngine string, 
  parameterGroupName string) *types.DBClusterParameterGroup { 
  log.Printf("Checking for an existing DB cluster parameter group named %v.\n", 
   parameterGroupName) 
  parameterGroup, err := scenario.dbClusters.GetParameterGroup(parameterGroupName) 
  if err != nil { 
   panic(err) 
  } 
  if parameterGroup == nil { 
   log.Printf("Getting available database engine versions for %v.\n", dbEngine) 
   engineVersions, err := scenario.dbClusters.GetEngineVersions(dbEngine, "") 
  if err != nil {
    panic(err) 
   } 
   familySet := map[string]struct{}{} 
   for _, family := range engineVersions { 
    familySet[*family.DBParameterGroupFamily] = struct{}{} 
   } 
   var families []string
```

```
 for family := range familySet { 
    families = append(families, family) 
   } 
   sort.Strings(families) 
   familyIndex := scenario.questioner.AskChoice("Which family do you want to use?
\n", families) 
   log.Println("Creating a DB cluster parameter group.") 
   _, err = scenario.dbClusters.CreateParameterGroup( 
    parameterGroupName, families[familyIndex], "Example parameter group.") 
  if err != nil {
    panic(err) 
   } 
   parameterGroup, err = scenario.dbClusters.GetParameterGroup(parameterGroupName) 
  if err != nil {
    panic(err) 
   } 
  } 
  log.Printf("Parameter group %v:\n", *parameterGroup.DBParameterGroupFamily) 
  log.Printf("\tName: %v\n", *parameterGroup.DBClusterParameterGroupName) 
  log.Printf("\tARN: %v\n", *parameterGroup.DBClusterParameterGroupArn) 
  log.Printf("\tFamily: %v\n", *parameterGroup.DBParameterGroupFamily) 
  log.Printf("\tDescription: %v\n", *parameterGroup.Description) 
  log.Println(strings.Repeat("-", 88)) 
  return parameterGroup
}
// SetUserParameters shows how to get the parameters contained in a custom 
  parameter
// group and update some of the parameter values in the group.
func (scenario GetStartedClusters) SetUserParameters(parameterGroupName string) { 
  log.Println("Let's set some parameter values in your parameter group.") 
  dbParameters, err := scenario.dbClusters.GetParameters(parameterGroupName, "") 
  if err != nil { 
   panic(err) 
  } 
  var updateParams []types.Parameter 
  for _, dbParam := range dbParameters { 
   if strings.HasPrefix(*dbParam.ParameterName, "auto_increment") && 
    dbParam.IsModifiable && *dbParam.DataType == "integer" { 
    log.Printf("The %v parameter is described as:\n\t%v", 
     *dbParam.ParameterName, *dbParam.Description) 
    rangeSplit := strings.Split(*dbParam.AllowedValues, "-") 
   lower, - := strconv.Atoi(rangeSplit[0])
```

```
upper, \angle := strconv. Atoi(rangeSplit[1])
    newValue := scenario.questioner.AskInt( 
     fmt.Sprintf("Enter a value between %v and %v:", lower, upper), 
     demotools.InIntRange{Lower: lower, Upper: upper}) 
    dbParam.ParameterValue = aws.String(strconv.Itoa(newValue)) 
    updateParams = append(updateParams, dbParam) 
   } 
  } 
  err = scenario.dbClusters.UpdateParameters(parameterGroupName, updateParams) 
 if err != nil {
   panic(err) 
  } 
  log.Println("You can get a list of parameters you've set by specifying a source 
  of 'user'.") 
  userParameters, err := scenario.dbClusters.GetParameters(parameterGroupName, 
  "user") 
 if err != nil {
   panic(err) 
  } 
  log.Println("Here are the parameters you've set:") 
  for _, param := range userParameters { 
  log.Printf("\t%v: %v\n", *param.ParameterName, *param.ParameterValue) 
  } 
 log.Println(strings.Repeat("-", 88))
}
// CreateCluster shows how to create an Aurora DB cluster that contains a 
  database
// of a specified type. The database is also configured to use a custom DB 
 cluster
// parameter group.
func (scenario GetStartedClusters) CreateCluster(clusterName string, dbEngine 
  string, 
  dbName string, parameterGroup *types.DBClusterParameterGroup) *types.DBCluster { 
  log.Println("Checking for an existing DB cluster.") 
  cluster, err := scenario.dbClusters.GetDbCluster(clusterName) 
 if err != nil {
   panic(err) 
  } 
 if cluster == nil {
   adminUsername := scenario.questioner.Ask( 
   "Enter an administrator user name for the database: ", demotools. NotEmpty\{\})
   adminPassword := scenario.questioner.Ask(
```

```
 "Enter a password for the administrator (at least 8 characters): ", 
  demotools.NotEmpty{}) 
  engineVersions, err := scenario.dbClusters.GetEngineVersions(dbEngine,
  *parameterGroup.DBParameterGroupFamily) 
  if err != nil { 
    panic(err) 
  } 
  var engineChoices []string 
  for _, engine := range engineVersions { 
   engineChoices = append(engineChoices, *engine.EngineVersion) 
   } 
   log.Println("The available engines for your parameter group are:") 
   engineIndex := scenario.questioner.AskChoice("Which engine do you want to use?
\n", engineChoices) 
   log.Printf("Creating DB cluster %v and database %v.\n", clusterName, dbName) 
   log.Printf("The DB cluster is configured to use\nyour custom parameter group %v
\mathcal{M}",
    *parameterGroup.DBClusterParameterGroupName) 
   log.Printf("and selected engine %v.\n", engineChoices[engineIndex]) 
   log.Println("This typically takes several minutes.") 
   cluster, err = scenario.dbClusters.CreateDbCluster( 
    clusterName, *parameterGroup.DBClusterParameterGroupName, dbName, dbEngine, 
    engineChoices[engineIndex], adminUsername, adminPassword) 
 if err != nil {
    panic(err) 
  } 
  for *cluster.Status != "available" { 
    scenario.helper.Pause(30) 
    cluster, err = scenario.dbClusters.GetDbCluster(clusterName) 
   if err != nil {
     panic(err) 
    } 
    log.Println("Cluster created and available.") 
  } 
  } 
  log.Println("Cluster data:") 
  log.Printf("\tDBClusterIdentifier: %v\n", *cluster.DBClusterIdentifier) 
  log.Printf("\tARN: %v\n", *cluster.DBClusterArn) 
  log.Printf("\tStatus: %v\n", *cluster.Status) 
  log.Printf("\tEngine: %v\n", *cluster.Engine) 
  log.Printf("\tEngine version: %v\n", *cluster.EngineVersion) 
  log.Printf("\tDBClusterParameterGroup: %v\n", *cluster.DBClusterParameterGroup) 
  log.Printf("\tEngineMode: %v\n", *cluster.EngineMode) 
  log.Println(strings.Repeat("-", 88))
```

```
 return cluster
}
// CreateInstance shows how to create a DB instance in an existing Aurora DB 
  cluster.
// A new DB cluster contains no DB instances, so you must add one. The first DB 
  instance
// that is added to a DB cluster defaults to a read-write DB instance.
func (scenario GetStartedClusters) CreateInstance(cluster *types.DBCluster) 
  *types.DBInstance { 
  log.Println("Checking for an existing database instance.") 
  dbInstance, err := scenario.dbClusters.GetInstance(*cluster.DBClusterIdentifier) 
 if err != nil {
   panic(err) 
  } 
 if dbInstance == nil {
   log.Println("Let's create a database instance in your DB cluster.") 
   log.Println("First, choose a DB instance type:") 
   instOpts, err := scenario.dbClusters.GetOrderableInstances( 
    *cluster.Engine, *cluster.EngineVersion) 
  if err != nil {
    panic(err) 
   } 
  var instChoices []string 
  for _, opt := range instOpts { 
    instChoices = append(instChoices, *opt.DBInstanceClass) 
   } 
   instIndex := scenario.questioner.AskChoice( 
    "Which DB instance class do you want to use?\n", instChoices) 
   log.Println("Creating a database instance. This typically takes several 
  minutes.") 
   dbInstance, err = scenario.dbClusters.CreateInstanceInCluster( 
    *cluster.DBClusterIdentifier, *cluster.DBClusterIdentifier, *cluster.Engine, 
    instChoices[instIndex]) 
  if err != nil {
    panic(err) 
   } 
   for *dbInstance.DBInstanceStatus != "available" { 
    scenario.helper.Pause(30) 
    dbInstance, err = 
  scenario.dbClusters.GetInstance(*cluster.DBClusterIdentifier) 
    if err != nil { 
     panic(err) 
    }
```

```
 } 
  } 
  log.Println("Instance data:") 
  log.Printf("\tDBInstanceIdentifier: %v\n", *dbInstance.DBInstanceIdentifier) 
  log.Printf("\tARN: %v\n", *dbInstance.DBInstanceArn) 
  log.Printf("\tStatus: %v\n", *dbInstance.DBInstanceStatus) 
  log.Printf("\tEngine: %v\n", *dbInstance.Engine) 
  log.Printf("\tEngine version: %v\n", *dbInstance.EngineVersion) 
  log.Println(strings.Repeat("-", 88)) 
  return dbInstance
}
// DisplayConnection displays connection information about an Aurora DB cluster 
  and tips
// on how to connect to it.
func (scenario GetStartedClusters) DisplayConnection(cluster *types.DBCluster) { 
  log.Println( 
   "You can now connect to your database using your favorite MySql client.\n" + 
    "One way to connect is by using the 'mysql' shell on an Amazon EC2 instance\n" 
  + 
    "that is running in the same VPC as your database cluster. Pass the endpoint,
\n\begin{cases} n^{\prime\prime} + \end{cases} "port, and administrator user name to 'mysql' and enter your password\n" + 
    "when prompted:") 
 log.Printf("\\n\times\ngl -h %v -P %v -u %v -p\nu', *cluster.Endpoint, *cluster.Port, *cluster.MasterUsername) 
  log.Println("For more information, see the User Guide for Aurora:\n" + 
   "\thttps://docs.aws.amazon.com/AmazonRDS/latest/AuroraUserGuide/
CHAP_GettingStartedAurora.CreatingConnecting.Aurora.html#CHAP_GettingStartedAurora.Aurora
 log.Println(strings.Repeat("-", 88))
}
// CreateSnapshot shows how to create a DB cluster snapshot and wait until it's 
  available.
func (scenario GetStartedClusters) CreateSnapshot(clusterName string) { 
  if scenario.questioner.AskBool( 
  "Do you want to create a snapshot of your DB cluster (y/n)? ", "y") {
   snapshotId := fmt.Sprintf("%v-%v", clusterName, scenario.helper.UniqueId()) 
   log.Printf("Creating a snapshot named %v. This typically takes a few minutes.
\n", snapshotId) 
   snapshot, err := scenario.dbClusters.CreateClusterSnapshot(clusterName, 
  snapshotId) 
  if err != nil {
    panic(err)
```

```
 } 
   for *snapshot.Status != "available" { 
    scenario.helper.Pause(30) 
   snapshot, err = scenario.dbClusters.GetClusterSnapshot(snapshotId)
   if err != nil {
     panic(err) 
    } 
   } 
   log.Println("Snapshot data:") 
   log.Printf("\tDBClusterSnapshotIdentifier: %v\n", 
  *snapshot.DBClusterSnapshotIdentifier) 
   log.Printf("\tARN: %v\n", *snapshot.DBClusterSnapshotArn) 
   log.Printf("\tStatus: %v\n", *snapshot.Status) 
   log.Printf("\tEngine: %v\n", *snapshot.Engine) 
   log.Printf("\tEngine version: %v\n", *snapshot.EngineVersion) 
   log.Printf("\tDBClusterIdentifier: %v\n", *snapshot.DBClusterIdentifier) 
   log.Printf("\tSnapshotCreateTime: %v\n", *snapshot.SnapshotCreateTime) 
   log.Println(strings.Repeat("-", 88)) 
  }
}
// Cleanup shows how to clean up a DB instance, DB cluster, and DB cluster 
  parameter group.
// Before the DB cluster parameter group can be deleted, all associated DB 
  instances and
// DB clusters must first be deleted.
func (scenario GetStartedClusters) Cleanup(dbInstance *types.DBInstance, cluster 
  *types.DBCluster, 
  parameterGroup *types.DBClusterParameterGroup) { 
  if scenario.questioner.AskBool( 
   "\nDo you want to delete the database instance, DB cluster, and parameter group 
  (y/n)? ", "y") { 
   log.Printf("Deleting database instance %v.\n", 
  *dbInstance.DBInstanceIdentifier) 
   err := scenario.dbClusters.DeleteInstance(*dbInstance.DBInstanceIdentifier) 
  if err != nil {
    panic(err) 
   } 
   log.Printf("Deleting database cluster %v.\n", *cluster.DBClusterIdentifier) 
   err = scenario.dbClusters.DeleteDbCluster(*cluster.DBClusterIdentifier) 
  if err != nil {
    panic(err) 
   }
```

```
 log.Println( 
    "Waiting for the DB instance and DB cluster to delete. This typically takes 
  several minutes.") 
   for dbInstance != nil || cluster != nil { 
    scenario.helper.Pause(30) 
    if dbInstance != nil { 
     dbInstance, err = 
  scenario.dbClusters.GetInstance(*dbInstance.DBInstanceIdentifier) 
    if err != nil {
      panic(err) 
     } 
    } 
    if cluster != nil { 
     cluster, err = scenario.dbClusters.GetDbCluster(*cluster.DBClusterIdentifier) 
    if err != nil {
      panic(err) 
     } 
    } 
   } 
   log.Printf("Deleting parameter group %v.", 
  *parameterGroup.DBClusterParameterGroupName) 
   err = 
  scenario.dbClusters.DeleteParameterGroup(*parameterGroup.DBClusterParameterGroupName) 
   if err != nil { 
    panic(err) 
   } 
 }
}
```
Define functions that are called by the scenario to manage Aurora actions.

```
type DbClusters struct { 
 AuroraClient *rds.Client
}
// GetParameterGroup gets a DB cluster parameter group by name.
func (clusters *DbClusters) GetParameterGroup(parameterGroupName string) ( 
  *types.DBClusterParameterGroup, error) { 
  output, err := clusters.AuroraClient.DescribeDBClusterParameterGroups(
```

```
 context.TODO(), &rds.DescribeDBClusterParameterGroupsInput{ 
    DBClusterParameterGroupName: aws.String(parameterGroupName), 
   }) 
 if err != nil {
   var notFoundError *types.DBParameterGroupNotFoundFault 
  if errors.As(err, &notFoundError) {
    log.Printf("Parameter group %v does not exist.\n", parameterGroupName) 
   err = nil 
   } else { 
   log.Printf("Error getting parameter group %v: %v\n", parameterGroupName, err) 
   } 
  return nil, err 
  } else { 
  return &output.DBClusterParameterGroups[0], err 
 }
}
// CreateParameterGroup creates a DB cluster parameter group that is based on the 
  specified
// parameter group family.
func (clusters *DbClusters) CreateParameterGroup( 
  parameterGroupName string, parameterGroupFamily string, description string) ( 
  *types.DBClusterParameterGroup, error) { 
  output, err := 
  clusters.AuroraClient.CreateDBClusterParameterGroup(context.TODO(), 
   &rds.CreateDBClusterParameterGroupInput{ 
    DBClusterParameterGroupName: aws.String(parameterGroupName), 
    DBParameterGroupFamily: aws.String(parameterGroupFamily), 
   Description: aws.String(description),
   }) 
 if err != nil {
   log.Printf("Couldn't create parameter group %v: %v\n", parameterGroupName, err) 
  return nil, err 
  } else { 
   return output.DBClusterParameterGroup, err 
 }
}
// DeleteParameterGroup deletes the named DB cluster parameter group.
```

```
func (clusters *DbClusters) DeleteParameterGroup(parameterGroupName string) error 
 \mathcal{L} _, err := clusters.AuroraClient.DeleteDBClusterParameterGroup(context.TODO(), 
   &rds.DeleteDBClusterParameterGroupInput{ 
    DBClusterParameterGroupName: aws.String(parameterGroupName), 
   }) 
  if err != nil { 
   log.Printf("Couldn't delete parameter group %v: %v\n", parameterGroupName, err) 
   return err 
  } else { 
  return nil 
  }
}
// GetParameters gets the parameters that are contained in a DB cluster parameter 
  group.
func (clusters *DbClusters) GetParameters(parameterGroupName string, source 
  string) ( 
  []types.Parameter, error) { 
  var output *rds.DescribeDBClusterParametersOutput 
  var params []types.Parameter 
  var err error 
  parameterPaginator := 
  rds.NewDescribeDBClusterParametersPaginator(clusters.AuroraClient, 
   &rds.DescribeDBClusterParametersInput{ 
    DBClusterParameterGroupName: aws.String(parameterGroupName), 
   Source: aws.String(source),
   }) 
  for parameterPaginator.HasMorePages() { 
   output, err = parameterPaginator.NextPage(context.TODO()) 
  if err != nil {
    log.Printf("Couldn't get paramaeters for %v: %v\n", parameterGroupName, err) 
   break 
   } else { 
    params = append(params, output.Parameters...) 
   } 
  } 
  return params, err
}
```

```
// UpdateParameters updates parameters in a named DB cluster parameter group.
func (clusters *DbClusters) UpdateParameters(parameterGroupName string, params 
  []types.Parameter) error { 
  _, err := clusters.AuroraClient.ModifyDBClusterParameterGroup(context.TODO(), 
   &rds.ModifyDBClusterParameterGroupInput{ 
    DBClusterParameterGroupName: aws.String(parameterGroupName), 
   Parameters: params,
   }) 
 if err != nil {
   log.Printf("Couldn't update parameters in %v: %v\n", parameterGroupName, err) 
  return err 
  } else { 
  return nil 
 }
}
// GetDbCluster gets data about an Aurora DB cluster.
func (clusters *DbClusters) GetDbCluster(clusterName string) (*types.DBCluster,
  error) { 
  output, err := clusters.AuroraClient.DescribeDBClusters(context.TODO(), 
   &rds.DescribeDBClustersInput{ 
    DBClusterIdentifier: aws.String(clusterName), 
   }) 
 if err != nil {
   var notFoundError *types.DBClusterNotFoundFault 
  if errors.As(err, &notFoundError) {
    log.Printf("DB cluster %v does not exist.\n", clusterName) 
   err = nil 
   } else { 
   log.Printf("Couldn't get DB cluster %v: %v\n", clusterName, err) 
   } 
  return nil, err 
  } else { 
  return &output.DBClusters[0], err 
  }
}
// CreateDbCluster creates a DB cluster that is configured to use the specified 
  parameter group.
```

```
// The newly created DB cluster contains a database that uses the specified 
  engine and
// engine version.
func (clusters *DbClusters) CreateDbCluster(clusterName string,
  parameterGroupName string, 
  dbName string, dbEngine string, dbEngineVersion string, adminName string, 
  adminPassword string) ( 
  *types.DBCluster, error) { 
  output, err := clusters.AuroraClient.CreateDBCluster(context.TODO(), 
  &rds.CreateDBClusterInput{ 
  DBClusterIdentifier: aws.String(clusterName),
 Engine: aws.String(dbEngine),
  DBClusterParameterGroupName: aws.String(parameterGroupName), 
 DatabaseName: aws.String(dbName),
 EngineVersion: aws.String(dbEngineVersion),
 MasterUserPassword: aws.String(adminPassword),
 MasterUsername: aws.String(adminName),
  }) 
 if err != nil {
  log.Printf("Couldn't create DB cluster %v: %v\n", clusterName, err) 
  return nil, err 
  } else { 
  return output.DBCluster, err 
 }
}
// DeleteDbCluster deletes a DB cluster without keeping a final snapshot.
func (clusters *DbClusters) DeleteDbCluster(clusterName string) error { 
  _, err := clusters.AuroraClient.DeleteDBCluster(context.TODO(), 
 &rds.DeleteDBClusterInput{ 
  DBClusterIdentifier: aws.String(clusterName), 
 SkipFinalSnapshot: true,
  }) 
 if err != nil {
  log.Printf("Couldn't delete DB cluster %v: %v\n", clusterName, err) 
  return err 
  } else { 
  return nil 
  }
}
```

```
// CreateClusterSnapshot creates a snapshot of a DB cluster.
func (clusters *DbClusters) CreateClusterSnapshot(clusterName string, 
  snapshotName string) ( 
  *types.DBClusterSnapshot, error) { 
  output, err := clusters.AuroraClient.CreateDBClusterSnapshot(context.TODO(), 
  &rds.CreateDBClusterSnapshotInput{ 
  DBClusterIdentifier: aws.String(clusterName),
  DBClusterSnapshotIdentifier: aws.String(snapshotName), 
  }) 
 if err != nil {
  log.Printf("Couldn't create snapshot %v: %v\n", snapshotName, err) 
  return nil, err 
  } else { 
   return output.DBClusterSnapshot, nil 
  }
}
// GetClusterSnapshot gets a DB cluster snapshot.
func (clusters *DbClusters) GetClusterSnapshot(snapshotName string)
  (*types.DBClusterSnapshot, error) { 
  output, err := clusters.AuroraClient.DescribeDBClusterSnapshots(context.TODO(), 
  &rds.DescribeDBClusterSnapshotsInput{ 
    DBClusterSnapshotIdentifier: aws.String(snapshotName), 
   }) 
 if err != nil {
   log.Printf("Couldn't get snapshot %v: %v\n", snapshotName, err) 
  return nil, err 
  } else { 
   return &output.DBClusterSnapshots[0], nil 
 }
}
// CreateInstanceInCluster creates a database instance in an existing DB cluster. 
  The first database that is
// created defaults to a read-write DB instance.
func (clusters *DbClusters) CreateInstanceInCluster(clusterName string, 
  instanceName string, 
  dbEngine string, dbInstanceClass string) (*types.DBInstance, error) {
```

```
 output, err := clusters.AuroraClient.CreateDBInstance(context.TODO(), 
  &rds.CreateDBInstanceInput{ 
   DBInstanceIdentifier: aws.String(instanceName), 
   DBClusterIdentifier: aws.String(clusterName), 
 Engine: aws.String(dbEngine),
  DBInstanceClass: aws.String(dbInstanceClass),
  }) 
 if err != nil {
   log.Printf("Couldn't create instance %v: %v\n", instanceName, err) 
  return nil, err 
  } else { 
  return output.DBInstance, nil 
  }
}
// GetInstance gets data about a DB instance.
func (clusters *DbClusters) GetInstance(instanceName string) ( 
  *types.DBInstance, error) { 
  output, err := clusters.AuroraClient.DescribeDBInstances(context.TODO(), 
  &rds.DescribeDBInstancesInput{ 
    DBInstanceIdentifier: aws.String(instanceName), 
  }) 
 if err != nil {
   var notFoundError *types.DBInstanceNotFoundFault 
  if errors.As(err, &notFoundError) {
    log.Printf("DB instance %v does not exist.\n", instanceName) 
   err = nil 
   } else { 
   log.Printf("Couldn't get instance %v: %v\n", instanceName, err) 
   } 
  return nil, err 
  } else { 
  return &output.DBInstances[0], nil 
  }
}
// DeleteInstance deletes a DB instance.
func (clusters *DbClusters) DeleteInstance(instanceName string) error { 
  _, err := clusters.AuroraClient.DeleteDBInstance(context.TODO(), 
  &rds.DeleteDBInstanceInput{
```

```
 DBInstanceIdentifier: aws.String(instanceName), 
  SkipFinalSnapshot: true,
   DeleteAutomatedBackups: aws.Bool(true), 
  }) 
 if err != nil {
   log.Printf("Couldn't delete instance %v: %v\n", instanceName, err) 
  return err 
  } else { 
   return nil 
  }
}
// GetEngineVersions gets database engine versions that are available for the 
  specified engine
// and parameter group family.
func (clusters *DbClusters) GetEngineVersions(engine string, parameterGroupFamily 
  string) ( 
  []types.DBEngineVersion, error) { 
  output, err := clusters.AuroraClient.DescribeDBEngineVersions(context.TODO(), 
   &rds.DescribeDBEngineVersionsInput{ 
   Engine: aws.String(engine),
    DBParameterGroupFamily: aws.String(parameterGroupFamily), 
   }) 
 if err != nil {
   log.Printf("Couldn't get engine versions for %v: %v\n", engine, err) 
   return nil, err 
  } else { 
   return output.DBEngineVersions, nil 
  }
}
// GetOrderableInstances uses a paginator to get DB instance options that can be 
  used to create DB instances that are
// compatible with a set of specifications.
func (clusters *DbClusters) GetOrderableInstances(engine string, engineVersion 
  string) ( 
  []types.OrderableDBInstanceOption, error) { 
  var output *rds.DescribeOrderableDBInstanceOptionsOutput 
  var instances []types.OrderableDBInstanceOption
```

```
 var err error 
  orderablePaginator := 
  rds.NewDescribeOrderableDBInstanceOptionsPaginator(clusters.AuroraClient, 
   &rds.DescribeOrderableDBInstanceOptionsInput{ 
   Engine: aws.String(engine),
    EngineVersion: aws.String(engineVersion), 
  }) 
  for orderablePaginator.HasMorePages() { 
   output, err = orderablePaginator.NextPage(context.TODO()) 
  if err != nil {
    log.Printf("Couldn't get orderable DB instances: %v\n", err) 
    break 
  } else { 
    instances = append(instances, output.OrderableDBInstanceOptions...) 
  } 
  } 
 return instances, err
}
```
- For API details, see the following topics in *AWS SDK for Go API Reference*.
	- [CreateDBCluster](https://pkg.go.dev/github.com/aws/aws-sdk-go-v2/service/rds#Client.CreateDBCluster)
	- [CreateDBClusterParameterGroup](https://pkg.go.dev/github.com/aws/aws-sdk-go-v2/service/rds#Client.CreateDBClusterParameterGroup)
	- [CreateDBClusterSnapshot](https://pkg.go.dev/github.com/aws/aws-sdk-go-v2/service/rds#Client.CreateDBClusterSnapshot)
	- [CreateDBInstance](https://pkg.go.dev/github.com/aws/aws-sdk-go-v2/service/rds#Client.CreateDBInstance)
	- [DeleteDBCluster](https://pkg.go.dev/github.com/aws/aws-sdk-go-v2/service/rds#Client.DeleteDBCluster)
	- [DeleteDBClusterParameterGroup](https://pkg.go.dev/github.com/aws/aws-sdk-go-v2/service/rds#Client.DeleteDBClusterParameterGroup)
	- [DeleteDBInstance](https://pkg.go.dev/github.com/aws/aws-sdk-go-v2/service/rds#Client.DeleteDBInstance)
	- [DescribeDBClusterParameterGroups](https://pkg.go.dev/github.com/aws/aws-sdk-go-v2/service/rds#Client.DescribeDBClusterParameterGroups)
	- [DescribeDBClusterParameters](https://pkg.go.dev/github.com/aws/aws-sdk-go-v2/service/rds#Client.DescribeDBClusterParameters)
	- [DescribeDBClusterSnapshots](https://pkg.go.dev/github.com/aws/aws-sdk-go-v2/service/rds#Client.DescribeDBClusterSnapshots)
	- [DescribeDBClusters](https://pkg.go.dev/github.com/aws/aws-sdk-go-v2/service/rds#Client.DescribeDBClusters)
	- [DescribeDBEngineVersions](https://pkg.go.dev/github.com/aws/aws-sdk-go-v2/service/rds#Client.DescribeDBEngineVersions)
	- [DescribeDBInstances](https://pkg.go.dev/github.com/aws/aws-sdk-go-v2/service/rds#Client.DescribeDBInstances)
	- [DescribeOrderableDBInstanceOptions](https://pkg.go.dev/github.com/aws/aws-sdk-go-v2/service/rds#Client.DescribeOrderableDBInstanceOptions)
- Scenarios [ModifyDBClusterParameterGroup](https://pkg.go.dev/github.com/aws/aws-sdk-go-v2/service/rds#Client.ModifyDBClusterParameterGroup) <sup>444</sup>

#### Java

## **SDK for Java 2.x**

### **Note**

There's more on GitHub. Find the complete example and learn how to set up and run in the AWS Code Examples [Repository.](https://github.com/awsdocs/aws-doc-sdk-examples/tree/main/javav2/example_code/rds#readme)

```
/** 
 * Before running this Java (v2) code example, set up your development 
  * environment, including your credentials. 
 * 
  * For more information, see the following documentation topic: 
 * 
  * https://docs.aws.amazon.com/sdk-for-java/latest/developer-guide/get-
started.html 
 * 
  * This example requires an AWS Secrets Manager secret that contains the 
  * database credentials. If you do not create a 
  * secret, this example will not work. For details, see: 
 * 
  * https://docs.aws.amazon.com/secretsmanager/latest/userguide/integrating_how-
services-use-secrets_RS.html 
 * 
  * This Java example performs the following tasks: 
 * 
  * 1. Gets available engine families for Amazon Aurora MySQL-Compatible Edition 
  * by calling the DescribeDbEngineVersions(Engine='aurora-mysql') method. 
  * 2. Selects an engine family and creates a custom DB cluster parameter group 
  * by invoking the describeDBClusterParameters method. 
  * 3. Gets the parameter groups by invoking the describeDBClusterParameterGroups 
  * method. 
  * 4. Gets parameters in the group by invoking the describeDBClusterParameters 
  * method. 
  * 5. Modifies the auto_increment_offset parameter by invoking the 
  * modifyDbClusterParameterGroupRequest method. 
  * 6. Gets and displays the updated parameters. 
  * 7. Gets a list of allowed engine versions by invoking the 
  * describeDbEngineVersions method. 
  * 8. Creates an Aurora DB cluster database cluster that contains a MySQL
```
 \* database. \* 9. Waits for DB instance to be ready. \* 10. Gets a list of instance classes available for the selected engine. \* 11. Creates a database instance in the cluster. \* 12. Waits for DB instance to be ready. \* 13. Creates a snapshot. \* 14. Waits for DB snapshot to be ready. \* 15. Deletes the DB cluster. \* 16. Deletes the DB cluster group. \*/ public class AuroraScenario { public static long sleepTime = 20; public static final String DASHES = new String(new char[80]).replace("\0", "-"); public static void main(String[] args) throws InterruptedException { final String usage = "\n" + "Usage:\n" + " <dbClusterGroupName> <dbParameterGroupFamily> <dbInstanceClusterIdentifier> <dbInstanceIdentifier> <dbName> <dbSnapshotIdentifier><secretName>"  $+$  +  $+$  "Where:\n" + " dbClusterGroupName - The name of the DB cluster parameter group. \n" + dbParameterGroupFamily - The DB cluster parameter group family name (for example, aurora-mysql5.7). \n"  $+$  +  $+$  " dbInstanceClusterIdentifier - The instance cluster identifier value.\n" + " dbInstanceIdentifier - The database instance identifier.\n" + " dbName - The database name.\n" + " dbSnapshotIdentifier - The snapshot identifier.\n" + " secretName - The name of the AWS Secrets Manager secret that contains the database credentials\"\n";  $\mathcal{L}$  ; and  $\mathcal{L}$ if (args.length  $!= 7)$  { System.out.println(usage); System.exit(1); } String dbClusterGroupName = args[0];

```
 String dbParameterGroupFamily = args[1]; 
        String dbInstanceClusterIdentifier = args[2]; 
        String dbInstanceIdentifier = args[3]; 
        String dbName = args[4]; 
        String dbSnapshotIdentifier = args[5]; 
       String secretName = args[6];
        // Retrieve the database credentials using AWS Secrets Manager. 
       Gson gson = new Gson();
        User user = gson.fromJson(String.valueOf(getSecretValues(secretName)), 
 User.class); 
        String username = user.getUsername(); 
        String userPassword = user.getPassword(); 
        Region region = Region.US_WEST_2; 
        RdsClient rdsClient = RdsClient.builder() 
                 .region(region) 
                 .build(); 
        System.out.println(DASHES); 
        System.out.println("Welcome to the Amazon Aurora example scenario."); 
        System.out.println(DASHES); 
        System.out.println(DASHES); 
        System.out.println("1. Return a list of the available DB engines"); 
        describeDBEngines(rdsClient); 
        System.out.println(DASHES); 
        System.out.println(DASHES); 
        System.out.println("2. Create a custom parameter group"); 
        createDBClusterParameterGroup(rdsClient, dbClusterGroupName, 
 dbParameterGroupFamily); 
        System.out.println(DASHES); 
        System.out.println(DASHES); 
        System.out.println("3. Get the parameter group"); 
        describeDbClusterParameterGroups(rdsClient, dbClusterGroupName); 
        System.out.println(DASHES); 
        System.out.println(DASHES); 
        System.out.println("4. Get the parameters in the group"); 
        describeDbClusterParameters(rdsClient, dbClusterGroupName, 0); 
        System.out.println(DASHES);
```

```
 System.out.println(DASHES); 
        System.out.println("5. Modify the auto_increment_offset parameter"); 
        modifyDBClusterParas(rdsClient, dbClusterGroupName); 
        System.out.println(DASHES); 
        System.out.println(DASHES); 
        System.out.println("6. Display the updated parameter value"); 
        describeDbClusterParameters(rdsClient, dbClusterGroupName, -1); 
        System.out.println(DASHES); 
        System.out.println(DASHES); 
        System.out.println("7. Get a list of allowed engine versions"); 
        getAllowedEngines(rdsClient, dbParameterGroupFamily); 
        System.out.println(DASHES); 
        System.out.println(DASHES); 
        System.out.println("8. Create an Aurora DB cluster database"); 
        String arnClusterVal = createDBCluster(rdsClient, dbClusterGroupName, 
 dbName, dbInstanceClusterIdentifier, 
                username, userPassword); 
        System.out.println("The ARN of the cluster is " + arnClusterVal); 
        System.out.println(DASHES); 
        System.out.println(DASHES); 
        System.out.println("9. Wait for DB instance to be ready"); 
        waitForInstanceReady(rdsClient, dbInstanceClusterIdentifier); 
        System.out.println(DASHES); 
        System.out.println(DASHES); 
        System.out.println("10. Get a list of instance classes available for the 
 selected engine"); 
        String instanceClass = getListInstanceClasses(rdsClient); 
        System.out.println(DASHES); 
        System.out.println(DASHES); 
        System.out.println("11. Create a database instance in the cluster."); 
        String clusterDBARN = createDBInstanceCluster(rdsClient, 
 dbInstanceIdentifier, dbInstanceClusterIdentifier, 
                instanceClass); 
        System.out.println("The ARN of the database is " + clusterDBARN); 
        System.out.println(DASHES); 
        System.out.println(DASHES); 
        System.out.println("12. Wait for DB instance to be ready");
```

```
 waitDBInstanceReady(rdsClient, dbInstanceIdentifier); 
        System.out.println(DASHES); 
        System.out.println(DASHES); 
        System.out.println("13. Create a snapshot"); 
        createDBClusterSnapshot(rdsClient, dbInstanceClusterIdentifier, 
 dbSnapshotIdentifier); 
        System.out.println(DASHES); 
        System.out.println(DASHES); 
        System.out.println("14. Wait for DB snapshot to be ready"); 
        waitForSnapshotReady(rdsClient, dbSnapshotIdentifier, 
 dbInstanceClusterIdentifier); 
        System.out.println(DASHES); 
        System.out.println(DASHES); 
        System.out.println("14. Delete the DB instance"); 
        deleteDatabaseInstance(rdsClient, dbInstanceIdentifier); 
        System.out.println(DASHES); 
        System.out.println(DASHES); 
        System.out.println("15. Delete the DB cluster"); 
        deleteCluster(rdsClient, dbInstanceClusterIdentifier); 
        System.out.println(DASHES); 
        System.out.println(DASHES); 
        System.out.println("16. Delete the DB cluster group"); 
        deleteDBClusterGroup(rdsClient, dbClusterGroupName, clusterDBARN); 
        System.out.println(DASHES); 
        System.out.println(DASHES); 
        System.out.println("The Scenario has successfully completed."); 
        System.out.println(DASHES); 
        rdsClient.close(); 
    } 
    private static SecretsManagerClient getSecretClient() { 
        Region region = Region.US_WEST_2; 
        return SecretsManagerClient.builder() 
                 .region(region) 
 .credentialsProvider(EnvironmentVariableCredentialsProvider.create()) 
                .buid():
    }
```

```
 private static String getSecretValues(String secretName) { 
         SecretsManagerClient secretClient = getSecretClient(); 
         GetSecretValueRequest valueRequest = GetSecretValueRequest.builder() 
                 .secretId(secretName) 
                .build();
         GetSecretValueResponse valueResponse = 
 secretClient.getSecretValue(valueRequest); 
         return valueResponse.secretString(); 
    } 
     public static void deleteDBClusterGroup(RdsClient rdsClient, String 
 dbClusterGroupName, String clusterDBARN) 
             throws InterruptedException { 
         try { 
             boolean isDataDel = false; 
             boolean didFind; 
             String instanceARN; 
             // Make sure that the database has been deleted. 
             while (!isDataDel) { 
                 DescribeDbInstancesResponse response = 
 rdsClient.describeDBInstances(); 
                 List<DBInstance> instanceList = response.dbInstances(); 
                 int listSize = instanceList.size(); 
                 didFind = false; 
                int index = 1:
                 for (DBInstance instance : instanceList) { 
                      instanceARN = instance.dbInstanceArn(); 
                      if (instanceARN.compareTo(clusterDBARN) == 0) { 
                          System.out.println(clusterDBARN + " still exists"); 
                          didFind = true; 
1999 1999 1999 1999 1999
                      if ((index == listSize) && (!didFind)) { 
                          // Went through the entire list and did not find the 
 database ARN. 
                          isDataDel = true; 
1999 1999 1999 1999 1999
                      Thread.sleep(sleepTime * 1000); 
                      index++; 
 } 
 }
```

```
 DeleteDbClusterParameterGroupRequest clusterParameterGroupRequest = 
 DeleteDbClusterParameterGroupRequest 
                     .builder() 
                     .dbClusterParameterGroupName(dbClusterGroupName) 
                    .build();
 rdsClient.deleteDBClusterParameterGroup(clusterParameterGroupRequest); 
            System.out.println(dbClusterGroupName + " was deleted."); 
        } catch (RdsException e) { 
            System.out.println(e.getLocalizedMessage()); 
            System.exit(1); 
        } 
    } 
    public static void deleteCluster(RdsClient rdsClient, String 
 dbInstanceClusterIdentifier) { 
        try { 
            DeleteDbClusterRequest deleteDbClusterRequest = 
 DeleteDbClusterRequest.builder() 
                     .dbClusterIdentifier(dbInstanceClusterIdentifier) 
                     .skipFinalSnapshot(true) 
                    .build();
            rdsClient.deleteDBCluster(deleteDbClusterRequest); 
            System.out.println(dbInstanceClusterIdentifier + " was deleted!"); 
        } catch (RdsException e) { 
            System.out.println(e.getLocalizedMessage()); 
            System.exit(1); 
        } 
    } 
    public static void deleteDatabaseInstance(RdsClient rdsClient, String 
 dbInstanceIdentifier) { 
        try { 
            DeleteDbInstanceRequest deleteDbInstanceRequest = 
 DeleteDbInstanceRequest.builder() 
                     .dbInstanceIdentifier(dbInstanceIdentifier) 
                     .deleteAutomatedBackups(true) 
                     .skipFinalSnapshot(true) 
                    .build();
```

```
 DeleteDbInstanceResponse response = 
 rdsClient.deleteDBInstance(deleteDbInstanceRequest); 
             System.out.println("The status of the database is " + 
 response.dbInstance().dbInstanceStatus()); 
         } catch (RdsException e) { 
             System.out.println(e.getLocalizedMessage()); 
             System.exit(1); 
         } 
    } 
     public static void waitForSnapshotReady(RdsClient rdsClient, String 
 dbSnapshotIdentifier, 
             String dbInstanceClusterIdentifier) { 
         try { 
             boolean snapshotReady = false; 
             String snapshotReadyStr; 
             System.out.println("Waiting for the snapshot to become available."); 
             DescribeDbClusterSnapshotsRequest snapshotsRequest = 
 DescribeDbClusterSnapshotsRequest.builder() 
                      .dbClusterSnapshotIdentifier(dbSnapshotIdentifier) 
                     .dbClusterIdentifier(dbInstanceClusterIdentifier) 
                     .build();
             while (!snapshotReady) { 
                 DescribeDbClusterSnapshotsResponse response = 
 rdsClient.describeDBClusterSnapshots(snapshotsRequest); 
                 List<DBClusterSnapshot> snapshotList = 
 response.dbClusterSnapshots(); 
                 for (DBClusterSnapshot snapshot : snapshotList) { 
                    snapshotReadyStr = snapshot.status();
                     if (snapshotReadyStr.contains("available")) { 
                          snapshotReady = true; 
                     } else { 
                         System.out.println("."); 
                         Thread.sleep(sleepTime * 5000); 
1999 1999 1999 1999 1999
 } 
 } 
             System.out.println("The Snapshot is available!"); 
         } catch (RdsException | InterruptedException e) {
```

```
 System.out.println(e.getLocalizedMessage()); 
            System.exit(1); 
        } 
    } 
    public static void createDBClusterSnapshot(RdsClient rdsClient, String 
 dbInstanceClusterIdentifier, 
            String dbSnapshotIdentifier) { 
        try { 
            CreateDbClusterSnapshotRequest snapshotRequest = 
 CreateDbClusterSnapshotRequest.builder() 
                     .dbClusterIdentifier(dbInstanceClusterIdentifier) 
                     .dbClusterSnapshotIdentifier(dbSnapshotIdentifier) 
                     .build(); 
            CreateDbClusterSnapshotResponse response = 
 rdsClient.createDBClusterSnapshot(snapshotRequest); 
            System.out.println("The Snapshot ARN is " + 
 response.dbClusterSnapshot().dbClusterSnapshotArn()); 
        } catch (RdsException e) { 
            System.out.println(e.getLocalizedMessage()); 
            System.exit(1); 
        } 
    } 
    public static void waitDBInstanceReady(RdsClient rdsClient, String 
 dbInstanceIdentifier) { 
        boolean instanceReady = false; 
        String instanceReadyStr; 
        System.out.println("Waiting for instance to become available."); 
        try { 
            DescribeDbInstancesRequest instanceRequest = 
 DescribeDbInstancesRequest.builder() 
                     .dbInstanceIdentifier(dbInstanceIdentifier) 
                     .build(); 
            String endpoint = ""; 
           while (!instanceReady) {
                 DescribeDbInstancesResponse response = 
 rdsClient.describeDBInstances(instanceRequest); 
                 List<DBInstance> instanceList = response.dbInstances(); 
                 for (DBInstance instance : instanceList) { 
                     instanceReadyStr = instance.dbInstanceStatus();
```

```
 if (instanceReadyStr.contains("available")) { 
                         endpoint = instance.endpoint().address();
                          instanceReady = true; 
                      } else { 
                          System.out.print("."); 
                          Thread.sleep(sleepTime * 1000); 
1999 1999 1999 1999 1999
 } 
 } 
             System.out.println("Database instance is available! The connection 
 endpoint is " + endpoint); 
         } catch (RdsException | InterruptedException e) { 
             System.err.println(e.getMessage()); 
             System.exit(1); 
         } 
    } 
     public static String createDBInstanceCluster(RdsClient rdsClient, 
             String dbInstanceIdentifier, 
             String dbInstanceClusterIdentifier, 
             String instanceClass) { 
         try { 
             CreateDbInstanceRequest instanceRequest = 
 CreateDbInstanceRequest.builder() 
                      .dbInstanceIdentifier(dbInstanceIdentifier) 
                      .dbClusterIdentifier(dbInstanceClusterIdentifier) 
                      .engine("aurora-mysql") 
                      .dbInstanceClass(instanceClass) 
                      .build(); 
             CreateDbInstanceResponse response = 
 rdsClient.createDBInstance(instanceRequest); 
             System.out.print("The status is " + 
 response.dbInstance().dbInstanceStatus()); 
             return response.dbInstance().dbInstanceArn(); 
         } catch (RdsException e) { 
             System.err.println(e.getMessage()); 
             System.exit(1); 
         } 
         return ""; 
    }
```

```
 public static String getListInstanceClasses(RdsClient rdsClient) { 
         try { 
             DescribeOrderableDbInstanceOptionsRequest optionsRequest = 
 DescribeOrderableDbInstanceOptionsRequest 
                      .builder() 
                      .engine("aurora-mysql") 
                      .maxRecords(20) 
                     .build();
             DescribeOrderableDbInstanceOptionsResponse response = rdsClient 
                      .describeOrderableDBInstanceOptions(optionsRequest); 
             List<OrderableDBInstanceOption> instanceOptions = 
 response.orderableDBInstanceOptions(); 
             String instanceClass = ""; 
             for (OrderableDBInstanceOption instanceOption : instanceOptions) { 
                 instanceClass = instanceOption.dbInstanceClass(); 
                 System.out.println("The instance class is " + 
 instanceOption.dbInstanceClass()); 
                 System.out.println("The engine version is " + 
 instanceOption.engineVersion()); 
 } 
             return instanceClass; 
         } catch (RdsException e) { 
             System.err.println(e.getMessage()); 
             System.exit(1); 
         } 
         return ""; 
     } 
     // Waits until the database instance is available. 
     public static void waitForInstanceReady(RdsClient rdsClient, String 
 dbClusterIdentifier) { 
         boolean instanceReady = false; 
         String instanceReadyStr; 
         System.out.println("Waiting for instance to become available."); 
         try { 
             DescribeDbClustersRequest instanceRequest = 
 DescribeDbClustersRequest.builder() 
                      .dbClusterIdentifier(dbClusterIdentifier) 
                      .build(); 
            while (!instanceReady) {
```
```
 DescribeDbClustersResponse response = 
 rdsClient.describeDBClusters(instanceRequest); 
                 List<DBCluster> clusterList = response.dbClusters(); 
                 for (DBCluster cluster : clusterList) { 
                      instanceReadyStr = cluster.status(); 
                      if (instanceReadyStr.contains("available")) { 
                          instanceReady = true; 
                      } else { 
                          System.out.print("."); 
                          Thread.sleep(sleepTime * 1000); 
1999 1999 1999 1999 1999
 } 
 } 
             System.out.println("Database cluster is available!"); 
         } catch (RdsException | InterruptedException e) { 
             System.err.println(e.getMessage()); 
             System.exit(1); 
         } 
    } 
     public static String createDBCluster(RdsClient rdsClient, String 
 dbParameterGroupFamily, String dbName, 
             String dbClusterIdentifier, String userName, String password) { 
         try { 
             CreateDbClusterRequest clusterRequest = 
 CreateDbClusterRequest.builder() 
                      .databaseName(dbName) 
                      .dbClusterIdentifier(dbClusterIdentifier) 
                      .dbClusterParameterGroupName(dbParameterGroupFamily) 
                      .engine("aurora-mysql") 
                      .masterUsername(userName) 
                      .masterUserPassword(password) 
                     .build();
             CreateDbClusterResponse response = 
 rdsClient.createDBCluster(clusterRequest); 
             return response.dbCluster().dbClusterArn(); 
         } catch (RdsException e) { 
             System.out.println(e.getLocalizedMessage()); 
             System.exit(1); 
         } 
         return "";
```

```
 } 
     // Get a list of allowed engine versions. 
     public static void getAllowedEngines(RdsClient rdsClient, String 
 dbParameterGroupFamily) { 
         try { 
             DescribeDbEngineVersionsRequest versionsRequest = 
 DescribeDbEngineVersionsRequest.builder() 
                      .dbParameterGroupFamily(dbParameterGroupFamily) 
                      .engine("aurora-mysql") 
                      .build(); 
             DescribeDbEngineVersionsResponse response = 
 rdsClient.describeDBEngineVersions(versionsRequest); 
             List<DBEngineVersion> dbEngines = response.dbEngineVersions(); 
             for (DBEngineVersion dbEngine : dbEngines) { 
                 System.out.println("The engine version is " + 
 dbEngine.engineVersion()); 
                 System.out.println("The engine description is " + 
 dbEngine.dbEngineDescription()); 
 } 
         } catch (RdsException e) { 
             System.out.println(e.getLocalizedMessage()); 
             System.exit(1); 
         } 
     } 
     // Modify the auto_increment_offset parameter. 
     public static void modifyDBClusterParas(RdsClient rdsClient, String 
 dClusterGroupName) { 
         try { 
            Parameter parameter1 = Parameter.builder()
                      .parameterName("auto_increment_offset") 
                      .applyMethod("immediate") 
                      .parameterValue("5") 
                     .build();
             List<Parameter> paraList = new ArrayList<>(); 
             paraList.add(parameter1); 
             ModifyDbClusterParameterGroupRequest groupRequest = 
 ModifyDbClusterParameterGroupRequest.builder() 
                      .dbClusterParameterGroupName(dClusterGroupName) 
                      .parameters(paraList)
```

```
.build();
             ModifyDbClusterParameterGroupResponse response = 
 rdsClient.modifyDBClusterParameterGroup(groupRequest); 
             System.out.println( 
                      "The parameter group " + 
 response.dbClusterParameterGroupName() + " was successfully modified"); 
         } catch (RdsException e) { 
             System.out.println(e.getLocalizedMessage()); 
             System.exit(1); 
         } 
     } 
     public static void describeDbClusterParameters(RdsClient rdsClient, String 
 dbCLusterGroupName, int flag) { 
         try { 
             DescribeDbClusterParametersRequest dbParameterGroupsRequest; 
            if (flag == \emptyset) {
                 dbParameterGroupsRequest = 
 DescribeDbClusterParametersRequest.builder() 
                          .dbClusterParameterGroupName(dbCLusterGroupName) 
                         .build();
             } else { 
                 dbParameterGroupsRequest = 
 DescribeDbClusterParametersRequest.builder() 
                          .dbClusterParameterGroupName(dbCLusterGroupName) 
                          .source("user") 
                          .build(); 
 } 
             DescribeDbClusterParametersResponse response = rdsClient 
                      .describeDBClusterParameters(dbParameterGroupsRequest); 
             List<Parameter> dbParameters = response.parameters(); 
             String paraName; 
             for (Parameter para : dbParameters) { 
                 // Only print out information about either auto_increment_offset 
 or 
                 // auto_increment_increment. 
                  paraName = para.parameterName(); 
                  if ((paraName.compareTo("auto_increment_offset") == 0) 
                          || (paraName.compareTo("auto_increment_increment ") == 
 0)) { 
                      System.out.println("*** The parameter name is " + paraName);
```

```
 System.out.println("*** The parameter value is " + 
 para.parameterValue()); 
                     System.out.println("*** The parameter data type is " + 
 para.dataType()); 
                     System.out.println("*** The parameter description is " + 
 para.description()); 
                     System.out.println("*** The parameter allowed values is " + 
 para.allowedValues()); 
 } 
 } 
         } catch (RdsException e) { 
             System.out.println(e.getLocalizedMessage()); 
             System.exit(1); 
        } 
    } 
     public static void describeDbClusterParameterGroups(RdsClient rdsClient, 
 String dbClusterGroupName) { 
        try { 
             DescribeDbClusterParameterGroupsRequest groupsRequest = 
 DescribeDbClusterParameterGroupsRequest.builder() 
                     .dbClusterParameterGroupName(dbClusterGroupName) 
                     .maxRecords(20) 
                    .build();
             List<DBClusterParameterGroup> groups = 
 rdsClient.describeDBClusterParameterGroups(groupsRequest) 
                     .dbClusterParameterGroups(); 
             for (DBClusterParameterGroup group : groups) { 
                 System.out.println("The group name is " + 
 group.dbClusterParameterGroupName()); 
                 System.out.println("The group ARN is " + 
 group.dbClusterParameterGroupArn()); 
 } 
         } catch (RdsException e) { 
             System.out.println(e.getLocalizedMessage()); 
             System.exit(1); 
        } 
    } 
     public static void createDBClusterParameterGroup(RdsClient rdsClient, String 
 dbClusterGroupName,
```

```
 String dbParameterGroupFamily) { 
         try { 
             CreateDbClusterParameterGroupRequest groupRequest = 
 CreateDbClusterParameterGroupRequest.builder() 
                      .dbClusterParameterGroupName(dbClusterGroupName) 
                      .dbParameterGroupFamily(dbParameterGroupFamily) 
                      .description("Created by using the AWS SDK for Java") 
                      .build(); 
             CreateDbClusterParameterGroupResponse response = 
 rdsClient.createDBClusterParameterGroup(groupRequest); 
             System.out.println("The group name is " + 
 response.dbClusterParameterGroup().dbClusterParameterGroupName()); 
         } catch (RdsException e) { 
             System.out.println(e.getLocalizedMessage()); 
             System.exit(1); 
         } 
    } 
     public static void describeDBEngines(RdsClient rdsClient) { 
         try { 
             DescribeDbEngineVersionsRequest engineVersionsRequest = 
 DescribeDbEngineVersionsRequest.builder() 
                      .engine("aurora-mysql") 
                      .defaultOnly(true) 
                      .maxRecords(20) 
                     .build();
             DescribeDbEngineVersionsResponse response = 
 rdsClient.describeDBEngineVersions(engineVersionsRequest); 
             List<DBEngineVersion> engines = response.dbEngineVersions(); 
             // Get all DBEngineVersion objects. 
             for (DBEngineVersion engineOb : engines) { 
                 System.out.println("The name of the DB parameter group family for 
 the database engine is " 
                          + engineOb.dbParameterGroupFamily()); 
                 System.out.println("The name of the database engine " + 
 engineOb.engine()); 
                 System.out.println("The version number of the database engine " + 
engineOb.engineVersion());
 }
```
}

```
 } catch (RdsException e) { 
          System.out.println(e.getLocalizedMessage()); 
          System.exit(1); 
     } 
 }
```
- For API details, see the following topics in *AWS SDK for Java 2.x API Reference*.
	- [CreateDBCluster](https://docs.aws.amazon.com/goto/SdkForJavaV2/rds-2014-10-31/CreateDBCluster)
	- [CreateDBClusterParameterGroup](https://docs.aws.amazon.com/goto/SdkForJavaV2/rds-2014-10-31/CreateDBClusterParameterGroup)
	- [CreateDBClusterSnapshot](https://docs.aws.amazon.com/goto/SdkForJavaV2/rds-2014-10-31/CreateDBClusterSnapshot)
	- [CreateDBInstance](https://docs.aws.amazon.com/goto/SdkForJavaV2/rds-2014-10-31/CreateDBInstance)
	- [DeleteDBCluster](https://docs.aws.amazon.com/goto/SdkForJavaV2/rds-2014-10-31/DeleteDBCluster)
	- [DeleteDBClusterParameterGroup](https://docs.aws.amazon.com/goto/SdkForJavaV2/rds-2014-10-31/DeleteDBClusterParameterGroup)
	- [DeleteDBInstance](https://docs.aws.amazon.com/goto/SdkForJavaV2/rds-2014-10-31/DeleteDBInstance)
	- [DescribeDBClusterParameterGroups](https://docs.aws.amazon.com/goto/SdkForJavaV2/rds-2014-10-31/DescribeDBClusterParameterGroups)
	- [DescribeDBClusterParameters](https://docs.aws.amazon.com/goto/SdkForJavaV2/rds-2014-10-31/DescribeDBClusterParameters)
	- [DescribeDBClusterSnapshots](https://docs.aws.amazon.com/goto/SdkForJavaV2/rds-2014-10-31/DescribeDBClusterSnapshots)
	- [DescribeDBClusters](https://docs.aws.amazon.com/goto/SdkForJavaV2/rds-2014-10-31/DescribeDBClusters)
	- [DescribeDBEngineVersions](https://docs.aws.amazon.com/goto/SdkForJavaV2/rds-2014-10-31/DescribeDBEngineVersions)
	- [DescribeDBInstances](https://docs.aws.amazon.com/goto/SdkForJavaV2/rds-2014-10-31/DescribeDBInstances)
	- [DescribeOrderableDBInstanceOptions](https://docs.aws.amazon.com/goto/SdkForJavaV2/rds-2014-10-31/DescribeOrderableDBInstanceOptions)
	- [ModifyDBClusterParameterGroup](https://docs.aws.amazon.com/goto/SdkForJavaV2/rds-2014-10-31/ModifyDBClusterParameterGroup)

### Kotlin

# **SDK for Kotlin**

# **A** Note

There's more on GitHub. Find the complete example and learn how to set up and run in the AWS Code Examples [Repository.](https://github.com/awsdocs/aws-doc-sdk-examples/tree/main/kotlin/services/rds#code-examples)

```
/**
Before running this Kotlin code example, set up your development environment, 
  including your credentials.
For more information, see the following documentation topic:
https://docs.aws.amazon.com/sdk-for-kotlin/latest/developer-guide/setup.html
This example requires an AWS Secrets Manager secret that contains the database 
  credentials. If you do not create a
secret, this example will not work. For more details, see:
https://docs.aws.amazon.com/secretsmanager/latest/userguide/integrating_how-
services-use-secrets_RS.html
This Kotlin example performs the following tasks:
1. Returns a list of the available DB engines.
2. Creates a custom DB parameter group.
3. Gets the parameter groups.
4. Gets the parameters in the group.
5. Modifies the auto increment increment parameter.
6. Displays the updated parameter value.
7. Gets a list of allowed engine versions.
8. Creates an Aurora DB cluster database.
9. Waits for DB instance to be ready.
10. Gets a list of instance classes available for the selected engine.
11. Creates a database instance in the cluster.
12. Waits for the database instance in the cluster to be ready.
13. Creates a snapshot.
14. Waits for DB snapshot to be ready.
15. Deletes the DB instance.
16. Deletes the DB cluster.
17. Deletes the DB cluster group. 
  */
var slTime: Long = 20
suspend fun main(args: Array<String>) { 
     val usage = """
```
Usage:

```
 <dbClusterGroupName> <dbParameterGroupFamily> 
 <dbInstanceClusterIdentifier> <dbName> <dbSnapshotIdentifier> <secretName> 
        Where: 
            dbClusterGroupName - The database group name. 
            dbParameterGroupFamily - The database parameter group name. 
            dbInstanceClusterIdentifier - The database instance identifier. 
            dbName - The database name. 
            dbSnapshotIdentifier - The snapshot identifier. 
            secretName - The name of the AWS Secrets Manager secret that contains 
 the database credentials. 
   "" "
    if (args.size != 7) { 
        println(usage) 
        exitProcess(1) 
    } 
    val dbClusterGroupName = args[0] 
   val dbParameterGroupFamily = args[1]
    val dbInstanceClusterIdentifier = args[2] 
    val dbInstanceIdentifier = args[3] 
   val dbName = args[4] val dbSnapshotIdentifier = args[5] 
    val secretName = args[6] 
   val gson = Gson() val user = gson.fromJson(getSecretValues(secretName).toString(), 
 User::class.java) 
    val username = user.username 
    val userPassword = user.password 
    println("1. Return a list of the available DB engines") 
    describeAuroraDBEngines() 
    println("2. Create a custom parameter group") 
    createDBClusterParameterGroup(dbClusterGroupName, dbParameterGroupFamily) 
    println("3. Get the parameter group") 
    describeDbClusterParameterGroups(dbClusterGroupName) 
    println("4. Get the parameters in the group") 
    describeDbClusterParameters(dbClusterGroupName, 0) 
    println("5. Modify the auto_increment_offset parameter")
```

```
 modifyDBClusterParas(dbClusterGroupName) 
    println("6. Display the updated parameter value") 
    describeDbClusterParameters(dbClusterGroupName, -1) 
    println("7. Get a list of allowed engine versions") 
    getAllowedClusterEngines(dbParameterGroupFamily) 
    println("8. Create an Aurora DB cluster database") 
    val arnClusterVal = createDBCluster(dbClusterGroupName, dbName, 
 dbInstanceClusterIdentifier, username, userPassword) 
    println("The ARN of the cluster is $arnClusterVal") 
    println("9. Wait for DB instance to be ready") 
    waitForClusterInstanceReady(dbInstanceClusterIdentifier) 
    println("10. Get a list of instance classes available for the selected 
 engine") 
    val instanceClass = getListInstanceClasses() 
    println("11. Create a database instance in the cluster.") 
    val clusterDBARN = createDBInstanceCluster(dbInstanceIdentifier, 
 dbInstanceClusterIdentifier, instanceClass) 
    println("The ARN of the database is $clusterDBARN") 
    println("12. Wait for DB instance to be ready") 
    waitDBAuroraInstanceReady(dbInstanceIdentifier) 
    println("13. Create a snapshot") 
    createDBClusterSnapshot(dbInstanceClusterIdentifier, dbSnapshotIdentifier) 
    println("14. Wait for DB snapshot to be ready") 
    waitSnapshotReady(dbSnapshotIdentifier, dbInstanceClusterIdentifier) 
    println("15. Delete the DB instance") 
    deleteDBInstance(dbInstanceIdentifier) 
    println("16. Delete the DB cluster") 
    deleteCluster(dbInstanceClusterIdentifier) 
    println("17. Delete the DB cluster group") 
    if (clusterDBARN != null) { 
        deleteDBClusterGroup(dbClusterGroupName, clusterDBARN) 
    }
```

```
 println("The Scenario has successfully completed.")
}
@Throws(InterruptedException::class)
suspend fun deleteDBClusterGroup( 
     dbClusterGroupName: String, 
     clusterDBARN: String,
) { 
     var isDataDel = false 
     var didFind: Boolean 
     var instanceARN: String 
     RdsClient { region = "us-west-2" }.use { rdsClient -> 
         // Make sure that the database has been deleted. 
         while (!isDataDel) { 
             val response = rdsClient.describeDbInstances() 
             val instanceList = response.dbInstances 
             val listSize = instanceList?.size 
             isDataDel = false 
             didFind = false 
            var index = 1 if (instanceList != null) { 
                 for (instance in instanceList) { 
                      instanceARN = instance.dbInstanceArn.toString() 
                      if (instanceARN.compareTo(clusterDBARN) == 0) { 
                          println("$clusterDBARN still exists") 
                         didFind = true1999 1999 1999 1999 1999
                      if (index == listSize && !didFind) { 
                         // Went through the entire list and did not find the 
  database ARN. 
                          isDataDel = true 
1999 1999 1999 1999 1999
                      delay(slTime * 1000) 
                      index++ 
 } 
 } 
         } 
         val clusterParameterGroupRequest = 
             DeleteDbClusterParameterGroupRequest { 
                 dbClusterParameterGroupName = dbClusterGroupName 
 } 
         rdsClient.deleteDbClusterParameterGroup(clusterParameterGroupRequest)
```

```
 println("$dbClusterGroupName was deleted.") 
     }
}
suspend fun deleteCluster(dbInstanceClusterIdentifier: String) { 
     val deleteDbClusterRequest = 
         DeleteDbClusterRequest { 
             dbClusterIdentifier = dbInstanceClusterIdentifier 
             skipFinalSnapshot = true 
         } 
     RdsClient { region = "us-west-2" }.use { rdsClient -> 
         rdsClient.deleteDbCluster(deleteDbClusterRequest) 
         println("$dbInstanceClusterIdentifier was deleted!") 
     }
}
suspend fun deleteDBInstance(dbInstanceIdentifierVal: String) { 
     val deleteDbInstanceRequest = 
         DeleteDbInstanceRequest { 
             dbInstanceIdentifier = dbInstanceIdentifierVal 
             deleteAutomatedBackups = true 
             skipFinalSnapshot = true 
         } 
     RdsClient { region = "us-west-2" }.use { rdsClient -> 
         val response = rdsClient.deleteDbInstance(deleteDbInstanceRequest) 
         print("The status of the database is 
  ${response.dbInstance?.dbInstanceStatus}") 
     }
}
suspend fun waitSnapshotReady( 
     dbSnapshotIdentifier: String?, 
     dbInstanceClusterIdentifier: String?,
) { 
     var snapshotReady = false 
     var snapshotReadyStr: String 
     println("Waiting for the snapshot to become available.") 
     val snapshotsRequest = 
         DescribeDbClusterSnapshotsRequest { 
             dbClusterSnapshotIdentifier = dbSnapshotIdentifier 
             dbClusterIdentifier = dbInstanceClusterIdentifier
```

```
 } 
     RdsClient { region = "us-west-2" }.use { rdsClient -> 
         while (!snapshotReady) { 
             val response = rdsClient.describeDbClusterSnapshots(snapshotsRequest) 
             val snapshotList = response.dbClusterSnapshots 
             if (snapshotList != null) { 
                  for (snapshot in snapshotList) { 
                      snapshotReadyStr = snapshot.status.toString() 
                      if (snapshotReadyStr.contains("available")) { 
                          snapshotReady = true 
                      } else { 
                          println(".") 
                          delay(slTime * 5000) 
1999 1999 1999 1999 1999
 } 
             } 
         } 
     } 
     println("The Snapshot is available!")
}
suspend fun createDBClusterSnapshot( 
     dbInstanceClusterIdentifier: String?, 
     dbSnapshotIdentifier: String?,
) { 
     val snapshotRequest = 
         CreateDbClusterSnapshotRequest { 
             dbClusterIdentifier = dbInstanceClusterIdentifier 
             dbClusterSnapshotIdentifier = dbSnapshotIdentifier 
         } 
     RdsClient { region = "us-west-2" }.use { rdsClient -> 
         val response = rdsClient.createDbClusterSnapshot(snapshotRequest) 
         println("The Snapshot ARN is 
  ${response.dbClusterSnapshot?.dbClusterSnapshotArn}") 
     }
}
suspend fun waitDBAuroraInstanceReady(dbInstanceIdentifierVal: String?) { 
     var instanceReady = false 
     var instanceReadyStr: String 
     println("Waiting for instance to become available.") 
     val instanceRequest =
```

```
 DescribeDbInstancesRequest { 
             dbInstanceIdentifier = dbInstanceIdentifierVal 
         } 
     var endpoint = "" 
     RdsClient { region = "us-west-2" }.use { rdsClient -> 
        while (!instanceReady) {
             val response = rdsClient.describeDbInstances(instanceRequest) 
             response.dbInstances?.forEach { instance -> 
                 instanceReadyStr = instance.dbInstanceStatus.toString() 
                 if (instanceReadyStr.contains("available")) { 
                     endpoint = instance.endpoint?.address.toString()
                      instanceReady = true 
                 } else { 
                      print(".") 
                      delay(sleepTime * 1000) 
 } 
 } 
         } 
     } 
     println("Database instance is available! The connection endpoint is 
  $endpoint")
}
suspend fun createDBInstanceCluster( 
     dbInstanceIdentifierVal: String?, 
     dbInstanceClusterIdentifierVal: String?, 
     instanceClassVal: String?,
): String? { 
     val instanceRequest = 
         CreateDbInstanceRequest { 
             dbInstanceIdentifier = dbInstanceIdentifierVal 
             dbClusterIdentifier = dbInstanceClusterIdentifierVal 
             engine = "aurora-mysql" 
             dbInstanceClass = instanceClassVal 
         } 
     RdsClient { region = "us-west-2" }.use { rdsClient -> 
         val response = rdsClient.createDbInstance(instanceRequest) 
         print("The status is ${response.dbInstance?.dbInstanceStatus}") 
         return response.dbInstance?.dbInstanceArn 
     }
}
```

```
suspend fun getListInstanceClasses(): String { 
     val optionsRequest = 
         DescribeOrderableDbInstanceOptionsRequest { 
             engine = "aurora-mysql" 
             maxRecords = 20 
         } 
     var instanceClass = "" 
     RdsClient { region = "us-west-2" }.use { rdsClient -> 
         val response = 
  rdsClient.describeOrderableDbInstanceOptions(optionsRequest) 
         response.orderableDbInstanceOptions?.forEach { instanceOption -> 
             instanceClass = instanceOption.dbInstanceClass.toString() 
             println("The instance class is ${instanceOption.dbInstanceClass}") 
             println("The engine version is ${instanceOption.engineVersion}") 
         } 
     } 
     return instanceClass
}
// Waits until the database instance is available.
suspend fun waitForClusterInstanceReady(dbClusterIdentifierVal: String?) { 
     var instanceReady = false 
     var instanceReadyStr: String 
     println("Waiting for instance to become available.") 
     val instanceRequest = 
         DescribeDbClustersRequest { 
             dbClusterIdentifier = dbClusterIdentifierVal 
         } 
     RdsClient { region = "us-west-2" }.use { rdsClient -> 
        while (!instanceReady) {
             val response = rdsClient.describeDbClusters(instanceRequest) 
             response.dbClusters?.forEach { cluster -> 
                  instanceReadyStr = cluster.status.toString() 
                  if (instanceReadyStr.contains("available")) { 
                      instanceReady = true 
                 } else { 
                      print(".") 
                      delay(sleepTime * 1000) 
 } 
 } 
         } 
     }
```

```
 println("Database cluster is available!")
}
suspend fun createDBCluster( 
     dbParameterGroupFamilyVal: String?, 
     dbName: String?, 
     dbClusterIdentifierVal: String?, 
     userName: String?, 
     password: String?,
): String? { 
     val clusterRequest = 
         CreateDbClusterRequest { 
             databaseName = dbName 
             dbClusterIdentifier = dbClusterIdentifierVal 
             dbClusterParameterGroupName = dbParameterGroupFamilyVal 
             engine = "aurora-mysql" 
             masterUsername = userName 
             masterUserPassword = password 
         } 
     RdsClient { region = "us-west-2" }.use { rdsClient -> 
         val response = rdsClient.createDbCluster(clusterRequest) 
         return response.dbCluster?.dbClusterArn 
     }
}
// Get a list of allowed engine versions.
suspend fun getAllowedClusterEngines(dbParameterGroupFamilyVal: String?) { 
     val versionsRequest = 
         DescribeDbEngineVersionsRequest { 
             dbParameterGroupFamily = dbParameterGroupFamilyVal 
             engine = "aurora-mysql" 
         } 
     RdsClient { region = "us-west-2" }.use { rdsClient -> 
         val response = rdsClient.describeDbEngineVersions(versionsRequest) 
         response.dbEngineVersions?.forEach { dbEngine -> 
              println("The engine version is ${dbEngine.engineVersion}") 
             println("The engine description is ${dbEngine.dbEngineDescription}") 
         } 
     }
}
// Modify the auto_increment_offset parameter.
```

```
suspend fun modifyDBClusterParas(dClusterGroupName: String?) { 
     val parameter1 = 
         Parameter { 
             parameterName = "auto_increment_offset" 
             applyMethod = ApplyMethod.fromValue("immediate") 
             parameterValue = "5" 
         } 
     val paraList = ArrayList<Parameter>() 
     paraList.add(parameter1) 
     val groupRequest = 
         ModifyDbClusterParameterGroupRequest { 
             dbClusterParameterGroupName = dClusterGroupName 
             parameters = paraList 
         } 
     RdsClient { region = "us-west-2" }.use { rdsClient -> 
         val response = rdsClient.modifyDbClusterParameterGroup(groupRequest) 
         println("The parameter group ${response.dbClusterParameterGroupName} was 
  successfully modified") 
     }
}
suspend fun describeDbClusterParameters( 
     dbCLusterGroupName: String?, 
     flag: Int,
) { 
     val dbParameterGroupsRequest: DescribeDbClusterParametersRequest 
     dbParameterGroupsRequest = 
        if (flag == \emptyset) {
             DescribeDbClusterParametersRequest { 
                  dbClusterParameterGroupName = dbCLusterGroupName 
 } 
         } else { 
             DescribeDbClusterParametersRequest { 
                  dbClusterParameterGroupName = dbCLusterGroupName 
                  source = "user" 
             } 
         } 
     RdsClient { region = "us-west-2" }.use { rdsClient -> 
         val response = 
  rdsClient.describeDbClusterParameters(dbParameterGroupsRequest) 
         response.parameters?.forEach { para ->
```

```
 // Only print out information about either auto_increment_offset or 
  auto_increment_increment. 
             val paraName = para.parameterName 
            if (paramame != null) { if (paraName.compareTo("auto_increment_offset") == 0 || 
  paraName.compareTo("auto_increment_increment ") == 0) { 
                     println("*** The parameter name is $paraName") 
                     println("*** The parameter value is ${para.parameterValue}") 
                     println("*** The parameter data type is ${para.dataType}") 
                     println("*** The parameter description is 
  ${para.description}") 
                     println("*** The parameter allowed values is 
  ${para.allowedValues}") 
 } 
 } 
         } 
     }
}
suspend fun describeDbClusterParameterGroups(dbClusterGroupName: String?) { 
     val groupsRequest = 
         DescribeDbClusterParameterGroupsRequest { 
             dbClusterParameterGroupName = dbClusterGroupName 
             maxRecords = 20 
         } 
     RdsClient { region = "us-west-2" }.use { rdsClient -> 
         val response = rdsClient.describeDbClusterParameterGroups(groupsRequest) 
         response.dbClusterParameterGroups?.forEach { group -> 
             println("The group name is ${group.dbClusterParameterGroupName}") 
             println("The group ARN is ${group.dbClusterParameterGroupArn}") 
         } 
     }
}
suspend fun createDBClusterParameterGroup( 
     dbClusterGroupNameVal: String?, 
     dbParameterGroupFamilyVal: String?,
) { 
     val groupRequest = 
         CreateDbClusterParameterGroupRequest { 
             dbClusterParameterGroupName = dbClusterGroupNameVal 
             dbParameterGroupFamily = dbParameterGroupFamilyVal 
             description = "Created by using the AWS SDK for Kotlin"
```
}

```
 RdsClient { region = "us-west-2" }.use { rdsClient -> 
         val response = rdsClient.createDbClusterParameterGroup(groupRequest) 
         println("The group name is 
  ${response.dbClusterParameterGroup?.dbClusterParameterGroupName}") 
     }
}
suspend fun describeAuroraDBEngines() { 
     val engineVersionsRequest = 
         DescribeDbEngineVersionsRequest { 
             engine = "aurora-mysql" 
             defaultOnly = true 
             maxRecords = 20 
         } 
     RdsClient { region = "us-west-2" }.use { rdsClient -> 
         val response = rdsClient.describeDbEngineVersions(engineVersionsRequest) 
         response.dbEngineVersions?.forEach { engineOb -> 
             println("The name of the DB parameter group family for the database 
  engine is ${engineOb.dbParameterGroupFamily}") 
             println("The name of the database engine ${engineOb.engine}") 
             println("The version number of the database engine 
  ${engineOb.engineVersion}") 
 } 
     }
}
```
- For API details, see the following topics in *AWS SDK for Kotlin API reference*.
	- [CreateDBCluster](https://sdk.amazonaws.com/kotlin/api/latest/index.html)
	- [CreateDBClusterParameterGroup](https://sdk.amazonaws.com/kotlin/api/latest/index.html)
	- [CreateDBClusterSnapshot](https://sdk.amazonaws.com/kotlin/api/latest/index.html)
	- [CreateDBInstance](https://sdk.amazonaws.com/kotlin/api/latest/index.html)
	- [DeleteDBCluster](https://sdk.amazonaws.com/kotlin/api/latest/index.html)
	- [DeleteDBClusterParameterGroup](https://sdk.amazonaws.com/kotlin/api/latest/index.html)
	- [DeleteDBInstance](https://sdk.amazonaws.com/kotlin/api/latest/index.html)
	- [DescribeDBClusterParameterGroups](https://sdk.amazonaws.com/kotlin/api/latest/index.html)
- [DescribeDBClusterParameters](https://sdk.amazonaws.com/kotlin/api/latest/index.html)
- [DescribeDBClusterSnapshots](https://sdk.amazonaws.com/kotlin/api/latest/index.html)
- [DescribeDBClusters](https://sdk.amazonaws.com/kotlin/api/latest/index.html)
- [DescribeDBEngineVersions](https://sdk.amazonaws.com/kotlin/api/latest/index.html)
- [DescribeDBInstances](https://sdk.amazonaws.com/kotlin/api/latest/index.html)
- [DescribeOrderableDBInstanceOptions](https://sdk.amazonaws.com/kotlin/api/latest/index.html)
- [ModifyDBClusterParameterGroup](https://sdk.amazonaws.com/kotlin/api/latest/index.html)

### Python

# **SDK for Python (Boto3)**

### **A** Note

There's more on GitHub. Find the complete example and learn how to set up and run in the AWS Code Examples [Repository.](https://github.com/awsdocs/aws-doc-sdk-examples/tree/main/python/example_code/aurora#code-examples)

Run an interactive scenario at a command prompt.

```
class AuroraClusterScenario: 
     """Runs a scenario that shows how to get started using Aurora DB clusters.""" 
    def __init__(self, aurora_wrapper): 
 """ 
         :param aurora_wrapper: An object that wraps Aurora DB cluster actions. 
 """ 
         self.aurora_wrapper = aurora_wrapper 
    def create_parameter_group(self, db_engine, parameter_group_name): 
 """ 
        Shows how to get available engine versions for a specified database 
  engine and 
         create a DB cluster parameter group that is compatible with a selected 
 engine family. 
         :param db_engine: The database engine to use as a basis. 
         :param parameter_group_name: The name given to the newly created 
  parameter group.
```

```
 :return: The newly created parameter group. 
 """ 
         print( 
             f"Checking for an existing DB cluster parameter group named 
 {parameter_group_name}." 
\overline{\phantom{a}} parameter_group = 
 self.aurora_wrapper.get_parameter_group(parameter_group_name) 
         if parameter_group is None: 
            print(f"Getting available database engine versions for {db engine}.")
             engine_versions = self.aurora_wrapper.get_engine_versions(db_engine) 
             families = list({ver["DBParameterGroupFamily"] for ver in 
 engine_versions}) 
            family index = q.choose("Which family do you want to use? ",
 families) 
             print(f"Creating a DB cluster parameter group.") 
             self.aurora_wrapper.create_parameter_group( 
                 parameter_group_name, families[family_index], "Example parameter 
 group." 
) parameter_group = self.aurora_wrapper.get_parameter_group( 
                 parameter_group_name 
) print(f"Parameter group 
 {parameter_group['DBClusterParameterGroupName']}:") 
         pp(parameter_group) 
         print("-" * 88) 
         return parameter_group 
    def set_user_parameters(self, parameter_group_name): 
 """ 
         Shows how to get the parameters contained in a custom parameter group and 
         update some of the parameter values in the group. 
         :param parameter_group_name: The name of the parameter group to query and 
 modify. 
        "" ""
         print("Let's set some parameter values in your parameter group.") 
         auto_inc_parameters = self.aurora_wrapper.get_parameters( 
             parameter_group_name, name_prefix="auto_increment" 
\overline{\phantom{a}} update_params = [] 
        for auto inc in auto inc parameters:
             if auto_inc["IsModifiable"] and auto_inc["DataType"] == "integer":
```

```
 print(f"The {auto_inc['ParameterName']} parameter is described 
 as:") 
                print(f"\t{auto_inc['Description']}")
                 param_range = auto_inc["AllowedValues"].split("-") 
                 auto_inc["ParameterValue"] = str( 
                     q.ask( 
                         f"Enter a value between {param_range[0]} and 
 {param_range[1]}: ", 
                         q.is_int, 
                         q.in_range(int(param_range[0]), int(param_range[1])), 
)) update_params.append(auto_inc) 
         self.aurora_wrapper.update_parameters(parameter_group_name, 
 update_params) 
         print( 
             "You can get a list of parameters you've set by specifying a source 
 of 'user'." 
\overline{\phantom{a}} user_parameters = self.aurora_wrapper.get_parameters( 
             parameter_group_name, source="user" 
\overline{\phantom{a}} pp(user_parameters) 
         print("-" * 88) 
    def create_cluster(self, cluster_name, db_engine, db_name, parameter_group): 
 """ 
         Shows how to create an Aurora DB cluster that contains a database of a 
 specified 
         type. The database is also configured to use a custom DB cluster 
 parameter group. 
         :param cluster_name: The name given to the newly created DB cluster. 
         :param db_engine: The engine of the created database. 
         :param db_name: The name given to the created database. 
         :param parameter_group: The parameter group that is associated with the 
 DB cluster. 
         :return: The newly created DB cluster. 
 """ 
         print("Checking for an existing DB cluster.") 
         cluster = self.aurora_wrapper.get_db_cluster(cluster_name) 
         if cluster is None: 
            admin username = q.ask(
```

```
 "Enter an administrator user name for the database: ", 
 q.non_empty 
) admin_password = q.ask( 
                 "Enter a password for the administrator (at least 8 characters): 
 ", 
                 q.non_empty, 
) engine_versions = self.aurora_wrapper.get_engine_versions( 
                 db_engine, parameter_group["DBParameterGroupFamily"] 
) engine_choices = [ver["EngineVersionDescription"] for ver in 
 engine_versions] 
             print("The available engines for your parameter group are:") 
             engine_index = q.choose("Which engine do you want to use? ", 
 engine_choices) 
             print( 
                 f"Creating DB cluster {cluster_name} and database {db_name}.\n" 
                 f"The DB cluster is configured to use\n" 
                 f"your custom parameter group 
 {parameter_group['DBClusterParameterGroupName']}\n" 
                 f"and selected engine {engine_choices[engine_index]}.\n" 
                 f"This typically takes several minutes." 
) cluster = self.aurora_wrapper.create_db_cluster( 
                 cluster_name, 
                 parameter_group["DBClusterParameterGroupName"], 
                 db_name, 
                 db_engine, 
                 engine_versions[engine_index]["EngineVersion"], 
                 admin_username, 
                 admin_password, 
) while cluster.get("Status") != "available": 
                 wait(30) 
                 cluster = self.aurora_wrapper.get_db_cluster(cluster_name) 
             print("Cluster created and available.\n") 
         print("Cluster data:") 
        pp(cluster) 
        print("-" * 88) 
        return cluster 
    def create_instance(self, cluster): 
 """
```

```
 Shows how to create a DB instance in an existing Aurora DB cluster. A new 
 DB cluster 
         contains no DB instances, so you must add one. The first DB instance that 
 is added 
        to a DB cluster defaults to a read-write DB instance. 
         :param cluster: The DB cluster where the DB instance is added. 
         :return: The newly created DB instance. 
        ^{\mathrm{m}} ""
        print("Checking for an existing database instance.") 
        cluster_name = cluster["DBClusterIdentifier"] 
        db_inst = self.aurora_wrapper.get_db_instance(cluster_name) 
        if db_inst is None: 
             print("Let's create a database instance in your DB cluster.") 
             print("First, choose a DB instance type:") 
             inst_opts = self.aurora_wrapper.get_orderable_instances( 
                 cluster["Engine"], cluster["EngineVersion"] 
) inst_choices = list({opt["DBInstanceClass"] + ", storage type: " + 
 opt["StorageType"] for opt in inst_opts}) 
            inst index = q.choose(
                 "Which DB instance class do you want to use? ", inst_choices 
) print( 
                 f"Creating a database instance. This typically takes several 
 minutes." 
) db_inst = self.aurora_wrapper.create_instance_in_cluster( 
                 cluster_name, cluster_name, cluster["Engine"], 
 inst_opts[inst_index]["DBInstanceClass"] 
)while db inst.get("DBInstanceStatus") != "available":
                 wait(30) 
                 db_inst = self.aurora_wrapper.get_db_instance(cluster_name) 
        print("Instance data:") 
        pp(db_inst) 
        print("-" * 88) 
        return db_inst 
    @staticmethod 
    def display_connection(cluster): 
 """ 
        Displays connection information about an Aurora DB cluster and tips on 
 how to
```

```
 connect to it. 
         :param cluster: The DB cluster to display. 
         """ 
         print( 
             "You can now connect to your database using your favorite MySql 
  client.\n" 
             "One way to connect is by using the 'mysql' shell on an Amazon EC2 
  instance\n" 
             "that is running in the same VPC as your database cluster. Pass the 
  endpoint,\n" 
             "port, and administrator user name to 'mysql' and enter your password
\n\veen"
             "when prompted:\n" 
         ) 
         print( 
             f"\n\tmysql -h {cluster['Endpoint']} -P {cluster['Port']} -u 
  {cluster['MasterUsername']} -p\n" 
         ) 
         print( 
             "For more information, see the User Guide for Aurora:\n" 
             "\thttps://docs.aws.amazon.com/AmazonRDS/latest/AuroraUserGuide/
CHAP_GettingStartedAurora.CreatingConnecting.Aurora.html#CHAP_GettingStartedAurora.Aurora
\overline{\phantom{a}} print("-" * 88) 
     def create_snapshot(self, cluster_name): 
 """ 
         Shows how to create a DB cluster snapshot and wait until it's available. 
         :param cluster_name: The name of a DB cluster to snapshot. 
        "" "
         if q.ask( 
            "Do you want to create a snapshot of your DB cluster (y/n)? ",
  q.is_yesno 
         ): 
            snapshot_id = f''{cluster_name}-{uuid.uuid()}'' print( 
                 f"Creating a snapshot named {snapshot_id}. This typically takes a 
  few minutes." 
) snapshot = self.aurora_wrapper.create_cluster_snapshot( 
                 snapshot id, cluster name
)
```

```
 while snapshot.get("Status") != "available": 
                 wait(30) 
                snapshot = self.aurora wrapper.get cluster snapshot(snapshot id)
             pp(snapshot) 
             print("-" * 88) 
    def cleanup(self, db_inst, cluster, parameter_group): 
 """ 
         Shows how to clean up a DB instance, DB cluster, and DB cluster parameter 
 group. 
         Before the DB cluster parameter group can be deleted, all associated DB 
 instances and 
        DB clusters must first be deleted. 
        : param db inst: The DB instance to delete.
         :param cluster: The DB cluster to delete. 
         :param parameter_group: The DB cluster parameter group to delete. 
 """ 
         cluster_name = cluster["DBClusterIdentifier"] 
         parameter_group_name = parameter_group["DBClusterParameterGroupName"] 
         if q.ask( 
             "\nDo you want to delete the database instance, DB cluster, and 
 parameter " 
            "group (y/n)? ",
             q.is_yesno, 
         ): 
             print(f"Deleting database instance 
 {db_inst['DBInstanceIdentifier']}.") 
 self.aurora_wrapper.delete_db_instance(db_inst["DBInstanceIdentifier"]) 
             print(f"Deleting database cluster {cluster_name}.") 
             self.aurora_wrapper.delete_db_cluster(cluster_name) 
             print( 
                 "Waiting for the DB instance and DB cluster to delete.\n" 
                 "This typically takes several minutes." 
) while db_inst is not None or cluster is not None: 
                 wait(30) 
                 if db_inst is not None: 
                     db_inst = self.aurora_wrapper.get_db_instance( 
                         db_inst["DBInstanceIdentifier"] 
) if cluster is not None: 
                     cluster = self.aurora_wrapper.get_db_cluster(
```

```
 cluster["DBClusterIdentifier"] 
) print(f"Deleting parameter group {parameter_group_name}.") 
             self.aurora_wrapper.delete_parameter_group(parameter_group_name) 
     def run_scenario(self, db_engine, parameter_group_name, cluster_name, 
  db_name): 
         print("-" * 88) 
         print( 
             "Welcome to the Amazon Relational Database Service (Amazon RDS) get 
  started\n" 
             "with Aurora DB clusters demo." 
\overline{\phantom{a}} print("-" * 88) 
         parameter_group = self.create_parameter_group(db_engine, 
  parameter_group_name) 
         self.set_user_parameters(parameter_group_name) 
         cluster = self.create_cluster(cluster_name, db_engine, db_name, 
  parameter_group) 
        wait(5) db_inst = self.create_instance(cluster) 
         self.display_connection(cluster) 
         self.create_snapshot(cluster_name) 
        self.cleanup(db_inst, cluster, parameter group)
         print("\nThanks for watching!") 
         print("-" * 88)
if name == " main ":
     logging.basicConfig(level=logging.INFO, format="%(levelname)s: %(message)s") 
     try: 
         scenario = AuroraClusterScenario(AuroraWrapper.from_client()) 
         scenario.run_scenario( 
             "aurora-mysql", 
             "doc-example-cluster-parameter-group", 
             "doc-example-aurora", 
             "docexampledb", 
         ) 
     except Exception: 
         logging.exception("Something went wrong with the demo.")
```
Define functions that are called by the scenario to manage Aurora actions.

```
class AuroraWrapper: 
     """Encapsulates Aurora DB cluster actions.""" 
     def __init__(self, rds_client): 
 """ 
         :param rds_client: A Boto3 Amazon Relational Database Service (Amazon 
 RDS) client. 
        "''" self.rds_client = rds_client 
     @classmethod 
     def from_client(cls): 
         """ 
         Instantiates this class from a Boto3 client. 
 """ 
         rds_client = boto3.client("rds") 
         return cls(rds_client) 
     def get_parameter_group(self, parameter_group_name): 
        "" ""
         Gets a DB cluster parameter group. 
         :param parameter_group_name: The name of the parameter group to retrieve. 
         :return: The requested parameter group. 
         """ 
         try: 
             response = self.rds_client.describe_db_cluster_parameter_groups( 
                 DBClusterParameterGroupName=parameter_group_name 
) parameter_group = response["DBClusterParameterGroups"][0] 
         except ClientError as err: 
             if err.response["Error"]["Code"] == "DBParameterGroupNotFound": 
                 logger.info("Parameter group %s does not exist.", 
  parameter_group_name) 
             else: 
                 logger.error( 
                     "Couldn't get parameter group %s. Here's why: %s: %s", 
                     parameter_group_name, 
                     err.response["Error"]["Code"], 
                     err.response["Error"]["Message"], 
) )
```

```
 raise 
         else: 
             return parameter_group 
    def create_parameter_group( 
         self, parameter_group_name, parameter_group_family, description 
     ): 
         """ 
         Creates a DB cluster parameter group that is based on the specified 
 parameter group 
         family. 
         :param parameter_group_name: The name of the newly created parameter 
 group. 
         :param parameter_group_family: The family that is used as the basis of 
 the new 
                                         parameter group. 
         :param description: A description given to the parameter group. 
         :return: Data about the newly created parameter group. 
         """ 
         try: 
             response = self.rds_client.create_db_cluster_parameter_group( 
                 DBClusterParameterGroupName=parameter_group_name, 
                 DBParameterGroupFamily=parameter_group_family, 
                 Description=description, 
) except ClientError as err: 
             logger.error( 
                 "Couldn't create parameter group %s. Here's why: %s: %s", 
                 parameter_group_name, 
                 err.response["Error"]["Code"], 
                 err.response["Error"]["Message"], 
) raise 
         else: 
             return response 
     def delete_parameter_group(self, parameter_group_name): 
 """ 
         Deletes a DB cluster parameter group. 
         :param parameter_group_name: The name of the parameter group to delete.
```

```
 :return: Data about the parameter group. 
        ^{\mathrm{m}} ""
         try: 
              response = self.rds_client.delete_db_cluster_parameter_group( 
                   DBClusterParameterGroupName=parameter_group_name 
) except ClientError as err: 
              logger.error( 
                   "Couldn't delete parameter group %s. Here's why: %s: %s", 
                  parameter_group_name, 
                  err.response["Error"]["Code"], 
                  err.response["Error"]["Message"], 
) raise 
         else: 
              return response 
     def get_parameters(self, parameter_group_name, name_prefix="", source=None): 
 """ 
         Gets the parameters that are contained in a DB cluster parameter group. 
          :param parameter_group_name: The name of the parameter group to query. 
          :param name_prefix: When specified, the retrieved list of parameters is 
 filtered 
                                to contain only parameters that start with this 
 prefix. 
          :param source: When specified, only parameters from this source are 
 retrieved. 
                          For example, a source of 'user' retrieves only parameters 
 that 
                          were set by a user. 
          :return: The list of requested parameters. 
         """ 
         try: 
              kwargs = {"DBClusterParameterGroupName": parameter_group_name} 
              if source is not None: 
                   kwargs["Source"] = source 
              parameters = [] 
              paginator = 
 self.rds_client.get_paginator("describe_db_cluster_parameters") 
              for page in paginator.paginate(**kwargs): 
                   parameters += [ 
particle in the property of the property of the property of the property of the property of the property of the
```

```
 for p in page["Parameters"] 
                     if p["ParameterName"].startswith(name_prefix) 
 ] 
        except ClientError as err: 
             logger.error( 
                 "Couldn't get parameters for %s. Here's why: %s: %s", 
                 parameter_group_name, 
                 err.response["Error"]["Code"], 
                 err.response["Error"]["Message"], 
) raise 
        else: 
             return parameters 
    def update_parameters(self, parameter_group_name, update_parameters): 
        .....
        Updates parameters in a custom DB cluster parameter group. 
         :param parameter_group_name: The name of the parameter group to update. 
         :param update_parameters: The parameters to update in the group. 
         :return: Data about the modified parameter group. 
         """ 
        try: 
             response = self.rds_client.modify_db_cluster_parameter_group( 
                 DBClusterParameterGroupName=parameter_group_name, 
                 Parameters=update_parameters, 
) except ClientError as err: 
             logger.error( 
                 "Couldn't update parameters in %s. Here's why: %s: %s", 
                parameter group name,
                 err.response["Error"]["Code"], 
                 err.response["Error"]["Message"], 
) raise 
        else: 
             return response 
    def get_db_cluster(self, cluster_name): 
 """ 
        Gets data about an Aurora DB cluster.
```

```
 :param cluster_name: The name of the DB cluster to retrieve. 
         :return: The retrieved DB cluster. 
         """ 
         try: 
             response = self.rds_client.describe_db_clusters( 
                 DBClusterIdentifier=cluster_name 
) cluster = response["DBClusters"][0] 
         except ClientError as err: 
             if err.response["Error"]["Code"] == "DBClusterNotFoundFault": 
                  logger.info("Cluster %s does not exist.", cluster_name) 
             else: 
                 logger.error( 
                      "Couldn't verify the existence of DB cluster %s. Here's why: 
 %s: %s", 
                      cluster_name, 
                      err.response["Error"]["Code"], 
                      err.response["Error"]["Message"], 
) raise 
         else: 
             return cluster 
     def create_db_cluster( 
         self, 
         cluster_name, 
         parameter_group_name, 
         db_name, 
         db_engine, 
         db_engine_version, 
         admin_name, 
         admin_password, 
     ): 
         """ 
         Creates a DB cluster that is configured to use the specified parameter 
 group. 
         The newly created DB cluster contains a database that uses the specified 
 engine and 
         engine version. 
         :param cluster_name: The name of the DB cluster to create. 
         :param parameter_group_name: The name of the parameter group to associate 
 with
```

```
 the DB cluster. 
         :param db_name: The name of the database to create. 
         :param db_engine: The database engine of the database that is created, 
 such as MySql. 
         :param db_engine_version: The version of the database engine. 
        : param admin name: The user name of the database administrator.
         :param admin_password: The password of the database administrator. 
         :return: The newly created DB cluster. 
         """ 
        try: 
             response = self.rds_client.create_db_cluster( 
                 DatabaseName=db_name, 
                 DBClusterIdentifier=cluster_name, 
                 DBClusterParameterGroupName=parameter_group_name, 
                 Engine=db_engine, 
                 EngineVersion=db_engine_version, 
                MasterUsername=admin_name,
                 MasterUserPassword=admin_password, 
) cluster = response["DBCluster"] 
         except ClientError as err: 
             logger.error( 
                 "Couldn't create database %s. Here's why: %s: %s", 
                 db_name, 
                 err.response["Error"]["Code"], 
                 err.response["Error"]["Message"], 
) raise 
         else: 
             return cluster 
    def delete_db_cluster(self, cluster_name): 
 """ 
        Deletes a DB cluster. 
         :param cluster_name: The name of the DB cluster to delete. 
 """ 
        try: 
             self.rds_client.delete_db_cluster( 
                 DBClusterIdentifier=cluster_name, SkipFinalSnapshot=True 
) logger.info("Deleted DB cluster %s.", cluster_name) 
         except ClientError:
```

```
 logger.exception("Couldn't delete DB cluster %s.", cluster_name) 
             raise 
    def create_cluster_snapshot(self, snapshot_id, cluster_id): 
 """ 
        Creates a snapshot of a DB cluster. 
         :param snapshot_id: The ID to give the created snapshot. 
         :param cluster_id: The DB cluster to snapshot. 
         :return: Data about the newly created snapshot. 
         """ 
        try: 
             response = self.rds_client.create_db_cluster_snapshot( 
                 DBClusterSnapshotIdentifier=snapshot_id, 
 DBClusterIdentifier=cluster_id 
) snapshot = response["DBClusterSnapshot"] 
         except ClientError as err: 
             logger.error( 
                 "Couldn't create snapshot of %s. Here's why: %s: %s", 
                 cluster_id, 
                 err.response["Error"]["Code"], 
                 err.response["Error"]["Message"], 
) raise 
         else: 
             return snapshot 
     def get_cluster_snapshot(self, snapshot_id): 
 """ 
         Gets a DB cluster snapshot. 
         :param snapshot_id: The ID of the snapshot to retrieve. 
         :return: The retrieved snapshot. 
        "" ""
        try: 
             response = self.rds_client.describe_db_cluster_snapshots( 
                 DBClusterSnapshotIdentifier=snapshot_id 
) snapshot = response["DBClusterSnapshots"][0] 
         except ClientError as err: 
             logger.error(
```

```
 "Couldn't get DB cluster snapshot %s. Here's why: %s: %s", 
                 snapshot_id, 
                 err.response["Error"]["Code"], 
                 err.response["Error"]["Message"], 
) raise 
         else: 
             return snapshot 
    def create_instance_in_cluster( 
         self, instance_id, cluster_id, db_engine, instance_class 
     ): 
         """ 
         Creates a database instance in an existing DB cluster. The first database 
 that is 
         created defaults to a read-write DB instance. 
         :param instance_id: The ID to give the newly created DB instance. 
         :param cluster_id: The ID of the DB cluster where the DB instance is 
 created. 
         :param db_engine: The database engine of a database to create in the DB 
 instance. 
                            This must be compatible with the configured parameter 
 group 
                            of the DB cluster. 
         :param instance_class: The DB instance class for the newly created DB 
 instance. 
         :return: Data about the newly created DB instance. 
         """ 
         try: 
             response = self.rds_client.create_db_instance( 
                 DBInstanceIdentifier=instance_id, 
                 DBClusterIdentifier=cluster_id, 
                 Engine=db_engine, 
                DBInstanceClass=instance_class,
) db_inst = response["DBInstance"] 
         except ClientError as err: 
             logger.error( 
                 "Couldn't create DB instance %s. Here's why: %s: %s", 
                 instance_id, 
                 err.response["Error"]["Code"], 
                 err.response["Error"]["Message"],
```

```
) raise 
        else: 
             return db_inst 
    def get_engine_versions(self, engine, parameter_group_family=None): 
 """ 
         Gets database engine versions that are available for the specified engine 
         and parameter group family. 
         :param engine: The database engine to look up. 
         :param parameter_group_family: When specified, restricts the returned 
 list of 
                                         engine versions to those that are 
 compatible with 
                                         this parameter group family. 
         :return: The list of database engine versions. 
 """ 
        try: 
             kwargs = {"Engine": engine} 
             if parameter_group_family is not None: 
                 kwargs["DBParameterGroupFamily"] = parameter_group_family 
             response = self.rds_client.describe_db_engine_versions(**kwargs) 
             versions = response["DBEngineVersions"] 
         except ClientError as err: 
             logger.error( 
                 "Couldn't get engine versions for %s. Here's why: %s: %s", 
                 engine, 
                 err.response["Error"]["Code"], 
                 err.response["Error"]["Message"], 
) raise 
        else: 
             return versions 
    def get_orderable_instances(self, db_engine, db_engine_version): 
        "" "
         Gets DB instance options that can be used to create DB instances that are 
         compatible with a set of specifications. 
         :param db_engine: The database engine that must be supported by the DB 
 instance.
```

```
 :param db_engine_version: The engine version that must be supported by 
 the DB instance. 
         :return: The list of DB instance options that can be used to create a 
 compatible DB instance. 
 """ 
        try: 
             inst_opts = [] 
             paginator = self.rds_client.get_paginator( 
                "describe orderable db instance options"
) for page in paginator.paginate( 
                 Engine=db_engine, EngineVersion=db_engine_version 
             ): 
                 inst_opts += page["OrderableDBInstanceOptions"] 
        except ClientError as err: 
             logger.error( 
                 "Couldn't get orderable DB instances. Here's why: %s: %s", 
                 err.response["Error"]["Code"], 
                 err.response["Error"]["Message"], 
) raise 
        else: 
            return inst_opts 
    def get_db_instance(self, instance_id): 
 """ 
        Gets data about a DB instance. 
         :param instance_id: The ID of the DB instance to retrieve. 
         :return: The retrieved DB instance. 
 """ 
        try: 
             response = self.rds_client.describe_db_instances( 
                 DBInstanceIdentifier=instance_id 
) db_inst = response["DBInstances"][0] 
        except ClientError as err: 
             if err.response["Error"]["Code"] == "DBInstanceNotFound": 
                 logger.info("Instance %s does not exist.", instance_id) 
             else: 
                 logger.error( 
                     "Couldn't get DB instance %s. Here's why: %s: %s", 
                     instance_id,
```
```
 err.response["Error"]["Code"], 
                     err.response["Error"]["Message"], 
) raise 
        else: 
             return db_inst 
    def delete_db_instance(self, instance_id): 
 """ 
        Deletes a DB instance. 
         :param instance_id: The ID of the DB instance to delete. 
         :return: Data about the deleted DB instance. 
       "'' try: 
             response = self.rds_client.delete_db_instance( 
                 DBInstanceIdentifier=instance_id, 
                 SkipFinalSnapshot=True, 
                 DeleteAutomatedBackups=True, 
) db_inst = response["DBInstance"] 
        except ClientError as err: 
             logger.error( 
                 "Couldn't delete DB instance %s. Here's why: %s: %s", 
                 instance_id, 
                 err.response["Error"]["Code"], 
                 err.response["Error"]["Message"], 
) raise 
        else: 
            return db_inst
```
- For API details, see the following topics in *AWS SDK for Python (Boto3) API Reference*.
	- [CreateDBCluster](https://docs.aws.amazon.com/goto/boto3/rds-2014-10-31/CreateDBCluster)
	- [CreateDBClusterParameterGroup](https://docs.aws.amazon.com/goto/boto3/rds-2014-10-31/CreateDBClusterParameterGroup)
	- [CreateDBClusterSnapshot](https://docs.aws.amazon.com/goto/boto3/rds-2014-10-31/CreateDBClusterSnapshot)
	- [CreateDBInstance](https://docs.aws.amazon.com/goto/boto3/rds-2014-10-31/CreateDBInstance)
- [DeleteDBCluster](https://docs.aws.amazon.com/goto/boto3/rds-2014-10-31/DeleteDBCluster)
- [DeleteDBClusterParameterGroup](https://docs.aws.amazon.com/goto/boto3/rds-2014-10-31/DeleteDBClusterParameterGroup)
- [DeleteDBInstance](https://docs.aws.amazon.com/goto/boto3/rds-2014-10-31/DeleteDBInstance)
- [DescribeDBClusterParameterGroups](https://docs.aws.amazon.com/goto/boto3/rds-2014-10-31/DescribeDBClusterParameterGroups)
- [DescribeDBClusterParameters](https://docs.aws.amazon.com/goto/boto3/rds-2014-10-31/DescribeDBClusterParameters)
- [DescribeDBClusterSnapshots](https://docs.aws.amazon.com/goto/boto3/rds-2014-10-31/DescribeDBClusterSnapshots)
- [DescribeDBClusters](https://docs.aws.amazon.com/goto/boto3/rds-2014-10-31/DescribeDBClusters)
- [DescribeDBEngineVersions](https://docs.aws.amazon.com/goto/boto3/rds-2014-10-31/DescribeDBEngineVersions)
- [DescribeDBInstances](https://docs.aws.amazon.com/goto/boto3/rds-2014-10-31/DescribeDBInstances)
- [DescribeOrderableDBInstanceOptions](https://docs.aws.amazon.com/goto/boto3/rds-2014-10-31/DescribeOrderableDBInstanceOptions)
- [ModifyDBClusterParameterGroup](https://docs.aws.amazon.com/goto/boto3/rds-2014-10-31/ModifyDBClusterParameterGroup)

## Rust

## **SDK for Rust**

## **A** Note

There's more on GitHub. Find the complete example and learn how to set up and run in the AWS Code Examples [Repository.](https://github.com/awsdocs/aws-doc-sdk-examples/tree/main/rustv1/examples/aurora#code-examples)

A library containing the scenario-specific functions for the Aurora scenario.

```
// Copyright Amazon.com, Inc. or its affiliates. All Rights Reserved.
// SPDX-License-Identifier: Apache-2.0
use phf::{phf_set, Set};
use secrecy::SecretString;
use std::{collections::HashMap, fmt::Display, time::Duration};
use aws_sdk_rds::{ 
     error::ProvideErrorMetadata, 
  operation::create_db_cluster_parameter_group::CreateDbClusterParameterGroupOutput, 
     types::{DbCluster, DbClusterParameterGroup, DbClusterSnapshot, DbInstance, 
  Parameter},
```

```
};
use sdk_examples_test_utils::waiter::Waiter;
use tracing::{info, trace, warn};
const DB_ENGINE: &str = "aurora-mysql";
const DB CLUSTER PARAMETER GROUP NAME: &str =
  "RustSDKCodeExamplesDBParameterGroup";
const DB_CLUSTER_PARAMETER_GROUP_DESCRIPTION: &str = 
     "Parameter Group created by Rust SDK Code Example";
const DB_CLUSTER_IDENTIFIER: &str = "RustSDKCodeExamplesDBCluster";
const DB_INSTANCE_IDENTIFIER: &str = "RustSDKCodeExamplesDBInstance";
static FILTER_PARAMETER_NAMES: Set<&'static str> = phf_set! { 
     "auto_increment_offset", 
     "auto_increment_increment",
};
#[derive(Debug, PartialEq, Eq)]
struct MetadataError { 
     message: Option<String>, 
     code: Option<String>,
}
impl MetadataError { 
     fn from(err: &dyn ProvideErrorMetadata) -> Self { 
         MetadataError { 
             message: err.message().map(String::from), 
             code: err.code().map(String::from), 
         } 
     }
}
impl Display for MetadataError { 
     fn fmt(&self, f: &mut std::fmt::Formatter<'_>) -> std::fmt::Result { 
         let display = match (&self.message, &self.code) { 
             (None, None) => "Unknown".to_string(), 
            (None, Some(code)) \Rightarrow format! ("({code})"),
             (Some(message), None) => message.to_string(), 
             (Some(message), Some(code)) => format!("{message} ({code})"), 
         }; 
         write!(f, "{display}") 
     }
}
```

```
#[derive(Debug, PartialEq, Eq)]
pub struct ScenarioError { 
     message: String, 
     context: Option<MetadataError>,
}
impl ScenarioError { 
     pub fn with(message: impl Into<String>) -> Self { 
         ScenarioError { 
              message: message.into(), 
              context: None, 
         } 
     } 
     pub fn new(message: impl Into<String>, err: &dyn ProvideErrorMetadata) -> 
  Self { 
         ScenarioError { 
              message: message.into(), 
              context: Some(MetadataError::from(err)), 
         } 
     }
}
impl std::error::Error for ScenarioError {}
impl Display for ScenarioError { 
     fn fmt(&self, f: &mut std::fmt::Formatter<'_>) -> std::fmt::Result { 
         match &self.context { 
             Some(c) => write!(f, "{}': {}'': ', self.message, c),
             None => write!(f, "{}]', self.message),
         } 
     }
}
// Parse the ParameterName, Description, and AllowedValues values and display 
 them.
#[derive(Debug)]
pub struct AuroraScenarioParameter { 
     name: String, 
     allowed_values: String, 
     current_value: String,
}
impl Display for AuroraScenarioParameter { 
     fn fmt(&self, f: &mut std::fmt::Formatter<'_>) -> std::fmt::Result {
```

```
 write!( 
              f, 
              "{}: {} (allowed: {})", 
              self.name, self.current_value, self.allowed_values 
         ) 
     }
}
impl From<aws_sdk_rds::types::Parameter> for AuroraScenarioParameter {
     fn from(value: aws_sdk_rds::types::Parameter) -> Self { 
         AuroraScenarioParameter { 
              name: value.parameter_name.unwrap_or_default(), 
              allowed_values: value.allowed_values.unwrap_or_default(), 
              current_value: value.parameter_value.unwrap_or_default(), 
         } 
     }
}
pub struct AuroraScenario { 
     rds: crate::rds::Rds, 
    engine family: Option<String>,
     engine_version: Option<String>, 
     instance_class: Option<String>, 
     db_cluster_parameter_group: Option<DbClusterParameterGroup>, 
     db_cluster_identifier: Option<String>, 
     db_instance_identifier: Option<String>, 
     username: Option<String>, 
     password: Option<SecretString>,
}
impl AuroraScenario { 
     pub fn new(client: crate::rds::Rds) -> Self { 
         AuroraScenario { 
              rds: client, 
              engine_family: None, 
              engine_version: None, 
              instance_class: None, 
              db_cluster_parameter_group: None, 
              db_cluster_identifier: None, 
              db_instance_identifier: None, 
              username: None, 
              password: None, 
         } 
     }
```

```
 // snippet-start:[rust.aurora.get_engines.usage] 
    // Get available engine families for Aurora MySql. 
 rds.DescribeDbEngineVersions(Engine='aurora-mysql') and build a set of the 
  'DBParameterGroupFamily' field values. I get {aurora-mysql8.0, aurora-mysql5.7}. 
     pub async fn get_engines(&self) -> Result<HashMap<String, Vec<String>>, 
 ScenarioError> { 
         let describe_db_engine_versions = 
 self.rds.describe_db_engine_versions(DB_ENGINE).await; 
         trace!(versions=?describe_db_engine_versions, "full list of versions"); 
         if let Err(err) = describe_db_engine_versions { 
             return Err(ScenarioError::new( 
                 "Failed to retrieve DB Engine Versions", 
                 &err, 
             )); 
         }; 
         let version_count = describe_db_engine_versions 
            .as ref() .map(|o| o.db_engine_versions().len()) 
             .unwrap_or_default(); 
         info!(version_count, "got list of versions"); 
         // Create a map of engine families to their available versions. 
         let mut versions = HashMap::<String, Vec<String>>::new(); 
         describe_db_engine_versions 
             .unwrap() 
             .db_engine_versions() 
             .iter() 
             .filter_map( 
                 |v| match (&v.db_parameter_group_family, &v.engine_version) { 
                      (Some(family), Some(version)) => Some((family.clone(), 
 version.clone())), 
                    = > None,
                 }, 
) .for_each(|(family, version)| 
 versions.entry(family).or_default().push(version)); 
         Ok(versions) 
    } 
    // snippet-end:[rust.aurora.get_engines.usage]
```

```
 // snippet-start:[rust.aurora.get_instance_classes.usage] 
     pub async fn get_instance_classes(&self) -> Result<Vec<String>, 
 ScenarioError> { 
         let describe_orderable_db_instance_options_items = self 
             .rds 
             .describe_orderable_db_instance_options( 
                 DB_ENGINE, 
                 self.engine_version 
                     .as ref() .expect("engine version for db instance options") 
                     .as_str(),) .await; 
         describe_orderable_db_instance_options_items 
             .map(|options| { 
                 options 
                      .iter() 
                      .map(|o| 
 o.db_instance_class().unwrap_or_default().to_string()) 
                      .collect::<Vec<String>>() 
             }) 
             .map_err(|err| ScenarioError::new("Could not get available instance 
 classes", &err)) 
    } 
    // snippet-end:[rust.aurora.get_instance_classes.usage] 
    // snippet-start:[rust.aurora.set_engine.usage] 
    // Select an engine family and create a custom DB cluster parameter group. 
 rds.CreateDbClusterParameterGroup(DBParameterGroupFamily='aurora-mysql8.0') 
     pub async fn set_engine(&mut self, engine: &str, version: &str) -> Result<(), 
 ScenarioError> { 
         self.engine_family = Some(engine.to_string()); 
         self.engine_version = Some(version.to_string()); 
         let create_db_cluster_parameter_group = self 
             .rds 
             .create_db_cluster_parameter_group( 
                 DB_CLUSTER_PARAMETER_GROUP_NAME, 
                 DB_CLUSTER_PARAMETER_GROUP_DESCRIPTION, 
                 engine, 
) .await; 
         match create_db_cluster_parameter_group {
```

```
 Ok(CreateDbClusterParameterGroupOutput { 
                 db_cluster_parameter_group: None, 
 .. 
            ) => {
                 return Err(ScenarioError::with( 
                     "CreateDBClusterParameterGroup had empty response", 
                 )); 
 } 
            Err(error) \Rightarrow if error.code() == Some("DBParameterGroupAlreadyExists") { 
                     info!("Cluster Parameter Group already exists, nothing to 
 do"); 
                 } else { 
                     return Err(ScenarioError::new( 
                         "Could not create Cluster Parameter Group", 
                         &error, 
                     )); 
 } 
 } 
            \overline{\phantom{0}} => {
                 info!("Created Cluster Parameter Group"); 
 } 
        } 
       0k(()) } 
    // snippet-end:[rust.aurora.set_engine.usage] 
    pub fn set_instance_class(&mut self, instance_class: Option<String>) { 
         self.instance_class = instance_class; 
    } 
     pub fn set_login(&mut self, username: Option<String>, password: 
 Option<SecretString>) { 
         self.username = username; 
         self.password = password; 
    } 
     pub async fn connection_string(&self) -> Result<String, ScenarioError> { 
         let cluster = self.get_cluster().await?; 
         let endpoint = cluster.endpoint().unwrap_or_default(); 
         let port = cluster.port().unwrap_or_default(); 
         let username = cluster.master_username().unwrap_or_default(); 
         Ok(format!("mysql -h {endpoint} -P {port} -u {username} -p"))
```

```
 } 
    // snippet-start:[rust.aurora.get_cluster.usage] 
    pub async fn get_cluster(&self) -> Result<DbCluster, ScenarioError> { 
         let describe_db_clusters_output = self 
             .rds 
             .describe_db_clusters( 
                 self.db_cluster_identifier 
                     .as ref()
                      .expect("cluster identifier") 
                     .as_str(),) .await; 
         if let Err(err) = describe_db_clusters_output { 
             return Err(ScenarioError::new("Failed to get cluster", &err)); 
         } 
         let db_cluster = describe_db_clusters_output 
             .unwrap() 
             .db_clusters 
             .and_then(|output| output.first().cloned()); 
         db_cluster.ok_or_else(|| ScenarioError::with("Did not find the cluster")) 
    } 
    // snippet-end:[rust.aurora.get_cluster.usage] 
    // snippet-start:[rust.aurora.cluster_parameters.usage] 
    // Get the parameter group. rds.DescribeDbClusterParameterGroups 
    // Get parameters in the group. This is a long list so you will have to 
 paginate. Find the auto_increment_offset and auto_increment_increment parameters 
 (by ParameterName). rds.DescribeDbClusterParameters 
    // Parse the ParameterName, Description, and AllowedValues values and display 
 them. 
     pub async fn cluster_parameters(&self) -> 
 Result<Vec<AuroraScenarioParameter>, ScenarioError> { 
         let parameters_output = self 
             .rds 
             .describe_db_cluster_parameters(DB_CLUSTER_PARAMETER_GROUP_NAME) 
             .await; 
         if let Err(err) = parameters_output { 
             return Err(ScenarioError::new( 
                 format!("Failed to retrieve parameters for 
 {DB_CLUSTER_PARAMETER_GROUP_NAME}"),
```

```
 &err, 
             )); 
         } 
         let parameters = parameters_output 
             .unwrap() 
             .into_iter() 
             .flat_map(|p| p.parameters.unwrap_or_default().into_iter()) 
             .filter(|p| 
 FILTER_PARAMETER_NAMES.contains(p.parameter_name().unwrap_or_default())) 
             .map(AuroraScenarioParameter::from) 
            .collect::<\vee ec<\dots);
         Ok(parameters) 
     } 
     // snippet-end:[rust.aurora.cluster_parameters.usage] 
    // snippet-start:[rust.aurora.update_auto_increment.usage] 
     // Modify both the auto_increment_offset and auto_increment_increment 
 parameters in one call in the custom parameter group. Set their ParameterValue 
 fields to a new allowable value. rds.ModifyDbClusterParameterGroup. 
     pub async fn update_auto_increment( 
         &self, 
         offset: u8, 
         increment: u8, 
     ) -> Result<(), ScenarioError> { 
         let modify_db_cluster_parameter_group = self 
             .rds 
             .modify_db_cluster_parameter_group( 
                  DB_CLUSTER_PARAMETER_GROUP_NAME, 
                 vec![ 
                      Parameter::builder() 
                          .parameter_name("auto_increment_offset") 
                          .parameter_value(format!("{offset}")) 
                          .apply_method(aws_sdk_rds::types::ApplyMethod::Immediate) 
                          .build(), 
                      Parameter::builder() 
                          .parameter_name("auto_increment_increment") 
                          .parameter_value(format!("{increment}")) 
                          .apply_method(aws_sdk_rds::types::ApplyMethod::Immediate) 
                          .build(), 
 ], 
) .await;
```

```
 if let Err(error) = modify_db_cluster_parameter_group { 
            return Err(ScenarioError::new( 
                 "Failed to modify cluster parameter group", 
                 &error, 
            )); 
        } 
       0k(()) } 
    // snippet-end:[rust.aurora.update_auto_increment.usage] 
    // snippet-start:[rust.aurora.start_cluster_and_instance.usage] 
    // Get a list of allowed engine versions. 
 rds.DescribeDbEngineVersions(Engine='aurora-mysql', DBParameterGroupFamily=<the 
 family used to create your parameter group in step 2>) 
    // Create an Aurora DB cluster database cluster that contains a MySql 
 database and uses the parameter group you created. 
    // Wait for DB cluster to be ready. Call rds.DescribeDBClusters and check for 
 Status == 'available'. 
    // Get a list of instance classes available for the selected engine 
 and engine version. rds.DescribeOrderableDbInstanceOptions(Engine='mysql', 
 EngineVersion=). 
    // Create a database instance in the cluster. 
    // Wait for DB instance to be ready. Call rds.DescribeDbInstances and check 
 for DBInstanceStatus == 'available'. 
    pub async fn start_cluster_and_instance(&mut self) -> Result<(), 
 ScenarioError> { 
        if self.password.is_none() { 
            return Err(ScenarioError::with( 
                 "Must set Secret Password before starting a cluster", 
            )); 
        } 
        let create_db_cluster = self 
            .rds 
             .create_db_cluster( 
                 DB_CLUSTER_IDENTIFIER, 
                 DB_CLUSTER_PARAMETER_GROUP_NAME, 
                DB_ENGINE,
                 self.engine_version.as_deref().expect("engine version"), 
                 self.username.as_deref().expect("username"), 
                 self.password 
                     .replace(SecretString::new("".to_string()))
```

```
 .expect("password"), 
) .await; 
         if let Err(err) = create_db_cluster { 
             return Err(ScenarioError::new( 
                  "Failed to create DB Cluster with cluster group", 
                 &err, 
             )); 
         } 
         self.db_cluster_identifier = create_db_cluster 
             .unwrap() 
             .db_cluster 
             .and_then(|c| c.db_cluster_identifier); 
         if self.db_cluster_identifier.is_none() { 
             return Err(ScenarioError::with("Created DB Cluster missing 
 Identifier")); 
         } 
         info!( 
             "Started a db cluster: {}", 
             self.db_cluster_identifier 
                  .as_deref() 
                  .unwrap_or("Missing ARN") 
         ); 
        let create db instance = self
             .rds 
             .create_db_instance( 
                 self.db_cluster_identifier.as_deref().expect("cluster name"), 
                DB_INSTANCE_IDENTIFIER,
                 self.instance_class.as_deref().expect("instance class"), 
                 DB_ENGINE, 
) .await; 
         if let Err(err) = create_db_instance { 
             return Err(ScenarioError::new( 
                  "Failed to create Instance in DB Cluster", 
                 &err, 
             )); 
         } 
         self.db_instance_identifier = create_db_instance
```

```
 .unwrap() 
             .db_instance 
             .and_then(|i| i.db_instance_identifier); 
        // Cluster creation can take up to 20 minutes to become available 
        let cluster_max_wait = Duration::from_secs(20 * 60); 
        let waiter = Waiter::builder().max(cluster_max_wait).build(); 
       while waiter.sleep().await.is_ok() {
             let cluster = self 
                 .rds 
                 .describe_db_clusters( 
                     self.db_cluster_identifier 
                         .as_deref() 
                         .expect("cluster identifier"), 
) .await; 
             if let Err(err) = cluster { 
                 warn!(?err, "Failed to describe cluster while waiting for 
 ready"); 
                 continue; 
 } 
             let instance = self 
                 .rds 
                 .describe_db_instance( 
                     self.db_instance_identifier 
                         .as deref()
                          .expect("instance identifier"), 
) .await; 
             if let Err(err) = instance { 
                 return Err(ScenarioError::new( 
                     "Failed to find instance for cluster", 
                     &err, 
                 )); 
 } 
             let instances_available = instance 
                 .unwrap() 
                 .db_instances() 
                 .iter() 
                 .all(|instance| instance.db_instance_status() == 
 Some("Available"));
```

```
 let endpoints = self 
                 .rds 
                 .describe_db_cluster_endpoints( 
                      self.db_cluster_identifier 
                         .as deref()
                          .expect("cluster identifier"), 
) .await; 
             if let Err(err) = endpoints { 
                 return Err(ScenarioError::new( 
                      "Failed to find endpoint for cluster", 
                     &err, 
                 )); 
 } 
             let endpoints_available = endpoints 
                 .unwrap() 
                 .db_cluster_endpoints() 
                 .iter() 
                 .all(|endpoint| endpoint.status() == Some("available")); 
             if instances_available && endpoints_available { 
                return Ok(());
             } 
         } 
         Err(ScenarioError::with("timed out waiting for cluster")) 
    } 
    // snippet-end:[rust.aurora.start_cluster_and_instance.usage] 
    // snippet-start:[rust.aurora.snapshot.usage] 
    // Create a snapshot of the DB cluster. rds.CreateDbClusterSnapshot. 
    // Wait for the snapshot to create. rds.DescribeDbClusterSnapshots until 
 Status == 'available'. 
     pub async fn snapshot(&self, name: &str) -> Result<DbClusterSnapshot, 
 ScenarioError> { 
         let id = self.db_cluster_identifier.as_deref().unwrap_or_default(); 
         let snapshot = self 
             .rds 
             .snapshot_cluster(id, format!("{id}_{name}").as_str()) 
             .await; 
         match snapshot {
```

```
 Ok(output) => match output.db_cluster_snapshot { 
                Some(snapshot) => 0k(snapshot),
                 None => Err(ScenarioError::with("Missing Snapshot")), 
             }, 
             Err(err) => Err(ScenarioError::new("Failed to create snapshot", 
 &err)), 
         } 
    } 
    // snippet-end:[rust.aurora.snapshot.usage] 
    // snippet-start:[rust.aurora.clean_up.usage] 
     pub async fn clean_up(self) -> Result<(), Vec<ScenarioError>> { 
         let mut clean_up_errors: Vec<ScenarioError> = vec![]; 
         // Delete the instance. rds.DeleteDbInstance. 
         let delete_db_instance = self 
             .rds 
             .delete_db_instance( 
                 self.db_instance_identifier 
                      .as_deref() 
                      .expect("instance identifier"), 
) .await; 
         if let Err(err) = delete_db_instance { 
             let identifier = self 
                  .db_instance_identifier 
                 .as_deref() 
                  .unwrap_or("Missing Instance Identifier"); 
             let message = format!("failed to delete db instance {identifier}"); 
             clean_up_errors.push(ScenarioError::new(message, &err)); 
         } else { 
             // Wait for the instance to delete 
             let waiter = Waiter::default(); 
             while waiter.sleep().await.is_ok() { 
                 let describe_db_instances = 
 self.rds.describe_db_instances().await; 
                 if let Err(err) = describe_db_instances { 
                      clean_up_errors.push(ScenarioError::new( 
                          "Failed to check instance state during deletion", 
                          &err, 
                      )); 
                      break; 
 } 
                 let db_instances = describe_db_instances
```

```
 .unwrap() 
                     .db_instances() 
                     .iter() 
                     .filter(|instance| instance.db_cluster_identifier == 
 self.db_cluster_identifier) 
                     .cloned() 
                     .collect::<Vec<DbInstance>>(); 
                 if db_instances.is_empty() { 
                     trace!("Delete Instance waited and no instances were found"); 
                     break; 
 } 
                 match db_instances.first().unwrap().db_instance_status() { 
                     Some("Deleting") => continue, 
                    Some(status) => {
                         info!("Attempting to delete but instances is in 
 {status}"); 
                         continue; 
1 1 1 1 1 1 1
                    None \Rightarrow {
                         warn!("No status for DB instance"); 
                         break; 
1 1 1 1 1 1 1
 } 
 } 
        } 
        // Delete the DB cluster. rds.DeleteDbCluster. 
       let delete db cluster = self
             .rds 
             .delete_db_cluster( 
                 self.db_cluster_identifier 
                     .as_deref() 
                     .expect("cluster identifier"), 
) .await; 
        if let Err(err) = delete_db_cluster { 
             let identifier = self 
                 .db_cluster_identifier 
                 .as_deref() 
                 .unwrap_or("Missing DB Cluster Identifier"); 
             let message = format!("failed to delete db cluster {identifier}"); 
             clean_up_errors.push(ScenarioError::new(message, &err));
```

```
 } else { 
            // Wait for the instance and cluster to fully delete. 
 rds.DescribeDbInstances and rds.DescribeDbClusters until both are not found. 
            let waiter = Waiter::default(); 
            while waiter.sleep().await.is_ok() { 
                let describe db clusters = self
                     .rds 
                     .describe_db_clusters( 
                        self.db cluster identifier
                            .as deref()
                             .expect("cluster identifier"), 
) .await; 
                 if let Err(err) = describe_db_clusters { 
                     clean_up_errors.push(ScenarioError::new( 
                         "Failed to check cluster state during deletion", 
                         &err, 
                     )); 
                     break; 
 } 
                 let describe_db_clusters = describe_db_clusters.unwrap(); 
                 let db_clusters = describe_db_clusters.db_clusters(); 
                 if db_clusters.is_empty() { 
                     trace!("Delete cluster waited and no clusters were found"); 
                     break; 
 } 
                 match db_clusters.first().unwrap().status() { 
                     Some("Deleting") => continue, 
                    Some(status) => {
                         info!("Attempting to delete but clusters is in 
 {status}"); 
                         continue; 
1 1 1 1 1 1 1
                    None \Rightarrow {
                         warn!("No status for DB cluster"); 
                         break; 
1 1 1 1 1 1 1
 } 
            } 
        } 
        // Delete the DB cluster parameter group. 
 rds.DeleteDbClusterParameterGroup. 
        let delete_db_cluster_parameter_group = self
```

```
 .rds 
              .delete_db_cluster_parameter_group( 
                  self.db_cluster_parameter_group 
                      .map(|g| { 
                          g.db_cluster_parameter_group_name 
                              .unwrap_or_else(|| 
  DB_CLUSTER_PARAMETER_GROUP_NAME.to_string()) 
 }) 
                      .as_deref() 
                      .expect("cluster parameter group name"), 
) .await; 
         if let Err(error) = delete_db_cluster_parameter_group { 
             clean_up_errors.push(ScenarioError::new( 
                  "Failed to delete the db cluster parameter group", 
                 &error, 
             )) 
         } 
         if clean_up_errors.is_empty() { 
            0k(()) } else { 
             Err(clean_up_errors) 
         } 
     } 
     // snippet-end:[rust.aurora.clean_up.usage]
}
#[cfg(test)]
pub mod tests;
```
Tests for the library using automocks around the RDS Client wrapper.

```
// Copyright Amazon.com, Inc. or its affiliates. All Rights Reserved.
// SPDX-License-Identifier: Apache-2.0
use crate::rds::MockRdsImpl;
use super::*;
use std::io::{Error, ErrorKind};
```

```
use assert_matches::assert_matches;
use aws sdk rds::{
     error::SdkError, 
     operation::{ 
         create_db_cluster::{CreateDBClusterError, CreateDbClusterOutput}, 
        create db cluster parameter group::CreateDBClusterParameterGroupError,
         create_db_cluster_snapshot::{CreateDBClusterSnapshotError, 
  CreateDbClusterSnapshotOutput}, 
         create_db_instance::{CreateDBInstanceError, CreateDbInstanceOutput}, 
         delete_db_cluster::DeleteDbClusterOutput, 
         delete_db_cluster_parameter_group::DeleteDbClusterParameterGroupOutput, 
         delete_db_instance::DeleteDbInstanceOutput, 
        describe db cluster endpoints::DescribeDbClusterEndpointsOutput,
        describe db cluster parameters:: {
             DescribeDBClusterParametersError, DescribeDbClusterParametersOutput, 
         }, 
         describe_db_clusters::{DescribeDBClustersError, 
  DescribeDbClustersOutput}, 
         describe_db_engine_versions::{ 
             DescribeDBEngineVersionsError, DescribeDbEngineVersionsOutput, 
         }, 
         describe_db_instances::{DescribeDBInstancesError, 
  DescribeDbInstancesOutput}, 
 describe orderable db instance options::DescribeOrderableDBInstanceOptionsError,
         modify_db_cluster_parameter_group::{ 
             ModifyDBClusterParameterGroupError, 
  ModifyDbClusterParameterGroupOutput, 
         }, 
     }, 
     types::{ 
        error::DbParameterGroupAlreadyExistsFault, DbClusterEndpoint,
  DbEngineVersion, 
         OrderableDbInstanceOption, 
     },
};
use aws_smithy_runtime_api::http::{Response, StatusCode};
use aws_smithy_types::body::SdkBody;
use mockall::predicate::eq;
use secrecy::ExposeSecret;
// snippet-start:[rust.aurora.set_engine.test]
#[tokio::test]
async fn test_scenario_set_engine() {
```

```
 let mut mock_rds = MockRdsImpl::default(); 
     mock_rds 
         .expect_create_db_cluster_parameter_group() 
         .with( 
              eq("RustSDKCodeExamplesDBParameterGroup"), 
              eq("Parameter Group created by Rust SDK Code Example"), 
              eq("aurora-mysql"), 
\overline{\phantom{a}}.return_once(|, |, | | {
              Ok(CreateDbClusterParameterGroupOutput::builder() 
  .db_cluster_parameter_group(DbClusterParameterGroup::builder().build()) 
                 .buid() }); 
     let mut scenario = AuroraScenario::new(mock_rds); 
     let set_engine = scenario.set_engine("aurora-mysql", "aurora-
mysql8.0").await; 
     assert_eq!(set_engine, Ok(())); 
     assert_eq!(Some("aurora-mysql"), scenario.engine_family.as_deref()); 
     assert_eq!(Some("aurora-mysql8.0"), scenario.engine_version.as_deref());
}
#[tokio::test]
async fn test_scenario_set_engine_not_create() { 
     let mut mock_rds = MockRdsImpl::default(); 
     mock_rds 
         .expect_create_db_cluster_parameter_group() 
         .with( 
              eq("RustSDKCodeExamplesDBParameterGroup"), 
              eq("Parameter Group created by Rust SDK Code Example"), 
              eq("aurora-mysql"), 
        \mathcal{L}.return_once(|, |, | Ok(CreateDbClusterParameterGroupOutput::builder().build())); 
     let mut scenario = AuroraScenario::new(mock_rds); 
     let set_engine = scenario.set_engine("aurora-mysql", "aurora-
mysql8.0").await;
```

```
 assert!(set_engine.is_err());
}
#[tokio::test]
async fn test_scenario_set_engine_param_group_exists() { 
     let mut mock_rds = MockRdsImpl::default(); 
     mock_rds 
         .expect_create_db_cluster_parameter_group() 
        .withf(\vert_{-1}, \vert_{-1} true)
        .return_once(|, |, | Err(SdkError::service_error( 
  CreateDBClusterParameterGroupError::DbParameterGroupAlreadyExistsFault( 
                      DbParameterGroupAlreadyExistsFault::builder().build(), 
\qquad \qquad Response::new(StatusCode::try_from(400).unwrap(), 
  SdkBody::empty()), 
             )) 
         }); 
     let mut scenario = AuroraScenario::new(mock_rds); 
    let set engine = scenario.set engine("aurora-mysql", "aurora-
mysql8.0").await; 
     assert!(set_engine.is_err());
}
// snippet-end:[rust.aurora.set_engine.test]
// snippet-start:[rust.aurora.get_engines.test]
#[tokio::test]
async fn test_scenario_get_engines() { 
     let mut mock_rds = MockRdsImpl::default(); 
     mock_rds 
         .expect_describe_db_engine_versions() 
         .with(eq("aurora-mysql")) 
         .return_once(|_| { 
             Ok(DescribeDbEngineVersionsOutput::builder() 
                  .db_engine_versions( 
                      DbEngineVersion::builder() 
                           .db_parameter_group_family("f1")
```

```
 .engine_version("f1a") 
                          .build(), 
) .db_engine_versions( 
                     DbEngineVersion::builder() 
                          .db_parameter_group_family("f1") 
                          .engine_version("f1b") 
                          .build(), 
) .db_engine_versions( 
                     DbEngineVersion::builder() 
                          .db_parameter_group_family("f2") 
                          .engine_version("f2a") 
                          .build(), 
) .db_engine_versions(DbEngineVersion::builder().build()) 
                .buid() }); 
     let scenario = AuroraScenario::new(mock_rds); 
     let versions_map = scenario.get_engines().await; 
     assert_eq!( 
         versions_map, 
         Ok(HashMap::from([ 
             ("f1".into(), vec!["f1a".into(), "f1b".into()]), 
             ("f2".into(), vec!["f2a".into()]) 
         ])) 
     );
}
#[tokio::test]
async fn test_scenario_get_engines_failed() { 
     let mut mock_rds = MockRdsImpl::default(); 
     mock_rds 
         .expect_describe_db_engine_versions() 
         .with(eq("aurora-mysql")) 
         .return_once(|_| { 
             Err(SdkError::service_error( 
                 DescribeDBEngineVersionsError::unhandled(Box::new(Error::new( 
                     ErrorKind::Other, 
                     "describe_db_engine_versions error",
```

```
 ))), 
                  Response::new(StatusCode::try_from(400).unwrap(), 
  SdkBody::empty()), 
             )) 
         }); 
     let scenario = AuroraScenario::new(mock_rds); 
     let versions_map = scenario.get_engines().await; 
     assert_matches!( 
         versions_map, 
        Err(ScenarioError { message, context: \_ }) if message == "Failed to
  retrieve DB Engine Versions" 
     );
}
// snippet-end:[rust.aurora.get_engines.test]
// snippet-start:[rust.aurora.get_instance_classes.test]
#[tokio::test]
async fn test_scenario_get_instance_classes() { 
     let mut mock_rds = MockRdsImpl::default(); 
     mock_rds 
         .expect_create_db_cluster_parameter_group() 
        .return_once(|, |, | Ok(CreateDbClusterParameterGroupOutput::builder() 
  .db_cluster_parameter_group(DbClusterParameterGroup::builder().build()) 
                 .build() }); 
     mock_rds 
         .expect_describe_orderable_db_instance_options() 
         .with(eq("aurora-mysql"), eq("aurora-mysql8.0")) 
        .return_once(|, | {
             Ok(vec![ 
                  OrderableDbInstanceOption::builder() 
                      .db_instance_class("t1") 
                      .build(), 
                  OrderableDbInstanceOption::builder() 
                      .db_instance_class("t2") 
                      .build(), 
                  OrderableDbInstanceOption::builder() 
                      .db_instance_class("t3")
```

```
 .build(), 
             ]) 
         }); 
     let mut scenario = AuroraScenario::new(mock_rds); 
     scenario 
         .set_engine("aurora-mysql", "aurora-mysql8.0") 
         .await 
         .expect("set engine"); 
     let instance_classes = scenario.get_instance_classes().await; 
     assert_eq!( 
         instance_classes, 
         Ok(vec!["t1".into(), "t2".into(), "t3".into()]) 
     );
}
#[tokio::test]
async fn test_scenario_get_instance_classes_error() { 
     let mut mock_rds = MockRdsImpl::default(); 
     mock_rds 
         .expect_describe_orderable_db_instance_options() 
         .with(eq("aurora-mysql"), eq("aurora-mysql8.0")) 
        .return_once(|, | Err(SdkError::service_error( 
  DescribeOrderableDBInstanceOptionsError::unhandled(Box::new(Error::new( 
                      ErrorKind::Other, 
                      "describe_orderable_db_instance_options_error", 
                  ))), 
                  Response::new(StatusCode::try_from(400).unwrap(), 
  SdkBody::empty()), 
             )) 
         }); 
     let mut scenario = AuroraScenario::new(mock_rds); 
     scenario.engine_family = Some("aurora-mysql".into()); 
     scenario.engine_version = Some("aurora-mysql8.0".into()); 
     let instance_classes = scenario.get_instance_classes().await; 
     assert_matches!(
```

```
 instance_classes, 
         Err(ScenarioError {message, context: _}) if message == "Could not get 
  available instance classes" 
     );
}
// snippet-end:[rust.aurora.get_instance_classes.test]
// snippet-start:[rust.aurora.get_cluster.test]
#[tokio::test]
async fn test_scenario_get_cluster() { 
     let mut mock_rds = MockRdsImpl::default(); 
     mock_rds 
         .expect_describe_db_clusters() 
         .with(eq("RustSDKCodeExamplesDBCluster")) 
         .return_once(|_| { 
             Ok(DescribeDbClustersOutput::builder() 
                  .db_clusters(DbCluster::builder().build()) 
                 .buid() }); 
     let mut scenario = AuroraScenario::new(mock_rds); 
     scenario.db_cluster_identifier = Some("RustSDKCodeExamplesDBCluster".into()); 
     let cluster = scenario.get_cluster().await; 
     assert!(cluster.is_ok());
}
#[tokio::test]
async fn test_scenario_get_cluster_missing_cluster() { 
     let mut mock_rds = MockRdsImpl::default(); 
     mock_rds 
         .expect_create_db_cluster_parameter_group() 
        .return_once(|, |, | Ok(CreateDbClusterParameterGroupOutput::builder() 
  .db_cluster_parameter_group(DbClusterParameterGroup::builder().build()) 
                 .buid() }); 
     mock_rds 
         .expect_describe_db_clusters() 
         .with(eq("RustSDKCodeExamplesDBCluster"))
```

```
 .return_once(|_| Ok(DescribeDbClustersOutput::builder().build())); 
     let mut scenario = AuroraScenario::new(mock_rds); 
     scenario.db_cluster_identifier = Some("RustSDKCodeExamplesDBCluster".into()); 
     let cluster = scenario.get_cluster().await; 
     assert_matches!(cluster, Err(ScenarioError { message, context: _ }) if 
 message == "Did not find the cluster");
}
#[tokio::test]
async fn test_scenario_get_cluster_error() { 
     let mut mock_rds = MockRdsImpl::default(); 
     mock_rds 
         .expect_create_db_cluster_parameter_group() 
        .return_once(|, |, | Ok(CreateDbClusterParameterGroupOutput::builder() 
  .db_cluster_parameter_group(DbClusterParameterGroup::builder().build()) 
                 .build() }); 
     mock_rds 
        .expect describe db clusters()
         .with(eq("RustSDKCodeExamplesDBCluster")) 
         .return_once(|_| { 
             Err(SdkError::service_error( 
                  DescribeDBClustersError::unhandled(Box::new(Error::new( 
                      ErrorKind::Other, 
                     "describe db clusters error",
                  ))), 
                  Response::new(StatusCode::try_from(400).unwrap(), 
  SdkBody::empty()), 
             )) 
         }); 
     let mut scenario = AuroraScenario::new(mock_rds); 
     scenario.db_cluster_identifier = Some("RustSDKCodeExamplesDBCluster".into()); 
     let cluster = scenario.get_cluster().await; 
     assert_matches!(cluster, Err(ScenarioError { message, context: _ }) if 
 message == "Failed to get cluster");
}
```

```
// snippet-end:[rust.aurora.get_cluster.test]
#[tokio::test]
async fn test_scenario_connection_string() { 
     let mut mock_rds = MockRdsImpl::default(); 
     mock_rds 
         .expect_describe_db_clusters() 
         .with(eq("RustSDKCodeExamplesDBCluster")) 
         .return_once(|_| { 
             Ok(DescribeDbClustersOutput::builder() 
                  .db_clusters( 
                      DbCluster::builder() 
                          .endpoint("test_endpoint") 
                          .port(3306) 
                          .master_username("test_username") 
                          .build(), 
).buid() }); 
     let mut scenario = AuroraScenario::new(mock_rds); 
     scenario.db_cluster_identifier = Some("RustSDKCodeExamplesDBCluster".into()); 
     let connection_string = scenario.connection_string().await; 
     assert_eq!( 
         connection_string, 
         Ok("mysql -h test_endpoint -P 3306 -u test_username -p".into()) 
     );
}
// snippet-start:[rust.aurora.cluster_parameters.test]
#[tokio::test]
async fn test_scenario_cluster_parameters() { 
     let mut mock_rds = MockRdsImpl::default(); 
     mock_rds 
         .expect_describe_db_cluster_parameters() 
         .with(eq("RustSDKCodeExamplesDBParameterGroup")) 
         .return_once(|_| { 
             Ok(vec![DescribeDbClusterParametersOutput::builder() 
                  .parameters(Parameter::builder().parameter_name("a").build()) 
                  .parameters(Parameter::builder().parameter_name("b").build()) 
                  .parameters(
```

```
 Parameter::builder() 
                          .parameter_name("auto_increment_offset") 
                          .build(), 
) .parameters(Parameter::builder().parameter_name("c").build()) 
                  .parameters( 
                      Parameter::builder() 
                          .parameter_name("auto_increment_increment") 
                          .build(), 
) .parameters(Parameter::builder().parameter_name("d").build()) 
                  .build()]) 
         }); 
     let mut scenario = AuroraScenario::new(mock_rds); 
     scenario.db_cluster_identifier = Some("RustSDKCodeExamplesDBCluster".into()); 
     let params = scenario.cluster_parameters().await.expect("cluster params"); 
     let names: Vec<String> = params.into_iter().map(|p| p.name).collect(); 
     assert_eq!( 
         names, 
         vec!["auto_increment_offset", "auto_increment_increment"] 
     );
}
#[tokio::test]
async fn test_scenario_cluster_parameters_error() { 
     let mut mock_rds = MockRdsImpl::default(); 
     mock_rds 
         .expect_describe_db_cluster_parameters() 
         .with(eq("RustSDKCodeExamplesDBParameterGroup")) 
         .return_once(|_| { 
             Err(SdkError::service_error( 
                 DescribeDBClusterParametersError::unhandled(Box::new(Error::new( 
                      ErrorKind::Other, 
                      "describe_db_cluster_parameters_error", 
                 ))), 
                 Response::new(StatusCode::try_from(400).unwrap(), 
  SdkBody::empty()), 
             )) 
         }); 
     let mut scenario = AuroraScenario::new(mock_rds);
```

```
 scenario.db_cluster_identifier = Some("RustSDKCodeExamplesDBCluster".into()); 
     let params = scenario.cluster_parameters().await; 
     assert_matches!(params, Err(ScenarioError { message, context: _ }) if message 
  == "Failed to retrieve parameters for RustSDKCodeExamplesDBParameterGroup");
}
// snippet-end:[rust.aurora.cluster_parameters.test]
// snippet-start:[rust.aurora.update_auto_increment.test]
#[tokio::test]
async fn test_scenario_update_auto_increment() { 
     let mut mock_rds = MockRdsImpl::default(); 
     mock_rds 
         .expect_modify_db_cluster_parameter_group() 
         .withf(|name, params| { 
             assert_eq!(name, "RustSDKCodeExamplesDBParameterGroup"); 
             assert_eq!( 
                 params, 
                 &vec![ 
                      Parameter::builder() 
                          .parameter_name("auto_increment_offset") 
                          .parameter_value("10") 
                          .apply_method(aws_sdk_rds::types::ApplyMethod::Immediate) 
                          .build(), 
                      Parameter::builder() 
                          .parameter_name("auto_increment_increment") 
                          .parameter_value("20") 
                         .apply method(aws sdk rds::types::ApplyMethod::Immediate)
                          .build(), 
 ] 
             ); 
             true 
         }) 
        .return_once(|, | Ok(ModifyDbClusterParameterGroupOutput::builder().build())); 
     let scenario = AuroraScenario::new(mock_rds); 
     scenario 
         .update_auto_increment(10, 20) 
         .await 
         .expect("update auto increment");
}
```

```
#[tokio::test]
async fn test_scenario_update_auto_increment_error() { 
    let mut mock rds = MockRdsImpl::default();
     mock_rds 
         .expect_modify_db_cluster_parameter_group() 
        .return_once(|, | {
             Err(SdkError::service_error( 
  ModifyDBClusterParameterGroupError::unhandled(Box::new(Error::new( 
                      ErrorKind::Other, 
                      "modify_db_cluster_parameter_group_error", 
                  ))), 
                 Response::new(StatusCode::try_from(400).unwrap(), 
  SdkBody::empty()), 
             )) 
         }); 
     let scenario = AuroraScenario::new(mock_rds); 
     let update = scenario.update_auto_increment(10, 20).await; 
     assert_matches!(update, Err(ScenarioError { message, context: _}) if message 
  == "Failed to modify cluster parameter group");
}
// snippet-end:[rust.aurora.update_auto_increment.test]
// snippet-start:[rust.aurora.start_cluster_and_instance.test]
#[tokio::test]
async fn test_start_cluster_and_instance() { 
     let mut mock_rds = MockRdsImpl::default(); 
     mock_rds 
         .expect_create_db_cluster() 
         .withf(|id, params, engine, version, username, password| { 
             assert_eq!(id, "RustSDKCodeExamplesDBCluster"); 
             assert_eq!(params, "RustSDKCodeExamplesDBParameterGroup"); 
             assert_eq!(engine, "aurora-mysql"); 
             assert_eq!(version, "aurora-mysql8.0"); 
             assert_eq!(username, "test username"); 
             assert_eq!(password.expose_secret(), "test password"); 
             true 
         }) 
        .return_once(|id, _, _, _, _, _| {
             Ok(CreateDbClusterOutput::builder()
```

```
 .db_cluster(DbCluster::builder().db_cluster_identifier(id).build()) 
                 .buid() }); 
     mock_rds 
         .expect_create_db_instance() 
         .withf(|cluster, name, class, engine| { 
             assert_eq!(cluster, "RustSDKCodeExamplesDBCluster"); 
             assert_eq!(name, "RustSDKCodeExamplesDBInstance"); 
             assert_eq!(class, "m5.large"); 
             assert_eq!(engine, "aurora-mysql"); 
             true 
         }) 
         .return_once(|cluster, name, class, _| { 
             Ok(CreateDbInstanceOutput::builder() 
                  .db_instance( 
                      DbInstance::builder() 
                          .db_cluster_identifier(cluster) 
                          .db_instance_identifier(name) 
                          .db_instance_class(class) 
                          .build(), 
).buid() }); 
     mock_rds 
         .expect_describe_db_clusters() 
         .with(eq("RustSDKCodeExamplesDBCluster")) 
         .return_once(|id| { 
             Ok(DescribeDbClustersOutput::builder() 
  .db_clusters(DbCluster::builder().db_cluster_identifier(id).build()) 
                 .build() }); 
     mock_rds 
         .expect_describe_db_instance() 
         .with(eq("RustSDKCodeExamplesDBInstance")) 
         .return_once(|name| { 
             Ok(DescribeDbInstancesOutput::builder() 
                  .db_instances( 
                      DbInstance::builder() 
                          .db_instance_identifier(name)
```

```
 .db_instance_status("Available") 
                          .build(), 
).build() }); 
     mock_rds 
         .expect_describe_db_cluster_endpoints() 
         .with(eq("RustSDKCodeExamplesDBCluster")) 
         .return_once(|_| { 
             Ok(DescribeDbClusterEndpointsOutput::builder() 
  .db_cluster_endpoints(DbClusterEndpoint::builder().status("available").build()) 
                 .buid() }); 
     let mut scenario = AuroraScenario::new(mock_rds); 
     scenario.engine_version = Some("aurora-mysql8.0".into()); 
     scenario.instance_class = Some("m5.large".into()); 
     scenario.username = Some("test username".into()); 
     scenario.password = Some(SecretString::new("test password".into())); 
     tokio::time::pause(); 
     let assertions = tokio::spawn(async move { 
        let create = scenario.start cluster and instance().await;
         assert!(create.is_ok()); 
         assert!(scenario 
              .password 
             .replace(SecretString::new("BAD SECRET".into())) 
             .unwrap() 
             .expose_secret() 
            .is\_empty();
         assert_eq!( 
             scenario.db_cluster_identifier, 
             Some("RustSDKCodeExamplesDBCluster".into()) 
         ); 
     }); 
     tokio::time::advance(Duration::from_secs(1)).await; 
     tokio::time::resume(); 
    let - s sertions.await;
}
#[tokio::test]
async fn test_start_cluster_and_instance_cluster_create_error() {
```

```
 let mut mock_rds = MockRdsImpl::default(); 
     mock_rds 
         .expect_create_db_cluster() 
        .return_once(|_, _, _, _, _, _| {
             Err(SdkError::service_error( 
                  CreateDBClusterError::unhandled(Box::new(Error::new( 
                      ErrorKind::Other, 
                      "create db cluster error", 
                  ))), 
                  Response::new(StatusCode::try_from(400).unwrap(), 
  SdkBody::empty()), 
             )) 
         }); 
     let mut scenario = AuroraScenario::new(mock_rds); 
     scenario.engine_version = Some("aurora-mysql8.0".into()); 
     scenario.instance_class = Some("m5.large".into()); 
     scenario.username = Some("test username".into()); 
     scenario.password = Some(SecretString::new("test password".into())); 
     let create = scenario.start_cluster_and_instance().await; 
     assert_matches!(create, Err(ScenarioError { message, context: _}) if message 
 == "Failed to create DB Cluster with cluster group")
}
#[tokio::test]
async fn test_start_cluster_and_instance_cluster_create_missing_id() { 
     let mut mock_rds = MockRdsImpl::default(); 
     mock_rds 
         .expect_create_db_cluster() 
        .return_once(|_, _, _, _, _, _| {
             Ok(CreateDbClusterOutput::builder() 
                  .db_cluster(DbCluster::builder().build()) 
                 .buid() }); 
     let mut scenario = AuroraScenario::new(mock_rds); 
     scenario.engine_version = Some("aurora-mysql8.0".into()); 
     scenario.instance_class = Some("m5.large".into()); 
     scenario.username = Some("test username".into()); 
     scenario.password = Some(SecretString::new("test password".into()));
```

```
 let create = scenario.start_cluster_and_instance().await; 
     assert_matches!(create, Err(ScenarioError { message, context:_ }) if message 
  == "Created DB Cluster missing Identifier");
}
#[tokio::test]
async fn test_start_cluster_and_instance_instance_create_error() { 
     let mut mock_rds = MockRdsImpl::default(); 
     mock_rds 
         .expect_create_db_cluster() 
         .withf(|id, params, engine, version, username, password| { 
             assert_eq!(id, "RustSDKCodeExamplesDBCluster"); 
             assert_eq!(params, "RustSDKCodeExamplesDBParameterGroup"); 
             assert_eq!(engine, "aurora-mysql"); 
             assert_eq!(version, "aurora-mysql8.0"); 
             assert_eq!(username, "test username"); 
             assert_eq!(password.expose_secret(), "test password"); 
             true 
         }) 
        .return_once(|id, _, _, _, _, _| {
             Ok(CreateDbClusterOutput::builder() 
  .db_cluster(DbCluster::builder().db_cluster_identifier(id).build()) 
                 .buid() }); 
     mock_rds 
         .expect_create_db_instance() 
        .return_once(|, |, |, |, | | {
             Err(SdkError::service_error( 
                  CreateDBInstanceError::unhandled(Box::new(Error::new( 
                      ErrorKind::Other, 
                      "create db instance error", 
                  ))), 
                  Response::new(StatusCode::try_from(400).unwrap(), 
  SdkBody::empty()), 
             )) 
         }); 
     let mut scenario = AuroraScenario::new(mock_rds); 
     scenario.engine_version = Some("aurora-mysql8.0".into()); 
    scenario.instance class = Some("m5.large".into());
     scenario.username = Some("test username".into());
```

```
 scenario.password = Some(SecretString::new("test password".into())); 
    let create = scenario.start cluster and instance().await;
     assert_matches!(create, Err(ScenarioError { message, context: _ }) if message 
 == "Failed to create Instance in DB Cluster")
}
#[tokio::test]
async fn test_start_cluster_and_instance_wait_hiccup() { 
     let mut mock_rds = MockRdsImpl::default(); 
     mock_rds 
         .expect_create_db_cluster() 
         .withf(|id, params, engine, version, username, password| { 
             assert_eq!(id, "RustSDKCodeExamplesDBCluster"); 
             assert_eq!(params, "RustSDKCodeExamplesDBParameterGroup"); 
             assert_eq!(engine, "aurora-mysql"); 
             assert_eq!(version, "aurora-mysql8.0"); 
             assert_eq!(username, "test username"); 
             assert_eq!(password.expose_secret(), "test password"); 
             true 
         }) 
        .return_once(|id, _, _, _, _, _| {
             Ok(CreateDbClusterOutput::builder() 
  .db_cluster(DbCluster::builder().db_cluster_identifier(id).build()) 
                 .build() }); 
     mock_rds 
         .expect_create_db_instance() 
         .withf(|cluster, name, class, engine| { 
             assert_eq!(cluster, "RustSDKCodeExamplesDBCluster"); 
             assert_eq!(name, "RustSDKCodeExamplesDBInstance"); 
             assert_eq!(class, "m5.large"); 
             assert_eq!(engine, "aurora-mysql"); 
             true 
         }) 
         .return_once(|cluster, name, class, _| { 
             Ok(CreateDbInstanceOutput::builder() 
                  .db_instance( 
                      DbInstance::builder() 
                         .db cluster identifier(cluster)
                           .db_instance_identifier(name)
```

```
 .db_instance_class(class) 
                          .build(), 
).build() }); 
    mock_rds 
         .expect_describe_db_clusters() 
         .with(eq("RustSDKCodeExamplesDBCluster")) 
         .times(1) 
         .returning(|_| { 
             Err(SdkError::service_error( 
                 DescribeDBClustersError::unhandled(Box::new(Error::new( 
                      ErrorKind::Other, 
                      "describe cluster error", 
                 ))), 
                 Response::new(StatusCode::try_from(400).unwrap(), 
 SdkBody::empty()), 
             )) 
         }) 
         .with(eq("RustSDKCodeExamplesDBCluster")) 
         .times(1) 
         .returning(|id| { 
             Ok(DescribeDbClustersOutput::builder() 
  .db_clusters(DbCluster::builder().db_cluster_identifier(id).build()) 
                 .buid() }); 
    mock_rds.expect_describe_db_instance().return_once(|name| { 
         Ok(DescribeDbInstancesOutput::builder() 
             .db_instances( 
                 DbInstance::builder() 
                      .db_instance_identifier(name) 
                      .db_instance_status("Available") 
                      .build(), 
).buid() }); 
    mock_rds 
         .expect_describe_db_cluster_endpoints() 
         .return_once(|_| { 
             Ok(DescribeDbClusterEndpointsOutput::builder()
```
```
 .db_cluster_endpoints(DbClusterEndpoint::builder().status("available").build()) 
                 .buid() }); 
     let mut scenario = AuroraScenario::new(mock_rds); 
     scenario.engine_version = Some("aurora-mysql8.0".into()); 
     scenario.instance_class = Some("m5.large".into()); 
     scenario.username = Some("test username".into()); 
     scenario.password = Some(SecretString::new("test password".into())); 
     tokio::time::pause(); 
     let assertions = tokio::spawn(async move { 
        let create = scenario.start cluster and instance().await;
        assert!(create.is ok());
     }); 
     tokio::time::advance(Duration::from_secs(1)).await; 
     tokio::time::advance(Duration::from_secs(1)).await; 
     tokio::time::resume(); 
     let _ = assertions.await;
}
// snippet-end:[rust.aurora.start_cluster_and_instance.test]
// snippet-start:[rust.aurora.clean_up.test]
#[tokio::test]
async fn test_scenario_clean_up() { 
    let mut mock rds = MockRdsImpl::default();
     mock_rds 
        .expect delete db instance()
         .with(eq("MockInstance")) 
         .return_once(|_| Ok(DeleteDbInstanceOutput::builder().build())); 
     mock_rds 
         .expect_describe_db_instances() 
         .with() 
         .times(1) 
         .returning(|| { 
             Ok(DescribeDbInstancesOutput::builder() 
                  .db_instances( 
                      DbInstance::builder() 
                         .db cluster identifier("MockCluster")
                           .db_instance_status("Deleting")
```

```
 .build(), 
).build() }) 
         .with() 
         .times(1) 
         .returning(|| Ok(DescribeDbInstancesOutput::builder().build())); 
    mock_rds 
         .expect_delete_db_cluster() 
         .with(eq("MockCluster")) 
         .return_once(|_| Ok(DeleteDbClusterOutput::builder().build())); 
    mock_rds 
         .expect_describe_db_clusters() 
         .with(eq("MockCluster")) 
         .times(1) 
         .returning(|id| { 
             Ok(DescribeDbClustersOutput::builder() 
                  .db_clusters( 
                      DbCluster::builder() 
                          .db_cluster_identifier(id) 
                          .status("Deleting") 
                          .build(), 
).buid() }) 
         .with(eq("MockCluster")) 
         .times(1) 
         .returning(|_| Ok(DescribeDbClustersOutput::builder().build())); 
    mock_rds 
         .expect_delete_db_cluster_parameter_group() 
         .with(eq("MockParamGroup")) 
         .return_once(|_| 
 Ok(DeleteDbClusterParameterGroupOutput::builder().build())); 
    let mut scenario = AuroraScenario::new(mock_rds); 
     scenario.db_cluster_identifier = Some(String::from("MockCluster")); 
     scenario.db_instance_identifier = Some(String::from("MockInstance")); 
     scenario.db_cluster_parameter_group = Some( 
         DbClusterParameterGroup::builder() 
             .db_cluster_parameter_group_name("MockParamGroup") 
             .build(),
```

```
 ); 
     tokio::time::pause(); 
     let assertions = tokio::spawn(async move { 
         let clean_up = scenario.clean_up().await; 
        assert!(clean_up.is_ok());
     }); 
     tokio::time::advance(Duration::from_secs(1)).await; // Wait for first 
  Describe Instances 
     tokio::time::advance(Duration::from_secs(1)).await; // Wait for second 
  Describe Instances 
     tokio::time::advance(Duration::from_secs(1)).await; // Wait for first 
  Describe Cluster 
     tokio::time::advance(Duration::from_secs(1)).await; // Wait for second 
  Describe Cluster 
     tokio::time::resume(); 
    let - s sertions.await;
}
#[tokio::test]
async fn test_scenario_clean_up_errors() { 
     let mut mock_rds = MockRdsImpl::default(); 
     mock_rds 
         .expect_delete_db_instance() 
         .with(eq("MockInstance")) 
        .return_once(| | Ok(DeleteDbInstanceOutput::builder().build()));
     mock_rds 
         .expect_describe_db_instances() 
         .with() 
         .times(1) 
         .returning(|| { 
             Ok(DescribeDbInstancesOutput::builder() 
                  .db_instances( 
                      DbInstance::builder() 
                          .db_cluster_identifier("MockCluster") 
                          .db_instance_status("Deleting") 
                          .build(), 
).buid() }) 
         .with()
```

```
 .times(1) 
         .returning(|| { 
             Err(SdkError::service_error( 
                  DescribeDBInstancesError::unhandled(Box::new(Error::new( 
                      ErrorKind::Other, 
                      "describe db instances error", 
                  ))), 
                  Response::new(StatusCode::try_from(400).unwrap(), 
 SdkBody::empty()), 
             )) 
         }); 
     mock_rds 
         .expect_delete_db_cluster() 
         .with(eq("MockCluster")) 
         .return_once(|_| Ok(DeleteDbClusterOutput::builder().build())); 
     mock_rds 
         .expect_describe_db_clusters() 
         .with(eq("MockCluster")) 
         .times(1) 
         .returning(|id| { 
             Ok(DescribeDbClustersOutput::builder() 
                  .db_clusters( 
                      DbCluster::builder() 
                           .db_cluster_identifier(id) 
                           .status("Deleting") 
                           .build(), 
).build() }) 
         .with(eq("MockCluster")) 
         .times(1) 
         .returning(|_| { 
             Err(SdkError::service_error( 
                  DescribeDBClustersError::unhandled(Box::new(Error::new( 
                      ErrorKind::Other, 
                      "describe db clusters error", 
                  ))), 
                  Response::new(StatusCode::try_from(400).unwrap(), 
 SdkBody::empty()), 
             )) 
         });
```

```
 mock_rds 
          .expect_delete_db_cluster_parameter_group() 
         .with(eq("MockParamGroup")) 
         .return_once(|_| 
  Ok(DeleteDbClusterParameterGroupOutput::builder().build())); 
     let mut scenario = AuroraScenario::new(mock_rds); 
     scenario.db_cluster_identifier = Some(String::from("MockCluster")); 
    scenario.db instance identifier = Some(String::from("MockInstance"));
    scenario.db cluster parameter group = Some(
         DbClusterParameterGroup::builder() 
              .db_cluster_parameter_group_name("MockParamGroup") 
              .build(), 
     ); 
     tokio::time::pause(); 
     let assertions = tokio::spawn(async move { 
         let clean_up = scenario.clean_up().await; 
         assert!(clean_up.is_err()); 
         let errs = clean_up.unwrap_err(); 
        assert eq!(errs.len(), 2);
         assert_matches!(errs.get(0), Some(ScenarioError {message, context: _}) if 
  message == "Failed to check instance state during deletion"); 
         assert_matches!(errs.get(1), Some(ScenarioError {message, context: _}) if 
  message == "Failed to check cluster state during deletion"); 
     }); 
     tokio::time::advance(Duration::from_secs(1)).await; // Wait for first 
  Describe Instances 
     tokio::time::advance(Duration::from_secs(1)).await; // Wait for second 
  Describe Instances 
     tokio::time::advance(Duration::from_secs(1)).await; // Wait for first 
  Describe Cluster 
     tokio::time::advance(Duration::from_secs(1)).await; // Wait for second 
  Describe Cluster 
     tokio::time::resume(); 
     let _ = assertions.await;
}
// snippet-end:[rust.aurora.clean_up.test]
// snippet-start:[rust.aurora.snapshot.test]
#[tokio::test]
async fn test_scenario_snapshot() { 
     let mut mock_rds = MockRdsImpl::default();
```

```
 mock_rds 
         .expect_snapshot_cluster() 
         .with(eq("MockCluster"), eq("MockCluster_MockSnapshot")) 
         .times(1) 
        .return once(|, | {
             Ok(CreateDbClusterSnapshotOutput::builder() 
                  .db_cluster_snapshot( 
                      DbClusterSnapshot::builder() 
                          .db_cluster_identifier("MockCluster") 
  .db_cluster_snapshot_identifier("MockCluster_MockSnapshot") 
                          .build(), 
).buid() }); 
     let mut scenario = AuroraScenario::new(mock_rds); 
     scenario.db_cluster_identifier = Some("MockCluster".into()); 
     let create_snapshot = scenario.snapshot("MockSnapshot").await; 
    assert!(create_snapshot.is_ok());
}
#[tokio::test]
async fn test scenario snapshot error() {
     let mut mock_rds = MockRdsImpl::default(); 
     mock_rds 
         .expect_snapshot_cluster() 
         .with(eq("MockCluster"), eq("MockCluster_MockSnapshot")) 
         .times(1) 
        .return_once(|, | {
             Err(SdkError::service_error( 
                  CreateDBClusterSnapshotError::unhandled(Box::new(Error::new( 
                      ErrorKind::Other, 
                      "create snapshot error", 
                  ))), 
                 Response::new(StatusCode::try_from(400).unwrap(), 
  SdkBody::empty()), 
             )) 
         }); 
     let mut scenario = AuroraScenario::new(mock_rds); 
     scenario.db_cluster_identifier = Some("MockCluster".into());
```

```
 let create_snapshot = scenario.snapshot("MockSnapshot").await; 
     assert_matches!(create_snapshot, Err(ScenarioError { message, context: _}) if 
  message == "Failed to create snapshot");
}
#[tokio::test]
async fn test_scenario_snapshot_invalid() { 
     let mut mock_rds = MockRdsImpl::default(); 
     mock_rds 
         .expect_snapshot_cluster() 
         .with(eq("MockCluster"), eq("MockCluster_MockSnapshot")) 
         .times(1) 
        .return_once(|, | Ok(CreateDbClusterSnapshotOutput::builder().build())); 
     let mut scenario = AuroraScenario::new(mock_rds); 
     scenario.db_cluster_identifier = Some("MockCluster".into()); 
     let create_snapshot = scenario.snapshot("MockSnapshot").await; 
     assert_matches!(create_snapshot, Err(ScenarioError { message, context: _}) if 
 message == "Missing Snapshot");
}
// snippet-end:[rust.aurora.snapshot.test]
```
A binary to run the scenario from front to end, using inquirer so that the user can make some decisions.

```
// Copyright Amazon.com, Inc. or its affiliates. All Rights Reserved.
// SPDX-License-Identifier: Apache-2.0
use std::fmt::Display;
use anyhow::anyhow;
use aurora_code_examples::{ 
     aurora_scenario::{AuroraScenario, ScenarioError}, 
     rds::Rds as RdsClient,
};
use aws_sdk_rds::Client;
use inquire::{validator::StringValidator, CustomUserError};
use secrecy::SecretString;
use tracing::warn;
```

```
#[derive(Default, Debug)]
struct Warnings(Vec<String>);
impl Warnings { 
    fn new() -> Self \{ Warnings(Vec::with_capacity(5)) 
     } 
     fn push(&mut self, warning: &str, error: ScenarioError) { 
         let formatted = format!("{warning}: {error}"); 
         warn!("{formatted}"); 
         self.0.push(formatted); 
     } 
     fn is_empty(&self) -> bool { 
         self.0.is_empty() 
     }
}
impl Display for Warnings { 
     fn fmt(&self, f: &mut std::fmt::Formatter<'_>) -> std::fmt::Result { 
         writeln!(f, "Warnings:")?; 
         for warning in &self.0 { 
             writeln!(f, "{: >4}- {warning}", "")?; 
         } 
         Ok(()) 
     }
}
fn select( 
     prompt: &str, 
     choices: Vec<String>, 
     error_message: &str,
) -> Result<String, anyhow::Error> { 
     inquire::Select::new(prompt, choices) 
          .prompt() 
          .map_err(|error| anyhow!("{error_message}: {error}"))
}
// Prepare the Aurora Scenario. Prompt for several settings that are optional to 
 the Scenario, but that the user should choose for the demo.
// This includes the engine, engine version, and instance class.
async fn prepare_scenario(rds: RdsClient) -> Result<AuroraScenario, 
  anyhow::Error> {
```

```
 let mut scenario = AuroraScenario::new(rds); 
    // Get available engine families for Aurora MySql. 
 rds.DescribeDbEngineVersions(Engine='aurora-mysql') and build a set of the 
  'DBParameterGroupFamily' field values. I get {aurora-mysql8.0, aurora-mysql5.7}. 
    let available engines = scenario.get engines().await;
    if let Err(error) = available_engines { 
         return Err(anyhow!("Failed to get available engines: {}", error)); 
     } 
    let available_engines = available_engines.unwrap(); 
    // Select an engine family and create a custom DB cluster parameter group. 
 rds.CreateDbClusterParameterGroup(DBParameterGroupFamily='aurora-mysql8.0') 
    let engine = select( 
         "Select an Aurora engine family", 
         available_engines.keys().cloned().collect::<Vec<String>>(), 
         "Invalid engine selection", 
     )?; 
    let version = select( 
         format!("Select an Aurora engine version for {engine}").as_str(), 
         available_engines.get(&engine).cloned().unwrap_or_default(), 
         "Invalid engine version selection", 
     )?; 
    let set_engine = scenario.set_engine(engine.as_str(), 
 version.as_str()).await; 
    if let Err(error) = set engine {
         return Err(anyhow!("Could not set engine: {}", error)); 
    } 
    let instance_classes = scenario.get_instance_classes().await; 
    match instance_classes { 
        Ok(classes) => {
             let instance_class = select( 
                 format!("Select an Aurora instance class for {engine}").as_str(), 
                 classes, 
                 "Invalid instance class selection", 
             )?; 
             scenario.set_instance_class(Some(instance_class)) 
         } 
         Err(err) => return Err(anyhow!("Failed to get instance classes for 
 engine: {err}")), 
 }
```

```
 Ok(scenario)
}
// Prepare the cluster, creating a custom parameter group overriding some group 
  parameters based on user input.
async fn prepare_cluster(scenario: &mut AuroraScenario, warnings: &mut Warnings) 
  -> Result<(), ()> { 
     show_parameters(scenario, warnings).await; 
     let offset = prompt_number_or_default(warnings, "auto_increment_offset", 5); 
     let increment = prompt_number_or_default(warnings, 
  "auto_increment_increment", 3); 
     // Modify both the auto_increment_offset and auto_increment_increment 
  parameters in one call in the custom parameter group. Set their ParameterValue 
  fields to a new allowable value. rds.ModifyDbClusterParameterGroup. 
     let update_auto_increment = scenario.update_auto_increment(offset, 
  increment).await; 
     if let Err(error) = update_auto_increment { 
         warnings.push("Failed to update auto increment", error); 
         return Err(()); 
     } 
     // Get and display the updated parameters. Specify Source of 'user' to get 
  just the modified parameters. rds.DescribeDbClusterParameters(Source='user') 
     show_parameters(scenario, warnings).await; 
     let username = inquire::Text::new("Username for the database (default 
  'testuser')") 
        .with default("testuser")
         .with_initial_value("testuser") 
         .prompt(); 
     if let Err(error) = username { 
         warnings.push( 
             "Failed to get username, using default", 
            ScenarioError::with(format!("Error from inquirer: {error}")),
         ); 
         return Err(()); 
     } 
    let username = username.unwrap();
```

```
 let password = inquire::Text::new("Password for the database (minimum 8 
  characters)") 
         .with_validator(|i: &str| { 
            if i.len() >= 8 {
                  Ok(inquire::validator::Validation::Valid) 
             } else { 
                  Ok(inquire::validator::Validation::Invalid( 
                      "Password must be at least 8 characters".into(), 
                  )) 
 } 
         }) 
         .prompt(); 
     let password: Option<SecretString> = match password { 
         Ok(password) => Some(SecretString::from(password)), 
        Err(error) \Rightarrow warnings.push( 
                  "Failed to get password, using none (and not starting a DB)", 
                 ScenarioError::with(format!("Error from inquirer: {error}")),
             ); 
            return Err(());
         } 
     }; 
     scenario.set_login(Some(username), password); 
    0k(())}
// Start a single instance in the cluster,
async fn run_instance(scenario: &mut AuroraScenario) -> Result<(), ScenarioError> 
 { 
     // Create an Aurora DB cluster database cluster that contains a MySql 
  database and uses the parameter group you created. 
     // Create a database instance in the cluster. 
     // Wait for DB instance to be ready. Call rds.DescribeDbInstances and check 
  for DBInstanceStatus == 'available'. 
     scenario.start_cluster_and_instance().await?; 
     let connection_string = scenario.connection_string().await?; 
     println!("Database ready: {connection_string}",);
```

```
 let _ = inquire::Text::new("Use the database with the connection string. When 
  you're finished, press enter key to continue.").prompt(); 
     // Create a snapshot of the DB cluster. rds.CreateDbClusterSnapshot. 
     // Wait for the snapshot to create. rds.DescribeDbClusterSnapshots until 
  Status == 'available'. 
     let snapshot_name = inquire::Text::new("Provide a name for the snapshot") 
         .prompt() 
         .unwrap_or(String::from("ScenarioRun")); 
     let snapshot = scenario.snapshot(snapshot_name.as_str()).await?; 
     println!( 
         "Snapshot is available: {}", 
         snapshot.db_cluster_snapshot_arn().unwrap_or("Missing ARN") 
     ); 
    0k(())}
#[tokio::main]
async fn main() -> Result<(), anyhow::Error> {
    tracing subscriber::fmt::init();
     let sdk_config = aws_config::from_env().load().await; 
     let client = Client::new(&sdk_config); 
     let rds = RdsClient::new(client); 
    let mut scenario = prepare scenario(rds).await?;
     // At this point, the scenario has things in AWS and needs to get cleaned up. 
    let mut warnings = Warnings::new();
     if prepare_cluster(&mut scenario, &mut warnings).await.is_ok() { 
         println!("Configured database cluster, starting an instance."); 
        if let Err(err) = run instance(\&mut scenario).await {
             warnings.push("Problem running instance", err); 
         } 
     } 
     // Clean up the instance, cluster, and parameter group, waiting for the 
  instance and cluster to delete before moving on. 
     let clean_up = scenario.clean_up().await; 
     if let Err(errors) = clean_up { 
         for error in errors { 
             warnings.push("Problem cleaning up scenario", error); 
         } 
     }
```

```
 if warnings.is_empty() { 
        0k(()) } else { 
         println!("There were problems running the scenario:"); 
         println!("{warnings}"); 
         Err(anyhow!("There were problems running the scenario")) 
     }
}
#[derive(Clone)]
struct U8Validator {}
impl StringValidator for U8Validator { 
     fn validate(&self, input: &str) -> Result<inquire::validator::Validation, 
  CustomUserError> { 
         if input.parse::<u8>().is_err() { 
             Ok(inquire::validator::Validation::Invalid( 
                  "Can't parse input as number".into(), 
             )) 
         } else { 
             Ok(inquire::validator::Validation::Valid) 
         } 
     }
}
async fn show_parameters(scenario: &AuroraScenario, warnings: &mut Warnings) { 
     let parameters = scenario.cluster_parameters().await; 
     match parameters { 
         Ok(parameters) => { 
             println!("Current parameters"); 
             for parameter in parameters { 
                  println!("\t{parameter}"); 
 } 
         } 
         Err(error) => warnings.push("Could not find cluster parameters", error), 
     }
}
fn prompt_number_or_default(warnings: &mut Warnings, name: &str, default: u8) -> 
  u8 { 
     let input = inquire::Text::new(format!("Updated {name}:").as_str()) 
         .with_validator(U8Validator {}) 
         .prompt();
```

```
 match input { 
         Ok(increment) => match increment.parse::<u8>() { 
              Ok(increment) => increment, 
             Err(error) \Rightarrow f warnings.push( 
                       format!("Invalid updated {name} (using {default} 
  instead)").as_str(), 
                       ScenarioError::with(format!("{error}")), 
\hspace{1.6cm});
                  default 
 } 
         }, 
        Err(error) \Rightarrow f warnings.push( 
                  format!("Invalid updated {name} (using {default} 
  instead)").as_str(), 
                   ScenarioError::with(format!("{error}")), 
              ); 
              default 
         } 
     }
}
```
A wrapper around the Amazon RDS service that allows automocking for tests.

```
// Copyright Amazon.com, Inc. or its affiliates. All Rights Reserved.
// SPDX-License-Identifier: Apache-2.0
use aws_sdk_rds::{ 
     error::SdkError, 
     operation::{ 
         create_db_cluster::{CreateDBClusterError, CreateDbClusterOutput}, 
         create_db_cluster_parameter_group::CreateDBClusterParameterGroupError, 
         create_db_cluster_parameter_group::CreateDbClusterParameterGroupOutput, 
         create_db_cluster_snapshot::{CreateDBClusterSnapshotError, 
  CreateDbClusterSnapshotOutput}, 
         create_db_instance::{CreateDBInstanceError, CreateDbInstanceOutput}, 
         delete_db_cluster::{DeleteDBClusterError, DeleteDbClusterOutput}, 
         delete_db_cluster_parameter_group::{ 
             DeleteDBClusterParameterGroupError, 
  DeleteDbClusterParameterGroupOutput,
```

```
 }, 
         delete_db_instance::{DeleteDBInstanceError, DeleteDbInstanceOutput}, 
        describe db cluster endpoints:: {
             DescribeDBClusterEndpointsError, DescribeDbClusterEndpointsOutput, 
         }, 
        describe db cluster parameters:: {
             DescribeDBClusterParametersError, DescribeDbClusterParametersOutput, 
         }, 
         describe_db_clusters::{DescribeDBClustersError, 
  DescribeDbClustersOutput}, 
         describe_db_engine_versions::{ 
             DescribeDBEngineVersionsError, DescribeDbEngineVersionsOutput, 
         }, 
         describe_db_instances::{DescribeDBInstancesError, 
  DescribeDbInstancesOutput}, 
  describe_orderable_db_instance_options::DescribeOrderableDBInstanceOptionsError, 
         modify_db_cluster_parameter_group::{ 
             ModifyDBClusterParameterGroupError, 
  ModifyDbClusterParameterGroupOutput, 
         }, 
     }, 
     types::{OrderableDbInstanceOption, Parameter}, 
     Client as RdsClient,
};
use secrecy::{ExposeSecret, SecretString};
#[cfg(test)]
use mockall::automock;
#[cfg(test)]
pub use MockRdsImpl as Rds;
#[cfg(not(test))]
pub use RdsImpl as Rds;
pub struct RdsImpl { 
     pub inner: RdsClient,
}
#[cfg_attr(test, automock)]
impl RdsImpl { 
     pub fn new(inner: RdsClient) -> Self { 
         RdsImpl { inner } 
     }
```

```
 // snippet-start:[rust.aurora.describe_db_engine_versions.wrapper] 
    pub async fn describe_db_engine_versions( 
        &self, 
        engine: &str, 
    ) -> Result<DescribeDbEngineVersionsOutput, 
 SdkError<DescribeDBEngineVersionsError>> { 
        self.inner 
             .describe_db_engine_versions() 
             .engine(engine) 
             .send() 
             .await 
    } 
    // snippet-end:[rust.aurora.describe_db_engine_versions.wrapper] 
    // snippet-start:[rust.aurora.describe_orderable_db_instance_options.wrapper] 
    pub async fn describe_orderable_db_instance_options( 
        &self, 
        engine: &str, 
        engine_version: &str, 
    ) -> Result<Vec<OrderableDbInstanceOption>, 
 SdkError<DescribeOrderableDBInstanceOptionsError>> 
    { 
        self.inner 
             .describe_orderable_db_instance_options() 
             .engine(engine) 
             .engine_version(engine_version) 
             .into_paginator() 
             .items() 
             .send() 
             .try_collect() 
             .await 
    } 
    // snippet-end:[rust.aurora.describe_orderable_db_instance_options.wrapper] 
    // snippet-start:[rust.aurora.create_db_cluster_parameter_group.wrapper] 
    pub async fn create_db_cluster_parameter_group( 
        &self, 
        name: &str, 
        description: &str, 
        family: &str, 
    ) -> Result<CreateDbClusterParameterGroupOutput, 
 SdkError<CreateDBClusterParameterGroupError>> 
    {
```

```
 self.inner 
             .create_db_cluster_parameter_group() 
            .db cluster parameter group name(name)
             .description(description) 
             .db_parameter_group_family(family) 
             .send() 
             .await 
    } 
    // snippet-end:[rust.aurora.create_db_cluster_parameter_group.wrapper] 
    // snippet-start:[rust.aurora.describe_db_clusters.wrapper] 
    pub async fn describe_db_clusters( 
        &self, 
        id: &str, 
    ) -> Result<DescribeDbClustersOutput, SdkError<DescribeDBClustersError>> { 
        self.inner 
             .describe_db_clusters() 
             .db_cluster_identifier(id) 
             .send() 
             .await 
    } 
    // snippet-end:[rust.aurora.describe_db_clusters.wrapper] 
    // snippet-start:[rust.aurora.describe_db_cluster_parameters.wrapper] 
    pub async fn describe_db_cluster_parameters( 
        &self, 
        name: &str, 
    ) -> Result<Vec<DescribeDbClusterParametersOutput>, 
 SdkError<DescribeDBClusterParametersError>> 
    { 
        self.inner 
             .describe_db_cluster_parameters() 
             .db_cluster_parameter_group_name(name) 
             .into_paginator() 
             .send() 
             .try_collect() 
             .await 
    } 
    // snippet-end:[rust.aurora.describe_db_cluster_parameters.wrapper] 
    // snippet-start:[rust.aurora.modify_db_cluster_parameter_group.wrapper] 
    pub async fn modify_db_cluster_parameter_group( 
        &self, 
        name: &str,
```

```
 parameters: Vec<Parameter>, 
    ) -> Result<ModifyDbClusterParameterGroupOutput, 
 SdkError<ModifyDBClusterParameterGroupError>> 
    { 
        self.inner 
             .modify_db_cluster_parameter_group() 
             .db_cluster_parameter_group_name(name) 
             .set_parameters(Some(parameters)) 
             .send() 
             .await 
    } 
    // snippet-end:[rust.aurora.modify_db_cluster_parameter_group.wrapper] 
    // snippet-start:[rust.aurora.create_db_cluster.wrapper] 
    pub async fn create_db_cluster( 
        &self, 
        name: &str, 
        parameter_group: &str, 
        engine: &str, 
        version: &str, 
        username: &str, 
        password: SecretString, 
    ) -> Result<CreateDbClusterOutput, SdkError<CreateDBClusterError>> { 
        self.inner 
             .create_db_cluster() 
             .db_cluster_identifier(name) 
             .db_cluster_parameter_group_name(parameter_group) 
             .engine(engine) 
             .engine_version(version) 
             .master_username(username) 
             .master_user_password(password.expose_secret()) 
             .send() 
             .await 
    } 
    // snippet-end:[rust.aurora.create_db_cluster.wrapper] 
    // snippet-start:[rust.aurora.create_db_instance.wrapper] 
    pub async fn create_db_instance( 
        &self, 
        cluster_name: &str, 
        instance_name: &str, 
        instance_class: &str, 
        engine: &str, 
    ) -> Result<CreateDbInstanceOutput, SdkError<CreateDBInstanceError>> {
```

```
 self.inner 
             .create_db_instance() 
            .db cluster identifier(cluster name)
             .db_instance_identifier(instance_name) 
             .db_instance_class(instance_class) 
             .engine(engine) 
             .send() 
             .await 
    } 
    // snippet-end:[rust.aurora.create_db_instance.wrapper] 
    // snippet-start:[rust.aurora.describe_db_instance.wrapper] 
    pub async fn describe_db_instance( 
        &self, 
        instance_identifier: &str, 
    ) -> Result<DescribeDbInstancesOutput, SdkError<DescribeDBInstancesError>> { 
        self.inner 
             .describe_db_instances() 
             .db_instance_identifier(instance_identifier) 
             .send() 
             .await 
    } 
    // snippet-end:[rust.aurora.describe_db_instance.wrapper] 
    // snippet-start:[rust.aurora.create_db_cluster_snapshot.wrapper] 
    pub async fn snapshot_cluster( 
        &self, 
        db_cluster_identifier: &str, 
        snapshot_name: &str, 
    ) -> Result<CreateDbClusterSnapshotOutput, 
 SdkError<CreateDBClusterSnapshotError>> { 
        self.inner 
             .create_db_cluster_snapshot() 
             .db_cluster_identifier(db_cluster_identifier) 
             .db_cluster_snapshot_identifier(snapshot_name) 
             .send() 
             .await 
    } 
    // snippet-end:[rust.aurora.create_db_cluster_snapshot.wrapper] 
    // snippet-start:[rust.aurora.describe_db_instances.wrapper] 
    pub async fn describe_db_instances( 
        &self, 
    ) -> Result<DescribeDbInstancesOutput, SdkError<DescribeDBInstancesError>> {
```

```
 self.inner.describe_db_instances().send().await 
    } 
    // snippet-end:[rust.aurora.describe_db_instances.wrapper] 
    // snippet-start:[rust.aurora.describe_db_cluster_endpoints.wrapper] 
    pub async fn describe_db_cluster_endpoints( 
        &self, 
        cluster_identifier: &str, 
    ) -> Result<DescribeDbClusterEndpointsOutput, 
 SdkError<DescribeDBClusterEndpointsError>> { 
        self.inner 
             .describe_db_cluster_endpoints() 
             .db_cluster_identifier(cluster_identifier) 
             .send() 
             .await 
    } 
    // snippet-end:[rust.aurora.describe_db_cluster_endpoints.wrapper] 
    // snippet-start:[rust.aurora.delete_db_instance.wrapper] 
    pub async fn delete_db_instance( 
        &self, 
        instance_identifier: &str, 
    ) -> Result<DeleteDbInstanceOutput, SdkError<DeleteDBInstanceError>> { 
        self.inner 
             .delete_db_instance() 
             .db_instance_identifier(instance_identifier) 
             .skip_final_snapshot(true) 
             .send() 
             .await 
    } 
    // snippet-end:[rust.aurora.delete_db_instance.wrapper] 
    // snippet-start:[rust.aurora.delete_db_cluster.wrapper] 
    pub async fn delete_db_cluster( 
        &self, 
        cluster_identifier: &str, 
    ) -> Result<DeleteDbClusterOutput, SdkError<DeleteDBClusterError>> { 
        self.inner 
             .delete_db_cluster() 
             .db_cluster_identifier(cluster_identifier) 
             .skip_final_snapshot(true) 
             .send() 
             .await 
    }
```

```
 // snippet-end:[rust.aurora.delete_db_cluster.wrapper] 
     // snippet-start:[rust.aurora.delete_db_cluster_parameter_group.wrapper] 
     pub async fn delete_db_cluster_parameter_group( 
         &self, 
         name: &str, 
     ) -> Result<DeleteDbClusterParameterGroupOutput, 
  SdkError<DeleteDBClusterParameterGroupError>> 
     { 
         self.inner 
              .delete_db_cluster_parameter_group() 
              .db_cluster_parameter_group_name(name) 
              .send() 
              .await 
     } 
     // snippet-end:[rust.aurora.delete_db_cluster_parameter_group.wrapper]
}
```
The Cargo.toml with dependencies used in this scenario.

```
[package]
name = "aurora-code-examples"
authors = [ "David Souther <dpsouth@amazon.com>", 
\mathbf{I}edition = "2021"
version = "0.1.0"
# See more keys and their definitions at https://doc.rust-lang.org/cargo/
reference/manifest.html
[dependencies]
anyhow = "1.0.75"assert_matches = "1.5.0"
aws-config = \{ version = "1.0.1", features = ["behavior-version-latest"] \}aws-smithy-types = \{ version = "1.0.1" \}aws-smithy-runtime-api = \{ version = "1.0.1" \}aws-sdk-rds = \{ version = "1.3.0" \}inquire = "0.6.2"mockall = "0.11.4"phf = { version = "0.11.2", features = ["std", "macros"] }
sdk-examples-test-utils = { path = "../../test-utils" }
```

```
s secrecy = "0.8.0"tokio = \{ version = "1.20.1", features = ['full", 'test-util'] }
tracing = "0.1.37"tracing-subscriber = { version = "0.3.15", features = ["env-filter"] }
```
- For API details, see the following topics in *AWS SDK for Rust API reference*.
	- [CreateDBCluster](https://docs.rs/releases/search?query=aws-sdk)
	- [CreateDBClusterParameterGroup](https://docs.rs/releases/search?query=aws-sdk)
	- [CreateDBClusterSnapshot](https://docs.rs/releases/search?query=aws-sdk)
	- [CreateDBInstance](https://docs.rs/releases/search?query=aws-sdk)
	- [DeleteDBCluster](https://docs.rs/releases/search?query=aws-sdk)
	- [DeleteDBClusterParameterGroup](https://docs.rs/releases/search?query=aws-sdk)
	- [DeleteDBInstance](https://docs.rs/releases/search?query=aws-sdk)
	- [DescribeDBClusterParameterGroups](https://docs.rs/releases/search?query=aws-sdk)
	- [DescribeDBClusterParameters](https://docs.rs/releases/search?query=aws-sdk)
	- [DescribeDBClusterSnapshots](https://docs.rs/releases/search?query=aws-sdk)
	- [DescribeDBClusters](https://docs.rs/releases/search?query=aws-sdk)
	- [DescribeDBEngineVersions](https://docs.rs/releases/search?query=aws-sdk)
	- [DescribeDBInstances](https://docs.rs/releases/search?query=aws-sdk)
	- [DescribeOrderableDBInstanceOptions](https://docs.rs/releases/search?query=aws-sdk)
	- [ModifyDBClusterParameterGroup](https://docs.rs/releases/search?query=aws-sdk)

# **Cross-service examples for Aurora using AWS SDKs**

The following code examples show how to use Amazon Aurora with AWS SDKs. Each example contains a sample application that works across multiple AWS services.

Cross-service examples target an advanced level of experience to help you start building applications.

#### **Examples**

• Create a [lending](#page-562-0) library REST API

ero<del>Creente exampler</del>ora [Serverless](#page-562-1) work item tracker 549

# <span id="page-562-0"></span>**Create a lending library REST API**

The following code example shows how to create a lending library where patrons can borrow and return books by using a REST API backed by an Amazon Aurora database.

## Python

## **SDK for Python (Boto3)**

Shows how to use the AWS SDK for Python (Boto3) with the Amazon Relational Database Service (Amazon RDS) API and AWS Chalice to create a REST API backed by an Amazon Aurora database. The web service is fully serverless and represents a simple lending library where patrons can borrow and return books. Learn how to:

- Create and manage a serverless Aurora database cluster.
- Use AWS Secrets Manager to manage database credentials.
- Implement a data storage layer that uses Amazon RDS to move data into and out of the database.
- Use AWS Chalice to deploy a serverless REST API to Amazon API Gateway and AWS Lambda.
- Use the Requests package to send requests to the web service.

For complete source code and instructions on how to set up and run, see the full example on [GitHub.](https://github.com/awsdocs/aws-doc-sdk-examples/tree/main/python/cross_service/aurora_rest_lending_library)

## **Services used in this example**

- API Gateway
- Aurora
- Lambda
- Secrets Manager

## <span id="page-562-1"></span>**Create an Aurora Serverless work item tracker**

The following code examples show how to create a web application that tracks work items in an Amazon Aurora Serverless database and uses Amazon Simple Email Service (Amazon SES) to send reports.

#### .NET

## **AWS SDK for .NET**

Shows how to use the AWS SDK for .NET to create a web application that tracks work items in an Amazon Aurora database and emails reports by using Amazon Simple Email Service (Amazon SES). This example uses a front end built with React.js to interact with a RESTful .NET backend.

- Integrate a React web application with AWS services.
- List, add, update, and delete items in an Aurora table.
- Send an email report of filtered work items using Amazon SES.
- Deploy and manage example resources with the included AWS CloudFormation script.

For complete source code and instructions on how to set up and run, see the full example on [GitHub.](https://github.com/awsdocs/aws-doc-sdk-examples/tree/main/dotnetv3/cross-service/AuroraItemTracker)

## **Services used in this example**

- Aurora
- Amazon RDS
- Amazon RDS Data Service
- Amazon SES

#### $C++$

## **SDK for C++**

Shows how to create a web application that tracks and reports on work items stored in an Amazon Aurora Serverless database.

For complete source code and instructions on how to set up a C++ REST API that queries Amazon Aurora Serverless data and for use by a React application, see the full example on [GitHub.](https://github.com/awsdocs/aws-doc-sdk-examples/tree/main/cpp/example_code/cross-service/serverless-aurora)

## **Services used in this example**

- Aurora
- Amazon RDS
- Amazon RDS Data Service
- Amazon SES

#### Java

#### **SDK for Java 2.x**

Shows how to create a web application that tracks and reports on work items stored in an Amazon RDS database.

For complete source code and instructions on how to set up a Spring REST API that queries Amazon Aurora Serverless data and for use by a React application, see the full example on [GitHub.](https://github.com/awsdocs/aws-doc-sdk-examples/tree/main/javav2/usecases/Creating_Spring_RDS_Rest)

For complete source code and instructions on how to set up and run an example that uses the JDBC API, see the full example on [GitHub](https://github.com/awsdocs/aws-doc-sdk-examples/tree/main/javav2/usecases/Creating_rds_item_tracker).

#### **Services used in this example**

- Aurora
- Amazon RDS
- Amazon RDS Data Service
- Amazon SES

#### JavaScript

## **SDK for JavaScript (v3)**

Shows how to use the AWS SDK for JavaScript (v3) to create a web application that tracks work items in an Amazon Aurora database and emails reports by using Amazon Simple Email Service (Amazon SES). This example uses a front end built with React.js to interact with an Express Node.js backend.

- Integrate a React.js web application with AWS services.
- List, add, and update items in an Aurora table.
- Send an email report of filtered work items by using Amazon SES.
- Deploy and manage example resources with the included AWS CloudFormation script.

For complete source code and instructions on how to set up and run, see the full example on [GitHub.](https://github.com/awsdocs/aws-doc-sdk-examples/tree/main/javascriptv3/example_code/cross-services/aurora-serverless-app)

#### **Services used in this example**

- Aurora
- Amazon RDS
- Amazon RDS Data Service
- Amazon SES

#### Kotlin

#### **SDK for Kotlin**

Shows how to create a web application that tracks and reports on work items stored in an Amazon RDS database.

For complete source code and instructions on how to set up a Spring REST API that queries Amazon Aurora Serverless data and for use by a React application, see the full example on [GitHub.](https://github.com/awsdocs/aws-doc-sdk-examples/tree/main/kotlin/usecases/serverless_rds)

#### **Services used in this example**

- Aurora
- Amazon RDS
- Amazon RDS Data Service
- Amazon SES

#### PHP

#### **SDK for PHP**

Shows how to use the AWS SDK for PHP to create a web application that tracks work items in an Amazon RDS database and emails reports by using Amazon Simple Email Service (Amazon SES). This example uses a front end built with React.js to interact with a RESTful PHP backend.

• Integrate a React.js web application with AWS services.

- List, add, update, and delete items in an Amazon RDS table.
- Send an email report of filtered work items using Amazon SES.
- Deploy and manage example resources with the included AWS CloudFormation script.

For complete source code and instructions on how to set up and run, see the full example on [GitHub.](https://github.com/awsdocs/aws-doc-sdk-examples/tree/main/php/cross_service/aurora_item_tracker)

#### **Services used in this example**

- Aurora
- Amazon RDS
- Amazon RDS Data Service
- Amazon SES

#### Python

## **SDK for Python (Boto3)**

Shows how to use the AWS SDK for Python (Boto3) to create a REST service that tracks work items in an Amazon Aurora Serverless database and emails reports by using Amazon Simple Email Service (Amazon SES). This example uses the Flask web framework to handle HTTP routing and integrates with a React webpage to present a fully functional web application.

- Build a Flask REST service that integrates with AWS services.
- Read, write, and update work items that are stored in an Aurora Serverless database.
- Create an AWS Secrets Manager secret that contains database credentials and use it to authenticate calls to the database.
- Use Amazon SES to send email reports of work items.

For complete source code and instructions on how to set up and run, see the full example on [GitHub.](https://github.com/awsdocs/aws-doc-sdk-examples/tree/main/python/cross_service/aurora_item_tracker)

#### **Services used in this example**

- Aurora
- Amazon RDS
- Amazon RDS Data Service

• Amazon SES

# **Code examples for Auto Scaling using AWS SDKs**

The following code examples show you how to use Amazon EC2 Auto Scaling with an AWS software development kit (SDK).

*Actions* are code excerpts from larger programs and must be run in context. While actions show you how to call individual service functions, you can see actions in context in their related scenarios and cross-service examples.

*Scenarios* are code examples that show you how to accomplish a specific task by calling multiple functions within the same service.

#### **More resources**

- **[Auto Scaling User Guide](https://docs.aws.amazon.com/autoscaling/ec2/userguide/what-is-amazon-ec2-auto-scaling.html)** More information about Auto Scaling.
- **Auto Scaling API [Reference](https://docs.aws.amazon.com/autoscaling/ec2/APIReference/Welcome.html)** Details about all available Auto Scaling actions.
- **AWS [Developer](https://aws.amazon.com/developer/code-examples/?awsf.sdk-code-examples-product=product%23ec2-auto-scaling) Center** Code examples that you can filter by category or full-text search.
- **AWS SDK [Examples](https://github.com/awsdocs/aws-doc-sdk-examples)** GitHub repo with complete code in preferred languages. Includes instructions for setting up and running the code.

#### **Get started**

#### **Hello Auto Scaling**

The following code examples show how to get started using Auto Scaling.

#### .NET

## **AWS SDK for .NET**

#### **A** Note

There's more on GitHub. Find the complete example and learn how to set up and run in the AWS Code Examples [Repository.](https://github.com/awsdocs/aws-doc-sdk-examples/tree/main/dotnetv3/AutoScaling#code-examples)

```
namespace AutoScalingActions;
using Amazon.AutoScaling;
public class HelloAutoScaling
\{ /// <summary> 
     /// Hello Amazon EC2 Auto Scaling. List EC2 Auto Scaling groups. 
     /// </summary> 
     /// <param name="args"></param> 
    /// <returns>Async Task.</returns>
     static async Task Main(string[] args) 
     { 
        var client = new AmazonAutoScalingClient();
         Console.WriteLine("Welcome to Amazon EC2 Auto Scaling."); 
         Console.WriteLine("Let's get a description of your Auto Scaling 
  groups."); 
         var response = await client.DescribeAutoScalingGroupsAsync(); 
         response.AutoScalingGroups.ForEach(autoScalingGroup => 
         { 
 Console.WriteLine($"{autoScalingGroup.AutoScalingGroupName}\t{autoScalingGroup.Availabil
         }); 
         if (response.AutoScalingGroups.Count == 0) 
         { 
             Console.WriteLine("Sorry, you don't have any Amazon EC2 Auto Scaling 
  groups."); 
         } 
     }
}
```
• For API details, see [DescribeAutoScalingGroups](https://docs.aws.amazon.com/goto/DotNetSDKV3/autoscaling-2011-01-01/DescribeAutoScalingGroups) in *AWS SDK for .NET API Reference*.

#### $C++$

#### **SDK for C++**

#### **Note**

There's more on GitHub. Find the complete example and learn how to set up and run in the AWS Code Examples [Repository.](https://github.com/awsdocs/aws-doc-sdk-examples/tree/main/cpp/example_code/autoscaling/hello_autoscaling#code-examples)

Code for the CMakeLists.txt CMake file.

```
# Set the minimum required version of CMake for this project.
cmake_minimum_required(VERSION 3.13)
# Set the AWS service components used by this project.
set(SERVICE_COMPONENTS autoscaling)
# Set this project's name.
project("hello_autoscaling")
# Set the C++ standard to use to build this target.
# At least C++ 11 is required for the AWS SDK for C++.
set(CMAKE_CXX_STANDARD 11)
# Use the MSVC variable to determine if this is a Windows build.
set(WINDOWS_BUILD ${MSVC})
if (WINDOWS_BUILD) # Set the location where CMake can find the installed 
 libraries for the AWS SDK. 
     string(REPLACE ";" "/aws-cpp-sdk-all;" SYSTEM_MODULE_PATH 
  "${CMAKE_SYSTEM_PREFIX_PATH}/aws-cpp-sdk-all") 
     list(APPEND CMAKE_PREFIX_PATH ${SYSTEM_MODULE_PATH})
endif ()
# Find the AWS SDK for C++ package.
find_package(AWSSDK REQUIRED COMPONENTS ${SERVICE_COMPONENTS})
if (WINDOWS_BUILD AND AWSSDK_INSTALL_AS_SHARED_LIBS) 
      # Copy relevant AWS SDK for C++ libraries into the current binary directory 
  for running and debugging.
```

```
 # set(BIN_SUB_DIR "/Debug") # If you are building from the command line, you 
  may need to uncomment this 
                                      # and set the proper subdirectory to the 
  executables' location. 
     AWSSDK CPY DYN LIBS(SERVICE COMPONENTS ""
  ${CMAKE_CURRENT_BINARY_DIR}${BIN_SUB_DIR})
endif ()
add_executable(${PROJECT_NAME} 
         hello_autoscaling.cpp)
target_link_libraries(${PROJECT_NAME} 
         ${AWSSDK_LINK_LIBRARIES})
```
Code for the hello autoscaling.cpp source file.

```
#include <aws/core/Aws.h>
#include <aws/autoscaling/AutoScalingClient.h>
#include <aws/autoscaling/model/DescribeAutoScalingGroupsRequest.h>
#include <iostream>
/* 
  * A "Hello Autoscaling" starter application which initializes an Amazon EC2 
 Auto Scaling client and describes the 
  * Amazon EC2 Auto Scaling groups. 
  * 
  * main function 
  * 
  * Usage: 'hello_autoscaling' 
 * 
  */
int main(int argc, char **argv) { 
     Aws::SDKOptions options; 
    // Optionally change the log level for debugging.
// options.loggingOptions.logLevel = Utils::Logging::LogLevel::Debug; 
     Aws::InitAPI(options); // Should only be called once. 
    int result = 0;
     { 
         Aws::Client::ClientConfiguration clientConfig; 
         // Optional: Set to the AWS Region (overrides config file).
```

```
 // clientConfig.region = "us-east-1"; 
         Aws::AutoScaling::AutoScalingClient autoscalingClient(clientConfig); 
         std::vector<Aws::String> groupNames; 
        Aws::String nextToken; // Used for pagination. 
        do { 
             Aws::AutoScaling::Model::DescribeAutoScalingGroupsRequest request; 
             if (!nextToken.empty()) { 
                 request.SetNextToken(nextToken); 
 } 
            Aws::AutoScaling::Model::DescribeAutoScalingGroupsOutcome outcome =
                     autoscalingClient.DescribeAutoScalingGroups(request); 
             if (outcome.IsSuccess()) { 
                 const Aws::Vector<Aws::AutoScaling::Model::AutoScalingGroup> 
 &autoScalingGroups = 
                         outcome.GetResult().GetAutoScalingGroups(); 
                 for (auto &group: autoScalingGroups) { 
                     groupNames.push_back(group.GetAutoScalingGroupName()); 
 } 
                 nextToken = outcome.GetResult().GetNextToken(); 
             } else { 
                 std::cerr << "Error with AutoScaling::DescribeAutoScalingGroups. 
^{\prime} << outcome.GetError().GetMessage() 
                           << std::endl; 
                result = 1;
                 break; 
 } 
         } while (!nextToken.empty()); 
         std::cout << "Found " << groupNames.size() << " AutoScaling groups." << 
 std::endl; 
        for (auto &groupName: groupNames) { 
             std::cout << "AutoScaling group: " << groupName << std::endl; 
        } 
    }
```
}

```
 Aws::ShutdownAPI(options); // Should only be called once. 
 return result;
```
• For API details, see [DescribeAutoScalingGroups](https://docs.aws.amazon.com/goto/SdkForCpp/autoscaling-2011-01-01/DescribeAutoScalingGroups) in *AWS SDK for C++ API Reference*.

#### Java

#### **SDK for Java 2.x**

#### **A** Note

There's more on GitHub. Find the complete example and learn how to set up and run in the AWS Code Examples [Repository.](https://github.com/awsdocs/aws-doc-sdk-examples/tree/main/javav2/example_code/autoscale#readme)

```
import software.amazon.awssdk.regions.Region;
import software.amazon.awssdk.services.autoscaling.AutoScalingClient;
import software.amazon.awssdk.services.autoscaling.model.AutoScalingGroup;
import 
 software.amazon.awssdk.services.autoscaling.model.DescribeAutoScalingGroupsResponse;
import java.util.List;
/** 
  * Before running this SDK for Java (v2) code example, set up your development 
  * environment, including your credentials. 
 * 
  * For more information, see the following documentation: 
 * 
  * https://docs.aws.amazon.com/sdk-for-java/latest/developer-guide/get-
started.html 
  */
public class DescribeAutoScalingGroups { 
     public static void main(String[] args) throws InterruptedException { 
         AutoScalingClient autoScalingClient = AutoScalingClient.builder() 
                  .region(Region.US_EAST_1) 
                .build();
         describeGroups(autoScalingClient); 
     }
```

```
 public static void describeGroups(AutoScalingClient autoScalingClient) { 
         DescribeAutoScalingGroupsResponse response = 
  autoScalingClient.describeAutoScalingGroups(); 
         List<AutoScalingGroup> groups = response.autoScalingGroups(); 
         groups.forEach(group -> { 
             System.out.println("Group Name: " + group.autoScalingGroupName()); 
             System.out.println("Group ARN: " + group.autoScalingGroupARN()); 
         }); 
     }
}
```
• For API details, see [DescribeAutoScalingGroups](https://docs.aws.amazon.com/goto/SdkForJavaV2/autoscaling-2011-01-01/DescribeAutoScalingGroups) in *AWS SDK for Java 2.x API Reference*.

#### PHP

#### **SDK for PHP**

## **(i)** Note

There's more on GitHub. Find the complete example and learn how to set up and run in the AWS Code Examples [Repository.](https://github.com/awsdocs/aws-doc-sdk-examples/tree/main/php/example_code/auto-scaling#code-examples)

```
 public function helloService() 
\{ $autoScalingClient = new AutoScalingClient([ 
          'region' => 'us-west-2', 
          'version' => 'latest', 
          'profile' => 'default', 
     ]); 
     $groups = $autoScalingClient->describeAutoScalingGroups([]); 
     var_dump($groups); 
 }
```
• For API details, see [DescribeAutoScalingGroups](https://docs.aws.amazon.com/goto/SdkForPHPV3/autoscaling-2011-01-01/DescribeAutoScalingGroups) in *AWS SDK for PHP API Reference*.

#### Python

## **SDK for Python (Boto3)**

#### **Note**

There's more on GitHub. Find the complete example and learn how to set up and run in the AWS Code Examples [Repository.](https://github.com/awsdocs/aws-doc-sdk-examples/tree/main/python/example_code/auto-scaling#code-examples)

```
import boto3
def hello_autoscaling(autoscaling_client): 
    "" ""
     Use the AWS SDK for Python (Boto3) to create an Amazon EC2 Auto Scaling 
  client and list 
     some of the Auto Scaling groups in your account. 
     This example uses the default settings specified in your shared credentials 
     and config files. 
     :param auto-scaling_client: A Boto3 Amazon EC2 Auto Scaling client object. 
     """ 
     print( 
         "Hello, Amazon EC2 Auto Scaling! Let's list up to ten of you Auto Scaling 
  groups:" 
    \lambda response = autoscaling_client.describe_auto_scaling_groups() 
     groups = response.get("AutoScalingGroups", []) 
     if groups: 
         for group in groups: 
             print(f"\t{group['AutoScalingGroupName']}: 
  {group['AvailabilityZones']}") 
     else: 
         print("There are no Auto Scaling groups in your account.")
if __name__ == '__main__": hello_autoscaling(boto3.client("autoscaling"))
```
• For API details, see [DescribeAutoScalingGroups](https://docs.aws.amazon.com/goto/boto3/autoscaling-2011-01-01/DescribeAutoScalingGroups) in *AWS SDK for Python (Boto3) API Reference*.

#### Rust

#### **SDK for Rust**

## **(i)** Note

There's more on GitHub. Find the complete example and learn how to set up and run in the AWS Code Examples [Repository.](https://github.com/awsdocs/aws-doc-sdk-examples/tree/main/rustv1/examples/auto-scaling#code-examples)

```
async fn list_groups(client: &Client) -> Result<(), Error> { 
     let resp = client.describe_auto_scaling_groups().send().await?; 
     println!("Groups:"); 
     let groups = resp.auto_scaling_groups(); 
     for group in groups { 
         println!( 
              "Name: {}", 
              group.auto_scaling_group_name().unwrap_or("Unknown") 
         ); 
         println!( 
              "Arn: {}", 
             group.auto_scaling_group_arn().unwrap_or("unknown"), 
         ); 
         println!("Zones: {:?}", group.availability_zones(),); 
         println!(); 
     } 
     println!("Found {} group(s)", groups.len()); 
    0k(())}
```
• For API details, see [DescribeAutoScalingGroups](https://docs.rs/releases/search?query=aws-sdk) in *AWS SDK for Rust API reference*.
## **Code examples**

- [Actions](#page-577-0) for Auto Scaling using AWS SDKs
	- Use [AttachInstances](#page-579-0) with an AWS SDK or CLI
	- Use [AttachLoadBalancerTargetGroups](#page-580-0) with an AWS SDK or CLI
	- Use [AttachLoadBalancers](#page-584-0) with an AWS SDK or CLI
	- Use [CompleteLifecycleAction](#page-585-0) with an AWS SDK or CLI
	- Use [CreateAutoScalingGroup](#page-586-0) with an AWS SDK or CLI
	- Use [CreateLaunchConfiguration](#page-601-0) with an AWS SDK or CLI
	- Use [CreateOrUpdateTags](#page-606-0) with an AWS SDK or CLI
	- Use [DeleteAutoScalingGroup](#page-607-0) with an AWS SDK or CLI
	- Use [DeleteLaunchConfiguration](#page-620-0) with an AWS SDK or CLI
	- Use [DeleteLifecycleHook](#page-621-0) with an AWS SDK or CLI
	- Use [DeleteNotificationConfiguration](#page-622-0) with an AWS SDK or CLI
	- Use [DeletePolicy](#page-623-0) with an AWS SDK or CLI
	- Use [DeleteScheduledAction](#page-624-0) with an AWS SDK or CLI
	- Use [DeleteTags](#page-626-0) with an AWS SDK or CLI
	- Use [DescribeAccountLimits](#page-627-0) with an AWS SDK or CLI
	- Use [DescribeAdjustmentTypes](#page-628-0) with an AWS SDK or CLI
	- Use [DescribeAutoScalingGroups](#page-629-0) with an AWS SDK or CLI
	- Use [DescribeAutoScalingInstances](#page-643-0) with an AWS SDK or CLI
	- Use [DescribeAutoScalingNotificationTypes](#page-653-0) with an AWS SDK or CLI
	- Use [DescribeLaunchConfigurations](#page-655-0) with an AWS SDK or CLI
	- Use [DescribeLifecycleHookTypes](#page-658-0) with an AWS SDK or CLI
	- Use [DescribeLifecycleHooks](#page-659-0) with an AWS SDK or CLI
	- Use [DescribeLoadBalancers](#page-661-0) with an AWS SDK or CLI
	- Use [DescribeMetricCollectionTypes](#page-662-0) with an AWS SDK or CLI
	- Use [DescribeNotificationConfigurations](#page-664-0) with an AWS SDK or CLI
	- Use [DescribePolicies](#page-667-0) with an AWS SDK or CLI
- Use [DescribeScalingActivities](#page-671-0) with an AWS SDK or CLI Auto S<del>caling 1999 - 1999 - 1999 - 1999 - 1999 - 1999 - 1999 - 1999 - 1999 - 1999 - 1999 - 1999 - 1999 - 1999 - 199</del>
	- Use [DescribeScalingProcessTypes](#page-683-0) with an AWS SDK or CLI
- Use [DescribeScheduledActions](#page-684-0) with an AWS SDK or CLI
- Use [DescribeTags](#page-690-0) with an AWS SDK or CLI
- Use [DescribeTerminationPolicyTypes](#page-693-0) with an AWS SDK or CLI
- Use [DetachInstances](#page-694-0) with an AWS SDK or CLI
- Use [DetachLoadBalancers](#page-697-0) with an AWS SDK or CLI
- Use [DisableMetricsCollection](#page-697-1) with an AWS SDK or CLI
- Use [EnableMetricsCollection](#page-704-0) with an AWS SDK or CLI
- Use [EnterStandby](#page-711-0) with an AWS SDK or CLI
- Use [ExecutePolicy](#page-714-0) with an AWS SDK or CLI
- Use [ExitStandby](#page-715-0) with an AWS SDK or CLI
- Use [PutLifecycleHook](#page-716-0) with an AWS SDK or CLI
- Use [PutNotificationConfiguration](#page-718-0) with an AWS SDK or CLI
- Use [PutScalingPolicy](#page-719-0) with an AWS SDK or CLI
- Use [PutScheduledUpdateGroupAction](#page-721-0) with an AWS SDK or CLI
- Use [RecordLifecycleActionHeartbeat](#page-722-0) with an AWS SDK or CLI
- Use [ResumeProcesses](#page-723-0) with an AWS SDK or CLI
- Use [SetDesiredCapacity](#page-724-0) with an AWS SDK or CLI
- Use [SetInstanceHealth](#page-731-0) with an AWS SDK or CLI
- Use [SetInstanceProtection](#page-732-0) with an AWS SDK or CLI
- Use [SuspendProcesses](#page-733-0) with an AWS SDK or CLI
- Use [TerminateInstanceInAutoScalingGroup](#page-734-0) with an AWS SDK or CLI
- Use [UpdateAutoScalingGroup](#page-745-0) with an AWS SDK or CLI
- [Scenarios](#page-755-0) for Auto Scaling using AWS SDKs
- Build and [manage](#page-756-0) a resilient service using an AWS SDK
- Manage Auto Scaling groups and [instances](#page-916-0) using an AWS SDK

# <span id="page-577-0"></span>**Actions for Auto Scaling using AWS SDKs**

The following code examples show how to use Amazon EC2 Auto Scaling with AWS SDKs. Each example calls an individual service function. Actions 565 Action examples are code excerpts from larger programs and must be run in context. You can see actions in context in [Scenarios](#page-755-0) for Auto Scaling using AWS SDKs.

## **Examples**

- Use [AttachInstances](#page-579-0) with an AWS SDK or CLI
- Use [AttachLoadBalancerTargetGroups](#page-580-0) with an AWS SDK or CLI
- Use [AttachLoadBalancers](#page-584-0) with an AWS SDK or CLI
- Use [CompleteLifecycleAction](#page-585-0) with an AWS SDK or CLI
- Use [CreateAutoScalingGroup](#page-586-0) with an AWS SDK or CLI
- Use [CreateLaunchConfiguration](#page-601-0) with an AWS SDK or CLI
- Use [CreateOrUpdateTags](#page-606-0) with an AWS SDK or CLI
- Use [DeleteAutoScalingGroup](#page-607-0) with an AWS SDK or CLI
- Use [DeleteLaunchConfiguration](#page-620-0) with an AWS SDK or CLI
- Use [DeleteLifecycleHook](#page-621-0) with an AWS SDK or CLI
- Use [DeleteNotificationConfiguration](#page-622-0) with an AWS SDK or CLI
- Use [DeletePolicy](#page-623-0) with an AWS SDK or CLI
- Use [DeleteScheduledAction](#page-624-0) with an AWS SDK or CLI
- Use [DeleteTags](#page-626-0) with an AWS SDK or CLI
- Use [DescribeAccountLimits](#page-627-0) with an AWS SDK or CLI
- Use [DescribeAdjustmentTypes](#page-628-0) with an AWS SDK or CLI
- Use [DescribeAutoScalingGroups](#page-629-0) with an AWS SDK or CLI
- Use [DescribeAutoScalingInstances](#page-643-0) with an AWS SDK or CLI
- Use [DescribeAutoScalingNotificationTypes](#page-653-0) with an AWS SDK or CLI
- Use [DescribeLaunchConfigurations](#page-655-0) with an AWS SDK or CLI
- Use [DescribeLifecycleHookTypes](#page-658-0) with an AWS SDK or CLI
- Use [DescribeLifecycleHooks](#page-659-0) with an AWS SDK or CLI
- Use [DescribeLoadBalancers](#page-661-0) with an AWS SDK or CLI
- Use [DescribeMetricCollectionTypes](#page-662-0) with an AWS SDK or CLI
- Use [DescribeNotificationConfigurations](#page-664-0) with an AWS SDK or CLI
- Use [DescribePolicies](#page-667-0) with an AWS SDK or CLI
- Use [DescribeScalingActivities](#page-671-0) with an AWS SDK or CLI
- Use [DescribeScalingProcessTypes](#page-683-0) with an AWS SDK or CLI
- Use [DescribeScheduledActions](#page-684-0) with an AWS SDK or CLI
- Use [DescribeTags](#page-690-0) with an AWS SDK or CLI
- Use [DescribeTerminationPolicyTypes](#page-693-0) with an AWS SDK or CLI
- Use [DetachInstances](#page-694-0) with an AWS SDK or CLI
- Use [DetachLoadBalancers](#page-697-0) with an AWS SDK or CLI
- Use [DisableMetricsCollection](#page-697-1) with an AWS SDK or CLI
- Use [EnableMetricsCollection](#page-704-0) with an AWS SDK or CLI
- Use [EnterStandby](#page-711-0) with an AWS SDK or CLI
- Use [ExecutePolicy](#page-714-0) with an AWS SDK or CLI
- Use [ExitStandby](#page-715-0) with an AWS SDK or CLI
- Use [PutLifecycleHook](#page-716-0) with an AWS SDK or CLI
- Use [PutNotificationConfiguration](#page-718-0) with an AWS SDK or CLI
- Use [PutScalingPolicy](#page-719-0) with an AWS SDK or CLI
- Use [PutScheduledUpdateGroupAction](#page-721-0) with an AWS SDK or CLI
- Use [RecordLifecycleActionHeartbeat](#page-722-0) with an AWS SDK or CLI
- Use [ResumeProcesses](#page-723-0) with an AWS SDK or CLI
- Use [SetDesiredCapacity](#page-724-0) with an AWS SDK or CLI
- Use [SetInstanceHealth](#page-731-0) with an AWS SDK or CLI
- Use [SetInstanceProtection](#page-732-0) with an AWS SDK or CLI
- Use [SuspendProcesses](#page-733-0) with an AWS SDK or CLI
- Use [TerminateInstanceInAutoScalingGroup](#page-734-0) with an AWS SDK or CLI
- Use [UpdateAutoScalingGroup](#page-745-0) with an AWS SDK or CLI

# <span id="page-579-0"></span>**Use AttachInstances with an AWS SDK or CLI**

The following code examples show how to use AttachInstances.

CLI

## **AWS CLI**

## **To attach an instance to an Auto Scaling group**

This example attaches the specified instance to the specified Auto Scaling group.

```
aws autoscaling attach-instances \ 
     --instance-ids i-061c63c5eb45f0416 \ 
     --auto-scaling-group-name my-asg
```
This command produces no output.

• For API details, see [AttachInstances](https://awscli.amazonaws.com/v2/documentation/api/latest/reference/autoscaling/attach-instances.html) in *AWS CLI Command Reference*.

PowerShell

**Tools for PowerShell**

**Example 1: This example attaches the specified instance to the specified Auto Scaling group. Auto Scaling automatically increases the desired capacity of the Auto Scaling group.**

Mount-ASInstance -InstanceId i-93633f9b -AutoScalingGroupName my-asg

• For API details, see [AttachInstances](https://docs.aws.amazon.com/powershell/latest/reference) in *AWS Tools for PowerShell Cmdlet Reference*.

## <span id="page-580-0"></span>**Use AttachLoadBalancerTargetGroups with an AWS SDK or CLI**

The following code examples show how to use AttachLoadBalancerTargetGroups.

Action examples are code excerpts from larger programs and must be run in context. You can see this action in context in the following code example:

• Build and [manage](#page-756-0) a resilient service

.NET

## **AWS SDK for .NET**

#### **(i)** Note

```
 /// <summary> 
     /// Attaches an Elastic Load Balancing (ELB) target group to this EC2 Auto 
 Scaling group. 
     /// The 
     /// </summary> 
     /// <param name="autoScalingGroupName">The name of the Auto Scaling group.</
param> 
     /// <param name="targetGroupArn">The Arn for the target group.</param> 
    /// <returns>Async task.</returns>
     public async Task AttachLoadBalancerToGroup(string autoScalingGroupName, 
 string targetGroupArn) 
     { 
         await _amazonAutoScaling.AttachLoadBalancerTargetGroupsAsync( 
             new AttachLoadBalancerTargetGroupsRequest() 
\{\hspace{.1cm} \} AutoScalingGroupName = autoScalingGroupName, 
                  TargetGroupARNs = new List<string>() { targetGroupArn } 
             }); 
     }
```
• For API details, see [AttachLoadBalancerTargetGroups](https://docs.aws.amazon.com/goto/DotNetSDKV3/autoscaling-2011-01-01/AttachLoadBalancerTargetGroups) in *AWS SDK for .NET API Reference*.

## CLI

## **AWS CLI**

## **To attach a target group to an Auto Scaling group**

This example attaches the specified target group to the specified Auto Scaling group.

aws autoscaling attach-load-balancer-target-groups \ --auto-scaling-group-name my-asg \ --target-group-arns arn:aws:elasticloadbalancing:uswest-2:123456789012:targetgroup/my-targets/73e2d6bc24d8a067

This command produces no output.

For more information, see Elastic Load [Balancing](https://docs.aws.amazon.com/autoscaling/ec2/userguide/autoscaling-load-balancer.html) and Amazon EC2 Auto Scaling in the *Amazon EC2 Auto Scaling User Guide*.

• For API details, see [AttachLoadBalancerTargetGroups](https://awscli.amazonaws.com/v2/documentation/api/latest/reference/autoscaling/attach-load-balancer-target-groups.html) in *AWS CLI Command Reference*.

### **JavaScript**

## **SDK for JavaScript (v3)**

## **A** Note

There's more on GitHub. Find the complete example and learn how to set up and run in the AWS Code Examples [Repository.](https://github.com/awsdocs/aws-doc-sdk-examples/tree/main/javascriptv3/example_code/cross-services/wkflw-resilient-service#code-examples)

```
 const client = new AutoScalingClient({}); 
 await client.send( 
   new AttachLoadBalancerTargetGroupsCommand({ 
     AutoScalingGroupName: NAMES.autoScalingGroupName, 
     TargetGroupARNs: [state.targetGroupArn], 
   }), 
 );
```
• For API details, see [AttachLoadBalancerTargetGroups](https://docs.aws.amazon.com/AWSJavaScriptSDK/v3/latest/client/auto-scaling/command/AttachLoadBalancerTargetGroupsCommand) in *AWS SDK for JavaScript API Reference*.

## Python

## **SDK for Python (Boto3)**

## **A** Note

```
class AutoScaler: 
    "" "
     Encapsulates Amazon EC2 Auto Scaling and EC2 management actions. 
     """ 
     def __init__( 
         self, 
         resource_prefix,
```

```
 inst_type, 
         ami_param, 
        autoscaling client,
         ec2_client, 
         ssm_client, 
         iam_client, 
     ): 
 """ 
         :param resource_prefix: The prefix for naming AWS resources that are 
 created by this class. 
         :param inst_type: The type of EC2 instance to create, such as t3.micro. 
         :param ami_param: The Systems Manager parameter used to look up the AMI 
 that is 
                            created. 
         :param autoscaling_client: A Boto3 EC2 Auto Scaling client. 
         :param ec2_client: A Boto3 EC2 client. 
         :param ssm_client: A Boto3 Systems Manager client. 
         :param iam_client: A Boto3 IAM client. 
 """ 
         self.inst_type = inst_type 
         self.ami_param = ami_param 
         self.autoscaling_client = autoscaling_client 
         self.ec2_client = ec2_client 
         self.ssm_client = ssm_client 
        self.iam client = iam client
         self.launch_template_name = f"{resource_prefix}-template" 
         self.group_name = f"{resource_prefix}-group" 
        self.instance policy name = f"{resource prefix}-pol"
         self.instance_role_name = f"{resource_prefix}-role" 
         self.instance_profile_name = f"{resource_prefix}-prof" 
         self.bad_creds_policy_name = f"{resource_prefix}-bc-pol" 
        self.bad creds role name = f"{resource prefix}-bc-role"
         self.bad_creds_profile_name = f"{resource_prefix}-bc-prof" 
         self.key_pair_name = f"{resource_prefix}-key-pair" 
    def attach_load_balancer_target_group(self, lb_target_group): 
 """ 
         Attaches an Elastic Load Balancing (ELB) target group to this EC2 Auto 
 Scaling group. 
         The target group specifies how the load balancer forward requests to the 
 instances 
         in the group.
```

```
 :param lb_target_group: Data about the ELB target group to attach. 
        "" "
         try: 
             self.autoscaling_client.attach_load_balancer_target_groups( 
                 AutoScalingGroupName=self.group_name, 
                 TargetGroupARNs=[lb_target_group["TargetGroupArn"]], 
) log.info( 
                 "Attached load balancer target group %s to auto scaling group 
 %s.", 
                 lb_target_group["TargetGroupName"], 
                 self.group_name, 
) except ClientError as err: 
             raise AutoScalerError( 
                 f"Couldn't attach load balancer target group 
 {lb_target_group['TargetGroupName']}\n" 
                 f"to auto scaling group {self.group_name}" 
) and the state \mathcal{L}
```
• For API details, see [AttachLoadBalancerTargetGroups](https://docs.aws.amazon.com/goto/boto3/autoscaling-2011-01-01/AttachLoadBalancerTargetGroups) in *AWS SDK for Python (Boto3) API Reference*.

# <span id="page-584-0"></span>**Use AttachLoadBalancers with an AWS SDK or CLI**

The following code examples show how to use AttachLoadBalancers.

CLI

## **AWS CLI**

## **To attach a Classic Load Balancer to an Auto Scaling group**

This example attaches the specified Classic Load Balancer to the specified Auto Scaling group.

```
aws autoscaling attach-load-balancers \ 
     --load-balancer-names my-load-balancer \ 
     --auto-scaling-group-name my-asg
```
This command produces no output.

For more information, see Elastic Load [Balancing](https://docs.aws.amazon.com/autoscaling/ec2/userguide/autoscaling-load-balancer.html) and Amazon EC2 Auto Scaling in the *Amazon EC2 Auto Scaling User Guide*.

• For API details, see [AttachLoadBalancers](https://awscli.amazonaws.com/v2/documentation/api/latest/reference/autoscaling/attach-load-balancers.html) in *AWS CLI Command Reference*.

PowerShell

## **Tools for PowerShell**

**Example 1: This example attaches the specified load balancer to the specified Auto Scaling group.**

Add-ASLoadBalancer -LoadBalancerName my-lb -AutoScalingGroupName my-asg

• For API details, see [AttachLoadBalancers](https://docs.aws.amazon.com/powershell/latest/reference) in *AWS Tools for PowerShell Cmdlet Reference*.

# <span id="page-585-0"></span>**Use CompleteLifecycleAction with an AWS SDK or CLI**

The following code examples show how to use CompleteLifecycleAction.

CLI

## **AWS CLI**

## **To complete the lifecycle action**

This example notifies Amazon EC2 Auto Scaling that the specified lifecycle action is complete so that it can finish launching or terminating the instance.

aws autoscaling complete-lifecycle-action \ --lifecycle-hook-name my-launch-hook \ --auto-scaling-group-name my-asg \ --lifecycle-action-result CONTINUE \ --lifecycle-action-token bcd2f1b8-9a78-44d3-8a7a-4dd07d7cf635

This command produces no output.

For more information, see [Amazon](https://docs.aws.amazon.com/autoscaling/ec2/userguide/lifecycle-hooks.html) EC2 Auto Scaling lifecycle hooks in the *Amazon EC2 Auto Scaling User Guide*.

• For API details, see [CompleteLifecycleAction](https://awscli.amazonaws.com/v2/documentation/api/latest/reference/autoscaling/complete-lifecycle-action.html) in *AWS CLI Command Reference*.

#### PowerShell

### **Tools for PowerShell**

**Example 1: This example completes the specified lifecycle action.**

```
Complete-ASLifecycleAction -LifecycleHookName myLifecycleHook -
AutoScalingGroupName my-asg -LifecycleActionResult CONTINUE -LifecycleActionToken 
  bcd2f1b8-9a78-44d3-8a7a-4dd07d7cf635
```
• For API details, see [CompleteLifecycleAction](https://docs.aws.amazon.com/powershell/latest/reference) in *AWS Tools for PowerShell Cmdlet Reference*.

## <span id="page-586-0"></span>**Use CreateAutoScalingGroup with an AWS SDK or CLI**

The following code examples show how to use CreateAutoScalingGroup.

Action examples are code excerpts from larger programs and must be run in context. You can see this action in context in the following code examples:

- Build and [manage](#page-756-0) a resilient service
- Manage groups and [instances](#page-916-0)

#### .NET

**AWS SDK for .NET**

## **A** Note

```
 /// <summary> 
 /// Create a new Amazon EC2 Auto Scaling group. 
 /// </summary>
```

```
 /// <param name="groupName">The name to use for the new Auto Scaling 
    /// group.</param> 
    /// <param name="launchTemplateName">The name of the Amazon EC2 Auto Scaling 
   /// launch template to use to create instances in the group. </param>
    /// <returns>A Boolean value indicating the success of the action.</returns> 
   public async Task<bool> CreateAutoScalingGroupAsync(
        string groupName, 
        string launchTemplateName, 
        string availabilityZone) 
    { 
        var templateSpecification = new LaunchTemplateSpecification 
        { 
            LaunchTemplateName = launchTemplateName, 
        }; 
       var zoneList = new List<string>
            { 
                 availabilityZone, 
            }; 
        var request = new CreateAutoScalingGroupRequest 
        { 
            AutoScalingGroupName = groupName, 
            AvailabilityZones = zoneList, 
            LaunchTemplate = templateSpecification, 
           MaxSize = 6,
            MinSize = 1 
        }; 
        var response = await 
 _amazonAutoScaling.CreateAutoScalingGroupAsync(request); 
        Console.WriteLine($"{groupName} Auto Scaling Group created"); 
        return response.HttpStatusCode == System.Net.HttpStatusCode.OK; 
    }
```
• For API details, see [CreateAutoScalingGroup](https://docs.aws.amazon.com/goto/DotNetSDKV3/autoscaling-2011-01-01/CreateAutoScalingGroup) in *AWS SDK for .NET API Reference*.

#### $C++$

## **SDK for C++**

## **Note**

```
 Aws::Client::ClientConfiguration clientConfig; 
        // Optional: Set to the AWS Region (overrides config file). 
        // clientConfig.region = "us-east-1"; 
    Aws::AutoScaling::AutoScalingClient autoScalingClient(clientConfig); 
        Aws::AutoScaling::Model::CreateAutoScalingGroupRequest request; 
        request.SetAutoScalingGroupName(groupName); 
        Aws::Vector<Aws::String> availabilityGroupZones; 
        availabilityGroupZones.push_back( 
                availabilityZones[availabilityZoneChoice - 1].GetZoneName()); 
        request.SetAvailabilityZones(availabilityGroupZones); 
        request.SetMaxSize(1); 
        request.SetMinSize(1); 
        Aws::AutoScaling::Model::LaunchTemplateSpecification 
 launchTemplateSpecification; 
        launchTemplateSpecification.SetLaunchTemplateName(templateName); 
        request.SetLaunchTemplate(launchTemplateSpecification); 
        Aws::AutoScaling::Model::CreateAutoScalingGroupOutcome outcome = 
                autoScalingClient.CreateAutoScalingGroup(request); 
        if (outcome.IsSuccess()) { 
            std::cout << "Created Auto Scaling group '" << groupName << "'..." 
                       << std::endl; 
        } 
        else if (outcome.GetError().GetErrorType() == 
                 Aws::AutoScaling::AutoScalingErrors::ALREADY_EXISTS_FAULT) { 
            std::cout << "Auto Scaling group '" << groupName << "' already 
 exists." 
                       << std::endl;
```

```
 } 
 else { 
     std::cerr << "Error with AutoScaling::CreateAutoScalingGroup. " 
                << outcome.GetError().GetMessage() 
                << std::endl; 
 }
```
• For API details, see [CreateAutoScalingGroup](https://docs.aws.amazon.com/goto/SdkForCpp/autoscaling-2011-01-01/CreateAutoScalingGroup) in *AWS SDK for C++ API Reference*.

## CLI

## **AWS CLI**

## **Example 1: To create an Auto Scaling group**

The following create-auto-scaling-group example creates an Auto Scaling group in subnets in multiple Availability Zones within a Region. The instances launch with the default version of the specified launch template. Note that defaults are used for most other settings, such as the termination policies and health check configuration.

```
aws autoscaling create-auto-scaling-group \ 
     --auto-scaling-group-name my-asg \ 
     --launch-template LaunchTemplateId=lt-1234567890abcde12 \ 
    --min-size 1--max-size 5 --vpc-zone-identifier "subnet-5ea0c127,subnet-6194ea3b,subnet-c934b782"
```
This command produces no output.

For more information, see Auto [Scaling](https://docs.aws.amazon.com/autoscaling/ec2/userguide/AutoScalingGroup.html) groups in the *Amazon EC2 Auto Scaling User Guide*.

# **Example 2: To attach an Application Load Balancer, Network Load Balancer, or Gateway Load Balancer**

This example specifies the ARN of a target group for a load balancer that supports the expected traffic. The health check type specifies ELB so that when Elastic Load Balancing reports an instance as unhealthy, the Auto Scaling group replaces it. The command also defines a health check grace period of 600 seconds. The grace period helps prevent premature termination of newly launched instances.

aws autoscaling create-auto-scaling-group \ --auto-scaling-group-name my-asg \ --launch-template LaunchTemplateId=lt-1234567890abcde12 \ --target-group-arns arn:aws:elasticloadbalancing:uswest-2:123456789012:targetgroup/my-targets/943f017f100becff \ --health-check-type ELB \ --health-check-grace-period 600 \  $--min-size 1$  $-$ max-size 5 \ --vpc-zone-identifier "subnet-5ea0c127,subnet-6194ea3b,subnet-c934b782"

This command produces no output.

For more information, see Elastic Load [Balancing](https://docs.aws.amazon.com/autoscaling/ec2/userguide/autoscaling-load-balancer.html) and Amazon EC2 Auto Scaling in the *Amazon EC2 Auto Scaling User Guide*.

## **Example 3: To specify a placement group and use the latest version of the launch template**

This example launches instances into a placement group within a single Availability Zone. This can be useful for low-latency groups with HPC workloads. This example also specifies the minimum size, maximum size, and desired capacity of the group.

```
aws autoscaling create-auto-scaling-group \ 
     --auto-scaling-group-name my-asg \ 
    --launch-template LaunchTemplateId=lt-1234567890abcde12,Version='$Latest' \
    --min-size 1--max-size 5--desired-capacity 3 \setminus --placement-group my-placement-group \ 
     --vpc-zone-identifier "subnet-6194ea3b"
```
This command produces no output.

For more information, see [Placement](https://docs.aws.amazon.com/AWSEC2/latest/UserGuide/placement-groups.html) groups in the *Amazon EC2 User Guide for Linux Instances*.

## **Example 4: To specify a single instance Auto Scaling group and use a specific version of the launch template**

This example creates an Auto Scaling group with minimum and maximum capacity set to 1 to enforce that one instance will be running. The command also specifies v1 of a launch template in which the ID of an existing ENI is specified. When you use a launch template that specifies an existing ENI for eth0, you must specify an Availability Zone for the Auto Scaling group that matches the network interface, without also specifying a subnet ID in the request.

```
aws autoscaling create-auto-scaling-group \ 
     --auto-scaling-group-name my-asg-single-instance \ 
     --launch-template LaunchTemplateName=my-template-for-auto-scaling,Version='1' 
\setminus--min-size 1--max-size 1 --availability-zones us-west-2a
```
This command produces no output.

For more information, see Auto [Scaling](https://docs.aws.amazon.com/autoscaling/ec2/userguide/AutoScalingGroup.html) groups in the *Amazon EC2 Auto Scaling User Guide*.

## **Example 5: To specify a different termination policy**

This example creates an Auto Scaling group using a launch configuration and sets the termination policy to terminate the oldest instances first. The command also applies a tag to the group and its instances, with a key of Role and a value of WebServer.

```
aws autoscaling create-auto-scaling-group \ 
     --auto-scaling-group-name my-asg \ 
     --launch-configuration-name my-lc \ 
    --min-size 1--max-size 5 --termination-policies "OldestInstance" \ 
     --tags "ResourceId=my-asg,ResourceType=auto-scaling-
group,Key=Role,Value=WebServer,PropagateAtLaunch=true" \ 
     --vpc-zone-identifier "subnet-5ea0c127,subnet-6194ea3b,subnet-c934b782"
```
This command produces no output.

For more information, see Working with Amazon EC2 Auto Scaling [termination](https://docs.aws.amazon.com/autoscaling/ec2/userguide/ec2-auto-scaling-termination-policies.html) policies in the *Amazon EC2 Auto Scaling User Guide*.

## **Example 6: To specify a launch lifecycle hook**

This example creates an Auto Scaling group with a lifecycle hook that supports a custom action at instance launch.

```
aws autoscaling create-auto-scaling-group \ 
     --cli-input-json file://~/config.json
```
Contents of config.json file:

```
{ 
     "AutoScalingGroupName": "my-asg", 
     "LaunchTemplate": { 
          "LaunchTemplateId": "lt-1234567890abcde12" 
     }, 
     "LifecycleHookSpecificationList": [{ 
          "LifecycleHookName": "my-launch-hook", 
          "LifecycleTransition": "autoscaling:EC2_INSTANCE_LAUNCHING", 
         "NotificationTargetARN": "arn:aws:sqs:us-west-2:123456789012:my-sqs-
queue", 
         "RoleARN": "arn:aws:iam::123456789012:role/my-notification-role", 
          "NotificationMetadata": "SQS message metadata", 
          "HeartbeatTimeout": 4800, 
         "DefaultResult": "ABANDON" 
     }], 
     "MinSize": 1, 
     "MaxSize": 5, 
     "VPCZoneIdentifier": "subnet-5ea0c127,subnet-6194ea3b,subnet-c934b782", 
     "Tags": [{ 
          "ResourceType": "auto-scaling-group", 
         "ResourceId": "my-asg", 
         "PropagateAtLaunch": true, 
         "Value": "test", 
         "Key": "environment" 
     }]
}
```
This command produces no output.

For more information, see [Amazon](https://docs.aws.amazon.com/autoscaling/ec2/userguide/lifecycle-hooks.html) EC2 Auto Scaling lifecycle hooks in the *Amazon EC2 Auto Scaling User Guide*.

## **Example 7: To specify a termination lifecycle hook**

This example creates an Auto Scaling group with a lifecycle hook that supports a custom action at instance termination.

```
aws autoscaling create-auto-scaling-group \ 
     --cli-input-json file://~/config.json
```
Contents of config.json:

```
{ 
     "AutoScalingGroupName": "my-asg", 
     "LaunchTemplate": { 
         "LaunchTemplateId": "lt-1234567890abcde12" 
     }, 
     "LifecycleHookSpecificationList": [{ 
          "LifecycleHookName": "my-termination-hook", 
          "LifecycleTransition": "autoscaling:EC2_INSTANCE_TERMINATING", 
         "HeartbeatTimeout": 120, 
         "DefaultResult": "CONTINUE" 
     }], 
     "MinSize": 1, 
     "MaxSize": 5, 
     "TargetGroupARNs": [ 
         "arn:aws:elasticloadbalancing:us-west-2:123456789012:targetgroup/my-
targets/73e2d6bc24d8a067" 
     ], 
     "VPCZoneIdentifier": "subnet-5ea0c127,subnet-6194ea3b,subnet-c934b782"
}
```
This command produces no output.

For more information, see [Amazon](https://docs.aws.amazon.com/autoscaling/ec2/userguide/lifecycle-hooks.html) EC2 Auto Scaling lifecycle hooks in the *Amazon EC2 Auto Scaling User Guide*.

## **Example 8: To specify a custom termination policy**

This example creates an Auto Scaling group that specifies a custom Lambda function termination policy that tells Amazon EC2 Auto Scaling which instances are safe to terminate on scale in.

```
aws autoscaling create-auto-scaling-group \ 
     --auto-scaling-group-name my-asg-single-instance \ 
     --launch-template LaunchTemplateName=my-template-for-auto-scaling \ 
    --min-size 1--max-size 5
```

```
 --termination-policies "arn:aws:lambda:us-
west-2:123456789012:function:HelloFunction:prod" \ 
     --vpc-zone-identifier "subnet-5ea0c127,subnet-6194ea3b,subnet-c934b782"
```
This command produces no output.

For more information, see Creating a custom [termination](https://docs.aws.amazon.com/autoscaling/ec2/userguide/lambda-custom-termination-policy.html) policy with Lambda in the *Amazon EC2 Auto Scaling User Guide*.

• For API details, see [CreateAutoScalingGroup](https://awscli.amazonaws.com/v2/documentation/api/latest/reference/autoscaling/create-auto-scaling-group.html) in *AWS CLI Command Reference*.

#### Java

### **SDK for Java 2.x**

#### **A** Note

```
import software.amazon.awssdk.core.waiters.WaiterResponse;
import software.amazon.awssdk.regions.Region;
import software.amazon.awssdk.services.autoscaling.AutoScalingClient;
import software.amazon.awssdk.services.autoscaling.model.AutoScalingException;
import 
 software.amazon.awssdk.services.autoscaling.model.CreateAutoScalingGroupRequest;
import 
software.amazon.awssdk.services.autoscaling.model.DescribeAutoScalingGroupsRequest;
import 
 software.amazon.awssdk.services.autoscaling.model.DescribeAutoScalingGroupsResponse;
import 
 software.amazon.awssdk.services.autoscaling.model.LaunchTemplateSpecification;
import software.amazon.awssdk.services.autoscaling.waiters.AutoScalingWaiter;
/** 
  * Before running this SDK for Java (v2) code example, set up your development 
  * environment, including your credentials. 
 * 
  * For more information, see the following documentation: 
 *
```

```
 * https://docs.aws.amazon.com/sdk-for-java/latest/developer-guide/get-
started.html 
  */
public class CreateAutoScalingGroup { 
     public static void main(String[] args) { 
         final String usage = """ 
                  Usage: 
                      <groupName> <launchTemplateName> <serviceLinkedRoleARN> 
  <vpcZoneId> 
                  Where: 
                      groupName - The name of the Auto Scaling group. 
                      launchTemplateName - The name of the launch template.\s 
                      vpcZoneId - A subnet Id for a virtual private cloud (VPC) 
  where instances in the Auto Scaling group can be created. 
                 """
        if (args.length != 3) {
             System.out.println(usage); 
             System.exit(1); 
         } 
         String groupName = args[0]; 
        String launchTemplateName = args[1];
         String vpcZoneId = args[2]; 
         AutoScalingClient autoScalingClient = AutoScalingClient.builder() 
                  .region(Region.US_EAST_1) 
                  .build(); 
         createAutoScalingGroup(autoScalingClient, groupName, launchTemplateName, 
  vpcZoneId); 
         autoScalingClient.close(); 
     } 
     public static void createAutoScalingGroup(AutoScalingClient 
  autoScalingClient, 
             String groupName, 
             String launchTemplateName, 
            String vpcZoneId) {
         try { 
             AutoScalingWaiter waiter = autoScalingClient.waiter();
```

```
 LaunchTemplateSpecification templateSpecification = 
  LaunchTemplateSpecification.builder() 
                      .launchTemplateName(launchTemplateName) 
                      .build(); 
             CreateAutoScalingGroupRequest request = 
  CreateAutoScalingGroupRequest.builder() 
                      .autoScalingGroupName(groupName) 
                      .availabilityZones("us-east-1a") 
                      .launchTemplate(templateSpecification) 
                      .maxSize(1) 
                      .minSize(1) 
                      .vpcZoneIdentifier(vpcZoneId) 
                     .build();
             autoScalingClient.createAutoScalingGroup(request); 
             DescribeAutoScalingGroupsRequest groupsRequest = 
  DescribeAutoScalingGroupsRequest.builder() 
                      .autoScalingGroupNames(groupName) 
                      .build(); 
             WaiterResponse<DescribeAutoScalingGroupsResponse> waiterResponse = 
  waiter 
                      .waitUntilGroupExists(groupsRequest); 
             waiterResponse.matched().response().ifPresent(System.out::println); 
             System.out.println("Auto Scaling Group created"); 
         } catch (AutoScalingException e) { 
             System.err.println(e.awsErrorDetails().errorMessage()); 
             System.exit(1); 
         } 
     }
}
```
• For API details, see [CreateAutoScalingGroup](https://docs.aws.amazon.com/goto/SdkForJavaV2/autoscaling-2011-01-01/CreateAutoScalingGroup) in *AWS SDK for Java 2.x API Reference*.

#### Kotlin

## **SDK for Kotlin**

## **Note**

```
suspend fun createAutoScalingGroup( 
     groupName: String, 
     launchTemplateNameVal: String, 
     serviceLinkedRoleARNVal: String, 
     vpcZoneIdVal: String,
) { 
     val templateSpecification = 
         LaunchTemplateSpecification { 
             launchTemplateName = launchTemplateNameVal 
         } 
     val request = 
         CreateAutoScalingGroupRequest { 
              autoScalingGroupName = groupName 
             availabilityZones = listOf("us-east-1a") 
             launchTemplate = templateSpecification 
            maxSize = 1 minSize = 1 
             vpcZoneIdentifier = vpcZoneIdVal 
             serviceLinkedRoleArn = serviceLinkedRoleARNVal 
         } 
     // This object is required for the waiter call. 
     val groupsRequestWaiter = 
         DescribeAutoScalingGroupsRequest { 
             autoScalingGroupNames = listOf(groupName) 
         } 
     AutoScalingClient { region = "us-east-1" }.use { autoScalingClient -> 
         autoScalingClient.createAutoScalingGroup(request) 
         autoScalingClient.waitUntilGroupExists(groupsRequestWaiter) 
         println("$groupName was created!")
```
}

}

• For API details, see [CreateAutoScalingGroup](https://sdk.amazonaws.com/kotlin/api/latest/index.html) in *AWS SDK for Kotlin API reference*.

#### PHP

### **SDK for PHP**

## *(b)* Note

There's more on GitHub. Find the complete example and learn how to set up and run in the AWS Code Examples [Repository.](https://github.com/awsdocs/aws-doc-sdk-examples/tree/main/php/example_code/auto-scaling#code-examples)

```
 public function createAutoScalingGroup( 
     $autoScalingGroupName, 
     $availabilityZones, 
     $minSize, 
     $maxSize, 
     $launchTemplateId 
 ) { 
     return $this->autoScalingClient->createAutoScalingGroup([ 
          'AutoScalingGroupName' => $autoScalingGroupName, 
          'AvailabilityZones' => $availabilityZones, 
          'MinSize' => $minSize, 
          'MaxSize' => $maxSize, 
          'LaunchTemplate' => [ 
              'LaunchTemplateId' => $launchTemplateId, 
         ], 
     ]); 
 }
```
• For API details, see [CreateAutoScalingGroup](https://docs.aws.amazon.com/goto/SdkForPHPV3/autoscaling-2011-01-01/CreateAutoScalingGroup) in *AWS SDK for PHP API Reference*.

#### PowerShell

**Example 1: This example creates an Auto Scaling group with the specified name and attributes. The default desired capacity is the minimum size. Therefore, this Auto Scaling group launches two instances, one in each of the specified two Availability Zones.**

```
New-ASAutoScalingGroup -AutoScalingGroupName my-asg -LaunchConfigurationName my-
lc -MinSize 2 -MaxSize 6 -AvailabilityZone @("us-west-2a", "us-west-2b")
```
• For API details, see [CreateAutoScalingGroup](https://docs.aws.amazon.com/powershell/latest/reference) in *AWS Tools for PowerShell Cmdlet Reference*.

## Python

## **SDK for Python (Boto3)**

## **A** Note

```
class AutoScalingWrapper: 
     """Encapsulates Amazon EC2 Auto Scaling actions.""" 
     def __init__(self, autoscaling_client): 
 """ 
         :param autoscaling_client: A Boto3 Amazon EC2 Auto Scaling client. 
         """ 
         self.autoscaling_client = autoscaling_client 
     def create_group( 
         self, group_name, group_zones, launch_template_name, min_size, max_size 
     ): 
         """ 
         Creates an Auto Scaling group. 
         :param group_name: The name to give to the group.
```

```
 :param group_zones: The Availability Zones in which instances can be 
 created. 
         :param launch_template_name: The name of an existing Amazon EC2 launch 
 template. 
                                       The launch template specifies the 
 configuration of 
                                       instances that are created by auto scaling 
 activities. 
         :param min_size: The minimum number of active instances in the group. 
         :param max_size: The maximum number of active instances in the group. 
        "" ""
         try: 
             self.autoscaling_client.create_auto_scaling_group( 
                 AutoScalingGroupName=group_name, 
                 AvailabilityZones=group_zones, 
                 LaunchTemplate={ 
                      "LaunchTemplateName": launch_template_name, 
                      "Version": "$Default", 
                 }, 
                 MinSize=min_size, 
                 MaxSize=max_size, 
) except ClientError as err: 
             logger.error( 
                 "Couldn't create group %s. Here's why: %s: %s", 
                 group_name, 
                 err.response["Error"]["Code"], 
                 err.response["Error"]["Message"], 
) raise
```
• For API details, see [CreateAutoScalingGroup](https://docs.aws.amazon.com/goto/boto3/autoscaling-2011-01-01/CreateAutoScalingGroup) in *AWS SDK for Python (Boto3) API Reference*.

#### Rust

## **SDK for Rust**

## **A** Note

There's more on GitHub. Find the complete example and learn how to set up and run in the AWS Code Examples [Repository.](https://github.com/awsdocs/aws-doc-sdk-examples/tree/main/rustv1/examples/auto-scaling#code-examples)

```
async fn create_group(client: &Client, name: &str, id: &str) -> Result<(), Error> 
 \left\{ \right. client 
          .create_auto_scaling_group() 
          .auto_scaling_group_name(name) 
          .instance_id(id) 
          .min_size(1) 
          .max_size(5) 
          .send() 
          .await?; 
     println!("Created AutoScaling group"); 
    0k(())}
```
• For API details, see [CreateAutoScalingGroup](https://docs.rs/releases/search?query=aws-sdk) in *AWS SDK for Rust API reference*.

# <span id="page-601-0"></span>**Use CreateLaunchConfiguration with an AWS SDK or CLI**

The following code examples show how to use CreateLaunchConfiguration.

CLI

## **AWS CLI**

## **Example 1: To create a launch configuration**

This example creates a simple launch configuration.

aws autoscaling create-launch-configuration \

 --launch-configuration-name my-lc \ --image-id ami-04d5cc9b88example \ --instance-type m5.large

This command produces no output.

For more information, see Creating a launch [configuration](https://docs.aws.amazon.com/autoscaling/ec2/userguide/create-launch-config.html) in the *Amazon EC2 Auto Scaling User Guide*.

## **Example 2: To create a launch configuration with a security group, key pair, and bootrapping script**

This example creates a launch configuration with a security group, a key pair, and a bootrapping script contained in the user data.

```
aws autoscaling create-launch-configuration \ 
     --launch-configuration-name my-lc \ 
     --image-id ami-04d5cc9b88example \ 
     --instance-type m5.large \ 
     --security-groups sg-eb2af88example \ 
     --key-name my-key-pair \ 
     --user-data file://myuserdata.txt
```
This command produces no output.

For more information, see Creating a launch [configuration](https://docs.aws.amazon.com/autoscaling/ec2/userguide/create-launch-config.html) in the *Amazon EC2 Auto Scaling User Guide*.

## **Example 3: To create a launch configuration with an IAM role**

This example creates a launch configuration with the instance profile name of an IAM role.

```
aws autoscaling create-launch-configuration \ 
     --launch-configuration-name my-lc \ 
     --image-id ami-04d5cc9b88example \ 
     --instance-type m5.large \ 
     --iam-instance-profile my-autoscaling-role
```
This command produces no output.

For more information, see IAM role for [applications](https://docs.aws.amazon.com/autoscaling/ec2/userguide/us-iam-role.html) that run on Amazon EC2 instances in the *Amazon EC2 Auto Scaling User Guide*.

## **Example 4: To create a launch configuration with detailed monitoring enabled**

This example creates a launch configuration with EC2 detailed monitoring enabled, which sends EC2 metrics to CloudWatch in 1-minute periods.

```
aws autoscaling create-launch-configuration \ 
     --launch-configuration-name my-lc \ 
     --image-id ami-04d5cc9b88example \ 
     --instance-type m5.large \ 
     --instance-monitoring Enabled=true
```
This command produces no output.

For more information, see [Configuring](https://docs.aws.amazon.com/autoscaling/ec2/userguide/enable-as-instance-metrics.html) monitoring for Auto Scaling instances in the *Amazon EC2 Auto Scaling User Guide*.

## **Example 5: To create a launch configuration that launches Spot Instances**

This example creates a launch configuration that uses Spot Instances as the only purchase option.

```
aws autoscaling create-launch-configuration \ 
     --launch-configuration-name my-lc \ 
     --image-id ami-04d5cc9b88example \ 
     --instance-type m5.large \ 
     --spot-price "0.50"
```
This command produces no output.

For more information, see [Requesting](https://docs.aws.amazon.com/autoscaling/ec2/userguide/asg-launch-spot-instances.html) Spot Instances in the *Amazon EC2 Auto Scaling User Guide*.

## **Example 6: To create a launch configuration using an EC2 instance**

This example creates a launch configuration based on the attributes of an existing instance. It overrides the placement tenancy and whether a public IP address is set by including the - placement-tenancy and --no-associate-public-ip-address options.

```
aws autoscaling create-launch-configuration \ 
     --launch-configuration-name my-lc-from-instance \ 
     --instance-id i-0123a456700123456 \ 
     --instance-type m5.large \
```

```
 --no-associate-public-ip-address \ 
 --placement-tenancy dedicated
```
This command produces no output.

For more information, see Creating a launch [configuration](https://docs.aws.amazon.com/autoscaling/ec2/userguide/create-lc-with-instanceID.html) using an EC2 instance in the *Amazon EC2 Auto Scaling User Guide*.

## **Example 7: To create a launch configuration with a block device mapping for an Amazon EBS volume**

This example creates a launch configuration with a block device mapping for an Amazon EBS gp3 volume with the device name /dev/sdh and a volume size of 20.

```
aws autoscaling create-launch-configuration \ 
     --launch-configuration-name my-lc \ 
     --image-id ami-04d5cc9b88example \ 
     --instance-type m5.large \ 
     --block-device-mappings '[{"DeviceName":"/dev/sdh","Ebs":
{"VolumeSize":20,"VolumeType":"gp3"}}]'
```
This command produces no output.

For more information, see [EBS](https://docs.aws.amazon.com/autoscaling/ec2/APIReference/API_Ebs.html) in the *Amazon EC2 Auto Scaling API Reference*.

For information about the syntax for quoting JSON-formatted parameter values, see [Using](https://docs.aws.amazon.com/cli/latest/userguide/cli-usage-parameters-quoting-strings.html) [quotation](https://docs.aws.amazon.com/cli/latest/userguide/cli-usage-parameters-quoting-strings.html) marks with strings in the AWS CLI in the *AWS Command Line Interface User Guide*.

## **Example 8: To create a launch configuration with a block device mapping for an instance store volume**

This example creates a launch configuration with ephemeral1 as an instance store volume with the device name /dev/sdc.

```
aws autoscaling create-launch-configuration \ 
     --launch-configuration-name my-lc \ 
     --image-id ami-04d5cc9b88example \ 
     --instance-type m5.large \ 
     --block-device-mappings '[{"DeviceName":"/dev/
sdc","VirtualName":"ephemeral1"}]'
```
This command produces no output.

For more information, see [BlockDeviceMapping](https://docs.aws.amazon.com/autoscaling/ec2/APIReference/API_BlockDeviceMapping.html) in the *Amazon EC2 Auto Scaling API Reference*.

For information about the syntax for quoting JSON-formatted parameter values, see [Using](https://docs.aws.amazon.com/cli/latest/userguide/cli-usage-parameters-quoting-strings.html) [quotation](https://docs.aws.amazon.com/cli/latest/userguide/cli-usage-parameters-quoting-strings.html) marks with strings in the AWS CLI in the *AWS Command Line Interface User Guide*.

## **Example 9: To create a launch configuration and suppress a block device from attaching at launch time**

This example creates a launch configuration that suppresses a block device specified by the block device mapping of the AMI (for example, /dev/sdf).

```
aws autoscaling create-launch-configuration \ 
     --launch-configuration-name my-lc \ 
     --image-id ami-04d5cc9b88example \ 
     --instance-type m5.large \ 
     --block-device-mappings '[{"DeviceName":"/dev/sdf","NoDevice":""}]'
```
This command produces no output.

For more information, see [BlockDeviceMapping](https://docs.aws.amazon.com/autoscaling/ec2/APIReference/API_BlockDeviceMapping.html) in the *Amazon EC2 Auto Scaling API Reference*.

For information about the syntax for quoting JSON-formatted parameter values, see [Using](https://docs.aws.amazon.com/cli/latest/userguide/cli-usage-parameters-quoting-strings.html) [quotation](https://docs.aws.amazon.com/cli/latest/userguide/cli-usage-parameters-quoting-strings.html) marks with strings in the AWS CLI in the *AWS Command Line Interface User Guide*.

• For API details, see [CreateLaunchConfiguration](https://awscli.amazonaws.com/v2/documentation/api/latest/reference/autoscaling/create-launch-configuration.html) in *AWS CLI Command Reference*.

PowerShell

**Tools for PowerShell**

**Example 1: This example creates a launch configuration named 'my-lc'. The EC2 instances launched by Auto Scaling groups that use this launch configuration use specified instance type, AMI, security group, and IAM role.**

```
New-ASLaunchConfiguration -LaunchConfigurationName my-lc -InstanceType 
 "m3.medium" -ImageId "ami-12345678" -SecurityGroup "sg-12345678" -
IamInstanceProfile "myIamRole"
```
• For API details, see [CreateLaunchConfiguration](https://docs.aws.amazon.com/powershell/latest/reference) in *AWS Tools for PowerShell Cmdlet Reference*.

# <span id="page-606-0"></span>**Use CreateOrUpdateTags with an AWS SDK or CLI**

The following code examples show how to use CreateOrUpdateTags.

## CLI

## **AWS CLI**

## **To create or update tags for an Auto Scaling group**

This example adds two tags to the specified Auto Scaling group.

```
aws autoscaling create-or-update-tags \ 
     --tags ResourceId=my-asg,ResourceType=auto-scaling-
group,Key=Role,Value=WebServer,PropagateAtLaunch=true ResourceId=my-
asg,ResourceType=auto-scaling-
group,Key=Dept,Value=Research,PropagateAtLaunch=true
```
This command produces no output.

For more information, see Tagging Auto Scaling groups and [instances](https://docs.aws.amazon.com/autoscaling/ec2/userguide/autoscaling-tagging.html) in the *Amazon EC2 Auto Scaling User Guide*.

• For API details, see [CreateOrUpdateTags](https://awscli.amazonaws.com/v2/documentation/api/latest/reference/autoscaling/create-or-update-tags.html) in *AWS CLI Command Reference*.

## PowerShell

## **Tools for PowerShell**

**Example 1: This example adds a single tag to the specified Auto Scaling group. The tag key is 'myTag' and the tag value is 'myTagValue'. Auto Scaling propagates this tag to the subsequent EC2 instances launched by the Auto Scaling group. The syntax used by this example requires PowerShell version 3 or later.**

```
Set-ASTag -Tag @( @{ResourceType="auto-scaling-group"; ResourceId="my-asg"; 
  Key="myTag"; Value="myTagValue"; PropagateAtLaunch=$true} )
```
**Example 2: With PowerShell version 2, you must use New-Object to create the tag for the Tag parameter.**

```
$tag = New-Object Amazon.AutoScaling.Model.Tag
$tag.ResourceType = "auto-scaling-group"
```

```
$tag.ResourceId = "my-asg" 
$tag.Key = "myTag" 
$tag.Value = "myTagValue"
$tag.PropagateAtLaunch = $true
Set-ASTag -Tag $tag
```
• For API details, see [CreateOrUpdateTags](https://docs.aws.amazon.com/powershell/latest/reference) in *AWS Tools for PowerShell Cmdlet Reference*.

# <span id="page-607-0"></span>**Use DeleteAutoScalingGroup with an AWS SDK or CLI**

The following code examples show how to use DeleteAutoScalingGroup.

Action examples are code excerpts from larger programs and must be run in context. You can see this action in context in the following code examples:

- Build and [manage](#page-756-0) a resilient service
- Manage groups and [instances](#page-916-0)

```
.NET
```
## **AWS SDK for .NET**

## **A** Note

There's more on GitHub. Find the complete example and learn how to set up and run in the AWS Code Examples [Repository.](https://github.com/awsdocs/aws-doc-sdk-examples/tree/main/dotnetv3/cross-service/ResilientService/AutoScalerActions#code-examples)

Update the minimum size of an Auto Scaling group to zero, terminate all instances in the group, and delete the group.

```
 /// <summary> 
 /// Try to terminate an instance by its Id. 
 /// </summary> 
 /// <param name="instanceId">The Id of the instance to terminate.</param> 
/// <returns>Async task.</returns>
 public async Task TryTerminateInstanceById(string instanceId) 
 { 
     var stopping = false; 
     Console.WriteLine($"Stopping {instanceId}...");
```

```
 while (!stopping) 
        { 
             try 
\{\hspace{.1cm} \} await 
 _amazonAutoScaling.TerminateInstanceInAutoScalingGroupAsync( 
                     new TerminateInstanceInAutoScalingGroupRequest() 
\{ InstanceId = instanceId, 
                         ShouldDecrementDesiredCapacity = false 
                     }); 
                 stopping = true; 
 } 
             catch (ScalingActivityInProgressException) 
\{\hspace{.1cm} \} Console.WriteLine($"Scaling activity in progress for 
 {instanceId}. Waiting..."); 
                 Thread.Sleep(10000); 
 } 
        } 
    } 
    /// <summary> 
    /// Tries to delete the EC2 Auto Scaling group. If the group is in use or in 
 progress, 
    /// waits and retries until the group is successfully deleted. 
    /// </summary> 
    /// <param name="groupName">The name of the group to try to delete.</param> 
   /// <returns>Async task.</returns>
    public async Task TryDeleteGroupByName(string groupName) 
    { 
        var stopped = false; 
        while (!stopped) 
        { 
            try 
\{\hspace{.1cm} \} await _amazonAutoScaling.DeleteAutoScalingGroupAsync( 
                     new DeleteAutoScalingGroupRequest() 
\{ AutoScalingGroupName = groupName 
                     }); 
                 stopped = true; 
 } 
             catch (Exception e)
```

```
 when ((e is ScalingActivityInProgressException) 
                        || (e is Amazon.AutoScaling.Model.ResourceInUseException)) 
\{\hspace{.1cm} \} Console.WriteLine($"Some instances are still running. 
 Waiting..."); 
                 Thread.Sleep(10000); 
             } 
         } 
     } 
    /// <summary> 
    /// Terminate instances and delete the Auto Scaling group by name. 
    /// </summary> 
    /// <param name="groupName">The name of the group to delete.</param> 
    /// <returns>Async task.</returns>
     public async Task TerminateAndDeleteAutoScalingGroupWithName(string 
 groupName) 
     { 
         var describeGroupsResponse = await 
 _amazonAutoScaling.DescribeAutoScalingGroupsAsync( 
             new DescribeAutoScalingGroupsRequest() 
\{\hspace{.1cm} \} AutoScalingGroupNames = new List<string>() { groupName } 
             }); 
         if (describeGroupsResponse.AutoScalingGroups.Any()) 
         { 
             // Update the size to 0. 
             await _amazonAutoScaling.UpdateAutoScalingGroupAsync( 
                  new UpdateAutoScalingGroupRequest() 
\overline{a} AutoScalingGroupName = groupName, 
                     MinSize = 0 }); 
             var group = describeGroupsResponse.AutoScalingGroups[0]; 
             foreach (var instance in group.Instances) 
\{\hspace{.1cm} \}await TryTerminateInstanceById(instance.InstanceId);
 } 
             await TryDeleteGroupByName(groupName); 
         } 
         else 
         { 
             Console.WriteLine($"No groups found with name {groupName}.");
```

```
 } 
 }
```

```
 /// <summary> 
     /// Delete an Auto Scaling group. 
     /// </summary> 
     /// <param name="groupName">The name of the Amazon EC2 Auto Scaling group.</
param> 
     /// <returns>A Boolean value indicating the success of the action.</returns> 
     public async Task<bool> DeleteAutoScalingGroupAsync( 
         string groupName) 
     { 
         var deleteAutoScalingGroupRequest = new DeleteAutoScalingGroupRequest 
         { 
             AutoScalingGroupName = groupName, 
             ForceDelete = true, 
         }; 
         var response = await 
  _amazonAutoScaling.DeleteAutoScalingGroupAsync(deleteAutoScalingGroupRequest); 
         if (response.HttpStatusCode == System.Net.HttpStatusCode.OK) 
         { 
             Console.WriteLine($"You successfully deleted {groupName}"); 
             return true; 
         } 
         Console.WriteLine($"Couldn't delete {groupName}."); 
         return false; 
     }
```
• For API details, see [DeleteAutoScalingGroup](https://docs.aws.amazon.com/goto/DotNetSDKV3/autoscaling-2011-01-01/DeleteAutoScalingGroup) in *AWS SDK for .NET API Reference*.

#### $C++$

## **SDK for C++**

## **Note**

There's more on GitHub. Find the complete example and learn how to set up and run in the AWS Code Examples [Repository.](https://github.com/awsdocs/aws-doc-sdk-examples/tree/main/cpp/example_code/autoscaling#code-examples)

```
 Aws::Client::ClientConfiguration clientConfig; 
         // Optional: Set to the AWS Region (overrides config file). 
         // clientConfig.region = "us-east-1"; 
    Aws::AutoScaling::AutoScalingClient autoScalingClient(clientConfig); 
             Aws::AutoScaling::Model::DeleteAutoScalingGroupRequest request; 
             request.SetAutoScalingGroupName(groupName); 
            Aws::AutoScaling::Model::DeleteAutoScalingGroupOutcome outcome =
                     autoScalingClient.DeleteAutoScalingGroup(request); 
             if (outcome.IsSuccess()) { 
                 std::cout << "Auto Scaling group '" << groupName << "' was 
 deleted." 
                           << std::endl; 
 } 
             else { 
                 std::cerr << "Error with AutoScaling::DeleteAutoScalingGroup. " 
                            << outcome.GetError().GetMessage() 
                            << std::endl; 
                 result = false; 
             } 
         }
```
• For API details, see [DeleteAutoScalingGroup](https://docs.aws.amazon.com/goto/SdkForCpp/autoscaling-2011-01-01/DeleteAutoScalingGroup) in *AWS SDK for C++ API Reference*.
## CLI

# **AWS CLI**

# **Example 1: To delete the specified Auto Scaling group**

This example deletes the specified Auto Scaling group.

```
aws autoscaling delete-auto-scaling-group \ 
     --auto-scaling-group-name my-asg
```
This command produces no output.

For more information, see Deleting your Auto Scaling [infrastructure](https://docs.aws.amazon.com/autoscaling/ec2/userguide/as-process-shutdown.html) in the *Amazon EC2 Auto Scaling User Guide*.

## **Example 2: To force delete the specified Auto Scaling group**

To delete the Auto Scaling group without waiting for the instances in the group to terminate, use the --force-delete option.

```
aws autoscaling delete-auto-scaling-group \ 
     --auto-scaling-group-name my-asg \ 
     --force-delete
```
This command produces no output.

For more information, see Deleting your Auto Scaling [infrastructure](https://docs.aws.amazon.com/autoscaling/ec2/userguide/as-process-shutdown.html) in the *Amazon EC2 Auto Scaling User Guide*.

• For API details, see [DeleteAutoScalingGroup](https://awscli.amazonaws.com/v2/documentation/api/latest/reference/autoscaling/delete-auto-scaling-group.html) in *AWS CLI Command Reference*.

#### Java

## **SDK for Java 2.x**

#### **A** Note

```
import software.amazon.awssdk.regions.Region;
import software.amazon.awssdk.services.autoscaling.AutoScalingClient;
import software.amazon.awssdk.services.autoscaling.model.AutoScalingException;
import 
 software.amazon.awssdk.services.autoscaling.model.DeleteAutoScalingGroupRequest;
/** 
  * Before running this SDK for Java (v2) code example, set up your development 
 * environment, including your credentials. 
 * 
  * For more information, see the following documentation: 
 * 
  * https://docs.aws.amazon.com/sdk-for-java/latest/developer-guide/get-
started.html 
 */
public class DeleteAutoScalingGroup { 
     public static void main(String[] args) { 
         final String usage = """ 
                  Usage: 
                      <groupName> 
                 Where: 
                      groupName - The name of the Auto Scaling group. 
                 \cdots " .
        if (args.length != 1) {
             System.out.println(usage); 
             System.exit(1); 
         } 
        String groupName = args[0];
         AutoScalingClient autoScalingClient = AutoScalingClient.builder() 
                  .region(Region.US_EAST_1) 
                  .build(); 
         deleteAutoScalingGroup(autoScalingClient, groupName); 
         autoScalingClient.close(); 
     } 
     public static void deleteAutoScalingGroup(AutoScalingClient 
  autoScalingClient, String groupName) { 
         try {
```

```
 DeleteAutoScalingGroupRequest deleteAutoScalingGroupRequest = 
  DeleteAutoScalingGroupRequest.builder() 
                      .autoScalingGroupName(groupName) 
                      .forceDelete(true) 
                     .build();
 autoScalingClient.deleteAutoScalingGroup(deleteAutoScalingGroupRequest);
             System.out.println("You successfully deleted " + groupName); 
         } catch (AutoScalingException e) { 
             System.err.println(e.awsErrorDetails().errorMessage()); 
             System.exit(1); 
         } 
     }
}
```
• For API details, see [DeleteAutoScalingGroup](https://docs.aws.amazon.com/goto/SdkForJavaV2/autoscaling-2011-01-01/DeleteAutoScalingGroup) in *AWS SDK for Java 2.x API Reference*.

#### Kotlin

#### **SDK for Kotlin**

## **(i)** Note

```
suspend fun deleteSpecificAutoScalingGroup(groupName: String) { 
    val deleteAutoScalingGroupRequest =
         DeleteAutoScalingGroupRequest { 
             autoScalingGroupName = groupName 
             forceDelete = true 
         } 
     AutoScalingClient { region = "us-east-1" }.use { autoScalingClient -> 
         autoScalingClient.deleteAutoScalingGroup(deleteAutoScalingGroupRequest) 
         println("You successfully deleted $groupName") 
     }
}
```
• For API details, see [DeleteAutoScalingGroup](https://sdk.amazonaws.com/kotlin/api/latest/index.html) in *AWS SDK for Kotlin API reference*.

#### PHP

#### **SDK for PHP**

#### **Note**

There's more on GitHub. Find the complete example and learn how to set up and run in the AWS Code Examples [Repository.](https://github.com/awsdocs/aws-doc-sdk-examples/tree/main/php/example_code/auto-scaling#code-examples)

```
 public function deleteAutoScalingGroup($autoScalingGroupName) 
 { 
     return $this->autoScalingClient->deleteAutoScalingGroup([ 
          'AutoScalingGroupName' => $autoScalingGroupName, 
         'ForceDelete' => true, 
     ]); 
 }
```
• For API details, see [DeleteAutoScalingGroup](https://docs.aws.amazon.com/goto/SdkForPHPV3/autoscaling-2011-01-01/DeleteAutoScalingGroup) in *AWS SDK for PHP API Reference*.

# **PowerShell**

#### **Tools for PowerShell**

**Example 1: This example deletes the specified Auto Scaling group if it has no running instances. You are prompted for confirmation before the operation proceeds.**

Remove-ASAutoScalingGroup -AutoScalingGroupName my-asg

```
Confirm
Are you sure you want to perform this action?
Performing operation "Remove-ASAutoScalingGroup (DeleteAutoScalingGroup)" on 
  Target "my-asg".
```
[Y] Yes [A] Yes to All [N] No [L] No to All [S] Suspend [?] Help (default is "Y"):

**Example 2: If you specify the Force parameter, you are not prompted for confirmation before the operation proceeds.**

```
Remove-ASAutoScalingGroup -AutoScalingGroupName my-asg -Force
```
**Example 3: This example deletes the specified Auto Scaling group and terminates any running instances that it contains.**

```
Remove-ASAutoScalingGroup -AutoScalingGroupName my-asg -ForceDelete $true -Force
```
• For API details, see [DeleteAutoScalingGroup](https://docs.aws.amazon.com/powershell/latest/reference) in *AWS Tools for PowerShell Cmdlet Reference*.

#### Python

#### **SDK for Python (Boto3)**

#### **A** Note

There's more on GitHub. Find the complete example and learn how to set up and run in the AWS Code Examples [Repository.](https://github.com/awsdocs/aws-doc-sdk-examples/tree/main/python/example_code/auto-scaling#code-examples)

Update the minimum size of an Auto Scaling group to zero, terminate all instances in the group, and delete the group.

```
class AutoScaler: 
     """ 
     Encapsulates Amazon EC2 Auto Scaling and EC2 management actions. 
     """ 
     def __init__( 
          self, 
          resource_prefix, 
          inst_type, 
          ami_param, 
          autoscaling_client, 
          ec2_client,
```

```
 ssm_client, 
         iam_client, 
     ): 
 """ 
         :param resource_prefix: The prefix for naming AWS resources that are 
 created by this class. 
         :param inst_type: The type of EC2 instance to create, such as t3.micro. 
         :param ami_param: The Systems Manager parameter used to look up the AMI 
 that is 
                            created. 
         :param autoscaling_client: A Boto3 EC2 Auto Scaling client. 
         :param ec2_client: A Boto3 EC2 client. 
         :param ssm_client: A Boto3 Systems Manager client. 
         :param iam_client: A Boto3 IAM client. 
        "" ""
         self.inst_type = inst_type 
         self.ami_param = ami_param 
         self.autoscaling_client = autoscaling_client 
         self.ec2_client = ec2_client 
         self.ssm_client = ssm_client 
         self.iam_client = iam_client 
         self.launch_template_name = f"{resource_prefix}-template" 
         self.group_name = f"{resource_prefix}-group" 
         self.instance_policy_name = f"{resource_prefix}-pol" 
        self.instance role name = f"{resource prefix}-role"
         self.instance_profile_name = f"{resource_prefix}-prof" 
         self.bad_creds_policy_name = f"{resource_prefix}-bc-pol" 
        self.bad creds role name = f"{resource prefix}-bc-role"
         self.bad_creds_profile_name = f"{resource_prefix}-bc-prof" 
         self.key_pair_name = f"{resource_prefix}-key-pair" 
     def _try_terminate_instance(self, inst_id): 
         stopping = False 
         log.info(f"Stopping {inst_id}.") 
         while not stopping: 
             try: 
                 self.autoscaling_client.terminate_instance_in_auto_scaling_group( 
                     InstanceId=inst_id, ShouldDecrementDesiredCapacity=True 
) stopping = True 
             except ClientError as err: 
                 if err.response["Error"]["Code"] == "ScalingActivityInProgress":
```

```
 log.info("Scaling activity in progress for %s. Waiting...", 
 inst_id) 
                     time.sleep(10) 
                 else: 
                     raise AutoScalerError(f"Couldn't stop instance {inst_id}: 
 {err}.") 
    def _try_delete_group(self): 
         """ 
        Tries to delete the EC2 Auto Scaling group. If the group is in use or in 
 progress, 
        the function waits and retries until the group is successfully deleted. 
 """ 
        stopped = False 
        while not stopped: 
            try: 
                 self.autoscaling_client.delete_auto_scaling_group( 
                     AutoScalingGroupName=self.group_name 
) stopped = True 
                 log.info("Deleted EC2 Auto Scaling group %s.", self.group_name) 
             except ClientError as err: 
                 if ( 
                     err.response["Error"]["Code"] == "ResourceInUse" 
                     or err.response["Error"]["Code"] == 
 "ScalingActivityInProgress" 
\hspace{1.6cm}):
                     log.info( 
                         "Some instances are still running. Waiting for them to 
 stop..." 
) time.sleep(10) 
                 else: 
                     raise AutoScalerError( 
                         f"Couldn't delete group {self.group_name}: {err}." 
) def delete_group(self): 
        "" "
        Terminates all instances in the group, deletes the EC2 Auto Scaling 
 group. 
         """ 
        try: 
             response = self.autoscaling_client.describe_auto_scaling_groups(
```

```
 AutoScalingGroupNames=[self.group_name] 
) groups = response.get("AutoScalingGroups", []) 
            if len(groups) > 0:
                 self.autoscaling_client.update_auto_scaling_group( 
                     AutoScalingGroupName=self.group_name, MinSize=0 
) instance_ids = [inst["InstanceId"] for inst in groups[0]
["Instances"]] 
                 for inst_id in instance_ids: 
                     self._try_terminate_instance(inst_id) 
                 self._try_delete_group() 
             else: 
                 log.info("No groups found named %s, nothing to do.", 
 self.group_name) 
        except ClientError as err: 
             raise AutoScalerError(f"Couldn't delete group {self.group_name}: 
  {err}.")
```
• For API details, see [DeleteAutoScalingGroup](https://docs.aws.amazon.com/goto/boto3/autoscaling-2011-01-01/DeleteAutoScalingGroup) in *AWS SDK for Python (Boto3) API Reference*.

#### Rust

#### **SDK for Rust**

## **A** Note

```
async fn delete_group(client: &Client, name: &str, force: bool) -> Result<(), 
 Error> { 
     client 
         .delete_auto_scaling_group() 
         .auto_scaling_group_name(name) 
         .set_force_delete(if force { Some(true) } else { None }) 
         .send() 
         .await?;
```

```
 println!("Deleted Auto Scaling group"); 
    0k(())}
```
• For API details, see [DeleteAutoScalingGroup](https://docs.rs/releases/search?query=aws-sdk) in *AWS SDK for Rust API reference*.

# **Use DeleteLaunchConfiguration with an AWS SDK or CLI**

The following code examples show how to use DeleteLaunchConfiguration.

CLI

## **AWS CLI**

## **To delete a launch configuration**

This example deletes the specified launch configuration.

```
aws autoscaling delete-launch-configuration \ 
     --launch-configuration-name my-launch-config
```
This command produces no output.

For more information, see Deleting your Auto Scaling [infrastructure](https://docs.aws.amazon.com/autoscaling/ec2/userguide/as-process-shutdown.html) in the *Amazon EC2 Auto Scaling User Guide*.

• For API details, see [DeleteLaunchConfiguration](https://awscli.amazonaws.com/v2/documentation/api/latest/reference/autoscaling/delete-launch-configuration.html) in *AWS CLI Command Reference*.

## PowerShell

**Tools for PowerShell**

**Example 1: This example deletes the specified launch configuration if it is not attached to an Auto Scaling group. You are prompted for confirmation before the operation proceeds.**

Remove-ASLaunchConfiguration -LaunchConfigurationName my-lc

```
Confirm
Are you sure you want to perform this action?
Performing operation "Remove-ASLaunchConfiguration (DeleteLaunchConfiguration)" 
 on Target "my-lc".
[Y] Yes [A] Yes to All [N] No [L] No to All [S] Suspend [?] Help (default is 
  "Y"):
```
**Example 2: If you specify the Force parameter, you are not prompted for confirmation before the operation proceeds.**

```
Remove-ASLaunchConfiguration -LaunchConfigurationName my-lc -Force
```
• For API details, see [DeleteLaunchConfiguration](https://docs.aws.amazon.com/powershell/latest/reference) in *AWS Tools for PowerShell Cmdlet Reference*.

# **Use DeleteLifecycleHook with an AWS SDK or CLI**

The following code examples show how to use DeleteLifecycleHook.

 $CII$ 

#### **AWS CLI**

#### **To delete a lifecycle hook**

This example deletes the specified lifecycle hook.

```
aws autoscaling delete-lifecycle-hook \ 
     --lifecycle-hook-name my-lifecycle-hook \ 
     --auto-scaling-group-name my-asg
```
This command produces no output.

• For API details, see [DeleteLifecycleHook](https://awscli.amazonaws.com/v2/documentation/api/latest/reference/autoscaling/delete-lifecycle-hook.html) in *AWS CLI Command Reference*.

PowerShell

**Tools for PowerShell**

**Example 1: This example deletes the specified lifecycle hook for the specified Auto Scaling group. You are prompted for confirmation before the operation proceeds.**

```
Remove-ASLifecycleHook -AutoScalingGroupName my-asg -LifecycleHookName 
 myLifecycleHook
```
#### **Output:**

```
Confirm
Are you sure you want to perform this action?
Performing operation "Remove-ASLifecycleHook (DeleteLifecycleHook)" on Target 
  "myLifecycleHook".
[Y] Yes [A] Yes to All [N] No [L] No to All [S] Suspend [?] Help (default is 
  "Y"):
```
**Example 2: If you specify the Force parameter, you are not prompted for confirmation before the operation proceeds.**

Remove-ASLifecycleHook -AutoScalingGroupName my-asg -LifecycleHookName myLifecycleHook -Force

• For API details, see [DeleteLifecycleHook](https://docs.aws.amazon.com/powershell/latest/reference) in *AWS Tools for PowerShell Cmdlet Reference*.

# **Use DeleteNotificationConfiguration with an AWS SDK or CLI**

The following code examples show how to use DeleteNotificationConfiguration.

#### CLI

#### **AWS CLI**

#### **To delete an Auto Scaling notification**

This example deletes the specified notification from the specified Auto Scaling group.

```
aws autoscaling delete-notification-configuration \ 
     --auto-scaling-group-name my-asg \ 
     --topic-arn arn:aws:sns:us-west-2:123456789012:my-sns-topic
```
This command produces no output.

For more information, see Delete the notification [configuration](https://docs.aws.amazon.com/autoscaling/ec2/userguide/ASGettingNotifications.html#delete-settingupnotifications) in the *Amazon EC2 Auto Scaling User Guide*.

• For API details, see [DeleteNotificationConfiguration](https://awscli.amazonaws.com/v2/documentation/api/latest/reference/autoscaling/delete-notification-configuration.html) in *AWS CLI Command Reference*.

#### PowerShell

## **Tools for PowerShell**

**Example 1: This example deletes the specified notification action. You are prompted for confirmation before the operation proceeds.**

Remove-ASNotificationConfiguration -AutoScalingGroupName my-asg -TopicARN "arn:aws:sns:us-west-2:123456789012:my-topic"

## **Output:**

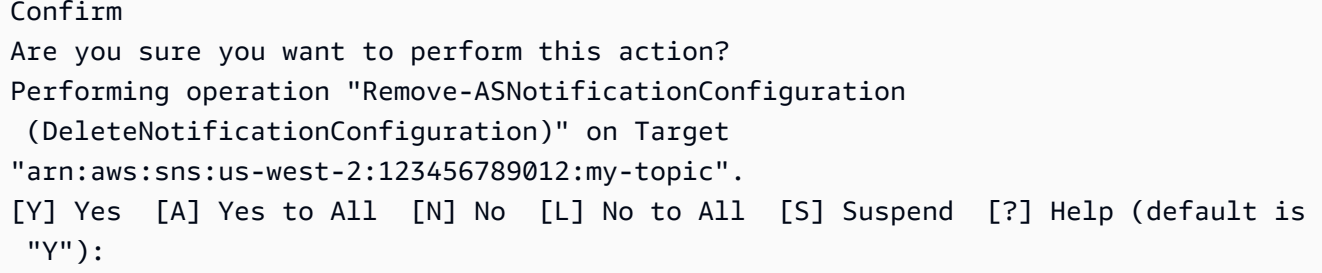

**Example 2: If you specify the Force parameter, you are not prompted for confirmation before the operation proceeds.**

```
Remove-ASNotificationConfiguration -AutoScalingGroupName my-asg -TopicARN 
  "arn:aws:sns:us-west-2:123456789012:my-topic" -Force
```
• For API details, see [DeleteNotificationConfiguration](https://docs.aws.amazon.com/powershell/latest/reference) in *AWS Tools for PowerShell Cmdlet Reference*.

# **Use DeletePolicy with an AWS SDK or CLI**

The following code examples show how to use DeletePolicy.

CLI

**AWS CLI**

## **To delete a scaling policy**

This example deletes the specified scaling policy.

```
aws autoscaling delete-policy \ 
     --auto-scaling-group-name my-asg \ 
     --policy-name alb1000-target-tracking-scaling-policy
```
This command produces no output.

• For API details, see [DeletePolicy](https://awscli.amazonaws.com/v2/documentation/api/latest/reference/autoscaling/delete-policy.html) in *AWS CLI Command Reference*.

PowerShell

**Tools for PowerShell**

**Example 1: This example deletes the specified policy for the specified Auto Scaling group. You are prompted for confirmation before the operation proceeds.**

Remove-ASPolicy -AutoScalingGroupName my-asg -PolicyName myScaleInPolicy

**Output:**

```
Confirm
Are you sure you want to perform this action?
Performing operation "Remove-ASPolicy (DeletePolicy)" on Target 
 "myScaleInPolicy".
[Y] Yes [A] Yes to All [N] No [L] No to All [S] Suspend [?] Help (default is 
  "Y"):
```
**Example 2: If you specify the Force parameter, you are not prompted for confirmation before the operation proceeds.**

```
Remove-ASPolicy -AutoScalingGroupName my-asg -PolicyName myScaleInPolicy -Force
```
• For API details, see [DeletePolicy](https://docs.aws.amazon.com/powershell/latest/reference) in *AWS Tools for PowerShell Cmdlet Reference*.

# **Use DeleteScheduledAction with an AWS SDK or CLI**

The following code examples show how to use DeleteScheduledAction.

#### CLI

## **AWS CLI**

## **To delete a scheduled action from an Auto Scaling group**

This example deletes the specified scheduled action from the specified Auto Scaling group.

```
aws autoscaling delete-scheduled-action \ 
     --auto-scaling-group-name my-asg \ 
     --scheduled-action-name my-scheduled-action
```
This command produces no output.

• For API details, see [DeleteScheduledAction](https://awscli.amazonaws.com/v2/documentation/api/latest/reference/autoscaling/delete-scheduled-action.html) in *AWS CLI Command Reference*.

#### PowerShell

## **Tools for PowerShell**

**Example 1: This example deletes the specified scheduled action for the specified Auto Scaling group. You are prompted for confirmation before the operation proceeds.**

```
Remove-ASScheduledAction -AutoScalingGroupName my-asg -ScheduledAction 
  "myScheduledAction"
```
## **Output:**

```
Confirm
Are you sure you want to perform this action?
Performing operation "Remove-ASScheduledAction (DeleteScheduledAction)" on Target 
  "myScheduledAction".
[Y] Yes [A] Yes to All [N] No [L] No to All [S] Suspend [?] Help (default is 
  "Y"):
```
**Example 2: If you specify the Force parameter, you are not prompted for confirmation before the operation proceeds.**

```
Remove-ASScheduledAction -AutoScalingGroupName my-asg -ScheduledAction 
  "myScheduledAction" -Force
```
• For API details, see [DeleteScheduledAction](https://docs.aws.amazon.com/powershell/latest/reference) in *AWS Tools for PowerShell Cmdlet Reference*.

# **Use DeleteTags with an AWS SDK or CLI**

The following code examples show how to use DeleteTags.

CLI

## **AWS CLI**

## **To delete a tag from an Auto Scaling group**

This example deletes the specified tag from the specified Auto Scaling group.

```
aws autoscaling delete-tags \ 
     --tags ResourceId=my-asg,ResourceType=auto-scaling-
group,Key=Dept,Value=Research
```
This command produces no output.

For more information, see Tagging Auto Scaling groups and [instances](https://docs.aws.amazon.com/autoscaling/ec2/userguide/autoscaling-tagging.html) in the *Amazon EC2 Auto Scaling User Guide*.

• For API details, see [DeleteTags](https://awscli.amazonaws.com/v2/documentation/api/latest/reference/autoscaling/delete-tags.html) in *AWS CLI Command Reference*.

PowerShell

**Tools for PowerShell**

**Example 1: This example removes the specified tag from the specified Auto Scaling group. You are prompted for confirmation before the operation proceeds. The syntax used by this example requires PowerShell version 3 or later.**

```
Remove-ASTag -Tag @( @{ResourceType="auto-scaling-group"; ResourceId="my-asg"; 
 Key="myTag" } )
```
## **Output:**

#### Confirm

```
Are you sure you want to perform this action?
Performing the operation "Remove-ASTag (DeleteTags)" on target 
  "Amazon.AutoScaling.Model.Tag".
```

```
[Y] Yes [A] Yes to All [N] No [L] No to All [S] Suspend [?] Help (default is 
 "Y"):
```
**Example 2: If you specify the Force parameter, you are not prompted for confirmation before the operation proceeds.**

```
Remove-ASTag -Tag @( @{ResourceType="auto-scaling-group"; ResourceId="my-asg";
  Key="myTag" } ) -Force
```
**Example 3: With Powershell version 2, you must use New-Object to create the tag for the Tag parameter.**

```
$tag = New-Object Amazon.AutoScaling.Model.Tag
$tag.ResourceType = "auto-scaling-group"
$tag.ResourceId = "my-asg"
$tag.Key = "myTag"
Remove-ASTag -Tag $tag -Force
```
• For API details, see [DeleteTags](https://docs.aws.amazon.com/powershell/latest/reference) in *AWS Tools for PowerShell Cmdlet Reference*.

# **Use DescribeAccountLimits with an AWS SDK or CLI**

The following code examples show how to use DescribeAccountLimits.

CLI

## **AWS CLI**

#### **To describe your Amazon EC2 Auto Scaling account limits**

This example describes the Amazon EC2 Auto Scaling limits for your AWS account.

aws autoscaling describe-account-limits

Output:

{

```
 "NumberOfLaunchConfigurations": 5, 
 "MaxNumberOfLaunchConfigurations": 100, 
 "NumberOfAutoScalingGroups": 3, 
 "MaxNumberOfAutoScalingGroups": 20
```
}

For more information, see [Amazon](https://docs.aws.amazon.com/autoscaling/ec2/userguide/as-account-limits.html) EC2 Auto Scaling service quotas in the *Amazon EC2 Auto Scaling User Guide*.

• For API details, see [DescribeAccountLimits](https://awscli.amazonaws.com/v2/documentation/api/latest/reference/autoscaling/describe-account-limits.html) in *AWS CLI Command Reference*.

#### PowerShell

#### **Tools for PowerShell**

**Example 1: This example describes the Auto Scaling resource limits for your AWS account.**

Get-ASAccountLimit

#### **Output:**

MaxNumberOfAutoScalingGroups : 20 MaxNumberOfLaunchConfigurations : 100

• For API details, see [DescribeAccountLimits](https://docs.aws.amazon.com/powershell/latest/reference) in *AWS Tools for PowerShell Cmdlet Reference*.

# **Use DescribeAdjustmentTypes with an AWS SDK or CLI**

The following code examples show how to use DescribeAdjustmentTypes.

CLI

## **AWS CLI**

## **To describe the available scaling adjustment types**

This example describes the available adjustment types.

aws autoscaling describe-adjustment-types

Output:

{

```
 "AdjustmentTypes": [ 
          { 
               "AdjustmentType": "ChangeInCapacity" 
          }, 
          { 
               "AdjustmentType": "ExactCapacity" 
          }, 
          { 
               "AdjustmentType": "PercentChangeInCapacity" 
          } 
     ]
}
```
For more information, see Scaling [adjustment](https://docs.aws.amazon.com/autoscaling/ec2/userguide/as-scaling-simple-step.html#as-scaling-adjustment) types in the *Amazon EC2 Auto Scaling User Guide*.

• For API details, see [DescribeAdjustmentTypes](https://awscli.amazonaws.com/v2/documentation/api/latest/reference/autoscaling/describe-adjustment-types.html) in *AWS CLI Command Reference*.

#### PowerShell

#### **Tools for PowerShell**

**Example 1: This example describes the adjustment types that are supported by Auto Scaling.**

Get-ASAdjustmentType

**Output:**

```
Type
----
ChangeInCapacity
ExactCapacity
PercentChangeInCapacity
```
• For API details, see [DescribeAdjustmentTypes](https://docs.aws.amazon.com/powershell/latest/reference) in *AWS Tools for PowerShell Cmdlet Reference*.

# **Use DescribeAutoScalingGroups with an AWS SDK or CLI**

The following code examples show how to use DescribeAutoScalingGroups.

Action examples are code excerpts from larger programs and must be run in context. You can see this action in context in the following code examples:

- Build and [manage](#page-756-0) a resilient service
- Manage groups and [instances](#page-916-0)

## .NET

# **AWS SDK for .NET**

## **(i)** Note

```
 /// <summary> 
     /// Get data about the instances in an Amazon EC2 Auto Scaling group. 
     /// </summary> 
     /// <param name="groupName">The name of the Amazon EC2 Auto Scaling group.</
param> 
     /// <returns>A list of Amazon EC2 Auto Scaling details.</returns> 
     public async Task<List<AutoScalingInstanceDetails>> 
  DescribeAutoScalingInstancesAsync( 
         string groupName) 
     { 
         var groups = await DescribeAutoScalingGroupsAsync(groupName); 
        var instanceIds = new List<string>();
         groups!.ForEach(group => 
         { 
             if (group.AutoScalingGroupName == groupName) 
\{\hspace{.1cm} \} group.Instances.ForEach(instance => 
\overline{\mathcal{L}} instanceIds.Add(instance.InstanceId); 
                  }); 
 } 
         }); 
         var scalingGroupsRequest = new DescribeAutoScalingInstancesRequest
```

```
 { 
             MaxRecords = 10, 
             InstanceIds = instanceIds, 
        }; 
        var response = await 
 _amazonAutoScaling.DescribeAutoScalingInstancesAsync(scalingGroupsRequest); 
        var instanceDetails = response.AutoScalingInstances; 
        return instanceDetails; 
    }
```
• For API details, see [DescribeAutoScalingGroups](https://docs.aws.amazon.com/goto/DotNetSDKV3/autoscaling-2011-01-01/DescribeAutoScalingGroups) in *AWS SDK for .NET API Reference*.

#### $C++$

#### **SDK for C++**

#### **(i)** Note

```
 Aws::Client::ClientConfiguration clientConfig; 
     // Optional: Set to the AWS Region (overrides config file). 
     // clientConfig.region = "us-east-1"; 
 Aws::AutoScaling::AutoScalingClient autoScalingClient(clientConfig); 
 Aws::AutoScaling::Model::DescribeAutoScalingGroupsRequest request; 
 Aws::Vector<Aws::String> groupNames; 
 groupNames.push_back(groupName); 
 request.SetAutoScalingGroupNames(groupNames); 
Aws::AutoScaling::Model::DescribeAutoScalingGroupsOutcome outcome =
         client.DescribeAutoScalingGroups(request); 
 if (outcome.IsSuccess()) { 
     autoScalingGroup = outcome.GetResult().GetAutoScalingGroups();
```

```
 } 
 else { 
     std::cerr << "Error with AutoScaling::DescribeAutoScalingGroups. " 
                << outcome.GetError().GetMessage() 
                << std::endl; 
 }
```
• For API details, see [DescribeAutoScalingGroups](https://docs.aws.amazon.com/goto/SdkForCpp/autoscaling-2011-01-01/DescribeAutoScalingGroups) in *AWS SDK for C++ API Reference*.

## CLI

#### **AWS CLI**

## **Example 1: To describe the specified Auto Scaling group**

This example describes the specified Auto Scaling group.

```
aws autoscaling describe-auto-scaling-groups \ 
     --auto-scaling-group-name my-asg
```

```
{ 
     "AutoScalingGroups": [ 
         { 
              "AutoScalingGroupName": "my-asg", 
              "AutoScalingGroupARN": "arn:aws:autoscaling:us-
west-2:123456789012:autoScalingGroup:930d940e-891e-4781-
a11a-7b0acd480f03:autoScalingGroupName/my-asg", 
              "LaunchTemplate": { 
                  "LaunchTemplateName": "my-launch-template", 
                  "Version": "1", 
                  "LaunchTemplateId": "lt-1234567890abcde12" 
              }, 
              "MinSize": 0, 
              "MaxSize": 1, 
              "DesiredCapacity": 1, 
              "DefaultCooldown": 300, 
              "AvailabilityZones": [ 
                  "us-west-2a", 
                  "us-west-2b",
```

```
 "us-west-2c" 
             ], 
              "LoadBalancerNames": [], 
              "TargetGroupARNs": [], 
              "HealthCheckType": "EC2", 
              "HealthCheckGracePeriod": 0, 
              "Instances": [ 
\overline{a} "InstanceId": "i-06905f55584de02da", 
                      "InstanceType": "t2.micro", 
                      "AvailabilityZone": "us-west-2a", 
                      "HealthStatus": "Healthy", 
                      "LifecycleState": "InService", 
                      "ProtectedFromScaleIn": false, 
                      "LaunchTemplate": { 
                          "LaunchTemplateName": "my-launch-template", 
                          "Version": "1", 
                          "LaunchTemplateId": "lt-1234567890abcde12" 
1 1 1 1 1 1 1
 } 
             ], 
              "CreatedTime": "2023-10-28T02:39:22.152Z", 
              "SuspendedProcesses": [], 
              "VPCZoneIdentifier": "subnet-5ea0c127,subnet-6194ea3b,subnet-
c934b782", 
              "EnabledMetrics": [], 
              "Tags": [], 
              "TerminationPolicies": [ 
                  "Default" 
             ], 
              "NewInstancesProtectedFromScaleIn": false, 
              "ServiceLinkedRoleARN":"arn", 
              "TrafficSources": [] 
         } 
     ]
}
```
# **Example 2: To describe the first 100 specified Auto Scaling group**

This example describes the specified Auto Scaling groups. It allows you to specify up to 100 group names.

aws autoscaling describe-auto-scaling-groups \

```
--max-items 100 --auto-scaling-group-name "group1" "group2" "group3" "group4"
```
See example 1 for sample output.

#### **Example 3: To describe an Auto Scaling group in the specified region**

This example describes the Auto Scaling groups in the specified region, up to a maximum of 75 groups.

```
aws autoscaling describe-auto-scaling-groups \ 
    --max-items 75 \setminus --region us-east-1
```
See example 1 for sample output.

#### **Example 4: To describe the specified number of Auto Scaling group**

To return a specific number of Auto Scaling groups, use the --max-items option.

```
aws autoscaling describe-auto-scaling-groups \ 
     --max-items 1
```
See example 1 for sample output.

If the output includes a NextToken field, there are more groups. To get the additional groups, use the value of this field with the --starting-token option in a subsequent call as follows.

```
aws autoscaling describe-auto-scaling-groups \ 
     --starting-token Z3M3LMPEXAMPLE
```
See example 1 for sample output.

#### **Example 5: To describe Auto Scaling groups that use launch configurations**

This example uses the --query option to describe Auto Scaling groups that use launch configurations.

```
aws autoscaling describe-auto-scaling-groups \ 
     --query 'AutoScalingGroups[?LaunchConfigurationName!=`null`]'
```
 $\Gamma$ 

```
 { 
          "AutoScalingGroupName": "my-asg", 
          "AutoScalingGroupARN": "arn:aws:autoscaling:us-
west-2:123456789012:autoScalingGroup:930d940e-891e-4781-
a11a-7b0acd480f03:autoScalingGroupName/my-asg", 
          "LaunchConfigurationName": "my-lc", 
          "MinSize": 0, 
          "MaxSize": 1, 
          "DesiredCapacity": 1, 
          "DefaultCooldown": 300, 
          "AvailabilityZones": [ 
              "us-west-2a", 
              "us-west-2b", 
              "us-west-2c" 
         ], 
         "LoadBalancerNames": [], 
         "TargetGroupARNs": [], 
          "HealthCheckType": "EC2", 
          "HealthCheckGracePeriod": 0, 
          "Instances": [ 
              { 
                  "InstanceId": "i-088c57934a6449037", 
                  "InstanceType": "t2.micro", 
                  "AvailabilityZone": "us-west-2c", 
                  "HealthStatus": "Healthy", 
                  "LifecycleState": "InService", 
                  "LaunchConfigurationName": "my-lc", 
                  "ProtectedFromScaleIn": false 
              } 
         ], 
          "CreatedTime": "2023-10-28T02:39:22.152Z", 
          "SuspendedProcesses": [], 
          "VPCZoneIdentifier": "subnet-5ea0c127,subnet-6194ea3b,subnet-c934b782", 
          "EnabledMetrics": [], 
          "Tags": [], 
          "TerminationPolicies": [ 
              "Default" 
         ], 
          "NewInstancesProtectedFromScaleIn": false, 
          "ServiceLinkedRoleARN":"arn", 
          "TrafficSources": []
```
]

}

For more information, see Filter AWS CLI [output](https://docs.aws.amazon.com/cli/latest/userguide/cli-usage-filter.html) in the *AWS Command Line Interface User Guide*.

• For API details, see [DescribeAutoScalingGroups](https://awscli.amazonaws.com/v2/documentation/api/latest/reference/autoscaling/describe-auto-scaling-groups.html) in *AWS CLI Command Reference*.

#### Java

## **SDK for Java 2.x**

## *(i)* Note

```
import software.amazon.awssdk.regions.Region;
import software.amazon.awssdk.services.autoscaling.AutoScalingClient;
import software.amazon.awssdk.services.autoscaling.model.AutoScalingException;
import software.amazon.awssdk.services.autoscaling.model.AutoScalingGroup;
import 
  software.amazon.awssdk.services.autoscaling.model.DescribeAutoScalingGroupsResponse;
import 
 software.amazon.awssdk.services.autoscaling.model.DescribeAutoScalingGroupsRequest;
import software.amazon.awssdk.services.autoscaling.model.Instance;
import java.util.List;
/** 
  * Before running this SDK for Java (v2) code example, set up your development 
  * environment, including your credentials. 
 * 
  * For more information, see the following documentation: 
 * 
  * https://docs.aws.amazon.com/sdk-for-java/latest/developer-guide/get-
started.html 
  */
public class DescribeAutoScalingInstances { 
     public static void main(String[] args) { 
         final String usage = """
```

```
 Usage: 
                      <groupName> 
                 Where: 
                      groupName - The name of the Auto Scaling group. 
                """
        if (args.length != 1) {
             System.out.println(usage); 
             System.exit(1); 
         } 
        String groupName = args[0];
         AutoScalingClient autoScalingClient = AutoScalingClient.builder() 
                  .region(Region.US_EAST_1) 
                 .build(); 
        String instanceId = getAutoScaling(autoScalingClient, groupName);
         System.out.println(instanceId); 
         autoScalingClient.close(); 
    } 
    public static String getAutoScaling(AutoScalingClient autoScalingClient,
 String groupName) { 
         try { 
             String instanceId = ""; 
             DescribeAutoScalingGroupsRequest scalingGroupsRequest = 
 DescribeAutoScalingGroupsRequest.builder() 
                      .autoScalingGroupNames(groupName) 
                      .build(); 
             DescribeAutoScalingGroupsResponse response = autoScalingClient 
                      .describeAutoScalingGroups(scalingGroupsRequest); 
             List<AutoScalingGroup> groups = response.autoScalingGroups(); 
             for (AutoScalingGroup group : groups) { 
                 System.out.println("The group name is " + 
 group.autoScalingGroupName()); 
                 System.out.println("The group ARN is " + 
 group.autoScalingGroupARN()); 
                 List<Instance> instances = group.instances(); 
                 for (Instance instance : instances) { 
                      instanceId = instance.instanceId(); 
 }
```

```
 } 
             return instanceId; 
         } catch (AutoScalingException e) { 
             System.err.println(e.awsErrorDetails().errorMessage()); 
             System.exit(1); 
         } 
         return ""; 
     }
}
```
• For API details, see [DescribeAutoScalingGroups](https://docs.aws.amazon.com/goto/SdkForJavaV2/autoscaling-2011-01-01/DescribeAutoScalingGroups) in *AWS SDK for Java 2.x API Reference*.

## Kotlin

## **SDK for Kotlin**

## **(i)** Note

```
suspend fun getAutoScalingGroups(groupName: String) { 
     val scalingGroupsRequest = 
         DescribeAutoScalingGroupsRequest { 
             autoScalingGroupNames = listOf(groupName) 
         } 
     AutoScalingClient { region = "us-east-1" }.use { autoScalingClient -> 
         val response = 
  autoScalingClient.describeAutoScalingGroups(scalingGroupsRequest) 
         response.autoScalingGroups?.forEach { group -> 
             println("The group name is ${group.autoScalingGroupName}") 
             println("The group ARN is ${group.autoScalingGroupArn}") 
             group.instances?.forEach { instance -> 
                  println("The instance id is ${instance.instanceId}") 
                  println("The lifecycle state is " + instance.lifecycleState) 
             } 
         } 
     }
}
```
• For API details, see [DescribeAutoScalingGroups](https://sdk.amazonaws.com/kotlin/api/latest/index.html) in *AWS SDK for Kotlin API reference*.

#### PHP

## **SDK for PHP**

## **Note**

There's more on GitHub. Find the complete example and learn how to set up and run in the AWS Code Examples [Repository.](https://github.com/awsdocs/aws-doc-sdk-examples/tree/main/php/example_code/auto-scaling#code-examples)

```
 public function describeAutoScalingGroups($autoScalingGroupNames) 
 { 
     return $this->autoScalingClient->describeAutoScalingGroups([ 
          'AutoScalingGroupNames' => $autoScalingGroupNames 
     ]); 
 }
```
• For API details, see [DescribeAutoScalingGroups](https://docs.aws.amazon.com/goto/SdkForPHPV3/autoscaling-2011-01-01/DescribeAutoScalingGroups) in *AWS SDK for PHP API Reference*.

## PowerShell

#### **Tools for PowerShell**

#### **Example 1: This example lists the names of your Auto Scaling groups.**

Get-ASAutoScalingGroup | format-table -property AutoScalingGroupName

```
AutoScalingGroupName
     --------------------
my-asg-1
my-asg-2
my-asg-3
```
my-asg-4 my-asg-5 my-asg-6

## **Example 2: This example describes the specified Auto Scaling group.**

```
Get-ASAutoScalingGroup -AutoScalingGroupName my-asg-1
```
## **Output:**

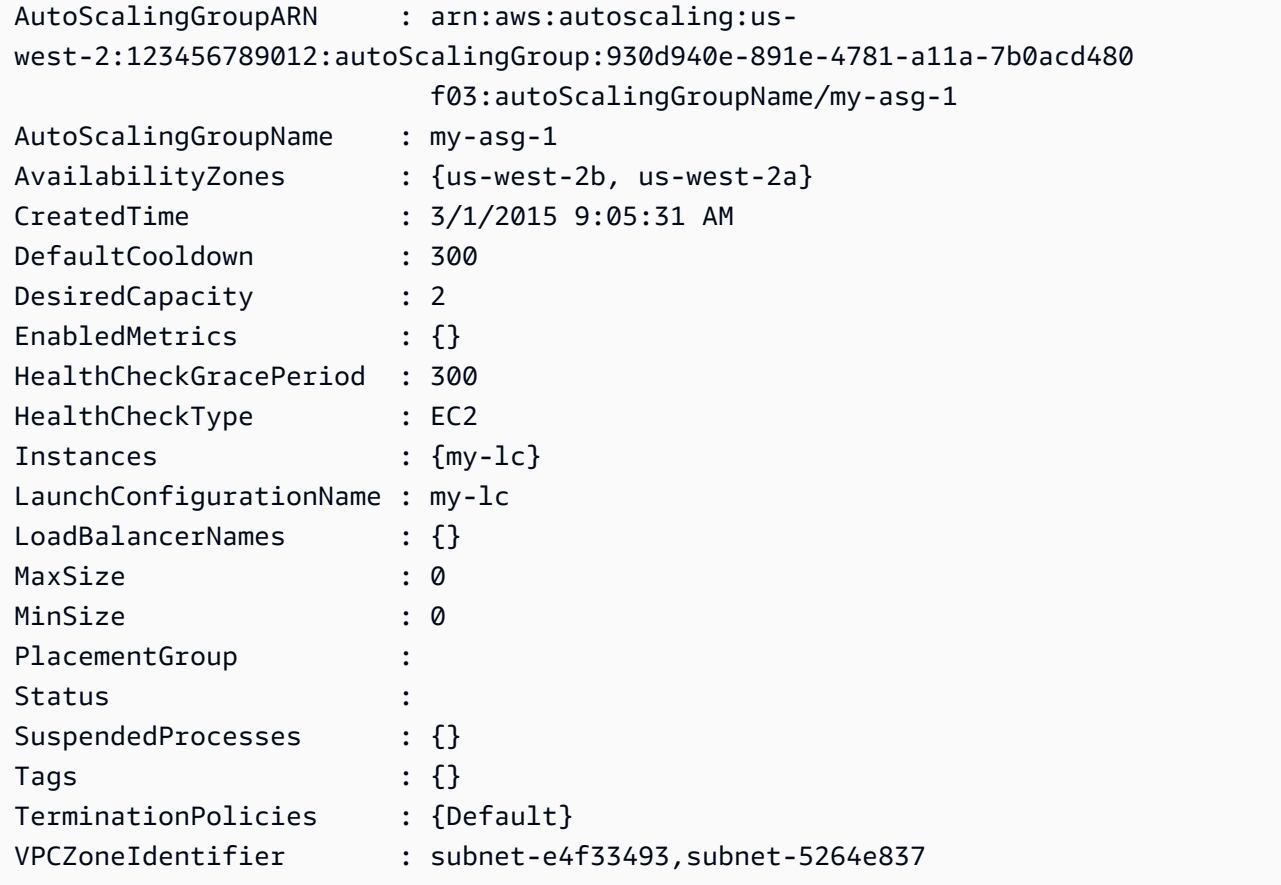

# **Example 3: This example describes the specified two Auto Scaling groups.**

Get-ASAutoScalingGroup -AutoScalingGroupName @("my-asg-1", "my-asg-2")

# **Example 4: This example describes the Auto Scaling instances for the specified Auto Scaling group.**

(Get-ASAutoScalingGroup -AutoScalingGroupName my-asg-1).Instances

**Example 5: This example describes all your Auto Scaling groups.**

```
Get-ASAutoScalingGroup
```
**Example 6: This example describes all your Auto Scaling groups, in batches of 10.**

```
$nextToken = $null
do { 
   Get-ASAutoScalingGroup -NextToken $nextToken -MaxRecord 10 
   $nextToken = $AWSHistory.LastServiceResponse.NextToken
} while ($nextToken -ne $null)
```
**Example 7: This example describes LaunchTemplate for the specified Auto Scaling group. This example assumes that the "Instance purchase options" is set to "Adhere to launch template". In case this option is set to "Combine purchase options and instance types", LaunchTemplate could be accessed using "MixedInstancesPolicy.LaunchTemplate" property.**

(Get-ASAutoScalingGroup -AutoScalingGroupName my-ag-1).LaunchTemplate

#### **Output:**

```
LaunchTemplateId LaunchTemplateName Version
---------------- ------------------ -------
lt-06095fd619cb40371 test-launch-template $Default
```
• For API details, see [DescribeAutoScalingGroups](https://docs.aws.amazon.com/powershell/latest/reference) in *AWS Tools for PowerShell Cmdlet Reference*.

## Python

## **SDK for Python (Boto3)**

#### **(i)** Note

```
class AutoScalingWrapper: 
     """Encapsulates Amazon EC2 Auto Scaling actions.""" 
    def __init__(self, autoscaling_client): 
 """ 
         :param autoscaling_client: A Boto3 Amazon EC2 Auto Scaling client. 
 """ 
        self.autoscaling_client = autoscaling_client 
    def describe_group(self, group_name): 
 """ 
         Gets information about an Auto Scaling group. 
         :param group_name: The name of the group to look up. 
         :return: Information about the group, if found. 
         """ 
        try: 
             response = self.autoscaling_client.describe_auto_scaling_groups( 
                 AutoScalingGroupNames=[group_name] 
) except ClientError as err: 
             logger.error( 
                 "Couldn't describe group %s. Here's why: %s: %s", 
                 group_name, 
                 err.response["Error"]["Code"], 
                 err.response["Error"]["Message"], 
) raise 
         else: 
             groups = response.get("AutoScalingGroups", []) 
             return groups[0] if len(groups) > 0 else None
```
• For API details, see [DescribeAutoScalingGroups](https://docs.aws.amazon.com/goto/boto3/autoscaling-2011-01-01/DescribeAutoScalingGroups) in *AWS SDK for Python (Boto3) API Reference*.

#### Rust

## **SDK for Rust**

## **A** Note

There's more on GitHub. Find the complete example and learn how to set up and run in the AWS Code Examples [Repository.](https://github.com/awsdocs/aws-doc-sdk-examples/tree/main/rustv1/examples/auto-scaling#code-examples)

```
async fn list_groups(client: &Client) -> Result<(), Error> { 
     let resp = client.describe_auto_scaling_groups().send().await?; 
     println!("Groups:"); 
     let groups = resp.auto_scaling_groups(); 
     for group in groups { 
         println!( 
              "Name: {}", 
              group.auto_scaling_group_name().unwrap_or("Unknown") 
         ); 
         println!( 
              "Arn: {}", 
             group.auto_scaling_group_arn().unwrap_or("unknown"), 
        ) ;
         println!("Zones: {:?}", group.availability_zones(),); 
         println!(); 
     } 
     println!("Found {} group(s)", groups.len()); 
    0k(())}
```
• For API details, see [DescribeAutoScalingGroups](https://docs.rs/releases/search?query=aws-sdk) in *AWS SDK for Rust API reference*.

# **Use DescribeAutoScalingInstances with an AWS SDK or CLI**

The following code examples show how to use DescribeAutoScalingInstances.

Action examples are code excerpts from larger programs and must be run in context. You can see this action in context in the following code example:

• Manage groups and [instances](#page-916-0)

#### .NET

## **AWS SDK for .NET**

## **A** Note

```
 /// <summary> 
     /// Get data about the instances in an Amazon EC2 Auto Scaling group. 
     /// </summary> 
     /// <param name="groupName">The name of the Amazon EC2 Auto Scaling group.</
param> 
    /// <returns>A list of Amazon EC2 Auto Scaling details.</returns>
     public async Task<List<AutoScalingInstanceDetails>> 
 DescribeAutoScalingInstancesAsync( 
         string groupName) 
     { 
         var groups = await DescribeAutoScalingGroupsAsync(groupName); 
        var instanceIds = new List<string>();
         groups!.ForEach(group => 
        \left\{ \right. if (group.AutoScalingGroupName == groupName) 
\{\hspace{.1cm} \} group.Instances.ForEach(instance => 
\overline{a} instanceIds.Add(instance.InstanceId); 
                 }); 
 } 
         }); 
         var scalingGroupsRequest = new DescribeAutoScalingInstancesRequest 
         {
```

```
 MaxRecords = 10, 
            InstanceIds = instanceIds, 
        }; 
        var response = await 
 _amazonAutoScaling.DescribeAutoScalingInstancesAsync(scalingGroupsRequest); 
        var instanceDetails = response.AutoScalingInstances; 
        return instanceDetails; 
    }
```
• For API details, see [DescribeAutoScalingInstances](https://docs.aws.amazon.com/goto/DotNetSDKV3/autoscaling-2011-01-01/DescribeAutoScalingInstances) in *AWS SDK for .NET API Reference*.

#### $C++$

## **SDK for C++**

#### **Note**

```
 Aws::Client::ClientConfiguration clientConfig; 
        // Optional: Set to the AWS Region (overrides config file). 
        // clientConfig.region = "us-east-1"; 
    Aws::AutoScaling::AutoScalingClient autoScalingClient(clientConfig); 
        Aws::AutoScaling::Model::DescribeAutoScalingInstancesRequest request; 
        request.SetInstanceIds(instanceIDs); 
       Aws::AutoScaling::Model::DescribeAutoScalingInstancesOutcome outcome =
                client.DescribeAutoScalingInstances(request); 
        if (outcome.IsSuccess()) { 
            const 
 Aws::Vector<Aws::AutoScaling::Model::AutoScalingInstanceDetails> 
 &instancesDetails = 
                    outcome.GetResult().GetAutoScalingInstances();
```

```
 } 
 else { 
     std::cerr << "Error with AutoScaling::DescribeAutoScalingInstances. " 
                << outcome.GetError().GetMessage() 
                << std::endl; 
     return false; 
 }
```
• For API details, see [DescribeAutoScalingInstances](https://docs.aws.amazon.com/goto/SdkForCpp/autoscaling-2011-01-01/DescribeAutoScalingInstances) in *AWS SDK for C++ API Reference*.

## CLI

## **AWS CLI**

## **Example 1: To describe one or more instances**

This example describes the specified instance.

```
aws autoscaling describe-auto-scaling-instances \ 
     --instance-ids i-06905f55584de02da
```

```
{ 
     "AutoScalingInstances": [ 
         { 
              "InstanceId": "i-06905f55584de02da", 
              "InstanceType": "t2.micro", 
              "AutoScalingGroupName": "my-asg", 
              "AvailabilityZone": "us-west-2b", 
              "LifecycleState": "InService", 
              "HealthStatus": "HEALTHY", 
              "ProtectedFromScaleIn": false, 
              "LaunchTemplate": { 
                   "LaunchTemplateId": "lt-1234567890abcde12", 
                   "LaunchTemplateName": "my-launch-template", 
                   "Version": "1" 
              } 
         } 
     ]
```
## }

## **Example 2: To describe one or more instances**

This example uses the --max-items option to specify how many instances to return with this call.

```
aws autoscaling describe-auto-scaling-instances \ 
     --max-items 1
```
If the output includes a NextToken field, there are more instances. To get the additional instances, use the value of this field with the --starting-token option in a subsequent call as follows.

```
aws autoscaling describe-auto-scaling-instances \ 
     --starting-token Z3M3LMPEXAMPLE
```
See example 1 for sample output.

## **Example 3: To describe instances that use launch configurations**

This example uses the --query option to describe instances that use launch configurations.

```
aws autoscaling describe-auto-scaling-instances \ 
     --query 'AutoScalingInstances[?LaunchConfigurationName!=`null`]'
```

```
\Gamma { 
          "InstanceId": "i-088c57934a6449037", 
          "InstanceType": "t2.micro", 
          "AutoScalingGroupName": "my-asg", 
          "AvailabilityZone": "us-west-2c", 
          "LifecycleState": "InService", 
          "HealthStatus": "HEALTHY", 
          "LaunchConfigurationName": "my-lc", 
          "ProtectedFromScaleIn": false 
     }
\mathbf{I}
```
For more information, see Filter AWS CLI [output](https://docs.aws.amazon.com/cli/latest/userguide/cli-usage-filter.html) in the *AWS Command Line Interface User Guide*.

• For API details, see [DescribeAutoScalingInstances](https://awscli.amazonaws.com/v2/documentation/api/latest/reference/autoscaling/describe-auto-scaling-instances.html) in *AWS CLI Command Reference*.

#### Java

#### **SDK for Java 2.x**

### **(i)** Note

There's more on GitHub. Find the complete example and learn how to set up and run in the AWS Code Examples [Repository.](https://github.com/awsdocs/aws-doc-sdk-examples/tree/main/javav2/example_code/autoscale#readme)

```
 public static void describeAutoScalingInstance(AutoScalingClient 
 autoScalingClient, String id) { 
         try { 
             DescribeAutoScalingInstancesRequest 
 describeAutoScalingInstancesRequest = DescribeAutoScalingInstancesRequest 
                      .builder() 
                      .instanceIds(id) 
                      .build(); 
             DescribeAutoScalingInstancesResponse response = autoScalingClient 
  .describeAutoScalingInstances(describeAutoScalingInstancesRequest); 
             List<AutoScalingInstanceDetails> instances = 
 response.autoScalingInstances(); 
             for (AutoScalingInstanceDetails instance : instances) { 
                 System.out.println("The instance lifecycle state is: " + 
 instance.lifecycleState()); 
 } 
         } catch (AutoScalingException e) { 
             System.err.println(e.awsErrorDetails().errorMessage()); 
             System.exit(1); 
         } 
    }
```
• For API details, see [DescribeAutoScalingInstances](https://docs.aws.amazon.com/goto/SdkForJavaV2/autoscaling-2011-01-01/DescribeAutoScalingInstances) in *AWS SDK for Java 2.x API Reference*.

#### Kotlin

## **SDK for Kotlin**

## **A** Note

There's more on GitHub. Find the complete example and learn how to set up and run in the AWS Code Examples [Repository.](https://github.com/awsdocs/aws-doc-sdk-examples/tree/main/kotlin/services/autoscale#code-examples)

```
suspend fun describeAutoScalingInstance(id: String) { 
     val describeAutoScalingInstancesRequest = 
         DescribeAutoScalingInstancesRequest { 
             instanceIds = listOf(id) 
         } 
     AutoScalingClient { region = "us-east-1" }.use { autoScalingClient -> 
         val response = 
  autoScalingClient.describeAutoScalingInstances(describeAutoScalingInstancesRequest) 
         response.autoScalingInstances?.forEach { group -> 
             println("The instance lifecycle state is: ${group.lifecycleState}") 
         } 
     }
}
```
• For API details, see [DescribeAutoScalingInstances](https://sdk.amazonaws.com/kotlin/api/latest/index.html) in *AWS SDK for Kotlin API reference*.

### PHP

## **SDK for PHP**

## *(i)* Note

{

There's more on GitHub. Find the complete example and learn how to set up and run in the AWS Code Examples [Repository.](https://github.com/awsdocs/aws-doc-sdk-examples/tree/main/php/example_code/auto-scaling#code-examples)

public function describeAutoScalingInstances(\$instanceIds)

```
 return $this->autoScalingClient->describeAutoScalingInstances([ 
          'InstanceIds' => $instanceIds 
     ]); 
 }
```
• For API details, see [DescribeAutoScalingInstances](https://docs.aws.amazon.com/goto/SdkForPHPV3/autoscaling-2011-01-01/DescribeAutoScalingInstances) in *AWS SDK for PHP API Reference*.

#### PowerShell

#### **Tools for PowerShell**

#### **Example 1: This example lists the IDs of your Auto Scaling instances.**

```
Get-ASAutoScalingInstance | format-table -property InstanceId
```
#### **Output:**

InstanceId --------- i-12345678 i-87654321 i-abcd1234

#### **Example 2: This example describes the specified Auto Scaling instance.**

```
Get-ASAutoScalingInstance -InstanceId i-12345678
```
#### **Output:**

AutoScalingGroupName : my-asg AvailabilityZone : us-west-2b HealthStatus : HEALTHY InstanceId : i-12345678 LaunchConfigurationName : my-lc LifecycleState : InService

#### **Example 3: This example describes the specified two Auto Scaling instances.**

```
Get-ASAutoScalingInstance -InstanceId @("i-12345678", "i-87654321")
```
**Example 4: This example describes the Auto Scaling instances for the specified Auto Scaling group.**

```
(Get-ASAutoScalingGroup -AutoScalingGroupName my-asg).Instances | Get-
ASAutoScalingInstance
```
**Example 5: This example describes all your Auto Scaling instances.**

```
Get-ASAutoScalingInstance
```
**Example 6: This example describes all your Auto Scaling instances, in batches of 10.**

```
$nextToken = $null
do { 
   Get-ASAutoScalingInstance -NextToken $nextToken -MaxRecord 10 
   $nextToken = $AWSHistory.LastServiceResponse.NextToken
} while ($nextToken -ne $null)
```
• For API details, see [DescribeAutoScalingInstances](https://docs.aws.amazon.com/powershell/latest/reference) in *AWS Tools for PowerShell Cmdlet Reference*.

## Python

## **SDK for Python (Boto3)**

### **A** Note

There's more on GitHub. Find the complete example and learn how to set up and run in the AWS Code Examples [Repository.](https://github.com/awsdocs/aws-doc-sdk-examples/tree/main/python/example_code/auto-scaling#code-examples)

```
class AutoScalingWrapper: 
     """Encapsulates Amazon EC2 Auto Scaling actions.""" 
     def __init__(self, autoscaling_client): 
         """ 
         :param autoscaling_client: A Boto3 Amazon EC2 Auto Scaling client. 
        "" "
         self.autoscaling_client = autoscaling_client
```

```
 def describe_instances(self, instance_ids): 
 """ 
        Gets information about instances. 
         :param instance_ids: A list of instance IDs to look up. 
         :return: Information about instances, or an empty list if none are found. 
         """ 
        try: 
             response = self.autoscaling_client.describe_auto_scaling_instances( 
                 InstanceIds=instance_ids 
) except ClientError as err: 
             logger.error( 
                 "Couldn't describe instances %s. Here's why: %s: %s", 
                 instance_ids, 
                 err.response["Error"]["Code"], 
                 err.response["Error"]["Message"], 
) raise 
        else: 
            return response["AutoScalingInstances"]
```
• For API details, see [DescribeAutoScalingInstances](https://docs.aws.amazon.com/goto/boto3/autoscaling-2011-01-01/DescribeAutoScalingInstances) in *AWS SDK for Python (Boto3) API Reference*.

#### Rust

#### **SDK for Rust**

### **(i)** Note

There's more on GitHub. Find the complete example and learn how to set up and run in the AWS Code Examples [Repository.](https://github.com/awsdocs/aws-doc-sdk-examples/tree/main/rustv1/examples/auto-scaling#code-examples)

pub async fn list\_instances(&self) -> Result<Vec<String>, ScenarioError> {

```
 // The direct way to list instances is by using 
 DescribeAutoScalingGroup's instances property. However, this returns a 
 Vec<Instance>, as opposed to a Vec<AutoScalingInstanceDetails>. 
         // Ok(self.get_group().await?.instances.unwrap_or_default().map(|
i| i.instance_id.clone().unwrap_or_default()).filter(|id| !
id.is_empty()).collect()) 
         // Alternatively, and for the sake of example, 
 DescribeAutoScalingInstances returns a list that can be filtered by the client. 
         self.autoscaling 
             .describe_auto_scaling_instances() 
             .into_paginator() 
             .items() 
             .send() 
             .try_collect() 
             .await 
             .map(|items| { 
                 items 
                      .into_iter() 
                      .filter(|i| { 
                          i.auto_scaling_group_name.as_deref() 
                              == Some(self.auto_scaling_group_name.as_str()) 
 }) 
                      .map(|i| i.instance_id.unwrap_or_default()) 
                      .filter(|id| !id.is_empty()) 
                      .collect::<Vec<String>>() 
             }) 
             .map_err(|err| ScenarioError::new("Failed to get list of auto scaling 
  instances", &err)) 
     }
```
• For API details, see [DescribeAutoScalingInstances](https://docs.rs/releases/search?query=aws-sdk) in *AWS SDK for Rust API reference*.

# **Use DescribeAutoScalingNotificationTypes with an AWS SDK or CLI**

The following code examples show how to use DescribeAutoScalingNotificationTypes.

CLI

### **AWS CLI**

### **To describe the available notification types**

This example describes the available notification types.

aws autoscaling describe-auto-scaling-notification-types

Output:

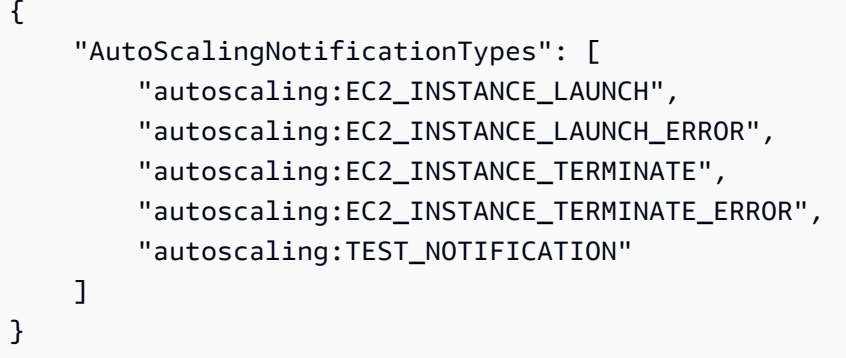

For more information, see Getting Amazon SNS [notifications](https://docs.aws.amazon.com/autoscaling/ec2/userguide/ASGettingNotifications.html) when your Auto Scaling group [scales](https://docs.aws.amazon.com/autoscaling/ec2/userguide/ASGettingNotifications.html) in the *Amazon EC2 Auto Scaling User Guide*.

• For API details, see [DescribeAutoScalingNotificationTypes](https://awscli.amazonaws.com/v2/documentation/api/latest/reference/autoscaling/describe-auto-scaling-notification-types.html) in *AWS CLI Command Reference*.

PowerShell

### **Tools for PowerShell**

**Example 1: This example lists the notification types that are supported by Auto Scaling.**

Get-ASAutoScalingNotificationType

#### **Output:**

```
autoscaling:EC2_INSTANCE_LAUNCH
autoscaling:EC2_INSTANCE_LAUNCH_ERROR
autoscaling:EC2_INSTANCE_TERMINATE
autoscaling:EC2_INSTANCE_TERMINATE_ERROR
autoscaling:TEST_NOTIFICATION
```
• For API details, see [DescribeAutoScalingNotificationTypes](https://docs.aws.amazon.com/powershell/latest/reference) in *AWS Tools for PowerShell Cmdlet Reference*.

# **Use DescribeLaunchConfigurations with an AWS SDK or CLI**

The following code examples show how to use DescribeLaunchConfigurations.

CLI

## **AWS CLI**

## **Example 1: To describe the specified launch configuration**

This example describes the specified launch configuration.

```
aws autoscaling describe-launch-configurations \ 
     --launch-configuration-names my-launch-config
```

```
{ 
     "LaunchConfigurations": [ 
         { 
              "LaunchConfigurationName": "my-launch-config", 
              "LaunchConfigurationARN": "arn:aws:autoscaling:us-
west-2:123456789012:launchConfiguration:98d3b196-4cf9-4e88-8ca1-8547c24ced8b:launchConfig
my-launch-config", 
              "ImageId": "ami-0528a5175983e7f28", 
              "KeyName": "my-key-pair-uswest2", 
              "SecurityGroups": [ 
                  "sg-05eaec502fcdadc2e" 
              ], 
              "ClassicLinkVPCSecurityGroups": [], 
              "UserData": "", 
              "InstanceType": "t2.micro", 
              "KernelId": "", 
              "RamdiskId": "", 
              "BlockDeviceMappings": [ 
\overline{a} "DeviceName": "/dev/xvda", 
                      "Ebs": { 
                           "SnapshotId": "snap-06c1606ba5ca274b1", 
                           "VolumeSize": 8, 
                           "VolumeType": "gp2", 
                           "DeleteOnTermination": true, 
                           "Encrypted": false
```

```
1 1 1 1 1 1 1
 } 
             ], 
             "InstanceMonitoring": { 
                 "Enabled": true 
             }, 
             "CreatedTime": "2020-10-28T02:39:22.321Z", 
             "EbsOptimized": false, 
             "AssociatePublicIpAddress": true, 
             "MetadataOptions": { 
                 "HttpTokens": "required", 
                 "HttpPutResponseHopLimit": 1, 
                 "HttpEndpoint": "disabled" 
 } 
        } 
     ]
}
```
### **Example 2: To describe a specified number of launch configurations**

To return a specific number of launch configurations, use the --max-items option.

aws autoscaling describe-launch-configurations \ --max-items 1

If the output includes a NextToken field, there are more launch configurations. To get the additional launch configurations, use the value of this field with the --starting-token option in a subsequent call as follows.

```
aws autoscaling describe-launch-configurations \ 
     --starting-token Z3M3LMPEXAMPLE
```
• For API details, see [DescribeLaunchConfigurations](https://awscli.amazonaws.com/v2/documentation/api/latest/reference/autoscaling/describe-launch-configurations.html) in *AWS CLI Command Reference*.

PowerShell

**Tools for PowerShell**

#### **Example 1: This example lists the names of your launch configurations.**

Get-ASLaunchConfiguration | format-table -property LaunchConfigurationName

## **Output:**

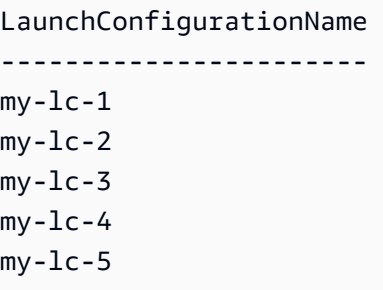

## **Example 2: This example describes the specified launch configuration.**

```
Get-ASLaunchConfiguration -LaunchConfigurationName my-lc-1
```
## **Output:**

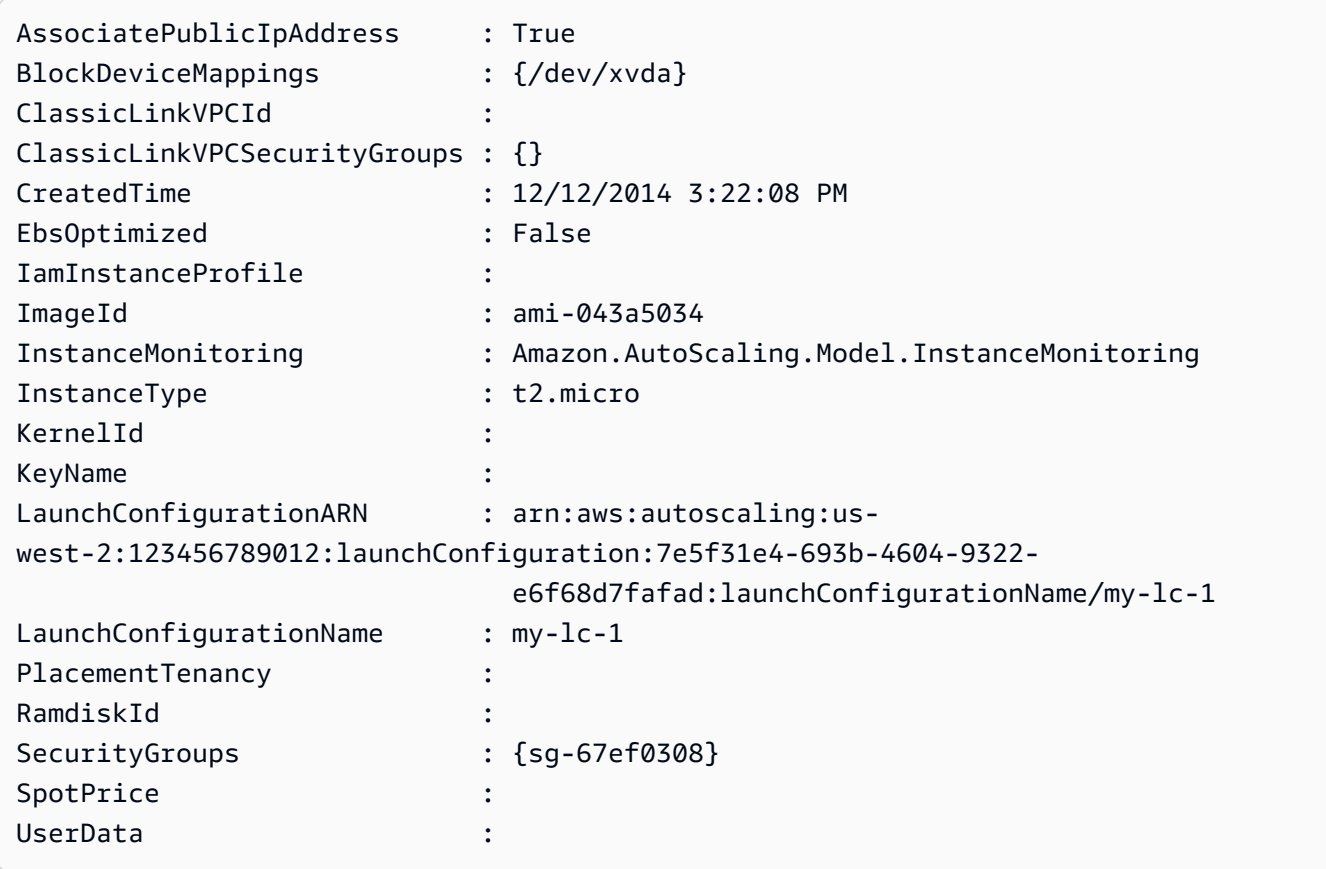

## **Example 3: This example describes the specified two launch configurations.**

```
Get-ASLaunchConfiguration -LaunchConfigurationName @("my-lc-1", "my-lc-2")
```
**Example 4: This example describes all your launch configurations.**

```
Get-ASLaunchConfiguration
```
**Example 5: This example describes all your launch configurations, in batches of 10.**

```
$nextToken = $null
do { 
   Get-ASLaunchConfiguration -NextToken $nextToken -MaxRecord 10 
   $nextToken = $AWSHistory.LastServiceResponse.NextToken
} while ($nextToken -ne $null)
```
• For API details, see [DescribeLaunchConfigurations](https://docs.aws.amazon.com/powershell/latest/reference) in *AWS Tools for PowerShell Cmdlet Reference*.

# **Use DescribeLifecycleHookTypes with an AWS SDK or CLI**

The following code examples show how to use DescribeLifecycleHookTypes.

CLI

## **AWS CLI**

### **To describe the available lifecycle hook types**

This example describes the available lifecycle hook types.

aws autoscaling describe-lifecycle-hook-types

Output:

```
{ 
     "LifecycleHookTypes": [ 
          "autoscaling:EC2_INSTANCE_LAUNCHING", 
          "autoscaling:EC2_INSTANCE_TERMINATING" 
     ]
}
```
• For API details, see [DescribeLifecycleHookTypes](https://awscli.amazonaws.com/v2/documentation/api/latest/reference/autoscaling/describe-lifecycle-hook-types.html) in *AWS CLI Command Reference*.

### PowerShell

## **Tools for PowerShell**

## **Example 1: This example lists the lifecycle hook types supported by Auto Scaling.**

Get-ASLifecycleHookType

## **Output:**

```
autoscaling:EC2_INSTANCE_LAUNCHING
auto-scaling:EC2_INSTANCE_TERMINATING
```
• For API details, see [DescribeLifecycleHookTypes](https://docs.aws.amazon.com/powershell/latest/reference) in *AWS Tools for PowerShell Cmdlet Reference*.

# **Use DescribeLifecycleHooks with an AWS SDK or CLI**

The following code examples show how to use DescribeLifecycleHooks.

CLI

## **AWS CLI**

## **To describe your lifecycle hooks**

This example describes the lifecycle hooks for the specified Auto Scaling group.

```
aws autoscaling describe-lifecycle-hooks \ 
     --auto-scaling-group-name my-asg
```

```
{ 
     "LifecycleHooks": [ 
          { 
              "GlobalTimeout": 3000, 
              "HeartbeatTimeout": 30, 
              "AutoScalingGroupName": "my-asg", 
              "LifecycleHookName": "my-launch-hook", 
              "DefaultResult": "ABANDON", 
              "LifecycleTransition": "autoscaling:EC2_INSTANCE_LAUNCHING"
```

```
 }, 
         { 
              "GlobalTimeout": 6000, 
              "HeartbeatTimeout": 60, 
              "AutoScalingGroupName": "my-asg", 
              "LifecycleHookName": "my-termination-hook", 
              "DefaultResult": "CONTINUE", 
              "LifecycleTransition": "autoscaling:EC2_INSTANCE_TERMINATING" 
         } 
     ]
}
```
• For API details, see [DescribeLifecycleHooks](https://awscli.amazonaws.com/v2/documentation/api/latest/reference/autoscaling/describe-lifecycle-hooks.html) in *AWS CLI Command Reference*.

### PowerShell

### **Tools for PowerShell**

#### **Example 1: This example describes the specified lifecycle hook.**

```
Get-ASLifecycleHook -AutoScalingGroupName my-asg -LifecycleHookName 
  myLifecycleHook
```
#### **Output:**

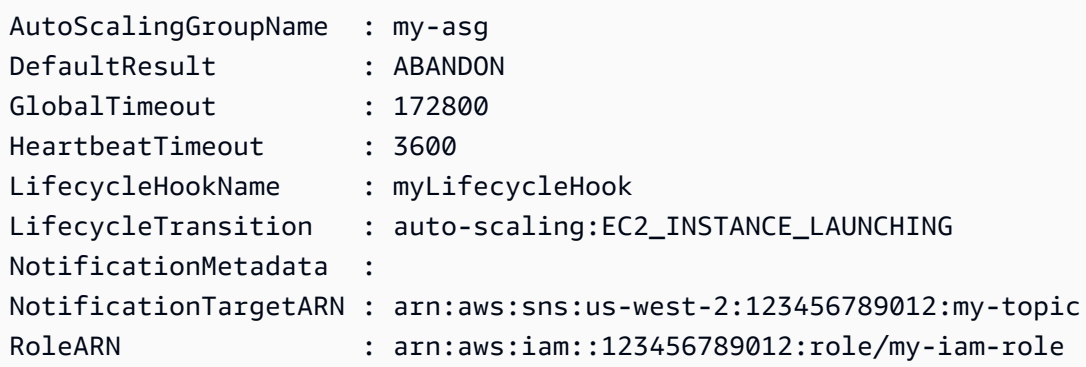

**Example 2: This example describes all lifecycle hooks for the specified Auto Scaling group.**

```
Get-ASLifecycleHook -AutoScalingGroupName my-asg
```
**Example 3: This example describes all lifecycle hooks for all your Auto Scaling groups.**

Get-ASLifecycleHook

• For API details, see [DescribeLifecycleHooks](https://docs.aws.amazon.com/powershell/latest/reference) in *AWS Tools for PowerShell Cmdlet Reference*.

## **Use DescribeLoadBalancers with an AWS SDK or CLI**

The following code examples show how to use DescribeLoadBalancers.

CLI

#### **AWS CLI**

#### **To describe the Classic Load Balancers for an Auto Scaling group**

This example describes the Classic Load Balancers for the specified Auto Scaling group.

```
aws autoscaling describe-load-balancers \ 
     --auto-scaling-group-name my-asg
```
Output:

```
{ 
      "LoadBalancers": [ 
          { 
               "State": "Added", 
               "LoadBalancerName": "my-load-balancer" 
          } 
      ]
}
```
• For API details, see [DescribeLoadBalancers](https://awscli.amazonaws.com/v2/documentation/api/latest/reference/autoscaling/describe-load-balancers.html) in *AWS CLI Command Reference*.

PowerShell

**Tools for PowerShell**

**Example 1: This example describes the load balancers for the specified Auto Scaling group.**

Get-ASLoadBalancer -AutoScalingGroupName my-asg

### **Output:**

```
LoadBalancerName State
---------------- -----
my-lb Added
```
• For API details, see [DescribeLoadBalancers](https://docs.aws.amazon.com/powershell/latest/reference) in *AWS Tools for PowerShell Cmdlet Reference*.

## **Use DescribeMetricCollectionTypes with an AWS SDK or CLI**

The following code examples show how to use DescribeMetricCollectionTypes.

CLI

### **AWS CLI**

## **To describe the available metric collection types**

This example describes the available metric collection types.

aws autoscaling describe-metric-collection-types

```
{ 
      "Metrics": [ 
          { 
               "Metric": "GroupMinSize" 
          }, 
          { 
               "Metric": "GroupMaxSize" 
          }, 
          { 
               "Metric": "GroupDesiredCapacity" 
          }, 
          { 
               "Metric": "GroupInServiceInstances" 
          }, 
          { 
               "Metric": "GroupInServiceCapacity" 
          },
```
{

```
 "Metric": "GroupPendingInstances" 
     }, 
     { 
          "Metric": "GroupPendingCapacity" 
     }, 
     { 
          "Metric": "GroupTerminatingInstances" 
     }, 
     { 
          "Metric": "GroupTerminatingCapacity" 
     }, 
     { 
          "Metric": "GroupStandbyInstances" 
     }, 
     { 
          "Metric": "GroupStandbyCapacity" 
     }, 
     { 
          "Metric": "GroupTotalInstances" 
     }, 
     { 
          "Metric": "GroupTotalCapacity" 
     } 
 ], 
 "Granularities": [ 
     { 
          "Granularity": "1Minute" 
     } 
 ]
```
For more information, see Auto Scaling group [metrics](https://docs.aws.amazon.com/autoscaling/ec2/userguide/as-instance-monitoring.html#as-group-metrics) in the *Amazon EC2 Auto Scaling User Guide*.

• For API details, see [DescribeMetricCollectionTypes](https://awscli.amazonaws.com/v2/documentation/api/latest/reference/autoscaling/describe-metric-collection-types.html) in *AWS CLI Command Reference*.

PowerShell

}

### **Tools for PowerShell**

**Example 1: This example lists the metric collection types that are supported by Auto Scaling.**

#### (Get-ASMetricCollectionType).Metrics

#### **Output:**

```
Metric
------
GroupMinSize
GroupMaxSize
GroupDesiredCapacity
GroupInServiceInstances
GroupPendingInstances
GroupTerminatingInstances
GroupStandbyInstances
GroupTotalInstances
```
#### **Example 2: This example lists the corresponding granularities.**

#### (Get-ASMetricCollectionType).Granularities

#### **Output:**

```
Granularity
-----------
1Minute
```
• For API details, see [DescribeMetricCollectionTypes](https://docs.aws.amazon.com/powershell/latest/reference) in *AWS Tools for PowerShell Cmdlet Reference*.

# **Use DescribeNotificationConfigurations with an AWS SDK or CLI**

The following code examples show how to use DescribeNotificationConfigurations.

CLI

### **AWS CLI**

### **Example 1: To describe the notification configurations of a specified group**

This example describes the notification configurations for the specified Auto Scaling group.

aws autoscaling describe-notification-configurations \

```
 --auto-scaling-group-name my-asg
```
Output:

```
{ 
     "NotificationConfigurations": [ 
         \{ "AutoScalingGroupName": "my-asg", 
              "NotificationType": "autoscaling:TEST_NOTIFICATION", 
              "TopicARN": "arn:aws:sns:us-west-2:123456789012:my-sns-topic-2" 
         }, 
         { 
              "AutoScalingGroupName": "my-asg", 
              "NotificationType": "autoscaling:TEST_NOTIFICATION", 
              "TopicARN": "arn:aws:sns:us-west-2:123456789012:my-sns-topic" 
         } 
    \mathbf{I}}
```
For more information, see Getting Amazon SNS [notifications](https://docs.aws.amazon.com/autoscaling/ec2/userguide/ASGettingNotifications.html) when your Auto Scaling group [scales](https://docs.aws.amazon.com/autoscaling/ec2/userguide/ASGettingNotifications.html) in the *Amazon EC2 Auto Scaling User Guide*.

### **Example 1: To describe a specified number of notification configurations**

To return a specific number of notification configurations, use the max-items parameter.

```
aws autoscaling describe-notification-configurations \ 
     --auto-scaling-group-name my-auto-scaling-group \ 
     --max-items 1
```

```
{ 
     "NotificationConfigurations": [ 
         { 
              "AutoScalingGroupName": "my-asg", 
              "NotificationType": "autoscaling:TEST_NOTIFICATION", 
              "TopicARN": "arn:aws:sns:us-west-2:123456789012:my-sns-topic-2" 
         }, 
         { 
              "AutoScalingGroupName": "my-asg", 
              "NotificationType": "autoscaling:TEST_NOTIFICATION", 
              "TopicARN": "arn:aws:sns:us-west-2:123456789012:my-sns-topic"
```
 ] }

}

If the output includes a NextToken field, there are more notification configurations. To get the additional notification configurations, use the value of this field with the startingtoken parameter in a subsequent call as follows.

```
aws autoscaling describe-notification-configurations \ 
     --auto-scaling-group-name my-asg \ 
     --starting-token Z3M3LMPEXAMPLE
```
For more information, see Getting Amazon SNS [notifications](https://docs.aws.amazon.com/autoscaling/ec2/userguide/ASGettingNotifications.html) when your Auto Scaling group [scales](https://docs.aws.amazon.com/autoscaling/ec2/userguide/ASGettingNotifications.html) in the *Amazon EC2 Auto Scaling User Guide*.

• For API details, see [DescribeNotificationConfigurations](https://awscli.amazonaws.com/v2/documentation/api/latest/reference/autoscaling/describe-notification-configurations.html) in *AWS CLI Command Reference*.

### PowerShell

### **Tools for PowerShell**

**Example 1: This example describes the notification actions associated with the specified Auto Scaling group.**

```
Get-ASNotificationConfiguration -AutoScalingGroupName my-asg | format-list
```
### **Output:**

```
AutoScalingGroupName : my-asg
NotificationType : auto-scaling:EC2_INSTANCE_LAUNCH
TopicARN : arn:aws:sns:us-west-2:123456789012:my-topic
AutoScalingGroupName : my-asg
NotificationType : auto-scaling:EC2_INSTANCE_TERMINATE
TopicARN : arn:aws:sns:us-west-2:123456789012:my-topic
```
**Example 2: This example describes the notification actions associated with all your Auto Scaling groups.**

```
Get-ASNotificationConfiguration
```
• For API details, see [DescribeNotificationConfigurations](https://docs.aws.amazon.com/powershell/latest/reference) in *AWS Tools for PowerShell Cmdlet Reference*.

## **Use DescribePolicies with an AWS SDK or CLI**

The following code examples show how to use DescribePolicies.

#### CLI

#### **AWS CLI**

#### **Example 1: To describe the scaling policies of a specified group**

This example describes the scaling policies for the specified Auto Scaling group.

```
aws autoscaling describe-policies \ 
     --auto-scaling-group-name my-asg
```

```
{ 
     "ScalingPolicies": [ 
         { 
             "AutoScalingGroupName": "my-asg", 
             "PolicyName": "alb1000-target-tracking-scaling-policy", 
             "PolicyARN": "arn:aws:autoscaling:us-
west-2:123456789012:scalingPolicy:3065d9c8-9969-4bec-
bb6a-3fbe5550fde6:autoScalingGroupName/my-asg:policyName/alb1000-target-tracking-
scaling-policy", 
             "PolicyType": "TargetTrackingScaling", 
             "StepAdjustments": [], 
             "Alarms": [ 
\overline{a} "AlarmName": "TargetTracking-my-asg-
AlarmHigh-924887a9-12d7-4e01-8686-6f844d13a196", 
                      "AlarmARN": "arn:aws:cloudwatch:us-
west-2:123456789012:alarm:TargetTracking-my-asg-
AlarmHigh-924887a9-12d7-4e01-8686-6f844d13a196" 
\mathbb{R}, \mathbb{R}, \mathbb{R}\overline{a} "AlarmName": "TargetTracking-my-asg-AlarmLow-f96f899d-
b8e7-4d09-a010-c1aaa35da296",
```

```
 "AlarmARN": "arn:aws:cloudwatch:us-
west-2:123456789012:alarm:TargetTracking-my-asg-AlarmLow-f96f899d-b8e7-4d09-a010-
c1aaa35da296" 
 } 
             ], 
             "TargetTrackingConfiguration": { 
                 "PredefinedMetricSpecification": { 
                     "PredefinedMetricType": "ALBRequestCountPerTarget", 
                     "ResourceLabel": "app/my-alb/778d41231b141a0f/targetgroup/my-
alb-target-group/943f017f100becff" 
\qquad \qquad \text{ } "TargetValue": 1000.0, 
                 "DisableScaleIn": false 
             }, 
             "Enabled": true 
         }, 
         { 
             "AutoScalingGroupName": "my-asg", 
             "PolicyName": "cpu40-target-tracking-scaling-policy", 
             "PolicyARN": "arn:aws:autoscaling:us-
west-2:123456789012:scalingPolicy:5fd26f71-39d4-4690-82a9-
b8515c45cdde:autoScalingGroupName/my-asg:policyName/cpu40-target-tracking-
scaling-policy", 
             "PolicyType": "TargetTrackingScaling", 
             "StepAdjustments": [], 
             "Alarms": [ 
\overline{a} "AlarmName": "TargetTracking-my-asg-
AlarmHigh-139f9789-37b9-42ad-bea5-b5b147d7f473", 
                     "AlarmARN": "arn:aws:cloudwatch:us-
west-2:123456789012:alarm:TargetTracking-my-asg-AlarmHigh-139f9789-37b9-42ad-
bea5-b5b147d7f473" 
\qquad \qquad \text{ }\overline{a} "AlarmName": "TargetTracking-my-asg-AlarmLow-bd681c67-
fc18-4c56-8468-fb8e413009c9", 
                     "AlarmARN": "arn:aws:cloudwatch:us-
west-2:123456789012:alarm:TargetTracking-my-asg-AlarmLow-bd681c67-fc18-4c56-8468-
fb8e413009c9" 
 } 
             ], 
             "TargetTrackingConfiguration": { 
                 "PredefinedMetricSpecification": { 
                     "PredefinedMetricType": "ASGAverageCPUUtilization"
```

```
\qquad \qquad \text{ } "TargetValue": 40.0, 
                    "DisableScaleIn": false 
               }, 
               "Enabled": true 
          } 
     ]
}
```
For more information, see [Dynamic scaling](https://docs.aws.amazon.com/autoscaling/ec2/userguide/as-scale-based-on-demand.html) in the *Amazon EC2 Auto Scaling User Guide*.

### **Example 2: To describe the scaling policies of a specified name**

To return specific scaling policies, use the --policy-names option.

```
aws autoscaling describe-policies \ 
     --auto-scaling-group-name my-asg \ 
     --policy-names cpu40-target-tracking-scaling-policy
```
See example 1 for sample output.

For more information, see [Dynamic scaling](https://docs.aws.amazon.com/autoscaling/ec2/userguide/as-scale-based-on-demand.html) in the *Amazon EC2 Auto Scaling User Guide*.

### **Example 3: To describe a number of scaling policies**

To return a specific number of policies, use the --max-items option.

```
aws autoscaling describe-policies \ 
     --auto-scaling-group-name my-asg \ 
     --max-items 1
```
See example 1 for sample output.

If the output includes a NextToken field, use the value of this field with the --startingtoken option in a subsequent call to get the additional policies.

```
aws autoscaling describe-policies --auto-scaling-group-name my-asg --starting-
token Z3M3LMPEXAMPLE
```
For more information, see [Dynamic scaling](https://docs.aws.amazon.com/autoscaling/ec2/userguide/as-scale-based-on-demand.html) in the *Amazon EC2 Auto Scaling User Guide*.

• For API details, see [DescribePolicies](https://awscli.amazonaws.com/v2/documentation/api/latest/reference/autoscaling/describe-policies.html) in *AWS CLI Command Reference*.

#### PowerShell

#### **Tools for PowerShell**

### **Example 1: This example describes all policies for the specified Auto Scaling group.**

Get-ASPolicy -AutoScalingGroupName my-asg

#### **Output:**

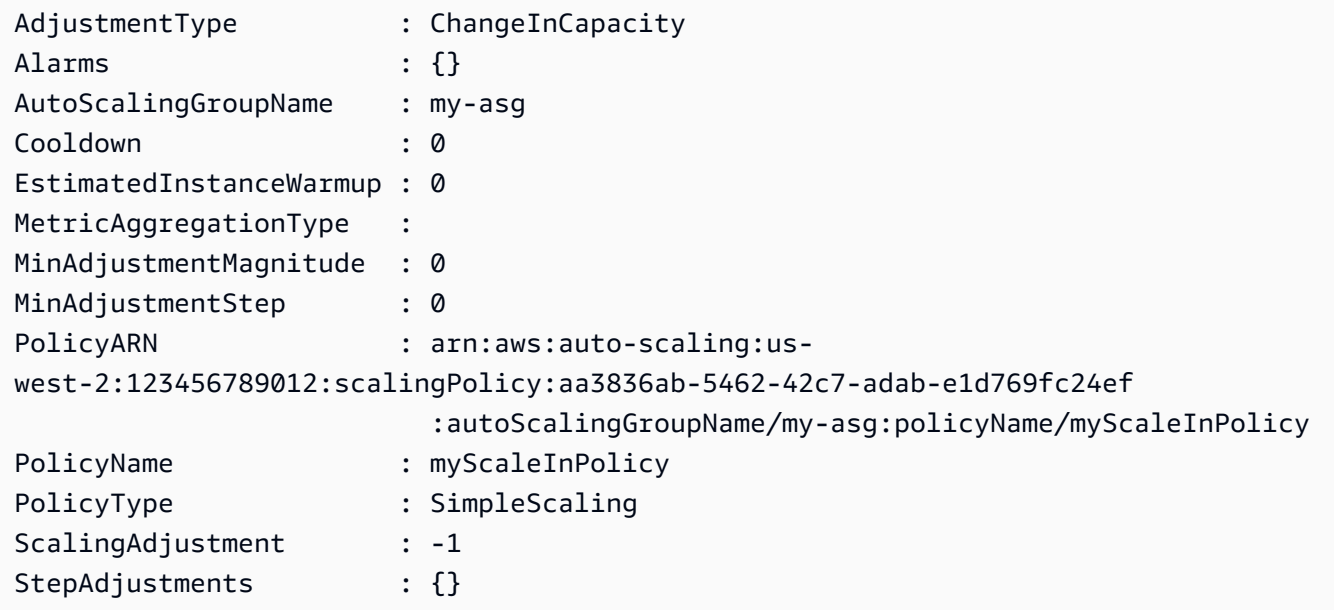

## **Example 2: This example describes the specified policies for the specified Auto Scaling group.**

```
Get-ASPolicy -AutoScalingGroupName my-asg -PolicyName @("myScaleOutPolicy", 
  "myScaleInPolicy")
```
### **Example 3: This example describes all policies for all your Auto Scaling groups.**

Get-ASPolicy

• For API details, see [DescribePolicies](https://docs.aws.amazon.com/powershell/latest/reference) in *AWS Tools for PowerShell Cmdlet Reference*.

# **Use DescribeScalingActivities with an AWS SDK or CLI**

The following code examples show how to use DescribeScalingActivities.

Action examples are code excerpts from larger programs and must be run in context. You can see this action in context in the following code example:

• Manage groups and [instances](#page-916-0)

#### .NET

## **AWS SDK for .NET**

## **A** Note

There's more on GitHub. Find the complete example and learn how to set up and run in the AWS Code Examples [Repository.](https://github.com/awsdocs/aws-doc-sdk-examples/tree/main/dotnetv3/AutoScaling#code-examples)

```
 /// <summary> 
     /// Retrieve a list of the Amazon EC2 Auto Scaling activities for an 
     /// Amazon EC2 Auto Scaling group. 
     /// </summary> 
     /// <param name="groupName">The name of the Amazon EC2 Auto Scaling group.</
param> 
    /// <returns>A list of Amazon EC2 Auto Scaling activities.</returns>
     public async Task<List<Amazon.AutoScaling.Model.Activity>> 
 DescribeScalingActivitiesAsync( 
         string groupName) 
     { 
         var scalingActivitiesRequest = new DescribeScalingActivitiesRequest 
         { 
             AutoScalingGroupName = groupName, 
             MaxRecords = 10, 
         }; 
         var response = await 
 _amazonAutoScaling.DescribeScalingActivitiesAsync(scalingActivitiesRequest); 
         return response.Activities; 
 }
```
• For API details, see [DescribeScalingActivities](https://docs.aws.amazon.com/goto/DotNetSDKV3/autoscaling-2011-01-01/DescribeScalingActivities) in *AWS SDK for .NET API Reference*.

#### $C++$

### **SDK for C++**

### **A** Note

There's more on GitHub. Find the complete example and learn how to set up and run in the AWS Code Examples [Repository.](https://github.com/awsdocs/aws-doc-sdk-examples/tree/main/cpp/example_code/autoscaling#code-examples)

```
 Aws::Client::ClientConfiguration clientConfig; 
        // Optional: Set to the AWS Region (overrides config file). 
        // clientConfig.region = "us-east-1"; 
    Aws::AutoScaling::AutoScalingClient autoScalingClient(clientConfig); 
        Aws::AutoScaling::Model::DescribeScalingActivitiesRequest request; 
         request.SetAutoScalingGroupName(groupName); 
        Aws::Vector<Aws::AutoScaling::Model::Activity> allActivities; 
         Aws::String nextToken; // Used for pagination; 
         do { 
             if (!nextToken.empty()) { 
                 request.SetNextToken(nextToken); 
 } 
            Aws::AutoScaling::Model::DescribeScalingActivitiesOutcome outcome =
                     autoScalingClient.DescribeScalingActivities(request); 
             if (outcome.IsSuccess()) { 
                 const Aws::Vector<Aws::AutoScaling::Model::Activity> &activities 
 = 
                         outcome.GetResult().GetActivities(); 
                 allActivities.insert(allActivities.end(), activities.begin(), 
 activities.end()); 
                 nextToken = outcome.GetResult().GetNextToken(); 
 } 
             else {
```
"

```
 std::cerr << "Error with AutoScaling::DescribeScalingActivities. 
                           << outcome.GetError().GetMessage() 
                           << std::endl; 
 } 
         } while (!nextToken.empty()); 
         std::cout << "Found " << allActivities.size() << " activities." 
                   << std::endl; 
         std::cout << "Activities are ordered with the most recent first." 
                   << std::endl; 
         for (const Aws::AutoScaling::Model::Activity &activity: allActivities) { 
             std::cout << activity.GetDescription() << std::endl; 
             std::cout << activity.GetDetails() << std::endl; 
        }
```
• For API details, see [DescribeScalingActivities](https://docs.aws.amazon.com/goto/SdkForCpp/autoscaling-2011-01-01/DescribeScalingActivities) in *AWS SDK for C++ API Reference*.

### CLI

#### **AWS CLI**

### **Example 1: To describe scaling activities for the specified group**

This example describes the scaling activities for the specified Auto Scaling group.

```
aws autoscaling describe-scaling-activities \ 
     --auto-scaling-group-name my-asg
```

```
{ 
     "Activities": [ 
         { 
             "ActivityId": "f9f2d65b-f1f2-43e7-b46d-d86756459699", 
             "Description": "Launching a new EC2 instance: i-0d44425630326060f", 
             "AutoScalingGroupName": "my-asg", 
             "Cause": "At 2020-10-30T19:35:51Z a user request update of 
 AutoScalingGroup constraints to min: 0, max: 16, desired: 16 changing the 
  desired capacity from 0 to 16. At 2020-10-30T19:36:07Z an instance was started
```

```
 in response to a difference between desired and actual capacity, increasing the 
  capacity from 0 to 16.", 
              "StartTime": "2020-10-30T19:36:09.766Z", 
              "EndTime": "2020-10-30T19:36:41Z", 
              "StatusCode": "Successful", 
              "Progress": 100, 
             "Details": "{\"Subnet ID\":\"subnet-5ea0c127\",\"Availability Zone\":
\"us-west-2b\"}" 
         } 
     ]
}
```
For more information, see Verify a scaling [activity](https://docs.aws.amazon.com/autoscaling/ec2/userguide/as-verify-scaling-activity.html) for an Auto Scaling group in the *Amazon EC2 Auto Scaling User Guide*.

### **Example 2: To describe the scaling activities for a deleted group**

To describe scaling activities after the Auto Scaling group has been deleted, add the - include-deleted-groups option.

```
aws autoscaling describe-scaling-activities \ 
     --auto-scaling-group-name my-asg \ 
     --include-deleted-groups
```

```
{ 
     "Activities": [ 
        \{ "ActivityId": "e1f5de0e-f93e-1417-34ac-092a76fba220", 
             "Description": "Launching a new EC2 instance. Status Reason: Your 
 Spot request price of 0.001 is lower than the minimum required Spot request 
 fulfillment price of 0.0031. Launching EC2 instance failed.", 
             "AutoScalingGroupName": "my-asg", 
             "Cause": "At 2021-01-13T20:47:24Z a user request update of 
 AutoScalingGroup constraints to min: 1, max: 5, desired: 3 changing the desired 
 capacity from 0 to 3. At 2021-01-13T20:47:27Z an instance was started in 
  response to a difference between desired and actual capacity, increasing the 
  capacity from 0 to 3.", 
             "StartTime": "2021-01-13T20:47:30.094Z", 
             "EndTime": "2021-01-13T20:47:30Z", 
             "StatusCode": "Failed",
```

```
 "StatusMessage": "Your Spot request price of 0.001 is lower than 
  the minimum required Spot request fulfillment price of 0.0031. Launching EC2 
  instance failed.", 
             "Progress": 100, 
             "Details": "{\"Subnet ID\":\"subnet-5ea0c127\",\"Availability Zone\":
\"us-west-2b\"}", 
              "AutoScalingGroupState": "Deleted", 
              "AutoScalingGroupARN": "arn:aws:autoscaling:us-
west-2:123456789012:autoScalingGroup:283179a2-
f3ce-423d-93f6-66bb518232f7:autoScalingGroupName/my-asg" 
         } 
    \mathbf{I}}
```
For more information, see [Troubleshoot](https://docs.aws.amazon.com/autoscaling/ec2/userguide/CHAP_Troubleshooting.html) Amazon EC2 Auto Scaling in the *Amazon EC2 Auto Scaling User Guide*.

#### **Example 3: To describe a specified number of scaling activities**

To return a specific number of activities, use the --max-items option.

```
aws autoscaling describe-scaling-activities \ 
     --max-items 1
```

```
{ 
     "Activities": [ 
         { 
             "ActivityId": "f9f2d65b-f1f2-43e7-b46d-d86756459699", 
             "Description": "Launching a new EC2 instance: i-0d44425630326060f", 
             "AutoScalingGroupName": "my-asg", 
             "Cause": "At 2020-10-30T19:35:51Z a user request update of 
  AutoScalingGroup constraints to min: 0, max: 16, desired: 16 changing the 
  desired capacity from 0 to 16. At 2020-10-30T19:36:07Z an instance was started 
  in response to a difference between desired and actual capacity, increasing the 
  capacity from 0 to 16.", 
             "StartTime": "2020-10-30T19:36:09.766Z", 
             "EndTime": "2020-10-30T19:36:41Z", 
             "StatusCode": "Successful", 
             "Progress": 100, 
             "Details": "{\"Subnet ID\":\"subnet-5ea0c127\",\"Availability Zone\":
\"us-west-2b\"}"
```
 ] }

}

If the output includes a NextToken field, there are more activities. To get the additional activities, use the value of this field with the --starting-token option in a subsequent call as follows.

```
aws autoscaling describe-scaling-activities \ 
     --starting-token Z3M3LMPEXAMPLE
```
For more information, see Verify a scaling [activity](https://docs.aws.amazon.com/autoscaling/ec2/userguide/as-verify-scaling-activity.html) for an Auto Scaling group in the *Amazon EC2 Auto Scaling User Guide*.

• For API details, see [DescribeScalingActivities](https://awscli.amazonaws.com/v2/documentation/api/latest/reference/autoscaling/describe-scaling-activities.html) in *AWS CLI Command Reference*.

#### Java

### **SDK for Java 2.x**

#### **Note**

There's more on GitHub. Find the complete example and learn how to set up and run in the AWS Code Examples [Repository.](https://github.com/awsdocs/aws-doc-sdk-examples/tree/main/javav2/example_code/autoscale#readme)

```
 public static void describeScalingActivities(AutoScalingClient 
 autoScalingClient, String groupName) { 
        try { 
            DescribeScalingActivitiesRequest scalingActivitiesRequest = 
 DescribeScalingActivitiesRequest.builder() 
                     .autoScalingGroupName(groupName) 
                     .maxRecords(10) 
                    .build();
            DescribeScalingActivitiesResponse response = autoScalingClient 
                     .describeScalingActivities(scalingActivitiesRequest); 
            List<Activity> activities = response.activities(); 
            for (Activity activity : activities) { 
                 System.out.println("The activity Id is " + 
 activity.activityId());
```

```
 System.out.println("The activity details are " + 
 activity.details()); 
 } 
         } catch (AutoScalingException e) { 
             System.err.println(e.awsErrorDetails().errorMessage()); 
             System.exit(1); 
        } 
    }
```
• For API details, see [DescribeScalingActivities](https://docs.aws.amazon.com/goto/SdkForJavaV2/autoscaling-2011-01-01/DescribeScalingActivities) in *AWS SDK for Java 2.x API Reference*.

## Kotlin

### **SDK for Kotlin**

#### **A** Note

There's more on GitHub. Find the complete example and learn how to set up and run in the AWS Code Examples [Repository.](https://github.com/awsdocs/aws-doc-sdk-examples/tree/main/kotlin/services/autoscale#code-examples)

```
suspend fun describeAutoScalingGroups(groupName: String) { 
     val groupsReques = 
         DescribeAutoScalingGroupsRequest { 
             autoScalingGroupNames = listOf(groupName) 
             maxRecords = 10 
         } 
     AutoScalingClient { region = "us-east-1" }.use { autoScalingClient -> 
         val response = autoScalingClient.describeAutoScalingGroups(groupsReques) 
         response.autoScalingGroups?.forEach { group -> 
             println("The service to use for the health checks: 
  ${group.healthCheckType}") 
         } 
     }
}
```
• For API details, see [DescribeScalingActivities](https://sdk.amazonaws.com/kotlin/api/latest/index.html) in *AWS SDK for Kotlin API reference*.

#### PHP

### **SDK for PHP**

#### **Note**

There's more on GitHub. Find the complete example and learn how to set up and run in the AWS Code Examples [Repository.](https://github.com/awsdocs/aws-doc-sdk-examples/tree/main/php/example_code/auto-scaling#code-examples)

```
 public function describeScalingActivities($autoScalingGroupName) 
 { 
     return $this->autoScalingClient->describeScalingActivities([ 
         'AutoScalingGroupName' => $autoScalingGroupName, 
     ]); 
 }
```
• For API details, see [DescribeScalingActivities](https://docs.aws.amazon.com/goto/SdkForPHPV3/autoscaling-2011-01-01/DescribeScalingActivities) in *AWS SDK for PHP API Reference*.

#### PowerShell

#### **Tools for PowerShell**

**Example 1: This example describes the scaling activities for the last six weeks for the specified Auto Scaling group.**

Get-ASScalingActivity -AutoScalingGroupName my-asg

```
ActivityId : 063308ae-aa22-4a9b-94f4-9fae4EXAMPLE
AutoScalingGroupName : my-asg
Cause : At 2015-11-22T15:45:16Z a user request explicitly set 
 group desired capacity changing the desired 
                      capacity from 1 to 2. At 2015-11-22T15:45:34Z an instance 
 was started in response to a difference 
                      between desired and actual capacity, increasing the 
 capacity from 1 to 2.
Description : Launching a new EC2 instance: i-26e715fc
```

```
Details : {"Availability Zone":"us-west-2b","Subnet 
 ID":"subnet-5264e837"}
EndTime : 11/22/2015 7:46:09 AM
Progress : 100
StartTime : 11/22/2015 7:45:35 AM
StatusCode : Successful
StatusMessage :
ActivityId : ce719997-086d-4c73-a2f1-ab703EXAMPLE
AutoScalingGroupName : my-asg
Cause : At 2015-11-20T22:57:53Z a user request created an 
 AutoScalingGroup changing the desired capacity 
                     from 0 to 1. At 2015-11-20T22:57:58Z an instance was 
 started in response to a difference betwe 
                    en desired and actual capacity, increasing the capacity 
 from 0 to 1.
Description : Launching a new EC2 instance: i-93633f9b
Details : {"Availability Zone":"us-west-2b","Subnet 
 ID":"subnet-5264e837"}
EndTime : 11/20/2015 2:58:32 PM
Progress : 100
StartTime : 11/20/2015 2:57:59 PM
StatusCode : Successful
StatusMessage :
```
**Example 2: This example describes the specified scaling activity.**

Get-ASScalingActivity -ActivityId "063308ae-aa22-4a9b-94f4-9fae4EXAMPLE"

**Example 3: This example describes the scaling activities for the last six weeks for all your Auto Scaling groups.**

Get-ASScalingActivity

• For API details, see [DescribeScalingActivities](https://docs.aws.amazon.com/powershell/latest/reference) in *AWS Tools for PowerShell Cmdlet Reference*.

### Python

## **SDK for Python (Boto3)**

### **A** Note

There's more on GitHub. Find the complete example and learn how to set up and run in the AWS Code Examples [Repository.](https://github.com/awsdocs/aws-doc-sdk-examples/tree/main/python/example_code/auto-scaling#code-examples)

```
class AutoScalingWrapper: 
     """Encapsulates Amazon EC2 Auto Scaling actions.""" 
     def __init__(self, autoscaling_client): 
        "" ""
         :param autoscaling_client: A Boto3 Amazon EC2 Auto Scaling client. 
         """ 
         self.autoscaling_client = autoscaling_client 
     def describe_scaling_activities(self, group_name): 
        "" "
         Gets information about scaling activities for the group. Scaling 
  activities 
         are things like instances stopping or starting in response to user 
 requests 
         or capacity changes. 
         :param group_name: The name of the group to look up. 
         :return: The list of scaling activities for the group, ordered with the 
 most 
                   recent activity first. 
        ^{\rm{m}} ""
         try: 
             response = self.autoscaling_client.describe_scaling_activities( 
                  AutoScalingGroupName=group_name 
) except ClientError as err: 
             logger.error( 
                  "Couldn't describe scaling activities %s. Here's why: %s: %s", 
                  group_name, 
                  err.response["Error"]["Code"],
```

```
 err.response["Error"]["Message"], 
) raise 
        else: 
            return response["Activities"]
```
• For API details, see [DescribeScalingActivities](https://docs.aws.amazon.com/goto/boto3/autoscaling-2011-01-01/DescribeScalingActivities) in *AWS SDK for Python (Boto3) API Reference*.

#### Rust

## **SDK for Rust**

#### **(i)** Note

There's more on GitHub. Find the complete example and learn how to set up and run in the AWS Code Examples [Repository.](https://github.com/awsdocs/aws-doc-sdk-examples/tree/main/rustv1/examples/auto-scaling#code-examples)

```
 pub async fn describe_scenario(&self) -> AutoScalingScenarioDescription { 
        let group = self 
             .autoscaling 
             .describe_auto_scaling_groups() 
             .auto_scaling_group_names(self.auto_scaling_group_name.clone()) 
             .send() 
             .await 
             .map(|s| { 
                 s.auto_scaling_groups() 
                     .iter() 
                     .map(|s| { 
                         format!( 
                             "{}: {}", 
                             s.auto_scaling_group_name().unwrap_or("Unknown"), 
                             s.status().unwrap_or("Unknown") 
) }) 
                     .collect::<Vec<String>>() 
             }) 
             .map_err(|e| { 
                 ScenarioError::new("Failed to describe auto scaling groups for 
 scenario", &e)
```

```
 }); 
         let instances = self 
             .list_instances() 
             .await 
             .map_err(|e| anyhow!("There was an error listing instances: {e}",)); 
         // 10. DescribeScalingActivities: list the scaling activities that have 
 occurred for the group so far. 
         // Bonus: use CloudWatch API to get and show some metrics collected for 
 the group. 
         // CW.ListMetrics with Namespace='AWS/AutoScaling' and 
 Dimensions=[{'Name': 'AutoScalingGroupName', 'Value': }] 
         // CW.GetMetricStatistics with Statistics='Sum'. Start and End times 
 must be in UTC! 
         let activities = self 
             .autoscaling 
             .describe_scaling_activities() 
             .auto_scaling_group_name(self.auto_scaling_group_name.clone()) 
             .into_paginator() 
             .items() 
             .send() 
             .collect::<Result<Vec<_>, _>>() 
             .await 
             .map_err(|e| { 
                 anyhow!( 
                      "There was an error retrieving scaling activities: {}", 
                      DisplayErrorContext(&e) 
) }); 
         AutoScalingScenarioDescription { 
             group, 
             instances, 
             activities, 
         } 
     }
```
• For API details, see [DescribeScalingActivities](https://docs.rs/releases/search?query=aws-sdk) in *AWS SDK for Rust API reference*.

# **Use DescribeScalingProcessTypes with an AWS SDK or CLI**

The following code examples show how to use DescribeScalingProcessTypes.

CLI

## **AWS CLI**

### **To describe the available process types**

This example describes the available process types.

```
aws autoscaling describe-scaling-process-types
```

```
{ 
      "Processes": [ 
          { 
               "ProcessName": "AZRebalance" 
          }, 
          { 
               "ProcessName": "AddToLoadBalancer" 
          }, 
          { 
               "ProcessName": "AlarmNotification" 
          }, 
          { 
               "ProcessName": "HealthCheck" 
          }, 
          { 
               "ProcessName": "InstanceRefresh" 
          }, 
          { 
               "ProcessName": "Launch" 
          }, 
          { 
               "ProcessName": "ReplaceUnhealthy" 
          }, 
          { 
               "ProcessName": "ScheduledActions" 
          }, 
          {
```
"ProcessName": "Terminate" } ] }

For more information, see [Suspending](https://docs.aws.amazon.com/autoscaling/ec2/userguide/as-suspend-resume-processes.html) and resuming scaling processes in the *Amazon EC2 Auto Scaling User Guide*.

• For API details, see [DescribeScalingProcessTypes](https://awscli.amazonaws.com/v2/documentation/api/latest/reference/autoscaling/describe-scaling-process-types.html) in *AWS CLI Command Reference*.

# PowerShell

## **Tools for PowerShell**

# **Example 1: This example lists the process types that are supported by Auto Scaling.**

Get-ASScalingProcessType

#### **Output:**

```
ProcessName
-----------
AZRebalance
AddToLoadBalancer
AlarmNotification
HealthCheck
Launch
ReplaceUnhealthy
ScheduledActions
Terminate
```
• For API details, see [DescribeScalingProcessTypes](https://docs.aws.amazon.com/powershell/latest/reference) in *AWS Tools for PowerShell Cmdlet Reference*.

# **Use DescribeScheduledActions with an AWS SDK or CLI**

The following code examples show how to use DescribeScheduledActions.

### CLI

# **AWS CLI**

## **Example 1: To describe all scheduled actions**

This example describes all your scheduled actions.

aws autoscaling describe-scheduled-actions

Output:

```
{ 
     "ScheduledUpdateGroupActions": [ 
         { 
              "AutoScalingGroupName": "my-asg", 
              "ScheduledActionName": "my-recurring-action", 
              "Recurrence": "30 0 1 1,6,12 *", 
              "ScheduledActionARN": "arn:aws:autoscaling:us-
west-2:123456789012:scheduledUpdateGroupAction:8e86b655-b2e6-4410-8f29-
b4f094d6871c:autoScalingGroupName/my-asg:scheduledActionName/my-recurring-
action", 
              "StartTime": "2023-12-01T04:00:00Z", 
              "Time": "2023-12-01T04:00:00Z", 
              "MinSize": 1, 
              "MaxSize": 6, 
              "DesiredCapacity": 4, 
              "TimeZone": "America/New_York" 
         } 
    \mathbf{I}}
```
For more information, see [Scheduled scaling](https://docs.aws.amazon.com/autoscaling/ec2/userguide/ec2-auto-scaling-scheduled-scaling.html) in the *Amazon EC2 Auto Scaling User Guide*.

### **Example 2: To describe scheduled actions for the specified group**

To describe the scheduled actions for a specific Auto Scaling group, use the --autoscaling-group-name option.

```
aws autoscaling describe-scheduled-actions \ 
     --auto-scaling-group-name my-asg
```
Output:

```
{ 
     "ScheduledUpdateGroupActions": [ 
         { 
              "AutoScalingGroupName": "my-asg", 
              "ScheduledActionName": "my-recurring-action", 
              "Recurrence": "30 0 1 1,6,12 *", 
              "ScheduledActionARN": "arn:aws:autoscaling:us-
west-2:123456789012:scheduledUpdateGroupAction:8e86b655-b2e6-4410-8f29-
b4f094d6871c:autoScalingGroupName/my-asg:scheduledActionName/my-recurring-
action", 
              "StartTime": "2023-12-01T04:00:00Z", 
              "Time": "2023-12-01T04:00:00Z", 
              "MinSize": 1, 
              "MaxSize": 6, 
              "DesiredCapacity": 4, 
              "TimeZone": "America/New_York" 
         } 
    \mathbf{I}}
```
For more information, see [Scheduled scaling](https://docs.aws.amazon.com/autoscaling/ec2/userguide/ec2-auto-scaling-scheduled-scaling.html) in the *Amazon EC2 Auto Scaling User Guide*.

### **Example 3: To describe the specified scheduled action**

To describe a specific scheduled action, use the --scheduled-action-names option.

```
aws autoscaling describe-scheduled-actions \ 
     --scheduled-action-names my-recurring-action
```
Output:

```
{ 
     "ScheduledUpdateGroupActions": [ 
         { 
             "AutoScalingGroupName": "my-asg", 
             "ScheduledActionName": "my-recurring-action", 
             "Recurrence": "30 0 1 1,6,12 *", 
             "ScheduledActionARN": "arn:aws:autoscaling:us-
west-2:123456789012:scheduledUpdateGroupAction:8e86b655-b2e6-4410-8f29-
b4f094d6871c:autoScalingGroupName/my-asg:scheduledActionName/my-recurring-
action", 
             "StartTime": "2023-12-01T04:00:00Z", 
             "Time": "2023-12-01T04:00:00Z",
```

```
 "MinSize": 1, 
               "MaxSize": 6, 
               "DesiredCapacity": 4, 
               "TimeZone": "America/New_York" 
          } 
     ]
}
```
For more information, see [Scheduled scaling](https://docs.aws.amazon.com/autoscaling/ec2/userguide/ec2-auto-scaling-scheduled-scaling.html) in the *Amazon EC2 Auto Scaling User Guide*.

### **Example 4: To describe scheduled actions with a specified start time**

To describe the scheduled actions that start at a specific time, use the --start-time option.

```
aws autoscaling describe-scheduled-actions \ 
     --start-time "2023-12-01T04:00:00Z"
```
Output:

```
{ 
     "ScheduledUpdateGroupActions": [ 
         { 
              "AutoScalingGroupName": "my-asg", 
              "ScheduledActionName": "my-recurring-action", 
              "Recurrence": "30 0 1 1,6,12 *", 
              "ScheduledActionARN": "arn:aws:autoscaling:us-
west-2:123456789012:scheduledUpdateGroupAction:8e86b655-b2e6-4410-8f29-
b4f094d6871c:autoScalingGroupName/my-asg:scheduledActionName/my-recurring-
action", 
              "StartTime": "2023-12-01T04:00:00Z", 
              "Time": "2023-12-01T04:00:00Z", 
              "MinSize": 1, 
              "MaxSize": 6, 
              "DesiredCapacity": 4, 
              "TimeZone": "America/New_York" 
         } 
     ]
}
```
For more information, see [Scheduled scaling](https://docs.aws.amazon.com/autoscaling/ec2/userguide/ec2-auto-scaling-scheduled-scaling.html) in the *Amazon EC2 Auto Scaling User Guide*.

#### **Example 5: To describe scheduled actions that end at a specified time**

To describe the scheduled actions that end at a specific time, use the --end-time option.

```
aws autoscaling describe-scheduled-actions \ 
     --end-time "2023-12-01T04:00:00Z"
```
Output:

```
{ 
     "ScheduledUpdateGroupActions": [ 
         { 
              "AutoScalingGroupName": "my-asg", 
              "ScheduledActionName": "my-recurring-action", 
              "Recurrence": "30 0 1 1,6,12 *", 
              "ScheduledActionARN": "arn:aws:autoscaling:us-
west-2:123456789012:scheduledUpdateGroupAction:8e86b655-b2e6-4410-8f29-
b4f094d6871c:autoScalingGroupName/my-asg:scheduledActionName/my-recurring-
action", 
              "StartTime": "2023-12-01T04:00:00Z", 
              "Time": "2023-12-01T04:00:00Z", 
              "MinSize": 1, 
              "MaxSize": 6, 
              "DesiredCapacity": 4, 
              "TimeZone": "America/New_York" 
         } 
    \mathbf{I}}
```
For more information, see [Scheduled scaling](https://docs.aws.amazon.com/autoscaling/ec2/userguide/ec2-auto-scaling-scheduled-scaling.html) in the *Amazon EC2 Auto Scaling User Guide*.

#### **Example 6: To describe a specified number of scheduled actions**

To return a specific number of scheduled actions, use the --max-items option.

```
aws autoscaling describe-scheduled-actions \ 
     --auto-scaling-group-name my-asg \ 
     --max-items 1
```
Output:

```
{ 
      "ScheduledUpdateGroupActions": [ 
          {
```

```
 "AutoScalingGroupName": "my-asg", 
              "ScheduledActionName": "my-recurring-action", 
              "Recurrence": "30 0 1 1,6,12 *", 
              "ScheduledActionARN": "arn:aws:autoscaling:us-
west-2:123456789012:scheduledUpdateGroupAction:8e86b655-b2e6-4410-8f29-
b4f094d6871c:autoScalingGroupName/my-asg:scheduledActionName/my-recurring-
action", 
              "StartTime": "2023-12-01T04:00:00Z", 
              "Time": "2023-12-01T04:00:00Z", 
              "MinSize": 1, 
              "MaxSize": 6, 
              "DesiredCapacity": 4, 
              "TimeZone": "America/New_York" 
         } 
     ]
}
```
If the output includes a NextToken field, there are more scheduled actions. To get the additional scheduled actions, use the value of this field with the --starting-token option in a subsequent call as follows.

```
aws autoscaling describe-scheduled-actions \ 
     --auto-scaling-group-name my-asg \ 
     --starting-token Z3M3LMPEXAMPLE
```
For more information, see [Scheduled scaling](https://docs.aws.amazon.com/autoscaling/ec2/userguide/ec2-auto-scaling-scheduled-scaling.html) in the *Amazon EC2 Auto Scaling User Guide*.

• For API details, see [DescribeScheduledActions](https://awscli.amazonaws.com/v2/documentation/api/latest/reference/autoscaling/describe-scheduled-actions.html) in *AWS CLI Command Reference*.

### PowerShell

### **Tools for PowerShell**

**Example 1: This example describes the scheduled scaling actions for the specified Auto Scaling group.**

```
Get-ASScheduledAction -AutoScalingGroupName my-asg
```
### **Output:**

AutoScalingGroupName : my-asg

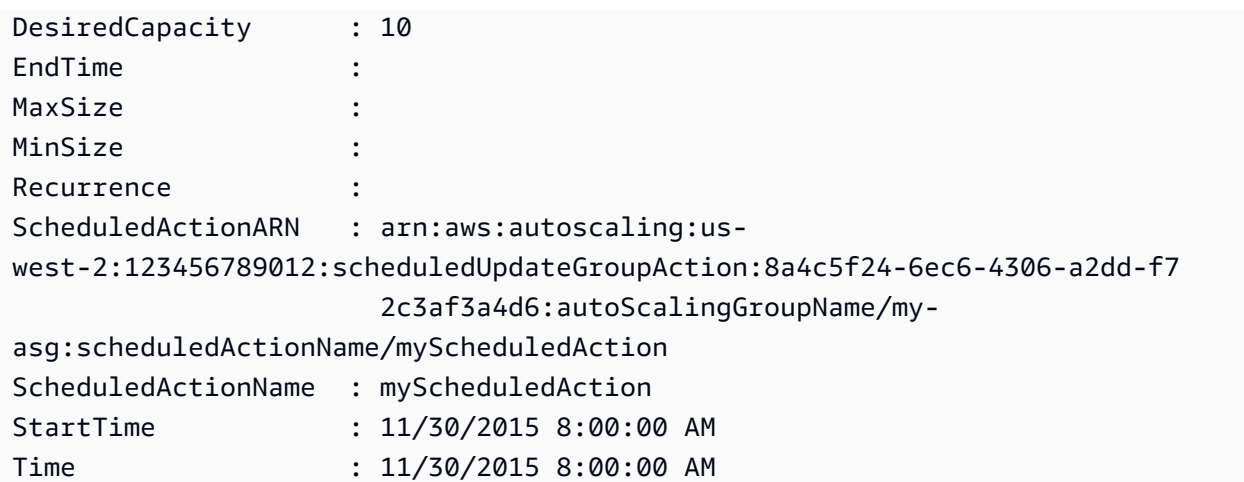

**Example 2: This example describes the specified scheduled scaling actions.**

```
Get-ASScheduledAction -ScheduledActionName @("myScheduledScaleOut", 
  "myScheduledScaleIn")
```
**Example 3: This example describes the scheduled scaling actions that start by the specified time.**

Get-ASScheduledAction -StartTime "2015-12-01T08:00:00Z"

**Example 4: This example describes the scheduled scaling actions that end by the specified time.**

Get-ASScheduledAction -EndTime "2015-12-30T08:00:00Z"

**Example 5: This example describes the scheduled scaling actions for all your Auto Scaling groups.**

Get-ASScheduledAction

• For API details, see [DescribeScheduledActions](https://docs.aws.amazon.com/powershell/latest/reference) in *AWS Tools for PowerShell Cmdlet Reference*.

# **Use DescribeTags with an AWS SDK or CLI**

The following code examples show how to use DescribeTags.

## CLI

# **AWS CLI**

## **To describe all tags**

This example describes all your tags.

```
aws autoscaling describe-tags
```
Output:

```
{ 
     "Tags": [ 
          { 
               "ResourceType": "auto-scaling-group", 
               "ResourceId": "my-asg", 
               "PropagateAtLaunch": true, 
               "Value": "Research", 
               "Key": "Dept" 
          }, 
          { 
               "ResourceType": "auto-scaling-group", 
               "ResourceId": "my-asg", 
               "PropagateAtLaunch": true, 
               "Value": "WebServer", 
               "Key": "Role" 
          } 
    \mathbf{I}}
```
For more information, see Tagging Auto Scaling groups and [instances](https://docs.aws.amazon.com/autoscaling/ec2/userguide/autoscaling-tagging.html) in the *Amazon EC2 Auto Scaling User Guide*.

# **Example 2: To describe tags for a specified group**

To describe tags for a specific Auto Scaling group, use the --filters option.

aws autoscaling describe-tags --filters Name=auto-scaling-group,Values=my-asg

For more information, see Tagging Auto Scaling groups and [instances](https://docs.aws.amazon.com/autoscaling/ec2/userguide/autoscaling-tagging.html) in the *Amazon EC2 Auto Scaling User Guide*.

#### **Example 3: To describe the specified number of tags**

To return a specific number of tags, use the --max-items option.

```
aws autoscaling describe-tags \ 
     --max-items 1
```
If the output includes a NextToken field, there are more tags. To get the additional tags, use the value of this field with the --starting-token option in a subsequent call as follows.

```
aws autoscaling describe-tags \ 
     --filters Name=auto-scaling-group,Values=my-asg \ 
     --starting-token Z3M3LMPEXAMPLE
```
For more information, see Tagging Auto Scaling groups and [instances](https://docs.aws.amazon.com/autoscaling/ec2/userguide/autoscaling-tagging.html) in the *Amazon EC2 Auto Scaling User Guide*.

• For API details, see [DescribeTags](https://awscli.amazonaws.com/v2/documentation/api/latest/reference/autoscaling/describe-tags.html) in *AWS CLI Command Reference*.

PowerShell

#### **Tools for PowerShell**

**Example 1: This example describes the tags with a key value of either 'myTag' or 'myTag2'. The possible values for the filter name are 'auto-scaling-group', 'key', 'value', and 'propagate-at-launch'. The syntax used by this example requires PowerShell version 3 or later.**

```
Get-ASTag -Filter @( @{ Name="key"; Values=@("myTag", "myTag2") } )
```
#### **Output:**

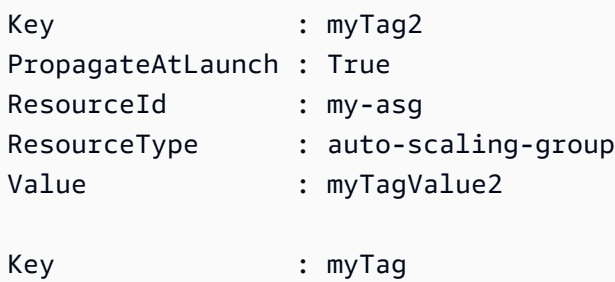

```
PropagateAtLaunch : True
ResourceId : my-asg
ResourceType : auto-scaling-group
Value : myTagValue
```
**Example 2: With PowerShell version 2, you must use New-Object to create the filter for the Filter parameter.**

```
$keys = New-Object string[] 2
$keys[0] = "myTag"$keys[1] = "myTag2"$filter = New-Object Amazon.AutoScaling.Model.Filter
$filter.Name = "key"
$filter.Values = $keys
Get-ASTag -Filter @( $filter )
```
**Example 3: This example describes all tags for all your Auto Scaling groups.**

#### Get-ASTag

• For API details, see [DescribeTags](https://docs.aws.amazon.com/powershell/latest/reference) in *AWS Tools for PowerShell Cmdlet Reference*.

# **Use DescribeTerminationPolicyTypes with an AWS SDK or CLI**

The following code examples show how to use DescribeTerminationPolicyTypes.

CLI

### **AWS CLI**

### **To describe available termination policy types**

This example describes the available termination policy types.

aws autoscaling describe-termination-policy-types

#### Output:

{

```
 "TerminationPolicyTypes": [ 
          "AllocationStrategy", 
          "ClosestToNextInstanceHour", 
          "Default", 
          "NewestInstance", 
          "OldestInstance", 
          "OldestLaunchConfiguration", 
          "OldestLaunchTemplate" 
    \mathbf{I}}
```
For more information, see [Controlling](https://docs.aws.amazon.com/autoscaling/ec2/userguide/as-instance-termination.html) which Auto Scaling instances terminate during scale in in the *Amazon EC2 Auto Scaling User Guide*.

• For API details, see [DescribeTerminationPolicyTypes](https://awscli.amazonaws.com/v2/documentation/api/latest/reference/autoscaling/describe-termination-policy-types.html) in *AWS CLI Command Reference*.

### PowerShell

### **Tools for PowerShell**

**Example 1: This example lists the termination policies that are supported by Auto Scaling.**

Get-ASTerminationPolicyType

### **Output:**

```
ClosestToNextInstanceHour
Default
NewestInstance
OldestInstance
OldestLaunchConfiguration
```
• For API details, see [DescribeTerminationPolicyTypes](https://docs.aws.amazon.com/powershell/latest/reference) in *AWS Tools for PowerShell Cmdlet Reference*.

# **Use DetachInstances with an AWS SDK or CLI**

The following code examples show how to use DetachInstances.

### CLI

# **AWS CLI**

## **To detach an instance from an Auto Scaling group**

This example detaches the specified instance from the specified Auto Scaling group.

```
aws autoscaling detach-instances \ 
     --instance-ids i-030017cfa84b20135 \ 
     --auto-scaling-group-name my-asg \ 
     --should-decrement-desired-capacity
```
Output:

```
{ 
     "Activities": [ 
        \mathcal{L} "ActivityId": "5091cb52-547a-47ce-a236-c9ccbc2cb2c9", 
              "AutoScalingGroupName": "my-asg", 
              "Description": "Detaching EC2 instance: i-030017cfa84b20135", 
              "Cause": "At 2020-10-31T17:35:04Z instance i-030017cfa84b20135 was 
  detached in response to a user request, shrinking the capacity from 2 to 1.", 
              "StartTime": "2020-04-12T15:02:16.179Z", 
              "StatusCode": "InProgress", 
              "Progress": 50, 
              "Details": "{\"Subnet ID\":\"subnet-6194ea3b\",\"Availability Zone\":
\"us-west-2c\"}" 
         } 
     ]
}
```
• For API details, see [DetachInstances](https://awscli.amazonaws.com/v2/documentation/api/latest/reference/autoscaling/detach-instances.html) in *AWS CLI Command Reference*.

### PowerShell

#### **Tools for PowerShell**

**Example 1: This example detaches the specified instance from the specified Auto Scaling group and decreases the desired capacity so that Auto Scaling does not launch a replacement instance.**

Dismount-ASInstance -InstanceId i-93633f9b -AutoScalingGroupName my-asg - ShouldDecrementDesiredCapacity \$true

#### **Output:**

```
ActivityId : 06733445-ce94-4039-be1b-b9f1866e276e
AutoScalingGroupName : my-asg
Cause : At 2015-11-20T22:34:59Z instance i-93633f9b was detached 
 in response to a user request, shrinking 
                    the capacity from 2 to 1.
Description : Detaching EC2 instance: i-93633f9b
Details : {"Availability Zone":"us-west-2b","Subnet 
 ID":"subnet-5264e837"}
EndTime : 
Progress : 50
StartTime : 11/20/2015 2:34:59 PM
StatusCode : InProgress
StatusMessage :
```
**Example 2: This example detaches the specified instance from the specified Auto Scaling group without decreasing the desired capacity. Auto Scaling launches a replacement instance.**

```
Dismount-ASInstance -InstanceId i-7bf746a2 -AutoScalingGroupName my-asg -
ShouldDecrementDesiredCapacity $false
```
### **Output:**

```
ActivityId : f43a3cd4-d38c-4af7-9fe0-d76ec2307b6d
AutoScalingGroupName : my-asg
Cause : At 2015-11-20T22:34:59Z instance i-7bf746a2 was detached 
 in response to a user request.
Description : Detaching EC2 instance: i-7bf746a2
Details : {"Availability Zone":"us-west-2b","Subnet 
 ID":"subnet-5264e837"}
EndTime : 
Progress : 50
StartTime : 11/20/2015 2:34:59 PM
StatusCode : InProgress
StatusMessage :
```
• For API details, see [DetachInstances](https://docs.aws.amazon.com/powershell/latest/reference) in *AWS Tools for PowerShell Cmdlet Reference*.

# **Use DetachLoadBalancers with an AWS SDK or CLI**

The following code examples show how to use DetachLoadBalancers.

CLI

## **AWS CLI**

### **To detach a Classic Load Balancer from an Auto Scaling group**

This example detaches the specified Classic Load Balancer from the specified Auto Scaling group.

```
aws autoscaling detach-load-balancers \ 
     --load-balancer-names my-load-balancer \ 
     --auto-scaling-group-name my-asg
```
This command produces no output.

For more information, see [Attaching](https://docs.aws.amazon.com/autoscaling/ec2/userguide/attach-load-balancer-asg.html) a load balancer to your Auto Scaling group in the *Amazon EC2 Auto Scaling User Guide*.

• For API details, see [DetachLoadBalancers](https://awscli.amazonaws.com/v2/documentation/api/latest/reference/autoscaling/detach-load-balancers.html) in *AWS CLI Command Reference*.

PowerShell

**Tools for PowerShell**

**Example 1: This example detaches the specified load balancer from the specified Auto Scaling group.**

Dismount-ASLoadBalancer -LoadBalancerName my-lb -AutoScalingGroupName my-asg

• For API details, see [DetachLoadBalancers](https://docs.aws.amazon.com/powershell/latest/reference) in *AWS Tools for PowerShell Cmdlet Reference*.

# **Use DisableMetricsCollection with an AWS SDK or CLI**

The following code examples show how to use DisableMetricsCollection.

Action examples are code excerpts from larger programs and must be run in context. You can see this action in context in the following code example:

• Manage groups and [instances](#page-916-0)

#### .NET

## **AWS SDK for .NET**

## **A** Note

There's more on GitHub. Find the complete example and learn how to set up and run in the AWS Code Examples [Repository.](https://github.com/awsdocs/aws-doc-sdk-examples/tree/main/dotnetv3/AutoScaling#code-examples)

```
 /// <summary> 
    /// Disable the collection of metric data for an Amazon EC2 Auto Scaling 
   // group.
    /// </summary> 
    /// <param name="groupName">The name of the Auto Scaling group.</param> 
    /// <returns>A Boolean value that indicates the success or failure of 
   /// the operation.</returns>
   public async Task<bool> DisableMetricsCollectionAsync(string groupName)
    { 
        var request = new DisableMetricsCollectionRequest 
       \left\{ \right. AutoScalingGroupName = groupName, 
        }; 
        var response = await 
 _amazonAutoScaling.DisableMetricsCollectionAsync(request); 
        return response.HttpStatusCode == System.Net.HttpStatusCode.OK; 
    }
```
• For API details, see [DisableMetricsCollection](https://docs.aws.amazon.com/goto/DotNetSDKV3/autoscaling-2011-01-01/DisableMetricsCollection) in *AWS SDK for .NET API Reference*.

#### $C++$

## **SDK for C++**

## **Note**

There's more on GitHub. Find the complete example and learn how to set up and run in the AWS Code Examples [Repository.](https://github.com/awsdocs/aws-doc-sdk-examples/tree/main/cpp/example_code/autoscaling#code-examples)

```
 Aws::Client::ClientConfiguration clientConfig; 
     // Optional: Set to the AWS Region (overrides config file). 
     // clientConfig.region = "us-east-1"; 
 Aws::AutoScaling::AutoScalingClient autoScalingClient(clientConfig); 
     Aws::AutoScaling::Model::DisableMetricsCollectionRequest request; 
     request.SetAutoScalingGroupName(groupName); 
     Aws::AutoScaling::Model::DisableMetricsCollectionOutcome outcome = 
             autoScalingClient.DisableMetricsCollection(request); 
     if (outcome.IsSuccess()) { 
         std::cout << "Metrics collection has been disabled." << std::endl; 
     } 
     else { 
         std::cerr << "Error with AutoScaling::DisableMetricsCollection. " 
                    << outcome.GetError().GetMessage() 
                    << std::endl; 
     }
```
• For API details, see [DisableMetricsCollection](https://docs.aws.amazon.com/goto/SdkForCpp/autoscaling-2011-01-01/DisableMetricsCollection) in *AWS SDK for C++ API Reference*.

# CLI

# **AWS CLI**

# **To disable metrics collection for an Auto Scaling group**

This example disables collection of the GroupDesiredCapacity metric for the specified Auto Scaling group.

```
aws autoscaling disable-metrics-collection \ 
     --auto-scaling-group-name my-asg \ 
     --metrics GroupDesiredCapacity
```
This command produces no output.

For more information, see Monitoring [CloudWatch](https://docs.aws.amazon.com/autoscaling/ec2/userguide/as-instance-monitoring.html) metrics for your Auto Scaling groups and [instances](https://docs.aws.amazon.com/autoscaling/ec2/userguide/as-instance-monitoring.html) in the *Amazon EC2 Auto Scaling User Guide*.

• For API details, see [DisableMetricsCollection](https://awscli.amazonaws.com/v2/documentation/api/latest/reference/autoscaling/disable-metrics-collection.html) in *AWS CLI Command Reference*.

#### Java

#### **SDK for Java 2.x**

#### *(i)* Note

There's more on GitHub. Find the complete example and learn how to set up and run in the AWS Code Examples [Repository.](https://github.com/awsdocs/aws-doc-sdk-examples/tree/main/javav2/example_code/autoscale#readme)

```
 public static void disableMetricsCollection(AutoScalingClient 
 autoScalingClient, String groupName) { 
        try { 
            DisableMetricsCollectionRequest disableMetricsCollectionRequest = 
 DisableMetricsCollectionRequest.builder() 
                     .autoScalingGroupName(groupName) 
                     .metrics("GroupMaxSize") 
                     .build(); 
 autoScalingClient.disableMetricsCollection(disableMetricsCollectionRequest); 
            System.out.println("The disable metrics collection operation was 
 successful"); 
        } catch (AutoScalingException e) { 
            System.err.println(e.awsErrorDetails().errorMessage()); 
            System.exit(1);
```
}

}

• For API details, see [DisableMetricsCollection](https://docs.aws.amazon.com/goto/SdkForJavaV2/autoscaling-2011-01-01/DisableMetricsCollection) in *AWS SDK for Java 2.x API Reference*.

#### Kotlin

### **SDK for Kotlin**

## *(b)* Note

There's more on GitHub. Find the complete example and learn how to set up and run in the AWS Code Examples [Repository.](https://github.com/awsdocs/aws-doc-sdk-examples/tree/main/kotlin/services/autoscale#code-examples)

```
suspend fun disableMetricsCollection(groupName: String) { 
     val disableMetricsCollectionRequest = 
         DisableMetricsCollectionRequest { 
             autoScalingGroupName = groupName 
             metrics = listOf("GroupMaxSize") 
         } 
     AutoScalingClient { region = "us-east-1" }.use { autoScalingClient -> 
  autoScalingClient.disableMetricsCollection(disableMetricsCollectionRequest) 
         println("The disable metrics collection operation was successful") 
     }
}
```
• For API details, see [DisableMetricsCollection](https://sdk.amazonaws.com/kotlin/api/latest/index.html) in *AWS SDK for Kotlin API reference*.

#### PHP

## **SDK for PHP**

#### **Note**

There's more on GitHub. Find the complete example and learn how to set up and run in the AWS Code Examples [Repository.](https://github.com/awsdocs/aws-doc-sdk-examples/tree/main/php/example_code/auto-scaling#code-examples)

```
 public function disableMetricsCollection($autoScalingGroupName) 
\{ return $this->autoScalingClient->disableMetricsCollection([ 
          'AutoScalingGroupName' => $autoScalingGroupName, 
     ]); 
 }
```
• For API details, see [DisableMetricsCollection](https://docs.aws.amazon.com/goto/SdkForPHPV3/autoscaling-2011-01-01/DisableMetricsCollection) in *AWS SDK for PHP API Reference*.

PowerShell

**Tools for PowerShell**

**Example 1: This example disables monitoring of the specified metrics for the specified Auto Scaling group.**

```
Disable-ASMetricsCollection -AutoScalingGroupName my-asg -Metric 
  @("GroupMinSize", "GroupMaxSize")
```
**Example 2: This example disables monitoring of all metrics for the specified Auto Scaling group.**

```
Disable-ASMetricsCollection -AutoScalingGroupName my-asg
```
• For API details, see [DisableMetricsCollection](https://docs.aws.amazon.com/powershell/latest/reference) in *AWS Tools for PowerShell Cmdlet Reference*.

## Python

# **SDK for Python (Boto3)**

# **A** Note

There's more on GitHub. Find the complete example and learn how to set up and run in the AWS Code Examples [Repository.](https://github.com/awsdocs/aws-doc-sdk-examples/tree/main/python/example_code/auto-scaling#code-examples)

```
class AutoScalingWrapper: 
     """Encapsulates Amazon EC2 Auto Scaling actions.""" 
     def __init__(self, autoscaling_client): 
 """ 
         :param autoscaling_client: A Boto3 Amazon EC2 Auto Scaling client. 
        ^{\mathrm{m}} ""
         self.autoscaling_client = autoscaling_client 
     def disable_metrics(self, group_name): 
 """ 
         Stops CloudWatch metric collection for the Auto Scaling group. 
         :param group_name: The name of the group. 
         """ 
         try: 
             self.autoscaling_client.disable_metrics_collection( 
                 AutoScalingGroupName=group_name 
) except ClientError as err: 
             logger.error( 
                 "Couldn't disable metrics %s. Here's why: %s: %s", 
                 group_name, 
                 err.response["Error"]["Code"], 
                 err.response["Error"]["Message"], 
) raise
```
• For API details, see [DisableMetricsCollection](https://docs.aws.amazon.com/goto/boto3/autoscaling-2011-01-01/DisableMetricsCollection) in *AWS SDK for Python (Boto3) API Reference*.

#### Rust

### **SDK for Rust**

### **A** Note

There's more on GitHub. Find the complete example and learn how to set up and run in the AWS Code Examples [Repository.](https://github.com/awsdocs/aws-doc-sdk-examples/tree/main/rustv1/examples/auto-scaling#code-examples)

```
 // If this fails it's fine, just means there are extra cloudwatch metrics 
 events for the scale-down. 
       let - = self .autoscaling 
             .disable_metrics_collection() 
             .auto_scaling_group_name(self.auto_scaling_group_name.clone()) 
             .send() 
             .await;
```
• For API details, see [DisableMetricsCollection](https://docs.rs/releases/search?query=aws-sdk) in *AWS SDK for Rust API reference*.

# **Use EnableMetricsCollection with an AWS SDK or CLI**

The following code examples show how to use EnableMetricsCollection.

Action examples are code excerpts from larger programs and must be run in context. You can see this action in context in the following code example:

• Manage groups and [instances](#page-916-0)

.NET

**AWS SDK for .NET**

### **(i)** Note

There's more on GitHub. Find the complete example and learn how to set up and run in the AWS Code Examples [Repository.](https://github.com/awsdocs/aws-doc-sdk-examples/tree/main/dotnetv3/AutoScaling#code-examples)

```
 /// <summary> 
    /// Enable the collection of metric data for an Auto Scaling group. 
     /// </summary> 
     /// <param name="groupName">The name of the Auto Scaling group.</param> 
    /// <returns>A Boolean value indicating the success of the action.</returns> 
    public async Task<bool> EnableMetricsCollectionAsync(string groupName)
     { 
         var listMetrics = new List<string> 
\{\hspace{.1cm} \} "GroupMaxSize", 
             }; 
         var collectionRequest = new EnableMetricsCollectionRequest 
         { 
             AutoScalingGroupName = groupName, 
             Metrics = listMetrics, 
             Granularity = "1Minute", 
         }; 
         var response = await 
 _amazonAutoScaling.EnableMetricsCollectionAsync(collectionRequest); 
         return response.HttpStatusCode == System.Net.HttpStatusCode.OK; 
     }
```
• For API details, see [EnableMetricsCollection](https://docs.aws.amazon.com/goto/DotNetSDKV3/autoscaling-2011-01-01/EnableMetricsCollection) in *AWS SDK for .NET API Reference*.

#### $C++$

### **SDK for C++**

### **A** Note

There's more on GitHub. Find the complete example and learn how to set up and run in the AWS Code Examples [Repository.](https://github.com/awsdocs/aws-doc-sdk-examples/tree/main/cpp/example_code/autoscaling#code-examples)

```
 Aws::Client::ClientConfiguration clientConfig; 
 // Optional: Set to the AWS Region (overrides config file). 
 // clientConfig.region = "us-east-1";
```

```
 Aws::AutoScaling::AutoScalingClient autoScalingClient(clientConfig); 
     Aws::AutoScaling::Model::EnableMetricsCollectionRequest request; 
     request.SetAutoScalingGroupName(groupName); 
     request.AddMetrics("GroupMinSize"); 
     request.AddMetrics("GroupMaxSize"); 
     request.AddMetrics("GroupDesiredCapacity"); 
     request.AddMetrics("GroupInServiceInstances"); 
     request.AddMetrics("GroupTotalInstances"); 
     request.SetGranularity("1Minute"); 
     Aws::AutoScaling::Model::EnableMetricsCollectionOutcome outcome = 
             autoScalingClient.EnableMetricsCollection(request); 
     if (outcome.IsSuccess()) { 
         std::cout << "Auto Scaling metrics have been enabled." 
                    << std::endl; 
     } 
     else { 
         std::cerr << "Error with AutoScaling::EnableMetricsCollection. " 
                    << outcome.GetError().GetMessage() 
                    << std::endl; 
     }
```
• For API details, see [EnableMetricsCollection](https://docs.aws.amazon.com/goto/SdkForCpp/autoscaling-2011-01-01/EnableMetricsCollection) in *AWS SDK for C++ API Reference*.

## CLI

### **AWS CLI**

### **Example 1: To enable metrics collection for an Auto Scaling group**

This example enables data collection for the specified Auto Scaling group.

```
aws autoscaling enable-metrics-collection \ 
     --auto-scaling-group-name my-asg \ 
     --granularity "1Minute"
```
This command produces no output.

For more information, see Monitoring [CloudWatch](https://docs.aws.amazon.com/autoscaling/ec2/userguide/as-instance-monitoring.html) metrics for your Auto Scaling groups and [instances](https://docs.aws.amazon.com/autoscaling/ec2/userguide/as-instance-monitoring.html) in the *Amazon EC2 Auto Scaling User Guide*.

#### **Example 2: To collect data for the specified metric for an Auto Scaling group**

To collect data for a specific metric, use the --metrics option.

```
aws autoscaling enable-metrics-collection \ 
     --auto-scaling-group-name my-asg \ 
     --metrics GroupDesiredCapacity --granularity "1Minute"
```
This command produces no output.

For more information, see Monitoring [CloudWatch](https://docs.aws.amazon.com/autoscaling/ec2/userguide/as-instance-monitoring.html) metrics for your Auto Scaling groups and [instances](https://docs.aws.amazon.com/autoscaling/ec2/userguide/as-instance-monitoring.html) in the *Amazon EC2 Auto Scaling User Guide*.

• For API details, see [EnableMetricsCollection](https://awscli.amazonaws.com/v2/documentation/api/latest/reference/autoscaling/enable-metrics-collection.html) in *AWS CLI Command Reference*.

#### Java

#### **SDK for Java 2.x**

#### **Note**

There's more on GitHub. Find the complete example and learn how to set up and run in the AWS Code Examples [Repository.](https://github.com/awsdocs/aws-doc-sdk-examples/tree/main/javav2/example_code/autoscale#readme)

```
 public static void enableMetricsCollection(AutoScalingClient 
 autoScalingClient, String groupName) { 
        try { 
            EnableMetricsCollectionRequest collectionRequest = 
 EnableMetricsCollectionRequest.builder() 
                     .autoScalingGroupName(groupName) 
                     .metrics("GroupMaxSize") 
                     .granularity("1Minute") 
                    .build();
            autoScalingClient.enableMetricsCollection(collectionRequest); 
            System.out.println("The enable metrics collection operation was 
 successful");
```

```
 } catch (AutoScalingException e) { 
         System.err.println(e.awsErrorDetails().errorMessage()); 
         System.exit(1); 
     } 
 }
```
• For API details, see [EnableMetricsCollection](https://docs.aws.amazon.com/goto/SdkForJavaV2/autoscaling-2011-01-01/EnableMetricsCollection) in *AWS SDK for Java 2.x API Reference*.

#### Kotlin

### **SDK for Kotlin**

# **A** Note

There's more on GitHub. Find the complete example and learn how to set up and run in the AWS Code Examples [Repository.](https://github.com/awsdocs/aws-doc-sdk-examples/tree/main/kotlin/services/autoscale#code-examples)

```
suspend fun enableMetricsCollection(groupName: String?) { 
     val collectionRequest = 
         EnableMetricsCollectionRequest { 
             autoScalingGroupName = groupName 
             metrics = listOf("GroupMaxSize") 
             granularity = "1Minute" 
         } 
     AutoScalingClient { region = "us-east-1" }.use { autoScalingClient -> 
         autoScalingClient.enableMetricsCollection(collectionRequest) 
         println("The enable metrics collection operation was successful") 
     }
}
```
• For API details, see [EnableMetricsCollection](https://sdk.amazonaws.com/kotlin/api/latest/index.html) in *AWS SDK for Kotlin API reference*.

#### PHP

### **SDK for PHP**

#### **Note**

There's more on GitHub. Find the complete example and learn how to set up and run in the AWS Code Examples [Repository.](https://github.com/awsdocs/aws-doc-sdk-examples/tree/main/php/example_code/auto-scaling#code-examples)

```
 public function enableMetricsCollection($autoScalingGroupName, $granularity) 
\{ return $this->autoScalingClient->enableMetricsCollection([ 
         'AutoScalingGroupName' => $autoScalingGroupName, 
         'Granularity' => $granularity, 
     ]); 
 }
```
• For API details, see [EnableMetricsCollection](https://docs.aws.amazon.com/goto/SdkForPHPV3/autoscaling-2011-01-01/EnableMetricsCollection) in *AWS SDK for PHP API Reference*.

#### PowerShell

#### **Tools for PowerShell**

**Example 1: This example enables monitoring of the specified metrics for the specified Auto Scaling group.**

```
Enable-ASMetricsCollection -Metric @("GroupMinSize", "GroupMaxSize") -
AutoScalingGroupName my-asg -Granularity 1Minute
```
**Example 2: This example enables monitoring of all metrics for the specified Auto Scaling group.**

```
Enable-ASMetricsCollection -AutoScalingGroupName my-asg -Granularity 1Minute
```
• For API details, see [EnableMetricsCollection](https://docs.aws.amazon.com/powershell/latest/reference) in *AWS Tools for PowerShell Cmdlet Reference*.

## Python

# **SDK for Python (Boto3)**

## **(i)** Note

There's more on GitHub. Find the complete example and learn how to set up and run in the AWS Code Examples [Repository.](https://github.com/awsdocs/aws-doc-sdk-examples/tree/main/python/example_code/auto-scaling#code-examples)

```
class AutoScalingWrapper: 
     """Encapsulates Amazon EC2 Auto Scaling actions.""" 
     def __init__(self, autoscaling_client): 
        "" ""
         :param autoscaling_client: A Boto3 Amazon EC2 Auto Scaling client. 
         """ 
         self.autoscaling_client = autoscaling_client 
     def enable_metrics(self, group_name, metrics): 
        "" ""
         Enables CloudWatch metric collection for Amazon EC2 Auto Scaling 
 activities. 
         :param group_name: The name of the group to enable. 
         :param metrics: A list of metrics to collect. 
        "''" try: 
             self.autoscaling_client.enable_metrics_collection( 
                 AutoScalingGroupName=group_name, Metrics=metrics, 
 Granularity="1Minute" 
) except ClientError as err: 
             logger.error( 
                 "Couldn't enable metrics on %s. Here's why: %s: %s", 
                 group_name, 
                 err.response["Error"]["Code"], 
                 err.response["Error"]["Message"], 
) raise
```
• For API details, see [EnableMetricsCollection](https://docs.aws.amazon.com/goto/boto3/autoscaling-2011-01-01/EnableMetricsCollection) in *AWS SDK for Python (Boto3) API Reference*.

#### Rust

## **SDK for Rust**

#### **Note**

There's more on GitHub. Find the complete example and learn how to set up and run in the AWS Code Examples [Repository.](https://github.com/awsdocs/aws-doc-sdk-examples/tree/main/rustv1/examples/auto-scaling#code-examples)

```
 let enable_metrics_collection = autoscaling 
     .enable_metrics_collection() 
     .auto_scaling_group_name(auto_scaling_group_name.as_str()) 
     .granularity("1Minute") 
     .set_metrics(Some(vec![ 
          String::from("GroupMinSize"), 
         String::from("GroupMaxSize"), 
          String::from("GroupDesiredCapacity"), 
          String::from("GroupInServiceInstances"), 
         String::from("GroupTotalInstances"), 
     ])) 
     .send() 
     .await;
```
• For API details, see [EnableMetricsCollection](https://docs.rs/releases/search?query=aws-sdk) in *AWS SDK for Rust API reference*.

# **Use EnterStandby with an AWS SDK or CLI**

The following code examples show how to use EnterStandby.

CLI

### **AWS CLI**

#### **To move instances into standby mode**

This example puts the specified instance into standby mode. This is useful for updating or troubleshooting an instance that is currently in service.

```
aws autoscaling enter-standby \ 
     --instance-ids i-061c63c5eb45f0416 \ 
     --auto-scaling-group-name my-asg \ 
     --should-decrement-desired-capacity
```
Output:

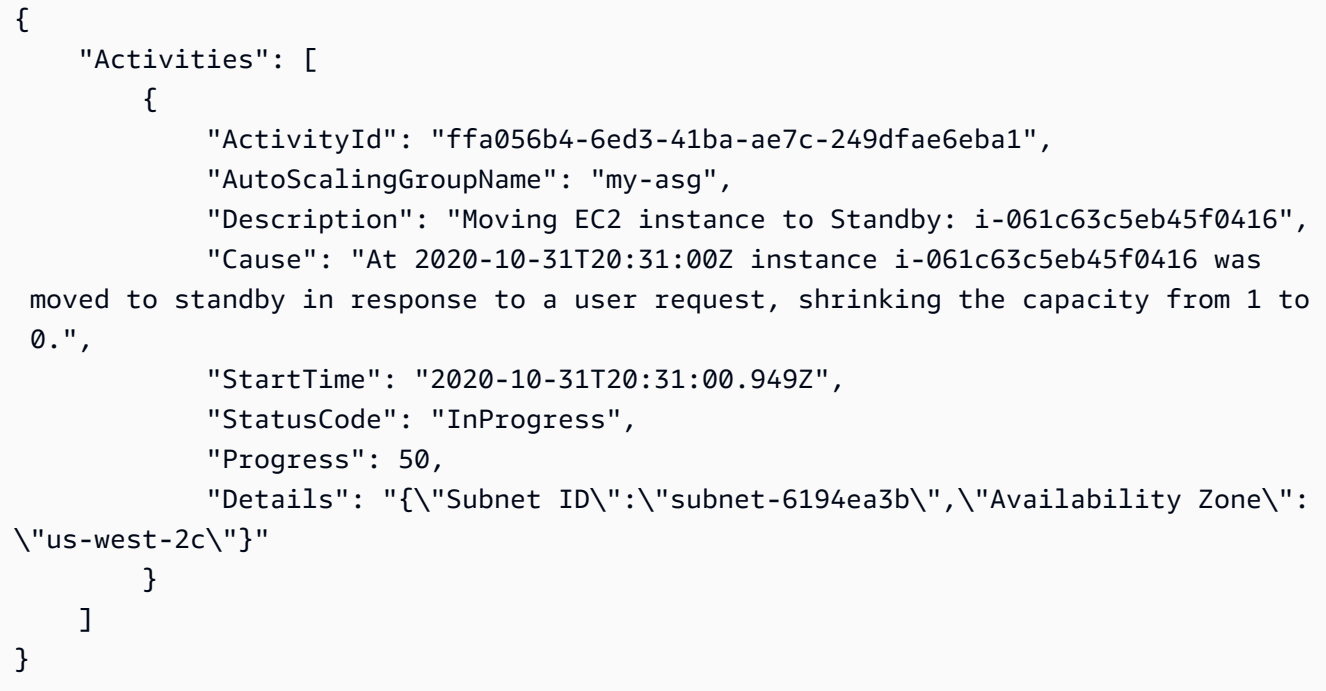

For more information, see Amazon EC2 Auto Scaling [instance](https://docs.aws.amazon.com/autoscaling/ec2/userguide/detach-instance-asg.html) lifecycle in the *Amazon EC2 Auto Scaling User Guide*.

• For API details, see [EnterStandby](https://awscli.amazonaws.com/v2/documentation/api/latest/reference/autoscaling/enter-standby.html) in *AWS CLI Command Reference*.

PowerShell

**Tools for PowerShell**

**Example 1: This example puts the specified instance into standby mode and decreases the desired capacity so that Auto Scaling does not launch a replacement instance.**

Enter-ASStandby -InstanceId i-93633f9b -AutoScalingGroupName my-asg - ShouldDecrementDesiredCapacity \$true

#### **Output:**

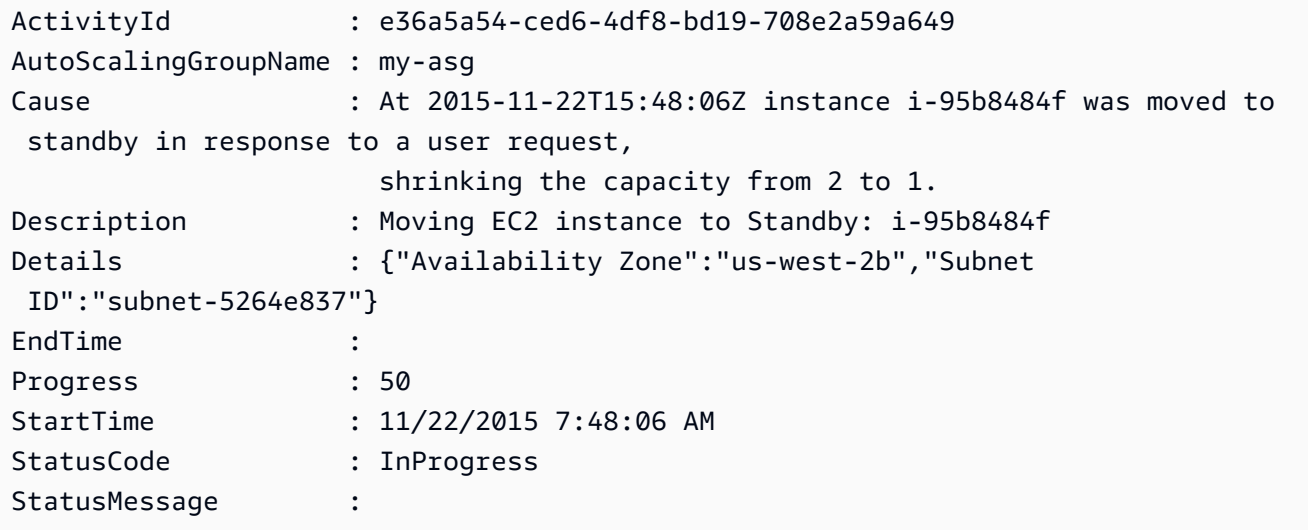

**Example 2: This example puts the specified instance into standby mode without decreasing the desired capacity. Auto Scaling launches a replacement instance.**

```
Enter-ASStandby -InstanceId i-93633f9b -AutoScalingGroupName my-asg -
ShouldDecrementDesiredCapacity $false
```
## **Output:**

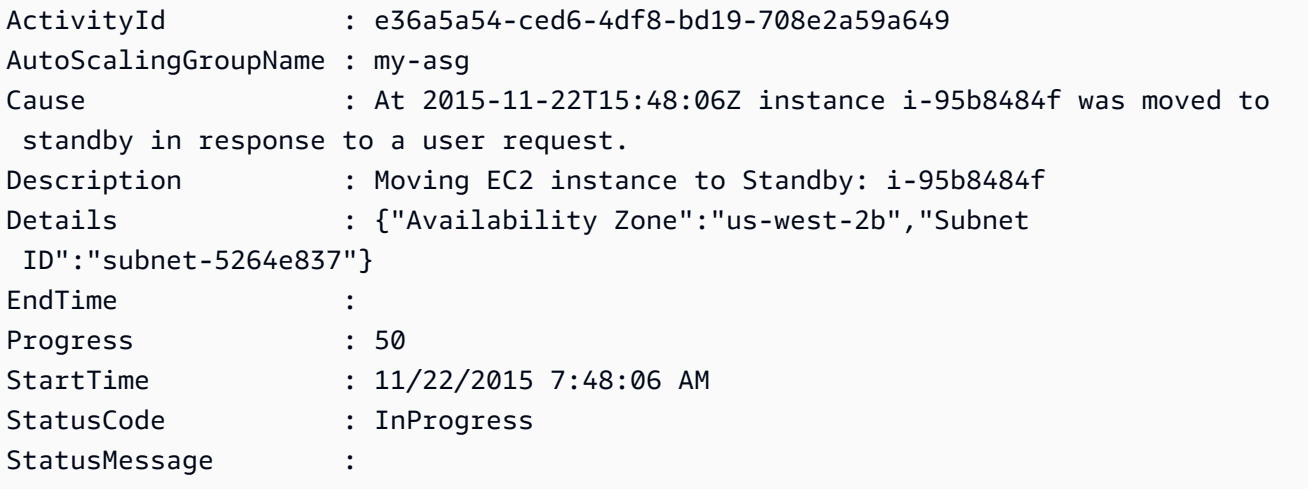

• For API details, see [EnterStandby](https://docs.aws.amazon.com/powershell/latest/reference) in *AWS Tools for PowerShell Cmdlet Reference*.

# **Use ExecutePolicy with an AWS SDK or CLI**

The following code examples show how to use ExecutePolicy.

CLI

# **AWS CLI**

# **To execute a scaling policy**

This example executes the scaling policy named my-step-scale-out-policy for the specified Auto Scaling group.

```
aws autoscaling execute-policy \ 
     --auto-scaling-group-name my-asg \ 
     --policy-name my-step-scale-out-policy \ 
     --metric-value 95 \ 
     --breach-threshold 80
```
This command produces no output.

For more information, see [Step and simple scaling policies](https://docs.aws.amazon.com/autoscaling/ec2/userguide/as-scaling-simple-step.html) in the *Amazon EC2 Auto Scaling User Guide*.

• For API details, see [ExecutePolicy](https://awscli.amazonaws.com/v2/documentation/api/latest/reference/autoscaling/execute-policy.html) in *AWS CLI Command Reference*.

PowerShell

**Tools for PowerShell**

**Example 1: This example executes the specified policy for the specified Auto Scaling group.**

Start-ASPolicy -AutoScalingGroupName my-asg -PolicyName "myScaleInPolicy"

**Example 2: This example executes the specified policy for the specified Auto Scaling group, after waiting for the cooldown period to complete.**

```
Start-ASPolicy -AutoScalingGroupName my-asg -PolicyName "myScaleInPolicy" -
HonorCooldown $true
```
• For API details, see [ExecutePolicy](https://docs.aws.amazon.com/powershell/latest/reference) in *AWS Tools for PowerShell Cmdlet Reference*.

# **Use ExitStandby with an AWS SDK or CLI**

The following code examples show how to use ExitStandby.

CLI

#### **AWS CLI**

#### **To move instances out of standby mode**

This example moves the specified instance out of standby mode.

```
aws autoscaling exit-standby \ 
     --instance-ids i-061c63c5eb45f0416 \ 
     --auto-scaling-group-name my-asg
```
Output:

```
{ 
     "Activities": [ 
         { 
              "ActivityId": "142928e1-a2dc-453a-9b24-b85ad6735928", 
              "AutoScalingGroupName": "my-asg", 
              "Description": "Moving EC2 instance out of Standby: 
  i-061c63c5eb45f0416", 
              "Cause": "At 2020-10-31T20:32:50Z instance i-061c63c5eb45f0416 was 
  moved out of standby in response to a user request, increasing the capacity from 
  0 to 1.", 
              "StartTime": "2020-10-31T20:32:50.222Z", 
              "StatusCode": "PreInService", 
              "Progress": 30, 
              "Details": "{\"Subnet ID\":\"subnet-6194ea3b\",\"Availability Zone\":
\"us-west-2c\"}" 
         } 
     ]
}
```
For more information, see [Temporarily](https://docs.aws.amazon.com/autoscaling/ec2/userguide/as-enter-exit-standby.html) removing instances from your Auto Scaling group in the *Amazon EC2 Auto Scaling User Guide*.

• For API details, see [ExitStandby](https://awscli.amazonaws.com/v2/documentation/api/latest/reference/autoscaling/exit-standby.html) in *AWS CLI Command Reference*.

#### PowerShell

#### **Tools for PowerShell**

#### **Example 1: This example moves the specified instance out of standby mode.**

Exit-ASStandby -InstanceId i-93633f9b -AutoScalingGroupName my-asg

**Output:**

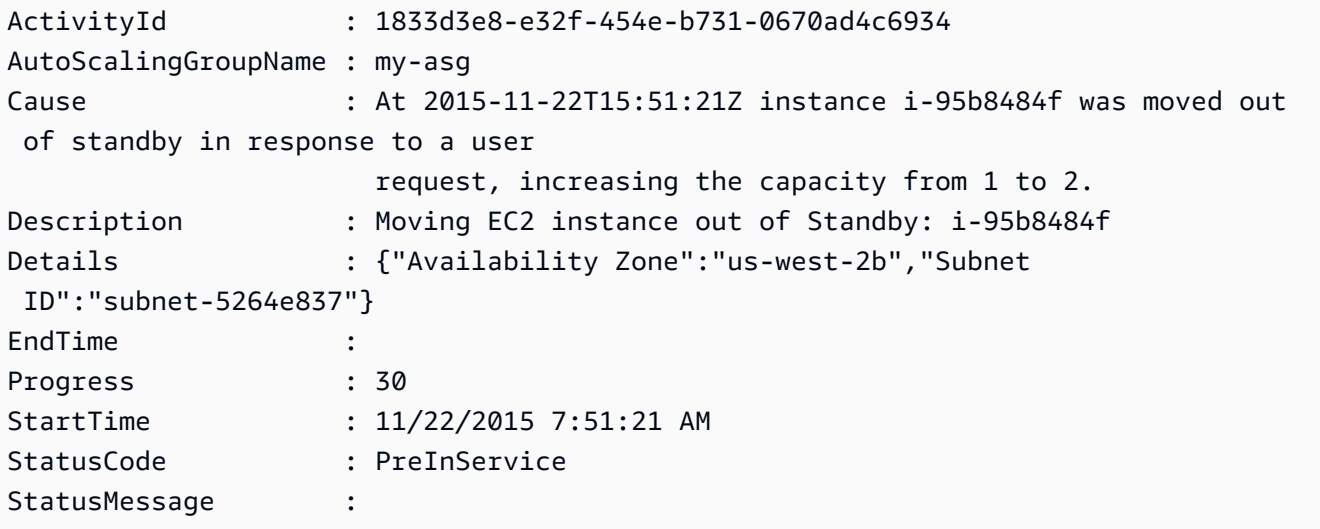

• For API details, see [ExitStandby](https://docs.aws.amazon.com/powershell/latest/reference) in *AWS Tools for PowerShell Cmdlet Reference*.

# **Use PutLifecycleHook with an AWS SDK or CLI**

The following code examples show how to use PutLifecycleHook.

### CLI

### **AWS CLI**

### **Example 1: To create a lifecycle hook**

This example creates a lifecycle hook that will invoke on any newly launched instances, with a timeout of 4800 seconds. This is useful for keeping the instances in a wait state until the user data scripts have finished, or for invoking an AWS Lambda function using EventBridge.

```
aws autoscaling put-lifecycle-hook \ 
     --auto-scaling-group-name my-asg \ 
     --lifecycle-hook-name my-launch-hook \ 
     --lifecycle-transition autoscaling:EC2_INSTANCE_LAUNCHING \ 
     --heartbeat-timeout 4800
```
This command produces no output. If a lifecycle hook with the same name already exists, it will be overwritten by the new lifecycle hook.

For more information, see [Amazon](https://docs.aws.amazon.com/autoscaling/ec2/userguide/lifecycle-hooks.html) EC2 Auto Scaling lifecycle hooks in the *Amazon EC2 Auto Scaling User Guide*.

# **Example 2: To send an Amazon SNS email message to notify you of instance state transitions**

This example creates a lifecycle hook with the Amazon SNS topic and IAM role to use to receive notification at instance launch.

```
aws autoscaling put-lifecycle-hook \ 
     --auto-scaling-group-name my-asg \ 
     --lifecycle-hook-name my-launch-hook \ 
     --lifecycle-transition autoscaling:EC2_INSTANCE_LAUNCHING \ 
    --notification-target-arn arn:aws:sns:us-west-2:123456789012:my-sns-topic \
     --role-arn arn:aws:iam::123456789012:role/my-auto-scaling-role
```
This command produces no output.

For more information, see [Amazon](https://docs.aws.amazon.com/autoscaling/ec2/userguide/lifecycle-hooks.html) EC2 Auto Scaling lifecycle hooks in the *Amazon EC2 Auto Scaling User Guide*.

# **Example 3: To publish a message to an Amazon SQS queue**

This example creates a lifecycle hook that publishes a message with metadata to the specified Amazon SQS queue.

```
aws autoscaling put-lifecycle-hook \ 
     --auto-scaling-group-name my-asg \ 
     --lifecycle-hook-name my-launch-hook \ 
     --lifecycle-transition autoscaling:EC2_INSTANCE_LAUNCHING \ 
     --notification-target-arn arn:aws:sqs:us-west-2:123456789012:my-sqs-queue \ 
    --role-arn arn:aws:iam::123456789012:role/my-notification-role \
```
--notification-metadata "SQS message metadata"

This command produces no output.

For more information, see [Amazon](https://docs.aws.amazon.com/autoscaling/ec2/userguide/lifecycle-hooks.html) EC2 Auto Scaling lifecycle hooks in the *Amazon EC2 Auto Scaling User Guide*.

• For API details, see [PutLifecycleHook](https://awscli.amazonaws.com/v2/documentation/api/latest/reference/autoscaling/put-lifecycle-hook.html) in *AWS CLI Command Reference*.

PowerShell

#### **Tools for PowerShell**

**Example 1: This example adds the specified lifecycle hook to the specified Auto Scaling group.**

```
Write-ASLifecycleHook -AutoScalingGroupName my-asg -LifecycleHookName 
  "myLifecycleHook" -LifecycleTransition "autoscaling:EC2_INSTANCE_LAUNCHING" -
NotificationTargetARN "arn:aws:sns:us-west-2:123456789012:my-sns-topic" -RoleARN 
  "arn:aws:iam::123456789012:role/my-iam-role"
```
• For API details, see [PutLifecycleHook](https://docs.aws.amazon.com/powershell/latest/reference) in *AWS Tools for PowerShell Cmdlet Reference*.

# **Use PutNotificationConfiguration with an AWS SDK or CLI**

The following code examples show how to use PutNotificationConfiguration.

CLI

### **AWS CLI**

### **To add a notification**

This example adds the specified notification to the specified Auto Scaling group.

```
aws autoscaling put-notification-configuration \ 
     --auto-scaling-group-name my-asg \ 
    --topic-arn arn:aws:sns:us-west-2:123456789012:my-sns-topic \
     --notification-type autoscaling:TEST_NOTIFICATION
```
This command produces no output.

For more information, see Getting Amazon SNS [notifications](https://docs.aws.amazon.com/autoscaling/ec2/userguide/ASGettingNotifications.html#as-configure-asg-for-sns) when your Auto Scaling group [scales](https://docs.aws.amazon.com/autoscaling/ec2/userguide/ASGettingNotifications.html#as-configure-asg-for-sns) in the *Amazon EC2 Auto Scaling User Guide*.

• For API details, see [PutNotificationConfiguration](https://awscli.amazonaws.com/v2/documentation/api/latest/reference/autoscaling/put-notification-configuration.html) in *AWS CLI Command Reference*.

PowerShell

**Tools for PowerShell**

# **Example 1: This example configures the specified Auto Scaling group to send a notification to the specified SNS topic when it launches EC2 instances.**

```
Write-ASNotificationConfiguration -AutoScalingGroupName my-asg -
NotificationType "autoscaling:EC2_INSTANCE_LAUNCH" -TopicARN "arn:aws:sns:us-
west-2:123456789012:my-topic"
```
# **Example 2: This example configures the specified Auto Scaling group to send a notification to the specified SNS topic when it launches or terminates EC2 instances.**

```
Write-ASNotificationConfiguration -AutoScalingGroupName my-asg -NotificationType 
  @("autoscaling:EC2_INSTANCE_LAUNCH", "autoscaling:EC2_INSTANCE_TERMINATE") -
TopicARN "arn:aws:sns:us-west-2:123456789012:my-topic"
```
• For API details, see [PutNotificationConfiguration](https://docs.aws.amazon.com/powershell/latest/reference) in *AWS Tools for PowerShell Cmdlet Reference*.

# **Use PutScalingPolicy with an AWS SDK or CLI**

The following code examples show how to use PutScalingPolicy.

 $CII$ 

# **AWS CLI**

# **To add a target tracking scaling policy to an Auto Scaling group**

The following put-scaling-policy example applies a target tracking scaling policy to the specified Auto Scaling group. The output contains the ARNs and names of the two CloudWatch alarms created on your behalf. If a scaling policy with the same name already exists, it will be overwritten by the new scaling policy.
```
aws autoscaling put-scaling-policy --auto-scaling-group-name my-asg \setminus --policy-name alb1000-target-tracking-scaling-policy \ 
   --policy-type TargetTrackingScaling \ 
   --target-tracking-configuration file://config.json
```
Contents of config.json:

```
{ 
      "TargetValue": 1000.0, 
      "PredefinedMetricSpecification": { 
           "PredefinedMetricType": "ALBRequestCountPerTarget", 
           "ResourceLabel": "app/my-alb/778d41231b141a0f/targetgroup/my-alb-
target-group/943f017f100becff" 
      }
}
```
Output:

```
{ 
      "PolicyARN": "arn:aws:autoscaling:region:account-id:scalingPolicy:228f02c2-
c665-4bfd-aaac-8b04080bea3c:autoScalingGroupName/my-asg:policyName/alb1000-
target-tracking-scaling-policy", 
      "Alarms": [ 
         \mathcal{L} "AlarmARN": "arn:aws:cloudwatch:region:account-
id:alarm:TargetTracking-my-asg-AlarmHigh-fc0e4183-23ac-497e-9992-691c9980c38e", 
               "AlarmName": "TargetTracking-my-asg-AlarmHigh-
fc0e4183-23ac-497e-9992-691c9980c38e" 
          }, 
         \mathcal{L} "AlarmARN": "arn:aws:cloudwatch:region:account-
id:alarm:TargetTracking-my-asg-AlarmLow-61a39305-ed0c-47af-bd9e-471a352ee1a2", 
               "AlarmName": "TargetTracking-my-asg-AlarmLow-61a39305-ed0c-47af-
bd9e-471a352ee1a2" 
 } 
      ] 
  }
```
For more examples, see Example scaling policies for the AWS [Command](https://docs.aws.amazon.com/autoscaling/ec2/userguide/examples-scaling-policies.html) Line Interface (AWS [CLI\)](https://docs.aws.amazon.com/autoscaling/ec2/userguide/examples-scaling-policies.html) in the *Amazon EC2 Auto Scaling User Guide*.

• For API details, see [PutScalingPolicy](https://awscli.amazonaws.com/v2/documentation/api/latest/reference/autoscaling/put-scaling-policy.html) in *AWS CLI Command Reference*.

#### PowerShell

#### **Tools for PowerShell**

**Example 1: This example adds the specified policy to the specified Auto Scaling group. The specified adjustment type determines how to interpret the ScalingAdjustment parameter. With 'ChangeInCapacity', a positive value increases the capacity by the specified number of instances and a negative value decreases the capacity by the specified number of instances.**

```
Write-ASScalingPolicy -AutoScalingGroupName my-asg -AdjustmentType 
  "ChangeInCapacity" -PolicyName "myScaleInPolicy" -ScalingAdjustment -1
```
#### **Output:**

```
arn:aws:autoscaling:us-west-2:123456789012:scalingPolicy:aa3836ab-5462-42c7-adab-
e1d769fc24ef:autoScalingGroupName/my-asg
:policyName/myScaleInPolicy
```
• For API details, see [PutScalingPolicy](https://docs.aws.amazon.com/powershell/latest/reference) in *AWS Tools for PowerShell Cmdlet Reference*.

## **Use PutScheduledUpdateGroupAction with an AWS SDK or CLI**

The following code examples show how to use PutScheduledUpdateGroupAction.

CLI

#### **AWS CLI**

#### **Example 1: To add a scheduled action to an Auto Scaling group**

This example adds the specified scheduled action to the specified Auto Scaling group.

```
aws autoscaling put-scheduled-update-group-action \ 
     --auto-scaling-group-name my-asg \ 
     --scheduled-action-name my-scheduled-action \ 
     --start-time "2023-05-12T08:00:00Z" \ 
    --min-size 2--max-size 6 --desired-capacity 4
```
This command produces no output. If a scheduled action with the same name already exists, it will be overwritten by the new scheduled action.

For more examples, see [Scheduled scaling](https://docs.aws.amazon.com/autoscaling/ec2/userguide/ec2-auto-scaling-scheduled-scaling.html) in the *Amazon EC2 Auto Scaling User Guide*.

#### **Example 2: To specify a recurring schedule**

This example creates a scheduled action to scale on a recurring schedule that is scheduled to execute at 00:30 hours on the first of January, June, and December every year.

```
aws autoscaling put-scheduled-update-group-action \ 
     --auto-scaling-group-name my-asg \ 
     --scheduled-action-name my-recurring-action \ 
    -recurrence "30 0 1 1,6,12 *" \
    --min-size 2--max-size 6 --desired-capacity 4
```
This command produces no output. If a scheduled action with the same name already exists, it will be overwritten by the new scheduled action.

For more examples, see [Scheduled scaling](https://docs.aws.amazon.com/autoscaling/ec2/userguide/ec2-auto-scaling-scheduled-scaling.html) in the *Amazon EC2 Auto Scaling User Guide*.

• For API details, see [PutScheduledUpdateGroupAction](https://awscli.amazonaws.com/v2/documentation/api/latest/reference/autoscaling/put-scheduled-update-group-action.html) in *AWS CLI Command Reference*.

#### **PowerShell**

#### **Tools for PowerShell**

**Example 1: This example creates or updates a one-time scheduled action to change the desired capacity at the specified start time.**

```
Write-ASScheduledUpdateGroupAction -AutoScalingGroupName my-asg -
ScheduledActionName "myScheduledAction" -StartTime "2015-12-01T00:00:00Z" -
DesiredCapacity 10
```
• For API details, see [PutScheduledUpdateGroupAction](https://docs.aws.amazon.com/powershell/latest/reference) in *AWS Tools for PowerShell Cmdlet Reference*.

## **Use RecordLifecycleActionHeartbeat with an AWS SDK or CLI**

The following code examples show how to use RecordLifecycleActionHeartbeat.

## CLI

# **AWS CLI**

## **To record a lifecycle action heartbeat**

This example records a lifecycle action heartbeat to keep the instance in a pending state.

```
aws autoscaling record-lifecycle-action-heartbeat \ 
     --lifecycle-hook-name my-launch-hook \ 
     --auto-scaling-group-name my-asg \ 
     --lifecycle-action-token bcd2f1b8-9a78-44d3-8a7a-4dd07d7cf635
```
This command produces no output.

For more information, see [Amazon](https://docs.aws.amazon.com/autoscaling/ec2/userguide/lifecycle-hooks.html) EC2 Auto Scaling lifecycle hooks in the *Amazon EC2 Auto Scaling User Guide*.

• For API details, see [RecordLifecycleActionHeartbeat](https://awscli.amazonaws.com/v2/documentation/api/latest/reference/autoscaling/record-lifecycle-action-heartbeat.html) in *AWS CLI Command Reference*.

## PowerShell

### **Tools for PowerShell**

## **Example 1: This example records a heartbeat for the specified lifecycle action. This keeps the instance in a pending state until you complete the custom action.**

```
Write-ASLifecycleActionHeartbeat -AutoScalingGroupName my-asg -LifecycleHookName 
  myLifecycleHook -LifecycleActionToken bcd2f1b8-9a78-44d3-8a7a-4dd07d7cf635
```
• For API details, see [RecordLifecycleActionHeartbeat](https://docs.aws.amazon.com/powershell/latest/reference) in *AWS Tools for PowerShell Cmdlet Reference*.

## **Use ResumeProcesses with an AWS SDK or CLI**

The following code examples show how to use ResumeProcesses.

CLI

## **AWS CLI**

## **To resume suspended processes**

This example resumes the specified suspended scaling process for the specified Auto Scaling group.

```
aws autoscaling resume-processes \ 
     --auto-scaling-group-name my-asg \ 
     --scaling-processes AlarmNotification
```
This command produces no output.

For more information, see [Suspending](https://docs.aws.amazon.com/autoscaling/ec2/userguide/as-suspend-resume-processes.html) and resuming scaling processes in the *Amazon EC2 Auto Scaling User Guide*.

• For API details, see [ResumeProcesses](https://awscli.amazonaws.com/v2/documentation/api/latest/reference/autoscaling/resume-processes.html) in *AWS CLI Command Reference*.

#### PowerShell

#### **Tools for PowerShell**

**Example 1: This example resumes the specified Auto Scaling process for the specified Auto Scaling group.**

Resume-ASProcess -AutoScalingGroupName my-asg -ScalingProcess "AlarmNotification"

**Example 2: This example resumes all suspended Auto Scaling processes for the specified Auto Scaling group.**

Resume-ASProcess -AutoScalingGroupName my-asg

• For API details, see [ResumeProcesses](https://docs.aws.amazon.com/powershell/latest/reference) in *AWS Tools for PowerShell Cmdlet Reference*.

## **Use SetDesiredCapacity with an AWS SDK or CLI**

The following code examples show how to use SetDesiredCapacity.

Action examples are code excerpts from larger programs and must be run in context. You can see this action in context in the following code example:

• Manage groups and [instances](#page-916-0)

#### .NET

### **AWS SDK for .NET**

#### **Note**

There's more on GitHub. Find the complete example and learn how to set up and run in the AWS Code Examples [Repository.](https://github.com/awsdocs/aws-doc-sdk-examples/tree/main/dotnetv3/AutoScaling#code-examples)

```
 /// <summary> 
    /// Set the desired capacity of an Auto Scaling group. 
    /// </summary> 
    /// <param name="groupName">The name of the Auto Scaling group.</param> 
    /// <param name="desiredCapacity">The desired capacity for the Auto 
    /// Scaling group.</param> 
    /// <returns>A Boolean value indicating the success of the action.</returns> 
    public async Task<bool> SetDesiredCapacityAsync( 
        string groupName, 
        int desiredCapacity) 
   \{ var capacityRequest = new SetDesiredCapacityRequest 
        { 
            AutoScalingGroupName = groupName, 
            DesiredCapacity = desiredCapacity, 
        }; 
        var response = await 
 _amazonAutoScaling.SetDesiredCapacityAsync(capacityRequest); 
        Console.WriteLine($"You have set the DesiredCapacity to 
 {desiredCapacity}."); 
        return response.HttpStatusCode == System.Net.HttpStatusCode.OK; 
    }
```
• For API details, see [SetDesiredCapacity](https://docs.aws.amazon.com/goto/DotNetSDKV3/autoscaling-2011-01-01/SetDesiredCapacity) in *AWS SDK for .NET API Reference*.

#### $C++$

### **SDK for C++**

## **(i)** Note

There's more on GitHub. Find the complete example and learn how to set up and run in the AWS Code Examples [Repository.](https://github.com/awsdocs/aws-doc-sdk-examples/tree/main/cpp/example_code/autoscaling#code-examples)

```
 Aws::Client::ClientConfiguration clientConfig; 
     // Optional: Set to the AWS Region (overrides config file). 
     // clientConfig.region = "us-east-1"; 
 Aws::AutoScaling::AutoScalingClient autoScalingClient(clientConfig); 
     Aws::AutoScaling::Model::SetDesiredCapacityRequest request; 
     request.SetAutoScalingGroupName(groupName); 
     request.SetDesiredCapacity(2); 
     Aws::AutoScaling::Model::SetDesiredCapacityOutcome outcome = 
             autoScalingClient.SetDesiredCapacity(request); 
     if (!outcome.IsSuccess()) { 
         std::cerr << "Error with AutoScaling::SetDesiredCapacityRequest. " 
                    << outcome.GetError().GetMessage() 
                    << std::endl; 
     }
```
• For API details, see [SetDesiredCapacity](https://docs.aws.amazon.com/goto/SdkForCpp/autoscaling-2011-01-01/SetDesiredCapacity) in *AWS SDK for C++ API Reference*.

## CLI

## **AWS CLI**

## **To set the desired capacity for an Auto Scaling group**

This example sets the desired capacity for the specified Auto Scaling group.

```
aws autoscaling set-desired-capacity \
```

```
 --auto-scaling-group-name my-asg \ 
 --desired-capacity 2 \ 
 --honor-cooldown
```
This command returns to the prompt if successful.

• For API details, see [SetDesiredCapacity](https://awscli.amazonaws.com/v2/documentation/api/latest/reference/autoscaling/set-desired-capacity.html) in *AWS CLI Command Reference*.

#### Java

#### **SDK for Java 2.x**

#### **A** Note

There's more on GitHub. Find the complete example and learn how to set up and run in the AWS Code Examples [Repository.](https://github.com/awsdocs/aws-doc-sdk-examples/tree/main/javav2/example_code/autoscale#readme)

```
public static void setDesiredCapacity(AutoScalingClient autoScalingClient,
 String groupName) { 
        try { 
            SetDesiredCapacityRequest capacityRequest = 
 SetDesiredCapacityRequest.builder() 
                     .autoScalingGroupName(groupName) 
                     .desiredCapacity(2) 
                     .build(); 
            autoScalingClient.setDesiredCapacity(capacityRequest); 
            System.out.println("You have set the DesiredCapacity to 2"); 
        } catch (AutoScalingException e) { 
            System.err.println(e.awsErrorDetails().errorMessage()); 
            System.exit(1); 
        } 
    }
```
• For API details, see [SetDesiredCapacity](https://docs.aws.amazon.com/goto/SdkForJavaV2/autoscaling-2011-01-01/SetDesiredCapacity) in *AWS SDK for Java 2.x API Reference*.

#### Kotlin

## **SDK for Kotlin**

## **A** Note

There's more on GitHub. Find the complete example and learn how to set up and run in the AWS Code Examples [Repository.](https://github.com/awsdocs/aws-doc-sdk-examples/tree/main/kotlin/services/autoscale#code-examples)

```
suspend fun setDesiredCapacity(groupName: String) { 
     val capacityRequest = 
         SetDesiredCapacityRequest { 
             autoScalingGroupName = groupName 
             desiredCapacity = 2 
         } 
     AutoScalingClient { region = "us-east-1" }.use { autoScalingClient -> 
         autoScalingClient.setDesiredCapacity(capacityRequest) 
         println("You set the DesiredCapacity to 2") 
     }
}
```
• For API details, see [SetDesiredCapacity](https://sdk.amazonaws.com/kotlin/api/latest/index.html) in *AWS SDK for Kotlin API reference*.

#### PHP

## **SDK for PHP**

## **A** Note

```
 public function setDesiredCapacity($autoScalingGroupName, $desiredCapacity) 
 { 
     return $this->autoScalingClient->setDesiredCapacity([ 
         'AutoScalingGroupName' => $autoScalingGroupName,
```

```
 'DesiredCapacity' => $desiredCapacity, 
     ]); 
 }
```
• For API details, see [SetDesiredCapacity](https://docs.aws.amazon.com/goto/SdkForPHPV3/autoscaling-2011-01-01/SetDesiredCapacity) in *AWS SDK for PHP API Reference*.

#### PowerShell

#### **Tools for PowerShell**

#### **Example 1: This example sets the size of the specified Auto Scaling group.**

```
Set-ASDesiredCapacity -AutoScalingGroupName my-asg -DesiredCapacity 2
```
**Example 2: This example sets the size of the specified Auto Scaling group and waits for the cooldown period to complete before scaling to the new size.**

```
Set-ASDesiredCapacity -AutoScalingGroupName my-asg -DesiredCapacity 2 -
HonorCooldown $true
```
• For API details, see [SetDesiredCapacity](https://docs.aws.amazon.com/powershell/latest/reference) in *AWS Tools for PowerShell Cmdlet Reference*.

#### Python

## **SDK for Python (Boto3)**

#### *(i)* Note

```
class AutoScalingWrapper: 
     """Encapsulates Amazon EC2 Auto Scaling actions.""" 
    def __init__(self, autoscaling_client): 
 """ 
         :param autoscaling_client: A Boto3 Amazon EC2 Auto Scaling client.
```

```
"" "
         self.autoscaling_client = autoscaling_client 
    def set_desired_capacity(self, group_name, capacity): 
 """ 
        Sets the desired capacity of the group. Amazon EC2 Auto Scaling tries to 
 keep the 
         number of running instances equal to the desired capacity. 
         :param group_name: The name of the group to update. 
         :param capacity: The desired number of running instances. 
        "" "
        try: 
             self.autoscaling_client.set_desired_capacity( 
                 AutoScalingGroupName=group_name, 
                 DesiredCapacity=capacity, 
                 HonorCooldown=False, 
) except ClientError as err: 
             logger.error( 
                 "Couldn't set desired capacity %s. Here's why: %s: %s", 
                 group_name, 
                 err.response["Error"]["Code"], 
                 err.response["Error"]["Message"], 
) raise
```
• For API details, see [SetDesiredCapacity](https://docs.aws.amazon.com/goto/boto3/autoscaling-2011-01-01/SetDesiredCapacity) in *AWS SDK for Python (Boto3) API Reference*.

#### Rust

#### **SDK for Rust**

#### **(i)** Note

```
 pub async fn scale_desired_capacity(&self, capacity: i32) -> Result<(), 
 ScenarioError> { 
        // 7. SetDesiredCapacity: set desired capacity to 2. 
        // Wait for a second instance to launch. 
       let update group = self
             .autoscaling 
             .set_desired_capacity() 
             .auto_scaling_group_name(self.auto_scaling_group_name.clone()) 
             .desired_capacity(capacity) 
             .send() 
             .await; 
        if let Err(err) = update_group { 
            return Err(ScenarioError::new( 
                 format!("Failed to update group to desired capacity 
({\text{capacity}}))").as_str(),
                 &err, 
            )); 
        } 
       0k(()) }
```
• For API details, see [SetDesiredCapacity](https://docs.rs/releases/search?query=aws-sdk) in *AWS SDK for Rust API reference*.

# **Use SetInstanceHealth with an AWS SDK or CLI**

The following code examples show how to use SetInstanceHealth.

#### CLI

#### **AWS CLI**

#### **To set the health status of an instance**

This example sets the health status of the specified instance to Unhealthy.

```
aws autoscaling set-instance-health \ 
     --instance-id i-061c63c5eb45f0416 \ 
     --health-status Unhealthy
```
This command produces no output.

• For API details, see [SetInstanceHealth](https://awscli.amazonaws.com/v2/documentation/api/latest/reference/autoscaling/set-instance-health.html) in *AWS CLI Command Reference*.

#### **PowerShell**

### **Tools for PowerShell**

**Example 1: This example sets the status of the specified instance to 'Unhealthy', taking it out of service. Auto Scaling terminates and replaces the instance.**

Set-ASInstanceHealth -HealthStatus Unhealthy -InstanceId i-93633f9b

**Example 2: This example sets the status of the specified instance to 'Healthy', keeping it in service. Any health check grace period for the Auto Scaling group is not honored.**

```
Set-ASInstanceHealth -HealthStatus Healthy -InstanceId i-93633f9b -
ShouldRespectGracePeriod $false
```
• For API details, see [SetInstanceHealth](https://docs.aws.amazon.com/powershell/latest/reference) in *AWS Tools for PowerShell Cmdlet Reference*.

## **Use SetInstanceProtection with an AWS SDK or CLI**

The following code examples show how to use SetInstanceProtection.

#### CLI

#### **AWS CLI**

#### **Example 1: To enable the instance protection setting for an instance**

This example enables instance protection for the specified instance.

```
aws autoscaling set-instance-protection \ 
     --instance-ids i-061c63c5eb45f0416 \ 
     --auto-scaling-group-name my-asg --protected-from-scale-in
```
This command produces no output.

#### **Example 2: To disable the instance protection setting for an instance**

This example disables instance protection for the specified instance.

```
aws autoscaling set-instance-protection \ 
     --instance-ids i-061c63c5eb45f0416 \
```

```
 --auto-scaling-group-name my-asg \ 
 --no-protected-from-scale-in
```
• For API details, see [SetInstanceProtection](https://awscli.amazonaws.com/v2/documentation/api/latest/reference/autoscaling/set-instance-protection.html) in *AWS CLI Command Reference*.

PowerShell

### **Tools for PowerShell**

**Example 1: This example enables instance protection for the specified instance.**

```
Set-ASInstanceProtection -AutoScalingGroupName my-asg -InstanceId i-12345678 -
ProtectedFromScaleIn $true
```
#### **Example 2: This example disables instance protection for the specified instance.**

```
Set-ASInstanceProtection -AutoScalingGroupName my-asg -InstanceId i-12345678 -
ProtectedFromScaleIn $false
```
• For API details, see [SetInstanceProtection](https://docs.aws.amazon.com/powershell/latest/reference) in *AWS Tools for PowerShell Cmdlet Reference*.

## **Use SuspendProcesses with an AWS SDK or CLI**

The following code examples show how to use SuspendProcesses.

#### CLI

#### **AWS CLI**

#### **To suspend Auto Scaling processes**

This example suspends the specified scaling process for the specified Auto Scaling group.

```
aws autoscaling suspend-processes \ 
     --auto-scaling-group-name my-asg \ 
     --scaling-processes AlarmNotification
```
This command produces no output.

For more information, see [Suspending](https://docs.aws.amazon.com/autoscaling/ec2/userguide/as-suspend-resume-processes.html) and resuming scaling processes in the *Amazon EC2 Auto Scaling User Guide*.

• For API details, see [SuspendProcesses](https://awscli.amazonaws.com/v2/documentation/api/latest/reference/autoscaling/suspend-processes.html) in *AWS CLI Command Reference*.

PowerShell

#### **Tools for PowerShell**

**Example 1: This example suspends the specified Auto Scaling process for the specified Auto Scaling group.**

```
Suspend-ASProcess -AutoScalingGroupName my-asg -ScalingProcess 
  "AlarmNotification"
```
## **Example 2: This example suspends all Auto Scaling processes for the specified Auto Scaling group.**

Suspend-ASProcess -AutoScalingGroupName my-asg

• For API details, see [SuspendProcesses](https://docs.aws.amazon.com/powershell/latest/reference) in *AWS Tools for PowerShell Cmdlet Reference*.

## **Use TerminateInstanceInAutoScalingGroup with an AWS SDK or CLI**

The following code examples show how to use TerminateInstanceInAutoScalingGroup.

Action examples are code excerpts from larger programs and must be run in context. You can see this action in context in the following code examples:

- Build and [manage](#page-756-0) a resilient service
- Manage groups and [instances](#page-916-0)

#### .NET

### **AWS SDK for .NET**

#### **Note**

```
 /// <summary> 
     /// Terminate all instances in the Auto Scaling group in preparation for 
     /// deleting the group. 
     /// </summary> 
     /// <param name="instanceId">The instance Id of the instance to terminate.</
param> 
     /// <returns>A Boolean value that indicates the success or failure of 
    /// the operation.</returns>
    public async Task<bool> TerminateInstanceInAutoScalingGroupAsync(
         string instanceId) 
     { 
         var request = new TerminateInstanceInAutoScalingGroupRequest 
        \mathcal{L} InstanceId = instanceId, 
             ShouldDecrementDesiredCapacity = false, 
         }; 
         var response = await 
  _amazonAutoScaling.TerminateInstanceInAutoScalingGroupAsync(request); 
         if (response.HttpStatusCode == System.Net.HttpStatusCode.OK) 
         { 
             Console.WriteLine($"You have terminated the instance: {instanceId}"); 
             return true; 
         } 
         Console.WriteLine($"Could not terminate {instanceId}"); 
         return false; 
     }
```
• For API details, see [TerminateInstanceInAutoScalingGroup](https://docs.aws.amazon.com/goto/DotNetSDKV3/autoscaling-2011-01-01/TerminateInstanceInAutoScalingGroup) in *AWS SDK for .NET API Reference*.

#### $C++$

#### **SDK for C++**

## **A** Note

```
 Aws::Client::ClientConfiguration clientConfig; 
        // Optional: Set to the AWS Region (overrides config file). 
        // clientConfig.region = "us-east-1"; 
    Aws::AutoScaling::AutoScalingClient autoScalingClient(clientConfig); 
        Aws::AutoScaling::Model::TerminateInstanceInAutoScalingGroupRequest 
 request; 
        request.SetInstanceId(instanceIDs[instanceNumber - 1]); 
        request.SetShouldDecrementDesiredCapacity(false); 
        Aws::AutoScaling::Model::TerminateInstanceInAutoScalingGroupOutcome 
 outcome = 
                autoScalingClient.TerminateInstanceInAutoScalingGroup(request);
        if (outcome.IsSuccess()) { 
            std::cout << "Waiting for EC2 instance with ID '" 
                       << instanceIDs[instanceNumber - 1] << "' to terminate..." 
                       << std::endl; 
        } 
        else { 
            std::cerr << "Error with 
 AutoScaling::TerminateInstanceInAutoScalingGroup. " 
                       << outcome.GetError().GetMessage() 
                       << std::endl; 
        }
```
• For API details, see [TerminateInstanceInAutoScalingGroup](https://docs.aws.amazon.com/goto/SdkForCpp/autoscaling-2011-01-01/TerminateInstanceInAutoScalingGroup) in *AWS SDK for C++ API Reference*.

### CLI

### **AWS CLI**

### **To terminate an instance in an Auto Scaling group**

This example terminates the specified instance from the specified Auto Scaling group without updating the size of the group. Amazon EC2 Auto Scaling launches a replacement instance after the specified instance terminates.

```
aws autoscaling terminate-instance-in-auto-scaling-group \ 
     --instance-id i-061c63c5eb45f0416 \ 
     --no-should-decrement-desired-capacity
```
Output:

```
{ 
     "Activities": [ 
         \left\{ \right. "ActivityId": "8c35d601-793c-400c-fcd0-f64a27530df7", 
              "AutoScalingGroupName": "my-asg", 
              "Description": "Terminating EC2 instance: i-061c63c5eb45f0416", 
              "Cause": "", 
              "StartTime": "2020-10-31T20:34:25.680Z", 
              "StatusCode": "InProgress", 
              "Progress": 0, 
              "Details": "{\"Subnet ID\":\"subnet-6194ea3b\",\"Availability Zone\":
\"us-west-2c\"}" 
         } 
     ]
}
```
• For API details, see [TerminateInstanceInAutoScalingGroup](https://awscli.amazonaws.com/v2/documentation/api/latest/reference/autoscaling/terminate-instance-in-auto-scaling-group.html) in *AWS CLI Command Reference*.

#### Java

#### **SDK for Java 2.x**

### **A** Note

There's more on GitHub. Find the complete example and learn how to set up and run in the AWS Code Examples [Repository.](https://github.com/awsdocs/aws-doc-sdk-examples/tree/main/javav2/example_code/autoscale#readme)

```
 public static void terminateInstanceInAutoScalingGroup(AutoScalingClient 
 autoScalingClient, String instanceId) { 
        try { 
            TerminateInstanceInAutoScalingGroupRequest request = 
 TerminateInstanceInAutoScalingGroupRequest.builder() 
                     .instanceId(instanceId) 
                     .shouldDecrementDesiredCapacity(false) 
                    .build();
            autoScalingClient.terminateInstanceInAutoScalingGroup(request); 
            System.out.println("You have terminated instance " + instanceId); 
        } catch (AutoScalingException e) { 
            System.err.println(e.awsErrorDetails().errorMessage()); 
            System.exit(1); 
        } 
    }
```
• For API details, see [TerminateInstanceInAutoScalingGroup](https://docs.aws.amazon.com/goto/SdkForJavaV2/autoscaling-2011-01-01/TerminateInstanceInAutoScalingGroup) in *AWS SDK for Java 2.x API Reference*.

#### Kotlin

## **SDK for Kotlin**

### **(i)** Note

```
suspend fun terminateInstanceInAutoScalingGroup(instanceIdVal: String) { 
     val request = 
         TerminateInstanceInAutoScalingGroupRequest { 
             instanceId = instanceIdVal 
             shouldDecrementDesiredCapacity = false 
         } 
     AutoScalingClient { region = "us-east-1" }.use { autoScalingClient -> 
         autoScalingClient.terminateInstanceInAutoScalingGroup(request) 
         println("You have terminated instance $instanceIdVal") 
     }
}
```
• For API details, see [TerminateInstanceInAutoScalingGroup](https://sdk.amazonaws.com/kotlin/api/latest/index.html) in *AWS SDK for Kotlin API reference*.

#### PHP

## **SDK for PHP**

#### **A** Note

```
 public function terminateInstanceInAutoScalingGroup( 
          $instanceId, 
          $shouldDecrementDesiredCapacity = true, 
         $attempts = <math>0</math> ) { 
         try { 
              return $this->autoScalingClient-
>terminateInstanceInAutoScalingGroup([ 
                   'InstanceId' => $instanceId, 
                   'ShouldDecrementDesiredCapacity' => 
  $shouldDecrementDesiredCapacity, 
              ]); 
          } catch (AutoScalingException $exception) {
```

```
 if ($exception->getAwsErrorCode() == "ScalingActivityInProgress" && 
$attempts < 5) {
                error log("Cannot terminate an instance while it is still
 pending. Waiting then trying again."); 
                sleep(5 * (1 + $attempts));
                 return $this->terminateInstanceInAutoScalingGroup( 
                     $instanceId, 
                     $shouldDecrementDesiredCapacity, 
                     ++$attempts 
                 ); 
             } else { 
                 throw $exception; 
 } 
         } 
    }
```
• For API details, see [TerminateInstanceInAutoScalingGroup](https://docs.aws.amazon.com/goto/SdkForPHPV3/autoscaling-2011-01-01/TerminateInstanceInAutoScalingGroup) in *AWS SDK for PHP API Reference*.

#### PowerShell

#### **Tools for PowerShell**

**Example 1: This example terminates the specified instance and decreases the desired capacity of its Auto Scaling group so that Auto Scaling does not launch a replacement instance.**

```
Stop-ASInstanceInAutoScalingGroup -InstanceId i-93633f9b -
ShouldDecrementDesiredCapacity $true
```
#### **Output:**

```
ActivityId : 2e40d9bd-1902-444c-abf3-6ea0002efdc5
AutoScalingGroupName :
Cause : At 2015-11-22T16:09:03Z instance i-93633f9b was taken out 
 of service in response to a user 
                     request, shrinking the capacity from 2 to 1.
Description : Terminating EC2 instance: i-93633f9b
Details : {"Availability Zone":"us-west-2b","Subnet 
 ID":"subnet-5264e837"}
```
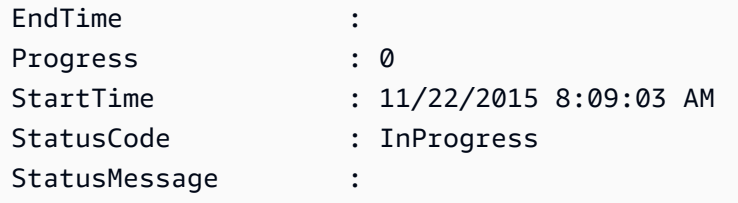

## **Example 2: This example terminates the specified instance without decreasing the desired capacity of its Auto Scaling group. Auto Scaling launches a replacement instance.**

```
Stop-ASInstanceInAutoScalingGroup -InstanceId i-93633f9b -
ShouldDecrementDesiredCapacity $false
```
### **Output:**

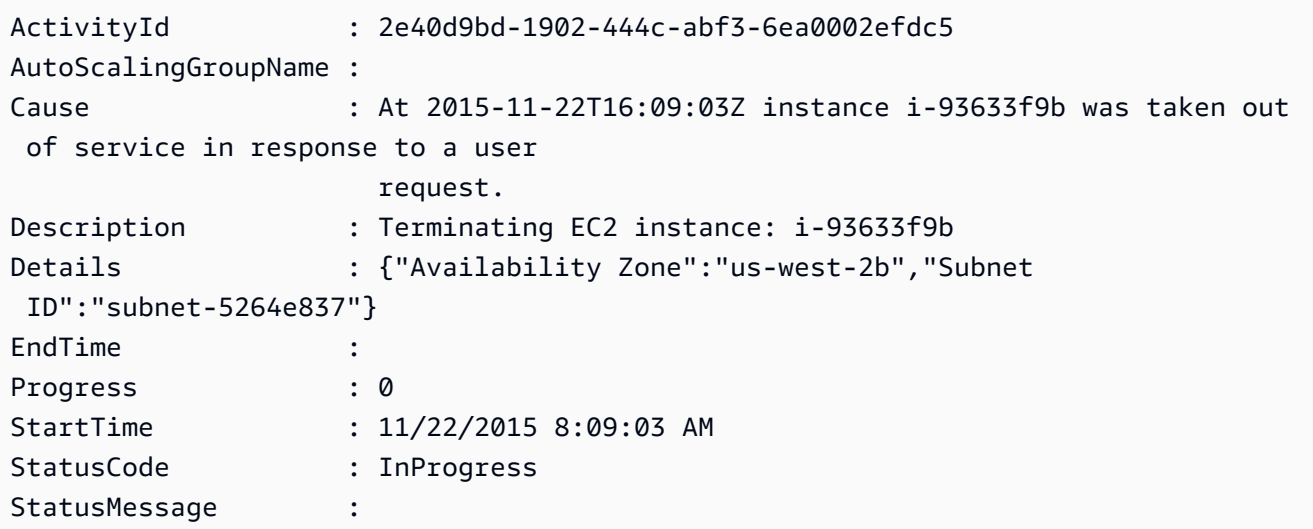

• For API details, see [TerminateInstanceInAutoScalingGroup](https://docs.aws.amazon.com/powershell/latest/reference) in *AWS Tools for PowerShell Cmdlet Reference*.

#### Python

## **SDK for Python (Boto3)**

#### *(b)* Note

```
class AutoScalingWrapper: 
     """Encapsulates Amazon EC2 Auto Scaling actions.""" 
     def __init__(self, autoscaling_client): 
 """ 
         :param autoscaling_client: A Boto3 Amazon EC2 Auto Scaling client. 
 """ 
         self.autoscaling_client = autoscaling_client 
     def terminate_instance(self, instance_id, decrease_capacity): 
 """ 
         Stops an instance. 
         :param instance_id: The ID of the instance to stop. 
         :param decrease_capacity: Specifies whether to decrease the desired 
 capacity 
                                    of the group. When passing True for this 
  parameter, 
                                    you can stop an instance without having a 
 replacement 
                                    instance start when the desired capacity 
 threshold is 
                                    crossed. 
         :return: The scaling activity that occurs in response to this action. 
         """ 
         try: 
             response = 
  self.autoscaling_client.terminate_instance_in_auto_scaling_group( 
                 InstanceId=instance_id, 
 ShouldDecrementDesiredCapacity=decrease_capacity 
) except ClientError as err: 
             logger.error( 
                 "Couldn't terminate instance %s. Here's why: %s: %s", 
                 instance_id, 
                 err.response["Error"]["Code"], 
                 err.response["Error"]["Message"], 
) raise 
         else: 
             return response["Activity"]
```
• For API details, see [TerminateInstanceInAutoScalingGroup](https://docs.aws.amazon.com/goto/boto3/autoscaling-2011-01-01/TerminateInstanceInAutoScalingGroup) in *AWS SDK for Python (Boto3) API Reference*.

#### Rust

#### **SDK for Rust**

#### **A** Note

```
 pub async fn terminate_some_instance(&self) -> Result<(), ScenarioError> { 
         // Retrieve a list of instances in the auto scaling group. 
         let auto_scaling_group = self.get_group().await?; 
         let instances = auto_scaling_group.instances(); 
         // Or use other logic to find an instance to terminate. 
         let instance = instances.first(); 
         if let Some(instance) = instance { 
             let instance_id = if let Some(instance_id) = instance.instance_id() { 
                  instance_id 
             } else { 
                 return Err(ScenarioError::with("Missing instance id")); 
             }; 
             let termination = self 
                  .ec2 
                  .terminate_instances() 
                  .instance_ids(instance_id) 
                  .send() 
                  .await; 
             if let Err(err) = termination { 
                  Err(ScenarioError::new( 
                      "There was a problem terminating an instance", 
                      &err, 
                  )) 
             } else { 
                0k(()) }
```

```
 } else { 
             Err(ScenarioError::with("There was no instance to terminate")) 
         } 
     } 
     async fn get_group(&self) -> Result<AutoScalingGroup, ScenarioError> { 
         let describe_auto_scaling_groups = self 
             .autoscaling 
             .describe_auto_scaling_groups() 
             .auto_scaling_group_names(self.auto_scaling_group_name.clone()) 
             .send() 
             .await; 
         if let Err(err) = describe_auto_scaling_groups { 
             return Err(ScenarioError::new( 
                 format!( 
                      "Failed to get status of autoscaling group {}", 
                      self.auto_scaling_group_name.clone() 
).as_str(), &err, 
             )); 
         } 
        let describe auto scaling groups output =
 describe_auto_scaling_groups.unwrap(); 
         let auto_scaling_groups = 
 describe_auto_scaling_groups_output.auto_scaling_groups(); 
         let auto_scaling_group = auto_scaling_groups.first(); 
         if auto_scaling_group.is_none() { 
             return Err(ScenarioError::with(format!( 
                 "Could not find autoscaling group {}", 
                 self.auto_scaling_group_name.clone() 
             ))); 
         } 
         Ok(auto_scaling_group.unwrap().clone()) 
     }
```
• For API details, see [TerminateInstanceInAutoScalingGroup](https://docs.rs/releases/search?query=aws-sdk) in *AWS SDK for Rust API reference*.

# **Use UpdateAutoScalingGroup with an AWS SDK or CLI**

The following code examples show how to use UpdateAutoScalingGroup.

Action examples are code excerpts from larger programs and must be run in context. You can see this action in context in the following code examples:

- Build and [manage](#page-756-0) a resilient service
- Manage groups and [instances](#page-916-0)

#### .NET

## **AWS SDK for .NET**

#### **A** Note

```
 /// <summary> 
     /// Update the capacity of an Auto Scaling group. 
     /// </summary> 
     /// <param name="groupName">The name of the Auto Scaling group.</param> 
     /// <param name="launchTemplateName">The name of the EC2 launch template.</
param> 
     /// <param name="maxSize">The maximum number of instances that can be 
     /// created for the Auto Scaling group.</param> 
     /// <returns>A Boolean value indicating the success of the action.</returns> 
    public async Task<bool> UpdateAutoScalingGroupAsync(
         string groupName, 
         string launchTemplateName, 
         int maxSize) 
     { 
         var templateSpecification = new LaunchTemplateSpecification 
        \{ LaunchTemplateName = launchTemplateName, 
         }; 
         var groupRequest = new UpdateAutoScalingGroupRequest 
\overline{\mathcal{L}}
```

```
 MaxSize = maxSize, 
             AutoScalingGroupName = groupName, 
             LaunchTemplate = templateSpecification, 
        }; 
        var response = await 
 _amazonAutoScaling.UpdateAutoScalingGroupAsync(groupRequest); 
        if (response.HttpStatusCode == System.Net.HttpStatusCode.OK) 
        { 
             Console.WriteLine($"You successfully updated the Auto Scaling group 
 {groupName}."); 
             return true; 
        } 
        else 
        { 
             return false; 
        } 
    }
```
• For API details, see [UpdateAutoScalingGroup](https://docs.aws.amazon.com/goto/DotNetSDKV3/autoscaling-2011-01-01/UpdateAutoScalingGroup) in *AWS SDK for .NET API Reference*.

#### $C++$

#### **SDK for C++**

#### **A** Note

```
 Aws::Client::ClientConfiguration clientConfig; 
     // Optional: Set to the AWS Region (overrides config file). 
     // clientConfig.region = "us-east-1"; 
 Aws::AutoScaling::AutoScalingClient autoScalingClient(clientConfig); 
     Aws::AutoScaling::Model::UpdateAutoScalingGroupRequest request; 
     request.SetAutoScalingGroupName(groupName); 
     request.SetMaxSize(3);
```

```
 Aws::AutoScaling::Model::UpdateAutoScalingGroupOutcome outcome = 
         autoScalingClient.UpdateAutoScalingGroup(request); 
 if (!outcome.IsSuccess()) { 
     std::cerr << "Error with AutoScaling::UpdateAutoScalingGroup. " 
                << outcome.GetError().GetMessage() 
                << std::endl; 
 }
```
• For API details, see [UpdateAutoScalingGroup](https://docs.aws.amazon.com/goto/SdkForCpp/autoscaling-2011-01-01/UpdateAutoScalingGroup) in *AWS SDK for C++ API Reference*.

### CLI

#### **AWS CLI**

### **Example 1: To update the size limits of an Auto Scaling group**

This example updates the specified Auto Scaling group with a minimum size of 2 and a maximum size of 10.

```
aws autoscaling update-auto-scaling-group \ 
     --auto-scaling-group-name my-asg \ 
    --min-size 2 --max-size 10
```
This command produces no output.

For more information, see Setting [capacity](https://docs.aws.amazon.com/autoscaling/ec2/userguide/asg-capacity-limits.html) limits for your Auto Scaling group in the *Amazon EC2 Auto Scaling User Guide*.

## **Example 2: To add Elastic Load Balancing health checks and specify which Availability Zones and subnets to use**

This example updates the specified Auto Scaling group to add Elastic Load Balancing health checks. This command also updates the value of --vpc-zone-identifier with a list of subnet IDs in multiple Availability Zones.

```
aws autoscaling update-auto-scaling-group \
```

```
 --auto-scaling-group-name my-asg \ 
 --health-check-type ELB \ 
 --health-check-grace-period 600 \ 
 --vpc-zone-identifier "subnet-5ea0c127,subnet-6194ea3b,subnet-c934b782"
```
For more information, see Elastic Load [Balancing](https://docs.aws.amazon.com/autoscaling/ec2/userguide/autoscaling-load-balancer.html) and Amazon EC2 Auto Scaling in the *Amazon EC2 Auto Scaling User Guide*.

#### **Example 3: To update the placement group and termination policy**

This example updates the placement group and termination policy to use.

```
aws autoscaling update-auto-scaling-group \ 
     --auto-scaling-group-name my-asg \ 
     --placement-group my-placement-group \ 
     --termination-policies "OldestInstance"
```
This command produces no output.

For more information, see Auto [Scaling](https://docs.aws.amazon.com/autoscaling/ec2/userguide/AutoScalingGroup.html) groups in the *Amazon EC2 Auto Scaling User Guide*.

#### **Example 4: To use the latest version of the launch template**

This example updates the specified Auto Scaling group to use the latest version of the specified launch template.

```
aws autoscaling update-auto-scaling-group \ 
     --auto-scaling-group-name my-asg \ 
     --launch-template LaunchTemplateId=lt-1234567890abcde12,Version='$Latest'
```
This command produces no output.

For more information, see [Launch templates](https://docs.aws.amazon.com/autoscaling/ec2/userguide/LaunchTemplates.html) in the *Amazon EC2 Auto Scaling User Guide*.

#### **Example 5: To use a specific version of the launch template**

This example updates the specified Auto Scaling group to use a specific version of a launch template instead of the latest or default version.

```
aws autoscaling update-auto-scaling-group \
```

```
 --auto-scaling-group-name my-asg \ 
--launch-template LaunchTemplateName=my-template-for-auto-scaling, Version='2'
```
For more information, see [Launch templates](https://docs.aws.amazon.com/autoscaling/ec2/userguide/LaunchTemplates.html) in the *Amazon EC2 Auto Scaling User Guide*.

#### **Example 6: To define a mixed instances policy and enable capacity rebalancing**

This example updates the specified Auto Scaling group to use a mixed instances policy and enables capacity rebalancing. This structure lets you specify groups with Spot and On-Demand capacities and use different launch templates for different architectures.

```
aws autoscaling update-auto-scaling-group \ 
     --cli-input-json file://~/config.json
```
Contents of config.json:

```
{ 
     "AutoScalingGroupName": "my-asg", 
     "CapacityRebalance": true, 
     "MixedInstancesPolicy": { 
        "LaunchTemplate": { 
            "LaunchTemplateSpecification": { 
                "LaunchTemplateName": "my-launch-template-for-x86", 
                "Version": "$Latest" 
            }, 
            "Overrides": [ 
\overline{a} "InstanceType": "c6g.large", 
                    "LaunchTemplateSpecification": { 
                        "LaunchTemplateName": "my-launch-template-for-arm", 
                        "Version": "$Latest" 
 } 
                }, 
\overline{a} "InstanceType": "c5.large" 
                }, 
\overline{a} "InstanceType": "c5a.large" 
 } 
 ]
```

```
 }, 
          "InstancesDistribution": { 
              "OnDemandPercentageAboveBaseCapacity": 50, 
              "SpotAllocationStrategy": "capacity-optimized" 
         } 
     }
}
```
For more information, see Auto Scaling groups with multiple instance types and [purchase](https://docs.aws.amazon.com/autoscaling/ec2/userguide/asg-purchase-options.html) [options](https://docs.aws.amazon.com/autoscaling/ec2/userguide/asg-purchase-options.html) in the *Amazon EC2 Auto Scaling User Guide*.

• For API details, see [UpdateAutoScalingGroup](https://awscli.amazonaws.com/v2/documentation/api/latest/reference/autoscaling/update-auto-scaling-group.html) in *AWS CLI Command Reference*.

#### Java

#### **SDK for Java 2.x**

#### **(i)** Note

```
 public static void updateAutoScalingGroup(AutoScalingClient 
 autoScalingClient, String groupName, 
            String launchTemplateName) { 
        try { 
            AutoScalingWaiter waiter = autoScalingClient.waiter(); 
            LaunchTemplateSpecification templateSpecification = 
 LaunchTemplateSpecification.builder() 
                     .launchTemplateName(launchTemplateName) 
                    .build();
            UpdateAutoScalingGroupRequest groupRequest = 
 UpdateAutoScalingGroupRequest.builder() 
                     .maxSize(3) 
                     .autoScalingGroupName(groupName) 
                     .launchTemplate(templateSpecification) 
                     .build();
```
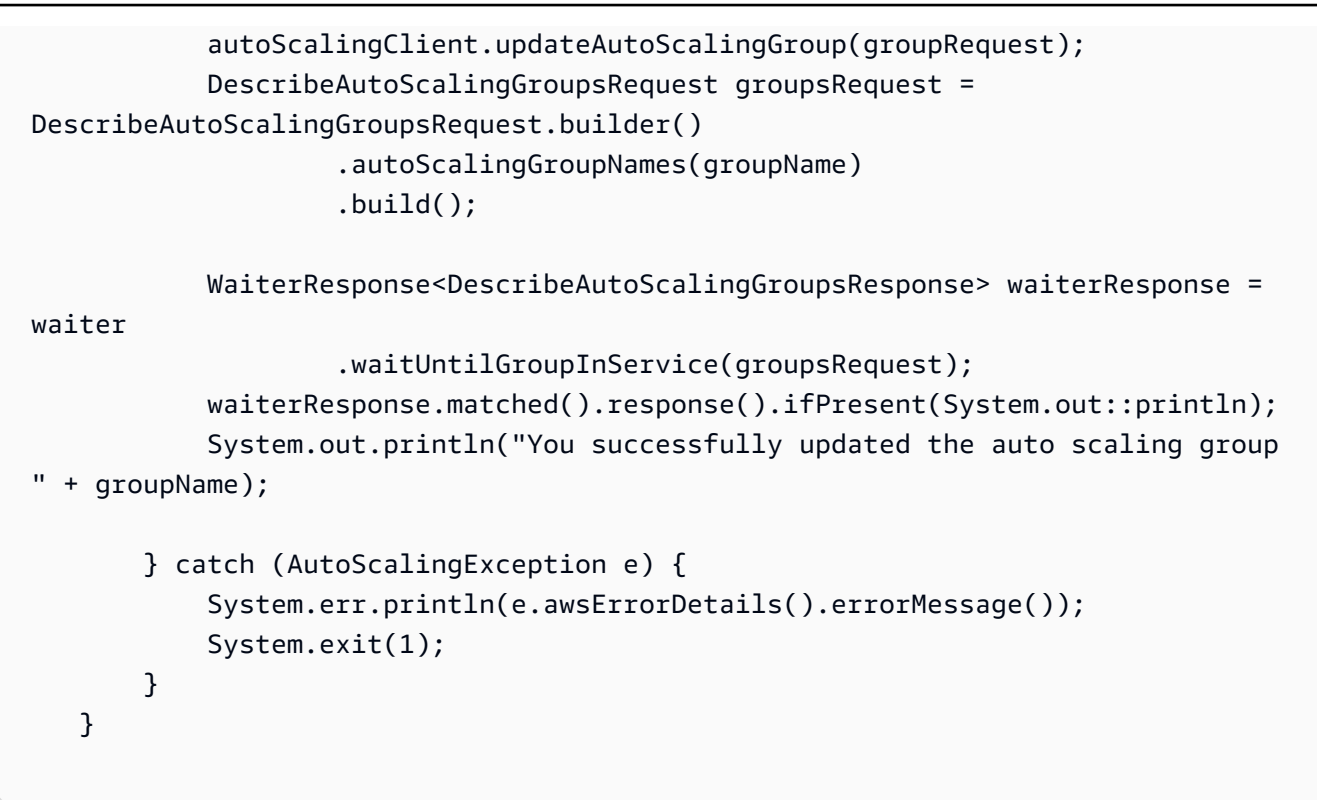

• For API details, see [UpdateAutoScalingGroup](https://docs.aws.amazon.com/goto/SdkForJavaV2/autoscaling-2011-01-01/UpdateAutoScalingGroup) in *AWS SDK for Java 2.x API Reference*.

#### Kotlin

#### **SDK for Kotlin**

#### **(i)** Note

```
suspend fun updateAutoScalingGroup( 
     groupName: String, 
     launchTemplateNameVal: String, 
     serviceLinkedRoleARNVal: String,
) { 
     val templateSpecification = 
         LaunchTemplateSpecification { 
              launchTemplateName = launchTemplateNameVal 
         }
```

```
 val groupRequest = 
         UpdateAutoScalingGroupRequest { 
            maxSize = 3 serviceLinkedRoleArn = serviceLinkedRoleARNVal 
             autoScalingGroupName = groupName 
             launchTemplate = templateSpecification 
         } 
     val groupsRequestWaiter = 
         DescribeAutoScalingGroupsRequest { 
             autoScalingGroupNames = listOf(groupName) 
         } 
     AutoScalingClient { region = "us-east-1" }.use { autoScalingClient -> 
         autoScalingClient.updateAutoScalingGroup(groupRequest) 
         autoScalingClient.waitUntilGroupExists(groupsRequestWaiter) 
         println("You successfully updated the Auto Scaling group $groupName") 
     }
}
```
• For API details, see [UpdateAutoScalingGroup](https://sdk.amazonaws.com/kotlin/api/latest/index.html) in *AWS SDK for Kotlin API reference*.

#### PHP

#### **SDK for PHP**

#### **A** Note

```
 public function updateAutoScalingGroup($autoScalingGroupName, $args) 
 { 
     if (array_key_exists('MaxSize', $args)) { 
         $maxSize = ['MaxSize' => $args['MaxSize']]; 
     } else { 
        $maxSize = [];
     } 
     if (array_key_exists('MinSize', $args)) { 
         $minSize = ['MinSize' => $args['MinSize']];
```

```
 } else { 
        $minSize = [];
     } 
     $parameters = ['AutoScalingGroupName' => $autoScalingGroupName]; 
     $parameters = array_merge($parameters, $minSize, $maxSize); 
     return $this->autoScalingClient->updateAutoScalingGroup($parameters); 
 }
```
• For API details, see [UpdateAutoScalingGroup](https://docs.aws.amazon.com/goto/SdkForPHPV3/autoscaling-2011-01-01/UpdateAutoScalingGroup) in *AWS SDK for PHP API Reference*.

#### PowerShell

#### **Tools for PowerShell**

**Example 1: This example updates the minimum and maximum size of the specified Auto Scaling group.**

```
Update-ASAutoScalingGroup -AutoScalingGroupName my-asg -MaxSize 5 -MinSize 1
```
**Example 2: This example updates the default cooldown period of the specified Auto Scaling group.**

Update-ASAutoScalingGroup -AutoScalingGroupName my-asg -DefaultCooldown 10

**Example 3: This example updates the Availability Zones of the specified Auto Scaling group.**

```
Update-ASAutoScalingGroup -AutoScalingGroupName my-asg -AvailabilityZone @("us-
west-2a", "us-west-2b")
```
## **Example 4: This example updates the specified Auto Scaling group to use Elastic Load Balancing health checks.**

```
Update-ASAutoScalingGroup -AutoScalingGroupName my-asg -HealthCheckType ELB -
HealthCheckGracePeriod 60
```
• For API details, see [UpdateAutoScalingGroup](https://docs.aws.amazon.com/powershell/latest/reference) in *AWS Tools for PowerShell Cmdlet Reference*.

### Python

## **SDK for Python (Boto3)**

### **(i)** Note

```
class AutoScalingWrapper: 
     """Encapsulates Amazon EC2 Auto Scaling actions.""" 
     def __init__(self, autoscaling_client): 
         """ 
         :param autoscaling_client: A Boto3 Amazon EC2 Auto Scaling client. 
         """ 
         self.autoscaling_client = autoscaling_client 
     def update_group(self, group_name, **kwargs): 
        "" ""
         Updates an Auto Scaling group. 
         :param group_name: The name of the group to update. 
         :param kwargs: Keyword arguments to pass through to the service. 
        \cdots "
         try: 
             self.autoscaling_client.update_auto_scaling_group( 
                 AutoScalingGroupName=group_name, **kwargs 
) except ClientError as err: 
             logger.error( 
                 "Couldn't update group %s. Here's why: %s: %s", 
                 group_name, 
                 err.response["Error"]["Code"], 
                 err.response["Error"]["Message"], 
) raise
```
• For API details, see [UpdateAutoScalingGroup](https://docs.aws.amazon.com/goto/boto3/autoscaling-2011-01-01/UpdateAutoScalingGroup) in *AWS SDK for Python (Boto3) API Reference*.

#### Rust

#### **SDK for Rust**

### **A** Note

There's more on GitHub. Find the complete example and learn how to set up and run in the AWS Code Examples [Repository.](https://github.com/awsdocs/aws-doc-sdk-examples/tree/main/rustv1/examples/auto-scaling#code-examples)

```
async fn update_group(client: &Client, name: &str, size: i32) -> Result<(), 
  Error> { 
     client 
          .update_auto_scaling_group() 
          .auto_scaling_group_name(name) 
          .max_size(size) 
          .send() 
          .await?; 
     println!("Updated AutoScaling group"); 
    0k(())}
```
• For API details, see [UpdateAutoScalingGroup](https://docs.rs/releases/search?query=aws-sdk) in *AWS SDK for Rust API reference*.

# **Scenarios for Auto Scaling using AWS SDKs**

The following code examples show how to use Amazon EC2 Auto Scaling with AWS SDKs. Each example shows you how to accomplish a specific task by calling multiple functions within the same service.

Scenarios target an intermediate level of experience to help you understand service actions in context.

#### **Examples**
- Build and [manage](#page-756-0) a resilient service using an AWS SDK
- Manage Auto Scaling groups and [instances](#page-916-0) using an AWS SDK

## <span id="page-756-0"></span>**Build and manage a resilient service using an AWS SDK**

The following code examples show how to create a load-balanced web service that returns book, movie, and song recommendations. The example shows how the service responds to failures, and how to restructure the service for more resilience when failures occur.

- Use an Amazon EC2 Auto Scaling group to create Amazon Elastic Compute Cloud (Amazon EC2) instances based on a launch template and to keep the number of instances in a specified range.
- Handle and distribute HTTP requests with Elastic Load Balancing.
- Monitor the health of instances in an Auto Scaling group and forward requests only to healthy instances.
- Run a Python web server on each EC2 instance to handle HTTP requests. The web server responds with recommendations and health checks.
- Simulate a recommendation service with an Amazon DynamoDB table.
- Control web server response to requests and health checks by updating AWS Systems Manager parameters.

## .NET

## **AWS SDK for .NET**

## **A** Note

There's more on GitHub. Find the complete example and learn how to set up and run in the AWS Code Examples [Repository.](https://github.com/awsdocs/aws-doc-sdk-examples/tree/main/dotnetv3/cross-service/ResilientService#code-examples)

Run the interactive scenario at a command prompt.

```
 static async Task Main(string[] args) 
 { 
     _configuration = new ConfigurationBuilder() 
         .SetBasePath(Directory.GetCurrentDirectory()) 
         .AddJsonFile("settings.json") // Load settings from .json file.
```

```
 .AddJsonFile("settings.local.json", 
                  true) // Optionally, load local settings. 
             .Build(); 
         // Set up dependency injection for the AWS services. 
         using var host = Host.CreateDefaultBuilder(args) 
             .ConfigureLogging(logging => 
                  logging.AddFilter("System", LogLevel.Debug) 
                      .AddFilter<DebugLoggerProvider>("Microsoft", 
 LogLevel.Information) 
                      .AddFilter<ConsoleLoggerProvider>("Microsoft", 
 LogLevel.Trace)) 
             .ConfigureServices((_, services) => 
                  services.AddAWSService<IAmazonIdentityManagementService>() 
                      .AddAWSService<IAmazonDynamoDB>() 
                      .AddAWSService<IAmazonElasticLoadBalancingV2>() 
                      .AddAWSService<IAmazonSimpleSystemsManagement>() 
                      .AddAWSService<IAmazonAutoScaling>() 
                      .AddAWSService<IAmazonEC2>() 
                      .AddTransient<AutoScalerWrapper>() 
                      .AddTransient<ElasticLoadBalancerWrapper>() 
                      .AddTransient<SmParameterWrapper>() 
                      .AddTransient<Recommendations>() 
                      .AddSingleton<IConfiguration>(_configuration) 
) .Build(); 
         ServicesSetup(host); 
         ResourcesSetup(); 
         try 
         { 
             Console.WriteLine(new string('-', 80)); 
             Console.WriteLine("Welcome to the Resilient Architecture Example 
 Scenario."); 
             Console.WriteLine(new string('-', 80)); 
             await Deploy(true); 
             Console.WriteLine("Now let's begin the scenario."); 
             Console.WriteLine(new string('-', 80)); 
             await Demo(true); 
             Console.WriteLine(new string('-', 80));
```

```
 Console.WriteLine("Finally, let's clean up our resources."); 
            Console.WriteLine(new string('-', 80)); 
            await DestroyResources(true); 
            Console.WriteLine(new string('-', 80)); 
            Console.WriteLine("Resilient Architecture Example Scenario is 
 complete."); 
            Console.WriteLine(new string('-', 80)); 
        } 
        catch (Exception ex) 
        { 
            Console.WriteLine(new string('-', 80)); 
            Console.WriteLine($"There was a problem running the scenario: 
 {ex.Message}"); 
            await DestroyResources(true); 
            Console.WriteLine(new string('-', 80)); 
        } 
    } 
    /// <summary> 
    /// Setup any common resources, also used for integration testing. 
    /// </summary> 
    public static void ResourcesSetup() 
   \{ _httpClient = new HttpClient(); 
    } 
    /// <summary> 
    /// Populate the services for use within the console application. 
   // </summary>
    /// <param name="host">The services host.</param> 
    private static void ServicesSetup(IHost host) 
    { 
        _elasticLoadBalancerWrapper = 
 host.Services.GetRequiredService<ElasticLoadBalancerWrapper>(); 
        _iamClient = 
 host.Services.GetRequiredService<IAmazonIdentityManagementService>(); 
        _recommendations = host.Services.GetRequiredService<Recommendations>(); 
        _autoScalerWrapper = 
 host.Services.GetRequiredService<AutoScalerWrapper>(); 
        _smParameterWrapper = 
 host.Services.GetRequiredService<SmParameterWrapper>(); 
    }
```

```
 /// <summary> 
    /// Deploy necessary resources for the scenario. 
    /// </summary> 
    /// <param name="interactive">True to run as interactive.</param> 
   /// <returns>True if successful.</returns>
   public static async Task<bool> Deploy(bool interactive)
   \mathcal{L} var protocol = "HTTP"; 
       var port = 80;
        var sshPort = 22; 
        Console.WriteLine( 
            "\nFor this demo, we'll use the AWS SDK for .NET to create several 
 AWS resources\n" + 
            "to set up a load-balanced web service endpoint and explore some ways 
 to make it resilient\n" + 
            "against various kinds of failures.\n\n" + 
           "Some of the resources create by this demo are:\langle n'' \rangle;
        Console.WriteLine( 
            "\t* A DynamoDB table that the web service depends on to provide 
 book, movie, and song recommendations."); 
        Console.WriteLine( 
            "\t* An EC2 launch template that defines EC2 instances that each 
 contain a Python web server."); 
        Console.WriteLine( 
            "\t* An EC2 Auto Scaling group that manages EC2 instances across 
 several Availability Zones."); 
        Console.WriteLine( 
            "\t* An Elastic Load Balancing (ELB) load balancer that targets the 
 Auto Scaling group to distribute requests."); 
        Console.WriteLine(new string('-', 80)); 
        Console.WriteLine("Press Enter when you're ready to start deploying 
 resources."); 
        if (interactive) 
            Console.ReadLine(); 
        // Create and populate the DynamoDB table. 
        var databaseTableName = _configuration["databaseName"]; 
        var recommendationsPath = Path.Join(_configuration["resourcePath"], 
            "recommendations_objects.json"); 
        Console.WriteLine($"Creating and populating a DynamoDB table named 
 {databaseTableName}.");
```

```
 await _recommendations.CreateDatabaseWithName(databaseTableName); 
       await recommendations.PopulateDatabase(databaseTableName,
 recommendationsPath); 
        Console.WriteLine(new string('-', 80)); 
        // Create the EC2 Launch Template. 
        Console.WriteLine( 
            $"Creating an EC2 launch template that runs 
'server startup script.sh' when an instance starts.\n"
            + "\nThis script starts a Python web server defined in the 
 `server.py` script. The web server\n" 
            + "listens to HTTP requests on port 80 and responds to requests to 
 '/' and to '/healthcheck'.\n" 
            + "For demo purposes, this server is run as the root user. In 
 production, the best practice is to\n" 
            + "run a web server, such as Apache, with least-privileged 
 credentials."); 
        Console.WriteLine( 
            "\nThe template also defines an IAM policy that each instance uses to 
 assume a role that grants\n" 
            + "permissions to access the DynamoDB recommendation table and 
 Systems Manager parameters\n" 
            + "that control the flow of the demo."); 
       var startupScriptPath = Path.Join(_configuration["resourcePath"],
            "server_startup_script.sh"); 
        var instancePolicyPath = Path.Join(_configuration["resourcePath"], 
            "instance_policy.json"); 
        await _autoScalerWrapper.CreateTemplate(startupScriptPath, 
 instancePolicyPath); 
        Console.WriteLine(new string('-', 80)); 
        Console.WriteLine( 
            "Creating an EC2 Auto Scaling group that maintains three EC2 
 instances, each in a different\n" 
            + "Availability Zone.\n"); 
        var zones = await _autoScalerWrapper.DescribeAvailabilityZones(); 
        await _autoScalerWrapper.CreateGroupOfSize(3, 
 _autoScalerWrapper.GroupName, zones); 
        Console.WriteLine(new string('-', 80)); 
        Console.WriteLine(
```

```
 "At this point, you have EC2 instances created. Once each instance 
 starts, it listens for\n" 
            + "HTTP requests. You can see these instances in the console or 
continue with the demo.\n\cdot \n\cdot);
        Console.WriteLine(new string('-', 80)); 
        Console.WriteLine("Press Enter when you're ready to continue."); 
        if (interactive) 
            Console.ReadLine(); 
        Console.WriteLine("Creating variables that control the flow of the 
 demo."); 
        await _smParameterWrapper.Reset(); 
        Console.WriteLine( 
             "\nCreating an Elastic Load Balancing target group and load balancer. 
 The target group\n" 
            + "defines how the load balancer connects to instances. The load 
 balancer provides a\n" 
            + "single endpoint where clients connect and dispatches requests to 
 instances in the group."); 
        var defaultVpc = await _autoScalerWrapper.GetDefaultVpc(); 
        var subnets = await 
 _autoScalerWrapper.GetAllVpcSubnetsForZones(defaultVpc.VpcId, zones); 
        var subnetIds = subnets.Select(s => s.SubnetId).ToList(); 
        var targetGroup = await 
 _elasticLoadBalancerWrapper.CreateTargetGroupOnVpc(_elasticLoadBalancerWrapper.TargetGroupName, 
 protocol, port, defaultVpc.VpcId); 
        await 
 _elasticLoadBalancerWrapper.CreateLoadBalancerAndListener(_elasticLoadBalancerWrapper.LoadBalancerName, 
 subnetIds, targetGroup); 
        await 
 _autoScalerWrapper.AttachLoadBalancerToGroup(_autoScalerWrapper.GroupName, 
 targetGroup.TargetGroupArn); 
        Console.WriteLine("\nVerifying access to the load balancer endpoint..."); 
        var endPoint = await 
_elasticLoadBalancerWrapper.GetEndpointForLoadBalancerByName(_elasticLoadBalancerWrapper
        var loadBalancerAccess = await 
 _elasticLoadBalancerWrapper.VerifyLoadBalancerEndpoint(endPoint); 
        if (!loadBalancerAccess) 
        {
```

```
 Console.WriteLine("\nCouldn't connect to the load balancer, verifying 
 that the port is open..."); 
             var ipString = await _httpClient.GetStringAsync("https://
checkip.amazonaws.com"); 
             ipString = ipString.Trim(); 
             var defaultSecurityGroup = await 
 _autoScalerWrapper.GetDefaultSecurityGroupForVpc(defaultVpc); 
             var portIsOpen = 
 _autoScalerWrapper.VerifyInboundPortForGroup(defaultSecurityGroup, port, 
  ipString); 
             var sshPortIsOpen = 
autoScalerWrapper.VerifyInboundPortForGroup(defaultSecurityGroup, sshPort,
 ipString); 
             if (!portIsOpen) 
\{\hspace{.1cm} \} Console.WriteLine( 
                     "\nFor this example to work, the default security group for 
 your default VPC must\n" 
                     + "allows access from this computer. You can either add it 
  automatically from this\n" 
                     + "example or add it yourself using the AWS Management 
 Console.\n"); 
                 if (!interactive || GetYesNoResponse( 
                         "Do you want to add a rule to the security group to allow 
  inbound traffic from your computer's IP address?")) 
\overline{a} await 
 _autoScalerWrapper.OpenInboundPort(defaultSecurityGroup.GroupId, port, 
 ipString); 
 } 
 } 
             if (!sshPortIsOpen) 
\{\hspace{.1cm} \} if (!interactive || GetYesNoResponse( 
                         "Do you want to add a rule to the security group to allow 
  inbound SSH traffic for debugging from your computer's IP address?")) 
\overline{a}
```

```
 await 
 _autoScalerWrapper.OpenInboundPort(defaultSecurityGroup.GroupId, sshPort, 
 ipString); 
 } 
 } 
             loadBalancerAccess = await 
 _elasticLoadBalancerWrapper.VerifyLoadBalancerEndpoint(endPoint); 
         } 
         if (loadBalancerAccess) 
        \mathcal{L} Console.WriteLine("Your load balancer is ready. You can access it by 
 browsing to:"); 
             Console.WriteLine($"\thttp://{endPoint}\n"); 
         } 
         else 
        \sqrt{ } Console.WriteLine( 
                 "\nCouldn't get a successful response from the load balancer 
 endpoint. Troubleshoot by\n" 
                 + "manually verifying that your VPC and security group are 
 configured correctly and that\n" 
                 + "you can successfully make a GET request to the load balancer 
 endpoint:\n"); 
             Console.WriteLine($"\thttp://{endPoint}\n"); 
         } 
         Console.WriteLine(new string('-', 80)); 
         Console.WriteLine("Press Enter when you're ready to continue with the 
 demo."); 
         if (interactive) 
             Console.ReadLine(); 
         return true; 
     } 
    /// <summary> 
    /// Demonstrate the steps of the scenario. 
    /// </summary> 
     /// <param name="interactive">True to run as an interactive scenario.</param> 
    /// <returns>Async task.</returns>
     public static async Task<bool> Demo(bool interactive) 
     { 
         var ssmOnlyPolicy = Path.Join(_configuration["resourcePath"], 
             "ssm_only_policy.json");
```

```
 Console.WriteLine(new string('-', 80)); 
        Console.WriteLine("Resetting parameters to starting values for demo."); 
       await smParameterWrapper.Reset();
        Console.WriteLine("\nThis part of the demonstration shows how to toggle 
 different parts of the system\n" + 
                           "to create situations where the web service fails, and 
 shows how using a resilient\n" + 
                           "architecture can keep the web service running in spite 
 of these failures."); 
        Console.WriteLine(new string('-', 88)); 
        Console.WriteLine("At the start, the load balancer endpoint returns 
 recommendations and reports that all targets are healthy."); 
        if (interactive) 
            await DemoActionChoices(); 
        Console.WriteLine($"The web service running on the EC2 instances gets 
 recommendations by querying a DynamoDB table.\n" + 
                           $"The table name is contained in a Systems Manager 
 parameter named '{_smParameterWrapper.TableParameter}'.\n" + 
                           $"To simulate a failure of the recommendation service, 
 let's set this parameter to name a non-existent table.\n"); 
        await 
 _smParameterWrapper.PutParameterByName(_smParameterWrapper.TableParameter, 
 "this-is-not-a-table"); 
        Console.WriteLine("\nNow, sending a GET request to the load balancer 
endpoint returns a failure code. But, the service reports as\ln" +
                           "healthy to the load balancer because shallow health 
 checks don't check for failure of the recommendation service."); 
        if (interactive) 
            await DemoActionChoices(); 
        Console.WriteLine("Instead of failing when the recommendation service 
 fails, the web service can return a static response."); 
        Console.WriteLine("While this is not a perfect solution, it presents the 
 customer with a somewhat better experience than failure."); 
        await
```
 \_smParameterWrapper.PutParameterByName(\_smParameterWrapper.FailureResponseParameter, "static");

 Console.WriteLine("\nNow, sending a GET request to the load balancer endpoint returns a static response.");

```
 Console.WriteLine("The service still reports as healthy because health 
 checks are still shallow."); 
        if (interactive) 
            await DemoActionChoices(); 
        Console.WriteLine("Let's reinstate the recommendation service.\n"); 
        await 
 _smParameterWrapper.PutParameterByName(_smParameterWrapper.TableParameter, 
 _smParameterWrapper.TableName); 
        Console.WriteLine( 
            "\nLet's also substitute bad credentials for one of the instances in 
the target group so that it can't\n" +
            "access the DynamoDB recommendation table.\n" 
        ); 
        await _autoScalerWrapper.CreateInstanceProfileWithName( 
            _autoScalerWrapper.BadCredsPolicyName, 
            _autoScalerWrapper.BadCredsRoleName, 
            _autoScalerWrapper.BadCredsProfileName, 
            ssmOnlyPolicy, 
            new List<string> { "AmazonSSMManagedInstanceCore" } 
       ):
        var instances = await 
 _autoScalerWrapper.GetInstancesByGroupName(_autoScalerWrapper.GroupName); 
        var badInstanceId = instances.First(); 
        var instanceProfile = await 
 _autoScalerWrapper.GetInstanceProfile(badInstanceId); 
        Console.WriteLine( 
            $"Replacing the profile for instance {badInstanceId} with a profile 
 that contains\n" + 
            "bad credentials...\n" 
        ); 
        await _autoScalerWrapper.ReplaceInstanceProfile( 
            badInstanceId, 
            _autoScalerWrapper.BadCredsProfileName, 
            instanceProfile.AssociationId 
        ); 
        Console.WriteLine( 
            "Now, sending a GET request to the load balancer endpoint returns 
 either a recommendation or a static response,\n" + 
            "depending on which instance is selected by the load balancer.\n" 
        ); 
        if (interactive) 
            await DemoActionChoices();
```
AWS SDK Code Examples Code Library Console.WriteLine("\nLet's implement a deep health check. For this demo, a deep health check tests whether"); Console.WriteLine("the web service can access the DynamoDB table that it depends on for recommendations. Note that"); Console.WriteLine("the deep health check is only for ELB routing and not for Auto Scaling instance health."); Console.WriteLine("This kind of deep health check is not recommended for Auto Scaling instance health, because it"); Console.WriteLine("risks accidental termination of all instances in the Auto Scaling group when a dependent service fails."); Console.WriteLine("\nBy implementing deep health checks, the load balancer can detect when one of the instances is failing"); Console.WriteLine("and take that instance out of rotation."); await \_smParameterWrapper.PutParameterByName(\_smParameterWrapper.HealthCheckParameter, "deep"); Console.WriteLine(\$"\nNow, checking target health indicates that the instance with bad credentials ({badInstanceId})"); Console.WriteLine("is unhealthy. Note that it might take a minute or two for the load balancer to detect the unhealthy"); Console.WriteLine("instance. Sending a GET request to the load balancer endpoint always returns a recommendation, because"); Console.WriteLine("the load balancer takes unhealthy instances out of its rotation."); if (interactive) await DemoActionChoices();

 Console.WriteLine("\nBecause the instances in this demo are controlled by an auto scaler, the simplest way to fix an unhealthy");

 Console.WriteLine("instance is to terminate it and let the auto scaler start a new instance to replace it.");

await \_autoScalerWrapper.TryTerminateInstanceById(badInstanceId);

 Console.WriteLine(\$"\nEven while the instance is terminating and the new instance is starting, sending a GET");

 Console.WriteLine("request to the web service continues to get a successful recommendation response because");

 Console.WriteLine("starts and reports as healthy, it is included in the load balancing rotation.");

```
 Console.WriteLine("Note that terminating and replacing an instance 
 typically takes several minutes, during which time you"); 
        Console.WriteLine("can see the changing health check status until the new 
 instance is running and healthy."); 
        if (interactive) 
            await DemoActionChoices(); 
        Console.WriteLine("\nIf the recommendation service fails now, deep health 
 checks mean all instances report as unhealthy."); 
        await 
 _smParameterWrapper.PutParameterByName(_smParameterWrapper.TableParameter, 
 "this-is-not-a-table"); 
        Console.WriteLine($"\nWhen all instances are unhealthy, the load balancer 
 continues to route requests even to"); 
        Console.WriteLine("unhealthy instances, allowing them to fail open and 
 return a static response rather than fail"); 
        Console.WriteLine("closed and report failure to the customer."); 
        if (interactive) 
            await DemoActionChoices(); 
        await _smParameterWrapper.Reset(); 
        Console.WriteLine(new string('-', 80)); 
        return true; 
    } 
    /// <summary> 
    /// Clean up the resources from the scenario. 
    /// </summary> 
    /// <param name="interactive">True to ask the user for cleanup.</param> 
   /// <returns>Async task.</returns>
   public static async Task<bool> DestroyResources(bool interactive)
    { 
        Console.WriteLine(new string('-', 80)); 
        Console.WriteLine( 
            "To keep things tidy and to avoid unwanted charges on your account, 
 we can clean up all AWS resources\n" + 
            "that were created for this demo." 
        );
```

```
 if (!interactive || GetYesNoResponse("Do you want to clean up all demo 
 resources? (y/n) ")) 
        { 
             await 
 _elasticLoadBalancerWrapper.DeleteLoadBalancerByName(_elasticLoadBalancerWrapper.LoadBalancerName); 
             await 
 _elasticLoadBalancerWrapper.DeleteTargetGroupByName(_elasticLoadBalancerWrapper.TargetGroupName); 
             await 
 _autoScalerWrapper.TerminateAndDeleteAutoScalingGroupWithName(_autoScalerWrapper.GroupName); 
             await 
 _autoScalerWrapper.DeleteKeyPairByName(_autoScalerWrapper.KeyPairName); 
             await 
 _autoScalerWrapper.DeleteTemplateByName(_autoScalerWrapper.LaunchTemplateName); 
            await autoScalerWrapper.DeleteInstanceProfile(
                 _autoScalerWrapper.BadCredsProfileName, 
                 _autoScalerWrapper.BadCredsRoleName 
             ); 
             await 
 _recommendations.DestroyDatabaseByName(_recommendations.TableName); 
        } 
        else 
        { 
             Console.WriteLine( 
                 "Ok, we'll leave the resources intact.\n" + 
                 "Don't forget to delete them when you're done with them or you 
 might incur unexpected charges." 
             ); 
        } 
        Console.WriteLine(new string('-', 80)); 
        return true; 
    }
```
Create a class that wraps Auto Scaling and Amazon EC2 actions.

```
/// <summary>
/// Encapsulates Amazon EC2 Auto Scaling and EC2 management methods.
/// </summary>
public class AutoScalerWrapper
{ 
     private readonly IAmazonAutoScaling _amazonAutoScaling; 
     private readonly IAmazonEC2 _amazonEc2;
```

```
 private readonly IAmazonSimpleSystemsManagement _amazonSsm; 
 private readonly IAmazonIdentityManagementService _amazonIam; 
 private readonly string _instanceType = ""; 
 private readonly string _amiParam = ""; 
private readonly string launchTemplateName = "";
 private readonly string _groupName = ""; 
 private readonly string _instancePolicyName = ""; 
 private readonly string _instanceRoleName = ""; 
 private readonly string _instanceProfileName = ""; 
 private readonly string _badCredsProfileName = ""; 
 private readonly string _badCredsRoleName = ""; 
 private readonly string _badCredsPolicyName = ""; 
 private readonly string _keyPairName = ""; 
 public string GroupName => _groupName; 
 public string KeyPairName => _keyPairName; 
 public string LaunchTemplateName => _launchTemplateName; 
 public string InstancePolicyName => _instancePolicyName; 
 public string BadCredsProfileName => _badCredsProfileName; 
 public string BadCredsRoleName => _badCredsRoleName; 
 public string BadCredsPolicyName => _badCredsPolicyName; 
 /// <summary> 
 /// Constructor for the AutoScalerWrapper. 
 /// </summary> 
 /// <param name="amazonAutoScaling">The injected AutoScaling client.</param> 
 /// <param name="amazonEc2">The injected EC2 client.</param> 
 /// <param name="amazonIam">The injected IAM client.</param> 
 /// <param name="amazonSsm">The injected SSM client.</param> 
 public AutoScalerWrapper( 
     IAmazonAutoScaling amazonAutoScaling, 
     IAmazonEC2 amazonEc2, 
     IAmazonSimpleSystemsManagement amazonSsm, 
     IAmazonIdentityManagementService amazonIam, 
     IConfiguration configuration) 
 { 
     _amazonAutoScaling = amazonAutoScaling; 
    \_amazonEc2 = amazonEc2; _amazonSsm = amazonSsm; 
    \_amazonIam = amazonIam; var prefix = configuration["resourcePrefix"]; 
    _instanceType = configuration['instanceType'];
```

```
 _amiParam = configuration["amiParam"]; 
        _launchTemplateName = prefix + "-template"; 
       qroupName = prefix + "-group"; _instancePolicyName = prefix + "-pol"; 
        _instanceRoleName = prefix + "-role"; 
        _instanceProfileName = prefix + "-prof"; 
        _badCredsPolicyName = prefix + "-bc-pol"; 
        _badCredsRoleName = prefix + "-bc-role"; 
        _badCredsProfileName = prefix + "-bc-prof"; 
       keyPairName = prefix + "-key-pair"; } 
    /// <summary> 
    /// Create a policy, role, and profile that is associated with instances with 
 a specified name. 
    /// An instance's associated profile defines a role that is assumed by the 
    /// instance.The role has attached policies that specify the AWS permissions 
 granted to 
    /// clients that run on the instance. 
    /// </summary> 
    /// <param name="policyName">Name to use for the policy.</param> 
    /// <param name="roleName">Name to use for the role.</param> 
    /// <param name="profileName">Name to use for the profile.</param> 
    /// <param name="ssmOnlyPolicyFile">Path to a policy file for SSM.</param> 
    /// <param name="awsManagedPolicies">AWS Managed policies to be attached to 
 the role.</param> 
    /// <returns>The Arn of the profile.</returns> 
    public async Task<string> CreateInstanceProfileWithName( 
         string policyName, 
         string roleName, 
         string profileName, 
         string ssmOnlyPolicyFile, 
         List<string>? awsManagedPolicies = null) 
    { 
        var assumeRoleDoc = "{" + 
                                     "\"Version\": \"2012-10-17\"," + 
                                     "\"Statement\": [{" + 
                                          "\"Effect\": \"Allow\"," + 
                                          "\"Principal\": {" + 
                                          "\"Service\": [" + 
                                              "\"ec2.amazonaws.com\"" + 
 "]" +
```

```
 "}," + 
                                    "\"Action\": \"sts:AssumeRole\"" + 
                                    "}]" + 
 "}"; 
       var policyDocument = await File.ReadAllTextAsync(ssmOnlyPolicyFile);
        var policyArn = ""; 
        try 
        { 
            var createPolicyResult = await _amazonIam.CreatePolicyAsync( 
                new CreatePolicyRequest 
\overline{a} PolicyName = policyName, 
                     PolicyDocument = policyDocument 
                }); 
            policyArn = createPolicyResult.Policy.Arn; 
        } 
        catch (EntityAlreadyExistsException) 
        { 
            // The policy already exists, so we look it up to get the Arn. 
            var policiesPaginator = _amazonIam.Paginators.ListPolicies( 
                new ListPoliciesRequest() 
\overline{a} Scope = PolicyScopeType.Local 
                }); 
            // Get the entire list using the paginator. 
            await foreach (var policy in policiesPaginator.Policies) 
\{\hspace{.1cm} \} if (policy.PolicyName.Equals(policyName)) 
\overline{a} policyArn = policy.Arn; 
 } 
 } 
            if (policyArn == null) 
\{\hspace{.1cm} \} throw new InvalidOperationException("Policy not found"); 
 } 
        } 
        try 
\overline{\mathcal{L}}
```

```
 await _amazonIam.CreateRoleAsync(new CreateRoleRequest() 
\{\hspace{.1cm} \} RoleName = roleName, 
                 AssumeRolePolicyDocument = assumeRoleDoc, 
             }); 
             await _amazonIam.AttachRolePolicyAsync(new AttachRolePolicyRequest() 
             { 
                 RoleName = roleName, 
                 PolicyArn = policyArn 
             }); 
             if (awsManagedPolicies != null) 
\{\hspace{.1cm} \} foreach (var awsPolicy in awsManagedPolicies) 
\overline{a} await _amazonIam.AttachRolePolicyAsync(new 
 AttachRolePolicyRequest() 
\{ PolicyArn = $"arn:aws:iam::aws:policy/{awsPolicy}", 
                         RoleName = roleName 
                     }); 
 } 
 } 
        } 
         catch (EntityAlreadyExistsException) 
        \{ Console.WriteLine("Role already exists."); 
        } 
         string profileArn = ""; 
        try 
         { 
             var profileCreateResponse = await 
 _amazonIam.CreateInstanceProfileAsync( 
                 new CreateInstanceProfileRequest() 
\overline{a} InstanceProfileName = profileName 
                 }); 
             // Allow time for the profile to be ready. 
             profileArn = profileCreateResponse.InstanceProfile.Arn; 
             Thread.Sleep(10000); 
             await _amazonIam.AddRoleToInstanceProfileAsync( 
                 new AddRoleToInstanceProfileRequest() 
\overline{a} InstanceProfileName = profileName,
```

```
 RoleName = roleName 
                  }); 
         } 
         catch (EntityAlreadyExistsException) 
        \{ Console.WriteLine("Policy already exists."); 
             var profileGetResponse = await _amazonIam.GetInstanceProfileAsync( 
                  new GetInstanceProfileRequest() 
\overline{a} InstanceProfileName = profileName 
                  }); 
             profileArn = profileGetResponse.InstanceProfile.Arn; 
         } 
         return profileArn; 
     } 
    /// <summary> 
     /// Create a new key pair and save the file. 
    /// </summary> 
    /// <param name="newKeyPairName">The name of the new key pair.</param> 
    /// <returns>Async task.</returns>
     public async Task CreateKeyPair(string newKeyPairName) 
     { 
         try 
         { 
             var keyResponse = await _amazonEc2.CreateKeyPairAsync( 
                  new CreateKeyPairRequest() { KeyName = newKeyPairName }); 
             await File.WriteAllTextAsync($"{newKeyPairName}.pem", 
                  keyResponse.KeyPair.KeyMaterial); 
             Console.WriteLine($"Created key pair {newKeyPairName}."); 
         } 
         catch (AlreadyExistsException) 
         { 
             Console.WriteLine("Key pair already exists."); 
         } 
     } 
    /// <summary> 
    /// Delete the key pair and file by name. 
    /// </summary> 
    /// <param name="deleteKeyPairName">The key pair to delete.</param> 
    /// <returns>Async task.</returns>
     public async Task DeleteKeyPairByName(string deleteKeyPairName)
```

```
 { 
        try 
        { 
            await _amazonEc2.DeleteKeyPairAsync( 
                 new DeleteKeyPairRequest() { KeyName = deleteKeyPairName }); 
            File.Delete($"{deleteKeyPairName}.pem"); 
        } 
        catch (FileNotFoundException) 
        { 
            Console.WriteLine($"Key pair {deleteKeyPairName} not found."); 
        } 
    } 
    /// <summary> 
    /// Creates an Amazon EC2 launch template to use with Amazon EC2 Auto 
 Scaling. 
    /// The launch template specifies a Bash script in its user data field that 
 runs after 
   /// the instance is started. This script installs the Python packages and
 starts a Python 
    /// web server on the instance. 
    /// </summary> 
    /// <param name="startupScriptPath">The path to a Bash script file that is 
 run.</param> 
    /// <param name="instancePolicyPath">The path to a permissions policy to 
create and attach to the profile.</param>
   /// <returns>The template object.</returns>
    public async Task<Amazon.EC2.Model.LaunchTemplate> CreateTemplate(string 
 startupScriptPath, string instancePolicyPath) 
    { 
        await CreateKeyPair(_keyPairName); 
       await CreateInstanceProfileWithName( instancePolicyName,
 _instanceRoleName, _instanceProfileName, instancePolicyPath); 
       var startServerText = await File.ReadAllTextAsync(startupScriptPath);
        var plainTextBytes = System.Text.Encoding.UTF8.GetBytes(startServerText); 
        var amiLatest = await _amazonSsm.GetParameterAsync( 
            new GetParameterRequest() { Name = _amiParam }); 
        var amiId = amiLatest.Parameter.Value; 
        var launchTemplateResponse = await _amazonEc2.CreateLaunchTemplateAsync( 
            new CreateLaunchTemplateRequest() 
            { 
                 LaunchTemplateName = _launchTemplateName,
```

```
 LaunchTemplateData = new RequestLaunchTemplateData() 
\overline{a} InstanceType = _instanceType, 
                       ImageId = amild, IamInstanceProfile = 
new the contract of the contract of the contract of the contract of the contract of the contract of the contract of the contract of the contract of the contract of the contract of the contract of the contract of the contra
  LaunchTemplateIamInstanceProfileSpecificationRequest() 
 { 
                                Name = instanceProfileName
\}, \{ KeyName = _keyPairName, 
                        UserData = System.Convert.ToBase64String(plainTextBytes) 
 } 
              }); 
          return launchTemplateResponse.LaunchTemplate; 
     } 
     /// <summary> 
     /// Get a list of Availability Zones in the AWS Region of the Amazon EC2 
  Client. 
     /// </summary> 
    /// <returns>A list of availability zones.</returns>
     public async Task<List<string>> DescribeAvailabilityZones() 
     { 
          var zoneResponse = await _amazonEc2.DescribeAvailabilityZonesAsync( 
               new DescribeAvailabilityZonesRequest()); 
          return zoneResponse.AvailabilityZones.Select(z => z.ZoneName).ToList(); 
     } 
     /// <summary> 
     /// Create an EC2 Auto Scaling group of a specified size and name. 
     /// </summary> 
     /// <param name="groupSize">The size for the group.</param> 
     /// <param name="groupName">The name for the group.</param> 
     /// <param name="availabilityZones">The availability zones for the group.</
param> 
    /// <returns>Async task.</returns>
     public async Task CreateGroupOfSize(int groupSize, string groupName, 
  List<string> availabilityZones) 
     { 
          try 
          {
```

```
 await _amazonAutoScaling.CreateAutoScalingGroupAsync( 
                   new CreateAutoScalingGroupRequest() 
\overline{a} AutoScalingGroupName = groupName, 
                        AvailabilityZones = availabilityZones, 
                        LaunchTemplate = 
new the contract of the contract of the contract of the contract of the contract of the contract of the contract of the contract of the contract of the contract of the contract of the contract of the contract of the contra
 Amazon.AutoScaling.Model.LaunchTemplateSpecification() 
 { 
                                  LaunchTemplateName = _launchTemplateName, 
                                  Version = "$Default" 
\}, \{ MaxSize = groupSize, 
                        MinSize = groupSize 
                   }); 
               Console.WriteLine($"Created EC2 Auto Scaling group {groupName} with 
 size {groupSize}."); 
          } 
          catch (EntityAlreadyExistsException) 
         \{ Console.WriteLine($"EC2 Auto Scaling group {groupName} already 
  exists."); 
          } 
     } 
     /// <summary> 
     /// Get the default VPC for the account. 
     /// </summary> 
    /// <returns>The default VPC object.</returns>
     public async Task<Vpc> GetDefaultVpc() 
     { 
          var vpcResponse = await _amazonEc2.DescribeVpcsAsync( 
               new DescribeVpcsRequest() 
\{\hspace{.1cm} \} Filters = new List<Amazon.EC2.Model.Filter>() 
\overline{a} new ("is-default", new List<string>() { "true" }) 
 } 
               }); 
          return vpcResponse.Vpcs[0]; 
     } 
     /// <summary> 
     /// Get all the subnets for a Vpc in a set of availability zones.
```

```
 /// </summary> 
    /// <param name="vpcId">The Id of the Vpc.</param> 
    /// <param name="availabilityZones">The list of availability zones.</param> 
   /// <returns>The collection of subnet objects.</returns>
    public async Task<List<Subnet>> GetAllVpcSubnetsForZones(string vpcId, 
 List<string> availabilityZones) 
    { 
        var subnets = new List<Subnet>();
         var subnetPaginator = _amazonEc2.Paginators.DescribeSubnets( 
             new DescribeSubnetsRequest() 
\{\hspace{.1cm} \} Filters = new List<Amazon.EC2.Model.Filter>() 
\overline{a} new ("vpc-id", new List<string>() { vpcId}), 
                      new ("availability-zone", availabilityZones), 
                      new ("default-for-az", new List<string>() { "true" }) 
 } 
             }); 
         // Get the entire list using the paginator. 
         await foreach (var subnet in subnetPaginator.Subnets) 
         { 
             subnets.Add(subnet); 
         } 
         return subnets; 
    } 
    /// <summary> 
    /// Delete a launch template by name. 
    /// </summary> 
    /// <param name="templateName">The name of the template to delete.</param> 
   /// <returns>Async task.</returns>
    public async Task DeleteTemplateByName(string templateName) 
     { 
         try 
         { 
             await _amazonEc2.DeleteLaunchTemplateAsync( 
                 new DeleteLaunchTemplateRequest() 
\overline{a} LaunchTemplateName = templateName 
                 }); 
         } 
         catch (AmazonClientException)
```

```
 { 
             Console.WriteLine($"Unable to delete template {templateName}."); 
        } 
    } 
    /// <summary> 
    /// Detaches a role from an instance profile, detaches policies from the 
 role, 
    /// and deletes all the resources. 
    /// </summary> 
    /// <param name="profileName">The name of the profile to delete.</param> 
    /// <param name="roleName">The name of the role to delete.</param> 
   /// <returns>Async task.</returns>
    public async Task DeleteInstanceProfile(string profileName, string roleName) 
     { 
        try 
         { 
             await _amazonIam.RemoveRoleFromInstanceProfileAsync( 
                 new RemoveRoleFromInstanceProfileRequest() 
\overline{a} InstanceProfileName = profileName, 
                     RoleName = roleName 
                 }); 
             await _amazonIam.DeleteInstanceProfileAsync( 
                 new DeleteInstanceProfileRequest() { InstanceProfileName = 
 profileName }); 
             var attachedPolicies = await 
 _amazonIam.ListAttachedRolePoliciesAsync( 
                 new ListAttachedRolePoliciesRequest() { RoleName = roleName }); 
             foreach (var policy in attachedPolicies.AttachedPolicies) 
\{\hspace{.1cm} \} await _amazonIam.DetachRolePolicyAsync( 
                     new DetachRolePolicyRequest() 
\{ RoleName = roleName, 
                         PolicyArn = policy.PolicyArn 
                     }); 
                 // Delete the custom policies only. 
                 if (!policy.PolicyArn.StartsWith("arn:aws:iam::aws")) 
\overline{a} await _amazonIam.DeletePolicyAsync( 
                         new Amazon.IdentityManagement.Model.DeletePolicyRequest() 
 { 
                             PolicyArn = policy.PolicyArn
```

```
 }); 
 } 
 } 
             await _amazonIam.DeleteRoleAsync( 
                 new DeleteRoleRequest() { RoleName = roleName }); 
         } 
         catch (NoSuchEntityException) 
\overline{\mathcal{L}} Console.WriteLine($"Instance profile {profileName} does not exist."); 
         } 
    } 
    /// <summary> 
    /// Gets data about the instances in an EC2 Auto Scaling group by its group 
 name. 
    /// </summary> 
    /// <param name="group">The name of the auto scaling group.</param> 
   /// <returns>A collection of instance Ids.</returns>
    public async Task<IEnumerable<string>> GetInstancesByGroupName(string group) 
   \{ var instanceResponse = await 
 _amazonAutoScaling.DescribeAutoScalingGroupsAsync( 
             new DescribeAutoScalingGroupsRequest() 
\{\hspace{.1cm} \} AutoScalingGroupNames = new List<string>() { group } 
             }); 
         var instanceIds = instanceResponse.AutoScalingGroups.SelectMany( 
             g => g.Instances.Select(i => i.InstanceId)); 
         return instanceIds; 
    } 
    /// <summary> 
    /// Get the instance profile association data for an instance. 
    /// </summary> 
    /// <param name="instanceId">The Id of the instance.</param> 
   /// <returns>Instance profile associations data.</returns>
    public async Task<IamInstanceProfileAssociation> GetInstanceProfile(string 
 instanceId) 
     { 
         var response = await 
 _amazonEc2.DescribeIamInstanceProfileAssociationsAsync( 
             new DescribeIamInstanceProfileAssociationsRequest() 
\{\hspace{.1cm} \}
```

```
 Filters = new List<Amazon.EC2.Model.Filter>() 
\overline{a} new ("instance-id", new List<string>() { instanceId }) 
\qquad \qquad \text{ } }); 
        return response.IamInstanceProfileAssociations[0]; 
    } 
    /// <summary> 
    /// Replace the profile associated with a running instance. After the profile 
 is replaced, the instance 
   \frac{1}{1} is rebooted to ensure that it uses the new profile. When the instance is
 ready, Systems Manager is 
    /// used to restart the Python web server. 
    /// </summary> 
    /// <param name="instanceId">The Id of the instance to update.</param> 
    /// <param name="credsProfileName">The name of the new profile to associate 
with the specified instance.</param>
    /// <param name="associationId">The Id of the existing profile association 
for the instance.</param>
   /// <returns>Async task.</returns>
     public async Task ReplaceInstanceProfile(string instanceId, string 
 credsProfileName, string associationId) 
   \{ await _amazonEc2.ReplaceIamInstanceProfileAssociationAsync( 
                 new ReplaceIamInstanceProfileAssociationRequest() 
\overline{a} AssociationId = associationId, 
                     IamInstanceProfile = new IamInstanceProfileSpecification() 
\{ Name = credsProfileName 
1 1 1 1 1 1 1
                 }); 
        // Allow time before resetting. 
        Thread.Sleep(25000); 
        var instanceReady = false; 
         var retries = 5; 
       while (retries-- > 0 && !instanceReady)
        \left\{ \right. await _amazonEc2.RebootInstancesAsync( 
                 new RebootInstancesRequest(new List<string>() { instanceId })); 
             Thread.Sleep(10000);
```

```
 var instancesPaginator = 
 _amazonSsm.Paginators.DescribeInstanceInformation( 
                 new DescribeInstanceInformationRequest()); 
             // Get the entire list using the paginator. 
             await foreach (var instance in 
 instancesPaginator.InstanceInformationList) 
\{\hspace{.1cm} \} instanceReady = instance.InstanceId == instanceId; 
                 if (instanceReady) 
\overline{a} break; 
 } 
             } 
         } 
         Console.WriteLine($"Sending restart command to instance {instanceId}"); 
         await _amazonSsm.SendCommandAsync( 
             new SendCommandRequest() 
\{\hspace{.1cm} \} InstanceIds = new List<string>() { instanceId }, 
                 DocumentName = "AWS-RunShellScript", 
                Parameters = new Dictionary<string, List<string>>()
\overline{a} {"commands", new List<string>() { "cd / && sudo python3 
 server.py 80" }} 
 } 
             }); 
         Console.WriteLine($"Restarted the web server on instance {instanceId}"); 
    } 
    /// <summary> 
    /// Try to terminate an instance by its Id. 
    /// </summary> 
    /// <param name="instanceId">The Id of the instance to terminate.</param> 
   /// <returns>Async task.</returns>
    public async Task TryTerminateInstanceById(string instanceId) 
     { 
         var stopping = false; 
         Console.WriteLine($"Stopping {instanceId}..."); 
         while (!stopping) 
         { 
             try 
\{\hspace{.1cm} \} await 
  _amazonAutoScaling.TerminateInstanceInAutoScalingGroupAsync(
```

```
 new TerminateInstanceInAutoScalingGroupRequest() 
\{ InstanceId = instanceId, 
                         ShouldDecrementDesiredCapacity = false 
                     }); 
                 stopping = true; 
 } 
             catch (ScalingActivityInProgressException) 
\{\hspace{.1cm} \} Console.WriteLine($"Scaling activity in progress for 
 {instanceId}. Waiting..."); 
                 Thread.Sleep(10000); 
 } 
        } 
    } 
    /// <summary> 
    /// Tries to delete the EC2 Auto Scaling group. If the group is in use or in 
 progress, 
    /// waits and retries until the group is successfully deleted. 
    /// </summary> 
    /// <param name="groupName">The name of the group to try to delete.</param> 
   /// <returns>Async task.</returns>
    public async Task TryDeleteGroupByName(string groupName) 
    { 
        var stopped = false; 
        while (!stopped) 
         { 
            try 
\{\hspace{.1cm} \} await _amazonAutoScaling.DeleteAutoScalingGroupAsync( 
                     new DeleteAutoScalingGroupRequest() 
\{ AutoScalingGroupName = groupName 
                     }); 
                 stopped = true; 
 } 
             catch (Exception e) 
                 when ((e is ScalingActivityInProgressException) 
                       || (e is Amazon.AutoScaling.Model.ResourceInUseException)) 
\{\hspace{.1cm} \} Console.WriteLine($"Some instances are still running. 
 Waiting..."); 
                 Thread.Sleep(10000);
```

```
 } 
         } 
     } 
    /// <summary> 
    /// Terminate instances and delete the Auto Scaling group by name. 
    /// </summary> 
    /// <param name="groupName">The name of the group to delete.</param> 
    /// <returns>Async task.</returns>
     public async Task TerminateAndDeleteAutoScalingGroupWithName(string 
 groupName) 
     { 
         var describeGroupsResponse = await 
 _amazonAutoScaling.DescribeAutoScalingGroupsAsync( 
             new DescribeAutoScalingGroupsRequest() 
\{\hspace{.1cm} \} AutoScalingGroupNames = new List<string>() { groupName } 
             }); 
         if (describeGroupsResponse.AutoScalingGroups.Any()) 
         { 
             // Update the size to 0. 
             await _amazonAutoScaling.UpdateAutoScalingGroupAsync( 
                 new UpdateAutoScalingGroupRequest() 
\overline{a} AutoScalingGroupName = groupName, 
                    MinSize = 0 }); 
             var group = describeGroupsResponse.AutoScalingGroups[0]; 
             foreach (var instance in group.Instances) 
\{\hspace{.1cm} \}await TryTerminateInstanceById(instance.InstanceId);
 } 
             await TryDeleteGroupByName(groupName); 
         } 
         else 
\overline{\mathcal{L}} Console.WriteLine($"No groups found with name {groupName}."); 
         } 
     } 
    /// <summary> 
     /// Get the default security group for a specified Vpc.
```

```
 /// </summary> 
    /// <param name="vpc">The Vpc to search.</param> 
   /// <returns>The default security group.</returns>
    public async Task<SecurityGroup> GetDefaultSecurityGroupForVpc(Vpc vpc) 
     { 
         var groupResponse = await _amazonEc2.DescribeSecurityGroupsAsync( 
             new DescribeSecurityGroupsRequest() 
\{\hspace{.1cm} \} Filters = new List<Amazon.EC2.Model.Filter>() 
\overline{a} new ("group-name", new List<string>() { "default" }), 
                     new ("vpc-id", new List<string>() { vpc.VpcId }) 
 } 
             }); 
         return groupResponse.SecurityGroups[0]; 
    } 
    /// <summary> 
    /// Verify the default security group of a Vpc allows ingress from the 
 calling computer. 
    /// This can be done by allowing ingress from this computer's IP address. 
    /// In some situations, such as connecting from a corporate network, you must 
 instead specify 
    /// a prefix list Id. You can also temporarily open the port to any IP 
 address while running this example. 
    /// If you do, be sure to remove public access when you're done. 
    /// </summary> 
    /// <param name="vpc">The group to check.</param> 
    /// <param name="port">The port to verify.</param> 
    /// <param name="ipAddress">This computer's IP address.</param> 
    /// <returns>True if the ip address is allowed on the group.</returns> 
    public bool VerifyInboundPortForGroup(SecurityGroup group, int port, string 
 ipAddress) 
     { 
        var portIsOpen = false; 
        foreach (var ipPermission in group.IpPermissions) 
         { 
             if (ipPermission.FromPort == port) 
\{\hspace{.1cm} \} foreach (var ipRange in ipPermission.Ipv4Ranges) 
\overline{a} var cidr = ipRange.CidrIp; 
                     if (cidr.StartsWith(ipAddress) || cidr == "0.0.0.0/0") 
\{
```

```
 portIsOpen = true; 
1 1 1 1 1 1 1
 } 
                if (ipPermission.PrefixListIds.Any()) 
\overline{a} portIsOpen = true; 
 } 
                if (!portIsOpen) 
\overline{a} Console.WriteLine("The inbound rule does not appear to be 
 open to either this computer's IP\n" + 
                                      "address, to all IP addresses (0.0.0.0/0), 
 or to a prefix list ID."); 
 } 
                else 
\overline{a} break; 
 } 
            } 
        } 
        return portIsOpen; 
    } 
    /// <summary> 
    /// Add an ingress rule to the specified security group that allows access on 
 the 
    /// specified port from the specified IP address. 
    /// </summary> 
    /// <param name="groupId">The Id of the security group to modify.</param> 
    /// <param name="port">The port to open.</param> 
    /// <param name="ipAddress">The IP address to allow access.</param> 
   /// <returns>Async task.</returns>
    public async Task OpenInboundPort(string groupId, int port, string ipAddress) 
    { 
        await _amazonEc2.AuthorizeSecurityGroupIngressAsync( 
            new AuthorizeSecurityGroupIngressRequest() 
\{\hspace{.1cm} \} GroupId = groupId, 
                IpPermissions = new List<IpPermission>() 
\overline{a} new IpPermission()
```

```
\{ FromPort = port, 
                        ToPort = port, 
                        IpProtocol = "tcp", 
                        Ipv4Ranges = new List<IpRange>() 
 { 
                            new IpRange() { CidrIp = $"{ipAddress}/32" } 
 } 
1 1 1 1 1 1 1
 } 
            }); 
    } 
    /// <summary> 
    /// Attaches an Elastic Load Balancing (ELB) target group to this EC2 Auto 
 Scaling group. 
   // The
    /// </summary> 
    /// <param name="autoScalingGroupName">The name of the Auto Scaling group.</
param> 
    /// <param name="targetGroupArn">The Arn for the target group.</param> 
   /// <returns>Async task.</returns>
    public async Task AttachLoadBalancerToGroup(string autoScalingGroupName, 
 string targetGroupArn) 
     { 
        await _amazonAutoScaling.AttachLoadBalancerTargetGroupsAsync( 
            new AttachLoadBalancerTargetGroupsRequest() 
\{\hspace{.1cm} \} AutoScalingGroupName = autoScalingGroupName, 
                TargetGroupARNs = new List<string>() { targetGroupArn } 
            }); 
    }
}
```
Create a class that wraps Elastic Load Balancing actions.

```
/// <summary>
/// Encapsulates Elastic Load Balancer actions.
/// </summary>
public class ElasticLoadBalancerWrapper
{
```

```
private readonly IAmazonElasticLoadBalancingV2 _amazonElasticLoadBalancingV2;
     private string? _endpoint = null; 
    private readonly string targetGroupName = "";
     private readonly string _loadBalancerName = ""; 
     HttpClient _httpClient = new(); 
     public string TargetGroupName => _targetGroupName; 
     public string LoadBalancerName => _loadBalancerName; 
    /// <summary> 
    /// Constructor for the Elastic Load Balancer wrapper. 
    /// </summary> 
    /// <param name="amazonElasticLoadBalancingV2">The injected load balancing v2 
 client.</param> 
    /// <param name="configuration">The injected configuration.</param> 
     public ElasticLoadBalancerWrapper( 
         IAmazonElasticLoadBalancingV2 amazonElasticLoadBalancingV2, 
         IConfiguration configuration) 
     { 
         _amazonElasticLoadBalancingV2 = amazonElasticLoadBalancingV2; 
         var prefix = configuration["resourcePrefix"]; 
         _targetGroupName = prefix + "-tg"; 
        \angleloadBalancerName = prefix + "-lb";
    } 
    /// <summary> 
    /// Get the HTTP Endpoint of a load balancer by its name. 
   // / </summary>
    /// <param name="loadBalancerName">The name of the load balancer.</param> 
   /// <returns>The HTTP endpoint.</returns>
    public async Task<string> GetEndpointForLoadBalancerByName(string 
 loadBalancerName) 
     { 
         if (_endpoint == null) 
        \left\{ \right. var endpointResponse = 
                 await _amazonElasticLoadBalancingV2.DescribeLoadBalancersAsync( 
                      new DescribeLoadBalancersRequest() 
\{Names = new List<string>() { loadBalancerName }
                      }); 
             _endpoint = endpointResponse.LoadBalancers[0].DNSName; 
         }
```

```
 return _endpoint; 
    } 
    /// <summary> 
    /// Return the GET response for an endpoint as text. 
    /// </summary> 
    /// <param name="endpoint">The endpoint for the request.</param> 
   /// <returns>The request response.</returns>
     public async Task<string> GetEndPointResponse(string endpoint) 
    { 
        var endpointResponse = await _httpClient.GetAsync($"http://{endpoint}"); 
         var textResponse = await endpointResponse.Content.ReadAsStringAsync(); 
        return textResponse!; 
    } 
    /// <summary> 
    /// Get the target health for a group by name. 
    /// </summary> 
    /// <param name="groupName">The name of the group.</param> 
   /// <returns>The collection of health descriptions.</returns>
     public async Task<List<TargetHealthDescription>> 
 CheckTargetHealthForGroup(string groupName) 
     { 
        List<TargetHealthDescription> result = null!;
        try 
         { 
             var groupResponse = 
                await amazonElasticLoadBalancingV2.DescribeTargetGroupsAsync(
                     new DescribeTargetGroupsRequest() 
\{ Names = new List<string>() { groupName } 
                     }); 
             var healthResponse = 
                 await _amazonElasticLoadBalancingV2.DescribeTargetHealthAsync( 
                     new DescribeTargetHealthRequest() 
\{ TargetGroupArn = 
 groupResponse.TargetGroups[0].TargetGroupArn 
                     }); 
\ddot{\phantom{1}} result = healthResponse.TargetHealthDescriptions; 
         } 
         catch (TargetGroupNotFoundException) 
         {
```

```
 Console.WriteLine($"Target group {groupName} not found."); 
         } 
         return result; 
     } 
     /// <summary> 
     /// Create an Elastic Load Balancing target group. The target group specifies 
 how the load balancer forwards 
     /// requests to instances in the group and how instance health is checked. 
     /// 
     /// To speed up this demo, the health check is configured with shortened 
 times and lower thresholds. In production, 
     /// you might want to decrease the sensitivity of your health checks to avoid 
 unwanted failures. 
     /// </summary> 
     /// <param name="groupName">The name for the group.</param> 
     /// <param name="protocol">The protocol, such as HTTP.</param> 
     /// <param name="port">The port to use to forward requests, such as 80.</
param> 
     /// <param name="vpcId">The Id of the Vpc in which the load balancer 
 exists.</param> 
    /// <returns>The new TargetGroup object.</returns>
     public async Task<TargetGroup> CreateTargetGroupOnVpc(string groupName, 
 ProtocolEnum protocol, int port, string vpcId) 
    \{ var createResponse = await 
 _amazonElasticLoadBalancingV2.CreateTargetGroupAsync( 
             new CreateTargetGroupRequest() 
\{\hspace{.1cm} \} Name = groupName, 
                  Protocol = protocol, 
                  Port = port, 
                  HealthCheckPath = "/healthcheck", 
                  HealthCheckIntervalSeconds = 10, 
                  HealthCheckTimeoutSeconds = 5, 
                  HealthyThresholdCount = 2, 
                  UnhealthyThresholdCount = 2, 
                 VpcId = vpcId }); 
         var targetGroup = createResponse.TargetGroups[0]; 
         return targetGroup; 
     } 
     /// <summary>
```

```
Scenarios 777
```

```
 /// Create an Elastic Load Balancing load balancer that uses the specified 
 subnets 
    /// and forwards requests to the specified target group. 
    /// </summary> 
    /// <param name="name">The name for the new load balancer.</param> 
    /// <param name="subnetIds">Subnets for the load balancer.</param> 
    /// <param name="targetGroup">Target group for forwarded requests.</param> 
   /// <returns>The new LoadBalancer object.</returns>
     public async Task<LoadBalancer> CreateLoadBalancerAndListener(string name, 
 List<string> subnetIds, TargetGroup targetGroup) 
    \mathcal{L} var createLbResponse = await 
 _amazonElasticLoadBalancingV2.CreateLoadBalancerAsync( 
             new CreateLoadBalancerRequest() 
\{\hspace{.1cm} \}Name = name,
                 Subnets = subnetIds 
             }); 
        var loadBalancerArn = createLbResponse.LoadBalancers[0].LoadBalancerArn; 
        // Wait for load balancer to be available. 
        var loadBalancerReady = false; 
       while (!loadBalancerReady)
        \{ try 
\{\hspace{.1cm} \} var describeResponse = 
                     await 
 _amazonElasticLoadBalancingV2.DescribeLoadBalancersAsync( 
                         new DescribeLoadBalancersRequest() 
 { 
                            Names = new List<string>() { name }
                         }); 
                 var loadBalancerState = 
 describeResponse.LoadBalancers[0].State.Code; 
                 loadBalancerReady = loadBalancerState == 
 LoadBalancerStateEnum.Active; 
 } 
             catch (LoadBalancerNotFoundException) 
\{\hspace{.1cm} \} loadBalancerReady = false; 
 }
```

```
 Thread.Sleep(10000); 
        } 
        // Create the listener. 
         await _amazonElasticLoadBalancingV2.CreateListenerAsync( 
             new CreateListenerRequest() 
\{\hspace{.1cm} \} LoadBalancerArn = loadBalancerArn, 
                 Protocol = targetGroup.Protocol, 
                 Port = targetGroup.Port, 
                 DefaultActions = new List<Action>() 
\overline{a} new Action() 
\{ Type = ActionTypeEnum.Forward, 
                         TargetGroupArn = targetGroup.TargetGroupArn 
1 1 1 1 1 1 1
 } 
             }); 
        return createLbResponse.LoadBalancers[0]; 
    } 
    /// <summary> 
    /// Verify this computer can successfully send a GET request to the 
    /// load balancer endpoint. 
    /// </summary> 
    /// <param name="endpoint">The endpoint to check.</param> 
   /// <returns>True if successful.</returns>
   public async Task<bool> VerifyLoadBalancerEndpoint(string endpoint)
     { 
        var success = false; 
        var retries = 3; 
       while (!success && retries > 0)
         { 
             try 
\{\hspace{.1cm} \} var endpointResponse = await _httpClient.GetAsync($"http://
{endpoint}"); 
                 Console.WriteLine($"Response: {endpointResponse.StatusCode}."); 
                 if (endpointResponse.IsSuccessStatusCode) 
\overline{a} success = true; 
 } 
                 else
```
```
\overline{a}retries = 0;
 } 
 } 
            catch (HttpRequestException) 
\{\hspace{.1cm} \} Console.WriteLine("Connection error, retrying..."); 
                retries--; 
                Thread.Sleep(10000); 
 } 
        } 
        return success; 
    } 
    /// <summary> 
    /// Delete a load balancer by its specified name. 
    /// </summary> 
    /// <param name="name">The name of the load balancer to delete.</param> 
   /// <returns>Async task.</returns>
    public async Task DeleteLoadBalancerByName(string name) 
    { 
        try 
        { 
            var describeLoadBalancerResponse = 
                await _amazonElasticLoadBalancingV2.DescribeLoadBalancersAsync( 
                     new DescribeLoadBalancersRequest() 
\{Names = new List<string>() { name }
                     }); 
            var lbArn = 
 describeLoadBalancerResponse.LoadBalancers[0].LoadBalancerArn; 
            await _amazonElasticLoadBalancingV2.DeleteLoadBalancerAsync( 
                new DeleteLoadBalancerRequest() 
\overline{a} LoadBalancerArn = lbArn 
 } 
            ); 
        } 
        catch (LoadBalancerNotFoundException) 
        { 
            Console.WriteLine($"Load balancer {name} not found."); 
        } 
    }
```

```
 /// <summary> 
     /// Delete a TargetGroup by its specified name. 
     /// </summary> 
     /// <param name="groupName">Name of the group to delete.</param> 
    /// <returns>Async task.</returns>
     public async Task DeleteTargetGroupByName(string groupName) 
    \sqrt{ } var done = false; 
         while (!done) 
         { 
             try 
\{\hspace{.1cm} \} var groupResponse = 
                      await 
  _amazonElasticLoadBalancingV2.DescribeTargetGroupsAsync( 
                          new DescribeTargetGroupsRequest() 
 { 
                              Names = new List<string>() { groupName } 
                         }); 
                 var targetArn = groupResponse.TargetGroups[0].TargetGroupArn; 
                 await _amazonElasticLoadBalancingV2.DeleteTargetGroupAsync( 
                      new DeleteTargetGroupRequest() { TargetGroupArn = 
  targetArn }); 
                 Console.WriteLine($"Deleted load balancing target group 
  {groupName}."); 
                 done = true; 
 } 
             catch (TargetGroupNotFoundException) 
\{\hspace{.1cm} \} Console.WriteLine( 
                      $"Target group {groupName} not found, could not delete."); 
                 done = true; 
 } 
             catch (ResourceInUseException) 
\{\hspace{.1cm} \} Console.WriteLine("Target group not yet released, waiting..."); 
                 Thread.Sleep(10000); 
 } 
         } 
     }
}
```
Create a class that uses DynamoDB to simulate a recommendation service.

```
/// <summary>
/// Encapsulates a DynamoDB table to use as a service that recommends books, 
 movies, and songs.
/// </summary>
public class Recommendations
{ 
     private readonly IAmazonDynamoDB _amazonDynamoDb; 
     private readonly DynamoDBContext _context; 
     private readonly string _tableName; 
     public string TableName => _tableName; 
     /// <summary> 
     /// Constructor for the Recommendations service. 
     /// </summary> 
     /// <param name="amazonDynamoDb">The injected DynamoDb client.</param> 
     /// <param name="configuration">The injected configuration.</param> 
     public Recommendations(IAmazonDynamoDB amazonDynamoDb, IConfiguration 
  configuration) 
     { 
        \_amazonDynamoDb = amazonDynamoDb;
         _context = new DynamoDBContext(_amazonDynamoDb); 
         _tableName = configuration["databaseName"]!; 
     } 
     /// <summary> 
     /// Create the DynamoDb table with a specified name. 
    // </summary>
     /// <param name="tableName">The name for the table.</param> 
     /// <returns>True when ready.</returns> 
     public async Task<bool> CreateDatabaseWithName(string tableName) 
     { 
         try 
         { 
             Console.Write($"Creating table {tableName}..."); 
             var createRequest = new CreateTableRequest() 
\{\hspace{.1cm} \} TableName = tableName, 
                  AttributeDefinitions = new List<AttributeDefinition>()
```

```
\{ new AttributeDefinition() 
 { 
                       AttributeName = "MediaType", 
                       AttributeType = ScalarAttributeType.S 
\}, \{ new AttributeDefinition() 
 { 
                       AttributeName = "ItemId", 
                       AttributeType = ScalarAttributeType.N 
 } 
\}, \{ KeySchema = new List<KeySchemaElement>() 
\{ new KeySchemaElement() 
 { 
                       AttributeName = "MediaType", 
                       KeyType = KeyType.HASH 
\}, \{ new KeySchemaElement() 
 { 
                       AttributeName = "ItemId", 
                       KeyType = KeyType.RANGE 
 } 
\}, \{ ProvisionedThroughput = new ProvisionedThroughput() 
\overline{a} ReadCapacityUnits = 5, 
                 WriteCapacityUnits = 5 
 } 
          }; 
         await _amazonDynamoDb.CreateTableAsync(createRequest);
          // Wait until the table is ACTIVE and then report success. 
          Console.Write("\nWaiting for table to become active..."); 
          var request = new DescribeTableRequest 
\{\hspace{.1cm} \} TableName = tableName 
          }; 
          TableStatus status; 
          do 
\{\hspace{.1cm} \}
```

```
 Thread.Sleep(2000); 
                  var describeTableResponse = await 
 _amazonDynamoDb.DescribeTableAsync(request); 
                  status = describeTableResponse.Table.TableStatus; 
                  Console.Write("."); 
 } 
             while (status != "ACTIVE"); 
             return status == TableStatus.ACTIVE; 
         } 
         catch (ResourceInUseException) 
        \{ Console.WriteLine($"Table {tableName} already exists."); 
             return false; 
         } 
     } 
     /// <summary> 
     /// Populate the database table with data from a specified path. 
     /// </summary> 
     /// <param name="databaseTableName">The name of the table.</param> 
    /// <param name="recommendationsPath">The path of the recommendations data.</
param> 
    /// <returns>Async task.</returns>
     public async Task PopulateDatabase(string databaseTableName, string 
 recommendationsPath) 
     { 
         var recommendationsText = await 
 File.ReadAllTextAsync(recommendationsPath); 
         var records = 
  JsonSerializer.Deserialize<RecommendationModel[]>(recommendationsText); 
         var batchWrite = _context.CreateBatchWrite<RecommendationModel>(); 
         foreach (var record in records!) 
         { 
             batchWrite.AddPutItem(record); 
         } 
         await batchWrite.ExecuteAsync(); 
     }
```

```
 /// <summary> 
     /// Delete the recommendation table by name. 
     /// </summary> 
     /// <param name="tableName">The name of the recommendation table.</param> 
    /// <returns>Async task.</returns>
     public async Task DestroyDatabaseByName(string tableName) 
     { 
         try 
         { 
              await _amazonDynamoDb.DeleteTableAsync( 
                  new DeleteTableRequest() { TableName = tableName }); 
              Console.WriteLine($"Table {tableName} was deleted."); 
         } 
         catch (ResourceNotFoundException) 
         { 
              Console.WriteLine($"Table {tableName} not found"); 
         } 
     }
}
```
Create a class that wraps Systems Manager actions.

```
/// <summary>
/// Encapsulates Systems Manager parameter operations. This example uses these 
  parameters
/// to drive the demonstration of resilient architecture, such as failure of a 
  dependency or
\frac{1}{2} how the service responds to a health check.
/// </summary>
public class SmParameterWrapper
\{ private readonly IAmazonSimpleSystemsManagement 
  _amazonSimpleSystemsManagement; 
     private readonly string _tableParameter = "doc-example-resilient-
architecture-table"; 
     private readonly string _failureResponseParameter = "doc-example-resilient-
architecture-failure-response"; 
     private readonly string _healthCheckParameter = "doc-example-resilient-
architecture-health-check"; 
     private readonly string _tableName = "";
```

```
 public string TableParameter => _tableParameter; 
     public string TableName => _tableName; 
     public string HealthCheckParameter => _healthCheckParameter; 
     public string FailureResponseParameter => _failureResponseParameter; 
     /// <summary> 
     /// Constructor for the SmParameterWrapper. 
     /// </summary> 
     /// <param name="amazonSimpleSystemsManagement">The injected Simple Systems 
 Management client.</param>
     /// <param name="configuration">The injected configuration.</param> 
     public SmParameterWrapper(IAmazonSimpleSystemsManagement 
  amazonSimpleSystemsManagement, IConfiguration configuration) 
    \{ _amazonSimpleSystemsManagement = amazonSimpleSystemsManagement; 
         _tableName = configuration["databaseName"]!; 
     } 
     /// <summary> 
     /// Reset the Systems Manager parameters to starting values for the demo. 
     /// </summary> 
    /// <returns>Async task.</returns>
     public async Task Reset() 
    \mathcal{L}await this.PutParameterByName( tableParameter, tableName);
         await this.PutParameterByName(_failureResponseParameter, "none"); 
         await this.PutParameterByName(_healthCheckParameter, "shallow"); 
     } 
     /// <summary> 
     /// Set the value of a named Systems Manager parameter. 
     /// </summary> 
     /// <param name="name">The name of the parameter.</param> 
     /// <param name="value">The value to set.</param> 
    /// <returns>Async task.</returns>
     public async Task PutParameterByName(string name, string value) 
     { 
         await _amazonSimpleSystemsManagement.PutParameterAsync( 
             new PutParameterRequest() { Name = name, Value = value, Overwrite = 
  true }); 
     }
}
```
- For API details, see the following topics in *AWS SDK for .NET API Reference*.
	- [AttachLoadBalancerTargetGroups](https://docs.aws.amazon.com/goto/DotNetSDKV3/autoscaling-2011-01-01/AttachLoadBalancerTargetGroups)
	- [CreateAutoScalingGroup](https://docs.aws.amazon.com/goto/DotNetSDKV3/autoscaling-2011-01-01/CreateAutoScalingGroup)
	- [CreateInstanceProfile](https://docs.aws.amazon.com/goto/DotNetSDKV3/iam-2010-05-08/CreateInstanceProfile)
	- [CreateLaunchTemplate](https://docs.aws.amazon.com/goto/DotNetSDKV3/ec2-2016-11-15/CreateLaunchTemplate)
	- [CreateListener](https://docs.aws.amazon.com/goto/DotNetSDKV3/elasticloadbalancingv2-2015-12-01/CreateListener)
	- [CreateLoadBalancer](https://docs.aws.amazon.com/goto/DotNetSDKV3/elasticloadbalancingv2-2015-12-01/CreateLoadBalancer)
	- [CreateTargetGroup](https://docs.aws.amazon.com/goto/DotNetSDKV3/elasticloadbalancingv2-2015-12-01/CreateTargetGroup)
	- [DeleteAutoScalingGroup](https://docs.aws.amazon.com/goto/DotNetSDKV3/autoscaling-2011-01-01/DeleteAutoScalingGroup)
	- [DeleteInstanceProfile](https://docs.aws.amazon.com/goto/DotNetSDKV3/iam-2010-05-08/DeleteInstanceProfile)
	- [DeleteLaunchTemplate](https://docs.aws.amazon.com/goto/DotNetSDKV3/ec2-2016-11-15/DeleteLaunchTemplate)
	- [DeleteLoadBalancer](https://docs.aws.amazon.com/goto/DotNetSDKV3/elasticloadbalancingv2-2015-12-01/DeleteLoadBalancer)
	- [DeleteTargetGroup](https://docs.aws.amazon.com/goto/DotNetSDKV3/elasticloadbalancingv2-2015-12-01/DeleteTargetGroup)
	- [DescribeAutoScalingGroups](https://docs.aws.amazon.com/goto/DotNetSDKV3/autoscaling-2011-01-01/DescribeAutoScalingGroups)
	- [DescribeAvailabilityZones](https://docs.aws.amazon.com/goto/DotNetSDKV3/ec2-2016-11-15/DescribeAvailabilityZones)
	- [DescribeIamInstanceProfileAssociations](https://docs.aws.amazon.com/goto/DotNetSDKV3/ec2-2016-11-15/DescribeIamInstanceProfileAssociations)
	- [DescribeInstances](https://docs.aws.amazon.com/goto/DotNetSDKV3/ec2-2016-11-15/DescribeInstances)
	- [DescribeLoadBalancers](https://docs.aws.amazon.com/goto/DotNetSDKV3/elasticloadbalancingv2-2015-12-01/DescribeLoadBalancers)
	- [DescribeSubnets](https://docs.aws.amazon.com/goto/DotNetSDKV3/ec2-2016-11-15/DescribeSubnets)
	- [DescribeTargetGroups](https://docs.aws.amazon.com/goto/DotNetSDKV3/elasticloadbalancingv2-2015-12-01/DescribeTargetGroups)
	- [DescribeTargetHealth](https://docs.aws.amazon.com/goto/DotNetSDKV3/elasticloadbalancingv2-2015-12-01/DescribeTargetHealth)
	- [DescribeVpcs](https://docs.aws.amazon.com/goto/DotNetSDKV3/ec2-2016-11-15/DescribeVpcs)
	- [RebootInstances](https://docs.aws.amazon.com/goto/DotNetSDKV3/ec2-2016-11-15/RebootInstances)
	- [ReplaceIamInstanceProfileAssociation](https://docs.aws.amazon.com/goto/DotNetSDKV3/ec2-2016-11-15/ReplaceIamInstanceProfileAssociation)
	- [TerminateInstanceInAutoScalingGroup](https://docs.aws.amazon.com/goto/DotNetSDKV3/autoscaling-2011-01-01/TerminateInstanceInAutoScalingGroup)
	- [UpdateAutoScalingGroup](https://docs.aws.amazon.com/goto/DotNetSDKV3/autoscaling-2011-01-01/UpdateAutoScalingGroup)

## Java

## **SDK for Java 2.x**

## **Note**

There's more on GitHub. Find the complete example and learn how to set up and run in the AWS Code Examples [Repository.](https://github.com/awsdocs/aws-doc-sdk-examples/tree/main/javav2/usecases/resilient_service#readme)

Run the interactive scenario at a command prompt.

```
public class Main { 
     public static final String fileName = "C:\\AWS\\resworkflow\
\recommendations.json"; // Modify file location. 
     public static final String tableName = "doc-example-recommendation-service"; 
     public static final String startScript = "C:\\AWS\\resworkflow\
\server_startup_script.sh"; // Modify file location. 
     public static final String policyFile = "C:\\AWS\\resworkflow\
\instance_policy.json"; // Modify file location. 
     public static final String ssmJSON = "C:\\AWS\\resworkflow\
\ssm_only_policy.json"; // Modify file location. 
     public static final String failureResponse = "doc-example-resilient-
architecture-failure-response"; 
     public static final String healthCheck = "doc-example-resilient-architecture-
health-check"; 
     public static final String templateName = "doc-example-resilience-template"; 
     public static final String roleName = "doc-example-resilience-role"; 
     public static final String policyName = "doc-example-resilience-pol"; 
     public static final String profileName = "doc-example-resilience-prof"; 
     public static final String badCredsProfileName = "doc-example-resilience-
prof-bc"; 
     public static final String targetGroupName = "doc-example-resilience-tg"; 
     public static final String autoScalingGroupName = "doc-example-resilience-
group"; 
     public static final String lbName = "doc-example-resilience-lb"; 
     public static final String protocol = "HTTP"; 
     public static final int port = 80;
```

```
public static final String DASHES = new String(new char[80]).replace("\0",
 "-"); 
    public static void main(String[] args) throws IOException, 
 InterruptedException { 
       Scanner in = new Scanner(System.in);
        Database database = new Database(); 
        AutoScaler autoScaler = new AutoScaler(); 
        LoadBalancer loadBalancer = new LoadBalancer(); 
        System.out.println(DASHES); 
        System.out.println("Welcome to the demonstration of How to Build and 
 Manage a Resilient Service!"); 
        System.out.println(DASHES); 
        System.out.println(DASHES); 
        System.out.println("A - SETUP THE RESOURCES"); 
        System.out.println("Press Enter when you're ready to start deploying 
 resources."); 
        in.nextLine(); 
        deploy(loadBalancer); 
        System.out.println(DASHES); 
        System.out.println(DASHES); 
        System.out.println("B - DEMO THE RESILIENCE FUNCTIONALITY"); 
        System.out.println("Press Enter when you're ready."); 
        in.nextLine(); 
        demo(loadBalancer); 
        System.out.println(DASHES); 
        System.out.println(DASHES); 
        System.out.println("C - DELETE THE RESOURCES"); 
        System.out.println(""" 
                 This concludes the demo of how to build and manage a resilient 
 service. 
                To keep things tidy and to avoid unwanted charges on your 
 account, we can clean up all AWS resources 
                 that were created for this demo. 
                 """); 
       System.out.println("\n Do you want to delete the resources (y/n)? ");
        String userInput = in.nextLine().trim().toLowerCase(); // Capture user 
 input 
        if (userInput.equals("y")) {
```

```
 // Delete resources here 
             deleteResources(loadBalancer, autoScaler, database); 
             System.out.println("Resources deleted."); 
         } else { 
             System.out.println(""" 
                     Okay, we'll leave the resources intact. 
                     Don't forget to delete them when you're done with them or you 
 might incur unexpected charges. 
                      """); 
         } 
         System.out.println(DASHES); 
         System.out.println(DASHES); 
         System.out.println("The example has completed. "); 
         System.out.println("\n Thanks for watching!"); 
         System.out.println(DASHES); 
    } 
    // Deletes the AWS resources used in this example. 
     private static void deleteResources(LoadBalancer loadBalancer, AutoScaler 
 autoScaler, Database database) 
             throws IOException, InterruptedException { 
         loadBalancer.deleteLoadBalancer(lbName); 
         System.out.println("*** Wait 30 secs for resource to be deleted"); 
         TimeUnit.SECONDS.sleep(30); 
         loadBalancer.deleteTargetGroup(targetGroupName); 
         autoScaler.deleteAutoScaleGroup(autoScalingGroupName); 
         autoScaler.deleteRolesPolicies(policyName, roleName, profileName); 
         autoScaler.deleteTemplate(templateName); 
         database.deleteTable(tableName); 
    } 
     private static void deploy(LoadBalancer loadBalancer) throws 
 InterruptedException, IOException { 
        Scanner in = new Scanner(System.in);
         System.out.println( 
 """ 
                          For this demo, we'll use the AWS SDK for Java (v2) to 
 create several AWS resources 
                          to set up a load-balanced web service endpoint and 
 explore some ways to make it resilient 
                          against various kinds of failures. 
                          Some of the resources create by this demo are:
```

```
 \t* A DynamoDB table that the web service depends on to 
 provide book, movie, and song recommendations. 
                         \t* An EC2 launch template that defines EC2 instances 
 that each contain a Python web server. 
                         \t* An EC2 Auto Scaling group that manages EC2 instances 
 across several Availability Zones. 
                         \t* An Elastic Load Balancing (ELB) load balancer that 
 targets the Auto Scaling group to distribute requests. 
                         """); 
        System.out.println("Press Enter when you're ready."); 
        in.nextLine(); 
        System.out.println(DASHES); 
        System.out.println(DASHES); 
        System.out.println("Creating and populating a DynamoDB table named " + 
 tableName); 
        Database database = new Database(); 
        database.createTable(tableName, fileName); 
        System.out.println(DASHES); 
        System.out.println(DASHES); 
        System.out.println(""" 
                Creating an EC2 launch template that runs '{startup_script}' when 
 an instance starts. 
                 This script starts a Python web server defined in the `server.py` 
 script. The web server 
                 listens to HTTP requests on port 80 and responds to requests to 
 '/' and to '/healthcheck'. 
                 For demo purposes, this server is run as the root user. In 
 production, the best practice is to 
                run a web server, such as Apache, with least-privileged 
 credentials. 
                The template also defines an IAM policy that each instance uses 
 to assume a role that grants 
                 permissions to access the DynamoDB recommendation table and 
 Systems Manager parameters 
                 that control the flow of the demo. 
                 """); 
        LaunchTemplateCreator templateCreator = new LaunchTemplateCreator(); 
        templateCreator.createTemplate(policyFile, policyName, profileName, 
 startScript, templateName, roleName);
```

```
 System.out.println(DASHES); 
        System.out.println(DASHES); 
        System.out.println( 
                 "Creating an EC2 Auto Scaling group that maintains three EC2 
 instances, each in a different Availability Zone."); 
        System.out.println("*** Wait 30 secs for the VPC to be created"); 
        TimeUnit.SECONDS.sleep(30); 
        AutoScaler autoScaler = new AutoScaler(); 
        String[] zones = autoScaler.createGroup(3, templateName, 
 autoScalingGroupName); 
        System.out.println(""" 
                 At this point, you have EC2 instances created. Once each instance 
 starts, it listens for 
                 HTTP requests. You can see these instances in the console or 
 continue with the demo. 
                 Press Enter when you're ready to continue. 
                 """); 
        in.nextLine(); 
        System.out.println(DASHES); 
        System.out.println(DASHES); 
        System.out.println("Creating variables that control the flow of the 
 demo."); 
       ParameterHelper paramHelper = new ParameterHelper();
        paramHelper.reset(); 
        System.out.println(DASHES); 
        System.out.println(DASHES); 
        System.out.println(""" 
                 Creating an Elastic Load Balancing target group and load 
 balancer. The target group 
                 defines how the load balancer connects to instances. The load 
 balancer provides a 
                 single endpoint where clients connect and dispatches requests to 
 instances in the group. 
                 """); 
        String vpcId = autoScaler.getDefaultVPC(); 
        List<Subnet> subnets = autoScaler.getSubnets(vpcId, zones); 
        System.out.println("You have retrieved a list with " + subnets.size() + " 
 subnets");
```

```
 String targetGroupArn = loadBalancer.createTargetGroup(protocol, port, 
 vpcId, targetGroupName); 
        String elbDnsName = loadBalancer.createLoadBalancer(subnets, 
 targetGroupArn, lbName, port, protocol); 
        autoScaler.attachLoadBalancerTargetGroup(autoScalingGroupName, 
 targetGroupArn); 
        System.out.println("Verifying access to the load balancer endpoint..."); 
        boolean wasSuccessul = 
 loadBalancer.verifyLoadBalancerEndpoint(elbDnsName); 
        if (!wasSuccessul) { 
            System.out.println("Couldn't connect to the load balancer, verifying 
 that the port is open..."); 
            CloseableHttpClient httpClient = HttpClients.createDefault(); 
            // Create an HTTP GET request to "http://checkip.amazonaws.com" 
            HttpGet httpGet = new HttpGet("http://checkip.amazonaws.com"); 
            try { 
                // Execute the request and get the response 
                HttpResponse response = httpClient.execute(httpGet); 
                // Read the response content. 
                 String ipAddress = 
 IOUtils.toString(response.getEntity().getContent(), 
 StandardCharsets.UTF_8).trim(); 
                // Print the public IP address. 
                 System.out.println("Public IP Address: " + ipAddress); 
                 GroupInfo groupInfo = autoScaler.verifyInboundPort(vpcId, port, 
 ipAddress); 
                if (!groupInfo.isPortOpen()) { 
                     System.out.println(""" 
                             For this example to work, the default security group 
 for your default VPC must 
                             allow access from this computer. You can either add 
 it automatically from this 
                             example or add it yourself using the AWS Management 
 Console. 
                             """); 
                     System.out.println( 
                             "Do you want to add a rule to security group " + 
 groupInfo.getGroupName() + " to allow"); 
                     System.out.println("inbound traffic on port " + port + " from 
 your computer's IP address (y/n) ");
```

```
 String ans = in.nextLine(); 
                     if ("y".equalsIgnoreCase(ans)) { 
                         autoScaler.openInboundPort(groupInfo.getGroupName(), 
 String.valueOf(port), ipAddress); 
                         System.out.println("Security group rule added."); 
                     } else { 
                         System.out.println("No security group rule added."); 
1999 1999 1999 1999 1999
 } 
             } catch (AutoScalingException e) { 
                 e.printStackTrace(); 
 } 
         } else if (wasSuccessul) { 
             System.out.println("Your load balancer is ready. You can access it by 
 browsing to:"); 
             System.out.println("\t http://" + elbDnsName); 
         } else { 
             System.out.println("Couldn't get a successful response from the load 
 balancer endpoint. Troubleshoot by"); 
             System.out.println("manually verifying that your VPC and security 
 group are configured correctly and that"); 
             System.out.println("you can successfully make a GET request to the 
 load balancer."); 
         } 
        System.out.println("Press Enter when you're ready to continue with the 
 demo."); 
         in.nextLine(); 
    } 
    // A method that controls the demo part of the Java program. 
     public static void demo(LoadBalancer loadBalancer) throws IOException, 
 InterruptedException { 
        ParameterHelper paramHelper = new ParameterHelper();
         System.out.println("Read the ssm_only_policy.json file"); 
         String ssmOnlyPolicy = readFileAsString(ssmJSON); 
         System.out.println("Resetting parameters to starting values for demo."); 
         paramHelper.reset(); 
         System.out.println( 
 """
```

```
 This part of the demonstration shows how to toggle 
 different parts of the system 
                          to create situations where the web service fails, and 
 shows how using a resilient 
                          architecture can keep the web service running in spite 
 of these failures. 
                          At the start, the load balancer endpoint returns 
 recommendations and reports that all targets are healthy. 
                         """); 
         demoChoices(loadBalancer); 
         System.out.println( 
 """ 
                          The web service running on the EC2 instances gets 
 recommendations by querying a DynamoDB table. 
                          The table name is contained in a Systems Manager 
 parameter named self.param_helper.table. 
                          To simulate a failure of the recommendation service, 
 let's set this parameter to name a non-existent table. 
                         """); 
         paramHelper.put(paramHelper.tableName, "this-is-not-a-table"); 
         System.out.println( 
 """ 
                          \nNow, sending a GET request to the load balancer 
 endpoint returns a failure code. But, the service reports as 
                          healthy to the load balancer because shallow health 
 checks don't check for failure of the recommendation service. 
                         """); 
         demoChoices(loadBalancer); 
         System.out.println( 
 """ 
                         Instead of failing when the recommendation service fails, 
 the web service can return a static response. 
                         While this is not a perfect solution, it presents the 
 customer with a somewhat better experience than failure. 
                         """); 
         paramHelper.put(paramHelper.failureResponse, "static"); 
         System.out.println(""" 
                 Now, sending a GET request to the load balancer endpoint returns 
 a static response.
```
 The service still reports as healthy because health checks are still shallow. """); demoChoices(loadBalancer); System.out.println("Let's reinstate the recommendation service."); paramHelper.put(paramHelper.tableName, paramHelper.dyntable); System.out.println(""" Let's also substitute bad credentials for one of the instances in the target group so that it can't access the DynamoDB recommendation table. We will get an instance id value. """); LaunchTemplateCreator templateCreator = new LaunchTemplateCreator(); AutoScaler autoScaler = new AutoScaler(); // Create a new instance profile based on badCredsProfileName. templateCreator.createInstanceProfile(policyFile, policyName, badCredsProfileName, roleName); String badInstanceId = autoScaler.getBadInstance(autoScalingGroupName); System.out.println("The bad instance id values used for this demo is " + badInstanceId); String profileAssociationId = autoScaler.getInstanceProfile(badInstanceId); System.out.println("The association Id value is " + profileAssociationId); System.out.println("Replacing the profile for instance " + badInstanceId + " with a profile that contains bad credentials"); autoScaler.replaceInstanceProfile(badInstanceId, badCredsProfileName, profileAssociationId); System.out.println( """ Now, sending a GET request to the load balancer endpoint returns either a recommendation or a static response, depending on which instance is selected by the load balancer. """); demoChoices(loadBalancer);

```
 System.out.println(""" 
                 Let's implement a deep health check. For this demo, a deep health 
 check tests whether 
                 the web service can access the DynamoDB table that it depends on 
 for recommendations. Note that 
                 the deep health check is only for ELB routing and not for Auto 
 Scaling instance health. 
                 This kind of deep health check is not recommended for Auto 
 Scaling instance health, because it 
                 risks accidental termination of all instances in the Auto Scaling 
 group when a dependent service fails. 
                 """); 
         System.out.println(""" 
                 By implementing deep health checks, the load balancer can detect 
 when one of the instances is failing 
                 and take that instance out of rotation. 
                 """); 
         paramHelper.put(paramHelper.healthCheck, "deep"); 
         System.out.println(""" 
                 Now, checking target health indicates that the instance with bad 
 credentials 
                 is unhealthy. Note that it might take a minute or two for the 
 load balancer to detect the unhealthy 
                 instance. Sending a GET request to the load balancer endpoint 
 always returns a recommendation, because 
                 the load balancer takes unhealthy instances out of its rotation. 
                 """); 
         demoChoices(loadBalancer); 
         System.out.println( 
 """ 
                          Because the instances in this demo are controlled by an 
 auto scaler, the simplest way to fix an unhealthy 
                          instance is to terminate it and let the auto scaler start 
 a new instance to replace it. 
                          """); 
         autoScaler.terminateInstance(badInstanceId); 
         System.out.println("""
```

```
 Even while the instance is terminating and the new instance is 
 starting, sending a GET 
                 request to the web service continues to get a successful 
 recommendation response because 
                 the load balancer routes requests to the healthy instances. After 
 the replacement instance 
                 starts and reports as healthy, it is included in the load 
 balancing rotation. 
                 Note that terminating and replacing an instance typically takes 
 several minutes, during which time you 
                 can see the changing health check status until the new instance 
 is running and healthy. 
                 """); 
         demoChoices(loadBalancer); 
         System.out.println( 
                 "If the recommendation service fails now, deep health checks mean 
 all instances report as unhealthy."); 
         paramHelper.put(paramHelper.tableName, "this-is-not-a-table"); 
         demoChoices(loadBalancer); 
         paramHelper.reset(); 
    } 
     public static void demoChoices(LoadBalancer loadBalancer) throws IOException, 
 InterruptedException { 
         String[] actions = { 
                 "Send a GET request to the load balancer endpoint.", 
                 "Check the health of load balancer targets.", 
                 "Go to the next part of the demo." 
         }; 
        Scanner scanner = new Scanner(System.in);
         while (true) { 
             System.out.println("-".repeat(88)); 
             System.out.println("See the current state of the service by selecting 
 one of the following choices:"); 
            for (int i = 0; i < actions.length; i++) {
                System.out.println(i + ": " + actions[i]);
 } 
             try { 
                 System.out.print("\nWhich action would you like to take? "); 
                 int choice = scanner.nextInt();
```

```
 System.out.println("-".repeat(88)); 
                 switch (choice) { 
                    case 0 \rightarrow \{ System.out.println("Request:\n"); 
                         System.out.println("GET http://" + 
 loadBalancer.getEndpoint(lbName)); 
                         CloseableHttpClient httpClient = 
 HttpClients.createDefault(); 
                         // Create an HTTP GET request to the ELB. 
                         HttpGet httpGet = new HttpGet("http://" + 
 loadBalancer.getEndpoint(lbName)); 
                         // Execute the request and get the response. 
                         HttpResponse response = httpClient.execute(httpGet); 
                         int statusCode = 
 response.getStatusLine().getStatusCode(); 
                         System.out.println("HTTP Status Code: " + statusCode); 
                         // Display the JSON response 
                         BufferedReader reader = new BufferedReader( 
 new 
 InputStreamReader(response.getEntity().getContent())); 
                         StringBuilder jsonResponse = new StringBuilder(); 
                         String line; 
                        while ((line = reader.readLine()) != null) {
                             jsonResponse.append(line); 
 } 
                         reader.close(); 
                         // Print the formatted JSON response. 
                         System.out.println("Full Response:\n"); 
                        System.out.println(jsonResponse.toString());
                         // Close the HTTP client. 
                         httpClient.close(); 
1999 1999 1999 1999 1999
                    case 1 - > 0 System.out.println("\nChecking the health of load 
 balancer targets:\n"); 
                         List<TargetHealthDescription> health = 
 loadBalancer.checkTargetHealth(targetGroupName);
```

```
 for (TargetHealthDescription target : health) { 
                              System.out.printf("\tTarget %s on port %d is %s%n", 
  target.target().id(), 
                                      target.target().port(), 
  target.targetHealth().stateAsString()); 
 } 
                         System.out.println(""" 
                                  Note that it can take a minute or two for the 
  health check to update 
                                  after changes are made. 
                                  """); 
1999 1999 1999 1999 1999
                    case 2 \rightarrow 6 System.out.println("\nOkay, let's move on."); 
                         System.out.println("-".repeat(88)); 
                         return; // Exit the method when choice is 2 
1999 1999 1999 1999 1999
                     default -> System.out.println("You must choose a value 
  between 0-2. Please select again."); 
 } 
             } catch (java.util.InputMismatchException e) { 
                 System.out.println("Invalid input. Please select again."); 
                scanner.nextLine(); // Clear the input buffer.
 } 
         } 
     } 
     public static String readFileAsString(String filePath) throws IOException { 
         byte[] bytes = Files.readAllBytes(Paths.get(filePath)); 
         return new String(bytes); 
     }
}
```
Create a class that wraps Auto Scaling and Amazon EC2 actions.

```
public class AutoScaler { 
     private static Ec2Client ec2Client; 
     private static AutoScalingClient autoScalingClient; 
     private static IamClient iamClient;
```

```
 private static SsmClient ssmClient; 
    private IamClient getIAMClient() { 
        if (iamClient == null) { 
             iamClient = IamClient.builder() 
                      .region(Region.US_EAST_1) 
                      .build(); 
        } 
        return iamClient; 
    } 
    private SsmClient getSSMClient() { 
        if (ssmClient == null) { 
             ssmClient = SsmClient.builder() 
                      .region(Region.US_EAST_1) 
                     .build();
        } 
        return ssmClient; 
    } 
    private Ec2Client getEc2Client() { 
       if (ec2Client == null) {
             ec2Client = Ec2Client.builder() 
                      .region(Region.US_EAST_1) 
                      .build(); 
        } 
        return ec2Client; 
    } 
    private AutoScalingClient getAutoScalingClient() { 
        if (autoScalingClient == null) { 
             autoScalingClient = AutoScalingClient.builder() 
                      .region(Region.US_EAST_1) 
                     .build();
        } 
        return autoScalingClient; 
    } 
    /** 
     * Terminates and instances in an EC2 Auto Scaling group. After an instance 
 is 
     * terminated, it can no longer be accessed. 
     */ 
    public void terminateInstance(String instanceId) {
```

```
 TerminateInstanceInAutoScalingGroupRequest terminateInstanceIRequest = 
 TerminateInstanceInAutoScalingGroupRequest 
                 .builder() 
                 .instanceId(instanceId) 
                 .shouldDecrementDesiredCapacity(false) 
                .build();
 getAutoScalingClient().terminateInstanceInAutoScalingGroup(terminateInstanceIRequest); 
        System.out.format("Terminated instance %s.", instanceId); 
    } 
    /** 
     * Replaces the profile associated with a running instance. After the profile 
 is 
     * replaced, the instance is rebooted to ensure that it uses the new profile. 
     * When 
     * the instance is ready, Systems Manager is used to restart the Python web 
     * server. 
     */ 
    public void replaceInstanceProfile(String instanceId, String 
 newInstanceProfileName, String profileAssociationId) 
            throws InterruptedException { 
        // Create an IAM instance profile specification. 
        software.amazon.awssdk.services.ec2.model.IamInstanceProfileSpecification 
 iamInstanceProfile = 
 software.amazon.awssdk.services.ec2.model.IamInstanceProfileSpecification 
                 .builder() 
                 .name(newInstanceProfileName) // Make sure 
 'newInstanceProfileName' is a valid IAM Instance Profile 
                                               // name.
                .build();
        // Replace the IAM instance profile association for the EC2 instance. 
        ReplaceIamInstanceProfileAssociationRequest replaceRequest = 
 ReplaceIamInstanceProfileAssociationRequest 
                 .builder() 
                 .iamInstanceProfile(iamInstanceProfile) 
                 .associationId(profileAssociationId) // Make sure 
 'profileAssociationId' is a valid association ID. 
                 .build(); 
        try { 
            getEc2Client().replaceIamInstanceProfileAssociation(replaceRequest);
```

```
 // Handle the response as needed. 
         } catch (Ec2Exception e) { 
             // Handle exceptions, log, or report the error. 
             System.err.println("Error: " + e.getMessage()); 
         } 
         System.out.format("Replaced instance profile for association %s with 
 profile %s.", profileAssociationId, 
                 newInstanceProfileName); 
         TimeUnit.SECONDS.sleep(15); 
         boolean instReady = false; 
         int tries = 0; 
        // Reboot after 60 seconds 
       while (!instReady) {
            if (tries % 6 == 0) {
                 getEc2Client().rebootInstances(RebootInstancesRequest.builder() 
                         .instanceIds(instanceId) 
                        .build();
                 System.out.println("Rebooting instance " + instanceId + " and 
 waiting for it to be ready."); 
 } 
             tries++; 
             try { 
                 TimeUnit.SECONDS.sleep(10); 
             } catch (InterruptedException e) { 
                 e.printStackTrace(); 
 } 
             DescribeInstanceInformationResponse informationResponse = 
 getSSMClient().describeInstanceInformation(); 
             List<InstanceInformation> instanceInformationList = 
 informationResponse.instanceInformationList(); 
             for (InstanceInformation info : instanceInformationList) { 
                 if (info.instanceId().equals(instanceId)) { 
                     instReady = true; 
                     break; 
 } 
 } 
        } 
         SendCommandRequest sendCommandRequest = SendCommandRequest.builder() 
                 .instanceIds(instanceId) 
                 .documentName("AWS-RunShellScript") 
                 .parameters(Collections.singletonMap("commands",
```

```
 Collections.singletonList("cd / && sudo python3 server.py 
 80"))) 
                .build();
        getSSMClient().sendCommand(sendCommandRequest); 
        System.out.println("Restarted the Python web server on instance " + 
 instanceId + "."); 
    } 
    public void openInboundPort(String secGroupId, String port, String ipAddress) 
 { 
        AuthorizeSecurityGroupIngressRequest ingressRequest = 
 AuthorizeSecurityGroupIngressRequest.builder() 
                 .groupName(secGroupId) 
                 .cidrIp(ipAddress) 
                 .fromPort(Integer.parseInt(port)) 
                .build();
        getEc2Client().authorizeSecurityGroupIngress(ingressRequest); 
        System.out.format("Authorized ingress to %s on port %s from %s.", 
 secGroupId, port, ipAddress); 
    } 
    /** 
     * Detaches a role from an instance profile, detaches policies from the role, 
     * and deletes all the resources. 
     */ 
    public void deleteInstanceProfile(String roleName, String profileName) { 
        try { 
            software.amazon.awssdk.services.iam.model.GetInstanceProfileRequest 
 getInstanceProfileRequest = 
 software.amazon.awssdk.services.iam.model.GetInstanceProfileRequest 
                     .builder() 
                     .instanceProfileName(profileName) 
                    .build();
            GetInstanceProfileResponse response = 
 getIAMClient().getInstanceProfile(getInstanceProfileRequest); 
            String name = response.instanceProfile().instanceProfileName(); 
            System.out.println(name); 
            RemoveRoleFromInstanceProfileRequest profileRequest = 
 RemoveRoleFromInstanceProfileRequest.builder() 
                     .instanceProfileName(profileName)
```

```
 .roleName(roleName) 
                     .build();
             getIAMClient().removeRoleFromInstanceProfile(profileRequest); 
             DeleteInstanceProfileRequest deleteInstanceProfileRequest = 
 DeleteInstanceProfileRequest.builder() 
                      .instanceProfileName(profileName) 
                     .build();
             getIAMClient().deleteInstanceProfile(deleteInstanceProfileRequest); 
             System.out.println("Deleted instance profile " + profileName); 
             DeleteRoleRequest deleteRoleRequest = DeleteRoleRequest.builder() 
                      .roleName(roleName) 
                      .build(); 
             // List attached role policies. 
             ListAttachedRolePoliciesResponse rolesResponse = getIAMClient() 
                      .listAttachedRolePolicies(role -> role.roleName(roleName)); 
             List<AttachedPolicy> attachedPolicies = 
 rolesResponse.attachedPolicies(); 
             for (AttachedPolicy attachedPolicy : attachedPolicies) { 
                 DetachRolePolicyRequest request = 
 DetachRolePolicyRequest.builder() 
                          .roleName(roleName) 
                          .policyArn(attachedPolicy.policyArn()) 
                         .build();
                 getIAMClient().detachRolePolicy(request); 
                 System.out.println("Detached and deleted policy " + 
 attachedPolicy.policyName()); 
 } 
             getIAMClient().deleteRole(deleteRoleRequest); 
             System.out.println("Instance profile and role deleted."); 
         } catch (IamException e) { 
             System.err.println(e.getMessage()); 
             System.exit(1); 
         } 
    } 
     public void deleteTemplate(String templateName) {
```

```
 getEc2Client().deleteLaunchTemplate(name -> 
 name.launchTemplateName(templateName)); 
         System.out.format(templateName + " was deleted."); 
     } 
     public void deleteAutoScaleGroup(String groupName) { 
         DeleteAutoScalingGroupRequest deleteAutoScalingGroupRequest = 
 DeleteAutoScalingGroupRequest.builder() 
                  .autoScalingGroupName(groupName) 
                  .forceDelete(true) 
                  .build(); 
 getAutoScalingClient().deleteAutoScalingGroup(deleteAutoScalingGroupRequest); 
         System.out.println(groupName + " was deleted."); 
     } 
     /* 
      * Verify the default security group of the specified VPC allows ingress from 
      * this 
      * computer. This can be done by allowing ingress from this computer's IP 
      * address. In some situations, such as connecting from a corporate network, 
 you 
      * must instead specify a prefix list ID. You can also temporarily open the 
 port 
      * to 
      * any IP address while running this example. If you do, be sure to remove 
      * public 
      * access when you're done. 
\star */ 
     public GroupInfo verifyInboundPort(String VPC, int port, String ipAddress) { 
         boolean portIsOpen = false; 
         GroupInfo groupInfo = new GroupInfo(); 
         try { 
             Filter filter = Filter.builder() 
                      .name("group-name") 
                      .values("default") 
                      .build(); 
             Filter filter1 = Filter.builder() 
                      .name("vpc-id") 
                      .values(VPC) 
                     .build();
```

```
 DescribeSecurityGroupsRequest securityGroupsRequest = 
 DescribeSecurityGroupsRequest.builder() 
                     .filters(filter, filter1) 
                    .buid(): DescribeSecurityGroupsResponse securityGroupsResponse = 
 getEc2Client() 
                     .describeSecurityGroups(securityGroupsRequest); 
            String securityGroup = 
 securityGroupsResponse.securityGroups().get(0).groupName(); 
            groupInfo.setGroupName(securityGroup); 
            for (SecurityGroup secGroup : 
 securityGroupsResponse.securityGroups()) { 
                 System.out.println("Found security group: " + 
 secGroup.groupId()); 
                for (IpPermission ipPermission : secGroup.ipPermissions()) { 
                     if (ipPermission.fromPort() == port) { 
                         System.out.println("Found inbound rule: " + 
 ipPermission); 
                        for (IpRange ipRange : ipPermission.ipRanges()) { 
                             String cidrIp = ipRange.cidrIp(); 
                             if (cidrIp.startsWith(ipAddress) || 
 cidrIp.equals("0.0.0.0/0")) { 
                                 System.out.println(cidrIp + " is applicable"); 
                                 portIsOpen = true; 
 } 
 } 
                         if (!ipPermission.prefixListIds().isEmpty()) { 
                             System.out.println("Prefix lList is applicable"); 
                             portIsOpen = true; 
 } 
                         if (!portIsOpen) { 
                             System.out 
                                     .println("The inbound rule does not appear to 
 be open to either this computer's IP," 
                                             + " all IP addresses (0.0.0.0/0), or 
 to a prefix list ID."); 
                         } else { 
                             break;
```

```
 } 
1999 1999 1999 1999 1999
 } 
 } 
         } catch (AutoScalingException e) { 
             System.err.println(e.awsErrorDetails().errorMessage()); 
        } 
        groupInfo.setPortOpen(portIsOpen); 
        return groupInfo; 
    } 
    /* 
      * Attaches an Elastic Load Balancing (ELB) target group to this EC2 Auto 
      * Scaling group. 
      * The target group specifies how the load balancer forward requests to the 
      * instances 
      * in the group. 
      */ 
     public void attachLoadBalancerTargetGroup(String asGroupName, String 
 targetGroupARN) { 
        try { 
             AttachLoadBalancerTargetGroupsRequest targetGroupsRequest = 
 AttachLoadBalancerTargetGroupsRequest.builder() 
                     .autoScalingGroupName(asGroupName) 
                     .targetGroupARNs(targetGroupARN) 
                    .build();
 getAutoScalingClient().attachLoadBalancerTargetGroups(targetGroupsRequest); 
             System.out.println("Attached load balancer to " + asGroupName); 
         } catch (AutoScalingException e) { 
             System.err.println(e.awsErrorDetails().errorMessage()); 
             System.exit(1); 
        } 
    } 
    // Creates an EC2 Auto Scaling group with the specified size. 
     public String[] createGroup(int groupSize, String templateName, String 
 autoScalingGroupName) { 
        // Get availability zones.
```

```
 software.amazon.awssdk.services.ec2.model.DescribeAvailabilityZonesRequest 
 zonesRequest = 
 software.amazon.awssdk.services.ec2.model.DescribeAvailabilityZonesRequest 
                 .builder() 
                .buid() DescribeAvailabilityZonesResponse zonesResponse = 
 getEc2Client().describeAvailabilityZones(zonesRequest); 
        List<String> availabilityZoneNames = 
 zonesResponse.availabilityZones().stream() 
 .map(software.amazon.awssdk.services.ec2.model.AvailabilityZone::zoneName) 
                 .collect(Collectors.toList()); 
       String availabilityZones = String.join(",", availabilityZoneNames);
        LaunchTemplateSpecification specification = 
 LaunchTemplateSpecification.builder() 
                 .launchTemplateName(templateName) 
                 .version("$Default") 
                .build():
        String[] zones = availabilityZones.split(","); 
        CreateAutoScalingGroupRequest groupRequest = 
 CreateAutoScalingGroupRequest.builder() 
                 .launchTemplate(specification) 
                 .availabilityZones(zones) 
                 .maxSize(groupSize) 
                 .minSize(groupSize) 
                 .autoScalingGroupName(autoScalingGroupName) 
                .build();
        try { 
            getAutoScalingClient().createAutoScalingGroup(groupRequest); 
        } catch (AutoScalingException e) { 
            System.err.println(e.awsErrorDetails().errorMessage()); 
            System.exit(1); 
        } 
        System.out.println("Created an EC2 Auto Scaling group named " + 
 autoScalingGroupName); 
        return zones; 
    }
```

```
 public String getDefaultVPC() { 
        // Define the filter. 
        Filter defaultFilter = Filter.builder() 
                 .name("is-default") 
                 .values("true") 
                 .build(); 
        software.amazon.awssdk.services.ec2.model.DescribeVpcsRequest request = 
 software.amazon.awssdk.services.ec2.model.DescribeVpcsRequest 
                 .builder() 
                 .filters(defaultFilter) 
                 .build(); 
        DescribeVpcsResponse response = getEc2Client().describeVpcs(request); 
        return response.vpcs().get(0).vpcId(); 
    } 
    // Gets the default subnets in a VPC for a specified list of Availability 
 Zones. 
    public List<Subnet> getSubnets(String vpcId, String[] availabilityZones) { 
        List<Subnet> subnets = null; 
        Filter vpcFilter = Filter.builder() 
                 .name("vpc-id") 
                 .values(vpcId) 
                .buid() Filter azFilter = Filter.builder() 
                 .name("availability-zone") 
                 .values(availabilityZones) 
                .buid() Filter defaultForAZ = Filter.builder() 
                 .name("default-for-az") 
                 .values("true") 
                .buid() DescribeSubnetsRequest request = DescribeSubnetsRequest.builder() 
                 .filters(vpcFilter, azFilter, defaultForAZ) 
                .build();
        DescribeSubnetsResponse response = 
 getEc2Client().describeSubnets(request); 
        subnets = response.subnets(); 
        return subnets;
```

```
 } 
    // Gets data about the instances in the EC2 Auto Scaling group. 
    public String getBadInstance(String groupName) { 
        DescribeAutoScalingGroupsRequest request = 
 DescribeAutoScalingGroupsRequest.builder() 
                 .autoScalingGroupNames(groupName) 
                .build();
        DescribeAutoScalingGroupsResponse response = 
 getAutoScalingClient().describeAutoScalingGroups(request); 
       AutoScalingGroup autoScalingGroup = response.autoScalingGroups().get(0);
       List<String> instanceIds = autoScalingGroup.instances().stream()
                 .map(instance -> instance.instanceId()) 
                 .collect(Collectors.toList()); 
        String[] instanceIdArray = instanceIds.toArray(new String[0]); 
        for (String instanceId : instanceIdArray) { 
            System.out.println("Instance ID: " + instanceId); 
            return instanceId; 
        } 
        return ""; 
    } 
    // Gets data about the profile associated with an instance. 
    public String getInstanceProfile(String instanceId) { 
        Filter filter = Filter.builder() 
                 .name("instance-id") 
                 .values(instanceId) 
                .build();
        DescribeIamInstanceProfileAssociationsRequest associationsRequest = 
 DescribeIamInstanceProfileAssociationsRequest 
                 .builder() 
                 .filters(filter) 
                 .build(); 
        DescribeIamInstanceProfileAssociationsResponse response = getEc2Client() 
                 .describeIamInstanceProfileAssociations(associationsRequest); 
        return response.iamInstanceProfileAssociations().get(0).associationId(); 
    } 
    public void deleteRolesPolicies(String policyName, String roleName, String 
 InstanceProfile) {
```

```
 ListPoliciesRequest listPoliciesRequest = 
  ListPoliciesRequest.builder().build(); 
         ListPoliciesResponse listPoliciesResponse = 
  getIAMClient().listPolicies(listPoliciesRequest); 
         for (Policy policy : listPoliciesResponse.policies()) { 
             if (policy.policyName().equals(policyName)) { 
                 // List the entities (users, groups, roles) that are attached to 
  the policy. 
  software.amazon.awssdk.services.iam.model.ListEntitiesForPolicyRequest 
  listEntitiesRequest = 
  software.amazon.awssdk.services.iam.model.ListEntitiesForPolicyRequest 
                          .builder() 
                          .policyArn(policy.arn()) 
                         .build();
                 ListEntitiesForPolicyResponse listEntitiesResponse = iamClient 
                          .listEntitiesForPolicy(listEntitiesRequest); 
                 if (!listEntitiesResponse.policyGroups().isEmpty() || !
listEntitiesResponse.policyUsers().isEmpty() 
                          || !listEntitiesResponse.policyRoles().isEmpty()) { 
                     // Detach the policy from any entities it is attached to. 
                      DetachRolePolicyRequest detachPolicyRequest = 
  DetachRolePolicyRequest.builder() 
                              .policyArn(policy.arn()) 
                              .roleName(roleName) // Specify the name of the IAM 
  role 
                             .build();
                      getIAMClient().detachRolePolicy(detachPolicyRequest); 
                      System.out.println("Policy detached from entities."); 
 } 
                 // Now, you can delete the policy. 
                 DeletePolicyRequest deletePolicyRequest = 
  DeletePolicyRequest.builder() 
                          .policyArn(policy.arn()) 
                          .build(); 
                 getIAMClient().deletePolicy(deletePolicyRequest); 
                 System.out.println("Policy deleted successfully."); 
                 break; 
 } 
         }
```

```
 // List the roles associated with the instance profile 
         ListInstanceProfilesForRoleRequest listRolesRequest = 
  ListInstanceProfilesForRoleRequest.builder() 
                  .roleName(roleName) 
                 .build():
         // Detach the roles from the instance profile 
         ListInstanceProfilesForRoleResponse listRolesResponse = 
  iamClient.listInstanceProfilesForRole(listRolesRequest); 
         for (software.amazon.awssdk.services.iam.model.InstanceProfile profile : 
  listRolesResponse.instanceProfiles()) { 
             RemoveRoleFromInstanceProfileRequest removeRoleRequest = 
  RemoveRoleFromInstanceProfileRequest.builder() 
                      .instanceProfileName(InstanceProfile) 
                      .roleName(roleName) // Remove the extra dot here 
                     .build();
             getIAMClient().removeRoleFromInstanceProfile(removeRoleRequest); 
             System.out.println("Role " + roleName + " removed from instance 
  profile " + InstanceProfile); 
         } 
         // Delete the instance profile after removing all roles 
         DeleteInstanceProfileRequest deleteInstanceProfileRequest = 
  DeleteInstanceProfileRequest.builder() 
                  .instanceProfileName(InstanceProfile) 
                 .build();
         getIAMClient().deleteInstanceProfile(r -> 
  r.instanceProfileName(InstanceProfile)); 
         System.out.println(InstanceProfile + " Deleted"); 
         System.out.println("All roles and policies are deleted."); 
     }
}
```
Create a class that wraps Elastic Load Balancing actions.

```
public class LoadBalancer { 
     public ElasticLoadBalancingV2Client elasticLoadBalancingV2Client; 
     public ElasticLoadBalancingV2Client getLoadBalancerClient() { 
         if (elasticLoadBalancingV2Client == null) {
```

```
 elasticLoadBalancingV2Client = ElasticLoadBalancingV2Client.builder() 
                     .region(Region.US_EAST_1) 
                    .build();
        } 
        return elasticLoadBalancingV2Client; 
    } 
    // Checks the health of the instances in the target group. 
    public List<TargetHealthDescription> checkTargetHealth(String 
 targetGroupName) { 
        DescribeTargetGroupsRequest targetGroupsRequest = 
 DescribeTargetGroupsRequest.builder() 
                 .names(targetGroupName) 
                 .build(); 
        DescribeTargetGroupsResponse tgResponse = 
 getLoadBalancerClient().describeTargetGroups(targetGroupsRequest); 
        DescribeTargetHealthRequest healthRequest = 
 DescribeTargetHealthRequest.builder() 
 .targetGroupArn(tgResponse.targetGroups().get(0).targetGroupArn()) 
                .build();
        DescribeTargetHealthResponse healthResponse = 
 getLoadBalancerClient().describeTargetHealth(healthRequest); 
        return healthResponse.targetHealthDescriptions(); 
    } 
    // Gets the HTTP endpoint of the load balancer. 
    public String getEndpoint(String lbName) { 
        DescribeLoadBalancersResponse res = getLoadBalancerClient() 
                 .describeLoadBalancers(describe -> describe.names(lbName)); 
        return res.loadBalancers().get(0).dnsName(); 
    } 
    // Deletes a load balancer. 
    public void deleteLoadBalancer(String lbName) { 
        try { 
            // Use a waiter to delete the Load Balancer. 
            DescribeLoadBalancersResponse res = getLoadBalancerClient() 
                     .describeLoadBalancers(describe -> describe.names(lbName));
```

```
 ElasticLoadBalancingV2Waiter loadBalancerWaiter = 
 getLoadBalancerClient().waiter(); 
            DescribeLoadBalancersRequest request = 
 DescribeLoadBalancersRequest.builder() 
 .loadBalancerArns(res.loadBalancers().get(0).loadBalancerArn()) 
                    .build();
            getLoadBalancerClient().deleteLoadBalancer( 
                     builder -> 
 builder.loadBalancerArn(res.loadBalancers().get(0).loadBalancerArn())); 
            WaiterResponse<DescribeLoadBalancersResponse> waiterResponse = 
 loadBalancerWaiter 
                     .waitUntilLoadBalancersDeleted(request); 
            waiterResponse.matched().response().ifPresent(System.out::println); 
        } catch (ElasticLoadBalancingV2Exception e) { 
            System.err.println(e.awsErrorDetails().errorMessage()); 
        } 
        System.out.println(lbName + " was deleted."); 
    } 
    // Deletes the target group. 
    public void deleteTargetGroup(String targetGroupName) { 
        try { 
            DescribeTargetGroupsResponse res = getLoadBalancerClient() 
                     .describeTargetGroups(describe -> 
 describe.names(targetGroupName)); 
            getLoadBalancerClient() 
                     .deleteTargetGroup(builder -> 
 builder.targetGroupArn(res.targetGroups().get(0).targetGroupArn())); 
        } catch (ElasticLoadBalancingV2Exception e) { 
            System.err.println(e.awsErrorDetails().errorMessage()); 
        } 
        System.out.println(targetGroupName + " was deleted."); 
    } 
    // Verify this computer can successfully send a GET request to the load 
 balancer 
    // endpoint. 
    public boolean verifyLoadBalancerEndpoint(String elbDnsName) throws 
 IOException, InterruptedException { 
        boolean success = false; 
        int retries = 3;
```
```
 CloseableHttpClient httpClient = HttpClients.createDefault(); 
         // Create an HTTP GET request to the ELB. 
         HttpGet httpGet = new HttpGet("http://" + elbDnsName); 
         try { 
            while ((!success) && (retries > 0)) {
                 // Execute the request and get the response. 
                 HttpResponse response = httpClient.execute(httpGet); 
                 int statusCode = response.getStatusLine().getStatusCode(); 
                 System.out.println("HTTP Status Code: " + statusCode); 
                 if (statusCode == 200) { 
                      success = true; 
                 } else { 
                     retries--; 
                     System.out.println("Got connection error from load balancer 
 endpoint, retrying..."); 
                     TimeUnit.SECONDS.sleep(15); 
 } 
 } 
         } catch (org.apache.http.conn.HttpHostConnectException e) { 
             System.out.println(e.getMessage()); 
         } 
         System.out.println("Status.." + success); 
         return success; 
    } 
    /* 
      * Creates an Elastic Load Balancing target group. The target group specifies 
      * how 
      * the load balancer forward requests to instances in the group and how 
 instance 
      * health is checked. 
      */ 
     public String createTargetGroup(String protocol, int port, String vpcId, 
 String targetGroupName) { 
         CreateTargetGroupRequest targetGroupRequest = 
 CreateTargetGroupRequest.builder() 
                 .healthCheckPath("/healthcheck") 
                 .healthCheckTimeoutSeconds(5) 
                 .port(port) 
                 .vpcId(vpcId) 
                  .name(targetGroupName)
```

```
 .protocol(protocol) 
                .build();
        CreateTargetGroupResponse targetGroupResponse = 
 getLoadBalancerClient().createTargetGroup(targetGroupRequest); 
        String targetGroupArn = 
 targetGroupResponse.targetGroups().get(0).targetGroupArn(); 
        String targetGroup = 
 targetGroupResponse.targetGroups().get(0).targetGroupName(); 
        System.out.println("The " + targetGroup + " was created with ARN" + 
 targetGroupArn); 
        return targetGroupArn; 
    } 
    /* 
     * Creates an Elastic Load Balancing load balancer that uses the specified 
     * subnets 
     * and forwards requests to the specified target group. 
     */ 
    public String createLoadBalancer(List<Subnet> subnetIds, String 
 targetGroupARN, String lbName, int port, 
            String protocol) { 
        try { 
            List<String> subnetIdStrings = subnetIds.stream() 
                     .map(Subnet::subnetId) 
                     .collect(Collectors.toList()); 
            CreateLoadBalancerRequest balancerRequest = 
 CreateLoadBalancerRequest.builder() 
                     .subnets(subnetIdStrings) 
                     .name(lbName) 
                     .scheme("internet-facing") 
                    .build();
            // Create and wait for the load balancer to become available. 
            CreateLoadBalancerResponse lsResponse = 
 getLoadBalancerClient().createLoadBalancer(balancerRequest); 
           String lbARN = lsResponse.loadBalancers().get(0).loadBalancerArn();
            ElasticLoadBalancingV2Waiter loadBalancerWaiter = 
 getLoadBalancerClient().waiter(); 
            DescribeLoadBalancersRequest request = 
 DescribeLoadBalancersRequest.builder() 
                     .loadBalancerArns(lbARN)
```

```
.build();
             System.out.println("Waiting for Load Balancer " + lbName + " to 
  become available."); 
             WaiterResponse<DescribeLoadBalancersResponse> waiterResponse = 
  loadBalancerWaiter 
                      .waitUntilLoadBalancerAvailable(request); 
             waiterResponse.matched().response().ifPresent(System.out::println); 
             System.out.println("Load Balancer " + lbName + " is available."); 
             // Get the DNS name (endpoint) of the load balancer. 
            String lbDNSName = lsResponse.loadBalancers().get(0).dnsName();
             System.out.println("*** Load Balancer DNS Name: " + lbDNSName); 
             // Create a listener for the load balance. 
             Action action = Action.builder() 
                      .targetGroupArn(targetGroupARN) 
                      .type("forward") 
                      .build(); 
             CreateListenerRequest listenerRequest = 
  CreateListenerRequest.builder() 
  .loadBalancerArn(lsResponse.loadBalancers().get(0).loadBalancerArn()) 
                      .defaultActions(action) 
                      .port(port) 
                      .protocol(protocol) 
                      .defaultActions(action) 
                     .buid() getLoadBalancerClient().createListener(listenerRequest); 
             System.out.println("Created listener to forward traffic from load 
  balancer " + lbName + " to target group " 
                      + targetGroupARN); 
             // Return the load balancer DNS name. 
             return lbDNSName; 
         } catch (ElasticLoadBalancingV2Exception e) { 
             e.printStackTrace(); 
         } 
         return ""; 
     }
}
```
Create a class that uses DynamoDB to simulate a recommendation service.

```
public class Database { 
     private static DynamoDbClient dynamoDbClient; 
     public static DynamoDbClient getDynamoDbClient() { 
         if (dynamoDbClient == null) { 
             dynamoDbClient = DynamoDbClient.builder() 
                      .region(Region.US_EAST_1) 
                      .build(); 
         } 
         return dynamoDbClient; 
     } 
     // Checks to see if the Amazon DynamoDB table exists. 
     private boolean doesTableExist(String tableName) { 
         try { 
             // Describe the table and catch any exceptions. 
             DescribeTableRequest describeTableRequest = 
 DescribeTableRequest.builder() 
                      .tableName(tableName) 
                     .build();
             getDynamoDbClient().describeTable(describeTableRequest); 
             System.out.println("Table '" + tableName + "' exists."); 
             return true; 
         } catch (ResourceNotFoundException e) { 
             System.out.println("Table '" + tableName + "' does not exist."); 
         } catch (DynamoDbException e) { 
             System.err.println("Error checking table existence: " + 
 e.getMessage()); 
         } 
         return false; 
     } 
/*
      * Creates a DynamoDB table to use a recommendation service. The table has a 
      * hash key named 'MediaType' that defines the type of media recommended, 
  such
```
{

```
* as
  * Book or Movie, and a range key named 'ItemId' that, combined with the 
  * MediaType, 
  * forms a unique identifier for the recommended item. 
  */ 
 public void createTable(String tableName, String fileName) throws IOException 
     // First check to see if the table exists. 
     boolean doesExist = doesTableExist(tableName); 
     if (!doesExist) { 
        DynamoDbWaiter dbWaiter = getDynamoDbClient().waiter();
         CreateTableRequest createTableRequest = CreateTableRequest.builder() 
                  .tableName(tableName) 
                  .attributeDefinitions( 
                          AttributeDefinition.builder() 
                                   .attributeName("MediaType") 
                                   .attributeType(ScalarAttributeType.S) 
                                   .build(), 
                          AttributeDefinition.builder() 
                                   .attributeName("ItemId") 
                                   .attributeType(ScalarAttributeType.N) 
                                  .build() .keySchema( 
                          KeySchemaElement.builder() 
                                   .attributeName("MediaType") 
                                   .keyType(KeyType.HASH) 
                                   .build(), 
                          KeySchemaElement.builder() 
                                   .attributeName("ItemId") 
                                   .keyType(KeyType.RANGE) 
                                  .build() .provisionedThroughput( 
                          ProvisionedThroughput.builder() 
                                   .readCapacityUnits(5L) 
                                   .writeCapacityUnits(5L) 
                                  .build() .build(); 
         getDynamoDbClient().createTable(createTableRequest); 
         System.out.println("Creating table " + tableName + "..."); 
         // Wait until the Amazon DynamoDB table is created. 
         DescribeTableRequest tableRequest = DescribeTableRequest.builder() 
                  .tableName(tableName)
```

```
.build();
            WaiterResponse<DescribeTableResponse> waiterResponse = 
 dbWaiter.waitUntilTableExists(tableRequest); 
            waiterResponse.matched().response().ifPresent(System.out::println); 
            System.out.println("Table " + tableName + " created."); 
            // Add records to the table. 
            populateTable(fileName, tableName); 
        } 
    } 
    public void deleteTable(String tableName) { 
        getDynamoDbClient().deleteTable(table -> table.tableName(tableName)); 
        System.out.println("Table " + tableName + " deleted."); 
    } 
    // Populates the table with data located in a JSON file using the DynamoDB 
    // enhanced client. 
    public void populateTable(String fileName, String tableName) throws 
 IOException { 
        DynamoDbEnhancedClient enhancedClient = DynamoDbEnhancedClient.builder() 
                 .dynamoDbClient(getDynamoDbClient()) 
                .build(); 
        ObjectMapper objectMapper = new ObjectMapper(); 
        File jsonFile = new File(fileName); 
        JsonNode rootNode = objectMapper.readTree(jsonFile); 
        DynamoDbTable<Recommendation> mappedTable = 
 enhancedClient.table(tableName, 
                TableSchema.fromBean(Recommendation.class)); 
        for (JsonNode currentNode : rootNode) { 
            String mediaType = currentNode.path("MediaType").path("S").asText(); 
            int itemId = currentNode.path("ItemId").path("N").asInt(); 
            String title = currentNode.path("Title").path("S").asText(); 
            String creator = currentNode.path("Creator").path("S").asText(); 
            // Create a Recommendation object and set its properties. 
            Recommendation rec = new Recommendation(); 
            rec.setMediaType(mediaType); 
            rec.setItemId(itemId); 
            rec.setTitle(title); 
            rec.setCreator(creator);
```

```
 // Put the item into the DynamoDB table. 
             mappedTable.putItem(rec); // Add the Recommendation to the list. 
         } 
         System.out.println("Added all records to the " + tableName); 
     }
}
```
Create a class that wraps Systems Manager actions.

```
public class ParameterHelper { 
     String tableName = "doc-example-resilient-architecture-table"; 
     String dyntable = "doc-example-recommendation-service"; 
     String failureResponse = "doc-example-resilient-architecture-failure-
response"; 
     String healthCheck = "doc-example-resilient-architecture-health-check"; 
     public void reset() { 
         put(dyntable, tableName); 
         put(failureResponse, "none"); 
         put(healthCheck, "shallow"); 
     } 
     public void put(String name, String value) { 
         SsmClient ssmClient = SsmClient.builder() 
                  .region(Region.US_EAST_1) 
                  .build(); 
         PutParameterRequest parameterRequest = PutParameterRequest.builder() 
                  .name(name) 
                  .value(value) 
                  .overwrite(true) 
                  .type("String") 
                  .build(); 
         ssmClient.putParameter(parameterRequest); 
         System.out.printf("Setting demo parameter %s to '%s'.", name, value); 
     }
}
```
• For API details, see the following topics in *AWS SDK for Java 2.x API Reference*.

- [AttachLoadBalancerTargetGroups](https://docs.aws.amazon.com/goto/SdkForJavaV2/autoscaling-2011-01-01/AttachLoadBalancerTargetGroups)
- [CreateAutoScalingGroup](https://docs.aws.amazon.com/goto/SdkForJavaV2/autoscaling-2011-01-01/CreateAutoScalingGroup)
- [CreateInstanceProfile](https://docs.aws.amazon.com/goto/SdkForJavaV2/iam-2010-05-08/CreateInstanceProfile)
- [CreateLaunchTemplate](https://docs.aws.amazon.com/goto/SdkForJavaV2/ec2-2016-11-15/CreateLaunchTemplate)
- [CreateListener](https://docs.aws.amazon.com/goto/SdkForJavaV2/elasticloadbalancingv2-2015-12-01/CreateListener)
- [CreateLoadBalancer](https://docs.aws.amazon.com/goto/SdkForJavaV2/elasticloadbalancingv2-2015-12-01/CreateLoadBalancer)
- [CreateTargetGroup](https://docs.aws.amazon.com/goto/SdkForJavaV2/elasticloadbalancingv2-2015-12-01/CreateTargetGroup)
- [DeleteAutoScalingGroup](https://docs.aws.amazon.com/goto/SdkForJavaV2/autoscaling-2011-01-01/DeleteAutoScalingGroup)
- [DeleteInstanceProfile](https://docs.aws.amazon.com/goto/SdkForJavaV2/iam-2010-05-08/DeleteInstanceProfile)
- [DeleteLaunchTemplate](https://docs.aws.amazon.com/goto/SdkForJavaV2/ec2-2016-11-15/DeleteLaunchTemplate)
- [DeleteLoadBalancer](https://docs.aws.amazon.com/goto/SdkForJavaV2/elasticloadbalancingv2-2015-12-01/DeleteLoadBalancer)
- [DeleteTargetGroup](https://docs.aws.amazon.com/goto/SdkForJavaV2/elasticloadbalancingv2-2015-12-01/DeleteTargetGroup)
- [DescribeAutoScalingGroups](https://docs.aws.amazon.com/goto/SdkForJavaV2/autoscaling-2011-01-01/DescribeAutoScalingGroups)
- [DescribeAvailabilityZones](https://docs.aws.amazon.com/goto/SdkForJavaV2/ec2-2016-11-15/DescribeAvailabilityZones)
- [DescribeIamInstanceProfileAssociations](https://docs.aws.amazon.com/goto/SdkForJavaV2/ec2-2016-11-15/DescribeIamInstanceProfileAssociations)
- [DescribeInstances](https://docs.aws.amazon.com/goto/SdkForJavaV2/ec2-2016-11-15/DescribeInstances)
- [DescribeLoadBalancers](https://docs.aws.amazon.com/goto/SdkForJavaV2/elasticloadbalancingv2-2015-12-01/DescribeLoadBalancers)
- [DescribeSubnets](https://docs.aws.amazon.com/goto/SdkForJavaV2/ec2-2016-11-15/DescribeSubnets)
- [DescribeTargetGroups](https://docs.aws.amazon.com/goto/SdkForJavaV2/elasticloadbalancingv2-2015-12-01/DescribeTargetGroups)
- [DescribeTargetHealth](https://docs.aws.amazon.com/goto/SdkForJavaV2/elasticloadbalancingv2-2015-12-01/DescribeTargetHealth)
- [DescribeVpcs](https://docs.aws.amazon.com/goto/SdkForJavaV2/ec2-2016-11-15/DescribeVpcs)
- [RebootInstances](https://docs.aws.amazon.com/goto/SdkForJavaV2/ec2-2016-11-15/RebootInstances)
- [ReplaceIamInstanceProfileAssociation](https://docs.aws.amazon.com/goto/SdkForJavaV2/ec2-2016-11-15/ReplaceIamInstanceProfileAssociation)
- [TerminateInstanceInAutoScalingGroup](https://docs.aws.amazon.com/goto/SdkForJavaV2/autoscaling-2011-01-01/TerminateInstanceInAutoScalingGroup)
- [UpdateAutoScalingGroup](https://docs.aws.amazon.com/goto/SdkForJavaV2/autoscaling-2011-01-01/UpdateAutoScalingGroup)

## **JavaScript**

## **SDK for JavaScript (v3)**

## **(i)** Note

There's more on GitHub. Find the complete example and learn how to set up and run in the AWS Code Examples [Repository.](https://github.com/awsdocs/aws-doc-sdk-examples/tree/main/javascriptv3/example_code/cross-services/wkflw-resilient-service#code-examples)

Run the interactive scenario at a command prompt.

```
#!/usr/bin/env node
// Copyright Amazon.com, Inc. or its affiliates. All Rights Reserved.
// SPDX-License-Identifier: Apache-2.0
import { 
   Scenario, 
   parseScenarioArgs,
} from "@aws-doc-sdk-examples/lib/scenario/index.js";
/** 
  * The workflow steps are split into three stages: 
  * - deploy 
   - demo
  * - destroy 
 * 
  * Each of these stages has a corresponding file prefixed with steps-*. 
  */
import { deploySteps } from "./steps-deploy.js";
import { demoSteps } from "./steps-demo.js";
import { destroySteps } from "./steps-destroy.js";
/** 
  * The context is passed to every scenario. Scenario steps 
  * will modify the context. 
  */
const context = \{\};
/** 
  * Three Scenarios are created for the workflow. A Scenario is an orchestration 
  class
```

```
 * that simplifies running a series of steps. 
  */
export const scenarios = { 
   // Deploys all resources necessary for the workflow. 
   deploy: new Scenario("Resilient Workflow - Deploy", deploySteps, context), 
  // Demonstrates how a fragile web service can be made more resilient. 
   demo: new Scenario("Resilient Workflow - Demo", demoSteps, context), 
  // Destroys the resources created for the workflow. 
  destroy: new Scenario("Resilient Workflow - Destroy", destroySteps, context),
};
// Call function if run directly
import { fileURLToPath } from "url";
if (process.argv[1] === fileURLToPath(import.meta.url)) { 
   parseScenarioArgs(scenarios);
}
```
Create steps to deploy all of the resources.

```
// Copyright Amazon.com, Inc. or its affiliates. All Rights Reserved.
// SPDX-License-Identifier: Apache-2.0
import { join } from "node:path";
import { readFileSync, writeFileSync } from "node:fs";
import axios from "axios";
import { 
   BatchWriteItemCommand, 
   CreateTableCommand, 
   DynamoDBClient, 
   waitUntilTableExists,
} from "@aws-sdk/client-dynamodb";
import { 
   EC2Client, 
   CreateKeyPairCommand, 
   CreateLaunchTemplateCommand, 
   DescribeAvailabilityZonesCommand, 
   DescribeVpcsCommand, 
   DescribeSubnetsCommand, 
   DescribeSecurityGroupsCommand, 
   AuthorizeSecurityGroupIngressCommand,
} from "@aws-sdk/client-ec2";
```

```
import { 
   IAMClient, 
   CreatePolicyCommand, 
  CreateRoleCommand, 
  CreateInstanceProfileCommand, 
  AddRoleToInstanceProfileCommand, 
  AttachRolePolicyCommand, 
  waitUntilInstanceProfileExists,
} from "@aws-sdk/client-iam";
import { SSMClient, GetParameterCommand } from "@aws-sdk/client-ssm";
import { 
   CreateAutoScalingGroupCommand, 
  AutoScalingClient, 
  AttachLoadBalancerTargetGroupsCommand,
} from "@aws-sdk/client-auto-scaling";
import { 
  CreateListenerCommand, 
  CreateLoadBalancerCommand, 
  CreateTargetGroupCommand, 
  ElasticLoadBalancingV2Client, 
  waitUntilLoadBalancerAvailable,
} from "@aws-sdk/client-elastic-load-balancing-v2";
import { 
   ScenarioOutput, 
  ScenarioInput, 
   ScenarioAction,
} from "@aws-doc-sdk-examples/lib/scenario/index.js";
import { retry } from "@aws-doc-sdk-examples/lib/utils/util-timers.js";
import { MESSAGES, NAMES, RESOURCES_PATH, ROOT } from "./constants.js";
import { initParamsSteps } from "./steps-reset-params.js";
/** 
  * @type {import('@aws-doc-sdk-examples/lib/scenario.js').Step[]} 
  */
export const deploySteps = [ 
   new ScenarioOutput("introduction", MESSAGES.introduction, { header: true }), 
  new ScenarioInput("confirmDeployment", MESSAGES.confirmDeployment, { 
     type: "confirm", 
  }), 
  new ScenarioAction( 
     "handleConfirmDeployment", 
     (c) => c.confirmDeployment === false && process.exit(),
```

```
 ), 
 new ScenarioOutput( 
   "creatingTable", 
   MESSAGES.creatingTable.replace("${TABLE_NAME}", NAMES.tableName), 
 ), 
 new ScenarioAction("createTable", async () => { 
  const client = new DynamoDBClient({});
   await client.send( 
     new CreateTableCommand({ 
       TableName: NAMES.tableName, 
        ProvisionedThroughput: { 
          ReadCapacityUnits: 5, 
          WriteCapacityUnits: 5, 
       }, 
       AttributeDefinitions: [ 
          { 
            AttributeName: "MediaType", 
            AttributeType: "S", 
          }, 
         \mathcal{L} AttributeName: "ItemId", 
            AttributeType: "N", 
          }, 
       ], 
        KeySchema: [ 
          { 
            AttributeName: "MediaType", 
            KeyType: "HASH", 
          }, 
          { 
            AttributeName: "ItemId", 
            KeyType: "RANGE", 
          }, 
       ], 
     }), 
   ); 
   await waitUntilTableExists({ client }, { TableName: NAMES.tableName }); 
 }), 
 new ScenarioOutput( 
   "createdTable", 
   MESSAGES.createdTable.replace("${TABLE_NAME}", NAMES.tableName), 
 ), 
 new ScenarioOutput( 
   "populatingTable",
```

```
 MESSAGES.populatingTable.replace("${TABLE_NAME}", NAMES.tableName), 
   ), 
   new ScenarioAction("populateTable", () => { 
    const client = new DynamoDBClient({});
     /** 
      * @type {{ default: import("@aws-sdk/client-dynamodb").PutRequest['Item']
[] }} 
      */ 
     const recommendations = JSON.parse( 
       readFileSync(join(RESOURCES_PATH, "recommendations.json")), 
     ); 
     return client.send( 
       new BatchWriteItemCommand({ 
         RequestItems: { 
            [NAMES.tableName]: recommendations.map((item) => ({ 
             PutRequest: { Item: item },
           })), 
         }, 
       }), 
    \cdot }), 
   new ScenarioOutput( 
     "populatedTable", 
     MESSAGES.populatedTable.replace("${TABLE_NAME}", NAMES.tableName), 
   ), 
   new ScenarioOutput( 
     "creatingKeyPair", 
     MESSAGES.creatingKeyPair.replace("${KEY_PAIR_NAME}", NAMES.keyPairName), 
   ), 
   new ScenarioAction("createKeyPair", async () => { 
    const client = new EC2Client({});
     const { KeyMaterial } = await client.send( 
       new CreateKeyPairCommand({ 
         KeyName: NAMES.keyPairName, 
       }), 
    );
     writeFileSync(`${NAMES.keyPairName}.pem`, KeyMaterial, { mode: 0o600 }); 
   }), 
   new ScenarioOutput( 
     "createdKeyPair", 
     MESSAGES.createdKeyPair.replace("${KEY_PAIR_NAME}", NAMES.keyPairName), 
   ),
```

```
 new ScenarioOutput( 
   "creatingInstancePolicy", 
   MESSAGES.creatingInstancePolicy.replace( 
     "${INSTANCE_POLICY_NAME}", 
     NAMES.instancePolicyName, 
   ), 
 ), 
 new ScenarioAction("createInstancePolicy", async (state) => { 
  const client = new IAMClient({});
   const { 
     Policy: { Arn }, 
   } = await client.send( 
     new CreatePolicyCommand({ 
       PolicyName: NAMES.instancePolicyName, 
       PolicyDocument: readFileSync( 
          join(RESOURCES_PATH, "instance_policy.json"), 
       ), 
     }), 
   ); 
   state.instancePolicyArn = Arn; 
 }), 
 new ScenarioOutput("createdInstancePolicy", (state) => 
   MESSAGES.createdInstancePolicy 
     .replace("${INSTANCE_POLICY_NAME}", NAMES.instancePolicyName) 
     .replace("${INSTANCE_POLICY_ARN}", state.instancePolicyArn), 
 ), 
 new ScenarioOutput( 
   "creatingInstanceRole", 
   MESSAGES.creatingInstanceRole.replace( 
     "${INSTANCE_ROLE_NAME}", 
     NAMES.instanceRoleName, 
   ), 
 ), 
 new ScenarioAction("createInstanceRole", () => { 
  const client = new IAMClient(\{\});
   return client.send( 
     new CreateRoleCommand({ 
       RoleName: NAMES.instanceRoleName, 
       AssumeRolePolicyDocument: readFileSync( 
          join(ROOT, "assume-role-policy.json"), 
       ), 
     }), 
   ); 
 }),
```

```
 new ScenarioOutput( 
   "createdInstanceRole", 
   MESSAGES.createdInstanceRole.replace( 
     "${INSTANCE_ROLE_NAME}", 
     NAMES.instanceRoleName, 
   ), 
 ), 
 new ScenarioOutput( 
   "attachingPolicyToRole", 
   MESSAGES.attachingPolicyToRole 
     .replace("${INSTANCE_ROLE_NAME}", NAMES.instanceRoleName) 
     .replace("${INSTANCE_POLICY_NAME}", NAMES.instancePolicyName), 
),
 new ScenarioAction("attachPolicyToRole", async (state) => { 
  const client = new IAMClient(\{\});
   await client.send( 
     new AttachRolePolicyCommand({ 
       RoleName: NAMES.instanceRoleName, 
       PolicyArn: state.instancePolicyArn, 
     }), 
  \cdot }), 
 new ScenarioOutput( 
   "attachedPolicyToRole", 
   MESSAGES.attachedPolicyToRole 
     .replace("${INSTANCE_POLICY_NAME}", NAMES.instancePolicyName) 
     .replace("${INSTANCE_ROLE_NAME}", NAMES.instanceRoleName), 
),
 new ScenarioOutput( 
   "creatingInstanceProfile", 
   MESSAGES.creatingInstanceProfile.replace( 
     "${INSTANCE_PROFILE_NAME}", 
     NAMES.instanceProfileName, 
   ), 
 ), 
 new ScenarioAction("createInstanceProfile", async (state) => { 
  const client = new IAMClient(\{\});
   const { 
     InstanceProfile: { Arn }, 
   } = await client.send( 
     new CreateInstanceProfileCommand({ 
       InstanceProfileName: NAMES.instanceProfileName, 
     }), 
  );
```

```
 state.instanceProfileArn = Arn; 
   await waitUntilInstanceProfileExists( 
     { client }, 
     { InstanceProfileName: NAMES.instanceProfileName }, 
   ); 
 }), 
 new ScenarioOutput("createdInstanceProfile", (state) => 
   MESSAGES.createdInstanceProfile 
     .replace("${INSTANCE_PROFILE_NAME}", NAMES.instanceProfileName) 
     .replace("${INSTANCE_PROFILE_ARN}", state.instanceProfileArn), 
),
 new ScenarioOutput( 
   "addingRoleToInstanceProfile", 
   MESSAGES.addingRoleToInstanceProfile 
     .replace("${INSTANCE_PROFILE_NAME}", NAMES.instanceProfileName) 
     .replace("${INSTANCE_ROLE_NAME}", NAMES.instanceRoleName), 
 ), 
 new ScenarioAction("addRoleToInstanceProfile", () => { 
  const client = new IAMClient({});
   return client.send( 
     new AddRoleToInstanceProfileCommand({ 
       RoleName: NAMES.instanceRoleName, 
       InstanceProfileName: NAMES.instanceProfileName, 
     }), 
   ); 
 }), 
 new ScenarioOutput( 
   "addedRoleToInstanceProfile", 
   MESSAGES.addedRoleToInstanceProfile 
     .replace("${INSTANCE_PROFILE_NAME}", NAMES.instanceProfileName) 
     .replace("${INSTANCE_ROLE_NAME}", NAMES.instanceRoleName), 
 ), 
 ...initParamsSteps, 
 new ScenarioOutput("creatingLaunchTemplate", MESSAGES.creatingLaunchTemplate), 
 new ScenarioAction("createLaunchTemplate", async () => { 
   // snippet-start:[javascript.v3.wkflw.resilient.CreateLaunchTemplate] 
  const ssmClient = new SSMClien({});
   const { Parameter } = await ssmClient.send( 
     new GetParameterCommand({ 
       Name: "/aws/service/ami-amazon-linux-latest/amzn2-ami-hvm-x86_64-gp2", 
     }), 
   ); 
  const ec2Client = new EC2Client({});
```
 await ec2Client.send( new CreateLaunchTemplateCommand({ LaunchTemplateName: NAMES.launchTemplateName, LaunchTemplateData: { InstanceType: "t3.micro", ImageId: Parameter.Value, IamInstanceProfile: { Name: NAMES.instanceProfileName }, UserData: readFileSync( join(RESOURCES\_PATH, "server\_startup\_script.sh"), ).toString("base64"), KeyName: NAMES.keyPairName, }, }), // snippet-end:[javascript.v3.wkflw.resilient.CreateLaunchTemplate] ); }), new ScenarioOutput( "createdLaunchTemplate", MESSAGES.createdLaunchTemplate.replace( "\${LAUNCH\_TEMPLATE\_NAME}", NAMES.launchTemplateName, ), ), new ScenarioOutput( "creatingAutoScalingGroup", MESSAGES.creatingAutoScalingGroup.replace( "\${AUTO\_SCALING\_GROUP\_NAME}", NAMES.autoScalingGroupName, ), ), new ScenarioAction("createAutoScalingGroup", async (state) => { const ec2Client = new EC2Client $({?})$ ; const { AvailabilityZones } = await ec2Client.send( new DescribeAvailabilityZonesCommand({}), ); state.availabilityZoneNames = AvailabilityZones.map((az) => az.ZoneName); const autoScalingClient = new AutoScalingClient $(\})$ ; await retry({ intervalInMs: 1000, maxRetries: 30 }, () => autoScalingClient.send( new CreateAutoScalingGroupCommand({ AvailabilityZones: state.availabilityZoneNames, AutoScalingGroupName: NAMES.autoScalingGroupName, LaunchTemplate: { LaunchTemplateName: NAMES.launchTemplateName,

```
 Version: "$Default", 
         }, 
         MinSize: 3, 
         MaxSize: 3, 
       }), 
     ), 
   ); 
 }), 
 new ScenarioOutput( 
   "createdAutoScalingGroup", 
   /** 
    * @param {{ availabilityZoneNames: string[] }} state 
    */ 
  (state) =>
     MESSAGES.createdAutoScalingGroup 
       .replace("${AUTO_SCALING_GROUP_NAME}", NAMES.autoScalingGroupName) 
       .replace( 
         "${AVAILABILITY_ZONE_NAMES}", 
         state.availabilityZoneNames.join(", "), 
       ), 
 ), 
 new ScenarioInput("confirmContinue", MESSAGES.confirmContinue, { 
   type: "confirm", 
 }), 
 new ScenarioOutput("loadBalancer", MESSAGES.loadBalancer), 
 new ScenarioOutput("gettingVpc", MESSAGES.gettingVpc), 
 new ScenarioAction("getVpc", async (state) => { 
   // snippet-start:[javascript.v3.wkflw.resilient.DescribeVpcs] 
  const client = new EC2Client({});
   const { Vpcs } = await client.send( 
     new DescribeVpcsCommand({ 
       Filters: [{ Name: "is-default", Values: ["true"] }], 
     }), 
   ); 
   // snippet-end:[javascript.v3.wkflw.resilient.DescribeVpcs] 
   state.defaultVpc = Vpcs[0].VpcId; 
 }), 
 new ScenarioOutput("gotVpc", (state) => 
   MESSAGES.gotVpc.replace("${VPC_ID}", state.defaultVpc), 
 ), 
 new ScenarioOutput("gettingSubnets", MESSAGES.gettingSubnets), 
 new ScenarioAction("getSubnets", async (state) => { 
   // snippet-start:[javascript.v3.wkflw.resilient.DescribeSubnets] 
  const client = new EC2Client({});
```

```
 const { Subnets } = await client.send( 
     new DescribeSubnetsCommand({ 
       Filters: [ 
          { Name: "vpc-id", Values: [state.defaultVpc] }, 
         { Name: "availability-zone", Values: state.availabilityZoneNames }, 
          { Name: "default-for-az", Values: ["true"] }, 
       ], 
     }), 
   ); 
   // snippet-end:[javascript.v3.wkflw.resilient.DescribeSubnets] 
   state.subnets = Subnets.map((subnet) => subnet.SubnetId); 
 }), 
 new ScenarioOutput( 
   "gotSubnets", 
   /** 
    * @param {{ subnets: string[] }} state 
    */ 
  (state) =>
     MESSAGES.gotSubnets.replace("${SUBNETS}", state.subnets.join(", ")), 
 ), 
 new ScenarioOutput( 
   "creatingLoadBalancerTargetGroup", 
   MESSAGES.creatingLoadBalancerTargetGroup.replace( 
     "${TARGET_GROUP_NAME}", 
     NAMES.loadBalancerTargetGroupName, 
   ), 
 ), 
 new ScenarioAction("createLoadBalancerTargetGroup", async (state) => { 
   // snippet-start:[javascript.v3.wkflw.resilient.CreateTargetGroup] 
   const client = new ElasticLoadBalancingV2Client({}); 
   const { TargetGroups } = await client.send( 
     new CreateTargetGroupCommand({ 
       Name: NAMES.loadBalancerTargetGroupName, 
       Protocol: "HTTP", 
       Port: 80, 
       HealthCheckPath: "/healthcheck", 
       HealthCheckIntervalSeconds: 10, 
       HealthCheckTimeoutSeconds: 5, 
       HealthyThresholdCount: 2, 
       UnhealthyThresholdCount: 2, 
       VpcId: state.defaultVpc, 
     }), 
   ); 
   // snippet-end:[javascript.v3.wkflw.resilient.CreateTargetGroup]
```

```
 const targetGroup = TargetGroups[0]; 
   state.targetGroupArn = targetGroup.TargetGroupArn; 
   state.targetGroupProtocol = targetGroup.Protocol; 
  state.targetGroupPort = targetGroup.Port;
 }), 
 new ScenarioOutput( 
   "createdLoadBalancerTargetGroup", 
   MESSAGES.createdLoadBalancerTargetGroup.replace( 
     "${TARGET_GROUP_NAME}", 
     NAMES.loadBalancerTargetGroupName, 
   ), 
 ), 
 new ScenarioOutput( 
   "creatingLoadBalancer", 
   MESSAGES.creatingLoadBalancer.replace("${LB_NAME}", NAMES.loadBalancerName), 
 ), 
 new ScenarioAction("createLoadBalancer", async (state) => { 
   // snippet-start:[javascript.v3.wkflw.resilient.CreateLoadBalancer] 
   const client = new ElasticLoadBalancingV2Client({}); 
   const { LoadBalancers } = await client.send( 
     new CreateLoadBalancerCommand({ 
       Name: NAMES.loadBalancerName, 
       Subnets: state.subnets, 
     }), 
  );
   state.loadBalancerDns = LoadBalancers[0].DNSName; 
   state.loadBalancerArn = LoadBalancers[0].LoadBalancerArn; 
   await waitUntilLoadBalancerAvailable( 
     { client }, 
     { Names: [NAMES.loadBalancerName] }, 
   ); 
   // snippet-end:[javascript.v3.wkflw.resilient.CreateLoadBalancer] 
 }), 
 new ScenarioOutput("createdLoadBalancer", (state) => 
   MESSAGES.createdLoadBalancer 
     .replace("${LB_NAME}", NAMES.loadBalancerName) 
     .replace("${DNS_NAME}", state.loadBalancerDns), 
 ), 
 new ScenarioOutput( 
   "creatingListener", 
   MESSAGES.creatingLoadBalancerListener 
     .replace("${LB_NAME}", NAMES.loadBalancerName) 
     .replace("${TARGET_GROUP_NAME}", NAMES.loadBalancerTargetGroupName), 
 ),
```

```
 new ScenarioAction("createListener", async (state) => { 
   // snippet-start:[javascript.v3.wkflw.resilient.CreateListener] 
   const client = new ElasticLoadBalancingV2Client({}); 
   const { Listeners } = await client.send( 
     new CreateListenerCommand({ 
       LoadBalancerArn: state.loadBalancerArn, 
       Protocol: state.targetGroupProtocol, 
       Port: state.targetGroupPort, 
       DefaultActions: [ 
         { Type: "forward", TargetGroupArn: state.targetGroupArn }, 
       ], 
     }), 
   ); 
   // snippet-end:[javascript.v3.wkflw.resilient.CreateListener] 
   const listener = Listeners[0]; 
   state.loadBalancerListenerArn = listener.ListenerArn; 
 }), 
 new ScenarioOutput("createdListener", (state) => 
   MESSAGES.createdLoadBalancerListener.replace( 
     "${LB_LISTENER_ARN}", 
     state.loadBalancerListenerArn, 
   ), 
 ), 
 new ScenarioOutput( 
   "attachingLoadBalancerTargetGroup", 
   MESSAGES.attachingLoadBalancerTargetGroup 
     .replace("${TARGET_GROUP_NAME}", NAMES.loadBalancerTargetGroupName) 
     .replace("${AUTO_SCALING_GROUP_NAME}", NAMES.autoScalingGroupName), 
 ), 
 new ScenarioAction("attachLoadBalancerTargetGroup", async (state) => { 
   // snippet-start:[javascript.v3.wkflw.resilient.AttachTargetGroup] 
  const client = new AutoScalingClient( \{\});
   await client.send( 
     new AttachLoadBalancerTargetGroupsCommand({ 
       AutoScalingGroupName: NAMES.autoScalingGroupName, 
       TargetGroupARNs: [state.targetGroupArn], 
     }), 
   ); 
   // snippet-end:[javascript.v3.wkflw.resilient.AttachTargetGroup] 
 }), 
 new ScenarioOutput( 
   "attachedLoadBalancerTargetGroup", 
   MESSAGES.attachedLoadBalancerTargetGroup, 
 ),
```

```
 new ScenarioOutput("verifyingInboundPort", MESSAGES.verifyingInboundPort), 
   new ScenarioAction( 
     "verifyInboundPort", 
     /** 
 * 
      * @param {{ defaultSecurityGroup: import('@aws-sdk/client-
ec2').SecurityGroup}} state 
      */ 
    async (state) => \{const client = new EC2Client({} \{ \});
       const { SecurityGroups } = await client.send( 
         new DescribeSecurityGroupsCommand({ 
            Filters: [{ Name: "group-name", Values: ["default"] }], 
         }), 
       ); 
       if (!SecurityGroups) { 
         state.verifyInboundPortError = new Error(MESSAGES.noSecurityGroups); 
       } 
       state.defaultSecurityGroup = SecurityGroups[0]; 
       /** 
        * @type {string} 
        */ 
       const ipResponse = (await axios.get("http://checkip.amazonaws.com")).data; 
       state.myIp = ipResponse.trim(); 
       const myIpRules = state.defaultSecurityGroup.IpPermissions.filter( 
        ({ IpRanges }) =>
            IpRanges.some( 
             ({\{ \text{CidrIp } \}}) =>
                CidrIp.startsWith(state.myIp) || CidrIp === "0.0.0.0/0", 
            ), 
       ) 
         filter((\{ IpProtocol \}) \Rightarrow IpProtocol == "tcp")filter((\{ FromPort }\}) \Rightarrow FromPort == 80); state.myIpRules = myIpRules; 
     }, 
   ), 
   new ScenarioOutput( 
     "verifiedInboundPort", 
     /** 
      * @param {{ myIpRules: any[] }} state 
      */ 
    (state) => {
```

```
 if (state.myIpRules.length > 0) { 
         return MESSAGES.foundIpRules.replace( 
            "${IP_RULES}", 
            JSON.stringify(state.myIpRules, null, 2), 
          ); 
       } else { 
         return MESSAGES.noIpRules; 
       } 
     }, 
   ), 
   new ScenarioInput( 
     "shouldAddInboundRule", 
     /** 
      * @param {{ myIpRules: any[] }} state 
      */ 
    (state) => {
       if (state.myIpRules.length > 0) { 
         return false; 
       } else { 
         return MESSAGES.noIpRules; 
       } 
     }, 
     { type: "confirm" }, 
   ), 
   new ScenarioAction( 
     "addInboundRule", 
     /** 
      * @param {{ defaultSecurityGroup: import('@aws-sdk/client-
ec2').SecurityGroup }} state 
      */ 
    async (state) => \{ if (!state.shouldAddInboundRule) { 
         return; 
       } 
      const client = new EC2Client({});
       await client.send( 
          new AuthorizeSecurityGroupIngressCommand({ 
            GroupId: state.defaultSecurityGroup.GroupId, 
            CidrIp: `${state.myIp}/32`, 
            FromPort: 80, 
            ToPort: 80, 
            IpProtocol: "tcp", 
         }),
```

```
 ); 
     }, 
   ), 
   new ScenarioOutput("addedInboundRule", (state) => { 
     if (state.shouldAddInboundRule) { 
       return MESSAGES.addedInboundRule.replace("${IP_ADDRESS}", state.myIp); 
     } else { 
       return false; 
     } 
   }), 
   new ScenarioOutput("verifyingEndpoint", (state) => 
     MESSAGES.verifyingEndpoint.replace("${DNS_NAME}", state.loadBalancerDns), 
   ), 
   new ScenarioAction("verifyEndpoint", async (state) => { 
     try { 
      const response = await retry({ intervalInMs: 2000, maxRetries: 30 }, () =>
         axios.get(`http://${state.loadBalancerDns}`), 
       ); 
       state.endpointResponse = JSON.stringify(response.data, null, 2); 
     } catch (e) { 
       state.verifyEndpointError = e; 
     } 
   }), 
   new ScenarioOutput("verifiedEndpoint", (state) => { 
     if (state.verifyEndpointError) { 
       console.error(state.verifyEndpointError); 
     } else { 
       return MESSAGES.verifiedEndpoint.replace( 
         "${ENDPOINT_RESPONSE}", 
         state.endpointResponse, 
       ); 
     } 
   }),
];
```
Create steps to run the demo.

```
// Copyright Amazon.com, Inc. or its affiliates. All Rights Reserved.
// SPDX-License-Identifier: Apache-2.0
import { readFileSync } from "node:fs";
import { join } from "node:path";
```

```
import axios from "axios";
import { 
   DescribeTargetGroupsCommand, 
   DescribeTargetHealthCommand, 
   ElasticLoadBalancingV2Client,
} from "@aws-sdk/client-elastic-load-balancing-v2";
import { 
   DescribeInstanceInformationCommand, 
   PutParameterCommand, 
   SSMClient, 
  SendCommandCommand,
} from "@aws-sdk/client-ssm";
import { 
   IAMClient, 
   CreatePolicyCommand, 
   CreateRoleCommand, 
   AttachRolePolicyCommand, 
  CreateInstanceProfileCommand, 
   AddRoleToInstanceProfileCommand, 
   waitUntilInstanceProfileExists,
} from "@aws-sdk/client-iam";
import { 
   AutoScalingClient, 
   DescribeAutoScalingGroupsCommand, 
   TerminateInstanceInAutoScalingGroupCommand,
} from "@aws-sdk/client-auto-scaling";
import { 
   DescribeIamInstanceProfileAssociationsCommand, 
   EC2Client, 
   RebootInstancesCommand, 
   ReplaceIamInstanceProfileAssociationCommand,
} from "@aws-sdk/client-ec2";
import { 
   ScenarioAction, 
   ScenarioInput, 
   ScenarioOutput,
} from "@aws-doc-sdk-examples/lib/scenario/scenario.js";
import { retry } from "@aws-doc-sdk-examples/lib/utils/util-timers.js";
import { MESSAGES, NAMES, RESOURCES_PATH } from "./constants.js";
import { findLoadBalancer } from "./shared.js";
```

```
const getRecommendation = new ScenarioAction( 
   "getRecommendation", 
  async (state) => \{ const loadBalancer = await findLoadBalancer(NAMES.loadBalancerName); 
     if (loadBalancer) { 
       state.loadBalancerDnsName = loadBalancer.DNSName; 
       try { 
         state.recommendation = ( 
           await axios.get(`http://${state.loadBalancerDnsName}`) 
         ).data; 
       } catch (e) { 
         state.recommendation = e instanceof Error ? e.message : e; 
       } 
     } else { 
       throw new Error(MESSAGES.demoFindLoadBalancerError); 
     } 
  },
);
const getRecommendationResult = new ScenarioOutput( 
   "getRecommendationResult", 
  (state) =>
     `Recommendation:\n${JSON.stringify(state.recommendation, null, 2)}`, 
   { preformatted: true },
);
const getHealthCheck = new ScenarioAction("getHealthCheck", async (state) => { 
   // snippet-start:[javascript.v3.wkflw.resilient.DescribeTargetGroups] 
  const client = new ElasticLoadBalancingV2Client({}); 
   const { TargetGroups } = await client.send( 
     new DescribeTargetGroupsCommand({ 
      Names: [NAMES.loadBalancerTargetGroupName],
     }), 
   ); 
  // snippet-end:[javascript.v3.wkflw.resilient.DescribeTargetGroups] 
  // snippet-start:[javascript.v3.wkflw.resilient.DescribeTargetHealth] 
   const { TargetHealthDescriptions } = await client.send( 
     new DescribeTargetHealthCommand({ 
       TargetGroupArn: TargetGroups[0].TargetGroupArn, 
     }), 
   ); 
  // snippet-end:[javascript.v3.wkflw.resilient.DescribeTargetHealth] 
   state.targetHealthDescriptions = TargetHealthDescriptions;
```

```
});
const getHealthCheckResult = new ScenarioOutput( 
   "getHealthCheckResult", 
  /** 
    * @param {{ targetHealthDescriptions: import('@aws-sdk/client-elastic-load-
balancing-v2').TargetHealthDescription[]}} state 
    */ 
  (state) => {
     const status = state.targetHealthDescriptions 
       .map((th) => `${th.Target.Id}: ${th.TargetHealth.State}`) 
      .join("\n");
     return `Health check:\n${status}`; 
   }, 
   { preformatted: true },
);
const loadBalancerLoop = new ScenarioAction( 
   "loadBalancerLoop", 
   getRecommendation.action, 
  \left\{ \right. whileConfig: { 
       whileFn: ({ loadBalancerCheck }) => loadBalancerCheck, 
       input: new ScenarioInput( 
         "loadBalancerCheck", 
         MESSAGES.demoLoadBalancerCheck, 
        \sqrt{ } type: "confirm", 
         }, 
       ), 
       output: getRecommendationResult, 
     }, 
   },
);
const healthCheckLoop = new ScenarioAction( 
   "healthCheckLoop", 
   getHealthCheck.action, 
   { 
     whileConfig: { 
       whileFn: ({ healthCheck }) => healthCheck, 
      input: new ScenarioInput("healthCheck", MESSAGES.demoHealthCheck, {
         type: "confirm", 
       }),
```

```
 output: getHealthCheckResult, 
     }, 
   },
);
const statusSteps = [ 
   getRecommendation, 
   getRecommendationResult, 
   getHealthCheck, 
   getHealthCheckResult,
];
/** 
  * @type {import('@aws-doc-sdk-examples/lib/scenario.js').Step[]} 
  */
export const demoSteps = [ 
   new ScenarioOutput("header", MESSAGES.demoHeader, { header: true }), 
   new ScenarioOutput("sanityCheck", MESSAGES.demoSanityCheck), 
   ...statusSteps, 
   new ScenarioInput( 
     "brokenDependencyConfirmation", 
     MESSAGES.demoBrokenDependencyConfirmation, 
     { type: "confirm" }, 
   ), 
   new ScenarioAction("brokenDependency", async (state) => { 
     if (!state.brokenDependencyConfirmation) { 
       process.exit(); 
     } else { 
      const client = new SSMClien({});
       state.badTableName = `fake-table-${Date.now()}`; 
       await client.send( 
         new PutParameterCommand({ 
           Name: NAMES.ssmTableNameKey,
           Value: state.badTableName, 
           Overwrite: true, 
           Type: "String", 
         }), 
       ); 
     } 
   }), 
   new ScenarioOutput("testBrokenDependency", (state) => 
     MESSAGES.demoTestBrokenDependency.replace( 
       "${TABLE_NAME}", 
       state.badTableName,
```
AWS SDK Code Examples Code Library

```
 ), 
 ), 
 ...statusSteps, 
 new ScenarioInput( 
   "staticResponseConfirmation", 
   MESSAGES.demoStaticResponseConfirmation, 
   { type: "confirm" }, 
 ), 
 new ScenarioAction("staticResponse", async (state) => { 
   if (!state.staticResponseConfirmation) { 
     process.exit(); 
   } else { 
    const client = new SSMClien({});
     await client.send( 
       new PutParameterCommand({ 
          Name: NAMES.ssmFailureResponseKey, 
         Value: "static", 
         Overwrite: true, 
         Type: "String", 
       }), 
     ); 
   } 
 }), 
 new ScenarioOutput("testStaticResponse", MESSAGES.demoTestStaticResponse), 
 ...statusSteps, 
 new ScenarioInput( 
   "badCredentialsConfirmation", 
   MESSAGES.demoBadCredentialsConfirmation, 
   { type: "confirm" }, 
),
 new ScenarioAction("badCredentialsExit", (state) => { 
   if (!state.badCredentialsConfirmation) { 
     process.exit(); 
   } 
 }), 
 new ScenarioAction("fixDynamoDBName", async () => { 
  const client = new SSMClien({});
   await client.send( 
     new PutParameterCommand({ 
      Name: NAMES.ssmTableNameKey,
       Value: NAMES.tableName, 
       Overwrite: true, 
       Type: "String", 
     }),
```

```
 ); 
   }), 
   new ScenarioAction( 
     "badCredentials", 
     /** 
      * @param {{ targetInstance: import('@aws-sdk/client-auto-
scaling').Instance }} state 
      */ 
    async (state) \Rightarrow {
       await createSsmOnlyInstanceProfile(); 
      const autoScalingClient = new AutoScalingClient(\});
       const { AutoScalingGroups } = await autoScalingClient.send( 
         new DescribeAutoScalingGroupsCommand({ 
           AutoScalingGroupNames: [NAMES.autoScalingGroupName], 
         }), 
       ); 
       state.targetInstance = AutoScalingGroups[0].Instances[0]; 
       // snippet-start:
[javascript.v3.wkflw.resilient.DescribeIamInstanceProfileAssociations] 
      const ec2Client = new EC2Client({});
       const { IamInstanceProfileAssociations } = await ec2Client.send( 
         new DescribeIamInstanceProfileAssociationsCommand({ 
           Filters: [ 
             { Name: "instance-id", Values: [state.targetInstance.InstanceId] }, 
           ], 
         }), 
       ); 
       // snippet-end:
[javascript.v3.wkflw.resilient.DescribeIamInstanceProfileAssociations] 
       state.instanceProfileAssociationId = 
         IamInstanceProfileAssociations[0].AssociationId; 
       // snippet-start:
[javascript.v3.wkflw.resilient.ReplaceIamInstanceProfileAssociation] 
       await retry({ intervalInMs: 1000, maxRetries: 30 }, () => 
         ec2Client.send( 
           new ReplaceIamInstanceProfileAssociationCommand({ 
             AssociationId: state.instanceProfileAssociationId, 
             IamInstanceProfile: { Name: NAMES.ssmOnlyInstanceProfileName }, 
           }), 
         ), 
       ); 
       // snippet-end:
[javascript.v3.wkflw.resilient.ReplaceIamInstanceProfileAssociation]
```

```
 await ec2Client.send( 
         new RebootInstancesCommand({ 
           InstanceIds: [state.targetInstance.InstanceId], 
         }), 
      );
      const ssmClient = new SSMClient({});
      await retry({ intervalInMs: 20000, maxRetries: 15 }, async () => {
         const { InstanceInformationList } = await ssmClient.send( 
          new DescribeInstanceInformationCommand({}),
         ); 
         const instance = InstanceInformationList.find( 
           (info) => info.InstanceId === state.targetInstance.InstanceId, 
         ); 
         if (!instance) { 
           throw new Error("Instance not found."); 
         } 
       }); 
       await ssmClient.send( 
        new SendCommandCommand({
           InstanceIds: [state.targetInstance.InstanceId], 
           DocumentName: "AWS-RunShellScript", 
           Parameters: { commands: ["cd / && sudo python3 server.py 80"] }, 
         }), 
       ); 
     }, 
   ), 
   new ScenarioOutput( 
     "testBadCredentials", 
     /** 
      * @param {{ targetInstance: import('@aws-sdk/client-
ssm').InstanceInformation}} state 
      */ 
    (state) =>
       MESSAGES.demoTestBadCredentials.replace( 
         "${INSTANCE_ID}", 
         state.targetInstance.InstanceId, 
       ), 
   ), 
   loadBalancerLoop, 
   new ScenarioInput(
```

```
 "deepHealthCheckConfirmation", 
     MESSAGES.demoDeepHealthCheckConfirmation, 
     { type: "confirm" }, 
   ), 
   new ScenarioAction("deepHealthCheckExit", (state) => { 
     if (!state.deepHealthCheckConfirmation) { 
       process.exit(); 
     } 
   }), 
   new ScenarioAction("deepHealthCheck", async () => { 
    const client = new SSMClien({});
     await client.send( 
       new PutParameterCommand({ 
         Name: NAMES.ssmHealthCheckKey, 
         Value: "deep", 
         Overwrite: true, 
         Type: "String", 
       }), 
     ); 
   }), 
   new ScenarioOutput("testDeepHealthCheck", MESSAGES.demoTestDeepHealthCheck), 
   healthCheckLoop, 
   loadBalancerLoop, 
   new ScenarioInput( 
     "killInstanceConfirmation", 
     /** 
      * @param {{ targetInstance: import('@aws-sdk/client-
ssm').InstanceInformation }} state 
      */ 
    (state) =>
       MESSAGES.demoKillInstanceConfirmation.replace( 
         "${INSTANCE_ID}", 
         state.targetInstance.InstanceId, 
       ), 
     { type: "confirm" }, 
   ), 
   new ScenarioAction("killInstanceExit", (state) => { 
     if (!state.killInstanceConfirmation) { 
       process.exit(); 
     } 
   }), 
   new ScenarioAction( 
     "killInstance", 
     /**
```

```
 * @param {{ targetInstance: import('@aws-sdk/client-
ssm').InstanceInformation }} state 
      */ 
    async (state) => \{ const client = new AutoScalingClient({}); 
       await client.send( 
         new TerminateInstanceInAutoScalingGroupCommand({ 
            InstanceId: state.targetInstance.InstanceId, 
            ShouldDecrementDesiredCapacity: false, 
         }), 
       ); 
     }, 
   ), 
   new ScenarioOutput("testKillInstance", MESSAGES.demoTestKillInstance), 
   healthCheckLoop, 
  loadBalancerLoop, 
   new ScenarioInput("failOpenConfirmation", MESSAGES.demoFailOpenConfirmation, { 
     type: "confirm", 
   }), 
   new ScenarioAction("failOpenExit", (state) => { 
     if (!state.failOpenConfirmation) { 
       process.exit(); 
     } 
   }), 
   new ScenarioAction("failOpen", () => { 
    const client = new SSMClien({});
     return client.send( 
       new PutParameterCommand({ 
         Name: NAMES.ssmTableNameKey, 
         Value: `fake-table-${Date.now()}`, 
         Overwrite: true, 
         Type: "String", 
       }), 
     ); 
   }), 
   new ScenarioOutput("testFailOpen", MESSAGES.demoFailOpenTest), 
   healthCheckLoop, 
   loadBalancerLoop, 
   new ScenarioInput( 
     "resetTableConfirmation", 
     MESSAGES.demoResetTableConfirmation, 
     { type: "confirm" }, 
   ), 
   new ScenarioAction("resetTableExit", (state) => {
```

```
 if (!state.resetTableConfirmation) { 
       process.exit(); 
     } 
   }), 
   new ScenarioAction("resetTable", async () => { 
    const client = new SSMClien({ }) ;
     await client.send( 
       new PutParameterCommand({ 
        Name: NAMES.ssmTableNameKey,
         Value: NAMES.tableName, 
         Overwrite: true, 
         Type: "String", 
       }), 
     ); 
   }), 
   new ScenarioOutput("testResetTable", MESSAGES.demoTestResetTable), 
   healthCheckLoop, 
   loadBalancerLoop,
];
async function createSsmOnlyInstanceProfile() { 
  const iamClient = new IAMClient({});
   const { Policy } = await iamClient.send( 
     new CreatePolicyCommand({ 
       PolicyName: NAMES.ssmOnlyPolicyName, 
       PolicyDocument: readFileSync( 
          join(RESOURCES_PATH, "ssm_only_policy.json"), 
       ), 
     }), 
   ); 
   await iamClient.send( 
     new CreateRoleCommand({ 
       RoleName: NAMES.ssmOnlyRoleName, 
       AssumeRolePolicyDocument: JSON.stringify({ 
         Version: "2012-10-17", 
         Statement: [ 
            { 
              Effect: "Allow", 
             Principal: { Service: "ec2.amazonaws.com" },
              Action: "sts:AssumeRole", 
           }, 
         ], 
       }), 
     }),
```

```
 ); 
   await iamClient.send( 
     new AttachRolePolicyCommand({ 
       RoleName: NAMES.ssmOnlyRoleName, 
       PolicyArn: Policy.Arn, 
     }), 
   ); 
   await iamClient.send( 
     new AttachRolePolicyCommand({ 
       RoleName: NAMES.ssmOnlyRoleName, 
       PolicyArn: "arn:aws:iam::aws:policy/AmazonSSMManagedInstanceCore", 
     }), 
   ); 
   // snippet-start:[javascript.v3.wkflw.resilient.CreateInstanceProfile] 
   const { InstanceProfile } = await iamClient.send( 
     new CreateInstanceProfileCommand({ 
       InstanceProfileName: NAMES.ssmOnlyInstanceProfileName, 
     }), 
   ); 
   await waitUntilInstanceProfileExists( 
     { client: iamClient }, 
     { InstanceProfileName: NAMES.ssmOnlyInstanceProfileName }, 
   ); 
   // snippet-end:[javascript.v3.wkflw.resilient.CreateInstanceProfile] 
   await iamClient.send( 
     new AddRoleToInstanceProfileCommand({ 
       InstanceProfileName: NAMES.ssmOnlyInstanceProfileName, 
       RoleName: NAMES.ssmOnlyRoleName, 
     }), 
   ); 
   return InstanceProfile;
}
```
Create steps to destroy all of the resources.

```
// Copyright Amazon.com, Inc. or its affiliates. All Rights Reserved.
// SPDX-License-Identifier: Apache-2.0
import { unlinkSync } from "node:fs";
import { DynamoDBClient, DeleteTableCommand } from "@aws-sdk/client-dynamodb";
import {
```

```
 EC2Client, 
   DeleteKeyPairCommand, 
   DeleteLaunchTemplateCommand,
} from "@aws-sdk/client-ec2";
import { 
   IAMClient, 
   DeleteInstanceProfileCommand, 
   RemoveRoleFromInstanceProfileCommand, 
   DeletePolicyCommand, 
   DeleteRoleCommand, 
   DetachRolePolicyCommand, 
   paginateListPolicies,
} from "@aws-sdk/client-iam";
import { 
  AutoScalingClient, 
   DeleteAutoScalingGroupCommand, 
   TerminateInstanceInAutoScalingGroupCommand, 
   UpdateAutoScalingGroupCommand, 
   paginateDescribeAutoScalingGroups,
} from "@aws-sdk/client-auto-scaling";
import { 
   DeleteLoadBalancerCommand, 
   DeleteTargetGroupCommand, 
   DescribeTargetGroupsCommand, 
   ElasticLoadBalancingV2Client,
} from "@aws-sdk/client-elastic-load-balancing-v2";
import { 
   ScenarioOutput, 
   ScenarioInput, 
   ScenarioAction,
} from "@aws-doc-sdk-examples/lib/scenario/index.js";
import { retry } from "@aws-doc-sdk-examples/lib/utils/util-timers.js";
import { MESSAGES, NAMES } from "./constants.js";
import { findLoadBalancer } from "./shared.js";
/** 
  * @type {import('@aws-doc-sdk-examples/lib/scenario.js').Step[]} 
  */
export const destroySteps = [ 
   new ScenarioInput("destroy", MESSAGES.destroy, { type: "confirm" }), 
   new ScenarioAction( 
     "abort",
```
```
(stat) => state.destroy === false && process.exit(),
 ), 
 new ScenarioAction("deleteTable", async (c) => { 
   try { 
    const client = new DynamoDBClient(\{\});
    await client.send(new DeleteTableCommand({ TableName: NAMES.tableName }));
   } catch (e) { 
     c.deleteTableError = e; 
   } 
 }), 
 new ScenarioOutput("deleteTableResult", (state) => { 
   if (state.deleteTableError) { 
     console.error(state.deleteTableError); 
     return MESSAGES.deleteTableError.replace( 
       "${TABLE_NAME}", 
       NAMES.tableName, 
     ); 
   } else { 
     return MESSAGES.deletedTable.replace("${TABLE_NAME}", NAMES.tableName); 
   } 
 }), 
 new ScenarioAction("deleteKeyPair", async (state) => { 
   try { 
    const client = new EC2Client({});
     await client.send( 
      new DeleteKeyPairCommand({ KeyName: NAMES.keyPairName }),
     ); 
     unlinkSync(`${NAMES.keyPairName}.pem`); 
   } catch (e) { 
     state.deleteKeyPairError = e; 
   } 
 }), 
 new ScenarioOutput("deleteKeyPairResult", (state) => { 
   if (state.deleteKeyPairError) { 
     console.error(state.deleteKeyPairError); 
     return MESSAGES.deleteKeyPairError.replace( 
       "${KEY_PAIR_NAME}", 
       NAMES.keyPairName, 
     ); 
   } else { 
     return MESSAGES.deletedKeyPair.replace( 
       "${KEY_PAIR_NAME}", 
       NAMES.keyPairName, 
     );
```

```
 } 
 }), 
 new ScenarioAction("detachPolicyFromRole", async (state) => { 
   try { 
    const client = new IAMClient(\{\});
     const policy = await findPolicy(NAMES.instancePolicyName); 
     if (!policy) { 
       state.detachPolicyFromRoleError = new Error( 
          `Policy ${NAMES.instancePolicyName} not found.`, 
       ); 
     } else { 
       await client.send( 
         new DetachRolePolicyCommand({ 
            RoleName: NAMES.instanceRoleName, 
            PolicyArn: policy.Arn, 
         }), 
       ); 
     } 
   } catch (e) { 
     state.detachPolicyFromRoleError = e; 
   } 
 }), 
 new ScenarioOutput("detachedPolicyFromRole", (state) => { 
   if (state.detachPolicyFromRoleError) { 
     console.error(state.detachPolicyFromRoleError); 
     return MESSAGES.detachPolicyFromRoleError 
       .replace("${INSTANCE_POLICY_NAME}", NAMES.instancePolicyName) 
       .replace("${INSTANCE_ROLE_NAME}", NAMES.instanceRoleName); 
   } else { 
     return MESSAGES.detachedPolicyFromRole 
       .replace("${INSTANCE_POLICY_NAME}", NAMES.instancePolicyName) 
       .replace("${INSTANCE_ROLE_NAME}", NAMES.instanceRoleName); 
   } 
 }), 
 new ScenarioAction("deleteInstancePolicy", async (state) => { 
  const client = new IAMClient(\{\});
   const policy = await findPolicy(NAMES.instancePolicyName); 
   if (!policy) { 
     state.deletePolicyError = new Error( 
       `Policy ${NAMES.instancePolicyName} not found.`, 
     ); 
   } else {
```

```
 return client.send( 
       new DeletePolicyCommand({ 
         PolicyArn: policy.Arn, 
       }), 
     ); 
   } 
 }), 
 new ScenarioOutput("deletePolicyResult", (state) => { 
   if (state.deletePolicyError) { 
     console.error(state.deletePolicyError); 
     return MESSAGES.deletePolicyError.replace( 
       "${INSTANCE_POLICY_NAME}", 
       NAMES.instancePolicyName, 
     ); 
   } else { 
     return MESSAGES.deletedPolicy.replace( 
       "${INSTANCE_POLICY_NAME}", 
       NAMES.instancePolicyName, 
     ); 
   } 
 }), 
 new ScenarioAction("removeRoleFromInstanceProfile", async (state) => { 
   try { 
    const client = new IAMClient(f);
     await client.send( 
       new RemoveRoleFromInstanceProfileCommand({ 
         RoleName: NAMES.instanceRoleName, 
         InstanceProfileName: NAMES.instanceProfileName, 
       }), 
    );
   } catch (e) { 
     state.removeRoleFromInstanceProfileError = e; 
   } 
 }), 
 new ScenarioOutput("removeRoleFromInstanceProfileResult", (state) => { 
   if (state.removeRoleFromInstanceProfile) { 
     console.error(state.removeRoleFromInstanceProfileError); 
     return MESSAGES.removeRoleFromInstanceProfileError 
       .replace("${INSTANCE_PROFILE_NAME}", NAMES.instanceProfileName) 
       .replace("${INSTANCE_ROLE_NAME}", NAMES.instanceRoleName); 
   } else { 
     return MESSAGES.removedRoleFromInstanceProfile 
       .replace("${INSTANCE_PROFILE_NAME}", NAMES.instanceProfileName) 
       .replace("${INSTANCE_ROLE_NAME}", NAMES.instanceRoleName);
```

```
 } 
 }), 
 new ScenarioAction("deleteInstanceRole", async (state) => { 
   try { 
    const client = new IAMClient(f);
     await client.send( 
       new DeleteRoleCommand({ 
         RoleName: NAMES.instanceRoleName, 
       }), 
     ); 
   } catch (e) { 
     state.deleteInstanceRoleError = e; 
   } 
 }), 
 new ScenarioOutput("deleteInstanceRoleResult", (state) => { 
   if (state.deleteInstanceRoleError) { 
     console.error(state.deleteInstanceRoleError); 
     return MESSAGES.deleteInstanceRoleError.replace( 
       "${INSTANCE_ROLE_NAME}", 
       NAMES.instanceRoleName, 
     ); 
   } else { 
     return MESSAGES.deletedInstanceRole.replace( 
       "${INSTANCE_ROLE_NAME}", 
       NAMES.instanceRoleName, 
     ); 
   } 
 }), 
 new ScenarioAction("deleteInstanceProfile", async (state) => { 
   try { 
     // snippet-start:[javascript.v3.wkflw.resilient.DeleteInstanceProfile] 
    const client = new IAMClient({});
     await client.send( 
       new DeleteInstanceProfileCommand({ 
         InstanceProfileName: NAMES.instanceProfileName, 
       }), 
     ); 
     // snippet-end:[javascript.v3.wkflw.resilient.DeleteInstanceProfile] 
   } catch (e) { 
     state.deleteInstanceProfileError = e; 
   } 
 }), 
 new ScenarioOutput("deleteInstanceProfileResult", (state) => { 
   if (state.deleteInstanceProfileError) {
```

```
 console.error(state.deleteInstanceProfileError); 
     return MESSAGES.deleteInstanceProfileError.replace( 
       "${INSTANCE_PROFILE_NAME}", 
       NAMES.instanceProfileName, 
     ); 
   } else { 
     return MESSAGES.deletedInstanceProfile.replace( 
       "${INSTANCE_PROFILE_NAME}", 
       NAMES.instanceProfileName, 
     ); 
   } 
 }), 
 new ScenarioAction("deleteAutoScalingGroup", async (state) => { 
   try { 
     await terminateGroupInstances(NAMES.autoScalingGroupName); 
    await retry(\{ intervalInMs: 60000, maxRetries: 60 \}, async () => \{ await deleteAutoScalingGroup(NAMES.autoScalingGroupName); 
     }); 
   } catch (e) { 
    state.deleteAutoScalingGroupError = e;
   } 
 }), 
 new ScenarioOutput("deleteAutoScalingGroupResult", (state) => { 
   if (state.deleteAutoScalingGroupError) { 
     console.error(state.deleteAutoScalingGroupError); 
     return MESSAGES.deleteAutoScalingGroupError.replace( 
       "${AUTO_SCALING_GROUP_NAME}", 
       NAMES.autoScalingGroupName, 
     ); 
   } else { 
     return MESSAGES.deletedAutoScalingGroup.replace( 
       "${AUTO_SCALING_GROUP_NAME}", 
       NAMES.autoScalingGroupName, 
     ); 
   } 
 }), 
 new ScenarioAction("deleteLaunchTemplate", async (state) => { 
  const client = new EC2Client({});
   try { 
     // snippet-start:[javascript.v3.wkflw.resilient.DeleteLaunchTemplate] 
     await client.send( 
       new DeleteLaunchTemplateCommand({ 
         LaunchTemplateName: NAMES.launchTemplateName, 
       }),
```

```
 ); 
     // snippet-end:[javascript.v3.wkflw.resilient.DeleteLaunchTemplate] 
   } catch (e) { 
     state.deleteLaunchTemplateError = e; 
   } 
 }), 
 new ScenarioOutput("deleteLaunchTemplateResult", (state) => { 
   if (state.deleteLaunchTemplateError) { 
     console.error(state.deleteLaunchTemplateError); 
     return MESSAGES.deleteLaunchTemplateError.replace( 
       "${LAUNCH_TEMPLATE_NAME}", 
       NAMES.launchTemplateName, 
     ); 
   } else { 
     return MESSAGES.deletedLaunchTemplate.replace( 
       "${LAUNCH_TEMPLATE_NAME}", 
       NAMES.launchTemplateName, 
     ); 
   } 
 }), 
 new ScenarioAction("deleteLoadBalancer", async (state) => { 
   try { 
     // snippet-start:[javascript.v3.wkflw.resilient.DeleteLoadBalancer] 
     const client = new ElasticLoadBalancingV2Client({}); 
     const loadBalancer = await findLoadBalancer(NAMES.loadBalancerName); 
     await client.send( 
       new DeleteLoadBalancerCommand({ 
         LoadBalancerArn: loadBalancer.LoadBalancerArn, 
       }), 
     ); 
    await retry({ intervalInMs: 1000, maxRetries: 60 }, async () => {
       const lb = await findLoadBalancer(NAMES.loadBalancerName); 
       if (lb) { 
         throw new Error("Load balancer still exists."); 
       } 
     }); 
     // snippet-end:[javascript.v3.wkflw.resilient.DeleteLoadBalancer] 
   } catch (e) { 
     state.deleteLoadBalancerError = e; 
   } 
 }), 
 new ScenarioOutput("deleteLoadBalancerResult", (state) => { 
   if (state.deleteLoadBalancerError) { 
     console.error(state.deleteLoadBalancerError);
```

```
 return MESSAGES.deleteLoadBalancerError.replace( 
       "${LB_NAME}", 
       NAMES.loadBalancerName, 
     ); 
   } else { 
     return MESSAGES.deletedLoadBalancer.replace( 
       "${LB_NAME}", 
       NAMES.loadBalancerName, 
     ); 
   } 
 }), 
 new ScenarioAction("deleteLoadBalancerTargetGroup", async (state) => { 
   // snippet-start:[javascript.v3.wkflw.resilient.DeleteTargetGroup] 
   const client = new ElasticLoadBalancingV2Client({}); 
   try { 
     const { TargetGroups } = await client.send( 
       new DescribeTargetGroupsCommand({ 
         Names: [NAMES.loadBalancerTargetGroupName], 
       }), 
    );
    await retry(\{ intervalInMs: 1000, maxRetries: 30 \}, () =>
       client.send( 
         new DeleteTargetGroupCommand({ 
            TargetGroupArn: TargetGroups[0].TargetGroupArn, 
         }), 
       ), 
     ); 
   } catch (e) { 
     state.deleteLoadBalancerTargetGroupError = e; 
   } 
   // snippet-end:[javascript.v3.wkflw.resilient.DeleteTargetGroup] 
 }), 
 new ScenarioOutput("deleteLoadBalancerTargetGroupResult", (state) => { 
   if (state.deleteLoadBalancerTargetGroupError) { 
     console.error(state.deleteLoadBalancerTargetGroupError); 
     return MESSAGES.deleteLoadBalancerTargetGroupError.replace( 
       "${TARGET_GROUP_NAME}", 
       NAMES.loadBalancerTargetGroupName, 
     ); 
   } else { 
     return MESSAGES.deletedLoadBalancerTargetGroup.replace( 
       "${TARGET_GROUP_NAME}", 
       NAMES.loadBalancerTargetGroupName,
```

```
 ); 
   } 
 }), 
 new ScenarioAction("detachSsmOnlyRoleFromProfile", async (state) => { 
   try { 
    const client = new IAMClient({});
     await client.send( 
       new RemoveRoleFromInstanceProfileCommand({ 
         InstanceProfileName: NAMES.ssmOnlyInstanceProfileName, 
         RoleName: NAMES.ssmOnlyRoleName, 
       }), 
     ); 
   } catch (e) { 
     state.detachSsmOnlyRoleFromProfileError = e; 
   } 
 }), 
 new ScenarioOutput("detachSsmOnlyRoleFromProfileResult", (state) => { 
   if (state.detachSsmOnlyRoleFromProfileError) { 
     console.error(state.detachSsmOnlyRoleFromProfileError); 
     return MESSAGES.detachSsmOnlyRoleFromProfileError 
        .replace("${ROLE_NAME}", NAMES.ssmOnlyRoleName) 
       .replace("${PROFILE_NAME}", NAMES.ssmOnlyInstanceProfileName); 
   } else { 
     return MESSAGES.detachedSsmOnlyRoleFromProfile 
       .replace("${ROLE_NAME}", NAMES.ssmOnlyRoleName) 
       .replace("${PROFILE_NAME}", NAMES.ssmOnlyInstanceProfileName); 
   } 
 }), 
 new ScenarioAction("detachSsmOnlyCustomRolePolicy", async (state) => { 
   try { 
    const iamClient = new IAMClient({});
     const ssmOnlyPolicy = await findPolicy(NAMES.ssmOnlyPolicyName); 
     await iamClient.send( 
       new DetachRolePolicyCommand({ 
         RoleName: NAMES.ssmOnlyRoleName, 
         PolicyArn: ssmOnlyPolicy.Arn, 
       }), 
     ); 
   } catch (e) { 
    state.detachSsmOnlyCustomRolePolicyError = e;
   } 
 }), 
 new ScenarioOutput("detachSsmOnlyCustomRolePolicyResult", (state) => { 
   if (state.detachSsmOnlyCustomRolePolicyError) {
```

```
 console.error(state.detachSsmOnlyCustomRolePolicyError); 
     return MESSAGES.detachSsmOnlyCustomRolePolicyError 
       .replace("${ROLE_NAME}", NAMES.ssmOnlyRoleName) 
       .replace("${POLICY_NAME}", NAMES.ssmOnlyPolicyName); 
   } else { 
     return MESSAGES.detachedSsmOnlyCustomRolePolicy 
       .replace("${ROLE_NAME}", NAMES.ssmOnlyRoleName) 
       .replace("${POLICY_NAME}", NAMES.ssmOnlyPolicyName); 
   } 
 }), 
 new ScenarioAction("detachSsmOnlyAWSRolePolicy", async (state) => { 
   try { 
    const iamClient = new IAMClient({});
     await iamClient.send( 
       new DetachRolePolicyCommand({ 
         RoleName: NAMES.ssmOnlyRoleName, 
         PolicyArn: "arn:aws:iam::aws:policy/AmazonSSMManagedInstanceCore", 
       }), 
     ); 
   } catch (e) { 
     state.detachSsmOnlyAWSRolePolicyError = e; 
   } 
 }), 
 new ScenarioOutput("detachSsmOnlyAWSRolePolicyResult", (state) => { 
   if (state.detachSsmOnlyAWSRolePolicyError) { 
     console.error(state.detachSsmOnlyAWSRolePolicyError); 
     return MESSAGES.detachSsmOnlyAWSRolePolicyError 
       .replace("${ROLE_NAME}", NAMES.ssmOnlyRoleName) 
       .replace("${POLICY_NAME}", "AmazonSSMManagedInstanceCore"); 
   } else { 
     return MESSAGES.detachedSsmOnlyAWSRolePolicy 
       .replace("${ROLE_NAME}", NAMES.ssmOnlyRoleName) 
       .replace("${POLICY_NAME}", "AmazonSSMManagedInstanceCore"); 
   } 
 }), 
 new ScenarioAction("deleteSsmOnlyInstanceProfile", async (state) => { 
   try { 
    const iamClient = new IAMClient({});
     await iamClient.send( 
       new DeleteInstanceProfileCommand({ 
         InstanceProfileName: NAMES.ssmOnlyInstanceProfileName, 
       }), 
     ); 
   } catch (e) {
```

```
 state.deleteSsmOnlyInstanceProfileError = e; 
   } 
 }), 
 new ScenarioOutput("deleteSsmOnlyInstanceProfileResult", (state) => { 
   if (state.deleteSsmOnlyInstanceProfileError) { 
     console.error(state.deleteSsmOnlyInstanceProfileError); 
     return MESSAGES.deleteSsmOnlyInstanceProfileError.replace( 
       "${INSTANCE_PROFILE_NAME}", 
       NAMES.ssmOnlyInstanceProfileName, 
     ); 
   } else { 
     return MESSAGES.deletedSsmOnlyInstanceProfile.replace( 
       "${INSTANCE_PROFILE_NAME}", 
       NAMES.ssmOnlyInstanceProfileName, 
     ); 
   } 
 }), 
 new ScenarioAction("deleteSsmOnlyPolicy", async (state) => { 
   try { 
    const iamClient = new IAMClient({});
     const ssmOnlyPolicy = await findPolicy(NAMES.ssmOnlyPolicyName); 
     await iamClient.send( 
       new DeletePolicyCommand({ 
         PolicyArn: ssmOnlyPolicy.Arn, 
       }), 
     ); 
   } catch (e) { 
     state.deleteSsmOnlyPolicyError = e; 
   } 
 }), 
 new ScenarioOutput("deleteSsmOnlyPolicyResult", (state) => { 
   if (state.deleteSsmOnlyPolicyError) { 
     console.error(state.deleteSsmOnlyPolicyError); 
     return MESSAGES.deleteSsmOnlyPolicyError.replace( 
       "${POLICY_NAME}", 
       NAMES.ssmOnlyPolicyName, 
     ); 
   } else { 
     return MESSAGES.deletedSsmOnlyPolicy.replace( 
       "${POLICY_NAME}", 
       NAMES.ssmOnlyPolicyName, 
     ); 
   } 
 }),
```

```
 new ScenarioAction("deleteSsmOnlyRole", async (state) => { 
     try { 
      const iamClient = new IAMClient({});
       await iamClient.send( 
         new DeleteRoleCommand({ 
            RoleName: NAMES.ssmOnlyRoleName, 
         }), 
       ); 
     } catch (e) { 
       state.deleteSsmOnlyRoleError = e; 
     } 
   }), 
   new ScenarioOutput("deleteSsmOnlyRoleResult", (state) => { 
     if (state.deleteSsmOnlyRoleError) { 
       console.error(state.deleteSsmOnlyRoleError); 
       return MESSAGES.deleteSsmOnlyRoleError.replace( 
         "${ROLE_NAME}", 
        NAMES.ssmOnlyRoleName,
       ); 
     } else { 
       return MESSAGES.deletedSsmOnlyRole.replace( 
         "${ROLE_NAME}", 
         NAMES.ssmOnlyRoleName, 
       ); 
     } 
   }),
];
/** 
  * @param {string} policyName 
  */
async function findPolicy(policyName) { 
  const client = new IAMClient(\{\});
  const paginatedPolicies = paginateListPolicies({ client }, {});
   for await (const page of paginatedPolicies) { 
    const policy = page.Policies.find((p) => p.PolicyName === policyName);
     if (policy) { 
       return policy; 
     } 
   }
}
/** 
  * @param {string} groupName
```

```
 */
async function deleteAutoScalingGroup(groupName) { 
  const client = new AutoScalingClient(f));
   try { 
     await client.send( 
       new DeleteAutoScalingGroupCommand({ 
         AutoScalingGroupName: groupName, 
       }), 
     ); 
   } catch (err) { 
     if (!(err instanceof Error)) { 
       throw err; 
     } else { 
       console.log(err.name); 
       throw err; 
     } 
   }
}
/** 
  * @param {string} groupName 
  */
async function terminateGroupInstances(groupName) { 
  const autoScalingClient = new AutoScalingClient(\});
   const group = await findAutoScalingGroup(groupName); 
   await autoScalingClient.send( 
     new UpdateAutoScalingGroupCommand({ 
       AutoScalingGroupName: group.AutoScalingGroupName, 
      MinSize: 0,
     }), 
   ); 
   for (const i of group.Instances) { 
    await retry(\{ intervalInMs: 1000, maxRetries: 30 \}, () =>
       autoScalingClient.send( 
         new TerminateInstanceInAutoScalingGroupCommand({ 
            InstanceId: i.InstanceId, 
            ShouldDecrementDesiredCapacity: true, 
         }), 
       ), 
     ); 
   }
}
async function findAutoScalingGroup(groupName) {
```

```
 const client = new AutoScalingClient({}); 
  const paginatedGroups = paginateDescribeAutoScalingGroups({ client }, {});
   for await (const page of paginatedGroups) { 
     const group = page.AutoScalingGroups.find( 
       (g) => g.AutoScalingGroupName === groupName, 
     ); 
     if (group) { 
       return group; 
     } 
   } 
   throw new Error(`Auto scaling group ${groupName} not found.`);
}
```
- For API details, see the following topics in *AWS SDK for JavaScript API Reference*.
	- [AttachLoadBalancerTargetGroups](https://docs.aws.amazon.com/AWSJavaScriptSDK/v3/latest/client/auto-scaling/command/AttachLoadBalancerTargetGroupsCommand)
	- [CreateAutoScalingGroup](https://docs.aws.amazon.com/AWSJavaScriptSDK/v3/latest/client/auto-scaling/command/CreateAutoScalingGroupCommand)
	- [CreateInstanceProfile](https://docs.aws.amazon.com/AWSJavaScriptSDK/v3/latest/client/iam/command/CreateInstanceProfileCommand)
	- [CreateLaunchTemplate](https://docs.aws.amazon.com/AWSJavaScriptSDK/v3/latest/client/ec2/command/CreateLaunchTemplateCommand)
	- [CreateListener](https://docs.aws.amazon.com/AWSJavaScriptSDK/v3/latest/client/elastic-load-balancing-v2/command/CreateListenerCommand)
	- [CreateLoadBalancer](https://docs.aws.amazon.com/AWSJavaScriptSDK/v3/latest/client/elastic-load-balancing-v2/command/CreateLoadBalancerCommand)
	- [CreateTargetGroup](https://docs.aws.amazon.com/AWSJavaScriptSDK/v3/latest/client/elastic-load-balancing-v2/command/CreateTargetGroupCommand)
	- [DeleteAutoScalingGroup](https://docs.aws.amazon.com/AWSJavaScriptSDK/v3/latest/client/auto-scaling/command/DeleteAutoScalingGroupCommand)
	- [DeleteInstanceProfile](https://docs.aws.amazon.com/AWSJavaScriptSDK/v3/latest/client/iam/command/DeleteInstanceProfileCommand)
	- [DeleteLaunchTemplate](https://docs.aws.amazon.com/AWSJavaScriptSDK/v3/latest/client/ec2/command/DeleteLaunchTemplateCommand)
	- [DeleteLoadBalancer](https://docs.aws.amazon.com/AWSJavaScriptSDK/v3/latest/client/elastic-load-balancing-v2/command/DeleteLoadBalancerCommand)
	- [DeleteTargetGroup](https://docs.aws.amazon.com/AWSJavaScriptSDK/v3/latest/client/elastic-load-balancing-v2/command/DeleteTargetGroupCommand)
	- [DescribeAutoScalingGroups](https://docs.aws.amazon.com/AWSJavaScriptSDK/v3/latest/client/auto-scaling/command/DescribeAutoScalingGroupsCommand)
	- [DescribeAvailabilityZones](https://docs.aws.amazon.com/AWSJavaScriptSDK/v3/latest/client/ec2/command/DescribeAvailabilityZonesCommand)
	- [DescribeIamInstanceProfileAssociations](https://docs.aws.amazon.com/AWSJavaScriptSDK/v3/latest/client/ec2/command/DescribeIamInstanceProfileAssociationsCommand)
	- [DescribeInstances](https://docs.aws.amazon.com/AWSJavaScriptSDK/v3/latest/client/ec2/command/DescribeInstancesCommand)
	- [DescribeLoadBalancers](https://docs.aws.amazon.com/AWSJavaScriptSDK/v3/latest/client/elastic-load-balancing-v2/command/DescribeLoadBalancersCommand)
	- [DescribeSubnets](https://docs.aws.amazon.com/AWSJavaScriptSDK/v3/latest/client/ec2/command/DescribeSubnetsCommand)
- [DescribeTargetGroups](https://docs.aws.amazon.com/AWSJavaScriptSDK/v3/latest/client/elastic-load-balancing-v2/command/DescribeTargetGroupsCommand) Scenarios 864
	- [DescribeTargetHealth](https://docs.aws.amazon.com/AWSJavaScriptSDK/v3/latest/client/elastic-load-balancing-v2/command/DescribeTargetHealthCommand)
- [DescribeVpcs](https://docs.aws.amazon.com/AWSJavaScriptSDK/v3/latest/client/ec2/command/DescribeVpcsCommand)
- [RebootInstances](https://docs.aws.amazon.com/AWSJavaScriptSDK/v3/latest/client/ec2/command/RebootInstancesCommand)
- [ReplaceIamInstanceProfileAssociation](https://docs.aws.amazon.com/AWSJavaScriptSDK/v3/latest/client/ec2/command/ReplaceIamInstanceProfileAssociationCommand)
- [TerminateInstanceInAutoScalingGroup](https://docs.aws.amazon.com/AWSJavaScriptSDK/v3/latest/client/auto-scaling/command/TerminateInstanceInAutoScalingGroupCommand)
- [UpdateAutoScalingGroup](https://docs.aws.amazon.com/AWSJavaScriptSDK/v3/latest/client/auto-scaling/command/UpdateAutoScalingGroupCommand)

## Python

## **SDK for Python (Boto3)**

## **A** Note

There's more on GitHub. Find the complete example and learn how to set up and run in the AWS Code Examples [Repository.](https://github.com/awsdocs/aws-doc-sdk-examples/tree/main/python/cross_service/resilient_service#code-examples)

Run the interactive scenario at a command prompt.

```
class Runner: 
     def __init__( 
         self, resource_path, recommendation, autoscaler, loadbalancer, 
 param_helper 
     ): 
         self.resource_path = resource_path 
         self.recommendation = recommendation 
         self.autoscaler = autoscaler 
         self.loadbalancer = loadbalancer 
         self.param_helper = param_helper 
         self.protocol = "HTTP" 
         self.port = 80 
         self.ssh_port = 22 
     def deploy(self): 
         recommendations_path = f"{self.resource_path}/recommendations.json" 
         startup_script = f"{self.resource_path}/server_startup_script.sh" 
         instance_policy = f"{self.resource_path}/instance_policy.json" 
         print( 
             "\nFor this demo, we'll use the AWS SDK for Python (Boto3) to create 
  several AWS resources\n"
```

```
 "to set up a load-balanced web service endpoint and explore some ways 
 to make it resilient\n" 
              "against various kinds of failures.\n\n" 
              "Some of the resources create by this demo are:\n" 
        \lambda print( 
              "\t* A DynamoDB table that the web service depends on to provide 
 book, movie, and song recommendations." 
\overline{\phantom{a}} print( 
              "\t* An EC2 launch template that defines EC2 instances that each 
 contain a Python web server." 
        \lambda print( 
              "\t* An EC2 Auto Scaling group that manages EC2 instances across 
 several Availability Zones." 
\overline{\phantom{a}} print( 
              "\t* An Elastic Load Balancing (ELB) load balancer that targets the 
 Auto Scaling group to distribute requests." 
\overline{\phantom{a}} print("-" * 88) 
         q.ask("Press Enter when you're ready to start deploying resources.") 
         print( 
              f"Creating and populating a DynamoDB table named 
  '{self.recommendation.table_name}'." 
\overline{\phantom{a}} self.recommendation.create() 
         self.recommendation.populate(recommendations_path) 
         print("-" * 88) 
         print( 
             f"Creating an EC2 launch template that runs '{startup_script}' when 
 an instance starts.\n" 
              f"This script starts a Python web server defined in the `server.py` 
 script. The web server\n" 
              f"listens to HTTP requests on port 80 and responds to requests to '/' 
 and to '/healthcheck'.\n" 
              f"For demo purposes, this server is run as the root user. In 
 production, the best practice is to\n" 
             f"run a web server, such as Apache, with least-privileged 
 credentials.\n" 
         )
```

```
 print( 
             f"The template also defines an IAM policy that each instance uses to 
 assume a role that grants\n" 
             f"permissions to access the DynamoDB recommendation table and Systems 
 Manager parameters\n" 
             f"that control the flow of the demo.\n" 
\overline{\phantom{a}} self.autoscaler.create_template(startup_script, instance_policy) 
         print("-" * 88) 
         print( 
             f"Creating an EC2 Auto Scaling group that maintains three EC2 
 instances, each in a different\n" 
             f"Availability Zone." 
         ) 
         zones = self.autoscaler.create_group(3) 
         print("-" * 88) 
         print( 
              "At this point, you have EC2 instances created. Once each instance 
 starts, it listens for\n" 
              "HTTP requests. You can see these instances in the console or 
 continue with the demo." 
\overline{\phantom{a}} print("-" * 88) 
         q.ask("Press Enter when you're ready to continue.") 
         print(f"Creating variables that control the flow of the demo.\n") 
         self.param_helper.reset() 
         print( 
              "\nCreating an Elastic Load Balancing target group and load balancer. 
 The target group\n" 
              "defines how the load balancer connects to instances. The load 
 balancer provides a\n" 
              "single endpoint where clients connect and dispatches requests to 
 instances in the group.\n" 
\overline{\phantom{a}} vpc = self.autoscaler.get_default_vpc() 
         subnets = self.autoscaler.get_subnets(vpc["VpcId"], zones) 
         target_group = self.loadbalancer.create_target_group( 
             self.protocol, self.port, vpc["VpcId"] 
\overline{\phantom{a}} self.loadbalancer.create_load_balancer( 
              [subnet["SubnetId"] for subnet in subnets], target_group
```

```
\overline{\phantom{a}} self.autoscaler.attach_load_balancer_target_group(target_group) 
         print(f"Verifying access to the load balancer endpoint...") 
         lb_success = self.loadbalancer.verify_load_balancer_endpoint() 
         if not lb_success: 
             print( 
                 "Couldn't connect to the load balancer, verifying that the port 
  is open..." 
) current_ip_address = requests.get( 
                 "http://checkip.amazonaws.com" 
             ).text.strip() 
             sec_group, port_is_open = self.autoscaler.verify_inbound_port( 
                 vpc, self.port, current_ip_address 
) sec_group, ssh_port_is_open = self.autoscaler.verify_inbound_port( 
                 vpc, self.ssh_port, current_ip_address 
) if not port_is_open: 
                 print( 
                     "For this example to work, the default security group for 
  your default VPC must\n" 
                     "allows access from this computer. You can either add it 
  automatically from this\n" 
                     "example or add it yourself using the AWS Management Console.
\n\overline{n}"
) if q.ask( 
                     f"Do you want to add a rule to security group 
  {sec_group['GroupId']} to allow\n" 
                     f"inbound traffic on port {self.port} from your computer's IP 
  address of {current_ip_address}? (y/n) ", 
                     q.is_yesno, 
\hspace{1.6cm}):
                     self.autoscaler.open_inbound_port( 
                         sec_group["GroupId"], self.port, current_ip_address 
) if not ssh_port_is_open: 
                 if q.ask( 
                     f"Do you want to add a rule to security group 
  {sec_group['GroupId']} to allow\n" 
                     f"inbound SSH traffic on port {self.ssh_port} for debugging 
  from your computer's IP address of {current_ip_address}? (y/n) ", 
                     q.is_yesno,
```
 ): self.autoscaler.open\_inbound\_port( sec group["GroupId"], self.ssh port, current ip address  $)$  lb\_success = self.loadbalancer.verify\_load\_balancer\_endpoint() if lb\_success: print("Your load balancer is ready. You can access it by browsing to:  $\langle n" \rangle$  print(f"\thttp://{self.loadbalancer.endpoint()}\n") else: print( "Couldn't get a successful response from the load balancer endpoint. Troubleshoot by\n" "manually verifying that your VPC and security group are configured correctly and that\n" "you can successfully make a GET request to the load balancer endpoint:\n"  $)$  print(f"\thttp://{self.loadbalancer.endpoint()}\n") print("-" \* 88) q.ask("Press Enter when you're ready to continue with the demo.") def demo\_choices(self):  $actions =  $\Gamma$$  "Send a GET request to the load balancer endpoint.", "Check the health of load balancer targets.", "Go to the next part of the demo.",  $\mathbb{I}$  $choice =  $0$$  while choice != 2: print("-" \* 88) print( "\nSee the current state of the service by selecting one of the following choices:\n"  $)$  choice = q.choose("\nWhich action would you like to take? ", actions) print("-" \* 88) if choice  $== 0$ : print("Request:\n") print(f"GET http://{self.loadbalancer.endpoint()}") response = requests.get(f"http://{self.loadbalancer.endpoint()}") print("\nResponse:\n") print(f"{response.status\_code}") if response.headers.get("content-type") == "application/json":

```
 pp(response.json()) 
             elif choice == 1: 
                 print("\nChecking the health of load balancer targets:\n") 
                 health = self.loadbalancer.check_target_health() 
                 for target in health: 
                     state = target["TargetHealth"]["State"] 
                     print( 
                         f"\tTarget {target['Target']['Id']} on port 
 {target['Target']['Port']} is {state}" 
) if state != "healthy": 
                         print( 
                             f"\t\t{target['TargetHealth']['Reason']}: 
 {target['TargetHealth']['Description']}\n" 
) print( 
                     f"\nNote that it can take a minute or two for the health 
 check to update\n" 
                     f"after changes are made.\n" 
)elif choice == 2: print("\nOkay, let's move on.") 
                 print("-" * 88) 
    def demo(self): 
         ssm_only_policy = f"{self.resource_path}/ssm_only_policy.json" 
         print("\nResetting parameters to starting values for demo.\n") 
         self.param_helper.reset() 
         print( 
             "\nThis part of the demonstration shows how to toggle different parts 
 of the system\n" 
             "to create situations where the web service fails, and shows how 
 using a resilient\n" 
             "architecture can keep the web service running in spite of these 
 failures." 
\overline{\phantom{a}} print("-" * 88) 
         print( 
             "At the start, the load balancer endpoint returns recommendations and 
 reports that all targets are healthy." 
\overline{\phantom{a}}
```

```
 self.demo_choices() 
         print( 
             f"The web service running on the EC2 instances gets recommendations 
 by querying a DynamoDB table.\n" 
             f"The table name is contained in a Systems Manager parameter named 
  '{self.param_helper.table}'.\n" 
             f"To simulate a failure of the recommendation service, let's set this 
 parameter to name a non-existent table.\n" 
\overline{\phantom{a}} self.param_helper.put(self.param_helper.table, "this-is-not-a-table") 
         print( 
             "\nNow, sending a GET request to the load balancer endpoint returns a 
 failure code. But, the service reports as\n" 
             "healthy to the load balancer because shallow health checks don't 
 check for failure of the recommendation service." 
\overline{\phantom{a}} self.demo_choices() 
         print( 
             f"Instead of failing when the recommendation service fails, the web 
 service can return a static response.\n" 
             f"While this is not a perfect solution, it presents the customer with 
 a somewhat better experience than failure.\n" 
         ) 
         self.param_helper.put(self.param_helper.failure_response, "static") 
         print( 
             f"\nNow, sending a GET request to the load balancer endpoint returns 
 a static response.\n" 
             f"The service still reports as healthy because health checks are 
 still shallow.\n" 
\overline{\phantom{a}} self.demo_choices() 
         print("Let's reinstate the recommendation service.\n") 
         self.param_helper.put(self.param_helper.table, 
 self.recommendation.table_name) 
         print( 
             "\nLet's also substitute bad credentials for one of the instances in 
 the target group so that it can't\n" 
             "access the DynamoDB recommendation table.\n" 
\overline{\phantom{a}} self.autoscaler.create_instance_profile( 
             ssm_only_policy,
```

```
 self.autoscaler.bad_creds_policy_name, 
            self.autoscaler.bad creds role name,
            self.autoscaler.bad creds profile name,
              ["AmazonSSMManagedInstanceCore"], 
\overline{\phantom{a}} instances = self.autoscaler.get_instances() 
         bad_instance_id = instances[0] 
         instance_profile = self.autoscaler.get_instance_profile(bad_instance_id) 
         print( 
             f"\nReplacing the profile for instance {bad_instance_id} with a 
 profile that contains\n" 
             f"bad credentials...\n" 
\overline{\phantom{a}}self.autoscaler.replace_instance_profile(
             bad_instance_id, 
             self.autoscaler.bad_creds_profile_name, 
             instance_profile["AssociationId"], 
        \mathcal{L} print( 
              "Now, sending a GET request to the load balancer endpoint returns 
 either a recommendation or a static response,\n" 
              "depending on which instance is selected by the load balancer.\n" 
\overline{\phantom{a}} self.demo_choices() 
         print( 
              "\nLet's implement a deep health check. For this demo, a deep health 
 check tests whether\n" 
              "the web service can access the DynamoDB table that it depends on for 
 recommendations. Note that\n" 
             "the deep health check is only for ELB routing and not for Auto 
 Scaling instance health.\n" 
              "This kind of deep health check is not recommended for Auto Scaling 
 instance health, because it\n" 
             "risks accidental termination of all instances in the Auto Scaling 
 group when a dependent service fails.\n" 
\overline{\phantom{a}} print( 
              "By implementing deep health checks, the load balancer can detect 
 when one of the instances is failing\n" 
              "and take that instance out of rotation.\n" 
\overline{\phantom{a}} self.param_helper.put(self.param_helper.health_check, "deep") 
         print(
```
 f"\nNow, checking target health indicates that the instance with bad credentials ({bad\_instance\_id})\n" f"is unhealthy. Note that it might take a minute or two for the load balancer to detect the unhealthy \n" f"instance. Sending a GET request to the load balancer endpoint always returns a recommendation, because\n" "the load balancer takes unhealthy instances out of its rotation.\n"  $\overline{\phantom{a}}$  self.demo\_choices() print( "\nBecause the instances in this demo are controlled by an auto scaler, the simplest way to fix an unhealthy\n" "instance is to terminate it and let the auto scaler start a new instance to replace it.\n" ) self.autoscaler.terminate\_instance(bad\_instance\_id) print( "\nEven while the instance is terminating and the new instance is starting, sending a GET\n" "request to the web service continues to get a successful recommendation response because\n" "the load balancer routes requests to the healthy instances. After the replacement instance\n" "starts and reports as healthy, it is included in the load balancing rotation.\n" "\nNote that terminating and replacing an instance typically takes several minutes, during which time you\n" "can see the changing health check status until the new instance is running and healthy.\n"  $\overline{\phantom{a}}$  self.demo\_choices() print( "\nIf the recommendation service fails now, deep health checks mean all instances report as unhealthy.\n"  $\overline{\phantom{a}}$  self.param\_helper.put(self.param\_helper.table, "this-is-not-a-table") print( "\nWhen all instances are unhealthy, the load balancer continues to route requests even to\n" "unhealthy instances, allowing them to fail open and return a static response rather than fail\n" "closed and report failure to the customer."

```
\overline{\phantom{a}} self.demo_choices() 
        self.param helper.reset()
     def destroy(self): 
         print( 
              "This concludes the demo of how to build and manage a resilient 
  service.\n" 
              "To keep things tidy and to avoid unwanted charges on your account, 
  we can clean up all AWS resources\n" 
              "that were created for this demo." 
\overline{\phantom{a}} if q.ask("Do you want to clean up all demo resources? (y/n) ", 
  q.is_yesno): 
              self.loadbalancer.delete_load_balancer() 
              self.loadbalancer.delete_target_group() 
              self.autoscaler.delete_group() 
              self.autoscaler.delete_key_pair() 
              self.autoscaler.delete_template() 
              self.autoscaler.delete_instance_profile( 
                 self.autoscaler.bad creds profile name,
                  self.autoscaler.bad_creds_role_name, 
) self.recommendation.destroy() 
         else: 
              print( 
                  "Okay, we'll leave the resources intact.\n" 
                  "Don't forget to delete them when you're done with them or you 
 might incur unexpected charges." 
) and the state \mathcal{L}def main(): 
     parser = argparse.ArgumentParser() 
     parser.add_argument( 
         "--action", 
         required=True, 
         choices=["all", "deploy", "demo", "destroy"], 
         help="The action to take for the demo. When 'all' is specified, resources 
  are\n" 
          "deployed, the demo is run, and resources are destroyed.", 
\bigcup parser.add_argument( 
         "--resource_path",
```

```
 default="../../../workflows/resilient_service/resources", 
         help="The path to resource files used by this example, such as IAM 
  policies and\n" 
         "instance scripts.", 
    \lambda args = parser.parse_args() 
     print("-" * 88) 
     print( 
         "Welcome to the demonstration of How to Build and Manage a Resilient 
  Service!" 
    \lambda print("-" * 88) 
     prefix = "doc-example-resilience" 
     recommendation = RecommendationService.from_client( 
          "doc-example-recommendation-service" 
    \lambda autoscaler = AutoScaler.from_client(prefix) 
     loadbalancer = LoadBalancer.from_client(prefix) 
    param_helper = ParameterHelper.from_client(recommendation.table_name)
     runner = Runner( 
         args.resource_path, recommendation, autoscaler, loadbalancer, 
  param_helper 
     ) 
     actions = [args.action] if args.action != "all" else ["deploy", "demo", 
  "destroy"] 
     for action in actions: 
         if action == "deploy": 
              runner.deploy() 
         elif action == "demo": 
              runner.demo() 
         elif action == "destroy": 
              runner.destroy() 
     print("-" * 88) 
     print("Thanks for watching!") 
     print("-" * 88)
if __name__ == '__main__": logging.basicConfig(level=logging.INFO, format="%(levelname)s: %(message)s") 
     main()
```
Create a class that wraps Auto Scaling and Amazon EC2 actions.

```
class AutoScaler: 
    "" "
     Encapsulates Amazon EC2 Auto Scaling and EC2 management actions. 
    "" ""
     def __init__( 
         self, 
         resource_prefix, 
         inst_type, 
         ami_param, 
         autoscaling_client, 
         ec2_client, 
         ssm_client, 
         iam_client, 
     ): 
         """ 
         :param resource_prefix: The prefix for naming AWS resources that are 
 created by this class. 
         :param inst_type: The type of EC2 instance to create, such as t3.micro. 
         :param ami_param: The Systems Manager parameter used to look up the AMI 
 that is 
                             created. 
         :param autoscaling_client: A Boto3 EC2 Auto Scaling client. 
         :param ec2_client: A Boto3 EC2 client. 
         :param ssm_client: A Boto3 Systems Manager client. 
         :param iam_client: A Boto3 IAM client. 
        "" "
         self.inst_type = inst_type 
         self.ami_param = ami_param 
         self.autoscaling_client = autoscaling_client 
         self.ec2_client = ec2_client 
         self.ssm_client = ssm_client 
         self.iam_client = iam_client 
         self.launch_template_name = f"{resource_prefix}-template" 
         self.group_name = f"{resource_prefix}-group" 
         self.instance_policy_name = f"{resource_prefix}-pol" 
         self.instance_role_name = f"{resource_prefix}-role" 
         self.instance_profile_name = f"{resource_prefix}-prof" 
         self.bad_creds_policy_name = f"{resource_prefix}-bc-pol"
```

```
 self.bad_creds_role_name = f"{resource_prefix}-bc-role" 
         self.bad_creds_profile_name = f"{resource_prefix}-bc-prof" 
         self.key_pair_name = f"{resource_prefix}-key-pair" 
     @classmethod 
     def from_client(cls, resource_prefix): 
 """ 
         Creates this class from Boto3 clients. 
         :param resource_prefix: The prefix for naming AWS resources that are 
 created by this class. 
         """ 
        as client = boto3.client("autoscaling")
         ec2_client = boto3.client("ec2") 
         ssm_client = boto3.client("ssm") 
         iam_client = boto3.client("iam") 
         return cls( 
             resource_prefix, 
             "t3.micro", 
             "/aws/service/ami-amazon-linux-latest/amzn2-ami-hvm-x86_64-gp2", 
             as_client, 
             ec2_client, 
             ssm_client, 
             iam_client, 
         ) 
    def create instance profile(
         self, policy_file, policy_name, role_name, profile_name, 
 aws_managed_policies=() 
     ): 
 """ 
         Creates a policy, role, and profile that is associated with instances 
 created by 
         this class. An instance's associated profile defines a role that is 
 assumed by the 
         instance. The role has attached policies that specify the AWS permissions 
 granted to 
         clients that run on the instance. 
         :param policy_file: The name of a JSON file that contains the policy 
 definition to 
                              create and attach to the role. 
         :param policy_name: The name to give the created policy.
```

```
 :param role_name: The name to give the created role. 
        : param profile name: The name to the created profile.
         :param aws_managed_policies: Additional AWS-managed policies that are 
 attached to 
                                       the role, such as 
 AmazonSSMManagedInstanceCore to grant 
                                       use of Systems Manager to send commands to 
 the instance. 
         :return: The ARN of the profile that is created. 
 """ 
        assume\_role\_doc = { "Version": "2012-10-17", 
             "Statement": [ 
\overline{a} "Effect": "Allow", 
                     "Principal": {"Service": "ec2.amazonaws.com"}, 
                     "Action": "sts:AssumeRole", 
 } 
             ], 
        } 
       with open(policy file) as file:
             instance_policy_doc = file.read() 
        policy_arn = None 
        try: 
             pol_response = self.iam_client.create_policy( 
                 PolicyName=policy_name, PolicyDocument=instance_policy_doc 
) policy_arn = pol_response["Policy"]["Arn"] 
             log.info("Created policy with ARN %s.", policy_arn) 
         except ClientError as err: 
             if err.response["Error"]["Code"] == "EntityAlreadyExists": 
                 log.info("Policy %s already exists, nothing to do.", policy_name) 
                 list_pol_response = self.iam_client.list_policies(Scope="Local") 
                 for pol in list_pol_response["Policies"]: 
                     if pol["PolicyName"] == policy_name: 
                          policy_arn = pol["Arn"] 
                         break 
             if policy_arn is None: 
                 raise AutoScalerError(f"Couldn't create policy {policy_name}: 
 {err}") 
         try: 
             self.iam_client.create_role(
```

```
 RoleName=role_name, 
 AssumeRolePolicyDocument=json.dumps(assume_role_doc) 
) self.iam_client.attach_role_policy(RoleName=role_name, 
 PolicyArn=policy_arn) 
           for aws policy in aws managed policies:
                self.iam_client.attach_role_policy( 
                    RoleName=role_name, 
                    PolicyArn=f"arn:aws:iam::aws:policy/{aws_policy}", 
) log.info("Created role %s and attached policy %s.", role_name, 
 policy_arn) 
        except ClientError as err: 
            if err.response["Error"]["Code"] == "EntityAlreadyExists": 
                log.info("Role %s already exists, nothing to do.", role_name) 
            else: 
                raise AutoScalerError(f"Couldn't create role {role_name}: {err}") 
        try: 
            profile_response = self.iam_client.create_instance_profile( 
                InstanceProfileName=profile_name 
) waiter = self.iam_client.get_waiter("instance_profile_exists") 
            waiter.wait(InstanceProfileName=profile_name) 
            time.sleep(10) # wait a little longer 
            profile_arn = profile_response["InstanceProfile"]["Arn"] 
            self.iam_client.add_role_to_instance_profile( 
                InstanceProfileName=profile_name, RoleName=role_name 
) log.info("Created profile %s and added role %s.", profile_name, 
 role_name) 
        except ClientError as err: 
            if err.response["Error"]["Code"] == "EntityAlreadyExists": 
                prof_response = self.iam_client.get_instance_profile( 
                    InstanceProfileName=profile_name 
) profile_arn = prof_response["InstanceProfile"]["Arn"] 
                log.info( 
                    "Instance profile %s already exists, nothing to do.", 
 profile_name 
) else: 
                raise AutoScalerError(
```

```
 f"Couldn't create profile {profile_name} and attach it to 
 role\n" 
                     f"{role_name}: {err}" 
) return profile_arn 
    def get_instance_profile(self, instance_id): 
         """ 
        Gets data about the profile associated with an instance. 
         :param instance_id: The ID of the instance to look up. 
         :return: The profile data. 
         """ 
        try: 
             response = 
 self.ec2_client.describe_iam_instance_profile_associations( 
                 Filters=[{"Name": "instance-id", "Values": [instance_id]}] 
) except ClientError as err: 
             raise AutoScalerError( 
                 f"Couldn't get instance profile association for instance 
 {instance_id}: {err}" 
) else: 
             return response["IamInstanceProfileAssociations"][0] 
    def replace_instance_profile( 
         self, instance_id, new_instance_profile_name, profile_association_id 
     ): 
 """ 
         Replaces the profile associated with a running instance. After the 
 profile is 
        replaced, the instance is rebooted to ensure that it uses the new 
 profile. When 
         the instance is ready, Systems Manager is used to restart the Python web 
 server. 
         :param instance_id: The ID of the instance to update. 
         :param new_instance_profile_name: The name of the new profile to 
 associate with 
                                           the specified instance.
```
Scenarios 880

```
 :param profile_association_id: The ID of the existing profile association 
 for the 
                                        instance. 
 """ 
        try: 
           self.ec2 client.replace iam instance profile association(
                 IamInstanceProfile={"Name": new_instance_profile_name}, 
                 AssociationId=profile_association_id, 
) log.info( 
                 "Replaced instance profile for association %s with profile %s.", 
                 profile_association_id, 
                 new_instance_profile_name, 
) time.sleep(5) 
            inst_ready = False 
           tries = \theta while not inst_ready: 
                 if tries % 6 == 0: 
                     self.ec2_client.reboot_instances(InstanceIds=[instance_id]) 
                    log.info( 
                         "Rebooting instance %s and waiting for it to to be 
 ready.", 
                         instance_id, 
)tries += 1 time.sleep(10) 
                response = self.ssm_client.describe_instance_information() 
                for info in response["InstanceInformationList"]: 
                     if info["InstanceId"] == instance_id: 
                        inst ready = True
            self.ssm_client.send_command( 
                 InstanceIds=[instance_id], 
                 DocumentName="AWS-RunShellScript", 
                Parameters={"commands": ["cd / && sudo python3 server.py 80"]},
) log.info("Restarted the Python web server on instance %s.", 
 instance_id) 
        except ClientError as err: 
            raise AutoScalerError( 
                f"Couldn't replace instance profile for association 
 {profile_association_id}: {err}" 
)
```

```
 def delete_instance_profile(self, profile_name, role_name): 
       "" "
        Detaches a role from an instance profile, detaches policies from the 
 role, 
        and deletes all the resources. 
        :param profile_name: The name of the profile to delete. 
       :param role name: The name of the role to delete.
 """ 
        try: 
            self.iam_client.remove_role_from_instance_profile( 
                InstanceProfileName=profile_name, RoleName=role_name 
) self.iam_client.delete_instance_profile(InstanceProfileName=profile_name) 
            log.info("Deleted instance profile %s.", profile_name) 
            attached_policies = self.iam_client.list_attached_role_policies( 
                RoleName=role_name 
)for pol in attached policies["AttachedPolicies"]:
                self.iam_client.detach_role_policy( 
                    RoleName=role_name, PolicyArn=pol["PolicyArn"] 
) if not pol["PolicyArn"].startswith("arn:aws:iam::aws"): 
                    self.iam_client.delete_policy(PolicyArn=pol["PolicyArn"]) 
                log.info("Detached and deleted policy %s.", pol["PolicyName"]) 
           self.iam_client.delete_role(RoleName=role_name)
            log.info("Deleted role %s.", role_name) 
        except ClientError as err: 
            if err.response["Error"]["Code"] == "NoSuchEntity": 
                log.info( 
                    "Instance profile %s doesn't exist, nothing to do.", 
 profile_name 
) else: 
                raise AutoScalerError( 
                    f"Couldn't delete instance profile {profile_name} or detach " 
                    f"policies and delete role {role_name}: {err}" 
) def create_key_pair(self, key_pair_name): 
 """
```

```
 Creates a new key pair. 
         :param key_pair_name: The name of the key pair to create. 
         :return: The newly created key pair. 
         """ 
        try: 
             response = self.ec2_client.create_key_pair(KeyName=key_pair_name) 
             with open(f"{key_pair_name}.pem", "w") as file: 
                 file.write(response["KeyMaterial"]) 
             chmod(f"{key_pair_name}.pem", 0o600) 
             log.info("Created key pair %s.", key_pair_name) 
         except ClientError as err: 
             raise AutoScalerError(f"Couldn't create key pair {key_pair_name}: 
 {err}") 
    def delete_key_pair(self): 
 """ 
         Deletes a key pair. 
         :param key_pair_name: The name of the key pair to delete. 
         """ 
        try: 
             self.ec2_client.delete_key_pair(KeyName=self.key_pair_name) 
             remove(f"{self.key_pair_name}.pem") 
             log.info("Deleted key pair %s.", self.key_pair_name) 
         except ClientError as err: 
             raise AutoScalerError( 
                 f"Couldn't delete key pair {self.key_pair_name}: {err}" 
) except FileNotFoundError: 
             log.info("Key pair %s doesn't exist, nothing to do.", 
 self.key_pair_name) 
         except PermissionError: 
             log.info( 
                 "Inadequate permissions to delete key pair %s.", 
 self.key_pair_name 
) except Exception as err: 
             raise AutoScalerError( 
                 f"Couldn't delete key pair {self.key_pair_name}: {err}" 
)
```

```
 def create_template(self, server_startup_script_file, instance_policy_file): 
 """ 
        Creates an Amazon EC2 launch template to use with Amazon EC2 Auto 
 Scaling. The 
         launch template specifies a Bash script in its user data field that runs 
 after 
         the instance is started. This script installs Python packages and starts 
 a 
         Python web server on the instance. 
         :param server_startup_script_file: The path to a Bash script file that is 
 run 
                                             when an instance starts. 
         :param instance_policy_file: The path to a file that defines a 
 permissions policy 
                                       to create and attach to the instance 
 profile. 
         :return: Information about the newly created template. 
 """ 
       template = \{\} try: 
             self.create_key_pair(self.key_pair_name) 
             self.create_instance_profile( 
                 instance_policy_file, 
                self.instance policy name,
                 self.instance_role_name, 
                 self.instance_profile_name, 
) with open(server_startup_script_file) as file: 
                 start_server_script = file.read() 
             ami_latest = self.ssm_client.get_parameter(Name=self.ami_param) 
            ami id = ami latest["Parameter"]["Value"]
             lt_response = self.ec2_client.create_launch_template( 
                 LaunchTemplateName=self.launch_template_name, 
                 LaunchTemplateData={ 
                     "InstanceType": self.inst_type, 
                     "ImageId": ami_id, 
                     "IamInstanceProfile": {"Name": self.instance_profile_name}, 
                     "UserData": base64.b64encode( 
                         start_server_script.encode(encoding="utf-8") 
                     ).decode(encoding="utf-8"), 
                     "KeyName": self.key_pair_name, 
                 }, 
)
```

```
 template = lt_response["LaunchTemplate"] 
             log.info( 
                 "Created launch template %s for AMI %s on %s.", 
                 self.launch_template_name, 
                 ami_id, 
                 self.inst_type, 
) except ClientError as err: 
            if ( 
                 err.response["Error"]["Code"] 
                 == "InvalidLaunchTemplateName.AlreadyExistsException" 
             ): 
                 log.info( 
                     "Launch template %s already exists, nothing to do.", 
                     self.launch_template_name, 
) else: 
                 raise AutoScalerError( 
                     f"Couldn't create launch template 
 {self.launch_template_name}: {err}." 
) return template 
    def delete_template(self): 
 """ 
        Deletes a launch template. 
       ^{\mathrm{m}} ""
        try: 
             self.ec2_client.delete_launch_template( 
                 LaunchTemplateName=self.launch_template_name 
) self.delete_instance_profile( 
                 self.instance_profile_name, self.instance_role_name 
) log.info("Launch template %s deleted.", self.launch_template_name) 
        except ClientError as err: 
            if ( 
                 err.response["Error"]["Code"] 
                 == "InvalidLaunchTemplateName.NotFoundException" 
             ): 
                 log.info( 
                     "Launch template %s does not exist, nothing to do.", 
                     self.launch_template_name,
```

```
) else: 
                 raise AutoScalerError( 
                     f"Couldn't delete launch template 
 {self.launch_template_name}: {err}." 
) def get_availability_zones(self): 
 """ 
        Gets a list of Availability Zones in the AWS Region of the Amazon EC2 
 client. 
         :return: The list of Availability Zones for the client Region. 
        "''" try: 
             response = self.ec2_client.describe_availability_zones() 
             zones = [zone["ZoneName"] for zone in response["AvailabilityZones"]] 
         except ClientError as err: 
             raise AutoScalerError(f"Couldn't get availability zones: {err}.") 
         else: 
             return zones 
    def create_group(self, group_size): 
 """ 
        Creates an EC2 Auto Scaling group with the specified size. 
         :param group_size: The number of instances to set for the minimum and 
 maximum in 
                            the group. 
         :return: The list of Availability Zones specified for the group. 
        "''"zones = \lceil \rceil try: 
             zones = self.get_availability_zones() 
             self.autoscaling_client.create_auto_scaling_group( 
                 AutoScalingGroupName=self.group_name, 
                 AvailabilityZones=zones, 
                 LaunchTemplate={ 
                     "LaunchTemplateName": self.launch_template_name, 
                     "Version": "$Default", 
                 }, 
                 MinSize=group_size,
```

```
 MaxSize=group_size, 
) log.info( 
                "Created EC2 Auto Scaling group %s with availability zones %s.", 
                self.launch_template_name, 
                zones, 
) except ClientError as err: 
            if err.response["Error"]["Code"] == "AlreadyExists": 
                log.info( 
                    "EC2 Auto Scaling group %s already exists, nothing to do.", 
                    self.group_name, 
) else: 
                raise AutoScalerError( 
                    f"Couldn't create EC2 Auto Scaling group {self.group_name}: 
 {err}" 
) return zones 
    def get_instances(self): 
        """ 
        Gets data about the instances in the EC2 Auto Scaling group. 
        :return: Data about the instances. 
       "" "" ""
        try: 
            as_response = self.autoscaling_client.describe_auto_scaling_groups( 
                AutoScalingGroupNames=[self.group_name] 
)instance ids = \Gamma i["InstanceId"] 
                for i in as_response["AutoScalingGroups"][0]["Instances"] 
 ] 
        except ClientError as err: 
            raise AutoScalerError( 
                f"Couldn't get instances for Auto Scaling group 
 {self.group_name}: {err}" 
) else: 
            return instance_ids
```
```
 def terminate_instance(self, instance_id): 
 """ 
        Terminates and instances in an EC2 Auto Scaling group. After an instance 
 is 
        terminated, it can no longer be accessed. 
         :param instance_id: The ID of the instance to terminate. 
 """ 
        try: 
            self.autoscaling_client.terminate_instance_in_auto_scaling_group( 
                 InstanceId=instance_id, ShouldDecrementDesiredCapacity=False 
) log.info("Terminated instance %s.", instance_id) 
        except ClientError as err: 
            raise AutoScalerError(f"Couldn't terminate instance {instance_id}: 
 {err}") 
    def attach_load_balancer_target_group(self, lb_target_group): 
 """ 
        Attaches an Elastic Load Balancing (ELB) target group to this EC2 Auto 
 Scaling group. 
        The target group specifies how the load balancer forward requests to the 
 instances 
        in the group. 
         :param lb_target_group: Data about the ELB target group to attach. 
 """ 
        try: 
            self.autoscaling_client.attach_load_balancer_target_groups( 
                 AutoScalingGroupName=self.group_name, 
                 TargetGroupARNs=[lb_target_group["TargetGroupArn"]], 
) log.info( 
                 "Attached load balancer target group %s to auto scaling group 
 %s.", 
                 lb_target_group["TargetGroupName"], 
                 self.group_name, 
) except ClientError as err: 
            raise AutoScalerError( 
                f"Couldn't attach load balancer target group 
 {lb_target_group['TargetGroupName']}\n" 
                 f"to auto scaling group {self.group_name}" 
)
```

```
def try terminate instance(self, inst id):
        stopping = False 
        log.info(f"Stopping {inst_id}.") 
        while not stopping: 
            try: 
                 self.autoscaling_client.terminate_instance_in_auto_scaling_group( 
                     InstanceId=inst_id, ShouldDecrementDesiredCapacity=True 
) stopping = True 
            except ClientError as err: 
                 if err.response["Error"]["Code"] == "ScalingActivityInProgress": 
                     log.info("Scaling activity in progress for %s. Waiting...", 
 inst_id) 
                    time.sleep(10) 
                 else: 
                     raise AutoScalerError(f"Couldn't stop instance {inst_id}: 
 {err}.") 
    def _try_delete_group(self): 
 """ 
        Tries to delete the EC2 Auto Scaling group. If the group is in use or in 
 progress, 
        the function waits and retries until the group is successfully deleted. 
 """ 
        stopped = False 
        while not stopped: 
            try: 
                 self.autoscaling_client.delete_auto_scaling_group( 
                     AutoScalingGroupName=self.group_name 
) stopped = True 
                 log.info("Deleted EC2 Auto Scaling group %s.", self.group_name) 
            except ClientError as err: 
                 if ( 
                     err.response["Error"]["Code"] == "ResourceInUse" 
                    or err.response["Error"]["Code"] == 
 "ScalingActivityInProgress" 
\hspace{1.6cm}):
                     log.info( 
                         "Some instances are still running. Waiting for them to 
 stop..." 
)
```

```
 time.sleep(10) 
                 else: 
                     raise AutoScalerError( 
                         f"Couldn't delete group {self.group_name}: {err}." 
) def delete_group(self): 
 """ 
        Terminates all instances in the group, deletes the EC2 Auto Scaling 
 group. 
        "''" try: 
            response = self.autoscaling_client.describe_auto_scaling_groups( 
                 AutoScalingGroupNames=[self.group_name] 
) groups = response.get("AutoScalingGroups", []) 
            if len(groups) > 0: 
                 self.autoscaling_client.update_auto_scaling_group( 
                     AutoScalingGroupName=self.group_name, MinSize=0 
) instance_ids = [inst["InstanceId"] for inst in groups[0]
["Instances"]] 
                 for inst_id in instance_ids: 
                     self._try_terminate_instance(inst_id) 
                 self._try_delete_group() 
            else: 
                 log.info("No groups found named %s, nothing to do.", 
 self.group_name) 
        except ClientError as err: 
            raise AutoScalerError(f"Couldn't delete group {self.group_name}: 
  {err}.") 
    def get_default_vpc(self): 
 """ 
        Gets the default VPC for the account. 
         :return: Data about the default VPC. 
         """ 
        try: 
            response = self.ec2_client.describe_vpcs( 
                 Filters=[{"Name": "is-default", "Values": ["true"]}] 
) except ClientError as err:
```

```
 raise AutoScalerError(f"Couldn't get default VPC: {err}") 
         else: 
             return response["Vpcs"][0] 
    def verify_inbound_port(self, vpc, port, ip_address): 
 """ 
        Verify the default security group of the specified VPC allows ingress 
 from this 
         computer. This can be done by allowing ingress from this computer's IP 
         address. In some situations, such as connecting from a corporate network, 
 you 
        must instead specify a prefix list ID. You can also temporarily open the 
 port to 
         any IP address while running this example. If you do, be sure to remove 
 public 
         access when you're done. 
         :param vpc: The VPC used by this example. 
         :param port: The port to verify. 
        : param ip address: This computer's IP address.
         :return: The default security group of the specific VPC, and a value that 
 indicates 
                  whether the specified port is open. 
 """ 
        try: 
             response = self.ec2_client.describe_security_groups( 
                 Filters=[ 
                     {"Name": "group-name", "Values": ["default"]}, 
                     {"Name": "vpc-id", "Values": [vpc["VpcId"]]}, 
 ] 
) sec_group = response["SecurityGroups"][0] 
             port_is_open = False 
             log.info("Found default security group %s.", sec_group["GroupId"]) 
             for ip_perm in sec_group["IpPermissions"]: 
                 if ip_perm.get("FromPort", 0) == port: 
                     log.info("Found inbound rule: %s", ip_perm) 
                     for ip_range in ip_perm["IpRanges"]: 
                         cidr = ip_range.get("CidrIp", "") 
                         if cidr.startswith(ip_address) or cidr == "0.0.0.0/0": 
                             port_is_open = True 
                    if ip perm["PrefixListIds"]:
                         port_is_open = True
```

```
 if not port_is_open: 
                         log.info( 
                             "The inbound rule does not appear to be open to 
 either this computer's IP\n" 
                             "address of %s, to all IP addresses (0.0.0.0/0), or 
 to a prefix list ID.", 
                             ip_address, 
) else: 
                         break 
        except ClientError as err: 
             raise AutoScalerError( 
                 f"Couldn't verify inbound rule for port {port} for VPC 
 {vpc['VpcId']}: {err}" 
) else: 
             return sec_group, port_is_open 
    def open_inbound_port(self, sec_group_id, port, ip_address): 
 """ 
        Add an ingress rule to the specified security group that allows access on 
 the 
        specified port from the specified IP address. 
         :param sec_group_id: The ID of the security group to modify. 
         :param port: The port to open. 
         :param ip_address: The IP address that is granted access. 
        """ 
        try: 
             self.ec2_client.authorize_security_group_ingress( 
                 GroupId=sec_group_id, 
                 CidrIp=f"{ip_address}/32", 
                 FromPort=port, 
                 ToPort=port, 
                 IpProtocol="tcp", 
) log.info( 
                "Authorized ingress to %s on port %s from %s.",
                 sec_group_id, 
                 port, 
                 ip_address, 
) except ClientError as err:
```

```
 raise AutoScalerError( 
                f"Couldn't authorize ingress to {sec_group_id} on port {port} 
 from {ip_address}: {err}" 
) def get_subnets(self, vpc_id, zones): 
 """ 
        Gets the default subnets in a VPC for a specified list of Availability 
 Zones. 
         :param vpc_id: The ID of the VPC to look up. 
         :param zones: The list of Availability Zones to look up. 
         :return: The list of subnets found. 
 """ 
        try: 
            response = self.ec2_client.describe_subnets( 
                Filters=[ 
                    {"Name": "vpc-id", "Values": [vpc_id]}, 
                    {"Name": "availability-zone", "Values": zones}, 
                    {"Name": "default-for-az", "Values": ["true"]}, 
 ] 
) subnets = response["Subnets"] 
            log.info("Found %s subnets for the specified zones.", len(subnets)) 
        except ClientError as err: 
            raise AutoScalerError(f"Couldn't get subnets: {err}") 
        else: 
            return subnets
```
Create a class that wraps Elastic Load Balancing actions.

```
class LoadBalancer: 
     """Encapsulates Elastic Load Balancing (ELB) actions.""" 
     def __init__(self, target_group_name, load_balancer_name, elb_client): 
        "" ""
         :param target_group_name: The name of the target group associated with 
  the load balancer.
```

```
 :param load_balancer_name: The name of the load balancer. 
         :param elb_client: A Boto3 Elastic Load Balancing client. 
 """ 
        self.target_group_name = target_group_name 
        self.load_balancer_name = load_balancer_name 
       self.elb client = elb client
        self._endpoint = None 
    @classmethod 
    def from_client(cls, resource_prefix): 
        <u>"" "</u>
        Creates this class from a Boto3 client. 
         :param resource_prefix: The prefix to give to AWS resources created by 
 this class. 
         """ 
        elb_client = boto3.client("elbv2") 
        return cls(f"{resource_prefix}-tg", f"{resource_prefix}-lb", elb_client) 
    def endpoint(self): 
 """ 
        Gets the HTTP endpoint of the load balancer. 
        :return: The endpoint. 
 """ 
        if self._endpoint is None: 
             try: 
                 response = self.elb_client.describe_load_balancers( 
                     Names=[self.load_balancer_name] 
) self._endpoint = response["LoadBalancers"][0]["DNSName"] 
             except ClientError as err: 
                 raise LoadBalancerError( 
                     f"Couldn't get the endpoint for load balancer 
 {self.load_balancer_name}: {err}" 
) return self._endpoint 
    def create_target_group(self, protocol, port, vpc_id): 
 """ 
        Creates an Elastic Load Balancing target group. The target group 
 specifies how
```

```
 the load balancer forward requests to instances in the group and how 
 instance 
         health is checked. 
         To speed up this demo, the health check is configured with shortened 
 times and 
         lower thresholds. In production, you might want to decrease the 
 sensitivity of 
         your health checks to avoid unwanted failures. 
         :param protocol: The protocol to use to forward requests, such as 'HTTP'. 
         :param port: The port to use to forward requests, such as 80. 
         :param vpc_id: The ID of the VPC in which the load balancer exists. 
         :return: Data about the newly created target group. 
        "''" try: 
             response = self.elb_client.create_target_group( 
                 Name=self.target_group_name, 
                 Protocol=protocol, 
                 Port=port, 
                 HealthCheckPath="/healthcheck", 
                 HealthCheckIntervalSeconds=10, 
                 HealthCheckTimeoutSeconds=5, 
                 HealthyThresholdCount=2, 
                 UnhealthyThresholdCount=2, 
                 VpcId=vpc_id, 
) target_group = response["TargetGroups"][0] 
             log.info("Created load balancing target group %s.", 
 self.target_group_name) 
         except ClientError as err: 
             raise LoadBalancerError( 
                 f"Couldn't create load balancing target group 
 {self.target_group_name}: {err}" 
) else: 
             return target_group 
     def delete_target_group(self): 
 """ 
         Deletes the target group. 
        "" "
         done = False
```

```
 while not done: 
            try: 
                response = self.elb_client.describe_target_groups( 
                    Names=[self.target_group_name] 
) tg_arn = response["TargetGroups"][0]["TargetGroupArn"] 
                self.elb_client.delete_target_group(TargetGroupArn=tg_arn) 
                log.info( 
                    "Deleted load balancing target group %s.", 
 self.target_group_name 
) done = True 
            except ClientError as err: 
                if err.response["Error"]["Code"] == "TargetGroupNotFound": 
                    log.info( 
                        "Load balancer target group %s not found, nothing to 
 do.", 
                        self.target_group_name, 
)done = True elif err.response["Error"]["Code"] == "ResourceInUse": 
                    log.info( 
                        "Target group not yet released from load balancer, 
 waiting..." 
) time.sleep(10) 
                else: 
                    raise LoadBalancerError( 
                        f"Couldn't delete load balancing target group 
 {self.target_group_name}: {err}" 
) def create_load_balancer(self, subnet_ids, target_group): 
 """ 
        Creates an Elastic Load Balancing load balancer that uses the specified 
 subnets 
        and forwards requests to the specified target group. 
        :param subnet_ids: A list of subnets to associate with the load balancer. 
        :param target_group: An existing target group that is added as a listener 
 to the 
                             load balancer. 
        :return: Data about the newly created load balancer.
```

```
 """ 
        try: 
            response = self.elb_client.create_load_balancer( 
                Name=self.load_balancer_name, Subnets=subnet_ids 
)load balancer = response["LoadBalancers"][0]
            log.info("Created load balancer %s.", self.load_balancer_name) 
            waiter = self.elb_client.get_waiter("load_balancer_available") 
            log.info("Waiting for load balancer to be available...") 
           waiter.wait(Names=[self.load balancer name])
            log.info("Load balancer is available!") 
           self.elb client.create listener(
                LoadBalancerArn=load_balancer["LoadBalancerArn"], 
                Protocol=target_group["Protocol"], 
                Port=target_group["Port"], 
                DefaultActions=[ 
\{ "Type": "forward", 
                        "TargetGroupArn": target_group["TargetGroupArn"], 
1 1 1 1 1 1 1
 ], 
) log.info( 
                "Created listener to forward traffic from load balancer %s to 
 target group %s.", 
                self.load_balancer_name, 
                target_group["TargetGroupName"], 
) except ClientError as err: 
            raise LoadBalancerError( 
                f"Failed to create load balancer {self.load_balancer_name}" 
                f"and add a listener for target group 
 {target_group['TargetGroupName']}: {err}" 
) else: 
            self._endpoint = load_balancer["DNSName"] 
            return load_balancer 
    def delete_load_balancer(self): 
 """ 
        Deletes a load balancer. 
 """ 
        try:
```

```
 response = self.elb_client.describe_load_balancers( 
                Names=[self.load balancer name]
) lb_arn = response["LoadBalancers"][0]["LoadBalancerArn"] 
            self.elb_client.delete_load_balancer(LoadBalancerArn=lb_arn) 
           log.info("Deleted load balancer %s.", self.load balancer name)
            waiter = self.elb_client.get_waiter("load_balancers_deleted") 
            log.info("Waiting for load balancer to be deleted...") 
           waiter.wait(Names=[self.load balancer name])
        except ClientError as err: 
            if err.response["Error"]["Code"] == "LoadBalancerNotFound": 
                log.info( 
                     "Load balancer %s does not exist, nothing to do.", 
                    self.load balancer name,
) else: 
                raise LoadBalancerError( 
                     f"Couldn't delete load balancer {self.load_balancer_name}: 
 {err}" 
) def verify_load_balancer_endpoint(self): 
 """ 
        Verify this computer can successfully send a GET request to the load 
 balancer endpoint. 
       "" "" ""
        success = False 
        retries = 3 
       while not success and retries > 0:
            try: 
                lb_response = requests.get(f"http://{self.endpoint()}") 
                log.info( 
                     "Got response %s from load balancer endpoint.", 
                     lb_response.status_code, 
) if lb_response.status_code == 200: 
                     success = True 
                 else: 
                     retries = 0 
            except requests.exceptions.ConnectionError: 
                 log.info( 
                     "Got connection error from load balancer endpoint, 
 retrying..."
```

```
) retries -= 1 
                time.sleep(10) 
        return success 
    def check_target_health(self): 
 """ 
        Checks the health of the instances in the target group. 
        :return: The health status of the target group. 
       "''" try: 
            tg_response = self.elb_client.describe_target_groups( 
                Names=[self.target_group_name] 
) health_response = self.elb_client.describe_target_health( 
                TargetGroupArn=tg_response["TargetGroups"][0]["TargetGroupArn"] 
) except ClientError as err: 
            raise LoadBalancerError( 
                f"Couldn't check health of {self.target_group_name} targets: 
 {err}" 
) else: 
            return health_response["TargetHealthDescriptions"]
```
Create a class that uses DynamoDB to simulate a recommendation service.

```
class RecommendationService: 
     """ 
     Encapsulates a DynamoDB table to use as a service that recommends books, 
 movies, 
     and songs. 
     """ 
     def __init__(self, table_name, dynamodb_client): 
        "" ""
         :param table_name: The name of the DynamoDB recommendations table. 
         :param dynamodb_client: A Boto3 DynamoDB client.
```

```
"" "
       self.table name = table name
       self.dynamodb client = dynamodb client
    @classmethod 
   def from client(cls, table name):
 """ 
        Creates this class from a Boto3 client. 
         :param table_name: The name of the DynamoDB recommendations table. 
        "" ""
        ddb_client = boto3.client("dynamodb") 
        return cls(table_name, ddb_client) 
    def create(self): 
 """ 
        Creates a DynamoDB table to use a recommendation service. The table has a 
        hash key named 'MediaType' that defines the type of media recommended, 
 such as 
        Book or Movie, and a range key named 'ItemId' that, combined with the 
 MediaType, 
        forms a unique identifier for the recommended item. 
         :return: Data about the newly created table. 
 """ 
        try: 
            response = self.dynamodb_client.create_table( 
                TableName=self.table_name,
                 AttributeDefinitions=[ 
                     {"AttributeName": "MediaType", "AttributeType": "S"}, 
                     {"AttributeName": "ItemId", "AttributeType": "N"}, 
 ], 
                 KeySchema=[ 
                     {"AttributeName": "MediaType", "KeyType": "HASH"}, 
                     {"AttributeName": "ItemId", "KeyType": "RANGE"}, 
 ], 
                 ProvisionedThroughput={"ReadCapacityUnits": 5, 
 "WriteCapacityUnits": 5}, 
) log.info("Creating table %s...", self.table_name) 
            waiter = self.dynamodb_client.get_waiter("table_exists") 
            waiter.wait(TableName=self.table_name) 
            log.info("Table %s created.", self.table_name) 
        except ClientError as err:
```

```
 if err.response["Error"]["Code"] == "ResourceInUseException": 
                 log.info("Table %s exists, nothing to be do.", self.table_name) 
             else: 
                 raise RecommendationServiceError( 
                     self.table_name, f"ClientError when creating table: {err}." 
) else: 
             return response 
    def populate(self, data_file): 
        "" ""
         Populates the recommendations table from a JSON file. 
         :param data_file: The path to the data file. 
         """ 
        try: 
             with open(data_file) as data: 
                 items = json.load(data) 
             batch = [{"PutRequest": {"Item": item}} for item in items] 
             self.dynamodb_client.batch_write_item(RequestItems={self.table_name: 
 batch}) 
             log.info( 
                 "Populated table %s with items from %s.", self.table_name, 
 data_file 
) except ClientError as err: 
             raise RecommendationServiceError( 
                 self.table_name, f"Couldn't populate table from {data_file}: 
 {err}" 
) def destroy(self): 
        "" ""
         Deletes the recommendations table. 
 """ 
        try: 
             self.dynamodb_client.delete_table(TableName=self.table_name) 
             log.info("Deleting table %s...", self.table_name) 
             waiter = self.dynamodb_client.get_waiter("table_not_exists") 
             waiter.wait(TableName=self.table_name) 
             log.info("Table %s deleted.", self.table_name) 
         except ClientError as err: 
             if err.response["Error"]["Code"] == "ResourceNotFoundException":
```

```
 log.info("Table %s does not exist, nothing to do.", 
self.table name)
             else: 
                  raise RecommendationServiceError( 
                      self.table_name, f"ClientError when deleting table: {err}." 
\overline{\phantom{a}}
```
Create a class that wraps Systems Manager actions.

```
class ParameterHelper: 
    "" ""
     Encapsulates Systems Manager parameters. This example uses these parameters 
 to drive 
     the demonstration of resilient architecture, such as failure of a dependency 
 or 
     how the service responds to a health check. 
    "" ""
     table = "doc-example-resilient-architecture-table" 
     failure_response = "doc-example-resilient-architecture-failure-response" 
     health_check = "doc-example-resilient-architecture-health-check" 
     def __init__(self, table_name, ssm_client): 
 """ 
         :param table_name: The name of the DynamoDB table that is used as a 
  recommendation 
                             service. 
         :param ssm_client: A Boto3 Systems Manager client. 
        "" "
         self.ssm_client = ssm_client 
         self.table_name = table_name 
     @classmethod 
     def from_client(cls, table_name): 
         ssm_client = boto3.client("ssm") 
         return cls(table_name, ssm_client) 
     def reset(self): 
        "" ""
         Resets the Systems Manager parameters to starting values for the demo.
```

```
 These are the name of the DynamoDB recommendation table, no response when 
 a 
         dependency fails, and shallow health checks. 
        "''" self.put(self.table, self.table_name) 
        self.put(self.failure_response, "none")
         self.put(self.health_check, "shallow") 
     def put(self, name, value): 
 """ 
         Sets the value of a named Systems Manager parameter. 
         :param name: The name of the parameter. 
         :param value: The new value of the parameter. 
        "''" try: 
             self.ssm_client.put_parameter( 
                 Name=name, Value=value, Overwrite=True, Type="String" 
) log.info("Setting demo parameter %s to '%s'.", name, value) 
         except ClientError as err: 
             raise ParameterHelperError( 
                 f"Couldn't set parameter {name} to {value}: {err}" 
) and the state \mathcal{L}
```
- For API details, see the following topics in *AWS SDK for Python (Boto3) API Reference*.
	- [AttachLoadBalancerTargetGroups](https://docs.aws.amazon.com/goto/boto3/autoscaling-2011-01-01/AttachLoadBalancerTargetGroups)
	- [CreateAutoScalingGroup](https://docs.aws.amazon.com/goto/boto3/autoscaling-2011-01-01/CreateAutoScalingGroup)
	- [CreateInstanceProfile](https://docs.aws.amazon.com/goto/boto3/iam-2010-05-08/CreateInstanceProfile)
	- [CreateLaunchTemplate](https://docs.aws.amazon.com/goto/boto3/ec2-2016-11-15/CreateLaunchTemplate)
	- [CreateListener](https://docs.aws.amazon.com/goto/boto3/elasticloadbalancingv2-2015-12-01/CreateListener)
	- [CreateLoadBalancer](https://docs.aws.amazon.com/goto/boto3/elasticloadbalancingv2-2015-12-01/CreateLoadBalancer)
	- [CreateTargetGroup](https://docs.aws.amazon.com/goto/boto3/elasticloadbalancingv2-2015-12-01/CreateTargetGroup)
	- [DeleteAutoScalingGroup](https://docs.aws.amazon.com/goto/boto3/autoscaling-2011-01-01/DeleteAutoScalingGroup)
	- [DeleteInstanceProfile](https://docs.aws.amazon.com/goto/boto3/iam-2010-05-08/DeleteInstanceProfile)
	- [DeleteLaunchTemplate](https://docs.aws.amazon.com/goto/boto3/ec2-2016-11-15/DeleteLaunchTemplate)
- [DeleteLoadBalancer](https://docs.aws.amazon.com/goto/boto3/elasticloadbalancingv2-2015-12-01/DeleteLoadBalancer)
- [DeleteTargetGroup](https://docs.aws.amazon.com/goto/boto3/elasticloadbalancingv2-2015-12-01/DeleteTargetGroup)
- [DescribeAutoScalingGroups](https://docs.aws.amazon.com/goto/boto3/autoscaling-2011-01-01/DescribeAutoScalingGroups)
- [DescribeAvailabilityZones](https://docs.aws.amazon.com/goto/boto3/ec2-2016-11-15/DescribeAvailabilityZones)
- [DescribeIamInstanceProfileAssociations](https://docs.aws.amazon.com/goto/boto3/ec2-2016-11-15/DescribeIamInstanceProfileAssociations)
- [DescribeInstances](https://docs.aws.amazon.com/goto/boto3/ec2-2016-11-15/DescribeInstances)
- [DescribeLoadBalancers](https://docs.aws.amazon.com/goto/boto3/elasticloadbalancingv2-2015-12-01/DescribeLoadBalancers)
- [DescribeSubnets](https://docs.aws.amazon.com/goto/boto3/ec2-2016-11-15/DescribeSubnets)
- [DescribeTargetGroups](https://docs.aws.amazon.com/goto/boto3/elasticloadbalancingv2-2015-12-01/DescribeTargetGroups)
- [DescribeTargetHealth](https://docs.aws.amazon.com/goto/boto3/elasticloadbalancingv2-2015-12-01/DescribeTargetHealth)
- [DescribeVpcs](https://docs.aws.amazon.com/goto/boto3/ec2-2016-11-15/DescribeVpcs)
- [RebootInstances](https://docs.aws.amazon.com/goto/boto3/ec2-2016-11-15/RebootInstances)
- [ReplaceIamInstanceProfileAssociation](https://docs.aws.amazon.com/goto/boto3/ec2-2016-11-15/ReplaceIamInstanceProfileAssociation)
- [TerminateInstanceInAutoScalingGroup](https://docs.aws.amazon.com/goto/boto3/autoscaling-2011-01-01/TerminateInstanceInAutoScalingGroup)
- [UpdateAutoScalingGroup](https://docs.aws.amazon.com/goto/boto3/autoscaling-2011-01-01/UpdateAutoScalingGroup)

## **Manage Auto Scaling groups and instances using an AWS SDK**

The following code examples show how to:

- Create an Amazon EC2 Auto Scaling group with a launch template and Availability Zones, and get information about running instances.
- Enable Amazon CloudWatch metrics collection.
- Update the group's desired capacity and wait for an instance to start.
- Terminate an instance in the group.
- List scaling activities that occur in response to user requests and capacity changes.
- Get statistics for CloudWatch metrics, then clean up resources.

## .NET

## **AWS SDK for .NET**

## **Note**

There's more on GitHub. Find the complete example and learn how to set up and run in the AWS Code Examples [Repository.](https://github.com/awsdocs/aws-doc-sdk-examples/tree/main/dotnetv3/AutoScaling#code-examples)

```
global using Amazon.AutoScaling;
global using Amazon.AutoScaling.Model;
global using Amazon.CloudWatch;
global using AutoScalingActions;
global using Microsoft.Extensions.DependencyInjection;
global using Microsoft.Extensions.Hosting;
global using Microsoft.Extensions.Logging;
global using Microsoft.Extensions.Logging.Console;
global using Microsoft.Extensions.Logging.Debug;
using Amazon.EC2;
using Microsoft.Extensions.Configuration;
using Host = Microsoft.Extensions.Hosting.Host;
namespace AutoScalingBasics;
public class AutoScalingBasics
{ 
     static async Task Main(string[] args) 
    \{ // Set up dependency injection for Amazon EC2 Auto Scaling, Amazon 
         // CloudWatch, and Amazon EC2. 
         using var host = Host.CreateDefaultBuilder(args) 
             .ConfigureLogging(logging => 
                 logging.AddFilter("System", LogLevel.Debug) 
                      .AddFilter<DebugLoggerProvider>("Microsoft", 
  LogLevel.Information) 
                      .AddFilter<ConsoleLoggerProvider>("Microsoft", 
  LogLevel.Trace))
```

```
 .ConfigureServices((_, services) => 
             services.AddAWSService<IAmazonAutoScaling>() 
                  .AddAWSService<IAmazonCloudWatch>() 
                 .AddAWSService<IAmazonEC2>() 
                 .AddTransient<AutoScalingWrapper>() 
                 .AddTransient<CloudWatchWrapper>() 
                 .AddTransient<EC2Wrapper>() 
                 .AddTransient<UIWrapper>() 
) .Build(); 
         var autoScalingWrapper = 
 host.Services.GetRequiredService<AutoScalingWrapper>(); 
         var cloudWatchWrapper = 
 host.Services.GetRequiredService<CloudWatchWrapper>(); 
        var ec2Wrapper = host.Services.GetRequiredService<EC2Wrapper>();
         var uiWrapper = host.Services.GetRequiredService<UIWrapper>(); 
         var configuration = new ConfigurationBuilder() 
             .SetBasePath(Directory.GetCurrentDirectory()) 
             .AddJsonFile("settings.json") // Load test settings from .json file. 
             .AddJsonFile("settings.local.json", 
                 true) // Optionally load local settings. 
             .Build(); 
        var imageId = configuration["ImageId"];
         var instanceType = configuration["InstanceType"]; 
         var launchTemplateName = configuration["LaunchTemplateName"]; 
         launchTemplateName += Guid.NewGuid().ToString(); 
         // The name of the Auto Scaling group. 
         var groupName = configuration["GroupName"]; 
         uiWrapper.DisplayTitle("Auto Scaling Basics"); 
         uiWrapper.DisplayAutoScalingBasicsDescription(); 
         // Create the launch template and save the template Id to use when 
 deleting the 
         // launch template at the end of the application. 
         var launchTemplateId = await 
 ec2Wrapper.CreateLaunchTemplateAsync(imageId!, instanceType!, 
 launchTemplateName);
```

```
 // Confirm that the template was created by asking for a description of 
 it. 
         await ec2Wrapper.DescribeLaunchTemplateAsync(launchTemplateName); 
         uiWrapper.PressEnter(); 
         var availabilityZones = await ec2Wrapper.ListAvailabilityZonesAsync(); 
         Console.WriteLine($"Creating an Auto Scaling group named {groupName}."); 
         await autoScalingWrapper.CreateAutoScalingGroupAsync( 
             groupName!, 
             launchTemplateName, 
             availabilityZones.First().ZoneName); 
         // Keep checking the details of the new group until its lifecycle state 
         // is "InService". 
         Console.WriteLine($"Waiting for the Auto Scaling group to be active."); 
         List<AutoScalingInstanceDetails> instanceDetails; 
         do 
         { 
             instanceDetails = await 
autoScalingWrapper.DescribeAutoScalingInstancesAsync(groupName!);
 } 
        while (instanceDetails.Count <= 0);
         Console.WriteLine($"Auto scaling group {groupName} successfully 
 created."); 
         Console.WriteLine($"{instanceDetails.Count} instances were created for 
 the group."); 
         // Display the details of the Auto Scaling group. 
         instanceDetails.ForEach(detail => 
         { 
             Console.WriteLine($"Group name: {detail.AutoScalingGroupName}"); 
         }); 
         uiWrapper.PressEnter(); 
         uiWrapper.DisplayTitle("Metrics collection"); 
         Console.WriteLine($"Enable metrics collection for {groupName}"); 
        await autoScalingWrapper.EnableMetricsCollectionAsync(groupName!);
```

```
 // Show the metrics that are collected for the group. 
         // Update the maximum size of the group to three instances. 
         Console.WriteLine("--- Update the Auto Scaling group to increase max size 
to 3 -- -");
        int maxSize = 3;
         await autoScalingWrapper.UpdateAutoScalingGroupAsync(groupName!, 
 launchTemplateName, maxSize); 
         Console.WriteLine("--- Describe all Auto Scaling groups to show the 
 current state of the group ---"); 
         var groups = await 
 autoScalingWrapper.DescribeAutoScalingGroupsAsync(groupName!); 
         uiWrapper.DisplayGroupDetails(groups!); 
         uiWrapper.PressEnter(); 
         uiWrapper.DisplayTitle("Describe account limits"); 
         await autoScalingWrapper.DescribeAccountLimitsAsync(); 
         uiWrapper.WaitABit(60, "Waiting for the resources to be ready."); 
         uiWrapper.DisplayTitle("Set desired capacity"); 
         int desiredCapacity = 2; 
        await autoScalingWrapper.SetDesiredCapacityAsync(groupName!,
 desiredCapacity); 
         Console.WriteLine("Get the two instance Id values"); 
         // Empty the group before getting the details again. 
         groups!.Clear(); 
         groups = await 
 autoScalingWrapper.DescribeAutoScalingGroupsAsync(groupName!); 
         if (groups is not null) 
         { 
             foreach (AutoScalingGroup group in groups) 
\{\hspace{.1cm} \} Console.WriteLine($"The group name is 
 {group.AutoScalingGroupName}"); 
                 Console.WriteLine($"The group ARN is 
 {group.AutoScalingGroupARN}"); 
                 var instances = group.Instances;
```

```
 foreach (Amazon.AutoScaling.Model.Instance instance in instances) 
\overline{a} Console.WriteLine($"The instance id is 
 {instance.InstanceId}"); 
                     Console.WriteLine($"The lifecycle state is 
 {instance.LifecycleState}"); 
 } 
 } 
         } 
         uiWrapper.DisplayTitle("Scaling Activities"); 
         Console.WriteLine("Let's list the scaling activities that have occurred 
 for the group."); 
         var activities = await 
 autoScalingWrapper.DescribeScalingActivitiesAsync(groupName!); 
         if (activities is not null) 
         { 
             activities.ForEach(activity => 
\{\hspace{.1cm} \} Console.WriteLine($"The activity Id is {activity.ActivityId}"); 
                 Console.WriteLine($"The activity details are 
 {activity.Details}"); 
             }); 
         } 
         // Display the Amazon CloudWatch metrics that have been collected. 
         var metrics = await 
 cloudWatchWrapper.GetCloudWatchMetricsAsync(groupName!); 
         Console.WriteLine($"Metrics collected for {groupName}:"); 
         metrics.ForEach(metric => 
         { 
             Console.Write($"Metric name: {metric.MetricName}\t"); 
             Console.WriteLine($"Namespace: {metric.Namespace}"); 
         }); 
         var dataPoints = await 
 cloudWatchWrapper.GetMetricStatisticsAsync(groupName!); 
         Console.WriteLine("Details for the metrics collected:"); 
         dataPoints.ForEach(detail => 
         { 
             Console.WriteLine(detail); 
         }); 
         // Disable metrics collection.
```

```
 Console.WriteLine("Disabling the collection of metrics for 
 {groupName}."); 
         var success = await 
 autoScalingWrapper.DisableMetricsCollectionAsync(groupName!); 
         if (success) 
         { 
             Console.WriteLine($"Successfully stopped metrics collection for 
 {groupName}."); 
         } 
        else 
         { 
             Console.WriteLine($"Could not stop metrics collection for 
 {groupName}."); 
        } 
        // Terminate all instances in the group. 
         uiWrapper.DisplayTitle("Terminating Auto Scaling instances"); 
        Console.WriteLine("Now terminating all instances in the Auto Scaling 
 group."); 
         if (groups is not null) 
         { 
             groups.ForEach(group => 
\{\hspace{.1cm} \} // Only delete instances in the AutoScaling group we created. 
                 if (group.AutoScalingGroupName == groupName) 
\overline{a} group.Instances.ForEach(async instance => 
\{ await 
autoScalingWrapper.TerminateInstanceInAutoScalingGroupAsync(instance.InstanceId);
                     }); 
 } 
             }); 
        } 
        // After all instances are terminated, delete the group. 
         uiWrapper.DisplayTitle("Clean up resources"); 
         Console.WriteLine("Deleting the Auto Scaling group."); 
        await autoScalingWrapper.DeleteAutoScalingGroupAsync(groupName!);
        // Delete the launch template.
```

```
 var deletedLaunchTemplateName = await 
  ec2Wrapper.DeleteLaunchTemplateAsync(launchTemplateId); 
         if (deletedLaunchTemplateName == launchTemplateName) 
         { 
             Console.WriteLine("Successfully deleted the launch template."); 
         } 
         Console.WriteLine("The demo is now concluded."); 
     }
}
namespace AutoScalingBasics;
/// <summary>
/// A class to provide user interface methods for the EC2 AutoScaling Basics
/// scenario.
/// </summary>
public class UIWrapper
{ 
     public readonly string SepBar = new('-', Console.WindowWidth); 
     /// <summary> 
     /// Describe the steps in the EC2 AutoScaling Basics scenario. 
     /// </summary> 
     public void DisplayAutoScalingBasicsDescription() 
     { 
         Console.WriteLine("This code example performs the following 
  operations:"); 
         Console.WriteLine(" 1. Creates an Amazon EC2 launch template."); 
         Console.WriteLine(" 2. Creates an Auto Scaling group."); 
         Console.WriteLine(" 3. Shows the details of the new Auto Scaling group"); 
         Console.WriteLine(" to show that only one instance was created."); 
         Console.WriteLine(" 4. Enables metrics collection."); 
         Console.WriteLine(" 5. Updates the Auto Scaling group to increase the"); 
         Console.WriteLine(" capacity to three."); 
         Console.WriteLine(" 6. Describes Auto Scaling groups again to show the"); 
         Console.WriteLine(" current state of the group."); 
         Console.WriteLine(" 7. Changes the desired capacity of the Auto 
  Scaling"); 
         Console.WriteLine(" group to use an additional instance."); 
         Console.WriteLine(" 8. Shows that there are now instances in the 
  group.");
```

```
 Console.WriteLine(" 9. Lists the scaling activities that have occurred 
  for the group."); 
         Console.WriteLine("10. Displays the Amazon CloudWatch metrics that 
  have"); 
         Console.WriteLine(" been collected."); 
         Console.WriteLine("11. Disables metrics collection."); 
         Console.WriteLine("12. Terminates all instances in the Auto Scaling 
  group."); 
         Console.WriteLine("13. Deletes the Auto Scaling group."); 
         Console.WriteLine("14. Deletes the Amazon EC2 launch template."); 
         PressEnter(); 
     } 
     /// <summary> 
     /// Display information about the Amazon Ec2 AutoScaling groups passed 
     /// in the list of AutoScalingGroup objects. 
     /// </summary> 
     /// <param name="groups">A list of AutoScalingGroup objects.</param> 
     public void DisplayGroupDetails(List<AutoScalingGroup> groups) 
     { 
         if (groups is null) 
             return; 
         groups.ForEach(group => 
         { 
             Console.WriteLine($"Group name:\t{group.AutoScalingGroupName}"); 
             Console.WriteLine($"Group created:\t{group.CreatedTime}"); 
             Console.WriteLine($"Maximum number of instances:\t{group.MaxSize}"); 
             Console.WriteLine($"Desired number of instances:
\t{group.DesiredCapacity}"); 
         }); 
     } 
     /// <summary> 
     /// Display a message and wait until the user presses enter. 
     /// </summary> 
     public void PressEnter() 
     { 
         Console.Write("\nPress <Enter> to continue. "); 
        = Console. ReadLine();
         Console.WriteLine(); 
     } 
     /// <summary>
```

```
 /// Pad a string with spaces to center it on the console display. 
 /// </summary> 
 /// <param name="strToCenter">The string to be centered.</param> 
/// <returns>The padded string.</returns>
 public string CenterString(string strToCenter) 
 { 
     var padAmount = (Console.WindowWidth - strToCenter.Length) / 2; 
    var leftPad = new string(' ', padAmount);
     return $"{leftPad}{strToCenter}"; 
 } 
 /// <summary> 
// Display a line of hyphens, the centered text of the title and another
 /// line of hyphens. 
 /// </summary> 
 /// <param name="strTitle">The string to be displayed.</param> 
 public void DisplayTitle(string strTitle) 
 { 
     Console.WriteLine(SepBar); 
     Console.WriteLine(CenterString(strTitle)); 
     Console.WriteLine(SepBar); 
 } 
 /// <summary> 
 /// Display a countdown and wait for a number of seconds. 
 /// </summary> 
 /// <param name="numSeconds">The number of seconds to wait.</param> 
 public void WaitABit(int numSeconds, string msg) 
 { 
     Console.WriteLine(msg); 
     // Wait for the requested number of seconds. 
    for (int i = numSeconds; i > 0; i--) { 
         System.Threading.Thread.Sleep(1000); 
         Console.Write($"{i}..."); 
     } 
     PressEnter(); 
 }
```
}

Define functions that are called by the scenario to manage launch templates and metrics. These functions wrap Auto Scaling, Amazon EC2, and CloudWatch actions.

```
namespace AutoScalingActions;
using Amazon.AutoScaling;
using Amazon.AutoScaling.Model;
/// <summary>
/// A class that includes methods to perform Amazon EC2 Auto Scaling
/// actions.
/// </summary>
public class AutoScalingWrapper
{ 
     private readonly IAmazonAutoScaling _amazonAutoScaling; 
     /// <summary> 
     /// Constructor for the AutoScalingWrapper class. 
     /// </summary> 
     /// <param name="amazonAutoScaling">The injected Amazon EC2 Auto Scaling 
  client.</param> 
     public AutoScalingWrapper(IAmazonAutoScaling amazonAutoScaling) 
     { 
         _amazonAutoScaling = amazonAutoScaling; 
     } 
     /// <summary> 
     /// Create a new Amazon EC2 Auto Scaling group. 
     /// </summary> 
     /// <param name="groupName">The name to use for the new Auto Scaling 
     /// group.</param> 
     /// <param name="launchTemplateName">The name of the Amazon EC2 Auto Scaling 
    /// launch template to use to create instances in the group.</param>
     /// <returns>A Boolean value indicating the success of the action.</returns> 
     public async Task<bool> CreateAutoScalingGroupAsync( 
         string groupName, 
         string launchTemplateName, 
         string availabilityZone) 
     { 
         var templateSpecification = new LaunchTemplateSpecification 
         {
```

```
 LaunchTemplateName = launchTemplateName, 
         }; 
         var zoneList = new List<string> 
\{\hspace{.1cm} \} availabilityZone, 
             }; 
         var request = new CreateAutoScalingGroupRequest 
         { 
             AutoScalingGroupName = groupName, 
             AvailabilityZones = zoneList, 
             LaunchTemplate = templateSpecification, 
            MaxSize = 6,
             MinSize = 1 
         }; 
         var response = await 
 _amazonAutoScaling.CreateAutoScalingGroupAsync(request); 
         Console.WriteLine($"{groupName} Auto Scaling Group created"); 
         return response.HttpStatusCode == System.Net.HttpStatusCode.OK; 
     } 
    /// <summary> 
     /// Retrieve information about Amazon EC2 Auto Scaling quotas to the 
    /// active AWS account. 
    /// </summary> 
    /// <returns>A Boolean value indicating the success of the action.</returns> 
    public async Task<bool> DescribeAccountLimitsAsync()
     { 
        var response = await _amazonAutoScaling.DescribeAccountLimitsAsync();
         Console.WriteLine("The maximum number of Auto Scaling groups is " + 
 response.MaxNumberOfAutoScalingGroups); 
         Console.WriteLine("The current number of Auto Scaling groups is " + 
 response.NumberOfAutoScalingGroups); 
         return response.HttpStatusCode == System.Net.HttpStatusCode.OK; 
     } 
    /// <summary> 
     /// Retrieve a list of the Amazon EC2 Auto Scaling activities for an
```

```
 /// Amazon EC2 Auto Scaling group. 
     /// </summary> 
     /// <param name="groupName">The name of the Amazon EC2 Auto Scaling group.</
param> 
     /// <returns>A list of Amazon EC2 Auto Scaling activities.</returns> 
     public async Task<List<Amazon.AutoScaling.Model.Activity>> 
  DescribeScalingActivitiesAsync( 
         string groupName) 
     { 
         var scalingActivitiesRequest = new DescribeScalingActivitiesRequest 
        \sqrt{ } AutoScalingGroupName = groupName, 
             MaxRecords = 10, 
         }; 
         var response = await 
  _amazonAutoScaling.DescribeScalingActivitiesAsync(scalingActivitiesRequest); 
         return response.Activities; 
     } 
     /// <summary> 
     /// Get data about the instances in an Amazon EC2 Auto Scaling group. 
     /// </summary> 
     /// <param name="groupName">The name of the Amazon EC2 Auto Scaling group.</
param> 
     /// <returns>A list of Amazon EC2 Auto Scaling details.</returns> 
     public async Task<List<AutoScalingInstanceDetails>> 
  DescribeAutoScalingInstancesAsync( 
         string groupName) 
     { 
         var groups = await DescribeAutoScalingGroupsAsync(groupName); 
        var instanceIds = new List<string>();
         groups!.ForEach(group => 
         { 
             if (group.AutoScalingGroupName == groupName) 
\{\hspace{.1cm} \} group.Instances.ForEach(instance => 
\overline{a} instanceIds.Add(instance.InstanceId); 
                  }); 
 } 
         });
```

```
 var scalingGroupsRequest = new DescribeAutoScalingInstancesRequest 
         { 
             MaxRecords = 10, 
              InstanceIds = instanceIds, 
         }; 
         var response = await 
  _amazonAutoScaling.DescribeAutoScalingInstancesAsync(scalingGroupsRequest); 
         var instanceDetails = response.AutoScalingInstances; 
         return instanceDetails; 
     } 
     /// <summary> 
     /// Retrieve a list of information about Amazon EC2 Auto Scaling groups. 
     /// </summary> 
     /// <param name="groupName">The name of the Amazon EC2 Auto Scaling group.</
param> 
     /// <returns>A list of Amazon EC2 Auto Scaling groups.</returns> 
     public async Task<List<AutoScalingGroup>?> DescribeAutoScalingGroupsAsync( 
         string groupName) 
     { 
        var groupList = new List<string>
\{\hspace{.1cm} \} groupName, 
              }; 
         var request = new DescribeAutoScalingGroupsRequest 
        \{ AutoScalingGroupNames = groupList, 
         }; 
         var response = await 
  _amazonAutoScaling.DescribeAutoScalingGroupsAsync(request); 
         var groups = response.AutoScalingGroups; 
         return groups; 
     } 
     /// <summary>
```

```
 /// Delete an Auto Scaling group. 
     /// </summary> 
     /// <param name="groupName">The name of the Amazon EC2 Auto Scaling group.</
param> 
     /// <returns>A Boolean value indicating the success of the action.</returns> 
     public async Task<bool> DeleteAutoScalingGroupAsync( 
         string groupName) 
     { 
         var deleteAutoScalingGroupRequest = new DeleteAutoScalingGroupRequest 
         { 
             AutoScalingGroupName = groupName, 
             ForceDelete = true, 
         }; 
         var response = await 
  _amazonAutoScaling.DeleteAutoScalingGroupAsync(deleteAutoScalingGroupRequest); 
         if (response.HttpStatusCode == System.Net.HttpStatusCode.OK) 
         { 
             Console.WriteLine($"You successfully deleted {groupName}"); 
             return true; 
         } 
         Console.WriteLine($"Couldn't delete {groupName}."); 
         return false; 
     } 
     /// <summary> 
     /// Disable the collection of metric data for an Amazon EC2 Auto Scaling 
    // group.
     /// </summary> 
     /// <param name="groupName">The name of the Auto Scaling group.</param> 
     /// <returns>A Boolean value that indicates the success or failure of 
    /// the operation.</returns>
    public async Task<bool> DisableMetricsCollectionAsync(string groupName)
     { 
         var request = new DisableMetricsCollectionRequest 
         { 
             AutoScalingGroupName = groupName, 
         }; 
         var response = await 
  _amazonAutoScaling.DisableMetricsCollectionAsync(request); 
         return response.HttpStatusCode == System.Net.HttpStatusCode.OK;
```

```
 } 
    /// <summary> 
    /// Enable the collection of metric data for an Auto Scaling group. 
    /// </summary> 
    /// <param name="groupName">The name of the Auto Scaling group.</param> 
     /// <returns>A Boolean value indicating the success of the action.</returns> 
    public async Task<bool> EnableMetricsCollectionAsync(string groupName)
     { 
         var listMetrics = new List<string> 
\{\hspace{.1cm} \} "GroupMaxSize", 
             }; 
         var collectionRequest = new EnableMetricsCollectionRequest 
         { 
             AutoScalingGroupName = groupName, 
             Metrics = listMetrics, 
             Granularity = "1Minute", 
         }; 
         var response = await 
 _amazonAutoScaling.EnableMetricsCollectionAsync(collectionRequest); 
         return response.HttpStatusCode == System.Net.HttpStatusCode.OK; 
     } 
    /// <summary> 
    /// Set the desired capacity of an Auto Scaling group. 
    /// </summary> 
    /// <param name="groupName">The name of the Auto Scaling group.</param> 
    /// <param name="desiredCapacity">The desired capacity for the Auto 
     /// Scaling group.</param> 
     /// <returns>A Boolean value indicating the success of the action.</returns> 
    public async Task<bool> SetDesiredCapacityAsync(
         string groupName, 
         int desiredCapacity) 
     { 
         var capacityRequest = new SetDesiredCapacityRequest 
         { 
             AutoScalingGroupName = groupName, 
             DesiredCapacity = desiredCapacity, 
         };
```

```
 var response = await 
 _amazonAutoScaling.SetDesiredCapacityAsync(capacityRequest); 
         Console.WriteLine($"You have set the DesiredCapacity to 
 {desiredCapacity}."); 
         return response.HttpStatusCode == System.Net.HttpStatusCode.OK; 
     } 
     /// <summary> 
     /// Terminate all instances in the Auto Scaling group in preparation for 
     /// deleting the group. 
     /// </summary> 
     /// <param name="instanceId">The instance Id of the instance to terminate.</
param> 
     /// <returns>A Boolean value that indicates the success or failure of 
    /// the operation.</returns>
    public async Task<bool> TerminateInstanceInAutoScalingGroupAsync(
         string instanceId) 
     { 
         var request = new TerminateInstanceInAutoScalingGroupRequest 
         { 
             InstanceId = instanceId, 
             ShouldDecrementDesiredCapacity = false, 
         }; 
         var response = await 
 _amazonAutoScaling.TerminateInstanceInAutoScalingGroupAsync(request); 
         if (response.HttpStatusCode == System.Net.HttpStatusCode.OK) 
         { 
             Console.WriteLine($"You have terminated the instance: {instanceId}"); 
             return true; 
         } 
         Console.WriteLine($"Could not terminate {instanceId}"); 
         return false; 
     } 
     /// <summary> 
     /// Update the capacity of an Auto Scaling group. 
     /// </summary>
```

```
 /// <param name="groupName">The name of the Auto Scaling group.</param> 
     /// <param name="launchTemplateName">The name of the EC2 launch template.</
param> 
     /// <param name="maxSize">The maximum number of instances that can be 
     /// created for the Auto Scaling group.</param> 
     /// <returns>A Boolean value indicating the success of the action.</returns> 
    public async Task<bool> UpdateAutoScalingGroupAsync(
         string groupName, 
         string launchTemplateName, 
         int maxSize) 
     { 
         var templateSpecification = new LaunchTemplateSpecification 
        \{ LaunchTemplateName = launchTemplateName, 
         }; 
         var groupRequest = new UpdateAutoScalingGroupRequest 
         { 
             MaxSize = maxSize, 
              AutoScalingGroupName = groupName, 
              LaunchTemplate = templateSpecification, 
         }; 
         var response = await 
  _amazonAutoScaling.UpdateAutoScalingGroupAsync(groupRequest); 
         if (response.HttpStatusCode == System.Net.HttpStatusCode.OK) 
         { 
              Console.WriteLine($"You successfully updated the Auto Scaling group 
  {groupName}."); 
              return true; 
         } 
         else 
         { 
              return false; 
         } 
     }
}
namespace AutoScalingActions;
using Amazon.EC2;
using Amazon.EC2.Model;
```

```
public class EC2Wrapper
{ 
     private readonly IAmazonEC2 _amazonEc2; 
     /// <summary> 
     /// Constructor for the EC2Wrapper class. 
     /// </summary> 
     /// <param name="amazonEc2">The injected Amazon EC2 client.</param> 
     public EC2Wrapper(IAmazonEC2 amazonEc2) 
     { 
        \_amazonEc2 = amazonEc2; } 
     /// <summary> 
     /// Create a new Amazon EC2 launch template. 
     /// </summary> 
     /// <param name="imageId">The image Id to use for instances launched 
     /// using the Amazon EC2 launch template.</param> 
     /// <param name="instanceType">The type of EC2 instances to create.</param> 
     /// <param name="launchTemplateName">The name of the launch template.</param> 
    /// <returns>Returns the TemplateID of the new launch template.</returns>
     public async Task<string> CreateLaunchTemplateAsync( 
         string imageId, 
         string instanceType, 
         string launchTemplateName) 
     { 
         var request = new CreateLaunchTemplateRequest 
         { 
             LaunchTemplateData = new RequestLaunchTemplateData 
\{\hspace{.1cm} \}ImageId = imageId, InstanceType = instanceType, 
             }, 
             LaunchTemplateName = launchTemplateName, 
         }; 
        var response = await _amazonEc2.CreateLaunchTemplateAsync(request);
         return response.LaunchTemplate.LaunchTemplateId; 
     } 
     /// <summary> 
     /// Delete an Amazon EC2 launch template.
```

```
 /// </summary> 
     /// <param name="launchTemplateId">The TemplateId of the launch template to 
     /// delete.</param> 
    /// <returns>The name of the EC2 launch template that was deleted.</returns>
     public async Task<string> DeleteLaunchTemplateAsync(string launchTemplateId) 
     { 
         var request = new DeleteLaunchTemplateRequest 
        \left\{ \right. LaunchTemplateId = launchTemplateId, 
         }; 
        var response = await _amazonEc2.DeleteLaunchTemplateAsync(request);
         return response.LaunchTemplate.LaunchTemplateName; 
     } 
     /// <summary> 
     /// Retrieve information about an EC2 launch template. 
     /// </summary> 
     /// <param name="launchTemplateName">The name of the EC2 launch template.</
param> 
     /// <returns>A Boolean value that indicates the success or failure of 
    /// the operation.</returns>
     public async Task<bool> DescribeLaunchTemplateAsync(string 
 launchTemplateName) 
     { 
         var request = new DescribeLaunchTemplatesRequest 
         { 
            LaunchTemplateNames = new List<string> { launchTemplateName, },
         }; 
        var response = await _amazonEc2.DescribeLaunchTemplatesAsync(request);
         if (response.LaunchTemplates is not null) 
         { 
             response.LaunchTemplates.ForEach(template => 
\{\hspace{.1cm} \} Console.Write($"{template.LaunchTemplateName}\t"); 
                  Console.WriteLine(template.LaunchTemplateId); 
             }); 
             return true; 
         } 
         return false;
```
```
 } 
     /// <summary> 
     /// Retrieve the availability zones for the current region. 
     /// </summary> 
    /// <returns>A collection of availability zones.</returns>
     public async Task<List<AvailabilityZone>> ListAvailabilityZonesAsync() 
     { 
         var response = await _amazonEc2.DescribeAvailabilityZonesAsync( 
             new DescribeAvailabilityZonesRequest()); 
         return response.AvailabilityZones; 
     }
}
namespace AutoScalingActions;
using Amazon.CloudWatch;
using Amazon.CloudWatch.Model;
/// <summary>
/// Contains methods to access Amazon CloudWatch metrics for the
/// Amazon EC2 Auto Scaling basics scenario.
/// </summary>
public class CloudWatchWrapper
{ 
     private readonly IAmazonCloudWatch _amazonCloudWatch; 
     /// <summary> 
     /// Constructor for the CloudWatchWrapper. 
     /// </summary> 
     /// <param name="amazonCloudWatch">The injected CloudWatch client.</param> 
     public CloudWatchWrapper(IAmazonCloudWatch amazonCloudWatch) 
     { 
         _amazonCloudWatch = amazonCloudWatch; 
     } 
     /// <summary> 
     /// Retrieve the metrics information collection for the Auto Scaling group. 
     /// </summary> 
     /// <param name="groupName">The name of the Auto Scaling group.</param> 
     /// <returns>A list of Metrics collected for the Auto Scaling group.</
returns>
```

```
 public async Task<List<Amazon.CloudWatch.Model.Metric>> 
  GetCloudWatchMetricsAsync(string groupName) 
     { 
         var filter = new DimensionFilter 
        \mathcal{L} Name = "AutoScalingGroupName", 
             Value = $"{groupName}", 
         }; 
         var request = new ListMetricsRequest 
        \sqrt{ } MetricName = "AutoScalingGroupName", 
             Dimensions = new List<DimensionFilter> { filter },
              Namespace = "AWS/AutoScaling", 
         }; 
        var response = await _amazonCloudWatch.ListMetricsAsync(request);
         return response.Metrics; 
     } 
     /// <summary> 
     /// Retrieve the metric data collected for an Amazon EC2 Auto Scaling group. 
     /// </summary> 
     /// <param name="groupName">The name of the Amazon EC2 Auto Scaling group.</
param> 
     /// <returns>A list of data points.</returns> 
     public async Task<List<Datapoint>> GetMetricStatisticsAsync(string groupName) 
     { 
         var metricDimensions = new List<Dimension> 
\{\hspace{.1cm} \} new Dimension 
\overline{a} Name = "AutoScalingGroupName", 
                      Value = $"{groupName}", 
                  }, 
              }; 
         // The start time will be yesterday. 
        var startTime = DateTime.UtcNow.AddDays(-1);
         var request = new GetMetricStatisticsRequest 
         { 
              MetricName = "AutoScalingGroupName",
```

```
 Dimensions = metricDimensions, 
              Namespace = "AWS/AutoScaling", 
              Period = 60, // 60 seconds. 
              Statistics = new List<string>() { "Minimum" }, 
              StartTimeUtc = startTime, 
              EndTimeUtc = DateTime.UtcNow, 
         }; 
         var response = await _amazonCloudWatch.GetMetricStatisticsAsync(request); 
         return response.Datapoints; 
     }
}
```
- For API details, see the following topics in *AWS SDK for .NET API Reference*.
	- [CreateAutoScalingGroup](https://docs.aws.amazon.com/goto/DotNetSDKV3/autoscaling-2011-01-01/CreateAutoScalingGroup)
	- [DeleteAutoScalingGroup](https://docs.aws.amazon.com/goto/DotNetSDKV3/autoscaling-2011-01-01/DeleteAutoScalingGroup)
	- [DescribeAutoScalingGroups](https://docs.aws.amazon.com/goto/DotNetSDKV3/autoscaling-2011-01-01/DescribeAutoScalingGroups)
	- [DescribeAutoScalingInstances](https://docs.aws.amazon.com/goto/DotNetSDKV3/autoscaling-2011-01-01/DescribeAutoScalingInstances)
	- [DescribeScalingActivities](https://docs.aws.amazon.com/goto/DotNetSDKV3/autoscaling-2011-01-01/DescribeScalingActivities)
	- [DisableMetricsCollection](https://docs.aws.amazon.com/goto/DotNetSDKV3/autoscaling-2011-01-01/DisableMetricsCollection)
	- [EnableMetricsCollection](https://docs.aws.amazon.com/goto/DotNetSDKV3/autoscaling-2011-01-01/EnableMetricsCollection)
	- [SetDesiredCapacity](https://docs.aws.amazon.com/goto/DotNetSDKV3/autoscaling-2011-01-01/SetDesiredCapacity)
	- [TerminateInstanceInAutoScalingGroup](https://docs.aws.amazon.com/goto/DotNetSDKV3/autoscaling-2011-01-01/TerminateInstanceInAutoScalingGroup)
	- [UpdateAutoScalingGroup](https://docs.aws.amazon.com/goto/DotNetSDKV3/autoscaling-2011-01-01/UpdateAutoScalingGroup)

## $C++$

# **SDK for C++**

# **A** Note

There's more on GitHub. Find the complete example and learn how to set up and run in the AWS Code Examples [Repository.](https://github.com/awsdocs/aws-doc-sdk-examples/tree/main/cpp/example_code/autoscaling#code-examples)

```
//! Routine which demonstrates using an Auto Scaling group
//! to manage Amazon EC2 instances.
/*! 
  \sa groupsAndInstancesScenario() 
   \param clientConfig: AWS client configuration. 
   \return bool: Successful completion. 
  */
bool AwsDoc::AutoScaling::groupsAndInstancesScenario( 
         const Aws::Client::ClientConfiguration &clientConfig) { 
     Aws::String templateName; 
     Aws::EC2::EC2Client ec2Client(clientConfig); 
     std::cout << std::setfill('*') << std::setw(ASTERISK_FILL_WIDTH) << " " 
                << std::endl; 
     std::cout 
             << "Welcome to the Amazon Elastic Compute Cloud (Amazon EC2) Auto 
  Scaling " 
             << "demo for managing groups and instances." << std::endl; 
     std::cout << std::setfill('*') << std::setw(ASTERISK_FILL_WIDTH) << " \n" 
                << std::endl; 
     std::cout << "This example requires an EC2 launch template." << std::endl; 
     if (askYesNoQuestion( 
             "Would you like to use an existing EC2 launch template (y/n)? ")) {
         // 1. Specify the name of an existing EC2 launch template. 
         templateName = askQuestion( 
                  "Enter the name of the existing EC2 launch template. "); 
         Aws::EC2::Model::DescribeLaunchTemplatesRequest request; 
         request.AddLaunchTemplateNames(templateName); 
         Aws::EC2::Model::DescribeLaunchTemplatesOutcome outcome = 
                  ec2Client.DescribeLaunchTemplates(request); 
         if (outcome.IsSuccess()) { 
              std::cout << "Validated the EC2 launch template '" << templateName 
                        << "' exists by calling DescribeLaunchTemplate." << 
  std::endl; 
         } 
         else { 
              std::cerr << "Error validating the existence of the launch template. 
 ^{\prime} << outcome.GetError().GetMessage()
```

```
 << std::endl; 
        } 
    } 
   else { // 2. Or create a new EC2 launch template.
        templateName = askQuestion("Enter the name for a new EC2 launch template: 
 "); 
        Aws::EC2::Model::CreateLaunchTemplateRequest request; 
        request.SetLaunchTemplateName(templateName); 
        Aws::EC2::Model::RequestLaunchTemplateData requestLaunchTemplateData; 
 requestLaunchTemplateData.SetInstanceType(EC2_LAUNCH_TEMPLATE_INSTANCE_TYPE); 
        requestLaunchTemplateData.SetImageId(EC2_LAUNCH_TEMPLATE_IMAGE_ID); 
        request.SetLaunchTemplateData(requestLaunchTemplateData); 
        Aws::EC2::Model::CreateLaunchTemplateOutcome outcome = 
                 ec2Client.CreateLaunchTemplate(request); 
        if (outcome.IsSuccess()) { 
            std::cout << "The EC2 launch template '" << templateName << " was 
 created." 
                       << std::endl; 
        } 
        else if (outcome.GetError().GetExceptionName() == 
                  "InvalidLaunchTemplateName.AlreadyExistsException") { 
            std::cout << "The EC2 template '" << templateName << "' already 
 exists" 
                       << std::endl; 
        } 
        else { 
            std::cerr << "Error with EC2::CreateLaunchTemplate. " 
                       << outcome.GetError().GetMessage() 
                       << std::endl; 
        } 
    } 
    Aws::AutoScaling::AutoScalingClient autoScalingClient(clientConfig); 
    std::cout << "Let's create an Auto Scaling group." << std::endl; 
    Aws::String groupName = askQuestion( 
            "Enter a name for the Auto Scaling group: "); 
    // 3. Retrieve a list of EC2 Availability Zones. 
    Aws::Vector<Aws::EC2::Model::AvailabilityZone> availabilityZones; 
    {
```

```
 Aws::EC2::Model::DescribeAvailabilityZonesRequest request; 
         Aws::EC2::Model::DescribeAvailabilityZonesOutcome outcome = 
                 ec2Client.DescribeAvailabilityZones(request); 
         if (outcome.IsSuccess()) { 
             std::cout 
                      << "EC2 instances can be created in the following 
 Availability Zones:" 
                      << std::endl; 
             availabilityZones = outcome.GetResult().GetAvailabilityZones(); 
            for (size_t i = 0; i < availabilityZones.size(); ++i) {
                std::count << " " &lt; i + 1 << "." << availabilityZones[i].GetZoneName() << std::endl; 
 } 
         } 
         else { 
             std::cerr << "Error with EC2::DescribeAvailabilityZones. " 
                        << outcome.GetError().GetMessage() 
                        << std::endl; 
             cleanupResources("", templateName, autoScalingClient, ec2Client); 
             return false; 
         } 
    } 
    int availabilityZoneChoice = askQuestionForIntRange( 
             "Choose an Availability Zone: ", 1, 
            static_cast<int>(availabilityZones.size()));
    // 4. Create an Auto Scaling group with the specified Availability Zone. 
    \mathcal{L} Aws::AutoScaling::Model::CreateAutoScalingGroupRequest request; 
         request.SetAutoScalingGroupName(groupName); 
         Aws::Vector<Aws::String> availabilityGroupZones; 
         availabilityGroupZones.push_back( 
                 availabilityZones[availabilityZoneChoice - 1].GetZoneName()); 
         request.SetAvailabilityZones(availabilityGroupZones); 
         request.SetMaxSize(1); 
         request.SetMinSize(1); 
         Aws::AutoScaling::Model::LaunchTemplateSpecification 
 launchTemplateSpecification; 
         launchTemplateSpecification.SetLaunchTemplateName(templateName); 
         request.SetLaunchTemplate(launchTemplateSpecification);
```

```
 Aws::AutoScaling::Model::CreateAutoScalingGroupOutcome outcome = 
                 autoScalingClient.CreateAutoScalingGroup(request); 
        if (outcome.IsSuccess()) { 
            std::cout << "Created Auto Scaling group '" << groupName << "'..." 
                       << std::endl; 
        } 
        else if (outcome.GetError().GetErrorType() == 
                 Aws::AutoScaling::AutoScalingErrors::ALREADY_EXISTS_FAULT) {
            std::cout << "Auto Scaling group '" << groupName << "' already 
 exists." 
                       << std::endl; 
        } 
        else { 
            std::cerr << "Error with AutoScaling::CreateAutoScalingGroup. " 
                       << outcome.GetError().GetMessage() 
                       << std::endl; 
            cleanupResources("", templateName, autoScalingClient, ec2Client); 
            return false; 
        } 
    } 
    Aws::Vector<Aws::AutoScaling::Model::AutoScalingGroup> autoScalingGroups; 
    if (AwsDoc::AutoScaling::describeGroup(groupName, autoScalingGroups, 
                                              autoScalingClient)) { 
        std::cout << "Here is the Auto Scaling group description." << std::endl; 
        if (!autoScalingGroups.empty()) { 
            logAutoScalingGroupInfo(autoScalingGroups); 
        } 
    } 
    else { 
        cleanupResources(groupName, templateName, autoScalingClient, ec2Client); 
        return false; 
    } 
    std::cout 
            << "Waiting for the EC2 instance in the Auto Scaling group to become 
 active..." 
            << std::endl; 
   if (!waitForInstances(groupName, autoScalingGroups, autoScalingClient)) {
        cleanupResources(groupName, templateName, autoScalingClient, ec2Client); 
        return false; 
    }
```

```
 bool enableMetrics = askYesNoQuestion( 
            "Do you want to collect metrics about the A" 
           "Auto Scaling group during this demo (y/n)? ");
    // 7. Optionally enable metrics collection for the Auto Scaling group. 
    if (enableMetrics) { 
        Aws::AutoScaling::Model::EnableMetricsCollectionRequest request; 
        request.SetAutoScalingGroupName(groupName); 
        request.AddMetrics("GroupMinSize"); 
        request.AddMetrics("GroupMaxSize"); 
        request.AddMetrics("GroupDesiredCapacity"); 
        request.AddMetrics("GroupInServiceInstances"); 
        request.AddMetrics("GroupTotalInstances"); 
        request.SetGranularity("1Minute"); 
        Aws::AutoScaling::Model::EnableMetricsCollectionOutcome outcome = 
                 autoScalingClient.EnableMetricsCollection(request); 
        if (outcome.IsSuccess()) { 
            std::cout << "Auto Scaling metrics have been enabled." 
                       << std::endl; 
        } 
        else { 
            std::cerr << "Error with AutoScaling::EnableMetricsCollection. " 
                       << outcome.GetError().GetMessage() 
                       << std::endl; 
            cleanupResources(groupName, templateName, autoScalingClient, 
 ec2Client); 
            return false; 
        } 
    } 
    std::cout << "Let's update the maximum number of EC2 instances in '" << 
 groupName << 
              "' from 1 to 3." << std::endl; 
    askQuestion("Press enter to continue: ", alwaysTrueTest); 
    // 8. Update the Auto Scaling group, setting a new maximum size. 
    { 
        Aws::AutoScaling::Model::UpdateAutoScalingGroupRequest request; 
        request.SetAutoScalingGroupName(groupName); 
        request.SetMaxSize(3); 
        Aws::AutoScaling::Model::UpdateAutoScalingGroupOutcome outcome = 
                 autoScalingClient.UpdateAutoScalingGroup(request);
```

```
 if (!outcome.IsSuccess()) { 
            std::cerr << "Error with AutoScaling::UpdateAutoScalingGroup. " 
                       << outcome.GetError().GetMessage() 
                       << std::endl; 
            cleanupResources(groupName, templateName, autoScalingClient, 
 ec2Client); 
            return false; 
        } 
    } 
    if (AwsDoc::AutoScaling::describeGroup(groupName, autoScalingGroups, 
                                              autoScalingClient)) { 
        if (!autoScalingGroups.empty()) { 
             const auto &instances = autoScalingGroups[0].GetInstances(); 
            std::cout 
                     << "The group still has one running EC2 instance, but it can 
 have up to 3.\n" 
                     << std::endl; 
            logAutoScalingGroupInfo(autoScalingGroups); 
        } 
        else { 
            std::cerr 
                     << "No EC2 launch groups were retrieved from DescribeGroup 
 request." 
                     << std::endl; 
            cleanupResources(groupName, templateName, autoScalingClient, 
 ec2Client); 
            return false; 
        } 
    } 
    std::cout << "\n" << std::setfill('*') << std::setw(ASTERISK_FILL_WIDTH) << 
 "\n" 
               << std::endl; 
    std::cout << "Let's update the desired capacity in '" << groupName << 
               "' from 1 to 2." << std::endl; 
    askQuestion("Press enter to continue: ", alwaysTrueTest); 
    // 9. Update the Auto Scaling group, setting a new desired capacity. 
    { 
        Aws::AutoScaling::Model::SetDesiredCapacityRequest request; 
        request.SetAutoScalingGroupName(groupName); 
        request.SetDesiredCapacity(2);
```

```
 Aws::AutoScaling::Model::SetDesiredCapacityOutcome outcome = 
                 autoScalingClient.SetDesiredCapacity(request); 
        if (!outcome.IsSuccess()) { 
             std::cerr << "Error with AutoScaling::SetDesiredCapacityRequest. " 
                        << outcome.GetError().GetMessage() 
                        << std::endl; 
             cleanupResources(groupName, templateName, autoScalingClient, 
 ec2Client); 
            return false; 
        } 
    } 
    if (AwsDoc::AutoScaling::describeGroup(groupName, autoScalingGroups, 
                                               autoScalingClient)) { 
        if (!autoScalingGroups.empty()) { 
             std::cout 
                     << "Here is the current state of the group." << std::endl; 
             logAutoScalingGroupInfo(autoScalingGroups); 
        } 
        else { 
             std::cerr 
                     << "No EC2 launch groups were retrieved from DescribeGroup 
 request." 
                     << std::endl; 
             cleanupResources(groupName, templateName, autoScalingClient, 
 ec2Client); 
             return false; 
        } 
    } 
    std::cout << "Waiting for the new EC2 instance to start..." << std::endl; 
    waitForInstances(groupName, autoScalingGroups, autoScalingClient); 
    std::cout << "\n" << std::setfill('*') << std::setw(ASTERISK_FILL_WIDTH) << 
 "\n" 
               << std::endl; 
    std::cout << "Let's terminate one of the EC2 instances in " << groupName << 
\mathbf{u}=\mathbf{u} << std::endl; 
    std::cout << "Because the desired capacity is 2, another EC2 instance will 
 start " 
               << "to replace the terminated EC2 instance."
```

```
 << std::endl; 
     std::cout << "The currently running EC2 instances are:" << std::endl; 
     if (autoScalingGroups.empty()) { 
         std::cerr << "Error describing groups. No groups returned." << std::endl; 
         cleanupResources(groupName, templateName, autoScalingClient, ec2Client); 
         return false; 
    } 
     int instanceNumber = 1; 
    Aws::Vector<Aws::String> instanceIDs = instancesToInstanceIDs( 
             autoScalingGroups[0].GetInstances()); 
    for (const Aws::String &instanceID: instanceIDs) { 
         std::cout << " " << instanceNumber << ". " << instanceID << std::endl; 
         ++instanceNumber; 
    } 
     instanceNumber = askQuestionForIntRange("Which EC2 instance do you want to 
 stop? ", 
1, static_cast<int>(instanceIDs.size())); 
    // 10. Terminate an EC2 instance in the Auto Scaling group. 
   \mathcal{L} Aws::AutoScaling::Model::TerminateInstanceInAutoScalingGroupRequest 
 request; 
         request.SetInstanceId(instanceIDs[instanceNumber - 1]); 
         request.SetShouldDecrementDesiredCapacity(false); 
        Aws::AutoScaling::Model::TerminateInstanceInAutoScalingGroupOutcome 
 outcome = 
                autoScalingClient.TerminateInstanceInAutoScalingGroup(request);
         if (outcome.IsSuccess()) { 
             std::cout << "Waiting for EC2 instance with ID '" 
                       << instanceIDs[instanceNumber - 1] << "' to terminate..." 
                       << std::endl; 
         } 
         else { 
             std::cerr << "Error with 
 AutoScaling::TerminateInstanceInAutoScalingGroup. " 
                       << outcome.GetError().GetMessage() 
                       << std::endl;
```

```
 cleanupResources(groupName, templateName, autoScalingClient, 
 ec2Client); 
             return false; 
         } 
     } 
     waitForInstances(groupName, autoScalingGroups, autoScalingClient); 
     std::cout << "\n" << std::setfill('*') << std::setw(ASTERISK_FILL_WIDTH) << 
 "\n" 
               << std::endl; 
     std::cout << "Let's get a report of scaling activities for EC2 launch group 
 ^{\prime}"
               << groupName << "'." 
               << std::endl; 
     askQuestion("Press enter to continue: ", alwaysTrueTest); 
    // 11. Get a description of activities for the Auto Scaling group. 
     { 
         Aws::AutoScaling::Model::DescribeScalingActivitiesRequest request; 
         request.SetAutoScalingGroupName(groupName); 
         Aws::Vector<Aws::AutoScaling::Model::Activity> allActivities; 
         Aws::String nextToken; // Used for pagination; 
         do { 
             if (!nextToken.empty()) { 
                 request.SetNextToken(nextToken); 
 } 
            Aws::AutoScaling::Model::DescribeScalingActivitiesOutcome outcome =
                      autoScalingClient.DescribeScalingActivities(request); 
             if (outcome.IsSuccess()) { 
                 const Aws::Vector<Aws::AutoScaling::Model::Activity> &activities 
 = 
                          outcome.GetResult().GetActivities(); 
                 allActivities.insert(allActivities.end(), activities.begin(), 
 activities.end()); 
                 nextToken = outcome.GetResult().GetNextToken(); 
 } 
             else { 
                 std::cerr << "Error with AutoScaling::DescribeScalingActivities. 
^{\rm{II}} << outcome.GetError().GetMessage() 
                            << std::endl;
```

```
 cleanupResources(groupName, templateName, autoScalingClient, 
 ec2Client); 
                 return false; 
 } 
         } while (!nextToken.empty()); 
         std::cout << "Found " << allActivities.size() << " activities." 
                   << std::endl; 
         std::cout << "Activities are ordered with the most recent first." 
                   << std::endl; 
         for (const Aws::AutoScaling::Model::Activity &activity: allActivities) { 
             std::cout << activity.GetDescription() << std::endl; 
             std::cout << activity.GetDetails() << std::endl; 
         } 
    } 
    if (enableMetrics) { 
         if (!logAutoScalingMetrics(groupName, clientConfig)) { 
             cleanupResources(groupName, templateName, autoScalingClient, 
 ec2Client); 
             return false; 
         } 
    } 
    std::cout << "Let's clean up." << std::endl; 
     askQuestion("Press enter to continue: ", alwaysTrueTest); 
    // 13. Disable metrics collection if enabled. 
     if (enableMetrics) { 
         Aws::AutoScaling::Model::DisableMetricsCollectionRequest request; 
         request.SetAutoScalingGroupName(groupName); 
         Aws::AutoScaling::Model::DisableMetricsCollectionOutcome outcome = 
                 autoScalingClient.DisableMetricsCollection(request); 
         if (outcome.IsSuccess()) { 
             std::cout << "Metrics collection has been disabled." << std::endl; 
         } 
         else { 
             std::cerr << "Error with AutoScaling::DisableMetricsCollection. " 
                        << outcome.GetError().GetMessage() 
                        << std::endl; 
             cleanupResources(groupName, templateName, autoScalingClient, 
 ec2Client);
```

```
 return false; 
         } 
     } 
     return cleanupResources(groupName, templateName, autoScalingClient, 
  ec2Client);
}
//! Routine which waits for EC2 instances in an Auto Scaling group to
//! complete startup or shutdown.
/*! 
 \sa waitForInstances() 
  \param groupName: An Auto Scaling group name. 
  \param autoScalingGroups: Vector to receive 'AutoScalingGroup' records. 
  \param client: 'AutoScalingClient' instance. 
  \return bool: Successful completion. 
  */
bool AwsDoc::AutoScaling::waitForInstances(const Aws::String &groupName, 
  Aws::Vector<Aws::AutoScaling::Model::AutoScalingGroup> &autoScalingGroups, 
constant in the constant of the constant of the constant of the constant of the constant of the constant of th
  Aws::AutoScaling::AutoScalingClient &client) { 
     bool ready = false; 
     const std::vector<Aws::String> READY_STATES = {"InService", "Terminated"}; 
    int count = 0;
     int desiredCapacity = 0; 
     std::this_thread::sleep_for(std::chrono::seconds(4)); 
     while (!ready) { 
          if (WAIT_FOR_INSTANCES_TIMEOUT < count) { 
              std::cerr << "Wait for instance timed out." << std::endl; 
              return false; 
         } 
          std::this_thread::sleep_for(std::chrono::seconds(1)); 
          ++count; 
          if (!describeGroup(groupName, autoScalingGroups, client)) { 
              return false; 
          } 
          Aws::Vector<Aws::String> instanceIDs; 
          if (!autoScalingGroups.empty()) { 
              instanceIDs = 
  instancesToInstanceIDs(autoScalingGroups[0].GetInstances()); 
              desiredCapacity = autoScalingGroups[0].GetDesiredCapacity();
```

```
 } 
        if (instanceIDs.empty()) { 
            if (desiredCapacity == 0) { 
                break; 
 } 
            else { 
               if ((count % 5) == 0) {
                    std::cout << "No instance IDs returned for group." << 
 std::endl; 
 } 
                continue; 
 } 
        } 
        // 6. Check lifecycle state of the instances using 
 DescribeAutoScalingInstances. 
       Aws::AutoScaling::Model::DescribeAutoScalingInstancesRequest request;
        request.SetInstanceIds(instanceIDs); 
       Aws::AutoScaling::Model::DescribeAutoScalingInstancesOutcome outcome =
                client.DescribeAutoScalingInstances(request); 
        if (outcome.IsSuccess()) { 
            const 
 Aws::Vector<Aws::AutoScaling::Model::AutoScalingInstanceDetails> 
 &instancesDetails = 
                    outcome.GetResult().GetAutoScalingInstances(); 
            ready = instancesDetails.size() >= desiredCapacity; 
            for (const Aws::AutoScaling::Model::AutoScalingInstanceDetails 
 &details: instancesDetails) { 
                if (!stringInVector(details.GetLifecycleState(), READY_STATES)) { 
                    ready = false; 
                    break; 
 } 
 } 
            // Log the status while waiting. 
           if (((count % 5) == 1) || ready) logInstancesLifecycleState(instancesDetails); 
 } 
        } 
        else { 
            std::cerr << "Error with AutoScaling::DescribeAutoScalingInstances. "
```

```
 << outcome.GetError().GetMessage() 
                         << std::endl; 
              return false; 
         } 
     } 
     if (!describeGroup(groupName, autoScalingGroups, client)) { 
          return false; 
     } 
     return true;
}
//! Routine to cleanup resources created in 'groupsAndInstancesScenario'.
/*! 
  \sa cleanupResources() 
  \param groupName: Optional Auto Scaling group name. 
  \param templateName: Optional EC2 launch template name. 
 \param autoScalingClient: 'AutoScalingClient' instance. 
  \param ec2Client: 'EC2Client' instance.
\return bool: Successful completion. 
  */
bool AwsDoc::AutoScaling::cleanupResources(const Aws::String &groupName, 
                                                 const Aws::String &templateName, 
constant in the constant of the constant of the constant of the constant of the constant of the constant of th
  Aws::AutoScaling::AutoScalingClient &autoScalingClient, 
                                                 const Aws::EC2::EC2Client &ec2Client) 
  { 
     bool result = true; 
     // 14. Delete the Auto Scaling group. 
     if (!groupName.empty() && 
          (askYesNoQuestion( 
                   Aws::String("Delete the Auto Scaling group '") + groupName + 
                   "' (y/n)?"))) { 
          { 
              Aws::AutoScaling::Model::UpdateAutoScalingGroupRequest request; 
              request.SetAutoScalingGroupName(groupName); 
              request.SetMinSize(0); 
              request.SetDesiredCapacity(0); 
              Aws::AutoScaling::Model::UpdateAutoScalingGroupOutcome outcome = 
                      autoScalingClient.UpdateAutoScalingGroup(request);
```

```
 if (outcome.IsSuccess()) { 
                 std::cout 
                          << "The minimum size and desired capacity of the Auto 
 Scaling group " 
                          << "was set to zero before terminating the instances." 
                          << std::endl; 
 } 
             else { 
                 std::cerr << "Error with AutoScaling::UpdateAutoScalingGroup. " 
                            << outcome.GetError().GetMessage() << std::endl; 
                 result = false; 
             } 
         } 
         Aws::Vector<Aws::AutoScaling::Model::AutoScalingGroup> autoScalingGroups; 
         if (AwsDoc::AutoScaling::describeGroup(groupName, autoScalingGroups, 
                                                  autoScalingClient)) { 
             if (!autoScalingGroups.empty()) { 
                 Aws::Vector<Aws::String> instanceIDs = instancesToInstanceIDs( 
                          autoScalingGroups[0].GetInstances()); 
                 for (const Aws::String &instanceID: instanceIDs) { 
 Aws::AutoScaling::Model::TerminateInstanceInAutoScalingGroupRequest request; 
                     request.SetInstanceId(instanceID); 
                     request.SetShouldDecrementDesiredCapacity(true); 
Aws::AutoScaling::Model::TerminateInstanceInAutoScalingGroupOutcome outcome =
 autoScalingClient.TerminateInstanceInAutoScalingGroup( 
                                      request); 
                     if (outcome.IsSuccess()) { 
                          std::cout << "Initiating termination of EC2 instance '" 
                                    << instanceID << "'." << std::endl; 
1999 1999 1999 1999 1999
                     else { 
                          std::cerr 
                                  << "Error with 
 AutoScaling::TerminateInstanceInAutoScalingGroup. " 
                                  << outcome.GetError().GetMessage() << std::endl; 
                          result = false; 
1999 1999 1999 1999 1999
 }
```

```
 } 
             std::cout 
                     << "Waiting for the EC2 instances to terminate before 
 deleting the " 
                     << "Auto Scaling group..." << std::endl; 
             waitForInstances(groupName, autoScalingGroups, autoScalingClient); 
         } 
         { 
             Aws::AutoScaling::Model::DeleteAutoScalingGroupRequest request; 
             request.SetAutoScalingGroupName(groupName); 
             Aws::AutoScaling::Model::DeleteAutoScalingGroupOutcome outcome = 
                     autoScalingClient.DeleteAutoScalingGroup(request); 
             if (outcome.IsSuccess()) { 
                 std::cout << "Auto Scaling group '" << groupName << "' was 
 deleted." 
                            << std::endl; 
 } 
             else { 
                 std::cerr << "Error with AutoScaling::DeleteAutoScalingGroup. " 
                            << outcome.GetError().GetMessage() 
                            << std::endl; 
                 result = false; 
 } 
         } 
    } 
    // 15. Delete the EC2 launch template. 
    if (!templateName.empty() && (askYesNoQuestion( 
             Aws::String("Delete the EC2 launch template '") + templateName + 
             "' (y/n)?"))) { 
         Aws::EC2::Model::DeleteLaunchTemplateRequest request; 
         request.SetLaunchTemplateName(templateName); 
         Aws::EC2::Model::DeleteLaunchTemplateOutcome outcome = 
                 ec2Client.DeleteLaunchTemplate(request); 
         if (outcome.IsSuccess()) { 
             std::cout << "EC2 launch template '" << templateName << "' was 
 deleted." 
                       << std::endl;
```

```
 } 
         else { 
             std::cerr << "Error with EC2::DeleteLaunchTemplate. " 
                        << outcome.GetError().GetMessage() 
                        << std::endl; 
             result = false; 
         } 
     } 
     return result;
}
//! Routine which retrieves Auto Scaling group descriptions.
/*! 
  \sa describeGroup() 
  \param groupName: An Auto Scaling group name. 
  \param autoScalingGroups: Vector to receive 'AutoScalingGroup' records. 
  \param client: 'AutoScalingClient' instance. 
  \return bool: Successful completion. 
  */
bool AwsDoc::AutoScaling::describeGroup(const Aws::String &groupName, 
  Aws::Vector<Aws::AutoScaling::Model::AutoScalingGroup> &autoScalingGroup, 
                                           const Aws::AutoScaling::AutoScalingClient 
  &client) { 
     // 5. Retrieve a description of the Auto Scaling group. 
     Aws::AutoScaling::Model::DescribeAutoScalingGroupsRequest request; 
     Aws::Vector<Aws::String> groupNames; 
     groupNames.push_back(groupName); 
     request.SetAutoScalingGroupNames(groupNames); 
    Aws::AutoScaling::Model::DescribeAutoScalingGroupsOutcome outcome =
             client.DescribeAutoScalingGroups(request); 
     if (outcome.IsSuccess()) { 
        autoScalingGroup = outcome.GetResult().GetAutoScalingGroups();
     } 
     else { 
         std::cerr << "Error with AutoScaling::DescribeAutoScalingGroups. " 
                    << outcome.GetError().GetMessage() 
                    << std::endl; 
     } 
     return outcome.IsSuccess();
```
}

- For API details, see the following topics in *AWS SDK for C++ API Reference*.
	- [CreateAutoScalingGroup](https://docs.aws.amazon.com/goto/SdkForCpp/autoscaling-2011-01-01/CreateAutoScalingGroup)
	- [DeleteAutoScalingGroup](https://docs.aws.amazon.com/goto/SdkForCpp/autoscaling-2011-01-01/DeleteAutoScalingGroup)
	- [DescribeAutoScalingGroups](https://docs.aws.amazon.com/goto/SdkForCpp/autoscaling-2011-01-01/DescribeAutoScalingGroups)
	- [DescribeAutoScalingInstances](https://docs.aws.amazon.com/goto/SdkForCpp/autoscaling-2011-01-01/DescribeAutoScalingInstances)
	- [DescribeScalingActivities](https://docs.aws.amazon.com/goto/SdkForCpp/autoscaling-2011-01-01/DescribeScalingActivities)
	- [DisableMetricsCollection](https://docs.aws.amazon.com/goto/SdkForCpp/autoscaling-2011-01-01/DisableMetricsCollection)
	- [EnableMetricsCollection](https://docs.aws.amazon.com/goto/SdkForCpp/autoscaling-2011-01-01/EnableMetricsCollection)
	- [SetDesiredCapacity](https://docs.aws.amazon.com/goto/SdkForCpp/autoscaling-2011-01-01/SetDesiredCapacity)
	- [TerminateInstanceInAutoScalingGroup](https://docs.aws.amazon.com/goto/SdkForCpp/autoscaling-2011-01-01/TerminateInstanceInAutoScalingGroup)
	- [UpdateAutoScalingGroup](https://docs.aws.amazon.com/goto/SdkForCpp/autoscaling-2011-01-01/UpdateAutoScalingGroup)

#### Java

## **SDK for Java 2.x**

## **A** Note

There's more on GitHub. Find the complete example and learn how to set up and run in the AWS Code Examples [Repository.](https://github.com/awsdocs/aws-doc-sdk-examples/tree/main/javav2/example_code/autoscale#readme)

```
/** 
  * Before running this SDK for Java (v2) code example, set up your development 
  * environment, including your credentials. 
 * 
  * For more information, see the following documentation: 
 * 
  * https://docs.aws.amazon.com/sdk-for-java/latest/developer-guide/get-
started.html 
 * 
  * In addition, create a launch template. For more information, see the 
  * following topic: 
 *
```

```
 * https://docs.aws.amazon.com/AWSEC2/latest/UserGuide/ec2-launch-
templates.html#create-launch-template 
 * 
  * This code example performs the following operations: 
  * 1. Creates an Auto Scaling group using an AutoScalingWaiter. 
  * 2. Gets a specific Auto Scaling group and returns an instance Id value. 
  * 3. Describes Auto Scaling with the Id value. 
  * 4. Enables metrics collection. 
  * 5. Update an Auto Scaling group. 
  * 6. Describes Account details. 
  * 7. Describe account details" 
  * 8. Updates an Auto Scaling group to use an additional instance. 
  * 9. Gets the specific Auto Scaling group and gets the number of instances. 
  * 10. List the scaling activities that have occurred for the group. 
  * 11. Terminates an instance in the Auto Scaling group. 
  * 12. Stops the metrics collection. 
  * 13. Deletes the Auto Scaling group. 
  */
public class AutoScalingScenario { 
    public static final String DASHES = new String(new char[80]).replace("\0",
 "-"); 
     public static void main(String[] args) throws InterruptedException { 
         final String usage = """ 
                 Usage: 
                      <groupName> <launchTemplateName> <vpcZoneId> 
                 Where: 
                      groupName - The name of the Auto Scaling group. 
                      launchTemplateName - The name of the launch template.\s 
                      vpcZoneId - A subnet Id for a virtual private cloud (VPC) 
 where instances in the Auto Scaling group can be created. 
                """
        if (args.length != 3) {
             System.out.println(usage); 
             System.exit(1); 
         } 
        String groupName = args[0];
        String launchTemplateName = args[1];
        String vpcZoneId = args[2];
```

```
 AutoScalingClient autoScalingClient = AutoScalingClient.builder() 
                 .region(Region.US_EAST_1) 
                .build();
        System.out.println(DASHES); 
        System.out.println("Welcome to the Amazon EC2 Auto Scaling example 
 scenario."); 
        System.out.println(DASHES); 
        System.out.println(DASHES); 
        System.out.println("1. Create an Auto Scaling group named " + groupName); 
        createAutoScalingGroup(autoScalingClient, groupName, launchTemplateName, 
 vpcZoneId); 
        System.out.println( 
                 "Wait 1 min for the resources, including the instance. Otherwise, 
 an empty instance Id is returned"); 
        Thread.sleep(60000); 
        System.out.println(DASHES); 
        System.out.println(DASHES); 
        System.out.println("2. Get Auto Scale group Id value"); 
       String instanceId = getSpecificAutoScalingGroups(autoScalingClient,
 groupName); 
        if (instanceId.compareTo("") == 0) { 
            System.out.println("Error - no instance Id value"); 
            System.exit(1); 
        } else { 
            System.out.println("The instance Id value is " + instanceId); 
        } 
        System.out.println(DASHES); 
        System.out.println(DASHES); 
        System.out.println("3. Describe Auto Scaling with the Id value " + 
 instanceId); 
        describeAutoScalingInstance(autoScalingClient, instanceId); 
        System.out.println(DASHES); 
        System.out.println(DASHES); 
        System.out.println("4. Enable metrics collection " + instanceId); 
        enableMetricsCollection(autoScalingClient, groupName); 
        System.out.println(DASHES); 
        System.out.println(DASHES);
```

```
 System.out.println("5. Update an Auto Scaling group to update max size to 
 3"); 
        updateAutoScalingGroup(autoScalingClient, groupName, launchTemplateName); 
        System.out.println(DASHES); 
        System.out.println(DASHES); 
        System.out.println("6. Describe Auto Scaling groups"); 
        describeAutoScalingGroups(autoScalingClient, groupName); 
        System.out.println(DASHES); 
        System.out.println(DASHES); 
        System.out.println("7. Describe account details"); 
        describeAccountLimits(autoScalingClient); 
        System.out.println( 
                 "Wait 1 min for the resources, including the instance. Otherwise, 
 an empty instance Id is returned"); 
        Thread.sleep(60000); 
        System.out.println(DASHES); 
        System.out.println(DASHES); 
        System.out.println("8. Set desired capacity to 2"); 
        setDesiredCapacity(autoScalingClient, groupName); 
        System.out.println(DASHES); 
        System.out.println(DASHES); 
        System.out.println("9. Get the two instance Id values and state"); 
        getSpecificAutoScalingGroups(autoScalingClient, groupName); 
        System.out.println(DASHES); 
        System.out.println(DASHES); 
        System.out.println("10. List the scaling activities that have occurred 
 for the group"); 
        describeScalingActivities(autoScalingClient, groupName); 
        System.out.println(DASHES); 
        System.out.println(DASHES); 
        System.out.println("11. Terminate an instance in the Auto Scaling 
 group"); 
        terminateInstanceInAutoScalingGroup(autoScalingClient, instanceId); 
        System.out.println(DASHES); 
        System.out.println(DASHES); 
        System.out.println("12. Stop the metrics collection"); 
        disableMetricsCollection(autoScalingClient, groupName);
```

```
 System.out.println(DASHES); 
         System.out.println(DASHES); 
         System.out.println("13. Delete the Auto Scaling group"); 
         deleteAutoScalingGroup(autoScalingClient, groupName); 
         System.out.println(DASHES); 
         System.out.println(DASHES); 
         System.out.println("The Scenario has successfully completed."); 
         System.out.println(DASHES); 
         autoScalingClient.close(); 
     } 
     public static void describeScalingActivities(AutoScalingClient 
 autoScalingClient, String groupName) { 
         try { 
             DescribeScalingActivitiesRequest scalingActivitiesRequest = 
 DescribeScalingActivitiesRequest.builder() 
                      .autoScalingGroupName(groupName) 
                      .maxRecords(10) 
                      .build(); 
             DescribeScalingActivitiesResponse response = autoScalingClient 
                      .describeScalingActivities(scalingActivitiesRequest); 
             List<Activity> activities = response.activities(); 
             for (Activity activity : activities) { 
                 System.out.println("The activity Id is " + 
 activity.activityId()); 
                 System.out.println("The activity details are " + 
 activity.details()); 
 } 
         } catch (AutoScalingException e) { 
             System.err.println(e.awsErrorDetails().errorMessage()); 
             System.exit(1); 
         } 
     } 
     public static void setDesiredCapacity(AutoScalingClient autoScalingClient, 
 String groupName) { 
         try { 
             SetDesiredCapacityRequest capacityRequest = 
 SetDesiredCapacityRequest.builder()
```

```
 .autoScalingGroupName(groupName) 
                     .desiredCapacity(2) 
                    .build();
            autoScalingClient.setDesiredCapacity(capacityRequest); 
            System.out.println("You have set the DesiredCapacity to 2"); 
        } catch (AutoScalingException e) { 
           System.err.println(e.awsErrorDetails().errorMessage());
            System.exit(1); 
        } 
    } 
    public static void createAutoScalingGroup(AutoScalingClient 
 autoScalingClient, 
            String groupName, 
            String launchTemplateName, 
           String vpcZoneId) {
        try { 
            AutoScalingWaiter waiter = autoScalingClient.waiter(); 
            LaunchTemplateSpecification templateSpecification = 
 LaunchTemplateSpecification.builder() 
                     .launchTemplateName(launchTemplateName) 
                    .buid():
            CreateAutoScalingGroupRequest request = 
 CreateAutoScalingGroupRequest.builder() 
                     .autoScalingGroupName(groupName) 
                     .availabilityZones("us-east-1a") 
                     .launchTemplate(templateSpecification) 
                     .maxSize(1) 
                     .minSize(1) 
                     .vpcZoneIdentifier(vpcZoneId) 
                    .build();
            autoScalingClient.createAutoScalingGroup(request); 
            DescribeAutoScalingGroupsRequest groupsRequest = 
 DescribeAutoScalingGroupsRequest.builder() 
                     .autoScalingGroupNames(groupName) 
                    .build();
            WaiterResponse<DescribeAutoScalingGroupsResponse> waiterResponse = 
 waiter 
                     .waitUntilGroupExists(groupsRequest);
```

```
 waiterResponse.matched().response().ifPresent(System.out::println); 
             System.out.println("Auto Scaling Group created"); 
         } catch (AutoScalingException e) { 
             System.err.println(e.awsErrorDetails().errorMessage()); 
             System.exit(1); 
         } 
    } 
     public static void describeAutoScalingInstance(AutoScalingClient 
 autoScalingClient, String id) { 
         try { 
             DescribeAutoScalingInstancesRequest 
 describeAutoScalingInstancesRequest = DescribeAutoScalingInstancesRequest 
                      .builder() 
                      .instanceIds(id) 
                     .build();
             DescribeAutoScalingInstancesResponse response = autoScalingClient 
  .describeAutoScalingInstances(describeAutoScalingInstancesRequest); 
             List<AutoScalingInstanceDetails> instances = 
 response.autoScalingInstances(); 
             for (AutoScalingInstanceDetails instance : instances) { 
                 System.out.println("The instance lifecycle state is: " + 
 instance.lifecycleState()); 
 } 
         } catch (AutoScalingException e) { 
             System.err.println(e.awsErrorDetails().errorMessage()); 
             System.exit(1); 
         } 
    } 
     public static void describeAutoScalingGroups(AutoScalingClient 
 autoScalingClient, String groupName) { 
         try { 
             DescribeAutoScalingGroupsRequest groupsRequest = 
 DescribeAutoScalingGroupsRequest.builder() 
                      .autoScalingGroupNames(groupName) 
                      .maxRecords(10) 
                     .build();
```

```
 DescribeAutoScalingGroupsResponse response = 
 autoScalingClient.describeAutoScalingGroups(groupsRequest); 
             List<AutoScalingGroup> groups = response.autoScalingGroups(); 
             for (AutoScalingGroup group : groups) { 
                 System.out.println("*** The service to use for the health checks: 
  " + group.healthCheckType()); 
 } 
         } catch (AutoScalingException e) { 
             System.err.println(e.awsErrorDetails().errorMessage()); 
             System.exit(1); 
        } 
    } 
     public static String getSpecificAutoScalingGroups(AutoScalingClient 
 autoScalingClient, String groupName) { 
        try { 
             String instanceId = ""; 
             DescribeAutoScalingGroupsRequest scalingGroupsRequest = 
 DescribeAutoScalingGroupsRequest.builder() 
                     .autoScalingGroupNames(groupName) 
                     .build(); 
             DescribeAutoScalingGroupsResponse response = autoScalingClient 
                      .describeAutoScalingGroups(scalingGroupsRequest); 
             List<AutoScalingGroup> groups = response.autoScalingGroups(); 
             for (AutoScalingGroup group : groups) { 
                 System.out.println("The group name is " + 
 group.autoScalingGroupName()); 
                 System.out.println("The group ARN is " + 
 group.autoScalingGroupARN()); 
                 List<Instance> instances = group.instances(); 
                 for (Instance instance : instances) { 
                     instanceId = instance.instanceId(); 
                     System.out.println("The instance id is " + instanceId); 
                     System.out.println("The lifecycle state is " + 
 instance.lifecycleState()); 
 } 
 } 
             return instanceId; 
         } catch (AutoScalingException e) { 
             System.err.println(e.awsErrorDetails().errorMessage());
```

```
 System.exit(1); 
        } 
        return ""; 
    } 
    public static void enableMetricsCollection(AutoScalingClient 
 autoScalingClient, String groupName) { 
        try { 
            EnableMetricsCollectionRequest collectionRequest = 
 EnableMetricsCollectionRequest.builder() 
                     .autoScalingGroupName(groupName) 
                     .metrics("GroupMaxSize") 
                     .granularity("1Minute") 
                    .build();
            autoScalingClient.enableMetricsCollection(collectionRequest); 
            System.out.println("The enable metrics collection operation was 
 successful"); 
        } catch (AutoScalingException e) { 
            System.err.println(e.awsErrorDetails().errorMessage()); 
            System.exit(1); 
        } 
    } 
    public static void disableMetricsCollection(AutoScalingClient 
 autoScalingClient, String groupName) { 
        try { 
            DisableMetricsCollectionRequest disableMetricsCollectionRequest = 
 DisableMetricsCollectionRequest.builder() 
                     .autoScalingGroupName(groupName) 
                     .metrics("GroupMaxSize") 
                    .build();
 autoScalingClient.disableMetricsCollection(disableMetricsCollectionRequest); 
            System.out.println("The disable metrics collection operation was 
 successful"); 
        } catch (AutoScalingException e) { 
            System.err.println(e.awsErrorDetails().errorMessage()); 
            System.exit(1); 
        } 
    }
```

```
 public static void describeAccountLimits(AutoScalingClient autoScalingClient) 
 { 
        try { 
            DescribeAccountLimitsResponse response = 
 autoScalingClient.describeAccountLimits(); 
            System.out.println("The max number of auto scaling groups is " + 
 response.maxNumberOfAutoScalingGroups()); 
            System.out.println("The current number of auto scaling groups is " + 
 response.numberOfAutoScalingGroups()); 
        } catch (AutoScalingException e) { 
            System.err.println(e.awsErrorDetails().errorMessage()); 
            System.exit(1); 
        } 
    } 
    public static void updateAutoScalingGroup(AutoScalingClient 
 autoScalingClient, String groupName, 
            String launchTemplateName) { 
        try { 
            AutoScalingWaiter waiter = autoScalingClient.waiter(); 
            LaunchTemplateSpecification templateSpecification = 
 LaunchTemplateSpecification.builder() 
                     .launchTemplateName(launchTemplateName) 
                     .build(); 
            UpdateAutoScalingGroupRequest groupRequest = 
 UpdateAutoScalingGroupRequest.builder() 
                     .maxSize(3) 
                     .autoScalingGroupName(groupName) 
                     .launchTemplate(templateSpecification) 
                    .build();
           autoScalingClient.updateAutoScalingGroup(groupRequest);
            DescribeAutoScalingGroupsRequest groupsRequest = 
 DescribeAutoScalingGroupsRequest.builder() 
                     .autoScalingGroupNames(groupName) 
                     .build(); 
            WaiterResponse<DescribeAutoScalingGroupsResponse> waiterResponse = 
 waiter 
                     .waitUntilGroupInService(groupsRequest); 
            waiterResponse.matched().response().ifPresent(System.out::println);
```

```
 System.out.println("You successfully updated the auto scaling group 
 " + groupName); 
        } catch (AutoScalingException e) { 
            System.err.println(e.awsErrorDetails().errorMessage()); 
            System.exit(1); 
        } 
    } 
    public static void terminateInstanceInAutoScalingGroup(AutoScalingClient 
 autoScalingClient, String instanceId) { 
        try { 
            TerminateInstanceInAutoScalingGroupRequest request = 
 TerminateInstanceInAutoScalingGroupRequest.builder() 
                     .instanceId(instanceId) 
                     .shouldDecrementDesiredCapacity(false) 
                     .build(); 
           autoScalingClient.terminateInstanceInAutoScalingGroup(request);
            System.out.println("You have terminated instance " + instanceId); 
        } catch (AutoScalingException e) { 
            System.err.println(e.awsErrorDetails().errorMessage()); 
            System.exit(1); 
        } 
    } 
    public static void deleteAutoScalingGroup(AutoScalingClient 
 autoScalingClient, String groupName) { 
        try { 
            DeleteAutoScalingGroupRequest deleteAutoScalingGroupRequest = 
 DeleteAutoScalingGroupRequest.builder() 
                     .autoScalingGroupName(groupName) 
                     .forceDelete(true) 
                    .build();
autoScalingClient.deleteAutoScalingGroup(deleteAutoScalingGroupRequest);
            System.out.println("You successfully deleted " + groupName); 
        } catch (AutoScalingException e) { 
            System.err.println(e.awsErrorDetails().errorMessage()); 
            System.exit(1); 
        }
```
}

}

- For API details, see the following topics in *AWS SDK for Java 2.x API Reference*.
	- [CreateAutoScalingGroup](https://docs.aws.amazon.com/goto/SdkForJavaV2/autoscaling-2011-01-01/CreateAutoScalingGroup)
	- [DeleteAutoScalingGroup](https://docs.aws.amazon.com/goto/SdkForJavaV2/autoscaling-2011-01-01/DeleteAutoScalingGroup)
	- [DescribeAutoScalingGroups](https://docs.aws.amazon.com/goto/SdkForJavaV2/autoscaling-2011-01-01/DescribeAutoScalingGroups)
	- [DescribeAutoScalingInstances](https://docs.aws.amazon.com/goto/SdkForJavaV2/autoscaling-2011-01-01/DescribeAutoScalingInstances)
	- [DescribeScalingActivities](https://docs.aws.amazon.com/goto/SdkForJavaV2/autoscaling-2011-01-01/DescribeScalingActivities)
	- [DisableMetricsCollection](https://docs.aws.amazon.com/goto/SdkForJavaV2/autoscaling-2011-01-01/DisableMetricsCollection)
	- [EnableMetricsCollection](https://docs.aws.amazon.com/goto/SdkForJavaV2/autoscaling-2011-01-01/EnableMetricsCollection)
	- [SetDesiredCapacity](https://docs.aws.amazon.com/goto/SdkForJavaV2/autoscaling-2011-01-01/SetDesiredCapacity)
	- [TerminateInstanceInAutoScalingGroup](https://docs.aws.amazon.com/goto/SdkForJavaV2/autoscaling-2011-01-01/TerminateInstanceInAutoScalingGroup)
	- [UpdateAutoScalingGroup](https://docs.aws.amazon.com/goto/SdkForJavaV2/autoscaling-2011-01-01/UpdateAutoScalingGroup)

#### Kotlin

### **SDK for Kotlin**

#### **A** Note

There's more on GitHub. Find the complete example and learn how to set up and run in the AWS Code Examples [Repository.](https://github.com/awsdocs/aws-doc-sdk-examples/tree/main/kotlin/services/autoscale#code-examples)

```
suspend fun main(args: Array<String>) { 
     val usage = """ 
     Usage: 
         <groupName> <launchTemplateName> <serviceLinkedRoleARN> <vpcZoneId> 
     Where: 
         groupName - The name of the Auto Scaling group. 
         launchTemplateName - The name of the launch template. 
         serviceLinkedRoleARN - The Amazon Resource Name (ARN) of the service-
linked role that the Auto Scaling group uses.
```

```
 vpcZoneId - A subnet Id for a virtual private cloud (VPC) where instances 
 in the Auto Scaling group can be created. 
   "" "
   if (args.size != 4) {
        println(usage) 
        exitProcess(1) 
    } 
    val groupName = args[0] 
    val launchTemplateName = args[1] 
    val serviceLinkedRoleARN = args[2] 
    val vpcZoneId = args[3] 
    println("**** Create an Auto Scaling group named $groupName") 
    createAutoScalingGroup(groupName, launchTemplateName, serviceLinkedRoleARN, 
 vpcZoneId) 
    println("Wait 1 min for the resources, including the instance. Otherwise, an 
 empty instance Id is returned") 
    delay(60000) 
    val instanceId = getSpecificAutoScaling(groupName) 
   if (instanceId.compareTo("") == \emptyset) {
        println("Error - no instance Id value") 
        exitProcess(1) 
    } else { 
        println("The instance Id value is $instanceId") 
    } 
    println("**** Describe Auto Scaling with the Id value $instanceId") 
    describeAutoScalingInstance(instanceId) 
    println("**** Enable metrics collection $instanceId") 
    enableMetricsCollection(groupName) 
    println("**** Update an Auto Scaling group to maximum size of 3") 
    updateAutoScalingGroup(groupName, launchTemplateName, serviceLinkedRoleARN) 
    println("**** Describe all Auto Scaling groups to show the current state of 
 the groups") 
    describeAutoScalingGroups(groupName) 
    println("**** Describe account details")
```

```
 describeAccountLimits() 
     println("Wait 1 min for the resources, including the instance. Otherwise, an 
  empty instance Id is returned") 
     delay(60000) 
     println("**** Set desired capacity to 2") 
     setDesiredCapacity(groupName) 
     println("**** Get the two instance Id values and state") 
     getAutoScalingGroups(groupName) 
     println("**** List the scaling activities that have occurred for the group") 
     describeScalingActivities(groupName) 
     println("**** Terminate an instance in the Auto Scaling group") 
     terminateInstanceInAutoScalingGroup(instanceId) 
     println("**** Stop the metrics collection") 
     disableMetricsCollection(groupName) 
     println("**** Delete the Auto Scaling group") 
     deleteSpecificAutoScalingGroup(groupName)
}
suspend fun describeAutoScalingGroups(groupName: String) { 
     val groupsReques = 
         DescribeAutoScalingGroupsRequest { 
             autoScalingGroupNames = listOf(groupName) 
             maxRecords = 10 
         } 
     AutoScalingClient { region = "us-east-1" }.use { autoScalingClient -> 
         val response = autoScalingClient.describeAutoScalingGroups(groupsReques) 
         response.autoScalingGroups?.forEach { group -> 
             println("The service to use for the health checks: 
  ${group.healthCheckType}") 
         } 
     }
}
suspend fun disableMetricsCollection(groupName: String) { 
     val disableMetricsCollectionRequest = 
         DisableMetricsCollectionRequest {
```

```
 autoScalingGroupName = groupName 
             metrics = listOf("GroupMaxSize") 
         } 
     AutoScalingClient { region = "us-east-1" }.use { autoScalingClient -> 
  autoScalingClient.disableMetricsCollection(disableMetricsCollectionRequest) 
         println("The disable metrics collection operation was successful") 
     }
}
suspend fun describeScalingActivities(groupName: String?) { 
     val scalingActivitiesRequest = 
         DescribeScalingActivitiesRequest { 
             autoScalingGroupName = groupName 
             maxRecords = 10 
         } 
     AutoScalingClient { region = "us-east-1" }.use { autoScalingClient -> 
         val response = 
  autoScalingClient.describeScalingActivities(scalingActivitiesRequest) 
         response.activities?.forEach { activity -> 
             println("The activity Id is ${activity.activityId}") 
             println("The activity details are ${activity.details}") 
         } 
     }
}
suspend fun getAutoScalingGroups(groupName: String) { 
     val scalingGroupsRequest = 
         DescribeAutoScalingGroupsRequest { 
             autoScalingGroupNames = listOf(groupName) 
         } 
     AutoScalingClient { region = "us-east-1" }.use { autoScalingClient -> 
         val response = 
  autoScalingClient.describeAutoScalingGroups(scalingGroupsRequest) 
         response.autoScalingGroups?.forEach { group -> 
             println("The group name is ${group.autoScalingGroupName}") 
             println("The group ARN is ${group.autoScalingGroupArn}") 
             group.instances?.forEach { instance -> 
                 println("The instance id is ${instance.instanceId}") 
                 println("The lifecycle state is " + instance.lifecycleState) 
 }
```

```
 } 
     }
}
suspend fun setDesiredCapacity(groupName: String) { 
     val capacityRequest = 
         SetDesiredCapacityRequest { 
             autoScalingGroupName = groupName 
             desiredCapacity = 2 
         } 
     AutoScalingClient { region = "us-east-1" }.use { autoScalingClient -> 
         autoScalingClient.setDesiredCapacity(capacityRequest) 
         println("You set the DesiredCapacity to 2") 
     }
}
suspend fun updateAutoScalingGroup( 
     groupName: String, 
     launchTemplateNameVal: String, 
     serviceLinkedRoleARNVal: String,
) { 
     val templateSpecification = 
         LaunchTemplateSpecification { 
             launchTemplateName = launchTemplateNameVal 
         } 
     val groupRequest = 
         UpdateAutoScalingGroupRequest { 
            maxSize = 3 serviceLinkedRoleArn = serviceLinkedRoleARNVal 
             autoScalingGroupName = groupName 
             launchTemplate = templateSpecification 
         } 
     val groupsRequestWaiter = 
         DescribeAutoScalingGroupsRequest { 
              autoScalingGroupNames = listOf(groupName) 
         } 
     AutoScalingClient { region = "us-east-1" }.use { autoScalingClient -> 
         autoScalingClient.updateAutoScalingGroup(groupRequest) 
         autoScalingClient.waitUntilGroupExists(groupsRequestWaiter) 
         println("You successfully updated the Auto Scaling group $groupName")
```

```
 }
}
suspend fun createAutoScalingGroup( 
     groupName: String, 
     launchTemplateNameVal: String, 
     serviceLinkedRoleARNVal: String, 
     vpcZoneIdVal: String,
) { 
     val templateSpecification = 
         LaunchTemplateSpecification { 
              launchTemplateName = launchTemplateNameVal 
         } 
     val request = 
         CreateAutoScalingGroupRequest { 
              autoScalingGroupName = groupName 
              availabilityZones = listOf("us-east-1a") 
              launchTemplate = templateSpecification 
             maxSize = 1minSize = 1 vpcZoneIdentifier = vpcZoneIdVal 
              serviceLinkedRoleArn = serviceLinkedRoleARNVal 
         } 
     // This object is required for the waiter call. 
     val groupsRequestWaiter = 
         DescribeAutoScalingGroupsRequest { 
              autoScalingGroupNames = listOf(groupName) 
         } 
     AutoScalingClient { region = "us-east-1" }.use { autoScalingClient -> 
         autoScalingClient.createAutoScalingGroup(request) 
         autoScalingClient.waitUntilGroupExists(groupsRequestWaiter) 
         println("$groupName was created!") 
     }
}
suspend fun describeAutoScalingInstance(id: String) { 
     val describeAutoScalingInstancesRequest = 
         DescribeAutoScalingInstancesRequest { 
              instanceIds = listOf(id) 
         }
```
```
 AutoScalingClient { region = "us-east-1" }.use { autoScalingClient -> 
         val response = 
  autoScalingClient.describeAutoScalingInstances(describeAutoScalingInstancesRequest) 
         response.autoScalingInstances?.forEach { group -> 
             println("The instance lifecycle state is: ${group.lifecycleState}") 
         } 
     }
}
suspend fun enableMetricsCollection(groupName: String?) { 
     val collectionRequest = 
         EnableMetricsCollectionRequest { 
             autoScalingGroupName = groupName 
             metrics = listOf("GroupMaxSize") 
             granularity = "1Minute" 
         } 
     AutoScalingClient { region = "us-east-1" }.use { autoScalingClient -> 
         autoScalingClient.enableMetricsCollection(collectionRequest) 
         println("The enable metrics collection operation was successful") 
     }
}
suspend fun getSpecificAutoScaling(groupName: String): String { 
     var instanceId = "" 
     val scalingGroupsRequest = 
         DescribeAutoScalingGroupsRequest { 
             autoScalingGroupNames = listOf(groupName) 
         } 
     AutoScalingClient { region = "us-east-1" }.use { autoScalingClient -> 
         val response = 
  autoScalingClient.describeAutoScalingGroups(scalingGroupsRequest) 
         response.autoScalingGroups?.forEach { group -> 
             println("The group name is ${group.autoScalingGroupName}") 
             println("The group ARN is ${group.autoScalingGroupArn}") 
             group.instances?.forEach { instance -> 
                  instanceId = instance.instanceId.toString() 
 } 
         } 
     } 
     return instanceId
}
```

```
suspend fun describeAccountLimits() { 
     AutoScalingClient { region = "us-east-1" }.use { autoScalingClient -> 
         val response = 
 autoScalingClient.describeAccountLimits(DescribeAccountLimitsRequest {})
         println("The max number of Auto Scaling groups is 
  ${response.maxNumberOfAutoScalingGroups}") 
         println("The current number of Auto Scaling groups is 
  ${response.numberOfAutoScalingGroups}") 
     }
}
suspend fun terminateInstanceInAutoScalingGroup(instanceIdVal: String) { 
    val request = TerminateInstanceInAutoScalingGroupRequest { 
             instanceId = instanceIdVal 
             shouldDecrementDesiredCapacity = false 
         } 
     AutoScalingClient { region = "us-east-1" }.use { autoScalingClient -> 
         autoScalingClient.terminateInstanceInAutoScalingGroup(request) 
         println("You have terminated instance $instanceIdVal") 
     }
}
suspend fun deleteSpecificAutoScalingGroup(groupName: String) { 
    val deleteAutoScalingGroupRequest =
         DeleteAutoScalingGroupRequest { 
             autoScalingGroupName = groupName 
             forceDelete = true 
         } 
     AutoScalingClient { region = "us-east-1" }.use { autoScalingClient -> 
         autoScalingClient.deleteAutoScalingGroup(deleteAutoScalingGroupRequest) 
         println("You successfully deleted $groupName") 
     }
}
```
- For API details, see the following topics in *AWS SDK for Kotlin API reference*.
	- [CreateAutoScalingGroup](https://sdk.amazonaws.com/kotlin/api/latest/index.html)
	- [DeleteAutoScalingGroup](https://sdk.amazonaws.com/kotlin/api/latest/index.html)
- [DescribeAutoScalingGroups](https://sdk.amazonaws.com/kotlin/api/latest/index.html)
- [DescribeAutoScalingInstances](https://sdk.amazonaws.com/kotlin/api/latest/index.html)
- [DescribeScalingActivities](https://sdk.amazonaws.com/kotlin/api/latest/index.html)
- [DisableMetricsCollection](https://sdk.amazonaws.com/kotlin/api/latest/index.html)
- [EnableMetricsCollection](https://sdk.amazonaws.com/kotlin/api/latest/index.html)
- [SetDesiredCapacity](https://sdk.amazonaws.com/kotlin/api/latest/index.html)
- [TerminateInstanceInAutoScalingGroup](https://sdk.amazonaws.com/kotlin/api/latest/index.html)
- [UpdateAutoScalingGroup](https://sdk.amazonaws.com/kotlin/api/latest/index.html)

#### PHP

### **SDK for PHP**

### **A** Note

There's more on GitHub. Find the complete example and learn how to set up and run in the AWS Code Examples [Repository.](https://github.com/awsdocs/aws-doc-sdk-examples/tree/main/php/example_code/auto-scaling#code-examples)

```
namespace AutoScaling;
use Aws\AutoScaling\AutoScalingClient;
use Aws\CloudWatch\CloudWatchClient;
use Aws\Ec2\Ec2Client;
use AwsUtilities\AWSServiceClass;
use AwsUtilities\RunnableExample;
class GettingStartedWithAutoScaling implements RunnableExample
{ 
     protected Ec2Client $ec2Client; 
     protected AutoScalingClient $autoScalingClient; 
     protected AutoScalingService $autoScalingService; 
     protected CloudWatchClient $cloudWatchClient; 
     protected string $templateName; 
     protected string $autoScalingGroupName; 
     protected array $role; 
     public function runExample()
```

```
 { 
         echo("\n"); 
         echo("--------------------------------------\n"); 
         print("Welcome to the Amazon EC2 Auto Scaling getting started demo using 
 PHP!\n\setminus n");
         echo("--------------------------------------\n"); 
         $clientArgs = [ 
             'region' => 'us-west-2',
              'version' => 'latest', 
              'profile' => 'default', 
         ]; 
        $uniqid = uniqid();
         $this->autoScalingClient = new AutoScalingClient($clientArgs); 
         $this->autoScalingService = new AutoScalingService($this-
>autoScalingClient); 
         $this->cloudWatchClient = new CloudWatchClient($clientArgs); 
         AWSServiceClass::$waitTime = 5; 
         AWSServiceClass::$maxWaitAttempts = 20; 
         /** 
          * Step 0: Create an EC2 launch template that you'll use to create an 
  Auto Scaling group. 
          */ 
         $this->ec2Client = new EC2Client($clientArgs); 
         $this->templateName = "example_launch_template_$uniqid"; 
         $instanceType = "t1.micro"; 
         $amiId = "ami-0ca285d4c2cda3300"; 
         $launchTemplate = $this->ec2Client->createLaunchTemplate( 
 [ 
              'LaunchTemplateName' => $this->templateName, 
              'LaunchTemplateData' => [ 
                  'InstanceType' => $instanceType, 
                  'ImageId' => $amiId, 
 ] 
 ] 
         ); 
         /** 
          * Step 1: CreateAutoScalingGroup: pass it the launch template you 
  created in step 0. 
          */
```

```
 $availabilityZones[] = $this->ec2Client->describeAvailabilityZones([])
['AvailabilityZones'][1]['ZoneName']; 
         $this->autoScalingGroupName = "demoAutoScalingGroupName_$uniqid"; 
        $minSize = 1;$maxSize = 1; $launchTemplateId = $launchTemplate['LaunchTemplate']
['LaunchTemplateId']; 
         $this->autoScalingService->createAutoScalingGroup( 
             $this->autoScalingGroupName, 
             $availabilityZones, 
             $minSize, 
             $maxSize, 
             $launchTemplateId 
        );
         $this->autoScalingService->waitUntilGroupInService([$this-
>autoScalingGroupName]); 
         $autoScalingGroup = $this->autoScalingService-
>describeAutoScalingGroups([$this->autoScalingGroupName]); 
         /** 
          * Step 2: DescribeAutoScalingInstances: show that one instance has 
  launched. 
          */ 
         $instanceIds = [$autoScalingGroup['AutoScalingGroups'][0]['Instances'][0]
['InstanceId']]; 
         $instances = $this->autoScalingService-
>describeAutoScalingInstances($instanceIds); 
         echo "The Auto Scaling group {$this->autoScalingGroupName} was created 
  successfully.\n"; 
         echo count($instances['AutoScalingInstances']) . " instances were created 
  for the group.\n"; 
         echo $autoScalingGroup['AutoScalingGroups'][0]['MaxSize'] . " is the max 
  number of instances for the group.\n"; 
         /** 
          * Step 3: EnableMetricsCollection: enable all metrics or a subset. 
          */ 
         $this->autoScalingService->enableMetricsCollection($this-
>autoScalingGroupName, "1Minute"); 
         /** 
          * Step 4: UpdateAutoScalingGroup: update max size to 3.
```

```
 */ 
         echo "Updating the max number of instances to 3.\n"; 
         $this->autoScalingService->updateAutoScalingGroup($this-
>autoScalingGroupName, ['MaxSize' => 3]); 
         /** 
          * Step 5: DescribeAutoScalingGroups: show the current state of the 
  group. 
          */ 
         $autoScalingGroup = $this->autoScalingService-
>describeAutoScalingGroups([$this->autoScalingGroupName]); 
         echo $autoScalingGroup['AutoScalingGroups'][0]['MaxSize']; 
        echo " is the updated max number of instances for the group.\n\langle n''; $limits = $this->autoScalingService->describeAccountLimits(); 
         echo "Here are your account limits:\n"; 
         echo "MaxNumberOfAutoScalingGroups: 
  {$limits['MaxNumberOfAutoScalingGroups']}\n"; 
         echo "MaxNumberOfLaunchConfigurations: 
  {$limits['MaxNumberOfLaunchConfigurations']}\n"; 
         echo "NumberOfAutoScalingGroups: 
  {$limits['NumberOfAutoScalingGroups']}\n"; 
         echo "NumberOfLaunchConfigurations: 
  {$limits['NumberOfLaunchConfigurations']}\n"; 
         /** 
          * Step 6: SetDesiredCapacity: set desired capacity to 2. 
          */ 
         $this->autoScalingService->setDesiredCapacity($this-
>autoScalingGroupName, 2); 
        sleep(10); // Wait for the group to start processing the request.
         $this->autoScalingService->waitUntilGroupInService([$this-
>autoScalingGroupName]); 
         /** 
          * Step 7: DescribeAutoScalingInstances: show that two instances are 
  launched. 
          */ 
         $autoScalingGroups = $this->autoScalingService-
>describeAutoScalingGroups([$this->autoScalingGroupName]); 
         foreach ($autoScalingGroups['AutoScalingGroups'] as $autoScalingGroup) { 
             echo "There is a group named: 
  {$autoScalingGroup['AutoScalingGroupName']}"; 
            echo "with an ARN of {$autoScalingGroup['AutoScalingGroupARN']}.\n";
```

```
 foreach ($autoScalingGroup['Instances'] as $instance) { 
                 echo "{$autoScalingGroup['AutoScalingGroupName']} has an instance 
  with id of: "; 
                 echo "{$instance['InstanceId']} and a lifecycle state of: 
  {$instance['LifecycleState']}.\n"; 
 } 
         } 
         /** 
          * Step 8: TerminateInstanceInAutoScalingGroup: terminate one of the 
  instances in the group. 
          */ 
         $this->autoScalingService-
>terminateInstanceInAutoScalingGroup($instance['InstanceId'], false); 
         do { 
             sleep(10); 
             $instances = $this->autoScalingService-
>describeAutoScalingInstances([$instance['InstanceId']]); 
         } while (count($instances['AutoScalingInstances']) > 0); 
         do { 
             sleep(10); 
             $autoScalingGroups = $this->autoScalingService-
>describeAutoScalingGroups([$this->autoScalingGroupName]); 
             $instances = $autoScalingGroups['AutoScalingGroups'][0]['Instances']; 
         } while (count($instances) < 2); 
         $this->autoScalingService->waitUntilGroupInService([$this-
>autoScalingGroupName]); 
         foreach ($autoScalingGroups['AutoScalingGroups'] as $autoScalingGroup) { 
             echo "There is a group named: 
  {$autoScalingGroup['AutoScalingGroupName']}"; 
            echo "with an ARN of {$autoScalingGroup['AutoScalingGroupARN']}.\n";
             foreach ($autoScalingGroup['Instances'] as $instance) { 
                 echo "{$autoScalingGroup['AutoScalingGroupName']} has an instance 
  with id of: "; 
                 echo "{$instance['InstanceId']} and a lifecycle state of: 
  {$instance['LifecycleState']}.\n"; 
 } 
         } 
         /** 
          * Step 9: DescribeScalingActivities: list the scaling activities that 
  have occurred for the group so far. 
          */
```

```
 $activities = $this->autoScalingService-
>describeScalingActivities($autoScalingGroup['AutoScalingGroupName']); 
        echo "We found " . count($activities['Activities']) . " activities.\n";
         foreach ($activities['Activities'] as $activity) { 
             echo "{$activity['ActivityId']} - {$activity['StartTime']} - 
  {$activity['Description']}\n"; 
        } 
         /** 
          * Step 10: Use the Amazon CloudWatch API to get and show some metrics 
 collected for the group. 
          */ 
         $metricsNamespace = 'AWS/AutoScaling'; 
         $metricsDimensions = [ 
 [ 
                 'Name' => 'AutoScalingGroupName', 
                 'Value' => $autoScalingGroup['AutoScalingGroupName'], 
             ], 
        ]; 
         $metrics = $this->cloudWatchClient->listMetrics( 
 [ 
             'Dimensions' => $metricsDimensions, 
             'Namespace' => $metricsNamespace, 
 ] 
         ); 
         foreach ($metrics['Metrics'] as $metric) { 
             $timespan = 5; 
             if ($metric['MetricName'] != 'GroupTotalCapacity' && 
  $metric['MetricName'] != 'GroupMaxSize') { 
                 continue; 
 } 
            echo "Over the last $timespan minutes, {$metric['MetricName']}
  recorded:\n"; 
             $stats = $this->cloudWatchClient->getMetricStatistics( 
 [ 
                 'Dimensions' => $metricsDimensions, 
                'EndTime' => time(),
                'StartTime' => time() - (5 * 60),
                 'MetricName' => $metric['MetricName'], 
                 'Namespace' => $metricsNamespace, 
                'Period' \Rightarrow 60,
                 'Statistics' => ['Sum'], 
 ] 
             );
```

```
 foreach ($stats['Datapoints'] as $stat) { 
                 echo "{$stat['Timestamp']}: {$stat['Sum']}\n"; 
 } 
         } 
         return $instances; 
     } 
     public function cleanUp() 
     { 
         /** 
          * Step 11: DisableMetricsCollection: disable all metrics. 
          */ 
         $this->autoScalingService->disableMetricsCollection($this-
>autoScalingGroupName); 
         /** 
          * Step 12: DeleteAutoScalingGroup: to delete the group you must stop all 
  instances. 
          * - UpdateAutoScalingGroup with MinSize=0 
          * - TerminateInstanceInAutoScalingGroup for each instance, 
          * specify ShouldDecrementDesiredCapacity=True. Wait for instances to 
  stop. 
          * - Now you can delete the group. 
          */ 
         $this->autoScalingService->updateAutoScalingGroup($this-
>autoScalingGroupName, ['MinSize' => 0]); 
         $this->autoScalingService->terminateAllInstancesInAutoScalingGroup($this-
>autoScalingGroupName); 
         $this->autoScalingService->waitUntilGroupInService([$this-
>autoScalingGroupName]); 
         $this->autoScalingService->deleteAutoScalingGroup($this-
>autoScalingGroupName); 
         /** 
          * Step 13: Delete launch template. 
          */ 
         $this->ec2Client->deleteLaunchTemplate( 
 [ 
             'LaunchTemplateName' => $this->templateName, 
 ] 
         ); 
     }
```

```
 public function helloService() 
     { 
          $autoScalingClient = new AutoScalingClient([ 
              'region' => 'us-west-2', 
              'version' => 'latest', 
              'profile' => 'default', 
         ]); 
         $groups = $autoScalingClient->describeAutoScalingGroups([]); 
         var_dump($groups); 
     }
}
```
- For API details, see the following topics in *AWS SDK for PHP API Reference*.
	- [CreateAutoScalingGroup](https://docs.aws.amazon.com/goto/SdkForPHPV3/autoscaling-2011-01-01/CreateAutoScalingGroup)
	- [DeleteAutoScalingGroup](https://docs.aws.amazon.com/goto/SdkForPHPV3/autoscaling-2011-01-01/DeleteAutoScalingGroup)
	- [DescribeAutoScalingGroups](https://docs.aws.amazon.com/goto/SdkForPHPV3/autoscaling-2011-01-01/DescribeAutoScalingGroups)
	- [DescribeAutoScalingInstances](https://docs.aws.amazon.com/goto/SdkForPHPV3/autoscaling-2011-01-01/DescribeAutoScalingInstances)
	- [DescribeScalingActivities](https://docs.aws.amazon.com/goto/SdkForPHPV3/autoscaling-2011-01-01/DescribeScalingActivities)
	- [DisableMetricsCollection](https://docs.aws.amazon.com/goto/SdkForPHPV3/autoscaling-2011-01-01/DisableMetricsCollection)
	- [EnableMetricsCollection](https://docs.aws.amazon.com/goto/SdkForPHPV3/autoscaling-2011-01-01/EnableMetricsCollection)
	- [SetDesiredCapacity](https://docs.aws.amazon.com/goto/SdkForPHPV3/autoscaling-2011-01-01/SetDesiredCapacity)
	- [TerminateInstanceInAutoScalingGroup](https://docs.aws.amazon.com/goto/SdkForPHPV3/autoscaling-2011-01-01/TerminateInstanceInAutoScalingGroup)
	- [UpdateAutoScalingGroup](https://docs.aws.amazon.com/goto/SdkForPHPV3/autoscaling-2011-01-01/UpdateAutoScalingGroup)

## Python

# **SDK for Python (Boto3)**

## **A** Note

There's more on GitHub. Find the complete example and learn how to set up and run in the AWS Code Examples [Repository.](https://github.com/awsdocs/aws-doc-sdk-examples/tree/main/python/example_code/auto-scaling#code-examples)

```
def run scenario(as wrapper, svc helper):
     logging.basicConfig(level=logging.INFO, format="%(levelname)s: %(message)s") 
     print("-" * 88) 
     print( 
         "Welcome to the Amazon EC2 Auto Scaling demo for managing groups and 
  instances." 
    \lambda print("-" * 88) 
     print( 
         "This example requires a launch template that specifies how to create\n" 
         "EC2 instances. You can use an existing template or create a new one." 
    \lambdatemplate name = q.ask( "Enter the name of an existing launch template or press Enter to create a 
  new one: " 
     ) 
     template = None 
     if template_name: 
         template = svc_helper.get_template(template_name) 
     if template is None: 
        inst type = "tl.micro"
         ami_id = "ami-0ca285d4c2cda3300" 
         print("Let's create a launch template with the following 
  specifications:") 
         print(f"\tInstanceType: {inst_type}") 
         print(f"\tAMI ID: {ami_id}") 
         template_name = q.ask("Enter a name for the template: ", q.non_empty) 
         template = svc_helper.create_template(template_name, inst_type, ami_id) 
     print("-" * 88) 
     print("Let's create an Auto Scaling group.") 
     group_name = q.ask("Enter a name for the group: ", q.non_empty) 
     zones = svc_helper.get_availability_zones() 
     print("EC2 instances can be created in the following Availability Zones:") 
     for index, zone in enumerate(zones): 
         print(f"\t{index+1}. {zone}") 
     print(f"\t{len(zones)+1}. All zones") 
    zone sel = q.ask( "Which zone do you want to use? ", q.is_int, q.in_range(1, len(zones) + 
 1) 
     )
```

```
 group_zones = [zones[zone_sel - 1]] if zone_sel <= len(zones) else zones 
     print(f"Creating group {group_name}...") 
     as_wrapper.create_group(group_name, group_zones, template_name, 1, 1) 
    wait(10) group = as_wrapper.describe_group(group_name) 
     print("Created group:") 
     pp(group) 
     print("Waiting for instance to start...") 
     wait_for_group(group_name, as_wrapper) 
     print("-" * 88) 
     use_metrics = q.ask( 
         "Do you want to collect metrics about Amazon EC2 Auto Scaling during this 
 demo (y/n)? ", 
         q.is_yesno, 
\bigcup if use_metrics: 
         as_wrapper.enable_metrics( 
             group_name, 
 [ 
                  "GroupMinSize", 
                  "GroupMaxSize", 
                  "GroupDesiredCapacity", 
                  "GroupInServiceInstances", 
                  "GroupTotalInstances", 
             ], 
\overline{\phantom{a}} print(f"Metrics enabled for {group_name}.") 
     print("-" * 88) 
     print(f"Let's update the maximum number of instances in {group_name} from 1 
 to 3.") 
     q.ask("Press Enter when you're ready.") 
     as_wrapper.update_group(group_name, MaxSize=3) 
     group = as_wrapper.describe_group(group_name) 
     print("The group still has one running instance, but can have up to three:") 
     print_simplified_group(group) 
     print("-" * 88) 
     print(f"Let's update the desired capacity of {group_name} from 1 to 2.") 
     q.ask("Press Enter when you're ready.") 
     as_wrapper.set_desired_capacity(group_name, 2) 
    wait(10) group = as_wrapper.describe_group(group_name)
```

```
 print("Here's the current state of the group:") 
    print_simplified_group(group) 
    print("-" * 88) 
    print("Waiting for the new instance to start...") 
    instance_ids = wait_for_group(group_name, as_wrapper) 
    print("-" * 88) 
    print(f"Let's terminate one of the instances in {group_name}.") 
    print("Because the desired capacity is 2, another instance will start.") 
    print("The currently running instances are:") 
    for index, inst_id in enumerate(instance_ids): 
        print(f"\t{index+1}. {inst_id}") 
   inst\_sel = q.ask( "Which instance do you want to stop? ", 
        q.is_int, 
        q.in_range(1, len(instance_ids) + 1), 
   \lambda print(f"Stopping {instance_ids[inst_sel-1]}...") 
    as_wrapper.terminate_instance(instance_ids[inst_sel - 1], False) 
   wait(10) 
    group = as_wrapper.describe_group(group_name) 
    print(f"Here's the state of {group_name}:") 
    print_simplified_group(group) 
    print("Waiting for the scaling activities to complete...") 
   wait for group(group name, as wrapper)
    print("-" * 88) 
    print(f"Let's get a report of scaling activities for {group_name}.") 
    q.ask("Press Enter when you're ready.") 
    activities = as_wrapper.describe_scaling_activities(group_name) 
    print( 
        f"Found {len(activities)} activities.\n" 
        f"Activities are ordered with the most recent one first:" 
   \lambda for act in activities: 
        pp(act) 
    print("-" * 88) 
    if use_metrics: 
        print("Let's look at CloudWatch metrics.") 
        metric_namespace = "AWS/AutoScaling" 
        metric_dimensions = [{"Name": "AutoScalingGroupName", "Value": 
 group_name}] 
        print(f"The following metrics are enabled for {group_name}:")
```

```
 done = False 
         while not done: 
            metrics = svc helper.get metrics(metric namespace, metric dimensions)
             for index, metric in enumerate(metrics): 
                 print(f"\t{index+1}. {metric.name}") 
             print(f"\t{len(metrics)+1}. None") 
            metric_sel = q.ask(
                 "Which metric do you want to see? ", 
                 q.is_int, 
                 q.in_range(1, len(metrics) + 1), 
) if metric_sel < len(metrics) + 1: 
                span = 5metric = metrics[metric sel - 1]
                 print(f"Over the last {span} minutes, {metric.name} recorded:") 
                 # CloudWatch metric times are in the UTC+0 time zone. 
                 now = datetime.now(timezone.utc) 
                 metric_data = svc_helper.get_metric_statistics( 
                     metric_dimensions, metric, now - timedelta(minutes=span), now 
) pp(metric_data) 
                 if not q.ask("Do you want to see another metric (y/n)? ", 
 q.is_yesno): 
                     done = True 
             else: 
                 done = True 
     print(f"Let's clean up.") 
    q.ask("Press Enter when you're ready.") 
    if use_metrics: 
         print(f"Stopping metrics collection for {group_name}.") 
         as_wrapper.disable_metrics(group_name) 
     print( 
         "You must terminate all instances in the group before you can delete the 
 group." 
     ) 
    print("Set minimum size to 0.") 
     as_wrapper.update_group(group_name, MinSize=0) 
     group = as_wrapper.describe_group(group_name) 
     instance_ids = [inst["InstanceId"] for inst in group["Instances"]] 
    for inst_id in instance_ids: 
         print(f"Stopping {inst_id}.") 
         as_wrapper.terminate_instance(inst_id, True)
```

```
 print("Waiting for instances to stop...") 
    wait for instances(instance ids, as wrapper)
     print(f"Deleting {group_name}.") 
     as_wrapper.delete_group(group_name) 
     print("-" * 88) 
     if template is not None: 
         if q.ask( 
             f"Do you want to delete launch template {template_name} used in this 
  demo (y/n)? " 
         ): 
             svc_helper.delete_template(template_name) 
             print("Template deleted.") 
     print("\nThanks for watching!") 
     print("-" * 88)
if __name__ == '__main__": try: 
         wrapper = AutoScalingWrapper(boto3.client("autoscaling")) 
         helper = ServiceHelper(boto3.client("ec2"), boto3.resource("cloudwatch")) 
         run_scenario(wrapper, helper) 
     except Exception: 
         logging.exception("Something went wrong with the demo!")
```
Define functions that are called by the scenario to manage launch templates and metrics. These functions wrap Amazon EC2 and CloudWatch actions.

```
class ServiceHelper: 
     """Encapsulates Amazon EC2 and CloudWatch actions for the example.""" 
     def __init__(self, ec2_client, cloudwatch_resource): 
         "" "
         :param ec2_client: A Boto3 Amazon EC2 client. 
         :param cloudwatch_resource: A Boto3 CloudWatch resource. 
        ^{\rm{m}} ""
         self.ec2_client = ec2_client 
         self.cloudwatch_resource = cloudwatch_resource 
     def get_template(self, template_name): 
         """
```

```
 Gets a launch template. Launch templates specify configuration for 
 instances 
         that are launched by Amazon EC2 Auto Scaling. 
         :param template_name: The name of the template to look up. 
         :return: The template, if it exists. 
         """ 
         try: 
             response = self.ec2_client.describe_launch_templates( 
                 LaunchTemplateNames=[template_name] 
) template = response["LaunchTemplates"][0] 
         except ClientError as err: 
             if ( 
                 err.response["Error"]["Code"] 
                 == "InvalidLaunchTemplateName.NotFoundException" 
             ): 
                 logger.warning("Launch template %s does not exist.", 
 template_name) 
             else: 
                 logger.error( 
                     "Couldn't verify launch template %s. Here's why: %s: %s", 
                     template_name, 
                     err.response["Error"]["Code"], 
                     err.response["Error"]["Message"], 
) raise 
         else: 
             return template 
    def create_template(self, template_name, inst_type, ami_id): 
 """ 
         Creates an Amazon EC2 launch template to use with Amazon EC2 Auto 
 Scaling. 
         :param template_name: The name to give to the template. 
         :param inst_type: The type of the instance, such as t1.micro. 
         :param ami_id: The ID of the Amazon Machine Image (AMI) to use when 
 creating 
                         an instance. 
         :return: Information about the newly created template. 
         """ 
         try: 
             response = self.ec2_client.create_launch_template(
```

```
 LaunchTemplateName=template_name, 
                 LaunchTemplateData={"InstanceType": inst_type, "ImageId": 
 ami_id}, 
) template = response["LaunchTemplate"] 
         except ClientError as err: 
             logger.error( 
                 "Couldn't create launch template %s. Here's why: %s: %s", 
                 template_name, 
                 err.response["Error"]["Code"], 
                 err.response["Error"]["Message"], 
) raise 
         else: 
             return template 
    def delete_template(self, template_name): 
 """ 
         Deletes a launch template. 
         :param template_name: The name of the template to delete. 
         """ 
        try: 
 self.ec2_client.delete_launch_template(LaunchTemplateName=template_name) 
         except ClientError as err: 
             logger.error( 
                 "Couldn't delete launch template %s. Here's why: %s: %s", 
                 template_name, 
                 err.response["Error"]["Code"], 
                 err.response["Error"]["Message"], 
) raise 
    def get_availability_zones(self): 
        "" "
        Gets a list of Availability Zones in the AWS Region of the Amazon EC2 
 client. 
         :return: The list of Availability Zones for the client Region. 
         """ 
        try: 
             response = self.ec2_client.describe_availability_zones() 
             zones = [zone["ZoneName"] for zone in response["AvailabilityZones"]]
```

```
 except ClientError as err: 
             logger.error( 
                 "Couldn't get availability zones. Here's why: %s: %s", 
                 err.response["Error"]["Code"], 
                 err.response["Error"]["Message"], 
) raise 
        else: 
             return zones 
    def get_metrics(self, namespace, dimensions): 
 """ 
        Gets a list of CloudWatch metrics filtered by namespace and dimensions. 
         :param namespace: The namespace of the metrics to look up. 
         :param dimensions: The dimensions of the metrics to look up. 
         :return: The list of metrics. 
         """ 
        try: 
            metrics = list( 
                self.cloudwatch resource.metrics.filter(
                     Namespace=namespace, Dimensions=dimensions 
)) except ClientError as err: 
             logger.error( 
                 "Couldn't get metrics for %s, %s. Here's why: %s: %s", 
                 namespace, 
                 dimensions, 
                 err.response["Error"]["Code"], 
                 err.response["Error"]["Message"], 
) raise 
        else: 
             return metrics 
    @staticmethod 
    def get_metric_statistics(dimensions, metric, start, end): 
 """ 
        Gets statistics for a CloudWatch metric within a specified time span. 
         :param dimensions: The dimensions of the metric. 
         :param metric: The metric to look up. 
         :param start: The start of the time span for retrieved metrics.
```

```
 :param end: The end of the time span for retrieved metrics. 
         :return: The list of data points found for the specified metric. 
 """ 
         try: 
             response = metric.get_statistics( 
                  Dimensions=dimensions, 
                 StartTime=start, 
                 EndTime=end, 
                  Period=60, 
                 Statistics=["Sum"], 
) data = response["Datapoints"] 
         except ClientError as err: 
             logger.error( 
                  "Couldn't get statistics for metric %s. Here's why: %s: %s", 
                 metric.name, 
                 err.response["Error"]["Code"], 
                 err.response["Error"]["Message"], 
) raise 
         else: 
             return data
def print_simplified_group(group): 
    "''" Prints a subset of data for an Auto Scaling group. 
     """ 
     print(group["AutoScalingGroupName"]) 
     print(f"\tLaunch template: {group['LaunchTemplate']['LaunchTemplateName']}") 
     print( 
         f"\tMin: {group['MinSize']}, Max: {group['MaxSize']}, Desired: 
  {group['DesiredCapacity']}" 
    \lambda if group["Instances"]: 
         print(f"\tInstances:") 
         for inst in group["Instances"]: 
             print(f"\t\t{inst['InstanceId']}: {inst['LifecycleState']}")
def wait_for_group(group_name, as_wrapper): 
    "" "
     Waits for instances to start or stop in an Auto Scaling group. 
     Prints the data for each instance after scaling activities are complete.
```

```
"" ""
     group = as_wrapper.describe_group(group_name) 
    instance ids = [i['InstanceId"] for i in group["Instances"]]
     return wait_for_instances(instance_ids, as_wrapper)
def wait_for_instances(instance_ids, as_wrapper): 
    "" "
     Waits for instances to start or stop in an Auto Scaling group. 
     Prints the data for each instance after scaling activities are complete. 
     """ 
     ready = False 
     instances = [] 
     while not ready: 
         instances = as_wrapper.describe_instances(instance_ids) if instance_ids 
  else [] 
         if all([x["LifecycleState"] in ["Terminated", "InService"] for x in 
  instances]): 
              ready = True 
         else: 
              wait(10) 
     if instances: 
         print( 
              f"Here are the details of the instance{'s' if len(instances) > 1 else 
  ''}:" 
         \lambda for instance in instances: 
              pp(instance) 
     return instance_ids
```
- For API details, see the following topics in *AWS SDK for Python (Boto3) API Reference*.
	- [CreateAutoScalingGroup](https://docs.aws.amazon.com/goto/boto3/autoscaling-2011-01-01/CreateAutoScalingGroup)
	- [DeleteAutoScalingGroup](https://docs.aws.amazon.com/goto/boto3/autoscaling-2011-01-01/DeleteAutoScalingGroup)
	- [DescribeAutoScalingGroups](https://docs.aws.amazon.com/goto/boto3/autoscaling-2011-01-01/DescribeAutoScalingGroups)
	- [DescribeAutoScalingInstances](https://docs.aws.amazon.com/goto/boto3/autoscaling-2011-01-01/DescribeAutoScalingInstances)
	- [DescribeScalingActivities](https://docs.aws.amazon.com/goto/boto3/autoscaling-2011-01-01/DescribeScalingActivities)
	- [DisableMetricsCollection](https://docs.aws.amazon.com/goto/boto3/autoscaling-2011-01-01/DisableMetricsCollection)
- [EnableMetricsCollection](https://docs.aws.amazon.com/goto/boto3/autoscaling-2011-01-01/EnableMetricsCollection)
- [SetDesiredCapacity](https://docs.aws.amazon.com/goto/boto3/autoscaling-2011-01-01/SetDesiredCapacity)
- [TerminateInstanceInAutoScalingGroup](https://docs.aws.amazon.com/goto/boto3/autoscaling-2011-01-01/TerminateInstanceInAutoScalingGroup)
- [UpdateAutoScalingGroup](https://docs.aws.amazon.com/goto/boto3/autoscaling-2011-01-01/UpdateAutoScalingGroup)

### Rust

## **SDK for Rust**

## *(i)* Note

There's more on GitHub. Find the complete example and learn how to set up and run in the AWS Code Examples [Repository.](https://github.com/awsdocs/aws-doc-sdk-examples/tree/main/rustv1/examples/auto-scaling#code-examples)

```
[package]
```

```
name = "autoscaling-code-examples"
version = "0.1.0"
authors = ["Doug Schwartz <dougsch@amazon.com>", "David Souther 
  <dpsouth@amazon.com>"]
edition = "2021"# See more keys and their definitions at https://doc.rust-lang.org/cargo/
reference/manifest.html
[dependencies]
aws-config = \{ version = "1.0.1", features = ["behavior-version-latest"] \}aws-sdk-autoscaling = \{ version = "1.3.0" \}aws-sdk-ec2 = { version = "1.3.0" }aws-types = \{ version = "1.0.1" \}tokio = { version = "1.20.1", features = ['full"] }
clap = \{ version = "~4.4", features = ['derive"] }
tracing-subscriber = \{ version = "0.3.15", features = ['env-filter"] }
anyhow = "1.0.75"tracing = "0.1.37"
tokio-stream = "0.1.14"// Copyright Amazon.com, Inc. or its affiliates. All Rights Reserved.
// SPDX-License-Identifier: Apache-2.0
```

```
use std::{collections::BTreeSet, fmt::Display};
use anyhow::anyhow;
use autoscaling_code_examples::scenario::{AutoScalingScenario, ScenarioError};
use tracing::{info, warn};
async fn show_scenario_description(scenario: &AutoScalingScenario, event: &str) { 
     let description = scenario.describe_scenario().await; 
     info!("DescribeAutoScalingInstances: {event}\n{description}");
}
#[derive(Default, Debug)]
struct Warnings(Vec<String>);
impl Warnings { 
     pub fn push(&mut self, warning: &str, error: ScenarioError) { 
         let formatted = format!("{warning}: {error}"); 
         warn!("{formatted}"); 
         self.0.push(formatted); 
     } 
     pub fn is_empty(&self) -> bool { 
         self.0.is_empty() 
     }
}
impl Display for Warnings { 
     fn fmt(&self, f: &mut std::fmt::Formatter<'_>) -> std::fmt::Result { 
         writeln!(f, "Warnings:")?; 
         for warning in &self.0 { 
             writeln!(f, "{: >4}- {warning}", "")?; 
         } 
         Ok(()) 
     }
}
#[tokio::main]
async fn main() -> Result<(), anyhow::Error> {
     tracing_subscriber::fmt::init(); 
     let shared_config = aws_config::from_env().load().await; 
     let mut warnings = Warnings::default();
```

```
 // 1. Create an EC2 launch template that you'll use to create an auto scaling 
 group. Bonus: use SDK with EC2.CreateLaunchTemplate to create the launch 
 template. 
    // 2. CreateAutoScalingGroup: pass it the launch template you created in step 
 0. Give it min/max of 1 instance. 
    // 4. EnableMetricsCollection: enable all metrics or a subset. 
    let scenario = match 
 AutoScalingScenario::prepare_scenario(&shared_config).await { 
        Ok(scenario) => scenario, 
       Err(errs) \Rightarrow let err_str = errs 
                .into iter()
                 .map(|e| e.to_string()) 
                 .collect::<Vec<String>>() 
                 .join(", "); 
            return Err(anyhow!("Failed to initialize scenario: {err_str}")); 
        } 
    }; 
    info!("Prepared autoscaling scenario:\n{scenario}"); 
    let stable = scenario.wait_for_stable(1).await; 
    if let Err(err) = stable { 
        warnings.push( 
            "There was a problem while waiting for group to be stable", 
            err, 
        ); 
    } 
    // 3. DescribeAutoScalingInstances: show that one instance has launched. 
    show_scenario_description( 
        &scenario, 
        "show that the group was created and one instance has launched", 
    ) 
    .await; 
    // 5. UpdateAutoScalingGroup: update max size to 3. 
    let scale_max_size = scenario.scale_max_size(3).await; 
    if let Err(err) = scale_max_size { 
        warnings.push("There was a problem scaling max size", err); 
    } 
    // 6. DescribeAutoScalingGroups: the current state of the group 
    show_scenario_description(
```

```
 &scenario, 
        "show the current state of the group after setting max size", 
   \lambda .await; 
    // 7. SetDesiredCapacity: set desired capacity to 2. 
    let scale_desired_capacity = scenario.scale_desired_capacity(2).await; 
    if let Err(err) = scale_desired_capacity { 
        warnings.push("There was a problem setting desired capacity", err); 
    } 
    // Wait for a second instance to launch. 
    let stable = scenario.wait_for_stable(2).await; 
    if let Err(err) = stable { 
        warnings.push( 
             "There was a problem while waiting for group to be stable", 
            err, 
        ); 
    } 
    // 8. DescribeAutoScalingInstances: show that two instances are launched. 
    show_scenario_description( 
        &scenario, 
        "show that two instances are launched after setting desired capacity", 
    ) 
    .await; 
    let ids_before = scenario 
        .list_instances() 
        .await 
        .map(|v| v.into_iter().collect::<BTreeSet<_>>()) 
        .unwrap_or_default(); 
    // 9. TerminateInstanceInAutoScalingGroup: terminate one of the instances in 
 the group. 
    let terminate_some_instance = scenario.terminate_some_instance().await; 
    if let Err(err) = terminate_some_instance { 
       warnings.push("There was a problem replacing an instance", err);
    } 
    let wait_after_terminate = scenario.wait_for_stable(1).await; 
    if let Err(err) = wait_after_terminate { 
        warnings.push( 
             "There was a problem waiting after terminating an instance",
```

```
 err, 
        ); 
    } 
    let wait_scale_up_after_terminate = scenario.wait_for_stable(2).await; 
    if let Err(err) = wait_scale_up_after_terminate { 
        warnings.push( 
             "There was a problem waiting for scale up after terminating an 
 instance", 
            err, 
        ); 
    } 
    let ids_after = scenario 
       .list instances()
        .await 
        .map(|v| v.into_iter().collect::<BTreeSet<_>>()) 
        .unwrap_or_default(); 
    let difference = ids_after.intersection(&ids_before).count(); 
    if !(difference == 1 && ids_before.len() == 2 && ids_after.len() == 2) { 
        warnings.push( 
            "Before and after set not different", 
            ScenarioError::with(format!("{difference}")), 
        ); 
    } 
    // 10. DescribeScalingActivities: list the scaling activities that have 
 occurred for the group so far. 
    show_scenario_description( 
        &scenario, 
        "list the scaling activities that have occurred for the group so far", 
    ) 
    .await; 
    // 11. DisableMetricsCollection 
    let scale_group = scenario.scale_group_to_zero().await; 
    if let Err(err) = scale_group { 
       warnings.push("There was a problem scaling the group to 0", err);
    } 
    show_scenario_description(&scenario, "Scenario scaled to 0").await; 
    // 12. DeleteAutoScalingGroup (to delete the group you must stop all 
 instances):
```

```
 // 13. Delete LaunchTemplate. 
     let clean_scenario = scenario.clean_scenario().await; 
     if let Err(errs) = clean_scenario { 
         for err in errs { 
            warnings.push("There was a problem cleaning the scenario", err);
         } 
     } else { 
         info!("The scenario has been cleaned up!"); 
     } 
     if warnings.is_empty() { 
        0k(()) } else { 
         Err(anyhow!( 
              "There were warnings during scenario execution:\n{warnings}" 
         )) 
     }
}
pub mod scenario;
// Copyright Amazon.com, Inc. or its affiliates. All Rights Reserved.
// SPDX-License-Identifier: Apache-2.0
use std::{ 
     error::Error, 
     fmt::{Debug, Display}, 
     time::{Duration, SystemTime},
};
use anyhow::anyhow;
use aws_config::SdkConfig;
use aws_sdk_autoscaling::{ 
     error::{DisplayErrorContext, ProvideErrorMetadata}, 
     types::{Activity, AutoScalingGroup, LaunchTemplateSpecification},
};
use aws_sdk_ec2::types::RequestLaunchTemplateData;
use tracing::trace;
const LAUNCH_TEMPLATE_NAME: &str = 
  "SDK_Code_Examples_EC2_Autoscaling_template_from_Rust_SDK";
const AUTOSCALING_GROUP_NAME: &str = 
  "SDK_Code_Examples_EC2_Autoscaling_Group_from_Rust_SDK";
```

```
const MAX_WAIT: Duration = Duration::from_secs(5 * 60); // Wait at most 25 
  seconds.
const WAIT_TIME: Duration = Duration::from_millis(500); // Wait half a second at 
  a time.
struct Waiter { 
     start: SystemTime, 
     max: Duration,
}
impl Waiter { 
    fn new() -> Self \{ Waiter { 
              start: SystemTime::now(), 
              max: MAX_WAIT, 
         } 
     } 
     async fn sleep(&self) -> Result<(), ScenarioError> { 
         if SystemTime::now() 
              .duration_since(self.start) 
              .unwrap_or(Duration::MAX) 
              > self.max 
        \left\{ \right. Err(ScenarioError::with( 
                  "Exceeded maximum wait duration for stable group", 
              )) 
         } else { 
              tokio::time::sleep(WAIT_TIME).await; 
             0k(()) } 
     }
}
pub struct AutoScalingScenario { 
     ec2: aws_sdk_ec2::Client, 
     autoscaling: aws_sdk_autoscaling::Client, 
     launch_template_arn: String, 
     auto_scaling_group_name: String,
}
impl Display for AutoScalingScenario { 
     fn fmt(&self, f: &mut std::fmt::Formatter<'_>) -> std::fmt::Result { 
         f.write_fmt(format_args!(
```

```
 "\tLaunch Template ID: {}\n", 
             self.launch_template_arn 
         ))?; 
        f.write_fmt(format_args!( 
             "\tScaling Group Name: {}\n", 
             self.auto_scaling_group_name 
         ))?; 
       0k(()) }
}
pub struct AutoScalingScenarioDescription { 
     group: Result<Vec<String>, ScenarioError>, 
     instances: Result<Vec<String>, anyhow::Error>, 
     activities: Result<Vec<Activity>, anyhow::Error>,
}
impl Display for AutoScalingScenarioDescription { 
     fn fmt(&self, f: &mut std::fmt::Formatter<'_>) -> std::fmt::Result { 
       writeln!(f, "\t Group status:")?;
        match &self.group { 
           Ok(qroups) => {
                for status in groups { 
                    writeln!(f, "\t\t- {status}")?; 
 } 
 } 
            Err(e) => writeln!(f, "\t\t! - {e}")?,
        } 
       writeln!(f, "\t Instances:")?;
        match &self.instances { 
            Ok(instances) => \{ for instance in instances { 
                    writeln!(f, "\t\t- {instance}")?; 
 } 
 } 
            Err(e) => writeln!(f, "\t\t! \{e\}")?,
        } 
       writeln!(f, "\t Activities:")?;
        match &self.activities { 
            Ok(activities) => { 
                 for activity in activities { 
                    writeln!(
```

```
f, the contract of \mathsf{f}, \mathsf{f} "\t\t- {} Progress: {}% Status: {:?} End: {:?}", 
                          activity.cause().unwrap_or("Unknown"), 
                           activity.progress.unwrap_or(-1), 
                          activity.status_code(), 
                          // activity.status_message().unwrap_or_default() 
                           activity.end_time(), 
                      )?; 
 } 
 } 
             Err(e) => writeln!(f, "\t\t! \{e\}")?,
         } 
        0k(()) }
}
#[derive(Debug)]
struct MetadataError { 
     message: Option<String>, 
     code: Option<String>,
}
impl MetadataError { 
     fn from(err: &dyn ProvideErrorMetadata) -> Self { 
         MetadataError { 
              message: err.message().map(|s| s.to_string()), 
              code: err.code().map(|s| s.to_string()), 
         } 
     }
}
impl Display for MetadataError { 
     fn fmt(&self, f: &mut std::fmt::Formatter<'_>) -> std::fmt::Result { 
         let display = match (&self.message, &self.code) { 
              (None, None) => "Unknown".to_string(), 
             (None, Some(code)) \Rightarrow format! ("({code})"),
              (Some(message), None) => message.to_string(), 
              (Some(message), Some(code)) => format!("{message} ({code})"), 
         }; 
         write!(f, "{display}") 
     }
}
```

```
#[derive(Debug)]
pub struct ScenarioError { 
     message: String, 
     context: Option<MetadataError>,
}
impl ScenarioError { 
     pub fn with(message: impl Into<String>) -> Self { 
         ScenarioError { 
             message: message.into(), 
              context: None, 
         } 
     } 
     pub fn new(message: impl Into<String>, err: &dyn ProvideErrorMetadata) -> 
  Self { 
         ScenarioError { 
             message: message.into(), 
              context: Some(MetadataError::from(err)), 
         } 
     }
}
impl Error for ScenarioError { 
     // While `Error` can capture `source` information about the underlying error, 
 for this example 
     // the ScenarioError captures the underlying information in MetadataError and 
  treats it as a 
     // single Error from this Crate. In other contexts, it may be appropriate to 
 model the error 
     // as including the SdkError as its source.
}
impl Display for ScenarioError { 
     fn fmt(&self, f: &mut std::fmt::Formatter<'_>) -> std::fmt::Result { 
         match &self.context { 
             Some(c) => write!(f, "\{\}: \{\}", self.message, c),
             None => write!(f, "{}]', self.message),
         } 
     }
}
impl AutoScalingScenario { 
     pub async fn prepare_scenario(sdk_config: &SdkConfig) -> Result<Self, 
  Vec<ScenarioError>> {
```

```
 let ec2 = aws_sdk_ec2::Client::new(sdk_config); 
         let autoscaling = aws_sdk_autoscaling::Client::new(sdk_config); 
         let auto_scaling_group_name = String::from(AUTOSCALING_GROUP_NAME); 
         // Before creating any resources, prepare the list of AZs 
         let availablity_zones = ec2.describe_availability_zones().send().await; 
         if let Err(err) = availablity_zones { 
             return Err(vec![ScenarioError::new("Failed to find AZs", &err)]); 
         } 
         let availability_zones: Vec<String> = availablity_zones 
             .unwrap() 
             .availability_zones 
             .unwrap_or_default() 
             .iter() 
             .take(3) 
             .map(|z| z.zone_name.clone().unwrap()) 
             .collect(); 
        // 1. Create an EC2 launch template that you'll use to create an auto
 scaling group. Bonus: use SDK with EC2.CreateLaunchTemplate to create the launch 
 template. 
         // * Recommended: InstanceType='t1.micro', 
 ImageId='ami-0ca285d4c2cda3300' 
         let create_launch_template = ec2 
             .create_launch_template() 
            .launch template name(LAUNCH TEMPLATE NAME)
            .launch template data(
                 RequestLaunchTemplateData::builder() 
                      .instance_type(aws_sdk_ec2::types::InstanceType::T1Micro) 
                      .image_id("ami-0ca285d4c2cda3300") 
                      .build(), 
) .send() 
             .await 
             .map_err(|err| vec![ScenarioError::new("Failed to create launch 
 template", &err)])?; 
         let launch_template_arn = match create_launch_template.launch_template { 
             Some(launch_template) => 
 launch_template.launch_template_id.unwrap_or_default(), 
            None \Rightarrow {
                 // Try to delete the launch template
```

```
let = ec2 .delete_launch_template() 
                     .launch template name(LAUNCH TEMPLATE NAME)
                      .send() 
                      .await; 
                 return Err(vec![ScenarioError::with("Failed to load launch 
 template")]); 
             } 
         }; 
         // 2. CreateAutoScalingGroup: pass it the launch template you created in 
step 0. Give it min/max of 1 instance.
         // You can use EC2.describe_availability_zones() to get a list of AZs 
 (you have to specify an AZ when you create the group). 
         // Wait for instance to launch. Use a waiter if you have one, otherwise 
 DescribeAutoScalingInstances until LifecycleState='InService' 
         if let Err(err) = autoscaling 
             .create_auto_scaling_group() 
             .auto_scaling_group_name(auto_scaling_group_name.as_str()) 
             .launch_template( 
                 LaunchTemplateSpecification::builder() 
                      .launch_template_id(launch_template_arn.clone()) 
                      .version("$Latest") 
                      .build(), 
) .max_size(1) 
             .min_size(1) 
             .set_availability_zones(Some(availability_zones)) 
             .send() 
             .await 
         { 
             let mut errs = vec![ScenarioError::new( 
                 "Failed to create autoscaling group", 
                 &err, 
            )];
             if let Err(err) = autoscaling 
                  .delete_auto_scaling_group() 
                 .auto_scaling_group_name(auto_scaling_group_name.as_str()) 
                 .send() 
                 .await 
             { 
                 errs.push(ScenarioError::new( 
                      "Failed to clean up autoscaling group",
```

```
 &err, 
                  )); 
 } 
            if let Err(err) = ec2.delete launch template()
                  .launch_template_id(launch_template_arn.clone()) 
                  .send() 
                  .await 
             { 
                 errs.push(ScenarioError::new( 
                      "Failed to clean up launch template", 
                      &err, 
                  )); 
 } 
             return Err(errs); 
         } 
         let scenario = AutoScalingScenario { 
             ec2, 
             autoscaling: autoscaling.clone(), // Clients are cheap so cloning 
 here to prevent a move is ok. 
             auto_scaling_group_name: auto_scaling_group_name.clone(), 
             launch_template_arn, 
         }; 
         // snippet-start:[rust.auto-scaling.scenario.enable_metrics_collection] 
        let enable metrics collection = autoscaling
             .enable_metrics_collection() 
             .auto_scaling_group_name(auto_scaling_group_name.as_str()) 
             .granularity("1Minute") 
             .set_metrics(Some(vec![ 
                 String::from("GroupMinSize"), 
                  String::from("GroupMaxSize"), 
                  String::from("GroupDesiredCapacity"), 
                  String::from("GroupInServiceInstances"), 
                  String::from("GroupTotalInstances"), 
             ])) 
             .send() 
             .await; 
         // snippet-end:[rust.auto-scaling.scenario.enable_metrics_collection] 
         match enable_metrics_collection { 
            0k(\_) => 0k(scenario),
```

```
Err(err) => {
                 scenario.clean_scenario().await?; 
                 Err(vec![ScenarioError::new( 
                      "Failed to enable metrics collections for group", 
                      &err, 
                 )]) 
             } 
        } 
    } 
    pub async fn clean_scenario(self) -> Result<(), Vec<ScenarioError>> { 
       let = self.wait_for_no_scaling().await;
        let delete_group = self 
             .autoscaling 
             .delete_auto_scaling_group() 
             .auto_scaling_group_name(self.auto_scaling_group_name.clone()) 
             .send() 
             .await; 
        // 14. Delete LaunchTemplate. 
        let delete_launch_template = self 
             .ec2 
             .delete_launch_template() 
             .launch_template_id(self.launch_template_arn.clone()) 
             .send() 
             .await; 
        let early_exit = match (delete_group, delete_launch_template) { 
            (0k(\_), 0k(\_)) \implies 0k(()) (Ok(_), Err(e)) => Err(vec![ScenarioError::new( 
                 "There was an error cleaning the launch template", 
                 &e, 
             )]), 
            (Err(e), \ 0k(\_)) \implies Err(vec![ScenarioError::new( "There was an error cleaning the scale group", 
                 &e, 
             )]), 
            (Err(e1), Err(e2)) \Rightarrow Err(vec![ ScenarioError::new("Multiple error cleaning the scenario Scale 
 Group", &e1), 
                 ScenarioError::new("Multiple error cleaning the scenario Launch 
 Template", &e2), 
             ]), 
        };
```

```
 if early_exit.is_err() { 
            early_exit 
        } else { 
           // Wait for delete_group to finish 
            let waiter = Waiter::new(); 
            let mut errors = Vec::<ScenarioError>::new(); 
           while errors.length() < 3 {
               if let Err(e) = waiter.sleep().await { 
                   errors.push(e); 
                   continue; 
 } 
               let describe_group = self 
                   .autoscaling 
                   .describe_auto_scaling_groups() 
 .auto_scaling_group_names(self.auto_scaling_group_name.clone()) 
                   .send() 
                   .await; 
               match describe_group { 
                   Ok(group) => match group.auto_scaling_groups().first() { 
                      Some(qroup) => {
                           if group.status() != Some("Delete in progress") { 
                              errors.push(ScenarioError::with(format!( 
                                  "Group in an unknown state while deleting: 
 {}", 
                                  group.status().unwrap_or("unknown error") 
 ))); 
                              return Err(errors); 
 } 
 } 
                      None => return 0k(()),
\}, \{Err(err) => {
                       errors.push(ScenarioError::new("Failed to describe 
 autoscaling group during cleanup 3 times, last error", &err)); 
1999 1999 1999 1999 1999
 } 
              if errors.len() > 3 {
                   return Err(errors); 
 } 
 } 
            Err(vec![ScenarioError::with(
```

```
 "Exited cleanup wait loop without retuning success or failing 
 after three rounds", 
             )]) 
        } 
    } 
    // snippet-start:[rust.auto-scaling.scenario.describe_scenario] 
     pub async fn describe_scenario(&self) -> AutoScalingScenarioDescription { 
         let group = self 
             .autoscaling 
             .describe_auto_scaling_groups() 
             .auto_scaling_group_names(self.auto_scaling_group_name.clone()) 
             .send() 
             .await 
             .map(|s| { 
                 s.auto_scaling_groups() 
                     .iter() 
                     .map(|s| { 
                         format!( 
                              "{}: {}", 
                              s.auto_scaling_group_name().unwrap_or("Unknown"), 
                              s.status().unwrap_or("Unknown") 
) }) 
                     .collect::<Vec<String>>() 
             }) 
             .map_err(|e| { 
                 ScenarioError::new("Failed to describe auto scaling groups for 
 scenario", &e) 
             }); 
        let instances = self 
             .list_instances() 
             .await 
             .map_err(|e| anyhow!("There was an error listing instances: {e}",)); 
        // 10. DescribeScalingActivities: list the scaling activities that have 
 occurred for the group so far. 
        // Bonus: use CloudWatch API to get and show some metrics collected for 
 the group. 
        // CW.ListMetrics with Namespace='AWS/AutoScaling' and 
 Dimensions=[{'Name': 'AutoScalingGroupName', 'Value': }] 
        // CW.GetMetricStatistics with Statistics='Sum'. Start and End times 
 must be in UTC!
```
```
 let activities = self 
             .autoscaling 
            .describe scaling activities()
             .auto_scaling_group_name(self.auto_scaling_group_name.clone()) 
             .into_paginator() 
             .items() 
             .send() 
             .collect::<Result<Vec<_>, _>>() 
             .await 
             .map_err(|e| { 
                 anyhow!( 
                      "There was an error retrieving scaling activities: {}", 
                      DisplayErrorContext(&e) 
) }); 
         AutoScalingScenarioDescription { 
             group, 
             instances, 
             activities, 
         } 
     } 
     // snippet-end:[rust.auto-scaling.scenario.describe_scenario] 
    // snippet-start:[rust.auto-scaling.scenario.get_group] 
     async fn get_group(&self) -> Result<AutoScalingGroup, ScenarioError> { 
         let describe_auto_scaling_groups = self 
             .autoscaling 
             .describe_auto_scaling_groups() 
             .auto_scaling_group_names(self.auto_scaling_group_name.clone()) 
             .send() 
             .await; 
         if let Err(err) = describe_auto_scaling_groups { 
             return Err(ScenarioError::new( 
                 format!( 
                      "Failed to get status of autoscaling group {}", 
                      self.auto_scaling_group_name.clone() 
).as_str(),
                 &err, 
             )); 
         }
```

```
 let describe_auto_scaling_groups_output = 
 describe_auto_scaling_groups.unwrap(); 
       let auto scaling groups =
 describe_auto_scaling_groups_output.auto_scaling_groups(); 
        let auto_scaling_group = auto_scaling_groups.first(); 
        if auto_scaling_group.is_none() { 
            return Err(ScenarioError::with(format!( 
                 "Could not find autoscaling group {}", 
                 self.auto_scaling_group_name.clone() 
            ))); 
        } 
        Ok(auto_scaling_group.unwrap().clone()) 
    } 
    // snippet-end:[rust.auto-scaling.scenario.get_group] 
    pub async fn wait_for_no_scaling(&self) -> Result<(), ScenarioError> { 
        let waiter = Waiter::new(); 
        let mut scaling = true; 
        while scaling { 
            waiter.sleep().await?; 
            let describe_activities = self 
                 .autoscaling 
                .describe scaling activities()
                 .auto_scaling_group_name(self.auto_scaling_group_name.clone()) 
                 .send() 
                 .await 
                 .map_err(|e| { 
                     ScenarioError::new("Failed to get autoscaling activities for 
 group", &e) 
                 })?; 
            let activities = describe_activities.activities(); 
            trace!( 
                 "Waiting for no scaling found {} activities", 
                 activities.len() 
            ); 
            scaling = activities.iter().any(|a| a.progress() < Some(100)); 
        } 
       0k(()) } 
    pub async fn wait_for_stable(&self, size: usize) -> Result<(), ScenarioError> 
 {
```

```
 self.wait_for_no_scaling().await?; 
        let mut group = self.get group().await?;
         let mut count = count_group_instances(&group); 
         let waiter = Waiter::new(); 
         while count != size { 
             trace!("Waiting for stable {size} (current: {count})"); 
             waiter.sleep().await?; 
             group = self.get_group().await?; 
             count = count_group_instances(&group); 
         } 
        0k(()) } 
    // snippet-start:[rust.auto-scaling.scenario.list_instances] 
     pub async fn list_instances(&self) -> Result<Vec<String>, ScenarioError> { 
         // The direct way to list instances is by using 
 DescribeAutoScalingGroup's instances property. However, this returns a 
 Vec<Instance>, as opposed to a Vec<AutoScalingInstanceDetails>. 
         // Ok(self.get_group().await?.instances.unwrap_or_default().map(|
i| i.instance_id.clone().unwrap_or_default()).filter(|id| !
id.is_empty()).collect()) 
         // Alternatively, and for the sake of example, 
 DescribeAutoScalingInstances returns a list that can be filtered by the client. 
         self.autoscaling 
             .describe_auto_scaling_instances() 
             .into_paginator() 
             .items() 
             .send() 
             .try_collect() 
             .await 
             .map(|items| { 
                 items 
                      .into_iter() 
                      .filter(|i| { 
                          i.auto_scaling_group_name.as_deref() 
                              == Some(self.auto_scaling_group_name.as_str()) 
 }) 
                      .map(|i| i.instance_id.unwrap_or_default()) 
                      .filter(|id| !id.is_empty()) 
                      .collect::<Vec<String>>()
```

```
 }) 
             .map_err(|err| ScenarioError::new("Failed to get list of auto scaling 
 instances", &err)) 
    } 
    // snippet-end:[rust.auto-scaling.scenario.list_instances] 
    pub async fn scale_min_size(&self, size: i32) -> Result<(), ScenarioError> { 
        let update_group = self 
             .autoscaling 
             .update_auto_scaling_group() 
             .auto_scaling_group_name(self.auto_scaling_group_name.clone()) 
            .min size(size)
             .send() 
             .await; 
        if let Err(err) = update_group { 
            return Err(ScenarioError::new( 
                 format!("Failer to update group to min size ({size}))").as_str(), 
                 &err, 
            )); 
        } 
       0k(()) } 
    pub async fn scale_max_size(&self, size: i32) -> Result<(), ScenarioError> { 
        // 5. UpdateAutoScalingGroup: update max size to 3. 
        let update_group = self 
             .autoscaling 
             .update_auto_scaling_group() 
             .auto_scaling_group_name(self.auto_scaling_group_name.clone()) 
             .max_size(size) 
             .send() 
             .await; 
        if let Err(err) = update_group { 
            return Err(ScenarioError::new( 
                 format!("Failed to update group to max size ({size})").as_str(), 
                 &err, 
            )); 
        } 
       0k(()) } 
    // snippet-start:[rust.auto-scaling.scenario.scale_desired_capacity] 
    pub async fn scale_desired_capacity(&self, capacity: i32) -> Result<(), 
 ScenarioError> {
```

```
 // 7. SetDesiredCapacity: set desired capacity to 2. 
        // Wait for a second instance to launch. 
       let update group = self
             .autoscaling 
             .set_desired_capacity() 
             .auto_scaling_group_name(self.auto_scaling_group_name.clone()) 
             .desired_capacity(capacity) 
             .send() 
             .await; 
       if let Err(err) = update group {
            return Err(ScenarioError::new( 
                 format!("Failed to update group to desired capacity 
({\text{capacity}}))").as_str(),
                 &err, 
            )); 
        } 
       0k(()) } 
    // snippet-end:[rust.auto-scaling.scenario.scale_desired_capacity] 
    pub async fn scale_group_to_zero(&self) -> Result<(), ScenarioError> { 
        // snippet-start:[rust.auto-scaling.scenario.disable_metrics_collection] 
        // If this fails it's fine, just means there are extra cloudwatch metrics 
 events for the scale-down. 
       let = self .autoscaling 
             .disable_metrics_collection() 
             .auto_scaling_group_name(self.auto_scaling_group_name.clone()) 
             .send() 
             .await; 
        // snippet-end:[rust.auto-scaling.scenario.disable_metrics_collection] 
        // 12. DeleteAutoScalingGroup (to delete the group you must stop all 
 instances): 
        // UpdateAutoScalingGroup with MinSize=0 
        let update_group = self 
             .autoscaling 
             .update_auto_scaling_group() 
             .auto_scaling_group_name(self.auto_scaling_group_name.clone()) 
             .min_size(0) 
             .desired_capacity(0) 
             .send() 
             .await; 
        if let Err(err) = update_group {
```

```
 return Err(ScenarioError::new( 
                 "Failed to update group for scaling down&", 
                 &err, 
             )); 
         } 
         let stable = self.wait_for_stable(0).await; 
         if let Err(err) = stable { 
             return Err(ScenarioError::with(format!( 
                 "Error while waiting for group to be stable on scale down: {err}" 
             ))); 
         } 
        0k(()) } 
    // snippet-start:[rust.auto-scaling.scenario.terminate_some_instance] 
    pub async fn terminate_some_instance(&self) -> Result<(), ScenarioError> { 
         // Retrieve a list of instances in the auto scaling group. 
         let auto_scaling_group = self.get_group().await?; 
         let instances = auto_scaling_group.instances(); 
         // Or use other logic to find an instance to terminate. 
         let instance = instances.first(); 
         if let Some(instance) = instance { 
            let instance id = if let Some(instance id) = instance.instance id() {
                 instance_id 
             } else { 
                 return Err(ScenarioError::with("Missing instance id")); 
             }; 
             let termination = self 
                 .ec2 
                 .terminate_instances() 
                 .instance_ids(instance_id) 
                 .send() 
                  .await; 
             if let Err(err) = termination { 
                 Err(ScenarioError::new( 
                      "There was a problem terminating an instance", 
                     &err, 
 )) 
             } else { 
                0k(()) } 
         } else {
```

```
 Err(ScenarioError::with("There was no instance to terminate")) 
         } 
     } 
     // snippet-end:[rust.auto-scaling.scenario.terminate_some_instance]
}
fn count_group_instances(group: &AutoScalingGroup) -> usize { 
     group.instances.as_ref().map(|i| i.len()).unwrap_or(0)
}
```
- For API details, see the following topics in *AWS SDK for Rust API reference*.
	- [CreateAutoScalingGroup](https://docs.rs/releases/search?query=aws-sdk)
	- [DeleteAutoScalingGroup](https://docs.rs/releases/search?query=aws-sdk)
	- [DescribeAutoScalingGroups](https://docs.rs/releases/search?query=aws-sdk)
	- [DescribeAutoScalingInstances](https://docs.rs/releases/search?query=aws-sdk)
	- [DescribeScalingActivities](https://docs.rs/releases/search?query=aws-sdk)
	- [DisableMetricsCollection](https://docs.rs/releases/search?query=aws-sdk)
	- [EnableMetricsCollection](https://docs.rs/releases/search?query=aws-sdk)
	- [SetDesiredCapacity](https://docs.rs/releases/search?query=aws-sdk)
	- [TerminateInstanceInAutoScalingGroup](https://docs.rs/releases/search?query=aws-sdk)
	- [UpdateAutoScalingGroup](https://docs.rs/releases/search?query=aws-sdk)

# **Code examples for AWS Batch using AWS SDKs**

The following code examples show you how to use AWS Batch with an AWS software development kit (SDK).

*Actions* are code excerpts from larger programs and must be run in context. While actions show you how to call individual service functions, you can see actions in context in their related scenarios and cross-service examples.

## **More resources**

- **AWS Batch User [Guide](https://docs.aws.amazon.com/batch/latest/userguide/what-is-batch.html)** More information about AWS Batch.
- **AWS Batch API [Reference](https://docs.aws.amazon.com/batch/latest/APIReference/Welcome.html)** Details about all available AWS Batch actions.
- **AWS [Developer](https://aws.amazon.com/developer/code-examples/?awsf.sdk-code-examples-product=product%23batch) Center** Code examples that you can filter by category or full-text search.

• **AWS SDK [Examples](https://github.com/awsdocs/aws-doc-sdk-examples)** – GitHub repo with complete code in preferred languages. Includes instructions for setting up and running the code.

#### **Code examples**

- [Actions](#page-1015-0) for AWS Batch using AWS SDKs
	- Use [DescribeComputeEnvironments](#page-1015-1) with an AWS SDK or CLI

# <span id="page-1015-0"></span>**Actions for AWS Batch using AWS SDKs**

The following code examples show how to use AWS Batch with AWS SDKs. Each example calls an individual service function.

## **Examples**

• Use [DescribeComputeEnvironments](#page-1015-1) with an AWS SDK or CLI

# <span id="page-1015-1"></span>**Use DescribeComputeEnvironments with an AWS SDK or CLI**

The following code examples show how to use DescribeComputeEnvironments.

#### $CII$

## **AWS CLI**

## **To describe a compute environment**

This example describes the P2OnDemand compute environment.

Command:

aws batch describe-compute-environments --compute-environments P2OnDemand

Output:

```
{ 
     "computeEnvironments": [ 
          { 
              "status": "VALID", 
              "serviceRole": "arn:aws:iam::012345678910:role/AWSBatchServiceRole",
```

```
 "computeEnvironmentArn": "arn:aws:batch:us-
east-1:012345678910:compute-environment/P2OnDemand", 
              "computeResources": { 
                  "subnets": [ 
                      "subnet-220c0e0a", 
                      "subnet-1a95556d", 
                      "subnet-978f6dce" 
                  ], 
                  "tags": { 
                      "Name": "Batch Instance - P2OnDemand" 
                  }, 
                  "desiredvCpus": 48, 
                 "minvCpus": 0,
                  "instanceTypes": [ 
                      "p2" 
 ], 
                  "securityGroupIds": [ 
                      "sg-cf5093b2" 
                  ], 
                  "instanceRole": "ecsInstanceRole", 
                  "maxvCpus": 128, 
                  "type": "EC2", 
                  "ec2KeyPair": "id_rsa" 
              }, 
              "statusReason": "ComputeEnvironment Healthy", 
              "ecsClusterArn": "arn:aws:ecs:us-east-1:012345678910:cluster/
P2OnDemand_Batch_2c06f29d-d1fe-3a49-879d-42394c86effc", 
              "state": "ENABLED", 
              "computeEnvironmentName": "P2OnDemand", 
              "type": "MANAGED" 
         } 
     ]
}
```
• For API details, see [DescribeComputeEnvironments](https://awscli.amazonaws.com/v2/documentation/api/latest/reference/batch/describe-compute-environments.html) in *AWS CLI Command Reference*.

#### Rust

## **SDK for Rust**

#### **Note**

There's more on GitHub. Find the complete example and learn how to set up and run in the AWS Code Examples [Repository.](https://github.com/awsdocs/aws-doc-sdk-examples/tree/main/rustv1/examples/batch#code-examples)

```
async fn show_envs(client: &Client) -> Result<(), Error> { 
     let rsp = client.describe_compute_environments().send().await?; 
     let compute_envs = rsp.compute_environments(); 
     println!("Found {} compute environments:", compute_envs.len()); 
     for env in compute_envs { 
         let arn = env.compute_environment_arn(); 
         let name = env.compute_environment_name(); 
         println!(" Name: {}", name.unwrap_or("Unknown")); 
         println!(" ARN: {}", arn.unwrap_or("Unknown")); 
         println!(); 
     } 
     Ok(())
}
```
• For API details, see [DescribeComputeEnvironments](https://docs.rs/releases/search?query=aws-sdk) in *AWS SDK for Rust API reference*.

# **Code examples for Amazon Bedrock using AWS SDKs**

The following code examples show you how to use Amazon Bedrock with an AWS software development kit (SDK).

*Actions* are code excerpts from larger programs and must be run in context. While actions show you how to call individual service functions, you can see actions in context in their related scenarios and cross-service examples.

*Scenarios* are code examples that show you how to accomplish a specific task by calling multiple functions within the same service.

#### **More resources**

- **Amazon [Bedrock](https://docs.aws.amazon.com/bedrock/latest/userguide/what-is-bedrock.html) User Guide** More information about Amazon Bedrock.
- **Amazon Bedrock API [Reference](https://docs.aws.amazon.com/bedrock/latest/APIReference/welcome.html)** Details about all available Amazon Bedrock actions.
- **AWS [Developer](https://aws.amazon.com/developer/code-examples/?awsf.sdk-code-examples-product=product%23bedrock) Center** Code examples that you can filter by category or full-text search.
- **AWS SDK [Examples](https://github.com/awsdocs/aws-doc-sdk-examples)** GitHub repo with complete code in preferred languages. Includes instructions for setting up and running the code.

#### **Get started**

#### **Hello Amazon Bedrock**

The following code examples show how to get started using Amazon Bedrock.

.NET

## **AWS SDK for .NET**

#### *(i)* Note

```
using Amazon;
using Amazon.Bedrock;
using Amazon.Bedrock.Model;
namespace ListFoundationModelsExample
{ 
     /// <summary> 
     /// This example shows how to list foundation models. 
     /// </summary> 
     internal class HelloBedrock 
     { 
         /// <summary> 
         /// Main method to call the ListFoundationModelsAsync method.
```

```
 /// </summary> 
        /// <param name="args"> The command line arguments. </param> 
        static async Task Main(string[] args) 
        { 
            // Specify a region endpoint where Amazon Bedrock is available. 
  For a list of supported region see https://docs.aws.amazon.com/bedrock/latest/
userguide/what-is-bedrock.html#bedrock-regions 
            AmazonBedrockClient bedrockClient = new(RegionEndpoint.USWest2); 
            await ListFoundationModelsAsync(bedrockClient); 
        } 
        /// <summary> 
        /// List foundation models. 
        /// </summary> 
        /// <param name="bedrockClient"> The Amazon Bedrock client. </param> 
        private static async Task ListFoundationModelsAsync(AmazonBedrockClient 
 bedrockClient) 
       \sqrt{ } Console.WriteLine("List foundation models with no filter"); 
            try 
\{\hspace{.1cm} \} ListFoundationModelsResponse response = await 
  bedrockClient.ListFoundationModelsAsync(new ListFoundationModelsRequest() 
\overline{a} }); 
                 if (response?.HttpStatusCode == System.Net.HttpStatusCode.OK) 
\overline{a} foreach (var fm in response.ModelSummaries) 
\{ WriteToConsole(fm); 
1999 1999 1999 1999 1999
 } 
                else 
\overline{a} Console.WriteLine("Something wrong happened"); 
 } 
 } 
            catch (AmazonBedrockException e) 
\{\hspace{.1cm} \}
```

```
 Console.WriteLine(e.Message); 
             } 
         } 
         /// <summary> 
         /// Write the foundation model summary to console. 
         /// </summary> 
         /// <param name="foundationModel"> The foundation model summary to write 
  to console. </param> 
         private static void WriteToConsole(FoundationModelSummary 
  foundationModel) 
         { 
             Console.WriteLine($"{foundationModel.ModelId}, Customization: 
  {String.Join(", ", foundationModel.CustomizationsSupported)}, Stream: 
  {foundationModel.ResponseStreamingSupported}, Input: {String.Join(", 
  ", foundationModel.InputModalities)}, Output: {String.Join(", ", 
  foundationModel.OutputModalities)}"); 
         } 
     }
}
```
• For API details, see [ListFoundationModels](https://docs.aws.amazon.com/goto/DotNetSDKV3/bedrock-2023-04-20/ListFoundationModels) in *AWS SDK for .NET API Reference*.

#### Go

## **SDK for Go V2**

#### **Note**

```
package main
import ( 
  "context" 
  "fmt"
```

```
 "github.com/aws/aws-sdk-go-v2/config" 
  "github.com/aws/aws-sdk-go-v2/service/bedrock"
\lambdaconst region = "us-east-1"
// main uses the AWS SDK for Go (v2) to create an Amazon Bedrock client and
// list the available foundation models in your account and the chosen region.
// This example uses the default settings specified in your shared credentials
// and config files.
func main() { 
     sdkConfig, err := config.LoadDefaultConfig(context.TODO(), 
  config.WithRegion(region)) 
     if err != nil { 
         fmt.Println("Couldn't load default configuration. Have you set up your 
  AWS account?") 
         fmt.Println(err) 
         return 
     } 
     bedrockClient := bedrock.NewFromConfig(sdkConfig) 
     result, err := bedrockClient.ListFoundationModels(context.TODO(), 
  &bedrock.ListFoundationModelsInput{}) 
     if err != nil { 
   fmt.Printf("Couldn't list foundation models. Here's why: %v\n", err) 
   return 
     } 
     if len(result.ModelSummaries) == 0 { 
     fmt.Println("There are no foundation models.")} 
     for _, modelSummary := range result.ModelSummaries { 
         fmt.Println(*modelSummary.ModelId) 
     }
}
```
• For API details, see [ListFoundationModels](https://pkg.go.dev/github.com/aws/aws-sdk-go-v2/service/bedrock#Client.ListFoundationModels) in *AWS SDK for Go API Reference*.

#### **JavaScript**

# **SDK for JavaScript (v3)**

## **Note**

```
// Copyright Amazon.com, Inc. or its affiliates. All Rights Reserved.
// SPDX-License-Identifier: Apache-2.0
import { fileURLToPath } from "url";
import { 
   BedrockClient, 
   ListFoundationModelsCommand,
} from "@aws-sdk/client-bedrock";
const REGION = "us-east-1";
const client = new BedrockClient({ region: REGION });
export const main = async () => {
   const command = new ListFoundationModelsCommand({}); 
   const response = await client.send(command); 
   const models = response.modelSummaries; 
   console.log("Listing the available Bedrock foundation models:"); 
   for (let model of models) { 
     console.log("=".repeat(42)); 
     console.log(` Model: ${model.modelId}`); 
     console.log("-".repeat(42)); 
     console.log(` Name: ${model.modelName}`); 
     console.log(` Provider: ${model.providerName}`); 
     console.log(` Model ARN: ${model.modelArn}`); 
     console.log(` Input modalities: ${model.inputModalities}`); 
     console.log(` Output modalities: ${model.outputModalities}`); 
     console.log(` Supported customizations: ${model.customizationsSupported}`); 
     console.log(` Supported inference types: ${model.inferenceTypesSupported}`);
```

```
 console.log(` Lifecycle status: ${model.modelLifecycle.status}`); 
    console.log("=".repeat(42) + "\n");
   } 
   const active = models.filter( 
     (m) => m.modelLifecycle.status === "ACTIVE", 
   ).length; 
   const legacy = models.filter( 
     (m) => m.modelLifecycle.status === "LEGACY", 
   ).length; 
   console.log( 
     `There are ${active} active and ${legacy} legacy foundation models in 
  ${REGION}.`, 
   ); 
   return response;
};
// Invoke main function if this file was run directly.
if (process.argv[1] === fileURLToPath(import.meta.url)) { 
   await main();
}
```
• For API details, see [ListFoundationModels](https://docs.aws.amazon.com/AWSJavaScriptSDK/v3/latest/client/bedrock/command/ListFoundationModelsCommand) in *AWS SDK for JavaScript API Reference*.

## **Code examples**

- Actions for [Amazon](#page-1023-0) Bedrock using AWS SDKs
	- Use [GetFoundationModel](#page-1024-0) with an AWS SDK or CLI
	- Use [ListFoundationModels](#page-1029-0) with an AWS SDK or CLI
- [Scenarios](#page-1037-0) for Amazon Bedrock using AWS SDKs
	- Build and orchestrate generative AI [applications](#page-1037-1) with Amazon Bedrock and Step Functions

# <span id="page-1023-0"></span>**Actions for Amazon Bedrock using AWS SDKs**

The following code examples show how to use Amazon Bedrock with AWS SDKs. Each example calls an individual service function.

Action examples are code excerpts from larger programs and must be run in context. You can see actions in context in [Scenarios](#page-1037-0) for Amazon Bedrock using AWS SDKs.

## **Examples**

- Use [GetFoundationModel](#page-1024-0) with an AWS SDK or CLI
- Use [ListFoundationModels](#page-1029-0) with an AWS SDK or CLI

# <span id="page-1024-0"></span>**Use GetFoundationModel with an AWS SDK or CLI**

The following code examples show how to use GetFoundationModel.

Java

# **SDK for Java 2.x**

## **A** Note

There's more on GitHub. Find the complete example and learn how to set up and run in the AWS Code Examples [Repository.](https://github.com/awsdocs/aws-doc-sdk-examples/tree/main/javav2/example_code/bedrock#readme)

Get details about a foundation model using the synchronous Amazon Bedrock client.

```
 /** 
      * Get details about an Amazon Bedrock foundation model. 
\star * @param bedrockClient The service client for accessing Amazon Bedrock. 
      * @param modelIdentifier The model identifier. 
      * @return An object containing the foundation model's details. 
      */ 
     public static FoundationModelDetails getFoundationModel(BedrockClient 
 bedrockClient, String modelIdentifier) { 
         try { 
             GetFoundationModelResponse response = 
 bedrockClient.getFoundationModel( 
                     r -> r.modelIdentifier(modelIdentifier) 
             ); 
             FoundationModelDetails model = response.modelDetails();
```

```
 System.out.println(" Model ID: " + 
 model.modelId()); 
           System.out.println(" Model ARN: " + 
 model.modelArn()); 
           System.out.println(" Model Name: " + 
 model.modelName()); 
           System.out.println(" Provider Name: " + 
 model.providerName()); 
           System.out.println(" Lifecycle status: " + 
 model.modelLifecycle().statusAsString()); 
           System.out.println(" Input modalities: " + 
 model.inputModalities()); 
           System.out.println(" Output modalities: " + 
 model.outputModalities()); 
           System.out.println(" Supported customizations: " + 
 model.customizationsSupported()); 
           System.out.println(" Supported inference types: " + 
 model.inferenceTypesSupported()); 
           System.out.println(" Response streaming supported: " + 
 model.responseStreamingSupported()); 
           return model; 
       } catch (ValidationException e) { 
           throw new IllegalArgumentException(e.getMessage()); 
       } catch (SdkException e) { 
           System.err.println(e.getMessage()); 
           throw new RuntimeException(e); 
       } 
   }
```
Get details about a foundation model using the asynchronous Amazon Bedrock client.

```
 /** 
      * Get details about an Amazon Bedrock foundation model. 
\star * @param bedrockClient The async service client for accessing Amazon 
 Bedrock. 
      * @param modelIdentifier The model identifier. 
      * @return An object containing the foundation model's details. 
      */
```

```
 public static FoundationModelDetails getFoundationModel(BedrockAsyncClient 
 bedrockClient, String modelIdentifier) { 
        try { 
            CompletableFuture<GetFoundationModelResponse> future = 
 bedrockClient.getFoundationModel( 
                    r -> r.modelIdentifier(modelIdentifier) 
            ); 
            FoundationModelDetails model = future.get().modelDetails(); 
            System.out.println(" Model ID: " + 
 model.modelId()); 
            System.out.println(" Model ARN: " + 
 model.modelArn()); 
            System.out.println(" Model Name: " + 
 model.modelName()); 
            System.out.println(" Provider Name: " + 
 model.providerName()); 
            System.out.println(" Lifecycle status: " + 
 model.modelLifecycle().statusAsString()); 
           System.out.println(" Input modalities: " +
 model.inputModalities()); 
            System.out.println(" Output modalities: " + 
 model.outputModalities()); 
            System.out.println(" Supported customizations: " + 
 model.customizationsSupported()); 
            System.out.println(" Supported inference types: " + 
 model.inferenceTypesSupported()); 
            System.out.println(" Response streaming supported: " + 
 model.responseStreamingSupported()); 
            return model; 
        } catch (ExecutionException e) { 
            if (e.getMessage().contains("ValidationException")) { 
                throw new IllegalArgumentException(e.getMessage()); 
            } else { 
                System.err.println(e.getMessage()); 
                throw new RuntimeException(e); 
 } 
        } catch (InterruptedException e) { 
            Thread.currentThread().interrupt(); 
            System.err.println(e.getMessage()); 
            throw new RuntimeException(e);
```
}

}

• For API details, see [GetFoundationModel](https://docs.aws.amazon.com/goto/SdkForJavaV2/bedrock-2023-04-20/GetFoundationModel) in *AWS SDK for Java 2.x API Reference*.

#### **JavaScript**

#### **SDK for JavaScript (v3)**

#### **A** Note

There's more on GitHub. Find the complete example and learn how to set up and run in the AWS Code Examples [Repository.](https://github.com/awsdocs/aws-doc-sdk-examples/tree/main/javascriptv3/example_code/bedrock#code-examples)

Get details about a foundation model.

```
// Copyright Amazon.com, Inc. or its affiliates. All Rights Reserved.
// SPDX-License-Identifier: Apache-2.0
import { fileURLToPath } from "url";
import { 
   BedrockClient, 
   GetFoundationModelCommand,
} from "@aws-sdk/client-bedrock";
/** 
  * Get details about an Amazon Bedrock foundation model. 
 * 
  * @return {FoundationModelDetails} - The list of available bedrock foundation 
 models. 
  */
export const getFoundationModel = async () => { 
   const client = new BedrockClient(); 
   const command = new GetFoundationModelCommand({ 
     modelIdentifier: "amazon.titan-embed-text-v1", 
   }); 
   const response = await client.send(command);
```

```
 return response.modelDetails;
};
// Invoke main function if this file was run directly.
if (process.argv[1] === fileURLToPath(import.meta.url)) { 
   const model = await getFoundationModel(); 
   console.log(model);
}
```
• For API details, see [GetFoundationModel](https://docs.aws.amazon.com/AWSJavaScriptSDK/v3/latest/client/bedrock/command/GetFoundationModelCommand) in *AWS SDK for JavaScript API Reference*.

## Python

# **SDK for Python (Boto3)**

## **A** Note

There's more on GitHub. Find the complete example and learn how to set up and run in the AWS Code Examples [Repository.](https://github.com/awsdocs/aws-doc-sdk-examples/tree/main/python/example_code/bedrock#code-examples)

Get details about a foundation model.

```
 def get_foundation_model(self, model_identifier): 
 """ 
        Get details about an Amazon Bedrock foundation model. 
         :return: The foundation model's details. 
 """ 
        try: 
            return self.bedrock_client.get_foundation_model( 
                modelIdentifier=model_identifier 
             )["modelDetails"] 
        except ClientError: 
            logger.error( 
                 f"Couldn't get foundation models details for {model_identifier}" 
) raise
```
• For API details, see [GetFoundationModel](https://docs.aws.amazon.com/goto/boto3/bedrock-2023-04-20/GetFoundationModel) in *AWS SDK for Python (Boto3) API Reference*.

# <span id="page-1029-0"></span>**Use ListFoundationModels with an AWS SDK or CLI**

The following code examples show how to use ListFoundationModels.

.NET

# **AWS SDK for .NET**

## **A** Note

There's more on GitHub. Find the complete example and learn how to set up and run in the AWS Code Examples [Repository.](https://github.com/awsdocs/aws-doc-sdk-examples/tree/main/dotnetv3/Bedrock#code-examples)

List the available Bedrock foundation models.

```
 /// <summary> 
        /// List foundation models. 
        /// </summary> 
        /// <param name="bedrockClient"> The Amazon Bedrock client. </param> 
        private static async Task ListFoundationModelsAsync(AmazonBedrockClient 
 bedrockClient) 
       \{ Console.WriteLine("List foundation models with no filter"); 
            try 
\{\hspace{.1cm} \} ListFoundationModelsResponse response = await 
 bedrockClient.ListFoundationModelsAsync(new ListFoundationModelsRequest() 
\overline{a} }); 
                 if (response?.HttpStatusCode == System.Net.HttpStatusCode.OK) 
\overline{a} foreach (var fm in response.ModelSummaries) 
\{ \}
```
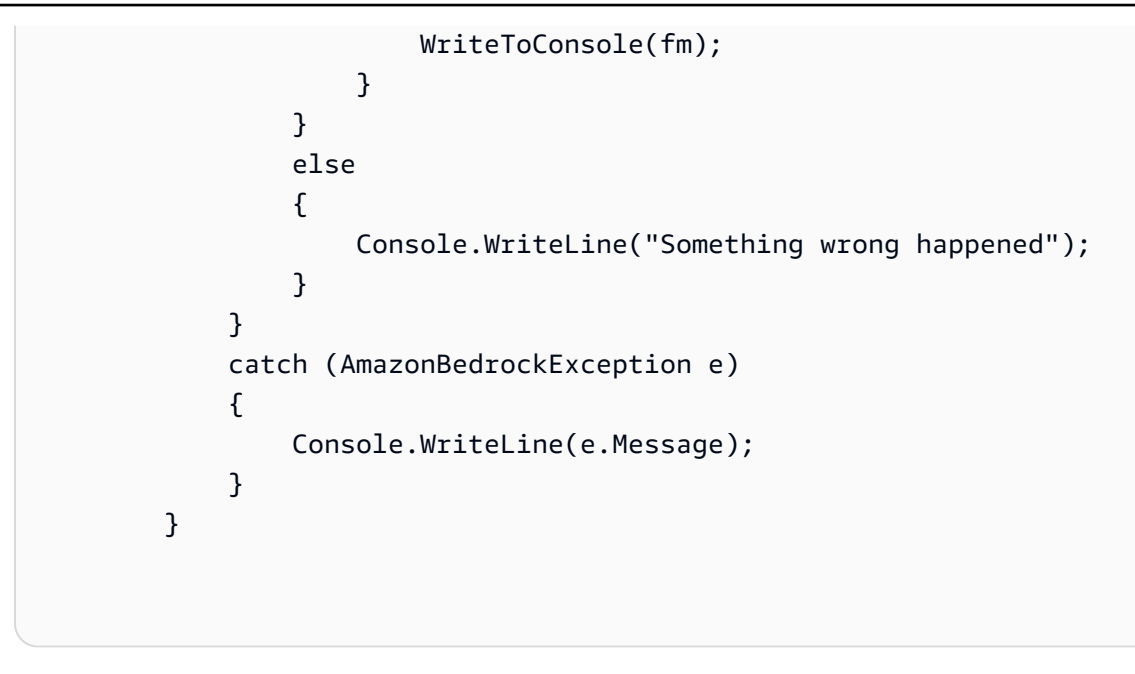

• For API details, see [ListFoundationModels](https://docs.aws.amazon.com/goto/DotNetSDKV3/bedrock-2023-04-20/ListFoundationModels) in *AWS SDK for .NET API Reference*.

#### Go

## **SDK for Go V2**

## *(i)* Note

There's more on GitHub. Find the complete example and learn how to set up and run in the AWS Code Examples [Repository.](https://github.com/awsdocs/aws-doc-sdk-examples/tree/main/gov2/bedrock#code-examples)

List the available Bedrock foundation models.

```
// FoundationModelWrapper encapsulates Amazon Bedrock actions used in the 
  examples.
// It contains a Bedrock service client that is used to perform foundation model 
  actions.
type FoundationModelWrapper struct { 
  BedrockClient *bedrock.Client
}
// ListPolicies lists Bedrock foundation models that you can use.
```

```
func (wrapper FoundationModelWrapper) ListFoundationModels() 
  ([]types.FoundationModelSummary, error) { 
     var models []types.FoundationModelSummary 
     result, err := wrapper.BedrockClient.ListFoundationModels(context.TODO(), 
  &bedrock.ListFoundationModelsInput{}) 
    if err != nil {
         log.Printf("Couldn't list foundation models. Here's why: %v\n", err) 
     } else { 
         models = result.ModelSummaries 
     } 
     return models, err
}
```
• For API details, see [ListFoundationModels](https://pkg.go.dev/github.com/aws/aws-sdk-go-v2/service/bedrock#Client.ListFoundationModels) in *AWS SDK for Go API Reference*.

#### Java

#### **SDK for Java 2.x**

#### **A** Note

There's more on GitHub. Find the complete example and learn how to set up and run in the AWS Code Examples [Repository.](https://github.com/awsdocs/aws-doc-sdk-examples/tree/main/javav2/example_code/bedrock#readme)

List the available Amazon Bedrock foundation models using the synchronous Amazon Bedrock client.

```
 /** 
      * Lists Amazon Bedrock foundation models that you can use. 
      * You can filter the results with the request parameters. 
\star * @param bedrockClient The service client for accessing Amazon Bedrock. 
      * @return A list of objects containing the foundation models' details 
      */ 
     public static List<FoundationModelSummary> listFoundationModels(BedrockClient 
 bedrockClient) {
```

```
 try { 
             ListFoundationModelsResponse response = 
 bedrockClient.listFoundationModels(r -> {}); 
             List<FoundationModelSummary> models = response.modelSummaries(); 
             if (models.isEmpty()) { 
                 System.out.println("No available foundation models in " + 
 region.toString()); 
             } else { 
                 for (FoundationModelSummary model : models) { 
                     System.out.println("Model ID: " + model.modelId()); 
                     System.out.println("Provider: " + model.providerName()); 
                    System.out.println("Name: " + model.modelName());
                     System.out.println(); 
 } 
 } 
             return models; 
        } catch (SdkClientException e) { 
             System.err.println(e.getMessage()); 
             throw new RuntimeException(e); 
        } 
    }
```
List the available Amazon Bedrock foundation models using the asynchronous Amazon Bedrock client.

```
 /** 
      * Lists Amazon Bedrock foundation models that you can use. 
      * You can filter the results with the request parameters. 
\star * @param bedrockClient The async service client for accessing Amazon 
 Bedrock. 
      * @return A list of objects containing the foundation models' details 
      */ 
     public static List<FoundationModelSummary> 
 listFoundationModels(BedrockAsyncClient bedrockClient) { 
         try {
```

```
 CompletableFuture<ListFoundationModelsResponse> future = 
 bedrockClient.listFoundationModels(r -> {}); 
             List<FoundationModelSummary> models = future.get().modelSummaries(); 
             if (models.isEmpty()) { 
                 System.out.println("No available foundation models in " + 
 region.toString()); 
             } else { 
                 for (FoundationModelSummary model : models) { 
                     System.out.println("Model ID: " + model.modelId()); 
                     System.out.println("Provider: " + model.providerName()); 
                    System.out.println("Name: " + model.modelName());
                     System.out.println(); 
 } 
 } 
             return models; 
         } catch (InterruptedException e) { 
             Thread.currentThread().interrupt(); 
             System.err.println(e.getMessage()); 
             throw new RuntimeException(e); 
         } catch (ExecutionException e) { 
             System.err.println(e.getMessage()); 
             throw new RuntimeException(e); 
        } 
    }
```
• For API details, see [ListFoundationModels](https://docs.aws.amazon.com/goto/SdkForJavaV2/bedrock-2023-04-20/ListFoundationModels) in *AWS SDK for Java 2.x API Reference*.

# **JavaScript**

# **SDK for JavaScript (v3)**

# **(i)** Note

List the available foundation models.

```
// Copyright Amazon.com, Inc. or its affiliates. All Rights Reserved.
// SPDX-License-Identifier: Apache-2.0
import { fileURLToPath } from "url";
import { 
   BedrockClient, 
   ListFoundationModelsCommand,
} from "@aws-sdk/client-bedrock";
/** 
  * List the available Amazon Bedrock foundation models. 
 * 
  * @return {FoundationModelSummary[]} - The list of available bedrock foundation 
  models. 
  */
export const listFoundationModels = async () => { 
   const client = new BedrockClient(); 
  const input = \{ // byProvider: 'STRING_VALUE', 
     // byCustomizationType: 'FINE_TUNING' || 'CONTINUED_PRE_TRAINING', 
     // byOutputModality: 'TEXT' || 'IMAGE' || 'EMBEDDING', 
     // byInferenceType: 'ON_DEMAND' || 'PROVISIONED', 
   }; 
   const command = new ListFoundationModelsCommand(input); 
   const response = await client.send(command); 
   return response.modelSummaries;
};
// Invoke main function if this file was run directly.
if (process.argv[1] === fileURLToPath(import.meta.url)) { 
   const models = await listFoundationModels(); 
   console.log(models);
}
```
• For API details, see [ListFoundationModels](https://docs.aws.amazon.com/AWSJavaScriptSDK/v3/latest/client/bedrock/command/ListFoundationModelsCommand) in *AWS SDK for JavaScript API Reference*.

#### Kotlin

# **SDK for Kotlin**

## **Note**

There's more on GitHub. Find the complete example and learn how to set up and run in the AWS Code Examples [Repository.](https://github.com/awsdocs/aws-doc-sdk-examples/tree/main/kotlin/services/bedrock#code-examples)

List the available Amazon Bedrock foundation models.

```
suspend fun listFoundationModels(): List<FoundationModelSummary>? { 
     BedrockClient { region = "us-east-1" }.use { bedrockClient -> 
         val response = 
  bedrockClient.listFoundationModels(ListFoundationModelsRequest {}) 
         response.modelSummaries?.forEach { model -> 
             println("==========================================") 
             println(" Model ID: ${model.modelId}") 
             println("------------------------------------------") 
             println(" Name: ${model.modelName}") 
             println(" Provider: ${model.providerName}") 
             println(" Input modalities: ${model.inputModalities}") 
             println(" Output modalities: ${model.outputModalities}") 
             println(" Supported customizations: 
  ${model.customizationsSupported}") 
             println(" Supported inference types: 
  ${model.inferenceTypesSupported}") 
             println("------------------------------------------\n") 
         } 
         return response.modelSummaries 
     }
}
```
• For API details, see [ListFoundationModels](https://sdk.amazonaws.com/kotlin/api/latest/index.html) in *AWS SDK for Kotlin API reference*.

#### PHP

## **SDK for PHP**

## **A** Note

There's more on GitHub. Find the complete example and learn how to set up and run in the AWS Code Examples [Repository.](https://github.com/awsdocs/aws-doc-sdk-examples/tree/main/php/example_code/bedrock#code-examples)

List the available Amazon Bedrock foundation models.

```
 public function listFoundationModels() 
 { 
     $result = $this->bedrockClient->listFoundationModels(); 
     return $result; 
 }
```
• For API details, see [ListFoundationModels](https://docs.aws.amazon.com/goto/SdkForPHPV3/bedrock-2023-04-20/ListFoundationModels) in *AWS SDK for PHP API Reference*.

# Python

# **SDK for Python (Boto3)**

## **(i)** Note

There's more on GitHub. Find the complete example and learn how to set up and run in the AWS Code Examples [Repository.](https://github.com/awsdocs/aws-doc-sdk-examples/tree/main/python/example_code/bedrock#code-examples)

List the available Amazon Bedrock foundation models.

```
 def list_foundation_models(self): 
 """ 
        List the available Amazon Bedrock foundation models. 
         :return: The list of available bedrock foundation models. 
        "" "
```

```
 try: 
     response = self.bedrock_client.list_foundation_models() 
     models = response["modelSummaries"] 
     logger.info("Got %s foundation models.", len(models)) 
     return models 
 except ClientError: 
     logger.error("Couldn't list foundation models.") 
     raise
```
• For API details, see [ListFoundationModels](https://docs.aws.amazon.com/goto/boto3/bedrock-2023-04-20/ListFoundationModels) in *AWS SDK for Python (Boto3) API Reference*.

# <span id="page-1037-0"></span>**Scenarios for Amazon Bedrock using AWS SDKs**

The following code examples show how to use Amazon Bedrock with AWS SDKs. Each example shows you how to accomplish a specific task by calling multiple functions within the same service.

Scenarios target an intermediate level of experience to help you understand service actions in context.

## **Examples**

• Build and orchestrate generative AI [applications](#page-1037-1) with Amazon Bedrock and Step Functions

# <span id="page-1037-1"></span>**Build and orchestrate generative AI applications with Amazon Bedrock and Step Functions**

The following code example shows how to build and orchestrate generative AI applications with Amazon Bedrock and Step Functions.

# Python

# **SDK for Python (Boto3)**

The Amazon Bedrock Serverless Prompt Chaining scenario demonstrates how [AWS](https://docs.aws.amazon.com/step-functions/latest/dg/welcome.html) Step [Functions,](https://docs.aws.amazon.com/step-functions/latest/dg/welcome.html) [Amazon](https://docs.aws.amazon.com/bedrock/latest/userguide/what-is-bedrock.html) Bedrock, and Agents for [Amazon](https://docs.aws.amazon.com/bedrock/latest/userguide/agents.html) Bedrock can be used to build and orchestrate complex, serverless, and highly scalable generative AI applications. It contains the following working examples:

- Write an analysis of a given novel for a literature blog. This example illustrates a simple, sequential chain of prompts.
- Generate a short story about a given topic. This example illustrates how the AI can iteratively process a list of items that it previously generated.
- Create an itinerary for a weekend vacation to a given destination. This example illustrates how to parallelize multiple distinct prompts.
- Pitch movie ideas to a human user acting as a movie producer. This example illustrates how to parallelize the same prompt with different inference parameters, how to backtrack to a previous step in the chain, and how to include human input as part of the workflow.
- Plan a meal based on ingredients the user has at hand. This example illustrates how prompt chains can incorporate two distinct AI conversations, with two AI personas engaging in a debate with each other to improve the final outcome.
- Find and summarize today's highest trending GitHub repository. This example illustrates chaining multiple AI agents that interact with external APIs.

For complete source code and instructions to set up and run, see the full project on [GitHub](https://github.com/aws-samples/amazon-bedrock-serverless-prompt-chaining).

# **Services used in this example**

- Amazon Bedrock
- Amazon Bedrock Runtime
- Agents for Amazon Bedrock
- Agents for Amazon Bedrock Runtime
- Step Functions

# **Code examples for Amazon Bedrock Runtime using AWS SDKs**

The following code examples show you how to use Amazon Bedrock Runtime with an AWS software development kit (SDK).

*Scenarios* are code examples that show you how to accomplish a specific task by calling multiple functions within the same service.

## **More resources**

• **Amazon Bedrock [Runtime](https://docs.aws.amazon.com/bedrock/latest/userguide/what-is-bedrock.html) User Guide** – More information about Amazon Bedrock Runtime.

- **Amazon Bedrock Runtime API [Reference](https://docs.aws.amazon.com/bedrock/latest/APIReference/welcome.html)** Details about all available Amazon Bedrock Runtime actions.
- **AWS [Developer](https://aws.amazon.com/developer/code-examples/?awsf.sdk-code-examples-product=product%23bedrock) Center** Code examples that you can filter by category or full-text search.
- **AWS SDK [Examples](https://github.com/awsdocs/aws-doc-sdk-examples)** GitHub repo with complete code in preferred languages. Includes instructions for setting up and running the code.

#### **Get started**

## **Hello Amazon Bedrock**

The following code examples show how to get started using Amazon Bedrock.

Go

## **SDK for Go V2**

#### **A** Note

```
package main
import ( 
  "context" 
  "encoding/json" 
  "flag" 
  "fmt" 
  "log" 
  "os" 
  "strings" 
  "github.com/aws/aws-sdk-go-v2/aws" 
  "github.com/aws/aws-sdk-go-v2/config" 
  "github.com/aws/aws-sdk-go-v2/service/bedrockruntime"
)
// Each model provider defines their own individual request and response formats.
// For the format, ranges, and default values for the different models, refer to:
```

```
// https://docs.aws.amazon.com/bedrock/latest/userguide/model-parameters.html
type ClaudeRequest struct { 
 Prompt string `json:"prompt"
 MaxTokensToSample int `json:"max_tokens_to_sample"`
  // Omitting optional request parameters
}
type ClaudeResponse struct { 
  Completion string `json:"completion"`
}
// main uses the AWS SDK for Go (v2) to create an Amazon Bedrock Runtime client
// and invokes Anthropic Claude 2 inside your account and the chosen region.
// This example uses the default settings specified in your shared credentials
// and config files.
func main() { 
  region := flag.String("region", "us-east-1", "The AWS region") 
  flag.Parse() 
  fmt.Printf("Using AWS region: %s\n", *region) 
  sdkConfig, err := config.LoadDefaultConfig(context.Background(), 
  config.WithRegion(*region)) 
 if err != nil {
   fmt.Println("Couldn't load default configuration. Have you set up your AWS 
  account?") 
  fmt.Println(err) 
   return 
  } 
  client := bedrockruntime.NewFromConfig(sdkConfig) 
  modelId := "anthropic.claude-v2" 
  prompt := "Hello, how are you today?" 
  // Anthropic Claude requires you to enclose the prompt as follows: 
  prefix := "Human: " 
  postfix := "\n\nAssistant:" 
  wrappedPrompt := prefix + prompt + postfix 
  request := ClaudeRequest{
```

```
Prompt: wrappedPrompt,
  MaxTokensToSample: 200, 
  } 
  body, err := json.Marshal(request) 
 if err != nil {
  log.Panicln("Couldn't marshal the request: ", err) 
  } 
  result, err := client.InvokeModel(context.Background(), 
  &bedrockruntime.InvokeModelInput{ 
 ModelId: aws.String(modelId),
  ContentType: aws.String("application/json"), 
  Body: body, 
  }) 
 if err != nil {
  errMsg := err.Error() 
  if strings.Contains(errMsg, "no such host") { 
   fmt.Printf("Error: The Bedrock service is not available in the selected 
  region. Please double-check the service availability for your region at https://
aws.amazon.com/about-aws/global-infrastructure/regional-product-services/.\n") 
   } else if strings.Contains(errMsg, "Could not resolve the foundation model") { 
   fmt.Printf("Error: Could not resolve the foundation model from model 
  identifier: \"%v\". Please verify that the requested model exists and is 
  accessible within the specified region.\n", modelId) 
  } else { 
   fmt.Printf("Error: Couldn't invoke Anthropic Claude. Here's why: %v\n", err) 
  } 
  os.Exit(1) 
  } 
  var response ClaudeResponse 
  err = json.Unmarshal(result.Body, &response) 
 if err != nil {
  log.Fatal("failed to unmarshal", err) 
  } 
 fmt.Println("Prompt:\n", prompt) 
 fmt.Println("Response from Anthropic Claude:\n", response.Completion)
}
```
• For API details, see [InvokeModel](https://pkg.go.dev/github.com/aws/aws-sdk-go-v2/service/bedrockruntime#Client.InvokeModel) in *AWS SDK for Go API Reference*.

**JavaScript** 

## **SDK for JavaScript (v3)**

#### **A** Note

```
// Copyright Amazon.com, Inc. or its affiliates. All Rights Reserved.
// SPDX-License-Identifier: Apache-2.0
/** 
  * @typedef {Object} Content 
  * @property {string} text 
 * 
  * @typedef {Object} Usage 
  * @property {number} input_tokens 
  * @property {number} output_tokens 
 * 
  * @typedef {Object} ResponseBody 
  * @property {Content[]} content 
  * @property {Usage} usage 
  */
import { fileURLToPath } from "url";
import { 
   BedrockRuntimeClient, 
   InvokeModelCommand,
} from "@aws-sdk/client-bedrock-runtime";
const AWS_REGION = "us-east-1";
const MODEL_ID = "anthropic.claude-3-haiku-20240307-v1:0";
const PROMPT = "Hi. In a short paragraph, explain what you can do.";
const hello = async () => {
```

```
 console.log("=".repeat(35)); 
   console.log("Welcome to the Amazon Bedrock demo!"); 
   console.log("=".repeat(35)); 
   console.log("Model: Anthropic Claude 3 Haiku"); 
   console.log(`Prompt: ${PROMPT}\n`); 
  console.log("Invoking model...\n");
  // Create a new Bedrock Runtime client instance. 
   const client = new BedrockRuntimeClient({ region: AWS_REGION }); 
  // Prepare the payload for the model. 
  const payload = \{ anthropic_version: "bedrock-2023-05-31", 
     max_tokens: 1000, 
     messages: [{ role: "user", content: [{ type: "text", text: PROMPT }] }], 
  }; 
  // Invoke Claude with the payload and wait for the response. 
  const apiResponse = await client.send( 
     new InvokeModelCommand({ 
       contentType: "application/json", 
       body: JSON.stringify(payload), 
       modelId: MODEL_ID, 
    }), 
   ); 
  // Decode and return the response(s) 
  const decodedResponseBody = new TextDecoder().decode(apiResponse.body); 
  /** @type {ResponseBody} */ 
   const responseBody = JSON.parse(decodedResponseBody); 
   const responses = responseBody.content; 
  if (responses.length === 1) { 
     console.log(`Response: ${responses[0].text}`); 
  } else { 
     console.log("Haiku returned multiple responses:"); 
     console.log(responses); 
   } 
   console.log(`\nNumber of input tokens: ${responseBody.usage.input_tokens}`); 
   console.log(`Number of output tokens: ${responseBody.usage.output_tokens}`);
};
```
```
if (process.argv[1] === fileURLToPath(import.meta.url)) { 
   await hello();
}
```
• For API details, see [InvokeModel](https://docs.aws.amazon.com/AWSJavaScriptSDK/v3/latest/client/bedrock-runtime/command/InvokeModelCommand) in *AWS SDK for JavaScript API Reference*.

#### **Code examples**

- AI21 Labs [Jurassic-2](#page-1046-0) for Amazon Bedrock Runtime using AWS SDKs
	- Invoke AI21 Labs [Jurassic-2](#page-1046-1) on Amazon Bedrock using Bedrock's Converse API
	- Invoke AI21 Labs [Jurassic-2](#page-1054-0) models on Amazon Bedrock using the Invoke Model API
- Amazon Titan Image [Generator](#page-1064-0) for Amazon Bedrock Runtime using AWS SDKs
	- Invoke Amazon Titan Image on Amazon Bedrock to [generate](#page-1064-1) an image
- Amazon Titan Text for Amazon Bedrock [Runtime](#page-1072-0) using AWS SDKs
	- Invoke Amazon Titan Text on Amazon Bedrock using [Bedrock's](#page-1073-0) Converse API
	- Invoke Amazon Titan Text on Amazon Bedrock using [Bedrock's](#page-1081-0) Converse API with a response [stream](#page-1081-0)
	- Invoke Amazon Titan Text models on [Amazon](#page-1088-0) Bedrock using the Invoke Model API
	- Invoke Amazon Titan Text models on [Amazon](#page-1097-0) Bedrock using the Invoke Model API with a [response](#page-1097-0) stream
- Amazon Titan Text [Embeddings](#page-1103-0) for Amazon Bedrock Runtime using AWS SDKs
	- Invoke Amazon Titan Text [Embeddings](#page-1103-1) on Amazon Bedrock
- [Anthropic](#page-1108-0) Claude for Amazon Bedrock Runtime using AWS SDKs
	- Invoke [Anthropic](#page-1108-1) Claude on Amazon Bedrock using Bedrock's Converse API
	- Invoke [Anthropic](#page-1117-0) Claude on Amazon Bedrock using Bedrock's Converse API with a response [stream](#page-1117-0)
	- Invoke [Anthropic](#page-1124-0) Claude on Amazon Bedrock using the Invoke Model API
	- Invoke [Anthropic](#page-1139-0) Claude models on Amazon Bedrock using the Invoke Model API with a [response](#page-1139-0) stream
	- A tool use demo [illustrating](#page-1152-0) how to connect AI models on Amazon Bedrock with a custom tool [or API](#page-1152-0)
- Cohere [Command](#page-1161-0) for Amazon Bedrock Runtime using AWS SDKs
	- Invoke Cohere [Command](#page-1161-1) on Amazon Bedrock using Bedrock's Converse API
- Invoke Cohere [Command](#page-1170-0) on Amazon Bedrock using Bedrock's Converse API with a response [stream](#page-1170-0)
- Invoke Cohere [Command](#page-1177-0) R and R+ on Amazon Bedrock using the Invoke Model API
- Invoke Cohere [Command](#page-1182-0) on Amazon Bedrock using the Invoke Model API
- Invoke Cohere [Command](#page-1187-0) R and R+ on Amazon Bedrock using the Invoke Model API with a [response](#page-1187-0) stream
- Invoke Cohere [Command](#page-1193-0) on Amazon Bedrock using the Invoke Model API with a response [stream](#page-1193-0)
- A tool use demo [illustrating](#page-1199-0) how to connect AI models on Amazon Bedrock with a custom tool [or API](#page-1199-0)
- Meta Llama for Amazon Bedrock [Runtime](#page-1207-0) using AWS SDKs
	- Invoke Meta Llama on Amazon Bedrock using [Bedrock's](#page-1208-0) Converse API
	- Invoke Meta Llama on Amazon Bedrock using [Bedrock's](#page-1216-0) Converse API with a response stream
	- Invoke Meta Llama 2 on [Amazon](#page-1223-0) Bedrock using the Invoke Model API
	- Invoke Meta Llama 3 on [Amazon](#page-1232-0) Bedrock using the Invoke Model API
	- Invoke Meta Llama 2 on Amazon Bedrock using the Invoke Model API with a [response](#page-1240-0) stream
	- Invoke Meta Llama 3 on Amazon Bedrock using the Invoke Model API with a [response](#page-1248-0) stream
- Mistral AI for Amazon Bedrock [Runtime](#page-1256-0) using AWS SDKs
	- Invoke Mistral on Amazon Bedrock using [Bedrock's](#page-1257-0) Converse API
	- Invoke Mistral on Amazon Bedrock using [Bedrock's](#page-1265-0) Converse API with a response stream
	- Invoke Mistral AI models on [Amazon](#page-1272-0) Bedrock using the Invoke Model API
	- Invoke Mistral AI models on Amazon Bedrock using the Invoke Model API with a [response](#page-1279-0) [stream](#page-1279-0)
- [Scenarios](#page-1285-0) for Amazon Bedrock Runtime using AWS SDKs
	- Create a sample application that offers [playgrounds](#page-1286-0) to interact with Amazon Bedrock [foundation](#page-1286-0) models using an AWS SDK
	- Invoke multiple [foundation](#page-1287-0) models on Amazon Bedrock
	- Build and orchestrate generative AI [applications](#page-1296-0) with Amazon Bedrock and Step Functions
- Stable [Diffusion](#page-1297-0) for Amazon Bedrock Runtime using AWS SDKs
	- Invoke [Stability.ai](#page-1297-1) Stable Diffusion XL on Amazon Bedrock to generate an image

# <span id="page-1046-0"></span>**AI21 Labs Jurassic-2 for Amazon Bedrock Runtime using AWS SDKs**

The following code examples show how to use Amazon Bedrock Runtime with AWS SDKs.

#### **Examples**

- Invoke AI21 Labs [Jurassic-2](#page-1046-1) on Amazon Bedrock using Bedrock's Converse API
- Invoke AI21 Labs [Jurassic-2](#page-1054-0) models on Amazon Bedrock using the Invoke Model API

## <span id="page-1046-1"></span>**Invoke AI21 Labs Jurassic-2 on Amazon Bedrock using Bedrock's Converse API**

The following code examples show how to send a text message to AI21 Labs Jurassic-2, using Bedrock's Converse API.

.NET

## **AWS SDK for .NET**

#### *(i)* Note

There's more on GitHub. Find the complete example and learn how to set up and run in the AWS Code Examples [Repository.](https://github.com/awsdocs/aws-doc-sdk-examples/tree/main/dotnetv3/Bedrock-runtime#code-examples)

Send a text message to AI21 Labs Jurassic-2, using Bedrock's Converse API.

```
// Use the Converse API to send a text message to AI21 Labs Jurassic-2.
using System;
using System.Collections.Generic;
using Amazon;
using Amazon.BedrockRuntime;
using Amazon.BedrockRuntime.Model;
// Create a Bedrock Runtime client in the AWS Region you want to use.
var client = new AmazonBedrockRuntimeClient(RegionEndpoint.USEast1);
// Set the model ID, e.g., Jurassic-2 Mid.
var modelId = "ai21.j2-mid-v1";
// Define the user message.
```

```
var userMessage = "Describe the purpose of a 'hello world' program in one line.";
// Create a request with the model ID, the user message, and an inference 
 configuration.
var request = new ConverseRequest
\{ ModelId = modelId, 
     Messages = new List<Message> 
    \{ new Message 
         { 
             Role = ConversationRole.User, 
             Content = new List<ContentBlock> { new ContentBlock { Text = 
  userMessage } } 
         } 
     }, 
     InferenceConfig = new InferenceConfiguration() 
     { 
         MaxTokens = 512, 
         Temperature = 0.5F, 
        TopP = 0.9F }
};
try
{ 
     // Send the request to the Bedrock Runtime and wait for the result. 
     var response = await client.ConverseAsync(request); 
     // Extract and print the response text. 
     string responseText = response?.Output?.Message?.Content?[0]?.Text ?? ""; 
     Console.WriteLine(responseText);
}
catch (AmazonBedrockRuntimeException e)
\{ Console.WriteLine($"ERROR: Can't invoke '{modelId}'. Reason: {e.Message}"); 
     throw;
}
```
• For API details, see [Converse](https://docs.aws.amazon.com/goto/DotNetSDKV3/bedrock-runtime-2023-09-30/Converse) in *AWS SDK for .NET API Reference*.

#### Java

#### **SDK for Java 2.x**

#### **A** Note

There's more on GitHub. Find the complete example and learn how to set up and run in the AWS Code Examples [Repository.](https://github.com/awsdocs/aws-doc-sdk-examples/tree/main/javav2/example_code/bedrock-runtime#readme)

Send a text message to AI21 Labs Jurassic-2, using Bedrock's Converse API.

```
// Use the Converse API to send a text message to AI21 Labs Jurassic-2.
import software.amazon.awssdk.auth.credentials.DefaultCredentialsProvider;
import software.amazon.awssdk.core.exception.SdkClientException;
import software.amazon.awssdk.regions.Region;
import software.amazon.awssdk.services.bedrockruntime.BedrockRuntimeClient;
import software.amazon.awssdk.services.bedrockruntime.model.ContentBlock;
import software.amazon.awssdk.services.bedrockruntime.model.ConversationRole;
import software.amazon.awssdk.services.bedrockruntime.model.ConverseResponse;
import software.amazon.awssdk.services.bedrockruntime.model.Message;
public class Converse { 
     public static String converse() { 
         // Create a Bedrock Runtime client in the AWS Region you want to use. 
         // Replace the DefaultCredentialsProvider with your preferred credentials 
  provider. 
         var client = BedrockRuntimeClient.builder() 
                 .credentialsProvider(DefaultCredentialsProvider.create()) 
                 .region(Region.US_EAST_1) 
                 .build(); 
         // Set the model ID, e.g., Jurassic-2 Mid. 
        var modelId = "ai21.j2-mid-v1";
         // Create the input text and embed it in a message object with the user 
  role. 
         var inputText = "Describe the purpose of a 'hello world' program in one 
  line."; 
         var message = Message.builder()
```

```
 .content(ContentBlock.fromText(inputText)) 
                  .role(ConversationRole.USER) 
                 .buid() try { 
             // Send the message with a basic inference configuration. 
              ConverseResponse response = client.converse(request -> request 
                       .modelId(modelId) 
                      .messages(message) 
                       .inferenceConfig(config -> config 
                               .maxTokens(512) 
                               .temperature(0.5F) 
                               .topP(0.9F))); 
              // Retrieve the generated text from Bedrock's response object. 
              var responseText = 
  response.output().message().content().get(0).text(); 
              System.out.println(responseText); 
              return responseText; 
         } catch (SdkClientException e) { 
              System.err.printf("ERROR: Can't invoke '%s'. Reason: %s", modelId, 
  e.getMessage()); 
             throw new RuntimeException(e); 
         } 
     } 
     public static void main(String[] args) { 
         converse(); 
     }
}
```
Send a text message to AI21 Labs Jurassic-2, using Bedrock's Converse API with the async Java client.

```
// Use the Converse API to send a text message to AI21 Labs Jurassic-2
// with the async Java client.
import software.amazon.awssdk.auth.credentials.DefaultCredentialsProvider;
import software.amazon.awssdk.regions.Region;
import software.amazon.awssdk.services.bedrockruntime.BedrockRuntimeAsyncClient;
```

```
import software.amazon.awssdk.services.bedrockruntime.model.ContentBlock;
import software.amazon.awssdk.services.bedrockruntime.model.ConversationRole;
import software.amazon.awssdk.services.bedrockruntime.model.Message;
import java.util.concurrent.CompletableFuture;
import java.util.concurrent.ExecutionException;
public class ConverseAsync { 
     public static String converseAsync() { 
         // Create a Bedrock Runtime client in the AWS Region you want to use. 
         // Replace the DefaultCredentialsProvider with your preferred credentials 
  provider. 
         var client = BedrockRuntimeAsyncClient.builder() 
                  .credentialsProvider(DefaultCredentialsProvider.create()) 
                 .region(Region.US_EAST_1) 
                  .build(); 
         // Set the model ID, e.g., Jurassic-2 Mid. 
        var modelId = "ai21.j2-mid-v1";
         // Create the input text and embed it in a message object with the user 
 role. 
         var inputText = "Describe the purpose of a 'hello world' program in one 
 line."; 
         var message = Message.builder() 
                  .content(ContentBlock.fromText(inputText)) 
                 .role(ConversationRole.USER) 
                .buid() // Send the message with a basic inference configuration. 
         var request = client.converse(params -> params 
                  .modelId(modelId) 
                  .messages(message) 
                 .inferenceConfig(config -> config 
                          .maxTokens(512) 
                          .temperature(0.5F) 
                          .topP(0.9F)) 
         ); 
         // Prepare a future object to handle the asynchronous response. 
         CompletableFuture<String> future = new CompletableFuture<>();
```

```
 // Handle the response or error using the future object. 
         request.whenComplete((response, error) -> { 
            if (error == null) {
                  // Extract the generated text from Bedrock's response object. 
                  String responseText = 
  response.output().message().content().get(0).text(); 
                  future.complete(responseText); 
             } else { 
                  future.completeExceptionally(error); 
 } 
         }); 
         try { 
             // Wait for the future object to complete and retrieve the generated 
  text. 
             String responseText = future.get(); 
             System.out.println(responseText); 
             return responseText; 
         } catch (ExecutionException | InterruptedException e) { 
             System.err.printf("Can't invoke '%s': %s", modelId, e.getMessage()); 
             throw new RuntimeException(e); 
         } 
     } 
     public static void main(String[] args) { 
         converseAsync(); 
     }
}
```
• For API details, see [Converse](https://docs.aws.amazon.com/goto/SdkForJavaV2/bedrock-runtime-2023-09-30/Converse) in *AWS SDK for Java 2.x API Reference*.

#### **JavaScript**

## **SDK for JavaScript (v3)**

#### **(i)** Note

There's more on GitHub. Find the complete example and learn how to set up and run in the AWS Code Examples [Repository.](https://github.com/awsdocs/aws-doc-sdk-examples/tree/main/javascriptv3/example_code/bedrock-runtime#code-examples)

Send a text message to AI21 Labs Jurassic-2, using Bedrock's Converse API.

```
// Use the Conversation API to send a text message to AI21 Labs Jurassic-2.
import { 
   BedrockRuntimeClient, 
  ConverseCommand,
} from "@aws-sdk/client-bedrock-runtime";
// Create a Bedrock Runtime client in the AWS Region you want to use.
const client = new BedrockRuntimeClient({ region: "us-east-1" });
// Set the model ID, e.g., Jurassic-2 Mid.
const modelId = "ai21.j2-mid-v1";// Start a conversation with the user message.
const userMessage = 
   "Describe the purpose of a 'hello world' program in one line.";
const conversation = [ 
   { 
     role: "user", 
     content: [{ text: userMessage }], 
  },
];
// Create a command with the model ID, the message, and a basic configuration.
const command = new ConverseCommand({ 
  modelId, 
   messages: conversation, 
   inferenceConfig: { maxTokens: 512, temperature: 0.5, topP: 0.9 },
});
try { 
   // Send the command to the model and wait for the response 
   const response = await client.send(command); 
  // Extract and print the response text. 
   const responseText = response.output.message.content[0].text; 
   console.log(responseText);
} catch (err) { 
   console.log(`ERROR: Can't invoke '${modelId}'. Reason: ${err}`); 
   process.exit(1);
}
```
• For API details, see [Converse](https://docs.aws.amazon.com/AWSJavaScriptSDK/v3/latest/client/bedrock-runtime/command/ConverseCommand) in *AWS SDK for JavaScript API Reference*.

#### Python

### **SDK for Python (Boto3)**

#### **A** Note

There's more on GitHub. Find the complete example and learn how to set up and run in the AWS Code Examples [Repository.](https://github.com/awsdocs/aws-doc-sdk-examples/tree/main/python/example_code/bedrock-runtime#code-examples)

Send a text message to AI21 Labs Jurassic-2, using Bedrock's Converse API.

```
# Use the Conversation API to send a text message to AI21 Labs Jurassic-2.
import boto3
from botocore.exceptions import ClientError
# Create a Bedrock Runtime client in the AWS Region you want to use.
client = boto3.client("bedrock-runtime", region_name="us-east-1")
# Set the model ID, e.g., Jurassic-2 Mid.
model_id = "ai21.j2-mid-v1"# Start a conversation with the user message.
user_message = "Describe the purpose of a 'hello world' program in one line."
conversation = [ 
     { 
         "role": "user", 
         "content": [{"text": user_message}], 
     }
]
try: 
     # Send the message to the model, using a basic inference configuration. 
     response = client.converse( 
         modelId=model_id, 
         messages=conversation, 
         inferenceConfig={"maxTokens": 512, "temperature": 0.5, "topP": 0.9},
```
 $\lambda$ 

```
 # Extract and print the response text. 
     response_text = response["output"]["message"]["content"][0]["text"] 
     print(response_text)
except (ClientError, Exception) as e: 
     print(f"ERROR: Can't invoke '{model_id}'. Reason: {e}") 
    exit(1)
```
• For API details, see [Converse](https://docs.aws.amazon.com/goto/boto3/bedrock-runtime-2023-09-30/Converse) in *AWS SDK for Python (Boto3) API Reference*.

# <span id="page-1054-0"></span>**Invoke AI21 Labs Jurassic-2 models on Amazon Bedrock using the Invoke Model API**

The following code examples show how to send a text message to AI21 Labs Jurassic-2, using the Invoke Model API.

.NET

#### **AWS SDK for .NET**

#### **Note**

There's more on GitHub. Find the complete example and learn how to set up and run in the AWS Code Examples [Repository.](https://github.com/awsdocs/aws-doc-sdk-examples/tree/main/dotnetv3/Bedrock-runtime#code-examples)

Use the Invoke Model API to send a text message.

```
// Use the native inference API to send a text message to AI21 Labs Jurassic-2.
using System;
using System.IO;
using System.Text.Json;
using System.Text.Json.Nodes;
using Amazon;
using Amazon.BedrockRuntime;
using Amazon.BedrockRuntime.Model;
```

```
// Create a Bedrock Runtime client in the AWS Region you want to use.
var client = new AmazonBedrockRuntimeClient(RegionEndpoint.USEast1);
// Set the model ID, e.g., Jurassic-2 Mid.
var modelId = "ai21.j2-mid-v1";
// Define the user message.
var userMessage = "Describe the purpose of a 'hello world' program in one line.";
//Format the request payload using the model's native structure.
var nativeRequest = JsonSerializer.Serialize(new
\{ prompt = userMessage, 
     maxTokens = 512, 
    temperature = 0.5});
// Create a request with the model ID and the model's native request payload.
var request = new InvokeModelRequest()
{ 
     ModelId = modelId, 
     Body = new MemoryStream(System.Text.Encoding.UTF8.GetBytes(nativeRequest)), 
     ContentType = "application/json"
};
try
{ 
     // Send the request to the Bedrock Runtime and wait for the response. 
     var response = await client.InvokeModelAsync(request); 
     // Decode the response body. 
     var modelResponse = await JsonNode.ParseAsync(response.Body); 
     // Extract and print the response text. 
     var responseText = modelResponse["completions"]?[0]?["data"]?["text"] ?? ""; 
     Console.WriteLine(responseText);
}
catch (AmazonBedrockRuntimeException e)
{ 
     Console.WriteLine($"ERROR: Can't invoke '{modelId}'. Reason: {e.Message}"); 
     throw;
}
```
• For API details, see [InvokeModel](https://docs.aws.amazon.com/goto/DotNetSDKV3/bedrock-runtime-2023-09-30/InvokeModel) in *AWS SDK for .NET API Reference*.

#### Go

#### **SDK for Go V2**

#### **A** Note

There's more on GitHub. Find the complete example and learn how to set up and run in the AWS Code Examples [Repository.](https://github.com/awsdocs/aws-doc-sdk-examples/tree/main/gov2/bedrock-runtime#code-examples)

Use the Invoke Model API to send a text message.

```
// Each model provider has their own individual request and response formats.
// For the format, ranges, and default values for AI21 Labs Jurassic-2, refer to:
// https://docs.aws.amazon.com/bedrock/latest/userguide/model-parameters-
jurassic2.html
type Jurassic2Request struct { 
 Prompt string `json:"prompt"`
 MaxTokens int `json:"maxTokens, omitempty"`
  Temperature float64 `json:"temperature,omitempty"`
}
type Jurassic2Response struct { 
  Completions []Completion `json:"completions"`
}
type Completion struct { 
  Data Data `json:"data"`
}
type Data struct { 
 Text string `json:"text"`
}
// Invokes AI21 Labs Jurassic-2 on Amazon Bedrock to run an inference using the 
  input
// provided in the request body.
```

```
func (wrapper InvokeModelWrapper) InvokeJurassic2(prompt string) (string, error) 
  { 
 modelId := "ai21.j2-mid-v1" body, err := json.Marshal(Jurassic2Request{ 
 Prompt: prompt,
  MaxTokens: 200, 
  Temperature: 0.5, 
  }) 
  if err != nil { 
  log.Fatal("failed to marshal", err) 
  } 
  output, err := wrapper.BedrockRuntimeClient.InvokeModel(context.TODO(), 
  &bedrockruntime.InvokeModelInput{ 
 ModelId: aws.String(modelId),
  ContentType: aws.String("application/json"), 
  Body: body, 
  }) 
  if err != nil { 
  ProcessError(err, modelId) 
  } 
  var response Jurassic2Response 
  if err := json.Unmarshal(output.Body, &response); err != nil { 
  log.Fatal("failed to unmarshal", err) 
  } 
 return response.Completions[0].Data.Text, nil
}
```
• For API details, see [InvokeModel](https://pkg.go.dev/github.com/aws/aws-sdk-go-v2/service/bedrockruntime#Client.InvokeModel) in *AWS SDK for Go API Reference*.

#### Java

#### **SDK for Java 2.x**

#### **A** Note

There's more on GitHub. Find the complete example and learn how to set up and run in the AWS Code Examples [Repository.](https://github.com/awsdocs/aws-doc-sdk-examples/tree/main/javav2/example_code/bedrock-runtime#readme)

Use the Invoke Model API to send a text message.

```
// Use the native inference API to send a text message to AI21 Labs Jurassic-2.
import org.json.JSONObject;
import org.json.JSONPointer;
import software.amazon.awssdk.auth.credentials.DefaultCredentialsProvider;
import software.amazon.awssdk.core.SdkBytes;
import software.amazon.awssdk.core.exception.SdkClientException;
import software.amazon.awssdk.regions.Region;
import software.amazon.awssdk.services.bedrockruntime.BedrockRuntimeClient;
public class InvokeModel { 
     public static String invokeModel() { 
         // Create a Bedrock Runtime client in the AWS Region you want to use. 
         // Replace the DefaultCredentialsProvider with your preferred credentials 
  provider. 
         var client = BedrockRuntimeClient.builder() 
                  .credentialsProvider(DefaultCredentialsProvider.create()) 
                 .region(Region.US_EAST_1) 
                .build();
         // Set the model ID, e.g., Jurassic-2 Mid. 
        var modelId = "ai21.j2-mid-v1";
         // The InvokeModel API uses the model's native payload. 
         // Learn more about the available inference parameters and response 
  fields at: 
         // https://docs.aws.amazon.com/bedrock/latest/userguide/model-parameters-
jurassic2.html 
        var nativeRequestTemplate = "{ \"prompt\": \"{{prompt}}\" }";
```

```
 // Define the prompt for the model. 
         var prompt = "Describe the purpose of a 'hello world' program in one 
  line."; 
         // Embed the prompt in the model's native request payload. 
         String nativeRequest = nativeRequestTemplate.replace("{{prompt}}", 
  prompt); 
         try { 
             // Encode and send the request to the Bedrock Runtime. 
              var response = client.invokeModel(request -> request 
                      .body(SdkBytes.fromUtf8String(nativeRequest)) 
                      .modelId(modelId) 
              ); 
             // Decode the response body. 
              var responseBody = new JSONObject(response.body().asUtf8String()); 
             // Retrieve the generated text from the model's response. 
              var text = new JSONPointer("/completions/0/data/
text").queryFrom(responseBody).toString(); 
              System.out.println(text); 
              return text; 
         } catch (SdkClientException e) { 
              System.err.printf("ERROR: Can't invoke '%s'. Reason: %s", modelId, 
  e.getMessage()); 
              throw new RuntimeException(e); 
         } 
     } 
     public static void main(String[] args) { 
         invokeModel(); 
     }
}
```
• For API details, see [InvokeModel](https://docs.aws.amazon.com/goto/SdkForJavaV2/bedrock-runtime-2023-09-30/InvokeModel) in *AWS SDK for Java 2.x API Reference*.

#### **JavaScript**

## **SDK for JavaScript (v3)**

### **(i)** Note

There's more on GitHub. Find the complete example and learn how to set up and run in the AWS Code Examples [Repository.](https://github.com/awsdocs/aws-doc-sdk-examples/tree/main/javascriptv3/example_code/bedrock-runtime#code-examples)

Use the Invoke Model API to send a text message.

```
// Copyright Amazon.com, Inc. or its affiliates. All Rights Reserved.
// SPDX-License-Identifier: Apache-2.0
import { fileURLToPath } from "url";
import { FoundationModels } from "../../config/foundation_models.js";
import { 
  BedrockRuntimeClient, 
   InvokeModelCommand,
} from "@aws-sdk/client-bedrock-runtime";
/** 
  * @typedef {Object} Data 
  * @property {string} text 
 * 
  * @typedef {Object} Completion 
  * @property {Data} data 
 * 
  * @typedef {Object} ResponseBody 
  * @property {Completion[]} completions 
  */
/** 
  * Invokes an AI21 Labs Jurassic-2 model. 
 * 
  * @param {string} prompt - The input text prompt for the model to complete. 
  * @param {string} [modelId] - The ID of the model to use. Defaults to "ai21.j2-
mid-v1". 
  */
export const invokeModel = async (prompt, modelId = "ai21.j2-mid-v1") => { 
  // Create a new Bedrock Runtime client instance.
```

```
 const client = new BedrockRuntimeClient({ region: "us-east-1" }); 
   // Prepare the payload for the model. 
  const payload = \{ prompt, 
     maxTokens: 500, 
     temperature: 0.5, 
   }; 
   // Invoke the model with the payload and wait for the response. 
   const command = new InvokeModelCommand({ 
     contentType: "application/json", 
     body: JSON.stringify(payload), 
     modelId, 
   }); 
   const apiResponse = await client.send(command); 
   // Decode and return the response(s). 
   const decodedResponseBody = new TextDecoder().decode(apiResponse.body); 
   /** @type {ResponseBody} */ 
   const responseBody = JSON.parse(decodedResponseBody); 
   return responseBody.completions[0].data.text;
};
// Invoke the function if this file was run directly.
if (process.argv[1] === fileURLToPath(import.meta.url)) { 
   const prompt = 
     'Complete the following in one sentence: "Once upon a time..."'; 
   const modelId = FoundationModels.JURASSIC2_MID.modelId; 
   console.log(`Prompt: ${prompt}`); 
   console.log(`Model ID: ${modelId}`); 
   try { 
     console.log("-".repeat(53)); 
     const response = await invokeModel(prompt, modelId); 
     console.log(response); 
   } catch (err) { 
     console.log(err); 
   }
}
```
• For API details, see [InvokeModel](https://docs.aws.amazon.com/AWSJavaScriptSDK/v3/latest/client/bedrock-runtime/command/InvokeModelCommand) in *AWS SDK for JavaScript API Reference*.

#### PHP

### **SDK for PHP**

### **(i)** Note

There's more on GitHub. Find the complete example and learn how to set up and run in the AWS Code Examples [Repository.](https://github.com/awsdocs/aws-doc-sdk-examples/tree/main/php/example_code/bedrock-runtime#code-examples)

Use the Invoke Model API to send a text message.

```
 public function invokeJurassic2($prompt) 
    \{ # The different model providers have individual request and response 
 formats. 
         # For the format, ranges, and default values for AI21 Labs Jurassic-2, 
 refer to: 
         # https://docs.aws.amazon.com/bedrock/latest/userguide/model-parameters-
jurassic2.html 
         $completion = ""; 
         try { 
             $modelId = 'ai21.j2-mid-v1'; 
            $body = [ 'prompt' => $prompt, 
                  'temperature' => 0.5, 
                  'maxTokens' => 200, 
             ]; 
             $result = $this->bedrockRuntimeClient->invokeModel([ 
                  'contentType' => 'application/json', 
                  'body' => json_encode($body), 
                  'modelId' => $modelId, 
             ]); 
             $response_body = json_decode($result['body']); 
             $completion = $response_body->completions[0]->data->text; 
         } catch (Exception $e) { 
              echo "Error: ({$e->getCode()}) - {$e->getMessage()}\n";
```

```
 } 
      return $completion; 
 }
```
• For API details, see [InvokeModel](https://docs.aws.amazon.com/goto/SdkForPHPV3/bedrock-runtime-2023-09-30/InvokeModel) in *AWS SDK for PHP API Reference*.

#### Python

## **SDK for Python (Boto3)**

#### **Note**

There's more on GitHub. Find the complete example and learn how to set up and run in the AWS Code Examples [Repository.](https://github.com/awsdocs/aws-doc-sdk-examples/tree/main/python/example_code/bedrock-runtime#code-examples)

Use the Invoke Model API to send a text message.

```
# Use the native inference API to send a text message to AI21 Labs Jurassic-2.
import boto3
import json
from botocore.exceptions import ClientError
# Create a Bedrock Runtime client in the AWS Region of your choice.
client = boto3.client("bedrock-runtime", region_name="us-east-1")
# Set the model ID, e.g., Jurassic-2 Mid.
model_id = "ai21.j2-mid-v1"# Define the prompt for the model.
prompt = "Describe the purpose of a 'hello world' program in one line."
# Format the request payload using the model's native structure.
native_request = \{ "prompt": prompt, 
     "maxTokens": 512, 
     "temperature": 0.5,
}
```

```
# Convert the native request to JSON.
request = ison.dumps(native request)try: 
     # Invoke the model with the request. 
     response = client.invoke_model(modelId=model_id, body=request)
except (ClientError, Exception) as e: 
     print(f"ERROR: Can't invoke '{model_id}'. Reason: {e}") 
     exit(1)
# Decode the response body.
model response = json.loads(response['body'].read())# Extract and print the response text.
response_text = model_response["completions"][0]["data"]["text"]
print(response_text)
```
• For API details, see [InvokeModel](https://docs.aws.amazon.com/goto/boto3/bedrock-runtime-2023-09-30/InvokeModel) in *AWS SDK for Python (Boto3) API Reference*.

# <span id="page-1064-0"></span>**Amazon Titan Image Generator for Amazon Bedrock Runtime using AWS SDKs**

The following code examples show how to use Amazon Bedrock Runtime with AWS SDKs.

#### **Examples**

• Invoke Amazon Titan Image on Amazon Bedrock to [generate](#page-1064-1) an image

## <span id="page-1064-1"></span>**Invoke Amazon Titan Image on Amazon Bedrock to generate an image**

The following code examples show how to invoke Amazon Titan Image on Amazon Bedrock to generate an image.

Go

## **SDK for Go V2**

### **(i)** Note

There's more on GitHub. Find the complete example and learn how to set up and run in the AWS Code Examples [Repository.](https://github.com/awsdocs/aws-doc-sdk-examples/tree/main/gov2/bedrock-runtime#code-examples)

Create an image with the Amazon Titan Image Generator.

```
type TitanImageRequest struct { 
 TaskType string in Service String String String String String String String String String String String String String String String String String String String String String String String String String String String String
 TextToImageParams TextToImageParams `json:"textToImageParams"` 
  ImageGenerationConfig ImageGenerationConfig `json:"imageGenerationConfig"`
}
type TextToImageParams struct { 
 Text string `json:"text"`
}
type ImageGenerationConfig struct { 
 NumberOfImages int `json:"numberOfImages"`
  Quality string `json:"quality"` 
  CfgScale float64 `json:"cfgScale"` 
 Height int `json:"height"`
 Width int `json:"width"`
 Seed int64 `json:"seed"`
}
type TitanImageResponse struct { 
  Images []string `json:"images"`
}
// Invokes the Titan Image model to create an image using the input provided
// in the request body.
func (wrapper InvokeModelWrapper) InvokeTitanImage(prompt string, seed int64) 
  (string, error) { 
  modelId := "amazon.titan-image-generator-v1" 
  body, err := json.Marshal(TitanImageRequest{ 
   TaskType: "TEXT_IMAGE", 
   TextToImageParams: TextToImageParams{
```

```
 Text: prompt, 
  }, 
   ImageGenerationConfig: ImageGenerationConfig{ 
   NumberOfImages: 1, 
   Quality: "standard", 
  CfgScale: 8.0,
  Height: 512,
   Width: 512, 
  Seed: seed,
  }, 
  }) 
  if err != nil { 
  log.Fatal("failed to marshal", err) 
  } 
  output, err := wrapper.BedrockRuntimeClient.InvokeModel(context.TODO(), 
  &bedrockruntime.InvokeModelInput{ 
 ModelId: aws.String(modelId),
  ContentType: aws.String("application/json"), 
  Body: body, 
  }) 
 if err != nil { 
  ProcessError(err, modelId) 
 } 
  var response TitanImageResponse 
  if err := json.Unmarshal(output.Body, &response); err != nil { 
  log.Fatal("failed to unmarshal", err) 
 } 
  base64ImageData := response.Images[0] 
 return base64ImageData, nil
}
```
• For API details, see [InvokeModel](https://pkg.go.dev/github.com/aws/aws-sdk-go-v2/service/bedrockruntime#Client.InvokeModel) in *AWS SDK for Go API Reference*.

#### Java

#### **SDK for Java 2.x**

### **A** Note

There's more on GitHub. Find the complete example and learn how to set up and run in the AWS Code Examples [Repository.](https://github.com/awsdocs/aws-doc-sdk-examples/tree/main/javav2/example_code/bedrock-runtime#readme)

Create an image with the Amazon Titan Image Generator.

```
// Create an image with the Amazon Titan Image Generator.
import org.json.JSONObject;
import org.json.JSONPointer;
import software.amazon.awssdk.auth.credentials.DefaultCredentialsProvider;
import software.amazon.awssdk.core.SdkBytes;
import software.amazon.awssdk.core.exception.SdkClientException;
import software.amazon.awssdk.regions.Region;
import software.amazon.awssdk.services.bedrockruntime.BedrockRuntimeClient;
import java.math.BigInteger;
import java.security.SecureRandom;
import static com.example.bedrockruntime.libs.ImageTools.displayImage;
public class InvokeModel { 
     public static String invokeModel() { 
         // Create a Bedrock Runtime client in the AWS Region you want to use. 
         // Replace the DefaultCredentialsProvider with your preferred credentials 
  provider. 
         var client = BedrockRuntimeClient.builder() 
                 .credentialsProvider(DefaultCredentialsProvider.create()) 
                 .region(Region.US_EAST_1) 
                .build();
         // Set the model ID, e.g., Titan Image G1. 
         var modelId = "amazon.titan-image-generator-v1"; 
         // The InvokeModel API uses the model's native payload.
```

```
 // Learn more about the available inference parameters and response 
  fields at: 
         // https://docs.aws.amazon.com/bedrock/latest/userguide/model-parameters-
titan-image.html 
         var nativeRequestTemplate = """ 
\overline{a} "taskType": "TEXT_IMAGE", 
                      "textToImageParams": { "text": "{{prompt}}" }, 
                      "imageGenerationConfig": { "seed": {{seed}} } 
                  }"""; 
         // Define the prompt for the image generation. 
         var prompt = "A stylized picture of a cute old steampunk robot"; 
         // Get a random 31-bit seed for the image generation (max. 
  2,147,483,647). 
        var seed = new BigInteger(31, new SecureRandom());
         // Embed the prompt and seed in the model's native request payload. 
         var nativeRequest = nativeRequestTemplate 
                  .replace("{{prompt}}", prompt) 
                  .replace("{{seed}}", seed.toString()); 
         try { 
             // Encode and send the request to the Bedrock Runtime. 
             var response = client.invokeModel(request -> request 
                      .body(SdkBytes.fromUtf8String(nativeRequest)) 
                      .modelId(modelId) 
             ); 
             // Decode the response body. 
             var responseBody = new JSONObject(response.body().asUtf8String()); 
             // Retrieve the generated image data from the model's response. 
             var base64ImageData = new JSONPointer("/
images/0").queryFrom(responseBody).toString(); 
             return base64ImageData; 
         } catch (SdkClientException e) { 
             System.err.printf("ERROR: Can't invoke '%s'. Reason: %s", modelId, 
  e.getMessage()); 
             throw new RuntimeException(e); 
         }
```

```
 } 
     public static void main(String[] args) { 
         System.out.println("Generating image. This may take a few seconds..."); 
        String base64ImageData = invokeModel();
         displayImage(base64ImageData); 
     }
}
```
• For API details, see [InvokeModel](https://docs.aws.amazon.com/goto/SdkForJavaV2/bedrock-runtime-2023-09-30/InvokeModel) in *AWS SDK for Java 2.x API Reference*.

#### PHP

### **SDK for PHP**

### **A** Note

There's more on GitHub. Find the complete example and learn how to set up and run in the AWS Code Examples [Repository.](https://github.com/awsdocs/aws-doc-sdk-examples/tree/main/php/example_code/bedrock-runtime#code-examples)

Create an image with the Amazon Titan Image Generator.

```
 public function invokeTitanImage(string $prompt, int $seed) 
     { 
         # The different model providers have individual request and response 
  formats. 
         # For the format, ranges, and default values for Titan Image models refer 
  to: 
         # https://docs.aws.amazon.com/bedrock/latest/userguide/model-parameters-
titan-image.html 
         $base64_image_data = ""; 
         try { 
              $modelId = 'amazon.titan-image-generator-v1'; 
             $request = json_encode([ 
                  'taskType' => 'TEXT_IMAGE',
```

```
 'textToImageParams' => [ 
                      'text' => $prompt 
 ], 
                 'imageGenerationConfig' => [ 
                      'numberOfImages' => 1, 
                      'quality' => 'standard', 
                     'cfqScale' \Rightarrow 8.0,'height' => 512,
                      'width' => 512, 
                      'seed' => $seed 
 ] 
             ]); 
             $result = $this->bedrockRuntimeClient->invokeModel([ 
                  'contentType' => 'application/json', 
                 'body' => $request, 
                 'modelId' => $modelId, 
             ]); 
             $response_body = json_decode($result['body']); 
             $base64_image_data = $response_body->images[0]; 
         } catch (Exception $e) { 
            echo "Error: ({$e->getCode()}) - {$e->getMessage()}\n";
         } 
         return $base64_image_data; 
    }
```
• For API details, see [InvokeModel](https://docs.aws.amazon.com/goto/SdkForPHPV3/bedrock-runtime-2023-09-30/InvokeModel) in *AWS SDK for PHP API Reference*.

#### Python

## **SDK for Python (Boto3)**

#### **A** Note

There's more on GitHub. Find the complete example and learn how to set up and run in the AWS Code Examples [Repository.](https://github.com/awsdocs/aws-doc-sdk-examples/tree/main/python/example_code/bedrock-runtime#code-examples)

Create an image with the Amazon Titan Image Generator.

```
# Use the native inference API to create an image with Amazon Titan Image 
  Generator
import base64
import boto3
import json
import os
import random
# Create a Bedrock Runtime client in the AWS Region of your choice.
client = boto3.client("bedrock-runtime", region_name="us-east-1")
# Set the model ID, e.g., Titan Image Generator G1.
model_id = "amazon.titan-image-generator-v1"
# Define the image generation prompt for the model.
prompt = "A stylized picture of a cute old steampunk robot."
# Generate a random seed.
seed = random.randint(0, 2147483647)
# Format the request payload using the model's native structure.
n \times 1 \leq \leq \leq "taskType": "TEXT_IMAGE", 
     "textToImageParams": {"text": prompt}, 
     "imageGenerationConfig": { 
         "numberOfImages": 1, 
         "quality": "standard", 
         "cfgScale": 8.0, 
         "height": 512, 
         "width": 512, 
         "seed": seed, 
     },
}
# Convert the native request to JSON.
request = json.dumps(native_request)
# Invoke the model with the request.
response = client.invoke_model(modelId=model_id, body=request)
# Decode the response body.
```

```
model_response = json.loads(response["body"].read())
# Extract the image data.
base64_image_data = model_response["images"][0]
# Save the generated image to a local folder.
i, output_dir = 1, "output"
if not os.path.exists(output_dir): 
     os.makedirs(output_dir)
while os.path.exists(os.path.join(output_dir, f"titan_{i}.png")): 
    i + = 1image_data = base64.b64decode(base64_image_data)
image_path = os.path.join(output_dir, f"titan_{i}.png")
with open(image_path, "wb") as file: 
     file.write(image_data)
print(f"The generated image has been saved to {image_path}")
```
• For API details, see [InvokeModel](https://docs.aws.amazon.com/goto/boto3/bedrock-runtime-2023-09-30/InvokeModel) in *AWS SDK for Python (Boto3) API Reference*.

# <span id="page-1072-0"></span>**Amazon Titan Text for Amazon Bedrock Runtime using AWS SDKs**

The following code examples show how to use Amazon Bedrock Runtime with AWS SDKs.

#### **Examples**

- Invoke Amazon Titan Text on Amazon Bedrock using [Bedrock's](#page-1073-0) Converse API
- Invoke Amazon Titan Text on Amazon Bedrock using [Bedrock's](#page-1081-0) Converse API with a response [stream](#page-1081-0)
- Invoke Amazon Titan Text models on [Amazon](#page-1088-0) Bedrock using the Invoke Model API
- Invoke Amazon Titan Text models on [Amazon](#page-1097-0) Bedrock using the Invoke Model API with a [response](#page-1097-0) stream

# <span id="page-1073-0"></span>**Invoke Amazon Titan Text on Amazon Bedrock using Bedrock's Converse API**

The following code examples show how to send a text message to Amazon Titan Text, using Bedrock's Converse API.

.NET

### **AWS SDK for .NET**

### *(i)* Note

There's more on GitHub. Find the complete example and learn how to set up and run in the AWS Code Examples [Repository.](https://github.com/awsdocs/aws-doc-sdk-examples/tree/main/dotnetv3/Bedrock-runtime#code-examples)

Send a text message to Amazon Titan Text, using Bedrock's Converse API.

```
// Use the Converse API to send a text message to Amazon Titan Text.
using System;
using System.Collections.Generic;
using Amazon;
using Amazon.BedrockRuntime;
using Amazon.BedrockRuntime.Model;
// Create a Bedrock Runtime client in the AWS Region you want to use.
var client = new AmazonBedrockRuntimeClient(RegionEndpoint.USEast1);
// Set the model ID, e.g., Titan Text Premier.
var modelId = "amazon.titan-text-premier-v1:0";
// Define the user message.
var userMessage = "Describe the purpose of a 'hello world' program in one line.";
// Create a request with the model ID, the user message, and an inference 
  configuration.
var request = new ConverseRequest
{ 
     ModelId = modelId, 
     Messages = new List<Message> 
     { 
         new Message
```
{

```
 Role = ConversationRole.User, 
             Content = new List<ContentBlock> { new ContentBlock { Text = 
  userMessage } } 
         } 
     }, 
     InferenceConfig = new InferenceConfiguration() 
    \{ MaxTokens = 512, 
         Temperature = 0.5F, 
        TopP = 0.9F }
};
try
{ 
     // Send the request to the Bedrock Runtime and wait for the result. 
     var response = await client.ConverseAsync(request); 
     // Extract and print the response text. 
     string responseText = response?.Output?.Message?.Content?[0]?.Text ?? ""; 
     Console.WriteLine(responseText);
}
catch (AmazonBedrockRuntimeException e)
\{ Console.WriteLine($"ERROR: Can't invoke '{modelId}'. Reason: {e.Message}"); 
     throw;
}
```
• For API details, see [Converse](https://docs.aws.amazon.com/goto/DotNetSDKV3/bedrock-runtime-2023-09-30/Converse) in *AWS SDK for .NET API Reference*.

## Java

## **SDK for Java 2.x**

## **(i)** Note

There's more on GitHub. Find the complete example and learn how to set up and run in the AWS Code Examples [Repository.](https://github.com/awsdocs/aws-doc-sdk-examples/tree/main/javav2/example_code/bedrock-runtime#readme)

Send a text message to Amazon Titan Text, using Bedrock's Converse API.

```
// Use the Converse API to send a text message to Amazon Titan Text.
import software.amazon.awssdk.auth.credentials.DefaultCredentialsProvider;
import software.amazon.awssdk.core.exception.SdkClientException;
import software.amazon.awssdk.regions.Region;
import software.amazon.awssdk.services.bedrockruntime.BedrockRuntimeClient;
import software.amazon.awssdk.services.bedrockruntime.model.ContentBlock;
import software.amazon.awssdk.services.bedrockruntime.model.ConversationRole;
import software.amazon.awssdk.services.bedrockruntime.model.ConverseResponse;
import software.amazon.awssdk.services.bedrockruntime.model.Message;
public class Converse { 
     public static String converse() { 
         // Create a Bedrock Runtime client in the AWS Region you want to use. 
         // Replace the DefaultCredentialsProvider with your preferred credentials 
  provider. 
         var client = BedrockRuntimeClient.builder() 
                  .credentialsProvider(DefaultCredentialsProvider.create()) 
                  .region(Region.US_EAST_1) 
                 .build(); 
         // Set the model ID, e.g., Titan Text Premier. 
         var modelId = "amazon.titan-text-premier-v1:0"; 
         // Create the input text and embed it in a message object with the user 
  role. 
         var inputText = "Describe the purpose of a 'hello world' program in one 
  line."; 
         var message = Message.builder() 
                  .content(ContentBlock.fromText(inputText)) 
                  .role(ConversationRole.USER) 
                 .build();
         try { 
             // Send the message with a basic inference configuration. 
             ConverseResponse response = client.converse(request -> request 
                      .modelId(modelId) 
                      .messages(message) 
                      .inferenceConfig(config -> config
```

```
 .maxTokens(512) 
                                .temperature(0.5F) 
                               .topP(\emptyset .9F));
              // Retrieve the generated text from Bedrock's response object. 
              var responseText = 
  response.output().message().content().get(0).text(); 
              System.out.println(responseText); 
              return responseText; 
         } catch (SdkClientException e) { 
              System.err.printf("ERROR: Can't invoke '%s'. Reason: %s", modelId, 
  e.getMessage()); 
              throw new RuntimeException(e); 
         } 
     } 
     public static void main(String[] args) { 
         converse(); 
     }
}
```
Send a text message to Amazon Titan Text, using Bedrock's Converse API with the async Java client.

```
// Use the Converse API to send a text message to Amazon Titan Text
// with the async Java client.
import software.amazon.awssdk.auth.credentials.DefaultCredentialsProvider;
import software.amazon.awssdk.regions.Region;
import software.amazon.awssdk.services.bedrockruntime.BedrockRuntimeAsyncClient;
import software.amazon.awssdk.services.bedrockruntime.model.ContentBlock;
import software.amazon.awssdk.services.bedrockruntime.model.ConversationRole;
import software.amazon.awssdk.services.bedrockruntime.model.Message;
import java.util.concurrent.CompletableFuture;
import java.util.concurrent.ExecutionException;
public class ConverseAsync {
```

```
 public static String converseAsync() { 
        // Create a Bedrock Runtime client in the AWS Region you want to use. 
        // Replace the DefaultCredentialsProvider with your preferred credentials 
 provider. 
        var client = BedrockRuntimeAsyncClient.builder() 
                 .credentialsProvider(DefaultCredentialsProvider.create()) 
                 .region(Region.US_EAST_1) 
                .build();
        // Set the model ID, e.g., Titan Text Premier. 
        var modelId = "amazon.titan-text-premier-v1:0"; 
        // Create the input text and embed it in a message object with the user 
 role. 
        var inputText = "Describe the purpose of a 'hello world' program in one 
 line."; 
        var message = Message.builder() 
                 .content(ContentBlock.fromText(inputText)) 
                 .role(ConversationRole.USER) 
                .build();
        // Send the message with a basic inference configuration. 
        var request = client.converse(params -> params 
                 .modelId(modelId) 
                 .messages(message) 
                 .inferenceConfig(config -> config 
                         .maxTokens(512) 
                         .temperature(0.5F) 
                         .topP(0.9F)) 
        ); 
        // Prepare a future object to handle the asynchronous response. 
        CompletableFuture<String> future = new CompletableFuture<>(); 
        // Handle the response or error using the future object. 
        request.whenComplete((response, error) -> { 
           if (error == null) {
                 // Extract the generated text from Bedrock's response object. 
                 String responseText = 
 response.output().message().content().get(0).text(); 
                 future.complete(responseText); 
            } else { 
                 future.completeExceptionally(error);
```
 } }); try { // Wait for the future object to complete and retrieve the generated text. String responseText = future.get(); System.out.println(responseText); return responseText; } catch (ExecutionException | InterruptedException e) { System.err.printf("Can't invoke '%s': %s", modelId, e.getMessage()); throw new RuntimeException(e); } } public static void main(String[] args) { converseAsync(); } }

• For API details, see [Converse](https://docs.aws.amazon.com/goto/SdkForJavaV2/bedrock-runtime-2023-09-30/Converse) in *AWS SDK for Java 2.x API Reference*.

#### **JavaScript**

#### **SDK for JavaScript (v3)**

#### *(i)* Note

There's more on GitHub. Find the complete example and learn how to set up and run in the AWS Code Examples [Repository.](https://github.com/awsdocs/aws-doc-sdk-examples/tree/main/javascriptv3/example_code/bedrock-runtime#code-examples)

Send a text message to Amazon Titan Text, using Bedrock's Converse API.

```
// Use the Conversation API to send a text message to Amazon Titan Text.
import { 
   BedrockRuntimeClient, 
   ConverseCommand,
```

```
} from "@aws-sdk/client-bedrock-runtime";
// Create a Bedrock Runtime client in the AWS Region you want to use.
const client = new BedrockRuntimeClient({ region: "us-east-1" });
// Set the model ID, e.g., Titan Text Premier.
const modelId = "amazon.titan-text-premier-v1:0";
// Start a conversation with the user message.
const userMessage = 
   "Describe the purpose of a 'hello world' program in one line.";
const conversation = [ 
  \{ role: "user", 
     content: [{ text: userMessage }], 
   },
];
// Create a command with the model ID, the message, and a basic configuration.
const command = new ConverseCommand({ 
  modelId, 
  messages: conversation, 
   inferenceConfig: { maxTokens: 512, temperature: 0.5, topP: 0.9 },
});
try { 
  // Send the command to the model and wait for the response 
   const response = await client.send(command); 
  // Extract and print the response text. 
   const responseText = response.output.message.content[0].text; 
   console.log(responseText);
} catch (err) { 
   console.log(`ERROR: Can't invoke '${modelId}'. Reason: ${err}`); 
   process.exit(1);
}
```
• For API details, see [Converse](https://docs.aws.amazon.com/AWSJavaScriptSDK/v3/latest/client/bedrock-runtime/command/ConverseCommand) in *AWS SDK for JavaScript API Reference*.
# Python

# **SDK for Python (Boto3)**

# **(i)** Note

There's more on GitHub. Find the complete example and learn how to set up and run in the AWS Code Examples [Repository.](https://github.com/awsdocs/aws-doc-sdk-examples/tree/main/python/example_code/bedrock-runtime#code-examples)

Send a text message to Amazon Titan Text, using Bedrock's Converse API.

```
# Use the Conversation API to send a text message to Amazon Titan Text.
import boto3
from botocore.exceptions import ClientError
# Create a Bedrock Runtime client in the AWS Region you want to use.
client = boto3.client("bedrock-runtime", region_name="us-east-1")
# Set the model ID, e.g., Titan Text Premier.
model_id = "amazon.titan-text-premier-v1:0"
# Start a conversation with the user message.
user_message = "Describe the purpose of a 'hello world' program in one line."
conversation = [ 
    \{ "role": "user", 
         "content": [{"text": user_message}], 
     }
\mathbf{I}try: 
     # Send the message to the model, using a basic inference configuration. 
     response = client.converse( 
         modelId=model_id, 
         messages=conversation, 
         inferenceConfig={"maxTokens": 512, "temperature": 0.5, "topP": 0.9}, 
    \mathcal{L} # Extract and print the response text. 
     response_text = response["output"]["message"]["content"][0]["text"] 
     print(response_text)
```

```
except (ClientError, Exception) as e: 
     print(f"ERROR: Can't invoke '{model_id}'. Reason: {e}") 
     exit(1)
```
• For API details, see [Converse](https://docs.aws.amazon.com/goto/boto3/bedrock-runtime-2023-09-30/Converse) in *AWS SDK for Python (Boto3) API Reference*.

# **Invoke Amazon Titan Text on Amazon Bedrock using Bedrock's Converse API with a response stream**

The following code examples show how to send a text message to Amazon Titan Text, using Bedrock's Converse API and process the response stream in real-time.

#### .NET

# **AWS SDK for .NET**

#### **A** Note

There's more on GitHub. Find the complete example and learn how to set up and run in the AWS Code Examples [Repository.](https://github.com/awsdocs/aws-doc-sdk-examples/tree/main/dotnetv3/Bedrock-runtime#code-examples)

Send a text message to Amazon Titan Text, using Bedrock's Converse API and process the response stream in real-time.

```
// Use the Converse API to send a text message to Amazon Titan Text
// and print the response stream.
using System;
using System.Collections.Generic;
using System.Linq;
using Amazon;
using Amazon.BedrockRuntime;
using Amazon.BedrockRuntime.Model;
// Create a Bedrock Runtime client in the AWS Region you want to use.
var client = new AmazonBedrockRuntimeClient(RegionEndpoint.USEast1);
```

```
// Set the model ID, e.g., Titan Text Premier.
var modelId = "amazon.titan-text-premier-v1:0";
// Define the user message.
var userMessage = "Describe the purpose of a 'hello world' program in one line.";
// Create a request with the model ID, the user message, and an inference 
  configuration.
var request = new ConverseStreamRequest
{ 
     ModelId = modelId, 
     Messages = new List<Message> 
    \{ new Message 
         { 
              Role = ConversationRole.User, 
              Content = new List<ContentBlock> { new ContentBlock { Text = 
  userMessage } } 
         } 
     }, 
     InferenceConfig = new InferenceConfiguration() 
     { 
         MaxTokens = 512, 
         Temperature = 0.5F, 
        TopP = 0.9F }
};
try
{ 
     // Send the request to the Bedrock Runtime and wait for the result. 
     var response = await client.ConverseStreamAsync(request); 
     // Extract and print the streamed response text in real-time. 
     foreach (var chunk in response.Stream.AsEnumerable()) 
     { 
         if (chunk is ContentBlockDeltaEvent) 
         { 
              Console.Write((chunk as ContentBlockDeltaEvent).Delta.Text); 
         } 
     }
}
catch (AmazonBedrockRuntimeException e)
{
```

```
 Console.WriteLine($"ERROR: Can't invoke '{modelId}'. Reason: {e.Message}"); 
     throw;
}
```
• For API details, see [ConverseStream](https://docs.aws.amazon.com/goto/DotNetSDKV3/bedrock-runtime-2023-09-30/ConverseStream) in *AWS SDK for .NET API Reference*.

#### Java

#### **SDK for Java 2.x**

#### **A** Note

There's more on GitHub. Find the complete example and learn how to set up and run in the AWS Code Examples [Repository.](https://github.com/awsdocs/aws-doc-sdk-examples/tree/main/javav2/example_code/bedrock-runtime#readme)

Send a text message to Amazon Titan Text, using Bedrock's Converse API and process the response stream in real-time.

```
// Use the Converse API to send a text message to Amazon Titan Text
// and print the response stream.
import software.amazon.awssdk.auth.credentials.DefaultCredentialsProvider;
import software.amazon.awssdk.regions.Region;
import software.amazon.awssdk.services.bedrockruntime.BedrockRuntimeAsyncClient;
import software.amazon.awssdk.services.bedrockruntime.model.ContentBlock;
import software.amazon.awssdk.services.bedrockruntime.model.ConversationRole;
import 
 software.amazon.awssdk.services.bedrockruntime.model.ConverseStreamResponseHandler;
import software.amazon.awssdk.services.bedrockruntime.model.Message;
import java.util.concurrent.ExecutionException;
public class ConverseStream { 
     public static void main(String[] args) { 
         // Create a Bedrock Runtime client in the AWS Region you want to use. 
         // Replace the DefaultCredentialsProvider with your preferred credentials 
  provider.
```

```
 var client = BedrockRuntimeAsyncClient.builder() 
                 .credentialsProvider(DefaultCredentialsProvider.create()) 
                 .region(Region.US_EAST_1) 
                 .build(); 
        // Set the model ID, e.g., Titan Text Premier. 
        var modelId = "amazon.titan-text-premier-v1:0"; 
        // Create the input text and embed it in a message object with the user 
 role. 
        var inputText = "Describe the purpose of a 'hello world' program in one 
 line."; 
        var message = Message.builder() 
                 .content(ContentBlock.fromText(inputText)) 
                 .role(ConversationRole.USER) 
                 .build(); 
        // Create a handler to extract and print the response text in real-time. 
        var responseStreamHandler = ConverseStreamResponseHandler.builder() 
                 .subscriber(ConverseStreamResponseHandler.Visitor.builder() 
                          .onContentBlockDelta(chunk -> { 
                              String responseText = chunk.delta().text(); 
                              System.out.print(responseText); 
                         }).build() 
                 ).onError(err -> 
                         System.err.printf("Can't invoke '%s': %s", modelId, 
 err.getMessage()) 
                 ).build(); 
        try { 
            // Send the message with a basic inference configuration and attach 
 the handler. 
            client.converseStream(request -> request 
                     .modelId(modelId) 
                     .messages(message) 
                     .inferenceConfig(config -> config 
                              .maxTokens(512) 
                              .temperature(0.5F) 
                              .topP(0.9F) 
                     ), responseStreamHandler).get(); 
        } catch (ExecutionException | InterruptedException e) { 
            System.err.printf("Can't invoke '%s': %s", modelId, 
 e.getCause().getMessage());
```

```
 } 
         }
}
```
• For API details, see [ConverseStream](https://docs.aws.amazon.com/goto/SdkForJavaV2/bedrock-runtime-2023-09-30/ConverseStream) in *AWS SDK for Java 2.x API Reference*.

# **JavaScript**

# **SDK for JavaScript (v3)**

# **A** Note

There's more on GitHub. Find the complete example and learn how to set up and run in the AWS Code Examples [Repository.](https://github.com/awsdocs/aws-doc-sdk-examples/tree/main/javascriptv3/example_code/bedrock-runtime#code-examples)

Send a text message to Amazon Titan Text, using Bedrock's Converse API and process the response stream in real-time.

```
// Use the Conversation API to send a text message to Amazon Titan Text.
import { 
   BedrockRuntimeClient, 
   ConverseStreamCommand,
} from "@aws-sdk/client-bedrock-runtime";
// Create a Bedrock Runtime client in the AWS Region you want to use.
const client = new BedrockRuntimeClient({ region: "us-east-1" });
// Set the model ID, e.g., Titan Text Premier.
const modelId = "amazon.titan-text-premier-v1:0";
// Start a conversation with the user message.
const userMessage = 
   "Describe the purpose of a 'hello world' program in one line.";
const conversation = [ 
   { 
     role: "user", 
     content: [{ text: userMessage }], 
   },
];
```

```
// Create a command with the model ID, the message, and a basic configuration.
const command = new ConverseStreamCommand({ 
   modelId, 
   messages: conversation, 
   inferenceConfig: { maxTokens: 512, temperature: 0.5, topP: 0.9 },
});
try { 
  // Send the command to the model and wait for the response 
   const response = await client.send(command); 
  // Extract and print the streamed response text in real-time. 
   for await (const item of response.stream) { 
     if (item.contentBlockDelta) { 
       process.stdout.write(item.contentBlockDelta.delta?.text); 
     } 
   }
} catch (err) { 
   console.log(`ERROR: Can't invoke '${modelId}'. Reason: ${err}`); 
   process.exit(1);
}
```
• For API details, see [ConverseStream](https://docs.aws.amazon.com/AWSJavaScriptSDK/v3/latest/client/bedrock-runtime/command/ConverseStreamCommand) in *AWS SDK for JavaScript API Reference*.

# Python

# **SDK for Python (Boto3)**

# **Note**

There's more on GitHub. Find the complete example and learn how to set up and run in the AWS Code Examples [Repository.](https://github.com/awsdocs/aws-doc-sdk-examples/tree/main/python/example_code/bedrock-runtime#code-examples)

Send a text message to Amazon Titan Text, using Bedrock's Converse API and process the response stream in real-time.

# Use the Conversation API to send a text message to Amazon Titan Text

```
# and print the response stream.
import boto3
from botocore.exceptions import ClientError
# Create a Bedrock Runtime client in the AWS Region you want to use.
client = boto3.client("bedrock-runtime", region_name="us-east-1")
# Set the model ID, e.g., Titan Text Premier.
model_id = "amazon.titan-text-premier-v1:0"
# Start a conversation with the user message.
user_message = "Describe the purpose of a 'hello world' program in one line."
conversation = <math>\lceil</math> { 
         "role": "user", 
         "content": [{"text": user_message}], 
     }
]
try: 
     # Send the message to the model, using a basic inference configuration. 
     streaming_response = client.converse_stream( 
         modelId=model_id, 
         messages=conversation, 
         inferenceConfig={"maxTokens": 512, "temperature": 0.5, "topP": 0.9}, 
     ) 
     # Extract and print the streamed response text in real-time. 
     for chunk in streaming_response["stream"]: 
         if "contentBlockDelta" in chunk: 
             text = chunk["contentBlockDelta"]["delta"]["text"] 
             print(text, end="")
except (ClientError, Exception) as e: 
     print(f"ERROR: Can't invoke '{model_id}'. Reason: {e}") 
     exit(1)
```
• For API details, see [ConverseStream](https://docs.aws.amazon.com/goto/boto3/bedrock-runtime-2023-09-30/ConverseStream) in *AWS SDK for Python (Boto3) API Reference*.

# **Invoke Amazon Titan Text models on Amazon Bedrock using the Invoke Model API**

The following code examples show how to send a text message to Amazon Titan Text, using the Invoke Model API.

.NET

# **AWS SDK for .NET**

# **A** Note

There's more on GitHub. Find the complete example and learn how to set up and run in the AWS Code Examples [Repository.](https://github.com/awsdocs/aws-doc-sdk-examples/tree/main/dotnetv3/Bedrock-runtime#code-examples)

Use the Invoke Model API to send a text message.

```
// Use the native inference API to send a text message to Amazon Titan Text.
using System;
using System.IO;
using System.Text.Json;
using System.Text.Json.Nodes;
using Amazon;
using Amazon.BedrockRuntime;
using Amazon.BedrockRuntime.Model;
// Create a Bedrock Runtime client in the AWS Region you want to use.
var client = new AmazonBedrockRuntimeClient(RegionEndpoint.USEast1);
// Set the model ID, e.g., Titan Text Premier.
var modelId = "amazon.titan-text-premier-v1:0";
// Define the user message.
var userMessage = "Describe the purpose of a 'hello world' program in one line.";
//Format the request payload using the model's native structure.
var nativeRequest = JsonSerializer.Serialize(new
{ 
     inputText = userMessage, 
     textGenerationConfig = new 
     {
```

```
 maxTokenCount = 512, 
        temperature = 0.5 }
});
// Create a request with the model ID and the model's native request payload.
var request = new InvokeModelRequest()
{ 
     ModelId = modelId, 
     Body = new MemoryStream(System.Text.Encoding.UTF8.GetBytes(nativeRequest)), 
     ContentType = "application/json"
};
try
{ 
     // Send the request to the Bedrock Runtime and wait for the response. 
     var response = await client.InvokeModelAsync(request); 
     // Decode the response body. 
     var modelResponse = await JsonNode.ParseAsync(response.Body); 
     // Extract and print the response text. 
     var responseText = modelResponse["results"]?[0]?["outputText"] ?? ""; 
     Console.WriteLine(responseText);
}
catch (AmazonBedrockRuntimeException e)
{ 
     Console.WriteLine($"ERROR: Can't invoke '{modelId}'. Reason: {e.Message}"); 
     throw;
}
```
• For API details, see [InvokeModel](https://docs.aws.amazon.com/goto/DotNetSDKV3/bedrock-runtime-2023-09-30/InvokeModel) in *AWS SDK for .NET API Reference*.

Go

# **SDK for Go V2**

# **A** Note

There's more on GitHub. Find the complete example and learn how to set up and run in the AWS Code Examples [Repository.](https://github.com/awsdocs/aws-doc-sdk-examples/tree/main/gov2/bedrock-runtime#code-examples)

Use the Invoke Model API to send a text message.

```
// Each model provider has their own individual request and response formats.
// For the format, ranges, and default values for Amazon Titan Text, refer to:
// https://docs.aws.amazon.com/bedrock/latest/userguide/model-parameters-titan-
text.html
type TitanTextRequest struct { 
InputText string inputText"`
 TextGenerationConfig TextGenerationConfig `json:"textGenerationConfig"`
}
type TextGenerationConfig struct { 
 Temperature float64 `json:"temperature"` 
 TopP float64 `json:"topP"` 
MaxTokenCount int `json:"maxTokenCount"`
  StopSequences []string `json:"stopSequences,omitempty"`
}
type TitanTextResponse struct { 
  InputTextTokenCount int `json:"inputTextTokenCount"` 
 Results []Result `json:"results"`
}
type Result struct { 
 TokenCount int `json:"tokenCount"` 
  OutputText string `json:"outputText"` 
 CompletionReason string `json:"completionReason"`
}
func (wrapper InvokeModelWrapper) InvokeTitanText(prompt string) (string, error) 
  { 
  modelId := "amazon.titan-text-express-v1"
```

```
 body, err := json.Marshal(TitanTextRequest{ 
   InputText: prompt, 
   TextGenerationConfig: TextGenerationConfig{ 
  Temperature: 0,
  TopP: 1,
   MaxTokenCount: 4096, 
  }, 
  }) 
  if err != nil { 
  log.Fatal("failed to marshal", err) 
  } 
 output, err := wrapper.BedrockRuntimeClient.InvokeModel(context.Background(),
  &bedrockruntime.InvokeModelInput{ 
 ModelId: aws.String(modelId),
  ContentType: aws.String("application/json"), 
  Body: body, 
  }) 
  if err != nil { 
  ProcessError(err, modelId) 
  } 
  var response TitanTextResponse 
  if err := json.Unmarshal(output.Body, &response); err != nil { 
  log.Fatal("failed to unmarshal", err) 
  } 
 return response.Results[0].OutputText, nil
}
```
• For API details, see [InvokeModel](https://pkg.go.dev/github.com/aws/aws-sdk-go-v2/service/bedrockruntime#Client.InvokeModel) in *AWS SDK for Go API Reference*.

#### Java

# **SDK for Java 2.x**

# **A** Note

There's more on GitHub. Find the complete example and learn how to set up and run in the AWS Code Examples [Repository.](https://github.com/awsdocs/aws-doc-sdk-examples/tree/main/javav2/example_code/bedrock-runtime#readme)

Use the Invoke Model API to send a text message.

```
// Use the native inference API to send a text message to Amazon Titan Text.
import org.json.JSONObject;
import org.json.JSONPointer;
import software.amazon.awssdk.auth.credentials.DefaultCredentialsProvider;
import software.amazon.awssdk.core.SdkBytes;
import software.amazon.awssdk.core.exception.SdkClientException;
import software.amazon.awssdk.regions.Region;
import software.amazon.awssdk.services.bedrockruntime.BedrockRuntimeClient;
public class InvokeModel { 
     public static String invokeModel() { 
         // Create a Bedrock Runtime client in the AWS Region you want to use. 
         // Replace the DefaultCredentialsProvider with your preferred credentials 
  provider. 
         var client = BedrockRuntimeClient.builder() 
                  .credentialsProvider(DefaultCredentialsProvider.create()) 
                 .region(Region.US_EAST_1) 
                .build();
         // Set the model ID, e.g., Titan Text Premier. 
         var modelId = "amazon.titan-text-premier-v1:0"; 
         // The InvokeModel API uses the model's native payload. 
         // Learn more about the available inference parameters and response 
  fields at: 
         // https://docs.aws.amazon.com/bedrock/latest/userguide/model-parameters-
titan-text.html 
        var nativeRequestTemplate = "{ \"inputText\": \"{{prompt}}\" }";
```

```
 // Define the prompt for the model. 
         var prompt = "Describe the purpose of a 'hello world' program in one 
  line."; 
         // Embed the prompt in the model's native request payload. 
         String nativeRequest = nativeRequestTemplate.replace("{{prompt}}", 
  prompt); 
         try { 
             // Encode and send the request to the Bedrock Runtime. 
              var response = client.invokeModel(request -> request 
                      .body(SdkBytes.fromUtf8String(nativeRequest)) 
                      .modelId(modelId) 
              ); 
             // Decode the response body. 
              var responseBody = new JSONObject(response.body().asUtf8String()); 
             // Retrieve the generated text from the model's response. 
              var text = new JSONPointer("/results/0/
outputText").queryFrom(responseBody).toString(); 
             System.out.println(text); 
              return text; 
         } catch (SdkClientException e) { 
              System.err.printf("ERROR: Can't invoke '%s'. Reason: %s", modelId, 
  e.getMessage()); 
              throw new RuntimeException(e); 
         } 
     } 
     public static void main(String[] args) { 
         invokeModel(); 
     }
}
```
• For API details, see [InvokeModel](https://docs.aws.amazon.com/goto/SdkForJavaV2/bedrock-runtime-2023-09-30/InvokeModel) in *AWS SDK for Java 2.x API Reference*.

### **JavaScript**

# **SDK for JavaScript (v3)**

# **(i)** Note

There's more on GitHub. Find the complete example and learn how to set up and run in the AWS Code Examples [Repository.](https://github.com/awsdocs/aws-doc-sdk-examples/tree/main/javascriptv3/example_code/bedrock-runtime#code-examples)

Use the Invoke Model API to send a text message.

```
// Copyright Amazon.com, Inc. or its affiliates. All Rights Reserved.
// SPDX-License-Identifier: Apache-2.0
import { fileURLToPath } from "url";
import { FoundationModels } from "../../config/foundation_models.js";
import { 
   BedrockRuntimeClient, 
   InvokeModelCommand,
} from "@aws-sdk/client-bedrock-runtime";
/** 
  * @typedef {Object} ResponseBody 
  * @property {Object[]} results 
  */
/** 
  * Invokes an Amazon Titan Text generation model. 
 * 
  * @param {string} prompt - The input text prompt for the model to complete. 
  * @param {string} [modelId] - The ID of the model to use. Defaults to 
  "amazon.titan-text-express-v1". 
  */
export const invokeModel = async ( 
   prompt, 
  modelId = "amazon.titan-text-express-v1",
) => {
   // Create a new Bedrock Runtime client instance. 
   const client = new BedrockRuntimeClient({ region: "us-east-1" }); 
  // Prepare the payload for the model.
```

```
const payload = \{ inputText: prompt, 
     textGenerationConfig: { 
       maxTokenCount: 4096, 
       stopSequences: [], 
       temperature: 0, 
       topP: 1, 
     }, 
   }; 
   // Invoke the model with the payload and wait for the response. 
   const command = new InvokeModelCommand({ 
     contentType: "application/json", 
     body: JSON.stringify(payload), 
     modelId, 
   }); 
   const apiResponse = await client.send(command); 
   // Decode and return the response. 
   const decodedResponseBody = new TextDecoder().decode(apiResponse.body); 
   /** @type {ResponseBody} */ 
   const responseBody = JSON.parse(decodedResponseBody); 
   return responseBody.results[0].outputText;
};
// Invoke the function if this file was run directly.
if (process.argv[1] === fileURLToPath(import.meta.url)) { 
   const prompt = 
     'Complete the following in one sentence: "Once upon a time..."'; 
   const modelId = FoundationModels.TITAN_TEXT_G1_EXPRESS.modelId; 
   console.log(`Prompt: ${prompt}`); 
   console.log(`Model ID: ${modelId}`); 
   try { 
     console.log("-".repeat(53)); 
     const response = await invokeModel(prompt, modelId); 
     console.log(response); 
   } catch (err) { 
     console.log(err); 
   }
}
```
• For API details, see [InvokeModel](https://docs.aws.amazon.com/AWSJavaScriptSDK/v3/latest/client/bedrock-runtime/command/InvokeModelCommand) in *AWS SDK for JavaScript API Reference*.

# Python

# **SDK for Python (Boto3)**

# **A** Note

There's more on GitHub. Find the complete example and learn how to set up and run in the AWS Code Examples [Repository.](https://github.com/awsdocs/aws-doc-sdk-examples/tree/main/python/example_code/bedrock-runtime#code-examples)

Use the Invoke Model API to send a text message.

```
# Use the native inference API to send a text message to Amazon Titan Text.
import boto3
import json
from botocore.exceptions import ClientError
# Create a Bedrock Runtime client in the AWS Region of your choice.
client = boto3.client("bedrock-runtime", region_name="us-east-1")
# Set the model ID, e.g., Titan Text Premier.
model_id = "amazon.titan-text-premier-v1:0"
# Define the prompt for the model.
prompt = "Describe the purpose of a 'hello world' program in one line."
# Format the request payload using the model's native structure.
native_request = {
     "inputText": prompt, 
     "textGenerationConfig": { 
         "maxTokenCount": 512, 
         "temperature": 0.5, 
     },
}
# Convert the native request to JSON.
request = json.dumps(native_request)
try: 
     # Invoke the model with the request. 
     response = client.invoke_model(modelId=model_id, body=request)
```

```
except (ClientError, Exception) as e: 
     print(f"ERROR: Can't invoke '{model_id}'. Reason: {e}") 
     exit(1)
# Decode the response body.
model_response = json.loads(response["body"].read())
# Extract and print the response text.
response_text = model_response["results"][0]["outputText"]
print(response_text)
```
• For API details, see [InvokeModel](https://docs.aws.amazon.com/goto/boto3/bedrock-runtime-2023-09-30/InvokeModel) in *AWS SDK for Python (Boto3) API Reference*.

# **Invoke Amazon Titan Text models on Amazon Bedrock using the Invoke Model API with a response stream**

The following code examples show how to send a text message to Amazon Titan Text models, using the Invoke Model API, and print the response stream.

.NET

# **AWS SDK for .NET**

#### **A** Note

There's more on GitHub. Find the complete example and learn how to set up and run in the AWS Code Examples [Repository.](https://github.com/awsdocs/aws-doc-sdk-examples/tree/main/dotnetv3/Bedrock-runtime#code-examples)

Use the Invoke Model API to send a text message and process the response stream in realtime.

```
// Use the native inference API to send a text message to Amazon Titan Text
// and print the response stream.
using System;
using System.IO;
```
using System.Text.Json;

```
using System.Text.Json.Nodes;
using Amazon;
using Amazon.BedrockRuntime;
using Amazon.BedrockRuntime.Model;
// Create a Bedrock Runtime client in the AWS Region you want to use.
var client = new AmazonBedrockRuntimeClient(RegionEndpoint.USEast1);
// Set the model ID, e.g., Titan Text Premier.
var modelId = "amazon.titan-text-premier-v1:0";
// Define the user message.
var userMessage = "Describe the purpose of a 'hello world' program in one line.";
//Format the request payload using the model's native structure.
var nativeRequest = JsonSerializer.Serialize(new
{ 
     inputText = userMessage, 
     textGenerationConfig = new 
    \{ maxTokenCount = 512, 
        temperature = 0.5 }
});
// Create a request with the model ID and the model's native request payload.
var request = new InvokeModelWithResponseStreamRequest()
\{ ModelId = modelId, 
     Body = new MemoryStream(System.Text.Encoding.UTF8.GetBytes(nativeRequest)), 
     ContentType = "application/json"
};
try
{ 
     // Send the request to the Bedrock Runtime and wait for the response. 
     var streamingResponse = await 
  client.InvokeModelWithResponseStreamAsync(request); 
     // Extract and print the streamed response text in real-time. 
     foreach (var item in streamingResponse.Body) 
    \{ var chunk = JsonSerializer.Deserialize<JsonObject>((item as 
  PayloadPart).Bytes);
```

```
 var text = chunk["outputText"] ?? ""; 
         Console.Write(text); 
     }
}
catch (AmazonBedrockRuntimeException e)
\{ Console.WriteLine($"ERROR: Can't invoke '{modelId}'. Reason: {e.Message}"); 
     throw;
}
```
• For API details, see [InvokeModelWithResponseStream](https://docs.aws.amazon.com/goto/DotNetSDKV3/bedrock-runtime-2023-09-30/InvokeModelWithResponseStream) in *AWS SDK for .NET API Reference*.

#### Java

# **SDK for Java 2.x**

# **Note**

There's more on GitHub. Find the complete example and learn how to set up and run in the AWS Code Examples [Repository.](https://github.com/awsdocs/aws-doc-sdk-examples/tree/main/javav2/example_code/bedrock-runtime#readme)

Use the Invoke Model API to send a text message and process the response stream in realtime.

```
// Use the native inference API to send a text message to Amazon Titan Text
// and print the response stream.
import org.json.JSONObject;
import org.json.JSONPointer;
import software.amazon.awssdk.auth.credentials.DefaultCredentialsProvider;
import software.amazon.awssdk.core.SdkBytes;
import software.amazon.awssdk.regions.Region;
import software.amazon.awssdk.services.bedrockruntime.BedrockRuntimeAsyncClient;
import 
 software.amazon.awssdk.services.bedrockruntime.model.InvokeModelWithResponseStreamReques
import 
 software.amazon.awssdk.services.bedrockruntime.model.InvokeModelWithResponseStreamRespon
```
import java.util.concurrent.ExecutionException;

```
import static 
 software.amazon.awssdk.services.bedrockruntime.model.InvokeModelWithResponseStreamRespon
public class InvokeModelWithResponseStream { 
     public static String invokeModelWithResponseStream() throws 
 ExecutionException, InterruptedException { 
         // Create a Bedrock Runtime client in the AWS Region you want to use. 
         // Replace the DefaultCredentialsProvider with your preferred credentials 
  provider. 
         var client = BedrockRuntimeAsyncClient.builder() 
                  .credentialsProvider(DefaultCredentialsProvider.create()) 
                  .region(Region.US_EAST_1) 
                 .build(); 
         // Set the model ID, e.g., Titan Text Premier. 
         var modelId = "amazon.titan-text-premier-v1:0"; 
         // The InvokeModelWithResponseStream API uses the model's native payload. 
         // Learn more about the available inference parameters and response 
 fields at: 
         // https://docs.aws.amazon.com/bedrock/latest/userguide/model-parameters-
titan-text.html 
        var nativeRequestTemplate = "{ \"inputText\": \"{{prompt}}\" }";
         // Define the prompt for the model. 
         var prompt = "Describe the purpose of a 'hello world' program in one 
  line."; 
         // Embed the prompt in the model's native request payload. 
         String nativeRequest = nativeRequestTemplate.replace("{{prompt}}", 
  prompt); 
         // Create a request with the model ID and the model's native request 
  payload. 
         var request = InvokeModelWithResponseStreamRequest.builder() 
                  .body(SdkBytes.fromUtf8String(nativeRequest)) 
                  .modelId(modelId) 
                 .build(); 
         // Prepare a buffer to accumulate the generated response text. 
         var completeResponseTextBuffer = new StringBuilder();
```

```
 // Prepare a handler to extract, accumulate, and print the response text 
  in real-time. 
         var responseStreamHandler = 
  InvokeModelWithResponseStreamResponseHandler.builder() 
                  .subscriber(Visitor.builder().onChunk(chunk -> { 
                      // Extract and print the text from the model's native 
  response. 
                     var response = new JSONObject(chunk.bytes().asUtf8String());
                      var text = new JSONPointer("/
outputText").queryFrom(response); 
                      System.out.print(text); 
                      // Append the text to the response text buffer. 
                      completeResponseTextBuffer.append(text); 
                  }).build()).build(); 
         try { 
             // Send the request and wait for the handler to process the response. 
             client.invokeModelWithResponseStream(request, 
  responseStreamHandler).get(); 
             // Return the complete response text. 
             return completeResponseTextBuffer.toString(); 
         } catch (ExecutionException | InterruptedException e) { 
             System.err.printf("Can't invoke '%s': %s", modelId, 
  e.getCause().getMessage()); 
             throw new RuntimeException(e); 
         } 
     } 
    public static void main(String[] args) throws ExecutionException,
  InterruptedException { 
         invokeModelWithResponseStream(); 
     }
}
```
• For API details, see [InvokeModelWithResponseStream](https://docs.aws.amazon.com/goto/SdkForJavaV2/bedrock-runtime-2023-09-30/InvokeModelWithResponseStream) in *AWS SDK for Java 2.x API Reference*.

# Python

# **SDK for Python (Boto3)**

# **Note**

There's more on GitHub. Find the complete example and learn how to set up and run in the AWS Code Examples [Repository.](https://github.com/awsdocs/aws-doc-sdk-examples/tree/main/python/example_code/bedrock-runtime#code-examples)

Use the Invoke Model API to send a text message and process the response stream in realtime.

```
# Use the native inference API to send a text message to Amazon Titan Text
# and print the response stream.
import boto3
import json
# Create a Bedrock Runtime client in the AWS Region of your choice.
client = boto3.client("bedrock-runtime", region_name="us-east-1")
# Set the model ID, e.g., Titan Text Premier.
model_id = "amazon.titan-text-premier-v1:0"
# Define the prompt for the model.
prompt = "Describe the purpose of a 'hello world' program in one line."
# Format the request payload using the model's native structure.
native_request = { 
     "inputText": prompt, 
     "textGenerationConfig": { 
         "maxTokenCount": 512, 
         "temperature": 0.5, 
     },
}
# Convert the native request to JSON.
request = json.dumps(native_request)
# Invoke the model with the request.
streaming_response = client.invoke_model_with_response_stream(
```

```
 modelId=model_id, body=request
)
# Extract and print the response text in real-time.
for event in streaming_response["body"]: 
     chunk = json.loads(event["chunk"]["bytes"]) 
     if "outputText" in chunk: 
         print(chunk["outputText"], end="")
```
• For API details, see [InvokeModelWithResponseStream](https://docs.aws.amazon.com/goto/boto3/bedrock-runtime-2023-09-30/InvokeModelWithResponseStream) in *AWS SDK for Python (Boto3) API Reference*.

# **Amazon Titan Text Embeddings for Amazon Bedrock Runtime using AWS SDKs**

The following code examples show how to use Amazon Bedrock Runtime with AWS SDKs.

# **Examples**

• Invoke Amazon Titan Text [Embeddings](#page-1103-0) on Amazon Bedrock

# <span id="page-1103-0"></span>**Invoke Amazon Titan Text Embeddings on Amazon Bedrock**

The following code examples show how to:

- Get started creating your first embedding.
- Create embeddings configuring the number of dimensions and normalization (V2 only).

Java

# **SDK for Java 2.x**

#### **A** Note

There's more on GitHub. Find the complete example and learn how to set up and run in the AWS Code Examples [Repository.](https://github.com/awsdocs/aws-doc-sdk-examples/tree/main/javav2/example_code/bedrock-runtime#readme)

Create your first embedding with Titan Text Embeddings V2.

```
// Generate and print an embedding with Amazon Titan Text Embeddings.
import org.json.JSONObject;
import org.json.JSONPointer;
import software.amazon.awssdk.auth.credentials.DefaultCredentialsProvider;
import software.amazon.awssdk.core.SdkBytes;
import software.amazon.awssdk.core.exception.SdkClientException;
import software.amazon.awssdk.regions.Region;
import software.amazon.awssdk.services.bedrockruntime.BedrockRuntimeClient;
public class InvokeModel { 
     public static String invokeModel() { 
         // Create a Bedrock Runtime client in the AWS Region you want to use. 
         // Replace the DefaultCredentialsProvider with your preferred credentials 
  provider. 
         var client = BedrockRuntimeClient.builder() 
                  .credentialsProvider(DefaultCredentialsProvider.create()) 
                  .region(Region.US_EAST_1) 
                 .build(); 
         // Set the model ID, e.g., Titan Text Embeddings V2. 
         var modelId = "amazon.titan-embed-text-v2:0"; 
         // The InvokeModel API uses the model's native payload. 
         // Learn more about the available inference parameters and response 
  fields at: 
         // https://docs.aws.amazon.com/bedrock/latest/userguide/model-parameters-
titan-embed-text.html 
        var nativeRequestTemplate = "{ \"inputText\": \"{{inputText}}\" }";
         // The text to convert into an embedding. 
         var inputText = "Please recommend books with a theme similar to the movie 
  'Inception'."; 
         // Embed the prompt in the model's native request payload. 
         String nativeRequest = nativeRequestTemplate.replace("{{inputText}}", 
  inputText); 
         try {
```
// Encode and send the request to the Bedrock Runtime.

```
 var response = client.invokeModel(request -> request 
                       .body(SdkBytes.fromUtf8String(nativeRequest)) 
                      .modelId(modelId) 
              ); 
              // Decode the response body. 
              var responseBody = new JSONObject(response.body().asUtf8String()); 
              // Retrieve the generated text from the model's response. 
              var text = new JSONPointer("/
embedding").queryFrom(responseBody).toString();
             System.out.println(text); 
              return text; 
         } catch (SdkClientException e) { 
              System.err.printf("ERROR: Can't invoke '%s'. Reason: %s", modelId, 
  e.getMessage()); 
             throw new RuntimeException(e); 
         } 
     } 
     public static void main(String[] args) { 
         invokeModel(); 
     }
}
```
Invoke Titan Text Embeddings V2 configuring the number of dimensions and normalization.

```
 /** 
      * Invoke Amazon Titan Text Embeddings V2 with additional inference 
 parameters. 
\star * @param inputText - The text to convert to an embedding. 
      * @param dimensions - The number of dimensions the output embeddings should 
 have. 
                         Values accepted by the model: 256, 512, 1024.
      * @param normalize - A flag indicating whether or not to normalize the 
 output embeddings. 
      * @return The {@link JSONObject} representing the model's response. 
      */
```

```
 public static JSONObject invokeModel(String inputText, int dimensions, 
 boolean normalize) { 
         // Create a Bedrock Runtime client in the AWS Region of your choice. 
         var client = BedrockRuntimeClient.builder() 
                 .region(Region.US_WEST_2) 
                 .build(); 
         // Set the model ID, e.g., Titan Embed Text v2.0. 
         var modelId = "amazon.titan-embed-text-v2:0"; 
         // Create the request for the model. 
         var nativeRequest = """ 
\overline{a} "inputText": "%s", 
                     "dimensions": %d, 
                     "normalize": %b 
 } 
                 """.formatted(inputText, dimensions, normalize); 
         // Encode and send the request. 
         var response = client.invokeModel(request -> { 
             request.body(SdkBytes.fromUtf8String(nativeRequest)); 
             request.modelId(modelId); 
         }); 
         // Decode the model's response. 
         var modelResponse = new JSONObject(response.body().asUtf8String()); 
         // Extract and print the generated embedding and the input text token 
 count. 
         var embedding = modelResponse.getJSONArray("embedding"); 
         var inputTokenCount = modelResponse.getBigInteger("inputTextTokenCount"); 
         System.out.println("Embedding: " + embedding); 
         System.out.println("\nInput token count: " + inputTokenCount); 
         // Return the model's native response. 
         return modelResponse; 
    }
```
• For API details, see [InvokeModel](https://docs.aws.amazon.com/goto/SdkForJavaV2/bedrock-runtime-2023-09-30/InvokeModel) in *AWS SDK for Java 2.x API Reference*.

# Python

# **SDK for Python (Boto3)**

# **(i)** Note

There's more on GitHub. Find the complete example and learn how to set up and run in the AWS Code Examples [Repository.](https://github.com/awsdocs/aws-doc-sdk-examples/tree/main/python/example_code/bedrock-runtime#code-examples)

Create your first embedding with Amazon Titan Text Embeddings.

```
# Generate and print an embedding with Amazon Titan Text Embeddings V2.
import boto3
import json
# Create a Bedrock Runtime client in the AWS Region of your choice.
client = boto3.client("bedrock-runtime", region_name="us-east-1")
# Set the model ID, e.g., Titan Text Embeddings V2.
model_id = "amazon.titan-embed-text-v2:0"
# The text to convert to an embedding.
input_text = "Please recommend books with a theme similar to the movie 
  'Inception'."
# Create the request for the model.
native_request = {"inputText": input_text}
# Convert the native request to JSON.
request = json.dumps(native_request)
# Invoke the model with the request.
response = client.invoke_model(modelId=model_id, body=request)
# Decode the model's native response body.
model_response = json.loads(response["body"].read())
# Extract and print the generated embedding and the input text token count.
embedding = model_response["embedding"]
input_token_count = model_response["inputTextTokenCount"]
```

```
print("\nYour input:")
print(input_text)
print(f"Number of input tokens: {input_token_count}")
print(f"Size of the generated embedding: {len(embedding)}")
print("Embedding:")
print(embedding)
```
• For API details, see [InvokeModel](https://docs.aws.amazon.com/goto/boto3/bedrock-runtime-2023-09-30/InvokeModel) in *AWS SDK for Python (Boto3) API Reference*.

# **Anthropic Claude for Amazon Bedrock Runtime using AWS SDKs**

The following code examples show how to use Amazon Bedrock Runtime with AWS SDKs.

# **Examples**

- Invoke [Anthropic](#page-1108-0) Claude on Amazon Bedrock using Bedrock's Converse API
- Invoke [Anthropic](#page-1117-0) Claude on Amazon Bedrock using Bedrock's Converse API with a response [stream](#page-1117-0)
- Invoke [Anthropic](#page-1124-0) Claude on Amazon Bedrock using the Invoke Model API
- Invoke [Anthropic](#page-1139-0) Claude models on Amazon Bedrock using the Invoke Model API with a response [stream](#page-1139-0)
- A tool use demo [illustrating](#page-1152-0) how to connect AI models on Amazon Bedrock with a custom tool or [API](#page-1152-0)

# <span id="page-1108-0"></span>**Invoke Anthropic Claude on Amazon Bedrock using Bedrock's Converse API**

The following code examples show how to send a text message to Anthropic Claude, using Bedrock's Converse API.

#### .NET

# **AWS SDK for .NET**

# **A** Note

There's more on GitHub. Find the complete example and learn how to set up and run in the AWS Code Examples [Repository.](https://github.com/awsdocs/aws-doc-sdk-examples/tree/main/dotnetv3/Bedrock-runtime#code-examples)

Send a text message to Anthropic Claude, using Bedrock's Converse API.

```
// Use the Converse API to send a text message to Anthropic Claude.
using System;
using System.Collections.Generic;
using Amazon;
using Amazon.BedrockRuntime;
using Amazon.BedrockRuntime.Model;
// Create a Bedrock Runtime client in the AWS Region you want to use.
var client = new AmazonBedrockRuntimeClient(RegionEndpoint.USEast1);
// Set the model ID, e.g., Claude 3 Haiku.
var modelId = "anthropic.claude-3-haiku-20240307-v1:0";
// Define the user message.
var userMessage = "Describe the purpose of a 'hello world' program in one line.";
// Create a request with the model ID, the user message, and an inference 
 configuration.
var request = new ConverseRequest
{ 
    ModelId = modelId, Messages = new List<Message> 
     { 
         new Message 
        \mathcal{L} Role = ConversationRole.User, 
             Content = new List<ContentBlock> { new ContentBlock { Text = 
  userMessage } } 
 } 
     },
```

```
 InferenceConfig = new InferenceConfiguration() 
     { 
         MaxTokens = 512, 
         Temperature = 0.5F, 
        TopP = 0.9F }
};
try
{ 
     // Send the request to the Bedrock Runtime and wait for the result. 
     var response = await client.ConverseAsync(request); 
     // Extract and print the response text. 
     string responseText = response?.Output?.Message?.Content?[0]?.Text ?? ""; 
     Console.WriteLine(responseText);
}
catch (AmazonBedrockRuntimeException e)
{ 
     Console.WriteLine($"ERROR: Can't invoke '{modelId}'. Reason: {e.Message}"); 
     throw;
}
```
• For API details, see [Converse](https://docs.aws.amazon.com/goto/DotNetSDKV3/bedrock-runtime-2023-09-30/Converse) in *AWS SDK for .NET API Reference*.

#### Java

# **SDK for Java 2.x**

# **Note**

There's more on GitHub. Find the complete example and learn how to set up and run in the AWS Code Examples [Repository.](https://github.com/awsdocs/aws-doc-sdk-examples/tree/main/javav2/example_code/bedrock-runtime#readme)

Send a text message to Anthropic Claude, using Bedrock's Converse API.

// Use the Converse API to send a text message to Anthropic Claude.

import software.amazon.awssdk.auth.credentials.DefaultCredentialsProvider;

```
import software.amazon.awssdk.core.exception.SdkClientException;
import software.amazon.awssdk.regions.Region;
import software.amazon.awssdk.services.bedrockruntime.BedrockRuntimeClient;
import software.amazon.awssdk.services.bedrockruntime.model.ContentBlock;
import software.amazon.awssdk.services.bedrockruntime.model.ConversationRole;
import software.amazon.awssdk.services.bedrockruntime.model.ConverseResponse;
import software.amazon.awssdk.services.bedrockruntime.model.Message;
public class Converse { 
     public static String converse() { 
         // Create a Bedrock Runtime client in the AWS Region you want to use. 
         // Replace the DefaultCredentialsProvider with your preferred credentials 
  provider. 
         var client = BedrockRuntimeClient.builder() 
                  .credentialsProvider(DefaultCredentialsProvider.create()) 
                  .region(Region.US_EAST_1) 
                  .build(); 
         // Set the model ID, e.g., Claude 3 Haiku. 
         var modelId = "anthropic.claude-3-haiku-20240307-v1:0"; 
         // Create the input text and embed it in a message object with the user 
 role. 
         var inputText = "Describe the purpose of a 'hello world' program in one 
  line."; 
         var message = Message.builder() 
                  .content(ContentBlock.fromText(inputText)) 
                 .role(ConversationRole.USER) 
                 .build();
         try { 
             // Send the message with a basic inference configuration. 
             ConverseResponse response = client.converse(request -> request 
                      .modelId(modelId) 
                      .messages(message) 
                      .inferenceConfig(config -> config 
                              .maxTokens(512) 
                              .temperature(0.5F) 
                             .topP(\emptyset .9F));
             // Retrieve the generated text from Bedrock's response object.
```

```
 var responseText = 
  response.output().message().content().get(0).text(); 
              System.out.println(responseText); 
              return responseText; 
         } catch (SdkClientException e) { 
              System.err.printf("ERROR: Can't invoke '%s'. Reason: %s", modelId, 
  e.getMessage()); 
              throw new RuntimeException(e); 
         } 
     } 
     public static void main(String[] args) { 
         converse(); 
     }
}
```
Send a text message to Anthropic Claude, using Bedrock's Converse API with the async Java client.

```
// Use the Converse API to send a text message to Anthropic Claude
// with the async Java client.
import software.amazon.awssdk.auth.credentials.DefaultCredentialsProvider;
import software.amazon.awssdk.regions.Region;
import software.amazon.awssdk.services.bedrockruntime.BedrockRuntimeAsyncClient;
import software.amazon.awssdk.services.bedrockruntime.model.ContentBlock;
import software.amazon.awssdk.services.bedrockruntime.model.ConversationRole;
import software.amazon.awssdk.services.bedrockruntime.model.Message;
import java.util.concurrent.CompletableFuture;
import java.util.concurrent.ExecutionException;
public class ConverseAsync { 
     public static String converseAsync() { 
         // Create a Bedrock Runtime client in the AWS Region you want to use. 
         // Replace the DefaultCredentialsProvider with your preferred credentials 
  provider. 
         var client = BedrockRuntimeAsyncClient.builder()
```

```
 .credentialsProvider(DefaultCredentialsProvider.create()) 
                  .region(Region.US_EAST_1) 
                 .build();
         // Set the model ID, e.g., Claude 3 Haiku. 
         var modelId = "anthropic.claude-3-haiku-20240307-v1:0"; 
         // Create the input text and embed it in a message object with the user 
 role. 
         var inputText = "Describe the purpose of a 'hello world' program in one 
 line."; 
         var message = Message.builder() 
                  .content(ContentBlock.fromText(inputText)) 
                  .role(ConversationRole.USER) 
                  .build(); 
         // Send the message with a basic inference configuration. 
         var request = client.converse(params -> params 
                  .modelId(modelId) 
                  .messages(message) 
                  .inferenceConfig(config -> config 
                          .maxTokens(512) 
                          .temperature(0.5F) 
                         .topP(<math>0.9F</math>) ); 
         // Prepare a future object to handle the asynchronous response. 
         CompletableFuture<String> future = new CompletableFuture<>(); 
         // Handle the response or error using the future object. 
         request.whenComplete((response, error) -> { 
            if (error == null) {
                 // Extract the generated text from Bedrock's response object. 
                 String responseText = 
 response.output().message().content().get(0).text(); 
                 future.complete(responseText); 
             } else { 
                 future.completeExceptionally(error); 
 } 
         }); 
         try { 
             // Wait for the future object to complete and retrieve the generated 
 text.
```

```
 String responseText = future.get(); 
              System.out.println(responseText); 
              return responseText; 
         } catch (ExecutionException | InterruptedException e) { 
              System.err.printf("Can't invoke '%s': %s", modelId, e.getMessage()); 
              throw new RuntimeException(e); 
         } 
     } 
     public static void main(String[] args) { 
         converseAsync(); 
     }
}
```
• For API details, see [Converse](https://docs.aws.amazon.com/goto/SdkForJavaV2/bedrock-runtime-2023-09-30/Converse) in *AWS SDK for Java 2.x API Reference*.

#### **JavaScript**

# **SDK for JavaScript (v3)**

# *(i)* Note

There's more on GitHub. Find the complete example and learn how to set up and run in the AWS Code Examples [Repository.](https://github.com/awsdocs/aws-doc-sdk-examples/tree/main/javascriptv3/example_code/bedrock-runtime#code-examples)

Send a text message to Anthropic Claude, using Bedrock's Converse API.

```
// Use the Conversation API to send a text message to Anthropic Claude.
import { 
   BedrockRuntimeClient, 
   ConverseCommand,
} from "@aws-sdk/client-bedrock-runtime";
// Create a Bedrock Runtime client in the AWS Region you want to use.
const client = new BedrockRuntimeClient({ region: "us-east-1" });
// Set the model ID, e.g., Claude 3 Haiku.
```

```
const modelId = "anthropic.claude-3-haiku-20240307-v1:0";
// Start a conversation with the user message.
const userMessage = 
   "Describe the purpose of a 'hello world' program in one line.";
const conversation = [ 
   { 
     role: "user", 
     content: [{ text: userMessage }], 
  },
];
// Create a command with the model ID, the message, and a basic configuration.
const command = new ConverseCommand({ 
   modelId, 
  messages: conversation, 
  inferenceConfig: { maxTokens: 512, temperature: 0.5, topP: 0.9 },
});
try { 
  // Send the command to the model and wait for the response 
   const response = await client.send(command); 
  // Extract and print the response text. 
  const responseText = response.output.message.content[0].text; 
  console.log(responseText);
} catch (err) { 
   console.log(`ERROR: Can't invoke '${modelId}'. Reason: ${err}`); 
   process.exit(1);
}
```
• For API details, see [Converse](https://docs.aws.amazon.com/AWSJavaScriptSDK/v3/latest/client/bedrock-runtime/command/ConverseCommand) in *AWS SDK for JavaScript API Reference*.
### Python

# **SDK for Python (Boto3)**

## **(i)** Note

There's more on GitHub. Find the complete example and learn how to set up and run in the AWS Code Examples [Repository.](https://github.com/awsdocs/aws-doc-sdk-examples/tree/main/python/example_code/bedrock-runtime#code-examples)

Send a text message to Anthropic Claude, using Bedrock's Converse API.

```
# Use the Conversation API to send a text message to Anthropic Claude.
import boto3
from botocore.exceptions import ClientError
# Create a Bedrock Runtime client in the AWS Region you want to use.
client = boto3.client("bedrock-runtime", region_name="us-east-1")
# Set the model ID, e.g., Claude 3 Haiku.
model_id = "anthropic.claude-3-haiku-20240307-v1:0"
# Start a conversation with the user message.
user_message = "Describe the purpose of a 'hello world' program in one line."
conversation = [ 
    \{ "role": "user", 
         "content": [{"text": user_message}], 
     }
\mathbf{I}try: 
     # Send the message to the model, using a basic inference configuration. 
     response = client.converse( 
         modelId=model_id, 
         messages=conversation, 
         inferenceConfig={"maxTokens": 512, "temperature": 0.5, "topP": 0.9}, 
     ) 
     # Extract and print the response text. 
     response_text = response["output"]["message"]["content"][0]["text"] 
     print(response_text)
```

```
except (ClientError, Exception) as e: 
     print(f"ERROR: Can't invoke '{model_id}'. Reason: {e}") 
     exit(1)
```
• For API details, see [Converse](https://docs.aws.amazon.com/goto/boto3/bedrock-runtime-2023-09-30/Converse) in *AWS SDK for Python (Boto3) API Reference*.

# **Invoke Anthropic Claude on Amazon Bedrock using Bedrock's Converse API with a response stream**

The following code examples show how to send a text message to Anthropic Claude, using Bedrock's Converse API and process the response stream in real-time.

#### .NET

#### **AWS SDK for .NET**

#### **A** Note

There's more on GitHub. Find the complete example and learn how to set up and run in the AWS Code Examples [Repository.](https://github.com/awsdocs/aws-doc-sdk-examples/tree/main/dotnetv3/Bedrock-runtime#code-examples)

Send a text message to Anthropic Claude, using Bedrock's Converse API and process the response stream in real-time.

```
// Use the Converse API to send a text message to Anthropic Claude
// and print the response stream.
using System;
using System.Collections.Generic;
using System.Linq;
using Amazon;
using Amazon.BedrockRuntime;
using Amazon.BedrockRuntime.Model;
// Create a Bedrock Runtime client in the AWS Region you want to use.
var client = new AmazonBedrockRuntimeClient(RegionEndpoint.USEast1);
```

```
// Set the model ID, e.g., Claude 3 Haiku.
var modelId = "anthropic.claude-3-haiku-20240307-v1:0";
// Define the user message.
var userMessage = "Describe the purpose of a 'hello world' program in one line.";
// Create a request with the model ID, the user message, and an inference 
  configuration.
var request = new ConverseStreamRequest
{ 
     ModelId = modelId, 
     Messages = new List<Message> 
    \{ new Message 
         { 
              Role = ConversationRole.User, 
              Content = new List<ContentBlock> { new ContentBlock { Text = 
  userMessage } } 
         } 
     }, 
     InferenceConfig = new InferenceConfiguration() 
     { 
         MaxTokens = 512, 
         Temperature = 0.5F, 
        TopP = 0.9F }
};
try
{ 
     // Send the request to the Bedrock Runtime and wait for the result. 
     var response = await client.ConverseStreamAsync(request); 
     // Extract and print the streamed response text in real-time. 
     foreach (var chunk in response.Stream.AsEnumerable()) 
     { 
         if (chunk is ContentBlockDeltaEvent) 
         { 
              Console.Write((chunk as ContentBlockDeltaEvent).Delta.Text); 
         } 
     }
}
catch (AmazonBedrockRuntimeException e)
{
```

```
 Console.WriteLine($"ERROR: Can't invoke '{modelId}'. Reason: {e.Message}"); 
     throw;
}
```
• For API details, see [ConverseStream](https://docs.aws.amazon.com/goto/DotNetSDKV3/bedrock-runtime-2023-09-30/ConverseStream) in *AWS SDK for .NET API Reference*.

#### Java

#### **SDK for Java 2.x**

#### **A** Note

There's more on GitHub. Find the complete example and learn how to set up and run in the AWS Code Examples [Repository.](https://github.com/awsdocs/aws-doc-sdk-examples/tree/main/javav2/example_code/bedrock-runtime#readme)

Send a text message to Anthropic Claude, using Bedrock's Converse API and process the response stream in real-time.

```
// Use the Converse API to send a text message to Anthropic Claude
// and print the response stream.
import software.amazon.awssdk.auth.credentials.DefaultCredentialsProvider;
import software.amazon.awssdk.regions.Region;
import software.amazon.awssdk.services.bedrockruntime.BedrockRuntimeAsyncClient;
import software.amazon.awssdk.services.bedrockruntime.model.ContentBlock;
import software.amazon.awssdk.services.bedrockruntime.model.ConversationRole;
import 
 software.amazon.awssdk.services.bedrockruntime.model.ConverseStreamResponseHandler;
import software.amazon.awssdk.services.bedrockruntime.model.Message;
import java.util.concurrent.ExecutionException;
public class ConverseStream { 
     public static void main(String[] args) { 
         // Create a Bedrock Runtime client in the AWS Region you want to use. 
         // Replace the DefaultCredentialsProvider with your preferred credentials 
  provider.
```

```
 var client = BedrockRuntimeAsyncClient.builder() 
                 .credentialsProvider(DefaultCredentialsProvider.create()) 
                 .region(Region.US_EAST_1) 
                 .build(); 
        // Set the model ID, e.g., Claude 3 Haiku. 
        var modelId = "anthropic.claude-3-haiku-20240307-v1:0"; 
        // Create the input text and embed it in a message object with the user 
 role. 
        var inputText = "Describe the purpose of a 'hello world' program in one 
 line."; 
        var message = Message.builder() 
                 .content(ContentBlock.fromText(inputText)) 
                 .role(ConversationRole.USER) 
                 .build(); 
        // Create a handler to extract and print the response text in real-time. 
        var responseStreamHandler = ConverseStreamResponseHandler.builder() 
                 .subscriber(ConverseStreamResponseHandler.Visitor.builder() 
                          .onContentBlockDelta(chunk -> { 
                              String responseText = chunk.delta().text(); 
                              System.out.print(responseText); 
                         }).build() 
                 ).onError(err -> 
                         System.err.printf("Can't invoke '%s': %s", modelId, 
 err.getMessage()) 
                 ).build(); 
        try { 
            // Send the message with a basic inference configuration and attach 
 the handler. 
            client.converseStream(request -> request.modelId(modelId) 
                     .messages(message) 
                     .inferenceConfig(config -> config 
                              .maxTokens(512) 
                              .temperature(0.5F) 
                             .topP(<math>0.9F</math>) ), responseStreamHandler).get(); 
        } catch (ExecutionException | InterruptedException e) { 
            System.err.printf("Can't invoke '%s': %s", modelId, 
 e.getCause().getMessage()); 
        }
```
}

}

• For API details, see [ConverseStream](https://docs.aws.amazon.com/goto/SdkForJavaV2/bedrock-runtime-2023-09-30/ConverseStream) in *AWS SDK for Java 2.x API Reference*.

**JavaScript** 

### **SDK for JavaScript (v3)**

#### **A** Note

There's more on GitHub. Find the complete example and learn how to set up and run in the AWS Code Examples [Repository.](https://github.com/awsdocs/aws-doc-sdk-examples/tree/main/javascriptv3/example_code/bedrock-runtime#code-examples)

Send a text message to Anthropic Claude, using Bedrock's Converse API and process the response stream in real-time.

```
// Use the Conversation API to send a text message to Anthropic Claude.
import { 
   BedrockRuntimeClient, 
   ConverseStreamCommand,
} from "@aws-sdk/client-bedrock-runtime";
// Create a Bedrock Runtime client in the AWS Region you want to use.
const client = new BedrockRuntimeClient({ region: "us-east-1" });
// Set the model ID, e.g., Claude 3 Haiku.
const modelId = "anthropic.claude-3-haiku-20240307-v1:0";
// Start a conversation with the user message.
const userMessage = 
   "Describe the purpose of a 'hello world' program in one line.";
const conversation = [ 
   { 
     role: "user", 
     content: [{ text: userMessage }], 
   },
];
```

```
// Create a command with the model ID, the message, and a basic configuration.
const command = new ConverseStreamCommand({ 
   modelId, 
   messages: conversation, 
   inferenceConfig: { maxTokens: 512, temperature: 0.5, topP: 0.9 },
});
try { 
  // Send the command to the model and wait for the response 
   const response = await client.send(command); 
  // Extract and print the streamed response text in real-time. 
   for await (const item of response.stream) { 
     if (item.contentBlockDelta) { 
       process.stdout.write(item.contentBlockDelta.delta?.text); 
     } 
   }
} catch (err) { 
   console.log(`ERROR: Can't invoke '${modelId}'. Reason: ${err}`); 
   process.exit(1);
}
```
• For API details, see [ConverseStream](https://docs.aws.amazon.com/AWSJavaScriptSDK/v3/latest/client/bedrock-runtime/command/ConverseStreamCommand) in *AWS SDK for JavaScript API Reference*.

#### Python

## **SDK for Python (Boto3)**

## **Note**

There's more on GitHub. Find the complete example and learn how to set up and run in the AWS Code Examples [Repository.](https://github.com/awsdocs/aws-doc-sdk-examples/tree/main/python/example_code/bedrock-runtime#code-examples)

Send a text message to Anthropic Claude, using Bedrock's Converse API and process the response stream in real-time.

# Use the Conversation API to send a text message to Anthropic Claude

```
# and print the response stream.
import boto3
from botocore.exceptions import ClientError
# Create a Bedrock Runtime client in the AWS Region you want to use.
client = boto3.client("bedrock-runtime", region_name="us-east-1")
# Set the model ID, e.g., Claude 3 Haiku.
model_id = "anthropic.claude-3-haiku-20240307-v1:0"
# Start a conversation with the user message.
user_message = "Describe the purpose of a 'hello world' program in one line."
conversation = <math>\lceil</math> { 
         "role": "user", 
         "content": [{"text": user_message}], 
     }
]
try: 
     # Send the message to the model, using a basic inference configuration. 
     streaming_response = client.converse_stream( 
         modelId=model_id, 
         messages=conversation, 
         inferenceConfig={"maxTokens": 512, "temperature": 0.5, "topP": 0.9}, 
     ) 
     # Extract and print the streamed response text in real-time. 
     for chunk in streaming_response["stream"]: 
         if "contentBlockDelta" in chunk: 
             text = chunk["contentBlockDelta"]["delta"]["text"] 
             print(text, end="")
except (ClientError, Exception) as e: 
     print(f"ERROR: Can't invoke '{model_id}'. Reason: {e}") 
     exit(1)
```
• For API details, see [ConverseStream](https://docs.aws.amazon.com/goto/boto3/bedrock-runtime-2023-09-30/ConverseStream) in *AWS SDK for Python (Boto3) API Reference*.

# **Invoke Anthropic Claude on Amazon Bedrock using the Invoke Model API**

The following code examples show how to send a text message to Anthropic Claude, using the Invoke Model API.

.NET

## **AWS SDK for .NET**

### **A** Note

There's more on GitHub. Find the complete example and learn how to set up and run in the AWS Code Examples [Repository.](https://github.com/awsdocs/aws-doc-sdk-examples/tree/main/dotnetv3/Bedrock-runtime#code-examples)

Use the Invoke Model API to send a text message.

```
// Use the native inference API to send a text message to Anthropic Claude.
using System;
using System.IO;
using System.Text.Json;
using System.Text.Json.Nodes;
using Amazon;
using Amazon.BedrockRuntime;
using Amazon.BedrockRuntime.Model;
// Create a Bedrock Runtime client in the AWS Region you want to use.
var client = new AmazonBedrockRuntimeClient(RegionEndpoint.USEast1);
// Set the model ID, e.g., Claude 3 Haiku.
var modelId = "anthropic.claude-3-haiku-20240307-v1:0";
// Define the user message.
var userMessage = "Describe the purpose of a 'hello world' program in one line.";
//Format the request payload using the model's native structure.
var nativeRequest = JsonSerializer.Serialize(new
{ 
     anthropic_version = "bedrock-2023-05-31", 
     max_tokens = 512, 
    temperature = 0.5,
```

```
messages = new[] { 
         new { role = "user", content = userMessage } 
     }
});
// Create a request with the model ID and the model's native request payload.
var request = new InvokeModelRequest()
{ 
     ModelId = modelId, 
     Body = new MemoryStream(System.Text.Encoding.UTF8.GetBytes(nativeRequest)), 
     ContentType = "application/json"
};
try
{ 
     // Send the request to the Bedrock Runtime and wait for the response. 
     var response = await client.InvokeModelAsync(request); 
     // Decode the response body. 
     var modelResponse = await JsonNode.ParseAsync(response.Body); 
     // Extract and print the response text. 
     var responseText = modelResponse["content"]?[0]?["text"] ?? ""; 
     Console.WriteLine(responseText);
}
catch (AmazonBedrockRuntimeException e)
{ 
     Console.WriteLine($"ERROR: Can't invoke '{modelId}'. Reason: {e.Message}"); 
     throw;
}
```
• For API details, see [InvokeModel](https://docs.aws.amazon.com/goto/DotNetSDKV3/bedrock-runtime-2023-09-30/InvokeModel) in *AWS SDK for .NET API Reference*.

Go

## **SDK for Go V2**

## **(i)** Note

There's more on GitHub. Find the complete example and learn how to set up and run in the AWS Code Examples [Repository.](https://github.com/awsdocs/aws-doc-sdk-examples/tree/main/gov2/bedrock-runtime#code-examples)

Invoke the Anthropic Claude 2 foundation model to generate text.

```
// Each model provider has their own individual request and response formats.
// For the format, ranges, and default values for Anthropic Claude, refer to:
// https://docs.aws.amazon.com/bedrock/latest/userguide/model-parameters-
claude.html
type ClaudeRequest struct { 
 Prompt string `json:"prompt"`
 MaxTokensToSample int `json:"max_tokens_to_sample"`
 Temperature float64 `json:"temperature,omitempty"` 
 StopSequences []string `json:"stop_sequences,omitempty"`
}
type ClaudeResponse struct { 
 Completion string `json:"completion"`
}
// Invokes Anthropic Claude on Amazon Bedrock to run an inference using the input
// provided in the request body.
func (wrapper InvokeModelWrapper) InvokeClaude(prompt string) (string, error) { 
  modelId := "anthropic.claude-v2" 
  // Anthropic Claude requires enclosing the prompt as follows: 
  enclosedPrompt := "Human: " + prompt + "\n\nAssistant:" 
  body, err := json.Marshal(ClaudeRequest{ 
 Prompt: enclosedPrompt,
  MaxTokensToSample: 200, 
  Temperature: 0.5, 
   StopSequences: []string{"\n\nHuman:"}, 
  })
```

```
if err != nil {
  log.Fatal("failed to marshal", err) 
  } 
  output, err := wrapper.BedrockRuntimeClient.InvokeModel(context.TODO(), 
  &bedrockruntime.InvokeModelInput{ 
 ModelId: aws.String(modelId),
  ContentType: aws.String("application/json"), 
  Body: body, 
  }) 
 if err != nil {
  ProcessError(err, modelId) 
  } 
 var response ClaudeResponse 
 if err := json.Unmarshal(output.Body, &response); err != nil { 
  log.Fatal("failed to unmarshal", err) 
  } 
 return response.Completion, nil
}
```
• For API details, see [InvokeModel](https://pkg.go.dev/github.com/aws/aws-sdk-go-v2/service/bedrockruntime#Client.InvokeModel) in *AWS SDK for Go API Reference*.

#### Java

## **SDK for Java 2.x**

#### **A** Note

There's more on GitHub. Find the complete example and learn how to set up and run in the AWS Code Examples [Repository.](https://github.com/awsdocs/aws-doc-sdk-examples/tree/main/javav2/example_code/bedrock-runtime#readme)

Use the Invoke Model API to send a text message.

// Use the native inference API to send a text message to Anthropic Claude.

```
import org.json.JSONObject;
import org.json.JSONPointer;
import software.amazon.awssdk.auth.credentials.DefaultCredentialsProvider;
import software.amazon.awssdk.core.SdkBytes;
import software.amazon.awssdk.core.exception.SdkClientException;
import software.amazon.awssdk.regions.Region;
import software.amazon.awssdk.services.bedrockruntime.BedrockRuntimeClient;
public class InvokeModel { 
     public static String invokeModel() { 
         // Create a Bedrock Runtime client in the AWS Region you want to use. 
         // Replace the DefaultCredentialsProvider with your preferred credentials 
  provider. 
         var client = BedrockRuntimeClient.builder() 
                 .credentialsProvider(DefaultCredentialsProvider.create()) 
                 .region(Region.US_EAST_1) 
                 .build(); 
         // Set the model ID, e.g., Claude 3 Haiku. 
         var modelId = "anthropic.claude-3-haiku-20240307-v1:0"; 
         // The InvokeModel API uses the model's native payload. 
         // Learn more about the available inference parameters and response 
 fields at: 
         // https://docs.aws.amazon.com/bedrock/latest/userguide/model-parameters-
anthropic-claude-messages.html 
         var nativeRequestTemplate = """ 
\overline{a} "anthropic_version": "bedrock-2023-05-31", 
                    "max tokens": 512,
                     "temperature": 0.5, 
                     "messages": [{ 
                         "role": "user", 
                         "content": "{{prompt}}" 
 }] 
                 }"""; 
         // Define the prompt for the model. 
         var prompt = "Describe the purpose of a 'hello world' program in one 
 line."; 
         // Embed the prompt in the model's native request payload.
```

```
 String nativeRequest = nativeRequestTemplate.replace("{{prompt}}", 
  prompt); 
         try { 
             // Encode and send the request to the Bedrock Runtime. 
             var response = client.invokeModel(request -> request 
                      .body(SdkBytes.fromUtf8String(nativeRequest)) 
                      .modelId(modelId) 
             ); 
             // Decode the response body. 
            var responseBody = new JSONObject(response.body().asUtf8String());
             // Retrieve the generated text from the model's response. 
             var text = new JSONPointer("/content/0/
text").queryFrom(responseBody).toString(); 
             System.out.println(text); 
             return text; 
         } catch (SdkClientException e) { 
             System.err.printf("ERROR: Can't invoke '%s'. Reason: %s", modelId, 
  e.getMessage()); 
             throw new RuntimeException(e); 
         } 
     } 
     public static void main(String[] args) { 
         invokeModel(); 
     }
}
```
• For API details, see [InvokeModel](https://docs.aws.amazon.com/goto/SdkForJavaV2/bedrock-runtime-2023-09-30/InvokeModel) in *AWS SDK for Java 2.x API Reference*.

#### **JavaScript**

## **SDK for JavaScript (v3)**

### **(i)** Note

There's more on GitHub. Find the complete example and learn how to set up and run in the AWS Code Examples [Repository.](https://github.com/awsdocs/aws-doc-sdk-examples/tree/main/javascriptv3/example_code/bedrock-runtime#code-examples)

Use the Invoke Model API to send a text message.

```
// Copyright Amazon.com, Inc. or its affiliates. All Rights Reserved.
// SPDX-License-Identifier: Apache-2.0
import { fileURLToPath } from "url";
import { FoundationModels } from "../../config/foundation_models.js";
import { 
   BedrockRuntimeClient, 
   InvokeModelCommand, 
   InvokeModelWithResponseStreamCommand,
} from "@aws-sdk/client-bedrock-runtime";
/** 
  * @typedef {Object} ResponseContent 
  * @property {string} text 
 * 
  * @typedef {Object} MessagesResponseBody 
  * @property {ResponseContent[]} content 
 * 
  * @typedef {Object} Delta 
  * @property {string} text 
 * 
  * @typedef {Object} Message 
  * @property {string} role 
 * 
  * @typedef {Object} Chunk 
  * @property {string} type 
  * @property {Delta} delta 
  * @property {Message} message 
  */
```

```
/** 
  * Invokes Anthropic Claude 3 using the Messages API. 
 * 
  * To learn more about the Anthropic Messages API, go to: 
  * https://docs.aws.amazon.com/bedrock/latest/userguide/model-parameters-
anthropic-claude-messages.html 
 * 
  * @param {string} prompt - The input text prompt for the model to complete. 
  * @param {string} [modelId] - The ID of the model to use. Defaults to 
  "anthropic.claude-3-haiku-20240307-v1:0". 
  */
export const invokeModel = async ( 
   prompt, 
   modelId = "anthropic.claude-3-haiku-20240307-v1:0",
) => {
   // Create a new Bedrock Runtime client instance. 
   const client = new BedrockRuntimeClient({ region: "us-east-1" }); 
  // Prepare the payload for the model. 
  const payload = \{ anthropic_version: "bedrock-2023-05-31", 
     max_tokens: 1000, 
     messages: [ 
      \mathcal{L} role: "user", 
         content: [{ type: "text", text: prompt }], 
       }, 
     ], 
   }; 
   // Invoke Claude with the payload and wait for the response. 
   const command = new InvokeModelCommand({ 
     contentType: "application/json", 
     body: JSON.stringify(payload), 
     modelId, 
   }); 
   const apiResponse = await client.send(command); 
   // Decode and return the response(s) 
  const decodedResponseBody = new TextDecoder().decode(apiResponse.body);
   /** @type {MessagesResponseBody} */ 
   const responseBody = JSON.parse(decodedResponseBody); 
   return responseBody.content[0].text;
};
```

```
/** 
  * Invokes Anthropic Claude 3 and processes the response stream. 
 * 
 * To learn more about the Anthropic Messages API, go to: 
 * https://docs.aws.amazon.com/bedrock/latest/userguide/model-parameters-
anthropic-claude-messages.html 
 * 
 * @param {string} prompt - The input text prompt for the model to complete. 
  * @param {string} [modelId] - The ID of the model to use. Defaults to 
 "anthropic.claude-3-haiku-20240307-v1:0". 
 */
export const invokeModelWithResponseStream = async ( 
   prompt, 
  modelId = "anthropic.claude-3-haiku-20240307-v1:0",
) => {
  // Create a new Bedrock Runtime client instance. 
  const client = new BedrockRuntimeClient({ region: "us-east-1" });
  // Prepare the payload for the model. 
 const payload = \{ anthropic_version: "bedrock-2023-05-31", 
     max_tokens: 1000, 
     messages: [ 
      \{ role: "user", 
         content: [{ type: "text", text: prompt }], 
       }, 
     ], 
  }; 
  // Invoke Claude with the payload and wait for the API to respond. 
   const command = new InvokeModelWithResponseStreamCommand({ 
     contentType: "application/json", 
     body: JSON.stringify(payload), 
     modelId, 
  }); 
   const apiResponse = await client.send(command); 
  let completeMessage = ""; 
  // Decode and process the response stream 
   for await (const item of apiResponse.body) { 
     /** @type Chunk */
```

```
 const chunk = JSON.parse(new TextDecoder().decode(item.chunk.bytes)); 
     const chunk_type = chunk.type; 
     if (chunk_type === "content_block_delta") { 
       const text = chunk.delta.text; 
       completeMessage = completeMessage + text; 
       process.stdout.write(text); 
     } 
   } 
   // Return the final response 
   return completeMessage;
};
// Invoke the function if this file was run directly.
if (process.argv[1] === fileURLToPath(import.meta.url)) { 
   const prompt = 'Write a paragraph starting with: "Once upon a time..."'; 
   const modelId = FoundationModels.CLAUDE_3_HAIKU.modelId; 
   console.log(`Prompt: ${prompt}`); 
   console.log(`Model ID: ${modelId}`); 
   try { 
     console.log("-".repeat(53)); 
     const response = await invokeModel(prompt, modelId); 
    console.log("\n' + "-'".repeat(53)); console.log("Final structured response:"); 
     console.log(response); 
   } catch (err) { 
    console.log(`\n${err}`);
   }
}
```
• For API details, see [InvokeModel](https://docs.aws.amazon.com/AWSJavaScriptSDK/v3/latest/client/bedrock-runtime/command/InvokeModelCommand) in *AWS SDK for JavaScript API Reference*.

#### PHP

## **SDK for PHP**

## **(i)** Note

There's more on GitHub. Find the complete example and learn how to set up and run in the AWS Code Examples [Repository.](https://github.com/awsdocs/aws-doc-sdk-examples/tree/main/php/example_code/bedrock-runtime#code-examples)

Invoke the Anthropic Claude 2 foundation model to generate text.

```
 public function invokeClaude($prompt) 
     { 
         # The different model providers have individual request and response 
 formats. 
         # For the format, ranges, and default values for Anthropic Claude, refer 
 to: 
         # https://docs.aws.amazon.com/bedrock/latest/userguide/model-parameters-
claude.html 
         $completion = ""; 
         try { 
             $modelId = 'anthropic.claude-v2'; 
             # Claude requires you to enclose the prompt as follows: 
             $prompt = "\n\nHuman: {$prompt}\n\nAssistant:"; 
            $body = [ 'prompt' => $prompt, 
                  'max_tokens_to_sample' => 200, 
                  'temperature' => 0.5, 
                 'stop\_sequences' \implies [''\n\ndi'],
             ]; 
             $result = $this->bedrockRuntimeClient->invokeModel([ 
                  'contentType' => 'application/json', 
                  'body' => json_encode($body), 
                  'modelId' => $modelId, 
             ]); 
             $response_body = json_decode($result['body']);
```

```
 $completion = $response_body->completion; 
     } catch (Exception $e) { 
        echo "Error: ({$e->getCode()}) - {$e->getMessage()}\n";
     } 
     return $completion; 
 }
```
• For API details, see [InvokeModel](https://docs.aws.amazon.com/goto/SdkForPHPV3/bedrock-runtime-2023-09-30/InvokeModel) in *AWS SDK for PHP API Reference*.

#### Python

## **SDK for Python (Boto3)**

## *(i)* Note

There's more on GitHub. Find the complete example and learn how to set up and run in the AWS Code Examples [Repository.](https://github.com/awsdocs/aws-doc-sdk-examples/tree/main/python/example_code/bedrock-runtime#code-examples)

Use the Invoke Model API to send a text message.

```
# Use the native inference API to send a text message to Anthropic Claude.
import boto3
import json
from botocore.exceptions import ClientError
# Create a Bedrock Runtime client in the AWS Region of your choice.
client = boto3.client("bedrock-runtime", region_name="us-east-1")
# Set the model ID, e.g., Claude 3 Haiku.
model_id = "anthropic.claude-3-haiku-20240307-v1:0"
# Define the prompt for the model.
prompt = "Describe the purpose of a 'hello world' program in one line."
# Format the request payload using the model's native structure.
n \times 1 \vee \vee \vee \vee \vee \vee \vee \vee \vee \vee \vee \vee \vee \vee \vee \vee \vee \vee \vee \vee \vee \vee \vee \vee \vee \vee \vee \vee \vee \vee \vee \vee \vee \vee \vee \ve
```

```
 "anthropic_version": "bedrock-2023-05-31", 
     "max_tokens": 512, 
     "temperature": 0.5, 
     "messages": [ 
         { 
             "role": "user", 
             "content": [{"type": "text", "text": prompt}], 
         } 
     ],
}
# Convert the native request to JSON.
request = json.dumps(native_request)
try: 
     # Invoke the model with the request. 
     response = client.invoke_model(modelId=model_id, body=request)
except (ClientError, Exception) as e: 
     print(f"ERROR: Can't invoke '{model_id}'. Reason: {e}") 
    exit(1)# Decode the response body.
model_response = json.loads(response["body"].read())
# Extract and print the response text.
response_text = model_response["content"][0]["text"]
print(response_text)
```
• For API details, see [InvokeModel](https://docs.aws.amazon.com/goto/boto3/bedrock-runtime-2023-09-30/InvokeModel) in *AWS SDK for Python (Boto3) API Reference*.

## SAP ABAP

## **SDK for SAP ABAP**

#### **(i)** Note

There's more on GitHub. Find the complete example and learn how to set up and run in the AWS Code Examples [Repository.](https://github.com/awsdocs/aws-doc-sdk-examples/tree/main/sap-abap/services/bdr#code-examples)

Invoke the Anthropic Claude 2 foundation model to generate text. This example uses features of /US2/CL\_JSON which might not be available on some NetWeaver versions.

```
 "Claude V2 Input Parameters should be in a format like this:
* {
* "prompt":"\n\nHuman:\\nTell me a joke\n\nAssistant:\n",
* "max_tokens_to_sample":2048,
* "temperature":0.5,
* "top_k":250,
* "top_p":1.0,
* "stop_sequences":[]
* } 
    DATA: BEGIN OF ls_input, 
           prompt TYPE string,
            max_tokens_to_sample TYPE /aws1/rt_shape_integer, 
            temperature TYPE /aws1/rt_shape_float, 
            top_k TYPE /aws1/rt_shape_integer, 
           top_p TYPE /aws1/rt_shape_float,
            stop_sequences TYPE /aws1/rt_stringtab, 
          END OF ls_input. 
    "Leave ls_input-stop_sequences empty. 
   ls\_input-prompt = |\n\hbar\nu\|_1\iv_prompt \hbar\lambda\ ls_input-max_tokens_to_sample = 2048. 
    ls_input-temperature = '0.5'. 
   ls_input-top_k = 250.
   ls_input-top_p = 1.
     "Serialize into JSON with /ui2/cl_json -- this assumes SAP_UI is installed. 
    DATA(lv_json) = /ui2/cl_json=>serialize( 
     data = ls inputpretty_name = /ui2/cl_json = pretty_model - low-case).
    TRY. 
        DATA(lo_response) = lo_bdr->invokemodel( 
          iv_body = /aws1/cl_rt_util=>string_to_xstring( lv_json ) 
          iv_modelid = 'anthropic.claude-v2' 
          iv_accept = 'application/json' 
          iv_contenttype = 'application/json' ). 
        "Claude V2 Response format will be:
* {
```

```
"completion": "Knock Knock...",
* "stop_reason": "stop_sequence"
        \mathcal{L} DATA: BEGIN OF ls_response, 
                  completion TYPE string, 
                  stop_reason TYPE string, 
               END OF ls_response. 
         /ui2/cl_json=>deserialize( 
           EXPORTING jsonx = lo_response->get_body( ) 
                      pretty_name = /ui2/cl_json=>pretty_mode-camel_case 
           CHANGING data = ls_response ). 
         DATA(lv_answer) = ls_response-completion. 
       CATCH /aws1/cx_bdraccessdeniedex INTO DATA(lo_ex). 
         WRITE / lo_ex->get_text( ). 
         WRITE / |Don't forget to enable model access at https://
console.aws.amazon.com/bedrock/home?#/modelaccess|. 
     ENDTRY.
```
Invoke the Anthropic Claude 2 foundation model to generate text using L2 high level client.

```
 TRY. 
        DATA(lo_bdr_12_claude) = /aws1/cl_bdr_l2_factory=>create_claude_2( lo_bdr ). 
         " iv_prompt can contain a prompt like 'tell me a joke about Java 
  programmers'. 
         DATA(lv_answer) = lo_bdr_l2_claude->prompt_for_text( iv_prompt ). 
       CATCH /aws1/cx_bdraccessdeniedex INTO DATA(lo_ex). 
         WRITE / lo_ex->get_text( ). 
         WRITE / |Don't forget to enable model access at https://
console.aws.amazon.com/bedrock/home?#/modelaccess|. 
     ENDTRY.
```
• For API details, see [InvokeModel](https://docs.aws.amazon.com/sdk-for-sap-abap/v1/api/latest/index.html) in *AWS SDK for SAP ABAP API reference*.

# **Invoke Anthropic Claude models on Amazon Bedrock using the Invoke Model API with a response stream**

The following code examples show how to send a text message to Anthropic Claude models, using the Invoke Model API, and print the response stream.

#### .NET

### **AWS SDK for .NET**

#### *(i)* Note

There's more on GitHub. Find the complete example and learn how to set up and run in the AWS Code Examples [Repository.](https://github.com/awsdocs/aws-doc-sdk-examples/tree/main/dotnetv3/Bedrock-runtime#code-examples)

```
// Use the native inference API to send a text message to Anthropic Claude
// and print the response stream.
using System;
using System.IO;
using System.Text.Json;
using System.Text.Json.Nodes;
using Amazon;
using Amazon.BedrockRuntime;
using Amazon.BedrockRuntime.Model;
// Create a Bedrock Runtime client in the AWS Region you want to use.
var client = new AmazonBedrockRuntimeClient(RegionEndpoint.USEast1);
// Set the model ID, e.g., Claude 3 Haiku.
var modelId = "anthropic.claude-3-haiku-20240307-v1:0";
// Define the user message.
var userMessage = "Describe the purpose of a 'hello world' program in one line.";
//Format the request payload using the model's native structure.
var nativeRequest = JsonSerializer.Serialize(new
{
```

```
 anthropic_version = "bedrock-2023-05-31", 
    max tokens = 512,
    temperature = 0.5,
    messages = new[] { 
         new { role = "user", content = userMessage } 
     }
});
// Create a request with the model ID, the user message, and an inference 
 configuration.
var request = new InvokeModelWithResponseStreamRequest()
\{ ModelId = modelId, 
     Body = new MemoryStream(System.Text.Encoding.UTF8.GetBytes(nativeRequest)), 
     ContentType = "application/json"
};
try
\{ // Send the request to the Bedrock Runtime and wait for the response. 
     var streamingResponse = await 
  client.InvokeModelWithResponseStreamAsync(request); 
     // Extract and print the streamed response text in real-time. 
     foreach (var item in streamingResponse.Body) 
     { 
         var chunk = JsonSerializer.Deserialize<JsonObject>((item as 
  PayloadPart).Bytes); 
         var text = chunk["delta"]?["text"] ?? ""; 
         Console.Write(text); 
     }
}
catch (AmazonBedrockRuntimeException e)
\{ Console.WriteLine($"ERROR: Can't invoke '{modelId}'. Reason: {e.Message}"); 
     throw;
}
```
• For API details, see [InvokeModelWithResponseStream](https://docs.aws.amazon.com/goto/DotNetSDKV3/bedrock-runtime-2023-09-30/InvokeModelWithResponseStream) in *AWS SDK for .NET API Reference*.

Go

## **SDK for Go V2**

#### **Note**

There's more on GitHub. Find the complete example and learn how to set up and run in the AWS Code Examples [Repository.](https://github.com/awsdocs/aws-doc-sdk-examples/tree/main/gov2/bedrock-runtime#code-examples)

```
// Each model provider defines their own individual request and response formats.
// For the format, ranges, and default values for the different models, refer to:
// https://docs.aws.amazon.com/bedrock/latest/userguide/model-parameters.html
type Request struct { 
 Prompt string 'json:"prompt"
MaxTokensToSample int `json:"max_tokens_to_sample"`
 Temperature float64 `json:"temperature,omitempty"`
}
type Response struct { 
 Completion string `json:"completion"`
}
// Invokes Anthropic Claude on Amazon Bedrock to run an inference and 
  asynchronously
// process the response stream.
func (wrapper InvokeModelWithResponseStreamWrapper) 
  InvokeModelWithResponseStream(prompt string) (string, error) { 
  modelId := "anthropic.claude-v2" 
  // Anthropic Claude requires you to enclose the prompt as follows: 
  prefix := "Human: " 
  postfix := "\n\nAssistant:" 
  prompt = prefix + prompt + postfix
```

```
 request := ClaudeRequest{ 
  Prompt: prompt,
  MaxTokensToSample: 200, 
 Temperature: 0.5,
 StopSequences: []string{"\n\nHuman:"},
  } 
  body, err := json.Marshal(request) 
 if err != nil {
  log.Panicln("Couldn't marshal the request: ", err) 
  } 
  output, err := 
  wrapper.BedrockRuntimeClient.InvokeModelWithResponseStream(context.Background(), 
  &bedrockruntime.InvokeModelWithResponseStreamInput{ 
  Body: body, 
 ModelId: aws.String(modelId),
  ContentType: aws.String("application/json"), 
  }) 
 if err != nil {
  errMsg := err.Error() 
  if strings.Contains(errMsg, "no such host") { 
   log.Printf("The Bedrock service is not available in the selected region. 
  Please double-check the service availability for your region at https://
aws.amazon.com/about-aws/global-infrastructure/regional-product-services/.\n") 
   } else if strings.Contains(errMsg, "Could not resolve the foundation model") { 
    log.Printf("Could not resolve the foundation model from model identifier: \"%v
\". Please verify that the requested model exists and is accessible within the 
  specified region.\n", modelId) 
  } else { 
   log.Printf("Couldn't invoke Anthropic Claude. Here's why: %v\n", err) 
  } 
 } 
  resp, err := processStreamingOutput(output, func(ctx context.Context, part 
  []byte) error { 
  fmt.Print(string(part)) 
  return nil 
  }) 
 if err != nil {
   log.Fatal("streaming output processing error: ", err) 
  }
```

```
 return resp.Completion, nil
}
type StreamingOutputHandler func(ctx context.Context, part []byte) error
func processStreamingOutput(output 
  *bedrockruntime.InvokeModelWithResponseStreamOutput, handler 
  StreamingOutputHandler) (Response, error) { 
  var combinedResult string 
  resp := Response{} 
  for event := range output.GetStream().Events() { 
  switch v := event.(type) {
   case *types.ResponseStreamMemberChunk: 
    //fmt.Println("payload", string(v.Value.Bytes)) 
    var resp Response 
    err := json.NewDecoder(bytes.NewReader(v.Value.Bytes)).Decode(&resp) 
    if err != nil { 
    return resp, err 
    } 
    err = handler(context.Background(), []byte(resp.Completion)) 
   if err != nil {
    return resp, err 
    } 
    combinedResult += resp.Completion 
   case *types.UnknownUnionMember: 
    fmt.Println("unknown tag:", v.Tag) 
   default: 
    fmt.Println("union is nil or unknown type") 
   } 
  } 
  resp.Completion = combinedResult 
  return resp, nil
```
}

• For API details, see [InvokeModelWithResponseStream](https://pkg.go.dev/github.com/aws/aws-sdk-go-v2/service/bedrockruntime#Client.InvokeModelWithResponseStream) in *AWS SDK for Go API Reference*.

#### Java

#### **SDK for Java 2.x**

#### *(i)* Note

There's more on GitHub. Find the complete example and learn how to set up and run in the AWS Code Examples [Repository.](https://github.com/awsdocs/aws-doc-sdk-examples/tree/main/javav2/example_code/bedrock-runtime#readme)

```
// Use the native inference API to send a text message to Anthropic Claude
// and print the response stream.
import org.json.JSONObject;
import org.json.JSONPointer;
import software.amazon.awssdk.auth.credentials.DefaultCredentialsProvider;
import software.amazon.awssdk.core.SdkBytes;
import software.amazon.awssdk.regions.Region;
import software.amazon.awssdk.services.bedrockruntime.BedrockRuntimeAsyncClient;
import 
 software.amazon.awssdk.services.bedrockruntime.model.InvokeModelWithResponseStreamReques
import 
 software.amazon.awssdk.services.bedrockruntime.model.InvokeModelWithResponseStreamRespor
import java.util.Objects;
import java.util.concurrent.ExecutionException;
import static 
 software.amazon.awssdk.services.bedrockruntime.model.InvokeModelWithResponseStreamRespon
public class InvokeModelWithResponseStream {
```

```
 public static String invokeModelWithResponseStream() throws 
  ExecutionException, InterruptedException { 
         // Create a Bedrock Runtime client in the AWS Region you want to use. 
         // Replace the DefaultCredentialsProvider with your preferred credentials 
  provider. 
         var client = BedrockRuntimeAsyncClient.builder() 
                 .credentialsProvider(DefaultCredentialsProvider.create()) 
                 .region(Region.US_EAST_1) 
                .buid() // Set the model ID, e.g., Claude 3 Haiku. 
         var modelId = "anthropic.claude-3-haiku-20240307-v1:0"; 
         // The InvokeModelWithResponseStream API uses the model's native payload. 
         // Learn more about the available inference parameters and response 
 fields at: 
         // https://docs.aws.amazon.com/bedrock/latest/userguide/model-parameters-
anthropic-claude-messages.html 
         var nativeRequestTemplate = """ 
\overline{a} "anthropic_version": "bedrock-2023-05-31", 
                     "max_tokens": 512, 
                     "temperature": 0.5, 
                     "messages": [{ 
                          "role": "user", 
                         "content": "{{prompt}}" 
 }] 
                 }"""; 
         // Define the prompt for the model. 
         var prompt = "Describe the purpose of a 'hello world' program in one 
  line."; 
         // Embed the prompt in the model's native request payload. 
         String nativeRequest = nativeRequestTemplate.replace("{{prompt}}", 
  prompt); 
         // Create a request with the model ID and the model's native request 
  payload. 
         var request = InvokeModelWithResponseStreamRequest.builder() 
                 .body(SdkBytes.fromUtf8String(nativeRequest)) 
                 .modelId(modelId) 
                 .build();
```

```
 // Prepare a buffer to accumulate the generated response text. 
         var completeResponseTextBuffer = new StringBuilder(); 
         // Prepare a handler to extract, accumulate, and print the response text 
  in real-time. 
         var responseStreamHandler = 
  InvokeModelWithResponseStreamResponseHandler.builder() 
                  .subscriber(Visitor.builder().onChunk(chunk -> { 
                      var response = new JSONObject(chunk.bytes().asUtf8String()); 
                      // Extract and print the text from the content blocks. 
                      if (Objects.equals(response.getString("type"), 
 "content block delta")) {
                          var text = new JSONPointer("/delta/
text").queryFrom(response); 
                          System.out.print(text); 
                          // Append the text to the response text buffer. 
                          completeResponseTextBuffer.append(text); 
1999 1999 1999 1999 1999
                  }).build()).build(); 
         try { 
             // Send the request and wait for the handler to process the response. 
             client.invokeModelWithResponseStream(request, 
  responseStreamHandler).get(); 
             // Return the complete response text. 
             return completeResponseTextBuffer.toString(); 
         } catch (ExecutionException | InterruptedException e) { 
             System.err.printf("Can't invoke '%s': %s", modelId, 
  e.getCause().getMessage()); 
             throw new RuntimeException(e); 
         } 
     } 
    public static void main(String[] args) throws ExecutionException,
  InterruptedException { 
         invokeModelWithResponseStream(); 
     }
}
```
• For API details, see [InvokeModelWithResponseStream](https://docs.aws.amazon.com/goto/SdkForJavaV2/bedrock-runtime-2023-09-30/InvokeModelWithResponseStream) in *AWS SDK for Java 2.x API Reference*.

#### JavaScript

## **SDK for JavaScript (v3)**

#### **A** Note

There's more on GitHub. Find the complete example and learn how to set up and run in the AWS Code Examples [Repository.](https://github.com/awsdocs/aws-doc-sdk-examples/tree/main/javascriptv3/example_code/bedrock-runtime#code-examples)

```
// Copyright Amazon.com, Inc. or its affiliates. All Rights Reserved.
// SPDX-License-Identifier: Apache-2.0
import { fileURLToPath } from "url";
import { FoundationModels } from "../../config/foundation_models.js";
import { 
   BedrockRuntimeClient, 
   InvokeModelCommand, 
   InvokeModelWithResponseStreamCommand,
} from "@aws-sdk/client-bedrock-runtime";
/** 
  * @typedef {Object} ResponseContent 
  * @property {string} text 
  * 
  * @typedef {Object} MessagesResponseBody 
  * @property {ResponseContent[]} content 
 * 
  * @typedef {Object} Delta 
  * @property {string} text 
 * 
  * @typedef {Object} Message
```

```
 * @property {string} role 
 * 
  * @typedef {Object} Chunk 
  * @property {string} type 
  * @property {Delta} delta 
  * @property {Message} message 
  */
/** 
  * Invokes Anthropic Claude 3 using the Messages API. 
 * 
  * To learn more about the Anthropic Messages API, go to: 
  * https://docs.aws.amazon.com/bedrock/latest/userguide/model-parameters-
anthropic-claude-messages.html 
 * 
  * @param {string} prompt - The input text prompt for the model to complete. 
  * @param {string} [modelId] - The ID of the model to use. Defaults to 
  "anthropic.claude-3-haiku-20240307-v1:0". 
  */
export const invokeModel = async ( 
   prompt, 
   modelId = "anthropic.claude-3-haiku-20240307-v1:0",
) => {
  // Create a new Bedrock Runtime client instance. 
   const client = new BedrockRuntimeClient({ region: "us-east-1" }); 
  // Prepare the payload for the model. 
  const payload = \{ anthropic_version: "bedrock-2023-05-31", 
     max_tokens: 1000, 
     messages: [ 
      \mathcal{L} role: "user", 
         content: [{ type: "text", text: prompt }], 
       }, 
     ], 
   }; 
   // Invoke Claude with the payload and wait for the response. 
   const command = new InvokeModelCommand({ 
     contentType: "application/json", 
     body: JSON.stringify(payload), 
     modelId, 
   });
```

```
 const apiResponse = await client.send(command); 
  // Decode and return the response(s) 
   const decodedResponseBody = new TextDecoder().decode(apiResponse.body); 
  /** @type {MessagesResponseBody} */ 
   const responseBody = JSON.parse(decodedResponseBody); 
   return responseBody.content[0].text;
};
/** 
  * Invokes Anthropic Claude 3 and processes the response stream. 
 * 
  * To learn more about the Anthropic Messages API, go to: 
  * https://docs.aws.amazon.com/bedrock/latest/userguide/model-parameters-
anthropic-claude-messages.html 
 * 
  * @param {string} prompt - The input text prompt for the model to complete. 
  * @param {string} [modelId] - The ID of the model to use. Defaults to 
  "anthropic.claude-3-haiku-20240307-v1:0". 
  */
export const invokeModelWithResponseStream = async ( 
   prompt, 
   modelId = "anthropic.claude-3-haiku-20240307-v1:0",
) => {
  // Create a new Bedrock Runtime client instance. 
  const client = new BedrockRuntimeClient({ region: "us-east-1" });
  // Prepare the payload for the model. 
  const payload = \{ anthropic_version: "bedrock-2023-05-31", 
     max_tokens: 1000, 
     messages: [ 
      \left\{ \right. role: "user", 
         content: [{ type: "text", text: prompt }], 
       }, 
     ], 
   }; 
  // Invoke Claude with the payload and wait for the API to respond. 
   const command = new InvokeModelWithResponseStreamCommand({ 
     contentType: "application/json", 
     body: JSON.stringify(payload), 
     modelId,
```

```
 }); 
   const apiResponse = await client.send(command); 
   let completeMessage = ""; 
   // Decode and process the response stream 
   for await (const item of apiResponse.body) { 
     /** @type Chunk */ 
     const chunk = JSON.parse(new TextDecoder().decode(item.chunk.bytes)); 
     const chunk_type = chunk.type; 
     if (chunk_type === "content_block_delta") { 
       const text = chunk.delta.text; 
       completeMessage = completeMessage + text; 
       process.stdout.write(text); 
     } 
   } 
   // Return the final response 
   return completeMessage;
};
// Invoke the function if this file was run directly.
if (process.argv[1] === fileURLToPath(import.meta.url)) { 
   const prompt = 'Write a paragraph starting with: "Once upon a time..."'; 
   const modelId = FoundationModels.CLAUDE_3_HAIKU.modelId; 
   console.log(`Prompt: ${prompt}`); 
   console.log(`Model ID: ${modelId}`); 
   try { 
     console.log("-".repeat(53)); 
     const response = await invokeModel(prompt, modelId); 
    console.log("\n" + "-'".repeat(53)); console.log("Final structured response:"); 
     console.log(response); 
   } catch (err) { 
    console.log(`\n${err}`);
   }
}
```
• For API details, see [InvokeModelWithResponseStream](https://docs.aws.amazon.com/AWSJavaScriptSDK/v3/latest/client/bedrock-runtime/command/InvokeModelWithResponseStreamCommand) in *AWS SDK for JavaScript API Reference*.

### Python

# **SDK for Python (Boto3)**

### **A** Note

There's more on GitHub. Find the complete example and learn how to set up and run in the AWS Code Examples [Repository.](https://github.com/awsdocs/aws-doc-sdk-examples/tree/main/python/example_code/bedrock-runtime#code-examples)

```
# Use the native inference API to send a text message to Anthropic Claude
# and print the response stream.
import boto3
import json
# Create a Bedrock Runtime client in the AWS Region of your choice.
client = boto3.client("bedrock-runtime", region_name="us-east-1")
# Set the model ID, e.g., Claude 3 Haiku.
model_id = "anthropic.claude-3-haiku-20240307-v1:0"
# Define the prompt for the model.
prompt = "Describe the purpose of a 'hello world' program in one line."
# Format the request payload using the model's native structure.
native_request = { 
     "anthropic_version": "bedrock-2023-05-31", 
     "max_tokens": 512, 
     "temperature": 0.5, 
     "messages": [ 
         { 
             "role": "user", 
             "content": [{"type": "text", "text": prompt}], 
         } 
     ],
}
# Convert the native request to JSON.
```
```
request = json.dumps(native_request)
# Invoke the model with the request.
streaming_response = client.invoke_model_with_response_stream( 
     modelId=model_id, body=request
\lambda# Extract and print the response text in real-time.
for event in streaming response["body"]:
     chunk = json.loads(event["chunk"]["bytes"]) 
     if chunk["type"] == "content_block_delta": 
         print(chunk["delta"].get("text", ""), end="")
```
• For API details, see [InvokeModelWithResponseStream](https://docs.aws.amazon.com/goto/boto3/bedrock-runtime-2023-09-30/InvokeModelWithResponseStream) in *AWS SDK for Python (Boto3) API Reference*.

# **A tool use demo illustrating how to connect AI models on Amazon Bedrock with a custom tool or API**

The following code example shows how to build a typical interaction between an application, a generative AI model, and connected tools or APIs to mediate interactions between the AI and the outside world. It uses the example of connecting an external weather API to the AI model so it can provide real-time weather information based on user input.

Python

# **SDK for Python (Boto3)**

## **A** Note

There's more on GitHub. Find the complete example and learn how to set up and run in the AWS Code Examples [Repository.](https://github.com/awsdocs/aws-doc-sdk-examples/tree/main/python/example_code/bedrock-runtime#code-examples)

The primary execution script of the demo. This script orchestrates the conversation between the user, the Amazon Bedrock Converse API, and a weather tool.

# Copyright Amazon.com, Inc. or its affiliates. All Rights Reserved.

```
# SPDX-License-Identifier: Apache-2.0
"" "
This demo illustrates a tool use scenario using Amazon Bedrock's Converse API and 
  a weather tool.
The script interacts with a foundation model on Amazon Bedrock to provide weather 
  information based on user
input. It uses the Open-Meteo API (https://open-meteo.com) to retrieve current 
  weather data for a given location.
"" ""
import boto3
import logging
from enum import Enum
import utils.tool_use_print_utils as output
import weather_tool
logging.basicConfig(level=logging.INFO, format="%(message)s")
AWS_REGION = "us-east-1"
# For the most recent list of models supported by the Converse API's tool use 
 functionality, visit:
# https://docs.aws.amazon.com/bedrock/latest/userguide/conversation-
inference.html
class SupportedModels(Enum): 
     CLAUDE_OPUS = "anthropic.claude-3-opus-20240229-v1:0" 
     CLAUDE_SONNET = "anthropic.claude-3-sonnet-20240229-v1:0" 
     CLAUDE_HAIKU = "anthropic.claude-3-haiku-20240307-v1:0" 
     COHERE_COMMAND_R = "cohere.command-r-v1:0" 
     COHERE_COMMAND_R_PLUS = "cohere.command-r-plus-v1:0"
# Set the model ID, e.g., Claude 3 Haiku.
MODEL_ID = SupportedModels.CLAUDE_HAIKU.value
SYSTEM_PROMPT = """
You are a weather assistant that provides current weather data for user-specified 
 locations using only
the Weather_Tool, which expects latitude and longitude. Infer the coordinates 
  from the location yourself.
```

```
If the user provides coordinates, infer the approximate location and refer to it 
  in your response.
To use the tool, you strictly apply the provided tool specification.
- Explain your step-by-step process, and give brief updates before each step.
- Only use the Weather Tool for data. Never quess or make up information.
- Repeat the tool use for subsequent requests if necessary.
- If the tool errors, apologize, explain weather is unavailable, and suggest 
 other options.
- Report temperatures in °C (°F) and wind in km/h (mph). Keep weather reports 
 concise. Sparingly use 
   emojis where appropriate.
- Only respond to weather queries. Remind off-topic users of your purpose. 
- Never claim to search online, access external data, or use tools besides 
Weather Tool.
- Complete the entire process until you have all required data before sending the 
 complete response.
"""
# The maximum number of recursive calls allowed in the tool_use_demo function.
# This helps prevent infinite loops and potential performance issues.
MAX_RECURSIONS = 5
class ToolUseDemo: 
     """ 
     Demonstrates the tool use feature with the Amazon Bedrock Converse API. 
    "" "
     def __init__(self): 
         # Prepare the system prompt 
         self.system_prompt = [{"text": SYSTEM_PROMPT}] 
         # Prepare the tool configuration with the weather tool's specification 
         self.tool_config = {"tools": [weather_tool.get_tool_spec()]} 
         # Create a Bedrock Runtime client in the specified AWS Region. 
         self.bedrockRuntimeClient = boto3.client( 
             "bedrock-runtime", region_name=AWS_REGION 
         ) 
     def run(self): 
 """
```

```
 Starts the conversation with the user and handles the interaction with 
 Bedrock. 
 """ 
         # Print the greeting and a short user guide 
         output.header() 
         # Start with an emtpy conversation 
         conversation = [] 
        # Get the first user input 
         user_input = self._get_user_input() 
        while user_input is not None: 
             # Create a new message with the user input and append it to the 
 conversation 
             message = {"role": "user", "content": [{"text": user_input}]} 
             conversation.append(message) 
             # Send the conversation to Amazon Bedrock 
             bedrock_response = self._send_conversation_to_bedrock(conversation) 
             # Recursively handle the model's response until the model has 
 returned 
            # its final response or the recursion counter has reached 0
            self. process model response(
                 bedrock_response, conversation, max_recursion=MAX_RECURSIONS 
) # Repeat the loop until the user decides to exit the application 
             user_input = self._get_user_input() 
        output.footer() 
     def _send_conversation_to_bedrock(self, conversation): 
         """ 
         Sends the conversation, the system prompt, and the tool spec to Amazon 
 Bedrock, and returns the response. 
         :param conversation: The conversation history including the next message 
 to send. 
         :return: The response from Amazon Bedrock. 
 """ 
         output.call_to_bedrock(conversation)
```

```
 # Send the conversation, system prompt, and tool configuration, and 
 return the response 
         return self.bedrockRuntimeClient.converse( 
             modelId=MODEL_ID, 
             messages=conversation, 
             system=self.system_prompt, 
             toolConfig=self.tool_config, 
        \lambda def _process_model_response( 
             self, model_response, conversation, max_recursion=MAX_RECURSIONS 
     ): 
 """ 
         Processes the response received via Amazon Bedrock and performs the 
 necessary actions 
         based on the stop reason. 
         :param model_response: The model's response returned via Amazon Bedrock. 
         :param conversation: The conversation history. 
         :param max_recursion: The maximum number of recursive calls allowed. 
 """ 
         if max_recursion <= 0: 
             # Stop the process, the number of recursive calls could indicate an 
 infinite loop 
             logging.warning( 
                 "Warning: Maximum number of recursions reached. Please try 
 again." 
) exit(1) 
         # Append the model's response to the ongoing conversation 
         message = model_response["output"]["message"] 
         conversation.append(message) 
        if model response["stopReason"] == "tool use":
             # If the stop reason is "tool_use", forward everything to the tool 
 use handler 
             self._handle_tool_use(message, conversation, max_recursion) 
         if model_response["stopReason"] == "end_turn": 
             # If the stop reason is "end_turn", print the model's response text, 
 and finish the process 
             output.model_response(message["content"][0]["text"])
```

```
 return 
   def handle tool use(
            self, model_response, conversation, max_recursion=MAX_RECURSIONS 
    ): 
 """ 
        Handles the tool use case by invoking the specified tool and sending the 
 tool's response back to Bedrock. 
        The tool response is appended to the conversation, and the conversation 
 is sent back to Amazon Bedrock for further processing. 
        :param model_response: The model's response containing the tool use 
 request. 
        :param conversation: The conversation history. 
        :param max_recursion: The maximum number of recursive calls allowed. 
 """ 
        # Initialize an empty list of tool results 
        tool_results = [] 
        # The model's response can consist of multiple content blocks 
        for content_block in model_response["content"]: 
            if "text" in content_block: 
                # If the content block contains text, print it to the console 
               output.model response(content block["text"])
            if "toolUse" in content_block: 
                # If the content block is a tool use request, forward it to the 
 tool 
                tool_response = self._invoke_tool(content_block["toolUse"]) 
                # Add the tool use ID and the tool's response to the list of 
 results 
                tool_results.append( 
\{ "toolResult": { 
                            "toolUseId": (tool_response["toolUseId"]), 
                            "content": [{"json": tool_response["content"]}], 
 } 
1 1 1 1 1 1 1
) # Embed the tool results in a new user message 
        message = {"role": "user", "content": tool_results}
```

```
 # Append the new message to the ongoing conversation 
        conversation.append(message) 
        # Send the conversation to Amazon Bedrock 
       response = self. send conversation to bedrock(conversation)
        # Recursively handle the model's response until the model has returned 
       # its final response or the recursion counter has reached 0
        self._process_model_response(response, conversation, max_recursion - 1) 
    def _invoke_tool(self, payload): 
 """ 
        Invokes the specified tool with the given payload and returns the tool's 
 response. 
        If the requested tool does not exist, an error message is returned. 
         :param payload: The payload containing the tool name and input data. 
         :return: The tool's response or an error message. 
 """ 
       tool name = payload["name"]
        if tool_name == "Weather_Tool": 
             input_data = payload["input"] 
            output.tool use(tool name, input data)
             # Invoke the weather tool with the input data provided by 
            response = weather tool.fetch weather data(input data)
        else: 
             error_message = ( 
                 f"The requested tool with name '{tool_name}' does not exist." 
) response = {"error": "true", "message": error_message} 
        return {"toolUseId": payload["toolUseId"], "content": response} 
    @staticmethod 
    def _get_user_input(prompt="Your weather info request"): 
 """ 
        Prompts the user for input and returns the user's response. 
        Returns None if the user enters 'x' to exit. 
         :param prompt: The prompt to display to the user. 
         :return: The user's input or None if the user chooses to exit.
```

```
"" "
         output.separator() 
        user_input = input(f''{prompt} (x to exit): ")
         if user_input == "": 
             prompt = "Please enter your weather info request, e.g. the name of a 
  city" 
             return ToolUseDemo._get_user_input(prompt) 
        elif user_input.lower() == "x": return None 
         else: 
             return user_input
if __name__ == '__main__": tool_use_demo = ToolUseDemo() 
     tool_use_demo.run()
```
The weather tool used by the demo. This script defines the tool specification and implements the logic to retrieve weather data using from the Open-Meteo API.

```
# Copyright Amazon.com, Inc. or its affiliates. All Rights Reserved.
# SPDX-License-Identifier: Apache-2.0
import requests
from requests.exceptions import RequestException
def get_tool_spec(): 
     """ 
     Returns the JSON Schema specification for the Weather tool. The tool 
  specification 
     defines the input schema and describes the tool's functionality. 
     For more information, see https://json-schema.org/understanding-json-schema/
reference. 
     :return: The tool specification for the Weather tool. 
    "" "
     return { 
         "toolSpec": {
```

```
 "name": "Weather_Tool", 
             "description": "Get the current weather for a given location, based 
  on its WGS84 coordinates.", 
             "inputSchema": { 
                 "json": { 
                     "type": "object", 
                     "properties": { 
                         "latitude": { 
                             "type": "string", 
                             "description": "Geographical WGS84 latitude of the 
  location.", 
\}, \{ "longitude": { 
                             "type": "string", 
                             "description": "Geographical WGS84 longitude of the 
  location.", 
\}, \{\}, \{ "required": ["latitude", "longitude"], 
 } 
             }, 
        } 
     }
def fetch_weather_data(input_data): 
 """ 
     Fetches weather data for the given latitude and longitude using the Open-
Meteo API. 
     Returns the weather data or an error message if the request fails. 
     :param input_data: The input data containing the latitude and longitude. 
     :return: The weather data or an error message. 
    "" "
     endpoint = "https://api.open-meteo.com/v1/forecast" 
     latitude = input_data.get("latitude") 
     longitude = input_data.get("longitude", "") 
     params = {"latitude": latitude, "longitude": longitude, "current_weather": 
  True} 
     try: 
         response = requests.get(endpoint, params=params) 
        weather_data = {''}weather_data": response.json()}
         response.raise_for_status()
```

```
 return weather_data 
 except RequestException as e: 
     return e.response.json() 
 except Exception as e: 
     return {"error": type(e), "message": str(e)}
```
• For API details, see [Converse](https://docs.aws.amazon.com/goto/boto3/bedrock-runtime-2023-09-30/Converse) in *AWS SDK for Python (Boto3) API Reference*.

# **Cohere Command for Amazon Bedrock Runtime using AWS SDKs**

The following code examples show how to use Amazon Bedrock Runtime with AWS SDKs.

## **Examples**

- Invoke Cohere [Command](#page-1161-0) on Amazon Bedrock using Bedrock's Converse API
- Invoke Cohere [Command](#page-1170-0) on Amazon Bedrock using Bedrock's Converse API with a response [stream](#page-1170-0)
- Invoke Cohere [Command](#page-1177-0) R and R+ on Amazon Bedrock using the Invoke Model API
- Invoke Cohere [Command](#page-1182-0) on Amazon Bedrock using the Invoke Model API
- Invoke Cohere [Command](#page-1187-0) R and R+ on Amazon Bedrock using the Invoke Model API with a [response](#page-1187-0) stream
- Invoke Cohere [Command](#page-1193-0) on Amazon Bedrock using the Invoke Model API with a response stream
- A tool use demo [illustrating](#page-1199-0) how to connect AI models on Amazon Bedrock with a custom tool or [API](#page-1199-0)

# <span id="page-1161-0"></span>**Invoke Cohere Command on Amazon Bedrock using Bedrock's Converse API**

The following code examples show how to send a text message to Cohere Command, using Bedrock's Converse API.

#### .NET

## **AWS SDK for .NET**

## **A** Note

There's more on GitHub. Find the complete example and learn how to set up and run in the AWS Code Examples [Repository.](https://github.com/awsdocs/aws-doc-sdk-examples/tree/main/dotnetv3/Bedrock-runtime#code-examples)

Send a text message to Cohere Command, using Bedrock's Converse API.

```
// Use the Converse API to send a text message to Cohere Command.
using System;
using System.Collections.Generic;
using Amazon;
using Amazon.BedrockRuntime;
using Amazon.BedrockRuntime.Model;
// Create a Bedrock Runtime client in the AWS Region you want to use.
var client = new AmazonBedrockRuntimeClient(RegionEndpoint.USEast1);
// Set the model ID, e.g., Command R.
var modelId = "cohere.command-r-v1:0";
// Define the user message.
var userMessage = "Describe the purpose of a 'hello world' program in one line.";
// Create a request with the model ID, the user message, and an inference 
 configuration.
var request = new ConverseRequest
{ 
    ModelId = modelId, Messages = new List<Message> 
     { 
         new Message 
        \mathcal{L} Role = ConversationRole.User, 
             Content = new List<ContentBlock> { new ContentBlock { Text = 
  userMessage } } 
 } 
     },
```

```
 InferenceConfig = new InferenceConfiguration() 
     { 
         MaxTokens = 512, 
         Temperature = 0.5F, 
        TopP = 0.9F }
};
try
{ 
     // Send the request to the Bedrock Runtime and wait for the result. 
     var response = await client.ConverseAsync(request); 
     // Extract and print the response text. 
     string responseText = response?.Output?.Message?.Content?[0]?.Text ?? ""; 
     Console.WriteLine(responseText);
}
catch (AmazonBedrockRuntimeException e)
{ 
     Console.WriteLine($"ERROR: Can't invoke '{modelId}'. Reason: {e.Message}"); 
     throw;
}
```
• For API details, see [Converse](https://docs.aws.amazon.com/goto/DotNetSDKV3/bedrock-runtime-2023-09-30/Converse) in *AWS SDK for .NET API Reference*.

#### Java

## **SDK for Java 2.x**

## **A** Note

There's more on GitHub. Find the complete example and learn how to set up and run in the AWS Code Examples [Repository.](https://github.com/awsdocs/aws-doc-sdk-examples/tree/main/javav2/example_code/bedrock-runtime#readme)

Send a text message to Cohere Command, using Bedrock's Converse API.

// Use the Converse API to send a text message to Cohere Command.

import software.amazon.awssdk.auth.credentials.DefaultCredentialsProvider;

```
import software.amazon.awssdk.core.exception.SdkClientException;
import software.amazon.awssdk.regions.Region;
import software.amazon.awssdk.services.bedrockruntime.BedrockRuntimeClient;
import software.amazon.awssdk.services.bedrockruntime.model.ContentBlock;
import software.amazon.awssdk.services.bedrockruntime.model.ConversationRole;
import software.amazon.awssdk.services.bedrockruntime.model.ConverseResponse;
import software.amazon.awssdk.services.bedrockruntime.model.Message;
public class Converse { 
     public static String converse() { 
         // Create a Bedrock Runtime client in the AWS Region you want to use. 
         // Replace the DefaultCredentialsProvider with your preferred credentials 
  provider. 
         var client = BedrockRuntimeClient.builder() 
                 .credentialsProvider(DefaultCredentialsProvider.create()) 
                  .region(Region.US_EAST_1) 
                 .build(); 
         // Set the model ID, e.g., Command R. 
         var modelId = "cohere.command-r-v1:0"; 
         // Create the input text and embed it in a message object with the user 
 role. 
         var inputText = "Describe the purpose of a 'hello world' program in one 
 line."; 
         var message = Message.builder() 
                 .content(ContentBlock.fromText(inputText)) 
                 .role(ConversationRole.USER) 
                .build();
         try { 
             // Send the message with a basic inference configuration. 
             ConverseResponse response = client.converse(request -> request 
                      .modelId(modelId) 
                      .messages(message) 
                      .inferenceConfig(config -> config 
                              .maxTokens(512) 
                              .temperature(0.5F) 
                             .topP(0.9F));
             // Retrieve the generated text from Bedrock's response object.
```

```
 var responseText = 
  response.output().message().content().get(0).text(); 
              System.out.println(responseText); 
              return responseText; 
         } catch (SdkClientException e) { 
              System.err.printf("ERROR: Can't invoke '%s'. Reason: %s", modelId, 
  e.getMessage()); 
              throw new RuntimeException(e); 
         } 
     } 
     public static void main(String[] args) { 
         converse(); 
     }
}
```
Send a text message to Cohere Command, using Bedrock's Converse API with the async Java client.

```
// Use the Converse API to send a text message to Cohere Command
// with the async Java client.
import software.amazon.awssdk.auth.credentials.DefaultCredentialsProvider;
import software.amazon.awssdk.regions.Region;
import software.amazon.awssdk.services.bedrockruntime.BedrockRuntimeAsyncClient;
import software.amazon.awssdk.services.bedrockruntime.model.ContentBlock;
import software.amazon.awssdk.services.bedrockruntime.model.ConversationRole;
import software.amazon.awssdk.services.bedrockruntime.model.Message;
import java.util.concurrent.CompletableFuture;
import java.util.concurrent.ExecutionException;
public class ConverseAsync { 
     public static String converseAsync() { 
         // Create a Bedrock Runtime client in the AWS Region you want to use. 
         // Replace the DefaultCredentialsProvider with your preferred credentials 
  provider. 
         var client = BedrockRuntimeAsyncClient.builder()
```

```
 .credentialsProvider(DefaultCredentialsProvider.create()) 
                  .region(Region.US_EAST_1) 
                 .build();
         // Set the model ID, e.g., Command R. 
         var modelId = "cohere.command-r-v1:0"; 
         // Create the input text and embed it in a message object with the user 
 role. 
         var inputText = "Describe the purpose of a 'hello world' program in one 
 line."; 
         var message = Message.builder() 
                  .content(ContentBlock.fromText(inputText)) 
                  .role(ConversationRole.USER) 
                  .build(); 
         // Send the message with a basic inference configuration. 
         var request = client.converse(params -> params 
                  .modelId(modelId) 
                  .messages(message) 
                  .inferenceConfig(config -> config 
                          .maxTokens(512) 
                          .temperature(0.5F) 
                         .topP(<math>0.9F</math>) ); 
         // Prepare a future object to handle the asynchronous response. 
         CompletableFuture<String> future = new CompletableFuture<>(); 
         // Handle the response or error using the future object. 
         request.whenComplete((response, error) -> { 
            if (error == null) {
                 // Extract the generated text from Bedrock's response object. 
                 String responseText = 
 response.output().message().content().get(0).text(); 
                 future.complete(responseText); 
             } else { 
                 future.completeExceptionally(error); 
 } 
         }); 
         try { 
             // Wait for the future object to complete and retrieve the generated 
 text.
```

```
 String responseText = future.get(); 
              System.out.println(responseText); 
              return responseText; 
         } catch (ExecutionException | InterruptedException e) { 
              System.err.printf("Can't invoke '%s': %s", modelId, e.getMessage()); 
              throw new RuntimeException(e); 
         } 
     } 
     public static void main(String[] args) { 
         converseAsync(); 
     }
}
```
• For API details, see [Converse](https://docs.aws.amazon.com/goto/SdkForJavaV2/bedrock-runtime-2023-09-30/Converse) in *AWS SDK for Java 2.x API Reference*.

### **JavaScript**

## **SDK for JavaScript (v3)**

## *(i)* Note

There's more on GitHub. Find the complete example and learn how to set up and run in the AWS Code Examples [Repository.](https://github.com/awsdocs/aws-doc-sdk-examples/tree/main/javascriptv3/example_code/bedrock-runtime#code-examples)

Send a text message to Cohere Command, using Bedrock's Converse API.

```
// Use the Conversation API to send a text message to Cohere Command.
import { 
   BedrockRuntimeClient, 
   ConverseCommand,
} from "@aws-sdk/client-bedrock-runtime";
// Create a Bedrock Runtime client in the AWS Region you want to use.
const client = new BedrockRuntimeClient({ region: "us-east-1" });
// Set the model ID, e.g., Command R.
```

```
const modelId = "cohere.command-r-v1:0";
// Start a conversation with the user message.
const userMessage = 
   "Describe the purpose of a 'hello world' program in one line.";
const conversation = [ 
   { 
     role: "user", 
     content: [{ text: userMessage }], 
  },
];
// Create a command with the model ID, the message, and a basic configuration.
const command = new ConverseCommand({ 
   modelId, 
  messages: conversation, 
  inferenceConfig: { maxTokens: 512, temperature: 0.5, topP: 0.9 },
});
try { 
  // Send the command to the model and wait for the response 
   const response = await client.send(command); 
  // Extract and print the response text. 
  const responseText = response.output.message.content[0].text; 
  console.log(responseText);
} catch (err) { 
   console.log(`ERROR: Can't invoke '${modelId}'. Reason: ${err}`); 
   process.exit(1);
}
```
• For API details, see [Converse](https://docs.aws.amazon.com/AWSJavaScriptSDK/v3/latest/client/bedrock-runtime/command/ConverseCommand) in *AWS SDK for JavaScript API Reference*.

## Python

# **SDK for Python (Boto3)**

# **(i)** Note

There's more on GitHub. Find the complete example and learn how to set up and run in the AWS Code Examples [Repository.](https://github.com/awsdocs/aws-doc-sdk-examples/tree/main/python/example_code/bedrock-runtime#code-examples)

Send a text message to Cohere Command, using Bedrock's Converse API.

```
# Use the Conversation API to send a text message to Cohere Command.
import boto3
from botocore.exceptions import ClientError
# Create a Bedrock Runtime client in the AWS Region you want to use.
client = boto3.client("bedrock-runtime", region_name="us-east-1")
# Set the model ID, e.g., Command R.
model_id = "cohere.command-r-v1:0"
# Start a conversation with the user message.
user_message = "Describe the purpose of a 'hello world' program in one line."
conversation = [ 
    \{ "role": "user", 
         "content": [{"text": user_message}], 
     }
\mathbf{I}try: 
     # Send the message to the model, using a basic inference configuration. 
     response = client.converse( 
         modelId=model_id, 
         messages=conversation, 
         inferenceConfig={"maxTokens": 512, "temperature": 0.5, "topP": 0.9}, 
    \mathcal{L} # Extract and print the response text. 
     response_text = response["output"]["message"]["content"][0]["text"] 
     print(response_text)
```

```
except (ClientError, Exception) as e: 
     print(f"ERROR: Can't invoke '{model_id}'. Reason: {e}") 
     exit(1)
```
• For API details, see [Converse](https://docs.aws.amazon.com/goto/boto3/bedrock-runtime-2023-09-30/Converse) in *AWS SDK for Python (Boto3) API Reference*.

# <span id="page-1170-0"></span>**Invoke Cohere Command on Amazon Bedrock using Bedrock's Converse API with a response stream**

The following code examples show how to send a text message to Cohere Command, using Bedrock's Converse API and process the response stream in real-time.

### .NET

## **AWS SDK for .NET**

### **A** Note

There's more on GitHub. Find the complete example and learn how to set up and run in the AWS Code Examples [Repository.](https://github.com/awsdocs/aws-doc-sdk-examples/tree/main/dotnetv3/Bedrock-runtime#code-examples)

Send a text message to Cohere Command, using Bedrock's Converse API and process the response stream in real-time.

```
// Use the Converse API to send a text message to Cohere Command
// and print the response stream.
using System;
using System.Collections.Generic;
using System.Linq;
using Amazon;
using Amazon.BedrockRuntime;
using Amazon.BedrockRuntime.Model;
// Create a Bedrock Runtime client in the AWS Region you want to use.
var client = new AmazonBedrockRuntimeClient(RegionEndpoint.USEast1);
```

```
// Set the model ID, e.g., Command R.
var modelId = "cohere.command-r-v1:0";
// Define the user message.
var userMessage = "Describe the purpose of a 'hello world' program in one line.";
// Create a request with the model ID, the user message, and an inference 
  configuration.
var request = new ConverseStreamRequest
{ 
     ModelId = modelId, 
     Messages = new List<Message> 
    \{ new Message 
         { 
              Role = ConversationRole.User, 
              Content = new List<ContentBlock> { new ContentBlock { Text = 
  userMessage } } 
         } 
     }, 
     InferenceConfig = new InferenceConfiguration() 
     { 
         MaxTokens = 512, 
         Temperature = 0.5F, 
        TopP = 0.9F }
};
try
{ 
     // Send the request to the Bedrock Runtime and wait for the result. 
     var response = await client.ConverseStreamAsync(request); 
     // Extract and print the streamed response text in real-time. 
     foreach (var chunk in response.Stream.AsEnumerable()) 
     { 
         if (chunk is ContentBlockDeltaEvent) 
         { 
              Console.Write((chunk as ContentBlockDeltaEvent).Delta.Text); 
         } 
     }
}
catch (AmazonBedrockRuntimeException e)
{
```

```
 Console.WriteLine($"ERROR: Can't invoke '{modelId}'. Reason: {e.Message}"); 
     throw;
}
```
• For API details, see [ConverseStream](https://docs.aws.amazon.com/goto/DotNetSDKV3/bedrock-runtime-2023-09-30/ConverseStream) in *AWS SDK for .NET API Reference*.

#### Java

### **SDK for Java 2.x**

#### **A** Note

There's more on GitHub. Find the complete example and learn how to set up and run in the AWS Code Examples [Repository.](https://github.com/awsdocs/aws-doc-sdk-examples/tree/main/javav2/example_code/bedrock-runtime#readme)

Send a text message to Cohere Command, using Bedrock's Converse API and process the response stream in real-time.

```
// Use the Converse API to send a text message to Cohere Command
// and print the response stream.
import software.amazon.awssdk.auth.credentials.DefaultCredentialsProvider;
import software.amazon.awssdk.regions.Region;
import software.amazon.awssdk.services.bedrockruntime.BedrockRuntimeAsyncClient;
import software.amazon.awssdk.services.bedrockruntime.model.ContentBlock;
import software.amazon.awssdk.services.bedrockruntime.model.ConversationRole;
import 
 software.amazon.awssdk.services.bedrockruntime.model.ConverseStreamResponseHandler;
import software.amazon.awssdk.services.bedrockruntime.model.Message;
import java.util.concurrent.ExecutionException;
public class ConverseStream { 
     public static void main(String[] args) { 
         // Create a Bedrock Runtime client in the AWS Region you want to use. 
         // Replace the DefaultCredentialsProvider with your preferred credentials 
  provider.
```

```
 var client = BedrockRuntimeAsyncClient.builder() 
                 .credentialsProvider(DefaultCredentialsProvider.create()) 
                 .region(Region.US_EAST_1) 
                 .build(); 
        // Set the model ID, e.g., Command R. 
        var modelId = "cohere.command-r-v1:0"; 
        // Create the input text and embed it in a message object with the user 
 role. 
        var inputText = "Describe the purpose of a 'hello world' program in one 
 line."; 
        var message = Message.builder() 
                 .content(ContentBlock.fromText(inputText)) 
                 .role(ConversationRole.USER) 
                 .build(); 
        // Create a handler to extract and print the response text in real-time. 
        var responseStreamHandler = ConverseStreamResponseHandler.builder() 
                 .subscriber(ConverseStreamResponseHandler.Visitor.builder() 
                          .onContentBlockDelta(chunk -> { 
                              String responseText = chunk.delta().text(); 
                              System.out.print(responseText); 
                         }).build() 
                 ).onError(err -> 
                          System.err.printf("Can't invoke '%s': %s", modelId, 
 err.getMessage()) 
                 ).build(); 
        try { 
            // Send the message with a basic inference configuration and attach 
 the handler. 
            client.converseStream(request -> request.modelId(modelId) 
                     .messages(message) 
                     .inferenceConfig(config -> config 
                              .maxTokens(512) 
                              .temperature(0.5F) 
                             .topP(<math>0.9F</math>) ), responseStreamHandler).get(); 
        } catch (ExecutionException | InterruptedException e) { 
            System.err.printf("Can't invoke '%s': %s", modelId, 
 e.getCause().getMessage()); 
        }
```
}

}

• For API details, see [ConverseStream](https://docs.aws.amazon.com/goto/SdkForJavaV2/bedrock-runtime-2023-09-30/ConverseStream) in *AWS SDK for Java 2.x API Reference*.

**JavaScript** 

## **SDK for JavaScript (v3)**

## **A** Note

There's more on GitHub. Find the complete example and learn how to set up and run in the AWS Code Examples [Repository.](https://github.com/awsdocs/aws-doc-sdk-examples/tree/main/javascriptv3/example_code/bedrock-runtime#code-examples)

Send a text message to Cohere Command, using Bedrock's Converse API and process the response stream in real-time.

```
// Use the Conversation API to send a text message to Cohere Command.
import { 
   BedrockRuntimeClient, 
   ConverseStreamCommand,
} from "@aws-sdk/client-bedrock-runtime";
// Create a Bedrock Runtime client in the AWS Region you want to use.
const client = new BedrockRuntimeClient({ region: "us-east-1" });
// Set the model ID, e.g., Command R.
const modelId = "cohere.command-r-v1:0";
// Start a conversation with the user message.
const userMessage = 
   "Describe the purpose of a 'hello world' program in one line.";
const conversation = [ 
   { 
     role: "user", 
     content: [{ text: userMessage }], 
   },
];
```

```
// Create a command with the model ID, the message, and a basic configuration.
const command = new ConverseStreamCommand({ 
   modelId, 
   messages: conversation, 
   inferenceConfig: { maxTokens: 512, temperature: 0.5, topP: 0.9 },
});
try { 
  // Send the command to the model and wait for the response 
   const response = await client.send(command); 
  // Extract and print the streamed response text in real-time. 
   for await (const item of response.stream) { 
     if (item.contentBlockDelta) { 
       process.stdout.write(item.contentBlockDelta.delta?.text); 
     } 
   }
} catch (err) { 
   console.log(`ERROR: Can't invoke '${modelId}'. Reason: ${err}`); 
   process.exit(1);
}
```
• For API details, see [ConverseStream](https://docs.aws.amazon.com/AWSJavaScriptSDK/v3/latest/client/bedrock-runtime/command/ConverseStreamCommand) in *AWS SDK for JavaScript API Reference*.

## Python

# **SDK for Python (Boto3)**

# **Note**

There's more on GitHub. Find the complete example and learn how to set up and run in the AWS Code Examples [Repository.](https://github.com/awsdocs/aws-doc-sdk-examples/tree/main/python/example_code/bedrock-runtime#code-examples)

Send a text message to Cohere Command, using Bedrock's Converse API and process the response stream in real-time.

# Use the Conversation API to send a text message to Cohere Command

```
# and print the response stream.
import boto3
from botocore.exceptions import ClientError
# Create a Bedrock Runtime client in the AWS Region you want to use.
client = boto3.client("bedrock-runtime", region_name="us-east-1")
# Set the model ID, e.g., Command R.
model id = "cohere.command-r-v1:0"# Start a conversation with the user message.
user_message = "Describe the purpose of a 'hello world' program in one line."
conversation = <math>\lceil</math> { 
         "role": "user", 
         "content": [{"text": user_message}], 
     }
]
try: 
     # Send the message to the model, using a basic inference configuration. 
     streaming_response = client.converse_stream( 
         modelId=model_id, 
         messages=conversation, 
         inferenceConfig={"maxTokens": 512, "temperature": 0.5, "topP": 0.9}, 
     ) 
     # Extract and print the streamed response text in real-time. 
     for chunk in streaming_response["stream"]: 
         if "contentBlockDelta" in chunk: 
             text = chunk["contentBlockDelta"]["delta"]["text"] 
             print(text, end="")
except (ClientError, Exception) as e: 
     print(f"ERROR: Can't invoke '{model_id}'. Reason: {e}") 
     exit(1)
```
• For API details, see [ConverseStream](https://docs.aws.amazon.com/goto/boto3/bedrock-runtime-2023-09-30/ConverseStream) in *AWS SDK for Python (Boto3) API Reference*.

# <span id="page-1177-0"></span>**Invoke Cohere Command R and R+ on Amazon Bedrock using the Invoke Model API**

The following code examples show how to send a text message to Cohere Command R and R+, using the Invoke Model API.

#### .NET

## **AWS SDK for .NET**

### *A* Note

There's more on GitHub. Find the complete example and learn how to set up and run in the AWS Code Examples [Repository.](https://github.com/awsdocs/aws-doc-sdk-examples/tree/main/dotnetv3/Bedrock-runtime#code-examples)

```
// Use the native inference API to send a text message to Cohere Command R.
using System;
using System.IO;
using System.Text.Json;
using System.Text.Json.Nodes;
using Amazon;
using Amazon.BedrockRuntime;
using Amazon.BedrockRuntime.Model;
// Create a Bedrock Runtime client in the AWS Region you want to use.
var client = new AmazonBedrockRuntimeClient(RegionEndpoint.USEast1);
// Set the model ID, e.g., Command R.
var modelId = "cohere.command-r-v1:0";
// Define the user message.
var userMessage = "Describe the purpose of a 'hello world' program in one line.";
//Format the request payload using the model's native structure.
var nativeRequest = JsonSerializer.Serialize(new
{ 
     message = userMessage, 
     max_tokens = 512,
```

```
temperature = 0.5});
// Create a request with the model ID and the model's native request payload.
var request = new InvokeModelRequest()
{ 
     ModelId = modelId, 
     Body = new MemoryStream(System.Text.Encoding.UTF8.GetBytes(nativeRequest)), 
     ContentType = "application/json"
};
try
\{ // Send the request to the Bedrock Runtime and wait for the response. 
     var response = await client.InvokeModelAsync(request); 
     // Decode the response body. 
     var modelResponse = await JsonNode.ParseAsync(response.Body); 
     // Extract and print the response text. 
     var responseText = modelResponse["text"] ?? ""; 
     Console.WriteLine(responseText);
}
catch (AmazonBedrockRuntimeException e)
\{ Console.WriteLine($"ERROR: Can't invoke '{modelId}'. Reason: {e.Message}"); 
     throw;
}
```
• For API details, see [InvokeModel](https://docs.aws.amazon.com/goto/DotNetSDKV3/bedrock-runtime-2023-09-30/InvokeModel) in *AWS SDK for .NET API Reference*.

## Java

## **SDK for Java 2.x**

## **(i)** Note

There's more on GitHub. Find the complete example and learn how to set up and run in the AWS Code Examples [Repository.](https://github.com/awsdocs/aws-doc-sdk-examples/tree/main/javav2/example_code/bedrock-runtime#readme)

```
// Use the native inference API to send a text message to Cohere Command R.
import org.json.JSONObject;
import org.json.JSONPointer;
import software.amazon.awssdk.auth.credentials.DefaultCredentialsProvider;
import software.amazon.awssdk.core.SdkBytes;
import software.amazon.awssdk.core.exception.SdkClientException;
import software.amazon.awssdk.regions.Region;
import software.amazon.awssdk.services.bedrockruntime.BedrockRuntimeClient;
public class Command_R_InvokeModel { 
     public static String invokeModel() { 
         // Create a Bedrock Runtime client in the AWS Region you want to use. 
         // Replace the DefaultCredentialsProvider with your preferred credentials 
  provider. 
         var client = BedrockRuntimeClient.builder() 
                  .credentialsProvider(DefaultCredentialsProvider.create()) 
                  .region(Region.US_EAST_1) 
                 .build(); 
         // Set the model ID, e.g., Command R. 
         var modelId = "cohere.command-r-v1:0"; 
         // The InvokeModel API uses the model's native payload. 
         // Learn more about the available inference parameters and response 
  fields at: 
         // https://docs.aws.amazon.com/bedrock/latest/userguide/model-parameters-
cohere-command-r-plus.html 
        var nativeRequestTemplate = "{ \"message\": \"{{prompt}}\" }";
         // Define the prompt for the model. 
         var prompt = "Describe the purpose of a 'hello world' program in one 
  line."; 
         // Embed the prompt in the model's native request payload. 
         String nativeRequest = nativeRequestTemplate.replace("{{prompt}}", 
  prompt); 
         try { 
             // Encode and send the request to the Bedrock Runtime.
```

```
 var response = client.invokeModel(request -> request 
                       .body(SdkBytes.fromUtf8String(nativeRequest)) 
                      .modelId(modelId) 
              ); 
              // Decode the response body. 
              var responseBody = new JSONObject(response.body().asUtf8String()); 
             // Retrieve the generated text from the model's response. 
              var text = new JSONPointer("/
text").queryFrom(responseBody).toString(); 
              System.out.println(text); 
              return text; 
         } catch (SdkClientException e) { 
              System.err.printf("ERROR: Can't invoke '%s'. Reason: %s", modelId, 
  e.getMessage()); 
              throw new RuntimeException(e); 
         } 
     } 
     public static void main(String[] args) { 
         invokeModel(); 
     }
}
```
• For API details, see [InvokeModel](https://docs.aws.amazon.com/goto/SdkForJavaV2/bedrock-runtime-2023-09-30/InvokeModel) in *AWS SDK for Java 2.x API Reference*.

## Python

# **SDK for Python (Boto3)**

## **A** Note

There's more on GitHub. Find the complete example and learn how to set up and run in the AWS Code Examples [Repository.](https://github.com/awsdocs/aws-doc-sdk-examples/tree/main/python/example_code/bedrock-runtime#code-examples)

```
# Use the native inference API to send a text message to Cohere Command R and R+.
import boto3
import json
from botocore.exceptions import ClientError
# Create a Bedrock Runtime client in the AWS Region of your choice.
client = boto3.client("bedrock-runtime", region_name="us-east-1")
# Set the model ID, e.g., Command R.
model_id = "cohere.command-r-v1:0"
# Define the prompt for the model.
prompt = "Describe the purpose of a 'hello world' program in one line."
# Format the request payload using the model's native structure.
n \times 1 \leq \leq \leq "message": prompt, 
     "max_tokens": 512, 
     "temperature": 0.5,
}
# Convert the native request to JSON.
request = json.dumps(native_request)
try: 
     # Invoke the model with the request. 
     response = client.invoke_model(modelId=model_id, body=request)
except (ClientError, Exception) as e: 
     print(f"ERROR: Can't invoke '{model_id}'. Reason: {e}") 
    exit(1)# Decode the response body.
model_response = json.loads(response["body"].read())
# Extract and print the response text.
response_text = model_response["text"]
print(response_text)
```
• For API details, see [InvokeModel](https://docs.aws.amazon.com/goto/boto3/bedrock-runtime-2023-09-30/InvokeModel) in *AWS SDK for Python (Boto3) API Reference*.

## <span id="page-1182-0"></span>**Invoke Cohere Command on Amazon Bedrock using the Invoke Model API**

The following code examples show how to send a text message to Cohere Command, using the Invoke Model API.

#### .NET

### **AWS SDK for .NET**

#### **(i)** Note

There's more on GitHub. Find the complete example and learn how to set up and run in the AWS Code Examples [Repository.](https://github.com/awsdocs/aws-doc-sdk-examples/tree/main/dotnetv3/Bedrock-runtime#code-examples)

```
// Use the native inference API to send a text message to Cohere Command.
using System;
using System.IO;
using System.Text.Json;
using System.Text.Json.Nodes;
using Amazon;
using Amazon.BedrockRuntime;
using Amazon.BedrockRuntime.Model;
// Create a Bedrock Runtime client in the AWS Region you want to use.
var client = new AmazonBedrockRuntimeClient(RegionEndpoint.USEast1);
// Set the model ID, e.g., Command Light.
var modelId = "cohere.command-light-text-v14";
// Define the user message.
var userMessage = "Describe the purpose of a 'hello world' program in one line.";
//Format the request payload using the model's native structure.
var nativeRequest = JsonSerializer.Serialize(new
{ 
     prompt = userMessage,
```

```
 max_tokens = 512, 
    temperature = 0.5});
// Create a request with the model ID and the model's native request payload.
var request = new InvokeModelRequest()
{ 
     ModelId = modelId, 
     Body = new MemoryStream(System.Text.Encoding.UTF8.GetBytes(nativeRequest)), 
     ContentType = "application/json"
};
try
{ 
     // Send the request to the Bedrock Runtime and wait for the response. 
     var response = await client.InvokeModelAsync(request); 
     // Decode the response body. 
     var modelResponse = await JsonNode.ParseAsync(response.Body); 
     // Extract and print the response text. 
     var responseText = modelResponse["generations"]?[0]?["text"] ?? ""; 
     Console.WriteLine(responseText);
}
catch (AmazonBedrockRuntimeException e)
{ 
     Console.WriteLine($"ERROR: Can't invoke '{modelId}'. Reason: {e.Message}"); 
     throw;
}
```
• For API details, see [InvokeModel](https://docs.aws.amazon.com/goto/DotNetSDKV3/bedrock-runtime-2023-09-30/InvokeModel) in *AWS SDK for .NET API Reference*.

#### Java

## **SDK for Java 2.x**

#### **(i)** Note

There's more on GitHub. Find the complete example and learn how to set up and run in the AWS Code Examples [Repository.](https://github.com/awsdocs/aws-doc-sdk-examples/tree/main/javav2/example_code/bedrock-runtime#readme)

```
// Use the native inference API to send a text message to Cohere Command.
import org.json.JSONObject;
import org.json.JSONPointer;
import software.amazon.awssdk.auth.credentials.DefaultCredentialsProvider;
import software.amazon.awssdk.core.SdkBytes;
import software.amazon.awssdk.core.exception.SdkClientException;
import software.amazon.awssdk.regions.Region;
import software.amazon.awssdk.services.bedrockruntime.BedrockRuntimeClient;
public class Command_InvokeModel { 
     public static String invokeModel() { 
         // Create a Bedrock Runtime client in the AWS Region you want to use. 
         // Replace the DefaultCredentialsProvider with your preferred credentials 
  provider. 
         var client = BedrockRuntimeClient.builder() 
                  .credentialsProvider(DefaultCredentialsProvider.create()) 
                  .region(Region.US_EAST_1) 
                 .build(); 
         // Set the model ID, e.g., Command Light. 
         var modelId = "cohere.command-light-text-v14"; 
         // The InvokeModel API uses the model's native payload. 
         // Learn more about the available inference parameters and response 
  fields at: 
         // https://docs.aws.amazon.com/bedrock/latest/userguide/model-parameters-
cohere-command.html 
        var nativeRequestTemplate = "{ \"prompt\": \"{{prompt}}\" }";
         // Define the prompt for the model. 
         var prompt = "Describe the purpose of a 'hello world' program in one 
  line."; 
         // Embed the prompt in the model's native request payload. 
         String nativeRequest = nativeRequestTemplate.replace("{{prompt}}", 
  prompt); 
         try { 
             // Encode and send the request to the Bedrock Runtime.
```

```
 var response = client.invokeModel(request -> request 
                       .body(SdkBytes.fromUtf8String(nativeRequest)) 
                      .modelId(modelId) 
              ); 
              // Decode the response body. 
              var responseBody = new JSONObject(response.body().asUtf8String()); 
             // Retrieve the generated text from the model's response. 
              var text = new JSONPointer("/generations/0/
text").queryFrom(responseBody).toString(); 
             System.out.println(text); 
              return text; 
         } catch (SdkClientException e) { 
              System.err.printf("ERROR: Can't invoke '%s'. Reason: %s", modelId, 
  e.getMessage()); 
              throw new RuntimeException(e); 
         } 
     } 
     public static void main(String[] args) { 
         invokeModel(); 
     }
}
```
• For API details, see [InvokeModel](https://docs.aws.amazon.com/goto/SdkForJavaV2/bedrock-runtime-2023-09-30/InvokeModel) in *AWS SDK for Java 2.x API Reference*.

## Python

# **SDK for Python (Boto3)**

# **A** Note

There's more on GitHub. Find the complete example and learn how to set up and run in the AWS Code Examples [Repository.](https://github.com/awsdocs/aws-doc-sdk-examples/tree/main/python/example_code/bedrock-runtime#code-examples)

```
# Use the native inference API to send a text message to Cohere Command.
import boto3
import json
from botocore.exceptions import ClientError
# Create a Bedrock Runtime client in the AWS Region of your choice.
client = boto3.client("bedrock-runtime", region_name="us-east-1")
# Set the model ID, e.g., Command Light.
model_id = "cohere.command-light-text-v14"
# Define the prompt for the model.
prompt = "Describe the purpose of a 'hello world' program in one line."
# Format the request payload using the model's native structure.
n \times 1 \leq \leq \leq "prompt": prompt, 
     "max_tokens": 512, 
     "temperature": 0.5,
}
# Convert the native request to JSON.
request = json.dumps(native_request)
try: 
     # Invoke the model with the request. 
     response = client.invoke_model(modelId=model_id, body=request)
except (ClientError, Exception) as e: 
     print(f"ERROR: Can't invoke '{model_id}'. Reason: {e}") 
    exit(1)# Decode the response body.
model_response = json.loads(response["body"].read())
# Extract and print the response text.
response_text = model_response["generations"][0]["text"]
print(response_text)
```
• For API details, see [InvokeModel](https://docs.aws.amazon.com/goto/boto3/bedrock-runtime-2023-09-30/InvokeModel) in *AWS SDK for Python (Boto3) API Reference*.

# <span id="page-1187-0"></span>**Invoke Cohere Command R and R+ on Amazon Bedrock using the Invoke Model API with a response stream**

The following code examples show how to send a text message to Cohere Command, using the Invoke Model API with a response stream.

.NET

## **AWS SDK for .NET**

#### **A** Note

There's more on GitHub. Find the complete example and learn how to set up and run in the AWS Code Examples [Repository.](https://github.com/awsdocs/aws-doc-sdk-examples/tree/main/dotnetv3/Bedrock-runtime#code-examples)

Use the Invoke Model API to send a text message and process the response stream in realtime.

```
// Use the native inference API to send a text message to Cohere Command R
// and print the response stream.
using System;
using System.IO;
using System.Text.Json;
using System.Text.Json.Nodes;
using Amazon;
using Amazon.BedrockRuntime;
using Amazon.BedrockRuntime.Model;
// Create a Bedrock Runtime client in the AWS Region you want to use.
var client = new AmazonBedrockRuntimeClient(RegionEndpoint.USEast1);
// Set the model ID, e.g., Command R.
var modelId = "cohere.command-r-v1:0";
// Define the user message.
var userMessage = "Describe the purpose of a 'hello world' program in one line.";
```
```
//Format the request payload using the model's native structure.
var nativeRequest = JsonSerializer.Serialize(new
{ 
     message = userMessage, 
     max_tokens = 512, 
    temperature = 0.5});
// Create a request with the model ID and the model's native request payload.
var request = new InvokeModelWithResponseStreamRequest()
{ 
    ModelId = modelId, Body = new MemoryStream(System.Text.Encoding.UTF8.GetBytes(nativeRequest)), 
     ContentType = "application/json"
};
try
{ 
     // Send the request to the Bedrock Runtime and wait for the response. 
     var streamingResponse = await 
  client.InvokeModelWithResponseStreamAsync(request); 
     // Extract and print the streamed response text in real-time. 
     foreach (var item in streamingResponse.Body) 
    \{ var chunk = JsonSerializer.Deserialize<JsonObject>((item as 
  PayloadPart).Bytes); 
        var text = chunk["text"] ?? "";
         Console.Write(text); 
     }
}
catch (AmazonBedrockRuntimeException e)
{ 
     Console.WriteLine($"ERROR: Can't invoke '{modelId}'. Reason: {e.Message}"); 
     throw;
}
```
• For API details, see [InvokeModel](https://docs.aws.amazon.com/goto/DotNetSDKV3/bedrock-runtime-2023-09-30/InvokeModel) in *AWS SDK for .NET API Reference*.

#### Java

## **SDK for Java 2.x**

## **Note**

There's more on GitHub. Find the complete example and learn how to set up and run in the AWS Code Examples [Repository.](https://github.com/awsdocs/aws-doc-sdk-examples/tree/main/javav2/example_code/bedrock-runtime#readme)

Use the Invoke Model API to send a text message and process the response stream in realtime.

```
// Use the native inference API to send a text message to Cohere Command R
// and print the response stream.
import org.json.JSONObject;
import org.json.JSONPointer;
import software.amazon.awssdk.auth.credentials.DefaultCredentialsProvider;
import software.amazon.awssdk.core.SdkBytes;
import software.amazon.awssdk.regions.Region;
import software.amazon.awssdk.services.bedrockruntime.BedrockRuntimeAsyncClient;
import 
 software.amazon.awssdk.services.bedrockruntime.model.InvokeModelWithResponseStreamReques
import 
 software.amazon.awssdk.services.bedrockruntime.model.InvokeModelWithResponseStreamRespor
import java.util.concurrent.ExecutionException;
import static 
 software.amazon.awssdk.services.bedrockruntime.model.InvokeModelWithResponseStreamRespon
public class Command_R_InvokeModelWithResponseStream { 
     public static String invokeModelWithResponseStream() throws 
  ExecutionException, InterruptedException { 
         // Create a Bedrock Runtime client in the AWS Region you want to use. 
         // Replace the DefaultCredentialsProvider with your preferred credentials 
  provider. 
         var client = BedrockRuntimeAsyncClient.builder() 
                  .credentialsProvider(DefaultCredentialsProvider.create())
```

```
 .region(Region.US_EAST_1) 
                 .build();
         // Set the model ID, e.g., Command R. 
         var modelId = "cohere.command-r-v1:0"; 
         // The InvokeModelWithResponseStream API uses the model's native payload. 
         // Learn more about the available inference parameters and response 
 fields at: 
         // https://docs.aws.amazon.com/bedrock/latest/userguide/model-parameters-
cohere-command-r-plus.html 
        var nativeRequestTemplate = "{ \"message\": \"{{prompt}}\" }";
         // Define the prompt for the model. 
         var prompt = "Describe the purpose of a 'hello world' program in one 
 line."; 
         // Embed the prompt in the model's native request payload. 
         String nativeRequest = nativeRequestTemplate.replace("{{prompt}}", 
  prompt); 
         // Create a request with the model ID and the model's native request 
  payload. 
         var request = InvokeModelWithResponseStreamRequest.builder() 
                  .body(SdkBytes.fromUtf8String(nativeRequest)) 
                  .modelId(modelId) 
                 .build();
         // Prepare a buffer to accumulate the generated response text. 
         var completeResponseTextBuffer = new StringBuilder(); 
         // Prepare a handler to extract, accumulate, and print the response text 
  in real-time. 
         var responseStreamHandler = 
  InvokeModelWithResponseStreamResponseHandler.builder() 
                 .subscriber(Visitor.builder().onChunk(chunk -> { 
                     // Extract and print the text from the model's native 
  response. 
                     var response = new JSONObject(chunk.bytes().asUtf8String()); 
                     var text = new JSONPointer("/text").queryFrom(response);
                      System.out.print(text); 
                     // Append the text to the response text buffer. 
                      completeResponseTextBuffer.append(text);
```

```
 }).build()).build(); 
         try { 
             // Send the request and wait for the handler to process the response. 
             client.invokeModelWithResponseStream(request, 
  responseStreamHandler).get(); 
             // Return the complete response text. 
             return completeResponseTextBuffer.toString(); 
         } catch (ExecutionException | InterruptedException e) { 
             System.err.printf("Can't invoke '%s': %s", modelId, 
  e.getCause().getMessage()); 
             throw new RuntimeException(e); 
         } 
     } 
    public static void main(String[] args) throws ExecutionException,
  InterruptedException { 
         invokeModelWithResponseStream(); 
     }
}
```
• For API details, see [InvokeModel](https://docs.aws.amazon.com/goto/SdkForJavaV2/bedrock-runtime-2023-09-30/InvokeModel) in *AWS SDK for Java 2.x API Reference*.

## Python

## **SDK for Python (Boto3)**

#### **Note**

There's more on GitHub. Find the complete example and learn how to set up and run in the AWS Code Examples [Repository.](https://github.com/awsdocs/aws-doc-sdk-examples/tree/main/python/example_code/bedrock-runtime#code-examples)

Use the Invoke Model API to send a text message and process the response stream in realtime.

# Use the native inference API to send a text message to Cohere Command R and R+ # and print the response stream.

```
import boto3
import json
from botocore.exceptions import ClientError
# Create a Bedrock Runtime client in the AWS Region of your choice.
client = boto3.client("bedrock-runtime", region_name="us-east-1")
# Set the model ID, e.g., Command R.
model_id = "cohere.command-r-v1:0"
# Define the prompt for the model.
prompt = "Describe the purpose of a 'hello world' program in one line."
# Format the request payload using the model's native structure.
n \times 1 \leq \leq \leq "message": prompt, 
     "max_tokens": 512, 
     "temperature": 0.5,
}
# Convert the native request to JSON.
request = json.dumps(native_request)
try: 
     # Invoke the model with the request. 
     streaming_response = client.invoke_model_with_response_stream( 
         modelId=model_id, body=request 
    \lambda # Extract and print the response text in real-time. 
     for event in streaming_response["body"]: 
         chunk = json.loads(event["chunk"]["bytes"]) 
         if "generations" in chunk: 
             print(chunk["generations"][0]["text"], end="")
except (ClientError, Exception) as e: 
     print(f"ERROR: Can't invoke '{model_id}'. Reason: {e}") 
    exit(1)
```
• For API details, see [InvokeModel](https://docs.aws.amazon.com/goto/boto3/bedrock-runtime-2023-09-30/InvokeModel) in *AWS SDK for Python (Boto3) API Reference*.

# **Invoke Cohere Command on Amazon Bedrock using the Invoke Model API with a response stream**

The following code examples show how to send a text message to Cohere Command, using the Invoke Model API with a response stream.

#### .NET

# **AWS SDK for .NET**

# *(i)* Note

There's more on GitHub. Find the complete example and learn how to set up and run in the AWS Code Examples [Repository.](https://github.com/awsdocs/aws-doc-sdk-examples/tree/main/dotnetv3/Bedrock-runtime#code-examples)

Use the Invoke Model API to send a text message and process the response stream in realtime.

```
// Use the native inference API to send a text message to Cohere Command
// and print the response stream.
using System;
using System.IO;
using System.Text.Json;
using System.Text.Json.Nodes;
using Amazon;
using Amazon.BedrockRuntime;
using Amazon.BedrockRuntime.Model;
// Create a Bedrock Runtime client in the AWS Region you want to use.
var client = new AmazonBedrockRuntimeClient(RegionEndpoint.USEast1);
// Set the model ID, e.g., Command Light.
var modelId = "cohere.command-light-text-v14";
// Define the user message.
var userMessage = "Describe the purpose of a 'hello world' program in one line.";
//Format the request payload using the model's native structure.
var nativeRequest = JsonSerializer.Serialize(new
{
```

```
 prompt = userMessage, 
     max_tokens = 512, 
    temperature = 0.5});
// Create a request with the model ID and the model's native request payload.
var request = new InvokeModelWithResponseStreamRequest()
{ 
     ModelId = modelId, 
     Body = new MemoryStream(System.Text.Encoding.UTF8.GetBytes(nativeRequest)), 
     ContentType = "application/json"
};
try
{ 
     // Send the request to the Bedrock Runtime and wait for the response. 
     var streamingResponse = await 
  client.InvokeModelWithResponseStreamAsync(request); 
     // Extract and print the streamed response text in real-time. 
     foreach (var item in streamingResponse.Body) 
     { 
         var chunk = JsonSerializer.Deserialize<JsonObject>((item as 
  PayloadPart).Bytes); 
         var text = chunk["generations"]?[0]?["text"] ?? ""; 
         Console.Write(text); 
     }
}
catch (AmazonBedrockRuntimeException e)
{ 
     Console.WriteLine($"ERROR: Can't invoke '{modelId}'. Reason: {e.Message}"); 
     throw;
}
```
• For API details, see [InvokeModel](https://docs.aws.amazon.com/goto/DotNetSDKV3/bedrock-runtime-2023-09-30/InvokeModel) in *AWS SDK for .NET API Reference*.

#### Java

## **SDK for Java 2.x**

## **Note**

There's more on GitHub. Find the complete example and learn how to set up and run in the AWS Code Examples [Repository.](https://github.com/awsdocs/aws-doc-sdk-examples/tree/main/javav2/example_code/bedrock-runtime#readme)

Use the Invoke Model API to send a text message and process the response stream in realtime.

```
// Use the native inference API to send a text message to Cohere Command
// and print the response stream.
import org.json.JSONObject;
import org.json.JSONPointer;
import software.amazon.awssdk.auth.credentials.DefaultCredentialsProvider;
import software.amazon.awssdk.core.SdkBytes;
import software.amazon.awssdk.regions.Region;
import software.amazon.awssdk.services.bedrockruntime.BedrockRuntimeAsyncClient;
import 
 software.amazon.awssdk.services.bedrockruntime.model.InvokeModelWithResponseStreamReques
import 
 software.amazon.awssdk.services.bedrockruntime.model.InvokeModelWithResponseStreamRespor
import java.util.concurrent.ExecutionException;
import static 
 software.amazon.awssdk.services.bedrockruntime.model.InvokeModelWithResponseStreamRespon
public class Command_InvokeModelWithResponseStream { 
     public static String invokeModelWithResponseStream() throws 
  ExecutionException, InterruptedException { 
         // Create a Bedrock Runtime client in the AWS Region you want to use. 
         // Replace the DefaultCredentialsProvider with your preferred credentials 
  provider. 
         var client = BedrockRuntimeAsyncClient.builder() 
                  .credentialsProvider(DefaultCredentialsProvider.create())
```

```
 .region(Region.US_EAST_1) 
                     .build();
           // Set the model ID, e.g., Command Light. 
           var modelId = "cohere.command-light-text-v14"; 
           // The InvokeModelWithResponseStream API uses the model's native payload. 
           // Learn more about the available inference parameters and response 
  fields at: 
           // https://docs.aws.amazon.com/bedrock/latest/userguide/model-parameters-
cohere-command.html 
          var nativeRequestTemplate = \lceil {\n\langle \n\rangle \cdot \mathbf{w} \cdot \mathbf{w} \cdot \mathbf // Define the prompt for the model. 
           var prompt = "Describe the purpose of a 'hello world' program in one 
  line."; 
           // Embed the prompt in the model's native request payload. 
           String nativeRequest = nativeRequestTemplate.replace("{{prompt}}", 
  prompt); 
           // Create a request with the model ID and the model's native request 
  payload. 
           var request = InvokeModelWithResponseStreamRequest.builder() 
                      .body(SdkBytes.fromUtf8String(nativeRequest)) 
                      .modelId(modelId) 
                     .build();
           // Prepare a buffer to accumulate the generated response text. 
           var completeResponseTextBuffer = new StringBuilder(); 
           // Prepare a handler to extract, accumulate, and print the response text 
  in real-time. 
           var responseStreamHandler = 
  InvokeModelWithResponseStreamResponseHandler.builder() 
                      .subscriber(Visitor.builder().onChunk(chunk -> { 
                          // Extract and print the text from the model's native 
  response. 
                          var response = new JSONObject(chunk.bytes().asUtf8String()); 
                           var text = new JSONPointer("/generations/0/
text").queryFrom(response); 
                           System.out.print(text); 
                          // Append the text to the response text buffer.
```

```
 completeResponseTextBuffer.append(text); 
                  }).build()).build(); 
         try { 
             // Send the request and wait for the handler to process the response. 
             client.invokeModelWithResponseStream(request, 
  responseStreamHandler).get(); 
             // Return the complete response text. 
             return completeResponseTextBuffer.toString(); 
         } catch (ExecutionException | InterruptedException e) { 
             System.err.printf("Can't invoke '%s': %s", modelId, 
  e.getCause().getMessage()); 
             throw new RuntimeException(e); 
         } 
     } 
    public static void main(String[] args) throws ExecutionException,
  InterruptedException { 
         invokeModelWithResponseStream(); 
     }
}
```
• For API details, see [InvokeModel](https://docs.aws.amazon.com/goto/SdkForJavaV2/bedrock-runtime-2023-09-30/InvokeModel) in *AWS SDK for Java 2.x API Reference*.

## Python

# **SDK for Python (Boto3)**

## **A** Note

There's more on GitHub. Find the complete example and learn how to set up and run in the AWS Code Examples [Repository.](https://github.com/awsdocs/aws-doc-sdk-examples/tree/main/python/example_code/bedrock-runtime#code-examples)

Use the Invoke Model API to send a text message and process the response stream in realtime.

# Use the native inference API to send a text message to Cohere Command # and print the response stream.

```
import boto3
import json
from botocore.exceptions import ClientError
# Create a Bedrock Runtime client in the AWS Region of your choice.
client = boto3.client("bedrock-runtime", region_name="us-east-1")
# Set the model ID, e.g., Command Light.
model_id = "cohere.command-light-text-v14"
# Define the prompt for the model.
prompt = "Describe the purpose of a 'hello world' program in one line."
# Format the request payload using the model's native structure.
n \times 1 \leq \leq \leq "prompt": prompt, 
     "max_tokens": 512, 
     "temperature": 0.5,
}
# Convert the native request to JSON.
request = json.dumps(native_request)
try: 
     # Invoke the model with the request. 
     streaming_response = client.invoke_model_with_response_stream( 
         modelId=model_id, body=request 
    \lambda # Extract and print the response text in real-time. 
     for event in streaming_response["body"]: 
         chunk = json.loads(event["chunk"]["bytes"]) 
         if "generations" in chunk: 
             print(chunk["generations"][0]["text"], end="")
except (ClientError, Exception) as e: 
     print(f"ERROR: Can't invoke '{model_id}'. Reason: {e}") 
    exit(1)
```
• For API details, see [InvokeModel](https://docs.aws.amazon.com/goto/boto3/bedrock-runtime-2023-09-30/InvokeModel) in *AWS SDK for Python (Boto3) API Reference*.

# **A tool use demo illustrating how to connect AI models on Amazon Bedrock with a custom tool or API**

The following code example shows how to build a typical interaction between an application, a generative AI model, and connected tools or APIs to mediate interactions between the AI and the outside world. It uses the example of connecting an external weather API to the AI model so it can provide real-time weather information based on user input.

Python

# **SDK for Python (Boto3)**

# **A** Note

There's more on GitHub. Find the complete example and learn how to set up and run in the AWS Code Examples [Repository.](https://github.com/awsdocs/aws-doc-sdk-examples/tree/main/python/example_code/bedrock-runtime#code-examples)

The primary execution script of the demo. This script orchestrates the conversation between the user, the Amazon Bedrock Converse API, and a weather tool.

```
# Copyright Amazon.com, Inc. or its affiliates. All Rights Reserved.
# SPDX-License-Identifier: Apache-2.0
"""
This demo illustrates a tool use scenario using Amazon Bedrock's Converse API and 
  a weather tool.
The script interacts with a foundation model on Amazon Bedrock to provide weather 
  information based on user
input. It uses the Open-Meteo API (https://open-meteo.com) to retrieve current 
 weather data for a given location.
"" "
import boto3
import logging
from enum import Enum
import utils.tool_use_print_utils as output
import weather_tool
logging.basicConfig(level=logging.INFO, format="%(message)s")
```

```
AWS_REGION = "us-east-1"
# For the most recent list of models supported by the Converse API's tool use 
 functionality, visit:
# https://docs.aws.amazon.com/bedrock/latest/userguide/conversation-
inference.html
class SupportedModels(Enum): 
     CLAUDE_OPUS = "anthropic.claude-3-opus-20240229-v1:0" 
     CLAUDE_SONNET = "anthropic.claude-3-sonnet-20240229-v1:0" 
     CLAUDE_HAIKU = "anthropic.claude-3-haiku-20240307-v1:0" 
     COHERE_COMMAND_R = "cohere.command-r-v1:0" 
    COHERE_COMMAND_R_PLUS = "cohere.command-r-plus-v1:0"
# Set the model ID, e.g., Claude 3 Haiku.
MODEL_ID = SupportedModels.CLAUDE_HAIKU.value
SYSTEM_PROMPT = """
You are a weather assistant that provides current weather data for user-specified 
  locations using only
the Weather_Tool, which expects latitude and longitude. Infer the coordinates 
 from the location yourself.
If the user provides coordinates, infer the approximate location and refer to it 
 in your response.
To use the tool, you strictly apply the provided tool specification.
- Explain your step-by-step process, and give brief updates before each step.
- Only use the Weather_Tool for data. Never guess or make up information. 
- Repeat the tool use for subsequent requests if necessary.
- If the tool errors, apologize, explain weather is unavailable, and suggest 
 other options.
- Report temperatures in °C (°F) and wind in km/h (mph). Keep weather reports 
 concise. Sparingly use 
   emojis where appropriate.
- Only respond to weather queries. Remind off-topic users of your purpose. 
- Never claim to search online, access external data, or use tools besides 
Weather Tool.
- Complete the entire process until you have all required data before sending the 
 complete response.
"""
# The maximum number of recursive calls allowed in the tool_use_demo function.
```

```
# This helps prevent infinite loops and potential performance issues.
MAX RECURSIONS = 5
class ToolUseDemo: 
    "" "
     Demonstrates the tool use feature with the Amazon Bedrock Converse API. 
    "" ""
     def __init__(self): 
         # Prepare the system prompt 
         self.system_prompt = [{"text": SYSTEM_PROMPT}] 
         # Prepare the tool configuration with the weather tool's specification 
         self.tool_config = {"tools": [weather_tool.get_tool_spec()]} 
         # Create a Bedrock Runtime client in the specified AWS Region. 
         self.bedrockRuntimeClient = boto3.client( 
             "bedrock-runtime", region_name=AWS_REGION 
\overline{\phantom{a}} def run(self): 
 """ 
         Starts the conversation with the user and handles the interaction with 
  Bedrock. 
        "" "
         # Print the greeting and a short user guide 
         output.header() 
         # Start with an emtpy conversation 
        conversation = [] # Get the first user input 
         user_input = self._get_user_input() 
         while user_input is not None: 
             # Create a new message with the user input and append it to the 
  conversation 
             message = {"role": "user", "content": [{"text": user_input}]} 
             conversation.append(message) 
             # Send the conversation to Amazon Bedrock 
            bedrock response = self. send conversation to bedrock(conversation)
```

```
 # Recursively handle the model's response until the model has 
 returned 
            # its final response or the recursion counter has reached 0
             self._process_model_response( 
                 bedrock_response, conversation, max_recursion=MAX_RECURSIONS 
) # Repeat the loop until the user decides to exit the application 
             user_input = self._get_user_input() 
         output.footer() 
    def _send_conversation_to_bedrock(self, conversation): 
 """ 
         Sends the conversation, the system prompt, and the tool spec to Amazon 
 Bedrock, and returns the response. 
         :param conversation: The conversation history including the next message 
 to send. 
         :return: The response from Amazon Bedrock. 
 """ 
         output.call_to_bedrock(conversation) 
         # Send the conversation, system prompt, and tool configuration, and 
 return the response 
         return self.bedrockRuntimeClient.converse( 
             modelId=MODEL_ID, 
             messages=conversation, 
             system=self.system_prompt, 
             toolConfig=self.tool_config, 
         ) 
    def _process_model_response( 
             self, model_response, conversation, max_recursion=MAX_RECURSIONS 
     ): 
        "" "
         Processes the response received via Amazon Bedrock and performs the 
 necessary actions 
        based on the stop reason. 
         :param model_response: The model's response returned via Amazon Bedrock. 
         :param conversation: The conversation history. 
         :param max_recursion: The maximum number of recursive calls allowed. 
 """
```

```
 if max_recursion <= 0: 
             # Stop the process, the number of recursive calls could indicate an 
 infinite loop 
             logging.warning( 
                 "Warning: Maximum number of recursions reached. Please try 
 again." 
)exit(1) # Append the model's response to the ongoing conversation 
        message = model_response["output"]["message"] 
         conversation.append(message) 
         if model_response["stopReason"] == "tool_use": 
             # If the stop reason is "tool_use", forward everything to the tool 
 use handler 
             self._handle_tool_use(message, conversation, max_recursion) 
         if model_response["stopReason"] == "end_turn": 
             # If the stop reason is "end_turn", print the model's response text, 
 and finish the process 
             output.model_response(message["content"][0]["text"]) 
             return 
    def _handle_tool_use( 
             self, model_response, conversation, max_recursion=MAX_RECURSIONS 
     ): 
 """ 
         Handles the tool use case by invoking the specified tool and sending the 
 tool's response back to Bedrock. 
         The tool response is appended to the conversation, and the conversation 
 is sent back to Amazon Bedrock for further processing. 
         :param model_response: The model's response containing the tool use 
 request. 
         :param conversation: The conversation history. 
         :param max_recursion: The maximum number of recursive calls allowed. 
        "" "
         # Initialize an empty list of tool results 
         tool_results = [] 
         # The model's response can consist of multiple content blocks
```

```
 for content_block in model_response["content"]: 
            if "text" in content_block: 
                # If the content block contains text, print it to the console 
                output.model_response(content_block["text"]) 
            if "toolUse" in content_block: 
                # If the content block is a tool use request, forward it to the 
 tool 
               tool response = self. invoke tool(content block["toolUse"])
                # Add the tool use ID and the tool's response to the list of 
 results 
                tool_results.append( 
\{ "toolResult": { 
                            "toolUseId": (tool_response["toolUseId"]), 
                            "content": [{"json": tool_response["content"]}], 
 } 
1 1 1 1 1 1 1
) # Embed the tool results in a new user message 
        message = {"role": "user", "content": tool_results} 
        # Append the new message to the ongoing conversation 
        conversation.append(message) 
        # Send the conversation to Amazon Bedrock 
        response = self._send_conversation_to_bedrock(conversation) 
        # Recursively handle the model's response until the model has returned 
       # its final response or the recursion counter has reached 0
        self._process_model_response(response, conversation, max_recursion - 1) 
    def _invoke_tool(self, payload): 
 """ 
        Invokes the specified tool with the given payload and returns the tool's 
 response. 
        If the requested tool does not exist, an error message is returned. 
        :param payload: The payload containing the tool name and input data. 
        :return: The tool's response or an error message. 
 """ 
        tool_name = payload["name"]
```

```
 if tool_name == "Weather_Tool": 
            input data = payload["input"]
             output.tool_use(tool_name, input_data) 
             # Invoke the weather tool with the input data provided by 
             response = weather_tool.fetch_weather_data(input_data) 
         else: 
             error_message = ( 
                 f"The requested tool with name '{tool_name}' does not exist." 
) response = {"error": "true", "message": error_message} 
         return {"toolUseId": payload["toolUseId"], "content": response} 
     @staticmethod 
     def _get_user_input(prompt="Your weather info request"): 
 """ 
         Prompts the user for input and returns the user's response. 
         Returns None if the user enters 'x' to exit. 
         :param prompt: The prompt to display to the user. 
         :return: The user's input or None if the user chooses to exit. 
        ^{\mathrm{m}} ""
         output.separator() 
        user_input = input(f''{prompt} (x to exit): ")
        if user input == "": prompt = "Please enter your weather info request, e.g. the name of a 
  city" 
             return ToolUseDemo._get_user_input(prompt) 
        elif user_input.lower() == "x": return None 
         else: 
             return user_input
if __name__ == '__main__": tool_use_demo = ToolUseDemo() 
     tool_use_demo.run()
```
The weather tool used by the demo. This script defines the tool specification and implements the logic to retrieve weather data using from the Open-Meteo API.

```
# Copyright Amazon.com, Inc. or its affiliates. All Rights Reserved.
# SPDX-License-Identifier: Apache-2.0
import requests
from requests.exceptions import RequestException
def get_tool_spec(): 
    "" "
     Returns the JSON Schema specification for the Weather tool. The tool 
  specification 
     defines the input schema and describes the tool's functionality. 
     For more information, see https://json-schema.org/understanding-json-schema/
reference. 
     :return: The tool specification for the Weather tool. 
    "" "
     return { 
         "toolSpec": { 
             "name": "Weather_Tool", 
             "description": "Get the current weather for a given location, based 
  on its WGS84 coordinates.", 
             "inputSchema": { 
                 "json": { 
                     "type": "object", 
                     "properties": { 
                         "latitude": { 
                             "type": "string", 
                             "description": "Geographical WGS84 latitude of the 
  location.", 
\}, \{ "longitude": { 
                             "type": "string", 
                             "description": "Geographical WGS84 longitude of the 
  location.", 
\}, \{\}, \{ "required": ["latitude", "longitude"], 
 } 
             },
```

```
 } 
     }
def fetch_weather_data(input_data): 
 """ 
     Fetches weather data for the given latitude and longitude using the Open-
Meteo API. 
     Returns the weather data or an error message if the request fails. 
     :param input_data: The input data containing the latitude and longitude. 
     :return: The weather data or an error message. 
    "" ""
     endpoint = "https://api.open-meteo.com/v1/forecast" 
     latitude = input_data.get("latitude") 
     longitude = input_data.get("longitude", "") 
     params = {"latitude": latitude, "longitude": longitude, "current_weather": 
  True} 
     try: 
         response = requests.get(endpoint, params=params) 
        weather_data = {"weather_data": response.json()}
         response.raise_for_status() 
         return weather_data 
     except RequestException as e: 
         return e.response.json() 
     except Exception as e: 
         return {"error": type(e), "message": str(e)}
```
• For API details, see [Converse](https://docs.aws.amazon.com/goto/boto3/bedrock-runtime-2023-09-30/Converse) in *AWS SDK for Python (Boto3) API Reference*.

# **Meta Llama for Amazon Bedrock Runtime using AWS SDKs**

The following code examples show how to use Amazon Bedrock Runtime with AWS SDKs.

## **Examples**

- Invoke Meta Llama on Amazon Bedrock using [Bedrock's](#page-1208-0) Converse API
- Invoke Meta Llama on Amazon Bedrock using [Bedrock's](#page-1216-0) Converse API with a response stream
- Invoke Meta Llama 2 on [Amazon](#page-1223-0) Bedrock using the Invoke Model API
- Invoke Meta Llama 3 on [Amazon](#page-1232-0) Bedrock using the Invoke Model API
- Invoke Meta Llama 2 on Amazon Bedrock using the Invoke Model API with a [response](#page-1240-0) stream
- Invoke Meta Llama 3 on Amazon Bedrock using the Invoke Model API with a [response](#page-1248-0) stream

# <span id="page-1208-0"></span>**Invoke Meta Llama on Amazon Bedrock using Bedrock's Converse API**

The following code examples show how to send a text message to Meta Llama, using Bedrock's Converse API.

.NET

# **AWS SDK for .NET**

#### **A** Note

There's more on GitHub. Find the complete example and learn how to set up and run in the AWS Code Examples [Repository.](https://github.com/awsdocs/aws-doc-sdk-examples/tree/main/dotnetv3/Bedrock-runtime#code-examples)

Send a text message to Meta Llama, using Bedrock's Converse API.

```
// Use the Converse API to send a text message to Meta Llama.
using System;
using System.Collections.Generic;
using Amazon;
using Amazon.BedrockRuntime;
using Amazon.BedrockRuntime.Model;
// Create a Bedrock Runtime client in the AWS Region you want to use.
var client = new AmazonBedrockRuntimeClient(RegionEndpoint.USEast1);
// Set the model ID, e.g., Llama 3 8b Instruct.
var modelId = "meta.llama3-8b-instruct-v1:0";
// Define the user message.
var userMessage = "Describe the purpose of a 'hello world' program in one line.";
// Create a request with the model ID, the user message, and an inference 
  configuration.
var request = new ConverseRequest
{
```

```
 ModelId = modelId, 
     Messages = new List<Message> 
     { 
         new Message 
        \left\{ \right. Role = ConversationRole.User, 
              Content = new List<ContentBlock> { new ContentBlock { Text = 
  userMessage } } 
         } 
     }, 
     InferenceConfig = new InferenceConfiguration() 
     { 
         MaxTokens = 512, 
         Temperature = 0.5F, 
        TopP = 0.9F }
};
try
{ 
     // Send the request to the Bedrock Runtime and wait for the result. 
     var response = await client.ConverseAsync(request); 
     // Extract and print the response text. 
     string responseText = response?.Output?.Message?.Content?[0]?.Text ?? ""; 
     Console.WriteLine(responseText);
}
catch (AmazonBedrockRuntimeException e)
{ 
     Console.WriteLine($"ERROR: Can't invoke '{modelId}'. Reason: {e.Message}"); 
     throw;
}
```
• For API details, see [Converse](https://docs.aws.amazon.com/goto/DotNetSDKV3/bedrock-runtime-2023-09-30/Converse) in *AWS SDK for .NET API Reference*.

#### Java

## **SDK for Java 2.x**

## **A** Note

There's more on GitHub. Find the complete example and learn how to set up and run in the AWS Code Examples [Repository.](https://github.com/awsdocs/aws-doc-sdk-examples/tree/main/javav2/example_code/bedrock-runtime#readme)

Send a text message to Meta Llama, using Bedrock's Converse API.

```
// Use the Converse API to send a text message to Meta Llama.
import software.amazon.awssdk.auth.credentials.DefaultCredentialsProvider;
import software.amazon.awssdk.core.exception.SdkClientException;
import software.amazon.awssdk.regions.Region;
import software.amazon.awssdk.services.bedrockruntime.BedrockRuntimeClient;
import software.amazon.awssdk.services.bedrockruntime.model.ContentBlock;
import software.amazon.awssdk.services.bedrockruntime.model.ConversationRole;
import software.amazon.awssdk.services.bedrockruntime.model.ConverseResponse;
import software.amazon.awssdk.services.bedrockruntime.model.Message;
public class Converse { 
     public static String converse() { 
         // Create a Bedrock Runtime client in the AWS Region you want to use. 
         // Replace the DefaultCredentialsProvider with your preferred credentials 
  provider. 
         var client = BedrockRuntimeClient.builder() 
                 .credentialsProvider(DefaultCredentialsProvider.create()) 
                 .region(Region.US_EAST_1) 
                 .build(); 
         // Set the model ID, e.g., Llama 3 8b Instruct. 
         var modelId = "meta.llama3-8b-instruct-v1:0"; 
         // Create the input text and embed it in a message object with the user 
  role. 
         var inputText = "Describe the purpose of a 'hello world' program in one 
  line."; 
         var message = Message.builder()
```

```
 .content(ContentBlock.fromText(inputText)) 
                  .role(ConversationRole.USER) 
                 .build();
         try { 
              // Send the message with a basic inference configuration. 
              ConverseResponse response = client.converse(request -> request 
                       .modelId(modelId) 
                       .messages(message) 
                       .inferenceConfig(config -> config 
                               .maxTokens(512) 
                               .temperature(0.5F) 
                                .topP(0.9F))); 
              // Retrieve the generated text from Bedrock's response object. 
              var responseText = 
  response.output().message().content().get(0).text(); 
              System.out.println(responseText); 
              return responseText; 
         } catch (SdkClientException e) { 
              System.err.printf("ERROR: Can't invoke '%s'. Reason: %s", modelId, 
  e.getMessage()); 
              throw new RuntimeException(e); 
         } 
     } 
     public static void main(String[] args) { 
         converse(); 
     }
}
```
Send a text message to Meta Llama, using Bedrock's Converse API with the async Java client.

// Use the Converse API to send a text message to Meta Llama // with the async Java client. import software.amazon.awssdk.auth.credentials.DefaultCredentialsProvider; import software.amazon.awssdk.regions.Region; import software.amazon.awssdk.services.bedrockruntime.BedrockRuntimeAsyncClient;

```
import software.amazon.awssdk.services.bedrockruntime.model.ContentBlock;
import software.amazon.awssdk.services.bedrockruntime.model.ConversationRole;
import software.amazon.awssdk.services.bedrockruntime.model.Message;
import java.util.concurrent.CompletableFuture;
import java.util.concurrent.ExecutionException;
public class ConverseAsync { 
     public static String converseAsync() { 
         // Create a Bedrock Runtime client in the AWS Region you want to use. 
         // Replace the DefaultCredentialsProvider with your preferred credentials 
  provider. 
         var client = BedrockRuntimeAsyncClient.builder() 
                  .credentialsProvider(DefaultCredentialsProvider.create()) 
                 .region(Region.US_EAST_1) 
                 .build();
         // Set the model ID, e.g., Llama 3 8b Instruct. 
         var modelId = "meta.llama3-8b-instruct-v1:0"; 
         // Create the input text and embed it in a message object with the user 
 role. 
         var inputText = "Describe the purpose of a 'hello world' program in one 
 line."; 
         var message = Message.builder() 
                  .content(ContentBlock.fromText(inputText)) 
                 .role(ConversationRole.USER) 
                .buid() // Send the message with a basic inference configuration. 
         var request = client.converse(params -> params 
                  .modelId(modelId) 
                  .messages(message) 
                  .inferenceConfig(config -> config 
                          .maxTokens(512) 
                          .temperature(0.5F) 
                         .topP(<math>0.9F</math>)) ); 
         // Prepare a future object to handle the asynchronous response. 
         CompletableFuture<String> future = new CompletableFuture<>();
```

```
 // Handle the response or error using the future object. 
         request.whenComplete((response, error) -> { 
            if (error == null) {
                  // Extract the generated text from Bedrock's response object. 
                  String responseText = 
  response.output().message().content().get(0).text(); 
                  future.complete(responseText); 
             } else { 
                  future.completeExceptionally(error); 
 } 
         }); 
         try { 
             // Wait for the future object to complete and retrieve the generated 
  text. 
             String responseText = future.get(); 
             System.out.println(responseText); 
             return responseText; 
         } catch (ExecutionException | InterruptedException e) { 
             System.err.printf("Can't invoke '%s': %s", modelId, e.getMessage()); 
             throw new RuntimeException(e); 
         } 
     } 
     public static void main(String[] args) { 
         converseAsync(); 
     }
}
```
• For API details, see [Converse](https://docs.aws.amazon.com/goto/SdkForJavaV2/bedrock-runtime-2023-09-30/Converse) in *AWS SDK for Java 2.x API Reference*.

#### **JavaScript**

## **SDK for JavaScript (v3)**

#### **(i)** Note

There's more on GitHub. Find the complete example and learn how to set up and run in the AWS Code Examples [Repository.](https://github.com/awsdocs/aws-doc-sdk-examples/tree/main/javascriptv3/example_code/bedrock-runtime#code-examples)

Send a text message to Meta Llama, using Bedrock's Converse API.

```
// Use the Conversation API to send a text message to Meta Llama.
import { 
   BedrockRuntimeClient, 
  ConverseCommand,
} from "@aws-sdk/client-bedrock-runtime";
// Create a Bedrock Runtime client in the AWS Region you want to use.
const client = new BedrockRuntimeClient({ region: "us-east-1" });
// Set the model ID, e.g., Llama 3 8b Instruct.
const modelId = "meta.llama3-8b-instruct-v1:0";
// Start a conversation with the user message.
const userMessage = 
   "Describe the purpose of a 'hello world' program in one line.";
const conversation = [ 
   { 
     role: "user", 
     content: [{ text: userMessage }], 
  },
];
// Create a command with the model ID, the message, and a basic configuration.
const command = new ConverseCommand({ 
  modelId, 
   messages: conversation, 
   inferenceConfig: { maxTokens: 512, temperature: 0.5, topP: 0.9 },
});
try { 
   // Send the command to the model and wait for the response 
   const response = await client.send(command); 
  // Extract and print the response text. 
   const responseText = response.output.message.content[0].text; 
   console.log(responseText);
} catch (err) { 
   console.log(`ERROR: Can't invoke '${modelId}'. Reason: ${err}`); 
   process.exit(1);
}
```
• For API details, see [Converse](https://docs.aws.amazon.com/AWSJavaScriptSDK/v3/latest/client/bedrock-runtime/command/ConverseCommand) in *AWS SDK for JavaScript API Reference*.

#### Python

# **SDK for Python (Boto3)**

#### **A** Note

There's more on GitHub. Find the complete example and learn how to set up and run in the AWS Code Examples [Repository.](https://github.com/awsdocs/aws-doc-sdk-examples/tree/main/python/example_code/bedrock-runtime#code-examples)

Send a text message to Meta Llama, using Bedrock's Converse API.

```
# Use the Conversation API to send a text message to Meta Llama.
import boto3
from botocore.exceptions import ClientError
# Create a Bedrock Runtime client in the AWS Region you want to use.
client = boto3.client("bedrock-runtime", region_name="us-east-1")
# Set the model ID, e.g., Llama 3 8b Instruct.
model_id = "meta.llama3-8b-instruct-v1:0"
# Start a conversation with the user message.
user_message = "Describe the purpose of a 'hello world' program in one line."
conversation = [ 
     { 
         "role": "user", 
         "content": [{"text": user_message}], 
     }
]
try: 
     # Send the message to the model, using a basic inference configuration. 
     response = client.converse( 
         modelId=model_id, 
         messages=conversation, 
         inferenceConfig={"maxTokens": 512, "temperature": 0.5, "topP": 0.9},
```
 $\lambda$ 

```
 # Extract and print the response text. 
     response_text = response["output"]["message"]["content"][0]["text"] 
     print(response_text)
except (ClientError, Exception) as e: 
     print(f"ERROR: Can't invoke '{model_id}'. Reason: {e}") 
     exit(1)
```
• For API details, see [Converse](https://docs.aws.amazon.com/goto/boto3/bedrock-runtime-2023-09-30/Converse) in *AWS SDK for Python (Boto3) API Reference*.

# <span id="page-1216-0"></span>**Invoke Meta Llama on Amazon Bedrock using Bedrock's Converse API with a response stream**

The following code examples show how to send a text message to Meta Llama, using Bedrock's Converse API and process the response stream in real-time.

.NET

## **AWS SDK for .NET**

## **A** Note

There's more on GitHub. Find the complete example and learn how to set up and run in the AWS Code Examples [Repository.](https://github.com/awsdocs/aws-doc-sdk-examples/tree/main/dotnetv3/Bedrock-runtime#code-examples)

```
// Use the Converse API to send a text message to Meta Llama
// and print the response stream.
using System;
using System.Collections.Generic;
using System.Linq;
using Amazon;
using Amazon.BedrockRuntime;
```

```
using Amazon.BedrockRuntime.Model;
// Create a Bedrock Runtime client in the AWS Region you want to use.
var client = new AmazonBedrockRuntimeClient(RegionEndpoint.USEast1);
// Set the model ID, e.g., Llama 3 8b Instruct.
var modelId = "meta.llama3-8b-instruct-v1:0";
// Define the user message.
var userMessage = "Describe the purpose of a 'hello world' program in one line.";
// Create a request with the model ID, the user message, and an inference 
  configuration.
var request = new ConverseStreamRequest
{ 
    ModelId = modelId, Messages = new List<Message> 
     { 
         new Message 
         { 
             Role = ConversationRole.User, 
             Content = new List<ContentBlock> { new ContentBlock { Text = 
  userMessage } } 
         } 
     }, 
     InferenceConfig = new InferenceConfiguration() 
     { 
         MaxTokens = 512, 
         Temperature = 0.5F, 
        TopP = 0.9F }
};
try
{ 
     // Send the request to the Bedrock Runtime and wait for the result. 
     var response = await client.ConverseStreamAsync(request); 
     // Extract and print the streamed response text in real-time. 
     foreach (var chunk in response.Stream.AsEnumerable()) 
     { 
         if (chunk is ContentBlockDeltaEvent) 
         { 
             Console.Write((chunk as ContentBlockDeltaEvent).Delta.Text);
```

```
 } 
     }
}
catch (AmazonBedrockRuntimeException e)
{ 
     Console.WriteLine($"ERROR: Can't invoke '{modelId}'. Reason: {e.Message}"); 
     throw;
}
```
• For API details, see [ConverseStream](https://docs.aws.amazon.com/goto/DotNetSDKV3/bedrock-runtime-2023-09-30/ConverseStream) in *AWS SDK for .NET API Reference*.

#### Java

#### **SDK for Java 2.x**

## **A** Note

There's more on GitHub. Find the complete example and learn how to set up and run in the AWS Code Examples [Repository.](https://github.com/awsdocs/aws-doc-sdk-examples/tree/main/javav2/example_code/bedrock-runtime#readme)

```
// Use the Converse API to send a text message to Meta Llama
// and print the response stream.
import software.amazon.awssdk.auth.credentials.DefaultCredentialsProvider;
import software.amazon.awssdk.regions.Region;
import software.amazon.awssdk.services.bedrockruntime.BedrockRuntimeAsyncClient;
import software.amazon.awssdk.services.bedrockruntime.model.ContentBlock;
import software.amazon.awssdk.services.bedrockruntime.model.ConversationRole;
import 
 software.amazon.awssdk.services.bedrockruntime.model.ConverseStreamResponseHandler;
import software.amazon.awssdk.services.bedrockruntime.model.Message;
import java.util.concurrent.ExecutionException;
public class ConverseStream {
```

```
 public static void main(String[] args) { 
        // Create a Bedrock Runtime client in the AWS Region you want to use. 
        // Replace the DefaultCredentialsProvider with your preferred credentials 
 provider. 
        var client = BedrockRuntimeAsyncClient.builder() 
                 .credentialsProvider(DefaultCredentialsProvider.create()) 
                 .region(Region.US_EAST_1) 
                .build();
        // Set the model ID, e.g., Llama 3 8b Instruct. 
        var modelId = "meta.llama3-8b-instruct-v1:0"; 
        // Create the input text and embed it in a message object with the user 
 role. 
        var inputText = "Describe the purpose of a 'hello world' program in one 
 line."; 
        var message = Message.builder() 
                 .content(ContentBlock.fromText(inputText)) 
                 .role(ConversationRole.USER) 
                 .build(); 
        // Create a handler to extract and print the response text in real-time. 
        var responseStreamHandler = ConverseStreamResponseHandler.builder() 
                 .subscriber(ConverseStreamResponseHandler.Visitor.builder() 
                          .onContentBlockDelta(chunk -> { 
                              String responseText = chunk.delta().text(); 
                              System.out.print(responseText); 
                         }).build() 
                 ).onError(err -> 
                         System.err.printf("Can't invoke '%s': %s", modelId, 
 err.getMessage()) 
                 ).build(); 
        try { 
            // Send the message with a basic inference configuration and attach 
 the handler. 
            client.converseStream(request -> request 
                     .modelId(modelId) 
                     .messages(message) 
                     .inferenceConfig(config -> config 
                              .maxTokens(512) 
                              .temperature(0.5F) 
                             .topP(<math>0.9F</math>)
```

```
 ), responseStreamHandler).get();
```

```
 } catch (ExecutionException | InterruptedException e) { 
              System.err.printf("Can't invoke '%s': %s", modelId, 
  e.getCause().getMessage()); 
         } 
     }
}
```
• For API details, see [ConverseStream](https://docs.aws.amazon.com/goto/SdkForJavaV2/bedrock-runtime-2023-09-30/ConverseStream) in *AWS SDK for Java 2.x API Reference*.

#### **JavaScript**

## **SDK for JavaScript (v3)**

#### **Note**

There's more on GitHub. Find the complete example and learn how to set up and run in the AWS Code Examples [Repository.](https://github.com/awsdocs/aws-doc-sdk-examples/tree/main/javascriptv3/example_code/bedrock-runtime#code-examples)

```
// Use the Conversation API to send a text message to Meta Llama.
import { 
   BedrockRuntimeClient, 
   ConverseStreamCommand,
} from "@aws-sdk/client-bedrock-runtime";
// Create a Bedrock Runtime client in the AWS Region you want to use.
const client = new BedrockRuntimeClient({ region: "us-east-1" });
// Set the model ID, e.g., Llama 3 8b Instruct.
const modelId = "meta.llama3-8b-instruct-v1:0";
// Start a conversation with the user message.
const userMessage = 
   "Describe the purpose of a 'hello world' program in one line.";
```

```
const conversation = [ 
   { 
     role: "user", 
     content: [{ text: userMessage }], 
  },
];
// Create a command with the model ID, the message, and a basic configuration.
const command = new ConverseStreamCommand({ 
   modelId, 
   messages: conversation, 
   inferenceConfig: { maxTokens: 512, temperature: 0.5, topP: 0.9 },
});
try { 
   // Send the command to the model and wait for the response 
   const response = await client.send(command); 
  // Extract and print the streamed response text in real-time. 
   for await (const item of response.stream) { 
     if (item.contentBlockDelta) { 
       process.stdout.write(item.contentBlockDelta.delta?.text); 
     } 
   }
} catch (err) { 
   console.log(`ERROR: Can't invoke '${modelId}'. Reason: ${err}`); 
   process.exit(1);
}
```
• For API details, see [ConverseStream](https://docs.aws.amazon.com/AWSJavaScriptSDK/v3/latest/client/bedrock-runtime/command/ConverseStreamCommand) in *AWS SDK for JavaScript API Reference*.

# Python

# **SDK for Python (Boto3)**

## **(i)** Note

There's more on GitHub. Find the complete example and learn how to set up and run in the AWS Code Examples [Repository.](https://github.com/awsdocs/aws-doc-sdk-examples/tree/main/python/example_code/bedrock-runtime#code-examples)

```
# Use the Conversation API to send a text message to Meta Llama
# and print the response stream.
import boto3
from botocore.exceptions import ClientError
# Create a Bedrock Runtime client in the AWS Region you want to use.
client = boto3.client("bedrock-runtime", region_name="us-east-1")
# Set the model ID, e.g., Llama 3 8b Instruct.
model id = "meta.llama3-8b-instruct-v1:0"
# Start a conversation with the user message.
user_message = "Describe the purpose of a 'hello world' program in one line."
conversation = <math>\lceil</math> { 
         "role": "user", 
         "content": [{"text": user_message}], 
     }
]
try: 
     # Send the message to the model, using a basic inference configuration. 
     streaming_response = client.converse_stream( 
         modelId=model_id, 
         messages=conversation, 
         inferenceConfig={"maxTokens": 512, "temperature": 0.5, "topP": 0.9}, 
    \lambda # Extract and print the streamed response text in real-time. 
     for chunk in streaming_response["stream"]: 
         if "contentBlockDelta" in chunk: 
             text = chunk["contentBlockDelta"]["delta"]["text"] 
             print(text, end="")
except (ClientError, Exception) as e: 
     print(f"ERROR: Can't invoke '{model_id}'. Reason: {e}") 
     exit(1)
```
• For API details, see [ConverseStream](https://docs.aws.amazon.com/goto/boto3/bedrock-runtime-2023-09-30/ConverseStream) in *AWS SDK for Python (Boto3) API Reference*.

# <span id="page-1223-0"></span>**Invoke Meta Llama 2 on Amazon Bedrock using the Invoke Model API**

The following code examples show how to send a text message to Meta Llama 2, using the Invoke Model API.

#### .NET

#### **AWS SDK for .NET**

#### **A** Note

There's more on GitHub. Find the complete example and learn how to set up and run in the AWS Code Examples [Repository.](https://github.com/awsdocs/aws-doc-sdk-examples/tree/main/dotnetv3/Bedrock-runtime#code-examples)

Use the Invoke Model API to send a text message.

```
// Use the native inference API to send a text message to Meta Llama 2.
using System;
using System.IO;
using System.Text.Json;
using System.Text.Json.Nodes;
using Amazon;
using Amazon.BedrockRuntime;
using Amazon.BedrockRuntime.Model;
// Create a Bedrock Runtime client in the AWS Region you want to use.
var client = new AmazonBedrockRuntimeClient(RegionEndpoint.USEast1);
// Set the model ID, e.g., Llama 2 Chat 13B.
var modelId = "meta.llama2-13b-chat-v1";
// Define the prompt for the model.
var prompt = "Describe the purpose of a 'hello world' program in one line.";
// Embed the prompt in Llama 2's instruction format.
var formattedPrompt = $"<s>[INST] {prompt} [/INST]";
```
```
//Format the request payload using the model's native structure.
var nativeRequest = JsonSerializer.Serialize(new
{ 
     prompt = formattedPrompt, 
    max\_gen\_len = 512,
    temperature = 0.5});
// Create a request with the model ID and the model's native request payload.
var request = new InvokeModelRequest()
{ 
     ModelId = modelId, 
     Body = new MemoryStream(System.Text.Encoding.UTF8.GetBytes(nativeRequest)), 
     ContentType = "application/json"
};
try
{ 
     // Send the request to the Bedrock Runtime and wait for the response. 
     var response = await client.InvokeModelAsync(request); 
     // Decode the response body. 
     var modelResponse = await JsonNode.ParseAsync(response.Body); 
     // Extract and print the response text. 
     var responseText = modelResponse["generation"] ?? ""; 
     Console.WriteLine(responseText);
}
catch (AmazonBedrockRuntimeException e)
{ 
     Console.WriteLine($"ERROR: Can't invoke '{modelId}'. Reason: {e.Message}"); 
     throw;
}
```
• For API details, see [InvokeModel](https://docs.aws.amazon.com/goto/DotNetSDKV3/bedrock-runtime-2023-09-30/InvokeModel) in *AWS SDK for .NET API Reference*.

Go

# **SDK for Go V2**

# **(i)** Note

There's more on GitHub. Find the complete example and learn how to set up and run in the AWS Code Examples [Repository.](https://github.com/awsdocs/aws-doc-sdk-examples/tree/main/gov2/bedrock-runtime#code-examples)

```
// Each model provider has their own individual request and response formats.
// For the format, ranges, and default values for Meta Llama 2 Chat, refer to:
// https://docs.aws.amazon.com/bedrock/latest/userguide/model-parameters-
meta.html
type Llama2Request struct { 
 Prompt string `json:"prompt"`
 MaxGenLength int `json:"max_gen_len,omitempty"`
  Temperature float64 `json:"temperature,omitempty"`
}
type Llama2Response struct { 
  Generation string `json:"generation"`
}
// Invokes Meta Llama 2 Chat on Amazon Bedrock to run an inference using the 
  input
// provided in the request body.
func (wrapper InvokeModelWrapper) InvokeLlama2(prompt string) (string, error) { 
  modelId := "meta.llama2-13b-chat-v1" 
  body, err := json.Marshal(Llama2Request{ 
  Prompt: prompt, 
   MaxGenLength: 512, 
   Temperature: 0.5, 
  }) 
  if err != nil { 
   log.Fatal("failed to marshal", err) 
  }
```

```
 output, err := wrapper.BedrockRuntimeClient.InvokeModel(context.TODO(), 
  &bedrockruntime.InvokeModelInput{ 
  ModelId: aws.String(modelId),
   ContentType: aws.String("application/json"), 
   Body: body, 
  }) 
 if err != nil {
  ProcessError(err, modelId) 
  } 
  var response Llama2Response 
  if err := json.Unmarshal(output.Body, &response); err != nil { 
  log.Fatal("failed to unmarshal", err) 
  } 
 return response.Generation, nil
}
```
• For API details, see [InvokeModel](https://pkg.go.dev/github.com/aws/aws-sdk-go-v2/service/bedrockruntime#Client.InvokeModel) in *AWS SDK for Go API Reference*.

#### Java

## **SDK for Java 2.x**

#### *(i)* Note

There's more on GitHub. Find the complete example and learn how to set up and run in the AWS Code Examples [Repository.](https://github.com/awsdocs/aws-doc-sdk-examples/tree/main/javav2/example_code/bedrock-runtime#readme)

```
// Use the native inference API to send a text message to Meta Llama 2.
import org.json.JSONObject;
import org.json.JSONPointer;
import software.amazon.awssdk.auth.credentials.DefaultCredentialsProvider;
import software.amazon.awssdk.core.SdkBytes;
```

```
import software.amazon.awssdk.core.exception.SdkClientException;
import software.amazon.awssdk.regions.Region;
import software.amazon.awssdk.services.bedrockruntime.BedrockRuntimeClient;
public class Llama2_InvokeModel { 
     public static String invokeModel() { 
         // Create a Bedrock Runtime client in the AWS Region you want to use. 
         // Replace the DefaultCredentialsProvider with your preferred credentials 
  provider. 
         var client = BedrockRuntimeClient.builder() 
                  .credentialsProvider(DefaultCredentialsProvider.create()) 
                  .region(Region.US_EAST_1) 
                  .build(); 
         // Set the model ID, e.g., Llama 2 Chat 13B. 
         var modelId = "meta.llama2-13b-chat-v1"; 
         // The InvokeModel API uses the model's native payload. 
         // Learn more about the available inference parameters and response 
  fields at: 
         // https://docs.aws.amazon.com/bedrock/latest/userguide/model-parameters-
meta.html 
         var nativeRequestTemplate = "{ \"prompt\": \"{{instruction}}\" }"; 
         // Define the prompt for the model. 
         var prompt = "Describe the purpose of a 'hello world' program in one 
  line."; 
         // Embed the prompt in Llama 2's instruction format. 
         var instruction = "<s>[INST] {{prompt}} [/INST]\\n".replace("{{prompt}}", 
  prompt); 
         // Embed the instruction in the the native request payload. 
         var nativeRequest = nativeRequestTemplate.replace("{{instruction}}", 
  instruction); 
         try { 
             // Encode and send the request to the Bedrock Runtime. 
             var response = client.invokeModel(request -> request 
                      .body(SdkBytes.fromUtf8String(nativeRequest)) 
                      .modelId(modelId) 
             );
```

```
 // Decode the response body. 
            var responseBody = new JSONObject(response.body().asUtf8String());
             // Retrieve the generated text from the model's response. 
             var text = new JSONPointer("/
generation").queryFrom(responseBody).toString(); 
             System.out.println(text); 
             return text; 
         } catch (SdkClientException e) { 
             System.err.printf("ERROR: Can't invoke '%s'. Reason: %s", modelId, 
  e.getMessage()); 
             throw new RuntimeException(e); 
         } 
     } 
     public static void main(String[] args) { 
         invokeModel(); 
     }
}
```
• For API details, see [InvokeModel](https://docs.aws.amazon.com/goto/SdkForJavaV2/bedrock-runtime-2023-09-30/InvokeModel) in *AWS SDK for Java 2.x API Reference*.

## **JavaScript**

## **SDK for JavaScript (v3)**

#### *(i)* Note

There's more on GitHub. Find the complete example and learn how to set up and run in the AWS Code Examples [Repository.](https://github.com/awsdocs/aws-doc-sdk-examples/tree/main/javascriptv3/example_code/bedrock-runtime#code-examples)

```
// Send a prompt to Meta Llama 2 and print the response.
import { 
   BedrockRuntimeClient,
```

```
 InvokeModelCommand,
} from "@aws-sdk/client-bedrock-runtime";
// Create a Bedrock Runtime client in the AWS Region of your choice.
const client = new BedrockRuntimeClient({ region: "us-west-2" });
// Set the model ID, e.g., Llama 2 Chat 13B.
const modelId = "meta.llama2-13b-chat-v1";
// Define the user message to send.
const userMessage = 
   "Describe the purpose of a 'hello world' program in one sentence.";
// Embed the message in Llama 2's prompt format.
const prompt = `<s>[INST] ${userMessage} [/INST]`;
// Format the request payload using the model's native structure.
const request = \{ prompt, 
  // Optional inference parameters: 
  max_gen_len: 512, 
  temperature: 0.5, 
  top_p: 0.9,
};
// Encode and send the request.
const response = await client.send( 
   new InvokeModelCommand({ 
     contentType: "application/json", 
     body: JSON.stringify(request), 
     modelId, 
   }),
);
// Decode the native response body.
/** @type {{ generation: string }} */
const nativeResponse = JSON.parse(new TextDecoder().decode(response.body));
// Extract and print the generated text.
const responseText = nativeResponse.generation;
console.log(responseText);
// Learn more about the Llama 2 prompt format at:
// https://llama.meta.com/docs/model-cards-and-prompt-formats/meta-llama-2
```
• For API details, see [InvokeModel](https://docs.aws.amazon.com/AWSJavaScriptSDK/v3/latest/client/bedrock-runtime/command/InvokeModelCommand) in *AWS SDK for JavaScript API Reference*.

#### PHP

#### **SDK for PHP**

#### *(i)* Note

There's more on GitHub. Find the complete example and learn how to set up and run in the AWS Code Examples [Repository.](https://github.com/awsdocs/aws-doc-sdk-examples/tree/main/php/example_code/bedrock-runtime#code-examples)

```
 public function invokeLlama2($prompt) 
     { 
         # The different model providers have individual request and response 
  formats. 
         # For the format, ranges, and default values for Meta Llama 2 Chat, refer 
  to: 
         # https://docs.aws.amazon.com/bedrock/latest/userguide/model-parameters-
meta.html 
         $completion = ""; 
         try { 
              $modelId = 'meta.llama2-13b-chat-v1'; 
             $body = [ 'prompt' => $prompt, 
                  'temperature' => 0.5, 
                  'max_gen_len' => 512, 
              ]; 
              $result = $this->bedrockRuntimeClient->invokeModel([ 
                  'contentType' => 'application/json', 
                  'body' => json_encode($body), 
                  'modelId' => $modelId, 
              ]);
```

```
 $response_body = json_decode($result['body']); 
         $completion = $response_body->generation; 
     } catch (Exception $e) { 
        echo "Error: ({$e->getCode()}) - {$e->getMessage()}\n";
     } 
     return $completion; 
 }
```
• For API details, see [InvokeModel](https://docs.aws.amazon.com/goto/SdkForPHPV3/bedrock-runtime-2023-09-30/InvokeModel) in *AWS SDK for PHP API Reference*.

## Python

# **SDK for Python (Boto3)**

#### **A** Note

There's more on GitHub. Find the complete example and learn how to set up and run in the AWS Code Examples [Repository.](https://github.com/awsdocs/aws-doc-sdk-examples/tree/main/python/example_code/bedrock-runtime#code-examples)

```
# Use the native inference API to send a text message to Meta Llama 2.
import boto3
import json
from botocore.exceptions import ClientError
# Create a Bedrock Runtime client in the AWS Region of your choice.
client = boto3.client("bedrock-runtime", region_name="us-east-1")
# Set the model ID, e.g., Llama 2 Chat 13B.
model_id = "meta.llama2-13b-chat-v1"
# Define the prompt for the model.
prompt = "Describe the purpose of a 'hello world' program in one line."
```

```
# Embed the prompt in Llama 2's instruction format.
formatted_prompt = f"<s>[INST] {prompt} [/INST]"
# Format the request payload using the model's native structure.
native_request = { 
     "prompt": formatted_prompt, 
     "max_gen_len": 512, 
     "temperature": 0.5,
}
# Convert the native request to JSON.
request = json.dumps(native_request)
try: 
     # Invoke the model with the request. 
     response = client.invoke_model(modelId=model_id, body=request)
except (ClientError, Exception) as e: 
     print(f"ERROR: Can't invoke '{model_id}'. Reason: {e}") 
    exit(1)# Decode the response body.
model_response = json.loads(response["body"].read())
# Extract and print the response text.
response_text = model_response["generation"]
print(response_text)
```
• For API details, see [InvokeModel](https://docs.aws.amazon.com/goto/boto3/bedrock-runtime-2023-09-30/InvokeModel) in *AWS SDK for Python (Boto3) API Reference*.

# **Invoke Meta Llama 3 on Amazon Bedrock using the Invoke Model API**

The following code examples show how to send a text message to Meta Llama 3, using the Invoke Model API.

#### .NET

## **AWS SDK for .NET**

#### **(i)** Note

There's more on GitHub. Find the complete example and learn how to set up and run in the AWS Code Examples [Repository.](https://github.com/awsdocs/aws-doc-sdk-examples/tree/main/dotnetv3/Bedrock-runtime#code-examples)

```
// Use the native inference API to send a text message to Meta Llama 3.
using System;
using System.IO;
using System.Text.Json;
using System.Text.Json.Nodes;
using Amazon;
using Amazon.BedrockRuntime;
using Amazon.BedrockRuntime.Model;
// Create a Bedrock Runtime client in the AWS Region you want to use.
var client = new AmazonBedrockRuntimeClient(RegionEndpoint.USEast1);
// Set the model ID, e.g., Llama 3 8b Instruct.
var modelId = "meta.llama3-8b-instruct-v1:0";
// Define the prompt for the model.
var prompt = "Describe the purpose of a 'hello world' program in one line.";
// Embed the prompt in Llama 2's instruction format.
var formattedPrompt = $@"
<|begin_of_text|>
<|start_header_id|>user<|end_header_id|>
{prompt}
<|eot_id|>
<|start_header_id|>assistant<|end_header_id|>
";
//Format the request payload using the model's native structure.
var nativeRequest = JsonSerializer.Serialize(new
{
```

```
 prompt = formattedPrompt, 
    max\_gen\_len = 512,
    temperature = 0.5});
// Create a request with the model ID and the model's native request payload.
var request = new InvokeModelRequest()
{ 
    ModelId = modelId, Body = new MemoryStream(System.Text.Encoding.UTF8.GetBytes(nativeRequest)), 
     ContentType = "application/json"
};
try
{ 
     // Send the request to the Bedrock Runtime and wait for the response. 
     var response = await client.InvokeModelAsync(request); 
     // Decode the response body. 
     var modelResponse = await JsonNode.ParseAsync(response.Body); 
     // Extract and print the response text. 
     var responseText = modelResponse["generation"] ?? ""; 
     Console.WriteLine(responseText);
}
catch (AmazonBedrockRuntimeException e)
{ 
     Console.WriteLine($"ERROR: Can't invoke '{modelId}'. Reason: {e.Message}"); 
     throw;
}
```
• For API details, see [InvokeModel](https://docs.aws.amazon.com/goto/DotNetSDKV3/bedrock-runtime-2023-09-30/InvokeModel) in *AWS SDK for .NET API Reference*.

#### Java

## **SDK for Java 2.x**

## **A** Note

There's more on GitHub. Find the complete example and learn how to set up and run in the AWS Code Examples [Repository.](https://github.com/awsdocs/aws-doc-sdk-examples/tree/main/javav2/example_code/bedrock-runtime#readme)

```
// Use the native inference API to send a text message to Meta Llama 3.
import org.json.JSONObject;
import org.json.JSONPointer;
import software.amazon.awssdk.auth.credentials.DefaultCredentialsProvider;
import software.amazon.awssdk.core.SdkBytes;
import software.amazon.awssdk.core.exception.SdkClientException;
import software.amazon.awssdk.regions.Region;
import software.amazon.awssdk.services.bedrockruntime.BedrockRuntimeClient;
public class Llama3_InvokeModel { 
     public static String invokeModel() { 
         // Create a Bedrock Runtime client in the AWS Region you want to use. 
         // Replace the DefaultCredentialsProvider with your preferred credentials 
  provider. 
         var client = BedrockRuntimeClient.builder() 
                  .credentialsProvider(DefaultCredentialsProvider.create()) 
                 .region(Region.US_EAST_1) 
                .build();
         // Set the model ID, e.g., Llama 3 8b Instruct. 
         var modelId = "meta.llama3-8b-instruct-v1:0"; 
         // The InvokeModel API uses the model's native payload. 
         // Learn more about the available inference parameters and response 
  fields at: 
         // https://docs.aws.amazon.com/bedrock/latest/userguide/model-parameters-
meta.html 
        var nativeRequestTemplate = "{ \"prompt\": \"{{instruction}}\" }";
```

```
 // Define the prompt for the model. 
         var prompt = "Describe the purpose of a 'hello world' program in one 
  line."; 
         // Embed the prompt in Llama 3's instruction format. 
         var instruction = ( 
                  "<|begin_of_text|>\\n" + 
                  "<|start_header_id|>user<|end_header_id|>\\n" + 
                 "{\{prompt\}} < | eot id|>\\n" +
                  "<|start_header_id|>assistant<|end_header_id|>\\n" 
         ).replace("{{prompt}}", prompt); 
         // Embed the instruction in the the native request payload. 
         var nativeRequest = nativeRequestTemplate.replace("{{instruction}}", 
  instruction); 
         try { 
             // Encode and send the request to the Bedrock Runtime. 
             var response = client.invokeModel(request -> request 
                      .body(SdkBytes.fromUtf8String(nativeRequest)) 
                      .modelId(modelId) 
             ); 
             // Decode the response body. 
             var responseBody = new JSONObject(response.body().asUtf8String()); 
             // Retrieve the generated text from the model's response. 
             var text = new JSONPointer("/
generation").queryFrom(responseBody).toString(); 
             System.out.println(text); 
             return text; 
         } catch (SdkClientException e) { 
             System.err.printf("ERROR: Can't invoke '%s'. Reason: %s", modelId, 
  e.getMessage()); 
             throw new RuntimeException(e); 
         } 
     } 
     public static void main(String[] args) { 
         invokeModel(); 
     }
```
}

• For API details, see [InvokeModel](https://docs.aws.amazon.com/goto/SdkForJavaV2/bedrock-runtime-2023-09-30/InvokeModel) in *AWS SDK for Java 2.x API Reference*.

**JavaScript** 

# **SDK for JavaScript (v3)**

#### **Note**

There's more on GitHub. Find the complete example and learn how to set up and run in the AWS Code Examples [Repository.](https://github.com/awsdocs/aws-doc-sdk-examples/tree/main/javascriptv3/example_code/bedrock-runtime#code-examples)

```
// Send a prompt to Meta Llama 3 and print the response.
import { 
   BedrockRuntimeClient, 
   InvokeModelCommand,
} from "@aws-sdk/client-bedrock-runtime";
// Create a Bedrock Runtime client in the AWS Region of your choice.
const client = new BedrockRuntimeClient({ region: "us-west-2" });
// Set the model ID, e.g., Llama 3 8B Instruct.
const modelId = "meta.llama3-8b-instruct-v1:0";
// Define the user message to send.
const userMessage = 
   "Describe the purpose of a 'hello world' program in one sentence.";
// Embed the message in Llama 3's prompt format.
const prompt = `
<|begin_of_text|>
<|start_header_id|>user<|end_header_id|>
${userMessage}
<|eot_id|>
<|start_header_id|>assistant<|end_header_id|>
`;
```

```
// Format the request payload using the model's native structure.
const request = \{ prompt, 
   // Optional inference parameters: 
  max gen len: 512,
  temperature: 0.5, 
   top_p: 0.9,
};
// Encode and send the request.
const response = await client.send( 
   new InvokeModelCommand({ 
     contentType: "application/json", 
     body: JSON.stringify(request), 
     modelId, 
  }),
);
// Decode the native response body.
/** @type {{ generation: string }} */
const nativeResponse = JSON.parse(new TextDecoder().decode(response.body));
// Extract and print the generated text.
const responseText = nativeResponse.generation;
console.log(responseText);
// Learn more about the Llama 3 prompt format at:
// https://llama.meta.com/docs/model-cards-and-prompt-formats/meta-llama-3/
#special-tokens-used-with-meta-llama-3
```
• For API details, see [InvokeModel](https://docs.aws.amazon.com/AWSJavaScriptSDK/v3/latest/client/bedrock-runtime/command/InvokeModelCommand) in *AWS SDK for JavaScript API Reference*.

#### Python

#### **SDK for Python (Boto3)**

# **A** Note

There's more on GitHub. Find the complete example and learn how to set up and run in the AWS Code Examples [Repository.](https://github.com/awsdocs/aws-doc-sdk-examples/tree/main/python/example_code/bedrock-runtime#code-examples)

```
# Use the native inference API to send a text message to Meta Llama 3.
import boto3
import json
from botocore.exceptions import ClientError
# Create a Bedrock Runtime client in the AWS Region of your choice.
client = boto3.client("bedrock-runtime", region_name="us-east-1")
# Set the model ID, e.g., Llama 3 8b Instruct.
model_id = "meta.llama3-8b-instruct-v1:0"
# Define the prompt for the model.
prompt = "Describe the purpose of a 'hello world' program in one line."
# Embed the prompt in Llama 3's instruction format.
formatted_prompt = f"""
<|begin_of_text|>
<|start_header_id|>user<|end_header_id|>
{prompt}
<|eot_id|>
<|start_header_id|>assistant<|end_header_id|>
"""
# Format the request payload using the model's native structure.
native_request = {
     "prompt": formatted_prompt, 
     "max_gen_len": 512, 
     "temperature": 0.5,
}
# Convert the native request to JSON.
request = json.dumps(native_request)
try: 
     # Invoke the model with the request. 
     response = client.invoke_model(modelId=model_id, body=request)
except (ClientError, Exception) as e: 
     print(f"ERROR: Can't invoke '{model_id}'. Reason: {e}") 
    exit(1)
```

```
# Decode the response body.
model response = json.loads(response["body"].read())
# Extract and print the response text.
response text = model response["generation"]
print(response_text)
```
• For API details, see [InvokeModel](https://docs.aws.amazon.com/goto/boto3/bedrock-runtime-2023-09-30/InvokeModel) in *AWS SDK for Python (Boto3) API Reference*.

# **Invoke Meta Llama 2 on Amazon Bedrock using the Invoke Model API with a response stream**

The following code examples show how to send a text message to Meta Llama 2, using the Invoke Model API, and print the response stream.

.NET

#### **AWS SDK for .NET**

#### **A** Note

There's more on GitHub. Find the complete example and learn how to set up and run in the AWS Code Examples [Repository.](https://github.com/awsdocs/aws-doc-sdk-examples/tree/main/dotnetv3/Bedrock-runtime#code-examples)

```
// Use the native inference API to send a text message to Meta Llama 2
// and print the response stream.
using System;
using System.IO;
using System.Text.Json;
using System.Text.Json.Nodes;
using Amazon;
using Amazon.BedrockRuntime;
using Amazon.BedrockRuntime.Model;
```

```
// Create a Bedrock Runtime client in the AWS Region you want to use.
var client = new AmazonBedrockRuntimeClient(RegionEndpoint.USEast1);
// Set the model ID, e.g., Llama 2 Chat 13B.
var modelId = "meta.llama2-13b-chat-v1";
// Define the prompt for the model.
var prompt = "Describe the purpose of a 'hello world' program in one line.";
// Embed the prompt in Llama 2's instruction format.
var formattedPrompt = $"<s>[INST] {prompt} [/INST]";
//Format the request payload using the model's native structure.
var nativeRequest = JsonSerializer.Serialize(new
{ 
     prompt = formattedPrompt, 
    max\_gen\_len = 512,
    temperature = 0.5});
// Create a request with the model ID and the model's native request payload.
var request = new InvokeModelWithResponseStreamRequest()
{ 
     ModelId = modelId, 
     Body = new MemoryStream(System.Text.Encoding.UTF8.GetBytes(nativeRequest)), 
     ContentType = "application/json"
};
try
{ 
     // Send the request to the Bedrock Runtime and wait for the response. 
     var streamingResponse = await 
  client.InvokeModelWithResponseStreamAsync(request); 
     // Extract and print the streamed response text in real-time. 
     foreach (var item in streamingResponse.Body) 
     { 
         var chunk = JsonSerializer.Deserialize<JsonObject>((item as 
  PayloadPart).Bytes); 
         var text = chunk["generation"] ?? ""; 
         Console.Write(text); 
     }
}
```

```
catch (AmazonBedrockRuntimeException e)
{ 
     Console.WriteLine($"ERROR: Can't invoke '{modelId}'. Reason: {e.Message}"); 
     throw;
}
```
• For API details, see [InvokeModelWithResponseStream](https://docs.aws.amazon.com/goto/DotNetSDKV3/bedrock-runtime-2023-09-30/InvokeModelWithResponseStream) in *AWS SDK for .NET API Reference*.

#### Java

#### **SDK for Java 2.x**

## **A** Note

There's more on GitHub. Find the complete example and learn how to set up and run in the AWS Code Examples [Repository.](https://github.com/awsdocs/aws-doc-sdk-examples/tree/main/javav2/example_code/bedrock-runtime#readme)

```
// Use the native inference API to send a text message to Meta Llama 2
// and print the response stream.
import org.json.JSONObject;
import org.json.JSONPointer;
import software.amazon.awssdk.auth.credentials.DefaultCredentialsProvider;
import software.amazon.awssdk.core.SdkBytes;
import software.amazon.awssdk.regions.Region;
import software.amazon.awssdk.services.bedrockruntime.BedrockRuntimeAsyncClient;
import 
 software.amazon.awssdk.services.bedrockruntime.model.InvokeModelWithResponseStreamReques
import 
 software.amazon.awssdk.services.bedrockruntime.model.InvokeModelWithResponseStreamRespon
import java.util.concurrent.ExecutionException;
import static 
 software.amazon.awssdk.services.bedrockruntime.model.InvokeModelWithResponseStreamRespon
```

```
public class Llama2_InvokeModelWithResponseStream { 
     public static String invokeModelWithResponseStream() throws 
  ExecutionException, InterruptedException { 
         // Create a Bedrock Runtime client in the AWS Region you want to use. 
         // Replace the DefaultCredentialsProvider with your preferred credentials 
  provider. 
         var client = BedrockRuntimeAsyncClient.builder() 
                  .credentialsProvider(DefaultCredentialsProvider.create()) 
                  .region(Region.US_EAST_1) 
                  .build(); 
         // Set the model ID, e.g., Llama 2 Chat 13B. 
        var modelId = "meta.llama2-13b-chat-v1";
         // The InvokeModelWithResponseStream API uses the model's native payload. 
         // Learn more about the available inference parameters and response 
  fields at: 
         // https://docs.aws.amazon.com/bedrock/latest/userguide/model-parameters-
meta.html 
        var nativeRequestTemplate = \lceil \{\ \rangle\}"prompt\lceil \ \rangle"; \lceil \ \lbrace \ \text{instruction} \rbrace \ \rceil";
         // Define the prompt for the model. 
         var prompt = "Describe the purpose of a 'hello world' program in one 
  line."; 
         // Embed the prompt in Llama 2's instruction format. 
         var instruction = "<s>[INST] {{prompt}} [/INST]\\n".replace("{{prompt}}", 
  prompt); 
         // Embed the instruction in the the native request payload. 
         var nativeRequest = nativeRequestTemplate.replace("{{instruction}}", 
  instruction); 
         // Create a request with the model ID and the model's native request 
  payload. 
         var request = InvokeModelWithResponseStreamRequest.builder() 
                  .body(SdkBytes.fromUtf8String(nativeRequest)) 
                  .modelId(modelId) 
                  .build(); 
         // Prepare a buffer to accumulate the generated response text. 
         var completeResponseTextBuffer = new StringBuilder();
```

```
 // Prepare a handler to extract, accumulate, and print the response text 
  in real-time. 
         var responseStreamHandler = 
  InvokeModelWithResponseStreamResponseHandler.builder() 
                  .subscriber(Visitor.builder().onChunk(chunk -> { 
                      // Extract and print the text from the model's native 
  response. 
                     var response = new JSONObject(chunk.bytes().asUtf8String());
                      var text = new JSONPointer("/
generation").queryFrom(response); 
                      System.out.print(text); 
                      // Append the text to the response text buffer. 
                      completeResponseTextBuffer.append(text); 
                  }).build()).build(); 
         try { 
             // Send the request and wait for the handler to process the response. 
             client.invokeModelWithResponseStream(request, 
  responseStreamHandler).get(); 
             // Return the complete response text. 
             return completeResponseTextBuffer.toString(); 
         } catch (ExecutionException | InterruptedException e) { 
             System.err.printf("Can't invoke '%s': %s", modelId, 
  e.getCause().getMessage()); 
             throw new RuntimeException(e); 
         } 
     } 
    public static void main(String[] args) throws ExecutionException,
  InterruptedException { 
         invokeModelWithResponseStream(); 
     }
}
```
• For API details, see [InvokeModelWithResponseStream](https://docs.aws.amazon.com/goto/SdkForJavaV2/bedrock-runtime-2023-09-30/InvokeModelWithResponseStream) in *AWS SDK for Java 2.x API Reference*.

## **JavaScript**

# **SDK for JavaScript (v3)**

# **Note**

There's more on GitHub. Find the complete example and learn how to set up and run in the AWS Code Examples [Repository.](https://github.com/awsdocs/aws-doc-sdk-examples/tree/main/javascriptv3/example_code/bedrock-runtime#code-examples)

```
// Send a prompt to Meta Llama 2 and print the response stream in real-time.
import { 
   BedrockRuntimeClient, 
   InvokeModelWithResponseStreamCommand,
} from "@aws-sdk/client-bedrock-runtime";
// Create a Bedrock Runtime client in the AWS Region of your choice.
const client = new BedrockRuntimeClient({ region: "us-west-2" });
// Set the model ID, e.g., Llama 2 Chat 13B.
const modelId = "meta.llama2-13b-chat-v1";
// Define the user message to send.
const userMessage = 
   "Describe the purpose of a 'hello world' program in one sentence.";
// Embed the message in Llama 2's prompt format.
const prompt = `<s>[INST] ${userMessage} [/INST]`;
// Format the request payload using the model's native structure.
const request = \{ prompt, 
  // Optional inference parameters: 
  max_gen_len: 512, 
  temperature: 0.5, 
  top_p: 0.9,
};
```

```
// Encode and send the request.
const responseStream = await client.send( 
   new InvokeModelWithResponseStreamCommand({ 
     contentType: "application/json", 
     body: JSON.stringify(request), 
     modelId, 
   }),
);
// Extract and print the response stream in real-time.
for await (const event of responseStream.body) { 
  /** @type {{ generation: string }} */ 
   const chunk = JSON.parse(new TextDecoder().decode(event.chunk.bytes)); 
   if (chunk.generation) { 
     process.stdout.write(chunk.generation); 
   }
}
// Learn more about the Llama 3 prompt format at:
// https://llama.meta.com/docs/model-cards-and-prompt-formats/meta-llama-3/
#special-tokens-used-with-meta-llama-3
```
• For API details, see [InvokeModelWithResponseStream](https://docs.aws.amazon.com/AWSJavaScriptSDK/v3/latest/client/bedrock-runtime/command/InvokeModelWithResponseStreamCommand) in *AWS SDK for JavaScript API Reference*.

## Python

## **SDK for Python (Boto3)**

#### **A** Note

There's more on GitHub. Find the complete example and learn how to set up and run in the AWS Code Examples [Repository.](https://github.com/awsdocs/aws-doc-sdk-examples/tree/main/python/example_code/bedrock-runtime#code-examples)

Use the Invoke Model API to send a text message and process the response stream in realtime.

# Use the native inference API to send a text message to Meta Llama 2 # and print the response stream.

```
import boto3
import json
from botocore.exceptions import ClientError
# Create a Bedrock Runtime client in the AWS Region of your choice.
client = boto3.client("bedrock-runtime", region_name="us-east-1")
# Set the model ID, e.g., Llama 2 Chat 13B.
model_id = "meta.llama2-13b-chat-v1"
# Define the prompt for the model.
prompt = "Describe the purpose of a 'hello world' program in one line."
# Embed the prompt in Llama 2's instruction format.
formatted_prompt = f"<s>[INST] {prompt} [/INST]"
# Format the request payload using the model's native structure.
n \times 1 \leq \leq \leq "prompt": formatted_prompt, 
     "max_gen_len": 512, 
     "temperature": 0.5,
}
# Convert the native request to JSON.
request = json.dumps(native_request)
try: 
     # Invoke the model with the request. 
     streaming_response = client.invoke_model_with_response_stream( 
         modelId=model_id, body=request 
    \lambda # Extract and print the response text in real-time. 
     for event in streaming_response["body"]: 
         chunk = json.loads(event["chunk"]["bytes"]) 
         if "generation" in chunk: 
             print(chunk["generation"], end="")
except (ClientError, Exception) as e: 
     print(f"ERROR: Can't invoke '{model_id}'. Reason: {e}") 
     exit(1)
```
• For API details, see [InvokeModelWithResponseStream](https://docs.aws.amazon.com/goto/boto3/bedrock-runtime-2023-09-30/InvokeModelWithResponseStream) in *AWS SDK for Python (Boto3) API Reference*.

# **Invoke Meta Llama 3 on Amazon Bedrock using the Invoke Model API with a response stream**

The following code examples show how to send a text message to Meta Llama 3, using the Invoke Model API, and print the response stream.

.NET

# **AWS SDK for .NET**

# **A** Note

There's more on GitHub. Find the complete example and learn how to set up and run in the AWS Code Examples [Repository.](https://github.com/awsdocs/aws-doc-sdk-examples/tree/main/dotnetv3/Bedrock-runtime#code-examples)

```
// Use the native inference API to send a text message to Meta Llama 3
// and print the response stream.
using System;
using System.IO;
using System.Text.Json;
using System.Text.Json.Nodes;
using Amazon;
using Amazon.BedrockRuntime;
using Amazon.BedrockRuntime.Model;
// Create a Bedrock Runtime client in the AWS Region you want to use.
var client = new AmazonBedrockRuntimeClient(RegionEndpoint.USEast1);
// Set the model ID, e.g., Llama 3 8b Instruct.
var modelId = "meta.llama3-8b-instruct-v1:0";
```

```
// Define the prompt for the model.
var prompt = "Describe the purpose of a 'hello world' program in one line.";
// Embed the prompt in Llama 2's instruction format.
var formattedPrompt = $@"
<|begin_of_text|>
<|start_header_id|>user<|end_header_id|>
{prompt}
<|eot_id|>
<|start_header_id|>assistant<|end_header_id|>
";
//Format the request payload using the model's native structure.
var nativeRequest = JsonSerializer.Serialize(new
{ 
     prompt = formattedPrompt, 
    max\_gen\_len = 512,
    temperature = 0.5});
// Create a request with the model ID and the model's native request payload.
var request = new InvokeModelWithResponseStreamRequest()
{ 
     ModelId = modelId, 
     Body = new MemoryStream(System.Text.Encoding.UTF8.GetBytes(nativeRequest)), 
     ContentType = "application/json"
};
try
{ 
     // Send the request to the Bedrock Runtime and wait for the response. 
     var streamingResponse = await 
  client.InvokeModelWithResponseStreamAsync(request); 
     // Extract and print the streamed response text in real-time. 
     foreach (var item in streamingResponse.Body) 
     { 
         var chunk = JsonSerializer.Deserialize<JsonObject>((item as 
  PayloadPart).Bytes); 
         var text = chunk["generation"] ?? ""; 
         Console.Write(text); 
     }
}
catch (AmazonBedrockRuntimeException e)
```

```
{ 
     Console.WriteLine($"ERROR: Can't invoke '{modelId}'. Reason: {e.Message}"); 
     throw;
}
```
• For API details, see [InvokeModelWithResponseStream](https://docs.aws.amazon.com/goto/DotNetSDKV3/bedrock-runtime-2023-09-30/InvokeModelWithResponseStream) in *AWS SDK for .NET API Reference*.

#### Java

#### **SDK for Java 2.x**

## *(i)* Note

There's more on GitHub. Find the complete example and learn how to set up and run in the AWS Code Examples [Repository.](https://github.com/awsdocs/aws-doc-sdk-examples/tree/main/javav2/example_code/bedrock-runtime#readme)

```
// Use the native inference API to send a text message to Meta Llama 3
// and print the response stream.
import org.json.JSONObject;
import org.json.JSONPointer;
import software.amazon.awssdk.auth.credentials.DefaultCredentialsProvider;
import software.amazon.awssdk.core.SdkBytes;
import software.amazon.awssdk.regions.Region;
import software.amazon.awssdk.services.bedrockruntime.BedrockRuntimeAsyncClient;
import 
 software.amazon.awssdk.services.bedrockruntime.model.InvokeModelWithResponseStreamReques
import 
 software.amazon.awssdk.services.bedrockruntime.model.InvokeModelWithResponseStreamRespon
import java.util.concurrent.ExecutionException;
import static 
 software.amazon.awssdk.services.bedrockruntime.model.InvokeModelWithResponseStreamRespon
public class Llama3_InvokeModelWithResponseStream {
```

```
 public static String invokeModelWithResponseStream() throws 
  ExecutionException, InterruptedException { 
         // Create a Bedrock Runtime client in the AWS Region you want to use. 
         // Replace the DefaultCredentialsProvider with your preferred credentials 
  provider. 
         var client = BedrockRuntimeAsyncClient.builder() 
                  .credentialsProvider(DefaultCredentialsProvider.create()) 
                  .region(Region.US_EAST_1) 
                  .build(); 
         // Set the model ID, e.g., Llama 3 8b Instruct. 
         var modelId = "meta.llama3-8b-instruct-v1:0"; 
         // The InvokeModelWithResponseStream API uses the model's native payload. 
         // Learn more about the available inference parameters and response 
  fields at: 
         // https://docs.aws.amazon.com/bedrock/latest/userguide/model-parameters-
meta.html 
        var nativeRequestTemplate = "{ \"prompt\": \"{{instruction}}\" }";
         // Define the prompt for the model. 
         var prompt = "Describe the purpose of a 'hello world' program in one 
  line."; 
         // Embed the prompt in Llama 3's instruction format. 
         var instruction = ( 
                 "< | begin of text |\cdot| +
                  "<|start_header_id|>user<|end_header_id|>\\n" + 
                 "{\{prompt\}} < | eot id | > \\n" +
                  "<|start_header_id|>assistant<|end_header_id|>\\n" 
         ).replace("{{prompt}}", prompt); 
         // Embed the instruction in the the native request payload. 
         var nativeRequest = nativeRequestTemplate.replace("{{instruction}}", 
  instruction); 
         // Create a request with the model ID and the model's native request 
  payload. 
         var request = InvokeModelWithResponseStreamRequest.builder() 
                  .body(SdkBytes.fromUtf8String(nativeRequest)) 
                  .modelId(modelId) 
                  .build();
```

```
 // Prepare a buffer to accumulate the generated response text. 
         var completeResponseTextBuffer = new StringBuilder(); 
         // Prepare a handler to extract, accumulate, and print the response text 
  in real-time. 
         var responseStreamHandler = 
  InvokeModelWithResponseStreamResponseHandler.builder() 
                  .subscriber(Visitor.builder().onChunk(chunk -> { 
                      // Extract and print the text from the model's native 
  response. 
                     var response = new JSONObject(chunk.bytes().asUtf8String());
                      var text = new JSONPointer("/
generation").queryFrom(response); 
                      System.out.print(text); 
                      // Append the text to the response text buffer. 
                      completeResponseTextBuffer.append(text); 
                  }).build()).build(); 
         try { 
             // Send the request and wait for the handler to process the response. 
             client.invokeModelWithResponseStream(request, 
  responseStreamHandler).get(); 
             // Return the complete response text. 
             return completeResponseTextBuffer.toString(); 
         } catch (ExecutionException | InterruptedException e) { 
             System.err.printf("Can't invoke '%s': %s", modelId, 
  e.getCause().getMessage()); 
             throw new RuntimeException(e); 
         } 
     } 
    public static void main(String[] args) throws ExecutionException,
  InterruptedException { 
         invokeModelWithResponseStream(); 
     }
}
```
• For API details, see [InvokeModelWithResponseStream](https://docs.aws.amazon.com/goto/SdkForJavaV2/bedrock-runtime-2023-09-30/InvokeModelWithResponseStream) in *AWS SDK for Java 2.x API Reference*.

#### **JavaScript**

# **SDK for JavaScript (v3)**

# **A** Note

There's more on GitHub. Find the complete example and learn how to set up and run in the AWS Code Examples [Repository.](https://github.com/awsdocs/aws-doc-sdk-examples/tree/main/javascriptv3/example_code/bedrock-runtime#code-examples)

```
// Send a prompt to Meta Llama 3 and print the response stream in real-time.
import { 
   BedrockRuntimeClient, 
   InvokeModelWithResponseStreamCommand,
} from "@aws-sdk/client-bedrock-runtime";
// Create a Bedrock Runtime client in the AWS Region of your choice.
const client = new BedrockRuntimeClient({ region: "us-west-2" });
// Set the model ID, e.g., Llama 3 8B Instruct.
const modelId = "meta.llama3-8b-instruct-v1:0";
// Define the user message to send.
const userMessage = 
   "Describe the purpose of a 'hello world' program in one sentence.";
// Embed the message in Llama 3's prompt format.
const prompt = `
<|begin_of_text|>
<|start_header_id|>user<|end_header_id|>
${userMessage}
<|eot_id|>
<|start_header_id|>assistant<|end_header_id|>
`;
```

```
// Format the request payload using the model's native structure.
const request = \{ prompt, 
   // Optional inference parameters: 
  max gen len: 512,
  temperature: 0.5, 
   top_p: 0.9,
};
// Encode and send the request.
const responseStream = await client.send( 
   new InvokeModelWithResponseStreamCommand({ 
     contentType: "application/json", 
     body: JSON.stringify(request), 
     modelId, 
   }),
);
// Extract and print the response stream in real-time.
for await (const event of responseStream.body) { 
   /** @type {{ generation: string }} */ 
   const chunk = JSON.parse(new TextDecoder().decode(event.chunk.bytes)); 
   if (chunk.generation) { 
     process.stdout.write(chunk.generation); 
   }
}
// Learn more about the Llama 3 prompt format at:
// https://llama.meta.com/docs/model-cards-and-prompt-formats/meta-llama-3/
#special-tokens-used-with-meta-llama-3
```
• For API details, see [InvokeModelWithResponseStream](https://docs.aws.amazon.com/AWSJavaScriptSDK/v3/latest/client/bedrock-runtime/command/InvokeModelWithResponseStreamCommand) in *AWS SDK for JavaScript API Reference*.

## Python

# **SDK for Python (Boto3)**

# **Note**

There's more on GitHub. Find the complete example and learn how to set up and run in the AWS Code Examples [Repository.](https://github.com/awsdocs/aws-doc-sdk-examples/tree/main/python/example_code/bedrock-runtime#code-examples)

```
# Use the native inference API to send a text message to Meta Llama 3
# and print the response stream.
import boto3
import json
from botocore.exceptions import ClientError
# Create a Bedrock Runtime client in the AWS Region of your choice.
client = boto3.client("bedrock-runtime", region_name="us-east-1")
# Set the model ID, e.g., Llama 3 8b Instruct.
model_id = "meta.llama3-8b-instruct-v1:0"
# Define the prompt for the model.
prompt = "Describe the purpose of a 'hello world' program in one line."
# Embed the prompt in Llama 3's instruction format.
formatted_prompt = f"""
<|begin_of_text|>
<|start_header_id|>user<|end_header_id|>
{prompt}
<|eot_id|>
<|start_header_id|>assistant<|end_header_id|>
"""
# Format the request payload using the model's native structure.
n \times 1 \vee \vee \vee \vee \vee \vee \vee \vee \vee \vee \vee \vee \vee \vee \vee \vee \vee \vee \vee \vee \vee \vee \vee \vee \vee \vee \vee \vee \vee \vee \vee \vee \vee \vee \vee \ve "prompt": formatted_prompt,
```

```
 "max_gen_len": 512, 
     "temperature": 0.5,
}
# Convert the native request to JSON.
request = ison.dumps(native request)try: 
     # Invoke the model with the request. 
     streaming_response = client.invoke_model_with_response_stream( 
         modelId=model_id, body=request 
     ) 
     # Extract and print the response text in real-time. 
     for event in streaming_response["body"]: 
         chunk = json.loads(event["chunk"]["bytes"]) 
         if "generation" in chunk: 
             print(chunk["generation"], end="")
except (ClientError, Exception) as e: 
     print(f"ERROR: Can't invoke '{model_id}'. Reason: {e}") 
     exit(1)
```
• For API details, see [InvokeModelWithResponseStream](https://docs.aws.amazon.com/goto/boto3/bedrock-runtime-2023-09-30/InvokeModelWithResponseStream) in *AWS SDK for Python (Boto3) API Reference*.

# **Mistral AI for Amazon Bedrock Runtime using AWS SDKs**

The following code examples show how to use Amazon Bedrock Runtime with AWS SDKs.

## **Examples**

- Invoke Mistral on Amazon Bedrock using [Bedrock's](#page-1257-0) Converse API
- Invoke Mistral on Amazon Bedrock using [Bedrock's](#page-1265-0) Converse API with a response stream
- Invoke Mistral AI models on [Amazon](#page-1272-0) Bedrock using the Invoke Model API
- Invoke Mistral AI models on Amazon Bedrock using the Invoke Model API with a [response](#page-1279-0) stream

# <span id="page-1257-0"></span>**Invoke Mistral on Amazon Bedrock using Bedrock's Converse API**

The following code examples show how to send a text message to Mistral, using Bedrock's Converse API.

.NET

# **AWS SDK for .NET**

## *(i)* Note

There's more on GitHub. Find the complete example and learn how to set up and run in the AWS Code Examples [Repository.](https://github.com/awsdocs/aws-doc-sdk-examples/tree/main/dotnetv3/Bedrock-runtime#code-examples)

Send a text message to Mistral, using Bedrock's Converse API.

```
// Use the Converse API to send a text message to Mistral.
using System;
using System.Collections.Generic;
using Amazon;
using Amazon.BedrockRuntime;
using Amazon.BedrockRuntime.Model;
// Create a Bedrock Runtime client in the AWS Region you want to use.
var client = new AmazonBedrockRuntimeClient(RegionEndpoint.USEast1);
// Set the model ID, e.g., Mistral Large.
var modelId = "mistral.mistral-large-2402-v1:0";
// Define the user message.
var userMessage = "Describe the purpose of a 'hello world' program in one line.";
// Create a request with the model ID, the user message, and an inference 
  configuration.
var request = new ConverseRequest
{ 
     ModelId = modelId, 
     Messages = new List<Message> 
     { 
         new Message
```
{

```
 Role = ConversationRole.User, 
             Content = new List<ContentBlock> { new ContentBlock { Text = 
  userMessage } } 
         } 
     }, 
     InferenceConfig = new InferenceConfiguration() 
    \{ MaxTokens = 512, 
         Temperature = 0.5F, 
        TopP = 0.9F }
};
try
{ 
     // Send the request to the Bedrock Runtime and wait for the result. 
     var response = await client.ConverseAsync(request); 
     // Extract and print the response text. 
     string responseText = response?.Output?.Message?.Content?[0]?.Text ?? ""; 
     Console.WriteLine(responseText);
}
catch (AmazonBedrockRuntimeException e)
\{ Console.WriteLine($"ERROR: Can't invoke '{modelId}'. Reason: {e.Message}"); 
     throw;
}
```
• For API details, see [Converse](https://docs.aws.amazon.com/goto/DotNetSDKV3/bedrock-runtime-2023-09-30/Converse) in *AWS SDK for .NET API Reference*.

# Java

# **SDK for Java 2.x**

# **(i)** Note

There's more on GitHub. Find the complete example and learn how to set up and run in the AWS Code Examples [Repository.](https://github.com/awsdocs/aws-doc-sdk-examples/tree/main/javav2/example_code/bedrock-runtime#readme)

Send a text message to Mistral, using Bedrock's Converse API.

```
// Use the Converse API to send a text message to Mistral.
import software.amazon.awssdk.auth.credentials.DefaultCredentialsProvider;
import software.amazon.awssdk.core.exception.SdkClientException;
import software.amazon.awssdk.regions.Region;
import software.amazon.awssdk.services.bedrockruntime.BedrockRuntimeClient;
import software.amazon.awssdk.services.bedrockruntime.model.ContentBlock;
import software.amazon.awssdk.services.bedrockruntime.model.ConversationRole;
import software.amazon.awssdk.services.bedrockruntime.model.ConverseResponse;
import software.amazon.awssdk.services.bedrockruntime.model.Message;
public class Converse { 
     public static String converse() { 
         // Create a Bedrock Runtime client in the AWS Region you want to use. 
         // Replace the DefaultCredentialsProvider with your preferred credentials 
  provider. 
         var client = BedrockRuntimeClient.builder() 
                  .credentialsProvider(DefaultCredentialsProvider.create()) 
                  .region(Region.US_EAST_1) 
                 .build(); 
         // Set the model ID, e.g., Mistral Large. 
         var modelId = "mistral.mistral-large-2402-v1:0"; 
         // Create the input text and embed it in a message object with the user 
  role. 
         var inputText = "Describe the purpose of a 'hello world' program in one 
  line."; 
         var message = Message.builder() 
                  .content(ContentBlock.fromText(inputText)) 
                  .role(ConversationRole.USER) 
                 .build();
         try { 
             // Send the message with a basic inference configuration. 
             ConverseResponse response = client.converse(request -> request 
                      .modelId(modelId) 
                      .messages(message) 
                      .inferenceConfig(config -> config
```
```
 .maxTokens(512) 
                                .temperature(0.5F) 
                               .topP(\emptyset .9F));
              // Retrieve the generated text from Bedrock's response object. 
              var responseText = 
  response.output().message().content().get(0).text(); 
              System.out.println(responseText); 
              return responseText; 
         } catch (SdkClientException e) { 
              System.err.printf("ERROR: Can't invoke '%s'. Reason: %s", modelId, 
  e.getMessage()); 
              throw new RuntimeException(e); 
         } 
     } 
     public static void main(String[] args) { 
          converse(); 
     }
}
```
Send a text message to Mistral, using Bedrock's Converse API with the async Java client.

```
// Use the Converse API to send a text message to Mistral
// with the async Java client.
import software.amazon.awssdk.auth.credentials.DefaultCredentialsProvider;
import software.amazon.awssdk.regions.Region;
import software.amazon.awssdk.services.bedrockruntime.BedrockRuntimeAsyncClient;
import software.amazon.awssdk.services.bedrockruntime.model.ContentBlock;
import software.amazon.awssdk.services.bedrockruntime.model.ConversationRole;
import software.amazon.awssdk.services.bedrockruntime.model.Message;
import java.util.concurrent.CompletableFuture;
import java.util.concurrent.ExecutionException;
public class ConverseAsync { 
     public static String converseAsync() {
```

```
 // Create a Bedrock Runtime client in the AWS Region you want to use. 
         // Replace the DefaultCredentialsProvider with your preferred credentials 
 provider. 
         var client = BedrockRuntimeAsyncClient.builder() 
                  .credentialsProvider(DefaultCredentialsProvider.create()) 
                  .region(Region.US_EAST_1) 
                 .build(); 
         // Set the model ID, e.g., Mistral Large. 
         var modelId = "mistral.mistral-large-2402-v1:0"; 
         // Create the input text and embed it in a message object with the user 
 role. 
         var inputText = "Describe the purpose of a 'hello world' program in one 
 line."; 
         var message = Message.builder() 
                  .content(ContentBlock.fromText(inputText)) 
                  .role(ConversationRole.USER) 
                .build();
         // Send the message with a basic inference configuration. 
         var request = client.converse(params -> params 
                  .modelId(modelId) 
                  .messages(message) 
                  .inferenceConfig(config -> config 
                          .maxTokens(512) 
                          .temperature(0.5F) 
                          .topP(0.9F)) 
         ); 
         // Prepare a future object to handle the asynchronous response. 
         CompletableFuture<String> future = new CompletableFuture<>(); 
         // Handle the response or error using the future object. 
         request.whenComplete((response, error) -> { 
            if (error == null) {
                 // Extract the generated text from Bedrock's response object. 
                 String responseText = 
 response.output().message().content().get(0).text(); 
                 future.complete(responseText); 
             } else { 
                 future.completeExceptionally(error); 
 }
```

```
 }); 
         try { 
              // Wait for the future object to complete and retrieve the generated 
  text. 
              String responseText = future.get(); 
              System.out.println(responseText); 
              return responseText; 
         } catch (ExecutionException | InterruptedException e) { 
              System.err.printf("Can't invoke '%s': %s", modelId, e.getMessage()); 
              throw new RuntimeException(e); 
         } 
     } 
     public static void main(String[] args) { 
         converseAsync(); 
     }
}
```
• For API details, see [Converse](https://docs.aws.amazon.com/goto/SdkForJavaV2/bedrock-runtime-2023-09-30/Converse) in *AWS SDK for Java 2.x API Reference*.

# **JavaScript**

# **SDK for JavaScript (v3)**

# **A** Note

There's more on GitHub. Find the complete example and learn how to set up and run in the AWS Code Examples [Repository.](https://github.com/awsdocs/aws-doc-sdk-examples/tree/main/javascriptv3/example_code/bedrock-runtime#code-examples)

Send a text message to Mistral, using Bedrock's Converse API.

```
// Use the Conversation API to send a text message to Mistral.
import { 
   BedrockRuntimeClient, 
   ConverseCommand,
} from "@aws-sdk/client-bedrock-runtime";
```

```
// Create a Bedrock Runtime client in the AWS Region you want to use.
const client = new BedrockRuntimeClient({ region: "us-east-1" });
// Set the model ID, e.g., Mistral Large.
const modelId = "mistral.mistral-large-2402-v1:0";
// Start a conversation with the user message.
const userMessage = 
   "Describe the purpose of a 'hello world' program in one line.";
const conversation = [ 
  \sqrt{ } role: "user", 
     content: [{ text: userMessage }], 
  },
];
// Create a command with the model ID, the message, and a basic configuration.
const command = new ConverseCommand({ 
  modelId, 
  messages: conversation, 
   inferenceConfig: { maxTokens: 512, temperature: 0.5, topP: 0.9 },
});
try { 
   // Send the command to the model and wait for the response 
   const response = await client.send(command); 
  // Extract and print the response text. 
   const responseText = response.output.message.content[0].text; 
  console.log(responseText);
} catch (err) { 
   console.log(`ERROR: Can't invoke '${modelId}'. Reason: ${err}`); 
   process.exit(1);
}
```
• For API details, see [Converse](https://docs.aws.amazon.com/AWSJavaScriptSDK/v3/latest/client/bedrock-runtime/command/ConverseCommand) in *AWS SDK for JavaScript API Reference*.

# Python

# **SDK for Python (Boto3)**

# **(i)** Note

There's more on GitHub. Find the complete example and learn how to set up and run in the AWS Code Examples [Repository.](https://github.com/awsdocs/aws-doc-sdk-examples/tree/main/python/example_code/bedrock-runtime#code-examples)

Send a text message to Mistral, using Bedrock's Converse API.

```
# Use the Conversation API to send a text message to Mistral.
import boto3
from botocore.exceptions import ClientError
# Create a Bedrock Runtime client in the AWS Region you want to use.
client = boto3.client("bedrock-runtime", region_name="us-east-1")
# Set the model ID, e.g., Mistral Large.
model_id = "mistral.mistral-large-2402-v1:0"
# Start a conversation with the user message.
user_message = "Describe the purpose of a 'hello world' program in one line."
conversation = [ 
    \{ "role": "user", 
         "content": [{"text": user_message}], 
     }
\mathbf{I}try: 
     # Send the message to the model, using a basic inference configuration. 
     response = client.converse( 
         modelId=model_id, 
         messages=conversation, 
         inferenceConfig={"maxTokens": 512, "temperature": 0.5, "topP": 0.9}, 
     ) 
     # Extract and print the response text. 
     response_text = response["output"]["message"]["content"][0]["text"] 
     print(response_text)
```

```
except (ClientError, Exception) as e: 
     print(f"ERROR: Can't invoke '{model_id}'. Reason: {e}") 
     exit(1)
```
• For API details, see [Converse](https://docs.aws.amazon.com/goto/boto3/bedrock-runtime-2023-09-30/Converse) in *AWS SDK for Python (Boto3) API Reference*.

# **Invoke Mistral on Amazon Bedrock using Bedrock's Converse API with a response stream**

The following code examples show how to send a text message to Mistral, using Bedrock's Converse API and process the response stream in real-time.

#### .NET

# **AWS SDK for .NET**

#### **A** Note

There's more on GitHub. Find the complete example and learn how to set up and run in the AWS Code Examples [Repository.](https://github.com/awsdocs/aws-doc-sdk-examples/tree/main/dotnetv3/Bedrock-runtime#code-examples)

Send a text message to Mistral, using Bedrock's Converse API and process the response stream in real-time.

```
// Use the Converse API to send a text message to Mistral
// and print the response stream.
using System;
using System.Collections.Generic;
using System.Linq;
using Amazon;
using Amazon.BedrockRuntime;
using Amazon.BedrockRuntime.Model;
// Create a Bedrock Runtime client in the AWS Region you want to use.
var client = new AmazonBedrockRuntimeClient(RegionEndpoint.USEast1);
```

```
// Set the model ID, e.g., Mistral Large.
var modelId = "mistral.mistral-large-2402-v1:0";
// Define the user message.
var userMessage = "Describe the purpose of a 'hello world' program in one line.";
// Create a request with the model ID, the user message, and an inference 
  configuration.
var request = new ConverseStreamRequest
{ 
     ModelId = modelId, 
     Messages = new List<Message> 
    \{ new Message 
         { 
              Role = ConversationRole.User, 
              Content = new List<ContentBlock> { new ContentBlock { Text = 
  userMessage } } 
         } 
     }, 
     InferenceConfig = new InferenceConfiguration() 
     { 
         MaxTokens = 512, 
         Temperature = 0.5F, 
        TopP = 0.9F }
};
try
{ 
     // Send the request to the Bedrock Runtime and wait for the result. 
     var response = await client.ConverseStreamAsync(request); 
     // Extract and print the streamed response text in real-time. 
     foreach (var chunk in response.Stream.AsEnumerable()) 
     { 
         if (chunk is ContentBlockDeltaEvent) 
         { 
              Console.Write((chunk as ContentBlockDeltaEvent).Delta.Text); 
         } 
     }
}
catch (AmazonBedrockRuntimeException e)
{
```

```
 Console.WriteLine($"ERROR: Can't invoke '{modelId}'. Reason: {e.Message}"); 
     throw;
}
```
• For API details, see [ConverseStream](https://docs.aws.amazon.com/goto/DotNetSDKV3/bedrock-runtime-2023-09-30/ConverseStream) in *AWS SDK for .NET API Reference*.

#### Java

#### **SDK for Java 2.x**

#### **A** Note

There's more on GitHub. Find the complete example and learn how to set up and run in the AWS Code Examples [Repository.](https://github.com/awsdocs/aws-doc-sdk-examples/tree/main/javav2/example_code/bedrock-runtime#readme)

Send a text message to Mistral, using Bedrock's Converse API and process the response stream in real-time.

```
// Use the Converse API to send a text message to Mistral
// and print the response stream.
import software.amazon.awssdk.auth.credentials.DefaultCredentialsProvider;
import software.amazon.awssdk.regions.Region;
import software.amazon.awssdk.services.bedrockruntime.BedrockRuntimeAsyncClient;
import software.amazon.awssdk.services.bedrockruntime.model.ContentBlock;
import software.amazon.awssdk.services.bedrockruntime.model.ConversationRole;
import 
 software.amazon.awssdk.services.bedrockruntime.model.ConverseStreamResponseHandler;
import software.amazon.awssdk.services.bedrockruntime.model.Message;
import java.util.concurrent.ExecutionException;
public class ConverseStream { 
     public static void main(String[] args) { 
         // Create a Bedrock Runtime client in the AWS Region you want to use. 
         // Replace the DefaultCredentialsProvider with your preferred credentials 
  provider.
```

```
 var client = BedrockRuntimeAsyncClient.builder() 
                 .credentialsProvider(DefaultCredentialsProvider.create()) 
                 .region(Region.US_EAST_1) 
                 .build(); 
        // Set the model ID, e.g., Mistral Large. 
        var modelId = "mistral.mistral-large-2402-v1:0"; 
        // Create the input text and embed it in a message object with the user 
 role. 
        var inputText = "Describe the purpose of a 'hello world' program in one 
 line."; 
        var message = Message.builder() 
                 .content(ContentBlock.fromText(inputText)) 
                 .role(ConversationRole.USER) 
                 .build(); 
        // Create a handler to extract and print the response text in real-time. 
        var responseStreamHandler = ConverseStreamResponseHandler.builder() 
                 .subscriber(ConverseStreamResponseHandler.Visitor.builder() 
                          .onContentBlockDelta(chunk -> { 
                              String responseText = chunk.delta().text(); 
                              System.out.print(responseText); 
                         }).build() 
                 ).onError(err -> 
                         System.err.printf("Can't invoke '%s': %s", modelId, 
 err.getMessage()) 
                 ).build(); 
        try { 
            // Send the message with a basic inference configuration and attach 
 the handler. 
            client.converseStream(request -> request.modelId(modelId) 
                     .messages(message) 
                     .inferenceConfig(config -> config 
                              .maxTokens(512) 
                              .temperature(0.5F) 
                             .topP(<math>0.9F</math>) ), responseStreamHandler).get(); 
        } catch (ExecutionException | InterruptedException e) { 
            System.err.printf("Can't invoke '%s': %s", modelId, 
 e.getCause().getMessage()); 
        }
```
}

}

• For API details, see [ConverseStream](https://docs.aws.amazon.com/goto/SdkForJavaV2/bedrock-runtime-2023-09-30/ConverseStream) in *AWS SDK for Java 2.x API Reference*.

**JavaScript** 

# **SDK for JavaScript (v3)**

## *(i)* Note

There's more on GitHub. Find the complete example and learn how to set up and run in the AWS Code Examples [Repository.](https://github.com/awsdocs/aws-doc-sdk-examples/tree/main/javascriptv3/example_code/bedrock-runtime#code-examples)

Send a text message to Mistral, using Bedrock's Converse API and process the response stream in real-time.

```
// Use the Conversation API to send a text message to Mistral.
import { 
   BedrockRuntimeClient, 
   ConverseStreamCommand,
} from "@aws-sdk/client-bedrock-runtime";
// Create a Bedrock Runtime client in the AWS Region you want to use.
const client = new BedrockRuntimeClient({ region: "us-east-1" });
// Set the model ID, e.g., Mistral Large.
const modelId = "mistral.mistral-large-2402-v1:0";
// Start a conversation with the user message.
const userMessage = 
   "Describe the purpose of a 'hello world' program in one line.";
const conversation = [ 
   { 
     role: "user", 
     content: [{ text: userMessage }], 
   },
];
```

```
// Create a command with the model ID, the message, and a basic configuration.
const command = new ConverseStreamCommand({ 
   modelId, 
   messages: conversation, 
   inferenceConfig: { maxTokens: 512, temperature: 0.5, topP: 0.9 },
});
try { 
  // Send the command to the model and wait for the response 
   const response = await client.send(command); 
  // Extract and print the streamed response text in real-time. 
   for await (const item of response.stream) { 
     if (item.contentBlockDelta) { 
       process.stdout.write(item.contentBlockDelta.delta?.text); 
     } 
   }
} catch (err) { 
   console.log(`ERROR: Can't invoke '${modelId}'. Reason: ${err}`); 
   process.exit(1);
}
```
• For API details, see [ConverseStream](https://docs.aws.amazon.com/AWSJavaScriptSDK/v3/latest/client/bedrock-runtime/command/ConverseStreamCommand) in *AWS SDK for JavaScript API Reference*.

## Python

# **SDK for Python (Boto3)**

# **Note**

There's more on GitHub. Find the complete example and learn how to set up and run in the AWS Code Examples [Repository.](https://github.com/awsdocs/aws-doc-sdk-examples/tree/main/python/example_code/bedrock-runtime#code-examples)

Send a text message to Mistral, using Bedrock's Converse API and process the response stream in real-time.

# Use the Conversation API to send a text message to Mistral

```
# and print the response stream.
import boto3
from botocore.exceptions import ClientError
# Create a Bedrock Runtime client in the AWS Region you want to use.
client = boto3.client("bedrock-runtime", region_name="us-east-1")
# Set the model ID, e.g., Mistral Large.
model_id = "mistral.mistral-large-2402-v1:0"
# Start a conversation with the user message.
user_message = "Describe the purpose of a 'hello world' program in one line."
conversation = <math>\lceil</math> { 
         "role": "user", 
         "content": [{"text": user_message}], 
     }
\mathbf{I}try: 
     # Send the message to the model, using a basic inference configuration. 
     streaming_response = client.converse_stream( 
         modelId=model_id, 
         messages=conversation, 
         inferenceConfig={"maxTokens": 512, "temperature": 0.5, "topP": 0.9}, 
     ) 
     # Extract and print the streamed response text in real-time. 
     for chunk in streaming_response["stream"]: 
         if "contentBlockDelta" in chunk: 
              text = chunk["contentBlockDelta"]["delta"]["text"] 
              print(text, end="")
except (ClientError, Exception) as e: 
     print(f"ERROR: Can't invoke '{model_id}'. Reason: {e}") 
    exit(1)
```
• For API details, see [ConverseStream](https://docs.aws.amazon.com/goto/boto3/bedrock-runtime-2023-09-30/ConverseStream) in *AWS SDK for Python (Boto3) API Reference*.

# **Invoke Mistral AI models on Amazon Bedrock using the Invoke Model API**

The following code examples show how to send a text message to Mistral models, using the Invoke Model API.

.NET

# **AWS SDK for .NET**

# **A** Note

There's more on GitHub. Find the complete example and learn how to set up and run in the AWS Code Examples [Repository.](https://github.com/awsdocs/aws-doc-sdk-examples/tree/main/dotnetv3/Bedrock-runtime#code-examples)

Use the Invoke Model API to send a text message.

```
// Use the native inference API to send a text message to Mistral.
using System;
using System.IO;
using System.Text.Json;
using System.Text.Json.Nodes;
using Amazon;
using Amazon.BedrockRuntime;
using Amazon.BedrockRuntime.Model;
// Create a Bedrock Runtime client in the AWS Region you want to use.
var client = new AmazonBedrockRuntimeClient(RegionEndpoint.USEast1);
// Set the model ID, e.g., Mistral Large.
var modelId = "mistral.mistral-large-2402-v1:0";
// Define the prompt for the model.
var prompt = "Describe the purpose of a 'hello world' program in one line.";
// Embed the prompt in Mistral's instruction format.
var formattedPrompt = $"<s>[INST] {prompt} [/INST]";
//Format the request payload using the model's native structure.
var nativeRequest = JsonSerializer.Serialize(new
{
```

```
 prompt = formattedPrompt, 
     max_tokens = 512, 
    temperature = 0.5});
// Create a request with the model ID and the model's native request payload.
var request = new InvokeModelRequest()
{ 
    ModelId = modelId, Body = new MemoryStream(System.Text.Encoding.UTF8.GetBytes(nativeRequest)), 
     ContentType = "application/json"
};
try
{ 
     // Send the request to the Bedrock Runtime and wait for the response. 
     var response = await client.InvokeModelAsync(request); 
     // Decode the response body. 
     var modelResponse = await JsonNode.ParseAsync(response.Body); 
     // Extract and print the response text. 
     var responseText = modelResponse["outputs"]?[0]?["text"] ?? ""; 
     Console.WriteLine(responseText);
}
catch (AmazonBedrockRuntimeException e)
{ 
     Console.WriteLine($"ERROR: Can't invoke '{modelId}'. Reason: {e.Message}"); 
     throw;
}
```
• For API details, see [InvokeModel](https://docs.aws.amazon.com/goto/DotNetSDKV3/bedrock-runtime-2023-09-30/InvokeModel) in *AWS SDK for .NET API Reference*.

#### Java

## **SDK for Java 2.x**

## **A** Note

There's more on GitHub. Find the complete example and learn how to set up and run in the AWS Code Examples [Repository.](https://github.com/awsdocs/aws-doc-sdk-examples/tree/main/javav2/example_code/bedrock-runtime#readme)

Use the Invoke Model API to send a text message.

```
// Use the native inference API to send a text message to Mistral.
import org.json.JSONObject;
import org.json.JSONPointer;
import software.amazon.awssdk.auth.credentials.DefaultCredentialsProvider;
import software.amazon.awssdk.core.SdkBytes;
import software.amazon.awssdk.core.exception.SdkClientException;
import software.amazon.awssdk.regions.Region;
import software.amazon.awssdk.services.bedrockruntime.BedrockRuntimeClient;
public class InvokeModel { 
     public static String invokeModel() { 
         // Create a Bedrock Runtime client in the AWS Region you want to use. 
         // Replace the DefaultCredentialsProvider with your preferred credentials 
  provider. 
         var client = BedrockRuntimeClient.builder() 
                  .credentialsProvider(DefaultCredentialsProvider.create()) 
                 .region(Region.US_EAST_1) 
                .build();
         // Set the model ID, e.g., Mistral Large. 
         var modelId = "mistral.mistral-large-2402-v1:0"; 
         // The InvokeModel API uses the model's native payload. 
         // Learn more about the available inference parameters and response 
  fields at: 
         // https://docs.aws.amazon.com/bedrock/latest/userguide/model-parameters-
mistral-text-completion.html 
        var nativeRequestTemplate = "{ \"prompt\": \"{{instruction}}\" }";
```

```
 // Define the prompt for the model. 
         var prompt = "Describe the purpose of a 'hello world' program in one 
  line."; 
         // Embed the prompt in Mistral's instruction format. 
         var instruction = "<s>[INST] {{prompt}} [/INST]\\n".replace("{{prompt}}", 
  prompt); 
         // Embed the instruction in the the native request payload. 
         var nativeRequest = nativeRequestTemplate.replace("{{instruction}}", 
  instruction); 
         try { 
             // Encode and send the request to the Bedrock Runtime. 
             var response = client.invokeModel(request -> request 
                      .body(SdkBytes.fromUtf8String(nativeRequest)) 
                      .modelId(modelId) 
             ); 
             // Decode the response body. 
             var responseBody = new JSONObject(response.body().asUtf8String()); 
             // Retrieve the generated text from the model's response. 
             var text = new JSONPointer("/outputs/0/
text").queryFrom(responseBody).toString(); 
             System.out.println(text); 
             return text; 
         } catch (SdkClientException e) { 
             System.err.printf("ERROR: Can't invoke '%s'. Reason: %s", modelId, 
  e.getMessage()); 
             throw new RuntimeException(e); 
         } 
     } 
     public static void main(String[] args) { 
         invokeModel(); 
     }
}
```
• For API details, see [InvokeModel](https://docs.aws.amazon.com/goto/SdkForJavaV2/bedrock-runtime-2023-09-30/InvokeModel) in *AWS SDK for Java 2.x API Reference*.

## **JavaScript**

# **SDK for JavaScript (v3)**

# **(i)** Note

There's more on GitHub. Find the complete example and learn how to set up and run in the AWS Code Examples [Repository.](https://github.com/awsdocs/aws-doc-sdk-examples/tree/main/javascriptv3/example_code/bedrock-runtime#code-examples)

Use the Invoke Model API to send a text message.

```
// Copyright Amazon.com, Inc. or its affiliates. All Rights Reserved.
// SPDX-License-Identifier: Apache-2.0
import { fileURLToPath } from "url";
import { FoundationModels } from "../../config/foundation_models.js";
import { 
  BedrockRuntimeClient, 
   InvokeModelCommand,
} from "@aws-sdk/client-bedrock-runtime";
/** 
  * @typedef {Object} Output 
  * @property {string} text 
 * 
  * @typedef {Object} ResponseBody 
  * @property {Output[]} outputs 
  */
/** 
  * Invokes a Mistral 7B Instruct model. 
 * 
  * @param {string} prompt - The input text prompt for the model to complete. 
  * @param {string} [modelId] - The ID of the model to use. Defaults to 
  "mistral.mistral-7b-instruct-v0:2". 
  */
export const invokeModel = async ( 
   prompt, 
  modelId = "mistral.mistral-7b-instruct-v0:2",
) => {
  // Create a new Bedrock Runtime client instance.
```

```
 const client = new BedrockRuntimeClient({ region: "us-east-1" }); 
   // Mistral instruct models provide optimal results when embedding 
   // the prompt into the following template: 
  const instruction = \text{'<}[INST] \text{formpt} [/INST] ;
   // Prepare the payload. 
  const payload = \{ prompt: instruction, 
     max_tokens: 500, 
     temperature: 0.5, 
   }; 
   // Invoke the model with the payload and wait for the response. 
   const command = new InvokeModelCommand({ 
     contentType: "application/json", 
     body: JSON.stringify(payload), 
     modelId, 
   }); 
   const apiResponse = await client.send(command); 
   // Decode and return the response. 
   const decodedResponseBody = new TextDecoder().decode(apiResponse.body); 
   /** @type {ResponseBody} */ 
   const responseBody = JSON.parse(decodedResponseBody); 
   return responseBody.outputs[0].text;
};
// Invoke the function if this file was run directly.
if (process.argv[1] === fileURLToPath(import.meta.url)) { 
   const prompt = 
     'Complete the following in one sentence: "Once upon a time..."'; 
   const modelId = FoundationModels.MISTRAL_7B.modelId; 
   console.log(`Prompt: ${prompt}`); 
   console.log(`Model ID: ${modelId}`); 
   try { 
     console.log("-".repeat(53)); 
     const response = await invokeModel(prompt, modelId); 
     console.log(response); 
   } catch (err) { 
     console.log(err); 
   }
}
```
• For API details, see [InvokeModel](https://docs.aws.amazon.com/AWSJavaScriptSDK/v3/latest/client/bedrock-runtime/command/InvokeModelCommand) in *AWS SDK for JavaScript API Reference*.

#### Python

# **SDK for Python (Boto3)**

## **A** Note

There's more on GitHub. Find the complete example and learn how to set up and run in the AWS Code Examples [Repository.](https://github.com/awsdocs/aws-doc-sdk-examples/tree/main/python/example_code/bedrock-runtime#code-examples)

Use the Invoke Model API to send a text message.

```
# Use the native inference API to send a text message to Mistral.
import boto3
import json
from botocore.exceptions import ClientError
# Create a Bedrock Runtime client in the AWS Region of your choice.
client = boto3.client("bedrock-runtime", region_name="us-east-1")
# Set the model ID, e.g., Mistral Large.
model_id = "mistral.mistral-large-2402-v1:0"
# Define the prompt for the model.
prompt = "Describe the purpose of a 'hello world' program in one line."
# Embed the prompt in Mistral's instruction format.
formatted_prompt = f"<s>[INST] {prompt} [/INST]"
# Format the request payload using the model's native structure.
native_request = {
     "prompt": formatted_prompt, 
     "max_tokens": 512, 
     "temperature": 0.5,
}
# Convert the native request to JSON.
```

```
request = json.dumps(native_request)
try: 
     # Invoke the model with the request. 
     response = client.invoke_model(modelId=model_id, body=request)
except (ClientError, Exception) as e: 
     print(f"ERROR: Can't invoke '{model_id}'. Reason: {e}") 
    exit(1)# Decode the response body.
model_response = json.loads(response["body"].read())
# Extract and print the response text.
response_text = model_response["outputs"][0]["text"]
print(response_text)
```
• For API details, see [InvokeModel](https://docs.aws.amazon.com/goto/boto3/bedrock-runtime-2023-09-30/InvokeModel) in *AWS SDK for Python (Boto3) API Reference*.

# **Invoke Mistral AI models on Amazon Bedrock using the Invoke Model API with a response stream**

The following code examples show how to send a text message to Mistral AI models, using the Invoke Model API, and print the response stream.

.NET

**AWS SDK for .NET**

# **A** Note

There's more on GitHub. Find the complete example and learn how to set up and run in the AWS Code Examples [Repository.](https://github.com/awsdocs/aws-doc-sdk-examples/tree/main/dotnetv3/Bedrock-runtime#code-examples)

Use the Invoke Model API to send a text message and process the response stream in realtime.

// Use the native inference API to send a text message to Mistral

```
// and print the response stream.
using System;
using System.IO;
using System.Text.Json;
using System.Text.Json.Nodes;
using Amazon;
using Amazon.BedrockRuntime;
using Amazon.BedrockRuntime.Model;
// Create a Bedrock Runtime client in the AWS Region you want to use.
var client = new AmazonBedrockRuntimeClient(RegionEndpoint.USEast1);
// Set the model ID, e.g., Mistral Large.
var modelId = "mistral.mistral-large-2402-v1:0";
// Define the prompt for the model.
var prompt = "Describe the purpose of a 'hello world' program in one line.";
// Embed the prompt in Mistral's instruction format.
var formattedPrompt = $"<s>[INST] {prompt} [/INST]";
//Format the request payload using the model's native structure.
var nativeRequest = JsonSerializer.Serialize(new
\{ prompt = formattedPrompt, 
     max_tokens = 512, 
    temperature = 0.5});
// Create a request with the model ID and the model's native request payload.
var request = new InvokeModelWithResponseStreamRequest()
{ 
     ModelId = modelId, 
     Body = new MemoryStream(System.Text.Encoding.UTF8.GetBytes(nativeRequest)), 
     ContentType = "application/json"
};
try
{ 
     // Send the request to the Bedrock Runtime and wait for the response. 
     var streamingResponse = await 
  client.InvokeModelWithResponseStreamAsync(request);
```

```
 // Extract and print the streamed response text in real-time. 
     foreach (var item in streamingResponse.Body) 
     { 
         var chunk = JsonSerializer.Deserialize<JsonObject>((item as 
  PayloadPart).Bytes); 
         var text = chunk["outputs"]?[0]?["text"] ?? ""; 
         Console.Write(text); 
     }
}
catch (AmazonBedrockRuntimeException e)
{ 
     Console.WriteLine($"ERROR: Can't invoke '{modelId}'. Reason: {e.Message}"); 
     throw;
}
```
• For API details, see [InvokeModelWithResponseStream](https://docs.aws.amazon.com/goto/DotNetSDKV3/bedrock-runtime-2023-09-30/InvokeModelWithResponseStream) in *AWS SDK for .NET API Reference*.

#### Java

#### **SDK for Java 2.x**

#### **Note**

There's more on GitHub. Find the complete example and learn how to set up and run in the AWS Code Examples [Repository.](https://github.com/awsdocs/aws-doc-sdk-examples/tree/main/javav2/example_code/bedrock-runtime#readme)

Use the Invoke Model API to send a text message and process the response stream in realtime.

```
// Use the native inference API to send a text message to Mistral
// and print the response stream.
import org.json.JSONObject;
import org.json.JSONPointer;
import software.amazon.awssdk.auth.credentials.DefaultCredentialsProvider;
import software.amazon.awssdk.core.SdkBytes;
import software.amazon.awssdk.regions.Region;
import software.amazon.awssdk.services.bedrockruntime.BedrockRuntimeAsyncClient;
```

```
import 
 software.amazon.awssdk.services.bedrockruntime.model.InvokeModelWithResponseStreamReques
import 
 software.amazon.awssdk.services.bedrockruntime.model.InvokeModelWithResponseStreamRespon
import java.util.concurrent.ExecutionException;
import static 
 software.amazon.awssdk.services.bedrockruntime.model.InvokeModelWithResponseStreamRespon
public class InvokeModelWithResponseStream { 
     public static String invokeModelWithResponseStream() throws 
  ExecutionException, InterruptedException { 
         // Create a Bedrock Runtime client in the AWS Region you want to use. 
         // Replace the DefaultCredentialsProvider with your preferred credentials 
  provider. 
         var client = BedrockRuntimeAsyncClient.builder() 
                  .credentialsProvider(DefaultCredentialsProvider.create()) 
                  .region(Region.US_EAST_1) 
                  .build(); 
         // Set the model ID, e.g., Mistral Large. 
         var modelId = "mistral.mistral-large-2402-v1:0"; 
         // The InvokeModelWithResponseStream API uses the model's native payload. 
         // Learn more about the available inference parameters and response 
  fields at: 
         // https://docs.aws.amazon.com/bedrock/latest/userguide/model-parameters-
mistral-text-completion.html 
        var nativeRequestTemplate = \lceil \{\ \rangle\}"prompt\lceil \ \rangle"; \lceil \ \lbrace \ \text{instruction} \rbrace \ \rceil";
         // Define the prompt for the model. 
         var prompt = "Describe the purpose of a 'hello world' program in one 
  line."; 
         // Embed the prompt in Mistral's instruction format. 
         var instruction = "<s>[INST] {{prompt}} [/INST]\\n".replace("{{prompt}}", 
  prompt); 
         // Embed the instruction in the the native request payload. 
         var nativeRequest = nativeRequestTemplate.replace("{{instruction}}", 
  instruction);
```

```
 // Create a request with the model ID and the model's native request 
  payload. 
         var request = InvokeModelWithResponseStreamRequest.builder() 
                  .body(SdkBytes.fromUtf8String(nativeRequest)) 
                  .modelId(modelId) 
                 .build();
         // Prepare a buffer to accumulate the generated response text. 
         var completeResponseTextBuffer = new StringBuilder(); 
         // Prepare a handler to extract, accumulate, and print the response text 
  in real-time. 
         var responseStreamHandler = 
  InvokeModelWithResponseStreamResponseHandler.builder() 
                  .subscriber(Visitor.builder().onChunk(chunk -> { 
                      // Extract and print the text from the model's native 
  response. 
                      var response = new JSONObject(chunk.bytes().asUtf8String()); 
                      var text = new JSONPointer("/outputs/0/
text").queryFrom(response); 
                      System.out.print(text); 
                      // Append the text to the response text buffer. 
                      completeResponseTextBuffer.append(text); 
                  }).build()).build(); 
         try { 
             // Send the request and wait for the handler to process the response. 
             client.invokeModelWithResponseStream(request, 
  responseStreamHandler).get(); 
             // Return the complete response text. 
             return completeResponseTextBuffer.toString(); 
         } catch (ExecutionException | InterruptedException e) { 
             System.err.printf("Can't invoke '%s': %s", modelId, 
  e.getCause().getMessage()); 
             throw new RuntimeException(e); 
         } 
     } 
     public static void main(String[] args) throws ExecutionException, 
  InterruptedException {
```
}

}

```
 invokeModelWithResponseStream();
```
• For API details, see [InvokeModelWithResponseStream](https://docs.aws.amazon.com/goto/SdkForJavaV2/bedrock-runtime-2023-09-30/InvokeModelWithResponseStream) in *AWS SDK for Java 2.x API Reference*.

#### Python

#### **SDK for Python (Boto3)**

#### *(i)* Note

There's more on GitHub. Find the complete example and learn how to set up and run in the AWS Code Examples [Repository.](https://github.com/awsdocs/aws-doc-sdk-examples/tree/main/python/example_code/bedrock-runtime#code-examples)

Use the Invoke Model API to send a text message and process the response stream in realtime.

```
# Use the native inference API to send a text message to Mistral
# and print the response stream.
import boto3
import json
from botocore.exceptions import ClientError
# Create a Bedrock Runtime client in the AWS Region of your choice.
client = boto3.client("bedrock-runtime", region_name="us-east-1")
# Set the model ID, e.g., Mistral Large.
model_id = "mistral.mistral-large-2402-v1:0"
# Define the prompt for the model.
prompt = "Describe the purpose of a 'hello world' program in one line."
# Embed the prompt in Mistral's instruction format.
formatted_prompt = f"<s>[INST] {prompt} [/INST]"
```

```
# Format the request payload using the model's native structure.
n \times 1 request = {
     "prompt": formatted_prompt, 
     "max_tokens": 512, 
     "temperature": 0.5,
}
# Convert the native request to JSON.
request = json.dumps(native_request)
try: 
     # Invoke the model with the request. 
     streaming_response = client.invoke_model_with_response_stream( 
         modelId=model_id, body=request 
     ) 
     # Extract and print the response text in real-time. 
     for event in streaming_response["body"]: 
         chunk = json.loads(event["chunk"]["bytes"]) 
         if "outputs" in chunk: 
             print(chunk["outputs"][0].get("text"), end="")
except (ClientError, Exception) as e: 
     print(f"ERROR: Can't invoke '{model_id}''. Reason: {e}") 
     exit(1)
```
• For API details, see [InvokeModelWithResponseStream](https://docs.aws.amazon.com/goto/boto3/bedrock-runtime-2023-09-30/InvokeModelWithResponseStream) in *AWS SDK for Python (Boto3) API Reference*.

# **Scenarios for Amazon Bedrock Runtime using AWS SDKs**

The following code examples show how to use Amazon Bedrock Runtime with AWS SDKs. Each example shows you how to accomplish a specific task by calling multiple functions within the same service.

Scenarios target an intermediate level of experience to help you understand service actions in context.

## **Examples**

- Create a sample application that offers [playgrounds](#page-1286-0) to interact with Amazon Bedrock foundation [models](#page-1286-0) using an AWS SDK
- Invoke multiple [foundation](#page-1287-0) models on Amazon Bedrock
- Build and orchestrate generative AI [applications](#page-1296-0) with Amazon Bedrock and Step Functions

# <span id="page-1286-0"></span>**Create a sample application that offers playgrounds to interact with Amazon Bedrock foundation models using an AWS SDK**

The following code examples show how to create playgrounds to interact with Amazon Bedrock foundation models through different modalities.

.NET

# **AWS SDK for .NET**

.NET Foundation Model (FM) Playground is a .NET MAUI Blazor sample application that showcases how to use Amazon Bedrock from C# code. This example shows how .NET and C# developers can use Amazon Bedrock to build generative AI-enabled applications. You can test and interact with Amazon Bedrock foundation models by using the following four playgrounds:

- A text playground.
- A chat playground.
- A voice chat playground.
- An image playground.

The example also lists and displays the foundation models you have access to and their characteristics. For source code and deployment instructions, see the project in [GitHub.](https://github.com/build-on-aws/dotnet-fm-playground)

## **Services used in this example**

• Amazon Bedrock Runtime

Java

# **SDK for Java 2.x**

The Java Foundation Model (FM) Playground is a Spring Boot sample application that showcases how to use Amazon Bedrock with Java. This example shows how Java developers can use Amazon Bedrock to build generative AI-enabled applications. You can test and interact with Amazon Bedrock foundation models by using the following three playgrounds:

- A text playground.
- A chat playground.
- An image playground.

The example also lists and displays the foundation models you have access to, along with their characteristics. For source code and deployment instructions, see the project in [GitHub.](https://github.com/build-on-aws/java-fm-playground)

# **Services used in this example**

• Amazon Bedrock Runtime

# Python

# **SDK for Python (Boto3)**

The Python Foundation Model (FM) Playground is a Python/FastAPI sample application that showcases how to use Amazon Bedrock with Python. This example shows how Python developers can use Amazon Bedrock to build generative AI-enabled applications. You can test and interact with Amazon Bedrock foundation models by using the following three playgrounds:

- A text playground.
- A chat playground.
- An image playground.

The example also lists and displays the foundation models you have access to, along with their characteristics. For source code and deployment instructions, see the project in [GitHub.](https://github.com/build-on-aws/python-fm-playground)

## **Services used in this example**

• Amazon Bedrock Runtime

# <span id="page-1287-0"></span>**Invoke multiple foundation models on Amazon Bedrock**

The following code examples show how to prepare and send a prompt to a variety of largelanguage models (LLMs) on Amazon Bedrock

Go

# **SDK for Go V2**

#### **Note**

There's more on GitHub. Find the complete example and learn how to set up and run in the AWS Code Examples [Repository.](https://github.com/awsdocs/aws-doc-sdk-examples/tree/main/gov2/bedrock-runtime#code-examples)

Invoke multiple foundation models on Amazon Bedrock.

```
// InvokeModelsScenario demonstrates how to use the Amazon Bedrock Runtime client
// to invoke various foundation models for text and image generation
//
// 1. Generate text with Anthropic Claude 2
// 2. Generate text with AI21 Labs Jurassic-2
// 3. Generate text with Meta Llama 2 Chat
// 4. Generate text and asynchronously process the response stream with Anthropic 
 Claude 2
// 5. Generate and image with the Amazon Titan image generation model
// 6. Generate text with Amazon Titan Text G1 Express model
type InvokeModelsScenario struct { 
 sdkConfig aws.Config
  invokeModelWrapper actions.InvokeModelWrapper 
 responseStreamWrapper actions.InvokeModelWithResponseStreamWrapper 
  questioner demotools.IQuestioner
}
// NewInvokeModelsScenario constructs an InvokeModelsScenario instance from a 
 configuration.
// It uses the specified config to get a Bedrock Runtime client and create 
  wrappers for the
// actions used in the scenario.
func NewInvokeModelsScenario(sdkConfig aws.Config, questioner 
  demotools.IQuestioner) InvokeModelsScenario { 
  client := bedrockruntime.NewFromConfig(sdkConfig) 
  return InvokeModelsScenario{ 
   sdkConfig: sdkConfig, 
   invokeModelWrapper: actions.InvokeModelWrapper{BedrockRuntimeClient: 
  client},
```

```
 responseStreamWrapper: 
  actions.InvokeModelWithResponseStreamWrapper{BedrockRuntimeClient: client}, 
   questioner: questioner, 
  }
}
// Runs the interactive scenario.
func (scenario InvokeModelsScenario) Run() { 
  defer func() { 
  if r := recover(); r := nil {
    log.Printf("Something went wrong with the demo: %v\n", r) 
   } 
 \}()
  log.Println(strings.Repeat("=", 77)) 
  log.Println("Welcome to the Amazon Bedrock Runtime model invocation demo.") 
  log.Println(strings.Repeat("=", 77)) 
  log.Printf("First, let's invoke a few large-language models using the 
  synchronous client:\n\n") 
  text2textPrompt := "In one paragraph, who are you?" 
  log.Println(strings.Repeat("-", 77)) 
  log.Printf("Invoking Claude with prompt: %v\n", text2textPrompt) 
  scenario.InvokeClaude(text2textPrompt) 
  log.Println(strings.Repeat("-", 77)) 
  log.Printf("Invoking Jurassic-2 with prompt: %v\n", text2textPrompt) 
  scenario.InvokeJurassic2(text2textPrompt) 
  log.Println(strings.Repeat("-", 77)) 
  log.Printf("Invoking Llama2 with prompt: %v\n", text2textPrompt) 
  scenario.InvokeLlama2(text2textPrompt) 
  log.Println(strings.Repeat("=", 77)) 
  log.Printf("Now, let's invoke Claude with the asynchronous client and process 
  the response stream:\n\n") 
  log.Println(strings.Repeat("-", 77)) 
  log.Printf("Invoking Claude with prompt: %v\n", text2textPrompt) 
  scenario.InvokeWithResponseStream(text2textPrompt) 
  log.Println(strings.Repeat("=", 77))
```

```
 log.Printf("Now, let's create an image with the Amazon Titan image generation 
 model:\n\n\binom{n}{1} text2ImagePrompt := "stylized picture of a cute old steampunk robot" 
  seed := rand.Int63n(2147483648) 
  log.Println(strings.Repeat("-", 77)) 
  log.Printf("Invoking Amazon Titan with prompt: %v\n", text2ImagePrompt) 
  scenario.InvokeTitanImage(text2ImagePrompt, seed) 
  log.Println(strings.Repeat("-", 77)) 
  log.Printf("Invoking Titan Text Express with prompt: %v\n", text2textPrompt) 
  scenario.InvokeTitanText(text2textPrompt) 
  log.Println(strings.Repeat("=", 77)) 
  log.Println("Thanks for watching!") 
 log.Println(strings.Repeat("=", 77))
}
func (scenario InvokeModelsScenario) InvokeClaude(prompt string) { 
  completion, err := scenario.invokeModelWrapper.InvokeClaude(prompt) 
  if err != nil { 
  panic(err) 
  } 
  log.Printf("\nClaude : %v\n", strings.TrimSpace(completion))
}
func (scenario InvokeModelsScenario) InvokeJurassic2(prompt string) { 
  completion, err := scenario.invokeModelWrapper.InvokeJurassic2(prompt) 
 if err != nil {
  panic(err) 
 } 
 log.Printf("\nJurassic-2 : %v\n", strings.TrimSpace(completion))
}
func (scenario InvokeModelsScenario) InvokeLlama2(prompt string) { 
  completion, err := scenario.invokeModelWrapper.InvokeLlama2(prompt) 
 if err != nil {
  panic(err) 
 } 
log.Printf("\nLlama 2 : %v\n\n", strings.TrimSpace(completion))
}
func (scenario InvokeModelsScenario) InvokeWithResponseStream(prompt string) {
```

```
 log.Println("\nClaude with response stream:") 
  _, err := scenario.responseStreamWrapper.InvokeModelWithResponseStream(prompt) 
 if err != nil {
  panic(err) 
  } 
  log.Println()
}
func (scenario InvokeModelsScenario) InvokeTitanImage(prompt string, seed int64) 
  { 
  base64ImageData, err := scenario.invokeModelWrapper.InvokeTitanImage(prompt, 
  seed) 
 if err != nil {
  panic(err) 
  } 
  imagePath := saveImage(base64ImageData, "amazon.titan-image-generator-v1") 
 fmt.Printf("The generated image has been saved to %s\n", imagePath)
}
func (scenario InvokeModelsScenario) InvokeTitanText(prompt string) { 
  completion, err := scenario.invokeModelWrapper.InvokeTitanText(prompt) 
  if err != nil { 
  panic(err) 
  } 
  log.Printf("\nTitan Text Express : %v\n\n", strings.TrimSpace(completion))
}
```
- For API details, see the following topics in *AWS SDK for Go API Reference*.
	- [InvokeModel](https://pkg.go.dev/github.com/aws/aws-sdk-go-v2/service/bedrockruntime#Client.InvokeModel)
	- [InvokeModelWithResponseStream](https://pkg.go.dev/github.com/aws/aws-sdk-go-v2/service/bedrockruntime#Client.InvokeModelWithResponseStream)

**JavaScript** 

# **SDK for JavaScript (v3)**

#### **(i)** Note

There's more on GitHub. Find the complete example and learn how to set up and run in the AWS Code Examples [Repository.](https://github.com/awsdocs/aws-doc-sdk-examples/tree/main/javascriptv3/example_code/bedrock-runtime#code-examples)

```
// Copyright Amazon.com, Inc. or its affiliates. All Rights Reserved.
// SPDX-License-Identifier: Apache-2.0
import { fileURLToPath } from "url";
import { 
   Scenario, 
   ScenarioAction, 
  ScenarioInput, 
   ScenarioOutput,
} from "@aws-doc-sdk-examples/lib/scenario/index.js";
import { FoundationModels } from "../config/foundation_models.js";
/** 
  * @typedef {Object} ModelConfig 
  * @property {Function} module 
  * @property {Function} invoker 
  * @property {string} modelId 
  * @property {string} modelName 
  */
const greeting = new ScenarioOutput( 
   "greeting", 
   "Welcome to the Amazon Bedrock Runtime client demo!", 
   { header: true },
);
const selectModel = new ScenarioInput("model", "First, select a model:", { 
   type: "select", 
   choices: Object.values(FoundationModels).map((model) => ({ 
     name: model.modelName, 
     value: model, 
   })),
});
const enterPrompt = new ScenarioInput("prompt", "Now, enter your prompt:", { 
   type: "input",
});
const printDetails = new ScenarioOutput( 
   "print details", 
  /** 
    * @param {{ model: ModelConfig, prompt: string }} c 
    */
```

```
(c) => console.log(`Invoking f_c.model.modelName} with 'f_c.prompt}'...'),
   { slow: false },
);
const invokeModel = new ScenarioAction( 
   "invoke model", 
   /** 
    * @param {{ model: ModelConfig, prompt: string, response: string }} c 
    */ 
  async (c) \Rightarrow f const modelModule = await c.model.module(); 
     const invoker = c.model.invoker(modelModule); 
     c.response = await invoker(c.prompt, c.model.modelId); 
   },
);
const printResponse = new ScenarioOutput( 
   "print response", 
  /** 
    * @param {{ response: string }} c 
    */ 
  (c) => c.response,
   { slow: false },
);
const scenario = new Scenario("Amazon Bedrock Runtime Demo", [ 
   greeting, 
   selectModel, 
  enterPrompt, 
   printDetails, 
  invokeModel, 
   printResponse,
]);
if (process.argv[1] === fileURLToPath(import.meta.url)) { 
   scenario.run();
}
```
- For API details, see the following topics in *AWS SDK for JavaScript API Reference*.
	- [InvokeModel](https://docs.aws.amazon.com/AWSJavaScriptSDK/v3/latest/client/bedrock-runtime/command/InvokeModelCommand)
	- [InvokeModelWithResponseStream](https://docs.aws.amazon.com/AWSJavaScriptSDK/v3/latest/client/bedrock-runtime/command/InvokeModelWithResponseStreamCommand)

#### PHP

# **SDK for PHP**

# **(i)** Note

There's more on GitHub. Find the complete example and learn how to set up and run in the AWS Code Examples [Repository.](https://github.com/awsdocs/aws-doc-sdk-examples/tree/main/php/example_code/bedrock-runtime/#code-examples)

Invoke multiple LLMs on Amazon Bedrock.

```
namespace BedrockRuntime;
class GettingStartedWithBedrockRuntime
{ 
     protected BedrockRuntimeService $bedrockRuntimeService; 
     public function runExample() 
     { 
         echo "\n"; 
         echo 
  "---------------------------------------------------------------------\n"; 
         echo "Welcome to the Amazon Bedrock Runtime getting started demo using 
 PHP!\n\{n"; echo 
        "---------------------------------------------------------------------\n"; 
         $clientArgs = [ 
              'region' => 'us-east-1', 
              'version' => 'latest', 
              'profile' => 'default', 
         ]; 
         $bedrockRuntimeService = new BedrockRuntimeService($clientArgs); 
         $prompt = 'In one paragraph, who are you?'; 
         echo "\nPrompt: " . $prompt; 
         echo "\n\nAnthropic Claude:"; 
         echo $bedrockRuntimeService->invokeClaude($prompt);
```

```
 echo "\n\nAI21 Labs Jurassic-2: "; 
         echo $bedrockRuntimeService->invokeJurassic2($prompt); 
         echo "\n\nMeta Llama 2 Chat: "; 
         echo $bedrockRuntimeService->invokeLlama2($prompt); 
         echo 
  "\n---------------------------------------------------------------------\n"; 
         $image_prompt = 'stylized picture of a cute old steampunk robot'; 
         echo "\nImage prompt: " . $image_prompt; 
        echo "\n\nStability.ai Stable Diffusion XL:\n";
        $diffusionSeed = rand(0, 4294967295); $style_preset = 'photographic'; 
         $base64 = $bedrockRuntimeService->invokeStableDiffusion($image_prompt, 
  $diffusionSeed, $style_preset); 
         $image_path = $this->saveImage($base64, 'stability.stable-diffusion-xl'); 
         echo "The generated images have been saved to $image_path"; 
         echo "\n\nAmazon Titan Image Generation:\n"; 
        $titanSeed = rand(0, 2147483647); $base64 = $bedrockRuntimeService->invokeTitanImage($image_prompt, 
  $titanSeed); 
         $image_path = $this->saveImage($base64, 'amazon.titan-image-generator-
v1'); 
         echo "The generated images have been saved to $image_path"; 
     } 
     private function saveImage($base64_image_data, $model_id): string 
     { 
         $output_dir = "output"; 
         if (!file_exists($output_dir)) { 
             mkdir($output_dir); 
         } 
        $i = 1;while (file_exists("$output_dir/$model_id" . '_' . "$i.png")) {
            $i++; } 
         $image_data = base64_decode($base64_image_data);
```
}

```
 $file_path = "$output_dir/$model_id" . '_' . "$i.png"; 
     $file = fopen($file_path, 'wb'); 
     fwrite($file, $image_data); 
     fclose($file); 
     return $file_path; 
 }
```
- For API details, see the following topics in *AWS SDK for PHP API Reference*.
	- [InvokeModel](https://docs.aws.amazon.com/goto/SdkForPHPV3/bedrock-runtime-2023-09-30/InvokeModel)
	- [InvokeModelWithResponseStream](https://docs.aws.amazon.com/goto/SdkForPHPV3/bedrock-runtime-2023-09-30/InvokeModelWithResponseStream)

# **Build and orchestrate generative AI applications with Amazon Bedrock and Step Functions**

The following code example shows how to build and orchestrate generative AI applications with Amazon Bedrock and Step Functions.

Python

#### **SDK for Python (Boto3)**

The Amazon Bedrock Serverless Prompt Chaining scenario demonstrates how [AWS](https://docs.aws.amazon.com/step-functions/latest/dg/welcome.html) Step [Functions,](https://docs.aws.amazon.com/step-functions/latest/dg/welcome.html) [Amazon](https://docs.aws.amazon.com/bedrock/latest/userguide/what-is-bedrock.html) Bedrock, and Agents for [Amazon](https://docs.aws.amazon.com/bedrock/latest/userguide/agents.html) Bedrock can be used to build and orchestrate complex, serverless, and highly scalable generative AI applications. It contains the following working examples:

- Write an analysis of a given novel for a literature blog. This example illustrates a simple, sequential chain of prompts.
- Generate a short story about a given topic. This example illustrates how the AI can iteratively process a list of items that it previously generated.
- Create an itinerary for a weekend vacation to a given destination. This example illustrates how to parallelize multiple distinct prompts.
- Pitch movie ideas to a human user acting as a movie producer. This example illustrates how to parallelize the same prompt with different inference parameters, how to backtrack to a previous step in the chain, and how to include human input as part of the workflow.
- Plan a meal based on ingredients the user has at hand. This example illustrates how prompt chains can incorporate two distinct AI conversations, with two AI personas engaging in a debate with each other to improve the final outcome.
- Find and summarize today's highest trending GitHub repository. This example illustrates chaining multiple AI agents that interact with external APIs.

For complete source code and instructions to set up and run, see the full project on [GitHub](https://github.com/aws-samples/amazon-bedrock-serverless-prompt-chaining).

## **Services used in this example**

- Amazon Bedrock
- Amazon Bedrock Runtime
- Agents for Amazon Bedrock
- Agents for Amazon Bedrock Runtime
- Step Functions

# **Stable Diffusion for Amazon Bedrock Runtime using AWS SDKs**

The following code examples show how to use Amazon Bedrock Runtime with AWS SDKs.

# **Examples**

• Invoke [Stability.ai](#page-1297-0) Stable Diffusion XL on Amazon Bedrock to generate an image

# <span id="page-1297-0"></span>**Invoke Stability.ai Stable Diffusion XL on Amazon Bedrock to generate an image**

The following code examples show how to invoke Stability.ai Stable Diffusion XL on Amazon Bedrock to generate an image.

#### Java

#### **SDK for Java 2.x**

#### **A** Note

There's more on GitHub. Find the complete example and learn how to set up and run in the AWS Code Examples [Repository.](https://github.com/awsdocs/aws-doc-sdk-examples/tree/main/javav2/example_code/bedrock-runtime#readme)

Create an image with Stable Diffusion.

```
// Create an image with Stable Diffusion.
import org.json.JSONObject;
import org.json.JSONPointer;
import software.amazon.awssdk.auth.credentials.DefaultCredentialsProvider;
import software.amazon.awssdk.core.SdkBytes;
import software.amazon.awssdk.core.exception.SdkClientException;
import software.amazon.awssdk.regions.Region;
import software.amazon.awssdk.services.bedrockruntime.BedrockRuntimeClient;
import java.math.BigInteger;
import java.security.SecureRandom;
import static com.example.bedrockruntime.libs.ImageTools.displayImage;
public class InvokeModel { 
     public static String invokeModel() { 
         // Create a Bedrock Runtime client in the AWS Region you want to use. 
         // Replace the DefaultCredentialsProvider with your preferred credentials 
  provider. 
         var client = BedrockRuntimeClient.builder() 
                 .credentialsProvider(DefaultCredentialsProvider.create()) 
                  .region(Region.US_EAST_1) 
                .build();
         // Set the model ID, e.g., Stable Diffusion XL v1. 
         var modelId = "stability.stable-diffusion-xl-v1"; 
         // The InvokeModel API uses the model's native payload.
```

```
 // Learn more about the available inference parameters and response 
  fields at: 
         // https://docs.aws.amazon.com/bedrock/latest/userguide/model-parameters-
diffusion-1-0-text-image.html 
         var nativeRequestTemplate = """ 
\overline{a} "text_prompts": [{ "text": "{{prompt}}" }], 
                      "style_preset": "{{style}}", 
                      "seed": {{seed}} 
                  }"""; 
         // Define the prompt for the image generation. 
         var prompt = "A stylized picture of a cute old steampunk robot"; 
         // Get a random 32-bit seed for the image generation (max. 
  4,294,967,295). 
        var seed = new BigInteger(31, new SecureRandom());
         // Choose a style preset. 
         var style = "cinematic"; 
         // Embed the prompt, seed, and style in the model's native request 
  payload. 
         String nativeRequest = nativeRequestTemplate 
                  .replace("{{prompt}}", prompt) 
                  .replace("{{seed}}", seed.toString()) 
                  .replace("{{style}}", style); 
         try { 
             // Encode and send the request to the Bedrock Runtime. 
             var response = client.invokeModel(request -> request 
                      .body(SdkBytes.fromUtf8String(nativeRequest)) 
                      .modelId(modelId) 
             ); 
             // Decode the response body. 
             var responseBody = new JSONObject(response.body().asUtf8String()); 
             // Retrieve the generated image data from the model's response. 
             var base64ImageData = new JSONPointer("/artifacts/0/base64") 
                      .queryFrom(responseBody) 
                      .toString(); 
             return base64ImageData;
```

```
 } catch (SdkClientException e) { 
              System.err.printf("ERROR: Can't invoke '%s'. Reason: %s", modelId, 
  e.getMessage()); 
              throw new RuntimeException(e); 
         } 
     } 
     public static void main(String[] args) { 
         System.out.println("Generating image. This may take a few seconds..."); 
         String base64ImageData = invokeModel(); 
        displayImage(base64ImageData);
     }
}
```
• For API details, see [InvokeModel](https://docs.aws.amazon.com/goto/SdkForJavaV2/bedrock-runtime-2023-09-30/InvokeModel) in *AWS SDK for Java 2.x API Reference*.

#### PHP

#### **SDK for PHP**

#### **A** Note

There's more on GitHub. Find the complete example and learn how to set up and run in the AWS Code Examples [Repository.](https://github.com/awsdocs/aws-doc-sdk-examples/tree/main/php/example_code/bedrock-runtime#code-examples)

Create an image with Stable Diffusion.

```
 public function invokeStableDiffusion(string $prompt, int $seed, string 
 $style_preset) 
    { 
        # The different model providers have individual request and response 
 formats. 
        # For the format, ranges, and available style_presets of Stable Diffusion 
 models refer to:
```

```
 # https://docs.aws.amazon.com/bedrock/latest/userguide/model-parameters-
stability-diffusion.html 
         $base64_image_data = ""; 
         try { 
              $modelId = 'stability.stable-diffusion-xl'; 
             $body = [ 'text_prompts' => [ 
                      ['text' => $prompt] 
                  ], 
                  'seed' => $seed, 
                 'cfq\_scale' \Rightarrow 10, 'steps' => 30 
              ]; 
              if ($style_preset) { 
                  $body['style_preset'] = $style_preset; 
 } 
              $result = $this->bedrockRuntimeClient->invokeModel([ 
                  'contentType' => 'application/json', 
                  'body' => json_encode($body), 
                  'modelId' => $modelId, 
              ]); 
              $response_body = json_decode($result['body']); 
              $base64_image_data = $response_body->artifacts[0]->base64; 
         } catch (Exception $e) { 
             echo "Error: ({$e->getCode()}) - {$e->getMessage()}\n";
         } 
         return $base64_image_data; 
     }
```
• For API details, see [InvokeModel](https://docs.aws.amazon.com/goto/SdkForPHPV3/bedrock-runtime-2023-09-30/InvokeModel) in *AWS SDK for PHP API Reference*.

#### Python

# **SDK for Python (Boto3)**

#### **A** Note

There's more on GitHub. Find the complete example and learn how to set up and run in the AWS Code Examples [Repository.](https://github.com/awsdocs/aws-doc-sdk-examples/tree/main/python/example_code/bedrock-runtime#code-examples)

Create an image with Stable Diffusion.

```
# Use the native inference API to create an image with Stability.ai Stable 
  Diffusion
import base64
import boto3
import json
import os
import random
# Create a Bedrock Runtime client in the AWS Region of your choice.
client = boto3.client("bedrock-runtime", region_name="us-east-1")
# Set the model ID, e.g., Stable Diffusion XL 1.
model_id = "stability.stable-diffusion-xl-v1"
# Define the image generation prompt for the model.
prompt = "A stylized picture of a cute old steampunk robot."
# Generate a random seed.
seed = random.randint(0, 4294967295)
# Format the request payload using the model's native structure.
native_request = { 
     "text_prompts": [{"text": prompt}], 
     "style_preset": "photographic", 
     "seed": seed, 
     "cfg_scale": 10, 
     "steps": 30,
}
# Convert the native request to JSON.
```

```
request = json.dumps(native_request)
# Invoke the model with the request.
response = client.invoke_model(modelId=model_id, body=request)
# Decode the response body.
model_response = json.loads(response["body"].read())
# Extract the image data.
base64_image_data = model_response["artifacts"][0]["base64"]
# Save the generated image to a local folder.
i, output_dir = 1, "output"
if not os.path.exists(output_dir): 
     os.makedirs(output_dir)
while os.path.exists(os.path.join(output_dir, f"stability_{i}.pnq")):
    i \neq 1image_data = base64.b64decode(base64_image_data)
image_path = os.path.join(output_dir, f"stability_{i}.png")
with open(image_path, "wb") as file: 
     file.write(image_data)
print(f"The generated image has been saved to {image_path}")
```
• For API details, see [InvokeModel](https://docs.aws.amazon.com/goto/boto3/bedrock-runtime-2023-09-30/InvokeModel) in *AWS SDK for Python (Boto3) API Reference*.

#### SAP ABAP

#### **SDK for SAP ABAP**

#### **Note**

There's more on GitHub. Find the complete example and learn how to set up and run in the AWS Code Examples [Repository.](https://github.com/awsdocs/aws-doc-sdk-examples/tree/main/sap-abap/services/bdr#code-examples)

Create an image with Stable Diffusion.

```
 "Stable Diffusion Input Parameters should be in a format like this:
* {
* "text_prompts": [
* {"text":"Draw a dolphin with a mustache"},
* {"text":"Make it photorealistic"}
\star ],
* "cfg_scale":10,
* "seed":0,
* "steps":50
* } 
    TYPES: BEGIN OF prompt_ts, 
             text TYPE /aws1/rt_shape_string, 
           END OF prompt_ts. 
    DATA: BEGIN OF ls_input, 
           text prompts TYPE STANDARD TABLE OF prompt ts,
            cfg_scale TYPE /aws1/rt_shape_integer, 
           seed TYPE /aws1/rt_shape_integer,
           steps TYPE /aws1/rt_shape_integer,
          END OF ls_input. 
    APPEND VALUE prompt_ts( text = iv_prompt ) TO ls_input-text_prompts. 
   ls input-cfg scale = 10.
    ls_input-seed = 0. "or better, choose a random integer. 
    ls_input-steps = 50. 
   DATA(1v_json) = /ui2/cl_json \rightarrow 1ize(data = ls_input
                pretty_name = /ui2/cl_json=>pretty_mode-low_case ). 
    TRY. 
        DATA(lo_response) = lo_bdr->invokemodel( 
          iv_body = /aws1/cl_rt_util=>string_to_xstring( lv_json ) 
          iv_modelid = 'stability.stable-diffusion-xl-v0' 
          iv_accept = 'application/json' 
          iv_contenttype = 'application/json' ). 
        "Stable Diffusion Result Format:
* {
* "result": "success",
* "artifacts": [
* {
             "seed": 0,
```

```
"base64": "iVBORw0KGgoAAAANSUhEUgAAAqAAA....
* "finishReason": "SUCCESS"
* }
* ]
* }
        TYPES: BEGIN OF artifact_ts, 
                seed TYPE /aws1/rt_shape_integer,
                 base64 TYPE /aws1/rt_shape_string, 
                 finishreason TYPE /aws1/rt_shape_string, 
              END OF artifact ts.
        DATA: BEGIN OF ls_response, 
                result TYPE /aws1/rt_shape_string, 
               artifacts TYPE STANDARD TABLE OF artifact ts,
              END OF ls_response. 
        /ui2/cl_json=>deserialize( 
          EXPORTING jsonx = lo_response->get_body( ) 
                    pretty_name = /ui2/cl_json=>pretty_mode-camel_case 
          CHANGING data = ls_response ). 
       IF ls response-artifacts IS NOT INITIAL.
         DATA(1v\_image) = cl_http_utility=>if_http_utility~decode_x_base64( ls_response-artifacts[ 1 ]-
base64 ). 
        ENDIF. 
      CATCH /aws1/cx_bdraccessdeniedex INTO DATA(lo_ex). 
        WRITE / lo_ex->get_text( ). 
        WRITE / |Don't forget to enable model access at https://
console.aws.amazon.com/bedrock/home?#/modelaccess|. 
    ENDTRY.
```
Invoke the Stability.ai Stable Diffusion XL foundation model to generate images using L2 high level client.

```
 TRY. 
        DATA(lo\_bdr\_l2\_sd) = /aws1/cl_bdr_l2_factory=>create_stable_diffusion_10( lo_bdr ). 
       " iv_prompt contains a prompt like 'Show me a picture of a unicorn reading 
  an enterprise financial report'. 
         DATA(lv_image) = lo_bdr_l2_sd->text_to_image( iv_prompt ).
```

```
 CATCH /aws1/cx_bdraccessdeniedex INTO DATA(lo_ex). 
         WRITE / lo_ex->get_text( ). 
         WRITE / |Don't forget to enable model access at https://
console.aws.amazon.com/bedrock/home?#/modelaccess|. 
     ENDTRY.
```
• For API details, see [InvokeModel](https://docs.aws.amazon.com/sdk-for-sap-abap/v1/api/latest/index.html) in *AWS SDK for SAP ABAP API reference*.

# **Code examples for Agents for Amazon Bedrock using AWS SDKs**

The following code examples show you how to use Agents for Amazon Bedrock with an AWS software development kit (SDK).

*Actions* are code excerpts from larger programs and must be run in context. While actions show you how to call individual service functions, you can see actions in context in their related scenarios and cross-service examples.

*Scenarios* are code examples that show you how to accomplish a specific task by calling multiple functions within the same service.

#### **More resources**

- **Agents for Amazon [Bedrock](https://docs.aws.amazon.com/bedrock/latest/userguide/agents.html) User Guide** More information about Agents for Amazon Bedrock.
- **Agents for Amazon Bedrock API [Reference](https://docs.aws.amazon.com/bedrock/latest/APIReference/API_Operations_Agents_for_Amazon_Bedrock.html)** Details about all available Agents for Amazon Bedrock actions.
- **AWS [Developer](https://aws.amazon.com/developer/code-examples/?awsf.sdk-code-examples-product=product%23bedrock-agents) Center** Code examples that you can filter by category or full-text search.
- **AWS SDK [Examples](https://github.com/awsdocs/aws-doc-sdk-examples)** GitHub repo with complete code in preferred languages. Includes instructions for setting up and running the code.

#### **Get started**

#### **Hello Agents for Amazon Bedrock**

The following code example shows how to get started using Agents for Amazon Bedrock.

#### **JavaScript**

## **SDK for JavaScript (v3)**

#### **Note**

There's more on GitHub. Find the complete example and learn how to set up and run in the AWS Code Examples [Repository.](https://github.com/awsdocs/aws-doc-sdk-examples/tree/main/javascriptv3/example_code/bedrock-agent#code-examples)

```
// Copyright Amazon.com, Inc. or its affiliates. All Rights Reserved.
// SPDX-License-Identifier: Apache-2.0
import { fileURLToPath } from "url";
import { 
   BedrockAgentClient, 
   GetAgentCommand, 
   paginateListAgents,
} from "@aws-sdk/client-bedrock-agent";
/** 
  * @typedef {Object} AgentSummary 
  */
/** 
  * A simple scenario to demonstrate basic setup and interaction with the Bedrock 
  Agents Client. 
 * 
  * This function first initializes the Amazon Bedrock Agents client for a 
  specific region. 
  * It then retrieves a list of existing agents using the streamlined paginator 
  approach. 
  * For each agent found, it retrieves detailed information using a command 
  object. 
 * 
  * Demonstrates: 
  * - Use of the Bedrock Agents client to initialize and communicate with the AWS 
  service. 
  * - Listing resources in a paginated response pattern. 
  * - Accessing an individual resource using a command object. 
  *
```

```
 * @returns {Promise<void>} A promise that resolves when the function has 
  completed execution. 
  */
export const main = async () => {
   const region = "us-east-1"; 
   console.log("=".repeat(68)); 
   console.log(`Initializing Amazon Bedrock Agents client for ${region}...`); 
   const client = new BedrockAgentClient({ region }); 
  console.log(`Retrieving the list of existing agents...`); 
  const paginatorConfig = { client }; const pages = paginateListAgents(paginatorConfig, {}); 
  /** @type {AgentSummary[]} */ 
  const agentSummaries = []; 
  for await (const page of pages) { 
     agentSummaries.push(...page.agentSummaries); 
   } 
  console.log(`Found ${agentSummaries.length} agents in ${region}.`); 
  if (agentSummaries.length > 0) { 
     for (const agentSummary of agentSummaries) { 
      const agentId = agentSummary.agentId;
       console.log("=".repeat(68)); 
       console.log(`Retrieving agent with ID: ${agentId}:`); 
       console.log("-".repeat(68)); 
       const command = new GetAgentCommand({ agentId }); 
       const response = await client.send(command); 
       const agent = response.agent; 
       console.log(` Name: ${agent.agentName}`); 
      console.log(` Status: ${agent.agentStatus}`);
       console.log(` ARN: ${agent.agentArn}`); 
       console.log(` Foundation model: ${agent.foundationModel}`); 
     } 
   } 
  console.log("=".repeat(68));
};
// Invoke main function if this file was run directly.
```

```
if (process.argv[1] === fileURLToPath(import.meta.url)) { 
   await main();
}
```
- For API details, see the following topics in *AWS SDK for JavaScript API Reference*.
	- [GetAgent](https://docs.aws.amazon.com/AWSJavaScriptSDK/v3/latest/client/bedrock-agent/command/GetAgentCommand)
	- [ListAgents](https://docs.aws.amazon.com/AWSJavaScriptSDK/v3/latest/client/bedrock-agent/command/ListAgentsCommand)

#### **Code examples**

- Actions for Agents for [Amazon](#page-1309-0) Bedrock using AWS SDKs
	- Use [CreateAgent](#page-1310-0) with an AWS SDK or CLI
	- Use [CreateAgentActionGroup](#page-1313-0) with an AWS SDK or CLI
	- Use [CreateAgentAlias](#page-1315-0) with an AWS SDK or CLI
	- Use [DeleteAgent](#page-1316-0) with an AWS SDK or CLI
	- Use [DeleteAgentAlias](#page-1318-0) with an AWS SDK or CLI
	- Use [GetAgent](#page-1320-0) with an AWS SDK or CLI
	- Use [ListAgentActionGroups](#page-1322-0) with an AWS SDK or CLI
	- Use [ListAgentKnowledgeBases](#page-1327-0) with an AWS SDK or CLI
	- Use [ListAgents](#page-1328-0) with an AWS SDK or CLI
	- Use [PrepareAgent](#page-1332-0) with an AWS SDK or CLI
- [Scenarios](#page-1333-0) for Agents for Amazon Bedrock using AWS SDKs
	- An [end-to-end](#page-1333-1) example showing how to create and invoke Amazon Bedrock agents using an [AWS](#page-1333-1) SDK
	- Build and orchestrate generative AI [applications](#page-1345-0) with Amazon Bedrock and Step Functions

# <span id="page-1309-0"></span>**Actions for Agents for Amazon Bedrock using AWS SDKs**

The following code examples show how to use Agents for Amazon Bedrock with AWS SDKs. Each example calls an individual service function.

Action examples are code excerpts from larger programs and must be run in context. You can see actions in context in [Scenarios](#page-1333-0) for Agents for Amazon Bedrock using AWS SDKs Actions 1297

#### **Examples**

- Use [CreateAgent](#page-1310-0) with an AWS SDK or CLI
- Use [CreateAgentActionGroup](#page-1313-0) with an AWS SDK or CLI
- Use [CreateAgentAlias](#page-1315-0) with an AWS SDK or CLI
- Use [DeleteAgent](#page-1316-0) with an AWS SDK or CLI
- Use [DeleteAgentAlias](#page-1318-0) with an AWS SDK or CLI
- Use [GetAgent](#page-1320-0) with an AWS SDK or CLI
- Use [ListAgentActionGroups](#page-1322-0) with an AWS SDK or CLI
- Use [ListAgentKnowledgeBases](#page-1327-0) with an AWS SDK or CLI
- Use [ListAgents](#page-1328-0) with an AWS SDK or CLI
- Use [PrepareAgent](#page-1332-0) with an AWS SDK or CLI

# <span id="page-1310-0"></span>**Use CreateAgent with an AWS SDK or CLI**

The following code examples show how to use CreateAgent.

Action examples are code excerpts from larger programs and must be run in context. You can see this action in context in the following code example:

• Create and [invoke](#page-1333-1) an agent

**JavaScript** 

```
SDK for JavaScript (v3)
```
## **(i)** Note

There's more on GitHub. Find the complete example and learn how to set up and run in the AWS Code Examples [Repository.](https://github.com/awsdocs/aws-doc-sdk-examples/tree/main/javascriptv3/example_code/bedrock-agent#code-examples)

## Create an agent.

// Copyright Amazon.com, Inc. or its affiliates. All Rights Reserved. // SPDX-License-Identifier: Apache-2.0

import { fileURLToPath } from "url";

```
import { checkForPlaceholders } from "../lib/utils.js";
import { 
   BedrockAgentClient, 
   CreateAgentCommand,
} from "@aws-sdk/client-bedrock-agent";
/** 
  * Creates an Amazon Bedrock Agent. 
 * 
  * @param {string} agentName - A name for the agent that you create. 
  * @param {string} foundationModel - The foundation model to be used by the agent 
  you create. 
  * @param {string} agentResourceRoleArn - The ARN of the IAM role with 
  permissions required by the agent. 
  * @param {string} [region='us-east-1'] - The AWS region in use. 
  * @returns {Promise<import("@aws-sdk/client-bedrock-agent").Agent>} An object 
  containing details of the created agent. 
  */
export const createAgent = async ( 
   agentName, 
  foundationModel, 
   agentResourceRoleArn, 
  region = "us-east-1",
) => {
   const client = new BedrockAgentClient({ region }); 
   const command = new CreateAgentCommand({ 
     agentName, 
     foundationModel, 
     agentResourceRoleArn, 
   }); 
   const response = await client.send(command); 
   return response.agent;
};
// Invoke main function if this file was run directly.
if (process.argv[1] === fileURLToPath(import.meta.url)) { 
  // Replace the placeholders for agentName and accountId, and roleName with a 
  unique name for the new agent, 
  // the id of your AWS account, and the name of an existing execution role that 
  the agent can use inside your account.
```

```
 // For foundationModel, specify the desired model. Ensure to remove the 
  brackets '[]' before adding your data. 
  // A string (max 100 chars) that can include letters, numbers, dashes '-', and 
  underscores '_'. 
  const agentName = "[your-bedrock-agent-name]"; 
  // Your AWS account id. 
   const accountId = "[123456789012]"; 
  // The name of the agent's execution role. It must be prefixed by 
  `AmazonBedrockExecutionRoleForAgents_`. 
  const roleName = "[AmazonBedrockExecutionRoleForAgents_your-role-name]"; 
  // The ARN for the agent's execution role. 
  // Follow the ARN format: 'arn:aws:iam::account-id:role/role-name' 
  const roleArn = `arn:aws:iam::${accountId}:role/${roleName}`; 
  // Specify the model for the agent. Change if a different model is preferred. 
  const foundationModel = "anthropic.claude-v2"; 
  // Check for unresolved placeholders in agentName and roleArn. 
  checkForPlaceholders([agentName, roleArn]); 
  console.log(`Creating a new agent...`); 
   const agent = await createAgent(agentName, foundationModel, roleArn); 
   console.log(agent);
}
```
• For API details, see [CreateAgent](https://docs.aws.amazon.com/AWSJavaScriptSDK/v3/latest/client/bedrock-agent/command/CreateAgentCommand) in *AWS SDK for JavaScript API Reference*.

## Python

## **SDK for Python (Boto3)**

#### **A** Note

There's more on GitHub. Find the complete example and learn how to set up and run in the AWS Code Examples [Repository.](https://github.com/awsdocs/aws-doc-sdk-examples/tree/main/python/example_code/bedrock-agent#code-examples)

Create an agent.

```
 def create_agent(self, agent_name, foundation_model, role_arn, instruction): 
 """ 
         Creates an agent that orchestrates interactions between foundation 
 models, 
         data sources, software applications, user conversations, and APIs to 
 carry 
         out tasks to help customers. 
         :param agent_name: A name for the agent. 
         :param foundation_model: The foundation model to be used for 
 orchestration by the agent. 
         :param role_arn: The ARN of the IAM role with permissions needed by the 
 agent. 
         :param instruction: Instructions that tell the agent what it should do 
 and how it should 
                              interact with users. 
         :return: The response from Agents for Bedrock if successful, otherwise 
 raises an exception. 
        "" "
         try: 
             response = self.client.create_agent( 
                 agentName=agent_name, 
                 foundationModel=foundation_model, 
                 agentResourceRoleArn=role_arn, 
                 instruction=instruction, 
) except ClientError as e: 
             logger.error(f"Error: Couldn't create agent. Here's why: {e}") 
             raise 
         else: 
             return response["agent"]
```
• For API details, see [CreateAgent](https://docs.aws.amazon.com/goto/boto3/bedrock-agent-2023-12-12/CreateAgent) in *AWS SDK for Python (Boto3) API Reference*.

# <span id="page-1313-0"></span>**Use CreateAgentActionGroup with an AWS SDK or CLI**

The following code example shows how to use CreateAgentActionGroup.

Action examples are code excerpts from larger programs and must be run in context. You can see this action in context in the following code example:

• Create and [invoke](#page-1333-1) an agent

#### Python

## **SDK for Python (Boto3)**

#### **A** Note

There's more on GitHub. Find the complete example and learn how to set up and run in the AWS Code Examples [Repository.](https://github.com/awsdocs/aws-doc-sdk-examples/tree/main/python/example_code/bedrock-agent#code-examples)

Create an agent action group.

```
 def create_agent_action_group( 
        self, name, description, agent_id, agent_version, function_arn, 
 api_schema 
    ): 
       "" "
        Creates an action group for an agent. An action group defines a set of 
 actions that an 
        agent should carry out for the customer. 
        :param name: The name to give the action group. 
        :param description: The description of the action group. 
        :param agent_id: The unique identifier of the agent for which to create 
 the action group. 
        :param agent_version: The version of the agent for which to create the 
 action group. 
        :param function_arn: The ARN of the Lambda function containing the 
 business logic that is 
                               carried out upon invoking the action. 
        :param api_schema: Contains the OpenAPI schema for the action group. 
        :return: Details about the action group that was created. 
        """ 
        try: 
            response = self.client.create_agent_action_group( 
                 actionGroupName=name, 
                 description=description,
```

```
 agentId=agent_id, 
                 agentVersion=agent_version, 
                actionGroupExecutor={"lambda": function arn},
                 apiSchema={"payload": api_schema}, 
) agent_action_group = response["agentActionGroup"] 
         except ClientError as e: 
             logger.error(f"Error: Couldn't create agent action group. Here's why: 
 {e}") 
             raise 
         else: 
             return agent_action_group
```
• For API details, see [CreateAgentActionGroup](https://docs.aws.amazon.com/goto/boto3/bedrock-agent-2023-12-12/CreateAgentActionGroup) in *AWS SDK for Python (Boto3) API Reference*.

# <span id="page-1315-0"></span>**Use CreateAgentAlias with an AWS SDK or CLI**

The following code example shows how to use CreateAgentAlias.

Action examples are code excerpts from larger programs and must be run in context. You can see this action in context in the following code example:

• Create and [invoke](#page-1333-1) an agent

Python

**SDK for Python (Boto3)**

#### **A** Note

There's more on GitHub. Find the complete example and learn how to set up and run in the AWS Code Examples [Repository.](https://github.com/awsdocs/aws-doc-sdk-examples/tree/main/python/example_code/bedrock-agent#code-examples)

Create an agent alias.

```
 def create_agent_alias(self, name, agent_id): 
 """
```

```
 Creates an alias of an agent that can be used to deploy the agent. 
         :param name: The name of the alias. 
         :param agent_id: The unique identifier of the agent. 
         :return: Details about the alias that was created. 
 """ 
        try: 
             response = self.client.create_agent_alias( 
                 agentAliasName=name, agentId=agent_id 
) agent_alias = response["agentAlias"] 
         except ClientError as e: 
             logger.error(f"Couldn't create agent alias. {e}") 
             raise 
         else: 
             return agent_alias
```
• For API details, see [CreateAgentAlias](https://docs.aws.amazon.com/goto/boto3/bedrock-agent-2023-12-12/CreateAgentAlias) in *AWS SDK for Python (Boto3) API Reference*.

# <span id="page-1316-0"></span>**Use DeleteAgent with an AWS SDK or CLI**

The following code examples show how to use DeleteAgent.

Action examples are code excerpts from larger programs and must be run in context. You can see this action in context in the following code example:

• Create and [invoke](#page-1333-1) an agent

**JavaScript** 

```
SDK for JavaScript (v3)
```
#### **A** Note

There's more on GitHub. Find the complete example and learn how to set up and run in the AWS Code Examples [Repository.](https://github.com/awsdocs/aws-doc-sdk-examples/tree/main/javascriptv3/example_code/bedrock-agent#code-examples)

Delete an agent.

```
// Copyright Amazon.com, Inc. or its affiliates. All Rights Reserved.
// SPDX-License-Identifier: Apache-2.0
import { fileURLToPath } from "url";
import { checkForPlaceholders } from "../lib/utils.js";
import { 
   BedrockAgentClient, 
   DeleteAgentCommand,
} from "@aws-sdk/client-bedrock-agent";
/** 
  * Deletes an Amazon Bedrock Agent. 
 * 
  * @param {string} agentId - The unique identifier of the agent to delete. 
  * @param {string} [region='us-east-1'] - The AWS region in use. 
  * @returns {Promise<import("@aws-sdk/client-bedrock-
agent").DeleteAgentCommandOutput>} An object containing the agent id, the status, 
  and some additional metadata. 
  */
export const deleteAgent = (agentId, region = "us-east-1") => { 
   const client = new BedrockAgentClient({ region }); 
   const command = new DeleteAgentCommand({ agentId }); 
   return client.send(command);
};
// Invoke main function if this file was run directly.
if (process.argv[1] === fileURLToPath(import.meta.url)) { 
   // Replace the placeholders for agentId with an existing agent's id. 
  // Ensure to remove the brackets ([1]) before adding your data.
   // The agentId must be an alphanumeric string with exactly 10 characters. 
  const agentId = "[ABC123DE45]";
   // Check for unresolved placeholders in agentId. 
   checkForPlaceholders([agentId]); 
   console.log(`Deleting agent with ID ${agentId}...`); 
   const response = await deleteAgent(agentId); 
   console.log(response);
}
```
• For API details, see [DeleteAgent](https://docs.aws.amazon.com/AWSJavaScriptSDK/v3/latest/client/bedrock-agent/command/DeleteAgentCommand) in *AWS SDK for JavaScript API Reference*.

#### Python

## **SDK for Python (Boto3)**

## **(i)** Note

There's more on GitHub. Find the complete example and learn how to set up and run in the AWS Code Examples [Repository.](https://github.com/awsdocs/aws-doc-sdk-examples/tree/main/python/example_code/bedrock-agent#code-examples)

Delete an agent.

```
 def delete_agent(self, agent_id): 
        "" "
         Deletes an Amazon Bedrock agent. 
         :param agent_id: The unique identifier of the agent to delete. 
         :return: The response from Agents for Bedrock if successful, otherwise 
 raises an exception. 
        "" "
         try: 
             response = self.client.delete_agent( 
                 agentId=agent_id, skipResourceInUseCheck=False 
) except ClientError as e: 
             logger.error(f"Couldn't delete agent. {e}") 
             raise 
         else: 
             return response
```
• For API details, see [DeleteAgent](https://docs.aws.amazon.com/goto/boto3/bedrock-agent-2023-12-12/DeleteAgent) in *AWS SDK for Python (Boto3) API Reference*.

# <span id="page-1318-0"></span>**Use DeleteAgentAlias with an AWS SDK or CLI**

The following code example shows how to use DeleteAgentAlias.

Action examples are code excerpts from larger programs and must be run in context. You can see this action in context in the following code example:

• Create and [invoke](#page-1333-1) an agent

#### Python

## **SDK for Python (Boto3)**

#### *(i)* Note

There's more on GitHub. Find the complete example and learn how to set up and run in the AWS Code Examples [Repository.](https://github.com/awsdocs/aws-doc-sdk-examples/tree/main/python/example_code/bedrock-agent#code-examples)

Delete an agent alias.

```
 def delete_agent_alias(self, agent_id, agent_alias_id): 
        <u>"" "</u>
         Deletes an alias of an Amazon Bedrock agent. 
         :param agent_id: The unique identifier of the agent that the alias 
 belongs to. 
         :param agent_alias_id: The unique identifier of the alias to delete. 
         :return: The response from Agents for Bedrock if successful, otherwise 
 raises an exception. 
 """ 
         try: 
             response = self.client.delete_agent_alias( 
                 agentId=agent_id, agentAliasId=agent_alias_id 
) except ClientError as e: 
             logger.error(f"Couldn't delete agent alias. {e}") 
             raise 
         else: 
             return response
```
• For API details, see [DeleteAgentAlias](https://docs.aws.amazon.com/goto/boto3/bedrock-agent-2023-12-12/DeleteAgentAlias) in *AWS SDK for Python (Boto3) API Reference*.

# <span id="page-1320-0"></span>**Use GetAgent with an AWS SDK or CLI**

The following code examples show how to use GetAgent.

Action examples are code excerpts from larger programs and must be run in context. You can see this action in context in the following code example:

• Create and [invoke](#page-1333-1) an agent

**JavaScript** 

**SDK for JavaScript (v3)**

#### **A** Note

There's more on GitHub. Find the complete example and learn how to set up and run in the AWS Code Examples [Repository.](https://github.com/awsdocs/aws-doc-sdk-examples/tree/main/javascriptv3/example_code/bedrock-agent#code-examples)

Get an agent.

```
// Copyright Amazon.com, Inc. or its affiliates. All Rights Reserved.
// SPDX-License-Identifier: Apache-2.0
import { fileURLToPath } from "url";
import { checkForPlaceholders } from "../lib/utils.js";
import { 
   BedrockAgentClient, 
   GetAgentCommand,
} from "@aws-sdk/client-bedrock-agent";
/** 
  * Retrieves the details of an Amazon Bedrock Agent. 
 * 
  * @param {string} agentId - The unique identifier of the agent. 
  * @param {string} [region='us-east-1'] - The AWS region in use. 
  * @returns {Promise<import("@aws-sdk/client-bedrock-agent").Agent>} An object 
  containing the agent details. 
  */
export const getAgent = async (agentId, region = "us-east-1") => {
```

```
 const client = new BedrockAgentClient({ region }); 
   const command = new GetAgentCommand({ agentId }); 
   const response = await client.send(command); 
   return response.agent;
};
// Invoke main function if this file was run directly.
if (process.argv[1] === fileURLToPath(import.meta.url)) { 
   // Replace the placeholders for agentId with an existing agent's id. 
   // Ensure to remove the brackets '[]' before adding your data. 
   // The agentId must be an alphanumeric string with exactly 10 characters. 
  const agentId = "[ABC123DE45]";
   // Check for unresolved placeholders in agentId. 
   checkForPlaceholders([agentId]); 
   console.log(`Retrieving agent with ID ${agentId}...`); 
   const agent = await getAgent(agentId); 
   console.log(agent);
}
```
• For API details, see [GetAgent](https://docs.aws.amazon.com/AWSJavaScriptSDK/v3/latest/client/bedrock-agent/command/GetAgentCommand) in *AWS SDK for JavaScript API Reference*.

#### Python

## **SDK for Python (Boto3)**

#### **A** Note

There's more on GitHub. Find the complete example and learn how to set up and run in the AWS Code Examples [Repository.](https://github.com/awsdocs/aws-doc-sdk-examples/tree/main/python/example_code/bedrock-agent#code-examples)

Get an agent.

```
 def get_agent(self, agent_id, log_error=True): 
    "" ""
     Gets information about an agent.
```

```
 :param agent_id: The unique identifier of the agent. 
        :param log_error: Whether to log any errors that occur when getting the 
 agent. 
                            If True, errors will be logged to the logger. If False, 
 errors 
                            will still be raised, but not logged. 
        :return: The information about the requested agent. 
       "" "
        try: 
             response = self.client.get_agent(agentId=agent_id) 
             agent = response["agent"] 
        except ClientError as e: 
             if log_error: 
                 logger.error(f"Couldn't get agent {agent_id}. {e}") 
             raise 
        else: 
             return agent
```
• For API details, see [GetAgent](https://docs.aws.amazon.com/goto/boto3/bedrock-agent-2023-12-12/GetAgent) in *AWS SDK for Python (Boto3) API Reference*.

## <span id="page-1322-0"></span>**Use ListAgentActionGroups with an AWS SDK or CLI**

The following code examples show how to use ListAgentActionGroups.

Action examples are code excerpts from larger programs and must be run in context. You can see this action in context in the following code example:

• Create and [invoke](#page-1333-1) an agent

**JavaScript** 

```
SDK for JavaScript (v3)
```

```
A Note
```
There's more on GitHub. Find the complete example and learn how to set up and run in the AWS Code Examples [Repository.](https://github.com/awsdocs/aws-doc-sdk-examples/tree/main/javascriptv3/example_code/bedrock-agent#code-examples)

List the action groups for an agent.

```
// Copyright Amazon.com, Inc. or its affiliates. All Rights Reserved.
// SPDX-License-Identifier: Apache-2.0
import { fileURLToPath } from "url";
import { checkForPlaceholders } from "../lib/utils.js";
import { 
   BedrockAgentClient, 
  ListAgentActionGroupsCommand, 
  paginateListAgentActionGroups,
} from "@aws-sdk/client-bedrock-agent";
/** 
  * Retrieves a list of Action Groups of an agent utilizing the paginator 
  function. 
 * 
  * This function leverages a paginator, which abstracts the complexity of 
  pagination, providing 
  * a straightforward way to handle paginated results inside a `for await...of` 
  loop. 
 * 
  * @param {string} agentId - The unique identifier of the agent. 
  * @param {string} agentVersion - The version of the agent. 
  * @param {string} [region='us-east-1'] - The AWS region in use. 
  * @returns {Promise<ActionGroupSummary[]>} An array of action group summaries. 
  */
export const listAgentActionGroupsWithPaginator = async ( 
   agentId, 
  agentVersion, 
  region = "us-east-1",
) => { 
   const client = new BedrockAgentClient({ region }); 
  // Create a paginator configuration 
  const paginatorConfig = { 
     client, 
     pageSize: 10, // optional, added for demonstration purposes 
  }; 
  const params = { agentId, agentVersion }; 
  const pages = paginateListAgentActionGroups(paginatorConfig, params);
```

```
 // Paginate until there are no more results 
   const actionGroupSummaries = []; 
  for await (const page of pages) { 
     actionGroupSummaries.push(...page.actionGroupSummaries); 
   } 
   return actionGroupSummaries;
};
/** 
  * Retrieves a list of Action Groups of an agent utilizing the 
 ListAgentActionGroupsCommand. 
 * 
  * This function demonstrates the manual approach, sending a command to the 
  client and processing the response. 
  * Pagination must manually be managed. For a simplified approach that abstracts 
  away pagination logic, see 
  * the `listAgentActionGroupsWithPaginator()` example below. 
 * 
  * @param {string} agentId - The unique identifier of the agent. 
  * @param {string} agentVersion - The version of the agent. 
  * @param {string} [region='us-east-1'] - The AWS region in use. 
  * @returns {Promise<ActionGroupSummary[]>} An array of action group summaries. 
  */
export const listAgentActionGroupsWithCommandObject = async ( 
   agentId, 
   agentVersion, 
   region = "us-east-1",
) => {
   const client = new BedrockAgentClient({ region }); 
  let nextToken; 
   const actionGroupSummaries = []; 
   do { 
     const command = new ListAgentActionGroupsCommand({ 
       agentId, 
       agentVersion, 
       nextToken, 
       maxResults: 10, // optional, added for demonstration purposes 
     }); 
     /** @type {{actionGroupSummaries: ActionGroupSummary[], nextToken?: string}} 
  */
```

```
 const response = await client.send(command); 
     for (const actionGroup of response.actionGroupSummaries || []) { 
       actionGroupSummaries.push(actionGroup); 
     } 
     nextToken = response.nextToken; 
   } while (nextToken); 
  return actionGroupSummaries;
};
// Invoke main function if this file was run directly.
if (process.argv[1] === fileURLToPath(import.meta.url)) { 
   // Replace the placeholders for agentId and agentVersion with an existing 
  agent's id and version. 
  // Ensure to remove the brackets '[]' before adding your data. 
   // The agentId must be an alphanumeric string with exactly 10 characters. 
  const agentId = "[ABC123DE45]";
   // A string either containing `DRAFT` or a number with 1-5 digits (e.g., '123' 
  or 'DRAFT'). 
   const agentVersion = "[DRAFT]"; 
   // Check for unresolved placeholders in agentId and agentVersion. 
   checkForPlaceholders([agentId, agentVersion]); 
   console.log("=".repeat(68)); 
   console.log( 
     "Listing agent action groups using ListAgentActionGroupsCommand:", 
   ); 
   for (const actionGroup of await listAgentActionGroupsWithCommandObject( 
     agentId, 
     agentVersion, 
   )) { 
     console.log(actionGroup); 
   } 
   console.log("=".repeat(68)); 
   console.log( 
     "Listing agent action groups using the paginateListAgents function:", 
   );
```

```
 for (const actionGroup of await listAgentActionGroupsWithPaginator( 
     agentId, 
     agentVersion, 
   )) { 
     console.log(actionGroup); 
   }
}
```
• For API details, see [ListAgentActionGroups](https://docs.aws.amazon.com/AWSJavaScriptSDK/v3/latest/client/bedrock-agent/command/ListAgentActionGroupsCommand) in *AWS SDK for JavaScript API Reference*.

#### Python

#### **SDK for Python (Boto3)**

#### **Note**

There's more on GitHub. Find the complete example and learn how to set up and run in the AWS Code Examples [Repository.](https://github.com/awsdocs/aws-doc-sdk-examples/tree/main/python/example_code/bedrock-agent#code-examples)

List the action groups for an agent.

```
 def list_agent_action_groups(self, agent_id, agent_version): 
    "" "
     List the action groups for a version of an Amazon Bedrock Agent. 
     :param agent_id: The unique identifier of the agent. 
     :param agent_version: The version of the agent. 
     :return: The list of action group summaries for the version of the agent. 
     """ 
     try: 
         action_groups = [] 
         paginator = self.client.get_paginator("list_agent_action_groups") 
         for page in paginator.paginate( 
             agentId=agent_id, 
             agentVersion=agent_version, 
             PaginationConfig={"PageSize": 10}, 
         ): 
             action_groups.extend(page["actionGroupSummaries"])
```

```
 except ClientError as e: 
     logger.error(f"Couldn't list action groups. {e}") 
     raise 
 else: 
     return action_groups
```
• For API details, see [ListAgentActionGroups](https://docs.aws.amazon.com/goto/boto3/bedrock-agent-2023-12-12/ListAgentActionGroups) in *AWS SDK for Python (Boto3) API Reference*.

# <span id="page-1327-0"></span>**Use ListAgentKnowledgeBases with an AWS SDK or CLI**

The following code example shows how to use ListAgentKnowledgeBases.

Action examples are code excerpts from larger programs and must be run in context. You can see this action in context in the following code example:

• Create and [invoke](#page-1333-1) an agent

#### Python

```
SDK for Python (Boto3)
```
#### **A** Note

There's more on GitHub. Find the complete example and learn how to set up and run in the AWS Code Examples [Repository.](https://github.com/awsdocs/aws-doc-sdk-examples/tree/main/python/example_code/bedrock-agent#code-examples)

List the knowledge bases associated with an agent.

```
 def list_agent_knowledge_bases(self, agent_id, agent_version): 
       "" "
        List the knowledge bases associated with a version of an Amazon Bedrock 
 Agent. 
        :param agent_id: The unique identifier of the agent. 
        :param agent_version: The version of the agent. 
        :return: The list of knowledge base summaries for the version of the 
 agent.
```

```
 """ 
         try: 
             knowledge_bases = [] 
             paginator = self.client.get_paginator("list_agent_knowledge_bases") 
             for page in paginator.paginate( 
                 agentId=agent_id, 
                  agentVersion=agent_version, 
                 PaginationConfig={"PageSize": 10}, 
             ): 
                  knowledge_bases.extend(page["agentKnowledgeBaseSummaries"]) 
         except ClientError as e: 
             logger.error(f"Couldn't list knowledge bases. {e}") 
             raise 
         else: 
             return knowledge_bases
```
• For API details, see [ListAgentKnowledgeBases](https://docs.aws.amazon.com/goto/boto3/bedrock-agent-2023-12-12/ListAgentKnowledgeBases) in *AWS SDK for Python (Boto3) API Reference*.

# <span id="page-1328-0"></span>**Use ListAgents with an AWS SDK or CLI**

The following code examples show how to use ListAgents.

Action examples are code excerpts from larger programs and must be run in context. You can see this action in context in the following code example:

• Create and [invoke](#page-1333-1) an agent

#### **JavaScript**

# **SDK for JavaScript (v3)**

## **(i)** Note

There's more on GitHub. Find the complete example and learn how to set up and run in the AWS Code Examples [Repository.](https://github.com/awsdocs/aws-doc-sdk-examples/tree/main/javascriptv3/example_code/bedrock-agent#code-examples)

List the agents belonging to an account.

```
// Copyright Amazon.com, Inc. or its affiliates. All Rights Reserved.
// SPDX-License-Identifier: Apache-2.0
import { fileURLToPath } from "url";
import { 
   BedrockAgentClient, 
  ListAgentsCommand, 
   paginateListAgents,
} from "@aws-sdk/client-bedrock-agent";
/** 
  * Retrieves a list of available Amazon Bedrock agents utilizing the paginator 
  function. 
 * 
  * This function leverages a paginator, which abstracts the complexity of 
  pagination, providing 
  * a straightforward way to handle paginated results inside a `for await...of` 
  loop. 
 * 
  * @param {string} [region='us-east-1'] - The AWS region in use. 
  * @returns {Promise<AgentSummary[]>} An array of agent summaries. 
  */
export const listAgentsWithPaginator = async (region = "us-east-1") => { 
   const client = new BedrockAgentClient({ region }); 
   const paginatorConfig = { 
     client, 
     pageSize: 10, // optional, added for demonstration purposes 
   };
```

```
 const pages = paginateListAgents(paginatorConfig, {}); 
   // Paginate until there are no more results 
  const agentSummaries = []; 
  for await (const page of pages) { 
     agentSummaries.push(...page.agentSummaries); 
   } 
   return agentSummaries;
};
/** 
  * Retrieves a list of available Amazon Bedrock agents utilizing the 
  ListAgentsCommand. 
 * 
  * This function demonstrates the manual approach, sending a command to the 
  client and processing the response. 
  * Pagination must manually be managed. For a simplified approach that abstracts 
  away pagination logic, see 
  * the `listAgentsWithPaginator()` example below. 
 * 
  * @param {string} [region='us-east-1'] - The AWS region in use. 
  * @returns {Promise<AgentSummary[]>} An array of agent summaries. 
  */
export const listAgentsWithCommandObject = async (region = "us-east-1") => { 
   const client = new BedrockAgentClient({ region }); 
   let nextToken; 
   const agentSummaries = []; 
   do { 
     const command = new ListAgentsCommand({ 
       nextToken, 
       maxResults: 10, // optional, added for demonstration purposes 
     }); 
     /** @type {{agentSummaries: AgentSummary[], nextToken?: string}} */ 
     const paginatedResponse = await client.send(command); 
     agentSummaries.push(...(paginatedResponse.agentSummaries || [])); 
     nextToken = paginatedResponse.nextToken; 
   } while (nextToken); 
   return agentSummaries;
```
};

```
// Invoke main function if this file was run directly.
if (process.argv[1] === fileURLToPath(import.meta.url)) { 
   console.log("=".repeat(68)); 
   console.log("Listing agents using ListAgentsCommand:"); 
  for (const agent of await listAgentsWithCommandObject()) { 
     console.log(agent); 
   } 
  console.log("=".repeat(68)); 
   console.log("Listing agents using the paginateListAgents function:"); 
  for (const agent of await listAgentsWithPaginator()) { 
     console.log(agent); 
  }
}
```
• For API details, see [ListAgents](https://docs.aws.amazon.com/AWSJavaScriptSDK/v3/latest/client/bedrock-agent/command/ListAgentsCommand) in *AWS SDK for JavaScript API Reference*.

#### Python

## **SDK for Python (Boto3)**

#### **A** Note

There's more on GitHub. Find the complete example and learn how to set up and run in the AWS Code Examples [Repository.](https://github.com/awsdocs/aws-doc-sdk-examples/tree/main/python/example_code/bedrock-agent#code-examples)

List the agents belonging to an account.

```
 def list_agents(self): 
     """ 
     List the available Amazon Bedrock Agents. 
     :return: The list of available bedrock agents. 
     """ 
     try: 
          all_agents = []
```
```
 paginator = self.client.get_paginator("list_agents") 
     for page in paginator.paginate(PaginationConfig={"PageSize": 10}): 
        all agents.extend(page["agentSummaries"])
 except ClientError as e: 
     logger.error(f"Couldn't list agents. {e}") 
     raise 
 else: 
     return all_agents
```
• For API details, see [ListAgents](https://docs.aws.amazon.com/goto/boto3/bedrock-agent-2023-12-12/ListAgents) in *AWS SDK for Python (Boto3) API Reference*.

## **Use PrepareAgent with an AWS SDK or CLI**

The following code example shows how to use PrepareAgent.

Action examples are code excerpts from larger programs and must be run in context. You can see this action in context in the following code example:

• Create and [invoke](#page-1333-0) an agent

Python

## **SDK for Python (Boto3)**

#### **A** Note

There's more on GitHub. Find the complete example and learn how to set up and run in the AWS Code Examples [Repository.](https://github.com/awsdocs/aws-doc-sdk-examples/tree/main/python/example_code/bedrock-agent#code-examples)

Prepare an agent for internal testing.

```
 def prepare_agent(self, agent_id): 
        """ 
        Creates a DRAFT version of the agent that can be used for internal 
 testing.
```
:param agent\_id: The unique identifier of the agent to prepare.

```
 :return: The response from Agents for Bedrock if successful, otherwise 
 raises an exception. 
 """ 
         try: 
             prepared_agent_details = self.client.prepare_agent(agentId=agent_id) 
         except ClientError as e: 
             logger.error(f"Couldn't prepare agent. {e}") 
             raise 
         else: 
             return prepared_agent_details
```
• For API details, see [PrepareAgent](https://docs.aws.amazon.com/goto/boto3/bedrock-agent-2023-12-12/PrepareAgent) in *AWS SDK for Python (Boto3) API Reference*.

## **Scenarios for Agents for Amazon Bedrock using AWS SDKs**

The following code examples show how to use Agents for Amazon Bedrock with AWS SDKs. Each example shows you how to accomplish a specific task by calling multiple functions within the same service.

Scenarios target an intermediate level of experience to help you understand service actions in context.

## **Examples**

- An [end-to-end](#page-1333-0) example showing how to create and invoke Amazon Bedrock agents using an [AWS](#page-1333-0) SDK
- Build and orchestrate generative AI [applications](#page-1345-0) with Amazon Bedrock and Step Functions

## <span id="page-1333-0"></span>**An end-to-end example showing how to create and invoke Amazon Bedrock agents using an AWS SDK**

The following code example shows how to:

- Create an execution role for the agent.
- Create the agent and deploy a DRAFT version.
- Create a Lambda function that implements the agent's capabilities.
- Create an action group that connects the agent to the Lambda function.
- Deploy the fully configured agent.
- Invoke the agent with user-provided prompts.
- Delete all created resources.

#### Python

#### **SDK for Python (Boto3)**

#### *A* Note

There's more on GitHub. Find the complete example and learn how to set up and run in the AWS Code Examples [Repository.](https://github.com/awsdocs/aws-doc-sdk-examples/tree/main/python/example_code/bedrock-agent#code-examples)

Create and invoke an agent.

```
REGION = "us-east-1"
ROLE_POLICY_NAME = "agent_permissions"
class BedrockAgentScenarioWrapper: 
     """Runs a scenario that shows how to get started using Agents for Amazon 
  Bedrock.""" 
     def __init__( 
         self, bedrock_agent_client, runtime_client, lambda_client, iam_resource, 
  postfix 
     ): 
         self.iam_resource = iam_resource 
         self.lambda_client = lambda_client 
         self.bedrock_agent_runtime_client = runtime_client 
         self.postfix = postfix 
         self.bedrock_wrapper = BedrockAgentWrapper(bedrock_agent_client) 
         self.agent = None 
         self.agent_alias = None 
         self.agent_role = None 
         self.prepared_agent_details = None 
         self.lambda_role = None 
         self.lambda_function = None
```

```
 def run_scenario(self): 
        print("=" * 88) 
        print("Welcome to the Amazon Bedrock Agents demo.") 
        print("=" * 88) 
        # Query input from user 
        print("Let's start with creating an agent:") 
        print("-" * 40) 
        name, foundation_model = self._request_name_and_model_from_user() 
        print("-" * 40) 
        # Create an execution role for the agent 
        self.agent_role = self._create_agent_role(foundation_model) 
        # Create the agent 
        self.agent = self._create_agent(name, foundation_model) 
        # Prepare a DRAFT version of the agent 
        self.prepared_agent_details = self._prepare_agent() 
        # Create the agent's Lambda function 
        self.lambda_function = self._create_lambda_function() 
        # Configure permissions for the agent to invoke the Lambda function 
        self._allow_agent_to_invoke_function() 
        self._let_function_accept_invocations_from_agent() 
        # Create an action group to connect the agent with the Lambda function 
        self._create_agent_action_group() 
        # If the agent has been modified or any components have been added, 
 prepare the agent again 
        components = [self._get_agent()] 
        components += self._get_agent_action_groups() 
        components += self._get_agent_knowledge_bases() 
        latest_update = max(component["updatedAt"] for component in components) 
        if latest_update > self.prepared_agent_details["preparedAt"]: 
            self.prepared_agent_details = self._prepare_agent() 
        # Create an agent alias 
        self.agent_alias = self._create_agent_alias()
```

```
 # Test the agent 
         self._chat_with_agent(self.agent_alias) 
         print("=" * 88) 
         print("Thanks for running the demo!\n") 
         if q.ask("Do you want to delete the created resources? [y/N] ", 
 q.is_yesno): 
             self._delete_resources() 
             print("=" * 88) 
             print( 
                 "All demo resources have been deleted. Thanks again for running 
 the demo!" 
) else: 
             self._list_resources() 
             print("=" * 88) 
             print("Thanks again for running the demo!") 
    def _request_name_and_model_from_user(self): 
         existing_agent_names = [ 
             agent["agentName"] for agent in self.bedrock_wrapper.list_agents() 
         ] 
         while True: 
             name = q.ask("Enter an agent name: ", self.is_valid_agent_name) 
             if name.lower() not in [n.lower() for n in existing_agent_names]: 
                 break 
             print( 
                 f"Agent {name} conflicts with an existing agent. Please use a 
 different name." 
) models = ["anthropic.claude-instant-v1", "anthropic.claude-v2"] 
        model id = models\lceil q.choose("Which foundation model would you like to use? ", models) 
         ] 
         return name, model_id 
    def _create_agent_role(self, model_id): 
         role_name = f"AmazonBedrockExecutionRoleForAgents_{self.postfix}" 
         model_arn = f"arn:aws:bedrock:{REGION}::foundation-model/{model_id}*"
```

```
 print("Creating an an execution role for the agent...") 
       try: 
           role = self.iam_resource.create_role( 
               RoleName=role_name, 
               AssumeRolePolicyDocument=json.dumps( 
\{ "Version": "2012-10-17", 
                      "Statement": [ 
\{ "Effect": "Allow", 
                              "Principal": {"Service": 
 "bedrock.amazonaws.com"}, 
                              "Action": "sts:AssumeRole", 
 } 
, and the contract of \mathbf{I}, \mathbf{I}1999 1999 1999 1999 1999
               ), 
) role.Policy(ROLE_POLICY_NAME).put( 
               PolicyDocument=json.dumps( 
\{ "Version": "2012-10-17", 
                      "Statement": [ 
\{ "Effect": "Allow", 
                              "Action": "bedrock:InvokeModel", 
                              "Resource": model_arn, 
 } 
, and the contract of \mathbf{I}, \mathbf{I}1999 1999 1999 1999 1999
)) except ClientError as e: 
           logger.error(f"Couldn't create role {role_name}. Here's why: {e}") 
           raise 
       return role 
    def _create_agent(self, name, model_id): 
       print("Creating the agent...") 
       instruction = """
```

```
 You are a friendly chat bot. You have access to a function called 
 that returns 
             information about the current date and time. When responding with 
 date or time, 
             please make sure to add the timezone UTC. 
             """ 
         agent = self.bedrock_wrapper.create_agent( 
             agent_name=name, 
            foundation model=model id,
             instruction=instruction, 
             role_arn=self.agent_role.arn, 
         ) 
         self._wait_for_agent_status(agent["agentId"], "NOT_PREPARED") 
         return agent 
    def _prepare_agent(self): 
         print("Preparing the agent...") 
         agent_id = self.agent["agentId"] 
         prepared_agent_details = self.bedrock_wrapper.prepare_agent(agent_id) 
         self._wait_for_agent_status(agent_id, "PREPARED") 
         return prepared_agent_details 
    def _create_lambda_function(self): 
         print("Creating the Lambda function...") 
         function_name = f"AmazonBedrockExampleFunction_{self.postfix}" 
         self.lambda_role = self._create_lambda_role() 
         try: 
             deployment_package = self._create_deployment_package(function_name) 
             lambda_function = self.lambda_client.create_function( 
                 FunctionName=function_name, 
                 Description="Lambda function for Amazon Bedrock example", 
                 Runtime="python3.11", 
                 Role=self.lambda_role.arn, 
                 Handler=f"{function_name}.lambda_handler", 
                 Code={"ZipFile": deployment_package}, 
                 Publish=True, 
)
```

```
 waiter = self.lambda_client.get_waiter("function_active_v2") 
           waiter.wait(FunctionName=function name)
        except ClientError as e: 
            logger.error( 
                f"Couldn't create Lambda function {function_name}. Here's why: 
 {e}" 
) raise 
        return lambda_function 
    def _create_lambda_role(self): 
        print("Creating an execution role for the Lambda function...") 
        role_name = f"AmazonBedrockExecutionRoleForLambda_{self.postfix}" 
        try: 
            role = self.iam_resource.create_role( 
                RoleName=role_name, 
                AssumeRolePolicyDocument=json.dumps( 
\{ "Version": "2012-10-17", 
                        "Statement": [ 
\{ "Effect": "Allow", 
                                "Principal": {"Service": "lambda.amazonaws.com"}, 
                                "Action": "sts:AssumeRole", 
 } 
, and the contract of \mathbf{I}, \mathbf{I}1999 1999 1999 1999 1999
\qquad \qquad) role.attach_policy( 
                PolicyArn="arn:aws:iam::aws:policy/service-role/
AWSLambdaBasicExecutionRole" 
) print(f"Created role {role_name}") 
        except ClientError as e: 
            logger.error(f"Couldn't create role {role_name}. Here's why: {e}") 
            raise 
        print("Waiting for the execution role to be fully propagated...")
```

```
wait(10) return role 
     def _allow_agent_to_invoke_function(self): 
         policy = self.iam_resource.RolePolicy( 
             self.agent_role.role_name, ROLE_POLICY_NAME 
\overline{\phantom{a}} doc = policy.policy_document 
         doc["Statement"].append( 
\{\hspace{.1cm} \} "Effect": "Allow", 
                  "Action": "lambda:InvokeFunction", 
                  "Resource": self.lambda_function["FunctionArn"], 
             } 
\overline{\phantom{a}} self.agent_role.Policy(ROLE_POLICY_NAME).put(PolicyDocument=json.dumps(doc)) 
     def _let_function_accept_invocations_from_agent(self): 
         try: 
             self.lambda_client.add_permission( 
                  FunctionName=self.lambda_function["FunctionName"], 
                  SourceArn=self.agent["agentArn"], 
                  StatementId="BedrockAccess", 
                 Action="lambda:InvokeFunction", 
                  Principal="bedrock.amazonaws.com", 
) except ClientError as e: 
             logger.error( 
                 f"Couldn't grant Bedrock permission to invoke the Lambda 
 function. Here's why: {e}" 
) raise 
     def _create_agent_action_group(self): 
         print("Creating an action group for the agent...") 
         try: 
             with open("./scenario_resources/api_schema.yaml") as file: 
                  self.bedrock_wrapper.create_agent_action_group( 
                      name="current_date_and_time", 
                      description="Gets the current date and time.", 
                      agent_id=self.agent["agentId"],
```

```
 agent_version=self.prepared_agent_details["agentVersion"], 
                    function arn=self.lambda function["FunctionArn"],
                    api schema=json.dumps(yaml.safe load(file)),
) except ClientError as e: 
             logger.error(f"Couldn't create agent action group. Here's why: {e}") 
             raise 
     def _get_agent(self): 
         return self.bedrock_wrapper.get_agent(self.agent["agentId"]) 
     def _get_agent_action_groups(self): 
         return self.bedrock_wrapper.list_agent_action_groups( 
             self.agent["agentId"], self.prepared_agent_details["agentVersion"] 
        \lambda def _get_agent_knowledge_bases(self): 
         return self.bedrock_wrapper.list_agent_knowledge_bases( 
             self.agent["agentId"], self.prepared_agent_details["agentVersion"] 
         ) 
    def _create_agent_alias(self): 
         print("Creating an agent alias...") 
        agent alias name = "test agent alias"
         agent_alias = self.bedrock_wrapper.create_agent_alias( 
             agent_alias_name, self.agent["agentId"] 
        \lambda self._wait_for_agent_status(self.agent["agentId"], "PREPARED") 
         return agent_alias 
     def _wait_for_agent_status(self, agent_id, status): 
         while self.bedrock_wrapper.get_agent(agent_id)["agentStatus"] != status: 
             wait(2) 
     def _chat_with_agent(self, agent_alias): 
         print("-" * 88) 
         print("The agent is ready to chat.") 
         print("Try asking for the date or time. Type 'exit' to quit.") 
         # Create a unique session ID for the conversation 
        session_id = uuid.uuid4() .hex
```

```
 while True: 
             prompt = q.ask("Prompt: ", q.non_empty) 
             if prompt == "exit": 
                  break 
             response = asyncio.run(self._invoke_agent(agent_alias, prompt, 
session id))
             print(f"Agent: {response}") 
     async def _invoke_agent(self, agent_alias, prompt, session_id): 
         response = self.bedrock_agent_runtime_client.invoke_agent( 
              agentId=self.agent["agentId"], 
             agentAliasId=agent_alias["agentAliasId"], 
             sessionId=session_id, 
             inputText=prompt, 
         ) 
         completion = "" 
         for event in response.get("completion"): 
             chunk = event["chunk"] 
             completion += chunk["bytes"].decode() 
         return completion 
     def _delete_resources(self): 
         if self.agent: 
              agent_id = self.agent["agentId"] 
             if self.agent_alias: 
                  agent_alias_id = self.agent_alias["agentAliasId"] 
                  print("Deleting agent alias...") 
                  self.bedrock_wrapper.delete_agent_alias(agent_id, agent_alias_id) 
             print("Deleting agent...") 
             agent_status = self.bedrock_wrapper.delete_agent(agent_id)
["agentStatus"] 
             while agent_status == "DELETING": 
                  wait(5) 
                  try: 
                      agent_status = self.bedrock_wrapper.get_agent(
```

```
 agent_id, log_error=False 
                     )["agentStatus"] 
                 except ClientError as err: 
                     if err.response["Error"]["Code"] == 
 "ResourceNotFoundException": 
                        agent status = "DELETED"
        if self.lambda_function: 
           name = self.lambda function["FunctionName"]
            print(f"Deleting function '{name}'...") 
            self.lambda_client.delete_function(FunctionName=name) 
        if self.agent_role: 
            print(f"Deleting role '{self.agent_role.role_name}'...") 
            self.agent_role.Policy(ROLE_POLICY_NAME).delete() 
            self.agent_role.delete() 
        if self.lambda_role: 
            print(f"Deleting role '{self.lambda_role.role_name}'...") 
            for policy in self.lambda_role.attached_policies.all(): 
                 policy.detach_role(RoleName=self.lambda_role.role_name) 
            self.lambda_role.delete() 
    def _list_resources(self): 
        print("-" * 40) 
        print(f"Here is the list of created resources in '{REGION}'.") 
        print("Make sure you delete them once you're done to avoid unnecessary 
 costs.") 
        if self.agent: 
            print(f"Bedrock Agent: {self.agent['agentName']}") 
        if self.lambda_function: 
            print(f"Lambda function: {self.lambda_function['FunctionName']}") 
        if self.agent_role: 
            print(f"IAM role: {self.agent_role.role_name}") 
        if self.lambda_role: 
           print(f"IAM role: {self.lambda role.role name}")
    @staticmethod 
    def is_valid_agent_name(answer): 
        valid_regex = r"^[a-zA-Z0-9_-]{1,100}$" 
        return ( 
            answer 
            if answer and len(answer) <= 100 and re.match(valid_regex, answer) 
            else None,
```

```
 "I need a name for the agent, please. Valid characters are a-z, A-Z, 
 0-9, ( underscore) and - (hyphen).",
\overline{\phantom{a}} @staticmethod 
     def _create_deployment_package(function_name): 
        buffer = io.BytesI0() with zipfile.ZipFile(buffer, "w") as zipped: 
             zipped.write( 
                  "./scenario_resources/lambda_function.py", f"{function_name}.py" 
) buffer.seek(0) 
         return buffer.read()
if __name__ == '__main__": logging.basicConfig(level=logging.INFO, format="%(levelname)s: %(message)s") 
     postfix = "".join( 
         random.choice(string.ascii_lowercase + "0123456789") for _ in range(8) 
     ) 
     scenario = BedrockAgentScenarioWrapper( 
         bedrock_agent_client=boto3.client( 
             service_name="bedrock-agent", region_name=REGION 
         ), 
         runtime_client=boto3.client( 
             service_name="bedrock-agent-runtime", region_name=REGION 
         ), 
         lambda_client=boto3.client(service_name="lambda", region_name=REGION), 
         iam_resource=boto3.resource("iam"), 
         postfix=postfix, 
    \lambda try: 
         scenario.run_scenario() 
     except Exception as e: 
         logging.exception(f"Something went wrong with the demo. Here's what: 
  {e}")
```
- For API details, see the following topics in *AWS SDK for Python (Boto3) API Reference*.
	- [CreateAgent](https://docs.aws.amazon.com/goto/boto3/bedrock-agent-2023-12-12/CreateAgent)
	- [CreateAgentActionGroup](https://docs.aws.amazon.com/goto/boto3/bedrock-agent-2023-12-12/CreateAgentActionGroup)
- [CreateAgentAlias](https://docs.aws.amazon.com/goto/boto3/bedrock-agent-2023-12-12/CreateAgentAlias)
- [DeleteAgent](https://docs.aws.amazon.com/goto/boto3/bedrock-agent-2023-12-12/DeleteAgent)
- [DeleteAgentAlias](https://docs.aws.amazon.com/goto/boto3/bedrock-agent-2023-12-12/DeleteAgentAlias)
- [GetAgent](https://docs.aws.amazon.com/goto/boto3/bedrock-agent-2023-12-12/GetAgent)
- [ListAgentActionGroups](https://docs.aws.amazon.com/goto/boto3/bedrock-agent-2023-12-12/ListAgentActionGroups)
- [ListAgentKnowledgeBases](https://docs.aws.amazon.com/goto/boto3/bedrock-agent-2023-12-12/ListAgentKnowledgeBases)
- [ListAgents](https://docs.aws.amazon.com/goto/boto3/bedrock-agent-2023-12-12/ListAgents)
- [PrepareAgent](https://docs.aws.amazon.com/goto/boto3/bedrock-agent-2023-12-12/PrepareAgent)

## <span id="page-1345-0"></span>**Build and orchestrate generative AI applications with Amazon Bedrock and Step Functions**

The following code example shows how to build and orchestrate generative AI applications with Amazon Bedrock and Step Functions.

## Python

## **SDK for Python (Boto3)**

The Amazon Bedrock Serverless Prompt Chaining scenario demonstrates how [AWS](https://docs.aws.amazon.com/step-functions/latest/dg/welcome.html) Step [Functions,](https://docs.aws.amazon.com/step-functions/latest/dg/welcome.html) [Amazon](https://docs.aws.amazon.com/bedrock/latest/userguide/what-is-bedrock.html) Bedrock, and Agents for [Amazon](https://docs.aws.amazon.com/bedrock/latest/userguide/agents.html) Bedrock can be used to build and orchestrate complex, serverless, and highly scalable generative AI applications. It contains the following working examples:

- Write an analysis of a given novel for a literature blog. This example illustrates a simple, sequential chain of prompts.
- Generate a short story about a given topic. This example illustrates how the AI can iteratively process a list of items that it previously generated.
- Create an itinerary for a weekend vacation to a given destination. This example illustrates how to parallelize multiple distinct prompts.
- Pitch movie ideas to a human user acting as a movie producer. This example illustrates how to parallelize the same prompt with different inference parameters, how to backtrack to a previous step in the chain, and how to include human input as part of the workflow.
- Plan a meal based on ingredients the user has at hand. This example illustrates how prompt chains can incorporate two distinct AI conversations, with two AI personas engaging in a debate with each other to improve the final outcome.

• Find and summarize today's highest trending GitHub repository. This example illustrates chaining multiple AI agents that interact with external APIs.

For complete source code and instructions to set up and run, see the full project on [GitHub](https://github.com/aws-samples/amazon-bedrock-serverless-prompt-chaining).

## **Services used in this example**

- Amazon Bedrock
- Amazon Bedrock Runtime
- Agents for Amazon Bedrock
- Agents for Amazon Bedrock Runtime
- Step Functions

# **Code examples for Agents for Amazon Bedrock Runtime using AWS SDKs**

The following code examples show you how to use Agents for Amazon Bedrock Runtime with an AWS software development kit (SDK).

*Actions* are code excerpts from larger programs and must be run in context. While actions show you how to call individual service functions, you can see actions in context in their related scenarios and cross-service examples.

*Scenarios* are code examples that show you how to accomplish a specific task by calling multiple functions within the same service.

## **More resources**

- **Agents for Amazon Bedrock [Runtime](https://docs.aws.amazon.com/bedrock/latest/userguide/agents.html) User Guide** More information about Agents for Amazon Bedrock Runtime.
- **Agents for Amazon Bedrock Runtime API [Reference](https://docs.aws.amazon.com/bedrock/latest/APIReference/API_Operations_Agents_for_Amazon_Bedrock_Runtime.html)** Details about all available Agents for Amazon Bedrock Runtime actions.
- **AWS [Developer](https://aws.amazon.com/developer/code-examples/?awsf.sdk-code-examples-product=product%23bedrock-agents) Center** Code examples that you can filter by category or full-text search.
- **AWS SDK [Examples](https://github.com/awsdocs/aws-doc-sdk-examples)** GitHub repo with complete code in preferred languages. Includes instructions for setting up and running the code.

## **Code examples**

- Actions for Agents for Amazon Bedrock [Runtime](#page-1347-0) using AWS SDKs
	- Use [InvokeAgent](#page-1347-1) with an AWS SDK or CLI
- [Scenarios](#page-1350-0) for Agents for Amazon Bedrock Runtime using AWS SDKs
	- Build and orchestrate generative AI [applications](#page-1351-0) with Amazon Bedrock and Step Functions

## <span id="page-1347-0"></span>**Actions for Agents for Amazon Bedrock Runtime using AWS SDKs**

The following code examples show how to use Agents for Amazon Bedrock Runtime with AWS SDKs. Each example calls an individual service function.

Action examples are code excerpts from larger programs and must be run in context. You can see actions in context in [Scenarios](#page-1350-0) for Agents for Amazon Bedrock Runtime using AWS SDKs.

#### **Examples**

• Use [InvokeAgent](#page-1347-1) with an AWS SDK or CLI

## <span id="page-1347-1"></span>**Use InvokeAgent with an AWS SDK or CLI**

The following code examples show how to use InvokeAgent.

**JavaScript** 

#### **SDK for JavaScript (v3)**

#### **A** Note

There's more on GitHub. Find the complete example and learn how to set up and run in the AWS Code Examples [Repository.](https://github.com/awsdocs/aws-doc-sdk-examples/tree/main/javascriptv3/example_code/bedrock-agent-runtime#code-examples)

```
// Copyright Amazon.com, Inc. or its affiliates. All Rights Reserved.
// SPDX-License-Identifier: Apache-2.0
import { 
   BedrockAgentRuntimeClient, 
   InvokeAgentCommand,
} from "@aws-sdk/client-bedrock-agent-runtime";
/**
```

```
 * @typedef {Object} ResponseBody 
  * @property {string} completion 
  */
/** 
  * Invokes a Bedrock agent to run an inference using the input 
  * provided in the request body. 
 * 
  * @param {string} prompt - The prompt that you want the Agent to complete. 
  * @param {string} sessionId - An arbitrary identifier for the session. 
  */
export const invokeBedrockAgent = async (prompt, sessionId) => { 
  const client = new BedrockAgentRuntimeClient({ region: "us-east-1" }); 
  // const client = new BedrockAgentRuntimeClient({ 
  // region: "us-east-1", 
  // credentials: { 
  // accessKeyId: "accessKeyId", // permission to invoke agent 
  // secretAccessKey: "accessKeySecret", 
 // },
 // });
  const agentId = "AJBHXXILZN"; 
  const agentAliasId = "AVKP1ITZAA"; 
  const command = new InvokeAgentCommand({ 
     agentId, 
     agentAliasId, 
     sessionId, 
     inputText: prompt, 
  }); 
  try { 
     let completion = ""; 
     const response = await client.send(command); 
     if (response.completion === undefined) { 
       throw new Error("Completion is undefined"); 
     } 
     for await (let chunkEvent of response.completion) { 
       const chunk = chunkEvent.chunk; 
       console.log(chunk); 
       const decodedResponse = new TextDecoder("utf-8").decode(chunk.bytes); 
       completion += decodedResponse;
```

```
 } 
     return { sessionId: sessionId, completion }; 
   } catch (err) { 
     console.error(err); 
   }
};
// Call function if run directly
import { fileURLToPath } from "url";
if (process.argv[1] === fileURLToPath(import.meta.url)) { 
   const result = await invokeBedrockAgent("I need help.", "123"); 
   console.log(result);
}
```
• For API details, see [InvokeAgent](https://docs.aws.amazon.com/AWSJavaScriptSDK/v3/latest/client/bedrock-agent-runtime/command/InvokeAgentCommand) in *AWS SDK for JavaScript API Reference*.

## Python

## **SDK for Python (Boto3)**

## **A** Note

There's more on GitHub. Find the complete example and learn how to set up and run in the AWS Code Examples [Repository.](https://github.com/awsdocs/aws-doc-sdk-examples/tree/main/python/example_code/bedrock-agent-runtime#code-examples)

Invoke an agent.

```
 def invoke_agent(self, agent_id, agent_alias_id, session_id, prompt): 
       "" "
        Sends a prompt for the agent to process and respond to. 
        :param agent_id: The unique identifier of the agent to use. 
        :param agent_alias_id: The alias of the agent to use. 
        :param session_id: The unique identifier of the session. Use the same 
 value across requests 
                            to continue the same conversation. 
        :param prompt: The prompt that you want Claude to complete. 
        :return: Inference response from the model. 
       "" "
```

```
 try: 
             # Note: The execution time depends on the foundation model, 
 complexity of the agent, 
             # and the length of the prompt. In some cases, it can take up to a 
 minute or more to 
             # generate a response. 
             response = self.agents_runtime_client.invoke_agent( 
                 agentId=agent_id, 
                 agentAliasId=agent_alias_id, 
                 sessionId=session_id, 
                 inputText=prompt, 
) completion = "" 
             for event in response.get("completion"): 
                 chunk = event["chunk"] 
                 completion = completion + chunk["bytes"].decode() 
         except ClientError as e: 
             logger.error(f"Couldn't invoke agent. {e}") 
             raise 
         return completion
```
• For API details, see [InvokeAgent](https://docs.aws.amazon.com/goto/boto3/bedrock-agent-runtime-2023-12-12/InvokeAgent) in *AWS SDK for Python (Boto3) API Reference*.

## <span id="page-1350-0"></span>**Scenarios for Agents for Amazon Bedrock Runtime using AWS SDKs**

The following code examples show how to use Agents for Amazon Bedrock Runtime with AWS SDKs. Each example shows you how to accomplish a specific task by calling multiple functions within the same service.

Scenarios target an intermediate level of experience to help you understand service actions in context.

## **Examples**

• Build and orchestrate generative AI [applications](#page-1351-0) with Amazon Bedrock and Step Functions

## <span id="page-1351-0"></span>**Build and orchestrate generative AI applications with Amazon Bedrock and Step Functions**

The following code example shows how to build and orchestrate generative AI applications with Amazon Bedrock and Step Functions.

## Python

## **SDK for Python (Boto3)**

The Amazon Bedrock Serverless Prompt Chaining scenario demonstrates how [AWS](https://docs.aws.amazon.com/step-functions/latest/dg/welcome.html) Step [Functions,](https://docs.aws.amazon.com/step-functions/latest/dg/welcome.html) [Amazon](https://docs.aws.amazon.com/bedrock/latest/userguide/what-is-bedrock.html) Bedrock, and Agents for [Amazon](https://docs.aws.amazon.com/bedrock/latest/userguide/agents.html) Bedrock can be used to build and orchestrate complex, serverless, and highly scalable generative AI applications. It contains the following working examples:

- Write an analysis of a given novel for a literature blog. This example illustrates a simple, sequential chain of prompts.
- Generate a short story about a given topic. This example illustrates how the AI can iteratively process a list of items that it previously generated.
- Create an itinerary for a weekend vacation to a given destination. This example illustrates how to parallelize multiple distinct prompts.
- Pitch movie ideas to a human user acting as a movie producer. This example illustrates how to parallelize the same prompt with different inference parameters, how to backtrack to a previous step in the chain, and how to include human input as part of the workflow.
- Plan a meal based on ingredients the user has at hand. This example illustrates how prompt chains can incorporate two distinct AI conversations, with two AI personas engaging in a debate with each other to improve the final outcome.
- Find and summarize today's highest trending GitHub repository. This example illustrates chaining multiple AI agents that interact with external APIs.

For complete source code and instructions to set up and run, see the full project on [GitHub](https://github.com/aws-samples/amazon-bedrock-serverless-prompt-chaining).

## **Services used in this example**

- Amazon Bedrock
- Amazon Bedrock Runtime
- Agents for Amazon Bedrock
- Agents for Amazon Bedrock Runtime
- Step Functions

# **Code examples for AWS Budgets using AWS SDKs**

The following code examples show you how to use AWS Budgets with an AWS software development kit (SDK).

*Actions* are code excerpts from larger programs and must be run in context. While actions show you how to call individual service functions, you can see actions in context in their related scenarios and cross-service examples.

#### **More resources**

- **AWS Budgets [Developer](https://docs.aws.amazon.com/cost-management/latest/userguide/budgets-managing-costs.html) Guide** More information about AWS Budgets.
- **AWS Budgets API [Reference](https://docs.aws.amazon.com/aws-cost-management/latest/APIReference/Welcome.html)** Details about all available AWS Budgets actions.
- **AWS [Developer](https://aws.amazon.com/developer/code-examples/?awsf.sdk-code-examples-product=product%23) Center** Code examples that you can filter by category or full-text search.
- **AWS SDK [Examples](https://github.com/awsdocs/aws-doc-sdk-examples)** GitHub repo with complete code in preferred languages. Includes instructions for setting up and running the code.

## **Code examples**

- Actions for AWS [Budgets](#page-1352-0) using AWS SDKs
	- Use [CreateBudget](#page-1352-1) with an AWS SDK or CLI

## <span id="page-1352-0"></span>**Actions for AWS Budgets using AWS SDKs**

The following code examples show how to use AWS Budgets with AWS SDKs. Each example calls an individual service function.

## **Examples**

• Use [CreateBudget](#page-1352-1) with an AWS SDK or CLI

## <span id="page-1352-1"></span>**Use CreateBudget with an AWS SDK or CLI**

The following code examples show how to use CreateBudget.

## CLI

## **AWS CLI**

## **To create a Cost and Usage budget**

The following create-budget command creates a Cost and Usage budget.

```
aws budgets create-budget \ 
     --account-id 111122223333 \ 
     --budget file://budget.json \ 
     --notifications-with-subscribers file://notifications-with-subscribers.json
```
Contents of budget.json:

```
{ 
     "BudgetLimit": { 
          "Amount": "100", 
          "Unit": "USD" 
     }, 
     "BudgetName": "Example Tag Budget", 
     "BudgetType": "COST", 
     "CostFilters": { 
          "TagKeyValue": [ 
               "user:Key$value1", 
              "user:Key$value2" 
          ] 
     }, 
     "CostTypes": { 
          "IncludeCredit": true, 
          "IncludeDiscount": true, 
          "IncludeOtherSubscription": true, 
          "IncludeRecurring": true, 
          "IncludeRefund": true, 
          "IncludeSubscription": true, 
          "IncludeSupport": true, 
          "IncludeTax": true, 
          "IncludeUpfront": true, 
          "UseBlended": false 
     }, 
     "TimePeriod": { 
          "Start": 1477958399, 
          "End": 3706473600
```

```
 }, 
     "TimeUnit": "MONTHLY"
}
```
Contents of notifications-with-subscribers.json:

```
\Gamma { 
           "Notification": { 
                "ComparisonOperator": "GREATER_THAN", 
                "NotificationType": "ACTUAL", 
                "Threshold": 80, 
                "ThresholdType": "PERCENTAGE" 
          }, 
          "Subscribers": [ 
               { 
                     "Address": "example@example.com", 
                     "SubscriptionType": "EMAIL" 
               } 
         \mathbf{I} }
\mathbf{I}
```
• For API details, see [CreateBudget](https://awscli.amazonaws.com/v2/documentation/api/latest/reference/budgets/create-budget.html) in *AWS CLI Command Reference*.

## PowerShell

## **Tools for PowerShell**

**Example 1: Creates a new budget with the specified budgetary and time constraints with email notifications.**

```
$notification = @{ 
     NotificationType = "ACTUAL" 
     ComparisonOperator = "GREATER_THAN" 
     Threshold = 80
}
$addressObject = @{ 
     Address = @("user@domain.com") 
     SubscriptionType = "EMAIL"
}
```

```
$subscriber = New-Object Amazon.Budgets.Model.NotificationWithSubscribers
$subscriber.Notification = $notification
$subscriber.Subscribers.Add($addressObject)
$startDate = [datetime]::new(2017,09,25)]$endDate = [datetime]::new(2017,10,25)
New-BGTBudget -Budget_BudgetName "Tester" -Budget_BudgetType COST -
CostTypes_IncludeTax $true -Budget_TimeUnit MONTHLY -BudgetLimit_Unit USD -
TimePeriod_Start $startDate -TimePeriod_End $endDate -AccountId 123456789012 -
BudgetLimit_Amount 200 -NotificationsWithSubscriber $subscriber
```
• For API details, see [CreateBudget](https://docs.aws.amazon.com/powershell/latest/reference) in *AWS Tools for PowerShell Cmdlet Reference*.

# **Code examples for AWS Cloud9 using AWS SDKs**

The following code examples show you how to use AWS Cloud9 with an AWS software development kit (SDK).

*Actions* are code excerpts from larger programs and must be run in context. While actions show you how to call individual service functions, you can see actions in context in their related scenarios and cross-service examples.

#### **More resources**

- **AWS [Cloud9](https://docs.aws.amazon.com/cloud9/latest/user-guide/welcome.html) User Guide** More information about AWS Cloud9.
- **AWS Cloud9 API [Reference](https://docs.aws.amazon.com/cloud9/latest/APIReference/Welcome.html)** Details about all available AWS Cloud9 actions.
- **AWS [Developer](https://aws.amazon.com/developer/code-examples/?awsf.sdk-code-examples-product=product%23) Center** Code examples that you can filter by category or full-text search.
- **AWS SDK [Examples](https://github.com/awsdocs/aws-doc-sdk-examples)** GitHub repo with complete code in preferred languages. Includes instructions for setting up and running the code.

## **Code examples**

- [Actions](#page-1356-0) for AWS Cloud9 using AWS SDKs
	- Use [CreateEnvironmentEc2](#page-1356-1) with an AWS SDK or CLI
	- Use [CreateEnvironmentMembership](#page-1358-0) with an AWS SDK or CLI
	- Use [DeleteEnvironment](#page-1359-0) with an AWS SDK or CLI
- Use [DeleteEnvironmentMembership](#page-1360-0) with an AWS SDK or CLI
- Use [DescribeEnvironmentMemberships](#page-1361-0) with an AWS SDK or CLI
- Use [DescribeEnvironmentStatus](#page-1364-0) with an AWS SDK or CLI
- Use [DescribeEnvironments](#page-1365-0) with an AWS SDK or CLI
- Use [ListEnvironments](#page-1368-0) with an AWS SDK or CLI
- Use [UpdateEnvironment](#page-1369-0) with an AWS SDK or CLI
- Use [UpdateEnvironmentMembership](#page-1370-0) with an AWS SDK or CLI

## <span id="page-1356-0"></span>**Actions for AWS Cloud9 using AWS SDKs**

The following code examples show how to use AWS Cloud9 with AWS SDKs. Each example calls an individual service function.

## **Examples**

- Use [CreateEnvironmentEc2](#page-1356-1) with an AWS SDK or CLI
- Use [CreateEnvironmentMembership](#page-1358-0) with an AWS SDK or CLI
- Use [DeleteEnvironment](#page-1359-0) with an AWS SDK or CLI
- Use [DeleteEnvironmentMembership](#page-1360-0) with an AWS SDK or CLI
- Use [DescribeEnvironmentMemberships](#page-1361-0) with an AWS SDK or CLI
- Use [DescribeEnvironmentStatus](#page-1364-0) with an AWS SDK or CLI
- Use [DescribeEnvironments](#page-1365-0) with an AWS SDK or CLI
- Use [ListEnvironments](#page-1368-0) with an AWS SDK or CLI
- Use [UpdateEnvironment](#page-1369-0) with an AWS SDK or CLI
- Use [UpdateEnvironmentMembership](#page-1370-0) with an AWS SDK or CLI

## <span id="page-1356-1"></span>**Use CreateEnvironmentEc2 with an AWS SDK or CLI**

The following code examples show how to use CreateEnvironmentEc2.

CLI

## **AWS CLI**

## **To create an AWS Cloud9 EC2 development environment**

This following create-environment-ec2 example creates an AWS Cloud9 development environment with the specified settings, launches an Amazon Elastic Compute Cloud (Amazon EC2) instance, and then connects from the instance to the environment.

```
aws cloud9 create-environment-ec2 \ 
     --name my-demo-env \ 
    --description "My demonstration development environment." \
     --instance-type t2.micro --image-id amazonlinux-2023-x86_64 \ 
     --subnet-id subnet-1fab8aEX \ 
     --automatic-stop-time-minutes 60 \ 
     --owner-arn arn:aws:iam::123456789012:user/MyDemoUser
```
Output:

```
{ 
     "environmentId": "8a34f51ce1e04a08882f1e811bd706EX"
}
```
For more information, see Creating an EC2 [Environment](https://docs.aws.amazon.com/cloud9/latest/user-guide/create-environment-main.html) in the *AWS Cloud9 User Guide*.

• For API details, see [CreateEnvironmentEc2](https://awscli.amazonaws.com/v2/documentation/api/latest/reference/cloud9/create-environment-ec2.html) in *AWS CLI Command Reference*.

## PowerShell

#### **Tools for PowerShell**

**Example 1: This example creates an AWS Cloud9 development environment with the specified settings, launches an Amazon Elastic Compute Cloud (Amazon EC2) instance, and then connects from the instance to the environment.**

New-C9EnvironmentEC2 -Name my-demo-env -AutomaticStopTimeMinutes 60 -Description "My demonstration development environment." -InstanceType t2.micro -OwnerArn arn:aws:iam::123456789012:user/MyDemoUser -SubnetId subnet-d43a46EX

#### **Output:**

ffd88420d4824eeeaeaa8a04bfde8cEX

• For API details, see [CreateEnvironmentEc2](https://docs.aws.amazon.com/powershell/latest/reference) in *AWS Tools for PowerShell Cmdlet Reference*.

## <span id="page-1358-0"></span>**Use CreateEnvironmentMembership with an AWS SDK or CLI**

The following code examples show how to use CreateEnvironmentMembership.

## CLI

## **AWS CLI**

## **To add an environment member to an AWS Cloud9 development environment**

This example adds the specified environment member to the specified AWS Cloud9 development environment.

Command:

```
aws cloud9 create-environment-membership --environment-id 
  8a34f51ce1e04a08882f1e811bd706EX --user-arn arn:aws:iam::123456789012:user/
AnotherDemoUser --permissions read-write
```
Output:

```
\{ "membership": { 
     "environmentId": "8a34f51ce1e04a08882f1e811bd706EX", 
     "userId": "AIDAJ3LOROMOUXTBSU6EX", 
     "userArn": "arn:aws:iam::123456789012:user/AnotherDemoUser", 
     "permissions": "read-write" 
   }
}
```
• For API details, see [CreateEnvironmentMembership](https://awscli.amazonaws.com/v2/documentation/api/latest/reference/cloud9/create-environment-membership.html) in *AWS CLI Command Reference*.

## PowerShell

## **Tools for PowerShell**

**Example 1: This example adds the specified environment member to the specified AWS Cloud9 development environment.**

```
New-C9EnvironmentMembership -UserArn arn:aws:iam::123456789012:user/
AnotherDemoUser -EnvironmentId ffd88420d4824eeeaeaa8a04bfde8cEX -Permission read-
write
```
#### **Output:**

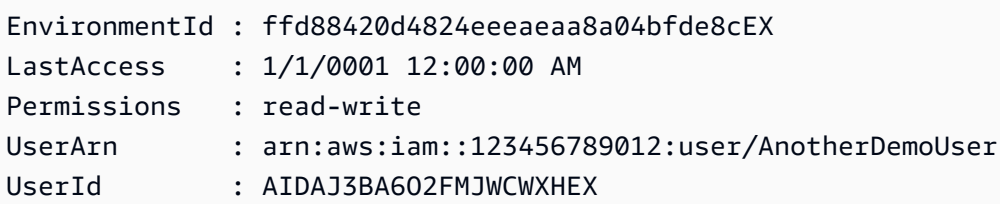

• For API details, see [CreateEnvironmentMembership](https://docs.aws.amazon.com/powershell/latest/reference) in *AWS Tools for PowerShell Cmdlet Reference*.

## <span id="page-1359-0"></span>**Use DeleteEnvironment with an AWS SDK or CLI**

The following code examples show how to use DeleteEnvironment.

#### CLI

## **AWS CLI**

#### **To delete an AWS Cloud9 development environment**

This example deletes the specified AWS Cloud9 development environment. If an Amazon EC2 instance is connected to the environment, also terminates the instance.

Command:

```
aws cloud9 delete-environment --environment-id 8a34f51ce1e04a08882f1e811bd706EX
```
Output:

None.

• For API details, see [DeleteEnvironment](https://awscli.amazonaws.com/v2/documentation/api/latest/reference/cloud9/delete-environment.html) in *AWS CLI Command Reference*.

PowerShell

**Tools for PowerShell**

**Example 1: This example deletes the specified AWS Cloud9 development environment. If an Amazon EC2 instance is connected to the environment, also terminates the instance.**

Remove-C9Environment -EnvironmentId ffd88420d4824eeeaeaa8a04bfde8cEX

• For API details, see [DeleteEnvironment](https://docs.aws.amazon.com/powershell/latest/reference) in *AWS Tools for PowerShell Cmdlet Reference*.

## <span id="page-1360-0"></span>**Use DeleteEnvironmentMembership with an AWS SDK or CLI**

The following code examples show how to use DeleteEnvironmentMembership.

CLI

#### **AWS CLI**

#### **To delete an environment member from an AWS Cloud9 development environment**

This example deletes the specified environment member from the specified AWS Cloud9 development environment.

Command:

```
aws cloud9 delete-environment-membership --environment-id 
  8a34f51ce1e04a08882f1e811bd706EX --user-arn arn:aws:iam::123456789012:user/
AnotherDemoUser
```
#### Output:

None.

• For API details, see [DeleteEnvironmentMembership](https://awscli.amazonaws.com/v2/documentation/api/latest/reference/cloud9/delete-environment-membership.html) in *AWS CLI Command Reference*.

#### PowerShell

#### **Tools for PowerShell**

**Example 1: This example deletes the specified environment member from the specified AWS Cloud9 development environment.**

```
Remove-C9EnvironmentMembership -UserArn arn:aws:iam::123456789012:user/
AnotherDemoUser -EnvironmentId ffd88420d4824eeeaeaa8a04bfde8cEX
```
• For API details, see [DeleteEnvironmentMembership](https://docs.aws.amazon.com/powershell/latest/reference) in *AWS Tools for PowerShell Cmdlet Reference*.

## <span id="page-1361-0"></span>**Use DescribeEnvironmentMemberships with an AWS SDK or CLI**

The following code examples show how to use DescribeEnvironmentMemberships.

## CLI

## **AWS CLI**

## **To gets information about environment members for an AWS Cloud9 development environment**

This example gets information about environment members for the specified AWS Cloud9 development environment.

Command:

```
aws cloud9 describe-environment-memberships --environment-id 
 8a34f51ce1e04a08882f1e811bd706EX
```
Output:

```
{ 
   "memberships": [ 
     { 
       "environmentId": "8a34f51ce1e04a08882f1e811bd706EX", 
       "userId": "AIDAJ3LOROMOUXTBSU6EX", 
       "userArn": "arn:aws:iam::123456789012:user/AnotherDemoUser", 
       "permissions": "read-write" 
     }, 
     { 
       "environmentId": "8a34f51ce1e04a08882f1e811bd706EX", 
       "userId": "AIDAJNUEDQAQWFELJDLEX", 
        "userArn": "arn:aws:iam::123456789012:user/MyDemoUser", 
        "permissions": "owner" 
     } 
  \mathbf{I}}
```
**To get information about the owner of an AWS Cloud9 development environment**

This example gets information about the owner of the specified AWS Cloud9 development environment.

### Command:

```
aws cloud9 describe-environment-memberships --environment-id 
  8a34f51ce1e04a08882f1e811bd706EX --permissions owner
```
## Output:

```
{ 
   "memberships": [ 
    \mathcal{L} "environmentId": "8a34f51ce1e04a08882f1e811bd706EX", 
        "userId": "AIDAJNUEDQAQWFELJDLEX", 
        "userArn": "arn:aws:iam::123456789012:user/MyDemoUser", 
        "permissions": "owner" 
     } 
   ]
}
```
## **To get information about an environment member for multiple AWS Cloud9 development environments**

This example gets information about the specified environment member for multiple AWS Cloud9 development environments.

Command:

```
aws cloud9 describe-environment-memberships --user-arn 
 arn:aws:iam::123456789012:user/MyDemoUser
```
Output:

```
{ 
   "memberships": [ 
    \mathcal{L} "environmentId": "10a75714bd494714929e7f5ec4125aEX", 
       "lastAccess": 1516213427.0, 
       "userId": "AIDAJNUEDQAQWFELJDLEX", 
       "userArn": "arn:aws:iam::123456789012:user/MyDemoUser", 
       "permissions": "owner"
```

```
 }, 
     { 
        "environmentId": "1980b80e5f584920801c09086667f0EX", 
        "lastAccess": 1516144884.0, 
        "userId": "AIDAJNUEDQAQWFELJDLEX", 
        "userArn": "arn:aws:iam::123456789012:user/MyDemoUser", 
        "permissions": "owner" 
     } 
  \mathbf{I}}
```
• For API details, see [DescribeEnvironmentMemberships](https://awscli.amazonaws.com/v2/documentation/api/latest/reference/cloud9/describe-environment-memberships.html) in *AWS CLI Command Reference*.

## PowerShell

## **Tools for PowerShell**

**Example 1: This example gets information about environment members for the specified AWS Cloud9 development environment.**

Get-C9EnvironmentMembershipList -EnvironmentId ffd88420d4824eeeaeaa8a04bfde8cEX

#### **Output:**

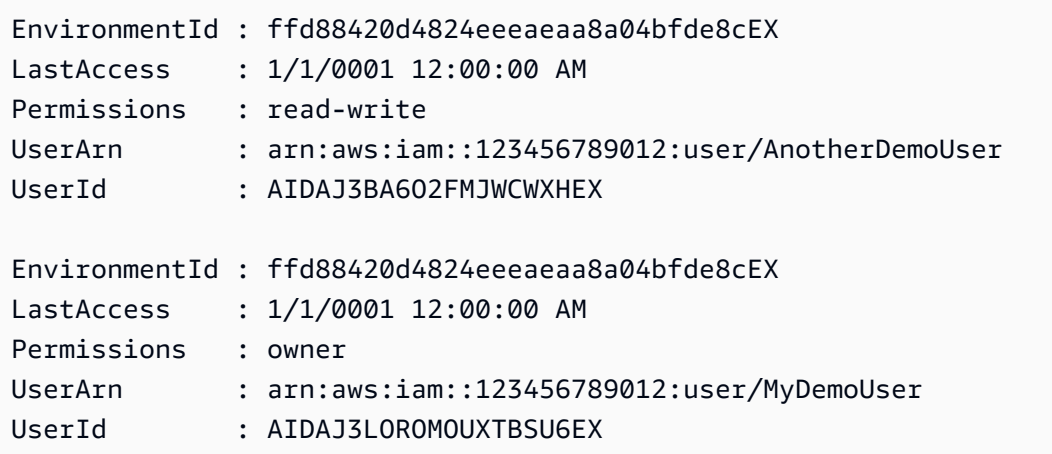

**Example 2: This example gets information about the owner of the specified AWS Cloud9 development environment.**

```
Get-C9EnvironmentMembershipList -EnvironmentId ffd88420d4824eeeaeaa8a04bfde8cEX -
Permission owner
```
#### **Output:**

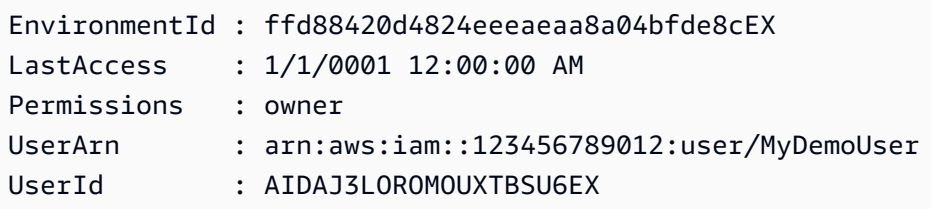

**Example 3: This example gets information about the specified environment member for multiple AWS Cloud9 development environments.**

```
Get-C9EnvironmentMembershipList -UserArn arn:aws:iam::123456789012:user/
MyDemoUser
```
#### **Output:**

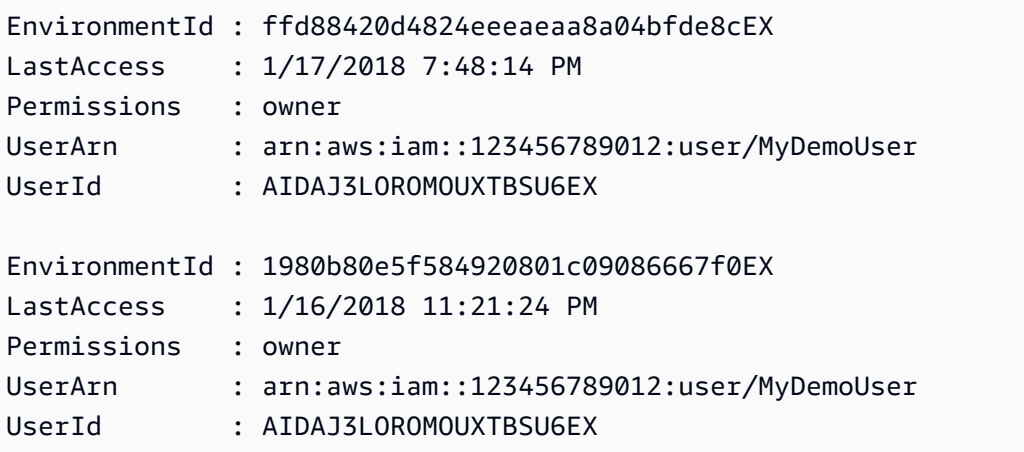

• For API details, see [DescribeEnvironmentMemberships](https://docs.aws.amazon.com/powershell/latest/reference) in *AWS Tools for PowerShell Cmdlet Reference*.

## <span id="page-1364-0"></span>**Use DescribeEnvironmentStatus with an AWS SDK or CLI**

The following code examples show how to use DescribeEnvironmentStatus.

CLI

## **AWS CLI**

## **To get status information for an AWS Cloud9 development environment**

## This example gets status information for the specified AWS Cloud9 development environment.

## Command:

```
aws cloud9 describe-environment-status --environment-id 
  685f892f431b45c2b28cb69eadcdb0EX
```
## Output:

```
{ 
   "status": "ready", 
   "message": "Environment is ready to use"
}
```
• For API details, see [DescribeEnvironmentStatus](https://awscli.amazonaws.com/v2/documentation/api/latest/reference/cloud9/describe-environment-status.html) in *AWS CLI Command Reference*.

## PowerShell

## **Tools for PowerShell**

## **Example 1: This example gets status information for the specified AWS Cloud9 development environment.**

Get-C9EnvironmentStatus -EnvironmentId 349c86d4579e4e7298d500ff57a6b2EX

## **Output:**

```
Message Status
------- ------
Environment is ready to use ready
```
• For API details, see [DescribeEnvironmentStatus](https://docs.aws.amazon.com/powershell/latest/reference) in *AWS Tools for PowerShell Cmdlet Reference*.

## <span id="page-1365-0"></span>**Use DescribeEnvironments with an AWS SDK or CLI**

The following code examples show how to use DescribeEnvironments.

## CLI

## **AWS CLI**

#### **To get information about AWS Cloud9 development environments**

This example gets information about the specified AWS Cloud9 development environments.

Command:

```
aws cloud9 describe-environments --environment-ids 
 685f892f431b45c2b28cb69eadcdb0EX 349c86d4579e4e7298d500ff57a6b2EX
```
Output:

```
{ 
   "environments": [ 
    \{ "id": "685f892f431b45c2b28cb69eadcdb0EX", 
       "name": "my-demo-ec2-env", 
       "description": "Created from CodeStar.", 
       "type": "ec2", 
       "arn": "arn:aws:cloud9:us-
east-1:123456789012:environment:685f892f431b45c2b28cb69eadcdb0EX", 
       "ownerArn": "arn:aws:iam::123456789012:user/MyDemoUser", 
       "lifecycle": { 
         "status": "CREATED" 
       } 
     }, 
     { 
       "id": "349c86d4579e4e7298d500ff57a6b2EX", 
       "name": my-demo-ssh-env", 
       "description": "", 
       "type": "ssh", 
       "arn": "arn:aws:cloud9:us-
east-1:123456789012:environment:349c86d4579e4e7298d500ff57a6b2EX", 
       "ownerArn": "arn:aws:iam::123456789012:user/MyDemoUser", 
       "lifecycle": { 
         "status": "CREATED" 
       } 
     } 
   ]
}
```
• For API details, see [DescribeEnvironments](https://awscli.amazonaws.com/v2/documentation/api/latest/reference/cloud9/describe-environments.html) in *AWS CLI Command Reference*.

#### PowerShell

### **Tools for PowerShell**

## **Example 1: This example gets information about the specified AWS Cloud9 development environments.**

```
Get-C9EnvironmentData -EnvironmentId 
  685f892f431b45c2b28cb69eadcdb0EX,1980b80e5f584920801c09086667f0EX
```
#### **Output:**

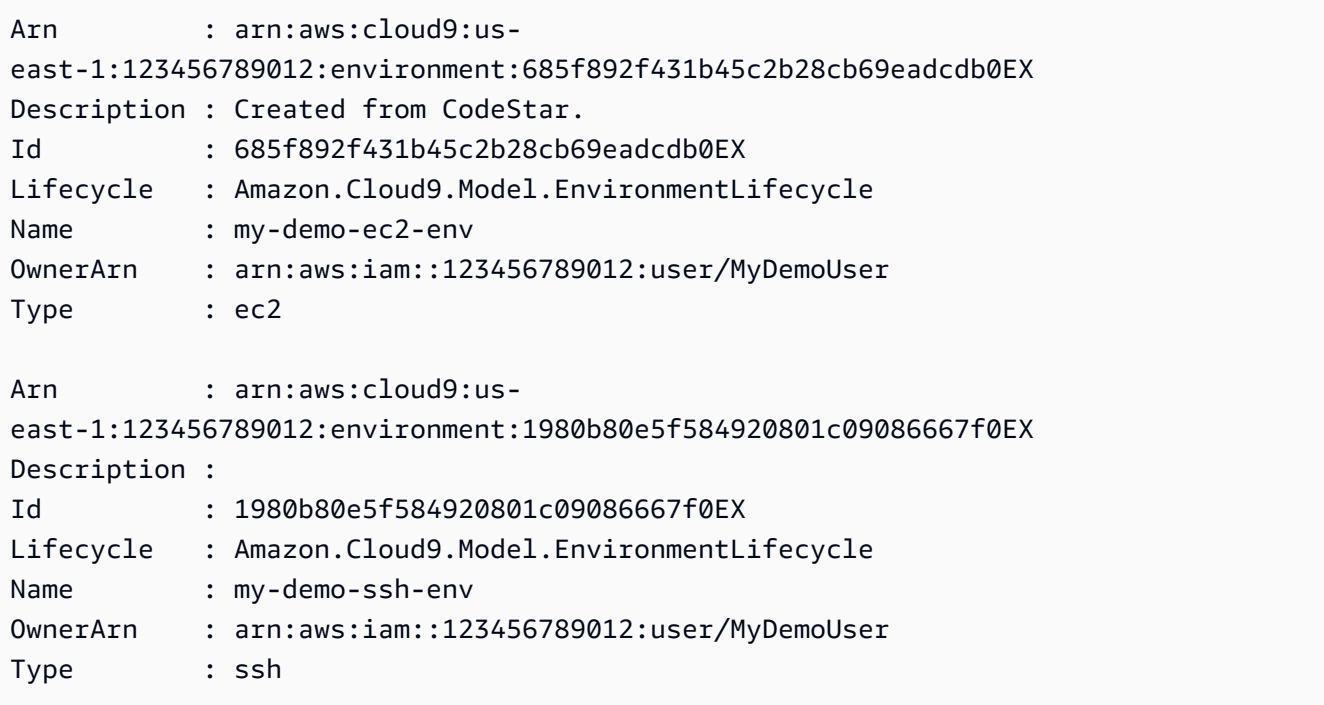

**Example 2: This example gets information about the lifecycle status of the specified AWS Cloud9 development environment.**

(Get-C9EnvironmentData -EnvironmentId 685f892f431b45c2b28cb69eadcdb0EX).Lifecycle

#### **Output:**

FailureResource Reason Status --------------- ------ ------
CREATED

• For API details, see [DescribeEnvironments](https://docs.aws.amazon.com/powershell/latest/reference) in *AWS Tools for PowerShell Cmdlet Reference*.

### **Use ListEnvironments with an AWS SDK or CLI**

The following code examples show how to use ListEnvironments.

CLI

### **AWS CLI**

### **To get a list of available AWS Cloud9 development environment identifiers**

This example gets a list of available AWS Cloud9 development environment identifiers.

Command:

aws cloud9 list-environments

Output:

```
{ 
   "environmentIds": [ 
     "685f892f431b45c2b28cb69eadcdb0EX", 
     "1980b80e5f584920801c09086667f0EX" 
   ]
}
```
• For API details, see [ListEnvironments](https://awscli.amazonaws.com/v2/documentation/api/latest/reference/cloud9/list-environments.html) in *AWS CLI Command Reference*.

### PowerShell

#### **Tools for PowerShell**

**Example 1: This example gets a list of available AWS Cloud9 development environment identifiers.**

Get-C9EnvironmentList

#### **Output:**

685f892f431b45c2b28cb69eadcdb0EX 1980b80e5f584920801c09086667f0EX

• For API details, see [ListEnvironments](https://docs.aws.amazon.com/powershell/latest/reference) in *AWS Tools for PowerShell Cmdlet Reference*.

# **Use UpdateEnvironment with an AWS SDK or CLI**

The following code examples show how to use UpdateEnvironment.

CLI

### **AWS CLI**

### **To change the settings of an existing AWS Cloud9 development environment**

This example changes the specified settings of the specified existing AWS Cloud9 development environment.

Command:

aws cloud9 update-environment --environment-id 8a34f51ce1e04a08882f1e811bd706EX --name my-changed-demo-env --description "My changed demonstration development environment."

### Output:

None.

• For API details, see [UpdateEnvironment](https://awscli.amazonaws.com/v2/documentation/api/latest/reference/cloud9/update-environment.html) in *AWS CLI Command Reference*.

### PowerShell

#### **Tools for PowerShell**

**Example 1: This example changes the specified settings of the specified existing AWS Cloud9 development environment.**

Update-C9Environment -EnvironmentId ffd88420d4824eeeaeaa8a04bfde8cEX -Description "My changed demonstration development environment." -Name my-changed-demo-env

• For API details, see [UpdateEnvironment](https://docs.aws.amazon.com/powershell/latest/reference) in *AWS Tools for PowerShell Cmdlet Reference*.

# **Use UpdateEnvironmentMembership with an AWS SDK or CLI**

The following code examples show how to use UpdateEnvironmentMembership.

CLI

### **AWS CLI**

# **To change the settings of an existing environment member for an AWS Cloud9 development environment**

This example changes the settings of the specified existing environment member for the specified AWS Cloud9 development environment.

Command:

```
aws cloud9 update-environment-membership --environment-id 
  8a34f51ce1e04a08882f1e811bd706EX --user-arn arn:aws:iam::123456789012:user/
AnotherDemoUser --permissions read-only
```
Output:

```
{ 
   "membership": { 
     "environmentId": "8a34f51ce1e04a08882f1e811bd706EX", 
     "userId": "AIDAJ3LOROMOUXTBSU6EX", 
     "userArn": "arn:aws:iam::123456789012:user/AnotherDemoUser", 
     "permissions": "read-only" 
   }
}
```
• For API details, see [UpdateEnvironmentMembership](https://awscli.amazonaws.com/v2/documentation/api/latest/reference/cloud9/update-environment-membership.html) in *AWS CLI Command Reference*.

PowerShell

**Tools for PowerShell**

**Example 1: This example changes the settings of the specified existing environment member for the specified AWS Cloud9 development environment.**

```
Update-C9EnvironmentMembership -UserArn arn:aws:iam::123456789012:user/
AnotherDemoUser -EnvironmentId ffd88420d4824eeeaeaa8a04bfde8cEX -Permission read-
only
```
### **Output:**

```
EnvironmentId : ffd88420d4824eeeaeaa8a04bfde8cEX
LastAccess : 1/1/0001 12:00:00 AM
Permissions : read-only
UserArn : arn:aws:iam::123456789012:user/AnotherDemoUser
UserId : AIDAJ3BA6O2FMJWCWXHEX
```
• For API details, see [UpdateEnvironmentMembership](https://docs.aws.amazon.com/powershell/latest/reference) in *AWS Tools for PowerShell Cmdlet Reference*.

# **Code examples for AWS CloudFormation using AWS SDKs**

The following code examples show you how to use AWS CloudFormation with an AWS software development kit (SDK).

*Actions* are code excerpts from larger programs and must be run in context. While actions show you how to call individual service functions, you can see actions in context in their related scenarios and cross-service examples.

*Cross-service examples* are sample applications that work across multiple AWS services.

### **More resources**

- **AWS [CloudFormation](https://docs.aws.amazon.com/AWSCloudFormation/latest/UserGuide/Welcome.html) User Guide** More information about AWS CloudFormation.
- **AWS [CloudFormation](https://docs.aws.amazon.com/AWSCloudFormation/latest/APIReference/Welcome.html) API Reference** Details about all available AWS CloudFormation actions.
- **AWS [Developer](https://aws.amazon.com/developer/code-examples/?awsf.sdk-code-examples-product=product%23cloudformation) Center** Code examples that you can filter by category or full-text search.
- **AWS SDK [Examples](https://github.com/awsdocs/aws-doc-sdk-examples)** GitHub repo with complete code in preferred languages. Includes instructions for setting up and running the code.

# **Get started**

# **Hello AWS CloudFormation**

The following code example shows how to get started using AWS CloudFormation.

#### .NET

### **AWS SDK for .NET**

### **Note**

There's more on GitHub. Find the complete example and learn how to set up and run in the AWS Code Examples [Repository.](https://github.com/awsdocs/aws-doc-sdk-examples/tree/main/dotnetv3/CloudFormation#code-examples)

```
using Amazon.CloudFormation;
using Amazon.CloudFormation.Model;
using Amazon.Runtime;
namespace CloudFormationActions;
public static class HelloCloudFormation
{ 
     public static IAmazonCloudFormation _amazonCloudFormation; 
     static async Task Main(string[] args) 
    \{ // Create the CloudFormation client 
         _amazonCloudFormation = new AmazonCloudFormationClient(); 
         Console.WriteLine($"\nIn Region: 
  {_amazonCloudFormation.Config.RegionEndpoint}"); 
         // List the resources for each stack 
         await ListResources(); 
     } 
     /// <summary> 
     /// Method to list stack resources and other information. 
     /// </summary> 
    /// <returns>True if successful.</returns>
    public static async Task<bool> ListResources()
    \{ try 
         { 
             Console.WriteLine("Getting CloudFormation stack information..."); 
             // Get all stacks using the stack paginator.
```

```
 var paginatorForDescribeStacks = 
                _amazonCloudFormation.Paginators.DescribeStacks( 
                    new DescribeStacksRequest()); 
           await foreach (Stack stack in paginatorForDescribeStacks.Stacks)
\{\hspace{.1cm} \} // Basic information for each stack 
 Console.WriteLine("\n------------------------------------------------"); 
                Console.WriteLine($"\nStack: {stack.StackName}"); 
                Console.WriteLine($" Status: {stack.StackStatus.Value}"); 
                Console.WriteLine($" Created: {stack.CreationTime}"); 
                // The tags of each stack (etc.) 
                if (stack.Tags.Count > 0) 
\overline{a} Console.WriteLine(" Tags:"); 
                    foreach (Tag tag in stack.Tags) 
                        Console.WriteLine($" {tag.Key}, {tag.Value}"); 
 } 
                // The resources of each stack 
                DescribeStackResourcesResponse responseDescribeResources = 
                    await _amazonCloudFormation.DescribeStackResourcesAsync( 
                        new DescribeStackResourcesRequest 
 { 
                            StackName = stack.StackName 
\{\} );
                if (responseDescribeResources.StackResources.Count > 0) 
\overline{a} Console.WriteLine(" Resources:"); 
                    foreach (StackResource resource in responseDescribeResources 
                                 .StackResources) 
                        Console.WriteLine( 
                            $" {resource.LogicalResourceId}: 
 {resource.ResourceStatus}"); 
 } 
 } 
 Console.WriteLine("\n------------------------------------------------"); 
            return true; 
        } 
        catch (AmazonCloudFormationException ex) 
\overline{\mathcal{L}}
```

```
Console.WriteLine("Unable to get stack information:\n" + ex.Message);
             return false; 
         } 
         catch (AmazonServiceException ex) 
         { 
             if (ex.Message.Contains("Unable to get IAM security credentials")) 
\{\hspace{.1cm} \} Console.WriteLine(ex.Message); 
                 Console.WriteLine("If you are usnig SSO, be sure to install" + 
                      " the AWSSDK.SSO and AWSSDK.SSOOIDC packages."); 
 } 
             else 
\{\hspace{.1cm} \} Console.WriteLine(ex.Message); 
                 Console.WriteLine(ex.StackTrace); 
 } 
             return false; 
         } 
         catch (ArgumentNullException ex) 
         { 
             if (ex.Message.Contains("Options property cannot be empty: 
  ClientName")) 
\{\hspace{.1cm} \} Console.WriteLine(ex.Message); 
                 Console.WriteLine("If you are using SSO, have you logged in?"); 
 } 
             else 
\{\hspace{.1cm} \} Console.WriteLine(ex.Message); 
                 Console.WriteLine(ex.StackTrace); 
 } 
             return false; 
         } 
     }
}
```
• For API details, see [DescribeStackResources](https://docs.aws.amazon.com/goto/DotNetSDKV3/cloudformation-2010-05-15/DescribeStackResources) in *AWS SDK for .NET API Reference*.

### **Code examples**

- Actions for AWS [CloudFormation](#page-1375-0) using AWS SDKs
	- Use [CancelUpdateStack](#page-1376-0) with an AWS SDK or CLI
- Use [ContinueUpdateRollback](#page-1376-1) with an AWS SDK or CLI
- Use [CreateStack](#page-1377-0) with an AWS SDK or CLI
- Use [DeleteStack](#page-1380-0) with an AWS SDK or CLI
- Use [DescribeStackEvents](#page-1380-1) with an AWS SDK or CLI
- Use [DescribeStackResource](#page-1382-0) with an AWS SDK or CLI
- Use [DescribeStackResources](#page-1383-0) with an AWS SDK or CLI
- Use [DescribeStacks](#page-1385-0) with an AWS SDK or CLI
- Use [EstimateTemplateCost](#page-1388-0) with an AWS SDK or CLI
- Use [GetTemplate](#page-1390-0) with an AWS SDK or CLI
- Use [ListStackResources](#page-1391-0) with an AWS SDK or CLI
- Use [ListStacks](#page-1393-0) with an AWS SDK or CLI
- Use [UpdateStack](#page-1395-0) with an AWS SDK or CLI
- Use [ValidateTemplate](#page-1397-0) with an AWS SDK or CLI
- Cross-service examples for AWS [CloudFormation](#page-1398-0) using AWS SDKs
	- Create an API Gateway REST API to track [COVID-19](#page-1399-0) data

# <span id="page-1375-0"></span>**Actions for AWS CloudFormation using AWS SDKs**

The following code examples show how to use AWS CloudFormation with AWS SDKs. Each example calls an individual service function.

### **Examples**

- Use [CancelUpdateStack](#page-1376-0) with an AWS SDK or CLI
- Use [ContinueUpdateRollback](#page-1376-1) with an AWS SDK or CLI
- Use [CreateStack](#page-1377-0) with an AWS SDK or CLI
- Use [DeleteStack](#page-1380-0) with an AWS SDK or CLI
- Use [DescribeStackEvents](#page-1380-1) with an AWS SDK or CLI
- Use [DescribeStackResource](#page-1382-0) with an AWS SDK or CLI
- Use [DescribeStackResources](#page-1383-0) with an AWS SDK or CLI
- Use [DescribeStacks](#page-1385-0) with an AWS SDK or CLI
- Use [EstimateTemplateCost](#page-1388-0) with an AWS SDK or CLI
- Use [GetTemplate](#page-1390-0) with an AWS SDK or CLI
- Use [ListStackResources](#page-1391-0) with an AWS SDK or CLI
- Use [ListStacks](#page-1393-0) with an AWS SDK or CLI
- Use [UpdateStack](#page-1395-0) with an AWS SDK or CLI
- Use [ValidateTemplate](#page-1397-0) with an AWS SDK or CLI

# <span id="page-1376-0"></span>**Use CancelUpdateStack with an AWS SDK or CLI**

The following code examples show how to use CancelUpdateStack.

CLI

### **AWS CLI**

### **To cancel a stack update that is in progress**

The following cancel-update-stack command cancels a stack update on the myteststack stack:

aws cloudformation cancel-update-stack --stack-name myteststack

• For API details, see [CancelUpdateStack](https://awscli.amazonaws.com/v2/documentation/api/latest/reference/cloudformation/cancel-update-stack.html) in *AWS CLI Command Reference*.

PowerShell

**Tools for PowerShell**

**Example 1: Cancels an update on the specified stack.**

Stop-CFNUpdateStack -StackName "myStack"

• For API details, see [CancelUpdateStack](https://docs.aws.amazon.com/powershell/latest/reference) in *AWS Tools for PowerShell Cmdlet Reference*.

# <span id="page-1376-1"></span>**Use ContinueUpdateRollback with an AWS SDK or CLI**

The following code examples show how to use ContinueUpdateRollback.

### CLI

### **AWS CLI**

### **To retry an update rollback**

The following continue-update-rollback example resumes a rollback operation from a previously failed stack update.

```
aws cloudformation continue-update-rollback \ 
     --stack-name my-stack
```
This command produces no output.

• For API details, see [ContinueUpdateRollback](https://awscli.amazonaws.com/v2/documentation/api/latest/reference/cloudformation/continue-update-rollback.html) in *AWS CLI Command Reference*.

### **PowerShell**

### **Tools for PowerShell**

**Example 1: Continues rollback of the named stack, which should be in the state 'UPDATE\_ROLLBACK\_FAILED'. If the continued rollback is successful, the stack will enter state 'UPDATE\_ROLLBACK\_COMPLETE'.**

Resume-CFNUpdateRollback -StackName "myStack"

• For API details, see [ContinueUpdateRollback](https://docs.aws.amazon.com/powershell/latest/reference) in *AWS Tools for PowerShell Cmdlet Reference*.

# <span id="page-1377-0"></span>**Use CreateStack with an AWS SDK or CLI**

The following code examples show how to use CreateStack.

CLI

### **AWS CLI**

### **To create an AWS CloudFormation stack**

The following create-stacks command creates a stack with the name myteststack using the sampletemplate.json template:

aws cloudformation create-stack --stack-name myteststack --template-body file:// sampletemplate.json --parameters ParameterKey=KeyPairName,ParameterValue=TestKey ParameterKey=SubnetIDs, ParameterValue=SubnetID1\\, SubnetID2

Output:

```
{ 
     "StackId": "arn:aws:cloudformation:us-east-1:123456789012:stack/
myteststack/466df9e0-0dff-08e3-8e2f-5088487c4896"
}
```
For more information, see Stacks in the *AWS CloudFormation User Guide*.

• For API details, see [CreateStack](https://awscli.amazonaws.com/v2/documentation/api/latest/reference/cloudformation/create-stack.html) in *AWS CLI Command Reference*.

PowerShell

**Tools for PowerShell**

**Example 1: Creates a new stack with the specified name. The template is parsed from the supplied content with customization parameters ('PK1' and 'PK2' represent the names of parameters declared in the template content, 'PV1' and 'PV2' represent the values for those parameters. The customization parameters can also be specified using 'Key' and 'Value' instead of 'ParameterKey' and 'ParameterValue'. If creation of the stack fails, it will not be rolled back.**

```
New-CFNStack -StackName "myStack" ` 
              -TemplateBody "{TEMPLATE CONTENT HERE}" ` 
              -Parameter @( @{ ParameterKey="PK1"; ParameterValue="PV1" }, 
 @{ ParameterKey="PK2"; ParameterValue="PV2" }) ` 
              -DisableRollback $true
```
**Example 2: Creates a new stack with the specified name. The template is parsed from the supplied content with customization parameters ('PK1' and 'PK2' represent the names of parameters declared in the template content, 'PV1' and 'PV2' represent the values for those parameters. The customization parameters can also be specified using 'Key' and 'Value' instead of 'ParameterKey' and 'ParameterValue'. If creation of the stack fails, it will be rolled back.**

\$p1 = New-Object -Type Amazon.CloudFormation.Model.Parameter

```
$p1.ParameterKey = "PK1"
$p1.ParameterValue = "PV1"
$p2 = New-Object -Type Amazon.CloudFormation.Model.Parameter
$p2.ParameterKey = "PK2"
$p2.ParameterValue = "PV2"
New-CFNStack -StackName "myStack" ` 
              -TemplateBody "{TEMPLATE CONTENT HERE}" ` 
              -Parameter @( $p1, $p2 ) ` 
              -OnFailure "ROLLBACK"
```
**Example 3: Creates a new stack with the specified name. The template is obtained from the Amazon S3 URL with customization parameters ('PK1' represents the name of a parameter declared in the template content, 'PV1' represents the value for the parameter. The customization parameters can also be specified using 'Key' and 'Value' instead of 'ParameterKey' and 'ParameterValue'. If creation of the stack fails, it will be rolled back (same as specifying -DisableRollback \$false).**

```
New-CFNStack -StackName "myStack" ` 
              -TemplateURL https://s3.amazonaws.com/mytemplates/
templatefile.template ` 
              -Parameter @{ ParameterKey="PK1"; ParameterValue="PV1" }
```
**Example 4: Creates a new stack with the specified name. The template is obtained from the Amazon S3 URL with customization parameters ('PK1' represents the name of a parameter declared in the template content, 'PV1' represents the value for the parameter. The customization parameters can also be specified using 'Key' and 'Value' instead of 'ParameterKey' and 'ParameterValue'. If creation of the stack fails, it will be rolled back (same as specifying -DisableRollback \$false). The specified notification AENs will receive published stack-related events.**

```
New-CFNStack -StackName "myStack" ` 
              -TemplateURL https://s3.amazonaws.com/mytemplates/
templatefile.template ` 
              -Parameter @{ ParameterKey="PK1"; ParameterValue="PV1" } ` 
              -NotificationARN @( "arn1", "arn2" )
```
• For API details, see [CreateStack](https://docs.aws.amazon.com/powershell/latest/reference) in *AWS Tools for PowerShell Cmdlet Reference*.

# <span id="page-1380-0"></span>**Use DeleteStack with an AWS SDK or CLI**

The following code examples show how to use DeleteStack.

CLI

### **AWS CLI**

### **To delete a stack**

The following delete-stack example deletes the specified stack.

```
aws cloudformation delete-stack \ 
     --stack-name my-stack
```
This command produces no output.

• For API details, see [DeleteStack](https://awscli.amazonaws.com/v2/documentation/api/latest/reference/cloudformation/delete-stack.html) in *AWS CLI Command Reference*.

### PowerShell

# **Tools for PowerShell**

**Example 1: Deletes the specified stack.**

Remove-CFNStack -StackName "myStack"

• For API details, see [DeleteStack](https://docs.aws.amazon.com/powershell/latest/reference) in *AWS Tools for PowerShell Cmdlet Reference*.

# <span id="page-1380-1"></span>**Use DescribeStackEvents with an AWS SDK or CLI**

The following code examples show how to use DescribeStackEvents.

CLI

# **AWS CLI**

### **To describe stack events**

The following describe-stack-events example displays the 2 most recent events for the specified stack.

```
aws cloudformation describe-stack-events \ 
     --stack-name my-stack \ 
     --max-items 2
{ 
     "StackEvents": [ 
         { 
             "StackId": "arn:aws:cloudformation:us-west-2:123456789012:stack/my-
stack/d0a825a0-e4cd-xmpl-b9fb-061c69e99204", 
             "EventId": "4e1516d0-e4d6-xmpl-b94f-0a51958a168c", 
             "StackName": "my-stack", 
             "LogicalResourceId": "my-stack", 
             "PhysicalResourceId": "arn:aws:cloudformation:us-
west-2:123456789012:stack/my-stack/d0a825a0-e4cd-xmpl-b9fb-061c69e99204", 
             "ResourceType": "AWS::CloudFormation::Stack", 
             "Timestamp": "2019-10-02T05:34:29.556Z", 
             "ResourceStatus": "UPDATE_COMPLETE" 
         }, 
         { 
             "StackId": "arn:aws:cloudformation:us-west-2:123456789012:stack/my-
stack/d0a825a0-e4cd-xmpl-b9fb-061c69e99204", 
             "EventId": "4dd3c810-e4d6-xmpl-bade-0aaf8b31ab7a", 
             "StackName": "my-stack", 
             "LogicalResourceId": "my-stack", 
             "PhysicalResourceId": "arn:aws:cloudformation:us-
west-2:123456789012:stack/my-stack/d0a825a0-e4cd-xmpl-b9fb-061c69e99204", 
             "ResourceType": "AWS::CloudFormation::Stack", 
             "Timestamp": "2019-10-02T05:34:29.127Z", 
             "ResourceStatus": "UPDATE_COMPLETE_CLEANUP_IN_PROGRESS" 
         } 
     ], 
     "NextToken": 
  "eyJOZXh0VG9XMPLiOiBudWxsLCAiYm90b190cnVuY2F0ZV9hbW91bnQiOiAyfQ=="
}
```
• For API details, see [DescribeStackEvents](https://awscli.amazonaws.com/v2/documentation/api/latest/reference/cloudformation/describe-stack-events.html) in *AWS CLI Command Reference*.

### PowerShell

### **Tools for PowerShell**

### **Example 1: Returns all stack related events for the specified stack.**

Get-CFNStackEvent -StackName "myStack"

**Example 2: Returns all stack related events for the specified stack using manual paging starting at the specified token. The starting token for the next page is retrieved after every call with \$null indicating no more events remain to be retrieved.**

```
$nextToken = $null
do { 
     Get-CFNStack -StackName "myStack" -NextToken $nextToken 
     $nextToken = $AWSHistory.LastServiceResponse.NextToken
} while ($nextToken -ne $null)
```
• For API details, see [DescribeStackEvents](https://docs.aws.amazon.com/powershell/latest/reference) in *AWS Tools for PowerShell Cmdlet Reference*.

### <span id="page-1382-0"></span>**Use DescribeStackResource with an AWS SDK or CLI**

The following code examples show how to use DescribeStackResource.

### CLI

#### **AWS CLI**

#### **To get information about a stack resource**

The following describe-stack-resource example displays details for the resource named MyFunction in the specified stack.

```
aws cloudformation describe-stack-resource \ 
     --stack-name MyStack \ 
     --logical-resource-id MyFunction
```
Output:

```
{ 
     "StackResourceDetail": { 
         "StackName": "MyStack", 
         "StackId": "arn:aws:cloudformation:us-east-2:123456789012:stack/MyStack/
d0a825a0-e4cd-xmpl-b9fb-061c69e99204", 
         "LogicalResourceId": "MyFunction", 
         "PhysicalResourceId": "my-function-SEZV4XMPL4S5", 
         "ResourceType": "AWS::Lambda::Function",
```

```
 "LastUpdatedTimestamp": "2019-10-02T05:34:27.989Z", 
          "ResourceStatus": "UPDATE_COMPLETE", 
          "Metadata": "{}", 
          "DriftInformation": { 
              "StackResourceDriftStatus": "IN_SYNC" 
         } 
     }
}
```
• For API details, see [DescribeStackResource](https://awscli.amazonaws.com/v2/documentation/api/latest/reference/cloudformation/describe-stack-resource.html) in *AWS CLI Command Reference*.

### PowerShell

### **Tools for PowerShell**

**Example 1: Returns the description of a resource identified in the template associated with the specified stack by the logical ID "MyDBInstance".**

Get-CFNStackResource -StackName "myStack" -LogicalResourceId "MyDBInstance"

• For API details, see [DescribeStackResource](https://docs.aws.amazon.com/powershell/latest/reference) in *AWS Tools for PowerShell Cmdlet Reference*.

# <span id="page-1383-0"></span>**Use DescribeStackResources with an AWS SDK or CLI**

The following code examples show how to use DescribeStackResources.

 $CII$ 

### **AWS CLI**

### **To get information about a stack resource**

The following describe-stack-resources example displays details for the resources in the specified stack.

```
aws cloudformation describe-stack-resources \ 
     --stack-name my-stack
```
#### Output:

{

```
 "StackResources": [ 
         { 
             "StackName": "my-stack", 
             "StackId": "arn:aws:cloudformation:us-west-2:123456789012:stack/my-
stack/d0a825a0-e4cd-xmpl-b9fb-061c69e99204", 
             "LogicalResourceId": "bucket", 
             "PhysicalResourceId": "my-stack-bucket-1vc62xmplgguf", 
             "ResourceType": "AWS::S3::Bucket", 
             "Timestamp": "2019-10-02T04:34:11.345Z", 
             "ResourceStatus": "CREATE_COMPLETE", 
             "DriftInformation": { 
                  "StackResourceDriftStatus": "IN_SYNC" 
             } 
         }, 
         { 
             "StackName": "my-stack", 
             "StackId": "arn:aws:cloudformation:us-west-2:123456789012:stack/my-
stack/d0a825a0-e4cd-xmpl-b9fb-061c69e99204", 
             "LogicalResourceId": "function", 
             "PhysicalResourceId": "my-function-SEZV4XMPL4S5", 
             "ResourceType": "AWS::Lambda::Function", 
             "Timestamp": "2019-10-02T05:34:27.989Z", 
             "ResourceStatus": "UPDATE_COMPLETE", 
             "DriftInformation": { 
                  "StackResourceDriftStatus": "IN_SYNC" 
 } 
         }, 
         { 
             "StackName": "my-stack", 
             "StackId": "arn:aws:cloudformation:us-west-2:123456789012:stack/my-
stack/d0a825a0-e4cd-xmpl-b9fb-061c69e99204", 
             "LogicalResourceId": "functionRole", 
             "PhysicalResourceId": "my-functionRole-HIZXMPLEOM9E", 
             "ResourceType": "AWS::IAM::Role", 
             "Timestamp": "2019-10-02T04:34:06.350Z", 
             "ResourceStatus": "CREATE_COMPLETE", 
             "DriftInformation": { 
                  "StackResourceDriftStatus": "IN_SYNC" 
 } 
         } 
     ]
}
```
• For API details, see [DescribeStackResources](https://awscli.amazonaws.com/v2/documentation/api/latest/reference/cloudformation/describe-stack-resources.html) in *AWS CLI Command Reference*.

### PowerShell

### **Tools for PowerShell**

**Example 1: Returns the AWS resource descriptions for up to 100 resources associated with the specified stack. To obtain details of all resources associated with a stack use the Get-CFNStackResourceSummary, which also supports manual paging of the results.**

```
Get-CFNStackResourceList -StackName "myStack"
```
**Example 2: Returns the description of the Amazon EC2 instance identified in the template associated with the specified stack by the logical ID "Ec2Instance".**

Get-CFNStackResourceList -StackName "myStack" -LogicalResourceId "Ec2Instance"

**Example 3: Returns the description of up to 100 resources associated with the stack containing an Amazon EC2 instance identified by instance ID "i-123456". To obtain details of all resources associated with a stack use the Get-CFNStackResourceSummary, which also supports manual paging of the results.**

Get-CFNStackResourceList -PhysicalResourceId "i-123456"

**Example 4: Returns the description of the Amazon EC2 instance identified by the logical ID "Ec2Instance" in the template for a stack. The stack is identified using the physical resource ID of a resource it contains, in this case also an Amazon EC2 instance with instance ID "i-123456". A different physical resource could also be used to identify the stack depending on the template content, for example an Amazon S3 bucket.**

Get-CFNStackResourceList -PhysicalResourceId "i-123456" -LogicalResourceId "Ec2Instance"

• For API details, see [DescribeStackResources](https://docs.aws.amazon.com/powershell/latest/reference) in *AWS Tools for PowerShell Cmdlet Reference*.

# <span id="page-1385-0"></span>**Use DescribeStacks with an AWS SDK or CLI**

The following code examples show how to use DescribeStacks.

### CLI

# **AWS CLI**

### **To describe AWS CloudFormation stacks**

The following describe-stacks command shows summary information for the myteststack stack:

aws cloudformation describe-stacks --stack-name myteststack

Output:

```
{ 
     "Stacks": [ 
        \{ "StackId": "arn:aws:cloudformation:us-east-1:123456789012:stack/
myteststack/466df9e0-0dff-08e3-8e2f-5088487c4896", 
             "Description": "AWS CloudFormation Sample Template S3_Bucket: Sample 
  template showing how to create a publicly accessible S3 bucket. **WARNING** This 
  template creates an S3 bucket. You will be billed for the AWS resources used if 
  you create a stack from this template.", 
             "Tags": [], 
             "Outputs": [ 
\overline{\mathcal{L}} "Description": "Name of S3 bucket to hold website content", 
                      "OutputKey": "BucketName", 
                      "OutputValue": "myteststack-s3bucket-jssofi1zie2w" 
 } 
             ], 
             "StackStatusReason": null, 
             "CreationTime": "2013-08-23T01:02:15.422Z", 
             "Capabilities": [], 
             "StackName": "myteststack", 
             "StackStatus": "CREATE_COMPLETE", 
             "DisableRollback": false 
         } 
    \mathbf{I}}
```
For more information, see Stacks in the *AWS CloudFormation User Guide*.

• For API details, see [DescribeStacks](https://awscli.amazonaws.com/v2/documentation/api/latest/reference/cloudformation/describe-stacks.html) in *AWS CLI Command Reference*.

Go

# **SDK for Go V2**

### **(i)** Note

There's more on GitHub. Find the complete example and learn how to set up and run in the AWS Code Examples [Repository.](https://github.com/awsdocs/aws-doc-sdk-examples/tree/main/gov2/workflows/user_pools_and_lambda_triggers#code-examples)

```
// StackOutputs defines a map of outputs from a specific stack.
type StackOutputs map[string]string
type CloudFormationActions struct { 
 CfnClient *cloudformation.Client
}
// GetOutputs gets the outputs from a CloudFormation stack and puts them into a 
  structured format.
func (actor CloudFormationActions) GetOutputs(stackName string) StackOutputs { 
  output, err := actor.CfnClient.DescribeStacks(context.TODO(), 
  &cloudformation.DescribeStacksInput{ 
   StackName: aws.String(stackName), 
  }) 
 if err != nil || len(output.Stacks) == 0 {
   log.Panicf("Couldn't find a CloudFormation stack named %v. Here's why: %v\n", 
  stackName, err) 
  } 
  stackOutputs := StackOutputs{} 
  for _, out := range output.Stacks[0].Outputs { 
   stackOutputs[*out.OutputKey] = *out.OutputValue 
  } 
  return stackOutputs
}
```
• For API details, see [DescribeStacks](https://pkg.go.dev/github.com/aws/aws-sdk-go-v2/service/cloudformation#Client.DescribeStacks) in *AWS SDK for Go API Reference*.

### PowerShell

### **Tools for PowerShell**

**Example 1: Returns a collection of Stack instances describing all of the user's stacks.**

```
Get-CFNStack
```
**Example 2: Returns a Stack instance describing the specified stack**

```
Get-CFNStack -StackName "myStack"
```
**Example 3: Returns a collection of Stack instances describing all of the user's stacks using manual paging. The starting token for the next page is retrieved after every call with \$null indicating no more details remain to be retrieved.**

```
$nextToken = $null
do { 
     Get-CFNStack -NextToken $nextToken 
     $nextToken = $AWSHistory.LastServiceResponse.NextToken
} while ($nextToken -ne $null)
```
• For API details, see [DescribeStacks](https://docs.aws.amazon.com/powershell/latest/reference) in *AWS Tools for PowerShell Cmdlet Reference*.

# <span id="page-1388-0"></span>**Use EstimateTemplateCost with an AWS SDK or CLI**

The following code examples show how to use EstimateTemplateCost.

### CLI

### **AWS CLI**

### **To estimate template cost**

The following estimate-template-cost example generates a cost estimate for a template named template.yaml in the current folder.

```
aws cloudformation estimate-template-cost \ 
     --template-body file://template.yaml
```
Output:

```
{ 
     "Url": "http://calculator.s3.amazonaws.com/calc5.html?
key=cloudformation/7870825a-xmpl-4def-92e7-c4f8dd360cca"
}
```
• For API details, see [EstimateTemplateCost](https://awscli.amazonaws.com/v2/documentation/api/latest/reference/cloudformation/estimate-template-cost.html) in *AWS CLI Command Reference*.

### PowerShell

### **Tools for PowerShell**

**Example 1: Returns an AWS Simple Monthly Calculator URL with a query string that describes the resources required to run the template. The template is obtained from the specified Amazon S3 URL and the single customization parameter applied. The parameter can also be specified using 'Key' and 'Value' instead of 'ParameterKey' and 'ParameterValue'.**

```
Measure-CFNTemplateCost -TemplateURL https://s3.amazonaws.com/mytemplates/
templatefile.template ` 
                          -Region us-west-1 ` 
                          -Parameter @{ ParameterKey="KeyName"; 
  ParameterValue="myKeyPairName" }
```
**Example 2: Returns an AWS Simple Monthly Calculator URL with a query string that describes the resources required to run the template. The template is parsed from the supplied content and the customization parameters applied (this example assumes the template content would have declared two parameters, 'KeyName' and 'InstanceType'). The customization parameters can also be specified using 'Key' and 'Value' instead of 'ParameterKey' and 'ParameterValue'.**

```
Measure-CFNTemplateCost -TemplateBody "{TEMPLATE CONTENT HERE}" ` 
                          -Parameter @( @{ ParameterKey="KeyName"; 
 ParameterValue="myKeyPairName" },` 
                                        @{ ParameterKey="InstanceType"; 
  ParameterValue="m1.large" })
```
**Example 3: Uses New-Object to build the set of template parameters and returns an AWS Simple Monthly Calculator URL with a query string that describes the resources required to run the template. The template is parsed from the supplied content, with** **customization parameters (this example assumes the template content would have declared two parameters, 'KeyName' and 'InstanceType').**

```
$p1 = New-Object -Type Amazon.CloudFormation.Model.Parameter
$p1.ParameterKey = "KeyName"
$p1.ParameterValue = "myKeyPairName"
$p2 = New-Object -Type Amazon.CloudFormation.Model.Parameter
$p2.ParameterKey = "InstanceType"
$p2.ParameterValue = "m1.large"
Measure-CFNTemplateCost -TemplateBody "{TEMPLATE CONTENT HERE}" -Parameter 
  @( $p1, $p2 )
```
• For API details, see [EstimateTemplateCost](https://docs.aws.amazon.com/powershell/latest/reference) in *AWS Tools for PowerShell Cmdlet Reference*.

# <span id="page-1390-0"></span>**Use GetTemplate with an AWS SDK or CLI**

The following code examples show how to use GetTemplate.

### CLI

#### **AWS CLI**

### **To view the template body for an AWS CloudFormation stack**

The following get-template command shows the template for the myteststack stack:

aws cloudformation get-template --stack-name myteststack

#### Output:

```
{ 
     "TemplateBody": { 
         "AWSTemplateFormatVersion": "2010-09-09", 
         "Outputs": { 
            "BucketName": { 
                "Description": "Name of S3 bucket to hold website content", 
                "Value": { 
                    "Ref": "S3Bucket" 
 } 
 }
```
 }, "Description": "AWS CloudFormation Sample Template S3\_Bucket: Sample template showing how to create a publicly accessible S3 bucket. \*\*WARNING\*\* This template creates an S3 bucket. You will be billed for the AWS resources used if you create a stack from this template.", "Resources": { "S3Bucket": { "Type": "AWS::S3::Bucket", "Properties": { "AccessControl": "PublicRead" } } } } }

• For API details, see [GetTemplate](https://awscli.amazonaws.com/v2/documentation/api/latest/reference/cloudformation/get-template.html) in *AWS CLI Command Reference*.

### PowerShell

### **Tools for PowerShell**

### **Example 1: Returns the template associated with the specified stack.**

```
Get-CFNTemplate -StackName "myStack"
```
• For API details, see [GetTemplate](https://docs.aws.amazon.com/powershell/latest/reference) in *AWS Tools for PowerShell Cmdlet Reference*.

# <span id="page-1391-0"></span>**Use ListStackResources with an AWS SDK or CLI**

The following code examples show how to use ListStackResources.

CLI

### **AWS CLI**

### **To list resources in a stack**

The following command displays the list of resources in the specified stack.

```
aws cloudformation list-stack-resources \
```
### Output:

```
{ 
     "StackResourceSummaries": [ 
        \{ "LogicalResourceId": "bucket", 
             "PhysicalResourceId": "my-stack-bucket-1vc62xmplgguf", 
             "ResourceType": "AWS::S3::Bucket", 
             "LastUpdatedTimestamp": "2019-10-02T04:34:11.345Z", 
             "ResourceStatus": "CREATE_COMPLETE", 
             "DriftInformation": { 
                  "StackResourceDriftStatus": "IN_SYNC" 
 } 
         }, 
         { 
             "LogicalResourceId": "function", 
             "PhysicalResourceId": "my-function-SEZV4XMPL4S5", 
             "ResourceType": "AWS::Lambda::Function", 
             "LastUpdatedTimestamp": "2019-10-02T05:34:27.989Z", 
             "ResourceStatus": "UPDATE_COMPLETE", 
             "DriftInformation": { 
                  "StackResourceDriftStatus": "IN_SYNC" 
             } 
         }, 
         { 
             "LogicalResourceId": "functionRole", 
             "PhysicalResourceId": "my-functionRole-HIZXMPLEOM9E", 
             "ResourceType": "AWS::IAM::Role", 
             "LastUpdatedTimestamp": "2019-10-02T04:34:06.350Z", 
             "ResourceStatus": "CREATE_COMPLETE", 
             "DriftInformation": { 
                  "StackResourceDriftStatus": "IN_SYNC" 
 } 
         } 
     ]
}
```
• For API details, see [ListStackResources](https://awscli.amazonaws.com/v2/documentation/api/latest/reference/cloudformation/list-stack-resources.html) in *AWS CLI Command Reference*.

### PowerShell

### **Tools for PowerShell**

**Example 1: Returns descriptions of all the resources associated with the specified stack.**

```
Get-CFNStackResourceSummary -StackName "myStack"
```
**Example 2: Returns descriptions of all the resources associated with the specified stack using manual paging of the results. The starting token for the next page is retrieved after every call with \$null indicating no more details remain to be retrieved.**

```
$nextToken = $null
do { 
   Get-CFNStackResourceSummary -StackName "myStack" -NextToken $nextToken 
   $nextToken = $AWSHistory.LastServiceResponse.NextToken
} while ($nextToken -ne $null)
```
• For API details, see [ListStackResources](https://docs.aws.amazon.com/powershell/latest/reference) in *AWS Tools for PowerShell Cmdlet Reference*.

# <span id="page-1393-0"></span>**Use ListStacks with an AWS SDK or CLI**

The following code examples show how to use ListStacks.

#### CLI

### **AWS CLI**

### **To list AWS CloudFormation stacks**

The following list-stacks command shows a summary of all stacks that have a status of CREATE\_COMPLETE:

aws cloudformation list-stacks --stack-status-filter CREATE COMPLETE

Output:

```
\Gamma { 
          "StackId": "arn:aws:cloudformation:us-east-1:123456789012:stack/
myteststack/466df9e0-0dff-08e3-8e2f-5088487c4896",
```

```
 "TemplateDescription": "AWS CloudFormation Sample Template S3_Bucket: 
  Sample template showing how to create a publicly accessible S3 bucket. 
  **WARNING** This template creates an S3 bucket. You will be billed for the AWS 
  resources used if you create a stack from this template.", 
         "StackStatusReason": null, 
         "CreationTime": "2013-08-26T03:27:10.190Z", 
         "StackName": "myteststack", 
         "StackStatus": "CREATE_COMPLETE" 
     }
]
```
• For API details, see [ListStacks](https://awscli.amazonaws.com/v2/documentation/api/latest/reference/cloudformation/list-stacks.html) in *AWS CLI Command Reference*.

### PowerShell

### **Tools for PowerShell**

**Example 1: Returns summary information for all stacks.**

Get-CFNStackSummary

**Example 2: Returns summary information for all stacks that are currently being created.**

```
Get-CFNStackSummary -StackStatusFilter "CREATE_IN_PROGRESS"
```
**Example 3: Returns summary information for all stacks that are currently being created or updated.**

```
Get-CFNStackSummary -StackStatusFilter @("CREATE_IN_PROGRESS", 
  "UPDATE_IN_PROGRESS")
```
**Example 4: Returns summary information for all stacks that are currently being created or updated using manual paging of the results. The starting token for the next page is retrieved after every call with \$null indicating no more details remain to be retrieved.**

```
$nextToken = $null
do { 
   Get-CFNStackSummary -StackStatusFilter @("CREATE_IN_PROGRESS", 
  "UPDATE_IN_PROGRESS") -NextToken $nextToken 
   $nextToken = $AWSHistory.LastServiceResponse.NextToken
```

```
} while ($nextToken -ne $null)
```
• For API details, see [ListStacks](https://docs.aws.amazon.com/powershell/latest/reference) in *AWS Tools for PowerShell Cmdlet Reference*.

# <span id="page-1395-0"></span>**Use UpdateStack with an AWS SDK or CLI**

The following code examples show how to use UpdateStack.

#### CLI

### **AWS CLI**

#### **To update AWS CloudFormation stacks**

The following update-stack command updates the template and input parameters for the mystack stack:

```
aws cloudformation update-stack --stack-name mystack --
template-url https://s3.amazonaws.com/sample/updated.template --
parameters ParameterKey=KeyPairName,ParameterValue=SampleKeyPair 
 ParameterKey=SubnetIDs, ParameterValue=SampleSubnetID1\\, SampleSubnetID2
```
The following update-stack command updates just the SubnetIDs parameter value for the mystack stack. If you don't specify a parameter value, the default value that is specified in the template is used:

```
aws cloudformation update-stack --stack-name mystack --
template-url https://s3.amazonaws.com/sample/updated.template 
  --parameters ParameterKey=KeyPairName,UsePreviousValue=true 
 ParameterKey=SubnetIDs, ParameterValue=SampleSubnetID1\\, UpdatedSampleSubnetID2
```
The following update-stack command adds two stack notification topics to the mystack stack:

```
aws cloudformation update-stack --stack-name mystack --use-previous-template --
notification-arns "arn:aws:sns:use-east-1:123456789012:mytopic1" "arn:aws:sns:us-
east-1:123456789012:mytopic2"
```
For more information, see AWS [CloudFormation](https://docs.aws.amazon.com/AWSCloudFormation/latest/UserGuide/using-cfn-updating-stacks.html) stack updates in the *AWS CloudFormation User Guide*.

• For API details, see [UpdateStack](https://awscli.amazonaws.com/v2/documentation/api/latest/reference/cloudformation/update-stack.html) in *AWS CLI Command Reference*.

#### PowerShell

**Tools for PowerShell**

**Example 1: Updates the stack 'myStack' with the specified template and customization parameters. 'PK1' represents the name of a parameter declared in the template and 'PV1' represents its value. The customization parameters can also be specified using 'Key' and 'Value' instead of 'ParameterKey' and 'ParameterValue'.**

```
Update-CFNStack -StackName "myStack" ` 
                 -TemplateBody "{Template Content Here}" ` 
                 -Parameter @{ ParameterKey="PK1"; ParameterValue="PV1" }
```
**Example 2: Updates the stack 'myStack' with the specified template and customization parameters. 'PK1' and 'PK2' represent the names of parameters declared in the template, 'PV1' and 'PV2' represents their requested values. The customization parameters can also be specified using 'Key' and 'Value' instead of 'ParameterKey' and 'ParameterValue'.**

```
Update-CFNStack -StackName "myStack" ` 
                 -TemplateBody "{Template Content Here}" ` 
                 -Parameter @( @{ ParameterKey="PK1"; ParameterValue="PV1" }, 
 @{ ParameterKey="PK2"; ParameterValue="PV2" } )
```
**Example 3: Updates the stack 'myStack' with the specified template and customization parameters. 'PK1' represents the name of a parameter declared in the template and 'PV2' represents its value. The customization parameters can also be specified using 'Key' and 'Value' instead of 'ParameterKey' and 'ParameterValue'.**

```
Update-CFNStack -StackName "myStack" -TemplateBody "{Template Content Here}" -
Parameters @{ ParameterKey="PK1"; ParameterValue="PV1" }
```
**Example 4: Updates the stack 'myStack' with the specified template, obtained from Amazon S3, and customization parameters. 'PK1' and 'PK2' represent the names of parameters declared in the template, 'PV1' and 'PV2' represents their requested values. The customization parameters can also be specified using 'Key' and 'Value' instead of 'ParameterKey' and 'ParameterValue'.**

```
Update-CFNStack -StackName "myStack" ` 
                 -TemplateURL https://s3.amazonaws.com/mytemplates/
templatefile.template ` 
                 -Parameter @( @{ ParameterKey="PK1"; ParameterValue="PV1" }, 
 @{ ParameterKey="PK2"; ParameterValue="PV2" } )
```
**Example 5: Updates the stack 'myStack', which is assumed in this example to contain IAM resources, with the specified template, obtained from Amazon S3, and customization parameters. 'PK1' and 'PK2' represent the names of parameters declared in the template, 'PV1' and 'PV2' represents their requested values. The customization parameters can also be specified using 'Key' and 'Value' instead of 'ParameterKey' and 'ParameterValue'. Stacks containing IAM resources require you to specify the -Capabilities "CAPABILITY\_IAM" parameter otherwise the update will fail with an 'InsufficientCapabilities' error.**

```
Update-CFNStack -StackName "myStack" ` 
                 -TemplateURL https://s3.amazonaws.com/mytemplates/
templatefile.template ` 
                 -Parameter @( @{ ParameterKey="PK1"; ParameterValue="PV1" }, 
 @{ ParameterKey="PK2"; ParameterValue="PV2" } ) ` 
                 -Capabilities "CAPABILITY_IAM"
```
• For API details, see [UpdateStack](https://docs.aws.amazon.com/powershell/latest/reference) in *AWS Tools for PowerShell Cmdlet Reference*.

# <span id="page-1397-0"></span>**Use ValidateTemplate with an AWS SDK or CLI**

The following code examples show how to use ValidateTemplate.

### CLI

### **AWS CLI**

### **To validate an AWS CloudFormation template**

The following validate-template command validates the sampletemplate.json template:

aws cloudformation validate-template --template-body file://sampletemplate.json

Output:

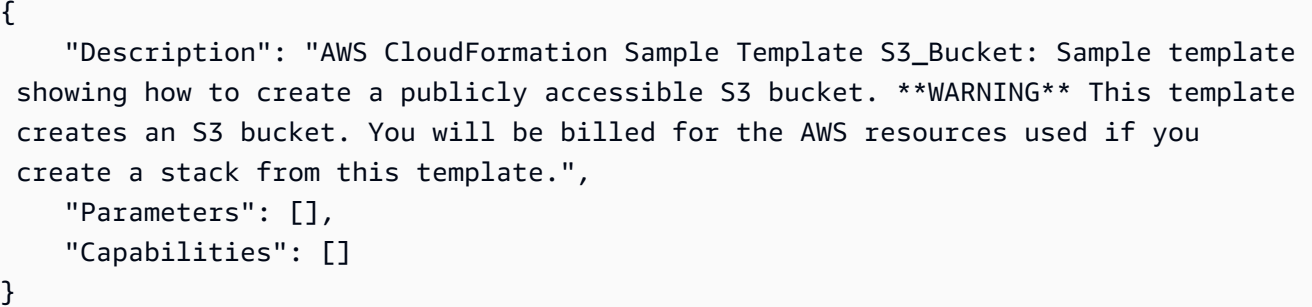

For more information, see Working with AWS CloudFormation Templates in the *AWS CloudFormation User Guide*.

• For API details, see [ValidateTemplate](https://awscli.amazonaws.com/v2/documentation/api/latest/reference/cloudformation/validate-template.html) in *AWS CLI Command Reference*.

#### PowerShell

### **Tools for PowerShell**

**Example 1: Validates the specified template content. The output details the capabilities, description and parameters of the template.**

Test-CFNTemplate -TemplateBody "{TEMPLATE CONTENT HERE}"

**Example 2: Validates the specified template accessed via an Amazon S3 URL. The output details the capabilities, description and parameters of the template.**

```
Test-CFNTemplate -TemplateURL https://s3.amazonaws.com/mytemplates/
templatefile.template
```
• For API details, see [ValidateTemplate](https://docs.aws.amazon.com/powershell/latest/reference) in *AWS Tools for PowerShell Cmdlet Reference*.

# <span id="page-1398-0"></span>**Cross-service examples for AWS CloudFormation using AWS SDKs**

The following code examples show how to use AWS CloudFormation with AWS SDKs. Each example contains a sample application that works across multiple AWS services.

Cross-service examples target an advanced level of experience to help you start building applications.

#### **Examples**

### • Create an API Gateway REST API to track [COVID-19](#page-1399-0) data

# <span id="page-1399-0"></span>**Create an API Gateway REST API to track COVID-19 data**

The following code example shows how to create a REST API that simulates a system to track daily cases of COVID-19 in the United States, using fictional data.

Python

### **SDK for Python (Boto3)**

Shows how to use AWS Chalice with the AWS SDK for Python (Boto3) to create a serverless REST API that uses Amazon API Gateway, AWS Lambda, and Amazon DynamoDB. The REST API simulates a system that tracks daily cases of COVID-19 in the United States, using fictional data. Learn how to:

- Use AWS Chalice to define routes in Lambda functions that are called to handle REST requests that come through API Gateway.
- Use Lambda functions to retrieve and store data in a DynamoDB table to serve REST requests.
- Define table structure and security role resources in an AWS CloudFormation template.
- Use AWS Chalice and CloudFormation to package and deploy all necessary resources.
- Use CloudFormation to clean up all created resources.

For complete source code and instructions on how to set up and run, see the full example on [GitHub.](https://github.com/awsdocs/aws-doc-sdk-examples/tree/main/python/cross_service/apigateway_covid-19_tracker)

### **Services used in this example**

- API Gateway
- AWS CloudFormation
- DynamoDB
- Lambda

# **Code examples for CloudFront using AWS SDKs**

The following code examples show you how to use Amazon CloudFront with an AWS software development kit (SDK).

*Actions* are code excerpts from larger programs and must be run in context. While actions show you how to call individual service functions, you can see actions in context in their related scenarios and cross-service examples.

*Scenarios* are code examples that show you how to accomplish a specific task by calling multiple functions within the same service.

### **More resources**

- **[CloudFront](https://docs.aws.amazon.com/AmazonCloudFront/latest/DeveloperGuide/Introduction.html) Developer Guide** More information about CloudFront.
- **[CloudFront](https://docs.aws.amazon.com/cloudfront/latest/APIReference/Welcome.html) API Reference** Details about all available CloudFront actions.
- **AWS [Developer](https://aws.amazon.com/developer/code-examples/?awsf.sdk-code-examples-product=product%23cloudfront) Center** Code examples that you can filter by category or full-text search.
- **AWS SDK [Examples](https://github.com/awsdocs/aws-doc-sdk-examples)** GitHub repo with complete code in preferred languages. Includes instructions for setting up and running the code.

### **Code examples**

- Actions for [CloudFront](#page-1401-0) using AWS SDKs
	- Use [CreateDistribution](#page-1401-1) with an AWS SDK or CLI
	- Use [CreateFunction](#page-1412-0) with an AWS SDK or CLI
	- Use [CreateInvalidation](#page-1414-0) with an AWS SDK or CLI
	- Use [CreateKeyGroup](#page-1417-0) with an AWS SDK or CLI
	- Use [CreatePublicKey](#page-1418-0) with an AWS SDK or CLI
	- Use [DeleteDistribution](#page-1421-0) with an AWS SDK or CLI
	- Use [GetCloudFrontOriginAccessIdentity](#page-1424-0) with an AWS SDK or CLI
	- Use [GetCloudFrontOriginAccessIdentityConfig](#page-1425-0) with an AWS SDK or CLI
	- Use [GetDistribution](#page-1427-0) with an AWS SDK or CLI
	- Use [GetDistributionConfig](#page-1430-0) with an AWS SDK or CLI
	- Use [ListCloudFrontOriginAccessIdentities](#page-1434-0) with an AWS SDK or CLI
	- Use [ListDistributions](#page-1436-0) with an AWS SDK or CLI
	- Use [UpdateDistribution](#page-1445-0) with an AWS SDK or CLI
- Scenarios for [CloudFront](#page-1458-0) using AWS SDKs
	- Delete [CloudFront](#page-1458-1) signing resources using AWS SDK
- Create signed URLs and [cookies](#page-1460-0) using an AWS SDK<br>CloudFront

# <span id="page-1401-0"></span>**Actions for CloudFront using AWS SDKs**

The following code examples show how to use Amazon CloudFront with AWS SDKs. Each example calls an individual service function.

Action examples are code excerpts from larger programs and must be run in context. You can see actions in context in Scenarios for [CloudFront](#page-1458-0) using AWS SDKs.

### **Examples**

- Use [CreateDistribution](#page-1401-1) with an AWS SDK or CLI
- Use [CreateFunction](#page-1412-0) with an AWS SDK or CLI
- Use [CreateInvalidation](#page-1414-0) with an AWS SDK or CLI
- Use [CreateKeyGroup](#page-1417-0) with an AWS SDK or CLI
- Use [CreatePublicKey](#page-1418-0) with an AWS SDK or CLI
- Use [DeleteDistribution](#page-1421-0) with an AWS SDK or CLI
- Use [GetCloudFrontOriginAccessIdentity](#page-1424-0) with an AWS SDK or CLI
- Use [GetCloudFrontOriginAccessIdentityConfig](#page-1425-0) with an AWS SDK or CLI
- Use [GetDistribution](#page-1427-0) with an AWS SDK or CLI
- Use [GetDistributionConfig](#page-1430-0) with an AWS SDK or CLI
- Use [ListCloudFrontOriginAccessIdentities](#page-1434-0) with an AWS SDK or CLI
- Use [ListDistributions](#page-1436-0) with an AWS SDK or CLI
- Use [UpdateDistribution](#page-1445-0) with an AWS SDK or CLI

# <span id="page-1401-1"></span>**Use CreateDistribution with an AWS SDK or CLI**

The following code examples show how to use CreateDistribution.

CLI

### **AWS CLI**

### **To create a CloudFront distribution**

The following example creates a distribution for an S3 bucket named awsexamplebucket, and also specifies index.html as the default root object, using command line arguments:

```
aws cloudfront create-distribution \
```

```
 --origin-domain-name awsexamplebucket.s3.amazonaws.com \ 
 --default-root-object index.html
```
Instead of using command line arguments, you can provide the distribution configuration in a JSON file, as shown in the following example:

```
aws cloudfront create-distribution \ 
     --distribution-config file://dist-config.json
```
The file dist-config.json is a JSON document in the current folder that contains the following:

```
{ 
     "CallerReference": "cli-example", 
     "Aliases": { 
         "Quantity": 0 
     }, 
     "DefaultRootObject": "index.html", 
     "Origins": { 
         "Quantity": 1, 
         "Items": [ 
\{\hspace{.1cm} \} "Id": "awsexamplebucket.s3.amazonaws.com-cli-example", 
                  "DomainName": "awsexamplebucket.s3.amazonaws.com", 
                  "OriginPath": "", 
                  "CustomHeaders": { 
                       "Quantity": 0 
                  }, 
                  "S3OriginConfig": { 
                       "OriginAccessIdentity": "" 
 } 
              } 
         ] 
     }, 
     "OriginGroups": { 
          "Quantity": 0 
     }, 
     "DefaultCacheBehavior": { 
          "TargetOriginId": "awsexamplebucket.s3.amazonaws.com-cli-example", 
         "ForwardedValues": { 
              "QueryString": false, 
              "Cookies": {
```

```
 "Forward": "none" 
              }, 
              "Headers": { 
                  "Quantity": 0 
              }, 
              "QueryStringCacheKeys": { 
                  "Quantity": 0 
 } 
         }, 
         "TrustedSigners": { 
              "Enabled": false, 
              "Quantity": 0 
         }, 
         "ViewerProtocolPolicy": "allow-all", 
         "MinTTL": 0, 
         "AllowedMethods": { 
              "Quantity": 2, 
              "Items": [ 
                  "HEAD", 
                  "GET" 
              ], 
              "CachedMethods": { 
                  "Quantity": 2, 
                  "Items": [ 
                       "HEAD", 
                       "GET" 
 ] 
 } 
         }, 
         "SmoothStreaming": false, 
         "DefaultTTL": 86400, 
         "MaxTTL": 31536000, 
         "Compress": false, 
         "LambdaFunctionAssociations": { 
              "Quantity": 0 
         }, 
         "FieldLevelEncryptionId": "" 
     }, 
     "CacheBehaviors": { 
         "Quantity": 0 
     }, 
     "CustomErrorResponses": { 
         "Quantity": 0 
     },
```
```
 "Comment": "", 
     "Logging": { 
          "Enabled": false, 
          "IncludeCookies": false, 
          "Bucket": "", 
          "Prefix": "" 
     }, 
     "PriceClass": "PriceClass_All", 
     "Enabled": true, 
     "ViewerCertificate": { 
          "CloudFrontDefaultCertificate": true, 
          "MinimumProtocolVersion": "TLSv1", 
          "CertificateSource": "cloudfront" 
     }, 
     "Restrictions": { 
          "GeoRestriction": { 
              "RestrictionType": "none", 
              "Quantity": 0 
          } 
     }, 
     "WebACLId": "", 
     "HttpVersion": "http2", 
     "IsIPV6Enabled": true
}
```
Whether you provide the distribution information with a command line argument or a JSON file, the output is the same:

```
{ 
     "Location": "https://cloudfront.amazonaws.com/2019-03-26/distribution/
EMLARXS9EXAMPLE", 
     "ETag": "E9LHASXEXAMPLE", 
     "Distribution": { 
         "Id": "EMLARXS9EXAMPLE", 
         "ARN": "arn:aws:cloudfront::123456789012:distribution/EMLARXS9EXAMPLE", 
         "Status": "InProgress", 
         "LastModifiedTime": "2019-11-22T00:55:15.705Z", 
         "InProgressInvalidationBatches": 0, 
         "DomainName": "d111111abcdef8.cloudfront.net", 
         "ActiveTrustedSigners": { 
              "Enabled": false, 
              "Quantity": 0 
         },
```

```
 "DistributionConfig": { 
            "CallerReference": "cli-example", 
            "Aliases": { 
                "Quantity": 0 
            }, 
            "DefaultRootObject": "index.html", 
            "Origins": { 
                "Quantity": 1, 
                "Items": [ 
\{ "Id": "awsexamplebucket.s3.amazonaws.com-cli-example", 
                        "DomainName": "awsexamplebucket.s3.amazonaws.com", 
                        "OriginPath": "", 
                        "CustomHeaders": { 
                            "Quantity": 0 
\}, \{ "S3OriginConfig": { 
                            "OriginAccessIdentity": "" 
 } 
1 1 1 1 1 1 1
 ] 
            }, 
            "OriginGroups": { 
                "Quantity": 0 
            }, 
            "DefaultCacheBehavior": { 
                "TargetOriginId": "awsexamplebucket.s3.amazonaws.com-cli-
example", 
                "ForwardedValues": { 
                    "QueryString": false, 
                    "Cookies": { 
                        "Forward": "none" 
\}, \{ "Headers": { 
                        "Quantity": 0 
\}, \{ "QueryStringCacheKeys": { 
                        "Quantity": 0 
1 1 1 1 1 1 1
                }, 
                "TrustedSigners": { 
                    "Enabled": false, 
                    "Quantity": 0 
                },
```

```
 "ViewerProtocolPolicy": "allow-all", 
                       "MinTTL": 0, 
                       "AllowedMethods": { 
                             "Quantity": 2, 
                             "Items": [ 
                                  "HEAD", 
                                  "GET" 
                            ], 
                             "CachedMethods": { 
                                  "Quantity": 2, 
                                  "Items": [ 
                                        "HEAD", 
                                        "GET" 
\sim 100 \sim 100 \sim 100 \sim 100 \sim 100 \sim 100 \sim 100 \sim 100 \sim 100 \sim 100 \sim 100 \sim 100 \sim 100 \sim 100 \sim 100 \sim 100 \sim 100 \sim 100 \sim 100 \sim 100 \sim 100 \sim 100 \sim 100 \sim 100 \sim 
1 1 1 1 1 1 1
                       }, 
                       "SmoothStreaming": false, 
                       "DefaultTTL": 86400, 
                       "MaxTTL": 31536000, 
                       "Compress": false, 
                       "LambdaFunctionAssociations": { 
                            "Quantity": 0 
                       }, 
                       "FieldLevelEncryptionId": "" 
                 }, 
                 "CacheBehaviors": { 
                       "Quantity": 0 
                 }, 
                 "CustomErrorResponses": { 
                       "Quantity": 0 
                 }, 
                 "Comment": "", 
                 "Logging": { 
                       "Enabled": false, 
                       "IncludeCookies": false, 
                       "Bucket": "", 
                       "Prefix": "" 
                 }, 
                 "PriceClass": "PriceClass_All", 
                 "Enabled": true, 
                 "ViewerCertificate": { 
                       "CloudFrontDefaultCertificate": true, 
                       "MinimumProtocolVersion": "TLSv1", 
                       "CertificateSource": "cloudfront"
```

```
 }, 
              "Restrictions": { 
                  "GeoRestriction": { 
                       "RestrictionType": "none", 
                       "Quantity": 0 
 } 
              }, 
              "WebACLId": "", 
              "HttpVersion": "http2", 
              "IsIPV6Enabled": true 
         } 
     }
}
```
• For API details, see [CreateDistribution](https://awscli.amazonaws.com/v2/documentation/api/latest/reference/cloudfront/create-distribution.html) in *AWS CLI Command Reference*.

#### Java

#### **SDK for Java 2.x**

#### **A** Note

There's more on GitHub. Find the complete example and learn how to set up and run in the AWS Code Examples [Repository.](https://github.com/awsdocs/aws-doc-sdk-examples/tree/main/javav2/example_code/cloudfront#readme)

The following example uses an Amazon Simple Storage Service (Amazon S3) bucket as a content origin.

After creating the distribution, the code creates a [CloudFrontWaiter](https://sdk.amazonaws.com/java/api/latest/software/amazon/awssdk/services/cloudfront/waiters/CloudFrontWaiter.html) to wait until the distribution is deployed before returning the distribution.

```
import org.slf4j.Logger;
import org.slf4j.LoggerFactory;
import software.amazon.awssdk.core.internal.waiters.ResponseOrException;
import software.amazon.awssdk.services.cloudfront.CloudFrontClient;
import 
 software.amazon.awssdk.services.cloudfront.model.CreateDistributionResponse;
import software.amazon.awssdk.services.cloudfront.model.Distribution;
import software.amazon.awssdk.services.cloudfront.model.GetDistributionResponse;
import software.amazon.awssdk.services.cloudfront.model.ItemSelection;
```

```
import software.amazon.awssdk.services.cloudfront.model.Method;
import software.amazon.awssdk.services.cloudfront.model.ViewerProtocolPolicy;
import software.amazon.awssdk.services.cloudfront.waiters.CloudFrontWaiter;
import software.amazon.awssdk.services.s3.S3Client;
import java.time.Instant;
public class CreateDistribution { 
         private static final Logger logger = 
  LoggerFactory.getLogger(CreateDistribution.class); 
         public static Distribution createDistribution(CloudFrontClient 
  cloudFrontClient, S3Client s3Client, 
                         final String bucketName, final String keyGroupId, final 
 String originAccessControlId) { 
                 final String region = s3Client.headBucket(b -> 
  b.bucket(bucketName)).sdkHttpResponse().headers() 
                                  .get("x-amz-bucket-region").get(0); 
                 final String originDomain = bucketName + ".s3." + region + 
  ".amazonaws.com"; 
                 String originId = originDomain; // Use the originDomain value for 
 the originId. 
                 // The service API requires some deprecated methods, such as 
                 // DefaultCacheBehavior.Builder#minTTL and #forwardedValue. 
                 CreateDistributionResponse createDistResponse = 
 cloudFrontClient.createDistribution(builder -> builder 
                                  .distributionConfig(b1 -> b1 
                                                  .origins(b2 -> b2 
                                                                   .quantity(1) 
                                                                  .items(b3 -> b3 .domainName(originDomain) 
  .id(originId) 
  .s3OriginConfig(builder4 -> builder4 
                .originAccessIdentity( 
 ""))
```

```
 .originAccessControlId( 
                originAccessControlId))) 
                                                     .defaultCacheBehavior(b2 -> b2 
 .viewerProtocolPolicy(ViewerProtocolPolicy.ALLOW_ALL) 
 .targetOriginId(originId) 
                                                                       .minTTL(200L) 
 .forwardedValues(b5 -> b5 
 .cookies(cp -> cp 
                .forward(ItemSelection.NONE)) 
 .queryString(true)) 
 .trustedKeyGroups(b3 -> b3 
 .quantity(1) 
 .items(keyGroupId) 
 .enabled(true)) 
 .allowedMethods(b4 -> b4 
 .quantity(2) 
 .items(Method.HEAD, Method.GET) 
 .cachedMethods(b5 -> b5 
                .quantity(2) 
                .items(Method.HEAD, 
                                  Method.GET)))) 
                                                     .cacheBehaviors(b -> b 
                                                                       .quantity(1) 
                                                                      .items(b2 -> b2
```

```
 .pathPattern("/index.html") 
 .viewerProtocolPolicy( 
                ViewerProtocolPolicy.ALLOW_ALL) 
 .targetOriginId(originId) 
 .trustedKeyGroups(b3 -> b3 
                .quantity(1) 
                .items(keyGroupId) 
                .enabled(true)) 
 .minTTL(200L) 
 .forwardedValues(b4 -> b4 
                .cookies(cp -> cp 
                                   .forward(ItemSelection.NONE)) 
                .queryString(true)) 
 .allowedMethods(b5 -> b5.quantity(2) 
                .items(Method.HEAD, 
                                  Method.GET) 
                .cachedMethods(b6 -> b6 
                                   .quantity(2) 
                                   .items(Method.HEAD, 
                                                     Method.GET))))) 
                                                      .enabled(true) 
                                                      .comment("Distribution built with 
 java")
```

```
 .callerReference(Instant.now().toString()))); 
                 final Distribution distribution = 
  createDistResponse.distribution(); 
                 logger.info("Distribution created. DomainName: [{}] Id: [{}]", 
 distribution.domainName(),
                                 distribution.id());
                 logger.info("Waiting for distribution to be deployed ..."); 
                 try (CloudFrontWaiter cfWaiter = 
  CloudFrontWaiter.builder().client(cloudFrontClient).build()) { 
                          ResponseOrException<GetDistributionResponse> 
  responseOrException = cfWaiter 
                                           .waitUntilDistributionDeployed(builder -> 
  builder.id(distribution.id())) 
                                           .matched(); 
                          responseOrException.response() 
                                           .orElseThrow(() -> new 
  RuntimeException("Distribution not created")); 
                          logger.info("Distribution deployed. DomainName: [{}] Id: 
 [{}]", distribution.domainName(),
                                         distribution.id());
 } 
                 return distribution; 
         }
}
```
• For API details, see [CreateDistribution](https://docs.aws.amazon.com/goto/SdkForJavaV2/cloudfront-2020-05-31/CreateDistribution) in *AWS SDK for Java 2.x API Reference*.

#### PowerShell

#### **Tools for PowerShell**

#### **Example 1: Creates a basic CloudFront distribution, configured with logging and caching.**

```
$origin = New-Object Amazon.CloudFront.Model.Origin
$origin.DomainName = "ps-cmdlet-sample.s3.amazonaws.com"
$origin.Id = "UniqueOrigin1"
$origin.S3OriginConfig = New-Object Amazon.CloudFront.Model.S3OriginConfig
$origin.S3OriginConfig.OriginAccessIdentity = ""
New-CFDistribution ` 
       -DistributionConfig_Enabled $true `
```
 -DistributionConfig\_Comment "Test distribution" ` -Origins\_Item \$origin ` -Origins Quantity 1  $\dot{ }$  -Logging\_Enabled \$true ` -Logging\_IncludeCookie \$true ` -Logging\_Bucket ps-cmdlet-sample-logging.s3.amazonaws.com ` -Logging\_Prefix "help/" ` -DistributionConfig\_CallerReference Client1 ` -DistributionConfig DefaultRootObject index.html ` -DefaultCacheBehavior\_TargetOriginId \$origin.Id ` -ForwardedValues\_QueryString \$true ` -Cookies Forward all -WhitelistedNames Quantity 0 ` -TrustedSigners Enabled \$false ` -TrustedSigners\_Quantity 0 ` -DefaultCacheBehavior\_ViewerProtocolPolicy allow-all ` -DefaultCacheBehavior\_MinTTL 1000 ` -DistributionConfig\_PriceClass "PriceClass\_All" ` -CacheBehaviors\_Quantity 0 ` -Aliases\_Quantity 0

• For API details, see [CreateDistribution](https://docs.aws.amazon.com/powershell/latest/reference) in *AWS Tools for PowerShell Cmdlet Reference*.

# **Use CreateFunction with an AWS SDK or CLI**

The following code example shows how to use CreateFunction.

Java

**SDK for Java 2.x**

#### **A** Note

There's more on GitHub. Find the complete example and learn how to set up and run in the AWS Code Examples [Repository.](https://github.com/awsdocs/aws-doc-sdk-examples/tree/main/javav2/example_code/cloudfront#readme)

import software.amazon.awssdk.core.SdkBytes; import software.amazon.awssdk.regions.Region; import software.amazon.awssdk.services.cloudfront.CloudFrontClient; import software.amazon.awssdk.services.cloudfront.model.CloudFrontException;

```
import software.amazon.awssdk.services.cloudfront.model.CreateFunctionRequest;
import software.amazon.awssdk.services.cloudfront.model.CreateFunctionResponse;
import software.amazon.awssdk.services.cloudfront.model.FunctionConfig;
import software.amazon.awssdk.services.cloudfront.model.FunctionRuntime;
import java.io.InputStream;
/** 
  * Before running this Java V2 code example, set up your development 
  * environment, including your credentials. 
 * 
  * For more information, see the following documentation topic: 
 * 
  * https://docs.aws.amazon.com/sdk-for-java/latest/developer-guide/get-
started.html 
  */
public class CreateFunction { 
     public static void main(String[] args) { 
         final String usage = """ 
                 Usage: 
                      <functionName> <filePath> 
                 Where: 
                      functionName - The name of the function to create.\s 
                      filePath - The path to a file that contains the application 
  logic for the function.\s 
                  """; 
        if (args.length != 2) {
             System.out.println(usage); 
             System.exit(1); 
         } 
        String functionName = args[0];
        String filePath = args[1];
         CloudFrontClient cloudFrontClient = CloudFrontClient.builder() 
                  .region(Region.AWS_GLOBAL) 
                  .build(); 
         String funArn = createNewFunction(cloudFrontClient, functionName, 
  filePath); 
         System.out.println("The function ARN is " + funArn); 
         cloudFrontClient.close();
```

```
 } 
     public static String createNewFunction(CloudFrontClient cloudFrontClient, 
  String functionName, String filePath) { 
         try { 
             InputStream fileIs = 
  CreateFunction.class.getClassLoader().getResourceAsStream(filePath); 
            SdkBytes functionCode = SdkBytes.fromInputStream(fileIs);
             FunctionConfig config = FunctionConfig.builder() 
                      .comment("Created by using the CloudFront Java API") 
                      .runtime(FunctionRuntime.CLOUDFRONT_JS_1_0) 
                      .build(); 
             CreateFunctionRequest functionRequest = 
  CreateFunctionRequest.builder() 
                      .name(functionName) 
                      .functionCode(functionCode) 
                      .functionConfig(config) 
                      .build(); 
             CreateFunctionResponse response = 
  cloudFrontClient.createFunction(functionRequest); 
             return response.functionSummary().functionMetadata().functionARN(); 
         } catch (CloudFrontException e) { 
             System.err.println(e.getMessage()); 
             System.exit(1); 
         } 
         return ""; 
     }
}
```
• For API details, see [CreateFunction](https://docs.aws.amazon.com/goto/SdkForJavaV2/cloudfront-2020-05-31/CreateFunction) in *AWS SDK for Java 2.x API Reference*.

# **Use CreateInvalidation with an AWS SDK or CLI**

The following code examples show how to use CreateInvalidation.

**AWS CLI**

# CLI

# **To create an invalidation for a CloudFront distribution**

The following create-invalidation example creates an invalidation for the specified files in the specified CloudFront distribution:

```
aws cloudfront create-invalidation \ 
     --distribution-id EDFDVBD6EXAMPLE \ 
     --paths "/example-path/example-file.jpg" "/example-path/example-file2.png"
```
Output:

```
{ 
     "Location": "https://cloudfront.amazonaws.com/2019-03-26/distribution/
EDFDVBD6EXAMPLE/invalidation/I1JLWSDAP8FU89", 
     "Invalidation": { 
         "Id": "I1JLWSDAP8FU89", 
         "Status": "InProgress", 
         "CreateTime": "2019-12-05T18:24:51.407Z", 
         "InvalidationBatch": { 
              "Paths": { 
                  "Quantity": 2, 
                  "Items": [ 
                      "/example-path/example-file2.png", 
                      "/example-path/example-file.jpg" 
 ] 
             }, 
              "CallerReference": "cli-1575570291-670203" 
         } 
     }
}
```
In the previous example, the AWS CLI automatically generated a random CallerReference. To specify your own CallerReference, or to avoid passing the invalidation parameters as command line arguments, you can use a JSON file. The following example creates an invalidation for two files, by providing the invalidation parameters in a JSON file named inv-batch.json:

```
aws cloudfront create-invalidation \
```
 --distribution-id EDFDVBD6EXAMPLE \ --invalidation-batch file://inv-batch.json

#### Contents of inv-batch.json:

```
{ 
     "Paths": { 
          "Quantity": 2, 
          "Items": [ 
              "/example-path/example-file.jpg", 
              "/example-path/example-file2.png" 
          ] 
     }, 
     "CallerReference": "cli-example"
}
```
#### Output:

```
{ 
     "Location": "https://cloudfront.amazonaws.com/2019-03-26/distribution/
EDFDVBD6EXAMPLE/invalidation/I2J0I21PCUYOIK", 
     "Invalidation": { 
         "Id": "I2J0I21PCUYOIK", 
         "Status": "InProgress", 
         "CreateTime": "2019-12-05T18:40:49.413Z", 
         "InvalidationBatch": { 
             "Paths": { 
                  "Quantity": 2, 
                  "Items": [ 
                      "/example-path/example-file.jpg", 
                      "/example-path/example-file2.png" 
 ] 
             }, 
             "CallerReference": "cli-example" 
         } 
     }
}
```
• For API details, see [CreateInvalidation](https://awscli.amazonaws.com/v2/documentation/api/latest/reference/cloudfront/create-invalidation.html) in *AWS CLI Command Reference*.

#### PowerShell

#### **Tools for PowerShell**

**Example 1: This example creates a new invalidation on a distribution with an ID of EXAMPLENSTXAXE. The CallerReference is a unique ID chosen by the user; in this case, a time stamp representing May 15, 2019 at 9:00 a.m. is used. The \$Paths variable stores three paths to image and media files that the user does not want as part of the distribution's cache. The -Paths\_Quantity parameter value is the total number of paths specified in the -Paths\_Item parameter.**

```
$Paths = "/images/*.gif", "/images/image1.jpg", "/videos/*.mp4"
New-CFInvalidation -DistributionId "EXAMPLENSTXAXE" -
InvalidationBatch_CallerReference 20190515090000 -Paths_Item $Paths -
Paths_Quantity 3
```
#### **Output:**

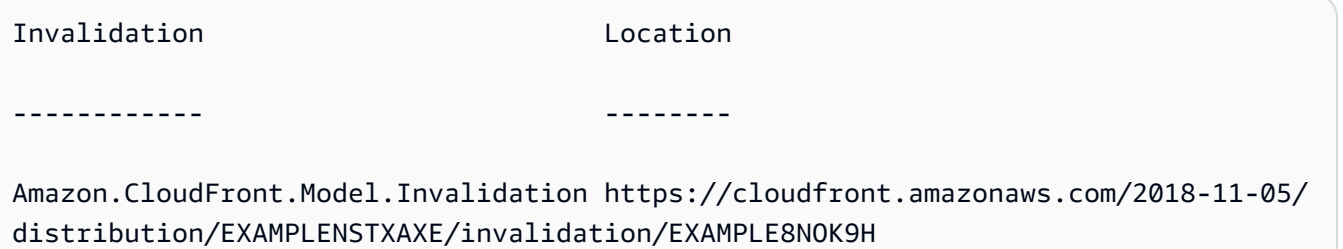

• For API details, see [CreateInvalidation](https://docs.aws.amazon.com/powershell/latest/reference) in *AWS Tools for PowerShell Cmdlet Reference*.

# **Use CreateKeyGroup with an AWS SDK or CLI**

The following code example shows how to use CreateKeyGroup.

Java

#### **SDK for Java 2.x**

#### **(i)** Note

There's more on GitHub. Find the complete example and learn how to set up and run in the AWS Code Examples [Repository.](https://github.com/awsdocs/aws-doc-sdk-examples/tree/main/javav2/example_code/cloudfront#readme)

A key group requires at least one public key that is used to verify signed URLs or cookies.

```
import org.slf4j.Logger;
import org.slf4j.LoggerFactory;
import software.amazon.awssdk.services.cloudfront.CloudFrontClient;
import java.util.UUID;
public class CreateKeyGroup { 
     private static final Logger logger = 
  LoggerFactory.getLogger(CreateKeyGroup.class); 
     public static String createKeyGroup(CloudFrontClient cloudFrontClient, String 
  publicKeyId) { 
         String keyGroupId = cloudFrontClient.createKeyGroup(b -> 
  b.keyGroupConfig(c -> c 
                  .items(publicKeyId) 
                  .name("JavaKeyGroup" + UUID.randomUUID()))) 
                  .keyGroup().id(); 
         logger.info("KeyGroup created with ID: [{}]", keyGroupId); 
         return keyGroupId; 
     }
}
```
• For API details, see [CreateKeyGroup](https://docs.aws.amazon.com/goto/SdkForJavaV2/cloudfront-2020-05-31/CreateKeyGroup) in *AWS SDK for Java 2.x API Reference*.

# **Use CreatePublicKey with an AWS SDK or CLI**

The following code examples show how to use CreatePublicKey.

CLI

# **AWS CLI**

# **To create a CloudFront public key**

The following example creates a CloudFront public key by providing the parameters in a JSON file named pub-key-config.json. Before you can use this command, you must have a PEM-encoded public key. For more information, see [Create](https://docs.aws.amazon.com/AmazonCloudFront/latest/DeveloperGuide/field-level-encryption.html#field-level-encryption-setting-up-step1) an RSA Key Pair in the *Amazon CloudFront Developer Guide*.

```
aws cloudfront create-public-key \ 
     --public-key-config file://pub-key-config.json
```
The file pub-key-config.json is a JSON document in the current folder that contains the following. Note that the public key is encoded in PEM format.

```
{ 
     "CallerReference": "cli-example", 
     "Name": "ExampleKey", 
     "EncodedKey": "-----BEGIN PUBLIC KEY-----
\nMIIBIjANBgkqhkiG9w0BAQEFAAOCAQ8AMIIBCgKCAQEAxPMbCA2Ks0lnd7IR+3pw
\nwd3H/7jPGwj8bLUmore7bX+oeGpZ6QmLAe/1UOWcmZX2u70dYcSIzB1ofZtcn4cJ
\nenHBAzO3ohBY/L1tQGJfS2A+omnN6H16VZE1JCK8XSJyfze7MDLcUyHZETdxuvRb
\nA9X343/vMAuQPnhinFJ8Wdy8YBXSPpy7r95ylUQd9LfYTBzVZYG2tSesplcOkjM3\n2Uu
+oMWxQAw1NINnSLPinMVsutJy6ZqlV3McWNWe4T+STGtWhrPNqJEn45sIcCx4\nq
+kGZ2NQ0FyIyT2eiLKOX5Rgb/a36E/aMk4VoDsaenBQgG7WLTnstb9sr7MIhS6A\nrwIDAQAB\n-----
END PUBLIC KEY-----\n", 
     "Comment": "example public key"
}
```

```
Output:
```

```
{ 
     "Location": "https://cloudfront.amazonaws.com/2019-03-26/public-key/
KDFB19YGCR002", 
     "ETag": "E2QWRUHEXAMPLE", 
     "PublicKey": { 
         "Id": "KDFB19YGCR002", 
         "CreatedTime": "2019-12-05T18:51:43.781Z", 
         "PublicKeyConfig": { 
             "CallerReference": "cli-example", 
             "Name": "ExampleKey", 
             "EncodedKey": "-----BEGIN PUBLIC KEY-----
\nMIIBIjANBgkqhkiG9w0BAQEFAAOCAQ8AMIIBCgKCAQEAxPMbCA2Ks0lnd7IR+3pw
\nwd3H/7jPGwj8bLUmore7bX+oeGpZ6QmLAe/1UOWcmZX2u70dYcSIzB1ofZtcn4cJ
\nenHBAzO3ohBY/L1tQGJfS2A+omnN6H16VZE1JCK8XSJyfze7MDLcUyHZETdxuvRb
\nA9X343/vMAuQPnhinFJ8Wdy8YBXSPpy7r95ylUQd9LfYTBzVZYG2tSesplcOkjM3\n2Uu
+oMWxQAw1NINnSLPinMVsutJy6ZqlV3McWNWe4T+STGtWhrPNqJEn45sIcCx4\nq
+kGZ2NQ0FyIyT2eiLKOX5Rgb/a36E/aMk4VoDsaenBQgG7WLTnstb9sr7MIhS6A\nrwIDAQAB\n-----
END PUBLIC KEY-----\n", 
             "Comment": "example public key" 
 }
```
}

}

• For API details, see [CreatePublicKey](https://awscli.amazonaws.com/v2/documentation/api/latest/reference/cloudfront/create-public-key.html) in *AWS CLI Command Reference*.

#### Java

#### **SDK for Java 2.x**

#### *(i)* Note

There's more on GitHub. Find the complete example and learn how to set up and run in the AWS Code Examples [Repository.](https://github.com/awsdocs/aws-doc-sdk-examples/tree/main/javav2/example_code/cloudfront#readme)

The following code example reads in a public key and uploads it to Amazon CloudFront.

```
import org.slf4j.Logger;
import org.slf4j.LoggerFactory;
import software.amazon.awssdk.services.cloudfront.CloudFrontClient;
import software.amazon.awssdk.services.cloudfront.model.CreatePublicKeyResponse;
import software.amazon.awssdk.utils.IoUtils;
import java.io.IOException;
import java.io.InputStream;
import java.util.UUID;
public class CreatePublicKey { 
     private static final Logger logger = 
 LoggerFactory.getLogger(CreatePublicKey.class); 
     public static String createPublicKey(CloudFrontClient cloudFrontClient, 
  String publicKeyFileName) { 
         try (InputStream is = 
 CreatePublicKey.class.getClassLoader().getResourceAsStream(publicKeyFileName)) { 
             String publicKeyString = IoUtils.toUtf8String(is); 
             CreatePublicKeyResponse createPublicKeyResponse = cloudFrontClient 
                      .createPublicKey(b -> b.publicKeyConfig(c -> c 
                              .name("JavaCreatedPublicKey" + UUID.randomUUID()) 
                              .encodedKey(publicKeyString) 
                              .callerReference(UUID.randomUUID().toString()))); 
             String createdPublicKeyId = createPublicKeyResponse.publicKey().id();
```

```
 logger.info("Public key created with id: [{}]", createdPublicKeyId); 
              return createdPublicKeyId; 
         } catch (IOException e) { 
              throw new RuntimeException(e); 
         } 
     }
}
```
• For API details, see [CreatePublicKey](https://docs.aws.amazon.com/goto/SdkForJavaV2/cloudfront-2020-05-31/CreatePublicKey) in *AWS SDK for Java 2.x API Reference*.

# **Use DeleteDistribution with an AWS SDK or CLI**

The following code examples show how to use DeleteDistribution.

CLI

## **AWS CLI**

### **To delete a CloudFront distribution**

The following example deletes the CloudFront distribution with the ID EDFDVBD6EXAMPLE. Before you can delete a distribution, you must disable it. To disable a distribution, use the update-distribution command. For more information, see the update-distribution examples.

When a distribution is disabled, you can delete it. To delete a distribution, you must use the --if-match option to provide the distribution's ETag. To get the ETag, use the getdistribution or get-distribution-config command.

```
aws cloudfront delete-distribution \ 
     --id EDFDVBD6EXAMPLE \ 
     --if-match E2QWRUHEXAMPLE
```
When successful, this command has no output.

• For API details, see [DeleteDistribution](https://awscli.amazonaws.com/v2/documentation/api/latest/reference/cloudfront/delete-distribution.html) in *AWS CLI Command Reference*.

#### Java

#### **SDK for Java 2.x**

#### **Note**

There's more on GitHub. Find the complete example and learn how to set up and run in the AWS Code Examples [Repository.](https://github.com/awsdocs/aws-doc-sdk-examples/tree/main/javav2/example_code/cloudfront#readme)

The following code example updates a distribution to *disabled*, uses a waiter that waits for the change to be deployed, then deletes the distribution.

```
import org.slf4j.Logger;
import org.slf4j.LoggerFactory;
import software.amazon.awssdk.core.internal.waiters.ResponseOrException;
import software.amazon.awssdk.services.cloudfront.CloudFrontClient;
import 
 software.amazon.awssdk.services.cloudfront.model.DeleteDistributionResponse;
import software.amazon.awssdk.services.cloudfront.model.DistributionConfig;
import software.amazon.awssdk.services.cloudfront.model.GetDistributionResponse;
import software.amazon.awssdk.services.cloudfront.waiters.CloudFrontWaiter;
public class DeleteDistribution { 
         private static final Logger logger = 
 LoggerFactory.getLogger(DeleteDistribution.class); 
         public static void deleteDistribution(final CloudFrontClient 
  cloudFrontClient, final String distributionId) { 
                 // First, disable the distribution by updating it. 
                 GetDistributionResponse response = 
  cloudFrontClient.getDistribution(b -> b 
                                  .id(distributionId)); 
                 String etag = response.eTag(); 
                 DistributionConfig distConfig = 
  response.distribution().distributionConfig(); 
                 cloudFrontClient.updateDistribution(builder -> builder 
                                  .id(distributionId) 
                                  .distributionConfig(builder1 -> builder1
```

```
 .cacheBehaviors(distConfig.cacheBehaviors())
```

```
 .defaultCacheBehavior(distConfig.defaultCacheBehavior()) 
                                                   .enabled(false) 
                                                   .origins(distConfig.origins()) 
                                                   .comment(distConfig.comment()) 
  .callerReference(distConfig.callerReference()) 
  .defaultCacheBehavior(distConfig.defaultCacheBehavior()) 
  .priceClass(distConfig.priceClass()) 
                                                   .aliases(distConfig.aliases()) 
                                                   .logging(distConfig.logging()) 
  .defaultRootObject(distConfig.defaultRootObject()) 
  .customErrorResponses(distConfig.customErrorResponses()) 
  .httpVersion(distConfig.httpVersion()) 
  .isIPV6Enabled(distConfig.isIPV6Enabled()) 
  .restrictions(distConfig.restrictions()) 
  .viewerCertificate(distConfig.viewerCertificate()) 
                                                   .webACLId(distConfig.webACLId()) 
  .originGroups(distConfig.originGroups())) 
                                  .ifMatch(etag)); 
                 logger.info("Distribution [{}] is DISABLED, waiting for 
 deployment before deleting ...", 
                                  distributionId); 
                 GetDistributionResponse distributionResponse; 
                 try (CloudFrontWaiter cfWaiter = 
 CloudFrontWaiter.builder().client(cloudFrontClient).build()) { 
                          ResponseOrException<GetDistributionResponse> 
 responseOrException = cfWaiter 
                                           .waitUntilDistributionDeployed(builder -> 
 builder.id(distributionId)).matched(); 
                          distributionResponse = responseOrException.response() 
                                           .orElseThrow(() -> new 
 RuntimeException("Could not disable distribution")); 
 }
```

```
 DeleteDistributionResponse deleteDistributionResponse = 
  cloudFrontClient 
                                  .deleteDistribution(builder -> builder 
                                                  .id(distributionId) 
  .ifMatch(distributionResponse.eTag())); 
                 if (deleteDistributionResponse.sdkHttpResponse().isSuccessful()) 
  { 
                         logger.info("Distribution [{}] DELETED", distributionId); 
 } 
         }
}
```
• For API details, see [DeleteDistribution](https://docs.aws.amazon.com/goto/SdkForJavaV2/cloudfront-2020-05-31/DeleteDistribution) in *AWS SDK for Java 2.x API Reference*.

# **Use GetCloudFrontOriginAccessIdentity with an AWS SDK or CLI**

The following code examples show how to use GetCloudFrontOriginAccessIdentity.

CLI

#### **AWS CLI**

#### **To get a CloudFront origin access identity**

The following example gets the CloudFront origin access identity (OAI) with the ID E74FTE3AEXAMPLE, including its ETag and the associated S3 canonical ID. The OAI ID is returned in the output of the create-cloud-front-origin-access-identity and list-cloud-frontorigin-access-identities commands.

aws cloudfront get-cloud-front-origin-access-identity --id E74FTE3AEXAMPLE

```
{ 
     "ETag": "E2QWRUHEXAMPLE", 
     "CloudFrontOriginAccessIdentity": { 
         "Id": "E74FTE3AEXAMPLE", 
         "S3CanonicalUserId": 
  "cd13868f797c227fbea2830611a26fe0a21ba1b826ab4bed9b7771c9aEXAMPLE",
```

```
 "CloudFrontOriginAccessIdentityConfig": { 
              "CallerReference": "cli-example", 
              "Comment": "Example OAI" 
         } 
     }
}
```
• For API details, see [GetCloudFrontOriginAccessIdentity](https://awscli.amazonaws.com/v2/documentation/api/latest/reference/cloudfront/get-cloud-front-origin-access-identity.html) in *AWS CLI Command Reference*.

#### PowerShell

**Tools for PowerShell**

**Example 1: This example returns a specific Amazon CloudFront origin access identity, specified by the -Id parameter. Although the -Id parameter is not required, if you do not specify it, no results are returned.**

Get-CFCloudFrontOriginAccessIdentity -Id E3XXXXXXXXXXRT

**Output:**

```
 CloudFrontOriginAccessIdentityConfig Id 
 S3CanonicalUserId 
  ------------------------------------ -- 
    ----------------- 
Amazon.CloudFront.Model.CloudFrontOr... E3XXXXXXXXXXRT
 4b6e...
```
• For API details, see [GetCloudFrontOriginAccessIdentity](https://docs.aws.amazon.com/powershell/latest/reference) in *AWS Tools for PowerShell Cmdlet Reference*.

# **Use GetCloudFrontOriginAccessIdentityConfig with an AWS SDK or CLI**

The following code examples show how to use GetCloudFrontOriginAccessIdentityConfig.

CLI

#### **AWS CLI**

#### **To get a CloudFront origin access identity configuration**

The following example gets metadata about the CloudFront origin access identity (OAI) with the ID E74FTE3AEXAMPLE, including its ETag. The OAI ID is returned in the output of the create-cloud-front-origin-access-identity and list-cloud-front-origin-access-identities commands.

aws cloudfront get-cloud-front-origin-access-identity-config --id E74FTE3AEXAMPLE

Output:

```
{ 
     "ETag": "E2QWRUHEXAMPLE", 
     "CloudFrontOriginAccessIdentityConfig": { 
          "CallerReference": "cli-example", 
          "Comment": "Example OAI" 
     }
}
```
• For API details, see [GetCloudFrontOriginAccessIdentityConfig](https://awscli.amazonaws.com/v2/documentation/api/latest/reference/cloudfront/get-cloud-front-origin-access-identity-config.html) in *AWS CLI Command Reference*.

PowerShell

**Tools for PowerShell**

**Example 1: This example returns configuration information about a single Amazon CloudFront origin access identity, specified by the -Id parameter. Errors occur if no -Id parameter is specified..**

Get-CFCloudFrontOriginAccessIdentityConfig -Id E3XXXXXXXXXXRT

#### **Output:**

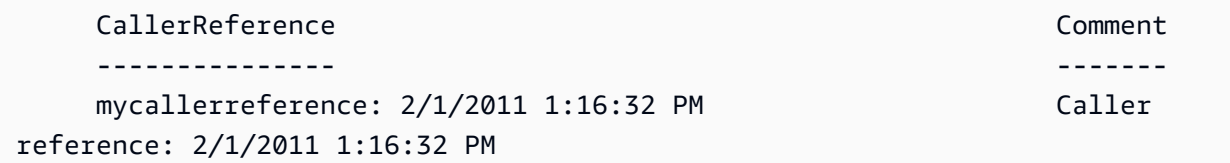

• For API details, see [GetCloudFrontOriginAccessIdentityConfig](https://docs.aws.amazon.com/powershell/latest/reference) in *AWS Tools for PowerShell Cmdlet Reference*.

# **Use GetDistribution with an AWS SDK or CLI**

The following code examples show how to use GetDistribution.

### CLI

## **AWS CLI**

# **To get a CloudFront distribution**

The following example gets the CloudFront distribution with the ID EDFDVBD6EXAMPLE, including its ETag. The distribution ID is returned in the create-distribution and listdistributions commands.

aws cloudfront get-distribution --id EDFDVBD6EXAMPLE

```
{ 
     "ETag": "E2QWRUHEXAMPLE", 
     "Distribution": { 
         "Id": "EDFDVBD6EXAMPLE", 
         "ARN": "arn:aws:cloudfront::123456789012:distribution/EDFDVBD6EXAMPLE", 
         "Status": "Deployed", 
         "LastModifiedTime": "2019-12-04T23:35:41.433Z", 
         "InProgressInvalidationBatches": 0, 
         "DomainName": "d111111abcdef8.cloudfront.net", 
         "ActiveTrustedSigners": { 
             "Enabled": false, 
              "Quantity": 0 
         }, 
         "DistributionConfig": { 
              "CallerReference": "cli-example", 
             "Aliases": { 
                  "Quantity": 0 
             }, 
              "DefaultRootObject": "index.html", 
              "Origins": { 
                  "Quantity": 1, 
                  "Items": [ 
\{ \} "Id": "awsexamplebucket.s3.amazonaws.com-cli-example", 
                           "DomainName": "awsexamplebucket.s3.amazonaws.com",
```

```
 "OriginPath": "", 
                        "CustomHeaders": { 
                           "Quantity": 0 
\}, \{ "S3OriginConfig": { 
                           "OriginAccessIdentity": "" 
 } 
1 1 1 1 1 1 1
 ] 
            }, 
            "OriginGroups": { 
                "Quantity": 0 
            }, 
            "DefaultCacheBehavior": { 
                "TargetOriginId": "awsexamplebucket.s3.amazonaws.com-cli-
example", 
                "ForwardedValues": { 
                    "QueryString": false, 
                    "Cookies": { 
                        "Forward": "none" 
\}, \{ "Headers": { 
                        "Quantity": 0 
\}, \{ "QueryStringCacheKeys": { 
                        "Quantity": 0 
1 1 1 1 1 1 1
                }, 
                "TrustedSigners": { 
                    "Enabled": false, 
                    "Quantity": 0 
                }, 
                "ViewerProtocolPolicy": "allow-all", 
                "MinTTL": 0, 
                "AllowedMethods": { 
                    "Quantity": 2, 
                    "Items": [ 
                       "HEAD", 
                        "GET" 
 ], 
                    "CachedMethods": { 
                        "Quantity": 2, 
                        "Items": [ 
                           "HEAD",
```

```
 "GET" 
\sim 100 \sim 100 \sim 100 \sim 100 \sim 100 \sim 100 \sim 100 \sim 100 \sim 100 \sim 100 \sim 100 \sim 100 \sim 100 \sim 100 \sim 100 \sim 100 \sim 100 \sim 100 \sim 100 \sim 100 \sim 100 \sim 100 \sim 100 \sim 100 \sim 
1 1 1 1 1 1 1
                      }, 
                       "SmoothStreaming": false, 
                       "DefaultTTL": 86400, 
                       "MaxTTL": 31536000, 
                       "Compress": false, 
                       "LambdaFunctionAssociations": { 
                            "Quantity": 0 
                      }, 
                       "FieldLevelEncryptionId": "" 
                 }, 
                 "CacheBehaviors": { 
                       "Quantity": 0 
                 }, 
                 "CustomErrorResponses": { 
                       "Quantity": 0 
                 }, 
                 "Comment": "", 
                 "Logging": { 
                      "Enabled": false, 
                       "IncludeCookies": false, 
                      "Bucket": "", 
                      "Prefix": "" 
                 }, 
                 "PriceClass": "PriceClass_All", 
                 "Enabled": true, 
                 "ViewerCertificate": { 
                       "CloudFrontDefaultCertificate": true, 
                      "MinimumProtocolVersion": "TLSv1", 
                       "CertificateSource": "cloudfront" 
                 }, 
                 "Restrictions": { 
                       "GeoRestriction": { 
                            "RestrictionType": "none", 
                            "Quantity": 0 
 } 
                 }, 
                 "WebACLId": "", 
                 "HttpVersion": "http2", 
                 "IsIPV6Enabled": true 
           } 
      }
```
}

• For API details, see [GetDistribution](https://awscli.amazonaws.com/v2/documentation/api/latest/reference/cloudfront/get-distribution.html) in *AWS CLI Command Reference*.

#### PowerShell

#### **Tools for PowerShell**

#### **Example 1: Retrieves the information for a specific distribution.**

Get-CFDistribution -Id EXAMPLE0000ID

• For API details, see [GetDistribution](https://docs.aws.amazon.com/powershell/latest/reference) in *AWS Tools for PowerShell Cmdlet Reference*.

# **Use GetDistributionConfig with an AWS SDK or CLI**

The following code examples show how to use GetDistributionConfig.

CLI

### **AWS CLI**

#### **To get a CloudFront distribution configuration**

The following example gets metadata about the CloudFront distribution with the ID EDFDVBD6EXAMPLE, including its ETag. The distribution ID is returned in the createdistribution and list-distributions commands.

aws cloudfront get-distribution-config --id EDFDVBD6EXAMPLE

```
{ 
     "ETag": "E2QWRUHEXAMPLE", 
     "DistributionConfig": { 
          "CallerReference": "cli-example", 
          "Aliases": { 
              "Quantity": 0 
         }, 
          "DefaultRootObject": "index.html", 
          "Origins": {
```

```
 "Quantity": 1, 
             "Items": [ 
\overline{a} "Id": "awsexamplebucket.s3.amazonaws.com-cli-example", 
                     "DomainName": "awsexamplebucket.s3.amazonaws.com", 
                     "OriginPath": "", 
                     "CustomHeaders": { 
                         "Quantity": 0 
\}, \{ "S3OriginConfig": { 
                         "OriginAccessIdentity": "" 
1 1 1 1 1 1 1
 } 
 ] 
        }, 
         "OriginGroups": { 
             "Quantity": 0 
        }, 
         "DefaultCacheBehavior": { 
             "TargetOriginId": "awsexamplebucket.s3.amazonaws.com-cli-example", 
             "ForwardedValues": { 
                 "QueryString": false, 
                 "Cookies": { 
                     "Forward": "none" 
                 }, 
                 "Headers": { 
                     "Quantity": 0 
\qquad \qquad \text{ } "QueryStringCacheKeys": { 
                     "Quantity": 0 
 } 
             }, 
             "TrustedSigners": { 
                 "Enabled": false, 
                 "Quantity": 0 
             }, 
             "ViewerProtocolPolicy": "allow-all", 
             "MinTTL": 0, 
             "AllowedMethods": { 
                 "Quantity": 2, 
                 "Items": [ 
                     "HEAD", 
                     "GET" 
                 ],
```

```
 "CachedMethods": { 
                            "Quantity": 2, 
                            "Items": [ 
                                  "HEAD", 
                                  "GET" 
\sim 100 \sim 100 \sim 100 \sim 100 \sim 100 \sim 100 \sim 100 \sim 100 \sim 100 \sim 100 \sim 100 \sim 100 \sim 100 \sim 100 \sim 100 \sim 100 \sim 100 \sim 100 \sim 100 \sim 100 \sim 100 \sim 100 \sim 100 \sim 100 \sim 
 } 
                 }, 
                 "SmoothStreaming": false, 
                 "DefaultTTL": 86400, 
                 "MaxTTL": 31536000, 
                 "Compress": false, 
                 "LambdaFunctionAssociations": { 
                      "Quantity": 0 
                 }, 
                 "FieldLevelEncryptionId": "" 
           }, 
           "CacheBehaviors": { 
                 "Quantity": 0 
           }, 
           "CustomErrorResponses": { 
                 "Quantity": 0 
           }, 
           "Comment": "", 
           "Logging": { 
                 "Enabled": false, 
                 "IncludeCookies": false, 
                 "Bucket": "", 
                 "Prefix": "" 
           }, 
           "PriceClass": "PriceClass_All", 
           "Enabled": true, 
           "ViewerCertificate": { 
                 "CloudFrontDefaultCertificate": true, 
                 "MinimumProtocolVersion": "TLSv1", 
                 "CertificateSource": "cloudfront" 
           }, 
           "Restrictions": { 
                 "GeoRestriction": { 
                       "RestrictionType": "none", 
                      "Quantity": 0 
 } 
           }, 
           "WebACLId": "",
```

```
 "HttpVersion": "http2", 
          "IsIPV6Enabled": true 
     }
}
```
• For API details, see [GetDistributionConfig](https://awscli.amazonaws.com/v2/documentation/api/latest/reference/cloudfront/get-distribution-config.html) in *AWS CLI Command Reference*.

## PowerShell

## **Tools for PowerShell**

### **Example 1: Retrieves the configuration for a specific distribution.**

Get-CFDistributionConfig -Id EXAMPLE0000ID

• For API details, see [GetDistributionConfig](https://docs.aws.amazon.com/powershell/latest/reference) in *AWS Tools for PowerShell Cmdlet Reference*.

## Python

# **SDK for Python (Boto3)**

## **Note**

There's more on GitHub. Find the complete example and learn how to set up and run in the AWS Code Examples [Repository.](https://github.com/awsdocs/aws-doc-sdk-examples/tree/main/python/example_code/cloudfront#code-examples)

```
class CloudFrontWrapper: 
     """Encapsulates Amazon CloudFront operations.""" 
     def __init__(self, cloudfront_client): 
        "" "
         :param cloudfront_client: A Boto3 CloudFront client 
         """ 
         self.cloudfront_client = cloudfront_client 
     def update_distribution(self): 
         distribution_id = input( 
             "This script updates the comment for a CloudFront distribution.\n" 
             "Enter a CloudFront distribution ID: "
```

```
\overline{\phantom{a}} distribution_config_response = 
  self.cloudfront_client.get_distribution_config( 
              Id=distribution_id 
\overline{\phantom{a}} distribution_config = distribution_config_response["DistributionConfig"] 
         distribution_etag = distribution_config_response["ETag"] 
         distribution_config["Comment"] = input( 
              f"\nThe current comment for distribution {distribution_id} is " 
              f"'{distribution_config['Comment']}'.\n" 
              f"Enter a new comment: " 
\overline{\phantom{a}} self.cloudfront_client.update_distribution( 
              DistributionConfig=distribution_config, 
              Id=distribution_id, 
              IfMatch=distribution_etag, 
\overline{\phantom{a}} print("Done!")
```
• For API details, see [GetDistributionConfig](https://docs.aws.amazon.com/goto/boto3/cloudfront-2020-05-31/GetDistributionConfig) in *AWS SDK for Python (Boto3) API Reference*.

# **Use ListCloudFrontOriginAccessIdentities with an AWS SDK or CLI**

The following code examples show how to use ListCloudFrontOriginAccessIdentities.

CLI

# **AWS CLI**

# **To list CloudFront origin access identities**

The following example gets a list of the CloudFront origin access identities (OAIs) in your AWS account:

aws cloudfront list-cloud-front-origin-access-identities

```
{ 
     "CloudFrontOriginAccessIdentityList": { 
          "Items": [ 
\{\hspace{.1cm} \} "Id": "E74FTE3AEXAMPLE", 
                  "S3CanonicalUserId": 
  "cd13868f797c227fbea2830611a26fe0a21ba1b826ab4bed9b7771c9aEXAMPLE", 
                  "Comment": "Example OAI" 
              }, 
\{\hspace{.1cm} \} "Id": "EH1HDMBEXAMPLE", 
                  "S3CanonicalUserId": 
  "1489f6f2e6faacaae7ff64c4c3e6956c24f78788abfc1718c3527c263bf7a17EXAMPLE", 
                  "Comment": "Test OAI" 
              }, 
\{\hspace{.1cm} \} "Id": "E2X2C9TEXAMPLE", 
                  "S3CanonicalUserId": 
  "cbfeebb915a64749f9be546a45b3fcfd3a31c779673c13c4dd460911ae402c2EXAMPLE", 
                  "Comment": "Example OAI #2" 
 } 
        \mathbf{I} }
}
```
• For API details, see [ListCloudFrontOriginAccessIdentities](https://awscli.amazonaws.com/v2/documentation/api/latest/reference/cloudfront/list-cloud-front-origin-access-identities.html) in *AWS CLI Command Reference*.

PowerShell

**Tools for PowerShell**

**Example 1: This example returns a list of Amazon CloudFront origin access identities. Because the -MaxItem parameter specifies a value of 2, the results include two identities.**

```
Get-CFCloudFrontOriginAccessIdentityList -MaxItem 2
```

```
IsTruncated : True
Items : {E326XXXXXXXXT, E1YWXXXXXX9B}
Marker :
MaxItems : 2
```

```
NextMarker : E1YXXXXXXXXX9B
Quantity : 2
```
• For API details, see [ListCloudFrontOriginAccessIdentities](https://docs.aws.amazon.com/powershell/latest/reference) in *AWS Tools for PowerShell Cmdlet Reference*.

# **Use ListDistributions with an AWS SDK or CLI**

The following code examples show how to use ListDistributions.

CLI

# **AWS CLI**

## **To list CloudFront distributions**

The following example gets a list of the CloudFront distributions in your AWS account:

```
aws cloudfront list-distributions
```

```
{ 
       "DistributionList": { 
              "Items": [ 
\{\hspace{.1cm} \} "Id": "EMLARXS9EXAMPLE", 
                           "ARN": "arn:aws:cloudfront::123456789012:distribution/
EMLARXS9EXAMPLE", 
                           "Status": "InProgress", 
                           "LastModifiedTime": "2019-11-22T00:55:15.705Z", 
                           "InProgressInvalidationBatches": 0, 
                           "DomainName": "d111111abcdef8.cloudfront.net", 
                           "ActiveTrustedSigners": { 
                                 "Enabled": false, 
                                 "Quantity": 0 
                           }, 
                           "DistributionConfig": { 
                                 "CallerReference": "cli-example", 
                                 "Aliases": { 
                                        "Quantity": 0 
\mathbb{R}, \mathbb{R}, \mathbb{R}, \mathbb{R}, \mathbb{R}, \mathbb{R}, \mathbb{R}, \mathbb{R}, \mathbb{R}, \mathbb{R}, \mathbb{R}, \mathbb{R}, \mathbb{R}, \mathbb{R}, \mathbb{R}, \mathbb{R}, \mathbb{R}, \mathbb{R}, \mathbb{R}, \mathbb{R}, \mathbb{R}, \mathbb{R},
```

```
 "DefaultRootObject": "index.html", 
                 "Origins": { 
                    "Quantity": 1, 
                    "Items": [ 
\{ "Id": "awsexamplebucket.s3.amazonaws.com-cli-
example", 
                          "DomainName": 
 "awsexamplebucket.s3.amazonaws.com", 
                          "OriginPath": "", 
                          "CustomHeaders": { 
                             "Quantity": 0 
\}, \{ "S3OriginConfig": { 
                             "OriginAccessIdentity": "" 
 } 
 } 
\blacksquare\}, \{ "OriginGroups": { 
                    "Quantity": 0 
\}, \{ "DefaultCacheBehavior": { 
                    "TargetOriginId": "awsexamplebucket.s3.amazonaws.com-cli-
example", 
                    "ForwardedValues": { 
                       "QueryString": false, 
                       "Cookies": { 
                          "Forward": "none" 
 }, 
                       "Headers": { 
                          "Quantity": 0 
 }, 
                       "QueryStringCacheKeys": { 
                          "Quantity": 0 
 } 
\}, \{ "TrustedSigners": { 
                       "Enabled": false, 
                       "Quantity": 0 
\}, \{ "ViewerProtocolPolicy": "allow-all", 
                   "MinTTL": 0,
                    "AllowedMethods": {
```

```
 "Quantity": 2, 
                           "Items": [ 
                              "HEAD", 
                              "GET" 
\sim 1, \sim 1, \sim 1, \sim "CachedMethods": { 
                              "Quantity": 2, 
                              "Items": [ 
                                  "HEAD", 
 "GET" 
) and the contract of the contract \mathbf{I} } 
\}, \{ "SmoothStreaming": false, 
                       "DefaultTTL": 86400, 
                       "MaxTTL": 31536000, 
                       "Compress": false, 
                       "LambdaFunctionAssociations": { 
                           "Quantity": 0 
\}, \{ "FieldLevelEncryptionId": "" 
                   }, 
                   "CacheBehaviors": { 
                       "Quantity": 0 
\}, \{ "CustomErrorResponses": { 
                       "Quantity": 0 
                   }, 
                   "Comment": "", 
                   "Logging": { 
                       "Enabled": false, 
                       "IncludeCookies": false, 
                       "Bucket": "", 
                       "Prefix": "" 
\}, \{ "PriceClass": "PriceClass_All", 
                   "Enabled": true, 
                   "ViewerCertificate": { 
                       "CloudFrontDefaultCertificate": true, 
                       "MinimumProtocolVersion": "TLSv1", 
                       "CertificateSource": "cloudfront" 
\}, \{ "Restrictions": { 
                       "GeoRestriction": {
```

```
 "RestrictionType": "none", 
                          "Quantity": 0 
 } 
\}, \{ "WebACLId": "", 
                   "HttpVersion": "http2", 
                   "IsIPV6Enabled": true 
 } 
           }, 
\{\hspace{.1cm} \} "Id": "EDFDVBD6EXAMPLE", 
               "ARN": "arn:aws:cloudfront::123456789012:distribution/
EDFDVBD6EXAMPLE", 
               "Status": "InProgress", 
               "LastModifiedTime": "2019-12-04T23:35:41.433Z", 
               "InProgressInvalidationBatches": 0, 
               "DomainName": "d930174dauwrn8.cloudfront.net", 
               "ActiveTrustedSigners": { 
                   "Enabled": false, 
                   "Quantity": 0 
               }, 
               "DistributionConfig": { 
                   "CallerReference": "cli-example", 
                   "Aliases": { 
                      "Quantity": 0 
\}, \{ "DefaultRootObject": "index.html", 
                   "Origins": { 
                      "Quantity": 1, 
                      "Items": [ 
\{ "Id": "awsexamplebucket1.s3.amazonaws.com-cli-
example", 
                             "DomainName": 
  "awsexamplebucket1.s3.amazonaws.com", 
                             "OriginPath": "", 
                             "CustomHeaders": { 
                                 "Quantity": 0 
\}, \{ "S3OriginConfig": { 
                                 "OriginAccessIdentity": "" 
 } 
 } 
\blacksquare
```
```
\}, \{ "OriginGroups": { 
                     "Quantity": 0 
\}, \{ "DefaultCacheBehavior": { 
                     "TargetOriginId": "awsexamplebucket1.s3.amazonaws.com-
cli-example", 
                     "ForwardedValues": { 
                        "QueryString": false, 
                        "Cookies": { 
                            "Forward": "none" 
 }, 
                        "Headers": { 
                            "Quantity": 0 
 }, 
                        "QueryStringCacheKeys": { 
                            "Quantity": 0 
 } 
\}, \{ "TrustedSigners": { 
                        "Enabled": false, 
                        "Quantity": 0 
\}, \{ "ViewerProtocolPolicy": "allow-all", 
                    "MinTTL": 0,
                     "AllowedMethods": { 
                        "Quantity": 2, 
                        "Items": [ 
                            "HEAD", 
                            "GET" 
\sim 1, \sim 1, \sim 1, \sim "CachedMethods": { 
                            "Quantity": 2, 
                            "Items": [ 
                               "HEAD", 
 "GET" 
) and the contract of the contract \mathbf{I} } 
\}, \{ "SmoothStreaming": false, 
                     "DefaultTTL": 86400, 
                     "MaxTTL": 31536000, 
                     "Compress": false, 
                     "LambdaFunctionAssociations": {
```

```
 "Quantity": 0 
\}, \{ "FieldLevelEncryptionId": "" 
\}, \{ "CacheBehaviors": { 
                        "Quantity": 0 
\}, \{ "CustomErrorResponses": { 
                        "Quantity": 0 
\}, \{ "Comment": "", 
                    "Logging": { 
                        "Enabled": false, 
                        "IncludeCookies": false, 
                        "Bucket": "", 
                        "Prefix": "" 
                    }, 
                    "PriceClass": "PriceClass_All", 
                    "Enabled": true, 
                    "ViewerCertificate": { 
                        "CloudFrontDefaultCertificate": true, 
                        "MinimumProtocolVersion": "TLSv1", 
                        "CertificateSource": "cloudfront" 
                    }, 
                    "Restrictions": { 
                        "GeoRestriction": { 
                            "RestrictionType": "none", 
                            "Quantity": 0 
 } 
\}, \{ "WebACLId": "", 
                    "HttpVersion": "http2", 
                    "IsIPV6Enabled": true 
 } 
            }, 
\{\hspace{.1cm} \} "Id": "E1X5IZQEXAMPLE", 
                "ARN": "arn:aws:cloudfront::123456789012:distribution/
E1X5IZQEXAMPLE", 
                "Status": "Deployed", 
                "LastModifiedTime": "2019-11-06T21:31:48.864Z", 
                "DomainName": "d2e04y12345678.cloudfront.net", 
                "Aliases": { 
                    "Quantity": 0
```

```
 }, 
                   "Origins": { 
                       "Quantity": 1, 
                       "Items": [ 
 { 
                                "Id": "awsexamplebucket2", 
                                "DomainName": "awsexamplebucket2.s3.us-
west-2.amazonaws.com", 
                                "OriginPath": "", 
                                "CustomHeaders": { 
                                     "Quantity": 0 
 }, 
                                "S3OriginConfig": { 
                                     "OriginAccessIdentity": "" 
 } 
 } 
\sim 100 \sim 100 \sim 100 \sim 100 \sim 100 \sim 100 \sim 100 \sim 100 \sim 100 \sim 100 \sim 100 \sim 100 \sim 100 \sim 100 \sim 100 \sim 100 \sim 100 \sim 100 \sim 100 \sim 100 \sim 100 \sim 100 \sim 100 \sim 100 \sim 
                   }, 
                   "OriginGroups": { 
                       "Quantity": 0 
                   }, 
                   "DefaultCacheBehavior": { 
                       "TargetOriginId": "awsexamplebucket2", 
                       "ForwardedValues": { 
                            "QueryString": false, 
                            "Cookies": { 
                                "Forward": "none" 
\}, \{ "Headers": { 
                                "Quantity": 0 
\}, \{ "QueryStringCacheKeys": { 
                                "Quantity": 0 
 } 
\}, \{ "TrustedSigners": { 
                            "Enabled": false, 
                            "Quantity": 0 
                       }, 
                       "ViewerProtocolPolicy": "allow-all", 
                       "MinTTL": 0, 
                       "AllowedMethods": { 
                            "Quantity": 2, 
                            "Items": [
```

```
 "HEAD", 
                               "GET" 
, and the contract of \mathbf{I}, \mathbf{I} "CachedMethods": { 
                               "Quantity": 2, 
                               "Items": [ 
                                   "HEAD", 
                                   "GET" 
) and the contract of the contract \mathbf{J} } 
\}, \{ "SmoothStreaming": false, 
                      "DefaultTTL": 86400, 
                      "MaxTTL": 31536000, 
                      "Compress": false, 
                      "LambdaFunctionAssociations": { 
                           "Quantity": 0 
                      }, 
                      "FieldLevelEncryptionId": "" 
                  }, 
                  "CacheBehaviors": { 
                      "Quantity": 0 
                  }, 
                  "CustomErrorResponses": { 
                      "Quantity": 0 
                  }, 
                  "Comment": "", 
                  "PriceClass": "PriceClass_All", 
                  "Enabled": true, 
                  "ViewerCertificate": { 
                      "CloudFrontDefaultCertificate": true, 
                      "MinimumProtocolVersion": "TLSv1", 
                      "CertificateSource": "cloudfront" 
                  }, 
                  "Restrictions": { 
                      "GeoRestriction": { 
                           "RestrictionType": "none", 
                           "Quantity": 0 
1 1 1 1 1 1 1
                  }, 
                  "WebACLId": "", 
                  "HttpVersion": "HTTP1_1", 
                  "IsIPV6Enabled": true 
 }
```
 } }

]

• For API details, see [ListDistributions](https://awscli.amazonaws.com/v2/documentation/api/latest/reference/cloudfront/list-distributions.html) in *AWS CLI Command Reference*.

#### PowerShell

#### **Tools for PowerShell**

#### **Example 1: Returns distributions.**

Get-CFDistributionList

• For API details, see [ListDistributions](https://docs.aws.amazon.com/powershell/latest/reference) in *AWS Tools for PowerShell Cmdlet Reference*.

#### Python

# **SDK for Python (Boto3)**

#### **(i)** Note

```
class CloudFrontWrapper: 
     """Encapsulates Amazon CloudFront operations.""" 
     def __init__(self, cloudfront_client): 
         """ 
         :param cloudfront_client: A Boto3 CloudFront client 
        "" "
         self.cloudfront_client = cloudfront_client 
     def list_distributions(self): 
         print("CloudFront distributions:\n") 
         distributions = self.cloudfront_client.list_distributions() 
         if distributions["DistributionList"]["Quantity"] > 0: 
             for distribution in distributions["DistributionList"]["Items"]:
```

```
 print(f"Domain: {distribution['DomainName']}") 
                print(f"Distribution Id: {distribution['Id']}") 
                print( 
                    f"Certificate Source: " 
                    f"{distribution['ViewerCertificate']['CertificateSource']}" 
) if distribution["ViewerCertificate"]["CertificateSource"] == 
 "acm": 
                    print( 
                        f"Certificate: {distribution['ViewerCertificate']
['Certificate']}" 
) print("") 
        else: 
            print("No CloudFront distributions detected.")
```
• For API details, see [ListDistributions](https://docs.aws.amazon.com/goto/boto3/cloudfront-2020-05-31/ListDistributions) in *AWS SDK for Python (Boto3) API Reference*.

# **Use UpdateDistribution with an AWS SDK or CLI**

The following code examples show how to use UpdateDistribution.

# CLI

# **AWS CLI**

# **To update a CloudFront distribution's default root object**

The following example updates the default root object to index.html for the CloudFront distribution with the ID EDFDVBD6EXAMPLE:

```
aws cloudfront update-distribution --id EDFDVBD6EXAMPLE \ 
     --default-root-object index.html
```
Output:

```
{ 
     "ETag": "E2QWRUHEXAMPLE", 
     "Distribution": { 
          "Id": "EDFDVBD6EXAMPLE",
```

```
 "ARN": "arn:aws:cloudfront::123456789012:distribution/EDFDVBD6EXAMPLE", 
         "Status": "InProgress", 
        "LastModifiedTime": "2019-12-06T18:55:39.870Z", 
         "InProgressInvalidationBatches": 0, 
         "DomainName": "d111111abcdef8.cloudfront.net", 
        "ActiveTrustedSigners": { 
            "Enabled": false, 
            "Quantity": 0 
        }, 
        "DistributionConfig": { 
            "CallerReference": "6b10378d-49be-4c4b-a642-419ccaf8f3b5", 
            "Aliases": { 
                "Quantity": 0 
            }, 
            "DefaultRootObject": "index.html", 
            "Origins": { 
                "Quantity": 1, 
                "Items": [ 
\{ "Id": "example-website", 
                        "DomainName": "www.example.com", 
                        "OriginPath": "", 
                        "CustomHeaders": { 
                            "Quantity": 0 
\}, \{ "CustomOriginConfig": { 
                            "HTTPPort": 80, 
                            "HTTPSPort": 443, 
                            "OriginProtocolPolicy": "match-viewer", 
                            "OriginSslProtocols": { 
                                "Quantity": 2, 
                                "Items": [ 
                                    "SSLv3", 
                                    "TLSv1" 
) and the contract of the contract \mathbf{I} }, 
                            "OriginReadTimeout": 30, 
                            "OriginKeepaliveTimeout": 5 
 } 
1 1 1 1 1 1 1
 ] 
            }, 
            "OriginGroups": { 
                "Quantity": 0
```

```
 }, 
             "DefaultCacheBehavior": { 
                 "TargetOriginId": "example-website", 
                 "ForwardedValues": { 
                     "QueryString": false, 
                     "Cookies": { 
                         "Forward": "none" 
                     }, 
                     "Headers": { 
                         "Quantity": 1, 
                         "Items": [ 
\mathbf{u} \star \mathbf{u}\blacksquare\}, \{ "QueryStringCacheKeys": { 
                         "Quantity": 0 
1 1 1 1 1 1 1
                 }, 
                 "TrustedSigners": { 
                     "Enabled": false, 
                     "Quantity": 0 
                 }, 
                 "ViewerProtocolPolicy": "allow-all", 
                 "MinTTL": 0, 
                 "AllowedMethods": { 
                     "Quantity": 2, 
                     "Items": [ 
                         "HEAD", 
                         "GET" 
 ], 
                     "CachedMethods": { 
                         "Quantity": 2, 
                         "Items": [ 
                             "HEAD", 
                             "GET" 
\blacksquare1 1 1 1 1 1 1
                 }, 
                 "SmoothStreaming": false, 
                 "DefaultTTL": 86400, 
                 "MaxTTL": 31536000, 
                 "Compress": false, 
                 "LambdaFunctionAssociations": { 
                     "Quantity": 0
```

```
\qquad \qquad \text{ } "FieldLevelEncryptionId": "" 
              }, 
              "CacheBehaviors": { 
                   "Quantity": 0 
              }, 
              "CustomErrorResponses": { 
                   "Quantity": 0 
              }, 
              "Comment": "", 
              "Logging": { 
                   "Enabled": false, 
                   "IncludeCookies": false, 
                   "Bucket": "", 
                   "Prefix": "" 
              }, 
              "PriceClass": "PriceClass_All", 
              "Enabled": true, 
              "ViewerCertificate": { 
                   "CloudFrontDefaultCertificate": true, 
                   "MinimumProtocolVersion": "TLSv1", 
                   "CertificateSource": "cloudfront" 
              }, 
              "Restrictions": { 
                   "GeoRestriction": { 
                       "RestrictionType": "none", 
                       "Quantity": 0 
 } 
              }, 
              "WebACLId": "", 
              "HttpVersion": "http1.1", 
              "IsIPV6Enabled": true 
         } 
     }
}
```
# **To update a CloudFront distribution**

The following example disables the CloudFront distribution with the ID EMLARXS9EXAMPLE by providing the distribution configuration in a JSON file named dist-configdisable.json. To update a distribution, you must use the --if-match option to provide the distribution's ETag. To get the ETag, use the get-distribution or get-distribution-config command.

After you use the following example to disable a distribution, you can use the deletedistribution command to delete it.

```
aws cloudfront update-distribution \ 
     --id EMLARXS9EXAMPLE \ 
     --if-match E2QWRUHEXAMPLE \ 
     --distribution-config file://dist-config-disable.json
```
The file dist-config-disable.json is a JSON document in the current folder that contains the following. Note that the Enabled field is set to false:

```
{ 
     "CallerReference": "cli-1574382155-496510", 
     "Aliases": { 
          "Quantity": 0 
     }, 
     "DefaultRootObject": "index.html", 
     "Origins": { 
          "Quantity": 1, 
         "Items": [ 
\{\hspace{.1cm} \} "Id": "awsexamplebucket.s3.amazonaws.com-1574382155-273939", 
                   "DomainName": "awsexamplebucket.s3.amazonaws.com", 
                   "OriginPath": "", 
                   "CustomHeaders": { 
                       "Quantity": 0 
                  }, 
                   "S3OriginConfig": { 
                       "OriginAccessIdentity": "" 
 } 
              } 
         ] 
     }, 
     "OriginGroups": { 
          "Quantity": 0 
     }, 
     "DefaultCacheBehavior": { 
          "TargetOriginId": "awsexamplebucket.s3.amazonaws.com-1574382155-273939", 
          "ForwardedValues": { 
              "QueryString": false, 
              "Cookies": { 
                   "Forward": "none" 
              },
```

```
 "Headers": { 
                   "Quantity": 0 
              }, 
              "QueryStringCacheKeys": { 
                   "Quantity": 0 
              } 
         }, 
          "TrustedSigners": { 
              "Enabled": false, 
              "Quantity": 0 
         }, 
          "ViewerProtocolPolicy": "allow-all", 
          "MinTTL": 0, 
          "AllowedMethods": { 
              "Quantity": 2, 
              "Items": [ 
                   "HEAD", 
                   "GET" 
              ], 
              "CachedMethods": { 
                   "Quantity": 2, 
                   "Items": [ 
                        "HEAD", 
                       "GET" 
 ] 
              } 
         }, 
          "SmoothStreaming": false, 
          "DefaultTTL": 86400, 
          "MaxTTL": 31536000, 
          "Compress": false, 
          "LambdaFunctionAssociations": { 
              "Quantity": 0 
         }, 
          "FieldLevelEncryptionId": "" 
     }, 
     "CacheBehaviors": { 
         "Quantity": 0 
     }, 
     "CustomErrorResponses": { 
         "Quantity": 0 
     }, 
     "Comment": "", 
     "Logging": {
```

```
 "Enabled": false, 
          "IncludeCookies": false, 
          "Bucket": "", 
          "Prefix": "" 
     }, 
     "PriceClass": "PriceClass_All", 
     "Enabled": false, 
     "ViewerCertificate": { 
          "CloudFrontDefaultCertificate": true, 
          "MinimumProtocolVersion": "TLSv1", 
          "CertificateSource": "cloudfront" 
     }, 
     "Restrictions": { 
          "GeoRestriction": { 
              "RestrictionType": "none", 
              "Quantity": 0 
          } 
     }, 
     "WebACLId": "", 
     "HttpVersion": "http2", 
     "IsIPV6Enabled": true
}
```
#### Output:

```
{ 
     "ETag": "E9LHASXEXAMPLE", 
     "Distribution": { 
         "Id": "EMLARXS9EXAMPLE", 
         "ARN": "arn:aws:cloudfront::123456789012:distribution/EMLARXS9EXAMPLE", 
         "Status": "InProgress", 
         "LastModifiedTime": "2019-12-06T18:32:35.553Z", 
         "InProgressInvalidationBatches": 0, 
          "DomainName": "d111111abcdef8.cloudfront.net", 
         "ActiveTrustedSigners": { 
              "Enabled": false, 
              "Quantity": 0 
         }, 
         "DistributionConfig": { 
              "CallerReference": "cli-1574382155-496510", 
              "Aliases": { 
                  "Quantity": 0 
              },
```

```
 "DefaultRootObject": "index.html", 
            "Origins": { 
                "Quantity": 1, 
                "Items": [ 
\{ "Id": 
 "awsexamplebucket.s3.amazonaws.com-1574382155-273939", 
                        "DomainName": "awsexamplebucket.s3.amazonaws.com", 
                        "OriginPath": "", 
                        "CustomHeaders": { 
                           "Quantity": 0 
\}, \{ "S3OriginConfig": { 
                           "OriginAccessIdentity": "" 
 } 
1 1 1 1 1 1 1
 ] 
            }, 
            "OriginGroups": { 
                "Quantity": 0 
            }, 
            "DefaultCacheBehavior": { 
                "TargetOriginId": 
 "awsexamplebucket.s3.amazonaws.com-1574382155-273939", 
                "ForwardedValues": { 
                    "QueryString": false, 
                    "Cookies": { 
                        "Forward": "none" 
\}, \{ "Headers": { 
                        "Quantity": 0 
\}, \{ "QueryStringCacheKeys": { 
                        "Quantity": 0 
1 1 1 1 1 1 1
                }, 
                "TrustedSigners": { 
                    "Enabled": false, 
                    "Quantity": 0 
                }, 
                "ViewerProtocolPolicy": "allow-all", 
                "MinTTL": 0, 
                "AllowedMethods": { 
                    "Quantity": 2,
```

```
 "Items": [ 
                           "HEAD", 
                           "GET" 
 ], 
                      "CachedMethods": { 
                           "Quantity": 2, 
                           "Items": [ 
                               "HEAD", 
                               "GET" 
\blacksquare1 1 1 1 1 1 1
                  }, 
                  "SmoothStreaming": false, 
                  "DefaultTTL": 86400, 
                  "MaxTTL": 31536000, 
                  "Compress": false, 
                  "LambdaFunctionAssociations": { 
                      "Quantity": 0 
                  }, 
                  "FieldLevelEncryptionId": "" 
             }, 
              "CacheBehaviors": { 
                  "Quantity": 0 
             }, 
             "CustomErrorResponses": { 
                  "Quantity": 0 
             }, 
              "Comment": "", 
              "Logging": { 
                  "Enabled": false, 
                  "IncludeCookies": false, 
                  "Bucket": "", 
                  "Prefix": "" 
             }, 
             "PriceClass": "PriceClass_All", 
             "Enabled": false, 
             "ViewerCertificate": { 
                  "CloudFrontDefaultCertificate": true, 
                  "MinimumProtocolVersion": "TLSv1", 
                  "CertificateSource": "cloudfront" 
             }, 
             "Restrictions": { 
                  "GeoRestriction": { 
                      "RestrictionType": "none",
```

```
 "Quantity": 0 
 } 
             }, 
             "WebACLId": "", 
             "HttpVersion": "http2", 
             "IsIPV6Enabled": true 
         } 
     }
}
```
• For API details, see [UpdateDistribution](https://awscli.amazonaws.com/v2/documentation/api/latest/reference/cloudfront/update-distribution.html) in *AWS CLI Command Reference*.

#### Java

### **SDK for Java 2.x**

# **A** Note

```
import software.amazon.awssdk.regions.Region;
import software.amazon.awssdk.services.cloudfront.CloudFrontClient;
import software.amazon.awssdk.services.cloudfront.model.GetDistributionRequest;
import software.amazon.awssdk.services.cloudfront.model.GetDistributionResponse;
import software.amazon.awssdk.services.cloudfront.model.Distribution;
import software.amazon.awssdk.services.cloudfront.model.DistributionConfig;
import 
  software.amazon.awssdk.services.cloudfront.model.UpdateDistributionRequest;
import software.amazon.awssdk.services.cloudfront.model.CloudFrontException;
/** 
  * Before running this Java V2 code example, set up your development 
  * environment, including your credentials. 
 * 
  * For more information, see the following documentation topic: 
 * 
  * https://docs.aws.amazon.com/sdk-for-java/latest/developer-guide/get-
started.html 
  */
public class ModifyDistribution {
```

```
 public static void main(String[] args) { 
        final String usage = """ 
                 Usage: 
                    <id>\succeq Where: 
                     id - the id value of the distribution.\s 
                """"
       if (args.length != 1) {
            System.out.println(usage); 
            System.exit(1); 
        } 
       String id = args[0];
        CloudFrontClient cloudFrontClient = CloudFrontClient.builder() 
                 .region(Region.AWS_GLOBAL) 
                 .build(); 
        modDistribution(cloudFrontClient, id); 
        cloudFrontClient.close(); 
    } 
    public static void modDistribution(CloudFrontClient cloudFrontClient, String 
 idVal) { 
        try { 
            // Get the Distribution to modify. 
            GetDistributionRequest disRequest = GetDistributionRequest.builder() 
                     .id(idVal) 
                    .build();
            GetDistributionResponse response = 
 cloudFrontClient.getDistribution(disRequest); 
            Distribution disObject = response.distribution(); 
            DistributionConfig config = disObject.distributionConfig(); 
            // Create a new DistributionConfig object and add new values to 
 comment and 
            // aliases 
            DistributionConfig config1 = DistributionConfig.builder() 
                     .aliases(config.aliases()) // You can pass in new values here 
                     .comment("New Comment") 
                     .cacheBehaviors(config.cacheBehaviors())
```
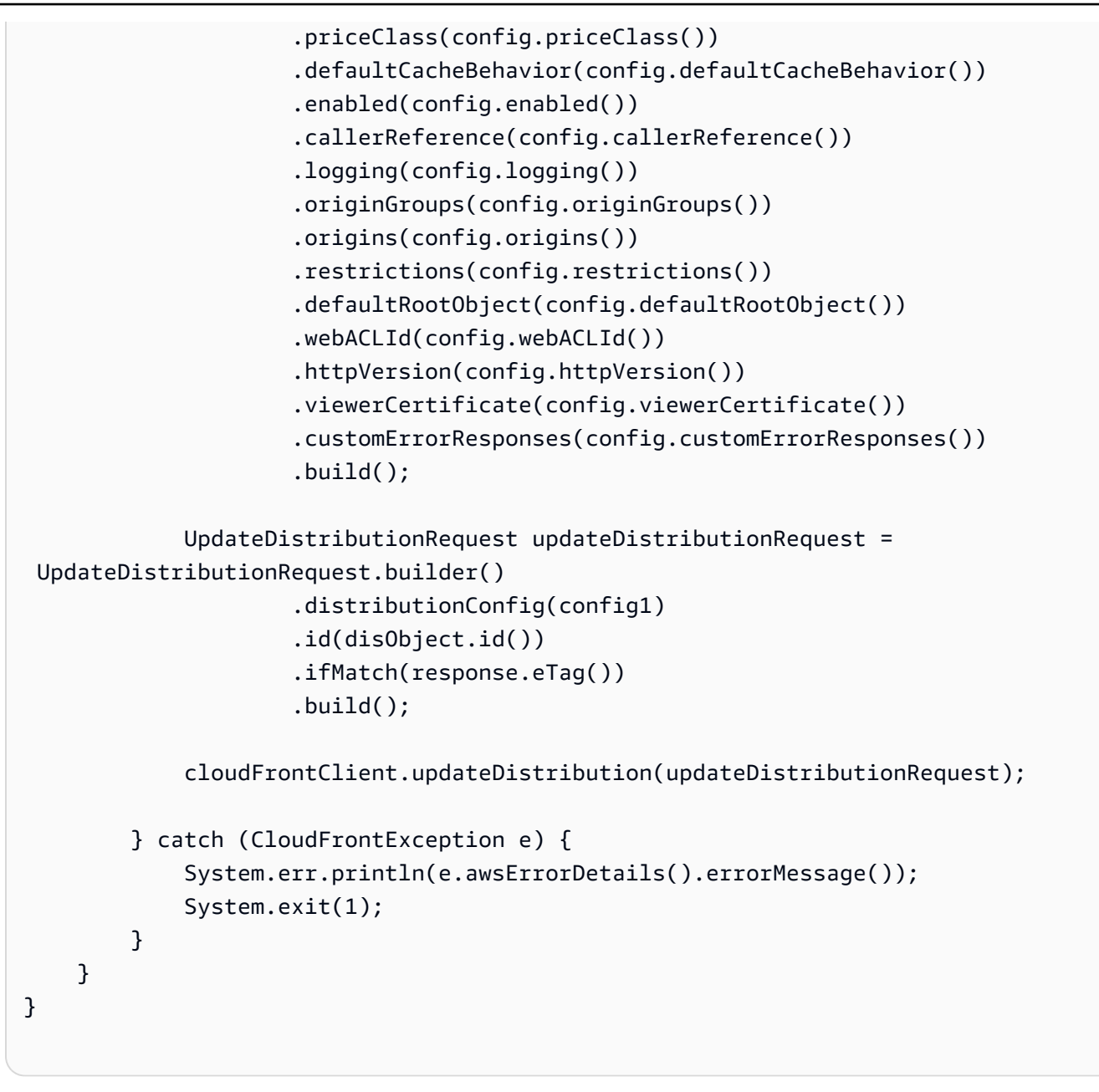

• For API details, see [UpdateDistribution](https://docs.aws.amazon.com/goto/SdkForJavaV2/cloudfront-2020-05-31/UpdateDistribution) in *AWS SDK for Java 2.x API Reference*.

#### Python

# **SDK for Python (Boto3)**

#### **(i)** Note

```
class CloudFrontWrapper: 
     """Encapsulates Amazon CloudFront operations.""" 
     def __init__(self, cloudfront_client): 
 """ 
         :param cloudfront_client: A Boto3 CloudFront client 
 """ 
         self.cloudfront_client = cloudfront_client 
     def update_distribution(self): 
        distribution id = input( "This script updates the comment for a CloudFront distribution.\n" 
             "Enter a CloudFront distribution ID: " 
        \lambda distribution_config_response = 
 self.cloudfront_client.get_distribution_config( 
             Id=distribution_id 
        \lambda distribution_config = distribution_config_response["DistributionConfig"] 
         distribution_etag = distribution_config_response["ETag"] 
         distribution_config["Comment"] = input( 
             f"\nThe current comment for distribution {distribution_id} is " 
             f"'{distribution_config['Comment']}'.\n" 
             f"Enter a new comment: " 
         ) 
         self.cloudfront_client.update_distribution( 
             DistributionConfig=distribution_config, 
             Id=distribution_id, 
             IfMatch=distribution_etag, 
\overline{\phantom{a}} print("Done!")
```
• For API details, see [UpdateDistribution](https://docs.aws.amazon.com/goto/boto3/cloudfront-2020-05-31/UpdateDistribution) in *AWS SDK for Python (Boto3) API Reference*.

# **Scenarios for CloudFront using AWS SDKs**

The following code examples show how to use Amazon CloudFront with AWS SDKs. Each example shows you how to accomplish a specific task by calling multiple functions within the same service.

Scenarios target an intermediate level of experience to help you understand service actions in context.

#### **Examples**

- Delete [CloudFront](#page-1458-0) signing resources using AWS SDK
- Create signed URLs and [cookies](#page-1460-0) using an AWS SDK

# <span id="page-1458-0"></span>**Delete CloudFront signing resources using AWS SDK**

The following code example shows how to delete resources that are used to gain access to restricted content in an Amazon Simple Storage Service (Amazon S3) bucket.

Java

### **SDK for Java 2.x**

```
(i) Note
```

```
import org.slf4j.Logger;
import org.slf4j.LoggerFactory;
import software.amazon.awssdk.services.cloudfront.CloudFrontClient;
import software.amazon.awssdk.services.cloudfront.model.DeleteKeyGroupResponse;
import 
 software.amazon.awssdk.services.cloudfront.model.DeleteOriginAccessControlResponse;
import software.amazon.awssdk.services.cloudfront.model.DeletePublicKeyResponse;
import software.amazon.awssdk.services.cloudfront.model.GetKeyGroupResponse;
import 
  software.amazon.awssdk.services.cloudfront.model.GetOriginAccessControlResponse;
import software.amazon.awssdk.services.cloudfront.model.GetPublicKeyResponse;
public class DeleteSigningResources {
```

```
 private static final Logger logger = 
 LoggerFactory.getLogger(DeleteSigningResources.class); 
    public static void deleteOriginAccessControl(final CloudFrontClient 
 cloudFrontClient, 
            final String originAccessControlId) { 
        GetOriginAccessControlResponse getResponse = cloudFrontClient 
                 .getOriginAccessControl(b -> b.id(originAccessControlId)); 
        DeleteOriginAccessControlResponse deleteResponse = 
 cloudFrontClient.deleteOriginAccessControl(builder -> builder 
                 .id(originAccessControlId) 
                 .ifMatch(getResponse.eTag())); 
        if (deleteResponse.sdkHttpResponse().isSuccessful()) { 
            logger.info("Successfully deleted Origin Access Control [{}]", 
 originAccessControlId); 
        } 
    } 
    public static void deleteKeyGroup(final CloudFrontClient cloudFrontClient, 
 final String keyGroupId) { 
        GetKeyGroupResponse getResponse = cloudFrontClient.getKeyGroup(b -> 
 b.id(keyGroupId)); 
        DeleteKeyGroupResponse deleteResponse = 
 cloudFrontClient.deleteKeyGroup(builder -> builder 
                 .id(keyGroupId) 
                 .ifMatch(getResponse.eTag())); 
        if (deleteResponse.sdkHttpResponse().isSuccessful()) { 
            logger.info("Successfully deleted Key Group [{}]", keyGroupId); 
        } 
    } 
    public static void deletePublicKey(final CloudFrontClient cloudFrontClient, 
 final String publicKeyId) { 
        GetPublicKeyResponse getResponse = cloudFrontClient.getPublicKey(b -> 
 b.id(publicKeyId)); 
        DeletePublicKeyResponse deleteResponse = 
 cloudFrontClient.deletePublicKey(builder -> builder 
                 .id(publicKeyId) 
                 .ifMatch(getResponse.eTag())); 
        if (deleteResponse.sdkHttpResponse().isSuccessful()) { 
            logger.info("Successfully deleted Public Key [{}]", publicKeyId);
```

```
 } 
         }
}
```
- For API details, see the following topics in *AWS SDK for Java 2.x API Reference*.
	- [DeleteKeyGroup](https://docs.aws.amazon.com/goto/SdkForJavaV2/cloudfront-2020-05-31/DeleteKeyGroup)
	- [DeleteOriginAccessControl](https://docs.aws.amazon.com/goto/SdkForJavaV2/cloudfront-2020-05-31/DeleteOriginAccessControl)
	- [DeletePublicKey](https://docs.aws.amazon.com/goto/SdkForJavaV2/cloudfront-2020-05-31/DeletePublicKey)

# <span id="page-1460-0"></span>**Create signed URLs and cookies using an AWS SDK**

The following code example shows how to create signed URLs and cookies that allow access to restricted resources.

#### Java

#### **SDK for Java 2.x**

#### **A** Note

There's more on GitHub. Find the complete example and learn how to set up and run in the AWS Code Examples [Repository.](https://github.com/awsdocs/aws-doc-sdk-examples/tree/main/javav2/example_code/cloudfront#readme)

Use the [CannedSignerRequest](https://sdk.amazonaws.com/java/api/latest/software/amazon/awssdk/services/cloudfront/model/CannedSignerRequest.html) class to sign URLs or cookies with a *canned* policy.

```
import software.amazon.awssdk.services.cloudfront.model.CannedSignerRequest;
import java.net.URL;
import java.nio.file.Path;
import java.nio.file.Paths;
import java.time.Instant;
import java.time.temporal.ChronoUnit;
public class CreateCannedPolicyRequest { 
     public static CannedSignerRequest createRequestForCannedPolicy(String 
  distributionDomainName, 
             String fileNameToUpload,
```

```
 String privateKeyFullPath, String publicKeyId) throws Exception { 
         String protocol = "https"; 
         String resourcePath = "/" + fileNameToUpload; 
         String cloudFrontUrl = new URL(protocol, distributionDomainName, 
  resourcePath).toString(); 
         Instant expirationDate = Instant.now().plus(7, ChronoUnit.DAYS); 
         Path path = Paths.get(privateKeyFullPath); 
         return CannedSignerRequest.builder() 
                  .resourceUrl(cloudFrontUrl) 
                  .privateKey(path) 
                  .keyPairId(publicKeyId) 
                  .expirationDate(expirationDate) 
                 .build();
     }
}
```
Use the [CustomSignerRequest](https://sdk.amazonaws.com/java/api/latest/software/amazon/awssdk/services/cloudfront/model/CustomSignerRequest.html) class to sign URLs or cookies with a *custom* policy. The activeDate and ipRange are optional methods.

```
import software.amazon.awssdk.services.cloudfront.model.CustomSignerRequest;
import java.net.URL;
import java.nio.file.Path;
import java.nio.file.Paths;
import java.time.Instant;
import java.time.temporal.ChronoUnit;
public class CreateCustomPolicyRequest { 
     public static CustomSignerRequest createRequestForCustomPolicy(String 
 distributionDomainName, 
             String fileNameToUpload, 
             String privateKeyFullPath, String publicKeyId) throws Exception { 
         String protocol = "https"; 
         String resourcePath = "/" + fileNameToUpload; 
         String cloudFrontUrl = new URL(protocol, distributionDomainName, 
 resourcePath).toString(); 
         Instant expireDate = Instant.now().plus(7, ChronoUnit.DAYS); 
         // URL will be accessible tomorrow using the signed URL.
```
}

```
 Instant activeDate = Instant.now().plus(1, ChronoUnit.DAYS); 
     Path path = Paths.get(privateKeyFullPath); 
     return CustomSignerRequest.builder() 
              .resourceUrl(cloudFrontUrl) 
              .privateKey(path) 
              .keyPairId(publicKeyId) 
              .expirationDate(expireDate) 
              .activeDate(activeDate) // Optional. 
              // .ipRange("192.168.0.1/24") // Optional. 
              .build(); 
 }
```
The following example demonstrates the use of the [CloudFrontUtilities](https://sdk.amazonaws.com/java/api/latest/software/amazon/awssdk/services/cloudfront/CloudFrontUtilities.html) class to produce signed cookies and URLs. [View](https://github.com/awsdocs/aws-doc-sdk-examples/blob/main/javav2/example_code/cloudfront/src/main/java/com/example/cloudfront/SigningUtilities.java) this code example on GitHub.

```
import org.slf4j.Logger;
import org.slf4j.LoggerFactory;
import software.amazon.awssdk.services.cloudfront.CloudFrontUtilities;
import software.amazon.awssdk.services.cloudfront.cookie.CookiesForCannedPolicy;
import software.amazon.awssdk.services.cloudfront.cookie.CookiesForCustomPolicy;
import software.amazon.awssdk.services.cloudfront.model.CannedSignerRequest;
import software.amazon.awssdk.services.cloudfront.model.CustomSignerRequest;
import software.amazon.awssdk.services.cloudfront.url.SignedUrl;
public class SigningUtilities { 
     private static final Logger logger = 
 LoggerFactory.getLogger(SigningUtilities.class); 
     private static final CloudFrontUtilities cloudFrontUtilities = 
 CloudFrontUtilities.create(); 
     public static SignedUrl signUrlForCannedPolicy(CannedSignerRequest 
  cannedSignerRequest) { 
         SignedUrl signedUrl = 
  cloudFrontUtilities.getSignedUrlWithCannedPolicy(cannedSignerRequest); 
         logger.info("Signed URL: [{}]", signedUrl.url()); 
         return signedUrl; 
     } 
     public static SignedUrl signUrlForCustomPolicy(CustomSignerRequest 
  customSignerRequest) {
```

```
 SignedUrl signedUrl = 
  cloudFrontUtilities.getSignedUrlWithCustomPolicy(customSignerRequest); 
         logger.info("Signed URL: [{}]", signedUrl.url()); 
         return signedUrl; 
     } 
     public static CookiesForCannedPolicy 
  getCookiesForCannedPolicy(CannedSignerRequest cannedSignerRequest) { 
         CookiesForCannedPolicy cookiesForCannedPolicy = cloudFrontUtilities 
                  .getCookiesForCannedPolicy(cannedSignerRequest); 
         logger.info("Cookie EXPIRES header [{}]", 
  cookiesForCannedPolicy.expiresHeaderValue()); 
         logger.info("Cookie KEYPAIR header [{}]", 
  cookiesForCannedPolicy.keyPairIdHeaderValue()); 
         logger.info("Cookie SIGNATURE header [{}]", 
  cookiesForCannedPolicy.signatureHeaderValue()); 
         return cookiesForCannedPolicy; 
     } 
     public static CookiesForCustomPolicy 
  getCookiesForCustomPolicy(CustomSignerRequest customSignerRequest) { 
         CookiesForCustomPolicy cookiesForCustomPolicy = cloudFrontUtilities 
                  .getCookiesForCustomPolicy(customSignerRequest); 
         logger.info("Cookie POLICY header [{}]", 
  cookiesForCustomPolicy.policyHeaderValue()); 
         logger.info("Cookie KEYPAIR header [{}]", 
  cookiesForCustomPolicy.keyPairIdHeaderValue()); 
         logger.info("Cookie SIGNATURE header [{}]", 
  cookiesForCustomPolicy.signatureHeaderValue()); 
         return cookiesForCustomPolicy; 
     }
}
```
• For API details, see [CloudFrontUtilities](https://docs.aws.amazon.com/goto/SdkForJavaV2/cloudfront-2020-05-31/CloudFrontUtilities) in *AWS SDK for Java 2.x API Reference*.

# **Code examples for CloudTrail using AWS SDKs**

The following code examples show you how to use AWS CloudTrail with an AWS software development kit (SDK).

*Actions* are code excerpts from larger programs and must be run in context. While actions show you how to call individual service functions, you can see actions in context in their related scenarios and cross-service examples.

#### **More resources**

- **[CloudTrail](https://docs.aws.amazon.com/awscloudtrail/latest/userguide/cloudtrail-user-guide.html) Developer Guide** More information about CloudTrail.
- **[CloudTrail](https://docs.aws.amazon.com/awscloudtrail/latest/APIReference/Welcome.html) API Reference** Details about all available CloudTrail actions.
- **AWS [Developer](https://aws.amazon.com/developer/code-examples/?awsf.sdk-code-examples-product=product%23) Center** Code examples that you can filter by category or full-text search.
- **AWS SDK [Examples](https://github.com/awsdocs/aws-doc-sdk-examples)** GitHub repo with complete code in preferred languages. Includes instructions for setting up and running the code.

#### **Code examples**

- Actions for [CloudTrail](#page-1464-0) using AWS SDKs
	- Use [CreateTrail](#page-1465-0) with an AWS SDK or CLI
	- Use [DeleteTrail](#page-1469-0) with an AWS SDK or CLI
	- Use [DescribeTrail](#page-1471-0) with an AWS SDK or CLI
	- Use [DescribeTrails](#page-1472-0) with an AWS SDK or CLI
	- Use [GetTrailStatus](#page-1474-0) with an AWS SDK or CLI
	- Use [ListTrails](#page-1475-0) with an AWS SDK or CLI
	- Use [LookupEvents](#page-1476-0) with an AWS SDK or CLI
	- Use [StartLogging](#page-1480-0) with an AWS SDK or CLI
	- Use [StopLogging](#page-1481-0) with an AWS SDK or CLI
	- Use [UpdateTrail](#page-1482-0) with an AWS SDK or CLI

# <span id="page-1464-0"></span>**Actions for CloudTrail using AWS SDKs**

The following code examples show how to use AWS CloudTrail with AWS SDKs. Each example calls an individual service function.

#### **Examples**

- Use [CreateTrail](#page-1465-0) with an AWS SDK or CLI
- Use [DeleteTrail](#page-1469-0) with an AWS SDK or CLI
- Use [DescribeTrail](#page-1471-0) with an AWS SDK or CLI
- Use [DescribeTrails](#page-1472-0) with an AWS SDK or CLI
- Use [GetTrailStatus](#page-1474-0) with an AWS SDK or CLI
- Use [ListTrails](#page-1475-0) with an AWS SDK or CLI
- Use [LookupEvents](#page-1476-0) with an AWS SDK or CLI
- Use [StartLogging](#page-1480-0) with an AWS SDK or CLI
- Use [StopLogging](#page-1481-0) with an AWS SDK or CLI
- Use [UpdateTrail](#page-1482-0) with an AWS SDK or CLI

# <span id="page-1465-0"></span>**Use CreateTrail with an AWS SDK or CLI**

The following code examples show how to use CreateTrail.

#### $C++$

#### **SDK for C++**

#### **A** Note

```
// Routine which creates an AWS CloudTrail trail.
/*! 
   \param trailName: The name of the CloudTrail trail. 
  \param bucketName: The Amazon S3 bucket designate for publishing logs. 
  \param clientConfig: Aws client configuration. 
  \return bool: Function succeeded.
*/
bool AwsDoc::CloudTrail::createTrail(const Aws::String trailName, 
                                        const Aws::String bucketName, 
                                        const Aws::Client::ClientConfiguration 
  &clientConfig) { 
     Aws::CloudTrail::CloudTrailClient trailClient(clientConfig); 
     Aws::CloudTrail::Model::CreateTrailRequest request; 
     request.SetName(trailName); 
     request.SetS3BucketName(bucketName);
```

```
 Aws::CloudTrail::Model::CreateTrailOutcome outcome = trailClient.CreateTrail( 
             request); 
     if (outcome.IsSuccess()) { 
         std::cout << "Successfully created trail " << trailName << std::endl; 
     } 
     else { 
         std::cerr << "Failed to create trail " << trailName << 
                    ": " << outcome.GetError().GetMessage() << std::endl; 
     } 
     return outcome.IsSuccess();
}
```
• For API details, see [CreateTrail](https://docs.aws.amazon.com/goto/SdkForCpp/2013-11-01/CreateTrail) in *AWS SDK for C++ API Reference*.

### CLI

#### **AWS CLI**

#### **To create a trail**

The following create-trail command creates a multi-region trail named Trail1 and specifies an S3 bucket:

```
aws cloudtrail create-trail --name Trail1 --s3-bucket-name my-bucket --is-multi-
region-trail
```
Output:

```
\{ "IncludeGlobalServiceEvents": true, 
   "Name": "Trail1", 
   "TrailARN": "arn:aws:cloudtrail:us-west-2:123456789012:trail/Trail1", 
   "LogFileValidationEnabled": false, 
   "IsMultiRegionTrail": true, 
   "S3BucketName": "my-bucket"
}
```
• For API details, see [CreateTrail](https://awscli.amazonaws.com/v2/documentation/api/latest/reference/cloudtrail/create-trail.html) in *AWS CLI Command Reference*.

#### **PowerShell**

### **Tools for PowerShell**

**Example 1: Creates a trail that will use the bucket 'mycloudtrailbucket' for log file storage.**

```
New-CTTrail -Name="awscloudtrail-example" -S3BucketName="mycloudtrailbucket"
```
**Example 2: Creates a trail that will use the bucket 'mycloudtrailbucket' for log file storage. The S3 objects representing the logs will have a common key prefix of 'mylogs'. When new logs are delivered to the bucket a notification will be sent to the SNS topic 'mlog-deliverytopic'. This example using splatting to supply the parameter values to the cmdlet.**

```
$params = @{ Name="awscloudtrail-example" 
     S3BucketName="mycloudtrailbucket" 
     S3KeyPrefix="mylogs" 
     SnsTopicName="mlog-deliverytopic"
} 
New-CTTrail @params
```
• For API details, see [CreateTrail](https://docs.aws.amazon.com/powershell/latest/reference) in *AWS Tools for PowerShell Cmdlet Reference*.

#### Ruby

#### **SDK for Ruby**

# **A** Note

```
require "aws-sdk-cloudtrail" # v2: require 'aws-sdk'
require "aws-sdk-s3"
require "aws-sdk-sts"
```

```
def create_trail_example(s3_client, sts_client, cloudtrail_client, trail_name, 
 bucket_name) 
  resp = sts_client.get_caller_identity({}) 
   account_id = resp.account 
   # Attach policy to an Amazon Simple Storage Service (S3) bucket. 
   s3_client.create_bucket(bucket: bucket_name) 
   begin 
    policy = \{ "Version" => "2012-10-17", 
       "Statement" => [ 
        \{ "Sid" => "AWSCloudTrailAclCheck20150319", 
           "Effect" => "Allow", 
           "Principal" => { 
             "Service" => "cloudtrail.amazonaws.com" 
           }, 
           "Action" => "s3:GetBucketAcl", 
           "Resource" => "arn:aws:s3:::#{bucket_name}" 
         }, 
         { 
           "Sid" => "AWSCloudTrailWrite20150319", 
           "Effect" => "Allow", 
           "Principal" => { 
              "Service" => "cloudtrail.amazonaws.com" 
           }, 
          "Action" => "s3: Put Object",
           "Resource" => "arn:aws:s3:::#{bucket_name}/AWSLogs/#{account_id}/*", 
           "Condition" => { 
             "StringEquals" => { 
                "s3:x-amz-acl" => "bucket-owner-full-control" 
 } 
           } 
         } 
       ] 
     }.to_json 
     s3_client.put_bucket_policy( 
       bucket: bucket_name, 
       policy: policy 
    \lambda puts "Successfully added policy to bucket #{bucket_name}" 
   end
```

```
 begin 
    cloudtrail_client.create_trail({ 
                                     name: trail_name, # required 
                                     s3_bucket_name: bucket_name # required 
 }) 
    puts "Successfully created trail: #{trail_name}." 
  rescue StandardError => e 
    puts "Got error trying to create trail #{trail_name}:\n #{e}" 
    puts e 
    exit 1 
  end
```
• For API details, see [CreateTrail](https://docs.aws.amazon.com/goto/SdkForRubyV3/2013-11-01/CreateTrail) in *AWS SDK for Ruby API Reference*.

# <span id="page-1469-0"></span>**Use DeleteTrail with an AWS SDK or CLI**

The following code examples show how to use DeleteTrail.

#### $C++$

# **SDK for C++**

#### **A** Note

```
// Routine which deletes an AWS CloudTrail trail.
/*! 
  \param trailName: The name of the CloudTrail trail. 
  \param clientConfig: Aws client configuration. 
  \return bool: Function succeeded.
*/
bool AwsDoc::CloudTrail::deleteTrail(const Aws::String trailName, 
                                       const Aws::Client::ClientConfiguration 
  &clientConfig) { 
     Aws::CloudTrail::CloudTrailClient trailClient(clientConfig);
```

```
 Aws::CloudTrail::Model::DeleteTrailRequest request; 
     request.SetName(trailName); 
     auto outcome = trailClient.DeleteTrail(request); 
     if (outcome.IsSuccess()) { 
         std::cout << "Successfully deleted trail " << trailName << std::endl; 
     } 
     else { 
         std::cerr << "Error deleting trail " << trailName << " " << 
                    outcome.GetError().GetMessage() << std::endl; 
     } 
     return outcome.IsSuccess();
}
```
• For API details, see [DeleteTrail](https://docs.aws.amazon.com/goto/SdkForCpp/2013-11-01/DeleteTrail) in *AWS SDK for C++ API Reference*.

### CLI

#### **AWS CLI**

#### **To delete a trail**

The following delete-trail command deletes a trail named Trail1:

```
aws cloudtrail delete-trail --name Trail1
```
• For API details, see [DeleteTrail](https://awscli.amazonaws.com/v2/documentation/api/latest/reference/cloudtrail/delete-trail.html) in *AWS CLI Command Reference*.

#### PowerShell

#### **Tools for PowerShell**

**Example 1: Deletes the specified trail. You will be prompted for confirmation before the command is run. To suppress confirmation, add the -Force switch parameter.**

Remove-CTTrail -Name "awscloudtrail-example"

• For API details, see [DeleteTrail](https://docs.aws.amazon.com/powershell/latest/reference) in *AWS Tools for PowerShell Cmdlet Reference*.

#### Ruby

# **SDK for Ruby**

# **A** Note

There's more on GitHub. Find the complete example and learn how to set up and run in the AWS Code Examples [Repository.](https://github.com/awsdocs/aws-doc-sdk-examples/tree/main/ruby/example_code/cloudtrail#code-examples)

```
 client.delete_trail({ 
                        name: trail_name # required 
 }) 
  puts "Successfully deleted trail: " + trail_name
rescue StandardError => err 
  puts "Got error trying to delete trail: " + trail_name + ":" 
  puts err 
  exit 1
end
```
• For API details, see [DeleteTrail](https://docs.aws.amazon.com/goto/SdkForRubyV3/2013-11-01/DeleteTrail) in *AWS SDK for Ruby API Reference*.

# <span id="page-1471-0"></span>**Use DescribeTrail with an AWS SDK or CLI**

The following code example shows how to use DescribeTrail.

 $C++$ 

# **SDK for C++**

# **A** Note

There's more on GitHub. Find the complete example and learn how to set up and run in the AWS Code Examples [Repository.](https://github.com/awsdocs/aws-doc-sdk-examples/tree/main/cpp/example_code/cloudtrail#code-examples)

```
// Routine which describes the AWS CloudTrail trails in an account.
/*!
```
\param clientConfig: Aws client configuration.

```
 \return bool: Function succeeded.
*/
bool AwsDoc::CloudTrail::describeTrails( 
         const Aws::Client::ClientConfiguration &clientConfig) { 
     Aws::CloudTrail::CloudTrailClient cloudTrailClient(clientConfig); 
     Aws::CloudTrail::Model::DescribeTrailsRequest request; 
     auto outcome = cloudTrailClient.DescribeTrails(request); 
     if (outcome.IsSuccess()) { 
         const Aws::Vector<Aws::CloudTrail::Model::Trail> &trails = 
  outcome.GetResult().GetTrailList(); 
         std::cout << trails.size() << " trail(s) found." << std::endl; 
         for (const Aws::CloudTrail::Model::Trail &trail: trails) { 
             std::cout << trail.GetName() << std::endl; 
         } 
     } 
     else { 
         std::cerr << "Failed to describe trails." << 
  outcome.GetError().GetMessage() 
                    << std::endl; 
     } 
     return outcome.IsSuccess();
}
```
• For API details, see [DescribeTrail](https://docs.aws.amazon.com/goto/SdkForCpp/2013-11-01/DescribeTrail) in *AWS SDK for C++ API Reference*.

# <span id="page-1472-0"></span>**Use DescribeTrails with an AWS SDK or CLI**

The following code examples show how to use DescribeTrails.

CLI

#### **AWS CLI**

#### **To describe a trail**

The following describe-trails command returns the settings for Trail1 and Trail2:

aws cloudtrail describe-trails --trail-name-list Trail1 Trail2

Output:

```
{ 
  "trailList": [ 
     \mathcal{L} "IncludeGlobalServiceEvents": true, 
          "Name": "Trail1", 
          "TrailARN": "arn:aws:cloudtrail:us-east-1:123456789012:trail/Trail1", 
          "LogFileValidationEnabled": false, 
          "IsMultiRegionTrail": false, 
          "S3BucketName": "my-bucket", 
          "CloudWatchLogsRoleArn": "arn:aws:iam::123456789012:role/
CloudTrail_CloudWatchLogs_Role", 
          "CloudWatchLogsLogGroupArn": "arn:aws:logs:us-east-1:123456789012:log-
group:CloudTrail:*", 
          "SnsTopicName": "my-topic", 
          "HomeRegion": "us-east-1" 
      }, 
      { 
          "IncludeGlobalServiceEvents": true, 
          "Name": "Trail2", 
          "S3KeyPrefix": "my-prefix", 
          "TrailARN": "arn:aws:cloudtrail:us-east-1:123456789012:trail/Trail2", 
          "LogFileValidationEnabled": false, 
          "IsMultiRegionTrail": false, 
          "S3BucketName": "my-bucket", 
          "KmsKeyId": "arn:aws:kms:us-
east-1:123456789012:key/4c5ae5ac-3c13-421e-8335-c7868ef6a769", 
          "HomeRegion": "us-east-1" 
      } 
   ]
}
```
• For API details, see [DescribeTrails](https://awscli.amazonaws.com/v2/documentation/api/latest/reference/cloudtrail/describe-trails.html) in *AWS CLI Command Reference*.

### PowerShell

**Tools for PowerShell**

**Example 1: Returns the settings of all trails associated with the current region for your account.**

Get-CTTrail

**Example 2: Returns the settings for the specified trails.**

```
Get-CTTrail -TrailNameList trail1,trail2
```
**Example 3: Returns the settings for the specified trails that were created in a region other than the current shell default (in this case the Frankfurt (eu-central-1) region).**

Get-CTTrail -TrailNameList trailABC,trailDEF -Region eu-central-1

• For API details, see [DescribeTrails](https://docs.aws.amazon.com/powershell/latest/reference) in *AWS Tools for PowerShell Cmdlet Reference*.

# <span id="page-1474-0"></span>**Use GetTrailStatus with an AWS SDK or CLI**

The following code examples show how to use GetTrailStatus.

CLI

#### **AWS CLI**

#### **To get the status of a trail**

The following get-trail-status command returns the delivery and logging details for Trail1:

aws cloudtrail get-trail-status --name Trail1

Output:

```
{ 
   "LatestNotificationTime": 1454022144.869, 
   "LatestNotificationAttemptSucceeded": "2016-01-28T23:02:24Z", 
   "LatestDeliveryAttemptTime": "2016-01-28T23:02:24Z", 
   "LatestDeliveryTime": 1454022144.869, 
   "TimeLoggingStarted": "2015-11-06T18:36:38Z", 
   "LatestDeliveryAttemptSucceeded": "2016-01-28T23:02:24Z", 
   "IsLogging": true, 
   "LatestCloudWatchLogsDeliveryTime": 1454022144.918, 
   "StartLoggingTime": 1446834998.695, 
   "StopLoggingTime": 1446834996.933, 
   "LatestNotificationAttemptTime": "2016-01-28T23:02:24Z", 
   "TimeLoggingStopped": "2015-11-06T18:36:36Z"
```
}

• For API details, see [GetTrailStatus](https://awscli.amazonaws.com/v2/documentation/api/latest/reference/cloudtrail/get-trail-status.html) in *AWS CLI Command Reference*.

#### **PowerShell**

#### **Tools for PowerShell**

**Example 1: Returns status information for the trail with name 'myExampleTrail'. Returned data includes information on delivery errors, Amazon SNS and Amazon S3 errors, and start and stop logging times for the trail. This example assumes the trail was created in the same region as the current shell default.**

Get-CTTrailStatus -Name myExampleTrail

**Example 2: Returns status information for a trail that was created in a region other than the current shell default (in this case, the Frankfurt (eu-central-1) region).**

Get-CTTrailStatus -Name myExampleTrail -Region eu-central-1

• For API details, see [GetTrailStatus](https://docs.aws.amazon.com/powershell/latest/reference) in *AWS Tools for PowerShell Cmdlet Reference*.

# <span id="page-1475-0"></span>**Use ListTrails with an AWS SDK or CLI**

The following code example shows how to use ListTrails.

Ruby

#### **SDK for Ruby**

#### **Note**

```
require "aws-sdk-cloudtrail" # v2: require 'aws-sdk'
```

```
def describe_trails_example(client)
```
```
resp = client.describe_train(s({}) puts "Found #{resp.trail_list.count} trail(s)." 
 resp.trail_list.each do |trail| 
   puts "Name: " + trail.name 
   puts "S3 bucket name: " + trail.s3_bucket_name 
   puts 
 end
```
• For API details, see [ListTrails](https://docs.aws.amazon.com/goto/SdkForRubyV3/2013-11-01/ListTrails) in *AWS SDK for Ruby API Reference*.

# **Use LookupEvents with an AWS SDK or CLI**

The following code examples show how to use LookupEvents.

#### $C++$

## **SDK for C++**

## **A** Note

```
// Routine which looks up events captured by AWS CloudTrail.
/*! 
   \param clientConfig: Aws client configuration. 
   \return bool: Function succeeded.
*/
bool AwsDoc::CloudTrail::lookupEvents( 
         const Aws::Client::ClientConfiguration &clientConfig) { 
     Aws::CloudTrail::CloudTrailClient cloudtrail(clientConfig); 
     Aws::String nextToken; // Used for pagination. 
     Aws::Vector<Aws::CloudTrail::Model::Event> allEvents; 
     Aws::CloudTrail::Model::LookupEventsRequest request; 
    size_t count = \varnothing;
```

```
 do { 
         if (!nextToken.empty()) { 
             request.SetNextToken(nextToken); 
         } 
         Aws::CloudTrail::Model::LookupEventsOutcome outcome = 
  cloudtrail.LookupEvents( 
                  request); 
         if (outcome.IsSuccess()) { 
             const Aws::Vector<Aws::CloudTrail::Model::Event> &events = 
  outcome.GetResult().GetEvents(); 
             count += events.size(); 
             allEvents.insert(allEvents.end(), events.begin(), events.end()); 
             nextToken = outcome.GetResult().GetNextToken(); 
         } 
         else { 
             std::cerr << "Error: " << outcome.GetError().GetMessage() << 
  std::endl; 
             return false; 
         } 
     } while (!nextToken.empty() && count <= 50); // Limit to 50 events. 
     std::cout << "Found " << allEvents.size() << " event(s)." << std::endl; 
     for (auto &event: allEvents) { 
         std::cout << "Event name: " << event.GetEventName() << std::endl; 
         std::cout << "Event source: " << event.GetEventSource() << std::endl; 
         std::cout << "Event id: " << event.GetEventId() << std::endl; 
         std::cout << "Resources: " << std::endl; 
         for (auto &resource: event.GetResources()) { 
             std::cout << " " << resource.GetResourceName() << std::endl; 
         } 
     } 
     return true;
}
```
• For API details, see [LookupEvents](https://docs.aws.amazon.com/goto/SdkForCpp/2013-11-01/LookupEvents) in *AWS SDK for C++ API Reference*.

## CLI

# **AWS CLI**

## **To look up events for a trail**

The following lookup-events command looks up API activity events by the attribute EventName:

```
aws cloudtrail lookup-events --lookup-attributes 
 AttributeKey=EventName,AttributeValue=ConsoleLogin
```
Output:

```
{ 
   "Events": [ 
      { 
          "EventId": "654ccbc0-ba0d-486a-9076-dbf7274677a7", 
          "Username": "my-session-name", 
          "EventTime": "2021-11-18T09:41:02-08:00", 
          "CloudTrailEvent": "{\"eventVersion\":\"1.02\",\"userIdentity
\":{\"type\":\"AssumedRole\",\"principalId\":\"AROAJIKPFTA72SWU4L7T4:my-
session-name\",\"arn\":\"arn:aws:sts::123456789012:assumed-role/my-
role/my-session-name\",\"accountId\":\"123456789012\",\"sessionContext
\":{\"attributes\":{\"mfaAuthenticated\":\"false\",\"creationDate\":
\"2016-01-26T21:42:12Z\"},\"sessionIssuer\":{\"type\":\"Role\",\"principalId
\":\"AROAJIKPFTA72SWU4L7T4\",\"arn\":\"arn:aws:iam::123456789012:role/my-
role\",\"accountId\":\"123456789012\",\"userName\":\"my-role\"}}},\"eventTime
\":\"2016-01-26T21:42:12Z\",\"eventSource\":\"signin.amazonaws.com\",
\"eventName\":\"ConsoleLogin\",\"awsRegion\":\"us-east-1\",\"sourceIPAddress\":
\"72.21.198.70\",\"userAgent\":\"Mozilla/5.0 (Macintosh; Intel Mac OS X 10_9_5) 
 AppleWebKit/537.36 (KHTML, like Gecko) Chrome/47.0.2526.111 Safari/537.36\",
\"requestParameters\":null,\"responseElements\":{\"ConsoleLogin\":\"Success\"},
\"additionalEventData\":{\"MobileVersion\":\"No\",\"MFAUsed\":\"No\"},\"eventID
\":\"654ccbc0-ba0d-486a-9076-dbf7274677a7\",\"eventType\":\"AwsConsoleSignIn\",
\"recipientAccountId\":\"123456789012\"}", 
          "EventName": "ConsoleLogin", 
          "Resources": [] 
      } 
   ]
}
```

```
• For API details, see LookupEvents in AWS CLI Command Reference.
```
#### PowerShell

**Example 1: Returns all events that have occurred over the last seven days. The cmdlet by default automatically makes multiple calls to deliver all events, exiting when the service indicates no further data is available.**

```
Find-CTEvent
```
**Example 2: Returns all events that have occurred over the last seven days specifying a region that is not the current shell default.**

```
Find-CTEvent -Region eu-central-1
```
**Example 3: Returns all events that are associated with the RunInstances API call.**

```
Find-CTEvent -LookupAttribute @{ AttributeKey="EventName"; 
 AttributeValue="RunInstances" }
```
**Example 4: Returns the first 5 available events. The token to use to retrieve further events is attached as a note property named 'NextToken' to the \$AWSHistory.LastServiceResponse member.**

Find-CTEvent -MaxResult 5

**Example 5: Returns the next 10 events using the 'next page' token from a previous call to indicate where to start returning events from in the sequence.**

Find-CTEvent -MaxResult 10 -NextToken \$AWSHistory.LastServiceResponse.NextToken

**Example 6: This example shows how to loop through the available events using manual paging, fetching a maximum of 5 events per call.**

```
$nextToken = $null
do
{ 
     Find-CTEvent -MaxResult 5 -NextToken $nextToken 
     $nextToken = $AWSHistory.LastServiceResponse.NextToken
```

```
} while ($nextToken -ne $null)
```
• For API details, see [LookupEvents](https://docs.aws.amazon.com/powershell/latest/reference) in *AWS Tools for PowerShell Cmdlet Reference*.

#### Ruby

#### **SDK for Ruby**

#### **A** Note

There's more on GitHub. Find the complete example and learn how to set up and run in the AWS Code Examples [Repository.](https://github.com/awsdocs/aws-doc-sdk-examples/tree/main/ruby/example_code/cloudtrail#code-examples)

```
require "aws-sdk-cloudtrail" # v2: require 'aws-sdk'
# @param [Object] client
def lookup_events_example(client) 
   resp = client.lookup_events 
   puts "Found #{resp.events.count} events:" 
  resp.events.each do |e| 
     puts "Event name: #{e.event_name}" 
     puts "Event ID: #{e.event_id}" 
     puts "Event time: #{e.event_time}" 
     puts "Resources:" 
     e.resources.each do |r| 
      puts " Name: #fr.resource name}"
      puts " Type: #{r.resource_type}"
       puts "" 
     end 
   end
end
```
• For API details, see [LookupEvents](https://docs.aws.amazon.com/goto/SdkForRubyV3/2013-11-01/LookupEvents) in *AWS SDK for Ruby API Reference*.

## **Use StartLogging with an AWS SDK or CLI**

The following code examples show how to use StartLogging.

## CLI

## **AWS CLI**

## **To start logging for a trail**

The following start-logging command turns on logging for Trail1:

aws cloudtrail start-logging --name Trail1

• For API details, see [StartLogging](https://awscli.amazonaws.com/v2/documentation/api/latest/reference/cloudtrail/start-logging.html) in *AWS CLI Command Reference*.

PowerShell

**Tools for PowerShell**

**Example 1: Starts the recording of AWS API calls and log file delivery for the trail named 'myExampleTrail'. This example assumes the trail was created in the same region as the current shell default.**

Start-CTLogging -Name myExampleTrail

**Example 2: Starts the recording of AWS API calls and log file delivery for a trail that was created in a region other than the current shell default (in this case, the Frankfurt (eucentral-1) region).**

Start-CTLogging -Name myExampleTrail -Region eu-central-1

• For API details, see [StartLogging](https://docs.aws.amazon.com/powershell/latest/reference) in *AWS Tools for PowerShell Cmdlet Reference*.

# **Use StopLogging with an AWS SDK or CLI**

The following code examples show how to use StopLogging.

CLI

**AWS CLI**

**To stop logging a trail**

The following stop-logging command turns off logging for Trail1:

aws cloudtrail stop-logging --name Trail1

• For API details, see [StopLogging](https://awscli.amazonaws.com/v2/documentation/api/latest/reference/cloudtrail/stop-logging.html) in *AWS CLI Command Reference*.

PowerShell

**Tools for PowerShell**

**Example 1: Suspends the recording of AWS API calls and log file delivery for the trail named 'myExampleTrail'. This example assumes the trail was created in the same region as the current shell default.**

Stop-CTLogging -Name myExampleTrail

**Example 2: Suspends the recording of AWS API calls and log file delivery for a trail that was created in a region other than the current shell default (in this case, the Frankfurt (eu-central-1) region).**

Stop-CTLogging -Name myExampleTrail -Region eu-central-1

• For API details, see [StopLogging](https://docs.aws.amazon.com/powershell/latest/reference) in *AWS Tools for PowerShell Cmdlet Reference*.

# **Use UpdateTrail with an AWS SDK or CLI**

The following code examples show how to use UpdateTrail.

CLI

**AWS CLI**

#### **To update a trail**

The following update-trail command updates a trail to use an existing bucket for log delivery:

aws cloudtrail update-trail --name Trail1 --s3-bucket-name my-bucket

#### Output:

```
\{ "IncludeGlobalServiceEvents": true, 
   "Name": "Trail1", 
   "TrailARN": "arn:aws:cloudtrail:us-west-2:123456789012:trail/Trail1", 
   "LogFileValidationEnabled": false, 
   "IsMultiRegionTrail": true, 
   "S3BucketName": "my-bucket"
}
```
• For API details, see [UpdateTrail](https://awscli.amazonaws.com/v2/documentation/api/latest/reference/cloudtrail/update-trail.html) in *AWS CLI Command Reference*.

#### PowerShell

#### **Tools for PowerShell**

**Example 1: Updates the specified trail so that global service events (such as those from IAM) are recorded and changes the common key prefix of the log files going forwards to be 'globallogs'.**

```
Update-CTTrail -Name "awscloudtrail-example" -IncludeGlobalServiceEvents $true -
S3KeyPrefix "globallogs"
```
**Example 2: Updates the specified trail so notifications about new log deliveries are sent to the specified SNS topic.**

Update-CTTrail -Name "awscloudtrail-example" -SnsTopicName "mlog-deliverytopic2"

**Example 3: Updates the specified trail so logs are delivered to a different bucket.**

```
Update-CTTrail -Name "awscloudtrail-example" -S3BucketName "otherlogs"
```
• For API details, see [UpdateTrail](https://docs.aws.amazon.com/powershell/latest/reference) in *AWS Tools for PowerShell Cmdlet Reference*.

# **Code examples for CloudWatch using AWS SDKs**

The following code examples show you how to use Amazon CloudWatch with an AWS software development kit (SDK).

*Actions* are code excerpts from larger programs and must be run in context. While actions show you how to call individual service functions, you can see actions in context in their related scenarios and cross-service examples.

*Scenarios* are code examples that show you how to accomplish a specific task by calling multiple functions within the same service.

*Cross-service examples* are sample applications that work across multiple AWS services.

#### **More resources**

- **[CloudWatch](https://docs.aws.amazon.com/AmazonCloudWatch/latest/monitoring/WhatIsCloudWatch.html) User Guide** More information about CloudWatch.
- **[CloudWatch](https://docs.aws.amazon.com/AmazonCloudWatch/latest/APIReference/Welcome.html) API Reference** Details about all available CloudWatch actions.
- **AWS [Developer](https://aws.amazon.com/developer/code-examples/?awsf.sdk-code-examples-product=product%23cloudwatch) Center** Code examples that you can filter by category or full-text search.
- **AWS SDK [Examples](https://github.com/awsdocs/aws-doc-sdk-examples)** GitHub repo with complete code in preferred languages. Includes instructions for setting up and running the code.

#### **Get started**

#### **Hello CloudWatch**

The following code examples show how to get started using CloudWatch.

#### .NET

#### **AWS SDK for .NET**

#### *(i)* Note

There's more on GitHub. Find the complete example and learn how to set up and run in the AWS Code Examples [Repository.](https://github.com/awsdocs/aws-doc-sdk-examples/tree/main/dotnetv3/CloudWatch#code-examples)

```
using Amazon.CloudWatch;
using Amazon.CloudWatch.Model;
using Microsoft.Extensions.DependencyInjection;
using Microsoft.Extensions.Hosting;
```
namespace CloudWatchActions;

```
public static class HelloCloudWatch
{ 
     static async Task Main(string[] args) 
    \mathcal{L} // Use the AWS .NET Core Setup package to set up dependency injection for 
  the Amazon CloudWatch service. 
         // Use your AWS profile name, or leave it blank to use the default 
  profile. 
         using var host = Host.CreateDefaultBuilder(args) 
              .ConfigureServices((_, services) => 
                  services.AddAWSService<IAmazonCloudWatch>() 
              ).Build(); 
         // Now the client is available for injection. 
         var cloudWatchClient = 
  host.Services.GetRequiredService<IAmazonCloudWatch>(); 
         // You can use await and any of the async methods to get a response. 
         var metricNamespace = "AWS/Billing"; 
         var response = await cloudWatchClient.ListMetricsAsync(new 
  ListMetricsRequest 
         { 
             Namespace = metricNamespace 
         }); 
         Console.WriteLine($"Hello Amazon CloudWatch! Following are some metrics 
  available in the {metricNamespace} namespace:"); 
         Console.WriteLine(); 
         foreach (var metric in response.Metrics.Take(5)) 
         { 
             Console.WriteLine($"\tMetric: {metric.MetricName}"); 
             Console.WriteLine($"\tNamespace: {metric.Namespace}"); 
             Console.WriteLine($"\tDimensions: {string.Join(", ", 
  metric.Dimensions.Select(m => $"{m.Name}:{m.Value}"))}"); 
             Console.WriteLine(); 
         } 
     }
}
```
• For API details, see [ListMetrics](https://docs.aws.amazon.com/goto/DotNetSDKV3/monitoring-2010-08-01/ListMetrics) in *AWS SDK for .NET API Reference*.

#### Java

#### **SDK for Java 2.x**

#### **Note**

```
import software.amazon.awssdk.regions.Region;
import software.amazon.awssdk.services.cloudwatch.CloudWatchClient;
import software.amazon.awssdk.services.cloudwatch.model.CloudWatchException;
import software.amazon.awssdk.services.cloudwatch.model.ListMetricsRequest;
import software.amazon.awssdk.services.cloudwatch.paginators.ListMetricsIterable;
/** 
  * Before running this Java V2 code example, set up your development 
  * environment, including your credentials. 
 * 
  * For more information, see the following documentation topic: 
 * 
  * https://docs.aws.amazon.com/sdk-for-java/latest/developer-guide/get-
started.html 
  */
public class HelloService { 
     public static void main(String[] args) { 
         final String usage = """ 
                 Usage: 
                    <namespace>\s 
                 Where: 
                    namespace - The namespace to filter against (for example, AWS/
EC2). \s
                  """; 
         if (args.length != 1) { 
             System.out.println(usage); 
             System.exit(1); 
         }
```

```
String namespace = args[0];
         Region region = Region.US_EAST_1; 
         CloudWatchClient cw = CloudWatchClient.builder() 
                  .region(region) 
                  .build(); 
         listMets(cw, namespace); 
         cw.close(); 
     } 
     public static void listMets(CloudWatchClient cw, String namespace) { 
         try { 
              ListMetricsRequest request = ListMetricsRequest.builder() 
                       .namespace(namespace) 
                      .build(); 
             ListMetricsIterable listRes = cw.listMetricsPaginator(request);
              listRes.stream() 
                      .flatMap(r -> r.metrics().stream()) 
                      .forEach(metrics -> System.out.println(" Retrieved metric is: 
  " + metrics.metricName())); 
         } catch (CloudWatchException e) { 
              System.err.println(e.awsErrorDetails().errorMessage()); 
              System.exit(1); 
         } 
     }
}
```
• For API details, see [ListMetrics](https://docs.aws.amazon.com/goto/SdkForJavaV2/monitoring-2010-08-01/ListMetrics) in *AWS SDK for Java 2.x API Reference*.

#### Kotlin

## **SDK for Kotlin**

## **A** Note

```
/**
Before running this Kotlin code example, set up your development environment,
including your credentials.
For more information, see the following documentation topic:
https://docs.aws.amazon.com/sdk-for-kotlin/latest/developer-guide/setup.html 
  */
suspend fun main(args: Array<String>) { 
     val usage = """ 
         Usage: 
             <namespace> 
         Where: 
            namespace - The namespace to filter against (for example, AWS/EC2). 
    "" "
     if (args.size != 1) { 
         println(usage) 
         exitProcess(0) 
     } 
     val namespace = args[0] 
     listAllMets(namespace)
}
suspend fun listAllMets(namespaceVal: String?) { 
     val request = 
         ListMetricsRequest { 
             namespace = namespaceVal 
         } 
     CloudWatchClient { region = "us-east-1" }.use { cwClient -> 
         cwClient 
              .listMetricsPaginated(request) 
              .transform { it.metrics?.forEach { obj -> emit(obj) } } 
              .collect { obj -> 
                  println("Name is ${obj.metricName}") 
                  println("Namespace is ${obj.namespace}") 
 } 
     }
}
```
• For API details, see [ListMetrics](https://sdk.amazonaws.com/kotlin/api/latest/index.html) in *AWS SDK for Kotlin API reference*.

#### **Code examples**

- Actions for [CloudWatch](#page-1490-0) using AWS SDKs
	- Use [DeleteAlarms](#page-1490-1) with an AWS SDK or CLI
	- Use [DeleteAnomalyDetector](#page-1499-0) with an AWS SDK or CLI
	- Use [DeleteDashboards](#page-1502-0) with an AWS SDK or CLI
	- Use [DescribeAlarmHistory](#page-1505-0) with an AWS SDK or CLI
	- Use [DescribeAlarms](#page-1509-0) with an AWS SDK or CLI
	- Use [DescribeAlarmsForMetric](#page-1515-0) with an AWS SDK or CLI
	- Use [DescribeAnomalyDetectors](#page-1528-0) with an AWS SDK or CLI
	- Use [DisableAlarmActions](#page-1531-0) with an AWS SDK or CLI
	- Use [EnableAlarmActions](#page-1542-0) with an AWS SDK or CLI
	- Use [GetDashboard](#page-1552-0) with an AWS SDK or CLI
	- Use [GetMetricData](#page-1553-0) with an AWS SDK or CLI
	- Use [GetMetricStatistics](#page-1559-0) with an AWS SDK or CLI
	- Use [GetMetricWidgetImage](#page-1568-0) with an AWS SDK or CLI
	- Use [ListDashboards](#page-1572-0) with an AWS SDK or CLI
	- Use [ListMetrics](#page-1575-0) with an AWS SDK or CLI
	- Use [PutAnomalyDetector](#page-1590-0) with an AWS SDK or CLI
	- Use [PutDashboard](#page-1593-0) with an AWS SDK or CLI
	- Use [PutMetricAlarm](#page-1598-0) with an AWS SDK or CLI
	- Use [PutMetricData](#page-1613-0) with an AWS SDK or CLI
- Scenarios for [CloudWatch](#page-1627-0) using AWS SDKs
	- Get started with [CloudWatch](#page-1627-1) alarms using an AWS SDK
	- Get started with [CloudWatch](#page-1630-0) metrics, dashboards, and alarms using an AWS SDK
	- Manage [CloudWatch](#page-1705-0) metrics and alarms using an AWS SDK
- [Cross-service](#page-1714-0) examples for CloudWatch using AWS SDKs
	- Monitor [performance](#page-1714-1) of Amazon DynamoDB using an AWS SDK

CloudWatch 1477

# <span id="page-1490-0"></span>**Actions for CloudWatch using AWS SDKs**

The following code examples show how to use Amazon CloudWatch with AWS SDKs. Each example calls an individual service function.

Action examples are code excerpts from larger programs and must be run in context. You can see actions in context in Scenarios for [CloudWatch](#page-1627-0) using AWS SDKs.

## **Examples**

- Use [DeleteAlarms](#page-1490-1) with an AWS SDK or CLI
- Use [DeleteAnomalyDetector](#page-1499-0) with an AWS SDK or CLI
- Use [DeleteDashboards](#page-1502-0) with an AWS SDK or CLI
- Use [DescribeAlarmHistory](#page-1505-0) with an AWS SDK or CLI
- Use [DescribeAlarms](#page-1509-0) with an AWS SDK or CLI
- Use [DescribeAlarmsForMetric](#page-1515-0) with an AWS SDK or CLI
- Use [DescribeAnomalyDetectors](#page-1528-0) with an AWS SDK or CLI
- Use [DisableAlarmActions](#page-1531-0) with an AWS SDK or CLI
- Use [EnableAlarmActions](#page-1542-0) with an AWS SDK or CLI
- Use [GetDashboard](#page-1552-0) with an AWS SDK or CLI
- Use [GetMetricData](#page-1553-0) with an AWS SDK or CLI
- Use [GetMetricStatistics](#page-1559-0) with an AWS SDK or CLI
- Use [GetMetricWidgetImage](#page-1568-0) with an AWS SDK or CLI
- Use [ListDashboards](#page-1572-0) with an AWS SDK or CLI
- Use [ListMetrics](#page-1575-0) with an AWS SDK or CLI
- Use [PutAnomalyDetector](#page-1590-0) with an AWS SDK or CLI
- Use [PutDashboard](#page-1593-0) with an AWS SDK or CLI
- Use [PutMetricAlarm](#page-1598-0) with an AWS SDK or CLI
- Use [PutMetricData](#page-1613-0) with an AWS SDK or CLI

# <span id="page-1490-1"></span>**Use DeleteAlarms with an AWS SDK or CLI**

The following code examples show how to use DeleteAlarms.

Action examples are code excerpts from larger programs and must be run in context. You can see this action in context in the following code examples:

- Get [started](#page-1627-1) with alarms
- Get started with metrics, [dashboards,](#page-1630-0) and alarms
- [Manage metrics and alarms](#page-1705-0)

#### .NET

#### **AWS SDK for .NET**

#### **(i)** Note

There's more on GitHub. Find the complete example and learn how to set up and run in the AWS Code Examples [Repository.](https://github.com/awsdocs/aws-doc-sdk-examples/tree/main/dotnetv3/CloudWatch#code-examples)

```
 /// <summary> 
    /// Delete a list of alarms from CloudWatch. 
    /// </summary> 
    /// <param name="alarmNames">A list of names of alarms to delete.</param> 
    /// <returns>True if successful.</returns>
     public async Task<bool> DeleteAlarms(List<string> alarmNames) 
     { 
         var deleteAlarmsResult = await _amazonCloudWatch.DeleteAlarmsAsync( 
             new DeleteAlarmsRequest() 
\{\hspace{.1cm} \} AlarmNames = alarmNames 
             }); 
         return deleteAlarmsResult.HttpStatusCode == HttpStatusCode.OK; 
     }
```
• For API details, see [DeleteAlarms](https://docs.aws.amazon.com/goto/DotNetSDKV3/monitoring-2010-08-01/DeleteAlarms) in *AWS SDK for .NET API Reference*.

#### $C++$

## **SDK for C++**

#### **(i)** Note

There's more on GitHub. Find the complete example and learn how to set up and run in the AWS Code Examples [Repository.](https://github.com/awsdocs/aws-doc-sdk-examples/tree/main/cpp/example_code/cloudwatch#code-examples)

#### Include the required files.

```
#include <aws/core/Aws.h>
#include <aws/monitoring/CloudWatchClient.h>
#include <aws/monitoring/model/DeleteAlarmsRequest.h>
#include <iostream>
```
## Delete the alarm.

```
 Aws::CloudWatch::CloudWatchClient cw; 
 Aws::CloudWatch::Model::DeleteAlarmsRequest request; 
 request.AddAlarmNames(alarm_name); 
 auto outcome = cw.DeleteAlarms(request); 
 if (!outcome.IsSuccess()) 
 { 
     std::cout << "Failed to delete CloudWatch alarm:" << 
         outcome.GetError().GetMessage() << std::endl; 
 } 
 else 
 { 
     std::cout << "Successfully deleted CloudWatch alarm " << alarm_name 
         << std::endl; 
 }
```
• For API details, see [DeleteAlarms](https://docs.aws.amazon.com/goto/SdkForCpp/monitoring-2010-08-01/DeleteAlarms) in *AWS SDK for C++ API Reference*.

#### CLI

## **AWS CLI**

#### **To delete an alarm**

The following example uses the delete-alarms command to delete the Amazon CloudWatch alarm named "myalarm":

aws cloudwatch delete-alarms --alarm-names myalarm

Output:

This command returns to the prompt if successful.

• For API details, see [DeleteAlarms](https://awscli.amazonaws.com/v2/documentation/api/latest/reference/cloudwatch/delete-alarms.html) in *AWS CLI Command Reference*.

#### Java

### **SDK for Java 2.x**

#### **Note**

```
import software.amazon.awssdk.regions.Region;
import software.amazon.awssdk.services.cloudwatch.CloudWatchClient;
import software.amazon.awssdk.services.cloudwatch.model.CloudWatchException;
import software.amazon.awssdk.services.cloudwatch.model.DeleteAlarmsRequest;
/** 
  * Before running this Java V2 code example, set up your development 
  * environment, including your credentials. 
 * 
  * For more information, see the following documentation topic: 
 * 
  * https://docs.aws.amazon.com/sdk-for-java/latest/developer-guide/get-
started.html 
  */
```

```
public class DeleteAlarm { 
     public static void main(String[] args) { 
         final String usage = """ 
                  Usage: 
                    <alarmName> 
                  Where: 
                    alarmName - An alarm name to delete (for example, MyAlarm). 
                  """; 
        if (args.length != 1) {
              System.out.println(usage); 
              System.exit(1); 
         } 
         String alarmName = args[0]; 
         Region region = Region.US_EAST_2; 
         CloudWatchClient cw = CloudWatchClient.builder() 
                  .region(region) 
                  .build(); 
         deleteCWAlarm(cw, alarmName); 
         cw.close(); 
     } 
    public static void deleteCWAlarm(CloudWatchClient cw, String alarmName) {
         try { 
              DeleteAlarmsRequest request = DeleteAlarmsRequest.builder() 
                       .alarmNames(alarmName) 
                       .build(); 
              cw.deleteAlarms(request); 
              System.out.printf("Successfully deleted alarm %s", alarmName); 
         } catch (CloudWatchException e) { 
              System.err.println(e.awsErrorDetails().errorMessage()); 
              System.exit(1); 
         } 
     }
}
```
• For API details, see [DeleteAlarms](https://docs.aws.amazon.com/goto/SdkForJavaV2/monitoring-2010-08-01/DeleteAlarms) in *AWS SDK for Java 2.x API Reference*.

**JavaScript** 

```
SDK for JavaScript (v3)
```
## **A** Note

There's more on GitHub. Find the complete example and learn how to set up and run in the AWS Code Examples [Repository.](https://github.com/awsdocs/aws-doc-sdk-examples/tree/main/javascriptv3/example_code/cloudwatch#code-examples)

Import the SDK and client modules and call the API.

```
import { DeleteAlarmsCommand } from "@aws-sdk/client-cloudwatch";
import { client } from "../libs/client.js";
const run = async () => {
   const command = new DeleteAlarmsCommand({ 
     AlarmNames: [process.env.CLOUDWATCH_ALARM_NAME], // Set the value of 
  CLOUDWATCH_ALARM_NAME to the name of an existing alarm. 
  }); 
  try { 
     return await client.send(command); 
  } catch (err) { 
     console.error(err); 
  }
};
export default run();
```
Create the client in a separate module and export it.

```
import { CloudWatchClient } from "@aws-sdk/client-cloudwatch";
export const client = new CloudWatchClient(\{\});
```
• For more information, see AWS SDK for [JavaScript](https://docs.aws.amazon.com/sdk-for-javascript/v3/developer-guide/cloudwatch-examples-creating-alarms.html#cloudwatch-examples-creating-alarms-deleting) Developer Guide.

• For API details, see [DeleteAlarms](https://docs.aws.amazon.com/AWSJavaScriptSDK/v3/latest/client/cloudwatch/command/DeleteAlarmsCommand) in *AWS SDK for JavaScript API Reference*.

## **SDK for JavaScript (v2)**

## **A** Note

There's more on GitHub. Find the complete example and learn how to set up and run in the AWS Code Examples [Repository.](https://github.com/awsdocs/aws-doc-sdk-examples/tree/main/javascript/example_code/cloudwatch#code-examples)

Import the SDK and client modules and call the API.

```
// Load the AWS SDK for Node.js
var AWS = require("aws-sdk");
// Set the region
AWS.config.update({ region: "REGION" });
// Create CloudWatch service object
var cw = new AWS.CloudWatch({ apiVersion: "2010-08-01" });
var params = \{ AlarmNames: ["Web_Server_CPU_Utilization"],
};
cw.deleteAlarms(params, function (err, data) { 
   if (err) { 
     console.log("Error", err); 
   } else { 
     console.log("Success", data); 
   }
});
```
- For more information, see AWS SDK for [JavaScript](https://docs.aws.amazon.com/sdk-for-javascript/v2/developer-guide/cloudwatch-examples-creating-alarms.html#cloudwatch-examples-creating-alarms-deleting) Developer Guide.
- For API details, see [DeleteAlarms](https://docs.aws.amazon.com/goto/AWSJavaScriptSDK/monitoring-2010-08-01/DeleteAlarms) in *AWS SDK for JavaScript API Reference*.

#### Kotlin

## **SDK for Kotlin**

## **A** Note

There's more on GitHub. Find the complete example and learn how to set up and run in the AWS Code Examples [Repository.](https://github.com/awsdocs/aws-doc-sdk-examples/tree/main/kotlin/services/cloudwatch#code-examples)

```
suspend fun deleteAlarm(alarmNameVal: String) { 
     val request = 
         DeleteAlarmsRequest { 
             alarmNames = listOf(alarmNameVal) 
         } 
     CloudWatchClient { region = "us-east-1" }.use { cwClient -> 
         cwClient.deleteAlarms(request) 
         println("Successfully deleted alarm $alarmNameVal") 
     }
}
```
• For API details, see [DeleteAlarms](https://sdk.amazonaws.com/kotlin/api/latest/index.html) in *AWS SDK for Kotlin API reference*.

## Python

# **SDK for Python (Boto3)**

## *(i)* Note

```
class CloudWatchWrapper: 
     """Encapsulates Amazon CloudWatch functions.""" 
     def __init__(self, cloudwatch_resource): 
        "" "
```

```
 :param cloudwatch_resource: A Boto3 CloudWatch resource. 
        "" "
        self.cloudwatch_resource = cloudwatch_resource 
    def delete_metric_alarms(self, metric_namespace, metric_name): 
 """ 
        Deletes all of the alarms that are currently watching the specified 
 metric. 
         :param metric_namespace: The namespace of the metric. 
         :param metric_name: The name of the metric. 
 """ 
        try: 
            metric = self.cloudwatch_resource.Metric(metric_namespace, 
 metric_name) 
            metric.alarms.delete() 
             logger.info( 
                 "Deleted alarms for metric %s.%s.", metric_namespace, metric_name 
) except ClientError: 
             logger.exception( 
                 "Couldn't delete alarms for metric %s.%s.", 
                metric_namespace, 
                metric_name, 
) raise
```
• For API details, see [DeleteAlarms](https://docs.aws.amazon.com/goto/boto3/monitoring-2010-08-01/DeleteAlarms) in *AWS SDK for Python (Boto3) API Reference*.

#### SAP ABAP

## **SDK for SAP ABAP**

#### **(i)** Note

```
 TRY. 
     lo_cwt->deletealarms( 
       it_alarmnames = it_alarm_names 
     ). 
     MESSAGE 'Alarms deleted.' TYPE 'I'. 
   CATCH /aws1/cx_cwtresourcenotfound . 
     MESSAGE 'Resource being accessed is not found.' TYPE 'E'. 
 ENDTRY.
```
• For API details, see [DeleteAlarms](https://docs.aws.amazon.com/sdk-for-sap-abap/v1/api/latest/index.html) in *AWS SDK for SAP ABAP API reference*.

# <span id="page-1499-0"></span>**Use DeleteAnomalyDetector with an AWS SDK or CLI**

The following code examples show how to use DeleteAnomalyDetector.

Action examples are code excerpts from larger programs and must be run in context. You can see this action in context in the following code example:

• Get started with metrics, [dashboards,](#page-1630-0) and alarms

.NET

#### **AWS SDK for .NET**

#### **(i)** Note

```
 /// <summary> 
    /// Delete a single metric anomaly detector. 
   /// </summary> 
    /// <param name="anomalyDetector">The anomaly detector to delete.</param> 
   /// <returns>True if successful.</returns>
   public async Task<bool> DeleteAnomalyDetector(SingleMetricAnomalyDetector
 anomalyDetector) 
    {
```
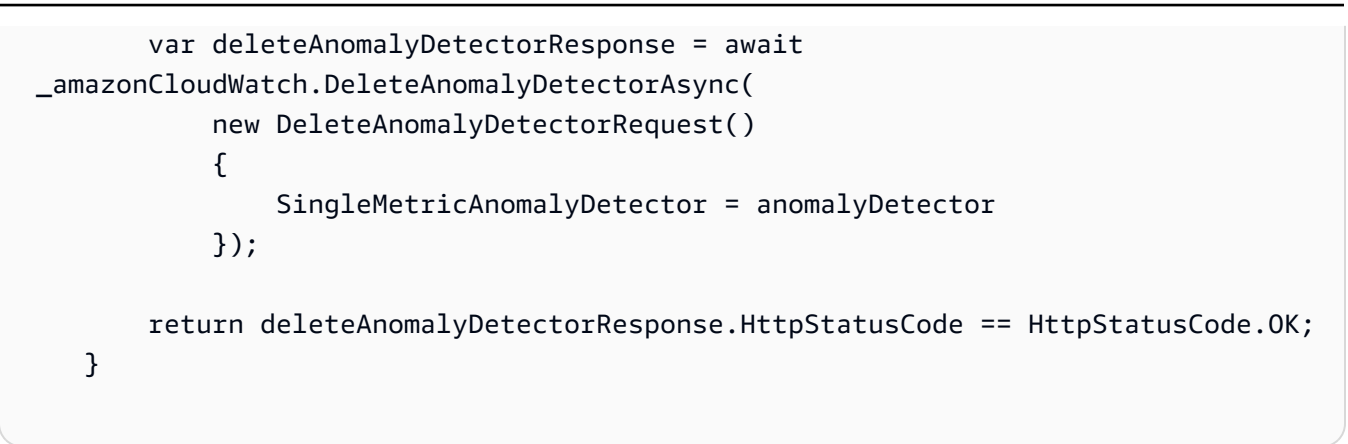

• For API details, see [DeleteAnomalyDetector](https://docs.aws.amazon.com/goto/DotNetSDKV3/monitoring-2010-08-01/DeleteAnomalyDetector) in *AWS SDK for .NET API Reference*.

#### Java

#### **SDK for Java 2.x**

#### **Note**

```
 public static void deleteAnomalyDetector(CloudWatchClient cw, String 
 fileName) { 
        try { 
            // Read values from the JSON file. 
            JsonParser parser = new JsonFactory().createParser(new 
 File(fileName)); 
            com.fasterxml.jackson.databind.JsonNode rootNode = new 
 ObjectMapper().readTree(parser); 
            String customMetricNamespace = 
 rootNode.findValue("customMetricNamespace").asText(); 
            String customMetricName = 
 rootNode.findValue("customMetricName").asText(); 
            SingleMetricAnomalyDetector singleMetricAnomalyDetector = 
 SingleMetricAnomalyDetector.builder() 
                     .metricName(customMetricName) 
                     .namespace(customMetricNamespace) 
                     .stat("Maximum") 
                    .build();
```

```
 DeleteAnomalyDetectorRequest request = 
 DeleteAnomalyDetectorRequest.builder() 
                     .singleMetricAnomalyDetector(singleMetricAnomalyDetector) 
                     .build(); 
            cw.deleteAnomalyDetector(request); 
            System.out.println("Successfully deleted the Anomaly Detector."); 
        } catch (CloudWatchException e) { 
            System.err.println(e.awsErrorDetails().errorMessage()); 
            System.exit(1); 
        } catch (IOException e) { 
            e.printStackTrace(); 
        } 
    }
```
• For API details, see [DeleteAnomalyDetector](https://docs.aws.amazon.com/goto/SdkForJavaV2/monitoring-2010-08-01/DeleteAnomalyDetector) in *AWS SDK for Java 2.x API Reference*.

#### Kotlin

#### **SDK for Kotlin**

#### **A** Note

```
suspend fun deleteAnomalyDetector(fileName: String) { 
     // Read values from the JSON file. 
     val parser = JsonFactory().createParser(File(fileName)) 
     val rootNode = ObjectMapper().readTree<JsonNode>(parser) 
     val customMetricNamespace = 
 rootNode.findValue("customMetricNamespace").asText() 
     val customMetricName = rootNode.findValue("customMetricName").asText() 
    val singleMetricAnomalyDetectorVal =
         SingleMetricAnomalyDetector { 
             metricName = customMetricName 
             namespace = customMetricNamespace
```

```
 stat = "Maximum" 
         } 
     val request = 
         DeleteAnomalyDetectorRequest { 
              singleMetricAnomalyDetector = singleMetricAnomalyDetectorVal 
         } 
     CloudWatchClient { region = "us-east-1" }.use { cwClient -> 
         cwClient.deleteAnomalyDetector(request) 
         println("Successfully deleted the Anomaly Detector.") 
     }
}
```
• For API details, see [DeleteAnomalyDetector](https://sdk.amazonaws.com/kotlin/api/latest/index.html) in *AWS SDK for Kotlin API reference*.

# <span id="page-1502-0"></span>**Use DeleteDashboards with an AWS SDK or CLI**

The following code examples show how to use DeleteDashboards.

Action examples are code excerpts from larger programs and must be run in context. You can see this action in context in the following code example:

• Get started with metrics, [dashboards,](#page-1630-0) and alarms

#### .NET

#### **AWS SDK for .NET**

#### **A** Note

```
 /// <summary> 
 /// Delete a list of CloudWatch dashboards. 
 /// </summary> 
 /// <param name="dashboardNames">List of dashboard names to delete.</param> 
/// <returns>True if successful.</returns>
```

```
public async Task<bool> DeleteDashboards(List<string> dashboardNames)
     { 
         var deleteDashboardsResponse = await 
 _amazonCloudWatch.DeleteDashboardsAsync( 
             new DeleteDashboardsRequest() 
\{\hspace{.1cm} \} DashboardNames = dashboardNames 
             }); 
         return deleteDashboardsResponse.HttpStatusCode == HttpStatusCode.OK; 
     }
```
• For API details, see [DeleteDashboards](https://docs.aws.amazon.com/goto/DotNetSDKV3/monitoring-2010-08-01/DeleteDashboards) in *AWS SDK for .NET API Reference*.

#### Java

## **SDK for Java 2.x**

### **A** Note

```
 public static void deleteDashboard(CloudWatchClient cw, String dashboardName) 
 { 
        try { 
            DeleteDashboardsRequest dashboardsRequest = 
 DeleteDashboardsRequest.builder() 
                     .dashboardNames(dashboardName) 
                    .build();
            cw.deleteDashboards(dashboardsRequest); 
            System.out.println(dashboardName + " was successfully deleted."); 
        } catch (CloudWatchException e) { 
            System.err.println(e.getMessage()); 
            System.exit(1); 
        } 
    }
```
• For API details, see [DeleteDashboards](https://docs.aws.amazon.com/goto/SdkForJavaV2/monitoring-2010-08-01/DeleteDashboards) in *AWS SDK for Java 2.x API Reference*.

#### Kotlin

## **SDK for Kotlin**

## **A** Note

There's more on GitHub. Find the complete example and learn how to set up and run in the AWS Code Examples [Repository.](https://github.com/awsdocs/aws-doc-sdk-examples/tree/main/kotlin/services/cloudwatch#code-examples)

```
suspend fun deleteDashboard(dashboardName: String) { 
     val dashboardsRequest = 
         DeleteDashboardsRequest { 
             dashboardNames = listOf(dashboardName) 
         } 
     CloudWatchClient { region = "us-east-1" }.use { cwClient -> 
         cwClient.deleteDashboards(dashboardsRequest) 
         println("$dashboardName was successfully deleted.") 
     }
}
```
• For API details, see [DeleteDashboards](https://sdk.amazonaws.com/kotlin/api/latest/index.html) in *AWS SDK for Kotlin API reference*.

#### PowerShell

#### **Tools for PowerShell**

**Example 1: Deletes the specified dashboard, promoting for confirmation before proceeding. To bypass confirmation add the -Force switch to the command.**

```
Remove-CWDashboard -DashboardName Dashboard1
```
• For API details, see [DeleteDashboards](https://docs.aws.amazon.com/powershell/latest/reference) in *AWS Tools for PowerShell Cmdlet Reference*.

# <span id="page-1505-0"></span>**Use DescribeAlarmHistory with an AWS SDK or CLI**

The following code examples show how to use DescribeAlarmHistory.

Action examples are code excerpts from larger programs and must be run in context. You can see this action in context in the following code example:

• Get started with metrics, [dashboards,](#page-1630-0) and alarms

#### .NET

## **AWS SDK for .NET**

## **A** Note

```
 /// <summary>
```

```
 /// Describe the history of an alarm for a number of days in the past. 
    /// </summary> 
     /// <param name="alarmName">The name of the alarm.</param> 
    /// <param name="historyDays">The number of days in the past.</param> 
   /// <returns>The list of alarm history data.</returns>
     public async Task<List<AlarmHistoryItem>> DescribeAlarmHistory(string 
 alarmName, int historyDays) 
     { 
         List<AlarmHistoryItem> alarmHistory = new List<AlarmHistoryItem>(); 
         var paginatedAlarmHistory = 
 _amazonCloudWatch.Paginators.DescribeAlarmHistory( 
             new DescribeAlarmHistoryRequest() 
\{\hspace{.1cm} \} AlarmName = alarmName, 
                  EndDateUtc = DateTime.UtcNow, 
                 HistoryItemType = HistoryItemType.StateUpdate, 
                  StartDateUtc = DateTime.UtcNow.AddDays(-historyDays) 
             }); 
         await foreach (var data in paginatedAlarmHistory.AlarmHistoryItems) 
\overline{\mathcal{L}}
```

```
 alarmHistory.Add(data); 
     } 
     return alarmHistory; 
 }
```
• For API details, see [DescribeAlarmHistory](https://docs.aws.amazon.com/goto/DotNetSDKV3/monitoring-2010-08-01/DescribeAlarmHistory) in *AWS SDK for .NET API Reference*.

## CLI

### **AWS CLI**

## **To retrieve history for an alarm**

The following example uses the describe-alarm-history command to retrieve history for the Amazon CloudWatch alarm named "myalarm":

```
aws cloudwatch describe-alarm-history --alarm-name "myalarm" --history-item-type 
 StateUpdate
```
Output:

```
{ 
     "AlarmHistoryItems": [ 
         { 
             "Timestamp": "2014-04-09T18:59:06.442Z", 
             "HistoryItemType": "StateUpdate", 
             "AlarmName": "myalarm", 
             "HistoryData": "{\"version\":\"1.0\",\"oldState\":{\"stateValue
\":\"ALARM\",\"stateReason\":\"testing purposes\"},\"newState\":{\"stateValue
\":\"OK\",\"stateReason\":\"Threshold Crossed: 2 datapoints were not 
  greater than the threshold (70.0). The most recent datapoints: [38.958, 
  40.292].\",\"stateReasonData\":{\"version\":\"1.0\",\"queryDate\":
\"2014-04-09T18:59:06.419+0000\",\"startDate\":\"2014-04-09T18:44:00.000+0000\",
\"statistic\":\"Average\",\"period\":300,\"recentDatapoints\":[38.958,40.292],
\"threshold\":70.0}}}", 
             "HistorySummary": "Alarm updated from ALARM to OK" 
         }, 
         { 
             "Timestamp": "2014-04-09T18:59:05.805Z", 
             "HistoryItemType": "StateUpdate", 
             "AlarmName": "myalarm",
```

```
 "HistoryData": "{\"version\":\"1.0\",\"oldState\":{\"stateValue
\":\"OK\",\"stateReason\":\"Threshold Crossed: 2 datapoints were 
  not greater than the threshold (70.0). The most recent datapoints: 
  [38.839999999999996, 39.714].\",\"stateReasonData\":{\"version\":
\"1.0\",\"queryDate\":\"2014-03-11T22:45:41.569+0000\",\"startDate\":
\"2014-03-11T22:30:00.000+0000\",\"statistic\":\"Average\",\"period\":300,
\"recentDatapoints\":[38.839999999999996,39.714],\"threshold\":70.0}},\"newState
\":{\"stateValue\":\"ALARM\",\"stateReason\":\"testing purposes\"}}", 
             "HistorySummary": "Alarm updated from OK to ALARM" 
         } 
     ]
}
```
• For API details, see [DescribeAlarmHistory](https://awscli.amazonaws.com/v2/documentation/api/latest/reference/cloudwatch/describe-alarm-history.html) in *AWS CLI Command Reference*.

#### Java

#### **SDK for Java 2.x**

#### **Note**

```
 public static void getAlarmHistory(CloudWatchClient cw, String fileName, 
 String date) { 
        try { 
            // Read values from the JSON file. 
            JsonParser parser = new JsonFactory().createParser(new 
 File(fileName)); 
            com.fasterxml.jackson.databind.JsonNode rootNode = new 
 ObjectMapper().readTree(parser); 
            String alarmName = rootNode.findValue("exampleAlarmName").asText(); 
            Instant start = Instant.parse(date); 
            Instant endDate = Instant.now(); 
            DescribeAlarmHistoryRequest historyRequest = 
 DescribeAlarmHistoryRequest.builder() 
                     .startDate(start) 
                     .endDate(endDate) 
                     .alarmName(alarmName)
```

```
 .historyItemType(HistoryItemType.ACTION) 
                    .build();
             DescribeAlarmHistoryResponse response = 
 cw.describeAlarmHistory(historyRequest); 
             List<AlarmHistoryItem> historyItems = response.alarmHistoryItems(); 
             if (historyItems.isEmpty()) { 
                 System.out.println("No alarm history data found for " + alarmName 
 + "."); 
             } else { 
                 for (AlarmHistoryItem item : historyItems) { 
                     System.out.println("History summary: " + 
 item.historySummary()); 
                     System.out.println("Time stamp: " + item.timestamp()); 
 } 
 } 
         } catch (CloudWatchException | IOException e) { 
             System.err.println(e.getMessage()); 
             System.exit(1); 
        } 
    }
```
• For API details, see [DescribeAlarmHistory](https://docs.aws.amazon.com/goto/SdkForJavaV2/monitoring-2010-08-01/DescribeAlarmHistory) in *AWS SDK for Java 2.x API Reference*.

## Kotlin

#### **SDK for Kotlin**

#### **A** Note

```
suspend fun getAlarmHistory( 
     fileName: String, 
     date: String,
) { 
     // Read values from the JSON file. 
     val parser = JsonFactory().createParser(File(fileName))
```

```
 val rootNode = ObjectMapper().readTree<JsonNode>(parser) 
     val alarmNameVal = rootNode.findValue("exampleAlarmName").asText() 
     val start = Instant.parse(date) 
    val endDateVal = Instant.now()
     val historyRequest = 
         DescribeAlarmHistoryRequest { 
             startDate = 
                  aws.smithy.kotlin.runtime.time 
                      .Instant(start) 
             endDate = 
                  aws.smithy.kotlin.runtime.time 
                      .Instant(endDateVal) 
             alarmName = alarmNameVal 
             historyItemType = HistoryItemType.Action 
         } 
     CloudWatchClient { 
         credentialsProvider = EnvironmentCredentialsProvider() 
         region = "us-east-1" 
     }.use { cwClient -> 
        val response = cwClient.describeAlarmHistory(historyRequest)
         val historyItems = response.alarmHistoryItems 
         if (historyItems != null) { 
             if (historyItems.isEmpty()) { 
                  println("No alarm history data found for $alarmNameVal.") 
             } else { 
                 for (item in historyItems) { 
                      println("History summary ${item.historySummary}") 
                      println("Time stamp: ${item.timestamp}") 
 } 
 } 
         } 
     }
}
```
• For API details, see [DescribeAlarmHistory](https://sdk.amazonaws.com/kotlin/api/latest/index.html) in *AWS SDK for Kotlin API reference*.

# <span id="page-1509-0"></span>**Use DescribeAlarms with an AWS SDK or CLI**

The following code examples show how to use DescribeAlarms.

Action examples are code excerpts from larger programs and must be run in context. You can see this action in context in the following code examples:

- Get [started](#page-1627-1) with alarms
- Get started with metrics, [dashboards,](#page-1630-0) and alarms

#### .NET

## **AWS SDK for .NET**

#### **A** Note

There's more on GitHub. Find the complete example and learn how to set up and run in the AWS Code Examples [Repository.](https://github.com/awsdocs/aws-doc-sdk-examples/tree/main/dotnetv3/CloudWatch#code-examples)

```
 /// <summary> 
    /// Describe the current alarms, optionally filtered by state. 
     /// </summary> 
     /// <param name="stateValue">Optional filter for alarm state.</param> 
    /// <returns>The list of alarm data.</returns> 
    public async Task<List<MetricAlarm>> DescribeAlarms(StateValue? stateValue =
 null) 
     { 
         List<MetricAlarm> alarms = new List<MetricAlarm>(); 
         var paginatedDescribeAlarms = 
 _amazonCloudWatch.Paginators.DescribeAlarms( 
             new DescribeAlarmsRequest() 
\{\hspace{.1cm} \} StateValue = stateValue 
             }); 
        await foreach (var data in paginatedDescribeAlarms.MetricAlarms)
         { 
             alarms.Add(data); 
         } 
         return alarms; 
     }
```
• For API details, see [DescribeAlarms](https://docs.aws.amazon.com/goto/DotNetSDKV3/monitoring-2010-08-01/DescribeAlarms) in *AWS SDK for .NET API Reference*.

### CLI

## **AWS CLI**

## **To list information about an alarm**

The following example uses the describe-alarms command to provide information about the alarm named "myalarm":

aws cloudwatch describe-alarms --alarm-names "myalarm"

Output:

```
{ 
     "MetricAlarms": [ 
         { 
             "EvaluationPeriods": 2, 
             "AlarmArn": "arn:aws:cloudwatch:us-
east-1:123456789012:alarm:myalarm", 
             "StateUpdatedTimestamp": "2014-04-09T18:59:06.442Z", 
             "AlarmConfigurationUpdatedTimestamp": "2012-12-27T00:49:54.032Z", 
             "ComparisonOperator": "GreaterThanThreshold", 
             "AlarmActions": [ 
                  "arn:aws:sns:us-east-1:123456789012:myHighCpuAlarm" 
             ], 
             "Namespace": "AWS/EC2", 
             "AlarmDescription": "CPU usage exceeds 70 percent", 
             "StateReasonData": "{\"version\":\"1.0\",\"queryDate\":
\"2014-04-09T18:59:06.419+0000\",\"startDate\":\"2014-04-09T18:44:00.000+0000\",
\"statistic\":\"Average\",\"period\":300,\"recentDatapoints\":[38.958,40.292],
\"threshold\":70.0}", 
             "Period": 300, 
             "StateValue": "OK", 
             "Threshold": 70.0, 
             "AlarmName": "myalarm", 
             "Dimensions": [ 
\overline{a} "Name": "InstanceId", 
                      "Value": "i-0c986c72" 
 } 
             ], 
             "Statistic": "Average",
```
```
 "StateReason": "Threshold Crossed: 2 datapoints were not greater than 
  the threshold (70.0). The most recent datapoints: [38.958, 40.292].", 
              "InsufficientDataActions": [], 
              "OKActions": [], 
              "ActionsEnabled": true, 
              "MetricName": "CPUUtilization" 
         } 
     ]
}
```
• For API details, see [DescribeAlarms](https://awscli.amazonaws.com/v2/documentation/api/latest/reference/cloudwatch/describe-alarms.html) in *AWS CLI Command Reference*.

#### Java

#### **SDK for Java 2.x**

## **Note**

```
 public static void describeAlarms(CloudWatchClient cw) { 
         try { 
             List<AlarmType> typeList = new ArrayList<>(); 
             typeList.add(AlarmType.METRIC_ALARM); 
             DescribeAlarmsRequest alarmsRequest = DescribeAlarmsRequest.builder() 
                      .alarmTypes(typeList) 
                     .maxRecords(10) 
                    .build();
             DescribeAlarmsResponse response = cw.describeAlarms(alarmsRequest); 
             List<MetricAlarm> alarmList = response.metricAlarms(); 
             for (MetricAlarm alarm : alarmList) { 
                 System.out.println("Alarm name: " + alarm.alarmName()); 
                 System.out.println("Alarm description: " + 
 alarm.alarmDescription()); 
 } 
         } catch (CloudWatchException e) { 
             System.err.println(e.awsErrorDetails().errorMessage()); 
             System.exit(1);
```
}

}

• For API details, see [DescribeAlarms](https://docs.aws.amazon.com/goto/SdkForJavaV2/monitoring-2010-08-01/DescribeAlarms) in *AWS SDK for Java 2.x API Reference*.

#### Kotlin

## **SDK for Kotlin**

## *(b)* Note

There's more on GitHub. Find the complete example and learn how to set up and run in the AWS Code Examples [Repository.](https://github.com/awsdocs/aws-doc-sdk-examples/tree/main/kotlin/services/cloudwatch#code-examples)

```
suspend fun describeAlarms() { 
     val typeList = ArrayList<AlarmType>() 
     typeList.add(AlarmType.MetricAlarm) 
     val alarmsRequest = 
         DescribeAlarmsRequest { 
              alarmTypes = typeList 
              maxRecords = 10 
         } 
     CloudWatchClient { region = "us-east-1" }.use { cwClient -> 
         val response = cwClient.describeAlarms(alarmsRequest) 
         response.metricAlarms?.forEach { alarm -> 
              println("Alarm name: ${alarm.alarmName}") 
              println("Alarm description: ${alarm.alarmDescription}") 
         } 
     }
}
```
• For API details, see [DescribeAlarms](https://sdk.amazonaws.com/kotlin/api/latest/index.html) in *AWS SDK for Kotlin API reference*.

#### Ruby

## **SDK for Ruby**

## **A** Note

There's more on GitHub. Find the complete example and learn how to set up and run in the AWS Code Examples [Repository.](https://github.com/awsdocs/aws-doc-sdk-examples/tree/main/ruby/example_code/cloudwatch#code-examples)

```
require "aws-sdk-cloudwatch"
# Lists the names of available Amazon CloudWatch alarms.
#
# @param cloudwatch_client [Aws::CloudWatch::Client]
# An initialized CloudWatch client.
# @example
# list_alarms(Aws::CloudWatch::Client.new(region: 'us-east-1'))
def list_alarms(cloudwatch_client) 
  response = cloudwatch_client.describe_alarms 
   if response.metric_alarms.count.positive? 
     response.metric_alarms.each do |alarm| 
       puts alarm.alarm_name 
     end 
   else 
     puts "No alarms found." 
   end
rescue StandardError => e 
   puts "Error getting information about alarms: #{e.message}"
end
```
• For API details, see [DescribeAlarms](https://docs.aws.amazon.com/goto/SdkForRubyV3/monitoring-2010-08-01/DescribeAlarms) in *AWS SDK for Ruby API Reference*.

#### SAP ABAP

## **SDK for SAP ABAP**

## **Note**

There's more on GitHub. Find the complete example and learn how to set up and run in the AWS Code Examples [Repository.](https://github.com/awsdocs/aws-doc-sdk-examples/tree/main/sap-abap/services/cloudwatch#code-examples)

```
 TRY. 
         oo_result = lo_cwt->describealarms( " oo_result is 
  returned for testing purposes. " 
           it_alarmnames = it_alarm_names 
         ). 
         MESSAGE 'Alarms retrieved.' TYPE 'I'. 
       CATCH /aws1/cx_rt_service_generic INTO DATA(lo_exception). 
        DATA(lv_error) = |"\{ lo\_exception->av_error = siv\_c} ]" - { lo\_exception->c>av_err_msg }|. 
         MESSAGE lv_error TYPE 'E'. 
     ENDTRY.
```
• For API details, see [DescribeAlarms](https://docs.aws.amazon.com/sdk-for-sap-abap/v1/api/latest/index.html) in *AWS SDK for SAP ABAP API reference*.

## **Use DescribeAlarmsForMetric with an AWS SDK or CLI**

The following code examples show how to use DescribeAlarmsForMetric.

Action examples are code excerpts from larger programs and must be run in context. You can see this action in context in the following code examples:

- Get started with metrics, [dashboards,](#page-1630-0) and alarms
- [Manage metrics and alarms](#page-1705-0)

#### .NET

## **AWS SDK for .NET**

## **A** Note

There's more on GitHub. Find the complete example and learn how to set up and run in the AWS Code Examples [Repository.](https://github.com/awsdocs/aws-doc-sdk-examples/tree/main/dotnetv3/CloudWatch#code-examples)

```
 /// <summary> 
    /// Describe the current alarms for a specific metric. 
    /// </summary> 
    /// <param name="metricNamespace">The namespace of the metric.</param> 
     /// <param name="metricName">The name of the metric.</param> 
   /// <returns>The list of alarm data.</returns>
     public async Task<List<MetricAlarm>> DescribeAlarmsForMetric(string 
 metricNamespace, string metricName) 
    \{ var alarmsResult = await _amazonCloudWatch.DescribeAlarmsForMetricAsync( 
             new DescribeAlarmsForMetricRequest() 
\{\hspace{.1cm} \} Namespace = metricNamespace, 
                 MetricName = metricName 
             }); 
         return alarmsResult.MetricAlarms; 
     }
```
• For API details, see [DescribeAlarmsForMetric](https://docs.aws.amazon.com/goto/DotNetSDKV3/monitoring-2010-08-01/DescribeAlarmsForMetric) in *AWS SDK for .NET API Reference*.

## $C++$

## **SDK for C++**

## **(i)** Note

Include the required files.

#include <aws/core/Aws.h> #include <aws/monitoring/CloudWatchClient.h> #include <aws/monitoring/model/DescribeAlarmsRequest.h> #include <aws/monitoring/model/DescribeAlarmsResult.h> #include <iomanip> #include <iostream>

Describe the alarms.

```
 Aws::CloudWatch::CloudWatchClient cw; 
         Aws::CloudWatch::Model::DescribeAlarmsRequest request; 
         request.SetMaxRecords(1); 
         bool done = false; 
         bool header = false; 
         while (!done) 
         { 
             auto outcome = cw.DescribeAlarms(request); 
             if (!outcome.IsSuccess()) 
\{\hspace{.1cm} \} std::cout << "Failed to describe CloudWatch alarms:" << 
                      outcome.GetError().GetMessage() << std::endl; 
                 break; 
 } 
             if (!header) 
\{\hspace{.1cm} \} std::cout << std::left << 
                      std::setw(32) << "Name" << 
                      std::setw(64) << "Arn" << 
                      std::setw(64) << "Description" << 
                      std::setw(20) << "LastUpdated" << 
                      std::endl; 
                 header = true; 
 } 
             const auto &alarms = outcome.GetResult().GetMetricAlarms(); 
             for (const auto &alarm : alarms) 
\{\hspace{.1cm} \} std::cout << std::left <<
```

```
 std::setw(32) << alarm.GetAlarmName() << 
                     std::setw(64) << alarm.GetAlarmArn() << 
                     std::setw(64) << alarm.GetAlarmDescription() << 
                     std::setw(20) << 
                     alarm.GetAlarmConfigurationUpdatedTimestamp().ToGmtString( 
                        SIMPLE DATE FORMAT STR) <<
                     std::endl; 
 } 
             const auto &next_token = outcome.GetResult().GetNextToken(); 
             request.SetNextToken(next_token); 
             done = next_token.empty(); 
        }
```
• For API details, see [DescribeAlarmsForMetric](https://docs.aws.amazon.com/goto/SdkForCpp/monitoring-2010-08-01/DescribeAlarmsForMetric) in *AWS SDK for C++ API Reference*.

## CLI

## **AWS CLI**

#### **To display information about alarms associated with a metric**

The following example uses the describe-alarms-for-metric command to display information about any alarms associated with the Amazon EC2 CPUUtilization metric and the instance with the ID i-0c986c72.:

```
aws cloudwatch describe-alarms-for-metric --metric-name CPUUtilization --
namespace AWS/EC2 --dimensions Name=InstanceId,Value=i-0c986c72
```
Output:

```
{ 
     "MetricAlarms": [ 
         { 
              "EvaluationPeriods": 10, 
             "AlarmArn": "arn:aws:cloudwatch:us-
east-1:111122223333:alarm:myHighCpuAlarm2", 
              "StateUpdatedTimestamp": "2013-10-30T03:03:51.479Z", 
              "AlarmConfigurationUpdatedTimestamp": "2013-10-30T03:03:50.865Z", 
              "ComparisonOperator": "GreaterThanOrEqualToThreshold", 
              "AlarmActions": [
```

```
 "arn:aws:sns:us-east-1:111122223333:NotifyMe" 
             ], 
             "Namespace": "AWS/EC2", 
             "AlarmDescription": "CPU usage exceeds 70 percent", 
             "StateReasonData": "{\"version\":\"1.0\",\"queryDate\":
\"2013-10-30T03:03:51.479+0000\",\"startDate\":\"2013-10-30T02:08:00.000+0000\",
\"statistic\":\"Average\",\"period\":300,\"recentDatapoints\":
[40.698,39.612,42.432,39.796,38.816,42.28,42.854,40.088,40.760000000000005,41.316],
\"threshold\":70.0}", 
             "Period": 300, 
             "StateValue": "OK", 
             "Threshold": 70.0, 
             "AlarmName": "myHighCpuAlarm2", 
             "Dimensions": [ 
\overline{a} "Name": "InstanceId", 
                      "Value": "i-0c986c72" 
 } 
             ], 
             "Statistic": "Average", 
             "StateReason": "Threshold Crossed: 10 datapoints were not 
  greater than or equal to the threshold (70.0). The most recent datapoints: 
  [40.760000000000005, 41.316].", 
             "InsufficientDataActions": [], 
             "OKActions": [], 
             "ActionsEnabled": true, 
             "MetricName": "CPUUtilization" 
         }, 
         { 
             "EvaluationPeriods": 2, 
             "AlarmArn": "arn:aws:cloudwatch:us-
east-1:111122223333:alarm:myHighCpuAlarm", 
             "StateUpdatedTimestamp": "2014-04-09T18:59:06.442Z", 
             "AlarmConfigurationUpdatedTimestamp": "2014-04-09T22:26:05.958Z", 
             "ComparisonOperator": "GreaterThanThreshold", 
             "AlarmActions": [ 
                 "arn:aws:sns:us-east-1:111122223333:HighCPUAlarm" 
             ], 
             "Namespace": "AWS/EC2", 
             "AlarmDescription": "CPU usage exceeds 70 percent", 
             "StateReasonData": "{\"version\":\"1.0\",\"queryDate\":
\"2014-04-09T18:59:06.419+0000\",\"startDate\":\"2014-04-09T18:44:00.000+0000\",
\"statistic\":\"Average\",\"period\":300,\"recentDatapoints\":[38.958,40.292],
\"threshold\":70.0}",
```

```
 "Period": 300, 
              "StateValue": "OK", 
              "Threshold": 70.0, 
              "AlarmName": "myHighCpuAlarm", 
              "Dimensions": [ 
\overline{a} "Name": "InstanceId", 
                      "Value": "i-0c986c72" 
 } 
             ], 
              "Statistic": "Average", 
              "StateReason": "Threshold Crossed: 2 datapoints were not greater than 
  the threshold (70.0). The most recent datapoints: [38.958, 40.292].", 
              "InsufficientDataActions": [], 
              "OKActions": [], 
              "ActionsEnabled": false, 
             "MetricName": "CPUUtilization" 
         } 
    \mathbf{1}}
```
• For API details, see [DescribeAlarmsForMetric](https://awscli.amazonaws.com/v2/documentation/api/latest/reference/cloudwatch/describe-alarms-for-metric.html) in *AWS CLI Command Reference*.

## Java

## **SDK for Java 2.x**

## **(i)** Note

```
 public static void checkForMetricAlarm(CloudWatchClient cw, String fileName) 
 { 
        try { 
            // Read values from the JSON file. 
            JsonParser parser = new JsonFactory().createParser(new 
 File(fileName)); 
            com.fasterxml.jackson.databind.JsonNode rootNode = new 
 ObjectMapper().readTree(parser);
```

```
 String customMetricNamespace = 
 rootNode.findValue("customMetricNamespace").asText(); 
             String customMetricName = 
 rootNode.findValue("customMetricName").asText(); 
             boolean hasAlarm = false; 
             int retries = 10; 
             DescribeAlarmsForMetricRequest metricRequest = 
 DescribeAlarmsForMetricRequest.builder() 
                      .metricName(customMetricName) 
                      .namespace(customMetricNamespace) 
                     .build();
             while (!hasAlarm && retries > 0) { 
                  DescribeAlarmsForMetricResponse response = 
 cw.describeAlarmsForMetric(metricRequest); 
                 hasAlarm = response.hasMetricAlarms(); 
                 retries--; 
                 Thread.sleep(20000); 
                 System.out.println("."); 
 } 
             if (!hasAlarm) 
                  System.out.println("No Alarm state found for " + customMetricName 
 + " after 10 retries."); 
             else 
                 System.out.println("Alarm state found for " + customMetricName + 
 "."); 
         } catch (CloudWatchException | IOException | InterruptedException e) { 
             System.err.println(e.getMessage()); 
             System.exit(1); 
         } 
     }
```
• For API details, see [DescribeAlarmsForMetric](https://docs.aws.amazon.com/goto/SdkForJavaV2/monitoring-2010-08-01/DescribeAlarmsForMetric) in *AWS SDK for Java 2.x API Reference*.

### **JavaScript**

## **SDK for JavaScript (v3)**

## **Note**

There's more on GitHub. Find the complete example and learn how to set up and run in the AWS Code Examples [Repository.](https://github.com/awsdocs/aws-doc-sdk-examples/tree/main/javascriptv3/example_code/cloudwatch#code-examples)

Import the SDK and client modules and call the API.

```
import { DescribeAlarmsCommand } from "@aws-sdk/client-cloudwatch";
import { client } from "../libs/client.js";
const run = async () => {
   const command = new DescribeAlarmsCommand({ 
     AlarmNames: [process.env.CLOUDWATCH_ALARM_NAME], // Set the value of 
  CLOUDWATCH_ALARM_NAME to the name of an existing alarm. 
  }); 
  try { 
     return await client.send(command); 
  } catch (err) { 
     console.error(err); 
   }
};
export default run();
```
Create the client in a separate module and export it.

```
import { CloudWatchClient } from "@aws-sdk/client-cloudwatch";
export const client = new CloudWatchClient(\{\});
```
- For more information, see AWS SDK for [JavaScript](https://docs.aws.amazon.com/sdk-for-javascript/v2/developer-guide/cloudwatch-examples-creating-alarms.html#cloudwatch-examples-creating-alarms-describing) Developer Guide.
- For API details, see [DescribeAlarmsForMetric](https://docs.aws.amazon.com/AWSJavaScriptSDK/v3/latest/client/cloudwatch/command/DescribeAlarmsForMetricCommand) in *AWS SDK for JavaScript API Reference*.

## **SDK for JavaScript (v2)**

## **Note**

There's more on GitHub. Find the complete example and learn how to set up and run in the AWS Code Examples [Repository.](https://github.com/awsdocs/aws-doc-sdk-examples/tree/main/javascript/example_code/cloudwatch#code-examples)

```
// Load the AWS SDK for Node.js
var AWS = require("aws-sdk");
// Set the region
AWS.config.update({ region: "REGION" });
// Create CloudWatch service object
var cw = new AWS.CloudWatch({ apiVersion: "2010-08-01" });
cw.describeAlarms({ StateValue: "INSUFFICIENT_DATA" }, function (err, data) { 
  if (err) { 
     console.log("Error", err); 
  } else { 
     // List the names of all current alarms in the console 
     data.MetricAlarms.forEach(function (item, index, array) { 
       console.log(item.AlarmName); 
     }); 
   }
});
```
- For more information, see AWS SDK for [JavaScript](https://docs.aws.amazon.com/sdk-for-javascript/v2/developer-guide/cloudwatch-examples-creating-alarms.html#cloudwatch-examples-creating-alarms-describing) Developer Guide.
- For API details, see [DescribeAlarmsForMetric](https://docs.aws.amazon.com/goto/AWSJavaScriptSDK/monitoring-2010-08-01/DescribeAlarmsForMetric) in *AWS SDK for JavaScript API Reference*.

## Kotlin

## **SDK for Kotlin**

## **A** Note

```
suspend fun checkForMetricAlarm(fileName: String?) { 
     // Read values from the JSON file. 
     val parser = JsonFactory().createParser(File(fileName)) 
     val rootNode = ObjectMapper().readTree<JsonNode>(parser) 
    val customMetricNamespace =
  rootNode.findValue("customMetricNamespace").asText() 
     val customMetricName = rootNode.findValue("customMetricName").asText() 
     var hasAlarm = false 
     var retries = 10 
     val metricRequest = 
         DescribeAlarmsForMetricRequest { 
             metricName = customMetricName 
             namespace = customMetricNamespace 
         } 
     CloudWatchClient { region = "us-east-1" }.use { cwClient -> 
         while (!hasAlarm && retries > 0) { 
            val response = cwClient.describeAlarmsForMetric(metricRequest)
             if (response.metricAlarms?.count()!! > 0) { 
                  hasAlarm = true 
 } 
             retries-- 
             delay(20000) 
             println(".") 
         } 
         if (!hasAlarm) { 
             println("No Alarm state found for $customMetricName after 10 
  retries.") 
         } else { 
             println("Alarm state found for $customMetricName.") 
         } 
     }
}
```
• For API details, see [DescribeAlarmsForMetric](https://sdk.amazonaws.com/kotlin/api/latest/index.html) in *AWS SDK for Kotlin API reference*.

## Python

## **SDK for Python (Boto3)**

## **(i)** Note

There's more on GitHub. Find the complete example and learn how to set up and run in the AWS Code Examples [Repository.](https://github.com/awsdocs/aws-doc-sdk-examples/tree/main/python/example_code/cloudwatch#code-examples)

```
class CloudWatchWrapper: 
     """Encapsulates Amazon CloudWatch functions.""" 
     def __init__(self, cloudwatch_resource): 
         """ 
         :param cloudwatch_resource: A Boto3 CloudWatch resource. 
         """ 
         self.cloudwatch_resource = cloudwatch_resource 
     def get_metric_alarms(self, metric_namespace, metric_name): 
        "" ""
         Gets the alarms that are currently watching the specified metric. 
         :param metric_namespace: The namespace of the metric. 
         :param metric_name: The name of the metric. 
         :returns: An iterator that yields the alarms. 
        ^{\rm{m}} ""
         metric = self.cloudwatch_resource.Metric(metric_namespace, metric_name) 
         alarm_iter = metric.alarms.all() 
         logger.info("Got alarms for metric %s.%s.", metric_namespace, 
 metric_name) 
         return alarm_iter
```
• For API details, see [DescribeAlarmsForMetric](https://docs.aws.amazon.com/goto/boto3/monitoring-2010-08-01/DescribeAlarmsForMetric) in *AWS SDK for Python (Boto3) API Reference*.

#### Ruby

## **SDK for Ruby**

## **A** Note

```
#
# @param cloudwatch_client [Aws::CloudWatch::Client]
# An initialized CloudWatch client.
# @example
# describe_metric_alarms(Aws::CloudWatch::Client.new(region: 'us-east-1'))
def describe_metric_alarms(cloudwatch_client) 
   response = cloudwatch_client.describe_alarms 
  if response.metric_alarms.count.positive? 
     response.metric_alarms.each do |alarm| 
       puts "-" * 16 
       puts "Name: " + alarm.alarm_name 
       puts "State value: " + alarm.state_value 
       puts "State reason: " + alarm.state_reason 
       puts "Metric: " + alarm.metric_name 
       puts "Namespace: " + alarm.namespace 
       puts "Statistic: " + alarm.statistic 
       puts "Period: " + alarm.period.to_s 
       puts "Unit: " + alarm.unit.to_s 
       puts "Eval. periods: " + alarm.evaluation_periods.to_s 
       puts "Threshold: " + alarm.threshold.to_s 
       puts "Comp. operator: " + alarm.comparison_operator 
       if alarm.key?(:ok_actions) && alarm.ok_actions.count.positive? 
         puts "OK actions:" 
         alarm.ok_actions.each do |a| 
           puts " " + a 
         end 
       end 
       if alarm.key?(:alarm_actions) && alarm.alarm_actions.count.positive?
```

```
 puts "Alarm actions:" 
         alarm.alarm_actions.each do |a| 
          puts " " + a end 
       end 
       if alarm.key?(:insufficient_data_actions) && 
           alarm.insufficient_data_actions.count.positive? 
         puts "Insufficient data actions:" 
         alarm.insufficient_data_actions.each do |a| 
          puts " " + a end 
       end 
       puts "Dimensions:" 
       if alarm.key?(:dimensions) && alarm.dimensions.count.positive? 
         alarm.dimensions.each do |d| 
           puts " Name: " + d.name + ", Value: " + d.value 
         end 
       else 
         puts " None for this alarm." 
       end 
     end 
   else 
     puts "No alarms found." 
   end
rescue StandardError => e 
   puts "Error getting information about alarms: #{e.message}"
end
# Example usage:
def run_me 
   region = "" 
   # Print usage information and then stop. 
  if \; ARGV[0] == "--help" || ARGV[0] == "--h"puts "Usage: ruby cw-ruby-example-show-alarms.rb REGION"
     puts "Example: ruby cw-ruby-example-show-alarms.rb us-east-1" 
     exit 1 
   # If no values are specified at the command prompt, use these default values. 
   elsif ARGV.count.zero? 
     region = "us-east-1" 
   # Otherwise, use the values as specified at the command prompt. 
   else
```

```
region = ARGV[0] end 
  cloudwatch_client = Aws::CloudWatch::Client.new(region: region) 
   puts "Available alarms:" 
 describe metric alarms(cloudwatch client)
end
run_me if $PROGRAM_NAME ==  FILE
```
• For API details, see [DescribeAlarmsForMetric](https://docs.aws.amazon.com/goto/SdkForRubyV3/monitoring-2010-08-01/DescribeAlarmsForMetric) in *AWS SDK for Ruby API Reference*.

# **Use DescribeAnomalyDetectors with an AWS SDK or CLI**

The following code examples show how to use DescribeAnomalyDetectors.

Action examples are code excerpts from larger programs and must be run in context. You can see this action in context in the following code example:

• Get started with metrics, [dashboards,](#page-1630-0) and alarms

.NET

## **AWS SDK for .NET**

#### **A** Note

```
 /// <summary> 
    /// Describe anomaly detectors for a metric and namespace. 
    /// </summary> 
    /// <param name="metricNamespace">The namespace of the metric.</param> 
    /// <param name="metricName">The metric of the anomaly detectors.</param> 
    /// <returns>The list of detectors.</returns> 
    public async Task<List<AnomalyDetector>> DescribeAnomalyDetectors(string 
 metricNamespace, string metricName)
```

```
 { 
         List<AnomalyDetector> detectors = new List<AnomalyDetector>(); 
         var paginatedDescribeAnomalyDetectors = 
 _amazonCloudWatch.Paginators.DescribeAnomalyDetectors( 
              new DescribeAnomalyDetectorsRequest() 
\{\hspace{.1cm} \} MetricName = metricName, 
                  Namespace = metricNamespace 
              }); 
         await foreach (var data in 
 paginatedDescribeAnomalyDetectors.AnomalyDetectors) 
         { 
              detectors.Add(data); 
         } 
         return detectors; 
     }
```
• For API details, see [DescribeAnomalyDetectors](https://docs.aws.amazon.com/goto/DotNetSDKV3/monitoring-2010-08-01/DescribeAnomalyDetectors) in *AWS SDK for .NET API Reference*.

#### Java

#### **SDK for Java 2.x**

#### **Note**

```
 public static void describeAnomalyDetectors(CloudWatchClient cw, String 
 fileName) { 
        try { 
            // Read values from the JSON file. 
            JsonParser parser = new JsonFactory().createParser(new 
 File(fileName)); 
            com.fasterxml.jackson.databind.JsonNode rootNode = new 
 ObjectMapper().readTree(parser); 
            String customMetricNamespace = 
 rootNode.findValue("customMetricNamespace").asText();
```

```
 String customMetricName = 
 rootNode.findValue("customMetricName").asText(); 
             DescribeAnomalyDetectorsRequest detectorsRequest = 
 DescribeAnomalyDetectorsRequest.builder() 
                      .maxResults(10) 
                      .metricName(customMetricName) 
                      .namespace(customMetricNamespace) 
                      .build(); 
             DescribeAnomalyDetectorsResponse response = 
 cw.describeAnomalyDetectors(detectorsRequest); 
             List<AnomalyDetector> anomalyDetectorList = 
 response.anomalyDetectors(); 
             for (AnomalyDetector detector : anomalyDetectorList) { 
                 System.out.println("Metric name: " + 
 detector.singleMetricAnomalyDetector().metricName()); 
                 System.out.println("State: " + detector.stateValue()); 
 } 
         } catch (CloudWatchException | IOException e) { 
             System.err.println(e.getMessage()); 
             System.exit(1); 
         } 
    }
```
• For API details, see [DescribeAnomalyDetectors](https://docs.aws.amazon.com/goto/SdkForJavaV2/monitoring-2010-08-01/DescribeAnomalyDetectors) in *AWS SDK for Java 2.x API Reference*.

## Kotlin

## **SDK for Kotlin**

## **Note**

```
suspend fun describeAnomalyDetectors(fileName: String) { 
    // Read values from the JSON file. 
     val parser = JsonFactory().createParser(File(fileName)) 
     val rootNode = ObjectMapper().readTree<JsonNode>(parser)
```

```
 val customMetricNamespace = 
  rootNode.findValue("customMetricNamespace").asText() 
     val customMetricName = rootNode.findValue("customMetricName").asText() 
     val detectorsRequest = 
         DescribeAnomalyDetectorsRequest { 
             maxResults = 10 
             metricName = customMetricName 
             namespace = customMetricNamespace 
         } 
     CloudWatchClient { region = "us-east-1" }.use { cwClient -> 
         val response = cwClient.describeAnomalyDetectors(detectorsRequest) 
         response.anomalyDetectors?.forEach { detector -> 
             println("Metric name: 
  ${detector.singleMetricAnomalyDetector?.metricName}") 
             println("State: ${detector.stateValue}") 
         } 
     }
}
```
• For API details, see [DescribeAnomalyDetectors](https://sdk.amazonaws.com/kotlin/api/latest/index.html) in *AWS SDK for Kotlin API reference*.

## **Use DisableAlarmActions with an AWS SDK or CLI**

The following code examples show how to use DisableAlarmActions.

Action examples are code excerpts from larger programs and must be run in context. You can see this action in context in the following code examples:

- Get [started](#page-1627-0) with alarms
- [Manage metrics and alarms](#page-1705-0)

#### .NET

## **AWS SDK for .NET**

#### **(i)** Note

There's more on GitHub. Find the complete example and learn how to set up and run in the AWS Code Examples [Repository.](https://github.com/awsdocs/aws-doc-sdk-examples/tree/main/dotnetv3/CloudWatch#code-examples)

```
 /// <summary> 
    /// Disable the actions for a list of alarms from CloudWatch. 
    /// </summary> 
    /// <param name="alarmNames">A list of names of alarms.</param> 
    /// <returns>True if successful.</returns>
     public async Task<bool> DisableAlarmActions(List<string> alarmNames) 
    \{ var disableAlarmActionsResult = await 
 _amazonCloudWatch.DisableAlarmActionsAsync( 
             new DisableAlarmActionsRequest() 
\{\hspace{.1cm} \} AlarmNames = alarmNames 
             }); 
         return disableAlarmActionsResult.HttpStatusCode == HttpStatusCode.OK; 
     }
```
• For API details, see [DisableAlarmActions](https://docs.aws.amazon.com/goto/DotNetSDKV3/monitoring-2010-08-01/DisableAlarmActions) in *AWS SDK for .NET API Reference*.

## $C++$

## **SDK for C++**

## **A** Note

Include the required files.

```
#include <aws/core/Aws.h>
#include <aws/monitoring/CloudWatchClient.h>
#include <aws/monitoring/model/DisableAlarmActionsRequest.h>
#include <iostream>
```
Disable the alarm actions.

```
 Aws::CloudWatch::CloudWatchClient cw; 
        Aws::CloudWatch::Model::DisableAlarmActionsRequest 
 disableAlarmActionsRequest; 
       disableAlarmActionsRequest.AddAlarmNames(alarm_name);
        auto disableAlarmActionsOutcome = 
 cw.DisableAlarmActions(disableAlarmActionsRequest); 
        if (!disableAlarmActionsOutcome.IsSuccess()) 
        { 
            std::cout << "Failed to disable actions for alarm " << alarm_name << 
                 ": " << disableAlarmActionsOutcome.GetError().GetMessage() << 
                 std::endl; 
        } 
        else 
        { 
            std::cout << "Successfully disabled actions for alarm " << 
                 alarm_name << std::endl; 
        }
```
• For API details, see [DisableAlarmActions](https://docs.aws.amazon.com/goto/SdkForCpp/monitoring-2010-08-01/DisableAlarmActions) in *AWS SDK for C++ API Reference*.

## CLI

#### **AWS CLI**

## **To disable actions for an alarm**

The following example uses the disable-alarm-actions command to disable all actions for the alarm named myalarm.:

aws cloudwatch disable-alarm-actions --alarm-names myalarm

This command returns to the prompt if successful.

• For API details, see [DisableAlarmActions](https://awscli.amazonaws.com/v2/documentation/api/latest/reference/cloudwatch/disable-alarm-actions.html) in *AWS CLI Command Reference*.

#### Java

## **SDK for Java 2.x**

#### **A** Note

```
import software.amazon.awssdk.regions.Region;
import software.amazon.awssdk.services.cloudwatch.CloudWatchClient;
import software.amazon.awssdk.services.cloudwatch.model.CloudWatchException;
import 
 software.amazon.awssdk.services.cloudwatch.model.DisableAlarmActionsRequest;
/** 
  * Before running this Java V2 code example, set up your development 
  * environment, including your credentials. 
 * 
  * For more information, see the following documentation topic: 
 * 
 * https://docs.aws.amazon.com/sdk-for-java/latest/developer-guide/get-
started.html 
 */
public class DisableAlarmActions { 
     public static void main(String[] args) { 
         final String usage = """ 
                 Usage: 
                   <alarmName> 
                 Where: 
                   alarmName - An alarm name to disable (for example, MyAlarm). 
                 """;
```

```
if (args.length != 1) {
              System.out.println(usage); 
              System.exit(1); 
         } 
        String alarmName = args[0];
         Region region = Region.US_EAST_1; 
         CloudWatchClient cw = CloudWatchClient.builder() 
                  .region(region) 
                  .build(); 
         disableActions(cw, alarmName); 
         cw.close(); 
     } 
    public static void disableActions(CloudWatchClient cw, String alarmName) {
         try { 
              DisableAlarmActionsRequest request = 
  DisableAlarmActionsRequest.builder() 
                       .alarmNames(alarmName) 
                       .build(); 
              cw.disableAlarmActions(request); 
              System.out.printf("Successfully disabled actions on alarm %s", 
  alarmName); 
         } catch (CloudWatchException e) { 
              System.err.println(e.awsErrorDetails().errorMessage()); 
              System.exit(1); 
         } 
     }
}
```
• For API details, see [DisableAlarmActions](https://docs.aws.amazon.com/goto/SdkForJavaV2/monitoring-2010-08-01/DisableAlarmActions) in *AWS SDK for Java 2.x API Reference*.

### **JavaScript**

## **SDK for JavaScript (v3)**

## **(i)** Note

There's more on GitHub. Find the complete example and learn how to set up and run in the AWS Code Examples [Repository.](https://github.com/awsdocs/aws-doc-sdk-examples/tree/main/javascriptv3/example_code/cloudwatch#code-examples)

Import the SDK and client modules and call the API.

```
import { DisableAlarmActionsCommand } from "@aws-sdk/client-cloudwatch";
import { client } from "../libs/client.js";
const run = async () => {
   const command = new DisableAlarmActionsCommand({ 
     AlarmNames: process.env.CLOUDWATCH_ALARM_NAME, // Set the value of 
  CLOUDWATCH_ALARM_NAME to the name of an existing alarm. 
  }); 
  try { 
     return await client.send(command); 
  } catch (err) { 
     console.error(err); 
   }
};
export default run();
```
Create the client in a separate module and export it.

```
import { CloudWatchClient } from "@aws-sdk/client-cloudwatch";
export const client = new CloudWatchClient(\{\});
```
- For more information, see AWS SDK for [JavaScript](https://docs.aws.amazon.com/sdk-for-javascript/v3/developer-guide/cloudwatch-examples-using-alarm-actions.html#cloudwatch-examples-using-alarm-actions-disabling) Developer Guide.
- For API details, see [DisableAlarmActions](https://docs.aws.amazon.com/AWSJavaScriptSDK/v3/latest/client/cloudwatch/command/DisableAlarmActionsCommand) in *AWS SDK for JavaScript API Reference*.

## **SDK for JavaScript (v2)**

## *(b)* Note

There's more on GitHub. Find the complete example and learn how to set up and run in the AWS Code Examples [Repository.](https://github.com/awsdocs/aws-doc-sdk-examples/tree/main/javascript/example_code/cloudwatch#code-examples)

Import the SDK and client modules and call the API.

```
// Load the AWS SDK for Node.js
var AWS = require("aws-sdk");
// Set the region
AWS.config.update({ region: "REGION" });
// Create CloudWatch service object
var cw = new AWS.CloudWatch({ apiVersion: "2010-08-01" });
cw.disableAlarmActions( 
   { AlarmNames: ["Web_Server_CPU_Utilization"] }, 
  function (err, data) { 
     if (err) { 
       console.log("Error", err); 
     } else { 
       console.log("Success", data); 
     } 
   }
);
```
- For more information, see AWS SDK for [JavaScript](https://docs.aws.amazon.com/sdk-for-javascript/v2/developer-guide/cloudwatch-examples-using-alarm-actions.html#cloudwatch-examples-using-alarm-actions-disabling) Developer Guide.
- For API details, see [DisableAlarmActions](https://docs.aws.amazon.com/goto/AWSJavaScriptSDK/monitoring-2010-08-01/DisableAlarmActions) in *AWS SDK for JavaScript API Reference*.

#### Kotlin

## **SDK for Kotlin**

## **A** Note

There's more on GitHub. Find the complete example and learn how to set up and run in the AWS Code Examples [Repository.](https://github.com/awsdocs/aws-doc-sdk-examples/tree/main/kotlin/services/cloudwatch#code-examples)

```
suspend fun disableActions(alarmName: String) { 
     val request = 
         DisableAlarmActionsRequest { 
             alarmNames = listOf(alarmName) 
         } 
     CloudWatchClient { region = "us-east-1" }.use { cwClient -> 
         cwClient.disableAlarmActions(request) 
         println("Successfully disabled actions on alarm $alarmName") 
     }
}
```
• For API details, see [DisableAlarmActions](https://sdk.amazonaws.com/kotlin/api/latest/index.html) in *AWS SDK for Kotlin API reference*.

## Python

## **SDK for Python (Boto3)**

## **A** Note

```
class CloudWatchWrapper: 
     """Encapsulates Amazon CloudWatch functions.""" 
    def __init__(self, cloudwatch_resource): 
 """ 
         :param cloudwatch_resource: A Boto3 CloudWatch resource.
```

```
 """ 
         self.cloudwatch_resource = cloudwatch_resource 
    def enable_alarm_actions(self, alarm_name, enable): 
 """ 
         Enables or disables actions on the specified alarm. Alarm actions can be 
         used to send notifications or automate responses when an alarm enters a 
         particular state. 
         :param alarm_name: The name of the alarm. 
         :param enable: When True, actions are enabled for the alarm. Otherwise, 
 they 
                        disabled. 
        "" ""
        try: 
             alarm = self.cloudwatch_resource.Alarm(alarm_name) 
             if enable: 
                 alarm.enable_actions() 
             else: 
                 alarm.disable_actions() 
             logger.info( 
                 "%s actions for alarm %s.", 
                 "Enabled" if enable else "Disabled", 
                 alarm_name, 
) except ClientError: 
             logger.exception( 
                 "Couldn't %s actions alarm %s.", 
                 "enable" if enable else "disable", 
                 alarm_name, 
) raise
```
• For API details, see [DisableAlarmActions](https://docs.aws.amazon.com/goto/boto3/monitoring-2010-08-01/DisableAlarmActions) in *AWS SDK for Python (Boto3) API Reference*.

#### Ruby

## **SDK for Ruby**

### **Note**

```
# Disables an alarm in Amazon CloudWatch.
#
# Prerequisites.
#
# - The alarm to disable.
#
# @param cloudwatch_client [Aws::CloudWatch::Client]
# An initialized CloudWatch client.
# @param alarm_name [String] The name of the alarm to disable.
# @return [Boolean] true if the alarm was disabled; otherwise, false.
# @example
# exit 1 unless alarm_actions_disabled?(
# Aws::CloudWatch::Client.new(region: 'us-east-1'),
# 'ObjectsInBucket'
# )
def alarm_actions_disabled?(cloudwatch_client, alarm_name) 
   cloudwatch_client.disable_alarm_actions(alarm_names: [alarm_name]) 
   return true
rescue StandardError => e 
   puts "Error disabling alarm actions: #{e.message}" 
  return false
end
# Example usage:
def run_me 
  alarm_name = "ObjectsInBucket" 
   alarm_description = "Objects exist in this bucket for more than 1 day." 
  metric_name = "NumberOfObjects" 
  # Notify this Amazon Simple Notification Service (Amazon SNS) topic when 
  # the alarm transitions to the ALARM state. 
   alarm_actions = ["arn:aws:sns:us-
east-1:111111111111:Default_CloudWatch_Alarms_Topic"]
```

```
 namespace = "AWS/S3" 
 statistic = "Average" 
dimensions = \lceil { 
     name: "BucketName", 
     value: "doc-example-bucket" 
   }, 
   { 
     name: "StorageType", 
     value: "AllStorageTypes" 
   } 
 ] 
period = 86_400 # Daily (24 hours * 60 minutes * 60 seconds = 86400 seconds).
 unit = "Count" 
 evaluation_periods = 1 # More than one day. 
 threshold = 1 # One object. 
 comparison_operator = "GreaterThanThreshold" # More than one object. 
 # Replace us-west-2 with the AWS Region you're using for Amazon CloudWatch. 
 region = "us-east-1" 
 cloudwatch_client = Aws::CloudWatch::Client.new(region: region) 
 if alarm_created_or_updated?( 
   cloudwatch_client, 
   alarm_name, 
   alarm_description, 
   metric_name, 
   alarm_actions, 
   namespace, 
   statistic, 
   dimensions, 
   period, 
   unit, 
   evaluation_periods, 
   threshold, 
   comparison_operator 
\lambda puts "Alarm '#{alarm_name}' created or updated." 
 else 
   puts "Could not create or update alarm '#{alarm_name}'." 
 end 
 if alarm_actions_disabled?(cloudwatch_client, alarm_name) 
   puts "Alarm '#{alarm_name}' disabled."
```

```
 else 
     puts "Could not disable alarm '#{alarm_name}'." 
   end
end
run_me if $PROGRAM_NAME == __FILE__
```
• For API details, see [DisableAlarmActions](https://docs.aws.amazon.com/goto/SdkForRubyV3/monitoring-2010-08-01/DisableAlarmActions) in *AWS SDK for Ruby API Reference*.

#### SAP ABAP

## **SDK for SAP ABAP**

## **A** Note

There's more on GitHub. Find the complete example and learn how to set up and run in the AWS Code Examples [Repository.](https://github.com/awsdocs/aws-doc-sdk-examples/tree/main/sap-abap/services/cloudwatch#code-examples)

```
 "Disables actions on the specified alarm. " 
     TRY. 
         lo_cwt->disablealarmactions( 
           it_alarmnames = it_alarm_names 
         ). 
         MESSAGE 'Alarm actions disabled.' TYPE 'I'. 
       CATCH /aws1/cx_rt_service_generic INTO DATA(lo_exception). 
        DATA(lv_error) = |``[lo_exception->av_error]=0 ]" - { lo_exception->av_err_msg }|. 
         MESSAGE lv_error TYPE 'E'. 
     ENDTRY.
```
• For API details, see [DisableAlarmActions](https://docs.aws.amazon.com/sdk-for-sap-abap/v1/api/latest/index.html) in *AWS SDK for SAP ABAP API reference*.

# **Use EnableAlarmActions with an AWS SDK or CLI**

The following code examples show how to use EnableAlarmActions.

Action examples are code excerpts from larger programs and must be run in context. You can see this action in context in the following code example:

• [Manage metrics and alarms](#page-1705-0)

### .NET

## **AWS SDK for .NET**

## **A** Note

There's more on GitHub. Find the complete example and learn how to set up and run in the AWS Code Examples [Repository.](https://github.com/awsdocs/aws-doc-sdk-examples/tree/main/dotnetv3/CloudWatch#code-examples)

```
 /// <summary> 
    /// Enable the actions for a list of alarms from CloudWatch. 
    /// </summary> 
    /// <param name="alarmNames">A list of names of alarms.</param> 
    /// <returns>True if successful.</returns>
   public async Task<bool> EnableAlarmActions(List<string> alarmNames)
     { 
         var enableAlarmActionsResult = await 
 _amazonCloudWatch.EnableAlarmActionsAsync( 
             new EnableAlarmActionsRequest() 
\{\hspace{.1cm} \} AlarmNames = alarmNames 
             }); 
         return enableAlarmActionsResult.HttpStatusCode == HttpStatusCode.OK; 
     }
```
• For API details, see [EnableAlarmActions](https://docs.aws.amazon.com/goto/DotNetSDKV3/monitoring-2010-08-01/EnableAlarmActions) in *AWS SDK for .NET API Reference*.

#### $C++$

## **SDK for C++**

## **Note**

There's more on GitHub. Find the complete example and learn how to set up and run in the AWS Code Examples [Repository.](https://github.com/awsdocs/aws-doc-sdk-examples/tree/main/cpp/example_code/cloudwatch#code-examples)

Include the required files.

```
#include <aws/core/Aws.h>
#include <aws/monitoring/CloudWatchClient.h>
#include <aws/monitoring/model/EnableAlarmActionsRequest.h>
#include <aws/monitoring/model/PutMetricAlarmRequest.h>
#include <iostream>
```
Enable the alarm actions.

```
 Aws::CloudWatch::CloudWatchClient cw; 
 Aws::CloudWatch::Model::PutMetricAlarmRequest request; 
 request.SetAlarmName(alarm_name); 
 request.SetComparisonOperator( 
     Aws::CloudWatch::Model::ComparisonOperator::GreaterThanThreshold); 
 request.SetEvaluationPeriods(1); 
 request.SetMetricName("CPUUtilization"); 
 request.SetNamespace("AWS/EC2"); 
 request.SetPeriod(60); 
 request.SetStatistic(Aws::CloudWatch::Model::Statistic::Average); 
 request.SetThreshold(70.0); 
 request.SetActionsEnabled(false); 
 request.SetAlarmDescription("Alarm when server CPU exceeds 70%"); 
 request.SetUnit(Aws::CloudWatch::Model::StandardUnit::Seconds); 
 request.AddAlarmActions(actionArn); 
 Aws::CloudWatch::Model::Dimension dimension; 
 dimension.SetName("InstanceId"); 
 dimension.SetValue(instanceId); 
 request.AddDimensions(dimension);
```

```
auto outcome = cw.PutMetricAlarm(request);
 if (!outcome.IsSuccess()) 
 { 
     std::cout << "Failed to create CloudWatch alarm:" << 
         outcome.GetError().GetMessage() << std::endl; 
     return; 
 } 
 Aws::CloudWatch::Model::EnableAlarmActionsRequest enable_request; 
 enable_request.AddAlarmNames(alarm_name); 
 auto enable_outcome = cw.EnableAlarmActions(enable_request); 
 if (!enable_outcome.IsSuccess()) 
 { 
     std::cout << "Failed to enable alarm actions:" << 
         enable_outcome.GetError().GetMessage() << std::endl; 
     return; 
 } 
 std::cout << "Successfully created alarm " << alarm_name << 
     " and enabled actions on it." << std::endl;
```
• For API details, see [EnableAlarmActions](https://docs.aws.amazon.com/goto/SdkForCpp/monitoring-2010-08-01/EnableAlarmActions) in *AWS SDK for C++ API Reference*.

## CLI

#### **AWS CLI**

#### **To enable all actions for an alarm**

The following example uses the enable-alarm-actions command to enable all actions for the alarm named myalarm.:

aws cloudwatch enable-alarm-actions --alarm-names myalarm

This command returns to the prompt if successful.

• For API details, see [EnableAlarmActions](https://awscli.amazonaws.com/v2/documentation/api/latest/reference/cloudwatch/enable-alarm-actions.html) in *AWS CLI Command Reference*.

#### Java

## **SDK for Java 2.x**

## **Note**

```
import software.amazon.awssdk.regions.Region;
import software.amazon.awssdk.services.cloudwatch.CloudWatchClient;
import software.amazon.awssdk.services.cloudwatch.model.CloudWatchException;
import 
  software.amazon.awssdk.services.cloudwatch.model.EnableAlarmActionsRequest;
/** 
  * Before running this Java V2 code example, set up your development 
  * environment, including your credentials. 
 * 
  * For more information, see the following documentation topic: 
 * 
  * https://docs.aws.amazon.com/sdk-for-java/latest/developer-guide/get-
started.html 
  */
public class EnableAlarmActions { 
     public static void main(String[] args) { 
         final String usage = """ 
                  Usage: 
                    <alarmName> 
                  Where: 
                    alarmName - An alarm name to enable (for example, MyAlarm). 
                  """; 
         if (args.length != 1) { 
             System.out.println(usage); 
             System.exit(1); 
         } 
         String alarm = args[0];
```

```
 Region region = Region.US_EAST_1; 
         CloudWatchClient cw = CloudWatchClient.builder() 
                  .region(region) 
                  .build(); 
         enableActions(cw, alarm); 
         cw.close(); 
     } 
     public static void enableActions(CloudWatchClient cw, String alarm) { 
         try { 
              EnableAlarmActionsRequest request = 
  EnableAlarmActionsRequest.builder() 
                       .alarmNames(alarm) 
                      .build();
              cw.enableAlarmActions(request); 
              System.out.printf("Successfully enabled actions on alarm %s", alarm); 
         } catch (CloudWatchException e) { 
              System.err.println(e.awsErrorDetails().errorMessage()); 
              System.exit(1); 
         } 
     }
}
```
• For API details, see [EnableAlarmActions](https://docs.aws.amazon.com/goto/SdkForJavaV2/monitoring-2010-08-01/EnableAlarmActions) in *AWS SDK for Java 2.x API Reference*.

## **JavaScript**

## **SDK for JavaScript (v3)**

## *(i)* Note

There's more on GitHub. Find the complete example and learn how to set up and run in the AWS Code Examples [Repository.](https://github.com/awsdocs/aws-doc-sdk-examples/tree/main/javascriptv3/example_code/cloudwatch#code-examples)

Import the SDK and client modules and call the API.

import { EnableAlarmActionsCommand } from "@aws-sdk/client-cloudwatch";
```
import { client } from "../libs/client.js";
const run = async () => {
   const command = new EnableAlarmActionsCommand({ 
     AlarmNames: [process.env.CLOUDWATCH_ALARM_NAME], // Set the value of 
  CLOUDWATCH_ALARM_NAME to the name of an existing alarm. 
   }); 
   try { 
     return await client.send(command); 
   } catch (err) { 
     console.error(err); 
   }
};
export default run();
```
Create the client in a separate module and export it.

```
import { CloudWatchClient } from "@aws-sdk/client-cloudwatch";
```

```
export const client = new CloudWatchClient(\{\});
```
- For more information, see AWS SDK for [JavaScript](https://docs.aws.amazon.com/sdk-for-javascript/v3/developer-guide/cloudwatch-examples-using-alarm-actions.html#cloudwatch-examples-using-alarm-actions-enabling) Developer Guide.
- For API details, see [EnableAlarmActions](https://docs.aws.amazon.com/AWSJavaScriptSDK/v3/latest/client/cloudwatch/command/EnableAlarmActionsCommand) in *AWS SDK for JavaScript API Reference*.

**SDK for JavaScript (v2)**

### **A** Note

There's more on GitHub. Find the complete example and learn how to set up and run in the AWS Code Examples [Repository.](https://github.com/awsdocs/aws-doc-sdk-examples/tree/main/javascript/example_code/cloudwatch#code-examples)

Import the SDK and client modules and call the API.

```
// Load the AWS SDK for Node.js
var AWS = require("aws-sdk");
// Set the region
AWS.config.update({ region: "REGION" });
```

```
// Create CloudWatch service object
var cw = new AWS.CloudWatch({ apiVersion: "2010-08-01" });
var params = \{ AlarmName: "Web_Server_CPU_Utilization", 
   ComparisonOperator: "GreaterThanThreshold", 
   EvaluationPeriods: 1, 
   MetricName: "CPUUtilization", 
   Namespace: "AWS/EC2", 
   Period: 60, 
   Statistic: "Average", 
   Threshold: 70.0, 
   ActionsEnabled: true, 
   AlarmActions: ["ACTION_ARN"], 
   AlarmDescription: "Alarm when server CPU exceeds 70%", 
   Dimensions: [ 
     { 
       Name: "InstanceId", 
       Value: "INSTANCE_ID", 
     }, 
   ], 
   Unit: "Percent",
};
cw.putMetricAlarm(params, function (err, data) { 
   if (err) { 
     console.log("Error", err); 
   } else { 
     console.log("Alarm action added", data); 
     var paramsEnableAlarmAction = { 
       AlarmNames: [params.AlarmName], 
     }; 
     cw.enableAlarmActions(paramsEnableAlarmAction, function (err, data) { 
       if (err) { 
         console.log("Error", err); 
       } else { 
          console.log("Alarm action enabled", data); 
       } 
     }); 
   }
});
```
- For more information, see AWS SDK for [JavaScript](https://docs.aws.amazon.com/sdk-for-javascript/v2/developer-guide/cloudwatch-examples-using-alarm-actions.html#cloudwatch-examples-using-alarm-actions-enabling) Developer Guide.
- For API details, see [EnableAlarmActions](https://docs.aws.amazon.com/goto/AWSJavaScriptSDK/monitoring-2010-08-01/EnableAlarmActions) in *AWS SDK for JavaScript API Reference*.

## Kotlin

## **SDK for Kotlin**

# **(i)** Note

There's more on GitHub. Find the complete example and learn how to set up and run in the AWS Code Examples [Repository.](https://github.com/awsdocs/aws-doc-sdk-examples/tree/main/kotlin/services/cloudwatch#code-examples)

```
suspend fun enableActions(alarm: String) { 
     val request = 
         EnableAlarmActionsRequest { 
              alarmNames = listOf(alarm) 
         } 
     CloudWatchClient { region = "us-east-1" }.use { cwClient -> 
         cwClient.enableAlarmActions(request) 
         println("Successfully enabled actions on alarm $alarm") 
     }
}
```
• For API details, see [EnableAlarmActions](https://sdk.amazonaws.com/kotlin/api/latest/index.html) in *AWS SDK for Kotlin API reference*.

## Python

# **SDK for Python (Boto3)**

## **A** Note

There's more on GitHub. Find the complete example and learn how to set up and run in the AWS Code Examples [Repository.](https://github.com/awsdocs/aws-doc-sdk-examples/tree/main/python/example_code/cloudwatch#code-examples)

class CloudWatchWrapper:

```
 """Encapsulates Amazon CloudWatch functions.""" 
   def __init__(self, cloudwatch_resource):
 """ 
         :param cloudwatch_resource: A Boto3 CloudWatch resource. 
 """ 
         self.cloudwatch_resource = cloudwatch_resource 
    def enable_alarm_actions(self, alarm_name, enable): 
        "" ""
         Enables or disables actions on the specified alarm. Alarm actions can be 
         used to send notifications or automate responses when an alarm enters a 
         particular state. 
         :param alarm_name: The name of the alarm. 
         :param enable: When True, actions are enabled for the alarm. Otherwise, 
 they 
                        disabled. 
 """ 
        try: 
             alarm = self.cloudwatch_resource.Alarm(alarm_name) 
             if enable: 
                 alarm.enable_actions() 
             else: 
                 alarm.disable_actions() 
             logger.info( 
                 "%s actions for alarm %s.", 
                 "Enabled" if enable else "Disabled", 
                 alarm_name, 
) except ClientError: 
             logger.exception( 
                 "Couldn't %s actions alarm %s.", 
                 "enable" if enable else "disable", 
                 alarm_name, 
) raise
```
• For API details, see [EnableAlarmActions](https://docs.aws.amazon.com/goto/boto3/monitoring-2010-08-01/EnableAlarmActions) in *AWS SDK for Python (Boto3) API Reference*.

### SAP ABAP

## **SDK for SAP ABAP**

## **(i)** Note

There's more on GitHub. Find the complete example and learn how to set up and run in the AWS Code Examples [Repository.](https://github.com/awsdocs/aws-doc-sdk-examples/tree/main/sap-abap/services/cloudwatch#code-examples)

```
 "Enable actions on the specified alarm." 
     TRY. 
         lo_cwt->enablealarmactions( 
           it_alarmnames = it_alarm_names 
         ). 
         MESSAGE 'Alarm actions enabled.' TYPE 'I'. 
       CATCH /aws1/cx_rt_service_generic INTO DATA(lo_exception). 
        DATA(lv_error) = |"\{ lo\_exception->av_error = s<sup>1</sup>
>av_err_msg }|. 
         MESSAGE lv_error TYPE 'E'. 
     ENDTRY.
```
• For API details, see [EnableAlarmActions](https://docs.aws.amazon.com/sdk-for-sap-abap/v1/api/latest/index.html) in *AWS SDK for SAP ABAP API reference*.

# **Use GetDashboard with an AWS SDK or CLI**

The following code examples show how to use GetDashboard.

.NET

# **AWS SDK for .NET**

## **A** Note

```
 /// <summary> 
    /// Get information on a dashboard. 
     /// </summary> 
    /// <param name="dashboardName">The name of the dashboard.</param> 
    /// <returns>A JSON object with dashboard information.</returns> 
     public async Task<string> GetDashboard(string dashboardName) 
     { 
         var dashboardResponse = await _amazonCloudWatch.GetDashboardAsync( 
             new GetDashboardRequest() 
\{\hspace{.1cm} \} DashboardName = dashboardName 
             }); 
         return dashboardResponse.DashboardBody; 
     }
```
• For API details, see [GetDashboard](https://docs.aws.amazon.com/goto/DotNetSDKV3/monitoring-2010-08-01/GetDashboard) in *AWS SDK for .NET API Reference*.

## PowerShell

## **Tools for PowerShell**

### **Example 1: Returns the arn the body of the specified dashboard.**

Get-CWDashboard -DashboardName Dashboard1

### **Output:**

```
DashboardArn DashboardBody
------------ -------------
arn:aws:cloudwatch::123456789012:dashboard/Dashboard1 {...
```
• For API details, see [GetDashboard](https://docs.aws.amazon.com/powershell/latest/reference) in *AWS Tools for PowerShell Cmdlet Reference*.

# **Use GetMetricData with an AWS SDK or CLI**

The following code examples show how to use GetMetricData.

Action examples are code excerpts from larger programs and must be run in context. You can see this action in context in the following code example:

• Get started with metrics, [dashboards,](#page-1630-0) and alarms

### .NET

## **AWS SDK for .NET**

## **Note**

There's more on GitHub. Find the complete example and learn how to set up and run in the AWS Code Examples [Repository.](https://github.com/awsdocs/aws-doc-sdk-examples/tree/main/dotnetv3/CloudWatch#code-examples)

```
 /// <summary>
```

```
 /// Get data for CloudWatch metrics.
```

```
 /// </summary>
```

```
 /// <param name="minutesOfData">The number of minutes of data to include.</
param>
```
 /// <param name="useDescendingTime">True to return the data descending by time.</param>

```
 /// <param name="endDateUtc">The end date for the data, in UTC.</param>
```
/// <param name="maxDataPoints">The maximum data points to include.</param>

```
 /// <param name="dataQueries">Optional data queries to include.</param>
```
/// <returns>A list of the requested metric data.</returns>

```
 public async Task<List<MetricDataResult>> GetMetricData(int minutesOfData, 
 bool useDescendingTime, DateTime? endDateUtc = null,
```

```
 int maxDataPoints = 0, List<MetricDataQuery>? dataQueries = null)
```

```
 {
```

```
 var metricData = new List<MetricDataResult>();
```

```
 // If no end time is provided, use the current time for the end time. 
 endDateUtc ??= DateTime.UtcNow;
```

```
 var timeZoneOffset =
```

```
 TimeZoneInfo.Local.GetUtcOffset(endDateUtc.Value.ToLocalTime());
```

```
var startTimeUtc = endDateUtc.Value.AddMinutes(-minutesOfData);
```

```
 // The timezone string should be in the format +0000, so use the timezone 
 offset to format it correctly.
```

```
 var timeZoneString = $"{timeZoneOffset.Hours:D2}
```

```
{timeZoneOffset.Minutes:D2}";
```

```
 var paginatedMetricData = _amazonCloudWatch.Paginators.GetMetricData(
```

```
 new GetMetricDataRequest() 
\{\hspace{.1cm} \} StartTimeUtc = startTimeUtc, 
                  EndTimeUtc = endDateUtc.Value, 
                 LabelOptions = new LabelOptions { Timezone = timeZoneString },
                  ScanBy = useDescendingTime ? ScanBy.TimestampDescending : 
 ScanBy.TimestampAscending, 
                  MaxDatapoints = maxDataPoints, 
                 MetricDataQueries = dataQueries,
             }); 
         await foreach (var data in paginatedMetricData.MetricDataResults) 
        \{ metricData.Add(data); 
         } 
         return metricData; 
     }
```
• For API details, see [GetMetricData](https://docs.aws.amazon.com/goto/DotNetSDKV3/monitoring-2010-08-01/GetMetricData) in *AWS SDK for .NET API Reference*.

#### Java

## **SDK for Java 2.x**

### **A** Note

```
 public static void getCustomMetricData(CloudWatchClient cw, String fileName) 
 { 
        try { 
            // Read values from the JSON file. 
            JsonParser parser = new JsonFactory().createParser(new 
 File(fileName)); 
            com.fasterxml.jackson.databind.JsonNode rootNode = new 
 ObjectMapper().readTree(parser); 
            String customMetricNamespace = 
 rootNode.findValue("customMetricNamespace").asText();
```

```
 String customMetricName = 
 rootNode.findValue("customMetricName").asText(); 
            // Set the date. 
             Instant nowDate = Instant.now(); 
            long hours = 1;
             long minutes = 30; 
             Instant date2 = nowDate.plus(hours, ChronoUnit.HOURS).plus(minutes, 
                     ChronoUnit.MINUTES); 
             Metric met = Metric.builder() 
                     .metricName(customMetricName) 
                      .namespace(customMetricNamespace) 
                      .build(); 
             MetricStat metStat = MetricStat.builder() 
                     .stat("Maximum") 
                     .period(1) 
                      .metric(met) 
                     .build();
             MetricDataQuery dataQUery = MetricDataQuery.builder() 
                      .metricStat(metStat) 
                     .id("foo2") 
                      .returnData(true) 
                     .build(); 
             List<MetricDataQuery> dq = new ArrayList<>(); 
             dq.add(dataQUery); 
             GetMetricDataRequest getMetReq = GetMetricDataRequest.builder() 
                     .maxDatapoints(10) 
                      .scanBy(ScanBy.TIMESTAMP_DESCENDING) 
                     .startTime(nowDate) 
                     .endTime(date2) 
                     .metricDataQueries(dq) 
                     .build(); 
             GetMetricDataResponse response = cw.getMetricData(getMetReq); 
             List<MetricDataResult> data = response.metricDataResults(); 
             for (MetricDataResult item : data) { 
                 System.out.println("The label is " + item.label());
```

```
 System.out.println("The status code is " + 
 item.statusCode().toString()); 
 } 
         } catch (CloudWatchException | IOException e) { 
             System.err.println(e.getMessage()); 
             System.exit(1); 
        } 
    }
```
• For API details, see [GetMetricData](https://docs.aws.amazon.com/goto/SdkForJavaV2/monitoring-2010-08-01/GetMetricData) in *AWS SDK for Java 2.x API Reference*.

### Kotlin

## **SDK for Kotlin**

### **(i)** Note

```
suspend fun getCustomMetricData(fileName: String) { 
     // Read values from the JSON file. 
     val parser = JsonFactory().createParser(File(fileName)) 
     val rootNode = ObjectMapper().readTree<JsonNode>(parser) 
     val customMetricNamespace = 
 rootNode.findValue("customMetricNamespace").asText() 
     val customMetricName = rootNode.findValue("customMetricName").asText() 
     // Set the date. 
     val nowDate = Instant.now() 
     val hours: Long = 1 
     val minutes: Long = 30 
     val date2 = 
         nowDate.plus(hours, ChronoUnit.HOURS).plus( 
             minutes, 
              ChronoUnit.MINUTES, 
        \mathcal{L} val met =
```

```
 Metric { 
              metricName = customMetricName 
              namespace = customMetricNamespace 
         } 
     val metStat = 
         MetricStat { 
              stat = "Maximum" 
             period = 1 metric = met 
         } 
     val dataQUery = 
         MetricDataQuery { 
              metricStat = metStat 
             id = "foo2" returnData = true 
         } 
     val dq = ArrayList<MetricDataQuery>() 
     dq.add(dataQUery) 
     val getMetReq = 
         GetMetricDataRequest { 
              maxDatapoints = 10 
              scanBy = ScanBy.TimestampDescending 
              startTime = 
                  aws.smithy.kotlin.runtime.time 
                       .Instant(nowDate) 
              endTime = 
                  aws.smithy.kotlin.runtime.time 
                       .Instant(date2) 
              metricDataQueries = dq 
         } 
     CloudWatchClient { region = "us-east-1" }.use { cwClient -> 
         val response = cwClient.getMetricData(getMetReq) 
         response.metricDataResults?.forEach { item -> 
              println("The label is ${item.label}") 
              println("The status code is ${item.statusCode}") 
         } 
     }
}
```
• For API details, see [GetMetricData](https://sdk.amazonaws.com/kotlin/api/latest/index.html) in *AWS SDK for Kotlin API reference*.

# **Use GetMetricStatistics with an AWS SDK or CLI**

The following code examples show how to use GetMetricStatistics.

Action examples are code excerpts from larger programs and must be run in context. You can see this action in context in the following code examples:

- Get started with metrics, [dashboards,](#page-1630-0) and alarms
- [Manage metrics and alarms](#page-1705-0)

### .NET

### **AWS SDK for .NET**

### **A** Note

```
 /// <summary> 
    /// Get billing statistics using a call to a wrapper class. 
    /// </summary> 
    /// <returns>A collection of billing statistics.</returns> 
    private static async Task<List<Datapoint>> SetupBillingStatistics() 
    { 
        // Make a request for EstimatedCharges with a period of one day for the 
 past seven days. 
        var billingStatistics = await _cloudWatchWrapper.GetMetricStatistics( 
            "AWS/Billing", 
            "EstimatedCharges", 
            new List<string>() { "Maximum" }, 
            new List<Dimension>() { new Dimension { Name = "Currency", Value = 
 "USD" } }, 
            7, 
            86400); 
        billingStatistics = billingStatistics.OrderBy(n => n.Timestamp).ToList();
```

```
 return billingStatistics; 
     } 
    /// <summary> 
    /// Wrapper to get statistics for a specific CloudWatch metric. 
    /// </summary> 
    /// <param name="metricNamespace">The namespace of the metric.</param> 
     /// <param name="metricName">The name of the metric.</param> 
    /// <param name="statistics">The list of statistics to include.</param> 
    /// <param name="dimensions">The list of dimensions to include.</param> 
    /// <param name="days">The number of days in the past to include.</param> 
    /// <param name="period">The period for the data.</param> 
     /// <returns>A list of DataPoint objects for the statistics.</returns> 
     public async Task<List<Datapoint>> GetMetricStatistics(string 
 metricNamespace, 
        string metricName, List<string> statistics, List<Dimension> dimensions,
 int days, int period) 
     { 
         var metricStatistics = await _amazonCloudWatch.GetMetricStatisticsAsync( 
             new GetMetricStatisticsRequest() 
\{\hspace{.1cm} \} Namespace = metricNamespace, 
                 MetricName = metricName, 
                 Dimensions = dimensions, 
                 Statistics = statistics, 
                 StartTimeUtc = DateTime.UtcNow.AddDays(-days), 
                 EndTimeUtc = DateTime.UtcNow, 
                 Period = period 
             }); 
         return metricStatistics.Datapoints; 
     }
```
• For API details, see [GetMetricStatistics](https://docs.aws.amazon.com/goto/DotNetSDKV3/monitoring-2010-08-01/GetMetricStatistics) in *AWS SDK for .NET API Reference*.

# CLI

## **AWS CLI**

## **To get the CPU utilization per EC2 instance**

The following example uses the get-metric-statistics command to get the CPU utilization for an EC2 instance with the ID i-abcdef.

```
aws cloudwatch get-metric-statistics --metric-name CPUUtilization --start-time 
 2014-04-08T23:18:00Z --end-time 2014-04-09T23:18:00Z --period 3600 --namespace 
 AWS/EC2 --statistics Maximum --dimensions Name=InstanceId,Value=i-abcdef
```
Output:

```
{ 
     "Datapoints": [ 
          { 
               "Timestamp": "2014-04-09T11:18:00Z", 
               "Maximum": 44.79, 
               "Unit": "Percent" 
          }, 
          { 
               "Timestamp": "2014-04-09T20:18:00Z", 
               "Maximum": 47.92, 
               "Unit": "Percent" 
          }, 
          { 
               "Timestamp": "2014-04-09T19:18:00Z", 
               "Maximum": 50.85, 
               "Unit": "Percent" 
          }, 
          { 
               "Timestamp": "2014-04-09T09:18:00Z", 
               "Maximum": 47.92, 
               "Unit": "Percent" 
          }, 
          { 
               "Timestamp": "2014-04-09T03:18:00Z", 
               "Maximum": 76.84, 
               "Unit": "Percent" 
          }, 
          { 
               "Timestamp": "2014-04-09T21:18:00Z", 
               "Maximum": 48.96, 
               "Unit": "Percent" 
          }, 
          { 
               "Timestamp": "2014-04-09T14:18:00Z",
```

```
 "Maximum": 47.92, 
     "Unit": "Percent" 
 }, 
 { 
     "Timestamp": "2014-04-09T08:18:00Z", 
     "Maximum": 47.92, 
     "Unit": "Percent" 
 }, 
 { 
     "Timestamp": "2014-04-09T16:18:00Z", 
     "Maximum": 45.55, 
     "Unit": "Percent" 
 }, 
 { 
     "Timestamp": "2014-04-09T06:18:00Z", 
     "Maximum": 47.92, 
     "Unit": "Percent" 
 }, 
 { 
     "Timestamp": "2014-04-09T13:18:00Z", 
     "Maximum": 45.08, 
     "Unit": "Percent" 
 }, 
 { 
     "Timestamp": "2014-04-09T05:18:00Z", 
     "Maximum": 47.92, 
     "Unit": "Percent" 
 }, 
 { 
     "Timestamp": "2014-04-09T18:18:00Z", 
     "Maximum": 46.88, 
     "Unit": "Percent" 
 }, 
 { 
     "Timestamp": "2014-04-09T17:18:00Z", 
     "Maximum": 52.08, 
     "Unit": "Percent" 
 }, 
 { 
     "Timestamp": "2014-04-09T07:18:00Z", 
     "Maximum": 47.92, 
     "Unit": "Percent" 
 }, 
 {
```

```
 "Timestamp": "2014-04-09T02:18:00Z", 
          "Maximum": 51.23, 
          "Unit": "Percent" 
     }, 
     { 
          "Timestamp": "2014-04-09T12:18:00Z", 
          "Maximum": 47.67, 
          "Unit": "Percent" 
     }, 
     { 
          "Timestamp": "2014-04-08T23:18:00Z", 
          "Maximum": 46.88, 
          "Unit": "Percent" 
     }, 
     { 
          "Timestamp": "2014-04-09T10:18:00Z", 
          "Maximum": 51.91, 
          "Unit": "Percent" 
     }, 
     { 
          "Timestamp": "2014-04-09T04:18:00Z", 
          "Maximum": 47.13, 
          "Unit": "Percent" 
     }, 
     { 
          "Timestamp": "2014-04-09T15:18:00Z", 
          "Maximum": 48.96, 
          "Unit": "Percent" 
     }, 
     { 
          "Timestamp": "2014-04-09T00:18:00Z", 
          "Maximum": 48.16, 
          "Unit": "Percent" 
     }, 
     { 
          "Timestamp": "2014-04-09T01:18:00Z", 
          "Maximum": 49.18, 
          "Unit": "Percent" 
     } 
 ], 
 "Label": "CPUUtilization"
```
}

## **Specifying multiple dimensions**

The following example illustrates how to specify multiple dimensions. Each dimension is specified as a Name/Value pair, with a comma between the name and the value. Multiple dimensions are separated by a space. If a single metric includes multiple dimensions, you must specify a value for every defined dimension.

For more examples using the get-metric-statistics command, see Get Statistics for a Metric in the *Amazon CloudWatch Developer Guide*.

```
aws cloudwatch get-metric-statistics --metric-name Buffers --
namespace MyNameSpace --dimensions Name=InstanceID,Value=i-abcdef 
 Name=InstanceType,Value=m1.small --start-time 2016-10-15T04:00:00Z --end-time 
  2016-10-19T07:00:00Z --statistics Average --period 60
```
• For API details, see [GetMetricStatistics](https://awscli.amazonaws.com/v2/documentation/api/latest/reference/cloudwatch/get-metric-statistics.html) in *AWS CLI Command Reference*.

#### Java

### **SDK for Java 2.x**

## **A** Note

```
 public static void getAndDisplayMetricStatistics(CloudWatchClient cw, String 
 nameSpace, String metVal, 
            String metricOption, String date, Dimension myDimension) { 
        try { 
            Instant start = Instant.parse(date); 
            Instant endDate = Instant.now(); 
            GetMetricStatisticsRequest statisticsRequest = 
 GetMetricStatisticsRequest.builder() 
                     .endTime(endDate) 
                     .startTime(start) 
                     .dimensions(myDimension) 
                     .metricName(metVal)
```

```
 .namespace(nameSpace) 
                     .period(86400) 
                     .statistics(Statistic.fromValue(metricOption)) 
                    .build();
             GetMetricStatisticsResponse response = 
 cw.getMetricStatistics(statisticsRequest); 
             List<Datapoint> data = response.datapoints(); 
             if (!data.isEmpty()) { 
                 for (Datapoint datapoint : data) { 
                     System.out 
                              .println("Timestamp: " + datapoint.timestamp() + " 
 Maximum value: " + datapoint.maximum()); 
 } 
             } else { 
                 System.out.println("The returned data list is empty"); 
 } 
        } catch (CloudWatchException e) { 
             System.err.println(e.getMessage()); 
             System.exit(1); 
        } 
    }
```
• For API details, see [GetMetricStatistics](https://docs.aws.amazon.com/goto/SdkForJavaV2/monitoring-2010-08-01/GetMetricStatistics) in *AWS SDK for Java 2.x API Reference*.

## Kotlin

## **SDK for Kotlin**

## **(i)** Note

```
suspend fun getAndDisplayMetricStatistics( 
     nameSpaceVal: String, 
     metVal: String, 
     metricOption: String, 
     date: String,
```

```
 myDimension: Dimension,
) { 
     val start = Instant.parse(date) 
     val endDate = Instant.now() 
     val statisticsRequest = 
         GetMetricStatisticsRequest { 
             endTime = 
                  aws.smithy.kotlin.runtime.time 
                      .Instant(endDate) 
             startTime = 
                 aws.smithy.kotlin.runtime.time 
                      .Instant(start) 
             dimensions = listOf(myDimension) 
             metricName = metVal 
             namespace = nameSpaceVal 
             period = 86400 
             statistics = listOf(Statistic.fromValue(metricOption)) 
         } 
     CloudWatchClient { region = "us-east-1" }.use { cwClient -> 
         val response = cwClient.getMetricStatistics(statisticsRequest) 
         val data = response.datapoints 
        if (data != null) {
             if (data.isNotEmpty()) { 
                 for (datapoint in data) { 
                      println("Timestamp: ${datapoint.timestamp} Maximum value: 
  ${datapoint.maximum}") 
 } 
             } else { 
                  println("The returned data list is empty") 
 } 
         } 
     }
}
```
• For API details, see [GetMetricStatistics](https://sdk.amazonaws.com/kotlin/api/latest/index.html) in *AWS SDK for Kotlin API reference*.

## Python

# **SDK for Python (Boto3)**

## **A** Note

```
class CloudWatchWrapper: 
     """Encapsulates Amazon CloudWatch functions.""" 
     def __init__(self, cloudwatch_resource): 
        "" ""
         :param cloudwatch_resource: A Boto3 CloudWatch resource. 
         """ 
         self.cloudwatch_resource = cloudwatch_resource 
     def get_metric_statistics(self, namespace, name, start, end, period, 
 stat_types): 
        ^{\mathrm{m}} ""
         Gets statistics for a metric within a specified time span. Metrics are 
  grouped 
         into the specified period. 
         :param namespace: The namespace of the metric. 
         :param name: The name of the metric. 
         :param start: The UTC start time of the time span to retrieve. 
         :param end: The UTC end time of the time span to retrieve. 
         :param period: The period, in seconds, in which to group metrics. The 
  period 
                         must match the granularity of the metric, which depends on 
                         the metric's age. For example, metrics that are older than 
                         three hours have a one-minute granularity, so the period 
 must 
                         be at least 60 and must be a multiple of 60. 
         :param stat_types: The type of statistics to retrieve, such as average 
  value 
                              or maximum value. 
         :return: The retrieved statistics for the metric.
```

```
"" "
        try: 
            metric = self.cloudwatch_resource.Metric(namespace, name) 
             stats = metric.get_statistics( 
                 StartTime=start, EndTime=end, Period=period, 
 Statistics=stat_types 
) logger.info( 
                 "Got %s statistics for %s.", len(stats["Datapoints"]), 
 stats["Label"] 
) except ClientError: 
             logger.exception("Couldn't get statistics for %s.%s.", namespace, 
 name) 
             raise 
        else: 
            return stats
```
• For API details, see [GetMetricStatistics](https://docs.aws.amazon.com/goto/boto3/monitoring-2010-08-01/GetMetricStatistics) in *AWS SDK for Python (Boto3) API Reference*.

# **Use GetMetricWidgetImage with an AWS SDK or CLI**

The following code examples show how to use GetMetricWidgetImage.

Action examples are code excerpts from larger programs and must be run in context. You can see this action in context in the following code example:

• Get started with metrics, [dashboards,](#page-1630-0) and alarms

.NET

# **AWS SDK for .NET**

## **A** Note

```
 /// <summary> 
    /// Get an image for a metric graphed over time. 
    /// </summary> 
    /// <param name="metricNamespace">The namespace of the metric.</param> 
    /// <param name="metric">The name of the metric.</param> 
     /// <param name="stat">The name of the stat to chart.</param> 
    /// <param name="period">The period to use for the chart.</param> 
   /// <returns>A memory stream for the chart image.</returns>
     public async Task<MemoryStream> GetTimeSeriesMetricImage(string 
 metricNamespace, string metric, string stat, int period) 
    \{ var metricImageWidget = new 
         { 
             title = "Example Metric Graph", 
             view = "timeSeries", 
             stacked = false, 
             period = period, 
             width = 1400, 
            height = 600,
            metrics = new List<List<object>>
                 { new() { metricNamespace, metric, new { stat } } } 
         }; 
         var metricImageWidgetString = 
 JsonSerializer.Serialize(metricImageWidget); 
         var imageResponse = await _amazonCloudWatch.GetMetricWidgetImageAsync( 
             new GetMetricWidgetImageRequest() 
\{\hspace{.1cm} \} MetricWidget = metricImageWidgetString 
             }); 
         return imageResponse.MetricWidgetImage; 
     } 
    /// <summary> 
    /// Save a metric image to a file. 
     /// </summary> 
     /// <param name="memoryStream">The MemoryStream for the metric image.</param> 
    /// <param name="metricName">The name of the metric.</param> 
    /// <returns>The path to the file.</returns>
     public string SaveMetricImage(MemoryStream memoryStream, string metricName) 
     { 
         var metricFileName = $"{metricName}_{DateTime.Now.Ticks}.png";
```

```
 using var sr = new StreamReader(memoryStream); 
     // Writes the memory stream to a file. 
     File.WriteAllBytes(metricFileName, memoryStream.ToArray()); 
     var filePath = Path.Join(AppDomain.CurrentDomain.BaseDirectory, 
         metricFileName); 
     return filePath; 
 }
```
• For API details, see [GetMetricWidgetImage](https://docs.aws.amazon.com/goto/DotNetSDKV3/monitoring-2010-08-01/GetMetricWidgetImage) in *AWS SDK for .NET API Reference*.

### Java

## **SDK for Java 2.x**

# **A** Note

```
 public static void getAndOpenMetricImage(CloudWatchClient cw, String 
 fileName) { 
        System.out.println("Getting Image data for custom metric."); 
        try { 
           String myJSON = ''{\n} " \"title\": \"Example Metric Graph\",\n" + 
                     " \"view\": \"timeSeries\",\n" + 
                     " \"stacked \": false,\n" + 
                     " \"period\": 10,\n" + 
                     " \"width\": 1400,\n" + 
                     " \"height\": 600,\n" + 
                     " \"metrics\": [\n" + 
                    " \lceil \ln" + \rceil" \Upsilon"AWS/Billing\", \n" +
                     " \"EstimatedCharges\",\n" + 
                     " \"Currency\",\n" + 
                     " \"USD\"\n" + 
                     " ]\n" + 
                    " \lceil \ln" + \rceil "}";
```

```
 GetMetricWidgetImageRequest imageRequest = 
 GetMetricWidgetImageRequest.builder() 
                      .metricWidget(myJSON) 
                      .build(); 
             GetMetricWidgetImageResponse response = 
 cw.getMetricWidgetImage(imageRequest); 
             SdkBytes sdkBytes = response.metricWidgetImage(); 
             byte[] bytes = sdkBytes.asByteArray(); 
            File outputFile = new File(fileName);
             try (FileOutputStream outputStream = new 
 FileOutputStream(outputFile)) { 
                 outputStream.write(bytes); 
 } 
         } catch (CloudWatchException | IOException e) { 
             System.err.println(e.getMessage()); 
             System.exit(1); 
         } 
    }
```
• For API details, see [GetMetricWidgetImage](https://docs.aws.amazon.com/goto/SdkForJavaV2/monitoring-2010-08-01/GetMetricWidgetImage) in *AWS SDK for Java 2.x API Reference*.

### Kotlin

## **SDK for Kotlin**

#### **(i)** Note

```
suspend fun getAndOpenMetricImage(fileName: String) { 
     println("Getting Image data for custom metric.") 
     val myJSON = """{ 
         "title": "Example Metric Graph", 
         "view": "timeSeries", 
         "stacked ": false, 
         "period": 10, 
         "width": 1400,
```

```
 "height": 600, 
         "metrics": [ 
 [ 
             "AWS/Billing", 
             "EstimatedCharges", 
             "Currency", 
             "USD" 
 ] 
         ] 
         }""" 
     val imageRequest = 
         GetMetricWidgetImageRequest { 
             metricWidget = myJSON 
         } 
     CloudWatchClient { region = "us-east-1" }.use { cwClient -> 
         val response = cwClient.getMetricWidgetImage(imageRequest) 
         val bytes = response.metricWidgetImage 
        if (bytes != null) {
             File(fileName).writeBytes(bytes) 
         } 
     } 
     println("You have successfully written data to $fileName")
}
```
• For API details, see [GetMetricWidgetImage](https://sdk.amazonaws.com/kotlin/api/latest/index.html) in *AWS SDK for Kotlin API reference*.

# **Use ListDashboards with an AWS SDK or CLI**

The following code examples show how to use ListDashboards.

.NET

# **AWS SDK for .NET**

### **(i)** Note

 /// <summary> /// Get a list of dashboards. /// </summary> /// <returns>A list of DashboardEntry objects.</returns> public async Task<List<DashboardEntry>> ListDashboards() { var results = new List<DashboardEntry>(); var paginateDashboards = \_amazonCloudWatch.Paginators.ListDashboards( new ListDashboardsRequest()); // Get the entire list using the paginator. await foreach (var data in paginateDashboards.DashboardEntries)  $\{$  results.Add(data); } return results; }

• For API details, see [ListDashboards](https://docs.aws.amazon.com/goto/DotNetSDKV3/monitoring-2010-08-01/ListDashboards) in *AWS SDK for .NET API Reference*.

#### Java

### **SDK for Java 2.x**

### **A** Note

```
 public static void listDashboards(CloudWatchClient cw) { 
        try { 
            ListDashboardsIterable listRes = cw.listDashboardsPaginator(); 
            listRes.stream() 
                     .flatMap(r -> r.dashboardEntries().stream()) 
                     .forEach(entry -> { 
                         System.out.println("Dashboard name is: " + 
 entry.dashboardName()); 
                         System.out.println("Dashboard ARN is: " + 
 entry.dashboardArn());
```
});

```
 } catch (CloudWatchException e) { 
         System.err.println(e.awsErrorDetails().errorMessage()); 
         System.exit(1); 
     } 
 }
```
• For API details, see [ListDashboards](https://docs.aws.amazon.com/goto/SdkForJavaV2/monitoring-2010-08-01/ListDashboards) in *AWS SDK for Java 2.x API Reference*.

## Kotlin

## **SDK for Kotlin**

## **A** Note

There's more on GitHub. Find the complete example and learn how to set up and run in the AWS Code Examples [Repository.](https://github.com/awsdocs/aws-doc-sdk-examples/tree/main/kotlin/services/cloudwatch#code-examples)

```
suspend fun listDashboards() { 
     CloudWatchClient { region = "us-east-1" }.use { cwClient -> 
         cwClient 
             .listDashboardsPaginated({}) 
             .transform { it.dashboardEntries?.forEach { obj -> emit(obj) } } 
             .collect { obj -> 
                 println("Name is ${obj.dashboardName}") 
                 println("Dashboard ARN is ${obj.dashboardArn}") 
 } 
     }
}
```
• For API details, see [ListDashboards](https://sdk.amazonaws.com/kotlin/api/latest/index.html) in *AWS SDK for Kotlin API reference*.

## PowerShell

## **Tools for PowerShell**

**Example 1: Returns the collection of dashboards for your account.**

Get-CWDashboardList

## **Output:**

```
DashboardArn DashboardName LastModified Size
------------ ------------- ------------ ----
arn:... Dashboard1 7/6/2017 8:14:15 PM 252
```
**Example 2: Returns the collection of dashboards for your account whose names start with the prefix 'dev'.**

Get-CWDashboardList -DashboardNamePrefix dev

• For API details, see [ListDashboards](https://docs.aws.amazon.com/powershell/latest/reference) in *AWS Tools for PowerShell Cmdlet Reference*.

# **Use ListMetrics with an AWS SDK or CLI**

The following code examples show how to use ListMetrics.

Action examples are code excerpts from larger programs and must be run in context. You can see this action in context in the following code examples:

- Get started with metrics, [dashboards,](#page-1630-0) and alarms
- [Manage metrics and alarms](#page-1705-0)

### .NET

## **AWS SDK for .NET**

### **A** Note

```
 /// <summary> 
 /// List metrics available, optionally within a namespace. 
 /// </summary>
```

```
 /// <param name="metricNamespace">Optional CloudWatch namespace to use when 
 listing metrics.</param> 
     /// <param name="filter">Optional dimension filter.</param> 
    /// <param name="metricName">Optional metric name filter.</param> 
   /// <returns>The list of metrics.</returns>
     public async Task<List<Metric>> ListMetrics(string? metricNamespace = null, 
 DimensionFilter? filter = null, string? metricName = null) 
     { 
         var results = new List<Metric>(); 
         var paginateMetrics = _amazonCloudWatch.Paginators.ListMetrics( 
             new ListMetricsRequest 
\{\hspace{.1cm} \} Namespace = metricNamespace, 
                 Dimensions = filter != null ? new List<DimensionFilter> 
 { filter } : null, 
                 MetricName = metricName 
             }); 
         // Get the entire list using the paginator. 
         await foreach (var metric in paginateMetrics.Metrics) 
        \{ results.Add(metric); 
         } 
         return results; 
     }
```
• For API details, see [ListMetrics](https://docs.aws.amazon.com/goto/DotNetSDKV3/monitoring-2010-08-01/ListMetrics) in *AWS SDK for .NET API Reference*.

### $C++$

## **SDK for C++**

## *(i)* Note

There's more on GitHub. Find the complete example and learn how to set up and run in the AWS Code Examples [Repository.](https://github.com/awsdocs/aws-doc-sdk-examples/tree/main/cpp/example_code/cloudwatch#code-examples)

Include the required files.

```
#include <aws/core/Aws.h>
```

```
#include <aws/monitoring/CloudWatchClient.h>
#include <aws/monitoring/model/ListMetricsRequest.h>
#include <aws/monitoring/model/ListMetricsResult.h>
#include <iomanip>
#include <iostream>
```
List the metrics.

```
 Aws::CloudWatch::CloudWatchClient cw; 
         Aws::CloudWatch::Model::ListMetricsRequest request; 
        if (argc > 1)
         { 
             request.SetMetricName(argv[1]); 
         } 
        if (argc > 2)
         { 
             request.SetNamespace(argv[2]); 
         } 
         bool done = false; 
         bool header = false; 
         while (!done) 
         { 
             auto outcome = cw.ListMetrics(request); 
             if (!outcome.IsSuccess()) 
\{\hspace{.1cm} \} std::cout << "Failed to list CloudWatch metrics:" << 
                      outcome.GetError().GetMessage() << std::endl; 
                  break; 
             } 
             if (!header) 
\{\hspace{.1cm} \} std::cout << std::left << std::setw(48) << "MetricName" << 
                      std::setw(32) << "Namespace" << "DimensionNameValuePairs" << 
                      std::endl; 
                  header = true; 
 } 
             const auto &metrics = outcome.GetResult().GetMetrics();
```

```
 for (const auto &metric : metrics) 
\{\hspace{.1cm} \} std::cout << std::left << std::setw(48) << 
                    metric.GetMetricName() << std::setw(32) << 
                    metric.GetNamespace(); 
                const auto &dimensions = metric.GetDimensions(); 
                for (auto iter = dimensions.cbegin(); 
                    iter != dimensions.cend(); ++iter) 
\overline{a} const auto &dimkv = *iter; 
                    std::cout << dimkv.GetName() << " = " << dimkv.GetValue(); 
                   if (iter + 1 != dimensions.cend())
\{ std::cout << ", "; 
1999 1999 1999 1999 1999
 } 
                std::cout << std::endl; 
 } 
            const auto &next_token = outcome.GetResult().GetNextToken(); 
            request.SetNextToken(next_token); 
            done = next_token.empty(); 
        }
```
• For API details, see [ListMetrics](https://docs.aws.amazon.com/goto/SdkForCpp/monitoring-2010-08-01/ListMetrics) in *AWS SDK for C++ API Reference*.

## CLI

## **AWS CLI**

## **To list the metrics for Amazon SNS**

The following list-metrics example displays the metrics for Amazon SNS.

```
aws cloudwatch list-metrics \ 
     --namespace "AWS/SNS"
```
Output:

```
{ 
       "Metrics": [ 
            {
```

```
 "Namespace": "AWS/SNS", 
            "Dimensions": [ 
\overline{a} "Name": "TopicName", 
                     "Value": "NotifyMe" 
 } 
            ], 
            "MetricName": "PublishSize" 
        }, 
        { 
            "Namespace": "AWS/SNS", 
            "Dimensions": [ 
\overline{a} "Name": "TopicName", 
                     "Value": "CFO" 
 } 
            ], 
            "MetricName": "PublishSize" 
        }, 
        { 
            "Namespace": "AWS/SNS", 
            "Dimensions": [ 
\overline{a} "Name": "TopicName", 
                     "Value": "NotifyMe" 
 } 
            ], 
            "MetricName": "NumberOfNotificationsFailed" 
        }, 
        { 
            "Namespace": "AWS/SNS", 
            "Dimensions": [ 
\overline{a} "Name": "TopicName", 
                     "Value": "NotifyMe" 
 } 
            ], 
            "MetricName": "NumberOfNotificationsDelivered" 
        }, 
        { 
            "Namespace": "AWS/SNS", 
            "Dimensions": [ 
\overline{a} "Name": "TopicName",
```

```
 "Value": "NotifyMe" 
 } 
             ], 
             "MetricName": "NumberOfMessagesPublished" 
         }, 
         { 
             "Namespace": "AWS/SNS", 
             "Dimensions": [ 
\overline{a} "Name": "TopicName", 
                     "Value": "CFO" 
 } 
             ], 
             "MetricName": "NumberOfMessagesPublished" 
         }, 
         { 
             "Namespace": "AWS/SNS", 
             "Dimensions": [ 
\overline{a} "Name": "TopicName", 
                     "Value": "CFO" 
 } 
             ], 
             "MetricName": "NumberOfNotificationsDelivered" 
         }, 
         { 
             "Namespace": "AWS/SNS", 
             "Dimensions": [ 
\overline{a} "Name": "TopicName", 
                     "Value": "CFO" 
 } 
             ], 
             "MetricName": "NumberOfNotificationsFailed" 
         } 
     ]
}
```
• For API details, see [ListMetrics](https://awscli.amazonaws.com/v2/documentation/api/latest/reference/cloudwatch/list-metrics.html) in *AWS CLI Command Reference*.

#### Java

## **SDK for Java 2.x**

## **Note**

```
import software.amazon.awssdk.regions.Region;
import software.amazon.awssdk.services.cloudwatch.CloudWatchClient;
import software.amazon.awssdk.services.cloudwatch.model.CloudWatchException;
import software.amazon.awssdk.services.cloudwatch.model.ListMetricsRequest;
import software.amazon.awssdk.services.cloudwatch.model.ListMetricsResponse;
import software.amazon.awssdk.services.cloudwatch.model.Metric;
/** 
  * Before running this Java V2 code example, set up your development 
  * environment, including your credentials. 
 * 
  * For more information, see the following documentation topic: 
 * 
  * https://docs.aws.amazon.com/sdk-for-java/latest/developer-guide/get-
started.html 
  */
public class ListMetrics { 
     public static void main(String[] args) { 
         final String usage = """ 
                 Usage: 
                    <namespace>\s 
                 Where: 
                    namespace - The namespace to filter against (for example, AWS/
EC2). \s
                  """; 
         if (args.length != 1) { 
             System.out.println(usage); 
             System.exit(1); 
         }
```

```
 String namespace = args[0]; 
         Region region = Region.US_EAST_1; 
         CloudWatchClient cw = CloudWatchClient.builder() 
                 .region(region) 
                .buid() listMets(cw, namespace); 
         cw.close(); 
    } 
     public static void listMets(CloudWatchClient cw, String namespace) { 
         boolean done = false; 
         String nextToken = null; 
         try { 
             while (!done) { 
                 ListMetricsResponse response; 
                if (nextToken == null) {
                      ListMetricsRequest request = ListMetricsRequest.builder() 
                              .namespace(namespace) 
                              .build(); 
                     response = cw.listMetrics(request); 
                 } else { 
                      ListMetricsRequest request = ListMetricsRequest.builder() 
                              .namespace(namespace) 
                              .nextToken(nextToken) 
                             .build();
                     response = cw.listMetrics(request); 
 } 
                 for (Metric metric : response.metrics()) { 
                      System.out.printf("Retrieved metric %s", 
 metric.metricName()); 
                      System.out.println(); 
 } 
                 if (response.nextToken() == null) { 
                     done = true; 
                 } else { 
                      nextToken = response.nextToken();
```

```
 } 
 } 
        } catch (CloudWatchException e) { 
            System.err.println(e.awsErrorDetails().errorMessage()); 
            System.exit(1); 
        } 
    }
}
```
• For API details, see [ListMetrics](https://docs.aws.amazon.com/goto/SdkForJavaV2/monitoring-2010-08-01/ListMetrics) in *AWS SDK for Java 2.x API Reference*.

## **JavaScript**

# **SDK for JavaScript (v3)**

## **A** Note

There's more on GitHub. Find the complete example and learn how to set up and run in the AWS Code Examples [Repository.](https://github.com/awsdocs/aws-doc-sdk-examples/tree/main/javascriptv3/example_code/cloudwatch#code-examples)

Import the SDK and client modules and call the API.

```
import { ListMetricsCommand } from "@aws-sdk/client-cloudwatch";
import { client } from "../libs/client.js";
export const main = () => \{ // Use the AWS console to see available namespaces and metric names. Custom 
 metrics can also be created. 
   // https://docs.aws.amazon.com/AmazonCloudWatch/latest/monitoring/
viewing_metrics_with_cloudwatch.html 
   const command = new ListMetricsCommand({ 
     Dimensions: [ 
       { 
         Name: "LogGroupName", 
       }, 
     ], 
     MetricName: "IncomingLogEvents", 
     Namespace: "AWS/Logs", 
   });
```
```
 return client.send(command);
};
```
Create the client in a separate module and export it.

```
import { CloudWatchClient } from "@aws-sdk/client-cloudwatch";
```

```
export const client = new CloudWatchClient(\{\});
```
- For more information, see AWS SDK for [JavaScript](https://docs.aws.amazon.com/sdk-for-javascript/v3/developer-guide/cloudwatch-examples-getting-metrics.html#cloudwatch-examples-getting-metrics-listing) Developer Guide.
- For API details, see [ListMetrics](https://docs.aws.amazon.com/AWSJavaScriptSDK/v3/latest/client/cloudwatch/command/ListMetricsCommand) in *AWS SDK for JavaScript API Reference*.

## **SDK for JavaScript (v2)**

### **A** Note

```
// Load the AWS SDK for Node.js
var AWS = require("aws-sdk");
// Set the region
AWS.config.update({ region: "REGION" });
// Create CloudWatch service object
var cw = new AWS.CloudWatch({ apiVersion: "2010-08-01" });
var params = { 
   Dimensions: [ 
     { 
       Name: "LogGroupName" /* required */, 
     }, 
   ], 
   MetricName: "IncomingLogEvents", 
   Namespace: "AWS/Logs",
};
```

```
cw.listMetrics(params, function (err, data) { 
   if (err) { 
     console.log("Error", err); 
   } else { 
     console.log("Metrics", JSON.stringify(data.Metrics)); 
   }
});
```
- For more information, see AWS SDK for [JavaScript](https://docs.aws.amazon.com/sdk-for-javascript/v2/developer-guide/cloudwatch-examples-getting-metrics.html#cloudwatch-examples-getting-metrics-listing) Developer Guide.
- For API details, see [ListMetrics](https://docs.aws.amazon.com/goto/AWSJavaScriptSDK/monitoring-2010-08-01/ListMetrics) in *AWS SDK for JavaScript API Reference*.

### Kotlin

### **SDK for Kotlin**

### **A** Note

```
suspend fun listMets(namespaceVal: String?): ArrayList<String>? { 
     val metList = ArrayList<String>() 
     val request = 
         ListMetricsRequest { 
             namespace = namespaceVal 
         } 
     CloudWatchClient { region = "us-east-1" }.use { cwClient -> 
         val reponse = cwClient.listMetrics(request) 
         reponse.metrics?.forEach { metrics -> 
             val data = metrics.metricName 
             if (!metList.contains(data)) { 
                  metList.add(data!!) 
 } 
         } 
     } 
     return metList
}
```
• For API details, see [ListMetrics](https://sdk.amazonaws.com/kotlin/api/latest/index.html) in *AWS SDK for Kotlin API reference*.

### Python

### **SDK for Python (Boto3)**

## **A** Note

```
class CloudWatchWrapper: 
     """Encapsulates Amazon CloudWatch functions.""" 
     def __init__(self, cloudwatch_resource): 
 """ 
         :param cloudwatch_resource: A Boto3 CloudWatch resource. 
        "" "
         self.cloudwatch_resource = cloudwatch_resource 
     def list_metrics(self, namespace, name, recent=False): 
        "" ""
         Gets the metrics within a namespace that have the specified name. 
         If the metric has no dimensions, a single metric is returned. 
         Otherwise, metrics for all dimensions are returned. 
         :param namespace: The namespace of the metric. 
         :param name: The name of the metric. 
         :param recent: When True, only metrics that have been active in the last 
                         three hours are returned. 
         :return: An iterator that yields the retrieved metrics. 
        ^{\rm{m}} ""
         try: 
             kwargs = {"Namespace": namespace, "MetricName": name} 
             if recent: 
                  kwargs["RecentlyActive"] = "PT3H" # List past 3 hours only 
             metric_iter = self.cloudwatch_resource.metrics.filter(**kwargs) 
             logger.info("Got metrics for %s.%s.", namespace, name) 
         except ClientError: 
             logger.exception("Couldn't get metrics for %s.%s.", namespace, name)
```

```
 raise 
 else: 
     return metric_iter
```
• For API details, see [ListMetrics](https://docs.aws.amazon.com/goto/boto3/monitoring-2010-08-01/ListMetrics) in *AWS SDK for Python (Boto3) API Reference*.

#### Ruby

### **SDK for Ruby**

### **A** Note

```
# Lists available metrics for a metric namespace in Amazon CloudWatch.
#
# @param cloudwatch_client [Aws::CloudWatch::Client]
# An initialized CloudWatch client.
# @param metric_namespace [String] The namespace of the metric.
# @example
# list_metrics_for_namespace(
# Aws::CloudWatch::Client.new(region: 'us-east-1'),
# 'SITE/TRAFFIC'
# )
def list_metrics_for_namespace(cloudwatch_client, metric_namespace) 
   response = cloudwatch_client.list_metrics(namespace: metric_namespace) 
   if response.metrics.count.positive? 
     response.metrics.each do |metric| 
       puts " Metric name: #{metric.metric_name}" 
       if metric.dimensions.count.positive? 
         puts " Dimensions:" 
         metric.dimensions.each do |dimension| 
           puts " Name: #{dimension.name}, Value: #{dimension.value}" 
         end 
       else 
         puts "No dimensions found." 
       end
```

```
 end 
   else 
     puts "No metrics found for namespace '#{metric_namespace}'. " \ 
      "Note that it could take up to 15 minutes for recently-added metrics " \setminus "to become available." 
   end
end
# Example usage:
def run_me 
   metric_namespace = "SITE/TRAFFIC" 
   # Replace us-west-2 with the AWS Region you're using for Amazon CloudWatch. 
   region = "us-east-1" 
   cloudwatch_client = Aws::CloudWatch::Client.new(region: region) 
   # Add three datapoints. 
   puts "Continuing..." unless datapoint_added_to_metric?( 
     cloudwatch_client, 
     metric_namespace, 
     "UniqueVisitors", 
     "SiteName", 
     "example.com", 
     5_885.0, 
     "Count" 
   ) 
   puts "Continuing..." unless datapoint_added_to_metric?( 
     cloudwatch_client, 
     metric_namespace, 
     "UniqueVisits", 
     "SiteName", 
     "example.com", 
     8_628.0, 
     "Count" 
  \lambda puts "Continuing..." unless datapoint_added_to_metric?( 
     cloudwatch_client, 
     metric_namespace, 
     "PageViews", 
     "PageURL", 
     "example.html", 
     18_057.0,
```

```
 "Count" 
   ) 
   puts "Metrics for namespace '#{metric_namespace}':" 
   list_metrics_for_namespace(cloudwatch_client, metric_namespace)
end
run_me if $PROGRAM_NAME == __FILE__
```
• For API details, see [ListMetrics](https://docs.aws.amazon.com/goto/SdkForRubyV3/monitoring-2010-08-01/ListMetrics) in *AWS SDK for Ruby API Reference*.

### SAP ABAP

### **SDK for SAP ABAP**

### **Note**

There's more on GitHub. Find the complete example and learn how to set up and run in the AWS Code Examples [Repository.](https://github.com/awsdocs/aws-doc-sdk-examples/tree/main/sap-abap/services/cloudwatch#code-examples)

```
 "The following list-metrics example displays the metrics for Amazon 
 CloudWatch." 
    TRY. 
        oo_result = lo_cwt->listmetrics( " oo_result is returned for 
 testing purposes. " 
          iv_namespace = iv_namespace 
        ). 
        DATA(lt_metrics) = oo_result->get_metrics( ). 
        MESSAGE 'Metrics retrieved.' TYPE 'I'. 
      CATCH /aws1/cx_cwtinvparamvalueex . 
        MESSAGE 'The specified argument was not valid.' TYPE 'E'. 
    ENDTRY.
```
• For API details, see [ListMetrics](https://docs.aws.amazon.com/sdk-for-sap-abap/v1/api/latest/index.html) in *AWS SDK for SAP ABAP API reference*.

# **Use PutAnomalyDetector with an AWS SDK or CLI**

The following code examples show how to use PutAnomalyDetector.

Action examples are code excerpts from larger programs and must be run in context. You can see this action in context in the following code example:

• Get started with metrics, [dashboards,](#page-1630-0) and alarms

### .NET

## **AWS SDK for .NET**

## **Note**

There's more on GitHub. Find the complete example and learn how to set up and run in the AWS Code Examples [Repository.](https://github.com/awsdocs/aws-doc-sdk-examples/tree/main/dotnetv3/CloudWatch#code-examples)

```
 /// <summary> 
     /// Add an anomaly detector for a single metric. 
    /// </summary> 
    /// <param name="anomalyDetector">A single metric anomaly detector.</param> 
    /// <returns>True if successful.</returns>
    public async Task<bool> PutAnomalyDetector(SingleMetricAnomalyDetector
 anomalyDetector) 
     { 
         var putAlarmDetectorResult = await 
 _amazonCloudWatch.PutAnomalyDetectorAsync( 
             new PutAnomalyDetectorRequest() 
\{\hspace{.1cm} \} SingleMetricAnomalyDetector = anomalyDetector 
             }); 
         return putAlarmDetectorResult.HttpStatusCode == HttpStatusCode.OK; 
     }
```
• For API details, see [PutAnomalyDetector](https://docs.aws.amazon.com/goto/DotNetSDKV3/monitoring-2010-08-01/PutAnomalyDetector) in *AWS SDK for .NET API Reference*.

#### Java

### **SDK for Java 2.x**

### **Note**

```
 public static void addAnomalyDetector(CloudWatchClient cw, String fileName) { 
        try { 
            // Read values from the JSON file. 
            JsonParser parser = new JsonFactory().createParser(new 
 File(fileName)); 
            com.fasterxml.jackson.databind.JsonNode rootNode = new 
 ObjectMapper().readTree(parser); 
            String customMetricNamespace = 
 rootNode.findValue("customMetricNamespace").asText(); 
            String customMetricName = 
 rootNode.findValue("customMetricName").asText(); 
            SingleMetricAnomalyDetector singleMetricAnomalyDetector = 
 SingleMetricAnomalyDetector.builder() 
                     .metricName(customMetricName) 
                     .namespace(customMetricNamespace) 
                     .stat("Maximum") 
                     .build(); 
            PutAnomalyDetectorRequest anomalyDetectorRequest = 
 PutAnomalyDetectorRequest.builder() 
                     .singleMetricAnomalyDetector(singleMetricAnomalyDetector) 
                    .build();
            cw.putAnomalyDetector(anomalyDetectorRequest); 
            System.out.println("Added anomaly detector for metric " + 
 customMetricName + "."); 
        } catch (CloudWatchException | IOException e) { 
            System.err.println(e.getMessage()); 
            System.exit(1); 
        }
```
}

• For API details, see [PutAnomalyDetector](https://docs.aws.amazon.com/goto/SdkForJavaV2/monitoring-2010-08-01/PutAnomalyDetector) in *AWS SDK for Java 2.x API Reference*.

### Kotlin

### **SDK for Kotlin**

### *(i)* Note

```
suspend fun addAnomalyDetector(fileName: String?) { 
     // Read values from the JSON file. 
     val parser = JsonFactory().createParser(File(fileName)) 
     val rootNode = ObjectMapper().readTree<JsonNode>(parser) 
     val customMetricNamespace = 
  rootNode.findValue("customMetricNamespace").asText() 
     val customMetricName = rootNode.findValue("customMetricName").asText() 
    val singleMetricAnomalyDetectorVal =
         SingleMetricAnomalyDetector { 
             metricName = customMetricName 
             namespace = customMetricNamespace 
             stat = "Maximum" 
         } 
     val anomalyDetectorRequest = 
         PutAnomalyDetectorRequest { 
             singleMetricAnomalyDetector = singleMetricAnomalyDetectorVal 
         } 
     CloudWatchClient { region = "us-east-1" }.use { cwClient -> 
         cwClient.putAnomalyDetector(anomalyDetectorRequest) 
         println("Added anomaly detector for metric $customMetricName.") 
     }
}
```
• For API details, see [PutAnomalyDetector](https://sdk.amazonaws.com/kotlin/api/latest/index.html) in *AWS SDK for Kotlin API reference*.

# **Use PutDashboard with an AWS SDK or CLI**

The following code examples show how to use PutDashboard.

Action examples are code excerpts from larger programs and must be run in context. You can see this action in context in the following code example:

• Get started with metrics, [dashboards,](#page-1630-0) and alarms

#### .NET

### **AWS SDK for .NET**

### **A** Note

```
 /// <summary> 
    /// Set up a dashboard using a call to the wrapper class. 
    /// </summary> 
    /// <param name="customMetricNamespace">The metric namespace.</param> 
    /// <param name="customMetricName">The metric name.</param> 
    /// <param name="dashboardName">The name of the dashboard.</param> 
   /// <returns>A list of validation messages.</returns>
    private static async Task<List<DashboardValidationMessage>> SetupDashboard( 
        string customMetricNamespace, string customMetricName, string 
 dashboardName) 
   \{ // Get the dashboard model from configuration. 
        var newDashboard = new DashboardModel(); 
        _configuration.GetSection("dashboardExampleBody").Bind(newDashboard); 
        // Add a new metric to the dashboard. 
        newDashboard.Widgets.Add(new Widget 
        { 
           Height = 8,
```

```
Width = 8,
             Y = 8,
             X = \emptyset,
              Type = "metric", 
              Properties = new Properties 
\{\hspace{.1cm} \}Metrics = new List<List<object>>
                      { new() { customMetricNamespace, customMetricName } }, 
                  View = "timeSeries", 
                  Region = "us-east-1", 
                  Stat = "Sum", 
                  Period = 86400, 
                 YAxis = new YAxis { Left = new Left { Min = \emptyset, Max = 100 } },
                  Title = "Custom Metric Widget", 
                  LiveData = true, 
                  Sparkline = true, 
                  Trend = true, 
                  Stacked = false, 
                  SetPeriodToTimeRange = false 
 } 
         }); 
         var newDashboardString = JsonSerializer.Serialize(newDashboard, 
              new JsonSerializerOptions 
              { DefaultIgnoreCondition = JsonIgnoreCondition.WhenWritingNull }); 
         var validationMessages = 
              await _cloudWatchWrapper.PutDashboard(dashboardName, 
  newDashboardString); 
         return validationMessages; 
     } 
     /// <summary> 
     /// Wrapper to create or add to a dashboard with metrics. 
     /// </summary> 
     /// <param name="dashboardName">The name for the dashboard.</param> 
     /// <param name="dashboardBody">The metric data in JSON for the dashboard.</
param> 
    /// <returns>A list of validation messages for the dashboard.</returns>
     public async Task<List<DashboardValidationMessage>> PutDashboard(string 
  dashboardName, 
         string dashboardBody) 
     { 
         // Updating a dashboard replaces all contents.
```

```
 // Best practice is to include a text widget indicating this dashboard 
 was created programmatically. 
         var dashboardResponse = await _amazonCloudWatch.PutDashboardAsync( 
             new PutDashboardRequest() 
\{\hspace{.1cm} \} DashboardName = dashboardName, 
                  DashboardBody = dashboardBody 
             }); 
         return dashboardResponse.DashboardValidationMessages; 
     }
```
• For API details, see [PutDashboard](https://docs.aws.amazon.com/goto/DotNetSDKV3/monitoring-2010-08-01/PutDashboard) in *AWS SDK for .NET API Reference*.

#### Java

### **SDK for Java 2.x**

#### **(i)** Note

```
 public static void createDashboardWithMetrics(CloudWatchClient cw, String 
 dashboardName, String fileName) { 
        try { 
            PutDashboardRequest dashboardRequest = PutDashboardRequest.builder() 
                     .dashboardName(dashboardName) 
                     .dashboardBody(readFileAsString(fileName)) 
                    .build();
           PutDashboardResponse response = cw.putDashboard(dashboardRequest);
            System.out.println(dashboardName + " was successfully created."); 
            List<DashboardValidationMessage> messages = 
 response.dashboardValidationMessages(); 
            if (messages.isEmpty()) { 
                System.out.println("There are no messages in the new Dashboard"); 
            } else { 
                for (DashboardValidationMessage message : messages) {
```

```
 System.out.println("Message is: " + message.message()); 
 } 
 } 
        } catch (CloudWatchException | IOException e) { 
            System.err.println(e.getMessage()); 
            System.exit(1); 
        } 
    }
```
• For API details, see [PutDashboard](https://docs.aws.amazon.com/goto/SdkForJavaV2/monitoring-2010-08-01/PutDashboard) in *AWS SDK for Java 2.x API Reference*.

#### Kotlin

### **SDK for Kotlin**

#### **(i)** Note

```
suspend fun createDashboardWithMetrics( 
     dashboardNameVal: String, 
     fileNameVal: String,
) { 
     val dashboardRequest = 
         PutDashboardRequest { 
             dashboardName = dashboardNameVal 
             dashboardBody = readFileAsString(fileNameVal) 
         } 
     CloudWatchClient { region = "us-east-1" }.use { cwClient -> 
         val response = cwClient.putDashboard(dashboardRequest) 
         println("$dashboardNameVal was successfully created.") 
         val messages = response.dashboardValidationMessages 
         if (messages != null) { 
             if (messages.isEmpty()) { 
                  println("There are no messages in the new Dashboard") 
             } else { 
                  for (message in messages) {
```

```
 println("Message is: ${message.message}") 
 } 
            } 
        } 
    }
}
```
• For API details, see [PutDashboard](https://sdk.amazonaws.com/kotlin/api/latest/index.html) in *AWS SDK for Kotlin API reference*.

PowerShell

**Tools for PowerShell**

**Example 1: Creates or updates the dashboard named 'Dashboard1' to include two metric widgets side by side.**

```
$dashBody = @"
{ 
      "widgets":[ 
           { 
                  "type":"metric", 
                  "x":0, 
                  "y":0, 
                  "width":12, 
                  "height":6, 
                  "properties":{ 
                      "metrics":[ 
Experimental Control
                              "AWS/EC2", 
                              "CPUUtilization", 
                              "InstanceId", 
                              "i-012345" 
\sim 100 \sim 100 \sim 100 \sim 100 \sim 100 \sim 100 \sim ], 
                      "period":300, 
                      "stat":"Average", 
                      "region":"us-east-1", 
                      "title":"EC2 Instance CPU" 
                  } 
           }, 
           { 
                  "type":"metric",
```

```
 "x":12, 
                       "y":0, 
                       "width":12, 
                       "height":6, 
                       "properties":{ 
                             "metrics":[ 
 [ 
                                       "AWS/S3", 
                                       "BucketSizeBytes", 
                                       "BucketName", 
                                       "MyBucketName" 
\sim 100 \sim 100 \sim 100 \sim 100 \sim 100 \sim 100 \sim 100 \sim 100 \sim 100 \sim 100 \sim 100 \sim 100 \sim 100 \sim 100 \sim 100 \sim 100 \sim 100 \sim 100 \sim 100 \sim 100 \sim 100 \sim 100 \sim 100 \sim 100 \sim 
                            ], 
                             "period":86400, 
                             "stat":"Maximum", 
                             "region":"us-east-1", 
                             "title":"MyBucketName bytes" 
                     } 
              } 
       ]
}
"@
Write-CWDashboard -DashboardName Dashboard1 -DashboardBody $dashBody
```
**Example 2: Creates or updates the dashboard, piping the content describing the dashboard into the cmdlet.**

```
$dashBody = @"
{
...
}
"@ 
$dashBody | Write-CWDashboard -DashboardName Dashboard1
```
• For API details, see [PutDashboard](https://docs.aws.amazon.com/powershell/latest/reference) in *AWS Tools for PowerShell Cmdlet Reference*.

# **Use PutMetricAlarm with an AWS SDK or CLI**

The following code examples show how to use PutMetricAlarm.

Action examples are code excerpts from larger programs and must be run in context. You can see this action in context in the following code examples:

- Get [started](#page-1627-0) with alarms
- Get started with metrics, [dashboards,](#page-1630-0) and alarms
- [Manage metrics and alarms](#page-1705-0)

#### .NET

### **AWS SDK for .NET**

### **A** Note

```
 /// <summary> 
   \frac{1}{2} Add a metric alarm to send an email when the metric passes a threshold.
    /// </summary> 
    /// <param name="alarmDescription">A description of the alarm.</param> 
    /// <param name="alarmName">The name for the alarm.</param> 
    /// <param name="comparison">The type of comparison to use.</param> 
    /// <param name="metricName">The name of the metric for the alarm.</param> 
    /// <param name="metricNamespace">The namespace of the metric.</param> 
    /// <param name="threshold">The threshold value for the alarm.</param> 
    /// <param name="alarmActions">Optional actions to execute when in an alarm 
state.</param>
   /// <returns>True if successful.</returns>
    public async Task<bool> PutMetricEmailAlarm(string alarmDescription, string
 alarmName, ComparisonOperator comparison, 
        string metricName, string metricNamespace, double threshold, List<string>
 alarmActions = null!) 
    \{ try 
         { 
             var putEmailAlarmResponse = await 
 _amazonCloudWatch.PutMetricAlarmAsync( 
                 new PutMetricAlarmRequest() 
\overline{a} AlarmActions = alarmActions,
```

```
 AlarmDescription = alarmDescription, 
                      AlarmName = alarmName, 
                      ComparisonOperator = comparison, 
                      Threshold = threshold, 
                      Namespace = metricNamespace, 
                      MetricName = metricName, 
                      EvaluationPeriods = 1, 
                     Period = 10,
                      Statistic = new Statistic("Maximum"), 
                      DatapointsToAlarm = 1, 
                      TreatMissingData = "ignore" 
                  }); 
             return putEmailAlarmResponse.HttpStatusCode == HttpStatusCode.OK; 
         } 
         catch (LimitExceededException lex) 
         { 
             _logger.LogError(lex, $"Unable to add alarm {alarmName}. Alarm quota 
 has already been reached."); 
         } 
         return false; 
     } 
     /// <summary> 
     /// Add specific email actions to a list of action strings for a CloudWatch 
 alarm. 
     /// </summary> 
     /// <param name="accountId">The AccountId for the alarm.</param> 
     /// <param name="region">The region for the alarm.</param> 
     /// <param name="emailTopicName">An Amazon Simple Notification Service (SNS) 
topic for the alarm email.</param>
     /// <param name="alarmActions">Optional list of existing alarm actions to 
append to.</param>
    /// <returns>A list of string actions for an alarm.</returns>
     public List<string> AddEmailAlarmAction(string accountId, string region, 
         string emailTopicName, List<string>? alarmActions = null) 
     { 
        alarmActions ??= new List<string>();
         var snsAlarmAction = $"arn:aws:sns:{region}:{accountId}:
{emailTopicName}"; 
         alarmActions.Add(snsAlarmAction); 
         return alarmActions; 
     }
```
• For API details, see [PutMetricAlarm](https://docs.aws.amazon.com/goto/DotNetSDKV3/monitoring-2010-08-01/PutMetricAlarm) in *AWS SDK for .NET API Reference*.

#### $C++$

### **SDK for C++**

### **A** Note

There's more on GitHub. Find the complete example and learn how to set up and run in the AWS Code Examples [Repository.](https://github.com/awsdocs/aws-doc-sdk-examples/tree/main/cpp/example_code/cloudwatch#code-examples)

Include the required files.

```
#include <aws/core/Aws.h>
#include <aws/monitoring/CloudWatchClient.h>
#include <aws/monitoring/model/PutMetricAlarmRequest.h>
#include <iostream>
```
Create the alarm to watch the metric.

```
 Aws::CloudWatch::CloudWatchClient cw; 
 Aws::CloudWatch::Model::PutMetricAlarmRequest request; 
 request.SetAlarmName(alarm_name); 
 request.SetComparisonOperator( 
     Aws::CloudWatch::Model::ComparisonOperator::GreaterThanThreshold); 
 request.SetEvaluationPeriods(1); 
 request.SetMetricName("CPUUtilization"); 
 request.SetNamespace("AWS/EC2"); 
 request.SetPeriod(60); 
 request.SetStatistic(Aws::CloudWatch::Model::Statistic::Average); 
 request.SetThreshold(70.0); 
 request.SetActionsEnabled(false); 
 request.SetAlarmDescription("Alarm when server CPU exceeds 70%"); 
 request.SetUnit(Aws::CloudWatch::Model::StandardUnit::Seconds); 
 Aws::CloudWatch::Model::Dimension dimension; 
 dimension.SetName("InstanceId");
```

```
dimension.SetValue(instanceId);
 request.AddDimensions(dimension); 
 auto outcome = cw.PutMetricAlarm(request); 
 if (!outcome.IsSuccess()) 
 { 
     std::cout << "Failed to create CloudWatch alarm:" << 
          outcome.GetError().GetMessage() << std::endl; 
 } 
 else 
 { 
     std::cout << "Successfully created CloudWatch alarm " << alarm_name 
          << std::endl; 
 }
```
• For API details, see [PutMetricAlarm](https://docs.aws.amazon.com/goto/SdkForCpp/monitoring-2010-08-01/PutMetricAlarm) in *AWS SDK for C++ API Reference*.

## CLI

### **AWS CLI**

# **To send an Amazon Simple Notification Service email message when CPU utilization exceeds 70 percent**

The following example uses the put-metric-alarm command to send an Amazon Simple Notification Service email message when CPU utilization exceeds 70 percent:

```
aws cloudwatch put-metric-alarm --alarm-name cpu-mon --alarm-description "Alarm 
 when CPU exceeds 70 percent" --metric-name CPUUtilization --namespace AWS/
EC2 --statistic Average --period 300 --threshold 70 --comparison-operator 
  GreaterThanThreshold --dimensions "Name=InstanceId,Value=i-12345678" --
evaluation-periods 2 --alarm-actions arn:aws:sns:us-east-1:111122223333:MyTopic 
  --unit Percent
```
This command returns to the prompt if successful. If an alarm with the same name already exists, it will be overwritten by the new alarm.

## **To specify multiple dimensions**

The following example illustrates how to specify multiple dimensions. Each dimension is specified as a Name/Value pair, with a comma between the name and the value. Multiple dimensions are separated by a space:

aws cloudwatch put-metric-alarm --alarm-name "Default\_Test\_Alarm3" --alarmdescription "The default example alarm" --namespace "CW EXAMPLE METRICS" - metric-name Default\_Test --statistic Average --period 60 --evaluation-periods 3 --threshold 50 --comparison-operator GreaterThanOrEqualToThreshold --dimensions Name=key1,Value=value1 Name=key2,Value=value2

• For API details, see [PutMetricAlarm](https://awscli.amazonaws.com/v2/documentation/api/latest/reference/cloudwatch/put-metric-alarm.html) in *AWS CLI Command Reference*.

#### Java

### **SDK for Java 2.x**

### **Note**

```
 public static String createAlarm(CloudWatchClient cw, String fileName) { 
        try { 
            // Read values from the JSON file. 
            JsonParser parser = new JsonFactory().createParser(new 
 File(fileName)); 
            com.fasterxml.jackson.databind.JsonNode rootNode = new 
 ObjectMapper().readTree(parser); 
            String customMetricNamespace = 
 rootNode.findValue("customMetricNamespace").asText(); 
            String customMetricName = 
 rootNode.findValue("customMetricName").asText(); 
            String alarmName = rootNode.findValue("exampleAlarmName").asText(); 
            String emailTopic = rootNode.findValue("emailTopic").asText(); 
            String accountId = rootNode.findValue("accountId").asText(); 
            String region = rootNode.findValue("region").asText(); 
            // Create a List for alarm actions. 
            List<String> alarmActions = new ArrayList<>();
```

```
 alarmActions.add("arn:aws:sns:" + region + ":" + accountId + ":" + 
 emailTopic); 
            PutMetricAlarmRequest alarmRequest = PutMetricAlarmRequest.builder() 
                     .alarmActions(alarmActions) 
                     .alarmDescription("Example metric alarm") 
                     .alarmName(alarmName) 
 .comparisonOperator(ComparisonOperator.GREATER_THAN_OR_EQUAL_TO_THRESHOLD) 
                     .threshold(100.00) 
                     .metricName(customMetricName) 
                     .namespace(customMetricNamespace) 
                     .evaluationPeriods(1) 
                     .period(10) 
                     .statistic("Maximum") 
                     .datapointsToAlarm(1) 
                     .treatMissingData("ignore") 
                     .build(); 
            cw.putMetricAlarm(alarmRequest); 
            System.out.println(alarmName + " was successfully created!"); 
            return alarmName; 
        } catch (CloudWatchException | IOException e) { 
            System.err.println(e.getMessage()); 
            System.exit(1); 
        } 
        return ""; 
    }
```
• For API details, see [PutMetricAlarm](https://docs.aws.amazon.com/goto/SdkForJavaV2/monitoring-2010-08-01/PutMetricAlarm) in *AWS SDK for Java 2.x API Reference*.

### **JavaScript**

### **SDK for JavaScript (v3)**

### **(i)** Note

Import the SDK and client modules and call the API.

```
import { PutMetricAlarmCommand } from "@aws-sdk/client-cloudwatch";
import { client } from "../libs/client.js";
const run = async () => {
   // This alarm triggers when CPUUtilization exceeds 70% for one minute. 
   const command = new PutMetricAlarmCommand({ 
     AlarmName: process.env.CLOUDWATCH_ALARM_NAME, // Set the value of 
  CLOUDWATCH_ALARM_NAME to the name of an existing alarm. 
     ComparisonOperator: "GreaterThanThreshold", 
     EvaluationPeriods: 1, 
     MetricName: "CPUUtilization", 
     Namespace: "AWS/EC2", 
     Period: 60, 
     Statistic: "Average", 
     Threshold: 70.0, 
     ActionsEnabled: false, 
     AlarmDescription: "Alarm when server CPU exceeds 70%", 
     Dimensions: [ 
       { 
         Name: "InstanceId", 
         Value: process.env.EC2_INSTANCE_ID, // Set the value of EC_INSTANCE_ID to 
 the Id of an existing Amazon EC2 instance.
       }, 
     ], 
     Unit: "Percent", 
   }); 
   try { 
     return await client.send(command); 
   } catch (err) { 
     console.error(err); 
   }
};
export default run();
```
Create the client in a separate module and export it.

import { CloudWatchClient } from "@aws-sdk/client-cloudwatch";

```
export const client = new CloudWatchClient(\{\});
```
- For more information, see AWS SDK for [JavaScript](https://docs.aws.amazon.com/sdk-for-javascript/v2/developer-guide/cloudwatch-examples-creating-alarms.html#cloudwatch-examples-creating-alarms-putmetricalarm) Developer Guide.
- For API details, see [PutMetricAlarm](https://docs.aws.amazon.com/AWSJavaScriptSDK/v3/latest/client/cloudwatch/command/PutMetricAlarmCommand) in *AWS SDK for JavaScript API Reference*.

#### **SDK for JavaScript (v2)**

#### **A** Note

```
// Load the AWS SDK for Node.js
var AWS = require("aws-sdk");
// Set the region
AWS.config.update({ region: "REGION" });
// Create CloudWatch service object
var cw = new AWS.CloudWatch({ apiVersion: "2010-08-01" });
var params = \{ AlarmName: "Web_Server_CPU_Utilization", 
   ComparisonOperator: "GreaterThanThreshold", 
   EvaluationPeriods: 1, 
   MetricName: "CPUUtilization", 
   Namespace: "AWS/EC2", 
   Period: 60, 
   Statistic: "Average", 
   Threshold: 70.0, 
   ActionsEnabled: false, 
   AlarmDescription: "Alarm when server CPU exceeds 70%", 
   Dimensions: [ 
     { 
       Name: "InstanceId", 
       Value: "INSTANCE_ID", 
     }, 
   ], 
   Unit: "Percent",
};
```

```
cw.putMetricAlarm(params, function (err, data) { 
   if (err) { 
     console.log("Error", err); 
   } else { 
     console.log("Success", data); 
   }
});
```
- For more information, see AWS SDK for [JavaScript](https://docs.aws.amazon.com/sdk-for-javascript/v2/developer-guide/cloudwatch-examples-creating-alarms.html#cloudwatch-examples-creating-alarms-putmetricalarm) Developer Guide.
- For API details, see [PutMetricAlarm](https://docs.aws.amazon.com/goto/AWSJavaScriptSDK/monitoring-2010-08-01/PutMetricAlarm) in *AWS SDK for JavaScript API Reference*.

#### Kotlin

## **SDK for Kotlin**

### **A** Note

```
suspend fun putMetricAlarm( 
     alarmNameVal: String, 
     instanceIdVal: String,
) { 
     val dimensionOb = 
         Dimension { 
              name = "InstanceId" 
              value = instanceIdVal 
         } 
     val request = 
          PutMetricAlarmRequest { 
              alarmName = alarmNameVal 
              comparisonOperator = ComparisonOperator.GreaterThanThreshold 
              evaluationPeriods = 1 
              metricName = "CPUUtilization" 
              namespace = "AWS/EC2" 
              period = 60 
              statistic = Statistic.fromValue("Average")
```

```
threshold = 70.0 actionsEnabled = false 
             alarmDescription = "An Alarm created by the Kotlin SDK when server 
  CPU utilization exceeds 70%" 
             unit = StandardUnit.fromValue("Seconds") 
             dimensions = listOf(dimensionOb) 
         } 
     CloudWatchClient { region = "us-east-1" }.use { cwClient -> 
         cwClient.putMetricAlarm(request) 
        println("Successfully created an alarm with name $alarmNameVal")
     }
}
```
• For API details, see [PutMetricAlarm](https://sdk.amazonaws.com/kotlin/api/latest/index.html) in *AWS SDK for Kotlin API reference*.

### Python

## **SDK for Python (Boto3)**

### **(i)** Note

```
class CloudWatchWrapper: 
     """Encapsulates Amazon CloudWatch functions.""" 
     def __init__(self, cloudwatch_resource): 
          """ 
          :param cloudwatch_resource: A Boto3 CloudWatch resource. 
         ^{\rm{m}} ""
         self.cloudwatch_resource = cloudwatch_resource 
     def create_metric_alarm( 
         self, 
         metric_namespace, 
         metric_name, 
         alarm_name,
```
 stat\_type, period, eval\_periods, threshold, comparison\_op, ): """ Creates an alarm that watches a metric. :param metric\_namespace: The namespace of the metric. :param metric\_name: The name of the metric. :param alarm\_name: The name of the alarm. :param stat\_type: The type of statistic the alarm watches. :param period: The period in which metric data are grouped to calculate statistics. :param eval\_periods: The number of periods that the metric must be over the alarm threshold before the alarm is set into an alarmed state. :param threshold: The threshold value to compare against the metric statistic. :param comparison\_op: The comparison operation used to compare the threshold against the metric. :return: The newly created alarm. """ try: metric = self.cloudwatch\_resource.Metric(metric\_namespace, metric\_name) alarm = metric.put\_alarm( AlarmName=alarm\_name, Statistic=stat\_type, Period=period, EvaluationPeriods=eval\_periods, Threshold=threshold, ComparisonOperator=comparison\_op,  $)$  logger.info( "Added alarm %s to track metric %s.%s.", alarm\_name, metric\_namespace, metric\_name,

 $)$ 

```
 except ClientError: 
             logger.exception( 
                 "Couldn't add alarm %s to metric %s.%s", 
                 alarm_name, 
                 metric_namespace, 
                 metric_name, 
) raise 
         else: 
             return alarm
```
• For API details, see [PutMetricAlarm](https://docs.aws.amazon.com/goto/boto3/monitoring-2010-08-01/PutMetricAlarm) in *AWS SDK for Python (Boto3) API Reference*.

### Ruby

### **SDK for Ruby**

#### **A** Note

```
# Creates or updates an alarm in Amazon CloudWatch.
#
# @param cloudwatch_client [Aws::CloudWatch::Client]
# An initialized CloudWatch client.
# @param alarm_name [String] The name of the alarm.
# @param alarm_description [String] A description about the alarm.
# @param metric_name [String] The name of the metric associated with the alarm.
# @param alarm_actions [Array] A list of Strings representing the
# Amazon Resource Names (ARNs) to execute when the alarm transitions to the
# ALARM state.
# @param namespace [String] The namespace for the metric to alarm on.
# @param statistic [String] The statistic for the metric.
# @param dimensions [Array] A list of dimensions for the metric, specified as
# Aws::CloudWatch::Types::Dimension.
# @param period [Integer] The number of seconds before re-evaluating the metric.
# @param unit [String] The unit of measure for the statistic.
# @param evaluation_periods [Integer] The number of periods over which data is
```

```
# compared to the specified threshold.
# @param theshold [Float] The value against which the specified statistic is 
  compared.
# @param comparison_operator [String] The arithmetic operation to use when
# comparing the specified statistic and threshold.
# @return [Boolean] true if the alarm was created or updated; otherwise, false.
# @example
# exit 1 unless alarm_created_or_updated?(
# Aws::CloudWatch::Client.new(region: 'us-east-1'),
# 'ObjectsInBucket',
# 'Objects exist in this bucket for more than 1 day.',
# 'NumberOfObjects',
# ['arn:aws:sns:us-east-1:111111111111:Default_CloudWatch_Alarms_Topic'],
# 'AWS/S3',
# 'Average',
# \Gamma# {
# name: 'BucketName',
# value: 'doc-example-bucket'
\# },
# {
# name: 'StorageType',
# value: 'AllStorageTypes'
# }
# \qquad \qquad \qquad \qquad \qquad \qquad \qquad \qquad \qquad \qquad \qquad \qquad \qquad \qquad \qquad \qquad \qquad \qquad \qquad \qquad \qquad \qquad \qquad \qquad \qquad \qquad \qquad \qquad \qquad \qquad \qquad \qquad \qquad \qquad \qquad \qquad \qquad # 86_400,
# 'Count',
\# 1,
# 1,
# 'GreaterThanThreshold'
# )
def alarm_created_or_updated?( 
   cloudwatch_client, 
   alarm_name, 
   alarm_description, 
   metric_name, 
   alarm_actions, 
   namespace, 
   statistic, 
   dimensions, 
   period, 
   unit, 
   evaluation_periods, 
   threshold,
```

```
 comparison_operator
) 
   cloudwatch_client.put_metric_alarm( 
     alarm_name: alarm_name, 
     alarm_description: alarm_description, 
    metric name: metric name,
     alarm_actions: alarm_actions, 
     namespace: namespace, 
     statistic: statistic, 
     dimensions: dimensions, 
     period: period, 
     unit: unit, 
     evaluation_periods: evaluation_periods, 
     threshold: threshold, 
     comparison_operator: comparison_operator 
   ) 
   return true
rescue StandardError => e 
   puts "Error creating alarm: #{e.message}" 
   return false
end
```
• For API details, see [PutMetricAlarm](https://docs.aws.amazon.com/goto/SdkForRubyV3/monitoring-2010-08-01/PutMetricAlarm) in *AWS SDK for Ruby API Reference*.

#### SAP ABAP

#### **SDK for SAP ABAP**

#### **Note**

There's more on GitHub. Find the complete example and learn how to set up and run in the AWS Code Examples [Repository.](https://github.com/awsdocs/aws-doc-sdk-examples/tree/main/sap-abap/services/cloudwatch#code-examples)

#### TRY.

- lo\_cwt->putmetricalarm( iv\_alarmname = iv\_alarm\_name
	-
	- -
- 
- iv\_comparisonoperator = iv\_comparison\_operator
- iv\_evaluationperiods = iv\_evaluation\_periods
- iv\_metricname = iv\_metric\_name
- iv\_namespace = iv\_namespace

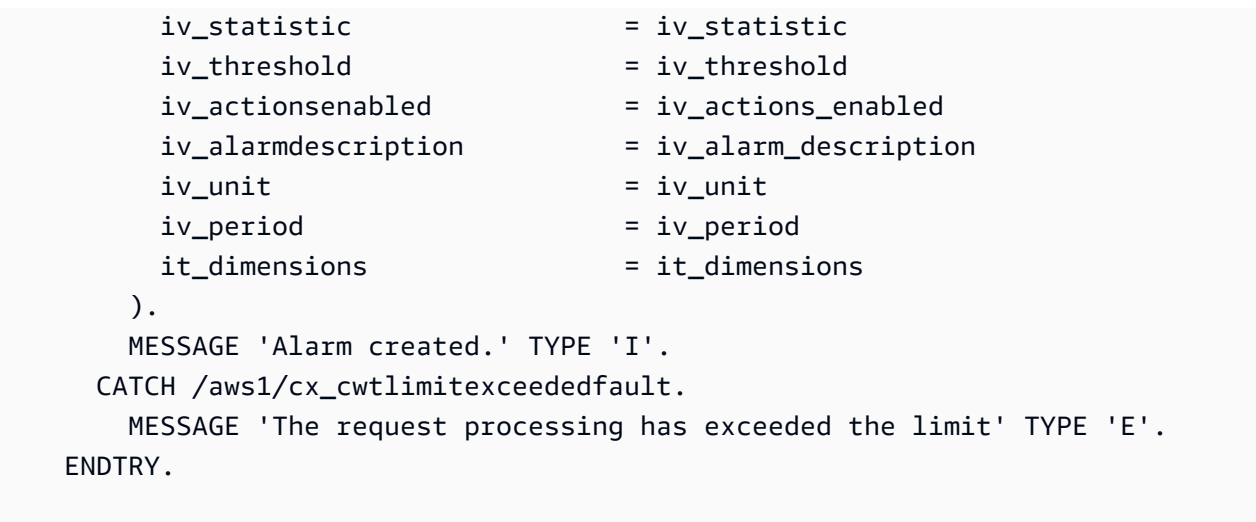

• For API details, see [PutMetricAlarm](https://docs.aws.amazon.com/sdk-for-sap-abap/v1/api/latest/index.html) in *AWS SDK for SAP ABAP API reference*.

# **Use PutMetricData with an AWS SDK or CLI**

The following code examples show how to use PutMetricData.

Action examples are code excerpts from larger programs and must be run in context. You can see this action in context in the following code examples:

- Get started with metrics, [dashboards,](#page-1630-0) and alarms
- [Manage metrics and alarms](#page-1705-0)

.NET

**AWS SDK for .NET**

#### **A** Note

```
 /// <summary> 
 /// Add some metric data using a call to a wrapper class. 
 /// </summary>
```

```
 /// <param name="customMetricName">The metric name.</param> 
    /// <param name="customMetricNamespace">The metric namespace.</param> 
   /// <returns></returns>
    private static async Task<List<MetricDatum>> PutRandomMetricData(string 
 customMetricName, 
         string customMetricNamespace) 
    { 
         List<MetricDatum> customData = new List<MetricDatum>(); 
        Random rnd = new Random();
         // Add 10 random values up to 100, starting with a timestamp 15 minutes 
 in the past. 
         var utcNowMinus15 = DateTime.UtcNow.AddMinutes(-15); 
        for (int i = 0; i < 10; i++) { 
            var metricValue = rnd.Next(0, 100);
             customData.Add( 
                 new MetricDatum 
\overline{a} MetricName = customMetricName, 
                     Value = metricValue, 
                     TimestampUtc = utcNowMinus15.AddMinutes(i) 
 } 
             ); 
         } 
         await _cloudWatchWrapper.PutMetricData(customMetricNamespace, 
 customData); 
         return customData; 
    } 
    /// <summary> 
    /// Wrapper to add metric data to a CloudWatch metric. 
    /// </summary> 
    /// <param name="metricNamespace">The namespace of the metric.</param> 
    /// <param name="metricData">A data object for the metric data.</param> 
   /// <returns>True if successful.</returns>
    public async Task<bool> PutMetricData(string metricNamespace, 
         List<MetricDatum> metricData) 
     { 
         var putDataResponse = await _amazonCloudWatch.PutMetricDataAsync( 
             new PutMetricDataRequest() 
\{\hspace{.1cm} \} MetricData = metricData,
```

```
 Namespace = metricNamespace, 
         }); 
     return putDataResponse.HttpStatusCode == HttpStatusCode.OK; 
 }
```
• For API details, see [PutMetricData](https://docs.aws.amazon.com/goto/DotNetSDKV3/monitoring-2010-08-01/PutMetricData) in *AWS SDK for .NET API Reference*.

#### $C++$

### **SDK for C++**

### **A** Note

There's more on GitHub. Find the complete example and learn how to set up and run in the AWS Code Examples [Repository.](https://github.com/awsdocs/aws-doc-sdk-examples/tree/main/cpp/example_code/cloudwatch#code-examples)

### Include the required files.

```
#include <aws/core/Aws.h>
#include <aws/monitoring/CloudWatchClient.h>
#include <aws/monitoring/model/PutMetricDataRequest.h>
#include <iostream>
```
#### Put data into the metric.

Aws::CloudWatch::CloudWatchClient cw;

```
 Aws::CloudWatch::Model::Dimension dimension; 
 dimension.SetName("UNIQUE_PAGES"); 
 dimension.SetValue("URLS");
```

```
Aws::CloudWatch::Model::MetricDatum datum;
 datum.SetMetricName("PAGES_VISITED"); 
 datum.SetUnit(Aws::CloudWatch::Model::StandardUnit::None); 
 datum.SetValue(data_point); 
 datum.AddDimensions(dimension);
```

```
 Aws::CloudWatch::Model::PutMetricDataRequest request; 
 request.SetNamespace("SITE/TRAFFIC"); 
 request.AddMetricData(datum); 
 auto outcome = cw.PutMetricData(request); 
 if (!outcome.IsSuccess()) 
 { 
     std::cout << "Failed to put sample metric data:" << 
         outcome.GetError().GetMessage() << std::endl; 
 } 
 else 
 { 
     std::cout << "Successfully put sample metric data" << std::endl; 
 }
```
• For API details, see [PutMetricData](https://docs.aws.amazon.com/goto/SdkForCpp/monitoring-2010-08-01/PutMetricData) in *AWS SDK for C++ API Reference*.

### CLI

### **AWS CLI**

## **To publish a custom metric to Amazon CloudWatch**

The following example uses the put-metric-data command to publish a custom metric to Amazon CloudWatch:

```
aws cloudwatch put-metric-data --namespace "Usage Metrics" --metric-data file://
metric.json
```
The values for the metric itself are stored in the JSON file, metric.json.

Here are the contents of that file:

```
\Gamma { 
     "MetricName": "New Posts", 
     "Timestamp": "Wednesday, June 12, 2013 8:28:20 PM", 
     "Value": 0.50, 
     "Unit": "Count" 
   }
```
]

For more information, see Publishing Custom Metrics in the *Amazon CloudWatch Developer Guide*.

### **To specify multiple dimensions**

The following example illustrates how to specify multiple dimensions. Each dimension is specified as a Name=Value pair. Multiple dimensions are separated by a comma.:

```
aws cloudwatch put-metric-data --metric-name Buffers --namespace 
 MyNameSpace --unit Bytes --value 231434333 --dimensions 
  InstanceID=1-23456789,InstanceType=m1.small
```
• For API details, see [PutMetricData](https://awscli.amazonaws.com/v2/documentation/api/latest/reference/cloudwatch/put-metric-data.html) in *AWS CLI Command Reference*.

#### Java

### **SDK for Java 2.x**

#### *(i)* Note

```
 public static void addMetricDataForAlarm(CloudWatchClient cw, String 
 fileName) { 
        try { 
            // Read values from the JSON file. 
            JsonParser parser = new JsonFactory().createParser(new 
 File(fileName)); 
            com.fasterxml.jackson.databind.JsonNode rootNode = new 
 ObjectMapper().readTree(parser); 
            String customMetricNamespace = 
 rootNode.findValue("customMetricNamespace").asText(); 
            String customMetricName = 
 rootNode.findValue("customMetricName").asText(); 
            // Set an Instant object.
```

```
 String time = 
 ZonedDateTime.now(ZoneOffset.UTC).format(DateTimeFormatter.ISO_INSTANT); 
             Instant instant = Instant.parse(time); 
             MetricDatum datum = MetricDatum.builder() 
                      .metricName(customMetricName) 
                     .unit(StandardUnit.NONE) 
                      .value(1001.00) 
                      .timestamp(instant) 
                     .build(); 
             MetricDatum datum2 = MetricDatum.builder() 
                      .metricName(customMetricName) 
                      .unit(StandardUnit.NONE) 
                      .value(1002.00) 
                     .timestamp(instant) 
                     .build(); 
             List<MetricDatum> metricDataList = new ArrayList<>(); 
             metricDataList.add(datum); 
             metricDataList.add(datum2); 
             PutMetricDataRequest request = PutMetricDataRequest.builder() 
                      .namespace(customMetricNamespace) 
                     .metricData(metricDataList) 
                     .build(); 
             cw.putMetricData(request); 
             System.out.println("Added metric values for for metric " + 
 customMetricName); 
        } catch (CloudWatchException | IOException e) { 
             System.err.println(e.getMessage()); 
             System.exit(1); 
        } 
    }
```
• For API details, see [PutMetricData](https://docs.aws.amazon.com/goto/SdkForJavaV2/monitoring-2010-08-01/PutMetricData) in *AWS SDK for Java 2.x API Reference*.

### **JavaScript**

## **SDK for JavaScript (v3)**

### **A** Note

There's more on GitHub. Find the complete example and learn how to set up and run in the AWS Code Examples [Repository.](https://github.com/awsdocs/aws-doc-sdk-examples/tree/main/javascriptv3/example_code/cloudwatch#code-examples)

Import the SDK and client modules and call the API.

```
import { PutMetricDataCommand } from "@aws-sdk/client-cloudwatch";
import { client } from "../libs/client.js";
const run = async () => {
   // See https://docs.aws.amazon.com/AmazonCloudWatch/latest/APIReference/
API_PutMetricData.html#API_PutMetricData_RequestParameters 
   // and https://docs.aws.amazon.com/AmazonCloudWatch/latest/monitoring/
publishingMetrics.html 
   // for more information about the parameters in this command. 
   const command = new PutMetricDataCommand({ 
     MetricData: [ 
      \{ MetricName: "PAGES_VISITED", 
         Dimensions: [ 
          \{ Name: "UNIQUE_PAGES", 
             Value: "URLS", 
           }, 
         ], 
         Unit: "None", 
         Value: 1.0, 
       }, 
     ], 
     Namespace: "SITE/TRAFFIC", 
   }); 
   try { 
     return await client.send(command); 
   } catch (err) { 
     console.error(err); 
   }
```
};

```
export default run();
```
Create the client in a separate module and export it.

```
import { CloudWatchClient } from "@aws-sdk/client-cloudwatch";
```

```
export const client = new CloudWatchClient(\{\});
```
- For more information, see AWS SDK for [JavaScript](https://docs.aws.amazon.com/sdk-for-javascript/v3/developer-guide/cloudwatch-examples-getting-metrics.html#cloudwatch-examples-getting-metrics-publishing-custom) Developer Guide.
- For API details, see [PutMetricData](https://docs.aws.amazon.com/AWSJavaScriptSDK/v3/latest/client/cloudwatch/command/PutMetricDataCommand) in *AWS SDK for JavaScript API Reference*.

## **SDK for JavaScript (v2)**

#### **A** Note

```
// Load the AWS SDK for Node.js
var AWS = require("aws-sdk");
// Set the region
AWS.config.update({ region: "REGION" });
// Create CloudWatch service object
var cw = new AWS.CloudWatch({ apiVersion: "2010-08-01" });
// Create parameters JSON for putMetricData
var params = { 
   MetricData: [ 
     { 
       MetricName: "PAGES_VISITED", 
       Dimensions: [ 
         { 
           Name: "UNIQUE_PAGES", 
           Value: "URLS", 
         }, 
       ],
```

```
 Unit: "None", 
       Value: 1.0, 
     }, 
   ], 
   Namespace: "SITE/TRAFFIC",
};
cw.putMetricData(params, function (err, data) { 
   if (err) { 
     console.log("Error", err); 
   } else { 
     console.log("Success", JSON.stringify(data)); 
   }
});
```
- For more information, see AWS SDK for [JavaScript](https://docs.aws.amazon.com/sdk-for-javascript/v2/developer-guide/cloudwatch-examples-getting-metrics.html#cloudwatch-examples-getting-metrics-publishing-custom) Developer Guide.
- For API details, see [PutMetricData](https://docs.aws.amazon.com/goto/AWSJavaScriptSDK/monitoring-2010-08-01/PutMetricData) in *AWS SDK for JavaScript API Reference*.

#### Kotlin

## **SDK for Kotlin**

## **A** Note

```
suspend fun addMetricDataForAlarm(fileName: String?) { 
     // Read values from the JSON file. 
     val parser = JsonFactory().createParser(File(fileName)) 
     val rootNode = ObjectMapper().readTree<JsonNode>(parser) 
     val customMetricNamespace = 
 rootNode.findValue("customMetricNamespace").asText() 
     val customMetricName = rootNode.findValue("customMetricName").asText() 
    // Set an Instant object. 
    val time = 
 ZonedDateTime.now(ZoneOffset.UTC).format(DateTimeFormatter.ISO_INSTANT) 
     val instant = Instant.parse(time)
```

```
 val datum = 
         MetricDatum { 
              metricName = customMetricName 
              unit = StandardUnit.None 
              value = 1001.00 
              timestamp = 
                  aws.smithy.kotlin.runtime.time 
                       .Instant(instant) 
         } 
     val datum2 = 
         MetricDatum { 
              metricName = customMetricName 
              unit = StandardUnit.None 
              value = 1002.00 
              timestamp = 
                  aws.smithy.kotlin.runtime.time 
                       .Instant(instant) 
         } 
     val metricDataList = ArrayList<MetricDatum>() 
     metricDataList.add(datum) 
     metricDataList.add(datum2) 
     val request = 
         PutMetricDataRequest { 
              namespace = customMetricNamespace 
              metricData = metricDataList 
         } 
     CloudWatchClient { region = "us-east-1" }.use { cwClient -> 
          cwClient.putMetricData(request) 
         println("Added metric values for for metric $customMetricName") 
     }
}
```
• For API details, see [PutMetricData](https://sdk.amazonaws.com/kotlin/api/latest/index.html) in *AWS SDK for Kotlin API reference*.

#### PowerShell

## **Tools for PowerShell**

**Example 1: Creates a new MetricDatum object, and writes it to Amazon Web Services CloudWatch Metrics.**

```
### Create a MetricDatum .NET object
$Metric = New-Object -TypeName Amazon.CloudWatch.Model.MetricDatum
$Metric.Timestamp = [DateTime]::UtcNow
$Metric.MetricName = 'CPU'
$Metric.Value = 50
### Write the metric data to the CloudWatch service
Write-CWMetricData -Namespace instance1 -MetricData $Metric
```
• For API details, see [PutMetricData](https://docs.aws.amazon.com/powershell/latest/reference) in *AWS Tools for PowerShell Cmdlet Reference*.

## Python

## **SDK for Python (Boto3)**

## **A** Note

```
class CloudWatchWrapper: 
     """Encapsulates Amazon CloudWatch functions.""" 
     def __init__(self, cloudwatch_resource): 
        "''" :param cloudwatch_resource: A Boto3 CloudWatch resource. 
        "" "
         self.cloudwatch_resource = cloudwatch_resource 
     def put_metric_data(self, namespace, name, value, unit): 
         """
```

```
 Sends a single data value to CloudWatch for a metric. This metric is 
 given 
         a timestamp of the current UTC time. 
         :param namespace: The namespace of the metric. 
         :param name: The name of the metric. 
         :param value: The value of the metric. 
         :param unit: The unit of the metric. 
         """ 
         try: 
             metric = self.cloudwatch_resource.Metric(namespace, name) 
             metric.put_data( 
                 Namespace=namespace, 
                 MetricData=[{"MetricName": name, "Value": value, "Unit": unit}], 
) logger.info("Put data for metric %s.%s", namespace, name) 
         except ClientError: 
             logger.exception("Couldn't put data for metric %s.%s", namespace, 
 name) 
             raise
```
Put a set of data into a CloudWatch metric.

```
class CloudWatchWrapper: 
     """Encapsulates Amazon CloudWatch functions.""" 
     def __init__(self, cloudwatch_resource): 
 """ 
         :param cloudwatch_resource: A Boto3 CloudWatch resource. 
        "" "
         self.cloudwatch_resource = cloudwatch_resource 
     def put_metric_data_set(self, namespace, name, timestamp, unit, data_set): 
        "" "
         Sends a set of data to CloudWatch for a metric. All of the data in the 
 set 
         have the same timestamp and unit. 
         :param namespace: The namespace of the metric. 
         :param name: The name of the metric.
```

```
 :param timestamp: The UTC timestamp for the metric. 
         :param unit: The unit of the metric. 
         :param data_set: The set of data to send. This set is a dictionary that 
                         contains a list of values and a list of corresponding 
 counts. 
                         The value and count lists must be the same length. 
 """ 
        try: 
            metric = self.cloudwatch_resource.Metric(namespace, name) 
            metric.put_data( 
                Namespace=namespace, 
                MetricData=[ 
\{ "MetricName": name, 
                         "Timestamp": timestamp, 
                         "Values": data_set["values"], 
                         "Counts": data_set["counts"], 
                         "Unit": unit, 
1999 1999 1999 1999 1999
 ], 
) logger.info("Put data set for metric %s.%s.", namespace, name) 
        except ClientError: 
            logger.exception("Couldn't put data set for metric %s.%s.", 
 namespace, name) 
            raise
```
• For API details, see [PutMetricData](https://docs.aws.amazon.com/goto/boto3/monitoring-2010-08-01/PutMetricData) in *AWS SDK for Python (Boto3) API Reference*.

## Ruby

## **SDK for Ruby**

## **A** Note

There's more on GitHub. Find the complete example and learn how to set up and run in the AWS Code Examples [Repository.](https://github.com/awsdocs/aws-doc-sdk-examples/tree/main/ruby/example_code/cloudwatch#code-examples)

require "aws-sdk-cloudwatch"

```
# Adds a datapoint to a metric in Amazon CloudWatch.
#
# @param cloudwatch_client [Aws::CloudWatch::Client]
# An initialized CloudWatch client.
# @param metric_namespace [String] The namespace of the metric to add the
# datapoint to.
# @param metric_name [String] The name of the metric to add the datapoint to.
# @param dimension_name [String] The name of the dimension to add the
# datapoint to.
# @param dimension_value [String] The value of the dimension to add the
# datapoint to.
# @param metric_value [Float] The value of the datapoint.
# @param metric_unit [String] The unit of measurement for the datapoint.
# @return [Boolean]
# @example
# exit 1 unless datapoint_added_to_metric?(
# Aws::CloudWatch::Client.new(region: 'us-east-1'),
# 'SITE/TRAFFIC',
# 'UniqueVisitors',
# 'SiteName',
# 'example.com',
# 5_885.0,
# 'Count'
# )
def datapoint_added_to_metric?( 
   cloudwatch_client, 
  metric_namespace, 
  metric_name, 
  dimension_name, 
  dimension_value, 
  metric_value, 
  metric_unit
\lambda cloudwatch_client.put_metric_data( 
     namespace: metric_namespace, 
     metric_data: [ 
       { 
         metric_name: metric_name, 
         dimensions: [ 
           { 
             name: dimension_name, 
             value: dimension_value 
           }
```

```
 ], 
          value: metric_value, 
          unit: metric_unit 
       } 
     ] 
  \lambda puts "Added data about '#{metric_name}' to namespace " \ 
     "'#{metric_namespace}'." 
   return true
rescue StandardError => e 
   puts "Error adding data about '#{metric_name}' to namespace " \ 
     "'#{metric_namespace}': #{e.message}" 
   return false
end
```
• For API details, see [PutMetricData](https://docs.aws.amazon.com/goto/SdkForRubyV3/monitoring-2010-08-01/PutMetricData) in *AWS SDK for Ruby API Reference*.

# **Scenarios for CloudWatch using AWS SDKs**

The following code examples show how to use Amazon CloudWatch with AWS SDKs. Each example shows you how to accomplish a specific task by calling multiple functions within the same service.

Scenarios target an intermediate level of experience to help you understand service actions in context.

## **Examples**

- Get started with [CloudWatch](#page-1627-0) alarms using an AWS SDK
- Get started with [CloudWatch](#page-1630-0) metrics, dashboards, and alarms using an AWS SDK
- Manage [CloudWatch](#page-1705-0) metrics and alarms using an AWS SDK

## <span id="page-1627-0"></span>**Get started with CloudWatch alarms using an AWS SDK**

The following code example shows how to:

- Create an alarm.
- Disable alarm actions.
- Describe an alarm.
- Delete an alarm.

#### SAP ABAP

#### **SDK for SAP ABAP**

#### **Note**

```
DATA lt_alarmnames TYPE /aws1/cl_cwtalarmnames_w=>tt_alarmnames.
 DATA lo_alarmname TYPE REF TO /aws1/cl_cwtalarmnames_w. 
 "Create an alarm" 
 TRY. 
    lo_cwt->putmetricalarm( 
      iv_alarmname = iv_alarm_name 
      iv_comparisonoperator = iv_comparison_operator 
      iv_evaluationperiods = iv_evaluation_periods 
      iv_metricname = iv_metric_name 
      iv_namespace = iv_namespace 
      iv_statistic = iv_statistic 
      iv_threshold = iv_threshold 
      iv_actionsenabled = iv_actions_enabled 
      iv_alarmdescription = iv_alarm_description 
     iv\_unit = iv\_unit iv_period = iv_period 
      it_dimensions = it_dimensions 
    ). 
    MESSAGE 'Alarm created' TYPE 'I'. 
  CATCH /aws1/cx_cwtlimitexceededfault. 
    MESSAGE 'The request processing has exceeded the limit' TYPE 'E'. 
 ENDTRY. 
 "Create an ABAP internal table for the created alarm." 
 CREATE OBJECT lo_alarmname EXPORTING iv_value = iv_alarm_name. 
 INSERT lo_alarmname INTO TABLE lt_alarmnames. 
 "Disable alarm actions." 
 TRY. 
    lo_cwt->disablealarmactions(
```

```
 it_alarmnames = lt_alarmnames 
         ). 
         MESSAGE 'Alarm actions disabled' TYPE 'I'. 
       CATCH /aws1/cx_rt_service_generic INTO DATA(lo_disablealarm_exception). 
         DATA(lv_disablealarm_error) = |"{ lo_disablealarm_exception-
>av_err_code }" - { lo_disablealarm_exception->av_err_msg }|. 
         MESSAGE lv_disablealarm_error TYPE 'E'. 
     ENDTRY. 
     "Describe alarm using the same ABAP internal table." 
     TRY. 
         oo_result = lo_cwt->describealarms( " oo_result is 
  returned for testing purpose " 
          it alarmnames = lt alarmnames
         ). 
         MESSAGE 'Alarms retrieved' TYPE 'I'. 
       CATCH /aws1/cx_rt_service_generic INTO DATA(lo_describealarms_exception). 
         DATA(lv_describealarms_error) = |"{ lo_describealarms_exception-
>av_err_code }" - { lo_describealarms_exception->av_err_msg }|. 
         MESSAGE lv_describealarms_error TYPE 'E'. 
     ENDTRY. 
     "Delete alarm." 
     TRY. 
         lo_cwt->deletealarms( 
           it_alarmnames = lt_alarmnames 
         ). 
         MESSAGE 'Alarms deleted' TYPE 'I'. 
       CATCH /aws1/cx_cwtresourcenotfound . 
         MESSAGE 'Resource being access is not found.' TYPE 'E'. 
     ENDTRY.
```
- For API details, see the following topics in *AWS SDK for SAP ABAP API reference*.
	- [DeleteAlarms](https://docs.aws.amazon.com/sdk-for-sap-abap/v1/api/latest/index.html)
	- [DescribeAlarms](https://docs.aws.amazon.com/sdk-for-sap-abap/v1/api/latest/index.html)
	- [DisableAlarmActions](https://docs.aws.amazon.com/sdk-for-sap-abap/v1/api/latest/index.html)
	- [PutMetricAlarm](https://docs.aws.amazon.com/sdk-for-sap-abap/v1/api/latest/index.html)

# <span id="page-1630-0"></span>**Get started with CloudWatch metrics, dashboards, and alarms using an AWS SDK**

The following code examples show how to:

- List CloudWatch namespaces and metrics.
- Get statistics for a metric and for estimated billing.
- Create and update a dashboard.
- Create and add data to a metric.
- Create and trigger an alarm, then view alarm history.
- Add an anomaly detector.
- Get a metric image, then clean up resources.

#### .NET

#### **AWS SDK for .NET**

#### **A** Note

There's more on GitHub. Find the complete example and learn how to set up and run in the AWS Code Examples [Repository.](https://github.com/awsdocs/aws-doc-sdk-examples/tree/main/dotnetv3/CloudWatch#code-examples)

Run an interactive scenario at a command prompt.

```
public class CloudWatchScenario
{ 
     /* 
     Before running this .NET code example, set up your development environment, 
  including your credentials. 
     To enable billing metrics and statistics for this example, make sure billing 
  alerts are enabled for your account: 
     https://docs.aws.amazon.com/AmazonCloudWatch/latest/monitoring/
monitor_estimated_charges_with_cloudwatch.html#turning_on_billing_metrics 
     This .NET example performs the following tasks: 
         1. List and select a CloudWatch namespace. 
         2. List and select a CloudWatch metric. 
         3. Get statistics for a CloudWatch metric.
```
 4. Get estimated billing statistics for the last week. 5. Create a new CloudWatch dashboard with two metrics. 6. List current CloudWatch dashboards. 7. Create a CloudWatch custom metric and add metric data. 8. Add the custom metric to the dashboard. 9. Create a CloudWatch alarm for the custom metric. 10. Describe current CloudWatch alarms. 11. Get recent data for the custom metric. 12. Add data to the custom metric to trigger the alarm. 13. Wait for an alarm state. 14. Get history for the CloudWatch alarm. 15. Add an anomaly detector. 16. Describe current anomaly detectors. 17. Get and display a metric image. 18. Clean up resources. \*/ private static ILogger logger = null!; private static CloudWatchWrapper \_cloudWatchWrapper = null!; private static IConfiguration \_configuration = null!; private static readonly List<string> \_statTypes = new List<string> { "SampleCount", "Average", "Sum", "Minimum", "Maximum" }; private static SingleMetricAnomalyDetector? anomalyDetector = null!; static async Task Main(string[] args) { // Set up dependency injection for the Amazon service. using var host = Host.CreateDefaultBuilder(args) .ConfigureLogging(logging => logging.AddFilter("System", LogLevel.Debug) .AddFilter<DebugLoggerProvider>("Microsoft", LogLevel.Information) .AddFilter<ConsoleLoggerProvider>("Microsoft", LogLevel.Trace)) .ConfigureServices((\_, services) => services.AddAWSService<IAmazonCloudWatch>() .AddTransient<CloudWatchWrapper>()  $\overline{\phantom{a}}$  .Build(); \_configuration = new ConfigurationBuilder() .SetBasePath(Directory.GetCurrentDirectory()) .AddJsonFile("settings.json") // Load settings from .json file. .AddJsonFile("settings.local.json",

```
 true) // Optionally, load local settings. 
            .Buid():
        logger = LoggerFactory.Create(builder => { builder.AddConsole(); }) 
             .CreateLogger<CloudWatchScenario>(); 
        _cloudWatchWrapper = 
 host.Services.GetRequiredService<CloudWatchWrapper>(); 
        Console.WriteLine(new string('-', 80)); 
        Console.WriteLine("Welcome to the Amazon CloudWatch example scenario."); 
        Console.WriteLine(new string('-', 80)); 
        try 
        { 
            var selectedNamespace = await SelectNamespace(); 
           var selectedMetric = await SelectMetric(selectedNamespace);
            await GetAndDisplayMetricStatistics(selectedNamespace, 
 selectedMetric); 
            await GetAndDisplayEstimatedBilling(); 
             await CreateDashboardWithMetrics(); 
            await ListDashboards(); 
            await CreateNewCustomMetric(); 
            await AddMetricToDashboard(); 
            await CreateMetricAlarm(); 
            await DescribeAlarms(); 
            await GetCustomMetricData(); 
            await AddMetricDataForAlarm(); 
            await CheckForMetricAlarm(); 
            await GetAlarmHistory(); 
            anomalyDetector = await AddAnomalyDetector(); 
            await DescribeAnomalyDetectors(); 
            await GetAndOpenMetricImage(); 
            await CleanupResources(); 
        } 
        catch (Exception ex) 
        { 
            logger.LogError(ex, "There was a problem executing the scenario."); 
            await CleanupResources(); 
        } 
    } 
    /// <summary>
```

```
 /// Select a namespace. 
    /// </summary> 
    /// <returns>The selected namespace.</returns> 
    private static async Task<string> SelectNamespace() 
    { 
        Console.WriteLine(new string('-', 80)); 
        Console.WriteLine($"1. Select a CloudWatch Namespace from a list of 
 Namespaces."); 
       var metrics = await _cloudWatchWrapper.ListMetrics();
        // Get a distinct list of namespaces. 
       var namespaces = metrics.Select(m => m.Namespace).Distinct().ToList();
       for (int i = 0; i < namespaces. Count; i^{++})
       \{Console.WriteLine(\{\dot{x}^{\dagger} \cdot 1\}. {namespaces[i]}");
        } 
       var namespaceChoiceNumber = 0;
       while (namespaceChoiceNumber < 1 || namespaceChoiceNumber >
 namespaces.Count) 
        { 
            Console.WriteLine( 
                 "Select a namespace by entering a number from the preceding 
 list:"); 
            var choice = Console.ReadLine(); 
            Int32.TryParse(choice, out namespaceChoiceNumber); 
        } 
        var selectedNamespace = namespaces[namespaceChoiceNumber - 1]; 
        Console.WriteLine(new string('-', 80)); 
        return selectedNamespace; 
    } 
    /// <summary> 
    /// Select a metric from a namespace. 
    /// </summary> 
    /// <param name="metricNamespace">The namespace for metrics.</param> 
   /// <returns>The metric name.</returns>
    private static async Task<Metric> SelectMetric(string metricNamespace) 
    { 
        Console.WriteLine(new string('-', 80)); 
        Console.WriteLine($"2. Select a CloudWatch metric from a namespace.");
```

```
 var namespaceMetrics = await 
 _cloudWatchWrapper.ListMetrics(metricNamespace); 
       for (int i = 0; i < namespaceMetrics. Count && i < 15; i++) { 
            var dimensionsWithValues = namespaceMetrics[i].Dimensions 
                 .Where(d => !string.Equals("None", d.Value)); 
           Console.WriteLine(\{\forall x \in \{i + 1\}. {namespaceMetrics[i].MetricName} " +
                                $"{string.Join(", :", dimensionsWithValues.Select(d 
= d.Value))}");
        } 
       var metricChoiceNumber = 0;
        while (metricChoiceNumber < 1 || metricChoiceNumber > 
 namespaceMetrics.Count) 
        { 
            Console.WriteLine( 
                 "Select a metric by entering a number from the preceding list:"); 
            var choice = Console.ReadLine(); 
            Int32.TryParse(choice, out metricChoiceNumber); 
        } 
        var selectedMetric = namespaceMetrics[metricChoiceNumber - 1]; 
        Console.WriteLine(new string('-', 80)); 
        return selectedMetric; 
    } 
    /// <summary> 
    /// Get and display metric statistics for a specific metric. 
    /// </summary> 
    /// <param name="metricNamespace">The namespace for metrics.</param> 
    /// <param name="metric">The CloudWatch metric.</param> 
   /// <returns>Async task.</returns>
    private static async Task GetAndDisplayMetricStatistics(string 
 metricNamespace, Metric metric) 
    { 
        Console.WriteLine(new string('-', 80)); 
        Console.WriteLine($"3. Get CloudWatch metric statistics for the last 
 day."); 
       for (int i = 0; i < _statTypes.Count; i^{++})
        {
```

```
Console.WriteLine(\{\dot{x}''\t{i + 1}\. {_statTypes[i]}");
        } 
       var statisticChoiceNumber = 0;
       while (statisticChoiceNumber < 1 || statisticChoiceNumber >
 _statTypes.Count) 
        { 
            Console.WriteLine( 
                 "Select a metric statistic by entering a number from the 
 preceding list:"); 
            var choice = Console.ReadLine(); 
            Int32.TryParse(choice, out statisticChoiceNumber); 
        } 
        var selectedStatistic = _statTypes[statisticChoiceNumber - 1]; 
       var statisticsList = new List<string> { selectedStatistic };
        var metricStatistics = await 
 _cloudWatchWrapper.GetMetricStatistics(metricNamespace, metric.MetricName, 
 statisticsList, metric.Dimensions, 1, 60); 
        if (!metricStatistics.Any()) 
        { 
            Console.WriteLine($"No {selectedStatistic} statistics found for 
 {metric} in namespace {metricNamespace}."); 
        } 
        metricStatistics = metricStatistics.OrderBy(s => s.Timestamp).ToList(); 
       for (int i = 0; i < metricStatistics. Count && i < 10; i++) { 
            var metricStat = metricStatistics[i]; 
            var statValue = 
 metricStat.GetType().GetProperty(selectedStatistic)!.GetValue(metricStat, null); 
           Console.WriteLine(\{\iota + 1\}. Timestamp
 {metricStatistics[i].Timestamp:G} {selectedStatistic}: {statValue}"); 
        } 
        Console.WriteLine(new string('-', 80)); 
    } 
    /// <summary> 
    /// Get and display estimated billing statistics. 
    /// </summary> 
    /// <param name="metricNamespace">The namespace for metrics.</param>
```

```
 /// <param name="metric">The CloudWatch metric.</param> 
    /// <returns>Async task.</returns> 
    private static async Task GetAndDisplayEstimatedBilling() 
    { 
        Console.WriteLine(new string('-', 80)); 
        Console.WriteLine($"4. Get CloudWatch estimated billing for the last 
 week."); 
        var billingStatistics = await SetupBillingStatistics(); 
       for (int i = 0; i < billingStatistics.Count; i++)
        { 
           Console.WriteLine(\{\mathfrak{t}^{\dagger}\}\ + 1}. Timestamp
 {billingStatistics[i].Timestamp:G} : {billingStatistics[i].Maximum}"); 
        } 
        Console.WriteLine(new string('-', 80)); 
    } 
    /// <summary> 
    /// Get billing statistics using a call to a wrapper class. 
    /// </summary> 
   /// <returns>A collection of billing statistics.</returns>
    private static async Task<List<Datapoint>> SetupBillingStatistics() 
   \{ // Make a request for EstimatedCharges with a period of one day for the 
 past seven days. 
        var billingStatistics = await _cloudWatchWrapper.GetMetricStatistics( 
            "AWS/Billing", 
            "EstimatedCharges", 
            new List<string>() { "Maximum" }, 
            new List<Dimension>() { new Dimension { Name = "Currency", Value = 
 "USD" } }, 
            7, 
            86400); 
        billingStatistics = billingStatistics.OrderBy(n => n.Timestamp).ToList(); 
        return billingStatistics; 
    } 
    /// <summary> 
    /// Create a dashboard with metrics. 
    /// </summary>
```

```
 /// <param name="metricNamespace">The namespace for metrics.</param> 
     /// <param name="metric">The CloudWatch metric.</param> 
     /// <returns>Async task.</returns> 
     private static async Task CreateDashboardWithMetrics() 
    \mathcal{L} Console.WriteLine(new string('-', 80)); 
         Console.WriteLine($"5. Create a new CloudWatch dashboard with metrics."); 
         var dashboardName = _configuration["dashboardName"]; 
         var newDashboard = new DashboardModel(); 
         _configuration.GetSection("dashboardExampleBody").Bind(newDashboard); 
         var newDashboardString = JsonSerializer.Serialize( 
             newDashboard, 
             new JsonSerializerOptions 
\{\hspace{.1cm} \} DefaultIgnoreCondition = JsonIgnoreCondition.WhenWritingNull 
             }); 
         var validationMessages = 
             await _cloudWatchWrapper.PutDashboard(dashboardName, 
 newDashboardString); 
         Console.WriteLine(validationMessages.Any() ? $"\tValidation messages:" : 
 null); 
        for (int i = 0; i < validationMessages. Count; i++) { 
             Console.WriteLine($"\t{i + 1}. {validationMessages[i].Message}"); 
 } 
         Console.WriteLine($"\tDashboard {dashboardName} was created."); 
         Console.WriteLine(new string('-', 80)); 
     } 
    /// <summary> 
    /// List dashboards. 
    /// </summary> 
    /// <returns>Async task.</returns>
     private static async Task ListDashboards() 
     { 
         Console.WriteLine(new string('-', 80)); 
         Console.WriteLine($"6. List the CloudWatch dashboards in the current 
 account."); 
         var dashboards = await _cloudWatchWrapper.ListDashboards(); 
        for (int i = 0; i < dashboards. Count; i++) {
```

```
 Console.WriteLine($"\t{i + 1}. {dashboards[i].DashboardName}"); 
        } 
        Console.WriteLine(new string('-', 80)); 
    } 
    /// <summary> 
    /// Create and add data for a new custom metric. 
    /// </summary> 
   /// <returns>Async task.</returns>
    private static async Task CreateNewCustomMetric() 
    { 
        Console.WriteLine(new string('-', 80)); 
        Console.WriteLine($"7. Create and add data for a new custom metric."); 
        var customMetricNamespace = _configuration["customMetricNamespace"]; 
        var customMetricName = _configuration["customMetricName"]; 
        var customData = await PutRandomMetricData(customMetricName, 
 customMetricNamespace); 
        var valuesString = string.Join(',', customData.Select(d => d.Value)); 
        Console.WriteLine($"\tAdded metric values for for metric 
 {customMetricName}: \n\t{valuesString}"); 
        Console.WriteLine(new string('-', 80)); 
    } 
    /// <summary> 
    /// Add some metric data using a call to a wrapper class. 
    /// </summary> 
    /// <param name="customMetricName">The metric name.</param> 
    /// <param name="customMetricNamespace">The metric namespace.</param> 
   /// <returns></returns>
    private static async Task<List<MetricDatum>> PutRandomMetricData(string 
 customMetricName, 
        string customMetricNamespace) 
    { 
        List<MetricDatum> customData = new List<MetricDatum>(); 
        Random rnd = new Random(); 
        // Add 10 random values up to 100, starting with a timestamp 15 minutes 
 in the past.
```

```
 var utcNowMinus15 = DateTime.UtcNow.AddMinutes(-15); 
        for (int i = 0; i < 10; i++) { 
            var metricValue = rnd.Next(0, 100);
             customData.Add( 
                 new MetricDatum 
\overline{a}MetricName = customMetricName,
                     Value = metricValue, 
                      TimestampUtc = utcNowMinus15.AddMinutes(i) 
 } 
             ); 
         } 
         await _cloudWatchWrapper.PutMetricData(customMetricNamespace, 
 customData); 
         return customData; 
    } 
    /// <summary> 
    /// Add the custom metric to the dashboard. 
    /// </summary> 
   /// <returns>Async task.</returns>
    private static async Task AddMetricToDashboard() 
    \{ Console.WriteLine(new string('-', 80)); 
         Console.WriteLine($"8. Add the new custom metric to the dashboard."); 
         var dashboardName = _configuration["dashboardName"]; 
         var customMetricNamespace = _configuration["customMetricNamespace"]; 
         var customMetricName = _configuration["customMetricName"]; 
         var validationMessages = await SetupDashboard(customMetricNamespace, 
 customMetricName, dashboardName); 
         Console.WriteLine(validationMessages.Any() ? $"\tValidation messages:" : 
 null); 
        for (int i = 0; i < validationMessages. Count; i^{++})
         { 
            Console.WriteLine(\{\forall x \in \{i + 1\}.\} {validationMessages[i].Message}");
         } 
         Console.WriteLine($"\tDashboard {dashboardName} updated with metric 
 {customMetricName}.");
```

```
 Console.WriteLine(new string('-', 80)); 
     } 
    /// <summary> 
    /// Set up a dashboard using a call to the wrapper class. 
    /// </summary> 
    /// <param name="customMetricNamespace">The metric namespace.</param> 
     /// <param name="customMetricName">The metric name.</param> 
    /// <param name="dashboardName">The name of the dashboard.</param> 
   /// <returns>A list of validation messages.</returns>
     private static async Task<List<DashboardValidationMessage>> SetupDashboard( 
         string customMetricNamespace, string customMetricName, string 
 dashboardName) 
     { 
         // Get the dashboard model from configuration. 
         var newDashboard = new DashboardModel(); 
         _configuration.GetSection("dashboardExampleBody").Bind(newDashboard); 
         // Add a new metric to the dashboard. 
         newDashboard.Widgets.Add(new Widget 
         { 
            Height = 8,
            Width = 8,
            Y = 8,
            X = 0,
             Type = "metric", 
             Properties = new Properties 
\{\hspace{.1cm} \}Metrics = new List<List<object>>
                      { new() { customMetricNamespace, customMetricName } }, 
                 View = "timeSeries", 
                 Region = "us-east-1", Stat = "Sum", 
                 Period = 86400, 
                YAxis = new YAxis { Left = new Left { Min = \emptyset, Max = 100 } },
                 Title = "Custom Metric Widget", 
                 LiveData = true, 
                 Sparkline = true, 
                 Trend = true, 
                  Stacked = false, 
                  SetPeriodToTimeRange = false 
 } 
         });
```

```
 var newDashboardString = JsonSerializer.Serialize(newDashboard, 
             new JsonSerializerOptions 
             { DefaultIgnoreCondition = JsonIgnoreCondition.WhenWritingNull }); 
         var validationMessages = 
            await cloudWatchWrapper.PutDashboard(dashboardName,
 newDashboardString); 
         return validationMessages; 
     } 
    /// <summary> 
     /// Create a CloudWatch alarm for the new metric. 
    /// </summary> 
    /// <returns>Async task.</returns>
     private static async Task CreateMetricAlarm() 
    \sqrt{ } Console.WriteLine(new string('-', 80)); 
         Console.WriteLine($"9. Create a CloudWatch alarm for the new metric."); 
         var customMetricNamespace = _configuration["customMetricNamespace"]; 
         var customMetricName = _configuration["customMetricName"]; 
         var alarmName = _configuration["exampleAlarmName"]; 
        var accountId = confiquration['accountId"];
        var region = _configuration["region"];
         var emailTopic = _configuration["emailTopic"]; 
        var alarmActions = new List<string>();
         if (GetYesNoResponse( 
                  $"\tAdd an email action for topic {emailTopic} to alarm 
 {alarmName}? (y/n)")) 
\overline{\mathcal{L}} _cloudWatchWrapper.AddEmailAlarmAction(accountId, region, emailTopic, 
 alarmActions); 
         } 
         await _cloudWatchWrapper.PutMetricEmailAlarm( 
             "Example metric alarm", 
             alarmName, 
             ComparisonOperator.GreaterThanOrEqualToThreshold, 
             customMetricName, 
             customMetricNamespace, 
             100,
```

```
 alarmActions); 
        Console.WriteLine($"\tAlarm {alarmName} added for metric 
 {customMetricName}."); 
        Console.WriteLine(new string('-', 80)); 
    } 
   /// <summary> 
    /// Describe Alarms. 
   /// </summary> 
  /// <returns>Async task.</returns>
    private static async Task DescribeAlarms() 
    { 
        Console.WriteLine(new string('-', 80)); 
        Console.WriteLine($"10. Describe CloudWatch alarms in the current 
 account."); 
        var alarms = await _cloudWatchWrapper.DescribeAlarms(); 
        alarms = alarms.OrderByDescending(a => a.StateUpdatedTimestamp).ToList(); 
       for (int i = 0; i < alarms. Count && i < 10; i++) { 
            var alarm = alarms[i]; 
           Console.WriteLine(\{\iota + 1\}. {alarm.AlarmName}");
            Console.WriteLine($"\tState: {alarm.StateValue} for 
 {alarm.MetricName} {alarm.ComparisonOperator} {alarm.Threshold}"); 
        } 
        Console.WriteLine(new string('-', 80)); 
    } 
   /// <summary> 
    /// Get the recent data for the metric. 
    /// </summary> 
   /// <returns>Async task.</returns>
    private static async Task GetCustomMetricData() 
    { 
        Console.WriteLine(new string('-', 80)); 
        Console.WriteLine($"11. Get current data for new custom metric."); 
        var customMetricNamespace = _configuration["customMetricNamespace"]; 
        var customMetricName = _configuration["customMetricName"]; 
       var accountId = confiquration['accountId"];
```

```
 var query = new List<MetricDataQuery> 
        { 
            new MetricDataQuery 
\{\hspace{.1cm} \}AccountId = accountId,Id = "m1". Label = "Custom Metric Data", 
                MetricStat = new MetricStat 
\overline{a} Metric = new Metric 
\{ MetricName = customMetricName, 
                        Namespace = customMetricNamespace, 
\}, \{Period = 1,
                    Stat = "Maximum" 
 } 
 } 
        }; 
        var metricData = await _cloudWatchWrapper.GetMetricData( 
            20, 
            true, 
            DateTime.UtcNow.AddMinutes(1), 
            20, 
            query); 
       for (int i = 0; i < metricData.Count; i++) { 
           for (int j = 0; j < metricData[i].Values.Count; j++)\{\hspace{.1cm} \} Console.WriteLine( 
                    $"\tTimestamp {metricData[i].Timestamps[j]:G} Value: 
 {metricData[i].Values[j]}"); 
 } 
        } 
        Console.WriteLine(new string('-', 80)); 
    } 
    /// <summary> 
    /// Add metric data to trigger an alarm. 
    /// </summary> 
   /// <returns>Async task.</returns>
```

```
 private static async Task AddMetricDataForAlarm() 
     { 
         Console.WriteLine(new string('-', 80)); 
         Console.WriteLine($"12. Add metric data to the custom metric to trigger 
 an alarm."); 
         var customMetricNamespace = _configuration["customMetricNamespace"]; 
         var customMetricName = _configuration["customMetricName"]; 
        var nowUtc = DateTime.UtcNow;
         List<MetricDatum> customData = new List<MetricDatum> 
         { 
             new MetricDatum 
\{\hspace{.1cm} \}MetricName = customMetricName,
                 Value = 101,
                  TimestampUtc = nowUtc.AddMinutes(-2) 
             }, 
             new MetricDatum 
\{\hspace{.1cm} \} MetricName = customMetricName, 
                 Value = 101,
                  TimestampUtc = nowUtc.AddMinutes(-1) 
             }, 
             new MetricDatum 
\{\hspace{.1cm} \} MetricName = customMetricName, 
                  Value = 101, 
                  TimestampUtc = nowUtc 
             } 
         }; 
        var valuesString = string.Join(',', customData.Select(d => d.Value));
         Console.WriteLine($"\tAdded metric values for for metric 
 {customMetricName}: \n\t{valuesString}"); 
         await _cloudWatchWrapper.PutMetricData(customMetricNamespace, 
 customData); 
         Console.WriteLine(new string('-', 80)); 
     } 
    /// <summary> 
    /// Check for a metric alarm using the DescribeAlarmsForMetric action. 
    /// </summary> 
    /// <returns>Async task.</returns>
     private static async Task CheckForMetricAlarm()
```

```
 { 
         Console.WriteLine(new string('-', 80)); 
         Console.WriteLine($"13. Checking for an alarm state."); 
         var customMetricNamespace = _configuration["customMetricNamespace"]; 
        var customMetricName = configuration["customMetricName"];
         var hasAlarm = false; 
         var retries = 10; 
        while (!hasAlarm && retries > 0)
         { 
             var alarms = await 
 _cloudWatchWrapper.DescribeAlarmsForMetric(customMetricNamespace, 
 customMetricName); 
             hasAlarm = alarms.Any(a => a.StateValue == StateValue.ALARM); 
             retries--; 
             Thread.Sleep(20000); 
         } 
         Console.WriteLine(hasAlarm 
             ? $"\tAlarm state found for {customMetricName}." 
             : $"\tNo Alarm state found for {customMetricName} after 10 
 retries."); 
         Console.WriteLine(new string('-', 80)); 
     } 
    /// <summary> 
    /// Get history for an alarm. 
    /// </summary> 
   /// <returns>Async task.</returns>
     private static async Task GetAlarmHistory() 
    { 
         Console.WriteLine(new string('-', 80)); 
         Console.WriteLine($"14. Get alarm history."); 
        var exampleAlarmName = _configuration["exampleAlarmName"];
         var alarmHistory = await 
 _cloudWatchWrapper.DescribeAlarmHistory(exampleAlarmName, 2); 
        for (int i = 0; i < alarmHistory. Count; i^{++})
\overline{\mathcal{L}}var history = alarmHistory[i];
```

```
 Console.WriteLine($"\t{i + 1}. {history.HistorySummary}, time 
 {history.Timestamp:g}"); 
        } 
        if (!alarmHistory.Any()) 
        { 
            Console.WriteLine($"\tNo alarm history data found for 
 {exampleAlarmName}."); 
        } 
        Console.WriteLine(new string('-', 80)); 
    } 
   /// <summary> 
   /// Add an anomaly detector. 
    /// </summary> 
   /// <returns>Async task.</returns>
    private static async Task<SingleMetricAnomalyDetector> AddAnomalyDetector() 
    { 
        Console.WriteLine(new string('-', 80)); 
        Console.WriteLine($"15. Add an anomaly detector."); 
        var customMetricNamespace = _configuration["customMetricNamespace"]; 
        var customMetricName = _configuration["customMetricName"]; 
        var detector = new SingleMetricAnomalyDetector 
        { 
            MetricName = customMetricName, 
            Namespace = customMetricNamespace, 
            Stat = "Maximum" 
        }; 
       await _cloudWatchWrapper.PutAnomalyDetector(detector);
        Console.WriteLine($"\tAdded anomaly detector for metric 
 {customMetricName}."); 
        Console.WriteLine(new string('-', 80)); 
        return detector; 
    } 
   /// <summary> 
   /// Describe anomaly detectors. 
   /// </summary> 
  /// <returns>Async task.</returns>
    private static async Task DescribeAnomalyDetectors() 
    {
```

```
 Console.WriteLine(new string('-', 80)); 
        Console.WriteLine($"16. Describe anomaly detectors in the current 
 account."); 
        var customMetricNamespace = _configuration["customMetricNamespace"]; 
       var customMetricName = configuration["customMetricName"];
        var detectors = await 
 _cloudWatchWrapper.DescribeAnomalyDetectors(customMetricNamespace, 
 customMetricName); 
       for (int i = 0; i < detectors. Count; i^{++})
       \{ var detector = detectors[i]; 
           Console.WriteLine(\sqrt{s''\t{i + 1}}.
 {detector.SingleMetricAnomalyDetector.MetricName}, state 
 {detector.StateValue}"); 
        } 
        Console.WriteLine(new string('-', 80)); 
    } 
    /// <summary> 
    /// Fetch and open a metrics image for a CloudWatch metric and namespace. 
    /// </summary> 
   /// <returns>Async task.</returns>
    private static async Task GetAndOpenMetricImage() 
    { 
        Console.WriteLine(new string('-', 80)); 
        Console.WriteLine("17. Get a metric image from CloudWatch."); 
        Console.WriteLine($"\tGetting Image data for custom metric."); 
        var customMetricNamespace = _configuration["customMetricNamespace"]; 
        var customMetricName = _configuration["customMetricName"]; 
        var memoryStream = await 
 _cloudWatchWrapper.GetTimeSeriesMetricImage(customMetricNamespace, 
 customMetricName, "Maximum", 10); 
        var file = _cloudWatchWrapper.SaveMetricImage(memoryStream, 
 "MetricImages"); 
       ProcessStartInfo info = new ProcessStartInfo();
        Console.WriteLine($"\tFile saved as {Path.GetFileName(file)}.");
```

```
 Console.WriteLine($"\tPress enter to open the image."); 
        Console.ReadLine(); 
        info.FileName = Path.Combine("ms-photos://", file); 
        info.UseShellExecute = true; 
        info.CreateNoWindow = true; 
        info.Verb = string.Empty; 
        Process.Start(info); 
        Console.WriteLine(new string('-', 80)); 
    } 
   /// <summary> 
   /// Clean up created resources. 
    /// </summary> 
   /// <param name="metricNamespace">The namespace for metrics.</param> 
   /// <param name="metric">The CloudWatch metric.</param> 
   /// <returns>Async task.</returns>
    private static async Task CleanupResources() 
    { 
        Console.WriteLine(new string('-', 80)); 
        Console.WriteLine($"18. Clean up resources."); 
        var dashboardName = _configuration["dashboardName"]; 
        if (GetYesNoResponse($"\tDelete dashboard {dashboardName}? (y/n)")) 
        { 
            Console.WriteLine($"\tDeleting dashboard."); 
            var dashboardList = new List<string> { dashboardName }; 
           await _cloudWatchWrapper.DeleteDashboards(dashboardList);
        } 
        var alarmName = _configuration["exampleAlarmName"]; 
        if (GetYesNoResponse($"\tDelete alarm {alarmName}? (y/n)")) 
        { 
            Console.WriteLine($"\tCleaning up alarms."); 
           var alarms = new List<string> { alarmName };
            await _cloudWatchWrapper.DeleteAlarms(alarms); 
        } 
        if (GetYesNoResponse($"\tDelete anomaly detector? (y/n)") && 
 anomalyDetector != null) 
        { 
            Console.WriteLine($"\tCleaning up anomaly detector.");
```

```
 await _cloudWatchWrapper.DeleteAnomalyDetector( 
                  anomalyDetector); 
         } 
         Console.WriteLine(new string('-', 80)); 
     } 
     /// <summary> 
    /// Get a yes or no response from the user.
     /// </summary> 
     /// <param name="question">The question string to print on the console.</
param> 
    /// <returns>True if the user responds with a yes.</returns>
     private static bool GetYesNoResponse(string question) 
     { 
         Console.WriteLine(question); 
         var ynResponse = Console.ReadLine(); 
         var response = ynResponse != null && 
                         ynResponse.Equals("y", 
                              StringComparison.InvariantCultureIgnoreCase); 
         return response; 
     }
}
```
Wrapper methods used by the scenario for CloudWatch actions.

```
/// <summary>
/// Wrapper class for Amazon CloudWatch methods.
/// </summary>
public class CloudWatchWrapper
{ 
     private readonly IAmazonCloudWatch _amazonCloudWatch; 
     private readonly ILogger<CloudWatchWrapper> _logger; 
     /// <summary> 
     /// Constructor for the CloudWatch wrapper. 
    // </summary>
     /// <param name="amazonCloudWatch">The injected CloudWatch client.</param> 
     /// <param name="logger">The injected logger for the wrapper.</param> 
     public CloudWatchWrapper(IAmazonCloudWatch amazonCloudWatch, 
  ILogger<CloudWatchWrapper> logger)
```

```
 { 
         \lnot \lnot \lnot \lnot \lnot \lnot \lnot \lnot \lnot \lnot \lnot \lnot \lnot \lnot \lnot \lnot \lnot \lnot \lnot \lnot \lnot \lnot \lnot \lnot \lnot \lnot \lnot \lnot \lnot \lnot \lnot \lnot \lnot \lnot \lnot \lnot \lnot _amazonCloudWatch = amazonCloudWatch; 
     } 
     /// <summary> 
     /// List metrics available, optionally within a namespace. 
     /// </summary> 
     /// <param name="metricNamespace">Optional CloudWatch namespace to use when 
 listing metrics.</param> 
     /// <param name="filter">Optional dimension filter.</param> 
     /// <param name="metricName">Optional metric name filter.</param> 
     /// <returns>The list of metrics.</returns> 
     public async Task<List<Metric>> ListMetrics(string? metricNamespace = null, 
  DimensionFilter? filter = null, string? metricName = null) 
     { 
         var results = new List<Metric>();
          var paginateMetrics = _amazonCloudWatch.Paginators.ListMetrics( 
               new ListMetricsRequest 
\{\hspace{.1cm} \} Namespace = metricNamespace, 
                    Dimensions = filter != null ? new List<DimensionFilter> 
 { filter } : null, 
                   MetricName = metricName 
               }); 
          // Get the entire list using the paginator. 
          await foreach (var metric in paginateMetrics.Metrics) 
         \{ results.Add(metric); 
          } 
          return results; 
     } 
     /// <summary> 
     /// Wrapper to get statistics for a specific CloudWatch metric. 
     /// </summary> 
     /// <param name="metricNamespace">The namespace of the metric.</param> 
     /// <param name="metricName">The name of the metric.</param> 
     /// <param name="statistics">The list of statistics to include.</param> 
     /// <param name="dimensions">The list of dimensions to include.</param> 
     /// <param name="days">The number of days in the past to include.</param> 
     /// <param name="period">The period for the data.</param> 
     /// <returns>A list of DataPoint objects for the statistics.</returns>
```

```
 public async Task<List<Datapoint>> GetMetricStatistics(string 
  metricNamespace, 
        string metricName, List<string> statistics, List<Dimension> dimensions,
  int days, int period) 
    \sqrt{ } var metricStatistics = await _amazonCloudWatch.GetMetricStatisticsAsync( 
             new GetMetricStatisticsRequest() 
\{\hspace{.1cm} \} Namespace = metricNamespace, 
                 MetricName = metricName,
                  Dimensions = dimensions, 
                  Statistics = statistics, 
                  StartTimeUtc = DateTime.UtcNow.AddDays(-days), 
                  EndTimeUtc = DateTime.UtcNow, 
                  Period = period 
             }); 
         return metricStatistics.Datapoints; 
     } 
     /// <summary> 
     /// Wrapper to create or add to a dashboard with metrics. 
     /// </summary> 
     /// <param name="dashboardName">The name for the dashboard.</param> 
     /// <param name="dashboardBody">The metric data in JSON for the dashboard.</
param> 
     /// <returns>A list of validation messages for the dashboard.</returns> 
     public async Task<List<DashboardValidationMessage>> PutDashboard(string 
  dashboardName, 
         string dashboardBody) 
     { 
         // Updating a dashboard replaces all contents. 
         // Best practice is to include a text widget indicating this dashboard 
  was created programmatically. 
         var dashboardResponse = await _amazonCloudWatch.PutDashboardAsync( 
             new PutDashboardRequest() 
\{\hspace{.1cm} \} DashboardName = dashboardName, 
                  DashboardBody = dashboardBody 
             }); 
         return dashboardResponse.DashboardValidationMessages; 
     }
```

```
 /// <summary> 
     /// Get information on a dashboard. 
    /// </summary> 
    /// <param name="dashboardName">The name of the dashboard.</param> 
     /// <returns>A JSON object with dashboard information.</returns> 
     public async Task<string> GetDashboard(string dashboardName) 
     { 
         var dashboardResponse = await _amazonCloudWatch.GetDashboardAsync( 
             new GetDashboardRequest() 
\{\hspace{.1cm} \} DashboardName = dashboardName 
             }); 
         return dashboardResponse.DashboardBody; 
     } 
    /// <summary> 
     /// Get a list of dashboards. 
     /// </summary> 
     /// <returns>A list of DashboardEntry objects.</returns> 
     public async Task<List<DashboardEntry>> ListDashboards() 
    \mathcal{L} var results = new List<DashboardEntry>(); 
         var paginateDashboards = _amazonCloudWatch.Paginators.ListDashboards( 
             new ListDashboardsRequest()); 
         // Get the entire list using the paginator. 
         await foreach (var data in paginateDashboards.DashboardEntries) 
        \sqrt{ } results.Add(data); 
         } 
         return results; 
     } 
    /// <summary> 
    /// Wrapper to add metric data to a CloudWatch metric. 
    /// </summary> 
    /// <param name="metricNamespace">The namespace of the metric.</param> 
     /// <param name="metricData">A data object for the metric data.</param> 
    /// <returns>True if successful.</returns>
     public async Task<bool> PutMetricData(string metricNamespace, 
         List<MetricDatum> metricData)
```

```
 { 
         var putDataResponse = await _amazonCloudWatch.PutMetricDataAsync( 
             new PutMetricDataRequest() 
\{\hspace{.1cm} \} MetricData = metricData, 
                  Namespace = metricNamespace, 
             }); 
         return putDataResponse.HttpStatusCode == HttpStatusCode.OK; 
     } 
    /// <summary> 
    /// Get an image for a metric graphed over time. 
    /// </summary> 
     /// <param name="metricNamespace">The namespace of the metric.</param> 
    /// <param name="metric">The name of the metric.</param> 
    /// <param name="stat">The name of the stat to chart.</param> 
    /// <param name="period">The period to use for the chart.</param> 
    /// <returns>A memory stream for the chart image.</returns>
     public async Task<MemoryStream> GetTimeSeriesMetricImage(string 
 metricNamespace, string metric, string stat, int period) 
     { 
         var metricImageWidget = new 
         { 
             title = "Example Metric Graph", 
             view = "timeSeries", 
             stacked = false, 
             period = period, 
            width = 1400,height = 600,
            metrics = new List<List<object>>
                  { new() { metricNamespace, metric, new { stat } } } 
         }; 
         var metricImageWidgetString = 
 JsonSerializer.Serialize(metricImageWidget); 
         var imageResponse = await _amazonCloudWatch.GetMetricWidgetImageAsync( 
             new GetMetricWidgetImageRequest() 
\{\hspace{.1cm} \} MetricWidget = metricImageWidgetString 
             }); 
         return imageResponse.MetricWidgetImage; 
     }
```

```
 /// <summary> 
     /// Save a metric image to a file. 
     /// </summary> 
     /// <param name="memoryStream">The MemoryStream for the metric image.</param> 
     /// <param name="metricName">The name of the metric.</param> 
    /// <returns>The path to the file.</returns>
     public string SaveMetricImage(MemoryStream memoryStream, string metricName) 
    \{ var metricFileName = $"{metricName}_{DateTime.Now.Ticks}.png"; 
         using var sr = new StreamReader(memoryStream); 
         // Writes the memory stream to a file. 
         File.WriteAllBytes(metricFileName, memoryStream.ToArray()); 
         var filePath = Path.Join(AppDomain.CurrentDomain.BaseDirectory, 
             metricFileName); 
         return filePath; 
     } 
     /// <summary> 
     /// Get data for CloudWatch metrics. 
     /// </summary> 
     /// <param name="minutesOfData">The number of minutes of data to include.</
param> 
     /// <param name="useDescendingTime">True to return the data descending by 
 time.</param>
    /// <param name="endDateUtc">The end date for the data, in UTC.</param> 
     /// <param name="maxDataPoints">The maximum data points to include.</param> 
     /// <param name="dataQueries">Optional data queries to include.</param> 
    /// <returns>A list of the requested metric data.</returns>
     public async Task<List<MetricDataResult>> GetMetricData(int minutesOfData, 
  bool useDescendingTime, DateTime? endDateUtc = null, 
         int maxDataPoints = 0, List<MetricDataQuery>? dataQueries = null) 
     { 
         var metricData = new List<MetricDataResult>(); 
         // If no end time is provided, use the current time for the end time. 
         endDateUtc ??= DateTime.UtcNow; 
         var timeZoneOffset = 
  TimeZoneInfo.Local.GetUtcOffset(endDateUtc.Value.ToLocalTime()); 
         var startTimeUtc = endDateUtc.Value.AddMinutes(-minutesOfData); 
        // The timezone string should be in the format +0000, so use the timezone
  offset to format it correctly. 
         var timeZoneString = $"{timeZoneOffset.Hours:D2}
{timeZoneOffset.Minutes:D2}"; 
         var paginatedMetricData = _amazonCloudWatch.Paginators.GetMetricData(
```

```
 new GetMetricDataRequest() 
\{\hspace{.1cm} \} StartTimeUtc = startTimeUtc, 
                 EndTimeUtc = endDateUtc.Value, 
                LabelOptions = new LabelOptions { Timezone = timeZoneString },
                 ScanBy = useDescendingTime ? ScanBy.TimestampDescending : 
 ScanBy.TimestampAscending, 
                 MaxDatapoints = maxDataPoints, 
                 MetricDataQueries = dataQueries, 
             }); 
         await foreach (var data in paginatedMetricData.MetricDataResults) 
        \{ metricData.Add(data); 
         } 
         return metricData; 
    } 
    /// <summary> 
   \frac{1}{2} Add a metric alarm to send an email when the metric passes a threshold.
    /// </summary> 
    /// <param name="alarmDescription">A description of the alarm.</param> 
    /// <param name="alarmName">The name for the alarm.</param> 
    /// <param name="comparison">The type of comparison to use.</param> 
    /// <param name="metricName">The name of the metric for the alarm.</param> 
    /// <param name="metricNamespace">The namespace of the metric.</param> 
    /// <param name="threshold">The threshold value for the alarm.</param> 
    /// <param name="alarmActions">Optional actions to execute when in an alarm 
state.</param>
   /// <returns>True if successful.</returns>
    public async Task<bool> PutMetricEmailAlarm(string alarmDescription, string
 alarmName, ComparisonOperator comparison, 
        string metricName, string metricNamespace, double threshold, List<string>
 alarmActions = null!) 
     { 
         try 
         { 
             var putEmailAlarmResponse = await 
 _amazonCloudWatch.PutMetricAlarmAsync( 
                 new PutMetricAlarmRequest() 
\overline{a} AlarmActions = alarmActions, 
                     AlarmDescription = alarmDescription, 
                      AlarmName = alarmName,
```
```
 ComparisonOperator = comparison, 
                      Threshold = threshold, 
                      Namespace = metricNamespace, 
                      MetricName = metricName, 
                      EvaluationPeriods = 1, 
                     Period = 10,
                      Statistic = new Statistic("Maximum"), 
                      DatapointsToAlarm = 1, 
                      TreatMissingData = "ignore" 
                  }); 
             return putEmailAlarmResponse.HttpStatusCode == HttpStatusCode.OK; 
         } 
         catch (LimitExceededException lex) 
        \{ _logger.LogError(lex, $"Unable to add alarm {alarmName}. Alarm quota 
 has already been reached."); 
         } 
         return false; 
     } 
     /// <summary> 
     /// Add specific email actions to a list of action strings for a CloudWatch 
 alarm. 
     /// </summary> 
     /// <param name="accountId">The AccountId for the alarm.</param> 
     /// <param name="region">The region for the alarm.</param> 
     /// <param name="emailTopicName">An Amazon Simple Notification Service (SNS) 
topic for the alarm email.</param>
     /// <param name="alarmActions">Optional list of existing alarm actions to 
append to. </param>
    /// <returns>A list of string actions for an alarm.</returns>
     public List<string> AddEmailAlarmAction(string accountId, string region, 
         string emailTopicName, List<string>? alarmActions = null) 
     { 
        alarmActions ??= new List<string>();
         var snsAlarmAction = $"arn:aws:sns:{region}:{accountId}:
{emailTopicName}"; 
         alarmActions.Add(snsAlarmAction); 
         return alarmActions; 
     } 
     /// <summary> 
     /// Describe the current alarms, optionally filtered by state.
```

```
 /// </summary> 
     /// <param name="stateValue">Optional filter for alarm state.</param> 
     /// <returns>The list of alarm data.</returns> 
     public async Task<List<MetricAlarm>> DescribeAlarms(StateValue? stateValue = 
 null) 
     { 
         List<MetricAlarm> alarms = new List<MetricAlarm>(); 
         var paginatedDescribeAlarms = 
 _amazonCloudWatch.Paginators.DescribeAlarms( 
             new DescribeAlarmsRequest() 
\{\hspace{.1cm} \} StateValue = stateValue 
             }); 
        await foreach (var data in paginatedDescribeAlarms.MetricAlarms)
         { 
             alarms.Add(data); 
         } 
         return alarms; 
     } 
    /// <summary> 
    /// Describe the current alarms for a specific metric. 
    /// </summary> 
    /// <param name="metricNamespace">The namespace of the metric.</param> 
    /// <param name="metricName">The name of the metric.</param> 
    /// <returns>The list of alarm data.</returns>
     public async Task<List<MetricAlarm>> DescribeAlarmsForMetric(string 
 metricNamespace, string metricName) 
     { 
         var alarmsResult = await _amazonCloudWatch.DescribeAlarmsForMetricAsync( 
             new DescribeAlarmsForMetricRequest() 
\{\hspace{.1cm} \} Namespace = metricNamespace, 
                  MetricName = metricName 
             }); 
         return alarmsResult.MetricAlarms; 
     } 
    /// <summary> 
   /// Describe the history of an alarm for a number of days in the past.
    /// </summary> 
     /// <param name="alarmName">The name of the alarm.</param>
```

```
 /// <param name="historyDays">The number of days in the past.</param> 
   /// <returns>The list of alarm history data.</returns>
     public async Task<List<AlarmHistoryItem>> DescribeAlarmHistory(string 
 alarmName, int historyDays) 
     { 
        List<AlarmHistoryItem> alarmHistory = new List<AlarmHistoryItem>();
         var paginatedAlarmHistory = 
 _amazonCloudWatch.Paginators.DescribeAlarmHistory( 
             new DescribeAlarmHistoryRequest() 
\{\hspace{.1cm} \} AlarmName = alarmName, 
                  EndDateUtc = DateTime.UtcNow, 
                 HistoryItemType = HistoryItemType.StateUpdate, 
                  StartDateUtc = DateTime.UtcNow.AddDays(-historyDays) 
             }); 
         await foreach (var data in paginatedAlarmHistory.AlarmHistoryItems) 
        \{ alarmHistory.Add(data); 
         } 
         return alarmHistory; 
     } 
    /// <summary> 
    /// Delete a list of alarms from CloudWatch. 
    /// </summary> 
     /// <param name="alarmNames">A list of names of alarms to delete.</param> 
    /// <returns>True if successful.</returns>
     public async Task<bool> DeleteAlarms(List<string> alarmNames) 
     { 
         var deleteAlarmsResult = await _amazonCloudWatch.DeleteAlarmsAsync( 
             new DeleteAlarmsRequest() 
\{\hspace{.1cm} \} AlarmNames = alarmNames 
             }); 
         return deleteAlarmsResult.HttpStatusCode == HttpStatusCode.OK; 
     } 
    /// <summary> 
     /// Disable the actions for a list of alarms from CloudWatch. 
    /// </summary> 
    /// <param name="alarmNames">A list of names of alarms.</param> 
    /// <returns>True if successful.</returns>
```

```
public async Task<bool> DisableAlarmActions(List<string> alarmNames)
     { 
         var disableAlarmActionsResult = await 
 _amazonCloudWatch.DisableAlarmActionsAsync( 
             new DisableAlarmActionsRequest() 
\{\hspace{.1cm} \} AlarmNames = alarmNames 
             }); 
         return disableAlarmActionsResult.HttpStatusCode == HttpStatusCode.OK; 
     } 
    /// <summary> 
    /// Enable the actions for a list of alarms from CloudWatch. 
     /// </summary> 
    /// <param name="alarmNames">A list of names of alarms.</param> 
   /// <returns>True if successful.</returns>
    public async Task<bool> EnableAlarmActions(List<string> alarmNames)
     { 
         var enableAlarmActionsResult = await 
 _amazonCloudWatch.EnableAlarmActionsAsync( 
             new EnableAlarmActionsRequest() 
\{\hspace{.1cm} \} AlarmNames = alarmNames 
             }); 
         return enableAlarmActionsResult.HttpStatusCode == HttpStatusCode.OK; 
     } 
    /// <summary> 
    /// Add an anomaly detector for a single metric. 
    /// </summary> 
    /// <param name="anomalyDetector">A single metric anomaly detector.</param> 
    /// <returns>True if successful.</returns>
    public async Task<bool> PutAnomalyDetector(SingleMetricAnomalyDetector
 anomalyDetector) 
     { 
         var putAlarmDetectorResult = await 
 _amazonCloudWatch.PutAnomalyDetectorAsync( 
             new PutAnomalyDetectorRequest() 
\{\hspace{.1cm} \} SingleMetricAnomalyDetector = anomalyDetector 
             });
```

```
 return putAlarmDetectorResult.HttpStatusCode == HttpStatusCode.OK; 
     } 
    /// <summary> 
    /// Describe anomaly detectors for a metric and namespace. 
    /// </summary> 
    /// <param name="metricNamespace">The namespace of the metric.</param> 
    /// <param name="metricName">The metric of the anomaly detectors.</param> 
     /// <returns>The list of detectors.</returns> 
     public async Task<List<AnomalyDetector>> DescribeAnomalyDetectors(string 
 metricNamespace, string metricName) 
     { 
         List<AnomalyDetector> detectors = new List<AnomalyDetector>(); 
         var paginatedDescribeAnomalyDetectors = 
 _amazonCloudWatch.Paginators.DescribeAnomalyDetectors( 
             new DescribeAnomalyDetectorsRequest() 
\{\hspace{.1cm} \} MetricName = metricName, 
                 Namespace = metricNamespace 
             }); 
         await foreach (var data in 
 paginatedDescribeAnomalyDetectors.AnomalyDetectors) 
         { 
             detectors.Add(data); 
         } 
         return detectors; 
     } 
    /// <summary> 
    /// Delete a single metric anomaly detector. 
    /// </summary> 
     /// <param name="anomalyDetector">The anomaly detector to delete.</param> 
    /// <returns>True if successful.</returns>
    public async Task<bool> DeleteAnomalyDetector(SingleMetricAnomalyDetector
 anomalyDetector) 
     { 
         var deleteAnomalyDetectorResponse = await 
 _amazonCloudWatch.DeleteAnomalyDetectorAsync( 
             new DeleteAnomalyDetectorRequest() 
\{\hspace{.1cm} \} SingleMetricAnomalyDetector = anomalyDetector 
             });
```

```
 return deleteAnomalyDetectorResponse.HttpStatusCode == HttpStatusCode.OK; 
     } 
     /// <summary> 
     /// Delete a list of CloudWatch dashboards. 
     /// </summary> 
     /// <param name="dashboardNames">List of dashboard names to delete.</param> 
    /// <returns>True if successful.</returns>
    public async Task<bool> DeleteDashboards(List<string> dashboardNames)
     { 
         var deleteDashboardsResponse = await 
  _amazonCloudWatch.DeleteDashboardsAsync( 
             new DeleteDashboardsRequest() 
\{\hspace{.1cm} \} DashboardNames = dashboardNames 
             }); 
         return deleteDashboardsResponse.HttpStatusCode == HttpStatusCode.OK; 
     }
}
```
- For API details, see the following topics in *AWS SDK for .NET API Reference*.
	- [DeleteAlarms](https://docs.aws.amazon.com/goto/DotNetSDKV3/monitoring-2010-08-01/DeleteAlarms)
	- [DeleteAnomalyDetector](https://docs.aws.amazon.com/goto/DotNetSDKV3/monitoring-2010-08-01/DeleteAnomalyDetector)
	- [DeleteDashboards](https://docs.aws.amazon.com/goto/DotNetSDKV3/monitoring-2010-08-01/DeleteDashboards)
	- [DescribeAlarmHistory](https://docs.aws.amazon.com/goto/DotNetSDKV3/monitoring-2010-08-01/DescribeAlarmHistory)
	- [DescribeAlarms](https://docs.aws.amazon.com/goto/DotNetSDKV3/monitoring-2010-08-01/DescribeAlarms)
	- [DescribeAlarmsForMetric](https://docs.aws.amazon.com/goto/DotNetSDKV3/monitoring-2010-08-01/DescribeAlarmsForMetric)
	- [DescribeAnomalyDetectors](https://docs.aws.amazon.com/goto/DotNetSDKV3/monitoring-2010-08-01/DescribeAnomalyDetectors)
	- [GetMetricData](https://docs.aws.amazon.com/goto/DotNetSDKV3/monitoring-2010-08-01/GetMetricData)
	- [GetMetricStatistics](https://docs.aws.amazon.com/goto/DotNetSDKV3/monitoring-2010-08-01/GetMetricStatistics)
	- [GetMetricWidgetImage](https://docs.aws.amazon.com/goto/DotNetSDKV3/monitoring-2010-08-01/GetMetricWidgetImage)
	- [ListMetrics](https://docs.aws.amazon.com/goto/DotNetSDKV3/monitoring-2010-08-01/ListMetrics)
	- [PutAnomalyDetector](https://docs.aws.amazon.com/goto/DotNetSDKV3/monitoring-2010-08-01/PutAnomalyDetector)
	- [PutDashboard](https://docs.aws.amazon.com/goto/DotNetSDKV3/monitoring-2010-08-01/PutDashboard)
- [PutMetricAlarm](https://docs.aws.amazon.com/goto/DotNetSDKV3/monitoring-2010-08-01/PutMetricAlarm)
- [PutMetricData](https://docs.aws.amazon.com/goto/DotNetSDKV3/monitoring-2010-08-01/PutMetricData)

#### Java

## **SDK for Java 2.x**

# **A** Note

There's more on GitHub. Find the complete example and learn how to set up and run in the AWS Code Examples [Repository.](https://github.com/awsdocs/aws-doc-sdk-examples/tree/main/javav2/example_code/cloudwatch#readme)

import com.fasterxml.jackson.core.JsonFactory; import com.fasterxml.jackson.core.JsonParser; import com.fasterxml.jackson.databind.ObjectMapper; import software.amazon.awssdk.auth.credentials.ProfileCredentialsProvider; import software.amazon.awssdk.core.SdkBytes; import software.amazon.awssdk.regions.Region; import software.amazon.awssdk.services.cloudwatch.CloudWatchClient; import software.amazon.awssdk.services.cloudwatch.model.AlarmHistoryItem; import software.amazon.awssdk.services.cloudwatch.model.AlarmType; import software.amazon.awssdk.services.cloudwatch.model.AnomalyDetector; import software.amazon.awssdk.services.cloudwatch.model.CloudWatchException; import software.amazon.awssdk.services.cloudwatch.model.ComparisonOperator; import software.amazon.awssdk.services.cloudwatch.model.DashboardValidationMessage; import software.amazon.awssdk.services.cloudwatch.model.Datapoint; import software.amazon.awssdk.services.cloudwatch.model.DeleteAlarmsRequest; import software.amazon.awssdk.services.cloudwatch.model.DeleteAnomalyDetectorRequest; import software.amazon.awssdk.services.cloudwatch.model.DeleteDashboardsRequest; import software.amazon.awssdk.services.cloudwatch.model.DescribeAlarmHistoryRequest; import software.amazon.awssdk.services.cloudwatch.model.DescribeAlarmHistoryResponse; import software.amazon.awssdk.services.cloudwatch.model.DescribeAlarmsForMetricRequest; import software.amazon.awssdk.services.cloudwatch.model.DescribeAlarmsForMetricResponse; import software.amazon.awssdk.services.cloudwatch.model.DescribeAlarmsRequest;

import software.amazon.awssdk.services.cloudwatch.model.DescribeAlarmsResponse; import software.amazon.awssdk.services.cloudwatch.model.DescribeAnomalyDetectorsRequest; import software.amazon.awssdk.services.cloudwatch.model.DescribeAnomalyDetectorsResponse; import software.amazon.awssdk.services.cloudwatch.model.Dimension; import software.amazon.awssdk.services.cloudwatch.model.GetMetricDataRequest; import software.amazon.awssdk.services.cloudwatch.model.GetMetricDataResponse; import software.amazon.awssdk.services.cloudwatch.model.GetMetricStatisticsRequest; import software.amazon.awssdk.services.cloudwatch.model.GetMetricStatisticsResponse; import software.amazon.awssdk.services.cloudwatch.model.GetMetricWidgetImageRequest; import software.amazon.awssdk.services.cloudwatch.model.GetMetricWidgetImageResponse; import software.amazon.awssdk.services.cloudwatch.model.HistoryItemType; import software.amazon.awssdk.services.cloudwatch.model.ListMetricsRequest; import software.amazon.awssdk.services.cloudwatch.model.ListMetricsResponse; import software.amazon.awssdk.services.cloudwatch.model.Metric; import software.amazon.awssdk.services.cloudwatch.model.MetricAlarm; import software.amazon.awssdk.services.cloudwatch.model.MetricDataQuery; import software.amazon.awssdk.services.cloudwatch.model.MetricDataResult; import software.amazon.awssdk.services.cloudwatch.model.MetricDatum; import software.amazon.awssdk.services.cloudwatch.model.MetricStat; import software.amazon.awssdk.services.cloudwatch.model.PutAnomalyDetectorRequest; import software.amazon.awssdk.services.cloudwatch.model.PutDashboardRequest; import software.amazon.awssdk.services.cloudwatch.model.PutDashboardResponse; import software.amazon.awssdk.services.cloudwatch.model.PutMetricAlarmRequest; import software.amazon.awssdk.services.cloudwatch.model.PutMetricDataRequest; import software.amazon.awssdk.services.cloudwatch.model.ScanBy; import software.amazon.awssdk.services.cloudwatch.model.SingleMetricAnomalyDetector; import software.amazon.awssdk.services.cloudwatch.model.StandardUnit; import software.amazon.awssdk.services.cloudwatch.model.Statistic; import software.amazon.awssdk.services.cloudwatch.paginators.ListDashboardsIterable; import software.amazon.awssdk.services.cloudwatch.paginators.ListMetricsIterable; import java.io.BufferedReader; import java.io.File; import java.io.FileOutputStream; import java.io.IOException; import java.io.InputStreamReader;

```
import java.nio.file.Files;
import java.nio.file.Paths;
import java.time.Instant;
import java.time.ZoneOffset;
import java.time.ZonedDateTime;
import java.time.format.DateTimeFormatter;
import java.time.temporal.ChronoUnit;
import java.util.ArrayList;
import java.util.List;
import java.util.Scanner;
/** 
  * Before running this Java V2 code example, set up your development 
  * environment, including your credentials. 
 * 
  * For more information, see the following documentation topic: 
 * 
  * https://docs.aws.amazon.com/sdk-for-java/latest/developer-guide/get-
started.html 
 * 
  * To enable billing metrics and statistics for this example, make sure billing 
  * alerts are enabled for your account: 
  * https://docs.aws.amazon.com/AmazonCloudWatch/latest/monitoring/
monitor_estimated_charges_with_cloudwatch.html#turning_on_billing_metrics 
 * 
  * This Java code example performs the following tasks: 
 * 
  * 1. List available namespaces from Amazon CloudWatch. 
  * 2. List available metrics within the selected Namespace. 
  * 3. Get statistics for the selected metric over the last day. 
  * 4. Get CloudWatch estimated billing for the last week. 
  * 5. Create a new CloudWatch dashboard with metrics. 
  * 6. List dashboards using a paginator. 
  * 7. Create a new custom metric by adding data for it. 
  * 8. Add the custom metric to the dashboard. 
  * 9. Create an alarm for the custom metric. 
  * 10. Describe current alarms. 
  * 11. Get current data for the new custom metric. 
  * 12. Push data into the custom metric to trigger the alarm. 
  * 13. Check the alarm state using the action DescribeAlarmsForMetric. 
  * 14. Get alarm history for the new alarm. 
  * 15. Add an anomaly detector for the custom metric. 
  * 16. Describe current anomaly detectors. 
  * 17. Get a metric image for the custom metric.
```

```
 * 18. Clean up the Amazon CloudWatch resources. 
  */
public class CloudWatchScenario { 
    public static final String DASHES = new String(new char[80]).replace("\0",
 "-"); 
     public static void main(String[] args) throws IOException { 
         final String usage = """ 
                 Usage: 
                    <myDate> <costDateWeek> <dashboardName> <dashboardJson> 
 <dashboardAdd> <settings> <metricImage> \s
                 Where: 
                    myDate - The start date to use to get metric statistics. (For 
 example, 2023-01-11T18:35:24.00Z.)\s 
                    costDateWeek - The start date to use to get AWS/Billinget 
  statistics. (For example, 2023-01-11T18:35:24.00Z.)\s 
                    dashboardName - The name of the dashboard to create.\s 
                    dashboardJson - The location of a JSON file to use to create a 
  dashboard. (See Readme file.)\s 
                    dashboardAdd - The location of a JSON file to use to update a 
 dashboard. (See Readme file.)\s 
                    settings - The location of a JSON file from which various 
 values are read. (See Readme file.)\s 
                   metricImage - The location of a BMP file that is used to create 
  a graph.\s 
                  """; 
        if (args.length != 7) {
             System.out.println(usage); 
             System.exit(1); 
         } 
         Region region = Region.US_EAST_1; 
         String myDate = args[0]; 
        String costDateWeek = args[1];
         String dashboardName = args[2]; 
        String dashboardJson = args[3];
         String dashboardAdd = args[4]; 
         String settings = args[5]; 
         String metricImage = args[6]; 
         Double dataPoint = Double.parseDouble("10.0");
```

```
Scanner sc = new Scanner(System.in);
        CloudWatchClient cw = CloudWatchClient.builder() 
                 .region(region) 
                 .credentialsProvider(ProfileCredentialsProvider.create()) 
                .build();
        System.out.println(DASHES); 
        System.out.println("Welcome to the Amazon CloudWatch example scenario."); 
        System.out.println(DASHES); 
        System.out.println(DASHES); 
        System.out.println( 
                 "1. List at least five available unique namespaces from Amazon 
 CloudWatch. Select one from the list."); 
        ArrayList<String> list = listNameSpaces(cw); 
       for (int z = 0; z < 5; z^{++}) {
           int index = z + 1;
           System.out.println(" " + index +". " + list.get(z)); } 
        String selectedNamespace = ""; 
        String selectedMetrics = ""; 
        int num = Integer.parseInt(sc.nextLine()); 
       if (1 \leq num \& num \leq 5) {
           selectedNamespace = list.get(num - 1);
        } else { 
            System.out.println("You did not select a valid option."); 
            System.exit(1); 
        } 
        System.out.println("You selected " + selectedNamespace); 
        System.out.println(DASHES); 
        System.out.println(DASHES); 
        System.out.println("2. List available metrics within the selected 
 namespace and select one from the list."); 
        ArrayList<String> metList = listMets(cw, selectedNamespace); 
       for (int z = 0; z < 5; z^{++}) {
           int index = z + 1;
           System.out.println(" " + index +". " + metList.get(z)); } 
       num = Integer.parseInt(sc.nextLine());
       if (1 \leq num \& num \leq 5) {
            selectedMetrics = metList.get(num - 1); 
        } else {
```

```
 System.out.println("You did not select a valid option."); 
            System.exit(1); 
        } 
        System.out.println("You selected " + selectedMetrics); 
        Dimension myDimension = getSpecificMet(cw, selectedNamespace); 
        System.out.println(DASHES); 
        System.out.println(DASHES); 
        System.out.println("3. Get statistics for the selected metric over the 
 last day."); 
        String metricOption = ""; 
        ArrayList<String> statTypes = new ArrayList<>(); 
        statTypes.add("SampleCount"); 
        statTypes.add("Average"); 
        statTypes.add("Sum"); 
        statTypes.add("Minimum"); 
        statTypes.add("Maximum"); 
       for (int t = 0; t < 5; t^{++}) {
           System.out.println(" " + (t + 1) + ". " + statTypes.get(t));
        } 
        System.out.println("Select a metric statistic by entering a number from 
 the preceding list:"); 
       num = Integer.parseInt(sc.nextLine());
       if (1 \leq num \& num \leq 5) {
           metricOption = statTypes.get(num - 1); } else { 
            System.out.println("You did not select a valid option."); 
            System.exit(1); 
        } 
        System.out.println("You selected " + metricOption); 
        getAndDisplayMetricStatistics(cw, selectedNamespace, selectedMetrics, 
 metricOption, myDate, myDimension); 
        System.out.println(DASHES); 
        System.out.println(DASHES); 
        System.out.println("4. Get CloudWatch estimated billing for the last 
 week."); 
        getMetricStatistics(cw, costDateWeek); 
        System.out.println(DASHES); 
        System.out.println(DASHES); 
        System.out.println("5. Create a new CloudWatch dashboard with metrics."); 
        createDashboardWithMetrics(cw, dashboardName, dashboardJson);
```

```
 System.out.println(DASHES); 
        System.out.println(DASHES); 
        System.out.println("6. List dashboards using a paginator."); 
        listDashboards(cw); 
        System.out.println(DASHES); 
        System.out.println(DASHES); 
        System.out.println("7. Create a new custom metric by adding data to 
 it."); 
        createNewCustomMetric(cw, dataPoint); 
        System.out.println(DASHES); 
        System.out.println(DASHES); 
        System.out.println("8. Add an additional metric to the dashboard."); 
        addMetricToDashboard(cw, dashboardAdd, dashboardName); 
        System.out.println(DASHES); 
        System.out.println(DASHES); 
        System.out.println("9. Create an alarm for the custom metric."); 
        String alarmName = createAlarm(cw, settings); 
        System.out.println(DASHES); 
        System.out.println(DASHES); 
        System.out.println("10. Describe ten current alarms."); 
        describeAlarms(cw); 
        System.out.println(DASHES); 
        System.out.println(DASHES); 
        System.out.println("11. Get current data for new custom metric."); 
        getCustomMetricData(cw, settings); 
        System.out.println(DASHES); 
        System.out.println(DASHES); 
        System.out.println("12. Push data into the custom metric to trigger the 
 alarm."); 
        addMetricDataForAlarm(cw, settings); 
        System.out.println(DASHES); 
        System.out.println(DASHES); 
        System.out.println("13. Check the alarm state using the action 
 DescribeAlarmsForMetric."); 
        checkForMetricAlarm(cw, settings); 
        System.out.println(DASHES);
```

```
 System.out.println(DASHES); 
        System.out.println("14. Get alarm history for the new alarm."); 
        getAlarmHistory(cw, settings, myDate); 
        System.out.println(DASHES); 
        System.out.println(DASHES); 
        System.out.println("15. Add an anomaly detector for the custom metric."); 
        addAnomalyDetector(cw, settings); 
        System.out.println(DASHES); 
        System.out.println(DASHES); 
        System.out.println("16. Describe current anomaly detectors."); 
        describeAnomalyDetectors(cw, settings); 
        System.out.println(DASHES); 
        System.out.println(DASHES); 
        System.out.println("17. Get a metric image for the custom metric."); 
        getAndOpenMetricImage(cw, metricImage); 
        System.out.println(DASHES); 
        System.out.println(DASHES); 
        System.out.println("18. Clean up the Amazon CloudWatch resources."); 
        deleteDashboard(cw, dashboardName); 
        deleteCWAlarm(cw, alarmName); 
        deleteAnomalyDetector(cw, settings); 
        System.out.println(DASHES); 
        System.out.println(DASHES); 
        System.out.println("The Amazon CloudWatch example scenario is 
 complete."); 
        System.out.println(DASHES); 
        cw.close(); 
    } 
    public static void deleteAnomalyDetector(CloudWatchClient cw, String 
 fileName) { 
        try { 
            // Read values from the JSON file. 
            JsonParser parser = new JsonFactory().createParser(new 
 File(fileName)); 
            com.fasterxml.jackson.databind.JsonNode rootNode = new 
 ObjectMapper().readTree(parser);
```

```
 String customMetricNamespace = 
 rootNode.findValue("customMetricNamespace").asText(); 
            String customMetricName = 
 rootNode.findValue("customMetricName").asText(); 
            SingleMetricAnomalyDetector singleMetricAnomalyDetector = 
 SingleMetricAnomalyDetector.builder() 
                     .metricName(customMetricName) 
                     .namespace(customMetricNamespace) 
                     .stat("Maximum") 
                    .build();
            DeleteAnomalyDetectorRequest request = 
 DeleteAnomalyDetectorRequest.builder() 
                     .singleMetricAnomalyDetector(singleMetricAnomalyDetector) 
                     .build(); 
             cw.deleteAnomalyDetector(request); 
            System.out.println("Successfully deleted the Anomaly Detector."); 
        } catch (CloudWatchException e) { 
            System.err.println(e.awsErrorDetails().errorMessage()); 
            System.exit(1); 
        } catch (IOException e) { 
             e.printStackTrace(); 
        } 
    } 
   public static void deleteCWAlarm(CloudWatchClient cw, String alarmName) {
        try { 
            DeleteAlarmsRequest request = DeleteAlarmsRequest.builder() 
                     .alarmNames(alarmName) 
                     .build(); 
            cw.deleteAlarms(request); 
            System.out.println("Successfully deleted alarm " + alarmName); 
        } catch (CloudWatchException e) { 
            System.err.println(e.awsErrorDetails().errorMessage()); 
            System.exit(1); 
        } 
    }
```

```
 public static void deleteDashboard(CloudWatchClient cw, String dashboardName) 
 { 
        try { 
            DeleteDashboardsRequest dashboardsRequest = 
 DeleteDashboardsRequest.builder() 
                     .dashboardNames(dashboardName) 
                     .build(); 
            cw.deleteDashboards(dashboardsRequest); 
            System.out.println(dashboardName + " was successfully deleted."); 
        } catch (CloudWatchException e) { 
            System.err.println(e.getMessage()); 
            System.exit(1); 
        } 
    } 
    public static void getAndOpenMetricImage(CloudWatchClient cw, String 
 fileName) { 
        System.out.println("Getting Image data for custom metric."); 
        try { 
           String myJSON = ''{\n}n" +
                     " \"title\": \"Example Metric Graph\",\n" + 
                     " \"view\": \"timeSeries\",\n" + 
                     " \"stacked \": false,\n" + 
                     " \"period\": 10,\n" + 
                     " \"width\": 1400,\n" + 
                     " \"height\": 600,\n" + 
                     " \"metrics\": [\n" + 
                    " \lceil \ln" +" \Upsilon"AWS/Billing\",\n" +
                     " \"EstimatedCharges\",\n" + 
                    " \Upsilon"Currency\",\n" +
                     " \"USD\"\n" + 
                    " 1\n" +
                     " ]\n" + 
                     "}"; 
            GetMetricWidgetImageRequest imageRequest = 
 GetMetricWidgetImageRequest.builder() 
                     .metricWidget(myJSON) 
                     .build(); 
            GetMetricWidgetImageResponse response = 
 cw.getMetricWidgetImage(imageRequest);
```

```
 SdkBytes sdkBytes = response.metricWidgetImage(); 
             byte[] bytes = sdkBytes.asByteArray(); 
            File outputFile = new File(fileName);
             try (FileOutputStream outputStream = new 
 FileOutputStream(outputFile)) { 
                 outputStream.write(bytes); 
 } 
         } catch (CloudWatchException | IOException e) { 
             System.err.println(e.getMessage()); 
             System.exit(1); 
         } 
    } 
     public static void describeAnomalyDetectors(CloudWatchClient cw, String 
 fileName) { 
         try { 
             // Read values from the JSON file. 
             JsonParser parser = new JsonFactory().createParser(new 
 File(fileName)); 
             com.fasterxml.jackson.databind.JsonNode rootNode = new 
 ObjectMapper().readTree(parser); 
             String customMetricNamespace = 
 rootNode.findValue("customMetricNamespace").asText(); 
             String customMetricName = 
 rootNode.findValue("customMetricName").asText(); 
             DescribeAnomalyDetectorsRequest detectorsRequest = 
 DescribeAnomalyDetectorsRequest.builder() 
                      .maxResults(10) 
                      .metricName(customMetricName) 
                      .namespace(customMetricNamespace) 
                      .build(); 
             DescribeAnomalyDetectorsResponse response = 
 cw.describeAnomalyDetectors(detectorsRequest); 
             List<AnomalyDetector> anomalyDetectorList = 
 response.anomalyDetectors(); 
             for (AnomalyDetector detector : anomalyDetectorList) { 
                 System.out.println("Metric name: " + 
 detector.singleMetricAnomalyDetector().metricName()); 
                 System.out.println("State: " + detector.stateValue()); 
 } 
         } catch (CloudWatchException | IOException e) {
```

```
 System.err.println(e.getMessage()); 
            System.exit(1); 
        } 
    } 
    public static void addAnomalyDetector(CloudWatchClient cw, String fileName) { 
        try { 
            // Read values from the JSON file. 
            JsonParser parser = new JsonFactory().createParser(new 
 File(fileName)); 
            com.fasterxml.jackson.databind.JsonNode rootNode = new 
 ObjectMapper().readTree(parser); 
            String customMetricNamespace = 
 rootNode.findValue("customMetricNamespace").asText(); 
            String customMetricName = 
 rootNode.findValue("customMetricName").asText(); 
            SingleMetricAnomalyDetector singleMetricAnomalyDetector = 
 SingleMetricAnomalyDetector.builder() 
                     .metricName(customMetricName) 
                     .namespace(customMetricNamespace) 
                     .stat("Maximum") 
                    .build();
            PutAnomalyDetectorRequest anomalyDetectorRequest = 
 PutAnomalyDetectorRequest.builder() 
                     .singleMetricAnomalyDetector(singleMetricAnomalyDetector) 
                     .build(); 
            cw.putAnomalyDetector(anomalyDetectorRequest); 
            System.out.println("Added anomaly detector for metric " + 
 customMetricName + "."); 
        } catch (CloudWatchException | IOException e) { 
            System.err.println(e.getMessage()); 
            System.exit(1); 
        } 
    } 
    public static void getAlarmHistory(CloudWatchClient cw, String fileName, 
 String date) { 
        try { 
            // Read values from the JSON file.
```

```
 JsonParser parser = new JsonFactory().createParser(new 
 File(fileName)); 
             com.fasterxml.jackson.databind.JsonNode rootNode = new 
 ObjectMapper().readTree(parser); 
             String alarmName = rootNode.findValue("exampleAlarmName").asText(); 
             Instant start = Instant.parse(date); 
             Instant endDate = Instant.now(); 
             DescribeAlarmHistoryRequest historyRequest = 
 DescribeAlarmHistoryRequest.builder() 
                      .startDate(start) 
                      .endDate(endDate) 
                      .alarmName(alarmName) 
                      .historyItemType(HistoryItemType.ACTION) 
                     .build();
             DescribeAlarmHistoryResponse response = 
 cw.describeAlarmHistory(historyRequest); 
             List<AlarmHistoryItem> historyItems = response.alarmHistoryItems(); 
             if (historyItems.isEmpty()) { 
                 System.out.println("No alarm history data found for " + alarmName 
 + "."); 
             } else { 
                 for (AlarmHistoryItem item : historyItems) { 
                      System.out.println("History summary: " + 
 item.historySummary()); 
                      System.out.println("Time stamp: " + item.timestamp()); 
 } 
 } 
         } catch (CloudWatchException | IOException e) { 
             System.err.println(e.getMessage()); 
             System.exit(1); 
         } 
    } 
    public static void checkForMetricAlarm(CloudWatchClient cw, String fileName) 
 { 
         try { 
             // Read values from the JSON file. 
             JsonParser parser = new JsonFactory().createParser(new 
 File(fileName)); 
             com.fasterxml.jackson.databind.JsonNode rootNode = new 
 ObjectMapper().readTree(parser);
```

```
 String customMetricNamespace = 
 rootNode.findValue("customMetricNamespace").asText(); 
             String customMetricName = 
 rootNode.findValue("customMetricName").asText(); 
             boolean hasAlarm = false; 
             int retries = 10; 
             DescribeAlarmsForMetricRequest metricRequest = 
 DescribeAlarmsForMetricRequest.builder() 
                      .metricName(customMetricName) 
                      .namespace(customMetricNamespace) 
                     .build();
             while (!hasAlarm && retries > 0) { 
                  DescribeAlarmsForMetricResponse response = 
 cw.describeAlarmsForMetric(metricRequest); 
                 hasAlarm = response.hasMetricAlarms(); 
                  retries--; 
                 Thread.sleep(20000); 
                 System.out.println("."); 
 } 
             if (!hasAlarm) 
                  System.out.println("No Alarm state found for " + customMetricName 
 + " after 10 retries."); 
             else 
                 System.out.println("Alarm state found for " + customMetricName +
 "."); 
         } catch (CloudWatchException | IOException | InterruptedException e) { 
             System.err.println(e.getMessage()); 
             System.exit(1); 
         } 
     } 
     public static void addMetricDataForAlarm(CloudWatchClient cw, String 
 fileName) { 
         try { 
             // Read values from the JSON file. 
             JsonParser parser = new JsonFactory().createParser(new 
 File(fileName)); 
             com.fasterxml.jackson.databind.JsonNode rootNode = new 
 ObjectMapper().readTree(parser); 
             String customMetricNamespace = 
 rootNode.findValue("customMetricNamespace").asText();
```

```
 String customMetricName = 
 rootNode.findValue("customMetricName").asText(); 
            // Set an Instant object. 
             String time = 
 ZonedDateTime.now(ZoneOffset.UTC).format(DateTimeFormatter.ISO_INSTANT); 
             Instant instant = Instant.parse(time); 
             MetricDatum datum = MetricDatum.builder() 
                      .metricName(customMetricName) 
                      .unit(StandardUnit.NONE) 
                      .value(1001.00) 
                     .timestamp(instant) 
                     .build();
             MetricDatum datum2 = MetricDatum.builder() 
                      .metricName(customMetricName) 
                      .unit(StandardUnit.NONE) 
                      .value(1002.00) 
                     .timestamp(instant) 
                     .build();
             List<MetricDatum> metricDataList = new ArrayList<>(); 
             metricDataList.add(datum); 
             metricDataList.add(datum2); 
             PutMetricDataRequest request = PutMetricDataRequest.builder() 
                      .namespace(customMetricNamespace) 
                     .metricData(metricDataList) 
                     .build(); 
             cw.putMetricData(request); 
             System.out.println("Added metric values for for metric " + 
 customMetricName); 
        } catch (CloudWatchException | IOException e) { 
             System.err.println(e.getMessage()); 
             System.exit(1); 
        } 
    } 
    public static void getCustomMetricData(CloudWatchClient cw, String fileName) 
 { 
        try {
```

```
 // Read values from the JSON file. 
            JsonParser parser = new JsonFactory().createParser(new 
 File(fileName)); 
            com.fasterxml.jackson.databind.JsonNode rootNode = new 
 ObjectMapper().readTree(parser); 
            String customMetricNamespace = 
 rootNode.findValue("customMetricNamespace").asText(); 
            String customMetricName = 
 rootNode.findValue("customMetricName").asText(); 
            // Set the date. 
            Instant nowDate = Instant.now(); 
           long hours = 1;
            long minutes = 30; 
            Instant date2 = nowDate.plus(hours, ChronoUnit.HOURS).plus(minutes, 
                     ChronoUnit.MINUTES); 
            Metric met = Metric.builder() 
                     .metricName(customMetricName) 
                     .namespace(customMetricNamespace) 
                    .build();
            MetricStat metStat = MetricStat.builder() 
                     .stat("Maximum") 
                     .period(1) 
                     .metric(met) 
                    .build();
            MetricDataQuery dataQUery = MetricDataQuery.builder() 
                     .metricStat(metStat) 
                     .id("foo2") 
                     .returnData(true) 
                     .build(); 
            List<MetricDataQuery> dq = new ArrayList<>(); 
            dq.add(dataQUery); 
            GetMetricDataRequest getMetReq = GetMetricDataRequest.builder() 
                     .maxDatapoints(10) 
                     .scanBy(ScanBy.TIMESTAMP_DESCENDING) 
                     .startTime(nowDate) 
                     .endTime(date2) 
                     .metricDataQueries(dq)
```

```
 .build(); 
             GetMetricDataResponse response = cw.getMetricData(getMetReq); 
             List<MetricDataResult> data = response.metricDataResults(); 
             for (MetricDataResult item : data) { 
                 System.out.println("The label is " + item.label()); 
                 System.out.println("The status code is " + 
 item.statusCode().toString()); 
 } 
         } catch (CloudWatchException | IOException e) { 
             System.err.println(e.getMessage()); 
             System.exit(1); 
         } 
    } 
    public static void describeAlarms(CloudWatchClient cw) { 
         try { 
             List<AlarmType> typeList = new ArrayList<>(); 
             typeList.add(AlarmType.METRIC_ALARM); 
             DescribeAlarmsRequest alarmsRequest = DescribeAlarmsRequest.builder() 
                      .alarmTypes(typeList) 
                      .maxRecords(10) 
                      .build(); 
             DescribeAlarmsResponse response = cw.describeAlarms(alarmsRequest); 
            List<MetricAlarm> alarmList = response.metricAlarms();
             for (MetricAlarm alarm : alarmList) { 
                System.out.println("Alarm name: " + alarm.alarmName());
                 System.out.println("Alarm description: " + 
 alarm.alarmDescription()); 
 } 
         } catch (CloudWatchException e) { 
             System.err.println(e.awsErrorDetails().errorMessage()); 
             System.exit(1); 
         } 
    } 
     public static String createAlarm(CloudWatchClient cw, String fileName) { 
         try { 
             // Read values from the JSON file. 
             JsonParser parser = new JsonFactory().createParser(new 
 File(fileName));
```

```
 com.fasterxml.jackson.databind.JsonNode rootNode = new 
 ObjectMapper().readTree(parser); 
            String customMetricNamespace = 
 rootNode.findValue("customMetricNamespace").asText(); 
            String customMetricName = 
 rootNode.findValue("customMetricName").asText(); 
            String alarmName = rootNode.findValue("exampleAlarmName").asText(); 
            String emailTopic = rootNode.findValue("emailTopic").asText(); 
            String accountId = rootNode.findValue("accountId").asText(); 
            String region = rootNode.findValue("region").asText(); 
            // Create a List for alarm actions. 
            List<String> alarmActions = new ArrayList<>(); 
            alarmActions.add("arn:aws:sns:" + region + ":" + accountId + ":" + 
 emailTopic); 
            PutMetricAlarmRequest alarmRequest = PutMetricAlarmRequest.builder() 
                     .alarmActions(alarmActions) 
                     .alarmDescription("Example metric alarm") 
                     .alarmName(alarmName) 
 .comparisonOperator(ComparisonOperator.GREATER_THAN_OR_EQUAL_TO_THRESHOLD) 
                     .threshold(100.00) 
                     .metricName(customMetricName) 
                     .namespace(customMetricNamespace) 
                     .evaluationPeriods(1) 
                     .period(10) 
                     .statistic("Maximum") 
                     .datapointsToAlarm(1) 
                     .treatMissingData("ignore") 
                    .build();
            cw.putMetricAlarm(alarmRequest); 
            System.out.println(alarmName + " was successfully created!"); 
            return alarmName; 
        } catch (CloudWatchException | IOException e) { 
            System.err.println(e.getMessage()); 
            System.exit(1); 
        } 
        return ""; 
    } 
    public static void addMetricToDashboard(CloudWatchClient cw, String fileName, 
 String dashboardName) {
```

```
 try { 
             PutDashboardRequest dashboardRequest = PutDashboardRequest.builder() 
                      .dashboardName(dashboardName) 
                     .dashboardBody(readFileAsString(fileName)) 
                      .build(); 
             cw.putDashboard(dashboardRequest); 
             System.out.println(dashboardName + " was successfully updated."); 
        } catch (CloudWatchException | IOException e) { 
             System.err.println(e.getMessage()); 
             System.exit(1); 
        } 
    } 
    public static void createNewCustomMetric(CloudWatchClient cw, Double 
 dataPoint) { 
        try { 
             Dimension dimension = Dimension.builder() 
                      .name("UNIQUE_PAGES") 
                      .value("URLS") 
                     .build(); 
            // Set an Instant object. 
             String time = 
 ZonedDateTime.now(ZoneOffset.UTC).format(DateTimeFormatter.ISO_INSTANT); 
             Instant instant = Instant.parse(time); 
             MetricDatum datum = MetricDatum.builder() 
                      .metricName("PAGES_VISITED") 
                      .unit(StandardUnit.NONE) 
                      .value(dataPoint) 
                     .timestamp(instant) 
                      .dimensions(dimension) 
                     .build(); 
             PutMetricDataRequest request = PutMetricDataRequest.builder() 
                      .namespace("SITE/TRAFFIC") 
                      .metricData(datum) 
                     .build();
             cw.putMetricData(request); 
             System.out.println("Added metric values for for metric 
 PAGES_VISITED");
```

```
 } catch (CloudWatchException e) { 
            System.err.println(e.awsErrorDetails().errorMessage());
             System.exit(1); 
         } 
    } 
     public static void listDashboards(CloudWatchClient cw) { 
         try { 
             ListDashboardsIterable listRes = cw.listDashboardsPaginator(); 
             listRes.stream() 
                     .flatMap(r -> r.dashboardEntries().stream()) 
                     .forEach(entry -> { 
                          System.out.println("Dashboard name is: " + 
 entry.dashboardName()); 
                          System.out.println("Dashboard ARN is: " + 
 entry.dashboardArn()); 
                     }); 
         } catch (CloudWatchException e) { 
             System.err.println(e.awsErrorDetails().errorMessage()); 
             System.exit(1); 
         } 
    } 
     public static void createDashboardWithMetrics(CloudWatchClient cw, String 
 dashboardName, String fileName) { 
         try { 
             PutDashboardRequest dashboardRequest = PutDashboardRequest.builder() 
                      .dashboardName(dashboardName) 
                      .dashboardBody(readFileAsString(fileName)) 
                     .build(); 
             PutDashboardResponse response = cw.putDashboard(dashboardRequest); 
             System.out.println(dashboardName + " was successfully created."); 
             List<DashboardValidationMessage> messages = 
 response.dashboardValidationMessages(); 
             if (messages.isEmpty()) { 
                 System.out.println("There are no messages in the new Dashboard"); 
             } else { 
                 for (DashboardValidationMessage message : messages) { 
                     System.out.println("Message is: " + message.message()); 
 } 
 }
```

```
 } catch (CloudWatchException | IOException e) { 
             System.err.println(e.getMessage()); 
             System.exit(1); 
         } 
     } 
     public static String readFileAsString(String file) throws IOException { 
         return new String(Files.readAllBytes(Paths.get(file))); 
     } 
     public static void getMetricStatistics(CloudWatchClient cw, String 
 costDateWeek) { 
         try { 
             Instant start = Instant.parse(costDateWeek); 
             Instant endDate = Instant.now(); 
             Dimension dimension = Dimension.builder() 
                      .name("Currency") 
                      .value("USD") 
                      .build(); 
             List<Dimension> dimensionList = new ArrayList<>(); 
            dimensionList.add(dimension);
             GetMetricStatisticsRequest statisticsRequest = 
 GetMetricStatisticsRequest.builder() 
                      .metricName("EstimatedCharges") 
                      .namespace("AWS/Billing") 
                      .dimensions(dimensionList) 
                      .statistics(Statistic.MAXIMUM) 
                      .startTime(start) 
                      .endTime(endDate) 
                      .period(86400) 
                     .build();
             GetMetricStatisticsResponse response = 
 cw.getMetricStatistics(statisticsRequest); 
             List<Datapoint> data = response.datapoints(); 
             if (!data.isEmpty()) { 
                  for (Datapoint datapoint : data) { 
                      System.out 
                               .println("Timestamp: " + datapoint.timestamp() + " 
Maximum value: " + datapoint.maximum());
 } 
             } else {
```

```
 System.out.println("The returned data list is empty"); 
 } 
         } catch (CloudWatchException e) { 
             System.err.println(e.awsErrorDetails().errorMessage()); 
             System.exit(1); 
         } 
    } 
     public static void getAndDisplayMetricStatistics(CloudWatchClient cw, String 
 nameSpace, String metVal, 
             String metricOption, String date, Dimension myDimension) { 
         try { 
             Instant start = Instant.parse(date); 
             Instant endDate = Instant.now(); 
             GetMetricStatisticsRequest statisticsRequest = 
 GetMetricStatisticsRequest.builder() 
                     .endTime(endDate) 
                     .startTime(start) 
                      .dimensions(myDimension) 
                     .metricName(metVal) 
                     .namespace(nameSpace) 
                      .period(86400) 
                     .statistics(Statistic.fromValue(metricOption)) 
                     .build(); 
             GetMetricStatisticsResponse response = 
 cw.getMetricStatistics(statisticsRequest); 
             List<Datapoint> data = response.datapoints(); 
             if (!data.isEmpty()) { 
                 for (Datapoint datapoint : data) { 
                     System.out 
                              .println("Timestamp: " + datapoint.timestamp() + " 
Maximum value: " + datapoint.maximum());
 } 
             } else { 
                 System.out.println("The returned data list is empty"); 
 } 
         } catch (CloudWatchException e) { 
             System.err.println(e.getMessage()); 
             System.exit(1); 
         }
```

```
 } 
    public static Dimension getSpecificMet(CloudWatchClient cw, String namespace) 
 { 
        try { 
            ListMetricsRequest request = ListMetricsRequest.builder() 
                     .namespace(namespace) 
                     .build(); 
            ListMetricsResponse response = cw.listMetrics(request); 
            List<Metric> myList = response.metrics(); 
           Metric metric = myList.get(0); return metric.dimensions().get(0); 
        } catch (CloudWatchException e) { 
            System.err.println(e.awsErrorDetails().errorMessage()); 
            System.exit(1); 
        } 
        return null; 
    } 
    public static ArrayList<String> listMets(CloudWatchClient cw, String 
 namespace) { 
        try { 
            ArrayList<String> metList = new ArrayList<>(); 
            ListMetricsRequest request = ListMetricsRequest.builder() 
                     .namespace(namespace) 
                    .build();
           ListMetricsIterable listRes = cw.listMetricsPaginator(request);
            listRes.stream() 
                     .flatMap(r -> r.metrics().stream()) 
                     .forEach(metrics -> metList.add(metrics.metricName())); 
            return metList; 
        } catch (CloudWatchException e) { 
            System.err.println(e.awsErrorDetails().errorMessage()); 
            System.exit(1); 
        } 
        return null; 
    } 
    public static ArrayList<String> listNameSpaces(CloudWatchClient cw) {
```

```
 try { 
             ArrayList<String> nameSpaceList = new ArrayList<>(); 
             ListMetricsRequest request = ListMetricsRequest.builder() 
                     .build();
            ListMetricsIterable listRes = cw.listMetricsPaginator(request);
             listRes.stream() 
                      .flatMap(r -> r.metrics().stream()) 
                      .forEach(metrics -> { 
                          String data = metrics.namespace(); 
                          if (!nameSpaceList.contains(data)) { 
                              nameSpaceList.add(data); 
 } 
                      }); 
             return nameSpaceList; 
         } catch (CloudWatchException e) { 
             System.err.println(e.awsErrorDetails().errorMessage()); 
             System.exit(1); 
         } 
         return null; 
     }
}
```
- For API details, see the following topics in *AWS SDK for Java 2.x API Reference*.
	- [DeleteAlarms](https://docs.aws.amazon.com/goto/SdkForJavaV2/monitoring-2010-08-01/DeleteAlarms)
	- [DeleteAnomalyDetector](https://docs.aws.amazon.com/goto/SdkForJavaV2/monitoring-2010-08-01/DeleteAnomalyDetector)
	- [DeleteDashboards](https://docs.aws.amazon.com/goto/SdkForJavaV2/monitoring-2010-08-01/DeleteDashboards)
	- [DescribeAlarmHistory](https://docs.aws.amazon.com/goto/SdkForJavaV2/monitoring-2010-08-01/DescribeAlarmHistory)
	- [DescribeAlarms](https://docs.aws.amazon.com/goto/SdkForJavaV2/monitoring-2010-08-01/DescribeAlarms)
	- [DescribeAlarmsForMetric](https://docs.aws.amazon.com/goto/SdkForJavaV2/monitoring-2010-08-01/DescribeAlarmsForMetric)
	- [DescribeAnomalyDetectors](https://docs.aws.amazon.com/goto/SdkForJavaV2/monitoring-2010-08-01/DescribeAnomalyDetectors)
	- [GetMetricData](https://docs.aws.amazon.com/goto/SdkForJavaV2/monitoring-2010-08-01/GetMetricData)
	- [GetMetricStatistics](https://docs.aws.amazon.com/goto/SdkForJavaV2/monitoring-2010-08-01/GetMetricStatistics)
	- [GetMetricWidgetImage](https://docs.aws.amazon.com/goto/SdkForJavaV2/monitoring-2010-08-01/GetMetricWidgetImage)
	- [ListMetrics](https://docs.aws.amazon.com/goto/SdkForJavaV2/monitoring-2010-08-01/ListMetrics)
	- [PutAnomalyDetector](https://docs.aws.amazon.com/goto/SdkForJavaV2/monitoring-2010-08-01/PutAnomalyDetector)
- [PutDashboard](https://docs.aws.amazon.com/goto/SdkForJavaV2/monitoring-2010-08-01/PutDashboard)
- [PutMetricAlarm](https://docs.aws.amazon.com/goto/SdkForJavaV2/monitoring-2010-08-01/PutMetricAlarm)
- [PutMetricData](https://docs.aws.amazon.com/goto/SdkForJavaV2/monitoring-2010-08-01/PutMetricData)

## Kotlin

### **SDK for Kotlin**

### **A** Note

There's more on GitHub. Find the complete example and learn how to set up and run in the AWS Code Examples [Repository.](https://github.com/awsdocs/aws-doc-sdk-examples/tree/main/kotlin/services/cloudwatch#code-examples)

#### /\*\*

 Before running this Kotlin code example, set up your development environment, including your credentials.

```
 For more information, see the following documentation topic: 
 https://docs.aws.amazon.com/sdk-for-kotlin/latest/developer-guide/setup.html
```
 To enable billing metrics and statistics for this example, make sure billing alerts are enabled for your account:

 https://docs.aws.amazon.com/AmazonCloudWatch/latest/monitoring/ monitor\_estimated\_charges\_with\_cloudwatch.html#turning\_on\_billing\_metrics

This Kotlin code example performs the following tasks:

 1. List available namespaces from Amazon CloudWatch. Select a namespace from the list.

```
 2. List available metrics within the selected namespace.
```
- 3. Get statistics for the selected metric over the last day.
- 4. Get CloudWatch estimated billing for the last week.
- 5. Create a new CloudWatch dashboard with metrics.
- 6. List dashboards using a paginator.
- 7. Create a new custom metric by adding data for it.
- 8. Add the custom metric to the dashboard.
- 9. Create an alarm for the custom metric.
- 10. Describe current alarms.
- 11. Get current data for the new custom metric.

```
 12. Push data into the custom metric to trigger the alarm. 
  13. Check the alarm state using the action DescribeAlarmsForMetric. 
  14. Get alarm history for the new alarm. 
  15. Add an anomaly detector for the custom metric. 
  16. Describe current anomaly detectors. 
  17. Get a metric image for the custom metric. 
  18. Clean up the Amazon CloudWatch resources. 
  */
val DASHES: String? = String(CharArray(80)).replace("\u0000", "-")
suspend fun main(args: Array<String>) { 
     val usage = """ 
         Usage: 
             <myDate> <costDateWeek> <dashboardName> <dashboardJson> 
  <dashboardAdd> <settings> <metricImage> 
         Where: 
             myDate - The start date to use to get metric statistics. (For 
  example, 2023-01-11T18:35:24.00Z.) 
             costDateWeek - The start date to use to get AWS Billing and Cost 
  Management statistics. (For example, 2023-01-11T18:35:24.00Z.) 
             dashboardName - The name of the dashboard to create. 
             dashboardJson - The location of a JSON file to use to create a 
  dashboard. (See Readme file.) 
             dashboardAdd - The location of a JSON file to use to update a 
  dashboard. (See Readme file.) 
             settings - The location of a JSON file from which various values are 
  read. (See Readme file.) 
             metricImage - The location of a BMP file that is used to create a 
  graph. 
    "" ""
     if (args.size != 7) { 
         println(usage) 
         System.exit(1) 
     } 
     val myDate = args[0] 
     val costDateWeek = args[1] 
     val dashboardName = args[2] 
     val dashboardJson = args[3] 
    val dashboardAdd = args[4]
     val settings = args[5]
```

```
var metricImage = args[6]
    val dataPoint = "10.0".toDouble() 
    val inOb = Scanner(System.`in`) 
    println(DASHES) 
    println("Welcome to the Amazon CloudWatch example scenario.") 
    println(DASHES) 
    println(DASHES) 
    println("1. List at least five available unique namespaces from Amazon 
 CloudWatch. Select a CloudWatch namespace from the list.") 
    val list: ArrayList<String> = listNameSpaces() 
   for (z \in \emptyset, 4) {
       printhn(" $fz + 1}. ${list[z]}" } 
    var selectedNamespace: String 
    var selectedMetrics = "" 
    var num = inOb.nextLine().toInt() 
    println("You selected $num") 
   if (1 \leq num \& num \leq 5) {
        selectedNamespace = list[num - 1] 
    } else { 
        println("You did not select a valid option.") 
        exitProcess(1) 
    } 
    println("You selected $selectedNamespace") 
    println(DASHES) 
    println(DASHES) 
    println("2. List available metrics within the selected namespace and select 
 one from the list.") 
    val metList = listMets(selectedNamespace) 
   for (z \in \emptyset, 4) {
       println(" \frac{1}{2} { z + 1}. \frac{1}{2}[metList?.get(z)]")
    } 
    num = inOb.nextLine().toInt() 
   if (1 \leq num \& num \leq 5) {
         selectedMetrics = metList!![num - 1] 
    } else { 
        println("You did not select a valid option.") 
        System.exit(1) 
    }
```

```
 println("You selected $selectedMetrics") 
    val myDimension = getSpecificMet(selectedNamespace) 
    if (myDimension == null) { 
        println("Error - Dimension is null") 
        exitProcess(1) 
    } 
    println(DASHES) 
    println(DASHES) 
    println("3. Get statistics for the selected metric over the last day.") 
    val metricOption: String 
    val statTypes = ArrayList<String>() 
    statTypes.add("SampleCount") 
    statTypes.add("Average") 
    statTypes.add("Sum") 
    statTypes.add("Minimum") 
    statTypes.add("Maximum") 
    for (t in 0..4) { 
       println(" $f + 1). $fstatTypes[t]]")
    } 
    println("Select a metric statistic by entering a number from the preceding 
 list:") 
    num = inOb.nextLine().toInt() 
   if (1 \leq num \& num \leq 5) {
        metricOption = statTypes[num - 1] 
    } else { 
        println("You did not select a valid option.") 
        exitProcess(1) 
    } 
    println("You selected $metricOption") 
    getAndDisplayMetricStatistics(selectedNamespace, selectedMetrics, 
 metricOption, myDate, myDimension) 
    println(DASHES) 
    println(DASHES) 
    println("4. Get CloudWatch estimated billing for the last week.") 
    getMetricStatistics(costDateWeek) 
    println(DASHES) 
    println(DASHES) 
    println("5. Create a new CloudWatch dashboard with metrics.") 
    createDashboardWithMetrics(dashboardName, dashboardJson) 
    println(DASHES)
```

```
 println(DASHES) 
    println("6. List dashboards using a paginator.") 
    listDashboards() 
    println(DASHES) 
    println(DASHES) 
    println("7. Create a new custom metric by adding data to it.") 
    createNewCustomMetric(dataPoint) 
    println(DASHES) 
    println(DASHES) 
    println("8. Add an additional metric to the dashboard.") 
    addMetricToDashboard(dashboardAdd, dashboardName) 
    println(DASHES) 
    println(DASHES) 
    println("9. Create an alarm for the custom metric.") 
    val alarmName: String = createAlarm(settings) 
    println(DASHES) 
    println(DASHES) 
    println("10. Describe 10 current alarms.") 
    describeAlarms() 
    println(DASHES) 
    println(DASHES) 
    println("11. Get current data for the new custom metric.") 
    getCustomMetricData(settings) 
    println(DASHES) 
    println(DASHES) 
    println("12. Push data into the custom metric to trigger the alarm.") 
    addMetricDataForAlarm(settings) 
    println(DASHES) 
    println(DASHES) 
    println("13. Check the alarm state using the action 
 DescribeAlarmsForMetric.") 
    checkForMetricAlarm(settings) 
    println(DASHES) 
    println(DASHES) 
    println("14. Get alarm history for the new alarm.")
```

```
 getAlarmHistory(settings, myDate) 
     println(DASHES) 
     println(DASHES) 
     println("15. Add an anomaly detector for the custom metric.") 
     addAnomalyDetector(settings) 
     println(DASHES) 
     println(DASHES) 
     println("16. Describe current anomaly detectors.") 
     describeAnomalyDetectors(settings) 
     println(DASHES) 
     println(DASHES) 
     println("17. Get a metric image for the custom metric.") 
     getAndOpenMetricImage(metricImage) 
     println(DASHES) 
     println(DASHES) 
     println("18. Clean up the Amazon CloudWatch resources.") 
     deleteDashboard(dashboardName) 
     deleteAlarm(alarmName) 
     deleteAnomalyDetector(settings) 
     println(DASHES) 
     println(DASHES) 
     println("The Amazon CloudWatch example scenario is complete.") 
     println(DASHES)
}
suspend fun deleteAnomalyDetector(fileName: String) { 
     // Read values from the JSON file. 
     val parser = JsonFactory().createParser(File(fileName)) 
     val rootNode = ObjectMapper().readTree<JsonNode>(parser) 
     val customMetricNamespace = 
  rootNode.findValue("customMetricNamespace").asText() 
     val customMetricName = rootNode.findValue("customMetricName").asText() 
    val singleMetricAnomalyDetectorVal =
         SingleMetricAnomalyDetector { 
             metricName = customMetricName 
             namespace = customMetricNamespace 
             stat = "Maximum" 
         }
```
```
 val request = 
         DeleteAnomalyDetectorRequest { 
             singleMetricAnomalyDetector = singleMetricAnomalyDetectorVal 
         } 
     CloudWatchClient { region = "us-east-1" }.use { cwClient -> 
         cwClient.deleteAnomalyDetector(request) 
         println("Successfully deleted the Anomaly Detector.") 
     }
}
suspend fun deleteAlarm(alarmNameVal: String) { 
     val request = 
         DeleteAlarmsRequest { 
             alarmNames = listOf(alarmNameVal) 
         } 
     CloudWatchClient { region = "us-east-1" }.use { cwClient -> 
         cwClient.deleteAlarms(request) 
         println("Successfully deleted alarm $alarmNameVal") 
     }
}
suspend fun deleteDashboard(dashboardName: String) { 
     val dashboardsRequest = 
         DeleteDashboardsRequest { 
             dashboardNames = listOf(dashboardName) 
         } 
     CloudWatchClient { region = "us-east-1" }.use { cwClient -> 
         cwClient.deleteDashboards(dashboardsRequest) 
         println("$dashboardName was successfully deleted.") 
     }
}
suspend fun getAndOpenMetricImage(fileName: String) { 
     println("Getting Image data for custom metric.") 
    val myJSON = """f "title": "Example Metric Graph", 
         "view": "timeSeries", 
         "stacked ": false, 
         "period": 10, 
         "width": 1400, 
         "height": 600,
```

```
 "metrics": [ 
 [ 
             "AWS/Billing", 
             "EstimatedCharges", 
             "Currency", 
             "USD" 
 ] 
         ] 
         }""" 
     val imageRequest = 
         GetMetricWidgetImageRequest { 
             metricWidget = myJSON 
         } 
     CloudWatchClient { region = "us-east-1" }.use { cwClient -> 
         val response = cwClient.getMetricWidgetImage(imageRequest) 
         val bytes = response.metricWidgetImage 
        if (bytes != null) {
             File(fileName).writeBytes(bytes) 
         } 
     } 
     println("You have successfully written data to $fileName")
}
suspend fun describeAnomalyDetectors(fileName: String) { 
     // Read values from the JSON file. 
     val parser = JsonFactory().createParser(File(fileName)) 
     val rootNode = ObjectMapper().readTree<JsonNode>(parser) 
    val customMetricNamespace =
  rootNode.findValue("customMetricNamespace").asText() 
     val customMetricName = rootNode.findValue("customMetricName").asText() 
     val detectorsRequest = 
         DescribeAnomalyDetectorsRequest { 
             maxResults = 10 
             metricName = customMetricName 
             namespace = customMetricNamespace 
         } 
     CloudWatchClient { region = "us-east-1" }.use { cwClient -> 
         val response = cwClient.describeAnomalyDetectors(detectorsRequest) 
         response.anomalyDetectors?.forEach { detector -> 
             println("Metric name: 
  ${detector.singleMetricAnomalyDetector?.metricName}")
```

```
 println("State: ${detector.stateValue}") 
         } 
     }
}
suspend fun addAnomalyDetector(fileName: String?) { 
     // Read values from the JSON file. 
     val parser = JsonFactory().createParser(File(fileName)) 
     val rootNode = ObjectMapper().readTree<JsonNode>(parser) 
     val customMetricNamespace = 
  rootNode.findValue("customMetricNamespace").asText() 
     val customMetricName = rootNode.findValue("customMetricName").asText() 
    val singleMetricAnomalyDetectorVal =
         SingleMetricAnomalyDetector { 
             metricName = customMetricName 
             namespace = customMetricNamespace 
             stat = "Maximum" 
         } 
     val anomalyDetectorRequest = 
         PutAnomalyDetectorRequest { 
             singleMetricAnomalyDetector = singleMetricAnomalyDetectorVal 
         } 
     CloudWatchClient { region = "us-east-1" }.use { cwClient -> 
         cwClient.putAnomalyDetector(anomalyDetectorRequest) 
         println("Added anomaly detector for metric $customMetricName.") 
     }
}
suspend fun getAlarmHistory( 
     fileName: String, 
     date: String,
) { 
     // Read values from the JSON file. 
     val parser = JsonFactory().createParser(File(fileName)) 
     val rootNode = ObjectMapper().readTree<JsonNode>(parser) 
     val alarmNameVal = rootNode.findValue("exampleAlarmName").asText() 
     val start = Instant.parse(date) 
     val endDateVal = Instant.now() 
     val historyRequest = 
         DescribeAlarmHistoryRequest {
```

```
 startDate = 
                  aws.smithy.kotlin.runtime.time 
                      .Instant(start) 
             endDate = 
                  aws.smithy.kotlin.runtime.time 
                      .Instant(endDateVal) 
             alarmName = alarmNameVal 
             historyItemType = HistoryItemType.Action 
         } 
     CloudWatchClient { 
         credentialsProvider = EnvironmentCredentialsProvider() 
         region = "us-east-1" 
     }.use { cwClient -> 
        val response = cwClient.describeAlarmHistory(historyRequest)
         val historyItems = response.alarmHistoryItems 
         if (historyItems != null) { 
             if (historyItems.isEmpty()) { 
                  println("No alarm history data found for $alarmNameVal.") 
             } else { 
                 for (item in historyItems) { 
                      println("History summary ${item.historySummary}") 
                      println("Time stamp: ${item.timestamp}") 
 } 
 } 
         } 
     }
}
suspend fun checkForMetricAlarm(fileName: String?) { 
     // Read values from the JSON file. 
     val parser = JsonFactory().createParser(File(fileName)) 
     val rootNode = ObjectMapper().readTree<JsonNode>(parser) 
     val customMetricNamespace = 
  rootNode.findValue("customMetricNamespace").asText() 
     val customMetricName = rootNode.findValue("customMetricName").asText() 
     var hasAlarm = false 
     var retries = 10 
     val metricRequest = 
         DescribeAlarmsForMetricRequest { 
             metricName = customMetricName 
             namespace = customMetricNamespace 
         }
```

```
 CloudWatchClient { region = "us-east-1" }.use { cwClient -> 
         while (!hasAlarm && retries > 0) { 
              val response = cwClient.describeAlarmsForMetric(metricRequest) 
              if (response.metricAlarms?.count()!! > 0) { 
                  hasAlarm = true 
 } 
              retries-- 
              delay(20000) 
              println(".") 
         } 
         if (!hasAlarm) { 
              println("No Alarm state found for $customMetricName after 10 
  retries.") 
         } else { 
              println("Alarm state found for $customMetricName.") 
         } 
     }
}
suspend fun addMetricDataForAlarm(fileName: String?) { 
     // Read values from the JSON file. 
     val parser = JsonFactory().createParser(File(fileName)) 
     val rootNode = ObjectMapper().readTree<JsonNode>(parser) 
     val customMetricNamespace = 
  rootNode.findValue("customMetricNamespace").asText() 
     val customMetricName = rootNode.findValue("customMetricName").asText() 
     // Set an Instant object. 
     val time = 
  ZonedDateTime.now(ZoneOffset.UTC).format(DateTimeFormatter.ISO_INSTANT) 
     val instant = Instant.parse(time) 
     val datum = 
         MetricDatum { 
              metricName = customMetricName 
              unit = StandardUnit.None 
              value = 1001.00 
              timestamp = 
                  aws.smithy.kotlin.runtime.time 
                      .Instant(instant) 
         } 
     val datum2 = 
         MetricDatum { 
              metricName = customMetricName
```

```
 unit = StandardUnit.None 
              value = 1002.00 
              timestamp = 
                  aws.smithy.kotlin.runtime.time 
                      .Instant(instant) 
         } 
     val metricDataList = ArrayList<MetricDatum>() 
     metricDataList.add(datum) 
     metricDataList.add(datum2) 
     val request = 
         PutMetricDataRequest { 
              namespace = customMetricNamespace 
              metricData = metricDataList 
         } 
     CloudWatchClient { region = "us-east-1" }.use { cwClient -> 
         cwClient.putMetricData(request) 
         println("Added metric values for for metric $customMetricName") 
     }
}
suspend fun getCustomMetricData(fileName: String) { 
     // Read values from the JSON file. 
     val parser = JsonFactory().createParser(File(fileName)) 
     val rootNode = ObjectMapper().readTree<JsonNode>(parser) 
     val customMetricNamespace = 
  rootNode.findValue("customMetricNamespace").asText() 
     val customMetricName = rootNode.findValue("customMetricName").asText() 
     // Set the date. 
     val nowDate = Instant.now() 
     val hours: Long = 1 
     val minutes: Long = 30 
    val date2 =
         nowDate.plus(hours, ChronoUnit.HOURS).plus( 
              minutes, 
              ChronoUnit.MINUTES, 
          ) 
     val met = 
         Metric { 
              metricName = customMetricName
```

```
 } 
     val metStat = 
         MetricStat { 
              stat = "Maximum" 
              period = 1 
              metric = met 
         } 
     val dataQUery = 
         MetricDataQuery { 
              metricStat = metStat 
             id = "foo2" returnData = true 
         } 
     val dq = ArrayList<MetricDataQuery>() 
     dq.add(dataQUery) 
     val getMetReq = 
          GetMetricDataRequest { 
              maxDatapoints = 10 
              scanBy = ScanBy.TimestampDescending 
              startTime = 
                  aws.smithy.kotlin.runtime.time 
                       .Instant(nowDate) 
              endTime = 
                   aws.smithy.kotlin.runtime.time 
                       .Instant(date2) 
              metricDataQueries = dq 
         } 
     CloudWatchClient { region = "us-east-1" }.use { cwClient -> 
          val response = cwClient.getMetricData(getMetReq) 
         response.metricDataResults?.forEach { item -> 
              println("The label is ${item.label}") 
              println("The status code is ${item.statusCode}") 
         } 
     }
}
suspend fun describeAlarms() { 
     val typeList = ArrayList<AlarmType>() 
     typeList.add(AlarmType.MetricAlarm)
```
namespace = customMetricNamespace

```
 val alarmsRequest = 
         DescribeAlarmsRequest { 
             alarmTypes = typeList 
             maxRecords = 10 
         } 
     CloudWatchClient { region = "us-east-1" }.use { cwClient -> 
         val response = cwClient.describeAlarms(alarmsRequest) 
         response.metricAlarms?.forEach { alarm -> 
             println("Alarm name: ${alarm.alarmName}") 
             println("Alarm description: ${alarm.alarmDescription}") 
         } 
     }
}
suspend fun createAlarm(fileName: String): String { 
     // Read values from the JSON file. 
     val parser = JsonFactory().createParser(File(fileName)) 
     val rootNode: JsonNode = ObjectMapper().readTree(parser) 
     val customMetricNamespace = 
  rootNode.findValue("customMetricNamespace").asText() 
     val customMetricName = rootNode.findValue("customMetricName").asText() 
     val alarmNameVal = rootNode.findValue("exampleAlarmName").asText() 
     val emailTopic = rootNode.findValue("emailTopic").asText() 
     val accountId = rootNode.findValue("accountId").asText() 
     val region2 = rootNode.findValue("region").asText() 
     // Create a List for alarm actions. 
     val alarmActionObs: MutableList<String> = ArrayList() 
     alarmActionObs.add("arn:aws:sns:$region2:$accountId:$emailTopic") 
     val alarmRequest = 
         PutMetricAlarmRequest { 
             alarmActions = alarmActionObs 
             alarmDescription = "Example metric alarm" 
             alarmName = alarmNameVal 
             comparisonOperator = ComparisonOperator.GreaterThanOrEqualToThreshold 
            threshold = 100.00 metricName = customMetricName 
             namespace = customMetricNamespace 
             evaluationPeriods = 1 
             period = 10 
             statistic = Statistic.Maximum 
             datapointsToAlarm = 1 
             treatMissingData = "ignore"
```

```
 } 
     CloudWatchClient { region = "us-east-1" }.use { cwClient -> 
          cwClient.putMetricAlarm(alarmRequest) 
         println("$alarmNameVal was successfully created!") 
         return alarmNameVal 
     }
}
suspend fun addMetricToDashboard( 
     fileNameVal: String, 
     dashboardNameVal: String,
) { 
     val dashboardRequest = 
         PutDashboardRequest { 
              dashboardName = dashboardNameVal 
              dashboardBody = readFileAsString(fileNameVal) 
         } 
     CloudWatchClient { region = "us-east-1" }.use { cwClient -> 
          cwClient.putDashboard(dashboardRequest) 
         println("$dashboardNameVal was successfully updated.") 
     }
}
suspend fun createNewCustomMetric(dataPoint: Double) { 
     val dimension = 
         Dimension { 
              name = "UNIQUE_PAGES" 
              value = "URLS" 
         } 
     // Set an Instant object. 
     val time = 
  ZonedDateTime.now(ZoneOffset.UTC).format(DateTimeFormatter.ISO_INSTANT) 
     val instant = Instant.parse(time) 
     val datum = 
         MetricDatum { 
              metricName = "PAGES_VISITED" 
              unit = StandardUnit.None 
              value = dataPoint 
              timestamp = 
                  aws.smithy.kotlin.runtime.time 
                       .Instant(instant)
```

```
 dimensions = listOf(dimension) 
         } 
     val request = 
         PutMetricDataRequest { 
             namespace = "SITE/TRAFFIC" 
             metricData = listOf(datum) 
         } 
     CloudWatchClient { region = "us-east-1" }.use { cwClient -> 
         cwClient.putMetricData(request) 
         println("Added metric values for for metric PAGES_VISITED") 
     }
}
suspend fun listDashboards() { 
     CloudWatchClient { region = "us-east-1" }.use { cwClient -> 
         cwClient 
              .listDashboardsPaginated({}) 
              .transform { it.dashboardEntries?.forEach { obj -> emit(obj) } } 
              .collect { obj -> 
                  println("Name is ${obj.dashboardName}") 
                  println("Dashboard ARN is ${obj.dashboardArn}") 
 } 
     }
}
suspend fun createDashboardWithMetrics( 
     dashboardNameVal: String, 
     fileNameVal: String,
) { 
     val dashboardRequest = 
         PutDashboardRequest { 
             dashboardName = dashboardNameVal 
             dashboardBody = readFileAsString(fileNameVal) 
         } 
     CloudWatchClient { region = "us-east-1" }.use { cwClient -> 
         val response = cwClient.putDashboard(dashboardRequest) 
         println("$dashboardNameVal was successfully created.") 
         val messages = response.dashboardValidationMessages 
        if (messages != null) {
             if (messages.isEmpty()) { 
                  println("There are no messages in the new Dashboard")
```

```
 } else { 
                  for (message in messages) { 
                      println("Message is: ${message.message}") 
 } 
 } 
         } 
     }
}
fun readFileAsString(file: String): String = 
  String(Files.readAllBytes(Paths.get(file)))
suspend fun getMetricStatistics(costDateWeek: String?) { 
     val start = Instant.parse(costDateWeek) 
     val endDate = Instant.now() 
     val dimension = 
         Dimension { 
             name = "Currency" 
             value = "USD" 
         } 
     val dimensionList: MutableList<Dimension> = ArrayList() 
     dimensionList.add(dimension) 
     val statisticsRequest = 
         GetMetricStatisticsRequest { 
             metricName = "EstimatedCharges" 
             namespace = "AWS/Billing" 
             dimensions = dimensionList 
             statistics = listOf(Statistic.Maximum) 
             startTime = 
                  aws.smithy.kotlin.runtime.time 
                      .Instant(start) 
            endTime = aws.smithy.kotlin.runtime.time 
                      .Instant(endDate) 
             period = 86400 
         } 
     CloudWatchClient { region = "us-east-1" }.use { cwClient -> 
         val response = cwClient.getMetricStatistics(statisticsRequest) 
         val data: List<Datapoint>? = response.datapoints 
         if (data != null) { 
             if (!data.isEmpty()) { 
                  for (datapoint in data) {
```

```
 println("Timestamp: ${datapoint.timestamp} Maximum value: 
  ${datapoint.maximum}") 
 } 
             } else { 
                  println("The returned data list is empty") 
 } 
         } 
     }
}
suspend fun getAndDisplayMetricStatistics( 
     nameSpaceVal: String, 
     metVal: String, 
     metricOption: String, 
     date: String, 
     myDimension: Dimension,
) { 
     val start = Instant.parse(date) 
     val endDate = Instant.now() 
     val statisticsRequest = 
         GetMetricStatisticsRequest { 
             endTime = 
                  aws.smithy.kotlin.runtime.time 
                      .Instant(endDate) 
             startTime = 
                  aws.smithy.kotlin.runtime.time 
                      .Instant(start) 
             dimensions = listOf(myDimension) 
             metricName = metVal 
             namespace = nameSpaceVal 
             period = 86400 
             statistics = listOf(Statistic.fromValue(metricOption)) 
         } 
     CloudWatchClient { region = "us-east-1" }.use { cwClient -> 
         val response = cwClient.getMetricStatistics(statisticsRequest) 
         val data = response.datapoints 
         if (data != null) { 
             if (data.isNotEmpty()) { 
                 for (datapoint in data) { 
                      println("Timestamp: ${datapoint.timestamp} Maximum value: 
  ${datapoint.maximum}") 
 } 
             } else {
```

```
 println("The returned data list is empty") 
 } 
         } 
     }
}
suspend fun listMets(namespaceVal: String?): ArrayList<String>? {
     val metList = ArrayList<String>() 
     val request = 
         ListMetricsRequest { 
             namespace = namespaceVal 
         } 
     CloudWatchClient { region = "us-east-1" }.use { cwClient -> 
         val reponse = cwClient.listMetrics(request) 
         reponse.metrics?.forEach { metrics -> 
             val data = metrics.metricName 
             if (!metList.contains(data)) { 
                  metList.add(data!!) 
             } 
         } 
     } 
     return metList
}
suspend fun getSpecificMet(namespaceVal: String?): Dimension? { 
     val request = 
         ListMetricsRequest { 
             namespace = namespaceVal 
         } 
     CloudWatchClient { region = "us-east-1" }.use { cwClient -> 
         val response = cwClient.listMetrics(request) 
         val myList = response.metrics 
        if (myList != null) {
             return myList[0].dimensions?.get(0) 
         } 
     } 
     return null
}
suspend fun listNameSpaces(): ArrayList<String> { 
     val nameSpaceList = ArrayList<String>() 
     CloudWatchClient { region = "us-east-1" }.use { cwClient -> 
        val response = cwClient.listMetrics(ListMetricsRequest {})
         response.metrics?.forEach { metrics ->
```

```
 val data = metrics.namespace 
             if (!nameSpaceList.contains(data)) { 
                 nameSpaceList.add(data!!) 
 } 
         } 
     } 
     return nameSpaceList
}
```
- For API details, see the following topics in *AWS SDK for Kotlin API reference*.
	- [DeleteAlarms](https://sdk.amazonaws.com/kotlin/api/latest/index.html)
	- [DeleteAnomalyDetector](https://sdk.amazonaws.com/kotlin/api/latest/index.html)
	- [DeleteDashboards](https://sdk.amazonaws.com/kotlin/api/latest/index.html)
	- [DescribeAlarmHistory](https://sdk.amazonaws.com/kotlin/api/latest/index.html)
	- [DescribeAlarms](https://sdk.amazonaws.com/kotlin/api/latest/index.html)
	- [DescribeAlarmsForMetric](https://sdk.amazonaws.com/kotlin/api/latest/index.html)
	- [DescribeAnomalyDetectors](https://sdk.amazonaws.com/kotlin/api/latest/index.html)
	- [GetMetricData](https://sdk.amazonaws.com/kotlin/api/latest/index.html)
	- [GetMetricStatistics](https://sdk.amazonaws.com/kotlin/api/latest/index.html)
	- [GetMetricWidgetImage](https://sdk.amazonaws.com/kotlin/api/latest/index.html)
	- [ListMetrics](https://sdk.amazonaws.com/kotlin/api/latest/index.html)
	- [PutAnomalyDetector](https://sdk.amazonaws.com/kotlin/api/latest/index.html)
	- [PutDashboard](https://sdk.amazonaws.com/kotlin/api/latest/index.html)
	- [PutMetricAlarm](https://sdk.amazonaws.com/kotlin/api/latest/index.html)
	- [PutMetricData](https://sdk.amazonaws.com/kotlin/api/latest/index.html)

## **Manage CloudWatch metrics and alarms using an AWS SDK**

The following code example shows how to:

- Create an alarm to watch a CloudWatch metric.
- Put data into a metric and trigger the alarm.
- Get data from the alarm.
- Delete the alarm.

## Python

## **SDK for Python (Boto3)**

## **A** Note

There's more on GitHub. Find the complete example and learn how to set up and run in the AWS Code Examples [Repository.](https://github.com/awsdocs/aws-doc-sdk-examples/tree/main/python/example_code/cloudwatch#code-examples)

Create a class that wraps CloudWatch operations.

```
from datetime import datetime, timedelta
import logging
from pprint import pprint
import random
import time
import boto3
from botocore.exceptions import ClientError
logger = logging.getLogger(__name__)
class CloudWatchWrapper: 
     """Encapsulates Amazon CloudWatch functions.""" 
     def __init__(self, cloudwatch_resource): 
 """ 
         :param cloudwatch_resource: A Boto3 CloudWatch resource. 
         """ 
         self.cloudwatch_resource = cloudwatch_resource 
     def put_metric_data_set(self, namespace, name, timestamp, unit, data_set): 
        "" ""
         Sends a set of data to CloudWatch for a metric. All of the data in the 
  set 
         have the same timestamp and unit. 
         :param namespace: The namespace of the metric. 
         :param name: The name of the metric. 
         :param timestamp: The UTC timestamp for the metric. 
         :param unit: The unit of the metric.
```

```
 :param data_set: The set of data to send. This set is a dictionary that 
                          contains a list of values and a list of corresponding 
 counts. 
                          The value and count lists must be the same length. 
        "" "
         try: 
             metric = self.cloudwatch_resource.Metric(namespace, name) 
             metric.put_data( 
                 Namespace=namespace, 
                 MetricData=[ 
\{ "MetricName": name, 
                         "Timestamp": timestamp, 
                          "Values": data_set["values"], 
                          "Counts": data_set["counts"], 
                         "Unit": unit, 
1 1 1 1 1 1 1
                 ], 
) logger.info("Put data set for metric %s.%s.", namespace, name) 
         except ClientError: 
             logger.exception("Couldn't put data set for metric %s.%s.", 
 namespace, name) 
             raise 
    def create_metric_alarm( 
         self, 
         metric_namespace, 
         metric_name, 
         alarm_name, 
         stat_type, 
         period, 
         eval_periods, 
         threshold, 
         comparison_op, 
    ):
 """ 
         Creates an alarm that watches a metric. 
         :param metric_namespace: The namespace of the metric. 
         :param metric_name: The name of the metric. 
         :param alarm_name: The name of the alarm. 
         :param stat_type: The type of statistic the alarm watches.
```

```
 :param period: The period in which metric data are grouped to calculate 
                         statistics. 
         :param eval_periods: The number of periods that the metric must be over 
 the 
                               alarm threshold before the alarm is set into an 
 alarmed 
                               state. 
         :param threshold: The threshold value to compare against the metric 
 statistic. 
         :param comparison_op: The comparison operation used to compare the 
 threshold 
                                against the metric. 
         :return: The newly created alarm. 
         """ 
         try: 
             metric = self.cloudwatch_resource.Metric(metric_namespace, 
 metric_name) 
             alarm = metric.put_alarm( 
                 AlarmName=alarm_name, 
                 Statistic=stat_type, 
                 Period=period, 
                 EvaluationPeriods=eval_periods, 
                 Threshold=threshold, 
                 ComparisonOperator=comparison_op, 
) logger.info( 
                 "Added alarm %s to track metric %s.%s.", 
                 alarm_name, 
                 metric_namespace, 
                 metric_name, 
) except ClientError: 
             logger.exception( 
                 "Couldn't add alarm %s to metric %s.%s", 
                 alarm_name, 
                 metric_namespace, 
                 metric_name, 
) raise 
         else: 
             return alarm 
     def put_metric_data(self, namespace, name, value, unit):
```

```
 """ 
         Sends a single data value to CloudWatch for a metric. This metric is 
 given 
         a timestamp of the current UTC time. 
         :param namespace: The namespace of the metric. 
         :param name: The name of the metric. 
         :param value: The value of the metric. 
         :param unit: The unit of the metric. 
         """ 
         try: 
             metric = self.cloudwatch_resource.Metric(namespace, name) 
             metric.put_data( 
                 Namespace=namespace, 
                 MetricData=[{"MetricName": name, "Value": value, "Unit": unit}], 
) logger.info("Put data for metric %s.%s", namespace, name) 
         except ClientError: 
             logger.exception("Couldn't put data for metric %s.%s", namespace, 
 name) 
             raise 
     def get_metric_statistics(self, namespace, name, start, end, period, 
stat types):
 """ 
         Gets statistics for a metric within a specified time span. Metrics are 
 grouped 
         into the specified period. 
         :param namespace: The namespace of the metric. 
         :param name: The name of the metric. 
         :param start: The UTC start time of the time span to retrieve. 
         :param end: The UTC end time of the time span to retrieve. 
         :param period: The period, in seconds, in which to group metrics. The 
 period 
                        must match the granularity of the metric, which depends on 
                        the metric's age. For example, metrics that are older than 
                        three hours have a one-minute granularity, so the period 
 must 
                        be at least 60 and must be a multiple of 60. 
         :param stat_types: The type of statistics to retrieve, such as average 
 value 
                             or maximum value.
```

```
 :return: The retrieved statistics for the metric. 
 """ 
         try: 
             metric = self.cloudwatch_resource.Metric(namespace, name) 
             stats = metric.get_statistics( 
                 StartTime=start, EndTime=end, Period=period, 
 Statistics=stat_types 
) logger.info( 
                 "Got %s statistics for %s.", len(stats["Datapoints"]), 
 stats["Label"] 
) except ClientError: 
             logger.exception("Couldn't get statistics for %s.%s.", namespace, 
 name) 
             raise 
         else: 
             return stats 
    def get_metric_alarms(self, metric_namespace, metric_name): 
 """ 
         Gets the alarms that are currently watching the specified metric. 
         :param metric_namespace: The namespace of the metric. 
         :param metric_name: The name of the metric. 
         :returns: An iterator that yields the alarms. 
        ^{\mathrm{m}} ""
         metric = self.cloudwatch_resource.Metric(metric_namespace, metric_name) 
         alarm_iter = metric.alarms.all() 
         logger.info("Got alarms for metric %s.%s.", metric_namespace, 
metric name)
         return alarm_iter 
    def delete_metric_alarms(self, metric_namespace, metric_name): 
        "" "
         Deletes all of the alarms that are currently watching the specified 
 metric. 
         :param metric_namespace: The namespace of the metric. 
         :param metric_name: The name of the metric. 
        "" "
         try:
```

```
 metric = self.cloudwatch_resource.Metric(metric_namespace, 
 metric_name) 
            metric.alarms.delete() 
            logger.info( 
                "Deleted alarms for metric %s.%s.", metric_namespace, metric_name 
) except ClientError: 
            logger.exception( 
                "Couldn't delete alarms for metric %s.%s.", 
                metric_namespace, 
                metric_name, 
) raise
```
Use the wrapper class to put data in a metric, trigger an alarm that watches the metric, and get data from the alarm.

```
def usage_demo(): 
     print("-" * 88) 
     print("Welcome to the Amazon CloudWatch metrics and alarms demo!") 
     print("-" * 88) 
     logging.basicConfig(level=logging.INFO, format="%(levelname)s: %(message)s") 
     cw_wrapper = CloudWatchWrapper(boto3.resource("cloudwatch")) 
     minutes = 20 
     metric_namespace = "doc-example-metric" 
     metric_name = "page_views" 
     start = datetime.utcnow() - timedelta(minutes=minutes) 
     print( 
         f"Putting data into metric {metric_namespace}.{metric_name} spanning the 
 ^{\prime\prime} f"last {minutes} minutes." 
\overline{\phantom{a}} for offset in range(0, minutes): 
         stamp = start + timedelta(minutes=offset) 
          cw_wrapper.put_metric_data_set( 
              metric_namespace, 
              metric_name,
```

```
 stamp, 
              "Count", 
\{\hspace{.1cm} \} "values": [ 
                      random.randint(bound, bound * 2) 
                     for bound in range(offset +1, offset +11)
                  ], 
                 "counts": [random.randint(1, offset + 1) for _ in range(10)],
             }, 
         ) 
     alarm_name = "high_page_views" 
     period = 60 
    eval periods = 2 print(f"Creating alarm {alarm_name} for metric {metric_name}.") 
     alarm = cw_wrapper.create_metric_alarm( 
         metric_namespace, 
         metric_name, 
         alarm_name, 
         "Maximum", 
         period, 
         eval_periods, 
         100, 
         "GreaterThanThreshold", 
     ) 
     print(f"Alarm ARN is {alarm.alarm_arn}.") 
     print(f"Current alarm state is: {alarm.state_value}.") 
     print( 
         f"Sending data to trigger the alarm. This requires data over the 
 threshold " 
         f"for {eval_periods} periods of {period} seconds each." 
\bigcup while alarm.state_value == "INSUFFICIENT_DATA": 
         print("Sending data for the metric.") 
         cw_wrapper.put_metric_data( 
             metric_namespace, metric_name, random.randint(100, 200), "Count" 
         ) 
         alarm.load() 
         print(f"Current alarm state is: {alarm.state_value}.") 
         if alarm.state_value == "INSUFFICIENT_DATA": 
             print(f"Waiting for {period} seconds...") 
             time.sleep(period) 
         else:
```

```
 print("Wait for a minute for eventual consistency of metric data.") 
            time.sleep(period) 
            if alarm.state_value == "OK": 
                 alarm.load() 
                 print(f"Current alarm state is: {alarm.state_value}.") 
    print( 
        f"Getting data for metric {metric_namespace}.{metric_name} during 
 timespan " 
        f"of {start} to {datetime.utcnow()} (times are UTC)." 
   \lambda stats = cw_wrapper.get_metric_statistics( 
        metric_namespace, 
        metric_name, 
        start, 
        datetime.utcnow(), 
        60, 
        ["Average", "Minimum", "Maximum"], 
    ) 
    print( 
        f"Got {len(stats['Datapoints'])} data points for metric " 
        f"{metric_namespace}.{metric_name}." 
    ) 
    pprint(sorted(stats["Datapoints"], key=lambda x: x["Timestamp"])) 
    print(f"Getting alarms for metric {metric_name}.") 
    alarms = cw_wrapper.get_metric_alarms(metric_namespace, metric_name) 
    for alarm in alarms: 
        print(f"Alarm {alarm.name} is currently in state {alarm.state_value}.") 
    print(f"Deleting alarms for metric {metric_name}.") 
    cw_wrapper.delete_metric_alarms(metric_namespace, metric_name) 
    print("Thanks for watching!") 
    print("-" * 88)
```
- For API details, see the following topics in *AWS SDK for Python (Boto3) API Reference*.
	- [DeleteAlarms](https://docs.aws.amazon.com/goto/boto3/monitoring-2010-08-01/DeleteAlarms)
	- [DescribeAlarmsForMetric](https://docs.aws.amazon.com/goto/boto3/monitoring-2010-08-01/DescribeAlarmsForMetric)
- [DisableAlarmActions](https://docs.aws.amazon.com/goto/boto3/monitoring-2010-08-01/DisableAlarmActions)
- [EnableAlarmActions](https://docs.aws.amazon.com/goto/boto3/monitoring-2010-08-01/EnableAlarmActions)
- [GetMetricStatistics](https://docs.aws.amazon.com/goto/boto3/monitoring-2010-08-01/GetMetricStatistics)
- [ListMetrics](https://docs.aws.amazon.com/goto/boto3/monitoring-2010-08-01/ListMetrics)
- [PutMetricAlarm](https://docs.aws.amazon.com/goto/boto3/monitoring-2010-08-01/PutMetricAlarm)
- [PutMetricData](https://docs.aws.amazon.com/goto/boto3/monitoring-2010-08-01/PutMetricData)

# **Cross-service examples for CloudWatch using AWS SDKs**

The following code examples show how to use Amazon CloudWatch with AWS SDKs. Each example contains a sample application that works across multiple AWS services.

Cross-service examples target an advanced level of experience to help you start building applications.

## **Examples**

• Monitor [performance](#page-1714-0) of Amazon DynamoDB using an AWS SDK

## <span id="page-1714-0"></span>**Monitor performance of Amazon DynamoDB using an AWS SDK**

The following code example shows how to configure an application's use of DynamoDB to monitor performance.

## Java

## **SDK for Java 2.x**

This example shows how to configure a Java application to monitor the performance of DynamoDB. The application sends metric data to CloudWatch where you can monitor the performance.

For complete source code and instructions on how to set up and run, see the full example on [GitHub.](https://github.com/awsdocs/aws-doc-sdk-examples/tree/main/javav2/usecases/monitor_dynamodb)

## **Services used in this example**

• CloudWatch

• DynamoDB

# **Code examples for CloudWatch Events using AWS SDKs**

The following code examples show you how to use Amazon CloudWatch Events with an AWS software development kit (SDK).

*Actions* are code excerpts from larger programs and must be run in context. While actions show you how to call individual service functions, you can see actions in context in their related scenarios and cross-service examples.

#### **More resources**

- **[CloudWatch](https://docs.aws.amazon.com/AmazonCloudWatch/latest/events/WhatIsCloudWatchEvents.html) Events User Guide** More information about CloudWatch Events.
- **[CloudWatch](https://docs.aws.amazon.com/eventbridge/latest/APIReference/Welcome.html) Events API Reference** Details about all available CloudWatch Events actions.
- **AWS [Developer](https://aws.amazon.com/developer/code-examples/?awsf.sdk-code-examples-product=product%23cloudwatch) Center** Code examples that you can filter by category or full-text search.
- **AWS SDK [Examples](https://github.com/awsdocs/aws-doc-sdk-examples)** GitHub repo with complete code in preferred languages. Includes instructions for setting up and running the code.

## **Code examples**

- Actions for [CloudWatch](#page-1715-0) Events using AWS SDKs
	- Use [PutEvents](#page-1716-0) with an AWS SDK or CLI
	- Use [PutRule](#page-1720-0) with an AWS SDK or CLI
	- Use [PutTargets](#page-1724-0) with an AWS SDK or CLI

# <span id="page-1715-0"></span>**Actions for CloudWatch Events using AWS SDKs**

The following code examples show how to use Amazon CloudWatch Events with AWS SDKs. Each example calls an individual service function.

## **Examples**

- Use [PutEvents](#page-1716-0) with an AWS SDK or CLI
- Use [PutRule](#page-1720-0) with an AWS SDK or CLI
- Use [PutTargets](#page-1724-0) with an AWS SDK or CLI

# <span id="page-1716-0"></span>**Use PutEvents with an AWS SDK or CLI**

The following code examples show how to use PutEvents.

Java

## **SDK for Java 2.x**

## *(i)* Note

```
import software.amazon.awssdk.services.cloudwatch.model.CloudWatchException;
import software.amazon.awssdk.services.cloudwatchevents.CloudWatchEventsClient;
import software.amazon.awssdk.services.cloudwatchevents.model.PutEventsRequest;
import 
 software.amazon.awssdk.services.cloudwatchevents.model.PutEventsRequestEntry;
/** 
  * Before running this Java V2 code example, set up your development 
  * environment, including your credentials. 
 * 
  * For more information, see the following documentation topic: 
 * 
  * https://docs.aws.amazon.com/sdk-for-java/latest/developer-guide/get-
started.html 
  */
public class PutEvents { 
     public static void main(String[] args) { 
         final String usage = """ 
                 Usage: 
                     <resourceArn> 
                 Where: 
                     resourceArn - An Amazon Resource Name (ARN) related to the 
  events. 
                 """; 
         if (args.length != 1) {
```

```
 System.out.println(usage); 
              System.exit(1); 
         } 
         String resourceArn = args[0]; 
         CloudWatchEventsClient cwe = CloudWatchEventsClient.builder() 
                 .build();
         putCWEvents(cwe, resourceArn); 
         cwe.close(); 
     } 
     public static void putCWEvents(CloudWatchEventsClient cwe, String 
  resourceArn) { 
         try { 
              final String EVENT_DETAILS = "{ \"key1\": \"value1\", \"key2\": 
  \"value2\" }"; 
              PutEventsRequestEntry requestEntry = PutEventsRequestEntry.builder() 
                       .detail(EVENT_DETAILS) 
                      .detailType("sampleSubmitted") 
                       .resources(resourceArn) 
                      .source("aws-sdk-java-cloudwatch-example") 
                      .build(); 
              PutEventsRequest request = PutEventsRequest.builder() 
                       .entries(requestEntry) 
                      .build(); 
              cwe.putEvents(request); 
              System.out.println("Successfully put CloudWatch event"); 
         } catch (CloudWatchException e) { 
              System.err.println(e.awsErrorDetails().errorMessage()); 
              System.exit(1); 
         } 
     }
}
```
• For API details, see [PutEvents](https://docs.aws.amazon.com/goto/SdkForJavaV2/monitoring-2010-08-01/PutEvents) in *AWS SDK for Java 2.x API Reference*.

## **JavaScript**

## **SDK for JavaScript (v3)**

## **A** Note

```
Import the SDK and client modules and call the API.
```

```
import { PutEventsCommand } from "@aws-sdk/client-cloudwatch-events";
import { client } from "../libs/client.js";
const run = async () => {
   const command = new PutEventsCommand({ 
     // The list of events to send to Amazon CloudWatch Events. 
     Entries: [ 
      \sqrt{ }// The name of the application or service that is sending the event.
         Source: "my.app", 
         // The name of the event that is being sent. 
         DetailType: "My Custom Event", 
         // The data that is sent with the event. 
        Detail: JSON.stringify({ timeOfEvent: new Date().toISOString() }),
       }, 
     ], 
   }); 
   try { 
     return await client.send(command); 
   } catch (err) { 
     console.error(err); 
   }
};
export default run();
```
Create the client in a separate module and export it.

import { CloudWatchEventsClient } from "@aws-sdk/client-cloudwatch-events";

```
export const client = new CloudWatchEventsClient({});
```
- For more information, see AWS SDK for [JavaScript](https://docs.aws.amazon.com/sdk-for-javascript/v3/developer-guide/cloudwatch-examples-sending-events.html#cloudwatch-examples-sending-events-putevents) Developer Guide.
- For API details, see [PutEvents](https://docs.aws.amazon.com/AWSJavaScriptSDK/v3/latest/client/cloudwatch-events/command/PutEventsCommand) in *AWS SDK for JavaScript API Reference*.

#### **SDK for JavaScript (v2)**

#### **A** Note

```
// Load the AWS SDK for Node.js
var AWS = require("aws-sdk");
// Set the region
AWS.config.update({ region: "REGION" });
// Create CloudWatchEvents service object
var cwevents = new AWS.CloudWatchEvents({ apiVersion: "2015-10-07" });
var params = \{ Entries: [ 
    \{ Detail: '{ "key1": "value1", "key2": "value2" }', 
       DetailType: "appRequestSubmitted", 
       Resources: ["RESOURCE_ARN"], 
       Source: "com.company.app", 
     }, 
   ],
};
cwevents.putEvents(params, function (err, data) { 
   if (err) { 
     console.log("Error", err); 
   } else { 
     console.log("Success", data.Entries);
```
 } });

- For more information, see AWS SDK for [JavaScript](https://docs.aws.amazon.com/sdk-for-javascript/v2/developer-guide/cloudwatch-examples-sending-events.html#cloudwatch-examples-sending-events-putevents) Developer Guide.
- For API details, see [PutEvents](https://docs.aws.amazon.com/goto/AWSJavaScriptSDK/monitoring-2010-08-01/PutEvents) in *AWS SDK for JavaScript API Reference*.

## <span id="page-1720-0"></span>**Use PutRule with an AWS SDK or CLI**

The following code examples show how to use PutRule.

Java

## **SDK for Java 2.x**

### **A** Note

```
import software.amazon.awssdk.services.cloudwatch.model.CloudWatchException;
import software.amazon.awssdk.services.cloudwatchevents.CloudWatchEventsClient;
import software.amazon.awssdk.services.cloudwatchevents.model.PutRuleRequest;
import software.amazon.awssdk.services.cloudwatchevents.model.PutRuleResponse;
import software.amazon.awssdk.services.cloudwatchevents.model.RuleState;
/** 
 * Before running this Java V2 code example, set up your development 
  * environment, including your credentials. 
 * 
  * For more information, see the following documentation topic: 
 * 
  * https://docs.aws.amazon.com/sdk-for-java/latest/developer-guide/get-
started.html 
 */
public class PutRule { 
     public static void main(String[] args) { 
         final String usage = """ 
                 Usage:
```

```
 <ruleName> roleArn>\s 
                  Where: 
                    ruleName - A rule name (for example, myrule). 
                    roleArn - A role ARN value (for example, 
  arn:aws:iam::xxxxxx047983:user/MyUser). 
                  """; 
        if (args.length != 2) {
              System.out.println(usage); 
              System.exit(1); 
         } 
         String ruleName = args[0]; 
         String roleArn = args[1]; 
         CloudWatchEventsClient cwe = CloudWatchEventsClient.builder() 
                 .buid() putCWRule(cwe, ruleName, roleArn); 
         cwe.close(); 
     } 
     public static void putCWRule(CloudWatchEventsClient cwe, String ruleName, 
  String roleArn) { 
         try { 
              PutRuleRequest request = PutRuleRequest.builder() 
                       .name(ruleName) 
                      .roleArn(roleArn) 
                      .scheduleExpression("rate(5 minutes)") 
                      .state(RuleState.ENABLED) 
                      .build(); 
              PutRuleResponse response = cwe.putRule(request); 
              System.out.printf( 
                      "Successfully created CloudWatch events rule %s with arn %s", 
                      roleArn, response.ruleArn()); 
         } catch (CloudWatchException e) { 
              System.err.println(e.awsErrorDetails().errorMessage()); 
              System.exit(1); 
         } 
     }
}
```
• For API details, see [PutRule](https://docs.aws.amazon.com/goto/SdkForJavaV2/monitoring-2010-08-01/PutRule) in *AWS SDK for Java 2.x API Reference*.

**JavaScript** 

## **SDK for JavaScript (v3)**

## **A** Note

There's more on GitHub. Find the complete example and learn how to set up and run in the AWS Code Examples [Repository.](https://github.com/awsdocs/aws-doc-sdk-examples/tree/main/javascriptv3/example_code/cloudwatch-events#code-examples)

Import the SDK and client modules and call the API.

```
import { PutRuleCommand } from "@aws-sdk/client-cloudwatch-events";
import { client } from "../libs/client.js";
const run = async () => {
   // Request parameters for PutRule. 
   // https://docs.aws.amazon.com/eventbridge/latest/APIReference/
API_PutRule.html#API_PutRule_RequestParameters 
   const command = new PutRuleCommand({ 
     Name: process.env.CLOUDWATCH_EVENTS_RULE, 
     // The event pattern for the rule. 
     // Example: {"source": ["my.app"]} 
     EventPattern: process.env.CLOUDWATCH_EVENTS_RULE_PATTERN, 
     // The state of the rule. Valid values: ENABLED, DISABLED 
     State: "ENABLED", 
   }); 
   try { 
     return await client.send(command); 
   } catch (err) { 
     console.error(err); 
   }
};
export default run();
```
Create the client in a separate module and export it.

import { CloudWatchEventsClient } from "@aws-sdk/client-cloudwatch-events";

```
export const client = new CloudWatchEventsClient({});
```
- For more information, see AWS SDK for [JavaScript](https://docs.aws.amazon.com/sdk-for-javascript/v3/developer-guide/cloudwatch-examples-sending-events.html#cloudwatch-examples-sending-events-rules) Developer Guide.
- For API details, see [PutRule](https://docs.aws.amazon.com/AWSJavaScriptSDK/v3/latest/client/cloudwatch-events/command/PutRuleCommand) in *AWS SDK for JavaScript API Reference*.

## **SDK for JavaScript (v2)**

## **Note**

```
// Load the AWS SDK for Node.js
var AWS = require("aws-sdk");
// Set the region
AWS.config.update({ region: "REGION" });
// Create CloudWatchEvents service object
var cwevents = new AWS.CloudWatchEvents({ apiVersion: "2015-10-07" });
var params = { 
  Name: "DEMO_EVENT", 
   RoleArn: "IAM_ROLE_ARN", 
   ScheduleExpression: "rate(5 minutes)", 
   State: "ENABLED",
};
cwevents.putRule(params, function (err, data) { 
   if (err) { 
     console.log("Error", err); 
   } else { 
     console.log("Success", data.RuleArn); 
   }
});
```
- For more information, see AWS SDK for [JavaScript](https://docs.aws.amazon.com/sdk-for-javascript/v2/developer-guide/cloudwatch-examples-sending-events.html#cloudwatch-examples-sending-events-rules) Developer Guide.
- For API details, see [PutRule](https://docs.aws.amazon.com/goto/AWSJavaScriptSDK/monitoring-2010-08-01/PutRule) in *AWS SDK for JavaScript API Reference*.

## <span id="page-1724-0"></span>**Use PutTargets with an AWS SDK or CLI**

The following code examples show how to use PutTargets.

Java

**SDK for Java 2.x**

## **Note**

```
import software.amazon.awssdk.services.cloudwatch.model.CloudWatchException;
import software.amazon.awssdk.services.cloudwatchevents.CloudWatchEventsClient;
import software.amazon.awssdk.services.cloudwatchevents.model.PutTargetsRequest;
import software.amazon.awssdk.services.cloudwatchevents.model.Target;
/** 
  * To run this Java V2 code example, ensure that you have setup your development 
  * environment, including your credentials. 
 * 
  * For information, see this documentation topic: 
 * 
  * https://docs.aws.amazon.com/sdk-for-java/latest/developer-guide/get-
started.html 
  */
public class PutTargets { 
     public static void main(String[] args) { 
         final String usage = """ 
                 Usage: 
                    <ruleName> <functionArn> <targetId>\s 
                 Where:
```

```
 ruleName - A rule name (for example, myrule). 
                   functionArn - An AWS Lambda function ARN (for example, 
 arn:aws:lambda:us-west-2:xxxxxx047983:function:lamda1). 
                   targetId - A target id value. 
                """;
       if (args.length != 3) {
            System.out.println(usage); 
            System.exit(1); 
        } 
       String ruleName = args[0];
        String functionArn = args[1]; 
       String targetId = args[2];
        CloudWatchEventsClient cwe = CloudWatchEventsClient.builder() 
                 .build(); 
        putCWTargets(cwe, ruleName, functionArn, targetId); 
        cwe.close(); 
    } 
    public static void putCWTargets(CloudWatchEventsClient cwe, String ruleName, 
 String functionArn, String targetId) { 
        try { 
            Target target = Target.builder() 
                     .arn(functionArn) 
                     .id(targetId) 
                    .build();
            PutTargetsRequest request = PutTargetsRequest.builder() 
                     .targets(target) 
                     .rule(ruleName) 
                     .build(); 
            cwe.putTargets(request); 
            System.out.printf( 
                     "Successfully created CloudWatch events target for rule %s", 
                     ruleName); 
        } catch (CloudWatchException e) { 
            System.err.println(e.awsErrorDetails().errorMessage()); 
            System.exit(1); 
        } 
    }
```
}

• For API details, see [PutTargets](https://docs.aws.amazon.com/goto/SdkForJavaV2/monitoring-2010-08-01/PutTargets) in *AWS SDK for Java 2.x API Reference*.

**JavaScript** 

## **SDK for JavaScript (v3)**

## *(b)* Note

There's more on GitHub. Find the complete example and learn how to set up and run in the AWS Code Examples [Repository.](https://github.com/awsdocs/aws-doc-sdk-examples/tree/main/javascriptv3/example_code/cloudwatch-events#code-examples)

Import the SDK and client modules and call the API.

```
import { PutTargetsCommand } from "@aws-sdk/client-cloudwatch-events";
import { client } from "../libs/client.js";
const run = async () => {
   const command = new PutTargetsCommand({ 
     // The name of the Amazon CloudWatch Events rule. 
     Rule: process.env.CLOUDWATCH_EVENTS_RULE, 
     // The targets to add to the rule. 
     Targets: [ 
       { 
         Arn: process.env.CLOUDWATCH_EVENTS_TARGET_ARN, 
         // The ID of the target. Choose a unique ID for each target. 
         Id: process.env.CLOUDWATCH_EVENTS_TARGET_ID, 
       }, 
     ], 
   }); 
   try { 
     return await client.send(command); 
   } catch (err) { 
     console.error(err); 
   }
};
```
export default run();

Create the client in a separate module and export it.

```
import { CloudWatchEventsClient } from "@aws-sdk/client-cloudwatch-events";
```

```
export const client = new CloudWatchEventsClient({});
```
- For more information, see AWS SDK for [JavaScript](https://docs.aws.amazon.com/sdk-for-javascript/v3/developer-guide/cloudwatch-examples-sending-events.html#cloudwatch-examples-sending-events-targets) Developer Guide.
- For API details, see [PutTargets](https://docs.aws.amazon.com/AWSJavaScriptSDK/v3/latest/client/cloudwatch-events/command/PutTargetsCommand) in *AWS SDK for JavaScript API Reference*.

#### **SDK for JavaScript (v2)**

### **Note**

```
// Load the AWS SDK for Node.js
var AWS = require("aws-sdk");
// Set the region
AWS.config.update({ region: "REGION" });
// Create CloudWatchEvents service object
var cwevents = new AWS.CloudWatchEvents({ apiVersion: "2015-10-07" });
var params = { 
   Rule: "DEMO_EVENT", 
   Targets: [ 
     { 
       Arn: "LAMBDA_FUNCTION_ARN", 
       Id: "myCloudWatchEventsTarget", 
     }, 
   ],
};
cwevents.putTargets(params, function (err, data) { 
   if (err) { 
     console.log("Error", err);
```
```
 } else { 
      console.log("Success", data); 
   }
});
```
- For more information, see AWS SDK for [JavaScript](https://docs.aws.amazon.com/sdk-for-javascript/v2/developer-guide/cloudwatch-examples-sending-events.html#cloudwatch-examples-sending-events-targets) Developer Guide.
- For API details, see [PutTargets](https://docs.aws.amazon.com/goto/AWSJavaScriptSDK/monitoring-2010-08-01/PutTargets) in *AWS SDK for JavaScript API Reference*.

# **Code examples for CloudWatch Logs using AWS SDKs**

The following code examples show you how to use Amazon CloudWatch Logs with an AWS software development kit (SDK).

*Actions* are code excerpts from larger programs and must be run in context. While actions show you how to call individual service functions, you can see actions in context in their related scenarios and cross-service examples.

*Scenarios* are code examples that show you how to accomplish a specific task by calling multiple functions within the same service.

*Cross-service examples* are sample applications that work across multiple AWS services.

#### **More resources**

- **[CloudWatch](https://docs.aws.amazon.com/AmazonCloudWatch/latest/logs/WhatIsCloudWatchLogs.html) Logs User Guide** More information about CloudWatch Logs.
- **[CloudWatch](https://docs.aws.amazon.com/AmazonCloudWatchLogs/latest/APIReference/Welcome.html) Logs API Reference** Details about all available CloudWatch Logs actions.
- **AWS [Developer](https://aws.amazon.com/developer/code-examples/?awsf.sdk-code-examples-product=product%23cloudwatch) Center** Code examples that you can filter by category or full-text search.
- **AWS SDK [Examples](https://github.com/awsdocs/aws-doc-sdk-examples)** GitHub repo with complete code in preferred languages. Includes instructions for setting up and running the code.

#### **Code examples**

- Actions for [CloudWatch](#page-1729-0) Logs using AWS SDKs
	- Use [AssociateKmsKey](#page-1730-0) with an AWS SDK or CLI
	- Use [CancelExportTask](#page-1731-0) with an AWS SDK or CLI
	- Use [CreateExportTask](#page-1733-0) with an AWS SDK or CLI
	- Use [CreateLogGroup](#page-1734-0) with an AWS SDK or CLI
- Use [CreateLogStream](#page-1737-0) with an AWS SDK or CLI
- Use [DeleteLogGroup](#page-1738-0) with an AWS SDK or CLI
- Use [DeleteSubscriptionFilter](#page-1741-0) with an AWS SDK or CLI
- Use [DescribeExportTasks](#page-1746-0) with an AWS SDK or CLI
- Use [DescribeLogGroups](#page-1747-0) with an AWS SDK or CLI
- Use [DescribeSubscriptionFilters](#page-1751-0) with an AWS SDK or CLI
- Use [GetQueryResults](#page-1757-0) with an AWS SDK or CLI
- Use [PutSubscriptionFilter](#page-1759-0) with an AWS SDK or CLI
- Use [StartLiveTail](#page-1765-0) with an AWS SDK or CLI
- Use [StartQuery](#page-1776-0) with an AWS SDK or CLI
- Scenarios for [CloudWatch](#page-1780-0) Logs using AWS SDKs
	- Use [CloudWatch](#page-1780-1) Logs to run a large query
- [Cross-service](#page-1795-0) examples for CloudWatch Logs using AWS SDKs
	- Use [scheduled](#page-1796-0) events to invoke a Lambda function

# <span id="page-1729-0"></span>**Actions for CloudWatch Logs using AWS SDKs**

The following code examples show how to use Amazon CloudWatch Logs with AWS SDKs. Each example calls an individual service function.

Action examples are code excerpts from larger programs and must be run in context. You can see actions in context in Scenarios for [CloudWatch](#page-1780-0) Logs using AWS SDKs.

#### **Examples**

- Use [AssociateKmsKey](#page-1730-0) with an AWS SDK or CLI
- Use [CancelExportTask](#page-1731-0) with an AWS SDK or CLI
- Use [CreateExportTask](#page-1733-0) with an AWS SDK or CLI
- Use [CreateLogGroup](#page-1734-0) with an AWS SDK or CLI
- Use [CreateLogStream](#page-1737-0) with an AWS SDK or CLI
- Use [DeleteLogGroup](#page-1738-0) with an AWS SDK or CLI
- Use [DeleteSubscriptionFilter](#page-1741-0) with an AWS SDK or CLI
- Use [DescribeExportTasks](#page-1746-0) with an AWS SDK or CLI
- Use [DescribeLogGroups](#page-1747-0) with an AWS SDK or CLI
- Use [DescribeSubscriptionFilters](#page-1751-0) with an AWS SDK or CLI
- Use [GetQueryResults](#page-1757-0) with an AWS SDK or CLI
- Use [PutSubscriptionFilter](#page-1759-0) with an AWS SDK or CLI
- Use [StartLiveTail](#page-1765-0) with an AWS SDK or CLI
- Use [StartQuery](#page-1776-0) with an AWS SDK or CLI

## <span id="page-1730-0"></span>**Use AssociateKmsKey with an AWS SDK or CLI**

The following code example shows how to use AssociateKmsKey.

#### .NET

#### **AWS SDK for .NET**

#### **A** Note

```
 using System; 
 using System.Threading.Tasks; 
 using Amazon.CloudWatchLogs; 
 using Amazon.CloudWatchLogs.Model; 
 /// <summary> 
 /// Shows how to associate an AWS Key Management Service (AWS KMS) key with 
 /// an Amazon CloudWatch Logs log group. 
 /// </summary> 
 public class AssociateKmsKey 
\{ public static async Task Main() 
     { 
         // This client object will be associated with the same AWS Region 
         // as the default user on this system. If you need to use a 
         // different AWS Region, pass it as a parameter to the client 
         // constructor. 
         var client = new AmazonCloudWatchLogsClient();
```

```
 string kmsKeyId = "arn:aws:kms:us-west-2:<account-
number>:key/7c9eccc2-38cb-4c4f-9db3-766ee8dd3ad4"; 
             string groupName = "cloudwatchlogs-example-loggroup"; 
             var request = new AssociateKmsKeyRequest 
             { 
                 KmsKeyId = kmsKeyId, 
                 LogGroupName = groupName, 
             }; 
             var response = await client.AssociateKmsKeyAsync(request); 
             if (response.HttpStatusCode == System.Net.HttpStatusCode.OK) 
\{\hspace{.1cm} \} Console.WriteLine($"Successfully associated KMS key ID: 
  {kmsKeyId} with log group: {groupName}."); 
 } 
             else 
\{\hspace{.1cm} \} Console.WriteLine("Could not make the association between: 
  {kmsKeyId} and {groupName}."); 
 } 
         } 
     }
```
• For API details, see [AssociateKmsKey](https://docs.aws.amazon.com/goto/DotNetSDKV3/logs-2014-03-28/AssociateKmsKey) in *AWS SDK for .NET API Reference*.

## <span id="page-1731-0"></span>**Use CancelExportTask with an AWS SDK or CLI**

The following code example shows how to use CancelExportTask.

#### .NET

## **AWS SDK for .NET**

#### **A** Note

```
 using System; 
     using System.Threading.Tasks; 
     using Amazon.CloudWatchLogs; 
     using Amazon.CloudWatchLogs.Model; 
    /// <summary> 
    /// Shows how to cancel an Amazon CloudWatch Logs export task. 
     /// </summary> 
     public class CancelExportTask 
     { 
         public static async Task Main() 
        \{ // This client object will be associated with the same AWS Region 
             // as the default user on this system. If you need to use a 
             // different AWS Region, pass it as a parameter to the client 
             // constructor. 
            var client = new AmazonCloudWatchLogsClient();
             string taskId = "exampleTaskId"; 
             var request = new CancelExportTaskRequest 
\{\hspace{.1cm} \} TaskId = taskId, 
             }; 
             var response = await client.CancelExportTaskAsync(request); 
             if (response.HttpStatusCode == System.Net.HttpStatusCode.OK) 
\{\hspace{.1cm} \} Console.WriteLine($"{taskId} successfully canceled."); 
 } 
             else 
\{\hspace{.1cm} \}
```
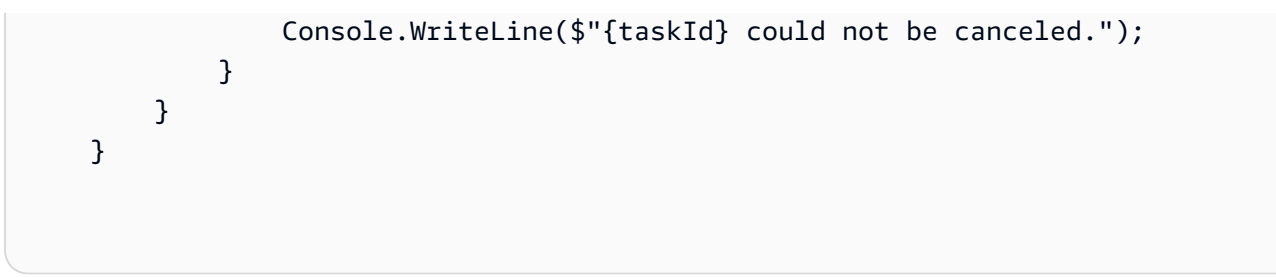

• For API details, see [CancelExportTask](https://docs.aws.amazon.com/goto/DotNetSDKV3/logs-2014-03-28/CancelExportTask) in *AWS SDK for .NET API Reference*.

## <span id="page-1733-0"></span>**Use CreateExportTask with an AWS SDK or CLI**

The following code example shows how to use CreateExportTask.

#### .NET

## **AWS SDK for .NET**

### **A** Note

```
 using System; 
    using System.Threading.Tasks; 
    using Amazon.CloudWatchLogs; 
    using Amazon.CloudWatchLogs.Model; 
    /// <summary> 
    /// Shows how to create an Export Task to export the contents of the Amazon 
    /// CloudWatch Logs to the specified Amazon Simple Storage Service (Amazon 
 S3) 
    /// bucket. 
    /// </summary> 
    public class CreateExportTask 
    { 
        public static async Task Main() 
        { 
            // This client object will be associated with the same AWS Region 
            // as the default user on this system. If you need to use a 
            // different AWS Region, pass it as a parameter to the client
```

```
 // constructor. 
             var client = new AmazonCloudWatchLogsClient(); 
             string taskName = "export-task-example"; 
             string logGroupName = "cloudwatchlogs-example-loggroup"; 
             string destination = "doc-example-bucket"; 
             var fromTime = 1437584472382; 
             var toTime = 1437584472833; 
             var request = new CreateExportTaskRequest 
\{\hspace{.1cm} \} From = fromTime, 
                To = toTime,
                 TaskName = taskName, 
                 LogGroupName = logGroupName, 
                  Destination = destination, 
             }; 
             var response = await client.CreateExportTaskAsync(request); 
             if (response.HttpStatusCode == System.Net.HttpStatusCode.OK) 
\{\hspace{.1cm} \} Console.WriteLine($"The task, {taskName} with ID: " + 
                                     $"{response.TaskId} has been created 
 successfully."); 
 } 
         } 
     }
```
• For API details, see [CreateExportTask](https://docs.aws.amazon.com/goto/DotNetSDKV3/logs-2014-03-28/CreateExportTask) in *AWS SDK for .NET API Reference*.

## <span id="page-1734-0"></span>**Use CreateLogGroup with an AWS SDK or CLI**

The following code examples show how to use CreateLogGroup.

#### .NET

## **AWS SDK for .NET**

#### **A** Note

```
 using System; 
     using System.Threading.Tasks; 
     using Amazon.CloudWatchLogs; 
     using Amazon.CloudWatchLogs.Model; 
    /// <summary> 
    /// Shows how to create an Amazon CloudWatch Logs log group. 
     /// </summary> 
     public class CreateLogGroup 
     { 
         public static async Task Main() 
        \{ // This client object will be associated with the same AWS Region 
             // as the default user on this system. If you need to use a 
             // different AWS Region, pass it as a parameter to the client 
             // constructor. 
            var client = new AmazonCloudWatchLogsClient();
             string logGroupName = "cloudwatchlogs-example-loggroup"; 
             var request = new CreateLogGroupRequest 
             { 
                 LogGroupName = logGroupName, 
             }; 
             var response = await client.CreateLogGroupAsync(request); 
             if (response.HttpStatusCode == System.Net.HttpStatusCode.OK) 
\{\hspace{.1cm} \} Console.WriteLine($"Successfully create log group with ID: 
 {logGroupName}."); 
 }
```

```
 else 
\{\hspace{.1cm} \} Console.WriteLine("Could not create log group."); 
 } 
        } 
    }
```
• For API details, see [CreateLogGroup](https://docs.aws.amazon.com/goto/DotNetSDKV3/logs-2014-03-28/CreateLogGroup) in *AWS SDK for .NET API Reference*.

## CLI

#### **AWS CLI**

The following command creates a log group named my-logs:

aws logs create-log-group --log-group-name my-logs

• For API details, see [CreateLogGroup](https://awscli.amazonaws.com/v2/documentation/api/latest/reference/logs/create-log-group.html) in *AWS CLI Command Reference*.

#### **JavaScript**

### **SDK for JavaScript (v3)**

#### **(i)** Note

```
import { CreateLogGroupCommand } from "@aws-sdk/client-cloudwatch-logs";
import { client } from "../libs/client.js";
const run = async () => {
   const command = new CreateLogGroupCommand({ 
     // The name of the log group. 
     logGroupName: process.env.CLOUDWATCH_LOGS_LOG_GROUP, 
  }); 
   try {
```

```
 return await client.send(command); 
   } catch (err) { 
     console.error(err); 
   }
};
export default run();
```
• For API details, see [CreateLogGroup](https://docs.aws.amazon.com/AWSJavaScriptSDK/v3/latest/client/cloudwatch-logs/command/CreateLogGroupCommand) in *AWS SDK for JavaScript API Reference*.

## <span id="page-1737-0"></span>**Use CreateLogStream with an AWS SDK or CLI**

The following code examples show how to use CreateLogStream.

#### .NET

## **AWS SDK for .NET**

#### **Note**

```
 using System; 
 using System.Threading.Tasks; 
 using Amazon.CloudWatchLogs; 
 using Amazon.CloudWatchLogs.Model; 
 /// <summary> 
 /// Shows how to create an Amazon CloudWatch Logs stream for a CloudWatch 
 /// log group. 
 /// </summary> 
 public class CreateLogStream 
 { 
     public static async Task Main() 
     { 
         // This client object will be associated with the same AWS Region 
         // as the default user on this system. If you need to use a 
         // different AWS Region, pass it as a parameter to the client
```

```
 // constructor. 
             var client = new AmazonCloudWatchLogsClient(); 
             string logGroupName = "cloudwatchlogs-example-loggroup"; 
             string logStreamName = "cloudwatchlogs-example-logstream"; 
             var request = new CreateLogStreamRequest 
             { 
                 LogGroupName = logGroupName, 
                 LogStreamName = logStreamName, 
             }; 
             var response = await client.CreateLogStreamAsync(request); 
             if (response.HttpStatusCode == System.Net.HttpStatusCode.OK) 
\{\hspace{.1cm} \} Console.WriteLine($"{logStreamName} successfully created for 
 {logGroupName}."); 
 } 
             else 
\{\hspace{.1cm} \} Console.WriteLine("Could not create stream."); 
 } 
         } 
    }
```
• For API details, see [CreateLogStream](https://docs.aws.amazon.com/goto/DotNetSDKV3/logs-2014-03-28/CreateLogStream) in *AWS SDK for .NET API Reference*.

## CLI

### **AWS CLI**

The following command creates a log stream named 20150601 in the log group my-logs:

```
aws logs create-log-stream --log-group-name my-logs --log-stream-name 20150601
```
• For API details, see [CreateLogStream](https://awscli.amazonaws.com/v2/documentation/api/latest/reference/logs/create-log-stream.html) in *AWS CLI Command Reference*.

## <span id="page-1738-0"></span>**Use DeleteLogGroup with an AWS SDK or CLI**

The following code examples show how to use DeleteLogGroup.

#### .NET

## **AWS SDK for .NET**

### **A** Note

```
 using System; 
     using System.Threading.Tasks; 
     using Amazon.CloudWatchLogs; 
     using Amazon.CloudWatchLogs.Model; 
    /// <summary> 
     /// Uses the Amazon CloudWatch Logs Service to delete an existing 
    /// CloudWatch Logs log group. 
    /// </summary> 
     public class DeleteLogGroup 
     { 
         public static async Task Main() 
         { 
             var client = new AmazonCloudWatchLogsClient(); 
             string logGroupName = "cloudwatchlogs-example-loggroup"; 
             var request = new DeleteLogGroupRequest 
\{\hspace{.1cm} \} LogGroupName = logGroupName, 
             }; 
             var response = await client.DeleteLogGroupAsync(request); 
             if (response.HttpStatusCode == System.Net.HttpStatusCode.OK) 
\{\hspace{.1cm} \} Console.WriteLine($"Successfully deleted CloudWatch log group, 
 {logGroupName}."); 
 } 
         } 
     }
```
• For API details, see [DeleteLogGroup](https://docs.aws.amazon.com/goto/DotNetSDKV3/logs-2014-03-28/DeleteLogGroup) in *AWS SDK for .NET API Reference*.

#### CLI

### **AWS CLI**

The following command deletes a log group named my-logs:

```
aws logs delete-log-group --log-group-name my-logs
```
• For API details, see [DeleteLogGroup](https://awscli.amazonaws.com/v2/documentation/api/latest/reference/logs/delete-log-group.html) in *AWS CLI Command Reference*.

#### **JavaScript**

## **SDK for JavaScript (v3)**

#### **A** Note

```
import { DeleteLogGroupCommand } from "@aws-sdk/client-cloudwatch-logs";
import { client } from "../libs/client.js";
const run = async () => {
   const command = new DeleteLogGroupCommand({ 
     // The name of the log group. 
     logGroupName: process.env.CLOUDWATCH_LOGS_LOG_GROUP, 
   }); 
   try { 
     return await client.send(command); 
   } catch (err) { 
     console.error(err); 
   }
};
export default run();
```
• For API details, see [DeleteLogGroup](https://docs.aws.amazon.com/AWSJavaScriptSDK/v3/latest/client/cloudwatch-logs/command/DeleteLogGroupCommand) in *AWS SDK for JavaScript API Reference*.

## <span id="page-1741-0"></span>**Use DeleteSubscriptionFilter with an AWS SDK or CLI**

The following code examples show how to use DeleteSubscriptionFilter.

 $C++$ 

## **SDK for C++**

#### **A** Note

There's more on GitHub. Find the complete example and learn how to set up and run in the AWS Code Examples [Repository.](https://github.com/awsdocs/aws-doc-sdk-examples/tree/main/cpp/example_code/cloudwatch-logs#code-examples)

#### Include the required files.

```
#include <aws/core/Aws.h>
#include <aws/core/utils/Outcome.h>
#include <aws/logs/CloudWatchLogsClient.h>
#include <aws/logs/model/DeleteSubscriptionFilterRequest.h>
#include <iostream>
```
#### Delete the subscription filter.

```
 Aws::CloudWatchLogs::CloudWatchLogsClient cwl; 
 Aws::CloudWatchLogs::Model::DeleteSubscriptionFilterRequest request; 
 request.SetFilterName(filter_name); 
 request.SetLogGroupName(log_group); 
 auto outcome = cwl.DeleteSubscriptionFilter(request); 
 if (!outcome.IsSuccess()) { 
     std::cout << "Failed to delete CloudWatch log subscription filter " 
         << filter_name << ": " << outcome.GetError().GetMessage() << 
         std::endl; 
 } else { 
     std::cout << "Successfully deleted CloudWatch logs subscription " <<
```
"filter " << filter\_name << std::endl;

}

• For API details, see [DeleteSubscriptionFilter](https://docs.aws.amazon.com/goto/SdkForCpp/logs-2014-03-28/DeleteSubscriptionFilter) in *AWS SDK for C++ API Reference*.

#### Java

#### **SDK for Java 2.x**

#### **Note**

```
import software.amazon.awssdk.services.cloudwatch.model.CloudWatchException;
import software.amazon.awssdk.services.cloudwatchlogs.CloudWatchLogsClient;
import 
  software.amazon.awssdk.services.cloudwatchlogs.model.DeleteSubscriptionFilterRequest;
/** 
  * Before running this Java V2 code example, set up your development 
  * environment, including your credentials. 
 * 
  * For more information, see the following documentation topic: 
 * 
  * https://docs.aws.amazon.com/sdk-for-java/latest/developer-guide/get-
started.html 
  */
public class DeleteSubscriptionFilter { 
     public static void main(String[] args) { 
         final String usage = """ 
                 Usage: 
                    <filter> <logGroup> 
                 Where: 
                    filter - The name of the subscription filter (for example, 
  MyFilter). 
                    logGroup - The name of the log group. (for example, testgroup). 
                  """;
```

```
if (args.length != 2) {
              System.out.println(usage); 
              System.exit(1); 
         } 
         String filter = args[0]; 
         String logGroup = args[1]; 
         CloudWatchLogsClient logs = CloudWatchLogsClient.builder() 
                  .build(); 
         deleteSubFilter(logs, filter, logGroup); 
         logs.close(); 
     } 
     public static void deleteSubFilter(CloudWatchLogsClient logs, String filter, 
  String logGroup) { 
         try { 
              DeleteSubscriptionFilterRequest request = 
  DeleteSubscriptionFilterRequest.builder() 
                      .filterName(filter) 
                      .logGroupName(logGroup) 
                     .build();
              logs.deleteSubscriptionFilter(request); 
              System.out.printf("Successfully deleted CloudWatch logs subscription 
  filter %s", filter); 
         } catch (CloudWatchException e) { 
              System.err.println(e.awsErrorDetails().errorMessage()); 
              System.exit(1); 
         } 
     }
}
```
• For API details, see [DeleteSubscriptionFilter](https://docs.aws.amazon.com/goto/SdkForJavaV2/logs-2014-03-28/DeleteSubscriptionFilter) in *AWS SDK for Java 2.x API Reference*.

#### **JavaScript**

## **SDK for JavaScript (v3)**

## **(i)** Note

There's more on GitHub. Find the complete example and learn how to set up and run in the AWS Code Examples [Repository.](https://github.com/awsdocs/aws-doc-sdk-examples/tree/main/javascriptv3/example_code/cloudwatch-logs#code-examples)

```
import { DeleteSubscriptionFilterCommand } from "@aws-sdk/client-cloudwatch-
logs";
import { client } from "../libs/client.js";
const run = async () => {
   const command = new DeleteSubscriptionFilterCommand({ 
     // The name of the filter. 
     filterName: process.env.CLOUDWATCH_LOGS_FILTER_NAME, 
     // The name of the log group. 
     logGroupName: process.env.CLOUDWATCH_LOGS_LOG_GROUP, 
   }); 
   try { 
     return await client.send(command); 
   } catch (err) { 
     console.error(err); 
   }
};
export default run();
```
• For API details, see [DeleteSubscriptionFilter](https://docs.aws.amazon.com/AWSJavaScriptSDK/v3/latest/client/cloudwatch-logs/command/DeleteSubscriptionFilterCommand) in *AWS SDK for JavaScript API Reference*.

## **SDK for JavaScript (v2)**

## *(i)* Note

```
// Load the AWS SDK for Node.js
var AWS = require("aws-sdk");
// Set the region
AWS.config.update({ region: "REGION" });
// Create the CloudWatchLogs service object
var cwl = new AWS.CloudWatchLogs({ apiVersion: "2014-03-28" });
var params = { 
  filterName: "FILTER", 
   logGroupName: "LOG_GROUP",
};
cwl.deleteSubscriptionFilter(params, function (err, data) { 
   if (err) { 
     console.log("Error", err); 
  } else { 
     console.log("Success", data); 
   }
});
```
- For more information, see AWS SDK for [JavaScript](https://docs.aws.amazon.com/sdk-for-javascript/v2/developer-guide/cloudwatch-examples-subscriptions.html#cloudwatch-examples-subscriptions-deleting) Developer Guide.
- For API details, see [DeleteSubscriptionFilter](https://docs.aws.amazon.com/goto/AWSJavaScriptSDK/logs-2014-03-28/DeleteSubscriptionFilter) in *AWS SDK for JavaScript API Reference*.

## Kotlin

### **SDK for Kotlin**

#### **A** Note

```
suspend fun deleteSubFilter( 
     filter: String?, 
     logGroup: String?,
) { 
     val request = 
         DeleteSubscriptionFilterRequest {
```

```
 filterName = filter 
              logGroupName = logGroup 
         } 
     CloudWatchLogsClient { region = "us-west-2" }.use { logs -> 
         logs.deleteSubscriptionFilter(request) 
         println("Successfully deleted CloudWatch logs subscription filter named 
  $filter") 
     }
}
```
• For API details, see [DeleteSubscriptionFilter](https://sdk.amazonaws.com/kotlin/api/latest/index.html) in *AWS SDK for Kotlin API reference*.

## <span id="page-1746-0"></span>**Use DescribeExportTasks with an AWS SDK or CLI**

The following code example shows how to use DescribeExportTasks.

.NET

## **AWS SDK for .NET**

### **A** Note

```
 using System; 
 using System.Threading.Tasks; 
 using Amazon.CloudWatchLogs; 
 using Amazon.CloudWatchLogs.Model; 
 /// <summary> 
 /// Shows how to retrieve a list of information about Amazon CloudWatch 
 /// Logs export tasks. 
 /// </summary> 
 public class DescribeExportTasks 
 { 
     public static async Task Main() 
     {
```

```
 // This client object will be associated with the same AWS Region 
             // as the default user on this system. If you need to use a 
             // different AWS Region, pass it as a parameter to the client 
             // constructor. 
             var client = new AmazonCloudWatchLogsClient(); 
             var request = new DescribeExportTasksRequest 
\{\hspace{.1cm} \}Limit = 5,
             }; 
             var response = new DescribeExportTasksResponse(); 
             do 
\{\hspace{.1cm} \} response = await client.DescribeExportTasksAsync(request); 
                 response.ExportTasks.ForEach(t => 
\overline{a} Console.WriteLine($"{t.TaskName} with ID: {t.TaskId} has 
 status: {t.Status}"); 
                 }); 
 } 
             while (response.NextToken is not null); 
         } 
    }
```
• For API details, see [DescribeExportTasks](https://docs.aws.amazon.com/goto/DotNetSDKV3/logs-2014-03-28/DescribeExportTasks) in *AWS SDK for .NET API Reference*.

## <span id="page-1747-0"></span>**Use DescribeLogGroups with an AWS SDK or CLI**

The following code examples show how to use DescribeLogGroups.

#### .NET

## **AWS SDK for .NET**

#### **(i)** Note

```
 using System; 
     using System.Threading.Tasks; 
     using Amazon.CloudWatchLogs; 
     using Amazon.CloudWatchLogs.Model; 
    /// <summary> 
    /// Retrieves information about existing Amazon CloudWatch Logs log groups 
    /// and displays the information on the console. 
     /// </summary> 
     public class DescribeLogGroups 
    \{ public static async Task Main() 
         { 
             // Creates a CloudWatch Logs client using the default 
             // user. If you need to work with resources in another 
             // AWS Region than the one defined for the default user, 
             // pass the AWS Region as a parameter to the client constructor. 
            var client = new AmazonCloudWatchLogsClient();
             bool done = false; 
             string newToken = null; 
             var request = new DescribeLogGroupsRequest 
\{\hspace{.1cm} \}Limit = 5,
             }; 
             DescribeLogGroupsResponse response; 
             do 
             { 
                  if (newToken is not null)
```

```
\overline{a} request.NextToken = newToken; 
 } 
               response = await client.DescribeLogGroupsAsync(request); 
               response.LogGroups.ForEach(lg => 
\overline{a} Console.WriteLine($"{lg.LogGroupName} is associated with the 
 key: {lg.KmsKeyId}."); 
                   Console.WriteLine($"Created on: 
 {lg.CreationTime.Date.Date}"); 
                   Console.WriteLine($"Date for this group will be stored for: 
 {lg.RetentionInDays} days.\n"); 
               }); 
               if (response.NextToken is null) 
\overline{a} done = true; 
 } 
               else 
\overline{a} newToken = response.NextToken; 
 } 
 } 
          while (!done);
        } 
    }
```
• For API details, see [DescribeLogGroups](https://docs.aws.amazon.com/goto/DotNetSDKV3/logs-2014-03-28/DescribeLogGroups) in *AWS SDK for .NET API Reference*.

### CLI

### **AWS CLI**

The following command describes a log group named my-logs:

aws logs describe-log-groups --log-group-name-prefix my-logs

#### Output:

```
{ 
     "logGroups": [ 
          { 
              "storedBytes": 0, 
              "metricFilterCount": 0, 
              "creationTime": 1433189500783, 
              "logGroupName": "my-logs", 
              "retentionInDays": 5, 
              "arn": "arn:aws:logs:us-west-2:0123456789012:log-group:my-logs:*" 
         } 
     ]
}
```
• For API details, see [DescribeLogGroups](https://awscli.amazonaws.com/v2/documentation/api/latest/reference/logs/describe-log-groups.html) in *AWS CLI Command Reference*.

### **JavaScript**

## **SDK for JavaScript (v3)**

#### **A** Note

```
import { 
   paginateDescribeLogGroups, 
   CloudWatchLogsClient,
} from "@aws-sdk/client-cloudwatch-logs";
const client = new CloudWatchLogsClient({});
export const main = async () => {
   const paginatedLogGroups = paginateDescribeLogGroups({ client }, {}); 
   const logGroups = []; 
  for await (const page of paginatedLogGroups) { 
     if (page.logGroups && page.logGroups.every((lg) => !!lg)) { 
       logGroups.push(...page.logGroups); 
     } 
   }
```

```
 console.log(logGroups); 
   return logGroups;
};
```
• For API details, see [DescribeLogGroups](https://docs.aws.amazon.com/AWSJavaScriptSDK/v3/latest/client/cloudwatch-logs/command/DescribeLogGroupsCommand) in *AWS SDK for JavaScript API Reference*.

## <span id="page-1751-0"></span>**Use DescribeSubscriptionFilters with an AWS SDK or CLI**

The following code examples show how to use DescribeSubscriptionFilters.

 $C++$ 

## **SDK for C++**

#### **Note**

There's more on GitHub. Find the complete example and learn how to set up and run in the AWS Code Examples [Repository.](https://github.com/awsdocs/aws-doc-sdk-examples/tree/main/cpp/example_code/cloudwatch-logs#code-examples)

Include the required files.

```
#include <aws/core/Aws.h>
#include <aws/core/utils/Outcome.h>
#include <aws/logs/CloudWatchLogsClient.h>
#include <aws/logs/model/DescribeSubscriptionFiltersRequest.h>
#include <aws/logs/model/DescribeSubscriptionFiltersResult.h>
#include <iostream>
#include <iomanip>
```
List the subscription filters.

```
 Aws::CloudWatchLogs::CloudWatchLogsClient cwl; 
 Aws::CloudWatchLogs::Model::DescribeSubscriptionFiltersRequest request; 
 request.SetLogGroupName(log_group); 
 request.SetLimit(1);
```
 $^{\prime\prime}$ 

```
 bool done = false; 
         bool header = false; 
        while (!done) { 
             auto outcome = cwl.DescribeSubscriptionFilters( 
                     request); 
             if (!outcome.IsSuccess()) { 
                 std::cout << "Failed to describe CloudWatch subscription filters 
                     << "for log group " << log_group << ": " << 
                     outcome.GetError().GetMessage() << std::endl; 
                 break; 
 } 
             if (!header) { 
                 std::cout << std::left << std::setw(32) << "Name" << 
                     std::setw(64) << "FilterPattern" << std::setw(64) << 
                     "DestinationArn" << std::endl; 
                 header = true; 
 } 
             const auto &filters = outcome.GetResult().GetSubscriptionFilters(); 
             for (const auto &filter : filters) { 
                 std::cout << std::left << std::setw(32) << 
                     filter.GetFilterName() << std::setw(64) << 
                     filter.GetFilterPattern() << std::setw(64) << 
                     filter.GetDestinationArn() << std::endl; 
 } 
             const auto &next_token = outcome.GetResult().GetNextToken(); 
             request.SetNextToken(next_token); 
             done = next_token.empty(); 
        }
```
• For API details, see [DescribeSubscriptionFilters](https://docs.aws.amazon.com/goto/SdkForCpp/logs-2014-03-28/DescribeSubscriptionFilters) in *AWS SDK for C++ API Reference*.

#### Java

### **SDK for Java 2.x**

#### **Note**

```
import software.amazon.awssdk.auth.credentials.ProfileCredentialsProvider;
import software.amazon.awssdk.services.cloudwatch.model.CloudWatchException;
import software.amazon.awssdk.services.cloudwatchlogs.CloudWatchLogsClient;
import 
  software.amazon.awssdk.services.cloudwatchlogs.model.DescribeSubscriptionFiltersRequest;
import 
  software.amazon.awssdk.services.cloudwatchlogs.model.DescribeSubscriptionFiltersResponse;
import software.amazon.awssdk.services.cloudwatchlogs.model.SubscriptionFilter;
/** 
  * Before running this Java V2 code example, set up your development 
  * environment, including your credentials. 
 * 
  * For more information, see the following documentation topic: 
 * 
  * https://docs.aws.amazon.com/sdk-for-java/latest/developer-guide/get-
started.html 
  */
public class DescribeSubscriptionFilters { 
     public static void main(String[] args) { 
         final String usage = """ 
                 Usage: 
                    <logGroup> 
                 Where: 
                   logGroup - A log group name (for example, myloggroup). 
                  """; 
         if (args.length != 1) { 
             System.out.println(usage);
```

```
 System.exit(1); 
         } 
         String logGroup = args[0]; 
         CloudWatchLogsClient logs = CloudWatchLogsClient.builder() 
                  .credentialsProvider(ProfileCredentialsProvider.create()) 
                 .build(); 
        describeFilters(logs, logGroup);
         logs.close(); 
    } 
     public static void describeFilters(CloudWatchLogsClient logs, String 
 logGroup) { 
         try { 
             boolean done = false; 
             String newToken = null; 
             while (!done) { 
                 DescribeSubscriptionFiltersResponse response; 
                if (newToken == null) {
                     DescribeSubscriptionFiltersRequest request = 
 DescribeSubscriptionFiltersRequest.builder() 
                              .logGroupName(logGroup) 
                              .limit(1).build(); 
                     response = logs.describeSubscriptionFilters(request); 
                 } else { 
                     DescribeSubscriptionFiltersRequest request = 
 DescribeSubscriptionFiltersRequest.builder() 
                              .nextToken(newToken) 
                              .logGroupName(logGroup) 
                              .limit(1).build(); 
                     response = logs.describeSubscriptionFilters(request); 
 } 
                 for (SubscriptionFilter filter : response.subscriptionFilters()) 
 { 
                     System.out.printf("Retrieved filter with name %s, " + 
 "pattern %s " + "and destination arn %s", 
                              filter.filterName(), 
                             filter.filterPattern(),
                              filter.destinationArn()); 
 }
```

```
 if (response.nextToken() == null) { 
                     done = true; 
                 } else { 
                     newToken = response.nextToken(); 
 } 
 } 
         } catch (CloudWatchException e) { 
             System.err.println(e.awsErrorDetails().errorMessage()); 
             System.exit(1); 
         } 
         System.out.printf("Done"); 
     }
}
```
• For API details, see [DescribeSubscriptionFilters](https://docs.aws.amazon.com/goto/SdkForJavaV2/logs-2014-03-28/DescribeSubscriptionFilters) in *AWS SDK for Java 2.x API Reference*.

### **JavaScript**

## **SDK for JavaScript (v3)**

## **A** Note

```
import { DescribeSubscriptionFiltersCommand } from "@aws-sdk/client-cloudwatch-
logs";
import { client } from "../libs/client.js";
const run = async () => {
  // This will return a list of all subscription filters in your account 
  // matching the log group name. 
   const command = new DescribeSubscriptionFiltersCommand({ 
     logGroupName: process.env.CLOUDWATCH_LOGS_LOG_GROUP, 
     limit: 1, 
  }); 
   try {
```

```
 return await client.send(command); 
   } catch (err) { 
     console.error(err); 
   }
};
export default run();
```
• For API details, see [DescribeSubscriptionFilters](https://docs.aws.amazon.com/AWSJavaScriptSDK/v3/latest/client/cloudwatch-logs/command/DescribeSubscriptionFiltersCommand) in *AWS SDK for JavaScript API Reference*.

## **SDK for JavaScript (v2)**

## *(i)* Note

There's more on GitHub. Find the complete example and learn how to set up and run in the AWS Code Examples [Repository.](https://github.com/awsdocs/aws-doc-sdk-examples/tree/main/javascript/example_code/cloudwatch-logs#code-examples)

```
// Load the AWS SDK for Node.js
var AWS = require("aws-sdk");
// Set the region
AWS.config.update({ region: "REGION" });
// Create the CloudWatchLogs service object
var cwl = new AWS.CloudWatchLogs({ apiVersion: "2014-03-28" });
var params = { 
   logGroupName: "GROUP_NAME", 
   limit: 5,
};
cwl.describeSubscriptionFilters(params, function (err, data) { 
   if (err) { 
     console.log("Error", err); 
   } else { 
     console.log("Success", data.subscriptionFilters); 
   }
});
```
• For more information, see AWS SDK for [JavaScript](https://docs.aws.amazon.com/sdk-for-javascript/v2/developer-guide/cloudwatch-examples-subscriptions.html#cloudwatch-examples-subscriptions-describing) Developer Guide.

• For API details, see [DescribeSubscriptionFilters](https://docs.aws.amazon.com/goto/AWSJavaScriptSDK/logs-2014-03-28/DescribeSubscriptionFilters) in *AWS SDK for JavaScript API Reference*.

#### Kotlin

## **SDK for Kotlin**

## **A** Note

There's more on GitHub. Find the complete example and learn how to set up and run in the AWS Code Examples [Repository.](https://github.com/awsdocs/aws-doc-sdk-examples/tree/main/kotlin/services/cloudwatch#code-examples)

```
suspend fun describeFilters(logGroup: String) { 
     val request = 
         DescribeSubscriptionFiltersRequest { 
             logGroupName = logGroup 
            limit = 1 } 
     CloudWatchLogsClient { region = "us-west-2" }.use { cwlClient -> 
         val response = cwlClient.describeSubscriptionFilters(request) 
         response.subscriptionFilters?.forEach { filter -> 
             println("Retrieved filter with name ${filter.filterName} pattern 
  ${filter.filterPattern} and destination ${filter.destinationArn}") 
 } 
     }
}
```
• For API details, see [DescribeSubscriptionFilters](https://sdk.amazonaws.com/kotlin/api/latest/index.html) in *AWS SDK for Kotlin API reference*.

## <span id="page-1757-0"></span>**Use GetQueryResults with an AWS SDK or CLI**

The following code examples show how to use GetQueryResults.

Action examples are code excerpts from larger programs and must be run in context. You can see this action in context in the following code example:

• Run a large [query](#page-1780-1)

#### **JavaScript**

## **SDK for JavaScript (v3)**

## **A** Note

There's more on GitHub. Find the complete example and learn how to set up and run in the AWS Code Examples [Repository.](https://github.com/awsdocs/aws-doc-sdk-examples/tree/main/javascriptv3/example_code/cloudwatch-logs#code-examples)

```
 /** 
  * Simple wrapper for the GetQueryResultsCommand. 
  * @param {string} queryId 
  */ 
 _getQueryResults(queryId) { 
   return this.client.send(new GetQueryResultsCommand({ queryId })); 
 }
```
• For API details, see [GetQueryResults](https://docs.aws.amazon.com/AWSJavaScriptSDK/v3/latest/client/cloudwatch-logs/command/GetQueryResultsCommand) in *AWS SDK for JavaScript API Reference*.

### Python

## **SDK for Python (Boto3)**

### **A** Note

```
 def _wait_for_query_results(self, client, query_id): 
    "" "
     Waits for the query to complete and retrieves the results. 
     :param query_id: The ID of the initiated query. 
     :type query_id: str 
     :return: A list containing the results of the query. 
     :rtype: list 
    "" "
```

```
 while True: 
     time.sleep(1) 
     results = client.get_query_results(queryId=query_id) 
     if results["status"] in [ 
          "Complete", 
          "Failed", 
          "Cancelled", 
          "Timeout", 
          "Unknown", 
     ]: 
          return results.get("results", [])
```
• For API details, see [GetQueryResults](https://docs.aws.amazon.com/goto/boto3/logs-2014-03-28/GetQueryResults) in *AWS SDK for Python (Boto3) API Reference*.

# <span id="page-1759-0"></span>**Use PutSubscriptionFilter with an AWS SDK or CLI**

The following code examples show how to use PutSubscriptionFilter.

 $C++$ 

## **SDK for C++**

## **A** Note

There's more on GitHub. Find the complete example and learn how to set up and run in the AWS Code Examples [Repository.](https://github.com/awsdocs/aws-doc-sdk-examples/tree/main/cpp/example_code/cloudwatch-logs#code-examples)

Include the required files.

#include <aws/core/Aws.h> #include <aws/logs/CloudWatchLogsClient.h> #include <aws/logs/model/PutSubscriptionFilterRequest.h> #include <aws/core/utils/Outcome.h> #include <iostream>

Create the subscription filter.

 Aws::CloudWatchLogs::CloudWatchLogsClient cwl; Aws::CloudWatchLogs::Model::PutSubscriptionFilterRequest request; request.SetFilterName(filter\_name); request.SetFilterPattern(filter\_pattern); request.SetLogGroupName(log\_group); request.SetDestinationArn(dest\_arn); auto outcome = cwl.PutSubscriptionFilter(request); if (!outcome.IsSuccess()) { std::cout << "Failed to create CloudWatch logs subscription filter " << filter\_name << ": " << outcome.GetError().GetMessage() << std::endl; } else { std::cout << "Successfully created CloudWatch logs subscription " << "filter " << filter\_name << std::endl; }

• For API details, see [PutSubscriptionFilter](https://docs.aws.amazon.com/goto/SdkForCpp/logs-2014-03-28/PutSubscriptionFilter) in *AWS SDK for C++ API Reference*.

#### Java

#### **SDK for Java 2.x**

#### **A** Note

```
import software.amazon.awssdk.regions.Region;
import software.amazon.awssdk.services.cloudwatchlogs.CloudWatchLogsClient;
import 
 software.amazon.awssdk.services.cloudwatchlogs.model.CloudWatchLogsException;
import 
  software.amazon.awssdk.services.cloudwatchlogs.model.PutSubscriptionFilterRequest;
/** 
  * Before running this code example, you need to grant permission to CloudWatch
```

```
 * Logs the right to execute your Lambda function. 
  * To perform this task, you can use this CLI command: 
 * 
  * aws lambda add-permission --function-name "lamda1" --statement-id "lamda1" 
  * --principal "logs.us-west-2.amazonaws.com" --action "lambda:InvokeFunction" 
  * --source-arn "arn:aws:logs:us-west-2:111111111111:log-group:testgroup:*" 
  * --source-account "111111111111" 
 * 
  * Make sure you replace the function name with your function name and replace 
  * '111111111111' with your account details. 
  * For more information, see "Subscription Filters with AWS Lambda" in the 
  * Amazon CloudWatch Logs Guide. 
 * 
 * 
  * Also, before running this Java V2 code example,set up your development 
  * environment,including your credentials. 
 * 
  * For more information,see the following documentation topic: 
 * 
  * https://docs.aws.amazon.com/sdk-for-java/latest/developer-guide/get-
started.html 
 * 
 */
public class PutSubscriptionFilter { 
     public static void main(String[] args) { 
         final String usage = """ 
                 Usage: 
                    <filter> <pattern> <logGroup> <functionArn>\s 
                 Where: 
                    filter - A filter name (for example, myfilter). 
                    pattern - A filter pattern (for example, ERROR). 
                    logGroup - A log group name (testgroup). 
                    functionArn - An AWS Lambda function ARN (for example, 
 arn:aws:lambda:us-west-2:1111111111111:function:lambda1) .
                  """; 
        if (args.length != 4) {
             System.out.println(usage); 
             System.exit(1); 
         }
```

```
 String filter = args[0]; 
         String pattern = args[1]; 
        String logGroup = args[2];
         String functionArn = args[3]; 
         Region region = Region.US_WEST_2; 
         CloudWatchLogsClient cwl = CloudWatchLogsClient.builder() 
                   .region(region) 
                  .build(); 
         putSubFilters(cwl, filter, pattern, logGroup, functionArn); 
         cwl.close(); 
     } 
     public static void putSubFilters(CloudWatchLogsClient cwl, 
              String filter, 
              String pattern, 
              String logGroup, 
              String functionArn) { 
         try { 
              PutSubscriptionFilterRequest request = 
  PutSubscriptionFilterRequest.builder() 
                       .filterName(filter) 
                       .filterPattern(pattern) 
                       .logGroupName(logGroup) 
                       .destinationArn(functionArn) 
                       .build(); 
              cwl.putSubscriptionFilter(request); 
              System.out.printf( 
                       "Successfully created CloudWatch logs subscription filter 
 \frac{6}{6}s",
                       filter); 
         } catch (CloudWatchLogsException e) { 
              System.err.println(e.awsErrorDetails().errorMessage()); 
              System.exit(1); 
         } 
     }
}
```
• For API details, see [PutSubscriptionFilter](https://docs.aws.amazon.com/goto/SdkForJavaV2/logs-2014-03-28/PutSubscriptionFilter) in *AWS SDK for Java 2.x API Reference*.

### **JavaScript**

## **SDK for JavaScript (v3)**

## **Note**

```
import { PutSubscriptionFilterCommand } from "@aws-sdk/client-cloudwatch-logs";
import { client } from "../libs/client.js";
const run = async () => {
   const command = new PutSubscriptionFilterCommand({ 
     // An ARN of a same-account Kinesis stream, Kinesis Firehose 
    // delivery stream, or Lambda function. 
     // https://docs.aws.amazon.com/AmazonCloudWatch/latest/logs/
SubscriptionFilters.html 
     destinationArn: process.env.CLOUDWATCH_LOGS_DESTINATION_ARN, 
     // A name for the filter. 
     filterName: process.env.CLOUDWATCH_LOGS_FILTER_NAME, 
     // A filter pattern for subscribing to a filtered stream of log events. 
     // https://docs.aws.amazon.com/AmazonCloudWatch/latest/logs/
FilterAndPatternSyntax.html 
     filterPattern: process.env.CLOUDWATCH_LOGS_FILTER_PATTERN, 
     // The name of the log group. Messages in this group matching the filter 
  pattern 
     // will be sent to the destination ARN. 
     logGroupName: process.env.CLOUDWATCH_LOGS_LOG_GROUP, 
  }); 
  try { 
     return await client.send(command); 
  } catch (err) { 
     console.error(err); 
   }
};
```
export default run();

• For API details, see [PutSubscriptionFilter](https://docs.aws.amazon.com/AWSJavaScriptSDK/v3/latest/client/cloudwatch-logs/command/PutSubscriptionFilterCommand) in *AWS SDK for JavaScript API Reference*.

#### **SDK for JavaScript (v2)**

#### **A** Note

There's more on GitHub. Find the complete example and learn how to set up and run in the AWS Code Examples [Repository.](https://github.com/awsdocs/aws-doc-sdk-examples/tree/main/javascript/example_code/cloudwatch-logs#code-examples)

```
// Load the AWS SDK for Node.js
var AWS = require("aws-sdk");
// Set the region
AWS.config.update({ region: "REGION" });
// Create the CloudWatchLogs service object
var cwl = new AWS.CloudWatchLogs({ apiVersion: "2014-03-28" });
var params = { 
   destinationArn: "LAMBDA_FUNCTION_ARN", 
  filterName: "FILTER_NAME", 
  filterPattern: "ERROR", 
   logGroupName: "LOG_GROUP",
};
cwl.putSubscriptionFilter(params, function (err, data) { 
   if (err) { 
     console.log("Error", err); 
   } else { 
     console.log("Success", data); 
   }
});
```
- For more information, see AWS SDK for [JavaScript](https://docs.aws.amazon.com/sdk-for-javascript/v2/developer-guide/cloudwatch-examples-subscriptions.html#cloudwatch-examples-subscriptions-creating) Developer Guide.
- For API details, see [PutSubscriptionFilter](https://docs.aws.amazon.com/goto/AWSJavaScriptSDK/logs-2014-03-28/PutSubscriptionFilter) in *AWS SDK for JavaScript API Reference*.

# **Use StartLiveTail with an AWS SDK or CLI**

The following code examples show how to use StartLiveTail.

.NET

### **AWS SDK for .NET**

Include the required files.

```
using Amazon;
using Amazon.CloudWatchLogs;
using Amazon.CloudWatchLogs.Model;
```
Start the Live Tail session.

```
 var client = new AmazonCloudWatchLogsClient(); 
              var request = new StartLiveTailRequest 
\{\hspace{.8cm},\hspace{.8cm}\} LogGroupIdentifiers = logGroupIdentifiers, 
                  LogStreamNames = logStreamNames, 
                  LogEventFilterPattern = filterPattern, 
              }; 
              var response = await client.StartLiveTailAsync(request); 
              // Catch if request fails 
              if (response.HttpStatusCode != System.Net.HttpStatusCode.OK) 
\{\hspace{.8cm},\hspace{.8cm}\} Console.WriteLine("Failed to start live tail session"); 
                  return; 
 }
```
You can handle the events from the Live Tail session in two ways:

```
 /* Method 1 
            * 1). Asynchronously loop through the event stream 
            * 2). Set a timer to dispose the stream and stop the Live Tail 
 session at the end. 
            */
```

```
 var eventStream = response.ResponseStream; 
          var task = Task.Run() =>
\{\hspace{.1cm} \} foreach (var item in eventStream) 
\overline{a} if (item is LiveTailSessionUpdate liveTailSessionUpdate) 
\{ foreach (var sessionResult in 
 liveTailSessionUpdate.SessionResults) 
 { 
                          Console.WriteLine("Message : {0}", 
 sessionResult.Message); 
 } 
1999 1999 1999 1999 1999
                   if (item is LiveTailSessionStart) 
\{ Console.WriteLine("Live Tail session started"); 
1999 1999 1999 1999 1999
                  // On-stream exceptions are processed here 
                  if (item is CloudWatchLogsEventStreamException) 
\{ Console.WriteLine($"ERROR: {item}"); 
1999 1999 1999 1999 1999
 } 
           }); 
           // Close the stream to stop the session after a timeout 
           if (!task.Wait(TimeSpan.FromSeconds(10))){ 
               eventStream.Dispose(); 
               Console.WriteLine("End of line"); 
 }
```

```
 /* Method 2 
             * 1). Add event handlers to each event variable 
             * 2). Start processing the stream and wait for a timeout using 
 AutoResetEvent 
             */ 
             AutoResetEvent endEvent = new AutoResetEvent(false); 
             var eventStream = response.ResponseStream; 
             using (eventStream) // automatically disposes the stream to stop the 
 session after execution finishes 
\{\hspace{.1cm} \} eventStream.SessionStartReceived += (sender, e) =>
```

```
\overline{a} Console.WriteLine("LiveTail session started"); 
\hspace{1.6cm} };
                eventStream.SessionUpdateReceived += (sender, e) => 
\overline{a} foreach (LiveTailSessionLogEvent logEvent in 
 e.EventStreamEvent.SessionResults){ 
                        Console.WriteLine("Message: {0}", logEvent.Message); 
1999 1999 1999 1999 1999
\hspace{1.6cm} };
                // On-stream exceptions are captured here 
                 eventStream.ExceptionReceived += (sender, e) => 
\overline{a} Console.WriteLine($"ERROR: 
 {e.EventStreamException.Message}"); 
\hspace{1.6cm} };
                 eventStream.StartProcessing(); 
                // Stream events for this amount of time. 
                endEvent.WaitOne(TimeSpan.FromSeconds(10)); 
                Console.WriteLine("End of line"); 
 }
```
• For API details, see [StartLiveTail](https://docs.aws.amazon.com/goto/DotNetSDKV3/logs-2014-03-28/StartLiveTail) in *AWS SDK for .NET API Reference*.

#### Go

#### **SDK for Go V2**

Include the required files.

```
import ( 
  "context" 
  "log" 
  "time" 
  "github.com/aws/aws-sdk-go-v2/config" 
 "github.com/aws/aws-sdk-go-v2/service/cloudwatchlogs" 
  "github.com/aws/aws-sdk-go-v2/service/cloudwatchlogs/types"
)
```
Handle the events from the Live Tail session.

```
func handleEventStreamAsync(stream *cloudwatchlogs.StartLiveTailEventStream) { 
  eventsChan := stream.Events() 
  for { 
   event := <-eventsChan 
   switch e := event.(type) { 
   case *types.StartLiveTailResponseStreamMemberSessionStart: 
    log.Println("Received SessionStart event") 
   case *types.StartLiveTailResponseStreamMemberSessionUpdate: 
    for _, logEvent := range e.Value.SessionResults { 
     log.Println(*logEvent.Message) 
    } 
   default: 
    // Handle on-stream exceptions 
    if err := stream.Err(); err != nil { 
    log.Fatalf("Error occured during streaming: %v", err) 
   } else if event == nil {
     log.Println("Stream is Closed") 
     return 
    } else { 
     log.Fatalf("Unknown event type: %T", e) 
    } 
   } 
 }
}
```
Start the Live Tail session.

```
 cfg, err := config.LoadDefaultConfig(context.TODO()) 
 if err != nil { 
  panic("configuration error, " + err.Error()) 
 } 
 client := cloudwatchlogs.NewFromConfig(cfg) 
 request := &cloudwatchlogs.StartLiveTailInput{ 
 LogGroupIdentifiers: logGroupIdentifiers, 
 LogStreamNames: logStreamNames, 
 LogEventFilterPattern: logEventFilterPattern, 
 } 
 response, err := client.StartLiveTail(context.TODO(), request)
```

```
 // Handle pre-stream Exceptions 
if err != nil {
 log.Fatalf("Failed to start streaming: %v", err) 
 } 
 // Start a Goroutine to handle events over stream 
 stream := response.GetStream() 
 go handleEventStreamAsync(stream)
```
Stop the Live Tail session after a period of time has elapsed.

```
 // Close the stream (which ends the session) after a timeout 
 time.Sleep(10 * time.Second) 
 stream.Close() 
 log.Println("Event stream closed")
```
• For API details, see [StartLiveTail](https://pkg.go.dev/github.com/aws/aws-sdk-go-v2/service/cloudwatchlogs#Client.StartLiveTail) in *AWS SDK for Go API Reference*.

#### Java

#### **SDK for Java 2.x**

Include the required files.

```
import io.reactivex.FlowableSubscriber;
import io.reactivex.annotations.NonNull;
import org.reactivestreams.Subscription;
import software.amazon.awssdk.auth.credentials.ProfileCredentialsProvider;
import software.amazon.awssdk.services.cloudwatchlogs.CloudWatchLogsAsyncClient;
import 
 software.amazon.awssdk.services.cloudwatchlogs.model.LiveTailSessionLogEvent;
import software.amazon.awssdk.services.cloudwatchlogs.model.LiveTailSessionStart;
import 
 software.amazon.awssdk.services.cloudwatchlogs.model.LiveTailSessionUpdate;
import software.amazon.awssdk.services.cloudwatchlogs.model.StartLiveTailRequest;
import 
 software.amazon.awssdk.services.cloudwatchlogs.model.StartLiveTailResponseHandler;
import 
  software.amazon.awssdk.services.cloudwatchlogs.model.CloudWatchLogsException;
```

```
import 
  software.amazon.awssdk.services.cloudwatchlogs.model.StartLiveTailResponseStream;
import java.util.Date;
import java.util.List;
import java.util.concurrent.atomic.AtomicReference;
```
Handle the events from the Live Tail session.

```
 private static StartLiveTailResponseHandler 
 getStartLiveTailResponseStreamHandler( 
             AtomicReference<Subscription> subscriptionAtomicReference) { 
         return StartLiveTailResponseHandler.builder() 
             .onResponse(r -> System.out.println("Received initial response")) 
             .onError(throwable -> { 
                 CloudWatchLogsException e = (CloudWatchLogsException) 
 throwable.getCause(); 
                 System.err.println(e.awsErrorDetails().errorMessage()); 
                 System.exit(1); 
             }) 
             .subscriber(() -> new FlowableSubscriber<>() { 
                 @Override 
                 public void onSubscribe(@NonNull Subscription s) { 
                      subscriptionAtomicReference.set(s); 
                      s.request(Long.MAX_VALUE); 
 } 
                 @Override 
                 public void onNext(StartLiveTailResponseStream event) { 
                      if (event instanceof LiveTailSessionStart) { 
                          LiveTailSessionStart sessionStart = 
 (LiveTailSessionStart) event; 
                          System.out.println(sessionStart); 
                      } else if (event instanceof LiveTailSessionUpdate) { 
                          LiveTailSessionUpdate sessionUpdate = 
 (LiveTailSessionUpdate) event; 
                          List<LiveTailSessionLogEvent> logEvents = 
 sessionUpdate.sessionResults(); 
                          logEvents.forEach(e -> { 
                             long timestamp = e.timestamp();
                              Date date = new Date(timestamp); 
                              System.out.println("[" + date + "] " + e.message());
```

```
 }); 
                    } else { 
                        throw CloudWatchLogsException.builder().message("Unknown 
 event type").build(); 
1999 1999 1999 1999 1999
 } 
                @Override 
                public void onError(Throwable throwable) { 
                    System.out.println(throwable.getMessage()); 
                    System.exit(1); 
 } 
                @Override 
                public void onComplete() { 
                    System.out.println("Completed Streaming Session"); 
 } 
            }) 
           .build();
    }
```
Start the Live Tail session.

```
 CloudWatchLogsAsyncClient cloudWatchLogsAsyncClient = 
                CloudWatchLogsAsyncClient.builder() 
                     .credentialsProvider(ProfileCredentialsProvider.create()) 
                    .build();
        StartLiveTailRequest request = 
                StartLiveTailRequest.builder() 
                     .logGroupIdentifiers(logGroupIdentifiers) 
                     .logStreamNames(logStreamNames) 
                     .logEventFilterPattern(logEventFilterPattern) 
                    .build();
        /* Create a reference to store the subscription */ 
        final AtomicReference<Subscription> subscriptionAtomicReference = new 
 AtomicReference<>(null); 
        cloudWatchLogsAsyncClient.startLiveTail(request, 
 getStartLiveTailResponseStreamHandler(subscriptionAtomicReference));
```
Stop the Live Tail session after a period of time has elapsed.

```
\gamma^* Set a timeout for the session and cancel the subscription. This will:
  * 1). Close the stream 
  * 2). Stop the Live Tail session 
  */ 
 try { 
     Thread.sleep(10000); 
 } catch (InterruptedException e) { 
     throw new RuntimeException(e); 
 } 
 if (subscriptionAtomicReference.get() != null) { 
     subscriptionAtomicReference.get().cancel(); 
     System.out.println("Subscription to stream closed"); 
 }
```
• For API details, see [StartLiveTail](https://docs.aws.amazon.com/goto/SdkForJavaV2/logs-2014-03-28/StartLiveTail) in *AWS SDK for Java 2.x API Reference*.

**JavaScript** 

#### **SDK for JavaScript (v3)**

Include the required files.

```
import { CloudWatchLogsClient, StartLiveTailCommand } from "@aws-sdk/client-
cloudwatch-logs";
```
Handle the events from the Live Tail session.

```
async function handleResponseAsync(response) { 
     try { 
       for await (const event of response.responseStream) { 
         if (event.sessionStart !== undefined) { 
           console.log(event.sessionStart); 
         } else if (event.sessionUpdate !== undefined) { 
           for (const logEvent of event.sessionUpdate.sessionResults) { 
            const timestamp = logEvent.timestamp;
             const date = new Date(timestamp); 
             console.log("[" + date + "] " + logEvent.message);
```

```
 } 
          } else { 
               console.error("Unknown event type"); 
          } 
        } 
     } catch (err) { 
          // On-stream exceptions are captured here 
          console.error(err) 
     }
}
```
Start the Live Tail session.

```
 const client = new CloudWatchLogsClient(); 
 const command = new StartLiveTailCommand({ 
     logGroupIdentifiers: logGroupIdentifiers, 
     logStreamNames: logStreamNames, 
     logEventFilterPattern: filterPattern 
 }); 
 try{ 
     const response = await client.send(command); 
     handleResponseAsync(response); 
 } catch (err){ 
     // Pre-stream exceptions are captured here 
     console.log(err); 
 }
```
Stop the Live Tail session after a period of time has elapsed.

```
 /* Set a timeout to close the client. This will stop the Live Tail session. 
 */ 
    setTimeout(function() { 
        console.log("Client timeout"); 
        client.destroy(); 
      }, 10000);
```
• For API details, see [StartLiveTail](https://docs.aws.amazon.com/AWSJavaScriptSDK/v3/latest/client/cloudwatch-logs/command/StartLiveTailCommand) in *AWS SDK for JavaScript API Reference*.

#### Kotlin

## **SDK for Kotlin**

Include the required files.

```
import aws.sdk.kotlin.services.cloudwatchlogs.CloudWatchLogsClient
import aws.sdk.kotlin.services.cloudwatchlogs.model.StartLiveTailRequest
import aws.sdk.kotlin.services.cloudwatchlogs.model.StartLiveTailResponseStream
import kotlinx.coroutines.flow.takeWhile
```
Start the Live Tail session.

```
 val client = CloudWatchLogsClient.fromEnvironment() 
    val request = StartLiveTailRequest { 
         logGroupIdentifiers = logGroupIdentifiersVal 
         logStreamNames = logStreamNamesVal 
         logEventFilterPattern = logEventFilterPatternVal 
    } 
    val startTime = System.currentTimeMillis() 
    try { 
         client.startLiveTail(request) { response -> 
             val stream = response.responseStream 
             if (stream != null) { 
                 /* Set a timeout to unsubcribe from the flow. This will: 
                 * 1). Close the stream 
                 * 2). Stop the Live Tail session 
                 */ 
                 stream.takeWhile { System.currentTimeMillis() - startTime < 
 10000 }.collect { value -> 
                     if (value is StartLiveTailResponseStream.SessionStart) { 
                          println(value.asSessionStart()) 
                     } else if (value is 
 StartLiveTailResponseStream.SessionUpdate) { 
                         for (e in value.asSessionUpdate().sessionResults!!) { 
                              println(e) 
 } 
                     } else { 
                         throw IllegalArgumentException("Unknown event type")
```

```
1 1 1 1 1 1 1
 } 
           } else { 
               throw IllegalArgumentException("No response stream") 
 } 
        } 
    } catch (e: Exception) { 
        println("Exception occurred during StartLiveTail: $e") 
        System.exit(1) 
    }
```
• For API details, see [StartLiveTail](https://sdk.amazonaws.com/kotlin/api/latest/index.html) in *AWS SDK for Kotlin API reference*.

## Python

## **SDK for Python (Boto3)**

Include the required files.

import boto3 import time from datetime import datetime

Start the Live Tail session.

```
 # Initialize the client 
 client = boto3.client('logs') 
 start_time = time.time() 
 try: 
     response = client.start_live_tail( 
         logGroupIdentifiers=log_group_identifiers, 
         logStreamNames=log_streams, 
         logEventFilterPattern=filter_pattern 
    \mathcal{L} event_stream = response['responseStream'] 
     # Handle the events streamed back in the response 
     for event in event_stream: 
         # Set a timeout to close the stream.
```

```
 # This will end the Live Tail session. 
           if (time.time() - start_time >= 10):
                event stream.close()
                 break 
            # Handle when session is started 
            if 'sessionStart' in event: 
                 session_start_event = event['sessionStart'] 
                 print(session_start_event) 
            # Handle when log event is given in a session update 
            elif 'sessionUpdate' in event: 
                 log_events = event['sessionUpdate']['sessionResults'] 
                 for log_event in log_events: 
                     print('[{date}] 
 {log}'.format(date=datetime.fromtimestamp(log_event['timestamp']/1000),log=log_event['message'])) 
            else: 
                 # On-stream exceptions are captured here 
                 raise RuntimeError(str(event)) 
    except Exception as e: 
        print(e)
```
• For API details, see [StartLiveTail](https://docs.aws.amazon.com/goto/boto3/logs-2014-03-28/StartLiveTail) in *AWS SDK for Python (Boto3) API Reference*.

## **Use StartQuery with an AWS SDK or CLI**

The following code examples show how to use StartQuery.

Action examples are code excerpts from larger programs and must be run in context. You can see this action in context in the following code example:

• Run a large [query](#page-1780-0)

**JavaScript** 

```
SDK for JavaScript (v3)
```
#### **(i)** Note

There's more on GitHub. Find the complete example and learn how to set up and run in the AWS Code Examples [Repository.](https://github.com/awsdocs/aws-doc-sdk-examples/tree/main/javascriptv3/example_code/cloudwatch-logs#code-examples)

```
 /** 
  * Wrapper for the StartQueryCommand. Uses a static query string 
  * for consistency. 
  * @param {[Date, Date]} dateRange 
  * @param {number} maxLogs 
  * @returns {Promise<{ queryId: string }>} 
  */ 
 async _startQuery([startDate, endDate], maxLogs = 10000) { 
   try { 
     return await this.client.send( 
       new StartQueryCommand({ 
         logGroupNames: this.logGroupNames, 
         queryString: "fields @timestamp, @message | sort @timestamp asc", 
        startTime: startDate.valueOf(),
        endTime: endDate.valueOf(),
         limit: maxLogs, 
       }), 
     ); 
   } catch (err) { 
     /** @type {string} */ 
     const message = err.message; 
     if (message.startsWith("Query's end date and time")) { 
       // This error indicates that the query's start or end date occur 
       // before the log group was created. 
       throw new DateOutOfBoundsError(message); 
     } 
     throw err; 
   } 
 }
```
• For API details, see [StartQuery](https://docs.aws.amazon.com/AWSJavaScriptSDK/v3/latest/client/cloudwatch-logs/command/StartQueryCommand) in *AWS SDK for JavaScript API Reference*.

## Python

## **SDK for Python (Boto3)**

## **Note**

There's more on GitHub. Find the complete example and learn how to set up and run in the AWS Code Examples [Repository.](https://github.com/awsdocs/aws-doc-sdk-examples/tree/main/python/example_code/cloudwatch-logs#code-examples)

```
 def perform_query(self, date_range): 
 """ 
        Performs the actual CloudWatch log query. 
         :param date_range: A tuple representing the start and end datetime for 
 the query. 
         :type date_range: tuple 
         :return: A list containing the query results. 
         :rtype: list 
         """ 
        client = boto3.client("logs") 
        try: 
            try: 
                 start_time = round( 
 self.date_utilities.convert_iso8601_to_unix_timestamp(date_range[0]) 
) end_time = round( 
 self.date_utilities.convert_iso8601_to_unix_timestamp(date_range[1]) 
) response = client.start_query( 
                     logGroupName=self.log_groups, 
                     startTime=start_time, 
                     endTime=end_time, 
                     queryString="fields @timestamp, @message | sort @timestamp 
 asc", 
                     limit=self.limit, 
) query_id = response["queryId"] 
            except client.exceptions.ResourceNotFoundException as e: 
                 raise DateOutOfBoundsError(f"Resource not found: {e}")
```

```
 while True: 
                 time.sleep(1) 
                 results = client.get_query_results(queryId=query_id) 
                 if results["status"] in [ 
                     "Complete", 
                     "Failed", 
                     "Cancelled", 
                     "Timeout", 
                     "Unknown", 
                 ]: 
                     return results.get("results", []) 
         except DateOutOfBoundsError: 
             return [] 
    def _initiate_query(self, client, date_range, max_logs): 
 """ 
        Initiates the CloudWatch logs query. 
         :param date_range: A tuple representing the start and end datetime for 
 the query. 
         :type date_range: tuple 
         :param max_logs: The maximum number of logs to retrieve. 
         :type max_logs: int 
         :return: The query ID as a string. 
         :rtype: str 
         """ 
        try: 
             start_time = round( 
 self.date_utilities.convert_iso8601_to_unix_timestamp(date_range[0]) 
)end time = round( self.date_utilities.convert_iso8601_to_unix_timestamp(date_range[1]) 
) response = client.start_query( 
                 logGroupName=self.log_groups, 
                 startTime=start_time, 
                 endTime=end_time, 
                 queryString="fields @timestamp, @message | sort @timestamp asc", 
                 limit=max_logs, 
) return response["queryId"] 
         except client.exceptions.ResourceNotFoundException as e:
```
raise DateOutOfBoundsError(f"Resource not found: {e}")

• For API details, see [StartQuery](https://docs.aws.amazon.com/goto/boto3/logs-2014-03-28/StartQuery) in *AWS SDK for Python (Boto3) API Reference*.

# **Scenarios for CloudWatch Logs using AWS SDKs**

The following code examples show how to use Amazon CloudWatch Logs with AWS SDKs. Each example shows you how to accomplish a specific task by calling multiple functions within the same service.

Scenarios target an intermediate level of experience to help you understand service actions in context.

#### **Examples**

• Use [CloudWatch](#page-1780-0) Logs to run a large query

## <span id="page-1780-0"></span>**Use CloudWatch Logs to run a large query**

The following code examples show how to use CloudWatch Logs to query more than 10,000 records.

**JavaScript** 

```
SDK for JavaScript (v3)
```

```
A Note
```
There's more on GitHub. Find the complete example and learn how to set up and run in the AWS Code Examples [Repository.](https://github.com/awsdocs/aws-doc-sdk-examples/tree/main/javascriptv3/example_code/cloudwatch-logs/scenarios/large-query#code-examples)

This is the entry point.

```
// Copyright Amazon.com, Inc. or its affiliates. All Rights Reserved.
// SPDX-License-Identifier: Apache-2.0
import { CloudWatchLogsClient } from "@aws-sdk/client-cloudwatch-logs";
import { CloudWatchQuery } from "./cloud-watch-query.js";
```

```
console.log("Starting a recursive query...");
if (!process.env.QUERY_START_DATE || !process.env.QUERY_END_DATE) { 
   throw new Error( 
     "QUERY_START_DATE and QUERY_END_DATE environment variables are required.", 
   );
}
const cloudWatchQuery = new CloudWatchQuery(new CloudWatchLogsClient({}), { 
   logGroupNames: ["/workflows/cloudwatch-logs/large-query"], 
  dateRange: [
     new Date(parseInt(process.env.QUERY_START_DATE)), 
    new Date(parseInt(process.env.QUERY END DATE)),
   ],
});
await cloudWatchQuery.run();
console.log( 
   `Queries finished in ${cloudWatchQuery.secondsElapsed} seconds.\nTotal logs 
 found: ${cloudWatchQuery.results.length}`,
);
```
This is a class that splits queries into multiple steps if necessary.

```
// Copyright Amazon.com, Inc. or its affiliates. All Rights Reserved.
// SPDX-License-Identifier: Apache-2.0
import { 
   StartQueryCommand, 
   GetQueryResultsCommand,
} from "@aws-sdk/client-cloudwatch-logs";
import { splitDateRange } from "@aws-doc-sdk-examples/lib/utils/util-date.js";
import { retry } from "@aws-doc-sdk-examples/lib/utils/util-timers.js";
class DateOutOfBoundsError extends Error {}
export class CloudWatchQuery { 
  /** 
    * Run a query for all CloudWatch Logs within a certain date range. 
    * CloudWatch logs return a max of 10,000 results. This class 
    * performs a binary search across all of the logs in the provided
```

```
 * date range if a query returns the maximum number of results. 
\star * @param {import('@aws-sdk/client-cloudwatch-logs').CloudWatchLogsClient} 
 client 
    * @param {{ logGroupNames: string[], dateRange: [Date, Date], queryConfig: 
 { limit: number } }} config 
    */ 
  constructor(client, { logGroupNames, dateRange, queryConfig }) { 
     this.client = client; 
    /** 
      * All log groups are queried. 
     */ 
    this.logGroupNames = logGroupNames; 
     /** 
      * The inclusive date range that is queried. 
      */ 
     this.dateRange = dateRange; 
     /** 
      * CloudWatch Logs never returns more than 10,000 logs. 
      */ 
     this.limit = queryConfig?.limit ?? 10000; 
     /** 
      * @type {import("@aws-sdk/client-cloudwatch-logs").ResultField[][]} 
      */ 
    this.results = [];
  } 
  /** 
    * Run the query. 
    */ 
  async run() { 
    this.secondsElapsed = 0; 
    const start = new Date(); 
     this.results = await this._largeQuery(this.dateRange); 
    const end = new Date(); 
    this.secondsElapsed = (end - start) / 1000; 
    return this.results; 
  } 
  /** 
    * Recursively query for logs.
```

```
 * @param {[Date, Date]} dateRange 
    * @returns {Promise<import("@aws-sdk/client-cloudwatch-logs").ResultField[]
[1> */ 
   async _largeQuery(dateRange) { 
     const logs = await this._query(dateRange, this.limit); 
     console.log( 
        `Query date range: ${dateRange 
         .map((d) \Rightarrow d.toISOString()) .join(" to ")}. Found ${logs.length} logs.`, 
     ); 
     if (logs.length < this.limit) { 
       return logs; 
     } 
     const lastLogDate = this._getLastLogDate(logs); 
     const offsetLastLogDate = new Date(lastLogDate); 
     offsetLastLogDate.setMilliseconds(lastLogDate.getMilliseconds() + 1); 
     const subDateRange = [offsetLastLogDate, dateRange[1]]; 
     const [r1, r2] = splitDateRange(subDateRange); 
     const results = await Promise.all([ 
       this._largeQuery(r1), 
       this._largeQuery(r2), 
     ]); 
     return [logs, ...results].flat(); 
   } 
   /** 
    * Find the most recent log in a list of logs. 
    * @param {import("@aws-sdk/client-cloudwatch-logs").ResultField[][]} logs 
    */ 
   _getLastLogDate(logs) { 
     const timestamps = logs 
       .map( 
         (log) =>
            log.find((fieldMeta) => fieldMeta.field === "@timestamp")?.value, 
      \lambda.filter((t) \Rightarrow !!t)
       .map((t) => \hat{\mathcal{S}}_{t} => \hat{\mathcal{S}}_{t} => \hat{\mathcal{S}} .sort(); 
     if (!timestamps.length) {
```

```
 throw new Error("No timestamp found in logs."); 
   } 
   return new Date(timestamps[timestamps.length - 1]); 
 } 
 // snippet-start:[javascript.v3.cloudwatch-logs.actions.GetQueryResults] 
 /** 
  * Simple wrapper for the GetQueryResultsCommand. 
  * @param {string} queryId 
  */ 
 _getQueryResults(queryId) { 
   return this.client.send(new GetQueryResultsCommand({ queryId })); 
 } 
 // snippet-end:[javascript.v3.cloudwatch-logs.actions.GetQueryResults] 
 /** 
  * Starts a query and waits for it to complete. 
  * @param {[Date, Date]} dateRange 
  * @param {number} maxLogs 
  */ 
 async _query(dateRange, maxLogs) { 
   try { 
     const { queryId } = await this._startQuery(dateRange, maxLogs); 
    const \{ results \} = await this. waitUntilQueryDone(queryId);
     return results ?? []; 
   } catch (err) { 
     /** 
      * This error is thrown when StartQuery returns an error indicating 
      * that the query's start or end date occur before the log group was 
      * created. 
      */ 
     if (err instanceof DateOutOfBoundsError) { 
       return []; 
     } else { 
       throw err; 
     } 
   } 
 } 
 // snippet-start:[javascript.v3.cloudwatch-logs.actions.StartQuery] 
 /** 
  * Wrapper for the StartQueryCommand. Uses a static query string 
  * for consistency.
```

```
 * @param {[Date, Date]} dateRange 
  * @param {number} maxLogs 
  * @returns {Promise<{ queryId: string }>} 
  */ 
 async _startQuery([startDate, endDate], maxLogs = 10000) { 
   try { 
     return await this.client.send( 
       new StartQueryCommand({ 
          logGroupNames: this.logGroupNames, 
          queryString: "fields @timestamp, @message | sort @timestamp asc", 
          startTime: startDate.valueOf(), 
         endTime: endDate.valueOf(),
         limit: maxLogs, 
       }), 
     ); 
   } catch (err) { 
     /** @type {string} */ 
     const message = err.message; 
     if (message.startsWith("Query's end date and time")) { 
       // This error indicates that the query's start or end date occur 
       // before the log group was created. 
       throw new DateOutOfBoundsError(message); 
     } 
     throw err; 
   } 
 } 
 // snippet-end:[javascript.v3.cloudwatch-logs.actions.StartQuery] 
 /** 
  * Call GetQueryResultsCommand until the query is done. 
  * @param {string} queryId 
  */ 
 _waitUntilQueryDone(queryId) { 
  const getResults = async () => {
     const results = await this._getQueryResults(queryId); 
     const queryDone = [ 
        "Complete", 
       "Failed", 
        "Cancelled", 
       "Timeout", 
        "Unknown", 
     ].includes(results.status);
```

```
 return { queryDone, results }; 
     }; 
     return retry( 
       { intervalInMs: 1000, maxRetries: 60, quiet: true }, 
      async () => {
          const { queryDone, results } = await getResults(); 
         if (!queryDone) { 
            throw new Error("Query not done."); 
         } 
         return results; 
       }, 
     ); 
   }
}
```
- For API details, see the following topics in *AWS SDK for JavaScript API Reference*.
	- [GetQueryResults](https://docs.aws.amazon.com/AWSJavaScriptSDK/v3/latest/client/cloudwatch-logs/command/GetQueryResultsCommand)
	- [StartQuery](https://docs.aws.amazon.com/AWSJavaScriptSDK/v3/latest/client/cloudwatch-logs/command/StartQueryCommand)

## Python

## **SDK for Python (Boto3)**

#### *(i)* Note

There's more on GitHub. Find the complete example and learn how to set up and run in the AWS Code Examples [Repository.](https://github.com/awsdocs/aws-doc-sdk-examples/tree/main/python/example_code/cloudwatch-logs/scenarios/large-query#code-examples)

This file invokes an example module for managing CloudWatch queries exceeding 10,000 results.

```
# Copyright Amazon.com, Inc. or its affiliates. All Rights Reserved.
# SPDX-License-Identifier: Apache-2.0
import logging
import os
import sys
```

```
import boto3
from botocore.config import Config
from cloudwatch_query import CloudWatchQuery
from date_utilities import DateUtilities
# Configure logging at the module level.
logging.basicConfig( 
     level=logging.INFO, 
     format="%(asctime)s - %(levelname)s - %(filename)s:%(lineno)d - %(message)s",
)
class CloudWatchLogsQueryRunner: 
     def __init__(self): 
 """ 
         Initializes the CloudWatchLogsQueryRunner class by setting up date 
  utilities 
         and creating a CloudWatch Logs client with retry configuration. 
         """ 
         self.date_utilities = DateUtilities() 
         self.cloudwatch_logs_client = self.create_cloudwatch_logs_client() 
     def create_cloudwatch_logs_client(self): 
 """ 
         Creates and returns a CloudWatch Logs client with a specified retry 
  configuration. 
         :return: A CloudWatch Logs client instance. 
         :rtype: boto3.client 
         """ 
         try: 
             return boto3.client("logs", config=Config(retries={"max_attempts": 
  10})) 
         except Exception as e: 
             logging.error(f"Failed to create CloudWatch Logs client: {e}") 
             sys.exit(1) 
     def fetch_environment_variables(self): 
        "" ""
         Fetches and validates required environment variables for query start and 
  end dates. 
         :return: Tuple of query start date and end date as integers.
```

```
 :rtype: tuple 
         :raises SystemExit: If required environment variables are missing or 
 invalid. 
         """ 
         try: 
             query_start_date = int(os.environ["QUERY_START_DATE"]) 
             query_end_date = int(os.environ["QUERY_END_DATE"]) 
         except KeyError: 
             logging.error( 
                  "Both QUERY_START_DATE and QUERY_END_DATE environment variables 
 are required." 
) sys.exit(1) 
         except ValueError as e: 
             logging.error(f"Error parsing date environment variables: {e}") 
             sys.exit(1) 
         return query_start_date, query_end_date 
     def convert_dates_to_iso8601(self, start_date, end_date): 
 """ 
         Converts UNIX timestamp dates to ISO 8601 format using DateUtilities. 
         :param start_date: The start date in UNIX timestamp. 
         :type start_date: int 
         :param end_date: The end date in UNIX timestamp. 
         :type end_date: int 
         :return: Start and end dates in ISO 8601 format. 
         :rtype: tuple 
         """ 
        start date iso8601 = self.date_utilities.convert_unix_timestamp_to_iso8601( 
             start_date 
\overline{\phantom{a}} end_date_iso8601 = self.date_utilities.convert_unix_timestamp_to_iso8601( 
             end_date 
         ) 
         return start_date_iso8601, end_date_iso8601 
     def execute_query( 
         self, 
         start_date_iso8601, 
        end date iso8601,
         log_group="/workflows/cloudwatch-logs/large-query",
```

```
 ): 
 """ 
         Creates a CloudWatchQuery instance and executes the query with provided 
  date range. 
         :param start_date_iso8601: The start date in ISO 8601 format. 
         :type start_date_iso8601: str 
         :param end_date_iso8601: The end date in ISO 8601 format. 
         :type end_date_iso8601: str 
         :param log_group: Log group to search: "/workflows/cloudwatch-logs/large-
query" 
         :type log_group: str 
 """ 
         cloudwatch_query = CloudWatchQuery( 
              [start_date_iso8601, end_date_iso8601], 
\overline{\phantom{a}} cloudwatch_query.query_logs((start_date_iso8601, end_date_iso8601)) 
         logging.info("Query executed successfully.") 
         logging.info( 
             f"Queries completed in {cloudwatch_query.query_duration} seconds. 
  Total logs found: {len(cloudwatch_query.query_results)}" 
\overline{\phantom{a}}def main(): 
    "" "
     Main function to start a recursive CloudWatch logs query. 
     Fetches required environment variables, converts dates, and executes the 
  query. 
     """ 
     logging.info("Starting a recursive CloudWatch logs query...") 
     runner = CloudWatchLogsQueryRunner() 
     query_start_date, query_end_date = runner.fetch_environment_variables() 
     start_date_iso8601 = DateUtilities.convert_unix_timestamp_to_iso8601( 
         query_start_date 
    \lambdaend date iso8601 = DateUtilities.convert_unix_timestamp_to_iso8601(query_end_date) 
     runner.execute_query(start_date_iso8601, end_date_iso8601)
if __name__ == '__main__": main()
```
This module processes CloudWatch queries exceeding 10,000 results.

```
# Copyright Amazon.com, Inc. or its affiliates. All Rights Reserved.
# SPDX-License-Identifier: Apache-2.0
import logging
import time
from datetime import datetime
import threading
import boto3
from date_utilities import DateUtilities
class DateOutOfBoundsError(Exception): 
     """Exception raised when the date range for a query is out of bounds.""" 
     pass
class CloudWatchQuery: 
    "" "
     A class to query AWS CloudWatch logs within a specified date range. 
     :ivar date_range: Start and end datetime for the query. 
     :vartype date_range: tuple 
     :ivar limit: Maximum number of log entries to return. 
     :vartype limit: int 
    "" "
     def __init__(self, date_range): 
         self.lock = threading.Lock() 
         self.log_groups = "/workflows/cloudwatch-logs/large-query" 
         self.query_results = [] 
         self.date_range = date_range 
         self.query_duration = None 
         self.datetime_format = "%Y-%m-%d %H:%M:%S.%f" 
         self.date_utilities = DateUtilities() 
         self.limit = 10000 
     def query_logs(self, date_range): 
         """
```

```
 Executes a CloudWatch logs query for a specified date range and 
 calculates the execution time of the query. 
         :return: A batch of logs retrieved from the CloudWatch logs query. 
         :rtype: list 
 """ 
         start_time = datetime.now() 
        start date, end date = self.date utilities.normalize date range format(
             date_range, from_format="unix_timestamp", to_format="datetime" 
        \mathcal{L} logging.info( 
             f"Original query:" 
             f"\n START: {start_date}" 
            f"\n END: {end date}"
\overline{\phantom{a}} self.recursive_query((start_date, end_date)) 
         end_time = datetime.now() 
         self.query_duration = (end_time - start_time).total_seconds() 
    def recursive_query(self, date_range): 
 """ 
         Processes logs within a given date range, fetching batches of logs 
 recursively if necessary. 
         :param date_range: The date range to fetch logs for, specified as a tuple 
(start timestamp, end timestamp).
         :type date_range: tuple 
         :return: None if the recursive fetching is continued or stops when the 
 final batch of logs is processed. 
                  Although it doesn't explicitly return the query results, this 
 method accumulates all fetched logs 
                  in the `self.query_results` attribute. 
         :rtype: None 
         """ 
         batch_of_logs = self.perform_query(date_range) 
         # Add the batch to the accumulated logs 
         with self.lock: 
             self.query_results.extend(batch_of_logs) 
         if len(batch_of_logs) == self.limit: 
             logging.info(f"Fetched {self.limit}, checking for more...") 
             most_recent_log = self.find_most_recent_log(batch_of_logs) 
             most_recent_log_timestamp = next(
```

```
 item["value"] 
                for item in most_recent_log 
                 if item["field"] == "@timestamp" 
) new_range = (most_recent_log_timestamp, date_range[1]) 
            midpoint = self.date_utilities.find_middle_time(new_range) 
            first_half_thread = threading.Thread( 
                 target=self.recursive_query, 
                 args=((most_recent_log_timestamp, midpoint),), 
) second_half_thread = threading.Thread( 
                target=self.recursive_query, args=((midpoint, date_range[1]),) 
) first_half_thread.start() 
            second_half_thread.start() 
            first_half_thread.join() 
            second_half_thread.join() 
    def find_most_recent_log(self, logs): 
 """ 
        Search a list of log items and return most recent log entry. 
         :param logs: A list of logs to analyze. 
         :return: log 
         :type :return List containing log item details 
        """ 
        most_recent_log = None 
        most_recent_date = "1970-01-01 00:00:00.000" 
        for log in logs: 
            for item in log: 
                 if item["field"] == "@timestamp": 
                     logging.debug(f"Compared: {item['value']} to 
 {most_recent_date}") 
                    if ( 
                         self.date_utilities.compare_dates( 
                             item["value"], most_recent_date 
) == item["value"] 
\hspace{1.6cm}):
                         logging.debug(f"New most recent: {item['value']}") 
                         most_recent_date = item["value"]
```

```
 most_recent_log = log 
         logging.info(f"Most recent log date of batch: {most_recent_date}") 
         return most_recent_log 
    # snippet-start:[python.example_code.cloudwatch_logs.start_query] 
    def perform_query(self, date_range): 
 """ 
         Performs the actual CloudWatch log query. 
         :param date_range: A tuple representing the start and end datetime for 
 the query. 
         :type date_range: tuple 
         :return: A list containing the query results. 
         :rtype: list 
         """ 
        client = boto3.client("logs") 
        try: 
             try: 
                 start_time = round( 
 self.date_utilities.convert_iso8601_to_unix_timestamp(date_range[0]) 
) end_time = round( 
 self.date_utilities.convert_iso8601_to_unix_timestamp(date_range[1]) 
) response = client.start_query( 
                     logGroupName=self.log_groups, 
                     startTime=start_time, 
                     endTime=end_time, 
                     queryString="fields @timestamp, @message | sort @timestamp 
 asc", 
                     limit=self.limit, 
) query_id = response["queryId"] 
             except client.exceptions.ResourceNotFoundException as e: 
                 raise DateOutOfBoundsError(f"Resource not found: {e}") 
             while True: 
                 time.sleep(1) 
                 results = client.get_query_results(queryId=query_id) 
                 if results["status"] in [ 
                     "Complete", 
                     "Failed", 
                     "Cancelled",
```

```
 "Timeout", 
                     "Unknown", 
                 ]: 
                     return results.get("results", []) 
         except DateOutOfBoundsError: 
             return [] 
    def _initiate_query(self, client, date_range, max_logs): 
 """ 
        Initiates the CloudWatch logs query. 
         :param date_range: A tuple representing the start and end datetime for 
 the query. 
         :type date_range: tuple 
         :param max_logs: The maximum number of logs to retrieve. 
         :type max_logs: int 
         :return: The query ID as a string. 
         :rtype: str 
         """ 
        try: 
             start_time = round( 
 self.date_utilities.convert_iso8601_to_unix_timestamp(date_range[0]) 
)end time = round( self.date_utilities.convert_iso8601_to_unix_timestamp(date_range[1]) 
) response = client.start_query( 
                 logGroupName=self.log_groups, 
                 startTime=start_time, 
                 endTime=end_time, 
                 queryString="fields @timestamp, @message | sort @timestamp asc", 
                 limit=max_logs, 
) return response["queryId"] 
         except client.exceptions.ResourceNotFoundException as e: 
             raise DateOutOfBoundsError(f"Resource not found: {e}") 
     # snippet-end:[python.example_code.cloudwatch_logs.start_query] 
    # snippet-start:[python.example_code.cloudwatch_logs.get_query_results] 
     def _wait_for_query_results(self, client, query_id): 
         """
```

```
 Waits for the query to complete and retrieves the results. 
         :param query_id: The ID of the initiated query. 
         :type query_id: str 
         :return: A list containing the results of the query. 
         :rtype: list 
 """ 
         while True: 
             time.sleep(1) 
             results = client.get_query_results(queryId=query_id) 
             if results["status"] in [ 
                  "Complete", 
                  "Failed", 
                  "Cancelled", 
                  "Timeout", 
                  "Unknown", 
             ]: 
                  return results.get("results", []) 
     # snippet-end:[python.example_code.cloudwatch_logs.get_query_results]
```
- For API details, see the following topics in *AWS SDK for Python (Boto3) API Reference*.
	- [GetQueryResults](https://docs.aws.amazon.com/goto/boto3/logs-2014-03-28/GetQueryResults)
	- [StartQuery](https://docs.aws.amazon.com/goto/boto3/logs-2014-03-28/StartQuery)

# **Cross-service examples for CloudWatch Logs using AWS SDKs**

The following code examples show how to use Amazon CloudWatch Logs with AWS SDKs. Each example contains a sample application that works across multiple AWS services.

Cross-service examples target an advanced level of experience to help you start building applications.

#### **Examples**

• Use [scheduled](#page-1796-0) events to invoke a Lambda function

# <span id="page-1796-0"></span>**Use scheduled events to invoke a Lambda function**

The following code examples show how to create an AWS Lambda function invoked by an Amazon EventBridge scheduled event.

## Python

## **SDK for Python (Boto3)**

This example shows how to register an AWS Lambda function as the target of a scheduled Amazon EventBridge event. The Lambda handler writes a friendly message and the full event data to Amazon CloudWatch Logs for later retrieval.

- Deploys a Lambda function.
- Creates an EventBridge scheduled event and makes the Lambda function the target.
- Grants permission to let EventBridge invoke the Lambda function.
- Prints the latest data from CloudWatch Logs to show the result of the scheduled invocations.
- Cleans up all resources created during the demo.

This example is best viewed on GitHub. For complete source code and instructions on how to set up and run, see the full example on [GitHub](https://github.com/awsdocs/aws-doc-sdk-examples/tree/main/python/example_code/lambda#readme).

## **Services used in this example**

- CloudWatch Logs
- EventBridge
- Lambda

# **Code examples for CodeBuild using AWS SDKs**

The following code examples show you how to use AWS CodeBuild with an AWS software development kit (SDK).

*Actions* are code excerpts from larger programs and must be run in context. While actions show you how to call individual service functions, you can see actions in context in their related scenarios and cross-service examples.

#### **More resources**

- **[CodeBuild](https://docs.aws.amazon.com/codebuild/latest/userguide/welcome.html) User Guide** More information about CodeBuild.
- **[CodeBuild](https://docs.aws.amazon.com/codebuild/latest/APIReference/Welcome.html) API Reference** Details about all available CodeBuild actions.
- **AWS [Developer](https://aws.amazon.com/developer/code-examples/?awsf.sdk-code-examples-product=product%23codebuild) Center** Code examples that you can filter by category or full-text search.
- **AWS SDK [Examples](https://github.com/awsdocs/aws-doc-sdk-examples)** GitHub repo with complete code in preferred languages. Includes instructions for setting up and running the code.

## **Code examples**

- Actions for [CodeBuild](#page-1797-0) using AWS SDKs
	- Use [CreateProject](#page-1797-1) with an AWS SDK or CLI
	- Use [ListBuilds](#page-1803-0) with an AWS SDK or CLI
	- Use [ListProjects](#page-1806-0) with an AWS SDK or CLI
	- Use [StartBuild](#page-1809-0) with an AWS SDK or CLI

# <span id="page-1797-0"></span>**Actions for CodeBuild using AWS SDKs**

The following code examples show how to use AWS CodeBuild with AWS SDKs. Each example calls an individual service function.

#### **Examples**

- Use [CreateProject](#page-1797-1) with an AWS SDK or CLI
- Use [ListBuilds](#page-1803-0) with an AWS SDK or CLI
- Use [ListProjects](#page-1806-0) with an AWS SDK or CLI
- Use [StartBuild](#page-1809-0) with an AWS SDK or CLI

# <span id="page-1797-1"></span>**Use CreateProject with an AWS SDK or CLI**

The following code examples show how to use CreateProject.

CLI

## **AWS CLI**

## **Example 1: To create an AWS CodeBuild build project**

The following create-project example creates a CodeBuild build project using source files from an S3 bucket

```
aws codebuild create-project \ 
     --name "my-demo-project" \ 
     --source "{\"type\": \"S3\",\"location\": \"codebuild-us-west-2-123456789012-
input-bucket/my-source.zip\"}" \ 
     --artifacts {"\"type\": \"S3\",\"location\": \"codebuild-us-
west-2-123456789012-output-bucket\""} \ 
    --environment "{\"type\": \"LINUX_CONTAINER\",\"image\": \"aws/codebuild/
standard:1.0\",\"computeType\": \"BUILD_GENERAL1_SMALL\"}" \ 
     --service-role "arn:aws:iam::123456789012:role/service-role/my-codebuild-
service-role"
```
#### Output:

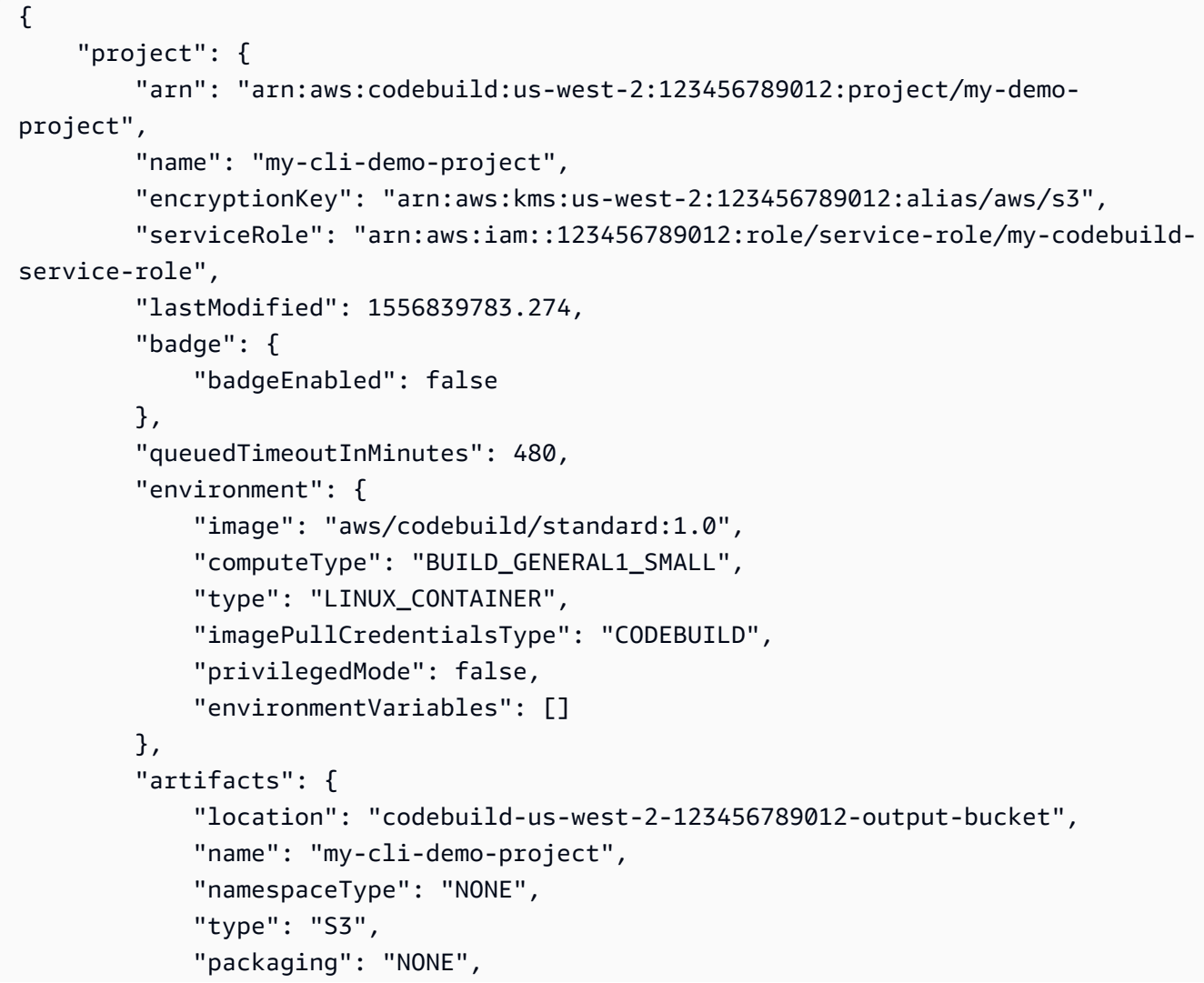

```
 "encryptionDisabled": false 
          }, 
          "source": { 
              "type": "S3", 
              "location": "codebuild-us-west-2-123456789012-input-bucket/my-
source.zip", 
              "insecureSsl": false 
          }, 
          "timeoutInMinutes": 60, 
          "cache": { 
              "type": "NO_CACHE" 
          }, 
          "created": 1556839783.274 
     }
}
```
# **Example 2: To create an AWS CodeBuild build project using a JSON input file for the parameters**

The following create-project example creates a CodeBuild build project by passing all of the required parameters in a JSON input file. Create the input file template by running the command with only the --generate-cli-skeleton parameter.

```
aws codebuild create-project --cli-input-json file://create-project.json
```
The input JSON file create-project.json contains the following content:

```
{ 
     "name": "codebuild-demo-project", 
     "source": { 
          "type": "S3", 
          "location": "codebuild-region-ID-account-ID-input-bucket/MessageUtil.zip" 
     }, 
     "artifacts": { 
          "type": "S3", 
          "location": "codebuild-region-ID-account-ID-output-bucket" 
     }, 
     "environment": { 
          "type": "LINUX_CONTAINER", 
          "image": "aws/codebuild/standard:1.0", 
          "computeType": "BUILD_GENERAL1_SMALL" 
     },
```
}

```
 "serviceRole": "serviceIAMRole"
```
Output:

```
{ 
     "project": { 
         "name": "codebuild-demo-project", 
         "serviceRole": "serviceIAMRole", 
          "tags": [], 
         "artifacts": { 
              "packaging": "NONE", 
              "type": "S3", 
              "location": "codebuild-region-ID-account-ID-output-bucket", 
              "name": "message-util.zip" 
         }, 
         "lastModified": 1472661575.244, 
         "timeoutInMinutes": 60, 
         "created": 1472661575.244, 
         "environment": { 
              "computeType": "BUILD_GENERAL1_SMALL", 
              "image": "aws/codebuild/standard:1.0", 
              "type": "LINUX_CONTAINER", 
              "environmentVariables": [] 
         }, 
         "source": { 
              "type": "S3", 
              "location": "codebuild-region-ID-account-ID-input-bucket/
MessageUtil.zip" 
         }, 
         "encryptionKey": "arn:aws:kms:region-ID:account-ID:alias/aws/s3", 
         "arn": "arn:aws:codebuild:region-ID:account-ID:project/codebuild-demo-
project" 
     }
}
```
For more information, see Create a Build [Project](https://docs.aws.amazon.com/codebuild/latest/userguide/create-project.html#create-project-cli) (AWS CLI) in the *AWS CodeBuild User Guide*.

• For API details, see [CreateProject](https://awscli.amazonaws.com/v2/documentation/api/latest/reference/codebuild/create-project.html) in *AWS CLI Command Reference*.

### **JavaScript**

# **SDK for JavaScript (v3)**

### **Note**

There's more on GitHub. Find the complete example and learn how to set up and run in the AWS Code Examples [Repository.](https://github.com/awsdocs/aws-doc-sdk-examples/tree/main/javascriptv3/example_code/codebuild#code-examples)

### Create a project.

```
import { 
   ArtifactsType, 
   CodeBuildClient, 
   ComputeType, 
  CreateProjectCommand, 
   EnvironmentType, 
   SourceType,
} from "@aws-sdk/client-codebuild";
// Create the AWS CodeBuild project.
export const createProject = async ( 
   projectName = "MyCodeBuilder", 
   roleArn = "arn:aws:iam::xxxxxxxxxxxx:role/CodeBuildAdmin", 
   buildOutputBucket = "xxxx", 
  githubUrl = "https://...",
) => {
   const codeBuildClient = new CodeBuildClient({}); 
   const response = await codeBuildClient.send( 
     new CreateProjectCommand({ 
       artifacts: { 
         // The destination of the build artifacts. 
         type: ArtifactsType.S3, 
         location: buildOutputBucket, 
       }, 
       // Information about the build environment. The combination of 
  "computeType" and "type" determines the 
       // requirements for the environment such as CPU, memory, and disk space. 
       environment: { 
         // Build environment compute types.
```
 // https://docs.aws.amazon.com/codebuild/latest/userguide/build-env-refcompute-types.html computeType: ComputeType.BUILD\_GENERAL1\_SMALL, // Docker image identifier. // See https://docs.aws.amazon.com/codebuild/latest/userguide/build-envref-available.html image: "aws/codebuild/standard:7.0", // Build environment type. type: EnvironmentType.LINUX CONTAINER, }, name: projectName, // A role ARN with permission to create a CodeBuild project, write to the artifact location, and write CloudWatch logs. serviceRole: roleArn, source: { // The type of repository that contains the source code to be built. type: SourceType.GITHUB, // The location of the repository that contains the source code to be built. location: githubUrl, }, }), ); console.log(response);  $\frac{1}{2}$  // '\$metadata': { // httpStatusCode: 200, // requestId: 'b428b244-777b-49a6-a48d-5dffedced8e7', // extendedRequestId: undefined, // cfId: undefined, // attempts: 1, // totalRetryDelay: 0  $//$  }, // project: { // arn: 'arn:aws:codebuild:us-east-1:xxxxxxxxxxxx:project/MyCodeBuilder', // artifacts: { // encryptionDisabled: false, // location: 'xxxxxx-xxxxxxx-xxxxxx', // name: 'MyCodeBuilder', // namespaceType: 'NONE', // packaging: 'NONE', // type: 'S3'  $//$  }, // badge: { badgeEnabled: false },

```
 // cache: { type: 'NO_CACHE' }, 
  // created: 2023-08-18T14:46:48.979Z, 
  // encryptionKey: 'arn:aws:kms:us-east-1:xxxxxxxxxxxx:alias/aws/s3', 
  // environment: { 
  // computeType: 'BUILD_GENERAL1_SMALL', 
  // environmentVariables: [], 
  // image: 'aws/codebuild/standard:7.0', 
  // imagePullCredentialsType: 'CODEBUILD', 
  // privilegedMode: false, 
  // type: 'LINUX_CONTAINER' 
 // },
  // lastModified: 2023-08-18T14:46:48.979Z, 
  // name: 'MyCodeBuilder', 
  // projectVisibility: 'PRIVATE', 
  // queuedTimeoutInMinutes: 480, 
  // serviceRole: 'arn:aws:iam::xxxxxxxxxxxx:role/CodeBuildAdmin', 
  // source: { 
  // insecureSsl: false, 
  // location: 'https://...', 
  // reportBuildStatus: false, 
  // type: 'GITHUB' 
 // },
  // timeoutInMinutes: 60 
 // }
 // }
  return response;
};
```
- For more information, see AWS SDK for [JavaScript](https://docs.aws.amazon.com/AWSJavaScriptSDK/v3/latest/client/codebuild/) Developer Guide.
- For API details, see [CreateProject](https://docs.aws.amazon.com/AWSJavaScriptSDK/v3/latest/client/codebuild/command/CreateProjectCommand) in *AWS SDK for JavaScript API Reference*.

# **Use ListBuilds with an AWS SDK or CLI**

The following code examples show how to use ListBuilds.

### $C++$

### **SDK for C++**

### **Note**

There's more on GitHub. Find the complete example and learn how to set up and run in the AWS Code Examples [Repository.](https://github.com/awsdocs/aws-doc-sdk-examples/tree/main/cpp/example_code/codebuild#code-examples)

```
//! List the CodeBuild builds.
/*! 
  \param sortType: 'SortOrderType' type. 
  \param clientConfiguration: AWS client configuration. 
  \return bool: Function succeeded. 
  */
bool AwsDoc::CodeBuild::listBuilds(Aws::CodeBuild::Model::SortOrderType sortType, 
                                      const Aws::Client::ClientConfiguration 
  &clientConfiguration) { 
     Aws::CodeBuild::CodeBuildClient codeBuildClient(clientConfiguration); 
     Aws::CodeBuild::Model::ListBuildsRequest listBuildsRequest; 
     listBuildsRequest.SetSortOrder(sortType); 
     Aws::String nextToken; // Used for pagination. 
     do { 
         if (!nextToken.empty()) { 
             listBuildsRequest.SetNextToken(nextToken); 
         } 
         Aws::CodeBuild::Model::ListBuildsOutcome listBuildsOutcome = 
  codeBuildClient.ListBuilds( 
                  listBuildsRequest); 
         if (listBuildsOutcome.IsSuccess()) { 
             std::cout << "Information about each build:" << std::endl; 
             Aws::CodeBuild::Model::BatchGetBuildsRequest getBuildsRequest; 
             getBuildsRequest.SetIds(listBuildsOutcome.GetResult().GetIds()); 
             Aws::CodeBuild::Model::BatchGetBuildsOutcome getBuildsOutcome = 
  codeBuildClient.BatchGetBuilds( 
                      getBuildsRequest);
```

```
 if (getBuildsOutcome.IsSuccess()) { 
                 const Aws::Vector<Aws::CodeBuild::Model::Build> &builds = 
  getBuildsOutcome.GetResult().GetBuilds(); 
                 std::cout << builds.size() << " build(s) found." << std::endl; 
                 for (auto val: builds) { 
                     std::cout << val.GetId() << std::endl; 
 } 
 } 
             else { 
                 std::cout << "Error getting builds" 
                           << getBuildsOutcome.GetError().GetMessage() << 
  std::endl; 
                 return false; 
 } 
             nextToken = listBuildsOutcome.GetResult().GetNextToken(); 
         } 
         else { 
             std::cerr << "Error listing builds" 
                       << listBuildsOutcome.GetError().GetMessage() 
                       << std::endl; 
             return false; 
         } 
     } while (!nextToken.empty()); 
     return true;
}
```
• For API details, see [ListBuilds](https://docs.aws.amazon.com/goto/SdkForCpp/codebuild-2016-10-06/ListBuilds) in *AWS SDK for C++ API Reference*.

### CLI

### **AWS CLI**

### **To get a list of AWS CodeBuild builds IDs.**

The following list-builds example gets a list of CodeBuild IDs sorted in ascending order.

```
aws codebuild list-builds --sort-order ASCENDING
```
The output includes a nextToken value which indicates that there is more output available.

```
{ 
     "nextToken": "4AEA6u7J...The full token has been omitted for 
  brevity...MzY2OA==", 
     "ids": [ 
         "codebuild-demo-project:815e755f-bade-4a7e-80f0-efe51EXAMPLE" 
         "codebuild-demo-project:84a7f3d1-d40e-4956-b4cf-7a9d4EXAMPLE" 
              ... The full list of build IDs has been omitted for brevity ... 
         "codebuild-demo-project:931d0b72-bf6f-4040-a472-5c707EXAMPLE" 
     ]
}
```
Run this command again and provide the nextToken value in the previous response as a parameter to get the next part of the output. Repeat until you don't receive a nextToken value in the response.

```
aws codebuild list-builds --sort-order ASCENDING --next-token 4AEA6u7J...The full 
  token has been omitted for brevity...MzY2OA==
```
Next part of the output:

```
{ 
     "ids": [ 
         "codebuild-demo-project:49015049-21cf-4b50-9708-df115EXAMPLE", 
         "codebuild-demo-project:543e7206-68a3-46d6-a4da-759abEXAMPLE", 
              ... The full list of build IDs has been omitted for brevity ... 
         "codebuild-demo-project:c282f198-4582-4b38-bdc0-26f96EXAMPLE" 
     ]
}
```
For more information, see View a List of Build IDs [\(AWS](https://docs.aws.amazon.com/codebuild/latest/userguide/view-build-list.html) CLI) in the *AWS CodeBuild User Guide*

• For API details, see [ListBuilds](https://awscli.amazonaws.com/v2/documentation/api/latest/reference/codebuild/list-builds.html) in *AWS CLI Command Reference*.

# **Use ListProjects with an AWS SDK or CLI**

The following code examples show how to use ListProjects.

### $C++$

### **SDK for C++**

### **Note**

There's more on GitHub. Find the complete example and learn how to set up and run in the AWS Code Examples [Repository.](https://github.com/awsdocs/aws-doc-sdk-examples/tree/main/cpp/example_code/codebuild#code-examples)

```
//! List the CodeBuild projects.
/*! 
  \param sortType: 'SortOrderType' type. 
   \param clientConfiguration: AWS client configuration. 
   \return bool: Function succeeded. 
  */
bool AwsDoc::CodeBuild::listProjects(Aws::CodeBuild::Model::SortOrderType 
  sortType, 
                                        const Aws::Client::ClientConfiguration 
  &clientConfiguration) { 
     Aws::CodeBuild::CodeBuildClient codeBuildClient(clientConfiguration); 
     Aws::CodeBuild::Model::ListProjectsRequest listProjectsRequest; 
     listProjectsRequest.SetSortOrder(sortType); 
     Aws::String nextToken; // Next token for pagination. 
     Aws::Vector<Aws::String> allProjects; 
     do { 
         if (!nextToken.empty()) { 
             listProjectsRequest.SetNextToken(nextToken); 
         } 
         Aws::CodeBuild::Model::ListProjectsOutcome outcome = 
  codeBuildClient.ListProjects( 
                  listProjectsRequest); 
         if (outcome.IsSuccess()) { 
             const Aws::Vector<Aws::String> &projects = 
  outcome.GetResult().GetProjects(); 
             allProjects.insert(allProjects.end(), projects.begin(), 
  projects.end());
```

```
 nextToken = outcome.GetResult().GetNextToken(); 
         } 
         else { 
              std::cerr << "Error listing projects" << 
  outcome.GetError().GetMessage() 
                         << std::endl; 
         } 
     } while (!nextToken.empty()); 
     std::cout << allProjects.size() << " project(s) found." << std::endl; 
     for (auto project: allProjects) { 
         std::cout << project << std::endl; 
     } 
     return true;
}
```
• For API details, see [ListProjects](https://docs.aws.amazon.com/goto/SdkForCpp/codebuild-2016-10-06/ListProjects) in *AWS SDK for C++ API Reference*.

### CLI

### **AWS CLI**

### **To get a list of AWS CodeBuild build project names.**

The following list-projects example gets a list of CodeBuild build projects sorted by name in ascending order.

```
aws codebuild list-projects --sort-by NAME --sort-order ASCENDING
```
The output includes a nextToken value which indicates that there is more output available.

```
{ 
     "nextToken": "Ci33ACF6...The full token has been omitted for brevity...U
+AkMx8=", 
     "projects": [ 
          "codebuild-demo-project", 
         "codebuild-demo-project2",
```

```
 ... The full list of build project names has been omitted for 
  brevity ... 
          "codebuild-demo-project99" 
     ]
}
```
Run this command again and provide the nextToken value from the previous response as a parameter to get the next part of the output. Repeat until you don't receive a nextToken value in the response.

```
aws codebuild list-projects --sort-by NAME --sort-order ASCENDING --next-token 
 Ci33ACF6...The full token has been omitted for brevity...U+AkMx8=
{ 
     "projects": [ 
         "codebuild-demo-project100", 
         "codebuild-demo-project101", 
              ... The full list of build project names has been omitted for 
  brevity ... 
         "codebuild-demo-project122" 
     ]
}
```
For more information, see View a List of Build [Project](https://docs.aws.amazon.com/codebuild/latest/userguide/view-project-list.html#view-project-list-cli) Names (AWS CLI) in the *AWS CodeBuild User Guide*.

• For API details, see [ListProjects](https://awscli.amazonaws.com/v2/documentation/api/latest/reference/codebuild/list-projects.html) in *AWS CLI Command Reference*.

# **Use StartBuild with an AWS SDK or CLI**

The following code examples show how to use StartBuild.

 $C++$ 

```
SDK for C++
```
### **A** Note

There's more on GitHub. Find the complete example and learn how to set up and run in the AWS Code Examples [Repository.](https://github.com/awsdocs/aws-doc-sdk-examples/tree/main/cpp/example_code/codebuild#code-examples)

```
//! Start an AWS CodeBuild project build.
/*! 
   \param projectName: A CodeBuild project name. 
   \param clientConfiguration: AWS client configuration. 
  \return bool: Function succeeded. 
  */
bool AwsDoc::CodeBuild::startBuild(const Aws::String &projectName, 
                                      const Aws::Client::ClientConfiguration 
  &clientConfiguration) { 
     Aws::CodeBuild::CodeBuildClient codeBuildClient(clientConfiguration); 
     Aws::CodeBuild::Model::StartBuildRequest startBuildRequest; 
     startBuildRequest.SetProjectName(projectName); 
     Aws::CodeBuild::Model::StartBuildOutcome outcome = 
  codeBuildClient.StartBuild( 
             startBuildRequest); 
     if (outcome.IsSuccess()) { 
         std::cout << "Successfully started build" << std::endl; 
         std::cout << "Build ID: " << outcome.GetResult().GetBuild().GetId() 
                    << std::endl; 
     } 
     else { 
         std::cerr << "Error starting build" << outcome.GetError().GetMessage() 
                   << std::endl; 
     } 
     return outcome.IsSuccess();
}
```
• For API details, see [StartBuild](https://docs.aws.amazon.com/goto/SdkForCpp/codebuild-2016-10-06/StartBuild) in *AWS SDK for C++ API Reference*.

### CLI

### **AWS CLI**

**To start running a build of an AWS CodeBuild build project.**

The following start-build example starts a build for the specified CodeBuild project. The build overrides both the project's setting for the number of minutes the build is allowed to be queued before it times out and the project's artifact settings.

```
aws codebuild start-build \ 
     --project-name "my-demo-project" \ 
     --queued-timeout-in-minutes-override 5 \ 
     --artifacts-override {"\"type\": \"S3\",\"location\": 
 \"arn:aws:s3:::artifacts-override\",\"overrideArtifactName\":true"}
```
Output:

```
{ 
     "build": { 
          "serviceRole": "arn:aws:iam::123456789012:role/service-role/my-codebuild-
service-role", 
          "buildStatus": "IN_PROGRESS", 
          "buildComplete": false, 
          "projectName": "my-demo-project", 
          "timeoutInMinutes": 60, 
          "source": { 
              "insecureSsl": false, 
              "type": "S3", 
              "location": "codebuild-us-west-2-123456789012-input-bucket/my-
source.zip" 
         }, 
          "queuedTimeoutInMinutes": 5, 
         "encryptionKey": "arn:aws:kms:us-west-2:123456789012:alias/aws/s3", 
          "currentPhase": "QUEUED", 
          "startTime": 1556905683.568, 
          "environment": { 
              "computeType": "BUILD_GENERAL1_MEDIUM", 
              "environmentVariables": [], 
              "type": "LINUX_CONTAINER", 
              "privilegedMode": false, 
              "image": "aws/codebuild/standard:1.0", 
              "imagePullCredentialsType": "CODEBUILD" 
         }, 
          "phases": [ 
\{\hspace{.1cm} \} "phaseStatus": "SUCCEEDED", 
                  "startTime": 1556905683.568, 
                  "phaseType": "SUBMITTED",
```

```
 "durationInSeconds": 0, 
                  "endTime": 1556905684.524 
              }, 
\{\hspace{.1cm} \} "startTime": 1556905684.524, 
                  "phaseType": "QUEUED" 
 } 
         ], 
         "logs": { 
              "deepLink": "https://console.aws.amazon.com/cloudwatch/home?
region=us-west-2#logEvent:group=null;stream=null" 
         }, 
         "artifacts": { 
              "encryptionDisabled": false, 
              "location": "arn:aws:s3:::artifacts-override/my-demo-project", 
              "overrideArtifactName": true 
         }, 
         "cache": { 
              "type": "NO_CACHE" 
         }, 
         "id": "my-demo-project::12345678-a1b2-c3d4-e5f6-11111EXAMPLE", 
         "initiator": "my-aws-account-name", 
         "arn": "arn:aws:codebuild:us-west-2:123456789012:build/my-demo-
project::12345678-a1b2-c3d4-e5f6-11111EXAMPLE" 
     }
}
```
For more information, see Run a Build [\(AWS](https://docs.aws.amazon.com/codebuild/latest/userguide/run-build.html#run-build-cli) CLI) in the *AWS CodeBuild User Guide*.

• For API details, see [StartBuild](https://awscli.amazonaws.com/v2/documentation/api/latest/reference/codebuild/start-build.html) in *AWS CLI Command Reference*.

# **Code examples for CodeCommit using AWS SDKs**

The following code examples show you how to use AWS CodeCommit with an AWS software development kit (SDK).

*Actions* are code excerpts from larger programs and must be run in context. While actions show you how to call individual service functions, you can see actions in context in their related scenarios and cross-service examples.

### **More resources**

• **[CodeCommit User Guide](https://docs.aws.amazon.com/codecommit/latest/userguide/welcome.html)** – More information about CodeCommit.

- **[CodeCommit](https://docs.aws.amazon.com/codecommit/latest/APIReference/Welcome.html) API Reference** Details about all available CodeCommit actions.
- **AWS [Developer](https://aws.amazon.com/developer/code-examples/?awsf.sdk-code-examples-product=product%23) Center** Code examples that you can filter by category or full-text search.
- **AWS SDK [Examples](https://github.com/awsdocs/aws-doc-sdk-examples)** GitHub repo with complete code in preferred languages. Includes instructions for setting up and running the code.

### **Code examples**

- Actions for [CodeCommit](#page-1813-0) using AWS SDKs
	- Use [BatchGetRepositories](#page-1814-0) with an AWS SDK or CLI
	- Use [CreateBranch](#page-1815-0) with an AWS SDK or CLI
	- Use [CreateRepository](#page-1816-0) with an AWS SDK or CLI
	- Use [DeleteRepository](#page-1818-0) with an AWS SDK or CLI
	- Use [GetBranch](#page-1819-0) with an AWS SDK or CLI
	- Use [GetRepository](#page-1820-0) with an AWS SDK or CLI
	- Use [ListBranches](#page-1822-0) with an AWS SDK or CLI
	- Use [ListRepositories](#page-1823-0) with an AWS SDK or CLI
	- Use [UpdateDefaultBranch](#page-1824-0) with an AWS SDK or CLI
	- Use [UpdateRepositoryDescription](#page-1825-0) with an AWS SDK or CLI
	- Use [UpdateRepositoryName](#page-1826-0) with an AWS SDK or CLI

# <span id="page-1813-0"></span>**Actions for CodeCommit using AWS SDKs**

The following code examples show how to use AWS CodeCommit with AWS SDKs. Each example calls an individual service function.

# **Examples**

- Use [BatchGetRepositories](#page-1814-0) with an AWS SDK or CLI
- Use [CreateBranch](#page-1815-0) with an AWS SDK or CLI
- Use [CreateRepository](#page-1816-0) with an AWS SDK or CLI
- Use [DeleteRepository](#page-1818-0) with an AWS SDK or CLI
- Use [GetBranch](#page-1819-0) with an AWS SDK or CLI
- Use [GetRepository](#page-1820-0) with an AWS SDK or CLI
- Use [ListBranches](#page-1822-0) with an AWS SDK or CLI
- Use [ListRepositories](#page-1823-0) with an AWS SDK or CLI
- Use [UpdateDefaultBranch](#page-1824-0) with an AWS SDK or CLI
- Use [UpdateRepositoryDescription](#page-1825-0) with an AWS SDK or CLI
- Use [UpdateRepositoryName](#page-1826-0) with an AWS SDK or CLI

# <span id="page-1814-0"></span>**Use BatchGetRepositories with an AWS SDK or CLI**

The following code examples show how to use BatchGetRepositories.

CLI

### **AWS CLI**

### **To view details about multiple repositories**

This example shows details about multiple AWS CodeCommit repositories.

```
aws codecommit batch-get-repositories \ 
     --repository-names MyDemoRepo MyOtherDemoRepo
```
Output:

```
{ 
     "repositoriesNotFound": [], 
     "repositories": [ 
          { 
              "creationDate": 1429203623.625, 
              "defaultBranch": "main", 
              "repositoryName": "MyDemoRepo", 
              "cloneUrlSsh": "ssh://git-codecommit.us-east-2.amazonaws.com/v1/
repos/MyDemoRepo", 
              "lastModifiedDate": 1430783812.0869999, 
              "repositoryDescription": "My demonstration repository", 
              "cloneUrlHttp": "https://codecommit.us-east-2.amazonaws.com/v1/repos/
MyDemoRepo", 
              "repositoryId": "f7579e13-b83e-4027-aaef-650c0EXAMPLE", 
              "Arn": "arn:aws:codecommit:us-east-2:111111111111:MyDemoRepo" 
              "accountId": "111111111111" 
         }, 
         {
```
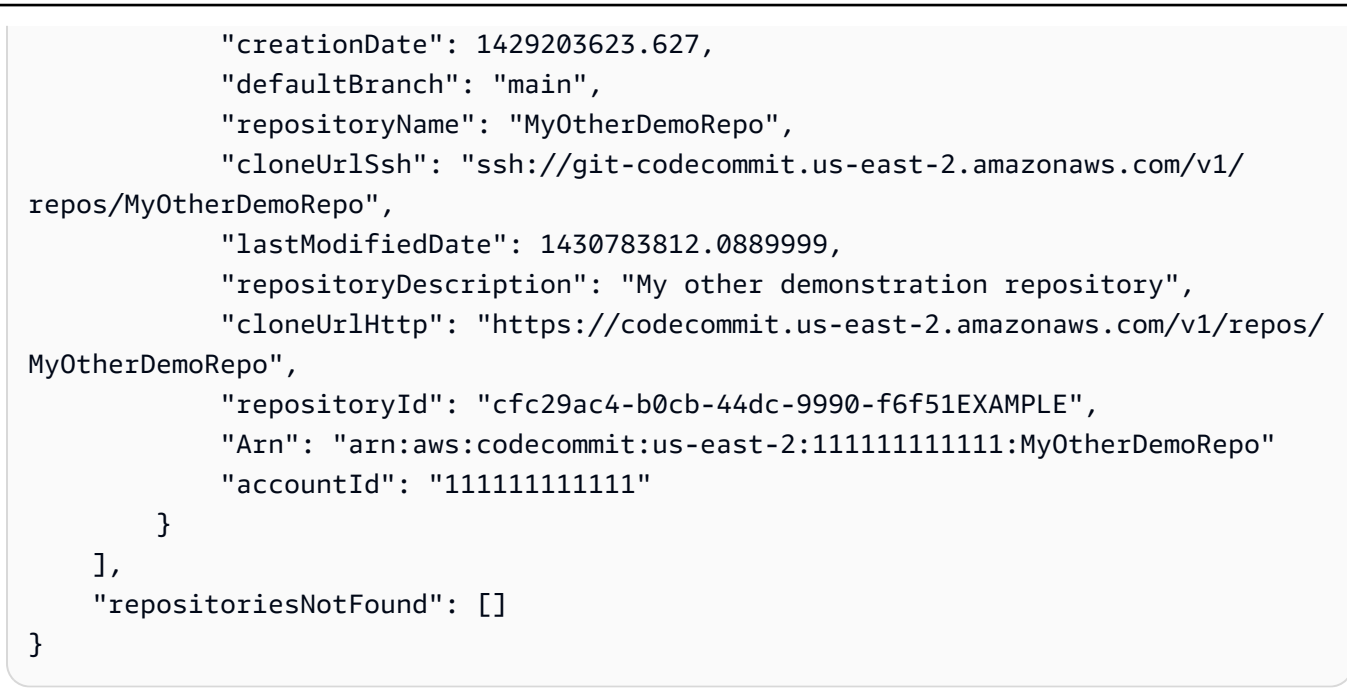

• For API details, see [BatchGetRepositories](https://awscli.amazonaws.com/v2/documentation/api/latest/reference/codecommit/batch-get-repositories.html) in *AWS CLI Command Reference*.

### PowerShell

### **Tools for PowerShell**

# **Example 1: This example confirms which of the specified repositories are found and not found.**

Get-CCRepositoryBatch -RepositoryName MyDemoRepo, MyNewRepo, AMissingRepo

**Output:**

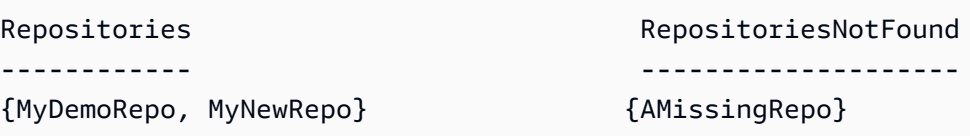

• For API details, see [BatchGetRepositories](https://docs.aws.amazon.com/powershell/latest/reference) in *AWS Tools for PowerShell Cmdlet Reference*.

# <span id="page-1815-0"></span>**Use CreateBranch with an AWS SDK or CLI**

The following code examples show how to use CreateBranch.

### CLI

# **AWS CLI**

### **To create a branch**

This example creates a branch in an AWS CodeCommit repository. This command produces output only if there are errors.

Command:

```
aws codecommit create-branch --repository-name MyDemoRepo --branch-name 
 MyNewBranch --commit-id 317f8570EXAMPLE
```
Output:

None.

• For API details, see [CreateBranch](https://awscli.amazonaws.com/v2/documentation/api/latest/reference/codecommit/create-branch.html) in *AWS CLI Command Reference*.

### PowerShell

### **Tools for PowerShell**

**Example 1: This example creates a new branch with the specified name for the specified repository and the specified commit ID.**

```
New-CCBranch -RepositoryName MyDemoRepo -BranchName MyNewBranch -CommitId 
  7763222d...561fc9c9
```
• For API details, see [CreateBranch](https://docs.aws.amazon.com/powershell/latest/reference) in *AWS Tools for PowerShell Cmdlet Reference*.

# <span id="page-1816-0"></span>**Use CreateRepository with an AWS SDK or CLI**

The following code examples show how to use CreateRepository.

CLI

### **AWS CLI**

### **To create a repository**

This example creates a repository and associates it with the user's AWS account.

### Command:

```
aws codecommit create-repository --repository-name MyDemoRepo --repository-
description "My demonstration repository"
```
### Output:

```
{ 
     "repositoryMetadata": { 
         "repositoryName": "MyDemoRepo", 
                  "cloneUrlSsh": "ssh://git-codecommit.us-east-1.amazonaws.com/v1/
repos/MyDemoRepo", 
                  "lastModifiedDate": 1444766838.027, 
         "repositoryDescription": "My demonstration repository", 
                  "cloneUrlHttp": "https://git-codecommit.us-east-1.amazonaws.com/
v1/repos/MyDemoRepo", 
         "repositoryId": "f7579e13-b83e-4027-aaef-650c0EXAMPLE", 
                  "Arn": "arn:aws:codecommit:us-
east-1:111111111111EXAMPLE:MyDemoRepo", 
         "accountId": "111111111111" 
     }
}
```
• For API details, see [CreateRepository](https://awscli.amazonaws.com/v2/documentation/api/latest/reference/codecommit/create-repository.html) in *AWS CLI Command Reference*.

### PowerShell

### **Tools for PowerShell**

# **Example 1: This example creates a new repository with the specified name and the specified description.**

New-CCRepository -RepositoryName MyDemoRepo -RepositoryDescription "This is a repository for demonstration purposes."

### **Output:**

AccountId : 80398EXAMPLE

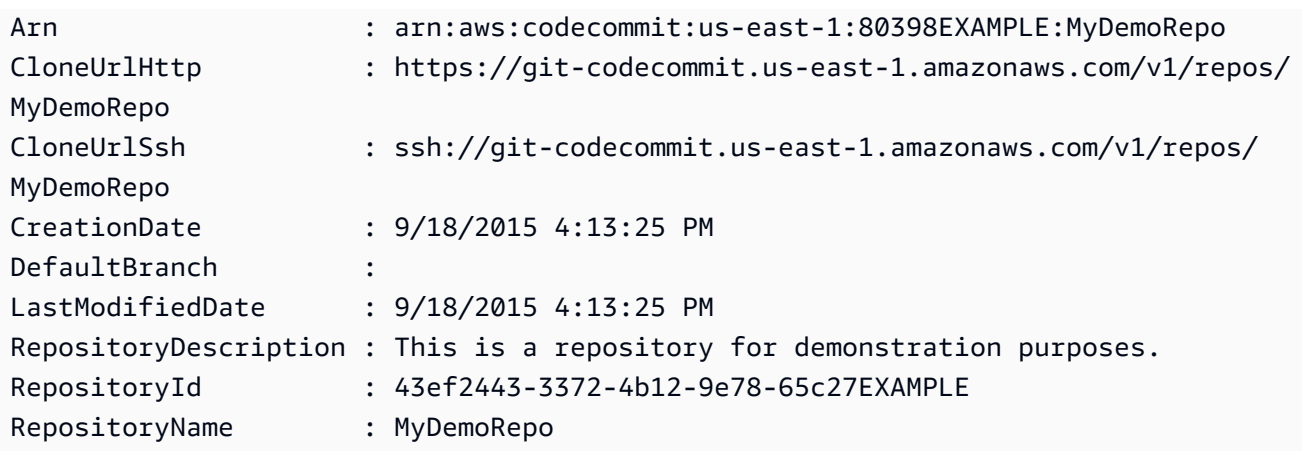

• For API details, see [CreateRepository](https://docs.aws.amazon.com/powershell/latest/reference) in *AWS Tools for PowerShell Cmdlet Reference*.

# <span id="page-1818-0"></span>**Use DeleteRepository with an AWS SDK or CLI**

The following code examples show how to use DeleteRepository.

CLI

### **AWS CLI**

### **To delete a repository**

This example shows how to delete an AWS CodeCommit repository.

Command:

aws codecommit delete-repository --repository-name MyDemoRepo

Output:

```
{ 
   "repositoryId": "f7579e13-b83e-4027-aaef-650c0EXAMPLE"
}
```
• For API details, see [DeleteRepository](https://awscli.amazonaws.com/v2/documentation/api/latest/reference/codecommit/delete-repository.html) in *AWS CLI Command Reference*.

### PowerShell

### **Tools for PowerShell**

**Example 1: This example forcibly deletes the specified repository. The command will prompt for confirmation before proceeding. Add the -Force parameter to delete the repository without a prompt.**

Remove-CCRepository -RepositoryName MyDemoRepo

### **Output:**

```
43ef2443-3372-4b12-9e78-65c27EXAMPLE
```
• For API details, see [DeleteRepository](https://docs.aws.amazon.com/powershell/latest/reference) in *AWS Tools for PowerShell Cmdlet Reference*.

# <span id="page-1819-0"></span>**Use GetBranch with an AWS SDK or CLI**

The following code examples show how to use GetBranch.

### CLI

### **AWS CLI**

### **To get information about a branch**

This example gets information about a branch in an AWS CodeCommit repository.

Command:

aws codecommit get-branch --repository-name MyDemoRepo --branch-name MyNewBranch

Output:

```
{ 
   "BranchInfo": { 
          "commitID": "317f8570EXAMPLE", 
                   "branchName": "MyNewBranch" 
   }
```
}

### PowerShell

### **Tools for PowerShell**

**Example 1: This example gets information about the specified branch for the specified repository.**

Get-CCBranch -RepositoryName MyDemoRepo -BranchName MyNewBranch

### **Output:**

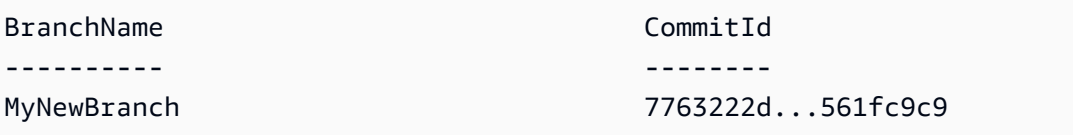

• For API details, see [GetBranch](https://docs.aws.amazon.com/powershell/latest/reference) in *AWS Tools for PowerShell Cmdlet Reference*.

# <span id="page-1820-0"></span>**Use GetRepository with an AWS SDK or CLI**

The following code examples show how to use GetRepository.

### CLI

### **AWS CLI**

### **To get information about a repository**

This example shows details about an AWS CodeCommit repository.

```
aws codecommit get-repository \ 
     --repository-name MyDemoRepo
```
#### Output:

{

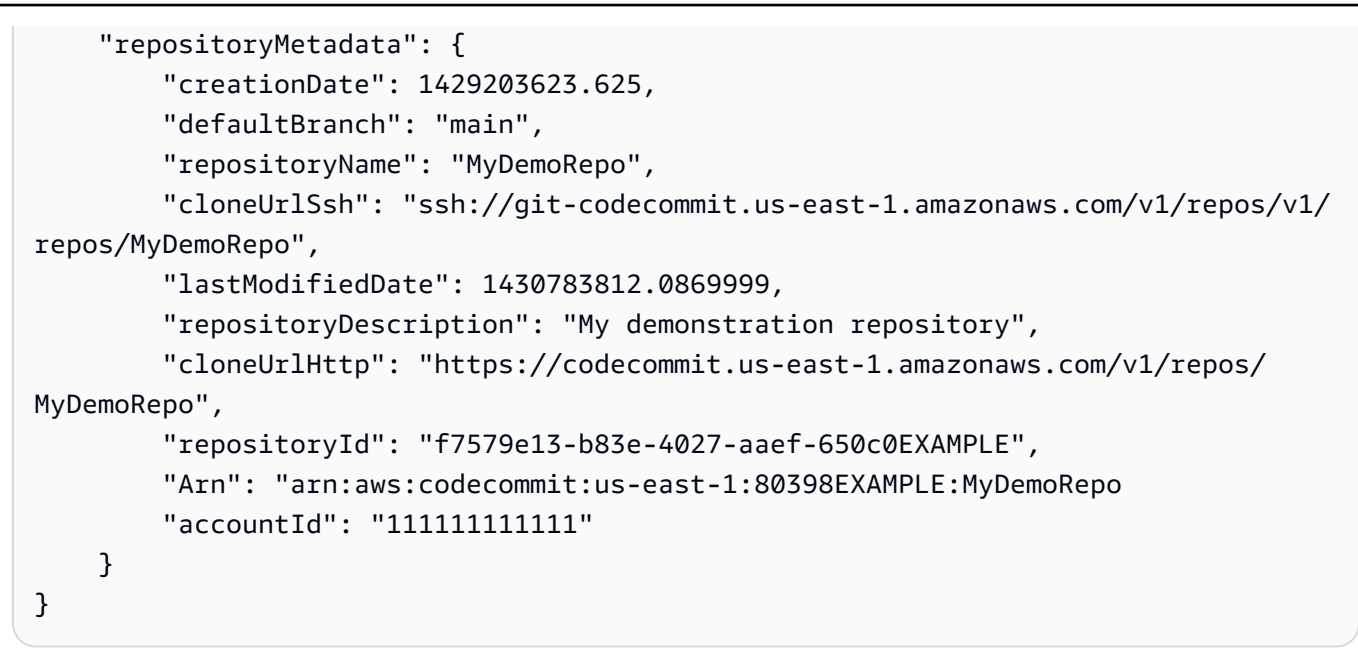

• For API details, see [GetRepository](https://awscli.amazonaws.com/v2/documentation/api/latest/reference/codecommit/get-repository.html) in *AWS CLI Command Reference*.

### PowerShell

### **Tools for PowerShell**

### **Example 1: This example gets information for the specified repository.**

Get-CCRepository -RepositoryName MyDemoRepo

### **Output:**

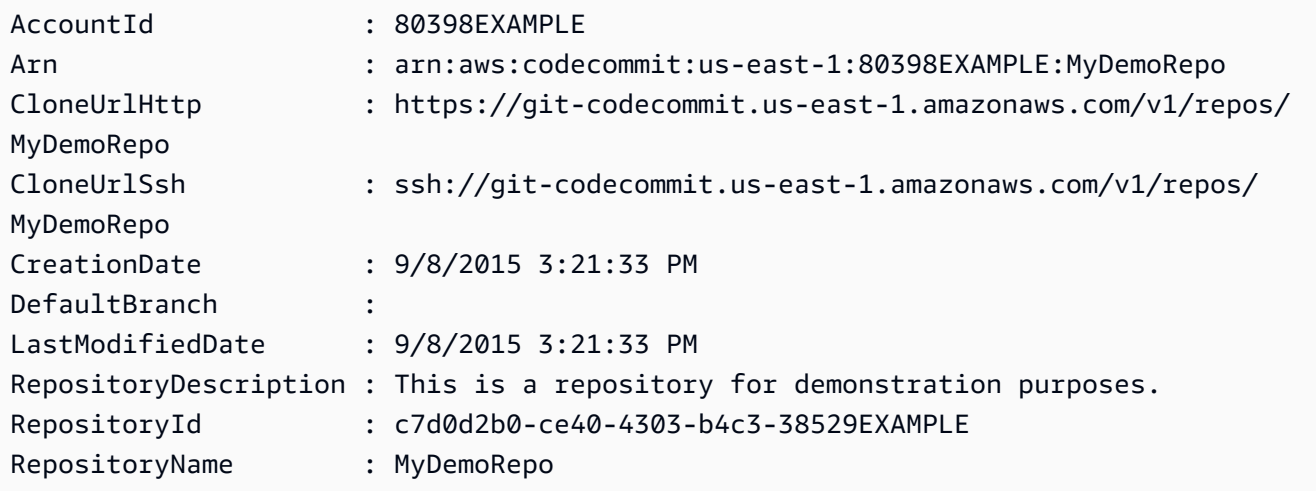

• For API details, see [GetRepository](https://docs.aws.amazon.com/powershell/latest/reference) in *AWS Tools for PowerShell Cmdlet Reference*.

# <span id="page-1822-0"></span>**Use ListBranches with an AWS SDK or CLI**

The following code examples show how to use ListBranches.

CLI

# **AWS CLI**

# **To view a list of branch names**

This example lists all branch names in an AWS CodeCommit repository.

```
aws codecommit list-branches \ 
     --repository-name MyDemoRepo
```
Output:

```
{ 
      "branches": [ 
           "MyNewBranch", 
           "main" 
      ]
}
```
• For API details, see [ListBranches](https://awscli.amazonaws.com/v2/documentation/api/latest/reference/codecommit/list-branches.html) in *AWS CLI Command Reference*.

PowerShell

# **Tools for PowerShell**

**Example 1: This example gets a list of branch names for the specified repository.**

Get-CCBranchList -RepositoryName MyDemoRepo

**Output:**

```
master
MyNewBranch
```
• For API details, see [ListBranches](https://docs.aws.amazon.com/powershell/latest/reference) in *AWS Tools for PowerShell Cmdlet Reference*.

# <span id="page-1823-0"></span>**Use ListRepositories with an AWS SDK or CLI**

The following code examples show how to use ListRepositories.

CLI

# **AWS CLI**

# **To view a list of repositories**

This example lists all AWS CodeCommit repositories associated with the user's AWS account.

# Command:

aws codecommit list-repositories

# Output:

```
{ 
   "repositories": [ 
       { 
           "repositoryName": "MyDemoRepo" 
           "repositoryId": "f7579e13-b83e-4027-aaef-650c0EXAMPLE", 
       }, 
       { 
           "repositoryName": "MyOtherDemoRepo" 
           "repositoryId": "cfc29ac4-b0cb-44dc-9990-f6f51EXAMPLE" 
       } 
   ]
}
```
• For API details, see [ListRepositories](https://awscli.amazonaws.com/v2/documentation/api/latest/reference/codecommit/list-repositories.html) in *AWS CLI Command Reference*.

PowerShell

# **Tools for PowerShell**

# **Example 1: This example lists all repositories in ascending order by repository name.**

Get-CCRepositoryList -Order Ascending -SortBy RepositoryName

### **Output:**

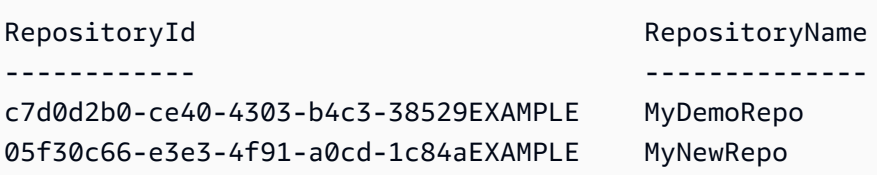

• For API details, see [ListRepositories](https://docs.aws.amazon.com/powershell/latest/reference) in *AWS Tools for PowerShell Cmdlet Reference*.

# <span id="page-1824-0"></span>**Use UpdateDefaultBranch with an AWS SDK or CLI**

The following code examples show how to use UpdateDefaultBranch.

CLI

### **AWS CLI**

### **To change the default branch for a repository**

This example changes the default branch for an AWS CodeCommit repository. This command produces output only if there are errors.

Command:

aws codecommit update-default-branch --repository-name MyDemoRepo --defaultbranch-name MyNewBranch

Output:

None.

• For API details, see [UpdateDefaultBranch](https://awscli.amazonaws.com/v2/documentation/api/latest/reference/codecommit/update-default-branch.html) in *AWS CLI Command Reference*.

PowerShell

**Tools for PowerShell**

**Example 1: This example changes the default branch for the specified repository to the specified branch.**

Update-CCDefaultBranch -RepositoryName MyDemoRepo -DefaultBranchName MyNewBranch

• For API details, see [UpdateDefaultBranch](https://docs.aws.amazon.com/powershell/latest/reference) in *AWS Tools for PowerShell Cmdlet Reference*.

# <span id="page-1825-0"></span>**Use UpdateRepositoryDescription with an AWS SDK or CLI**

The following code examples show how to use UpdateRepositoryDescription.

CLI

### **AWS CLI**

### **To change the description for a repository**

This example changes the description for an AWS CodeCommit repository. This command produces output only if there are errors.

Command:

```
aws codecommit update-repository-description --repository-name MyDemoRepo --
repository-description "This description was changed"
```
Output:

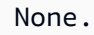

• For API details, see [UpdateRepositoryDescription](https://awscli.amazonaws.com/v2/documentation/api/latest/reference/codecommit/update-repository-description.html) in *AWS CLI Command Reference*.

### PowerShell

#### **Tools for PowerShell**

### **Example 1: This example changes the description for the specified repository.**

```
Update-CCRepositoryDescription -RepositoryName MyDemoRepo -RepositoryDescription 
  "This is an updated description."
```
• For API details, see [UpdateRepositoryDescription](https://docs.aws.amazon.com/powershell/latest/reference) in *AWS Tools for PowerShell Cmdlet Reference*.

# <span id="page-1826-0"></span>**Use UpdateRepositoryName with an AWS SDK or CLI**

The following code examples show how to use UpdateRepositoryName.

CLI

# **AWS CLI**

# **To change the name of a repository**

This example changes the name of an AWS CodeCommit repository. This command produces output only if there are errors. Changing the name of the AWS CodeCommit repository will change the SSH and HTTPS URLs that users need to connect to the repository. Users will not be able to connect to this repository until they update their connection settings. Also, because the repository's ARN will change, changing the repository name will invalidate any IAM user policies that rely on this repository's ARN.

# Command:

aws codecommit update-repository-name --old-name MyDemoRepo --new-name MyRenamedDemoRepo

Output:

None.

• For API details, see [UpdateRepositoryName](https://awscli.amazonaws.com/v2/documentation/api/latest/reference/codecommit/update-repository-name.html) in *AWS CLI Command Reference*.

### PowerShell

# **Tools for PowerShell**

# **Example 1: This example changes the name of the specified repository.**

Update-CCRepositoryName -NewName MyDemoRepo2 -OldName MyDemoRepo

• For API details, see [UpdateRepositoryName](https://docs.aws.amazon.com/powershell/latest/reference) in *AWS Tools for PowerShell Cmdlet Reference*.

# **Code examples for CodeDeploy using AWS SDKs**

The following code examples show you how to use AWS CodeDeploy with an AWS software development kit (SDK).

*Actions* are code excerpts from larger programs and must be run in context. While actions show you how to call individual service functions, you can see actions in context in their related scenarios and cross-service examples.

### **More resources**

- **[CodeDeploy](https://docs.aws.amazon.com/codedeploy/latest/userguide/welcome.html) Developer Guide** More information about CodeDeploy.
- **[CodeDeploy](https://docs.aws.amazon.com/codedeploy/latest/APIReference/Welcome.html) API Reference** Details about all available CodeDeploy actions.
- **AWS [Developer](https://aws.amazon.com/developer/code-examples/?awsf.sdk-code-examples-product=product%23) Center** Code examples that you can filter by category or full-text search.
- **AWS SDK [Examples](https://github.com/awsdocs/aws-doc-sdk-examples)** GitHub repo with complete code in preferred languages. Includes instructions for setting up and running the code.

### **Code examples**

- Actions for [CodeDeploy](#page-1828-0) using AWS SDKs
	- Use [AddTagsToOnPremisesInstances](#page-1829-0) with an AWS SDK or CLI
	- Use [BatchGetApplications](#page-1830-0) with an AWS SDK or CLI
	- Use [BatchGetDeployments](#page-1832-0) with an AWS SDK or CLI
	- Use [BatchGetOnPremisesInstances](#page-1835-0) with an AWS SDK or CLI
	- Use [CreateApplication](#page-1837-0) with an AWS SDK or CLI
	- Use [CreateDeployment](#page-1837-1) with an AWS SDK or CLI
	- Use [CreateDeploymentConfig](#page-1840-0) with an AWS SDK or CLI
	- Use [CreateDeploymentGroup](#page-1841-0) with an AWS SDK or CLI
	- Use [DeleteApplication](#page-1843-0) with an AWS SDK or CLI
	- Use [DeleteDeploymentConfig](#page-1844-0) with an AWS SDK or CLI
	- Use [DeleteDeploymentGroup](#page-1844-1) with an AWS SDK or CLI
	- Use [DeregisterOnPremisesInstance](#page-1845-0) with an AWS SDK or CLI
	- Use [GetApplication](#page-1846-0) with an AWS SDK or CLI

CodeDeARC [GetApplicationRevision](#page-1847-0) with an AWS SDK or CLI location and the control of the codeDeARC 1815

- Use [GetDeploymentConfig](#page-1851-0) with an AWS SDK or CLI
- Use [GetDeploymentGroup](#page-1853-0) with an AWS SDK or CLI
- Use [GetDeploymentInstance](#page-1854-0) with an AWS SDK or CLI
- Use [GetOnPremisesInstance](#page-1856-0) with an AWS SDK or CLI
- Use [ListApplicationRevisions](#page-1858-0) with an AWS SDK or CLI
- Use [ListApplications](#page-1860-0) with an AWS SDK or CLI
- Use [ListDeploymentConfigs](#page-1861-0) with an AWS SDK or CLI
- Use [ListDeploymentGroups](#page-1862-0) with an AWS SDK or CLI
- Use [ListDeploymentInstances](#page-1863-0) with an AWS SDK or CLI
- Use [ListDeployments](#page-1864-0) with an AWS SDK or CLI
- Use [ListOnPremisesInstances](#page-1865-0) with an AWS SDK or CLI
- Use [RegisterApplicationRevision](#page-1866-0) with an AWS SDK or CLI
- Use [RegisterOnPremisesInstance](#page-1867-0) with an AWS SDK or CLI
- Use [RemoveTagsFromOnPremisesInstances](#page-1868-0) with an AWS SDK or CLI
- Use [StopDeployment](#page-1869-0) with an AWS SDK or CLI
- Use [UpdateApplication](#page-1870-0) with an AWS SDK or CLI
- Use [UpdateDeploymentGroup](#page-1871-0) with an AWS SDK or CLI

# <span id="page-1828-0"></span>**Actions for CodeDeploy using AWS SDKs**

The following code examples show how to use AWS CodeDeploy with AWS SDKs. Each example calls an individual service function.

# **Examples**

- Use [AddTagsToOnPremisesInstances](#page-1829-0) with an AWS SDK or CLI
- Use [BatchGetApplications](#page-1830-0) with an AWS SDK or CLI
- Use [BatchGetDeployments](#page-1832-0) with an AWS SDK or CLI
- Use [BatchGetOnPremisesInstances](#page-1835-0) with an AWS SDK or CLI
- Use [CreateApplication](#page-1837-0) with an AWS SDK or CLI
- Use [CreateDeployment](#page-1837-1) with an AWS SDK or CLI
- Use [CreateDeploymentConfig](#page-1840-0) with an AWS SDK or CLI
- Use [CreateDeploymentGroup](#page-1841-0) with an AWS SDK or CLI
- Use [DeleteApplication](#page-1843-0) with an AWS SDK or CLI
- Use [DeleteDeploymentConfig](#page-1844-0) with an AWS SDK or CLI
- Use [DeleteDeploymentGroup](#page-1844-1) with an AWS SDK or CLI
- Use [DeregisterOnPremisesInstance](#page-1845-0) with an AWS SDK or CLI
- Use [GetApplication](#page-1846-0) with an AWS SDK or CLI
- Use [GetApplicationRevision](#page-1847-0) with an AWS SDK or CLI
- Use [GetDeployment](#page-1849-0) with an AWS SDK or CLI
- Use [GetDeploymentConfig](#page-1851-0) with an AWS SDK or CLI
- Use [GetDeploymentGroup](#page-1853-0) with an AWS SDK or CLI
- Use [GetDeploymentInstance](#page-1854-0) with an AWS SDK or CLI
- Use [GetOnPremisesInstance](#page-1856-0) with an AWS SDK or CLI
- Use [ListApplicationRevisions](#page-1858-0) with an AWS SDK or CLI
- Use [ListApplications](#page-1860-0) with an AWS SDK or CLI
- Use [ListDeploymentConfigs](#page-1861-0) with an AWS SDK or CLI
- Use [ListDeploymentGroups](#page-1862-0) with an AWS SDK or CLI
- Use [ListDeploymentInstances](#page-1863-0) with an AWS SDK or CLI
- Use [ListDeployments](#page-1864-0) with an AWS SDK or CLI
- Use [ListOnPremisesInstances](#page-1865-0) with an AWS SDK or CLI
- Use [RegisterApplicationRevision](#page-1866-0) with an AWS SDK or CLI
- Use [RegisterOnPremisesInstance](#page-1867-0) with an AWS SDK or CLI
- Use [RemoveTagsFromOnPremisesInstances](#page-1868-0) with an AWS SDK or CLI
- Use [StopDeployment](#page-1869-0) with an AWS SDK or CLI
- Use [UpdateApplication](#page-1870-0) with an AWS SDK or CLI
- Use [UpdateDeploymentGroup](#page-1871-0) with an AWS SDK or CLI

# <span id="page-1829-0"></span>**Use AddTagsToOnPremisesInstances with an AWS SDK or CLI**

The following code examples show how to use AddTagsToOnPremisesInstances.

### CLI

### **AWS CLI**

### **To add tags to on-premises instances**

The following add-tags-to-on-premises-instances example associates in AWS CodeDeploy the same on-premises instance tag to two on-premises instances. It does not register the on-premises instances with AWS CodeDeploy.

```
aws deploy add-tags-to-on-premises-instances \ 
     --instance-names AssetTag12010298EX AssetTag23121309EX \ 
    --tags Key=Name, Value=CodeDeployDemo-OnPrem
```
This command produces no output.

• For API details, see [AddTagsToOnPremisesInstances](https://awscli.amazonaws.com/v2/documentation/api/latest/reference/deploy/add-tags-to-on-premises-instances.html) in *AWS CLI Command Reference*.

### PowerShell

### **Tools for PowerShell**

**Example 1: This example adds an on-premises instance tag with the specified key and value for the specified on-premises instance.**

```
Add-CDOnPremiseInstanceTag -InstanceName AssetTag12010298EX -Tag @{"Key" = 
  "Name"; "Value" = "CodeDeployDemo-OnPrem"}
```
• For API details, see [AddTagsToOnPremisesInstances](https://docs.aws.amazon.com/powershell/latest/reference) in *AWS Tools for PowerShell Cmdlet Reference*.

# <span id="page-1830-0"></span>**Use BatchGetApplications with an AWS SDK or CLI**

The following code examples show how to use BatchGetApplications.

CLI

### **AWS CLI**

### **To get information about multiple applications**

The following batch-get-applications example displays information about multiple applications that are associated with the user's AWS account.

```
aws deploy batch-get-applications --application-names WordPress_App MyOther_App
```
### Output:

```
{ 
     "applicationsInfo": [ 
          { 
              "applicationName": "WordPress_App", 
              "applicationId": "d9dd6993-f171-44fa-a811-211e4EXAMPLE", 
              "createTime": 1407878168.078, 
              "linkedToGitHub": false 
         }, 
         { 
              "applicationName": "MyOther_App", 
              "applicationId": "8ca57519-31da-42b2-9194-8bb16EXAMPLE", 
              "createTime": 1407453571.63, 
              "linkedToGitHub": false 
         } 
     ]
}
```
• For API details, see [BatchGetApplications](https://awscli.amazonaws.com/v2/documentation/api/latest/reference/deploy/batch-get-applications.html) in *AWS CLI Command Reference*.

### PowerShell

### **Tools for PowerShell**

### **Example 1: This example gets information about the specified applications.**

Get-CDApplicationBatch -ApplicationName CodeDeployDemoApplication, CodePipelineDemoApplication

### **Output:**

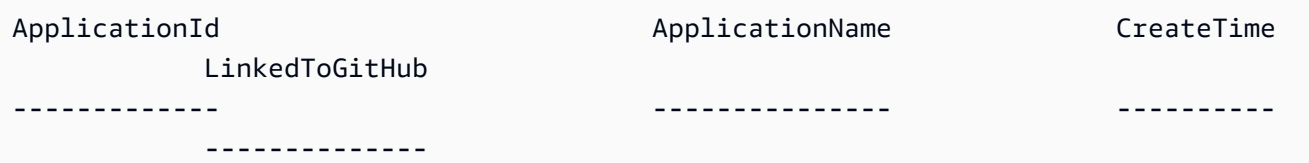

```
e07fb938-091e-4f2f-8963-4d3e8EXAMPLE CodeDeployDemoApplication 7/20/2015 
 9:49:48 PM False
1ecfd602-62f1-4038-8f0d-06688EXAMPLE CodePipelineDemoApplication 8/13/2015 
  5:53:26 PM False
```
• For API details, see [BatchGetApplications](https://docs.aws.amazon.com/powershell/latest/reference) in *AWS Tools for PowerShell Cmdlet Reference*.

# <span id="page-1832-0"></span>**Use BatchGetDeployments with an AWS SDK or CLI**

The following code examples show how to use BatchGetDeployments.

### CLI

### **AWS CLI**

### **To get information about multiple deployments**

The following batch-get-deployments example displays information about multiple deployments that are associated with the user's AWS account.

aws deploy batch-get-deployments --deployment-ids d-A1B2C3111 d-A1B2C3222

Output:

```
{ 
     "deploymentsInfo": [ 
          { 
              "applicationName": "WordPress_App", 
              "status": "Failed", 
              "deploymentOverview": { 
                   "Failed": 0, 
                   "InProgress": 0, 
                   "Skipped": 0, 
                   "Succeeded": 1, 
                   "Pending": 0 
              }, 
              "deploymentConfigName": "CodeDeployDefault.OneAtATime", 
              "creator": "user", 
              "deploymentGroupName": "WordPress_DG", 
              "revision": { 
                   "revisionType": "S3", 
                   "s3Location": {
```

```
 "bundleType": "zip", 
                  "version": "uTecLusEXAMPLEFXtfUcyfV8bEXAMPLE", 
                  "bucket": "CodeDeployDemoBucket", 
                  "key": "WordPressApp.zip" 
 } 
              }, 
              "deploymentId": "d-A1B2C3111", 
              "createTime": 1408480721.9, 
              "completeTime": 1408480741.822 
         }, 
         { 
              "applicationName": "MyOther_App", 
              "status": "Failed", 
              "deploymentOverview": { 
                  "Failed": 1, 
                  "InProgress": 0, 
                  "Skipped": 0, 
                 "Succeeded": 0,
                  "Pending": 0 
              }, 
              "deploymentConfigName": "CodeDeployDefault.OneAtATime", 
              "creator": "user", 
              "errorInformation": { 
                  "message": "Deployment failed: Constraint default violated: No 
  hosts succeeded.", 
                  "code": "HEALTH_CONSTRAINTS" 
              }, 
              "deploymentGroupName": "MyOther_DG", 
              "revision": { 
                  "revisionType": "S3", 
                  "s3Location": { 
                  "bundleType": "zip", 
                  "eTag": "\"dd56cfdEXAMPLE8e768f9d77fEXAMPLE\"", 
                  "bucket": "CodeDeployDemoBucket", 
                  "key": "MyOtherApp.zip" 
 } 
              }, 
              "deploymentId": "d-A1B2C3222", 
              "createTime": 1409764576.589, 
              "completeTime": 1409764596.101 
         } 
     ]
}
```
• For API details, see [BatchGetDeployments](https://awscli.amazonaws.com/v2/documentation/api/latest/reference/deploy/batch-get-deployments.html) in *AWS CLI Command Reference*.

### PowerShell

### **Tools for PowerShell**

### **Example 1: This example gets information about the specified deployments.**

Get-CDDeploymentBatch -DeploymentId d-QZMRGSTEX, d-RR0T5KTEX

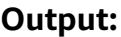

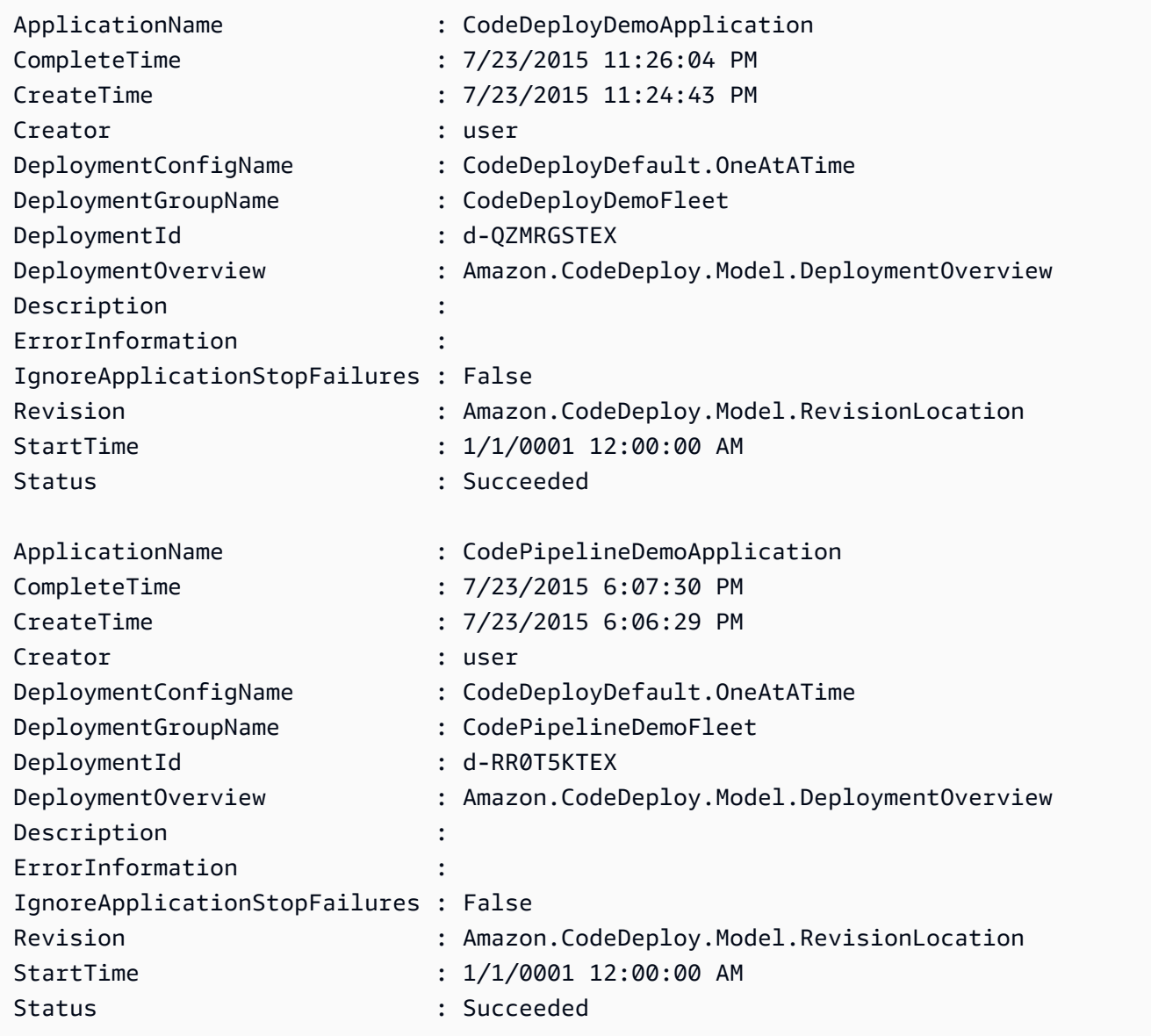

• For API details, see [BatchGetDeployments](https://docs.aws.amazon.com/powershell/latest/reference) in *AWS Tools for PowerShell Cmdlet Reference*.

# <span id="page-1835-0"></span>**Use BatchGetOnPremisesInstances with an AWS SDK or CLI**

The following code examples show how to use BatchGetOnPremisesInstances.

CLI

### **AWS CLI**

### **To get information about one or more on-premises instances**

The following batch-get-on-premises-instances example gets information about two on-premises instances.

```
aws deploy batch-get-on-premises-instances --instance-names AssetTag12010298EX 
 AssetTag23121309EX
```
Output:

```
{ 
     "instanceInfos": [ 
        \{ "iamUserArn": "arn:aws:iam::123456789012:user/AWS/CodeDeploy/
AssetTag12010298EX", 
             "tags": [ 
\overline{a} "Value": "CodeDeployDemo-OnPrem", 
                     "Key": "Name" 
 } 
             ], 
             "instanceName": "AssetTag12010298EX", 
             "registerTime": 1425579465.228, 
             "instanceArn": "arn:aws:codedeploy:us-west-2:123456789012:instance/
AssetTag12010298EX_4IwLNI2Alh" 
         }, 
         { 
             "iamUserArn": "arn:aws:iam::123456789012:user/AWS/CodeDeploy/
AssetTag23121309EX", 
             "tags": [ 
\overline{a} "Value": "CodeDeployDemo-OnPrem",
```
```
 "Key": "Name" 
 } 
             ], 
             "instanceName": "AssetTag23121309EX", 
             "registerTime": 1425595585.988, 
             "instanceArn": "arn:aws:codedeploy:us-west-2:80398EXAMPLE:instance/
AssetTag23121309EX_PomUy64Was" 
         } 
     ]
}
```
• For API details, see [BatchGetOnPremisesInstances](https://awscli.amazonaws.com/v2/documentation/api/latest/reference/deploy/batch-get-on-premises-instances.html) in *AWS CLI Command Reference*.

### PowerShell

### **Tools for PowerShell**

### **Example 1: This example gets information about the specified on-premises instances.**

```
Get-CDOnPremiseInstanceBatch -InstanceName AssetTag12010298EX, 
 AssetTag12010298EX-2
```
### **Output:**

```
DeregisterTime : 1/1/0001 12:00:00 AM
IamUserArn : arn:aws:iam::80398EXAMPLE:user/CodeDeployFRWUser
InstanceArn : arn:aws:codedeploy:us-east-1:80398EXAMPLE:instance/
AssetTag12010298EX-2_XmeSz18rEX
InstanceName : AssetTag12010298EX-2
RegisterTime : 4/3/2015 6:38:52 PM
Tags : {Name}
DeregisterTime : 1/1/0001 12:00:00 AM
IamUserArn : arn:aws:iam::80398EXAMPLE:user/CodeDeployDemoUser
InstanceArn : arn:aws:codedeploy:us-east-1:80398EXAMPLE:instance/
AssetTag12010298EX_rDH556dxEX
InstanceName : AssetTag12010298EX
RegisterTime : 4/3/2015 6:36:24 PM
Tags : {Name}
```
• For API details, see [BatchGetOnPremisesInstances](https://docs.aws.amazon.com/powershell/latest/reference) in *AWS Tools for PowerShell Cmdlet Reference*.

# **Use CreateApplication with an AWS SDK or CLI**

The following code examples show how to use CreateApplication.

### CLI

### **AWS CLI**

### **To create an application**

The following create-application example creates an application and associates it with the user's AWS account.

aws deploy create-application --application-name MyOther\_App

### Output:

```
{ 
     "applicationId": "a1b2c3d4-5678-90ab-cdef-11111EXAMPLE"
}
```
• For API details, see [CreateApplication](https://awscli.amazonaws.com/v2/documentation/api/latest/reference/deploy/create-application.html) in *AWS CLI Command Reference*.

### PowerShell

### **Tools for PowerShell**

**Example 1: This example creates a new application with the specified name.**

New-CDApplication -ApplicationName MyNewApplication

### **Output:**

f19e4b61-2231-4328-b0fd-e57f5EXAMPLE

• For API details, see [CreateApplication](https://docs.aws.amazon.com/powershell/latest/reference) in *AWS Tools for PowerShell Cmdlet Reference*.

# **Use CreateDeployment with an AWS SDK or CLI**

The following code examples show how to use CreateDeployment.

# CLI

# **AWS CLI**

# **Example 1: To create a CodeDeploy deployment using the EC2/On-premises compute platform**

The following create-deployment example creates a deployment and associates it with the user's AWS account.

```
aws deploy create-deployment \ 
     --application-name WordPress_App \ 
    --deployment-config-name CodeDeployDefault.OneAtATime \
     --deployment-group-name WordPress_DG \ 
     --description "My demo deployment" \ 
     --s3-location 
bucket=CodeDeployDemoBucket,bundleType=zip,eTag=dd56cfdEXAMPLE8e768f9d77fEXAMPLE,key=Wor
```
## Output:

```
{ 
     "deploymentId": "d-A1B2C3111"
}
```
# **Example 2: To create a CodeDeploy deployment using the Amazon ECS compute platform**

The following create-deployment example uses the following two files to deploy an Amazon ECS service.

Contents of create-deployment.json file:

```
{ 
     "applicationName": "ecs-deployment", 
     "deploymentGroupName": "ecs-deployment-dg", 
     "revision": { 
          "revisionType": "S3", 
          "s3Location": { 
              "bucket": "ecs-deployment-bucket", 
              "key": "appspec.yaml", 
              "bundleType": "YAML" 
         }
```
}

}

That file, in turn, retrieves the following file appspec.yaml from an S3 bucket called ecsdeployment-bucket.

```
version: 0.0
Resources: 
   - TargetService: 
       Type: AWS::ECS::Service 
       Properties: 
         TaskDefinition: "arn:aws:ecs:region:123456789012:task-definition/ecs-
task-def:2" 
         LoadBalancerInfo: 
           ContainerName: "sample-app" 
           ContainerPort: 80 
         PlatformVersion: "LATEST"
```
### Command:

```
aws deploy create-deployment \ 
     --cli-input-json file://create-deployment.json \ 
     --region us-east-1
```
#### Output:

```
{ 
     "deploymentId": "d-1234ABCDE"
}
```
For more information, see [CreateDeployment](https://docs.aws.amazon.com/codedeploy/latest/APIReference/API_CreateDeployment.html) in the *AWS CodeDeploy API Reference*.

• For API details, see [CreateDeployment](https://awscli.amazonaws.com/v2/documentation/api/latest/reference/deploy/create-deployment.html) in *AWS CLI Command Reference*.

PowerShell

### **Tools for PowerShell**

**Example 1: This example creates a new deployment for the specified application and deployment group with the specified deployment configuration and application revision.** New-CDDeployment -ApplicationName MyNewApplication -S3Location\_Bucket MyBucket -S3Location\_BundleType zip -DeploymentConfigName CodeDeployDefault.OneAtATime -DeploymentGroupName MyNewDeploymentGroup -IgnoreApplicationStopFailures \$True - S3Location\_Key aws-codedeploy\_linux-master.zip -RevisionType S3

#### **Output:**

d-ZHROG7UEX

**Example 2: This example shows how to specify groups of EC2 instance tags that an instance must be identified by in order for it to be included in the replacement environment for a blue/green deployment.**

New-CDDeployment -ApplicationName MyNewApplication -S3Location\_Bucket MyBucket -S3Location\_BundleType zip -DeploymentConfigName CodeDeployDefault.OneAtATime -DeploymentGroupName MyNewDeploymentGroup -IgnoreApplicationStopFailures \$True -S3Location\_Key aws-codedeploy\_linux-master.zip -RevisionType S3 -Ec2TagSetList @(@{Key="key1";Type="KEY\_ONLY"},@{Key="Key2";Type="KEY\_AND\_VALUE";Value="Value2"}),@(@{K

#### **Output:**

d-ZHROG7UEX

• For API details, see [CreateDeployment](https://docs.aws.amazon.com/powershell/latest/reference) in *AWS Tools for PowerShell Cmdlet Reference*.

## **Use CreateDeploymentConfig with an AWS SDK or CLI**

The following code examples show how to use CreateDeploymentConfig.

CLI

### **AWS CLI**

#### **To create a custom deployment configuration**

The following create-deployment-config example creates a custom deployment configuration and associates it with the user's AWS account.

```
aws deploy create-deployment-config \
```

```
 --deployment-config-name ThreeQuartersHealthy \ 
 --minimum-healthy-hosts type=FLEET_PERCENT,value=75
```

```
{ 
     "deploymentConfigId": "a1b2c3d4-5678-90ab-cdef-11111EXAMPLE"
}
```
• For API details, see [CreateDeploymentConfig](https://awscli.amazonaws.com/v2/documentation/api/latest/reference/deploy/create-deployment-config.html) in *AWS CLI Command Reference*.

### **PowerShell**

### **Tools for PowerShell**

**Example 1: This example creates a new deployment configuration with the specified name and behavior.**

```
New-CDDeploymentConfig -DeploymentConfigName AtLeastTwoHealthyHosts -
MinimumHealthyHosts_Type HOST_COUNT -MinimumHealthyHosts_Value 2
```
### **Output:**

0f3e8187-44ef-42da-aeed-b6823EXAMPLE

• For API details, see [CreateDeploymentConfig](https://docs.aws.amazon.com/powershell/latest/reference) in *AWS Tools for PowerShell Cmdlet Reference*.

# **Use CreateDeploymentGroup with an AWS SDK or CLI**

The following code examples show how to use CreateDeploymentGroup.

CLI

### **AWS CLI**

#### **To create a deployment group**

The following create-deployment-group example creates a deployment group and associates it with the specified application and the user's AWS account.

aws deploy create-deployment-group \ --application-name WordPress\_App \ --auto-scaling-groups CodeDeployDemo-ASG \ --deployment-config-name CodeDeployDefault.OneAtATime \ --deployment-group-name WordPress\_DG \ --ec2-tag-filters Key=Name,Value=CodeDeployDemo,Type=KEY\_AND\_VALUE \ --service-role-arn arn:aws:iam::123456789012:role/CodeDeployDemoRole

Output:

```
{ 
     "deploymentGroupId": "a1b2c3d4-5678-90ab-cdef-11111EXAMPLE"
}
```
• For API details, see [CreateDeploymentGroup](https://awscli.amazonaws.com/v2/documentation/api/latest/reference/deploy/create-deployment-group.html) in *AWS CLI Command Reference*.

#### PowerShell

#### **Tools for PowerShell**

**Example 1: This example creates a deployment group with the specified name, Auto Scaling group, deployment configuration, tag, and service role, for the specified application.**

New-CDDeploymentGroup -ApplicationName MyNewApplication -AutoScalingGroup CodeDeployDemo-ASG -DeploymentConfigName CodeDeployDefault.OneAtATime -DeploymentGroupName MyNewDeploymentGroup -Ec2TagFilter @{Key="Name"; Type="KEY\_AND\_VALUE"; Value="CodeDeployDemo"} -ServiceRoleArn arn:aws:iam::80398EXAMPLE:role/CodeDeployDemo

### **Output:**

16bbf199-95fd-40fc-a909-0bbcfEXAMPLE

**Example 2: This example shows how to specify groups of EC2 instance tags that an instance must be identified by in order for it to be included in the replacement environment for a blue/green deployment.**

New-CDDeploymentGroup -ApplicationName MyNewApplication -AutoScalingGroup CodeDeployDemo-ASG -DeploymentConfigName CodeDeployDefault.OneAtATime

```
 -DeploymentGroupName MyNewDeploymentGroup -Ec2TagFilter @{Key="Name"; 
 Type="KEY_AND_VALUE"; Value="CodeDeployDemo"} -ServiceRoleArn 
 arn:aws:iam::80398EXAMPLE:role/CodeDeployDemo -Ec2TagSetList 
@(@{Key="key1";Type="KEY_ONLY"},@{Key="Key2";Type="KEY_AND_VALUE";Value="Value2"}),@(@{K
```

```
16bbf199-95fd-40fc-a909-0bbcfEXAMPLE
```
• For API details, see [CreateDeploymentGroup](https://docs.aws.amazon.com/powershell/latest/reference) in *AWS Tools for PowerShell Cmdlet Reference*.

# **Use DeleteApplication with an AWS SDK or CLI**

The following code examples show how to use DeleteApplication.

#### CLI

### **AWS CLI**

#### **To delete an application**

The following delete-application example deletes the specified application that is associated with the user's AWS account.

aws deploy delete-application --application-name WordPress\_App

This command produces no output.

• For API details, see [DeleteApplication](https://awscli.amazonaws.com/v2/documentation/api/latest/reference/deploy/delete-application.html) in *AWS CLI Command Reference*.

### PowerShell

#### **Tools for PowerShell**

**Example 1: This example deletes the application with the specified name. The command will prompt for confirmation before proceeding. Add the -Force parameter to delete the application without a prompt.**

Remove-CDApplication -ApplicationName MyNewApplication

• For API details, see [DeleteApplication](https://docs.aws.amazon.com/powershell/latest/reference) in *AWS Tools for PowerShell Cmdlet Reference*.

# **Use DeleteDeploymentConfig with an AWS SDK or CLI**

The following code examples show how to use DeleteDeploymentConfig.

### CLI

### **AWS CLI**

### **To delete a deployment configuration**

The following delete-deployment-config example deletes a custom deployment configuration that is associated with the user's AWS account.

```
aws deploy delete-deployment-config --deployment-config-name ThreeQuartersHealthy
```
This command produces no output.

• For API details, see [DeleteDeploymentConfig](https://awscli.amazonaws.com/v2/documentation/api/latest/reference/deploy/delete-deployment-config.html) in *AWS CLI Command Reference*.

PowerShell

### **Tools for PowerShell**

**Example 1: This example deletes the deployment configuration with the specified name. The command will prompt for confirmation before proceeding. Add the -Force parameter to delete the deployment configuration without a prompt.**

Remove-CDDeploymentConfig -DeploymentConfigName AtLeastTwoHealthyHosts

• For API details, see [DeleteDeploymentConfig](https://docs.aws.amazon.com/powershell/latest/reference) in *AWS Tools for PowerShell Cmdlet Reference*.

# **Use DeleteDeploymentGroup with an AWS SDK or CLI**

The following code examples show how to use DeleteDeploymentGroup.

CLI

**AWS CLI**

### **To delete a deployment group**

The following delete-deployment-group example deletes a deployment group that is associated with the specified application.

```
aws deploy delete-deployment-group \ 
     --application-name WordPress_App \ 
     --deployment-group-name WordPress_DG
```
Output:

```
{ 
     "hooksNotCleanedUp": []
}
```
• For API details, see [DeleteDeploymentGroup](https://awscli.amazonaws.com/v2/documentation/api/latest/reference/deploy/delete-deployment-group.html) in *AWS CLI Command Reference*.

### PowerShell

### **Tools for PowerShell**

**Example 1: This example deletes the deployment group with the specified name for the specified application. The command will prompt for confirmation before proceeding. Add the -Force parameter to delete the deployment group without a prompt.**

Remove-CDDeploymentGroup -ApplicationName MyNewApplication -DeploymentGroupName MyNewDeploymentGroup

• For API details, see [DeleteDeploymentGroup](https://docs.aws.amazon.com/powershell/latest/reference) in *AWS Tools for PowerShell Cmdlet Reference*.

# **Use DeregisterOnPremisesInstance with an AWS SDK or CLI**

The following code examples show how to use DeregisterOnPremisesInstance.

CLI

### **AWS CLI**

### **To deregister an on-premises instance**

The following deregister-on-premises-instance example deregisters an on-premises instance with AWS CodeDeploy, but it does not delete the IAM user associated with the

instance, nor does it disassociate in AWS CodeDeploy the on-premises instance tags from the instance. It also does not uninstall the AWS CodeDeploy Agent from the instance nor remove the on-premises configuration file from the instance.

aws deploy deregister-on-premises-instance --instance-name AssetTag12010298EX

This command produces no output.

• For API details, see [DeregisterOnPremisesInstance](https://awscli.amazonaws.com/v2/documentation/api/latest/reference/deploy/deregister-on-premises-instance.html) in *AWS CLI Command Reference*.

### **PowerShell**

#### **Tools for PowerShell**

#### **Example 1: This example deregisters the on-premises instance with the specified name.**

Unregister-CDOnPremiseInstance -InstanceName AssetTag12010298EX

• For API details, see [DeregisterOnPremisesInstance](https://docs.aws.amazon.com/powershell/latest/reference) in *AWS Tools for PowerShell Cmdlet Reference*.

## **Use GetApplication with an AWS SDK or CLI**

The following code examples show how to use GetApplication.

#### CLI

#### **AWS CLI**

#### **To get information about an application**

The following get-application example displays information about an application that is associated with the user's AWS account.

aws deploy get-application --application-name WordPress\_App

Output:

```
{ 
     "application": { 
          "applicationName": "WordPress_App",
```

```
 "applicationId": "a1b2c3d4-5678-90ab-cdef-11111EXAMPLE", 
         "createTime": 1407878168.078, 
         "linkedToGitHub": false 
     }
}
```
• For API details, see [GetApplication](https://awscli.amazonaws.com/v2/documentation/api/latest/reference/deploy/get-application.html) in *AWS CLI Command Reference*.

### PowerShell

### **Tools for PowerShell**

### **Example 1: This example gets information about the specified application.**

Get-CDApplication -ApplicationName CodeDeployDemoApplication

### **Output:**

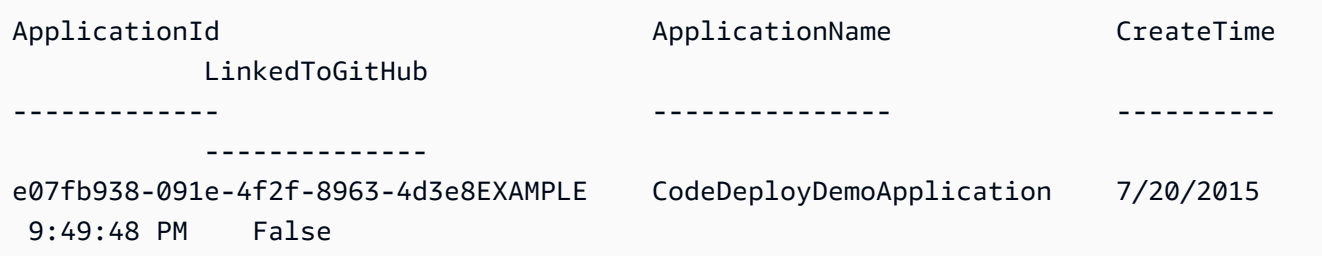

• For API details, see [GetApplication](https://docs.aws.amazon.com/powershell/latest/reference) in *AWS Tools for PowerShell Cmdlet Reference*.

# **Use GetApplicationRevision with an AWS SDK or CLI**

The following code examples show how to use GetApplicationRevision.

CLI

### **AWS CLI**

### **To get information about an application revision**

The following get-application-revision example displays information about an application revision that is associated with the specified application.

```
aws deploy get-application-revision \
```

```
 --application-name WordPress_App \ 
    --s3-location 
bucket=CodeDeployDemoBucket,bundleType=zip,eTag=dd56cfdEXAMPLE8e768f9d77fEXAMPLE,key=Wor
```

```
{ 
     "applicationName": "WordPress_App", 
     "revisionInfo": { 
          "description": "Application revision registered by Deployment ID: d-
A1B2C3111", 
          "registerTime": 1411076520.009, 
          "deploymentGroups": "WordPress_DG", 
          "lastUsedTime": 1411076520.009, 
          "firstUsedTime": 1411076520.009 
     }, 
     "revision": { 
          "revisionType": "S3", 
          "s3Location": { 
              "bundleType": "zip", 
              "eTag": "dd56cfdEXAMPLE8e768f9d77fEXAMPLE", 
              "bucket": "CodeDeployDemoBucket", 
              "key": "WordPressApp.zip" 
         } 
     }
}
```
• For API details, see [GetApplicationRevision](https://awscli.amazonaws.com/v2/documentation/api/latest/reference/deploy/get-application-revision.html) in *AWS CLI Command Reference*.

### PowerShell

### **Tools for PowerShell**

### **Example 1: This example gets information about the specified application revision.**

```
$revision = Get-CDApplicationRevision -ApplicationName CodeDeployDemoApplication 
  -S3Location_Bucket MyBucket -Revision_RevisionType S3 -S3Location_Key 
  5xd27EX.zip -S3Location_BundleType zip -S3Location_ETag 
  4565c1ac97187f190c1a90265EXAMPLE
Write-Output ("Description = " + $revision.RevisionInfo.Description + ", 
  RegisterTime = " + $revision.RevisionInfo.RegisterTime)
```

```
Description = Application revision registered by Deployment ID: d-CX9CHN3EX, 
  RegisterTime = 07/20/2015 23:46:42
```
• For API details, see [GetApplicationRevision](https://docs.aws.amazon.com/powershell/latest/reference) in *AWS Tools for PowerShell Cmdlet Reference*.

# **Use GetDeployment with an AWS SDK or CLI**

The following code examples show how to use GetDeployment.

#### CLI

### **AWS CLI**

### **To get information about a deployment**

The following get-deployment example displays information about a deployment that is associated with the user's AWS account.

aws deploy get-deployment --deployment-id d-A1B2C3123

Output:

```
{ 
     "deploymentInfo": { 
          "applicationName": "WordPress_App", 
          "status": "Succeeded", 
          "deploymentOverview": { 
              "Failed": 0, 
              "InProgress": 0, 
              "Skipped": 0, 
              "Succeeded": 1, 
              "Pending": 0 
         }, 
          "deploymentConfigName": "CodeDeployDefault.OneAtATime", 
          "creator": "user", 
          "description": "My WordPress app deployment", 
          "revision": { 
              "revisionType": "S3", 
              "s3Location": { 
              "bundleType": "zip",
```
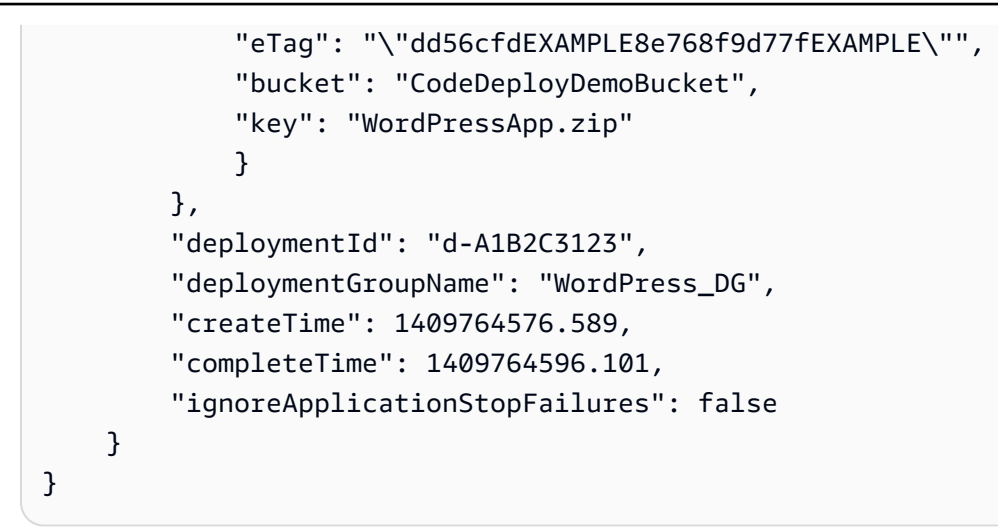

• For API details, see [GetDeployment](https://awscli.amazonaws.com/v2/documentation/api/latest/reference/deploy/get-deployment.html) in *AWS CLI Command Reference*.

#### PowerShell

#### **Tools for PowerShell**

#### **Example 1: This example gets summary information about the specified deployment.**

Get-CDDeployment -DeploymentId d-QZMRGSTEX

#### **Output:**

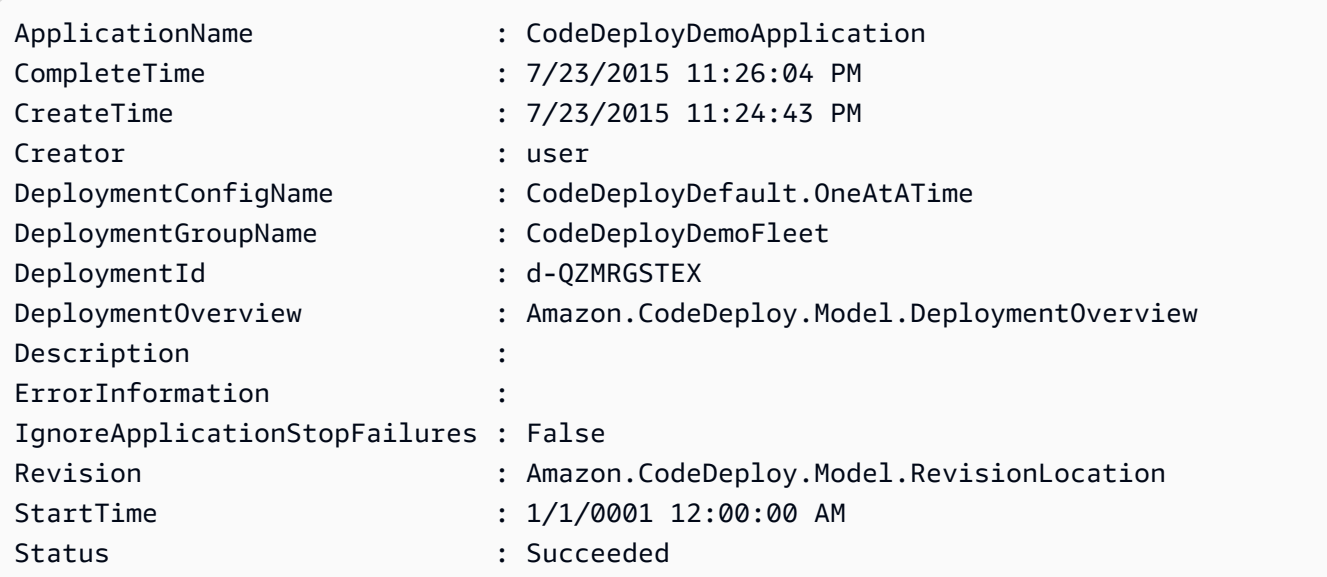

**Example 2: This example gets information about the status of instances that are participating in the specified deployment.**

(Get-CDDeployment -DeploymentId d-QZMRGSTEX).DeploymentOverview

### **Output:**

Failed : 0 InProgress : 0 Pending : 0 Skipped : 0 Succeeded : 3

**Example 3: This example gets information about the application revision for the specified deployment.**

(Get-CDDeployment -DeploymentId d-QZMRGSTEX).Revision.S3Location

#### **Output:**

```
Bucket : MyBucket
BundleType : zip
ETag : cfbb81b304ee5e27efc21adaed3EXAMPLE
Key : clzfqEX
Version :
```
• For API details, see [GetDeployment](https://docs.aws.amazon.com/powershell/latest/reference) in *AWS Tools for PowerShell Cmdlet Reference*.

# **Use GetDeploymentConfig with an AWS SDK or CLI**

The following code examples show how to use GetDeploymentConfig.

CLI

### **AWS CLI**

### **To get information about a deployment configuration**

The following get-deployment-config example displays information about a deployment configuration that is associated with the user's AWS account.

aws deploy get-deployment-config --deployment-config-name ThreeQuartersHealthy

```
{ 
     "deploymentConfigInfo": { 
          "deploymentConfigId": "a1b2c3d4-5678-90ab-cdef-11111EXAMPLE", 
          "minimumHealthyHosts": { 
              "type": "FLEET_PERCENT", 
              "value": 75 
         }, 
         "createTime": 1411081164.379, 
          "deploymentConfigName": "ThreeQuartersHealthy" 
     }
}
```
• For API details, see [GetDeploymentConfig](https://awscli.amazonaws.com/v2/documentation/api/latest/reference/deploy/get-deployment-config.html) in *AWS CLI Command Reference*.

### PowerShell

### **Tools for PowerShell**

**Example 1: This example gets summary information about the specified deployment configuration.**

Get-CDDeploymentConfig -DeploymentConfigName ThreeQuartersHealthy

### **Output:**

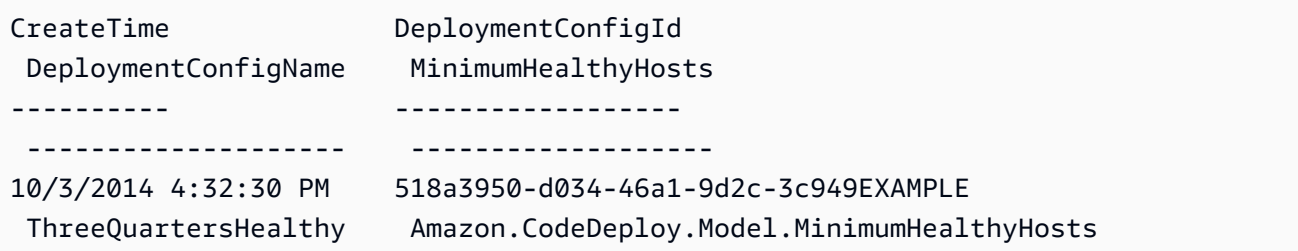

**Example 2: This example gets information about the definition of the specified deployment configuration.**

```
Write-Output ((Get-CDDeploymentConfig -DeploymentConfigName 
  ThreeQuartersHealthy).MinimumHealthyHosts)
```
Type Value ---- ----- FLEET\_PERCENT 75

• For API details, see [GetDeploymentConfig](https://docs.aws.amazon.com/powershell/latest/reference) in *AWS Tools for PowerShell Cmdlet Reference*.

# **Use GetDeploymentGroup with an AWS SDK or CLI**

The following code examples show how to use GetDeploymentGroup.

CLI

### **AWS CLI**

### **To view information about a deployment group**

The following get-deployment-group example displays information about a deployment group that is associated with the specified application.

```
aws deploy get-deployment-group \ 
     --application-name WordPress_App \ 
     --deployment-group-name WordPress_DG
```
Output:

```
{ 
     "deploymentGroupInfo": { 
         "applicationName": "WordPress_App", 
          "autoScalingGroups": [ 
              "CodeDeployDemo-ASG" 
         ], 
         "deploymentConfigName": "CodeDeployDefault.OneAtATime", 
          "ec2TagFilters": [ 
\{\hspace{.1cm} \} "Type": "KEY_AND_VALUE", 
                  "Value": "CodeDeployDemo", 
                  "Key": "Name" 
 } 
         ],
```

```
 "deploymentGroupId": "a1b2c3d4-5678-90ab-cdef-11111EXAMPLE", 
         "serviceRoleArn": "arn:aws:iam::123456789012:role/CodeDeployDemoRole", 
         "deploymentGroupName": "WordPress_DG" 
     }
}
```
• For API details, see [GetDeploymentGroup](https://awscli.amazonaws.com/v2/documentation/api/latest/reference/deploy/get-deployment-group.html) in *AWS CLI Command Reference*.

### PowerShell

### **Tools for PowerShell**

### **Example 1: This example gets information about the specified deployment group.**

```
Get-CDDeploymentGroup -ApplicationName CodeDeployDemoApplication -
DeploymentGroupName CodeDeployDemoFleet
```
### **Output:**

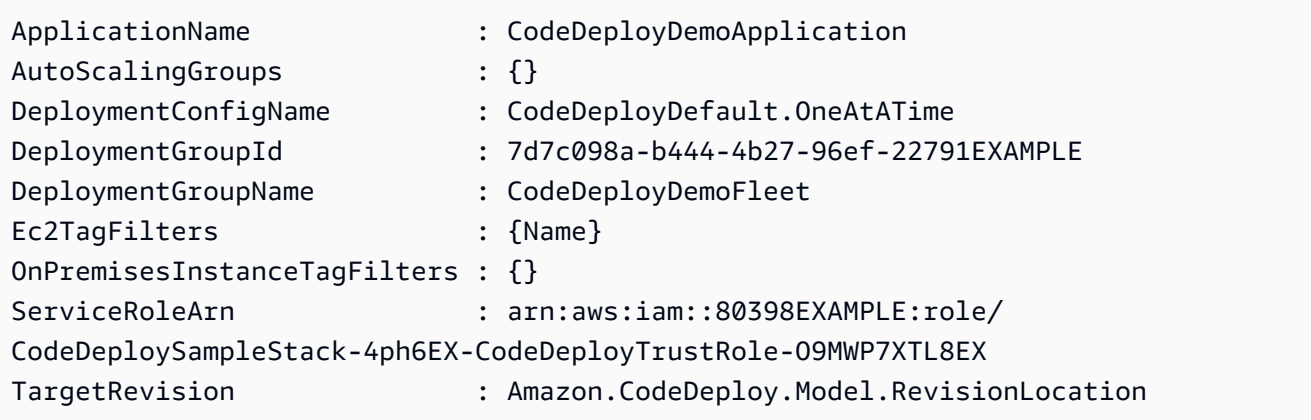

• For API details, see [GetDeploymentGroup](https://docs.aws.amazon.com/powershell/latest/reference) in *AWS Tools for PowerShell Cmdlet Reference*.

# **Use GetDeploymentInstance with an AWS SDK or CLI**

The following code examples show how to use GetDeploymentInstance.

CLI

### **AWS CLI**

### **To get information about a deployment instance**

The following get-deployment-instance example displays information about a deployment instance that is associated with the specified deployment.

```
aws deploy get-deployment-instance --deployment-id d-QA4G4F9EX --instance-id 
  i-902e9fEX
```
Output:

```
{ 
     "instanceSummary": { 
          "instanceId": "arn:aws:ec2:us-east-1:80398EXAMPLE:instance/i-902e9fEX", 
          "lifecycleEvents": [ 
\{\hspace{.1cm} \} "status": "Succeeded", 
                   "endTime": 1408480726.569, 
                   "startTime": 1408480726.437, 
                   "lifecycleEventName": "ApplicationStop" 
              }, 
              { 
                   "status": "Succeeded", 
                   "endTime": 1408480728.016, 
                   "startTime": 1408480727.665, 
                   "lifecycleEventName": "DownloadBundle" 
              }, 
              { 
                   "status": "Succeeded", 
                   "endTime": 1408480729.744, 
                   "startTime": 1408480729.125, 
                   "lifecycleEventName": "BeforeInstall" 
              }, 
              { 
                   "status": "Succeeded", 
                   "endTime": 1408480730.979, 
                   "startTime": 1408480730.844, 
                   "lifecycleEventName": "Install" 
              }, 
              { 
                   "status": "Failed", 
                   "endTime": 1408480732.603, 
                   "startTime": 1408480732.1, 
                   "lifecycleEventName": "AfterInstall" 
              }, 
\{\hspace{.1cm} \}
```

```
 "status": "Skipped", 
                  "endTime": 1408480732.606, 
                  "lifecycleEventName": "ApplicationStart" 
              }, 
\{\hspace{.1cm} \} "status": "Skipped", 
                  "endTime": 1408480732.606, 
                  "lifecycleEventName": "ValidateService" 
 } 
         ], 
         "deploymentId": "d-QA4G4F9EX", 
         "lastUpdatedAt": 1408480733.152, 
         "status": "Failed" 
     }
}
```
• For API details, see [GetDeploymentInstance](https://awscli.amazonaws.com/v2/documentation/api/latest/reference/deploy/get-deployment-instance.html) in *AWS CLI Command Reference*.

### PowerShell

### **Tools for PowerShell**

**Example 1: This example gets information about the specified instance for the specified deployment.**

Get-CDDeploymentInstance -DeploymentId d-QZMRGSTEX -InstanceId i-254e22EX

### **Output:**

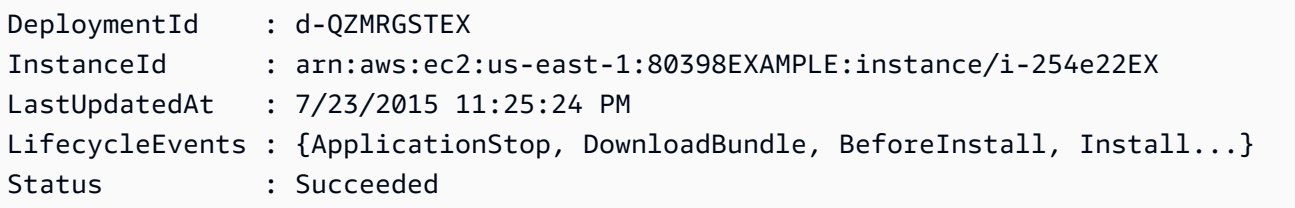

• For API details, see [GetDeploymentInstance](https://docs.aws.amazon.com/powershell/latest/reference) in *AWS Tools for PowerShell Cmdlet Reference*.

# **Use GetOnPremisesInstance with an AWS SDK or CLI**

The following code examples show how to use GetOnPremisesInstance.

### CLI

### **AWS CLI**

### **To get information about an on-premises instance**

The following get-on-premises-instance example retrieves information about the specified on-premises instance.

aws deploy get-on-premises-instance --instance-name AssetTag12010298EX

Output:

```
{ 
     "instanceInfo": { 
     "iamUserArn": "arn:aws:iam::123456789012:user/AWS/CodeDeploy/
AssetTag12010298EX", 
         "tags": [ 
         { 
              "Value": "CodeDeployDemo-OnPrem", 
              "Key": "Name" 
         } 
         ], 
         "instanceName": "AssetTag12010298EX", 
         "registerTime": 1425579465.228, 
         "instanceArn": "arn:aws:codedeploy:us-east-1:123456789012:instance/
AssetTag12010298EX_4IwLNI2Alh" 
     }
}
```
• For API details, see [GetOnPremisesInstance](https://awscli.amazonaws.com/v2/documentation/api/latest/reference/deploy/get-on-premises-instance.html) in *AWS CLI Command Reference*.

### PowerShell

### **Tools for PowerShell**

## **Example 1: This example gets information about the specified on-premises instance.**

Get-CDOnPremiseInstance -InstanceName AssetTag12010298EX

## **Output:**

```
DeregisterTime : 1/1/0001 12:00:00 AM
IamUserArn : arn:aws:iam::80398EXAMPLE:user/CodeDeployDemoUser
InstanceArn : arn:aws:codedeploy:us-east-1:80398EXAMPLE:instance/
AssetTag12010298EX_rDH556dxEX
InstanceName : AssetTag12010298EX
RegisterTime : 4/3/2015 6:36:24 PM
Tags : {Name}
```
• For API details, see [GetOnPremisesInstance](https://docs.aws.amazon.com/powershell/latest/reference) in *AWS Tools for PowerShell Cmdlet Reference*.

# **Use ListApplicationRevisions with an AWS SDK or CLI**

The following code examples show how to use ListApplicationRevisions.

### CLI

### **AWS CLI**

### **To get information about application revisions**

The following list-application-revisions example displays information about all application revisions that are associated with the specified application.

```
aws deploy list-application-revisions \ 
     --application-name WordPress_App \ 
     --s-3-bucket CodeDeployDemoBucket \ 
     --deployed exclude \ 
     --s-3-key-prefix WordPress_ \ 
     --sort-by lastUsedTime \ 
     --sort-order descending
```
Output:

```
{ 
     "revisions": [ 
\overline{\mathcal{L}} "revisionType": "S3", 
               "s3Location": { 
                   "version": "uTecLusvCB_JqHFXtfUcyfV8bEXAMPLE", 
                   "bucket": "CodeDeployDemoBucket", 
                   "key": "WordPress_App.zip", 
                   "bundleType": "zip"
```

```
 } 
         }, 
          { 
              "revisionType": "S3", 
              "s3Location": { 
                   "version": "tMk.UxgDpMEVb7V187ZM6wVAWEXAMPLE", 
                   "bucket": "CodeDeployDemoBucket", 
                   "key": "WordPress_App_2-0.zip", 
                   "bundleType": "zip" 
              } 
         } 
    \mathbf{1}}
```
• For API details, see [ListApplicationRevisions](https://awscli.amazonaws.com/v2/documentation/api/latest/reference/deploy/list-application-revisions.html) in *AWS CLI Command Reference*.

### **PowerShell**

### **Tools for PowerShell**

**Example 1: This example gets information about available revisions for the specified application.**

```
ForEach ($revision in (Get-CDApplicationRevisionList -ApplicationName 
 CodeDeployDemoApplication -Deployed Ignore)) {
>> If ($revision.RevisionType -Eq "S3") {
>> Write-Output ("Type = S3, Bucket = " + $revision.S3Location.Bucket 
 + ", BundleType = " + $revision.S3Location.BundleType + ", ETag = " + 
  $revision.S3Location.ETag + ", Key = " + $revision.S3Location.Key)
>> }
>> If ($revision.RevisionType -Eq "GitHub") {
>> Write-Output ("Type = GitHub, CommitId = " + 
 $revision.GitHubLocation.CommitId + ", Repository = " + 
 $revision.GitHubLocation.Repository)
>> }
>> }
>>
```
### **Output:**

Type = S3, Bucket = MyBucket, BundleType = zip, ETag = 4565c1ac97187f190c1a90265EXAMPLE, Key = 5xd27EX.zip

```
Type = GitHub, CommitId = f48933c3...76405362, Repository = MyGitHubUser/
CodeDeployDemoRepo
```
• For API details, see [ListApplicationRevisions](https://docs.aws.amazon.com/powershell/latest/reference) in *AWS Tools for PowerShell Cmdlet Reference*.

# **Use ListApplications with an AWS SDK or CLI**

The following code examples show how to use ListApplications.

CLI

### **AWS CLI**

#### **To get information about applications**

The following list-applications example displays information about all applications that are associated with the user's AWS account.

aws deploy list-applications

Output:

```
{ 
      "applications": [ 
            "WordPress_App", 
            "MyOther_App" 
     \mathbf{I}}
```
• For API details, see [ListApplications](https://awscli.amazonaws.com/v2/documentation/api/latest/reference/deploy/list-applications.html) in *AWS CLI Command Reference*.

#### PowerShell

### **Tools for PowerShell**

### **Example 1: This example gets a list of available applications.**

Get-CDApplicationList

### **Output:**

CodeDeployDemoApplication CodePipelineDemoApplication

• For API details, see [ListApplications](https://docs.aws.amazon.com/powershell/latest/reference) in *AWS Tools for PowerShell Cmdlet Reference*.

# **Use ListDeploymentConfigs with an AWS SDK or CLI**

The following code examples show how to use ListDeploymentConfigs.

CLI

#### **AWS CLI**

### **To get information about deployment configurations**

The following list-deployment-configs example displays information about all deployment configurations that are associated with the user's AWS account.

aws deploy list-deployment-configs

Output:

```
{ 
     "deploymentConfigsList": [ 
          "ThreeQuartersHealthy", 
          "CodeDeployDefault.AllAtOnce", 
          "CodeDeployDefault.HalfAtATime", 
          "CodeDeployDefault.OneAtATime" 
     ]
}
```
• For API details, see [ListDeploymentConfigs](https://awscli.amazonaws.com/v2/documentation/api/latest/reference/deploy/list-deployment-configs.html) in *AWS CLI Command Reference*.

PowerShell

### **Tools for PowerShell**

#### **Example 1: This example gets a list of available deployment configurations.**

```
Get-CDDeploymentConfigList
```
ThreeQuartersHealthy CodeDeployDefault.OneAtATime CodeDeployDefault.AllAtOnce CodeDeployDefault.HalfAtATime

• For API details, see [ListDeploymentConfigs](https://docs.aws.amazon.com/powershell/latest/reference) in *AWS Tools for PowerShell Cmdlet Reference*.

# **Use ListDeploymentGroups with an AWS SDK or CLI**

The following code examples show how to use ListDeploymentGroups.

### CLI

### **AWS CLI**

### **To get information about deployment groups**

The following list-deployment-groups example displays information about all deployment groups that are associated with the specified application.

aws deploy list-deployment-groups --application-name WordPress\_App

Output:

```
{ 
      "applicationName": "WordPress_App", 
      "deploymentGroups": [ 
           "WordPress_DG", 
           "WordPress_Beta_DG" 
    \mathbf{I}}
```
• For API details, see [ListDeploymentGroups](https://awscli.amazonaws.com/v2/documentation/api/latest/reference/deploy/list-deployment-groups.html) in *AWS CLI Command Reference*.

PowerShell

### **Tools for PowerShell**

**Example 1: This example gets a list of deployment groups for the specified application.**

Get-CDDeploymentGroupList -ApplicationName CodeDeployDemoApplication

#### **Output:**

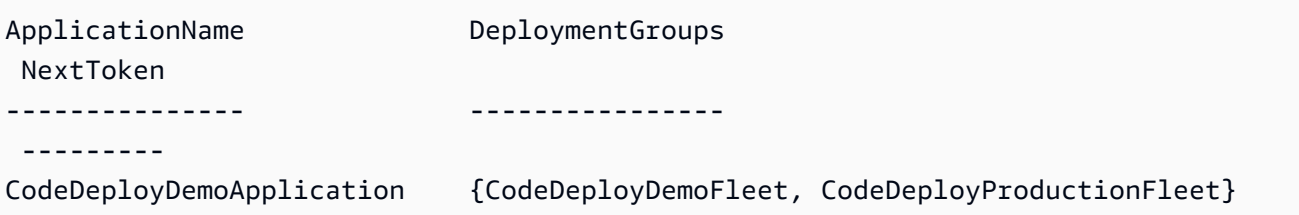

• For API details, see [ListDeploymentGroups](https://docs.aws.amazon.com/powershell/latest/reference) in *AWS Tools for PowerShell Cmdlet Reference*.

## **Use ListDeploymentInstances with an AWS SDK or CLI**

The following code examples show how to use ListDeploymentInstances.

CLI

### **AWS CLI**

### **To get information about deployment instances**

The following list-deployment-instances example displays information about all deployment instances that are associated with the specified deployment.

```
aws deploy list-deployment-instances \ 
     --deployment-id d-A1B2C3111 \ 
     --instance-status-filter Succeeded
```
Output:

```
{ 
      "instancesList": [ 
            "i-EXAMPLE11", 
            "i-EXAMPLE22" 
     \mathbf{I}}
```
• For API details, see [ListDeploymentInstances](https://awscli.amazonaws.com/v2/documentation/api/latest/reference/deploy/list-deployment-instances.html) in *AWS CLI Command Reference*.

### PowerShell

# **Tools for PowerShell**

## **Example 1: This example gets a list of instance IDs for the specified deployment.**

Get-CDDeploymentInstanceList -DeploymentId d-QZMRGSTEX

### **Output:**

i-254e22EX i-274e22EX i-3b4e22EX

• For API details, see [ListDeploymentInstances](https://docs.aws.amazon.com/powershell/latest/reference) in *AWS Tools for PowerShell Cmdlet Reference*.

# **Use ListDeployments with an AWS SDK or CLI**

The following code examples show how to use ListDeployments.

### CLI

### **AWS CLI**

### **To get information about deployments**

The following list-deployments example displays information about all deployments that are associated with the specified application and deployment group.

```
aws deploy list-deployments \ 
     --application-name WordPress_App \ 
     --create-time-range start=2014-08-19T00:00:00,end=2014-08-20T00:00:00 \ 
     --deployment-group-name WordPress_DG \ 
     --include-only-statuses Failed
```
### Output:

{

```
 "deployments": [ 
            "d-EXAMPLE11", 
            "d-EXAMPLE22", 
            "d-EXAMPLE33" 
     \mathbf{I}}
```
• For API details, see [ListDeployments](https://awscli.amazonaws.com/v2/documentation/api/latest/reference/deploy/list-deployments.html) in *AWS CLI Command Reference*.

### **PowerShell**

#### **Tools for PowerShell**

**Example 1: This example gets a list of deployment IDs for the specified application and deployment group.**

Get-CDDeploymentList -ApplicationName CodeDeployDemoApplication - DeploymentGroupName CodeDeployDemoFleet

#### **Output:**

```
d-QZMRGSTEX
d-RR0T5KTEX
```
• For API details, see [ListDeployments](https://docs.aws.amazon.com/powershell/latest/reference) in *AWS Tools for PowerShell Cmdlet Reference*.

## **Use ListOnPremisesInstances with an AWS SDK or CLI**

The following code examples show how to use ListOnPremisesInstances.

CLI

### **AWS CLI**

#### **To get information about one or more on-premises instances**

The following list-on-premises-instances example retrieves a list of available onpremises instance names for instances that are registered in AWS CodeDeploy and also have the specified on-premises instance tag associated in AWS CodeDeploy with the instance.

```
aws deploy list-on-premises-instances \ 
     --registration-status Registered \ 
     --tag-filters Key=Name,Value=CodeDeployDemo-OnPrem,Type=KEY_AND_VALUE
```

```
{ 
      "instanceNames": [ 
            "AssetTag12010298EX" 
     \mathbf{I}}
```
• For API details, see [ListOnPremisesInstances](https://awscli.amazonaws.com/v2/documentation/api/latest/reference/deploy/list-on-premises-instances.html) in *AWS CLI Command Reference*.

#### PowerShell

#### **Tools for PowerShell**

#### **Example 1: This example gets a list of available on-premises instance names.**

Get-CDOnPremiseInstanceList

### **Output:**

```
AssetTag12010298EX
AssetTag12010298EX-2
```
• For API details, see [ListOnPremisesInstances](https://docs.aws.amazon.com/powershell/latest/reference) in *AWS Tools for PowerShell Cmdlet Reference*.

# **Use RegisterApplicationRevision with an AWS SDK or CLI**

The following code examples show how to use RegisterApplicationRevision.

CLI

### **AWS CLI**

### **To register information about an already-uploaded application revision**

The following register-application-revision example registers information about an already-uploaded application revision stored in Amazon S3 with AWS CodeDeploy.

```
aws deploy register-application-revision \ 
     --application-name WordPress_App \ 
     --description "Revised WordPress application" \ 
     --s3-location 
 bucket=CodeDeployDemoBucket,key=RevisedWordPressApp.zip,bundleType=zip,eTag=cecc9b8a08ea
```
This command produces no output.

• For API details, see [RegisterApplicationRevision](https://awscli.amazonaws.com/v2/documentation/api/latest/reference/deploy/register-application-revision.html) in *AWS CLI Command Reference*.

#### PowerShell

#### **Tools for PowerShell**

**Example 1: This example registers an application revision with the specified Amazon S3 location, for the specified application.**

Register-CDApplicationRevision -ApplicationName MyNewApplication - S3Location\_Bucket MyBucket -S3Location\_BundleType zip -S3Location\_Key awscodedeploy\_linux-master.zip -Revision\_RevisionType S3

• For API details, see [RegisterApplicationRevision](https://docs.aws.amazon.com/powershell/latest/reference) in *AWS Tools for PowerShell Cmdlet Reference*.

### **Use RegisterOnPremisesInstance with an AWS SDK or CLI**

The following code examples show how to use RegisterOnPremisesInstance.

CLI

#### **AWS CLI**

#### **To register an on-premises instance**

The following register-on-premises-instance example registers an on-premises instance with AWS CodeDeploy. It does not create the specified IAM user, nor does it associate in AWS CodeDeploy any on-premises instances tags with the registered instance.

```
aws deploy register-on-premises-instance \ 
     --instance-name AssetTag12010298EX \ 
     --iam-user-arn arn:aws:iam::80398EXAMPLE:user/CodeDeployDemoUser-OnPrem
```
This command produces no output.

• For API details, see [RegisterOnPremisesInstance](https://awscli.amazonaws.com/v2/documentation/api/latest/reference/deploy/register-on-premises-instance.html) in *AWS CLI Command Reference*.

PowerShell

### **Tools for PowerShell**

**Example 1: This example registers an on-premises instance with the specified name and IAM user.**

Register-CDOnPremiseInstance -IamUserArn arn:aws:iam::80398EXAMPLE:user/ CodeDeployDemoUser -InstanceName AssetTag12010298EX

• For API details, see [RegisterOnPremisesInstance](https://docs.aws.amazon.com/powershell/latest/reference) in *AWS Tools for PowerShell Cmdlet Reference*.

# **Use RemoveTagsFromOnPremisesInstances with an AWS SDK or CLI**

The following code examples show how to use RemoveTagsFromOnPremisesInstances.

CLI

### **AWS CLI**

### **To remove tags from one or more on-premises instances**

The following remove-tags-from-on-premises-instances example disassociates the specified on-premises tags in AWS CodeDeploy from on-premises instances. It does not deregister the on-premises instances in AWS CodeDeploy, nor uninstall the AWS CodeDeploy Agent from the instance, nor remove the on-premises configuration file from the instances, nor delete the IAM users that are associated with the instances.

```
aws deploy remove-tags-from-on-premises-instances \ 
     --instance-names AssetTag12010298EX AssetTag23121309EX \
```
--tags Key=Name, Value=CodeDeployDemo-OnPrem

This command produces no output.

• For API details, see [RemoveTagsFromOnPremisesInstances](https://awscli.amazonaws.com/v2/documentation/api/latest/reference/deploy/remove-tags-from-on-premises-instances.html) in *AWS CLI Command Reference*.

PowerShell

**Tools for PowerShell**

**Example 1: This example deletes the specified tag for the on-premises instance with the specified name. The command will prompt for confirmation before proceeding. Add the - Force parameter to delete the tag without a prompt.**

```
Remove-CDOnPremiseInstanceTag -InstanceName AssetTag12010298EX -Tag @{"Key" = 
  "Name"; "Value" = "CodeDeployDemo-OnPrem"}
```
• For API details, see [RemoveTagsFromOnPremisesInstances](https://docs.aws.amazon.com/powershell/latest/reference) in *AWS Tools for PowerShell Cmdlet Reference*.

### **Use StopDeployment with an AWS SDK or CLI**

The following code examples show how to use StopDeployment.

 $CII$ 

#### **AWS CLI**

#### **To attempt to stop a deployment**

The following stop-deployment example attempts to stop an in-progress deployment that is associated with the user's AWS account.

aws deploy stop-deployment --deployment-id d-A1B2C3111

Output:

{

"status": "Succeeded",

```
 "statusMessage": "No more commands will be scheduled for execution in the 
  deployment instances"
}
```
• For API details, see [StopDeployment](https://awscli.amazonaws.com/v2/documentation/api/latest/reference/deploy/stop-deployment.html) in *AWS CLI Command Reference*.

PowerShell

#### **Tools for PowerShell**

**Example 1: This example attempts to stop the deployment with the specified deployment ID.**

Stop-CDDeployment -DeploymentId d-LJQNREYEX

#### **Output:**

Status StatusMessage ------ ------------- Pending Stopping Pending. Stopping to schedule commands in the deployment instances

• For API details, see [StopDeployment](https://docs.aws.amazon.com/powershell/latest/reference) in *AWS Tools for PowerShell Cmdlet Reference*.

### **Use UpdateApplication with an AWS SDK or CLI**

The following code examples show how to use UpdateApplication.

CLI

#### **AWS CLI**

#### **To change details of an application**

The following update-application example changes the name of an application that is associated with the user's AWS account.

aws deploy update-application \ --application-name WordPress\_App \ --new-application-name My\_WordPress\_App

This command produces no output.

• For API details, see [UpdateApplication](https://awscli.amazonaws.com/v2/documentation/api/latest/reference/deploy/update-application.html) in *AWS CLI Command Reference*.

PowerShell

#### **Tools for PowerShell**

**Example 1: This example changes the name of the specified application.**

```
Update-CDApplication -ApplicationName MyNewApplication -NewApplicationName 
 MyNewApplication-2
```
• For API details, see [UpdateApplication](https://docs.aws.amazon.com/powershell/latest/reference) in *AWS Tools for PowerShell Cmdlet Reference*.

### **Use UpdateDeploymentGroup with an AWS SDK or CLI**

The following code examples show how to use UpdateDeploymentGroup.

CLI

#### **AWS CLI**

#### **To change information about a deployment group**

The following update-deployment-group example changes the settings of a deployment group that is associated with the specified application.

```
aws deploy update-deployment-group \ 
     --application-name WordPress_App \ 
     --auto-scaling-groups My_CodeDeployDemo_ASG \ 
     --current-deployment-group-name WordPress_DG \ 
     --deployment-config-name CodeDeployDefault.AllAtOnce \ 
    --ec2-tag-filters Key=Name, Type=KEY_AND_VALUE, Value=My_CodeDeployDemo \
     --new-deployment-group-name My_WordPress_DepGroup \ 
     --service-role-arn arn:aws:iam::80398EXAMPLE:role/CodeDeployDemo-2
```
This command produces no output.

• For API details, see [UpdateDeploymentGroup](https://awscli.amazonaws.com/v2/documentation/api/latest/reference/deploy/update-deployment-group.html) in *AWS CLI Command Reference*.
## PowerShell

## **Tools for PowerShell**

**Example 1: This example changes the name of the specified deployment group for the specified application.**

```
Update-CDDeploymentGroup -ApplicationName MyNewApplication -
CurrentDeploymentGroupName MyNewDeploymentGroup -NewDeploymentGroupName 
 MyNewDeploymentGroup-2
```
**Example 2: This example shows how to specify groups of EC2 instance tags that an instance must be identified by in order for it to be included in the replacement environment for a blue/green deployment.**

Update-CDDeploymentGroup -ApplicationName MyNewApplication -CurrentDeploymentGroupName MyNewDeploymentGroup - NewDeploymentGroupName MyNewDeploymentGroup-2 -Ec2TagSetList @(@{Key="key1";Type="KEY\_ONLY"},@{Key="Key2";Type="KEY\_AND\_VALUE";Value="Value2"}),@(@{K

• For API details, see [UpdateDeploymentGroup](https://docs.aws.amazon.com/powershell/latest/reference) in *AWS Tools for PowerShell Cmdlet Reference*.

# **Code examples for CodePipeline using AWS SDKs**

The following code examples show you how to use AWS CodePipeline with an AWS software development kit (SDK).

*Actions* are code excerpts from larger programs and must be run in context. While actions show you how to call individual service functions, you can see actions in context in their related scenarios and cross-service examples.

### **More resources**

- **[CodePipeline User Guide](https://docs.aws.amazon.com/codepipeline/latest/userguide/welcome.html)** More information about CodePipeline.
- **[CodePipeline](https://docs.aws.amazon.com/codepipeline/latest/APIReference/Welcome.html) API Reference** Details about all available CodePipeline actions.
- **AWS [Developer](https://aws.amazon.com/developer/code-examples/?awsf.sdk-code-examples-product=product%23) Center** Code examples that you can filter by category or full-text search.
- **AWS SDK [Examples](https://github.com/awsdocs/aws-doc-sdk-examples)** GitHub repo with complete code in preferred languages. Includes instructions for setting up and running the code.

### **Code examples**

- Actions for [CodePipeline](#page-1873-0) using AWS SDKs
	- Use [AcknowledgeJob](#page-1874-0) with an AWS SDK or CLI
	- Use [CreateCustomActionType](#page-1875-0) with an AWS SDK or CLI
	- Use [CreatePipeline](#page-1877-0) with an AWS SDK or CLI
	- Use [DeleteCustomActionType](#page-1880-0) with an AWS SDK or CLI
	- Use [DeletePipeline](#page-1882-0) with an AWS SDK or CLI
	- Use [DisableStageTransition](#page-1883-0) with an AWS SDK or CLI
	- Use [EnableStageTransition](#page-1883-1) with an AWS SDK or CLI
	- Use [GetJobDetails](#page-1884-0) with an AWS SDK or CLI
	- Use [GetPipeline](#page-1888-0) with an AWS SDK or CLI
	- Use [GetPipelineState](#page-1893-0) with an AWS SDK or CLI
	- Use [ListActionTypes](#page-1898-0) with an AWS SDK or CLI
	- Use [ListPipelines](#page-1902-0) with an AWS SDK or CLI
	- Use [PollForJobs](#page-1903-0) with an AWS SDK or CLI
	- Use [StartPipelineExecution](#page-1906-0) with an AWS SDK or CLI
	- Use [UpdatePipeline](#page-1907-0) with an AWS SDK or CLI

# <span id="page-1873-0"></span>**Actions for CodePipeline using AWS SDKs**

The following code examples show how to use AWS CodePipeline with AWS SDKs. Each example calls an individual service function.

### **Examples**

- Use [AcknowledgeJob](#page-1874-0) with an AWS SDK or CLI
- Use [CreateCustomActionType](#page-1875-0) with an AWS SDK or CLI
- Use [CreatePipeline](#page-1877-0) with an AWS SDK or CLI
- Use [DeleteCustomActionType](#page-1880-0) with an AWS SDK or CLI
- Use [DeletePipeline](#page-1882-0) with an AWS SDK or CLI
- Use [DisableStageTransition](#page-1883-0) with an AWS SDK or CLI
- Use [EnableStageTransition](#page-1883-1) with an AWS SDK or CLI
- Use [GetJobDetails](#page-1884-0) with an AWS SDK or CLI
- Use [GetPipeline](#page-1888-0) with an AWS SDK or CLI
- Use [GetPipelineState](#page-1893-0) with an AWS SDK or CLI
- Use [ListActionTypes](#page-1898-0) with an AWS SDK or CLI
- Use [ListPipelines](#page-1902-0) with an AWS SDK or CLI
- Use [PollForJobs](#page-1903-0) with an AWS SDK or CLI
- Use [StartPipelineExecution](#page-1906-0) with an AWS SDK or CLI
- Use [UpdatePipeline](#page-1907-0) with an AWS SDK or CLI

## <span id="page-1874-0"></span>**Use AcknowledgeJob with an AWS SDK or CLI**

The following code examples show how to use AcknowledgeJob.

### CLI

### **AWS CLI**

### **To retrieve information about a specified job**

This example returns information about a specified job, including the status of that job if it exists. This is only used for job workers and custom actions. To determine the value of nonce and the job ID, use aws codepipeline poll-for-jobs.

### Command:

aws codepipeline acknowledge-job --job-id f4f4ff82-2d11-EXAMPLE --nonce 3

Output:

```
{ 
   "status": "InProgress"
}
```
• For API details, see [AcknowledgeJob](https://awscli.amazonaws.com/v2/documentation/api/latest/reference/codepipeline/acknowledge-job.html) in *AWS CLI Command Reference*.

### PowerShell

### **Tools for PowerShell**

### **Example 1: This example gets the status of the specified job.**

Confirm-CPJob -JobId f570dc12-5ef3-44bc-945a-6e133EXAMPLE -Nonce 3

### **Output:**

Value ----- InProgress

• For API details, see [AcknowledgeJob](https://docs.aws.amazon.com/powershell/latest/reference) in *AWS Tools for PowerShell Cmdlet Reference*.

## <span id="page-1875-0"></span>**Use CreateCustomActionType with an AWS SDK or CLI**

The following code examples show how to use CreateCustomActionType.

CLI

### **AWS CLI**

### **To create a custom action**

This example creates a custom action for AWS CodePipeline using an already-created JSON file (here named MyCustomAction.json) that contains the structure of the custom action. For more information about the requirements for creating a custom action, including the structure of the file, see the AWS CodePipeline User Guide.

```
aws codepipeline create-custom-action-type --cli-input-json file://
MyCustomAction.json
```
Contents of JSON file MyCustomAction.json:

```
{ 
     "category": "Build", 
     "provider": "MyJenkinsProviderName", 
     "version": "1", 
     "settings": { 
          "entityUrlTemplate": "https://192.0.2.4/job/{Config:ProjectName}/", 
          "executionUrlTemplate": "https://192.0.2.4/job/{Config:ProjectName}/
lastSuccessfulBuild/{ExternalExecutionId}/" 
     }, 
     "configurationProperties": [ 
\overline{\mathcal{L}}
```

```
 "name": "MyJenkinsExampleBuildProject", 
              "required": true, 
              "key": true, 
              "secret": false, 
              "queryable": false, 
              "description": "The name of the build project must be provided when 
  this action is added to the pipeline.", 
              "type": "String" 
         } 
     ], 
     "inputArtifactDetails": { 
          "maximumCount": 1, 
          "minimumCount": 0 
     }, 
     "outputArtifactDetails": { 
          "maximumCount": 1, 
          "minimumCount": 0 
     }
}
```
This command returns the structure of the custom action.

• For API details, see [CreateCustomActionType](https://awscli.amazonaws.com/v2/documentation/api/latest/reference/codepipeline/create-custom-action-type.html) in *AWS CLI Command Reference*.

### PowerShell

### **Tools for PowerShell**

### **Example 1: This example creates a new custom action with the specified properties.**

New-CPCustomActionType -Category Build -ConfigurationProperty @{"Description" = "The name of the build project must be provided when this action is added to the pipeline."; "Key" = \$True; "Name" = "ProjectName"; "Queryable"  $=$  \$False; "Required" = \$True; "Secret" = \$False; "Type" = "String"} -Settings\_EntityUrlTemplate "https://my-build-instance/job/{Config:ProjectName}/" -Settings\_ExecutionUrlTemplate "https://my-build-instance/job/mybuildjob/ lastSuccessfulBuild{ExternalExecutionId}/" -InputArtifactDetails\_MaximumCount 1 -OutputArtifactDetails\_MaximumCount 1 -InputArtifactDetails\_MinimumCount 0 - OutputArtifactDetails\_MinimumCount 0 -Provider "MyBuildProviderName" -Version 1

### **Output:**

ActionConfigurationProperties : {ProjectName}

```
Id : Amazon.CodePipeline.Model.ActionTypeId
InputArtifactDetails : Amazon.CodePipeline.Model.ArtifactDetails
OutputArtifactDetails : Amazon.CodePipeline.Model.ArtifactDetails
Settings : Amazon.CodePipeline.Model.ActionTypeSettings
```
• For API details, see [CreateCustomActionType](https://docs.aws.amazon.com/powershell/latest/reference) in *AWS Tools for PowerShell Cmdlet Reference*.

# <span id="page-1877-0"></span>**Use CreatePipeline with an AWS SDK or CLI**

The following code examples show how to use CreatePipeline.

CLI

### **AWS CLI**

## **To create a pipeline**

This example creates a pipeline in AWS CodePipeline using an already-created JSON file (here named MySecondPipeline.json) that contains the structure of the pipeline. For more information about the requirements for creating a pipeline, including the structure of the file, see the AWS CodePipeline User Guide.

Command:

```
aws codepipeline create-pipeline --cli-input-json file://MySecondPipeline.json
```
JSON file sample contents:

```
{ 
  "pipeline": { 
   "roleArn": "arn:aws:iam::111111111111:role/AWS-CodePipeline-Service", 
   "stages": [ 
     { 
       "name": "Source", 
       "actions": [ 
          { 
            "inputArtifacts": [], 
            "name": "Source", 
            "actionTypeId": { 
              "category": "Source", 
              "owner": "AWS",
```

```
 "version": "1", 
              "provider": "S3" 
            }, 
            "outputArtifacts": [ 
              { 
                 "name": "MyApp" 
              } 
            ], 
            "configuration": { 
              "S3Bucket": "awscodepipeline-demo-bucket", 
              "S3ObjectKey": "aws-codepipeline-s3-aws-codedeploy_linux.zip" 
            }, 
            "runOrder": 1 
         } 
       ] 
     }, 
     { 
       "name": "Beta", 
       "actions": [ 
          { 
            "inputArtifacts": [ 
              { 
                 "name": "MyApp" 
 } 
            ], 
            "name": "CodePipelineDemoFleet", 
            "actionTypeId": { 
              "category": "Deploy", 
              "owner": "AWS", 
              "version": "1", 
              "provider": "CodeDeploy" 
            }, 
            "outputArtifacts": [], 
            "configuration": { 
              "ApplicationName": "CodePipelineDemoApplication", 
              "DeploymentGroupName": "CodePipelineDemoFleet" 
            }, 
            "runOrder": 1 
         } 
       ] 
     } 
   ], 
   "artifactStore": { 
     "type": "S3",
```

```
 "location": "codepipeline-us-east-1-11EXAMPLE11" 
   }, 
   "name": "MySecondPipeline", 
   "version": 1 
  }
}
```
This command returns the structure of the pipeline.

• For API details, see [CreatePipeline](https://awscli.amazonaws.com/v2/documentation/api/latest/reference/codepipeline/create-pipeline.html) in *AWS CLI Command Reference*.

### PowerShell

### **Tools for PowerShell**

### **Example 1: This examples creates a new pipeline with the specified settings.**

```
$pipeline = New-Object Amazon.CodePipeline.Model.PipelineDeclaration
$sourceStageAction = New-Object Amazon.CodePipeline.Model.ActionDeclaration
$deployStageAction = New-Object Amazon.CodePipeline.Model.ActionDeclaration
$sourceStageActionOutputArtifact = New-Object 
 Amazon.CodePipeline.Model.OutputArtifact
$sourceStageActionOutputArtifact.Name = "MyApp"
$sourceStageAction.ActionTypeId = @{"Category" = "Source"; "Owner" = "AWS"; 
 "Provider" = "S3"; "Version" = 1}
$sourceStageAction.Configuration.Add("S3Bucket", "MyBucketName")
$sourceStageAction.Configuration.Add("S3ObjectKey", "my-object-key-name.zip")
$sourceStageAction.OutputArtifacts.Add($sourceStageActionOutputArtifact)
$sourceStageAction.Name = "Source"
$deployStageActionInputArtifact = New-Object 
 Amazon.CodePipeline.Model.InputArtifact
$deployStageActionInputArtifact.Name = "MyApp"
$deployStageAction.ActionTypeId = @{"Category" = "Deploy"; "Owner" = "AWS"; 
  "Provider" = "CodeDeploy"; "Version" = 1}
```

```
$deployStageAction.Configuration.Add("ApplicationName", 
  "CodePipelineDemoApplication")
$deployStageAction.Configuration.Add("DeploymentGroupName", 
  "CodePipelineDemoFleet")
$deployStageAction.InputArtifacts.Add($deployStageActionInputArtifact)
$deployStageAction.Name = "CodePipelineDemoFleet"
$sourceStage = New-Object Amazon.CodePipeline.Model.StageDeclaration
$deployStage = New-Object Amazon.CodePipeline.Model.StageDeclaration
$sourceStage.Name = "Source"
$deployStage.Name = "Beta"
$sourceStage.Actions.Add($sourceStageAction)
$deployStage.Actions.Add($deployStageAction)
$pipeline.ArtifactStore = @{"Location" = "MyBucketName"; "Type" = "S3"}
$pipeline.Name = "CodePipelineDemo"
$pipeline.RoleArn = "arn:aws:iam::80398EXAMPLE:role/CodePipelineServiceRole"
$pipeline.Stages.Add($sourceStage)
$pipeline.Stages.Add($deployStage)
$pipeline.Version = 1
New-CPPipeline -Pipeline $pipeline
```
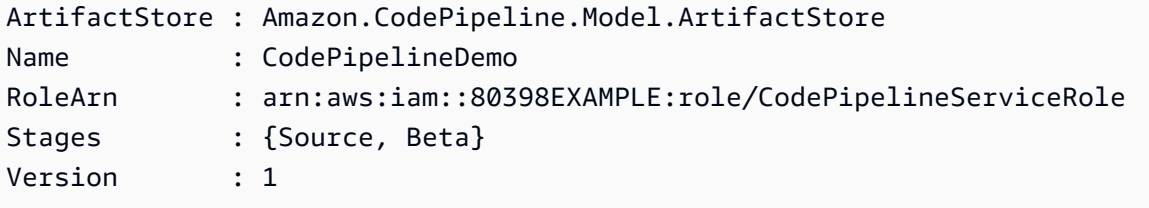

• For API details, see [CreatePipeline](https://docs.aws.amazon.com/powershell/latest/reference) in *AWS Tools for PowerShell Cmdlet Reference*.

## <span id="page-1880-0"></span>**Use DeleteCustomActionType with an AWS SDK or CLI**

The following code examples show how to use DeleteCustomActionType.

## CLI

## **AWS CLI**

## **To delete a custom action**

This example deletes a custom action in AWS CodePipeline by using an already-created JSON file (here named DeleteMyCustomAction.json) that contains the action type, provider name, and version number of the action to be deleted. Use the list-action-types command to view the correct values for category, version, and provider.

### Command:

```
aws codepipeline delete-custom-action-type --cli-input-json file://
DeleteMyCustomAction.json
```
### JSON file sample contents:

```
{ 
   "category": "Build", 
   "version": "1", 
   "provider": "MyJenkinsProviderName"
}
```
Output:

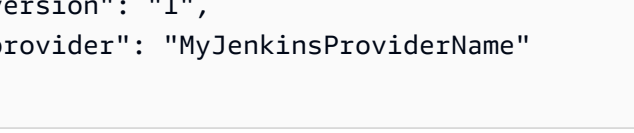

None.

• For API details, see [DeleteCustomActionType](https://awscli.amazonaws.com/v2/documentation/api/latest/reference/codepipeline/delete-custom-action-type.html) in *AWS CLI Command Reference*.

## PowerShell

### **Tools for PowerShell**

**Example 1: This example deletes the specified custom action. The command will prompt for confirmation before proceeding. Add the -Force parameter to delete the custom action without a prompt.**

```
Remove-CPCustomActionType -Category Build -Provider MyBuildProviderName -Version 
 1
```
• For API details, see [DeleteCustomActionType](https://docs.aws.amazon.com/powershell/latest/reference) in *AWS Tools for PowerShell Cmdlet Reference*.

# <span id="page-1882-0"></span>**Use DeletePipeline with an AWS SDK or CLI**

The following code examples show how to use DeletePipeline.

CLI

### **AWS CLI**

## **To delete a pipeline**

This example deletes a pipeline named MySecondPipeline from AWS CodePipeline. Use the list-pipelines command to view a list of pipelines associated with your AWS account.

Command:

aws codepipeline delete-pipeline --name MySecondPipeline

Output:

None.

• For API details, see [DeletePipeline](https://awscli.amazonaws.com/v2/documentation/api/latest/reference/codepipeline/delete-pipeline.html) in *AWS CLI Command Reference*.

### PowerShell

### **Tools for PowerShell**

**Example 1: This example deletes the specified pipeline. The command will prompt for confirmation before proceeding. Add the -Force parameter to delete the pipeline without a prompt.**

```
Remove-CPPipeline -Name CodePipelineDemo
```
• For API details, see [DeletePipeline](https://docs.aws.amazon.com/powershell/latest/reference) in *AWS Tools for PowerShell Cmdlet Reference*.

# <span id="page-1883-0"></span>**Use DisableStageTransition with an AWS SDK or CLI**

The following code examples show how to use DisableStageTransition.

CLI

## **AWS CLI**

## **To disable a transition to a stage in a pipeline**

This example disables transitions into the Beta stage of the MyFirstPipeline pipeline in AWS CodePipeline.

Command:

aws codepipeline disable-stage-transition --pipeline-name MyFirstPipeline - stage-name Beta --transition-type Inbound

Output:

None.

• For API details, see [DisableStageTransition](https://awscli.amazonaws.com/v2/documentation/api/latest/reference/codepipeline/disable-stage-transition.html) in *AWS CLI Command Reference*.

### PowerShell

### **Tools for PowerShell**

**Example 1: This example disables the inbound transition for the specified stage in the specified pipeline.**

Disable-CPStageTransition -PipelineName CodePipelineDemo -Reason "Disabling temporarily." -StageName Beta -TransitionType Inbound

• For API details, see [DisableStageTransition](https://docs.aws.amazon.com/powershell/latest/reference) in *AWS Tools for PowerShell Cmdlet Reference*.

# <span id="page-1883-1"></span>**Use EnableStageTransition with an AWS SDK or CLI**

The following code examples show how to use EnableStageTransition.

## CLI

## **AWS CLI**

## **To enable a transition to a stage in a pipeline**

This example enables transitions into the Beta stage of the MyFirstPipeline pipeline in AWS CodePipeline.

Command:

```
aws codepipeline enable-stage-transition --pipeline-name MyFirstPipeline --stage-
name Beta --transition-type Inbound
```
Output:

None.

• For API details, see [EnableStageTransition](https://awscli.amazonaws.com/v2/documentation/api/latest/reference/codepipeline/enable-stage-transition.html) in *AWS CLI Command Reference*.

### PowerShell

### **Tools for PowerShell**

**Example 1: This example enables the inbound transition for the specified stage in the specified pipeline.**

Enable-CPStageTransition -PipelineName CodePipelineDemo -StageName Beta - TransitionType Inbound

• For API details, see [EnableStageTransition](https://docs.aws.amazon.com/powershell/latest/reference) in *AWS Tools for PowerShell Cmdlet Reference*.

## <span id="page-1884-0"></span>**Use GetJobDetails with an AWS SDK or CLI**

The following code examples show how to use GetJobDetails.

CLI

### **AWS CLI**

### **To get details of a job**

This example returns details about a job whose ID is represented by f4f4ff82-2d11- EXAMPLE. This command is only used for custom actions. When this command is called, AWS CodePipeline returns temporary credentials for the Amazon S3 bucket used to store artifacts for the pipeline, if required for the custom action. This command will also return any secret values defined for the action, if any are defined.

Command:

aws codepipeline get-job-details --job-id f4f4ff82-2d11-EXAMPLE

```
{ 
  "jobDetails": { 
   "accountId": "111111111111", 
   "data": { 
     "actionConfiguration": { 
       "__type": "ActionConfiguration", 
       "configuration": { 
         "ProjectName": "MyJenkinsExampleTestProject" 
       } 
     }, 
     "actionTypeId": { 
       "__type": "ActionTypeId", 
       "category": "Test", 
       "owner": "Custom", 
       "provider": "MyJenkinsProviderName", 
       "version": "1" 
     }, 
     "artifactCredentials": { 
       "__type": "AWSSessionCredentials", 
       "accessKeyId": "AKIAIOSFODNN7EXAMPLE", 
       "secretAccessKey": "wJalrXUtnFEMI/K7MDENG/bPxRfiCYEXAMPLEKEY", 
       "sessionToken": 
 "fICCQD6m7oRw0uX0jANBgkqhkiG9w0BAQUFADCBiDELMAkGA1UEBhMCVVMxCzAJBgNVBAgTAldBMRAwDgYDVQQF
+a4GmWIWJ21uUSfwfEvySWtC2XADZ4nB+BLYgVIk60CpiwsZ3G93vUEIO3IyNoH/
f0wYK8m9TrDHudUZg3qX4waLG5M43q7Wgc/
MbQITxOUSQv7c7ugFFDzQGBzZswY6786m86gpEIbb3OhjZnzcvQAaRHhdlQWIMm2nrAgMBAAEwDQYJKoZIhvcNAQE
+auNKyExzyLwaxlAoo7TJHidbtS4J5iNmZgXL0FkbFFBjvSfpJIlJ00zbhNYS5f6GuoEDmFJl0ZxBHjJnyp378OD8
     }, 
     "inputArtifacts": [ 
\overline{\mathcal{L}}
```

```
 "__type": "Artifact", 
          "location": { 
            "s3Location": { 
              "bucketName": "codepipeline-us-east-1-11EXAMPLE11", 
              "objectKey": "MySecondPipeline/MyAppBuild/EXAMPLE" 
            }, 
            "type": "S3" 
          }, 
          "name": "MyAppBuild" 
       } 
     ], 
     "outputArtifacts": [], 
     "pipelineContext": { 
       "__type": "PipelineContext", 
       "action": { 
          "name": "MyJenkinsTest-Action" 
       }, 
       "pipelineName": "MySecondPipeline", 
       "stage": { 
          "name": "Testing" 
       } 
     } 
   }, 
   "id": "f4f4ff82-2d11-EXAMPLE" 
  }
}
```
• For API details, see [GetJobDetails](https://awscli.amazonaws.com/v2/documentation/api/latest/reference/codepipeline/get-job-details.html) in *AWS CLI Command Reference*.

### PowerShell

### **Tools for PowerShell**

## **Example 1: This example gets general information about the specified job.**

Get-CPJobDetail -JobId f570dc12-5ef3-44bc-945a-6e133EXAMPLE

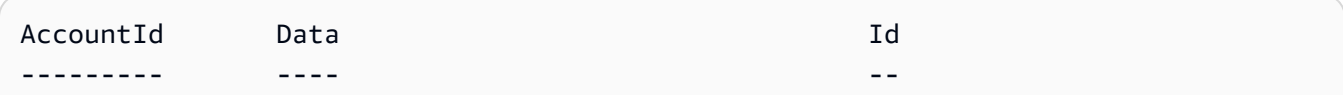

```
80398EXAMPLE Amazon.CodePipeline.Model.JobData 
  f570dc12-5ef3-44bc-945a-6e133EXAMPLE
```
#### **Example 2: This example gets detailed information about the specified job.**

```
$jobDetails = Get-CPJobDetail -JobId f570dc12-5ef3-44bc-945a-6e133EXAMPLE
Write-Output ("For Job " + $jobDetails.Id + ":")
Write-Output (" AccountId = " + $jobDetails.AccountId)
$jobData = $jobDetails.Data
Write-Output (" Configuration:")
ForEach ($key in $jobData.ActionConfiguration.Keys) { 
   $value = $jobData.ActionConfiguration.$key 
 Write-Output (" " + $key + " = " + $value)}
Write-Output (" ActionTypeId:")
Write-Output (" Category = " + $jobData.ActionTypeId.Category)
Write-Output (" Owner = " + $jobData.ActionTypeId.Owner)
Write-Output (" Provider = " + $jobData.ActionTypeId.Provider)
Write-Output (" Version = " + $jobData.ActionTypeId.Version)
Write-Output (" ArtifactCredentials:")
Write-Output (" AccessKeyId = " + $jobData.ArtifactCredentials.AccessKeyId)
Write-Output (" SecretAccessKey = " + 
 $jobData.ArtifactCredentials.SecretAccessKey)
Write-Output (" SessionToken = " + $jobData.ArtifactCredentials.SessionToken)
Write-Output (" InputArtifacts:")
ForEach ($ia in $jobData.InputArtifacts) { 
  Write-Output (" " + $ia.Name)
}
Write-Output (" OutputArtifacts:")
ForEach ($oa in $jobData.OutputArtifacts) { 
 Write-Output (" " + $oa.Name)
}
Write-Output (" PipelineContext:")
$context = $jobData.PipelineContext
Write-Output (" Name = " + $context.Action.Name)
Write-Output (" PipelineName = " + $context.PipelineName)
Write-Output (" Stage = " + $context.Stage.Name)
```

```
For Job f570dc12-5ef3-44bc-945a-6e133EXAMPLE: 
   AccountId = 80398EXAMPLE 
   Configuration:
```

```
 ActionTypeId: 
   Category = Build 
   Owner = Custom 
   Provider = MyCustomProviderName 
   Version = 1 
 ArtifactCredentials: 
   AccessKeyId = ASIAIEI3...IXI6YREX 
   SecretAccessKey = cqAFDhEi...RdQyfa2u 
   SessionToken = AQoDYXdz...5u+lsAU= 
 InputArtifacts: 
   MyApp 
 OutputArtifacts: 
   MyAppBuild 
 PipelineContext: 
   Name = Build 
   PipelineName = CodePipelineDemo 
   Stage = Build
```
• For API details, see [GetJobDetails](https://docs.aws.amazon.com/powershell/latest/reference) in *AWS Tools for PowerShell Cmdlet Reference*.

# <span id="page-1888-0"></span>**Use GetPipeline with an AWS SDK or CLI**

The following code examples show how to use GetPipeline.

## CLI

### **AWS CLI**

### **To view the structure of a pipeline**

This example returns the structure of a pipeline named MyFirstPipeline.

Command:

aws codepipeline get-pipeline --name MyFirstPipeline

```
{ 
   "pipeline": { 
        "roleArn": "arn:aws:iam::111111111111:role/AWS-CodePipeline-Service", 
        "stages": [ 
\overline{\mathcal{L}}
```

```
 "name": "Source", 
                 "actions": [ 
\{ "inputArtifacts": [], 
                           "name": "Source", 
                           "actionTypeId": { 
                               "category": "Source", 
                               "owner": "AWS", 
                               "version": "1", 
                               "provider": "S3" 
\}, \}, \}, \}, \}, \}, \}, \}, \}, \}, \}, \}, \}, \}, \}, \}, \}, \}, \}, \}, \}, \}, \}, \}, \}, \}, \}, \}, \}, \}, \}, \}, \}, \}, \}, \}, \},
                           "outputArtifacts": [ 
\{ "name": "MyApp" 
 } 
\sim 1, \sim 1, \sim 1, \sim "configuration": { 
                                "S3Bucket": "awscodepipeline-demo-bucket", 
                               "S3ObjectKey": "aws-codepipeline-s3-aws-
codedeploy_linux.zip" 
                           }, 
                           "runOrder": 1 
 } 
 ] 
            }, 
            { 
                 "name": "Beta", 
                 "actions": [ 
\{ "inputArtifacts": [ 
\{ "name": "MyApp" 
 } 
\sim 1, \sim 1, \sim 1, \sim "name": "CodePipelineDemoFleet", 
                           "actionTypeId": { 
                                "category": "Deploy", 
                               "owner": "AWS", 
                               "version": "1", 
                               "provider": "CodeDeploy" 
\}, \}, \}, \}, \}, \}, \}, \}, \}, \}, \}, \}, \}, \}, \}, \}, \}, \}, \}, \}, \}, \}, \}, \}, \}, \}, \}, \}, \}, \}, \}, \}, \}, \}, \}, \}, \},
                           "outputArtifacts": [], 
                           "configuration": { 
                                "ApplicationName": "CodePipelineDemoApplication",
```

```
 "DeploymentGroupName": "CodePipelineDemoFleet" 
\}, \}, \}, \}, \}, \}, \}, \}, \}, \}, \}, \}, \}, \}, \}, \}, \}, \}, \}, \}, \}, \}, \}, \}, \}, \}, \}, \}, \}, \}, \}, \}, \}, \}, \}, \}, \},
                                "runOrder": 1 
 } 
 ] 
 } 
         ], 
         "artifactStore": { 
               "type": "S3", 
               "location": "codepipeline-us-east-1-11EXAMPLE11" 
         }, 
         "name": "MyFirstPipeline", 
         "version": 1 
   }
}
```
• For API details, see [GetPipeline](https://awscli.amazonaws.com/v2/documentation/api/latest/reference/codepipeline/get-pipeline.html) in *AWS CLI Command Reference*.

### PowerShell

### **Tools for PowerShell**

**Example 1: This example gets general information about the specified pipeline.**

```
Get-CPPipeline -Name CodePipelineDemo -Version 1
```
### **Output:**

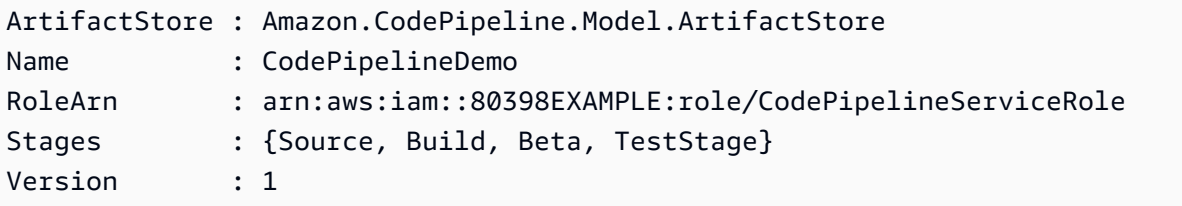

### **Example 2: This example gets detailed information about the specified pipeline.**

```
$pipeline = Get-CPPipeline -Name CodePipelineDemo
Write-Output ("Name = " + $pipeline.Name)
Write-Output ("RoleArn = " + $pipeline.RoleArn)
Write-Output ("Version = " + $pipeline.Version)
Write-Output ("ArtifactStore:")
```

```
Write-Output (" Location = " + $pipeline.ArtifactStore.Location)
Write-Output (" Type = " + $pipeline.ArtifactStore.Type.Value)
Write-Output ("Stages:")
ForEach ($stage in $pipeline.Stages) { 
  Write-Output (" Name = " + $stage.Name) 
  Write-Output (" Actions:") 
  ForEach ($action in $stage.Actions) { 
    Write-Output (" Name = " + $action.Name) 
 Write-Output (" Category = " + $action.ActionTypeId.Category) 
 Write-Output (" Owner = " + $action.ActionTypeId.Owner) 
Write-Output (" Provider = " + $action.ActionTypeId.Provider)
 Write-Output (" Version = " + $action.ActionTypeId.Version) 
 Write-Output (" Configuration:") 
 ForEach ($key in $action.Configuration.Keys) { 
   $value = $action.Configuration.$key 
  Write-Output (" " + $key + " = " + $value) } 
 Write-Output (" InputArtifacts:") 
 ForEach ($ia in $action.InputArtifacts) { 
  Write-Output (" " + $ia.Name)
 } 
 ForEach ($oa in $action.OutputArtifacts) { 
  Write-Output (" " + $oa.Name)
 } 
Write-Output (" RunOrder = " + $action.RunOrder)
  }
}
```

```
Name = CodePipelineDemo
RoleArn = arn:aws:iam::80398EXAMPLE:role/CodePipelineServiceRole
Version = 3
ArtifactStore: 
  Location = MyBucketName 
  Type = S3
Stages: 
   Name = Source 
     Actions: 
       Name = Source 
         Category = Source 
         Owner = ThirdParty 
         Provider = GitHub
```

```
 Version = 1 
       Configuration: 
          Branch = master 
         OAuthToken = *** Owner = my-user-name 
          Repo = MyRepoName 
       InputArtifacts: 
          MyApp 
       RunOrder = 1 
 Name = Build 
   Actions: 
     Name = Build 
       Category = Build 
       Owner = Custom 
       Provider = MyCustomProviderName 
       Version = 1 
       Configuration: 
          ProjectName = MyProjectName 
       InputArtifacts: 
          MyApp 
          MyAppBuild 
       RunOrder = 1 
 Name = Beta 
   Actions: 
     Name = CodePipelineDemoFleet 
       Category = Deploy 
      Owner = AWS Provider = CodeDeploy 
       Version = 1 
       Configuration: 
          ApplicationName = CodePipelineDemoApplication 
          DeploymentGroupName = CodePipelineDemoFleet 
       InputArtifacts: 
          MyAppBuild 
       RunOrder = 1 
 Name = TestStage 
   Actions: 
     Name = MyJenkinsTestAction 
       Category = Test 
       Owner = Custom 
       Provider = MyCustomTestProvider 
       Version = 1 
       Configuration: 
          ProjectName = MyJenkinsProjectName
```

```
 InputArtifacts: 
   MyAppBuild 
 RunOrder = 1
```
• For API details, see [GetPipeline](https://docs.aws.amazon.com/powershell/latest/reference) in *AWS Tools for PowerShell Cmdlet Reference*.

# <span id="page-1893-0"></span>**Use GetPipelineState with an AWS SDK or CLI**

The following code examples show how to use GetPipelineState.

### CLI

### **AWS CLI**

## **To get information about the state of a pipeline**

This example returns the most recent state of a pipeline named MyFirstPipeline.

Command:

aws codepipeline get-pipeline-state --name MyFirstPipeline

```
{ 
  "created": 1446137312.204, 
  "pipelineName": "MyFirstPipeline", 
  "pipelineVersion": 1, 
  "stageStates": [ 
   { 
     "actionStates": [ 
       { 
          "actionName": "Source", 
          "entityUrl": "https://console.aws.amazon.com/s3/home?#", 
          "latestExecution": { 
            "lastStatusChange": 1446137358.328, 
            "status": "Succeeded" 
          } 
       } 
     ], 
     "stageName": "Source" 
   }, 
   {
```

```
 "actionStates": [ 
      \sqrt{ } "actionName": "CodePipelineDemoFleet", 
          "entityUrl": "https://console.aws.amazon.com/codedeploy/
home?#/applications/CodePipelineDemoApplication/deployment-groups/
CodePipelineDemoFleet", 
         "latestExecution": { 
            "externalExecutionId": "d-EXAMPLE", 
            "externalExecutionUrl": "https://console.aws.amazon.com/codedeploy/
home?#/deployments/d-EXAMPLE", 
            "lastStatusChange": 1446137493.131, 
            "status": "Succeeded", 
            "summary": "Deployment Succeeded" 
         } 
       } 
     ], 
     "inboundTransitionState": { 
       "enabled": true 
     }, 
     "stageName": "Beta" 
   } 
  ], 
  "updated": 1446137312.204
}
```
• For API details, see [GetPipelineState](https://awscli.amazonaws.com/v2/documentation/api/latest/reference/codepipeline/get-pipeline-state.html) in *AWS CLI Command Reference*.

### PowerShell

### **Tools for PowerShell**

**Example 1: This example gets general information about the stages for the specified pipeline.**

```
Get-CPPipelineState -Name CodePipelineDemo
```

```
Created : 8/13/2015 10:17:54 PM
PipelineName : CodePipelineDemo
PipelineVersion : 1
StageStates : {Source, Build, Beta, TestStage}
```
Updated : 8/13/2015 10:17:54 PM

# **Example 2: This example gets detailed information about the state of the specified pipeline.**

```
ForEach ($stageState in (Get-CPPipelineState -Name $arg).StageStates) { 
  Write-Output ("For " + $stageState.StageName + ":") 
  Write-Output (" InboundTransitionState:") 
  Write-Output (" DisabledReason = " + 
 $stageState.InboundTransitionState.DisabledReason) 
  Write-Output (" Enabled = " + $stageState.InboundTransitionState.Enabled) 
  Write-Output (" LastChangedAt = " + 
 $stageState.InboundTransitionState.LastChangedAt) 
  Write-Output (" LastChangedBy = " + 
 $stageState.InboundTransitionState.LastChangedBy) 
  Write-Output (" ActionStates:") 
  ForEach ($actionState in $stageState.ActionStates) { 
    Write-Output (" For " + $actionState.ActionName + ":") 
 Write-Output (" CurrentRevision:") 
    Write-Output (" Created = " + $actionState.CurrentRevision.Created) 
 Write-Output (" RevisionChangeId = " + 
 $actionState.CurrentRevision.RevisionChangeId) 
 Write-Output (" RevisionId = " + $actionState.CurrentRevision.RevisionId) 
 Write-Output (" EntityUrl = " + $actionState.EntityUrl) 
 Write-Output (" LatestExecution:") 
    Write-Output (" ErrorDetails:") 
    Write-Output (" Code = " + 
 $actionState.LatestExecution.ErrorDetails.Code) 
 Write-Output (" Message = " + 
 $actionState.LatestExecution.ErrorDetails.Message) 
 Write-Output (" ExternalExecutionId = " + 
 $actionState.LatestExecution.ExternalExecutionId) 
 Write-Output (" ExternalExecutionUrl = " + 
 $actionState.LatestExecution.ExternalExecutionUrl) 
 Write-Output (" LastStatusChange = " + 
 $actionState.LatestExecution.LastStatusChange) 
 Write-Output (" PercentComplete = " + 
 $actionState.LatestExecution.PercentComplete) 
 Write-Output (" Status = " + $actionState.LatestExecution.Status) 
 Write-Output (" Summary = " + $actionState.LatestExecution.Summary) 
 Write-Output (" RevisionUrl = " + $actionState.RevisionUrl) 
  }
}
```

```
For Source: 
   InboundTransitionState: 
     DisabledReason = 
     Enabled = 
     LastChangedAt = 
     LastChangedBy = 
   ActionStates: 
     For Source: 
       CurrentRevision: 
         Created = 
         RevisionChangeId = 
          RevisionId = 
       EntityUrl = https://github.com/my-user-name/MyRepoName/tree/master 
       LatestExecution: 
          ErrorDetails: 
            Code = 
            Message = 
         ExternalExecutionId = 
          ExternalExecutionUrl = 
         LastStatusChange = 07/20/2015 23:28:45 
         PercentComplete = 0 
         Status = Succeeded 
          Summary = 
       RevisionUrl =
For Build: 
   InboundTransitionState: 
     DisabledReason = 
     Enabled = True 
     LastChangedAt = 01/01/0001 00:00:00 
     LastChangedBy = 
   ActionStates: 
     For Build: 
       CurrentRevision: 
         Created = 
          RevisionChangeId = 
          RevisionId = 
       EntityUrl = http://54.174.131.1EX/job/MyJenkinsDemo 
       LatestExecution: 
          ErrorDetails: 
            Code = TimeoutError
```

```
 Message = The action failed because a job worker exceeded its time 
  limit. If this is a custom action, make sure that the job worker is configured 
  correctly. 
         ExternalExecutionId = 
         ExternalExecutionUrl = 
         LastStatusChange = 07/21/2015 00:29:29 
         PercentComplete = 0 
         Status = Failed 
         Summary = 
       RevisionUrl =
For Beta: 
   InboundTransitionState: 
     DisabledReason = 
     Enabled = True 
     LastChangedAt = 01/01/0001 00:00:00 
     LastChangedBy = 
   ActionStates: 
     For CodePipelineDemoFleet: 
       CurrentRevision: 
         Created = 
         RevisionChangeId = 
         RevisionId = 
       EntityUrl = https://console.aws.amazon.com/codedeploy/home?#/applications/
CodePipelineDemoApplication/deployment-groups/CodePipelineDemoFleet 
       LatestExecution: 
         ErrorDetails: 
           Code = 
           Message = 
         ExternalExecutionId = d-D5LTCZXEX 
         ExternalExecutionUrl = https://console.aws.amazon.com/codedeploy/home?#/
deployments/d-D5LTCZXEX 
         LastStatusChange = 07/08/2015 22:07:42 
         PercentComplete = 0 
         Status = Succeeded 
         Summary = Deployment Succeeded 
       RevisionUrl =
For TestStage: 
   InboundTransitionState: 
     DisabledReason = 
     Enabled = True 
     LastChangedAt = 01/01/0001 00:00:00 
     LastChangedBy = 
   ActionStates: 
     For MyJenkinsTestAction25:
```

```
 CurrentRevision: 
   Created = 
   RevisionChangeId = 
   RevisionId = 
 EntityUrl = http://54.174.131.1EX/job/MyJenkinsDemo 
 LatestExecution: 
   ErrorDetails: 
    Code = Message = 
   ExternalExecutionId = 5 
   ExternalExecutionUrl = http://54.174.131.1EX/job/MyJenkinsDemo/5 
   LastStatusChange = 07/08/2015 22:09:03 
   PercentComplete = 0 
   Status = Succeeded 
   Summary = Finished 
 RevisionUrl =
```
• For API details, see [GetPipelineState](https://docs.aws.amazon.com/powershell/latest/reference) in *AWS Tools for PowerShell Cmdlet Reference*.

# <span id="page-1898-0"></span>**Use ListActionTypes with an AWS SDK or CLI**

The following code examples show how to use ListActionTypes.

### CLI

### **AWS CLI**

### **To view the action types available**

Used by itself, the list-action-types command returns the structure of all actions available to your AWS account. This example uses the --action-owner-filter option to return only custom actions.

Command:

aws codepipeline list-action-types --action-owner-filter Custom

```
{ 
    "actionTypes": [ 
         {
```

```
 "inputArtifactDetails": { 
                "maximumCount": 5, 
               "minimumCount": 0 
           }, 
           "actionConfigurationProperties": [ 
\overline{a} "secret": false, 
                    "required": true, 
                    "name": "MyJenkinsExampleBuildProject", 
                    "key": true, 
                    "queryable": true 
 } 
           ], 
           "outputArtifactDetails": { 
                "maximumCount": 5, 
               "minimumCount": 0 
           }, 
           "id": { 
               "category": "Build", 
               "owner": "Custom", 
               "version": "1", 
               "provider": "MyJenkinsProviderName" 
           }, 
           "settings": { 
               "entityUrlTemplate": "http://192.0.2.4/job/{Config:ProjectName}", 
               "executionUrlTemplate": "http://192.0.2.4/job/{Config:ProjectName}/
{ExternalExecutionId}" 
 } 
       }, 
       { 
           "inputArtifactDetails": { 
                "maximumCount": 5, 
                "minimumCount": 0 
           }, 
           "actionConfigurationProperties": [ 
\overline{a} "secret": false, 
                    "required": true, 
                    "name": "MyJenkinsExampleTestProject", 
                    "key": true, 
                    "queryable": true 
 } 
           ], 
           "outputArtifactDetails": {
```

```
 "maximumCount": 5, 
                "minimumCount": 0 
            }, 
            "id": { 
                "category": "Test", 
                "owner": "Custom", 
                "version": "1", 
                "provider": "MyJenkinsProviderName" 
            }, 
            "settings": { 
                "entityUrlTemplate": "http://192.0.2.4/job/{Config:ProjectName}", 
                "executionUrlTemplate": "http://192.0.2.4/job/{Config:ProjectName}/
{ExternalExecutionId}" 
 } 
       } 
  \mathbf{I}}
```
• For API details, see [ListActionTypes](https://awscli.amazonaws.com/v2/documentation/api/latest/reference/codepipeline/list-action-types.html) in *AWS CLI Command Reference*.

PowerShell

## **Tools for PowerShell**

**Example 1: This example gets information about all available actions for the specified owner.**

```
ForEach ($actionType in (Get-CPActionType -ActionOwnerFilter AWS)) { 
  Write-Output ("For Category = " + $actionType.Id.Category + ", Owner = " + 
  $actionType.Id.Owner + ", Provider = " + $actionType.Id.Provider + ", Version = 
  " + $actionType.Id.Version + ":") 
  Write-Output (" ActionConfigurationProperties:") 
  ForEach ($acp in $actionType.ActionConfigurationProperties) { 
    Write-Output (" For " + $acp.Name + ":") 
    Write-Output (" Description = " + $acp.Description) 
    Write-Output (" Key = " + $acp.Key) 
    Write-Output (" Queryable = " + $acp.Queryable) 
    Write-Output (" Required = " + $acp.Required) 
    Write-Output (" Secret = " + $acp.Secret) 
   } 
  Write-Output (" InputArtifactDetails:") 
  Write-Output (" MaximumCount = " + 
  $actionType.InputArtifactDetails.MaximumCount)
```

```
 Write-Output (" MinimumCount = " + 
  $actionType.InputArtifactDetails.MinimumCount) 
  Write-Output (" OutputArtifactDetails:") 
  Write-Output (" MaximumCount = " + 
  $actionType.OutputArtifactDetails.MaximumCount) 
  Write-Output (" MinimumCount = " + 
  $actionType.OutputArtifactDetails.MinimumCount) 
  Write-Output (" Settings:") 
  Write-Output (" EntityUrlTemplate = " + 
  $actionType.Settings.EntityUrlTemplate) 
  Write-Output (" ExecutionUrlTemplate = " + 
  $actionType.Settings.ExecutionUrlTemplate)
}
```

```
For Category = Deploy, Owner = AWS, Provider = ElasticBeanstalk, Version = 1: 
   ActionConfigurationProperties: 
     For ApplicationName: 
       Description = The AWS Elastic Beanstalk Application name 
       Key = True 
       Queryable = False 
       Required = True 
       Secret = False 
     For EnvironmentName: 
       Description = The AWS Elastic Beanstalk Environment name 
       Key = True 
       Queryable = False 
       Required = True 
       Secret = False 
   InputArtifactDetails: 
    MaximumCount = 1 MinimumCount = 1 
   OutputArtifactDetails: 
    MaximumCount = 0MinimumCount = 0 Settings: 
     EntityUrlTemplate = https://console.aws.amazon.com/elasticbeanstalk/r/
application/{Config:ApplicationName} 
     ExecutionUrlTemplate = https://console.aws.amazon.com/elasticbeanstalk/r/
application/{Config:ApplicationName} 
For Category = Deploy, Owner = AWS, Provider = CodeDeploy, Version = 1: 
   ActionConfigurationProperties:
```

```
 For ApplicationName: 
       Description = The AWS CodeDeploy Application name 
      Kev = True Queryable = False 
       Required = True 
       Secret = False 
     For DeploymentGroupName: 
       Description = The AWS CodeDeploy Deployment Group name 
       Key = True 
       Queryable = False 
       Required = True 
       Secret = False 
   InputArtifactDetails: 
    MaximumCount = 1 MinimumCount = 1 
   OutputArtifactDetails: 
    MaximumCount = 0MinimumCount = 0 Settings: 
     EntityUrlTemplate = https://console.aws.amazon.com/codedeploy/
home?#/applications/{Config:ApplicationName}/deployment-groups/
{Config:DeploymentGroupName} 
     ExecutionUrlTemplate = https://console.aws.amazon.com/codedeploy/home?#/
deployments/{ExternalExecutionId}
```
• For API details, see [ListActionTypes](https://docs.aws.amazon.com/powershell/latest/reference) in *AWS Tools for PowerShell Cmdlet Reference*.

## <span id="page-1902-0"></span>**Use ListPipelines with an AWS SDK or CLI**

The following code examples show how to use ListPipelines.

### CLI

### **AWS CLI**

### **To view a list of pipelines**

This example lists all AWS CodePipeline pipelines associated with the user's AWS account.

Command:

aws codepipeline list-pipelines

```
{ 
   "pipelines": [ 
        { 
            "updated": 1439504274.641, 
            "version": 1, 
            "name": "MyFirstPipeline", 
            "created": 1439504274.641 
       }, 
        { 
            "updated": 1436461837.992, 
            "version": 2, 
            "name": "MySecondPipeline", 
            "created": 1436460801.381 
       } 
        ]
}
```
• For API details, see [ListPipelines](https://awscli.amazonaws.com/v2/documentation/api/latest/reference/codepipeline/list-pipelines.html) in *AWS CLI Command Reference*.

### PowerShell

### **Tools for PowerShell**

### **Example 1: This example gets a list of available pipelines.**

```
Get-CPPipelineList
```
### **Output:**

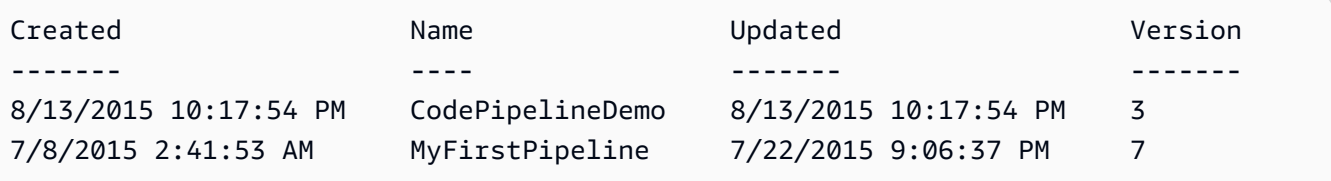

• For API details, see [ListPipelines](https://docs.aws.amazon.com/powershell/latest/reference) in *AWS Tools for PowerShell Cmdlet Reference*.

# <span id="page-1903-0"></span>**Use PollForJobs with an AWS SDK or CLI**

The following code examples show how to use PollForJobs.

## CLI

## **AWS CLI**

## **To view any available jobs**

This example returns information about any jobs for a job worker to act upon. This example uses a pre-defined JSON file (MyActionTypeInfo.json) to supply information about the action type for which the job worker processes jobs. This command is only used for custom actions. When this command is called, AWS CodePipeline returns temporary credentials for the Amazon S3 bucket used to store artifacts for the pipeline. This command will also return any secret values defined for the action, if any are defined.

### Command:

aws codepipeline poll-for-jobs --cli-input-json file://MyActionTypeInfo.json

## JSON file sample contents:

```
{ 
   "actionTypeId": { 
     "category": "Test", 
     "owner": "Custom", 
     "provider": "MyJenkinsProviderName", 
     "version": "1" 
   }, 
   "maxBatchSize": 5, 
   "queryParam": { 
        "ProjectName": "MyJenkinsTestProject" 
   }
}
```

```
{ 
  "jobs": [ 
   { 
     "accountId": "111111111111", 
     "data": { 
        "actionConfiguration": { 
          "__type": "ActionConfiguration", 
          "configuration": {
```

```
 "ProjectName": "MyJenkinsExampleTestProject" 
         } 
       }, 
       "actionTypeId": { 
         "__type": "ActionTypeId", 
         "category": "Test", 
         "owner": "Custom", 
         "provider": "MyJenkinsProviderName", 
         "version": "1" 
       }, 
       "artifactCredentials": { 
         "__type": "AWSSessionCredentials", 
         "accessKeyId": "AKIAIOSFODNN7EXAMPLE", 
         "secretAccessKey": "wJalrXUtnFEMI/K7MDENG/bPxRfiCYEXAMPLEKEY", 
          "sessionToken": 
 "fICCQD6m7oRw0uX0jANBgkghkiG9w0BAQUFADCBiDELMAkGA1UEBhMCVVMxCzAJBgNVBAgTAldBMRAwDgYDVQQF
+a4GmWIWJ21uUSfwfEvySWtC2XADZ4nB+BLYgVIk60CpiwsZ3G93vUEIO3IyNoH/
f0wYK8m9TrDHudUZg3qX4waLG5M43q7Wgc/
MbQITxOUSQv7c7ugFFDzQGBzZswY6786m86gpEIbb3OhjZnzcvQAaRHhdlQWIMm2nrAgMBAAEwDQYJKoZIhvcNAQE
+auNKyExzyLwaxlAoo7TJHidbtS4J5iNmZqXL0FkbFFBjvSfpJIlJ00zbhNYS5f6GuoEDmFJl0ZxBHjJnyp3780D8
       }, 
       "inputArtifacts": [ 
         { 
           "__type": "Artifact", 
           "location": { 
              "s3Location": { 
                "bucketName": "codepipeline-us-east-1-11EXAMPLE11", 
                "objectKey": "MySecondPipeline/MyAppBuild/EXAMPLE" 
              }, 
              "type": "S3" 
           }, 
           "name": "MyAppBuild" 
         } 
       ], 
       "outputArtifacts": [], 
       "pipelineContext": { 
          "__type": "PipelineContext", 
         "action": { 
           "name": "MyJenkinsTest-Action" 
         }, 
          "pipelineName": "MySecondPipeline", 
         "stage": { 
           "name": "Testing" 
         }
```

```
 } 
      }, 
      "id": "ef66c259-64f9-EXAMPLE", 
      "nonce": "3" 
   } 
  ]
}
```
• For API details, see [PollForJobs](https://awscli.amazonaws.com/v2/documentation/api/latest/reference/codepipeline/poll-for-jobs.html) in *AWS CLI Command Reference*.

### PowerShell

**Tools for PowerShell**

**Example 1: This example gets information about all actionable jobs for the specified action category, owner, provider, version, and query parameters.**

```
Get-CPActionableJobList -ActionTypeId_Category Build -ActionTypeId_Owner Custom 
 -ActionTypeId_Provider MyCustomProviderName -ActionTypeId_Version 1 -QueryParam 
 @{"ProjectName" = "MyProjectName"}
```
### **Output:**

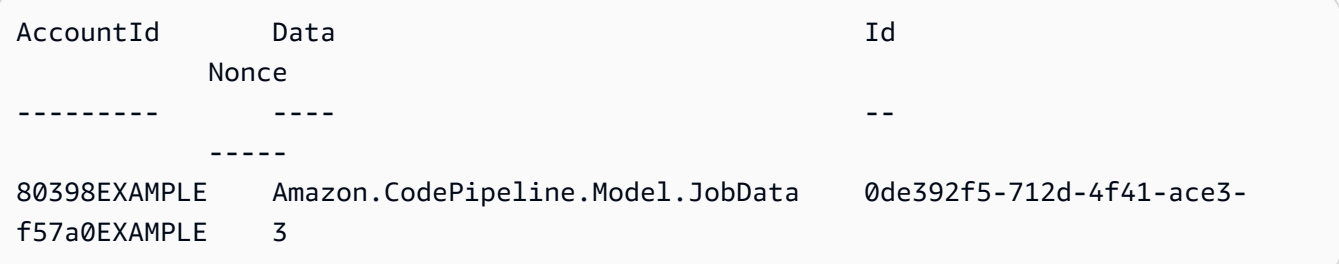

• For API details, see [PollForJobs](https://docs.aws.amazon.com/powershell/latest/reference) in *AWS Tools for PowerShell Cmdlet Reference*.

# <span id="page-1906-0"></span>**Use StartPipelineExecution with an AWS SDK or CLI**

The following code examples show how to use StartPipelineExecution.

CLI

### **AWS CLI**

### **To run the latest revision through a pipeline**

This example runs the latest revision present in the source stage of a pipeline through the pipeline named "MyFirstPipeline".

## Command:

```
aws codepipeline start-pipeline-execution --name MyFirstPipeline
```
## Output:

```
{ 
   "pipelineExecutionId": "3137f7cb-7cf7-EXAMPLE"
}
```
• For API details, see [StartPipelineExecution](https://awscli.amazonaws.com/v2/documentation/api/latest/reference/codepipeline/start-pipeline-execution.html) in *AWS CLI Command Reference*.

## PowerShell

## **Tools for PowerShell**

## **Example 1: This example starts running the specified pipeline.**

Start-CPPipelineExecution -Name CodePipelineDemo

• For API details, see [StartPipelineExecution](https://docs.aws.amazon.com/powershell/latest/reference) in *AWS Tools for PowerShell Cmdlet Reference*.

# <span id="page-1907-0"></span>**Use UpdatePipeline with an AWS SDK or CLI**

The following code examples show how to use UpdatePipeline.

CLI

### **AWS CLI**

## **To update the structure of a pipeline**

This example uses the update-pipeline command with the --cli-input-json argument. This example uses a pre-defined JSON file (MyFirstPipeline.json) to update the structure of a pipeline. AWS CodePipeline recognizes the pipeline name contained in the JSON file, and then applies any changes from modified fields in the pipeline structure to update the pipeline.
Use the following guidelines when creating the pre-defined JSON file:

If you are working with a pipeline structure retrieved using the get-pipeline command, you must remove the metadata section from the pipeline structure in the JSON file (the "metadata": { } lines and the "created," "pipelineARN," and "updated" fields within).The pipeline name cannot be changed.

Command:

aws codepipeline update-pipeline --cli-input-json file://MyFirstPipeline.json

Sample JSON file contents:

```
{ 
  "pipeline": { 
   "roleArn": "arn:aws:iam::111111111111:role/AWS-CodePipeline-Service", 
   "stages": [ 
     { 
       "name": "Source", 
       "actions": [ 
         { 
            "inputArtifacts": [], 
            "name": "Source", 
            "actionTypeId": { 
              "category": "Source", 
              "owner": "AWS", 
              "version": "1", 
              "provider": "S3" 
            }, 
            "outputArtifacts": [ 
\{\hspace{.1cm} \} "name": "MyApp" 
 } 
            ], 
            "configuration": { 
              "S3Bucket": "awscodepipeline-demo-bucket2", 
              "S3ObjectKey": "aws-codepipeline-s3-aws-codedeploy_linux.zip" 
            }, 
            "runOrder": 1 
          } 
       ] 
     }, 
     {
```

```
 "name": "Beta", 
        "actions": [ 
          { 
            "inputArtifacts": [ 
              { 
                 "name": "MyApp" 
              } 
            ], 
            "name": "CodePipelineDemoFleet", 
            "actionTypeId": { 
               "category": "Deploy", 
              "owner": "AWS", 
               "version": "1", 
               "provider": "CodeDeploy" 
            }, 
            "outputArtifacts": [], 
            "configuration": { 
               "ApplicationName": "CodePipelineDemoApplication", 
               "DeploymentGroupName": "CodePipelineDemoFleet" 
            }, 
            "runOrder": 1 
          } 
       ] 
     } 
   ], 
   "artifactStore": { 
     "type": "S3", 
     "location": "codepipeline-us-east-1-11EXAMPLE11" 
   }, 
   "name": "MyFirstPipeline", 
   "version": 1 
  }
}
```
# Output:

```
{ 
 "pipeline": { 
  "artifactStore": { 
     "location": "codepipeline-us-east-1-11EXAMPLE11", 
     "type": "S3" 
  }, 
   "name": "MyFirstPipeline",
```

```
 "roleArn": "arn:aws:iam::111111111111:role/AWS-CodePipeline-Service", 
   "stages": [ 
     { 
       "actions": [ 
         { 
            "actionTypeId": { 
              "__type": "ActionTypeId", 
              "category": "Source", 
              "owner": "AWS", 
              "provider": "S3", 
              "version": "1" 
            }, 
            "configuration": { 
              "S3Bucket": "awscodepipeline-demo-bucket2", 
              "S3ObjectKey": "aws-codepipeline-s3-aws-codedeploy_linux.zip" 
            }, 
            "inputArtifacts": [], 
            "name": "Source", 
            "outputArtifacts": [ 
\{\hspace{.1cm} \} "name": "MyApp" 
              } 
            ], 
            "runOrder": 1 
         } 
       ], 
       "name": "Source" 
     }, 
     { 
       "actions": [ 
         { 
            "actionTypeId": { 
              "__type": "ActionTypeId", 
              "category": "Deploy", 
              "owner": "AWS", 
              "provider": "CodeDeploy", 
              "version": "1" 
            }, 
            "configuration": { 
              "ApplicationName": "CodePipelineDemoApplication", 
              "DeploymentGroupName": "CodePipelineDemoFleet" 
            }, 
            "inputArtifacts": [ 
\{\hspace{.1cm} \}
```

```
 "name": "MyApp" 
 } 
            ], 
            "name": "CodePipelineDemoFleet", 
            "outputArtifacts": [], 
            "runOrder": 1 
          } 
       ], 
        "name": "Beta" 
     } 
   ], 
   "version": 3 
  }
}
```
• For API details, see [UpdatePipeline](https://awscli.amazonaws.com/v2/documentation/api/latest/reference/codepipeline/update-pipeline.html) in *AWS CLI Command Reference*.

# PowerShell

#### **Tools for PowerShell**

# **Example 1: This example updates the specified existing pipeline with the specified settings.**

```
$pipeline = New-Object Amazon.CodePipeline.Model.PipelineDeclaration
$sourceStageAction = New-Object Amazon.CodePipeline.Model.ActionDeclaration
$deployStageAction = New-Object Amazon.CodePipeline.Model.ActionDeclaration
$sourceStageActionOutputArtifact = New-Object 
 Amazon.CodePipeline.Model.OutputArtifact
$sourceStageActionOutputArtifact.Name = "MyApp"
$sourceStageAction.ActionTypeId = @{"Category" = "Source"; "Owner" = "AWS"; 
"Provider" = "S3"; "Version" = 1}
$sourceStageAction.Configuration.Add("S3Bucket", "MyBucketName")
$sourceStageAction.Configuration.Add("S3ObjectKey", "my-object-key-name.zip")
$sourceStageAction.OutputArtifacts.Add($sourceStageActionOutputArtifact)
$sourceStageAction.Name = "Source"
$deployStageActionInputArtifact = New-Object 
 Amazon.CodePipeline.Model.InputArtifact
$deployStageActionInputArtifact.Name = "MyApp"
```

```
$deployStageAction.ActionTypeId = @{"Category" = "Deploy"; "Owner" = "AWS"; 
  "Provider" = "CodeDeploy"; "Version" = 1}
$deployStageAction.Configuration.Add("ApplicationName", 
  "CodePipelineDemoApplication")
$deployStageAction.Configuration.Add("DeploymentGroupName", 
  "CodePipelineDemoFleet")
$deployStageAction.InputArtifacts.Add($deployStageActionInputArtifact)
$deployStageAction.Name = "CodePipelineDemoFleet"
$sourceStage = New-Object Amazon.CodePipeline.Model.StageDeclaration
$deployStage = New-Object Amazon.CodePipeline.Model.StageDeclaration
$sourceStage.Name = "MyInputFiles"
$deployStage.Name = "MyTestDeployment"
$sourceStage.Actions.Add($sourceStageAction)
$deployStage.Actions.Add($deployStageAction)
$pipeline.ArtifactStore = @{"Location" = "MyBucketName"; "Type" = "S3"}
$pipeline.Name = "CodePipelineDemo"
$pipeline.RoleArn = "arn:aws:iam::80398EXAMPLE:role/CodePipelineServiceRole"
$pipeline.Stages.Add($sourceStage)
$pipeline.Stages.Add($deployStage)
$pipeline.Version = 1
Update-CPPipeline -Pipeline $pipeline
```
# **Output:**

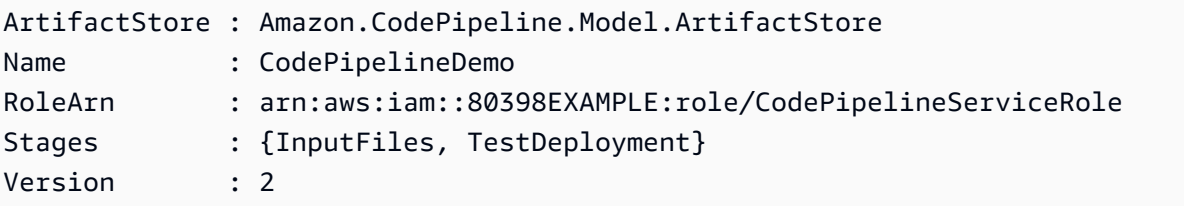

• For API details, see [UpdatePipeline](https://docs.aws.amazon.com/powershell/latest/reference) in *AWS Tools for PowerShell Cmdlet Reference*.

# **Code examples for Amazon Cognito Identity using AWS SDKs**

The following code examples show you how to use Amazon Cognito Identity with an AWS software development kit (SDK).

*Actions* are code excerpts from larger programs and must be run in context. While actions show you how to call individual service functions, you can see actions in context in their related scenarios and cross-service examples.

*Cross-service examples* are sample applications that work across multiple AWS services.

# **More resources**

- **Amazon Cognito Identity [Developer](https://docs.aws.amazon.com/cognito/latest/developerguide/cognito-identity.html) Guide** More information about Amazon Cognito Identity.
- **Amazon Cognito Identity API [Reference](https://docs.aws.amazon.com/cognitoidentity/latest/APIReference/Welcome.html)** Details about all available Amazon Cognito Identity actions.
- **AWS [Developer](https://aws.amazon.com/developer/code-examples/?awsf.sdk-code-examples-product=product%23cognito) Center** Code examples that you can filter by category or full-text search.
- **AWS SDK [Examples](https://github.com/awsdocs/aws-doc-sdk-examples)** GitHub repo with complete code in preferred languages. Includes instructions for setting up and running the code.

# **Code examples**

- Actions for [Amazon](#page-1913-0) Cognito Identity using AWS SDKs
	- Use [CreateIdentityPool](#page-1914-0) with an AWS SDK or CLI
	- Use [DeleteIdentityPool](#page-1918-0) with an AWS SDK or CLI
	- Use [DescribeIdentityPool](#page-1922-0) with an AWS SDK or CLI
	- Use [GetCredentialsForIdentity](#page-1923-0) with an AWS SDK or CLI
	- Use [GetIdentityPoolRoles](#page-1925-0) with an AWS SDK or CLI
	- Use [ListIdentityPools](#page-1926-0) with an AWS SDK or CLI
	- Use [SetIdentityPoolRoles](#page-1931-0) with an AWS SDK or CLI
	- Use [UpdateIdentityPool](#page-1932-0) with an AWS SDK or CLI
- [Cross-service](#page-1934-0) examples for Amazon Cognito Identity using AWS SDKs
	- Build an Amazon [Transcribe](#page-1934-1) app
	- Create an Amazon Textract explorer [application](#page-1935-0)

# <span id="page-1913-0"></span>**Actions for Amazon Cognito Identity using AWS SDKs**

The following code examples show how to use Amazon Cognito Identity with AWS SDKs. Each example calls an individual service function.

# **Examples**

- Use [CreateIdentityPool](#page-1914-0) with an AWS SDK or CLI
- Use [DeleteIdentityPool](#page-1918-0) with an AWS SDK or CLI
- Use [DescribeIdentityPool](#page-1922-0) with an AWS SDK or CLI
- Use [GetCredentialsForIdentity](#page-1923-0) with an AWS SDK or CLI
- Use [GetIdentityPoolRoles](#page-1925-0) with an AWS SDK or CLI
- Use [ListIdentityPools](#page-1926-0) with an AWS SDK or CLI
- Use [SetIdentityPoolRoles](#page-1931-0) with an AWS SDK or CLI
- Use [UpdateIdentityPool](#page-1932-0) with an AWS SDK or CLI

# <span id="page-1914-0"></span>**Use CreateIdentityPool with an AWS SDK or CLI**

The following code examples show how to use CreateIdentityPool.

CLI

# **AWS CLI**

# **To create an identity pool with Cognito identity pool provider**

This example creates an identity pool named MyIdentityPool. It has a Cognito identity pool provider. Unauthenticated identities are not allowed.

Command:

```
aws cognito-identity create-identity-pool --identity-pool-name 
 MyIdentityPool --no-allow-unauthenticated-identities --cognito-
identity-providers ProviderName="cognito-idp.us-west-2.amazonaws.com/us-
west-2_aaaaaaaaa",ClientId="3n4b5urk1ft4fl3mg5e62d9ado",ServerSideTokenCheck=false
```
Output:

```
{ 
   "IdentityPoolId": "us-west-2:11111111-1111-1111-1111-111111111111", 
   "IdentityPoolName": "MyIdentityPool", 
   "AllowUnauthenticatedIdentities": false, 
   "CognitoIdentityProviders": [ 
       {
```

```
 "ProviderName": "cognito-idp.us-west-2.amazonaws.com/us-
west-2_111111111", 
           "ClientId": "3n4b5urk1ft4fl3mg5e62d9ado", 
            "ServerSideTokenCheck": false 
       } 
   ]
}
```
• For API details, see [CreateIdentityPool](https://awscli.amazonaws.com/v2/documentation/api/latest/reference/cognito-identity/create-identity-pool.html) in *AWS CLI Command Reference*.

#### Java

#### **SDK for Java 2.x**

# **Note**

There's more on GitHub. Find the complete example and learn how to set up and run in the AWS Code Examples [Repository.](https://github.com/awsdocs/aws-doc-sdk-examples/tree/main/javav2/example_code/cognito#readme)

```
import software.amazon.awssdk.regions.Region;
import software.amazon.awssdk.services.cognitoidentity.CognitoIdentityClient;
import 
  software.amazon.awssdk.services.cognitoidentity.model.CreateIdentityPoolRequest;
import 
  software.amazon.awssdk.services.cognitoidentity.model.CreateIdentityPoolResponse;
import 
 software.amazon.awssdk.services.cognitoidentityprovider.model.CognitoIdentityProviderExc
/** 
  * Before running this Java V2 code example, set up your development 
  * environment, including your credentials. 
 * 
  * For more information, see the following documentation topic: 
 * 
  * https://docs.aws.amazon.com/sdk-for-java/latest/developer-guide/get-
started.html 
  */
public class CreateIdentityPool { 
     public static void main(String[] args) { 
         final String usage = """ 
                 Usage:
```

```
 <identityPoolName>\s 
                  Where: 
                      identityPoolName - The name to give your identity pool. 
                 """
        if (args.length != 1) {
             System.out.println(usage); 
             System.exit(1); 
         } 
        String identityPoolName = args[0];
         CognitoIdentityClient cognitoClient = CognitoIdentityClient.builder() 
                  .region(Region.US_EAST_1) 
                 .buid() String identityPoolId = createIdPool(cognitoClient, identityPoolName); 
         System.out.println("Unity pool ID " + identityPoolId); 
         cognitoClient.close(); 
     } 
     public static String createIdPool(CognitoIdentityClient cognitoClient, String 
  identityPoolName) { 
         try { 
             CreateIdentityPoolRequest poolRequest = 
  CreateIdentityPoolRequest.builder() 
                      .allowUnauthenticatedIdentities(false) 
                      .identityPoolName(identityPoolName) 
                      .build(); 
             CreateIdentityPoolResponse response = 
  cognitoClient.createIdentityPool(poolRequest); 
             return response.identityPoolId(); 
         } catch (CognitoIdentityProviderException e) { 
             System.err.println(e.awsErrorDetails().errorMessage()); 
             System.exit(1); 
         } 
         return ""; 
     }
}
```
• For API details, see [CreateIdentityPool](https://docs.aws.amazon.com/goto/SdkForJavaV2/cognito-identity-2014-06-30/CreateIdentityPool) in *AWS SDK for Java 2.x API Reference*.

#### PowerShell

# **Tools for PowerShell**

# **Example 1: Creates a new Identity Pool which allows unauthenticated identities.**

```
New-CGIIdentityPool -AllowUnauthenticatedIdentities $true -IdentityPoolName 
  CommonTests13
```
# **Output:**

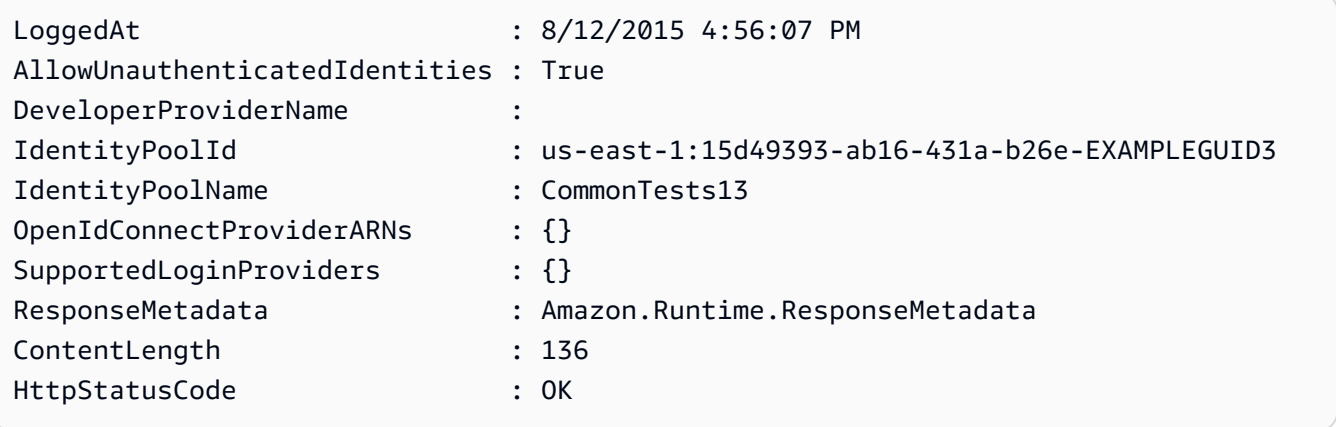

• For API details, see [CreateIdentityPool](https://docs.aws.amazon.com/powershell/latest/reference) in *AWS Tools for PowerShell Cmdlet Reference*.

# Swift

# **SDK for Swift**

# **A** Note

This is prerelease documentation for an SDK in preview release. It is subject to change.

# **A** Note

There's more on GitHub. Find the complete example and learn how to set up and run in the AWS Code Examples [Repository.](https://github.com/awsdocs/aws-doc-sdk-examples/tree/main/swift/example_code/cognito-identity/FindOrCreateIdentityPool#code-examples)

Create a new identity pool.

```
 /// Create a new identity pool and return its ID. 
    /// 
   /// - Parameters: 
    /// - name: The name to give the new identity pool. 
    /// 
   /// - Returns: A string containing the newly created pool's ID, or `nil` 
   /// if an error occurred. 
    /// 
    func createIdentityPool(name: String) async throws -> String? { 
        let cognitoInputCall = CreateIdentityPoolInput(developerProviderName: 
 "com.exampleco.CognitoIdentityDemo", 
                                                          identityPoolName: name) 
        let result = try await cognitoIdentityClient.createIdentityPool(input: 
 cognitoInputCall) 
        guard let poolId = result.identityPoolId else { 
            return nil 
        } 
        return poolId 
    }
```
- For more information, see AWS SDK for Swift [developer](https://docs.aws.amazon.com/sdk-for-swift/latest/developer-guide/getting-started.html) guide.
- For API details, see [CreateIdentityPool](https://awslabs.github.io/aws-sdk-swift/reference/0.x) in *AWS SDK for Swift API reference*.

# <span id="page-1918-0"></span>**Use DeleteIdentityPool with an AWS SDK or CLI**

The following code examples show how to use DeleteIdentityPool.

CLI

# **AWS CLI**

# **To delete identity pool**

The following delete-identity-pool example deletes the specified identity pool.

Command:

```
aws cognito-identity delete-identity-pool \ 
     --identity-pool-id "us-west-2:11111111-1111-1111-1111-111111111111"
```
This command produces no output.

• For API details, see [DeleteIdentityPool](https://awscli.amazonaws.com/v2/documentation/api/latest/reference/cognito-identity/delete-identity-pool.html) in *AWS CLI Command Reference*.

#### Java

#### **SDK for Java 2.x**

#### **Note**

There's more on GitHub. Find the complete example and learn how to set up and run in the AWS Code Examples [Repository.](https://github.com/awsdocs/aws-doc-sdk-examples/tree/main/javav2/example_code/cognito#readme)

```
import software.amazon.awssdk.auth.credentials.ProfileCredentialsProvider;
import software.amazon.awssdk.awscore.exception.AwsServiceException;
import software.amazon.awssdk.regions.Region;
import software.amazon.awssdk.services.cognitoidentity.CognitoIdentityClient;
import 
  software.amazon.awssdk.services.cognitoidentity.model.DeleteIdentityPoolRequest;
/** 
  * Before running this Java V2 code example, set up your development 
  * environment, including your credentials. 
 * 
  * For more information, see the following documentation topic: 
 * 
  * https://docs.aws.amazon.com/sdk-for-java/latest/developer-guide/get-
started.html 
  */
public class DeleteIdentityPool { 
     public static void main(String[] args) { 
         final String usage = """ 
                 Usage: 
                      <identityPoolId>\s
```

```
 Where: 
                      identityPoolId - The Id value of your identity pool. 
                 """
        if (args.length != 1) {
              System.out.println(usage); 
              System.exit(1); 
         } 
        String identityPoold = args[0];
         CognitoIdentityClient cognitoIdClient = CognitoIdentityClient.builder() 
                  .region(Region.US_EAST_1) 
                  .credentialsProvider(ProfileCredentialsProvider.create()) 
                 .build();
         deleteIdPool(cognitoIdClient, identityPoold); 
         cognitoIdClient.close(); 
     } 
     public static void deleteIdPool(CognitoIdentityClient cognitoIdClient, String 
  identityPoold) { 
         try { 
              DeleteIdentityPoolRequest identityPoolRequest = 
  DeleteIdentityPoolRequest.builder() 
                       .identityPoolId(identityPoold) 
                      .build(); 
              cognitoIdClient.deleteIdentityPool(identityPoolRequest); 
              System.out.println("Done"); 
         } catch (AwsServiceException e) { 
              System.err.println(e.awsErrorDetails().errorMessage()); 
              System.exit(1); 
         } 
     }
}
```
• For API details, see [DeleteIdentityPool](https://docs.aws.amazon.com/goto/SdkForJavaV2/cognito-identity-2014-06-30/DeleteIdentityPool) in *AWS SDK for Java 2.x API Reference*.

# PowerShell

# **Tools for PowerShell**

# **Example 1: Deletes a specific Identity Pool.**

```
Remove-CGIIdentityPool -IdentityPoolId us-east-1:0de2af35-2988-4d0b-b22d-
EXAMPLEGUID1
```
• For API details, see [DeleteIdentityPool](https://docs.aws.amazon.com/powershell/latest/reference) in *AWS Tools for PowerShell Cmdlet Reference*.

# Swift

# **SDK for Swift**

# **A** Note

This is prerelease documentation for an SDK in preview release. It is subject to change.

# **(i)** Note

There's more on GitHub. Find the complete example and learn how to set up and run in the AWS Code Examples [Repository.](https://github.com/awsdocs/aws-doc-sdk-examples/tree/main/swift/example_code/cognito-identity/FindOrCreateIdentityPool#code-examples)

Delete the specified identity pool.

```
 /// Delete the specified identity pool. 
 /// 
 /// - Parameters: 
 /// - id: The ID of the identity pool to delete. 
 /// 
 func deleteIdentityPool(id: String) async throws { 
     let input = DeleteIdentityPoolInput( 
          identityPoolId: id 
    \mathcal{L} _ = try await cognitoIdentityClient.deleteIdentityPool(input: input)
```
}

- For more information, see AWS SDK for Swift [developer](https://docs.aws.amazon.com/sdk-for-swift/latest/developer-guide/getting-started.html) guide.
- For API details, see [DeleteIdentityPool](https://awslabs.github.io/aws-sdk-swift/reference/0.x) in *AWS SDK for Swift API reference*.

# <span id="page-1922-0"></span>**Use DescribeIdentityPool with an AWS SDK or CLI**

The following code examples show how to use DescribeIdentityPool.

CLI

#### **AWS CLI**

#### **To describe an identity pool**

This example describes an identity pool.

Command:

```
aws cognito-identity describe-identity-pool --identity-pool-id "us-
west-2:11111111-1111-1111-1111-111111111111"
```
Output:

```
{ 
   "IdentityPoolId": "us-west-2:11111111-1111-1111-1111-111111111111", 
   "IdentityPoolName": "MyIdentityPool", 
   "AllowUnauthenticatedIdentities": false, 
   "CognitoIdentityProviders": [ 
       { 
           "ProviderName": "cognito-idp.us-west-2.amazonaws.com/us-
west-2_111111111", 
           "ClientId": "3n4b5urk1ft4fl3mg5e62d9ado", 
           "ServerSideTokenCheck": false 
       } 
   ]
}
```
• For API details, see [DescribeIdentityPool](https://awscli.amazonaws.com/v2/documentation/api/latest/reference/cognito-identity/describe-identity-pool.html) in *AWS CLI Command Reference*.

#### PowerShell

# **Tools for PowerShell**

# **Example 1: Retrieves information about a specific Identity Pool by its id.**

```
Get-CGIIdentityPool -IdentityPoolId us-east-1:0de2af35-2988-4d0b-b22d-
EXAMPLEGUID1
```
# **Output:**

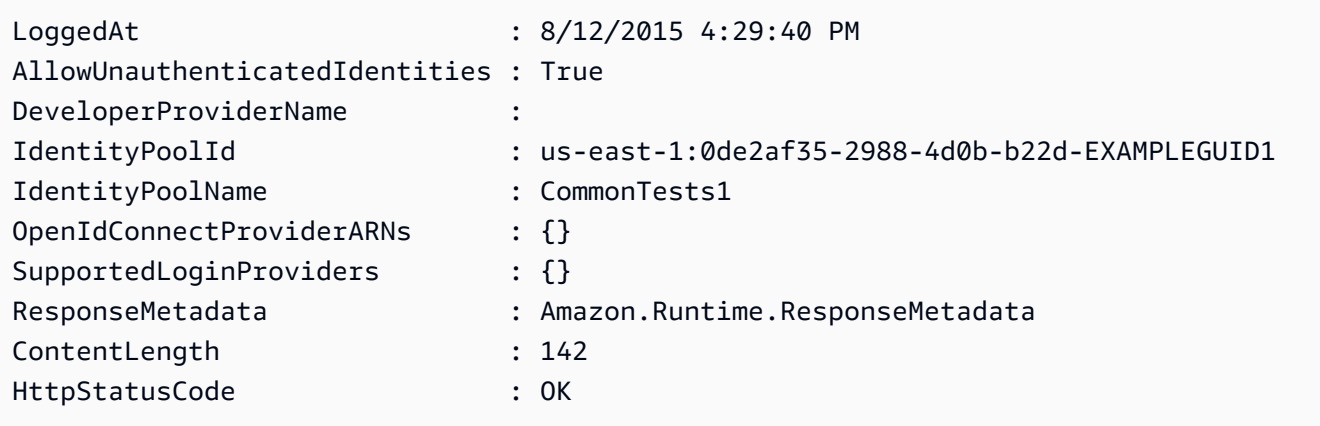

• For API details, see [DescribeIdentityPool](https://docs.aws.amazon.com/powershell/latest/reference) in *AWS Tools for PowerShell Cmdlet Reference*.

# <span id="page-1923-0"></span>**Use GetCredentialsForIdentity with an AWS SDK or CLI**

The following code example shows how to use GetCredentialsForIdentity.

Java

# **SDK for Java 2.x**

# **A** Note

There's more on GitHub. Find the complete example and learn how to set up and run in the AWS Code Examples [Repository.](https://github.com/awsdocs/aws-doc-sdk-examples/tree/main/javav2/example_code/cognito#readme)

import software.amazon.awssdk.regions.Region; import software.amazon.awssdk.services.cognitoidentity.CognitoIdentityClient;

```
import 
  software.amazon.awssdk.services.cognitoidentity.model.GetCredentialsForIdentityRequest;
import 
  software.amazon.awssdk.services.cognitoidentity.model.GetCredentialsForIdentityResponse;
import 
 software.amazon.awssdk.services.cognitoidentityprovider.model.CognitoIdentityProviderExc
/** 
  * Before running this Java V2 code example, set up your development 
  * environment, including your credentials. 
 * 
  * For more information, see the following documentation topic: 
 * 
  * https://docs.aws.amazon.com/sdk-for-java/latest/developer-guide/get-
started.html 
  */
public class GetIdentityCredentials { 
     public static void main(String[] args) { 
         final String usage = """ 
                  Usage: 
                      <identityId>\s 
             Where: 
                  identityId - The Id of an existing identity in the format 
  REGION:GUID. 
             """; 
        if (args.length != 1) {
             System.out.println(usage); 
             System.exit(1); 
         } 
        String identityId = args[0];
         CognitoIdentityClient cognitoClient = CognitoIdentityClient.builder() 
                  .region(Region.US_EAST_1) 
                  .build(); 
         getCredsForIdentity(cognitoClient, identityId); 
         cognitoClient.close(); 
     }
```

```
 public static void getCredsForIdentity(CognitoIdentityClient cognitoClient, 
  String identityId) { 
         try { 
             GetCredentialsForIdentityRequest getCredentialsForIdentityRequest = 
  GetCredentialsForIdentityRequest 
                      .builder() 
                      .identityId(identityId) 
                     .build();
             GetCredentialsForIdentityResponse response = cognitoClient 
                      .getCredentialsForIdentity(getCredentialsForIdentityRequest); 
             System.out.println( 
                      "Identity ID " + response.identityId() + ", Access key ID " + 
  response.credentials().accessKeyId()); 
         } catch (CognitoIdentityProviderException e) { 
             System.err.println(e.awsErrorDetails().errorMessage()); 
             System.exit(1); 
         } 
     }
}
```
• For API details, see [GetCredentialsForIdentity](https://docs.aws.amazon.com/goto/SdkForJavaV2/cognito-identity-2014-06-30/GetCredentialsForIdentity) in *AWS SDK for Java 2.x API Reference*.

# <span id="page-1925-0"></span>**Use GetIdentityPoolRoles with an AWS SDK or CLI**

The following code examples show how to use GetIdentityPoolRoles.

CLI

# **AWS CLI**

# **To get identity pool roles**

This example gets identity pool roles.

Command:

```
aws cognito-identity get-identity-pool-roles --identity-pool-id "us-
west-2:11111111-1111-1111-1111-111111111111"
```
Output:

```
{ 
   "IdentityPoolId": "us-west-2:11111111-1111-1111-1111-111111111111", 
   "Roles": { 
       "authenticated": "arn:aws:iam::111111111111:role/
Cognito_MyIdentityPoolAuth_Role", 
       "unauthenticated": "arn:aws:iam::111111111111:role/
Cognito_MyIdentityPoolUnauth_Role" 
   }
}
```
• For API details, see [GetIdentityPoolRoles](https://awscli.amazonaws.com/v2/documentation/api/latest/reference/cognito-identity/get-identity-pool-roles.html) in *AWS CLI Command Reference*.

### PowerShell

#### **Tools for PowerShell**

# **Example 1: Gets the information about roles for a specific Identity Pool.**

Get-CGIIdentityPoolRole -IdentityPoolId us-east-1:0de2af35-2988-4d0b-b22d-EXAMPLEGUID1

#### **Output:**

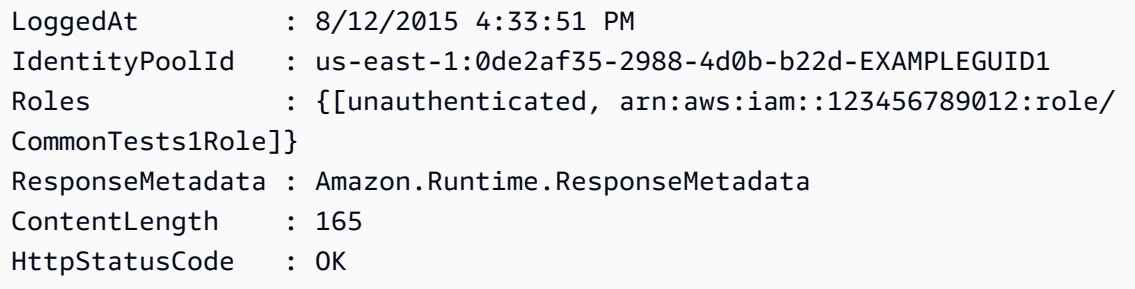

• For API details, see [GetIdentityPoolRoles](https://docs.aws.amazon.com/powershell/latest/reference) in *AWS Tools for PowerShell Cmdlet Reference*.

# <span id="page-1926-0"></span>**Use ListIdentityPools with an AWS SDK or CLI**

The following code examples show how to use ListIdentityPools.

# CLI

# **AWS CLI**

# **To list identity pools**

This example lists identity pools. There s a maximum of 20 identities listed.

#### Command:

aws cognito-identity list-identity-pools --max-results 20

Output:

```
{ 
   "IdentityPools": [ 
       { 
            "IdentityPoolId": "us-west-2:11111111-1111-1111-1111-111111111111", 
            "IdentityPoolName": "MyIdentityPool" 
       }, 
       { 
            "IdentityPoolId": "us-west-2:11111111-1111-1111-1111-111111111111", 
            "IdentityPoolName": "AnotherIdentityPool" 
       }, 
       { 
            "IdentityPoolId": "us-west-2:11111111-1111-1111-1111-111111111111", 
            "IdentityPoolName": "IdentityPoolRegionA" 
       } 
   ]
}
```
• For API details, see [ListIdentityPools](https://awscli.amazonaws.com/v2/documentation/api/latest/reference/cognito-identity/list-identity-pools.html) in *AWS CLI Command Reference*.

#### Java

# **SDK for Java 2.x**

# **A** Note

There's more on GitHub. Find the complete example and learn how to set up and run in the AWS Code Examples [Repository.](https://github.com/awsdocs/aws-doc-sdk-examples/tree/main/javav2/example_code/cognito#readme)

```
import software.amazon.awssdk.regions.Region;
import software.amazon.awssdk.services.cognitoidentity.CognitoIdentityClient;
import 
 software.amazon.awssdk.services.cognitoidentity.model.ListIdentityPoolsRequest;
import 
 software.amazon.awssdk.services.cognitoidentity.model.ListIdentityPoolsResponse;
import 
software.amazon.awssdk.services.cognitoidentityprovider.model.CognitoIdentityProviderExc
/** 
  * Before running this Java V2 code example, set up your development 
  * environment, including your credentials. 
 * 
  * For more information, see the following documentation topic: 
 * 
  * https://docs.aws.amazon.com/sdk-for-java/latest/developer-guide/get-
started.html 
  */
public class ListIdentityPools { 
     public static void main(String[] args) { 
         CognitoIdentityClient cognitoClient = CognitoIdentityClient.builder() 
                  .region(Region.US_EAST_1) 
                 .build(); 
         listIdPools(cognitoClient); 
         cognitoClient.close(); 
     } 
     public static void listIdPools(CognitoIdentityClient cognitoClient) { 
         try { 
             ListIdentityPoolsRequest poolsRequest = 
  ListIdentityPoolsRequest.builder() 
                      .maxResults(15) 
                     .build();
             ListIdentityPoolsResponse response = 
  cognitoClient.listIdentityPools(poolsRequest); 
             response.identityPools().forEach(pool -> { 
                 System.out.println("Pool ID: " + pool.identityPoolId()); 
                 System.out.println("Pool name: " + pool.identityPoolName()); 
             }); 
         } catch (CognitoIdentityProviderException e) {
```

```
 System.err.println(e.awsErrorDetails().errorMessage()); 
              System.exit(1); 
         } 
     }
}
```
• For API details, see [ListIdentityPools](https://docs.aws.amazon.com/goto/SdkForJavaV2/cognito-identity-2014-06-30/ListIdentityPools) in *AWS SDK for Java 2.x API Reference*.

#### PowerShell

#### **Tools for PowerShell**

**Example 1: Retrieves a list of existing Identity Pools.**

Get-CGIIdentityPoolList

# **Output:**

```
IdentityPoolId 
 IdentityPoolName
-------------- 
  ----------------
us-east-1:0de2af35-2988-4d0b-b22d-EXAMPLEGUID1 CommonTests1
us-east-1:118d242d-204e-4b88-b803-EXAMPLEGUID2 Tests2
us-east-1:15d49393-ab16-431a-b26e-EXAMPLEGUID3 CommonTests13
```
• For API details, see [ListIdentityPools](https://docs.aws.amazon.com/powershell/latest/reference) in *AWS Tools for PowerShell Cmdlet Reference*.

# Swift

# **SDK for Swift**

# *(i)* Note

This is prerelease documentation for an SDK in preview release. It is subject to change.

# **A** Note

There's more on GitHub. Find the complete example and learn how to set up and run in the AWS Code Examples [Repository.](https://github.com/awsdocs/aws-doc-sdk-examples/tree/main/swift/example_code/cognito-identity/FindOrCreateIdentityPool#code-examples)

Find the ID of an identity pool given its name.

```
 /// Return the ID of the identity pool with the specified name. 
    /// 
    /// - Parameters: 
    /// - name: The name of the identity pool whose ID should be returned. 
    /// 
    /// - Returns: A string containing the ID of the specified identity pool 
    /// or `nil` on error or if not found. 
    /// 
    func getIdentityPoolID(name: String) async throws -> String? { 
        var token: String? = nil 
        // Iterate over the identity pools until a match is found. 
        repeat { 
            /// `token` is a value returned by `ListIdentityPools()` if the 
            /// returned list of identity pools is only a partial list. You 
            /// use the `token` to tell Amazon Cognito that you want to 
            /// continue where you left off previously. If you specify `nil` 
            /// or you don't provide the token, Amazon Cognito will start at 
            /// the beginning. 
            let listPoolsInput = ListIdentityPoolsInput(maxResults: 25, 
 nextToken: token) 
            /// Read pages of identity pools from Cognito until one is found 
            /// whose name matches the one specified in the `name` parameter. 
            /// Return the matching pool's ID. Each time we ask for the next 
            /// page of identity pools, we pass in the token given by the 
            /// previous page. 
            let output = try await cognitoIdentityClient.listIdentityPools(input: 
 listPoolsInput) 
            if let identityPools = output.identityPools { 
                for pool in identityPools {
```

```
 if pool.identityPoolName == name { 
                        return pool.identityPoolId! 
1999 1999 1999 1999 1999
 } 
 } 
            token = output.nextToken 
        } while token != nil 
        return nil 
    }
```
Get the ID of an existing identity pool or create it if it doesn't already exist.

```
 /// Return the ID of the identity pool with the specified name. 
 /// 
 /// - Parameters: 
/// - name: The name of the identity pool whose ID should be returned
 /// 
 /// - Returns: A string containing the ID of the specified identity pool. 
 /// Returns `nil` if there's an error or if the pool isn't found. 
 /// 
 public func getOrCreateIdentityPoolID(name: String) async throws -> String? { 
     // See if the pool already exists. If it doesn't, create it. 
     guard let poolId = try await self.getIdentityPoolID(name: name) else { 
         return try await self.createIdentityPool(name: name) 
     } 
     return poolId 
 }
```
- For more information, see AWS SDK for Swift [developer](https://docs.aws.amazon.com/sdk-for-swift/latest/developer-guide/getting-started.html) guide.
- For API details, see [ListIdentityPools](https://awslabs.github.io/aws-sdk-swift/reference/0.x) in *AWS SDK for Swift API reference*.

# <span id="page-1931-0"></span>**Use SetIdentityPoolRoles with an AWS SDK or CLI**

The following code examples show how to use SetIdentityPoolRoles.

# CLI

# **AWS CLI**

# **To set identity pool roles**

The following set-identity-pool-roles example sets an identity pool role.

```
aws cognito-identity set-identity-pool-roles \ 
     --identity-pool-id "us-west-2:11111111-1111-1111-1111-111111111111" \ 
     --roles authenticated="arn:aws:iam::111111111111:role/
Cognito_MyIdentityPoolAuth_Role"
```
• For API details, see [SetIdentityPoolRoles](https://awscli.amazonaws.com/v2/documentation/api/latest/reference/cognito-identity/set-identity-pool-roles.html) in *AWS CLI Command Reference*.

# PowerShell

# **Tools for PowerShell**

# **Example 1: Configures the specific Identity Pool to have an unauthenticated IAM role.**

```
Set-CGIIdentityPoolRole -IdentityPoolId us-east-1:0de2af35-2988-4d0b-b22d-
EXAMPLEGUID1 -Role @{ "unauthenticated" = "arn:aws:iam::123456789012:role/
CommonTests1Role" }
```
• For API details, see [SetIdentityPoolRoles](https://docs.aws.amazon.com/powershell/latest/reference) in *AWS Tools for PowerShell Cmdlet Reference*.

# <span id="page-1932-0"></span>**Use UpdateIdentityPool with an AWS SDK or CLI**

The following code examples show how to use UpdateIdentityPool.

CLI

# **AWS CLI**

# **To update an identity pool**

This example updates an identity pool. It sets the name to MyIdentityPool. It adds Cognito as an identity provider. It disallows unauthenticated identities.

Command:

```
aws cognito-identity update-identity-pool --identity-pool-id "us-
west-2:11111111-1111-1111-1111-111111111111" --identity-pool-name 
  "MyIdentityPool" --no-allow-unauthenticated-identities --cognito-
identity-providers ProviderName="cognito-idp.us-west-2.amazonaws.com/us-
west-2_111111111",ClientId="3n4b5urk1ft4fl3mg5e62d9ado",ServerSideTokenCheck=false
```
Output:

```
{ 
   "IdentityPoolId": "us-west-2:11111111-1111-1111-1111-111111111111", 
   "IdentityPoolName": "MyIdentityPool", 
   "AllowUnauthenticatedIdentities": false, 
   "CognitoIdentityProviders": [ 
       { 
           "ProviderName": "cognito-idp.us-west-2.amazonaws.com/us-
west-2_111111111", 
           "ClientId": "3n4b5urk1ft4fl3mg5e62d9ado", 
            "ServerSideTokenCheck": false 
       } 
   ]
}
```
• For API details, see [UpdateIdentityPool](https://awscli.amazonaws.com/v2/documentation/api/latest/reference/cognito-identity/update-identity-pool.html) in *AWS CLI Command Reference*.

#### PowerShell

#### **Tools for PowerShell**

**Example 1: Updates some of the Identity Pool properties, in this case the name of the Identity Pool.**

```
Update-CGIIdentityPool -IdentityPoolId us-east-1:0de2af35-2988-4d0b-b22d-
EXAMPLEGUID1 -IdentityPoolName NewPoolName
```
# **Output:**

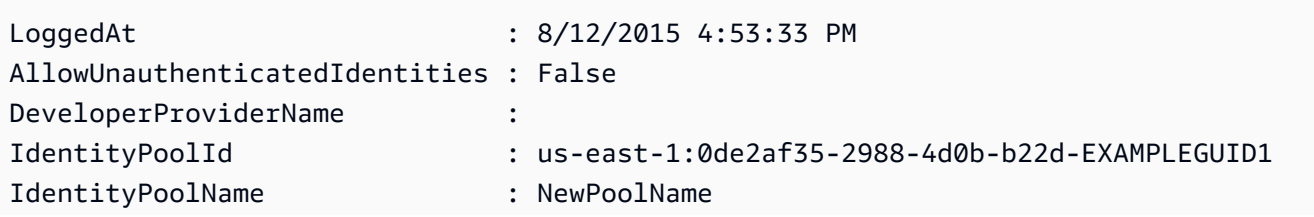

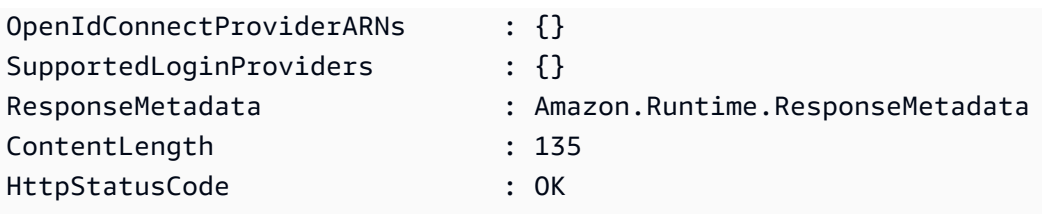

• For API details, see [UpdateIdentityPool](https://docs.aws.amazon.com/powershell/latest/reference) in *AWS Tools for PowerShell Cmdlet Reference*.

# <span id="page-1934-0"></span>**Cross-service examples for Amazon Cognito Identity using AWS SDKs**

The following code examples show how to use Amazon Cognito Identity with AWS SDKs. Each example contains a sample application that works across multiple AWS services.

Cross-service examples target an advanced level of experience to help you start building applications.

# **Examples**

- Build an Amazon [Transcribe](#page-1934-1) app
- Create an Amazon Textract explorer [application](#page-1935-0)

# <span id="page-1934-1"></span>**Build an Amazon Transcribe app**

The following code example shows how to use Amazon Transcribe to transcribe and display voice recordings in the browser.

**JavaScript** 

# **SDK for JavaScript (v3)**

Create an app that uses Amazon Transcribe to transcribe and display voice recordings in the browser. The app uses two Amazon Simple Storage Service (Amazon S3) buckets, one to host the application code, and another to store transcriptions. The app uses an Amazon Cognito user pool to authenticate your users. Authenticated users have AWS Identity and Access Management (IAM) permissions to access the required AWS services.

For complete source code and instructions on how to set up and run, see the full example on [GitHub.](https://github.com/awsdocs/aws-doc-sdk-examples/tree/main/javascriptv3/example_code/cross-services/transcription-app)

This example is also available in the AWS SDK for [JavaScript](https://docs.aws.amazon.com/sdk-for-javascript/v3/developer-guide/transcribe-app.html) v3 developer guide.

# **Services used in this example**

- Amazon Cognito Identity
- Amazon S3
- Amazon Transcribe

# <span id="page-1935-0"></span>**Create an Amazon Textract explorer application**

The following code examples show how to explore Amazon Textract output through an interactive application.

# **JavaScript**

# **SDK for JavaScript (v3)**

Shows how to use the AWS SDK for JavaScript to build a React application that uses Amazon Textract to extract data from a document image and display it in an interactive web page. This example runs in a web browser and requires an authenticated Amazon Cognito identity for credentials. It uses Amazon Simple Storage Service (Amazon S3) for storage, and for notifications it polls an Amazon Simple Queue Service (Amazon SQS) queue that is subscribed to an Amazon Simple Notification Service (Amazon SNS) topic.

For complete source code and instructions on how to set up and run, see the full example on [GitHub.](https://github.com/awsdocs/aws-doc-sdk-examples/tree/main/javascriptv3/example_code/cross-services/textract-react)

# **Services used in this example**

- Amazon Cognito Identity
- Amazon S3
- Amazon SNS
- Amazon SQS
- Amazon Textract

# **Code examples for Amazon Cognito Identity Provider using AWS SDKs**

The following code examples show you how to use Amazon Cognito Identity Provider with an AWS software development kit (SDK).

*Actions* are code excerpts from larger programs and must be run in context. While actions show you how to call individual service functions, you can see actions in context in their related scenarios and cross-service examples.

*Scenarios* are code examples that show you how to accomplish a specific task by calling multiple functions within the same service.

#### **More resources**

- **Amazon Cognito Identity Provider [Developer](https://docs.aws.amazon.com/cognito/latest/developerguide/cognito-user-identity-pools.html) Guide** More information about Amazon Cognito Identity Provider.
- **Amazon Cognito Identity Provider API [Reference](https://docs.aws.amazon.com/cognito-user-identity-pools/latest/APIReference/Welcome.html)** Details about all available Amazon Cognito Identity Provider actions.
- **AWS [Developer](https://aws.amazon.com/developer/code-examples/?awsf.sdk-code-examples-product=product%23cognito) Center** Code examples that you can filter by category or full-text search.
- **AWS SDK [Examples](https://github.com/awsdocs/aws-doc-sdk-examples)** GitHub repo with complete code in preferred languages. Includes instructions for setting up and running the code.

#### **Get started**

### **Hello Amazon Cognito**

The following code examples show how to get started using Amazon Cognito.

# $C++$

# **SDK for C++**

#### **(i)** Note

There's more on GitHub. Find the complete example and learn how to set up and run in the AWS Code Examples [Repository.](https://github.com/awsdocs/aws-doc-sdk-examples/tree/main/cpp/example_code/cognito/hello_cognito#code-examples)

Code for the CMakeLists.txt CMake file.

# Set the minimum required version of CMake for this project. cmake\_minimum\_required(VERSION 3.13)

# Set the AWS service components used by this project.

```
set(SERVICE_COMPONENTS cognito-idp)
# Set this project's name.
project("hello_cognito")
# Set the C++ standard to use to build this target.
# At least C++ 11 is required for the AWS SDK for C++.
set(CMAKE_CXX_STANDARD 11)
# Use the MSVC variable to determine if this is a Windows build.
set(WINDOWS_BUILD ${MSVC})
if (WINDOWS BUILD) # Set the location where CMake can find the installed
  libraries for the AWS SDK. 
     string(REPLACE ";" "/aws-cpp-sdk-all;" SYSTEM_MODULE_PATH 
  "${CMAKE_SYSTEM_PREFIX_PATH}/aws-cpp-sdk-all") 
     list(APPEND CMAKE_PREFIX_PATH ${SYSTEM_MODULE_PATH})
endif ()
# Find the AWS SDK for C++ package.
find package(AWSSDK REQUIRED COMPONENTS ${SERVICE COMPONENTS})
if (WINDOWS_BUILD AND AWSSDK_INSTALL_AS_SHARED_LIBS) 
      # Copy relevant AWS SDK for C++ libraries into the current binary directory 
 for running and debugging. 
      # set(BIN_SUB_DIR "/Debug") # If you are building from the command line, you 
  may need to uncomment this 
                                      # and set the proper subdirectory to the 
  executables' location. 
     AWSSDK CPY DYN LIBS(SERVICE COMPONENTS ""
  ${CMAKE_CURRENT_BINARY_DIR}${BIN_SUB_DIR})
endif ()
add_executable(${PROJECT_NAME} 
         hello_cognito.cpp)
target_link_libraries(${PROJECT_NAME} 
         ${AWSSDK_LINK_LIBRARIES})
```
Code for the hello\_cognito.cpp source file.

```
#include <aws/core/Aws.h>
#include <aws/cognito-idp/CognitoIdentityProviderClient.h>
#include <aws/cognito-idp/model/ListUserPoolsRequest.h>
#include <iostream>
/* 
  * A "Hello Cognito" starter application which initializes an Amazon Cognito 
  client and lists the Amazon Cognito 
  * user pools. 
 * 
  * main function 
 * 
  * Usage: 'hello_cognito' 
  * 
  */
int main(int argc, char **argv) { 
     Aws::SDKOptions options; 
     // Optionally change the log level for debugging.
// options.loggingOptions.logLevel = Utils::Logging::LogLevel::Debug; 
     Aws::InitAPI(options); // Should only be called once. 
    int result = 0;
     { 
         Aws::Client::ClientConfiguration clientConfig; 
         // Optional: Set to the AWS Region (overrides config file). 
         // clientConfig.region = "us-east-1"; 
         Aws::CognitoIdentityProvider::CognitoIdentityProviderClient 
  cognitoClient(clientConfig); 
         Aws::String nextToken; // Used for pagination. 
         std::vector<Aws::String> userPools; 
         do { 
             Aws::CognitoIdentityProvider::Model::ListUserPoolsRequest 
  listUserPoolsRequest; 
             if (!nextToken.empty()) { 
                  listUserPoolsRequest.SetNextToken(nextToken); 
 } 
             Aws::CognitoIdentityProvider::Model::ListUserPoolsOutcome 
  listUserPoolsOutcome = 
                      cognitoClient.ListUserPools(listUserPoolsRequest);
```

```
 if (listUserPoolsOutcome.IsSuccess()) { 
                 for (auto &userPool: 
  listUserPoolsOutcome.GetResult().GetUserPools()) { 
                     userPools.push_back(userPool.GetName()); 
 } 
                 nextToken = listUserPoolsOutcome.GetResult().GetNextToken(); 
             } else { 
                 std::cerr << "ListUserPools error: " << 
  listUserPoolsOutcome.GetError().GetMessage() << std::endl; 
                result = 1;
                 break; 
 } 
         } while (!nextToken.empty()); 
         std::cout << userPools.size() << " user pools found." << std::endl; 
         for (auto &userPool: userPools) { 
             std::cout << " user pool: " << userPool << std::endl; 
         } 
     } 
    Aws::ShutdownAPI(options); // Should only be called once. 
     return result;
}
```
• For API details, see [ListUserPools](https://docs.aws.amazon.com/goto/SdkForCpp/cognito-idp-2016-04-18/ListUserPools) in *AWS SDK for C++ API Reference*.

#### Go

#### **SDK for Go V2**

#### **A** Note

There's more on GitHub. Find the complete example and learn how to set up and run in the AWS Code Examples [Repository.](https://github.com/awsdocs/aws-doc-sdk-examples/tree/main/gov2/cognito#code-examples)

```
package main
import ( 
  "context" 
  "fmt" 
  "log" 
  "github.com/aws/aws-sdk-go-v2/aws" 
  "github.com/aws/aws-sdk-go-v2/config" 
  "github.com/aws/aws-sdk-go-v2/service/cognitoidentityprovider" 
  "github.com/aws/aws-sdk-go-v2/service/cognitoidentityprovider/types"
\lambda// main uses the AWS SDK for Go V2 to create an Amazon Simple Notification 
  Service
// (Amazon SNS) client and list the topics in your account.
// This example uses the default settings specified in your shared credentials
// and config files.
func main() { 
  sdkConfig, err := config.LoadDefaultConfig(context.TODO()) 
 if err != nil {
   fmt.Println("Couldn't load default configuration. Have you set up your AWS 
  account?") 
  fmt.Println(err) 
   return 
  } 
  cognitoClient := cognitoidentityprovider.NewFromConfig(sdkConfig) 
  fmt.Println("Let's list the user pools for your account.") 
  var pools []types.UserPoolDescriptionType 
  paginator := cognitoidentityprovider.NewListUserPoolsPaginator( 
   cognitoClient, &cognitoidentityprovider.ListUserPoolsInput{MaxResults: 
  aws.Int32(10)}) 
  for paginator.HasMorePages() { 
   output, err := paginator.NextPage(context.TODO()) 
  if err != nil {
    log.Printf("Couldn't get user pools. Here's why: %v\n", err) 
   } else { 
    pools = append(pools, output.UserPools...) 
   } 
  } 
 if len(pools) == 0 \{ fmt.Println("You don't have any user pools!") 
  } else { 
   for _, pool := range pools {
```

```
 fmt.Printf("\t%v: %v\n", *pool.Name, *pool.Id) 
   } 
  }
}
```
• For API details, see [ListUserPools](https://pkg.go.dev/github.com/aws/aws-sdk-go-v2/service/cognitoidentityprovider#Client.ListUserPools) in *AWS SDK for Go API Reference*.

#### Java

# **SDK for Java 2.x**

# **(i)** Note

There's more on GitHub. Find the complete example and learn how to set up and run in the AWS Code Examples [Repository.](https://github.com/awsdocs/aws-doc-sdk-examples/tree/main/javav2/example_code/cognito#readme)

```
import software.amazon.awssdk.regions.Region;
import 
  software.amazon.awssdk.services.cognitoidentityprovider.CognitoIdentityProviderClient;
import 
 software.amazon.awssdk.services.cognitoidentityprovider.model.CognitoIdentityProviderExc
import 
  software.amazon.awssdk.services.cognitoidentityprovider.model.ListUserPoolsResponse;
import 
  software.amazon.awssdk.services.cognitoidentityprovider.model.ListUserPoolsRequest;
/** 
  * Before running this Java V2 code example, set up your development 
  * environment, including your credentials. 
 * 
  * For more information, see the following documentation topic: 
 * 
  * https://docs.aws.amazon.com/sdk-for-java/latest/developer-guide/get-
started.html 
  */
public class ListUserPools { 
     public static void main(String[] args) { 
         CognitoIdentityProviderClient cognitoClient = 
  CognitoIdentityProviderClient.builder()
```

```
 .region(Region.US_EAST_1) 
                 .build();
         listAllUserPools(cognitoClient); 
         cognitoClient.close(); 
     } 
     public static void listAllUserPools(CognitoIdentityProviderClient 
  cognitoClient) { 
         try { 
              ListUserPoolsRequest request = ListUserPoolsRequest.builder() 
                       .maxResults(10) 
                       .build(); 
              ListUserPoolsResponse response = 
  cognitoClient.listUserPools(request); 
              response.userPools().forEach(userpool -> { 
                  System.out.println("User pool " + userpool.name() + ", User ID " 
  + userpool.id()); 
              }); 
         } catch (CognitoIdentityProviderException e) { 
              System.err.println(e.awsErrorDetails().errorMessage()); 
              System.exit(1); 
         } 
     }
}
```
• For API details, see [ListUserPools](https://docs.aws.amazon.com/goto/SdkForJavaV2/cognito-idp-2016-04-18/ListUserPools) in *AWS SDK for Java 2.x API Reference*.

# **JavaScript**

# **SDK for JavaScript (v3)**

# **A** Note

There's more on GitHub. Find the complete example and learn how to set up and run in the AWS Code Examples [Repository.](https://github.com/awsdocs/aws-doc-sdk-examples/tree/main/javascriptv3/example_code/cognito-identity-provider#code-examples)

import {

```
 paginateListUserPools, 
   CognitoIdentityProviderClient,
} from "@aws-sdk/client-cognito-identity-provider";
const client = new CognitoIdentityProviderClient({});
export const helloCognito = async () => { 
   const paginator = paginateListUserPools({ client }, {}); 
  const userPoolNames = []; 
  for await (const page of paginator) { 
     const names = page.UserPools.map((pool) => pool.Name); 
     userPoolNames.push(...names); 
  } 
   console.log("User pool names: "); 
  console.log(userPoolNames.join("\n"));
   return userPoolNames;
};
```
• For API details, see [ListUserPools](https://docs.aws.amazon.com/AWSJavaScriptSDK/v3/latest/client/cognito-identity-provider/command/ListUserPoolsCommand) in *AWS SDK for JavaScript API Reference*.

#### **Code examples**

- Actions for Amazon Cognito Identity [Provider](#page-1944-0) using AWS SDKs
	- Use [AdminCreateUser](#page-1945-0) with an AWS SDK or CLI
	- Use [AdminGetUser](#page-1948-0) with an AWS SDK or CLI
	- Use [AdminInitiateAuth](#page-1955-0) with an AWS SDK or CLI
	- Use [AdminRespondToAuthChallenge](#page-1963-0) with an AWS SDK or CLI
	- Use [AdminSetUserPassword](#page-1971-0) with an AWS SDK or CLI
	- Use [AssociateSoftwareToken](#page-1972-0) with an AWS SDK or CLI
	- Use [ConfirmDevice](#page-1978-0) with an AWS SDK or CLI
	- Use [ConfirmForgotPassword](#page-1982-0) with an AWS SDK or CLI
	- Use [ConfirmSignUp](#page-1984-0) with an AWS SDK or CLI
	- Use [CreateUserPool](#page-1990-0) with an AWS SDK or CLI
	- Use [CreateUserPoolClient](#page-2004-0) with an AWS SDK or CLI
- Use [DeleteUser](#page-2007-0) with an AWS SDK or CLI
- Use [ForgotPassword](#page-2009-0) with an AWS SDK or CLI
- Use [InitiateAuth](#page-2011-0) with an AWS SDK or CLI
- Use [ListUserPools](#page-2017-0) with an AWS SDK or CLI
- Use [ListUsers](#page-2022-0) with an AWS SDK or CLI
- Use [ResendConfirmationCode](#page-2030-0) with an AWS SDK or CLI
- Use [RespondToAuthChallenge](#page-2036-0) with an AWS SDK or CLI
- Use [SignUp](#page-2042-0) with an AWS SDK or CLI
- Use [UpdateUserPool](#page-2051-0) with an AWS SDK or CLI
- Use [VerifySoftwareToken](#page-2053-0) with an AWS SDK or CLI
- [Scenarios](#page-2059-0) for Amazon Cognito Identity Provider using AWS SDKs
	- [Automatically](#page-2059-1) confirm known Amazon Cognito users with a Lambda function using an AWS [SDK](#page-2059-1)
	- [Automatically](#page-2079-0) migrate known Amazon Cognito users with a Lambda function using an AWS [SDK](#page-2079-0)
	- Sign up a user with an [Amazon](#page-2100-0) Cognito user pool that requires MFA using an AWS SDK
	- Write custom activity data with a Lambda function after Amazon Cognito user [authentication](#page-2163-0) [using](#page-2163-0) an AWS SDK

# **Actions for Amazon Cognito Identity Provider using AWS SDKs**

The following code examples show how to use Amazon Cognito Identity Provider with AWS SDKs. Each example calls an individual service function.

Action examples are code excerpts from larger programs and must be run in context. You can see actions in context in [Scenarios](#page-2059-0) for Amazon Cognito Identity Provider using AWS SDKs.

### **Examples**

- Use [AdminCreateUser](#page-1945-0) with an AWS SDK or CLI
- Use [AdminGetUser](#page-1948-0) with an AWS SDK or CLI
- Use [AdminInitiateAuth](#page-1955-0) with an AWS SDK or CLI
- Use [AdminRespondToAuthChallenge](#page-1963-0) with an AWS SDK or CLI
- Use [AdminSetUserPassword](#page-1971-0) with an AWS SDK or CLI
- Use [AssociateSoftwareToken](#page-1972-0) with an AWS SDK or CLI
- Use [ConfirmDevice](#page-1978-0) with an AWS SDK or CLI
- Use [ConfirmForgotPassword](#page-1982-0) with an AWS SDK or CLI
- Use [ConfirmSignUp](#page-1984-0) with an AWS SDK or CLI
- Use [CreateUserPool](#page-1990-0) with an AWS SDK or CLI
- Use [CreateUserPoolClient](#page-2004-0) with an AWS SDK or CLI
- Use [DeleteUser](#page-2007-0) with an AWS SDK or CLI
- Use [ForgotPassword](#page-2009-0) with an AWS SDK or CLI
- Use [InitiateAuth](#page-2011-0) with an AWS SDK or CLI
- Use [ListUserPools](#page-2017-0) with an AWS SDK or CLI
- Use [ListUsers](#page-2022-0) with an AWS SDK or CLI
- Use [ResendConfirmationCode](#page-2030-0) with an AWS SDK or CLI
- Use [RespondToAuthChallenge](#page-2036-0) with an AWS SDK or CLI
- Use [SignUp](#page-2042-0) with an AWS SDK or CLI
- Use [UpdateUserPool](#page-2051-0) with an AWS SDK or CLI
- Use [VerifySoftwareToken](#page-2053-0) with an AWS SDK or CLI

# <span id="page-1945-0"></span>**Use AdminCreateUser with an AWS SDK or CLI**

The following code examples show how to use AdminCreateUser.

Action examples are code excerpts from larger programs and must be run in context. You can see this action in context in the following code example:

• Write custom activity data with a Lambda function after Amazon Cognito user [authentication](#page-2163-0)

## CLI

## **AWS CLI**

## **To create a user**

The following admin-create-user example creates a user with the specified settings email address and phone number.

```
aws cognito-idp admin-create-user \ 
     --user-pool-id us-west-2_aaaaaaaaa \ 
     --username diego \ 
     --user-attributes Name=email,Value=diego@example.com 
  Name=phone_number,Value="+15555551212" \ 
     --message-action SUPPRESS
```
Output:

```
{ 
     "User": { 
          "Username": "diego", 
          "Attributes": [ 
              { 
                   "Name": "sub", 
                   "Value": "7325c1de-b05b-4f84-b321-9adc6e61f4a2" 
              }, 
              { 
                   "Name": "phone_number", 
                   "Value": "+15555551212" 
              }, 
\{\hspace{.1cm} \} "Name": "email", 
                   "Value": "diego@example.com" 
              } 
          ], 
          "UserCreateDate": 1548099495.428, 
          "UserLastModifiedDate": 1548099495.428, 
          "Enabled": true, 
          "UserStatus": "FORCE_CHANGE_PASSWORD" 
     }
}
```
• For API details, see [AdminCreateUser](https://awscli.amazonaws.com/v2/documentation/api/latest/reference/cognito-idp/admin-create-user.html) in *AWS CLI Command Reference*.

Go

## **SDK for Go V2**

### **Note**

```
type CognitoActions struct { 
 CognitoClient *cognitoidentityprovider.Client
}
// AdminCreateUser uses administrator credentials to add a user to a user pool. 
 This method leaves the user
// in a state that requires they enter a new password next time they sign in.
func (actor CognitoActions) AdminCreateUser(userPoolId string, userName string, 
  userEmail string) error { 
  _, err := actor.CognitoClient.AdminCreateUser(context.TODO(), 
  &cognitoidentityprovider.AdminCreateUserInput{ 
  UserPoolId: aws.String(userPoolId), 
 Username: aws.String(userName),
  MessageAction: types.MessageActionTypeSuppress, 
   UserAttributes: []types.AttributeType{{Name: aws.String("email"), Value: 
  aws.String(userEmail)}}, 
  }) 
  if err != nil { 
  var userExists *types.UsernameExistsException 
   if errors.As(err, &userExists) { 
    log.Printf("User %v already exists in the user pool.", userName) 
   err = nil 
   } else { 
    log.Printf("Couldn't create user %v. Here's why: %v\n", userName, err) 
   } 
  } 
  return err
}
```
• For API details, see [AdminCreateUser](https://pkg.go.dev/github.com/aws/aws-sdk-go-v2/service/cognitoidentityprovider#Client.AdminCreateUser) in *AWS SDK for Go API Reference*.

## <span id="page-1948-0"></span>**Use AdminGetUser with an AWS SDK or CLI**

The following code examples show how to use AdminGetUser.

Action examples are code excerpts from larger programs and must be run in context. You can see this action in context in the following code example:

• Sign up a user with a user pool that [requires](#page-2100-0) MFA

#### .NET

### **AWS SDK for .NET**

#### **Note**

```
 /// <summary> 
    /// Get the specified user from an Amazon Cognito user pool with 
 administrator access. 
    /// </summary> 
    /// <param name="userName">The name of the user.</param> 
    /// <param name="poolId">The Id of the Amazon Cognito user pool.</param> 
   /// <returns>Async task.</returns>
    public async Task<UserStatusType> GetAdminUserAsync(string userName, string 
 poolId) 
    { 
        AdminGetUserRequest userRequest = new AdminGetUserRequest 
        { 
            Username = userName, 
            UserPoolId = poolId, 
        }; 
        var response = await _cognitoService.AdminGetUserAsync(userRequest);
```

```
 Console.WriteLine($"User status {response.UserStatus}"); 
     return response.UserStatus; 
 }
```
• For API details, see [AdminGetUser](https://docs.aws.amazon.com/goto/DotNetSDKV3/cognito-idp-2016-04-18/AdminGetUser) in *AWS SDK for .NET API Reference*.

#### $C++$

#### **SDK for C++**

### **A** Note

```
 Aws::Client::ClientConfiguration clientConfig; 
        // Optional: Set to the AWS Region (overrides config file). 
        // clientConfig.region = "us-east-1"; 
    Aws::CognitoIdentityProvider::CognitoIdentityProviderClient 
 client(clientConfig); 
    Aws::CognitoIdentityProvider::Model::AdminGetUserRequest request; 
    request.SetUsername(userName); 
    request.SetUserPoolId(userPoolID); 
    Aws::CognitoIdentityProvider::Model::AdminGetUserOutcome outcome = 
            client.AdminGetUser(request); 
    if (outcome.IsSuccess()) { 
        std::cout << "The status for " << userName << " is " << 
 Aws::CognitoIdentityProvider::Model::UserStatusTypeMapper::GetNameForUserStatusType( 
                           outcome.GetResult().GetUserStatus()) << std::endl; 
        std::cout << "Enabled is " << outcome.GetResult().GetEnabled() << 
 std::endl; 
    } 
    else {
```

```
 std::cerr << "Error with CognitoIdentityProvider::AdminGetUser. " 
                << outcome.GetError().GetMessage() 
                << std::endl; 
 }
```
• For API details, see [AdminGetUser](https://docs.aws.amazon.com/goto/SdkForCpp/cognito-idp-2016-04-18/AdminGetUser) in *AWS SDK for C++ API Reference*.

#### CLI

#### **AWS CLI**

#### **To get a user**

This example gets information about username jane@example.com.

Command:

```
aws cognito-idp admin-get-user --user-pool-id us-west-2_aaaaaaaaa --username 
 jane@example.com
```
Output:

```
{ 
   "Username": "4320de44-2322-4620-999b-5e2e1c8df013", 
   "Enabled": true, 
   "UserStatus": "FORCE_CHANGE_PASSWORD", 
   "UserCreateDate": 1548108509.537, 
   "UserAttributes": [ 
       { 
            "Name": "sub", 
            "Value": "4320de44-2322-4620-999b-5e2e1c8df013" 
       }, 
        { 
            "Name": "email_verified", 
            "Value": "true" 
       }, 
       { 
            "Name": "phone_number_verified", 
            "Value": "true" 
       }, 
        { 
            "Name": "phone_number",
```

```
 "Value": "+01115551212" 
       }, 
        { 
            "Name": "email", 
            "Value": "jane@example.com" 
        } 
   ], 
   "UserLastModifiedDate": 1548108509.537
}
```
• For API details, see [AdminGetUser](https://awscli.amazonaws.com/v2/documentation/api/latest/reference/cognito-idp/admin-get-user.html) in *AWS CLI Command Reference*.

#### Java

### **SDK for Java 2.x**

### *(i)* Note

```
 public static void getAdminUser(CognitoIdentityProviderClient 
 identityProviderClient, String userName, 
            String poolId) { 
        try { 
            AdminGetUserRequest userRequest = AdminGetUserRequest.builder() 
                     .username(userName) 
                     .userPoolId(poolId) 
                     .build(); 
            AdminGetUserResponse response = 
 identityProviderClient.adminGetUser(userRequest); 
            System.out.println("User status " + response.userStatusAsString()); 
        } catch (CognitoIdentityProviderException e) { 
            System.err.println(e.awsErrorDetails().errorMessage()); 
            System.exit(1); 
        } 
    }
```
• For API details, see [AdminGetUser](https://docs.aws.amazon.com/goto/SdkForJavaV2/cognito-idp-2016-04-18/AdminGetUser) in *AWS SDK for Java 2.x API Reference*.

**JavaScript** 

### **SDK for JavaScript (v3)**

### **(i)** Note

There's more on GitHub. Find the complete example and learn how to set up and run in the AWS Code Examples [Repository.](https://github.com/awsdocs/aws-doc-sdk-examples/tree/main/javascriptv3/example_code/cognito-identity-provider/#code-examples)

```
const adminGetUser = ({ userPoolId, username }) => { 
   const client = new CognitoIdentityProviderClient({}); 
   const command = new AdminGetUserCommand({ 
     UserPoolId: userPoolId, 
     Username: username, 
   }); 
   return client.send(command);
};
```
• For API details, see [AdminGetUser](https://docs.aws.amazon.com/AWSJavaScriptSDK/v3/latest/client/cognito-identity-provider/command/AdminGetUserCommand) in *AWS SDK for JavaScript API Reference*.

### Kotlin

## **SDK for Kotlin**

### **A** Note

```
suspend fun getAdminUser( 
     userNameVal: String?, 
     poolIdVal: String?,
```

```
) { 
     val userRequest = 
         AdminGetUserRequest { 
              username = userNameVal 
              userPoolId = poolIdVal 
         } 
     CognitoIdentityProviderClient { region = "us-east-1" }.use 
  { identityProviderClient -> 
         val response = identityProviderClient.adminGetUser(userRequest) 
         println("User status ${response.userStatus}") 
     }
}
```
• For API details, see [AdminGetUser](https://sdk.amazonaws.com/kotlin/api/latest/index.html) in *AWS SDK for Kotlin API reference*.

### Python

## **SDK for Python (Boto3)**

#### **Note**

```
class CognitoIdentityProviderWrapper: 
     """Encapsulates Amazon Cognito actions""" 
     def __init__(self, cognito_idp_client, user_pool_id, client_id, 
 client_secret=None): 
        "" ""
         :param cognito_idp_client: A Boto3 Amazon Cognito Identity Provider 
 client. 
         :param user_pool_id: The ID of an existing Amazon Cognito user pool. 
         :param client_id: The ID of a client application registered with the user 
 pool. 
         :param client_secret: The client secret, if the client has a secret. 
         """ 
         self.cognito_idp_client = cognito_idp_client 
         self.user_pool_id = user_pool_id
```

```
 self.client_id = client_id 
         self.client_secret = client_secret 
    def sign_up_user(self, user_name, password, user_email): 
 """ 
        Signs up a new user with Amazon Cognito. This action prompts Amazon 
 Cognito 
        to send an email to the specified email address. The email contains a 
 code that 
        can be used to confirm the user. 
        When the user already exists, the user status is checked to determine 
 whether 
        the user has been confirmed. 
        : param user name: The user name that identifies the new user.
         :param password: The password for the new user. 
         :param user_email: The email address for the new user. 
         :return: True when the user is already confirmed with Amazon Cognito. 
                  Otherwise, false. 
 """ 
        try: 
            kwargs = {
                 "ClientId": self.client_id, 
                 "Username": user_name, 
                 "Password": password, 
                 "UserAttributes": [{"Name": "email", "Value": user_email}], 
 } 
             if self.client_secret is not None: 
                 kwargs["SecretHash"] = self._secret_hash(user_name) 
             response = self.cognito_idp_client.sign_up(**kwargs) 
             confirmed = response["UserConfirmed"] 
        except ClientError as err: 
             if err.response["Error"]["Code"] == "UsernameExistsException": 
                 response = self.cognito_idp_client.admin_get_user( 
                     UserPoolId=self.user_pool_id, Username=user_name 
) logger.warning( 
                     "User %s exists and is %s.", user_name, 
 response["UserStatus"] 
) confirmed = response["UserStatus"] == "CONFIRMED" 
             else:
```

```
 logger.error( 
                    "Couldn't sign up %s. Here's why: %s: %s", 
                   user name,
                    err.response["Error"]["Code"], 
                    err.response["Error"]["Message"], 
) raise 
        return confirmed
```
• For API details, see [AdminGetUser](https://docs.aws.amazon.com/goto/boto3/cognito-idp-2016-04-18/AdminGetUser) in *AWS SDK for Python (Boto3) API Reference*.

## <span id="page-1955-0"></span>**Use AdminInitiateAuth with an AWS SDK or CLI**

The following code examples show how to use AdminInitiateAuth.

Action examples are code excerpts from larger programs and must be run in context. You can see this action in context in the following code example:

• Sign up a user with a user pool that [requires](#page-2100-0) MFA

.NET

### **AWS SDK for .NET**

#### *(i)* Note

```
 /// <summary> 
 /// Initiate an admin auth request. 
 /// </summary> 
 /// <param name="clientId">The client ID to use.</param> 
 /// <param name="userPoolId">The ID of the user pool.</param> 
 /// <param name="userName">The username to authenticate.</param> 
 /// <param name="password">The user's password.</param> 
/// <returns>The session to use in challenge-response.</returns>
```

```
 public async Task<string> AdminInitiateAuthAsync(string clientId, string 
 userPoolId, string userName, string password) 
    { 
        var authParameters = new Dictionary<string, string>(); 
        authParameters.Add("USERNAME", userName); 
        authParameters.Add("PASSWORD", password); 
        var request = new AdminInitiateAuthRequest 
        { 
            ClientId = clientId, 
            UserPoolId = userPoolId, 
            AuthParameters = authParameters, 
            AuthFlow = AuthFlowType.ADMIN_USER_PASSWORD_AUTH, 
        }; 
       var response = await _cognitoService.AdminInitiateAuthAsync(request);
        return response.Session; 
    }
```
• For API details, see [AdminInitiateAuth](https://docs.aws.amazon.com/goto/DotNetSDKV3/cognito-idp-2016-04-18/AdminInitiateAuth) in *AWS SDK for .NET API Reference*.

#### $C++$

### **SDK for C++**

### **Note**

```
 Aws::Client::ClientConfiguration clientConfig; 
        // Optional: Set to the AWS Region (overrides config file). 
        // clientConfig.region = "us-east-1"; 
    Aws::CognitoIdentityProvider::CognitoIdentityProviderClient 
 client(clientConfig); 
    Aws::CognitoIdentityProvider::Model::AdminInitiateAuthRequest request; 
    request.SetClientId(clientID); 
    request.SetUserPoolId(userPoolID);
```

```
 request.AddAuthParameters("USERNAME", userName); 
    request.AddAuthParameters("PASSWORD", password); 
    request.SetAuthFlow( 
 Aws::CognitoIdentityProvider::Model::AuthFlowType::ADMIN_USER_PASSWORD_AUTH); 
   Aws::CognitoIdentityProvider::Model::AdminInitiateAuthOutcome outcome =
            client.AdminInitiateAuth(request); 
    if (outcome.IsSuccess()) { 
        std::cout << "Call to AdminInitiateAuth was successful." << std::endl; 
        sessionResult = outcome.GetResult().GetSession(); 
    } 
    else { 
        std::cerr << "Error with CognitoIdentityProvider::AdminInitiateAuth. " 
                   << outcome.GetError().GetMessage() 
                   << std::endl; 
    }
```
• For API details, see [AdminInitiateAuth](https://docs.aws.amazon.com/goto/SdkForCpp/cognito-idp-2016-04-18/AdminInitiateAuth) in *AWS SDK for C++ API Reference*.

### CLI

#### **AWS CLI**

#### **To initiate authorization**

This example initiates authorization using the ADMIN\_NO\_SRP\_AUTH flow for username jane@example.com

The client must have sign-in API for server-based authentication (ADMIN\_NO\_SRP\_AUTH) enabled.

Use the session information in the return value to call admin-respond-to-auth-challenge.

Command:

```
aws cognito-idp admin-initiate-auth --user-pool-id us-west-2_aaaaaaaaa --client-
id 3n4b5urk1ft4fl3mg5e62d9ado --auth-flow ADMIN_NO_SRP_AUTH --auth-parameters 
 USERNAME=jane@example.com,PASSWORD=password
```
### Output:

```
{ 
   "ChallengeName": "NEW_PASSWORD_REQUIRED", 
   "Session": "SESSION", 
   "ChallengeParameters": { 
       "USER_ID_FOR_SRP": "84514837-dcbc-4af1-abff-f3c109334894", 
       "requiredAttributes": "[]", 
       "userAttributes": "{\"email_verified\":\"true\",\"phone_number_verified\":
\"true\",\"phone_number\":\"+01xxx5550100\",\"email\":\"jane@example.com\"}" 
   }
}
```
• For API details, see [AdminInitiateAuth](https://awscli.amazonaws.com/v2/documentation/api/latest/reference/cognito-idp/admin-initiate-auth.html) in *AWS CLI Command Reference*.

### Java

## **SDK for Java 2.x**

### **A** Note

```
 public static AdminInitiateAuthResponse 
 initiateAuth(CognitoIdentityProviderClient identityProviderClient, 
            String clientId, String userName, String password, String userPoolId) 
 { 
        try { 
            Map<String, String> authParameters = new HashMap<>(); 
            authParameters.put("USERNAME", userName); 
            authParameters.put("PASSWORD", password); 
            AdminInitiateAuthRequest authRequest = 
 AdminInitiateAuthRequest.builder() 
                     .clientId(clientId) 
                     .userPoolId(userPoolId) 
                     .authParameters(authParameters) 
                     .authFlow(AuthFlowType.ADMIN_USER_PASSWORD_AUTH) 
                    .build();
```

```
 AdminInitiateAuthResponse response = 
 identityProviderClient.adminInitiateAuth(authRequest); 
             System.out.println("Result Challenge is : " + 
 response.challengeName()); 
             return response; 
        } catch (CognitoIdentityProviderException e) { 
             System.err.println(e.awsErrorDetails().errorMessage()); 
             System.exit(1); 
        } 
        return null; 
    }
```
• For API details, see [AdminInitiateAuth](https://docs.aws.amazon.com/goto/SdkForJavaV2/cognito-idp-2016-04-18/AdminInitiateAuth) in *AWS SDK for Java 2.x API Reference*.

#### **JavaScript**

### **SDK for JavaScript (v3)**

#### **Note**

```
const adminInitiateAuth = ({ clientId, userPoolId, username, password }) => { 
   const client = new CognitoIdentityProviderClient({}); 
   const command = new AdminInitiateAuthCommand({ 
     ClientId: clientId, 
     UserPoolId: userPoolId, 
     AuthFlow: AuthFlowType.ADMIN_USER_PASSWORD_AUTH, 
     AuthParameters: { USERNAME: username, PASSWORD: password }, 
  }); 
   return client.send(command);
};
```
• For API details, see [AdminInitiateAuth](https://docs.aws.amazon.com/AWSJavaScriptSDK/v3/latest/client/cognito-identity-provider/command/AdminInitiateAuthCommand) in *AWS SDK for JavaScript API Reference*.

#### Kotlin

### **SDK for Kotlin**

## **A** Note

There's more on GitHub. Find the complete example and learn how to set up and run in the AWS Code Examples [Repository.](https://github.com/awsdocs/aws-doc-sdk-examples/tree/main/kotlin/services/cognito#code-examples)

```
suspend fun checkAuthMethod( 
     clientIdVal: String, 
     userNameVal: String, 
     passwordVal: String, 
     userPoolIdVal: String,
): AdminInitiateAuthResponse { 
     val authParas = mutableMapOf<String, String>() 
     authParas["USERNAME"] = userNameVal 
     authParas["PASSWORD"] = passwordVal 
    val authRequest =
         AdminInitiateAuthRequest { 
             clientId = clientIdVal 
             userPoolId = userPoolIdVal 
             authParameters = authParas 
             authFlow = AuthFlowType.AdminUserPasswordAuth 
         } 
     CognitoIdentityProviderClient { region = "us-east-1" }.use 
  { identityProviderClient -> 
         val response = identityProviderClient.adminInitiateAuth(authRequest) 
         println("Result Challenge is ${response.challengeName}") 
         return response 
     }
}
```
• For API details, see [AdminInitiateAuth](https://sdk.amazonaws.com/kotlin/api/latest/index.html) in *AWS SDK for Kotlin API reference*.

### Python

## **SDK for Python (Boto3)**

### **Note**

```
class CognitoIdentityProviderWrapper: 
     """Encapsulates Amazon Cognito actions""" 
     def __init__(self, cognito_idp_client, user_pool_id, client_id, 
  client_secret=None): 
        "" ""
         :param cognito_idp_client: A Boto3 Amazon Cognito Identity Provider 
  client. 
         :param user_pool_id: The ID of an existing Amazon Cognito user pool. 
         :param client_id: The ID of a client application registered with the user 
  pool. 
         :param client_secret: The client secret, if the client has a secret. 
        "" "
         self.cognito_idp_client = cognito_idp_client 
         self.user_pool_id = user_pool_id 
         self.client_id = client_id 
         self.client_secret = client_secret 
     def start_sign_in(self, user_name, password): 
 """ 
         Starts the sign-in process for a user by using administrator credentials. 
         This method of signing in is appropriate for code running on a secure 
  server. 
         If the user pool is configured to require MFA and this is the first sign-
in 
         for the user, Amazon Cognito returns a challenge response to set up an 
         MFA application. When this occurs, this function gets an MFA secret from 
         Amazon Cognito and returns it to the caller. 
         :param user_name: The name of the user to sign in.
```

```
 :param password: The user's password. 
         :return: The result of the sign-in attempt. When sign-in is successful, 
 this 
                  returns an access token that can be used to get AWS credentials. 
 Otherwise, 
                  Amazon Cognito returns a challenge to set up an MFA application, 
                  or a challenge to enter an MFA code from a registered MFA 
 application. 
         """ 
         try: 
            kwargs = \{ "UserPoolId": self.user_pool_id, 
                 "ClientId": self.client_id, 
                "AuthFlow": "ADMIN USER PASSWORD AUTH",
                 "AuthParameters": {"USERNAME": user_name, "PASSWORD": password}, 
 } 
             if self.client_secret is not None: 
                 kwargs["AuthParameters"]["SECRET_HASH"] = 
 self._secret_hash(user_name) 
             response = self.cognito_idp_client.admin_initiate_auth(**kwargs) 
             challenge_name = response.get("ChallengeName", None) 
             if challenge_name == "MFA_SETUP": 
                 if ( 
                     "SOFTWARE_TOKEN_MFA" 
                     in response["ChallengeParameters"]["MFAS_CAN_SETUP"] 
                 ): 
                     response.update(self.get_mfa_secret(response["Session"])) 
                 else: 
                     raise RuntimeError( 
                          "The user pool requires MFA setup, but the user pool is 
 not " 
                          "configured for TOTP MFA. This example requires TOTP 
 MFA." 
) except ClientError as err: 
             logger.error( 
                 "Couldn't start sign in for %s. Here's why: %s: %s", 
                 user_name, 
                 err.response["Error"]["Code"], 
                 err.response["Error"]["Message"], 
) raise 
         else: 
             response.pop("ResponseMetadata", None)
```
return response

• For API details, see [AdminInitiateAuth](https://docs.aws.amazon.com/goto/boto3/cognito-idp-2016-04-18/AdminInitiateAuth) in *AWS SDK for Python (Boto3) API Reference*.

## <span id="page-1963-0"></span>**Use AdminRespondToAuthChallenge with an AWS SDK or CLI**

The following code examples show how to use AdminRespondToAuthChallenge.

Action examples are code excerpts from larger programs and must be run in context. You can see this action in context in the following code example:

• Sign up a user with a user pool that [requires](#page-2100-0) MFA

#### .NET

#### **AWS SDK for .NET**

#### **A** Note

```
 /// <summary> 
 /// Respond to an admin authentication challenge. 
 /// </summary> 
 /// <param name="userName">The name of the user.</param> 
 /// <param name="clientId">The client ID.</param> 
 /// <param name="mfaCode">The multi-factor authentication code.</param> 
 /// <param name="session">The current application session.</param> 
 /// <param name="clientId">The user pool ID.</param> 
 /// <returns>The result of the authentication response.</returns> 
 public async Task<AuthenticationResultType> AdminRespondToAuthChallengeAsync( 
     string userName, 
     string clientId, 
     string mfaCode, 
     string session, 
     string userPoolId) 
 {
```

```
 Console.WriteLine("SOFTWARE_TOKEN_MFA challenge is generated"); 
        var challengeResponses = new Dictionary<string, string>(); 
        challengeResponses.Add("USERNAME", userName); 
        challengeResponses.Add("SOFTWARE_TOKEN_MFA_CODE", mfaCode); 
        var respondToAuthChallengeRequest = new 
 AdminRespondToAuthChallengeRequest 
        { 
            ChallengeName = ChallengeNameType.SOFTWARE_TOKEN_MFA, 
            ClientId = clientId, 
            ChallengeResponses = challengeResponses, 
            Session = session, 
            UserPoolId = userPoolId, 
        }; 
        var response = await 
 _cognitoService.AdminRespondToAuthChallengeAsync(respondToAuthChallengeRequest); 
        Console.WriteLine($"Response to Authentication 
 {response.AuthenticationResult.TokenType}"); 
        return response.AuthenticationResult; 
    }
```
• For API details, see [AdminRespondToAuthChallenge](https://docs.aws.amazon.com/goto/DotNetSDKV3/cognito-idp-2016-04-18/AdminRespondToAuthChallenge) in *AWS SDK for .NET API Reference*.

#### $C++$

### **SDK for C++**

### **(i)** Note

```
 Aws::Client::ClientConfiguration clientConfig; 
 // Optional: Set to the AWS Region (overrides config file). 
 // clientConfig.region = "us-east-1";
```

```
 Aws::CognitoIdentityProvider::CognitoIdentityProviderClient 
 client(clientConfig); 
        Aws::CognitoIdentityProvider::Model::AdminRespondToAuthChallengeRequest 
 request; 
        request.AddChallengeResponses("USERNAME", userName); 
        request.AddChallengeResponses("SOFTWARE_TOKEN_MFA_CODE", mfaCode); 
        request.SetChallengeName( 
 Aws::CognitoIdentityProvider::Model::ChallengeNameType::SOFTWARE_TOKEN_MFA); 
        request.SetClientId(clientID); 
        request.SetUserPoolId(userPoolID); 
        request.SetSession(session); 
        Aws::CognitoIdentityProvider::Model::AdminRespondToAuthChallengeOutcome 
 outcome = 
                 client.AdminRespondToAuthChallenge(request); 
        if (outcome.IsSuccess()) { 
            std::cout << "Here is the response to the challenge.\n" << 
 outcome.GetResult().GetAuthenticationResult().Jsonize().View().WriteReadable() 
                       << std::endl; 
            accessToken = 
 outcome.GetResult().GetAuthenticationResult().GetAccessToken(); 
        } 
        else { 
            std::cerr << "Error with 
 CognitoIdentityProvider::AdminRespondToAuthChallenge. " 
                       << outcome.GetError().GetMessage() 
                       << std::endl; 
            return false; 
        }
```
• For API details, see [AdminRespondToAuthChallenge](https://docs.aws.amazon.com/goto/SdkForCpp/cognito-idp-2016-04-18/AdminRespondToAuthChallenge) in *AWS SDK for C++ API Reference*.

#### Java

### **SDK for Java 2.x**

### **Note**

There's more on GitHub. Find the complete example and learn how to set up and run in the AWS Code Examples [Repository.](https://github.com/awsdocs/aws-doc-sdk-examples/tree/main/javav2/example_code/cognito#readme)

```
 // Respond to an authentication challenge. 
    public static void adminRespondToAuthChallenge(CognitoIdentityProviderClient 
 identityProviderClient, 
            String userName, String clientId, String mfaCode, String session) { 
        System.out.println("SOFTWARE_TOKEN_MFA challenge is generated"); 
        Map<String, String> challengeResponses = new HashMap<>(); 
        challengeResponses.put("USERNAME", userName); 
        challengeResponses.put("SOFTWARE_TOKEN_MFA_CODE", mfaCode); 
        AdminRespondToAuthChallengeRequest respondToAuthChallengeRequest = 
 AdminRespondToAuthChallengeRequest.builder() 
                .challengeName(ChallengeNameType.SOFTWARE_TOKEN_MFA) 
                .clientId(clientId) 
                .challengeResponses(challengeResponses) 
                .session(session) 
               .build();
        AdminRespondToAuthChallengeResponse respondToAuthChallengeResult = 
 identityProviderClient 
                 .adminRespondToAuthChallenge(respondToAuthChallengeRequest); 
 System.out.println("respondToAuthChallengeResult.getAuthenticationResult()" 
                + respondToAuthChallengeResult.authenticationResult()); 
    }
```
• For API details, see [AdminRespondToAuthChallenge](https://docs.aws.amazon.com/goto/SdkForJavaV2/cognito-idp-2016-04-18/AdminRespondToAuthChallenge) in *AWS SDK for Java 2.x API Reference*.

### **JavaScript**

## **SDK for JavaScript (v3)**

## **(i)** Note

There's more on GitHub. Find the complete example and learn how to set up and run in the AWS Code Examples [Repository.](https://github.com/awsdocs/aws-doc-sdk-examples/tree/main/javascriptv3/example_code/cognito-identity-provider#code-examples)

```
const adminRespondToAuthChallenge = ({ 
   userPoolId, 
   clientId, 
  username, 
   totp, 
   session,
}) => {
   const client = new CognitoIdentityProviderClient({}); 
   const command = new AdminRespondToAuthChallengeCommand({ 
     ChallengeName: ChallengeNameType.SOFTWARE_TOKEN_MFA, 
     ChallengeResponses: { 
       SOFTWARE_TOKEN_MFA_CODE: totp, 
       USERNAME: username, 
     }, 
     ClientId: clientId, 
     UserPoolId: userPoolId, 
     Session: session, 
   }); 
   return client.send(command);
};
```
• For API details, see [AdminRespondToAuthChallenge](https://docs.aws.amazon.com/AWSJavaScriptSDK/v3/latest/client/cognito-identity-provider/command/AdminRespondToAuthChallengeCommand) in *AWS SDK for JavaScript API Reference*.

#### Kotlin

## **SDK for Kotlin**

### **Note**

There's more on GitHub. Find the complete example and learn how to set up and run in the AWS Code Examples [Repository.](https://github.com/awsdocs/aws-doc-sdk-examples/tree/main/kotlin/services/cognito#code-examples)

```
// Respond to an authentication challenge.
suspend fun adminRespondToAuthChallenge( 
     userName: String, 
     clientIdVal: String?, 
     mfaCode: String, 
     sessionVal: String?,
) { 
     println("SOFTWARE_TOKEN_MFA challenge is generated") 
     val challengeResponsesOb = mutableMapOf<String, String>() 
     challengeResponsesOb["USERNAME"] = userName 
     challengeResponsesOb["SOFTWARE_TOKEN_MFA_CODE"] = mfaCode 
     val adminRespondToAuthChallengeRequest = 
         AdminRespondToAuthChallengeRequest { 
             challengeName = ChallengeNameType.SoftwareTokenMfa 
             clientId = clientIdVal 
             challengeResponses = challengeResponsesOb 
             session = sessionVal 
         } 
     CognitoIdentityProviderClient { region = "us-east-1" }.use 
  { identityProviderClient -> 
        val respondToAuthChallengeResult =
  identityProviderClient.adminRespondToAuthChallenge(adminRespondToAuthChallengeRequest) 
         println("respondToAuthChallengeResult.getAuthenticationResult() 
  ${respondToAuthChallengeResult.authenticationResult}") 
     }
}
```
• For API details, see [AdminRespondToAuthChallenge](https://sdk.amazonaws.com/kotlin/api/latest/index.html) in *AWS SDK for Kotlin API reference*.

### Python

## **SDK for Python (Boto3)**

### **Note**

There's more on GitHub. Find the complete example and learn how to set up and run in the AWS Code Examples [Repository.](https://github.com/awsdocs/aws-doc-sdk-examples/tree/main/python/example_code/cognito#code-examples)

Respond to an MFA challenge by providing a code generated by an associated MFA application.

```
class CognitoIdentityProviderWrapper: 
     """Encapsulates Amazon Cognito actions""" 
     def __init__(self, cognito_idp_client, user_pool_id, client_id, 
  client_secret=None): 
         """ 
         :param cognito_idp_client: A Boto3 Amazon Cognito Identity Provider 
  client. 
         :param user_pool_id: The ID of an existing Amazon Cognito user pool. 
         :param client_id: The ID of a client application registered with the user 
  pool. 
         :param client_secret: The client secret, if the client has a secret. 
         """ 
         self.cognito_idp_client = cognito_idp_client 
         self.user_pool_id = user_pool_id 
         self.client_id = client_id 
         self.client_secret = client_secret 
     def respond_to_mfa_challenge(self, user_name, session, mfa_code): 
 """ 
         Responds to a challenge for an MFA code. This completes the second step 
 of 
         a two-factor sign-in. When sign-in is successful, it returns an access 
 token 
         that can be used to get AWS credentials from Amazon Cognito. 
         :param user_name: The name of the user who is signing in.
```

```
 :param session: Session information returned from a previous call to 
 initiate 
                         authentication. 
         :param mfa_code: A code generated by the associated MFA application. 
         :return: The result of the authentication. When successful, this contains 
 an 
                  access token for the user. 
 """ 
        try: 
            kwargs = \{ "UserPoolId": self.user_pool_id, 
                 "ClientId": self.client_id, 
                 "ChallengeName": "SOFTWARE_TOKEN_MFA", 
                 "Session": session, 
                 "ChallengeResponses": { 
                     "USERNAME": user_name, 
                     "SOFTWARE_TOKEN_MFA_CODE": mfa_code, 
                 }, 
 } 
             if self.client_secret is not None: 
                 kwargs["ChallengeResponses"]["SECRET_HASH"] = self._secret_hash( 
                     user_name 
) response = 
self.cognito idp_client.admin_respond_to_auth_challenge(**kwargs)
             auth_result = response["AuthenticationResult"] 
         except ClientError as err: 
             if err.response["Error"]["Code"] == "ExpiredCodeException": 
                 logger.warning( 
                     "Your MFA code has expired or has been used already. You 
 might have " 
                     "to wait a few seconds until your app shows you a new code." 
) else: 
                 logger.error( 
                     "Couldn't respond to mfa challenge for %s. Here's why: %s: 
\frac{6}{6}s",
                     user_name, 
                     err.response["Error"]["Code"], 
                     err.response["Error"]["Message"], 
) raise 
         else: 
             return auth_result
```
• For API details, see [AdminRespondToAuthChallenge](https://docs.aws.amazon.com/goto/boto3/cognito-idp-2016-04-18/AdminRespondToAuthChallenge) in *AWS SDK for Python (Boto3) API Reference*.

## <span id="page-1971-0"></span>**Use AdminSetUserPassword with an AWS SDK or CLI**

The following code example shows how to use AdminSetUserPassword.

Action examples are code excerpts from larger programs and must be run in context. You can see this action in context in the following code example:

• Write custom activity data with a Lambda function after Amazon Cognito user [authentication](#page-2163-0)

#### Go

### **SDK for Go V2**

#### **Note**

```
type CognitoActions struct { 
  CognitoClient *cognitoidentityprovider.Client
}
// AdminSetUserPassword uses administrator credentials to set a password for a 
  user without requiring a
// temporary password.
func (actor CognitoActions) AdminSetUserPassword(userPoolId string, userName 
  string, password string) error { 
  _, err := actor.CognitoClient.AdminSetUserPassword(context.TODO(), 
  &cognitoidentityprovider.AdminSetUserPasswordInput{ 
   Password: aws.String(password),
```

```
 UserPoolId: aws.String(userPoolId), 
   Username: aws.String(userName), 
   Permanent: true, 
  }) 
  if err != nil { 
   var invalidPassword *types.InvalidPasswordException 
   if errors.As(err, &invalidPassword) { 
    log.Println(*invalidPassword.Message) 
   } else { 
    log.Printf("Couldn't set password for user %v. Here's why: %v\n", userName, 
  err) 
   } 
  } 
 return err
}
```
• For API details, see [AdminSetUserPassword](https://pkg.go.dev/github.com/aws/aws-sdk-go-v2/service/cognitoidentityprovider#Client.AdminSetUserPassword) in *AWS SDK for Go API Reference*.

# <span id="page-1972-0"></span>**Use AssociateSoftwareToken with an AWS SDK or CLI**

The following code examples show how to use AssociateSoftwareToken.

Action examples are code excerpts from larger programs and must be run in context. You can see this action in context in the following code example:

• Sign up a user with a user pool that [requires](#page-2100-0) MFA

#### .NET

## **AWS SDK for .NET**

#### **A** Note

There's more on GitHub. Find the complete example and learn how to set up and run in the AWS Code Examples [Repository.](https://github.com/awsdocs/aws-doc-sdk-examples/tree/main/dotnetv3/Cognito#code-examples)

 /// <summary> /// Get an MFA token to authenticate the user with the authenticator.

```
 /// </summary> 
    /// <param name="session">The session name.</param> 
   /// <returns>The session name.</returns>
    public async Task<string> AssociateSoftwareTokenAsync(string session) 
    { 
        var softwareTokenRequest = new AssociateSoftwareTokenRequest 
        { 
            Session = session, 
        }; 
        var tokenResponse = await 
 _cognitoService.AssociateSoftwareTokenAsync(softwareTokenRequest); 
        var secretCode = tokenResponse.SecretCode; 
        Console.WriteLine($"Use the following secret code to set up the 
 authenticator: {secretCode}"); 
        return tokenResponse.Session; 
    }
```
• For API details, see [AssociateSoftwareToken](https://docs.aws.amazon.com/goto/DotNetSDKV3/cognito-idp-2016-04-18/AssociateSoftwareToken) in *AWS SDK for .NET API Reference*.

### $C++$

### **SDK for C++**

### **A** Note

```
 Aws::Client::ClientConfiguration clientConfig; 
 // Optional: Set to the AWS Region (overrides config file). 
 // clientConfig.region = "us-east-1";
```

```
 Aws::CognitoIdentityProvider::CognitoIdentityProviderClient 
 client(clientConfig);
```

```
 Aws::CognitoIdentityProvider::Model::AssociateSoftwareTokenRequest 
  request; 
         request.SetSession(session); 
         Aws::CognitoIdentityProvider::Model::AssociateSoftwareTokenOutcome 
  outcome = 
                  client.AssociateSoftwareToken(request); 
         if (outcome.IsSuccess()) { 
             std::cout 
                      << "Enter this setup key into an authenticator app, for 
  example Google Authenticator." 
                      << std::endl; 
             std::cout << "Setup key: " << outcome.GetResult().GetSecretCode() 
                        << std::endl;
#ifdef USING_QR 
             printAsterisksLine(); 
             std::cout << "\nOr scan the QR code in the file '" << QR_CODE_PATH << 
  "." 
                        << std::endl; 
             saveQRCode(std::string("otpauth://totp/") + userName + "?secret=" + 
                         outcome.GetResult().GetSecretCode());
#endif // USING_QR 
             session = outcome.GetResult().GetSession(); 
         } 
         else { 
             std::cerr << "Error with 
  CognitoIdentityProvider::AssociateSoftwareToken. " 
                        << outcome.GetError().GetMessage() 
                        << std::endl; 
             return false; 
         }
```
• For API details, see [AssociateSoftwareToken](https://docs.aws.amazon.com/goto/SdkForCpp/cognito-idp-2016-04-18/AssociateSoftwareToken) in *AWS SDK for C++ API Reference*.

#### Java

### **SDK for Java 2.x**

### **A** Note

There's more on GitHub. Find the complete example and learn how to set up and run in the AWS Code Examples [Repository.](https://github.com/awsdocs/aws-doc-sdk-examples/tree/main/javav2/example_code/cognito#readme)

```
 public static String getSecretForAppMFA(CognitoIdentityProviderClient 
 identityProviderClient, String session) { 
        AssociateSoftwareTokenRequest softwareTokenRequest = 
 AssociateSoftwareTokenRequest.builder() 
                 .session(session) 
                 .build(); 
        AssociateSoftwareTokenResponse tokenResponse = identityProviderClient 
                 .associateSoftwareToken(softwareTokenRequest); 
        String secretCode = tokenResponse.secretCode(); 
        System.out.println("Enter this token into Google Authenticator"); 
        System.out.println(secretCode); 
        return tokenResponse.session(); 
    }
```
• For API details, see [AssociateSoftwareToken](https://docs.aws.amazon.com/goto/SdkForJavaV2/cognito-idp-2016-04-18/AssociateSoftwareToken) in *AWS SDK for Java 2.x API Reference*.

### **JavaScript**

## **SDK for JavaScript (v3)**

## *(i)* Note

```
const associateSoftwareToken = (session) => { 
   const client = new CognitoIdentityProviderClient({});
```

```
 const command = new AssociateSoftwareTokenCommand({ 
     Session: session, 
   }); 
   return client.send(command);
};
```
• For API details, see [AssociateSoftwareToken](https://docs.aws.amazon.com/AWSJavaScriptSDK/v3/latest/client/cognito-identity-provider/command/AssociateSoftwareTokenCommand) in *AWS SDK for JavaScript API Reference*.

#### Kotlin

### **SDK for Kotlin**

### **A** Note

There's more on GitHub. Find the complete example and learn how to set up and run in the AWS Code Examples [Repository.](https://github.com/awsdocs/aws-doc-sdk-examples/tree/main/kotlin/services/cognito#code-examples)

```
suspend fun getSecretForAppMFA(sessionVal: String?): String? { 
     val softwareTokenRequest = 
         AssociateSoftwareTokenRequest { 
             session = sessionVal 
         } 
     CognitoIdentityProviderClient { region = "us-east-1" }.use 
  { identityProviderClient -> 
         val tokenResponse = 
  identityProviderClient.associateSoftwareToken(softwareTokenRequest) 
         val secretCode = tokenResponse.secretCode 
         println("Enter this token into Google Authenticator") 
         println(secretCode) 
         return tokenResponse.session 
     }
}
```
• For API details, see [AssociateSoftwareToken](https://sdk.amazonaws.com/kotlin/api/latest/index.html) in *AWS SDK for Kotlin API reference*.

### Python

## **SDK for Python (Boto3)**

### **Note**

```
class CognitoIdentityProviderWrapper: 
     """Encapsulates Amazon Cognito actions""" 
     def __init__(self, cognito_idp_client, user_pool_id, client_id, 
 client_secret=None): 
         """ 
         :param cognito_idp_client: A Boto3 Amazon Cognito Identity Provider 
 client. 
         :param user_pool_id: The ID of an existing Amazon Cognito user pool. 
         :param client_id: The ID of a client application registered with the user 
 pool. 
         :param client_secret: The client secret, if the client has a secret. 
        "" "
         self.cognito_idp_client = cognito_idp_client 
         self.user_pool_id = user_pool_id 
         self.client_id = client_id 
         self.client_secret = client_secret 
     def get_mfa_secret(self, session): 
 """ 
         Gets a token that can be used to associate an MFA application with the 
 user. 
         :param session: Session information returned from a previous call to 
  initiate 
                          authentication. 
         :return: An MFA token that can be used to set up an MFA application. 
         """ 
         try: 
             response = 
  self.cognito_idp_client.associate_software_token(Session=session)
```

```
 except ClientError as err: 
             logger.error( 
                 "Couldn't get MFA secret. Here's why: %s: %s", 
                 err.response["Error"]["Code"], 
                 err.response["Error"]["Message"], 
) raise 
         else: 
             response.pop("ResponseMetadata", None) 
             return response
```
• For API details, see [AssociateSoftwareToken](https://docs.aws.amazon.com/goto/boto3/cognito-idp-2016-04-18/AssociateSoftwareToken) in *AWS SDK for Python (Boto3) API Reference*.

# <span id="page-1978-0"></span>**Use ConfirmDevice with an AWS SDK or CLI**

The following code examples show how to use ConfirmDevice.

Action examples are code excerpts from larger programs and must be run in context. You can see this action in context in the following code example:

• Sign up a user with a user pool that [requires](#page-2100-0) MFA

.NET

**AWS SDK for .NET**

### **A** Note

```
 /// <summary> 
     /// Initiates and confirms tracking of the device. 
    // </summary>
     /// <param name="accessToken">The user's access token.</param> 
     /// <param name="deviceKey">The key of the device from Amazon Cognito.</
param> 
     /// <param name="deviceName">The device name.</param>
```

```
/// <returns></returns>
   public async Task<bool> ConfirmDeviceAsync(string accessToken, string
 deviceKey, string deviceName) 
    { 
        var request = new ConfirmDeviceRequest 
        { 
            AccessToken = accessToken, 
            DeviceKey = deviceKey, 
            DeviceName = deviceName 
        }; 
        var response = await _cognitoService.ConfirmDeviceAsync(request); 
        return response.UserConfirmationNecessary; 
    }
```
• For API details, see [ConfirmDevice](https://docs.aws.amazon.com/goto/DotNetSDKV3/cognito-idp-2016-04-18/ConfirmDevice) in *AWS SDK for .NET API Reference*.

#### **JavaScript**

## **SDK for JavaScript (v3)**

## **A** Note

```
const confirmDevice = ({ deviceKey, accessToken, passwordVerifier, salt }) => { 
   const client = new CognitoIdentityProviderClient({}); 
  const command = new ConfirmDeviceCommand({ 
     DeviceKey: deviceKey, 
     AccessToken: accessToken, 
     DeviceSecretVerifierConfig: { 
       PasswordVerifier: passwordVerifier, 
       Salt: salt, 
     }, 
  }); 
  return client.send(command);
```
};

• For API details, see [ConfirmDevice](https://docs.aws.amazon.com/AWSJavaScriptSDK/v3/latest/client/cognito-identity-provider/command/ConfirmDeviceCommand) in *AWS SDK for JavaScript API Reference*.

#### Python

### **SDK for Python (Boto3)**

#### **A** Note

```
class CognitoIdentityProviderWrapper: 
     """Encapsulates Amazon Cognito actions""" 
     def __init__(self, cognito_idp_client, user_pool_id, client_id, 
  client_secret=None): 
         """ 
         :param cognito_idp_client: A Boto3 Amazon Cognito Identity Provider 
  client. 
         :param user_pool_id: The ID of an existing Amazon Cognito user pool. 
         :param client_id: The ID of a client application registered with the user 
 pool. 
         :param client_secret: The client secret, if the client has a secret. 
         """ 
         self.cognito_idp_client = cognito_idp_client 
         self.user_pool_id = user_pool_id 
         self.client_id = client_id 
         self.client_secret = client_secret 
     def confirm_mfa_device( 
         self, 
         user_name, 
         device_key, 
         device_group_key, 
         device_password, 
         access_token, 
         aws_srp,
```
 ): """ Confirms an MFA device to be tracked by Amazon Cognito. When a device is tracked, its key and password can be used to sign in without requiring a new MFA code from the MFA application. :param user\_name: The user that is associated with the device. :param device\_key: The key of the device, returned by Amazon Cognito. :param device\_group\_key: The group key of the device, returned by Amazon Cognito. :param device\_password: The password that is associated with the device. :param access\_token: The user's access token. :param aws\_srp: A class that helps with Secure Remote Password (SRP) calculations. The scenario associated with this example uses the warrant package. :return: True when the user must confirm the device. Otherwise, False. When False, the device is automatically confirmed and tracked. """ srp\_helper = aws\_srp.AWSSRP( username=user\_name, password=device\_password, pool id=" ", client\_id=self.client\_id, client\_secret=None, client=self.cognito\_idp\_client,  $\lambda$  device\_and\_pw = f"{device\_group\_key}{device\_key}:{device\_password}" device\_and\_pw\_hash = aws\_srp.hash\_sha256(device\_and\_pw.encode("utf-8")) salt = aws\_srp.pad\_hex(aws\_srp.get\_random(16)) x\_value = aws\_srp.hex\_to\_long(aws\_srp.hex\_hash(salt + device and pw hash)) verifier = aws\_srp.pad\_hex(pow(srp\_helper.val\_g, x\_value, srp\_helper.big\_n)) device\_secret\_verifier\_config = { "PasswordVerifier": base64.standard\_b64encode( bytearray.fromhex(verifier) ).decode("utf-8"), "Salt": base64.standard\_b64encode(bytearray.fromhex(salt)).decode("utf-8"), } try:

```
 response = self.cognito_idp_client.confirm_device( 
                 AccessToken=access_token, 
                 DeviceKey=device_key, 
                 DeviceSecretVerifierConfig=device_secret_verifier_config, 
) user_confirm = response["UserConfirmationNecessary"] 
        except ClientError as err: 
             logger.error( 
                 "Couldn't confirm mfa device %s. Here's why: %s: %s", 
                 device_key, 
                 err.response["Error"]["Code"], 
                 err.response["Error"]["Message"], 
) raise 
        else: 
             return user_confirm
```
• For API details, see [ConfirmDevice](https://docs.aws.amazon.com/goto/boto3/cognito-idp-2016-04-18/ConfirmDevice) in *AWS SDK for Python (Boto3) API Reference*.

# **Use ConfirmForgotPassword with an AWS SDK or CLI**

The following code examples show how to use ConfirmForgotPassword.

Action examples are code excerpts from larger programs and must be run in context. You can see this action in context in the following code example:

• [Automatically](#page-2079-0) migrate known users with a Lambda function

CLI

## **AWS CLI**

## **To confirm a forgotten password**

This example confirms a forgotten password for username diego@example.com.

Command:

```
aws cognito-idp confirm-forgot-password --client-id 3n4b5urk1ft4fl3mg5e62d9ado --
username=diego@example.com --password PASSWORD --confirmation-code CONF_CODE
```
• For API details, see [ConfirmForgotPassword](https://awscli.amazonaws.com/v2/documentation/api/latest/reference/cognito-idp/confirm-forgot-password.html) in *AWS CLI Command Reference*.

#### Go

## **SDK for Go V2**

# **A** Note

```
type CognitoActions struct { 
 CognitoClient *cognitoidentityprovider.Client
}
// ConfirmForgotPassword confirms a user with a confirmation code and a new 
  password.
func (actor CognitoActions) ConfirmForgotPassword(clientId string, code string, 
  userName string, password string) error { 
  _, err := actor.CognitoClient.ConfirmForgotPassword(context.TODO(), 
  &cognitoidentityprovider.ConfirmForgotPasswordInput{ 
   ClientId: aws.String(clientId), 
   ConfirmationCode: aws.String(code), 
  Password: aws.String(password),
  Username: aws.String(userName), 
  }) 
 if err != nil {
  var invalidPassword *types.InvalidPasswordException 
  if errors.As(err, &invalidPassword) { 
   log.Println(*invalidPassword.Message) 
   } else { 
    log.Printf("Couldn't confirm user %v. Here's why: %v", userName, err) 
   } 
  } 
  return err
}
```
• For API details, see [ConfirmForgotPassword](https://pkg.go.dev/github.com/aws/aws-sdk-go-v2/service/cognitoidentityprovider#Client.ConfirmForgotPassword) in *AWS SDK for Go API Reference*.

# **Use ConfirmSignUp with an AWS SDK or CLI**

The following code examples show how to use ConfirmSignUp.

Action examples are code excerpts from larger programs and must be run in context. You can see this action in context in the following code example:

• Sign up a user with a user pool that [requires](#page-2100-0) MFA

### .NET

## **AWS SDK for .NET**

## **A** Note

```
 /// <summary> 
    /// Confirm that the user has signed up. 
    /// </summary> 
    /// <param name="clientId">The Id of this application.</param> 
    /// <param name="code">The confirmation code sent to the user.</param> 
    /// <param name="userName">The username.</param> 
   /// <returns>True if successful.</returns>
   public async Task<bool> ConfirmSignupAsync(string clientId, string code,
 string userName) 
    { 
        var signUpRequest = new ConfirmSignUpRequest 
       \{ ClientId = clientId, 
            ConfirmationCode = code, 
            Username = userName, 
        };
```

```
var response = await _cognitoService.ConfirmSignUpAsync(signUpRequest);
     if (response.HttpStatusCode == HttpStatusCode.OK) 
     { 
         Console.WriteLine($"{userName} was confirmed"); 
         return true; 
     } 
     return false; 
 }
```
• For API details, see [ConfirmSignUp](https://docs.aws.amazon.com/goto/DotNetSDKV3/cognito-idp-2016-04-18/ConfirmSignUp) in *AWS SDK for .NET API Reference*.

### $C++$

# **SDK for C++**

## **(i)** Note

```
 Aws::Client::ClientConfiguration clientConfig; 
        // Optional: Set to the AWS Region (overrides config file). 
        // clientConfig.region = "us-east-1"; 
    Aws::CognitoIdentityProvider::CognitoIdentityProviderClient 
 client(clientConfig); 
        Aws::CognitoIdentityProvider::Model::ConfirmSignUpRequest request; 
        request.SetClientId(clientID); 
        request.SetConfirmationCode(confirmationCode); 
        request.SetUsername(userName); 
        Aws::CognitoIdentityProvider::Model::ConfirmSignUpOutcome outcome = 
                 client.ConfirmSignUp(request); 
        if (outcome.IsSuccess()) { 
            std::cout << "ConfirmSignup was Successful." 
                       << std::endl; 
        }
```

```
 else { 
     std::cerr << "Error with CognitoIdentityProvider::ConfirmSignUp. " 
                << outcome.GetError().GetMessage() 
                << std::endl; 
     return false; 
 }
```
• For API details, see [ConfirmSignUp](https://docs.aws.amazon.com/goto/SdkForCpp/cognito-idp-2016-04-18/ConfirmSignUp) in *AWS SDK for C++ API Reference*.

#### CLI

#### **AWS CLI**

### **To confirm sign-up**

This example confirms sign-up for username diego@example.com.

Command:

```
aws cognito-idp confirm-sign-up --client-id 3n4b5urk1ft4fl3mg5e62d9ado --
username=diego@example.com --confirmation-code CONF_CODE
```
• For API details, see [ConfirmSignUp](https://awscli.amazonaws.com/v2/documentation/api/latest/reference/cognito-idp/confirm-sign-up.html) in *AWS CLI Command Reference*.

#### Java

### **SDK for Java 2.x**

#### **A** Note

```
 public static void confirmSignUp(CognitoIdentityProviderClient 
 identityProviderClient, String clientId, String code, 
            String userName) { 
        try { 
            ConfirmSignUpRequest signUpRequest = ConfirmSignUpRequest.builder()
```
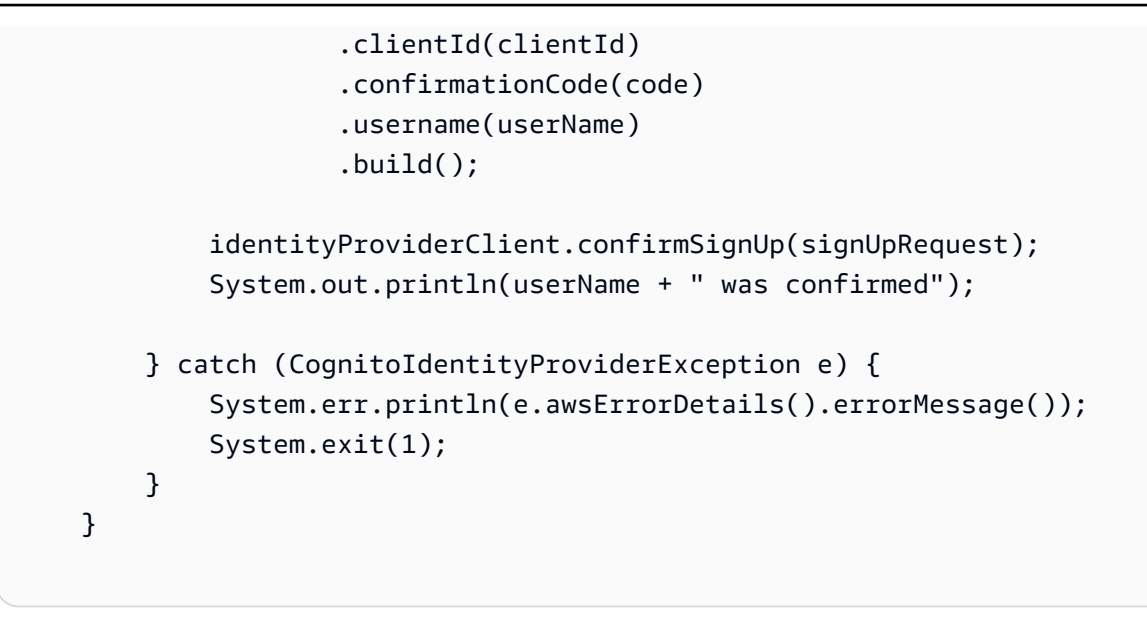

• For API details, see [ConfirmSignUp](https://docs.aws.amazon.com/goto/SdkForJavaV2/cognito-idp-2016-04-18/ConfirmSignUp) in *AWS SDK for Java 2.x API Reference*.

### **JavaScript**

# **SDK for JavaScript (v3)**

### **(i)** Note

There's more on GitHub. Find the complete example and learn how to set up and run in the AWS Code Examples [Repository.](https://github.com/awsdocs/aws-doc-sdk-examples/tree/main/javascriptv3/example_code/cognito-identity-provider#code-examples)

```
const confirmSignUp = ({ clientId, username, code }) => { 
   const client = new CognitoIdentityProviderClient({}); 
   const command = new ConfirmSignUpCommand({ 
     ClientId: clientId, 
     Username: username, 
     ConfirmationCode: code, 
   }); 
   return client.send(command);
};
```
• For API details, see [ConfirmSignUp](https://docs.aws.amazon.com/AWSJavaScriptSDK/v3/latest/client/cognito-identity-provider/command/ConfirmSignUpCommand) in *AWS SDK for JavaScript API Reference*.

### Kotlin

# **SDK for Kotlin**

# **A** Note

There's more on GitHub. Find the complete example and learn how to set up and run in the AWS Code Examples [Repository.](https://github.com/awsdocs/aws-doc-sdk-examples/tree/main/kotlin/services/cognito#code-examples)

```
suspend fun confirmSignUp( 
     clientIdVal: String?, 
     codeVal: String?, 
     userNameVal: String?,
) { 
     val signUpRequest = 
         ConfirmSignUpRequest { 
              clientId = clientIdVal 
              confirmationCode = codeVal 
              username = userNameVal 
         } 
     CognitoIdentityProviderClient { region = "us-east-1" }.use 
  { identityProviderClient -> 
         identityProviderClient.confirmSignUp(signUpRequest) 
         println("$userNameVal was confirmed") 
     }
}
```
• For API details, see [ConfirmSignUp](https://sdk.amazonaws.com/kotlin/api/latest/index.html) in *AWS SDK for Kotlin API reference*.

## Python

# **SDK for Python (Boto3)**

# *(b)* Note

```
class CognitoIdentityProviderWrapper: 
     """Encapsulates Amazon Cognito actions""" 
     def __init__(self, cognito_idp_client, user_pool_id, client_id, 
 client_secret=None): 
 """ 
         :param cognito_idp_client: A Boto3 Amazon Cognito Identity Provider 
 client. 
         :param user_pool_id: The ID of an existing Amazon Cognito user pool. 
         :param client_id: The ID of a client application registered with the user 
 pool. 
         :param client_secret: The client secret, if the client has a secret. 
 """ 
         self.cognito_idp_client = cognito_idp_client 
         self.user_pool_id = user_pool_id 
        self.client id = client id
         self.client_secret = client_secret 
     def confirm_user_sign_up(self, user_name, confirmation_code): 
 """ 
         Confirms a previously created user. A user must be confirmed before they 
         can sign in to Amazon Cognito. 
         :param user_name: The name of the user to confirm. 
         :param confirmation_code: The confirmation code sent to the user's 
 registered 
                                    email address. 
         :return: True when the confirmation succeeds. 
 """ 
         try: 
            kwargs = \{ "ClientId": self.client_id, 
                 "Username": user_name, 
                 "ConfirmationCode": confirmation_code, 
 } 
             if self.client_secret is not None: 
                kwargs["SecretHash"] = self. secret hash(user name)
             self.cognito_idp_client.confirm_sign_up(**kwargs) 
         except ClientError as err: 
             logger.error( 
                 "Couldn't confirm sign up for %s. Here's why: %s: %s", 
                 user_name,
```

```
 err.response["Error"]["Code"], 
                err.response["Error"]["Message"], 
) raise 
        else: 
            return True
```
• For API details, see [ConfirmSignUp](https://docs.aws.amazon.com/goto/boto3/cognito-idp-2016-04-18/ConfirmSignUp) in *AWS SDK for Python (Boto3) API Reference*.

# **Use CreateUserPool with an AWS SDK or CLI**

The following code examples show how to use CreateUserPool.

#### CLI

### **AWS CLI**

### **To create a minimally configured user pool**

This example creates a user pool named MyUserPool using default values. There are no required attributes and no application clients. MFA and advanced security is disabled.

Command:

aws cognito-idp create-user-pool --pool-name MyUserPool

Output:

```
{ 
   "UserPool": { 
        "SchemaAttributes": [ 
            { 
                 "Name": "sub", 
                 "StringAttributeConstraints": { 
                     "MinLength": "1", 
                     "MaxLength": "2048" 
                 }, 
                 "DeveloperOnlyAttribute": false, 
                 "Required": true, 
                 "AttributeDataType": "String",
```

```
 "Mutable": false 
 }, 
 { 
     "Name": "name", 
     "StringAttributeConstraints": { 
          "MinLength": "0", 
          "MaxLength": "2048" 
     }, 
     "DeveloperOnlyAttribute": false, 
     "Required": false, 
     "AttributeDataType": "String", 
     "Mutable": true 
 }, 
 { 
     "Name": "given_name", 
     "StringAttributeConstraints": { 
          "MinLength": "0", 
          "MaxLength": "2048" 
     }, 
     "DeveloperOnlyAttribute": false, 
     "Required": false, 
     "AttributeDataType": "String", 
     "Mutable": true 
 }, 
 { 
     "Name": "family_name", 
     "StringAttributeConstraints": { 
          "MinLength": "0", 
          "MaxLength": "2048" 
     }, 
     "DeveloperOnlyAttribute": false, 
     "Required": false, 
     "AttributeDataType": "String", 
     "Mutable": true 
 }, 
 { 
     "Name": "middle_name", 
     "StringAttributeConstraints": { 
          "MinLength": "0", 
          "MaxLength": "2048" 
     }, 
     "DeveloperOnlyAttribute": false, 
     "Required": false, 
     "AttributeDataType": "String",
```

```
 "Mutable": true 
 }, 
 { 
     "Name": "nickname", 
     "StringAttributeConstraints": { 
          "MinLength": "0", 
          "MaxLength": "2048" 
     }, 
     "DeveloperOnlyAttribute": false, 
     "Required": false, 
     "AttributeDataType": "String", 
     "Mutable": true 
 }, 
 { 
     "Name": "preferred_username", 
     "StringAttributeConstraints": { 
          "MinLength": "0", 
          "MaxLength": "2048" 
     }, 
     "DeveloperOnlyAttribute": false, 
     "Required": false, 
     "AttributeDataType": "String", 
     "Mutable": true 
 }, 
 { 
     "Name": "profile", 
     "StringAttributeConstraints": { 
          "MinLength": "0", 
          "MaxLength": "2048" 
     }, 
     "DeveloperOnlyAttribute": false, 
     "Required": false, 
     "AttributeDataType": "String", 
     "Mutable": true 
 }, 
 { 
     "Name": "picture", 
     "StringAttributeConstraints": { 
          "MinLength": "0", 
          "MaxLength": "2048" 
     }, 
     "DeveloperOnlyAttribute": false, 
     "Required": false, 
     "AttributeDataType": "String",
```

```
 "Mutable": true 
 }, 
 { 
     "Name": "website", 
     "StringAttributeConstraints": { 
          "MinLength": "0", 
          "MaxLength": "2048" 
     }, 
     "DeveloperOnlyAttribute": false, 
     "Required": false, 
     "AttributeDataType": "String", 
     "Mutable": true 
 }, 
 { 
     "Name": "email", 
     "StringAttributeConstraints": { 
          "MinLength": "0", 
          "MaxLength": "2048" 
     }, 
     "DeveloperOnlyAttribute": false, 
     "Required": false, 
     "AttributeDataType": "String", 
     "Mutable": true 
 }, 
 { 
     "AttributeDataType": "Boolean", 
     "DeveloperOnlyAttribute": false, 
     "Required": false, 
    "Name": "email verified",
     "Mutable": true 
 }, 
 { 
     "Name": "gender", 
     "StringAttributeConstraints": { 
          "MinLength": "0", 
          "MaxLength": "2048" 
     }, 
     "DeveloperOnlyAttribute": false, 
     "Required": false, 
     "AttributeDataType": "String", 
     "Mutable": true 
 }, 
 { 
     "Name": "birthdate",
```

```
 "StringAttributeConstraints": { 
          "MinLength": "10", 
          "MaxLength": "10" 
     }, 
     "DeveloperOnlyAttribute": false, 
     "Required": false, 
     "AttributeDataType": "String", 
     "Mutable": true 
 }, 
 { 
     "Name": "zoneinfo", 
     "StringAttributeConstraints": { 
          "MinLength": "0", 
          "MaxLength": "2048" 
     }, 
     "DeveloperOnlyAttribute": false, 
     "Required": false, 
     "AttributeDataType": "String", 
     "Mutable": true 
 }, 
 { 
     "Name": "locale", 
     "StringAttributeConstraints": { 
          "MinLength": "0", 
          "MaxLength": "2048" 
     }, 
     "DeveloperOnlyAttribute": false, 
     "Required": false, 
     "AttributeDataType": "String", 
     "Mutable": true 
 }, 
 { 
     "Name": "phone_number", 
     "StringAttributeConstraints": { 
          "MinLength": "0", 
          "MaxLength": "2048" 
     }, 
     "DeveloperOnlyAttribute": false, 
     "Required": false, 
     "AttributeDataType": "String", 
     "Mutable": true 
 }, 
 { 
     "AttributeDataType": "Boolean",
```

```
 "DeveloperOnlyAttribute": false, 
          "Required": false, 
         "Name": "phone number verified",
          "Mutable": true 
     }, 
     { 
          "Name": "address", 
          "StringAttributeConstraints": { 
              "MinLength": "0", 
              "MaxLength": "2048" 
          }, 
          "DeveloperOnlyAttribute": false, 
          "Required": false, 
          "AttributeDataType": "String", 
          "Mutable": true 
     }, 
     { 
          "Name": "updated_at", 
          "NumberAttributeConstraints": { 
              "MinValue": "0" 
          }, 
          "DeveloperOnlyAttribute": false, 
          "Required": false, 
          "AttributeDataType": "Number", 
          "Mutable": true 
     } 
 ], 
 "MfaConfiguration": "OFF", 
 "Name": "MyUserPool", 
 "LastModifiedDate": 1547833345.777, 
 "AdminCreateUserConfig": { 
     "UnusedAccountValidityDays": 7, 
     "AllowAdminCreateUserOnly": false 
 }, 
 "EmailConfiguration": {}, 
 "Policies": { 
     "PasswordPolicy": { 
          "RequireLowercase": true, 
          "RequireSymbols": true, 
          "RequireNumbers": true, 
          "MinimumLength": 8, 
          "RequireUppercase": true 
     } 
 },
```

```
 "CreationDate": 1547833345.777, 
       "EstimatedNumberOfUsers": 0, 
       "Id": "us-west-2_aaaaaaaaa", 
        "LambdaConfig": {} 
   }
}
```
# **To create a user pool with two required attributes**

This example creates a user pool MyUserPool. The pool is configured to accept email as a username attribute. It also sets the email source address to a validated address using Amazon Simple Email Service.

Command:

```
aws cognito-idp create-user-pool --pool-name MyUserPool --username-
attributes "email" --email-configuration=SourceArn="arn:aws:ses:us-
east-1:111111111111:identity/
jane@example.com",ReplyToEmailAddress="jane@example.com"
```
Output:

```
{ 
   "UserPool": { 
       "SchemaAttributes": [ 
            { 
                 "Name": "sub", 
                 "StringAttributeConstraints": { 
                     "MinLength": "1", 
                     "MaxLength": "2048" 
                 }, 
                 "DeveloperOnlyAttribute": false, 
                 "Required": true, 
                 "AttributeDataType": "String", 
                 "Mutable": false 
            }, 
            { 
                 "Name": "name", 
                 "StringAttributeConstraints": { 
                     "MinLength": "0", 
                     "MaxLength": "2048" 
                 }, 
                 "DeveloperOnlyAttribute": false,
```

```
 "Required": false, 
     "AttributeDataType": "String", 
     "Mutable": true 
 }, 
 { 
     "Name": "given_name", 
     "StringAttributeConstraints": { 
          "MinLength": "0", 
          "MaxLength": "2048" 
     }, 
     "DeveloperOnlyAttribute": false, 
     "Required": false, 
     "AttributeDataType": "String", 
     "Mutable": true 
 }, 
 { 
     "Name": "family_name", 
     "StringAttributeConstraints": { 
          "MinLength": "0", 
          "MaxLength": "2048" 
     }, 
     "DeveloperOnlyAttribute": false, 
     "Required": false, 
     "AttributeDataType": "String", 
     "Mutable": true 
 }, 
 { 
     "Name": "middle_name", 
     "StringAttributeConstraints": { 
          "MinLength": "0", 
          "MaxLength": "2048" 
     }, 
     "DeveloperOnlyAttribute": false, 
     "Required": false, 
     "AttributeDataType": "String", 
     "Mutable": true 
 }, 
 { 
     "Name": "nickname", 
     "StringAttributeConstraints": { 
          "MinLength": "0", 
          "MaxLength": "2048" 
     }, 
     "DeveloperOnlyAttribute": false,
```

```
 "Required": false, 
     "AttributeDataType": "String", 
     "Mutable": true 
 }, 
 { 
     "Name": "preferred_username", 
     "StringAttributeConstraints": { 
          "MinLength": "0", 
          "MaxLength": "2048" 
     }, 
     "DeveloperOnlyAttribute": false, 
     "Required": false, 
     "AttributeDataType": "String", 
     "Mutable": true 
 }, 
 { 
     "Name": "profile", 
     "StringAttributeConstraints": { 
          "MinLength": "0", 
          "MaxLength": "2048" 
     }, 
     "DeveloperOnlyAttribute": false, 
     "Required": false, 
     "AttributeDataType": "String", 
     "Mutable": true 
 }, 
 { 
     "Name": "picture", 
     "StringAttributeConstraints": { 
          "MinLength": "0", 
          "MaxLength": "2048" 
     }, 
     "DeveloperOnlyAttribute": false, 
     "Required": false, 
     "AttributeDataType": "String", 
     "Mutable": true 
 }, 
 { 
     "Name": "website", 
     "StringAttributeConstraints": { 
          "MinLength": "0", 
          "MaxLength": "2048" 
     }, 
     "DeveloperOnlyAttribute": false,
```

```
 "Required": false, 
     "AttributeDataType": "String", 
     "Mutable": true 
 }, 
 { 
     "Name": "email", 
     "StringAttributeConstraints": { 
          "MinLength": "0", 
          "MaxLength": "2048" 
     }, 
     "DeveloperOnlyAttribute": false, 
     "Required": false, 
     "AttributeDataType": "String", 
     "Mutable": true 
 }, 
 { 
     "AttributeDataType": "Boolean", 
     "DeveloperOnlyAttribute": false, 
     "Required": false, 
     "Name": "email_verified", 
     "Mutable": true 
 }, 
 { 
     "Name": "gender", 
     "StringAttributeConstraints": { 
          "MinLength": "0", 
          "MaxLength": "2048" 
     }, 
     "DeveloperOnlyAttribute": false, 
     "Required": false, 
     "AttributeDataType": "String", 
     "Mutable": true 
 }, 
 { 
     "Name": "birthdate", 
     "StringAttributeConstraints": { 
          "MinLength": "10", 
          "MaxLength": "10" 
     }, 
     "DeveloperOnlyAttribute": false, 
     "Required": false, 
     "AttributeDataType": "String", 
     "Mutable": true 
 },
```

```
 { 
     "Name": "zoneinfo", 
     "StringAttributeConstraints": { 
          "MinLength": "0", 
          "MaxLength": "2048" 
     }, 
     "DeveloperOnlyAttribute": false, 
     "Required": false, 
     "AttributeDataType": "String", 
     "Mutable": true 
 }, 
 { 
     "Name": "locale", 
     "StringAttributeConstraints": { 
          "MinLength": "0", 
          "MaxLength": "2048" 
     }, 
     "DeveloperOnlyAttribute": false, 
     "Required": false, 
     "AttributeDataType": "String", 
     "Mutable": true 
 }, 
 { 
     "Name": "phone_number", 
     "StringAttributeConstraints": { 
          "MinLength": "0", 
          "MaxLength": "2048" 
     }, 
     "DeveloperOnlyAttribute": false, 
     "Required": false, 
     "AttributeDataType": "String", 
     "Mutable": true 
 }, 
 { 
     "AttributeDataType": "Boolean", 
     "DeveloperOnlyAttribute": false, 
     "Required": false, 
     "Name": "phone_number_verified", 
     "Mutable": true 
 }, 
 { 
     "Name": "address", 
     "StringAttributeConstraints": { 
          "MinLength": "0",
```

```
 "MaxLength": "2048" 
                }, 
                "DeveloperOnlyAttribute": false, 
                "Required": false, 
                "AttributeDataType": "String", 
                "Mutable": true 
            }, 
            { 
                "Name": "updated_at", 
                "NumberAttributeConstraints": { 
                     "MinValue": "0" 
                }, 
                "DeveloperOnlyAttribute": false, 
                "Required": false, 
                "AttributeDataType": "Number", 
                "Mutable": true 
            } 
       ], 
       "MfaConfiguration": "OFF", 
       "Name": "MyUserPool", 
       "LastModifiedDate": 1547837788.189, 
       "AdminCreateUserConfig": { 
            "UnusedAccountValidityDays": 7, 
            "AllowAdminCreateUserOnly": false 
       }, 
       "EmailConfiguration": { 
            "ReplyToEmailAddress": "jane@example.com", 
            "SourceArn": "arn:aws:ses:us-east-1:111111111111:identity/
jane@example.com" 
       }, 
       "Policies": { 
            "PasswordPolicy": { 
                 "RequireLowercase": true, 
                "RequireSymbols": true, 
                "RequireNumbers": true, 
                "MinimumLength": 8, 
                "RequireUppercase": true 
            } 
       }, 
       "UsernameAttributes": [ 
            "email" 
       ], 
       "CreationDate": 1547837788.189, 
       "EstimatedNumberOfUsers": 0,
```

```
 "Id": "us-west-2_aaaaaaaaa", 
        "LambdaConfig": {} 
   }
}
```
• For API details, see [CreateUserPool](https://awscli.amazonaws.com/v2/documentation/api/latest/reference/cognito-idp/create-user-pool.html) in *AWS CLI Command Reference*.

#### Java

# **SDK for Java 2.x**

## **A** Note

```
import software.amazon.awssdk.regions.Region;
import 
  software.amazon.awssdk.services.cognitoidentityprovider.CognitoIdentityProviderClient;
import 
software.amazon.awssdk.services.cognitoidentityprovider.model.CognitoIdentityProviderExc
import 
  software.amazon.awssdk.services.cognitoidentityprovider.model.CreateUserPoolRequest;
import 
  software.amazon.awssdk.services.cognitoidentityprovider.model.CreateUserPoolResponse;
/** 
  * Before running this Java V2 code example, set up your development 
  * environment, including your credentials. 
 * 
  * For more information, see the following documentation topic: 
 * 
  * https://docs.aws.amazon.com/sdk-for-java/latest/developer-guide/get-
started.html 
  */
public class CreateUserPool { 
     public static void main(String[] args) { 
         final String usage = """ 
                 Usage:
```

```
 <userPoolName>\s 
                  Where: 
                      userPoolName - The name to give your user pool when it's 
  created. 
                  """; 
        if (args.length != 1) {
              System.out.println(usage); 
              System.exit(1); 
         } 
        String userPoolName = args[0];
         CognitoIdentityProviderClient cognitoClient = 
  CognitoIdentityProviderClient.builder() 
                  .region(Region.US_EAST_1) 
                  .build(); 
         String id = createPool(cognitoClient, userPoolName); 
         System.out.println("User pool ID: " + id); 
         cognitoClient.close(); 
     } 
     public static String createPool(CognitoIdentityProviderClient cognitoClient, 
  String userPoolName) { 
         try { 
              CreateUserPoolRequest request = CreateUserPoolRequest.builder() 
                      .poolName(userPoolName) 
                      .build(); 
              CreateUserPoolResponse response = 
  cognitoClient.createUserPool(request); 
              return response.userPool().id(); 
         } catch (CognitoIdentityProviderException e) { 
              System.err.println(e.awsErrorDetails().errorMessage()); 
              System.exit(1); 
 } 
         return ""; 
     }
}
```
• For API details, see [CreateUserPool](https://docs.aws.amazon.com/goto/SdkForJavaV2/cognito-idp-2016-04-18/CreateUserPool) in *AWS SDK for Java 2.x API Reference*.

# **Use CreateUserPoolClient with an AWS SDK or CLI**

The following code examples show how to use CreateUserPoolClient.

CLI

# **AWS CLI**

# **To create a user pool client**

This example creates a new user pool client with two explicit authorization flows: USER\_PASSWORD\_AUTH and ADMIN\_NO\_SRP\_AUTH.

# Command:

```
aws cognito-idp create-user-pool-client --user-pool-id us-west-2_aaaaaaaaa 
   --client-name MyNewClient --no-generate-secret --explicit-auth-flows 
  "USER_PASSWORD_AUTH" "ADMIN_NO_SRP_AUTH"
```
Output:

```
\{ "UserPoolClient": { 
       "UserPoolId": "us-west-2_aaaaaaaaa", 
       "ClientName": "MyNewClient", 
       "ClientId": "6p3bs000no6a4ue1idruvd05ad", 
       "LastModifiedDate": 1548697449.497, 
       "CreationDate": 1548697449.497, 
       "RefreshTokenValidity": 30, 
       "ExplicitAuthFlows": [ 
            "USER_PASSWORD_AUTH", 
            "ADMIN_NO_SRP_AUTH" 
       ], 
       "AllowedOAuthFlowsUserPoolClient": false 
   }
}
```
• For API details, see [CreateUserPoolClient](https://awscli.amazonaws.com/v2/documentation/api/latest/reference/cognito-idp/create-user-pool-client.html) in *AWS CLI Command Reference*.

#### Java

## **SDK for Java 2.x**

## **Note**

```
import software.amazon.awssdk.regions.Region;
import 
  software.amazon.awssdk.services.cognitoidentityprovider.CognitoIdentityProviderClient;
import 
 software.amazon.awssdk.services.cognitoidentityprovider.model.CognitoIdentityProviderExc
import 
 software.amazon.awssdk.services.cognitoidentityprovider.model.CreateUserPoolClientReques
import 
 software.amazon.awssdk.services.cognitoidentityprovider.model.CreateUserPoolClientRespor
/** 
  * A user pool client app is an application that authenticates with Amazon 
  * Cognito user pools. 
  * When you create a user pool, you can configure app clients that allow mobile 
  * or web applications 
  * to call API operations to authenticate users, manage user attributes and 
  * profiles, 
  * and implement sign-up and sign-in flows. 
 * 
  * Before running this Java V2 code example, set up your development 
  * environment, including your credentials. 
 * 
  * For more information, see the following documentation topic: 
  * https://docs.aws.amazon.com/sdk-for-java/latest/developer-guide/get-
started.html 
  */
public class CreateUserPoolClient { 
     public static void main(String[] args) { 
         final String usage = """ 
                 Usage: 
                      <clientName> <userPoolId>\s
```

```
 Where: 
                      clientName - The name for the user pool client to create. 
                      userPoolId - The ID for the user pool. 
                 """
        if (args.length != 2) {
             System.out.println(usage); 
             System.exit(1); 
         } 
         String clientName = args[0]; 
        String userPoolId = args[1];
         CognitoIdentityProviderClient cognitoClient = 
  CognitoIdentityProviderClient.builder() 
                  .region(Region.US_EAST_1) 
                 .buid() createPoolClient(cognitoClient, clientName, userPoolId); 
         cognitoClient.close(); 
     } 
     public static void createPoolClient(CognitoIdentityProviderClient 
  cognitoClient, String clientName, 
             String userPoolId) { 
         try { 
             CreateUserPoolClientRequest request = 
  CreateUserPoolClientRequest.builder() 
                      .clientName(clientName) 
                      .userPoolId(userPoolId) 
                     .build();
             CreateUserPoolClientResponse response = 
  cognitoClient.createUserPoolClient(request); 
             System.out.println("User pool " + 
  response.userPoolClient().clientName() + " created. ID: " 
                      + response.userPoolClient().clientId()); 
         } catch (CognitoIdentityProviderException e) { 
             System.err.println(e.awsErrorDetails().errorMessage()); 
             System.exit(1); 
         } 
     }
}
```
• For API details, see [CreateUserPoolClient](https://docs.aws.amazon.com/goto/SdkForJavaV2/cognito-idp-2016-04-18/CreateUserPoolClient) in *AWS SDK for Java 2.x API Reference*.

# **Use DeleteUser with an AWS SDK or CLI**

The following code examples show how to use DeleteUser.

Action examples are code excerpts from larger programs and must be run in context. You can see this action in context in the following code examples:

- [Automatically](#page-2059-0) confirm known users with a Lambda function
- [Automatically](#page-2079-0) migrate known users with a Lambda function
- Write custom activity data with a Lambda function after Amazon Cognito user [authentication](#page-2163-0)

# $C++$

# **SDK for C++**

# **Note**

```
 Aws::Client::ClientConfiguration clientConfig; 
        // Optional: Set to the AWS Region (overrides config file). 
        // clientConfig.region = "us-east-1"; 
    Aws::CognitoIdentityProvider::CognitoIdentityProviderClient 
 client(clientConfig); 
        Aws::CognitoIdentityProvider::Model::DeleteUserRequest request; 
        request.SetAccessToken(accessToken); 
       Aws::CognitoIdentityProvider::Model::DeleteUserOutcome outcome =
                client.DeleteUser(request); 
        if (outcome.IsSuccess()) { 
            std::cout << "The user " << userName << " was deleted."
```

```
 << std::endl; 
 } 
 else { 
     std::cerr << "Error with CognitoIdentityProvider::DeleteUser. " 
                << outcome.GetError().GetMessage() 
                << std::endl; 
 }
```
• For API details, see [DeleteUser](https://docs.aws.amazon.com/goto/SdkForCpp/cognito-idp-2016-04-18/DeleteUser) in *AWS SDK for C++ API Reference*.

# CLI

### **AWS CLI**

### **To delete a user**

This example deletes a user.

# Command:

```
aws cognito-idp delete-user --access-token ACCESS_TOKEN
```
• For API details, see [DeleteUser](https://awscli.amazonaws.com/v2/documentation/api/latest/reference/cognito-idp/delete-user.html) in *AWS CLI Command Reference*.

#### Go

## **SDK for Go V2**

### **A** Note

```
type CognitoActions struct { 
 CognitoClient *cognitoidentityprovider.Client
}
```

```
// DeleteUser removes a user from the user pool.
func (actor CognitoActions) DeleteUser(userAccessToken string) error { 
  _, err := actor.CognitoClient.DeleteUser(context.TODO(), 
  &cognitoidentityprovider.DeleteUserInput{ 
  AccessToken: aws.String(userAccessToken), 
  }) 
 if err != nil {
  log.Printf("Couldn't delete user. Here's why: %v\n", err) 
  } 
 return err
}
```
• For API details, see [DeleteUser](https://pkg.go.dev/github.com/aws/aws-sdk-go-v2/service/cognitoidentityprovider#Client.DeleteUser) in *AWS SDK for Go API Reference*.

# **Use ForgotPassword with an AWS SDK or CLI**

The following code examples show how to use ForgotPassword.

Action examples are code excerpts from larger programs and must be run in context. You can see this action in context in the following code example:

• [Automatically](#page-2079-0) migrate known users with a Lambda function

## CLI

## **AWS CLI**

# **To force a password change**

The following forgot-password example sends a message to jane@example.com to change their password.

```
aws cognito-idp forgot-password --client-id 38fjsnc484p94kpqsnet7mpld0 --username 
  jane@example.com
```
## Output:

{

```
 "CodeDeliveryDetails": { 
          "Destination": "j***@e***.com", 
          "DeliveryMedium": "EMAIL", 
          "AttributeName": "email" 
     }
}
```
• For API details, see [ForgotPassword](https://awscli.amazonaws.com/v2/documentation/api/latest/reference/cognito-idp/forgot-password.html) in *AWS CLI Command Reference*.

#### Go

## **SDK for Go V2**

# **(i)** Note

```
type CognitoActions struct { 
 CognitoClient *cognitoidentityprovider.Client
}
// ForgotPassword starts a password recovery flow for a user. This flow typically 
  sends a confirmation code
// to the user's configured notification destination, such as email.
func (actor CognitoActions) ForgotPassword(clientId string, userName string) 
  (*types.CodeDeliveryDetailsType, error) { 
  output, err := actor.CognitoClient.ForgotPassword(context.TODO(), 
  &cognitoidentityprovider.ForgotPasswordInput{ 
   ClientId: aws.String(clientId), 
  Username: aws.String(userName), 
  }) 
  if err != nil { 
   log.Printf("Couldn't start password reset for user '%v'. Here;s why: %v\n", 
  userName, err) 
  } 
  return output.CodeDeliveryDetails, err
}
```
• For API details, see [ForgotPassword](https://pkg.go.dev/github.com/aws/aws-sdk-go-v2/service/cognitoidentityprovider#Client.ForgotPassword) in *AWS SDK for Go API Reference*.

# **Use InitiateAuth with an AWS SDK or CLI**

The following code examples show how to use InitiateAuth.

Action examples are code excerpts from larger programs and must be run in context. You can see this action in context in the following code examples:

- [Automatically](#page-2059-0) confirm known users with a Lambda function
- [Automatically](#page-2079-0) migrate known users with a Lambda function
- Sign up a user with a user pool that [requires](#page-2100-0) MFA
- Write custom activity data with a Lambda function after Amazon Cognito user [authentication](#page-2163-0)

#### .NET

### **AWS SDK for .NET**

#### **A** Note

```
 /// <summary> 
     /// Initiate authorization. 
     /// </summary> 
    /// <param name="clientId">The client Id of the application.</param> 
    /// <param name="userName">The name of the user who is authenticating.</
param> 
    /// <param name="password">The password for the user who is authenticating.</
param> 
     /// <returns>The response from the initiate auth request.</returns> 
     public async Task<InitiateAuthResponse> InitiateAuthAsync(string clientId, 
  string userName, string password) 
     {
```

```
 var authParameters = new Dictionary<string, string>(); 
     authParameters.Add("USERNAME", userName); 
     authParameters.Add("PASSWORD", password); 
     var authRequest = new InitiateAuthRequest 
     { 
         ClientId = clientId, 
         AuthParameters = authParameters, 
         AuthFlow = AuthFlowType.USER_PASSWORD_AUTH, 
     }; 
    var response = await _cognitoService.InitiateAuthAsync(authRequest);
     Console.WriteLine($"Result Challenge is : {response.ChallengeName}"); 
     return response; 
 }
```
• For API details, see [InitiateAuth](https://docs.aws.amazon.com/goto/DotNetSDKV3/cognito-idp-2016-04-18/InitiateAuth) in *AWS SDK for .NET API Reference*.

#### Go

# **SDK for Go V2**

# **Note**

```
type CognitoActions struct { 
  CognitoClient *cognitoidentityprovider.Client
}
// SignIn signs in a user to Amazon Cognito using a username and password 
  authentication flow.
func (actor CognitoActions) SignIn(clientId string, userName string, password 
  string) (*types.AuthenticationResultType, error) {
```

```
 var authResult *types.AuthenticationResultType 
  output, err := actor.CognitoClient.InitiateAuth(context.TODO(), 
  &cognitoidentityprovider.InitiateAuthInput{ 
  AuthFlow: "USER_PASSWORD_AUTH", 
  ClientId: aws.String(clientId), 
 AuthParameters: map[string]string{"USERNAME": userName, "PASSWORD": password},
  }) 
 if err != nil {
  var resetRequired *types.PasswordResetRequiredException 
  if errors.As(err, &resetRequired) { 
   log.Println(*resetRequired.Message) 
  } else { 
   log.Printf("Couldn't sign in user %v. Here's why: %v\n", userName, err) 
  } 
  } else { 
   authResult = output.AuthenticationResult 
  } 
 return authResult, err
}
```
• For API details, see [InitiateAuth](https://pkg.go.dev/github.com/aws/aws-sdk-go-v2/service/cognitoidentityprovider#Client.InitiateAuth) in *AWS SDK for Go API Reference*.

## **JavaScript**

## **SDK for JavaScript (v3)**

#### **Note**

```
const initiateAuth = ({} username, password, clientId }) => {} const client = new CognitoIdentityProviderClient({}); 
   const command = new InitiateAuthCommand({ 
     AuthFlow: AuthFlowType.USER_PASSWORD_AUTH, 
     AuthParameters: { 
       USERNAME: username, 
       PASSWORD: password,
```

```
 }, 
     ClientId: clientId, 
   }); 
   return client.send(command);
};
```
• For API details, see [InitiateAuth](https://docs.aws.amazon.com/AWSJavaScriptSDK/v3/latest/client/cognito-identity-provider/command/InitiateAuthCommand) in *AWS SDK for JavaScript API Reference*.

## Python

# **SDK for Python (Boto3)**

# **A** Note

There's more on GitHub. Find the complete example and learn how to set up and run in the AWS Code Examples [Repository.](https://github.com/awsdocs/aws-doc-sdk-examples/tree/main/python/example_code/cognito#code-examples)

This example shows you how to start authentication with a tracked device. To complete sign-in, the client must respond correctly to Secure Remote Password (SRP) challenges.

```
class CognitoIdentityProviderWrapper: 
     """Encapsulates Amazon Cognito actions""" 
     def __init__(self, cognito_idp_client, user_pool_id, client_id, 
 client_secret=None): 
        ^{\rm{m}} ""
         :param cognito_idp_client: A Boto3 Amazon Cognito Identity Provider 
 client. 
         :param user_pool_id: The ID of an existing Amazon Cognito user pool. 
         :param client_id: The ID of a client application registered with the user 
 pool. 
         :param client_secret: The client secret, if the client has a secret. 
         """ 
         self.cognito_idp_client = cognito_idp_client 
         self.user_pool_id = user_pool_id 
         self.client_id = client_id 
         self.client_secret = client_secret
```

```
 def sign_in_with_tracked_device( 
         self, 
        user name,
         password, 
         device_key, 
         device_group_key, 
         device_password, 
         aws_srp, 
     ): 
         """ 
         Signs in to Amazon Cognito as a user who has a tracked device. Signing in 
         with a tracked device lets a user sign in without entering a new MFA 
  code. 
         Signing in with a tracked device requires that the client respond to the 
 SRP
         protocol. The scenario associated with this example uses the warrant 
  package 
         to help with SRP calculations. 
         For more information on SRP, see https://en.wikipedia.org/wiki/
Secure_Remote_Password_protocol. 
        : param user name: The user that is associated with the device.
         :param password: The user's password. 
         :param device_key: The key of a tracked device. 
         :param device_group_key: The group key of a tracked device. 
         :param device_password: The password that is associated with the device. 
         :param aws_srp: A class that helps with SRP calculations. The scenario 
                          associated with this example uses the warrant package. 
         :return: The result of the authentication. When successful, this contains 
  an 
                   access token for the user. 
        "" "
         try: 
             srp_helper = aws_srp.AWSSRP( 
                  username=user_name, 
                  password=device_password, 
                  pool_id="_", 
                  client_id=self.client_id, 
                  client_secret=None, 
                  client=self.cognito_idp_client, 
)
```
```
 response_init = self.cognito_idp_client.initiate_auth( 
                 ClientId=self.client_id, 
                 AuthFlow="USER_PASSWORD_AUTH", 
                 AuthParameters={ 
                     "USERNAME": user_name, 
                     "PASSWORD": password, 
                     "DEVICE_KEY": device_key, 
                 }, 
) if response_init["ChallengeName"] != "DEVICE_SRP_AUTH": 
                 raise RuntimeError( 
                     f"Expected DEVICE_SRP_AUTH challenge but got 
 {response_init['ChallengeName']}." 
) auth_params = srp_helper.get_auth_params() 
            auth_params["DEVICE_KEY"] = device_key 
            response_auth = self.cognito_idp_client.respond_to_auth_challenge( 
                 ClientId=self.client_id, 
                 ChallengeName="DEVICE_SRP_AUTH", 
                 ChallengeResponses=auth_params, 
) if response_auth["ChallengeName"] != "DEVICE_PASSWORD_VERIFIER": 
                 raise RuntimeError( 
                    f"Expected DEVICE_PASSWORD_VERIFIER challenge but got " 
                    f"{response_init['ChallengeName']}." 
) challenge_params = response_auth["ChallengeParameters"] 
            challenge_params["USER_ID_FOR_SRP"] = device_group_key + device_key 
            cr = srp_helper.process_challenge(challenge_params, {"USERNAME": 
user name})
            cr["USERNAME"] = user_name 
            cr["DEVICE_KEY"] = device_key 
            response_verifier = 
 self.cognito_idp_client.respond_to_auth_challenge( 
                 ClientId=self.client_id, 
                 ChallengeName="DEVICE_PASSWORD_VERIFIER", 
                 ChallengeResponses=cr, 
) auth_tokens = response_verifier["AuthenticationResult"] 
        except ClientError as err: 
            logger.error( 
                 "Couldn't start client sign in for %s. Here's why: %s: %s",
```

```
 user_name, 
                 err.response["Error"]["Code"], 
                 err.response["Error"]["Message"], 
) raise 
        else: 
            return auth_tokens
```
• For API details, see [InitiateAuth](https://docs.aws.amazon.com/goto/boto3/cognito-idp-2016-04-18/InitiateAuth) in *AWS SDK for Python (Boto3) API Reference*.

# **Use ListUserPools with an AWS SDK or CLI**

The following code examples show how to use ListUserPools.

.NET

# **AWS SDK for .NET**

#### **Note**

```
 /// <summary> 
    /// List the Amazon Cognito user pools for an account. 
   // </summary>
    /// <returns>A list of UserPoolDescriptionType objects.</returns> 
    public async Task<List<UserPoolDescriptionType>> ListUserPoolsAsync() 
    { 
        var userPools = new List<UserPoolDescriptionType>(); 
        var userPoolsPaginator = _cognitoService.Paginators.ListUserPools(new 
 ListUserPoolsRequest()); 
        await foreach (var response in userPoolsPaginator.Responses) 
        { 
            userPools.AddRange(response.UserPools); 
        }
```

```
 return userPools; 
 }
```
• For API details, see [ListUserPools](https://docs.aws.amazon.com/goto/DotNetSDKV3/cognito-idp-2016-04-18/ListUserPools) in *AWS SDK for .NET API Reference*.

# CLI

# **AWS CLI**

#### **To list user pools**

This example lists up to 20 user pools.

#### Command:

aws cognito-idp list-user-pools --max-results 20

#### Output:

```
{ 
   "UserPools": [ 
       { 
           "CreationDate": 1547763720.822, 
           "LastModifiedDate": 1547763720.822, 
           "LambdaConfig": {}, 
           "Id": "us-west-2_aaaaaaaaa", 
           "Name": "MyUserPool" 
       } 
   ]
}
```
• For API details, see [ListUserPools](https://awscli.amazonaws.com/v2/documentation/api/latest/reference/cognito-idp/list-user-pools.html) in *AWS CLI Command Reference*.

Go

# **SDK for Go V2**

# **Note**

```
package main
import ( 
  "context" 
  "fmt" 
  "log" 
  "github.com/aws/aws-sdk-go-v2/aws" 
  "github.com/aws/aws-sdk-go-v2/config" 
  "github.com/aws/aws-sdk-go-v2/service/cognitoidentityprovider" 
  "github.com/aws/aws-sdk-go-v2/service/cognitoidentityprovider/types"
\lambda// main uses the AWS SDK for Go V2 to create an Amazon Simple Notification 
  Service
// (Amazon SNS) client and list the topics in your account.
// This example uses the default settings specified in your shared credentials
// and config files.
func main() { 
  sdkConfig, err := config.LoadDefaultConfig(context.TODO()) 
 if err != nil {
   fmt.Println("Couldn't load default configuration. Have you set up your AWS 
  account?") 
   fmt.Println(err) 
  return 
  } 
  cognitoClient := cognitoidentityprovider.NewFromConfig(sdkConfig) 
  fmt.Println("Let's list the user pools for your account.") 
  var pools []types.UserPoolDescriptionType 
  paginator := cognitoidentityprovider.NewListUserPoolsPaginator(
```

```
 cognitoClient, &cognitoidentityprovider.ListUserPoolsInput{MaxResults: 
  aws.Int32(10)}) 
  for paginator.HasMorePages() { 
   output, err := paginator.NextPage(context.TODO()) 
  if err != nil {
    log.Printf("Couldn't get user pools. Here's why: %v\n", err) 
   } else { 
    pools = append(pools, output.UserPools...) 
   } 
  } 
 if len(pools) == 0 \text{ }{
  fmt.Println("You don't have any user pools!") 
  } else { 
 for \overline{\phantom{a}}, pool := range pools {
    fmt.Printf("\t%v: %v\n", *pool.Name, *pool.Id) 
   } 
  }
}
```
• For API details, see [ListUserPools](https://pkg.go.dev/github.com/aws/aws-sdk-go-v2/service/cognitoidentityprovider#Client.ListUserPools) in *AWS SDK for Go API Reference*.

#### Java

#### **SDK for Java 2.x**

#### **A** Note

```
import software.amazon.awssdk.regions.Region;
import 
  software.amazon.awssdk.services.cognitoidentityprovider.CognitoIdentityProviderClient;
import 
 software.amazon.awssdk.services.cognitoidentityprovider.model.CognitoIdentityProviderExc
import 
  software.amazon.awssdk.services.cognitoidentityprovider.model.ListUserPoolsResponse;
import 
  software.amazon.awssdk.services.cognitoidentityprovider.model.ListUserPoolsRequest;
```

```
/** 
  * Before running this Java V2 code example, set up your development 
  * environment, including your credentials. 
 * 
  * For more information, see the following documentation topic: 
 * 
  * https://docs.aws.amazon.com/sdk-for-java/latest/developer-guide/get-
started.html 
  */
public class ListUserPools { 
     public static void main(String[] args) { 
         CognitoIdentityProviderClient cognitoClient = 
  CognitoIdentityProviderClient.builder() 
                  .region(Region.US_EAST_1) 
                  .build(); 
         listAllUserPools(cognitoClient); 
         cognitoClient.close(); 
     } 
     public static void listAllUserPools(CognitoIdentityProviderClient 
  cognitoClient) { 
         try { 
             ListUserPoolsRequest request = ListUserPoolsRequest.builder() 
                      .maxResults(10) 
                     .build();
             ListUserPoolsResponse response = 
  cognitoClient.listUserPools(request); 
             response.userPools().forEach(userpool -> { 
                  System.out.println("User pool " + userpool.name() + ", User ID " 
  + userpool.id()); 
             }); 
         } catch (CognitoIdentityProviderException e) { 
             System.err.println(e.awsErrorDetails().errorMessage()); 
             System.exit(1); 
         } 
     }
}
```
• For API details, see [ListUserPools](https://docs.aws.amazon.com/goto/SdkForJavaV2/cognito-idp-2016-04-18/ListUserPools) in *AWS SDK for Java 2.x API Reference*.

#### Rust

## **SDK for Rust**

#### **Note**

There's more on GitHub. Find the complete example and learn how to set up and run in the AWS Code Examples [Repository.](https://github.com/awsdocs/aws-doc-sdk-examples/tree/main/rustv1/examples/cognitoidentityprovider#code-examples)

```
async fn show_pools(client: &Client) -> Result<(), Error> { 
     let response = client.list_user_pools().max_results(10).send().await?; 
     let pools = response.user_pools(); 
     println!("User pools:"); 
     for pool in pools { 
        println!(" ID: {}", pool.id().unwrap_or_default());
        println!(" Name: {}", pool.name().unwrap_or_default());
         println!(" Lambda Config: {:?}", pool.lambda_config().unwrap()); 
         println!( 
             " Last modified: {}", 
             pool.last_modified_date().unwrap().to_chrono_utc()? 
         ); 
         println!( 
             " Creation date: {:?}", 
             pool.creation_date().unwrap().to_chrono_utc() 
         ); 
         println!(); 
     } 
     println!("Next token: {}", response.next_token().unwrap_or_default()); 
    0k(())}
```
• For API details, see [ListUserPools](https://docs.rs/releases/search?query=aws-sdk) in *AWS SDK for Rust API reference*.

# **Use ListUsers with an AWS SDK or CLI**

The following code examples show how to use ListUsers.

Action examples are code excerpts from larger programs and must be run in context. You can see this action in context in the following code example:

• Sign up a user with a user pool that [requires](#page-2100-0) MFA

#### .NET

#### **AWS SDK for .NET**

#### *(i)* Note

There's more on GitHub. Find the complete example and learn how to set up and run in the AWS Code Examples [Repository.](https://github.com/awsdocs/aws-doc-sdk-examples/tree/main/dotnetv3/Cognito#code-examples)

```
 /// <summary> 
 /// Get a list of users for the Amazon Cognito user pool. 
 /// </summary> 
 /// <param name="userPoolId">The user pool ID.</param> 
/// <returns>A list of users.</returns>
 public async Task<List<UserType>> ListUsersAsync(string userPoolId) 
\{ var request = new ListUsersRequest 
     { 
         UserPoolId = userPoolId 
     }; 
    var users = new List<UserType>();
    var usersPaginator = _cognitoService.Paginators.ListUsers(request);
     await foreach (var response in usersPaginator.Responses) 
     { 
         users.AddRange(response.Users); 
     } 
     return users; 
 }
```
• For API details, see [ListUsers](https://docs.aws.amazon.com/goto/DotNetSDKV3/cognito-idp-2016-04-18/ListUsers) in *AWS SDK for .NET API Reference*.

#### CLI

# **AWS CLI**

#### **To list users**

This example lists up to 20 users.

# Command:

aws cognito-idp list-users --user-pool-id us-west-2\_aaaaaaaaa --limit 20

Output:

```
{ 
   "Users": [ 
       { 
           "Username": "22704aa3-fc10-479a-97eb-2af5806bd327", 
           "Enabled": true, 
           "UserStatus": "FORCE_CHANGE_PASSWORD", 
           "UserCreateDate": 1548089817.683, 
           "UserLastModifiedDate": 1548089817.683, 
           "Attributes": [ 
\overline{a} "Name": "sub", 
                    "Value": "22704aa3-fc10-479a-97eb-2af5806bd327" 
               }, 
\overline{a} "Name": "email_verified", 
                    "Value": "true" 
               }, 
\overline{a} "Name": "email", 
                    "Value": "mary@example.com" 
 } 
           ] 
       } 
  ]
}
```
• For API details, see [ListUsers](https://awscli.amazonaws.com/v2/documentation/api/latest/reference/cognito-idp/list-users.html) in *AWS CLI Command Reference*.

#### Java

# **SDK for Java 2.x**

## **Note**

```
import software.amazon.awssdk.regions.Region;
import 
  software.amazon.awssdk.services.cognitoidentityprovider.CognitoIdentityProviderClient;
import 
 software.amazon.awssdk.services.cognitoidentityprovider.model.CognitoIdentityProviderExc
import 
  software.amazon.awssdk.services.cognitoidentityprovider.model.ListUsersRequest;
import 
  software.amazon.awssdk.services.cognitoidentityprovider.model.ListUsersResponse;
/** 
  * Before running this Java V2 code example, set up your development 
  * environment, including your credentials. 
  * 
  * For more information, see the following documentation topic: 
 * 
  * https://docs.aws.amazon.com/sdk-for-java/latest/developer-guide/get-
started.html 
  */
public class ListUsers { 
     public static void main(String[] args) { 
         final String usage = """ 
                  Usage: 
                      <userPoolId>\s 
                  Where: 
                      userPoolId - The ID given to your user pool when it's 
  created. 
                  """;
```

```
if (args.length != 1) {
            System.out.println(usage); 
            System.exit(1); 
        } 
       String userPoolId = args[0];
        CognitoIdentityProviderClient cognitoClient = 
 CognitoIdentityProviderClient.builder() 
                 .region(Region.US_EAST_1) 
                .buid() listAllUsers(cognitoClient, userPoolId); 
        listUsersFilter(cognitoClient, userPoolId); 
        cognitoClient.close(); 
    } 
    public static void listAllUsers(CognitoIdentityProviderClient cognitoClient, 
 String userPoolId) { 
        try { 
            ListUsersRequest usersRequest = ListUsersRequest.builder() 
                     .userPoolId(userPoolId) 
                     .build(); 
            ListUsersResponse response = cognitoClient.listUsers(usersRequest); 
            response.users().forEach(user -> { 
                 System.out.println("User " + user.username() + " Status " + 
 user.userStatus() + " Created " 
                         + user.userCreateDate()); 
            }); 
        } catch (CognitoIdentityProviderException e) { 
            System.err.println(e.awsErrorDetails().errorMessage()); 
            System.exit(1); 
        } 
    } 
    // Shows how to list users by using a filter. 
    public static void listUsersFilter(CognitoIdentityProviderClient 
 cognitoClient, String userPoolId) { 
        try { 
           String filter = "email = \"tblue@noserver.com\"";
            ListUsersRequest usersRequest = ListUsersRequest.builder() 
                     .userPoolId(userPoolId)
```

```
 .filter(filter) 
                     .build();
             ListUsersResponse response = cognitoClient.listUsers(usersRequest); 
             response.users().forEach(user -> { 
                  System.out.println("User with filter applied " + user.username() 
  + " Status " + user.userStatus() 
                          + " Created " + user.userCreateDate()); 
             }); 
         } catch (CognitoIdentityProviderException e) { 
             System.err.println(e.awsErrorDetails().errorMessage()); 
             System.exit(1); 
         } 
     }
}
```
• For API details, see [ListUsers](https://docs.aws.amazon.com/goto/SdkForJavaV2/cognito-idp-2016-04-18/ListUsers) in *AWS SDK for Java 2.x API Reference*.

#### **JavaScript**

## **SDK for JavaScript (v3)**

#### **(i)** Note

```
const listUsers = ({userPoolId }) => {
   const client = new CognitoIdentityProviderClient({}); 
  const command = new ListUsersCommand({ 
     UserPoolId: userPoolId, 
  }); 
  return client.send(command);
};
```
• For API details, see [ListUsers](https://docs.aws.amazon.com/AWSJavaScriptSDK/v3/latest/client/cognito-identity-provider/command/ListUsersCommand) in *AWS SDK for JavaScript API Reference*.

#### Kotlin

# **SDK for Kotlin**

# **A** Note

There's more on GitHub. Find the complete example and learn how to set up and run in the AWS Code Examples [Repository.](https://github.com/awsdocs/aws-doc-sdk-examples/tree/main/kotlin/services/cognito#code-examples)

```
suspend fun listAllUsers(userPoolId: String) { 
     val request = 
         ListUsersRequest { 
             this.userPoolId = userPoolId 
         } 
     CognitoIdentityProviderClient { region = "us-east-1" }.use { cognitoClient -> 
         val response = cognitoClient.listUsers(request) 
         response.users?.forEach { user -> 
             println("The user name is ${user.username}") 
         } 
     }
}
```
• For API details, see [ListUsers](https://sdk.amazonaws.com/kotlin/api/latest/index.html) in *AWS SDK for Kotlin API reference*.

# Python

# **SDK for Python (Boto3)**

# *(i)* Note

```
class CognitoIdentityProviderWrapper: 
     """Encapsulates Amazon Cognito actions""" 
     def __init__(self, cognito_idp_client, user_pool_id, client_id, 
 client_secret=None): 
        "''" :param cognito_idp_client: A Boto3 Amazon Cognito Identity Provider 
 client. 
         :param user_pool_id: The ID of an existing Amazon Cognito user pool. 
         :param client_id: The ID of a client application registered with the user 
 pool. 
         :param client_secret: The client secret, if the client has a secret. 
 """ 
         self.cognito_idp_client = cognito_idp_client 
         self.user_pool_id = user_pool_id 
        self.client id = client id
         self.client_secret = client_secret 
     def list_users(self): 
        "" "
         Returns a list of the users in the current user pool. 
         :return: The list of users. 
        ^{\mathrm{m}} ""
         try: 
             response = 
  self.cognito_idp_client.list_users(UserPoolId=self.user_pool_id) 
             users = response["Users"] 
         except ClientError as err: 
             logger.error( 
                  "Couldn't list users for %s. Here's why: %s: %s", 
                  self.user_pool_id, 
                  err.response["Error"]["Code"], 
                  err.response["Error"]["Message"], 
) raise 
         else: 
             return users
```
• For API details, see [ListUsers](https://docs.aws.amazon.com/goto/boto3/cognito-idp-2016-04-18/ListUsers) in *AWS SDK for Python (Boto3) API Reference*.

# **Use ResendConfirmationCode with an AWS SDK or CLI**

The following code examples show how to use ResendConfirmationCode.

Action examples are code excerpts from larger programs and must be run in context. You can see this action in context in the following code example:

• Sign up a user with a user pool that [requires](#page-2100-0) MFA

#### .NET

#### **AWS SDK for .NET**

# **A** Note

```
 /// <summary> 
     /// Send a new confirmation code to a user. 
     /// </summary> 
     /// <param name="clientId">The Id of the client application.</param> 
     /// <param name="userName">The username of user who will receive the code.</
param> 
     /// <returns>The delivery details.</returns> 
     public async Task<CodeDeliveryDetailsType> ResendConfirmationCodeAsync(string 
 clientId, string userName) 
     { 
         var codeRequest = new ResendConfirmationCodeRequest 
         { 
             ClientId = clientId, 
             Username = userName, 
         }; 
         var response = await 
  _cognitoService.ResendConfirmationCodeAsync(codeRequest); 
         Console.WriteLine($"Method of delivery is 
  {response.CodeDeliveryDetails.DeliveryMedium}");
```
}

```
 return response.CodeDeliveryDetails;
```
• For API details, see [ResendConfirmationCode](https://docs.aws.amazon.com/goto/DotNetSDKV3/cognito-idp-2016-04-18/ResendConfirmationCode) in *AWS SDK for .NET API Reference*.

#### $C++$

#### **SDK for C++**

#### **A** Note

```
 Aws::Client::ClientConfiguration clientConfig; 
        // Optional: Set to the AWS Region (overrides config file). 
        // clientConfig.region = "us-east-1"; 
    Aws::CognitoIdentityProvider::CognitoIdentityProviderClient 
 client(clientConfig); 
        Aws::CognitoIdentityProvider::Model::ResendConfirmationCodeRequest 
 request; 
        request.SetUsername(userName); 
        request.SetClientId(clientID); 
        Aws::CognitoIdentityProvider::Model::ResendConfirmationCodeOutcome 
 outcome = 
                 client.ResendConfirmationCode(request); 
        if (outcome.IsSuccess()) { 
            std::cout 
                     << "CognitoIdentityProvider::ResendConfirmationCode was 
 successful." 
                     << std::endl; 
        } 
        else { 
            std::cerr << "Error with 
 CognitoIdentityProvider::ResendConfirmationCode. "
```

```
 << outcome.GetError().GetMessage() 
                 << std::endl; 
     return false; 
 }
```
• For API details, see [ResendConfirmationCode](https://docs.aws.amazon.com/goto/SdkForCpp/cognito-idp-2016-04-18/ResendConfirmationCode) in *AWS SDK for C++ API Reference*.

# CLI

# **AWS CLI**

#### **To resend a confirmation code**

The following resend-confirmation-code example sends a confirmation code to the user jane.

```
aws cognito-idp resend-confirmation-code \ 
     --client-id 12a3b456c7de890f11g123hijk \ 
     --username jane
```
Output:

```
{ 
     "CodeDeliveryDetails": { 
          "Destination": "j***@e***.com", 
          "DeliveryMedium": "EMAIL", 
          "AttributeName": "email" 
     }
}
```
For more information, see Signing up and [confirming](https://docs.aws.amazon.com/cognito/latest/developerguide/signing-up-users-in-your-app.html) user accounts in the *Amazon Cognito Developer Guide*.

• For API details, see [ResendConfirmationCode](https://awscli.amazonaws.com/v2/documentation/api/latest/reference/cognito-idp/resend-confirmation-code.html) in *AWS CLI Command Reference*.

#### Java

#### **SDK for Java 2.x**

#### **(i)** Note

There's more on GitHub. Find the complete example and learn how to set up and run in the AWS Code Examples [Repository.](https://github.com/awsdocs/aws-doc-sdk-examples/tree/main/javav2/example_code/cognito#readme)

```
 public static void resendConfirmationCode(CognitoIdentityProviderClient 
 identityProviderClient, String clientId, 
            String userName) { 
        try { 
             ResendConfirmationCodeRequest codeRequest = 
 ResendConfirmationCodeRequest.builder() 
                     .clientId(clientId) 
                     .username(userName) 
                     .build(); 
            ResendConfirmationCodeResponse response = 
 identityProviderClient.resendConfirmationCode(codeRequest); 
            System.out.println("Method of delivery is " + 
 response.codeDeliveryDetails().deliveryMediumAsString()); 
        } catch (CognitoIdentityProviderException e) { 
            System.err.println(e.awsErrorDetails().errorMessage()); 
            System.exit(1); 
        } 
    }
```
• For API details, see [ResendConfirmationCode](https://docs.aws.amazon.com/goto/SdkForJavaV2/cognito-idp-2016-04-18/ResendConfirmationCode) in *AWS SDK for Java 2.x API Reference*.

#### **JavaScript**

# **SDK for JavaScript (v3)**

# **A** Note

There's more on GitHub. Find the complete example and learn how to set up and run in the AWS Code Examples [Repository.](https://github.com/awsdocs/aws-doc-sdk-examples/tree/main/javascriptv3/example_code/cognito-identity-provider#code-examples)

```
const resendConfirmationCode = ({ clientId, username }) => { 
   const client = new CognitoIdentityProviderClient({}); 
   const command = new ResendConfirmationCodeCommand({ 
     ClientId: clientId, 
     Username: username, 
   }); 
   return client.send(command);
};
```
• For API details, see [ResendConfirmationCode](https://docs.aws.amazon.com/AWSJavaScriptSDK/v3/latest/client/cognito-identity-provider/command/ResendConfirmationCodeCommand) in *AWS SDK for JavaScript API Reference*.

#### Kotlin

# **SDK for Kotlin**

#### **A** Note

```
suspend fun resendConfirmationCode( 
     clientIdVal: String?, 
     userNameVal: String?,
) { 
     val codeRequest = 
         ResendConfirmationCodeRequest {
```

```
 clientId = clientIdVal 
              username = userNameVal 
         } 
     CognitoIdentityProviderClient { region = "us-east-1" }.use 
  { identityProviderClient -> 
         val response = identityProviderClient.resendConfirmationCode(codeRequest) 
         println("Method of delivery is " + 
  (response.codeDeliveryDetails?.deliveryMedium)) 
     }
}
```
• For API details, see [ResendConfirmationCode](https://sdk.amazonaws.com/kotlin/api/latest/index.html) in *AWS SDK for Kotlin API reference*.

# Python

# **SDK for Python (Boto3)**

#### **Note**

```
class CognitoIdentityProviderWrapper: 
     """Encapsulates Amazon Cognito actions""" 
     def __init__(self, cognito_idp_client, user_pool_id, client_id, 
  client_secret=None): 
 """ 
         :param cognito_idp_client: A Boto3 Amazon Cognito Identity Provider 
 client. 
         :param user_pool_id: The ID of an existing Amazon Cognito user pool. 
         :param client_id: The ID of a client application registered with the user 
 pool. 
         :param client_secret: The client secret, if the client has a secret. 
        "" "
         self.cognito_idp_client = cognito_idp_client 
         self.user_pool_id = user_pool_id 
         self.client_id = client_id 
         self.client_secret = client_secret
```

```
def resend confirmation(self, user name):
 """ 
         Prompts Amazon Cognito to resend an email with a new confirmation code. 
         :param user_name: The name of the user who will receive the email. 
         :return: Delivery information about where the email is sent. 
         """ 
        try: 
             kwargs = {"ClientId": self.client_id, "Username": user_name} 
            if self.client secret is not None:
                 kwargs["SecretHash"] = self._secret_hash(user_name) 
             response = self.cognito_idp_client.resend_confirmation_code(**kwargs) 
             delivery = response["CodeDeliveryDetails"] 
         except ClientError as err: 
             logger.error( 
                 "Couldn't resend confirmation to %s. Here's why: %s: %s", 
                user name,
                 err.response["Error"]["Code"], 
                 err.response["Error"]["Message"], 
) raise 
         else: 
             return delivery
```
• For API details, see [ResendConfirmationCode](https://docs.aws.amazon.com/goto/boto3/cognito-idp-2016-04-18/ResendConfirmationCode) in *AWS SDK for Python (Boto3) API Reference*.

# **Use RespondToAuthChallenge with an AWS SDK or CLI**

The following code examples show how to use RespondToAuthChallenge.

Action examples are code excerpts from larger programs and must be run in context. You can see this action in context in the following code example:

• Sign up a user with a user pool that [requires](#page-2100-0) MFA

# CLI

# **AWS CLI**

## **To respond to an authorization challenge**

This example responds to an authorization challenge initiated with initiate-auth. It is a response to the NEW\_PASSWORD\_REQUIRED challenge. It sets a password for user jane@example.com.

#### Command:

```
aws cognito-idp respond-to-auth-challenge --client-id 3n4b5urk1ft4fl3mg5e62d9ado 
 --challenge-name NEW_PASSWORD_REQUIRED --challenge-responses 
 USERNAME=jane@example.com,NEW_PASSWORD="password" --session "SESSION_TOKEN"
```
# Output:

```
{ 
   "ChallengeParameters": {}, 
   "AuthenticationResult": { 
       "AccessToken": "ACCESS_TOKEN", 
       "ExpiresIn": 3600, 
       "TokenType": "Bearer", 
       "RefreshToken": "REFRESH_TOKEN", 
       "IdToken": "ID_TOKEN", 
       "NewDeviceMetadata": { 
            "DeviceKey": "us-west-2_fec070d2-fa88-424a-8ec8-b26d7198eb23", 
            "DeviceGroupKey": "-wt2ha1Zd" 
       } 
   }
}
```
• For API details, see [RespondToAuthChallenge](https://awscli.amazonaws.com/v2/documentation/api/latest/reference/cognito-idp/respond-to-auth-challenge.html) in *AWS CLI Command Reference*.

#### **JavaScript**

# **SDK for JavaScript (v3)**

# **A** Note

There's more on GitHub. Find the complete example and learn how to set up and run in the AWS Code Examples [Repository.](https://github.com/awsdocs/aws-doc-sdk-examples/tree/main/javascriptv3/example_code/cognito-identity-provider#code-examples)

```
const respondToAuthChallenge = ({ 
   clientId, 
   username, 
   session, 
   userPoolId, 
  code,
}) => {
   const client = new CognitoIdentityProviderClient({}); 
   const command = new RespondToAuthChallengeCommand({ 
     ChallengeName: ChallengeNameType.SOFTWARE_TOKEN_MFA, 
     ChallengeResponses: { 
       SOFTWARE_TOKEN_MFA_CODE: code, 
       USERNAME: username, 
     }, 
     ClientId: clientId, 
     UserPoolId: userPoolId, 
     Session: session, 
   }); 
   return client.send(command);
};
```
• For API details, see [RespondToAuthChallenge](https://docs.aws.amazon.com/AWSJavaScriptSDK/v3/latest/client/cognito-identity-provider/command/RespondToAuthChallengeCommand) in *AWS SDK for JavaScript API Reference*.

# Python

# **SDK for Python (Boto3)**

# **Note**

There's more on GitHub. Find the complete example and learn how to set up and run in the AWS Code Examples [Repository.](https://github.com/awsdocs/aws-doc-sdk-examples/tree/main/python/example_code/cognito#code-examples)

Sign in with a tracked device. To complete sign-in, the client must respond correctly to Secure Remote Password (SRP) challenges.

```
class CognitoIdentityProviderWrapper: 
     """Encapsulates Amazon Cognito actions""" 
     def __init__(self, cognito_idp_client, user_pool_id, client_id, 
 client_secret=None): 
         """ 
         :param cognito_idp_client: A Boto3 Amazon Cognito Identity Provider 
 client. 
         :param user_pool_id: The ID of an existing Amazon Cognito user pool. 
         :param client_id: The ID of a client application registered with the user 
  pool. 
         :param client_secret: The client secret, if the client has a secret. 
         """ 
         self.cognito_idp_client = cognito_idp_client 
         self.user_pool_id = user_pool_id 
         self.client_id = client_id 
         self.client_secret = client_secret 
     def sign_in_with_tracked_device( 
         self, 
         user_name, 
         password, 
         device_key, 
         device_group_key, 
         device_password, 
         aws_srp, 
     ): 
         """
```

```
 Signs in to Amazon Cognito as a user who has a tracked device. Signing in 
         with a tracked device lets a user sign in without entering a new MFA 
  code. 
         Signing in with a tracked device requires that the client respond to the 
 SRP
         protocol. The scenario associated with this example uses the warrant 
  package 
         to help with SRP calculations. 
         For more information on SRP, see https://en.wikipedia.org/wiki/
Secure_Remote_Password_protocol. 
         :param user_name: The user that is associated with the device. 
         :param password: The user's password. 
         :param device_key: The key of a tracked device. 
         :param device_group_key: The group key of a tracked device. 
         :param device_password: The password that is associated with the device. 
         :param aws_srp: A class that helps with SRP calculations. The scenario 
                          associated with this example uses the warrant package. 
         :return: The result of the authentication. When successful, this contains 
  an 
                  access token for the user. 
        "" "
         try: 
             srp_helper = aws_srp.AWSSRP( 
                 username=user_name, 
                 password=device_password, 
                 pool_id="_", 
                 client_id=self.client_id, 
                 client_secret=None, 
                 client=self.cognito_idp_client, 
) response_init = self.cognito_idp_client.initiate_auth( 
                 ClientId=self.client_id, 
                 AuthFlow="USER_PASSWORD_AUTH", 
                 AuthParameters={ 
                      "USERNAME": user_name, 
                      "PASSWORD": password, 
                      "DEVICE_KEY": device_key, 
                 }, 
) if response_init["ChallengeName"] != "DEVICE_SRP_AUTH":
```

```
 raise RuntimeError( 
                     f"Expected DEVICE_SRP_AUTH challenge but got 
 {response_init['ChallengeName']}." 
) auth_params = srp_helper.get_auth_params() 
            auth_params["DEVICE_KEY"] = device_key 
            response_auth = self.cognito_idp_client.respond_to_auth_challenge( 
                ClientId=self.client_id, 
                ChallengeName="DEVICE_SRP_AUTH", 
                 ChallengeResponses=auth_params, 
) if response_auth["ChallengeName"] != "DEVICE_PASSWORD_VERIFIER": 
                 raise RuntimeError( 
                    f"Expected DEVICE_PASSWORD_VERIFIER challenge but got " 
                    f"{response_init['ChallengeName']}." 
) challenge_params = response_auth["ChallengeParameters"] 
            challenge_params["USER_ID_FOR_SRP"] = device_group_key + device_key 
            cr = srp_helper.process_challenge(challenge_params, {"USERNAME": 
 user_name}) 
            cr["USERNAME"] = user_name 
            cr["DEVICE_KEY"] = device_key 
            response_verifier = 
 self.cognito_idp_client.respond_to_auth_challenge( 
                ClientId=self.client_id, 
                 ChallengeName="DEVICE_PASSWORD_VERIFIER", 
                ChallengeResponses=cr, 
) auth_tokens = response_verifier["AuthenticationResult"] 
        except ClientError as err: 
            logger.error( 
                 "Couldn't start client sign in for %s. Here's why: %s: %s", 
                user name,
                err.response["Error"]["Code"], 
                err.response["Error"]["Message"], 
) raise 
        else: 
            return auth_tokens
```
• For API details, see [RespondToAuthChallenge](https://docs.aws.amazon.com/goto/boto3/cognito-idp-2016-04-18/RespondToAuthChallenge) in *AWS SDK for Python (Boto3) API Reference*.

# **Use SignUp with an AWS SDK or CLI**

The following code examples show how to use SignUp.

Action examples are code excerpts from larger programs and must be run in context. You can see this action in context in the following code examples:

- [Automatically](#page-2059-0) confirm known users with a Lambda function
- [Automatically](#page-2079-0) migrate known users with a Lambda function
- Sign up a user with a user pool that [requires](#page-2100-0) MFA

#### .NET

# **AWS SDK for .NET**

# **A** Note

```
 /// <summary> 
     /// Sign up a new user. 
     /// </summary> 
     /// <param name="clientId">The client Id of the application.</param> 
     /// <param name="userName">The username to use.</param> 
     /// <param name="password">The user's password.</param> 
     /// <param name="email">The email address of the user.</param> 
     /// <returns>A Boolean value indicating whether the user was confirmed.</
returns> 
    public async Task<bool> SignUpAsync(string clientId, string userName, string
  password, string email) 
     { 
         var userAttrs = new AttributeType 
\overline{\mathcal{L}} Name = "email",
```

```
 Value = email, 
     }; 
     var userAttrsList = new List<AttributeType>(); 
     userAttrsList.Add(userAttrs); 
     var signUpRequest = new SignUpRequest 
     { 
         UserAttributes = userAttrsList, 
         Username = userName, 
         ClientId = clientId, 
         Password = password 
     }; 
     var response = await _cognitoService.SignUpAsync(signUpRequest); 
     return response.HttpStatusCode == HttpStatusCode.OK; 
 }
```
• For API details, see [SignUp](https://docs.aws.amazon.com/goto/DotNetSDKV3/cognito-idp-2016-04-18/SignUp) in *AWS SDK for .NET API Reference*.

#### $C++$

#### **SDK for C++**

#### **A** Note

```
 Aws::Client::ClientConfiguration clientConfig; 
        // Optional: Set to the AWS Region (overrides config file). 
        // clientConfig.region = "us-east-1"; 
    Aws::CognitoIdentityProvider::CognitoIdentityProviderClient 
 client(clientConfig); 
        Aws::CognitoIdentityProvider::Model::SignUpRequest request; 
        request.AddUserAttributes(
```

```
 Aws::CognitoIdentityProvider::Model::AttributeType().WithName( 
                          "email").WithValue(email)); 
        request.SetUsername(userName); 
        request.SetPassword(password); 
        request.SetClientId(clientID); 
        Aws::CognitoIdentityProvider::Model::SignUpOutcome outcome = 
                 client.SignUp(request); 
        if (outcome.IsSuccess()) { 
            std::cout << "The signup request for " << userName << " was 
 successful." 
                       << std::endl; 
        } 
        else if (outcome.GetError().GetErrorType() == 
 Aws::CognitoIdentityProvider::CognitoIdentityProviderErrors::USERNAME_EXISTS) { 
            std::cout 
                     << "The username already exists. Please enter a different 
 username." 
                     << std::endl; 
            userExists = true; 
        } 
        else { 
            std::cerr << "Error with CognitoIdentityProvider::SignUpRequest. " 
                       << outcome.GetError().GetMessage() 
                        << std::endl; 
            return false; 
        }
```
• For API details, see [SignUp](https://docs.aws.amazon.com/goto/SdkForCpp/cognito-idp-2016-04-18/SignUp) in *AWS SDK for C++ API Reference*.

# CLI

# **AWS CLI**

# **To sign up a user**

This example signs up jane@example.com.

Command:

```
aws cognito-idp sign-up --client-id 3n4b5urk1ft4fl3mg5e62d9ado --
username jane@example.com --password PASSWORD --user-attributes 
 Name="email",Value="jane@example.com" Name="name",Value="Jane"
```
Output:

```
{ 
   "UserConfirmed": false, 
   "UserSub": "e04d60a6-45dc-441c-a40b-e25a787d4862"
}
```
• For API details, see [SignUp](https://awscli.amazonaws.com/v2/documentation/api/latest/reference/cognito-idp/sign-up.html) in *AWS CLI Command Reference*.

#### Go

#### **SDK for Go V2**

#### **A** Note

```
type CognitoActions struct { 
 CognitoClient *cognitoidentityprovider.Client
}
// SignUp signs up a user with Amazon Cognito.
func (actor CognitoActions) SignUp(clientId string, userName string, password 
  string, userEmail string) (bool, error) { 
  confirmed := false 
  output, err := actor.CognitoClient.SignUp(context.TODO(), 
  &cognitoidentityprovider.SignUpInput{ 
  ClientId: aws.String(clientId), 
  Password: aws.String(password), 
  Username: aws.String(userName), 
  UserAttributes: []types.AttributeType{
```

```
 {Name: aws.String("email"), Value: aws.String(userEmail)}, 
   }, 
  }) 
  if err != nil { 
  var invalidPassword *types.InvalidPasswordException 
   if errors.As(err, &invalidPassword) { 
    log.Println(*invalidPassword.Message) 
   } else { 
    log.Printf("Couldn't sign up user %v. Here's why: %v\n", userName, err) 
   } 
  } else { 
   confirmed = output.UserConfirmed 
  } 
 return confirmed, err
}
```
• For API details, see [SignUp](https://pkg.go.dev/github.com/aws/aws-sdk-go-v2/service/cognitoidentityprovider#Client.SignUp) in *AWS SDK for Go API Reference*.

#### Java

#### **SDK for Java 2.x**

#### **(i)** Note

```
 public static void signUp(CognitoIdentityProviderClient 
 identityProviderClient, String clientId, String userName, 
            String password, String email) { 
        AttributeType userAttrs = AttributeType.builder() 
                 .name("email") 
                 .value(email) 
                 .build(); 
        List<AttributeType> userAttrsList = new ArrayList<>(); 
        userAttrsList.add(userAttrs); 
        try { 
            SignUpRequest signUpRequest = SignUpRequest.builder()
```
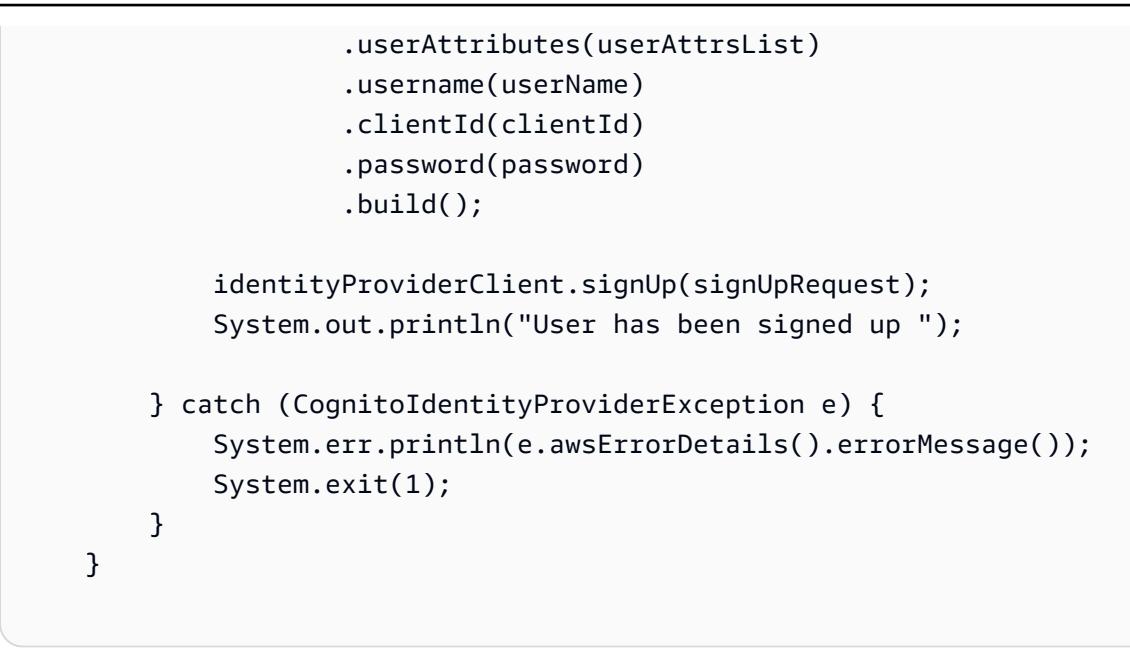

• For API details, see [SignUp](https://docs.aws.amazon.com/goto/SdkForJavaV2/cognito-idp-2016-04-18/SignUp) in *AWS SDK for Java 2.x API Reference*.

#### **JavaScript**

# **SDK for JavaScript (v3)**

#### **A** Note

```
const signUp = ({ clientId, username, password, email }) => { 
   const client = new CognitoIdentityProviderClient({}); 
   const command = new SignUpCommand({ 
     ClientId: clientId, 
     Username: username, 
     Password: password, 
     UserAttributes: [{ Name: "email", Value: email }], 
   }); 
   return client.send(command);
};
```
• For API details, see [SignUp](https://docs.aws.amazon.com/AWSJavaScriptSDK/v3/latest/client/cognito-identity-provider/command/SignUpCommand) in *AWS SDK for JavaScript API Reference*.

#### Kotlin

# **SDK for Kotlin**

# **A** Note

```
suspend fun signUp( 
     clientIdVal: String?, 
     userNameVal: String?, 
     passwordVal: String?, 
     emailVal: String?,
) { 
     val userAttrs = 
         AttributeType { 
              name = "email" 
              value = emailVal 
         } 
     val userAttrsList = mutableListOf<AttributeType>() 
     userAttrsList.add(userAttrs) 
     val signUpRequest = 
         SignUpRequest { 
              userAttributes = userAttrsList 
              username = userNameVal 
              clientId = clientIdVal 
              password = passwordVal 
         } 
     CognitoIdentityProviderClient { region = "us-east-1" }.use 
  { identityProviderClient -> 
         identityProviderClient.signUp(signUpRequest) 
         println("User has been signed up") 
     }
}
```
• For API details, see [SignUp](https://sdk.amazonaws.com/kotlin/api/latest/index.html) in *AWS SDK for Kotlin API reference*.

#### Python

# **SDK for Python (Boto3)**

# **A** Note

There's more on GitHub. Find the complete example and learn how to set up and run in the AWS Code Examples [Repository.](https://github.com/awsdocs/aws-doc-sdk-examples/tree/main/python/example_code/cognito#code-examples)

```
class CognitoIdentityProviderWrapper: 
     """Encapsulates Amazon Cognito actions""" 
     def __init__(self, cognito_idp_client, user_pool_id, client_id, 
 client_secret=None): 
 """ 
         :param cognito_idp_client: A Boto3 Amazon Cognito Identity Provider 
  client. 
         :param user_pool_id: The ID of an existing Amazon Cognito user pool. 
         :param client_id: The ID of a client application registered with the user 
 pool. 
         :param client_secret: The client secret, if the client has a secret. 
        "" "
         self.cognito_idp_client = cognito_idp_client 
         self.user_pool_id = user_pool_id 
         self.client_id = client_id 
         self.client_secret = client_secret 
     def sign_up_user(self, user_name, password, user_email): 
        "" "
         Signs up a new user with Amazon Cognito. This action prompts Amazon 
 Cognito 
         to send an email to the specified email address. The email contains a 
 code that 
         can be used to confirm the user. 
         When the user already exists, the user status is checked to determine 
 whether
```
the user has been confirmed.

```
 :param user_name: The user name that identifies the new user. 
         :param password: The password for the new user. 
         :param user_email: The email address for the new user. 
         :return: True when the user is already confirmed with Amazon Cognito. 
                 Otherwise, false. 
 """ 
        try: 
           kwargs = {
                 "ClientId": self.client_id, 
                 "Username": user_name, 
                 "Password": password, 
                 "UserAttributes": [{"Name": "email", "Value": user_email}], 
 } 
           if self.client secret is not None:
                 kwargs["SecretHash"] = self._secret_hash(user_name) 
            response = self.cognito_idp_client.sign_up(**kwargs) 
            confirmed = response["UserConfirmed"] 
        except ClientError as err: 
            if err.response["Error"]["Code"] == "UsernameExistsException": 
                 response = self.cognito_idp_client.admin_get_user( 
                    UserPoolId=self.user_pool_id, Username=user_name 
) logger.warning( 
                     "User %s exists and is %s.", user_name, 
 response["UserStatus"] 
) confirmed = response["UserStatus"] == "CONFIRMED" 
            else: 
                 logger.error( 
                     "Couldn't sign up %s. Here's why: %s: %s", 
                   user name,
                    err.response["Error"]["Code"], 
                    err.response["Error"]["Message"], 
) raise 
        return confirmed
```
• For API details, see [SignUp](https://docs.aws.amazon.com/goto/boto3/cognito-idp-2016-04-18/SignUp) in *AWS SDK for Python (Boto3) API Reference*.

# **Use UpdateUserPool with an AWS SDK or CLI**

The following code examples show how to use UpdateUserPool.

Action examples are code excerpts from larger programs and must be run in context. You can see this action in context in the following code examples:

- [Automatically](#page-2059-0) confirm known users with a Lambda function
- [Automatically](#page-2079-0) migrate known users with a Lambda function
- Write custom activity data with a Lambda function after Amazon Cognito user [authentication](#page-2163-0)

# CLI

# **AWS CLI**

# **To update a user pool**

This example adds tags to a user pool.

Command:

```
aws cognito-idp update-user-pool --user-pool-id us-west-2_aaaaaaaaa --user-pool-
tags Team=Blue,Area=West
```
• For API details, see [UpdateUserPool](https://awscli.amazonaws.com/v2/documentation/api/latest/reference/cognito-idp/update-user-pool.html) in *AWS CLI Command Reference*.

#### Go

# **SDK for Go V2**

# **Note**

```
type CognitoActions struct { 
  CognitoClient *cognitoidentityprovider.Client
}
```
```
// Trigger and TriggerInfo define typed data for updating an Amazon Cognito 
  trigger.
type Trigger int
const ( 
  PreSignUp Trigger = iota 
  UserMigration 
  PostAuthentication
\lambdatype TriggerInfo struct { 
  Trigger Trigger 
  HandlerArn *string
}
// UpdateTriggers adds or removes Lambda triggers for a user pool. When a trigger 
  is specified with a `nil` value,
// it is removed from the user pool.
func (actor CognitoActions) UpdateTriggers(userPoolId string, 
  triggers ...TriggerInfo) error { 
  output, err := actor.CognitoClient.DescribeUserPool(context.TODO(), 
  &cognitoidentityprovider.DescribeUserPoolInput{ 
   UserPoolId: aws.String(userPoolId), 
  }) 
 if err != nil {
   log.Printf("Couldn't get info about user pool %v. Here's why: %v\n", 
  userPoolId, err) 
   return err 
  } 
  lambdaConfig := output.UserPool.LambdaConfig 
  for _, trigger := range triggers { 
   switch trigger.Trigger { 
   case PreSignUp: 
    lambdaConfig.PreSignUp = trigger.HandlerArn 
   case UserMigration: 
    lambdaConfig.UserMigration = trigger.HandlerArn 
   case PostAuthentication: 
    lambdaConfig.PostAuthentication = trigger.HandlerArn 
   } 
  }
```

```
 _, err = actor.CognitoClient.UpdateUserPool(context.TODO(), 
  &cognitoidentityprovider.UpdateUserPoolInput{ 
 UserPoolId: aws.String(userPoolId),
  LambdaConfig: lambdaConfig, 
  }) 
 if err != nil {
  log.Printf("Couldn't update user pool %v. Here's why: %v\n", userPoolId, err) 
  } 
 return err
}
```
• For API details, see [UpdateUserPool](https://pkg.go.dev/github.com/aws/aws-sdk-go-v2/service/cognitoidentityprovider#Client.UpdateUserPool) in *AWS SDK for Go API Reference*.

## **Use VerifySoftwareToken with an AWS SDK or CLI**

The following code examples show how to use VerifySoftwareToken.

Action examples are code excerpts from larger programs and must be run in context. You can see this action in context in the following code example:

• Sign up a user with a user pool that [requires](#page-2100-0) MFA

.NET

**AWS SDK for .NET**

## *(i)* Note

```
 /// <summary> 
 /// Verify the TOTP and register for MFA. 
 /// </summary> 
 /// <param name="session">The name of the session.</param> 
 /// <param name="code">The MFA code.</param> 
/// <returns>The status of the software token.</returns>
```

```
 public async Task<VerifySoftwareTokenResponseType> 
 VerifySoftwareTokenAsync(string session, string code) 
    { 
        var tokenRequest = new VerifySoftwareTokenRequest 
        { 
            UserCode = code, 
             Session = session, 
        }; 
        var verifyResponse = await 
 _cognitoService.VerifySoftwareTokenAsync(tokenRequest); 
        return verifyResponse.Status; 
    }
```
• For API details, see [VerifySoftwareToken](https://docs.aws.amazon.com/goto/DotNetSDKV3/cognito-idp-2016-04-18/VerifySoftwareToken) in *AWS SDK for .NET API Reference*.

#### $C++$

#### **SDK for C++**

## **A** Note

```
 Aws::Client::ClientConfiguration clientConfig; 
        // Optional: Set to the AWS Region (overrides config file). 
        // clientConfig.region = "us-east-1"; 
    Aws::CognitoIdentityProvider::CognitoIdentityProviderClient 
 client(clientConfig); 
       Aws::CognitoIdentityProvider::Model::VerifySoftwareTokenRequest request;
        request.SetUserCode(userCode); 
        request.SetSession(session); 
       Aws::CognitoIdentityProvider::Model::VerifySoftwareTokenOutcome outcome =
                client.VerifySoftwareToken(request);
```

```
 if (outcome.IsSuccess()) { 
             std::cout << "Verification of the code was successful." 
                        << std::endl; 
            session = outcome.GetResult().GetSession();
        } 
        else { 
             std::cerr << "Error with 
 CognitoIdentityProvider::VerifySoftwareToken. " 
                        << outcome.GetError().GetMessage() 
                        << std::endl; 
            return false; 
        }
```
• For API details, see [VerifySoftwareToken](https://docs.aws.amazon.com/goto/SdkForCpp/cognito-idp-2016-04-18/VerifySoftwareToken) in *AWS SDK for C++ API Reference*.

#### Java

## **SDK for Java 2.x**

#### **Note**

```
 // Verify the TOTP and register for MFA. 
    public static void verifyTOTP(CognitoIdentityProviderClient 
 identityProviderClient, String session, String code) { 
        try { 
            VerifySoftwareTokenRequest tokenRequest = 
 VerifySoftwareTokenRequest.builder() 
                     .userCode(code) 
                     .session(session) 
                     .build(); 
            VerifySoftwareTokenResponse verifyResponse = 
 identityProviderClient.verifySoftwareToken(tokenRequest); 
            System.out.println("The status of the token is " + 
 verifyResponse.statusAsString());
```

```
 } catch (CognitoIdentityProviderException e) { 
         System.err.println(e.awsErrorDetails().errorMessage()); 
         System.exit(1); 
     } 
 }
```
• For API details, see [VerifySoftwareToken](https://docs.aws.amazon.com/goto/SdkForJavaV2/cognito-idp-2016-04-18/VerifySoftwareToken) in *AWS SDK for Java 2.x API Reference*.

## **JavaScript**

## **SDK for JavaScript (v3)**

## **(i)** Note

There's more on GitHub. Find the complete example and learn how to set up and run in the AWS Code Examples [Repository.](https://github.com/awsdocs/aws-doc-sdk-examples/tree/main/javascriptv3/example_code/cognito-identity-provider#code-examples)

```
const verifySoftwareToken = (totp) => { 
   const client = new CognitoIdentityProviderClient({}); 
   // The 'Session' is provided in the response to 'AssociateSoftwareToken'. 
   const session = process.env.SESSION; 
   if (!session) { 
     throw new Error( 
       "Missing a valid Session. Did you run 'admin-initiate-auth'?", 
     ); 
   } 
   const command = new VerifySoftwareTokenCommand({ 
     Session: session, 
     UserCode: totp, 
   }); 
   return client.send(command);
};
```
• For API details, see [VerifySoftwareToken](https://docs.aws.amazon.com/AWSJavaScriptSDK/v3/latest/client/cognito-identity-provider/command/VerifySoftwareTokenCommand) in *AWS SDK for JavaScript API Reference*.

#### Kotlin

## **SDK for Kotlin**

## **A** Note

There's more on GitHub. Find the complete example and learn how to set up and run in the AWS Code Examples [Repository.](https://github.com/awsdocs/aws-doc-sdk-examples/tree/main/kotlin/services/cognito#code-examples)

```
// Verify the TOTP and register for MFA.
suspend fun verifyTOTP( 
     sessionVal: String?, 
     codeVal: String?,
) { 
     val tokenRequest = 
         VerifySoftwareTokenRequest { 
              userCode = codeVal 
              session = sessionVal 
         } 
     CognitoIdentityProviderClient { region = "us-east-1" }.use 
  { identityProviderClient -> 
         val verifyResponse = 
  identityProviderClient.verifySoftwareToken(tokenRequest) 
         println("The status of the token is ${verifyResponse.status}") 
     }
}
```
• For API details, see [VerifySoftwareToken](https://sdk.amazonaws.com/kotlin/api/latest/index.html) in *AWS SDK for Kotlin API reference*.

## Python

## **SDK for Python (Boto3)**

## *(b)* Note

```
class CognitoIdentityProviderWrapper: 
     """Encapsulates Amazon Cognito actions""" 
     def __init__(self, cognito_idp_client, user_pool_id, client_id, 
 client_secret=None): 
        "" ""
         :param cognito_idp_client: A Boto3 Amazon Cognito Identity Provider 
 client. 
         :param user_pool_id: The ID of an existing Amazon Cognito user pool. 
         :param client_id: The ID of a client application registered with the user 
 pool. 
         :param client_secret: The client secret, if the client has a secret. 
         """ 
         self.cognito_idp_client = cognito_idp_client 
         self.user_pool_id = user_pool_id 
        self.client id = client id
         self.client_secret = client_secret 
     def verify_mfa(self, session, user_code): 
        "" "
         Verify a new MFA application that is associated with a user. 
         :param session: Session information returned from a previous call to 
  initiate 
                          authentication. 
         :param user_code: A code generated by the associated MFA application. 
         :return: Status that indicates whether the MFA application is verified. 
         """ 
         try: 
             response = self.cognito_idp_client.verify_software_token( 
                 Session=session, UserCode=user_code 
) except ClientError as err: 
             logger.error( 
                 "Couldn't verify MFA. Here's why: %s: %s", 
                 err.response["Error"]["Code"], 
                 err.response["Error"]["Message"], 
) raise 
         else: 
             response.pop("ResponseMetadata", None) 
             return response
```
• For API details, see [VerifySoftwareToken](https://docs.aws.amazon.com/goto/boto3/cognito-idp-2016-04-18/VerifySoftwareToken) in *AWS SDK for Python (Boto3) API Reference*.

# **Scenarios for Amazon Cognito Identity Provider using AWS SDKs**

The following code examples show how to use Amazon Cognito Identity Provider with AWS SDKs. Each example shows you how to accomplish a specific task by calling multiple functions within the same service.

Scenarios target an intermediate level of experience to help you understand service actions in context.

#### **Examples**

- [Automatically](#page-2059-0) confirm known Amazon Cognito users with a Lambda function using an AWS SDK
- [Automatically](#page-2079-0) migrate known Amazon Cognito users with a Lambda function using an AWS SDK
- Sign up a user with an [Amazon](#page-2100-0) Cognito user pool that requires MFA using an AWS SDK
- Write custom activity data with a Lambda function after Amazon Cognito user [authentication](#page-2163-0) [using](#page-2163-0) an AWS SDK

## <span id="page-2059-0"></span>**Automatically confirm known Amazon Cognito users with a Lambda function using an AWS SDK**

The following code example shows how to automatically confirm known Amazon Cognito users with a Lambda function.

- Configure a user pool to call a Lambda function for the PreSignUp trigger.
- Sign up a user with Amazon Cognito.
- The Lambda function scans a DynamoDB table and automatically confirms known users.
- Sign in as the new user, then clean up resources.

## Go

#### **SDK for Go V2**

#### **A** Note

There's more on GitHub. Find the complete example and learn how to set up and run in the AWS Code Examples [Repository.](https://github.com/awsdocs/aws-doc-sdk-examples/tree/main/gov2/workflows/user_pools_and_lambda_triggers#code-examples)

Run an interactive scenario at a command prompt.

```
// AutoConfirm separates the steps of this scenario into individual functions so 
  that
// they are simpler to read and understand.
type AutoConfirm struct { 
  helper IScenarioHelper 
  questioner demotools.IQuestioner 
  resources Resources 
  cognitoActor *actions.CognitoActions
}
// NewAutoConfirm constructs a new auto confirm runner.
func NewAutoConfirm(sdkConfig aws.Config, questioner demotools.IQuestioner, 
  helper IScenarioHelper) AutoConfirm { 
  scenario := AutoConfirm{ 
  helper: helper, 
  questioner: questioner, 
   resources: Resources{}, 
   cognitoActor: &actions.CognitoActions{CognitoClient: 
  cognitoidentityprovider.NewFromConfig(sdkConfig)}, 
  } 
 scenario.resources.init(scenario.cognitoActor, questioner)
  return scenario
}
// AddPreSignUpTrigger adds a Lambda handler as an invocation target for the 
  PreSignUp trigger.
func (runner *AutoConfirm) AddPreSignUpTrigger(userPoolId string, functionArn 
  string) { 
  log.Printf("Let's add a Lambda function to handle the PreSignUp trigger from 
  Cognito.\n" +
```

```
 "This trigger happens when a user signs up, and lets your function take action 
  before the main Cognito\n" + 
   "sign up processing occurs.\n") 
  err := runner.cognitoActor.UpdateTriggers( 
  userPoolId, 
   actions.TriggerInfo{Trigger: actions.PreSignUp, HandlerArn: 
  aws.String(functionArn)}) 
 if err != nil {
  panic(err) 
  } 
  log.Printf("Lambda function %v added to user pool %v to handle the PreSignUp 
  trigger.\n", 
  functionArn, userPoolId)
}
// SignUpUser signs up a user from the known user table with a password you 
  specify.
func (runner *AutoConfirm) SignUpUser(clientId string, usersTable string) 
  (string, string) { 
  log.Println("Let's sign up a user to your Cognito user pool. When the user's 
  email matches an email in the\n" + 
   "DynamoDB known users table, it is automatically verified and the user is 
  confirmed.") 
  knownUsers, err := runner.helper.GetKnownUsers(usersTable) 
 if err != nil {
  panic(err) 
  } 
  userChoice := runner.questioner.AskChoice("Which user do you want to use?\n", 
  knownUsers.UserNameList()) 
  user := knownUsers.Users[userChoice] 
  var signedUp bool 
  var userConfirmed bool 
  password := runner.questioner.AskPassword("Enter a password that has at least 
  eight characters, uppercase, lowercase, numbers and symbols.\n"+ 
   "(the password will not display as you type):", 8) 
  for !signedUp { 
   log.Printf("Signing up user '%v' with email '%v' to Cognito.\n", user.UserName, 
  user.UserEmail) 
   userConfirmed, err = runner.cognitoActor.SignUp(clientId, user.UserName, 
  password, user.UserEmail) 
  if err != nil {
    var invalidPassword *types.InvalidPasswordException
```

```
 if errors.As(err, &invalidPassword) { 
     password = runner.questioner.AskPassword("Enter another password:", 8) 
    } else { 
     panic(err) 
    } 
   } else { 
   signedUp = true 
   } 
  } 
  log.Printf("User %v signed up, confirmed = %v.\n", user.UserName, userConfirmed) 
  log.Println(strings.Repeat("-", 88)) 
 return user.UserName, password
}
// SignInUser signs in a user.
func (runner *AutoConfirm) SignInUser(clientId string, userName string, password 
  string) string { 
  runner.questioner.Ask("Press Enter when you're ready to continue.") 
  log.Printf("Let's sign in as %v...\n", userName) 
  authResult, err := runner.cognitoActor.SignIn(clientId, userName, password) 
  if err != nil { 
   panic(err) 
  } 
  log.Printf("Successfully signed in. Your access token starts with: %v...\n", 
  (*authResult.AccessToken)[:10]) 
  log.Println(strings.Repeat("-", 88)) 
  return *authResult.AccessToken
}
// Run runs the scenario.
func (runner *AutoConfirm) Run(stackName string) { 
 defer func() { 
  if r := recover(); r := nil {
    log.Println("Something went wrong with the demo.") 
    runner.resources.Cleanup() 
   } 
 \}()
  log.Println(strings.Repeat("-", 88)) 
  log.Printf("Welcome\n") 
  log.Println(strings.Repeat("-", 88))
```

```
 stackOutputs, err := runner.helper.GetStackOutputs(stackName) 
 if err != nil {
   panic(err) 
  } 
  runner.resources.userPoolId = stackOutputs["UserPoolId"] 
  runner.helper.PopulateUserTable(stackOutputs["TableName"]) 
  runner.AddPreSignUpTrigger(stackOutputs["UserPoolId"], 
  stackOutputs["AutoConfirmFunctionArn"]) 
  runner.resources.triggers = append(runner.resources.triggers, actions.PreSignUp) 
  userName, password := runner.SignUpUser(stackOutputs["UserPoolClientId"], 
  stackOutputs["TableName"]) 
  runner.helper.ListRecentLogEvents(stackOutputs["AutoConfirmFunction"]) 
  runner.resources.userAccessTokens = append(runner.resources.userAccessTokens, 
   runner.SignInUser(stackOutputs["UserPoolClientId"], userName, password)) 
  runner.resources.Cleanup() 
  log.Println(strings.Repeat("-", 88)) 
  log.Println("Thanks for watching!") 
  log.Println(strings.Repeat("-", 88))
}
```
Handle the PreSignUp trigger with a Lambda function.

```
const TABLE_NAME = "TABLE_NAME"
// UserInfo defines structured user data that can be marshalled to a DynamoDB 
  format.
type UserInfo struct { 
 UserName string `dynamodbav:"UserName"` 
 UserEmail string `dynamodbav:"UserEmail"`
}
// GetKey marshals the user email value to a DynamoDB key format.
func (user UserInfo) GetKey() map[string]dynamodbtypes.AttributeValue { 
  userEmail, err := attributevalue.Marshal(user.UserEmail) 
 if err != nil {
   panic(err)
```

```
 } 
 return map[string]dynamodbtypes.AttributeValue{"UserEmail": userEmail}
}
type handler struct { 
 dynamoClient *dynamodb.Client
}
// HandleRequest handles the PreSignUp event by looking up a user in an Amazon 
  DynamoDB table and
// specifying whether they should be confirmed and verified.
func (h *handler) HandleRequest(ctx context.Context, event 
  events.CognitoEventUserPoolsPreSignup) (events.CognitoEventUserPoolsPreSignup, 
  error) { 
  log.Printf("Received presignup from %v for user '%v'", event.TriggerSource, 
  event.UserName) 
  if event.TriggerSource != "PreSignUp_SignUp" { 
  // Other trigger sources, such as PreSignUp_AdminInitiateAuth, ignore the 
  response from this handler. 
  return event, nil 
  } 
  tableName := os.Getenv(TABLE_NAME) 
  user := UserInfo{ 
  UserEmail: event.Request.UserAttributes["email"], 
  } 
  log.Printf("Looking up email %v in table %v.\n", user.UserEmail, tableName) 
  output, err := h.dynamoClient.GetItem(ctx, &dynamodb.GetItemInput{ 
   Key: user.GetKey(), 
  TableName: aws.String(tableName), 
  }) 
 if err != nil {
  log.Printf("Error looking up email %v.\n", user.UserEmail) 
  return event, err 
  } 
  if output.Item == nil { 
   log.Printf("Email %v not found. Email verification is required.\n", 
  user.UserEmail) 
  return event, err 
  } 
  err = attributevalue.UnmarshalMap(output.Item, &user) 
 if err != nil {
   log.Printf("Couldn't unmarshal DynamoDB item. Here's why: %v\n", err) 
   return event, err
```
}

```
 if user.UserName != event.UserName { 
   log.Printf("UserEmail %v found, but stored UserName '%v' does not match 
  supplied UserName '%v'. Verification is required.\n", 
    user.UserEmail, user.UserName, event.UserName) 
  } else { 
   log.Printf("UserEmail %v found with matching UserName %v. User is confirmed.
\n", user.UserEmail, user.UserName) 
   event.Response.AutoConfirmUser = true 
   event.Response.AutoVerifyEmail = true 
  } 
 return event, err
}
func main() { 
  sdkConfig, err := config.LoadDefaultConfig(context.TODO()) 
 if err != nil {
   log.Panicln(err) 
  } 
 h := \text{handler} dynamoClient: dynamodb.NewFromConfig(sdkConfig), 
  } 
  lambda.Start(h.HandleRequest)
}
```
Create a struct that performs common tasks.

```
// IScenarioHelper defines common functions used by the workflows in this 
  example.
type IScenarioHelper interface { 
  Pause(secs int) 
  GetStackOutputs(stackName string) (actions.StackOutputs, error) 
  PopulateUserTable(tableName string) 
  GetKnownUsers(tableName string) (actions.UserList, error) 
  AddKnownUser(tableName string, user actions.User) 
  ListRecentLogEvents(functionName string)
}
```

```
// ScenarioHelper contains AWS wrapper structs used by the workflows in this 
  example.
type ScenarioHelper struct { 
  questioner demotools.IQuestioner 
  dynamoActor *actions.DynamoActions 
  cfnActor *actions.CloudFormationActions 
  cwlActor *actions.CloudWatchLogsActions 
  isTestRun bool
}
// NewScenarioHelper constructs a new scenario helper.
func NewScenarioHelper(sdkConfig aws.Config, questioner demotools.IQuestioner) 
  ScenarioHelper { 
  scenario := ScenarioHelper{ 
   questioner: questioner, 
   dynamoActor: &actions.DynamoActions{DynamoClient: 
  dynamodb.NewFromConfig(sdkConfig)}, 
   cfnActor: &actions.CloudFormationActions{CfnClient: 
  cloudformation.NewFromConfig(sdkConfig)}, 
   cwlActor: &actions.CloudWatchLogsActions{CwlClient: 
  cloudwatchlogs.NewFromConfig(sdkConfig)}, 
  } 
  return scenario
}
// Pause waits for the specified number of seconds.
func (helper ScenarioHelper) Pause(secs int) { 
  if !helper.isTestRun { 
   time.Sleep(time.Duration(secs) * time.Second) 
  }
}
// GetStackOutputs gets the outputs from the specified CloudFormation stack in a 
  structured format.
func (helper ScenarioHelper) GetStackOutputs(stackName string) 
  (actions.StackOutputs, error) { 
 return helper.cfnActor.GetOutputs(stackName), nil
}
// PopulateUserTable fills the known user table with example data.
func (helper ScenarioHelper) PopulateUserTable(tableName string) { 
  log.Printf("First, let's add some users to the DynamoDB %v table we'll use for 
  this example.\n", tableName) 
  err := helper.dynamoActor.PopulateTable(tableName)
```

```
 if err != nil { 
   panic(err) 
  }
}
// GetKnownUsers gets the users from the known users table in a structured 
  format.
func (helper ScenarioHelper) GetKnownUsers(tableName string) (actions.UserList,
  error) { 
  knownUsers, err := helper.dynamoActor.Scan(tableName) 
 if err != nil {
  log.Printf("Couldn't get known users from table %v. Here's why: %v\n", 
  tableName, err) 
  } 
 return knownUsers, err
}
// AddKnownUser adds a user to the known users table.
func (helper ScenarioHelper) AddKnownUser(tableName string, user actions.User) {
  log.Printf("Adding user '%v' with email '%v' to the DynamoDB known users 
  table...\n", 
   user.UserName, user.UserEmail) 
  err := helper.dynamoActor.AddUser(tableName, user) 
 if err != nil {
   panic(err) 
 }
}
// ListRecentLogEvents gets the most recent log stream and events for the 
  specified Lambda function and displays them.
func (helper ScenarioHelper) ListRecentLogEvents(functionName string) {
  log.Println("Waiting a few seconds to let Lambda write to CloudWatch Logs...") 
  helper.Pause(10) 
  log.Println("Okay, let's check the logs to find what's happened recently with 
  your Lambda function.") 
  logStream, err := helper.cwlActor.GetLatestLogStream(functionName) 
 if err != nil {
   panic(err) 
  } 
  log.Printf("Getting some recent events from log stream %v\n", 
  *logStream.LogStreamName) 
  events, err := helper.cwlActor.GetLogEvents(functionName, 
  *logStream.LogStreamName, 10) 
  if err != nil {
```

```
 panic(err) 
  } 
 for \overline{\phantom{a}}, event := range events {
  log.Printf("\t%v", *event.Message) 
  } 
  log.Println(strings.Repeat("-", 88))
}
```
Create a struct that wraps Amazon Cognito actions.

```
type CognitoActions struct { 
 CognitoClient *cognitoidentityprovider.Client
}
// Trigger and TriggerInfo define typed data for updating an Amazon Cognito 
 trigger.
type Trigger int
const ( 
  PreSignUp Trigger = iota 
 UserMigration 
  PostAuthentication
\mathcal{L}type TriggerInfo struct { 
 Trigger Trigger 
 HandlerArn *string
}
// UpdateTriggers adds or removes Lambda triggers for a user pool. When a trigger 
 is specified with a `nil` value,
// it is removed from the user pool.
func (actor CognitoActions) UpdateTriggers(userPoolId string, 
 triggers ...TriggerInfo) error { 
  output, err := actor.CognitoClient.DescribeUserPool(context.TODO(), 
  &cognitoidentityprovider.DescribeUserPoolInput{ 
   UserPoolId: aws.String(userPoolId),
```

```
 }) 
 if err != nil {
   log.Printf("Couldn't get info about user pool %v. Here's why: %v\n", 
  userPoolId, err) 
   return err 
  } 
  lambdaConfig := output.UserPool.LambdaConfig 
  for _, trigger := range triggers { 
   switch trigger.Trigger { 
  case PreSignUp: 
    lambdaConfig.PreSignUp = trigger.HandlerArn 
   case UserMigration: 
    lambdaConfig.UserMigration = trigger.HandlerArn 
   case PostAuthentication: 
    lambdaConfig.PostAuthentication = trigger.HandlerArn 
   } 
  } 
  _, err = actor.CognitoClient.UpdateUserPool(context.TODO(), 
  &cognitoidentityprovider.UpdateUserPoolInput{ 
  UserPoolId: aws.String(userPoolId),
  LambdaConfig: lambdaConfig, 
  }) 
 if err != nil {
  log.Printf("Couldn't update user pool %v. Here's why: %v\n", userPoolId, err) 
  } 
 return err
}
// SignUp signs up a user with Amazon Cognito.
func (actor CognitoActions) SignUp(clientId string, userName string, password 
  string, userEmail string) (bool, error) { 
  confirmed := false 
  output, err := actor.CognitoClient.SignUp(context.TODO(), 
  &cognitoidentityprovider.SignUpInput{ 
   ClientId: aws.String(clientId), 
   Password: aws.String(password), 
   Username: aws.String(userName), 
   UserAttributes: []types.AttributeType{ 
    {Name: aws.String("email"), Value: aws.String(userEmail)}, 
   }, 
  }) 
  if err != nil {
```

```
 var invalidPassword *types.InvalidPasswordException 
   if errors.As(err, &invalidPassword) { 
    log.Println(*invalidPassword.Message) 
   } else { 
    log.Printf("Couldn't sign up user %v. Here's why: %v\n", userName, err) 
   } 
  } else { 
   confirmed = output.UserConfirmed 
  } 
 return confirmed, err
}
// SignIn signs in a user to Amazon Cognito using a username and password 
  authentication flow.
func (actor CognitoActions) SignIn(clientId string, userName string, password 
  string) (*types.AuthenticationResultType, error) { 
  var authResult *types.AuthenticationResultType 
  output, err := actor.CognitoClient.InitiateAuth(context.TODO(), 
  &cognitoidentityprovider.InitiateAuthInput{ 
  AuthFlow: "USER_PASSWORD_AUTH", 
  ClientId: aws.String(clientId), 
 AuthParameters: map[string]string{"USERNAME": userName, "PASSWORD": password},
  }) 
  if err != nil { 
  var resetRequired *types.PasswordResetRequiredException 
   if errors.As(err, &resetRequired) { 
   log.Println(*resetRequired.Message) 
   } else { 
    log.Printf("Couldn't sign in user %v. Here's why: %v\n", userName, err) 
   } 
  } else { 
   authResult = output.AuthenticationResult 
  } 
 return authResult, err
}
// ForgotPassword starts a password recovery flow for a user. This flow typically 
 sends a confirmation code
\frac{1}{10} to the user's configured notification destination, such as email.
```

```
func (actor CognitoActions) ForgotPassword(clientId string, userName string) 
  (*types.CodeDeliveryDetailsType, error) { 
  output, err := actor.CognitoClient.ForgotPassword(context.TODO(), 
  &cognitoidentityprovider.ForgotPasswordInput{ 
  ClientId: aws.String(clientId), 
  Username: aws.String(userName), 
  }) 
 if err != nil {
   log.Printf("Couldn't start password reset for user '%v'. Here;s why: %v\n", 
  userName, err) 
  } 
 return output.CodeDeliveryDetails, err
}
// ConfirmForgotPassword confirms a user with a confirmation code and a new 
  password.
func (actor CognitoActions) ConfirmForgotPassword(clientId string, code string, 
  userName string, password string) error { 
  _, err := actor.CognitoClient.ConfirmForgotPassword(context.TODO(), 
  &cognitoidentityprovider.ConfirmForgotPasswordInput{ 
   ClientId: aws.String(clientId), 
   ConfirmationCode: aws.String(code), 
  Password: aws.String(password),
 Username: aws.String(userName),
  }) 
 if err != nil {
  var invalidPassword *types.InvalidPasswordException 
   if errors.As(err, &invalidPassword) { 
   log.Println(*invalidPassword.Message) 
   } else { 
    log.Printf("Couldn't confirm user %v. Here's why: %v", userName, err) 
   } 
  } 
 return err
}
// DeleteUser removes a user from the user pool.
func (actor CognitoActions) DeleteUser(userAccessToken string) error { 
  _, err := actor.CognitoClient.DeleteUser(context.TODO(), 
  &cognitoidentityprovider.DeleteUserInput{
```

```
 AccessToken: aws.String(userAccessToken), 
  }) 
 if err != nil {
  log.Printf("Couldn't delete user. Here's why: %v\n", err) 
  } 
  return err
}
// AdminCreateUser uses administrator credentials to add a user to a user pool. 
 This method leaves the user
\frac{1}{1} in a state that requires they enter a new password next time they sign in.
func (actor CognitoActions) AdminCreateUser(userPoolId string, userName string, 
  userEmail string) error { 
  _, err := actor.CognitoClient.AdminCreateUser(context.TODO(), 
  &cognitoidentityprovider.AdminCreateUserInput{ 
  UserPoolId: aws.String(userPoolId),
 Username: aws.String(userName),
  MessageAction: types.MessageActionTypeSuppress, 
   UserAttributes: []types.AttributeType{{Name: aws.String("email"), Value: 
  aws.String(userEmail)}}, 
  }) 
 if err != nil {
  var userExists *types.UsernameExistsException 
  if errors.As(err, &userExists) { 
    log.Printf("User %v already exists in the user pool.", userName) 
   err = nil 
  } else { 
    log.Printf("Couldn't create user %v. Here's why: %v\n", userName, err) 
   } 
  } 
 return err
}
// AdminSetUserPassword uses administrator credentials to set a password for a 
  user without requiring a
// temporary password.
func (actor CognitoActions) AdminSetUserPassword(userPoolId string, userName 
  string, password string) error { 
  _, err := actor.CognitoClient.AdminSetUserPassword(context.TODO(), 
  &cognitoidentityprovider.AdminSetUserPasswordInput{
```

```
Password: aws.String(password),
   UserPoolId: aws.String(userPoolId), 
   Username: aws.String(userName), 
   Permanent: true, 
  }) 
 if err != nil {
  var invalidPassword *types.InvalidPasswordException 
  if errors.As(err, &invalidPassword) { 
    log.Println(*invalidPassword.Message) 
  } else { 
    log.Printf("Couldn't set password for user %v. Here's why: %v\n", userName, 
  err) 
   } 
  } 
 return err
}
```
Create a struct that wraps DynamoDB actions.

```
// DynamoActions encapsulates the Amazon Simple Notification Service (Amazon SNS) 
 actions
// used in the examples.
type DynamoActions struct { 
 DynamoClient *dynamodb.Client
}
// User defines structured user data.
type User struct { 
 UserName string 
 UserEmail string 
 LastLogin *LoginInfo `dynamodbav:",omitempty"`
}
// LoginInfo defines structured custom login data.
type LoginInfo struct { 
 UserPoolId string 
 ClientId string 
 Time string
}
```

```
// UserList defines a list of users.
type UserList struct { 
 Users []User
}
// UserNameList returns the usernames contained in a UserList as a list of 
  strings.
func (users *UserList) UserNameList() []string { 
 names := make([]string, len(users.Users))
for i := 0; i < len(users.Users); i^{++} {
  names[i] = users.Users[i].UserName 
 } 
 return names
}
// PopulateTable adds a set of test users to the table.
func (actor DynamoActions) PopulateTable(tableName string) error { 
  var err error 
  var item map[string]types.AttributeValue 
  var writeReqs []types.WriteRequest 
 for i := 1; i < 4; i++)item, err = attributevalue.MarshalMap(User{UserName: fmt.Sprintf("test_user_
%v", i), UserEmail: fmt.Sprintf("test_email_%v@example.com", i)}) 
 if err != nil {
    log.Printf("Couldn't marshall user into DynamoDB format. Here's why: %v\n", 
  err) 
    return err 
   } 
   writeReqs = append(writeReqs, types.WriteRequest{PutRequest: 
  &types.PutRequest{Item: item}}) 
  } 
  _, err = actor.DynamoClient.BatchWriteItem(context.TODO(), 
  &dynamodb.BatchWriteItemInput{ 
  RequestItems: map[string][]types.WriteRequest{tableName: writeReqs},
  }) 
 if err != nil {
   log.Printf("Couldn't populate table %v with users. Here's why: %v\n", 
  tableName, err) 
  } 
 return err
}
// Scan scans the table for all items.
func (actor DynamoActions) Scan(tableName string) (UserList, error) {
```

```
 var userList UserList 
  output, err := actor.DynamoClient.Scan(context.TODO(), &dynamodb.ScanInput{ 
  TableName: aws.String(tableName), 
  }) 
 if err != nil {
  log.Printf("Couldn't scan table %v for items. Here's why: %v\n", tableName, 
  err) 
  } else { 
   err = attributevalue.UnmarshalListOfMaps(output.Items, &userList.Users) 
  if err != nil { 
    log.Printf("Couldn't unmarshal items into users. Here's why: %v\n", err) 
  } 
  } 
 return userList, err
}
// AddUser adds a user item to a table.
func (actor DynamoActions) AddUser(tableName string, user User) error { 
  userItem, err := attributevalue.MarshalMap(user) 
 if err != nil {
  log.Printf("Couldn't marshall user to item. Here's why: %v\n", err) 
  } 
  _, err = actor.DynamoClient.PutItem(context.TODO(), &dynamodb.PutItemInput{ 
  Item: userItem, 
  TableName: aws.String(tableName), 
  }) 
  if err != nil { 
  log.Printf("Couldn't put item in table %v. Here's why: %v", tableName, err) 
  } 
 return err
}
```
Create a struct that wraps CloudWatch Logs actions.

```
type CloudWatchLogsActions struct { 
 CwlClient *cloudwatchlogs.Client
}
// GetLatestLogStream gets the most recent log stream for a Lambda function.
```

```
func (actor CloudWatchLogsActions) GetLatestLogStream(functionName string) 
  (types.LogStream, error) { 
  var logStream types.LogStream 
  logGroupName := fmt.Sprintf("/aws/lambda/%s", functionName) 
  output, err := actor.CwlClient.DescribeLogStreams(context.TODO(), 
  &cloudwatchlogs.DescribeLogStreamsInput{ 
   Descending: aws.Bool(true), 
  Limit: aws.Int32(1),
   LogGroupName: aws.String(logGroupName), 
  OrderBy: types.OrderByLastEventTime, 
  }) 
 if err != nil {
  log.Printf("Couldn't get log streams for log group %v. Here's why: %v\n", 
  logGroupName, err) 
  } else { 
  logStream = output.LogStreams[0] 
  } 
 return logStream, err
}
// GetLogEvents gets the most recent eventCount events from the specified log 
  stream.
func (actor CloudWatchLogsActions) GetLogEvents(functionName string, 
  logStreamName string, eventCount int32) ( 
  []types.OutputLogEvent, error) { 
  var events []types.OutputLogEvent 
  logGroupName := fmt.Sprintf("/aws/lambda/%s", functionName) 
  output, err := actor.CwlClient.GetLogEvents(context.TODO(), 
  &cloudwatchlogs.GetLogEventsInput{ 
   LogStreamName: aws.String(logStreamName), 
 Limit: aws.Int32(eventCount),
   LogGroupName: aws.String(logGroupName), 
  }) 
  if err != nil { 
  log.Printf("Couldn't get log event for log stream %v. Here's why: %v\n", 
  logStreamName, err) 
  } else { 
   events = output.Events 
  } 
 return events, err
}
```
Create a struct that wraps AWS CloudFormation actions.

```
// StackOutputs defines a map of outputs from a specific stack.
type StackOutputs map[string]string
type CloudFormationActions struct { 
 CfnClient *cloudformation.Client
}
// GetOutputs gets the outputs from a CloudFormation stack and puts them into a 
  structured format.
func (actor CloudFormationActions) GetOutputs(stackName string) StackOutputs { 
  output, err := actor.CfnClient.DescribeStacks(context.TODO(), 
  &cloudformation.DescribeStacksInput{ 
  StackName: aws.String(stackName), 
  }) 
 if err != nil || len(output.Stacks) == 0 {
   log.Panicf("Couldn't find a CloudFormation stack named %v. Here's why: %v\n", 
  stackName, err) 
  } 
  stackOutputs := StackOutputs{} 
  for _, out := range output.Stacks[0].Outputs { 
   stackOutputs[*out.OutputKey] = *out.OutputValue 
  } 
  return stackOutputs
}
```
#### Clean up resources.

```
// Resources keeps track of AWS resources created during an example and handles
// cleanup when the example finishes.
type Resources struct { 
 userPoolId string 
 userAccessTokens []string 
 triggers []actions.Trigger 
 cognitoActor *actions.CognitoActions 
 questioner demotools.IQuestioner
}
```

```
func (resources *Resources) init(cognitoActor *actions.CognitoActions, questioner 
  demotools.IQuestioner) { 
  resources.userAccessTokens = []string{} 
  resources.triggers = []actions.Trigger{} 
  resources.cognitoActor = cognitoActor 
 resources.questioner = questioner
}
// Cleanup deletes all AWS resources created during an example.
func (resources *Resources) Cleanup() { 
  defer func() { 
  if r := recover(); r := nil {
    log.Printf("Something went wrong during cleanup.\n%v\n", r) 
    log.Println("Use the AWS Management Console to remove any remaining resources 
 \n\overline{\} +
     "that were created for this scenario.") 
   } 
 \}() wantDelete := resources.questioner.AskBool("Do you want to remove all of the AWS 
  resources that were created "+ 
   "during this demo (y/n)?", "y") 
  if wantDelete { 
   for _, accessToken := range resources.userAccessTokens { 
    err := resources.cognitoActor.DeleteUser(accessToken) 
   if err != nil {
     log.Println("Couldn't delete user during cleanup.") 
     panic(err) 
    } 
    log.Println("Deleted user.") 
   } 
   triggerList := make([]actions.TriggerInfo, len(resources.triggers)) 
  for i := 0; i < len(resources.triggers); i++ {
    triggerList[i] = actions.TriggerInfo{Trigger: resources.triggers[i], 
  HandlerArn: nil} 
   } 
   err := resources.cognitoActor.UpdateTriggers(resources.userPoolId, 
  triggerList...) 
  if err != nil {
    log.Println("Couldn't update Cognito triggers during cleanup.") 
    panic(err) 
   } 
   log.Println("Removed Cognito triggers from user pool.")
```

```
 } else { 
   log.Println("Be sure to remove resources when you're done with them to avoid 
  unexpected charges!") 
  }
}
```
- For API details, see the following topics in *AWS SDK for Go API Reference*.
	- [DeleteUser](https://pkg.go.dev/github.com/aws/aws-sdk-go-v2/service/cognitoidentityprovider#Client.DeleteUser)
	- [InitiateAuth](https://pkg.go.dev/github.com/aws/aws-sdk-go-v2/service/cognitoidentityprovider#Client.InitiateAuth)
	- [SignUp](https://pkg.go.dev/github.com/aws/aws-sdk-go-v2/service/cognitoidentityprovider#Client.SignUp)
	- [UpdateUserPool](https://pkg.go.dev/github.com/aws/aws-sdk-go-v2/service/cognitoidentityprovider#Client.UpdateUserPool)

## <span id="page-2079-0"></span>**Automatically migrate known Amazon Cognito users with a Lambda function using an AWS SDK**

The following code example shows how to automatically migrate known Amazon Cognito users with a Lambda function.

- Configure a user pool to call a Lambda function for the MigrateUser trigger.
- Sign in to Amazon Cognito with a username and email that is not in the user pool.
- The Lambda function scans a DynamoDB table and automatically migrates known users to the user pool.
- Perform the forgot password flow to reset the password for the migrated user.
- Sign in as the new user, then clean up resources.

Go

## **SDK for Go V2**

#### *(i)* Note

## Run an interactive scenario at a command prompt.

```
import ( 
  "errors" 
  "fmt" 
  "log" 
  "strings" 
  "user_pools_and_lambda_triggers/actions" 
  "github.com/aws/aws-sdk-go-v2/aws" 
  "github.com/aws/aws-sdk-go-v2/service/cognitoidentityprovider" 
  "github.com/aws/aws-sdk-go-v2/service/cognitoidentityprovider/types" 
  "github.com/awsdocs/aws-doc-sdk-examples/gov2/demotools"
)
// MigrateUser separates the steps of this scenario into individual functions so 
 that
// they are simpler to read and understand.
type MigrateUser struct { 
 helper IScenarioHelper 
  questioner demotools.IQuestioner 
  resources Resources 
 cognitoActor *actions.CognitoActions
}
// NewMigrateUser constructs a new migrate user runner.
func NewMigrateUser(sdkConfig aws.Config, questioner demotools.IQuestioner, 
  helper IScenarioHelper) MigrateUser { 
  scenario := MigrateUser{ 
  helper: helper, 
  questioner: questioner, 
  resources: Resources{}, 
   cognitoActor: &actions.CognitoActions{CognitoClient: 
  cognitoidentityprovider.NewFromConfig(sdkConfig)}, 
  } 
  scenario.resources.init(scenario.cognitoActor, questioner) 
  return scenario
}
// AddMigrateUserTrigger adds a Lambda handler as an invocation target for the 
 MigrateUser trigger.
func (runner *MigrateUser) AddMigrateUserTrigger(userPoolId string, functionArn 
  string) {
```

```
 log.Printf("Let's add a Lambda function to handle the MigrateUser trigger from 
  Cognito.\n" + 
   "This trigger happens when an unknown user signs in, and lets your function 
  take action before Cognito\n" + 
   "rejects the user.\n\n") 
  err := runner.cognitoActor.UpdateTriggers( 
   userPoolId, 
   actions.TriggerInfo{Trigger: actions.UserMigration, HandlerArn: 
  aws.String(functionArn)}) 
 if err != nil {
   panic(err) 
  } 
  log.Printf("Lambda function %v added to user pool %v to handle the MigrateUser 
  trigger.\n", 
  functionArn, userPoolId) 
 log.Println(strings.Repeat("-", 88))
}
// SignInUser adds a new user to the known users table and signs that user in to 
  Amazon Cognito.
func (runner *MigrateUser) SignInUser(usersTable string, clientId string) (bool, 
  actions.User) { 
  log.Println("Let's sign in a user to your Cognito user pool. When the username 
  and email matches an entry in the\n" + 
   "DynamoDB known users table, the email is automatically verified and the user 
  is migrated to the Cognito user pool.") 
  user := actions.User{} 
  user.UserName = runner.questioner.Ask("\nEnter a username:") 
  user.UserEmail = runner.questioner.Ask("\nEnter an email that you own. This 
  email will be used to confirm user migration\n" + 
   "during this example:") 
  runner.helper.AddKnownUser(usersTable, user) 
  var err error 
  var resetRequired *types.PasswordResetRequiredException 
  var authResult *types.AuthenticationResultType 
  signedIn := false 
  for !signedIn && resetRequired == nil { 
   log.Printf("Signing in to Cognito as user '%v'. The expected result is a 
  PasswordResetRequiredException.\n\n", user.UserName) 
   authResult, err = runner.cognitoActor.SignIn(clientId, user.UserName, "_")
```

```
if err != nil {
    if errors.As(err, &resetRequired) { 
     log.Printf("\nUser '%v' is not in the Cognito user pool but was found in the 
  DynamoDB known users table.\n"+ 
      "User migration is started and a password reset is required.", 
  user.UserName) 
    } else { 
     panic(err) 
    } 
  } else { 
    log.Printf("User '%v' successfully signed in. This is unexpected and probably 
 means you have not\n"+ 
     "cleaned up a previous run of this scenario, so the user exist in the Cognito 
  user pool.\n"+ 
     "You can continue this example and select to clean up resources, or manually 
  remove\n"+ 
     "the user from your user pool and try again.", user.UserName) 
    runner.resources.userAccessTokens = append(runner.resources.userAccessTokens, 
  *authResult.AccessToken) 
    signedIn = true 
  } 
  } 
 log.Println(strings.Repeat("-", 88)) 
 return resetRequired != nil, user
}
// ResetPassword starts a password recovery flow.
func (runner *MigrateUser) ResetPassword(clientId string, user actions.User) { 
 wantCode := runner.questioner.AskBool(fmt.Sprintf("In order to migrate the user 
 to Cognito, you must be able to receive a confirmation\n"+ 
 "code by email at %v. Do you want to send a code (y/n)?", user.UserEmail), "y")
  if !wantCode { 
  log.Println("To complete this example and successfully migrate a user to 
  Cognito, you must enter an email\n" + 
    "you own that can receive a confirmation code.") 
  return 
  } 
  codeDelivery, err := runner.cognitoActor.ForgotPassword(clientId, user.UserName) 
 if err != nil {
  panic(err) 
  } 
  log.Printf("\nA confirmation code has been sent to %v.", 
  *codeDelivery.Destination)
```

```
 code := runner.questioner.Ask("Check your email and enter it here:") 
  confirmed := false 
  password := runner.questioner.AskPassword("\nEnter a password that has at least 
  eight characters, uppercase, lowercase, numbers and symbols.\n"+ 
   "(the password will not display as you type):", 8) 
  for !confirmed { 
   log.Printf("\nConfirming password reset for user '%v'.\n", user.UserName) 
   err = runner.cognitoActor.ConfirmForgotPassword(clientId, code, user.UserName, 
  password) 
  if err != nil {
    var invalidPassword *types.InvalidPasswordException 
    if errors.As(err, &invalidPassword) { 
     password = runner.questioner.AskPassword("\nEnter another password:", 8) 
    } else { 
     panic(err) 
    } 
   } else { 
    confirmed = true 
   } 
  } 
  log.Printf("User '%v' successfully confirmed and migrated.\n", user.UserName) 
  log.Println("Signing in with your username and password...") 
  authResult, err := runner.cognitoActor.SignIn(clientId, user.UserName, password) 
 if err != nil {
   panic(err) 
  } 
  log.Printf("Successfully signed in. Your access token starts with: %v...\n", 
  (*authResult.AccessToken)[:10]) 
  runner.resources.userAccessTokens = append(runner.resources.userAccessTokens, 
  *authResult.AccessToken) 
 log.Println(strings.Repeat("-", 88))
}
// Run runs the scenario.
func (runner *MigrateUser) Run(stackName string) { 
  defer func() { 
 if r := recover(); r := nil {
    log.Println("Something went wrong with the demo.") 
    runner.resources.Cleanup() 
   } 
 \}()
```

```
 log.Println(strings.Repeat("-", 88)) 
  log.Printf("Welcome\n") 
  log.Println(strings.Repeat("-", 88)) 
  stackOutputs, err := runner.helper.GetStackOutputs(stackName) 
  if err != nil { 
   panic(err) 
  } 
  runner.resources.userPoolId = stackOutputs["UserPoolId"] 
  runner.AddMigrateUserTrigger(stackOutputs["UserPoolId"], 
  stackOutputs["MigrateUserFunctionArn"]) 
  runner.resources.triggers = append(runner.resources.triggers, 
  actions.UserMigration) 
  resetNeeded, user := runner.SignInUser(stackOutputs["TableName"], 
  stackOutputs["UserPoolClientId"]) 
  if resetNeeded { 
   runner.helper.ListRecentLogEvents(stackOutputs["MigrateUserFunction"]) 
   runner.ResetPassword(stackOutputs["UserPoolClientId"], user) 
  } 
  runner.resources.Cleanup() 
  log.Println(strings.Repeat("-", 88)) 
  log.Println("Thanks for watching!") 
  log.Println(strings.Repeat("-", 88))
}
```
Handle the MigrateUser trigger with a Lambda function.

```
const TABLE_NAME = "TABLE_NAME"
// UserInfo defines structured user data that can be marshalled to a DynamoDB 
 format.
type UserInfo struct { 
 UserName string `dynamodbav:"UserName"` 
 UserEmail string `dynamodbav:"UserEmail"`
}
```

```
type handler struct { 
  dynamoClient *dynamodb.Client
}
// HandleRequest handles the MigrateUser event by looking up a user in an Amazon 
  DynamoDB table and
// specifying whether they should be migrated to the user pool.
func (h *handler) HandleRequest(ctx context.Context, event 
  events.CognitoEventUserPoolsMigrateUser) 
  (events.CognitoEventUserPoolsMigrateUser, error) { 
  log.Printf("Received migrate trigger from %v for user '%v'", 
  event.TriggerSource, event.UserName) 
  if event.TriggerSource != "UserMigration_Authentication" { 
   return event, nil 
  } 
  tableName := os.Getenv(TABLE_NAME) 
  user := UserInfo{ 
  UserName: event.UserName, 
  } 
  log.Printf("Looking up user '%v' in table %v.\n", user.UserName, tableName) 
  filterEx := expression.Name("UserName").Equal(expression.Value(user.UserName)) 
  expr, err := expression.NewBuilder().WithFilter(filterEx).Build() 
 if err != nil {
  log.Printf("Error building expression to query for user '%v'.\n", 
  user.UserName) 
  return event, err 
  } 
  output, err := h.dynamoClient.Scan(ctx, &dynamodb.ScanInput{ 
 TableName: aws.String(tableName),
 FilterExpression: expr.Filter(),
  ExpressionAttributeNames: expr.Names(), 
  ExpressionAttributeValues: expr.Values(), 
  }) 
  if err != nil { 
  log.Printf("Error looking up user '%v'.\n", user.UserName) 
  return event, err 
  } 
 if output.Items == nil || len(output.Items) == 0 {
  log.Printf("User '%v' not found, not migrating user.\n", user.UserName) 
  return event, err 
  } 
  var users []UserInfo 
  err = attributevalue.UnmarshalListOfMaps(output.Items, &users)
```

```
if err != nil {
  log.Printf("Couldn't unmarshal DynamoDB items. Here's why: %v\n", err) 
  return event, err 
  } 
 user = users[0] log.Printf("UserName '%v' found with email %v. User is migrated and must reset 
  password.\n", user.UserName, user.UserEmail) 
  event.CognitoEventUserPoolsMigrateUserResponse.UserAttributes = 
  map[string]string{ 
  "email": user.UserEmail, 
   "email_verified": "true", // email_verified is required for the forgot password 
  flow. 
  } 
  event.CognitoEventUserPoolsMigrateUserResponse.FinalUserStatus = 
  "RESET_REQUIRED" 
  event.CognitoEventUserPoolsMigrateUserResponse.MessageAction = "SUPPRESS" 
 return event, err
}
func main() { 
  sdkConfig, err := config.LoadDefaultConfig(context.TODO()) 
if err != nil {
  log.Panicln(err) 
  } 
 h := handler{
  dynamoClient: dynamodb.NewFromConfig(sdkConfig), 
  } 
 lambda.Start(h.HandleRequest)
}
```
Create a struct that performs common tasks.

```
// IScenarioHelper defines common functions used by the workflows in this 
  example.
type IScenarioHelper interface { 
  Pause(secs int) 
  GetStackOutputs(stackName string) (actions.StackOutputs, error) 
  PopulateUserTable(tableName string)
```

```
 GetKnownUsers(tableName string) (actions.UserList, error) 
  AddKnownUser(tableName string, user actions.User) 
  ListRecentLogEvents(functionName string)
}
// ScenarioHelper contains AWS wrapper structs used by the workflows in this 
  example.
type ScenarioHelper struct { 
  questioner demotools.IQuestioner 
  dynamoActor *actions.DynamoActions 
  cfnActor *actions.CloudFormationActions 
  cwlActor *actions.CloudWatchLogsActions 
  isTestRun bool
}
// NewScenarioHelper constructs a new scenario helper.
func NewScenarioHelper(sdkConfig aws.Config, questioner demotools.IQuestioner) 
  ScenarioHelper { 
  scenario := ScenarioHelper{ 
   questioner: questioner, 
   dynamoActor: &actions.DynamoActions{DynamoClient: 
  dynamodb.NewFromConfig(sdkConfig)}, 
   cfnActor: &actions.CloudFormationActions{CfnClient: 
  cloudformation.NewFromConfig(sdkConfig)}, 
   cwlActor: &actions.CloudWatchLogsActions{CwlClient: 
  cloudwatchlogs.NewFromConfig(sdkConfig)}, 
  } 
  return scenario
}
// Pause waits for the specified number of seconds.
func (helper ScenarioHelper) Pause(secs int) {
  if !helper.isTestRun { 
  time.Sleep(time.Duration(secs) * time.Second) 
  }
}
// GetStackOutputs gets the outputs from the specified CloudFormation stack in a 
  structured format.
func (helper ScenarioHelper) GetStackOutputs(stackName string)
  (actions.StackOutputs, error) { 
  return helper.cfnActor.GetOutputs(stackName), nil
}
```
```
// PopulateUserTable fills the known user table with example data.
func (helper ScenarioHelper) PopulateUserTable(tableName string) { 
  log.Printf("First, let's add some users to the DynamoDB %v table we'll use for 
  this example.\n", tableName) 
  err := helper.dynamoActor.PopulateTable(tableName) 
 if err != nil {
   panic(err) 
  }
}
// GetKnownUsers gets the users from the known users table in a structured 
  format.
func (helper ScenarioHelper) GetKnownUsers(tableName string) (actions.UserList, 
  error) { 
  knownUsers, err := helper.dynamoActor.Scan(tableName) 
 if err != nil {
  log.Printf("Couldn't get known users from table %v. Here's why: %v\n", 
  tableName, err) 
  } 
  return knownUsers, err
}
// AddKnownUser adds a user to the known users table.
func (helper ScenarioHelper) AddKnownUser(tableName string, user actions.User) {
  log.Printf("Adding user '%v' with email '%v' to the DynamoDB known users 
  table...\n", 
   user.UserName, user.UserEmail) 
  err := helper.dynamoActor.AddUser(tableName, user) 
 if err != nil {
  panic(err) 
 }
}
// ListRecentLogEvents gets the most recent log stream and events for the 
  specified Lambda function and displays them.
func (helper ScenarioHelper) ListRecentLogEvents(functionName string) { 
  log.Println("Waiting a few seconds to let Lambda write to CloudWatch Logs...") 
  helper.Pause(10) 
  log.Println("Okay, let's check the logs to find what's happened recently with 
  your Lambda function.") 
  logStream, err := helper.cwlActor.GetLatestLogStream(functionName) 
 if err != nil {
   panic(err) 
  }
```

```
 log.Printf("Getting some recent events from log stream %v\n", 
  *logStream.LogStreamName) 
  events, err := helper.cwlActor.GetLogEvents(functionName, 
  *logStream.LogStreamName, 10) 
 if err != nil {
   panic(err) 
  } 
  for _, event := range events { 
  log.Printf("\t%v", *event.Message) 
  } 
 log.Println(strings.Repeat("-", 88))
}
```
Create a struct that wraps Amazon Cognito actions.

```
type CognitoActions struct { 
  CognitoClient *cognitoidentityprovider.Client
}
// Trigger and TriggerInfo define typed data for updating an Amazon Cognito 
  trigger.
type Trigger int
const ( 
  PreSignUp Trigger = iota 
  UserMigration 
  PostAuthentication
\lambdatype TriggerInfo struct { 
 Trigger Trigger 
  HandlerArn *string
}
// UpdateTriggers adds or removes Lambda triggers for a user pool. When a trigger 
  is specified with a `nil` value,
// it is removed from the user pool.
```

```
func (actor CognitoActions) UpdateTriggers(userPoolId string, 
  triggers ...TriggerInfo) error { 
  output, err := actor.CognitoClient.DescribeUserPool(context.TODO(), 
  &cognitoidentityprovider.DescribeUserPoolInput{ 
   UserPoolId: aws.String(userPoolId), 
  }) 
  if err != nil { 
   log.Printf("Couldn't get info about user pool %v. Here's why: %v\n", 
  userPoolId, err) 
   return err 
  } 
  lambdaConfig := output.UserPool.LambdaConfig 
  for _, trigger := range triggers { 
   switch trigger.Trigger { 
   case PreSignUp: 
    lambdaConfig.PreSignUp = trigger.HandlerArn 
   case UserMigration: 
    lambdaConfig.UserMigration = trigger.HandlerArn 
   case PostAuthentication: 
    lambdaConfig.PostAuthentication = trigger.HandlerArn 
   } 
  } 
  _, err = actor.CognitoClient.UpdateUserPool(context.TODO(), 
  &cognitoidentityprovider.UpdateUserPoolInput{ 
  UserPoolId: aws.String(userPoolId),
   LambdaConfig: lambdaConfig, 
  }) 
 if err != nil {
  log.Printf("Couldn't update user pool %v. Here's why: %v\n", userPoolId, err) 
  } 
 return err
}
// SignUp signs up a user with Amazon Cognito.
func (actor CognitoActions) SignUp(clientId string, userName string, password 
  string, userEmail string) (bool, error) { 
  confirmed := false 
  output, err := actor.CognitoClient.SignUp(context.TODO(), 
  &cognitoidentityprovider.SignUpInput{ 
   ClientId: aws.String(clientId), 
   Password: aws.String(password), 
   Username: aws.String(userName),
```

```
 UserAttributes: []types.AttributeType{ 
    {Name: aws.String("email"), Value: aws.String(userEmail)}, 
   }, 
  }) 
 if err != nil {
  var invalidPassword *types.InvalidPasswordException 
  if errors.As(err, &invalidPassword) { 
   log.Println(*invalidPassword.Message) 
   } else { 
   log.Printf("Couldn't sign up user %v. Here's why: %v\n", userName, err) 
   } 
  } else { 
  confirmed = output.UserConfirmed 
  } 
 return confirmed, err
}
// SignIn signs in a user to Amazon Cognito using a username and password 
  authentication flow.
func (actor CognitoActions) SignIn(clientId string, userName string, password 
  string) (*types.AuthenticationResultType, error) { 
  var authResult *types.AuthenticationResultType 
  output, err := actor.CognitoClient.InitiateAuth(context.TODO(), 
  &cognitoidentityprovider.InitiateAuthInput{ 
  AuthFlow: "USER_PASSWORD_AUTH", 
  ClientId: aws.String(clientId), 
 AuthParameters: map[string]string{"USERNAME": userName, "PASSWORD": password},
  }) 
 if err != nil {
  var resetRequired *types.PasswordResetRequiredException 
  if errors.As(err, &resetRequired) { 
   log.Println(*resetRequired.Message) 
   } else { 
    log.Printf("Couldn't sign in user %v. Here's why: %v\n", userName, err) 
   } 
  } else { 
   authResult = output.AuthenticationResult 
  } 
  return authResult, err
}
```

```
// ForgotPassword starts a password recovery flow for a user. This flow typically 
  sends a confirmation code
// to the user's configured notification destination, such as email.
func (actor CognitoActions) ForgotPassword(clientId string, userName string) 
  (*types.CodeDeliveryDetailsType, error) { 
  output, err := actor.CognitoClient.ForgotPassword(context.TODO(), 
  &cognitoidentityprovider.ForgotPasswordInput{ 
   ClientId: aws.String(clientId), 
  Username: aws.String(userName), 
  }) 
 if err != nil {
  log.Printf("Couldn't start password reset for user '%v'. Here;s why: %v\n", 
  userName, err) 
  } 
 return output.CodeDeliveryDetails, err
}
// ConfirmForgotPassword confirms a user with a confirmation code and a new 
  password.
func (actor CognitoActions) ConfirmForgotPassword(clientId string, code string, 
  userName string, password string) error { 
  _, err := actor.CognitoClient.ConfirmForgotPassword(context.TODO(), 
  &cognitoidentityprovider.ConfirmForgotPasswordInput{ 
  ClientId: aws.String(clientId), 
   ConfirmationCode: aws.String(code), 
  Password: aws.String(password),
  Username: aws.String(userName),
  }) 
 if err != nil {
   var invalidPassword *types.InvalidPasswordException 
   if errors.As(err, &invalidPassword) { 
   log.Println(*invalidPassword.Message) 
   } else { 
    log.Printf("Couldn't confirm user %v. Here's why: %v", userName, err) 
   } 
  } 
 return err
}
```

```
// DeleteUser removes a user from the user pool.
func (actor CognitoActions) DeleteUser(userAccessToken string) error { 
  _, err := actor.CognitoClient.DeleteUser(context.TODO(), 
  &cognitoidentityprovider.DeleteUserInput{ 
  AccessToken: aws.String(userAccessToken), 
  }) 
  if err != nil { 
  log.Printf("Couldn't delete user. Here's why: %v\n", err) 
  } 
 return err
}
// AdminCreateUser uses administrator credentials to add a user to a user pool. 
 This method leaves the user
\frac{1}{1} in a state that requires they enter a new password next time they sign in.
func (actor CognitoActions) AdminCreateUser(userPoolId string, userName string, 
  userEmail string) error { 
  _, err := actor.CognitoClient.AdminCreateUser(context.TODO(), 
  &cognitoidentityprovider.AdminCreateUserInput{ 
 UserPoolId: aws.String(userPoolId),
 Username: aws.String(userName),
  MessageAction: types.MessageActionTypeSuppress, 
   UserAttributes: []types.AttributeType{{Name: aws.String("email"), Value: 
  aws.String(userEmail)}}, 
  }) 
 if err != nil {
  var userExists *types.UsernameExistsException 
   if errors.As(err, &userExists) { 
    log.Printf("User %v already exists in the user pool.", userName) 
    err = nil 
   } else { 
    log.Printf("Couldn't create user %v. Here's why: %v\n", userName, err) 
   } 
  } 
 return err
}
// AdminSetUserPassword uses administrator credentials to set a password for a 
  user without requiring a
// temporary password.
```

```
func (actor CognitoActions) AdminSetUserPassword(userPoolId string, userName 
  string, password string) error { 
  _, err := actor.CognitoClient.AdminSetUserPassword(context.TODO(), 
  &cognitoidentityprovider.AdminSetUserPasswordInput{ 
 Password: aws.String(password),
  UserPoolId: aws.String(userPoolId), 
  Username: aws.String(userName), 
  Permanent: true, 
  }) 
 if err != nil {
  var invalidPassword *types.InvalidPasswordException 
  if errors.As(err, &invalidPassword) { 
   log.Println(*invalidPassword.Message) 
  } else { 
    log.Printf("Couldn't set password for user %v. Here's why: %v\n", userName, 
  err) 
  } 
  } 
 return err
}
```
Create a struct that wraps DynamoDB actions.

```
// DynamoActions encapsulates the Amazon Simple Notification Service (Amazon SNS) 
  actions
// used in the examples.
type DynamoActions struct { 
  DynamoClient *dynamodb.Client
}
// User defines structured user data.
type User struct { 
 UserName string 
  UserEmail string 
  LastLogin *LoginInfo `dynamodbav:",omitempty"`
}
// LoginInfo defines structured custom login data.
type LoginInfo struct { 
  UserPoolId string
```

```
 ClientId string 
  Time string
}
// UserList defines a list of users.
type UserList struct { 
 Users []User
}
// UserNameList returns the usernames contained in a UserList as a list of 
 strings.
func (users *UserList) UserNameList() []string { 
 names := make([]string, len(users.Users))
for i := 0; i < len(users.Users); i^{++} {
  names[i] = users.Users[i].UserName 
  } 
 return names
}
// PopulateTable adds a set of test users to the table.
func (actor DynamoActions) PopulateTable(tableName string) error { 
  var err error 
  var item map[string]types.AttributeValue 
  var writeReqs []types.WriteRequest 
for i := 1; i < 4; i++) item, err = attributevalue.MarshalMap(User{UserName: fmt.Sprintf("test_user_
%v", i), UserEmail: fmt.Sprintf("test_email_%v@example.com", i)}) 
  if err != nil {
    log.Printf("Couldn't marshall user into DynamoDB format. Here's why: %v\n", 
  err) 
    return err 
   } 
   writeReqs = append(writeReqs, types.WriteRequest{PutRequest: 
  &types.PutRequest{Item: item}}) 
 λ,
  _, err = actor.DynamoClient.BatchWriteItem(context.TODO(), 
  &dynamodb.BatchWriteItemInput{ 
  RequestItems: map[string][]types.WriteRequest{tableName: writeReqs},
  }) 
 if err != nil {
   log.Printf("Couldn't populate table %v with users. Here's why: %v\n", 
  tableName, err) 
  } 
  return err
```
}

```
// Scan scans the table for all items.
func (actor DynamoActions) Scan(tableName string) (UserList, error) { 
 var userList UserList 
 output, err := actor.DynamoClient.Scan(context.TODO(), &dynamodb.ScanInput{ 
  TableName: aws.String(tableName), 
  }) 
  if err != nil { 
  log.Printf("Couldn't scan table %v for items. Here's why: %v\n", tableName, 
 err) 
  } else { 
  err = attributevalue.UnmarshalListOfMaps(output.Items, &userList.Users) 
 if err != nil {
   log.Printf("Couldn't unmarshal items into users. Here's why: %v\n", err) 
  } 
  } 
 return userList, err
}
// AddUser adds a user item to a table.
func (actor DynamoActions) AddUser(tableName string, user User) error { 
 userItem, err := attributevalue.MarshalMap(user) 
if err != nil {
  log.Printf("Couldn't marshall user to item. Here's why: %v\n", err) 
 } 
  _, err = actor.DynamoClient.PutItem(context.TODO(), &dynamodb.PutItemInput{ 
  Item: userItem, 
  TableName: aws.String(tableName), 
  }) 
 if err != nil {
  log.Printf("Couldn't put item in table %v. Here's why: %v", tableName, err) 
  } 
 return err
}
```

```
Create a struct that wraps CloudWatch Logs actions.
```

```
type CloudWatchLogsActions struct { 
  CwlClient *cloudwatchlogs.Client
```

```
}
// GetLatestLogStream gets the most recent log stream for a Lambda function.
func (actor CloudWatchLogsActions) GetLatestLogStream(functionName string) 
  (types.LogStream, error) { 
  var logStream types.LogStream 
  logGroupName := fmt.Sprintf("/aws/lambda/%s", functionName) 
  output, err := actor.CwlClient.DescribeLogStreams(context.TODO(), 
  &cloudwatchlogs.DescribeLogStreamsInput{ 
   Descending: aws.Bool(true), 
  Limit: aws.Int32(1),
   LogGroupName: aws.String(logGroupName), 
   OrderBy: types.OrderByLastEventTime, 
  }) 
 if err != nil {
   log.Printf("Couldn't get log streams for log group %v. Here's why: %v\n", 
  logGroupName, err) 
  } else { 
   logStream = output.LogStreams[0] 
  } 
  return logStream, err
}
// GetLogEvents gets the most recent eventCount events from the specified log 
  stream.
func (actor CloudWatchLogsActions) GetLogEvents(functionName string, 
  logStreamName string, eventCount int32) ( 
  []types.OutputLogEvent, error) { 
  var events []types.OutputLogEvent 
  logGroupName := fmt.Sprintf("/aws/lambda/%s", functionName) 
  output, err := actor.CwlClient.GetLogEvents(context.TODO(), 
  &cloudwatchlogs.GetLogEventsInput{ 
   LogStreamName: aws.String(logStreamName), 
  Limit: aws.Int32(eventCount),
   LogGroupName: aws.String(logGroupName), 
  }) 
 if err != nil {
   log.Printf("Couldn't get log event for log stream %v. Here's why: %v\n", 
  logStreamName, err) 
  } else { 
   events = output.Events 
  } 
  return events, err
}
```
Create a struct that wraps AWS CloudFormation actions.

```
// StackOutputs defines a map of outputs from a specific stack.
type StackOutputs map[string]string
type CloudFormationActions struct { 
  CfnClient *cloudformation.Client
}
// GetOutputs gets the outputs from a CloudFormation stack and puts them into a 
  structured format.
func (actor CloudFormationActions) GetOutputs(stackName string) StackOutputs { 
  output, err := actor.CfnClient.DescribeStacks(context.TODO(), 
  &cloudformation.DescribeStacksInput{ 
  StackName: aws.String(stackName),
  }) 
 if err != nil || len(output.Stacks) == 0 {
   log.Panicf("Couldn't find a CloudFormation stack named %v. Here's why: %v\n", 
  stackName, err) 
  } 
  stackOutputs := StackOutputs{} 
  for _, out := range output.Stacks[0].Outputs { 
   stackOutputs[*out.OutputKey] = *out.OutputValue 
  } 
  return stackOutputs
}
```
Clean up resources.

```
// Resources keeps track of AWS resources created during an example and handles
// cleanup when the example finishes.
type Resources struct { 
  userPoolId string 
  userAccessTokens []string 
  triggers []actions.Trigger
```

```
 cognitoActor *actions.CognitoActions 
  questioner demotools.IQuestioner
}
func (resources *Resources) init(cognitoActor *actions.CognitoActions, questioner 
  demotools.IQuestioner) { 
 resources.userAccessTokens = []string{} 
  resources.triggers = []actions.Trigger{} 
 resources.cognitoActor = cognitoActor 
 resources.questioner = questioner
}
// Cleanup deletes all AWS resources created during an example.
func (resources *Resources) Cleanup() { 
 defer func() { 
 if r := recover(); r := nil {
    log.Printf("Something went wrong during cleanup.\n%v\n", r) 
    log.Println("Use the AWS Management Console to remove any remaining resources 
\n\overline{\qquad} +
     "that were created for this scenario.") 
   } 
 \}()
  wantDelete := resources.questioner.AskBool("Do you want to remove all of the AWS 
  resources that were created "+ 
  "during this demo (y/n)?", "y")
  if wantDelete { 
  for _, accessToken := range resources.userAccessTokens { 
    err := resources.cognitoActor.DeleteUser(accessToken) 
   if err != nil {
     log.Println("Couldn't delete user during cleanup.") 
     panic(err) 
    } 
    log.Println("Deleted user.") 
   } 
   triggerList := make([]actions.TriggerInfo, len(resources.triggers)) 
  for i := 0; i < len(resources.triggers); i++ {
    triggerList[i] = actions.TriggerInfo{Trigger: resources.triggers[i], 
  HandlerArn: nil} 
   } 
   err := resources.cognitoActor.UpdateTriggers(resources.userPoolId, 
  triggerList...) 
   if err != nil {
```

```
 panic(err) 
   } 
   log.Println("Removed Cognito triggers from user pool.") 
  } else { 
   log.Println("Be sure to remove resources when you're done with them to avoid 
  unexpected charges!") 
  }
}
```
- For API details, see the following topics in *AWS SDK for Go API Reference*.
	- [ConfirmForgotPassword](https://pkg.go.dev/github.com/aws/aws-sdk-go-v2/service/cognitoidentityprovider#Client.ConfirmForgotPassword)
	- [DeleteUser](https://pkg.go.dev/github.com/aws/aws-sdk-go-v2/service/cognitoidentityprovider#Client.DeleteUser)
	- [ForgotPassword](https://pkg.go.dev/github.com/aws/aws-sdk-go-v2/service/cognitoidentityprovider#Client.ForgotPassword)
	- [InitiateAuth](https://pkg.go.dev/github.com/aws/aws-sdk-go-v2/service/cognitoidentityprovider#Client.InitiateAuth)
	- [SignUp](https://pkg.go.dev/github.com/aws/aws-sdk-go-v2/service/cognitoidentityprovider#Client.SignUp)
	- [UpdateUserPool](https://pkg.go.dev/github.com/aws/aws-sdk-go-v2/service/cognitoidentityprovider#Client.UpdateUserPool)

# **Sign up a user with an Amazon Cognito user pool that requires MFA using an AWS SDK**

The following code examples show how to:

- Sign up and confirm a user with a username, password, and email address.
- Set up multi-factor authentication by associating an MFA application with the user.
- Sign in by using a password and an MFA code.

#### .NET

### **AWS SDK for .NET**

### **A** Note

There's more on GitHub. Find the complete example and learn how to set up and run in the AWS Code Examples [Repository.](https://github.com/awsdocs/aws-doc-sdk-examples/tree/main/dotnetv3/Cognito#code-examples)

```
namespace CognitoBasics;
public class CognitoBasics
\{ private static ILogger logger = null!; 
     static async Task Main(string[] args) 
     { 
         // Set up dependency injection for Amazon Cognito. 
         using var host = Host.CreateDefaultBuilder(args) 
              .ConfigureLogging(logging => 
                  logging.AddFilter("System", LogLevel.Debug) 
                      .AddFilter<DebugLoggerProvider>("Microsoft", 
  LogLevel.Information) 
                      .AddFilter<ConsoleLoggerProvider>("Microsoft", 
  LogLevel.Trace)) 
             .ConfigureServices((_, services) => 
             services.AddAWSService<IAmazonCognitoIdentityProvider>() 
              .AddTransient<CognitoWrapper>() 
) .Build(); 
         logger = LoggerFactory.Create(builder => { builder.AddConsole(); }) 
              .CreateLogger<CognitoBasics>(); 
         var configuration = new ConfigurationBuilder() 
             .SetBasePath(Directory.GetCurrentDirectory()) 
             .AddJsonFile("settings.json") // Load settings from .json file. 
              .AddJsonFile("settings.local.json", 
                  true) // Optionally load local settings. 
              .Build(); 
         var cognitoWrapper = host.Services.GetRequiredService<CognitoWrapper>(); 
         Console.WriteLine(new string('-', 80)); 
         UiMethods.DisplayOverview(); 
         Console.WriteLine(new string('-', 80)); 
         // clientId - The app client Id value that you get from the AWS CDK 
  script. 
         var clientId = configuration["ClientId"]; // "*** REPLACE WITH CLIENT ID 
  VALUE FROM CDK SCRIPT";
```

```
 // poolId - The pool Id that you get from the AWS CDK script. 
         var poolId = configuration["PoolId"]!; // "*** REPLACE WITH POOL ID VALUE 
 FROM CDK SCRIPT"; 
         var userName = configuration["UserName"]; 
         var password = configuration["Password"]; 
        var email = configuration["Email"];
         // If the username wasn't set in the configuration file, 
         // get it from the user now. 
         if (userName is null) 
         { 
             do 
\{\hspace{.1cm} \} Console.Write("Username: "); 
                  userName = Console.ReadLine(); 
 } 
             while (string.IsNullOrEmpty(userName)); 
         } 
         Console.WriteLine($"\nUsername: {userName}"); 
         // If the password wasn't set in the configuration file, 
         // get it from the user now. 
         if (password is null) 
         { 
             do 
             { 
                 Console.Write("Password: "); 
                  password = Console.ReadLine(); 
 } 
             while (string.IsNullOrEmpty(password)); 
         } 
         // If the email address wasn't set in the configuration file, 
         // get it from the user now. 
         if (email is null) 
         { 
             do 
\{\hspace{.1cm} \} Console.Write("Email: "); 
                 email = Console.ReadLine();
             } while (string.IsNullOrEmpty(email)); 
         } 
         // Now sign up the user.
```

```
 Console.WriteLine($"\nSigning up {userName} with email address: 
 {email}"); 
        await cognitoWrapper.SignUpAsync(clientId, userName, password, email); 
        // Add the user to the user pool. 
        Console.WriteLine($"Adding {userName} to the user pool"); 
        await cognitoWrapper.GetAdminUserAsync(userName, poolId); 
        UiMethods.DisplayTitle("Get confirmation code"); 
        Console.WriteLine($"Conformation code sent to {userName}."); 
        Console.Write("Would you like to send a new code? (Y/N) "); 
        var answer = Console.ReadLine(); 
       if (\text{answer}!.\text{ToLower}() == "v") { 
            await cognitoWrapper.ResendConfirmationCodeAsync(clientId, userName); 
            Console.WriteLine("Sending a new confirmation code"); 
        } 
        Console.Write("Enter confirmation code (from Email): "); 
        var code = Console.ReadLine(); 
        await cognitoWrapper.ConfirmSignupAsync(clientId, code, userName); 
        UiMethods.DisplayTitle("Checking status"); 
        Console.WriteLine($"Rechecking the status of {userName} in the user 
 pool"); 
        await cognitoWrapper.GetAdminUserAsync(userName, poolId); 
        Console.WriteLine($"Setting up authenticator for {userName} in the user 
 pool"); 
        var setupResponse = await cognitoWrapper.InitiateAuthAsync(clientId, 
 userName, password); 
        var setupSession = await 
 cognitoWrapper.AssociateSoftwareTokenAsync(setupResponse.Session); 
        Console.Write("Enter the 6-digit code displayed in Google Authenticator: 
 "); 
        var setupCode = Console.ReadLine(); 
        var setupResult = await 
 cognitoWrapper.VerifySoftwareTokenAsync(setupSession, setupCode); 
        Console.WriteLine($"Setup status: {setupResult}");
```

```
 Console.WriteLine($"Now logging in {userName} in the user pool"); 
         var authSession = await cognitoWrapper.AdminInitiateAuthAsync(clientId, 
  poolId, userName, password); 
         Console.Write("Enter a new 6-digit code displayed in Google 
  Authenticator: "); 
         var authCode = Console.ReadLine(); 
        var authResult = await
  cognitoWrapper.AdminRespondToAuthChallengeAsync(userName, clientId, authCode, 
  authSession, poolId); 
         Console.WriteLine($"Authenticated and received access token: 
  {authResult.AccessToken}"); 
         Console.WriteLine(new string('-', 80)); 
         Console.WriteLine("Cognito scenario is complete."); 
         Console.WriteLine(new string('-', 80)); 
     }
}
using System.Net;
namespace CognitoActions;
/// <summary>
/// Methods to perform Amazon Cognito Identity Provider actions.
/// </summary>
public class CognitoWrapper
{ 
     private readonly IAmazonCognitoIdentityProvider _cognitoService; 
     /// <summary> 
     /// Constructor for the wrapper class containing Amazon Cognito actions. 
     /// </summary> 
     /// <param name="cognitoService">The Amazon Cognito client object.</param> 
     public CognitoWrapper(IAmazonCognitoIdentityProvider cognitoService) 
     { 
         _cognitoService = cognitoService; 
     } 
     /// <summary> 
     /// List the Amazon Cognito user pools for an account. 
     /// </summary>
```

```
 /// <returns>A list of UserPoolDescriptionType objects.</returns> 
    public async Task<List<UserPoolDescriptionType>> ListUserPoolsAsync() 
    { 
        var userPools = new List<UserPoolDescriptionType>(); 
        var userPoolsPaginator = _cognitoService.Paginators.ListUserPools(new 
 ListUserPoolsRequest()); 
        await foreach (var response in userPoolsPaginator.Responses) 
        { 
            userPools.AddRange(response.UserPools); 
        } 
        return userPools; 
    } 
    /// <summary> 
    /// Get a list of users for the Amazon Cognito user pool. 
    /// </summary> 
    /// <param name="userPoolId">The user pool ID.</param> 
    /// <returns>A list of users.</returns> 
    public async Task<List<UserType>> ListUsersAsync(string userPoolId) 
   \mathcal{L} var request = new ListUsersRequest 
        { 
            UserPoolId = userPoolId 
        }; 
       var users = new List<UserType>();
       var usersPaginator = _cognitoService.Paginators.ListUsers(request);
        await foreach (var response in usersPaginator.Responses) 
        { 
            users.AddRange(response.Users); 
        } 
        return users; 
    } 
    /// <summary> 
    /// Respond to an admin authentication challenge. 
    /// </summary>
```

```
 /// <param name="userName">The name of the user.</param> 
    /// <param name="clientId">The client ID.</param> 
    /// <param name="mfaCode">The multi-factor authentication code.</param> 
    /// <param name="session">The current application session.</param> 
    /// <param name="clientId">The user pool ID.</param> 
    /// <returns>The result of the authentication response.</returns> 
    public async Task<AuthenticationResultType> AdminRespondToAuthChallengeAsync( 
        string userName, 
        string clientId, 
        string mfaCode, 
        string session, 
        string userPoolId) 
    { 
        Console.WriteLine("SOFTWARE_TOKEN_MFA challenge is generated"); 
        var challengeResponses = new Dictionary<string, string>(); 
        challengeResponses.Add("USERNAME", userName); 
        challengeResponses.Add("SOFTWARE_TOKEN_MFA_CODE", mfaCode); 
        var respondToAuthChallengeRequest = new 
 AdminRespondToAuthChallengeRequest 
        { 
            ChallengeName = ChallengeNameType.SOFTWARE_TOKEN_MFA, 
            ClientId = clientId, 
            ChallengeResponses = challengeResponses, 
            Session = session, 
            UserPoolId = userPoolId, 
        }; 
        var response = await 
 _cognitoService.AdminRespondToAuthChallengeAsync(respondToAuthChallengeRequest); 
        Console.WriteLine($"Response to Authentication 
 {response.AuthenticationResult.TokenType}"); 
        return response.AuthenticationResult; 
    } 
    /// <summary> 
    /// Verify the TOTP and register for MFA. 
    /// </summary> 
    /// <param name="session">The name of the session.</param> 
    /// <param name="code">The MFA code.</param> 
   /// <returns>The status of the software token.</returns>
```

```
 public async Task<VerifySoftwareTokenResponseType> 
 VerifySoftwareTokenAsync(string session, string code) 
    { 
        var tokenRequest = new VerifySoftwareTokenRequest 
        { 
            UserCode = code, 
            Session = session, 
        }; 
        var verifyResponse = await 
 _cognitoService.VerifySoftwareTokenAsync(tokenRequest); 
        return verifyResponse.Status; 
    } 
    /// <summary> 
   /// Get an MFA token to authenticate the user with the authenticator.
    /// </summary> 
    /// <param name="session">The session name.</param> 
   /// <returns>The session name.</returns>
    public async Task<string> AssociateSoftwareTokenAsync(string session) 
    { 
        var softwareTokenRequest = new AssociateSoftwareTokenRequest 
       \{ Session = session, 
        }; 
        var tokenResponse = await 
 _cognitoService.AssociateSoftwareTokenAsync(softwareTokenRequest); 
        var secretCode = tokenResponse.SecretCode; 
        Console.WriteLine($"Use the following secret code to set up the 
 authenticator: {secretCode}"); 
        return tokenResponse.Session; 
    } 
    /// <summary> 
    /// Initiate an admin auth request. 
    /// </summary> 
    /// <param name="clientId">The client ID to use.</param> 
    /// <param name="userPoolId">The ID of the user pool.</param>
```

```
 /// <param name="userName">The username to authenticate.</param> 
     /// <param name="password">The user's password.</param> 
     /// <returns>The session to use in challenge-response.</returns> 
     public async Task<string> AdminInitiateAuthAsync(string clientId, string 
 userPoolId, string userName, string password) 
     { 
         var authParameters = new Dictionary<string, string>(); 
         authParameters.Add("USERNAME", userName); 
         authParameters.Add("PASSWORD", password); 
         var request = new AdminInitiateAuthRequest 
         { 
             ClientId = clientId, 
             UserPoolId = userPoolId, 
             AuthParameters = authParameters, 
             AuthFlow = AuthFlowType.ADMIN_USER_PASSWORD_AUTH, 
         }; 
        var response = await _cognitoService.AdminInitiateAuthAsync(request);
         return response.Session; 
     } 
     /// <summary> 
     /// Initiate authorization. 
     /// </summary> 
     /// <param name="clientId">The client Id of the application.</param> 
     /// <param name="userName">The name of the user who is authenticating.</
param> 
     /// <param name="password">The password for the user who is authenticating.</
param> 
     /// <returns>The response from the initiate auth request.</returns> 
     public async Task<InitiateAuthResponse> InitiateAuthAsync(string clientId, 
 string userName, string password) 
     { 
         var authParameters = new Dictionary<string, string>(); 
         authParameters.Add("USERNAME", userName); 
         authParameters.Add("PASSWORD", password); 
         var authRequest = new InitiateAuthRequest 
         { 
             ClientId = clientId, 
             AuthParameters = authParameters, 
             AuthFlow = AuthFlowType.USER_PASSWORD_AUTH,
```

```
 }; 
         var response = await _cognitoService.InitiateAuthAsync(authRequest); 
         Console.WriteLine($"Result Challenge is : {response.ChallengeName}"); 
         return response; 
     } 
     /// <summary> 
     /// Confirm that the user has signed up. 
     /// </summary> 
     /// <param name="clientId">The Id of this application.</param> 
     /// <param name="code">The confirmation code sent to the user.</param> 
     /// <param name="userName">The username.</param> 
    /// <returns>True if successful.</returns>
    public async Task<bool> ConfirmSignupAsync(string clientId, string code,
 string userName) 
     { 
         var signUpRequest = new ConfirmSignUpRequest 
         { 
             ClientId = clientId, 
             ConfirmationCode = code, 
             Username = userName, 
         }; 
        var response = await _cognitoService.ConfirmSignUpAsync(signUpRequest);
         if (response.HttpStatusCode == HttpStatusCode.OK) 
        \sqrt{ } Console.WriteLine($"{userName} was confirmed"); 
             return true; 
         } 
         return false; 
     } 
     /// <summary> 
     /// Initiates and confirms tracking of the device. 
     /// </summary> 
     /// <param name="accessToken">The user's access token.</param> 
     /// <param name="deviceKey">The key of the device from Amazon Cognito.</
param> 
     /// <param name="deviceName">The device name.</param> 
    /// <returns></returns>
```

```
public async Task<bool> ConfirmDeviceAsync(string accessToken, string
  deviceKey, string deviceName) 
     { 
         var request = new ConfirmDeviceRequest 
         { 
             AccessToken = accessToken, 
             DeviceKey = deviceKey, 
             DeviceName = deviceName 
         }; 
        var response = await _cognitoService.ConfirmDeviceAsync(request);
         return response.UserConfirmationNecessary; 
     } 
     /// <summary> 
     /// Send a new confirmation code to a user. 
     /// </summary> 
     /// <param name="clientId">The Id of the client application.</param> 
     /// <param name="userName">The username of user who will receive the code.</
param> 
    /// <returns>The delivery details.</returns>
     public async Task<CodeDeliveryDetailsType> ResendConfirmationCodeAsync(string 
  clientId, string userName) 
     { 
         var codeRequest = new ResendConfirmationCodeRequest 
         { 
             ClientId = clientId, 
             Username = userName, 
         }; 
         var response = await 
  _cognitoService.ResendConfirmationCodeAsync(codeRequest); 
         Console.WriteLine($"Method of delivery is 
  {response.CodeDeliveryDetails.DeliveryMedium}"); 
         return response.CodeDeliveryDetails; 
     } 
     /// <summary> 
     /// Get the specified user from an Amazon Cognito user pool with 
  administrator access.
```

```
 /// </summary> 
     /// <param name="userName">The name of the user.</param> 
     /// <param name="poolId">The Id of the Amazon Cognito user pool.</param> 
    /// <returns>Async task.</returns>
     public async Task<UserStatusType> GetAdminUserAsync(string userName, string 
  poolId) 
     { 
         AdminGetUserRequest userRequest = new AdminGetUserRequest 
         { 
             Username = userName, 
             UserPoolId = poolId, 
         }; 
         var response = await _cognitoService.AdminGetUserAsync(userRequest); 
         Console.WriteLine($"User status {response.UserStatus}"); 
         return response.UserStatus; 
     } 
     /// <summary> 
     /// Sign up a new user. 
     /// </summary> 
     /// <param name="clientId">The client Id of the application.</param> 
     /// <param name="userName">The username to use.</param> 
     /// <param name="password">The user's password.</param> 
     /// <param name="email">The email address of the user.</param> 
     /// <returns>A Boolean value indicating whether the user was confirmed.</
returns> 
    public async Task<bool> SignUpAsync(string clientId, string userName, string
  password, string email) 
     { 
         var userAttrs = new AttributeType 
         { 
             Name = "email", 
             Value = email, 
         }; 
         var userAttrsList = new List<AttributeType>(); 
         userAttrsList.Add(userAttrs); 
         var signUpRequest = new SignUpRequest 
         {
```

```
 UserAttributes = userAttrsList, 
              Username = userName, 
              ClientId = clientId, 
              Password = password 
         }; 
         var response = await _cognitoService.SignUpAsync(signUpRequest); 
         return response.HttpStatusCode == HttpStatusCode.OK; 
     }
}
```
- For API details, see the following topics in *AWS SDK for .NET API Reference*.
	- [AdminGetUser](https://docs.aws.amazon.com/goto/DotNetSDKV3/cognito-idp-2016-04-18/AdminGetUser)
	- [AdminInitiateAuth](https://docs.aws.amazon.com/goto/DotNetSDKV3/cognito-idp-2016-04-18/AdminInitiateAuth)
	- [AdminRespondToAuthChallenge](https://docs.aws.amazon.com/goto/DotNetSDKV3/cognito-idp-2016-04-18/AdminRespondToAuthChallenge)
	- [AssociateSoftwareToken](https://docs.aws.amazon.com/goto/DotNetSDKV3/cognito-idp-2016-04-18/AssociateSoftwareToken)
	- [ConfirmDevice](https://docs.aws.amazon.com/goto/DotNetSDKV3/cognito-idp-2016-04-18/ConfirmDevice)
	- [ConfirmSignUp](https://docs.aws.amazon.com/goto/DotNetSDKV3/cognito-idp-2016-04-18/ConfirmSignUp)
	- [InitiateAuth](https://docs.aws.amazon.com/goto/DotNetSDKV3/cognito-idp-2016-04-18/InitiateAuth)
	- [ListUsers](https://docs.aws.amazon.com/goto/DotNetSDKV3/cognito-idp-2016-04-18/ListUsers)
	- [ResendConfirmationCode](https://docs.aws.amazon.com/goto/DotNetSDKV3/cognito-idp-2016-04-18/ResendConfirmationCode)
	- [RespondToAuthChallenge](https://docs.aws.amazon.com/goto/DotNetSDKV3/cognito-idp-2016-04-18/RespondToAuthChallenge)
	- [SignUp](https://docs.aws.amazon.com/goto/DotNetSDKV3/cognito-idp-2016-04-18/SignUp)
	- [VerifySoftwareToken](https://docs.aws.amazon.com/goto/DotNetSDKV3/cognito-idp-2016-04-18/VerifySoftwareToken)

```
C++
```
# **SDK for C++**

# **(i)** Note

There's more on GitHub. Find the complete example and learn how to set up and run in the AWS Code Examples [Repository.](https://github.com/awsdocs/aws-doc-sdk-examples/tree/main/cpp/example_code/cognito#code-examples)

```
 Aws::Client::ClientConfiguration clientConfig; 
         // Optional: Set to the AWS Region (overrides config file). 
         // clientConfig.region = "us-east-1";
//! Scenario that adds a user to an Amazon Cognito user pool.
/*! 
   \sa gettingStartedWithUserPools() 
   \param clientID: Client ID associated with an Amazon Cognito user pool. 
   \param userPoolID: An Amazon Cognito user pool ID. 
   \param clientConfig: Aws client configuration. 
   \return bool: Successful completion. 
  */
bool AwsDoc::Cognito::gettingStartedWithUserPools(const Aws::String &clientID, 
                                                       const Aws::String &userPoolID, 
constant in the constant of the constant of the constant of the constant of the constant of the constant of th
  Aws::Client::ClientConfiguration &clientConfig) { 
     printAsterisksLine(); 
     std::cout 
              << "Welcome to the Amazon Cognito example scenario." 
              << std::endl; 
     printAsterisksLine(); 
     std::cout 
              << "This scenario will add a user to an Amazon Cognito user pool." 
              << std::endl; 
     const Aws::String userName = askQuestion("Enter a new username: "); 
     const Aws::String password = askQuestion("Enter a new password: "); 
     const Aws::String email = askQuestion("Enter a valid email for the user: "); 
     std::cout << "Signing up " << userName << std::endl; 
     Aws::CognitoIdentityProvider::CognitoIdentityProviderClient 
  client(clientConfig); 
     bool userExists = false; 
     do { 
        // 1. Add a user with a username, password, and email address.
         Aws::CognitoIdentityProvider::Model::SignUpRequest request; 
         request.AddUserAttributes( 
                  Aws::CognitoIdentityProvider::Model::AttributeType().WithName( 
                           "email").WithValue(email)); 
         request.SetUsername(userName); 
         request.SetPassword(password); 
         request.SetClientId(clientID);
```

```
Aws::CognitoIdentityProvider::Model::SignUpOutcome outcome =
                  client.SignUp(request); 
         if (outcome.IsSuccess()) { 
             std::cout << "The signup request for " << userName << " was 
 successful." 
                        << std::endl; 
         } 
         else if (outcome.GetError().GetErrorType() == 
 Aws::CognitoIdentityProvider::CognitoIdentityProviderErrors::USERNAME_EXISTS) { 
             std::cout 
                      << "The username already exists. Please enter a different 
 username." 
                      << std::endl; 
             userExists = true; 
         } 
         else { 
             std::cerr << "Error with CognitoIdentityProvider::SignUpRequest. " 
                        << outcome.GetError().GetMessage() 
                        << std::endl; 
             return false; 
 } 
     } while (userExists); 
     printAsterisksLine(); 
     std::cout << "Retrieving status of " << userName << " in the user pool." 
               << std::endl; 
    // 2. Confirm that the user was added to the user pool. 
     if (!checkAdminUserStatus(userName, userPoolID, client)) { 
         return false; 
     } 
     std::cout << "A confirmation code was sent to " << email << "." << std::endl; 
     bool resend = askYesNoQuestion("Would you like to send a new code? (y/n) "); 
     if (resend) { 
         // Request a resend of the confirmation code to the email address. 
 (ResendConfirmationCode) 
         Aws::CognitoIdentityProvider::Model::ResendConfirmationCodeRequest 
 request; 
         request.SetUsername(userName); 
         request.SetClientId(clientID);
```

```
 Aws::CognitoIdentityProvider::Model::ResendConfirmationCodeOutcome 
 outcome = 
                 client.ResendConfirmationCode(request); 
        if (outcome.IsSuccess()) { 
             std::cout 
                     << "CognitoIdentityProvider::ResendConfirmationCode was 
 successful." 
                     << std::endl; 
        } 
        else { 
             std::cerr << "Error with 
 CognitoIdentityProvider::ResendConfirmationCode. " 
                       << outcome.GetError().GetMessage() 
                        << std::endl; 
            return false; 
        } 
    } 
    printAsterisksLine(); 
    { 
        // 4. Send the confirmation code that's received in the email. 
 (ConfirmSignUp) 
        const Aws::String confirmationCode = askQuestion( 
                 "Enter the confirmation code that was emailed: "); 
        Aws::CognitoIdentityProvider::Model::ConfirmSignUpRequest request; 
        request.SetClientId(clientID); 
        request.SetConfirmationCode(confirmationCode); 
        request.SetUsername(userName); 
       Aws::CognitoIdentityProvider::Model::ConfirmSignUpOutcome outcome =
                 client.ConfirmSignUp(request); 
        if (outcome.IsSuccess()) { 
             std::cout << "ConfirmSignup was Successful." 
                       << std::endl; 
        } 
        else { 
             std::cerr << "Error with CognitoIdentityProvider::ConfirmSignUp. " 
                        << outcome.GetError().GetMessage() 
                        << std::endl; 
             return false; 
        }
```

```
 } 
     std::cout << "Rechecking the status of " << userName << " in the user pool." 
                << std::endl; 
     if (!checkAdminUserStatus(userName, userPoolID, client)) { 
         return false; 
     } 
     printAsterisksLine(); 
     std::cout << "Initiating authorization using the username and password." 
                << std::endl; 
     Aws::String session; 
     // 5. Initiate authorization with username and password. (AdminInitiateAuth) 
     if (!adminInitiateAuthorization(clientID, userPoolID, userName, password, 
  session, client)) { 
         return false; 
     } 
     printAsterisksLine(); 
     std::cout 
             << "Starting setup of time-based one-time password (TOTP) multi-
factor authentication (MFA)." 
             << std::endl; 
     { 
         // 6. Request a setup key for one-time password (TOTP) 
         // multi-factor authentication (MFA). (AssociateSoftwareToken) 
         Aws::CognitoIdentityProvider::Model::AssociateSoftwareTokenRequest 
  request; 
         request.SetSession(session); 
         Aws::CognitoIdentityProvider::Model::AssociateSoftwareTokenOutcome 
  outcome = 
                  client.AssociateSoftwareToken(request); 
         if (outcome.IsSuccess()) { 
             std::cout 
                      << "Enter this setup key into an authenticator app, for 
  example Google Authenticator." 
                      << std::endl; 
             std::cout << "Setup key: " << outcome.GetResult().GetSecretCode()
```

```
 << std::endl;
#ifdef USING_QR 
              printAsterisksLine(); 
             std::cout << "\nOr scan the QR code in the file '" << QR_CODE_PATH << 
 \mathbf{u} << std::endl; 
             saveQRCode(std::string("otpauth://totp/") + userName + "?secret=" + 
                         outcome.GetResult().GetSecretCode());
#endif // USING_QR 
            session = outcome.GetResult().GetSession();
         } 
         else { 
             std::cerr << "Error with 
  CognitoIdentityProvider::AssociateSoftwareToken. " 
                        << outcome.GetError().GetMessage() 
                        << std::endl; 
             return false; 
         } 
     } 
     askQuestion("Type enter to continue...", alwaysTrueTest); 
     printAsterisksLine(); 
     { 
         Aws::String userCode = askQuestion( 
                  "Enter the 6 digit code displayed in the authenticator app: "); 
         // 7. Send the MFA code copied from an authenticator app. 
  (VerifySoftwareToken) 
        Aws::CognitoIdentityProvider::Model::VerifySoftwareTokenRequest request;
         request.SetUserCode(userCode); 
         request.SetSession(session); 
        Aws::CognitoIdentityProvider::Model::VerifySoftwareTokenOutcome outcome =
                  client.VerifySoftwareToken(request); 
         if (outcome.IsSuccess()) { 
             std::cout << "Verification of the code was successful." 
                        << std::endl; 
            session = outcome.GetResult().GetSession();
         } 
         else {
```

```
 std::cerr << "Error with 
 CognitoIdentityProvider::VerifySoftwareToken. " 
                       << outcome.GetError().GetMessage() 
                       << std::endl; 
            return false; 
        } 
    } 
    printAsterisksLine(); 
    std::cout << "You have completed the MFA authentication setup." << std::endl; 
    std::cout << "Now, sign in." << std::endl; 
    // 8. Initiate authorization again with username and password. 
 (AdminInitiateAuth) 
    if (!adminInitiateAuthorization(clientID, userPoolID, userName, password, 
 session, client)) { 
        return false; 
    } 
    Aws::String accessToken; 
   \left\{ \right. Aws::String mfaCode = askQuestion( 
                 "Re-enter the 6 digit code displayed in the authenticator app: 
 "); 
        // 9. Send a new MFA code copied from an authenticator app. 
 (AdminRespondToAuthChallenge) 
        Aws::CognitoIdentityProvider::Model::AdminRespondToAuthChallengeRequest 
 request; 
        request.AddChallengeResponses("USERNAME", userName); 
        request.AddChallengeResponses("SOFTWARE_TOKEN_MFA_CODE", mfaCode); 
        request.SetChallengeName( 
 Aws::CognitoIdentityProvider::Model::ChallengeNameType::SOFTWARE_TOKEN_MFA); 
        request.SetClientId(clientID); 
        request.SetUserPoolId(userPoolID); 
        request.SetSession(session); 
        Aws::CognitoIdentityProvider::Model::AdminRespondToAuthChallengeOutcome 
 outcome = 
                 client.AdminRespondToAuthChallenge(request); 
        if (outcome.IsSuccess()) { 
             std::cout << "Here is the response to the challenge.\n" <<
```

```
 outcome.GetResult().GetAuthenticationResult().Jsonize().View().WriteReadable() 
                        << std::endl; 
              accessToken = 
  outcome.GetResult().GetAuthenticationResult().GetAccessToken(); 
         } 
         else { 
              std::cerr << "Error with 
  CognitoIdentityProvider::AdminRespondToAuthChallenge. " 
                        << outcome.GetError().GetMessage() 
                        << std::endl; 
             return false; 
         } 
         std::cout << "You have successfully added a user to Amazon Cognito." 
                    << std::endl; 
     } 
     if (askYesNoQuestion("Would you like to delete the user that you just added? 
 (y/n) ")) {
         // 10. Delete the user that you just added. (DeleteUser) 
         Aws::CognitoIdentityProvider::Model::DeleteUserRequest request; 
         request.SetAccessToken(accessToken); 
        Aws::CognitoIdentityProvider::Model::DeleteUserOutcome outcome =
                  client.DeleteUser(request); 
         if (outcome.IsSuccess()) { 
              std::cout << "The user " << userName << " was deleted." 
                        << std::endl; 
         } 
         else { 
              std::cerr << "Error with CognitoIdentityProvider::DeleteUser. " 
                        << outcome.GetError().GetMessage() 
                        << std::endl; 
         } 
     } 
     return true;
}
//! Routine which checks the user status in an Amazon Cognito user pool.
/*!
```

```
 \sa checkAdminUserStatus() 
  \param userName: A username. 
  \param userPoolID: An Amazon Cognito user pool ID. 
  \return bool: Successful completion. 
  */
bool AwsDoc::Cognito::checkAdminUserStatus(const Aws::String &userName, 
                                                const Aws::String &userPoolID, 
constant in the constant of the constant of the constant of the constant of the constant of the constant of th
  Aws::CognitoIdentityProvider::CognitoIdentityProviderClient &client) { 
     Aws::CognitoIdentityProvider::Model::AdminGetUserRequest request; 
     request.SetUsername(userName); 
     request.SetUserPoolId(userPoolID); 
     Aws::CognitoIdentityProvider::Model::AdminGetUserOutcome outcome = 
              client.AdminGetUser(request); 
     if (outcome.IsSuccess()) { 
         std::cout << "The status for " << userName << " is " << 
  Aws::CognitoIdentityProvider::Model::UserStatusTypeMapper::GetNameForUserStatusType( 
                             outcome.GetResult().GetUserStatus()) << std::endl; 
         std::cout << "Enabled is " << outcome.GetResult().GetEnabled() << 
  std::endl; 
     } 
     else { 
         std::cerr << "Error with CognitoIdentityProvider::AdminGetUser. " 
                    << outcome.GetError().GetMessage() 
                    << std::endl; 
     } 
     return outcome.IsSuccess();
}
//! Routine which starts authorization of an Amazon Cognito user.
//! This routine requires administrator credentials.
/*! 
 \sa adminInitiateAuthorization() 
 \param clientID: Client ID of tracked device. 
  \param userPoolID: An Amazon Cognito user pool ID. 
  \param userName: A username. 
  \param password: A password. 
  \param sessionResult: String to receive a session token. 
  \return bool: Successful completion. 
  */
```

```
bool AwsDoc::Cognito::adminInitiateAuthorization(const Aws::String &clientID, 
                                                       const Aws::String &userPoolID, 
                                                       const Aws::String &userName, 
                                                       const Aws::String &password, 
                                                       Aws::String &sessionResult, 
constant and the constant of the constant of the constant of the constant of the constant of the constant of t
  Aws::CognitoIdentityProvider::CognitoIdentityProviderClient &client) { 
     Aws::CognitoIdentityProvider::Model::AdminInitiateAuthRequest request; 
     request.SetClientId(clientID); 
     request.SetUserPoolId(userPoolID); 
     request.AddAuthParameters("USERNAME", userName); 
     request.AddAuthParameters("PASSWORD", password); 
     request.SetAuthFlow( 
  Aws::CognitoIdentityProvider::Model::AuthFlowType::ADMIN_USER_PASSWORD_AUTH); 
    Aws::CognitoIdentityProvider::Model::AdminInitiateAuthOutcome outcome =
              client.AdminInitiateAuth(request); 
     if (outcome.IsSuccess()) { 
          std::cout << "Call to AdminInitiateAuth was successful." << std::endl; 
         sessionResult = outcome.GetResult().GetSession(); 
     } 
     else { 
          std::cerr << "Error with CognitoIdentityProvider::AdminInitiateAuth. " 
                     << outcome.GetError().GetMessage() 
                     << std::endl; 
     } 
     return outcome.IsSuccess();
}
```
- For API details, see the following topics in *AWS SDK for C++ API Reference*.
	- [AdminGetUser](https://docs.aws.amazon.com/goto/SdkForCpp/cognito-idp-2016-04-18/AdminGetUser)
	- [AdminInitiateAuth](https://docs.aws.amazon.com/goto/SdkForCpp/cognito-idp-2016-04-18/AdminInitiateAuth)
	- [AdminRespondToAuthChallenge](https://docs.aws.amazon.com/goto/SdkForCpp/cognito-idp-2016-04-18/AdminRespondToAuthChallenge)
	- [AssociateSoftwareToken](https://docs.aws.amazon.com/goto/SdkForCpp/cognito-idp-2016-04-18/AssociateSoftwareToken)
	- [ConfirmDevice](https://docs.aws.amazon.com/goto/SdkForCpp/cognito-idp-2016-04-18/ConfirmDevice)
	- [ConfirmSignUp](https://docs.aws.amazon.com/goto/SdkForCpp/cognito-idp-2016-04-18/ConfirmSignUp)
- [InitiateAuth](https://docs.aws.amazon.com/goto/SdkForCpp/cognito-idp-2016-04-18/InitiateAuth)
- [ListUsers](https://docs.aws.amazon.com/goto/SdkForCpp/cognito-idp-2016-04-18/ListUsers)
- [ResendConfirmationCode](https://docs.aws.amazon.com/goto/SdkForCpp/cognito-idp-2016-04-18/ResendConfirmationCode)
- [RespondToAuthChallenge](https://docs.aws.amazon.com/goto/SdkForCpp/cognito-idp-2016-04-18/RespondToAuthChallenge)
- [SignUp](https://docs.aws.amazon.com/goto/SdkForCpp/cognito-idp-2016-04-18/SignUp)
- [VerifySoftwareToken](https://docs.aws.amazon.com/goto/SdkForCpp/cognito-idp-2016-04-18/VerifySoftwareToken)

#### Java

### **SDK for Java 2.x**

### *A* Note

There's more on GitHub. Find the complete example and learn how to set up and run in the AWS Code Examples [Repository.](https://github.com/awsdocs/aws-doc-sdk-examples/tree/main/javav2/example_code/cognito#readme)

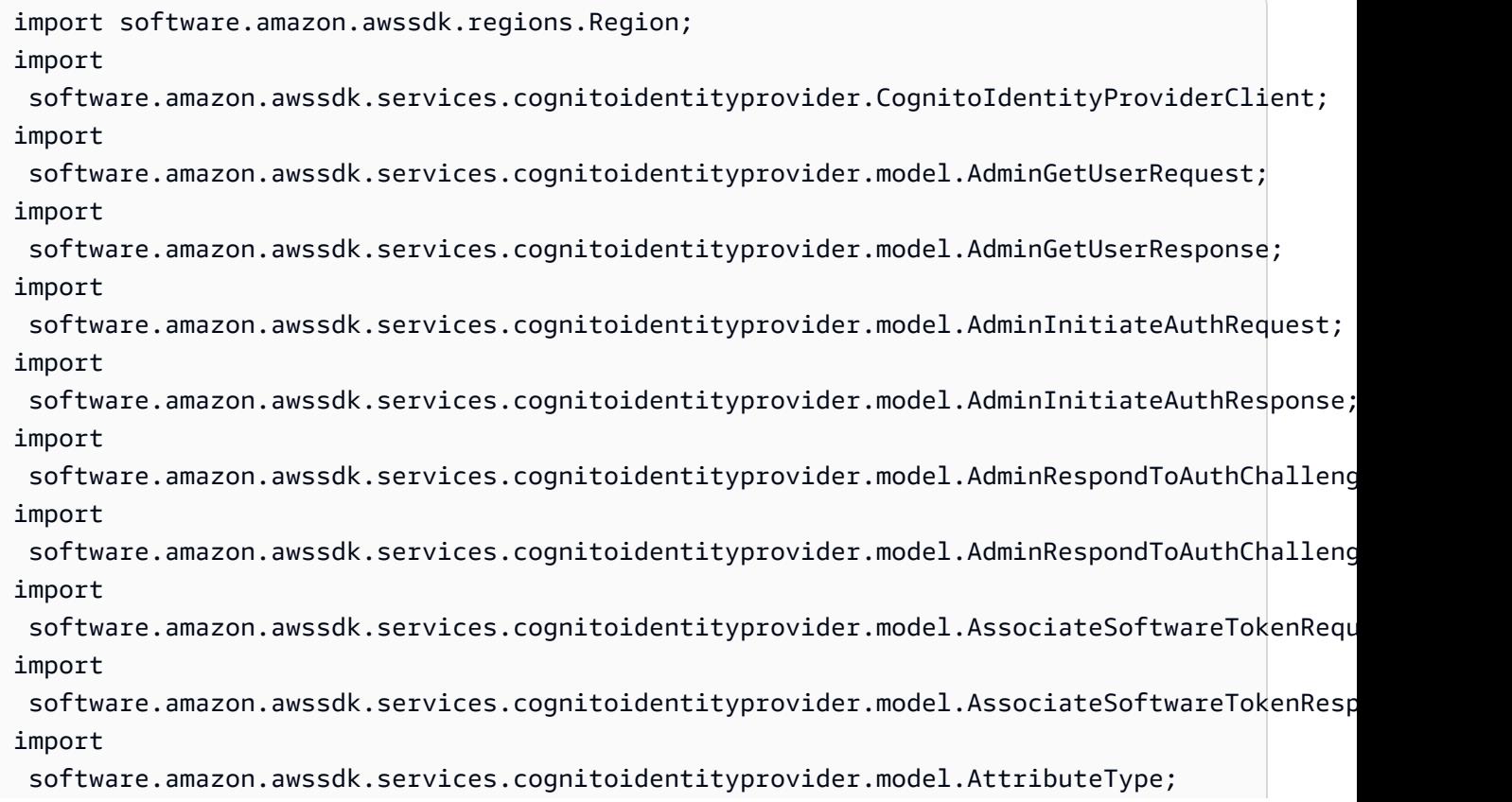

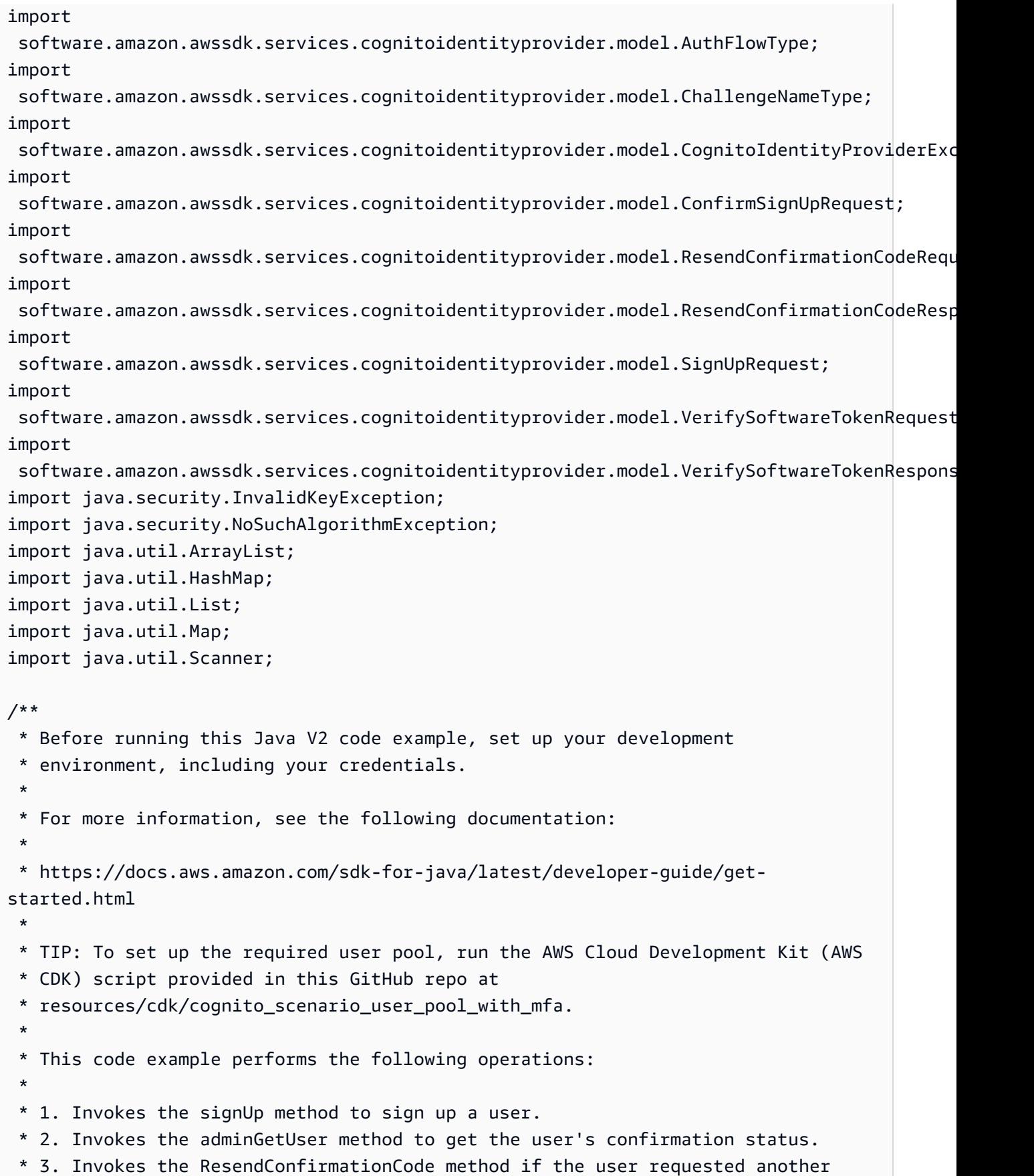
\* code. \* 4. Invokes the confirmSignUp method. \* 5. Invokes the AdminInitiateAuth to sign in. This results in being prompted \* to set up TOTP (time-based one-time password). (The response is \* "ChallengeName": "MFA\_SETUP"). \* 6. Invokes the AssociateSoftwareToken method to generate a TOTP MFA private \* key. This can be used with Google Authenticator. \* 7. Invokes the VerifySoftwareToken method to verify the TOTP and register for \* MFA. \* 8. Invokes the AdminInitiateAuth to sign in again. This results in being \* prompted to submit a TOTP (Response: "ChallengeName": "SOFTWARE\_TOKEN\_MFA"). \* 9. Invokes the AdminRespondToAuthChallenge to get back a token. \*/ public class CognitoMVP { public static final String DASHES = new String(new char[80]).replace("\0", "-"); public static void main(String[] args) throws NoSuchAlgorithmException, InvalidKeyException { final String usage = """ Usage: <clientId> <poolId> Where: clientId - The app client Id value that you can get from the AWS CDK script. poolId - The pool Id that you can get from the AWS CDK script.\s """; if (args.length  $!= 2)$  { System.out.println(usage); System.exit(1); } String clientId = args[0]; String poolId = args[1]; CognitoIdentityProviderClient identityProviderClient = CognitoIdentityProviderClient.builder() .region(Region.US\_EAST\_1) .build();

```
 System.out.println(DASHES); 
        System.out.println("Welcome to the Amazon Cognito example scenario."); 
        System.out.println(DASHES); 
        System.out.println(DASHES); 
        System.out.println("*** Enter your user name"); 
       Scanner in = new Scanner(System.in);
        String userName = in.nextLine(); 
        System.out.println("*** Enter your password"); 
        String password = in.nextLine(); 
        System.out.println("*** Enter your email"); 
        String email = in.nextLine(); 
        System.out.println("1. Signing up " + userName); 
        signUp(identityProviderClient, clientId, userName, password, email); 
        System.out.println(DASHES); 
        System.out.println(DASHES); 
        System.out.println("2. Getting " + userName + " in the user pool"); 
        getAdminUser(identityProviderClient, userName, poolId); 
        System.out 
                 .println("*** Conformation code sent to " + userName + ". Would 
 you like to send a new code? (Yes/No)"); 
        System.out.println(DASHES); 
        System.out.println(DASHES); 
        String ans = in.nextLine(); 
       if (ans.compareTo("Yes") == \emptyset) {
            resendConfirmationCode(identityProviderClient, clientId, userName); 
            System.out.println("3. Sending a new confirmation code"); 
        } 
        System.out.println(DASHES); 
        System.out.println(DASHES); 
        System.out.println("4. Enter confirmation code that was emailed"); 
        String code = in.nextLine(); 
        confirmSignUp(identityProviderClient, clientId, code, userName); 
        System.out.println("Rechecking the status of " + userName + " in the user 
 pool"); 
        getAdminUser(identityProviderClient, userName, poolId);
```

```
 System.out.println(DASHES); 
        System.out.println(DASHES); 
        System.out.println("5. Invokes the initiateAuth to sign in"); 
        AdminInitiateAuthResponse authResponse = 
 initiateAuth(identityProviderClient, clientId, userName, password, 
                 poolId); 
        String mySession = authResponse.session(); 
        System.out.println(DASHES); 
        System.out.println(DASHES); 
        System.out.println("6. Invokes the AssociateSoftwareToken method to 
 generate a TOTP key"); 
        String newSession = getSecretForAppMFA(identityProviderClient, 
 mySession); 
        System.out.println(DASHES); 
        System.out.println(DASHES); 
        System.out.println("*** Enter the 6-digit code displayed in Google 
 Authenticator"); 
        String myCode = in.nextLine(); 
        System.out.println(DASHES); 
        System.out.println(DASHES); 
        System.out.println("7. Verify the TOTP and register for MFA"); 
        verifyTOTP(identityProviderClient, newSession, myCode); 
        System.out.println(DASHES); 
        System.out.println(DASHES); 
        System.out.println("8. Re-enter a 6-digit code displayed in Google 
 Authenticator"); 
        String mfaCode = in.nextLine(); 
        AdminInitiateAuthResponse authResponse1 = 
 initiateAuth(identityProviderClient, clientId, userName, password, 
                 poolId); 
        System.out.println(DASHES); 
        System.out.println(DASHES); 
        System.out.println("9. Invokes the AdminRespondToAuthChallenge"); 
        String session2 = authResponse1.session(); 
        adminRespondToAuthChallenge(identityProviderClient, userName, clientId, 
 mfaCode, session2); 
        System.out.println(DASHES);
```

```
 System.out.println(DASHES); 
        System.out.println("All Amazon Cognito operations were successfully 
 performed"); 
        System.out.println(DASHES); 
    } 
    // Respond to an authentication challenge. 
    public static void adminRespondToAuthChallenge(CognitoIdentityProviderClient 
 identityProviderClient, 
            String userName, String clientId, String mfaCode, String session) { 
        System.out.println("SOFTWARE_TOKEN_MFA challenge is generated"); 
        Map<String, String> challengeResponses = new HashMap<>(); 
        challengeResponses.put("USERNAME", userName); 
        challengeResponses.put("SOFTWARE_TOKEN_MFA_CODE", mfaCode); 
        AdminRespondToAuthChallengeRequest respondToAuthChallengeRequest = 
 AdminRespondToAuthChallengeRequest.builder() 
                 .challengeName(ChallengeNameType.SOFTWARE_TOKEN_MFA) 
                 .clientId(clientId) 
                 .challengeResponses(challengeResponses) 
                 .session(session) 
                 .build(); 
        AdminRespondToAuthChallengeResponse respondToAuthChallengeResult = 
 identityProviderClient 
                 .adminRespondToAuthChallenge(respondToAuthChallengeRequest); 
 System.out.println("respondToAuthChallengeResult.getAuthenticationResult()" 
                 + respondToAuthChallengeResult.authenticationResult()); 
    } 
    // Verify the TOTP and register for MFA. 
    public static void verifyTOTP(CognitoIdentityProviderClient 
 identityProviderClient, String session, String code) { 
        try { 
            VerifySoftwareTokenRequest tokenRequest = 
 VerifySoftwareTokenRequest.builder() 
                     .userCode(code) 
                     .session(session) 
                     .build(); 
            VerifySoftwareTokenResponse verifyResponse = 
 identityProviderClient.verifySoftwareToken(tokenRequest);
```

```
 System.out.println("The status of the token is " + 
 verifyResponse.statusAsString()); 
        } catch (CognitoIdentityProviderException e) { 
            System.err.println(e.awsErrorDetails().errorMessage()); 
            System.exit(1); 
        } 
    } 
    public static AdminInitiateAuthResponse 
 initiateAuth(CognitoIdentityProviderClient identityProviderClient, 
            String clientId, String userName, String password, String userPoolId) 
 { 
        try { 
            Map<String, String> authParameters = new HashMap<>(); 
            authParameters.put("USERNAME", userName); 
            authParameters.put("PASSWORD", password); 
            AdminInitiateAuthRequest authRequest = 
 AdminInitiateAuthRequest.builder() 
                     .clientId(clientId) 
                     .userPoolId(userPoolId) 
                     .authParameters(authParameters) 
                     .authFlow(AuthFlowType.ADMIN_USER_PASSWORD_AUTH) 
                    .build();
            AdminInitiateAuthResponse response = 
identityProviderClient.adminInitiateAuth(authRequest);
            System.out.println("Result Challenge is : " + 
 response.challengeName()); 
            return response; 
        } catch (CognitoIdentityProviderException e) { 
            System.err.println(e.awsErrorDetails().errorMessage()); 
            System.exit(1); 
        } 
        return null; 
    } 
    public static String getSecretForAppMFA(CognitoIdentityProviderClient 
 identityProviderClient, String session) { 
        AssociateSoftwareTokenRequest softwareTokenRequest = 
 AssociateSoftwareTokenRequest.builder()
```

```
 .session(session) 
                .build();
        AssociateSoftwareTokenResponse tokenResponse = identityProviderClient 
                 .associateSoftwareToken(softwareTokenRequest); 
        String secretCode = tokenResponse.secretCode(); 
        System.out.println("Enter this token into Google Authenticator"); 
        System.out.println(secretCode); 
        return tokenResponse.session(); 
    } 
    public static void confirmSignUp(CognitoIdentityProviderClient 
 identityProviderClient, String clientId, String code, 
            String userName) { 
        try { 
            ConfirmSignUpRequest signUpRequest = ConfirmSignUpRequest.builder() 
                     .clientId(clientId) 
                     .confirmationCode(code) 
                     .username(userName) 
                     .build(); 
            identityProviderClient.confirmSignUp(signUpRequest); 
            System.out.println(userName + " was confirmed"); 
        } catch (CognitoIdentityProviderException e) { 
            System.err.println(e.awsErrorDetails().errorMessage()); 
            System.exit(1); 
        } 
    } 
    public static void resendConfirmationCode(CognitoIdentityProviderClient 
 identityProviderClient, String clientId, 
            String userName) { 
        try { 
            ResendConfirmationCodeRequest codeRequest = 
 ResendConfirmationCodeRequest.builder() 
                     .clientId(clientId) 
                     .username(userName) 
                    .build();
            ResendConfirmationCodeResponse response = 
 identityProviderClient.resendConfirmationCode(codeRequest); 
            System.out.println("Method of delivery is " + 
 response.codeDeliveryDetails().deliveryMediumAsString());
```

```
 } catch (CognitoIdentityProviderException e) { 
            System.err.println(e.awsErrorDetails().errorMessage()); 
            System.exit(1); 
        } 
    } 
    public static void signUp(CognitoIdentityProviderClient 
 identityProviderClient, String clientId, String userName, 
            String password, String email) { 
        AttributeType userAttrs = AttributeType.builder() 
                 .name("email") 
                 .value(email) 
                 .build(); 
        List<AttributeType> userAttrsList = new ArrayList<>(); 
        userAttrsList.add(userAttrs); 
        try { 
            SignUpRequest signUpRequest = SignUpRequest.builder() 
                     .userAttributes(userAttrsList) 
                     .username(userName) 
                     .clientId(clientId) 
                     .password(password) 
                    .build();
            identityProviderClient.signUp(signUpRequest); 
            System.out.println("User has been signed up "); 
        } catch (CognitoIdentityProviderException e) { 
            System.err.println(e.awsErrorDetails().errorMessage()); 
            System.exit(1); 
        } 
    } 
    public static void getAdminUser(CognitoIdentityProviderClient 
 identityProviderClient, String userName, 
            String poolId) { 
        try { 
            AdminGetUserRequest userRequest = AdminGetUserRequest.builder() 
                     .username(userName) 
                     .userPoolId(poolId) 
                    .build();
```

```
 AdminGetUserResponse response = 
  identityProviderClient.adminGetUser(userRequest); 
             System.out.println("User status " + response.userStatusAsString()); 
         } catch (CognitoIdentityProviderException e) { 
             System.err.println(e.awsErrorDetails().errorMessage()); 
             System.exit(1); 
         } 
     }
}
```
- For API details, see the following topics in *AWS SDK for Java 2.x API Reference*.
	- [AdminGetUser](https://docs.aws.amazon.com/goto/SdkForJavaV2/cognito-idp-2016-04-18/AdminGetUser)
	- [AdminInitiateAuth](https://docs.aws.amazon.com/goto/SdkForJavaV2/cognito-idp-2016-04-18/AdminInitiateAuth)
	- [AdminRespondToAuthChallenge](https://docs.aws.amazon.com/goto/SdkForJavaV2/cognito-idp-2016-04-18/AdminRespondToAuthChallenge)
	- [AssociateSoftwareToken](https://docs.aws.amazon.com/goto/SdkForJavaV2/cognito-idp-2016-04-18/AssociateSoftwareToken)
	- [ConfirmDevice](https://docs.aws.amazon.com/goto/SdkForJavaV2/cognito-idp-2016-04-18/ConfirmDevice)
	- [ConfirmSignUp](https://docs.aws.amazon.com/goto/SdkForJavaV2/cognito-idp-2016-04-18/ConfirmSignUp)
	- [InitiateAuth](https://docs.aws.amazon.com/goto/SdkForJavaV2/cognito-idp-2016-04-18/InitiateAuth)
	- [ListUsers](https://docs.aws.amazon.com/goto/SdkForJavaV2/cognito-idp-2016-04-18/ListUsers)
	- [ResendConfirmationCode](https://docs.aws.amazon.com/goto/SdkForJavaV2/cognito-idp-2016-04-18/ResendConfirmationCode)
	- [RespondToAuthChallenge](https://docs.aws.amazon.com/goto/SdkForJavaV2/cognito-idp-2016-04-18/RespondToAuthChallenge)
	- [SignUp](https://docs.aws.amazon.com/goto/SdkForJavaV2/cognito-idp-2016-04-18/SignUp)
	- [VerifySoftwareToken](https://docs.aws.amazon.com/goto/SdkForJavaV2/cognito-idp-2016-04-18/VerifySoftwareToken)

#### **JavaScript**

## **SDK for JavaScript (v3)**

#### **A** Note

There's more on GitHub. Find the complete example and learn how to set up and run in the AWS Code Examples [Repository.](https://github.com/awsdocs/aws-doc-sdk-examples/tree/main/javascriptv3/example_code/cognito-identity-provider/scenarios/basic#code-examples)

For the best experience, clone the GitHub repository and run this example. The following code represents a sample of the full example application.

```
import { log } from "@aws-doc-sdk-examples/lib/utils/util-log.js";
import { signUp } from "../../../actions/sign-up.js";
import { FILE_USER_POOLS } from "./constants.js";
import { getSecondValuesFromEntries } from "@aws-doc-sdk-examples/lib/utils/util-
csv.js";
const validateClient = (clientId) => { 
   if (!clientId) { 
     throw new Error( 
       `App client id is missing. Did you run 'create-user-pool'?`, 
     ); 
   }
};
const validateUser = (username, password, email) => { 
   if (!(username && password && email)) { 
     throw new Error( 
       `Username, password, and email must be provided as arguments to the 'sign-
up' command.`, 
     ); 
  }
};
const signUpHandler = async (commands) => { 
   const [_, username, password, email] = commands; 
  try { 
     validateUser(username, password, email); 
     /** 
      * @type {string[]} 
      */ 
     const values = getSecondValuesFromEntries(FILE_USER_POOLS); 
     const clientId = values[0]; 
     validateClient(clientId); 
     log(`Signing up.`); 
    await signUp({ clientId, username, password, email });
     log(`Signed up. A confirmation email has been sent to: ${email}.`); 
    log(`Run 'confirm-sign-up ${username} <code>' to confirm your account.`);
   } catch (err) { 
     log(err);
```

```
 }
};
export { signUpHandler };
const signUp = ({ clientId, username, password, email }) => { 
   const client = new CognitoIdentityProviderClient({}); 
   const command = new SignUpCommand({ 
     ClientId: clientId, 
     Username: username, 
     Password: password, 
     UserAttributes: [{ Name: "email", Value: email }], 
   }); 
  return client.send(command);
};
import { log } from "@aws-doc-sdk-examples/lib/utils/util-log.js";
import { confirmSignUp } from "../../../actions/confirm-sign-up.js";
import { FILE_USER_POOLS } from "./constants.js";
import { getSecondValuesFromEntries } from "@aws-doc-sdk-examples/lib/utils/util-
csv.js";
const validateClient = (clientId) => { 
   if (!clientId) { 
     throw new Error( 
       `App client id is missing. Did you run 'create-user-pool'?`, 
     ); 
   }
};
const validateUser = (username) => { 
   if (!username) { 
     throw new Error( 
       `Username name is missing. It must be provided as an argument to the 
  'confirm-sign-up' command.`, 
     ); 
   }
};
const validateCode = (code) => { 
   if (!code) { 
     throw new Error(
```

```
 `Verification code is missing. It must be provided as an argument to the 
  'confirm-sign-up' command.`, 
     ); 
   }
};
const confirmSignUpHandler = async (commands) => { 
   const [_, username, code] = commands; 
   try { 
     validateUser(username); 
     validateCode(code); 
     /** 
      * @type {string[]} 
      */ 
     const values = getSecondValuesFromEntries(FILE_USER_POOLS); 
     const clientId = values[0]; 
     validateClient(clientId); 
     log(`Confirming user.`); 
    await confirmSignUp({ clientId, username, code });
     log( 
      `User confirmed. Run 'admin-initiate-auth ${username} <password>' to sign
  in.`, 
     ); 
   } catch (err) { 
     log(err); 
   }
};
export { confirmSignUpHandler };
const confirmSignUp = ({ clientId, username, code }) => { 
   const client = new CognitoIdentityProviderClient({}); 
   const command = new ConfirmSignUpCommand({ 
     ClientId: clientId, 
     Username: username, 
     ConfirmationCode: code, 
   }); 
  return client.send(command);
};
import qrcode from "qrcode-terminal";
```

```
import { log } from "@aws-doc-sdk-examples/lib/utils/util-log.js";
import { adminInitiateAuth } from "../../../actions/admin-initiate-auth.js";
import { associateSoftwareToken } from "../../../actions/associate-software-
token.js";
import { FILE_USER_POOLS } from "./constants.js";
import { getFirstEntry } from "@aws-doc-sdk-examples/lib/utils/util-csv.js";
const handleMfaSetup = async (session, username) => { 
   const { SecretCode, Session } = await associateSoftwareToken(session); 
  // Store the Session for use with 'VerifySoftwareToken'. 
   process.env.SESSION = Session; 
  console.log( 
     "Scan this code in your preferred authenticator app, then run 'verify-
software-token' to finish the setup.", 
   ); 
   qrcode.generate( 
     `otpauth://totp/${username}?secret=${SecretCode}`, 
     { small: true }, 
     console.log, 
  );
};
const handleSoftwareTokenMfa = (session) => { 
  // Store the Session for use with 'AdminRespondToAuthChallenge'. 
   process.env.SESSION = session;
};
const validateClient = (id) => {
   if (!id) { 
     throw new Error( 
       `User pool client id is missing. Did you run 'create-user-pool'?`, 
     ); 
  }
};
const validateId = (id) => {
 if (lid) {
     throw new Error(`User pool id is missing. Did you run 'create-user-pool'?`); 
  }
};
const validateUser = (username, password) => {
```

```
 if (!(username && password)) { 
     throw new Error( 
       `Username and password must be provided as arguments to the 'admin-
initiate-auth' command.`, 
     ); 
   }
};
const adminInitiateAuthHandler = async (commands) => { 
   const [_, username, password] = commands; 
   try { 
     validateUser(username, password); 
     const [userPoolId, clientId] = getFirstEntry(FILE_USER_POOLS); 
     validateId(userPoolId); 
     validateClient(clientId); 
     log("Signing in."); 
     const { ChallengeName, Session } = await adminInitiateAuth({ 
       clientId, 
       userPoolId, 
       username, 
       password, 
     }); 
     if (ChallengeName === "MFA_SETUP") { 
       log("MFA setup is required."); 
       return handleMfaSetup(Session, username); 
     } 
     if (ChallengeName === "SOFTWARE_TOKEN_MFA") { 
       handleSoftwareTokenMfa(Session); 
       log(`Run 'admin-respond-to-auth-challenge ${username} <totp>'`); 
     } 
   } catch (err) { 
     log(err); 
   }
};
export { adminInitiateAuthHandler };
const adminInitiateAuth = ({ clientId, userPoolId, username, password }) => { 
   const client = new CognitoIdentityProviderClient({});
```

```
 const command = new AdminInitiateAuthCommand({ 
     ClientId: clientId, 
     UserPoolId: userPoolId, 
     AuthFlow: AuthFlowType.ADMIN_USER_PASSWORD_AUTH, 
     AuthParameters: { USERNAME: username, PASSWORD: password }, 
   }); 
   return client.send(command);
};
import { log } from "@aws-doc-sdk-examples/lib/utils/util-log.js";
import { adminRespondToAuthChallenge } from "../../../actions/admin-respond-to-
auth-challenge.js";
import { getFirstEntry } from "@aws-doc-sdk-examples/lib/utils/util-csv.js";
import { FILE_USER_POOLS } from "./constants.js";
const verifyUsername = (username) => { 
   if (!username) { 
     throw new Error( 
       `Username is missing. It must be provided as an argument to the 'admin-
respond-to-auth-challenge' command.`, 
     ); 
   }
};
const verifyTotp = (totp) => {
   if (!totp) { 
     throw new Error( 
       `Time-based one-time password (TOTP) is missing. It must be provided as an 
  argument to the 'admin-respond-to-auth-challenge' command.`, 
     ); 
   }
};
const storeAccessToken = (token) => { 
   process.env.AccessToken = token;
};
const adminRespondToAuthChallengeHandler = async (commands) => { 
   const [_, username, totp] = commands; 
   try { 
     verifyUsername(username);
```

```
 verifyTotp(totp); 
     const [userPoolId, clientId] = getFirstEntry(FILE_USER_POOLS); 
     const session = process.env.SESSION; 
     const { AuthenticationResult } = await adminRespondToAuthChallenge({ 
       clientId, 
       userPoolId, 
       username, 
       totp, 
       session, 
     }); 
     storeAccessToken(AuthenticationResult.AccessToken); 
     log("Successfully authenticated."); 
   } catch (err) { 
     log(err); 
   }
};
export { adminRespondToAuthChallengeHandler };
const respondToAuthChallenge = ({ 
   clientId, 
   username, 
   session, 
   userPoolId, 
   code,
}) => {
   const client = new CognitoIdentityProviderClient({}); 
   const command = new RespondToAuthChallengeCommand({ 
     ChallengeName: ChallengeNameType.SOFTWARE_TOKEN_MFA, 
     ChallengeResponses: { 
       SOFTWARE_TOKEN_MFA_CODE: code, 
       USERNAME: username, 
     }, 
     ClientId: clientId, 
     UserPoolId: userPoolId, 
     Session: session, 
   }); 
   return client.send(command);
```
};

```
import { log } from "@aws-doc-sdk-examples/lib/utils/util-log.js";
import { verifySoftwareToken } from "../../../actions/verify-software-token.js";
const validateTotp = (totp) => {
   if (!totp) { 
     throw new Error( 
       `Time-based one-time password (TOTP) must be provided to the 'validate-
software-token' command.`, 
     ); 
   }
};
const verifySoftwareTokenHandler = async (commands) => { 
   const [_, totp] = commands; 
   try { 
     validateTotp(totp); 
     log("Verifying TOTP."); 
     await verifySoftwareToken(totp); 
     log("TOTP Verified. Run 'admin-initiate-auth' again to sign-in."); 
   } catch (err) { 
     console.log(err); 
   }
};
export { verifySoftwareTokenHandler };
const verifySoftwareToken = (totp) => { 
   const client = new CognitoIdentityProviderClient({}); 
  // The 'Session' is provided in the response to 'AssociateSoftwareToken'. 
   const session = process.env.SESSION; 
  if (!session) { 
     throw new Error( 
       "Missing a valid Session. Did you run 'admin-initiate-auth'?", 
     ); 
   } 
   const command = new VerifySoftwareTokenCommand({ 
     Session: session, 
     UserCode: totp,
```

```
 }); 
   return client.send(command);
};
```
- For API details, see the following topics in *AWS SDK for JavaScript API Reference*.
	- [AdminGetUser](https://docs.aws.amazon.com/AWSJavaScriptSDK/v3/latest/client/cognito-identity-provider/command/AdminGetUserCommand)
	- [AdminInitiateAuth](https://docs.aws.amazon.com/AWSJavaScriptSDK/v3/latest/client/cognito-identity-provider/command/AdminInitiateAuthCommand)
	- [AdminRespondToAuthChallenge](https://docs.aws.amazon.com/AWSJavaScriptSDK/v3/latest/client/cognito-identity-provider/command/AdminRespondToAuthChallengeCommand)
	- [AssociateSoftwareToken](https://docs.aws.amazon.com/AWSJavaScriptSDK/v3/latest/client/cognito-identity-provider/command/AssociateSoftwareTokenCommand)
	- [ConfirmDevice](https://docs.aws.amazon.com/AWSJavaScriptSDK/v3/latest/client/cognito-identity-provider/command/ConfirmDeviceCommand)
	- [ConfirmSignUp](https://docs.aws.amazon.com/AWSJavaScriptSDK/v3/latest/client/cognito-identity-provider/command/ConfirmSignUpCommand)
	- [InitiateAuth](https://docs.aws.amazon.com/AWSJavaScriptSDK/v3/latest/client/cognito-identity-provider/command/InitiateAuthCommand)
	- [ListUsers](https://docs.aws.amazon.com/AWSJavaScriptSDK/v3/latest/client/cognito-identity-provider/command/ListUsersCommand)
	- [ResendConfirmationCode](https://docs.aws.amazon.com/AWSJavaScriptSDK/v3/latest/client/cognito-identity-provider/command/ResendConfirmationCodeCommand)
	- [RespondToAuthChallenge](https://docs.aws.amazon.com/AWSJavaScriptSDK/v3/latest/client/cognito-identity-provider/command/RespondToAuthChallengeCommand)
	- [SignUp](https://docs.aws.amazon.com/AWSJavaScriptSDK/v3/latest/client/cognito-identity-provider/command/SignUpCommand)
	- [VerifySoftwareToken](https://docs.aws.amazon.com/AWSJavaScriptSDK/v3/latest/client/cognito-identity-provider/command/VerifySoftwareTokenCommand)

#### Kotlin

## **SDK for Kotlin**

#### **A** Note

There's more on GitHub. Find the complete example and learn how to set up and run in the AWS Code Examples [Repository.](https://github.com/awsdocs/aws-doc-sdk-examples/tree/main/kotlin/services/cognito#code-examples)

/\*\*

 Before running this Kotlin code example, set up your development environment, including your credentials.

For more information, see the following documentation:

```
 https://docs.aws.amazon.com/sdk-for-kotlin/latest/developer-guide/setup.html 
 TIP: To set up the required user pool, run the AWS Cloud Development 
 Kit (AWS CDK) script provided in this GitHub repo at resources/cdk/
cognito_scenario_user_pool_with_mfa. 
 This code example performs the following operations: 
  1. Invokes the signUp method to sign up a user. 
 2. Invokes the adminGetUser method to get the user's confirmation status. 
 3. Invokes the ResendConfirmationCode method if the user requested another code. 
 4. Invokes the confirmSignUp method. 
 5. Invokes the initiateAuth to sign in. This results in being prompted to 
 set up TOTP (time-based one-time password). (The response is "ChallengeName": 
  "MFA_SETUP"). 
 6. Invokes the AssociateSoftwareToken method to generate a TOTP MFA private key. 
 This can be used with Google Authenticator. 
 7. Invokes the VerifySoftwareToken method to verify the TOTP and register for 
 MFA. 
 8. Invokes the AdminInitiateAuth to sign in again. This results in being 
  prompted to submit a TOTP (Response: "ChallengeName": "SOFTWARE_TOKEN_MFA"). 
 9. Invokes the AdminRespondToAuthChallenge to get back a token. 
  */
suspend fun main(args: Array<String>) { 
     val usage = """ 
         Usage: 
            <clientId> <poolId>
         Where: 
             clientId - The app client Id value that you can get from the AWS CDK 
  script. 
             poolId - The pool Id that you can get from the AWS CDK script. 
    "" ""
     if (args.size != 2) { 
         println(usage) 
         exitProcess(1) 
     } 
     val clientId = args[0] 
     val poolId = args[1] 
     // Use the console to get data from the user. 
     println("*** Enter your use name")
```

```
 val inOb = Scanner(System.`in`) 
    val userName = inOb.nextLine() 
    println(userName) 
    println("*** Enter your password") 
    val password: String = inOb.nextLine() 
    println("*** Enter your email") 
    val email = inOb.nextLine() 
    println("*** Signing up $userName") 
    signUp(clientId, userName, password, email) 
    println("*** Getting $userName in the user pool") 
    getAdminUser(userName, poolId) 
    println("*** Conformation code sent to $userName. Would you like to send a 
 new code? (Yes/No)") 
    val ans = inOb.nextLine() 
   if (ans.compareTo("Yes") == \emptyset) {
        println("*** Sending a new confirmation code") 
        resendConfirmationCode(clientId, userName) 
    } 
    println("*** Enter the confirmation code that was emailed") 
    val code = inOb.nextLine() 
    confirmSignUp(clientId, code, userName) 
    println("*** Rechecking the status of $userName in the user pool") 
    getAdminUser(userName, poolId) 
    val authResponse = checkAuthMethod(clientId, userName, password, poolId) 
   val mySession = authResponse.session
    val newSession = getSecretForAppMFA(mySession) 
    println("*** Enter the 6-digit code displayed in Google Authenticator") 
    val myCode = inOb.nextLine() 
   // Verify the TOTP and register for MFA. 
    verifyTOTP(newSession, myCode) 
    println("*** Re-enter a 6-digit code displayed in Google Authenticator") 
    val mfaCode: String = inOb.nextLine() 
    val authResponse1 = checkAuthMethod(clientId, userName, password, poolId) 
    val session2 = authResponse1.session 
    adminRespondToAuthChallenge(userName, clientId, mfaCode, session2)
```
}

```
suspend fun checkAuthMethod( 
     clientIdVal: String, 
     userNameVal: String, 
     passwordVal: String, 
     userPoolIdVal: String,
): AdminInitiateAuthResponse { 
     val authParas = mutableMapOf<String, String>() 
     authParas["USERNAME"] = userNameVal 
     authParas["PASSWORD"] = passwordVal 
     val authRequest = 
         AdminInitiateAuthRequest { 
             clientId = clientIdVal 
             userPoolId = userPoolIdVal 
              authParameters = authParas 
              authFlow = AuthFlowType.AdminUserPasswordAuth 
         } 
     CognitoIdentityProviderClient { region = "us-east-1" }.use 
  { identityProviderClient -> 
        val response = identityProviderClient.adminInitiateAuth(authRequest)
         println("Result Challenge is ${response.challengeName}") 
         return response 
     }
}
suspend fun resendConfirmationCode( 
     clientIdVal: String?, 
     userNameVal: String?,
) { 
     val codeRequest = 
         ResendConfirmationCodeRequest { 
             clientId = clientIdVal 
             username = userNameVal 
         } 
     CognitoIdentityProviderClient { region = "us-east-1" }.use 
  { identityProviderClient -> 
         val response = identityProviderClient.resendConfirmationCode(codeRequest) 
         println("Method of delivery is " + 
  (response.codeDeliveryDetails?.deliveryMedium)) 
     }
```

```
}
// Respond to an authentication challenge.
suspend fun adminRespondToAuthChallenge( 
     userName: String, 
     clientIdVal: String?, 
     mfaCode: String, 
     sessionVal: String?,
) { 
     println("SOFTWARE_TOKEN_MFA challenge is generated") 
     val challengeResponsesOb = mutableMapOf<String, String>() 
     challengeResponsesOb["USERNAME"] = userName 
     challengeResponsesOb["SOFTWARE_TOKEN_MFA_CODE"] = mfaCode 
    val adminRespondToAuthChallengeRequest =
         AdminRespondToAuthChallengeRequest { 
             challengeName = ChallengeNameType.SoftwareTokenMfa 
              clientId = clientIdVal 
             challengeResponses = challengeResponsesOb 
             session = sessionVal 
         } 
     CognitoIdentityProviderClient { region = "us-east-1" }.use 
  { identityProviderClient -> 
         val respondToAuthChallengeResult = 
  identityProviderClient.adminRespondToAuthChallenge(adminRespondToAuthChallengeRequest) 
         println("respondToAuthChallengeResult.getAuthenticationResult() 
  ${respondToAuthChallengeResult.authenticationResult}") 
     }
}
// Verify the TOTP and register for MFA.
suspend fun verifyTOTP( 
     sessionVal: String?, 
     codeVal: String?,
) { 
     val tokenRequest = 
         VerifySoftwareTokenRequest { 
             userCode = codeVal 
             session = sessionVal 
         } 
     CognitoIdentityProviderClient { region = "us-east-1" }.use 
  { identityProviderClient ->
```

```
 val verifyResponse = 
  identityProviderClient.verifySoftwareToken(tokenRequest) 
         println("The status of the token is ${verifyResponse.status}") 
     }
}
suspend fun getSecretForAppMFA(sessionVal: String?): String? { 
     val softwareTokenRequest = 
         AssociateSoftwareTokenRequest { 
             session = sessionVal 
         } 
     CognitoIdentityProviderClient { region = "us-east-1" }.use 
  { identityProviderClient -> 
         val tokenResponse = 
  identityProviderClient.associateSoftwareToken(softwareTokenRequest) 
         val secretCode = tokenResponse.secretCode 
         println("Enter this token into Google Authenticator") 
         println(secretCode) 
         return tokenResponse.session 
     }
}
suspend fun confirmSignUp( 
     clientIdVal: String?, 
     codeVal: String?, 
     userNameVal: String?,
) { 
     val signUpRequest = 
         ConfirmSignUpRequest { 
             clientId = clientIdVal 
             confirmationCode = codeVal 
             username = userNameVal 
         } 
     CognitoIdentityProviderClient { region = "us-east-1" }.use 
  { identityProviderClient -> 
         identityProviderClient.confirmSignUp(signUpRequest) 
         println("$userNameVal was confirmed") 
     }
}
suspend fun getAdminUser( 
     userNameVal: String?,
```

```
 poolIdVal: String?,
) { 
     val userRequest = 
         AdminGetUserRequest { 
              username = userNameVal 
              userPoolId = poolIdVal 
         } 
     CognitoIdentityProviderClient { region = "us-east-1" }.use 
  { identityProviderClient -> 
         val response = identityProviderClient.adminGetUser(userRequest) 
         println("User status ${response.userStatus}") 
     }
}
suspend fun signUp( 
     clientIdVal: String?, 
     userNameVal: String?, 
     passwordVal: String?, 
     emailVal: String?,
) { 
     val userAttrs = 
         AttributeType { 
              name = "email" 
              value = emailVal 
         } 
     val userAttrsList = mutableListOf<AttributeType>() 
     userAttrsList.add(userAttrs) 
     val signUpRequest = 
         SignUpRequest { 
              userAttributes = userAttrsList 
              username = userNameVal 
              clientId = clientIdVal 
              password = passwordVal 
         } 
     CognitoIdentityProviderClient { region = "us-east-1" }.use 
  { identityProviderClient -> 
         identityProviderClient.signUp(signUpRequest) 
         println("User has been signed up") 
     }
}
```
- For API details, see the following topics in *AWS SDK for Kotlin API reference*.
	- [AdminGetUser](https://sdk.amazonaws.com/kotlin/api/latest/index.html)
	- [AdminInitiateAuth](https://sdk.amazonaws.com/kotlin/api/latest/index.html)
	- [AdminRespondToAuthChallenge](https://sdk.amazonaws.com/kotlin/api/latest/index.html)
	- [AssociateSoftwareToken](https://sdk.amazonaws.com/kotlin/api/latest/index.html)
	- [ConfirmDevice](https://sdk.amazonaws.com/kotlin/api/latest/index.html)
	- [ConfirmSignUp](https://sdk.amazonaws.com/kotlin/api/latest/index.html)
	- [InitiateAuth](https://sdk.amazonaws.com/kotlin/api/latest/index.html)
	- [ListUsers](https://sdk.amazonaws.com/kotlin/api/latest/index.html)
	- [ResendConfirmationCode](https://sdk.amazonaws.com/kotlin/api/latest/index.html)
	- [RespondToAuthChallenge](https://sdk.amazonaws.com/kotlin/api/latest/index.html)
	- [SignUp](https://sdk.amazonaws.com/kotlin/api/latest/index.html)
	- [VerifySoftwareToken](https://sdk.amazonaws.com/kotlin/api/latest/index.html)

### Python

# **SDK for Python (Boto3)**

## **A** Note

There's more on GitHub. Find the complete example and learn how to set up and run in the AWS Code Examples [Repository.](https://github.com/awsdocs/aws-doc-sdk-examples/tree/main/python/example_code/cognito#code-examples)

Create a class that wraps Amazon Cognito functions used in the scenario.

```
class CognitoIdentityProviderWrapper: 
     """Encapsulates Amazon Cognito actions""" 
     def __init__(self, cognito_idp_client, user_pool_id, client_id, 
 client_secret=None): 
         """ 
         :param cognito_idp_client: A Boto3 Amazon Cognito Identity Provider 
 client. 
         :param user_pool_id: The ID of an existing Amazon Cognito user pool.
```

```
 :param client_id: The ID of a client application registered with the user 
 pool. 
         :param client_secret: The client secret, if the client has a secret. 
        "" "
         self.cognito_idp_client = cognito_idp_client 
        self.user pool id = user pool id
         self.client_id = client_id 
         self.client_secret = client_secret 
    def _secret_hash(self, user_name): 
 """ 
         Calculates a secret hash from a user name and a client secret. 
         :param user_name: The user name to use when calculating the hash. 
         :return: The secret hash. 
         """ 
         key = self.client_secret.encode() 
         msg = bytes(user_name + self.client_id, "utf-8") 
         secret_hash = base64.b64encode( 
             hmac.new(key, msg, digestmod=hashlib.sha256).digest() 
         ).decode() 
         logger.info("Made secret hash for %s: %s.", user_name, secret_hash) 
         return secret_hash 
    def sign_up_user(self, user_name, password, user_email): 
 """ 
         Signs up a new user with Amazon Cognito. This action prompts Amazon 
 Cognito 
         to send an email to the specified email address. The email contains a 
 code that 
         can be used to confirm the user. 
         When the user already exists, the user status is checked to determine 
 whether 
         the user has been confirmed. 
         :param user_name: The user name that identifies the new user. 
         :param password: The password for the new user. 
         :param user_email: The email address for the new user. 
         :return: True when the user is already confirmed with Amazon Cognito. 
                  Otherwise, false. 
 """ 
         try:
```

```
kwargs = \{ "ClientId": self.client_id, 
                 "Username": user_name, 
                 "Password": password, 
                 "UserAttributes": [{"Name": "email", "Value": user_email}], 
 } 
             if self.client_secret is not None: 
                 kwargs["SecretHash"] = self._secret_hash(user_name) 
             response = self.cognito_idp_client.sign_up(**kwargs) 
             confirmed = response["UserConfirmed"] 
        except ClientError as err: 
             if err.response["Error"]["Code"] == "UsernameExistsException": 
                 response = self.cognito_idp_client.admin_get_user( 
                     UserPoolId=self.user_pool_id, Username=user_name 
) logger.warning( 
                     "User %s exists and is %s.", user_name, 
 response["UserStatus"] 
) confirmed = response["UserStatus"] == "CONFIRMED" 
             else: 
                 logger.error( 
                     "Couldn't sign up %s. Here's why: %s: %s", 
                     user_name, 
                     err.response["Error"]["Code"], 
                     err.response["Error"]["Message"], 
) raise 
        return confirmed 
   def resend confirmation(self, user name):
        "" ""
        Prompts Amazon Cognito to resend an email with a new confirmation code. 
        : param user name: The name of the user who will receive the email.
         :return: Delivery information about where the email is sent. 
         """ 
        try: 
             kwargs = {"ClientId": self.client_id, "Username": user_name} 
             if self.client_secret is not None: 
                 kwargs["SecretHash"] = self._secret_hash(user_name) 
             response = self.cognito_idp_client.resend_confirmation_code(**kwargs) 
             delivery = response["CodeDeliveryDetails"]
```

```
 except ClientError as err: 
             logger.error( 
                 "Couldn't resend confirmation to %s. Here's why: %s: %s", 
                 user_name, 
                 err.response["Error"]["Code"], 
                 err.response["Error"]["Message"], 
) raise 
         else: 
             return delivery 
    def confirm_user_sign_up(self, user_name, confirmation_code): 
        .....
         Confirms a previously created user. A user must be confirmed before they 
         can sign in to Amazon Cognito. 
         :param user_name: The name of the user to confirm. 
         :param confirmation_code: The confirmation code sent to the user's 
 registered 
                                    email address. 
         :return: True when the confirmation succeeds. 
         """ 
         try: 
            kwargs = {
                 "ClientId": self.client_id, 
                 "Username": user_name, 
                 "ConfirmationCode": confirmation_code, 
 } 
             if self.client_secret is not None: 
                 kwargs["SecretHash"] = self._secret_hash(user_name) 
             self.cognito_idp_client.confirm_sign_up(**kwargs) 
         except ClientError as err: 
             logger.error( 
                 "Couldn't confirm sign up for %s. Here's why: %s: %s", 
                 user_name, 
                 err.response["Error"]["Code"], 
                 err.response["Error"]["Message"], 
) raise 
         else: 
             return True
```

```
 def list_users(self): 
 """ 
         Returns a list of the users in the current user pool. 
         :return: The list of users. 
 """ 
         try: 
             response = 
  self.cognito_idp_client.list_users(UserPoolId=self.user_pool_id) 
             users = response["Users"] 
         except ClientError as err: 
             logger.error( 
                 "Couldn't list users for %s. Here's why: %s: %s", 
                self.user pool id,
                 err.response["Error"]["Code"], 
                 err.response["Error"]["Message"], 
) raise 
         else: 
             return users 
     def start_sign_in(self, user_name, password): 
 """ 
         Starts the sign-in process for a user by using administrator credentials. 
         This method of signing in is appropriate for code running on a secure 
  server. 
         If the user pool is configured to require MFA and this is the first sign-
in 
         for the user, Amazon Cognito returns a challenge response to set up an 
         MFA application. When this occurs, this function gets an MFA secret from 
         Amazon Cognito and returns it to the caller. 
         :param user_name: The name of the user to sign in. 
         :param password: The user's password. 
         :return: The result of the sign-in attempt. When sign-in is successful, 
  this 
                  returns an access token that can be used to get AWS credentials. 
  Otherwise, 
                  Amazon Cognito returns a challenge to set up an MFA application, 
                  or a challenge to enter an MFA code from a registered MFA 
  application. 
 """
```

```
 try: 
            kwargs = \{ "UserPoolId": self.user_pool_id, 
                 "ClientId": self.client_id, 
                 "AuthFlow": "ADMIN_USER_PASSWORD_AUTH", 
                 "AuthParameters": {"USERNAME": user_name, "PASSWORD": password}, 
 } 
             if self.client_secret is not None: 
                 kwargs["AuthParameters"]["SECRET_HASH"] = 
 self._secret_hash(user_name) 
             response = self.cognito_idp_client.admin_initiate_auth(**kwargs) 
             challenge_name = response.get("ChallengeName", None) 
             if challenge_name == "MFA_SETUP": 
                 if ( 
                     "SOFTWARE_TOKEN_MFA" 
                     in response["ChallengeParameters"]["MFAS_CAN_SETUP"] 
\hspace{1.6cm}):
                     response.update(self.get_mfa_secret(response["Session"])) 
                 else: 
                     raise RuntimeError( 
                         "The user pool requires MFA setup, but the user pool is 
 not " 
                         "configured for TOTP MFA. This example requires TOTP 
 MFA." 
) except ClientError as err: 
             logger.error( 
                 "Couldn't start sign in for %s. Here's why: %s: %s", 
                 user_name, 
                 err.response["Error"]["Code"], 
                 err.response["Error"]["Message"], 
) raise 
        else: 
             response.pop("ResponseMetadata", None) 
             return response 
    def get_mfa_secret(self, session): 
         """ 
        Gets a token that can be used to associate an MFA application with the 
 user.
```

```
 :param session: Session information returned from a previous call to 
 initiate 
                         authentication. 
         :return: An MFA token that can be used to set up an MFA application. 
 """ 
         try: 
             response = 
 self.cognito_idp_client.associate_software_token(Session=session) 
         except ClientError as err: 
             logger.error( 
                 "Couldn't get MFA secret. Here's why: %s: %s", 
                 err.response["Error"]["Code"], 
                 err.response["Error"]["Message"], 
) raise 
        else: 
             response.pop("ResponseMetadata", None) 
             return response 
     def verify_mfa(self, session, user_code): 
 """ 
        Verify a new MFA application that is associated with a user. 
         :param session: Session information returned from a previous call to 
 initiate 
                         authentication. 
         :param user_code: A code generated by the associated MFA application. 
         :return: Status that indicates whether the MFA application is verified. 
        "" ""
        try: 
             response = self.cognito_idp_client.verify_software_token( 
                 Session=session, UserCode=user_code 
) except ClientError as err: 
             logger.error( 
                 "Couldn't verify MFA. Here's why: %s: %s", 
                 err.response["Error"]["Code"], 
                 err.response["Error"]["Message"], 
) raise 
         else: 
             response.pop("ResponseMetadata", None) 
             return response
```

```
def respond to mfa challenge(self, user name, session, mfa code):
        "" ""
         Responds to a challenge for an MFA code. This completes the second step 
 of 
         a two-factor sign-in. When sign-in is successful, it returns an access 
 token 
         that can be used to get AWS credentials from Amazon Cognito. 
         :param user_name: The name of the user who is signing in. 
         :param session: Session information returned from a previous call to 
 initiate 
                         authentication. 
         :param mfa_code: A code generated by the associated MFA application. 
         :return: The result of the authentication. When successful, this contains 
 an 
                  access token for the user. 
 """ 
        try: 
            kwargs = \{ "UserPoolId": self.user_pool_id, 
                 "ClientId": self.client_id, 
                 "ChallengeName": "SOFTWARE_TOKEN_MFA", 
                 "Session": session, 
                 "ChallengeResponses": { 
                     "USERNAME": user_name, 
                     "SOFTWARE_TOKEN_MFA_CODE": mfa_code, 
                 }, 
 } 
            if self.client secret is not None:
                 kwargs["ChallengeResponses"]["SECRET_HASH"] = self._secret_hash( 
                     user_name 
) response = 
 self.cognito_idp_client.admin_respond_to_auth_challenge(**kwargs) 
             auth_result = response["AuthenticationResult"] 
         except ClientError as err: 
             if err.response["Error"]["Code"] == "ExpiredCodeException": 
                 logger.warning( 
                     "Your MFA code has expired or has been used already. You 
 might have " 
                     "to wait a few seconds until your app shows you a new code." 
)
```

```
 else: 
                  logger.error( 
                      "Couldn't respond to mfa challenge for %s. Here's why: %s: 
 %s", 
                      user_name, 
                      err.response["Error"]["Code"], 
                      err.response["Error"]["Message"], 
) raise 
         else: 
             return auth_result 
     def confirm_mfa_device( 
         self, 
         user_name, 
         device_key, 
         device_group_key, 
         device_password, 
         access_token, 
         aws_srp, 
     ): 
         """ 
         Confirms an MFA device to be tracked by Amazon Cognito. When a device is 
         tracked, its key and password can be used to sign in without requiring a 
 new 
         MFA code from the MFA application. 
        : param user name: The user that is associated with the device.
         :param device_key: The key of the device, returned by Amazon Cognito. 
         :param device_group_key: The group key of the device, returned by Amazon 
 Cognito. 
         :param device_password: The password that is associated with the device. 
         :param access_token: The user's access token. 
         :param aws_srp: A class that helps with Secure Remote Password (SRP) 
                          calculations. The scenario associated with this example 
 uses 
                          the warrant package. 
         :return: True when the user must confirm the device. Otherwise, False. 
 When 
                   False, the device is automatically confirmed and tracked. 
        "" "
         srp_helper = aws_srp.AWSSRP( 
             username=user_name,
```

```
 password=device_password, 
             pool_id="_", 
            client id=self.client id,
             client_secret=None, 
             client=self.cognito_idp_client, 
\overline{\phantom{a}} device_and_pw = f"{device_group_key}{device_key}:{device_password}" 
         device_and_pw_hash = aws_srp.hash_sha256(device_and_pw.encode("utf-8")) 
         salt = aws_srp.pad_hex(aws_srp.get_random(16)) 
         x_value = aws_srp.hex_to_long(aws_srp.hex_hash(salt + 
 device_and_pw_hash)) 
         verifier = aws_srp.pad_hex(pow(srp_helper.val_g, x_value, 
 srp_helper.big_n)) 
         device_secret_verifier_config = { 
             "PasswordVerifier": base64.standard_b64encode( 
                  bytearray.fromhex(verifier) 
             ).decode("utf-8"), 
             "Salt": 
 base64.standard_b64encode(bytearray.fromhex(salt)).decode("utf-8"), 
         } 
         try: 
             response = self.cognito_idp_client.confirm_device( 
                 AccessToken=access_token, 
                 DeviceKey=device_key, 
                 DeviceSecretVerifierConfig=device secret verifier config,
) user_confirm = response["UserConfirmationNecessary"] 
         except ClientError as err: 
             logger.error( 
                  "Couldn't confirm mfa device %s. Here's why: %s: %s", 
                 device_key, 
                 err.response["Error"]["Code"], 
                 err.response["Error"]["Message"], 
) raise 
         else: 
             return user_confirm 
     def sign_in_with_tracked_device( 
         self, 
         user_name, 
         password, 
         device_key,
```

```
 device_group_key, 
         device_password, 
         aws_srp, 
    ):
        "''" Signs in to Amazon Cognito as a user who has a tracked device. Signing in 
         with a tracked device lets a user sign in without entering a new MFA 
  code. 
         Signing in with a tracked device requires that the client respond to the 
 SRP
         protocol. The scenario associated with this example uses the warrant 
  package 
         to help with SRP calculations. 
         For more information on SRP, see https://en.wikipedia.org/wiki/
Secure_Remote_Password_protocol. 
         :param user_name: The user that is associated with the device. 
         :param password: The user's password. 
        : param device key: The key of a tracked device.
         :param device_group_key: The group key of a tracked device. 
         :param device_password: The password that is associated with the device. 
         :param aws_srp: A class that helps with SRP calculations. The scenario 
                          associated with this example uses the warrant package. 
         :return: The result of the authentication. When successful, this contains 
  an 
                  access token for the user. 
 """ 
         try: 
             srp_helper = aws_srp.AWSSRP( 
                  username=user_name, 
                  password=device_password, 
                  pool_id="_", 
                  client_id=self.client_id, 
                 client_secret=None, 
                 client=self.cognito_idp_client, 
) response_init = self.cognito_idp_client.initiate_auth( 
                  ClientId=self.client_id, 
                 AuthFlow="USER_PASSWORD_AUTH", 
                 AuthParameters={ 
                      "USERNAME": user_name,
```

```
 "PASSWORD": password, 
                    "DEVICE_KEY": device_key, 
\qquad \qquad \text{ }) if response_init["ChallengeName"] != "DEVICE_SRP_AUTH": 
                raise RuntimeError( 
                    f"Expected DEVICE_SRP_AUTH challenge but got 
 {response_init['ChallengeName']}." 
) auth_params = srp_helper.get_auth_params() 
            auth_params["DEVICE_KEY"] = device_key 
            response_auth = self.cognito_idp_client.respond_to_auth_challenge( 
                ClientId=self.client_id, 
                ChallengeName="DEVICE_SRP_AUTH", 
                ChallengeResponses=auth_params, 
) if response_auth["ChallengeName"] != "DEVICE_PASSWORD_VERIFIER": 
                raise RuntimeError( 
                    f"Expected DEVICE_PASSWORD_VERIFIER challenge but got " 
                    f"{response_init['ChallengeName']}." 
) challenge_params = response_auth["ChallengeParameters"] 
           challenge_params["USER_ID_FOR_SRP"] = device_group_key + device_key
            cr = srp_helper.process_challenge(challenge_params, {"USERNAME": 
 user_name}) 
           cr['USERNAME"] = user name cr["DEVICE_KEY"] = device_key 
            response_verifier = 
 self.cognito_idp_client.respond_to_auth_challenge( 
                ClientId=self.client_id, 
                ChallengeName="DEVICE_PASSWORD_VERIFIER", 
                ChallengeResponses=cr, 
) auth_tokens = response_verifier["AuthenticationResult"] 
        except ClientError as err: 
            logger.error( 
                "Couldn't start client sign in for %s. Here's why: %s: %s", 
                user_name, 
                err.response["Error"]["Code"], 
                err.response["Error"]["Message"], 
) raise
```
return auth\_tokens

else:

Create a class that runs the scenario. This example also registers an MFA device to be tracked by Amazon Cognito and shows you how to sign in by using a password and information from the tracked device. This avoids the need to enter a new MFA code.

```
def run_scenario(cognito_idp_client, user_pool_id, client_id): 
     logging.basicConfig(level=logging.INFO, format="%(levelname)s: %(message)s") 
     print("-" * 88) 
     print("Welcome to the Amazon Cognito user signup with MFA demo.") 
     print("-" * 88) 
     cog_wrapper = CognitoIdentityProviderWrapper( 
         cognito_idp_client, user_pool_id, client_id 
    \lambda user_name = q.ask("Let's sign up a new user. Enter a user name: ", 
 q.non_empty) 
     password = q.ask("Enter a password for the user: ", q.non_empty) 
     email = q.ask("Enter a valid email address that you own: ", q.non_empty) 
     confirmed = cog_wrapper.sign_up_user(user_name, password, email) 
     while not confirmed: 
         print( 
             f"User {user_name} requires confirmation. Check {email} for " 
             f"a verification code." 
\overline{\phantom{a}} confirmation_code = q.ask("Enter the confirmation code from the email: ") 
         if not confirmation_code: 
             if q.ask("Do you need another confirmation code (y/n)? ", 
 q.is_yesno): 
                 delivery = cog_wrapper.resend_confirmation(user_name) 
                  print( 
                      f"Confirmation code sent by {delivery['DeliveryMedium']} " 
                      f"to {delivery['Destination']}." 
) )
         else:
```
```
 confirmed = cog_wrapper.confirm_user_sign_up(user_name, 
 confirmation_code) 
     print(f"User {user_name} is confirmed and ready to use.") 
     print("-" * 88) 
    print("Let's get a list of users in the user pool.") 
    q.ask("Press Enter when you're ready.") 
     users = cog_wrapper.list_users() 
    if users: 
         print(f"Found {len(users)} users:") 
         pp(users) 
     else: 
         print("No users found.") 
     print("-" * 88) 
     print("Let's sign in and get an access token.") 
    auth tokens = None
     challenge = "ADMIN_USER_PASSWORD_AUTH" 
    response = \{\} while challenge is not None: 
        if challenge == "ADMIN USER PASSWORD AUTH":
             response = cog_wrapper.start_sign_in(user_name, password) 
             challenge = response["ChallengeName"] 
         elif response["ChallengeName"] == "MFA_SETUP": 
             print("First, we need to set up an MFA application.") 
             qr_img = qrcode.make( 
                 f"otpauth://totp/{user_name}?secret={response['SecretCode']}" 
) qr_img.save("qr.png") 
             q.ask( 
                 "Press Enter to see a QR code on your screen. Scan it into an MFA 
^{\prime} "application, such as Google Authenticator." 
) webbrowser.open("qr.png") 
            mfa\_code = q.ask( "Enter the verification code from your MFA application: ", 
 q.non_empty 
) response = cog_wrapper.verify_mfa(response["Session"], mfa_code) 
             print(f"MFA device setup {response['Status']}") 
             print("Now that an MFA application is set up, let's sign in again.") 
             print(
```

```
 "You might have to wait a few seconds for a new MFA code to 
 appear in " 
                 "your MFA application." 
) challenge = "ADMIN_USER_PASSWORD_AUTH" 
        elif response["ChallengeName"] == "SOFTWARE TOKEN MFA":
             auth_tokens = None 
            while auth tokens is None:
                mfa\_code = q.ask( "Enter a verification code from your MFA application: ", 
 q.non_empty 
) auth_tokens = cog_wrapper.respond_to_mfa_challenge( 
                     user_name, response["Session"], mfa_code 
) print(f"You're signed in as {user_name}.") 
             print("Here's your access token:") 
             pp(auth_tokens["AccessToken"]) 
             print("And your device information:") 
             pp(auth_tokens["NewDeviceMetadata"]) 
             challenge = None 
        else: 
             raise Exception(f"Got unexpected challenge 
 {response['ChallengeName']}") 
     print("-" * 88) 
    device_group_key = auth_tokens["NewDeviceMetadata"]["DeviceGroupKey"] 
   device key = auth tokens["NewDeviceMetadata"]["DeviceKey"]
    device_password = base64.standard_b64encode(os.urandom(40)).decode("utf-8") 
    print("Let's confirm your MFA device so you don't have re-enter MFA tokens 
 for it.") 
    q.ask("Press Enter when you're ready.") 
     cog_wrapper.confirm_mfa_device( 
         user_name, 
        device_key, 
         device_group_key, 
         device_password, 
         auth_tokens["AccessToken"], 
         aws_srp, 
    \mathcal{L} print(f"Your device {device_key} is confirmed.") 
     print("-" * 88)
```

```
 print( 
         f"Now let's sign in as {user_name} from your confirmed device 
  {device_key}.\n" 
         f"Because this device is tracked by Amazon Cognito, you won't have to re-
enter an MFA code." 
    \lambda q.ask("Press Enter when ready.") 
     auth_tokens = cog_wrapper.sign_in_with_tracked_device( 
         user_name, password, device_key, device_group_key, device_password, 
  aws_srp 
    \lambda print("You're signed in. Your access token is:") 
     pp(auth_tokens["AccessToken"]) 
     print("-" * 88) 
     print("Don't forget to delete your user pool when you're done with this 
  example.") 
     print("\nThanks for watching!") 
     print("-" * 88)
def main(): 
     parser = argparse.ArgumentParser( 
         description="Shows how to sign up a new user with Amazon Cognito and 
  associate " 
         "the user with an MFA application for multi-factor authentication." 
    \lambda parser.add_argument( 
         "user_pool_id", help="The ID of the user pool to use for the example." 
    \lambda parser.add_argument( 
         "client_id", help="The ID of the client application to use for the 
  example." 
    \lambda args = parser.parse_args() 
     try: 
         run_scenario(boto3.client("cognito-idp"), args.user_pool_id, 
  args.client_id) 
     except Exception: 
         logging.exception("Something went wrong with the demo.")
if name == " main ":
     main()
```
- For API details, see the following topics in *AWS SDK for Python (Boto3) API Reference*.
	- [AdminGetUser](https://docs.aws.amazon.com/goto/boto3/cognito-idp-2016-04-18/AdminGetUser)
	- [AdminInitiateAuth](https://docs.aws.amazon.com/goto/boto3/cognito-idp-2016-04-18/AdminInitiateAuth)
	- [AdminRespondToAuthChallenge](https://docs.aws.amazon.com/goto/boto3/cognito-idp-2016-04-18/AdminRespondToAuthChallenge)
	- [AssociateSoftwareToken](https://docs.aws.amazon.com/goto/boto3/cognito-idp-2016-04-18/AssociateSoftwareToken)
	- [ConfirmDevice](https://docs.aws.amazon.com/goto/boto3/cognito-idp-2016-04-18/ConfirmDevice)
	- [ConfirmSignUp](https://docs.aws.amazon.com/goto/boto3/cognito-idp-2016-04-18/ConfirmSignUp)
	- [InitiateAuth](https://docs.aws.amazon.com/goto/boto3/cognito-idp-2016-04-18/InitiateAuth)
	- [ListUsers](https://docs.aws.amazon.com/goto/boto3/cognito-idp-2016-04-18/ListUsers)
	- [ResendConfirmationCode](https://docs.aws.amazon.com/goto/boto3/cognito-idp-2016-04-18/ResendConfirmationCode)
	- [RespondToAuthChallenge](https://docs.aws.amazon.com/goto/boto3/cognito-idp-2016-04-18/RespondToAuthChallenge)
	- [SignUp](https://docs.aws.amazon.com/goto/boto3/cognito-idp-2016-04-18/SignUp)
	- [VerifySoftwareToken](https://docs.aws.amazon.com/goto/boto3/cognito-idp-2016-04-18/VerifySoftwareToken)

## **Write custom activity data with a Lambda function after Amazon Cognito user authentication using an AWS SDK**

The following code example shows how to write custom activity data with a Lambda function after Amazon Cognito user authentication.

- Use administrator functions to add a user to a user pool.
- Configure a user pool to call a Lambda function for the PostAuthentication trigger.
- Sign the new user in to Amazon Cognito.
- The Lambda function writes custom information to CloudWatch Logs and to an DynamoDB table.
- Get and display custom data from the DynamoDB table, then clean up resources.

# Go

#### **SDK for Go V2**

#### **A** Note

There's more on GitHub. Find the complete example and learn how to set up and run in the AWS Code Examples [Repository.](https://github.com/awsdocs/aws-doc-sdk-examples/tree/main/gov2/workflows/user_pools_and_lambda_triggers#code-examples)

Run an interactive scenario at a command prompt.

```
// ActivityLog separates the steps of this scenario into individual functions so 
  that
// they are simpler to read and understand.
type ActivityLog struct { 
  helper IScenarioHelper 
  questioner demotools.IQuestioner 
  resources Resources 
  cognitoActor *actions.CognitoActions
}
// NewActivityLog constructs a new activity log runner.
func NewActivityLog(sdkConfig aws.Config, questioner demotools.IQuestioner, 
  helper IScenarioHelper) ActivityLog { 
  scenario := ActivityLog{ 
   helper: helper, 
   questioner: questioner, 
   resources: Resources{}, 
   cognitoActor: &actions.CognitoActions{CognitoClient: 
  cognitoidentityprovider.NewFromConfig(sdkConfig)}, 
  } 
 scenario.resources.init(scenario.cognitoActor, questioner)
  return scenario
}
// AddUserToPool selects a user from the known users table and uses administrator 
  credentials to add the user to the user pool.
func (runner *ActivityLog) AddUserToPool(userPoolId string, tableName string) 
  (string, string) { 
  log.Println("To facilitate this example, let's add a user to the user pool using 
  administrator privileges.")
```

```
 users, err := runner.helper.GetKnownUsers(tableName) 
 if err != nil {
   panic(err) 
  } 
  user := users.Users[0] 
  log.Printf("Adding known user %v to the user pool.\n", user.UserName) 
  err = runner.cognitoActor.AdminCreateUser(userPoolId, user.UserName, 
  user.UserEmail) 
  if err != nil { 
   panic(err) 
  } 
  pwSet := false 
  password := runner.questioner.AskPassword("\nEnter a password that has at least 
  eight characters, uppercase, lowercase, numbers and symbols.\n"+ 
   "(the password will not display as you type):", 8) 
  for !pwSet { 
   log.Printf("\nSetting password for user '%v'.\n", user.UserName) 
   err = runner.cognitoActor.AdminSetUserPassword(userPoolId, user.UserName, 
  password) 
  if err != nil {
    var invalidPassword *types.InvalidPasswordException 
    if errors.As(err, &invalidPassword) { 
     password = runner.questioner.AskPassword("\nEnter another password:", 8) 
    } else { 
     panic(err) 
    } 
   } else { 
    pwSet = true 
   } 
  } 
  log.Println(strings.Repeat("-", 88)) 
 return user.UserName, password
}
// AddActivityLogTrigger adds a Lambda handler as an invocation target for the 
  PostAuthentication trigger.
func (runner *ActivityLog) AddActivityLogTrigger(userPoolId string, 
  activityLogArn string) { 
  log.Println("Let's add a Lambda function to handle the PostAuthentication 
  trigger from Cognito.\n" + 
  "This trigger happens after a user is authenticated, and lets your function 
  take action, such as logging\n" +
```

```
 "the outcome.") 
  err := runner.cognitoActor.UpdateTriggers( 
   userPoolId, 
   actions.TriggerInfo{Trigger: actions.PostAuthentication, HandlerArn: 
  aws.String(activityLogArn)}) 
  if err != nil { 
   panic(err) 
  } 
  runner.resources.triggers = append(runner.resources.triggers, 
  actions.PostAuthentication) 
  log.Printf("Lambda function %v added to user pool %v to handle 
  PostAuthentication Cognito trigger.\n", 
   activityLogArn, userPoolId) 
  log.Println(strings.Repeat("-", 88))
}
// SignInUser signs in as the specified user.
func (runner *ActivityLog) SignInUser(clientId string, userName string, password 
  string) { 
  log.Printf("Now we'll sign in user %v and check the results in the logs and the 
  DynamoDB table.", userName) 
  runner.questioner.Ask("Press Enter when you're ready.") 
  authResult, err := runner.cognitoActor.SignIn(clientId, userName, password) 
 if err != nil {
   panic(err) 
  } 
  log.Println("Sign in successful.", 
   "The PostAuthentication Lambda handler writes custom information to CloudWatch 
  Logs.") 
  runner.resources.userAccessTokens = append(runner.resources.userAccessTokens, 
  *authResult.AccessToken)
}
// GetKnownUserLastLogin gets the login info for a user from the Amazon DynamoDB 
 table and displays it.
func (runner *ActivityLog) GetKnownUserLastLogin(tableName string, userName 
  string) { 
  log.Println("The PostAuthentication handler also writes login data to the 
  DynamoDB table.") 
  runner.questioner.Ask("Press Enter when you're ready to continue.") 
  users, err := runner.helper.GetKnownUsers(tableName) 
  if err != nil {
```

```
 panic(err) 
  } 
 for , user := range users.Users {
   if user.UserName == userName { 
    log.Println("The last login info for the user in the known users table is:") 
    log.Printf("\t%+v", *user.LastLogin) 
   } 
  } 
 log.Println(strings.Repeat("-", 88))
}
// Run runs the scenario.
func (runner *ActivityLog) Run(stackName string) { 
  defer func() { 
  if r := recover(); r := nil {
    log.Println("Something went wrong with the demo.") 
    runner.resources.Cleanup() 
   } 
 \}() log.Println(strings.Repeat("-", 88)) 
  log.Printf("Welcome\n") 
  log.Println(strings.Repeat("-", 88)) 
  stackOutputs, err := runner.helper.GetStackOutputs(stackName) 
 if err != nil {
   panic(err) 
  } 
  runner.resources.userPoolId = stackOutputs["UserPoolId"] 
  runner.helper.PopulateUserTable(stackOutputs["TableName"]) 
  userName, password := runner.AddUserToPool(stackOutputs["UserPoolId"], 
  stackOutputs["TableName"]) 
  runner.AddActivityLogTrigger(stackOutputs["UserPoolId"], 
  stackOutputs["ActivityLogFunctionArn"]) 
  runner.SignInUser(stackOutputs["UserPoolClientId"], userName, password) 
  runner.helper.ListRecentLogEvents(stackOutputs["ActivityLogFunction"]) 
  runner.GetKnownUserLastLogin(stackOutputs["TableName"], userName) 
  runner.resources.Cleanup() 
  log.Println(strings.Repeat("-", 88)) 
  log.Println("Thanks for watching!")
```

```
 log.Println(strings.Repeat("-", 88))
}
```
Handle the PostAuthentication trigger with a Lambda function.

```
const TABLE_NAME = "TABLE_NAME"
// LoginInfo defines structured login data that can be marshalled to a DynamoDB 
 format.
type LoginInfo struct { 
 UserPoolId string `dynamodbav:"UserPoolId"` 
  ClientId string `dynamodbav:"ClientId"` 
 Time string `dynamodbav:"Time"`
}
// UserInfo defines structured user data that can be marshalled to a DynamoDB 
  format.
type UserInfo struct { 
UserName string `dynamodbav:"UserName"`
 UserEmail string `dynamodbav:"UserEmail"` 
 LastLogin LoginInfo `dynamodbav:"LastLogin"`
}
// GetKey marshals the user email value to a DynamoDB key format.
func (user UserInfo) GetKey() map[string]dynamodbtypes.AttributeValue { 
  userEmail, err := attributevalue.Marshal(user.UserEmail) 
  if err != nil { 
  panic(err) 
 } 
 return map[string]dynamodbtypes.AttributeValue{"UserEmail": userEmail}
}
type handler struct { 
 dynamoClient *dynamodb.Client
}
// HandleRequest handles the PostAuthentication event by writing custom data to 
  the logs and
// to an Amazon DynamoDB table.
```

```
func (h *handler) HandleRequest(ctx context.Context, 
  event events.CognitoEventUserPoolsPostAuthentication) 
  (events.CognitoEventUserPoolsPostAuthentication, error) { 
  log.Printf("Received post authentication trigger from %v for user '%v'", 
  event.TriggerSource, event.UserName) 
  tableName := os.Getenv(TABLE_NAME) 
  user := UserInfo{ 
  UserName: event.UserName, 
  UserEmail: event.Request.UserAttributes["email"], 
  LastLogin: LoginInfo{ 
   UserPoolId: event.UserPoolID, 
    ClientId: event.CallerContext.ClientID, 
  Time: time.Now().Format(time.UnixDate),
  }, 
  } 
  // Write to CloudWatch Logs. 
  fmt.Printf("%#v", user) 
 // Also write to an external system. This examples uses DynamoDB to demonstrate. 
  userMap, err := attributevalue.MarshalMap(user) 
 if err != nil {
  log.Printf("Couldn't marshal to DynamoDB map. Here's why: %v\n", err) 
 } else if len(userMap) == 0 {
  log.Printf("User info marshaled to an empty map.") 
  } else { 
  _, err := h.dynamoClient.PutItem(ctx, &dynamodb.PutItemInput{ 
    Item: userMap, 
   TableName: aws.String(tableName), 
  }) 
 if err != nil {
   log.Printf("Couldn't write to DynamoDB. Here's why: %v\n", err) 
  } else { 
    log.Printf("Wrote user info to DynamoDB table %v.\n", tableName) 
  } 
  } 
 return event, nil
}
func main() { 
  sdkConfig, err := config.LoadDefaultConfig(context.TODO()) 
 if err != nil {
  log.Panicln(err) 
  }
```

```
h := \text{handler} dynamoClient: dynamodb.NewFromConfig(sdkConfig), 
  } 
  lambda.Start(h.HandleRequest)
}
```
Create a struct that performs common tasks.

```
// IScenarioHelper defines common functions used by the workflows in this 
  example.
type IScenarioHelper interface { 
  Pause(secs int) 
  GetStackOutputs(stackName string) (actions.StackOutputs, error) 
  PopulateUserTable(tableName string) 
  GetKnownUsers(tableName string) (actions.UserList, error) 
  AddKnownUser(tableName string, user actions.User) 
 ListRecentLogEvents(functionName string)
}
// ScenarioHelper contains AWS wrapper structs used by the workflows in this 
  example.
type ScenarioHelper struct { 
  questioner demotools.IQuestioner 
  dynamoActor *actions.DynamoActions 
  cfnActor *actions.CloudFormationActions 
  cwlActor *actions.CloudWatchLogsActions 
  isTestRun bool
}
// NewScenarioHelper constructs a new scenario helper.
func NewScenarioHelper(sdkConfig aws.Config, questioner demotools.IQuestioner) 
  ScenarioHelper { 
  scenario := ScenarioHelper{ 
   questioner: questioner, 
   dynamoActor: &actions.DynamoActions{DynamoClient: 
  dynamodb.NewFromConfig(sdkConfig)}, 
   cfnActor: &actions.CloudFormationActions{CfnClient: 
  cloudformation.NewFromConfig(sdkConfig)}, 
   cwlActor: &actions.CloudWatchLogsActions{CwlClient: 
  cloudwatchlogs.NewFromConfig(sdkConfig)},
```

```
 } 
  return scenario
}
// Pause waits for the specified number of seconds.
func (helper ScenarioHelper) Pause(secs int) { 
  if !helper.isTestRun { 
   time.Sleep(time.Duration(secs) * time.Second) 
  }
}
// GetStackOutputs gets the outputs from the specified CloudFormation stack in a 
  structured format.
func (helper ScenarioHelper) GetStackOutputs(stackName string)
  (actions.StackOutputs, error) { 
  return helper.cfnActor.GetOutputs(stackName), nil
}
// PopulateUserTable fills the known user table with example data.
func (helper ScenarioHelper) PopulateUserTable(tableName string) { 
  log.Printf("First, let's add some users to the DynamoDB %v table we'll use for 
  this example.\n", tableName) 
  err := helper.dynamoActor.PopulateTable(tableName) 
 if err != nil {
   panic(err) 
  }
}
// GetKnownUsers gets the users from the known users table in a structured 
  format.
func (helper ScenarioHelper) GetKnownUsers(tableName string) (actions.UserList, 
  error) { 
  knownUsers, err := helper.dynamoActor.Scan(tableName) 
 if err != nil {
   log.Printf("Couldn't get known users from table %v. Here's why: %v\n", 
  tableName, err) 
  } 
  return knownUsers, err
}
// AddKnownUser adds a user to the known users table.
func (helper ScenarioHelper) AddKnownUser(tableName string, user actions.User) {
  log.Printf("Adding user '%v' with email '%v' to the DynamoDB known users 
  table...\n",
```

```
 user.UserName, user.UserEmail) 
  err := helper.dynamoActor.AddUser(tableName, user) 
 if err != nil {
   panic(err) 
 }
}
// ListRecentLogEvents gets the most recent log stream and events for the 
  specified Lambda function and displays them.
func (helper ScenarioHelper) ListRecentLogEvents(functionName string) { 
  log.Println("Waiting a few seconds to let Lambda write to CloudWatch Logs...") 
  helper.Pause(10) 
  log.Println("Okay, let's check the logs to find what's happened recently with 
  your Lambda function.") 
  logStream, err := helper.cwlActor.GetLatestLogStream(functionName) 
 if err != nil {
   panic(err) 
  } 
  log.Printf("Getting some recent events from log stream %v\n", 
  *logStream.LogStreamName) 
  events, err := helper.cwlActor.GetLogEvents(functionName, 
  *logStream.LogStreamName, 10) 
  if err != nil { 
   panic(err) 
  } 
  for _, event := range events { 
  log.Printf("\t%v", *event.Message) 
  } 
  log.Println(strings.Repeat("-", 88))
}
```
Create a struct that wraps Amazon Cognito actions.

```
type CognitoActions struct { 
 CognitoClient *cognitoidentityprovider.Client
}
```

```
// Trigger and TriggerInfo define typed data for updating an Amazon Cognito 
  trigger.
type Trigger int
const ( 
  PreSignUp Trigger = iota 
 UserMigration 
  PostAuthentication
\lambdatype TriggerInfo struct { 
 Trigger Trigger 
 HandlerArn *string
}
// UpdateTriggers adds or removes Lambda triggers for a user pool. When a trigger 
 is specified with a `nil` value,
// it is removed from the user pool.
func (actor CognitoActions) UpdateTriggers(userPoolId string, 
  triggers ...TriggerInfo) error { 
  output, err := actor.CognitoClient.DescribeUserPool(context.TODO(), 
  &cognitoidentityprovider.DescribeUserPoolInput{ 
  UserPoolId: aws.String(userPoolId), 
  }) 
 if err != nil {
   log.Printf("Couldn't get info about user pool %v. Here's why: %v\n", 
  userPoolId, err) 
   return err 
  } 
  lambdaConfig := output.UserPool.LambdaConfig 
  for _, trigger := range triggers { 
  switch trigger.Trigger { 
   case PreSignUp: 
    lambdaConfig.PreSignUp = trigger.HandlerArn 
  case UserMigration: 
    lambdaConfig.UserMigration = trigger.HandlerArn 
   case PostAuthentication: 
    lambdaConfig.PostAuthentication = trigger.HandlerArn 
   } 
  } 
  _, err = actor.CognitoClient.UpdateUserPool(context.TODO(), 
  &cognitoidentityprovider.UpdateUserPoolInput{ 
 UserPoolId: aws.String(userPoolId),
   LambdaConfig: lambdaConfig,
```
})

```
if err != nil {
   log.Printf("Couldn't update user pool %v. Here's why: %v\n", userPoolId, err) 
 \mathfrak{I} return err
}
// SignUp signs up a user with Amazon Cognito.
func (actor CognitoActions) SignUp(clientId string, userName string, password 
  string, userEmail string) (bool, error) { 
  confirmed := false 
  output, err := actor.CognitoClient.SignUp(context.TODO(), 
  &cognitoidentityprovider.SignUpInput{ 
   ClientId: aws.String(clientId), 
   Password: aws.String(password), 
   Username: aws.String(userName), 
   UserAttributes: []types.AttributeType{ 
    {Name: aws.String("email"), Value: aws.String(userEmail)}, 
   }, 
  }) 
 if err != nil {
  var invalidPassword *types.InvalidPasswordException 
   if errors.As(err, &invalidPassword) { 
    log.Println(*invalidPassword.Message) 
   } else { 
    log.Printf("Couldn't sign up user %v. Here's why: %v\n", userName, err) 
   } 
  } else { 
   confirmed = output.UserConfirmed 
  } 
 return confirmed, err
}
// SignIn signs in a user to Amazon Cognito using a username and password 
  authentication flow.
func (actor CognitoActions) SignIn(clientId string, userName string, password 
  string) (*types.AuthenticationResultType, error) { 
  var authResult *types.AuthenticationResultType 
  output, err := actor.CognitoClient.InitiateAuth(context.TODO(), 
  &cognitoidentityprovider.InitiateAuthInput{
```

```
 AuthFlow: "USER_PASSWORD_AUTH", 
   ClientId: aws.String(clientId), 
  AuthParameters: map[string]string{"USERNAME": userName, "PASSWORD": password},
  }) 
 if err != nil {
  var resetRequired *types.PasswordResetRequiredException 
   if errors.As(err, &resetRequired) { 
    log.Println(*resetRequired.Message) 
   } else { 
   log.Printf("Couldn't sign in user %v. Here's why: %v\n", userName, err) 
   } 
  } else { 
   authResult = output.AuthenticationResult 
  } 
 return authResult, err
}
// ForgotPassword starts a password recovery flow for a user. This flow typically 
  sends a confirmation code
// to the user's configured notification destination, such as email.
func (actor CognitoActions) ForgotPassword(clientId string, userName string) 
  (*types.CodeDeliveryDetailsType, error) { 
  output, err := actor.CognitoClient.ForgotPassword(context.TODO(), 
  &cognitoidentityprovider.ForgotPasswordInput{ 
  ClientId: aws.String(clientId), 
  Username: aws.String(userName), 
  }) 
 if err != nil {
  log.Printf("Couldn't start password reset for user '%v'. Here;s why: %v\n", 
  userName, err) 
  } 
  return output.CodeDeliveryDetails, err
}
// ConfirmForgotPassword confirms a user with a confirmation code and a new 
  password.
func (actor CognitoActions) ConfirmForgotPassword(clientId string, code string, 
  userName string, password string) error { 
  _, err := actor.CognitoClient.ConfirmForgotPassword(context.TODO(), 
  &cognitoidentityprovider.ConfirmForgotPasswordInput{
```

```
 ClientId: aws.String(clientId), 
   ConfirmationCode: aws.String(code), 
  Password: aws.String(password),
  Username: aws.String(userName),
  }) 
 if err != nil {
   var invalidPassword *types.InvalidPasswordException 
   if errors.As(err, &invalidPassword) { 
    log.Println(*invalidPassword.Message) 
   } else { 
    log.Printf("Couldn't confirm user %v. Here's why: %v", userName, err) 
   } 
  } 
  return err
}
// DeleteUser removes a user from the user pool.
func (actor CognitoActions) DeleteUser(userAccessToken string) error { 
  _, err := actor.CognitoClient.DeleteUser(context.TODO(), 
  &cognitoidentityprovider.DeleteUserInput{ 
  AccessToken: aws.String(userAccessToken), 
  }) 
 if err != nil {
   log.Printf("Couldn't delete user. Here's why: %v\n", err) 
  } 
  return err
}
// AdminCreateUser uses administrator credentials to add a user to a user pool. 
  This method leaves the user
\frac{1}{1} in a state that requires they enter a new password next time they sign in.
func (actor CognitoActions) AdminCreateUser(userPoolId string, userName string, 
  userEmail string) error { 
  _, err := actor.CognitoClient.AdminCreateUser(context.TODO(), 
  &cognitoidentityprovider.AdminCreateUserInput{ 
  UserPoolId: aws.String(userPoolId),
  Username: aws.String(userName),
   MessageAction: types.MessageActionTypeSuppress, 
   UserAttributes: []types.AttributeType{{Name: aws.String("email"), Value: 
  aws.String(userEmail)}},
```

```
 }) 
 if err != nil {
  var userExists *types.UsernameExistsException 
  if errors.As(err, &userExists) { 
   log.Printf("User %v already exists in the user pool.", userName) 
   err = nil 
   } else { 
    log.Printf("Couldn't create user %v. Here's why: %v\n", userName, err) 
   } 
  } 
 return err
}
// AdminSetUserPassword uses administrator credentials to set a password for a 
 user without requiring a
// temporary password.
func (actor CognitoActions) AdminSetUserPassword(userPoolId string, userName 
  string, password string) error { 
  _, err := actor.CognitoClient.AdminSetUserPassword(context.TODO(), 
  &cognitoidentityprovider.AdminSetUserPasswordInput{ 
  Password: aws.String(password),
  UserPoolId: aws.String(userPoolId), 
   Username: aws.String(userName), 
   Permanent: true, 
  }) 
 if err != nil {
  var invalidPassword *types.InvalidPasswordException 
  if errors.As(err, &invalidPassword) { 
   log.Println(*invalidPassword.Message) 
  } else { 
    log.Printf("Couldn't set password for user %v. Here's why: %v\n", userName, 
  err) 
   } 
  } 
 return err
}
```
Create a struct that wraps DynamoDB actions.

```
// DynamoActions encapsulates the Amazon Simple Notification Service (Amazon SNS) 
  actions
// used in the examples.
type DynamoActions struct { 
  DynamoClient *dynamodb.Client
}
// User defines structured user data.
type User struct { 
 UserName string 
 UserEmail string 
LastLogin *LoginInfo `dynamodbav:", omitempty"`
}
// LoginInfo defines structured custom login data.
type LoginInfo struct { 
 UserPoolId string 
 ClientId string 
 Time string
}
// UserList defines a list of users.
type UserList struct { 
 Users []User
}
// UserNameList returns the usernames contained in a UserList as a list of 
  strings.
func (users *UserList) UserNameList() []string { 
 names := make([]string, len(users.Users))
for i := 0; i < len(users.Users); i^{++} {
  names[i] = users.Users[i].UserName 
  } 
 return names
}
// PopulateTable adds a set of test users to the table.
func (actor DynamoActions) PopulateTable(tableName string) error { 
 var err error 
  var item map[string]types.AttributeValue 
  var writeReqs []types.WriteRequest 
 for i := 1; i < 4; i++)
```

```
item, err = attributevalue.MarshalMap(User{UserName: fmt.Sprintf("test_user_
%v", i), UserEmail: fmt.Sprintf("test_email_%v@example.com", i)}) 
 if err != nil {
    log.Printf("Couldn't marshall user into DynamoDB format. Here's why: %v\n", 
  err) 
    return err 
  } 
  writeReqs = append(writeReqs, types.WriteRequest{PutRequest: 
  &types.PutRequest{Item: item}}) 
  } 
  _, err = actor.DynamoClient.BatchWriteItem(context.TODO(), 
  &dynamodb.BatchWriteItemInput{ 
 RequestItems: map[string][]types.WriteRequest{tableName: writeReqs},
 }) 
  if err != nil { 
  log.Printf("Couldn't populate table %v with users. Here's why: %v\n", 
 tableName, err) 
  } 
 return err
}
// Scan scans the table for all items.
func (actor DynamoActions) Scan(tableName string) (UserList, error) { 
 var userList UserList 
  output, err := actor.DynamoClient.Scan(context.TODO(), &dynamodb.ScanInput{ 
  TableName: aws.String(tableName), 
  }) 
  if err != nil { 
  log.Printf("Couldn't scan table %v for items. Here's why: %v\n", tableName, 
 err) 
  } else { 
  err = attributevalue.UnmarshalListOfMaps(output.Items, &userList.Users) 
 if err != nil {
   log.Printf("Couldn't unmarshal items into users. Here's why: %v\n", err) 
  } 
  } 
 return userList, err
}
// AddUser adds a user item to a table.
func (actor DynamoActions) AddUser(tableName string, user User) error { 
 userItem, err := attributevalue.MarshalMap(user) 
 if err != nil {
  log.Printf("Couldn't marshall user to item. Here's why: %v\n", err)
```

```
 } 
  _, err = actor.DynamoClient.PutItem(context.TODO(), &dynamodb.PutItemInput{ 
   Item: userItem, 
  TableName: aws.String(tableName), 
  }) 
 if err != nil {
  log.Printf("Couldn't put item in table %v. Here's why: %v", tableName, err) 
  } 
 return err
}
```
Create a struct that wraps CloudWatch Logs actions.

```
type CloudWatchLogsActions struct { 
 CwlClient *cloudwatchlogs.Client
}
// GetLatestLogStream gets the most recent log stream for a Lambda function.
func (actor CloudWatchLogsActions) GetLatestLogStream(functionName string) 
  (types.LogStream, error) { 
  var logStream types.LogStream 
  logGroupName := fmt.Sprintf("/aws/lambda/%s", functionName) 
  output, err := actor.CwlClient.DescribeLogStreams(context.TODO(), 
  &cloudwatchlogs.DescribeLogStreamsInput{ 
  Descending: aws.Bool(true), 
 Limit: aws.Int32(1),
  LogGroupName: aws.String(logGroupName), 
   OrderBy: types.OrderByLastEventTime, 
  }) 
  if err != nil { 
  log.Printf("Couldn't get log streams for log group %v. Here's why: %v\n", 
  logGroupName, err) 
  } else { 
  logStream = output.LogStreams[0] 
  } 
 return logStream, err
}
// GetLogEvents gets the most recent eventCount events from the specified log 
  stream.
```

```
func (actor CloudWatchLogsActions) GetLogEvents(functionName string, 
  logStreamName string, eventCount int32) ( 
  []types.OutputLogEvent, error) { 
  var events []types.OutputLogEvent 
  logGroupName := fmt.Sprintf("/aws/lambda/%s", functionName) 
  output, err := actor.CwlClient.GetLogEvents(context.TODO(), 
  &cloudwatchlogs.GetLogEventsInput{ 
  LogStreamName: aws.String(logStreamName), 
 Limit: aws.Int32(eventCount),
  LogGroupName: aws.String(logGroupName), 
  }) 
 if err != nil {
  log.Printf("Couldn't get log event for log stream %v. Here's why: %v\n", 
  logStreamName, err) 
  } else { 
  events = output.Events 
  } 
 return events, err
}
```
Create a struct that wraps AWS CloudFormation actions.

```
// StackOutputs defines a map of outputs from a specific stack.
type StackOutputs map[string]string
type CloudFormationActions struct { 
 CfnClient *cloudformation.Client
}
// GetOutputs gets the outputs from a CloudFormation stack and puts them into a 
  structured format.
func (actor CloudFormationActions) GetOutputs(stackName string) StackOutputs { 
  output, err := actor.CfnClient.DescribeStacks(context.TODO(), 
  &cloudformation.DescribeStacksInput{ 
   StackName: aws.String(stackName), 
  }) 
 if err != nil || len(output.Stacks) == 0 {
   log.Panicf("Couldn't find a CloudFormation stack named %v. Here's why: %v\n", 
  stackName, err) 
  }
```

```
 stackOutputs := StackOutputs{} 
  for _, out := range output.Stacks[0].Outputs { 
   stackOutputs[*out.OutputKey] = *out.OutputValue 
  } 
 return stackOutputs
}
```
Clean up resources.

```
// Resources keeps track of AWS resources created during an example and handles
// cleanup when the example finishes.
type Resources struct { 
 userPoolId string
  userAccessTokens []string 
  triggers []actions.Trigger 
  cognitoActor *actions.CognitoActions 
  questioner demotools.IQuestioner
}
func (resources *Resources) init(cognitoActor *actions.CognitoActions, questioner 
  demotools.IQuestioner) { 
  resources.userAccessTokens = []string{} 
  resources.triggers = []actions.Trigger{} 
 resources.cognitoActor = cognitoActor 
  resources.questioner = questioner
}
// Cleanup deletes all AWS resources created during an example.
func (resources *Resources) Cleanup() { 
  defer func() { 
  if r := recover(); r := nil {
    log.Printf("Something went wrong during cleanup.\n%v\n", r) 
    log.Println("Use the AWS Management Console to remove any remaining resources 
 \n\begin{bmatrix} n'' + \\ n \end{bmatrix} "that were created for this scenario.") 
   } 
 \}()
```

```
 wantDelete := resources.questioner.AskBool("Do you want to remove all of the AWS 
  resources that were created "+ 
  "during this demo (y/n)?", "y")
  if wantDelete { 
   for _, accessToken := range resources.userAccessTokens { 
    err := resources.cognitoActor.DeleteUser(accessToken) 
    if err != nil { 
     log.Println("Couldn't delete user during cleanup.") 
     panic(err) 
    } 
    log.Println("Deleted user.") 
   } 
   triggerList := make([]actions.TriggerInfo, len(resources.triggers)) 
  for i := 0; i < len(resources.triggers); i++ {
    triggerList[i] = actions.TriggerInfo{Trigger: resources.triggers[i], 
  HandlerArn: nil} 
   } 
   err := resources.cognitoActor.UpdateTriggers(resources.userPoolId, 
  triggerList...) 
   if err != nil { 
    log.Println("Couldn't update Cognito triggers during cleanup.") 
    panic(err) 
   } 
  log.Println("Removed Cognito triggers from user pool.") 
  } else { 
   log.Println("Be sure to remove resources when you're done with them to avoid 
  unexpected charges!") 
  }
}
```
- For API details, see the following topics in *AWS SDK for Go API Reference*.
	- [AdminCreateUser](https://pkg.go.dev/github.com/aws/aws-sdk-go-v2/service/cognitoidentityprovider#Client.AdminCreateUser)
	- [AdminSetUserPassword](https://pkg.go.dev/github.com/aws/aws-sdk-go-v2/service/cognitoidentityprovider#Client.AdminSetUserPassword)
	- [DeleteUser](https://pkg.go.dev/github.com/aws/aws-sdk-go-v2/service/cognitoidentityprovider#Client.DeleteUser)
	- [InitiateAuth](https://pkg.go.dev/github.com/aws/aws-sdk-go-v2/service/cognitoidentityprovider#Client.InitiateAuth)
	- [UpdateUserPool](https://pkg.go.dev/github.com/aws/aws-sdk-go-v2/service/cognitoidentityprovider#Client.UpdateUserPool)

# **Code examples for Amazon Cognito Sync using AWS SDKs**

The following code examples show you how to use Amazon Cognito Sync with an AWS software development kit (SDK).

*Actions* are code excerpts from larger programs and must be run in context. While actions show you how to call individual service functions, you can see actions in context in their related scenarios and cross-service examples.

#### **More resources**

- **Amazon Cognito Sync [Developer](https://docs.aws.amazon.com/cognito/latest/developerguide/cognito-sync.html) Guide** More information about Amazon Cognito Sync.
- **Amazon Cognito Sync API [Reference](https://docs.aws.amazon.com/cognitosync/latest/APIReference/Welcome.html)** Details about all available Amazon Cognito Sync actions.
- **AWS [Developer](https://aws.amazon.com/developer/code-examples/?awsf.sdk-code-examples-product=product%23cognito) Center** Code examples that you can filter by category or full-text search.
- **AWS SDK [Examples](https://github.com/awsdocs/aws-doc-sdk-examples)** GitHub repo with complete code in preferred languages. Includes instructions for setting up and running the code.

## **Code examples**

- Actions for [Amazon](#page-2184-0) Cognito Sync using AWS SDKs
	- Use [ListIdentityPoolUsage](#page-2184-1) with an AWS SDK or CLI

# <span id="page-2184-0"></span>**Actions for Amazon Cognito Sync using AWS SDKs**

The following code examples show how to use Amazon Cognito Sync with AWS SDKs. Each example calls an individual service function.

## **Examples**

• Use [ListIdentityPoolUsage](#page-2184-1) with an AWS SDK or CLI

# <span id="page-2184-1"></span>**Use ListIdentityPoolUsage with an AWS SDK or CLI**

The following code example shows how to use ListIdentityPoolUsage.

#### Rust

## **SDK for Rust**

#### **(i)** Note

```
async fn show_pools(client: &Client) -> Result<(), Error> { 
     let response = client 
         .list_identity_pool_usage() 
         .max_results(10) 
         .send() 
         .await?; 
     let pools = response.identity_pool_usages(); 
     println!("Identity pools:"); 
     for pool in pools { 
         println!( 
             " Identity pool ID: {}", 
             pool.identity_pool_id().unwrap_or_default() 
         ); 
         println!( 
             " Data storage: {}", 
             pool.data_storage().unwrap_or_default() 
         ); 
         println!( 
             " Sync sessions count: {}", 
             pool.sync_sessions_count().unwrap_or_default() 
         ); 
         println!( 
             " Last modified: {}", 
             pool.last_modified_date().unwrap().to_chrono_utc()? 
        );
         println!(); 
     } 
     println!("Next token: {}", response.next_token().unwrap_or_default());
```
}

```
0k(())
```
• For API details, see [ListIdentityPoolUsage](https://docs.rs/releases/search?query=aws-sdk) in *AWS SDK for Rust API reference*.

# **Code examples for Amazon Comprehend using AWS SDKs**

The following code examples show you how to use Amazon Comprehend with an AWS software development kit (SDK).

*Actions* are code excerpts from larger programs and must be run in context. While actions show you how to call individual service functions, you can see actions in context in their related scenarios and cross-service examples.

*Scenarios* are code examples that show you how to accomplish a specific task by calling multiple functions within the same service.

*Cross-service examples* are sample applications that work across multiple AWS services.

#### **More resources**

- **Amazon [Comprehend](https://docs.aws.amazon.com/comprehend/latest/dg/what-is.html) Developer Guide** More information about Amazon Comprehend.
- **Amazon [Comprehend](https://docs.aws.amazon.com/comprehend/latest/APIReference/welcome.html) API Reference** Details about all available Amazon Comprehend actions.
- **AWS [Developer](https://aws.amazon.com/developer/code-examples/?awsf.sdk-code-examples-product=product%23comprehend) Center** Code examples that you can filter by category or full-text search.
- **AWS SDK [Examples](https://github.com/awsdocs/aws-doc-sdk-examples)** GitHub repo with complete code in preferred languages. Includes instructions for setting up and running the code.

#### **Code examples**

- Actions for Amazon [Comprehend](#page-2187-0) using AWS SDKs
	- Use [CreateDocumentClassifier](#page-2188-0) with an AWS SDK or CLI
	- Use [DeleteDocumentClassifier](#page-2193-0) with an AWS SDK or CLI
	- Use [DescribeDocumentClassificationJob](#page-2195-0) with an AWS SDK or CLI
	- Use [DescribeDocumentClassifier](#page-2197-0) with an AWS SDK or CLI
	- Use [DescribeTopicsDetectionJob](#page-2200-0) with an AWS SDK or CLI
	- Use [DetectDominantLanguage](#page-2202-0) with an AWS SDK or CLI
- Use [DetectEntities](#page-2207-0) with an AWS SDK or CLI
- Use [DetectKeyPhrases](#page-2214-0) with an AWS SDK or CLI
- Use [DetectPiiEntities](#page-2222-0) with an AWS SDK or CLI
- Use [DetectSentiment](#page-2226-0) with an AWS SDK or CLI
- Use [DetectSyntax](#page-2231-0) with an AWS SDK or CLI
- Use [ListDocumentClassificationJobs](#page-2238-0) with an AWS SDK or CLI
- Use [ListDocumentClassifiers](#page-2241-0) with an AWS SDK or CLI
- Use [ListTopicsDetectionJobs](#page-2244-0) with an AWS SDK or CLI
- Use [StartDocumentClassificationJob](#page-2247-0) with an AWS SDK or CLI
- Use [StartTopicsDetectionJob](#page-2251-0) with an AWS SDK or CLI
- Scenarios for Amazon [Comprehend](#page-2256-0) using AWS SDKs
	- Detect document elements with Amazon [Comprehend](#page-2256-1) and an AWS SDK
	- Run an Amazon [Comprehend](#page-2262-0) topic modeling job on sample data using an AWS SDK
	- Train a custom Amazon [Comprehend](#page-2267-0) classifier and classify documents using an AWS SDK
- [Cross-service](#page-2279-0) examples for Amazon Comprehend using AWS SDKs
- Build an Amazon [Transcribe](#page-2279-1) streaming app
- Create an [Amazon](#page-2280-0) Lex chatbot to engage your website visitors
- Create a web [application](#page-2281-0) that sends and retrieves messages by using Amazon SQS
- Create an application that analyzes customer feedback and [synthesizes](#page-2282-0) audio
- Detect entities in text [extracted](#page-2288-0) from an image using an AWS SDK

# <span id="page-2187-0"></span>**Actions for Amazon Comprehend using AWS SDKs**

The following code examples show how to use Amazon Comprehend with AWS SDKs. Each example calls an individual service function.

Action examples are code excerpts from larger programs and must be run in context. You can see actions in context in Scenarios for Amazon [Comprehend](#page-2256-0) using AWS SDKs.

## **Examples**

- Use [CreateDocumentClassifier](#page-2188-0) with an AWS SDK or CLI
- Actions [DeleteDocumentClassifier](#page-2193-0) with an AWS SDK or CLI **Example 2175** 2175
- Use [DescribeDocumentClassificationJob](#page-2195-0) with an AWS SDK or CLI
- Use [DescribeDocumentClassifier](#page-2197-0) with an AWS SDK or CLI
- Use [DescribeTopicsDetectionJob](#page-2200-0) with an AWS SDK or CLI
- Use [DetectDominantLanguage](#page-2202-0) with an AWS SDK or CLI
- Use [DetectEntities](#page-2207-0) with an AWS SDK or CLI
- Use [DetectKeyPhrases](#page-2214-0) with an AWS SDK or CLI
- Use [DetectPiiEntities](#page-2222-0) with an AWS SDK or CLI
- Use [DetectSentiment](#page-2226-0) with an AWS SDK or CLI
- Use [DetectSyntax](#page-2231-0) with an AWS SDK or CLI
- Use [ListDocumentClassificationJobs](#page-2238-0) with an AWS SDK or CLI
- Use [ListDocumentClassifiers](#page-2241-0) with an AWS SDK or CLI
- Use [ListTopicsDetectionJobs](#page-2244-0) with an AWS SDK or CLI
- Use [StartDocumentClassificationJob](#page-2247-0) with an AWS SDK or CLI
- Use [StartTopicsDetectionJob](#page-2251-0) with an AWS SDK or CLI

## <span id="page-2188-0"></span>**Use CreateDocumentClassifier with an AWS SDK or CLI**

The following code examples show how to use CreateDocumentClassifier.

Action examples are code excerpts from larger programs and must be run in context. You can see this action in context in the following code example:

• Train a custom classifier and classify [documents](#page-2267-0)

CLI

## **AWS CLI**

## **To create a document classifier to categorize documents**

The following create-document-classifier example begins the training process for a document classifier model. The training data file, training.csv, is located at the - input-data-config tag. training.csv is a two column document where the labels, or, classifications are provided in the first column and the documents are provided in the second column.

```
aws comprehend create-document-classifier \ 
     --document-classifier-name example-classifier \ 
     --data-access-arn arn:aws:comprehend:us-west-2:111122223333:pii-entities-
detection-job/123456abcdeb0e11022f22a11EXAMPLE \ 
     --input-data-config "S3Uri=s3://DOC-EXAMPLE-BUCKET/" \ 
     --language-code en
```
Output:

```
\{ "DocumentClassifierArn": "arn:aws:comprehend:us-west-2:111122223333:document-
classifier/example-classifier"
}
```
For more information, see [Custom Classification](https://docs.aws.amazon.com/comprehend/latest/dg/how-document-classification.html) in the *Amazon Comprehend Developer Guide*.

• For API details, see [CreateDocumentClassifier](https://awscli.amazonaws.com/v2/documentation/api/latest/reference/comprehend/create-document-classifier.html) in *AWS CLI Command Reference*.

#### Java

## **SDK for Java 2.x**

## *(i)* Note

```
import software.amazon.awssdk.regions.Region;
import software.amazon.awssdk.services.comprehend.ComprehendClient;
import software.amazon.awssdk.services.comprehend.model.ComprehendException;
import 
 software.amazon.awssdk.services.comprehend.model.CreateDocumentClassifierRequest;
import 
 software.amazon.awssdk.services.comprehend.model.CreateDocumentClassifierResponse;
import 
software.amazon.awssdk.services.comprehend.model.DocumentClassifierInputDataConfig;
/** 
  * Before running this code example, you can setup the necessary resources, such 
  * as the CSV file and IAM Roles, by following this document:
```

```
 * https://aws.amazon.com/blogs/machine-learning/building-a-custom-classifier-
using-amazon-comprehend/ 
 * 
  * Also, set up your development environment, including your credentials. 
 * 
  * For more information, see the following documentation topic: 
 * 
  * https://docs.aws.amazon.com/sdk-for-java/latest/developer-guide/get-
started.html 
  */
public class DocumentClassifierDemo { 
     public static void main(String[] args) { 
         final String usage = """ 
                 Usage: <dataAccessRoleArn> <s3Uri> <documentClassifierName>
                  Where: 
                    dataAccessRoleArn - The ARN value of the role used for this 
  operation. 
                    s3Uri - The Amazon S3 bucket that contains the CSV file. 
                    documentClassifierName - The name of the document classifier. 
                  """; 
        if (args.length != 3) {
             System.out.println(usage); 
             System.exit(1); 
         } 
        String dataAccessRoleArn = args[0];
         String s3Uri = args[1]; 
         String documentClassifierName = args[2]; 
         Region region = Region.US_EAST_1; 
         ComprehendClient comClient = ComprehendClient.builder() 
                  .region(region) 
                 .buid() createDocumentClassifier(comClient, dataAccessRoleArn, s3Uri, 
  documentClassifierName); 
         comClient.close(); 
     } 
     public static void createDocumentClassifier(ComprehendClient comClient, 
  String dataAccessRoleArn, String s3Uri,
```

```
 String documentClassifierName) { 
         try { 
             DocumentClassifierInputDataConfig config = 
  DocumentClassifierInputDataConfig.builder() 
                      .s3Uri(s3Uri) 
                      .build(); 
             CreateDocumentClassifierRequest createDocumentClassifierRequest = 
  CreateDocumentClassifierRequest.builder() 
                      .documentClassifierName(documentClassifierName) 
                      .dataAccessRoleArn(dataAccessRoleArn) 
                      .languageCode("en") 
                      .inputDataConfig(config) 
                     .build();
             CreateDocumentClassifierResponse createDocumentClassifierResult = 
  comClient 
                      .createDocumentClassifier(createDocumentClassifierRequest); 
             String documentClassifierArn = 
  createDocumentClassifierResult.documentClassifierArn(); 
             System.out.println("Document Classifier ARN: " + 
  documentClassifierArn); 
         } catch (ComprehendException e) { 
              System.err.println(e.awsErrorDetails().errorMessage()); 
             System.exit(1); 
         } 
     }
}
```
• For API details, see [CreateDocumentClassifier](https://docs.aws.amazon.com/goto/SdkForJavaV2/comprehend-2017-11-27/CreateDocumentClassifier) in *AWS SDK for Java 2.x API Reference*.

## Python

## **SDK for Python (Boto3)**

## **A** Note

```
class ComprehendClassifier: 
     """Encapsulates an Amazon Comprehend custom classifier.""" 
     def __init__(self, comprehend_client): 
 """ 
         :param comprehend_client: A Boto3 Comprehend client. 
         """ 
         self.comprehend_client = comprehend_client 
         self.classifier_arn = None 
     def create( 
         self, 
         name, 
         language_code, 
         training_bucket, 
         training_key, 
         data_access_role_arn, 
         mode, 
    ):
        "" "
         Creates a custom classifier. After the classifier is created, it 
  immediately 
         starts training on the data found in the specified Amazon S3 bucket. 
 Training 
         can take 30 minutes or longer. The `describe_document_classifier` 
 function 
         can be used to get training status and returns a status of TRAINED when 
 the 
         classifier is ready to use. 
         :param name: The name of the classifier. 
         :param language_code: The language the classifier can operate on. 
         :param training_bucket: The Amazon S3 bucket that contains the training 
 data. 
         :param training_key: The prefix used to find training data in the 
 training 
                                bucket. If multiple objects have the same prefix, 
 all 
                                of them are used. 
         :param data_access_role_arn: The Amazon Resource Name (ARN) of a role 
  that
```

```
 grants Comprehend permission to read from 
 the 
                                        training bucket. 
         :return: The ARN of the newly created classifier. 
        "" "
         try: 
             response = self.comprehend_client.create_document_classifier( 
                  DocumentClassifierName=name, 
                  LanguageCode=language_code, 
                  InputDataConfig={"S3Uri": f"s3://{training_bucket}/
{training_key}"}, 
                 DataAccessRoleArn=data_access_role_arn, 
                 Mode=mode.value, 
) self.classifier_arn = response["DocumentClassifierArn"] 
             logger.info("Started classifier creation. Arn is: %s.", 
 self.classifier_arn) 
         except ClientError: 
             logger.exception("Couldn't create classifier %s.", name) 
             raise 
         else: 
             return self.classifier_arn
```
• For API details, see [CreateDocumentClassifier](https://docs.aws.amazon.com/goto/boto3/comprehend-2017-11-27/CreateDocumentClassifier) in *AWS SDK for Python (Boto3) API Reference*.

## <span id="page-2193-0"></span>**Use DeleteDocumentClassifier with an AWS SDK or CLI**

The following code examples show how to use DeleteDocumentClassifier.

Action examples are code excerpts from larger programs and must be run in context. You can see this action in context in the following code example:

• Train a custom classifier and classify [documents](#page-2267-0)

## CLI

## **AWS CLI**

## **To delete a custom document classifier**

The following delete-document-classifier example deletes a custom document classifier model.

```
aws comprehend delete-document-classifier \ 
     --document-classifier-arn arn:aws:comprehend:us-west-2:111122223333:document-
classifier/example-classifier-1
```
This command produces no output.

For more information, see Managing Amazon [Comprehend](https://docs.aws.amazon.com/comprehend/latest/dg/manage-endpoints.html) endpoints in the *Amazon Comprehend Developer Guide*.

• For API details, see [DeleteDocumentClassifier](https://awscli.amazonaws.com/v2/documentation/api/latest/reference/comprehend/delete-document-classifier.html) in *AWS CLI Command Reference*.

#### Python

## **SDK for Python (Boto3)**

#### *A* Note

```
class ComprehendClassifier: 
     """Encapsulates an Amazon Comprehend custom classifier.""" 
     def __init__(self, comprehend_client): 
 """ 
         :param comprehend_client: A Boto3 Comprehend client. 
         """ 
         self.comprehend_client = comprehend_client 
         self.classifier_arn = None 
     def delete(self): 
        "" "
         Deletes the classifier. 
         """ 
         try: 
             self.comprehend_client.delete_document_classifier(
```

```
 DocumentClassifierArn=self.classifier_arn 
) logger.info("Deleted classifier %s.", self.classifier_arn) 
           self.classifier arn = None
        except ClientError: 
            logger.exception("Couldn't deleted classifier %s.", 
 self.classifier_arn) 
            raise
```
• For API details, see [DeleteDocumentClassifier](https://docs.aws.amazon.com/goto/boto3/comprehend-2017-11-27/DeleteDocumentClassifier) in *AWS SDK for Python (Boto3) API Reference*.

## <span id="page-2195-0"></span>**Use DescribeDocumentClassificationJob with an AWS SDK or CLI**

The following code examples show how to use DescribeDocumentClassificationJob.

Action examples are code excerpts from larger programs and must be run in context. You can see this action in context in the following code example:

- Train a custom classifier and classify [documents](#page-2267-0)
- CLI

## **AWS CLI**

## **To describe a document classification job**

The following describe-document-classification-job example gets the properties of an asynchronous document classification job.

```
aws comprehend describe-document-classification-job \ 
     --job-id 123456abcdeb0e11022f22a11EXAMPLE
```
Output:

{

```
 "DocumentClassificationJobProperties": { 
     "JobId": "123456abcdeb0e11022f22a11EXAMPLE",
```
```
 "JobArn": "arn:aws:comprehend:us-west-2:111122223333:document-
classification-job/123456abcdeb0e11022f22a11EXAMPLE", 
         "JobName": "exampleclassificationjob", 
         "JobStatus": "COMPLETED", 
         "SubmitTime": "2023-06-14T17:09:51.788000+00:00", 
         "EndTime": "2023-06-14T17:15:58.582000+00:00", 
         "DocumentClassifierArn": "arn:aws:comprehend:us-
west-2:111122223333:document-classifier/mymodel/version/1", 
         "InputDataConfig": { 
             "S3Uri": "s3://DOC-EXAMPLE-BUCKET/jobdata/", 
             "InputFormat": "ONE_DOC_PER_LINE" 
         }, 
         "OutputDataConfig": { 
             "S3Uri": "s3://DOC-EXAMPLE-DESTINATION-BUCKET/
testfolder/111122223333-CLN-123456abcdeb0e11022f22a11EXAMPLE/output/
output.tar.gz" 
         }, 
         "DataAccessRoleArn": "arn:aws:iam::111122223333:role/service-role/
AmazonComprehendServiceRole-servicerole" 
     }
}
```
For more information, see [Custom Classification](https://docs.aws.amazon.com/comprehend/latest/dg/how-document-classification.html) in the *Amazon Comprehend Developer Guide*.

• For API details, see [DescribeDocumentClassificationJob](https://awscli.amazonaws.com/v2/documentation/api/latest/reference/comprehend/describe-document-classification-job.html) in *AWS CLI Command Reference*.

## Python

## **SDK for Python (Boto3)**

#### **(i)** Note

```
class ComprehendClassifier: 
     """Encapsulates an Amazon Comprehend custom classifier.""" 
    def __init__(self, comprehend_client): 
 """ 
         :param comprehend_client: A Boto3 Comprehend client.
```

```
"" "
         self.comprehend_client = comprehend_client 
        self.classifier arn = None
     def describe_job(self, job_id): 
        "" ""
         Gets metadata about a classification job. 
         :param job_id: The ID of the job to look up. 
         :return: Metadata about the job. 
        ^{\mathrm{m}} ""
         try: 
             response = 
 self.comprehend_client.describe_document_classification_job( 
                  JobId=job_id 
) job = response["DocumentClassificationJobProperties"] 
             logger.info("Got classification job %s.", job["JobName"]) 
         except ClientError: 
             logger.exception("Couldn't get classification job %s.", job_id) 
             raise 
         else: 
             return job
```
• For API details, see [DescribeDocumentClassificationJob](https://docs.aws.amazon.com/goto/boto3/comprehend-2017-11-27/DescribeDocumentClassificationJob) in *AWS SDK for Python (Boto3) API Reference*.

# **Use DescribeDocumentClassifier with an AWS SDK or CLI**

The following code examples show how to use DescribeDocumentClassifier.

Action examples are code excerpts from larger programs and must be run in context. You can see this action in context in the following code example:

• Train a custom classifier and classify [documents](#page-2267-0)

## CLI

## **AWS CLI**

## **To describe a document classifier**

The following describe-document-classifier example gets the properties of a custom document classifier model.

```
aws comprehend describe-document-classifier \ 
     --document-classifier-arn arn:aws:comprehend:us-west-2:111122223333:document-
classifier/example-classifier-1
```
Output:

```
{ 
     "DocumentClassifierProperties": { 
          "DocumentClassifierArn": "arn:aws:comprehend:us-
west-2:111122223333:document-classifier/example-classifier-1", 
          "LanguageCode": "en", 
         "Status": "TRAINED", 
         "SubmitTime": "2023-06-13T19:04:15.735000+00:00", 
          "EndTime": "2023-06-13T19:42:31.752000+00:00", 
          "TrainingStartTime": "2023-06-13T19:08:20.114000+00:00", 
         "TrainingEndTime": "2023-06-13T19:41:35.080000+00:00", 
          "InputDataConfig": { 
              "DataFormat": "COMPREHEND_CSV", 
              "S3Uri": "s3://DOC-EXAMPLE-BUCKET/trainingdata" 
         }, 
          "OutputDataConfig": {}, 
          "ClassifierMetadata": { 
              "NumberOfLabels": 3, 
              "NumberOfTrainedDocuments": 5016, 
              "NumberOfTestDocuments": 557, 
              "EvaluationMetrics": { 
                  "Accuracy": 0.9856, 
                  "Precision": 0.9919, 
                  "Recall": 0.9459, 
                  "F1Score": 0.9673, 
                  "MicroPrecision": 0.9856, 
                  "MicroRecall": 0.9856, 
                  "MicroF1Score": 0.9856, 
                  "HammingLoss": 0.0144
```

```
 } 
        }, 
         "DataAccessRoleArn": "arn:aws:iam::111122223333:role/service-role/
AmazonComprehendServiceRole-example-role", 
         "Mode": "MULTI_CLASS" 
     }
}
```
For more information, see Creating and [managing](https://docs.aws.amazon.com/comprehend/latest/dg/manage-models.html) custom models in the *Amazon Comprehend Developer Guide*.

• For API details, see [DescribeDocumentClassifier](https://awscli.amazonaws.com/v2/documentation/api/latest/reference/comprehend/describe-document-classifier.html) in *AWS CLI Command Reference*.

## Python

# **SDK for Python (Boto3)**

## **Note**

```
class ComprehendClassifier: 
     """Encapsulates an Amazon Comprehend custom classifier.""" 
     def __init__(self, comprehend_client): 
        "" "
         :param comprehend_client: A Boto3 Comprehend client. 
         """ 
         self.comprehend_client = comprehend_client 
         self.classifier_arn = None 
     def describe(self, classifier_arn=None): 
         """ 
         Gets metadata about a custom classifier, including its current status. 
         :param classifier_arn: The ARN of the classifier to look up. 
         :return: Metadata about the classifier. 
 """ 
         if classifier_arn is not None:
```

```
 self.classifier_arn = classifier_arn 
         try: 
             response = self.comprehend_client.describe_document_classifier( 
                 DocumentClassifierArn=self.classifier_arn 
) classifier = response["DocumentClassifierProperties"] 
             logger.info("Got classifier %s.", self.classifier_arn) 
         except ClientError: 
             logger.exception("Couldn't get classifier %s.", self.classifier_arn) 
             raise 
         else: 
             return classifier
```
• For API details, see [DescribeDocumentClassifier](https://docs.aws.amazon.com/goto/boto3/comprehend-2017-11-27/DescribeDocumentClassifier) in *AWS SDK for Python (Boto3) API Reference*.

# **Use DescribeTopicsDetectionJob with an AWS SDK or CLI**

The following code examples show how to use DescribeTopicsDetectionJob.

Action examples are code excerpts from larger programs and must be run in context. You can see this action in context in the following code example:

• [Run a topic modeling job on sample data](#page-2262-0)

## CLI

## **AWS CLI**

## **To describe a topics detection job**

The following describe-topics-detection-job example gets the properties of an asynchronous topics detection job.

aws comprehend describe-topics-detection-job \ --job-id 123456abcdeb0e11022f22a11EXAMPLE

Output:

```
{ 
     "TopicsDetectionJobProperties": { 
         "JobId": "123456abcdeb0e11022f22a11EXAMPLE", 
         "JobArn": "arn:aws:comprehend:us-west-2:111122223333:topics-detection-
job/123456abcdeb0e11022f22a11EXAMPLE", 
         "JobName": "example_topics_detection", 
         "JobStatus": "IN_PROGRESS", 
         "SubmitTime": "2023-06-09T18:44:43.414000+00:00", 
         "InputDataConfig": { 
             "S3Uri": "s3://DOC-EXAMPLE-BUCKET", 
             "InputFormat": "ONE_DOC_PER_LINE" 
         }, 
         "OutputDataConfig": { 
             "S3Uri": "s3://DOC-EXAMPLE-DESTINATION-BUCKET/
testfolder/111122223333-TOPICS-123456abcdeb0e11022f22a11EXAMPLE/output/
output.tar.gz" 
         }, 
         "NumberOfTopics": 10, 
         "DataAccessRoleArn": "arn:aws:iam::111122223333:role/service-role/
AmazonComprehendServiceRole-examplerole" 
     }
}
```
For more information, see Async analysis for Amazon [Comprehend](https://docs.aws.amazon.com/comprehend/latest/dg/api-async-insights.html) insights in the *Amazon Comprehend Developer Guide*.

• For API details, see [DescribeTopicsDetectionJob](https://awscli.amazonaws.com/v2/documentation/api/latest/reference/comprehend/describe-topics-detection-job.html) in *AWS CLI Command Reference*.

## Python

# **SDK for Python (Boto3)**

## **A** Note

There's more on GitHub. Find the complete example and learn how to set up and run in the AWS Code Examples [Repository.](https://github.com/awsdocs/aws-doc-sdk-examples/tree/main/python/example_code/comprehend#code-examples)

class ComprehendTopicModeler: """Encapsulates a Comprehend topic modeler."""

```
 def __init__(self, comprehend_client): 
 """ 
         :param comprehend_client: A Boto3 Comprehend client. 
         """ 
        self.comprehend_client = comprehend_client 
    def describe_job(self, job_id): 
 """ 
        Gets metadata about a topic modeling job. 
         :param job_id: The ID of the job to look up. 
         :return: Metadata about the job. 
         """ 
        try: 
             response = self.comprehend_client.describe_topics_detection_job( 
                 JobId=job_id 
) job = response["TopicsDetectionJobProperties"] 
             logger.info("Got topic detection job %s.", job_id) 
         except ClientError: 
             logger.exception("Couldn't get topic detection job %s.", job_id) 
             raise 
         else: 
             return job
```
• For API details, see [DescribeTopicsDetectionJob](https://docs.aws.amazon.com/goto/boto3/comprehend-2017-11-27/DescribeTopicsDetectionJob) in *AWS SDK for Python (Boto3) API Reference*.

# **Use DetectDominantLanguage with an AWS SDK or CLI**

The following code examples show how to use DetectDominantLanguage.

Action examples are code excerpts from larger programs and must be run in context. You can see this action in context in the following code example:

• Detect [document](#page-2256-0) elements

#### .NET

## **AWS SDK for .NET**

#### **Note**

```
 using System; 
     using System.Threading.Tasks; 
     using Amazon.Comprehend; 
     using Amazon.Comprehend.Model; 
    /// <summary> 
    /// This example calls the Amazon Comprehend service to determine the 
    /// dominant language. 
     /// </summary> 
     public static class DetectDominantLanguage 
    \{ /// <summary> 
         /// Calls Amazon Comprehend to determine the dominant language used in 
         /// the sample text. 
         /// </summary> 
         public static async Task Main() 
        \mathcal{L} string text = "It is raining today in Seattle."; 
             var comprehendClient = new 
 AmazonComprehendClient(Amazon.RegionEndpoint.USWest2); 
             Console.WriteLine("Calling DetectDominantLanguage\n"); 
             var detectDominantLanguageRequest = new 
 DetectDominantLanguageRequest() 
\{\hspace{.1cm} \}Text = text,
             }; 
             var detectDominantLanguageResponse = await 
 comprehendClient.DetectDominantLanguageAsync(detectDominantLanguageRequest); 
             foreach (var dl in detectDominantLanguageResponse.Languages)
```

```
\{\hspace{.1cm} \} Console.WriteLine($"Language Code: {dl.LanguageCode}, Score: 
 {dl.Score}"); 
 } 
             Console.WriteLine("Done"); 
        } 
    }
```
• For API details, see [DetectDominantLanguage](https://docs.aws.amazon.com/goto/DotNetSDKV3/comprehend-2017-11-27/DetectDominantLanguage) in *AWS SDK for .NET API Reference*.

# CLI

## **AWS CLI**

## **To detect the dominant language of input text**

The following detect-dominant-language analyzes the input text and identifies the dominant language. The pre-trained model's confidence score is also output.

```
aws comprehend detect-dominant-language \ 
     --text "It is a beautiful day in Seattle."
```
Output:

```
{ 
      "Languages": [ 
           { 
                 "LanguageCode": "en", 
                 "Score": 0.9877256155014038 
           } 
     \mathbf{I}}
```
For more information, see [Dominant Language](https://docs.aws.amazon.com/comprehend/latest/dg/how-languages.html) in the *Amazon Comprehend Developer Guide*.

• For API details, see [DetectDominantLanguage](https://awscli.amazonaws.com/v2/documentation/api/latest/reference/comprehend/detect-dominant-language.html) in *AWS CLI Command Reference*.

#### Java

## **SDK for Java 2.x**

### **Note**

```
import software.amazon.awssdk.regions.Region;
import software.amazon.awssdk.services.comprehend.ComprehendClient;
import software.amazon.awssdk.services.comprehend.model.ComprehendException;
import 
 software.amazon.awssdk.services.comprehend.model.DetectDominantLanguageRequest;
import 
 software.amazon.awssdk.services.comprehend.model.DetectDominantLanguageResponse;
import software.amazon.awssdk.services.comprehend.model.DominantLanguage;
import java.util.List;
/** 
  * Before running this Java V2 code example, set up your development 
  * environment, including your credentials. 
 * 
  * For more information, see the following documentation topic: 
 * 
  * https://docs.aws.amazon.com/sdk-for-java/latest/developer-guide/get-
started.html 
  */
public class DetectLanguage { 
     public static void main(String[] args) { 
         // Specify French text - "It is raining today in Seattle". 
         String text = "Il pleut aujourd'hui à Seattle"; 
         Region region = Region.US_EAST_1; 
         ComprehendClient comClient = ComprehendClient.builder() 
                  .region(region) 
                 .build(); 
         System.out.println("Calling DetectDominantLanguage"); 
         detectTheDominantLanguage(comClient, text); 
         comClient.close();
```

```
 } 
     public static void detectTheDominantLanguage(ComprehendClient comClient, 
  String text) { 
         try { 
             DetectDominantLanguageRequest request = 
  DetectDominantLanguageRequest.builder() 
                      .text(text) 
                      .build(); 
             DetectDominantLanguageResponse resp = 
  comClient.detectDominantLanguage(request); 
             List<DominantLanguage> allLanList = resp.languages(); 
             for (DominantLanguage lang : allLanList) { 
                  System.out.println("Language is " + lang.languageCode()); 
 } 
         } catch (ComprehendException e) { 
             System.err.println(e.awsErrorDetails().errorMessage()); 
             System.exit(1); 
         } 
     }
}
```
• For API details, see [DetectDominantLanguage](https://docs.aws.amazon.com/goto/SdkForJavaV2/comprehend-2017-11-27/DetectDominantLanguage) in *AWS SDK for Java 2.x API Reference*.

## Python

# **SDK for Python (Boto3)**

## **(i)** Note

```
class ComprehendDetect: 
     """Encapsulates Comprehend detection functions.""" 
    def __init__(self, comprehend_client): 
 """
```

```
 :param comprehend_client: A Boto3 Comprehend client. 
 """ 
         self.comprehend_client = comprehend_client 
     def detect_languages(self, text): 
 """ 
         Detects languages used in a document. 
         :param text: The document to inspect. 
         :return: The list of languages along with their confidence scores. 
        ^{\mathrm{m}} ""
         try: 
             response = self.comprehend_client.detect_dominant_language(Text=text) 
             languages = response["Languages"] 
             logger.info("Detected %s languages.", len(languages)) 
         except ClientError: 
             logger.exception("Couldn't detect languages.") 
             raise 
         else: 
             return languages
```
• For API details, see [DetectDominantLanguage](https://docs.aws.amazon.com/goto/boto3/comprehend-2017-11-27/DetectDominantLanguage) in *AWS SDK for Python (Boto3) API Reference*.

# **Use DetectEntities with an AWS SDK or CLI**

The following code examples show how to use DetectEntities.

Action examples are code excerpts from larger programs and must be run in context. You can see this action in context in the following code example:

• Detect [document](#page-2256-0) elements

#### .NET

## **AWS SDK for .NET**

#### **A** Note

```
 using System; 
     using System.Threading.Tasks; 
     using Amazon.Comprehend; 
     using Amazon.Comprehend.Model; 
    /// <summary> 
    /// This example shows how to use the AmazonComprehend service detect any 
     /// entities in submitted text. 
     /// </summary> 
     public static class DetectEntities 
    \{ /// <summary> 
        /// The main method calls the DetectEntitiesAsync method to find any
         /// entities in the sample code. 
         /// </summary> 
         public static async Task Main() 
        \mathcal{L} string text = "It is raining today in Seattle"; 
             var comprehendClient = new AmazonComprehendClient(); 
             Console.WriteLine("Calling DetectEntities\n"); 
             var detectEntitiesRequest = new DetectEntitiesRequest() 
\{\hspace{.1cm} \}Text = text,
                  LanguageCode = "en", 
             }; 
             var detectEntitiesResponse = await 
 comprehendClient.DetectEntitiesAsync(detectEntitiesRequest); 
             foreach (var e in detectEntitiesResponse.Entities) 
\{\hspace{.1cm} \}
```

```
 Console.WriteLine($"Text: {e.Text}, Type: {e.Type}, Score: 
 {e.Score}, BeginOffset: {e.BeginOffset}, EndOffset: {e.EndOffset}"); 
 } 
            Console.WriteLine("Done"); 
        } 
    }
```
• For API details, see [DetectEntities](https://docs.aws.amazon.com/goto/DotNetSDKV3/comprehend-2017-11-27/DetectEntities) in *AWS SDK for .NET API Reference*.

## CLI

## **AWS CLI**

## **To detect named entities in input text**

The following detect-entities example analyzes the input text and returns the named entities. The pre-trained model's confidence score is also output for each prediction.

```
aws comprehend detect-entities \ 
     --language-code en \ 
     --text "Hello Zhang Wei, I am John. Your AnyCompany Financial Services, LLC 
credit card \setminus account 1111-XXXX-1111-XXXX has a minimum payment of $24.53 that is due by 
July 31st. Based on your autopay settings, \
     we will withdraw your payment on the due date from your bank account number 
XXXXXX1111 with the routing number XXXXX0000.
     Customer feedback for Sunshine Spa, 123 Main St, Anywhere. Send comments to 
 Alice at AnySpa@example.com."
```
Output:

```
{ 
      "Entities": [ 
          { 
               "Score": 0.9994556307792664, 
               "Type": "PERSON", 
               "Text": "Zhang Wei", 
               "BeginOffset": 6, 
               "EndOffset": 15
```

```
 }, 
 { 
     "Score": 0.9981022477149963, 
     "Type": "PERSON", 
     "Text": "John", 
     "BeginOffset": 22, 
     "EndOffset": 26 
 }, 
 { 
     "Score": 0.9986887574195862, 
     "Type": "ORGANIZATION", 
     "Text": "AnyCompany Financial Services, LLC", 
     "BeginOffset": 33, 
     "EndOffset": 67 
 }, 
 { 
     "Score": 0.9959119558334351, 
     "Type": "OTHER", 
     "Text": "1111-XXXX-1111-XXXX", 
     "BeginOffset": 88, 
     "EndOffset": 107 
 }, 
 { 
     "Score": 0.9708039164543152, 
     "Type": "QUANTITY", 
     "Text": ".53", 
     "BeginOffset": 133, 
     "EndOffset": 136 
 }, 
 { 
     "Score": 0.9987268447875977, 
     "Type": "DATE", 
     "Text": "July 31st", 
     "BeginOffset": 152, 
     "EndOffset": 161 
 }, 
 { 
     "Score": 0.9858865737915039, 
     "Type": "OTHER", 
     "Text": "XXXXXX1111", 
     "BeginOffset": 271, 
     "EndOffset": 281 
 }, 
 {
```

```
 "Score": 0.9700471758842468, 
               "Type": "OTHER", 
               "Text": "XXXXX0000", 
               "BeginOffset": 306, 
               "EndOffset": 315 
          }, 
          { 
               "Score": 0.9591118693351746, 
               "Type": "ORGANIZATION", 
               "Text": "Sunshine Spa", 
               "BeginOffset": 340, 
               "EndOffset": 352 
          }, 
          { 
               "Score": 0.9797496795654297, 
               "Type": "LOCATION", 
               "Text": "123 Main St", 
               "BeginOffset": 354, 
               "EndOffset": 365 
          }, 
          { 
               "Score": 0.994929313659668, 
               "Type": "PERSON", 
               "Text": "Alice", 
               "BeginOffset": 394, 
               "EndOffset": 399 
          }, 
          { 
               "Score": 0.9949769377708435, 
               "Type": "OTHER", 
               "Text": "AnySpa@example.com", 
               "BeginOffset": 403, 
               "EndOffset": 418 
          } 
     ]
}
```
For more information, see [Entities](https://docs.aws.amazon.com/comprehend/latest/dg/how-entities.html) in the *Amazon Comprehend Developer Guide*.

• For API details, see [DetectEntities](https://awscli.amazonaws.com/v2/documentation/api/latest/reference/comprehend/detect-entities.html) in *AWS CLI Command Reference*.

#### Java

## **SDK for Java 2.x**

## **Note**

```
import software.amazon.awssdk.regions.Region;
import software.amazon.awssdk.services.comprehend.ComprehendClient;
import software.amazon.awssdk.services.comprehend.model.DetectEntitiesRequest;
import software.amazon.awssdk.services.comprehend.model.DetectEntitiesResponse;
import software.amazon.awssdk.services.comprehend.model.Entity;
import software.amazon.awssdk.services.comprehend.model.ComprehendException;
import java.util.List;
/** 
  * Before running this Java V2 code example, set up your development 
  * environment, including your credentials. 
 * 
  * For more information, see the following documentation topic: 
 * 
  * https://docs.aws.amazon.com/sdk-for-java/latest/developer-guide/get-
started.html 
  */
public class DetectEntities { 
     public static void main(String[] args) { 
         String text = "Amazon.com, Inc. is located in Seattle, WA and was founded 
  July 5th, 1994 by Jeff Bezos, allowing customers to buy everything from books to 
  blenders. Seattle is north of Portland and south of Vancouver, BC. Other notable 
 Seattle - based companies are Starbucks and Boeing."; 
         Region region = Region.US_EAST_1; 
         ComprehendClient comClient = ComprehendClient.builder() 
                 .region(region) 
                .build();
         System.out.println("Calling DetectEntities"); 
         detectAllEntities(comClient, text); 
         comClient.close(); 
     }
```

```
 public static void detectAllEntities(ComprehendClient comClient, String text) 
  { 
         try { 
             DetectEntitiesRequest detectEntitiesRequest = 
  DetectEntitiesRequest.builder() 
                      .text(text) 
                      .languageCode("en") 
                     .build();
             DetectEntitiesResponse detectEntitiesResult = 
  comClient.detectEntities(detectEntitiesRequest); 
             List<Entity> entList = detectEntitiesResult.entities(); 
             for (Entity entity : entList) { 
                  System.out.println("Entity text is " + entity.text()); 
 } 
         } catch (ComprehendException e) { 
             System.err.println(e.awsErrorDetails().errorMessage()); 
             System.exit(1); 
         } 
     }
}
```
• For API details, see [DetectEntities](https://docs.aws.amazon.com/goto/SdkForJavaV2/comprehend-2017-11-27/DetectEntities) in *AWS SDK for Java 2.x API Reference*.

## Python

## **SDK for Python (Boto3)**

## **(i)** Note

```
class ComprehendDetect: 
     """Encapsulates Comprehend detection functions.""" 
    def __init__(self, comprehend_client): 
 """
```

```
 :param comprehend_client: A Boto3 Comprehend client. 
 """ 
         self.comprehend_client = comprehend_client 
    def detect_entities(self, text, language_code): 
 """ 
         Detects entities in a document. Entities can be things like people and 
 places 
        or other common terms. 
         :param text: The document to inspect. 
         :param language_code: The language of the document. 
         :return: The list of entities along with their confidence scores. 
         """ 
        try: 
             response = self.comprehend_client.detect_entities( 
                 Text=text, LanguageCode=language_code 
) entities = response["Entities"] 
             logger.info("Detected %s entities.", len(entities)) 
         except ClientError: 
             logger.exception("Couldn't detect entities.") 
             raise 
         else: 
             return entities
```
• For API details, see [DetectEntities](https://docs.aws.amazon.com/goto/boto3/comprehend-2017-11-27/DetectEntities) in *AWS SDK for Python (Boto3) API Reference*.

# **Use DetectKeyPhrases with an AWS SDK or CLI**

The following code examples show how to use DetectKeyPhrases.

Action examples are code excerpts from larger programs and must be run in context. You can see this action in context in the following code example:

• Detect [document](#page-2256-0) elements

#### .NET

## **AWS SDK for .NET**

#### **A** Note

```
 using System; 
     using System.Threading.Tasks; 
     using Amazon.Comprehend; 
     using Amazon.Comprehend.Model; 
    /// <summary> 
    /// This example shows how to use the Amazon Comprehend service to 
    /// search text for key phrases. 
     /// </summary> 
     public static class DetectKeyPhrase 
    \{ /// <summary> 
         /// This method calls the Amazon Comprehend method DetectKeyPhrasesAsync 
         /// to detect any key phrases in the sample text. 
         /// </summary> 
         public static async Task Main() 
        \mathcal{L} string text = "It is raining today in Seattle"; 
             var comprehendClient = new 
 AmazonComprehendClient(Amazon.RegionEndpoint.USWest2); 
             // Call DetectKeyPhrases API 
             Console.WriteLine("Calling DetectKeyPhrases"); 
             var detectKeyPhrasesRequest = new DetectKeyPhrasesRequest() 
\{\hspace{.1cm} \}Text = text,
                  LanguageCode = "en", 
             }; 
             var detectKeyPhrasesResponse = await 
 comprehendClient.DetectKeyPhrasesAsync(detectKeyPhrasesRequest); 
             foreach (var kp in detectKeyPhrasesResponse.KeyPhrases)
```

```
\{\hspace{.1cm} \} Console.WriteLine($"Text: {kp.Text}, Score: {kp.Score}, 
 BeginOffset: {kp.BeginOffset}, EndOffset: {kp.EndOffset}"); 
 } 
             Console.WriteLine("Done"); 
        } 
    }
```
• For API details, see [DetectKeyPhrases](https://docs.aws.amazon.com/goto/DotNetSDKV3/comprehend-2017-11-27/DetectKeyPhrases) in *AWS SDK for .NET API Reference*.

## CLI

#### **AWS CLI**

## **To detect key phrases in input text**

The following detect-key-phrases example analyzes the input text and identifies the key noun phrases. The pre-trained model's confidence score is also output for each prediction.

```
aws comprehend detect-key-phrases \ 
     --language-code en \ 
     --text "Hello Zhang Wei, I am John. Your AnyCompany Financial Services, LLC 
credit card \setminus account 1111-XXXX-1111-XXXX has a minimum payment of $24.53 that is due 
 by July 31st. Based on your autopay settings, \ 
         we will withdraw your payment on the due date from your bank account 
number XXXXXX1111 with the routing number XXXXX0000.
         Customer feedback for Sunshine Spa, 123 Main St, Anywhere. Send comments 
  to Alice at AnySpa@example.com."
```
Output:

```
{ 
      "KeyPhrases": [ 
          { 
               "Score": 0.8996376395225525, 
               "Text": "Zhang Wei", 
               "BeginOffset": 6, 
               "EndOffset": 15
```

```
 }, 
 { 
     "Score": 0.9992469549179077, 
     "Text": "John", 
     "BeginOffset": 22, 
     "EndOffset": 26 
 }, 
 { 
     "Score": 0.988385021686554, 
     "Text": "Your AnyCompany Financial Services", 
     "BeginOffset": 28, 
     "EndOffset": 62 
 }, 
 { 
     "Score": 0.8740853071212769, 
     "Text": "LLC credit card account 1111-XXXX-1111-XXXX", 
     "BeginOffset": 64, 
     "EndOffset": 107 
 }, 
 { 
     "Score": 0.9999437928199768, 
     "Text": "a minimum payment", 
     "BeginOffset": 112, 
     "EndOffset": 129 
 }, 
 { 
     "Score": 0.9998900890350342, 
     "Text": ".53", 
     "BeginOffset": 133, 
     "EndOffset": 136 
 }, 
 { 
     "Score": 0.9979453086853027, 
     "Text": "July 31st", 
     "BeginOffset": 152, 
     "EndOffset": 161 
 }, 
 { 
     "Score": 0.9983011484146118, 
     "Text": "your autopay settings", 
     "BeginOffset": 172, 
     "EndOffset": 193 
 }, 
 {
```

```
 "Score": 0.9996572136878967, 
     "Text": "your payment", 
     "BeginOffset": 211, 
     "EndOffset": 223 
 }, 
 { 
     "Score": 0.9995037317276001, 
     "Text": "the due date", 
     "BeginOffset": 227, 
     "EndOffset": 239 
 }, 
 { 
     "Score": 0.9702621698379517, 
     "Text": "your bank account number XXXXXX1111", 
     "BeginOffset": 245, 
     "EndOffset": 280 
 }, 
 { 
     "Score": 0.9179925918579102, 
     "Text": "the routing number XXXXX0000.Customer feedback", 
     "BeginOffset": 286, 
     "EndOffset": 332 
 }, 
 { 
     "Score": 0.9978160858154297, 
     "Text": "Sunshine Spa", 
     "BeginOffset": 337, 
     "EndOffset": 349 
 }, 
 { 
     "Score": 0.9706913232803345, 
     "Text": "123 Main St", 
     "BeginOffset": 351, 
     "EndOffset": 362 
 }, 
 { 
     "Score": 0.9941995143890381, 
     "Text": "comments", 
     "BeginOffset": 379, 
     "EndOffset": 387 
 }, 
 { 
     "Score": 0.9759287238121033, 
     "Text": "Alice",
```

```
 "BeginOffset": 391, 
               "EndOffset": 396 
          }, 
          { 
               "Score": 0.8376792669296265, 
               "Text": "AnySpa@example.com", 
               "BeginOffset": 400, 
               "EndOffset": 415 
          } 
     ]
}
```
For more information, see Key [Phrases](https://docs.aws.amazon.com/comprehend/latest/dg/how-key-phrases.html) in the *Amazon Comprehend Developer Guide*.

• For API details, see [DetectKeyPhrases](https://awscli.amazonaws.com/v2/documentation/api/latest/reference/comprehend/detect-key-phrases.html) in *AWS CLI Command Reference*.

#### Java

#### **SDK for Java 2.x**

#### **Note**

```
import software.amazon.awssdk.regions.Region;
import software.amazon.awssdk.services.comprehend.ComprehendClient;
import software.amazon.awssdk.services.comprehend.model.DetectKeyPhrasesRequest;
import software.amazon.awssdk.services.comprehend.model.DetectKeyPhrasesResponse;
import software.amazon.awssdk.services.comprehend.model.KeyPhrase;
import software.amazon.awssdk.services.comprehend.model.ComprehendException;
import java.util.List;
/** 
  * Before running this Java V2 code example, set up your development 
  * environment, including your credentials. 
 * 
  * For more information, see the following documentation topic: 
 * 
  * https://docs.aws.amazon.com/sdk-for-java/latest/developer-guide/get-
started.html
```

```
 */
public class DetectKeyPhrases { 
     public static void main(String[] args) { 
         String text = "Amazon.com, Inc. is located in Seattle, WA and was founded 
  July 5th, 1994 by Jeff Bezos, allowing customers to buy everything from books to 
  blenders. Seattle is north of Portland and south of Vancouver, BC. Other notable 
  Seattle - based companies are Starbucks and Boeing."; 
         Region region = Region.US_EAST_1; 
         ComprehendClient comClient = ComprehendClient.builder() 
                  .region(region) 
                  .build(); 
         System.out.println("Calling DetectKeyPhrases"); 
         detectAllKeyPhrases(comClient, text); 
         comClient.close(); 
     } 
     public static void detectAllKeyPhrases(ComprehendClient comClient, String 
  text) { 
         try { 
             DetectKeyPhrasesRequest detectKeyPhrasesRequest = 
  DetectKeyPhrasesRequest.builder() 
                      .text(text) 
                      .languageCode("en") 
                      .build(); 
             DetectKeyPhrasesResponse detectKeyPhrasesResult = 
  comClient.detectKeyPhrases(detectKeyPhrasesRequest); 
            List<KeyPhrase> phraseList = detectKeyPhrasesResult.keyPhrases();
             for (KeyPhrase keyPhrase : phraseList) { 
                  System.out.println("Key phrase text is " + keyPhrase.text()); 
 } 
         } catch (ComprehendException e) { 
             System.err.println(e.awsErrorDetails().errorMessage()); 
             System.exit(1); 
         } 
     }
}
```
• For API details, see [DetectKeyPhrases](https://docs.aws.amazon.com/goto/SdkForJavaV2/comprehend-2017-11-27/DetectKeyPhrases) in *AWS SDK for Java 2.x API Reference*.

## Python

# **SDK for Python (Boto3)**

## **(i)** Note

```
class ComprehendDetect: 
     """Encapsulates Comprehend detection functions.""" 
     def __init__(self, comprehend_client): 
        "''" :param comprehend_client: A Boto3 Comprehend client. 
         """ 
         self.comprehend_client = comprehend_client 
     def detect_key_phrases(self, text, language_code): 
 """ 
         Detects key phrases in a document. A key phrase is typically a noun and 
 its 
         modifiers. 
         :param text: The document to inspect. 
         :param language_code: The language of the document. 
         :return: The list of key phrases along with their confidence scores. 
        "" "
         try: 
             response = self.comprehend_client.detect_key_phrases( 
                 Text=text, LanguageCode=language_code 
) phrases = response["KeyPhrases"] 
             logger.info("Detected %s phrases.", len(phrases)) 
         except ClientError: 
             logger.exception("Couldn't detect phrases.") 
             raise 
         else: 
             return phrases
```
• For API details, see [DetectKeyPhrases](https://docs.aws.amazon.com/goto/boto3/comprehend-2017-11-27/DetectKeyPhrases) in *AWS SDK for Python (Boto3) API Reference*.

# **Use DetectPiiEntities with an AWS SDK or CLI**

The following code examples show how to use DetectPiiEntities.

Action examples are code excerpts from larger programs and must be run in context. You can see this action in context in the following code example:

• Detect [document](#page-2256-0) elements

## .NET

## **AWS SDK for .NET**

## **A** Note

```
 using System; 
 using System.Threading.Tasks; 
 using Amazon.Comprehend; 
 using Amazon.Comprehend.Model; 
 /// <summary> 
 /// This example shows how to use the Amazon Comprehend service to find 
 /// personally identifiable information (PII) within text submitted to the 
 /// DetectPiiEntitiesAsync method. 
 /// </summary> 
 public class DetectingPII 
 { 
     /// <summary> 
     /// This method calls the DetectPiiEntitiesAsync method to locate any 
     /// personally dientifiable information within the supplied text. 
     /// </summary> 
     public static async Task Main()
```

```
 { 
             var comprehendClient = new AmazonComprehendClient(); 
             var text = @"Hello Paul Santos. The latest statement for your 
                         credit card account 1111-0000-1111-0000 was 
                         mailed to 123 Any Street, Seattle, WA 98109."; 
             var request = new DetectPiiEntitiesRequest 
\{\hspace{.1cm} \}Text = text LanguageCode = "EN", 
             }; 
             var response = await 
 comprehendClient.DetectPiiEntitiesAsync(request); 
             if (response.Entities.Count > 0) 
\{\hspace{.1cm} \} foreach (var entity in response.Entities) 
\overline{a}var entityValue = text. Substring(entity. BeginOffset,
 entity.EndOffset - entity.BeginOffset); 
                     Console.WriteLine($"{entity.Type}: {entityValue}"); 
 } 
 } 
        } 
    }
```
• For API details, see [DetectPiiEntities](https://docs.aws.amazon.com/goto/DotNetSDKV3/comprehend-2017-11-27/DetectPiiEntities) in *AWS SDK for .NET API Reference*.

### CLI

#### **AWS CLI**

#### **To detect pii entities in input text**

The following detect-pii-entities example analyzes the input text and identifies entities that contain personally identifiable information (PII). The pre-trained model's confidence score is also output for each prediction.

```
aws comprehend detect-pii-entities \ 
     --language-code en \
```
 --text "Hello Zhang Wei, I am John. Your AnyCompany Financial Services, LLC credit card \ account 1111-XXXX-1111-XXXX has a minimum payment of \$24.53 that is due by July 31st. Based on your autopay settings, \ we will withdraw your payment on the due date from your bank account number XXXXXX1111 with the routing number XXXXX0000. Customer feedback for Sunshine Spa, 123 Main St, Anywhere. Send comments to Alice at AnySpa@example.com."

Output:

```
{ 
     "Entities": [ 
          { 
               "Score": 0.9998322129249573, 
               "Type": "NAME", 
               "BeginOffset": 6, 
               "EndOffset": 15 
          }, 
          { 
               "Score": 0.9998878240585327, 
               "Type": "NAME", 
               "BeginOffset": 22, 
               "EndOffset": 26 
          }, 
          { 
               "Score": 0.9994089603424072, 
               "Type": "CREDIT_DEBIT_NUMBER", 
               "BeginOffset": 88, 
               "EndOffset": 107 
          }, 
          { 
               "Score": 0.9999760985374451, 
               "Type": "DATE_TIME", 
               "BeginOffset": 152, 
               "EndOffset": 161 
          }, 
          { 
               "Score": 0.9999449253082275, 
               "Type": "BANK_ACCOUNT_NUMBER", 
               "BeginOffset": 271, 
               "EndOffset": 281 
          },
```

```
 { 
               "Score": 0.9999847412109375, 
               "Type": "BANK_ROUTING", 
               "BeginOffset": 306, 
               "EndOffset": 315 
          }, 
          { 
               "Score": 0.999925434589386, 
               "Type": "ADDRESS", 
               "BeginOffset": 354, 
               "EndOffset": 365 
          }, 
          { 
               "Score": 0.9989161491394043, 
               "Type": "NAME", 
               "BeginOffset": 394, 
               "EndOffset": 399 
          }, 
          { 
               "Score": 0.9994171857833862, 
               "Type": "EMAIL", 
               "BeginOffset": 403, 
               "EndOffset": 418 
          } 
     ]
}
```
For more information, see Personally Identifiable [Information](https://docs.aws.amazon.com/comprehend/latest/dg/pii.html) (PII) in the *Amazon Comprehend Developer Guide*.

• For API details, see [DetectPiiEntities](https://awscli.amazonaws.com/v2/documentation/api/latest/reference/comprehend/detect-pii-entities.html) in *AWS CLI Command Reference*.

## Python

## **SDK for Python (Boto3)**

## *A* Note

```
class ComprehendDetect: 
     """Encapsulates Comprehend detection functions.""" 
     def __init__(self, comprehend_client): 
 """ 
         :param comprehend_client: A Boto3 Comprehend client. 
 """ 
         self.comprehend_client = comprehend_client 
     def detect_pii(self, text, language_code): 
 """ 
         Detects personally identifiable information (PII) in a document. PII can 
 be 
         things like names, account numbers, or addresses. 
         :param text: The document to inspect. 
         :param language_code: The language of the document. 
         :return: The list of PII entities along with their confidence scores. 
         """ 
         try: 
             response = self.comprehend_client.detect_pii_entities( 
                 Text=text, LanguageCode=language_code 
) entities = response["Entities"] 
             logger.info("Detected %s PII entities.", len(entities)) 
         except ClientError: 
             logger.exception("Couldn't detect PII entities.") 
             raise 
         else: 
             return entities
```
• For API details, see [DetectPiiEntities](https://docs.aws.amazon.com/goto/boto3/comprehend-2017-11-27/DetectPiiEntities) in *AWS SDK for Python (Boto3) API Reference*.

# **Use DetectSentiment with an AWS SDK or CLI**

The following code examples show how to use DetectSentiment.

Action examples are code excerpts from larger programs and must be run in context. You can see this action in context in the following code example:

#### • Detect [document](#page-2256-0) elements

#### .NET

#### **AWS SDK for .NET**

### **A** Note

```
 using System; 
     using System.Threading.Tasks; 
     using Amazon.Comprehend; 
     using Amazon.Comprehend.Model; 
    /// <summary> 
    /// This example shows how to detect the overall sentiment of the supplied 
    /// text using the Amazon Comprehend service. 
    /// </summary> 
     public static class DetectSentiment 
    \{ /// <summary> 
         /// This method calls the DetetectSentimentAsync method to analyze the 
         /// supplied text and determine the overal sentiment. 
         /// </summary> 
         public static async Task Main() 
         { 
             string text = "It is raining today in Seattle"; 
             var comprehendClient = new 
 AmazonComprehendClient(Amazon.RegionEndpoint.USWest2); 
             // Call DetectKeyPhrases API 
             Console.WriteLine("Calling DetectSentiment"); 
             var detectSentimentRequest = new DetectSentimentRequest() 
\{\hspace{.1cm} \}Text = text,
                  LanguageCode = "en", 
             };
```

```
 var detectSentimentResponse = await 
 comprehendClient.DetectSentimentAsync(detectSentimentRequest); 
            Console.WriteLine($"Sentiment: {detectSentimentResponse.Sentiment}"); 
            Console.WriteLine("Done"); 
        } 
    }
```
• For API details, see [DetectSentiment](https://docs.aws.amazon.com/goto/DotNetSDKV3/comprehend-2017-11-27/DetectSentiment) in *AWS SDK for .NET API Reference*.

## CLI

## **AWS CLI**

## **To detect the sentiment of an input text**

The following detect-sentiment example analyzes the input text and returns an inference of the prevailing sentiment (POSITIVE, NEUTRAL, MIXED, or NEGATIVE).

```
aws comprehend detect-sentiment \ 
     --language-code en \ 
     --text "It is a beautiful day in Seattle"
```
Output:

```
{ 
     "Sentiment": "POSITIVE", 
     "SentimentScore": { 
          "Positive": 0.9976957440376282, 
          "Negative": 9.653854067437351e-05, 
          "Neutral": 0.002169104292988777, 
          "Mixed": 3.857641786453314e-05 
     }
}
```
For more information, see [Sentiment](https://docs.aws.amazon.com/comprehend/latest/dg/how-sentiment.html) in the *Amazon Comprehend Developer Guide*

• For API details, see [DetectSentiment](https://awscli.amazonaws.com/v2/documentation/api/latest/reference/comprehend/detect-sentiment.html) in *AWS CLI Command Reference*.

#### Java

## **SDK for Java 2.x**

## **Note**

```
import software.amazon.awssdk.regions.Region;
import software.amazon.awssdk.services.comprehend.ComprehendClient;
import software.amazon.awssdk.services.comprehend.model.ComprehendException;
import software.amazon.awssdk.services.comprehend.model.DetectSentimentRequest;
import software.amazon.awssdk.services.comprehend.model.DetectSentimentResponse;
/** 
  * Before running this Java V2 code example, set up your development 
  * environment, including your credentials. 
 * 
  * For more information, see the following documentation topic: 
 * 
  * https://docs.aws.amazon.com/sdk-for-java/latest/developer-guide/get-
started.html 
 */
public class DetectSentiment { 
     public static void main(String[] args) { 
         String text = "Amazon.com, Inc. is located in Seattle, WA and was founded 
  July 5th, 1994 by Jeff Bezos, allowing customers to buy everything from books to 
  blenders. Seattle is north of Portland and south of Vancouver, BC. Other notable 
  Seattle - based companies are Starbucks and Boeing."; 
         Region region = Region.US_EAST_1; 
         ComprehendClient comClient = ComprehendClient.builder() 
                 .region(region) 
                 .build(); 
         System.out.println("Calling DetectSentiment"); 
         detectSentiments(comClient, text); 
         comClient.close(); 
     }
```

```
 public static void detectSentiments(ComprehendClient comClient, String text) 
  { 
         try { 
              DetectSentimentRequest detectSentimentRequest = 
  DetectSentimentRequest.builder() 
                       .text(text) 
                      .languageCode("en") 
                       .build(); 
              DetectSentimentResponse detectSentimentResult = 
  comClient.detectSentiment(detectSentimentRequest); 
              System.out.println("The Neutral value is " + 
  detectSentimentResult.sentimentScore().neutral()); 
         } catch (ComprehendException e) { 
              System.err.println(e.awsErrorDetails().errorMessage()); 
              System.exit(1); 
         } 
     }
}
```
• For API details, see [DetectSentiment](https://docs.aws.amazon.com/goto/SdkForJavaV2/comprehend-2017-11-27/DetectSentiment) in *AWS SDK for Java 2.x API Reference*.

## Python

## **SDK for Python (Boto3)**

#### **(i)** Note

```
class ComprehendDetect: 
     """Encapsulates Comprehend detection functions.""" 
     def __init__(self, comprehend_client): 
         """ 
         :param comprehend_client: A Boto3 Comprehend client. 
        "" "
         self.comprehend_client = comprehend_client
```

```
 def detect_sentiment(self, text, language_code): 
        "" ""
         Detects the overall sentiment expressed in a document. Sentiment can 
         be positive, negative, neutral, or a mixture. 
         :param text: The document to inspect. 
         :param language_code: The language of the document. 
         :return: The sentiments along with their confidence scores. 
        "" ""
         try: 
             response = self.comprehend_client.detect_sentiment( 
                 Text=text, LanguageCode=language_code 
) logger.info("Detected primary sentiment %s.", response["Sentiment"]) 
         except ClientError: 
             logger.exception("Couldn't detect sentiment.") 
             raise 
         else: 
             return response
```
• For API details, see [DetectSentiment](https://docs.aws.amazon.com/goto/boto3/comprehend-2017-11-27/DetectSentiment) in *AWS SDK for Python (Boto3) API Reference*.

# **Use DetectSyntax with an AWS SDK or CLI**

The following code examples show how to use DetectSyntax.

Action examples are code excerpts from larger programs and must be run in context. You can see this action in context in the following code example:

• Detect [document](#page-2256-0) elements
#### .NET

### **AWS SDK for .NET**

### **(i)** Note

```
 using System; 
     using System.Threading.Tasks; 
     using Amazon.Comprehend; 
     using Amazon.Comprehend.Model; 
    /// <summary> 
    /// This example shows how to use Amazon Comprehend to detect syntax 
    /// elements by calling the DetectSyntaxAsync method. 
     /// </summary> 
     public class DetectingSyntax 
    \{ /// <summary> 
         /// This method calls DetectSynaxAsync to identify the syntax elements 
         /// in the sample text. 
         /// </summary> 
         public static async Task Main() 
        \mathcal{L} string text = "It is raining today in Seattle"; 
             var comprehendClient = new AmazonComprehendClient(); 
             // Call DetectSyntax API 
             Console.WriteLine("Calling DetectSyntaxAsync\n"); 
             var detectSyntaxRequest = new DetectSyntaxRequest() 
\{\hspace{.1cm} \}Text = text,
                  LanguageCode = "en", 
             }; 
             DetectSyntaxResponse detectSyntaxResponse = await 
 comprehendClient.DetectSyntaxAsync(detectSyntaxRequest); 
             foreach (SyntaxToken s in detectSyntaxResponse.SyntaxTokens) 
\{\hspace{.1cm} \}
```

```
 Console.WriteLine($"Text: {s.Text}, PartOfSpeech: 
 {s.PartOfSpeech.Tag}, BeginOffset: {s.BeginOffset}, EndOffset: {s.EndOffset}"); 
 } 
            Console.WriteLine("Done"); 
        } 
    }
```
• For API details, see [DetectSyntax](https://docs.aws.amazon.com/goto/DotNetSDKV3/comprehend-2017-11-27/DetectSyntax) in *AWS SDK for .NET API Reference*.

# CLI

# **AWS CLI**

# **To detect the parts of speech in an input text**

The following detect-syntax example analyzes the syntax of the input text and returns the different parts of speech. The pre-trained model's confidence score is also output for each prediction.

```
aws comprehend detect-syntax \ 
     --language-code en \ 
     --text "It is a beautiful day in Seattle."
```
Output:

```
{ 
      "SyntaxTokens": [ 
          { 
                "TokenId": 1, 
                "Text": "It", 
                "BeginOffset": 0, 
                "EndOffset": 2, 
                "PartOfSpeech": { 
                    "Tag": "PRON", 
                    "Score": 0.9999740719795227 
               } 
          }, 
          { 
                "TokenId": 2,
```

```
 "Text": "is", 
      "BeginOffset": 3, 
     "EndOffset": 5, 
     "PartOfSpeech": { 
          "Tag": "VERB", 
          "Score": 0.999901294708252 
     } 
 }, 
 { 
     "TokenId": 3, 
     "Text": "a", 
     "BeginOffset": 6, 
     "EndOffset": 7, 
     "PartOfSpeech": { 
          "Tag": "DET", 
          "Score": 0.9999938607215881 
     } 
 }, 
 { 
     "TokenId": 4, 
     "Text": "beautiful", 
     "BeginOffset": 8, 
     "EndOffset": 17, 
     "PartOfSpeech": { 
          "Tag": "ADJ", 
          "Score": 0.9987351894378662 
     } 
 }, 
 { 
     "TokenId": 5, 
     "Text": "day", 
     "BeginOffset": 18, 
     "EndOffset": 21, 
     "PartOfSpeech": { 
          "Tag": "NOUN", 
          "Score": 0.9999796748161316 
     } 
 }, 
 { 
     "TokenId": 6, 
     "Text": "in", 
     "BeginOffset": 22, 
     "EndOffset": 24, 
     "PartOfSpeech": {
```

```
 "Tag": "ADP", 
                  "Score": 0.9998047947883606 
 } 
         }, 
         \mathcal{L} "TokenId": 7, 
              "Text": "Seattle", 
              "BeginOffset": 25, 
              "EndOffset": 32, 
              "PartOfSpeech": { 
                  "Tag": "PROPN", 
                  "Score": 0.9940530061721802 
 } 
         } 
     ]
}
```
For more information, see Syntax [Analysis](https://docs.aws.amazon.com/comprehend/latest/dg/how-syntax.html) in the *Amazon Comprehend Developer Guide*.

• For API details, see [DetectSyntax](https://awscli.amazonaws.com/v2/documentation/api/latest/reference/comprehend/detect-syntax.html) in *AWS CLI Command Reference*.

#### Java

### **SDK for Java 2.x**

### **A** Note

There's more on GitHub. Find the complete example and learn how to set up and run in the AWS Code Examples [Repository.](https://github.com/awsdocs/aws-doc-sdk-examples/tree/main/javav2/example_code/comprehend#readme)

```
import software.amazon.awssdk.regions.Region;
import software.amazon.awssdk.services.comprehend.ComprehendClient;
import software.amazon.awssdk.services.comprehend.model.ComprehendException;
import software.amazon.awssdk.services.comprehend.model.DetectSyntaxRequest;
import software.amazon.awssdk.services.comprehend.model.DetectSyntaxResponse;
import software.amazon.awssdk.services.comprehend.model.SyntaxToken;
import java.util.List;
/** 
  * Before running this Java V2 code example, set up your development
```
\* environment, including your credentials.

```
 * 
  * For more information, see the following documentation topic: 
 * 
  * https://docs.aws.amazon.com/sdk-for-java/latest/developer-guide/get-
started.html 
  */
public class DetectSyntax { 
     public static void main(String[] args) { 
         String text = "Amazon.com, Inc. is located in Seattle, WA and was founded 
  July 5th, 1994 by Jeff Bezos, allowing customers to buy everything from books to 
  blenders. Seattle is north of Portland and south of Vancouver, BC. Other notable 
  Seattle - based companies are Starbucks and Boeing."; 
         Region region = Region.US_EAST_1; 
         ComprehendClient comClient = ComprehendClient.builder() 
                  .region(region) 
                 .build();
         System.out.println("Calling DetectSyntax"); 
         detectAllSyntax(comClient, text); 
         comClient.close(); 
     } 
     public static void detectAllSyntax(ComprehendClient comClient, String text) { 
         try { 
             DetectSyntaxRequest detectSyntaxRequest = 
  DetectSyntaxRequest.builder() 
                      .text(text) 
                      .languageCode("en") 
                      .build(); 
             DetectSyntaxResponse detectSyntaxResult = 
  comClient.detectSyntax(detectSyntaxRequest); 
             List<SyntaxToken> syntaxTokens = detectSyntaxResult.syntaxTokens(); 
             for (SyntaxToken token : syntaxTokens) { 
                  System.out.println("Language is " + token.text()); 
                 System.out.println("Part of speech is " + 
  token.partOfSpeech().tagAsString()); 
 } 
         } catch (ComprehendException e) { 
             System.err.println(e.awsErrorDetails().errorMessage()); 
             System.exit(1); 
         } 
     }
```
}

• For API details, see [DetectSyntax](https://docs.aws.amazon.com/goto/SdkForJavaV2/comprehend-2017-11-27/DetectSyntax) in *AWS SDK for Java 2.x API Reference*.

### Python

# **SDK for Python (Boto3)**

#### **A** Note

```
class ComprehendDetect: 
     """Encapsulates Comprehend detection functions.""" 
     def __init__(self, comprehend_client): 
        "" "
         :param comprehend_client: A Boto3 Comprehend client. 
         """ 
         self.comprehend_client = comprehend_client 
     def detect_syntax(self, text, language_code): 
         """ 
         Detects syntactical elements of a document. Syntax tokens are portions of 
         text along with their use as parts of speech, such as nouns, verbs, and 
         interjections. 
         :param text: The document to inspect. 
         :param language_code: The language of the document. 
         :return: The list of syntax tokens along with their confidence scores. 
         """ 
         try: 
             response = self.comprehend_client.detect_syntax( 
                 Text=text, LanguageCode=language_code 
) tokens = response["SyntaxTokens"] 
             logger.info("Detected %s syntax tokens.", len(tokens)) 
         except ClientError:
```

```
 logger.exception("Couldn't detect syntax.") 
     raise 
 else: 
     return tokens
```
• For API details, see [DetectSyntax](https://docs.aws.amazon.com/goto/boto3/comprehend-2017-11-27/DetectSyntax) in *AWS SDK for Python (Boto3) API Reference*.

# **Use ListDocumentClassificationJobs with an AWS SDK or CLI**

The following code examples show how to use ListDocumentClassificationJobs.

Action examples are code excerpts from larger programs and must be run in context. You can see this action in context in the following code example:

• Train a custom classifier and classify [documents](#page-2267-0)

#### CLI

#### **AWS CLI**

#### **To list of all document classification jobs**

The following list-document-classification-jobs example lists all document classification jobs.

aws comprehend list-document-classification-jobs

Output:

```
{ 
     "DocumentClassificationJobPropertiesList": [ 
         { 
             "JobId": "123456abcdeb0e11022f22a11EXAMPLE", 
             "JobArn": "arn:aws:comprehend:us-west-2:1234567890101:document-
classification-job/123456abcdeb0e11022f22a11EXAMPLE", 
             "JobName": "exampleclassificationjob", 
             "JobStatus": "COMPLETED",
```
 "SubmitTime": "2023-06-14T17:09:51.788000+00:00", "EndTime": "2023-06-14T17:15:58.582000+00:00", "DocumentClassifierArn": "arn:aws:comprehend:uswest-2:1234567890101:document-classifier/mymodel/version/12", "InputDataConfig": { "S3Uri": "s3://DOC-EXAMPLE-BUCKET/jobdata/", "InputFormat": "ONE\_DOC\_PER\_LINE" }, "OutputDataConfig": { "S3Uri": "s3://DOC-EXAMPLE-DESTINATION-BUCKET/ thefolder/1234567890101-CLN-e758dd56b824aa717ceab551f11749fb/output/ output.tar.gz" }, "DataAccessRoleArn": "arn:aws:iam::1234567890101:role/service-role/ AmazonComprehendServiceRole-example-role" }, { "JobId": "123456abcdeb0e11022f22a1EXAMPLE2", "JobArn": "arn:aws:comprehend:us-west-2:1234567890101:documentclassification-job/123456abcdeb0e11022f22a1EXAMPLE2", "JobName": "exampleclassificationjob2", "JobStatus": "COMPLETED", "SubmitTime": "2023-06-14T17:22:39.829000+00:00", "EndTime": "2023-06-14T17:28:46.107000+00:00", "DocumentClassifierArn": "arn:aws:comprehend:uswest-2:1234567890101:document-classifier/mymodel/version/12", "InputDataConfig": { "S3Uri": "s3://DOC-EXAMPLE-BUCKET/jobdata/", "InputFormat": "ONE\_DOC\_PER\_LINE" }, "OutputDataConfig": { "S3Uri": "s3://DOC-EXAMPLE-DESTINATION-BUCKET/ thefolder/1234567890101-CLN-123456abcdeb0e11022f22a1EXAMPLE2/output/ output.tar.gz" }, "DataAccessRoleArn": "arn:aws:iam::1234567890101:role/service-role/ AmazonComprehendServiceRole-example-role" } ] }

For more information, see [Custom Classification](https://docs.aws.amazon.com/comprehend/latest/dg/how-document-classification.html) in the *Amazon Comprehend Developer Guide*.

• For API details, see [ListDocumentClassificationJobs](https://awscli.amazonaws.com/v2/documentation/api/latest/reference/comprehend/list-document-classification-jobs.html) in *AWS CLI Command Reference*.

# Python

# **SDK for Python (Boto3)**

# **A** Note

```
class ComprehendClassifier: 
     """Encapsulates an Amazon Comprehend custom classifier.""" 
     def __init__(self, comprehend_client): 
        "''" :param comprehend_client: A Boto3 Comprehend client. 
         """ 
         self.comprehend_client = comprehend_client 
         self.classifier_arn = None 
     def list_jobs(self): 
        "" ""
         Lists the classification jobs for the current account. 
         :return: The list of jobs. 
        \cdots "
         try: 
             response = self.comprehend_client.list_document_classification_jobs() 
             jobs = response["DocumentClassificationJobPropertiesList"] 
             logger.info("Got %s document classification jobs.", len(jobs)) 
         except ClientError: 
             logger.exception( 
                  "Couldn't get document classification jobs.", 
) raise 
         else: 
             return jobs
```
• For API details, see [ListDocumentClassificationJobs](https://docs.aws.amazon.com/goto/boto3/comprehend-2017-11-27/ListDocumentClassificationJobs) in *AWS SDK for Python (Boto3) API Reference*.

# **Use ListDocumentClassifiers with an AWS SDK or CLI**

The following code examples show how to use ListDocumentClassifiers.

Action examples are code excerpts from larger programs and must be run in context. You can see this action in context in the following code example:

• Train a custom classifier and classify [documents](#page-2267-0)

### CLI

### **AWS CLI**

# **To list of all document classifiers**

The following list-document-classifiers example lists all trained and in-training document classifier models.

aws comprehend list-document-classifiers

Output:

```
{ 
     "DocumentClassifierPropertiesList": [ 
         { 
              "DocumentClassifierArn": "arn:aws:comprehend:us-
west-2:111122223333:document-classifier/exampleclassifier1", 
              "LanguageCode": "en", 
              "Status": "TRAINED", 
              "SubmitTime": "2023-06-13T19:04:15.735000+00:00", 
              "EndTime": "2023-06-13T19:42:31.752000+00:00", 
              "TrainingStartTime": "2023-06-13T19:08:20.114000+00:00", 
              "TrainingEndTime": "2023-06-13T19:41:35.080000+00:00", 
              "InputDataConfig": { 
                  "DataFormat": "COMPREHEND_CSV", 
                  "S3Uri": "s3://DOC-EXAMPLE-BUCKET/trainingdata" 
             },
```

```
 "OutputDataConfig": {}, 
              "ClassifierMetadata": { 
                  "NumberOfLabels": 3, 
                  "NumberOfTrainedDocuments": 5016, 
                  "NumberOfTestDocuments": 557, 
                  "EvaluationMetrics": { 
                      "Accuracy": 0.9856, 
                      "Precision": 0.9919, 
                      "Recall": 0.9459, 
                      "F1Score": 0.9673, 
                      "MicroPrecision": 0.9856, 
                      "MicroRecall": 0.9856, 
                      "MicroF1Score": 0.9856, 
                      "HammingLoss": 0.0144 
 } 
             }, 
             "DataAccessRoleArn": "arn:aws:iam::111122223333:role/service-role/
AmazonComprehendServiceRole-testorle", 
             "Mode": "MULTI_CLASS" 
         }, 
         { 
              "DocumentClassifierArn": "arn:aws:comprehend:us-
west-2:111122223333:document-classifier/exampleclassifier2", 
              "LanguageCode": "en", 
              "Status": "TRAINING", 
              "SubmitTime": "2023-06-13T21:20:28.690000+00:00", 
              "InputDataConfig": { 
                  "DataFormat": "COMPREHEND_CSV", 
                  "S3Uri": "s3://DOC-EXAMPLE-BUCKET/trainingdata" 
             }, 
              "OutputDataConfig": {}, 
             "DataAccessRoleArn": "arn:aws:iam::111122223333:role/service-role/
AmazonComprehendServiceRole-testorle", 
              "Mode": "MULTI_CLASS" 
         } 
     ]
}
```
For more information, see Creating and [managing](https://docs.aws.amazon.com/comprehend/latest/dg/manage-models.html) custom models in the *Amazon Comprehend Developer Guide*.

• For API details, see [ListDocumentClassifiers](https://awscli.amazonaws.com/v2/documentation/api/latest/reference/comprehend/list-document-classifiers.html) in *AWS CLI Command Reference*.

# Python

# **SDK for Python (Boto3)**

# *(i)* Note

There's more on GitHub. Find the complete example and learn how to set up and run in the AWS Code Examples [Repository.](https://github.com/awsdocs/aws-doc-sdk-examples/tree/main/python/example_code/comprehend#code-examples)

```
class ComprehendClassifier: 
     """Encapsulates an Amazon Comprehend custom classifier.""" 
     def __init__(self, comprehend_client): 
 """ 
         :param comprehend_client: A Boto3 Comprehend client. 
         """ 
         self.comprehend_client = comprehend_client 
         self.classifier_arn = None 
     def list(self): 
 """ 
         Lists custom classifiers for the current account. 
         :return: The list of classifiers. 
         """ 
         try: 
             response = self.comprehend_client.list_document_classifiers() 
             classifiers = response["DocumentClassifierPropertiesList"] 
             logger.info("Got %s classifiers.", len(classifiers)) 
         except ClientError: 
             logger.exception( 
                 "Couldn't get classifiers.", 
) raise 
         else: 
             return classifiers
```
• For API details, see [ListDocumentClassifiers](https://docs.aws.amazon.com/goto/boto3/comprehend-2017-11-27/ListDocumentClassifiers) in *AWS SDK for Python (Boto3) API Reference*.

# **Use ListTopicsDetectionJobs with an AWS SDK or CLI**

The following code examples show how to use ListTopicsDetectionJobs.

Action examples are code excerpts from larger programs and must be run in context. You can see this action in context in the following code example:

• [Run a topic modeling job on sample data](#page-2262-0)

# CLI

# **AWS CLI**

# **To list all topic detection jobs**

The following list-topics-detection-jobs example lists all in-progress and completed asynchronous topics detection jobs.

aws comprehend list-topics-detection-jobs

Output:

```
{ 
     "TopicsDetectionJobPropertiesList": [ 
         { 
              "JobId": "123456abcdeb0e11022f22a11EXAMPLE", 
              "JobArn": "arn:aws:comprehend:us-west-2:111122223333:topics-
detection-job/123456abcdeb0e11022f22a11EXAMPLE", 
              "JobName" "topic-analysis-1" 
              "JobStatus": "IN_PROGRESS", 
              "SubmitTime": "2023-06-09T18:40:35.384000+00:00", 
              "EndTime": "2023-06-09T18:46:41.936000+00:00", 
              "InputDataConfig": { 
                  "S3Uri": "s3://DOC-EXAMPLE-BUCKET", 
                  "InputFormat": "ONE_DOC_PER_LINE" 
             }, 
              "OutputDataConfig": { 
                  "S3Uri": "s3://DOC-EXAMPLE-DESTINATION-BUCKET/
thefolder/111122223333-TOPICS-123456abcdeb0e11022f22a11EXAMPLE/output/
output.tar.gz" 
              }, 
              "NumberOfTopics": 10,
```

```
 "DataAccessRoleArn": "arn:aws:iam::111122223333:role/service-role/
AmazonComprehendServiceRole-example-role" 
         }, 
         { 
             "JobId": "123456abcdeb0e11022f22a1EXAMPLE2", 
             "JobArn": "arn:aws:comprehend:us-west-2:111122223333:topics-
detection-job/123456abcdeb0e11022f22a1EXAMPLE2", 
             "JobName": "topic-analysis-2", 
             "JobStatus": "COMPLETED", 
             "SubmitTime": "2023-06-09T18:44:43.414000+00:00", 
             "EndTime": "2023-06-09T18:50:50.872000+00:00", 
             "InputDataConfig": { 
                  "S3Uri": "s3://DOC-EXAMPLE-BUCKET", 
                  "InputFormat": "ONE_DOC_PER_LINE" 
             }, 
             "OutputDataConfig": { 
                  "S3Uri": "s3://DOC-EXAMPLE-DESTINATION-BUCKET/
thefolder/111122223333-TOPICS-123456abcdeb0e11022f22a1EXAMPLE2/output/
output.tar.gz" 
             }, 
             "NumberOfTopics": 10, 
             "DataAccessRoleArn": "arn:aws:iam::111122223333:role/service-role/
AmazonComprehendServiceRole-example-role" 
         }, 
         { 
             "JobId": "123456abcdeb0e11022f22a1EXAMPLE3", 
             "JobArn": "arn:aws:comprehend:us-west-2:111122223333:topics-
detection-job/123456abcdeb0e11022f22a1EXAMPLE3", 
             "JobName": "topic-analysis-2", 
             "JobStatus": "IN_PROGRESS", 
             "SubmitTime": "2023-06-09T18:50:56.737000+00:00", 
             "InputDataConfig": { 
                  "S3Uri": "s3://DOC-EXAMPLE-BUCKET", 
                  "InputFormat": "ONE_DOC_PER_LINE" 
             }, 
             "OutputDataConfig": { 
                  "S3Uri": "s3://DOC-EXAMPLE-DESTINATION-BUCKET/
thefolder/111122223333-TOPICS-123456abcdeb0e11022f22a1EXAMPLE3/output/
output.tar.gz" 
             }, 
             "NumberOfTopics": 10, 
             "DataAccessRoleArn": "arn:aws:iam::111122223333:role/service-role/
AmazonComprehendServiceRole-example-role" 
         }
```
}

 $\mathbf{I}$ 

For more information, see Async analysis for Amazon [Comprehend](https://docs.aws.amazon.com/comprehend/latest/dg/api-async-insights.html) insights in the *Amazon Comprehend Developer Guide*.

• For API details, see [ListTopicsDetectionJobs](https://awscli.amazonaws.com/v2/documentation/api/latest/reference/comprehend/list-topics-detection-jobs.html) in *AWS CLI Command Reference*.

#### Python

# **SDK for Python (Boto3)**

#### *(i)* Note

```
class ComprehendTopicModeler: 
     """Encapsulates a Comprehend topic modeler.""" 
     def __init__(self, comprehend_client): 
        "" "
         :param comprehend_client: A Boto3 Comprehend client. 
         """ 
         self.comprehend_client = comprehend_client 
     def list_jobs(self): 
        "" "
         Lists topic modeling jobs for the current account. 
         :return: The list of jobs. 
        ^{\rm{m}} ""
         try: 
              response = self.comprehend_client.list_topics_detection_jobs() 
              jobs = response["TopicsDetectionJobPropertiesList"] 
              logger.info("Got %s topic detection jobs.", len(jobs)) 
         except ClientError: 
              logger.exception("Couldn't get topic detection jobs.") 
             raise 
         else:
```
#### return jobs

• For API details, see [ListTopicsDetectionJobs](https://docs.aws.amazon.com/goto/boto3/comprehend-2017-11-27/ListTopicsDetectionJobs) in *AWS SDK for Python (Boto3) API Reference*.

# **Use StartDocumentClassificationJob with an AWS SDK or CLI**

The following code examples show how to use StartDocumentClassificationJob.

Action examples are code excerpts from larger programs and must be run in context. You can see this action in context in the following code example:

• Train a custom classifier and classify [documents](#page-2267-0)

#### CLI

#### **AWS CLI**

#### **To start document classification job**

The following start-document-classification-job example starts a document classification job with a custom model on all of the files at the address specified by the --input-data-config tag. In this example, the input S3 bucket contains SampleSMStext1.txt, SampleSMStext2.txt, and SampleSMStext3.txt. The model was previously trained on document classifications of spam and non-spam, or, "ham", SMS messages. When the job is complete, output.tar.gz is put at the location specified by the --output-data-config tag. output.tar.gz contains predictions.jsonl which lists the classification of each document. The Json output is printed on one line per file, but is formatted here for readability.

```
aws comprehend start-document-classification-job \ 
     --job-name exampleclassificationjob \ 
    --input-data-config "S3Uri=s3://DOC-EXAMPLE-BUCKET-INPUT/jobdata/" \
     --output-data-config "S3Uri=s3://DOC-EXAMPLE-DESTINATION-BUCKET/testfolder/" 
\setminus --data-access-role-arn arn:aws:iam::111122223333:role/service-role/
AmazonComprehendServiceRole-example-role \
```

```
 --document-classifier-arn arn:aws:comprehend:us-west-2:111122223333:document-
classifier/mymodel/version/12
```
Contents of SampleSMStext1.txt:

"CONGRATULATIONS! TXT 2155550100 to win \$5000"

Contents of SampleSMStext2.txt:

"Hi, when do you want me to pick you up from practice?"

Contents of SampleSMStext3.txt:

"Plz send bank account # to 2155550100 to claim prize!!"

Output:

```
{ 
     "JobId": "e758dd56b824aa717ceab551fEXAMPLE", 
     "JobArn": "arn:aws:comprehend:us-west-2:111122223333:document-classification-
job/e758dd56b824aa717ceab551fEXAMPLE", 
     "JobStatus": "SUBMITTED"
}
```
Contents of predictions.jsonl:

{"File": "SampleSMSText1.txt", "Line": "0", "Classes": [{"Name": "spam", "Score": 0.9999}, {"Name": "ham", "Score": 0.0001}]} {"File": "SampleSMStext2.txt", "Line": "0", "Classes": [{"Name": "ham", "Score": 0.9994}, {"Name": "spam", "Score": 0.0006}]} {"File": "SampleSMSText3.txt", "Line": "0", "Classes": [{"Name": "spam", "Score": 0.9999}, {"Name": "ham", "Score": 0.0001}]}

For more information, see [Custom Classification](https://docs.aws.amazon.com/comprehend/latest/dg/how-document-classification.html) in the *Amazon Comprehend Developer Guide*.

• For API details, see [StartDocumentClassificationJob](https://awscli.amazonaws.com/v2/documentation/api/latest/reference/comprehend/start-document-classification-job.html) in *AWS CLI Command Reference*.

### Python

# **SDK for Python (Boto3)**

# **(i)** Note

```
class ComprehendClassifier: 
     """Encapsulates an Amazon Comprehend custom classifier.""" 
     def __init__(self, comprehend_client): 
        "" ""
         :param comprehend_client: A Boto3 Comprehend client. 
         """ 
         self.comprehend_client = comprehend_client 
         self.classifier_arn = None 
     def start_job( 
         self, 
         job_name, 
         input_bucket, 
         input_key, 
         input_format, 
         output_bucket, 
         output_key, 
         data_access_role_arn, 
     ): 
        "''" Starts a classification job. The classifier must be trained or the job 
         will fail. Input is read from the specified Amazon S3 input bucket and 
         written to the specified output bucket. Output data is stored in a tar 
         archive compressed in gzip format. The job runs asynchronously, so you 
 can 
         call `describe_document_classification_job` to get job status until it 
         returns a status of SUCCEEDED. 
         :param job_name: The name of the job. 
         :param input_bucket: The Amazon S3 bucket that contains input data.
```

```
 :param input_key: The prefix used to find input data in the input 
                            bucket. If multiple objects have the same prefix, all 
                            of them are used. 
         :param input_format: The format of the input data, either one document 
 per 
                               file or one document per line. 
         :param output_bucket: The Amazon S3 bucket where output data is written. 
         :param output_key: The prefix prepended to the output data. 
         :param data_access_role_arn: The Amazon Resource Name (ARN) of a role 
 that 
                                       grants Comprehend permission to read from 
 the 
                                       input bucket and write to the output bucket. 
         :return: Information about the job, including the job ID. 
         """ 
         try: 
             response = self.comprehend_client.start_document_classification_job( 
                 DocumentClassifierArn=self.classifier_arn, 
                 JobName=job_name, 
                 InputDataConfig={ 
                     "S3Uri": f"s3://{input_bucket}/{input_key}", 
                     "InputFormat": input_format.value, 
                 }, 
                 OutputDataConfig={"S3Uri": f"s3://{output_bucket}/{output_key}"}, 
                 DataAccessRoleArn=data_access_role_arn, 
) logger.info( 
                 "Document classification job %s is %s.", job_name, 
 response["JobStatus"] 
) except ClientError: 
             logger.exception("Couldn't start classification job %s.", job_name) 
             raise 
         else: 
             return response
```
• For API details, see [StartDocumentClassificationJob](https://docs.aws.amazon.com/goto/boto3/comprehend-2017-11-27/StartDocumentClassificationJob) in *AWS SDK for Python (Boto3) API Reference*.

# **Use StartTopicsDetectionJob with an AWS SDK or CLI**

The following code examples show how to use StartTopicsDetectionJob.

Action examples are code excerpts from larger programs and must be run in context. You can see this action in context in the following code example:

• [Run a topic modeling job on sample data](#page-2262-0)

### .NET

**AWS SDK for .NET**

# **A** Note

```
 using System; 
 using System.Threading.Tasks; 
 using Amazon.Comprehend; 
 using Amazon.Comprehend.Model; 
 /// <summary> 
 /// This example scans the documents in an Amazon Simple Storage Service 
 /// (Amazon S3) bucket and analyzes it for topics. The results are stored 
 /// in another bucket and then the resulting job properties are displayed 
 /// on the screen. This example was created using the AWS SDK for .NEt 
 /// version 3.7 and .NET Core version 5.0. 
 /// </summary> 
 public static class TopicModeling 
 { 
     /// <summary> 
     /// This methos calls a topic detection job by calling the Amazon 
     /// Comprehend StartTopicsDetectionJobRequest. 
     /// </summary> 
     public static async Task Main() 
     { 
         var comprehendClient = new AmazonComprehendClient(); 
         string inputS3Uri = "s3://input bucket/input path";
```

```
 InputFormat inputDocFormat = InputFormat.ONE_DOC_PER_FILE; 
             string outputS3Uri = "s3://output bucket/output path"; 
             string dataAccessRoleArn = "arn:aws:iam::account ID:role/data access 
 role"; 
             int numberOfTopics = 10; 
             var startTopicsDetectionJobRequest = new 
 StartTopicsDetectionJobRequest() 
\{\hspace{.1cm} \} InputDataConfig = new InputDataConfig() 
\overline{a} S3Uri = inputS3Uri, 
                      InputFormat = inputDocFormat, 
\qquad \qquad \text{ } OutputDataConfig = new OutputDataConfig() 
\overline{a} S3Uri = outputS3Uri, 
\qquad \qquad \text{ } DataAccessRoleArn = dataAccessRoleArn, 
                 NumberOfTopics = numberOfTopics, 
             }; 
             var startTopicsDetectionJobResponse = await 
 comprehendClient.StartTopicsDetectionJobAsync(startTopicsDetectionJobRequest); 
             var jobId = startTopicsDetectionJobResponse.JobId; 
             Console.WriteLine("JobId: " + jobId); 
             var describeTopicsDetectionJobRequest = new 
 DescribeTopicsDetectionJobRequest() 
\{\hspace{.1cm} \}Jobl = iobl, }; 
             var describeTopicsDetectionJobResponse = await 
 comprehendClient.DescribeTopicsDetectionJobAsync(describeTopicsDetectionJobRequest); 
 PrintJobProperties(describeTopicsDetectionJobResponse.TopicsDetectionJobProperties); 
             var listTopicsDetectionJobsResponse = await 
 comprehendClient.ListTopicsDetectionJobsAsync(new 
 ListTopicsDetectionJobsRequest()); 
             foreach (var props in 
 listTopicsDetectionJobsResponse.TopicsDetectionJobPropertiesList)
```

```
\{\hspace{.1cm} \} PrintJobProperties(props); 
 } 
         } 
         /// <summary> 
         /// This method is a helper method that displays the job properties 
         /// from the call to StartTopicsDetectionJobRequest. 
         /// </summary> 
         /// <param name="props">A list of properties from the call to 
         /// StartTopicsDetectionJobRequest.</param> 
         private static void PrintJobProperties(TopicsDetectionJobProperties 
 props) 
         { 
             Console.WriteLine($"JobId: {props.JobId}, JobName: {props.JobName}, 
 JobStatus: {props.JobStatus}"); 
             Console.WriteLine($"NumberOfTopics: 
 {props.NumberOfTopics}\nInputS3Uri: {props.InputDataConfig.S3Uri}"); 
             Console.WriteLine($"InputFormat: {props.InputDataConfig.InputFormat}, 
 OutputS3Uri: {props.OutputDataConfig.S3Uri}"); 
         } 
    }
```
• For API details, see [StartTopicsDetectionJob](https://docs.aws.amazon.com/goto/DotNetSDKV3/comprehend-2017-11-27/StartTopicsDetectionJob) in *AWS SDK for .NET API Reference*.

# CLI

# **AWS CLI**

# **To start a topics detection analysis job**

The following start-topics-detection-job example starts an asynchronous topics detection job for all files located at the address specified by the --input-data-config tag. When the job is complete, the folder, output, is placed at the location specified by the --ouput-data-config tag. output contains topic-terms.csv and doc-topics.csv. The first output file, topic-terms.csv, is a list of topics in the collection. For each topic, the list includes, by default, the top terms by topic according to their weight. The second file, doc-topics.csv, lists the documents associated with a topic and the proportion of the document that is concerned with the topic.

```
aws comprehend start-topics-detection-job \ 
     --job-name example_topics_detection_job \ 
     --language-code en \ 
     --input-data-config "S3Uri=s3://DOC-EXAMPLE-BUCKET/" \ 
     --output-data-config "S3Uri=s3://DOC-EXAMPLE-DESTINATION-BUCKET/testfolder/" 
\Delta --data-access-role-arn arn:aws:iam::111122223333:role/service-role/
AmazonComprehendServiceRole-example-role \ 
     --language-code en
```
Output:

```
{ 
     "JobId": "123456abcdeb0e11022f22a11EXAMPLE", 
     "JobArn": "arn:aws:comprehend:us-west-2:111122223333:key-phrases-detection-
job/123456abcdeb0e11022f22a11EXAMPLE", 
     "JobStatus": "SUBMITTED"
}
```
For more information, see Topic [Modeling](https://docs.aws.amazon.com/comprehend/latest/dg/topic-modeling.html) in the *Amazon Comprehend Developer Guide*.

• For API details, see [StartTopicsDetectionJob](https://awscli.amazonaws.com/v2/documentation/api/latest/reference/comprehend/start-topics-detection-job.html) in *AWS CLI Command Reference*.

# Python

# **SDK for Python (Boto3)**

### **Note**

```
class ComprehendTopicModeler: 
     """Encapsulates a Comprehend topic modeler.""" 
     def __init__(self, comprehend_client): 
         """ 
         :param comprehend_client: A Boto3 Comprehend client. 
        "" "
         self.comprehend_client = comprehend_client
```
 def start\_job( self, job\_name, input\_bucket, input\_key, input\_format, output\_bucket, output\_key, data\_access\_role\_arn, ): """ Starts a topic modeling job. Input is read from the specified Amazon S3 input bucket and written to the specified output bucket. Output data is stored in a tar archive compressed in gzip format. The job runs asynchronously, so you can call `describe\_topics\_detection\_job` to get job status until it returns a status of SUCCEEDED. :param job\_name: The name of the job. :param input\_bucket: An Amazon S3 bucket that contains job input. :param input\_key: The prefix used to find input data in the input bucket. If multiple objects have the same prefix, all of them are used. :param input\_format: The format of the input data, either one document per file or one document per line. :param output\_bucket: The Amazon S3 bucket where output data is written. :param output\_key: The prefix prepended to the output data. :param data\_access\_role\_arn: The Amazon Resource Name (ARN) of a role that grants Comprehend permission to read from the input bucket and write to the output bucket. :return: Information about the job, including the job ID. """ try: response = self.comprehend\_client.start\_topics\_detection\_job( JobName=job\_name, DataAccessRoleArn=data\_access\_role\_arn, InputDataConfig={

```
 "S3Uri": f"s3://{input_bucket}/{input_key}", 
                     "InputFormat": input_format.value, 
\qquad \qquad \text{ } OutputDataConfig={"S3Uri": f"s3://{output_bucket}/{output_key}"}, 
)logger.info("Started topic modeling job %s.", response["JobId"])
         except ClientError: 
             logger.exception("Couldn't start topic modeling job.") 
             raise 
         else: 
             return response
```
• For API details, see [StartTopicsDetectionJob](https://docs.aws.amazon.com/goto/boto3/comprehend-2017-11-27/StartTopicsDetectionJob) in *AWS SDK for Python (Boto3) API Reference*.

# **Scenarios for Amazon Comprehend using AWS SDKs**

The following code examples show how to use Amazon Comprehend with AWS SDKs. Each example shows you how to accomplish a specific task by calling multiple functions within the same service.

Scenarios target an intermediate level of experience to help you understand service actions in context.

### **Examples**

- Detect document elements with Amazon [Comprehend](#page-2256-0) and an AWS SDK
- Run an Amazon [Comprehend](#page-2262-0) topic modeling job on sample data using an AWS SDK
- Train a custom Amazon [Comprehend](#page-2267-0) classifier and classify documents using an AWS SDK

# <span id="page-2256-0"></span>**Detect document elements with Amazon Comprehend and an AWS SDK**

The following code example shows how to:

- Detect languages, entities, and key phrases in a document.
- Detect personally identifiable information (PII) in a document.
- Detect the sentiment of a document.
- Detect syntax elements in a document.

# Python

# **SDK for Python (Boto3)**

# **A** Note

There's more on GitHub. Find the complete example and learn how to set up and run in the AWS Code Examples [Repository.](https://github.com/awsdocs/aws-doc-sdk-examples/tree/main/python/example_code/comprehend#code-examples)

Create a class that wraps Amazon Comprehend actions.

```
import logging
from pprint import pprint
import boto3
from botocore.exceptions import ClientError
logger = logging.getLogger(__name__)
class ComprehendDetect: 
     """Encapsulates Comprehend detection functions.""" 
     def __init__(self, comprehend_client): 
 """ 
         :param comprehend_client: A Boto3 Comprehend client. 
         """ 
         self.comprehend_client = comprehend_client 
     def detect_languages(self, text): 
        "" "
         Detects languages used in a document. 
         :param text: The document to inspect. 
         :return: The list of languages along with their confidence scores. 
         """ 
         try: 
             response = self.comprehend_client.detect_dominant_language(Text=text) 
             languages = response["Languages"] 
             logger.info("Detected %s languages.", len(languages)) 
         except ClientError: 
             logger.exception("Couldn't detect languages.") 
             raise
```

```
 else: 
             return languages 
    def detect_entities(self, text, language_code): 
 """ 
        Detects entities in a document. Entities can be things like people and 
 places 
         or other common terms. 
         :param text: The document to inspect. 
         :param language_code: The language of the document. 
         :return: The list of entities along with their confidence scores. 
         """ 
        try: 
             response = self.comprehend_client.detect_entities( 
                 Text=text, LanguageCode=language_code 
) entities = response["Entities"] 
             logger.info("Detected %s entities.", len(entities)) 
         except ClientError: 
             logger.exception("Couldn't detect entities.") 
             raise 
         else: 
             return entities 
    def detect_key_phrases(self, text, language_code): 
 """ 
         Detects key phrases in a document. A key phrase is typically a noun and 
 its 
        modifiers. 
         :param text: The document to inspect. 
         :param language_code: The language of the document. 
         :return: The list of key phrases along with their confidence scores. 
        "" ""
        try: 
             response = self.comprehend_client.detect_key_phrases( 
                 Text=text, LanguageCode=language_code 
) phrases = response["KeyPhrases"] 
             logger.info("Detected %s phrases.", len(phrases)) 
         except ClientError:
```

```
 logger.exception("Couldn't detect phrases.") 
             raise 
        else: 
             return phrases 
    def detect_pii(self, text, language_code): 
 """ 
         Detects personally identifiable information (PII) in a document. PII can 
 be 
         things like names, account numbers, or addresses. 
         :param text: The document to inspect. 
         :param language_code: The language of the document. 
         :return: The list of PII entities along with their confidence scores. 
 """ 
         try: 
             response = self.comprehend_client.detect_pii_entities( 
                 Text=text, LanguageCode=language_code 
) entities = response["Entities"] 
             logger.info("Detected %s PII entities.", len(entities)) 
         except ClientError: 
             logger.exception("Couldn't detect PII entities.") 
             raise 
         else: 
             return entities 
    def detect_sentiment(self, text, language_code): 
 """ 
        Detects the overall sentiment expressed in a document. Sentiment can 
         be positive, negative, neutral, or a mixture. 
         :param text: The document to inspect. 
         :param language_code: The language of the document. 
         :return: The sentiments along with their confidence scores. 
         """ 
        try: 
             response = self.comprehend_client.detect_sentiment( 
                 Text=text, LanguageCode=language_code 
) logger.info("Detected primary sentiment %s.", response["Sentiment"]) 
         except ClientError:
```

```
 logger.exception("Couldn't detect sentiment.") 
             raise 
         else: 
             return response 
    def detect_syntax(self, text, language_code): 
 """ 
         Detects syntactical elements of a document. Syntax tokens are portions of 
         text along with their use as parts of speech, such as nouns, verbs, and 
         interjections. 
         :param text: The document to inspect. 
         :param language_code: The language of the document. 
         :return: The list of syntax tokens along with their confidence scores. 
         """ 
         try: 
             response = self.comprehend_client.detect_syntax( 
                 Text=text, LanguageCode=language_code 
) tokens = response["SyntaxTokens"] 
             logger.info("Detected %s syntax tokens.", len(tokens)) 
         except ClientError: 
             logger.exception("Couldn't detect syntax.") 
             raise 
         else: 
             return tokens
```
Call functions on the wrapper class to detect entities, phrases, and more in a document.

```
def usage_demo(): 
     print("-" * 88) 
     print("Welcome to the Amazon Comprehend detection demo!") 
     print("-" * 88) 
     logging.basicConfig(level=logging.INFO, format="%(levelname)s: %(message)s") 
     comp_detect = ComprehendDetect(boto3.client("comprehend")) 
     with open("detect_sample.txt") as sample_file: 
         sample_text = sample_file.read()
```

```
demo size = 3 print("Sample text used for this demo:") 
 print("-" * 88) 
 print(sample_text) 
 print("-" * 88) 
 print("Detecting languages.") 
 languages = comp_detect.detect_languages(sample_text) 
 pprint(languages) 
 lang_code = languages[0]["LanguageCode"] 
 print("Detecting entities.") 
 entities = comp_detect.detect_entities(sample_text, lang_code) 
 print(f"The first {demo_size} are:") 
 pprint(entities[:demo_size]) 
 print("Detecting key phrases.") 
 phrases = comp_detect.detect_key_phrases(sample_text, lang_code) 
 print(f"The first {demo_size} are:") 
 pprint(phrases[:demo_size]) 
 print("Detecting personally identifiable information (PII).") 
 pii_entities = comp_detect.detect_pii(sample_text, lang_code) 
 print(f"The first {demo_size} are:") 
 pprint(pii_entities[:demo_size]) 
 print("Detecting sentiment.") 
 sentiment = comp_detect.detect_sentiment(sample_text, lang_code) 
 print(f"Sentiment: {sentiment['Sentiment']}") 
 print("SentimentScore:") 
 pprint(sentiment["SentimentScore"]) 
 print("Detecting syntax elements.") 
 syntax_tokens = comp_detect.detect_syntax(sample_text, lang_code) 
 print(f"The first {demo_size} are:") 
 pprint(syntax_tokens[:demo_size]) 
 print("Thanks for watching!") 
 print("-" * 88)
```
- For API details, see the following topics in *AWS SDK for Python (Boto3) API Reference*.
	- [DetectDominantLanguage](https://docs.aws.amazon.com/goto/boto3/comprehend-2017-11-27/DetectDominantLanguage)
	- [DetectEntities](https://docs.aws.amazon.com/goto/boto3/comprehend-2017-11-27/DetectEntities)
	- [DetectKeyPhrases](https://docs.aws.amazon.com/goto/boto3/comprehend-2017-11-27/DetectKeyPhrases)
	- [DetectPiiEntities](https://docs.aws.amazon.com/goto/boto3/comprehend-2017-11-27/DetectPiiEntities)
	- [DetectSentiment](https://docs.aws.amazon.com/goto/boto3/comprehend-2017-11-27/DetectSentiment)
	- [DetectSyntax](https://docs.aws.amazon.com/goto/boto3/comprehend-2017-11-27/DetectSyntax)

# <span id="page-2262-0"></span>**Run an Amazon Comprehend topic modeling job on sample data using an AWS SDK**

The following code example shows how to:

- Run an Amazon Comprehend topic modeling job on sample data.
- Get information about the job.
- Extract job output data from Amazon S3.

### Python

# **SDK for Python (Boto3)**

#### *(i)* Note

There's more on GitHub. Find the complete example and learn how to set up and run in the AWS Code Examples [Repository.](https://github.com/awsdocs/aws-doc-sdk-examples/tree/main/python/example_code/comprehend#code-examples)

Create a wrapper class to call Amazon Comprehend topic modeling actions.

```
class ComprehendTopicModeler: 
     """Encapsulates a Comprehend topic modeler.""" 
     def __init__(self, comprehend_client): 
 """ 
         :param comprehend_client: A Boto3 Comprehend client.
```

```
 """ 
         self.comprehend_client = comprehend_client 
     def start_job( 
         self, 
         job_name, 
         input_bucket, 
         input_key, 
         input_format, 
         output_bucket, 
         output_key, 
         data_access_role_arn, 
     ): 
 """ 
         Starts a topic modeling job. Input is read from the specified Amazon S3 
         input bucket and written to the specified output bucket. Output data is 
 stored 
         in a tar archive compressed in gzip format. The job runs asynchronously, 
 so you 
         can call `describe_topics_detection_job` to get job status until it 
         returns a status of SUCCEEDED. 
         :param job_name: The name of the job. 
        : param input bucket: An Amazon S3 bucket that contains job input.
         :param input_key: The prefix used to find input data in the input 
                               bucket. If multiple objects have the same prefix, 
 all 
                               of them are used. 
         :param input_format: The format of the input data, either one document 
 per 
                               file or one document per line. 
         :param output_bucket: The Amazon S3 bucket where output data is written. 
         :param output_key: The prefix prepended to the output data. 
         :param data_access_role_arn: The Amazon Resource Name (ARN) of a role 
 that 
                                        grants Comprehend permission to read from 
 the 
                                        input bucket and write to the output bucket. 
         :return: Information about the job, including the job ID. 
         """ 
         try: 
             response = self.comprehend_client.start_topics_detection_job( 
                  JobName=job_name,
```

```
 DataAccessRoleArn=data_access_role_arn, 
                 InputDataConfig={ 
                      "S3Uri": f"s3://{input_bucket}/{input_key}", 
                      "InputFormat": input_format.value, 
\qquad \qquad \text{ } OutputDataConfig={"S3Uri": f"s3://{output_bucket}/{output_key}"}, 
)logger.info("Started topic modeling job %s.", response["JobId"])
         except ClientError: 
             logger.exception("Couldn't start topic modeling job.") 
             raise 
         else: 
             return response 
    def describe_job(self, job_id): 
        "" "
         Gets metadata about a topic modeling job. 
         :param job_id: The ID of the job to look up. 
         :return: Metadata about the job. 
        "''" try: 
             response = self.comprehend_client.describe_topics_detection_job( 
                 JobId=job_id 
) job = response["TopicsDetectionJobProperties"] 
             logger.info("Got topic detection job %s.", job_id) 
         except ClientError: 
             logger.exception("Couldn't get topic detection job %s.", job_id) 
             raise 
         else: 
             return job 
    def list_jobs(self): 
        "" ""
         Lists topic modeling jobs for the current account. 
         :return: The list of jobs. 
         """ 
         try: 
             response = self.comprehend_client.list_topics_detection_jobs() 
             jobs = response["TopicsDetectionJobPropertiesList"]
```

```
 logger.info("Got %s topic detection jobs.", len(jobs)) 
 except ClientError: 
     logger.exception("Couldn't get topic detection jobs.") 
     raise 
 else: 
     return jobs
```
Use the wrapper class to run a topic modeling job and get job data.

```
def usage_demo(): 
     print("-" * 88) 
     print("Welcome to the Amazon Comprehend topic modeling demo!") 
     print("-" * 88) 
     logging.basicConfig(level=logging.INFO, format="%(levelname)s: %(message)s") 
     input_prefix = "input/" 
     output_prefix = "output/" 
     demo_resources = ComprehendDemoResources( 
         boto3.resource("s3"), boto3.resource("iam") 
    \lambda topic_modeler = ComprehendTopicModeler(boto3.client("comprehend")) 
     print("Setting up storage and security resources needed for the demo.") 
     demo_resources.setup("comprehend-topic-modeler-demo") 
     print("Copying sample data from public bucket into input bucket.") 
     demo_resources.bucket.copy( 
         {"Bucket": "public-sample-us-west-2", "Key": "TopicModeling/Sample.txt"}, 
         f"{input_prefix}sample.txt", 
    \mathcal{L} print("Starting topic modeling job on sample data.") 
     job_info = topic_modeler.start_job( 
         "demo-topic-modeling-job", 
         demo_resources.bucket.name, 
         input_prefix, 
         JobInputFormat.per_line, 
         demo_resources.bucket.name, 
         output_prefix, 
         demo_resources.data_access_role.arn,
```

```
 ) 
 print( 
     f"Waiting for job {job_info['JobId']} to complete. This typically takes " 
     f"20 - 30 minutes." 
\lambda job_waiter = JobCompleteWaiter(topic_modeler.comprehend_client) 
 job_waiter.wait(job_info["JobId"]) 
 job = topic_modeler.describe_job(job_info["JobId"]) 
 print(f"Job {job['JobId']} complete:") 
 pprint(job) 
 print( 
     f"Getting job output data from the output Amazon S3 bucket: " 
     f"{job['OutputDataConfig']['S3Uri']}." 
\lambda job_output = demo_resources.extract_job_output(job) 
lines = 10 print(f"First {lines} lines of document topics output:") 
 pprint(job_output["doc-topics.csv"]["data"][:lines]) 
 print(f"First {lines} lines of terms output:") 
 pprint(job_output["topic-terms.csv"]["data"][:lines]) 
 print("Cleaning up resources created for the demo.") 
 demo_resources.cleanup() 
 print("Thanks for watching!") 
 print("-" * 88)
```
- For API details, see the following topics in *AWS SDK for Python (Boto3) API Reference*.
	- [DescribeTopicsDetectionJob](https://docs.aws.amazon.com/goto/boto3/comprehend-2017-11-27/DescribeTopicsDetectionJob)
	- [ListTopicsDetectionJobs](https://docs.aws.amazon.com/goto/boto3/comprehend-2017-11-27/ListTopicsDetectionJobs)
	- [StartTopicsDetectionJob](https://docs.aws.amazon.com/goto/boto3/comprehend-2017-11-27/StartTopicsDetectionJob)

# <span id="page-2267-0"></span>**Train a custom Amazon Comprehend classifier and classify documents using an AWS SDK**

The following code example shows how to:

- Create an Amazon Comprehend multi-label classifier.
- Train the classifier on sample data.
- Run a classification job on a second set of data.
- Extract the job output data from Amazon S3.

# Python

# **SDK for Python (Boto3)**

# **A** Note

There's more on GitHub. Find the complete example and learn how to set up and run in the AWS Code Examples [Repository.](https://github.com/awsdocs/aws-doc-sdk-examples/tree/main/python/example_code/comprehend#code-examples)

Create a wrapper class to call Amazon Comprehend document classifier actions.

```
class ComprehendClassifier: 
     """Encapsulates an Amazon Comprehend custom classifier.""" 
     def __init__(self, comprehend_client): 
         "" "
          :param comprehend_client: A Boto3 Comprehend client. 
         "" "
         self.comprehend_client = comprehend_client 
         self.classifier_arn = None 
     def create( 
         self, 
         name, 
         language_code, 
         training_bucket, 
         training_key, 
         data_access_role_arn,
```
mode, ): "" " Creates a custom classifier. After the classifier is created, it immediately starts training on the data found in the specified Amazon S3 bucket. Training can take 30 minutes or longer. The `describe\_document\_classifier` function can be used to get training status and returns a status of TRAINED when the classifier is ready to use. :param name: The name of the classifier. :param language\_code: The language the classifier can operate on. :param training\_bucket: The Amazon S3 bucket that contains the training data. :param training\_key: The prefix used to find training data in the training bucket. If multiple objects have the same prefix, all of them are used. :param data\_access\_role\_arn: The Amazon Resource Name (ARN) of a role that grants Comprehend permission to read from the training bucket. :return: The ARN of the newly created classifier. """ try: response = self.comprehend\_client.create\_document\_classifier( DocumentClassifierName=name, LanguageCode=language\_code, InputDataConfig={"S3Uri": f"s3://{training\_bucket}/ {training\_key}"}, DataAccessRoleArn=data\_access\_role\_arn, Mode=mode.value,  $)$  self.classifier\_arn = response["DocumentClassifierArn"] logger.info("Started classifier creation. Arn is: %s.", self.classifier\_arn) except ClientError: logger.exception("Couldn't create classifier %s.", name) raise

```
 else: 
             return self.classifier_arn 
    def describe(self, classifier_arn=None): 
 """ 
        Gets metadata about a custom classifier, including its current status. 
         :param classifier_arn: The ARN of the classifier to look up. 
         :return: Metadata about the classifier. 
 """ 
        if classifier_arn is not None: 
             self.classifier_arn = classifier_arn 
        try: 
             response = self.comprehend_client.describe_document_classifier( 
                 DocumentClassifierArn=self.classifier_arn 
) classifier = response["DocumentClassifierProperties"] 
             logger.info("Got classifier %s.", self.classifier_arn) 
        except ClientError: 
             logger.exception("Couldn't get classifier %s.", self.classifier_arn) 
             raise 
        else: 
             return classifier 
    def list(self): 
 """ 
        Lists custom classifiers for the current account. 
         :return: The list of classifiers. 
 """ 
        try: 
             response = self.comprehend_client.list_document_classifiers() 
             classifiers = response["DocumentClassifierPropertiesList"] 
             logger.info("Got %s classifiers.", len(classifiers)) 
         except ClientError: 
             logger.exception( 
                 "Couldn't get classifiers.", 
) raise 
        else: 
             return classifiers
```

```
 def delete(self): 
 """ 
         Deletes the classifier. 
 """ 
         try: 
             self.comprehend_client.delete_document_classifier( 
                 DocumentClassifierArn=self.classifier_arn 
) logger.info("Deleted classifier %s.", self.classifier_arn) 
            self.classifier arn = None
         except ClientError: 
             logger.exception("Couldn't deleted classifier %s.", 
 self.classifier_arn) 
             raise 
    def start_job( 
         self, 
         job_name, 
         input_bucket, 
         input_key, 
         input_format, 
         output_bucket, 
        output key,
         data_access_role_arn, 
     ): 
         """ 
         Starts a classification job. The classifier must be trained or the job 
         will fail. Input is read from the specified Amazon S3 input bucket and 
         written to the specified output bucket. Output data is stored in a tar 
         archive compressed in gzip format. The job runs asynchronously, so you 
 can 
         call `describe_document_classification_job` to get job status until it 
         returns a status of SUCCEEDED. 
         :param job_name: The name of the job. 
         :param input_bucket: The Amazon S3 bucket that contains input data. 
         :param input_key: The prefix used to find input data in the input 
                            bucket. If multiple objects have the same prefix, all 
                            of them are used. 
         :param input_format: The format of the input data, either one document 
 per 
                               file or one document per line.
```

```
 :param output_bucket: The Amazon S3 bucket where output data is written. 
         :param output_key: The prefix prepended to the output data. 
         :param data_access_role_arn: The Amazon Resource Name (ARN) of a role 
 that 
                                       grants Comprehend permission to read from 
 the 
                                       input bucket and write to the output bucket. 
         :return: Information about the job, including the job ID. 
        "" "
         try: 
             response = self.comprehend_client.start_document_classification_job( 
                 DocumentClassifierArn=self.classifier_arn, 
                JobName=job name,
                 InputDataConfig={ 
                     "S3Uri": f"s3://{input_bucket}/{input_key}", 
                     "InputFormat": input_format.value, 
                 }, 
                 OutputDataConfig={"S3Uri": f"s3://{output_bucket}/{output_key}"}, 
                 DataAccessRoleArn=data_access_role_arn, 
) logger.info( 
                 "Document classification job %s is %s.", job_name, 
 response["JobStatus"] 
) except ClientError: 
             logger.exception("Couldn't start classification job %s.", job_name) 
             raise 
         else: 
             return response 
    def describe_job(self, job_id): 
        "''" Gets metadata about a classification job. 
         :param job_id: The ID of the job to look up. 
         :return: Metadata about the job. 
         """ 
         try: 
             response = 
 self.comprehend_client.describe_document_classification_job( 
                 JobId=job_id 
) job = response["DocumentClassificationJobProperties"]
```

```
 logger.info("Got classification job %s.", job["JobName"]) 
         except ClientError: 
             logger.exception("Couldn't get classification job %s.", job_id) 
             raise 
         else: 
             return job 
     def list_jobs(self): 
 """ 
         Lists the classification jobs for the current account. 
         :return: The list of jobs. 
         """ 
         try: 
             response = self.comprehend_client.list_document_classification_jobs() 
             jobs = response["DocumentClassificationJobPropertiesList"] 
             logger.info("Got %s document classification jobs.", len(jobs)) 
         except ClientError: 
             logger.exception( 
                 "Couldn't get document classification jobs.", 
) raise 
         else: 
             return jobs
```
Create a class to help run the scenario.

```
class ClassifierDemo: 
    "" "
     Encapsulates functions used to run the demonstration. 
    ^{\rm{m}} ""
     def __init__(self, demo_resources): 
 """ 
         :param demo_resources: A ComprehendDemoResources class that manages 
 resources 
                                 for the demonstration. 
 """ 
         self.demo_resources = demo_resources
```

```
 self.training_prefix = "training/" 
         self.input_prefix = "input/" 
         self.input_format = JobInputFormat.per_line 
         self.output_prefix = "output/" 
     def setup(self): 
         """Creates AWS resources used by the demo.""" 
         self.demo_resources.setup("comprehend-classifier-demo") 
     def cleanup(self): 
         """Deletes AWS resources used by the demo.""" 
         self.demo_resources.cleanup() 
     @staticmethod 
     def _sanitize_text(text): 
         """Removes characters that cause errors for the document parser.""" 
         return text.replace("\r", " ").replace("\n", " ").replace(",", ";") 
     @staticmethod 
     def _get_issues(query, issue_count): 
 """ 
         Gets issues from GitHub using the specified query parameters. 
         :param query: The query string used to request issues from the GitHub 
 API. 
         :param issue_count: The number of issues to retrieve. 
         :return: The list of issues retrieved from GitHub. 
         """ 
        issues = [] logger.info("Requesting issues from %s?%s.", GITHUB_SEARCH_URL, query) 
         response = requests.get(f"{GITHUB_SEARCH_URL}?
{query}&per_page={issue_count}") 
         if response.status_code == 200: 
             issue_page = response.json()["items"] 
             logger.info("Got %s issues.", len(issue_page)) 
            issues = \Gamma\overline{a} "title": ClassifierDemo._sanitize_text(issue["title"]), 
                     "body": ClassifierDemo._sanitize_text(issue["body"]), 
                     "labels": {label["name"] for label in issue["labels"]}, 
 } 
                 for issue in issue_page 
 ] 
         else:
```

```
 logger.error( 
                 "GitHub returned error code %s with message %s.", 
                 response.status_code, 
                 response.json(), 
) logger.info("Found %s issues.", len(issues)) 
         return issues 
     def get_training_issues(self, training_labels): 
 """ 
         Gets issues used for training the custom classifier. Training issues are 
         closed issues from the Boto3 repo that have known labels. Comprehend 
         requires a minimum of ten training issues per label. 
         :param training_labels: The issue labels to use for training. 
         :return: The set of issues used for training. 
         """ 
        issues = \lceil]
         per_label_count = 15 
         for label in training_labels: 
             issues += self._get_issues( 
                 f"q=type:issue+repo:boto/boto3+state:closed+label:{label}", 
                 per_label_count, 
) for issue in issues: 
                 issue["labels"] = issue["labels"].intersection(training_labels) 
         return issues 
    def get_input_issues(self, training_labels): 
        "" ""
         Gets input issues from GitHub. For demonstration purposes, input issues 
         are open issues from the Boto3 repo with known labels, though in practice 
         any issue could be submitted to the classifier for labeling. 
         :param training_labels: The set of labels to query for. 
         :return: The set of issues used for input. 
        "" ""
        issues = \lceil]
         per_label_count = 5 
         for label in training_labels: 
             issues += self._get_issues( 
                 f"q=type:issue+repo:boto/boto3+state:open+label:{label}", 
                per label count,
)
```

```
 return issues 
    def upload_issue_data(self, issues, training=False): 
 """ 
        Uploads issue data to an Amazon S3 bucket, either for training or for 
 input. 
        The data is first put into the format expected by Comprehend. For 
 training, 
        the set of pipe-delimited labels is prepended to each document. For 
        input, labels are not sent. 
         :param issues: The set of issues to upload to Amazon S3. 
         :param training: Indicates whether the issue data is used for training or 
                          input. 
         """ 
        try: 
           obj\_key = ( self.training_prefix if training else self.input_prefix 
             ) + "issues.txt" 
             if training: 
                issue strings = \Gamma f"{'|'.join(issue['labels'])},{issue['title']} 
 {issue['body']}" 
                     for issue in issues 
 ] 
             else: 
                 issue_strings = [ 
                     f"{issue['title']} {issue['body']}" for issue in issues 
 ] 
             issue_bytes = BytesIO("\n".join(issue_strings).encode("utf-8")) 
             self.demo_resources.bucket.upload_fileobj(issue_bytes, obj_key) 
             logger.info( 
                 "Uploaded data as %s to bucket %s.", 
                 obj_key, 
                 self.demo_resources.bucket.name, 
) except ClientError: 
             logger.exception( 
                 "Couldn't upload data to bucket %s.", 
 self.demo_resources.bucket.name 
) raise 
    def extract_job_output(self, job):
```

```
 """Extracts job output from Amazon S3.""" 
        return self.demo_resources.extract_job_output(job) 
    @staticmethod 
    def reconcile_job_output(input_issues, output_dict): 
 """ 
        Reconciles job output with the list of input issues. Because the input 
 issues 
        have known labels, these can be compared with the labels added by the 
        classifier to judge the accuracy of the output. 
         :param input_issues: The list of issues used as input. 
         :param output_dict: The dictionary of data that is output by the 
 classifier. 
         :return: The list of reconciled input and output data. 
 """ 
        reconciled = [] 
        for archive in output_dict.values(): 
            for line in archive["data"]: 
                 in_line = int(line["Line"]) 
                 in_labels = input_issues[in_line]["labels"] 
                 out_labels = { 
                     label["Name"] 
                     for label in line["Labels"] 
                     if float(label["Score"]) > 0.3 
 } 
                 reconciled.append( 
                     f"{line['File']}, line {in_line} has labels {in_labels}.\n" 
                     f"\tClassifier assigned {out_labels}." 
) logger.info("Reconciled input and output labels.") 
        return reconciled
```
Train a classifier on a set of GitHub issues with known labels, then send a second set of GitHub issues to the classifier so that they can be labeled.

```
def usage_demo(): 
     print("-" * 88) 
     print("Welcome to the Amazon Comprehend custom document classifier demo!") 
     print("-" * 88)
```

```
 logging.basicConfig(level=logging.INFO, format="%(levelname)s: %(message)s") 
     comp_demo = ClassifierDemo( 
         ComprehendDemoResources(boto3.resource("s3"), boto3.resource("iam")) 
    \lambda comp_classifier = ComprehendClassifier(boto3.client("comprehend")) 
     classifier_trained_waiter = ClassifierTrainedWaiter( 
         comp_classifier.comprehend_client 
    \lambda training_labels = {"bug", "feature-request", "dynamodb", "s3"} 
     print("Setting up storage and security resources needed for the demo.") 
     comp_demo.setup() 
     print("Getting training data from GitHub and uploading it to Amazon S3.") 
     training_issues = comp_demo.get_training_issues(training_labels) 
     comp_demo.upload_issue_data(training_issues, True) 
     classifier_name = "doc-example-classifier" 
     print(f"Creating document classifier {classifier_name}.") 
     comp_classifier.create( 
         classifier_name, 
         "en", 
         comp_demo.demo_resources.bucket.name, 
         comp_demo.training_prefix, 
         comp_demo.demo_resources.data_access_role.arn, 
         ClassifierMode.multi_label, 
    \lambda print( 
         f"Waiting until {classifier_name} is trained. This typically takes " 
         f"30–40 minutes." 
\bigcup classifier_trained_waiter.wait(comp_classifier.classifier_arn) 
     print(f"Classifier {classifier_name} is trained:") 
     pprint(comp_classifier.describe()) 
     print("Getting input data from GitHub and uploading it to Amazon S3.") 
     input_issues = comp_demo.get_input_issues(training_labels) 
     comp_demo.upload_issue_data(input_issues) 
     print("Starting classification job on input data.") 
     job_info = comp_classifier.start_job(
```

```
 "issue_classification_job", 
         comp_demo.demo_resources.bucket.name, 
        comp_demo.input_prefix,
         comp_demo.input_format, 
         comp_demo.demo_resources.bucket.name, 
         comp_demo.output_prefix, 
         comp_demo.demo_resources.data_access_role.arn, 
    \lambda print(f"Waiting for job {job_info['JobId']} to complete.") 
     job_waiter = JobCompleteWaiter(comp_classifier.comprehend_client) 
     job_waiter.wait(job_info["JobId"]) 
     job = comp_classifier.describe_job(job_info["JobId"]) 
     print(f"Job {job['JobId']} complete:") 
     pprint(job) 
     print( 
         f"Getting job output data from Amazon S3: " 
         f"{job['OutputDataConfig']['S3Uri']}." 
    \lambda job_output = comp_demo.extract_job_output(job) 
     print("Job output:") 
     pprint(job_output) 
     print("Reconciling job output with labels from GitHub:") 
     reconciled_output = comp_demo.reconcile_job_output(input_issues, job_output) 
     print(*reconciled_output, sep="\n") 
     answer = input(f"Do you want to delete the classifier {classifier_name} (y/
n)? ") 
    if answer.lower() == "v": print(f"Deleting {classifier_name}.") 
         comp_classifier.delete() 
     print("Cleaning up resources created for the demo.") 
     comp_demo.cleanup() 
     print("Thanks for watching!") 
     print("-" * 88)
```
• For API details, see the following topics in *AWS SDK for Python (Boto3) API Reference*.

- [CreateDocumentClassifier](https://docs.aws.amazon.com/goto/boto3/comprehend-2017-11-27/CreateDocumentClassifier)
- [DeleteDocumentClassifier](https://docs.aws.amazon.com/goto/boto3/comprehend-2017-11-27/DeleteDocumentClassifier)
- [DescribeDocumentClassificationJob](https://docs.aws.amazon.com/goto/boto3/comprehend-2017-11-27/DescribeDocumentClassificationJob)
- [DescribeDocumentClassifier](https://docs.aws.amazon.com/goto/boto3/comprehend-2017-11-27/DescribeDocumentClassifier)
- [ListDocumentClassificationJobs](https://docs.aws.amazon.com/goto/boto3/comprehend-2017-11-27/ListDocumentClassificationJobs)
- [ListDocumentClassifiers](https://docs.aws.amazon.com/goto/boto3/comprehend-2017-11-27/ListDocumentClassifiers)
- [StartDocumentClassificationJob](https://docs.aws.amazon.com/goto/boto3/comprehend-2017-11-27/StartDocumentClassificationJob)

# **Cross-service examples for Amazon Comprehend using AWS SDKs**

The following code examples show how to use Amazon Comprehend with AWS SDKs. Each example contains a sample application that works across multiple AWS services.

Cross-service examples target an advanced level of experience to help you start building applications.

#### **Examples**

- Build an Amazon [Transcribe](#page-2279-0) streaming app
- Create an [Amazon](#page-2280-0) Lex chatbot to engage your website visitors
- Create a web [application](#page-2281-0) that sends and retrieves messages by using Amazon SQS
- Create an application that analyzes customer feedback and [synthesizes](#page-2282-0) audio
- Detect entities in text [extracted](#page-2288-0) from an image using an AWS SDK

# <span id="page-2279-0"></span>**Build an Amazon Transcribe streaming app**

The following code example shows how to build an app that records, transcribes, and translates live audio in real-time, and emails the results.

**JavaScript** 

## **SDK for JavaScript (v3)**

Shows how to use Amazon Transcribe to build an app that records, transcribes, and translates live audio in real-time, and emails the results using Amazon Simple Email Service (Amazon SES).

For complete source code and instructions on how to set up and run, see the full example on [GitHub.](https://github.com/awsdocs/aws-doc-sdk-examples/tree/main/javascriptv3/example_code/cross-services/transcribe-streaming-app)

# **Services used in this example**

- Amazon Comprehend
- Amazon SES
- Amazon Transcribe
- Amazon Translate

# <span id="page-2280-0"></span>**Create an Amazon Lex chatbot to engage your website visitors**

The following code examples show how to create a chatbot to engage your website visitors.

Java

# **SDK for Java 2.x**

Shows how to use the Amazon Lex API to create a Chatbot within a web application to engage your web site visitors.

For complete source code and instructions on how to set up and run, see the full example on [GitHub.](https://github.com/awsdocs/aws-doc-sdk-examples/tree/main/javav2/usecases/creating_lex_chatbot)

# **Services used in this example**

- Amazon Comprehend
- Amazon Lex
- Amazon Translate

## **JavaScript**

# **SDK for JavaScript (v3)**

Shows how to use the Amazon Lex API to create a Chatbot within a web application to engage your web site visitors.

For complete source code and instructions on how to set up and run, see the full example [Building](https://docs.aws.amazon.com/sdk-for-javascript/v3/developer-guide/lex-bot-example.html) an Amazon Lex chatbot in the AWS SDK for JavaScript developer guide.

## **Services used in this example**

- Amazon Comprehend
- Amazon Lex
- Amazon Translate

# <span id="page-2281-0"></span>**Create a web application that sends and retrieves messages by using Amazon SQS**

The following code examples show how to create a messaging application by using Amazon SQS.

Java

## **SDK for Java 2.x**

Shows how to use the Amazon SQS API to develop a Spring REST API that sends and retrieves messages.

For complete source code and instructions on how to set up and run, see the full example on [GitHub.](https://github.com/awsdocs/aws-doc-sdk-examples/tree/main/javav2/usecases/creating_message_application)

# **Services used in this example**

- Amazon Comprehend
- Amazon SQS

# Kotlin

# **SDK for Kotlin**

Shows how to use the Amazon SQS API to develop a Spring REST API that sends and retrieves messages.

For complete source code and instructions on how to set up and run, see the full example on [GitHub.](https://github.com/awsdocs/aws-doc-sdk-examples/tree/main/kotlin/usecases/creating_message_application)

## **Services used in this example**

- Amazon Comprehend
- Amazon SQS

# <span id="page-2282-0"></span>**Create an application that analyzes customer feedback and synthesizes audio**

The following code examples show how to create an application that analyzes customer comment cards, translates them from their original language, determines their sentiment, and generates an audio file from the translated text.

.NET

# **AWS SDK for .NET**

This example application analyzes and stores customer feedback cards. Specifically, it fulfills the need of a fictitious hotel in New York City. The hotel receives feedback from guests in various languages in the form of physical comment cards. That feedback is uploaded into the app through a web client. After an image of a comment card is uploaded, the following steps occur:

- Text is extracted from the image using Amazon Textract.
- Amazon Comprehend determines the sentiment of the extracted text and its language.
- The extracted text is translated to English using Amazon Translate.
- Amazon Polly synthesizes an audio file from the extracted text.

The full app can be deployed with the AWS CDK. For source code and deployment instructions, see the project in [GitHub](https://github.com/awsdocs/aws-doc-sdk-examples/tree/main/dotnetv3/cross-service/FeedbackSentimentAnalyzer).

## **Services used in this example**

- Amazon Comprehend
- Lambda
- Amazon Polly
- Amazon Textract
- Amazon Translate

#### Java

## **SDK for Java 2.x**

This example application analyzes and stores customer feedback cards. Specifically, it fulfills the need of a fictitious hotel in New York City. The hotel receives feedback from guests in

various languages in the form of physical comment cards. That feedback is uploaded into the app through a web client. After an image of a comment card is uploaded, the following steps occur:

- Text is extracted from the image using Amazon Textract.
- Amazon Comprehend determines the sentiment of the extracted text and its language.
- The extracted text is translated to English using Amazon Translate.
- Amazon Polly synthesizes an audio file from the extracted text.

The full app can be deployed with the AWS CDK. For source code and deployment instructions, see the project in [GitHub](https://github.com/awsdocs/aws-doc-sdk-examples/tree/main/javav2/usecases/creating_fsa_app).

## **Services used in this example**

- Amazon Comprehend
- Lambda
- Amazon Polly
- Amazon Textract
- Amazon Translate

## **JavaScript**

# **SDK for JavaScript (v3)**

This example application analyzes and stores customer feedback cards. Specifically, it fulfills the need of a fictitious hotel in New York City. The hotel receives feedback from guests in various languages in the form of physical comment cards. That feedback is uploaded into the app through a web client. After an image of a comment card is uploaded, the following steps occur:

- Text is extracted from the image using Amazon Textract.
- Amazon Comprehend determines the sentiment of the extracted text and its language.
- The extracted text is translated to English using Amazon Translate.
- Amazon Polly synthesizes an audio file from the extracted text.

The full app can be deployed with the AWS CDK. For source code and deployment instructions, see the project in [GitHub](https://github.com/awsdocs/aws-doc-sdk-examples/tree/main/javascriptv3/example_code/cross-services/feedback-sentiment-analyzer). The following excerpts show how the AWS SDK for JavaScript is used inside of Lambda functions.

```
import { 
   ComprehendClient, 
   DetectDominantLanguageCommand, 
   DetectSentimentCommand,
} from "@aws-sdk/client-comprehend";
/** 
  * Determine the language and sentiment of the extracted text. 
 * 
  * @param {{ source_text: string}} extractTextOutput 
  */
export const handler = async (extractTextOutput) => { 
  const comprehendClient = new ComprehendClient({});
   const detectDominantLanguageCommand = new DetectDominantLanguageCommand({ 
    Text: extractTextOutput.source text,
   }); 
  // The source language is required for sentiment analysis and 
  // translation in the next step. 
   const { Languages } = await comprehendClient.send( 
     detectDominantLanguageCommand, 
   ); 
   const languageCode = Languages[0].LanguageCode; 
   const detectSentimentCommand = new DetectSentimentCommand({ 
     Text: extractTextOutput.source_text, 
     LanguageCode: languageCode, 
   }); 
   const { Sentiment } = await comprehendClient.send(detectSentimentCommand); 
   return { 
     sentiment: Sentiment, 
     language_code: languageCode, 
   };
};
```

```
import { 
   DetectDocumentTextCommand, 
   TextractClient,
} from "@aws-sdk/client-textract";
```

```
/** 
  * Fetch the S3 object from the event and analyze it using Amazon Textract. 
 * 
  * @param {import("@types/aws-lambda").EventBridgeEvent<"Object Created">} 
  eventBridgeS3Event 
  */
export const handler = async (eventBridgeS3Event) => { 
   const textractClient = new TextractClient(); 
   const detectDocumentTextCommand = new DetectDocumentTextCommand({ 
     Document: { 
       S3Object: { 
         Bucket: eventBridgeS3Event.bucket, 
         Name: eventBridgeS3Event.object, 
       }, 
     }, 
  }); 
  // Textract returns a list of blocks. A block can be a line, a page, word, etc. 
  // Each block also contains geometry of the detected text. 
  // For more information on the Block type, see https://docs.aws.amazon.com/
textract/latest/dg/API_Block.html. 
   const { Blocks } = await textractClient.send(detectDocumentTextCommand); 
  // For the purpose of this example, we are only interested in words. 
  const extractedWords = Blocks.filter((b) => b.BlockType ==="WORD") .map((b) => b.Text,
   ); 
  return extractedWords.join(" ");
};
```

```
import { PollyClient, SynthesizeSpeechCommand } from "@aws-sdk/client-polly";
import { S3Client } from "@aws-sdk/client-s3";
import { Upload } from "@aws-sdk/lib-storage";
/** 
 * Synthesize an audio file from text. 
 * 
 * @param {{ bucket: string, translated_text: string, object: string}} 
 sourceDestinationConfig 
  */
```

```
export const handler = async (sourceDestinationConfig) => { 
  const pollyClient = new PollyClient({});
   const synthesizeSpeechCommand = new SynthesizeSpeechCommand({ 
     Engine: "neural", 
     Text: sourceDestinationConfig.translated_text, 
     VoiceId: "Ruth", 
     OutputFormat: "mp3", 
   }); 
   const { AudioStream } = await pollyClient.send(synthesizeSpeechCommand); 
   const audioKey = `${sourceDestinationConfig.object}.mp3`; 
   // Store the audio file in S3. 
   const s3Client = new S3Client(); 
  const upload = new Upload(\{ client: s3Client, 
     params: { 
       Bucket: sourceDestinationConfig.bucket, 
       Key: audioKey, 
       Body: AudioStream, 
       ContentType: "audio/mp3", 
     }, 
   }); 
   await upload.done(); 
   return audioKey;
};
```

```
import { 
  TranslateClient, 
  TranslateTextCommand,
} from "@aws-sdk/client-translate";
/** 
  * Translate the extracted text to English. 
 * 
  * @param {{ extracted_text: string, source_language_code: string}} 
 textAndSourceLanguage 
  */
export const handler = async (textAndSourceLanguage) => { 
   const translateClient = new TranslateClient({});
```

```
 const translateCommand = new TranslateTextCommand({ 
     SourceLanguageCode: textAndSourceLanguage.source_language_code, 
     TargetLanguageCode: "en", 
     Text: textAndSourceLanguage.extracted_text, 
  }); 
   const { TranslatedText } = await translateClient.send(translateCommand); 
  return { translated_text: TranslatedText };
};
```
#### **Services used in this example**

- Amazon Comprehend
- Lambda
- Amazon Polly
- Amazon Textract
- Amazon Translate

#### Ruby

#### **SDK for Ruby**

This example application analyzes and stores customer feedback cards. Specifically, it fulfills the need of a fictitious hotel in New York City. The hotel receives feedback from guests in various languages in the form of physical comment cards. That feedback is uploaded into the app through a web client. After an image of a comment card is uploaded, the following steps occur:

- Text is extracted from the image using Amazon Textract.
- Amazon Comprehend determines the sentiment of the extracted text and its language.
- The extracted text is translated to English using Amazon Translate.
- Amazon Polly synthesizes an audio file from the extracted text.

The full app can be deployed with the AWS CDK. For source code and deployment instructions, see the project in [GitHub](https://github.com/awsdocs/aws-doc-sdk-examples/tree/main/ruby/cross_service_examples/feedback_sentiment_analyzer).

#### **Services used in this example**

• Amazon Comprehend

- Lambda
- Amazon Polly
- Amazon Textract
- Amazon Translate

# <span id="page-2288-0"></span>**Detect entities in text extracted from an image using an AWS SDK**

The following code example shows how to use Amazon Comprehend to detect entities in text extracted by Amazon Textract from an image that is stored in Amazon S3.

# Python

# **SDK for Python (Boto3)**

Shows how to use the AWS SDK for Python (Boto3) in a Jupyter notebook to detect entities in text that is extracted from an image. This example uses Amazon Textract to extract text from an image stored in Amazon Simple Storage Service (Amazon S3) and Amazon Comprehend to detect entities in the extracted text.

This example is a Jupyter notebook and must be run in an environment that can host notebooks. For instructions on how to run the example using Amazon SageMaker, see the directions in [TextractAndComprehendNotebook.ipynb](https://github.com/awsdocs/aws-doc-sdk-examples/tree/main/python/cross_service/textract_comprehend_notebook/TextractAndComprehendNotebook.ipynb).

For complete source code and instructions on how to set up and run, see the full example on [GitHub.](https://github.com/awsdocs/aws-doc-sdk-examples/tree/main/python/cross_service/textract_comprehend_notebook#readme)

## **Services used in this example**

- Amazon Comprehend
- Amazon S3
- Amazon Textract

# **Code examples for AWS Config using AWS SDKs**

The following code examples show you how to use AWS Config with an AWS software development kit (SDK).

*Actions* are code excerpts from larger programs and must be run in context. While actions show you how to call individual service functions, you can see actions in context in their related scenarios and cross-service examples.

#### **More resources**

- **AWS Config [Developer](https://docs.aws.amazon.com/config/latest/developerguide/WhatIsConfig.html) Guide** More information about AWS Config.
- **AWS Config API [Reference](https://docs.aws.amazon.com/config/latest/APIReference/Welcome.html)** Details about all available AWS Config actions.
- **AWS [Developer](https://aws.amazon.com/developer/code-examples/?awsf.sdk-code-examples-product=product%23config) Center** Code examples that you can filter by category or full-text search.
- **AWS SDK [Examples](https://github.com/awsdocs/aws-doc-sdk-examples)** GitHub repo with complete code in preferred languages. Includes instructions for setting up and running the code.

# **Code examples**

- [Actions](#page-2289-0) for AWS Config using AWS SDKs
	- Use [DeleteConfigRule](#page-2290-0) with an AWS SDK or CLI
	- Use [DescribeComplianceByConfigRule](#page-2292-0) with an AWS SDK or CLI
	- Use [DescribeComplianceByResource](#page-2294-0) with an AWS SDK or CLI
	- Use [DescribeConfigRuleEvaluationStatus](#page-2295-0) with an AWS SDK or CLI
	- Use [DescribeConfigRules](#page-2297-0) with an AWS SDK or CLI
	- Use [DescribeConfigurationRecorderStatus](#page-2300-0) with an AWS SDK or CLI
	- Use [DescribeConfigurationRecorders](#page-2301-0) with an AWS SDK or CLI
	- Use [DescribeDeliveryChannels](#page-2303-0) with an AWS SDK or CLI
	- Use [GetComplianceDetailsByConfigRule](#page-2304-0) with an AWS SDK or CLI
	- Use [GetComplianceDetailsByResource](#page-2306-0) with an AWS SDK or CLI
	- Use [GetComplianceSummaryByConfigRule](#page-2308-0) with an AWS SDK or CLI
	- Use [GetComplianceSummaryByResourceType](#page-2309-0) with an AWS SDK or CLI
	- Use [PutConfigRule](#page-2312-0) with an AWS SDK or CLI
	- Use [PutDeliveryChannel](#page-2315-0) with an AWS SDK or CLI

# <span id="page-2289-0"></span>**Actions for AWS Config using AWS SDKs**

The following code examples show how to use AWS Config with AWS SDKs. Each example calls an individual service function.

#### **Examples**

- Use [DeleteConfigRule](#page-2290-0) with an AWS SDK or CLI
- Use [DescribeComplianceByConfigRule](#page-2292-0) with an AWS SDK or CLI
- Use [DescribeComplianceByResource](#page-2294-0) with an AWS SDK or CLI
- Use [DescribeConfigRuleEvaluationStatus](#page-2295-0) with an AWS SDK or CLI
- Use [DescribeConfigRules](#page-2297-0) with an AWS SDK or CLI
- Use [DescribeConfigurationRecorderStatus](#page-2300-0) with an AWS SDK or CLI
- Use [DescribeConfigurationRecorders](#page-2301-0) with an AWS SDK or CLI
- Use [DescribeDeliveryChannels](#page-2303-0) with an AWS SDK or CLI
- Use [GetComplianceDetailsByConfigRule](#page-2304-0) with an AWS SDK or CLI
- Use [GetComplianceDetailsByResource](#page-2306-0) with an AWS SDK or CLI
- Use [GetComplianceSummaryByConfigRule](#page-2308-0) with an AWS SDK or CLI
- Use [GetComplianceSummaryByResourceType](#page-2309-0) with an AWS SDK or CLI
- Use [PutConfigRule](#page-2312-0) with an AWS SDK or CLI
- Use [PutDeliveryChannel](#page-2315-0) with an AWS SDK or CLI

# <span id="page-2290-0"></span>**Use DeleteConfigRule with an AWS SDK or CLI**

The following code examples show how to use DeleteConfigRule.

CLI

## **AWS CLI**

## **To delete an AWS Config rule**

The following command deletes an AWS Config rule named MyConfigRule:

```
aws configservice delete-config-rule --config-rule-name MyConfigRule
```
• For API details, see [DeleteConfigRule](https://awscli.amazonaws.com/v2/documentation/api/latest/reference/configservice/delete-config-rule.html) in *AWS CLI Command Reference*.

# Python

# **SDK for Python (Boto3)**

# **A** Note

There's more on GitHub. Find the complete example and learn how to set up and run in the AWS Code Examples [Repository.](https://github.com/awsdocs/aws-doc-sdk-examples/tree/main/python/example_code/config#code-examples)

```
class ConfigWrapper: 
     """ 
     Encapsulates AWS Config functions. 
     """ 
     def __init__(self, config_client): 
         "" "
          :param config_client: A Boto3 AWS Config client. 
         "''" self.config_client = config_client 
     def delete_config_rule(self, rule_name): 
         "" "
         Delete the specified rule. 
          :param rule_name: The name of the rule to delete. 
        \cdots "
         try: 
              self.config_client.delete_config_rule(ConfigRuleName=rule_name) 
              logger.info("Deleted rule %s.", rule_name) 
         except ClientError: 
              logger.exception("Couldn't delete rule %s.", rule_name) 
              raise
```
• For API details, see [DeleteConfigRule](https://docs.aws.amazon.com/goto/boto3/config-2014-11-12/DeleteConfigRule) in *AWS SDK for Python (Boto3) API Reference*.

# <span id="page-2292-0"></span>**Use DescribeComplianceByConfigRule with an AWS SDK or CLI**

The following code examples show how to use DescribeComplianceByConfigRule.

CLI

# **AWS CLI**

# **To get compliance information for your AWS Config rules**

The following command returns compliance information for each AWS Config rule that is violated by one or more AWS resources:

```
aws configservice describe-compliance-by-config-rule --compliance-types 
 NON_COMPLIANT
```
In the output, the value for each CappedCount attribute indicates how many resources do not comply with the related rule. For example, the following output indicates that 3 resources do not comply with the rule named InstanceTypesAreT2micro.

Output:

```
{ 
     "ComplianceByConfigRules": [ 
          { 
               "Compliance": { 
                   "ComplianceContributorCount": { 
                        "CappedCount": 3, 
                        "CapExceeded": false 
                   }, 
                   "ComplianceType": "NON_COMPLIANT" 
              }, 
               "ConfigRuleName": "InstanceTypesAreT2micro" 
          }, 
          { 
               "Compliance": { 
                   "ComplianceContributorCount": { 
                        "CappedCount": 10, 
                        "CapExceeded": false 
                   }, 
                   "ComplianceType": "NON_COMPLIANT" 
              },
```

```
 "ConfigRuleName": "RequiredTagsForVolumes" 
          } 
     ]
}
```
• For API details, see [DescribeComplianceByConfigRule](https://awscli.amazonaws.com/v2/documentation/api/latest/reference/configservice/describe-compliance-by-config-rule.html) in *AWS CLI Command Reference*.

PowerShell

#### **Tools for PowerShell**

**Example 1: This example retrieves compliances details for the rule ebs-optimizedinstance, for which there is no current evaluation results for the rule, hence it returns INSUFFICIENT\_DATA**

(Get-CFGComplianceByConfigRule -ConfigRuleName ebs-optimized-instance).Compliance

#### **Output:**

ComplianceContributorCount ComplianceType

-------------------------- --------------

INSUFFICIENT\_DATA

# **Example 2: This example returns the number of non-compliant resources for the rule ALB\_HTTP\_TO\_HTTPS\_REDIRECTION\_CHECK.**

(Get-CFGComplianceByConfigRule -ConfigRuleName ALB\_HTTP\_TO\_HTTPS\_REDIRECTION\_CHECK -ComplianceType NON\_COMPLIANT).Compliance.ComplianceContributorCount

#### **Output:**

```
CapExceeded CappedCount
----------- -----------
False 2
```
• For API details, see [DescribeComplianceByConfigRule](https://docs.aws.amazon.com/powershell/latest/reference) in *AWS Tools for PowerShell Cmdlet Reference*.

# <span id="page-2294-0"></span>**Use DescribeComplianceByResource with an AWS SDK or CLI**

The following code examples show how to use DescribeComplianceByResource.

CLI

# **AWS CLI**

# **To get compliance information for your AWS resources**

The following command returns compliance information for each EC2 instance that is recorded by AWS Config and that violates one or more rules:

```
aws configservice describe-compliance-by-resource --resource-type 
 AWS::EC2::Instance --compliance-types NON_COMPLIANT
```
In the output, the value for each CappedCount attribute indicates how many rules the resource violates. For example, the following output indicates that instance i-1a2b3c4d violates 2 rules.

Output:

```
{ 
     "ComplianceByResources": [ 
         { 
              "ResourceType": "AWS::EC2::Instance", 
              "ResourceId": "i-1a2b3c4d", 
              "Compliance": { 
                  "ComplianceContributorCount": { 
                       "CappedCount": 2, 
                       "CapExceeded": false 
                  }, 
                  "ComplianceType": "NON_COMPLIANT" 
 } 
         }, 
         { 
              "ResourceType": "AWS::EC2::Instance", 
              "ResourceId": "i-2a2b3c4d ", 
              "Compliance": { 
                  "ComplianceContributorCount": { 
                       "CappedCount": 3, 
                       "CapExceeded": false
```

```
\qquad \qquad \text{ } "ComplianceType": "NON_COMPLIANT" 
 } 
         } 
    \mathbf{I}}
```
• For API details, see [DescribeComplianceByResource](https://awscli.amazonaws.com/v2/documentation/api/latest/reference/configservice/describe-compliance-by-resource.html) in *AWS CLI Command Reference*.

# PowerShell

## **Tools for PowerShell**

**Example 1: This example checks the AWS::SSM::ManagedInstanceInventory resource type for 'COMPLIANT' compliance type.**

```
Get-CFGComplianceByResource -ComplianceType COMPLIANT -ResourceType 
  AWS::SSM::ManagedInstanceInventory
```
# **Output:**

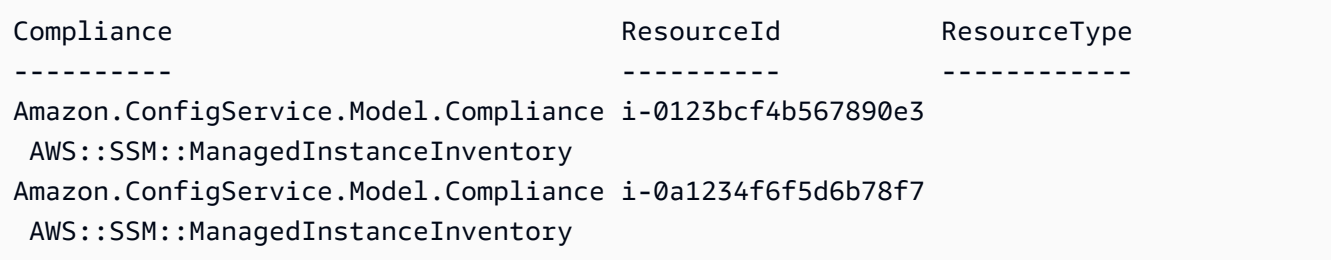

• For API details, see [DescribeComplianceByResource](https://docs.aws.amazon.com/powershell/latest/reference) in *AWS Tools for PowerShell Cmdlet Reference*.

# <span id="page-2295-0"></span>**Use DescribeConfigRuleEvaluationStatus with an AWS SDK or CLI**

The following code examples show how to use DescribeConfigRuleEvaluationStatus.

 $CII$ 

# **AWS CLI**

## **To get status information for an AWS Config rule**

# The following command returns the status information for an AWS Config rule named MyConfigRule:

```
aws configservice describe-config-rule-evaluation-status --config-rule-names 
 MyConfigRule
```
# Output:

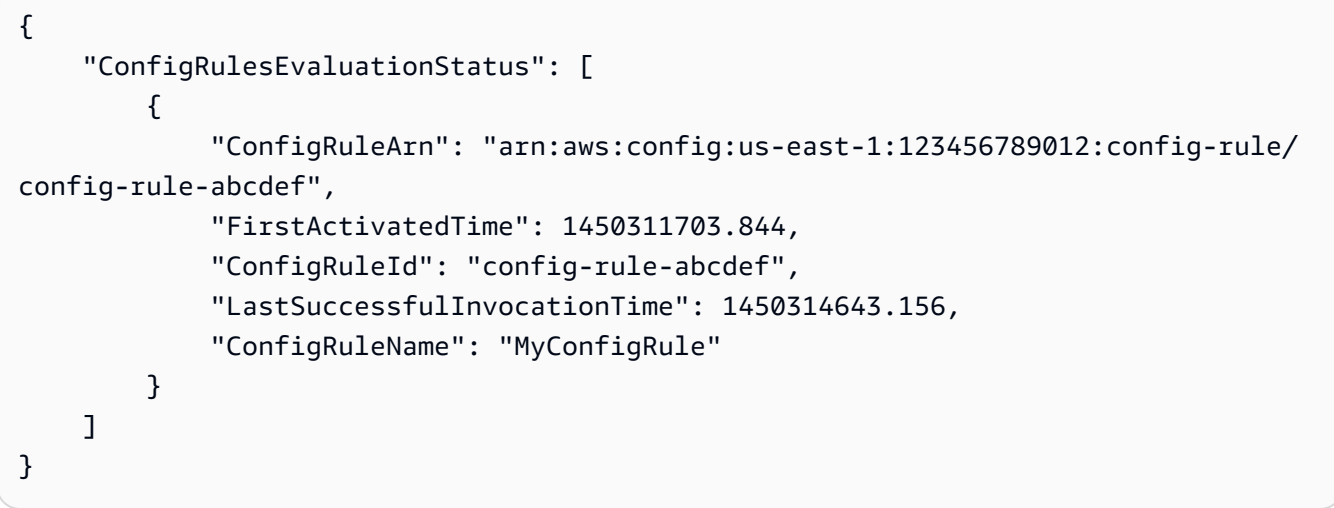

• For API details, see [DescribeConfigRuleEvaluationStatus](https://awscli.amazonaws.com/v2/documentation/api/latest/reference/configservice/describe-config-rule-evaluation-status.html) in *AWS CLI Command Reference*.

## PowerShell

# **Tools for PowerShell**

# **Example 1: This sample returns the status information for the given config rules.**

```
Get-CFGConfigRuleEvaluationStatus -ConfigRuleName root-account-mfa-enabled, vpc-
flow-logs-enabled
```
# **Output:**

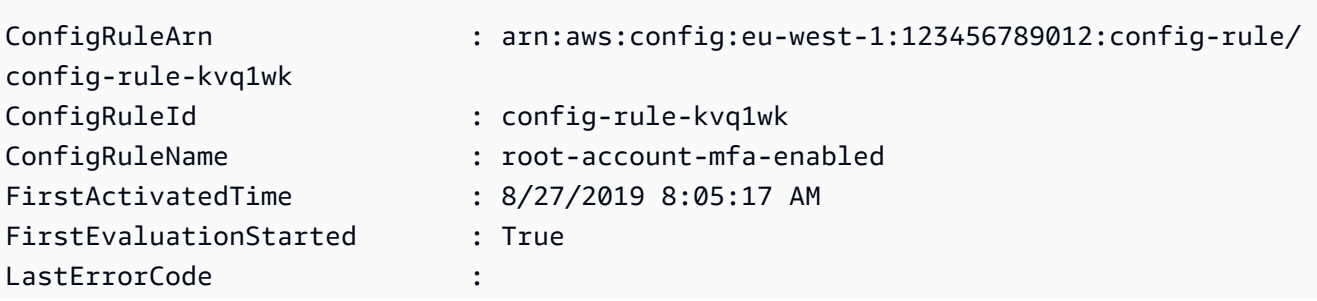

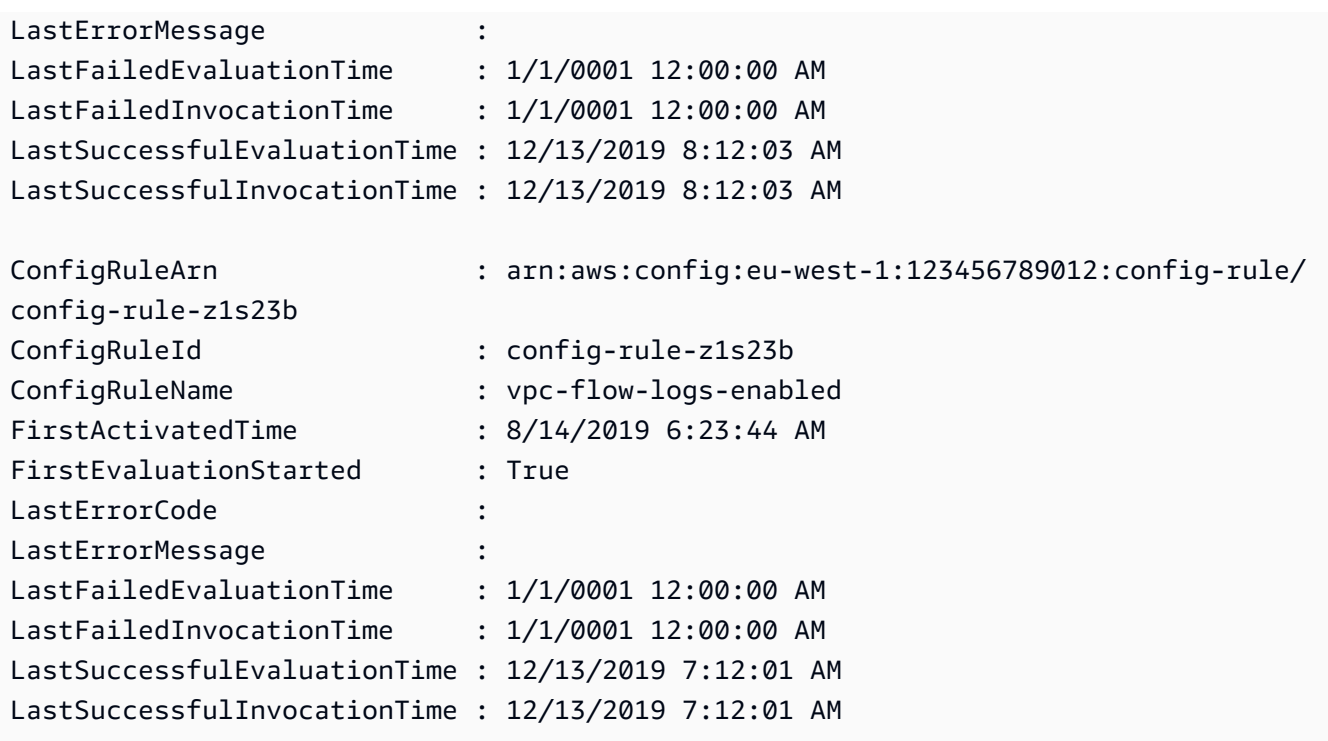

• For API details, see [DescribeConfigRuleEvaluationStatus](https://docs.aws.amazon.com/powershell/latest/reference) in *AWS Tools for PowerShell Cmdlet Reference*.

# <span id="page-2297-0"></span>**Use DescribeConfigRules with an AWS SDK or CLI**

The following code examples show how to use DescribeConfigRules.

CLI

# **AWS CLI**

## **To get details for an AWS Config rule**

The following command returns details for an AWS Config rule named InstanceTypesAreT2micro:

```
aws configservice describe-config-rules --config-rule-names 
  InstanceTypesAreT2micro
```
## Output:

{

```
 "ConfigRules": [ 
         { 
             "ConfigRuleState": "ACTIVE", 
             "Description": "Evaluates whether EC2 instances are the t2.micro 
  type.", 
             "ConfigRuleName": "InstanceTypesAreT2micro", 
             "ConfigRuleArn": "arn:aws:config:us-east-1:123456789012:config-rule/
config-rule-abcdef", 
             "Source": { 
                 "Owner": "CUSTOM_LAMBDA", 
                 "SourceIdentifier": "arn:aws:lambda:us-
east-1:123456789012:function:InstanceTypeCheck", 
                 "SourceDetails": [ 
\{ "EventSource": "aws.config", 
                         "MessageType": "ConfigurationItemChangeNotification" 
1 1 1 1 1 1 1
 ] 
             }, 
             "InputParameters": "{\"desiredInstanceType\":\"t2.micro\"}", 
             "Scope": { 
                 "ComplianceResourceTypes": [ 
                     "AWS::EC2::Instance" 
 ] 
             }, 
             "ConfigRuleId": "config-rule-abcdef" 
        } 
     ]
}
```
• For API details, see [DescribeConfigRules](https://awscli.amazonaws.com/v2/documentation/api/latest/reference/configservice/describe-config-rules.html) in *AWS CLI Command Reference*.

## PowerShell

#### **Tools for PowerShell**

## **Example 1: This sample lists config rules for the account, with selected properties.**

```
Get-CFGConfigRule | Select-Object ConfigRuleName, ConfigRuleId, ConfigRuleArn, 
  ConfigRuleState
```
## **Output:**

```
ConfigRuleName ConfigRuleId 
 ConfigRuleArn 
 ConfigRuleState
-------------- ------------ 
  ------------- 
  ---------------
ALB_REDIRECTION_CHECK config-rule-12iyn3 
 arn:aws:config-service:eu-west-1:123456789012:config-rule/config-rule-12iyn3 
 ACTIVE
access-keys-rotated config-rule-aospfr 
 arn:aws:config-service:eu-west-1:123456789012:config-rule/config-rule-aospfr 
 ACTIVE
autoscaling-group-elb-healthcheck-required config-rule-cn1f2x 
 arn:aws:config-service:eu-west-1:123456789012:config-rule/config-rule-cn1f2x 
 ACTIVE
```
• For API details, see [DescribeConfigRules](https://docs.aws.amazon.com/powershell/latest/reference) in *AWS Tools for PowerShell Cmdlet Reference*.

#### Python

#### **SDK for Python (Boto3)**

#### **A** Note

There's more on GitHub. Find the complete example and learn how to set up and run in the AWS Code Examples [Repository.](https://github.com/awsdocs/aws-doc-sdk-examples/tree/main/python/example_code/config#code-examples)

```
class ConfigWrapper: 
    "" "
     Encapsulates AWS Config functions. 
    "" ""
     def __init__(self, config_client): 
          """ 
          :param config_client: A Boto3 AWS Config client. 
         "" "
         self.config_client = config_client 
     def describe_config_rule(self, rule_name):
```

```
"" "
         Gets data for the specified rule. 
         :param rule_name: The name of the rule to retrieve. 
         :return: The rule data. 
 """ 
        try: 
             response = self.config_client.describe_config_rules( 
                 ConfigRuleNames=[rule_name] 
) rule = response["ConfigRules"] 
             logger.info("Got data for rule %s.", rule_name) 
         except ClientError: 
             logger.exception("Couldn't get data for rule %s.", rule_name) 
             raise 
         else: 
             return rule
```
• For API details, see [DescribeConfigRules](https://docs.aws.amazon.com/goto/boto3/config-2014-11-12/DescribeConfigRules) in *AWS SDK for Python (Boto3) API Reference*.

# <span id="page-2300-0"></span>**Use DescribeConfigurationRecorderStatus with an AWS SDK or CLI**

The following code examples show how to use DescribeConfigurationRecorderStatus.

CLI

## **AWS CLI**

## **To get status information for the configuration recorder**

The following command returns the status of the default configuration recorder:

aws configservice describe-configuration-recorder-status

Output:

```
{ 
     "ConfigurationRecordersStatus": [ 
          {
```

```
 "name": "default", 
              "lastStatus": "SUCCESS", 
              "recording": true, 
              "lastStatusChangeTime": 1452193834.344, 
              "lastStartTime": 1441039997.819, 
              "lastStopTime": 1441039992.835 
         } 
     ]
}
```
• For API details, see [DescribeConfigurationRecorderStatus](https://awscli.amazonaws.com/v2/documentation/api/latest/reference/configservice/describe-configuration-recorder-status.html) in *AWS CLI Command Reference*.

#### PowerShell

#### **Tools for PowerShell**

#### **Example 1: This sample returns status of the configuration recorders.**

Get-CFGConfigurationRecorderStatus

#### **Output:**

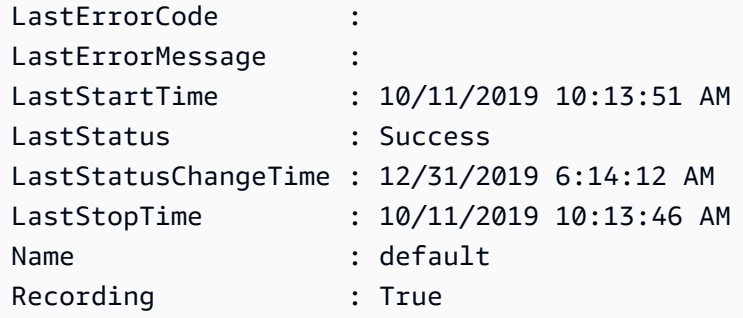

• For API details, see [DescribeConfigurationRecorderStatus](https://docs.aws.amazon.com/powershell/latest/reference) in *AWS Tools for PowerShell Cmdlet Reference*.

# <span id="page-2301-0"></span>**Use DescribeConfigurationRecorders with an AWS SDK or CLI**

The following code examples show how to use DescribeConfigurationRecorders.

# CLI

# **AWS CLI**

# **To get details about the configuration recorder**

The following command returns details about the default configuration recorder:

aws configservice describe-configuration-recorders

Output:

```
{ 
     "ConfigurationRecorders": [ 
          { 
               "recordingGroup": { 
                   "allSupported": true, 
                   "resourceTypes": [], 
                   "includeGlobalResourceTypes": true 
               }, 
               "roleARN": "arn:aws:iam::123456789012:role/config-ConfigRole-
A1B2C3D4E5F6", 
               "name": "default" 
          } 
    \mathbf{I}}
```
• For API details, see [DescribeConfigurationRecorders](https://awscli.amazonaws.com/v2/documentation/api/latest/reference/configservice/describe-configuration-recorders.html) in *AWS CLI Command Reference*.

## PowerShell

## **Tools for PowerShell**

## **Example 1: This example returns the details of configuration recorders.**

```
Get-CFGConfigurationRecorder | Format-List
```
# **Output:**

Name : default RecordingGroup : Amazon.ConfigService.Model.RecordingGroup RoleARN : arn:aws:iam::123456789012:role/aws-service-role/ config.amazonaws.com/AWSServiceRoleForConfig

• For API details, see [DescribeConfigurationRecorders](https://docs.aws.amazon.com/powershell/latest/reference) in *AWS Tools for PowerShell Cmdlet Reference*.

# <span id="page-2303-0"></span>**Use DescribeDeliveryChannels with an AWS SDK or CLI**

The following code examples show how to use DescribeDeliveryChannels.

CLI

# **AWS CLI**

## **To get details about the delivery channel**

The following command returns details about the delivery channel:

aws configservice describe-delivery-channels

Output:

```
{ 
     "DeliveryChannels": [ 
          { 
               "snsTopicARN": "arn:aws:sns:us-east-1:123456789012:config-topic", 
               "name": "default", 
               "s3BucketName": "config-bucket-123456789012" 
          } 
    \mathbf{I}}
```
• For API details, see [DescribeDeliveryChannels](https://awscli.amazonaws.com/v2/documentation/api/latest/reference/configservice/describe-delivery-channels.html) in *AWS CLI Command Reference*.

PowerShell

## **Tools for PowerShell**

**Example 1: This example retrieves the delivery channel for the region and displays details.**
```
Get-CFGDeliveryChannel -Region eu-west-1 | Select-Object Name, S3BucketName, 
 S3KeyPrefix, 
 @{N="DeliveryFrequency";E={$_.ConfigSnapshotDeliveryProperties.DeliveryFrequency}}
```
#### **Output:**

```
Name S3BucketName S3KeyPrefix DeliveryFrequency
---- ------------ ----------- -----------------
default config-bucket-NA my TwentyFour_Hours
```
• For API details, see [DescribeDeliveryChannels](https://docs.aws.amazon.com/powershell/latest/reference) in *AWS Tools for PowerShell Cmdlet Reference*.

# **Use GetComplianceDetailsByConfigRule with an AWS SDK or CLI**

The following code examples show how to use GetComplianceDetailsByConfigRule.

CLI

#### **AWS CLI**

#### **To get the evaluation results for an AWS Config rule**

The following command returns the evaluation results for all of the resources that don't comply with an AWS Config rule named InstanceTypesAreT2micro:

```
aws configservice get-compliance-details-by-config-rule --config-rule-name 
  InstanceTypesAreT2micro --compliance-types NON_COMPLIANT
```
Output:

```
{ 
     "EvaluationResults": [ 
\overline{\mathcal{L}} "EvaluationResultIdentifier": { 
                   "OrderingTimestamp": 1450314635.065, 
                   "EvaluationResultQualifier": { 
                       "ResourceType": "AWS::EC2::Instance", 
                       "ResourceId": "i-1a2b3c4d", 
                       "ConfigRuleName": "InstanceTypesAreT2micro"
```

```
 } 
             }, 
             "ResultRecordedTime": 1450314645.261, 
             "ConfigRuleInvokedTime": 1450314642.948, 
             "ComplianceType": "NON_COMPLIANT" 
         }, 
         { 
             "EvaluationResultIdentifier": { 
                 "OrderingTimestamp": 1450314635.065, 
                 "EvaluationResultQualifier": { 
                      "ResourceType": "AWS::EC2::Instance", 
                      "ResourceId": "i-2a2b3c4d", 
                      "ConfigRuleName": "InstanceTypesAreT2micro" 
 } 
             }, 
             "ResultRecordedTime": 1450314645.18, 
             "ConfigRuleInvokedTime": 1450314642.902, 
             "ComplianceType": "NON_COMPLIANT" 
         }, 
         { 
             "EvaluationResultIdentifier": { 
                 "OrderingTimestamp": 1450314635.065, 
                 "EvaluationResultQualifier": { 
                      "ResourceType": "AWS::EC2::Instance", 
                      "ResourceId": "i-3a2b3c4d", 
                      "ConfigRuleName": "InstanceTypesAreT2micro" 
 } 
             }, 
             "ResultRecordedTime": 1450314643.346, 
             "ConfigRuleInvokedTime": 1450314643.124, 
             "ComplianceType": "NON_COMPLIANT" 
         } 
     ]
}
```
• For API details, see [GetComplianceDetailsByConfigRule](https://awscli.amazonaws.com/v2/documentation/api/latest/reference/configservice/get-compliance-details-by-config-rule.html) in *AWS CLI Command Reference*.

PowerShell

# **Tools for PowerShell**

**Example 1: This example obtains the evaluation results for the rule access-keys-rotated and returns the output grouped by compliance-type**

Get-CFGComplianceDetailsByConfigRule -ConfigRuleName access-keys-rotated | Group-Object ComplianceType

### **Output:**

```
Count Name Group
----- ---- ----- 
    2 COMPLIANT {Amazon.ConfigService.Model.EvaluationResult, 
 Amazon.ConfigService.Model.EvaluationResult} 
    5 NON_COMPLIANT {Amazon.ConfigService.Model.EvaluationResult, 
 Amazon.ConfigService.Model.EvaluationResult, 
 Amazon.ConfigService.Model.EvaluationRes...
```
**Example 2: This example queries compliance details for the rule access-keys-rotated for COMPLIANT resources.**

```
Get-CFGComplianceDetailsByConfigRule -ConfigRuleName access-
keys-rotated -ComplianceType COMPLIANT | ForEach-Object 
  {$_.EvaluationResultIdentifier.EvaluationResultQualifier}
```
#### **Output:**

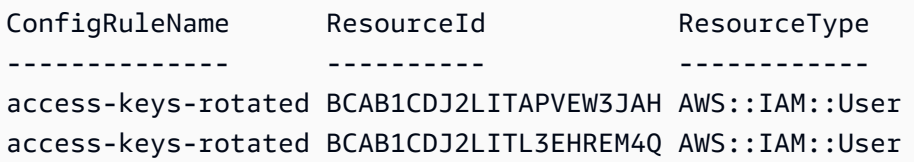

• For API details, see [GetComplianceDetailsByConfigRule](https://docs.aws.amazon.com/powershell/latest/reference) in *AWS Tools for PowerShell Cmdlet Reference*.

# **Use GetComplianceDetailsByResource with an AWS SDK or CLI**

The following code examples show how to use GetComplianceDetailsByResource.

CLI

### **AWS CLI**

#### **To get the evaluation results for an AWS resource**

The following command returns the evaluation results for each rule with which the EC2 instance i-1a2b3c4d does not comply:

```
aws configservice get-compliance-details-by-resource --resource-type 
 AWS::EC2::Instance --resource-id i-1a2b3c4d --compliance-types NON_COMPLIANT
```
Output:

```
{ 
     "EvaluationResults": [ 
         { 
             "EvaluationResultIdentifier": { 
                  "OrderingTimestamp": 1450314635.065, 
                  "EvaluationResultQualifier": { 
                      "ResourceType": "AWS::EC2::Instance", 
                      "ResourceId": "i-1a2b3c4d", 
                      "ConfigRuleName": "InstanceTypesAreT2micro" 
 } 
             }, 
             "ResultRecordedTime": 1450314643.288, 
             "ConfigRuleInvokedTime": 1450314643.034, 
             "ComplianceType": "NON_COMPLIANT" 
         }, 
         { 
             "EvaluationResultIdentifier": { 
                  "OrderingTimestamp": 1450314635.065, 
                  "EvaluationResultQualifier": { 
                      "ResourceType": "AWS::EC2::Instance", 
                      "ResourceId": "i-1a2b3c4d", 
                      "ConfigRuleName": "RequiredTagForEC2Instances" 
 } 
             }, 
             "ResultRecordedTime": 1450314645.261, 
             "ConfigRuleInvokedTime": 1450314642.948, 
             "ComplianceType": "NON_COMPLIANT" 
         } 
     ]
}
```
• For API details, see [GetComplianceDetailsByResource](https://awscli.amazonaws.com/v2/documentation/api/latest/reference/configservice/get-compliance-details-by-resource.html) in *AWS CLI Command Reference*.

### PowerShell

### **Tools for PowerShell**

**Example 1: This example evaulation results for the given resource.**

```
Get-CFGComplianceDetailsByResource -ResourceId ABCD5STJ4EFGHIVEW6JAH -
ResourceType 'AWS::IAM::User'
```
### **Output:**

```
Annotation : The state of the state of the state \mathbf{r}:
ComplianceType : COMPLIANT
ConfigRuleInvokedTime : 8/25/2019 11:34:56 PM
EvaluationResultIdentifier : 
 Amazon.ConfigService.Model.EvaluationResultIdentifier
ResultRecordedTime : 8/25/2019 11:34:56 PM
ResultToken :
```
• For API details, see [GetComplianceDetailsByResource](https://docs.aws.amazon.com/powershell/latest/reference) in *AWS Tools for PowerShell Cmdlet Reference*.

# **Use GetComplianceSummaryByConfigRule with an AWS SDK or CLI**

The following code examples show how to use GetComplianceSummaryByConfigRule.

CLI

### **AWS CLI**

### **To get the compliance summary for your AWS Config rules**

The following command returns the number of rules that are compliant and the number that are noncompliant:

```
aws configservice get-compliance-summary-by-config-rule
```
In the output, the value for each CappedCount attribute indicates how many rules are compliant or noncompliant.

#### Output:

```
{ 
     "ComplianceSummary": { 
          "NonCompliantResourceCount": { 
              "CappedCount": 3, 
              "CapExceeded": false 
          }, 
          "ComplianceSummaryTimestamp": 1452204131.493, 
          "CompliantResourceCount": { 
              "CappedCount": 2, 
              "CapExceeded": false 
          } 
     }
}
```
• For API details, see [GetComplianceSummaryByConfigRule](https://awscli.amazonaws.com/v2/documentation/api/latest/reference/configservice/get-compliance-summary-by-config-rule.html) in *AWS CLI Command Reference*.

#### PowerShell

### **Tools for PowerShell**

#### **Example 1: This sample returns the number of Config rules that are non-compliant.**

```
Get-CFGComplianceSummaryByConfigRule -Select 
  ComplianceSummary.NonCompliantResourceCount
```
#### **Output:**

```
CapExceeded CappedCount
          ----------- -----------
False 9
```
• For API details, see [GetComplianceSummaryByConfigRule](https://docs.aws.amazon.com/powershell/latest/reference) in *AWS Tools for PowerShell Cmdlet Reference*.

# **Use GetComplianceSummaryByResourceType with an AWS SDK or CLI**

The following code examples show how to use GetComplianceSummaryByResourceType.

### CLI

# **AWS CLI**

# **To get the compliance summary for all resource types**

The following command returns the number of AWS resources that are noncompliant and the number that are compliant:

aws configservice get-compliance-summary-by-resource-type

In the output, the value for each CappedCount attribute indicates how many resources are compliant or noncompliant.

Output:

```
{ 
     "ComplianceSummariesByResourceType": [ 
         { 
             "ComplianceSummary": { 
                  "NonCompliantResourceCount": { 
                      "CappedCount": 16, 
                      "CapExceeded": false 
                  }, 
                  "ComplianceSummaryTimestamp": 1453237464.543, 
                  "CompliantResourceCount": { 
                      "CappedCount": 10, 
                      "CapExceeded": false 
 } 
 } 
         } 
    \mathbf{I}}
```
### **To get the compliance summary for a specific resource type**

The following command returns the number of EC2 instances that are noncompliant and the number that are compliant:

```
aws configservice get-compliance-summary-by-resource-type --resource-types 
  AWS::EC2::Instance
```
In the output, the value for each CappedCount attribute indicates how many resources are compliant or noncompliant.

### Output:

```
{ 
     "ComplianceSummariesByResourceType": [ 
        \{ "ResourceType": "AWS::EC2::Instance", 
             "ComplianceSummary": { 
                 "NonCompliantResourceCount": { 
                     "CappedCount": 3, 
                     "CapExceeded": false 
                 }, 
                 "ComplianceSummaryTimestamp": 1452204923.518, 
                 "CompliantResourceCount": { 
                     "CappedCount": 7, 
                     "CapExceeded": false 
 } 
 } 
         } 
     ]
}
```
• For API details, see [GetComplianceSummaryByResourceType](https://awscli.amazonaws.com/v2/documentation/api/latest/reference/configservice/get-compliance-summary-by-resource-type.html) in *AWS CLI Command Reference*.

### PowerShell

### **Tools for PowerShell**

**Example 1: This sample returns the number of resources that are compliant or noncompliant and converts the output to json.**

```
Get-CFGComplianceSummaryByResourceType -Select 
  ComplianceSummariesByResourceType.ComplianceSummary | ConvertTo-Json
{ 
   "ComplianceSummaryTimestamp": "2019-12-14T06:14:49.778Z", 
   "CompliantResourceCount": { 
     "CapExceeded": false, 
     "CappedCount": 2 
   },
```

```
 "NonCompliantResourceCount": { 
     "CapExceeded": true, 
     "CappedCount": 100 
   }
}
```
• For API details, see [GetComplianceSummaryByResourceType](https://docs.aws.amazon.com/powershell/latest/reference) in *AWS Tools for PowerShell Cmdlet Reference*.

# **Use PutConfigRule with an AWS SDK or CLI**

The following code examples show how to use PutConfigRule.

### CLI

### **AWS CLI**

### **To add an AWS managed Config rule**

The following command provides JSON code to add an AWS managed Config rule:

```
aws configservice put-config-rule --config-rule file://
RequiredTagsForEC2Instances.json
```
RequiredTagsForEC2Instances.json is a JSON file that contains the rule configuration:

```
{ 
   "ConfigRuleName": "RequiredTagsForEC2Instances", 
   "Description": "Checks whether the CostCenter and Owner tags are applied to EC2 
  instances.", 
   "Scope": { 
     "ComplianceResourceTypes": [ 
       "AWS::EC2::Instance" 
     ] 
   }, 
   "Source": { 
     "Owner": "AWS", 
     "SourceIdentifier": "REQUIRED_TAGS" 
   }, 
   "InputParameters": "{\"tag1Key\":\"CostCenter\",\"tag2Key\":\"Owner\"}"
}
```
For the ComplianceResourceTypes attribute, this JSON code limits the scope to resources of the AWS::EC2::Instance type, so AWS Config will evaluate only EC2 instances against the rule. Because the rule is a managed rule, the Owner attribute is set to AWS, and the SourceIdentifier attribute is set to the rule identifier, REQUIRED\_TAGS. For the InputParameters attribute, the tag keys that the rule requires, CostCenter and Owner, are specified.

If the command succeeds, AWS Config returns no output. To verify the rule configuration, run the describe-config-rules command, and specify the rule name.

### **To add a customer managed Config rule**

The following command provides JSON code to add a customer managed Config rule:

```
aws configservice put-config-rule --config-rule file://
InstanceTypesAreT2micro.json
```
InstanceTypesAreT2micro.json is a JSON file that contains the rule configuration:

```
{ 
   "ConfigRuleName": "InstanceTypesAreT2micro", 
   "Description": "Evaluates whether EC2 instances are the t2.micro type.", 
   "Scope": { 
     "ComplianceResourceTypes": [ 
       "AWS::EC2::Instance" 
     ] 
   }, 
   "Source": { 
     "Owner": "CUSTOM_LAMBDA", 
     "SourceIdentifier": "arn:aws:lambda:us-
east-1:123456789012:function:InstanceTypeCheck", 
     "SourceDetails": [ 
      \{ "EventSource": "aws.config", 
         "MessageType": "ConfigurationItemChangeNotification" 
       } 
     ] 
   }, 
   "InputParameters": "{\"desiredInstanceType\":\"t2.micro\"}"
}
```
For the ComplianceResourceTypes attribute, this JSON code limits the scope to resources of the AWS::EC2::Instance type, so AWS Config will evaluate only EC2 instances against the rule. Because this rule is a customer managed rule, the Owner attribute is set to CUSTOM\_LAMBDA, and the SourceIdentifier attribute is set to the ARN of the AWS Lambda function. The SourceDetails object is required. The parameters that are specified for the InputParameters attribute are passed to the AWS Lambda function when AWS Config invokes it to evaluate resources against the rule.

If the command succeeds, AWS Config returns no output. To verify the rule configuration, run the describe-config-rules command, and specify the rule name.

• For API details, see [PutConfigRule](https://awscli.amazonaws.com/v2/documentation/api/latest/reference/configservice/put-config-rule.html) in *AWS CLI Command Reference*.

### Python

# **SDK for Python (Boto3)**

#### *(i)* Note

There's more on GitHub. Find the complete example and learn how to set up and run in the AWS Code Examples [Repository.](https://github.com/awsdocs/aws-doc-sdk-examples/tree/main/python/example_code/config#code-examples)

```
class ConfigWrapper: 
    "" "
     Encapsulates AWS Config functions. 
    "" "
     def __init__(self, config_client): 
 """ 
         :param config_client: A Boto3 AWS Config client. 
         """ 
         self.config_client = config_client 
     def put_config_rule(self, rule_name): 
        "" "
         Sets a configuration rule that prohibits making Amazon S3 buckets 
  publicly 
         readable.
```

```
 :param rule_name: The name to give the rule. 
        "" "
        try: 
            self.config_client.put_config_rule( 
                ConfigRule={ 
                     "ConfigRuleName": rule_name, 
                     "Description": "S3 Public Read Prohibited Bucket Rule", 
                     "Scope": { 
                         "ComplianceResourceTypes": [ 
                             "AWS::S3::Bucket", 
, and the contract of \mathbf{I}, \mathbf{I}\}, \{ "Source": { 
                         "Owner": "AWS", 
                         "SourceIdentifier": "S3_BUCKET_PUBLIC_READ_PROHIBITED", 
\}, \{ "InputParameters": "{}", 
                     "ConfigRuleState": "ACTIVE", 
 } 
) logger.info("Created configuration rule %s.", rule_name) 
        except ClientError: 
            logger.exception("Couldn't create configuration rule %s.", rule_name) 
            raise
```
• For API details, see [PutConfigRule](https://docs.aws.amazon.com/goto/boto3/config-2014-11-12/PutConfigRule) in *AWS SDK for Python (Boto3) API Reference*.

# **Use PutDeliveryChannel with an AWS SDK or CLI**

The following code examples show how to use PutDeliveryChannel.

CLI

# **AWS CLI**

# **To create a delivery channel**

The following command provides the settings for the delivery channel as JSON code:

```
aws configservice put-delivery-channel --delivery-channel file://
deliveryChannel.json
```
The deliveryChannel. json file specifies the delivery channel attributes:

```
{ 
     "name": "default", 
     "s3BucketName": "config-bucket-123456789012", 
     "snsTopicARN": "arn:aws:sns:us-east-1:123456789012:config-topic", 
     "configSnapshotDeliveryProperties": { 
         "deliveryFrequency": "Twelve_Hours" 
     }
}
```
This example sets the following attributes:

name - The name of the delivery channel. By default, AWS Config assigns the name default to a new delivery channel.You cannot update the delivery channel name with the putdelivery-channel command. For the steps to change the name, see Renaming the Delivery Channel.s3BucketName - The name of the Amazon S3 bucket to which AWS Config delivers configuration snapshots and configuration history files.If you specify a bucket that belongs to another AWS account, that bucket must have policies that grant access permissions to AWS Config. For more information, see Permissions for the Amazon S3 Bucket.

snsTopicARN - The Amazon Resource Name (ARN) of the Amazon SNS topic to which AWS Config sends notifications about configuration changes.If you choose a topic from another account, the topic must have policies that grant access permissions to AWS Config. For more information, see Permissions for the Amazon SNS Topic.

configSnapshotDeliveryProperties - Contains the deliveryFrequency attribute, which sets how often AWS Config delivers configuration snapshots and how often it invokes evaluations for periodic Config rules.

If the command succeeds, AWS Config returns no output. To verify the settings of your delivery channel, run the describe-delivery-channels command.

• For API details, see [PutDeliveryChannel](https://awscli.amazonaws.com/v2/documentation/api/latest/reference/configservice/put-delivery-channel.html) in *AWS CLI Command Reference*.

### PowerShell

### **Tools for PowerShell**

**Example 1: This example changes the deliveryFrequency property of an existing delivery channel.**

Write-CFGDeliveryChannel -ConfigSnapshotDeliveryProperties\_DeliveryFrequency TwentyFour\_Hours -DeliveryChannelName default -DeliveryChannel\_S3BucketName config-bucket-NA -DeliveryChannel\_S3KeyPrefix my

• For API details, see [PutDeliveryChannel](https://docs.aws.amazon.com/powershell/latest/reference) in *AWS Tools for PowerShell Cmdlet Reference*.

# **Code examples for Firehose using AWS SDKs**

The following code examples show you how to use Amazon Data Firehose with an AWS software development kit (SDK).

*Actions* are code excerpts from larger programs and must be run in context. While actions show you how to call individual service functions, you can see actions in context in their related scenarios and cross-service examples.

*Scenarios* are code examples that show you how to accomplish a specific task by calling multiple functions within the same service.

### **More resources**

- **[Firehose User Guide](https://docs.aws.amazon.com/firehose/latest/dev/what-is-this-service.html)** More information about Firehose.
- **Firehose API [Reference](https://docs.aws.amazon.com/firehose/latest/APIReference/Welcome.html)** Details about all available Firehose actions.
- **AWS [Developer](https://aws.amazon.com/developer/code-examples/?awsf.sdk-code-examples-product=product%23kinesis-data-firehose) Center** Code examples that you can filter by category or full-text search.
- **AWS SDK [Examples](https://github.com/awsdocs/aws-doc-sdk-examples)** GitHub repo with complete code in preferred languages. Includes instructions for setting up and running the code.

### **Code examples**

- Actions for [Firehose](#page-2318-0) using AWS SDKs
	- Use [PutRecord](#page-2318-1) with an AWS SDK or CLI
	- Use [PutRecordBatch](#page-2320-0) with an AWS SDK or CLI
- [Scenarios](#page-2324-0) for Firehose using AWS SDKs

• Use Amazon Data Firehose to process [individual](#page-2325-0) and batch records

# <span id="page-2318-0"></span>**Actions for Firehose using AWS SDKs**

The following code examples show how to use Amazon Data Firehose with AWS SDKs. Each example calls an individual service function.

Action examples are code excerpts from larger programs and must be run in context. You can see actions in context in [Scenarios](#page-2324-0) for Firehose using AWS SDKs.

### **Examples**

- Use [PutRecord](#page-2318-1) with an AWS SDK or CLI
- Use [PutRecordBatch](#page-2320-0) with an AWS SDK or CLI

# <span id="page-2318-1"></span>**Use PutRecord with an AWS SDK or CLI**

The following code examples show how to use PutRecord.

Action examples are code excerpts from larger programs and must be run in context. You can see this action in context in the following code example:

• Put records to [Firehose](#page-2325-0)

# CLI

### **AWS CLI**

### **To write a record to a stream**

The following put-record example writes data to a stream. The data is encoded in Base64 format.

```
aws firehose put-record \ 
     --delivery-stream-name my-stream \ 
     --record '{"Data":"SGVsbG8gd29ybGQ="}'
```
### Output:

{

```
 "RecordId": "RjB5K/nnoGFHqwTsZlNd/
TTqvjE8V5dsyXZTQn2JXrdpMTOwssyEb6nfC8fwf1whhwnItt4mvrn+gsqeK5jB7QjuLg283+Ps4Sz/
j1Xujv31iDhnPdaLw4BOyM9Amv7PcCuB2079RuM0NhoakbyUymlwY8yt20G8X2420wu1jlFafhci4erAt7QhDEvpw
     "Encrypted": false
}
```
For more information, see Sending Data to an Amazon Kinesis Data [Firehose](https://docs.aws.amazon.com/firehose/latest/dev/basic-write.html) Delivery Stream in the *Amazon Kinesis Data Firehose Developer Guide*.

• For API details, see [PutRecord](https://awscli.amazonaws.com/v2/documentation/api/latest/reference/firehose/put-record.html) in *AWS CLI Command Reference*.

### Python

# **SDK for Python (Boto3)**

### **Note**

There's more on GitHub. Find the complete example and learn how to set up and run in the AWS Code Examples [Repository.](https://github.com/awsdocs/aws-doc-sdk-examples/tree/main/python/example_code/firehose#code-examples)

```
class FirehoseClient: 
    "" "
     AWS Firehose client to send records and monitor metrics. 
     Attributes: 
         config (object): Configuration object with delivery stream name and 
 region. 
         delivery_stream_name (str): Name of the Firehose delivery stream. 
         region (str): AWS region for Firehose and CloudWatch clients. 
         firehose (boto3.client): Boto3 Firehose client. 
         cloudwatch (boto3.client): Boto3 CloudWatch client. 
    "" "
     def __init__(self, config): 
        "" "
         Initialize the FirehoseClient. 
         Args: 
             config (object): Configuration object with delivery stream name and 
  region. 
        "" "
```

```
 self.config = config 
         self.delivery_stream_name = config.delivery_stream_name 
         self.region = config.region 
         self.firehose = boto3.client("firehose", region_name=self.region) 
         self.cloudwatch = boto3.client("cloudwatch", region_name=self.region) 
    @backoff.on_exception( 
         backoff.expo, Exception, max_tries=5, jitter=backoff.full_jitter 
    \lambda def put_record(self, record: dict): 
        "" "
         Put individual records to Firehose with backoff and retry. 
         Args: 
             record (dict): The data record to be sent to Firehose. 
         This method attempts to send an individual record to the Firehose 
 delivery stream. 
         It retries with exponential backoff in case of exceptions. 
         """ 
         try: 
             entry = self._create_record_entry(record) 
             response = self.firehose.put_record( 
                 DeliveryStreamName=self.delivery_stream_name, Record=entry 
) self._log_response(response, entry) 
         except Exception: 
             logger.info(f"Fail record: {record}.") 
             raise
```
• For API details, see [PutRecord](https://docs.aws.amazon.com/goto/boto3/firehose-2015-08-04/PutRecord) in *AWS SDK for Python (Boto3) API Reference*.

# <span id="page-2320-0"></span>**Use PutRecordBatch with an AWS SDK or CLI**

The following code examples show how to use PutRecordBatch.

Action examples are code excerpts from larger programs and must be run in context. You can see this action in context in the following code example:

• Put records to [Firehose](#page-2325-0)

### CLI

# **AWS CLI**

### **To write multiple records to a stream**

The following put-record-batch example writes three records to a stream. The data is encoded in Base64 format.

```
aws firehose put-record-batch \ 
     --delivery-stream-name my-stream \ 
     --records file://records.json
```
Contents of myfile.json:

```
\Gamma {"Data": "Rmlyc3QgdGhpbmc="}, 
     {"Data": "U2Vjb25kIHRoaW5n"}, 
     {"Data": "VGhpcmQgdGhpbmc="}
]
```
Output:

```
{ 
     "FailedPutCount": 0, 
     "Encrypted": false, 
     "RequestResponses": [ 
         { 
             "RecordId": "9D2OJ6t2EqCTZTXwGzeSv/EVHxRoRCw89xd+o3+sXg8DhYOaWKPSmZy/
CGlRVEys1u1xbeKh6VofEYKkoeiDrcjrxhQp9iF7sUW7pujiMEQ5LzlrzCkGosxQn
+3boDnURDEaD42V7GiixpOyLJkYZcae1i7HzlCEoy9LJhMr8EjDSi4Om/9Vc2uhwwuAtGE0XKpxJ2WD7ZRWtAnYlK
         }, 
         { 
              "RecordId": "jFirejqxCLlK5xjH/UNmlMVcjktEN76I7916X9PaZ
+PVaOSXDfU1WGOqEZhxq2js7xcZ552eoeDxsuTU1MSq9nZTbVfb6cQTIXnm/
GsuF37Uhg67GKmR5z90l6XKJ+/
+pDloFv7Hh9a3oUS6wYm3DcNRLTHHAimANp1PhkQvWpvLRfzbuCUkBphR2QVzhP9OiHLbzGwy8/
DfH8sqWEUYASNJKS8GXP5s" 
         }, 
\overline{\mathcal{L}} "RecordId": 
 "oy0amQ40o5Y2YV4vxzufdcMOOw6n3EPr3tpPJGoYVNKH4APPVqNcbUgefo1stEFRg4hTLrf2k6eliHu/9+YJ5R3
DTBt3qBlmTj7Xq8SKVbO1S7YvMTpWkMKA86f8JfmT8BMKoMb4XZS/sOkQLe+qh0sYKXWl"
```
 ] }

}

For more information, see Sending Data to an Amazon Kinesis Data [Firehose](https://docs.aws.amazon.com/firehose/latest/dev/basic-write.html) Delivery Stream in the *Amazon Kinesis Data Firehose Developer Guide*.

• For API details, see [PutRecordBatch](https://awscli.amazonaws.com/v2/documentation/api/latest/reference/firehose/put-record-batch.html) in *AWS CLI Command Reference*.

# Python

# **SDK for Python (Boto3)**

# **Note**

There's more on GitHub. Find the complete example and learn how to set up and run in the AWS Code Examples [Repository.](https://github.com/awsdocs/aws-doc-sdk-examples/tree/main/python/example_code/firehose#code-examples)

```
class FirehoseClient: 
     """ 
     AWS Firehose client to send records and monitor metrics. 
     Attributes: 
         config (object): Configuration object with delivery stream name and 
 region. 
         delivery_stream_name (str): Name of the Firehose delivery stream. 
         region (str): AWS region for Firehose and CloudWatch clients. 
         firehose (boto3.client): Boto3 Firehose client. 
         cloudwatch (boto3.client): Boto3 CloudWatch client. 
    "" "
     def __init__(self, config): 
 """ 
         Initialize the FirehoseClient. 
         Args: 
             config (object): Configuration object with delivery stream name and 
 region. 
        "" "
         self.config = config 
         self.delivery_stream_name = config.delivery_stream_name
```

```
 self.region = config.region 
         self.firehose = boto3.client("firehose", region_name=self.region) 
         self.cloudwatch = boto3.client("cloudwatch", region_name=self.region) 
    @backoff.on_exception( 
         backoff.expo, Exception, max_tries=5, jitter=backoff.full_jitter 
     ) 
     def put_record_batch(self, data: list, batch_size: int = 500): 
 """ 
         Put records in batches to Firehose with backoff and retry. 
        Args: 
             data (list): List of data records to be sent to Firehose. 
            batch size (int): Number of records to send in each batch. Default is
 500. 
         This method attempts to send records in batches to the Firehose delivery 
 stream. 
        It retries with exponential backoff in case of exceptions. 
 """ 
        for i in range(0, len(data), batch_size): 
            batch = data[i : i + batch_size] record_dicts = [{"Data": json.dumps(record)} for record in batch] 
             try: 
                 response = self.firehose.put_record_batch( 
                     DeliveryStreamName=self.delivery_stream_name, 
 Records=record_dicts 
) self._log_batch_response(response, len(batch)) 
             except Exception as e: 
                 logger.info(f"Failed to send batch of {len(batch)} records. 
 Error: {e}")
```
• For API details, see [PutRecordBatch](https://docs.aws.amazon.com/goto/boto3/firehose-2015-08-04/PutRecordBatch) in *AWS SDK for Python (Boto3) API Reference*.

#### Rust

### **SDK for Rust**

### **(i)** Note

There's more on GitHub. Find the complete example and learn how to set up and run in the AWS Code Examples [Repository.](https://github.com/awsdocs/aws-doc-sdk-examples/tree/main/rustv1/examples/firehose#code-examples)

```
async fn put_record_batch( 
     client: &Client, 
     stream: &str, 
    data: Vec<Record>,
) -> Result<PutRecordBatchOutput, SdkError<PutRecordBatchError>> { 
     client 
          .put_record_batch() 
          .delivery_stream_name(stream) 
          .set_records(Some(data)) 
          .send() 
          .await
}
```
• For API details, see [PutRecordBatch](https://docs.rs/releases/search?query=aws-sdk) in *AWS SDK for Rust API reference*.

# <span id="page-2324-0"></span>**Scenarios for Firehose using AWS SDKs**

The following code examples show how to use Amazon Data Firehose with AWS SDKs. Each example shows you how to accomplish a specific task by calling multiple functions within the same service.

Scenarios target an intermediate level of experience to help you understand service actions in context.

### **Examples**

• Use Amazon Data Firehose to process [individual](#page-2325-0) and batch records

# <span id="page-2325-0"></span>**Use Amazon Data Firehose to process individual and batch records**

The following code example shows how to use Firehose to process individual and batch records.

Python

# **SDK for Python (Boto3)**

# **A** Note

There's more on GitHub. Find the complete example and learn how to set up and run in the AWS Code Examples [Repository.](https://github.com/awsdocs/aws-doc-sdk-examples/tree/main/python/example_code/firehose/scenarios/firehose-put-actions#code-examples)

This script puts individual and batch records to Firehose.

```
# Copyright Amazon.com, Inc. or its affiliates. All Rights Reserved.
# SPDX-License-Identifier: Apache-2.0
import json
import logging
import random
from datetime import datetime, timedelta
import backoff
import boto3
from config import get_config
def load_sample_data(path: str) -> dict: 
    "" "
     Load sample data from a JSON file. 
     Args: 
         path (str): The file path to the JSON file containing sample data. 
     Returns: 
         dict: The loaded sample data as a dictionary. 
     """ 
     with open(path, "r") as f: 
         return json.load(f)
```

```
# Configure logging
logging.basicConfig(level=logging.INFO)
logger = logging.getLogger(__name__)
# snippet-start:[python.example_code.firehose.init]
class FirehoseClient: 
    "" "
     AWS Firehose client to send records and monitor metrics. 
     Attributes: 
         config (object): Configuration object with delivery stream name and 
  region. 
         delivery_stream_name (str): Name of the Firehose delivery stream. 
         region (str): AWS region for Firehose and CloudWatch clients. 
         firehose (boto3.client): Boto3 Firehose client. 
         cloudwatch (boto3.client): Boto3 CloudWatch client. 
    "" ""
     def __init__(self, config): 
 """ 
         Initialize the FirehoseClient. 
         Args: 
             config (object): Configuration object with delivery stream name and 
  region. 
 """ 
         self.config = config 
         self.delivery_stream_name = config.delivery_stream_name 
         self.region = config.region 
         self.firehose = boto3.client("firehose", region_name=self.region) 
         self.cloudwatch = boto3.client("cloudwatch", region_name=self.region) 
     # snippet-end:[python.example_code.firehose.init] 
     # snippet-start:[python.example_code.firehose.put_record] 
     @backoff.on_exception( 
         backoff.expo, Exception, max_tries=5, jitter=backoff.full_jitter 
     ) 
     def put_record(self, record: dict): 
 """ 
         Put individual records to Firehose with backoff and retry. 
         Args:
```

```
 record (dict): The data record to be sent to Firehose. 
        This method attempts to send an individual record to the Firehose 
 delivery stream. 
        It retries with exponential backoff in case of exceptions. 
 """ 
        try: 
             entry = self._create_record_entry(record) 
             response = self.firehose.put_record( 
                 DeliveryStreamName=self.delivery_stream_name, Record=entry 
) self._log_response(response, entry) 
        except Exception: 
             logger.info(f"Fail record: {record}.") 
             raise 
    # snippet-end:[python.example_code.firehose.put_record] 
    # snippet-start:[python.example_code.firehose.put_record_batch] 
    @backoff.on_exception( 
         backoff.expo, Exception, max_tries=5, jitter=backoff.full_jitter 
     ) 
    def put_record_batch(self, data: list, batch_size: int = 500): 
 """ 
        Put records in batches to Firehose with backoff and retry. 
        Args: 
             data (list): List of data records to be sent to Firehose. 
            batch size (int): Number of records to send in each batch. Default is
 500. 
        This method attempts to send records in batches to the Firehose delivery 
 stream. 
         It retries with exponential backoff in case of exceptions. 
 """ 
        for i in range(0, len(data), batch_size): 
            batch = data[i : i + batch_size] record_dicts = [{"Data": json.dumps(record)} for record in batch] 
             try: 
                 response = self.firehose.put_record_batch( 
                     DeliveryStreamName=self.delivery_stream_name, 
 Records=record_dicts 
) self._log_batch_response(response, len(batch))
```

```
 except Exception as e: 
                  logger.info(f"Failed to send batch of {len(batch)} records. 
 Error: {e}") 
     # snippet-end:[python.example_code.firehose.put_record_batch] 
     # snippet-start:[python.example_code.firehose.get_stream_metrics] 
     def get_metric_statistics( 
         self, 
         metric_name: str, 
         start_time: datetime, 
         end_time: datetime, 
         period: int, 
         statistics: list = ["Sum"], 
     ) -> list: 
 """ 
         Retrieve metric statistics from CloudWatch. 
         Args: 
             metric_name (str): The name of the metric. 
            start time (datetime): The start time for the metric statistics.
             end_time (datetime): The end time for the metric statistics. 
             period (int): The granularity, in seconds, of the returned data 
 points. 
             statistics (list): A list of statistics to retrieve. Default is 
 ['Sum']. 
         Returns: 
             list: List of datapoints containing the metric statistics. 
        "''" response = self.cloudwatch.get_metric_statistics( 
             Namespace="AWS/Firehose", 
             MetricName=metric_name, 
             Dimensions=[ 
                  {"Name": "DeliveryStreamName", "Value": 
 self.delivery_stream_name}, 
             ], 
             StartTime=start_time, 
             EndTime=end_time, 
             Period=period, 
             Statistics=statistics, 
\overline{\phantom{a}} return response["Datapoints"]
```

```
 def monitor_metrics(self): 
 """ 
        Monitor Firehose metrics for the last 5 minutes. 
        This method retrieves and logs the 'IncomingBytes', 'IncomingRecords', 
 and 'FailedPutCount' metrics 
         from CloudWatch for the last 5 minutes. 
 """ 
        end time = datetime.utcnow()
        start time = end time - timedelta(minutes=10)
         period = int((end_time - start_time).total_seconds()) 
       metrics = \{ "IncomingBytes": self.get_metric_statistics( 
                 "IncomingBytes", start_time, end_time, period 
             ), 
             "IncomingRecords": self.get_metric_statistics( 
                 "IncomingRecords", start_time, end_time, period 
             ), 
             "FailedPutCount": self.get_metric_statistics( 
                 "FailedPutCount", start_time, end_time, period 
             ), 
        } 
        for metric, datapoints in metrics.items(): 
             if datapoints: 
                 total_sum = sum(datapoint["Sum"] for datapoint in datapoints) 
                 if metric == "IncomingBytes": 
                     logger.info( 
                         f"{metric}: {round(total_sum)} ({total_sum / (1024 * 
 1024):.2f} MB)" 
) else: 
                     logger.info(f"{metric}: {round(total_sum)}") 
             else: 
                 logger.info(f"No data found for {metric} over the last 5 
 minutes") 
    # snippet-end:[python.example_code.firehose.get_stream_metrics] 
    def _create_record_entry(self, record: dict) -> dict: 
        "" "
         Create a record entry for Firehose.
```

```
 Args: 
             record (dict): The data record to be sent. 
         Returns: 
             dict: The record entry formatted for Firehose. 
        Raises: 
             Exception: If a simulated network error occurs. 
 """ 
       if random.random() < 0.2:
             raise Exception("Simulated network error") 
        elif random.random() < 0.1:
             return {"Data": '{"malformed": "data"'} 
         else: 
             return {"Data": json.dumps(record)} 
    def _log_response(self, response: dict, entry: dict): 
        "" ""
         Log the response from Firehose. 
        Args: 
             response (dict): The response from the Firehose put_record API call. 
             entry (dict): The record entry that was sent. 
 """ 
        if response["ResponseMetadata"]["HTTPStatusCode"] == 200: 
             logger.info(f"Sent record: {entry}") 
         else: 
             logger.info(f"Fail record: {entry}") 
    def _log_batch_response(self, response: dict, batch_size: int): 
 """ 
        Log the batch response from Firehose. 
        Args: 
             response (dict): The response from the Firehose put_record_batch API 
 call. 
            batch size (int): The number of records in the batch.
 """ 
         if response.get("FailedPutCount", 0) > 0: 
             logger.info( 
                 f'Failed to send {response["FailedPutCount"]} records in batch of 
 {batch_size}' 
) else:
```

```
 logger.info(f"Successfully sent batch of {batch_size} records")
```

```
if __name__ == '__main__":config = get\_config() data = load_sample_data(config.sample_data_file) 
     client = FirehoseClient(config) 
     # Process the first 100 sample network records 
     for record in data[:100]: 
         try: 
             client.put_record(record) 
         except Exception as e: 
             logger.info(f"Put record failed after retries and backoff: {e}") 
    client.monitor metrics()
     # Process remaining records using the batch method 
     try: 
         client.put_record_batch(data[100:]) 
     except Exception as e: 
         logger.info(f"Put record batch failed after retries and backoff: {e}") 
     client.monitor_metrics()
```
This file contains config for the above script.

```
# Copyright Amazon.com, Inc. or its affiliates. All Rights Reserved.
# SPDX-License-Identifier: Apache-2.0
class Config: 
     def __init__(self): 
         self.delivery_stream_name = "ENTER YOUR DELIVERY STREAM NAME HERE" 
         self.region = "us-east-1" 
         self.sample_data_file = ( 
              "../../../../../workflows/firehose/resources/sample_records.json" 
\overline{\phantom{a}}def get_config(): 
     return Config()
```
- For API details, see the following topics in *AWS SDK for Python (Boto3) API Reference*.
	- [PutRecord](https://docs.aws.amazon.com/goto/boto3/firehose-2015-08-04/PutRecord)

• [PutRecordBatch](https://docs.aws.amazon.com/goto/boto3/firehose-2015-08-04/PutRecordBatch)

# **Code examples for Device Farm using AWS SDKs**

The following code examples show you how to use AWS Device Farm with an AWS software development kit (SDK).

*Actions* are code excerpts from larger programs and must be run in context. While actions show you how to call individual service functions, you can see actions in context in their related scenarios and cross-service examples.

*Scenarios* are code examples that show you how to accomplish a specific task by calling multiple functions within the same service.

#### **More resources**

- **Device Farm [Developer](https://docs.aws.amazon.com/devicefarm/latest/developerguide/welcome.html) Guide** More information about Device Farm.
- **Device Farm API [Reference](https://docs.aws.amazon.com/devicefarm/latest/APIReference/Welcome.html)** Details about all available Device Farm actions.
- **AWS [Developer](https://aws.amazon.com/developer/code-examples/?awsf.sdk-code-examples-product=product%23device-farm) Center** Code examples that you can filter by category or full-text search.
- **AWS SDK [Examples](https://github.com/awsdocs/aws-doc-sdk-examples)** GitHub repo with complete code in preferred languages. Includes instructions for setting up and running the code.

### **Code examples**

- [Actions](#page-2332-0) for Device Farm using AWS SDKs
	- Use [CreateUpload](#page-2333-0) with an AWS SDK or CLI
- [Scenarios](#page-2334-0) for Device Farm using AWS SDKs
	- Run browser tests with Device Farm and take [screenshots](#page-2335-0) using an AWS SDK
	- Upload and test mobile device [packages](#page-2341-0) with Device Farm using an AWS SDK

# <span id="page-2332-0"></span>**Actions for Device Farm using AWS SDKs**

The following code examples show how to use AWS Device Farm with AWS SDKs. Each example calls an individual service function.

Action examples are code excerpts from larger programs and must be run in context. You can see actions in context in [Scenarios](#page-2334-0) for Device Farm using AWS SDKs.

### **Examples**

• Use [CreateUpload](#page-2333-0) with an AWS SDK or CLI

# <span id="page-2333-0"></span>**Use CreateUpload with an AWS SDK or CLI**

The following code examples show how to use CreateUpload.

Action examples are code excerpts from larger programs and must be run in context. You can see this action in context in the following code example:

• Upload and test device [packages](#page-2341-0)

### CLI

### **AWS CLI**

### **To create an upload**

The following command creates an upload for an Android app:

```
aws devicefarm create-upload --project-arn "arn:aws:devicefarm:us-
west-2:123456789012:project:070fc3ca-7ec1-4741-9c1f-d3e044efc506" --name app.apk 
  --type ANDROID_APP
```
You can get the project ARN from the output of create-project or list-projects.

Output:

```
{ 
     "upload": { 
         "status": "INITIALIZED", 
         "name": "app.apk", 
         "created": 1503614408.769, 
         "url": "https://prod-us-west-2-uploads.s3-us-west-2.amazonaws.com/
arn%3Aaws%3Adevicefarm%3Aus-west-2%3A123456789012%3Aproject%3A070fc3ca-
c7e1-4471-91cf-d3e4efc50604/uploads/arn%3Aaws%3Adevicefarm%3Aus-
west-2%3A123456789012%3Aupload%3A070fc3ca-7ec1-4741-9c1f-d3e044efc506/dd72723a-
ae9e-4087-09e6-f4cea3599514/app.apk?X-Amz-Algorithm=AWS4-HMAC-SHA256&X-Amz-
Date=20170824T224008Z&X-Amz-SignedHeaders=host&X-Amz-Expires=86400&X-Amz-
Credential=AKIAEXAMPLEPBUMBC3GA%2F20170824%2Fus-west-2%2Fs3%2Faws4_request&X-Amz-
Signature=05050370c38894ef5bd09f5d009f36fc8f96fa4bb04e1bba9aca71b8dbe49a0f",
```

```
 "type": "ANDROID_APP", 
         "arn": "arn:aws:devicefarm:us-
west-2:123456789012:upload:070fc3ca-7ec1-4741-9c1f-d3e044efc506/dd72723a-
ae9e-4087-09e6-f4cea3599514" 
     }
}
```
Use the signed URL in the output to upload a file to Device Farm:

```
curl -T app.apk "https://prod-us-west-2-uploads.s3-us-west-2.amazonaws.com/
arn%3Aaws%3Adevicefarm%3Aus-west-2%3A123456789012%3Aproject%3A070fc3ca-
c7e1-4471-91cf-d3e4efc50604/uploads/arn%3Aaws%3Adevicefarm%3Aus-
west-2%3A123456789012%3Aupload%3A070fc3ca-7ec1-4741-9c1f-d3e044efc506/dd72723a-
ae9e-4087-09e6-f4cea3599514/app.apk?X-Amz-Algorithm=AWS4-HMAC-SHA256&X-Amz-
Date=20170824T224008Z&X-Amz-SignedHeaders=host&X-Amz-Expires=86400&X-Amz-
Credential=AKIAEXAMPLEPBUMBC3GA%2F20170824%2Fus-west-2%2Fs3%2Faws4_request&X-Amz-
Signature=05050370c38894ef5bd09f5d009f36fc8f96fa4bb04e1bba9aca71b8dbe49a0f"
```
• For API details, see [CreateUpload](https://awscli.amazonaws.com/v2/documentation/api/latest/reference/devicefarm/create-upload.html) in *AWS CLI Command Reference*.

### PowerShell

### **Tools for PowerShell**

**Example 1: This example creates an AWS Device Farm upload for an Android app. You can get the project ARN from the output of New-DFProject or Get-DFProjectList. Use the signed URL in the New-DFUpload output to upload a file to Device Farm.**

```
New-DFUpload -ContentType "application/octet-stream" -ProjectArn 
  "arn:aws:devicefarm:us-west-2:123456789012:project:EXAMPLEa-7ec1-4741-9c1f-
d3e04EXAMPLE" -Name "app.apk" -Type ANDROID_APP
```
• For API details, see [CreateUpload](https://docs.aws.amazon.com/powershell/latest/reference) in *AWS Tools for PowerShell Cmdlet Reference*.

# <span id="page-2334-0"></span>**Scenarios for Device Farm using AWS SDKs**

The following code examples show how to use AWS Device Farm with AWS SDKs. Each example shows you how to accomplish a specific task by calling multiple functions within the same service. Scenarios target an intermediate level of experience to help you understand service actions in context.

# **Examples**

- Run browser tests with Device Farm and take [screenshots](#page-2335-0) using an AWS SDK
- Upload and test mobile device [packages](#page-2341-0) with Device Farm using an AWS SDK

# <span id="page-2335-0"></span>**Run browser tests with Device Farm and take screenshots using an AWS SDK**

The following code example shows how to run browser tests with Device Farm and take screenshots.

# Python

# **SDK for Python (Boto3)**

### **Note**

There's more on GitHub. Find the complete example and learn how to set up and run in the AWS Code Examples [Repository.](https://github.com/awsdocs/aws-doc-sdk-examples/tree/main/python/example_code/devicefarm/browser_testing#code-examples)

Use PyTest and Selenium to browse to specified websites, take screenshots, and compare actual website content with expected content.

```
import datetime
import os
import subprocess
import boto3
import pytest
from selenium import webdriver
from selenium.webdriver import DesiredCapabilities
from selenium.webdriver.common.by import By
from selenium.webdriver.common.keys import Keys
from selenium.webdriver.support import expected_conditions
from selenium.webdriver.support.wait import WebDriverWait
def get_git_hash(): 
    "" "
```

```
 Get the short Git hash of the current commit of the repository 
     """ 
     try: 
         return ( 
              subprocess.check_output(["git", "rev-parse", "--short", "HEAD"]) 
              .decode("utf-8") 
              .strip() 
\overline{\phantom{a}} except: 
         return "norepo"
class TestHelloSuite: 
    "" "
     Our test suite. 
     This style of test suite allows us to use setup_method and teardown_method. 
    "" ""
    def save screenshot(self, name):
         self.driver.save_screenshot(os.path.join(self.screenshot_path, name)) 
     def setup_method(self, method): 
 """ 
         Set up a test. 
         This makes sure that the session for an individual test is ready. 
        The AWS credentials are read from the default \sim/.aws/credentials or from
  the 
         command line by setting the AWS_ACCESS_KEY_ID and AWS_SECRET_KEY 
  environment 
         variables. 
         The project Amazon Resource Name (ARN) is determined by the PROJECT_ARN 
         environment variable. 
 """ 
         devicefarm_client = boto3.client("devicefarm") 
         project_arn = os.environ.get("PROJECT_ARN", None) 
         if project_arn is None: 
             raise ValueError("Must set PROJECT_ARN") 
         # Request a driver hub URL for the Selenium client 
         testgrid_url_response = devicefarm_client.create_test_grid_url(
```

```
 projectArn=project_arn, expiresInSeconds=300 
         ) 
         # We want a directory to save our files into. We're going to make a 
 directory 
         # in the current directory that holds our results. 
         self.screenshot_path = os.path.join( 
             ".", "results", get_git_hash() + "-" + 
  (datetime.date.today().isoformat()) 
\overline{\phantom{a}} if not os.path.exists(self.screenshot_path): 
             os.makedirs(self.screenshot_path, exist_ok=True) 
         # We want a Firefox instance on Windows 
        desired cap = DesiredCapabilities.FIREFOX
         desired_cap["platform"] = "windows" 
         desired_cap["BrowserVersion"] = "latest" 
         # Configure the webdriver with the appropriate remote endpoint. 
         self.driver = webdriver.Remote(testgrid_url_response["url"], desired_cap) 
 # 
         # Auto-Tagging 
 # 
         # In order to get the Session ARN, we need to look up the session by the 
         # Project ARN and session ID (from the driver). 
         testgrid_session_arn_response = devicefarm_client.get_test_grid_session( 
             projectArn=project_arn, sessionId=self.driver.session_id 
        \mathcal{L} # Save the session's ARN so we can tag the session. 
         self.session_arn = testgrid_session_arn_response["testGridSession"]
["arn"] 
         # In order to tag it, we're going to use the resourcegroupstaggingapi 
 client to 
         # add a tag to the session ARN that we just got. 
         tag_client = boto3.client("resourcegroupstaggingapi") 
         tag_client.tag_resources( 
             ResourceARNList=[self.session_arn], 
             Tags={"TestSuite": f"testsuite {method.__name__}", "GitId": 
  get_git_hash()}, 
\overline{\phantom{a}}
```

```
 def teardown_method(self, method): 
 """ 
         Clean up resources used by each method. 
         """ 
         # End the Selenium session so we're off the clock. 
         self.driver.quit() 
     @pytest.mark.parametrize( 
         "query,leading", 
        \Gamma pytest.param( 
                  "Seattle", 
                  "Seattle (/si#ætəl/ (listen) see-AT-əl) is a seaport city on the 
 West Coast of the United States.", 
              ), 
             pytest.param( 
                  "Selenium", 
                  "Selenium is a chemical element with the symbol Se and atomic 
 number 34.", 
              ), 
             pytest.param( 
                  "Amazon Locker", 
                  "Amazon Locker is a self-service package delivery service offered 
 by online retailer Amazon.", 
             ), 
             pytest.param( 
                  "Kootenai Falls", 
                  "Kootenai Falls is a waterfall on the Kootenay River located in 
 Lincoln County, Montana, just off U.S. Route 2.", 
             ), 
             pytest.param( 
                  "Dorayaki", 
                  "Dorayaki (####, ####, ####, ####) is a type of Japanese 
 confection.", 
             ), 
             pytest.param("Robot Face", "<|°_°|> (also known as Robot Face or 
 Robot)"), 
         ], 
\bigcup def test_first_paragraph_text(self, query, leading): 
 """ 
         This test looks at the first paragraph of a page on Wikipedia, comparing 
 it to
```

```
 a known leading sentence. 
         If the leading sentence matches, the test passes. A screenshot is taken 
 before 
         the final assertion is made, letting us debug if something isn't right. 
 """ 
         # Open the main page of Wikipedia 
         self.driver.get("https://en.wikipedia.org/wiki/Main_Page") 
         # Find the search box, enter a query, and press enter 
         search_input = self.driver.find_element(By.ID, "searchInput") 
         search_input.click() 
         search_input.send_keys(query) 
         search_input.send_keys(Keys.ENTER) 
         # Wait for the search box to go stale -- This means we've navigated 
 fully. 
         WebDriverWait(self.driver, 5).until( 
             expected_conditions.staleness_of(search_input) 
\overline{\phantom{a}} # Get the leading paragraph of the article. 
         lead = leading.lower() 
         # Find the element... 
         lead_para = self.driver.find_element( 
             By.XPATH, "//div[@class='mw-parser-output']//p[not(@class)]" 
\overline{\phantom{a}} # ... and copy out its text. 
         our_text = lead_para.text.lower() 
         our_text = our_text[: len(lead)] 
         # Take a screenshot and compare the strings. 
         self.save_screenshot(f"leadingpara_{query}.png") 
         assert our_text.startswith(lead) 
     @pytest.mark.parametrize( 
         "query,expected", 
        \Gamma pytest.param("Automation Testing", "Test Automation"), 
             pytest.param("DevOps", "DevOps"), 
             pytest.param("Jackdaws Love My Big Sphinx Of Quartz", "Pangram"), 
             pytest.param("EarthBound", "EarthBound"), 
             pytest.param("Covered Bridges Today", "Covered Bridges Today"), 
             pytest.param("Kurt Godel", "Kurt Gödel"), 
             pytest.param("N//ng language", "N#ng language"), 
             pytest.param( 
                  "Who the Frick Is Jackson Pollock?", "Who the $&% Is Jackson 
 Pollock?"
```
```
 ), 
         ], 
    \lambda def test_redirect_titles(self, query, expected): 
 """ 
         A test comparing pages we expect to (or not to) redirect on Wikipedia. 
         This test checks to see that the page ("query") redirects (or doesn't) to 
 the 
         "expected" page title. Several of these are common synonyms 
 ("Jackdaws...") 
         while others are because of characters untypable by most keyboards ("N#ng 
 language") 
         A screenshot is taken just before the final assertion is made to aid in 
         debugging and verification. 
         """ 
         # Open the main page of Wikipedia 
         self.driver.get("https://en.wikipedia.org/wiki/Main_Page") 
         # Find the search box, enter some text into it, and send an enter key. 
        search input = self.driver.find element(By.ID, "searchInput")
         search_input.click() 
         search_input.send_keys(query) 
         search_input.send_keys(Keys.ENTER) 
         # wait until the page has rolled over -- once the search input handle is 
 stale, 
         # the browser has navigated. 
         WebDriverWait(self.driver, 5).until( 
             expected_conditions.staleness_of(search_input) 
\overline{\phantom{a}} # Get the first heading & take a screenshot 
         our_text = self.driver.find_element(By.ID, "firstHeading").text.lower() 
         self.save_screenshot(f"redirect_{query}.png") 
         # did it match? 
         assert our_text == expected.lower()
```
- For API details, see the following topics in *AWS SDK for Python (Boto3) API Reference*.
	- [CreateTestGridUrl](https://docs.aws.amazon.com/goto/boto3/devicefarm-2015-06-23/CreateTestGridUrl)
	- [GetTestGridSession](https://docs.aws.amazon.com/goto/boto3/devicefarm-2015-06-23/GetTestGridSession)

### **Upload and test mobile device packages with Device Farm using an AWS SDK**

The following code example shows how to upload and test mobile device packages with Device Farm.

Python

#### **SDK for Python (Boto3)**

#### **A** Note

There's more on GitHub. Find the complete example and learn how to set up and run in the AWS Code Examples [Repository.](https://github.com/awsdocs/aws-doc-sdk-examples/tree/main/python/example_code/devicefarm/device_testing#code-examples)

Upload compiled Android application and test packages to Device Farm, start a test, wait for test completion, and report the results.

```
import boto3
import os
import requests
import string
import random
import datetime
import time
# Update this dict with your own values before you run the example:
config = \{ # This is our app under test. 
     "appFilePath": "app-debug.apk", 
     "projectArn": "arn:aws:devicefarm:us-west-2:111222333444:project:581f5703-
e040-4ac9-b7ae-0ba007bfb8e6", 
     # Since we care about the most popular devices, we'll use a curated pool. 
     "testSpecArn": "arn:aws:devicefarm:us-west-2::upload:20fcf771-eae3-4137-
aa76-92e17fb3131b", 
     "poolArn": "arn:aws:devicefarm:us-
west-2::devicepool:4a869d91-6f17-491f-9a95-0a601aee2406", 
     "namePrefix": "MyAppTest", 
     # This is our test package. This tutorial won't go into how to make these. 
     "testPackage": "tests.zip",
}
```

```
client = boto3.client("devicefarm")
unique = (
     config["namePrefix"] 
    + + + - + + (datetime.date.today().isoformat()) 
     + ("".join(random.sample(string.ascii_letters, 8)))
)
print( 
     f"The unique identifier for this run is '{unique}'. All uploads will be 
  prefixed " 
     f"with this."
)
def upload_df_file(filename, type_, mime="application/octet-stream"): 
     upload_response = client.create_upload( 
          projectArn=config["projectArn"], 
         name=unique + "_" + os.path.basename(filename), 
         type=type_, 
         contentType=mime, 
    \lambda upload_arn = upload_response["upload"]["arn"] 
     # Extract the URL of the upload and use Requests to upload it. 
     upload_url = upload_response["upload"]["url"] 
     with open(filename, "rb") as file_stream: 
         print( 
              f"Uploading {filename} to Device Farm as " 
              f"{upload_response['upload']['name']}... ", 
              end="", 
\overline{\phantom{a}} put_req = requests.put( 
              upload_url, data=file_stream, headers={"content-type": mime} 
\overline{\phantom{a}} print(" done") 
         if not put_req.ok: 
              raise Exception(f"Couldn't upload. Requests says: {put_req.reason}") 
     started = datetime.datetime.now() 
     while True: 
         print( 
              f"Upload of {filename} in state {upload_response['upload']['status']} 
 "
              f"after " + str(datetime.datetime.now() - started)
```

```
\overline{\phantom{a}} if upload_response["upload"]["status"] == "FAILED": 
             raise Exception( 
                  f"The upload failed processing. Device Farm says the reason is: 
 \n\overline{\ } f"{+upload_response['upload']['message']}" 
) if upload_response["upload"]["status"] == "SUCCEEDED": 
             break 
         time.sleep(5) 
         upload_response = client.get_upload(arn=upload_arn) 
     print("") 
     return upload_arn
our_upload_arn = upload_df_file(config["appFilePath"], "ANDROID_APP")
our_test_package_arn = upload_df_file( 
     config["testPackage"], "APPIUM_PYTHON_TEST_PACKAGE"
)
print(our_upload_arn, our_test_package_arn)
response = client.schedule_run( 
     projectArn=config["projectArn"], 
     appArn=our_upload_arn, 
     devicePoolArn=config["poolArn"], 
     name=unique, 
     test={ 
         "type": "APPIUM_PYTHON", 
         "testSpecArn": config["testSpecArn"], 
         "testPackageArn": our_test_package_arn, 
     },
)
run_arn = response["run"]["arn"]
start time = datetime.datetime.now()
print(f"Run {unique} is scheduled as arn {run_arn} ")
state = "UNKNOWN"
try: 
     while True: 
         response = client.get_run(arn=run_arn) 
         state = response["run"]["status"] 
         if state == "COMPLETED" or state == "ERRORED": 
             break 
         else:
```

```
 print( 
                 f" Run {unique} in state {state}, total " 
                f"time {datetime.datetime.now() - start time}"
) time.sleep(10)
except: 
     client.stop_run(arn=run_arn) 
     exit(1)
print(f"Tests finished in state {state} after {datetime.datetime.now() - 
 start_time}")
# Pull all the logs.
jobs_response = client.list_jobs(arn=run_arn)
# Save the output somewhere, using the unique value.
save_path = os.path.join(os.getcwd(), "results", unique)
os.mkdir(save_path)
# Save the last run information.
for job in jobs_response["jobs"]: 
     job_name = job["name"] 
     os.makedirs(os.path.join(save_path, job_name), exist_ok=True) 
     # Get each suite within the job. 
     suites = client.list_suites(arn=job["arn"])["suites"] 
     for suite in suites: 
         for test in client.list_tests(arn=suite["arn"])["tests"]: 
             # Get the artifacts. 
             for artifact_type in ["FILE", "SCREENSHOT", "LOG"]: 
                 artifacts = client.list_artifacts(type=artifact_type, 
  arn=test["arn"])[ 
                     "artifacts" 
 ] 
                 for artifact in artifacts: 
                     # Replace `:` because it has a special meaning in Windows & 
  macOS. 
                     path_to = os.path.join( 
                         save_path, 
                         job_name, 
                         suite["name"], 
                         test["name"].replace(":", "_"), 
) os.makedirs(path_to, exist_ok=True) 
                     filename = ( 
                         artifact["type"] 
                        + - "- ""
                         + artifact["name"]
```

```
 + "." 
                         + artifact["extension"] 
) artifact_save_path = os.path.join(path_to, filename) 
                     print(f"Downloading {artifact_save_path}") 
                     with open(artifact_save_path, "wb") as fn: 
                         with requests.get( 
                             artifact["url"], allow_redirects=True 
                         ) as request: 
                             fn.write(request.content)
print("Finished")
```
- For API details, see the following topics in *AWS SDK for Python (Boto3) API Reference*.
	- [CreateUpload](https://docs.aws.amazon.com/goto/boto3/devicefarm-2015-06-23/CreateUpload)
	- [GetRun](https://docs.aws.amazon.com/goto/boto3/devicefarm-2015-06-23/GetRun)
	- [GetUpload](https://docs.aws.amazon.com/goto/boto3/devicefarm-2015-06-23/GetUpload)
	- [ListArtifacts](https://docs.aws.amazon.com/goto/boto3/devicefarm-2015-06-23/ListArtifacts)
	- [ListJobs](https://docs.aws.amazon.com/goto/boto3/devicefarm-2015-06-23/ListJobs)
	- [ListSuites](https://docs.aws.amazon.com/goto/boto3/devicefarm-2015-06-23/ListSuites)
	- [ListTests](https://docs.aws.amazon.com/goto/boto3/devicefarm-2015-06-23/ListTests)
	- [ScheduleRun](https://docs.aws.amazon.com/goto/boto3/devicefarm-2015-06-23/ScheduleRun)
	- [StopRun](https://docs.aws.amazon.com/goto/boto3/devicefarm-2015-06-23/StopRun)

# **Code examples for AWS Directory Service using AWS SDKs**

The following code examples show you how to use AWS Directory Service with an AWS software development kit (SDK).

*Actions* are code excerpts from larger programs and must be run in context. While actions show you how to call individual service functions, you can see actions in context in their related scenarios and cross-service examples.

#### **More resources**

• **AWS Directory Service [Administration](https://docs.aws.amazon.com/directoryservice/latest/admin-guide/what_is.html) Guide** – More information about AWS Directory Service.

- **AWS Directory Service API [Reference](https://docs.aws.amazon.com/directoryservice/latest/APIReference/Welcome.html)** Details about all available AWS Directory Service actions.
- **AWS [Developer](https://aws.amazon.com/developer/code-examples/?awsf.sdk-code-examples-product=product%23) Center** Code examples that you can filter by category or full-text search.
- **AWS SDK [Examples](https://github.com/awsdocs/aws-doc-sdk-examples)** GitHub repo with complete code in preferred languages. Includes instructions for setting up and running the code.

#### **Code examples**

- Actions for AWS [Directory](#page-2346-0) Service using AWS SDKs
	- Use [DescribeDirectories](#page-2346-1) with an AWS SDK or CLI
	- Use [DescribeTrusts](#page-2348-0) with an AWS SDK or CLI

# <span id="page-2346-0"></span>**Actions for AWS Directory Service using AWS SDKs**

The following code examples show how to use AWS Directory Service with AWS SDKs. Each example calls an individual service function.

#### **Examples**

- Use [DescribeDirectories](#page-2346-1) with an AWS SDK or CLI
- Use [DescribeTrusts](#page-2348-0) with an AWS SDK or CLI

### <span id="page-2346-1"></span>**Use DescribeDirectories with an AWS SDK or CLI**

The following code examples show how to use DescribeDirectories.

#### CLI

#### **AWS CLI**

#### **To get details about your directories**

The following describe-directories example displays details about the specified directory.

```
aws ds describe-directories \ 
    --directory-id d-a1b2c3d4e5
```
Output:

```
{ 
      "DirectoryDescriptions": [ 
           { 
                "DirectoryId": "d-a1b2c3d4e5", 
                "Name": "mydirectory.example.com", 
                "ShortName": "mydirectory", 
                "Size": "Small", 
                "Edition": "Standard", 
                "Alias": "d-a1b2c3d4e5", 
                "AccessUrl": "d-a1b2c3d4e5.awsapps.com", 
                "Stage": "Active", 
                "ShareStatus": "Shared", 
                "ShareMethod": "HANDSHAKE", 
                "ShareNotes": "These are my share notes", 
                "LaunchTime": "2019-07-08T15:33:46.327000-07:00", 
                "StageLastUpdatedDateTime": "2019-07-08T15:59:12.307000-07:00", 
                "Type": "SharedMicrosoftAD", 
                "SsoEnabled": false, 
                "DesiredNumberOfDomainControllers": 0, 
                "OwnerDirectoryDescription": { 
                     "DirectoryId": "d-b2c3d4e5f6", 
                     "AccountId": "123456789111", 
                     "DnsIpAddrs": [ 
                          "203.113.0.248", 
                          "203.113.0.253" 
 ], 
                     "VpcSettings": { 
                          "VpcId": "vpc-a1b2c3d4", 
                          "SubnetIds": [ 
                               "subnet-a1b2c3d4", 
                               "subnet-d4c3b2a1" 
 ], 
                          "AvailabilityZones": [ 
                               "us-west-2a", 
                               "us-west-2c" 
\sim 100 \sim 100 \sim 100 \sim 100 \sim 100 \sim 100 \sim 100 \sim 100 \sim 100 \sim 100 \sim 100 \sim 100 \sim 100 \sim 100 \sim 100 \sim 100 \sim 100 \sim 100 \sim 100 \sim 100 \sim 100 \sim 100 \sim 100 \sim 100 \sim 
 } 
 } 
          } 
     ]
}
```
• For API details, see [DescribeDirectories](https://awscli.amazonaws.com/v2/documentation/api/latest/reference/ds/describe-directories.html) in *AWS CLI Command Reference*.

#### PowerShell

#### **Tools for PowerShell**

**Example 1: This command Obtains information about the directories that belong to this account.**

Get-DSDirectory | Select-Object DirectoryId, Name, DnsIpAddrs, Type

**Output:**

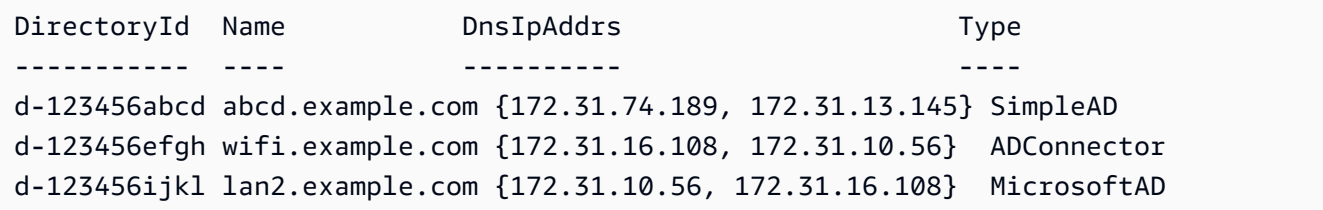

• For API details, see [DescribeDirectories](https://docs.aws.amazon.com/powershell/latest/reference) in *AWS Tools for PowerShell Cmdlet Reference*.

#### <span id="page-2348-0"></span>**Use DescribeTrusts with an AWS SDK or CLI**

The following code examples show how to use DescribeTrusts.

CLI

#### **AWS CLI**

#### **To get details about your trust relationships**

The following describe-trusts example displays details about the trust relationships for the specified directory.

```
aws ds describe-trusts \ 
    --directory-id d-a1b2c3d4e5
```
Output:

{

"Trusts": [

 { "DirectoryId": "d-a1b2c3d4e5", "TrustId": "t-9a8b7c6d5e", "RemoteDomainName": "other.example.com", "TrustType": "Forest", "TrustDirection": "Two-Way", "TrustState": "Verified", "CreatedDateTime": "2017-06-20T18:08:45.614000-07:00", "LastUpdatedDateTime": "2019-06-04T10:52:12.410000-07:00", "StateLastUpdatedDateTime": "2019-06-04T10:52:12.410000-07:00", "SelectiveAuth": "Disabled" } ] }

• For API details, see [DescribeTrusts](https://awscli.amazonaws.com/v2/documentation/api/latest/reference/ds/describe-trusts.html) in *AWS CLI Command Reference*.

#### PowerShell

#### **Tools for PowerShell**

**Example 1: This command gets the information of trust relationships created for specified directory-id.**

Get-DSTrust -DirectoryId d-123456abcd

#### **Output:**

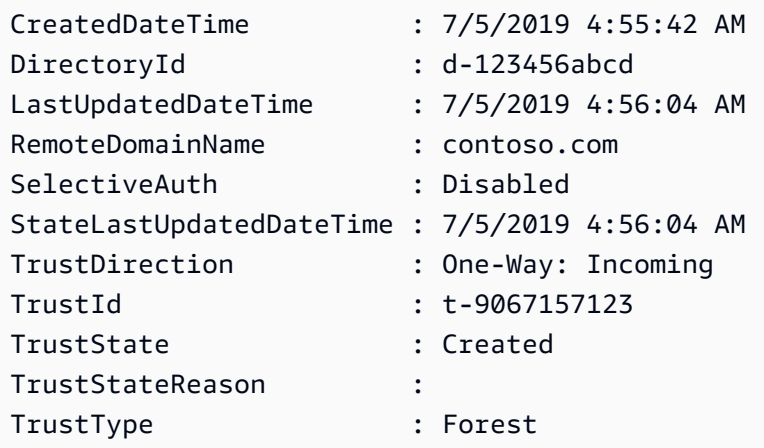

• For API details, see [DescribeTrusts](https://docs.aws.amazon.com/powershell/latest/reference) in *AWS Tools for PowerShell Cmdlet Reference*.

# **Code examples for AWS DMS using AWS SDKs**

The following code examples show you how to use AWS Database Migration Service with an AWS software development kit (SDK).

*Actions* are code excerpts from larger programs and must be run in context. While actions show you how to call individual service functions, you can see actions in context in their related scenarios and cross-service examples.

#### **More resources**

- **AWS DMS [Developer](https://docs.aws.amazon.com/dms/latest/userguide/Welcome.html) Guide** More information about AWS DMS.
- **AWS DMS API [Reference](https://docs.aws.amazon.com/dms/latest/APIReference/Welcome.html)** Details about all available AWS DMS actions.
- **AWS [Developer](https://aws.amazon.com/developer/code-examples/?awsf.sdk-code-examples-product=product%23) Center** Code examples that you can filter by category or full-text search.
- **AWS SDK [Examples](https://github.com/awsdocs/aws-doc-sdk-examples)** GitHub repo with complete code in preferred languages. Includes instructions for setting up and running the code.

#### **Code examples**

- [Actions](#page-2350-0) for AWS DMS using AWS SDKs
	- Use [CreateReplicationTask](#page-2350-1) with an AWS SDK or CLI

# <span id="page-2350-0"></span>**Actions for AWS DMS using AWS SDKs**

The following code examples show how to use AWS Database Migration Service with AWS SDKs. Each example calls an individual service function.

#### **Examples**

• Use [CreateReplicationTask](#page-2350-1) with an AWS SDK or CLI

### <span id="page-2350-1"></span>**Use CreateReplicationTask with an AWS SDK or CLI**

The following code examples show how to use CreateReplicationTask.

#### CLI

# **AWS CLI**

#### **To create a replication task**

The following create-replication-task example creates a replication task.

```
aws dms create-replication-task \ 
     --replication-task-identifier movedata \ 
     --source-endpoint-arn arn:aws:dms:us-
east-1:123456789012:endpoint:6GGI6YPWWGAYUVLKIB732KEVWA \ 
     --target-endpoint-arn arn:aws:dms:us-
east-1:123456789012:endpoint:EOM4SFKCZEYHZBFGAGZT3QEC5U
     --replication-instance-arn $RI_ARN \ 
     --migration-type full-load \ 
     --table-mappings file://table-mappings.json
```
Contents of table-mappings.json:

```
{ 
      "rules": [ 
           { 
                "rule-type": "selection", 
                "rule-id": "1", 
                "rule-name": "1", 
                "object-locator": { 
                     "schema-name": "prodrep", 
                     "table-name": "%" 
                }, 
                "rule-action": "include", 
                "filters": [] 
          } 
     \mathbf{I}}
```
Output:

```
{ 
     "ReplicationTask": { 
         "ReplicationTaskIdentifier": "moveit2", 
         "SourceEndpointArn": "arn:aws:dms:us-
east-1:123456789012:endpoint:6GGI6YPWWGAYUVLKIB732KEVWA",
```
 "TargetEndpointArn": "arn:aws:dms:useast-1:123456789012:endpoint:EOM4SFKCZEYHZBFGAGZT3QEC5U", "ReplicationInstanceArn": "arn:aws:dms:useast-1:123456789012:rep:T3OM7OUB5NM2LCVZF7JPGJRNUE", "MigrationType": "full-load", "TableMappings": ...output omitted... , "ReplicationTaskSettings": ...output omitted... , "Status": "creating", "ReplicationTaskCreationDate": 1590524772.505, "ReplicationTaskArn": "arn:aws:dms:useast-1:123456789012:task:K55IUCGBASJS5VHZJIINA45FII" } }

For more information, see [Working](https://docs.aws.amazon.com/dms/latest/userguide/CHAP_Tasks.html) with AWS DMS Tasks in the *AWS Database Migration Service User Guide*.

• For API details, see [CreateReplicationTask](https://awscli.amazonaws.com/v2/documentation/api/latest/reference/dms/create-replication-task.html) in *AWS CLI Command Reference*.

#### PowerShell

**Tools for PowerShell**

**Example 1: This example creates a new AWS Database Migration Service replication task that uses CdcStartTime instead of CdcStartPosition. The MigrationType is set to "fullload-and-cdc", meaning the target table must be empty. The new task is tagged with a tag that has a key of Stage and a key value of Test. For more information about the values used by this cmdlet, see Creating a Task (https://docs.aws.amazon.com/dms/ latest/userguide/CHAP\_Tasks.Creating.html) in the AWS Database Migration Service User Guide.**

```
New-DMSReplicationTask -ReplicationInstanceArn "arn:aws:dms:us-
east-1:123456789012:rep:EXAMPLE66XFJUWATDJGBEXAMPLE"` 
   -CdcStartTime "2019-08-08T12:12:12"` 
   -CdcStopPosition "server_time:2019-08-09T12:12:12"` 
  -MigrationType "full-load-and-cdc"` 
   -ReplicationTaskIdentifier "task1"` 
  -ReplicationTaskSetting ""` 
   -SourceEndpointArn "arn:aws:dms:us-
east-1:123456789012:endpoint:EXAMPLEW5UANC7Y3P4EEXAMPLE"` 
   -TableMapping "file:////home/testuser/table-mappings.json"` 
   -Tag @{"Key"="Stage";"Value"="Test"}`
```
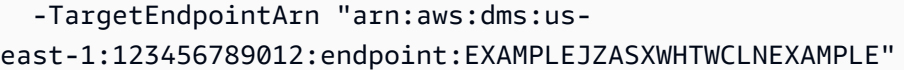

• For API details, see [CreateReplicationTask](https://docs.aws.amazon.com/powershell/latest/reference) in *AWS Tools for PowerShell Cmdlet Reference*.

# **Code examples for Amazon DocumentDB using AWS SDKs**

The following code examples show you how to use Amazon DocumentDB (with MongoDB compatibility) with an AWS software development kit (SDK).

#### **More resources**

- **Amazon [DocumentDB](https://docs.aws.amazon.com/documentdb/latest/developerguide/what-is.html) Developer Guide** More information about Amazon DocumentDB.
- **Amazon [DocumentDB](https://docs.aws.amazon.com/documentdb/latest/developerguide/api-reference.html) API Reference** Details about all available Amazon DocumentDB actions.
- **AWS [Developer](https://aws.amazon.com/developer/code-examples/?awsf.sdk-code-examples-product=product%23) Center** Code examples that you can filter by category or full-text search.
- **AWS SDK [Examples](https://github.com/awsdocs/aws-doc-sdk-examples)** GitHub repo with complete code in preferred languages. Includes instructions for setting up and running the code.

#### **Code examples**

- Serverless examples for Amazon [DocumentDB](#page-2353-0) using AWS SDKs
	- Invoke a Lambda function from a Amazon [DocumentDB](#page-2353-1) trigger

# <span id="page-2353-0"></span>**Serverless examples for Amazon DocumentDB using AWS SDKs**

The following code examples show how to use Amazon DocumentDB (with MongoDB compatibility) with AWS SDKs.

#### **Examples**

• Invoke a Lambda function from a Amazon [DocumentDB](#page-2353-1) trigger

### <span id="page-2353-1"></span>**Invoke a Lambda function from a Amazon DocumentDB trigger**

The following code examples show how to implement a Lambda function that receives an event triggered by receiving records from a DocumentDB change stream. The function retrieves the DocumentDB payload and logs the record contents.

#### Go

#### **SDK for Go V2**

#### **A** Note

There's more on GitHub. Find the complete example and learn how to set up and run in the [Serverless](https://github.com/aws-samples/serverless-snippets/tree/main/integration-docdb-to-lambda) examples repository.

Consuming a Amazon DocumentDB event with Lambda using Go.

```
// Copyright Amazon.com, Inc. or its affiliates. All Rights Reserved.
// SPDX-License-Identifier: Apache-2.0
package main
import ( 
  "context" 
  "encoding/json" 
  "fmt" 
  "github.com/aws/aws-lambda-go/lambda"
\lambdatype Event struct { 
 Events []Record `json:"events"`
}
type Record struct { 
  Event struct { 
   OperationType string `json:"operationType"` 
   NS struct { 
    DB string `json:"db"` 
   Coll string `json:"coll"` 
  } `json:"ns"` 
   FullDocument interface{} `json:"fullDocument"` 
 } `json:"event"`
}
func main() { 
  lambda.Start(handler)
}
```

```
func handler(ctx context.Context, event Event) (string, error) { 
  fmt.Println("Loading function") 
  for _, record := range event.Events { 
  logDocumentDBEvent(record) 
  } 
 return "OK", nil
}
func logDocumentDBEvent(record Record) { 
  fmt.Printf("Operation type: %s\n", record.Event.OperationType) 
  fmt.Printf("db: %s\n", record.Event.NS.DB) 
  fmt.Printf("collection: %s\n", record.Event.NS.Coll) 
  docBytes, _ := json.MarshalIndent(record.Event.FullDocument, "", " ") 
 fmt.Printf("Full document: %s\n", string(docBytes))
}
```
**JavaScript** 

#### **SDK for JavaScript (v3)**

#### **A** Note

There's more on GitHub. Find the complete example and learn how to set up and run in the [Serverless](https://github.com/aws-samples/serverless-snippets/tree/main/integration-docdb-to-lambda) examples repository.

Consuming a Amazon DocumentDB event with Lambda using JavaScript.

```
console.log('Loading function');
exports.handler = async (event, context) => { 
     event.events.forEach(record => { 
         logDocumentDBEvent(record); 
     }); 
     return 'OK';
};
const logDocumentDBEvent = (record) => { 
     console.log('Operation type: ' + record.event.operationType); 
     console.log('db: ' + record.event.ns.db);
```

```
 console.log('collection: ' + record.event.ns.coll); 
     console.log('Full document:', JSON.stringify(record.event.fullDocument, null, 
 2));
};
```
Consuming a Amazon DocumentDB event with Lambda using TypeScript

```
import { DocumentDBEventRecord, DocumentDBEventSubscriptionContext } from 'aws-
lambda';
console.log('Loading function');
export const handler = async ( 
   event: DocumentDBEventSubscriptionContext, 
  context: any
): Promise<string> => { 
   event.events.forEach((record: DocumentDBEventRecord) => { 
     logDocumentDBEvent(record); 
  }); 
  return 'OK';
};
const logDocumentDBEvent = (record: DocumentDBEventRecord): void => { 
   console.log('Operation type: ' + record.event.operationType); 
   console.log('db: ' + record.event.ns.db); 
   console.log('collection: ' + record.event.ns.coll); 
  console.log('Full document:', JSON.stringify(record.event.fullDocument, null, 
  2));
};
```
#### PHP

#### **SDK for PHP**

#### **A** Note

There's more on GitHub. Find the complete example and learn how to set up and run in the [Serverless](https://github.com/aws-samples/serverless-snippets/tree/main/integration-docdb-to-lambda) examples repository.

#### Consuming a Amazon DocumentDB event with Lambda using PHP.

```
<?php
require __DIR__.'/vendor/autoload.php';
use Bref\Context\Context;
use Bref\Event\Handler;
class DocumentDBEventHandler implements Handler
{ 
     public function handle($event, Context $context): string 
     { 
         $events = $event['events'] ?? []; 
         foreach ($events as $record) { 
             $this->logDocumentDBEvent($record['event']); 
         } 
         return 'OK'; 
     } 
     private function logDocumentDBEvent($event): void 
     { 
         // Extract information from the event record 
         $operationType = $event['operationType'] ?? 'Unknown'; 
         $db = $event['ns']['db'] ?? 'Unknown'; 
         $collection = $event['ns']['coll'] ?? 'Unknown'; 
         $fullDocument = $event['fullDocument'] ?? []; 
         // Log the event details 
         echo "Operation type: $operationType\n"; 
         echo "Database: $db\n"; 
         echo "Collection: $collection\n"; 
         echo "Full document: " . json_encode($fullDocument, JSON_PRETTY_PRINT) . 
  "\n"; 
     }
}
return new DocumentDBEventHandler();
```
#### Python

#### **SDK for Python (Boto3)**

#### **Note**

There's more on GitHub. Find the complete example and learn how to set up and run in the [Serverless](https://github.com/aws-samples/serverless-snippets/tree/main/integration-docdb-to-lambda) examples repository.

Consuming a Amazon DocumentDB event with Lambda using Python.

```
import json
def lambda_handler(event, context): 
     for record in event.get('events', []): 
         log_document_db_event(record) 
     return 'OK'
def log_document_db_event(record): 
     event_data = record.get('event', {}) 
     operation_type = event_data.get('operationType', 'Unknown') 
     db = event_data.get('ns', {}).get('db', 'Unknown') 
     collection = event_data.get('ns', {}).get('coll', 'Unknown') 
     full_document = event_data.get('fullDocument', {}) 
     print(f"Operation type: {operation_type}") 
     print(f"db: {db}") 
     print(f"collection: {collection}") 
     print("Full document:", json.dumps(full_document, indent=2))
```
#### Ruby

#### **SDK for Ruby**

#### *(i)* Note

There's more on GitHub. Find the complete example and learn how to set up and run in the [Serverless](https://github.com/aws-samples/serverless-snippets/tree/main/integration-docdb-to-lambda) examples repository.

Consuming a Amazon DocumentDB event with Lambda using Ruby.

```
require 'json'
def lambda_handler(event:, context:) 
   event['events'].each do |record| 
     log_document_db_event(record) 
   end 
   'OK'
end
def log_document_db_event(record) 
  event_data = record['event'] || {\} operation_type = event_data['operationType'] || 'Unknown' 
   db = event_data.dig('ns', 'db') || 'Unknown' 
   collection = event_data.dig('ns', 'coll') || 'Unknown' 
   full_document = event_data['fullDocument'] || {} 
   puts "Operation type: #{operation_type}" 
   puts "db: #{db}" 
   puts "collection: #{collection}" 
   puts "Full document: #{JSON.pretty_generate(full_document)}"
end
```
# **Code examples for DynamoDB using AWS SDKs**

The following code examples show you how to use Amazon DynamoDB with an AWS software development kit (SDK).

*Actions* are code excerpts from larger programs and must be run in context. While actions show you how to call individual service functions, you can see actions in context in their related scenarios and cross-service examples.

*Scenarios* are code examples that show you how to accomplish a specific task by calling multiple functions within the same service.

*Cross-service examples* are sample applications that work across multiple AWS services.

#### **More resources**

• **[DynamoDB](https://docs.aws.amazon.com/amazondynamodb/latest/developerguide/Introduction.html) Developer Guide** – More information about DynamoDB.

- **[DynamoDB](https://docs.aws.amazon.com/amazondynamodb/latest/APIReference/Welcome.html) API Reference** Details about all available DynamoDB actions.
- **AWS [Developer](https://aws.amazon.com/developer/code-examples/?awsf.sdk-code-examples-product=product%23dynamodb) Center** Code examples that you can filter by category or full-text search.
- **AWS SDK [Examples](https://github.com/awsdocs/aws-doc-sdk-examples)** GitHub repo with complete code in preferred languages. Includes instructions for setting up and running the code.

#### **Get started**

#### **Hello DynamoDB**

The following code examples show how to get started using DynamoDB.

#### .NET

#### **AWS SDK for .NET**

#### *(i)* Note

There's more on GitHub. Find the complete example and learn how to set up and run in the AWS Code Examples [Repository.](https://github.com/awsdocs/aws-doc-sdk-examples/tree/main/dotnetv3/dynamodb#code-examples)

```
using Amazon.DynamoDBv2;
using Amazon.DynamoDBv2.Model;
namespace DynamoDB_Actions;
public static class HelloDynamoDB
{ 
     static async Task Main(string[] args) 
     { 
         var dynamoDbClient = new AmazonDynamoDBClient(); 
         Console.WriteLine($"Hello Amazon Dynamo DB! Following are some of your 
  tables:"); 
         Console.WriteLine(); 
         // You can use await and any of the async methods to get a response. 
         // Let's get the first five tables. 
         var response = await dynamoDbClient.ListTablesAsync( 
             new ListTablesRequest()
```

```
\{\hspace{.1cm} \}Limit = 5 }); 
          foreach (var table in response.TableNames) 
          { 
              Console.WriteLine($"\tTable: {table}"); 
              Console.WriteLine(); 
          } 
     }
}
```
• For API details, see [ListTables](https://docs.aws.amazon.com/goto/DotNetSDKV3/dynamodb-2012-08-10/ListTables) in *AWS SDK for .NET API Reference*.

#### $C++$

#### **SDK for C++**

#### **A** Note

There's more on GitHub. Find the complete example and learn how to set up and run in the AWS Code Examples [Repository.](https://github.com/awsdocs/aws-doc-sdk-examples/tree/main/cpp/example_code/dynamodb/hello_dynamodb#code-examples)

Code for the CMakeLists.txt CMake file.

```
# Set the minimum required version of CMake for this project.
cmake_minimum_required(VERSION 3.13)
# Set the AWS service components used by this project.
set(SERVICE_COMPONENTS dynamodb)
# Set this project's name.
project("hello_dynamodb")
# Set the C++ standard to use to build this target.
# At least C++ 11 is required for the AWS SDK for C++.
set(CMAKE_CXX_STANDARD 11)
# Use the MSVC variable to determine if this is a Windows build.
```

```
set(WINDOWS_BUILD ${MSVC})
if (WINDOWS BUILD) # Set the location where CMake can find the installed
 libraries for the AWS SDK. 
     string(REPLACE ";" "/aws-cpp-sdk-all;" SYSTEM_MODULE_PATH 
  "${CMAKE_SYSTEM_PREFIX_PATH}/aws-cpp-sdk-all") 
     list(APPEND CMAKE_PREFIX_PATH ${SYSTEM_MODULE_PATH})
endif ()
# Find the AWS SDK for C++ package.
find_package(AWSSDK REQUIRED COMPONENTS ${SERVICE_COMPONENTS})
if (WINDOWS_BUILD AND AWSSDK_INSTALL_AS_SHARED_LIBS) 
      # Copy relevant AWS SDK for C++ libraries into the current binary directory 
 for running and debugging. 
      # set(BIN_SUB_DIR "/Debug") # if you are building from the command line you 
 may need to uncomment this 
                                      # and set the proper subdirectory to the 
  executables' location. 
      AWSSDK_CPY_DYN_LIBS(SERVICE_COMPONENTS "" 
  ${CMAKE_CURRENT_BINARY_DIR}${BIN_SUB_DIR})
endif ()
add_executable(${PROJECT_NAME} 
         hello_dynamodb.cpp)
target_link_libraries(${PROJECT_NAME} 
         ${AWSSDK_LINK_LIBRARIES})
```
Code for the hello\_dynamodb.cpp source file.

```
#include <aws/core/Aws.h>
#include <aws/dynamodb/DynamoDBClient.h>
#include <aws/dynamodb/model/ListTablesRequest.h>
#include <iostream>
/* 
  * A "Hello DynamoDB" starter application which initializes an Amazon DynamoDB 
  (DynamoDB) client and lists the 
   DynamoDB tables.
```

```
 * 
  * main function 
  * 
   Usage: 'hello_dynamodb'
  * 
  */
int main(int argc, char **argv) { 
     Aws::SDKOptions options; 
     // Optionally change the log level for debugging.
// options.loggingOptions.logLevel = Utils::Logging::LogLevel::Debug; 
     Aws::InitAPI(options); // Should only be called once. 
    int result = 0;
    \mathcal{L} Aws::Client::ClientConfiguration clientConfig; 
         // Optional: Set to the AWS Region (overrides config file). 
         // clientConfig.region = "us-east-1"; 
         Aws::DynamoDB::DynamoDBClient dynamodbClient(clientConfig); 
         Aws::DynamoDB::Model::ListTablesRequest listTablesRequest; 
         listTablesRequest.SetLimit(50); 
         do { 
             const Aws::DynamoDB::Model::ListTablesOutcome &outcome = 
  dynamodbClient.ListTables( 
                      listTablesRequest); 
             if (!outcome.IsSuccess()) { 
                  std::cout << "Error: " << outcome.GetError().GetMessage() << 
  std::endl; 
                result = 1;
                  break; 
 } 
             for (const auto &tableName: outcome.GetResult().GetTableNames()) { 
                  std::cout << tableName << std::endl; 
 } 
             listTablesRequest.SetExclusiveStartTableName( 
                      outcome.GetResult().GetLastEvaluatedTableName()); 
         } while (!listTablesRequest.GetExclusiveStartTableName().empty()); 
     }
```
}

```
 Aws::ShutdownAPI(options); // Should only be called once. 
 return result;
```
• For API details, see [ListTables](https://docs.aws.amazon.com/goto/SdkForCpp/dynamodb-2012-08-10/ListTables) in *AWS SDK for C++ API Reference*.

#### Java

#### **SDK for Java 2.x**

#### **A** Note

There's more on GitHub. Find the complete example and learn how to set up and run in the AWS Code Examples [Repository.](https://github.com/awsdocs/aws-doc-sdk-examples/tree/main/javav2/example_code/dynamodb#readme)

```
import software.amazon.awssdk.regions.Region;
import software.amazon.awssdk.services.dynamodb.DynamoDbClient;
import software.amazon.awssdk.services.dynamodb.model.DynamoDbException;
import software.amazon.awssdk.services.dynamodb.model.ListTablesRequest;
import software.amazon.awssdk.services.dynamodb.model.ListTablesResponse;
import java.util.List;
/** 
  * Before running this Java V2 code example, set up your development 
  * environment, including your credentials. 
 * 
  * For more information, see the following documentation topic: 
 * 
  * https://docs.aws.amazon.com/sdk-for-java/latest/developer-guide/get-
started.html 
  */
public class ListTables { 
     public static void main(String[] args) { 
         System.out.println("Listing your Amazon DynamoDB tables:\n"); 
         Region region = Region.US_EAST_1; 
         DynamoDbClient ddb = DynamoDbClient.builder() 
                  .region(region) 
                 .build(); 
         listAllTables(ddb); 
         ddb.close();
```

```
 } 
     public static void listAllTables(DynamoDbClient ddb) { 
         boolean moreTables = true; 
        String lastName = null; 
        while (moreTables) { 
             try { 
                 ListTablesResponse response = null; 
                if (lastName == null) {
                     ListTablesRequest request = 
 ListTablesRequest.builder().build(); 
                     response = ddb.listTables(request); 
                 } else { 
                     ListTablesRequest request = ListTablesRequest.builder() 
                              .exclusiveStartTableName(lastName).build(); 
                     response = ddb.listTables(request); 
 } 
                List<String> tableNames = response.tableNames();
                 if (tableNames.size() > 0) { 
                     for (String curName : tableNames) { 
                         System.out.format("* %s\n", curName); 
1999 1999 1999 1999 1999
                 } else { 
                     System.out.println("No tables found!"); 
                     System.exit(0); 
 } 
                 lastName = response.lastEvaluatedTableName(); 
                if (lastName == null) {
                     moreTables = false; 
 } 
             } catch (DynamoDbException e) { 
                 System.err.println(e.getMessage()); 
                 System.exit(1); 
             } 
         } 
         System.out.println("\nDone!"); 
    }
```
}

• For API details, see [ListTables](https://docs.aws.amazon.com/goto/SdkForJavaV2/dynamodb-2012-08-10/ListTables) in *AWS SDK for Java 2.x API Reference*.

**JavaScript** 

```
SDK for JavaScript (v3)
```
#### **A** Note

There's more on GitHub. Find the complete example and learn how to set up and run in the AWS Code Examples [Repository.](https://github.com/awsdocs/aws-doc-sdk-examples/tree/main/javascriptv3/example_code/dynamodb#code-examples)

For more details on working with DynamoDB in AWS SDK for JavaScript, see [Programming](https://docs.aws.amazon.com/amazondynamodb/latest/developerguide/programming-with-javascript.html) [DynamoDB](https://docs.aws.amazon.com/amazondynamodb/latest/developerguide/programming-with-javascript.html) with JavaScript.

```
import { ListTablesCommand, DynamoDBClient } from "@aws-sdk/client-dynamodb";
const client = new DynamoDBClient({});
export const main = async () => {
   const command = new ListTablesCommand({}); 
   const response = await client.send(command); 
  console.log(response.TableNames.join("\n")); 
   return response;
};
```
• For API details, see [ListTables](https://docs.aws.amazon.com/AWSJavaScriptSDK/v3/latest/client/dynamodb/command/ListTablesCommand) in *AWS SDK for JavaScript API Reference*.

#### **Code examples**

- Actions for [DynamoDB](#page-2368-0) using AWS SDKs
	- Use [BatchExecuteStatement](#page-2369-0) with an AWS SDK or CLI
	- Use [BatchGetItem](#page-2394-0) with an AWS SDK or CLI
	- Use [BatchWriteItem](#page-2417-0) with an AWS SDK or CLI
	- Use [CreateTable](#page-2446-0) with an AWS SDK or CLI
	- Use [DeleteItem](#page-2491-0) with an AWS SDK or CLI
	- Use [DeleteTable](#page-2513-0) with an AWS SDK or CLI
- Use [DescribeTable](#page-2530-0) with an AWS SDK or CLI
- Use [DescribeTimeToLive](#page-2545-0) with an AWS SDK or CLI
- Use [ExecuteStatement](#page-2548-0) with an AWS SDK or CLI
- Use [GetItem](#page-2570-0) with an AWS SDK or CLI
- Use [ListTables](#page-2593-0) with an AWS SDK or CLI
- Use [PutItem](#page-2610-0) with an AWS SDK or CLI
- Use [Query](#page-2635-0) with an AWS SDK or CLI
- Use [Scan](#page-2667-0) with an AWS SDK or CLI
- Use [UpdateItem](#page-2693-0) with an AWS SDK or CLI
- Use [UpdateTable](#page-2719-0) with an AWS SDK or CLI
- Use [UpdateTimeToLive](#page-2729-0) with an AWS SDK or CLI
- Scenarios for [DynamoDB](#page-2736-0) using AWS SDKs
- Accelerate [DynamoDB](#page-2737-0) reads with DAX using an AWS SDK
- [Conditionally](#page-2745-0) update a DynamoDB item with a TTL using an AWS SDK
- Create a [DynamoDB](#page-2751-0) item with a TTL using an AWS SDK
- Get started with [DynamoDB](#page-2755-0) tables, items, and queries using an AWS SDK
- Query a [DynamoDB](#page-2905-0) table by using batches of PartiQL statements and an AWS SDK
- Query a [DynamoDB](#page-2966-0) table using PartiQL and an AWS SDK
- Query a [DynamoDB](#page-3020-0) table for TTL items using an AWS SDK
- Update a [DynamoDB](#page-3024-0) item with a TTL using an AWS SDK
- Use a document model for [DynamoDB](#page-3028-0) using an AWS SDK
- Use a high-level object persistence model for [DynamoDB](#page-3044-0) using an AWS SDK
- Serverless examples for [DynamoDB](#page-3053-0) using AWS SDKs
	- Invoke a Lambda function from a [DynamoDB](#page-3053-1) trigger
	- Reporting batch item failures for Lambda functions with a [DynamoDB](#page-3063-0) trigger
- [Cross-service](#page-3074-0) examples for DynamoDB using AWS SDKs
	- [Build an application to submit data to a DynamoDB table](#page-3075-0)
	- Create an API Gateway REST API to track [COVID-19](#page-3076-0) data

• Create a messenger [application](#page-3077-0) with Step Functions. DynamoDB 2355

• Create a photo asset [management](#page-3078-0) application that lets users manage photos using labels

- Create a web application to track [DynamoDB](#page-3082-0) data
- Create a websocket chat [application](#page-3084-0) with API Gateway
- Detect PPE in images with Amazon [Rekognition](#page-3084-1) using an AWS SDK
- Invoke a Lambda [function](#page-3086-0) from a browser
- Monitor [performance](#page-3086-1) of Amazon DynamoDB using an AWS SDK
- Save EXIF and other image [information](#page-3087-0) using an AWS SDK
- Use API [Gateway](#page-3088-0) to invoke a Lambda function
- Use Step [Functions](#page-3089-0) to invoke Lambda functions
- Use [scheduled](#page-3090-0) events to invoke a Lambda function

# <span id="page-2368-0"></span>**Actions for DynamoDB using AWS SDKs**

The following code examples show how to use Amazon DynamoDB with AWS SDKs. Each example calls an individual service function.

Action examples are code excerpts from larger programs and must be run in context. You can see actions in context in Scenarios for [DynamoDB](#page-2736-0) using AWS SDKs.

#### **Examples**

- Use [BatchExecuteStatement](#page-2369-0) with an AWS SDK or CLI
- Use [BatchGetItem](#page-2394-0) with an AWS SDK or CLI
- Use [BatchWriteItem](#page-2417-0) with an AWS SDK or CLI
- Use [CreateTable](#page-2446-0) with an AWS SDK or CLI
- Use [DeleteItem](#page-2491-0) with an AWS SDK or CLI
- Use [DeleteTable](#page-2513-0) with an AWS SDK or CLI
- Use [DescribeTable](#page-2530-0) with an AWS SDK or CLI
- Use [DescribeTimeToLive](#page-2545-0) with an AWS SDK or CLI
- Use [ExecuteStatement](#page-2548-0) with an AWS SDK or CLI
- Use [GetItem](#page-2570-0) with an AWS SDK or CLI
- Use [ListTables](#page-2593-0) with an AWS SDK or CLI
- Use [PutItem](#page-2610-0) with an AWS SDK or CLI
- Use [Query](#page-2635-0) with an AWS SDK or CLI
- Use [Scan](#page-2667-0) with an AWS SDK or CLI
- Use [UpdateItem](#page-2693-0) with an AWS SDK or CLI
- Use [UpdateTable](#page-2719-0) with an AWS SDK or CLI
- Use [UpdateTimeToLive](#page-2729-0) with an AWS SDK or CLI

### <span id="page-2369-0"></span>**Use BatchExecuteStatement with an AWS SDK or CLI**

The following code examples show how to use BatchExecuteStatement.

Action examples are code excerpts from larger programs and must be run in context. You can see this action in context in the following code example:

• Query a table by using batches of PartiQL [statements](#page-2905-0)

#### .NET

#### **AWS SDK for .NET**

#### **Note**

There's more on GitHub. Find the complete example and learn how to set up and run in the AWS Code Examples [Repository.](https://github.com/awsdocs/aws-doc-sdk-examples/tree/main/dotnetv3/dynamodb#code-examples)

Use batches of INSERT statements to add items.

```
 /// <summary> 
         /// Inserts movies imported from a JSON file into the movie table by 
         /// using an Amazon DynamoDB PartiQL INSERT statement. 
         /// </summary> 
         /// <param name="tableName">The name of the table into which the movie 
         /// information will be inserted.</param> 
         /// <param name="movieFileName">The name of the JSON file that contains 
         /// movie information.</param> 
         /// <returns>A Boolean value that indicates the success or failure of 
        /// the insert operation.</returns>
        public static async Task<bool> InsertMovies(string tableName, string
 movieFileName) 
\overline{\mathcal{L}} // Get the list of movies from the JSON file.
```

```
 var movies = ImportMovies(movieFileName); 
           var success = false; 
           if (movies is not null) 
\{\hspace{.1cm} \} // Insert the movies in a batch using PartiQL. Because the 
              // batch can contain a maximum of 25 items, insert 25 movies 
              // at a time. 
              string insertBatch = $"INSERT INTO {tableName} VALUE 
 {{'title': ?, 'year': ?}}"; 
             var statements = new List<BatchStatementRequest>();
              try 
\overline{a}for (var indexOffset = 0; indexOffset < 250; indexOffset +=
 25) 
\{for (var i = indexOffset; i < indexOffset + 25; i++) { 
                         statements.Add(new BatchStatementRequest 
\{ Statement = insertBatch, 
                             Parameters = new List<AttributeValue> 
\{ new AttributeValue { S = movies[i].Title }, 
                                new AttributeValue { N = 
 movies[i].Year.ToString() }, 
\}, \{ }); 
 } 
                      var response = await 
 Client.BatchExecuteStatementAsync(new BatchExecuteStatementRequest 
 { 
                         Statements = statements, 
                     }); 
                     // Wait between batches for movies to be successfully 
 added. 
                      System.Threading.Thread.Sleep(3000); 
                      success = response.HttpStatusCode == 
 System.Net.HttpStatusCode.OK;
```

```
 // Clear the list of statements for the next batch. 
                        statements.Clear(); 
1999 1999 1999 1999 1999
 } 
                catch (AmazonDynamoDBException ex) 
\overline{a} Console.WriteLine(ex.Message); 
 } 
 } 
            return success; 
        } 
        /// <summary> 
        /// Loads the contents of a JSON file into a list of movies to be 
        /// added to the DynamoDB table. 
        /// </summary> 
        /// <param name="movieFileName">The full path to the JSON file.</param> 
        /// <returns>A generic list of movie objects.</returns> 
        public static List<Movie> ImportMovies(string movieFileName) 
        { 
            if (!File.Exists(movieFileName)) 
\{\hspace{.1cm} \} return null!; 
 } 
            using var sr = new StreamReader(movieFileName); 
            string json = sr.ReadToEnd(); 
            var allMovies = JsonConvert.DeserializeObject<List<Movie>>(json); 
            if (allMovies is not null) 
\{\hspace{.1cm} \} // Return the first 250 entries. 
                return allMovies.GetRange(0, 250); 
 } 
            else 
\{\hspace{.1cm} \} return null!; 
 } 
        }
```
Use batches of SELECT statements to get items.

```
 /// <summary> 
           /// Gets movies from the movie table by 
           /// using an Amazon DynamoDB PartiQL SELECT statement. 
           /// </summary> 
           /// <param name="tableName">The name of the table.</param> 
           /// <param name="title1">The title of the first movie.</param> 
           /// <param name="title2">The title of the second movie.</param> 
           /// <param name="year1">The year of the first movie.</param> 
           /// <param name="year2">The year of the second movie.</param> 
          /// <returns>True if successful.</returns>
            public static async Task<bool> GetBatch( 
                 string tableName, 
                 string title1, 
                 string title2, 
                 int year1, 
                 int year2) 
            { 
                 var getBatch = $"SELECT FROM {tableName} WHERE title = ? AND year 
 = ?";
                 var statements = new List<BatchStatementRequest> 
\{\hspace{.1cm} \} new BatchStatementRequest 
\overline{a} Statement = getBatch, 
                            Parameters = new List<AttributeValue> 
\{ \} new AttributeValue { S = title1 }, 
                                  new AttributeValue { N = year1.ToString() }, 
\mathbb{R}, \mathbb{R}, \mathbb{R}, \mathbb{R}, \mathbb{R}, \mathbb{R}, \mathbb{R}, \mathbb{R}, \mathbb{R}, \mathbb{R}, \mathbb{R}, \mathbb{R}, \mathbb{R}, \mathbb{R}, \mathbb{R}, \mathbb{R}, \mathbb{R}, \mathbb{R}, \mathbb{R}, \mathbb{R}, \mathbb{R}, \mathbb{R}, \mathbb{R}, \mathbb{R} new BatchStatementRequest 
\overline{a} Statement = getBatch, 
                             Parameters = new List<AttributeValue> 
\{ \} new AttributeValue { S = title2 }, 
                                  new AttributeValue { N = year2.ToString() }, 
\mathbb{R}, \mathbb{R}, \mathbb{R}, \mathbb{R}, \mathbb{R}, \mathbb{R}, \mathbb{R}, \mathbb{R}, \mathbb{R}, \mathbb{R}, \mathbb{R}, \mathbb{R}, \mathbb{R}, \mathbb{R}, \mathbb{R}, \mathbb{R}, \mathbb{R}, \mathbb{R}, \mathbb{R}, \mathbb{R}, \mathbb{R}, \mathbb{R},  } 
                 };
```

```
 var response = await Client.BatchExecuteStatementAsync(new 
 BatchExecuteStatementRequest 
\{\hspace{.1cm} \} Statements = statements, 
             }); 
             if (response.Responses.Count > 0) 
\{\hspace{.1cm} \} response.Responses.ForEach(r => 
\overline{a} Console.WriteLine($"{r.Item["title"]}\t{r.Item["year"]}"); 
                 }); 
                 return true; 
 } 
             else 
\{\hspace{.1cm} \} Console.WriteLine($"Couldn't find either {title1} or {title2}."); 
                 return false; 
 } 
        }
```
Use batches of UPDATE statements to update items.

```
 /// <summary> 
         /// Updates information for multiple movies. 
        // </summary>
         /// <param name="tableName">The name of the table containing the 
         /// movies to be updated.</param> 
         /// <param name="producer1">The producer name for the first movie 
         /// to update.</param> 
         /// <param name="title1">The title of the first movie.</param> 
         /// <param name="year1">The year that the first movie was released.</
param> 
         /// <param name="producer2">The producer name for the second 
         /// movie to update.</param> 
         /// <param name="title2">The title of the second movie.</param> 
         /// <param name="year2">The year that the second movie was released.</
param> 
         /// <returns>A Boolean value that indicates the success of the update.</
returns> 
         public static async Task<bool> UpdateBatch(
```

```
 string tableName, 
            string producer1, 
            string title1, 
            int year1, 
            string producer2, 
            string title2, 
            int year2) 
        { 
            string updateBatch = $"UPDATE {tableName} SET Producer=? WHERE title 
= ? AND year = ?";
            var statements = new List<BatchStatementRequest> 
\{\hspace{.1cm} \} new BatchStatementRequest 
\overline{a} Statement = updateBatch, 
                    Parameters = new List<AttributeValue> 
\{ new AttributeValue { S = producer1 }, 
                        new AttributeValue { S = title1 }, 
                        new AttributeValue { N = year1.ToString() }, 
\}, \{\qquad \qquad \text{ } new BatchStatementRequest 
\overline{a} Statement = updateBatch, 
                    Parameters = new List<AttributeValue> 
\{ new AttributeValue { S = producer2 }, 
                        new AttributeValue { S = title2 }, 
                        new AttributeValue { N = year2.ToString() }, 
\}, \{ } 
            }; 
            var response = await Client.BatchExecuteStatementAsync(new 
 BatchExecuteStatementRequest 
\{\hspace{.1cm} \} Statements = statements, 
            }); 
            return response.HttpStatusCode == System.Net.HttpStatusCode.OK; 
        }
```
Use batches of DELETE statements to delete items.

```
 /// <summary> 
          /// Deletes multiple movies using a PartiQL BatchExecuteAsync 
          /// statement. 
          /// </summary> 
          /// <param name="tableName">The name of the table containing the 
          /// moves that will be deleted.</param> 
          /// <param name="title1">The title of the first movie.</param> 
          /// <param name="year1">The year the first movie was released.</param> 
          /// <param name="title2">The title of the second movie.</param> 
          /// <param name="year2">The year the second movie was released.</param> 
          /// <returns>A Boolean value indicating the success of the operation.</
returns> 
          public static async Task<bool> DeleteBatch( 
               string tableName, 
               string title1, 
               int year1, 
               string title2, 
               int year2) 
          { 
               string updateBatch = $"DELETE FROM {tableName} WHERE title = ? AND 
 year = ?"; var statements = new List<BatchStatementRequest> 
\{\hspace{.1cm} \} new BatchStatementRequest 
\overline{a} Statement = updateBatch, 
                         Parameters = new List<AttributeValue> 
\{ \} new AttributeValue { S = title1 }, 
                              new AttributeValue { N = year1.ToString() }, 
\mathbb{R}, \mathbb{R}, \mathbb{R}, \mathbb{R}, \mathbb{R}, \mathbb{R}, \mathbb{R}, \mathbb{R}, \mathbb{R}, \mathbb{R}, \mathbb{R}, \mathbb{R}, \mathbb{R}, \mathbb{R}, \mathbb{R}, \mathbb{R}, \mathbb{R}, \mathbb{R}, \mathbb{R}, \mathbb{R}, \mathbb{R}, \mathbb{R},  }, 
                    new BatchStatementRequest 
\overline{a} Statement = updateBatch, 
                         Parameters = new List<AttributeValue> 
\{ \}
```
```
 new AttributeValue { S = title2 }, 
                        new AttributeValue { N = year2.ToString() }, 
\}, \{ } 
            }; 
            var response = await Client.BatchExecuteStatementAsync(new 
 BatchExecuteStatementRequest 
\{\hspace{.1cm} \} Statements = statements, 
            }); 
            return response.HttpStatusCode == System.Net.HttpStatusCode.OK; 
        }
```
• For API details, see [BatchExecuteStatement](https://docs.aws.amazon.com/goto/DotNetSDKV3/dynamodb-2012-08-10/BatchExecuteStatement) in *AWS SDK for .NET API Reference*.

#### $C++$

# **SDK for C++**

# **A** Note

There's more on GitHub. Find the complete example and learn how to set up and run in the AWS Code Examples [Repository.](https://github.com/awsdocs/aws-doc-sdk-examples/tree/main/cpp/example_code/dynamodb#code-examples)

Use batches of INSERT statements to add items.

```
 // 2. Add multiple movies using "Insert" statements. (BatchExecuteStatement) 
 Aws::DynamoDB::DynamoDBClient dynamoClient(clientConfiguration); 
 std::vector<Aws::String> titles; 
 std::vector<float> ratings; 
 std::vector<int> years; 
 std::vector<Aws::String> plots; 
 Aws::String doAgain = "n"; 
 do { 
     Aws::String aTitle = askQuestion( 
              "Enter the title of a movie you want to add to the table: "); 
     titles.push_back(aTitle);
```

```
 int aYear = askQuestionForInt("What year was it released? "); 
         years.push_back(aYear); 
         float aRating = askQuestionForFloatRange( 
                  "On a scale of 1 - 10, how do you rate it? ", 
                 1, 10); 
         ratings.push_back(aRating); 
         Aws::String aPlot = askQuestion("Summarize the plot for me: "); 
         plots.push_back(aPlot); 
         doAgain = askQuestion(Aws::String("Would you like to add more movies? (y/
n) ")); 
    } while (doAgain == "y");
     std::cout << "Adding " << titles.size() 
              \le (titles.size() == 1 ? " movie " : " movies ")
               << "to the table using a batch \"INSERT\" statement." << std::endl; 
     { 
         Aws::Vector<Aws::DynamoDB::Model::BatchStatementRequest> statements( 
                 titles.size()); 
         std::stringstream sqlStream; 
         sqlStream << "INSERT INTO \"" << MOVIE_TABLE_NAME << "\" VALUE {'" 
                    << TITLE_KEY << "': ?, '" << YEAR_KEY << "': ?, '" 
                    << INFO_KEY << "': ?}"; 
         std::string sql(sqlStream.str()); 
        for (size_t i = 0; i < statements.size(); ++i) {
             statements[i].SetStatement(sql); 
             Aws::Vector<Aws::DynamoDB::Model::AttributeValue> attributes; 
             attributes.push_back( 
                      Aws::DynamoDB::Model::AttributeValue().SetS(titles[i])); 
  attributes.push_back(Aws::DynamoDB::Model::AttributeValue().SetN(years[i])); 
             // Create attribute for the info map. 
             Aws::DynamoDB::Model::AttributeValue infoMapAttribute; 
             std::shared_ptr<Aws::DynamoDB::Model::AttributeValue> ratingAttribute 
  = Aws::MakeShared<Aws::DynamoDB::Model::AttributeValue>( 
                    ALLOCATION TAG.c str());
             ratingAttribute->SetN(ratings[i]);
```

```
 infoMapAttribute.AddMEntry(RATING_KEY, ratingAttribute); 
           std::shared ptr<Aws::DynamoDB::Model::AttributeValue> plotAttribute =
 Aws::MakeShared<Aws::DynamoDB::Model::AttributeValue>( 
                     ALLOCATION_TAG.c_str()); 
            plotAttribute->SetS(plots[i]); 
            infoMapAttribute.AddMEntry(PLOT_KEY, plotAttribute); 
            attributes.push_back(infoMapAttribute); 
            statements[i].SetParameters(attributes); 
        } 
       Aws::DynamoDB::Model::BatchExecuteStatementRequest request;
        request.SetStatements(statements); 
       Aws::DynamoDB::Model::BatchExecuteStatementOutcome outcome =
 dynamoClient.BatchExecuteStatement( 
                 request); 
        if (!outcome.IsSuccess()) { 
            std::cerr << "Failed to add the movies: " << 
 outcome.GetError().GetMessage() 
                       << std::endl; 
            return false; 
        } 
    }
```
Use batches of SELECT statements to get items.

```
 // 3. Get the data for multiple movies using "Select" statements. 
 (BatchExecuteStatement) 
    { 
        Aws::Vector<Aws::DynamoDB::Model::BatchStatementRequest> statements( 
                titles.size()); 
        std::stringstream sqlStream; 
        sqlStream << "SELECT * FROM \"" << MOVIE_TABLE_NAME << "\" WHERE " 
                  << TITLE_KEY << "=? and " << YEAR_KEY << "=?"; 
        std::string sql(sqlStream.str()); 
       for (size_t i = 0; i < statements.size(); ++i) {
            statements[i].SetStatement(sql); 
            Aws::Vector<Aws::DynamoDB::Model::AttributeValue> attributes;
```

```
 attributes.push_back( 
                     Aws::DynamoDB::Model::AttributeValue().SetS(titles[i])); 
 attributes.push_back(Aws::DynamoDB::Model::AttributeValue().SetN(years[i])); 
             statements[i].SetParameters(attributes); 
         } 
         Aws::DynamoDB::Model::BatchExecuteStatementRequest request; 
         request.SetStatements(statements); 
        Aws::DynamoDB::Model::BatchExecuteStatementOutcome outcome =
 dynamoClient.BatchExecuteStatement( 
                 request); 
         if (outcome.IsSuccess()) { 
            const Aws::DynamoDB::Model::BatchExecuteStatementResult &result =
 outcome.GetResult(); 
             const Aws::Vector<Aws::DynamoDB::Model::BatchStatementResponse> 
 &responses = result.GetResponses(); 
             for (const Aws::DynamoDB::Model::BatchStatementResponse &response: 
 responses) { 
                const Aws::Map<Aws::String, Aws::DynamoDB::Model::AttributeValue>
 &item = response.GetItem(); 
                 printMovieInfo(item); 
 } 
         } 
         else { 
             std::cerr << "Failed to retrieve the movie information: " 
                       << outcome.GetError().GetMessage() << std::endl; 
             return false; 
         } 
    }
```
Use batches of UPDATE statements to update items.

 // 4. Update the data for multiple movies using "Update" statements. (BatchExecuteStatement)

```
for (size_t i = 0; i < titles.size(); ++i) {
```

```
 ratings[i] = askQuestionForFloatRange( 
                Aws::String("\nLet's update your the movie, \"") + titles[i] + 
                 ".\nYou rated it " + std::to_string(ratings[i]) 
                 + ", what new rating would you give it? ", 1, 10); 
    } 
    std::cout << "Updating the movie with a batch \"UPDATE\" statement." << 
 std::endl; 
    { 
        Aws::Vector<Aws::DynamoDB::Model::BatchStatementRequest> statements( 
                titles.size()); 
        std::stringstream sqlStream; 
       sqlStream << "UPDATE \"" << MOVIE TABLE_NAME << "\" SET "
                  << INFO_KEY << "." << RATING_KEY << "=? WHERE " 
                  << TITLE_KEY << "=? AND " << YEAR_KEY << "=?"; 
        std::string sql(sqlStream.str()); 
       for (size_t i = 0; i < statements.size(); ++i) {
            statements[i].SetStatement(sql); 
            Aws::Vector<Aws::DynamoDB::Model::AttributeValue> attributes; 
            attributes.push_back( 
                     Aws::DynamoDB::Model::AttributeValue().SetN(ratings[i])); 
            attributes.push_back( 
                   Aws::DynamoDB::Model::AttributeValue().SetS(titles[i]));
 attributes.push_back(Aws::DynamoDB::Model::AttributeValue().SetN(years[i])); 
            statements[i].SetParameters(attributes); 
        } 
        Aws::DynamoDB::Model::BatchExecuteStatementRequest request; 
        request.SetStatements(statements); 
       Aws::DynamoDB::Model::BatchExecuteStatementOutcome outcome =
 dynamoClient.BatchExecuteStatement( 
                request); 
        if (!outcome.IsSuccess()) { 
            std::cerr << "Failed to update movie information: " 
                       << outcome.GetError().GetMessage() << std::endl; 
            return false;
```
}

}

Use batches of DELETE statements to delete items.

```
 // 6. Delete multiple movies using "Delete" statements. 
 (BatchExecuteStatement) 
   \{ Aws::Vector<Aws::DynamoDB::Model::BatchStatementRequest> statements( 
                titles.size()); 
        std::stringstream sqlStream; 
        sqlStream << "DELETE FROM \"" << MOVIE_TABLE_NAME << "\" WHERE " 
                  << TITLE_KEY << "=? and " << YEAR_KEY << "=?"; 
        std::string sql(sqlStream.str()); 
       for (size_t i = 0; i < statements.size(); ++i) {
            statements[i].SetStatement(sql); 
            Aws::Vector<Aws::DynamoDB::Model::AttributeValue> attributes; 
            attributes.push_back( 
                     Aws::DynamoDB::Model::AttributeValue().SetS(titles[i])); 
 attributes.push_back(Aws::DynamoDB::Model::AttributeValue().SetN(years[i])); 
            statements[i].SetParameters(attributes); 
        } 
       Aws::DynamoDB::Model::BatchExecuteStatementRequest request;
        request.SetStatements(statements); 
       Aws::DynamoDB::Model::BatchExecuteStatementOutcome outcome =
 dynamoClient.BatchExecuteStatement( 
                request); 
        if (!outcome.IsSuccess()) { 
            std::cerr << "Failed to delete the movies: " 
                       << outcome.GetError().GetMessage() << std::endl; 
            return false; 
        } 
    }
```
• For API details, see [BatchExecuteStatement](https://docs.aws.amazon.com/goto/SdkForCpp/dynamodb-2012-08-10/BatchExecuteStatement) in *AWS SDK for C++ API Reference*.

#### Go

## **SDK for Go V2**

# *(i)* Note

There's more on GitHub. Find the complete example and learn how to set up and run in the AWS Code Examples [Repository.](https://github.com/awsdocs/aws-doc-sdk-examples/tree/main/gov2/dynamodb#code-examples)

Use batches of INSERT statements to add items.

```
// AddMovieBatch runs a batch of PartiQL INSERT statements to add multiple movies 
 to the
// DynamoDB table.
func (runner PartiQLRunner) AddMovieBatch(movies []Movie) error { 
  statementRequests := make([]types.BatchStatementRequest, len(movies)) 
  for index, movie := range movies { 
   params, err := attributevalue.MarshalList([]interface{}{movie.Title, 
  movie.Year, movie.Info}) 
   if err != nil { 
    panic(err) 
   } 
   statementRequests[index] = types.BatchStatementRequest{ 
    Statement: aws.String(fmt.Sprintf( 
     "INSERT INTO \"%v\" VALUE {'title': ?, 'year': ?, 'info': ?}", 
  runner.TableName)), 
    Parameters: params, 
   } 
  } 
  _, err := runner.DynamoDbClient.BatchExecuteStatement(context.TODO(), 
  &dynamodb.BatchExecuteStatementInput{ 
   Statements: statementRequests, 
  }) 
  if err != nil { 
   log.Printf("Couldn't insert a batch of items with PartiQL. Here's why: %v\n", 
  err) 
  }
```

```
 return err
}
```
Use batches of SELECT statements to get items.

```
// GetMovieBatch runs a batch of PartiQL SELECT statements to get multiple movies 
 from
// the DynamoDB table by title and year.
func (runner PartiQLRunner) GetMovieBatch(movies []Movie) ([]Movie, error) { 
  statementRequests := make([]types.BatchStatementRequest, len(movies)) 
  for index, movie := range movies { 
   params, err := attributevalue.MarshalList([]interface{}{movie.Title, 
  movie.Year}) 
   if err != nil { 
   panic(err) 
   } 
   statementRequests[index] = types.BatchStatementRequest{ 
    Statement: aws.String( 
     fmt.Sprintf("SELECT * FROM \"%v\" WHERE title=? AND year=?", 
  runner.TableName)), 
    Parameters: params, 
   } 
  } 
  output, err := runner.DynamoDbClient.BatchExecuteStatement(context.TODO(), 
  &dynamodb.BatchExecuteStatementInput{ 
   Statements: statementRequests, 
  }) 
  var outMovies []Movie 
  if err != nil { 
   log.Printf("Couldn't get a batch of items with PartiQL. Here's why: %v\n", err) 
  } else { 
   for _, response := range output.Responses { 
    var movie Movie 
    err = attributevalue.UnmarshalMap(response.Item, &movie) 
    if err != nil { 
    log.Printf("Couldn't unmarshal response. Here's why: %v\n", err) 
    } else { 
     outMovies = append(outMovies, movie) 
    }
```

```
 } 
  } 
  return outMovies, err
}
```
Use batches of UPDATE statements to update items.

```
// UpdateMovieBatch runs a batch of PartiQL UPDATE statements to update the 
  rating of
// multiple movies that already exist in the DynamoDB table.
func (runner PartiQLRunner) UpdateMovieBatch(movies []Movie, ratings []float64) 
  error { 
  statementRequests := make([]types.BatchStatementRequest, len(movies)) 
  for index, movie := range movies { 
   params, err := attributevalue.MarshalList([]interface{}{ratings[index], 
  movie.Title, movie.Year}) 
  if err != nil {
   panic(err) 
   } 
   statementRequests[index] = types.BatchStatementRequest{ 
    Statement: aws.String( 
     fmt.Sprintf("UPDATE \"%v\" SET info.rating=? WHERE title=? AND year=?", 
  runner.TableName)), 
    Parameters: params, 
   } 
  } 
  _, err := runner.DynamoDbClient.BatchExecuteStatement(context.TODO(), 
  &dynamodb.BatchExecuteStatementInput{ 
  Statements: statementRequests, 
  }) 
  if err != nil { 
   log.Printf("Couldn't update the batch of movies. Here's why: %v\n", err) 
  } 
 return err
}
```
Use batches of DELETE statements to delete items.

```
// DeleteMovieBatch runs a batch of PartiQL DELETE statements to remove multiple 
 movies
// from the DynamoDB table.
func (runner PartiQLRunner) DeleteMovieBatch(movies []Movie) error { 
  statementRequests := make([]types.BatchStatementRequest, len(movies)) 
  for index, movie := range movies { 
   params, err := attributevalue.MarshalList([]interface{}{movie.Title, 
  movie.Year}) 
  if err != nil {
    panic(err) 
   } 
   statementRequests[index] = types.BatchStatementRequest{ 
    Statement: aws.String( 
     fmt.Sprintf("DELETE FROM \"%v\" WHERE title=? AND year=?", 
  runner.TableName)), 
    Parameters: params, 
   } 
  } 
  _, err := runner.DynamoDbClient.BatchExecuteStatement(context.TODO(), 
  &dynamodb.BatchExecuteStatementInput{ 
  Statements: statementRequests, 
  }) 
 if err != nil {
  log.Printf("Couldn't delete the batch of movies. Here's why: %v\n", err) 
  } 
 return err
}
```
Define a Movie struct that is used in this example.

```
// Movie encapsulates data about a movie. Title and Year are the composite 
 primary key
// of the movie in Amazon DynamoDB. Title is the sort key, Year is the partition 
  key,
// and Info is additional data.
type Movie struct { 
Title string \qquad \qquad \text{`dynamodbav:"title"`}Year int `dynamodbav:"year"`
```

```
 Info map[string]interface{} `dynamodbav:"info"`
}
// GetKey returns the composite primary key of the movie in a format that can be
// sent to DynamoDB.
func (movie Movie) GetKey() map[string]types.AttributeValue { 
  title, err := attributevalue.Marshal(movie.Title) 
 if err != nil {
   panic(err) 
  } 
  year, err := attributevalue.Marshal(movie.Year) 
 if err != nil {
   panic(err) 
  } 
  return map[string]types.AttributeValue{"title": title, "year": year}
}
// String returns the title, year, rating, and plot of a movie, formatted for the 
  example.
func (movie Movie) String() string { 
  return fmt.Sprintf("%v\n\tReleased: %v\n\tRating: %v\n\tPlot: %v\n", 
   movie.Title, movie.Year, movie.Info["rating"], movie.Info["plot"])
}
```
• For API details, see [BatchExecuteStatement](https://pkg.go.dev/github.com/aws/aws-sdk-go-v2/service/dynamodb#Client.BatchExecuteStatement) in *AWS SDK for Go API Reference*.

**JavaScript** 

#### **SDK for JavaScript (v3)**

#### **Note**

There's more on GitHub. Find the complete example and learn how to set up and run in the AWS Code Examples [Repository.](https://github.com/awsdocs/aws-doc-sdk-examples/tree/main/javascriptv3/example_code/dynamodb#code-examples)

Create a batch of items using PartiQL.

```
import { DynamoDBClient } from "@aws-sdk/client-dynamodb";
```

```
import { 
   DynamoDBDocumentClient, 
   BatchExecuteStatementCommand,
} from "@aws-sdk/lib-dynamodb";
const client = new DynamoDBClient(\{\});
const docClient = DynamoDBDocumentClient.from(client);
export const main = async () => {
   const breakfastFoods = ["Eggs", "Bacon", "Sausage"]; 
   const command = new BatchExecuteStatementCommand({ 
     Statements: breakfastFoods.map((food) => ({ 
       Statement: `INSERT INTO BreakfastFoods value {'Name':?}`, 
       Parameters: [food], 
     })), 
   }); 
   const response = await docClient.send(command); 
   console.log(response); 
   return response;
};
```
Get a batch of items using PartiQL.

```
import { DynamoDBClient } from "@aws-sdk/client-dynamodb";
import { 
   DynamoDBDocumentClient, 
  BatchExecuteStatementCommand,
} from "@aws-sdk/lib-dynamodb";
const client = new DynamoDBClient({});
const docClient = DynamoDBDocumentClient.from(client);
export const main = async () => {
   const command = new BatchExecuteStatementCommand({ 
     Statements: [ 
       { 
         Statement: "SELECT * FROM PepperMeasurements WHERE Unit=?", 
         Parameters: ["Teaspoons"], 
         ConsistentRead: true, 
       },
```

```
 { 
          Statement: "SELECT * FROM PepperMeasurements WHERE Unit=?", 
         Parameters: ["Grams"], 
         ConsistentRead: true, 
       }, 
     ], 
   }); 
   const response = await docClient.send(command); 
   console.log(response); 
   return response;
};
```
Update a batch of items using PartiQL.

```
import { DynamoDBClient } from "@aws-sdk/client-dynamodb";
import { 
   DynamoDBDocumentClient, 
   BatchExecuteStatementCommand,
} from "@aws-sdk/lib-dynamodb";
const client = new DynamoDBClient({});
const docClient = DynamoDBDocumentClient.from(client);
export const main = async () => {
   const eggUpdates = [ 
     ["duck", "fried"], 
     ["chicken", "omelette"], 
   ]; 
   const command = new BatchExecuteStatementCommand({ 
     Statements: eggUpdates.map((change) => ({ 
       Statement: "UPDATE Eggs SET Style=? where Variety=?", 
      Parameters: [change[1], change[0]],
     })), 
   }); 
   const response = await docClient.send(command); 
   console.log(response); 
   return response;
};
```
Delete a batch of items using PartiQL.

```
import { DynamoDBClient } from "@aws-sdk/client-dynamodb";
import { 
   DynamoDBDocumentClient, 
   BatchExecuteStatementCommand,
} from "@aws-sdk/lib-dynamodb";
const client = new DynamoDBClient({});
const docClient = DynamoDBDocumentClient.from(client);
export const main = async () => {
   const command = new BatchExecuteStatementCommand({ 
    Statements: \Gamma { 
         Statement: "DELETE FROM Flavors where Name=?", 
         Parameters: ["Grape"], 
       }, 
       { 
         Statement: "DELETE FROM Flavors where Name=?", 
         Parameters: ["Strawberry"], 
       }, 
     ], 
   }); 
   const response = await docClient.send(command); 
   console.log(response); 
   return response;
};
```
• For API details, see [BatchExecuteStatement](https://docs.aws.amazon.com/AWSJavaScriptSDK/v3/latest/client/dynamodb/command/BatchExecuteStatementCommand) in *AWS SDK for JavaScript API Reference*.

#### PHP

# **SDK for PHP**

# **(i)** Note

There's more on GitHub. Find the complete example and learn how to set up and run in the AWS Code Examples [Repository.](https://github.com/awsdocs/aws-doc-sdk-examples/tree/main/php/example_code/dynamodb#code-examples)

```
 public function getItemByPartiQLBatch(string $tableName, array $keys): Result 
    \{$statements = [];
         foreach ($keys as $key) { 
             list($statement, $parameters) = $this-
>buildStatementAndParameters("SELECT", $tableName, $key['Item']); 
             $statements[] = [ 
                  'Statement' => "$statement", 
                  'Parameters' => $parameters, 
             ]; 
         } 
         return $this->dynamoDbClient->batchExecuteStatement([ 
              'Statements' => $statements, 
         ]); 
     } 
     public function insertItemByPartiQLBatch(string $statement, array 
  $parameters) 
     { 
         $this->dynamoDbClient->batchExecuteStatement([ 
              'Statements' => [ 
 [ 
                      'Statement' => "$statement", 
                      'Parameters' => $parameters, 
                  ], 
             ], 
         ]); 
     } 
     public function updateItemByPartiQLBatch(string $statement, array 
  $parameters)
```

```
 { 
        $this->dynamoDbClient->batchExecuteStatement([ 
             'Statements' => [ 
 [ 
                     'Statement' => "$statement", 
                     'Parameters' => $parameters, 
 ], 
            ], 
        ]); 
    } 
    public function deleteItemByPartiQLBatch(string $statement, array 
 $parameters) 
    { 
         $this->dynamoDbClient->batchExecuteStatement([ 
             'Statements' => [ 
 [ 
                     'Statement' => "$statement", 
                     'Parameters' => $parameters, 
                 ], 
             ], 
        ]); 
    }
```
• For API details, see [BatchExecuteStatement](https://docs.aws.amazon.com/goto/SdkForPHPV3/dynamodb-2012-08-10/BatchExecuteStatement) in *AWS SDK for PHP API Reference*.

# Python

# **SDK for Python (Boto3)**

# **(i)** Note

There's more on GitHub. Find the complete example and learn how to set up and run in the AWS Code Examples [Repository.](https://github.com/awsdocs/aws-doc-sdk-examples/tree/main/python/example_code/dynamodb#code-examples)

```
class PartiQLBatchWrapper: 
     ^{\mathrm{m}} ""
     Encapsulates a DynamoDB resource to run PartiQL statements. 
      """
```

```
 def __init__(self, dyn_resource): 
 """ 
         :param dyn_resource: A Boto3 DynamoDB resource. 
        "" ""
        self.dyn_resource = dyn_resource 
    def run_partiql(self, statements, param_list): 
 """ 
        Runs a PartiQL statement. A Boto3 resource is used even though 
         `execute_statement` is called on the underlying `client` object because 
 the 
        resource transforms input and output from plain old Python objects 
 (POPOs) to 
        the DynamoDB format. If you create the client directly, you must do these 
        transforms yourself. 
         :param statements: The batch of PartiQL statements. 
         :param param_list: The batch of PartiQL parameters that are associated 
 with 
                            each statement. This list must be in the same order as 
 the 
                            statements. 
         :return: The responses returned from running the statements, if any. 
 """ 
        try: 
             output = self.dyn_resource.meta.client.batch_execute_statement( 
                 Statements=[ 
                     {"Statement": statement, "Parameters": params} 
                     for statement, params in zip(statements, param_list) 
 ] 
) except ClientError as err: 
             if err.response["Error"]["Code"] == "ResourceNotFoundException": 
                 logger.error( 
                     "Couldn't execute batch of PartiQL statements because the 
 table " 
                     "does not exist." 
) else: 
                 logger.error( 
                     "Couldn't execute batch of PartiQL statements. Here's why: 
 %s: %s", 
                     err.response["Error"]["Code"],
```

```
 err.response["Error"]["Message"], 
) raise 
       else: 
           return output
```
• For API details, see [BatchExecuteStatement](https://docs.aws.amazon.com/goto/boto3/dynamodb-2012-08-10/BatchExecuteStatement) in *AWS SDK for Python (Boto3) API Reference*.

#### Ruby

#### **SDK for Ruby**

# *(i)* Note

There's more on GitHub. Find the complete example and learn how to set up and run in the AWS Code Examples [Repository.](https://github.com/awsdocs/aws-doc-sdk-examples/tree/main/ruby/example_code/dynamodb#code-examples)

Read a batch of items using PartiQL.

```
class DynamoDBPartiQLBatch 
   attr_reader :dynamo_resource 
   attr_reader :table 
  def initialize(table_name) 
     client = Aws::DynamoDB::Client.new(region: "us-east-1") 
     @dynamodb = Aws::DynamoDB::Resource.new(client: client) 
     @table = @dynamodb.table(table_name) 
   end 
   # Selects a batch of items from a table using PartiQL 
   # 
   # @param batch_titles [Array] Collection of movie titles 
   # @return [Aws::DynamoDB::Types::BatchExecuteStatementOutput] 
   def batch_execute_select(batch_titles) 
     request_items = batch_titles.map do |title, year| 
       { 
         statement: "SELECT * FROM \"#{@table.name}\" WHERE title=? and year=?", 
         parameters: [title, year]
```

```
 } 
   end 
   @dynamodb.client.batch_execute_statement({statements: request_items}) 
 end
```
Delete a batch of items using PartiQL.

```
class DynamoDBPartiQLBatch 
   attr_reader :dynamo_resource 
   attr_reader :table 
  def initialize(table_name) 
     client = Aws::DynamoDB::Client.new(region: "us-east-1") 
     @dynamodb = Aws::DynamoDB::Resource.new(client: client) 
     @table = @dynamodb.table(table_name) 
   end 
   # Deletes a batch of items from a table using PartiQL 
   # 
   # @param batch_titles [Array] Collection of movie titles 
   # @return [Aws::DynamoDB::Types::BatchExecuteStatementOutput] 
   def batch_execute_write(batch_titles) 
     request_items = batch_titles.map do |title, year| 
       { 
         statement: "DELETE FROM \"#{@table.name}\" WHERE title=? and year=?", 
         parameters: [title, year] 
       } 
     end 
     @dynamodb.client.batch_execute_statement({statements: request_items}) 
   end
```
• For API details, see [BatchExecuteStatement](https://docs.aws.amazon.com/goto/SdkForRubyV3/dynamodb-2012-08-10/BatchExecuteStatement) in *AWS SDK for Ruby API Reference*.

# **Use BatchGetItem with an AWS SDK or CLI**

The following code examples show how to use BatchGetItem.

#### .NET

# **AWS SDK for .NET**

## **(i)** Note

There's more on GitHub. Find the complete example and learn how to set up and run in the AWS Code Examples [Repository.](https://github.com/awsdocs/aws-doc-sdk-examples/tree/main/dotnetv3/dynamodb#code-examples)

```
using System;
using System.Collections.Generic;
using Amazon.DynamoDBv2;
using Amazon.DynamoDBv2.Model;
namespace LowLevelBatchGet
{ 
    public class LowLevelBatchGet 
   \{ private static readonly string _table1Name = "Forum"; 
        private static readonly string _table2Name = "Thread"; 
        public static async void 
 RetrieveMultipleItemsBatchGet(AmazonDynamoDBClient client) 
        { 
            var request = new BatchGetItemRequest 
\{\hspace{.1cm} \} RequestItems = new Dictionary<string, KeysAndAttributes>() 
\{\hspace{.1cm} \} { _table1Name, 
                 new KeysAndAttributes 
\{ Keys = new List<Dictionary<string, AttributeValue> >() 
\{ \} new Dictionary<string, AttributeValue>() 
\{ { "Name", new AttributeValue { 
                           S = "Amazon DynamoDB" 
                       } } 
\}, \{ new Dictionary<string, AttributeValue>() 
\{
```

```
 { "Name", new AttributeValue { 
                           S = "Amaxon S3" } } 
 } 
 } 
                  }}, 
\overline{a} _table2Name, 
                    new KeysAndAttributes 
\{ Keys = new List<Dictionary<string, AttributeValue> >() 
 { 
                            new Dictionary<string, AttributeValue>() 
\{ { "ForumName", new AttributeValue { 
                                      S = "Amazon DynamoDB" 
\}, \}, \}, \}, \}, \}, \}, \}, \}, \}, \}, \}, \}, \}, \}, \}, \}, \}, \}, \}, \}, \}, \}, \}, \}, \}, \}, \}, \}, \}, \}, \}, \}, \}, \}, \}, \},
                                { "Subject", new AttributeValue { 
                                      S = "DynamoDB Thread 1" 
 } } 
 }, 
                            new Dictionary<string, AttributeValue>() 
\{ { "ForumName", new AttributeValue { 
                                      S = "Amazon DynamoDB" 
\}, \}, \}, \}, \}, \}, \}, \}, \}, \}, \}, \}, \}, \}, \}, \}, \}, \}, \}, \}, \}, \}, \}, \}, \}, \}, \}, \}, \}, \}, \}, \}, \}, \}, \}, \}, \},
                                { "Subject", new AttributeValue { 
                                      S = "DynamoDB Thread 2" 
 } } 
 }, 
                            new Dictionary<string, AttributeValue>() 
\{ { "ForumName", new AttributeValue { 
                                     S = "Amaxon S3"\}, \}, \}, \}, \}, \}, \}, \}, \}, \}, \}, \}, \}, \}, \}, \}, \}, \}, \}, \}, \}, \}, \}, \}, \}, \}, \}, \}, \}, \}, \}, \}, \}, \}, \}, \}, \},
                                { "Subject", new AttributeValue { 
                                     S = "S3 Thread 1" } } 
 } 
 } 
1 1 1 1 1 1 1
 } 
            } 
            };
```

```
 BatchGetItemResponse response; 
            do 
\{\hspace{.1cm} \} Console.WriteLine("Making request"); 
                response = await client.BatchGetItemAsync(request); 
                // Check the response. 
                var responses = response.Responses; // Attribute list in the 
 response. 
                foreach (var tableResponse in responses) 
\overline{a} var tableResults = tableResponse.Value; 
                    Console.WriteLine("Items retrieved from table {0}", 
 tableResponse.Key); 
                    foreach (var item1 in tableResults) 
\{ PrintItem(item1); 
1 1 1 1 1 1 1
 } 
                // Any unprocessed keys? could happen if you exceed 
 ProvisionedThroughput or some other error. 
                Dictionary<string, KeysAndAttributes> unprocessedKeys = 
 response.UnprocessedKeys; 
                foreach (var unprocessedTableKeys in unprocessedKeys) 
\overline{a} // Print table name. 
                    Console.WriteLine(unprocessedTableKeys.Key); 
                    // Print unprocessed primary keys. 
                    foreach (var key in unprocessedTableKeys.Value.Keys) 
\{ PrintItem(key); 
1 1 1 1 1 1 1
 } 
                request.RequestItems = unprocessedKeys; 
            } while (response.UnprocessedKeys.Count > 0); 
        } 
        private static void PrintItem(Dictionary<string, AttributeValue> 
 attributeList) 
\overline{\mathcal{L}}
```

```
 foreach (KeyValuePair<string, AttributeValue> kvp in attributeList) 
\{\hspace{.1cm} \} string attributeName = kvp.Key; 
                 AttributeValue value = kvp.Value; 
                 Console.WriteLine( 
                     attributeName + " " + 
                     (value.S == null ? " " : "S=[" + value.S + "]") +(value.N == null ? " " : "N=[' + value.N + "]") + (value.SS == null ? "" : "SS=[" + string.Join(",", 
  value.SS.ToArray()) + "]") + 
                     (value.NS == null ? "" : "NS=[" + string.Join(",", 
  value.NS.ToArray()) + "]") 
\hspace{1.5cm});
 } 
  Console.WriteLine("************************************************"); 
         } 
         static void Main() 
        \{var client = new AmazonDynamoDBClient();
             RetrieveMultipleItemsBatchGet(client); 
         } 
     }
}
```
• For API details, see [BatchGetItem](https://docs.aws.amazon.com/goto/DotNetSDKV3/dynamodb-2012-08-10/BatchGetItem) in *AWS SDK for .NET API Reference*.

#### Bash

# **AWS CLI with Bash script**

#### **A** Note

There's more on GitHub. Find the complete example and learn how to set up and run in the AWS Code Examples [Repository.](https://github.com/awsdocs/aws-doc-sdk-examples/tree/main/aws-cli/bash-linux/dynamodb#code-examples)

#############################################################################

```
# function dynamodb_batch_get_item
#
# This function gets a batch of items from a DynamoDB table.
#
# Parameters:
# -i item -- Path to json file containing the keys of the items to get.
#
# Returns:
# The items as json output.
# And:
# 0 - If successful.
# 1 - If it fails.
##########################################################################
function dynamodb_batch_get_item() { 
  local item response 
  local option OPTARG # Required to use getopts command in a function. 
  ####################################### 
  # Function usage explanation 
  ####################################### 
  function usage() { 
     echo "function dynamodb_batch_get_item" 
     echo "Get a batch of items from a DynamoDB table." 
     echo " -i item -- Path to json file containing the keys of the items to 
  get." 
    echo "" 
  } 
  while getopts "i:h" option; do 
     case "${option}" in 
       i) item="${OPTARG}" ;; 
       h) 
         usage 
         return 0 
         ;; 
      \langle ? \rangle echo "Invalid parameter" 
         usage 
         return 1 
         ;; 
     esac 
   done 
   export OPTIND=1
```

```
 if [[ -z "$item" ]]; then 
     errecho "ERROR: You must provide an item with the -i parameter." 
     usage 
     return 1 
   fi 
   response=$(aws dynamodb batch-get-item \ 
     --request-items file://"$item") 
  local error code=${?}
   if [[ $error_code -ne 0 ]]; then 
     aws_cli_error_log $error_code 
     errecho "ERROR: AWS reports batch-get-item operation failed.$response" 
     return 1 
   fi 
   echo "$response" 
   return 0
}
```
The utility functions used in this example.

```
###############################################################################
# function errecho
#
# This function outputs everything sent to it to STDERR (standard error output).
###############################################################################
function errecho() { 
   printf "%s\n" "$*" 1>&2
}
##############################################################################
# function aws_cli_error_log()
#
# This function is used to log the error messages from the AWS CLI.
#
# See https://docs.aws.amazon.com/cli/latest/topic/return-codes.html#cli-aws-
help-return-codes.
#
# The function expects the following argument:
# $1 - The error code returned by the AWS CLI.
```

```
#
# Returns:
# 0: - Success.
#
##############################################################################
function aws cli error log() {
   local err_code=$1 
  errecho "Error code : $err_code" 
 if \lceil "$err code" == 1 ]; then
     errecho " One or more S3 transfers failed." 
 elif \lceil "$err code" == 2 ]; then
     errecho " Command line failed to parse." 
  elif [ "$err_code" == 130 ]; then 
     errecho " Process received SIGINT." 
 elif \lceil "$err code" == 252 ]; then
     errecho " Command syntax invalid." 
 elif \lceil "$err code" == 253 ]; then
     errecho " The system environment or configuration was invalid." 
  elif [ "$err_code" == 254 ]; then 
     errecho " The service returned an error." 
  elif \lceil "$err code" == 255 ]; then
     errecho " 255 is a catch-all error." 
  fi 
  return 0
}
```
• For API details, see [BatchGetItem](https://docs.aws.amazon.com/goto/aws-cli/dynamodb-2012-08-10/BatchGetItem) in *AWS CLI Command Reference*.

#### $C++$

# **SDK for C++**

# **A** Note

There's more on GitHub. Find the complete example and learn how to set up and run in the AWS Code Examples [Repository.](https://github.com/awsdocs/aws-doc-sdk-examples/tree/main/cpp/example_code/dynamodb#code-examples)

//! Batch get items from different Amazon DynamoDB tables. /\*!

```
 \sa batchGetItem() 
   \param clientConfiguration: AWS client configuration. 
   \return bool: Function succeeded. 
  */
bool AwsDoc::DynamoDB::batchGetItem( 
         const Aws::Client::ClientConfiguration &clientConfiguration) { 
     Aws::DynamoDB::DynamoDBClient dynamoClient(clientConfiguration); 
     Aws::DynamoDB::Model::BatchGetItemRequest request; 
     // Table1: Forum. 
     Aws::String table1Name = "Forum"; 
     Aws::DynamoDB::Model::KeysAndAttributes table1KeysAndAttributes; 
     // Table1: Projection expression. 
     table1KeysAndAttributes.SetProjectionExpression("#n, Category, Messages, 
  #v"); 
     // Table1: Expression attribute names. 
     Aws::Http::HeaderValueCollection headerValueCollection; 
     headerValueCollection.emplace("#n", "Name"); 
     headerValueCollection.emplace("#v", "Views"); 
     table1KeysAndAttributes.SetExpressionAttributeNames(headerValueCollection); 
     // Table1: Set key name, type, and value to search. 
     std::vector<Aws::String> nameValues = {"Amazon DynamoDB", "Amazon S3"}; 
     for (const Aws::String &name: nameValues) { 
         Aws::Map<Aws::String, Aws::DynamoDB::Model::AttributeValue> keys; 
         Aws::DynamoDB::Model::AttributeValue key; 
         key.SetS(name); 
         keys.emplace("Name", key); 
         table1KeysAndAttributes.AddKeys(keys); 
     } 
     Aws::Map<Aws::String, Aws::DynamoDB::Model::KeysAndAttributes> requestItems; 
     requestItems.emplace(table1Name, table1KeysAndAttributes); 
     // Table2: ProductCatalog. 
     Aws::String table2Name = "ProductCatalog"; 
     Aws::DynamoDB::Model::KeysAndAttributes table2KeysAndAttributes; 
     table2KeysAndAttributes.SetProjectionExpression("Title, Price, Color"); 
     // Table2: Set key name, type, and value to search. 
     std::vector<Aws::String> idValues = {"102", "103", "201"};
```

```
 for (const Aws::String &id: idValues) { 
         Aws::Map<Aws::String, Aws::DynamoDB::Model::AttributeValue> keys; 
        Aws::DynamoDB::Model::AttributeValue key;
         key.SetN(id); 
         keys.emplace("Id", key); 
         table2KeysAndAttributes.AddKeys(keys); 
    } 
     requestItems.emplace(table2Name, table2KeysAndAttributes); 
    bool result = true; 
     do { // Use a do loop to handle pagination. 
         request.SetRequestItems(requestItems); 
         const Aws::DynamoDB::Model::BatchGetItemOutcome &outcome = 
 dynamoClient.BatchGetItem( 
                 request); 
         if (outcome.IsSuccess()) { 
             for (const auto &responsesMapEntry: 
 outcome.GetResult().GetResponses()) { 
                 Aws::String tableName = responsesMapEntry.first; 
                const Aws::Vector<Aws::Map<Aws::String,
 Aws::DynamoDB::Model::AttributeValue>> &tableResults = responsesMapEntry.second; 
                 std::cout << "Retrieved " << tableResults.size() 
                           << " responses for table '" << tableName << "'.\n" 
                           << std::endl; 
                 if (tableName == "Forum") { 
                     std::cout << "Name | Category | Message | Views" << 
 std::endl; 
                    for (const Aws::Map<Aws::String,
 Aws::DynamoDB::Model::AttributeValue> &item: tableResults) { 
                          std::cout << item.at("Name").GetS() << " | "; 
                          std::cout << item.at("Category").GetS() << " | "; 
                          std::cout << (item.count("Message") == 0 ? "" : item.at( 
                                 "Messages"). GetN()) << " | ";
                         std::cout << (item.count("Views") == 0 ? "" : item.at( 
                                  "Views").GetN()) << std::endl; 
1 1 1 1 1 1 1
 } 
                 else { 
                     std::cout << "Title | Price | Color" << std::endl; 
                     for (const Aws::Map<Aws::String, 
 Aws::DynamoDB::Model::AttributeValue> &item: tableResults) {
```

```
 std::cout << item.at("Title").GetS() << " | "; 
                         std::cout << (item.count("Price") == 0 ? "" : item.at( 
                                 "Price").GetN()); 
                         if (item.count("Color")) { 
                             std::cout << " | "; 
                             for (const 
  std::shared_ptr<Aws::DynamoDB::Model::AttributeValue> &listItem: item.at( 
                                     "Color").GetL()) 
                                 std::cout << listItem->GetS() << " "; 
 } 
                         std::cout << std::endl; 
1 1 1 1 1 1 1
 } 
                 std::cout << std::endl; 
 } 
            // If necessary, repeat request for remaining items. 
             requestItems = outcome.GetResult().GetUnprocessedKeys(); 
        } 
        else { 
             std::cerr << "Batch get item failed: " << 
  outcome.GetError().GetMessage() 
                       << std::endl; 
            result = false; 
             break; 
         } 
     } while (!requestItems.empty()); 
     return result;
}
```
• For API details, see [BatchGetItem](https://docs.aws.amazon.com/goto/SdkForCpp/dynamodb-2012-08-10/BatchGetItem) in *AWS SDK for C++ API Reference*.

# CLI

# **AWS CLI**

# **To retrieve multiple items from a table**

The following batch-get-items example reads multiple items from the MusicCollection table using a batch of three GetItem requests, and requests the number of read capacity units consumed by the operation. The command returns only the AlbumTitle attribute.

```
aws dynamodb batch-get-item \ 
     --request-items file://request-items.json \ 
     --return-consumed-capacity TOTAL
```
Contents of request-items.json:

```
{ 
     "MusicCollection": { 
          "Keys": [ 
              { 
                  "Artist": {"S": "No One You Know"},
                   "SongTitle": {"S": "Call Me Today"} 
              }, 
              { 
                   "Artist": {"S": "Acme Band"}, 
                   "SongTitle": {"S": "Happy Day"} 
              }, 
              { 
                  "Artist": {"S": "No One You Know"},
                   "SongTitle": {"S": "Scared of My Shadow"} 
              } 
         ], 
          "ProjectionExpression":"AlbumTitle" 
     }
}
```
## Output:

```
{ 
     "Responses": { 
         "MusicCollection": [ 
             { 
                  "AlbumTitle": { 
                      "S": "Somewhat Famous" 
 } 
             }, 
             { 
                  "AlbumTitle": { 
                      "S": "Blue Sky Blues"
```

```
 } 
            }, 
\{\hspace{.1cm} \} "AlbumTitle": { 
                    "S": "Louder Than Ever" 
 } 
 } 
        ] 
     }, 
     "UnprocessedKeys": {}, 
     "ConsumedCapacity": [ 
        { 
             "TableName": "MusicCollection", 
             "CapacityUnits": 1.5 
        } 
    ]
}
```
For more information, see [Batch Operations](https://docs.aws.amazon.com/amazondynamodb/latest/developerguide/WorkingWithItems.html#WorkingWithItems.BatchOperations) in the *Amazon DynamoDB Developer Guide*.

• For API details, see [BatchGetItem](https://awscli.amazonaws.com/v2/documentation/api/latest/reference/dynamodb/batch-get-item.html) in *AWS CLI Command Reference*.

#### Java

#### **SDK for Java 2.x**

#### **A** Note

There's more on GitHub. Find the complete example and learn how to set up and run in the AWS Code Examples [Repository.](https://github.com/awsdocs/aws-doc-sdk-examples/tree/main/javav2/example_code/dynamodb#readme)

shows how to get batch items using the service client.

```
import software.amazon.awssdk.regions.Region;
import software.amazon.awssdk.services.dynamodb.DynamoDbClient;
import software.amazon.awssdk.services.dynamodb.model.AttributeValue;
import software.amazon.awssdk.services.dynamodb.model.BatchGetItemRequest;
import software.amazon.awssdk.services.dynamodb.model.BatchGetItemResponse;
import software.amazon.awssdk.services.dynamodb.model.KeysAndAttributes;
import java.util.HashMap;
import java.util.List;
```

```
import java.util.Map;
/** 
  * Before running this Java V2 code example, set up your development environment, 
  including your credentials. 
 * 
  * For more information, see the following documentation topic: 
 * 
  * https://docs.aws.amazon.com/sdk-for-java/latest/developer-guide/get-
started.html 
  */
public class BatchReadItems { 
     public static void main(String[] args){ 
         final String usage = """ 
                  Usage: 
                      <tableName> 
                 Where: 
                      tableName - The Amazon DynamoDB table (for example, Music).\s 
                 """
         String tableName = "Music"; 
         Region region = Region.US_EAST_1; 
         DynamoDbClient dynamoDbClient = DynamoDbClient.builder() 
              .region(region) 
             .build();
         getBatchItems(dynamoDbClient, tableName); 
     } 
     public static void getBatchItems(DynamoDbClient dynamoDbClient, String 
  tableName) { 
         // Define the primary key values for the items you want to retrieve. 
         Map<String, AttributeValue> key1 = new HashMap<>(); 
         key1.put("Artist", AttributeValue.builder().s("Artist1").build()); 
         Map<String, AttributeValue> key2 = new HashMap<>(); 
         key2.put("Artist", AttributeValue.builder().s("Artist2").build()); 
         // Construct the batchGetItem request. 
         Map<String, KeysAndAttributes> requestItems = new HashMap<>(); 
         requestItems.put(tableName, KeysAndAttributes.builder() 
              .keys(List.of(key1, key2))
```

```
 .projectionExpression("Artist, SongTitle") 
             .build();
         BatchGetItemRequest batchGetItemRequest = BatchGetItemRequest.builder() 
              .requestItems(requestItems) 
             .build();
         // Make the batchGetItem request. 
         BatchGetItemResponse batchGetItemResponse = 
  dynamoDbClient.batchGetItem(batchGetItemRequest); 
         // Extract and print the retrieved items. 
         Map<String, List<Map<String, AttributeValue>>> responses = 
  batchGetItemResponse.responses(); 
         if (responses.containsKey(tableName)) { 
             List<Map<String, AttributeValue>> musicItems = 
  responses.get(tableName); 
             for (Map<String, AttributeValue> item : musicItems) { 
                 System.out.println("Artist: " + item.get("Artist").s() + 
                      ", SongTitle: " + item.get("SongTitle").s()); 
 } 
         } else { 
             System.out.println("No items retrieved."); 
         } 
     }
}
```
shows how to get batch items using the service client and a paginator.

```
import software.amazon.awssdk.regions.Region;
import software.amazon.awssdk.services.dynamodb.DynamoDbClient;
import software.amazon.awssdk.services.dynamodb.model.AttributeValue;
import software.amazon.awssdk.services.dynamodb.model.BatchGetItemRequest;
import software.amazon.awssdk.services.dynamodb.model.KeysAndAttributes;
import java.util.Collections;
import java.util.HashMap;
import java.util.List;
import java.util.Map;
public class BatchGetItemsPaginator { 
     public static void main(String[] args){
```

```
 final String usage = """ 
                 Usage: 
                     <tableName> 
                Where: 
                     tableName - The Amazon DynamoDB table (for example, Music).\s 
                \cdots " .
        String tableName = "Music"; 
        Region region = Region.US_EAST_1; 
        DynamoDbClient dynamoDbClient = DynamoDbClient.builder() 
             .region(region) 
            .build();
        getBatchItemsPaginator(dynamoDbClient, tableName) ; 
    } 
   public static void getBatchItemsPaginator(DynamoDbClient dynamoDbClient,
 String tableName) { 
        // Define the primary key values for the items you want to retrieve. 
        Map<String, AttributeValue> key1 = new HashMap<>(); 
        key1.put("Artist", AttributeValue.builder().s("Artist1").build()); 
        Map<String, AttributeValue> key2 = new HashMap<>(); 
        key2.put("Artist", AttributeValue.builder().s("Artist2").build()); 
        // Construct the batchGetItem request. 
        Map<String, KeysAndAttributes> requestItems = new HashMap<>(); 
        requestItems.put(tableName, KeysAndAttributes.builder() 
             .keys(List.of(key1, key2)) 
             .projectionExpression("Artist, SongTitle") 
             .build()); 
        BatchGetItemRequest batchGetItemRequest = BatchGetItemRequest.builder() 
             .requestItems(requestItems) 
            .build();
        // Use batchGetItemPaginator for paginated requests. 
        dynamoDbClient.batchGetItemPaginator(batchGetItemRequest).stream() 
             .flatMap(response -> response.responses().getOrDefault(tableName, 
 Collections.emptyList()).stream()) 
             .forEach(item -> { 
                 System.out.println("Artist: " + item.get("Artist").s() +
```

```
 ", SongTitle: " + item.get("SongTitle").s()); 
              }); 
     }
}
```
• For API details, see [BatchGetItem](https://docs.aws.amazon.com/goto/SdkForJavaV2/dynamodb-2012-08-10/BatchGetItem) in *AWS SDK for Java 2.x API Reference*.

#### **JavaScript**

# **SDK for JavaScript (v3)**

#### **A** Note

There's more on GitHub. Find the complete example and learn how to set up and run in the AWS Code Examples [Repository.](https://github.com/awsdocs/aws-doc-sdk-examples/tree/main/javascriptv3/example_code/dynamodb#code-examples)

This example uses the document client to simplify working with items in DynamoDB. For API details see [BatchGet](https://docs.aws.amazon.com/AWSJavaScriptSDK/v3/latest/Package/-aws-sdk-lib-dynamodb/Class/BatchGetCommand/).

```
import { DynamoDBClient } from "@aws-sdk/client-dynamodb";
import { BatchGetCommand, DynamoDBDocumentClient } from "@aws-sdk/lib-dynamodb";
const client = new DynamoDBClient(\{\});
const docClient = DynamoDBDocumentClient.from(client);
export const main = async () => {
   const command = new BatchGetCommand({ 
     // Each key in this object is the name of a table. This example refers 
     // to a Books table. 
     RequestItems: { 
       Books: { 
         // Each entry in Keys is an object that specifies a primary key. 
         Keys: [ 
           { 
             Title: "How to AWS", 
           }, 
\overline{\mathcal{L}} Title: "DynamoDB for DBAs", 
           },
```

```
 ], 
         // Only return the "Title" and "PageCount" attributes. 
         ProjectionExpression: "Title, PageCount", 
       }, 
     }, 
   }); 
   const response = await docClient.send(command); 
   console.log(response.Responses["Books"]); 
   return response;
};
```
- For more information, see AWS SDK for [JavaScript](https://docs.aws.amazon.com/sdk-for-javascript/v3/developer-guide/dynamodb-example-table-read-write-batch.html#dynamodb-example-table-read-write-batch-reading) Developer Guide.
- For API details, see [BatchGetItem](https://docs.aws.amazon.com/AWSJavaScriptSDK/v3/latest/client/dynamodb/command/BatchGetItemCommand) in *AWS SDK for JavaScript API Reference*.

# **SDK for JavaScript (v2)**

#### **(i)** Note

There's more on GitHub. Find the complete example and learn how to set up and run in the AWS Code Examples [Repository.](https://github.com/awsdocs/aws-doc-sdk-examples/tree/main/javascript/example_code/dynamodb#code-examples)

```
// Load the AWS SDK for Node.js
var AWS = require("aws-sdk");
// Set the region
AWS.config.update({ region: "REGION" });
// Create DynamoDB service object
var ddb = new AWS.DynamoDB({ apiVersion: "2012-08-10" });
var params = { 
   RequestItems: { 
     TABLE_NAME: { 
       Keys: [ 
         { KEY_NAME: { N: "KEY_VALUE_1" } }, 
         { KEY_NAME: { N: "KEY_VALUE_2" } }, 
         { KEY_NAME: { N: "KEY_VALUE_3" } }, 
       ], 
       ProjectionExpression: "KEY_NAME, ATTRIBUTE", 
     },
```
},

```
};
ddb.batchGetItem(params, function (err, data) { 
   if (err) { 
     console.log("Error", err); 
   } else { 
     data.Responses.TABLE_NAME.forEach(function (element, index, array) { 
       console.log(element); 
     }); 
   }
});
```
- For more information, see AWS SDK for [JavaScript](https://docs.aws.amazon.com/sdk-for-javascript/v2/developer-guide/dynamodb-example-table-read-write-batch.html#dynamodb-example-table-read-write-batch-reading) Developer Guide.
- For API details, see [BatchGetItem](https://docs.aws.amazon.com/goto/AWSJavaScriptSDK/dynamodb-2012-08-10/BatchGetItem) in *AWS SDK for JavaScript API Reference*.

### PowerShell

### **Tools for PowerShell**

**Example 1: Gets the item with the SongTitle "Somewhere Down The Road" from the DynamoDB tables 'Music' and 'Songs'.**

```
$key = @{} SongTitle = 'Somewhere Down The Road' 
     Artist = 'No One You Know'
} | ConvertTo-DDBItem
$keysAndAttributes = New-Object Amazon.DynamoDBv2.Model.KeysAndAttributes
$list = New-Object 
  'System.Collections.Generic.List[System.Collections.Generic.Dictionary[String, 
 Amazon.DynamoDBv2.Model.AttributeValue]]'
$list.Add($key)
$keysAndAttributes.Keys = $list
$requestItem = @{ 
     'Music' = [Amazon.DynamoDBv2.Model.KeysAndAttributes]$keysAndAttributes 
     'Songs' = [Amazon.DynamoDBv2.Model.KeysAndAttributes]$keysAndAttributes
}
$batchItems = Get-DDBBatchItem -RequestItem $requestItem
```

```
$batchItems.GetEnumerator() | ForEach-Object {$PSItem.Value} | ConvertFrom-
DDBItem
```
#### **Output:**

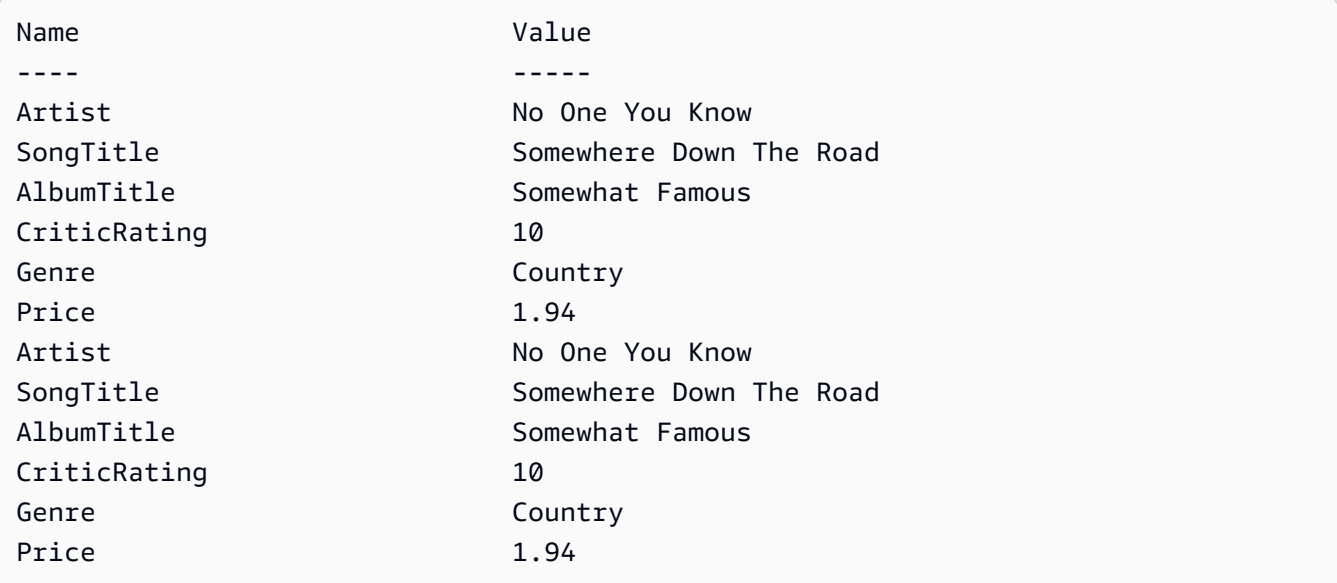

• For API details, see [BatchGetItem](https://docs.aws.amazon.com/powershell/latest/reference) in *AWS Tools for PowerShell Cmdlet Reference*.

### Python

### **SDK for Python (Boto3)**

#### **(i)** Note

```
import decimal
import json
import logging
import os
import pprint
import time
import boto3
from botocore.exceptions import ClientError
```

```
logger = logging.getLogger(__name__)
dynamodb = boto3.resource("dynamodb")
MAX_GET_SIZE = 100 # Amazon DynamoDB rejects a get batch larger than 100 items.
def do_batch_get(batch_keys): 
     """ 
     Gets a batch of items from Amazon DynamoDB. Batches can contain keys from 
     more than one table. 
     When Amazon DynamoDB cannot process all items in a batch, a set of 
  unprocessed 
     keys is returned. This function uses an exponential backoff algorithm to 
  retry 
     getting the unprocessed keys until all are retrieved or the specified 
     number of tries is reached. 
     :param batch_keys: The set of keys to retrieve. A batch can contain at most 
  100 
                         keys. Otherwise, Amazon DynamoDB returns an error. 
     :return: The dictionary of retrieved items grouped under their respective 
              table names. 
    "" ""
     tries = 0 
     max_tries = 5 
     sleepy_time = 1 # Start with 1 second of sleep, then exponentially increase. 
     retrieved = {key: [] for key in batch_keys} 
     while tries < max_tries: 
         response = dynamodb.batch_get_item(RequestItems=batch_keys) 
         # Collect any retrieved items and retry unprocessed keys. 
         for key in response.get("Responses", []): 
             retrieved[key] += response["Responses"][key] 
         unprocessed = response["UnprocessedKeys"] 
         if len(unprocessed) > 0: 
             batch_keys = unprocessed 
             unprocessed_count = sum( 
                 [len(batch_key["Keys"]) for batch_key in batch_keys.values()] 
) logger.info( 
                 "%s unprocessed keys returned. Sleep, then retry.", 
  unprocessed_count 
) tries += 1
```

```
 if tries < max_tries: 
              logger.info("Sleeping for %s seconds.", sleepy_time) 
              time.sleep(sleepy_time) 
              sleepy_time = min(sleepy_time * 2, 32) 
     else: 
         break 
 return retrieved
```
• For API details, see [BatchGetItem](https://docs.aws.amazon.com/goto/boto3/dynamodb-2012-08-10/BatchGetItem) in *AWS SDK for Python (Boto3) API Reference*.

#### Swift

### **SDK for Swift**

#### **Note**

This is prerelease documentation for an SDK in preview release. It is subject to change.

### *(i)* Note

```
 /// Gets an array of `Movie` objects describing all the movies in the 
 /// specified list. Any movies that aren't found in the list have no 
 /// corresponding entry in the resulting array. 
 /// 
 /// - Parameters 
/// - keys: An array of tuples, each of which specifies the title and
 /// release year of a movie to fetch from the table. 
 /// 
// - Returns: /// - An array of `Movie` objects describing each match found in the 
// table.
```

```
 /// 
   // -Throws:
    /// - `MovieError.ClientUninitialized` if the DynamoDB client has not 
    /// been initialized. 
    /// - DynamoDB errors are thrown without change. 
    func batchGet(keys: [(title: String, year: Int)]) async throws -> [Movie] { 
         guard let client = self.ddbClient else { 
             throw MovieError.ClientUninitialized 
        } 
        var movieList: [Movie] = [] 
        var keyItems: [[Swift.String:DynamoDBClientTypes.AttributeValue]] = [] 
        // Convert the list of keys into the form used by DynamoDB. 
        for key in keys { 
             let item: [Swift.String:DynamoDBClientTypes.AttributeValue] = [ 
                 "title": .s(key.title), 
                 "year": .n(String(key.year)) 
 ] 
             keyItems.append(item) 
        } 
        // Create the input record for `batchGetItem()`. The list of requested 
        // items is in the `requestItems` property. This array contains one 
        // entry for each table from which items are to be fetched. In this 
        // example, there's only one table containing the movie data. 
        // 
        // If we wanted this program to also support searching for matches 
        // in a table of book data, we could add a second `requestItem` 
        // mapping the name of the book table to the list of items we want to 
        // find in it. 
        let input = BatchGetItemInput( 
             requestItems: [ 
                 self.tableName: .init( 
                     consistentRead: true, 
                     keys: keyItems 
) ] 
\overline{\phantom{a}} // Fetch the matching movies from the table. 
        let output = try await client.batchGetItem(input: input)
```

```
// Get the set of responses. If there aren't any, return the empty
     // movie list. 
     guard let responses = output.responses else { 
         return movieList 
     } 
     // Get the list of matching items for the table with the name 
     // `tableName`. 
     guard let responseList = responses[self.tableName] else { 
         return movieList 
     } 
     // Create `Movie` items for each of the matching movies in the table 
     // and add them to the `MovieList` array. 
     for response in responseList { 
         movieList.append(try Movie(withItem: response)) 
     } 
     return movieList 
 }
```
• For API details, see [BatchGetItem](https://awslabs.github.io/aws-sdk-swift/reference/0.x) in *AWS SDK for Swift API reference*.

# **Use BatchWriteItem with an AWS SDK or CLI**

The following code examples show how to use BatchWriteItem.

Action examples are code excerpts from larger programs and must be run in context. You can see this action in context in the following code example:

• Get started with tables, items, and [queries](#page-2755-0)

#### .NET

#### **AWS SDK for .NET**

#### **A** Note

There's more on GitHub. Find the complete example and learn how to set up and run in the AWS Code Examples [Repository.](https://github.com/awsdocs/aws-doc-sdk-examples/tree/main/dotnetv3/dynamodb#code-examples)

Writes a batch of items to the movie table.

```
 /// <summary> 
         /// Loads the contents of a JSON file into a list of movies to be 
         /// added to the DynamoDB table. 
         /// </summary> 
         /// <param name="movieFileName">The full path to the JSON file.</param> 
         /// <returns>A generic list of movie objects.</returns> 
         public static List<Movie> ImportMovies(string movieFileName) 
         { 
             if (!File.Exists(movieFileName)) 
\{\hspace{.1cm} \} return null; 
 } 
             using var sr = new StreamReader(movieFileName); 
             string json = sr.ReadToEnd(); 
             var allMovies = JsonSerializer.Deserialize<List<Movie>>( 
                 json, 
                 new JsonSerializerOptions 
\overline{a} PropertyNameCaseInsensitive = true 
                 }); 
             // Now return the first 250 entries. 
             return allMovies.GetRange(0, 250); 
         } 
         /// <summary> 
         /// Writes 250 items to the movie table. 
        // </summary>
         /// <param name="client">The initialized DynamoDB client object.</param>
```

```
 /// <param name="movieFileName">A string containing the full path to 
         /// the JSON file containing movie data.</param> 
         /// <returns>A long integer value representing the number of movies 
        /// imported from the JSON file.</returns>
         public static async Task<long> BatchWriteItemsAsync( 
             AmazonDynamoDBClient client, 
             string movieFileName) 
         { 
             var movies = ImportMovies(movieFileName); 
             if (movies is null) 
\{\hspace{.1cm} \} Console.WriteLine("Couldn't find the JSON file with movie 
 data."); 
                 return 0; 
 } 
            var context = new DynamoDBContext(client);
             var movieBatch = context.CreateBatchWrite<Movie>(); 
             movieBatch.AddPutItems(movies); 
             Console.WriteLine("Adding imported movies to the table."); 
             await movieBatch.ExecuteAsync(); 
             return movies.Count; 
         }
```
• For API details, see [BatchWriteItem](https://docs.aws.amazon.com/goto/DotNetSDKV3/dynamodb-2012-08-10/BatchWriteItem) in *AWS SDK for .NET API Reference*.

#### Bash

### **AWS CLI with Bash script**

#### **A** Note

There's more on GitHub. Find the complete example and learn how to set up and run in the AWS Code Examples [Repository.](https://github.com/awsdocs/aws-doc-sdk-examples/tree/main/aws-cli/bash-linux/dynamodb#code-examples)

##############################################################################

```
# function dynamodb_batch_write_item
#
# This function writes a batch of items into a DynamoDB table.
#
# Parameters:
# -i item -- Path to json file containing the items to write.
#
# Returns:
# 0 - If successful.
# 1 - If it fails.
############################################################################
function dynamodb_batch_write_item() { 
   local item response 
   local option OPTARG # Required to use getopts command in a function. 
   ####################################### 
   # Function usage explanation 
   ####################################### 
   function usage() { 
     echo "function dynamodb_batch_write_item" 
     echo "Write a batch of items into a DynamoDB table." 
     echo " -i item -- Path to json file containing the items to write." 
     echo "" 
   } 
   while getopts "i:h" option; do 
     case "${option}" in 
       i) item="${OPTARG}" ;; 
       h) 
         usage 
         return 0 
         ;; 
      \langle ? \rangle echo "Invalid parameter" 
         usage 
         return 1 
         ;; 
     esac 
   done 
   export OPTIND=1 
   if [[ -z "$item" ]]; then 
     errecho "ERROR: You must provide an item with the -i parameter." 
     usage 
     return 1
```

```
 fi 
   iecho "Parameters:\n" 
   iecho " table_name: $table_name" 
   iecho " item: $item" 
   iecho "" 
   response=$(aws dynamodb batch-write-item \ 
     --request-items file://"$item") 
  local error_code=${?} 
   if [[ $error_code -ne 0 ]]; then 
     aws_cli_error_log $error_code 
     errecho "ERROR: AWS reports batch-write-item operation failed.$response" 
     return 1 
   fi 
   return 0
}
```
The utility functions used in this example.

```
###############################################################################
# function iecho
#
# This function enables the script to display the specified text only if
# the global variable $VERBOSE is set to true.
###############################################################################
function iecho() { 
  if [ $VERBOSE == true ]; then
    echo "$@" 
  fi
}
###############################################################################
# function errecho
#
# This function outputs everything sent to it to STDERR (standard error output).
###############################################################################
function errecho() { 
   printf "%s\n" "$*" 1>&2
```
}

```
##############################################################################
# function aws_cli_error_log()
#
# This function is used to log the error messages from the AWS CLI.
#
# See https://docs.aws.amazon.com/cli/latest/topic/return-codes.html#cli-aws-
help-return-codes.
#
# The function expects the following argument:
# $1 - The error code returned by the AWS CLI.
#
# Returns:
# 0: - Success.
#
##############################################################################
function aws_cli_error_log() { 
  local err_code=$1 
  errecho "Error code : $err_code" 
 if \lceil "$err code" == 1 ]; then
     errecho " One or more S3 transfers failed." 
 elif [ "$err_code" == 2 ]; then
     errecho " Command line failed to parse." 
  elif \lceil "$err code" == 130 ]; then
     errecho " Process received SIGINT." 
  elif [ "$err_code" == 252 ]; then 
     errecho " Command syntax invalid." 
  elif [ "$err_code" == 253 ]; then 
     errecho " The system environment or configuration was invalid." 
  elif \lceil "$err code" == 254 ]; then
     errecho " The service returned an error." 
  elif [ "$err_code" == 255 ]; then 
     errecho " 255 is a catch-all error." 
  fi 
  return 0
}
```
• For API details, see [BatchWriteItem](https://docs.aws.amazon.com/goto/aws-cli/dynamodb-2012-08-10/BatchWriteItem) in *AWS CLI Command Reference*.

#### $C++$

### **SDK for C++**

### **Note**

```
//! Batch write items from a JSON file.
/*! 
  \sa batchWriteItem() 
   \param jsonFilePath: JSON file path. 
   \param clientConfiguration: AWS client configuration. 
  \return bool: Function succeeded. 
  */
/* 
  * The input for this routine is a JSON file that you can download from the 
 following URL: 
  * https://docs.aws.amazon.com/amazondynamodb/latest/developerguide/
SampleData.html. 
  * 
  * The JSON data uses the BatchWriteItem API request syntax. The JSON strings are 
  * converted to AttributeValue objects. These AttributeValue objects will then 
  generate 
  * JSON strings when constructing the BatchWriteItem request, essentially 
  outputting 
  * their input. 
 * 
  * This is perhaps an artificial example, but it demonstrates the APIs. 
  */
bool AwsDoc::DynamoDB::batchWriteItem(const Aws::String &jsonFilePath, 
                                         const Aws::Client::ClientConfiguration 
  &clientConfiguration) { 
     std::ifstream fileStream(jsonFilePath); 
     if (!fileStream) { 
         std::cerr << "Error: could not open file '" << jsonFilePath << "'." 
                    << std::endl;
```

```
 } 
    std::stringstream stringStream; 
    stringStream << fileStream.rdbuf(); 
    Aws::Utils::Json::JsonValue jsonValue(stringStream); 
    Aws::DynamoDB::Model::BatchWriteItemRequest batchWriteItemRequest; 
    Aws::Map<Aws::String, Aws::Utils::Json::JsonView> level1Map = 
 jsonValue.View().GetAllObjects(); 
    for (const auto &level1Entry: level1Map) { 
        const Aws::Utils::Json::JsonView &entriesView = level1Entry.second; 
        const Aws::String &tableName = level1Entry.first; 
        // The JSON entries at this level are as follows: 
        // key - table name 
        // value - list of request objects 
        if (!entriesView.IsListType()) { 
            std::cerr << "Error: JSON file entry '" 
                       << tableName << "' is not a list." << std::endl; 
            continue; 
        } 
        Aws::Utils::Array<Aws::Utils::Json::JsonView> entries = 
 entriesView.AsArray(); 
        Aws::Vector<Aws::DynamoDB::Model::WriteRequest> writeRequests; 
        if (AwsDoc::DynamoDB::addWriteRequests(tableName, entries, 
                                                  writeRequests)) { 
            batchWriteItemRequest.AddRequestItems(tableName, writeRequests); 
        } 
    } 
    Aws::DynamoDB::DynamoDBClient dynamoClient(clientConfiguration); 
    Aws::DynamoDB::Model::BatchWriteItemOutcome outcome = 
 dynamoClient.BatchWriteItem( 
            batchWriteItemRequest); 
    if (outcome.IsSuccess()) { 
        std::cout << "DynamoDB::BatchWriteItem was successful." << std::endl; 
    } 
    else { 
        std::cerr << "Error with DynamoDB::BatchWriteItem. " 
                   << outcome.GetError().GetMessage() 
                   << std::endl;
```

```
 } 
     return true;
}
//! Convert requests in JSON format to a vector of WriteRequest objects.
/*! 
   \sa addWriteRequests() 
   \param tableName: Name of the table for the write operations. 
   \param requestsJson: Request data in JSON format. 
   \param writeRequests: Vector to receive the WriteRequest objects. 
   \return bool: Function succeeded. 
  */
bool AwsDoc::DynamoDB::addWriteRequests(const Aws::String &tableName, 
constant of the constant of the constant of the constant of the constant of the constant of the constant of th
  Aws::Utils::Array<Aws::Utils::Json::JsonView> &requestsJson, 
  Aws::Vector<Aws::DynamoDB::Model::WriteRequest> &writeRequests) { 
    for (size_t i = 0; i < requestsJson.GetLength(); ++i) {
          const Aws::Utils::Json::JsonView &requestsEntry = requestsJson[i]; 
         if (!requestsEntry.IsObject()) { 
              std::cerr << "Error: incorrect requestsEntry type " 
                         << requestsEntry.WriteReadable() << std::endl; 
              return false; 
         } 
         Aws::Map<Aws::String, Aws::Utils::Json::JsonView> requestsMap = 
  requestsEntry.GetAllObjects(); 
         for (const auto &request: requestsMap) { 
              const Aws::String &requestType = request.first; 
              const Aws::Utils::Json::JsonView &requestJsonView = request.second; 
              if (requestType == "PutRequest") { 
                  if (!requestJsonView.ValueExists("Item")) { 
                       std::cerr << "Error: item key missing for requests " 
                                 << requestJsonView.WriteReadable() << std::endl; 
                      return false; 
 } 
                  Aws::Map<Aws::String, Aws::DynamoDB::Model::AttributeValue> 
  attributes; 
                  if (!getAttributeObjectsMap(requestJsonView.GetObject("Item"), 
                                                 attributes)) { 
                       std::cerr << "Error getting attributes "
```

```
 << requestJsonView.WriteReadable() << std::endl; 
                      return false; 
 } 
                 Aws::DynamoDB::Model::PutRequest putRequest; 
                  putRequest.SetItem(attributes); 
                 writeRequests.push_back( 
                          Aws::DynamoDB::Model::WriteRequest().WithPutRequest( 
                                  putRequest)); 
 } 
             else { 
                  std::cerr << "Error: unimplemented request type '" << requestType 
                            << "'." << std::endl; 
             } 
         } 
     } 
     return true;
}
//! Generate a map of AttributeValue objects from JSON records.
/*! 
   \sa getAttributeObjectsMap() 
   \param jsonView: JSONView of attribute records. 
   \param writeRequests: Map to receive the AttributeValue objects. 
  \return bool: Function succeeded. 
  */
bool
AwsDoc::DynamoDB::getAttributeObjectsMap(const Aws::Utils::Json::JsonView 
  &jsonView, 
                                            Aws::Map<Aws::String, 
  Aws::DynamoDB::Model::AttributeValue> &attributes) { 
     Aws::Map<Aws::String, Aws::Utils::Json::JsonView> objectsMap = 
  jsonView.GetAllObjects(); 
     for (const auto &entry: objectsMap) { 
         const Aws::String &attributeKey = entry.first; 
         const Aws::Utils::Json::JsonView &attributeJsonView = entry.second; 
         if (!attributeJsonView.IsObject()) { 
             std::cerr << "Error: attribute not an object " 
                        << attributeJsonView.WriteReadable() << std::endl; 
             return false; 
         }
```

```
 attributes.emplace(attributeKey, 
  Aws::DynamoDB::Model::AttributeValue(attributeJsonView)); 
     } 
     return true;
}
```
• For API details, see [BatchWriteItem](https://docs.aws.amazon.com/goto/SdkForCpp/dynamodb-2012-08-10/BatchWriteItem) in *AWS SDK for C++ API Reference*.

### CLI

### **AWS CLI**

### **To add multiple items to a table**

The following batch-write-item example adds three new items to the MusicCollection table using a batch of three PutItem requests. It also requests information about the number of write capacity units consumed by the operation and any item collections modified by the operation.

```
aws dynamodb batch-write-item \ 
     --request-items file://request-items.json \ 
     --return-consumed-capacity INDEXES \ 
     --return-item-collection-metrics SIZE
```
Contents of request-items.json:

```
{ 
     "MusicCollection": [ 
        { 
             "PutRequest": { 
                 "Item": { 
                    "Artist": {"S": "No One You Know"},
                     "SongTitle": {"S": "Call Me Today"}, 
                     "AlbumTitle": {"S": "Somewhat Famous"} 
 } 
 } 
        }, 
         { 
             "PutRequest": {
```

```
 "Item": { 
                    "Artist": {"S": "Acme Band"}, 
                    "SongTitle": {"S": "Happy Day"}, 
                    "AlbumTitle": {"S": "Songs About Life"} 
 } 
 } 
        }, 
        { 
            "PutRequest": { 
                "Item": { 
                   "Artist": {"S": "No One You Know"},
                    "SongTitle": {"S": "Scared of My Shadow"}, 
                    "AlbumTitle": {"S": "Blue Sky Blues"} 
 } 
            } 
        } 
    ]
}
```
Output:

```
{ 
     "UnprocessedItems": {}, 
     "ItemCollectionMetrics": { 
        "MusicCollection": [ 
            { 
                "ItemCollectionKey": { 
                    "Artist": { 
                        "S": "No One You Know" 
 } 
                }, 
                "SizeEstimateRangeGB": [ 
                    0.0, 
                    1.0 
 ] 
            }, 
            { 
                "ItemCollectionKey": { 
                    "Artist": { 
                        "S": "Acme Band" 
 } 
                }, 
                "SizeEstimateRangeGB": [
```

```
 0.0, 
                     1.0 
 ] 
 } 
         ] 
     }, 
     "ConsumedCapacity": [ 
         { 
             "TableName": "MusicCollection", 
             "CapacityUnits": 6.0, 
             "Table": { 
                 "CapacityUnits": 3.0 
             }, 
             "LocalSecondaryIndexes": { 
                 "AlbumTitleIndex": { 
                     "CapacityUnits": 3.0 
 } 
             } 
         } 
    ]
}
```
For more information, see [Batch Operations](https://docs.aws.amazon.com/amazondynamodb/latest/developerguide/WorkingWithItems.html#WorkingWithItems.BatchOperations) in the *Amazon DynamoDB Developer Guide*.

• For API details, see [BatchWriteItem](https://awscli.amazonaws.com/v2/documentation/api/latest/reference/dynamodb/batch-write-item.html) in *AWS CLI Command Reference*.

### Go

### **SDK for Go V2**

### **(i)** Note

```
// TableBasics encapsulates the Amazon DynamoDB service actions used in the 
  examples.
// It contains a DynamoDB service client that is used to act on the specified 
  table.
```

```
type TableBasics struct {
```

```
 DynamoDbClient *dynamodb.Client 
  TableName string
}
// AddMovieBatch adds a slice of movies to the DynamoDB table. The function sends
// batches of 25 movies to DynamoDB until all movies are added or it reaches the
// specified maximum.
func (basics TableBasics) AddMovieBatch(movies []Movie, maxMovies int) (int, 
  error) { 
  var err error 
  var item map[string]types.AttributeValue 
  written := 0 
  batchSize := 25 // DynamoDB allows a maximum batch size of 25 items. 
  start := 0 
  end := start + batchSize 
  for start < maxMovies && start < len(movies) { 
   var writeReqs []types.WriteRequest 
   if end > len(movies) { 
   end = len(movies) 
   } 
   for _, movie := range movies[start:end] { 
    item, err = attributevalue.MarshalMap(movie) 
   if err != nil {
     log.Printf("Couldn't marshal movie %v for batch writing. Here's why: %v\n", 
  movie.Title, err) 
    } else { 
     writeReqs = append( 
     writeReqs, 
      types.WriteRequest{PutRequest: &types.PutRequest{Item: item}}, 
    \lambda } 
   } 
   _, err = basics.DynamoDbClient.BatchWriteItem(context.TODO(), 
  &dynamodb.BatchWriteItemInput{ 
   RequestItems: map[string][]types.WriteRequest{basics.TableName: writeReqs}})
  if err != nil {
    log.Printf("Couldn't add a batch of movies to %v. Here's why: %v\n", 
  basics.TableName, err) 
   } else { 
    written += len(writeReqs) 
   } 
   start = end
```

```
 end += batchSize 
  } 
  return written, err
}
// Movie encapsulates data about a movie. Title and Year are the composite 
  primary key
// of the movie in Amazon DynamoDB. Title is the sort key, Year is the partition 
  key,
// and Info is additional data.
type Movie struct { 
 Title string \qquad \qquad \text{`dynamodbav:"title"`}Year int `dynamodbav:"year"`
  Info map[string]interface{} `dynamodbav:"info"`
}
// GetKey returns the composite primary key of the movie in a format that can be
// sent to DynamoDB.
func (movie Movie) GetKey() map[string]types.AttributeValue { 
  title, err := attributevalue.Marshal(movie.Title) 
 if err != nil {
  panic(err) 
  } 
  year, err := attributevalue.Marshal(movie.Year) 
 if err != nil {
  panic(err) 
  } 
  return map[string]types.AttributeValue{"title": title, "year": year}
}
// String returns the title, year, rating, and plot of a movie, formatted for the 
  example.
func (movie Movie) String() string { 
 return fmt.Sprintf("%v\n\tReleased: %v\n\tRating: %v\n\tPlot: %v\n", 
   movie.Title, movie.Year, movie.Info["rating"], movie.Info["plot"])
}
```
• For API details, see [BatchWriteItem](https://pkg.go.dev/github.com/aws/aws-sdk-go-v2/service/dynamodb#Client.BatchWriteItem) in *AWS SDK for Go API Reference*.

#### Java

### **SDK for Java 2.x**

### **(i)** Note

There's more on GitHub. Find the complete example and learn how to set up and run in the AWS Code Examples [Repository.](https://github.com/awsdocs/aws-doc-sdk-examples/tree/main/javav2/example_code/dynamodb/#readme)

Inserts many items into a table by using the service client.

```
import software.amazon.awssdk.regions.Region;
import software.amazon.awssdk.services.dynamodb.DynamoDbClient;
import software.amazon.awssdk.services.dynamodb.model.AttributeValue;
import software.amazon.awssdk.services.dynamodb.model.BatchWriteItemRequest;
import software.amazon.awssdk.services.dynamodb.model.BatchWriteItemResponse;
import software.amazon.awssdk.services.dynamodb.model.DynamoDbException;
import software.amazon.awssdk.services.dynamodb.model.PutRequest;
import software.amazon.awssdk.services.dynamodb.model.WriteRequest;
import java.util.ArrayList;
import java.util.HashMap;
import java.util.List;
import java.util.Map;
/** 
  * Before running this Java V2 code example, set up your development environment, 
  including your credentials. 
 * 
  * For more information, see the following documentation topic: 
 * 
  * https://docs.aws.amazon.com/sdk-for-java/latest/developer-guide/get-
started.html 
  */
public class BatchWriteItems { 
     public static void main(String[] args){ 
         final String usage = """ 
                 Usage: 
                      <tableName> 
                 Where: 
                      tableName - The Amazon DynamoDB table (for example, Music).\s
```

```
 """; 
        String tableName = "Music"; 
        Region region = Region.US_EAST_1; 
        DynamoDbClient dynamoDbClient = DynamoDbClient.builder() 
             .region(region) 
           .build();
        addBatchItems(dynamoDbClient, tableName); 
    } 
    public static void addBatchItems(DynamoDbClient dynamoDbClient, String 
 tableName) { 
        // Specify the updates you want to perform. 
       List<WriteRequest> writeRequests = new ArrayList<>();
        // Set item 1. 
        Map<String, AttributeValue> item1Attributes = new HashMap<>(); 
        item1Attributes.put("Artist", 
 AttributeValue.builder().s("Artist1").build()); 
        item1Attributes.put("Rating", AttributeValue.builder().s("5").build()); 
        item1Attributes.put("Comments", AttributeValue.builder().s("Great 
 song!").build()); 
        item1Attributes.put("SongTitle", 
 AttributeValue.builder().s("SongTitle1").build()); 
writeRequests.add(WriteRequest.builder().putRequest(PutRequest.builder().item(item1Attri
        // Set item 2. 
        Map<String, AttributeValue> item2Attributes = new HashMap<>(); 
        item2Attributes.put("Artist", 
 AttributeValue.builder().s("Artist2").build()); 
        item2Attributes.put("Rating", AttributeValue.builder().s("4").build()); 
        item2Attributes.put("Comments", AttributeValue.builder().s("Nice 
 melody.").build()); 
        item2Attributes.put("SongTitle", 
 AttributeValue.builder().s("SongTitle2").build()); 
writeRequests.add(WriteRequest.builder().putRequest(PutRequest.builder().item(item2Attri
        try { 
            // Create the BatchWriteItemRequest. 
            BatchWriteItemRequest batchWriteItemRequest = 
 BatchWriteItemRequest.builder()
```

```
 .requestItems(Map.of(tableName, writeRequests)) 
                 .build();
              // Execute the BatchWriteItem operation. 
              BatchWriteItemResponse batchWriteItemResponse = 
  dynamoDbClient.batchWriteItem(batchWriteItemRequest); 
              // Process the response. 
              System.out.println("Batch write successful: " + 
  batchWriteItemResponse); 
         } catch (DynamoDbException e) { 
              System.err.println(e.getMessage()); 
              System.exit(1); 
         } 
     }
}
```
Inserts many items into a table by using the enhanced client.

```
import com.example.dynamodb.Customer;
import com.example.dynamodb.Music;
import software.amazon.awssdk.enhanced.dynamodb.DynamoDbEnhancedClient;
import software.amazon.awssdk.enhanced.dynamodb.DynamoDbTable;
import software.amazon.awssdk.enhanced.dynamodb.Key;
import software.amazon.awssdk.enhanced.dynamodb.TableSchema;
import 
 software.amazon.awssdk.enhanced.dynamodb.model.BatchWriteItemEnhancedRequest;
import software.amazon.awssdk.enhanced.dynamodb.model.WriteBatch;
import software.amazon.awssdk.regions.Region;
import software.amazon.awssdk.services.dynamodb.DynamoDbClient;
import software.amazon.awssdk.services.dynamodb.model.DynamoDbException;
import java.time.Instant;
import java.time.LocalDate;
import java.time.LocalDateTime;
import java.time.ZoneOffset;
/* 
  * Before running this code example, create an Amazon DynamoDB table named 
 Customer with these columns: 
     - id - the id of the record that is the key
     - custName - the customer name
```

```
- email - the email value
     - registrationDate - an instant value when the item was added to the table
 * 
  * Also, ensure that you have set up your development environment, including your 
  credentials. 
 * 
  * For information, see this documentation topic: 
 * 
  * https://docs.aws.amazon.com/sdk-for-java/latest/developer-guide/get-
started.html 
  */
public class EnhancedBatchWriteItems { 
         public static void main(String[] args) { 
                  Region region = Region.US_EAST_1; 
                  DynamoDbClient ddb = DynamoDbClient.builder() 
                                   .region(region) 
                                   .build(); 
                  DynamoDbEnhancedClient enhancedClient = 
  DynamoDbEnhancedClient.builder() 
                                   .dynamoDbClient(ddb) 
                                  .build();
                  putBatchRecords(enhancedClient); 
                  ddb.close(); 
         } 
        public static void putBatchRecords(DynamoDbEnhancedClient enhancedClient)
  { 
                  try { 
                          DynamoDbTable<Customer> customerMappedTable = 
  enhancedClient.table("Customer", 
                                           TableSchema.fromBean(Customer.class)); 
                          DynamoDbTable<Music> musicMappedTable = 
  enhancedClient.table("Music", 
                                           TableSchema.fromBean(Music.class)); 
                          LocalDate localDate = LocalDate.parse("2020-04-07"); 
                         LocalDateTime localDateTime = localDate.atStartOfDay();
                          Instant instant = 
  localDateTime.toInstant(ZoneOffset.UTC); 
                          Customer record2 = new Customer(); 
                          record2.setCustName("Fred Pink"); 
                          record2.setId("id110"); 
                          record2.setEmail("fredp@noserver.com"); 
                          record2.setRegistrationDate(instant);
```

```
 Customer record3 = new Customer(); 
                          record3.setCustName("Susan Pink"); 
                          record3.setId("id120"); 
                          record3.setEmail("spink@noserver.com"); 
                          record3.setRegistrationDate(instant); 
                         Customer record4 = new Customer(); 
                          record4.setCustName("Jerry orange"); 
                          record4.setId("id101"); 
                          record4.setEmail("jorange@noserver.com"); 
                          record4.setRegistrationDate(instant); 
                          BatchWriteItemEnhancedRequest 
 batchWriteItemEnhancedRequest = BatchWriteItemEnhancedRequest 
                                           .builder() 
                                           .writeBatches( 
 WriteBatch.builder(Customer.class) // add items to the Customer 
           // table 
  .mappedTableResource(customerMappedTable) 
  .addPutItem(builder -> builder.item(record2)) 
  .addPutItem(builder -> builder.item(record3)) 
  .addPutItem(builder -> builder.item(record4)) 
. build( ), where \mathcal{L} is the set of \mathcal{L} , build( ),
 WriteBatch.builder(Music.class) // delete an item from the Music 
       // table 
  .mappedTableResource(musicMappedTable) 
  .addDeleteItem(builder -> builder.key( 
        Key.builder().partitionValue( 
                         "Famous Band") 
                        .build())
```

```
.build()) is a set of \mathcal{L} and \mathcal{L} .build())
                                       .build();
                        // Add three items to the Customer table and delete one 
  item from the Music 
                        // table. 
 enhancedClient.batchWriteItem(batchWriteItemEnhancedRequest); 
                        System.out.println("done"); 
                } catch (DynamoDbException e) { 
                        System.err.println(e.getMessage()); 
                        System.exit(1); 
 } 
        }
}
```
• For API details, see [BatchWriteItem](https://docs.aws.amazon.com/goto/SdkForJavaV2/dynamodb-2012-08-10/BatchWriteItem) in *AWS SDK for Java 2.x API Reference*.

### JavaScript

# **SDK for JavaScript (v3)**

# *(i)* Note

There's more on GitHub. Find the complete example and learn how to set up and run in the AWS Code Examples [Repository.](https://github.com/awsdocs/aws-doc-sdk-examples/tree/main/javascriptv3/example_code/dynamodb#code-examples)

This example uses the document client to simplify working with items in DynamoDB. For API details see [BatchWrite](https://docs.aws.amazon.com/AWSJavaScriptSDK/v3/latest/Package/-aws-sdk-lib-dynamodb/Class/BatchWriteCommand/).

```
import { DynamoDBClient } from "@aws-sdk/client-dynamodb";
import { 
   BatchWriteCommand, 
   DynamoDBDocumentClient,
} from "@aws-sdk/lib-dynamodb";
import { readFileSync } from "fs";
// These modules are local to our GitHub repository. We recommend cloning
```

```
// the project from GitHub if you want to run this example.
// For more information, see https://github.com/awsdocs/aws-doc-sdk-examples.
import { dirnameFromMetaUrl } from "@aws-doc-sdk-examples/lib/utils/util-fs.js";
import { chunkArray } from "@aws-doc-sdk-examples/lib/utils/util-array.js";
const dirname = dirnameFromMetaUrl(import.meta.url);
const client = new DynamoDBClient({});
const docClient = DynamoDBDocumentClient.from(client);
export const main = async () => {
   const file = readFileSync( 
     `${dirname}../../../../../resources/sample_files/movies.json`, 
   ); 
   const movies = JSON.parse(file.toString()); 
   // chunkArray is a local convenience function. It takes an array and returns 
   // a generator function. The generator function yields every N items. 
   const movieChunks = chunkArray(movies, 25); 
   // For every chunk of 25 movies, make one BatchWrite request. 
   for (const chunk of movieChunks) { 
    const putRequests = chunk.map((movie) => ( PutRequest: { 
         Item: movie, 
       }, 
     })); 
     const command = new BatchWriteCommand({ 
       RequestItems: { 
         // An existing table is required. A composite key of 'title' and 'year' 
  is recommended 
         // to account for duplicate titles. 
         ["BatchWriteMoviesTable"]: putRequests, 
       }, 
     }); 
     await docClient.send(command); 
   }
};
```
• For API details, see [BatchWriteItem](https://docs.aws.amazon.com/AWSJavaScriptSDK/v3/latest/client/dynamodb/command/BatchWriteItemCommand) in *AWS SDK for JavaScript API Reference*.

### **SDK for JavaScript (v2)**

### *(b)* Note

```
// Load the AWS SDK for Node.js
var AWS = require("aws-sdk");
// Set the region
AWS.config.update({ region: "REGION" });
// Create DynamoDB service object
var ddb = new AWS.DynamoDB({ apiVersion: "2012-08-10" });
var params = { 
   RequestItems: { 
     TABLE_NAME: [ 
       \left\{ \right. PutRequest: { 
            Item: { 
              KEY: { N: "KEY_VALUE" }, 
              ATTRIBUTE_1: { S: "ATTRIBUTE_1_VALUE" }, 
              ATTRIBUTE_2: { N: "ATTRIBUTE_2_VALUE" }, 
            }, 
          }, 
       }, 
        { 
          PutRequest: { 
            Item: { 
              KEY: { N: "KEY_VALUE" }, 
              ATTRIBUTE_1: { S: "ATTRIBUTE_1_VALUE" }, 
              ATTRIBUTE_2: { N: "ATTRIBUTE_2_VALUE" }, 
            }, 
          }, 
       }, 
     ], 
   },
};
ddb.batchWriteItem(params, function (err, data) {
```

```
 if (err) { 
     console.log("Error", err); 
   } else { 
     console.log("Success", data); 
   }
});
```
- For more information, see AWS SDK for [JavaScript](https://docs.aws.amazon.com/sdk-for-javascript/v2/developer-guide/dynamodb-example-table-read-write-batch.html#dynamodb-example-table-read-write-batch-writing) Developer Guide.
- For API details, see [BatchWriteItem](https://docs.aws.amazon.com/goto/AWSJavaScriptSDK/dynamodb-2012-08-10/BatchWriteItem) in *AWS SDK for JavaScript API Reference*.

#### PHP

### **SDK for PHP**

### *(i)* Note

```
 public function writeBatch(string $TableName, array $Batch, int $depth = 2) 
     { 
        if (- - $depth <= 0) {
             throw new Exception("Max depth exceeded. Please try with fewer batch 
 items or increase depth."); 
         } 
         $marshal = new Marshaler(); 
        $total = 0; foreach (array_chunk($Batch, 25) as $Items) { 
             foreach ($Items as $Item) { 
                 $BatchWrite['RequestItems'][$TableName][] = ['PutRequest' => 
 ['Item' => $marshal->marshalItem($Item)]]; 
 } 
             try { 
                 echo "Batching another " . count($Items) . " for a total of " . 
 ($total += count($Items)) . " items!\n"; 
                 $response = $this->dynamoDbClient->batchWriteItem($BatchWrite); 
                 $BatchWrite = []; 
             } catch (Exception $e) {
```

```
 echo "uh oh..."; 
                  echo $e->getMessage(); 
                  die(); 
 } 
              if ($total >= 250) { 
                  echo "250 movies is probably enough. Right? We can stop there.
\n\overline{\qquad}:
                  break; 
 } 
         } 
     }
```
• For API details, see [BatchWriteItem](https://docs.aws.amazon.com/goto/SdkForPHPV3/dynamodb-2012-08-10/BatchWriteItem) in *AWS SDK for PHP API Reference*.

# PowerShell

# **Tools for PowerShell**

**Example 1: Creates a new item, or replaces an existing item with a new item in the DynamoDB tables Music and Songs.**

```
$item = @{ SongTitle = 'Somewhere Down The Road' 
     Artist = 'No One You Know' 
         AlbumTitle = 'Somewhat Famous' 
        Price = 1.94 Genre = 'Country' 
         CriticRating = 10.0
} | ConvertTo-DDBItem
$writeRequest = New-Object Amazon.DynamoDBv2.Model.WriteRequest
$writeRequest.PutRequest = [Amazon.DynamoDBv2.Model.PutRequest]$item
```
# **Output:**

```
$requestItem = @{ 
     'Music' = [Amazon.DynamoDBv2.Model.WriteRequest]($writeRequest) 
     'Songs' = [Amazon.DynamoDBv2.Model.WriteRequest]($writeRequest)
}
Set-DDBBatchItem -RequestItem $requestItem
```
• For API details, see [BatchWriteItem](https://docs.aws.amazon.com/powershell/latest/reference) in *AWS Tools for PowerShell Cmdlet Reference*.

### Python

# **SDK for Python (Boto3)**

# **A** Note

```
class Movies: 
     """Encapsulates an Amazon DynamoDB table of movie data.""" 
     def __init__(self, dyn_resource): 
        "" "
         :param dyn_resource: A Boto3 DynamoDB resource. 
        "" ""
         self.dyn_resource = dyn_resource 
         # The table variable is set during the scenario in the call to 
         # 'exists' if the table exists. Otherwise, it is set by 'create_table'. 
         self.table = None 
     def write_batch(self, movies): 
         """ 
         Fills an Amazon DynamoDB table with the specified data, using the Boto3 
         Table.batch_writer() function to put the items in the table. 
         Inside the context manager, Table.batch_writer builds a list of 
         requests. On exiting the context manager, Table.batch_writer starts 
 sending 
         batches of write requests to Amazon DynamoDB and automatically 
         handles chunking, buffering, and retrying. 
         :param movies: The data to put in the table. Each item must contain at 
 least 
                         the keys required by the schema that was specified when 
 the 
                         table was created. 
        "" ""
         try:
```

```
 with self.table.batch_writer() as writer: 
                 for movie in movies: 
                    writer.put item(Item=movie)
         except ClientError as err: 
             logger.error( 
                 "Couldn't load data into table %s. Here's why: %s: %s", 
                 self.table.name, 
                 err.response["Error"]["Code"], 
                 err.response["Error"]["Message"], 
) raise
```
• For API details, see [BatchWriteItem](https://docs.aws.amazon.com/goto/boto3/dynamodb-2012-08-10/BatchWriteItem) in *AWS SDK for Python (Boto3) API Reference*.

#### Ruby

### **SDK for Ruby**

#### **Note**

```
class DynamoDBBasics 
   attr_reader :dynamo_resource 
   attr_reader :table 
  def initialize(table_name) 
     client = Aws::DynamoDB::Client.new(region: "us-east-1") 
     @dynamo_resource = Aws::DynamoDB::Resource.new(client: client) 
     @table = @dynamo_resource.table(table_name) 
   end 
  # Fills an Amazon DynamoDB table with the specified data. Items are sent in 
   # batches of 25 until all items are written. 
   # 
   # @param movies [Enumerable] The data to put in the table. Each item must 
  contain at least
```

```
 # the keys required by the schema that was specified 
 when the 
  # table was created. 
  def write_batch(movies) 
   index = 0 slice_size = 25 
   while index < movies.length 
     movie_items = [] 
     movies[index, slice_size].each do |movie| 
       movie_items.append({put_request: { item: movie }}) 
      end 
      @dynamo_resource.client.batch_write_item({request_items: { @table.name => 
 movie_items }}) 
      index += slice_size 
    end 
 rescue Aws::DynamoDB::Errors::ServiceError => e 
    puts( 
      "Couldn't load data into table #{@table.name}. Here's why:") 
    puts("\t#{e.code}: #{e.message}") 
    raise 
  end
```
• For API details, see [BatchWriteItem](https://docs.aws.amazon.com/goto/SdkForRubyV3/dynamodb-2012-08-10/BatchWriteItem) in *AWS SDK for Ruby API Reference*.

# Swift

# **SDK for Swift**

# **A** Note

This is prerelease documentation for an SDK in preview release. It is subject to change.

### **A** Note

```
 /// Populate the movie database from the specified JSON file. 
 /// 
 /// - Parameter jsonPath: Path to a JSON file containing movie data. 
 /// 
 func populate(jsonPath: String) async throws { 
     guard let client = self.ddbClient else { 
         throw MoviesError.UninitializedClient 
     } 
     // Create a Swift `URL` and use it to load the file into a `Data` 
     // object. Then decode the JSON into an array of `Movie` objects. 
     let fileUrl = URL(fileURLWithPath: jsonPath) 
     let jsonData = try Data(contentsOf: fileUrl) 
     var movieList = try JSONDecoder().decode([Movie].self, from: jsonData) 
     // Truncate the list to the first 200 entries or so for this example. 
     if movieList.count > 200 { 
         movieList = Array(movieList[...199]) 
     } 
     // Before sending records to the database, break the movie list into 
     // 25-entry chunks, which is the maximum size of a batch item request. 
     let count = movieList.count 
     let chunks = stride(from: 0, to: count, by: 25).map { 
         Array(movieList[$0 ..< Swift.min($0 + 25, count)]) 
     } 
     // For each chunk, create a list of write request records and populate 
     // them with `PutRequest` requests, each specifying one movie from the 
     // chunk. Once the chunk's items are all in the `PutRequest` list, 
     // send them to Amazon DynamoDB using the 
     // `DynamoDBClient.batchWriteItem()` function. 
     for chunk in chunks { 
         var requestList: [DynamoDBClientTypes.WriteRequest] = [] 
         for movie in chunk { 
             let item = try await movie.getAsItem() 
             let request = DynamoDBClientTypes.WriteRequest(
```

```
 putRequest: .init( 
                     item: item 
)) requestList.append(request) 
 } 
           let input = BatchWriteItemInput(requestItems: [tableName: 
 requestList]) 
          = try await client.batchWriteItem(input: input)
       } 
    }
```
• For API details, see [BatchWriteItem](https://awslabs.github.io/aws-sdk-swift/reference/0.x) in *AWS SDK for Swift API reference*.

# **Use CreateTable with an AWS SDK or CLI**

The following code examples show how to use CreateTable.

Action examples are code excerpts from larger programs and must be run in context. You can see this action in context in the following code examples:

- [Accelerate](#page-2737-0) reads with DAX
- Get started with tables, items, and [queries](#page-2755-0)

#### .NET

**AWS SDK for .NET**

#### **A** Note

There's more on GitHub. Find the complete example and learn how to set up and run in the AWS Code Examples [Repository.](https://github.com/awsdocs/aws-doc-sdk-examples/tree/main/dotnetv3/dynamodb#code-examples)

 /// <summary> /// Creates a new Amazon DynamoDB table and then waits for the new /// table to become active.

```
 /// </summary> 
        /// <param name="client">An initialized Amazon DynamoDB client object.</
param> 
        /// <param name="tableName">The name of the table to create.</param> 
        /// <returns>A Boolean value indicating the success of the operation.</
returns> 
        public static async Task<bool> CreateMovieTableAsync(AmazonDynamoDBClient 
 client, string tableName) 
        { 
            var response = await client.CreateTableAsync(new CreateTableRequest 
\{\hspace{.1cm} \} TableName = tableName, 
                AttributeDefinitions = new List<AttributeDefinition>() 
\overline{a} new AttributeDefinition 
\{ AttributeName = "title", 
                       AttributeType = ScalarAttributeType.S, 
                   }, 
                   new AttributeDefinition 
\{ AttributeName = "year", 
                       AttributeType = ScalarAttributeType.N, 
\}, \{\qquad \qquad \text{ } KeySchema = new List<KeySchemaElement>() 
\overline{a} new KeySchemaElement 
\{ AttributeName = "year", 
                       KeyType = KeyType.HASH, 
\}, \{ new KeySchemaElement 
\{ AttributeName = "title", 
                       KeyType = KeyType.RANGE, 
\}, \{ }, 
                ProvisionedThroughput = new ProvisionedThroughput 
\overline{a} ReadCapacityUnits = 5, 
                   WriteCapacityUnits = 5, 
                }, 
            });
```
```
 // Wait until the table is ACTIVE and then report success. 
             Console.Write("Waiting for table to become active..."); 
             var request = new DescribeTableRequest 
\{\hspace{.1cm} \} TableName = response.TableDescription.TableName, 
             }; 
             TableStatus status; 
             int sleepDuration = 2000; 
             do 
\{\hspace{.1cm} \} System.Threading.Thread.Sleep(sleepDuration); 
                 var describeTableResponse = await 
 client.DescribeTableAsync(request); 
                 status = describeTableResponse.Table.TableStatus; 
                 Console.Write("."); 
 } 
             while (status != "ACTIVE"); 
             return status == TableStatus.ACTIVE; 
         }
```
• For API details, see [CreateTable](https://docs.aws.amazon.com/goto/DotNetSDKV3/dynamodb-2012-08-10/CreateTable) in *AWS SDK for .NET API Reference*.

# Bash

# **AWS CLI with Bash script**

# **(i)** Note

```
###############################################################################
# function dynamodb_create_table
#
# This function creates an Amazon DynamoDB table.
#
# Parameters:
# -n table_name -- The name of the table to create.
# -a attribute_definitions -- JSON file path of a list of attributes and 
 their types.
# -k key_schema -- JSON file path of a list of attributes and their key 
 types.
# -p provisioned_throughput -- Provisioned throughput settings for the 
 table.
#
# Returns:
# 0 - If successful.
# 1 - If it fails.
###############################################################################
function dynamodb create table() {
  local table_name attribute_definitions key_schema provisioned_throughput 
 response 
  local option OPTARG # Required to use getopts command in a function. 
   ####################################### 
   # Function usage explanation 
  ####################################### 
  function usage() { 
     echo "function dynamodb_create_table" 
     echo "Creates an Amazon DynamoDB table." 
    echo " -n table name -- The name of the table to create."
     echo " -a attribute_definitions -- JSON file path of a list of attributes and 
  their types." 
     echo " -k key_schema -- JSON file path of a list of attributes and their key 
  types." 
     echo " -p provisioned_throughput -- Provisioned throughput settings for the 
  table." 
     echo "" 
   } 
  # Retrieve the calling parameters. 
  while getopts "n:a:k:p:h" option; do 
     case "${option}" in 
       n) table_name="${OPTARG}" ;;
```

```
a) attribute_definitions="${OPTARG}" ;;
      k) key_schema="${OPTARG}" ;; 
      p) provisioned_throughput="${OPTARG}" ;; 
      h) 
        usage 
        return 0 
        ;; 
     \langle ? \rangle echo "Invalid parameter" 
        usage 
        return 1 
        ;; 
    esac 
  done 
  export OPTIND=1 
 if [[ -z "$table_name" ]]; then 
    errecho "ERROR: You must provide a table name with the -n parameter." 
    usage 
    return 1 
 fi 
 if [[ -z "$attribute_definitions" ]]; then 
    errecho "ERROR: You must provide an attribute definitions json file path the 
 -a parameter." 
    usage 
    return 1 
 fi 
 if [[ -z "$key_schema" ]]; then 
    errecho "ERROR: You must provide a key schema json file path the -k 
 parameter." 
    usage 
    return 1 
 fi 
 if [[ -z "$provisioned_throughput" ]]; then 
    errecho "ERROR: You must provide a provisioned throughput json file path the 
 -p parameter." 
    usage 
    return 1 
 fi 
  iecho "Parameters:\n"
```

```
iecho " table name: $table name"
  iecho " attribute definitions: $attribute definitions"
   iecho " key_schema: $key_schema" 
  iecho " provisioned_throughput: $provisioned_throughput" 
   iecho "" 
  response=$(aws dynamodb create-table \ 
     --table-name "$table_name" \ 
    --attribute-definitions file://"$attribute definitions" \
     --key-schema file://"$key_schema" \ 
     --provisioned-throughput "$provisioned_throughput") 
 local error code=${?}
  if [[ $error_code -ne 0 ]]; then 
     aws_cli_error_log $error_code 
     errecho "ERROR: AWS reports create-table operation failed.$response" 
     return 1 
  fi 
  return 0
}
```
The utility functions used in this example.

```
###############################################################################
# function iecho
#
# This function enables the script to display the specified text only if
# the global variable $VERBOSE is set to true.
###############################################################################
function iecho() { 
   if [[ $VERBOSE == true ]]; then 
     echo "$@" 
  fi
}
###############################################################################
# function errecho
#
# This function outputs everything sent to it to STDERR (standard error output).
###############################################################################
```

```
function errecho() { 
   printf "%s\n" "$*" 1>&2
}
##############################################################################
# function aws cli error log()
#
# This function is used to log the error messages from the AWS CLI.
#
# See https://docs.aws.amazon.com/cli/latest/topic/return-codes.html#cli-aws-
help-return-codes.
#
# The function expects the following argument:
# $1 - The error code returned by the AWS CLI.
#
# Returns:
# 0: - Success.
#
##############################################################################
function aws_cli_error_log() { 
  local err_code=$1 
  errecho "Error code : $err_code" 
 if [ "$err_code" == 1 ]; then
     errecho " One or more S3 transfers failed." 
 elif \lceil "$err code" == 2 ]; then
     errecho " Command line failed to parse." 
  elif [ "$err_code" == 130 ]; then 
     errecho " Process received SIGINT." 
  elif [ "$err_code" == 252 ]; then 
     errecho " Command syntax invalid." 
 elif \lceil "$err code" == 253 ]; then
     errecho " The system environment or configuration was invalid." 
  elif [ "$err_code" == 254 ]; then 
     errecho " The service returned an error." 
 elif \lceil "$err code" == 255 ]; then
     errecho " 255 is a catch-all error." 
  fi 
  return 0
}
```
• For API details, see [CreateTable](https://docs.aws.amazon.com/goto/aws-cli/dynamodb-2012-08-10/CreateTable) in *AWS CLI Command Reference*.

#### $C++$

# **SDK for C++**

## **Note**

```
//! Create an Amazon DynamoDB table.
/*! 
  \sa createTable() 
   \param tableName: Name for the DynamoDB table. 
  \param primaryKey: Primary key for the DynamoDB table. 
  \param clientConfiguration: AWS client configuration. 
  \return bool: Function succeeded. 
  */
bool AwsDoc::DynamoDB::createTable(const Aws::String &tableName, 
                                      const Aws::String &primaryKey, 
                                      const Aws::Client::ClientConfiguration 
  &clientConfiguration) { 
     Aws::DynamoDB::DynamoDBClient dynamoClient(clientConfiguration); 
     std::cout << "Creating table " << tableName << 
               " with a simple primary key: \"" << primaryKey << "\"." << 
  std::endl; 
     Aws::DynamoDB::Model::CreateTableRequest request; 
     Aws::DynamoDB::Model::AttributeDefinition hashKey; 
     hashKey.SetAttributeName(primaryKey); 
     hashKey.SetAttributeType(Aws::DynamoDB::Model::ScalarAttributeType::S); 
     request.AddAttributeDefinitions(hashKey); 
     Aws::DynamoDB::Model::KeySchemaElement keySchemaElement; 
     keySchemaElement.WithAttributeName(primaryKey).WithKeyType( 
            Aws::DynamoDB::Model::KeyType::HASH);
     request.AddKeySchema(keySchemaElement); 
     Aws::DynamoDB::Model::ProvisionedThroughput throughput; 
     throughput.WithReadCapacityUnits(5).WithWriteCapacityUnits(5);
```

```
 request.SetProvisionedThroughput(throughput); 
     request.SetTableName(tableName); 
    const Aws::DynamoDB::Model::CreateTableOutcome &outcome =
  dynamoClient.CreateTable( 
              request); 
     if (outcome.IsSuccess()) { 
         std::cout << "Table \"" 
                    << outcome.GetResult().GetTableDescription().GetTableName() << 
                    " created!" << std::endl; 
     } 
     else { 
         std::cerr << "Failed to create table: " << 
  outcome.GetError().GetMessage() 
                    << std::endl; 
     } 
     return outcome.IsSuccess();
}
```
• For API details, see [CreateTable](https://docs.aws.amazon.com/goto/SdkForCpp/dynamodb-2012-08-10/CreateTable) in *AWS SDK for C++ API Reference*.

### CLI

#### **AWS CLI**

### **Example 1: To create a table with tags**

The following create-table example uses the specified attributes and key schema to create a table named MusicCollection. This table uses provisioned throughput and is encrypted at rest using the default AWS owned CMK. The command also applies a tag to the table, with a key of Owner and a value of blueTeam.

```
aws dynamodb create-table \ 
     --table-name MusicCollection \ 
     --attribute-definitions AttributeName=Artist,AttributeType=S 
 AttributeName=SongTitle,AttributeType=S \ 
     --key-schema AttributeName=Artist,KeyType=HASH 
AttributeName=SongTitle, KeyType=RANGE \
    --provisioned-throughput ReadCapacityUnits=5,WriteCapacityUnits=5 \
     --tags Key=Owner,Value=blueTeam
```
# Output:

```
{ 
     "TableDescription": { 
          "AttributeDefinitions": [ 
\{\hspace{.1cm} \} "AttributeName": "Artist", 
                   "AttributeType": "S" 
              }, 
\{\hspace{.1cm} \} "AttributeName": "SongTitle", 
                   "AttributeType": "S" 
 } 
         ], 
          "ProvisionedThroughput": { 
              "NumberOfDecreasesToday": 0, 
              "WriteCapacityUnits": 5, 
              "ReadCapacityUnits": 5 
         }, 
          "TableSizeBytes": 0, 
          "TableName": "MusicCollection", 
          "TableStatus": "CREATING", 
          "KeySchema": [ 
\{\hspace{.1cm} \} "KeyType": "HASH", 
                   "AttributeName": "Artist" 
              }, 
              { 
                   "KeyType": "RANGE", 
                   "AttributeName": "SongTitle" 
              } 
         ], 
          "ItemCount": 0, 
          "CreationDateTime": "2020-05-26T16:04:41.627000-07:00", 
          "TableArn": "arn:aws:dynamodb:us-west-2:123456789012:table/
MusicCollection", 
          "TableId": "a1b2c3d4-5678-90ab-cdef-EXAMPLE11111" 
     }
}
```
For more information, see Basic [Operations](https://docs.aws.amazon.com/amazondynamodb/latest/developerguide/WorkingWithTables.Basics.html) for Tables in the *Amazon DynamoDB Developer Guide*.

# **Example 2: To create a table in On-Demand Mode**

The following example creates a table called MusicCollection using on-demand mode, rather than provisioned throughput mode. This is useful for tables with unpredictable workloads.

```
aws dynamodb create-table \ 
     --table-name MusicCollection \ 
     --attribute-definitions AttributeName=Artist,AttributeType=S 
 AttributeName=SongTitle,AttributeType=S \ 
     --key-schema AttributeName=Artist,KeyType=HASH 
 AttributeName=SongTitle,KeyType=RANGE \ 
     --billing-mode PAY_PER_REQUEST
```

```
{ 
     "TableDescription": { 
         "AttributeDefinitions": [ 
\{\hspace{.1cm} \} "AttributeName": "Artist", 
                  "AttributeType": "S" 
              }, 
\{\hspace{.1cm} \} "AttributeName": "SongTitle", 
                  "AttributeType": "S" 
 } 
         ], 
         "TableName": "MusicCollection", 
         "KeySchema": [ 
              { 
                  "AttributeName": "Artist", 
                  "KeyType": "HASH" 
              }, 
\{\hspace{.1cm} \} "AttributeName": "SongTitle", 
                  "KeyType": "RANGE" 
 } 
         ], 
         "TableStatus": "CREATING", 
         "CreationDateTime": "2020-05-27T11:44:10.807000-07:00", 
         "ProvisionedThroughput": { 
              "NumberOfDecreasesToday": 0,
```

```
 "ReadCapacityUnits": 0, 
              "WriteCapacityUnits": 0 
         }, 
         "TableSizeBytes": 0, 
         "ItemCount": 0,
         "TableArn": "arn:aws:dynamodb:us-west-2:123456789012:table/
MusicCollection", 
         "TableId": "a1b2c3d4-5678-90ab-cdef-EXAMPLE11111", 
         "BillingModeSummary": { 
              "BillingMode": "PAY_PER_REQUEST" 
         } 
     }
}
```
For more information, see Basic [Operations](https://docs.aws.amazon.com/amazondynamodb/latest/developerguide/WorkingWithTables.Basics.html) for Tables in the *Amazon DynamoDB Developer Guide*.

# **Example 3: To create a table and encrypt it with a Customer Managed CMK**

The following example creates a table named MusicCollection and encrypts it using a customer managed CMK.

```
aws dynamodb create-table \ 
     --table-name MusicCollection \ 
     --attribute-definitions AttributeName=Artist,AttributeType=S 
 AttributeName=SongTitle,AttributeType=S \ 
     --key-schema AttributeName=Artist,KeyType=HASH 
AttributeName=SongTitle, KeyType=RANGE \
    --provisioned-throughput ReadCapacityUnits=5, WriteCapacityUnits=5
     --sse-specification Enabled=true,SSEType=KMS,KMSMasterKeyId=abcd1234-
abcd-1234-a123-ab1234a1b234
```

```
{ 
      "TableDescription": { 
          "AttributeDefinitions": [ 
\{\hspace{.1cm} \} "AttributeName": "Artist", 
                   "AttributeType": "S" 
               }, 
\{\hspace{.1cm} \}
```

```
 "AttributeName": "SongTitle", 
                  "AttributeType": "S" 
 } 
         ], 
         "TableName": "MusicCollection", 
         "KeySchema": [ 
             { 
                  "AttributeName": "Artist", 
                  "KeyType": "HASH" 
              }, 
\{\hspace{.1cm} \} "AttributeName": "SongTitle", 
                  "KeyType": "RANGE" 
 } 
         ], 
         "TableStatus": "CREATING", 
         "CreationDateTime": "2020-05-27T11:12:16.431000-07:00", 
         "ProvisionedThroughput": { 
              "NumberOfDecreasesToday": 0, 
              "ReadCapacityUnits": 5, 
              "WriteCapacityUnits": 5 
         }, 
         "TableSizeBytes": 0, 
         "ItemCount": 0, 
         "TableArn": "arn:aws:dynamodb:us-west-2:123456789012:table/
MusicCollection", 
         "TableId": "a1b2c3d4-5678-90ab-cdef-EXAMPLE11111", 
         "SSEDescription": { 
              "Status": "ENABLED", 
              "SSEType": "KMS", 
              "KMSMasterKeyArn": "arn:aws:kms:us-west-2:123456789012:key/abcd1234-
abcd-1234-a123-ab1234a1b234" 
 } 
     }
}
```
For more information, see Basic [Operations](https://docs.aws.amazon.com/amazondynamodb/latest/developerguide/WorkingWithTables.Basics.html) for Tables in the *Amazon DynamoDB Developer Guide*.

# **Example 4: To create a table with a Local Secondary Index**

The following example uses the specified attributes and key schema to create a table named MusicCollection with a Local Secondary Index named AlbumTitleIndex.

```
aws dynamodb create-table \ 
     --table-name MusicCollection \ 
     --attribute-definitions AttributeName=Artist,AttributeType=S 
 AttributeName=SongTitle,AttributeType=S AttributeName=AlbumTitle,AttributeType=S 
\lambda --key-schema AttributeName=Artist,KeyType=HASH 
AttributeName=SongTitle, KeyType=RANGE
    --provisioned-throughput ReadCapacityUnits=10, WriteCapacityUnits=5 \
     --local-secondary-indexes \ 
         "[ 
\{\hspace{.1cm} \} \"IndexName\": \"AlbumTitleIndex\", 
                 \"KeySchema\": [ 
                     {\"AttributeName\": \"Artist\",\"KeyType\":\"HASH\"}, 
                     {\"AttributeName\": \"AlbumTitle\",\"KeyType\":\"RANGE\"} 
 ], 
                 \"Projection\": { 
                     \"ProjectionType\": \"INCLUDE\", 
                     \"NonKeyAttributes\": [\"Genre\", \"Year\"] 
 } 
             } 
        ]"
```

```
{ 
     "TableDescription": { 
          "AttributeDefinitions": [ 
\{\hspace{.1cm} \} "AttributeName": "AlbumTitle", 
                    "AttributeType": "S" 
               }, 
\{\hspace{.1cm} \} "AttributeName": "Artist", 
                    "AttributeType": "S" 
               }, 
               { 
                    "AttributeName": "SongTitle", 
                    "AttributeType": "S" 
               } 
          ], 
          "TableName": "MusicCollection", 
          "KeySchema": [
```

```
\{\hspace{.1cm} \} "AttributeName": "Artist", 
                     "KeyType": "HASH" 
                }, 
                { 
                     "AttributeName": "SongTitle", 
                     "KeyType": "RANGE" 
 } 
           ], 
           "TableStatus": "CREATING", 
           "CreationDateTime": "2020-05-26T15:59:49.473000-07:00", 
           "ProvisionedThroughput": { 
                "NumberOfDecreasesToday": 0, 
                "ReadCapacityUnits": 10, 
                "WriteCapacityUnits": 5 
           }, 
           "TableSizeBytes": 0, 
          "ItemCount": 0,
           "TableArn": "arn:aws:dynamodb:us-west-2:123456789012:table/
MusicCollection", 
           "TableId": "a1b2c3d4-5678-90ab-cdef-EXAMPLE11111", 
           "LocalSecondaryIndexes": [ 
\{\hspace{.1cm} \} "IndexName": "AlbumTitleIndex", 
                     "KeySchema": [ 
\{ "AttributeName": "Artist", 
                               "KeyType": "HASH" 
\}, \{\{ "AttributeName": "AlbumTitle", 
                               "KeyType": "RANGE" 
1999 1999 1999 1999 1999
                     ], 
                     "Projection": { 
                          "ProjectionType": "INCLUDE", 
                          "NonKeyAttributes": [ 
                               "Genre", 
                               "Year" 
\sim 100 \sim 100 \sim 100 \sim 100 \sim 100 \sim 100 \sim 100 \sim 100 \sim 100 \sim 100 \sim 100 \sim 100 \sim 100 \sim 100 \sim 100 \sim 100 \sim 100 \sim 100 \sim 100 \sim 100 \sim 100 \sim 100 \sim 100 \sim 100 \sim 
\qquad \qquad \text{ } "IndexSizeBytes": 0, 
                     "ItemCount": 0,
```

```
 "IndexArn": "arn:aws:dynamodb:us-west-2:123456789012:table/
MusicCollection/index/AlbumTitleIndex" 
 } 
        ] 
    }
}
```
For more information, see Basic [Operations](https://docs.aws.amazon.com/amazondynamodb/latest/developerguide/WorkingWithTables.Basics.html) for Tables in the *Amazon DynamoDB Developer Guide*.

# **Example 5: To create a table with a Global Secondary Index**

The following example creates a table named GameScores with a Global Secondary Index called GameTitleIndex. The base table has a partition key of UserId and a sort key of GameTitle, allowing you to find an individual user's best score for a specific game efficiently, whereas the GSI has a partition key of GameTitle and a sort key of TopScore, allowing you to quickly find the overall highest score for a particular game.

```
aws dynamodb create-table \ 
     --table-name GameScores \ 
     --attribute-definitions AttributeName=UserId,AttributeType=S 
AttributeName=GameTitle,AttributeType=S AttributeName=TopScore,AttributeType=N \
     --key-schema AttributeName=UserId,KeyType=HASH \ 
                AttributeName=GameTitle, KeyType=RANGE \
     --provisioned-throughput ReadCapacityUnits=10,WriteCapacityUnits=5 \ 
     --global-secondary-indexes \ 
         "[ 
             { 
                 \"IndexName\": \"GameTitleIndex\", 
                 \"KeySchema\": [ 
                     {\"AttributeName\":\"GameTitle\",\"KeyType\":\"HASH\"}, 
                     {\"AttributeName\":\"TopScore\",\"KeyType\":\"RANGE\"} 
 ], 
                 \"Projection\": { 
                     \"ProjectionType\":\"INCLUDE\", 
                     \"NonKeyAttributes\":[\"UserId\"] 
                 }, 
                 \"ProvisionedThroughput\": { 
                     \"ReadCapacityUnits\": 10, 
                     \"WriteCapacityUnits\": 5 
 } 
 }
```
]"

```
{ 
     "TableDescription": { 
          "AttributeDefinitions": [ 
              { 
                   "AttributeName": "GameTitle", 
                   "AttributeType": "S" 
              }, 
\{\hspace{.1cm} \} "AttributeName": "TopScore", 
                   "AttributeType": "N" 
              }, 
\{\hspace{.1cm} \} "AttributeName": "UserId", 
                   "AttributeType": "S" 
              } 
          ], 
          "TableName": "GameScores", 
          "KeySchema": [ 
              { 
                   "AttributeName": "UserId", 
                   "KeyType": "HASH" 
              }, 
\{\hspace{.1cm} \} "AttributeName": "GameTitle", 
                   "KeyType": "RANGE" 
              } 
          ], 
          "TableStatus": "CREATING", 
          "CreationDateTime": "2020-05-26T17:28:15.602000-07:00", 
          "ProvisionedThroughput": { 
              "NumberOfDecreasesToday": 0, 
              "ReadCapacityUnits": 10, 
              "WriteCapacityUnits": 5 
          }, 
          "TableSizeBytes": 0, 
          "ItemCount": 0, 
          "TableArn": "arn:aws:dynamodb:us-west-2:123456789012:table/GameScores", 
          "TableId": "a1b2c3d4-5678-90ab-cdef-EXAMPLE11111", 
          "GlobalSecondaryIndexes": [
```
 $\{\hspace{.1cm} \}$ 

```
 "IndexName": "GameTitleIndex", 
                     "KeySchema": [ 
\{ "AttributeName": "GameTitle", 
                                "KeyType": "HASH" 
\}, \{\{ "AttributeName": "TopScore", 
                                "KeyType": "RANGE" 
1999 1999 1999 1999 1999
 ], 
                     "Projection": { 
                           "ProjectionType": "INCLUDE", 
                           "NonKeyAttributes": [ 
                                "UserId" 
\sim 100 \sim 100 \sim 100 \sim 100 \sim 100 \sim 100 \sim 100 \sim 100 \sim 100 \sim 100 \sim 100 \sim 100 \sim 100 \sim 100 \sim 100 \sim 100 \sim 100 \sim 100 \sim 100 \sim 100 \sim 100 \sim 100 \sim 100 \sim 100 \sim 
                     }, 
                     "IndexStatus": "CREATING", 
                     "ProvisionedThroughput": { 
                           "NumberOfDecreasesToday": 0, 
                           "ReadCapacityUnits": 10, 
                           "WriteCapacityUnits": 5 
                     }, 
                     "IndexSizeBytes": 0, 
                     "ItemCount": 0, 
                     "IndexArn": "arn:aws:dynamodb:us-west-2:123456789012:table/
GameScores/index/GameTitleIndex" 
 } 
           ] 
      }
}
```
For more information, see Basic [Operations](https://docs.aws.amazon.com/amazondynamodb/latest/developerguide/WorkingWithTables.Basics.html) for Tables in the *Amazon DynamoDB Developer Guide*.

# **Example 6: To create a table with multiple Global Secondary Indexes at once**

The following example creates a table named GameScores with two Global Secondary Indexes. The GSI schemas are passed via a file, rather than on the command line.

```
aws dynamodb create-table \ 
     --table-name GameScores \
```

```
 --attribute-definitions AttributeName=UserId,AttributeType=S 
 AttributeName=GameTitle,AttributeType=S AttributeName=TopScore,AttributeType=N 
 AttributeName=Date,AttributeType=S \ 
    --key-schema AttributeName=UserId,KeyType=HASH 
 AttributeName=GameTitle,KeyType=RANGE \ 
   --provisioned-throughput ReadCapacityUnits=10, WriteCapacityUnits=5 \
    --global-secondary-indexes file://gsi.json
```
Contents of qsi.json:

```
\Gamma { 
          "IndexName": "GameTitleIndex", 
          "KeySchema": [ 
\{\hspace{.1cm} \} "AttributeName": "GameTitle", 
                   "KeyType": "HASH" 
              }, 
\{\hspace{.1cm} \} "AttributeName": "TopScore", 
                   "KeyType": "RANGE" 
 } 
          ], 
          "Projection": { 
               "ProjectionType": "ALL" 
          }, 
          "ProvisionedThroughput": { 
               "ReadCapacityUnits": 10, 
               "WriteCapacityUnits": 5 
          } 
     }, 
    \mathcal{L} "IndexName": "GameDateIndex", 
          "KeySchema": [ 
\{\hspace{.1cm} \} "AttributeName": "GameTitle", 
                   "KeyType": "HASH" 
              }, 
\{\hspace{.1cm} \} "AttributeName": "Date", 
                   "KeyType": "RANGE" 
 } 
          ],
```

```
 "Projection": { 
               "ProjectionType": "ALL" 
          }, 
          "ProvisionedThroughput": { 
               "ReadCapacityUnits": 5, 
              "WriteCapacityUnits": 5 
          } 
     }
]
```

```
{ 
     "TableDescription": { 
          "AttributeDefinitions": [ 
\{\hspace{.1cm} \} "AttributeName": "Date", 
                    "AttributeType": "S" 
               }, 
               { 
                    "AttributeName": "GameTitle", 
                    "AttributeType": "S" 
               }, 
               { 
                    "AttributeName": "TopScore", 
                    "AttributeType": "N" 
               }, 
\{\hspace{.1cm} \} "AttributeName": "UserId", 
                    "AttributeType": "S" 
               } 
          ], 
          "TableName": "GameScores", 
          "KeySchema": [ 
               { 
                    "AttributeName": "UserId", 
                    "KeyType": "HASH" 
               }, 
               { 
                    "AttributeName": "GameTitle", 
                    "KeyType": "RANGE" 
               } 
          ],
```

```
 "TableStatus": "CREATING", 
         "CreationDateTime": "2020-08-04T16:40:55.524000-07:00", 
         "ProvisionedThroughput": { 
            "NumberOfDecreasesToday": 0,
             "ReadCapacityUnits": 10, 
             "WriteCapacityUnits": 5 
        }, 
         "TableSizeBytes": 0, 
         "ItemCount": 0, 
         "TableArn": "arn:aws:dynamodb:us-west-2:123456789012:table/GameScores", 
         "TableId": "a1b2c3d4-5678-90ab-cdef-EXAMPLE11111", 
         "GlobalSecondaryIndexes": [ 
\{\hspace{.1cm} \} "IndexName": "GameTitleIndex", 
                 "KeySchema": [ 
\{ "AttributeName": "GameTitle", 
                         "KeyType": "HASH" 
\}, \{\{ "AttributeName": "TopScore", 
                         "KeyType": "RANGE" 
1999 1999 1999 1999 1999
 ], 
                 "Projection": { 
                     "ProjectionType": "ALL" 
                 }, 
                 "IndexStatus": "CREATING", 
                 "ProvisionedThroughput": { 
                     "NumberOfDecreasesToday": 0, 
                     "ReadCapacityUnits": 10, 
                     "WriteCapacityUnits": 5 
                 }, 
                 "IndexSizeBytes": 0, 
                 "ItemCount": 0, 
                 "IndexArn": "arn:aws:dynamodb:us-west-2:123456789012:table/
GameScores/index/GameTitleIndex" 
             }, 
\{\hspace{.1cm} \} "IndexName": "GameDateIndex", 
                 "KeySchema": [ 
\{ "AttributeName": "GameTitle", 
                         "KeyType": "HASH"
```
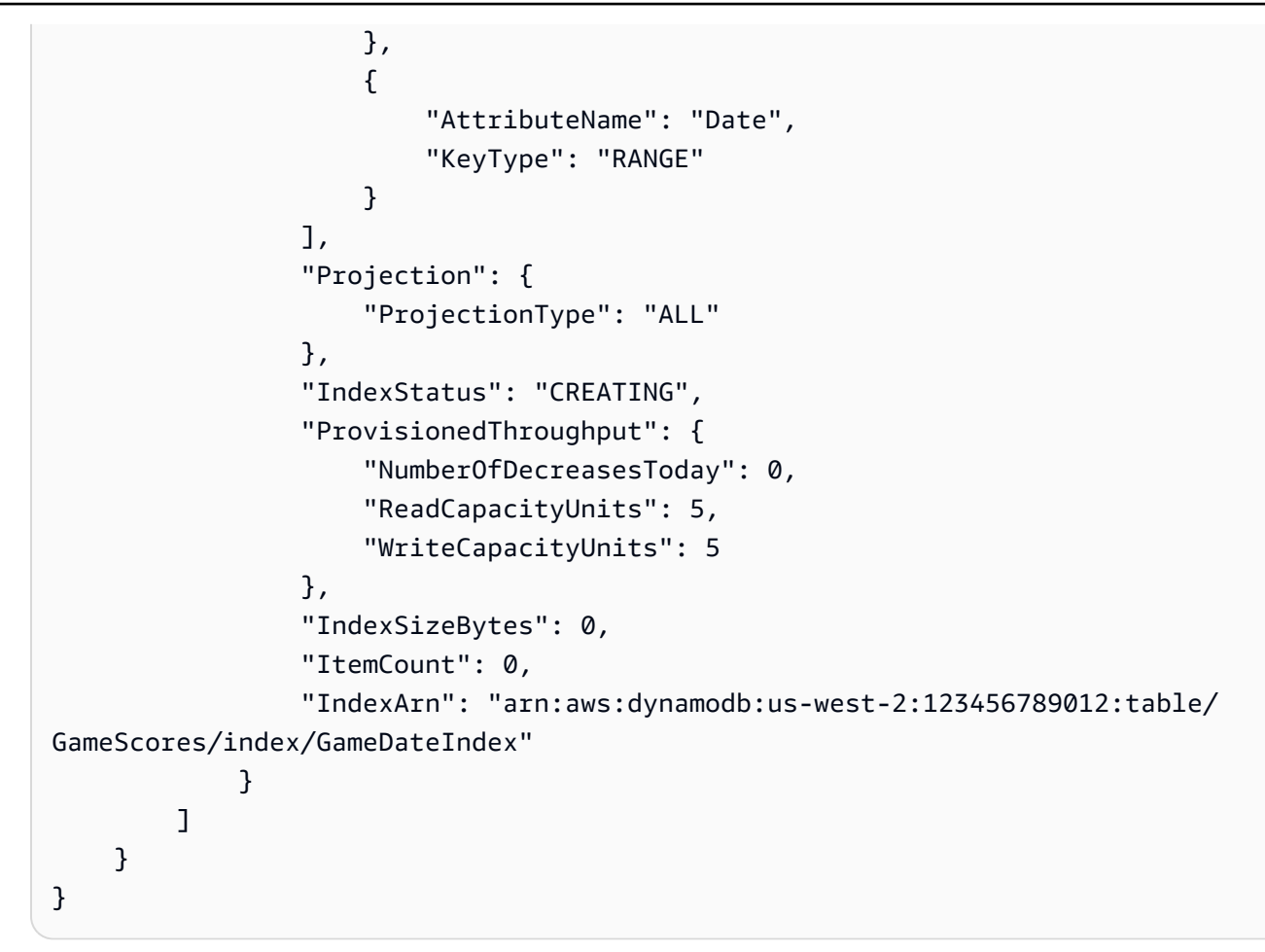

For more information, see Basic [Operations](https://docs.aws.amazon.com/amazondynamodb/latest/developerguide/WorkingWithTables.Basics.html) for Tables in the *Amazon DynamoDB Developer Guide*.

# **Example 7: To create a table with Streams enabled**

The following example creates a table called GameScores with DynamoDB Streams enabled. Both new and old images of each item will be written to the stream.

```
aws dynamodb create-table \ 
     --table-name GameScores \ 
     --attribute-definitions AttributeName=UserId,AttributeType=S 
 AttributeName=GameTitle,AttributeType=S \ 
     --key-schema AttributeName=UserId,KeyType=HASH 
AttributeName=GameTitle, KeyType=RANGE \
    --provisioned-throughput ReadCapacityUnits=10, WriteCapacityUnits=5 \
     --stream-specification StreamEnabled=TRUE,StreamViewType=NEW_AND_OLD_IMAGES
```

```
{ 
     "TableDescription": { 
         "AttributeDefinitions": [ 
\{\hspace{.1cm} \} "AttributeName": "GameTitle", 
                  "AttributeType": "S" 
              }, 
\{\hspace{.1cm} \} "AttributeName": "UserId", 
                  "AttributeType": "S" 
 } 
         ], 
         "TableName": "GameScores", 
         "KeySchema": [ 
             { 
                  "AttributeName": "UserId", 
                  "KeyType": "HASH" 
              }, 
\{\hspace{.1cm} \} "AttributeName": "GameTitle", 
                  "KeyType": "RANGE" 
 } 
         ], 
         "TableStatus": "CREATING", 
         "CreationDateTime": "2020-05-27T10:49:34.056000-07:00", 
         "ProvisionedThroughput": { 
              "NumberOfDecreasesToday": 0, 
              "ReadCapacityUnits": 10, 
              "WriteCapacityUnits": 5 
         }, 
         "TableSizeBytes": 0, 
         "ItemCount": 0, 
          "TableArn": "arn:aws:dynamodb:us-west-2:123456789012:table/GameScores", 
         "TableId": "a1b2c3d4-5678-90ab-cdef-EXAMPLE11111", 
         "StreamSpecification": { 
              "StreamEnabled": true, 
              "StreamViewType": "NEW_AND_OLD_IMAGES" 
         }, 
         "LatestStreamLabel": "2020-05-27T17:49:34.056", 
         "LatestStreamArn": "arn:aws:dynamodb:us-west-2:123456789012:table/
GameScores/stream/2020-05-27T17:49:34.056" 
     }
}
```
For more information, see Basic [Operations](https://docs.aws.amazon.com/amazondynamodb/latest/developerguide/WorkingWithTables.Basics.html) for Tables in the *Amazon DynamoDB Developer Guide*.

### **Example 8: To create a table with Keys-Only Stream enabled**

The following example creates a table called GameScores with DynamoDB Streams enabled. Only the key attributes of modified items are written to the stream.

```
aws dynamodb create-table \ 
     --table-name GameScores \ 
     --attribute-definitions AttributeName=UserId,AttributeType=S 
 AttributeName=GameTitle,AttributeType=S \ 
     --key-schema AttributeName=UserId,KeyType=HASH 
AttributeName=GameTitle, KeyType=RANGE \
    --provisioned-throughput ReadCapacityUnits=10, WriteCapacityUnits=5 \
     --stream-specification StreamEnabled=TRUE,StreamViewType=KEYS_ONLY
```

```
{ 
     "TableDescription": { 
          "AttributeDefinitions": [ 
\{\hspace{.1cm} \} "AttributeName": "GameTitle", 
                   "AttributeType": "S" 
              }, 
\{\hspace{.1cm} \} "AttributeName": "UserId", 
                   "AttributeType": "S" 
 } 
          ], 
          "TableName": "GameScores", 
          "KeySchema": [ 
              { 
                   "AttributeName": "UserId", 
                   "KeyType": "HASH" 
              }, 
              { 
                   "AttributeName": "GameTitle", 
                   "KeyType": "RANGE" 
              } 
          ], 
          "TableStatus": "CREATING",
```

```
 "CreationDateTime": "2023-05-25T18:45:34.140000+00:00", 
         "ProvisionedThroughput": { 
              "NumberOfDecreasesToday": 0, 
              "ReadCapacityUnits": 10, 
              "WriteCapacityUnits": 5 
         }, 
         "TableSizeBytes": 0, 
         "ItemCount": 0, 
         "TableArn": "arn:aws:dynamodb:us-west-2:123456789012:table/GameScores", 
         "TableId": "a1b2c3d4-5678-90ab-cdef-EXAMPLE11111", 
         "StreamSpecification": { 
              "StreamEnabled": true, 
              "StreamViewType": "KEYS_ONLY" 
         }, 
         "LatestStreamLabel": "2023-05-25T18:45:34.140", 
         "LatestStreamArn": "arn:aws:dynamodb:us-west-2:123456789012:table/
GameScores/stream/2023-05-25T18:45:34.140", 
         "DeletionProtectionEnabled": false 
     }
}
```
For more information, see Change data capture for [DynamoDB](https://docs.aws.amazon.com/amazondynamodb/latest/developerguide/Streams.html) Streams in the *Amazon DynamoDB Developer Guide*.

#### **Example 9: To create a table with the Standard Infrequent Access class**

The following example creates a table called GameScores and assigns the Standard-Infrequent Access (DynamoDB Standard-IA) table class. This table class is optimized for storage being the dominant cost.

```
aws dynamodb create-table \ 
     --table-name GameScores \ 
     --attribute-definitions AttributeName=UserId,AttributeType=S 
 AttributeName=GameTitle,AttributeType=S \ 
     --key-schema AttributeName=UserId,KeyType=HASH 
AttributeName=GameTitle, KeyType=RANGE \
    --provisioned-throughput ReadCapacityUnits=10, WriteCapacityUnits=5 \
     --table-class STANDARD_INFREQUENT_ACCESS
```
Output:

{

"TableDescription": {

```
 "AttributeDefinitions": [ 
\{\hspace{.1cm} \} "AttributeName": "GameTitle", 
                  "AttributeType": "S" 
              }, 
\{\hspace{.1cm} \} "AttributeName": "UserId", 
                  "AttributeType": "S" 
 } 
         ], 
         "TableName": "GameScores", 
         "KeySchema": [ 
              { 
                  "AttributeName": "UserId", 
                  "KeyType": "HASH" 
              }, 
              { 
                  "AttributeName": "GameTitle", 
                  "KeyType": "RANGE" 
 } 
         ], 
         "TableStatus": "CREATING", 
          "CreationDateTime": "2023-05-25T18:33:07.581000+00:00", 
          "ProvisionedThroughput": { 
              "NumberOfDecreasesToday": 0, 
              "ReadCapacityUnits": 10, 
              "WriteCapacityUnits": 5 
         }, 
         "TableSizeBytes": 0, 
        "ItemCount": 0,
         "TableArn": "arn:aws:dynamodb:us-west-2:123456789012:table/GameScores", 
         "TableId": "a1b2c3d4-5678-90ab-cdef-EXAMPLE11111", 
         "TableClassSummary": { 
              "TableClass": "STANDARD_INFREQUENT_ACCESS" 
         }, 
         "DeletionProtectionEnabled": false 
     }
}
```
For more information, see Table [classes](https://docs.aws.amazon.com/amazondynamodb/latest/developerguide/HowItWorks.TableClasses.html) in the *Amazon DynamoDB Developer Guide*.

# **Example 10: To Create a table with Delete Protection enabled**

The following example creates a table called GameScores and enables deletion protection.

```
aws dynamodb create-table \ 
     --table-name GameScores \ 
     --attribute-definitions AttributeName=UserId,AttributeType=S 
 AttributeName=GameTitle,AttributeType=S \ 
     --key-schema AttributeName=UserId,KeyType=HASH 
AttributeName=GameTitle, KeyType=RANGE \
    --provisioned-throughput ReadCapacityUnits=10, WriteCapacityUnits=5 \
     --deletion-protection-enabled
```

```
{ 
     "TableDescription": { 
          "AttributeDefinitions": [ 
\{\hspace{.1cm} \} "AttributeName": "GameTitle", 
                   "AttributeType": "S" 
              }, 
              { 
                   "AttributeName": "UserId", 
                   "AttributeType": "S" 
              } 
          ], 
          "TableName": "GameScores", 
          "KeySchema": [ 
              { 
                   "AttributeName": "UserId", 
                   "KeyType": "HASH" 
              }, 
              { 
                   "AttributeName": "GameTitle", 
                   "KeyType": "RANGE" 
 } 
         ], 
          "TableStatus": "CREATING", 
          "CreationDateTime": "2023-05-25T23:02:17.093000+00:00", 
          "ProvisionedThroughput": { 
              "NumberOfDecreasesToday": 0, 
              "ReadCapacityUnits": 10, 
              "WriteCapacityUnits": 5 
         }, 
          "TableSizeBytes": 0, 
          "ItemCount": 0,
```

```
 "TableArn": "arn:aws:dynamodb:us-west-2:123456789012:table/GameScores", 
         "TableId": "a1b2c3d4-5678-90ab-cdef-EXAMPLE11111", 
         "DeletionProtectionEnabled": true 
     }
}
```
For more information, see Using deletion [protection](https://docs.aws.amazon.com/amazondynamodb/latest/developerguide/WorkingWithTables.Basics.html#WorkingWithTables.Basics.DeletionProtection) in the *Amazon DynamoDB Developer Guide*.

• For API details, see [CreateTable](https://awscli.amazonaws.com/v2/documentation/api/latest/reference/dynamodb/create-table.html) in *AWS CLI Command Reference*.

### Go

# **SDK for Go V2**

### **Note**

```
// TableBasics encapsulates the Amazon DynamoDB service actions used in the 
  examples.
// It contains a DynamoDB service client that is used to act on the specified 
  table.
type TableBasics struct { 
  DynamoDbClient *dynamodb.Client 
 TableName string
}
// CreateMovieTable creates a DynamoDB table with a composite primary key defined 
  as
// a string sort key named `title`, and a numeric partition key named `year`.
// This function uses NewTableExistsWaiter to wait for the table to be created by
// DynamoDB before it returns.
func (basics TableBasics) CreateMovieTable() (*types.TableDescription, error) { 
  var tableDesc *types.TableDescription 
  table, err := basics.DynamoDbClient.CreateTable(context.TODO(), 
  &dynamodb.CreateTableInput{
```

```
 AttributeDefinitions: []types.AttributeDefinition{{ 
    AttributeName: aws.String("year"), 
    AttributeType: types.ScalarAttributeTypeN, 
  }, { 
    AttributeName: aws.String("title"), 
    AttributeType: types.ScalarAttributeTypeS, 
  }}, 
   KeySchema: []types.KeySchemaElement{{ 
    AttributeName: aws.String("year"), 
  KeyType: types.KeyTypeHash,
  }, { 
    AttributeName: aws.String("title"), 
   KeyType: types.KeyTypeRange,
  }}, 
  TableName: aws.String(basics.TableName), 
  ProvisionedThroughput: &types.ProvisionedThroughput{ 
    ReadCapacityUnits: aws.Int64(10), 
    WriteCapacityUnits: aws.Int64(10), 
  }, 
  }) 
  if err != nil { 
  log.Printf("Couldn't create table %v. Here's why: %v\n", basics.TableName, err) 
  } else { 
  waiter := dynamodb.NewTableExistsWaiter(basics.DynamoDbClient) 
  err = waiter.Wait(context.TODO(), &dynamodb.DescribeTableInput{ 
   TableName: aws.String(basics.TableName)}, 5*time.Minute) 
 if err != nil {
    log.Printf("Wait for table exists failed. Here's why: %v\n", err) 
  } 
  tableDesc = table.TableDescription 
  } 
 return tableDesc, err
}
```
• For API details, see [CreateTable](https://pkg.go.dev/github.com/aws/aws-sdk-go-v2/service/dynamodb#Client.CreateTable) in *AWS SDK for Go API Reference*.

#### Java

#### **SDK for Java 2.x**

#### **Note**

```
import software.amazon.awssdk.core.waiters.WaiterResponse;
import software.amazon.awssdk.regions.Region;
import software.amazon.awssdk.services.dynamodb.DynamoDbClient;
import software.amazon.awssdk.services.dynamodb.model.AttributeDefinition;
import software.amazon.awssdk.services.dynamodb.model.CreateTableRequest;
import software.amazon.awssdk.services.dynamodb.model.CreateTableResponse;
import software.amazon.awssdk.services.dynamodb.model.DescribeTableRequest;
import software.amazon.awssdk.services.dynamodb.model.DescribeTableResponse;
import software.amazon.awssdk.services.dynamodb.model.DynamoDbException;
import software.amazon.awssdk.services.dynamodb.model.KeySchemaElement;
import software.amazon.awssdk.services.dynamodb.model.KeyType;
import software.amazon.awssdk.services.dynamodb.model.ProvisionedThroughput;
import software.amazon.awssdk.services.dynamodb.model.ScalarAttributeType;
import software.amazon.awssdk.services.dynamodb.waiters.DynamoDbWaiter;
/** 
  * Before running this Java V2 code example, set up your development 
  * environment, including your credentials. 
 * 
  * For more information, see the following documentation topic: 
 * 
  * https://docs.aws.amazon.com/sdk-for-java/latest/developer-guide/get-
started.html 
  */
public class CreateTable { 
     public static void main(String[] args) { 
         final String usage = """ 
                 Usage: 
                     <tableName> <key> 
                 Where:
```

```
 tableName - The Amazon DynamoDB table to create (for example, 
 Music3). 
                     key - The key for the Amazon DynamoDB table (for example, 
 Artist). 
                 """; 
       if (args.length != 2) {
            System.out.println(usage); 
            System.exit(1); 
        } 
        String tableName = args[0]; 
        String key = args[1]; 
        System.out.println("Creating an Amazon DynamoDB table " + tableName + " 
with a simple primary key: " + key); Region region = Region.US_EAST_1; 
        DynamoDbClient ddb = DynamoDbClient.builder() 
                 .region(region) 
                 .build(); 
        String result = createTable(ddb, tableName, key); 
        System.out.println("New table is " + result); 
        ddb.close(); 
    } 
    public static String createTable(DynamoDbClient ddb, String tableName, String 
 key) { 
        DynamoDbWaiter dbWaiter = ddb.waiter(); 
        CreateTableRequest request = CreateTableRequest.builder() 
                 .attributeDefinitions(AttributeDefinition.builder() 
                          .attributeName(key) 
                          .attributeType(ScalarAttributeType.S) 
                         .build() .keySchema(KeySchemaElement.builder() 
                          .attributeName(key) 
                          .keyType(KeyType.HASH) 
                         .buid() .provisionedThroughput(ProvisionedThroughput.builder() 
                          .readCapacityUnits(10L) 
                          .writeCapacityUnits(10L) 
                         .build() .tableName(tableName) 
                .build();
```

```
 String newTable; 
         try { 
              CreateTableResponse response = ddb.createTable(request); 
              DescribeTableRequest tableRequest = DescribeTableRequest.builder() 
                      .tableName(tableName) 
                      .build(); 
              // Wait until the Amazon DynamoDB table is created. 
              WaiterResponse<DescribeTableResponse> waiterResponse = 
  dbWaiter.waitUntilTableExists(tableRequest); 
             waiterResponse.matched().response().ifPresent(System.out::println); 
              newTable = response.tableDescription().tableName(); 
              return newTable; 
         } catch (DynamoDbException e) { 
              System.err.println(e.getMessage()); 
              System.exit(1); 
         } 
         return ""; 
     }
}
```
• For API details, see [CreateTable](https://docs.aws.amazon.com/goto/SdkForJavaV2/dynamodb-2012-08-10/CreateTable) in *AWS SDK for Java 2.x API Reference*.

#### **JavaScript**

### **SDK for JavaScript (v3)**

#### **Note**

```
import { CreateTableCommand, DynamoDBClient } from "@aws-sdk/client-dynamodb";
const client = new DynamoDBClient({});
export const main = async () => {
   const command = new CreateTableCommand({ 
     TableName: "EspressoDrinks",
```

```
 // For more information about data types, 
     // see https://docs.aws.amazon.com/amazondynamodb/latest/developerguide/
HowItWorks.NamingRulesDataTypes.html#HowItWorks.DataTypes and 
     // https://docs.aws.amazon.com/amazondynamodb/latest/developerguide/
Programming.LowLevelAPI.html#Programming.LowLevelAPI.DataTypeDescriptors 
     AttributeDefinitions: [ 
       { 
         AttributeName: "DrinkName", 
         AttributeType: "S", 
       }, 
     ], 
     KeySchema: [ 
      \{ AttributeName: "DrinkName", 
         KeyType: "HASH", 
       }, 
     ], 
     ProvisionedThroughput: { 
       ReadCapacityUnits: 1, 
       WriteCapacityUnits: 1, 
     }, 
   }); 
   const response = await client.send(command); 
   console.log(response); 
   return response;
};
```
- For more information, see AWS SDK for [JavaScript](https://docs.aws.amazon.com/sdk-for-javascript/v3/developer-guide/dynamodb-examples-using-tables.html#dynamodb-examples-using-tables-creating-a-table) Developer Guide.
- For API details, see [CreateTable](https://docs.aws.amazon.com/AWSJavaScriptSDK/v3/latest/client/dynamodb/command/CreateTableCommand) in *AWS SDK for JavaScript API Reference*.

### **SDK for JavaScript (v2)**

### **(i)** Note

```
// Load the AWS SDK for Node.js
var AWS = require("aws-sdk");
```

```
// Set the region
AWS.config.update({ region: "REGION" });
// Create the DynamoDB service object
var ddb = new AWS.DynamoDB({ apiVersion: "2012-08-10" });
var params = { 
   AttributeDefinitions: [ 
     { 
       AttributeName: "CUSTOMER_ID", 
       AttributeType: "N", 
     }, 
    \left\{ \right. AttributeName: "CUSTOMER_NAME", 
       AttributeType: "S", 
     }, 
   ], 
   KeySchema: [ 
    \left\{ \right. AttributeName: "CUSTOMER_ID", 
       KeyType: "HASH", 
     }, 
     { 
       AttributeName: "CUSTOMER_NAME", 
       KeyType: "RANGE", 
     }, 
   ], 
   ProvisionedThroughput: { 
     ReadCapacityUnits: 1, 
     WriteCapacityUnits: 1, 
   }, 
   TableName: "CUSTOMER_LIST", 
   StreamSpecification: { 
     StreamEnabled: false, 
   },
};
// Call DynamoDB to create the table
ddb.createTable(params, function (err, data) { 
   if (err) { 
     console.log("Error", err); 
   } else { 
     console.log("Table Created", data); 
   }
```
});

- For more information, see AWS SDK for [JavaScript](https://docs.aws.amazon.com/sdk-for-javascript/v2/developer-guide/dynamodb-examples-using-tables.html#dynamodb-examples-using-tables-creating-a-table) Developer Guide.
- For API details, see [CreateTable](https://docs.aws.amazon.com/goto/AWSJavaScriptSDK/dynamodb-2012-08-10/CreateTable) in *AWS SDK for JavaScript API Reference*.

## Kotlin

# **SDK for Kotlin**

# *(i)* Note

```
suspend fun createNewTable( 
     tableNameVal: String, 
     key: String,
): String? { 
     val attDef = 
         AttributeDefinition { 
              attributeName = key 
              attributeType = ScalarAttributeType.S 
         } 
     val keySchemaVal = 
          KeySchemaElement { 
              attributeName = key 
              keyType = KeyType.Hash 
         } 
     val provisionedVal = 
          ProvisionedThroughput { 
              readCapacityUnits = 10 
              writeCapacityUnits = 10 
         } 
     val request = 
         CreateTableRequest { 
              attributeDefinitions = listOf(attDef)
```

```
 keySchema = listOf(keySchemaVal) 
              provisionedThroughput = provisionedVal 
              tableName = tableNameVal 
         } 
     DynamoDbClient { region = "us-east-1" }.use { ddb -> 
         var tableArn: String 
         val response = ddb.createTable(request) 
         ddb.waitUntilTableExists { 
             // suspend call 
             tableName = tableNameVal 
         } 
         tableArn = response.tableDescription!!.tableArn.toString() 
         println("Table $tableArn is ready") 
         return tableArn 
     }
}
```
• For API details, see [CreateTable](https://sdk.amazonaws.com/kotlin/api/latest/index.html) in *AWS SDK for Kotlin API reference*.

#### PHP

### **SDK for PHP**

### *(i)* Note

There's more on GitHub. Find the complete example and learn how to set up and run in the AWS Code Examples [Repository.](https://github.com/awsdocs/aws-doc-sdk-examples/tree/main/php/example_code/dynamodb#code-examples)

#### Create a table.

```
 $tableName = "ddb_demo_table_$uuid"; 
         $service->createTable( 
             $tableName, 
 [ 
                  new DynamoDBAttribute('year', 'N', 'HASH'), 
                  new DynamoDBAttribute('title', 'S', 'RANGE') 
            \mathbf{I} );
```

```
 public function createTable(string $tableName, array $attributes) 
     { 
         $keySchema = []; 
         $attributeDefinitions = []; 
         foreach ($attributes as $attribute) { 
            if (is a($attribute, DynamoDBAttribute::class)) {
                 $keySchema[] = ['AttributeName' => $attribute->AttributeName, 
  'KeyType' => $attribute->KeyType]; 
                 $attributeDefinitions[] = 
                      ['AttributeName' => $attribute->AttributeName, 
  'AttributeType' => $attribute->AttributeType]; 
 } 
         } 
         $this->dynamoDbClient->createTable([ 
             'TableName' => $tableName, 
             'KeySchema' => $keySchema, 
             'AttributeDefinitions' => $attributeDefinitions, 
             'ProvisionedThroughput' => ['ReadCapacityUnits' => 10, 
  'WriteCapacityUnits' => 10], 
        1):
    }
```
• For API details, see [CreateTable](https://docs.aws.amazon.com/goto/SdkForPHPV3/dynamodb-2012-08-10/CreateTable) in *AWS SDK for PHP API Reference*.

PowerShell

#### **Tools for PowerShell**

**Example 1: This example creates a table named Thread that has a primary key consisting of 'ForumName' (key type hash) and 'Subject' (key type range). The schema used to construct the table can be piped into each cmdlet as shown or specified using the - Schema parameter.**

```
$schema = New-DDBTableSchema
$schema | Add-DDBKeySchema -KeyName "ForumName" -KeyDataType "S"
$schema | Add-DDBKeySchema -KeyName "Subject" -KeyType RANGE -KeyDataType "S"
$schema | New-DDBTable -TableName "Thread" -ReadCapacity 10 -WriteCapacity 5
```
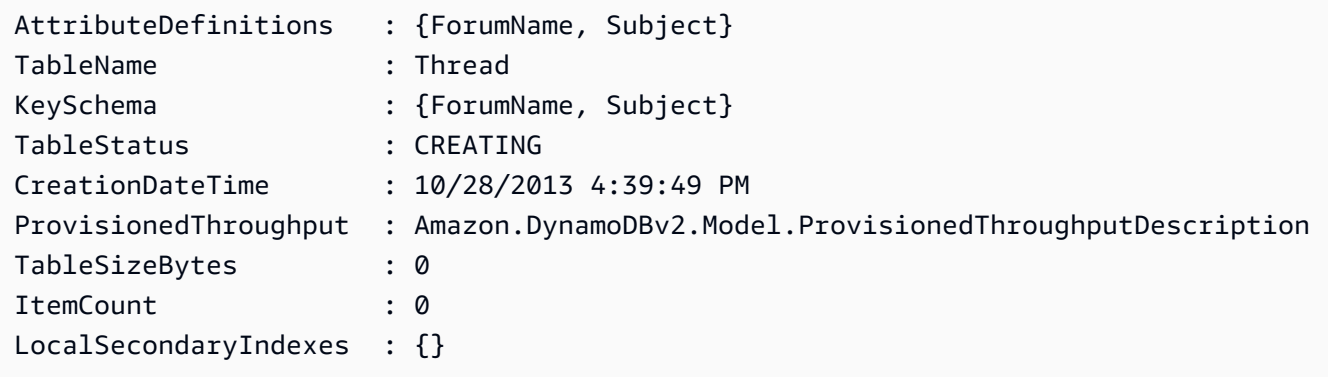

**Example 2: This example creates a table named Thread that has a primary key consisting of 'ForumName' (key type hash) and 'Subject' (key type range). A local secondary index is also defined. The key of the local secondary index will be set automatically from the primary hash key on the table (ForumName). The schema used to construct the table can be piped into each cmdlet as shown or specified using the -Schema parameter.**

```
$schema = New-DDBTableSchema
$schema | Add-DDBKeySchema -KeyName "ForumName" -KeyDataType "S"
$schema | Add-DDBKeySchema -KeyName "Subject" -KeyDataType "S"
$schema | Add-DDBIndexSchema -IndexName "LastPostIndex" -RangeKeyName 
  "LastPostDateTime" -RangeKeyDataType "S" -ProjectionType "keys_only"
$schema | New-DDBTable -TableName "Thread" -ReadCapacity 10 -WriteCapacity 5
```
### **Output:**

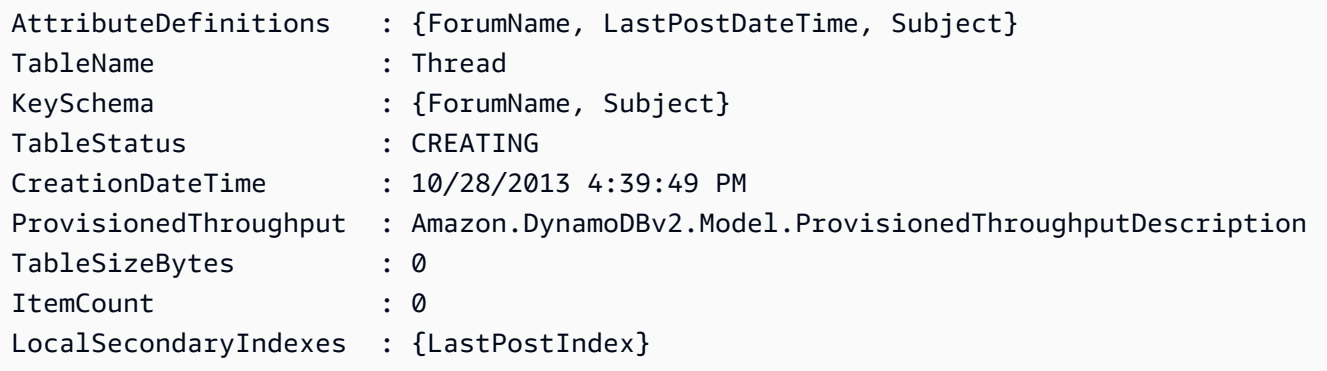

**Example 3: This example shows how to use a single pipeline to create a table named Thread that has a primary key consisting of 'ForumName' (key type hash) and 'Subject' (key type range) and a local secondary index. The Add-DDBKeySchema and Add-DDBIndexSchema create a new TableSchema object for you if one is not supplied from the pipeline or the -Schema parameter.**
```
New-DDBTableSchema | 
   Add-DDBKeySchema -KeyName "ForumName" -KeyDataType "S" | 
  Add-DDBKeySchema -KeyName "Subject" -KeyDataType "S" | 
  Add-DDBIndexSchema -IndexName "LastPostIndex" ` 
                       -RangeKeyName "LastPostDateTime" ` 
                       -RangeKeyDataType "S" ` 
                       -ProjectionType "keys_only" | 
  New-DDBTable -TableName "Thread" -ReadCapacity 10 -WriteCapacity 5
```
# **Output:**

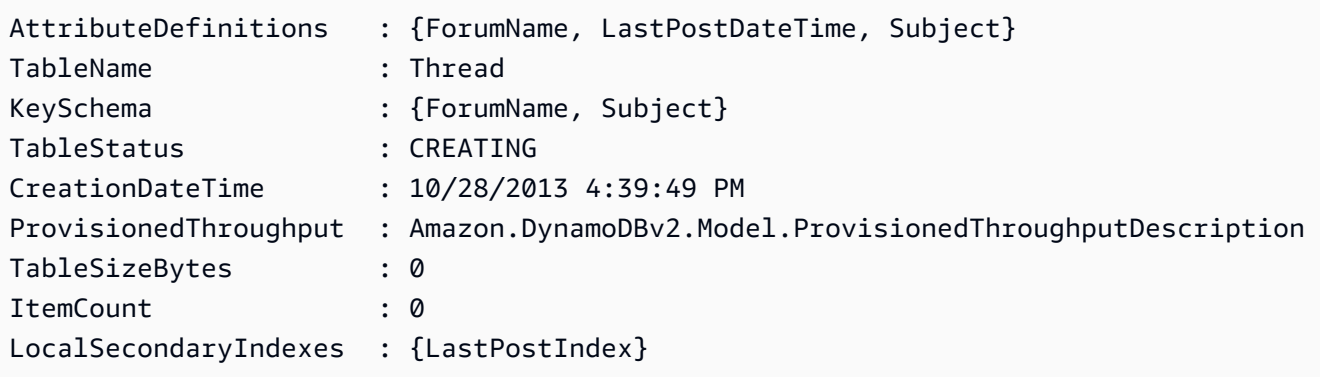

• For API details, see [CreateTable](https://docs.aws.amazon.com/powershell/latest/reference) in *AWS Tools for PowerShell Cmdlet Reference*.

# Python

# **SDK for Python (Boto3)**

#### **A** Note

There's more on GitHub. Find the complete example and learn how to set up and run in the AWS Code Examples [Repository.](https://github.com/awsdocs/aws-doc-sdk-examples/tree/main/python/example_code/dynamodb#code-examples)

Create a table for storing movie data.

```
class Movies: 
     """Encapsulates an Amazon DynamoDB table of movie data.""" 
    def __init__(self, dyn_resource): 
 """ 
         :param dyn_resource: A Boto3 DynamoDB resource.
```

```
"" "
         self.dyn_resource = dyn_resource 
        # The table variable is set during the scenario in the call to 
         # 'exists' if the table exists. Otherwise, it is set by 'create_table'. 
         self.table = None 
    def create_table(self, table_name): 
         """ 
        Creates an Amazon DynamoDB table that can be used to store movie data. 
         The table uses the release year of the movie as the partition key and the 
        title as the sort key. 
        : param table name: The name of the table to create.
         :return: The newly created table. 
         """ 
        try: 
             self.table = self.dyn_resource.create_table( 
                 TableName=table_name, 
                 KeySchema=[ 
                     {"AttributeName": "year", "KeyType": "HASH"}, # Partition 
 key 
                     {"AttributeName": "title", "KeyType": "RANGE"}, # Sort key 
 ], 
                 AttributeDefinitions=[ 
                     {"AttributeName": "year", "AttributeType": "N"}, 
                     {"AttributeName": "title", "AttributeType": "S"}, 
 ], 
                 ProvisionedThroughput={ 
                     "ReadCapacityUnits": 10, 
                     "WriteCapacityUnits": 10, 
                 }, 
) self.table.wait_until_exists() 
         except ClientError as err: 
             logger.error( 
                 "Couldn't create table %s. Here's why: %s: %s", 
                table name,
                 err.response["Error"]["Code"], 
                 err.response["Error"]["Message"], 
) raise 
         else: 
             return self.table
```
• For API details, see [CreateTable](https://docs.aws.amazon.com/goto/boto3/dynamodb-2012-08-10/CreateTable) in *AWS SDK for Python (Boto3) API Reference*.

#### Ruby

### **SDK for Ruby**

### **(i)** Note

```
# Encapsulates an Amazon DynamoDB table of movie data.
class Scaffold 
   attr_reader :dynamo_resource 
   attr_reader :table_name 
   attr_reader :table 
  def initialize(table_name) 
     client = Aws::DynamoDB::Client.new(region: "us-east-1") 
     @dynamo_resource = Aws::DynamoDB::Resource.new(client: client) 
     @table_name = table_name 
     @table = nil 
     @logger = Logger.new($stdout) 
     @logger.level = Logger::DEBUG 
   end 
   # Creates an Amazon DynamoDB table that can be used to store movie data. 
   # The table uses the release year of the movie as the partition key and the 
   # title as the sort key. 
   # 
   # @param table_name [String] The name of the table to create. 
   # @return [Aws::DynamoDB::Table] The newly created table. 
   def create_table(table_name) 
     @table = @dynamo_resource.create_table( 
       table_name: table_name, 
       key_schema: [ 
         {attribute_name: "year", key_type: "HASH"}, # Partition key 
         {attribute_name: "title", key_type: "RANGE"} # Sort key
```

```
 ], 
      attribute_definitions: [ 
        {attribute_name: "year", attribute_type: "N"}, 
        {attribute_name: "title", attribute_type: "S"} 
      ], 
      provisioned_throughput: {read_capacity_units: 10, write_capacity_units: 
 10}) 
    @dynamo_resource.client.wait_until(:table_exists, table_name: table_name) 
    @table 
 rescue Aws::DynamoDB::Errors::ServiceError => e 
    @logger.error("Failed create table #{table_name}:\n#{e.code}: #{e.message}") 
    raise 
  end
```
• For API details, see [CreateTable](https://docs.aws.amazon.com/goto/SdkForRubyV3/dynamodb-2012-08-10/CreateTable) in *AWS SDK for Ruby API Reference*.

### Rust

# **SDK for Rust**

### **Note**

```
pub async fn create_table( 
     client: &Client, 
     table: &str, 
     key: &str,
) -> Result<CreateTableOutput, Error> { 
     let a_name: String = key.into(); 
     let table_name: String = table.into(); 
     let ad = AttributeDefinition::builder() 
         .attribute_name(&a_name) 
         .attribute_type(ScalarAttributeType::S) 
         .build() 
         .map_err(Error::BuildError)?; 
     let ks = KeySchemaElement::builder()
```
.attribute\_name(&a\_name)

```
 .key_type(KeyType::Hash) 
          .build() 
          .map_err(Error::BuildError)?; 
     let pt = ProvisionedThroughput::builder() 
          .read_capacity_units(10) 
          .write_capacity_units(5) 
          .build() 
          .map_err(Error::BuildError)?; 
     let create_table_response = client 
          .create_table() 
          .table_name(table_name) 
          .key_schema(ks) 
          .attribute_definitions(ad) 
          .provisioned_throughput(pt) 
          .send() 
          .await; 
     match create_table_response { 
        0k(out) => {
              println!("Added table {} with key {}", table, key); 
              Ok(out) 
         } 
        Err(e) => {
              eprintln!("Got an error creating table:"); 
              eprintln!("{}", e); 
              Err(Error::unhandled(e)) 
         } 
     }
}
```
• For API details, see [CreateTable](https://docs.rs/releases/search?query=aws-sdk) in *AWS SDK for Rust API reference*.

#### SAP ABAP

## **SDK for SAP ABAP**

### **Note**

```
 TRY. 
         DATA(lt_keyschema) = VALUE /aws1/cl_dynkeyschemaelement=>tt_keyschema( 
           ( NEW /aws1/cl_dynkeyschemaelement( iv_attributename = 'year' 
                                                 iv_{\text{keytype}} = 'HASH' ) ( NEW /aws1/cl_dynkeyschemaelement( iv_attributename = 'title' 
                                                 iv<sub>keytype</sub> = 'RANGE' ) ) ).
         DATA(lt_attributedefinitions) = VALUE /aws1/
cl_dynattributedefn=>tt_attributedefinitions( 
           ( NEW /aws1/cl_dynattributedefn( iv_attributename = 'year' 
                                              iv_attributetype = 'N' ) ) ( NEW /aws1/cl_dynattributedefn( iv_attributename = 'title' 
                                              iv_attributetype = 'S') ).
         " Adjust read/write capacities as desired. 
         DATA(lo_dynprovthroughput) = NEW /aws1/cl_dynprovthroughput( 
          iv_readcapacityunits = 5
          iv_writecapacityunits = 5).
         oo_result = lo_dyn->createtable( 
           it_keyschema = lt_keyschema 
           iv_tablename = iv_table_name 
           it_attributedefinitions = lt_attributedefinitions 
           io_provisionedthroughput = lo_dynprovthroughput ). 
         " Table creation can take some time. Wait till table exists before 
  returning. 
         lo_dyn->get_waiter( )->tableexists( 
           iv_max_wait_time = 200 
          iv<sub>_</sub>tablename = iv<sub>_</sub>table_name ). MESSAGE 'DynamoDB Table' && iv_table_name && 'created.' TYPE 'I'. 
       " This exception can happen if the table already exists. 
       CATCH /aws1/cx_dynresourceinuseex INTO DATA(lo_resourceinuseex). 
         DATA(lv_error) = |"{ lo_resourceinuseex->av_err_code }" - 
  { lo_resourceinuseex->av_err_msg }|.
```

```
 MESSAGE lv_error TYPE 'E'. 
 ENDTRY.
```
• For API details, see [CreateTable](https://docs.aws.amazon.com/sdk-for-sap-abap/v1/api/latest/index.html) in *AWS SDK for SAP ABAP API reference*.

# Swift

# **SDK for Swift**

# **(i)** Note

This is prerelease documentation for an SDK in preview release. It is subject to change.

# **(i)** Note

```
 /// 
    /// Create a movie table in the Amazon DynamoDB data store. 
    /// 
    private func createTable() async throws { 
        guard let client = self.ddbClient else { 
             throw MoviesError.UninitializedClient 
        } 
        let input = CreateTableInput( 
             attributeDefinitions: [ 
                 DynamoDBClientTypes.AttributeDefinition(attributeName: "year", 
 attributeType: .n), 
                 DynamoDBClientTypes.AttributeDefinition(attributeName: "title", 
 attributeType: .s), 
             ], 
             keySchema: [ 
                 DynamoDBClientTypes.KeySchemaElement(attributeName: "year", 
 keyType: .hash),
```

```
 DynamoDBClientTypes.KeySchemaElement(attributeName: "title", 
 keyType: .range) 
              ], 
              provisionedThroughput: DynamoDBClientTypes.ProvisionedThroughput( 
                  readCapacityUnits: 10, 
                  writeCapacityUnits: 10 
              ), 
              tableName: self.tableName 
\overline{\phantom{a}} let output = try await client.createTable(input: input) 
         if output.tableDescription == nil { 
              throw MoviesError.TableNotFound 
         } 
     }
```
• For API details, see [CreateTable](https://awslabs.github.io/aws-sdk-swift/reference/0.x) in *AWS SDK for Swift API reference*.

# **Use DeleteItem with an AWS SDK or CLI**

The following code examples show how to use DeleteItem.

Action examples are code excerpts from larger programs and must be run in context. You can see this action in context in the following code example:

• Get started with tables, items, and [queries](#page-2755-0)

#### .NET

# **AWS SDK for .NET**

# **A** Note

```
 /// <summary> 
 /// Deletes a single item from a DynamoDB table. 
 /// </summary>
```
 /// <param name="client">The initialized DynamoDB client object.</param> /// <param name="tableName">The name of the table from which the item /// will be deleted.</param> /// <param name="movieToDelete">A movie object containing the title and /// year of the movie to delete.</param> /// <returns>A Boolean value indicating the success or failure of the /// delete operation.</returns> public static async Task<bool> DeleteItemAsync( AmazonDynamoDBClient client, string tableName, Movie movieToDelete) { var key = new Dictionary<string, AttributeValue>  $\{\hspace{.1cm} \}$  ["title"] = new AttributeValue { S = movieToDelete.Title }, ["year"] = new AttributeValue { N = movieToDelete.Year.ToString() }, }; var request = new DeleteItemRequest  $\{\hspace{.1cm} \}$  TableName = tableName,  $Key = key$ , }; var response = await client.DeleteItemAsync(request); return response.HttpStatusCode == System.Net.HttpStatusCode.OK; }

• For API details, see [DeleteItem](https://docs.aws.amazon.com/goto/DotNetSDKV3/dynamodb-2012-08-10/DeleteItem) in *AWS SDK for .NET API Reference*.

# Bash

# **AWS CLI with Bash script**

# **(i)** Note

```
##############################################################################
# function dynamodb_delete_item
#
# This function deletes an item from a DynamoDB table.
#
# Parameters:
# -n table_name -- The name of the table.
# -k keys -- Path to json file containing the keys that identify the item 
 to delete.
#
# Returns:
# 0 - If successful.
# 1 - If it fails.
###########################################################################
function dynamodb_delete_item() { 
 local table name keys response
  local option OPTARG # Required to use getopts command in a function. 
  # ###################################### 
  # Function usage explanation 
  ####################################### 
  function usage() { 
     echo "function dynamodb_delete_item" 
     echo "Delete an item from a DynamoDB table." 
    echo " -n table name -- The name of the table."
     echo " -k keys -- Path to json file containing the keys that identify the 
  item to delete." 
     echo "" 
  } 
  while getopts "n:k:h" option; do 
     case "${option}" in 
       n) table_name="${OPTARG}" ;; 
       k) keys="${OPTARG}" ;; 
       h) 
         usage 
         return 0 
         ;; 
      \langle ? \rangle echo "Invalid parameter" 
         usage 
         return 1 
         ;; 
     esac
```

```
 done 
   export OPTIND=1 
   if [[ -z "$table_name" ]]; then 
     errecho "ERROR: You must provide a table name with the -n parameter." 
     usage 
     return 1 
   fi 
   if [[ -z "$keys" ]]; then 
     errecho "ERROR: You must provide a keys json file path the -k parameter." 
     usage 
     return 1 
   fi 
   iecho "Parameters:\n" 
   iecho " table_name: $table_name" 
   iecho " keys: $keys" 
   iecho "" 
   response=$(aws dynamodb delete-item \ 
     --table-name "$table_name" \ 
     --key file://"$keys") 
  local error code=${?}
   if [[ $error_code -ne 0 ]]; then 
     aws_cli_error_log $error_code 
     errecho "ERROR: AWS reports delete-item operation failed.$response" 
     return 1 
   fi 
   return 0
}
```
The utility functions used in this example.

```
###############################################################################
# function iecho
#
# This function enables the script to display the specified text only if
```

```
# the global variable $VERBOSE is set to true.
###############################################################################
function iecho() { 
  if [ $VERBOSE == true ]}; then
    echo "$@" 
  fi
}
###############################################################################
# function errecho
#
# This function outputs everything sent to it to STDERR (standard error output).
###############################################################################
function errecho() { 
  printf "%s\n" "$*" 1>&2
}
##############################################################################
# function aws_cli_error_log()
#
# This function is used to log the error messages from the AWS CLI.
#
# See https://docs.aws.amazon.com/cli/latest/topic/return-codes.html#cli-aws-
help-return-codes.
#
# The function expects the following argument:
# $1 - The error code returned by the AWS CLI.
#
# Returns:
# 0: - Success.
#
##############################################################################
function aws_cli_error_log() { 
  local err_code=$1 
  errecho "Error code : $err_code" 
 if \lceil "$err code" == 1 ]; then
     errecho " One or more S3 transfers failed." 
 elif \Gamma "$err code" == 2 ]; then
     errecho " Command line failed to parse." 
   elif [ "$err_code" == 130 ]; then 
     errecho " Process received SIGINT." 
 elif \lceil "$err code" == 252 ]; then
     errecho " Command syntax invalid." 
   elif [ "$err_code" == 253 ]; then
```

```
 errecho " The system environment or configuration was invalid." 
   elif [ "$err_code" == 254 ]; then 
     errecho " The service returned an error." 
   elif [ "$err_code" == 255 ]; then 
     errecho " 255 is a catch-all error." 
  fi 
  return 0
}
```
• For API details, see [DeleteItem](https://docs.aws.amazon.com/goto/aws-cli/dynamodb-2012-08-10/DeleteItem) in *AWS CLI Command Reference*.

#### $C++$

# **SDK for C++**

### **Note**

```
//! Delete an item from an Amazon DynamoDB table.
/*! 
  \sa deleteItem() 
  \param tableName: The table name. 
  \param partitionKey: The partition key. 
  \param partitionValue: The value for the partition key. 
  \param clientConfiguration: AWS client configuration. 
  \return bool: Function succeeded. 
  */
bool AwsDoc::DynamoDB::deleteItem(const Aws::String &tableName, 
                                     const Aws::String &partitionKey, 
                                     const Aws::String &partitionValue, 
                                     const Aws::Client::ClientConfiguration 
  &clientConfiguration) { 
     Aws::DynamoDB::DynamoDBClient dynamoClient(clientConfiguration); 
     Aws::DynamoDB::Model::DeleteItemRequest request;
```

```
 request.AddKey(partitionKey, 
                     Aws::DynamoDB::Model::AttributeValue().SetS(partitionValue)); 
     request.SetTableName(tableName); 
     const Aws::DynamoDB::Model::DeleteItemOutcome &outcome = 
  dynamoClient.DeleteItem( 
             request); 
     if (outcome.IsSuccess()) { 
         std::cout << "Item \"" << partitionValue << "\" deleted!" << std::endl; 
     } 
     else { 
         std::cerr << "Failed to delete item: " << outcome.GetError().GetMessage() 
                    << std::endl; 
     } 
     return outcome.IsSuccess();
}
```
• For API details, see [DeleteItem](https://docs.aws.amazon.com/goto/SdkForCpp/dynamodb-2012-08-10/DeleteItem) in *AWS SDK for C++ API Reference*.

# CLI

# **AWS CLI**

# **Example 1: To delete an item**

The following delete-item example deletes an item from the MusicCollection table and requests details about the item that was deleted and the capacity used by the request.

```
aws dynamodb delete-item \ 
     --table-name MusicCollection \ 
     --key file://key.json \ 
     --return-values ALL_OLD \ 
     --return-consumed-capacity TOTAL \ 
     --return-item-collection-metrics SIZE
```
#### Contents of key.json:

{ "Artist": {"S": "No One You Know"}, "SongTitle": {"S": "Scared of My Shadow"} }

# Output:

```
{ 
     "Attributes": { 
          "AlbumTitle": { 
              "S": "Blue Sky Blues" 
          }, 
          "Artist": { 
              "S": "No One You Know" 
          }, 
          "SongTitle": { 
              "S": "Scared of My Shadow" 
          } 
     }, 
     "ConsumedCapacity": { 
          "TableName": "MusicCollection", 
          "CapacityUnits": 2.0 
     }, 
     "ItemCollectionMetrics": { 
          "ItemCollectionKey": { 
              "Artist": { 
                   "S": "No One You Know" 
 } 
          }, 
          "SizeEstimateRangeGB": [ 
              0.0, 
              1.0 
          ] 
     }
}
```
For more information, see [Writing](https://docs.aws.amazon.com/amazondynamodb/latest/developerguide/WorkingWithItems.html#WorkingWithItems.WritingData) an Item in the *Amazon DynamoDB Developer Guide*.

# **Example 2: To delete an item conditionally**

The following example deletes an item from the ProductCatalog table only if its ProductCategory is either Sporting Goods or Gardening Supplies and its price is between 500 and 600. It returns details about the item that was deleted.

```
aws dynamodb delete-item \
```

```
 --table-name ProductCatalog \ 
    --key '{"Id":{"N":"456"}}' \ 
    --condition-expression "(ProductCategory IN (:cat1, :cat2)) and (#P 
between : lo and : hi)" \setminus --expression-attribute-names file://names.json \ 
    --expression-attribute-values file://values.json \ 
    --return-values ALL_OLD
```
Contents of names.json:

{ "#P": "Price" }

Contents of values.json:

```
{ 
     ":cat1": {"S": "Sporting Goods"}, 
    ":cat2": {"S": "Gardening Supplies"},
     ":lo": {"N": "500"}, 
     ":hi": {"N": "600"}
}
```
Output:

```
{ 
      "Attributes": { 
          "Id": { 
               "N": "456" 
          }, 
           "Price": { 
                "N": "550" 
          }, 
           "ProductCategory": { 
               "S": "Sporting Goods" 
          } 
     }
}
```
For more information, see [Writing](https://docs.aws.amazon.com/amazondynamodb/latest/developerguide/WorkingWithItems.html#WorkingWithItems.WritingData) an Item in the *Amazon DynamoDB Developer Guide*.

• For API details, see [DeleteItem](https://awscli.amazonaws.com/v2/documentation/api/latest/reference/dynamodb/delete-item.html) in *AWS CLI Command Reference*.

Go

# **SDK for Go V2**

# **Note**

```
// TableBasics encapsulates the Amazon DynamoDB service actions used in the 
  examples.
// It contains a DynamoDB service client that is used to act on the specified 
  table.
type TableBasics struct { 
  DynamoDbClient *dynamodb.Client 
  TableName string
}
// DeleteMovie removes a movie from the DynamoDB table.
func (basics TableBasics) DeleteMovie(movie Movie) error { 
  _, err := basics.DynamoDbClient.DeleteItem(context.TODO(), 
  &dynamodb.DeleteItemInput{ 
  TableName: aws.String(basics.TableName), Key: movie.GetKey(), 
  }) 
  if err != nil { 
  log.Printf("Couldn't delete %v from the table. Here's why: %v\n", movie.Title, 
  err) 
  } 
  return err
}
// Movie encapsulates data about a movie. Title and Year are the composite 
  primary key
// of the movie in Amazon DynamoDB. Title is the sort key, Year is the partition 
  key,
// and Info is additional data.
```

```
type Movie struct { 
 Title string \qquad \qquad \text{`dynamodbav:''title''`}Year int `dynamodbav:"year"`
  Info map[string]interface{} `dynamodbav:"info"`
}
// GetKey returns the composite primary key of the movie in a format that can be
// sent to DynamoDB.
func (movie Movie) GetKey() map[string]types.AttributeValue { 
  title, err := attributevalue.Marshal(movie.Title) 
 if err != nil {
   panic(err) 
  } 
  year, err := attributevalue.Marshal(movie.Year) 
 if err != nil {
   panic(err) 
  } 
  return map[string]types.AttributeValue{"title": title, "year": year}
}
// String returns the title, year, rating, and plot of a movie, formatted for the 
  example.
func (movie Movie) String() string { 
  return fmt.Sprintf("%v\n\tReleased: %v\n\tRating: %v\n\tPlot: %v\n", 
   movie.Title, movie.Year, movie.Info["rating"], movie.Info["plot"])
}
```
• For API details, see [DeleteItem](https://pkg.go.dev/github.com/aws/aws-sdk-go-v2/service/dynamodb#Client.DeleteItem) in *AWS SDK for Go API Reference*.

#### Java

### **SDK for Java 2.x**

#### **Note**

There's more on GitHub. Find the complete example and learn how to set up and run in the AWS Code Examples [Repository.](https://github.com/awsdocs/aws-doc-sdk-examples/tree/main/javav2/example_code/dynamodb#readme)

import software.amazon.awssdk.regions.Region;

```
import software.amazon.awssdk.services.dynamodb.DynamoDbClient;
import software.amazon.awssdk.services.dynamodb.model.AttributeValue;
import software.amazon.awssdk.services.dynamodb.model.DeleteItemRequest;
import software.amazon.awssdk.services.dynamodb.model.DynamoDbException;
import java.util.HashMap;
/** 
  * Before running this Java V2 code example, set up your development 
  * environment, including your credentials. 
 * 
  * For more information, see the following documentation topic: 
 * 
  * https://docs.aws.amazon.com/sdk-for-java/latest/developer-guide/get-
started.html 
  */
public class DeleteItem { 
     public static void main(String[] args) { 
         final String usage = """ 
                 Usage: 
                      <tableName> <key> <keyval> 
                 Where: 
                      tableName - The Amazon DynamoDB table to delete the item from 
  (for example, Music3). 
                      key - The key used in the Amazon DynamoDB table (for example, 
  Artist).\s 
                      keyval - The key value that represents the item to delete 
  (for example, Famous Band). 
                 """
        if (args.length != 3) {
             System.out.println(usage); 
             System.exit(1); 
         } 
         String tableName = args[0]; 
        String key = args[1];
        String keyVal = args[2];
        System.out.format("Deleting item \"%s\" from %s\n", keyVal, tableName);
         Region region = Region.US_EAST_1; 
         DynamoDbClient ddb = DynamoDbClient.builder() 
                  .region(region) 
                  .build();
```

```
 deleteDynamoDBItem(ddb, tableName, key, keyVal); 
         ddb.close(); 
     } 
     public static void deleteDynamoDBItem(DynamoDbClient ddb, String tableName, 
  String key, String keyVal) { 
         HashMap<String, AttributeValue> keyToGet = new HashMap<>(); 
         keyToGet.put(key, AttributeValue.builder() 
                  .s(keyVal) 
                  .build()); 
         DeleteItemRequest deleteReq = DeleteItemRequest.builder() 
                   .tableName(tableName) 
                  .key(keyToGet) 
                  .build(); 
         try { 
              ddb.deleteItem(deleteReq); 
         } catch (DynamoDbException e) { 
              System.err.println(e.getMessage()); 
              System.exit(1); 
         } 
     }
}
```
• For API details, see [DeleteItem](https://docs.aws.amazon.com/goto/SdkForJavaV2/dynamodb-2012-08-10/DeleteItem) in *AWS SDK for Java 2.x API Reference*.

# **JavaScript**

# **SDK for JavaScript (v3)**

# **A** Note

There's more on GitHub. Find the complete example and learn how to set up and run in the AWS Code Examples [Repository.](https://github.com/awsdocs/aws-doc-sdk-examples/tree/main/javascriptv3/example_code/dynamodb#code-examples)

This example uses the document client to simplify working with items in DynamoDB. For API details see [DeleteCommand.](https://docs.aws.amazon.com/AWSJavaScriptSDK/v3/latest/Package/-aws-sdk-lib-dynamodb/Class/DeleteCommand/)

```
import { DynamoDBClient } from "@aws-sdk/client-dynamodb";
import { DynamoDBDocumentClient, DeleteCommand } from "@aws-sdk/lib-dynamodb";
const client = new DynamoDBClient({});
const docClient = DynamoDBDocumentClient.from(client);
export const main = async () => {
   const command = new DeleteCommand({ 
     TableName: "Sodas", 
     Key: { 
       Flavor: "Cola", 
     }, 
  }); 
  const response = await docClient.send(command); 
  console.log(response); 
  return response;
};
```
- For more information, see AWS SDK for [JavaScript](https://docs.aws.amazon.com/sdk-for-javascript/v3/developer-guide/dynamodb-example-table-read-write.html#dynamodb-example-table-read-write-deleting-an-item) Developer Guide.
- For API details, see [DeleteItem](https://docs.aws.amazon.com/AWSJavaScriptSDK/v3/latest/client/dynamodb/command/DeleteItemCommand) in *AWS SDK for JavaScript API Reference*.

# **SDK for JavaScript (v2)**

# **Note**

There's more on GitHub. Find the complete example and learn how to set up and run in the AWS Code Examples [Repository.](https://github.com/awsdocs/aws-doc-sdk-examples/tree/main/javascript/example_code/dynamodb#code-examples)

Delete an item from a table.

```
// Load the AWS SDK for Node.js
var AWS = require("aws-sdk");
// Set the region
AWS.config.update({ region: "REGION" });
// Create the DynamoDB service object
var ddb = new AWS.DynamoDB({ apiVersion: "2012-08-10" });
var params = {
```

```
 TableName: "TABLE", 
   Key: { 
     KEY_NAME: { N: "VALUE" }, 
   },
};
// Call DynamoDB to delete the item from the table
ddb.deleteItem(params, function (err, data) { 
   if (err) { 
     console.log("Error", err); 
   } else { 
     console.log("Success", data); 
   }
});
```
Delete an item from a table using the DynamoDB document client.

```
// Load the AWS SDK for Node.js
var AWS = require("aws-sdk");
// Set the region
AWS.config.update({ region: "REGION" });
// Create DynamoDB document client
var docClient = new AWS.DynamoDB.DocumentClient({ apiVersion: "2012-08-10" });
var params = { 
   Key: { 
     HASH_KEY: VALUE, 
   }, 
   TableName: "TABLE",
};
docClient.delete(params, function (err, data) { 
   if (err) { 
     console.log("Error", err); 
   } else { 
     console.log("Success", data); 
   }
});
```
• For more information, see AWS SDK for [JavaScript](https://docs.aws.amazon.com/sdk-for-javascript/v2/developer-guide/dynamodb-example-table-read-write.html#dynamodb-example-table-read-write-deleting-an-item) Developer Guide.

• For API details, see [DeleteItem](https://docs.aws.amazon.com/goto/AWSJavaScriptSDK/dynamodb-2012-08-10/DeleteItem) in *AWS SDK for JavaScript API Reference*.

### Kotlin

# **SDK for Kotlin**

# **A** Note

There's more on GitHub. Find the complete example and learn how to set up and run in the AWS Code Examples [Repository.](https://github.com/awsdocs/aws-doc-sdk-examples/tree/main/kotlin/services/dynamodb#code-examples)

```
suspend fun deleteDynamoDBItem( 
     tableNameVal: String, 
     keyName: String, 
     keyVal: String,
) { 
     val keyToGet = mutableMapOf<String, AttributeValue>() 
     keyToGet[keyName] = AttributeValue.S(keyVal) 
     val request = 
         DeleteItemRequest { 
              tableName = tableNameVal 
              key = keyToGet 
         } 
     DynamoDbClient { region = "us-east-1" }.use { ddb -> 
         ddb.deleteItem(request) 
         println("Item with key matching $keyVal was deleted") 
     }
}
```
• For API details, see [DeleteItem](https://sdk.amazonaws.com/kotlin/api/latest/index.html) in *AWS SDK for Kotlin API reference*.

#### PHP

# **SDK for PHP**

# **A** Note

There's more on GitHub. Find the complete example and learn how to set up and run in the AWS Code Examples [Repository.](https://github.com/awsdocs/aws-doc-sdk-examples/tree/main/php/example_code/dynamodb#code-examples)

```
$key ='Item' \Rightarrow \Gamma'title' \Rightarrow [
                      'S' => $movieName, 
 ], 
                 'year' \Rightarrow [
                      'N' => $movieYear, 
                  ], 
 ] 
         ]; 
         $service->deleteItemByKey($tableName, $key); 
         echo "But, bad news, this was a trap. That movie has now been deleted 
 because of your rating...harsh.\n"; 
     public function deleteItemByKey(string $tableName, array $key) 
     { 
         $this->dynamoDbClient->deleteItem([ 
              'Key' => $key['Item'], 
              'TableName' => $tableName, 
         ]); 
     }
```
• For API details, see [DeleteItem](https://docs.aws.amazon.com/goto/SdkForPHPV3/dynamodb-2012-08-10/DeleteItem) in *AWS SDK for PHP API Reference*.

PowerShell

# **Tools for PowerShell**

# **Example 1: Removes the DynamoDB item that matches the provided key.**

```
$key = @{} SongTitle = 'Somewhere Down The Road' 
     Artist = 'No One You Know'
} | ConvertTo-DDBItem
Remove-DDBItem -TableName 'Music' -Key $key -Confirm:$false
```
• For API details, see [DeleteItem](https://docs.aws.amazon.com/powershell/latest/reference) in *AWS Tools for PowerShell Cmdlet Reference*.

# Python

# **SDK for Python (Boto3)**

# **A** Note

```
class Movies: 
     """Encapsulates an Amazon DynamoDB table of movie data.""" 
     def __init__(self, dyn_resource): 
 """ 
         :param dyn_resource: A Boto3 DynamoDB resource. 
         """ 
         self.dyn_resource = dyn_resource 
         # The table variable is set during the scenario in the call to 
         # 'exists' if the table exists. Otherwise, it is set by 'create_table'. 
         self.table = None 
     def delete_movie(self, title, year): 
 """ 
         Deletes a movie from the table. 
         :param title: The title of the movie to delete. 
         :param year: The release year of the movie to delete. 
        \cdots try: 
             self.table.delete_item(Key={"year": year, "title": title}) 
         except ClientError as err:
```

```
 logger.error( 
                 "Couldn't delete movie %s. Here's why: %s: %s", 
                 title, 
                 err.response["Error"]["Code"], 
                 err.response["Error"]["Message"], 
) raise
```
You can specify a condition so that an item is deleted only when it meets certain criteria.

```
class UpdateQueryWrapper: 
     def __init__(self, table): 
         self.table = table 
     def delete_underrated_movie(self, title, year, rating): 
         """ 
         Deletes a movie only if it is rated below a specified value. By using a 
         condition expression in a delete operation, you can specify that an item 
 is 
         deleted only when it meets certain criteria. 
         :param title: The title of the movie to delete. 
         :param year: The release year of the movie to delete. 
         :param rating: The rating threshold to check before deleting the movie. 
        ^{\rm{m}} ""
         try: 
             self.table.delete_item( 
                 Key={"year": year, "title": title}, 
                 ConditionExpression="info.rating <= :val", 
                 ExpressionAttributeValues={":val": Decimal(str(rating))}, 
) except ClientError as err: 
             if err.response["Error"]["Code"] == 
  "ConditionalCheckFailedException": 
                 logger.warning( 
                      "Didn't delete %s because its rating is greater than %s.", 
                      title, 
                      rating, 
) )
             else:
```

```
 logger.error( 
                    "Couldn't delete movie %s. Here's why: %s: %s", 
                    title, 
                    err.response["Error"]["Code"], 
                    err.response["Error"]["Message"], 
) raise
```
• For API details, see [DeleteItem](https://docs.aws.amazon.com/goto/boto3/dynamodb-2012-08-10/DeleteItem) in *AWS SDK for Python (Boto3) API Reference*.

#### Ruby

### **SDK for Ruby**

# **A** Note

```
class DynamoDBBasics 
   attr_reader :dynamo_resource 
   attr_reader :table 
  def initialize(table_name) 
     client = Aws::DynamoDB::Client.new(region: "us-east-1") 
     @dynamo_resource = Aws::DynamoDB::Resource.new(client: client) 
     @table = @dynamo_resource.table(table_name) 
   end 
   # Deletes a movie from the table. 
   # 
   # @param title [String] The title of the movie to delete. 
   # @param year [Integer] The release year of the movie to delete. 
  def delete_item(title, year) 
     @table.delete_item(key: {"year" => year, "title" => title}) 
  rescue Aws::DynamoDB::Errors::ServiceError => e 
     puts("Couldn't delete movie #{title}. Here's why:") 
     puts("\t#{e.code}: #{e.message}") 
     raise
```
end

• For API details, see [DeleteItem](https://docs.aws.amazon.com/goto/SdkForRubyV3/dynamodb-2012-08-10/DeleteItem) in *AWS SDK for Ruby API Reference*.

#### Rust

# **SDK for Rust**

# **A** Note

There's more on GitHub. Find the complete example and learn how to set up and run in the AWS Code Examples [Repository.](https://github.com/awsdocs/aws-doc-sdk-examples/tree/main/rustv1/examples/dynamodb#code-examples)

```
pub async fn delete_item( 
     client: &Client, 
     table: &str, 
     key: &str, 
     value: &str,
) -> Result<DeleteItemOutput, Error> { 
     match client 
          .delete_item() 
          .table_name(table) 
          .key(key, AttributeValue::S(value.into())) 
          .send() 
          .await 
     { 
         0k(out) => {
              println!("Deleted item from table"); 
              Ok(out) 
          } 
          Err(e) => Err(Error::unhandled(e)), 
     }
}
```
• For API details, see [DeleteItem](https://docs.rs/releases/search?query=aws-sdk) in *AWS SDK for Rust API reference*.

#### SAP ABAP

### **SDK for SAP ABAP**

### **(i)** Note

There's more on GitHub. Find the complete example and learn how to set up and run in the AWS Code Examples [Repository.](https://github.com/awsdocs/aws-doc-sdk-examples/tree/main/sap-abap/services/dyn#code-examples)

```
 TRY. 
       DATA(lo_resp) = lo_dyn->deleteitem( 
         iv_tablename = iv_table_name 
        it\_key = it\_key\_input ).
       MESSAGE 'Deleted one item.' TYPE 'I'. 
     CATCH /aws1/cx_dyncondalcheckfaile00. 
       MESSAGE 'A condition specified in the operation could not be evaluated.' 
 TYPE 'E'. 
     CATCH /aws1/cx_dynresourcenotfoundex. 
       MESSAGE 'The table or index does not exist' TYPE 'E'. 
     CATCH /aws1/cx_dyntransactconflictex. 
       MESSAGE 'Another transaction is using the item' TYPE 'E'. 
    ENDTRY.
```
• For API details, see [DeleteItem](https://docs.aws.amazon.com/sdk-for-sap-abap/v1/api/latest/index.html) in *AWS SDK for SAP ABAP API reference*.

#### Swift

# **SDK for Swift**

# **A** Note

This is prerelease documentation for an SDK in preview release. It is subject to change.

# **A** Note

There's more on GitHub. Find the complete example and learn how to set up and run in the AWS Code Examples [Repository.](https://github.com/awsdocs/aws-doc-sdk-examples/tree/main/swift/example_code/ddb#code-examples)

```
 /// Delete a movie, given its title and release year. 
     /// 
     /// - Parameters: 
     /// - title: The movie's title. 
     /// - year: The movie's release year. 
     /// 
     func delete(title: String, year: Int) async throws { 
         guard let client = self.ddbClient else { 
              throw MoviesError.UninitializedClient 
         } 
         let input = DeleteItemInput( 
              key: [ 
                  "year": .n(String(year)), 
                  "title": .s(title) 
              ], 
              tableName: self.tableName 
\overline{\phantom{a}} _ = try await client.deleteItem(input: input) 
     }
```
• For API details, see [DeleteItem](https://awslabs.github.io/aws-sdk-swift/reference/0.x) in *AWS SDK for Swift API reference*.

# **Use DeleteTable with an AWS SDK or CLI**

The following code examples show how to use DeleteTable.

Action examples are code excerpts from larger programs and must be run in context. You can see this action in context in the following code examples:

- [Accelerate](#page-2737-0) reads with DAX
- Get started with tables, items, and [queries](#page-2755-0)

#### .NET

# **AWS SDK for .NET**

### **A** Note

There's more on GitHub. Find the complete example and learn how to set up and run in the AWS Code Examples [Repository.](https://github.com/awsdocs/aws-doc-sdk-examples/tree/main/dotnetv3/dynamodb#code-examples)

```
 public static async Task<bool> DeleteTableAsync(AmazonDynamoDBClient 
 client, string tableName) 
         { 
             var request = new DeleteTableRequest 
\{\hspace{.1cm} \} TableName = tableName, 
             }; 
             var response = await client.DeleteTableAsync(request); 
             if (response.HttpStatusCode == System.Net.HttpStatusCode.OK) 
\{\hspace{.1cm} \} Console.WriteLine($"Table {response.TableDescription.TableName} 
 successfully deleted."); 
                  return true; 
 } 
             else 
\{\hspace{.1cm} \} Console.WriteLine("Could not delete table."); 
                  return false; 
             } 
         }
```
• For API details, see [DeleteTable](https://docs.aws.amazon.com/goto/DotNetSDKV3/dynamodb-2012-08-10/DeleteTable) in *AWS SDK for .NET API Reference*.

#### Bash

# **AWS CLI with Bash script**

# **A** Note

```
###############################################################################
# function dynamodb_delete_table
#
# This function deletes a DynamoDB table.
#
# Parameters:
# -n table_name -- The name of the table to delete.
#
# Returns:
# 0 - If successful.
# 1 - If it fails.
###############################################################################
function dynamodb_delete_table() { 
   local table_name response 
   local option OPTARG # Required to use getopts command in a function. 
   # bashsupport disable=BP5008 
   function usage() { 
     echo "function dynamodb_delete_table" 
     echo "Deletes an Amazon DynamoDB table." 
     echo " -n table_name -- The name of the table to delete." 
     echo "" 
   } 
   # Retrieve the calling parameters. 
  while getopts "n:h" option; do 
     case "${option}" in 
       n) table_name="${OPTARG}" ;; 
       h) 
         usage 
         return 0 
         ;;
```

```
\langle ? \rangle echo "Invalid parameter" 
          usage 
          return 1 
          ;; 
     esac 
   done 
   export OPTIND=1 
   if [[ -z "$table_name" ]]; then 
     errecho "ERROR: You must provide a table name with the -n parameter." 
     usage 
     return 1 
   fi 
   iecho "Parameters:\n" 
   iecho " table_name: $table_name" 
   iecho "" 
   response=$(aws dynamodb delete-table \ 
     --table-name "$table_name") 
   local error_code=${?} 
   if [[ $error_code -ne 0 ]]; then 
     aws_cli_error_log $error_code 
     errecho "ERROR: AWS reports delete-table operation failed.$response" 
     return 1 
   fi 
   return 0
}
```
The utility functions used in this example.

```
###############################################################################
# function iecho
#
# This function enables the script to display the specified text only if
# the global variable $VERBOSE is set to true.
###############################################################################
function iecho() {
```

```
if [ $VERBOSE == true ]}; then
     echo "$@" 
  fi
}
###############################################################################
# function errecho
#
# This function outputs everything sent to it to STDERR (standard error output).
###############################################################################
function errecho() { 
   printf "%s\n" "$*" 1>&2
}
##############################################################################
# function aws_cli_error_log()
#
# This function is used to log the error messages from the AWS CLI.
#
# See https://docs.aws.amazon.com/cli/latest/topic/return-codes.html#cli-aws-
help-return-codes.
#
# The function expects the following argument:
# $1 - The error code returned by the AWS CLI.
#
# Returns:
# 0: - Success.
#
##############################################################################
function aws_cli_error_log() { 
   local err_code=$1 
   errecho "Error code : $err_code" 
  if [ "$err_code" == 1 ]; then
     errecho " One or more S3 transfers failed." 
  elif \Gamma "$err code" == 2 ]; then
     errecho " Command line failed to parse." 
  elif \lceil "$err code" == 130 ]; then
     errecho " Process received SIGINT." 
   elif [ "$err_code" == 252 ]; then 
     errecho " Command syntax invalid." 
   elif [ "$err_code" == 253 ]; then 
     errecho " The system environment or configuration was invalid." 
  elif \lceil "$err code" == 254 ]; then
     errecho " The service returned an error."
```

```
 elif [ "$err_code" == 255 ]; then 
     errecho " 255 is a catch-all error." 
   fi 
   return 0
}
```
• For API details, see [DeleteTable](https://docs.aws.amazon.com/goto/aws-cli/dynamodb-2012-08-10/DeleteTable) in *AWS CLI Command Reference*.

#### $C++$

### **SDK for C++**

# **Note**

```
//! Delete an Amazon DynamoDB table.
/*! 
  \sa deleteTable() 
  \param tableName: The DynamoDB table name. 
  \param clientConfiguration: AWS client configuration. 
  \return bool: Function succeeded.
*/
bool AwsDoc::DynamoDB::deleteTable(const Aws::String &tableName, 
                                      const Aws::Client::ClientConfiguration 
 &clientConfiguration) { 
     Aws::DynamoDB::DynamoDBClient dynamoClient(clientConfiguration); 
     Aws::DynamoDB::Model::DeleteTableRequest request; 
     request.SetTableName(tableName); 
     const Aws::DynamoDB::Model::DeleteTableOutcome &result = 
  dynamoClient.DeleteTable( 
             request); 
     if (result.IsSuccess()) { 
         std::cout << "Your table \"" 
                    << result.GetResult().GetTableDescription().GetTableName() 
                    << " was deleted.\n";
```

```
 } 
     else { 
         std::cerr << "Failed to delete table: " << result.GetError().GetMessage() 
                     << std::endl; 
     } 
     return result.IsSuccess();
}
```
• For API details, see [DeleteTable](https://docs.aws.amazon.com/goto/SdkForCpp/dynamodb-2012-08-10/DeleteTable) in *AWS SDK for C++ API Reference*.

# CLI

# **AWS CLI**

# **To delete a table**

The following delete-table example deletes the MusicCollection table.

```
aws dynamodb delete-table \ 
     --table-name MusicCollection
```
# Output:

```
{ 
     "TableDescription": { 
          "TableStatus": "DELETING", 
          "TableSizeBytes": 0, 
          "ItemCount": 0, 
          "TableName": "MusicCollection", 
          "ProvisionedThroughput": { 
              "NumberOfDecreasesToday": 0, 
              "WriteCapacityUnits": 5, 
              "ReadCapacityUnits": 5 
         } 
     }
}
```
For more information, see [Deleting](https://docs.aws.amazon.com/amazondynamodb/latest/developerguide/WorkingWithTables.Basics.html#WorkingWithTables.Basics.DeleteTable) a Table in the *Amazon DynamoDB Developer Guide*.

• For API details, see [DeleteTable](https://awscli.amazonaws.com/v2/documentation/api/latest/reference/dynamodb/delete-table.html) in *AWS CLI Command Reference*.
Go

# **SDK for Go V2**

## **(i)** Note

There's more on GitHub. Find the complete example and learn how to set up and run in the AWS Code Examples [Repository.](https://github.com/awsdocs/aws-doc-sdk-examples/tree/main/gov2/dynamodb#code-examples)

```
// TableBasics encapsulates the Amazon DynamoDB service actions used in the 
  examples.
// It contains a DynamoDB service client that is used to act on the specified 
  table.
type TableBasics struct { 
 DynamoDbClient *dynamodb.Client 
 TableName string
}
// DeleteTable deletes the DynamoDB table and all of its data.
func (basics TableBasics) DeleteTable() error { 
  _, err := basics.DynamoDbClient.DeleteTable(context.TODO(), 
  &dynamodb.DeleteTableInput{ 
  TableName: aws.String(basics.TableName)}) 
  if err != nil { 
  log.Printf("Couldn't delete table %v. Here's why: %v\n", basics.TableName, err) 
  } 
 return err
}
```
• For API details, see [DeleteTable](https://pkg.go.dev/github.com/aws/aws-sdk-go-v2/service/dynamodb#Client.DeleteTable) in *AWS SDK for Go API Reference*.

#### Java

## **SDK for Java 2.x**

#### **Note**

```
import software.amazon.awssdk.regions.Region;
import software.amazon.awssdk.services.dynamodb.model.DynamoDbException;
import software.amazon.awssdk.services.dynamodb.DynamoDbClient;
import software.amazon.awssdk.services.dynamodb.model.DeleteTableRequest;
/** 
  * Before running this Java V2 code example, set up your development 
  * environment, including your credentials. 
 * 
  * For more information, see the following documentation topic: 
 * 
  * https://docs.aws.amazon.com/sdk-for-java/latest/developer-guide/get-
started.html 
  */
public class DeleteTable { 
     public static void main(String[] args) { 
         final String usage = """ 
                  Usage: 
                      <tableName> 
                  Where: 
                      tableName - The Amazon DynamoDB table to delete (for example, 
  Music3). 
                  **Warning** This program will delete the table that you specify! 
                  """; 
         if (args.length != 1) { 
             System.out.println(usage); 
             System.exit(1);
```

```
 } 
         String tableName = args[0]; 
         System.out.format("Deleting the Amazon DynamoDB table %s...\n", 
  tableName); 
         Region region = Region.US_EAST_1; 
         DynamoDbClient ddb = DynamoDbClient.builder() 
                  .region(region) 
                 .buid() deleteDynamoDBTable(ddb, tableName); 
         ddb.close(); 
     } 
     public static void deleteDynamoDBTable(DynamoDbClient ddb, String tableName) 
  { 
         DeleteTableRequest request = DeleteTableRequest.builder() 
                  .tableName(tableName) 
                  .build(); 
         try { 
              ddb.deleteTable(request); 
         } catch (DynamoDbException e) { 
              System.err.println(e.getMessage()); 
              System.exit(1); 
         } 
         System.out.println(tableName + " was successfully deleted!"); 
     }
}
```
• For API details, see [DeleteTable](https://docs.aws.amazon.com/goto/SdkForJavaV2/dynamodb-2012-08-10/DeleteTable) in *AWS SDK for Java 2.x API Reference*.

**JavaScript** 

## **SDK for JavaScript (v3)**

#### **(i)** Note

```
import { DeleteTableCommand, DynamoDBClient } from "@aws-sdk/client-dynamodb";
const client = new DynamoDBClient(\{\});
export const main = async () => {
   const command = new DeleteTableCommand({ 
     TableName: "DecafCoffees", 
  }); 
  const response = await client.send(command); 
  console.log(response); 
  return response;
};
```
• For API details, see [DeleteTable](https://docs.aws.amazon.com/AWSJavaScriptSDK/v3/latest/client/dynamodb/command/DeleteTableCommand) in *AWS SDK for JavaScript API Reference*.

## **SDK for JavaScript (v2)**

#### **A** Note

```
// Load the AWS SDK for Node.js
var AWS = require("aws-sdk");
// Set the region
AWS.config.update({ region: "REGION" });
// Create the DynamoDB service object
var ddb = new AWS.DynamoDB({ apiVersion: "2012-08-10" });
var params = { 
  TableName: process.argv[2],
};
// Call DynamoDB to delete the specified table
ddb.deleteTable(params, function (err, data) { 
   if (err && err.code === "ResourceNotFoundException") { 
     console.log("Error: Table not found"); 
   } else if (err && err.code === "ResourceInUseException") {
```

```
 console.log("Error: Table in use"); 
   } else { 
     console.log("Success", data); 
   }
});
```
- For more information, see AWS SDK for [JavaScript](https://docs.aws.amazon.com/sdk-for-javascript/v2/developer-guide/dynamodb-examples-using-tables.html#dynamodb-examples-using-tables-deleting-a-table) Developer Guide.
- For API details, see [DeleteTable](https://docs.aws.amazon.com/goto/AWSJavaScriptSDK/dynamodb-2012-08-10/DeleteTable) in *AWS SDK for JavaScript API Reference*.

## Kotlin

## **SDK for Kotlin**

## **A** Note

There's more on GitHub. Find the complete example and learn how to set up and run in the AWS Code Examples [Repository.](https://github.com/awsdocs/aws-doc-sdk-examples/tree/main/kotlin/services/dynamodb#code-examples)

```
suspend fun deleteDynamoDBTable(tableNameVal: String) { 
     val request = 
         DeleteTableRequest { 
              tableName = tableNameVal 
         } 
     DynamoDbClient { region = "us-east-1" }.use { ddb -> 
         ddb.deleteTable(request) 
         println("$tableNameVal was deleted") 
     }
}
```
• For API details, see [DeleteTable](https://sdk.amazonaws.com/kotlin/api/latest/index.html) in *AWS SDK for Kotlin API reference*.

#### PHP

## **SDK for PHP**

#### **(i)** Note

There's more on GitHub. Find the complete example and learn how to set up and run in the AWS Code Examples [Repository.](https://github.com/awsdocs/aws-doc-sdk-examples/tree/main/php/example_code/dynamodb#code-examples)

```
 public function deleteTable(string $TableName) 
\{ $this->customWaiter(function () use ($TableName) { 
         return $this->dynamoDbClient->deleteTable([ 
              'TableName' => $TableName, 
         ]); 
     }); 
 }
```
• For API details, see [DeleteTable](https://docs.aws.amazon.com/goto/SdkForPHPV3/dynamodb-2012-08-10/DeleteTable) in *AWS SDK for PHP API Reference*.

#### PowerShell

#### **Tools for PowerShell**

**Example 1: Deletes the specified table. You are prompted for confirmation before the operation proceeds.**

```
Remove-DDBTable -TableName "myTable"
```
**Example 2: Deletes the specified table. You are not prompted for confirmation before the operation proceeds.**

```
Remove-DDBTable -TableName "myTable" -Force
```
• For API details, see [DeleteTable](https://docs.aws.amazon.com/powershell/latest/reference) in *AWS Tools for PowerShell Cmdlet Reference*.

## Python

# **SDK for Python (Boto3)**

## **(i)** Note

There's more on GitHub. Find the complete example and learn how to set up and run in the AWS Code Examples [Repository.](https://github.com/awsdocs/aws-doc-sdk-examples/tree/main/python/example_code/dynamodb#code-examples)

```
class Movies: 
     """Encapsulates an Amazon DynamoDB table of movie data.""" 
     def __init__(self, dyn_resource): 
        "''" :param dyn_resource: A Boto3 DynamoDB resource. 
         """ 
         self.dyn_resource = dyn_resource 
         # The table variable is set during the scenario in the call to 
         # 'exists' if the table exists. Otherwise, it is set by 'create_table'. 
         self.table = None 
     def delete_table(self): 
        "" "
         Deletes the table. 
        "''" try: 
             self.table.delete() 
             self.table = None 
         except ClientError as err: 
             logger.error( 
                  "Couldn't delete table. Here's why: %s: %s", 
                 err.response["Error"]["Code"], 
                  err.response["Error"]["Message"], 
) raise
```
• For API details, see [DeleteTable](https://docs.aws.amazon.com/goto/boto3/dynamodb-2012-08-10/DeleteTable) in *AWS SDK for Python (Boto3) API Reference*.

#### Ruby

# **SDK for Ruby**

## **(i)** Note

There's more on GitHub. Find the complete example and learn how to set up and run in the AWS Code Examples [Repository.](https://github.com/awsdocs/aws-doc-sdk-examples/tree/main/ruby/example_code/dynamodb#code-examples)

```
# Encapsulates an Amazon DynamoDB table of movie data.
class Scaffold 
   attr_reader :dynamo_resource 
   attr_reader :table_name 
   attr_reader :table 
   def initialize(table_name) 
     client = Aws::DynamoDB::Client.new(region: "us-east-1") 
     @dynamo_resource = Aws::DynamoDB::Resource.new(client: client) 
     @table_name = table_name 
     @table = nil 
     @logger = Logger.new($stdout) 
     @logger.level = Logger::DEBUG 
   end 
   # Deletes the table. 
   def delete_table 
     @table.delete 
     @table = nil 
   rescue Aws::DynamoDB::Errors::ServiceError => e 
     puts("Couldn't delete table. Here's why:") 
     puts("\t#{e.code}: #{e.message}") 
     raise 
   end
```
• For API details, see [DeleteTable](https://docs.aws.amazon.com/goto/SdkForRubyV3/dynamodb-2012-08-10/DeleteTable) in *AWS SDK for Ruby API Reference*.

#### Rust

## **SDK for Rust**

## **A** Note

There's more on GitHub. Find the complete example and learn how to set up and run in the AWS Code Examples [Repository.](https://github.com/awsdocs/aws-doc-sdk-examples/tree/main/rustv1/examples/dynamodb#code-examples)

```
pub async fn delete_table(client: &Client, table: &str) -> 
  Result<DeleteTableOutput, Error> { 
     let resp = client.delete_table().table_name(table).send().await; 
     match resp { 
        0k(out) \Rightarrow println!("Deleted table"); 
              Ok(out) 
         } 
        Err(e) => Err(Error::Unhandled(e.into())),
     }
}
```
• For API details, see [DeleteTable](https://docs.rs/releases/search?query=aws-sdk) in *AWS SDK for Rust API reference*.

## SAP ABAP

## **SDK for SAP ABAP**

## **A** Note

There's more on GitHub. Find the complete example and learn how to set up and run in the AWS Code Examples [Repository.](https://github.com/awsdocs/aws-doc-sdk-examples/tree/main/sap-abap/services/dyn#code-examples)

TRY.

```
 lo_dyn->deletetable( iv_tablename = iv_table_name ). 
 " Wait till the table is actually deleted. 
 lo_dyn->get_waiter( )->tablenotexists(
```

```
 iv_max_wait_time = 200 
      iv_{\text{t}}ablename = iv_{\text{t}}able_name ).
     MESSAGE 'Table ' && iv_table_name && ' deleted.' TYPE 'I'. 
   CATCH /aws1/cx_dynresourcenotfoundex. 
     MESSAGE 'The table ' && iv_table_name && ' does not exist' TYPE 'E'. 
   CATCH /aws1/cx_dynresourceinuseex. 
     MESSAGE 'The table cannot be deleted since it is in use' TYPE 'E'. 
 ENDTRY.
```
• For API details, see [DeleteTable](https://docs.aws.amazon.com/sdk-for-sap-abap/v1/api/latest/index.html) in *AWS SDK for SAP ABAP API reference*.

#### Swift

## **SDK for Swift**

## **A** Note

This is prerelease documentation for an SDK in preview release. It is subject to change.

## **Note**

```
 /// 
     /// Deletes the table from Amazon DynamoDB. 
     /// 
     func deleteTable() async throws { 
         guard let client = self.ddbClient else { 
              throw MoviesError.UninitializedClient 
         } 
         let input = DeleteTableInput( 
              tableName: self.tableName 
\overline{\phantom{a}} _ = try await client.deleteTable(input: input)
```
}

• For API details, see [DeleteTable](https://awslabs.github.io/aws-sdk-swift/reference/0.x) in *AWS SDK for Swift API reference*.

# **Use DescribeTable with an AWS SDK or CLI**

The following code examples show how to use DescribeTable.

Action examples are code excerpts from larger programs and must be run in context. You can see this action in context in the following code example:

• Get started with tables, items, and [queries](#page-2755-0)

#### .NET

## **AWS SDK for .NET**

#### *(i)* Note

```
 private static async Task GetTableInformation() 
     { 
         Console.WriteLine("\n*** Retrieving table information ***"); 
         var response = await Client.DescribeTableAsync(new DescribeTableRequest 
        \{ TableName = ExampleTableName 
         }); 
         var table = response.Table; 
         Console.WriteLine($"Name: {table.TableName}"); 
         Console.WriteLine($"# of items: {table.ItemCount}"); 
         Console.WriteLine($"Provision Throughput (reads/sec): " + 
                            $"{table.ProvisionedThroughput.ReadCapacityUnits}"); 
         Console.WriteLine($"Provision Throughput (writes/sec): " + 
                            $"{table.ProvisionedThroughput.WriteCapacityUnits}"); 
 }
```
• For API details, see [DescribeTable](https://docs.aws.amazon.com/goto/DotNetSDKV3/dynamodb-2012-08-10/DescribeTable) in *AWS SDK for .NET API Reference*.

#### Bash

#### **AWS CLI with Bash script**

#### **A** Note

```
###############################################################################
# function dynamodb_describe_table
#
# This function returns the status of a DynamoDB table.
#
# Parameters:
# -n table_name -- The name of the table.
#
# Response:
# - TableStatus:
# And:
# 0 - Table is active.
# 1 - If it fails.
###############################################################################
function dynamodb_describe_table { 
   local table_name 
  local option OPTARG # Required to use getopts command in a function. 
  ####################################### 
  # Function usage explanation 
  ####################################### 
  function usage() { 
     echo "function dynamodb_describe_table" 
     echo "Describe the status of a DynamoDB table." 
     echo " -n table_name -- The name of the table." 
    echo "" 
   }
```

```
 # Retrieve the calling parameters. 
   while getopts "n:h" option; do 
     case "${option}" in 
       n) table_name="${OPTARG}" ;; 
       h) 
          usage 
          return 0 
          ;; 
      \langle ? \rangle echo "Invalid parameter" 
          usage 
          return 1 
          ;; 
     esac 
   done 
   export OPTIND=1 
   if [[ -z "$table_name" ]]; then 
     errecho "ERROR: You must provide a table name with the -n parameter." 
     usage 
     return 1 
   fi 
   local table_status 
     table_status=$( 
        aws dynamodb describe-table \ 
          --table-name "$table_name" \ 
         --output text \setminus --query 'Table.TableStatus' 
     ) 
    local error_code=${?} 
     if [[ $error_code -ne 0 ]]; then 
       aws_cli_error_log "$error_code" 
       errecho "ERROR: AWS reports describe-table operation failed.$table_status" 
       return 1 
     fi 
   echo "$table_status" 
   return 0
}
```
The utility functions used in this example.

```
###############################################################################
# function errecho
#
# This function outputs everything sent to it to STDERR (standard error output).
###############################################################################
function errecho() { 
  printf "%s\n" "$*" 1>&2
}
##############################################################################
# function aws_cli_error_log()
#
# This function is used to log the error messages from the AWS CLI.
#
# See https://docs.aws.amazon.com/cli/latest/topic/return-codes.html#cli-aws-
help-return-codes.
#
# The function expects the following argument:
# $1 - The error code returned by the AWS CLI.
#
# Returns:
# 0: - Success.
#
##############################################################################
function aws_cli_error_log() { 
  local err_code=$1 
  errecho "Error code : $err_code" 
 if [ "$err_code" == 1 ]; then
     errecho " One or more S3 transfers failed." 
  elif [ "$err_code" == 2 ]; then
     errecho " Command line failed to parse." 
  elif [ "$err_code" == 130 ]; then 
     errecho " Process received SIGINT." 
   elif [ "$err_code" == 252 ]; then 
     errecho " Command syntax invalid." 
  elif [ "$err_code" == 253 ]; then 
     errecho " The system environment or configuration was invalid." 
  elif [ "$err_code" == 254 ]; then
     errecho " The service returned an error."
```

```
 elif [ "$err_code" == 255 ]; then 
     errecho " 255 is a catch-all error." 
   fi 
   return 0
}
```
• For API details, see [DescribeTable](https://docs.aws.amazon.com/goto/aws-cli/dynamodb-2012-08-10/DescribeTable) in *AWS CLI Command Reference*.

#### $C++$

## **SDK for C++**

## **Note**

```
//! Describe an Amazon DynamoDB table.
/*! 
  \sa describeTable() 
  \param tableName: The DynamoDB table name. 
  \param clientConfiguration: AWS client configuration. 
  \return bool: Function succeeded.
*/
bool AwsDoc::DynamoDB::describeTable(const Aws::String &tableName, 
                                        const Aws::Client::ClientConfiguration 
 &clientConfiguration) { 
     Aws::DynamoDB::DynamoDBClient dynamoClient(clientConfiguration); 
     Aws::DynamoDB::Model::DescribeTableRequest request; 
     request.SetTableName(tableName); 
     const Aws::DynamoDB::Model::DescribeTableOutcome &outcome = 
  dynamoClient.DescribeTable( 
             request); 
     if (outcome.IsSuccess()) { 
        const Aws::DynamoDB::Model::TableDescription &td =
  outcome.GetResult().GetTable();
```

```
 std::cout << "Table name : " << td.GetTableName() << std::endl; 
          std::cout << "Table ARN : " << td.GetTableArn() << std::endl; 
         std::cout << "Status : "
\begin{aligned} \mathcal{L}_{\mathcal{A}}(\mathcal{L}_{\mathcal{A}}) & = \mathcal{L}_{\mathcal{A}}(\mathcal{L}_{\mathcal{A}}) \mathcal{L}_{\mathcal{A}}(\mathcal{L}_{\mathcal{A}}) \end{aligned} Aws::DynamoDB::Model::TableStatusMapper::GetNameForTableStatus( 
                                td.GetTableStatus()) << std::endl; 
          std::cout << "Item count : " << td.GetItemCount() << std::endl; 
          std::cout << "Size (bytes): " << td.GetTableSizeBytes() << std::endl; 
          const Aws::DynamoDB::Model::ProvisionedThroughputDescription &ptd = 
  td.GetProvisionedThroughput(); 
          std::cout << "Throughput" << std::endl; 
          std::cout << " Read Capacity : " << ptd.GetReadCapacityUnits() << 
  std::endl; 
          std::cout << " Write Capacity: " << ptd.GetWriteCapacityUnits() << 
  std::endl; 
          const Aws::Vector<Aws::DynamoDB::Model::AttributeDefinition> &ad = 
  td.GetAttributeDefinitions(); 
          std::cout << "Attributes" << std::endl; 
          for (const auto &a: ad) 
               std::cout << " " << a.GetAttributeName() << " (" << 
  Aws::DynamoDB::Model::ScalarAttributeTypeMapper::GetNameForScalarAttributeType( 
                                     a.GetAttributeType()) << 
                           ")" << std::endl; 
     } 
     else { 
          std::cerr << "Failed to describe table: " << 
  outcome.GetError().GetMessage(); 
     } 
     return outcome.IsSuccess();
}
```
• For API details, see [DescribeTable](https://docs.aws.amazon.com/goto/SdkForCpp/dynamodb-2012-08-10/DescribeTable) in *AWS SDK for C++ API Reference*.

## CLI

## **AWS CLI**

## **To describe a table**

The following describe-table example describes the MusicCollection table.

```
aws dynamodb describe-table \ 
     --table-name MusicCollection
```
Output:

```
{ 
     "Table": { 
          "AttributeDefinitions": [ 
\{\hspace{.1cm} \} "AttributeName": "Artist", 
                   "AttributeType": "S" 
               }, 
               { 
                   "AttributeName": "SongTitle", 
                   "AttributeType": "S" 
               } 
          ], 
          "ProvisionedThroughput": { 
              "NumberOfDecreasesToday": 0,
               "WriteCapacityUnits": 5, 
               "ReadCapacityUnits": 5 
          }, 
          "TableSizeBytes": 0, 
          "TableName": "MusicCollection", 
          "TableStatus": "ACTIVE", 
          "KeySchema": [ 
               { 
                   "KeyType": "HASH", 
                   "AttributeName": "Artist" 
               }, 
               { 
                   "KeyType": "RANGE", 
                   "AttributeName": "SongTitle" 
              } 
          ], 
          "ItemCount": 0, 
          "CreationDateTime": 1421866952.062 
     }
}
```
For more information, see [Describing](https://docs.aws.amazon.com/amazondynamodb/latest/developerguide/WorkingWithTables.Basics.html#WorkingWithTables.Basics.DescribeTable) a Table in the *Amazon DynamoDB Developer Guide*.

• For API details, see [DescribeTable](https://awscli.amazonaws.com/v2/documentation/api/latest/reference/dynamodb/describe-table.html) in *AWS CLI Command Reference*.

#### Go

#### **SDK for Go V2**

## **Note**

```
// TableBasics encapsulates the Amazon DynamoDB service actions used in the 
  examples.
// It contains a DynamoDB service client that is used to act on the specified 
 table.
type TableBasics struct { 
  DynamoDbClient *dynamodb.Client 
 TableName string
}
// TableExists determines whether a DynamoDB table exists.
func (basics TableBasics) TableExists() (bool, error) { 
  exists := true 
  _, err := basics.DynamoDbClient.DescribeTable( 
   context.TODO(), &dynamodb.DescribeTableInput{TableName: 
  aws.String(basics.TableName)}, 
 \lambda if err != nil { 
   var notFoundEx *types.ResourceNotFoundException 
 if errors.As(err, &notFoundEx) {
    log.Printf("Table %v does not exist.\n", basics.TableName) 
    err = nil 
   } else { 
    log.Printf("Couldn't determine existence of table %v. Here's why: %v\n", 
  basics.TableName, err) 
   } 
   exists = false 
  }
```

```
 return exists, err
}
```
• For API details, see [DescribeTable](https://pkg.go.dev/github.com/aws/aws-sdk-go-v2/service/dynamodb#Client.DescribeTable) in *AWS SDK for Go API Reference*.

#### Java

## **SDK for Java 2.x**

## **A** Note

```
import software.amazon.awssdk.regions.Region;
import software.amazon.awssdk.services.dynamodb.model.DynamoDbException;
import software.amazon.awssdk.services.dynamodb.DynamoDbClient;
import software.amazon.awssdk.services.dynamodb.model.AttributeDefinition;
import software.amazon.awssdk.services.dynamodb.model.DescribeTableRequest;
import 
  software.amazon.awssdk.services.dynamodb.model.ProvisionedThroughputDescription;
import software.amazon.awssdk.services.dynamodb.model.TableDescription;
import java.util.List;
/** 
  * Before running this Java V2 code example, set up your development 
  * environment, including your credentials. 
 * 
  * For more information, see the following documentation topic: 
 * 
  * https://docs.aws.amazon.com/sdk-for-java/latest/developer-guide/get-
started.html 
  */
public class DescribeTable { 
     public static void main(String[] args) { 
         final String usage = """ 
                 Usage: 
                      <tableName>
```

```
 Where: 
                     tableName - The Amazon DynamoDB table to get information 
 about (for example, Music3). 
                 """; 
       if (args.length != 1) {
            System.out.println(usage); 
            System.exit(1); 
        } 
        String tableName = args[0]; 
       System.out.format("Getting description for %s\n\n", tableName);
        Region region = Region.US_EAST_1; 
        DynamoDbClient ddb = DynamoDbClient.builder() 
                 .region(region) 
                .buid() describeDymamoDBTable(ddb, tableName); 
        ddb.close(); 
    } 
    public static void describeDymamoDBTable(DynamoDbClient ddb, String 
 tableName) { 
        DescribeTableRequest request = DescribeTableRequest.builder() 
                 .tableName(tableName) 
                 .build(); 
        try { 
            TableDescription tableInfo = ddb.describeTable(request).table(); 
            if (tableInfo != null) { 
                 System.out.format("Table name : %s\n", tableInfo.tableName()); 
               System.out.format("Table ARN : %s\n", tableInfo.tableArn());
                System.out.format("Status : %s\n", tableInfo.tableStatus());
                 System.out.format("Item count : %d\n", tableInfo.itemCount()); 
                 System.out.format("Size (bytes): %d\n", 
 tableInfo.tableSizeBytes()); 
                 ProvisionedThroughputDescription throughputInfo = 
 tableInfo.provisionedThroughput(); 
                 System.out.println("Throughput"); 
                 System.out.format(" Read Capacity : %d\n", 
 throughputInfo.readCapacityUnits());
```

```
 System.out.format(" Write Capacity: %d\n", 
  throughputInfo.writeCapacityUnits()); 
                 List<AttributeDefinition> attributes = 
  tableInfo.attributeDefinitions(); 
                 System.out.println("Attributes"); 
                 for (AttributeDefinition a : attributes) { 
                     System.out.format(" %s (%s)\n", a.attributeName(), 
  a.attributeType()); 
 } 
 } 
         } catch (DynamoDbException e) { 
             System.err.println(e.getMessage()); 
             System.exit(1); 
         } 
         System.out.println("\nDone!"); 
    }
}
```
• For API details, see [DescribeTable](https://docs.aws.amazon.com/goto/SdkForJavaV2/dynamodb-2012-08-10/DescribeTable) in *AWS SDK for Java 2.x API Reference*.

#### **JavaScript**

#### **SDK for JavaScript (v3)**

#### **A** Note

```
import { DescribeTableCommand, DynamoDBClient } from "@aws-sdk/client-dynamodb";
const client = new DynamoDBClient({});
export const main = async () => {
   const command = new DescribeTableCommand({ 
     TableName: "Pastries", 
   });
```

```
 const response = await client.send(command); 
   console.log(`TABLE NAME: ${response.Table.TableName}`); 
   console.log(`TABLE ITEM COUNT: ${response.Table.ItemCount}`); 
   return response;
};
```
- For more information, see AWS SDK for [JavaScript](https://docs.aws.amazon.com/sdk-for-javascript/v3/developer-guide/dynamodb-examples-using-tables.html#dynamodb-examples-using-tables-describing-a-table) Developer Guide.
- For API details, see [DescribeTable](https://docs.aws.amazon.com/AWSJavaScriptSDK/v3/latest/client/dynamodb/command/DescribeTableCommand) in *AWS SDK for JavaScript API Reference*.

## **SDK for JavaScript (v2)**

## *(i)* Note

```
// Load the AWS SDK for Node.js
var AWS = require("aws-sdk");
// Set the region
AWS.config.update({ region: "REGION" });
// Create the DynamoDB service object
var ddb = new AWS.DynamoDB({ apiVersion: "2012-08-10" });
var params = { 
   TableName: process.argv[2],
};
// Call DynamoDB to retrieve the selected table descriptions
ddb.describeTable(params, function (err, data) { 
   if (err) { 
     console.log("Error", err); 
   } else { 
     console.log("Success", data.Table.KeySchema); 
   }
});
```
- For more information, see AWS SDK for [JavaScript](https://docs.aws.amazon.com/sdk-for-javascript/v2/developer-guide/dynamodb-examples-using-tables.html#dynamodb-examples-using-tables-describing-a-table) Developer Guide.
- For API details, see [DescribeTable](https://docs.aws.amazon.com/goto/AWSJavaScriptSDK/dynamodb-2012-08-10/DescribeTable) in *AWS SDK for JavaScript API Reference*.

#### PowerShell

## **Tools for PowerShell**

## **Example 1: Returns details of the specified table.**

```
Get-DDBTable -TableName "myTable"
```
• For API details, see [DescribeTable](https://docs.aws.amazon.com/powershell/latest/reference) in *AWS Tools for PowerShell Cmdlet Reference*.

## Python

## **SDK for Python (Boto3)**

## *(i)* Note

```
class Movies: 
     """Encapsulates an Amazon DynamoDB table of movie data.""" 
     def __init__(self, dyn_resource): 
        "" "
         :param dyn_resource: A Boto3 DynamoDB resource. 
        "''" self.dyn_resource = dyn_resource 
         # The table variable is set during the scenario in the call to 
         # 'exists' if the table exists. Otherwise, it is set by 'create_table'. 
         self.table = None 
     def exists(self, table_name): 
        "" "
         Determines whether a table exists. As a side effect, stores the table in 
         a member variable. 
         :param table_name: The name of the table to check. 
         :return: True when the table exists; otherwise, False. 
        "" "
```

```
 try: 
             table = self.dyn_resource.Table(table_name) 
             table.load() 
             exists = True 
         except ClientError as err: 
             if err.response["Error"]["Code"] == "ResourceNotFoundException": 
                  exists = False 
             else: 
                  logger.error( 
                      "Couldn't check for existence of %s. Here's why: %s: %s", 
                      table_name, 
                      err.response["Error"]["Code"], 
                      err.response["Error"]["Message"], 
) raise 
         else: 
             self.table = table 
         return exists
```
• For API details, see [DescribeTable](https://docs.aws.amazon.com/goto/boto3/dynamodb-2012-08-10/DescribeTable) in *AWS SDK for Python (Boto3) API Reference*.

#### Ruby

#### **SDK for Ruby**

#### **A** Note

```
# Encapsulates an Amazon DynamoDB table of movie data.
class Scaffold 
   attr_reader :dynamo_resource 
  attr_reader :table_name 
  attr_reader :table 
  def initialize(table_name) 
     client = Aws::DynamoDB::Client.new(region: "us-east-1") 
     @dynamo_resource = Aws::DynamoDB::Resource.new(client: client)
```

```
 @table_name = table_name 
   @table = nil 
   @logger = Logger.new($stdout) 
   @logger.level = Logger::DEBUG 
 end 
 # Determines whether a table exists. As a side effect, stores the table in 
 # a member variable. 
 # 
 # @param table_name [String] The name of the table to check. 
 # @return [Boolean] True when the table exists; otherwise, False. 
 def exists?(table_name) 
   @dynamo_resource.client.describe_table(table_name: table_name) 
   @logger.debug("Table #{table_name} exists") 
 rescue Aws::DynamoDB::Errors::ResourceNotFoundException 
   @logger.debug("Table #{table_name} doesn't exist") 
   false 
 rescue Aws::DynamoDB::Errors::ServiceError => e 
   puts("Couldn't check for existence of #{table_name}:\n") 
   puts("\t#{e.code}: #{e.message}") 
   raise 
 end
```
• For API details, see [DescribeTable](https://docs.aws.amazon.com/goto/SdkForRubyV3/dynamodb-2012-08-10/DescribeTable) in *AWS SDK for Ruby API Reference*.

#### SAP ABAP

#### **SDK for SAP ABAP**

#### **A** Note

```
 TRY.
```

```
 oo_result = lo_dyn->describetable( iv_tablename = iv_table_name ). 
 DATA(lv_tablename) = oo_result->get_table( )->ask_tablename( ). 
 DATA(lv_tablearn) = oo_result->get_table( )->ask_tablearn( ). 
 DATA(lv_tablestatus) = oo_result->get_table( )->ask_tablestatus( ). 
 DATA(lv_itemcount) = oo_result->get_table( )->ask_itemcount( ).
```

```
 MESSAGE 'The table name is ' && lv_tablename 
         && '. The table ARN is ' && lv_tablearn 
         && '. The tablestatus is ' && lv_tablestatus 
         && '. Item count is ' && lv_itemcount TYPE 'I'. 
  CATCH /aws1/cx_dynresourcenotfoundex. 
    MESSAGE 'The table ' && lv_tablename && ' does not exist' TYPE 'E'. 
 ENDTRY.
```
• For API details, see [DescribeTable](https://docs.aws.amazon.com/sdk-for-sap-abap/v1/api/latest/index.html) in *AWS SDK for SAP ABAP API reference*.

# **Use DescribeTimeToLive with an AWS SDK or CLI**

The following code examples show how to use DescribeTimeToLive.

## CLI

## **AWS CLI**

## **To view Time to Live settings for a table**

The following describe-time-to-live example displays Time to Live settings for the MusicCollection table.

```
aws dynamodb describe-time-to-live \ 
     --table-name MusicCollection
```
Output:

```
{ 
     "TimeToLiveDescription": { 
          "TimeToLiveStatus": "ENABLED", 
          "AttributeName": "ttl" 
     }
}
```
For more information, see [Time](https://docs.aws.amazon.com/amazondynamodb/latest/developerguide/TTL.html) to Live in the *Amazon DynamoDB Developer Guide*.

• For API details, see [DescribeTimeToLive](https://awscli.amazonaws.com/v2/documentation/api/latest/reference/dynamodb/describe-time-to-live.html) in *AWS CLI Command Reference*.

#### Java

## **SDK for Java 2.x**

Describe TTL configuration on an existing DynamoDB table.

```
import software.amazon.awssdk.regions.Region;
import software.amazon.awssdk.services.dynamodb.DynamoDbClient;
import software.amazon.awssdk.services.dynamodb.model.DescribeTimeToLiveRequest;
import software.amazon.awssdk.services.dynamodb.model.DescribeTimeToLiveResponse;
import software.amazon.awssdk.services.dynamodb.model.DynamoDbException;
import software.amazon.awssdk.services.dynamodb.model.ResourceNotFoundException;
import java.util.Optional; 
         final DescribeTimeToLiveRequest request = 
 DescribeTimeToLiveRequest.builder() 
                  .tableName(tableName) 
                 .build(); 
         try (DynamoDbClient ddb = DynamoDbClient.builder() 
                  .region(region) 
                  .build()) { 
             final DescribeTimeToLiveResponse response = 
 ddb.describeTimeToLive(request); 
             System.out.println(tableName + " description of time to live is " 
                      + response.toString()); 
         } catch (ResourceNotFoundException e) { 
             System.err.format("Error: The Amazon DynamoDB table \"%s\" can't be 
 found.\n", tableName); 
             System.exit(1); 
         } catch (DynamoDbException e) { 
             System.err.println(e.getMessage()); 
             System.exit(1); 
         } 
         System.exit(0);
```
• For API details, see [DescribeTimeToLive](https://docs.aws.amazon.com/goto/SdkForJavaV2/dynamodb-2012-08-10/DescribeTimeToLive) in *AWS SDK for Java 2.x API Reference*.

## **JavaScript**

# **SDK for JavaScript (v3)**

```
// Copyright Amazon.com, Inc. or its affiliates. All Rights Reserved.
// SPDX-License-Identifier: Apache-2.0
import { DynamoDBClient, DescribeTimeToLiveCommand } from "@aws-sdk/client-
dynamodb";
const describeTableTTL = async (tableName, region) => { 
     const client = new DynamoDBClient({ 
         region: region, 
         endpoint: `https://dynamodb.${region}.amazonaws.com` 
     }); 
     try { 
         const ttlDescription = await client.send(new 
  DescribeTimeToLiveCommand({ TableName: tableName })); 
         if (ttlDescription.TimeToLiveDescription.TimeToLiveStatus === 'ENABLED') 
  { 
             console.log("TTL is enabled for table %s.", tableName); 
         } else { 
             console.log("TTL is not enabled for table %s.", tableName); 
         } 
         return ttlDescription; 
     } catch (e) { 
         console.error(`Error describing table: ${e}`); 
         throw e; 
     }
}
// enter table name and change region if desired.
describeTableTTL('your-table-name', 'us-east-1');
```
• For API details, see [DescribeTimeToLive](https://docs.aws.amazon.com/AWSJavaScriptSDK/v3/latest/client/dynamodb/command/DescribeTimeToLiveCommand) in *AWS SDK for JavaScript API Reference*.

## Python

# **SDK for Python (Boto3)**

```
# Copyright Amazon.com, Inc. or its affiliates. All Rights Reserved.
# SPDX-License-Identifier: Apache-2.0
import boto3
def describe_ttl(table_name, region): 
 """ 
     Describes TTL on an existing table, as well as a region. 
     :param table_name: String representing the name of the table 
     :param region: AWS Region of the table - example `us-east-1` 
     :return: Time to live description. 
    "" ""
     try: 
         dynamodb = boto3.resource('dynamodb', region_name=region) 
         ttl_description = dynamodb.describe_time_to_live(TableName=table_name) 
         print( 
             f"TimeToLive for table {table_name} is status 
  {ttl_description['TimeToLiveDescription']['TimeToLiveStatus']}") 
         return ttl_description 
     except Exception as e: 
         print(f"Error describing table: {e}") 
         raise
# Enter your own table name and AWS region
describe_ttl('your-table-name', 'us-east-1')
```
• For API details, see [DescribeTimeToLive](https://docs.aws.amazon.com/goto/boto3/dynamodb-2012-08-10/DescribeTimeToLive) in *AWS SDK for Python (Boto3) API Reference*.

# **Use ExecuteStatement with an AWS SDK or CLI**

The following code examples show how to use ExecuteStatement.

Action examples are code excerpts from larger programs and must be run in context. You can see this action in context in the following code example:

## • Query a table using [PartiQL](#page-2966-0)

#### .NET

## **AWS SDK for .NET**

## *(i)* Note

There's more on GitHub. Find the complete example and learn how to set up and run in the AWS Code Examples [Repository.](https://github.com/awsdocs/aws-doc-sdk-examples/tree/main/dotnetv3/dynamodb#code-examples)

Use an INSERT statement to add an item.

```
 /// <summary> 
         /// Inserts a single movie into the movies table. 
         /// </summary> 
         /// <param name="tableName">The name of the table.</param> 
         /// <param name="movieTitle">The title of the movie to insert.</param> 
         /// <param name="year">The year that the movie was released.</param> 
         /// <returns>A Boolean value that indicates the success or failure of 
        /// the INSERT operation.</returns>
        public static async Task<bool> InsertSingleMovie(string tableName, string
 movieTitle, int year) 
        \{ string insertBatch = $"INSERT INTO {tableName} VALUE {{'title': ?, 
  'year': ?}}"; 
             var response = await Client.ExecuteStatementAsync(new 
 ExecuteStatementRequest 
\{\hspace{.1cm} \} Statement = insertBatch, 
                 Parameters = new List<AttributeValue> 
\overline{a} new AttributeValue { S = movieTitle }, 
                     new AttributeValue { N = year.ToString() }, 
                 }, 
             }); 
             return response.HttpStatusCode == System.Net.HttpStatusCode.OK; 
 }
```
#### Use a SELECT statement to get an item.

```
 /// <summary> 
         /// Uses a PartiQL SELECT statement to retrieve a single movie from the 
         /// movie database. 
         /// </summary> 
         /// <param name="tableName">The name of the movie table.</param> 
         /// <param name="movieTitle">The title of the movie to retrieve.</param> 
         /// <returns>A list of movie data. If no movie matches the supplied 
        /// title, the list is empty.</returns>
         public static async Task<List<Dictionary<string, AttributeValue>>> 
 GetSingleMovie(string tableName, string movieTitle) 
        \left\{ \right. string selectSingle = $"SELECT * FROM {tableName} WHERE title = ?"; 
             var parameters = new List<AttributeValue> 
\{\hspace{.1cm} \} new AttributeValue { S = movieTitle }, 
             }; 
             var response = await Client.ExecuteStatementAsync(new 
 ExecuteStatementRequest 
\{\hspace{.1cm} \} Statement = selectSingle, 
                  Parameters = parameters, 
             }); 
             return response.Items; 
         }
```
Use a SELECT statement to get a list of items.

```
 /// <summary> 
 /// Retrieve multiple movies by year using a SELECT statement. 
 /// </summary> 
 /// <param name="tableName">The name of the movie table.</param> 
 /// <param name="year">The year the movies were released.</param>
```

```
/// <returns></returns>
         public static async Task<List<Dictionary<string, AttributeValue>>> 
 GetMovies(string tableName, int year) 
         { 
             string selectSingle = $"SELECT * FROM {tableName} WHERE year = ?"; 
             var parameters = new List<AttributeValue> 
\{\hspace{.1cm} \} new AttributeValue { N = year.ToString() }, 
             }; 
             var response = await Client.ExecuteStatementAsync(new 
 ExecuteStatementRequest 
\{\hspace{.1cm} \} Statement = selectSingle, 
                  Parameters = parameters, 
             }); 
             return response.Items; 
         }
```
Use an UPDATE statement to update an item.

```
 /// <summary> 
         /// Updates a single movie in the table, adding information for the 
         /// producer. 
         /// </summary> 
         /// <param name="tableName">the name of the table.</param> 
         /// <param name="producer">The name of the producer.</param> 
         /// <param name="movieTitle">The movie title.</param> 
         /// <param name="year">The year the movie was released.</param> 
         /// <returns>A Boolean value that indicates the success of the 
        /// UPDATE operation.</returns>
        public static async Task<bool> UpdateSingleMovie(string tableName, string
 producer, string movieTitle, int year) 
         { 
             string insertSingle = $"UPDATE {tableName} SET Producer=? WHERE title 
= ? AND year = ?";
             var response = await Client.ExecuteStatementAsync(new 
 ExecuteStatementRequest 
\{\hspace{.1cm} \}
```

```
 Statement = insertSingle, 
                 Parameters = new List<AttributeValue> 
\overline{a} new AttributeValue { S = producer }, 
                      new AttributeValue { S = movieTitle }, 
                      new AttributeValue { N = year.ToString() }, 
                 }, 
             }); 
             return response.HttpStatusCode == System.Net.HttpStatusCode.OK; 
         }
```
Use a DELETE statement to delete a single movie.

```
 /// <summary> 
         /// Deletes a single movie from the table. 
         /// </summary> 
         /// <param name="tableName">The name of the table.</param> 
         /// <param name="movieTitle">The title of the movie to delete.</param> 
         /// <param name="year">The year that the movie was released.</param> 
         /// <returns>A Boolean value that indicates the success of the 
        /// DELETE operation.</returns>
        public static async Task<bool> DeleteSingleMovie(string tableName, string
 movieTitle, int year) 
        \{ var deleteSingle = $"DELETE FROM {tableName} WHERE title = ? AND year 
= ?";
             var response = await Client.ExecuteStatementAsync(new 
 ExecuteStatementRequest 
\{\hspace{.1cm} \} Statement = deleteSingle, 
                 Parameters = new List<AttributeValue> 
\overline{a} new AttributeValue { S = movieTitle }, 
                     new AttributeValue { N = year.ToString() }, 
                 }, 
             }); 
             return response.HttpStatusCode == System.Net.HttpStatusCode.OK;
```
}

• For API details, see [ExecuteStatement](https://docs.aws.amazon.com/goto/DotNetSDKV3/dynamodb-2012-08-10/ExecuteStatement) in *AWS SDK for .NET API Reference*.

#### $C++$

#### **SDK for C++**

#### **A** Note

There's more on GitHub. Find the complete example and learn how to set up and run in the AWS Code Examples [Repository.](https://github.com/awsdocs/aws-doc-sdk-examples/tree/main/cpp/example_code/dynamodb#code-examples)

Use an INSERT statement to add an item.

```
 Aws::DynamoDB::DynamoDBClient dynamoClient(clientConfiguration); 
    // 2. Add a new movie using an "Insert" statement. (ExecuteStatement) 
    Aws::String title; 
    float rating; 
    int year; 
    Aws::String plot; 
   \{ title = askQuestion( 
                 "Enter the title of a movie you want to add to the table: "); 
        year = askQuestionForInt("What year was it released? "); 
        rating = askQuestionForFloatRange("On a scale of 1 - 10, how do you rate 
 it? ", 
                                            1, 10); 
        plot = askQuestion("Summarize the plot for me: "); 
        Aws::DynamoDB::Model::ExecuteStatementRequest request; 
        std::stringstream sqlStream; 
        sqlStream << "INSERT INTO \"" << MOVIE_TABLE_NAME << "\" VALUE {'" 
                   << TITLE_KEY << "': ?, '" << YEAR_KEY << "': ?, '" 
                   << INFO_KEY << "': ?}"; 
        request.SetStatement(sqlStream.str());
```

```
 // Create the parameter attributes. 
        Aws::Vector<Aws::DynamoDB::Model::AttributeValue> attributes; 
       attributes.push_back(Aws::DynamoDB::Model::AttributeValue().SetS(title));
       attributes.push_back(Aws::DynamoDB::Model::AttributeValue().SetN(year));
       Aws::DynamoDB::Model::AttributeValue infoMapAttribute;
        std::shared_ptr<Aws::DynamoDB::Model::AttributeValue> ratingAttribute = 
 Aws::MakeShared<Aws::DynamoDB::Model::AttributeValue>( 
               ALLOCATION TAG.c str());
        ratingAttribute->SetN(rating); 
        infoMapAttribute.AddMEntry(RATING_KEY, ratingAttribute); 
       std::shared ptr<Aws::DynamoDB::Model::AttributeValue> plotAttribute =
 Aws::MakeShared<Aws::DynamoDB::Model::AttributeValue>( 
                ALLOCATION_TAG.c_str()); 
        plotAttribute->SetS(plot); 
        infoMapAttribute.AddMEntry(PLOT_KEY, plotAttribute); 
        attributes.push_back(infoMapAttribute); 
        request.SetParameters(attributes); 
        Aws::DynamoDB::Model::ExecuteStatementOutcome outcome = 
 dynamoClient.ExecuteStatement( 
                request); 
        if (!outcome.IsSuccess()) { 
            std::cerr << "Failed to add a movie: " << 
 outcome.GetError().GetMessage() 
                       << std::endl; 
            return false; 
        } 
    }
```
Use a SELECT statement to get an item.

```
 // 3. Get the data for the movie using a "Select" statement. 
 (ExecuteStatement) 
   \{ Aws::DynamoDB::Model::ExecuteStatementRequest request; 
        std::stringstream sqlStream; 
        sqlStream << "SELECT * FROM \"" << MOVIE_TABLE_NAME << "\" WHERE " 
                  << TITLE_KEY << "=? and " << YEAR_KEY << "=?";
```

```
 request.SetStatement(sqlStream.str()); 
        Aws::Vector<Aws::DynamoDB::Model::AttributeValue> attributes; 
         attributes.push_back(Aws::DynamoDB::Model::AttributeValue().SetS(title)); 
        attributes.push_back(Aws::DynamoDB::Model::AttributeValue().SetN(year));
         request.SetParameters(attributes); 
         Aws::DynamoDB::Model::ExecuteStatementOutcome outcome = 
 dynamoClient.ExecuteStatement( 
                 request); 
         if (!outcome.IsSuccess()) { 
             std::cerr << "Failed to retrieve movie information: " 
                       << outcome.GetError().GetMessage() << std::endl; 
             return false; 
        } 
         else { 
             // Print the retrieved movie information. 
            const Aws::DynamoDB::Model::ExecuteStatementResult &result =
 outcome.GetResult(); 
            const Aws::Vector<Aws::Map<Aws::String,
 Aws::DynamoDB::Model::AttributeValue>> &items = result.GetItems(); 
            if (items.size() == 1) {
                 printMovieInfo(items[0]); 
 } 
             else { 
                 std::cerr << "Error: " << items.size() << " movies were 
 retrieved. " 
                           << " There should be only one movie." << std::endl; 
 } 
        } 
    }
```
Use an UPDATE statement to update an item.

```
 // 4. Update the data for the movie using an "Update" statement. 
 (ExecuteStatement) 
    { 
        rating = askQuestionForFloatRange(
```
```
 Aws::String("\nLet's update your movie.\nYou rated it ") + 
                 std::to_string(rating) 
                 + ", what new rating would you give it? ", 1, 10); 
        Aws::DynamoDB::Model::ExecuteStatementRequest request; 
        std::stringstream sqlStream; 
        sqlStream << "UPDATE \"" << MOVIE_TABLE_NAME << "\" SET " 
                   << INFO_KEY << "." << RATING_KEY << "=? WHERE " 
                   << TITLE_KEY << "=? AND " << YEAR_KEY << "=?"; 
        request.SetStatement(sqlStream.str()); 
        Aws::Vector<Aws::DynamoDB::Model::AttributeValue> attributes; 
 attributes.push_back(Aws::DynamoDB::Model::AttributeValue().SetN(rating)); 
        attributes.push_back(Aws::DynamoDB::Model::AttributeValue().SetS(title)); 
       attributes.push_back(Aws::DynamoDB::Model::AttributeValue().SetN(year));
        request.SetParameters(attributes); 
        Aws::DynamoDB::Model::ExecuteStatementOutcome outcome = 
 dynamoClient.ExecuteStatement( 
                request); 
        if (!outcome.IsSuccess()) { 
            std::cerr << "Failed to update a movie: " 
                       << outcome.GetError().GetMessage(); 
            return false; 
        } 
    }
```
Use a DELETE statement to delete an item.

```
 // 6. Delete the movie using a "Delete" statement. (ExecuteStatement) 
 { 
     Aws::DynamoDB::Model::ExecuteStatementRequest request; 
     std::stringstream sqlStream; 
     sqlStream << "DELETE FROM \"" << MOVIE_TABLE_NAME << "\" WHERE " 
               << TITLE_KEY << "=? and " << YEAR_KEY << "=?"; 
     request.SetStatement(sqlStream.str());
```

```
 Aws::Vector<Aws::DynamoDB::Model::AttributeValue> attributes; 
       attributes.push_back(Aws::DynamoDB::Model::AttributeValue().SetS(title));
       attributes.push_back(Aws::DynamoDB::Model::AttributeValue().SetN(year));
        request.SetParameters(attributes); 
        Aws::DynamoDB::Model::ExecuteStatementOutcome outcome = 
 dynamoClient.ExecuteStatement( 
                request); 
        if (!outcome.IsSuccess()) { 
            std::cerr << "Failed to delete the movie: " 
                       << outcome.GetError().GetMessage() << std::endl; 
            return false; 
        } 
    }
```
• For API details, see [ExecuteStatement](https://docs.aws.amazon.com/goto/SdkForCpp/dynamodb-2012-08-10/ExecuteStatement) in *AWS SDK for C++ API Reference*.

### Go

### **SDK for Go V2**

### **Note**

There's more on GitHub. Find the complete example and learn how to set up and run in the AWS Code Examples [Repository.](https://github.com/awsdocs/aws-doc-sdk-examples/tree/main/gov2/dynamodb#code-examples)

Use an INSERT statement to add an item.

```
// AddMovie runs a PartiQL INSERT statement to add a movie to the DynamoDB table.
func (runner PartiQLRunner) AddMovie(movie Movie) error { 
  params, err := attributevalue.MarshalList([]interface{}{movie.Title, movie.Year, 
 movie.Info}) 
  if err != nil { 
  panic(err) 
  } 
  _, err = runner.DynamoDbClient.ExecuteStatement(context.TODO(), 
  &dynamodb.ExecuteStatementInput{ 
   Statement: aws.String( 
    fmt.Sprintf("INSERT INTO \"%v\" VALUE {'title': ?, 'year': ?, 'info': ?}",
```

```
 runner.TableName)), 
   Parameters: params, 
  }) 
  if err != nil { 
  log.Printf("Couldn't insert an item with PartiQL. Here's why: %v\n", err) 
  } 
 return err
}
```
Use a SELECT statement to get an item.

```
// GetMovie runs a PartiQL SELECT statement to get a movie from the DynamoDB 
  table by
// title and year.
func (runner PartiQLRunner) GetMovie(title string, year int) (Movie, error) { 
  var movie Movie 
  params, err := attributevalue.MarshalList([]interface{}{title, year}) 
  if err != nil { 
   panic(err) 
  } 
  response, err := runner.DynamoDbClient.ExecuteStatement(context.TODO(), 
  &dynamodb.ExecuteStatementInput{ 
   Statement: aws.String( 
    fmt.Sprintf("SELECT * FROM \"%v\" WHERE title=? AND year=?", 
     runner.TableName)), 
   Parameters: params, 
  }) 
  if err != nil { 
  log.Printf("Couldn't get info about %v. Here's why: %v\n", title, err) 
  } else { 
   err = attributevalue.UnmarshalMap(response.Items[0], &movie) 
   if err != nil { 
    log.Printf("Couldn't unmarshal response. Here's why: %v\n", err) 
   } 
  } 
  return movie, err
}
```
Use a SELECT statement to get a list of items and project the results.

```
// GetAllMovies runs a PartiQL SELECT statement to get all movies from the 
  DynamoDB table.
// pageSize is not typically required and is used to show how to paginate the 
  results.
// The results are projected to return only the title and rating of each movie.
func (runner PartiQLRunner) GetAllMovies(pageSize int32) 
  ([]map[string]interface{}, error) { 
  var output []map[string]interface{} 
  var response *dynamodb.ExecuteStatementOutput 
  var err error 
  var nextToken *string 
  for moreData := true; moreData; { 
   response, err = runner.DynamoDbClient.ExecuteStatement(context.TODO(), 
  &dynamodb.ExecuteStatementInput{ 
    Statement: aws.String( 
     fmt.Sprintf("SELECT title, info.rating FROM \"%v\"", runner.TableName)), 
   Limit: aws.Int32(pageSize),
    NextToken: nextToken, 
   }) 
  if err != nil {
    log.Printf("Couldn't get movies. Here's why: %v\n", err) 
    moreData = false 
   } else { 
    var pageOutput []map[string]interface{} 
    err = attributevalue.UnmarshalListOfMaps(response.Items, &pageOutput) 
   if err != nil {
    log.Printf("Couldn't unmarshal response. Here's why: %v\n", err) 
    } else { 
     log.Printf("Got a page of length %v.\n", len(response.Items)) 
     output = append(output, pageOutput...) 
    } 
    nextToken = response.NextToken 
    moreData = nextToken != nil 
   } 
  } 
  return output, err
}
```
Use an UPDATE statement to update an item.

```
// UpdateMovie runs a PartiQL UPDATE statement to update the rating of a movie 
 that
// already exists in the DynamoDB table.
func (runner PartiQLRunner) UpdateMovie(movie Movie, rating float64) error { 
  params, err := attributevalue.MarshalList([]interface{}{rating, movie.Title, 
 movie.Year}) 
  if err != nil { 
  panic(err) 
  } 
  _, err = runner.DynamoDbClient.ExecuteStatement(context.TODO(), 
 &dynamodb.ExecuteStatementInput{ 
  Statement: aws.String( 
   fmt.Sprintf("UPDATE \"%v\" SET info.rating=? WHERE title=? AND year=?", 
     runner.TableName)), 
  Parameters: params, 
  }) 
  if err != nil { 
   log.Printf("Couldn't update movie %v. Here's why: %v\n", movie.Title, err) 
 } 
 return err
}
```
Use a DELETE statement to delete an item.

```
// DeleteMovie runs a PartiQL DELETE statement to remove a movie from the 
  DynamoDB table.
func (runner PartiQLRunner) DeleteMovie(movie Movie) error { 
  params, err := attributevalue.MarshalList([]interface{}{movie.Title, 
  movie.Year}) 
  if err != nil { 
   panic(err) 
  } 
  _, err = runner.DynamoDbClient.ExecuteStatement(context.TODO(), 
  &dynamodb.ExecuteStatementInput{ 
   Statement: aws.String( 
    fmt.Sprintf("DELETE FROM \"%v\" WHERE title=? AND year=?", 
     runner.TableName)),
```

```
 Parameters: params, 
  }) 
 if err != nil {
  log.Printf("Couldn't delete %v from the table. Here's why: %v\n", movie.Title, 
  err) 
  } 
 return err
}
```
Define a Movie struct that is used in this example.

```
// Movie encapsulates data about a movie. Title and Year are the composite 
  primary key
// of the movie in Amazon DynamoDB. Title is the sort key, Year is the partition 
  key,
// and Info is additional data.
type Movie struct { 
 Title string \qquad \qquad \text{`dynamodbav:"title"`}Year int `dynamodbav:"year"`
  Info map[string]interface{} `dynamodbav:"info"`
}
// GetKey returns the composite primary key of the movie in a format that can be
// sent to DynamoDB.
func (movie Movie) GetKey() map[string]types.AttributeValue { 
  title, err := attributevalue.Marshal(movie.Title) 
  if err != nil { 
  panic(err) 
  } 
  year, err := attributevalue.Marshal(movie.Year) 
  if err != nil { 
   panic(err) 
  } 
  return map[string]types.AttributeValue{"title": title, "year": year}
}
// String returns the title, year, rating, and plot of a movie, formatted for the 
  example.
func (movie Movie) String() string { 
  return fmt.Sprintf("%v\n\tReleased: %v\n\tRating: %v\n\tPlot: %v\n",
```
}

```
 movie.Title, movie.Year, movie.Info["rating"], movie.Info["plot"])
```
• For API details, see [ExecuteStatement](https://pkg.go.dev/github.com/aws/aws-sdk-go-v2/service/dynamodb#Client.ExecuteStatement) in *AWS SDK for Go API Reference*.

### **JavaScript**

### **SDK for JavaScript (v3)**

#### **(i)** Note

There's more on GitHub. Find the complete example and learn how to set up and run in the AWS Code Examples [Repository.](https://github.com/awsdocs/aws-doc-sdk-examples/tree/main/javascriptv3/example_code/dynamodb#code-examples)

Create an item using PartiQL.

```
import { DynamoDBClient } from "@aws-sdk/client-dynamodb";
import { 
   ExecuteStatementCommand, 
   DynamoDBDocumentClient,
} from "@aws-sdk/lib-dynamodb";
const client = new DynamoDBClient({});
const docClient = DynamoDBDocumentClient.from(client);
export const main = async () => {
   const command = new ExecuteStatementCommand({ 
     Statement: `INSERT INTO Flowers value {'Name':?}`, 
     Parameters: ["Rose"], 
  }); 
  const response = await docClient.send(command); 
  console.log(response); 
  return response;
};
```
### Get an item using PartiQL.

```
import { DynamoDBClient } from "@aws-sdk/client-dynamodb";
import { 
   ExecuteStatementCommand, 
   DynamoDBDocumentClient,
} from "@aws-sdk/lib-dynamodb";
const client = new DynamoDBClient({});
const docClient = DynamoDBDocumentClient.from(client);
export const main = async () => {
   const command = new ExecuteStatementCommand({ 
     Statement: "SELECT * FROM CloudTypes WHERE IsStorm=?", 
     Parameters: [false], 
     ConsistentRead: true, 
  }); 
  const response = await docClient.send(command); 
  console.log(response); 
  return response;
};
```
Update an item using PartiQL.

```
import { DynamoDBClient } from "@aws-sdk/client-dynamodb";
import { 
   ExecuteStatementCommand, 
   DynamoDBDocumentClient,
} from "@aws-sdk/lib-dynamodb";
const client = new DynamoDBClient({});
const docClient = DynamoDBDocumentClient.from(client);
export const main = async () => {
   const command = new ExecuteStatementCommand({ 
     Statement: "UPDATE EyeColors SET IsRecessive=? where Color=?", 
     Parameters: [true, "blue"], 
   });
```

```
 const response = await docClient.send(command); 
   console.log(response); 
   return response;
};
```
Delete an item using PartiQL.

```
import { DynamoDBClient } from "@aws-sdk/client-dynamodb";
import { 
   ExecuteStatementCommand, 
   DynamoDBDocumentClient,
} from "@aws-sdk/lib-dynamodb";
const client = new DynamoDBClient(\{\});
const docClient = DynamoDBDocumentClient.from(client);
export const main = async () => {
   const command = new ExecuteStatementCommand({ 
     Statement: "DELETE FROM PaintColors where Name=?", 
     Parameters: ["Purple"], 
   }); 
   const response = await docClient.send(command); 
   console.log(response); 
   return response;
};
```
• For API details, see [ExecuteStatement](https://docs.aws.amazon.com/AWSJavaScriptSDK/v3/latest/client/dynamodb/command/ExecuteStatementCommand) in *AWS SDK for JavaScript API Reference*.

### PHP

### **SDK for PHP**

### *(i)* Note

```
 public function insertItemByPartiQL(string $statement, array $parameters) 
     { 
         $this->dynamoDbClient->executeStatement([ 
              'Statement' => "$statement", 
              'Parameters' => $parameters, 
         ]); 
     } 
     public function getItemByPartiQL(string $tableName, array $key): Result 
     { 
         list($statement, $parameters) = $this-
>buildStatementAndParameters("SELECT", $tableName, $key['Item']); 
         return $this->dynamoDbClient->executeStatement([ 
              'Parameters' => $parameters, 
              'Statement' => $statement, 
         ]); 
     } 
     public function updateItemByPartiQL(string $statement, array $parameters) 
     { 
         $this->dynamoDbClient->executeStatement([ 
              'Statement' => $statement, 
              'Parameters' => $parameters, 
         ]); 
     } 
     public function deleteItemByPartiQL(string $statement, array $parameters) 
     { 
         $this->dynamoDbClient->executeStatement([ 
              'Statement' => $statement, 
              'Parameters' => $parameters, 
         ]); 
     }
```
• For API details, see [ExecuteStatement](https://docs.aws.amazon.com/goto/SdkForPHPV3/dynamodb-2012-08-10/ExecuteStatement) in *AWS SDK for PHP API Reference*.

## Python

# **SDK for Python (Boto3)**

# **A** Note

```
class PartiQLWrapper: 
     """ 
    Encapsulates a DynamoDB resource to run PartiQL statements. 
     """ 
     def __init__(self, dyn_resource): 
 """ 
         :param dyn_resource: A Boto3 DynamoDB resource. 
        "''" self.dyn_resource = dyn_resource 
     def run_partiql(self, statement, params): 
        "''" Runs a PartiQL statement. A Boto3 resource is used even though 
         `execute_statement` is called on the underlying `client` object because 
 the 
         resource transforms input and output from plain old Python objects 
  (POPOs) to 
         the DynamoDB format. If you create the client directly, you must do these 
         transforms yourself. 
         :param statement: The PartiQL statement. 
         :param params: The list of PartiQL parameters. These are applied to the 
                         statement in the order they are listed. 
         :return: The items returned from the statement, if any. 
        "" "
         try: 
             output = self.dyn_resource.meta.client.execute_statement( 
                 Statement=statement, Parameters=params 
) except ClientError as err:
```

```
 if err.response["Error"]["Code"] == "ResourceNotFoundException": 
                logger.error( 
                     "Couldn't execute PartiQL '%s' because the table does not 
 exist.", 
                    statement, 
) else: 
                logger.error( 
                     "Couldn't execute PartiQL '%s'. Here's why: %s: %s", 
                    statement, 
                    err.response["Error"]["Code"], 
                    err.response["Error"]["Message"], 
) raise 
        else: 
            return output
```
• For API details, see [ExecuteStatement](https://docs.aws.amazon.com/goto/boto3/dynamodb-2012-08-10/ExecuteStatement) in *AWS SDK for Python (Boto3) API Reference*.

Ruby

### **SDK for Ruby**

### *(i)* Note

There's more on GitHub. Find the complete example and learn how to set up and run in the AWS Code Examples [Repository.](https://github.com/awsdocs/aws-doc-sdk-examples/tree/main/ruby/example_code/dynamodb#code-examples)

Select a single item using PartiQL.

```
class DynamoDBPartiQLSingle 
   attr_reader :dynamo_resource 
  attr_reader :table 
  def initialize(table_name) 
     client = Aws::DynamoDB::Client.new(region: "us-east-1") 
     @dynamodb = Aws::DynamoDB::Resource.new(client: client)
```

```
 @table = @dynamodb.table(table_name) 
 end 
 # Gets a single record from a table using PartiQL. 
 # Note: To perform more fine-grained selects, 
 # use the Client.query instance method instead. 
 # 
 # @param title [String] The title of the movie to search. 
 # @return [Aws::DynamoDB::Types::ExecuteStatementOutput] 
 def select_item_by_title(title) 
  request = \{ statement: "SELECT * FROM \"#{@table.name}\" WHERE title=?", 
     parameters: [title] 
   } 
   @dynamodb.client.execute_statement(request) 
 end
```
Update a single item using PartiQL.

```
class DynamoDBPartiQLSingle 
   attr_reader :dynamo_resource 
   attr_reader :table 
  def initialize(table_name) 
     client = Aws::DynamoDB::Client.new(region: "us-east-1") 
     @dynamodb = Aws::DynamoDB::Resource.new(client: client) 
     @table = @dynamodb.table(table_name) 
   end 
   # Updates a single record from a table using PartiQL. 
   # 
   # @param title [String] The title of the movie to update. 
   # @param year [Integer] The year the movie was released. 
   # @param rating [Float] The new rating to assign the title. 
   # @return [Aws::DynamoDB::Types::ExecuteStatementOutput] 
   def update_rating_by_title(title, year, rating) 
    request = \{ statement: "UPDATE \"#{@table.name}\" SET info.rating=? WHERE title=? and 
 year=?", 
       parameters: [{ "N": rating }, title, year] 
     }
```

```
 @dynamodb.client.execute_statement(request) 
 end
```
Add a single item using PartiQL.

```
class DynamoDBPartiQLSingle 
   attr_reader :dynamo_resource 
   attr_reader :table 
  def initialize(table_name) 
     client = Aws::DynamoDB::Client.new(region: "us-east-1") 
     @dynamodb = Aws::DynamoDB::Resource.new(client: client) 
     @table = @dynamodb.table(table_name) 
   end 
  # Adds a single record to a table using PartiQL. 
  # 
   # @param title [String] The title of the movie to update. 
  # @param year [Integer] The year the movie was released. 
   # @param plot [String] The plot of the movie. 
   # @param rating [Float] The new rating to assign the title. 
  # @return [Aws::DynamoDB::Types::ExecuteStatementOutput] 
  def insert_item(title, year, plot, rating) 
    request = \{ statement: "INSERT INTO \"#{@table.name}\" VALUE {'title': ?, 'year': ?, 
  'info': ?}", 
       parameters: [title, year, {'plot': plot, 'rating': rating}] 
     } 
     @dynamodb.client.execute_statement(request) 
   end
```
Delete a single item using PartiQL.

```
class DynamoDBPartiQLSingle 
   attr_reader :dynamo_resource 
   attr_reader :table 
   def initialize(table_name) 
     client = Aws::DynamoDB::Client.new(region: "us-east-1")
```

```
 @dynamodb = Aws::DynamoDB::Resource.new(client: client) 
   @table = @dynamodb.table(table_name) 
 end 
 # Deletes a single record from a table using PartiQL. 
 # 
 # @param title [String] The title of the movie to update. 
 # @param year [Integer] The year the movie was released. 
 # @return [Aws::DynamoDB::Types::ExecuteStatementOutput] 
 def delete_item_by_title(title, year) 
  request = \{ statement: "DELETE FROM \"#{@table.name}\" WHERE title=? and year=?", 
     parameters: [title, year] 
   } 
   @dynamodb.client.execute_statement(request) 
 end
```
• For API details, see [ExecuteStatement](https://docs.aws.amazon.com/goto/SdkForRubyV3/dynamodb-2012-08-10/ExecuteStatement) in *AWS SDK for Ruby API Reference*.

# **Use GetItem with an AWS SDK or CLI**

The following code examples show how to use GetItem.

Action examples are code excerpts from larger programs and must be run in context. You can see this action in context in the following code examples:

- [Accelerate](#page-2737-0) reads with DAX
- Get started with tables, items, and [queries](#page-2755-0)

.NET

# **AWS SDK for .NET**

### **A** Note

```
 /// <summary> 
         /// Gets information about an existing movie from the table. 
         /// </summary> 
         /// <param name="client">An initialized Amazon DynamoDB client object.</
param> 
         /// <param name="newMovie">A Movie object containing information about 
         /// the movie to retrieve.</param> 
         /// <param name="tableName">The name of the table containing the movie.</
param> 
         /// <returns>A Dictionary object containing information about the item 
        /// retrieved.</returns>
         public static async Task<Dictionary<string, AttributeValue>> 
  GetItemAsync(AmazonDynamoDBClient client, Movie newMovie, string tableName) 
         { 
             var key = new Dictionary<string, AttributeValue> 
\{\hspace{.1cm} \}["title"] = new AttributeValue { S = newMovie.Title },
                 ["year"] = new AttributeValue { N = newMovie.Year.ToString() },
             }; 
             var request = new GetItemRequest 
\{\hspace{.1cm} \}Key = key,
                 TableName = tableName, 
             }; 
             var response = await client.GetItemAsync(request); 
             return response.Item; 
         }
```
• For API details, see [GetItem](https://docs.aws.amazon.com/goto/DotNetSDKV3/dynamodb-2012-08-10/GetItem) in *AWS SDK for .NET API Reference*.

#### Bash

# **AWS CLI with Bash script**

### **A** Note

```
#############################################################################
# function dynamodb_get_item
#
# This function gets an item from a DynamoDB table.
#
# Parameters:
# -n table_name -- The name of the table.
# -k keys -- Path to json file containing the keys that identify the item 
 to get.
# [-q query] -- Optional JMESPath query expression.
#
# Returns:
# The item as text output.
# And:
# 0 - If successful.
# 1 - If it fails.
############################################################################
function dynamodb_get_item() { 
  local table_name keys query response 
  local option OPTARG # Required to use getopts command in a function. 
   # ###################################### 
   # Function usage explanation 
   ####################################### 
  function usage() { 
     echo "function dynamodb_get_item" 
     echo "Get an item from a DynamoDB table." 
     echo " -n table_name -- The name of the table." 
     echo " -k keys -- Path to json file containing the keys that identify the 
  item to get." 
     echo " [-q query] -- Optional JMESPath query expression." 
     echo ""
```

```
 } 
 query="" 
 while getopts "n:k:q:h" option; do 
   case "${option}" in 
     n) table_name="${OPTARG}" ;; 
     k) keys="${OPTARG}" ;; 
     q) query="${OPTARG}" ;; 
     h) 
       usage 
       return 0 
       ;; 
    \langle ? \rangle echo "Invalid parameter" 
       usage 
       return 1 
        ;; 
   esac 
 done 
 export OPTIND=1 
 if [[ -z "$table_name" ]]; then 
   errecho "ERROR: You must provide a table name with the -n parameter." 
   usage 
   return 1 
 fi 
 if [[ -z "$keys" ]]; then 
   errecho "ERROR: You must provide a keys json file path the -k parameter." 
   usage 
   return 1 
 fi 
 if [[ -n "$query" ]]; then 
   response=$(aws dynamodb get-item \ 
     --table-name "$table_name" \ 
     --key file://"$keys" \ 
     --output text \ 
     --query "$query") 
 else 
   response=$( 
     aws dynamodb get-item \ 
        --table-name "$table_name" \ 
        --key file://"$keys" \ 
        --output text
```

```
\lambda fi 
   local error_code=${?} 
  if [[ $error_code -ne 0 ]]; then 
     aws_cli_error_log $error_code 
     errecho "ERROR: AWS reports get-item operation failed.$response" 
     return 1 
   fi 
   if [[ -n "$query" ]]; then 
    echo "$response" | sed "/^\t/s/\t//1" # Remove initial tab that the JMSEPath
  query inserts on some strings. 
   else 
     echo "$response" 
   fi 
  return 0
}
```
The utility functions used in this example.

```
###############################################################################
# function errecho
#
# This function outputs everything sent to it to STDERR (standard error output).
###############################################################################
function errecho() { 
   printf "%s\n" "$*" 1>&2
}
##############################################################################
# function aws_cli_error_log()
#
# This function is used to log the error messages from the AWS CLI.
#
# See https://docs.aws.amazon.com/cli/latest/topic/return-codes.html#cli-aws-
help-return-codes.
#
# The function expects the following argument:
# $1 - The error code returned by the AWS CLI.
```

```
#
# Returns:
# 0: - Success.
#
##############################################################################
function aws cli error log() {
   local err_code=$1 
  errecho "Error code : $err_code" 
 if \lceil "$err code" == 1 ]; then
     errecho " One or more S3 transfers failed." 
 elif \lceil "$err code" == 2 ]; then
     errecho " Command line failed to parse." 
  elif [ "$err_code" == 130 ]; then 
     errecho " Process received SIGINT." 
 elif \lceil "$err code" == 252 ]; then
     errecho " Command syntax invalid." 
 elif \lceil "$err code" == 253 ]; then
     errecho " The system environment or configuration was invalid." 
  elif [ "$err_code" == 254 ]; then 
     errecho " The service returned an error." 
  elif \lceil "$err code" == 255 ]; then
     errecho " 255 is a catch-all error." 
  fi 
  return 0
}
```
• For API details, see [GetItem](https://docs.aws.amazon.com/goto/aws-cli/dynamodb-2012-08-10/GetItem) in *AWS CLI Command Reference*.

### $C++$

### **SDK for C++**

# **A** Note

There's more on GitHub. Find the complete example and learn how to set up and run in the AWS Code Examples [Repository.](https://github.com/awsdocs/aws-doc-sdk-examples/tree/main/cpp/example_code/dynamodb#code-examples)

//! Get an item from an Amazon DynamoDB table. /\*!

```
 \sa getItem() 
   \param tableName: The table name. 
  \param partitionKey: The partition key. 
  \param partitionValue: The value for the partition key. 
  \param clientConfiguration: AWS client configuration. 
  \return bool: Function succeeded. 
  */
bool AwsDoc::DynamoDB::getItem(const Aws::String &tableName, 
                                  const Aws::String &partitionKey, 
                                  const Aws::String &partitionValue, 
                                  const Aws::Client::ClientConfiguration 
 &clientConfiguration) { 
     Aws::DynamoDB::DynamoDBClient dynamoClient(clientConfiguration); 
     Aws::DynamoDB::Model::GetItemRequest request; 
     // Set up the request. 
     request.SetTableName(tableName); 
     request.AddKey(partitionKey, 
                     Aws::DynamoDB::Model::AttributeValue().SetS(partitionValue)); 
     // Retrieve the item's fields and values. 
    const Aws::DynamoDB::Model::GetItemOutcome &outcome =
 dynamoClient.GetItem(request); 
     if (outcome.IsSuccess()) { 
         // Reference the retrieved fields/values. 
        const Aws::Map<Aws::String, Aws::DynamoDB::Model::AttributeValue> &item =
 outcome.GetResult().GetItem(); 
         if (!item.empty()) { 
             // Output each retrieved field and its value. 
             for (const auto &i: item) 
                  std::cout << "Values: " << i.first << ": " << i.second.GetS() 
                            << std::endl; 
         } 
         else { 
             std::cout << "No item found with the key " << partitionKey << 
  std::endl; 
         } 
     } 
     else { 
         std::cerr << "Failed to get item: " << outcome.GetError().GetMessage(); 
     } 
     return outcome.IsSuccess();
```
}

• For API details, see [GetItem](https://docs.aws.amazon.com/goto/SdkForCpp/dynamodb-2012-08-10/GetItem) in *AWS SDK for C++ API Reference*.

### CLI

### **AWS CLI**

### **Example 1: To read an item in a table**

The following get-item example retrieves an item from the MusicCollection table. The table has a hash-and-range primary key (Artist and SongTitle), so you must specify both of these attributes. The command also requests information about the read capacity consumed by the operation.

```
aws dynamodb get-item \ 
     --table-name MusicCollection \ 
     --key file://key.json \ 
     --return-consumed-capacity TOTAL
```
Contents of key.json:

```
{ 
     "Artist": {"S": "Acme Band"}, 
     "SongTitle": {"S": "Happy Day"}
}
```
Output:

```
{ 
      "Item": { 
          "AlbumTitle": { 
               "S": "Songs About Life" 
          }, 
          "SongTitle": { 
               "S": "Happy Day" 
          }, 
          "Artist": { 
               "S": "Acme Band"
```

```
 } 
     }, 
     "ConsumedCapacity": { 
          "TableName": "MusicCollection", 
          "CapacityUnits": 0.5 
     }
}
```
For more information, see [Reading](https://docs.aws.amazon.com/amazondynamodb/latest/developerguide/WorkingWithItems.html#WorkingWithItems.ReadingData) an Item in the *Amazon DynamoDB Developer Guide*.

# **Example 2: To read an item using a consistent read**

The following example retrieves an item from the MusicCollection table using strongly consistent reads.

```
aws dynamodb get-item \ 
     --table-name MusicCollection \ 
     --key file://key.json \ 
     --consistent-read \ 
     --return-consumed-capacity TOTAL
```
Contents of key.json:

```
{ 
     "Artist": {"S": "Acme Band"}, 
     "SongTitle": {"S": "Happy Day"}
}
```
Output:

```
{ 
      "Item": { 
          "AlbumTitle": { 
               "S": "Songs About Life" 
          }, 
           "SongTitle": { 
               "S": "Happy Day" 
          }, 
          "Artist": { 
               "S": "Acme Band" 
          }
```

```
 }, 
     "ConsumedCapacity": { 
          "TableName": "MusicCollection", 
          "CapacityUnits": 1.0 
     }
}
```
For more information, see [Reading](https://docs.aws.amazon.com/amazondynamodb/latest/developerguide/WorkingWithItems.html#WorkingWithItems.ReadingData) an Item in the *Amazon DynamoDB Developer Guide*.

# **Example 3: To retrieve specific attributes of an item**

The following example uses a projection expression to retrieve only three attributes of the desired item.

```
aws dynamodb get-item \ 
     --table-name ProductCatalog \ 
     --key '{"Id": {"N": "102"}}' \ 
     --projection-expression "#T, #C, #P" \ 
     --expression-attribute-names file://names.json
```
Contents of names.json:

```
{ 
     "#T": "Title", 
     "#C": "ProductCategory", 
     "#P": "Price"
}
```
Output:

```
{ 
      "Item": { 
           "Price": { 
               "N": "20" 
          }, 
           "Title": { 
                "S": "Book 102 Title" 
          }, 
           "ProductCategory": { 
                "S": "Book" 
           }
```
}

}

For more information, see [Reading](https://docs.aws.amazon.com/amazondynamodb/latest/developerguide/WorkingWithItems.html#WorkingWithItems.ReadingData) an Item in the *Amazon DynamoDB Developer Guide*.

• For API details, see [GetItem](https://awscli.amazonaws.com/v2/documentation/api/latest/reference/dynamodb/get-item.html) in *AWS CLI Command Reference*.

#### Go

## **SDK for Go V2**

### **(i)** Note

```
// TableBasics encapsulates the Amazon DynamoDB service actions used in the 
  examples.
// It contains a DynamoDB service client that is used to act on the specified 
  table.
type TableBasics struct { 
  DynamoDbClient *dynamodb.Client 
  TableName string
}
// GetMovie gets movie data from the DynamoDB table by using the primary 
  composite key
// made of title and year.
func (basics TableBasics) GetMovie(title string, year int) (Movie, error) { 
  movie := Movie{Title: title, Year: year} 
  response, err := basics.DynamoDbClient.GetItem(context.TODO(), 
  &dynamodb.GetItemInput{ 
   Key: movie.GetKey(), TableName: aws.String(basics.TableName), 
  }) 
  if err != nil { 
  log.Printf("Couldn't get info about %v. Here's why: %v\n", title, err) 
  } else { 
   err = attributevalue.UnmarshalMap(response.Item, &movie)
```

```
 if err != nil { 
    log.Printf("Couldn't unmarshal response. Here's why: %v\n", err) 
   } 
  } 
 return movie, err
}
// Movie encapsulates data about a movie. Title and Year are the composite 
  primary key
// of the movie in Amazon DynamoDB. Title is the sort key, Year is the partition 
  key,
// and Info is additional data.
type Movie struct { 
 Title string \qquad \qquad \text{dynamodbav:}"title"`
 Year int \gamma Info map[string]interface{} `dynamodbav:"info"`
}
// GetKey returns the composite primary key of the movie in a format that can be
// sent to DynamoDB.
func (movie Movie) GetKey() map[string]types.AttributeValue { 
  title, err := attributevalue.Marshal(movie.Title) 
 if err != nil {
  panic(err) 
  } 
  year, err := attributevalue.Marshal(movie.Year) 
  if err != nil { 
  panic(err) 
  } 
  return map[string]types.AttributeValue{"title": title, "year": year}
}
// String returns the title, year, rating, and plot of a movie, formatted for the 
  example.
func (movie Movie) String() string { 
  return fmt.Sprintf("%v\n\tReleased: %v\n\tRating: %v\n\tPlot: %v\n", 
   movie.Title, movie.Year, movie.Info["rating"], movie.Info["plot"])
}
```
• For API details, see [GetItem](https://pkg.go.dev/github.com/aws/aws-sdk-go-v2/service/dynamodb#Client.GetItem) in *AWS SDK for Go API Reference*.

#### Java

### **SDK for Java 2.x**

### **Note**

There's more on GitHub. Find the complete example and learn how to set up and run in the AWS Code Examples [Repository.](https://github.com/awsdocs/aws-doc-sdk-examples/tree/main/javav2/example_code/dynamodb#readme)

Gets an item from a table by using the DynamoDbClient.

```
import software.amazon.awssdk.regions.Region;
import software.amazon.awssdk.services.dynamodb.model.DynamoDbException;
import software.amazon.awssdk.services.dynamodb.DynamoDbClient;
import software.amazon.awssdk.services.dynamodb.model.AttributeValue;
import software.amazon.awssdk.services.dynamodb.model.GetItemRequest;
import java.util.HashMap;
import java.util.Map;
import java.util.Set;
/** 
  * Before running this Java V2 code example, set up your development 
  * environment, including your credentials. 
 * 
  * For more information, see the following documentation topic: 
 * 
  * https://docs.aws.amazon.com/sdk-for-java/latest/developer-guide/get-
started.html 
 * 
  * To get an item from an Amazon DynamoDB table using the AWS SDK for Java V2, 
  * its better practice to use the 
  * Enhanced Client, see the EnhancedGetItem example. 
  */
public class GetItem { 
     public static void main(String[] args) { 
         final String usage = """ 
                 Usage: 
                      <tableName> <key> <keyVal> 
                 Where:
```

```
 tableName - The Amazon DynamoDB table from which an item is 
 retrieved (for example, Music3).\s 
                     key - The key used in the Amazon DynamoDB table (for example, 
 Artist).\s 
                     keyval - The key value that represents the item to get (for 
 example, Famous Band). 
                """";
       if (args.length != 3) {
            System.out.println(usage); 
            System.exit(1); 
        } 
       String tableName = args[0];
       String key = args[1];
        String keyVal = args[2]; 
        System.out.format("Retrieving item \"%s\" from \"%s\"\n", keyVal, 
 tableName); 
        Region region = Region.US_EAST_1; 
        DynamoDbClient ddb = DynamoDbClient.builder() 
                 .region(region) 
                 .build(); 
        getDynamoDBItem(ddb, tableName, key, keyVal); 
        ddb.close(); 
    } 
    public static void getDynamoDBItem(DynamoDbClient ddb, String tableName, 
 String key, String keyVal) { 
        HashMap<String, AttributeValue> keyToGet = new HashMap<>(); 
        keyToGet.put(key, AttributeValue.builder() 
                 .s(keyVal) 
                 .build()); 
        GetItemRequest request = GetItemRequest.builder() 
                 .key(keyToGet) 
                 .tableName(tableName) 
                 .build(); 
        try { 
            // If there is no matching item, GetItem does not return any data. 
            Map<String, AttributeValue> returnedItem = 
 ddb.getItem(request).item(); 
            if (returnedItem.isEmpty())
```

```
 System.out.format("No item found with the key %s!\n", key); 
             else { 
                 Set<String> keys = returnedItem.keySet(); 
                 System.out.println("Amazon DynamoDB table attributes: \n"); 
                 for (String key1 : keys) { 
                     System.out.format("%s: %s\n", key1, 
  returnedItem.get(key1).toString()); 
 } 
 } 
         } catch (DynamoDbException e) { 
             System.err.println(e.getMessage()); 
             System.exit(1); 
         } 
     }
}
```
• For API details, see [GetItem](https://docs.aws.amazon.com/goto/SdkForJavaV2/dynamodb-2012-08-10/GetItem) in *AWS SDK for Java 2.x API Reference*.

JavaScript

# **SDK for JavaScript (v3)**

# *(i)* Note

There's more on GitHub. Find the complete example and learn how to set up and run in the AWS Code Examples [Repository.](https://github.com/awsdocs/aws-doc-sdk-examples/tree/main/javascriptv3/example_code/dynamodb#code-examples)

This example uses the document client to simplify working with items in DynamoDB. For API details see [GetCommand.](https://docs.aws.amazon.com/AWSJavaScriptSDK/v3/latest/Package/-aws-sdk-lib-dynamodb/Class/GetCommand/)

```
import { DynamoDBClient } from "@aws-sdk/client-dynamodb";
import { DynamoDBDocumentClient, GetCommand } from "@aws-sdk/lib-dynamodb";
const client = new DynamoDBClient({});
const docClient = DynamoDBDocumentClient.from(client);
export const main = async () => {
   const command = new GetCommand({ 
     TableName: "AngryAnimals",
```

```
 Key: { 
       CommonName: "Shoebill", 
     }, 
   }); 
   const response = await docClient.send(command); 
   console.log(response); 
   return response;
};
```
• For API details, see [GetItem](https://docs.aws.amazon.com/AWSJavaScriptSDK/v3/latest/client/dynamodb/command/GetItemCommand) in *AWS SDK for JavaScript API Reference*.

# **SDK for JavaScript (v2)**

# **A** Note

There's more on GitHub. Find the complete example and learn how to set up and run in the AWS Code Examples [Repository.](https://github.com/awsdocs/aws-doc-sdk-examples/tree/main/javascript/example_code/dynamodb#code-examples)

Get an item from a table.

```
// Load the AWS SDK for Node.js
var AWS = require("aws-sdk");
// Set the region
AWS.config.update({ region: "REGION" });
// Create the DynamoDB service object
var ddb = new AWS.DynamoDB({ apiVersion: "2012-08-10" });
var params = { 
   TableName: "TABLE", 
   Key: { 
     KEY_NAME: { N: "001" }, 
  }, 
   ProjectionExpression: "ATTRIBUTE_NAME",
};
// Call DynamoDB to read the item from the table
ddb.getItem(params, function (err, data) { 
   if (err) { 
     console.log("Error", err);
```

```
 } else { 
     console.log("Success", data.Item); 
   }
});
```
Get an item from a table using the DynamoDB document client.

```
// Load the AWS SDK for Node.js
var AWS = require("aws-sdk");
// Set the region
AWS.config.update({ region: "REGION" });
// Create DynamoDB document client
var docClient = new AWS.DynamoDB.DocumentClient({ apiVersion: "2012-08-10" });
var params = { 
   TableName: "EPISODES_TABLE", 
   Key: { KEY_NAME: VALUE },
};
docClient.get(params, function (err, data) { 
   if (err) { 
     console.log("Error", err); 
  } else { 
     console.log("Success", data.Item); 
   }
});
```
- For more information, see AWS SDK for [JavaScript](https://docs.aws.amazon.com/sdk-for-javascript/v2/developer-guide/dynamodb-example-dynamodb-utilities.html#dynamodb-example-document-client-get) Developer Guide.
- For API details, see [GetItem](https://docs.aws.amazon.com/goto/AWSJavaScriptSDK/dynamodb-2012-08-10/GetItem) in *AWS SDK for JavaScript API Reference*.

### Kotlin

### **SDK for Kotlin**

### **A** Note

```
suspend fun getSpecificItem( 
     tableNameVal: String, 
     keyName: String, 
     keyVal: String,
) { 
     val keyToGet = mutableMapOf<String, AttributeValue>() 
     keyToGet[keyName] = AttributeValue.S(keyVal) 
     val request = 
         GetItemRequest { 
              key = keyToGet 
              tableName = tableNameVal 
         } 
     DynamoDbClient { region = "us-east-1" }.use { ddb -> 
        val returnedItem = ddb.getItem(request)
         val numbersMap = returnedItem.item 
         numbersMap?.forEach { key1 -> 
              println(key1.key) 
              println(key1.value) 
         } 
     }
}
```
• For API details, see [GetItem](https://sdk.amazonaws.com/kotlin/api/latest/index.html) in *AWS SDK for Kotlin API reference*.

#### PHP

### **SDK for PHP**

### **A** Note

```
 $movie = $service->getItemByKey($tableName, $key); 
        echo "\nThe movie {$movie['Item']['title']['S']} was released in 
 {$movie['Item']['year']['N']}.\n";
```

```
 public function getItemByKey(string $tableName, array $key) 
 { 
     return $this->dynamoDbClient->getItem([ 
          'Key' => $key['Item'], 
          'TableName' => $tableName, 
     ]); 
 }
```
• For API details, see [GetItem](https://docs.aws.amazon.com/goto/SdkForPHPV3/dynamodb-2012-08-10/GetItem) in *AWS SDK for PHP API Reference*.

### PowerShell

# **Tools for PowerShell**

**Example 1: Returns the DynamoDB item with the partition key SongTitle and the sort key Artist.**

```
%key = @{
  SongTitle = 'Somewhere Down The Road' 
  Artist = 'No One You Know'
} | ConvertTo-DDBItem
Get-DDBItem -TableName 'Music' -Key $key | ConvertFrom-DDBItem
```
# **Output:**

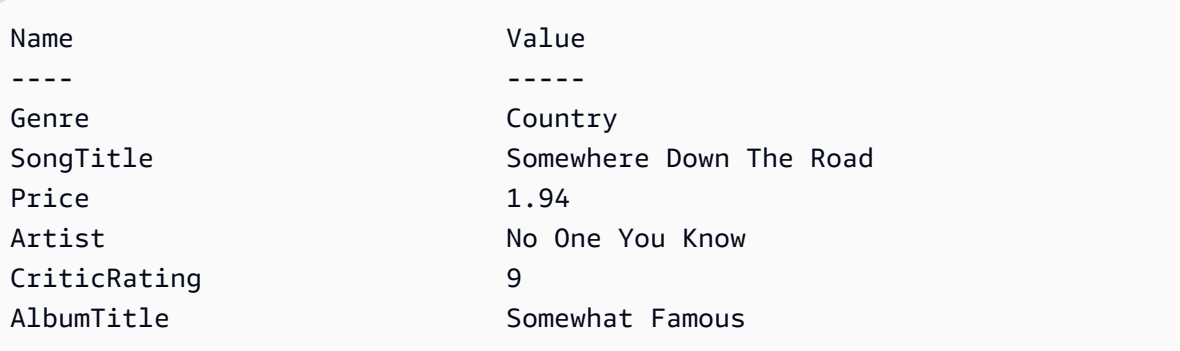

• For API details, see [GetItem](https://docs.aws.amazon.com/powershell/latest/reference) in *AWS Tools for PowerShell Cmdlet Reference*.

## Python

# **SDK for Python (Boto3)**

# **A** Note

```
class Movies: 
     """Encapsulates an Amazon DynamoDB table of movie data.""" 
     def __init__(self, dyn_resource): 
         """ 
         :param dyn_resource: A Boto3 DynamoDB resource. 
         """ 
         self.dyn_resource = dyn_resource 
         # The table variable is set during the scenario in the call to 
         # 'exists' if the table exists. Otherwise, it is set by 'create_table'. 
         self.table = None 
     def get_movie(self, title, year): 
        "" "
         Gets movie data from the table for a specific movie. 
         :param title: The title of the movie. 
         :param year: The release year of the movie. 
         :return: The data about the requested movie. 
         """ 
         try: 
             response = self.table.get_item(Key={"year": year, "title": title}) 
         except ClientError as err: 
             logger.error( 
                  "Couldn't get movie %s from table %s. Here's why: %s: %s", 
                  title, 
                  self.table.name, 
                  err.response["Error"]["Code"], 
                  err.response["Error"]["Message"], 
) raise
```
else:

```
 return response["Item"]
```
• For API details, see [GetItem](https://docs.aws.amazon.com/goto/boto3/dynamodb-2012-08-10/GetItem) in *AWS SDK for Python (Boto3) API Reference*.

#### Ruby

### **SDK for Ruby**

#### **(i)** Note

```
class DynamoDBBasics 
   attr_reader :dynamo_resource 
   attr_reader :table 
  def initialize(table_name) 
     client = Aws::DynamoDB::Client.new(region: "us-east-1") 
     @dynamo_resource = Aws::DynamoDB::Resource.new(client: client) 
     @table = @dynamo_resource.table(table_name) 
   end 
  # Gets movie data from the table for a specific movie. 
   # 
   # @param title [String] The title of the movie. 
   # @param year [Integer] The release year of the movie. 
   # @return [Hash] The data about the requested movie. 
   def get_item(title, year) 
     @table.get_item(key: {"year" => year, "title" => title}) 
  rescue Aws::DynamoDB::Errors::ServiceError => e 
     puts("Couldn't get movie #{title} (#{year}) from table #{@table.name}:\n") 
     puts("\t#{e.code}: #{e.message}") 
     raise 
   end
```
• For API details, see [GetItem](https://docs.aws.amazon.com/goto/SdkForRubyV3/dynamodb-2012-08-10/GetItem) in *AWS SDK for Ruby API Reference*.

#### SAP ABAP

### **SDK for SAP ABAP**

## **A** Note

There's more on GitHub. Find the complete example and learn how to set up and run in the AWS Code Examples [Repository.](https://github.com/awsdocs/aws-doc-sdk-examples/tree/main/sap-abap/services/dyn#code-examples)

```
 TRY.
```

```
 oo_item = lo_dyn->getitem( 
      iv_tablename = iv_table_name 
     it_{key} = it_{key}).
    DATA(lt_attr) = oo_item->get_item( ). 
    DATA(lo_title) = lt_attr[ key = 'title' ]-value. 
    DATA(lo_year) = lt_attr[ key = 'year' ]-value. 
   DATA(10\_rating) = It\_attr[ key = 'rating' ] - value. MESSAGE 'Movie name is: ' && lo_title->get_s( ) 
      && 'Movie year is: ' && lo_year->get_n( ) 
      && 'Moving rating is: ' && lo_rating->get_n( ) TYPE 'I'. 
  CATCH /aws1/cx_dynresourcenotfoundex. 
    MESSAGE 'The table or index does not exist' TYPE 'E'. 
 ENDTRY.
```
• For API details, see [GetItem](https://docs.aws.amazon.com/sdk-for-sap-abap/v1/api/latest/index.html) in *AWS SDK for SAP ABAP API reference*.

## Swift

# **SDK for Swift**

### **Note**

This is prerelease documentation for an SDK in preview release. It is subject to change.
### **A** Note

There's more on GitHub. Find the complete example and learn how to set up and run in the AWS Code Examples [Repository.](https://github.com/awsdocs/aws-doc-sdk-examples/tree/main/swift/example_code/ddb#code-examples)

```
 /// Return a `Movie` record describing the specified movie from the Amazon 
 /// DynamoDB table. 
 /// 
 /// - Parameters: 
 /// - title: The movie's title (`String`). 
 /// - year: The movie's release year (`Int`). 
 /// 
 /// - Throws: `MoviesError.ItemNotFound` if the movie isn't in the table. 
 /// 
 /// - Returns: A `Movie` record with the movie's details. 
 func get(title: String, year: Int) async throws -> Movie { 
     guard let client = self.ddbClient else { 
         throw MoviesError.UninitializedClient 
     } 
     let input = GetItemInput( 
         key: [ 
              "year": .n(String(year)), 
              "title": .s(title) 
         ], 
         tableName: self.tableName 
    \mathcal{L} let output = try await client.getItem(input: input) 
     guard let item = output.item else { 
         throw MoviesError.ItemNotFound 
     } 
     let movie = try Movie(withItem: item) 
     return movie 
 }
```
• For API details, see [GetItem](https://awslabs.github.io/aws-sdk-swift/reference/0.x) in *AWS SDK for Swift API reference*.

# **Use ListTables with an AWS SDK or CLI**

The following code examples show how to use ListTables.

#### .NET

# **AWS SDK for .NET**

# **A** Note

There's more on GitHub. Find the complete example and learn how to set up and run in the AWS Code Examples [Repository.](https://github.com/awsdocs/aws-doc-sdk-examples/tree/main/dotnetv3/dynamodb#code-examples)

```
 private static async Task ListMyTables() 
     { 
         Console.WriteLine("\n*** Listing tables ***"); 
         string lastTableNameEvaluated = null; 
         do 
         { 
             var response = await Client.ListTablesAsync(new ListTablesRequest 
\{\hspace{.1cm} \}Limit = 2, ExclusiveStartTableName = lastTableNameEvaluated 
             }); 
             foreach (var name in response.TableNames) 
\{\hspace{.1cm} \} Console.WriteLine(name); 
 } 
             lastTableNameEvaluated = response.LastEvaluatedTableName; 
         } while (lastTableNameEvaluated != null); 
     }
```
• For API details, see [ListTables](https://docs.aws.amazon.com/goto/DotNetSDKV3/dynamodb-2012-08-10/ListTables) in *AWS SDK for .NET API Reference*.

#### Bash

### **AWS CLI with Bash script**

### **A** Note

There's more on GitHub. Find the complete example and learn how to set up and run in the AWS Code Examples [Repository.](https://github.com/awsdocs/aws-doc-sdk-examples/tree/main/aws-cli/bash-linux/dynamodb#code-examples)

```
##############################################################################
# function dynamodb_list_tables
#
# This function lists all the tables in a DynamoDB.
#
# Returns:
# 0 - If successful.
# 1 - If it fails.
###########################################################################
function dynamodb_list_tables() { 
   response=$(aws dynamodb list-tables \ 
     --output text \ 
     --query "TableNames") 
   local error_code=${?} 
   if [[ $error_code -ne 0 ]]; then 
     aws_cli_error_log $error_code 
     errecho "ERROR: AWS reports batch-write-item operation failed.$response" 
     return 1 
   fi 
   echo "$response" | tr -s "[:space:]" "\n" 
   return 0
}
```
The utility functions used in this example.

```
###############################################################################
# function errecho
```

```
# This function outputs everything sent to it to STDERR (standard error output).
###############################################################################
function errecho() { 
   printf "%s\n" "$*" 1>&2
}
##############################################################################
# function aws cli error log()
#
# This function is used to log the error messages from the AWS CLI.
#
# See https://docs.aws.amazon.com/cli/latest/topic/return-codes.html#cli-aws-
help-return-codes.
#
# The function expects the following argument:
# $1 - The error code returned by the AWS CLI.
#
# Returns:
# 0: - Success.
#
##############################################################################
function aws_cli_error_log() { 
   local err_code=$1 
   errecho "Error code : $err_code" 
  if [ "$err_code" == 1 ]; then
     errecho " One or more S3 transfers failed." 
  elif \lceil "$err code" == 2 ]; then
     errecho " Command line failed to parse." 
  elif \lceil "$err code" == 130 ]; then
     errecho " Process received SIGINT." 
  elif \lceil "$err code" == 252 ]; then
     errecho " Command syntax invalid." 
   elif [ "$err_code" == 253 ]; then 
     errecho " The system environment or configuration was invalid." 
  elif \lceil "$err code" == 254 ]; then
     errecho " The service returned an error." 
   elif [ "$err_code" == 255 ]; then 
     errecho " 255 is a catch-all error." 
   fi 
   return 0
}
```
• For API details, see [ListTables](https://docs.aws.amazon.com/goto/aws-cli/dynamodb-2012-08-10/ListTables) in *AWS CLI Command Reference*.

#### $C++$

### **SDK for C++**

### **A** Note

```
//! List the Amazon DynamoDB tables for the current AWS account.
/*! 
  \sa listTables() 
   \param clientConfiguration: AWS client configuration. 
   \return bool: Function succeeded. 
  */
bool AwsDoc::DynamoDB::listTables( 
         const Aws::Client::ClientConfiguration &clientConfiguration) { 
     Aws::DynamoDB::DynamoDBClient dynamoClient(clientConfiguration); 
     Aws::DynamoDB::Model::ListTablesRequest listTablesRequest; 
     listTablesRequest.SetLimit(50); 
     do { 
         const Aws::DynamoDB::Model::ListTablesOutcome &outcome = 
  dynamoClient.ListTables( 
                  listTablesRequest); 
         if (!outcome.IsSuccess()) { 
             std::cout << "Error: " << outcome.GetError().GetMessage() << 
  std::endl; 
             return false; 
         } 
         for (const auto &tableName: outcome.GetResult().GetTableNames()) 
             std::cout << tableName << std::endl; 
         listTablesRequest.SetExclusiveStartTableName( 
                  outcome.GetResult().GetLastEvaluatedTableName());
```

```
 } while (!listTablesRequest.GetExclusiveStartTableName().empty()); 
     return true;
}
```
• For API details, see [ListTables](https://docs.aws.amazon.com/goto/SdkForCpp/dynamodb-2012-08-10/ListTables) in *AWS SDK for C++ API Reference*.

### CLI

### **AWS CLI**

### **Example 1: To list tables**

The following list-tables example lists all of the tables associated with the current AWS account and Region.

aws dynamodb list-tables

Output:

```
{ 
       "TableNames": [ 
            "Forum", 
            "ProductCatalog", 
            "Reply", 
            "Thread" 
     \mathbf{I}}
```
For more information, see Listing Table [Names](https://docs.aws.amazon.com/amazondynamodb/latest/developerguide/WorkingWithTables.Basics.html#WorkingWithTables.Basics.ListTables) in the *Amazon DynamoDB Developer Guide*.

#### **Example 2: To limit page size**

The following example returns a list of all existing tables, but retrieves only one item in each call, performing multiple calls if necessary to get the entire list. Limiting the page size is useful when running list commands on a large number of resources, which can result in a "timed out" error when using the default page size of 1000.

```
aws dynamodb list-tables \ 
     --page-size 1
```
Output:

```
{ 
      "TableNames": [ 
            "Forum", 
            "ProductCatalog", 
            "Reply", 
            "Thread" 
     \mathbf{I}}
```
For more information, see Listing Table [Names](https://docs.aws.amazon.com/amazondynamodb/latest/developerguide/WorkingWithTables.Basics.html#WorkingWithTables.Basics.ListTables) in the *Amazon DynamoDB Developer Guide*.

# **Example 3: To limit the number of items returned**

The following example limits the number of items returned to 2. The response includes a NextToken value with which to retrieve the next page of results.

```
aws dynamodb list-tables \ 
     --max-items 2
```
Output:

```
{ 
     "TableNames": [ 
          "Forum", 
          "ProductCatalog" 
     ], 
     "NextToken": 
  "abCDeFGhiJKlmnOPqrSTuvwxYZ1aBCdEFghijK7LM51nOpqRSTuv3WxY3ZabC5dEFGhI2Jk3LmnoPQ6RST9"
}
```
For more information, see Listing Table [Names](https://docs.aws.amazon.com/amazondynamodb/latest/developerguide/WorkingWithTables.Basics.html#WorkingWithTables.Basics.ListTables) in the *Amazon DynamoDB Developer Guide*.

# **Example 4: To retrieve the next page of results**

The following command uses the NextToken value from a previous call to the listtables command to retrieve another page of results. Since the response in this case does not include a NextToken value, we know that we have reached the end of the results.

```
aws dynamodb list-tables \
```

```
 --starting-token
```

```
 abCDeFGhiJKlmnOPqrSTuvwxYZ1aBCdEFghijK7LM51nOpqRSTuv3WxY3ZabC5dEFGhI2Jk3LmnoPQ6RST9
```
### Output:

```
{ 
       "TableNames": [ 
             "Reply", 
             "Thread" 
      \mathbf{I}}
```
For more information, see Listing Table [Names](https://docs.aws.amazon.com/amazondynamodb/latest/developerguide/WorkingWithTables.Basics.html#WorkingWithTables.Basics.ListTables) in the *Amazon DynamoDB Developer Guide*.

• For API details, see [ListTables](https://awscli.amazonaws.com/v2/documentation/api/latest/reference/dynamodb/list-tables.html) in *AWS CLI Command Reference*.

### Go

### **SDK for Go V2**

### **(i)** Note

```
// TableBasics encapsulates the Amazon DynamoDB service actions used in the 
  examples.
// It contains a DynamoDB service client that is used to act on the specified 
  table.
type TableBasics struct { 
  DynamoDbClient *dynamodb.Client 
 TableName string
}
// ListTables lists the DynamoDB table names for the current account.
func (basics TableBasics) ListTables() ([]string, error) { 
  var tableNames []string 
  var output *dynamodb.ListTablesOutput
```

```
 var err error 
  tablePaginator := dynamodb.NewListTablesPaginator(basics.DynamoDbClient, 
  &dynamodb.ListTablesInput{}) 
  for tablePaginator.HasMorePages() { 
   output, err = tablePaginator.NextPage(context.TODO()) 
  if err != nil {
    log.Printf("Couldn't list tables. Here's why: %v\n", err) 
    break 
   } else { 
   tableNames = append(tableNames, output.TableNames...) 
   } 
  } 
 return tableNames, err
}
```
• For API details, see [ListTables](https://pkg.go.dev/github.com/aws/aws-sdk-go-v2/service/dynamodb#Client.ListTables) in *AWS SDK for Go API Reference*.

#### Java

#### **SDK for Java 2.x**

#### **Note**

```
import software.amazon.awssdk.regions.Region;
import software.amazon.awssdk.services.dynamodb.DynamoDbClient;
import software.amazon.awssdk.services.dynamodb.model.DynamoDbException;
import software.amazon.awssdk.services.dynamodb.model.ListTablesRequest;
import software.amazon.awssdk.services.dynamodb.model.ListTablesResponse;
import java.util.List;
/** 
  * Before running this Java V2 code example, set up your development 
  * environment, including your credentials. 
 * 
  * For more information, see the following documentation topic: 
 *
```

```
 * https://docs.aws.amazon.com/sdk-for-java/latest/developer-guide/get-
started.html 
  */
public class ListTables { 
     public static void main(String[] args) { 
         System.out.println("Listing your Amazon DynamoDB tables:\n"); 
         Region region = Region.US_EAST_1; 
         DynamoDbClient ddb = DynamoDbClient.builder() 
                  .region(region) 
                  .build(); 
         listAllTables(ddb); 
         ddb.close(); 
     } 
     public static void listAllTables(DynamoDbClient ddb) { 
         boolean moreTables = true; 
         String lastName = null; 
         while (moreTables) { 
             try { 
                 ListTablesResponse response = null; 
                 if (lastName == null) {
                      ListTablesRequest request = 
  ListTablesRequest.builder().build(); 
                      response = ddb.listTables(request); 
                 } else { 
                      ListTablesRequest request = ListTablesRequest.builder() 
                               .exclusiveStartTableName(lastName).build(); 
                      response = ddb.listTables(request); 
 } 
                 List<String> tableNames = response.tableNames(); 
                  if (tableNames.size() > 0) { 
                      for (String curName : tableNames) { 
                          System.out.format("* %s\n", curName); 
1999 1999 1999 1999 1999
                  } else { 
                      System.out.println("No tables found!"); 
                      System.exit(0); 
 } 
                  lastName = response.lastEvaluatedTableName(); 
                 if (lastName == null) {
                      moreTables = false;
```

```
 } 
            } catch (DynamoDbException e) { 
                System.err.println(e.getMessage()); 
                System.exit(1); 
 } 
        } 
        System.out.println("\nDone!"); 
    }
}
```
• For API details, see [ListTables](https://docs.aws.amazon.com/goto/SdkForJavaV2/dynamodb-2012-08-10/ListTables) in *AWS SDK for Java 2.x API Reference*.

### **JavaScript**

# **SDK for JavaScript (v3)**

### **(i)** Note

```
import { ListTablesCommand, DynamoDBClient } from "@aws-sdk/client-dynamodb";
const client = new DynamoDBClient({});
export const main = async () => {
   const command = new ListTablesCommand({}); 
   const response = await client.send(command); 
  console.log(response); 
   return response;
};
```
- For more information, see AWS SDK for [JavaScript](https://docs.aws.amazon.com/sdk-for-javascript/v3/developer-guide/dynamodb-examples-using-tables.html#dynamodb-examples-using-tables-listing-tables) Developer Guide.
- For API details, see [ListTables](https://docs.aws.amazon.com/AWSJavaScriptSDK/v3/latest/client/dynamodb/command/ListTablesCommand) in *AWS SDK for JavaScript API Reference*.

### **SDK for JavaScript (v2)**

### **A** Note

There's more on GitHub. Find the complete example and learn how to set up and run in the AWS Code Examples [Repository.](https://github.com/awsdocs/aws-doc-sdk-examples/tree/main/javascript/example_code/dynamodb#code-examples)

```
// Load the AWS SDK for Node.js
var AWS = require("aws-sdk");
// Set the region
AWS.config.update({ region: "REGION" });
// Create the DynamoDB service object
var ddb = new AWS.DynamoDB({ apiVersion: "2012-08-10" });
// Call DynamoDB to retrieve the list of tables
ddb.listTables({ Limit: 10 }, function (err, data) { 
   if (err) { 
     console.log("Error", err.code); 
   } else { 
     console.log("Table names are ", data.TableNames); 
   }
});
```
- For more information, see AWS SDK for [JavaScript](https://docs.aws.amazon.com/sdk-for-javascript/v2/developer-guide/dynamodb-examples-using-tables.html#dynamodb-examples-using-tables-listing-tables) Developer Guide.
- For API details, see [ListTables](https://docs.aws.amazon.com/goto/AWSJavaScriptSDK/dynamodb-2012-08-10/ListTables) in *AWS SDK for JavaScript API Reference*.

Kotlin

### **SDK for Kotlin**

### *(i)* Note

There's more on GitHub. Find the complete example and learn how to set up and run in the AWS Code Examples [Repository.](https://github.com/awsdocs/aws-doc-sdk-examples/tree/main/kotlin/services/dynamodb#code-examples)

suspend fun listAllTables() {

```
 DynamoDbClient { region = "us-east-1" }.use { ddb -> 
         val response = ddb.listTables(ListTablesRequest {}) 
         response.tableNames?.forEach { tableName -> 
             println("Table name is $tableName") 
         } 
     }
}
```
• For API details, see [ListTables](https://sdk.amazonaws.com/kotlin/api/latest/index.html) in *AWS SDK for Kotlin API reference*.

#### PHP

#### **SDK for PHP**

### *(i)* Note

There's more on GitHub. Find the complete example and learn how to set up and run in the AWS Code Examples [Repository.](https://github.com/awsdocs/aws-doc-sdk-examples/tree/main/php/example_code/dynamodb#code-examples)

```
 public function listTables($exclusiveStartTableName = "", $limit = 100) 
 { 
     $this->dynamoDbClient->listTables([ 
          'ExclusiveStartTableName' => $exclusiveStartTableName, 
         'Limit' => $limit, 
     ]); 
 }
```
• For API details, see [ListTables](https://docs.aws.amazon.com/goto/SdkForPHPV3/dynamodb-2012-08-10/ListTables) in *AWS SDK for PHP API Reference*.

PowerShell

**Tools for PowerShell**

**Example 1: Returns details of all tables, automatically iterating until the service indicates no further tables exist.**

```
Get-DDBTableList
```
**Example 2: Manually iterates for details of all tables, returning up to 10 tables per call until the service indicates no further tables exist.**

```
$nextToken = $null
do { 
  Get-DDBTableList -ExclusiveStartTableName $nextToken -Limit 10 
   $nextToken = $AWSHistory.LastServiceResponse.LastEvaluatedTableName
} while ($nextToken -ne $null)
```
• For API details, see [ListTables](https://docs.aws.amazon.com/powershell/latest/reference) in *AWS Tools for PowerShell Cmdlet Reference*.

### Python

# **SDK for Python (Boto3)**

### *(i)* Note

```
class Movies: 
     """Encapsulates an Amazon DynamoDB table of movie data.""" 
     def __init__(self, dyn_resource): 
 """ 
         :param dyn_resource: A Boto3 DynamoDB resource. 
        "" "
         self.dyn_resource = dyn_resource 
         # The table variable is set during the scenario in the call to 
         # 'exists' if the table exists. Otherwise, it is set by 'create_table'. 
         self.table = None 
     def list_tables(self): 
        "" ""
         Lists the Amazon DynamoDB tables for the current account. 
         :return: The list of tables. 
         """ 
         try:
```

```
tables = [] for table in self.dyn_resource.tables.all(): 
                 print(table.name) 
                 tables.append(table) 
         except ClientError as err: 
             logger.error( 
                 "Couldn't list tables. Here's why: %s: %s", 
                 err.response["Error"]["Code"], 
                 err.response["Error"]["Message"], 
) raise 
         else: 
             return tables
```
• For API details, see [ListTables](https://docs.aws.amazon.com/goto/boto3/dynamodb-2012-08-10/ListTables) in *AWS SDK for Python (Boto3) API Reference*.

### Ruby

### **SDK for Ruby**

### *(i)* Note

There's more on GitHub. Find the complete example and learn how to set up and run in the AWS Code Examples [Repository.](https://github.com/awsdocs/aws-doc-sdk-examples/tree/main/python/example_code/dynamodb#code-examples)

Determine whether a table exists.

```
# Encapsulates an Amazon DynamoDB table of movie data.
class Scaffold 
   attr_reader :dynamo_resource 
   attr_reader :table_name 
  attr_reader :table 
  def initialize(table_name) 
     client = Aws::DynamoDB::Client.new(region: "us-east-1") 
     @dynamo_resource = Aws::DynamoDB::Resource.new(client: client) 
     @table_name = table_name 
     @table = nil 
     @logger = Logger.new($stdout)
```

```
 @logger.level = Logger::DEBUG 
 end 
 # Determines whether a table exists. As a side effect, stores the table in 
 # a member variable. 
 # 
 # @param table_name [String] The name of the table to check. 
 # @return [Boolean] True when the table exists; otherwise, False. 
 def exists?(table_name) 
   @dynamo_resource.client.describe_table(table_name: table_name) 
   @logger.debug("Table #{table_name} exists") 
 rescue Aws::DynamoDB::Errors::ResourceNotFoundException 
   @logger.debug("Table #{table_name} doesn't exist") 
   false 
 rescue Aws::DynamoDB::Errors::ServiceError => e 
   puts("Couldn't check for existence of #{table_name}:\n") 
   puts("\t#{e.code}: #{e.message}") 
   raise 
 end
```
• For API details, see [ListTables](https://docs.aws.amazon.com/goto/SdkForRubyV3/dynamodb-2012-08-10/ListTables) in *AWS SDK for Ruby API Reference*.

#### Rust

### **SDK for Rust**

### **A** Note

```
pub async fn list_tables(client: &Client) -> Result<Vec<String>, Error> { 
     let paginator = client.list_tables().into_paginator().items().send(); 
     let table_names = paginator.collect::<Result<Vec<_>, _>>().await?; 
     println!("Tables:"); 
     for name in &table_names { 
         println!(" {}", name); 
     }
```
}

```
 println!("Found {} tables", table_names.len()); 
 Ok(table_names)
```
Determine whether table exists.

```
pub async fn table_exists(client: &Client, table: &str) -> Result<bool, Error> { 
     debug!("Checking for table: {table}"); 
     let table_list = client.list_tables().send().await; 
     match table_list { 
         Ok(list) => Ok(list.table_names().contains(&table.into())), 
        Err(e) \Rightarrow Err(e.into()); }
}
```
• For API details, see [ListTables](https://docs.rs/releases/search?query=aws-sdk) in *AWS SDK for Rust API reference*.

#### SAP ABAP

#### **SDK for SAP ABAP**

#### **A** Note

```
 TRY.
```

```
 oo_result = lo_dyn->listtables( ). 
   " You can loop over the oo_result to get table properties like this. 
   LOOP AT oo_result->get_tablenames( ) INTO DATA(lo_table_name). 
     DATA(lv_tablename) = lo_table_name->get_value( ). 
  ENDLOOP. 
   DATA(lv_tablecount) = lines( oo_result->get_tablenames( ) ). 
  MESSAGE 'Found ' && lv_tablecount && ' tables' TYPE 'I'. 
 CATCH /aws1/cx_rt_service_generic INTO DATA(lo_exception).
```

```
 DATA(lv_error) = |"{ lo_exception->av_err_code }" - { lo_exception-
>av_err_msg }|. 
        MESSAGE lv error TYPE 'E'.
     ENDTRY.
```
• For API details, see [ListTables](https://docs.aws.amazon.com/sdk-for-sap-abap/v1/api/latest/index.html) in *AWS SDK for SAP ABAP API reference*.

#### Swift

## **SDK for Swift**

#### **Note**

This is prerelease documentation for an SDK in preview release. It is subject to change.

#### **A** Note

```
 /// Get a list of the DynamoDB tables available in the specified Region. 
 /// 
 /// - Returns: An array of strings listing all of the tables available 
 /// in the Region specified when the session was created. 
 public func getTableList() async throws -> [String] { 
     var tableList: [String] = [] 
     var lastEvaluated: String? = nil 
     // Iterate over the list of tables, 25 at a time, until we have the 
     // names of every table. Add each group to the `tableList` array. 
     // Iteration is complete when `output.lastEvaluatedTableName` is `nil`. 
     repeat { 
         let input = ListTablesInput( 
             exclusiveStartTableName: lastEvaluated, 
             limit: 25
```

```
) let output = try await self.session.listTables(input: input) 
            guard let tableNames = output.tableNames else { 
                return tableList 
 } 
            tableList.append(contentsOf: tableNames) 
            lastEvaluated = output.lastEvaluatedTableName 
        } while lastEvaluated != nil 
        return tableList 
    }
```
• For API details, see [ListTables](https://awslabs.github.io/aws-sdk-swift/reference/0.x) in *AWS SDK for Swift API reference*.

# **Use PutItem with an AWS SDK or CLI**

The following code examples show how to use PutItem.

Action examples are code excerpts from larger programs and must be run in context. You can see this action in context in the following code examples:

- [Accelerate](#page-2737-0) reads with DAX
- [Create](#page-2751-0) an item with a TTL
- Get started with tables, items, and [queries](#page-2755-0)

```
.NET
```
### **AWS SDK for .NET**

### **Note**

There's more on GitHub. Find the complete example and learn how to set up and run in the AWS Code Examples [Repository.](https://github.com/awsdocs/aws-doc-sdk-examples/tree/main/dotnetv3/dynamodb#code-examples)

 /// <summary> /// Adds a new item to the table. /// </summary>

```
 /// <param name="client">An initialized Amazon DynamoDB client object.</
param> 
         /// <param name="newMovie">A Movie object containing informtation for 
         /// the movie to add to the table.</param> 
         /// <param name="tableName">The name of the table where the item will be 
  added.</param> 
         /// <returns>A Boolean value that indicates the results of adding the 
 item.</returns>
        public static async Task<bool> PutItemAsync(AmazonDynamoDBClient client,
  Movie newMovie, string tableName) 
         { 
             var item = new Dictionary<string, AttributeValue> 
\{\hspace{.1cm} \}['title'] = new AttributeValue { S = newMovie.title }["year"] = new AttributeValue { N = newMovie.Year.ToString() },
             }; 
             var request = new PutItemRequest 
\{\hspace{.1cm} \} TableName = tableName, 
                  Item = item, 
             }; 
             var response = await client.PutItemAsync(request); 
             return response.HttpStatusCode == System.Net.HttpStatusCode.OK; 
         }
```
• For API details, see [PutItem](https://docs.aws.amazon.com/goto/DotNetSDKV3/dynamodb-2012-08-10/PutItem) in *AWS SDK for .NET API Reference*.

#### Bash

#### **AWS CLI with Bash script**

#### **A** Note

There's more on GitHub. Find the complete example and learn how to set up and run in the AWS Code Examples [Repository.](https://github.com/awsdocs/aws-doc-sdk-examples/tree/main/aws-cli/bash-linux/dynamodb#code-examples)

##############################################################################

```
# function dynamodb_put_item
#
# This function puts an item into a DynamoDB table.
#
# Parameters:
# -n table_name -- The name of the table.
# -i item -- Path to json file containing the item values.
#
# Returns:
# 0 - If successful.
# 1 - If it fails.
##############################################################################
function dynamodb_put_item() { 
  local table_name item response 
  local option OPTARG # Required to use getopts command in a function. 
  ####################################### 
  # Function usage explanation 
  ####################################### 
  function usage() { 
     echo "function dynamodb_put_item" 
     echo "Put an item into a DynamoDB table." 
     echo " -n table_name -- The name of the table." 
     echo " -i item -- Path to json file containing the item values." 
     echo "" 
  } 
  while getopts "n:i:h" option; do 
     case "${option}" in 
       n) table_name="${OPTARG}" ;; 
       i) item="${OPTARG}" ;; 
       h) 
         usage 
         return 0 
         ;; 
      \langle ? \rangle echo "Invalid parameter" 
         usage 
         return 1 
         ;; 
     esac 
   done 
   export OPTIND=1
```

```
 if [[ -z "$table_name" ]]; then 
     errecho "ERROR: You must provide a table name with the -n parameter." 
     usage 
     return 1 
   fi 
   if [[ -z "$item" ]]; then 
     errecho "ERROR: You must provide an item with the -i parameter." 
     usage 
     return 1 
   fi 
  iecho "Parameters:\n" 
   iecho " table_name: $table_name" 
   iecho " item: $item" 
   iecho "" 
   iecho "" 
   response=$(aws dynamodb put-item \ 
     --table-name "$table_name" \ 
     --item file://"$item") 
   local error_code=${?} 
   if [[ $error_code -ne 0 ]]; then 
     aws_cli_error_log $error_code 
     errecho "ERROR: AWS reports put-item operation failed.$response" 
     return 1 
   fi 
   return 0
}
```
The utility functions used in this example.

```
###############################################################################
# function iecho
#
# This function enables the script to display the specified text only if
# the global variable $VERBOSE is set to true.
###############################################################################
```

```
function iecho() { 
  if \lceil \int \sqrt{S} VERBOSE == true \rceil; then
     echo "$@" 
  fi
}
###############################################################################
# function errecho
#
# This function outputs everything sent to it to STDERR (standard error output).
###############################################################################
function errecho() { 
   printf "%s\n" "$*" 1>&2
}
##############################################################################
# function aws_cli_error_log()
#
# This function is used to log the error messages from the AWS CLI.
#
# See https://docs.aws.amazon.com/cli/latest/topic/return-codes.html#cli-aws-
help-return-codes.
#
# The function expects the following argument:
# $1 - The error code returned by the AWS CLI.
#
# Returns:
# 0: - Success.
#
##############################################################################
function aws cli error log() {
  local err_code=$1 
  errecho "Error code : $err_code" 
 if \lceil "$err code" == 1 ]; then
     errecho " One or more S3 transfers failed." 
 elif \Gamma "$err code" == 2 ]; then
     errecho " Command line failed to parse." 
 elif \lceil "$err code" == 130 ]; then
     errecho " Process received SIGINT." 
   elif [ "$err_code" == 252 ]; then 
     errecho " Command syntax invalid." 
 elif [ "$err_code" == 253 ]; then
     errecho " The system environment or configuration was invalid." 
   elif [ "$err_code" == 254 ]; then
```

```
 errecho " The service returned an error." 
   elif [ "$err_code" == 255 ]; then 
     errecho " 255 is a catch-all error." 
   fi 
   return 0
}
```
• For API details, see [PutItem](https://docs.aws.amazon.com/goto/aws-cli/dynamodb-2012-08-10/PutItem) in *AWS CLI Command Reference*.

#### $C++$

### **SDK for C++**

#### **Note**

```
//! Put an item in an Amazon DynamoDB table.
/*! 
   \sa putItem() 
   \param tableName: The table name. 
   \param artistKey: The artist key. This is the partition key for the table. 
   \param artistValue: The artist value. 
   \param albumTitleKey: The album title key. 
   \param albumTitleValue: The album title value. 
   \param awardsKey: The awards key. 
   \param awardsValue: The awards value. 
   \param songTitleKey: The song title key. 
   \param songTitleValue: The song title value. 
   \param clientConfiguration: AWS client configuration. 
   \return bool: Function succeeded. 
  */
bool AwsDoc::DynamoDB::putItem(const Aws::String &tableName, 
                                  const Aws::String &artistKey, 
                                  const Aws::String &artistValue, 
                                  const Aws::String &albumTitleKey, 
                                  const Aws::String &albumTitleValue, 
                                  const Aws::String &awardsKey,
```

```
 const Aws::String &awardsValue, 
                                  const Aws::String &songTitleKey, 
                                  const Aws::String &songTitleValue, 
                                  const Aws::Client::ClientConfiguration 
  &clientConfiguration) { 
     Aws::DynamoDB::DynamoDBClient dynamoClient(clientConfiguration); 
     Aws::DynamoDB::Model::PutItemRequest putItemRequest; 
     putItemRequest.SetTableName(tableName); 
     putItemRequest.AddItem(artistKey, 
  Aws::DynamoDB::Model::AttributeValue().SetS( 
              artistValue)); // This is the hash key. 
     putItemRequest.AddItem(albumTitleKey, 
  Aws::DynamoDB::Model::AttributeValue().SetS( 
              albumTitleValue)); 
     putItemRequest.AddItem(awardsKey, 
  Aws::DynamoDB::Model::AttributeValue().SetS(awardsValue)); 
     putItemRequest.AddItem(songTitleKey, 
  Aws::DynamoDB::Model::AttributeValue().SetS(songTitleValue)); 
     const Aws::DynamoDB::Model::PutItemOutcome outcome = dynamoClient.PutItem( 
              putItemRequest); 
     if (outcome.IsSuccess()) { 
         std::cout << "Successfully added Item!" << std::endl; 
     } 
     else { 
         std::cerr << outcome.GetError().GetMessage() << std::endl; 
     } 
     return outcome.IsSuccess();
}
```
• For API details, see [PutItem](https://docs.aws.amazon.com/goto/SdkForCpp/dynamodb-2012-08-10/PutItem) in *AWS SDK for C++ API Reference*.

### CLI

# **AWS CLI**

## **Example 1: To add an item to a table**

The following put-item example adds a new item to the *MusicCollection* table.

```
aws dynamodb put-item \ 
     --table-name MusicCollection \ 
     --item file://item.json \ 
     --return-consumed-capacity TOTAL \ 
     --return-item-collection-metrics SIZE
```
Contents of item.json:

```
{ 
    "Artist": {"S": "No One You Know"},
     "SongTitle": {"S": "Call Me Today"}, 
     "AlbumTitle": {"S": "Greatest Hits"}
}
```
Output:

```
{ 
     "ConsumedCapacity": { 
          "TableName": "MusicCollection", 
          "CapacityUnits": 1.0 
     }, 
     "ItemCollectionMetrics": { 
          "ItemCollectionKey": { 
              "Artist": { 
                   "S": "No One You Know" 
 } 
         }, 
          "SizeEstimateRangeGB": [ 
              0.0, 
              1.0 
         ] 
     }
}
```
For more information, see [Writing](https://docs.aws.amazon.com/amazondynamodb/latest/developerguide/WorkingWithItems.html#WorkingWithItems.WritingData) an Item in the *Amazon DynamoDB Developer Guide*.

### **Example 2: To conditionally overwrite an item in a table**

The following put-item example overwrites an existing item in the MusicCollection table only if that existing item has an AlbumTitle attribute with a value of Greatest Hits. The command returns the previous value of the item.

```
aws dynamodb put-item \ 
     --table-name MusicCollection \ 
     --item file://item.json \ 
    --condition-expression "#A = :A" \
     --expression-attribute-names file://names.json \ 
     --expression-attribute-values file://values.json \ 
     --return-values ALL_OLD
```
Contents of item.json:

```
{ 
    "Artist": {"S": "No One You Know"},
     "SongTitle": {"S": "Call Me Today"}, 
     "AlbumTitle": {"S": "Somewhat Famous"}
}
```
Contents of names.json:

```
{ 
     "#A": "AlbumTitle"
}
```
Contents of values.json:

```
{ 
     ":A": {"S": "Greatest Hits"}
}
```
Output:

```
{ 
      "Attributes": { 
          "AlbumTitle": { 
                "S": "Greatest Hits" 
          },
```

```
 "Artist": { 
               "S": "No One You Know" 
          }, 
           "SongTitle": { 
               "S": "Call Me Today" 
          } 
     }
}
```
If the key already exists, you should see the following output:

A client error (ConditionalCheckFailedException) occurred when calling the PutItem operation: The conditional request failed.

For more information, see [Writing](https://docs.aws.amazon.com/amazondynamodb/latest/developerguide/WorkingWithItems.html#WorkingWithItems.WritingData) an Item in the *Amazon DynamoDB Developer Guide*.

• For API details, see [PutItem](https://awscli.amazonaws.com/v2/documentation/api/latest/reference/dynamodb/put-item.html) in *AWS CLI Command Reference*.

#### Go

### **SDK for Go V2**

### **A** Note

```
// TableBasics encapsulates the Amazon DynamoDB service actions used in the 
  examples.
// It contains a DynamoDB service client that is used to act on the specified 
  table.
type TableBasics struct { 
  DynamoDbClient *dynamodb.Client 
 TableName string
}
// AddMovie adds a movie the DynamoDB table.
func (basics TableBasics) AddMovie(movie Movie) error {
```

```
 item, err := attributevalue.MarshalMap(movie) 
 if err != nil {
   panic(err) 
  } 
  _, err = basics.DynamoDbClient.PutItem(context.TODO(), &dynamodb.PutItemInput{ 
  TableName: aws.String(basics.TableName), Item: item, 
  }) 
  if err != nil { 
  log.Printf("Couldn't add item to table. Here's why: %v\n", err) 
  } 
 return err
}
// Movie encapsulates data about a movie. Title and Year are the composite 
  primary key
// of the movie in Amazon DynamoDB. Title is the sort key, Year is the partition 
  key,
// and Info is additional data.
type Movie struct { 
Title string \qquad \qquad \text{dynamodbav:}"title"`
Year int `dynamodbav:"year"`
 Info map[string]interface{} `dynamodbav:"info"`
}
// GetKey returns the composite primary key of the movie in a format that can be
// sent to DynamoDB.
func (movie Movie) GetKey() map[string]types.AttributeValue { 
 title, err := attributevalue.Marshal(movie.Title) 
if err != nil {
  panic(err) 
  } 
  year, err := attributevalue.Marshal(movie.Year) 
 if err != nil {
  panic(err) 
  } 
 return map[string]types.AttributeValue{"title": title, "year": year}
}
// String returns the title, year, rating, and plot of a movie, formatted for the 
 example.
func (movie Movie) String() string { 
  return fmt.Sprintf("%v\n\tReleased: %v\n\tRating: %v\n\tPlot: %v\n",
```
}

```
 movie.Title, movie.Year, movie.Info["rating"], movie.Info["plot"])
```
• For API details, see [PutItem](https://pkg.go.dev/github.com/aws/aws-sdk-go-v2/service/dynamodb#Client.PutItem) in *AWS SDK for Go API Reference*.

#### Java

#### **SDK for Java 2.x**

#### **A** Note

There's more on GitHub. Find the complete example and learn how to set up and run in the AWS Code Examples [Repository.](https://github.com/awsdocs/aws-doc-sdk-examples/tree/main/javav2/example_code/dynamodb#readme)

Puts an item into a table using [DynamoDbClient.](http://docs.aws.amazon.com/sdk-for-java/latest/reference/software/amazon/awssdk/services/dynamodb/DynamoDbClient.html)

```
import software.amazon.awssdk.regions.Region;
import software.amazon.awssdk.services.dynamodb.DynamoDbClient;
import software.amazon.awssdk.services.dynamodb.model.AttributeValue;
import software.amazon.awssdk.services.dynamodb.model.DynamoDbException;
import software.amazon.awssdk.services.dynamodb.model.PutItemRequest;
import software.amazon.awssdk.services.dynamodb.model.PutItemResponse;
import software.amazon.awssdk.services.dynamodb.model.ResourceNotFoundException;
import java.util.HashMap;
/** 
 * Before running this Java V2 code example, set up your development 
  * environment, including your credentials. 
 * 
  * For more information, see the following documentation topic: 
 * 
  * https://docs.aws.amazon.com/sdk-for-java/latest/developer-guide/get-
started.html 
 * 
  * To place items into an Amazon DynamoDB table using the AWS SDK for Java V2, 
  * its better practice to use the 
  * Enhanced Client. See the EnhancedPutItem example. 
  */
public class PutItem {
```

```
 public static void main(String[] args) { 
        final String usage = """ 
                 Usage: 
                     <tableName> <key> <keyVal> <albumtitle> <albumtitleval> 
 <awards> <awardsval> <Songtitle> <songtitleval> 
                 Where: 
                     tableName - The Amazon DynamoDB table in which an item is 
 placed (for example, Music3). 
                     key - The key used in the Amazon DynamoDB table (for example, 
 Artist). 
                     keyval - The key value that represents the item to get (for 
 example, Famous Band). 
                     albumTitle - The Album title (for example, AlbumTitle). 
                     AlbumTitleValue - The name of the album (for example, Songs 
 About Life ). 
                     Awards - The awards column (for example, Awards). 
                     AwardVal - The value of the awards (for example, 10). 
                     SongTitle - The song title (for example, SongTitle). 
                     SongTitleVal - The value of the song title (for example, 
 Happy Day). 
                 **Warning** This program will place an item that you specify 
 into a table! 
                 """; 
       if (args.length != 9) {
            System.out.println(usage); 
            System.exit(1); 
        } 
       String tableName = args[0];
        String key = args[1]; 
        String keyVal = args[2]; 
        String albumTitle = args[3]; 
        String albumTitleValue = args[4]; 
        String awards = args[5]; 
       String awardVal = args[6];
        String songTitle = args[7]; 
       String songTitleVal = args[8];
        Region region = Region.US_EAST_1; 
        DynamoDbClient ddb = DynamoDbClient.builder() 
                 .region(region)
```

```
 .build(); 
        putItemInTable(ddb, tableName, key, keyVal, albumTitle, albumTitleValue, 
 awards, awardVal, songTitle, 
                 songTitleVal); 
        System.out.println("Done!"); 
        ddb.close(); 
    } 
    public static void putItemInTable(DynamoDbClient ddb, 
            String tableName, 
            String key, 
            String keyVal, 
            String albumTitle, 
            String albumTitleValue, 
            String awards, 
            String awardVal, 
           String songTitle,
           String songTitleVal) {
        HashMap<String, AttributeValue> itemValues = new HashMap<>(); 
        itemValues.put(key, AttributeValue.builder().s(keyVal).build()); 
        itemValues.put(songTitle, 
 AttributeValue.builder().s(songTitleVal).build()); 
        itemValues.put(albumTitle, 
 AttributeValue.builder().s(albumTitleValue).build()); 
        itemValues.put(awards, AttributeValue.builder().s(awardVal).build()); 
        PutItemRequest request = PutItemRequest.builder() 
                 .tableName(tableName) 
                 .item(itemValues) 
                .buid() try { 
            PutItemResponse response = ddb.putItem(request); 
            System.out.println(tableName + " was successfully updated. The 
 request id is " 
                     + response.responseMetadata().requestId()); 
        } catch (ResourceNotFoundException e) { 
            System.err.format("Error: The Amazon DynamoDB table \"%s\" can't be 
 found.\n", tableName); 
            System.err.println("Be sure that it exists and that you've typed its 
 name correctly!");
```

```
 System.exit(1); 
          } catch (DynamoDbException e) { 
              System.err.println(e.getMessage()); 
              System.exit(1); 
          } 
     }
}
```
• For API details, see [PutItem](https://docs.aws.amazon.com/goto/SdkForJavaV2/dynamodb-2012-08-10/PutItem) in *AWS SDK for Java 2.x API Reference*.

### **JavaScript**

# **SDK for JavaScript (v3)**

# **A** Note

There's more on GitHub. Find the complete example and learn how to set up and run in the AWS Code Examples [Repository.](https://github.com/awsdocs/aws-doc-sdk-examples/tree/main/javascriptv3/example_code/dynamodb#code-examples)

This example uses the document client to simplify working with items in DynamoDB. For API details see [PutCommand](https://docs.aws.amazon.com/AWSJavaScriptSDK/v3/latest/Package/-aws-sdk-lib-dynamodb/Class/PutCommand/).

```
import { DynamoDBClient } from "@aws-sdk/client-dynamodb";
import { PutCommand, DynamoDBDocumentClient } from "@aws-sdk/lib-dynamodb";
const client = new DynamoDBClient({});
const docClient = DynamoDBDocumentClient.from(client);
export const main = async () => {
   const command = new PutCommand({ 
     TableName: "HappyAnimals", 
     Item: { 
       CommonName: "Shiba Inu", 
     }, 
  }); 
   const response = await docClient.send(command); 
   console.log(response); 
   return response;
};
```
• For API details, see [PutItem](https://docs.aws.amazon.com/AWSJavaScriptSDK/v3/latest/client/dynamodb/command/PutItemCommand) in *AWS SDK for JavaScript API Reference*.

## **SDK for JavaScript (v2)**

#### **A** Note

There's more on GitHub. Find the complete example and learn how to set up and run in the AWS Code Examples [Repository.](https://github.com/awsdocs/aws-doc-sdk-examples/tree/main/javascript/example_code/dynamodb#code-examples)

Put an item in a table.

```
// Load the AWS SDK for Node.js
var AWS = require("aws-sdk");
// Set the region
AWS.config.update({ region: "REGION" });
// Create the DynamoDB service object
var ddb = new AWS.DynamoDB({ apiVersion: "2012-08-10" });
var params = { 
   TableName: "CUSTOMER_LIST", 
   Item: { 
     CUSTOMER_ID: { N: "001" }, 
     CUSTOMER_NAME: { S: "Richard Roe" }, 
  },
};
// Call DynamoDB to add the item to the table
ddb.putItem(params, function (err, data) { 
   if (err) { 
     console.log("Error", err); 
   } else { 
     console.log("Success", data); 
   }
});
```
Put an item in a table using the DynamoDB document client.

// Load the AWS SDK for Node.js

```
var AWS = require("aws-sdk");
// Set the region
AWS.config.update({ region: "REGION" });
// Create DynamoDB document client
var docClient = new AWS.DynamoDB.DocumentClient({ apiVersion: "2012-08-10" });
var params = { 
   TableName: "TABLE", 
   Item: { 
     HASHKEY: VALUE, 
     ATTRIBUTE_1: "STRING_VALUE", 
     ATTRIBUTE_2: VALUE_2, 
   },
};
docClient.put(params, function (err, data) { 
   if (err) { 
     console.log("Error", err); 
   } else { 
     console.log("Success", data); 
   }
});
```
- For more information, see AWS SDK for [JavaScript](https://docs.aws.amazon.com/sdk-for-javascript/v2/developer-guide/dynamodb-example-table-read-write.html#dynamodb-example-table-read-write-writing-an-item) Developer Guide.
- For API details, see [PutItem](https://docs.aws.amazon.com/goto/AWSJavaScriptSDK/dynamodb-2012-08-10/PutItem) in *AWS SDK for JavaScript API Reference*.

#### Kotlin

### **SDK for Kotlin**

# *(i)* Note

```
suspend fun putItemInTable( 
     tableNameVal: String, 
     key: String,
```

```
 keyVal: String, 
     albumTitle: String, 
     albumTitleValue: String, 
     awards: String, 
     awardVal: String, 
     songTitle: String, 
     songTitleVal: String,
) { 
     val itemValues = mutableMapOf<String, AttributeValue>() 
     // Add all content to the table. 
     itemValues[key] = AttributeValue.S(keyVal) 
     itemValues[songTitle] = AttributeValue.S(songTitleVal) 
     itemValues[albumTitle] = AttributeValue.S(albumTitleValue) 
     itemValues[awards] = AttributeValue.S(awardVal) 
     val request = 
         PutItemRequest { 
             tableName = tableNameVal 
              item = itemValues 
         } 
     DynamoDbClient { region = "us-east-1" }.use { ddb -> 
         ddb.putItem(request) 
         println(" A new item was placed into $tableNameVal.") 
     }
}
```
• For API details, see [PutItem](https://sdk.amazonaws.com/kotlin/api/latest/index.html) in *AWS SDK for Kotlin API reference*.

### PHP

### **SDK for PHP**

### **A** Note

There's more on GitHub. Find the complete example and learn how to set up and run in the AWS Code Examples [Repository.](https://github.com/awsdocs/aws-doc-sdk-examples/tree/main/php/example_code/dynamodb#code-examples)

echo "What's the name of the last movie you watched?\n";
```
 while (empty($movieName)) { 
          $movieName = testable_readline("Movie name: "); 
     } 
     echo "And what year was it released?\n"; 
     $movieYear = "year"; 
    while (!is_numeric($movieYear) || intval($movieYear) != $movieYear) {
          $movieYear = testable_readline("Year released: "); 
     } 
     $service->putItem([ 
         'Item' \Rightarrow \Gamma'vear' => \Gamma 'N' => "$movieYear", 
               ], 
              'title' \Rightarrow [
                   'S' => $movieName, 
               ], 
          ], 
          'TableName' => $tableName, 
     ]); 
 public function putItem(array $array) 
 { 
     $this->dynamoDbClient->putItem($array); 
 }
```
• For API details, see [PutItem](https://docs.aws.amazon.com/goto/SdkForPHPV3/dynamodb-2012-08-10/PutItem) in *AWS SDK for PHP API Reference*.

## PowerShell

## **Tools for PowerShell**

**Example 1: Creates a new item, or replaces an existing item with a new item.**

```
$item = @{ SongTitle = 'Somewhere Down The Road' 
   Artist = 'No One You Know' 
         AlbumTitle = 'Somewhat Famous' 
         Price = 1.94 
         Genre = 'Country' 
         CriticRating = 9.0
} | ConvertTo-DDBItem
```
Set-DDBItem -TableName 'Music' -Item \$item

• For API details, see [PutItem](https://docs.aws.amazon.com/powershell/latest/reference) in *AWS Tools for PowerShell Cmdlet Reference*.

#### Python

#### **SDK for Python (Boto3)**

#### **A** Note

```
class Movies: 
     """Encapsulates an Amazon DynamoDB table of movie data.""" 
     def __init__(self, dyn_resource): 
 """ 
          :param dyn_resource: A Boto3 DynamoDB resource. 
        ^{\prime\prime\prime\prime\prime\prime\prime} self.dyn_resource = dyn_resource 
         # The table variable is set during the scenario in the call to 
         # 'exists' if the table exists. Otherwise, it is set by 'create_table'. 
         self.table = None 
     def add_movie(self, title, year, plot, rating): 
         "" "
         Adds a movie to the table. 
          :param title: The title of the movie. 
          :param year: The release year of the movie. 
          :param plot: The plot summary of the movie. 
          :param rating: The quality rating of the movie. 
          """ 
         try: 
              self.table.put_item( 
                   Item={ 
                       "year": year, 
                       "title": title, 
                       "info": {"plot": plot, "rating": Decimal(str(rating))},
```

```
 } 
) except ClientError as err: 
           logger.error( 
               "Couldn't add movie %s to table %s. Here's why: %s: %s", 
               title, 
               self.table.name, 
               err.response["Error"]["Code"], 
               err.response["Error"]["Message"], 
) raise
```
• For API details, see [PutItem](https://docs.aws.amazon.com/goto/boto3/dynamodb-2012-08-10/PutItem) in *AWS SDK for Python (Boto3) API Reference*.

## Ruby

## **SDK for Ruby**

## **(i)** Note

```
class DynamoDBBasics 
   attr_reader :dynamo_resource 
   attr_reader :table 
  def initialize(table_name) 
     client = Aws::DynamoDB::Client.new(region: "us-east-1") 
     @dynamo_resource = Aws::DynamoDB::Resource.new(client: client) 
     @table = @dynamo_resource.table(table_name) 
   end 
   # Adds a movie to the table. 
   # 
   # @param movie [Hash] The title, year, plot, and rating of the movie. 
  def add_item(movie) 
     @table.put_item( 
       item: {
```

```
 "year" => movie[:year], 
        "title" => movie[:title], 
       "info" => {\text{``plot''}} => \text{movie[:plot]}, "rating" => \text{movie[:rating]}} rescue Aws::DynamoDB::Errors::ServiceError => e 
   puts("Couldn't add movie #{title} to table #{@table.name}. Here's why:") 
   puts("\t#{e.code}: #{e.message}") 
   raise 
 end
```
• For API details, see [PutItem](https://docs.aws.amazon.com/goto/SdkForRubyV3/dynamodb-2012-08-10/PutItem) in *AWS SDK for Ruby API Reference*.

#### Rust

#### **SDK for Rust**

## **A** Note

```
pub async fn add_item(client: &Client, item: Item, table: &String) -> 
 Result<ItemOut, Error> { 
     let user_av = AttributeValue::S(item.username); 
     let type_av = AttributeValue::S(item.p_type); 
     let age_av = AttributeValue::S(item.age); 
     let first_av = AttributeValue::S(item.first); 
     let last_av = AttributeValue::S(item.last); 
     let request = client 
         .put_item() 
         .table_name(table) 
         .item("username", user_av) 
         .item("account_type", type_av) 
         .item("age", age_av) 
         .item("first_name", first_av) 
         .item("last_name", last_av); 
     println!("Executing request [{request:?}] to add item..."); 
     let resp = request.send().await?;
```

```
 let attributes = resp.attributes().unwrap(); 
     let username = attributes.get("username").cloned(); 
     let first_name = attributes.get("first_name").cloned(); 
    let last name = attributes.get("last name").cloned();
     let age = attributes.get("age").cloned(); 
     let p_type = attributes.get("p_type").cloned(); 
     println!( 
         "Added user {:?}, {:?} {:?}, age {:?} as {:?} user", 
         username, first_name, last_name, age, p_type 
     ); 
     Ok(ItemOut { 
         p_type, 
         age, 
         username, 
         first_name, 
         last_name, 
     })
}
```
• For API details, see [PutItem](https://docs.rs/releases/search?query=aws-sdk) in *AWS SDK for Rust API reference*.

#### SAP ABAP

## **SDK for SAP ABAP**

#### **A** Note

```
 TRY. 
     DATA(lo_resp) = lo_dyn->putitem( 
       iv_tablename = iv_table_name 
       it_item = it_item ). 
     MESSAGE '1 row inserted into DynamoDB Table' && iv_table_name TYPE 'I'. 
   CATCH /aws1/cx_dyncondalcheckfaile00.
```

```
 MESSAGE 'A condition specified in the operation could not be evaluated.' 
 TYPE 'E'. 
      CATCH /aws1/cx_dynresourcenotfoundex. 
        MESSAGE 'The table or index does not exist' TYPE 'E'. 
      CATCH /aws1/cx_dyntransactconflictex. 
        MESSAGE 'Another transaction is using the item' TYPE 'E'. 
    ENDTRY.
```
• For API details, see [PutItem](https://docs.aws.amazon.com/sdk-for-sap-abap/v1/api/latest/index.html) in *AWS SDK for SAP ABAP API reference*.

## Swift

## **SDK for Swift**

## **A** Note

This is prerelease documentation for an SDK in preview release. It is subject to change.

## *(i)* Note

```
 /// Add a movie specified as a `Movie` structure to the Amazon DynamoDB 
// table.
 /// 
 /// - Parameter movie: The `Movie` to add to the table. 
 /// 
 func add(movie: Movie) async throws { 
     guard let client = self.ddbClient else { 
         throw MoviesError.UninitializedClient 
     } 
     // Get a DynamoDB item containing the movie data. 
     let item = try await movie.getAsItem() 
     // Send the `PutItem` request to Amazon DynamoDB.
```

```
 let input = PutItemInput( 
             item: item, 
             tableName: self.tableName 
        \lambda= try await client.putItem(input: input)
    } 
    /// 
    /// Return an array mapping attribute names to Amazon DynamoDB attribute 
    /// values, representing the contents of the `Movie` record as a DynamoDB 
   // item.
    /// 
    /// - Returns: The movie item as an array of type 
    /// `[Swift.String:DynamoDBClientTypes.AttributeValue]`. 
    /// 
    func getAsItem() async throws -> 
 [Swift.String:DynamoDBClientTypes.AttributeValue] { 
         // Build the item record, starting with the year and title, which are 
         // always present. 
         var item: [Swift.String:DynamoDBClientTypes.AttributeValue] = [ 
             "year": .n(String(self.year)), 
             "title": .s(self.title) 
         ] 
         // Add the `info` field with the rating and/or plot if they're 
         // available. 
         var details: [Swift.String:DynamoDBClientTypes.AttributeValue] = [:] 
         if (self.info.rating != nil || self.info.plot != nil) { 
             if self.info.rating != nil { 
                 details["rating"] = .n(String(self.info.rating!)) 
 } 
             if self.info.plot != nil { 
                 details["plot"] = .s(self.info.plot!) 
 } 
         } 
         item["info"] = .m(details) 
         return item 
    }
```
• For API details, see [PutItem](https://awslabs.github.io/aws-sdk-swift/reference/0.x) in *AWS SDK for Swift API reference*.

# **Use Query with an AWS SDK or CLI**

The following code examples show how to use Query.

Action examples are code excerpts from larger programs and must be run in context. You can see this action in context in the following code examples:

- [Accelerate](#page-2737-0) reads with DAX
- Get started with tables, items, and [queries](#page-2755-0)
- [Query](#page-3020-0) for TTL items

#### .NET

## **AWS SDK for .NET**

#### **A** Note

```
 /// <summary> 
        /// Queries the table for movies released in a particular year and 
        /// then displays the information for the movies returned. 
        /// </summary> 
        /// <param name="client">The initialized DynamoDB client object.</param> 
        /// <param name="tableName">The name of the table to query.</param> 
        /// <param name="year">The release year for which we want to 
        /// view movies.</param> 
       /// <returns>The number of movies that match the query.</returns>
       public static async Task<int> QueryMoviesAsync(AmazonDynamoDBClient
 client, string tableName, int year) 
        { 
            var movieTable = Table.LoadTable(client, tableName); 
            var filter = new QueryFilter("year", QueryOperator.Equal, year);
```

```
 Console.WriteLine("\nFind movies released in: {year}:"); 
             var config = new QueryOperationConfig() 
\{\hspace{.1cm} \}Limit = 10, // 10 items per page.
                Select = SelectValues. SpecificAttributes,
                 AttributesToGet = new List<string> 
\overline{a} "title", 
                   "year", 
                 }, 
                 ConsistentRead = true, 
                 Filter = filter, 
             }; 
             // Value used to track how many movies match the 
             // supplied criteria. 
            var moviesFound = 0;
            Search search = movieTable.Query(config);
             do 
             { 
                 var movieList = await search.GetNextSetAsync(); 
                 moviesFound += movieList.Count; 
                 foreach (var movie in movieList) 
\overline{a} DisplayDocument(movie); 
 } 
 } 
             while (!search.IsDone); 
             return moviesFound; 
        }
```
• For API details, see [Query](https://docs.aws.amazon.com/goto/DotNetSDKV3/dynamodb-2012-08-10/Query) in *AWS SDK for .NET API Reference*.

#### Bash

## **AWS CLI with Bash script**

## **Note**

```
#############################################################################
# function dynamodb_query
#
# This function queries a DynamoDB table.
#
# Parameters:
# -n table_name -- The name of the table.
# -k key_condition_expression -- The key condition expression.
# -a attribute_names -- Path to JSON file containing the attribute names.
# -v attribute_values -- Path to JSON file containing the attribute values.
# [-p projection_expression] -- Optional projection expression.
#
# Returns:
# The items as json output.
# And:
# 0 - If successful.
# 1 - If it fails.
###########################################################################
function dynamodb_query() { 
  local table_name key_condition_expression attribute_names attribute_values 
 projection_expression response 
  local option OPTARG # Required to use getopts command in a function. 
   # ###################################### 
  # Function usage explanation 
   ####################################### 
  function usage() { 
    echo "function dynamodb_query" 
    echo "Query a DynamoDB table." 
     echo " -n table_name -- The name of the table." 
    echo " -k key_condition_expression -- The key condition expression."
```

```
 echo " -a attribute_names -- Path to JSON file containing the attribute 
 names." 
    echo " -v attribute_values -- Path to JSON file containing the attribute 
 values." 
    echo " [-p projection_expression] -- Optional projection expression." 
    echo "" 
 } 
 while getopts "n:k:a:v:p:h" option; do 
    case "${option}" in 
      n) table_name="${OPTARG}" ;; 
      k) key_condition_expression="${OPTARG}" ;; 
     a) attribute_names="${OPTARG}" ;;
     v) attribute_values="${OPTARG}" ;;
      p) projection_expression="${OPTARG}" ;; 
      h) 
        usage 
        return 0 
        ;; 
     \langle ? \rangle echo "Invalid parameter" 
        usage 
        return 1 
        ;; 
    esac 
  done 
  export OPTIND=1 
 if [[ -z "$table_name" ]]; then 
    errecho "ERROR: You must provide a table name with the -n parameter." 
    usage 
    return 1 
 fi 
  if [[ -z "$key_condition_expression" ]]; then 
    errecho "ERROR: You must provide a key condition expression with the -k 
 parameter." 
    usage 
    return 1 
 fi 
 if [[ -z "$attribute_names" ]]; then 
    errecho "ERROR: You must provide a attribute names with the -a parameter." 
    usage
```

```
 return 1 
   fi 
   if [[ -z "$attribute_values" ]]; then 
     errecho "ERROR: You must provide a attribute values with the -v parameter." 
     usage 
     return 1 
   fi 
   if [[ -z "$projection_expression" ]]; then 
     response=$(aws dynamodb query \ 
       --table-name "$table_name" \ 
       --key-condition-expression "$key_condition_expression" \ 
      --expression-attribute-names file://"$attribute names" \
       --expression-attribute-values file://"$attribute_values") 
   else 
     response=$(aws dynamodb query \ 
       --table-name "$table_name" \ 
       --key-condition-expression "$key_condition_expression" \ 
       --expression-attribute-names file://"$attribute_names" \ 
       --expression-attribute-values file://"$attribute_values" \ 
       --projection-expression "$projection_expression") 
   fi 
  local error code=${?}
   if [[ $error_code -ne 0 ]]; then 
     aws_cli_error_log $error_code 
     errecho "ERROR: AWS reports query operation failed.$response" 
     return 1 
   fi 
   echo "$response" 
   return 0
}
```
The utility functions used in this example.

```
###############################################################################
# function errecho
#
```

```
# This function outputs everything sent to it to STDERR (standard error output).
###############################################################################
function errecho() { 
   printf "%s\n" "$*" 1>&2
}
##############################################################################
# function aws cli error log()
#
# This function is used to log the error messages from the AWS CLI.
#
# See https://docs.aws.amazon.com/cli/latest/topic/return-codes.html#cli-aws-
help-return-codes.
#
# The function expects the following argument:
# $1 - The error code returned by the AWS CLI.
#
# Returns:
# 0: - Success.
#
##############################################################################
function aws_cli_error_log() { 
  local err_code=$1 
   errecho "Error code : $err_code" 
  if \lceil "$err code" == 1 ]; then
     errecho " One or more S3 transfers failed." 
  elif [ "$err_code" == 2 ]; then
     errecho " Command line failed to parse." 
   elif [ "$err_code" == 130 ]; then 
     errecho " Process received SIGINT." 
  elif \lceil "$err code" == 252 ]; then
     errecho " Command syntax invalid." 
   elif [ "$err_code" == 253 ]; then 
     errecho " The system environment or configuration was invalid." 
  elif \lceil "$err code" == 254 ]; then
     errecho " The service returned an error." 
  elif \lceil "$err code" == 255 ]; then
     errecho " 255 is a catch-all error." 
   fi 
  return 0
}
```
• For API details, see [Query](https://docs.aws.amazon.com/goto/aws-cli/dynamodb-2012-08-10/Query) in *AWS CLI Command Reference*.

#### $C++$

## **SDK for C++**

## **Note**

```
//! Perform a query on an Amazon DynamoDB Table and retrieve items.
/*! 
  \sa queryItem() 
  \param tableName: The table name. 
  \param partitionKey: The partition key. 
  \param partitionValue: The value for the partition key. 
  \param projectionExpression: The projections expression, which is ignored if 
  empty. 
  \param clientConfiguration: AWS client configuration. 
  \return bool: Function succeeded. 
   */
/* 
  * The partition key attribute is searched with the specified value. By default, 
  all fields and values 
  * contained in the item are returned. If an optional projection expression is 
  * specified on the command line, only the specified fields and values are 
  * returned. 
  */
bool AwsDoc::DynamoDB::queryItems(const Aws::String &tableName, 
                                     const Aws::String &partitionKey, 
                                     const Aws::String &partitionValue, 
                                     const Aws::String &projectionExpression, 
                                     const Aws::Client::ClientConfiguration 
  &clientConfiguration) { 
     Aws::DynamoDB::DynamoDBClient dynamoClient(clientConfiguration); 
     Aws::DynamoDB::Model::QueryRequest request; 
     request.SetTableName(tableName);
```

```
 if (!projectionExpression.empty()) { 
         request.SetProjectionExpression(projectionExpression); 
     } 
     // Set query key condition expression. 
     request.SetKeyConditionExpression(partitionKey + "= :valueToMatch"); 
     // Set Expression AttributeValues. 
     Aws::Map<Aws::String, Aws::DynamoDB::Model::AttributeValue> attributeValues; 
     attributeValues.emplace(":valueToMatch", partitionValue); 
     request.SetExpressionAttributeValues(attributeValues); 
     bool result = true; 
     // "exclusiveStartKey" is used for pagination. 
    Aws::Map<Aws::String, Aws::DynamoDB::Model::AttributeValue>
 exclusiveStartKey; 
     do { 
         if (!exclusiveStartKey.empty()) { 
              request.SetExclusiveStartKey(exclusiveStartKey); 
              exclusiveStartKey.clear(); 
         } 
         // Perform Query operation. 
         const Aws::DynamoDB::Model::QueryOutcome &outcome = 
  dynamoClient.Query(request); 
         if (outcome.IsSuccess()) { 
              // Reference the retrieved items. 
             const Aws::Vector<Aws::Map<Aws::String,
 Aws::DynamoDB::Model::AttributeValue>> &items = outcome.GetResult().GetItems(); 
             if (!items.empty()) {
                   std::cout << "Number of items retrieved from Query: " << 
  items.size() 
                              << std::endl; 
                   // Iterate each item and print. 
                   for (const auto &item: items) { 
                       std::cout 
\langle\langle\cdot,\cdot\rangle\rangle and \langle\cdot,\cdot\rangle and \langle\cdot,\cdot\rangle and \langle\cdot,\cdot\rangle "******************************************************" 
                                << std::endl; 
                       // Output each retrieved field and its value. 
                       for (const auto &i: item)
```

```
 std::cout << i.first << ": " << i.second.GetS() << 
  std::endl; 
 } 
 } 
             else { 
                 std::cout << "No item found in table: " << tableName << 
  std::endl; 
 } 
             exclusiveStartKey = outcome.GetResult().GetLastEvaluatedKey(); 
        } 
        else { 
             std::cerr << "Failed to Query items: " << 
  outcome.GetError().GetMessage(); 
             result = false; 
             break; 
         } 
     } while (!exclusiveStartKey.empty()); 
     return result;
}
```
• For API details, see [Query](https://docs.aws.amazon.com/goto/SdkForCpp/dynamodb-2012-08-10/Query) in *AWS SDK for C++ API Reference*.

## CLI

## **AWS CLI**

## **Example 1: To query a table**

The following query example queries items in the MusicCollection table. The table has a hash-and-range primary key (Artist and SongTitle), but this query only specifies the hash key value. It returns song titles by the artist named "No One You Know".

```
aws dynamodb query \ 
     --table-name MusicCollection \ 
     --projection-expression "SongTitle" \ 
     --key-condition-expression "Artist = :v1" \ 
     --expression-attribute-values file://expression-attributes.json \ 
     --return-consumed-capacity TOTAL
```
Contents of expression-attributes.json:

```
{ 
     ":v1": {"S": "No One You Know"}
}
```
Output:

```
{ 
      "Items": [ 
          { 
               "SongTitle": { 
                    "S": "Call Me Today" 
               }, 
               "SongTitle": { 
                    "S": "Scared of My Shadow" 
               } 
          } 
      ], 
      "Count": 2, 
      "ScannedCount": 2, 
      "ConsumedCapacity": { 
          "TableName": "MusicCollection", 
          "CapacityUnits": 0.5 
     }
}
```
For more information, see Working with Queries in [DynamoDB](https://docs.aws.amazon.com/amazondynamodb/latest/developerguide/Query.html) in the *Amazon DynamoDB Developer Guide*.

# **Example 2: To query a table using strongly consistent reads and traverse the index in descending order**

The following example performs the same query as the first example, but returns results in reverse order and uses strongly consistent reads.

```
aws dynamodb query \ 
     --table-name MusicCollection \ 
     --projection-expression "SongTitle" \ 
     --key-condition-expression "Artist = :v1" \ 
     --expression-attribute-values file://expression-attributes.json \ 
     --consistent-read \
```
Contents of expression-attributes.json:

```
{ 
     ":v1": {"S": "No One You Know"}
}
```
Output:

```
{ 
     "Items": [ 
          { 
               "SongTitle": { 
                   "S": "Scared of My Shadow" 
              } 
          }, 
          { 
               "SongTitle": { 
                   "S": "Call Me Today" 
 } 
          } 
     ], 
     "Count": 2, 
     "ScannedCount": 2, 
     "ConsumedCapacity": { 
          "TableName": "MusicCollection", 
          "CapacityUnits": 1.0 
     }
}
```
For more information, see Working with Queries in [DynamoDB](https://docs.aws.amazon.com/amazondynamodb/latest/developerguide/Query.html) in the *Amazon DynamoDB Developer Guide*.

# **Example 3: To filter out specific results**

The following example queries the MusicCollection but excludes results with specific values in the AlbumTitle attribute. Note that this does not affect the ScannedCount or ConsumedCapacity, because the filter is applied after the items have been read.

```
aws dynamodb query \
```
 --table-name MusicCollection \ --key-condition-expression "#n1 = :v1" \  $-$ filter-expression "NOT (#n2 IN (:v2, :v3))" \ --expression-attribute-names file://names.json \ --expression-attribute-values file://values.json \ --return-consumed-capacity TOTAL

Contents of values.json:

```
{ 
     ":v1": {"S": "No One You Know"}, 
     ":v2": {"S": "Blue Sky Blues"}, 
     ":v3": {"S": "Greatest Hits"}
}
```
Contents of names.json:

```
{ 
     "#n1": "Artist", 
     "#n2": "AlbumTitle"
}
```
Output:

```
{ 
      "Items": [ 
          { 
               "AlbumTitle": { 
                    "S": "Somewhat Famous" 
               }, 
               "Artist": { 
                    "S": "No One You Know" 
               }, 
               "SongTitle": { 
                    "S": "Call Me Today" 
               } 
          } 
      ], 
      "Count": 1, 
      "ScannedCount": 2, 
      "ConsumedCapacity": { 
          "TableName": "MusicCollection",
```

```
 "CapacityUnits": 0.5 
     }
}
```
For more information, see Working with Queries in [DynamoDB](https://docs.aws.amazon.com/amazondynamodb/latest/developerguide/Query.html) in the *Amazon DynamoDB Developer Guide*.

## **Example 4: To retrieve only an item count**

The following example retrieves a count of items matching the query, but does not retrieve any of the items themselves.

```
aws dynamodb query \ 
     --table-name MusicCollection \ 
     --select COUNT \ 
     --key-condition-expression "Artist = :v1" \ 
     --expression-attribute-values file://expression-attributes.json
```
Contents of expression-attributes.json:

```
{ 
     ":v1": {"S": "No One You Know"}
}
```
Output:

```
{ 
     "Count": 2, 
     "ScannedCount": 2, 
     "ConsumedCapacity": null
}
```
For more information, see Working with Queries in [DynamoDB](https://docs.aws.amazon.com/amazondynamodb/latest/developerguide/Query.html) in the *Amazon DynamoDB Developer Guide*.

## **Example 5: To query an index**

The following example queries the local secondary index AlbumTitleIndex. The query returns all attributes from the base table that have been projected into the local secondary index. Note that when querying a local secondary index or global secondary index, you must also provide the name of the base table using the table-name parameter.

aws dynamodb query \ --table-name MusicCollection \ --index-name AlbumTitleIndex \ --key-condition-expression "Artist = :v1" \ --expression-attribute-values file://expression-attributes.json \ --select ALL\_PROJECTED\_ATTRIBUTES \ --return-consumed-capacity INDEXES

Contents of expression-attributes.json:

```
{ 
     ":v1": {"S": "No One You Know"}
}
```
Output:

```
{ 
      "Items": [ 
          { 
                "AlbumTitle": { 
                    "S": "Blue Sky Blues" 
               }, 
               "Artist": { 
                    "S": "No One You Know" 
               }, 
                "SongTitle": { 
                    "S": "Scared of My Shadow" 
               } 
          }, 
          { 
               "AlbumTitle": { 
                    "S": "Somewhat Famous" 
               }, 
               "Artist": { 
                    "S": "No One You Know" 
               }, 
                "SongTitle": { 
                    "S": "Call Me Today" 
               } 
          } 
      ], 
      "Count": 2,
```

```
 "ScannedCount": 2, 
     "ConsumedCapacity": { 
         "TableName": "MusicCollection", 
         "CapacityUnits": 0.5, 
         "Table": { 
              "CapacityUnits": 0.0 
         }, 
         "LocalSecondaryIndexes": { 
              "AlbumTitleIndex": { 
                  "CapacityUnits": 0.5 
 } 
         } 
     }
}
```
For more information, see Working with Queries in [DynamoDB](https://docs.aws.amazon.com/amazondynamodb/latest/developerguide/Query.html) in the *Amazon DynamoDB Developer Guide*.

• For API details, see [Query](https://awscli.amazonaws.com/v2/documentation/api/latest/reference/dynamodb/query.html) in *AWS CLI Command Reference*.

#### Go

## **SDK for Go V2**

## *(i)* Note

```
// TableBasics encapsulates the Amazon DynamoDB service actions used in the 
  examples.
// It contains a DynamoDB service client that is used to act on the specified 
  table.
type TableBasics struct { 
  DynamoDbClient *dynamodb.Client 
  TableName string
}
```

```
// Query gets all movies in the DynamoDB table that were released in the 
  specified year.
// The function uses the `expression` package to build the key condition 
  expression
// that is used in the query.
func (basics TableBasics) Query(releaseYear int) ([]Movie, error) { 
  var err error 
  var response *dynamodb.QueryOutput 
  var movies []Movie 
  keyEx := expression.Key("year").Equal(expression.Value(releaseYear)) 
  expr, err := expression.NewBuilder().WithKeyCondition(keyEx).Build() 
 if err != nil {
  log.Printf("Couldn't build expression for query. Here's why: %v\n", err) 
  } else { 
   queryPaginator := dynamodb.NewQueryPaginator(basics.DynamoDbClient, 
  &dynamodb.QueryInput{ 
   TableName: aws.String(basics.TableName),
    ExpressionAttributeNames: expr.Names(), 
    ExpressionAttributeValues: expr.Values(), 
    KeyConditionExpression: expr.KeyCondition(), 
  }) 
  for queryPaginator.HasMorePages() { 
    response, err = queryPaginator.NextPage(context.TODO()) 
   if err != nil {
     log.Printf("Couldn't query for movies released in %v. Here's why: %v\n", 
  releaseYear, err) 
     break 
    } else { 
     var moviePage []Movie 
     err = attributevalue.UnmarshalListOfMaps(response.Items, &moviePage) 
    if err != nil {
     log.Printf("Couldn't unmarshal query response. Here's why: %v\n", err) 
     break 
     } else { 
     movies = append(movies, moviePage...) 
     } 
    } 
  } 
 } 
 return movies, err
}
```

```
// Movie encapsulates data about a movie. Title and Year are the composite 
  primary key
// of the movie in Amazon DynamoDB. Title is the sort key, Year is the partition 
  key,
// and Info is additional data.
type Movie struct { 
 Title string \qquad \qquad \text{`dynamodbav:''title''`}Year int `dynamodbav:"year"`
  Info map[string]interface{} `dynamodbav:"info"`
}
// GetKey returns the composite primary key of the movie in a format that can be
// sent to DynamoDB.
func (movie Movie) GetKey() map[string]types.AttributeValue { 
  title, err := attributevalue.Marshal(movie.Title) 
 if err != nil {
  panic(err) 
  } 
  year, err := attributevalue.Marshal(movie.Year) 
 if err != nil {
  panic(err) 
  } 
  return map[string]types.AttributeValue{"title": title, "year": year}
}
// String returns the title, year, rating, and plot of a movie, formatted for the 
  example.
func (movie Movie) String() string { 
  return fmt.Sprintf("%v\n\tReleased: %v\n\tRating: %v\n\tPlot: %v\n", 
   movie.Title, movie.Year, movie.Info["rating"], movie.Info["plot"])
}
```
• For API details, see [Query](https://pkg.go.dev/github.com/aws/aws-sdk-go-v2/service/dynamodb#Client.Query) in *AWS SDK for Go API Reference*.

#### Java

## **SDK for Java 2.x**

## **A** Note

There's more on GitHub. Find the complete example and learn how to set up and run in the AWS Code Examples [Repository.](https://github.com/awsdocs/aws-doc-sdk-examples/tree/main/javav2/example_code/dynamodb#readme)

Queries a table by using [DynamoDbClient](http://docs.aws.amazon.com/sdk-for-java/latest/reference/software/amazon/awssdk/services/dynamodb/DynamoDbClient.html).

```
import software.amazon.awssdk.regions.Region;
import software.amazon.awssdk.services.dynamodb.DynamoDbClient;
import software.amazon.awssdk.services.dynamodb.model.AttributeValue;
import software.amazon.awssdk.services.dynamodb.model.DynamoDbException;
import software.amazon.awssdk.services.dynamodb.model.QueryRequest;
import software.amazon.awssdk.services.dynamodb.model.QueryResponse;
import java.util.HashMap;
/** 
  * Before running this Java V2 code example, set up your development 
  * environment, including your credentials. 
 * 
  * For more information, see the following documentation topic: 
 * 
  * https://docs.aws.amazon.com/sdk-for-java/latest/developer-guide/get-
started.html 
 * 
  * To query items from an Amazon DynamoDB table using the AWS SDK for Java V2, 
  * its better practice to use the 
  * Enhanced Client. See the EnhancedQueryRecords example. 
  */
public class Query { 
     public static void main(String[] args) { 
         final String usage = """ 
                 Usage: 
                      <tableName> <partitionKeyName> <partitionKeyVal> 
                 Where: 
                     tableName - The Amazon DynamoDB table to put the item in (for 
  example, Music3).
```

```
 partitionKeyName - The partition key name of the Amazon 
  DynamoDB table (for example, Artist). 
                      partitionKeyVal - The value of the partition key that should 
 match (for example, Famous Band). 
                """
        if (args.length != 3) {
             System.out.println(usage); 
             System.exit(1); 
         } 
        String tableName = args[0];
        String partitionKeyName = args[1];
        String partitionKeyVal = args[2];
         // For more information about an alias, see: 
         // https://docs.aws.amazon.com/amazondynamodb/latest/developerguide/
Expressions.ExpressionAttributeNames.html 
         String partitionAlias = "#a"; 
         System.out.format("Querying %s", tableName); 
         System.out.println(""); 
         Region region = Region.US_EAST_1; 
         DynamoDbClient ddb = DynamoDbClient.builder() 
                  .region(region) 
                 .build(); 
         int count = queryTable(ddb, tableName, partitionKeyName, partitionKeyVal, 
  partitionAlias); 
         System.out.println("There were " + count + " record(s) returned"); 
         ddb.close(); 
     } 
     public static int queryTable(DynamoDbClient ddb, String tableName, String 
  partitionKeyName, String partitionKeyVal, 
             String partitionAlias) { 
         // Set up an alias for the partition key name in case it's a reserved 
 word. 
         HashMap<String, String> attrNameAlias = new HashMap<String, String>(); 
         attrNameAlias.put(partitionAlias, partitionKeyName); 
         // Set up mapping of the partition name with the value. 
         HashMap<String, AttributeValue> attrValues = new HashMap<>(); 
         attrValues.put(":" + partitionKeyName, AttributeValue.builder()
```

```
 .s(partitionKeyVal) 
                  .build();
         QueryRequest queryReq = QueryRequest.builder() 
                  .tableName(tableName) 
                  .keyConditionExpression(partitionAlias + " = :" + 
  partitionKeyName) 
                  .expressionAttributeNames(attrNameAlias) 
                  .expressionAttributeValues(attrValues) 
                 .build();
         try { 
              QueryResponse response = ddb.query(queryReq); 
              return response.count(); 
         } catch (DynamoDbException e) { 
              System.err.println(e.getMessage()); 
              System.exit(1); 
         } 
         return -1; 
     }
}
```
Queries a table by using DynamoDbClient and a secondary index.

```
import software.amazon.awssdk.regions.Region;
import software.amazon.awssdk.services.dynamodb.DynamoDbClient;
import software.amazon.awssdk.services.dynamodb.model.AttributeValue;
import software.amazon.awssdk.services.dynamodb.model.DynamoDbException;
import software.amazon.awssdk.services.dynamodb.model.QueryRequest;
import software.amazon.awssdk.services.dynamodb.model.QueryResponse;
import java.util.HashMap;
import java.util.Map;
/** 
  * Before running this Java V2 code example, set up your development 
  * environment, including your credentials. 
 * 
  * For more information, see the following documentation topic: 
 * 
  * https://docs.aws.amazon.com/sdk-for-java/latest/developer-guide/get-
started.html
```

```
 * 
  * Create the Movies table by running the Scenario example and loading the Movie 
  * data from the JSON file. Next create a secondary 
  * index for the Movies table that uses only the year column. Name the index 
  * **year-index**. For more information, see: 
 * 
  * https://docs.aws.amazon.com/amazondynamodb/latest/developerguide/GSI.html 
  */
public class QueryItemsUsingIndex { 
     public static void main(String[] args) { 
         String tableName = "Movies"; 
         Region region = Region.US_EAST_1; 
         DynamoDbClient ddb = DynamoDbClient.builder() 
                  .region(region) 
                  .build(); 
         queryIndex(ddb, tableName); 
         ddb.close(); 
     } 
     public static void queryIndex(DynamoDbClient ddb, String tableName) { 
         try { 
             Map<String, String> expressionAttributesNames = new HashMap<>(); 
             expressionAttributesNames.put("#year", "year"); 
             Map<String, AttributeValue> expressionAttributeValues = new 
 HashMap<>(); 
             expressionAttributeValues.put(":yearValue", 
 AttributeValue.builder().n("2013").build()); 
             QueryRequest request = QueryRequest.builder() 
                      .tableName(tableName) 
                      .indexName("year-index") 
                      .keyConditionExpression("#year = :yearValue") 
                      .expressionAttributeNames(expressionAttributesNames) 
                      .expressionAttributeValues(expressionAttributeValues) 
                     .buid() System.out.println("=== Movie Titles ==="); 
             QueryResponse response = ddb.query(request); 
             response.items() 
                      .forEach(movie -> 
  System.out.println(movie.get("title").s())); 
         } catch (DynamoDbException e) {
```

```
 System.err.println(e.getMessage()); 
               System.exit(1); 
          } 
     }
}
```
• For API details, see [Query](https://docs.aws.amazon.com/goto/SdkForJavaV2/dynamodb-2012-08-10/Query) in *AWS SDK for Java 2.x API Reference*.

## **JavaScript**

## **SDK for JavaScript (v3)**

## **Note**

There's more on GitHub. Find the complete example and learn how to set up and run in the AWS Code Examples [Repository.](https://github.com/awsdocs/aws-doc-sdk-examples/tree/main/javascriptv3/example_code/dynamodb#code-examples)

This example uses the document client to simplify working with items in DynamoDB. For API details see [QueryCommand.](https://docs.aws.amazon.com/AWSJavaScriptSDK/v3/latest/Package/-aws-sdk-lib-dynamodb/Class/QueryCommand/)

```
import { DynamoDBClient } from "@aws-sdk/client-dynamodb";
import { QueryCommand, DynamoDBDocumentClient } from "@aws-sdk/lib-dynamodb";
const client = new DynamoDBClient({});
const docClient = DynamoDBDocumentClient.from(client);
export const main = async () => {
   const command = new QueryCommand({ 
     TableName: "CoffeeCrop", 
     KeyConditionExpression: 
       "OriginCountry = :originCountry AND RoastDate > :roastDate", 
     ExpressionAttributeValues: { 
       ":originCountry": "Ethiopia", 
       ":roastDate": "2023-05-01", 
     }, 
     ConsistentRead: true, 
   }); 
   const response = await docClient.send(command);
```

```
 console.log(response); 
   return response;
};
```
- For more information, see AWS SDK for [JavaScript](https://docs.aws.amazon.com/sdk-for-javascript/v3/developer-guide/dynamodb-example-query-scan.html#dynamodb-example-table-query-scan-querying) Developer Guide.
- For API details, see [Query](https://docs.aws.amazon.com/AWSJavaScriptSDK/v3/latest/client/dynamodb/command/QueryCommand) in *AWS SDK for JavaScript API Reference*.

## **SDK for JavaScript (v2)**

## **A** Note

```
// Load the AWS SDK for Node.js
var AWS = require("aws-sdk");
// Set the region
AWS.config.update({ region: "REGION" });
// Create DynamoDB document client
var docClient = new AWS.DynamoDB.DocumentClient({ apiVersion: "2012-08-10" });
var params = { 
   ExpressionAttributeValues: { 
     ":s": 2, 
     ":e": 9, 
     ":topic": "PHRASE", 
   }, 
   KeyConditionExpression: "Season = :s and Episode > :e", 
   FilterExpression: "contains (Subtitle, :topic)", 
   TableName: "EPISODES_TABLE",
};
docClient.query(params, function (err, data) { 
   if (err) { 
     console.log("Error", err); 
   } else { 
     console.log("Success", data.Items); 
   }
});
```
- For more information, see AWS SDK for [JavaScript](https://docs.aws.amazon.com/sdk-for-javascript/v2/developer-guide/dynamodb-example-query-scan.html#dynamodb-example-table-query-scan-querying) Developer Guide.
- For API details, see [Query](https://docs.aws.amazon.com/goto/AWSJavaScriptSDK/dynamodb-2012-08-10/Query) in *AWS SDK for JavaScript API Reference*.

#### Kotlin

## **SDK for Kotlin**

## **A** Note

```
suspend fun queryDynTable( 
     tableNameVal: String, 
     partitionKeyName: String, 
     partitionKeyVal: String, 
     partitionAlias: String,
): Int { 
     val attrNameAlias = mutableMapOf<String, String>() 
     attrNameAlias[partitionAlias] = partitionKeyName 
     // Set up mapping of the partition name with the value. 
     val attrValues = mutableMapOf<String, AttributeValue>() 
     attrValues[":$partitionKeyName"] = AttributeValue.S(partitionKeyVal) 
     val request = 
         QueryRequest { 
             tableName = tableNameVal 
             keyConditionExpression = "$partitionAlias = :$partitionKeyName" 
             expressionAttributeNames = attrNameAlias 
             this.expressionAttributeValues = attrValues 
         } 
     DynamoDbClient { region = "us-east-1" }.use { ddb -> 
         val response = ddb.query(request) 
         return response.count 
     }
}
```
• For API details, see [Query](https://sdk.amazonaws.com/kotlin/api/latest/index.html) in *AWS SDK for Kotlin API reference*.

#### PHP

### **SDK for PHP**

## **A** Note

```
 $birthKey = [ 
             'Key' \Rightarrow [
                  'year' => [ 
                       'N' => "$birthYear", 
                  ], 
              ], 
         ]; 
         $result = $service->query($tableName, $birthKey); 
     public function query(string $tableName, $key) 
     { 
         $expressionAttributeValues = []; 
         $expressionAttributeNames = []; 
         $keyConditionExpression = ""; 
        $index = 1; foreach ($key as $name => $value) { 
              $keyConditionExpression .= "#" . array_key_first($value) . " = :v
$index,"; 
              $expressionAttributeNames["#" . array_key_first($value)] = 
  array_key_first($value); 
              $hold = array_pop($value); 
              $expressionAttributeValues[":v$index"] = [ 
                  array_key_first($hold) => array_pop($hold), 
              ]; 
          } 
         $keyConditionExpression = substr($keyConditionExpression, 0, -1); 
        \text{Squery} = [ 'ExpressionAttributeValues' => $expressionAttributeValues,
```

```
 'ExpressionAttributeNames' => $expressionAttributeNames, 
          'KeyConditionExpression' => $keyConditionExpression, 
          'TableName' => $tableName, 
     ]; 
     return $this->dynamoDbClient->query($query); 
 }
```
• For API details, see [Query](https://docs.aws.amazon.com/goto/SdkForPHPV3/dynamodb-2012-08-10/Query) in *AWS SDK for PHP API Reference*.

### PowerShell

#### **Tools for PowerShell**

**Example 1: Invokes a query that returns DynamoDB items with the specified SongTitle and Artist.**

```
$invokeDDBQuery = @{ 
     TableName = 'Music' 
     KeyConditionExpression = ' SongTitle = :SongTitle and Artist = :Artist' 
     ExpressionAttributeValues = @{ 
         ':SongTitle' = 'Somewhere Down The Road' 
         ':Artist' = 'No One You Know' 
     } | ConvertTo-DDBItem
}
Invoke-DDBQuery @invokeDDBQuery | ConvertFrom-DDBItem
```
## **Output:**

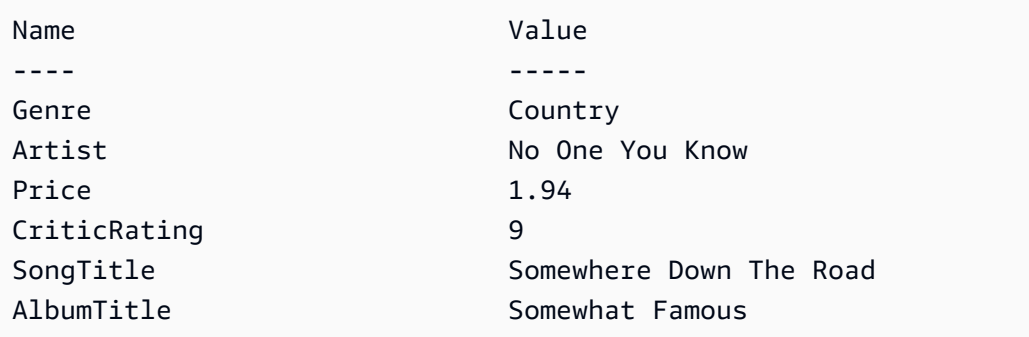

• For API details, see [Query](https://docs.aws.amazon.com/powershell/latest/reference) in *AWS Tools for PowerShell Cmdlet Reference*.

## Python

# **SDK for Python (Boto3)**

## **A** Note

There's more on GitHub. Find the complete example and learn how to set up and run in the AWS Code Examples [Repository.](https://github.com/awsdocs/aws-doc-sdk-examples/tree/main/python/example_code/dynamodb#code-examples)

Query items by using a key condition expression.

```
class Movies: 
     """Encapsulates an Amazon DynamoDB table of movie data.""" 
     def __init__(self, dyn_resource): 
 """ 
         :param dyn_resource: A Boto3 DynamoDB resource. 
         """ 
         self.dyn_resource = dyn_resource 
         # The table variable is set during the scenario in the call to 
         # 'exists' if the table exists. Otherwise, it is set by 'create_table'. 
         self.table = None 
     def query_movies(self, year): 
        "" "
         Queries for movies that were released in the specified year. 
         :param year: The year to query. 
         :return: The list of movies that were released in the specified year. 
         """ 
         try: 
             response = 
 self.table.query(KeyConditionExpression=Key("year").eq(year)) 
         except ClientError as err: 
             logger.error( 
                 "Couldn't query for movies released in %s. Here's why: %s: %s", 
                 year, 
                 err.response["Error"]["Code"], 
                 err.response["Error"]["Message"], 
) raise
```
else:

```
 return response["Items"]
```
Query items and project them to return a subset of data.

```
class UpdateQueryWrapper: 
    def __init__(self, table): 
         self.table = table 
    def query_and_project_movies(self, year, title_bounds): 
 """ 
         Query for movies that were released in a specified year and that have 
 titles 
        that start within a range of letters. A projection expression is used 
         to return a subset of data for each movie. 
         :param year: The release year to query. 
         :param title_bounds: The range of starting letters to query. 
         :return: The list of movies. 
         """ 
        try: 
             response = self.table.query( 
                 ProjectionExpression="#yr, title, info.genres, info.actors[0]", 
                 ExpressionAttributeNames={"#yr": "year"}, 
                 KeyConditionExpression=( 
                     Key("year").eq(year) 
                     & Key("title").between( 
                         title_bounds["first"], title_bounds["second"] 
) ), 
) except ClientError as err: 
             if err.response["Error"]["Code"] == "ValidationException": 
                 logger.warning( 
                     "There's a validation error. Here's the message: %s: %s", 
                     err.response["Error"]["Code"], 
                     err.response["Error"]["Message"], 
) )
             else: 
                 logger.error(
```

```
 "Couldn't query for movies. Here's why: %s: %s", 
                    err.response["Error"]["Code"], 
                    err.response["Error"]["Message"], 
) raise 
        else: 
            return response["Items"]
```
• For API details, see [Query](https://docs.aws.amazon.com/goto/boto3/dynamodb-2012-08-10/Query) in *AWS SDK for Python (Boto3) API Reference*.

#### Ruby

#### **SDK for Ruby**

## **A** Note

```
class DynamoDBBasics 
   attr_reader :dynamo_resource 
   attr_reader :table 
  def initialize(table_name) 
     client = Aws::DynamoDB::Client.new(region: "us-east-1") 
     @dynamo_resource = Aws::DynamoDB::Resource.new(client: client) 
     @table = @dynamo_resource.table(table_name) 
   end 
   # Queries for movies that were released in the specified year. 
   # 
   # @param year [Integer] The year to query. 
   # @return [Array] The list of movies that were released in the specified year. 
   def query_items(year) 
     response = @table.query( 
       key_condition_expression: "#yr = :year", 
       expression_attribute_names: {"#yr" => "year"}, 
       expression_attribute_values: {":year" => year}) 
   rescue Aws::DynamoDB::Errors::ServiceError => e
```
```
 puts("Couldn't query for movies released in #{year}. Here's why:") 
   puts("\t#{e.code}: #{e.message}") 
   raise 
 else 
   response.items 
 end
```
• For API details, see [Query](https://docs.aws.amazon.com/goto/SdkForRubyV3/dynamodb-2012-08-10/Query) in *AWS SDK for Ruby API Reference*.

#### Rust

## **SDK for Rust**

## *(i)* Note

There's more on GitHub. Find the complete example and learn how to set up and run in the AWS Code Examples [Repository.](https://github.com/awsdocs/aws-doc-sdk-examples/tree/main/rustv1/examples/dynamodb#code-examples)

Find the movies made in the specified year.

```
pub async fn movies_in_year( 
     client: &Client, 
     table_name: &str, 
     year: u16,
) -> Result<Vec<Movie>, MovieError> { 
     let results = client 
          .query() 
          .table_name(table_name) 
          .key_condition_expression("#yr = :yyyy") 
          .expression_attribute_names("#yr", "year") 
          .expression_attribute_values(":yyyy", 
  AttributeValue::N(year.to_string())) 
          .send() 
          .await?; 
     if let Some(items) = results.items { 
        let movies = items.iter().map(|v| v.into()).collect();
         Ok(movies) 
     } else { 
         Ok(vec![])
```
}

}

• For API details, see [Query](https://docs.rs/releases/search?query=aws-sdk) in *AWS SDK for Rust API reference*.

#### SAP ABAP

#### **SDK for SAP ABAP**

#### **A** Note

```
 TRY. 
         " Query movies for a given year . 
         DATA(lt_attributelist) = VALUE /aws1/
cl_dynattributevalue=>tt_attributevaluelist( 
            ( NEW /aws1/cl_dynattributevalue( iv_n = |\{ iv\_year\} | ) ) ).
         DATA(lt_key_conditions) = VALUE /aws1/cl_dyncondition=>tt_keyconditions( 
           ( VALUE /aws1/cl_dyncondition=>ts_keyconditions_maprow( 
           key = 'year' 
           value = NEW /aws1/cl_dyncondition( 
           it_attributevaluelist = lt_attributelist 
           iv_comparisonoperator = |EQ| 
           ) ) ) ). 
        oo_result = lo_dyn->query(
           iv_tablename = iv_table_name 
           it_keyconditions = lt_key_conditions ). 
         DATA(lt_items) = oo_result->get_items( ). 
         "You can loop over the results to get item attributes. 
         LOOP AT lt_items INTO DATA(lt_item). 
           DATA(lo_title) = lt_item[ key = 'title' ]-value. 
           DATA(lo_year) = lt_item[ key = 'year' ]-value. 
         ENDLOOP. 
         DATA(lv_count) = oo_result->get_count( ). 
         MESSAGE 'Item count is: ' && lv_count TYPE 'I'. 
       CATCH /aws1/cx_dynresourcenotfoundex. 
         MESSAGE 'The table or index does not exist' TYPE 'E'.
```
ENDTRY.

• For API details, see [Query](https://docs.aws.amazon.com/sdk-for-sap-abap/v1/api/latest/index.html) in *AWS SDK for SAP ABAP API reference*.

### Swift

## **SDK for Swift**

## **A** Note

This is prerelease documentation for an SDK in preview release. It is subject to change.

## **A** Note

```
 /// Get all the movies released in the specified year. 
 /// 
 /// - Parameter year: The release year of the movies to return. 
 /// 
 /// - Returns: An array of `Movie` objects describing each matching movie. 
 /// 
 func getMovies(fromYear year: Int) async throws -> [Movie] { 
     guard let client = self.ddbClient else { 
         throw MoviesError.UninitializedClient 
     } 
     let input = QueryInput( 
         expressionAttributeNames: [ 
             "#y": "year"
         ], 
         expressionAttributeValues: [ 
              ":y": .n(String(year)) 
         ], 
         keyConditionExpression: "#y = :y",
```

```
 tableName: self.tableName 
\overline{\phantom{a}} let output = try await client.query(input: input) 
         guard let items = output.items else { 
              throw MoviesError.ItemNotFound 
         } 
         // Convert the found movies into `Movie` objects and return an array 
         // of them. 
         var movieList: [Movie] = [] 
         for item in items { 
              let movie = try Movie(withItem: item) 
              movieList.append(movie) 
         } 
         return movieList 
     }
```
• For API details, see [Query](https://awslabs.github.io/aws-sdk-swift/reference/0.x) in *AWS SDK for Swift API reference*.

## **Use Scan with an AWS SDK or CLI**

The following code examples show how to use Scan.

Action examples are code excerpts from larger programs and must be run in context. You can see this action in context in the following code examples:

- [Accelerate](#page-2737-0) reads with DAX
- Get started with tables, items, and [queries](#page-2755-0)

.NET

## **AWS SDK for .NET**

## **(i)** Note

```
public static async Task<int> ScanTableAsync(
             AmazonDynamoDBClient client, 
             string tableName, 
             int startYear, 
             int endYear) 
         { 
             var request = new ScanRequest 
             { 
                 TableName = tableName, 
                 ExpressionAttributeNames = new Dictionary<string, string> 
\overline{a} { "#yr", "year" }, 
\qquad \qquad \text{ } ExpressionAttributeValues = new Dictionary<string, 
 AttributeValue> 
\overline{a} { ":y_a", new AttributeValue { N = startYear.ToString() } }, 
                     {\{ ":y_zz", new AttributeValue {\{ N = endYear.ToString() \}} \},\qquad \qquad \text{ }FilterExpression = "#yr between : y_a and : y_z",
                  ProjectionExpression = "#yr, title, info.actors[0], 
 info.directors, info.running_time_secs", 
                Limit = 10 // Set a limit to demonstrate using the
 LastEvaluatedKey. 
             }; 
             // Keep track of how many movies were found. 
            int foundCount = \varnothing;
            var response = new ScanResponse();
             do 
             { 
                 response = await client.ScanAsync(request); 
                 foundCount += response.Items.Count; 
                 response.Items.ForEach(i => DisplayItem(i)); 
                 request.ExclusiveStartKey = response.LastEvaluatedKey; 
 } 
            while (response.LastEvaluatedKey.Count > 0);
             return foundCount; 
         }
```
• For API details, see Scan in AWS SDK for .NET API Reference.

#### **Bash**

## **AWS CLI with Bash script**

## (i) Note

```
# function dynamodb_scan
#
# This function scans a DynamoDB table.
## Parameters:
#
      -n table_name -- The name of the table.
      -f filter_expression -- The filter expression.
#
#-a expression_attribute_names -- Path to JSON file containing the
expression attribute names.
#-v expression_attribute_values -- Path to JSON file containing the
expression attribute values.
#[-p projection_expression] -- Optional projection expression.
## Returns:
#The items as json output.
# And:
      0 - If successful.
#1 - If it fails.
#function dynamodb_scan() {
 local table_name filter_expression expression_attribute_names
expression_attribute_values projection_expression response
 local option OPTARG # Required to use getopts command in a function.
 # Function usage explanation
 function usage() \{echo "function dynamodb_scan"
```

```
 echo "Scan a DynamoDB table." 
    echo " -n table_name -- The name of the table." 
   echo " -f filter expression -- The filter expression."
    echo " -a expression_attribute_names -- Path to JSON file containing the 
 expression attribute names." 
    echo " -v expression_attribute_values -- Path to JSON file containing the 
 expression attribute values." 
    echo " [-p projection_expression] -- Optional projection expression." 
    echo "" 
 } 
 while getopts "n:f:a:v:p:h" option; do 
    case "${option}" in 
     n) table name="${OPTARG}" ;;
      f) filter_expression="${OPTARG}" ;; 
     a) expression_attribute_names="${OPTARG}" ;;
      v) expression_attribute_values="${OPTARG}" ;; 
      p) projection_expression="${OPTARG}" ;; 
      h) 
        usage 
        return 0 
        ;; 
     \langle ? \rangle echo "Invalid parameter" 
        usage 
        return 1 
        ;; 
    esac 
  done 
  export OPTIND=1 
 if [[ -z "$table_name" ]]; then 
    errecho "ERROR: You must provide a table name with the -n parameter." 
    usage 
    return 1 
 fi 
 if [[ -z "$filter_expression" ]]; then 
    errecho "ERROR: You must provide a filter expression with the -f parameter." 
    usage 
    return 1 
 fi 
  if [[ -z "$expression_attribute_names" ]]; then
```

```
 errecho "ERROR: You must provide expression attribute names with the -a 
  parameter." 
     usage 
     return 1 
   fi 
   if [[ -z "$expression_attribute_values" ]]; then 
     errecho "ERROR: You must provide expression attribute values with the -v 
  parameter." 
     usage 
     return 1 
   fi 
   if [[ -z "$projection_expression" ]]; then 
     response=$(aws dynamodb scan \ 
       --table-name "$table_name" \ 
       --filter-expression "$filter_expression" \ 
       --expression-attribute-names file://"$expression_attribute_names" \ 
       --expression-attribute-values file://"$expression_attribute_values") 
   else 
     response=$(aws dynamodb scan \ 
       --table-name "$table_name" \ 
       --filter-expression "$filter_expression" \ 
       --expression-attribute-names file://"$expression_attribute_names" \ 
       --expression-attribute-values file://"$expression_attribute_values" \ 
       --projection-expression "$projection_expression") 
   fi 
   local error_code=${?} 
   if [[ $error_code -ne 0 ]]; then 
     aws_cli_error_log $error_code 
     errecho "ERROR: AWS reports scan operation failed.$response" 
     return 1 
   fi 
   echo "$response" 
   return 0
}
```
The utility functions used in this example.

```
# function errecho
## This function outputs everything sent to it to STDERR (standard error output).
function errecho() {
 printf "%s\n" "$*" 1>&2
\mathcal{L}# function aws_cli_error_loq()
# This function is used to log the error messages from the AWS CLI.
## See https://docs.aws.amazon.com/cli/latest/topic/return-codes.html#cli-aws-
help-return-codes.
## The function expects the following argument:
#$1 - The error code returned by the AWS CLI.
## Returns:
#0: - Success.
\pmb{\pm}function aws cli error log() {
 local err code=$1
 errecho "Error code : $err code"
 if \lceil "$err code" == 1 ]; then
   errecho " One or more S3 transfers failed."
 elif [ "$err_code" == 2 ]; then
   errecho " Command line failed to parse."
 elif [ "$err_code" == 130 ]; then
   errecho " Process received SIGINT."
 elif \lceil "$err code" == 252 ]; then
   errecho " Command syntax invalid."
 elif [ "$err_code" == 253 ]; then
   errecho " The system environment or configuration was invalid."
 elif \lceil "$err code" == 254 ]; then
   errecho " The service returned an error."
 elif \lceil "$err code" == 255 ]; then
   errecho " 255 is a catch-all error."
 fi
```
 return 0 }

• For API details, see [Scan](https://docs.aws.amazon.com/goto/aws-cli/dynamodb-2012-08-10/Scan) in *AWS CLI Command Reference*.

#### $C++$

### **SDK for C++**

## **Note**

```
//! Scan an Amazon DynamoDB table.
/*! 
  \sa scanTable() 
   \param tableName: Name for the DynamoDB table. 
  \param projectionExpression: An optional projection expression, ignored if 
  empty. 
  \param clientConfiguration: AWS client configuration. 
  \return bool: Function succeeded. 
  */
bool AwsDoc::DynamoDB::scanTable(const Aws::String &tableName, 
                                    const Aws::String &projectionExpression, 
                                    const Aws::Client::ClientConfiguration 
  &clientConfiguration) { 
     Aws::DynamoDB::DynamoDBClient dynamoClient(clientConfiguration); 
     Aws::DynamoDB::Model::ScanRequest request; 
     request.SetTableName(tableName); 
     if (!projectionExpression.empty()) 
         request.SetProjectionExpression(projectionExpression); 
     Aws::Vector<Aws::Map<Aws::String, Aws::DynamoDB::Model::AttributeValue>> 
  all_items; 
     Aws::Map<Aws::String, Aws::DynamoDB::Model::AttributeValue> 
  last_evaluated_key; // Used for pagination; 
     do {
```

```
if (!last\_evaluated\_key .empty()) {
            request.SetExclusiveStartKey(last_evaluated_key);
        \mathcal{L}const Aws::DynamoDB::Model::ScanOutcome &outcome =
 dynamoClient.Scan(request);
        if (outcome. IsSuccess()) {
            // Reference the retrieved items.
            const Aws::Vector<Aws::Map<Aws::String,
 Aws::DynamoDB::Model::AttributeValue>> &items = outcome.GetResult().GetItems();
            all_items.insert(all_items.end(), items.begin(), items.end());
            last_evaluated_key = outcome.GetResult().GetLastEvaluatedKey();
        \mathcal{L}else fstd::cerr << "Failed to Scan items: " <<
 outcome.GetError().GetMessage()
                      << std::endl;
            return false;
        \mathcal{F}} while (!last_evaluated_key.empty());
    if (lall\_items .empty()) {
        std::cout << "Number of items retrieved from scan: " << all items.size()
                  << std::endl;
        // Iterate each item and print.
        for (const Aws::Map<Aws::String, Aws::DynamoDB::Model::AttributeValue>
 &itemMap: all_items) {
            << std::endl;
            // Output each retrieved field and its value.
            for (const auto &itemEntry: itemMap)
                std::cout << itemEntry.first << ": " << itemEntry.second.GetS()
                          << std::endl;
        \mathcal{F}\mathcal{L}else {
        std::cout << "No items found in table: " << tableName << std::endl;
    \mathcal{L}return true;
\mathcal{F}
```
• For API details, see [Scan](https://docs.aws.amazon.com/goto/SdkForCpp/dynamodb-2012-08-10/Scan) in *AWS SDK for C++ API Reference*.

#### CLI

### **AWS CLI**

## **To scan a table**

The following scan example scans the entire MusicCollection table, and then narrows the results to songs by the artist "No One You Know". For each item, only the album title and song title are returned.

```
aws dynamodb scan \ 
     --table-name MusicCollection \ 
     --filter-expression "Artist = :a" \ 
     --projection-expression "#ST, #AT" \ 
     --expression-attribute-names file://expression-attribute-names.json \ 
     --expression-attribute-values file://expression-attribute-values.json
```
Contents of expression-attribute-names.json:

```
{ 
     "#ST": "SongTitle", 
     "#AT":"AlbumTitle"
}
```
Contents of expression-attribute-values.json:

```
{ 
     ":a": {"S": "No One You Know"}
}
```
Output:

```
{ 
      "Count": 2, 
      "Items": [ 
           { 
                 "SongTitle": {
```

```
 "S": "Call Me Today" 
              }, 
              "AlbumTitle": { 
                   "S": "Somewhat Famous" 
 } 
          }, 
          { 
              "SongTitle": { 
                   "S": "Scared of My Shadow" 
              }, 
              "AlbumTitle": { 
                   "S": "Blue Sky Blues" 
              } 
          } 
     ], 
     "ScannedCount": 3, 
     "ConsumedCapacity": null
}
```
For more information, see Working with Scans in [DynamoDB](https://docs.aws.amazon.com/amazondynamodb/latest/developerguide/Scan.html) in the *Amazon DynamoDB Developer Guide*.

• For API details, see [Scan](https://awscli.amazonaws.com/v2/documentation/api/latest/reference/dynamodb/scan.html) in *AWS CLI Command Reference*.

#### Go

### **SDK for Go V2**

#### **Note**

```
// TableBasics encapsulates the Amazon DynamoDB service actions used in the 
  examples.
// It contains a DynamoDB service client that is used to act on the specified 
  table.
type TableBasics struct { 
  DynamoDbClient *dynamodb.Client 
  TableName string
```
}

```
// Scan gets all movies in the DynamoDB table that were released in a range of 
  years
// and projects them to return a reduced set of fields.
// The function uses the `expression` package to build the filter and projection
// expressions.
func (basics TableBasics) Scan(startYear int, endYear int) ([]Movie, error) { 
  var movies []Movie 
  var err error 
  var response *dynamodb.ScanOutput 
  filtEx := expression.Name("year").Between(expression.Value(startYear), 
  expression.Value(endYear)) 
  projEx := expression.NamesList( 
   expression.Name("year"), expression.Name("title"), 
  expression.Name("info.rating")) 
  expr, err := 
  expression.NewBuilder().WithFilter(filtEx).WithProjection(projEx).Build() 
 if err != nil {
   log.Printf("Couldn't build expressions for scan. Here's why: %v\n", err) 
  } else { 
  scanPaginator := dynamodb.NewScanPaginator(basics.DynamoDbClient,
  &dynamodb.ScanInput{ 
   TableName: aws.String(basics.TableName),
    ExpressionAttributeNames: expr.Names(), 
    ExpressionAttributeValues: expr.Values(), 
   FilterExpression: expr.Filter(),
   ProjectionExpression: expr.Projection(),
   }) 
   for scanPaginator.HasMorePages() { 
    response, err = scanPaginator.NextPage(context.TODO()) 
    if err != nil { 
     log.Printf("Couldn't scan for movies released between %v and %v. Here's why: 
 \sqrt[6]{v}.
      startYear, endYear, err) 
     break 
    } else { 
     var moviePage []Movie 
     err = attributevalue.UnmarshalListOfMaps(response.Items, &moviePage) 
    if err != nil {
      log.Printf("Couldn't unmarshal query response. Here's why: %v\n", err) 
      break
```

```
 } else { 
      movies = append(movies, moviePage...) 
     } 
    } 
   } 
  } 
  return movies, err
}
// Movie encapsulates data about a movie. Title and Year are the composite 
  primary key
// of the movie in Amazon DynamoDB. Title is the sort key, Year is the partition 
  key,
// and Info is additional data.
type Movie struct { 
 Title string \qquad \qquad \text{dynamodbav:}"title"`
Year int \qquad \qquad `dynamodbav:"year"`
  Info map[string]interface{} `dynamodbav:"info"`
}
// GetKey returns the composite primary key of the movie in a format that can be
// sent to DynamoDB.
func (movie Movie) GetKey() map[string]types.AttributeValue { 
  title, err := attributevalue.Marshal(movie.Title) 
 if err != nil {
  panic(err) 
  } 
  year, err := attributevalue.Marshal(movie.Year) 
 if err != nil {
  panic(err) 
  } 
  return map[string]types.AttributeValue{"title": title, "year": year}
}
// String returns the title, year, rating, and plot of a movie, formatted for the 
  example.
func (movie Movie) String() string { 
  return fmt.Sprintf("%v\n\tReleased: %v\n\tRating: %v\n\tPlot: %v\n", 
   movie.Title, movie.Year, movie.Info["rating"], movie.Info["plot"])
}
```
• For API details, see [Scan](https://pkg.go.dev/github.com/aws/aws-sdk-go-v2/service/dynamodb#Client.Scan) in *AWS SDK for Go API Reference*.

#### Java

### **SDK for Java 2.x**

### **A** Note

There's more on GitHub. Find the complete example and learn how to set up and run in the AWS Code Examples [Repository.](https://github.com/awsdocs/aws-doc-sdk-examples/tree/main/javav2/example_code/dynamodb#readme)

Scans an Amazon DynamoDB table using [DynamoDbClient](http://docs.aws.amazon.com/sdk-for-java/latest/reference/software/amazon/awssdk/services/dynamodb/DynamoDbClient.html).

```
import software.amazon.awssdk.regions.Region;
import software.amazon.awssdk.services.dynamodb.DynamoDbClient;
import software.amazon.awssdk.services.dynamodb.model.AttributeValue;
import software.amazon.awssdk.services.dynamodb.model.DynamoDbException;
import software.amazon.awssdk.services.dynamodb.model.ScanRequest;
import software.amazon.awssdk.services.dynamodb.model.ScanResponse;
import java.util.Map;
import java.util.Set;
/** 
  * Before running this Java V2 code example, set up your development 
  * environment, including your credentials. 
 * 
  * For more information, see the following documentation topic: 
 * 
  * https://docs.aws.amazon.com/sdk-for-java/latest/developer-guide/get-
started.html 
 * 
 * To scan items from an Amazon DynamoDB table using the AWS SDK for Java V2, 
  * its better practice to use the 
  * Enhanced Client, See the EnhancedScanRecords example. 
  */
public class DynamoDBScanItems { 
     public static void main(String[] args) {
```

```
 final String usage = """ 
                 Usage: 
                      <tableName> 
                 Where: 
                      tableName - The Amazon DynamoDB table to get information from 
 (for example, Music3). 
                 """; 
        if (args.length != 1) {
             System.out.println(usage); 
             System.exit(1); 
         } 
        String tableName = args[0];
         Region region = Region.US_EAST_1; 
         DynamoDbClient ddb = DynamoDbClient.builder() 
                  .region(region) 
                .build();
         scanItems(ddb, tableName); 
         ddb.close(); 
    } 
     public static void scanItems(DynamoDbClient ddb, String tableName) { 
         try { 
             ScanRequest scanRequest = ScanRequest.builder() 
                      .tableName(tableName) 
                      .build(); 
            ScanResponse response = ddb.scan(scanRequest);
             for (Map<String, AttributeValue> item : response.items()) { 
                 Set<String> keys = item.keySet(); 
                 for (String key : keys) { 
                     System.out.println("The key name is " + key + "\n\pi");
                      System.out.println("The value is " + item.get(key).s()); 
 } 
 } 
         } catch (DynamoDbException e) { 
             e.printStackTrace(); 
             System.exit(1); 
         }
```
}

}

• For API details, see [Scan](https://docs.aws.amazon.com/goto/SdkForJavaV2/dynamodb-2012-08-10/Scan) in *AWS SDK for Java 2.x API Reference*.

#### **JavaScript**

## **SDK for JavaScript (v3)**

### **A** Note

There's more on GitHub. Find the complete example and learn how to set up and run in the AWS Code Examples [Repository.](https://github.com/awsdocs/aws-doc-sdk-examples/tree/main/javascriptv3/example_code/dynamodb#code-examples)

This example uses the document client to simplify working with items in DynamoDB. For API details see [ScanCommand](https://docs.aws.amazon.com/AWSJavaScriptSDK/v3/latest/Package/-aws-sdk-lib-dynamodb/Class/ScanCommand/).

```
import { DynamoDBClient } from "@aws-sdk/client-dynamodb";
import { DynamoDBDocumentClient, ScanCommand } from "@aws-sdk/lib-dynamodb";
const client = new DynamoDBClient({});
const docClient = DynamoDBDocumentClient.from(client);
export const main = async () => {
   const command = new ScanCommand({ 
     ProjectionExpression: "#Name, Color, AvgLifeSpan", 
     ExpressionAttributeNames: { "#Name": "Name" }, 
     TableName: "Birds", 
  }); 
  const response = await docClient.send(command); 
  for (const bird of response.Items) { 
     console.log(`${bird.Name} - (${bird.Color}, ${bird.AvgLifeSpan})`); 
  } 
   return response;
};
```
• For API details, see [Scan](https://docs.aws.amazon.com/AWSJavaScriptSDK/v3/latest/client/dynamodb/command/ScanCommand) in *AWS SDK for JavaScript API Reference*.

#### **SDK for JavaScript (v2)**

#### **A** Note

```
// Load the AWS SDK for Node.js.
var AWS = require("aws-sdk");
// Set the AWS Region.
AWS.config.update({ region: "REGION" });
// Create DynamoDB service object.
var ddb = new AWS.DynamoDB({ apiVersion: "2012-08-10" });
const params = { 
   // Specify which items in the results are returned. 
   FilterExpression: "Subtitle = :topic AND Season = :s AND Episode = :e", 
   // Define the expression attribute value, which are substitutes for the values 
  you want to compare. 
   ExpressionAttributeValues: { 
     ":topic": { S: "SubTitle2" }, 
     ":s": { N: 1 }, 
     ":e": { N: 2 }, 
   }, 
   // Set the projection expression, which are the attributes that you want. 
   ProjectionExpression: "Season, Episode, Title, Subtitle", 
   TableName: "EPISODES_TABLE",
};
ddb.scan(params, function (err, data) { 
   if (err) { 
     console.log("Error", err); 
   } else { 
     console.log("Success", data); 
     data.Items.forEach(function (element, index, array) { 
       console.log( 
         "printing", 
         element.Title.S + " (" + element.Subtitle.S + ")" 
       ); 
     });
```

```
 }
});
```
- For more information, see AWS SDK for [JavaScript](https://docs.aws.amazon.com/sdk-for-javascript/v2/developer-guide/dynamodb-example-query-scan.html#dynamodb-example-table-query-scan-scanning) Developer Guide.
- For API details, see [Scan](https://docs.aws.amazon.com/goto/AWSJavaScriptSDK/dynamodb-2012-08-10/Scan) in *AWS SDK for JavaScript API Reference*.

## Kotlin

## **SDK for Kotlin**

## **A** Note

There's more on GitHub. Find the complete example and learn how to set up and run in the AWS Code Examples [Repository.](https://github.com/awsdocs/aws-doc-sdk-examples/tree/main/kotlin/services/dynamodb#code-examples)

```
suspend fun scanItems(tableNameVal: String) { 
     val request = 
         ScanRequest { 
              tableName = tableNameVal 
         } 
     DynamoDbClient { region = "us-east-1" }.use { ddb -> 
         val response = ddb.scan(request) 
         response.items?.forEach { item -> 
              item.keys.forEach { key -> 
                  println("The key name is $key\n") 
                  println("The value is ${item[key]}") 
              } 
         } 
     }
}
```
• For API details, see [Scan](https://sdk.amazonaws.com/kotlin/api/latest/index.html) in *AWS SDK for Kotlin API reference*.

### PHP

## **SDK for PHP**

## **A** Note

```
 $yearsKey = [ 
              'Key' => [ 
                  'year' => [ 
                     'N' \Rightarrow [
                           'minRange' => 1990, 
                           'maxRange' => 1999, 
 ], 
                  ], 
             ], 
         ]; 
         $filter = "year between 1990 and 1999"; 
         echo "\nHere's a list of all the movies released in the 90s:\n"; 
         $result = $service->scan($tableName, $yearsKey, $filter); 
         foreach ($result['Items'] as $movie) { 
             $movie = $marshal->unmarshalItem($movie); 
             echo $movie['title'] . "\n"; 
         } 
     public function scan(string $tableName, array $key, string $filters) 
     { 
        \text{Squery} = [ 'ExpressionAttributeNames' => ['#year' => 'year'], 
              'ExpressionAttributeValues' => [ 
                  ":min" => ['N' => '1990'], 
                  ":max" => ['N' => '1999'], 
             ], 
              'FilterExpression' => "#year between :min and :max", 
              'TableName' => $tableName, 
         ]; 
         return $this->dynamoDbClient->scan($query); 
     }
```
• For API details, see [Scan](https://docs.aws.amazon.com/goto/SdkForPHPV3/dynamodb-2012-08-10/Scan) in *AWS SDK for PHP API Reference*.

### PowerShell

## **Tools for PowerShell**

## **Example 1: Returns all items in the Music table.**

Invoke-DDBScan -TableName 'Music' | ConvertFrom-DDBItem

**Output:**

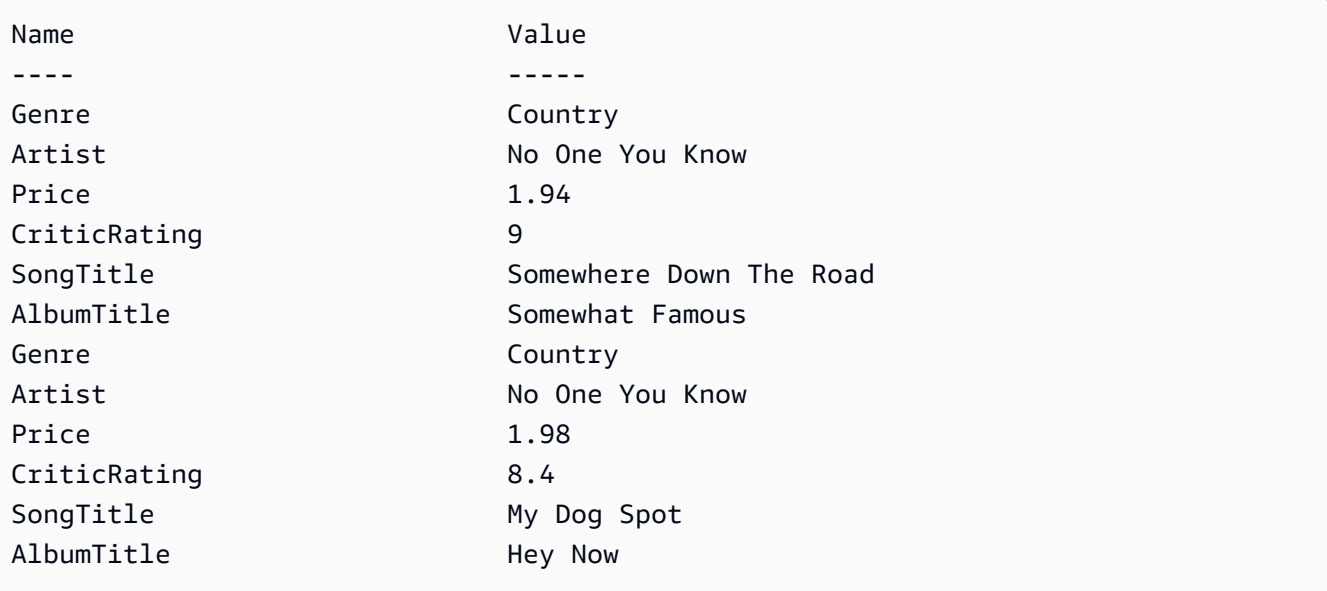

**Example 2: Returns items in the Music table with a CriticRating greater than or equal to nine.**

```
$scanFilter = @{ 
         CriticRating = [Amazon.DynamoDBv2.Model.Condition]@{ 
            AttributeValueList = @@{N = '9'} ComparisonOperator = 'GE' 
         } 
     } 
     Invoke-DDBScan -TableName 'Music' -ScanFilter $scanFilter | ConvertFrom-
DDBItem
```
## **Output:**

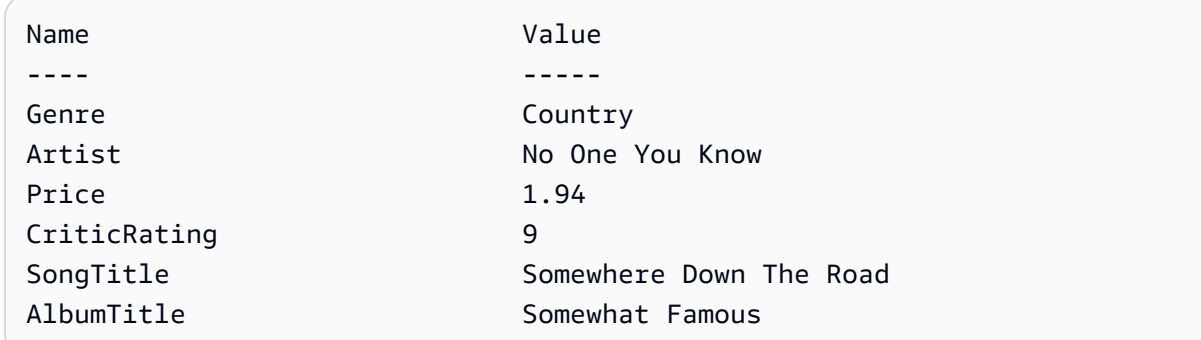

• For API details, see [Scan](https://docs.aws.amazon.com/powershell/latest/reference) in *AWS Tools for PowerShell Cmdlet Reference*.

## Python

## **SDK for Python (Boto3)**

## **A** Note

```
class Movies: 
     """Encapsulates an Amazon DynamoDB table of movie data.""" 
     def __init__(self, dyn_resource): 
 """ 
         :param dyn_resource: A Boto3 DynamoDB resource. 
        "" "
         self.dyn_resource = dyn_resource 
         # The table variable is set during the scenario in the call to 
         # 'exists' if the table exists. Otherwise, it is set by 'create_table'. 
         self.table = None 
     def scan_movies(self, year_range): 
         """ 
         Scans for movies that were released in a range of years. 
         Uses a projection expression to return a subset of data for each movie. 
         :param year_range: The range of years to retrieve. 
         :return: The list of movies released in the specified years.
```

```
"" "
         movies = [] 
        scan kwargs = {f} "FilterExpression": Key("year").between( 
                  year_range["first"], year_range["second"] 
             ), 
             "ProjectionExpression": "#yr, title, info.rating", 
             "ExpressionAttributeNames": {"#yr": "year"}, 
         } 
         try: 
             done = False 
             start_key = None 
             while not done: 
                  if start_key: 
                      scan_kwargs["ExclusiveStartKey"] = start_key 
                  response = self.table.scan(**scan_kwargs) 
                 movies.extend(response.get("Items", [])) 
                  start_key = response.get("LastEvaluatedKey", None) 
                  done = start_key is None 
         except ClientError as err: 
             logger.error( 
                  "Couldn't scan for movies. Here's why: %s: %s", 
                  err.response["Error"]["Code"], 
                  err.response["Error"]["Message"], 
) raise 
         return movies
```
• For API details, see [Scan](https://docs.aws.amazon.com/goto/boto3/dynamodb-2012-08-10/Scan) in *AWS SDK for Python (Boto3) API Reference*.

## Ruby

## **SDK for Ruby**

## **(i)** Note

```
class DynamoDBBasics 
   attr_reader :dynamo_resource 
   attr_reader :table 
  def initialize(table name)
     client = Aws::DynamoDB::Client.new(region: "us-east-1") 
     @dynamo_resource = Aws::DynamoDB::Resource.new(client: client) 
     @table = @dynamo_resource.table(table_name) 
   end 
   # Scans for movies that were released in a range of years. 
  # Uses a projection expression to return a subset of data for each movie. 
   # 
   # @param year_range [Hash] The range of years to retrieve. 
   # @return [Array] The list of movies released in the specified years. 
  def scan items(year range)
     movies = [] 
    scan_hash = \{ filter_expression: "#yr between :start_yr and :end_yr", 
       projection_expression: "#yr, title, info.rating", 
       expression_attribute_names: {"#yr" => "year"}, 
       expression_attribute_values: { 
         ":start_yr" => year_range[:start], ":end_yr" => year_range[:end]} 
     } 
     done = false 
    start key = nil until done 
       scan_hash[:exclusive_start_key] = start_key unless start_key.nil? 
       response = @table.scan(scan_hash) 
       movies.concat(response.items) unless response.items.empty? 
       start_key = response.last_evaluated_key 
       done = start_key.nil? 
     end 
  rescue Aws::DynamoDB::Errors::ServiceError => e 
     puts("Couldn't scan for movies. Here's why:") 
     puts("\t#{e.code}: #{e.message}") 
     raise 
   else 
     movies 
   end
```
• For API details, see [Scan](https://docs.aws.amazon.com/goto/SdkForRubyV3/dynamodb-2012-08-10/Scan) in *AWS SDK for Ruby API Reference*.

#### Rust

## **SDK for Rust**

### **(i)** Note

There's more on GitHub. Find the complete example and learn how to set up and run in the AWS Code Examples [Repository.](https://github.com/awsdocs/aws-doc-sdk-examples/tree/main/rustv1/examples/dynamodb#code-examples)

```
pub async fn list_items(client: &Client, table: &str, page_size: Option<i32>) -> 
  Result<(), Error> { 
    let page_size = page_size.unwrap_or(10);
     let items: Result<Vec<_>, _> = client 
          .scan() 
          .table_name(table) 
          .limit(page_size) 
          .into_paginator() 
          .items() 
          .send() 
          .collect() 
          .await; 
     println!("Items in table (up to {page_size}):"); 
     for item in items? { 
         println!(" {:?}", item); 
     } 
     Ok(())
}
```
• For API details, see [Scan](https://docs.rs/releases/search?query=aws-sdk) in *AWS SDK for Rust API reference*.

#### SAP ABAP

## **SDK for SAP ABAP**

### **Note**

There's more on GitHub. Find the complete example and learn how to set up and run in the AWS Code Examples [Repository.](https://github.com/awsdocs/aws-doc-sdk-examples/tree/main/sap-abap/services/dyn#code-examples)

```
 TRY. 
         " Scan movies for rating greater than or equal to the rating specified 
         DATA(lt_attributelist) = VALUE /aws1/
cl_dynattributevalue=>tt_attributevaluelist( 
             ( NEW /aws1/cl_dynattributevalue( iv_n = |{ iv_rating }| ) ) ). 
         DATA(lt_filter_conditions) = VALUE /aws1/
cl_dyncondition=>tt_filterconditionmap( 
           ( VALUE /aws1/cl_dyncondition=>ts_filterconditionmap_maprow( 
           key = 'rating' 
           value = NEW /aws1/cl_dyncondition( 
           it_attributevaluelist = lt_attributelist 
           iv_comparisonoperator = |GE| 
           ) ) ) ). 
         oo_scan_result = lo_dyn->scan( iv_tablename = iv_table_name 
           it_scanfilter = lt_filter_conditions ). 
         DATA(lt_items) = oo_scan_result->get_items( ). 
        LOOP AT lt_items INTO DATA(lo_item).
           " You can loop over to get individual attributes. 
           DATA(lo_title) = lo_item[ key = 'title' ]-value. 
           DATA(lo_year) = lo_item[ key = 'year' ]-value. 
         ENDLOOP. 
         DATA(lv_count) = oo_scan_result->get_count( ). 
         MESSAGE 'Found ' && lv_count && ' items' TYPE 'I'. 
       CATCH /aws1/cx_dynresourcenotfoundex. 
         MESSAGE 'The table or index does not exist' TYPE 'E'. 
     ENDTRY.
```
• For API details, see [Scan](https://docs.aws.amazon.com/sdk-for-sap-abap/v1/api/latest/index.html) in *AWS SDK for SAP ABAP API reference*.

### Swift

## **SDK for Swift**

## *(i)* Note

This is prerelease documentation for an SDK in preview release. It is subject to change.

## *(i)* Note

```
 /// Return an array of `Movie` objects released in the specified range of 
   // years.
    /// 
    /// - Parameters: 
    /// - firstYear: The first year of movies to return. 
    /// - lastYear: The last year of movies to return. 
    /// - startKey: A starting point to resume processing; always use `nil`. 
    /// 
    /// - Returns: An array of `Movie` objects describing the matching movies. 
    /// 
    /// > Note: The `startKey` parameter is used by this function when 
    /// recursively calling itself, and should always be `nil` when calling 
    /// directly. 
    /// 
    func getMovies(firstYear: Int, lastYear: Int, 
                    startKey: [Swift.String:DynamoDBClientTypes.AttributeValue]? = 
 nil) 
                    async throws -> [Movie] { 
        var movieList: [Movie] = [] 
        guard let client = self.ddbClient else { 
            throw MoviesError.UninitializedClient 
        } 
        let input = ScanInput(
```

```
 consistentRead: true, 
             exclusiveStartKey: startKey, 
             expressionAttributeNames: [ 
                "#y": "year" \frac{1}{2} // `year` is a reserved word, so use `#y`
 instead. 
            ], 
             expressionAttributeValues: [ 
                 ":y1": .n(String(firstYear)), 
                 ":y2": .n(String(lastYear)) 
             ], 
            filterExpression: "#y BETWEEN :y1 AND :y2", 
            tableName: self.tableName 
        ) 
        let output = try await client.scan(input: input) 
        guard let items = output.items else { 
             return movieList 
        } 
        // Build an array of `Movie` objects for the returned items. 
        for item in items { 
             let movie = try Movie(withItem: item) 
             movieList.append(movie) 
        } 
        // Call this function recursively to continue collecting matching 
        // movies, if necessary. 
        if output.lastEvaluatedKey != nil { 
            let movies = try await self.getMovies(firstYear: firstYear, lastYear: 
 lastYear, 
                           startKey: output.lastEvaluatedKey) 
            movieList += movies 
        } 
        return movieList 
    }
```
• For API details, see [Scan](https://awslabs.github.io/aws-sdk-swift/reference/0.x) in *AWS SDK for Swift API reference*.

# **Use UpdateItem with an AWS SDK or CLI**

The following code examples show how to use UpdateItem.

Action examples are code excerpts from larger programs and must be run in context. You can see this action in context in the following code examples:

- [Conditionally](#page-2745-0) update an item's TTL
- Get started with tables, items, and [queries](#page-2755-0)
- [Update](#page-3024-0) an item's TTL

### .NET

## **AWS SDK for .NET**

### **A** Note

```
 /// <summary> 
         /// Updates an existing item in the movies table. 
        // </summary>
         /// <param name="client">An initialized Amazon DynamoDB client object.</
param> 
         /// <param name="newMovie">A Movie object containing information for 
         /// the movie to update.</param> 
         /// <param name="newInfo">A MovieInfo object that contains the 
         /// information that will be changed.</param> 
         /// <param name="tableName">The name of the table that contains the 
 movie.</param> 
         /// <returns>A Boolean value that indicates the success of the 
 operation.</returns>
         public static async Task<bool> UpdateItemAsync( 
             AmazonDynamoDBClient client, 
             Movie newMovie, 
             MovieInfo newInfo, 
             string tableName)
```

```
 { 
             var key = new Dictionary<string, AttributeValue> 
\{\hspace{.1cm} \}["title"] = new AttributeValue { S = newMovie.Title },
                ["year"] = new AttributeValue { N = newMovie.Year.ToString() },
             }; 
             var updates = new Dictionary<string, AttributeValueUpdate> 
\{\hspace{.1cm} \} ["info.plot"] = new AttributeValueUpdate 
\overline{a} Action = AttributeAction.PUT, 
                    Value = new AttributeValue { S = newInfo.Plot },
                 }, 
                 ["info.rating"] = new AttributeValueUpdate 
\overline{a} Action = AttributeAction.PUT, 
                    Value = new AttributeValue { N = newInfo.Rank.ToString() },
                 }, 
             }; 
             var request = new UpdateItemRequest 
\{\hspace{.1cm} \} AttributeUpdates = updates, 
                Key = key,
                 TableName = tableName, 
             }; 
             var response = await client.UpdateItemAsync(request); 
             return response.HttpStatusCode == System.Net.HttpStatusCode.OK; 
         }
```
• For API details, see [UpdateItem](https://docs.aws.amazon.com/goto/DotNetSDKV3/dynamodb-2012-08-10/UpdateItem) in *AWS SDK for .NET API Reference*.

#### **Bash**

## **AWS CLI with Bash script**

## **A** Note

```
# function dynamodb_update_item
#
# This function updates an item in a DynamoDB table.
### Parameters:
      -n table_name -- The name of the table.
##-k keys -- Path to json file containing the keys that identify the item
to update.
#-e update expression -- An expression that defines one or more
attributes to be updated.
      -v values -- Path to json file containing the update values.
### Returns:
      \theta - If successful.
#1 - If it fails.
#function dynamodb_update_item() {
 local table_name keys update_expression values response
 local option OPTARG # Required to use getopts command in a function.
 # Function usage explanation
 function usage() \{echo "function dynamodb_update_item"
   echo "Update an item in a DynamoDB table."
   echo " -n table_name -- The name of the table."
   echo " -k keys -- Path to json file containing the keys that identify the
item to update."
```

```
 echo " -e update expression -- An expression that defines one or more 
 attributes to be updated." 
    echo " -v values -- Path to json file containing the update values." 
    echo "" 
 } 
 while getopts "n:k:e:v:h" option; do 
    case "${option}" in 
      n) table_name="${OPTARG}" ;; 
      k) keys="${OPTARG}" ;; 
      e) update_expression="${OPTARG}" ;; 
      v) values="${OPTARG}" ;; 
      h) 
        usage 
        return 0 
        ;; 
     \langle ? \rangle echo "Invalid parameter" 
        usage 
        return 1 
        ;; 
    esac 
  done 
  export OPTIND=1 
 if [[ -z "$table_name" ]]; then 
    errecho "ERROR: You must provide a table name with the -n parameter." 
    usage 
    return 1 
 fi 
 if [[ -z "$keys" ]]; then 
    errecho "ERROR: You must provide a keys json file path the -k parameter." 
    usage 
    return 1 
 fi 
  if [[ -z "$update_expression" ]]; then 
    errecho "ERROR: You must provide an update expression with the -e parameter." 
    usage 
    return 1 
 fi 
  if [[ -z "$values" ]]; then 
    errecho "ERROR: You must provide a values json file path the -v parameter."
```

```
usage
    return 1
  fi
 iecho "Parameters:\n"
 iecho "
            table name:
                           $table name"
 iecho "
             keys:
                     $keys"
 iecho "
             update_expression:
                                  $update_expression"
             values:
  iecho "
                       $values"
 response=$(aws dynamodb update-item \
    --table-name "$table name" \
    --key file://"$keys" \
    --update-expression "$update_expression" \
    --expression-attribute-values file://"$values")
 local error_code=${?}
 if [ $error_code -ne 0 ]]; then
    aws_cli_error_log $error_code
    errecho "ERROR: AWS reports update-item operation failed.$response"
   return 1
 fi
 return 0
\mathcal{L}
```
The utility functions used in this example.

```
# function iecho
## This function enables the script to display the specified text only if
# the global variable $VERBOSE is set to true.
function iecho() \{if [\t{S} \text{VERBOSE} == true ]; then
  echo "$@"
 fi
}
```

```
# function errecho
## This function outputs everything sent to it to STDERR (standard error output).
function errecho() {
 printf "%s\n" "$*" 1>&2
\mathcal{L}# function aws_cli_error_loq()
## This function is used to log the error messages from the AWS CLI.
# See https://docs.aws.amazon.com/cli/latest/topic/return-codes.html#cli-aws-
help-return-codes.
## The function expects the following argument:
        $1 - The error code returned by the AWS CLI.
### Returns:
#0: - Success.
#function aws cli error log() {
 local err_code=$1
 errecho "Error code : $err code"
 if \lceil "$err code" == 1 ]; then
   errecho " One or more S3 transfers failed."
 elif \Gamma "$err code" == 2 ]; then
   errecho " Command line failed to parse."
 elif \lceil "$err code" == 130 ]; then
   errecho " Process received SIGINT."
 elif [ "$err_code" == 252 ]; then
   errecho " Command syntax invalid."
 elif \lceil "$err code" == 253 ]; then
   errecho " The system environment or configuration was invalid."
 elif \lceil "$err code" == 254 ]; then
   errecho " The service returned an error."
 elif [ "$err_code" == 255 ]; then
   errecho " 255 is a catch-all error."
 f_1return 0
```
}

• For API details, see [UpdateItem](https://docs.aws.amazon.com/goto/aws-cli/dynamodb-2012-08-10/UpdateItem) in *AWS CLI Command Reference*.

#### $C++$

### **SDK for C++**

### **(i)** Note

```
//! Update an Amazon DynamoDB table item.
/*! 
  \sa updateItem() 
  \param tableName: The table name. 
  \param partitionKey: The partition key. 
  \param partitionValue: The value for the partition key. 
  \param attributeKey: The key for the attribute to be updated. 
  \param attributeValue: The value for the attribute to be updated. 
  \param clientConfiguration: AWS client configuration. 
  \return bool: Function succeeded. 
   */
/* 
  * The example code only sets/updates an attribute value. It processes 
  * the attribute value as a string, even if the value could be interpreted 
  * as a number. Also, the example code does not remove an existing attribute 
  * from the key value. 
  */
bool AwsDoc::DynamoDB::updateItem(const Aws::String &tableName, 
                                    const Aws::String &partitionKey, 
                                    const Aws::String &partitionValue, 
                                    const Aws::String &attributeKey, 
                                     const Aws::String &attributeValue, 
                                     const Aws::Client::ClientConfiguration 
  &clientConfiguration) { 
     Aws::DynamoDB::DynamoDBClient dynamoClient(clientConfiguration);
```
```
 // *** Define UpdateItem request arguments. 
     // Define TableName argument. 
     Aws::DynamoDB::Model::UpdateItemRequest request; 
     request.SetTableName(tableName); 
     // Define KeyName argument. 
     Aws::DynamoDB::Model::AttributeValue attribValue; 
     attribValue.SetS(partitionValue); 
     request.AddKey(partitionKey, attribValue); 
     // Construct the SET update expression argument. 
     Aws::String update_expression("SET #a = :valueA"); 
     request.SetUpdateExpression(update_expression); 
     // Construct attribute name argument. 
     Aws::Map<Aws::String, Aws::String> expressionAttributeNames; 
     expressionAttributeNames["#a"] = attributeKey; 
     request.SetExpressionAttributeNames(expressionAttributeNames); 
     // Construct attribute value argument. 
     Aws::DynamoDB::Model::AttributeValue attributeUpdatedValue; 
     attributeUpdatedValue.SetS(attributeValue); 
     Aws::Map<Aws::String, Aws::DynamoDB::Model::AttributeValue> 
  expressionAttributeValues; 
     expressionAttributeValues[":valueA"] = attributeUpdatedValue; 
     request.SetExpressionAttributeValues(expressionAttributeValues); 
     // Update the item. 
     const Aws::DynamoDB::Model::UpdateItemOutcome &outcome = 
  dynamoClient.UpdateItem( 
             request); 
     if (outcome.IsSuccess()) { 
         std::cout << "Item was updated" << std::endl; 
     } 
     else { 
         std::cerr << outcome.GetError().GetMessage() << std::endl; 
     } 
     return outcome.IsSuccess();
}
```
• For API details, see [UpdateItem](https://docs.aws.amazon.com/goto/SdkForCpp/dynamodb-2012-08-10/UpdateItem) in *AWS SDK for C++ API Reference*.

# CLI

# **AWS CLI**

# **Example 1: To update an item in a table**

The following update-item example updates an item in the MusicCollection table. It adds a new attribute (Year) and modifies the AlbumTitle attribute. All of the attributes in the item, as they appear after the update, are returned in the response.

```
aws dynamodb update-item \ 
     --table-name MusicCollection \ 
     --key file://key.json \ 
    --update-expression "SET #Y = :y, #AT = :t" \setminus --expression-attribute-names file://expression-attribute-names.json \ 
     --expression-attribute-values file://expression-attribute-values.json \ 
     --return-values ALL_NEW \ 
     --return-consumed-capacity TOTAL \ 
     --return-item-collection-metrics SIZE
```
Contents of key.json:

```
{ 
     "Artist": {"S": "Acme Band"}, 
     "SongTitle": {"S": "Happy Day"}
}
```
Contents of expression-attribute-names.json:

```
{ 
     "#Y":"Year", "#AT":"AlbumTitle"
}
```
Contents of expression-attribute-values.json:

```
{ 
     ":y":{"N": "2015"}, 
     ":t":{"S": "Louder Than Ever"}
}
```
Output:

{

```
 "Attributes": { 
          "AlbumTitle": { 
               "S": "Louder Than Ever" 
          }, 
          "Awards": { 
               "N": "10" 
          }, 
          "Artist": { 
               "S": "Acme Band" 
          }, 
          "Year": { 
               "N": "2015" 
          }, 
          "SongTitle": { 
               "S": "Happy Day" 
          } 
     }, 
     "ConsumedCapacity": { 
          "TableName": "MusicCollection", 
          "CapacityUnits": 3.0 
     }, 
      "ItemCollectionMetrics": { 
          "ItemCollectionKey": { 
               "Artist": { 
                    "S": "Acme Band" 
 } 
          }, 
          "SizeEstimateRangeGB": [ 
               0.0, 
               1.0 
          ] 
     }
}
```
For more information, see [Writing](https://docs.aws.amazon.com/amazondynamodb/latest/developerguide/WorkingWithItems.html#WorkingWithItems.WritingData) an Item in the *Amazon DynamoDB Developer Guide*.

# **Example 2: To update an item conditionally**

The following example updates an item in the MusicCollection table, but only if the existing item does not already have a Year attribute.

```
aws dynamodb update-item \
```

```
 --table-name MusicCollection \ 
 --key file://key.json \ 
--update-expression "SET #Y = : y, #AT = : t" \
 --expression-attribute-names file://expression-attribute-names.json \ 
 --expression-attribute-values file://expression-attribute-values.json \ 
 --condition-expression "attribute_not_exists(#Y)"
```
Contents of key.json:

```
{ 
     "Artist": {"S": "Acme Band"}, 
     "SongTitle": {"S": "Happy Day"}
}
```
Contents of expression-attribute-names.json:

```
{ 
     "#Y":"Year", 
     "#AT":"AlbumTitle"
}
```
Contents of expression-attribute-values.json:

```
{ 
     ":y":{"N": "2015"}, 
     ":t":{"S": "Louder Than Ever"}
}
```
If the item already has a Year attribute, DynamoDB returns the following output.

An error occurred (ConditionalCheckFailedException) when calling the UpdateItem operation: The conditional request failed

For more information, see [Writing](https://docs.aws.amazon.com/amazondynamodb/latest/developerguide/WorkingWithItems.html#WorkingWithItems.WritingData) an Item in the *Amazon DynamoDB Developer Guide*.

• For API details, see [UpdateItem](https://awscli.amazonaws.com/v2/documentation/api/latest/reference/dynamodb/update-item.html) in *AWS CLI Command Reference*.

Go

# **SDK for Go V2**

## **Note**

There's more on GitHub. Find the complete example and learn how to set up and run in the AWS Code Examples [Repository.](https://github.com/awsdocs/aws-doc-sdk-examples/tree/main/gov2/dynamodb#code-examples)

```
// TableBasics encapsulates the Amazon DynamoDB service actions used in the 
  examples.
// It contains a DynamoDB service client that is used to act on the specified 
  table.
type TableBasics struct { 
  DynamoDbClient *dynamodb.Client 
 TableName string
}
// UpdateMovie updates the rating and plot of a movie that already exists in the
// DynamoDB table. This function uses the `expression` package to build the 
  update
// expression.
func (basics TableBasics) UpdateMovie(movie Movie) 
  (map[string]map[string]interface{}, error) { 
  var err error 
  var response *dynamodb.UpdateItemOutput 
  var attributeMap map[string]map[string]interface{} 
  update := expression.Set(expression.Name("info.rating"), 
  expression.Value(movie.Info["rating"])) 
  update.Set(expression.Name("info.plot"), expression.Value(movie.Info["plot"])) 
  expr, err := expression.NewBuilder().WithUpdate(update).Build() 
  if err != nil { 
   log.Printf("Couldn't build expression for update. Here's why: %v\n", err) 
  } else { 
   response, err = basics.DynamoDbClient.UpdateItem(context.TODO(), 
  &dynamodb.UpdateItemInput{ 
   TableName: \qquad \qquad \text{aws}.String(basics.TableName),Key: movie.GetKey(),
```

```
 ExpressionAttributeNames: expr.Names(), 
    ExpressionAttributeValues: expr.Values(), 
    UpdateExpression: expr.Update(), 
   ReturnValues: types.ReturnValueUpdatedNew,
   }) 
  if err != nil {
   log.Printf("Couldn't update movie %v. Here's why: %v\n", movie.Title, err) 
   } else { 
    err = attributevalue.UnmarshalMap(response.Attributes, &attributeMap) 
   if err != nil {
     log.Printf("Couldn't unmarshall update response. Here's why: %v\n", err) 
    } 
   } 
  } 
  return attributeMap, err
}
// Movie encapsulates data about a movie. Title and Year are the composite 
  primary key
// of the movie in Amazon DynamoDB. Title is the sort key, Year is the partition 
  key,
// and Info is additional data.
type Movie struct { 
 Title string \qquad \qquad \text{`dynamodbav:''title''`}Year int `dynamodbav:"year"`
  Info map[string]interface{} `dynamodbav:"info"`
}
// GetKey returns the composite primary key of the movie in a format that can be
// sent to DynamoDB.
func (movie Movie) GetKey() map[string]types.AttributeValue { 
  title, err := attributevalue.Marshal(movie.Title) 
 if err != nil {
  panic(err) 
  } 
  year, err := attributevalue.Marshal(movie.Year) 
 if err != nil {
  panic(err) 
  } 
  return map[string]types.AttributeValue{"title": title, "year": year}
}
```

```
// String returns the title, year, rating, and plot of a movie, formatted for the 
  example.
func (movie Movie) String() string { 
  return fmt.Sprintf("%v\n\tReleased: %v\n\tRating: %v\n\tPlot: %v\n", 
  movie.Title, movie.Year, movie.Info["rating"], movie.Info["plot"])
}
```
• For API details, see [UpdateItem](https://pkg.go.dev/github.com/aws/aws-sdk-go-v2/service/dynamodb#Client.UpdateItem) in *AWS SDK for Go API Reference*.

#### Java

#### **SDK for Java 2.x**

#### **Note**

There's more on GitHub. Find the complete example and learn how to set up and run in the AWS Code Examples [Repository.](https://github.com/awsdocs/aws-doc-sdk-examples/tree/main/javav2/example_code/dynamodb#readme)

Updates an item in a table using [DynamoDbClient](http://docs.aws.amazon.com/sdk-for-java/latest/reference/software/amazon/awssdk/services/dynamodb/DynamoDbClient.html).

```
import software.amazon.awssdk.regions.Region;
import software.amazon.awssdk.services.dynamodb.model.DynamoDbException;
import software.amazon.awssdk.services.dynamodb.model.AttributeAction;
import software.amazon.awssdk.services.dynamodb.model.AttributeValue;
import software.amazon.awssdk.services.dynamodb.model.AttributeValueUpdate;
import software.amazon.awssdk.services.dynamodb.model.UpdateItemRequest;
import software.amazon.awssdk.services.dynamodb.DynamoDbClient;
import java.util.HashMap;
/** 
  * Before running this Java V2 code example, set up your development 
  * environment, including your credentials. 
 * 
  * For more information, see the following documentation topic: 
 * 
  * https://docs.aws.amazon.com/sdk-for-java/latest/developer-guide/get-
started.html 
 * 
  * To update an Amazon DynamoDB table using the AWS SDK for Java V2, its better
```

```
 * practice to use the 
  * Enhanced Client, See the EnhancedModifyItem example. 
  */
public class UpdateItem { 
     public static void main(String[] args) { 
         final String usage = """ 
                  Usage: 
                      <tableName> <key> <keyVal> <name> <updateVal> 
                  Where: 
                      tableName - The Amazon DynamoDB table (for example, Music3). 
                      key - The name of the key in the table (for example, Artist). 
                      keyVal - The value of the key (for example, Famous Band). 
                      name - The name of the column where the value is updated (for 
  example, Awards). 
                      updateVal - The value used to update an item (for example, 
  14). 
                   Example: 
                      UpdateItem Music3 Artist Famous Band Awards 14 
                 """
        if (args.length != 5) {
              System.out.println(usage); 
              System.exit(1); 
         } 
         String tableName = args[0]; 
        String key = args[1];
         String keyVal = args[2]; 
        String name = args[3];
        String updateVal = args[4];
         Region region = Region.US_EAST_1; 
         DynamoDbClient ddb = DynamoDbClient.builder() 
                  .region(region) 
                  .build(); 
         updateTableItem(ddb, tableName, key, keyVal, name, updateVal); 
         ddb.close(); 
     } 
     public static void updateTableItem(DynamoDbClient ddb, 
              String tableName, 
              String key,
```

```
 String keyVal, 
         String name, 
         String updateVal) { 
     HashMap<String, AttributeValue> itemKey = new HashMap<>(); 
     itemKey.put(key, AttributeValue.builder() 
              .s(keyVal) 
              .build()); 
     HashMap<String, AttributeValueUpdate> updatedValues = new HashMap<>(); 
     updatedValues.put(name, AttributeValueUpdate.builder() 
              .value(AttributeValue.builder().s(updateVal).build()) 
              .action(AttributeAction.PUT) 
             .build();
     UpdateItemRequest request = UpdateItemRequest.builder() 
              .tableName(tableName) 
              .key(itemKey) 
              .attributeUpdates(updatedValues) 
              .build(); 
     try { 
         ddb.updateItem(request); 
     } catch (DynamoDbException e) { 
         System.err.println(e.getMessage()); 
         System.exit(1); 
     } 
     System.out.println("The Amazon DynamoDB table was updated!"); 
 }
```
• For API details, see [UpdateItem](https://docs.aws.amazon.com/goto/SdkForJavaV2/dynamodb-2012-08-10/UpdateItem) in *AWS SDK for Java 2.x API Reference*.

#### **JavaScript**

}

# **SDK for JavaScript (v3)**

#### **(i)** Note

There's more on GitHub. Find the complete example and learn how to set up and run in the AWS Code Examples [Repository.](https://github.com/awsdocs/aws-doc-sdk-examples/tree/main/javascriptv3/example_code/dynamodb#code-examples)

This example uses the document client to simplify working with items in DynamoDB. For API details see [UpdateCommand](https://docs.aws.amazon.com/AWSJavaScriptSDK/v3/latest/Package/-aws-sdk-lib-dynamodb/Class/UpdateCommand/).

```
import { DynamoDBClient } from "@aws-sdk/client-dynamodb";
import { DynamoDBDocumentClient, UpdateCommand } from "@aws-sdk/lib-dynamodb";
const client = new DynamoDBClient(\{\});
const docClient = DynamoDBDocumentClient.from(client);
export const main = async () => {
   const command = new UpdateCommand({ 
     TableName: "Dogs", 
     Key: { 
       Breed: "Labrador", 
     }, 
     UpdateExpression: "set Color = :color", 
     ExpressionAttributeValues: { 
       ":color": "black", 
     }, 
     ReturnValues: "ALL_NEW", 
   }); 
   const response = await docClient.send(command); 
   console.log(response); 
   return response;
};
```
• For API details, see [UpdateItem](https://docs.aws.amazon.com/AWSJavaScriptSDK/v3/latest/client/dynamodb/command/UpdateItemCommand) in *AWS SDK for JavaScript API Reference*.

#### Kotlin

## **SDK for Kotlin**

#### **A** Note

There's more on GitHub. Find the complete example and learn how to set up and run in the AWS Code Examples [Repository.](https://github.com/awsdocs/aws-doc-sdk-examples/tree/main/kotlin/services/dynamodb#code-examples)

suspend fun updateTableItem(

```
 tableNameVal: String, 
     keyName: String, 
     keyVal: String, 
     name: String, 
     updateVal: String,
) { 
     val itemKey = mutableMapOf<String, AttributeValue>() 
     itemKey[keyName] = AttributeValue.S(keyVal) 
    val updatedValues = mutableMapOf<String, AttributeValueUpdate>()
     updatedValues[name] = 
         AttributeValueUpdate { 
              value = AttributeValue.S(updateVal) 
              action = AttributeAction.Put 
         } 
     val request = 
         UpdateItemRequest { 
              tableName = tableNameVal 
              key = itemKey 
              attributeUpdates = updatedValues 
         } 
     DynamoDbClient { region = "us-east-1" }.use { ddb -> 
         ddb.updateItem(request) 
         println("Item in $tableNameVal was updated") 
     }
}
```
• For API details, see [UpdateItem](https://sdk.amazonaws.com/kotlin/api/latest/index.html) in *AWS SDK for Kotlin API reference*.

#### PHP

#### **SDK for PHP**

## **A** Note

There's more on GitHub. Find the complete example and learn how to set up and run in the AWS Code Examples [Repository.](https://github.com/awsdocs/aws-doc-sdk-examples/tree/main/php/example_code/dynamodb#code-examples)

```
echo "What rating would you like to give {$movie['Item']['title']['S']}?
\n"; 
        $rating = 0; while (!is_numeric($rating) || intval($rating) != $rating || $rating < 1 
  || $rating > 10) { 
              $rating = testable_readline("Rating (1-10): "); 
         } 
         $service->updateItemAttributeByKey($tableName, $key, 'rating', 'N', 
  $rating); 
     public function updateItemAttributeByKey( 
         string $tableName, 
         array $key, 
         string $attributeName, 
         string $attributeType, 
         string $newValue 
     ) { 
         $this->dynamoDbClient->updateItem([ 
              'Key' => $key['Item'], 
              'TableName' => $tableName, 
              'UpdateExpression' => "set #NV=:NV", 
              'ExpressionAttributeNames' => [ 
                  '#NV' => $attributeName, 
              ], 
              'ExpressionAttributeValues' => [ 
                 ':NV' \implies \Gamma $attributeType => $newValue 
 ] 
              ], 
         ]); 
     }
```
• For API details, see [UpdateItem](https://docs.aws.amazon.com/goto/SdkForPHPV3/dynamodb-2012-08-10/UpdateItem) in *AWS SDK for PHP API Reference*.

#### PowerShell

## **Tools for PowerShell**

**Example 1: Sets the genre attribute to 'Rap' on the DynamoDB item with the partition key SongTitle and the sort key Artist.**

```
%key = @{
     SongTitle = 'Somewhere Down The Road' 
     Artist = 'No One You Know'
} | ConvertTo-DDBItem
$updateDdbItem = @{ 
     TableName = 'Music' 
    Key = $key UpdateExpression = 'set Genre = :val1' 
     ExpressionAttributeValue = (@{ 
         ':val1' = ([Amazon.DynamoDBv2.Model.AttributeValue]'Rap') 
     })
}
Update-DDBItem @updateDdbItem
```
## **Output:**

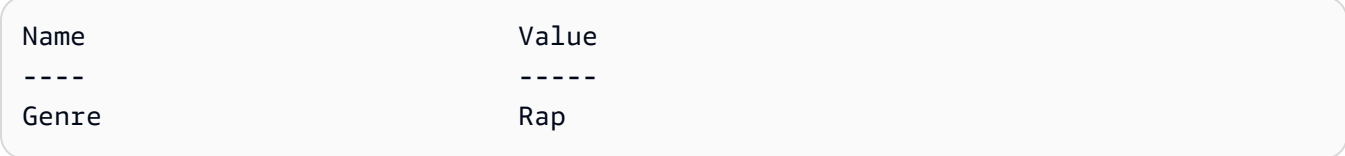

• For API details, see [UpdateItem](https://docs.aws.amazon.com/powershell/latest/reference) in *AWS Tools for PowerShell Cmdlet Reference*.

## Python

## **SDK for Python (Boto3)**

#### *(b)* Note

There's more on GitHub. Find the complete example and learn how to set up and run in the AWS Code Examples [Repository.](https://github.com/awsdocs/aws-doc-sdk-examples/tree/main/python/example_code/dynamodb#code-examples)

Update an item by using an update expression.

```
class Movies: 
     """Encapsulates an Amazon DynamoDB table of movie data.""" 
     def __init__(self, dyn_resource): 
        "" "
```

```
 :param dyn_resource: A Boto3 DynamoDB resource. 
        "" "
         self.dyn_resource = dyn_resource 
         # The table variable is set during the scenario in the call to 
         # 'exists' if the table exists. Otherwise, it is set by 'create_table'. 
         self.table = None 
     def update_movie(self, title, year, rating, plot): 
 """ 
        Updates rating and plot data for a movie in the table. 
         :param title: The title of the movie to update. 
         :param year: The release year of the movie to update. 
         :param rating: The updated rating to the give the movie. 
         :param plot: The updated plot summary to give the movie. 
         :return: The fields that were updated, with their new values. 
 """ 
        try: 
             response = self.table.update_item( 
                 Key={"year": year, "title": title}, 
                 UpdateExpression="set info.rating=:r, info.plot=:p", 
                 ExpressionAttributeValues={":r": Decimal(str(rating)), ":p": 
 plot}, 
                 ReturnValues="UPDATED_NEW", 
) except ClientError as err: 
             logger.error( 
                 "Couldn't update movie %s in table %s. Here's why: %s: %s", 
                 title, 
                 self.table.name, 
                 err.response["Error"]["Code"], 
                 err.response["Error"]["Message"], 
) raise 
         else: 
             return response["Attributes"]
```
Update an item by using an update expression that includes an arithmetic operation.

class UpdateQueryWrapper:

```
 def __init__(self, table): 
         self.table = table 
    def update_rating(self, title, year, rating_change): 
 """ 
        Updates the quality rating of a movie in the table by using an arithmetic 
         operation in the update expression. By specifying an arithmetic 
 operation, 
        you can adjust a value in a single request, rather than first getting its 
         value and then setting its new value. 
         :param title: The title of the movie to update. 
         :param year: The release year of the movie to update. 
         :param rating_change: The amount to add to the current rating for the 
 movie. 
         :return: The updated rating. 
        "" ""
        try: 
             response = self.table.update_item( 
                 Key={"year": year, "title": title}, 
                 UpdateExpression="set info.rating = info.rating + :val", 
                 ExpressionAttributeValues={":val": Decimal(str(rating_change))}, 
                 ReturnValues="UPDATED_NEW", 
) except ClientError as err: 
             logger.error( 
                 "Couldn't update movie %s in table %s. Here's why: %s: %s", 
                 title, 
                 self.table.name, 
                 err.response["Error"]["Code"], 
                 err.response["Error"]["Message"], 
) raise 
         else: 
             return response["Attributes"]
```
Update an item only when it meets certain conditions.

```
class UpdateQueryWrapper: 
     def __init__(self, table):
```

```
 self.table = table 
    def remove_actors(self, title, year, actor_threshold): 
 """ 
        Removes an actor from a movie, but only when the number of actors is 
 greater 
        than a specified threshold. If the movie does not list more than the 
 threshold, 
        no actors are removed. 
         :param title: The title of the movie to update. 
         :param year: The release year of the movie to update. 
         :param actor_threshold: The threshold of actors to check. 
         :return: The movie data after the update. 
 """ 
        try: 
             response = self.table.update_item( 
                 Key={"year": year, "title": title}, 
                 UpdateExpression="remove info.actors[0]", 
                 ConditionExpression="size(info.actors) > :num", 
                 ExpressionAttributeValues={":num": actor_threshold}, 
                 ReturnValues="ALL_NEW", 
) except ClientError as err: 
             if err.response["Error"]["Code"] == 
 "ConditionalCheckFailedException": 
                 logger.warning( 
                     "Didn't update %s because it has fewer than %s actors.", 
                     title, 
                     actor_threshold + 1, 
) else: 
                 logger.error( 
                     "Couldn't update movie %s. Here's why: %s: %s", 
                     title, 
                     err.response["Error"]["Code"], 
                     err.response["Error"]["Message"], 
) raise 
        else: 
            return response["Attributes"]
```
• For API details, see [UpdateItem](https://docs.aws.amazon.com/goto/boto3/dynamodb-2012-08-10/UpdateItem) in *AWS SDK for Python (Boto3) API Reference*.

#### Ruby

## **SDK for Ruby**

## **A** Note

There's more on GitHub. Find the complete example and learn how to set up and run in the AWS Code Examples [Repository.](https://github.com/awsdocs/aws-doc-sdk-examples/tree/main/ruby/example_code/dynamodb#code-examples)

```
class DynamoDBBasics 
   attr_reader :dynamo_resource 
   attr_reader :table 
  def initialize(table_name) 
     client = Aws::DynamoDB::Client.new(region: "us-east-1") 
     @dynamo_resource = Aws::DynamoDB::Resource.new(client: client) 
     @table = @dynamo_resource.table(table_name) 
   end 
   # Updates rating and plot data for a movie in the table. 
   # 
   # @param movie [Hash] The title, year, plot, rating of the movie. 
   def update_item(movie) 
     response = @table.update_item( 
       key: {"year" => movie[:year], "title" => movie[:title]}, 
       update_expression: "set info.rating=:r", 
       expression_attribute_values: { ":r" => movie[:rating] }, 
       return_values: "UPDATED_NEW") 
   rescue Aws::DynamoDB::Errors::ServiceError => e 
     puts("Couldn't update movie #{movie[:title]} (#{movie[:year]}) in table 
  #{@table.name}\n") 
     puts("\t#{e.code}: #{e.message}") 
     raise 
   else 
     response.attributes 
   end
```
• For API details, see [UpdateItem](https://docs.aws.amazon.com/goto/SdkForRubyV3/dynamodb-2012-08-10/UpdateItem) in *AWS SDK for Ruby API Reference*.

#### SAP ABAP

#### **SDK for SAP ABAP**

## **A** Note

There's more on GitHub. Find the complete example and learn how to set up and run in the AWS Code Examples [Repository.](https://github.com/awsdocs/aws-doc-sdk-examples/tree/main/sap-abap/services/dyn#code-examples)

```
 TRY. 
        oo_output = lo_dyn->updateitem( 
         iv<sub>_</sub>tablename = iv<sub>_</sub>table_name
          it_key = it_item_key 
          it_attributeupdates = it_attribute_updates ). 
        MESSAGE '1 item updated in DynamoDB Table' && iv_table_name TYPE 'I'. 
      CATCH /aws1/cx_dyncondalcheckfaile00. 
        MESSAGE 'A condition specified in the operation could not be evaluated.' 
 TYPE 'E'. 
      CATCH /aws1/cx_dynresourcenotfoundex. 
        MESSAGE 'The table or index does not exist' TYPE 'E'. 
      CATCH /aws1/cx_dyntransactconflictex. 
        MESSAGE 'Another transaction is using the item' TYPE 'E'. 
    ENDTRY.
```
• For API details, see [UpdateItem](https://docs.aws.amazon.com/sdk-for-sap-abap/v1/api/latest/index.html) in *AWS SDK for SAP ABAP API reference*.

#### Swift

# **SDK for Swift**

## **Note**

This is prerelease documentation for an SDK in preview release. It is subject to change.

## *(i)* Note

There's more on GitHub. Find the complete example and learn how to set up and run in the AWS Code Examples [Repository.](https://github.com/awsdocs/aws-doc-sdk-examples/tree/main/swift/example_code/ddb#code-examples)

```
 /// Update the specified movie with new `rating` and `plot` information. 
    /// 
    /// - Parameters: 
    /// - title: The title of the movie to update. 
    /// - year: The release year of the movie to update. 
    /// - rating: The new rating for the movie. 
    /// - plot: The new plot summary string for the movie. 
    /// 
    /// - Returns: An array of mappings of attribute names to their new 
    /// listing each item actually changed. Items that didn't need to change 
    /// aren't included in this list. `nil` if no changes were made. 
    /// 
    func update(title: String, year: Int, rating: Double? = nil, plot: String? = 
 nil) async throws 
                -> [Swift.String:DynamoDBClientTypes.AttributeValue]? { 
        guard let client = self.ddbClient else { 
            throw MoviesError.UninitializedClient 
        } 
        // Build the update expression and the list of expression attribute 
        // values. Include only the information that's changed. 
        var expressionParts: [String] = [] 
        var attrValues: [Swift.String:DynamoDBClientTypes.AttributeValue] = [:]
```

```
if rating != nil {
              expressionParts.append("info.rating=:r") 
             attrValues[":r"] = .n(String(rating!)) 
         } 
         if plot != nil { 
             expressionParts.append("info.plot=:p") 
             attrValues[":p"] = .s(plot!) 
         } 
        let expression: String = "set \langle(expressionParts.joined(separator: ", "))"
         let input = UpdateItemInput( 
             // Create substitution tokens for the attribute values, to ensure 
             // no conflicts in expression syntax. 
             expressionAttributeValues: attrValues, 
             // The key identifying the movie to update consists of the release 
             // year and title. 
             key: [ 
                  "year": .n(String(year)), 
                  "title": .s(title) 
             ], 
             returnValues: .updatedNew, 
             tableName: self.tableName, 
             updateExpression: expression 
\overline{\phantom{a}} let output = try await client.updateItem(input: input) 
         guard let attributes: [Swift.String:DynamoDBClientTypes.AttributeValue] = 
 output.attributes else { 
             throw MoviesError.InvalidAttributes 
         } 
         return attributes 
     }
```
• For API details, see [UpdateItem](https://awslabs.github.io/aws-sdk-swift/reference/0.x) in *AWS SDK for Swift API reference*.

# **Use UpdateTable with an AWS SDK or CLI**

The following code examples show how to use UpdateTable.

## CLI

# **AWS CLI**

# **Example 1: To modify a table's billing mode**

The following update-table example increases the provisioned read and write capacity on the MusicCollection table.

```
aws dynamodb update-table \ 
     --table-name MusicCollection \ 
     --billing-mode PROVISIONED \ 
     --provisioned-throughput ReadCapacityUnits=15,WriteCapacityUnits=10
```
Output:

```
{ 
     "TableDescription": { 
          "AttributeDefinitions": [ 
\{\hspace{.1cm} \} "AttributeName": "AlbumTitle", 
                   "AttributeType": "S" 
              }, 
\{\hspace{.1cm} \} "AttributeName": "Artist", 
                   "AttributeType": "S" 
              }, 
\{\hspace{.1cm} \} "AttributeName": "SongTitle", 
                   "AttributeType": "S" 
              } 
          ], 
          "TableName": "MusicCollection", 
          "KeySchema": [ 
              { 
                   "AttributeName": "Artist", 
                   "KeyType": "HASH" 
              }, 
\{\hspace{.1cm} \} "AttributeName": "SongTitle", 
                   "KeyType": "RANGE" 
 } 
          ],
```

```
 "TableStatus": "UPDATING", 
          "CreationDateTime": "2020-05-26T15:59:49.473000-07:00", 
          "ProvisionedThroughput": { 
              "LastIncreaseDateTime": "2020-07-28T13:18:18.921000-07:00", 
              "NumberOfDecreasesToday": 0, 
              "ReadCapacityUnits": 15, 
              "WriteCapacityUnits": 10 
         }, 
         "TableSizeBytes": 182, 
         "ItemCount": 2, 
          "TableArn": "arn:aws:dynamodb:us-west-2:123456789012:table/
MusicCollection", 
          "TableId": "abcd0123-01ab-23cd-0123-abcdef123456", 
         "BillingModeSummary": { 
              "BillingMode": "PROVISIONED", 
              "LastUpdateToPayPerRequestDateTime": 
  "2020-07-28T13:14:48.366000-07:00" 
         } 
     }
}
```
## **Example 2: To create a global secondary index**

The following example adds a global secondary index to the MusicCollection table.

```
aws dynamodb update-table \ 
     --table-name MusicCollection \ 
    --attribute-definitions AttributeName=AlbumTitle, AttributeType=S
     --global-secondary-index-updates file://gsi-updates.json
```
Contents of gsi-updates.json:

```
\Gamma { 
         "Create": { 
             "IndexName": "AlbumTitle-index", 
             "KeySchema": [ 
\overline{a} "AttributeName": "AlbumTitle", 
                     "KeyType": "HASH" 
 }
```

```
 ], 
               "ProvisionedThroughput": { 
                    "ReadCapacityUnits": 10, 
                    "WriteCapacityUnits": 10 
               }, 
               "Projection": { 
                    "ProjectionType": "ALL" 
               } 
          } 
     }
]
```
# Output:

```
{ 
     "TableDescription": { 
          "AttributeDefinitions": [ 
              { 
                   "AttributeName": "AlbumTitle", 
                   "AttributeType": "S" 
              }, 
\{\hspace{.1cm} \} "AttributeName": "Artist", 
                   "AttributeType": "S" 
              }, 
               { 
                   "AttributeName": "SongTitle", 
                   "AttributeType": "S" 
              } 
          ], 
          "TableName": "MusicCollection", 
          "KeySchema": [ 
              { 
                   "AttributeName": "Artist", 
                   "KeyType": "HASH" 
              }, 
               { 
                   "AttributeName": "SongTitle", 
                   "KeyType": "RANGE" 
              } 
          ], 
          "TableStatus": "UPDATING", 
          "CreationDateTime": "2020-05-26T15:59:49.473000-07:00",
```

```
 "ProvisionedThroughput": { 
             "LastIncreaseDateTime": "2020-07-28T12:59:17.537000-07:00", 
             "NumberOfDecreasesToday": 0, 
             "ReadCapacityUnits": 15, 
             "WriteCapacityUnits": 10 
         }, 
         "TableSizeBytes": 182, 
         "ItemCount": 2, 
         "TableArn": "arn:aws:dynamodb:us-west-2:123456789012:table/
MusicCollection", 
         "TableId": "abcd0123-01ab-23cd-0123-abcdef123456", 
         "BillingModeSummary": { 
             "BillingMode": "PROVISIONED", 
             "LastUpdateToPayPerRequestDateTime": 
  "2020-07-28T13:14:48.366000-07:00" 
         }, 
         "GlobalSecondaryIndexes": [ 
\{\hspace{.1cm} \} "IndexName": "AlbumTitle-index", 
                  "KeySchema": [ 
\{ "AttributeName": "AlbumTitle", 
                          "KeyType": "HASH" 
1999 1999 1999 1999 1999
 ], 
                  "Projection": { 
                      "ProjectionType": "ALL" 
\qquad \qquad \text{ } "IndexStatus": "CREATING", 
                  "Backfilling": false, 
                  "ProvisionedThroughput": { 
                      "NumberOfDecreasesToday": 0, 
                      "ReadCapacityUnits": 10, 
                      "WriteCapacityUnits": 10 
                  }, 
                  "IndexSizeBytes": 0, 
                  "ItemCount": 0, 
                  "IndexArn": "arn:aws:dynamodb:us-west-2:123456789012:table/
MusicCollection/index/AlbumTitle-index" 
 } 
         ] 
     }
}
```
## **Example 3: To enable DynamoDB Streams on a table**

The following command enables DynamoDB Streams on the MusicCollection table.

```
aws dynamodb update-table \ 
     --table-name MusicCollection \ 
    --stream-specification StreamEnabled=true, StreamViewType=NEW_IMAGE
```
Output:

```
{ 
     "TableDescription": { 
          "AttributeDefinitions": [ 
\{\hspace{.1cm} \} "AttributeName": "AlbumTitle", 
                   "AttributeType": "S" 
              }, 
              { 
                   "AttributeName": "Artist", 
                   "AttributeType": "S" 
              }, 
\{\hspace{.1cm} \} "AttributeName": "SongTitle", 
                   "AttributeType": "S" 
              } 
          ], 
          "TableName": "MusicCollection", 
          "KeySchema": [ 
              { 
                   "AttributeName": "Artist", 
                   "KeyType": "HASH" 
              }, 
\{\hspace{.1cm} \} "AttributeName": "SongTitle", 
                   "KeyType": "RANGE" 
              } 
          ], 
          "TableStatus": "UPDATING", 
          "CreationDateTime": "2020-05-26T15:59:49.473000-07:00", 
          "ProvisionedThroughput": { 
               "LastIncreaseDateTime": "2020-07-28T12:59:17.537000-07:00",
```

```
 "NumberOfDecreasesToday": 0, 
                "ReadCapacityUnits": 15, 
                "WriteCapacityUnits": 10 
           }, 
           "TableSizeBytes": 182, 
           "ItemCount": 2, 
           "TableArn": "arn:aws:dynamodb:us-west-2:123456789012:table/
MusicCollection", 
           "TableId": "abcd0123-01ab-23cd-0123-abcdef123456", 
           "BillingModeSummary": { 
                "BillingMode": "PROVISIONED", 
                "LastUpdateToPayPerRequestDateTime": 
  "2020-07-28T13:14:48.366000-07:00" 
           }, 
           "LocalSecondaryIndexes": [ 
\{\hspace{.1cm} \} "IndexName": "AlbumTitleIndex", 
                     "KeySchema": [ 
\{ "AttributeName": "Artist", 
                               "KeyType": "HASH" 
                          }, 
\{ "AttributeName": "AlbumTitle", 
                               "KeyType": "RANGE" 
1999 1999 1999 1999 1999
                     ], 
                     "Projection": { 
                          "ProjectionType": "INCLUDE", 
                          "NonKeyAttributes": [ 
                               "Year", 
                               "Genre" 
\sim 100 \sim 100 \sim 100 \sim 100 \sim 100 \sim 100 \sim 100 \sim 100 \sim 100 \sim 100 \sim 100 \sim 100 \sim 100 \sim 100 \sim 100 \sim 100 \sim 100 \sim 100 \sim 100 \sim 100 \sim 100 \sim 100 \sim 100 \sim 100 \sim 
                     }, 
                     "IndexSizeBytes": 139, 
                     "ItemCount": 2, 
                     "IndexArn": "arn:aws:dynamodb:us-west-2:123456789012:table/
MusicCollection/index/AlbumTitleIndex" 
 } 
           ], 
           "GlobalSecondaryIndexes": [ 
\{\hspace{.1cm} \} "IndexName": "AlbumTitle-index", 
                     "KeySchema": [
```

```
\{ "AttributeName": "AlbumTitle", 
                         "KeyType": "HASH" 
1999 1999 1999 1999 1999
 ], 
                 "Projection": { 
                     "ProjectionType": "ALL" 
                 }, 
                 "IndexStatus": "ACTIVE", 
                 "ProvisionedThroughput": { 
                    "NumberOfDecreasesToday": 0,
                     "ReadCapacityUnits": 10, 
                     "WriteCapacityUnits": 10 
                 }, 
                 "IndexSizeBytes": 0, 
                 "ItemCount": 0, 
                 "IndexArn": "arn:aws:dynamodb:us-west-2:123456789012:table/
MusicCollection/index/AlbumTitle-index" 
 } 
         ], 
         "StreamSpecification": { 
             "StreamEnabled": true, 
             "StreamViewType": "NEW_IMAGE" 
         }, 
         "LatestStreamLabel": "2020-07-28T21:53:39.112", 
         "LatestStreamArn": "arn:aws:dynamodb:us-west-2:123456789012:table/
MusicCollection/stream/2020-07-28T21:53:39.112" 
     }
}
```
# **Example 4: To enable server-side encryption**

The following example enables server-side encryption on the MusicCollection table.

```
aws dynamodb update-table \ 
     --table-name MusicCollection \ 
     --sse-specification Enabled=true,SSEType=KMS
```
## Output:

{

```
 "TableDescription": { 
          "AttributeDefinitions": [ 
\{\hspace{.1cm} \} "AttributeName": "AlbumTitle", 
                   "AttributeType": "S" 
              }, 
              { 
                   "AttributeName": "Artist", 
                   "AttributeType": "S" 
              }, 
\{\hspace{.1cm} \} "AttributeName": "SongTitle", 
                   "AttributeType": "S" 
 } 
         ], 
          "TableName": "MusicCollection", 
          "KeySchema": [ 
             \left\{ \right. "AttributeName": "Artist", 
                   "KeyType": "HASH" 
              }, 
\{\hspace{.1cm} \} "AttributeName": "SongTitle", 
                   "KeyType": "RANGE" 
              } 
         ], 
          "TableStatus": "ACTIVE", 
          "CreationDateTime": "2020-05-26T15:59:49.473000-07:00", 
          "ProvisionedThroughput": { 
              "LastIncreaseDateTime": "2020-07-28T12:59:17.537000-07:00", 
              "NumberOfDecreasesToday": 0, 
              "ReadCapacityUnits": 15, 
              "WriteCapacityUnits": 10 
         }, 
          "TableSizeBytes": 182, 
          "ItemCount": 2, 
          "TableArn": "arn:aws:dynamodb:us-west-2:123456789012:table/
MusicCollection", 
          "TableId": "abcd0123-01ab-23cd-0123-abcdef123456", 
          "BillingModeSummary": { 
              "BillingMode": "PROVISIONED", 
              "LastUpdateToPayPerRequestDateTime": 
  "2020-07-28T13:14:48.366000-07:00" 
         },
```

```
 "LocalSecondaryIndexes": [ 
\{\hspace{.1cm} \} "IndexName": "AlbumTitleIndex", 
                     "KeySchema": [ 
\{ "AttributeName": "Artist", 
                               "KeyType": "HASH" 
                          }, 
\{ "AttributeName": "AlbumTitle", 
                               "KeyType": "RANGE" 
1999 1999 1999 1999 1999
                     ], 
                     "Projection": { 
                          "ProjectionType": "INCLUDE", 
                          "NonKeyAttributes": [ 
                               "Year", 
                               "Genre" 
\sim 100 \sim 100 \sim 100 \sim 100 \sim 100 \sim 100 \sim 100 \sim 100 \sim 100 \sim 100 \sim 100 \sim 100 \sim 100 \sim 100 \sim 100 \sim 100 \sim 100 \sim 100 \sim 100 \sim 100 \sim 100 \sim 100 \sim 100 \sim 100 \sim 
                     }, 
                     "IndexSizeBytes": 139, 
                     "ItemCount": 2, 
                     "IndexArn": "arn:aws:dynamodb:us-west-2:123456789012:table/
MusicCollection/index/AlbumTitleIndex" 
 } 
          ], 
           "GlobalSecondaryIndexes": [ 
\{\hspace{.1cm} \} "IndexName": "AlbumTitle-index", 
                     "KeySchema": [ 
\{ "AttributeName": "AlbumTitle", 
                               "KeyType": "HASH" 
1999 1999 1999 1999 1999
 ], 
                     "Projection": { 
                          "ProjectionType": "ALL" 
                     }, 
                     "IndexStatus": "ACTIVE", 
                     "ProvisionedThroughput": { 
                          "NumberOfDecreasesToday": 0, 
                          "ReadCapacityUnits": 10, 
                          "WriteCapacityUnits": 10 
                     },
```

```
 "IndexSizeBytes": 0, 
                  "ItemCount": 0, 
                  "IndexArn": "arn:aws:dynamodb:us-west-2:123456789012:table/
MusicCollection/index/AlbumTitle-index" 
 } 
         ], 
         "StreamSpecification": { 
             "StreamEnabled": true, 
             "StreamViewType": "NEW_IMAGE" 
         }, 
         "LatestStreamLabel": "2020-07-28T21:53:39.112", 
         "LatestStreamArn": "arn:aws:dynamodb:us-west-2:123456789012:table/
MusicCollection/stream/2020-07-28T21:53:39.112", 
         "SSEDescription": { 
             "Status": "UPDATING" 
         } 
     }
}
```
• For API details, see [UpdateTable](https://awscli.amazonaws.com/v2/documentation/api/latest/reference/dynamodb/update-table.html) in *AWS CLI Command Reference*.

## PowerShell

## **Tools for PowerShell**

## **Example 1: Updates the provisioned throughput for the given table.**

Update-DDBTable -TableName "myTable" -ReadCapacity 10 -WriteCapacity 5

• For API details, see [UpdateTable](https://docs.aws.amazon.com/powershell/latest/reference) in *AWS Tools for PowerShell Cmdlet Reference*.

# **Use UpdateTimeToLive with an AWS SDK or CLI**

The following code examples show how to use UpdateTimeToLive.

CLI

## **AWS CLI**

## **To update Time to Live settings on a table**

```
aws dynamodb update-time-to-live \ 
     --table-name MusicCollection \ 
     --time-to-live-specification Enabled=true,AttributeName=ttl
```
Output:

```
{ 
      "TimeToLiveSpecification": { 
          "Enabled": true, 
          "AttributeName": "ttl" 
     }
}
```
For more information, see [Time](https://docs.aws.amazon.com/amazondynamodb/latest/developerguide/TTL.html) to Live in the *Amazon DynamoDB Developer Guide*.

• For API details, see [UpdateTimeToLive](https://awscli.amazonaws.com/v2/documentation/api/latest/reference/dynamodb/update-time-to-live.html) in *AWS CLI Command Reference*.

## Java

## **SDK for Java 2.x**

Enable TTL on an existing DynamoDB table.

```
import software.amazon.awssdk.regions.Region;
import software.amazon.awssdk.services.dynamodb.DynamoDbClient;
import software.amazon.awssdk.services.dynamodb.model.DynamoDbException;
import software.amazon.awssdk.services.dynamodb.model.ResourceNotFoundException;
import software.amazon.awssdk.services.dynamodb.model.TimeToLiveSpecification;
import software.amazon.awssdk.services.dynamodb.model.UpdateTimeToLiveRequest;
import software.amazon.awssdk.services.dynamodb.model.UpdateTimeToLiveResponse;
import java.util.Optional; 
         final TimeToLiveSpecification ttlSpecification = 
 TimeToLiveSpecification.builder() 
                 .attributeName(ttlAttributeName) 
                 .enabled(true) 
                 .build(); 
         final UpdateTimeToLiveRequest request = UpdateTimeToLiveRequest.builder() 
                 .tableName(tableName)
```

```
 .timeToLiveSpecification(ttlSpecification) 
                .build();
        try (DynamoDbClient ddb = DynamoDbClient.builder() 
                 .region(region) 
                .build() {
                 final UpdateTimeToLiveResponse response = 
 ddb.updateTimeToLive(request); 
                 System.out.println(tableName + " had its TTL successfully 
 updated. The request id is " 
                         + response.responseMetadata().requestId()); 
        } catch (ResourceNotFoundException e) { 
                 System.err.format("Error: The Amazon DynamoDB table \"%s\" can't 
 be found.\n", tableName); 
                 System.exit(1); 
        } catch (DynamoDbException e) { 
                 System.err.println(e.getMessage()); 
                 System.exit(1); 
        } 
        System.out.println("Done!");
```
Disable TTL on an existing DynamoDB table.

```
import software.amazon.awssdk.regions.Region;
import software.amazon.awssdk.services.dynamodb.DynamoDbClient;
import software.amazon.awssdk.services.dynamodb.model.DynamoDbException;
import software.amazon.awssdk.services.dynamodb.model.ResourceNotFoundException;
import software.amazon.awssdk.services.dynamodb.model.TimeToLiveSpecification;
import software.amazon.awssdk.services.dynamodb.model.UpdateTimeToLiveRequest;
import software.amazon.awssdk.services.dynamodb.model.UpdateTimeToLiveResponse;
import java.util.Optional; 
         final Region region = Optional.ofNullable(args[2]).isEmpty() ? 
  Region.US_EAST_1 : Region.of(args[2]); 
         final TimeToLiveSpecification ttlSpecification = 
  TimeToLiveSpecification.builder() 
                 .attributeName(ttlAttributeName) 
                 .enabled(false) 
                 .build(); 
         final UpdateTimeToLiveRequest request = UpdateTimeToLiveRequest.builder() 
                 .tableName(tableName) 
                 .timeToLiveSpecification(ttlSpecification)
```

```
 .build(); 
        try (DynamoDbClient ddb = DynamoDbClient.builder() 
                 .region(region) 
                 .build()) { 
            final UpdateTimeToLiveResponse response = 
 ddb.updateTimeToLive(request); 
            System.out.println(tableName + " had its TTL successfully updated. 
 The request id is " 
                     + response.responseMetadata().requestId()); 
        } catch (ResourceNotFoundException e) { 
            System.err.format("Error: The Amazon DynamoDB table \"%s\" can't be 
 found.\n", tableName); 
            System.exit(1); 
        } catch (DynamoDbException e) { 
            System.err.println(e.getMessage()); 
            System.exit(1); 
        } 
        System.out.println("Done!");
```
• For API details, see [UpdateTimeToLive](https://docs.aws.amazon.com/goto/SdkForJavaV2/dynamodb-2012-08-10/UpdateTimeToLive) in *AWS SDK for Java 2.x API Reference*.

JavaScript

## **SDK for JavaScript (v3)**

Enable TTL on an existing DynamoDB table.

```
// Copyright Amazon.com, Inc. or its affiliates. All Rights Reserved.
// SPDX-License-Identifier: Apache-2.0
import { DynamoDBClient, UpdateTimeToLiveCommand } from "@aws-sdk/client-
dynamodb";
const enableTTL = async (tableName, ttlAttribute) => { 
    const client = new DynamoDBClient({});
    const params = \{ TableName: tableName, 
         TimeToLiveSpecification: { 
             Enabled: true, 
             AttributeName: ttlAttribute 
         }
```

```
 }; 
     try { 
         const response = await client.send(new UpdateTimeToLiveCommand(params)); 
         if (response.$metadata.httpStatusCode === 200) { 
              console.log(`TTL enabled successfully for table ${tableName}, using 
  attribute name ${ttlAttribute}.`); 
         } else { 
              console.log(`Failed to enable TTL for table ${tableName}, response 
  object: ${response}`); 
         } 
         return response; 
     } catch (e) { 
         console.error(`Error enabling TTL: ${e}`); 
         throw e; 
     }
};
// call with your own values
enableTTL('ExampleTable', 'exampleTtlAttribute');
```
Disable TTL on an existing DynamoDB table.

```
// Copyright Amazon.com, Inc. or its affiliates. All Rights Reserved.
// SPDX-License-Identifier: Apache-2.0
import { DynamoDBClient, UpdateTimeToLiveCommand } from "@aws-sdk/client-
dynamodb";
const disableTTL = async (tableName, ttlAttribute) => { 
    const client = new DynamoDBClient(\{\});
     const params = { 
         TableName: tableName, 
         TimeToLiveSpecification: { 
             Enabled: false, 
             AttributeName: ttlAttribute 
         } 
     }; 
     try { 
         const response = await client.send(new UpdateTimeToLiveCommand(params)); 
         if (response.$metadata.httpStatusCode === 200) {
```

```
 console.log(`TTL disabled successfully for table ${tableName}, using 
  attribute name ${ttlAttribute}.`); 
         } else { 
              console.log(`Failed to disable TTL for table ${tableName}, response 
  object: ${response}`); 
         } 
         return response; 
     } catch (e) { 
         console.error(`Error disabling TTL: ${e}`); 
         throw e; 
     }
};
// call with your own values
disableTTL('ExampleTable', 'exampleTtlAttribute');
```
• For API details, see [UpdateTimeToLive](https://docs.aws.amazon.com/AWSJavaScriptSDK/v3/latest/client/dynamodb/command/UpdateTimeToLiveCommand) in *AWS SDK for JavaScript API Reference*.

## Python

# **SDK for Python (Boto3)**

Enable TTL on an existing DynamoDB table.

```
# Copyright Amazon.com, Inc. or its affiliates. All Rights Reserved.
# SPDX-License-Identifier: Apache-2.0
import boto3
def enable_ttl(table_name, ttl_attribute_name): 
     """ 
     Enables TTL on DynamoDB table for a given attribute name 
         on success, returns a status code of 200 
         on error, throws an exception 
     :param table_name: Name of the DynamoDB table 
     :param ttl_attribute_name: The name of the TTL attribute being provided to 
  the table. 
     """ 
     try: 
         dynamodb = boto3.client('dynamodb') 
         # Enable TTL on an existing DynamoDB table 
         response = dynamodb.update_time_to_live(
```

```
 TableName=table_name, 
             TimeToLiveSpecification={ 
                  'Enabled': True, 
                  'AttributeName': ttl_attribute_name 
 } 
         ) 
         # In the returned response, check for a successful status code. 
         if response['ResponseMetadata']['HTTPStatusCode'] == 200: 
             print("TTL has been enabled successfully.") 
         else: 
             print(f"Failed to enable TTL, status code 
  {response['ResponseMetadata']['HTTPStatusCode']}") 
         return response 
     except Exception as ex: 
         print("Couldn't enable TTL in table %s. Here's why: %s" % (table_name, 
  ex)) 
         raise
# your values
enable_ttl('your-table-name', 'expireAt')
```
Disable TTL on an existing DynamoDB table.

```
# Copyright Amazon.com, Inc. or its affiliates. All Rights Reserved.
# SPDX-License-Identifier: Apache-2.0
import boto3
def disable_ttl(table_name, ttl_attribute_name): 
    "" ""
     Disables TTL on DynamoDB table for a given attribute name 
         on success, returns a status code of 200 
         on error, throws an exception 
     :param table_name: Name of the DynamoDB table being modified 
     :param ttl_attribute_name: The name of the TTL attribute being provided to 
  the table. 
    \cdots try: 
         dynamodb = boto3.client('dynamodb')
```
```
 # Enable TTL on an existing DynamoDB table 
         response = dynamodb.update_time_to_live( 
             TableName=table_name, 
             TimeToLiveSpecification={ 
                  'Enabled': False, 
                 'AttributeName': ttl attribute name
 } 
        \lambda # In the returned response, check for a successful status code. 
         if response['ResponseMetadata']['HTTPStatusCode'] == 200: 
             print("TTL has been disabled successfully.") 
         else: 
             print(f"Failed to disable TTL, status code 
  {response['ResponseMetadata']['HTTPStatusCode']}") 
     except Exception as ex: 
         print("Couldn't disable TTL in table %s. Here's why: %s" % (table_name, 
  ex)) 
         raise
# your values
disable_ttl('your-table-name', 'expireAt')
```
• For API details, see [UpdateTimeToLive](https://docs.aws.amazon.com/goto/boto3/dynamodb-2012-08-10/UpdateTimeToLive) in *AWS SDK for Python (Boto3) API Reference*.

# **Scenarios for DynamoDB using AWS SDKs**

The following code examples show how to use Amazon DynamoDB with AWS SDKs. Each example shows you how to accomplish a specific task by calling multiple functions within the same service.

Scenarios target an intermediate level of experience to help you understand service actions in context.

#### **Examples**

- Accelerate [DynamoDB](#page-2737-0) reads with DAX using an AWS SDK
- [Conditionally](#page-2745-0) update a DynamoDB item with a TTL using an AWS SDK
- Create a [DynamoDB](#page-2751-0) item with a TTL using an AWS SDK
- Get started with [DynamoDB](#page-2755-0) tables, items, and queries using an AWS SDK
- Query a [DynamoDB](#page-2905-0) table by using batches of PartiQL statements and an AWS SDK
- Query a [DynamoDB](#page-2966-0) table using PartiQL and an AWS SDK
- Query a [DynamoDB](#page-3020-0) table for TTL items using an AWS SDK
- Update a [DynamoDB](#page-3024-0) item with a TTL using an AWS SDK
- Use a document model for [DynamoDB](#page-3028-0) using an AWS SDK
- Use a high-level object persistence model for [DynamoDB](#page-3044-0) using an AWS SDK

## <span id="page-2737-0"></span>**Accelerate DynamoDB reads with DAX using an AWS SDK**

The following code example shows how to:

- Create and write data to a table with both the DAX and SDK clients.
- Get, query, and scan the table with both clients and compare their performance.

For more information, see [Developing](https://docs.aws.amazon.com/amazondynamodb/latest/developerguide/DAX.client.html) with the DynamoDB Accelerator Client.

Python

#### **SDK for Python (Boto3)**

#### *(i)* Note

There's more on GitHub. Find the complete example and learn how to set up and run in the AWS Code Examples [Repository.](https://github.com/awsdocs/aws-doc-sdk-examples/tree/main/python/example_code/dynamodb/TryDax#code-examples)

Create a table with either the DAX or Boto3 client.

```
import boto3
def create_dax_table(dyn_resource=None): 
    "" "
     Creates a DynamoDB table. 
     :param dyn_resource: Either a Boto3 or DAX resource. 
     :return: The newly created table. 
    "" "
```

```
 if dyn_resource is None: 
         dyn_resource = boto3.resource("dynamodb") 
     table_name = "TryDaxTable" 
    params = \{ "TableName": table_name, 
         "KeySchema": [ 
             {"AttributeName": "partition_key", "KeyType": "HASH"}, 
             {"AttributeName": "sort_key", "KeyType": "RANGE"}, 
         ], 
         "AttributeDefinitions": [ 
             {"AttributeName": "partition_key", "AttributeType": "N"}, 
             {"AttributeName": "sort_key", "AttributeType": "N"}, 
         ], 
         "ProvisionedThroughput": {"ReadCapacityUnits": 10, "WriteCapacityUnits": 
  10}, 
     } 
     table = dyn_resource.create_table(**params) 
     print(f"Creating {table_name}...") 
     table.wait_until_exists() 
     return table
if name == "main ":
    dax table = create dax table()
     print(f"Created table.")
```
Write test data to the table.

```
import boto3
def write_data_to_dax_table(key_count, item_size, dyn_resource=None): 
     """ 
     Writes test data to the demonstration table. 
     :param key_count: The number of partition and sort keys to use to populate 
 the 
                        table. The total number of items is key_count * key_count. 
     :param item_size: The size of non-key data for each test item. 
     :param dyn_resource: Either a Boto3 or DAX resource. 
    "" "
```

```
 if dyn_resource is None: 
         dyn_resource = boto3.resource("dynamodb") 
     table = dyn_resource.Table("TryDaxTable") 
     some_data = "X" * item_size 
    for partition_key in range(1, key_count + 1):
         for sort_key in range(1, key_count + 1): 
             table.put_item( 
                 Item={ 
                     "partition_key": partition_key, 
                     "sort_key": sort_key, 
                     "some_data": some_data, 
 } 
) print(f"Put item ({partition_key}, {sort_key}) succeeded.")
if __name__ == '__main__": write_key_count = 10 
    write item size = 1000
     print( 
         f"Writing {write_key_count*write_key_count} items to the table. " 
         f"Each item is {write_item_size} characters." 
     ) 
     write_data_to_dax_table(write_key_count, write_item_size)
```
Get items for a number of iterations for both the DAX client and the Boto3 client and report the time spent for each.

```
import argparse
import sys
import time
import amazondax
import boto3
def get_item_test(key_count, iterations, dyn_resource=None): 
     """ 
     Gets items from the table a specified number of times. The time before the 
     first iteration and the time after the last iteration are both captured 
     and reported.
```

```
 :param key_count: The number of items to get from the table in each 
  iteration. 
     :param iterations: The number of iterations to run. 
     :param dyn_resource: Either a Boto3 or DAX resource. 
     :return: The start and end times of the test. 
    "" "
     if dyn_resource is None: 
         dyn_resource = boto3.resource("dynamodb") 
     table = dyn_resource.Table("TryDaxTable") 
     start = time.perf_counter() 
     for _ in range(iterations): 
        for partition_key in range(1, key_count + 1):
             for sort_key in range(1, key_count + 1): 
                  table.get_item( 
                      Key={"partition_key": partition_key, "sort_key": sort_key} 
) print(".", end="") 
                  sys.stdout.flush() 
     print() 
     end = time.perf_counter() 
     return start, end
if __name__ == '__main__": # pylint: disable=not-context-manager 
     parser = argparse.ArgumentParser() 
     parser.add_argument( 
         "endpoint_url", 
         nargs="?", 
         help="When specified, the DAX cluster endpoint. Otherwise, DAX is not 
  used.", 
     ) 
     args = parser.parse_args() 
     test_key_count = 10 
     test_iterations = 50 
     if args.endpoint_url: 
         print( 
             f"Getting each item from the table {test_iterations} times, " 
             f"using the DAX client." 
\overline{\phantom{a}}
```

```
 # Use a with statement so the DAX client closes the cluster after 
 completion. 
       with amazondax.AmazonDaxClient.resource(endpoint url=args.endpoint url)
 as dax: 
             test_start, test_end = get_item_test( 
                test key count, test iterations, dyn resource=dax
) else: 
         print( 
             f"Getting each item from the table {test_iterations} times, " 
             f"using the Boto3 client." 
         ) 
        test_start, test_end = get_item_test(test_key_count, test_iterations) 
     print( 
        f"Total time: {test_end - test_start:.4f} sec. Average time: " 
        f"{(test_end - test_start)/ test_iterations}." 
     )
```
Query the table for a number of iterations for both the DAX client and the Boto3 client and report the time spent for each.

```
import argparse
import time
import sys
import amazondax
import boto3
from boto3.dynamodb.conditions import Key
def query_test(partition_key, sort_keys, iterations, dyn_resource=None): 
     """ 
     Queries the table a specified number of times. The time before the 
     first iteration and the time after the last iteration are both captured 
     and reported. 
     :param partition_key: The partition key value to use in the query. The query 
                            returns items that have partition keys equal to this 
  value. 
     :param sort_keys: The range of sort key values for the query. The query 
  returns 
                        items that have sort key values between these two values. 
     :param iterations: The number of iterations to run.
```

```
 :param dyn_resource: Either a Boto3 or DAX resource. 
     :return: The start and end times of the test. 
    "" "
     if dyn_resource is None: 
         dyn_resource = boto3.resource("dynamodb") 
     table = dyn_resource.Table("TryDaxTable") 
     key_condition_expression = Key("partition_key").eq(partition_key) & Key( 
         "sort_key" 
     ).between(*sort_keys) 
     start = time.perf_counter() 
     for _ in range(iterations): 
         table.query(KeyConditionExpression=key_condition_expression) 
         print(".", end="") 
         sys.stdout.flush() 
     print() 
     end = time.perf_counter() 
     return start, end
if __name__ == '__main__": # pylint: disable=not-context-manager 
     parser = argparse.ArgumentParser() 
     parser.add_argument( 
         "endpoint_url", 
         nargs="?", 
         help="When specified, the DAX cluster endpoint. Otherwise, DAX is not 
  used.", 
     ) 
     args = parser.parse_args() 
     test_partition_key = 5 
    test\_sort\_keys = (2, 9) test_iterations = 100 
     if args.endpoint_url: 
         print(f"Querying the table {test_iterations} times, using the DAX 
  client.") 
         # Use a with statement so the DAX client closes the cluster after 
  completion. 
        with amazondax.AmazonDaxClient.resource(endpoint_url=args.endpoint_url)
  as dax: 
             test_start, test_end = query_test(
```

```
 test_partition_key, test_sort_keys, test_iterations, 
 dyn_resource=dax 
) else: 
         print(f"Querying the table {test_iterations} times, using the Boto3 
 client.") 
        test_start, test_end = query_test( 
             test_partition_key, test_sort_keys, test_iterations 
         ) 
    print( 
         f"Total time: {test_end - test_start:.4f} sec. Average time: " 
        f"{(test_end - test_start)/test_iterations}." 
     )
```
Scan the table for a number of iterations for both the DAX client and the Boto3 client and report the time spent for each.

```
import argparse
import time
import sys
import amazondax
import boto3
def scan_test(iterations, dyn_resource=None): 
     """ 
     Scans the table a specified number of times. The time before the 
     first iteration and the time after the last iteration are both captured 
     and reported. 
     :param iterations: The number of iterations to run. 
     :param dyn_resource: Either a Boto3 or DAX resource. 
     :return: The start and end times of the test. 
    "" "
     if dyn_resource is None: 
         dyn_resource = boto3.resource("dynamodb") 
     table = dyn_resource.Table("TryDaxTable") 
     start = time.perf_counter() 
     for _ in range(iterations): 
         table.scan()
```

```
 print(".", end="") 
         sys.stdout.flush() 
     print() 
     end = time.perf_counter() 
     return start, end
if __name__ == '__main__": # pylint: disable=not-context-manager 
     parser = argparse.ArgumentParser() 
     parser.add_argument( 
         "endpoint_url", 
         nargs="?", 
         help="When specified, the DAX cluster endpoint. Otherwise, DAX is not 
  used.", 
     ) 
     args = parser.parse_args() 
     test_iterations = 100 
     if args.endpoint_url: 
         print(f"Scanning the table {test_iterations} times, using the DAX 
  client.") 
         # Use a with statement so the DAX client closes the cluster after 
  completion. 
        with amazondax.AmazonDaxClient.resource(endpoint url=args.endpoint url)
  as dax: 
             test_start, test_end = scan_test(test_iterations, dyn_resource=dax) 
     else: 
         print(f"Scanning the table {test_iterations} times, using the Boto3 
  client.") 
         test_start, test_end = scan_test(test_iterations) 
     print( 
         f"Total time: {test_end - test_start:.4f} sec. Average time: " 
         f"{(test_end - test_start)/test_iterations}." 
     )
```
Delete the table.

import boto3

def delete\_dax\_table(dyn\_resource=None):

```
"" ""
     Deletes the demonstration table. 
     :param dyn_resource: Either a Boto3 or DAX resource. 
    <u>"" "</u>
     if dyn_resource is None: 
         dyn_resource = boto3.resource("dynamodb") 
     table = dyn_resource.Table("TryDaxTable") 
     table.delete() 
     print(f"Deleting {table.name}...") 
     table.wait_until_not_exists()
if __name__ == '__main__": delete_dax_table() 
     print("Table deleted!")
```
- For API details, see the following topics in *AWS SDK for Python (Boto3) API Reference*.
	- [CreateTable](https://docs.aws.amazon.com/goto/boto3/dynamodb-2012-08-10/CreateTable)
	- [DeleteTable](https://docs.aws.amazon.com/goto/boto3/dynamodb-2012-08-10/DeleteTable)
	- [GetItem](https://docs.aws.amazon.com/goto/boto3/dynamodb-2012-08-10/GetItem)
	- [PutItem](https://docs.aws.amazon.com/goto/boto3/dynamodb-2012-08-10/PutItem)
	- [Query](https://docs.aws.amazon.com/goto/boto3/dynamodb-2012-08-10/Query)
	- [Scan](https://docs.aws.amazon.com/goto/boto3/dynamodb-2012-08-10/Scan)

# <span id="page-2745-0"></span>**Conditionally update a DynamoDB item with a TTL using an AWS SDK**

The following code examples show how to conditionally update an item's TTL.

Java

#### **SDK for Java 2.x**

```
// Copyright Amazon.com, Inc. or its affiliates. All Rights Reserved.
// SPDX-License-Identifier: Apache-2.0
package com.amazon.samplelib.ttl;
```

```
import software.amazon.awssdk.regions.Region;
import software.amazon.awssdk.services.dynamodb.DynamoDbClient;
import software.amazon.awssdk.services.dynamodb.model.AttributeValue;
import software.amazon.awssdk.services.dynamodb.model.DynamoDbException;
import software.amazon.awssdk.services.dynamodb.model.ResourceNotFoundException;
import software.amazon.awssdk.services.dynamodb.model.UpdateItemRequest;
import software.amazon.awssdk.services.dynamodb.model.UpdateItemResponse;
import software.amazon.awssdk.utils.ImmutableMap;
import java.util.Map;
import java.util.Optional;
public class UpdateTTLConditional { 
     public static void main(String[] args) { 
         final String usage = """ 
                 Usage: 
                    <tableName> <primaryKey> <sortKey> <newTtlAttribute> <region>
                 Where: 
                     tableName - The Amazon DynamoDB table being queried. 
                     primaryKey - The name of the primary key. Also known as the 
  hash or partition key. 
                     sortKey - The name of the sort key. Also known as the range 
  attribute. 
                     newTtlAttribute - New attribute name (as part of the update 
  command) 
                     region (optional) - The AWS region that the Amazon DynamoDB 
  table is located in. (Default: us-east-1) 
                """
         // Optional "region" parameter - if args list length is NOT 3 or 4, 
  short-circuit exit. 
        if (!(args.length == 4 || args.length == 5)) {
             System.out.println(usage); 
             System.exit(1); 
         } 
         final String tableName = args[0]; 
         final String primaryKey = args[1]; 
         final String sortKey = args[2]; 
         final String newTtlAttribute = args[3]; 
         Region region = Optional.ofNullable(args[4]).isEmpty() ? 
  Region.US_EAST_1 : Region.of(args[4]); 
         // Get current time in epoch second format 
         final long currentTime = System.currentTimeMillis() / 1000; 
         // Calculate expiration time 90 days from now in epoch second format
```

```
final long expireDate = currentTime + (90 * 24 * 60 * 60);
         // An expression that defines one or more attributes to be updated, the 
  action to be performed on them, and new values for them. 
         final String updateExpression = "SET newTtlAttribute = :val1"; 
         // A condition that must be satisfied in order for a conditional update 
  to succeed. 
         final String conditionExpression = "expireAt > :val2"; 
         final ImmutableMap<String, AttributeValue> keyMap = 
                  ImmutableMap.of("primaryKey", AttributeValue.fromS(primaryKey), 
                          "sortKey", AttributeValue.fromS(sortKey)); 
         final Map<String, AttributeValue> expressionAttributeValues = 
  ImmutableMap.of( 
                  ":val1", AttributeValue.builder().s(newTtlAttribute).build(), 
                  ":val2", 
  AttributeValue.builder().s(String.valueOf(expireDate)).build() 
         ); 
         final UpdateItemRequest request = UpdateItemRequest.builder() 
                  .tableName(tableName) 
                  .key(keyMap) 
                  .updateExpression(updateExpression) 
                  .conditionExpression(conditionExpression) 
                  .expressionAttributeValues(expressionAttributeValues) 
                 .build();
         try (DynamoDbClient ddb = DynamoDbClient.builder() 
                  .region(region) 
                 .build() {
             final UpdateItemResponse response = ddb.updateItem(request); 
             System.out.println(tableName + " UpdateItem operation with 
  conditional TTL successful. Request id is " 
                      + response.responseMetadata().requestId()); 
         } catch (ResourceNotFoundException e) { 
             System.err.format("Error: The Amazon DynamoDB table \"%s\" can't be 
  found.\n", tableName); 
             System.exit(1); 
         } catch (DynamoDbException e) { 
             System.err.println(e.getMessage()); 
             System.exit(1); 
         } 
         System.exit(0); 
     }
}
```
• For API details, see [UpdateItem](https://docs.aws.amazon.com/goto/SdkForJavaV2/dynamodb-2012-08-10/UpdateItem) in *AWS SDK for Java 2.x API Reference*.

**JavaScript** 

### **SDK for JavaScript (v3)**

Update TTL on on an existing DynamoDB Item in a table, with a condition.

```
import { DynamoDBClient, UpdateItemCommand } from "@aws-sdk/client-dynamodb";
import { marshall, unmarshall } from "@aws-sdk/util-dynamodb";
const updateDynamoDBItem = async (tableName, region, partitionKey, sortKey, 
  newAttribute) => { 
     const client = new DynamoDBClient({ 
         region: region, 
         endpoint: `https://dynamodb.${region}.amazonaws.com` 
     }); 
     const currentTime = Math.floor(Date.now() / 1000); 
     const params = { 
         TableName: tableName, 
         Key: marshall({ 
             artist: partitionKey, 
             album: sortKey 
         }), 
         UpdateExpression: "SET newAttribute = :newAttribute", 
         ConditionExpression: "expireAt > :expiration", 
         ExpressionAttributeValues: marshall({ 
              ':newAttribute': newAttribute, 
              ':expiration': currentTime 
         }), 
         ReturnValues: "ALL_NEW" 
     }; 
     try { 
         const response = await client.send(new UpdateItemCommand(params)); 
         const responseData = unmarshall(response.Attributes); 
         console.log("Item updated successfully: ", responseData); 
         return responseData; 
     } catch (error) {
```

```
 if (error.name === "ConditionalCheckFailedException") { 
              console.log("Condition check failed: Item's 'expireAt' is expired."); 
         } else { 
             console.error("Error updating item: ", error); 
         } 
         throw error; 
     }
};
// Enter your values here
updateDynamoDBItem('your-table-name', "us-east-1",'your-partition-key-value', 
  'your-sort-key-value', 'your-new-attribute-value');
```
• For API details, see [UpdateItem](https://docs.aws.amazon.com/AWSJavaScriptSDK/v3/latest/client/dynamodb/command/UpdateItemCommand) in *AWS SDK for JavaScript API Reference*.

#### Python

#### **SDK for Python (Boto3)**

```
# Copyright Amazon.com, Inc. or its affiliates. All Rights Reserved.
# SPDX-License-Identifier: Apache-2.0
import boto3
from datetime import datetime, timedelta
from botocore.exceptions import ClientError
def update_dynamodb_item(table_name, region, primary_key, sort_key, 
  ttl_attribute): 
     """ 
     Updates an existing record in a DynamoDB table with a new or updated TTL 
  attribute. 
     :param table_name: Name of the DynamoDB table 
     :param region: AWS Region of the table - example `us-east-1` 
     :param primary_key: one attribute known as the partition key. 
     :param sort_key: Also known as a range attribute. 
     :param ttl_attribute: name of the TTL attribute in the target DynamoDB table 
     :return: 
    "" "
     try: 
         dynamodb = boto3.resource('dynamodb', region_name=region) 
         table = dynamodb.Table(table_name)
```

```
 # Generate updated TTL in epoch second format 
         updated_expiration_time = int((datetime.now() + 
  timedelta(days=90)).timestamp()) 
         # Define the update expression for adding/updating a new attribute 
         update_expression = "SET newAttribute = :val1" 
         # Define the condition expression for checking if 'expireAt' is not 
  expired 
        condition expression = "expireAt > :val2"
         # Define the expression attribute values 
         expression_attribute_values = { 
              ':val1': ttl_attribute, 
             ':val2': updated_expiration_time 
         } 
         response = table.update_item( 
             Key={ 
                  'primaryKey': primary_key, 
                  'sortKey': sort_key 
             }, 
             UpdateExpression=update_expression, 
             ConditionExpression=condition_expression, 
             ExpressionAttributeValues=expression_attribute_values 
         ) 
         print("Item updated successfully.") 
         return response['ResponseMetadata']['HTTPStatusCode'] # Ideally a 200 OK 
     except ClientError as e: 
         if e.response['Error']['Code'] == "ConditionalCheckFailedException": 
             print("Condition check failed: Item's 'expireAt' is expired.") 
         else: 
             print(f"Error updating item: {e}") 
     except Exception as e: 
         print(f"Error updating item: {e}")
# replace with your values
update_dynamodb_item('your-table-name', 'us-east-1', 'your-partition-key-value', 
  'your-sort-key-value', 
                       'your-ttl-attribute-value')
```
• For API details, see [UpdateItem](https://docs.aws.amazon.com/goto/boto3/dynamodb-2012-08-10/UpdateItem) in *AWS SDK for Python (Boto3) API Reference*.

# <span id="page-2751-0"></span>**Create a DynamoDB item with a TTL using an AWS SDK**

The following code examples show how to create an item with TTL.

Java

**SDK for Java 2.x**

```
// Copyright Amazon.com, Inc. or its affiliates. All Rights Reserved.
// SPDX-License-Identifier: Apache-2.0
package com.amazon.samplelib.ttl;
import software.amazon.awssdk.regions.Region;
import software.amazon.awssdk.services.dynamodb.DynamoDbClient;
import software.amazon.awssdk.services.dynamodb.model.AttributeValue;
import software.amazon.awssdk.services.dynamodb.model.DynamoDbException;
import software.amazon.awssdk.services.dynamodb.model.PutItemRequest;
import software.amazon.awssdk.services.dynamodb.model.PutItemResponse;
import software.amazon.awssdk.services.dynamodb.model.ResourceNotFoundException;
import software.amazon.awssdk.utils.ImmutableMap;
import java.io.Serializable;
import java.util.Map;
import java.util.Optional;
public class CreateTTL { 
     public static void main(String[] args) { 
         final String usage = """ 
                  Usage: 
                       <tableName> <primaryKey> <sortKey> <region> 
                  Where: 
                       tableName - The Amazon DynamoDB table being queried. 
                       primaryKey - The name of the primary key. Also known as the 
  hash or partition key. 
                       sortKey - The name of the sort key. Also known as the range 
  attribute. 
                       region (optional) - The AWS region that the Amazon DynamoDB 
  table is located in. (Default: us-east-1) 
"""", """"", """"", """", """", """", """", """, """, """, """, """, "", """, "", "", "", "", "", "", "", "", 
         // Optional "region" parameter - if args list length is NOT 3 or 4, 
  short-circuit exit. 
        if (!(args.length == 3 || args.length == 4)) {
              System.out.println(usage);
```

```
 System.exit(1); 
         } 
        String tableName = args[0];
         String primaryKey = args[1]; 
        String sortKey = args[2];
         Region region = Optional.ofNullable(args[3]).isEmpty() ? 
  Region.US_EAST_1 : Region.of(args[3]); 
         // Get current time in epoch second format 
         final long createDate = System.currentTimeMillis() / 1000; 
         // Calculate expiration time 90 days from now in epoch second format 
        final long expireDate = createDate + (90 * 24 * 60 * 60);
         final ImmutableMap<String, ? extends Serializable> itemMap = 
                  ImmutableMap.of("primaryKey", primaryKey, 
                  "sortKey", sortKey, 
                  "creationDate", createDate, 
                  "expireAt", expireDate); 
         final PutItemRequest request = PutItemRequest.builder() 
                  .tableName(tableName) 
                  .item((Map<String, AttributeValue>) itemMap) 
                  .build(); 
         try (DynamoDbClient ddb = DynamoDbClient.builder() 
                  .region(region) 
                 .build()) \{ final PutItemResponse response = ddb.putItem(request); 
             System.out.println(tableName + " PutItem operation with TTL 
  successful. Request id is " 
                      + response.responseMetadata().requestId()); 
         } catch (ResourceNotFoundException e) { 
             System.err.format("Error: The Amazon DynamoDB table \"%s\" can't be 
  found.\n", tableName); 
             System.exit(1); 
         } catch (DynamoDbException e) { 
             System.err.println(e.getMessage()); 
             System.exit(1); 
         } 
         System.exit(0); 
     }
}
```
• For API details, see [PutItem](https://docs.aws.amazon.com/goto/SdkForJavaV2/dynamodb-2012-08-10/PutItem) in *AWS SDK for Java 2.x API Reference*.

**JavaScript** 

### **SDK for JavaScript (v3)**

```
// Copyright Amazon.com, Inc. or its affiliates. All Rights Reserved.
// SPDX-License-Identifier: Apache-2.0
import { DynamoDBClient, PutItemCommand } from "@aws-sdk/client-dynamodb";
function createDynamoDBItem(table_name, region, partition_key, sort_key) { 
     const client = new DynamoDBClient({ 
         region: region, 
         endpoint: `https://dynamodb.${region}.amazonaws.com` 
     }); 
     // Get the current time in epoch second format 
     const current_time = Math.floor(new Date().getTime() / 1000); 
     // Calculate the expireAt time (90 days from now) in epoch second format 
    const expire_at = Math.floor((new Date().getTime() + 90 * 24 * 60 * 60 *
  1000) / 1000); 
     // Create DynamoDB item 
    const item = \{ 'partitionKey': {'S': partition_key}, 
         'sortKey': {'S': sort_key}, 
         'createdAt': {'N': current_time.toString()}, 
         'expireAt': {'N': expire_at.toString()} 
     }; 
     const putItemCommand = new PutItemCommand({ 
         TableName: table_name, 
         Item: item, 
         ProvisionedThroughput: { 
             ReadCapacityUnits: 1, 
             WriteCapacityUnits: 1, 
         }, 
     }); 
     client.send(putItemCommand, function(err, data) { 
         if (err) {
```

```
 console.log("Exception encountered when creating item %s, here's what 
  happened: ", data, ex); 
             throw err; 
         } else { 
              console.log("Item created successfully: %s.", data); 
              return data; 
         } 
     });
}
// use your own values
createDynamoDBItem('your-table-name', 'us-east-1', 'your-partition-key-value', 
  'your-sort-key-value');
```
• For API details, see [PutItem](https://docs.aws.amazon.com/AWSJavaScriptSDK/v3/latest/client/dynamodb/command/PutItemCommand) in *AWS SDK for JavaScript API Reference*.

#### Python

#### **SDK for Python (Boto3)**

```
# Copyright Amazon.com, Inc. or its affiliates. All Rights Reserved.
# SPDX-License-Identifier: Apache-2.0
import boto3
from datetime import datetime, timedelta
def create_dynamodb_item(table_name, region, primary_key, sort_key): 
 """ 
     Creates a DynamoDB item with an attached expiry attribute. 
     :param table_name: Table name for the boto3 resource to target when creating 
  an item 
     :param region: string representing the AWS region. Example: `us-east-1` 
     :param primary_key: one attribute known as the partition key. 
     :param sort_key: Also known as a range attribute. 
     :return: Void (nothing) 
     """ 
     try: 
         dynamodb = boto3.resource('dynamodb', region_name=region) 
         table = dynamodb.Table(table_name) 
         # Get the current time in epoch second format 
         current_time = int(datetime.now().timestamp())
```

```
 # Calculate the expiration time (90 days from now) in epoch second format 
        expiration time = int((datetime.now() + timedelta(days=90)).timestamp())
        item = f 'primaryKey': primary_key, 
             'sortKey': sort key,
              'creationDate': current_time, 
              'expireAt': expiration_time 
         } 
         table.put_item(Item=item) 
         print("Item created successfully.") 
     except Exception as e: 
         print(f"Error creating item: {e}") 
         raise
# Use your own values
create_dynamodb_item('your-table-name', 'us-west-2', 'your-partition-key-value', 
  'your-sort-key-value')
```
• For API details, see [PutItem](https://docs.aws.amazon.com/goto/boto3/dynamodb-2012-08-10/PutItem) in *AWS SDK for Python (Boto3) API Reference*.

# <span id="page-2755-0"></span>**Get started with DynamoDB tables, items, and queries using an AWS SDK**

The following code examples show how to:

- Create a table that can hold movie data.
- Put, get, and update a single movie in the table.
- Write movie data to the table from a sample JSON file.
- Query for movies that were released in a given year.
- Scan for movies that were released in a range of years.
- Delete a movie from the table, then delete the table.

#### .NET

### **AWS SDK for .NET**

#### **(i)** Note

There's more on GitHub. Find the complete example and learn how to set up and run in the AWS Code Examples [Repository.](https://github.com/awsdocs/aws-doc-sdk-examples/tree/main/dotnetv3/dynamodb#code-examples)

```
// This example application performs the following basic Amazon DynamoDB
// functions:
//
// CreateTableAsync
// PutItemAsync
// UpdateItemAsync
// BatchWriteItemAsync
// GetItemAsync
// DeleteItemAsync
// Query
// Scan
// DeleteItemAsync
//
using Amazon.DynamoDBv2;
using DynamoDB_Actions;
public class DynamoDB_Basics
{ 
     // Separator for the console display. 
     private static readonly string SepBar = new string('-', 80); 
     public static async Task Main() 
     { 
        var client = new AmazonDynamoDBClient();
         var tableName = "movie_table"; 
         // Relative path to moviedata.json in the local repository. 
        var movieFileName = e'' \ldots \ldots \ldots \ldots..\..\..\..\..\resources\sample_files
\movies.json"; 
         DisplayInstructions();
```

```
 // Create a new table and wait for it to be active. 
         Console.WriteLine($"Creating the new table: {tableName}"); 
         var success = await DynamoDbMethods.CreateMovieTableAsync(client, 
 tableName); 
         if (success) 
         { 
             Console.WriteLine($"\nTable: {tableName} successfully created."); 
         } 
         else 
        \{ Console.WriteLine($"\nCould not create {tableName}."); 
         } 
         WaitForEnter(); 
         // Add a single new movie to the table. 
         var newMovie = new Movie 
        \sqrt{ } Year = 2021, 
             Title = "Spider-Man: No Way Home", 
         }; 
         success = await DynamoDbMethods.PutItemAsync(client, newMovie, 
 tableName); 
         if (success) 
         { 
             Console.WriteLine($"Added {newMovie.Title} to the table."); 
         } 
         else 
         { 
             Console.WriteLine("Could not add movie to table."); 
         } 
         WaitForEnter(); 
         // Update the new movie by adding a plot and rank. 
         var newInfo = new MovieInfo 
         { 
             Plot = "With Spider-Man's identity now revealed, Peter asks" + 
                     "Doctor Strange for help. When a spell goes wrong, dangerous" 
+
```

```
 "foes from other worlds start to appear, forcing Peter to" + 
                    "discover what it truly means to be Spider-Man.", 
            Rank = 9,
        }; 
        success = await DynamoDbMethods.UpdateItemAsync(client, newMovie, 
 newInfo, tableName); 
        if (success) 
        { 
             Console.WriteLine($"Successfully updated the movie: 
 {newMovie.Title}"); 
        } 
        else 
        { 
             Console.WriteLine("Could not update the movie."); 
        } 
        WaitForEnter(); 
        // Add a batch of movies to the DynamoDB table from a list of 
        // movies in a JSON file. 
       var itemCount = await DynamoDbMethods.BatchWriteItemsAsync(client,
 movieFileName); 
        Console.WriteLine($"Added {itemCount} movies to the table."); 
        WaitForEnter(); 
        // Get a movie by key. (partition + sort) 
        var lookupMovie = new Movie 
        { 
             Title = "Jurassic Park", 
            Year = 1993,
        }; 
        Console.WriteLine("Looking for the movie \"Jurassic Park\"."); 
        var item = await DynamoDbMethods.GetItemAsync(client, lookupMovie, 
 tableName); 
        if (item.Count > 0) 
        { 
             DynamoDbMethods.DisplayItem(item); 
        } 
        else 
        { 
             Console.WriteLine($"Couldn't find {lookupMovie.Title}");
```

```
 } 
        WaitForEnter(); 
        // Delete a movie. 
        var movieToDelete = new Movie 
        { 
            Title = "The Town", 
            Year = 2010, 
        }; 
       success = await DynamoDbMethods.DeleteItemAsync(client, tableName,
 movieToDelete); 
        if (success) 
        { 
             Console.WriteLine($"Successfully deleted {movieToDelete.Title}."); 
        } 
        else 
       \{ Console.WriteLine($"Could not delete {movieToDelete.Title}."); 
        } 
        WaitForEnter(); 
        // Use Query to find all the movies released in 2010. 
        int findYear = 2010; 
        Console.WriteLine($"Movies released in {findYear}"); 
        var queryCount = await DynamoDbMethods.QueryMoviesAsync(client, 
 tableName, findYear); 
        Console.WriteLine($"Found {queryCount} movies released in {findYear}"); 
        WaitForEnter(); 
        // Use Scan to get a list of movies from 2001 to 2011. 
        int startYear = 2001; 
       int endYear = 2011;
        var scanCount = await DynamoDbMethods.ScanTableAsync(client, tableName, 
 startYear, endYear); 
        Console.WriteLine($"Found {scanCount} movies released between {startYear} 
 and {endYear}"); 
        WaitForEnter();
```

```
 // Delete the table. 
         success = await DynamoDbMethods.DeleteTableAsync(client, tableName); 
         if (success) 
         { 
             Console.WriteLine($"Successfully deleted {tableName}"); 
         } 
         else 
\overline{\mathcal{L}} Console.WriteLine($"Could not delete {tableName}"); 
         } 
         Console.WriteLine("The DynamoDB Basics example application is done."); 
         WaitForEnter(); 
     } 
    /// <summary> 
     /// Displays the description of the application on the console. 
     /// </summary> 
     private static void DisplayInstructions() 
     { 
         Console.Clear(); 
         Console.WriteLine(); 
         Console.Write(new string(' ', 28)); 
         Console.WriteLine("DynamoDB Basics Example"); 
         Console.WriteLine(SepBar); 
         Console.WriteLine("This demo application shows the basics of using 
 DynamoDB with the AWS SDK."); 
         Console.WriteLine(SepBar); 
         Console.WriteLine("The application does the following:"); 
         Console.WriteLine("\t1. Creates a table with partition: year and 
 sort:title."); 
         Console.WriteLine("\t2. Adds a single movie to the table."); 
         Console.WriteLine("\t3. Adds movies to the table from moviedata.json."); 
         Console.WriteLine("\t4. Updates the rating and plot of the movie that was 
 just added."); 
         Console.WriteLine("\t5. Gets a movie using its key (partition + sort)."); 
         Console.WriteLine("\t6. Deletes a movie."); 
         Console.WriteLine("\t7. Uses QueryAsync to return all movies released in 
 a given year."); 
         Console.WriteLine("\t8. Uses ScanAsync to return all movies released 
within a range of years.");
```

```
 Console.WriteLine("\t9. Finally, it deletes the table that was just 
  created."); 
         WaitForEnter(); 
     } 
     /// <summary> 
     /// Simple method to wait for the Enter key to be pressed. 
     /// </summary> 
     private static void WaitForEnter() 
     { 
         Console.WriteLine("\nPress <Enter> to continue."); 
         Console.WriteLine(SepBar); 
        = Console. ReadLine();
     }
}
```
Creates a table to contain movie data.

```
 /// <summary> 
           /// Creates a new Amazon DynamoDB table and then waits for the new 
           /// table to become active. 
           /// </summary> 
           /// <param name="client">An initialized Amazon DynamoDB client object.</
param> 
           /// <param name="tableName">The name of the table to create.</param> 
           /// <returns>A Boolean value indicating the success of the operation.</
returns> 
           public static async Task<bool> CreateMovieTableAsync(AmazonDynamoDBClient 
  client, string tableName) 
           { 
                 var response = await client.CreateTableAsync(new CreateTableRequest 
\{\hspace{.1cm} \} TableName = tableName, 
                      AttributeDefinitions = new List<AttributeDefinition>() 
\overline{\mathcal{L}} new AttributeDefinition 
\{ \} AttributeName = "title", 
                                 AttributeType = ScalarAttributeType.S, 
\mathbb{R}, \mathbb{R}, \mathbb{R}, \mathbb{R}, \mathbb{R}, \mathbb{R}, \mathbb{R}, \mathbb{R}, \mathbb{R}, \mathbb{R}, \mathbb{R}, \mathbb{R}, \mathbb{R}, \mathbb{R}, \mathbb{R}, \mathbb{R}, \mathbb{R}, \mathbb{R}, \mathbb{R}, \mathbb{R}, \mathbb{R}, \mathbb{R},
```

```
 new AttributeDefinition 
\{ AttributeName = "year", 
                       AttributeType = ScalarAttributeType.N, 
\}, \{\qquad \qquad \text{ } KeySchema = new List<KeySchemaElement>() 
\overline{a} new KeySchemaElement 
\{ AttributeName = "year", 
                       KeyType = KeyType.HASH, 
\}, \{ new KeySchemaElement 
\{ AttributeName = "title", 
                       KeyType = KeyType.RANGE, 
\}, \{ }, 
                ProvisionedThroughput = new ProvisionedThroughput 
\overline{a}ReadCapacity Units = 5, WriteCapacityUnits = 5, 
                }, 
            }); 
            // Wait until the table is ACTIVE and then report success. 
            Console.Write("Waiting for table to become active..."); 
            var request = new DescribeTableRequest 
\{\hspace{.1cm} \} TableName = response.TableDescription.TableName, 
            }; 
            TableStatus status; 
            int sleepDuration = 2000; 
            do 
\{\hspace{.1cm} \} System.Threading.Thread.Sleep(sleepDuration); 
                var describeTableResponse = await 
 client.DescribeTableAsync(request);
```

```
 status = describeTableResponse.Table.TableStatus; 
                 Console.Write("."); 
 } 
            while (status != "ACTIVE"); 
            return status == TableStatus.ACTIVE; 
        }
```
Adds a single movie to the table.

```
 /// <summary> 
         /// Adds a new item to the table. 
         /// </summary> 
         /// <param name="client">An initialized Amazon DynamoDB client object.</
param> 
         /// <param name="newMovie">A Movie object containing informtation for 
         /// the movie to add to the table.</param> 
         /// <param name="tableName">The name of the table where the item will be 
  added.</param> 
         /// <returns>A Boolean value that indicates the results of adding the 
 item.</returns>
        public static async Task<bool> PutItemAsync(AmazonDynamoDBClient client,
  Movie newMovie, string tableName) 
        \{ var item = new Dictionary<string, AttributeValue> 
             { 
                  ["title"] = new AttributeValue { S = newMovie.Title }, 
                 ["year"] = new AttributeValue { N = newMovie.Year.ToString() },
             }; 
             var request = new PutItemRequest 
\{\hspace{.1cm} \} TableName = tableName, 
                  Item = item, 
             }; 
             var response = await client.PutItemAsync(request); 
             return response.HttpStatusCode == System.Net.HttpStatusCode.OK; 
         }
```
Updates a single item in a table.

```
 /// <summary> 
         /// Updates an existing item in the movies table. 
         /// </summary> 
         /// <param name="client">An initialized Amazon DynamoDB client object.</
param> 
         /// <param name="newMovie">A Movie object containing information for 
         /// the movie to update.</param> 
         /// <param name="newInfo">A MovieInfo object that contains the 
         /// information that will be changed.</param> 
         /// <param name="tableName">The name of the table that contains the 
  movie.</param> 
         /// <returns>A Boolean value that indicates the success of the 
 operation.</returns>
         public static async Task<bool> UpdateItemAsync( 
             AmazonDynamoDBClient client, 
             Movie newMovie, 
             MovieInfo newInfo, 
             string tableName) 
         { 
             var key = new Dictionary<string, AttributeValue> 
\{\hspace{.1cm} \} ["title"] = new AttributeValue { S = newMovie.Title }, 
                 ["year"] = new AttributeValue { N = newMovie.Year.ToString() },
             }; 
             var updates = new Dictionary<string, AttributeValueUpdate> 
\{\hspace{.1cm} \} ["info.plot"] = new AttributeValueUpdate 
\overline{\mathcal{L}} Action = AttributeAction.PUT, 
                     Value = new AttributeValue { S = newInfo.Plot },
                  }, 
                  ["info.rating"] = new AttributeValueUpdate 
\overline{\mathcal{L}} Action = AttributeAction.PUT, 
                      Value = new AttributeValue { N = newInfo.Rank.ToString() }, 
                  },
```

```
 }; 
             var request = new UpdateItemRequest 
\{\hspace{.1cm} \} AttributeUpdates = updates, 
                 Key = key,
                  TableName = tableName, 
             }; 
             var response = await client.UpdateItemAsync(request); 
             return response.HttpStatusCode == System.Net.HttpStatusCode.OK;
```
Retrieves a single item from the movie table.

}

```
 /// <summary> 
         /// Gets information about an existing movie from the table. 
         /// </summary> 
         /// <param name="client">An initialized Amazon DynamoDB client object.</
param> 
         /// <param name="newMovie">A Movie object containing information about 
         /// the movie to retrieve.</param> 
         /// <param name="tableName">The name of the table containing the movie.</
param> 
         /// <returns>A Dictionary object containing information about the item 
        /// retrieved.</returns>
         public static async Task<Dictionary<string, AttributeValue>> 
  GetItemAsync(AmazonDynamoDBClient client, Movie newMovie, string tableName) 
         { 
             var key = new Dictionary<string, AttributeValue> 
\{\hspace{.1cm} \}['title"] = new AttributeValue { S = new Movie.title }["year"] = new AttributeValue { N = newMovie.Year.ToString() },
             }; 
             var request = new GetItemRequest 
\{\hspace{.1cm} \} Key = key, 
                  TableName = tableName,
```
};

```
 var response = await client.GetItemAsync(request); 
     return response.Item; 
 }
```
Writes a batch of items to the movie table.

```
 /// <summary> 
         /// Loads the contents of a JSON file into a list of movies to be 
         /// added to the DynamoDB table. 
         /// </summary> 
         /// <param name="movieFileName">The full path to the JSON file.</param> 
         /// <returns>A generic list of movie objects.</returns> 
         public static List<Movie> ImportMovies(string movieFileName) 
         { 
             if (!File.Exists(movieFileName)) 
\{\hspace{.1cm} \} return null; 
 } 
             using var sr = new StreamReader(movieFileName); 
             string json = sr.ReadToEnd(); 
             var allMovies = JsonSerializer.Deserialize<List<Movie>>( 
                 json, 
                 new JsonSerializerOptions 
\overline{\mathcal{L}} PropertyNameCaseInsensitive = true 
                 }); 
             // Now return the first 250 entries. 
             return allMovies.GetRange(0, 250); 
         } 
         /// <summary> 
         /// Writes 250 items to the movie table. 
         /// </summary> 
         /// <param name="client">The initialized DynamoDB client object.</param> 
         /// <param name="movieFileName">A string containing the full path to 
         /// the JSON file containing movie data.</param>
```

```
 /// <returns>A long integer value representing the number of movies 
        /// imported from the JSON file.</returns>
         public static async Task<long> BatchWriteItemsAsync( 
             AmazonDynamoDBClient client, 
             string movieFileName) 
         { 
             var movies = ImportMovies(movieFileName); 
             if (movies is null) 
\{\hspace{.1cm} \} Console.WriteLine("Couldn't find the JSON file with movie 
 data."); 
                 return 0; 
 } 
            var context = new DynamoDBContext(client);
             var movieBatch = context.CreateBatchWrite<Movie>(); 
             movieBatch.AddPutItems(movies); 
             Console.WriteLine("Adding imported movies to the table."); 
             await movieBatch.ExecuteAsync(); 
             return movies.Count; 
         }
```
Deletes a single item from the table.

```
 /// <summary> 
 /// Deletes a single item from a DynamoDB table. 
 /// </summary> 
 /// <param name="client">The initialized DynamoDB client object.</param> 
 /// <param name="tableName">The name of the table from which the item 
 /// will be deleted.</param> 
 /// <param name="movieToDelete">A movie object containing the title and 
 /// year of the movie to delete.</param> 
 /// <returns>A Boolean value indicating the success or failure of the 
/// delete operation.</returns>
 public static async Task<bool> DeleteItemAsync( 
     AmazonDynamoDBClient client, 
     string tableName,
```

```
 Movie movieToDelete) 
         { 
             var key = new Dictionary<string, AttributeValue> 
\{\hspace{.1cm} \}['title'] = new AttributeValue { S = movieToDelete.fitle }['Vear'] = new AttributeValue {\n} N = movieToDelete.Year.ToString() }, 
             }; 
             var request = new DeleteItemRequest 
\{\hspace{.1cm} \} TableName = tableName, 
                 Key = key,
             }; 
             var response = await client.DeleteItemAsync(request); 
             return response.HttpStatusCode == System.Net.HttpStatusCode.OK; 
         }
```
Queries the table for movies released in a particular year.

```
 /// <summary> 
         /// Queries the table for movies released in a particular year and 
         /// then displays the information for the movies returned. 
        // </summary>
         /// <param name="client">The initialized DynamoDB client object.</param> 
         /// <param name="tableName">The name of the table to query.</param> 
         /// <param name="year">The release year for which we want to 
         /// view movies.</param> 
        /// <returns>The number of movies that match the query.</returns>
         public static async Task<int> QueryMoviesAsync(AmazonDynamoDBClient 
 client, string tableName, int year) 
         { 
             var movieTable = Table.LoadTable(client, tableName); 
             var filter = new QueryFilter("year", QueryOperator.Equal, year); 
             Console.WriteLine("\nFind movies released in: {year}:"); 
             var config = new QueryOperationConfig() 
\{\hspace{.1cm} \}
```

```
Limit = 10, // 10 items per page.
                Select = SelectValues. SpecificAttributes,
                 AttributesToGet = new List<string> 
\overline{a} "title", 
                   "year", 
                 }, 
                 ConsistentRead = true, 
                 Filter = filter, 
            }; 
            // Value used to track how many movies match the 
            // supplied criteria. 
            var moviesFound = 0; 
            Search search = movieTable.Query(config);
             do 
\{\hspace{.1cm} \} var movieList = await search.GetNextSetAsync(); 
                 moviesFound += movieList.Count; 
                 foreach (var movie in movieList) 
\overline{a} DisplayDocument(movie); 
 } 
 } 
             while (!search.IsDone); 
            return moviesFound; 
        }
```
Scans the table for movies released in a range of years.

```
 public static async Task<int> ScanTableAsync( 
              AmazonDynamoDBClient client, 
              string tableName, 
              int startYear, 
              int endYear) 
         { 
              var request = new ScanRequest 
\{\hspace{.1cm} \}
```

```
 TableName = tableName, 
                 ExpressionAttributeNames = new Dictionary<string, string> 
\overline{a} { "#yr", "year" }, 
\qquad \qquad \text{ } ExpressionAttributeValues = new Dictionary<string, 
 AttributeValue> 
\overline{a} { ":y_a", new AttributeValue { N = startYear.ToString() } }, 
                    {\{ ":y\_z", new AttributeValue {\{ N = endYear.ToString() } } \},\qquad \qquad \text{ }FilterExpression = "#yr between : y_a and : y_z",
                ProjectionExpression = "#yr, title, info.actors[0],
 info.directors, info.running_time_secs", 
                Limit = 10 // Set a limit to demonstrate using the
 LastEvaluatedKey. 
             }; 
             // Keep track of how many movies were found. 
            int foundCount = \varnothing;
            var response = new ScanResponse();
             do 
\{\hspace{.1cm} \} response = await client.ScanAsync(request); 
                 foundCount += response.Items.Count; 
                 response.Items.ForEach(i => DisplayItem(i)); 
                 request.ExclusiveStartKey = response.LastEvaluatedKey; 
 } 
            while (response.LastEvaluatedKey.Count > 0);
             return foundCount; 
         }
```
Deletes the movie table.

```
 public static async Task<bool> DeleteTableAsync(AmazonDynamoDBClient 
 client, string tableName) 
        { 
             var request = new DeleteTableRequest 
             { 
                 TableName = tableName,
```

```
 }; 
             var response = await client.DeleteTableAsync(request); 
             if (response.HttpStatusCode == System.Net.HttpStatusCode.OK) 
\{\hspace{.1cm} \} Console.WriteLine($"Table {response.TableDescription.TableName} 
 successfully deleted."); 
                 return true; 
 } 
             else 
\{\hspace{.1cm} \} Console.WriteLine("Could not delete table."); 
                 return false; 
             } 
         }
```
- For API details, see the following topics in *AWS SDK for .NET API Reference*.
	- [BatchWriteItem](https://docs.aws.amazon.com/goto/DotNetSDKV3/dynamodb-2012-08-10/BatchWriteItem)
	- [CreateTable](https://docs.aws.amazon.com/goto/DotNetSDKV3/dynamodb-2012-08-10/CreateTable)
	- [DeleteItem](https://docs.aws.amazon.com/goto/DotNetSDKV3/dynamodb-2012-08-10/DeleteItem)
	- [DeleteTable](https://docs.aws.amazon.com/goto/DotNetSDKV3/dynamodb-2012-08-10/DeleteTable)
	- [DescribeTable](https://docs.aws.amazon.com/goto/DotNetSDKV3/dynamodb-2012-08-10/DescribeTable)
	- [GetItem](https://docs.aws.amazon.com/goto/DotNetSDKV3/dynamodb-2012-08-10/GetItem)
	- [PutItem](https://docs.aws.amazon.com/goto/DotNetSDKV3/dynamodb-2012-08-10/PutItem)
	- [Query](https://docs.aws.amazon.com/goto/DotNetSDKV3/dynamodb-2012-08-10/Query)
	- [Scan](https://docs.aws.amazon.com/goto/DotNetSDKV3/dynamodb-2012-08-10/Scan)
	- [UpdateItem](https://docs.aws.amazon.com/goto/DotNetSDKV3/dynamodb-2012-08-10/UpdateItem)
#### Bash

# **AWS CLI with Bash script**

# **(i)** Note

There's more on GitHub. Find the complete example and learn how to set up and run in the AWS Code Examples [Repository.](https://github.com/awsdocs/aws-doc-sdk-examples/tree/main/aws-cli/bash-linux/dynamodb#code-examples)

The DynamoDB getting started scenario.

```
###############################################################################
# function dynamodb_getting_started_movies
#
# Scenario to create an Amazon DynamoDB table and perform a series of operations 
 on the table.
#
# Returns:
# 0 - If successful.
# 1 - If an error occurred.
###############################################################################
function dynamodb_getting_started_movies() { 
  source ./dynamodb_operations.sh 
   key_schema_json_file="dynamodb_key_schema.json" 
   attribute_definitions_json_file="dynamodb_attr_def.json" 
   item_json_file="movie_item.json" 
  key_json_file="movie_key.json" 
  batch_json_file="batch.json" 
   attribute_names_json_file="attribute_names.json" 
   attributes_values_json_file="attribute_values.json" 
  echo_repeat "*" 88 
  echo 
   echo "Welcome to the Amazon DynamoDB getting started demo." 
   echo 
   echo_repeat "*" 88 
   echo 
  local table_name 
   echo -n "Enter a name for a new DynamoDB table: "
```

```
 get_input 
  table_name=$get_input_result 
 local provisioned_throughput="ReadCapacityUnits=5,WriteCapacityUnits=5"
  echo '[ 
  {"AttributeName": "year", "KeyType": "HASH"}, 
  {"AttributeName": "title", "KeyType": "RANGE"} 
  ]' >"$key_schema_json_file" 
  echo '[ 
  {"AttributeName": "year", "AttributeType": "N"}, 
  {"AttributeName": "title", "AttributeType": "S"} 
  ]' >"$attribute_definitions_json_file" 
  if dynamodb_create_table -n "$table_name" -a "$attribute_definitions_json_file" 
\mathcal{N} -k "$key_schema_json_file" -p "$provisioned_throughput" 1>/dev/null; then 
    echo "Created a DynamoDB table named $table_name" 
  else 
    errecho "The table failed to create. This demo will exit." 
    clean_up 
    return 1 
  fi 
  echo "Waiting for the table to become active...." 
  if dynamodb_wait_table_active -n "$table_name"; then 
    echo "The table is now active." 
  else 
    errecho "The table failed to become active. This demo will exit." 
    cleanup "$table_name" 
    return 1 
  fi 
  echo 
  echo_repeat "*" 88 
  echo 
  echo -n "Enter the title of a movie you want to add to the table: " 
  get_input 
  local added_title 
  added_title=$get_input_result
```

```
 local added_year 
  get_int_input "What year was it released? " 
 added year=$get input result
 local rating 
 get_float_input "On a scale of 1 - 10, how do you rate it? " "1" "10" 
 rating=$get_input_result 
 local plot 
 echo -n "Summarize the plot for me: " 
 get_input 
 plot=$get_input_result 
 echo '{ 
    "year": {"N" :"'"$added_year"'"}, 
    "title": {"S" : "'"$added_title"'"}, 
    "info": {"M" : {"plot": {"S" : "'"$plot"'"}, "rating": 
 {"N" :"'"$rating"'"} } } 
   }' >"$item_json_file" 
 if dynamodb_put_item -n "$table_name" -i "$item_json_file"; then 
    echo "The movie '$added_title' was successfully added to the table 
 '$table_name'." 
  else 
    errecho "Put item failed. This demo will exit." 
   clean_up "$table_name" 
    return 1 
 fi 
 echo 
 echo_repeat "*" 88 
  echo 
 echo "Let's update your movie '$added_title'." 
 get_float_input "You rated it $rating, what new rating would you give it? " "1" 
 "10" 
 rating=$get_input_result 
 echo -n "You summarized the plot as '$plot'." 
 echo "What would you say now? " 
 get_input 
 plot=$get_input_result 
  echo '{
```

```
 "year": {"N" :"'"$added_year"'"}, 
    "title": {"S" : "'"$added_title"'"} 
    }' >"$key_json_file" 
 echo '{ 
    ":r": {"N" :"'"$rating"'"}, 
    ":p": {"S" : "'"$plot"'"} 
  }' >"$item_json_file" 
 local update_expression="SET info.rating = :r, info.plot = :p" 
 if dynamodb_update_item -n "$table_name" -k "$key_json_file" -e 
 "$update_expression" -v "$item_json_file"; then 
    echo "Updated '$added_title' with new attributes." 
 else 
   errecho "Update item failed. This demo will exit." 
   clean_up "$table_name" 
   return 1 
 fi 
 echo 
 echo_repeat "*" 88 
 echo 
 echo "We will now use batch write to upload 150 movie entries into the table." 
 local batch_json 
 for batch_json in movie_files/movies_*.json; do 
    echo "{ \"$table_name\" : $(<"$batch_json") }" >"$batch_json_file" 
    if dynamodb_batch_write_item -i "$batch_json_file" 1>/dev/null; then 
      echo "Entries in $batch_json added to table." 
    else 
      errecho "Batch write failed. This demo will exit." 
      clean_up "$table_name" 
      return 1 
    fi 
 done 
 local title="The Lord of the Rings: The Fellowship of the Ring" 
 local year="2001" 
 if get_yes_no_input "Let's move on...do you want to get info about '$title'? 
(y/n) "; then
    echo '{
```

```
 "year": {"N" :"'"$year"'"}, 
  "title": {"S" : "'"$title"'"} 
 }' >"$key_json_file" 
   local info 
    info=$(dynamodb_get_item -n "$table_name" -k "$key_json_file") 
    # shellcheck disable=SC2181 
   if [[ ${?} -ne 0 ]]; then 
      errecho "Get item failed. This demo will exit." 
      clean_up "$table_name" 
      return 1 
    fi 
    echo "Here is what I found:" 
    echo "$info" 
 fi 
 local ask_for_year=true 
 while [[ "$ask_for_year" == true ]]; do 
    echo "Let's get a list of movies released in a given year." 
   get_int_input "Enter a year between 1972 and 2018: " "1972" "2018" 
   year=$get_input_result 
   echo '{ 
    "#n": "year" 
   }' >"$attribute_names_json_file" 
   echo '{ 
   ":v": {"N" :"'"$year"'"} 
   }' >"$attributes_values_json_file" 
   response=$(dynamodb_query -n "$table_name" -k "#n=:v" -a 
 "$attribute_names_json_file" -v "$attributes_values_json_file") 
    # shellcheck disable=SC2181 
    if [[ ${?} -ne 0 ]]; then 
      errecho "Query table failed. This demo will exit." 
      clean_up "$table_name" 
      return 1 
    fi 
    echo "Here is what I found:" 
    echo "$response" 
   if ! get_yes_no_input "Try another year? (y/n) "; then
```

```
 ask_for_year=false 
    fi 
  done 
 echo "Now let's scan for movies released in a range of years. Enter a year: " 
 get_int_input "Enter a year between 1972 and 2018: " "1972" "2018" 
 local start=$get_input_result 
 get_int_input "Enter another year: " "1972" "2018" 
 local end=$get_input_result 
 echo '{ 
    "#n": "year" 
    }' >"$attribute_names_json_file" 
 echo '{ 
    ":v1": {"N" : "'"$start"'"}, 
    ":v2": {"N" : "'"$end"'"} 
    }' >"$attributes_values_json_file" 
 response=$(dynamodb_scan -n "$table_name" -f "#n BETWEEN :v1 AND :v2" -a 
 "$attribute_names_json_file" -v "$attributes_values_json_file") 
 # shellcheck disable=SC2181 
if \lceil \int \frac{1}{3} -ne \lceil \int \frac{1}{3} \rceil then
    errecho "Scan table failed. This demo will exit." 
   clean_up "$table_name" 
    return 1 
 fi 
 echo "Here is what I found:" 
 echo "$response" 
 echo 
 echo_repeat "*" 88 
 echo 
 echo "Let's remove your movie '$added_title' from the table." 
 if get_yes_no_input "Do you want to remove '$added_title'? (y/n) "; then 
    echo '{ 
  "year": {"N" :"'"$added_year"'"}, 
  "title": {"S" : "'"$added_title"'"} 
 }' >"$key_json_file"
```

```
 if ! dynamodb_delete_item -n "$table_name" -k "$key_json_file"; then 
       errecho "Delete item failed. This demo will exit." 
       clean_up "$table_name" 
       return 1 
     fi 
   fi 
  if get_yes_no_input "Do you want to delete the table '$table_name'? (y/n) ";
  then 
     if ! clean_up "$table_name"; then 
       return 1 
     fi 
   else 
     if ! clean_up; then 
       return 1 
     fi 
   fi 
   return 0
}
```
The DynamoDB functions used in this scenario.

```
###############################################################################
# function dynamodb_create_table
#
# This function creates an Amazon DynamoDB table.
#
# Parameters:
# -n table_name -- The name of the table to create.
# -a attribute_definitions -- JSON file path of a list of attributes and 
 their types.
# -k key_schema -- JSON file path of a list of attributes and their key 
 types.
# -p provisioned_throughput -- Provisioned throughput settings for the 
 table.
#
# Returns:
# 0 - If successful.
# 1 - If it fails.
###############################################################################
```

```
function dynamodb_create_table() { 
   local table_name attribute_definitions key_schema provisioned_throughput 
 response 
   local option OPTARG # Required to use getopts command in a function. 
   ####################################### 
  # Function usage explanation 
   ####################################### 
  function usage() { 
     echo "function dynamodb_create_table" 
     echo "Creates an Amazon DynamoDB table." 
    echo " -n table name -- The name of the table to create."
     echo " -a attribute_definitions -- JSON file path of a list of attributes and 
 their types." 
     echo " -k key_schema -- JSON file path of a list of attributes and their key 
 types." 
     echo " -p provisioned_throughput -- Provisioned throughput settings for the 
 table." 
     echo "" 
  } 
  # Retrieve the calling parameters. 
  while getopts "n:a:k:p:h" option; do 
     case "${option}" in 
      n) table name="${OPTARG}" ;;
      a) attribute_definitions="${OPTARG}" ;;
       k) key_schema="${OPTARG}" ;; 
       p) provisioned_throughput="${OPTARG}" ;; 
       h) 
         usage 
         return 0 
         ;; 
      \langle ? \rangle echo "Invalid parameter" 
         usage 
         return 1 
         ;; 
     esac 
   done 
   export OPTIND=1 
   if [[ -z "$table_name" ]]; then 
     errecho "ERROR: You must provide a table name with the -n parameter." 
     usage
```

```
 return 1 
  fi 
  if [[ -z "$attribute_definitions" ]]; then 
    errecho "ERROR: You must provide an attribute definitions json file path the 
 -a parameter." 
    usage 
    return 1 
 fi 
 if [[ -z "$key_schema" ]]; then 
    errecho "ERROR: You must provide a key schema json file path the -k 
 parameter." 
    usage 
    return 1 
 fi 
 if [[ -z "$provisioned_throughput" ]]; then 
    errecho "ERROR: You must provide a provisioned throughput json file path the 
 -p parameter." 
    usage 
    return 1 
 fi 
 iecho "Parameters:\n" 
  iecho " table_name: $table_name" 
  iecho " attribute_definitions: $attribute_definitions" 
  iecho " key_schema: $key_schema" 
  iecho " provisioned_throughput: $provisioned_throughput" 
  iecho "" 
 response=$(aws dynamodb create-table \ 
    --table-name "$table_name" \ 
    --attribute-definitions file://"$attribute_definitions" \ 
    --key-schema file://"$key_schema" \ 
    --provisioned-throughput "$provisioned_throughput") 
 local error_code=${?} 
 if [[ $error_code -ne 0 ]]; then 
    aws_cli_error_log $error_code 
    errecho "ERROR: AWS reports create-table operation failed.$response" 
    return 1 
  fi
```

```
return 0
\mathcal{L}# function dynamodb describe table
## This function returns the status of a DynamoDB table.
## Parameters:
      -n table_name -- The name of the table.
### Response:
#- TableStatus:
#And:
      0 - Table is active.
#1 - If it fails.
\pmfunction dynamodb_describe_table {
 local table_name
 local option OPTARG # Required to use getopts command in a function.
 # Function usage explanation
 function usage() \{echo "function dynamodb_describe_table"
   echo "Describe the status of a DynamoDB table."
   echo " -n table_name -- The name of the table."
   echo ""
 \mathcal{F}# Retrieve the calling parameters.
 while getopts "n:h" option; do
   case "${option}" in
    n) table_name="${OPTARG}";;
    h)usage
      return 0
      \mathcal{L}(?)echo "Invalid parameter"
      usage
      return 1
```

```
 ;; 
     esac 
   done 
   export OPTIND=1 
  if [[ -z "$table_name" ]]; then 
     errecho "ERROR: You must provide a table name with the -n parameter." 
     usage 
     return 1 
  fi 
  local table_status 
     table_status=$( 
       aws dynamodb describe-table \ 
         --table-name "$table_name" \ 
         --output text \ 
         --query 'Table.TableStatus' 
     ) 
    local error_code=${?} 
     if [[ $error_code -ne 0 ]]; then 
       aws_cli_error_log "$error_code" 
       errecho "ERROR: AWS reports describe-table operation failed.$table_status" 
       return 1 
     fi 
  echo "$table_status" 
  return 0
}
##############################################################################
# function dynamodb_put_item
#
# This function puts an item into a DynamoDB table.
#
# Parameters:
# -n table_name -- The name of the table.
# -i item -- Path to json file containing the item values.
#
# Returns:
# 0 - If successful.
# 1 - If it fails.
```

```
##############################################################################
function dynamodb_put_item() { 
   local table_name item response 
   local option OPTARG # Required to use getopts command in a function. 
   ####################################### 
   # Function usage explanation 
   ####################################### 
   function usage() { 
     echo "function dynamodb_put_item" 
     echo "Put an item into a DynamoDB table." 
    echo " -n table name -- The name of the table."
     echo " -i item -- Path to json file containing the item values." 
     echo "" 
   } 
   while getopts "n:i:h" option; do 
     case "${option}" in 
       n) table_name="${OPTARG}" ;; 
       i) item="${OPTARG}" ;; 
       h) 
         usage 
         return 0 
         ;; 
      \langle ? \rangle echo "Invalid parameter" 
         usage 
         return 1 
         ;; 
     esac 
   done 
   export OPTIND=1 
   if [[ -z "$table_name" ]]; then 
     errecho "ERROR: You must provide a table name with the -n parameter." 
     usage 
     return 1 
  fi 
   if [[ -z "$item" ]]; then 
     errecho "ERROR: You must provide an item with the -i parameter." 
     usage 
     return 1 
   fi
```

```
iecho "Parameters:\n"
 iecho "
           table name:
                       $table name"
           item: $item"
 iecho "
 iecho ""
 iecho ""
 response=\frac{6}{3} (aws dynamodb put-item \
   --table-name "$table name" \
   --item file://"$item")
 local error_code=${?}
 if [ $error_code -ne 0 ]]; then
   aws_cli_error_log $error_code
   errecho "ERROR: AWS reports put-item operation failed.$response"
   return 1
 fi
 return 0
\mathcal{L}# function dynamodb update item
## This function updates an item in a DynamoDB table.
### Parameters:
#-n table name -- The name of the table.
       -k keys -- Path to json file containing the keys that identify the item
#to update.
#-e update expression -- An expression that defines one or more
attributes to be updated.
       -v values -- Path to json file containing the update values.
### Returns:
      0 - If successful.#1 - If it fails.
#function dynamodb_update_item() {
 local table_name keys update_expression values response
 local option OPTARG # Required to use getopts command in a function.
```

```
 ####################################### 
  # Function usage explanation 
 ####################################### 
 function usage() { 
    echo "function dynamodb_update_item" 
    echo "Update an item in a DynamoDB table." 
    echo " -n table_name -- The name of the table." 
    echo " -k keys -- Path to json file containing the keys that identify the 
 item to update." 
    echo " -e update expression -- An expression that defines one or more 
 attributes to be updated." 
    echo " -v values -- Path to json file containing the update values." 
    echo "" 
 } 
 while getopts "n:k:e:v:h" option; do 
    case "${option}" in 
      n) table_name="${OPTARG}" ;; 
      k) keys="${OPTARG}" ;; 
      e) update_expression="${OPTARG}" ;; 
      v) values="${OPTARG}" ;; 
      h) 
        usage 
        return 0 
        ;; 
     \langle ? \rangle echo "Invalid parameter" 
        usage 
        return 1 
        ;; 
    esac 
  done 
  export OPTIND=1 
 if [[ -z "$table_name" ]]; then 
    errecho "ERROR: You must provide a table name with the -n parameter." 
    usage 
    return 1 
 fi 
 if [[ -z "$keys" ]]; then 
    errecho "ERROR: You must provide a keys json file path the -k parameter." 
    usage
```

```
 return 1 
   fi 
   if [[ -z "$update_expression" ]]; then 
     errecho "ERROR: You must provide an update expression with the -e parameter." 
     usage 
     return 1 
   fi 
   if [[ -z "$values" ]]; then 
     errecho "ERROR: You must provide a values json file path the -v parameter." 
     usage 
     return 1 
   fi 
   iecho "Parameters:\n" 
   iecho " table_name: $table_name" 
   iecho " keys: $keys" 
   iecho " update_expression: $update_expression" 
   iecho " values: $values" 
   response=$(aws dynamodb update-item \ 
     --table-name "$table_name" \ 
     --key file://"$keys" \ 
     --update-expression "$update_expression" \ 
     --expression-attribute-values file://"$values") 
   local error_code=${?} 
   if [[ $error_code -ne 0 ]]; then 
     aws_cli_error_log $error_code 
     errecho "ERROR: AWS reports update-item operation failed.$response" 
     return 1 
   fi 
   return 0
}
##############################################################################
# function dynamodb_batch_write_item
#
# This function writes a batch of items into a DynamoDB table.
#
# Parameters:
```

```
-i item -- Path to json file containing the items to write.
### Returns:
      0 - If successful.#1 - If it fails.
#function dynamodb_batch_write_item() {
 local item response
 local option OPTARG # Required to use getopts command in a function.
 # Function usage explanation
 function usage() \{echo "function dynamodb_batch_write_item"
   echo "Write a batch of items into a DynamoDB table."
   echo " -i item -- Path to json file containing the items to write."
   echo ""
 \mathcal{F}while getopts "i:h" option; do
   case "${option}" in
     i) item="${OPTARG}";;
     h)usage
      return 0
      \mathcal{L}\langle ? \rangleecho "Invalid parameter"
      usage
      return 1
      \mathcal{L}esac
 done
 export OPTIND=1
 if [ -z "$item" ]]; then
   errecho "ERROR: You must provide an item with the -i parameter."
   usage
   return 1
 fi
 iecho "Parameters:\n"
 iecho "
           table name:
                       $table_name"
 iecho "
           item:
                  $item"
```

```
iecho ""
 response=$(aws dynamodb batch-write-item \
   --request-items file://"$item")
 local error code=${?}
 if [ $error_code -ne 0 ]]; then
   aws_cli_error_log $error_code
   errecho "ERROR: AWS reports batch-write-item operation failed.$response"
   return 1
 fi
 return 0
\mathcal{L}# function dynamodb_get_item
## This function gets an item from a DynamoDB table.
# Parameters:
      -n table_name -- The name of the table.
##-k keys -- Path to json file containing the keys that identify the item
to get.
      [-q query] -- Optional JMESPath query expression.
\pm## Returns:
#The item as text output.
# And:
      0 - If successful.#1 - If it fails.
#function dynamodb_get_item() {
 local table_name keys query response
 local option OPTARG # Required to use getopts command in a function.
 # Function usage explanation
 function usage() {
   echo "function dynamodb_get_item"
   echo "Get an item from a DynamoDB table."
   echo " -n table_name -- The name of the table."
```

```
 echo " -k keys -- Path to json file containing the keys that identify the 
 item to get." 
    echo " [-q query] -- Optional JMESPath query expression." 
    echo "" 
 } 
 query="" 
 while getopts "n:k:q:h" option; do 
    case "${option}" in 
      n) table_name="${OPTARG}" ;; 
      k) keys="${OPTARG}" ;; 
      q) query="${OPTARG}" ;; 
      h) 
        usage 
        return 0 
        ;; 
     \langle ? \rangle echo "Invalid parameter" 
        usage 
        return 1 
        ;; 
    esac 
  done 
  export OPTIND=1 
 if [[ -z "$table_name" ]]; then 
    errecho "ERROR: You must provide a table name with the -n parameter." 
    usage 
    return 1 
 fi 
 if [[ -z "$keys" ]]; then 
    errecho "ERROR: You must provide a keys json file path the -k parameter." 
    usage 
    return 1 
 fi 
 if [[ -n "$query" ]]; then 
    response=$(aws dynamodb get-item \ 
      --table-name "$table_name" \ 
      --key file://"$keys" \ 
      --output text \ 
      --query "$query") 
  else 
    response=$(
```

```
aws dynamodb get-item \
       --table-name "$table_name" \
       --key file://"$keys" \
       --output text
   \lambdafi
 local error_code=${?}
 if [ $error_code -ne 0 ]]; then
   aws_cli_error_log $error_code
   errecho "ERROR: AWS reports get-item operation failed.$response"
   return 1
 fi
 if [I - n "§ query" ]; then
   echo "$response" | sed "/^\t/s/\t//1" # Remove initial tab that the JMSEPath
query inserts on some strings.
 else
   echo "$response"
 fi
 return 0
\mathcal{L}# function dynamodb_query
## This function queries a DynamoDB table.
## Parameters:
      -n table name -- The name of the table.
#-k key_condition_expression -- The key condition expression.
##-a attribute_names -- Path to JSON file containing the attribute names.
       -v attribute_values -- Path to JSON file containing the attribute values.
##[-p projection_expression] -- Optional projection expression.
##Returns:
#The items as json output.
# And:
#0 - If successful.
       1 - If it fails.\pmfunction dynamodb_query() {
```

```
 local table_name key_condition_expression attribute_names attribute_values 
 projection_expression response 
  local option OPTARG # Required to use getopts command in a function. 
  # ###################################### 
  # Function usage explanation 
 ####################################### 
 function usage() { 
    echo "function dynamodb_query" 
    echo "Query a DynamoDB table." 
    echo " -n table_name -- The name of the table." 
    echo " -k key_condition_expression -- The key condition expression." 
    echo " -a attribute_names -- Path to JSON file containing the attribute 
 names." 
    echo " -v attribute_values -- Path to JSON file containing the attribute 
 values." 
    echo " [-p projection_expression] -- Optional projection expression." 
    echo "" 
 } 
 while getopts "n:k:a:v:p:h" option; do 
    case "${option}" in 
      n) table_name="${OPTARG}" ;; 
      k) key_condition_expression="${OPTARG}" ;; 
     a) attribute names="${OPTARG}" ;;
     v) attribute_values="${OPTARG}" ;;
      p) projection_expression="${OPTARG}" ;; 
      h) 
        usage 
        return 0 
        ;; 
     \langle ? \rangle echo "Invalid parameter" 
        usage 
        return 1 
        ;; 
    esac 
  done 
  export OPTIND=1 
  if [[ -z "$table_name" ]]; then 
    errecho "ERROR: You must provide a table name with the -n parameter." 
    usage 
    return 1
```

```
 fi 
  if [[ -z "$key_condition_expression" ]]; then 
    errecho "ERROR: You must provide a key condition expression with the -k 
 parameter." 
    usage 
   return 1 
 fi 
 if [[ -z "$attribute_names" ]]; then 
    errecho "ERROR: You must provide a attribute names with the -a parameter." 
    usage 
   return 1 
 fi 
 if [[ -z "$attribute_values" ]]; then 
    errecho "ERROR: You must provide a attribute values with the -v parameter." 
    usage 
   return 1 
 fi 
 if [[ -z "$projection_expression" ]]; then 
    response=$(aws dynamodb query \ 
      --table-name "$table_name" \ 
     --key-condition-expression "$key condition expression" \
      --expression-attribute-names file://"$attribute_names" \ 
      --expression-attribute-values file://"$attribute_values") 
 else 
    response=$(aws dynamodb query \ 
      --table-name "$table_name" \ 
      --key-condition-expression "$key_condition_expression" \ 
     --expression-attribute-names file://"$attribute names" \
      --expression-attribute-values file://"$attribute_values" \ 
      --projection-expression "$projection_expression") 
 fi 
 local error_code=${?} 
 if [[ $error_code -ne 0 ]]; then 
    aws_cli_error_log $error_code 
    errecho "ERROR: AWS reports query operation failed.$response" 
    return 1 
 fi
```

```
echo "$response"
 return 0
\mathcal{L}# function dynamodb_scan
\pmb{\pm}# This function scans a DynamoDB table.
\pmb{\pm}# Parameters:
      -n table name -- The name of the table.
#-f filter expression -- The filter expression.
#-a expression_attribute_names -- Path to JSON file containing the
#expression attribute names.
#-v expression_attribute_values -- Path to JSON file containing the
expression attribute values.
#[-p projection_expression] -- Optional projection expression.
## Returns:
#The items as json output.
# And:
      0 - If successful.#1 - If it fails.
#function dynamodb_scan() {
 local table_name filter_expression expression_attribute_names
expression attribute values projection expression response
 local option OPTARG # Required to use getopts command in a function.
 # Function usage explanation
 function usage() \{echo "function dynamodb scan"
   echo "Scan a DynamoDB table."
   echo " -n table name -- The name of the table."
   echo " -f filter_expression -- The filter expression."
   echo " -a expression_attribute_names -- Path to JSON file containing the
expression attribute names."
   echo " -v expression_attribute_values -- Path to JSON file containing the
expression attribute values."
   echo " [-p projection_expression] -- Optional projection expression."
   echo ""
```
}

```
 while getopts "n:f:a:v:p:h" option; do 
    case "${option}" in 
      n) table_name="${OPTARG}" ;; 
     f) filter expression="${OPTARG}" ;;
     a) expression_attribute_names="${OPTARG}" ;;
      v) expression_attribute_values="${OPTARG}" ;; 
      p) projection_expression="${OPTARG}" ;; 
      h) 
        usage 
        return 0 
        ;; 
     \langle ? \rangle echo "Invalid parameter" 
        usage 
        return 1 
        ;; 
    esac 
  done 
  export OPTIND=1 
 if [[ -z "$table_name" ]]; then 
    errecho "ERROR: You must provide a table name with the -n parameter." 
    usage 
    return 1 
 fi 
 if [[ -z "$filter_expression" ]]; then 
    errecho "ERROR: You must provide a filter expression with the -f parameter." 
    usage 
    return 1 
  fi 
  if [[ -z "$expression_attribute_names" ]]; then 
    errecho "ERROR: You must provide expression attribute names with the -a 
 parameter." 
    usage 
    return 1 
 fi 
  if [[ -z "$expression_attribute_values" ]]; then 
    errecho "ERROR: You must provide expression attribute values with the -v 
 parameter."
```

```
 usage 
     return 1 
   fi 
  if [[ -z "$projection_expression" ]]; then 
     response=$(aws dynamodb scan \ 
       --table-name "$table_name" \ 
       --filter-expression "$filter_expression" \ 
      --expression-attribute-names file://"$expression attribute names" \setminus --expression-attribute-values file://"$expression_attribute_values") 
   else 
     response=$(aws dynamodb scan \ 
       --table-name "$table_name" \ 
       --filter-expression "$filter_expression" \ 
       --expression-attribute-names file://"$expression_attribute_names" \ 
       --expression-attribute-values file://"$expression_attribute_values" \ 
       --projection-expression "$projection_expression") 
  fi 
  local error_code=${?} 
  if [[ $error_code -ne 0 ]]; then 
     aws_cli_error_log $error_code 
     errecho "ERROR: AWS reports scan operation failed.$response" 
     return 1 
  fi 
   echo "$response" 
  return 0
}
##############################################################################
# function dynamodb_delete_item
#
# This function deletes an item from a DynamoDB table.
#
# Parameters:
# -n table_name -- The name of the table.
# -k keys -- Path to json file containing the keys that identify the item 
 to delete.
#
# Returns:
# 0 - If successful.
```
AWS SDK Code Examples Code Library

```
# 1 - If it fails.
###########################################################################
function dynamodb delete item() {
   local table_name keys response 
   local option OPTARG # Required to use getopts command in a function. 
   # ###################################### 
   # Function usage explanation 
   ####################################### 
  function usage() { 
     echo "function dynamodb_delete_item" 
     echo "Delete an item from a DynamoDB table." 
     echo " -n table_name -- The name of the table." 
     echo " -k keys -- Path to json file containing the keys that identify the 
  item to delete." 
     echo "" 
   } 
   while getopts "n:k:h" option; do 
     case "${option}" in 
       n) table_name="${OPTARG}" ;; 
       k) keys="${OPTARG}" ;; 
       h) 
         usage 
         return 0 
         ;; 
      \langle ? \rangle echo "Invalid parameter" 
         usage 
         return 1 
         ;; 
     esac 
   done 
   export OPTIND=1 
   if [[ -z "$table_name" ]]; then 
     errecho "ERROR: You must provide a table name with the -n parameter." 
     usage 
     return 1 
   fi 
   if [[ -z "$keys" ]]; then 
     errecho "ERROR: You must provide a keys json file path the -k parameter." 
     usage 
     return 1
```

```
 fi 
   iecho "Parameters:\n" 
  iecho " table_name: $table_name" 
  iecho " keys: $keys" 
   iecho "" 
  response=$(aws dynamodb delete-item \ 
    --table-name "$table name" \
     --key file://"$keys") 
  local error_code=${?} 
  if [[ $error_code -ne 0 ]]; then 
     aws_cli_error_log $error_code 
    errecho "ERROR: AWS reports delete-item operation failed.$response" 
    return 1 
  fi 
  return 0
}
###############################################################################
# function dynamodb delete table
#
# This function deletes a DynamoDB table.
#
# Parameters:
# -n table_name -- The name of the table to delete.
#
# Returns:
# 0 - If successful.
# 1 - If it fails.
###############################################################################
function dynamodb_delete_table() { 
  local table_name response 
  local option OPTARG # Required to use getopts command in a function. 
  # bashsupport disable=BP5008 
  function usage() { 
     echo "function dynamodb_delete_table" 
     echo "Deletes an Amazon DynamoDB table." 
     echo " -n table_name -- The name of the table to delete."
```

```
 echo "" 
   } 
   # Retrieve the calling parameters. 
  while getopts "n:h" option; do 
     case "${option}" in 
       n) table_name="${OPTARG}" ;; 
       h) 
         usage 
         return 0 
         ;; 
      \langle ? \rangle echo "Invalid parameter" 
         usage 
         return 1 
          ;; 
     esac 
   done 
   export OPTIND=1 
  if [[ -z "$table_name" ]]; then 
     errecho "ERROR: You must provide a table name with the -n parameter." 
     usage 
     return 1 
   fi 
   iecho "Parameters:\n" 
  iecho " table name: $table name"
   iecho "" 
   response=$(aws dynamodb delete-table \ 
     --table-name "$table_name") 
  local error_code=${?} 
   if [[ $error_code -ne 0 ]]; then 
     aws_cli_error_log $error_code 
     errecho "ERROR: AWS reports delete-table operation failed.$response" 
     return 1 
   fi 
   return 0
}
```
The utility functions used in this scenario.

```
# function iecho
\pm# This function enables the script to display the specified text only if
# the global variable $VERBOSE is set to true.
function iecho() {
 if [[ $VERBOSE == true ]]; then
  echo "$@"
 fi
\mathcal{L}# function errecho
## This function outputs everything sent to it to STDERR (standard error output).
function errecho() {
 printf "%s\n" "$*" 1>&2
\mathcal{L}# function aws_cli_error_log()
#
# This function is used to log the error messages from the AWS CLI.
## See https://docs.aws.amazon.com/cli/latest/topic/return-codes.html#cli-aws-
help-return-codes.
## The function expects the following argument:
#
      $1 - The error code returned by the AWS CLI.
## Returns:
#0: - Success.
#function aws_cli_error_log() {
 local err_code=$1
 errecho "Error code : $err_code"
```

```
if [ "$err_code" == 1 ]; then
     errecho " One or more S3 transfers failed." 
  elif [ "$err_code" == 2 ]; then
     errecho " Command line failed to parse." 
   elif [ "$err_code" == 130 ]; then 
     errecho " Process received SIGINT." 
   elif [ "$err_code" == 252 ]; then 
     errecho " Command syntax invalid." 
   elif [ "$err_code" == 253 ]; then 
     errecho " The system environment or configuration was invalid." 
   elif [ "$err_code" == 254 ]; then 
     errecho " The service returned an error." 
   elif [ "$err_code" == 255 ]; then 
     errecho " 255 is a catch-all error." 
   fi 
  return 0
}
```
- For API details, see the following topics in *AWS CLI Command Reference*.
	- [BatchWriteItem](https://docs.aws.amazon.com/goto/aws-cli/dynamodb-2012-08-10/BatchWriteItem)
	- [CreateTable](https://docs.aws.amazon.com/goto/aws-cli/dynamodb-2012-08-10/CreateTable)
	- [DeleteItem](https://docs.aws.amazon.com/goto/aws-cli/dynamodb-2012-08-10/DeleteItem)
	- [DeleteTable](https://docs.aws.amazon.com/goto/aws-cli/dynamodb-2012-08-10/DeleteTable)
	- [DescribeTable](https://docs.aws.amazon.com/goto/aws-cli/dynamodb-2012-08-10/DescribeTable)
	- [GetItem](https://docs.aws.amazon.com/goto/aws-cli/dynamodb-2012-08-10/GetItem)
	- [PutItem](https://docs.aws.amazon.com/goto/aws-cli/dynamodb-2012-08-10/PutItem)
	- [Query](https://docs.aws.amazon.com/goto/aws-cli/dynamodb-2012-08-10/Query)
	- [Scan](https://docs.aws.amazon.com/goto/aws-cli/dynamodb-2012-08-10/Scan)
	- [UpdateItem](https://docs.aws.amazon.com/goto/aws-cli/dynamodb-2012-08-10/UpdateItem)

#### $C++$

# **SDK for C++**

### **Note**

There's more on GitHub. Find the complete example and learn how to set up and run in the AWS Code Examples [Repository.](https://github.com/awsdocs/aws-doc-sdk-examples/tree/main/cpp/example_code/dynamodb#code-examples)

```
\left\{ \right. Aws::Client::ClientConfiguration clientConfig; 
        // 1. Create a table with partition: year (N) and sort: title (S).
  (CreateTable) 
         if (AwsDoc::DynamoDB::createMoviesDynamoDBTable(clientConfig)) { 
             AwsDoc::DynamoDB::dynamodbGettingStartedScenario(clientConfig); 
             // 9. Delete the table. (DeleteTable) 
             AwsDoc::DynamoDB::deleteMoviesDynamoDBTable(clientConfig); 
         } 
     }
//! Scenario to modify and query a DynamoDB table.
/*! 
   \sa dynamodbGettingStartedScenario() 
   \param clientConfiguration: AWS client configuration. 
   \return bool: Function succeeded. 
  */
bool AwsDoc::DynamoDB::dynamodbGettingStartedScenario( 
         const Aws::Client::ClientConfiguration &clientConfiguration) { 
     std::cout << std::setfill('*') << std::setw(ASTERISK_FILL_WIDTH) << " " 
                << std::endl; 
     std::cout << "Welcome to the Amazon DynamoDB getting started demo." << 
  std::endl; 
     std::cout << std::setfill('*') << std::setw(ASTERISK_FILL_WIDTH) << " " 
                << std::endl; 
     Aws::DynamoDB::DynamoDBClient dynamoClient(clientConfiguration); 
     // 2. Add a new movie. 
     Aws::String title;
```

```
 float rating; 
    int year; 
    Aws::String plot; 
    { 
        title = askQuestion( 
                 "Enter the title of a movie you want to add to the table: "); 
        year = askQuestionForInt("What year was it released? "); 
        rating = askQuestionForFloatRange("On a scale of 1 - 10, how do you rate 
 it? ", 
                                            1, 10); 
        plot = askQuestion("Summarize the plot for me: "); 
        Aws::DynamoDB::Model::PutItemRequest putItemRequest; 
       putItemRequest.SetTableName(MOVIE TABLE NAME);
        putItemRequest.AddItem(YEAR_KEY, 
 Aws::DynamoDB::Model::AttributeValue().SetN(year)); 
        putItemRequest.AddItem(TITLE_KEY, 
 Aws::DynamoDB::Model::AttributeValue().SetS(title)); 
        // Create attribute for the info map. 
        Aws::DynamoDB::Model::AttributeValue infoMapAttribute; 
       std::shared_ptr<Aws::DynamoDB::Model::AttributeValue> ratingAttribute =
 Aws::MakeShared<Aws::DynamoDB::Model::AttributeValue>( 
               ALLOCATION TAG.c str());
        ratingAttribute->SetN(rating); 
        infoMapAttribute.AddMEntry(RATING_KEY, ratingAttribute); 
        std::shared_ptr<Aws::DynamoDB::Model::AttributeValue> plotAttribute = 
 Aws::MakeShared<Aws::DynamoDB::Model::AttributeValue>( 
                ALLOCATION_TAG.c_str()); 
        plotAttribute->SetS(plot); 
        infoMapAttribute.AddMEntry(PLOT_KEY, plotAttribute); 
        putItemRequest.AddItem(INFO_KEY, infoMapAttribute); 
        Aws::DynamoDB::Model::PutItemOutcome outcome = dynamoClient.PutItem( 
                 putItemRequest); 
        if (!outcome.IsSuccess()) { 
            std::cerr << "Failed to add an item: " << 
 outcome.GetError().GetMessage()
```

```
 << std::endl; 
            return false; 
        } 
    } 
    std::cout << "\nAdded '" << title << "' to '" << MOVIE_TABLE_NAME << "'." 
              << std::endl; 
    // 3. Update the rating and plot of the movie by using an update expression. 
   \mathcal{L} rating = askQuestionForFloatRange( 
                Aws::String("\nLet's update your movie.\nYou rated it ") + 
               std::to string(rating)
                + ", what new rating would you give it? ", 1, 10); 
        plot = askQuestion(Aws::String("You summarized the plot as '") + plot + 
                          "'.\nWhat would you say now? "); 
        Aws::DynamoDB::Model::UpdateItemRequest request; 
        request.SetTableName(MOVIE_TABLE_NAME); 
        request.AddKey(TITLE_KEY, 
 Aws::DynamoDB::Model::AttributeValue().SetS(title)); 
        request.AddKey(YEAR_KEY, 
 Aws::DynamoDB::Model::AttributeValue().SetN(year)); 
        std::stringstream expressionStream; 
       expressionStream << "set " << INFO KEY << "." << RATING KEY << " =:r, "
                        << INFO_KEY << "." << PLOT_KEY << " =:p"; 
        request.SetUpdateExpression(expressionStream.str()); 
        request.SetExpressionAttributeValues({ 
{``:r",} Aws::DynamoDB::Model::AttributeValue().SetN( 
                                                           rating)}, 
                                                   {":p", 
 Aws::DynamoDB::Model::AttributeValue().SetS( 
plot)}
\}) ;
        request.SetReturnValues(Aws::DynamoDB::Model::ReturnValue::UPDATED_NEW); 
       const Aws::DynamoDB::Model::UpdateItemOutcome &result =
 dynamoClient.UpdateItem( 
                request); 
        if (!result.IsSuccess()) { 
            std::cerr << "Error updating movie " + result.GetError().GetMessage() 
                     << std::endl;
```

```
 return false; 
         } 
    } 
    std::cout << "\nUpdated '" << title << "' with new attributes:" << std::endl; 
    // 4. Put 250 movies in the table from moviedata.json. 
   \sqrt{ } std::cout << "Adding movies from a json file to the database." << 
 std::endl; 
         const size_t MAX_SIZE_FOR_BATCH_WRITE = 25; 
        const size t MOVIES TO WRITE = 10 * MAX SIZE FOR BATCH WRITE;
         Aws::String jsonString = getMovieJSON(); 
         if (!jsonString.empty()) { 
             Aws::Utils::Json::JsonValue json(jsonString); 
             Aws::Utils::Array<Aws::Utils::Json::JsonView> movieJsons = 
 json.View().AsArray(); 
             Aws::Vector<Aws::DynamoDB::Model::WriteRequest> writeRequests; 
             // To add movies with a cross-section of years, use an appropriate 
 increment 
             // value for iterating through the database. 
             size_t increment = movieJsons.GetLength() / MOVIES_TO_WRITE; 
            for (size_t i = 0; i < movieJsons.GetLength(); i += increment) {
                 writeRequests.push_back(Aws::DynamoDB::Model::WriteRequest()); 
                Aws::Map<Aws::String, Aws::DynamoDB::Model::AttributeValue>
 putItems = movieJsonViewToAttributeMap( 
                          movieJsons[i]); 
                 Aws::DynamoDB::Model::PutRequest putRequest; 
                 putRequest.SetItem(putItems); 
                 writeRequests.back().SetPutRequest(putRequest); 
                 if (writeRequests.size() == MAX_SIZE_FOR_BATCH_WRITE) { 
                      Aws::DynamoDB::Model::BatchWriteItemRequest request; 
                      request.AddRequestItems(MOVIE_TABLE_NAME, writeRequests); 
                      const Aws::DynamoDB::Model::BatchWriteItemOutcome &outcome = 
 dynamoClient.BatchWriteItem( 
                              request); 
                     if (!outcome.IsSuccess()) { 
                          std::cerr << "Unable to batch write movie data: " 
                                    << outcome.GetError().GetMessage() 
                                    << std::endl; 
                          writeRequests.clear(); 
                          break; 
1 1 1 1 1 1 1
```

```
 else { 
                         std::cout << "Added batch of " << writeRequests.size() 
                                   << " movies to the database." 
                                   << std::endl; 
1 1 1 1 1 1 1
                     writeRequests.clear(); 
 } 
             } 
        } 
    } 
     std::cout << std::setfill('*') << std::setw(ASTERISK_FILL_WIDTH) << " " 
               << std::endl; 
    // 5. Get a movie by Key (partition + sort). 
    { 
        Aws::String titleToGet("King Kong"); 
        Aws::String answer = askQuestion(Aws::String( 
                 "Let's move on...Would you like to get info about '" + titleToGet 
 + 
                 "'? (y/n) ")); 
        if (answer == "y") {
             Aws::DynamoDB::Model::GetItemRequest request; 
             request.SetTableName(MOVIE_TABLE_NAME); 
             request.AddKey(TITLE_KEY, 
 Aws::DynamoDB::Model::AttributeValue().SetS(titleToGet)); 
             request.AddKey(YEAR_KEY, 
Aws::DynamoDB::Model::AttributeValue().SetN(1933));
            const Aws::DynamoDB::Model::GetItemOutcome &result =
 dynamoClient.GetItem( 
                     request); 
             if (!result.IsSuccess()) { 
                std::cerr << "Error " << result.GetError().GetMessage();
 } 
             else { 
                const Aws::Map<Aws::String, Aws::DynamoDB::Model::AttributeValue>
 &item = result.GetResult().GetItem(); 
                 if (!item.empty()) { 
                     std::cout << "\nHere's what I found:" << std::endl; 
                     printMovieInfo(item); 
 } 
                 else {
```

```
 std::cout << "\nThe movie was not found in the database." 
                               << std::endl; 
 } 
 } 
        } 
    } 
    // 6. Use Query with a key condition expression to return all movies 
    // released in a given year. 
    Aws::String doAgain = "n"; 
    do { 
        Aws::DynamoDB::Model::QueryRequest req; 
        req.SetTableName(MOVIE_TABLE_NAME); 
        // "year" is a DynamoDB reserved keyword and must be replaced with an 
        // expression attribute name. 
        req.SetKeyConditionExpression("#dynobase_year = :valueToMatch"); 
         req.SetExpressionAttributeNames({{"#dynobase_year", YEAR_KEY}}); 
         int yearToMatch = askQuestionForIntRange( 
                 "\nLet's get a list of movies released in" 
                 " a given year. Enter a year between 1972 and 2018 ", 
                 1972, 2018); 
        Aws::Map<Aws::String, Aws::DynamoDB::Model::AttributeValue> 
 attributeValues; 
         attributeValues.emplace(":valueToMatch", 
                                 Aws::DynamoDB::Model::AttributeValue().SetN( 
                                          yearToMatch)); 
         req.SetExpressionAttributeValues(attributeValues); 
        const Aws::DynamoDB::Model::QueryOutcome &result =
 dynamoClient.Query(req); 
         if (result.IsSuccess()) { 
            const Aws::Vector<Aws::Map<Aws::String,
 Aws::DynamoDB::Model::AttributeValue>> &items = result.GetResult().GetItems(); 
             if (!items.empty()) { 
                 std::cout << "\nThere were " << items.size() 
                           << " movies in the database from " 
                           << yearToMatch << "." << std::endl; 
                 for (const auto &item: items) { 
                     printMovieInfo(item); 
 } 
                doAgain = "n";
```

```
 } 
             else { 
                 std::cout << "\nNo movies from " << yearToMatch 
                            << " were found in the database" 
                            << std::endl; 
                 doAgain = askQuestion(Aws::String("Try another year? (y/n) ")); 
 } 
         } 
         else { 
             std::cerr << "Failed to Query items: " << 
 result.GetError().GetMessage() 
                       << std::endl; 
         } 
   } while (doAgain == "y");
    // 7. Use Scan to return movies released within a range of years. 
   // Show how to paginate data using ExclusiveStartKey. (Scan +
 FilterExpression) 
     { 
         int startYear = askQuestionForIntRange("\nNow let's scan a range of years 
^{\prime} "for movies in the database. Enter 
 a start year: ", 
                                                  1972, 2018); 
         int endYear = askQuestionForIntRange("\nEnter an end year: ", 
                                                startYear, 2018); 
        Aws::Map<Aws::String, Aws::DynamoDB::Model::AttributeValue>
 exclusiveStartKey; 
         do { 
            Aws::DynamoDB::Model::ScanRequest scanRequest;
            scanRequest.SetTableName(MOVIE TABLE NAME);
             scanRequest.SetFilterExpression( 
                      "#dynobase_year >= :startYear AND #dynobase_year 
 <= :endYear"); 
             scanRequest.SetExpressionAttributeNames({{"#dynobase_year", 
 YEAR_KEY}}); 
            Aws::Map<Aws::String, Aws::DynamoDB::Model::AttributeValue>
 attributeValues; 
             attributeValues.emplace(":startYear", 
                                      Aws::DynamoDB::Model::AttributeValue().SetN( 
                                               startYear)); 
             attributeValues.emplace(":endYear",
```
```
 Aws::DynamoDB::Model::AttributeValue().SetN( 
                                            endYear)); 
            scanRequest.SetExpressionAttributeValues(attributeValues); 
            if (!exclusiveStartKey.empty()) { 
                scanRequest.SetExclusiveStartKey(exclusiveStartKey); 
 } 
            const Aws::DynamoDB::Model::ScanOutcome &result = dynamoClient.Scan( 
                    scanRequest); 
            if (result.IsSuccess()) { 
               const Aws::Vector<Aws::Map<Aws::String,
 Aws::DynamoDB::Model::AttributeValue>> &items = result.GetResult().GetItems(); 
                if (!items.empty()) { 
                    std::stringstream stringStream; 
                    stringStream << "\nFound " << items.size() << " movies in one 
 scan." 
                                 << " How many would you like to see? "; 
                    size_t count = askQuestionForInt(stringStream.str()); 
                   for (size_t i = 0; i < count && i < items.size(); ++i) {
                        printMovieInfo(items[i]); 
1999 1999 1999 1999 1999
 } 
                else { 
                    std::cout << "\nNo movies in the database between " << 
 startYear << 
                             " and " << endYear << "." << std::endl;
 } 
                exclusiveStartKey = result.GetResult().GetLastEvaluatedKey(); 
                if (!exclusiveStartKey.empty()) { 
                    std::cout << "Not all movies were retrieved. Scanning for 
 more." 
                              << std::endl; 
 } 
                else { 
                    std::cout << "All movies were retrieved with this scan." 
                              << std::endl; 
 } 
 } 
            else { 
                std::cerr << "Failed to Scan movies: " 
                          << result.GetError().GetMessage() << std::endl; 
 }
```

```
 } while (!exclusiveStartKey.empty()); 
     } 
     // 8. Delete a movie. (DeleteItem) 
    \mathcal{L} std::stringstream stringStream; 
         stringStream << "\nWould you like to delete the movie " << title 
                       << " from the database? (y/n) "; 
         Aws::String answer = askQuestion(stringStream.str()); 
        if (answer == "v") {
              Aws::DynamoDB::Model::DeleteItemRequest request; 
              request.AddKey(YEAR_KEY, 
  Aws::DynamoDB::Model::AttributeValue().SetN(year)); 
              request.AddKey(TITLE_KEY, 
                              Aws::DynamoDB::Model::AttributeValue().SetS(title)); 
              request.SetTableName(MOVIE_TABLE_NAME); 
             const Aws::DynamoDB::Model::DeleteItemOutcome &result =
  dynamoClient.DeleteItem( 
                      request); 
              if (result.IsSuccess()) { 
                  std::cout << "\nRemoved \"" << title << "\" from the database." 
                             << std::endl; 
 } 
              else { 
                  std::cerr << "Failed to delete the movie: " 
                             << result.GetError().GetMessage() 
                             << std::endl; 
             } 
         } 
     } 
     return true;
}
//! Routine to convert a JsonView object to an attribute map.
/*! 
   \sa movieJsonViewToAttributeMap() 
   \param jsonView: Json view object. 
   \return map: Map that can be used in a DynamoDB request. 
  */
Aws::Map<Aws::String, Aws::DynamoDB::Model::AttributeValue>
AwsDoc::DynamoDB::movieJsonViewToAttributeMap( 
         const Aws::Utils::Json::JsonView &jsonView) {
```

```
 Aws::Map<Aws::String, Aws::DynamoDB::Model::AttributeValue> result; 
     if (jsonView.KeyExists(YEAR_KEY)) { 
         result[YEAR_KEY].SetN(jsonView.GetInteger(YEAR_KEY)); 
     } 
     if (jsonView.KeyExists(TITLE_KEY)) { 
         result[TITLE_KEY].SetS(jsonView.GetString(TITLE_KEY)); 
     } 
     if (jsonView.KeyExists(INFO_KEY)) { 
         Aws::Map<Aws::String, const 
  std::shared_ptr<Aws::DynamoDB::Model::AttributeValue>> infoMap; 
         Aws::Utils::Json::JsonView infoView = jsonView.GetObject(INFO_KEY); 
         if (infoView.KeyExists(RATING_KEY)) { 
              std::shared_ptr<Aws::DynamoDB::Model::AttributeValue> attributeValue 
 = std::make_shared<Aws::DynamoDB::Model::AttributeValue>();
             attributeValue->SetN(infoView.GetDouble(RATING_KEY)); 
             infoMap.emplace(std::make_pair(RATING_KEY, attributeValue)); 
         } 
         if (infoView.KeyExists(PLOT_KEY)) { 
             std::shared_ptr<Aws::DynamoDB::Model::AttributeValue> attributeValue 
  = std::make_shared<Aws::DynamoDB::Model::AttributeValue>(); 
             attributeValue->SetS(infoView.GetString(PLOT_KEY)); 
             infoMap.emplace(std::make_pair(PLOT_KEY, attributeValue)); 
         } 
         result[INFO_KEY].SetM(infoMap); 
     } 
     return result;
}
//! Create a DynamoDB table to be used in sample code scenarios.
/*! 
   \sa createMoviesDynamoDBTable() 
   \param clientConfiguration: AWS client configuration. 
   \return bool: Function succeeded.
*/
bool AwsDoc::DynamoDB::createMoviesDynamoDBTable( 
         const Aws::Client::ClientConfiguration &clientConfiguration) { 
     Aws::DynamoDB::DynamoDBClient dynamoClient(clientConfiguration); 
     bool movieTableAlreadyExisted = false; 
     {
```

```
 Aws::DynamoDB::Model::CreateTableRequest request; 
         Aws::DynamoDB::Model::AttributeDefinition yearAttributeDefinition; 
         yearAttributeDefinition.SetAttributeName(YEAR_KEY); 
         yearAttributeDefinition.SetAttributeType( 
                 Aws::DynamoDB::Model::ScalarAttributeType::N); 
         request.AddAttributeDefinitions(yearAttributeDefinition); 
         Aws::DynamoDB::Model::AttributeDefinition titleAttributeDefinition; 
         yearAttributeDefinition.SetAttributeName(TITLE_KEY); 
         yearAttributeDefinition.SetAttributeType( 
                 Aws::DynamoDB::Model::ScalarAttributeType::S); 
         request.AddAttributeDefinitions(yearAttributeDefinition); 
         Aws::DynamoDB::Model::KeySchemaElement yearKeySchema; 
         yearKeySchema.WithAttributeName(YEAR_KEY).WithKeyType( 
                Aws::DynamoDB::Model::KeyType::HASH);
         request.AddKeySchema(yearKeySchema); 
         Aws::DynamoDB::Model::KeySchemaElement titleKeySchema; 
         yearKeySchema.WithAttributeName(TITLE_KEY).WithKeyType( 
                 Aws::DynamoDB::Model::KeyType::RANGE); 
         request.AddKeySchema(yearKeySchema); 
         Aws::DynamoDB::Model::ProvisionedThroughput throughput; 
         throughput.WithReadCapacityUnits( 
                 PROVISIONED_THROUGHPUT_UNITS).WithWriteCapacityUnits( 
                PROVISIONED_THROUGHPUT_UNITS);
         request.SetProvisionedThroughput(throughput); 
         request.SetTableName(MOVIE_TABLE_NAME); 
        std::cout << "Creating table '" << MOVIE TABLE_NAME << "'..." <<
 std::endl; 
         const Aws::DynamoDB::Model::CreateTableOutcome &result = 
 dynamoClient.CreateTable( 
                 request); 
         if (!result.IsSuccess()) { 
             if (result.GetError().GetErrorType() == 
                Aws::DynamoDB::DynamoDBErrors::RESOURCE_IN_USE) {
                 std::cout << "Table already exists." << std::endl; 
                 movieTableAlreadyExisted = true; 
 } 
             else { 
                 std::cerr << "Failed to create table: "
```

```
 << result.GetError().GetMessage(); 
                  return false; 
 } 
         } 
     } 
     // Wait for table to become active. 
     if (!movieTableAlreadyExisted) { 
         std::cout << "Waiting for table '" << MOVIE_TABLE_NAME 
                    << "' to become active...." << std::endl; 
         if (!AwsDoc::DynamoDB::waitTableActive(MOVIE_TABLE_NAME, 
  clientConfiguration)) { 
             return false; 
         } 
         std::cout << "Table '" << MOVIE_TABLE_NAME << "' created and active." 
                    << std::endl; 
     } 
     return true;
}
//! Delete the DynamoDB table used for sample code scenarios.
/*! 
  \sa deleteMoviesDynamoDBTable() 
   \param clientConfiguration: AWS client configuration. 
   \return bool: Function succeeded.
*/
bool AwsDoc::DynamoDB::deleteMoviesDynamoDBTable( 
         const Aws::Client::ClientConfiguration &clientConfiguration) { 
     Aws::DynamoDB::DynamoDBClient dynamoClient(clientConfiguration); 
     Aws::DynamoDB::Model::DeleteTableRequest request; 
     request.SetTableName(MOVIE_TABLE_NAME); 
    const Aws::DynamoDB::Model::DeleteTableOutcome &result =
  dynamoClient.DeleteTable( 
             request); 
     if (result.IsSuccess()) { 
         std::cout << "Your table \"" 
                    << result.GetResult().GetTableDescription().GetTableName() 
                   << " was deleted.\n"; 
     } 
     else { 
         std::cerr << "Failed to delete table: " << result.GetError().GetMessage()
```

```
 << std::endl; 
     } 
     return result.IsSuccess();
}
//! Query a newly created DynamoDB table until it is active.
/*! 
   \sa waitTableActive() 
   \param waitTableActive: The DynamoDB table's name. 
   \param clientConfiguration: AWS client configuration. 
   \return bool: Function succeeded.
*/
bool AwsDoc::DynamoDB::waitTableActive(const Aws::String &tableName, 
                                          const Aws::Client::ClientConfiguration 
  &clientConfiguration) { 
     Aws::DynamoDB::DynamoDBClient dynamoClient(clientConfiguration); 
     // Repeatedly call DescribeTable until table is ACTIVE. 
     const int MAX_QUERIES = 20; 
     Aws::DynamoDB::Model::DescribeTableRequest request; 
     request.SetTableName(tableName); 
    int count = 0;
     while (count < MAX_QUERIES) { 
         const Aws::DynamoDB::Model::DescribeTableOutcome &result = 
  dynamoClient.DescribeTable( 
                  request); 
         if (result.IsSuccess()) { 
            Aws::DynamoDB::Model::TableStatus status =
  result.GetResult().GetTable().GetTableStatus(); 
             if (Aws::DynamoDB::Model::TableStatus::ACTIVE != status) { 
                  std::this_thread::sleep_for(std::chrono::seconds(1)); 
 } 
             else { 
                 return true; 
 } 
         } 
         else { 
             std::cerr << "Error DynamoDB::waitTableActive " 
                        << result.GetError().GetMessage() << std::endl; 
             return false; 
         } 
         count++;
```

```
 } 
      return false;
}
```
- For API details, see the following topics in *AWS SDK for C++ API Reference*.
	- [BatchWriteItem](https://docs.aws.amazon.com/goto/SdkForCpp/dynamodb-2012-08-10/BatchWriteItem)
	- [CreateTable](https://docs.aws.amazon.com/goto/SdkForCpp/dynamodb-2012-08-10/CreateTable)
	- [DeleteItem](https://docs.aws.amazon.com/goto/SdkForCpp/dynamodb-2012-08-10/DeleteItem)
	- [DeleteTable](https://docs.aws.amazon.com/goto/SdkForCpp/dynamodb-2012-08-10/DeleteTable)
	- [DescribeTable](https://docs.aws.amazon.com/goto/SdkForCpp/dynamodb-2012-08-10/DescribeTable)
	- [GetItem](https://docs.aws.amazon.com/goto/SdkForCpp/dynamodb-2012-08-10/GetItem)
	- [PutItem](https://docs.aws.amazon.com/goto/SdkForCpp/dynamodb-2012-08-10/PutItem)
	- [Query](https://docs.aws.amazon.com/goto/SdkForCpp/dynamodb-2012-08-10/Query)
	- [Scan](https://docs.aws.amazon.com/goto/SdkForCpp/dynamodb-2012-08-10/Scan)
	- [UpdateItem](https://docs.aws.amazon.com/goto/SdkForCpp/dynamodb-2012-08-10/UpdateItem)

#### Go

# **SDK for Go V2**

# **A** Note

There's more on GitHub. Find the complete example and learn how to set up and run in the AWS Code Examples [Repository.](https://github.com/awsdocs/aws-doc-sdk-examples/tree/main/gov2/dynamodb#code-examples)

Run an interactive scenario to create the table and perform actions on it.

// RunMovieScenario is an interactive example that shows you how to use the AWS SDK for Go // to create and use an Amazon DynamoDB table that stores data about movies. // // 1. Create a table that can hold movie data. // 2. Put, get, and update a single movie in the table. // 3. Write movie data to the table from a sample JSON file.

// 4. Query for movies that were released in a given year. // 5. Scan for movies that were released in a range of years. // 6. Delete a movie from the table. // 7. Delete the table. // // This example creates a DynamoDB service client from the specified sdkConfig so that // you can replace it with a mocked or stubbed config for unit testing. // // It uses a questioner from the `demotools` package to get input during the example. // This package can be found in the  $\ldots$ . \demotools folder of this repo. // // The specified movie sampler is used to get sample data from a URL that is loaded // into the named table. func RunMovieScenario( sdkConfig aws.Config, questioner demotools.IQuestioner, tableName string, movieSampler actions.IMovieSampler) { defer func() { if  $r := recover()$ ;  $r := nil$  { fmt.Printf("Something went wrong with the demo.") }  $\}$ () log.Println(strings.Repeat("-", 88)) log.Println("Welcome to the Amazon DynamoDB getting started demo.") log.Println(strings.Repeat("-", 88)) tableBasics := actions.TableBasics{TableName: tableName, DynamoDbClient: dynamodb.NewFromConfig(sdkConfig)} exists, err := tableBasics.TableExists() if  $err$  !=  $nil$  { panic(err) } if !exists { log.Printf("Creating table %v...\n", tableName) \_, err = tableBasics.CreateMovieTable() if  $err$  !=  $nil$  { panic(err) } else { log.Printf("Created table %v.\n", tableName) }

```
 } else { 
 log.Printf("Table %v already exists.\n", tableName) 
 } 
 var customMovie actions.Movie 
 customMovie.Title = questioner.Ask("Enter a movie title to add to the table:", 
  []demotools.IAnswerValidator{demotools.NotEmpty{}}) 
 customMovie.Year = questioner.AskInt("What year was it released?", 
  []demotools.IAnswerValidator{demotools.NotEmpty{}, demotools.InIntRange{ 
  Lower: 1900, Upper: 2030}}) 
 customMovie.Info = map[string]interface{}{} 
 customMovie.Info["rating"] = questioner.AskFloat64( 
  "Enter a rating between 1 and 10:", []demotools.IAnswerValidator{ 
   demotools.NotEmpty{}, demotools.InFloatRange{Lower: 1, Upper: 10}}) 
 customMovie.Info["plot"] = questioner.Ask("What's the plot? ", 
  []demotools.IAnswerValidator{demotools.NotEmpty{}}) 
 err = tableBasics.AddMovie(customMovie) 
if err == nil log.Printf("Added %v to the movie table.\n", customMovie.Title) 
 } 
 log.Println(strings.Repeat("-", 88)) 
 log.Printf("Let's update your movie. You previously rated it %v.\n", 
 customMovie.Info["rating"]) 
 customMovie.Info["rating"] = questioner.AskFloat64( 
  "What new rating would you give it?", []demotools.IAnswerValidator{ 
   demotools.NotEmpty{}, demotools.InFloatRange{Lower: 1, Upper: 10}}) 
 log.Printf("You summarized the plot as '%v'.\n", customMovie.Info["plot"]) 
 customMovie.Info["plot"] = questioner.Ask("What would you say now?", 
  []demotools.IAnswerValidator{demotools.NotEmpty{}}) 
 attributes, err := tableBasics.UpdateMovie(customMovie) 
if err == nil log.Printf("Updated %v with new values.\n", customMovie.Title) 
 for _, attVal := range attributes { 
  for valKey, val := range attVal { 
    log.Printf("\t%v: %v\n", valKey, val) 
  } 
 } 
 } 
 log.Println(strings.Repeat("-", 88)) 
 log.Printf("Getting movie data from %v and adding 250 movies to the table...\n", 
 movieSampler.GetURL()) 
 movies := movieSampler.GetSampleMovies()
```

```
 written, err := tableBasics.AddMovieBatch(movies, 250) 
if err != nil {
 panic(err) 
 } else { 
 log.Printf("Added %v movies to the table.\n", written) 
 } 
 show := 10 
 if show > written { 
 show = written 
 } 
 log.Printf("The first %v movies in the table are:", show) 
 for index, movie := range movies[:show] { 
  log.Printf("\t%v. %v\n", index+1, movie.Title) 
 } 
 movieIndex := questioner.AskInt( 
  "Enter the number of a movie to get info about it: ", 
 []demotools.IAnswerValidator{ 
   demotools.InIntRange{Lower: 1, Upper: show}}, 
\lambda movie, err := tableBasics.GetMovie(movies[movieIndex-1].Title, 
 movies[movieIndex-1].Year) 
if err == nil log.Println(movie) 
 } 
 log.Println(strings.Repeat("-", 88)) 
 log.Println("Let's get a list of movies released in a given year.") 
 releaseYear := questioner.AskInt("Enter a year between 1972 and 2018: ", 
  []demotools.IAnswerValidator{demotools.InIntRange{Lower: 1972, Upper: 2018}}, 
\lambda releases, err := tableBasics.Query(releaseYear) 
if err == nilif len(releases) == 0 \text{ } f log.Printf("I couldn't find any movies released in %v!\n", releaseYear) 
 } else { 
   for _, movie = range releases { 
    log.Println(movie) 
   } 
  } 
 } 
 log.Println(strings.Repeat("-", 88)) 
 log.Println("Now let's scan for movies released in a range of years.")
```

```
 startYear := questioner.AskInt("Enter a year: ", []demotools.IAnswerValidator{ 
  demotools.InIntRange{Lower: 1972, Upper: 2018}}) 
 endYear := questioner.AskInt("Enter another year: ", 
 []demotools.IAnswerValidator{ 
  demotools.InIntRange{Lower: 1972, Upper: 2018}}) 
 releases, err = tableBasics.Scan(startYear, endYear) 
if err == nilif len(releases) == 0 \text{ } f log.Printf("I couldn't find any movies released between %v and %v!\n", 
 startYear, endYear) 
  } else { 
   log.Printf("Found %v movies. In this list, the plot is <nil> because "+ 
    "we used a projection expression when scanning for items to return only "+ 
    "the title, year, and rating.\n", len(releases)) 
   for _, movie = range releases { 
    log.Println(movie) 
   } 
 } 
 } 
 log.Println(strings.Repeat("-", 88)) 
 var tables []string 
 if questioner.AskBool("Do you want to list all of your tables? (y/n) ", "y") { 
 tables, err = tableBasics.ListTables() 
 if err == nil log.Printf("Found %v tables:", len(tables)) 
  for _, table := range tables { 
    log.Printf("\t%v", table) 
   } 
  } 
 } 
 log.Println(strings.Repeat("-", 88)) 
 log.Printf("Let's remove your movie '%v'.\n", customMovie.Title) 
if questioner.AskBool("Do you want to delete it from the table? (y/n) ", "y") {
 err = tableBasics.DeleteMovie(customMovie) 
 } 
if err == nil f log.Printf("Deleted %v.\n", customMovie.Title) 
 } 
 if questioner.AskBool("Delete the table, too? (y/n)", "y") { 
  err = tableBasics.DeleteTable() 
 } else {
```

```
 log.Println("Don't forget to delete the table when you're done or you might " + 
    "incur charges on your account.") 
  } 
 if err == nil log.Printf("Deleted table %v.\n", tableBasics.TableName) 
  } 
  log.Println(strings.Repeat("-", 88)) 
  log.Println("Thanks for watching!") 
 log.Println(strings.Repeat("-", 88))
}
```
Define a Movie struct that is used in this example.

```
// Movie encapsulates data about a movie. Title and Year are the composite 
  primary key
// of the movie in Amazon DynamoDB. Title is the sort key, Year is the partition 
  key,
// and Info is additional data.
type Movie struct { 
 Title string \qquad \qquad \text{`dynamodbav:"title"`}Year int \gamma Info map[string]interface{} `dynamodbav:"info"`
}
// GetKey returns the composite primary key of the movie in a format that can be
// sent to DynamoDB.
func (movie Movie) GetKey() map[string]types.AttributeValue { 
  title, err := attributevalue.Marshal(movie.Title) 
  if err != nil { 
   panic(err) 
  } 
  year, err := attributevalue.Marshal(movie.Year) 
  if err != nil { 
  panic(err) 
  } 
  return map[string]types.AttributeValue{"title": title, "year": year}
}
```

```
// String returns the title, year, rating, and plot of a movie, formatted for the 
  example.
func (movie Movie) String() string { 
 return fmt.Sprintf("%v\n\tReleased: %v\n\tRating: %v\n\tPlot: %v\n", 
   movie.Title, movie.Year, movie.Info["rating"], movie.Info["plot"])
}
```
Create a struct and methods that call DynamoDB actions.

```
// TableBasics encapsulates the Amazon DynamoDB service actions used in the 
  examples.
// It contains a DynamoDB service client that is used to act on the specified 
  table.
type TableBasics struct { 
  DynamoDbClient *dynamodb.Client 
  TableName string
}
// TableExists determines whether a DynamoDB table exists.
func (basics TableBasics) TableExists() (bool, error) { 
  exists := true 
  _, err := basics.DynamoDbClient.DescribeTable( 
   context.TODO(), &dynamodb.DescribeTableInput{TableName: 
  aws.String(basics.TableName)}, 
 \lambda if err != nil { 
   var notFoundEx *types.ResourceNotFoundException 
  if errors.As(err, &notFoundEx) {
    log.Printf("Table %v does not exist.\n", basics.TableName) 
    err = nil 
   } else { 
    log.Printf("Couldn't determine existence of table %v. Here's why: %v\n", 
  basics.TableName, err) 
   } 
   exists = false 
  } 
  return exists, err
}
```

```
// CreateMovieTable creates a DynamoDB table with a composite primary key defined 
  as
// a string sort key named `title`, and a numeric partition key named `year`.
// This function uses NewTableExistsWaiter to wait for the table to be created by
// DynamoDB before it returns.
func (basics TableBasics) CreateMovieTable() (*types.TableDescription, error) { 
  var tableDesc *types.TableDescription 
  table, err := basics.DynamoDbClient.CreateTable(context.TODO(), 
  &dynamodb.CreateTableInput{ 
  AttributeDefinitions: []types.AttributeDefinition{{ 
    AttributeName: aws.String("year"), 
    AttributeType: types.ScalarAttributeTypeN, 
   }, { 
    AttributeName: aws.String("title"), 
    AttributeType: types.ScalarAttributeTypeS, 
   }}, 
   KeySchema: []types.KeySchemaElement{{ 
    AttributeName: aws.String("year"), 
   KeyType: types.KeyTypeHash,
   }, { 
    AttributeName: aws.String("title"), 
   KeyType: types.KeyTypeRange,
   }}, 
   TableName: aws.String(basics.TableName), 
   ProvisionedThroughput: &types.ProvisionedThroughput{ 
    ReadCapacityUnits: aws.Int64(10), 
    WriteCapacityUnits: aws.Int64(10), 
  }, 
  }) 
 if err != nil {
  log.Printf("Couldn't create table %v. Here's why: %v\n", basics.TableName, err) 
  } else { 
   waiter := dynamodb.NewTableExistsWaiter(basics.DynamoDbClient) 
   err = waiter.Wait(context.TODO(), &dynamodb.DescribeTableInput{ 
    TableName: aws.String(basics.TableName)}, 5*time.Minute) 
  if err != nil {
    log.Printf("Wait for table exists failed. Here's why: %v\n", err) 
   } 
   tableDesc = table.TableDescription 
  } 
  return tableDesc, err
```
}

```
// ListTables lists the DynamoDB table names for the current account.
func (basics TableBasics) ListTables() ([]string, error) { 
  var tableNames []string 
  var output *dynamodb.ListTablesOutput 
  var err error 
  tablePaginator := dynamodb.NewListTablesPaginator(basics.DynamoDbClient, 
  &dynamodb.ListTablesInput{}) 
  for tablePaginator.HasMorePages() { 
   output, err = tablePaginator.NextPage(context.TODO()) 
  if err != nil {
    log.Printf("Couldn't list tables. Here's why: %v\n", err) 
   break 
   } else { 
    tableNames = append(tableNames, output.TableNames...) 
   } 
  } 
 return tableNames, err
}
// AddMovie adds a movie the DynamoDB table.
func (basics TableBasics) AddMovie(movie Movie) error { 
  item, err := attributevalue.MarshalMap(movie) 
 if err != nil {
   panic(err) 
  } 
  _, err = basics.DynamoDbClient.PutItem(context.TODO(), &dynamodb.PutItemInput{ 
  TableName: aws.String(basics.TableName), Item: item, 
  }) 
 if err != nil {
  log.Printf("Couldn't add item to table. Here's why: %v\n", err) 
  } 
 return err
}
```
// UpdateMovie updates the rating and plot of a movie that already exists in the

```
// DynamoDB table. This function uses the `expression` package to build the 
  update
// expression.
func (basics TableBasics) UpdateMovie(movie Movie) 
  (map[string]map[string]interface{}, error) { 
  var err error 
  var response *dynamodb.UpdateItemOutput 
  var attributeMap map[string]map[string]interface{} 
  update := expression.Set(expression.Name("info.rating"), 
  expression.Value(movie.Info["rating"])) 
  update.Set(expression.Name("info.plot"), expression.Value(movie.Info["plot"])) 
  expr, err := expression.NewBuilder().WithUpdate(update).Build() 
 if err != nil {
   log.Printf("Couldn't build expression for update. Here's why: %v\n", err) 
  } else { 
   response, err = basics.DynamoDbClient.UpdateItem(context.TODO(), 
  &dynamodb.UpdateItemInput{ 
   TableName: aws.String(basics.TableName),
   Key: movie.GetKey(),
    ExpressionAttributeNames: expr.Names(), 
    ExpressionAttributeValues: expr.Values(), 
    UpdateExpression: expr.Update(), 
   ReturnValues: types.ReturnValueUpdatedNew,
   }) 
   if err != nil { 
    log.Printf("Couldn't update movie %v. Here's why: %v\n", movie.Title, err) 
   } else { 
    err = attributevalue.UnmarshalMap(response.Attributes, &attributeMap) 
    if err != nil { 
     log.Printf("Couldn't unmarshall update response. Here's why: %v\n", err) 
    } 
   } 
  } 
  return attributeMap, err
}
// AddMovieBatch adds a slice of movies to the DynamoDB table. The function sends
// batches of 25 movies to DynamoDB until all movies are added or it reaches the
// specified maximum.
func (basics TableBasics) AddMovieBatch(movies []Movie, maxMovies int) (int, 
  error) { 
  var err error
```

```
 var item map[string]types.AttributeValue 
 written := 0 batchSize := 25 // DynamoDB allows a maximum batch size of 25 items. 
 start := 0 end := start + batchSize 
  for start < maxMovies && start < len(movies) { 
   var writeReqs []types.WriteRequest 
   if end > len(movies) { 
   end = len(movies) 
   } 
   for _, movie := range movies[start:end] { 
    item, err = attributevalue.MarshalMap(movie) 
   if err != nil {
     log.Printf("Couldn't marshal movie %v for batch writing. Here's why: %v\n", 
  movie.Title, err) 
    } else { 
     writeReqs = append( 
     writeReqs, 
      types.WriteRequest{PutRequest: &types.PutRequest{Item: item}}, 
     ) 
    } 
   } 
   _, err = basics.DynamoDbClient.BatchWriteItem(context.TODO(), 
  &dynamodb.BatchWriteItemInput{ 
   RequestItems: map[string][]types.WriteRequest{basics.TableName: writeReqs}})
  if err != nil {
    log.Printf("Couldn't add a batch of movies to %v. Here's why: %v\n", 
  basics.TableName, err) 
  } else { 
   written += len(writeReqs) 
   } 
   start = end 
   end += batchSize 
  } 
 return written, err
}
// GetMovie gets movie data from the DynamoDB table by using the primary 
 composite key
// made of title and year.
func (basics TableBasics) GetMovie(title string, year int) (Movie, error) {
```

```
 movie := Movie{Title: title, Year: year} 
  response, err := basics.DynamoDbClient.GetItem(context.TODO(), 
  &dynamodb.GetItemInput{ 
   Key: movie.GetKey(), TableName: aws.String(basics.TableName), 
  }) 
 if err != nil {
  log.Printf("Couldn't get info about %v. Here's why: %v\n", title, err) 
  } else { 
   err = attributevalue.UnmarshalMap(response.Item, &movie) 
  if err != nil {
    log.Printf("Couldn't unmarshal response. Here's why: %v\n", err) 
   } 
  } 
  return movie, err
}
// Query gets all movies in the DynamoDB table that were released in the 
  specified year.
// The function uses the `expression` package to build the key condition 
  expression
// that is used in the query.
func (basics TableBasics) Query(releaseYear int) ([]Movie, error) { 
  var err error 
  var response *dynamodb.QueryOutput 
  var movies []Movie 
  keyEx := expression.Key("year").Equal(expression.Value(releaseYear)) 
  expr, err := expression.NewBuilder().WithKeyCondition(keyEx).Build() 
 if err != nil {
  log.Printf("Couldn't build expression for query. Here's why: %v\n", err) 
  } else { 
   queryPaginator := dynamodb.NewQueryPaginator(basics.DynamoDbClient, 
  &dynamodb.QueryInput{ 
   TableName: aws.String(basics.TableName),
    ExpressionAttributeNames: expr.Names(), 
    ExpressionAttributeValues: expr.Values(), 
    KeyConditionExpression: expr.KeyCondition(), 
   }) 
   for queryPaginator.HasMorePages() { 
    response, err = queryPaginator.NextPage(context.TODO()) 
    if err != nil { 
     log.Printf("Couldn't query for movies released in %v. Here's why: %v\n", 
  releaseYear, err)
```

```
 break 
    } else { 
     var moviePage []Movie 
     err = attributevalue.UnmarshalListOfMaps(response.Items, &moviePage) 
    if err != nil {
      log.Printf("Couldn't unmarshal query response. Here's why: %v\n", err) 
      break 
     } else { 
      movies = append(movies, moviePage...) 
     } 
    } 
   } 
  } 
  return movies, err
}
// Scan gets all movies in the DynamoDB table that were released in a range of 
  years
// and projects them to return a reduced set of fields.
// The function uses the `expression` package to build the filter and projection
// expressions.
func (basics TableBasics) Scan(startYear int, endYear int) ([]Movie, error) { 
  var movies []Movie 
  var err error 
  var response *dynamodb.ScanOutput 
  filtEx := expression.Name("year").Between(expression.Value(startYear), 
  expression.Value(endYear)) 
  projEx := expression.NamesList( 
   expression.Name("year"), expression.Name("title"), 
  expression.Name("info.rating")) 
  expr, err := 
  expression.NewBuilder().WithFilter(filtEx).WithProjection(projEx).Build() 
 if err != nil {
  log.Printf("Couldn't build expressions for scan. Here's why: %v\n", err) 
  } else { 
   scanPaginator := dynamodb.NewScanPaginator(basics.DynamoDbClient, 
  &dynamodb.ScanInput{ 
   TableName: aws.String(basics.TableName),
    ExpressionAttributeNames: expr.Names(), 
    ExpressionAttributeValues: expr.Values(), 
   FilterExpression: expr.Filter(),
   ProjectionExpression: expr.Projection(),
```

```
 }) 
   for scanPaginator.HasMorePages() { 
    response, err = scanPaginator.NextPage(context.TODO()) 
    if err != nil { 
     log.Printf("Couldn't scan for movies released between %v and %v. Here's why: 
 \sqrt[6]{v}n",
      startYear, endYear, err) 
     break 
    } else { 
     var moviePage []Movie 
     err = attributevalue.UnmarshalListOfMaps(response.Items, &moviePage) 
    if err != nil {
      log.Printf("Couldn't unmarshal query response. Here's why: %v\n", err) 
      break 
     } else { 
      movies = append(movies, moviePage...) 
     } 
    } 
   } 
  } 
 return movies, err
}
// DeleteMovie removes a movie from the DynamoDB table.
func (basics TableBasics) DeleteMovie(movie Movie) error { 
  _, err := basics.DynamoDbClient.DeleteItem(context.TODO(), 
  &dynamodb.DeleteItemInput{ 
   TableName: aws.String(basics.TableName), Key: movie.GetKey(), 
  }) 
 if err != nil {
   log.Printf("Couldn't delete %v from the table. Here's why: %v\n", movie.Title, 
  err) 
  } 
 return err
}
// DeleteTable deletes the DynamoDB table and all of its data.
func (basics TableBasics) DeleteTable() error { 
  _, err := basics.DynamoDbClient.DeleteTable(context.TODO(), 
  &dynamodb.DeleteTableInput{
```

```
 TableName: aws.String(basics.TableName)}) 
 if err != nil {
   log.Printf("Couldn't delete table %v. Here's why: %v\n", basics.TableName, err) 
  } 
 return err
}
```
- For API details, see the following topics in *AWS SDK for Go API Reference*.
	- [BatchWriteItem](https://pkg.go.dev/github.com/aws/aws-sdk-go-v2/service/dynamodb#Client.BatchWriteItem)
	- [CreateTable](https://pkg.go.dev/github.com/aws/aws-sdk-go-v2/service/dynamodb#Client.CreateTable)
	- [DeleteItem](https://pkg.go.dev/github.com/aws/aws-sdk-go-v2/service/dynamodb#Client.DeleteItem)
	- [DeleteTable](https://pkg.go.dev/github.com/aws/aws-sdk-go-v2/service/dynamodb#Client.DeleteTable)
	- [DescribeTable](https://pkg.go.dev/github.com/aws/aws-sdk-go-v2/service/dynamodb#Client.DescribeTable)
	- [GetItem](https://pkg.go.dev/github.com/aws/aws-sdk-go-v2/service/dynamodb#Client.GetItem)
	- [PutItem](https://pkg.go.dev/github.com/aws/aws-sdk-go-v2/service/dynamodb#Client.PutItem)
	- [Query](https://pkg.go.dev/github.com/aws/aws-sdk-go-v2/service/dynamodb#Client.Query)
	- [Scan](https://pkg.go.dev/github.com/aws/aws-sdk-go-v2/service/dynamodb#Client.Scan)
	- [UpdateItem](https://pkg.go.dev/github.com/aws/aws-sdk-go-v2/service/dynamodb#Client.UpdateItem)

#### Java

## **SDK for Java 2.x**

# **A** Note

There's more on GitHub. Find the complete example and learn how to set up and run in the AWS Code Examples [Repository.](https://github.com/awsdocs/aws-doc-sdk-examples/tree/main/javav2/example_code/dynamodb#readme)

Create a DynamoDB table.

```
 // Create a table with a Sort key. 
 public static void createTable(DynamoDbClient ddb, String tableName) { 
     DynamoDbWaiter dbWaiter = ddb.waiter(); 
     ArrayList<AttributeDefinition> attributeDefinitions = new ArrayList<>();
```

```
 // Define attributes. 
 attributeDefinitions.add(AttributeDefinition.builder() 
          .attributeName("year") 
         .attributeType("N") 
        .build();
 attributeDefinitions.add(AttributeDefinition.builder() 
          .attributeName("title") 
         .attributeType("S") 
        .build();
 ArrayList<KeySchemaElement> tableKey = new ArrayList<>(); 
 KeySchemaElement key = KeySchemaElement.builder() 
          .attributeName("year") 
         .keyType(KeyType.HASH) 
        .build();
 KeySchemaElement key2 = KeySchemaElement.builder() 
          .attributeName("title") 
          .keyType(KeyType.RANGE) 
         .build(); 
 // Add KeySchemaElement objects to the list. 
 tableKey.add(key); 
 tableKey.add(key2); 
 CreateTableRequest request = CreateTableRequest.builder() 
         .keySchema(tableKey) 
          .provisionedThroughput(ProvisionedThroughput.builder() 
                  .readCapacityUnits(10L) 
                  .writeCapacityUnits(10L) 
                 .build() .attributeDefinitions(attributeDefinitions) 
         .tableName(tableName) 
        .build();
 try { 
     CreateTableResponse response = ddb.createTable(request); 
     DescribeTableRequest tableRequest = DescribeTableRequest.builder() 
              .tableName(tableName) 
             .build();
     // Wait until the Amazon DynamoDB table is created.
```

```
 WaiterResponse<DescribeTableResponse> waiterResponse = 
 dbWaiter.waitUntilTableExists(tableRequest); 
            waiterResponse.matched().response().ifPresent(System.out::println); 
            String newTable = response.tableDescription().tableName(); 
            System.out.println("The " + newTable + " was successfully created."); 
        } catch (DynamoDbException e) { 
            System.err.println(e.getMessage()); 
            System.exit(1); 
        } 
    }
```
Create a helper function to download and extract the sample JSON file.

```
 // Load data into the table. 
    public static void loadData(DynamoDbClient ddb, String tableName, String 
 fileName) throws IOException { 
        DynamoDbEnhancedClient enhancedClient = DynamoDbEnhancedClient.builder() 
                 .dynamoDbClient(ddb) 
                .build();
        DynamoDbTable<Movies> mappedTable = enhancedClient.table("Movies", 
 TableSchema.fromBean(Movies.class)); 
        JsonParser parser = new JsonFactory().createParser(new File(fileName)); 
        com.fasterxml.jackson.databind.JsonNode rootNode = new 
 ObjectMapper().readTree(parser); 
        Iterator<JsonNode> iter = rootNode.iterator(); 
        ObjectNode currentNode; 
       int t = 0;
        while (iter.hasNext()) { 
            // Only add 200 Movies to the table. 
           if (t == 200) break; 
            currentNode = (ObjectNode) iter.next(); 
            int year = currentNode.path("year").asInt(); 
            String title = currentNode.path("title").asText(); 
            String info = currentNode.path("info").toString(); 
            Movies movies = new Movies(); 
            movies.setYear(year); 
            movies.setTitle(title);
```

```
 movies.setInfo(info); 
          // Put the data into the Amazon DynamoDB Movie table. 
          mappedTable.putItem(movies); 
          t++; 
     } 
 }
```
Get an item from a table.

```
 public static void getItem(DynamoDbClient ddb) { 
        HashMap<String, AttributeValue> keyToGet = new HashMap<>(); 
         keyToGet.put("year", AttributeValue.builder() 
                 .n("1933") 
                 .build()); 
         keyToGet.put("title", AttributeValue.builder() 
                 .s("King Kong") 
                .build();
        GetItemRequest request = GetItemRequest.builder() 
                 .key(keyToGet) 
                 .tableName("Movies") 
                 .build(); 
        try { 
             Map<String, AttributeValue> returnedItem = 
 ddb.getItem(request).item(); 
             if (returnedItem != null) { 
                 Set<String> keys = returnedItem.keySet(); 
                 System.out.println("Amazon DynamoDB table attributes: \n"); 
                 for (String key1 : keys) { 
                     System.out.format("%s: %s\n", key1, 
 returnedItem.get(key1).toString()); 
 } 
             } else { 
                 System.out.format("No item found with the key %s!\n", "year"); 
 }
```

```
 } catch (DynamoDbException e) { 
          System.err.println(e.getMessage()); 
          System.exit(1); 
     } 
 }
```
Full example.

```
/** 
  * Before running this Java V2 code example, set up your development 
  * environment, including your credentials. 
 * 
  * For more information, see the following documentation topic: 
 * 
 * https://docs.aws.amazon.com/sdk-for-java/latest/developer-guide/get-
started.html 
 * 
  * This Java example performs these tasks: 
 * 
  * 1. Creates the Amazon DynamoDB Movie table with partition and sort key. 
  * 2. Puts data into the Amazon DynamoDB table from a JSON document using the 
  * Enhanced client. 
  * 3. Gets data from the Movie table. 
  * 4. Adds a new item. 
 * 5. Updates an item. 
  * 6. Uses a Scan to query items using the Enhanced client. 
  * 7. Queries all items where the year is 2013 using the Enhanced Client. 
  * 8. Deletes the table. 
  */
public class Scenario { 
    public static final String DASHES = new String(new char[80]).replace("\0",
 "-"); 
     public static void main(String[] args) throws IOException { 
         final String usage = """ 
                  Usage: 
                      <fileName> 
                  Where:
```

```
 fileName - The path to the moviedata.json file that you can 
 download from the Amazon DynamoDB Developer Guide. 
                """"
       if (args.length != 1) {
            System.out.println(usage); 
            System.exit(1); 
        } 
        String tableName = "Movies"; 
        String fileName = args[0]; 
        Region region = Region.US_EAST_1; 
        DynamoDbClient ddb = DynamoDbClient.builder() 
                 .region(region) 
                .build();
        System.out.println(DASHES); 
        System.out.println("Welcome to the Amazon DynamoDB example scenario."); 
        System.out.println(DASHES); 
        System.out.println(DASHES); 
        System.out.println( 
                 "1. Creating an Amazon DynamoDB table named Movies with a key 
 named year and a sort key named title."); 
        createTable(ddb, tableName); 
        System.out.println(DASHES); 
        System.out.println(DASHES); 
       System.out.println("2. Loading data into the Amazon DynamoDB table.");
        loadData(ddb, tableName, fileName); 
        System.out.println(DASHES); 
        System.out.println(DASHES); 
        System.out.println("3. Getting data from the Movie table."); 
        getItem(ddb); 
        System.out.println(DASHES); 
        System.out.println(DASHES); 
        System.out.println("4. Putting a record into the Amazon DynamoDB 
 table."); 
        putRecord(ddb); 
        System.out.println(DASHES); 
        System.out.println(DASHES);
```

```
 System.out.println("5. Updating a record."); 
     updateTableItem(ddb, tableName); 
     System.out.println(DASHES); 
     System.out.println(DASHES); 
     System.out.println("6. Scanning the Amazon DynamoDB table."); 
     scanMovies(ddb, tableName); 
     System.out.println(DASHES); 
     System.out.println(DASHES); 
     System.out.println("7. Querying the Movies released in 2013."); 
     queryTable(ddb); 
     System.out.println(DASHES); 
     System.out.println(DASHES); 
     System.out.println("8. Deleting the Amazon DynamoDB table."); 
     deleteDynamoDBTable(ddb, tableName); 
     System.out.println(DASHES); 
     ddb.close(); 
 } 
 // Create a table with a Sort key. 
 public static void createTable(DynamoDbClient ddb, String tableName) { 
     DynamoDbWaiter dbWaiter = ddb.waiter(); 
     ArrayList<AttributeDefinition> attributeDefinitions = new ArrayList<>(); 
     // Define attributes. 
     attributeDefinitions.add(AttributeDefinition.builder() 
              .attributeName("year") 
              .attributeType("N") 
             .build();
     attributeDefinitions.add(AttributeDefinition.builder() 
              .attributeName("title") 
              .attributeType("S") 
             .build();
     ArrayList<KeySchemaElement> tableKey = new ArrayList<>(); 
     KeySchemaElement key = KeySchemaElement.builder() 
              .attributeName("year") 
              .keyType(KeyType.HASH) 
             .build();
```

```
 KeySchemaElement key2 = KeySchemaElement.builder() 
                 .attributeName("title") 
                 .keyType(KeyType.RANGE) 
                 .build(); 
        // Add KeySchemaElement objects to the list. 
        tableKey.add(key); 
        tableKey.add(key2); 
        CreateTableRequest request = CreateTableRequest.builder() 
                 .keySchema(tableKey) 
                 .provisionedThroughput(ProvisionedThroughput.builder() 
                          .readCapacityUnits(10L) 
                          .writeCapacityUnits(10L) 
                         .build() .attributeDefinitions(attributeDefinitions) 
                 .tableName(tableName) 
                 .build(); 
        try { 
            CreateTableResponse response = ddb.createTable(request); 
            DescribeTableRequest tableRequest = DescribeTableRequest.builder() 
                     .tableName(tableName) 
                     .build(); 
            // Wait until the Amazon DynamoDB table is created. 
            WaiterResponse<DescribeTableResponse> waiterResponse = 
 dbWaiter.waitUntilTableExists(tableRequest); 
            waiterResponse.matched().response().ifPresent(System.out::println); 
            String newTable = response.tableDescription().tableName(); 
            System.out.println("The " + newTable + " was successfully created."); 
        } catch (DynamoDbException e) { 
            System.err.println(e.getMessage()); 
            System.exit(1); 
        } 
    } 
    // Query the table. 
    public static void queryTable(DynamoDbClient ddb) { 
        try { 
            DynamoDbEnhancedClient enhancedClient = 
 DynamoDbEnhancedClient.builder() 
                     .dynamoDbClient(ddb)
```

```
 .build(); 
             DynamoDbTable<Movies> custTable = enhancedClient.table("Movies", 
 TableSchema.fromBean(Movies.class)); 
             QueryConditional queryConditional = QueryConditional 
                      .keyEqualTo(Key.builder() 
                              .partitionValue(2013) 
                              .build()); 
             // Get items in the table and write out the ID value. 
             Iterator<Movies> results = 
 custTable.query(queryConditional).items().iterator(); 
             String result = ""; 
             while (results.hasNext()) { 
                 Movies rec = results.next(); 
                 System.out.println("The title of the movie is " + 
 rec.getTitle()); 
                 System.out.println("The movie information is " + rec.getInfo()); 
 } 
         } catch (DynamoDbException e) { 
             System.err.println(e.getMessage()); 
             System.exit(1); 
         } 
    } 
    // Scan the table. 
    public static void scanMovies(DynamoDbClient ddb, String tableName) { 
         System.out.println("******* Scanning all movies.\n"); 
         try { 
             DynamoDbEnhancedClient enhancedClient = 
 DynamoDbEnhancedClient.builder() 
                      .dynamoDbClient(ddb) 
                      .build(); 
             DynamoDbTable<Movies> custTable = enhancedClient.table("Movies", 
 TableSchema.fromBean(Movies.class)); 
             Iterator<Movies> results = custTable.scan().items().iterator(); 
             while (results.hasNext()) { 
                 Movies rec = results.next(); 
                 System.out.println("The movie title is " + rec.getTitle()); 
                 System.out.println("The movie year is " + rec.getYear()); 
 }
```

```
 } catch (DynamoDbException e) { 
            System.err.println(e.getMessage()); 
            System.exit(1); 
        } 
    } 
    // Load data into the table. 
    public static void loadData(DynamoDbClient ddb, String tableName, String 
 fileName) throws IOException { 
        DynamoDbEnhancedClient enhancedClient = DynamoDbEnhancedClient.builder() 
                 .dynamoDbClient(ddb) 
                 .build(); 
        DynamoDbTable<Movies> mappedTable = enhancedClient.table("Movies", 
 TableSchema.fromBean(Movies.class)); 
        JsonParser parser = new JsonFactory().createParser(new File(fileName)); 
        com.fasterxml.jackson.databind.JsonNode rootNode = new 
 ObjectMapper().readTree(parser); 
        Iterator<JsonNode> iter = rootNode.iterator(); 
        ObjectNode currentNode; 
       int t = 0;
       while (iter.hasNext()) {
            // Only add 200 Movies to the table. 
           if (t == 200) break; 
            currentNode = (ObjectNode) iter.next(); 
            int year = currentNode.path("year").asInt(); 
            String title = currentNode.path("title").asText(); 
            String info = currentNode.path("info").toString(); 
            Movies movies = new Movies(); 
            movies.setYear(year); 
            movies.setTitle(title); 
            movies.setInfo(info); 
            // Put the data into the Amazon DynamoDB Movie table. 
            mappedTable.putItem(movies); 
            t++; 
        } 
    } 
    // Update the record to include show only directors.
```

```
 public static void updateTableItem(DynamoDbClient ddb, String tableName) { 
        HashMap<String, AttributeValue> itemKey = new HashMap<>(); 
        itemKey.put("year", AttributeValue.builder().n("1933").build()); 
        itemKey.put("title", AttributeValue.builder().s("King Kong").build()); 
        HashMap<String, AttributeValueUpdate> updatedValues = new HashMap<>(); 
        updatedValues.put("info", AttributeValueUpdate.builder() 
                 .value(AttributeValue.builder().s("{\"directors\":[\"Merian C. 
 Cooper\",\"Ernest B. Schoedsack\"]") 
                        .buid() .action(AttributeAction.PUT) 
                .build();
        UpdateItemRequest request = UpdateItemRequest.builder() 
                 .tableName(tableName) 
                 .key(itemKey) 
                 .attributeUpdates(updatedValues) 
                .build();
        try { 
            ddb.updateItem(request); 
        } catch (ResourceNotFoundException e) { 
            System.err.println(e.getMessage()); 
            System.exit(1); 
        } catch (DynamoDbException e) { 
            System.err.println(e.getMessage()); 
            System.exit(1); 
        } 
        System.out.println("Item was updated!"); 
    } 
    public static void deleteDynamoDBTable(DynamoDbClient ddb, String tableName) 
 { 
        DeleteTableRequest request = DeleteTableRequest.builder() 
                 .tableName(tableName) 
                 .build(); 
        try { 
            ddb.deleteTable(request); 
        } catch (DynamoDbException e) { 
            System.err.println(e.getMessage()); 
            System.exit(1);
```

```
 } 
        System.out.println(tableName + " was successfully deleted!"); 
    } 
    public static void putRecord(DynamoDbClient ddb) { 
        try { 
             DynamoDbEnhancedClient enhancedClient = 
 DynamoDbEnhancedClient.builder() 
                      .dynamoDbClient(ddb) 
                     .build(); 
             DynamoDbTable<Movies> table = enhancedClient.table("Movies", 
 TableSchema.fromBean(Movies.class)); 
            // Populate the Table. 
            Movies record = new Movies(); 
             record.setYear(2020); 
             record.setTitle("My Movie2"); 
             record.setInfo("no info"); 
             table.putItem(record); 
        } catch (DynamoDbException e) { 
             System.err.println(e.getMessage()); 
             System.exit(1); 
        } 
        System.out.println("Added a new movie to the table."); 
    } 
    public static void getItem(DynamoDbClient ddb) { 
        HashMap<String, AttributeValue> keyToGet = new HashMap<>(); 
        keyToGet.put("year", AttributeValue.builder() 
                 .n("1933") 
                .build();
        keyToGet.put("title", AttributeValue.builder() 
                 .s("King Kong") 
                 .build()); 
        GetItemRequest request = GetItemRequest.builder() 
                 .key(keyToGet) 
                 .tableName("Movies") 
                .build();
```

```
 try { 
             Map<String, AttributeValue> returnedItem = 
  ddb.getItem(request).item(); 
             if (returnedItem != null) { 
                 Set<String> keys = returnedItem.keySet(); 
                 System.out.println("Amazon DynamoDB table attributes: \n"); 
                 for (String key1 : keys) { 
                     System.out.format("%s: %s\n", key1, 
  returnedItem.get(key1).toString()); 
 } 
             } else { 
                 System.out.format("No item found with the key %s!\n", "year"); 
 } 
         } catch (DynamoDbException e) { 
             System.err.println(e.getMessage()); 
             System.exit(1); 
         } 
     }
}
```
- For API details, see the following topics in *AWS SDK for Java 2.x API Reference*.
	- [BatchWriteItem](https://docs.aws.amazon.com/goto/SdkForJavaV2/dynamodb-2012-08-10/BatchWriteItem)
	- [CreateTable](https://docs.aws.amazon.com/goto/SdkForJavaV2/dynamodb-2012-08-10/CreateTable)
	- [DeleteItem](https://docs.aws.amazon.com/goto/SdkForJavaV2/dynamodb-2012-08-10/DeleteItem)
	- [DeleteTable](https://docs.aws.amazon.com/goto/SdkForJavaV2/dynamodb-2012-08-10/DeleteTable)
	- [DescribeTable](https://docs.aws.amazon.com/goto/SdkForJavaV2/dynamodb-2012-08-10/DescribeTable)
	- [GetItem](https://docs.aws.amazon.com/goto/SdkForJavaV2/dynamodb-2012-08-10/GetItem)
	- [PutItem](https://docs.aws.amazon.com/goto/SdkForJavaV2/dynamodb-2012-08-10/PutItem)
	- [Query](https://docs.aws.amazon.com/goto/SdkForJavaV2/dynamodb-2012-08-10/Query)
	- [Scan](https://docs.aws.amazon.com/goto/SdkForJavaV2/dynamodb-2012-08-10/Scan)
	- [UpdateItem](https://docs.aws.amazon.com/goto/SdkForJavaV2/dynamodb-2012-08-10/UpdateItem)

## **JavaScript**

# **SDK for JavaScript (v3)**

# **Note**

There's more on GitHub. Find the complete example and learn how to set up and run in the AWS Code Examples [Repository.](https://github.com/awsdocs/aws-doc-sdk-examples/tree/main/javascriptv3/example_code/dynamodb#code-examples)

```
import { readFileSync } from "fs";
import { 
   BillingMode, 
   CreateTableCommand, 
   DeleteTableCommand, 
   DynamoDBClient, 
   waitUntilTableExists,
} from "@aws-sdk/client-dynamodb";
/** 
  * This module is a convenience library. It abstracts Amazon DynamoDB's data type 
  * descriptors (such as S, N, B, and BOOL) by marshalling JavaScript objects into 
  * AttributeValue shapes. 
  */
import { 
   BatchWriteCommand, 
   DeleteCommand, 
   DynamoDBDocumentClient, 
   GetCommand, 
   PutCommand, 
   UpdateCommand, 
   paginateQuery, 
   paginateScan,
} from "@aws-sdk/lib-dynamodb";
// These modules are local to our GitHub repository. We recommend cloning
// the project from GitHub if you want to run this example.
// For more information, see https://github.com/awsdocs/aws-doc-sdk-examples.
import { getUniqueName } from "@aws-doc-sdk-examples/lib/utils/util-string.js";
import { dirnameFromMetaUrl } from "@aws-doc-sdk-examples/lib/utils/util-fs.js";
import { chunkArray } from "@aws-doc-sdk-examples/lib/utils/util-array.js";
```

```
const dirname = dirnameFromMetaUrl(import.meta.url);
const tableName = getUniqueName("Movies");
const client = new DynamoDBClient(\{\});
const docClient = DynamoDBDocumentClient.from(client);
const log = (msq) => console.log( SCENARIO] \{msq\} );
export const main = async () => {
  /** 
    * Create a table. 
    */ 
   const createTableCommand = new CreateTableCommand({ 
     TableName: tableName, 
     // This example performs a large write to the database. 
     // Set the billing mode to PAY_PER_REQUEST to 
     // avoid throttling the large write. 
     BillingMode: BillingMode.PAY_PER_REQUEST, 
     // Define the attributes that are necessary for the key schema. 
     AttributeDefinitions: [ 
      \sqrt{ } AttributeName: "year", 
        // 'N' is a data type descriptor that represents a number type.
         // For a list of all data type descriptors, see the following link. 
         // https://docs.aws.amazon.com/amazondynamodb/latest/developerguide/
Programming.LowLevelAPI.html#Programming.LowLevelAPI.DataTypeDescriptors 
         AttributeType: "N", 
       }, 
       { AttributeName: "title", AttributeType: "S" }, 
     ], 
     // The KeySchema defines the primary key. The primary key can be 
     // a partition key, or a combination of a partition key and a sort key. 
     // Key schema design is important. For more info, see 
     // https://docs.aws.amazon.com/amazondynamodb/latest/developerguide/best-
practices.html 
     KeySchema: [ 
       // The way your data is accessed determines how you structure your keys. 
       // The movies table will be queried for movies by year. It makes sense 
       // to make year our partition (HASH) key. 
       { AttributeName: "year", KeyType: "HASH" }, 
       { AttributeName: "title", KeyType: "RANGE" }, 
     ], 
  });
```

```
 log("Creating a table."); 
  const createTableResponse = await client.send(createTableCommand); 
 log(`Table created: ${JSON.stringify(createTableResponse.TableDescription)}`); 
 // This polls with DescribeTableCommand until the requested table is 'ACTIVE'. 
 // You can't write to a table before it's active. 
 log("Waiting for the table to be active."); 
 await waitUntilTableExists({ client }, { TableName: tableName }); 
 log("Table active."); 
 /** 
   * Add a movie to the table. 
  */ 
 log("Adding a single movie to the table."); 
 // PutCommand is the first example usage of 'lib-dynamodb'. 
 const putCommand = new PutCommand({ 
    TableName: tableName, 
    Item: { 
      // In 'client-dynamodb', the AttributeValue would be required (`year: { N: 
 1981 }`) 
      // 'lib-dynamodb' simplifies the usage ( `year: 1981` ) 
      year: 1981, 
      // The preceding KeySchema defines 'title' as our sort (RANGE) key, so 
 'title' 
      // is required. 
      title: "The Evil Dead", 
      // Every other attribute is optional. 
      info: { 
        genres: ["Horror"], 
      }, 
   }, 
 }); 
  await docClient.send(putCommand); 
 log("The movie was added."); 
 /** 
   * Get a movie from the table. 
  */ 
 log("Getting a single movie from the table."); 
 const getCommand = new GetCommand({ 
   TableName: tableName, 
    // Requires the complete primary key. For the movies table, the primary key
```
```
 // is only the id (partition key). 
     Key: { 
       year: 1981, 
       title: "The Evil Dead", 
     }, 
     // Set this to make sure that recent writes are reflected. 
     // For more information, see https://docs.aws.amazon.com/amazondynamodb/
latest/developerguide/HowItWorks.ReadConsistency.html. 
     ConsistentRead: true, 
   }); 
   const getResponse = await docClient.send(getCommand); 
   log(`Got the movie: ${JSON.stringify(getResponse.Item)}`); 
   /** 
    * Update a movie in the table. 
    */ 
   log("Updating a single movie in the table."); 
   const updateCommand = new UpdateCommand({ 
     TableName: tableName, 
     Key: { year: 1981, title: "The Evil Dead" }, 
     // This update expression appends "Comedy" to the list of genres. 
     // For more information on update expressions, see 
     // https://docs.aws.amazon.com/amazondynamodb/latest/developerguide/
Expressions.UpdateExpressions.html 
     UpdateExpression: "set #i.#g = list_append(#i.#g, :vals)", 
     ExpressionAttributeNames: { "#i": "info", "#g": "genres" }, 
     ExpressionAttributeValues: { 
       ":vals": ["Comedy"], 
     }, 
     ReturnValues: "ALL_NEW", 
   }); 
   const updateResponse = await docClient.send(updateCommand); 
  log(`Movie updated: ${JSON.stringify(updateResponse.Attributes)}`);
   /** 
    * Delete a movie from the table. 
    */ 
   log("Deleting a single movie from the table."); 
   const deleteCommand = new DeleteCommand({ 
     TableName: tableName, 
     Key: { year: 1981, title: "The Evil Dead" }, 
   });
```

```
 await client.send(deleteCommand); 
 log("Movie deleted."); 
 /** 
  * Upload a batch of movies. 
  */ 
 log("Adding movies from local JSON file."); 
 const file = readFileSync( 
   `${dirname}../../../../resources/sample_files/movies.json`, 
 ); 
 const movies = JSON.parse(file.toString()); 
 // chunkArray is a local convenience function. It takes an array and returns 
 // a generator function. The generator function yields every N items. 
 const movieChunks = chunkArray(movies, 25); 
 // For every chunk of 25 movies, make one BatchWrite request. 
 for (const chunk of movieChunks) { 
  const putRequests = chunk.map((movie) => ( PutRequest: { 
       Item: movie, 
     }, 
   })); 
   const command = new BatchWriteCommand({ 
     RequestItems: { 
       [tableName]: putRequests, 
     }, 
   }); 
   await docClient.send(command); 
 } 
 log("Movies added."); 
 /** 
  * Query for movies by year. 
  */ 
 log("Querying for all movies from 1981."); 
 const paginatedQuery = paginateQuery( 
   { client: docClient }, 
   { 
     TableName: tableName, 
     //For more information about query expressions, see
```

```
 // https://docs.aws.amazon.com/amazondynamodb/latest/developerguide/
Query.html#Query.KeyConditionExpressions 
      KeyConditionExpression: "#v = v'',
       // 'year' is a reserved word in DynamoDB. Indicate that it's an attribute 
       // name by using an expression attribute name. 
      ExpressionAttributeNames: { "#y": "year" },
      ExpressionAttributeValues: { ":y": 1981 },
       ConsistentRead: true, 
     }, 
   ); 
   /** 
    * @type { Record<string, any>[] }; 
    */ 
  const movies1981 = [1; for await (const page of paginatedQuery) { 
     movies1981.push(...page.Items); 
   } 
   log(`Movies: ${movies1981.map((m) => m.title).join(", ")}`); 
   /** 
    * Scan the table for movies between 1980 and 1990. 
    */ 
   log(`Scan for movies released between 1980 and 1990`); 
  // A 'Scan' operation always reads every item in the table. If your design 
  requires 
   // the use of 'Scan', consider indexing your table or changing your design. 
   // https://docs.aws.amazon.com/amazondynamodb/latest/developerguide/bp-query-
scan.html 
   const paginatedScan = paginateScan( 
     { client: docClient }, 
     { 
       TableName: tableName, 
       // Scan uses a filter expression instead of a key condition expression. 
  Scan will 
       // read the entire table and then apply the filter. 
       FilterExpression: "#y between :y1 and :y2", 
      ExpressionAttributeNames: { "#y": "year" },
       ExpressionAttributeValues: { ":y1": 1980, ":y2": 1990 }, 
       ConsistentRead: true, 
     }, 
   ); 
   /** 
    * @type { Record<string, any>[] };
```

```
 */ 
   const movies1980to1990 = []; 
   for await (const page of paginatedScan) { 
     movies1980to1990.push(...page.Items); 
   } 
   log( 
     `Movies: ${movies1980to1990 
      .map((m) => `${m.title} (${m.year})`)
       .join(", ")}`, 
   ); 
   /** 
    * Delete the table. 
    */ 
   const deleteTableCommand = new DeleteTableCommand({ TableName: tableName }); 
   log(`Deleting table ${tableName}.`); 
   await client.send(deleteTableCommand); 
   log("Table deleted.");
};
```
- For API details, see the following topics in *AWS SDK for JavaScript API Reference*.
	- [BatchWriteItem](https://docs.aws.amazon.com/AWSJavaScriptSDK/v3/latest/client/dynamodb/command/BatchWriteItemCommand)
	- [CreateTable](https://docs.aws.amazon.com/AWSJavaScriptSDK/v3/latest/client/dynamodb/command/CreateTableCommand)
	- [DeleteItem](https://docs.aws.amazon.com/AWSJavaScriptSDK/v3/latest/client/dynamodb/command/DeleteItemCommand)
	- [DeleteTable](https://docs.aws.amazon.com/AWSJavaScriptSDK/v3/latest/client/dynamodb/command/DeleteTableCommand)
	- [DescribeTable](https://docs.aws.amazon.com/AWSJavaScriptSDK/v3/latest/client/dynamodb/command/DescribeTableCommand)
	- [GetItem](https://docs.aws.amazon.com/AWSJavaScriptSDK/v3/latest/client/dynamodb/command/GetItemCommand)
	- [PutItem](https://docs.aws.amazon.com/AWSJavaScriptSDK/v3/latest/client/dynamodb/command/PutItemCommand)
	- [Query](https://docs.aws.amazon.com/AWSJavaScriptSDK/v3/latest/client/dynamodb/command/QueryCommand)
	- [Scan](https://docs.aws.amazon.com/AWSJavaScriptSDK/v3/latest/client/dynamodb/command/ScanCommand)
	- [UpdateItem](https://docs.aws.amazon.com/AWSJavaScriptSDK/v3/latest/client/dynamodb/command/UpdateItemCommand)

#### Kotlin

# **SDK for Kotlin**

# **(i)** Note

There's more on GitHub. Find the complete example and learn how to set up and run in the AWS Code Examples [Repository.](https://github.com/awsdocs/aws-doc-sdk-examples/tree/main/kotlin/services/dynamodb#code-examples)

Create a DynamoDB table.

```
suspend fun createScenarioTable( 
     tableNameVal: String, 
     key: String,
) { 
     val attDef = 
         AttributeDefinition { 
              attributeName = key 
              attributeType = ScalarAttributeType.N 
         } 
     val attDef1 = 
          AttributeDefinition { 
              attributeName = "title" 
              attributeType = ScalarAttributeType.S 
         } 
     val keySchemaVal = 
          KeySchemaElement { 
              attributeName = key 
              keyType = KeyType.Hash 
         } 
     val keySchemaVal1 = 
          KeySchemaElement { 
              attributeName = "title" 
              keyType = KeyType.Range 
          } 
     val provisionedVal = 
          ProvisionedThroughput { 
              readCapacityUnits = 10
```

```
 writeCapacityUnits = 10 
         } 
     val request = 
         CreateTableRequest { 
              attributeDefinitions = listOf(attDef, attDef1) 
              keySchema = listOf(keySchemaVal, keySchemaVal1) 
              provisionedThroughput = provisionedVal 
              tableName = tableNameVal 
         } 
     DynamoDbClient { region = "us-east-1" }.use { ddb -> 
         val response = ddb.createTable(request) 
         ddb.waitUntilTableExists { 
              // suspend call 
              tableName = tableNameVal 
         } 
         println("The table was successfully created 
  ${response.tableDescription?.tableArn}") 
     }
}
```
Create a helper function to download and extract the sample JSON file.

```
// Load data into the table.
suspend fun loadData( 
     tableName: String, 
     fileName: String,
) { 
     val parser = JsonFactory().createParser(File(fileName)) 
     val rootNode = ObjectMapper().readTree<JsonNode>(parser) 
     val iter: Iterator<JsonNode> = rootNode.iterator() 
     var currentNode: ObjectNode 
    var t = 0 while (iter.hasNext()) { 
        if (t == 50) {
             break 
         } 
         currentNode = iter.next() as ObjectNode
```

```
 val year = currentNode.path("year").asInt() 
         val title = currentNode.path("title").asText() 
         val info = currentNode.path("info").toString() 
         putMovie(tableName, year, title, info) 
        t++ }
}
suspend fun putMovie( 
     tableNameVal: String, 
     year: Int, 
     title: String, 
     info: String,
) { 
     val itemValues = mutableMapOf<String, AttributeValue>() 
     val strVal = year.toString() 
     // Add all content to the table. 
     itemValues["year"] = AttributeValue.N(strVal) 
     itemValues["title"] = AttributeValue.S(title) 
     itemValues["info"] = AttributeValue.S(info) 
     val request = 
         PutItemRequest { 
              tableName = tableNameVal 
              item = itemValues 
         } 
     DynamoDbClient { region = "us-east-1" }.use { ddb -> 
         ddb.putItem(request) 
         println("Added $title to the Movie table.") 
     }
}
```
Get an item from a table.

```
suspend fun getMovie( 
     tableNameVal: String, 
     keyName: String, 
     keyVal: String,
) { 
     val keyToGet = mutableMapOf<String, AttributeValue>() 
     keyToGet[keyName] = AttributeValue.N(keyVal)
```

```
 keyToGet["title"] = AttributeValue.S("King Kong") 
     val request = 
         GetItemRequest { 
              key = keyToGet 
              tableName = tableNameVal 
         } 
     DynamoDbClient { region = "us-east-1" }.use { ddb -> 
         val returnedItem = ddb.getItem(request) 
         val numbersMap = returnedItem.item 
         numbersMap?.forEach { key1 -> 
              println(key1.key) 
              println(key1.value) 
         } 
     }
}
```
### Full example.

```
suspend fun main(args: Array<String>) { 
     val usage = """ 
         Usage: 
            <fileName> 
         Where: 
             fileName - The path to the moviedata.json you can download from the 
 Amazon DynamoDB Developer Guide. 
    ^{\mathrm{m}} ""
     if (args.size != 1) { 
         println(usage) 
         exitProcess(1) 
     } 
     // Get the moviedata.json from the Amazon DynamoDB Developer Guide. 
     val tableName = "Movies" 
     val fileName = args[0] 
     val partitionAlias = "#a" 
     println("Creating an Amazon DynamoDB table named Movies with a key named id 
 and a sort key named title.")
```

```
 createScenarioTable(tableName, "year") 
     loadData(tableName, fileName) 
     getMovie(tableName, "year", "1933") 
     scanMovies(tableName) 
    val count = queryMovieTable(tableName, "year", partitionAlias)
     println("There are $count Movies released in 2013.") 
     deletIssuesTable(tableName)
}
suspend fun createScenarioTable( 
     tableNameVal: String, 
     key: String,
) { 
     val attDef = 
         AttributeDefinition { 
              attributeName = key 
              attributeType = ScalarAttributeType.N 
         } 
    val attDef1 =
         AttributeDefinition { 
              attributeName = "title" 
              attributeType = ScalarAttributeType.S 
         } 
     val keySchemaVal = 
          KeySchemaElement { 
              attributeName = key 
              keyType = KeyType.Hash 
         } 
     val keySchemaVal1 = 
          KeySchemaElement { 
              attributeName = "title" 
              keyType = KeyType.Range 
         } 
     val provisionedVal = 
          ProvisionedThroughput { 
              readCapacityUnits = 10 
              writeCapacityUnits = 10 
         } 
     val request =
```

```
 CreateTableRequest { 
              attributeDefinitions = listOf(attDef, attDef1) 
              keySchema = listOf(keySchemaVal, keySchemaVal1) 
              provisionedThroughput = provisionedVal 
              tableName = tableNameVal 
         } 
     DynamoDbClient { region = "us-east-1" }.use { ddb -> 
         val response = ddb.createTable(request) 
         ddb.waitUntilTableExists { 
             // suspend call 
             tableName = tableNameVal 
         } 
         println("The table was successfully created 
  ${response.tableDescription?.tableArn}") 
     }
}
// Load data into the table.
suspend fun loadData( 
     tableName: String, 
     fileName: String,
) { 
     val parser = JsonFactory().createParser(File(fileName)) 
     val rootNode = ObjectMapper().readTree<JsonNode>(parser) 
     val iter: Iterator<JsonNode> = rootNode.iterator() 
     var currentNode: ObjectNode 
    var t = 0 while (iter.hasNext()) { 
        if (t == 50) {
              break 
         } 
         currentNode = iter.next() as ObjectNode 
         val year = currentNode.path("year").asInt() 
         val title = currentNode.path("title").asText() 
         val info = currentNode.path("info").toString() 
         putMovie(tableName, year, title, info) 
        t++ }
}
```

```
suspend fun putMovie( 
     tableNameVal: String, 
     year: Int, 
     title: String, 
     info: String,
) { 
     val itemValues = mutableMapOf<String, AttributeValue>() 
     val strVal = year.toString() 
     // Add all content to the table. 
     itemValues["year"] = AttributeValue.N(strVal) 
     itemValues["title"] = AttributeValue.S(title) 
     itemValues["info"] = AttributeValue.S(info) 
     val request = 
         PutItemRequest { 
             tableName = tableNameVal 
              item = itemValues 
         } 
     DynamoDbClient { region = "us-east-1" }.use { ddb -> 
         ddb.putItem(request) 
         println("Added $title to the Movie table.") 
     }
}
suspend fun getMovie( 
     tableNameVal: String, 
     keyName: String, 
     keyVal: String,
) { 
     val keyToGet = mutableMapOf<String, AttributeValue>() 
     keyToGet[keyName] = AttributeValue.N(keyVal) 
     keyToGet["title"] = AttributeValue.S("King Kong") 
     val request = 
         GetItemRequest { 
              key = keyToGet 
             tableName = tableNameVal 
         } 
     DynamoDbClient { region = "us-east-1" }.use { ddb -> 
         val returnedItem = ddb.getItem(request) 
         val numbersMap = returnedItem.item 
         numbersMap?.forEach { key1 ->
```

```
 println(key1.key) 
              println(key1.value) 
         } 
     }
}
suspend fun deletIssuesTable(tableNameVal: String) { 
     val request = 
         DeleteTableRequest { 
              tableName = tableNameVal 
         } 
     DynamoDbClient { region = "us-east-1" }.use { ddb -> 
         ddb.deleteTable(request) 
         println("$tableNameVal was deleted") 
     }
}
suspend fun queryMovieTable( 
     tableNameVal: String, 
     partitionKeyName: String, 
     partitionAlias: String,
): Int { 
     val attrNameAlias = mutableMapOf<String, String>() 
     attrNameAlias[partitionAlias] = "year" 
     // Set up mapping of the partition name with the value. 
     val attrValues = mutableMapOf<String, AttributeValue>() 
     attrValues[":$partitionKeyName"] = AttributeValue.N("2013") 
     val request = 
         QueryRequest { 
              tableName = tableNameVal 
              keyConditionExpression = "$partitionAlias = :$partitionKeyName" 
              expressionAttributeNames = attrNameAlias 
              this.expressionAttributeValues = attrValues 
         } 
     DynamoDbClient { region = "us-east-1" }.use { ddb -> 
         val response = ddb.query(request) 
         return response.count 
     }
}
```

```
suspend fun scanMovies(tableNameVal: String) { 
     val request = 
         ScanRequest { 
              tableName = tableNameVal 
         } 
     DynamoDbClient { region = "us-east-1" }.use { ddb -> 
         val response = ddb.scan(request) 
         response.items?.forEach { item -> 
              item.keys.forEach { key -> 
                  println("The key name is $key\n") 
                  println("The value is ${item[key]}") 
              } 
         } 
     }
}
```
- For API details, see the following topics in *AWS SDK for Kotlin API reference*.
	- [BatchWriteItem](https://sdk.amazonaws.com/kotlin/api/latest/index.html)
	- [CreateTable](https://sdk.amazonaws.com/kotlin/api/latest/index.html)
	- [DeleteItem](https://sdk.amazonaws.com/kotlin/api/latest/index.html)
	- [DeleteTable](https://sdk.amazonaws.com/kotlin/api/latest/index.html)
	- [DescribeTable](https://sdk.amazonaws.com/kotlin/api/latest/index.html)
	- [GetItem](https://sdk.amazonaws.com/kotlin/api/latest/index.html)
	- [PutItem](https://sdk.amazonaws.com/kotlin/api/latest/index.html)
	- [Query](https://sdk.amazonaws.com/kotlin/api/latest/index.html)
	- [Scan](https://sdk.amazonaws.com/kotlin/api/latest/index.html)
	- [UpdateItem](https://sdk.amazonaws.com/kotlin/api/latest/index.html)

#### PHP

# **SDK for PHP**

## **(i)** Note

There's more on GitHub. Find the complete example and learn how to set up and run in the AWS Code Examples [Repository.](https://github.com/awsdocs/aws-doc-sdk-examples/tree/main/php/example_code/dynamodb#code-examples)

```
namespace DynamoDb\Basics;
use Aws\DynamoDb\Marshaler;
use DynamoDb;
use DynamoDb\DynamoDBAttribute;
use DynamoDb\DynamoDBService;
use function AwsUtilities\loadMovieData;
use function AwsUtilities\testable_readline;
class GettingStartedWithDynamoDB
{ 
     public function run() 
    \{ echo("\n"); 
         echo("--------------------------------------\n"); 
         print("Welcome to the Amazon DynamoDB getting started demo using PHP!
\langle n");
         echo("--------------------------------------\n"); 
        $uuid = uniqid();
         $service = new DynamoDBService(); 
         $tableName = "ddb_demo_table_$uuid"; 
         $service->createTable( 
             $tableName, 
 [ 
                 new DynamoDBAttribute('year', 'N', 'HASH'), 
                 new DynamoDBAttribute('title', 'S', 'RANGE') 
 ] 
         );
```

```
 echo "Waiting for table..."; 
         $service->dynamoDbClient->waitUntil("TableExists", ['TableName' => 
 $tableName]); 
         echo "table $tableName found!\n"; 
         echo "What's the name of the last movie you watched?\n"; 
         while (empty($movieName)) { 
              $movieName = testable_readline("Movie name: "); 
         } 
         echo "And what year was it released?\n"; 
         $movieYear = "year"; 
        while (!is_numeric($movieYear) || intval($movieYear) != $movieYear) {
              $movieYear = testable_readline("Year released: "); 
         } 
         $service->putItem([ 
             'Item' \Rightarrow \Gamma'year' \Rightarrow [
                       'N' => "$movieYear", 
                  ], 
                 'title' \Rightarrow [
                       'S' => $movieName, 
                  ], 
              ], 
              'TableName' => $tableName, 
         ]); 
         echo "How would you rate the movie from 1-10?\n"; 
        $rating = 0;
         while (!is_numeric($rating) || intval($rating) != $rating || $rating < 1 
 || $rating > 10) { 
              $rating = testable_readline("Rating (1-10): "); 
         } 
         echo "What was the movie about?\n"; 
         while (empty($plot)) { 
              $plot = testable_readline("Plot summary: "); 
         } 
        %key = [ 'Item' => [ 
                 'title' \Rightarrow [
                       'S' => $movieName, 
 ], 
                 'vear' => \Gamma 'N' => $movieYear,
```

```
 ], 
 ] 
         ]; 
         $attributes = ["rating" => 
 [ 
                 'AttributeName' => 'rating', 
                 'AttributeType' => 'N', 
                 'Value' => $rating, 
             ], 
            'plot' => \lceil 'AttributeName' => 'plot', 
                 'AttributeType' => 'S', 
                 'Value' => $plot, 
 ] 
         ]; 
         $service->updateItemAttributesByKey($tableName, $key, $attributes); 
         echo "Movie added and updated."; 
         $batch = json_decode(loadMovieData()); 
         $service->writeBatch($tableName, $batch); 
         $movie = $service->getItemByKey($tableName, $key); 
         echo "\nThe movie {$movie['Item']['title']['S']} was released in 
 {$movie['Item']['year']['N']}.\n"; 
        echo "What rating would you like to give {$movie['Item']['title']['S']}?
\ln";
        $rating = 0; while (!is_numeric($rating) || intval($rating) != $rating || $rating < 1 
  || $rating > 10) { 
             $rating = testable_readline("Rating (1-10): "); 
 } 
         $service->updateItemAttributeByKey($tableName, $key, 'rating', 'N', 
  $rating); 
         $movie = $service->getItemByKey($tableName, $key); 
         echo "Ok, you have rated {$movie['Item']['title']['S']} as a 
  {$movie['Item']['rating']['N']}\n"; 
         $service->deleteItemByKey($tableName, $key); 
         echo "But, bad news, this was a trap. That movie has now been deleted 
  because of your rating...harsh.\n";
```

```
 echo "That's okay though. The book was better. Now, for something 
lighter, in what year were you born?\n";
         $birthYear = "not a number"; 
         while (!is_numeric($birthYear) || $birthYear >= date("Y")) { 
              $birthYear = testable_readline("Birth year: "); 
         } 
        $birthKey = [
             'Key' \Rightarrow [
                 'year' \Rightarrow [
                       'N' => "$birthYear", 
                  ], 
              ], 
         ]; 
         $result = $service->query($tableName, $birthKey); 
         $marshal = new Marshaler(); 
         echo "Here are the movies in our collection released the year you were 
 born:\n"; 
         $oops = "Oops! There were no movies released in that year (that we know 
 of).\n"; 
        \text{\$display} \text{\$display} \text{\$display} foreach ($result['Items'] as $movie) { 
              $movie = $marshal->unmarshalItem($movie); 
              $display .= $movie['title'] . "\n"; 
         } 
         echo ($display) ?: $oops; 
         $yearsKey = [ 
             'Key' => \Gamma'vear' => \Gamma'N' \Rightarrow \Gamma 'minRange' => 1990, 
                           'maxRange' => 1999, 
 ], 
 ], 
              ], 
         ]; 
         $filter = "year between 1990 and 1999"; 
         echo "\nHere's a list of all the movies released in the 90s:\n"; 
         $result = $service->scan($tableName, $yearsKey, $filter); 
         foreach ($result['Items'] as $movie) { 
              $movie = $marshal->unmarshalItem($movie); 
              echo $movie['title'] . "\n"; 
         }
```

```
echo "\nCleaning up this demo by deleting table $tableName...\n";
         $service->deleteTable($tableName); 
     }
}
```
- For API details, see the following topics in *AWS SDK for PHP API Reference*.
	- [BatchWriteItem](https://docs.aws.amazon.com/goto/SdkForPHPV3/dynamodb-2012-08-10/BatchWriteItem)
	- [CreateTable](https://docs.aws.amazon.com/goto/SdkForPHPV3/dynamodb-2012-08-10/CreateTable)
	- [DeleteItem](https://docs.aws.amazon.com/goto/SdkForPHPV3/dynamodb-2012-08-10/DeleteItem)
	- [DeleteTable](https://docs.aws.amazon.com/goto/SdkForPHPV3/dynamodb-2012-08-10/DeleteTable)
	- [DescribeTable](https://docs.aws.amazon.com/goto/SdkForPHPV3/dynamodb-2012-08-10/DescribeTable)
	- [GetItem](https://docs.aws.amazon.com/goto/SdkForPHPV3/dynamodb-2012-08-10/GetItem)
	- [PutItem](https://docs.aws.amazon.com/goto/SdkForPHPV3/dynamodb-2012-08-10/PutItem)
	- [Query](https://docs.aws.amazon.com/goto/SdkForPHPV3/dynamodb-2012-08-10/Query)
	- [Scan](https://docs.aws.amazon.com/goto/SdkForPHPV3/dynamodb-2012-08-10/Scan)
	- [UpdateItem](https://docs.aws.amazon.com/goto/SdkForPHPV3/dynamodb-2012-08-10/UpdateItem)

### Python

### **SDK for Python (Boto3)**

#### **A** Note

There's more on GitHub. Find the complete example and learn how to set up and run in the AWS Code Examples [Repository.](https://github.com/awsdocs/aws-doc-sdk-examples/tree/main/python/example_code/dynamodb#code-examples)

Create a class that encapsulates a DynamoDB table.

```
from decimal import Decimal
from io import BytesIO
import json
import logging
import os
from pprint import pprint
import requests
```

```
from zipfile import ZipFile
import boto3
from boto3.dynamodb.conditions import Key
from botocore.exceptions import ClientError
from question import Question
logger = logging.getLogger(__name__)
class Movies: 
     """Encapsulates an Amazon DynamoDB table of movie data.""" 
     def __init__(self, dyn_resource): 
 """ 
         :param dyn_resource: A Boto3 DynamoDB resource. 
        "''" self.dyn_resource = dyn_resource 
         # The table variable is set during the scenario in the call to 
         # 'exists' if the table exists. Otherwise, it is set by 'create_table'. 
         self.table = None 
     def exists(self, table_name): 
         """ 
         Determines whether a table exists. As a side effect, stores the table in 
         a member variable. 
         :param table_name: The name of the table to check. 
         :return: True when the table exists; otherwise, False. 
        "''" try: 
             table = self.dyn_resource.Table(table_name) 
             table.load() 
             exists = True 
         except ClientError as err: 
             if err.response["Error"]["Code"] == "ResourceNotFoundException": 
                 exists = False 
             else: 
                 logger.error( 
                      "Couldn't check for existence of %s. Here's why: %s: %s", 
                     table_name, 
                     err.response["Error"]["Code"], 
                      err.response["Error"]["Message"], 
) raise
```

```
 else: 
             self.table = table 
        return exists 
   def create table(self, table name):
 """ 
        Creates an Amazon DynamoDB table that can be used to store movie data. 
        The table uses the release year of the movie as the partition key and the 
        title as the sort key. 
         :param table_name: The name of the table to create. 
         :return: The newly created table. 
         """ 
        try: 
             self.table = self.dyn_resource.create_table( 
                 TableName=table_name, 
                 KeySchema=[ 
                     {"AttributeName": "year", "KeyType": "HASH"}, # Partition 
 key 
                     {"AttributeName": "title", "KeyType": "RANGE"}, # Sort key 
 ], 
                 AttributeDefinitions=[ 
                     {"AttributeName": "year", "AttributeType": "N"}, 
                     {"AttributeName": "title", "AttributeType": "S"}, 
                 ], 
                 ProvisionedThroughput={ 
                     "ReadCapacityUnits": 10, 
                     "WriteCapacityUnits": 10, 
                 }, 
) self.table.wait_until_exists() 
         except ClientError as err: 
             logger.error( 
                 "Couldn't create table %s. Here's why: %s: %s", 
                 table_name, 
                 err.response["Error"]["Code"], 
                 err.response["Error"]["Message"], 
) raise 
        else: 
             return self.table
```

```
 def list_tables(self): 
 """ 
         Lists the Amazon DynamoDB tables for the current account. 
         :return: The list of tables. 
 """ 
         try: 
            tables = [] for table in self.dyn_resource.tables.all(): 
                 print(table.name) 
                 tables.append(table) 
         except ClientError as err: 
             logger.error( 
                 "Couldn't list tables. Here's why: %s: %s", 
                 err.response["Error"]["Code"], 
                 err.response["Error"]["Message"], 
) raise 
         else: 
             return tables 
    def write_batch(self, movies): 
 """ 
         Fills an Amazon DynamoDB table with the specified data, using the Boto3 
         Table.batch_writer() function to put the items in the table. 
         Inside the context manager, Table.batch_writer builds a list of 
         requests. On exiting the context manager, Table.batch_writer starts 
 sending 
         batches of write requests to Amazon DynamoDB and automatically 
         handles chunking, buffering, and retrying. 
         :param movies: The data to put in the table. Each item must contain at 
 least 
                        the keys required by the schema that was specified when 
 the 
                        table was created. 
         """ 
         try: 
             with self.table.batch_writer() as writer: 
                 for movie in movies: 
                     writer.put_item(Item=movie) 
         except ClientError as err: 
             logger.error(
```

```
 "Couldn't load data into table %s. Here's why: %s: %s", 
                 self.table.name, 
                 err.response["Error"]["Code"], 
                 err.response["Error"]["Message"], 
) raise 
    def add_movie(self, title, year, plot, rating): 
 """ 
        Adds a movie to the table. 
         :param title: The title of the movie. 
         :param year: The release year of the movie. 
         :param plot: The plot summary of the movie. 
         :param rating: The quality rating of the movie. 
        """ 
        try: 
            self.table.put_item( 
                Item={ 
                     "year": year, 
                     "title": title, 
                     "info": {"plot": plot, "rating": Decimal(str(rating))}, 
 } 
) except ClientError as err: 
            logger.error( 
                 "Couldn't add movie %s to table %s. Here's why: %s: %s", 
                title, 
                self.table.name, 
               err.response["Error"]["Code"],
                err.response["Error"]["Message"], 
) raise 
    def get_movie(self, title, year): 
 """ 
        Gets movie data from the table for a specific movie. 
         :param title: The title of the movie. 
         :param year: The release year of the movie. 
         :return: The data about the requested movie. 
 """
```

```
 try: 
             response = self.table.get_item(Key={"year": year, "title": title}) 
         except ClientError as err: 
             logger.error( 
                 "Couldn't get movie %s from table %s. Here's why: %s: %s", 
                 title, 
                 self.table.name, 
                 err.response["Error"]["Code"], 
                 err.response["Error"]["Message"], 
) raise 
         else: 
             return response["Item"] 
    def update_movie(self, title, year, rating, plot): 
        .....
         Updates rating and plot data for a movie in the table. 
         :param title: The title of the movie to update. 
         :param year: The release year of the movie to update. 
         :param rating: The updated rating to the give the movie. 
         :param plot: The updated plot summary to give the movie. 
         :return: The fields that were updated, with their new values. 
         """ 
         try: 
             response = self.table.update_item( 
                 Key={"year": year, "title": title}, 
                 UpdateExpression="set info.rating=:r, info.plot=:p", 
                 ExpressionAttributeValues={":r": Decimal(str(rating)), ":p": 
 plot}, 
                 ReturnValues="UPDATED_NEW", 
) except ClientError as err: 
             logger.error( 
                 "Couldn't update movie %s in table %s. Here's why: %s: %s", 
                 title, 
                 self.table.name, 
                 err.response["Error"]["Code"], 
                 err.response["Error"]["Message"], 
) raise 
         else: 
             return response["Attributes"]
```

```
 def query_movies(self, year): 
        "" ""
         Queries for movies that were released in the specified year. 
         :param year: The year to query. 
         :return: The list of movies that were released in the specified year. 
 """ 
         try: 
             response = 
 self.table.query(KeyConditionExpression=Key("year").eq(year)) 
         except ClientError as err: 
             logger.error( 
                 "Couldn't query for movies released in %s. Here's why: %s: %s", 
                 year, 
                 err.response["Error"]["Code"], 
                 err.response["Error"]["Message"], 
) raise 
         else: 
             return response["Items"] 
    def scan_movies(self, year_range): 
         """ 
         Scans for movies that were released in a range of years. 
         Uses a projection expression to return a subset of data for each movie. 
         :param year_range: The range of years to retrieve. 
         :return: The list of movies released in the specified years. 
 """ 
        movies = \lceil]
         scan_kwargs = { 
             "FilterExpression": Key("year").between( 
                 year_range["first"], year_range["second"] 
             ), 
             "ProjectionExpression": "#yr, title, info.rating", 
             "ExpressionAttributeNames": {"#yr": "year"}, 
         } 
         try: 
             done = False 
             start_key = None 
             while not done:
```

```
 if start_key: 
                     scan_kwargs["ExclusiveStartKey"] = start_key 
                 response = self.table.scan(**scan_kwargs) 
                 movies.extend(response.get("Items", [])) 
                 start_key = response.get("LastEvaluatedKey", None) 
                 done = start_key is None 
         except ClientError as err: 
             logger.error( 
                 "Couldn't scan for movies. Here's why: %s: %s", 
                 err.response["Error"]["Code"], 
                 err.response["Error"]["Message"], 
) raise 
         return movies 
    def delete_movie(self, title, year): 
 """ 
         Deletes a movie from the table. 
         :param title: The title of the movie to delete. 
         :param year: The release year of the movie to delete. 
        \cdots try: 
             self.table.delete_item(Key={"year": year, "title": title}) 
         except ClientError as err: 
             logger.error( 
                 "Couldn't delete movie %s. Here's why: %s: %s", 
                 title, 
                 err.response["Error"]["Code"], 
                 err.response["Error"]["Message"], 
) raise 
    def delete_table(self): 
 """ 
         Deletes the table. 
        "''" try: 
             self.table.delete() 
             self.table = None 
         except ClientError as err:
```

```
 logger.error( 
                "Couldn't delete table. Here's why: %s: %s", 
                err.response["Error"]["Code"], 
                err.response["Error"]["Message"], 
) raise
```
Create a helper function to download and extract the sample JSON file.

```
def get_sample_movie_data(movie_file_name): 
     """ 
     Gets sample movie data, either from a local file or by first downloading it 
  from 
     the Amazon DynamoDB developer guide. 
     :param movie_file_name: The local file name where the movie data is stored in 
  JSON format. 
     :return: The movie data as a dict. 
     """ 
     if not os.path.isfile(movie_file_name): 
         print(f"Downloading {movie_file_name}...") 
         movie_content = requests.get( 
              "https://docs.aws.amazon.com/amazondynamodb/latest/developerguide/
samples/moviedata.zip" 
          ) 
         movie_zip = ZipFile(BytesIO(movie_content.content)) 
         movie_zip.extractall() 
     try: 
         with open(movie_file_name) as movie_file: 
              movie_data = json.load(movie_file, parse_float=Decimal) 
     except FileNotFoundError: 
         print( 
              f"File {movie_file_name} not found. You must first download the file 
 to " 
              "run this demo. See the README for instructions." 
\overline{\phantom{a}} raise 
     else:
```

```
 # The sample file lists over 4000 movies, return only the first 250. 
 return movie_data[:250]
```
Run an interactive scenario to create the table and perform actions on it.

```
def run_scenario(table_name, movie_file_name, dyn_resource): 
     logging.basicConfig(level=logging.INFO, format="%(levelname)s: %(message)s") 
     print("-" * 88) 
     print("Welcome to the Amazon DynamoDB getting started demo.") 
     print("-" * 88) 
     movies = Movies(dyn_resource) 
     movies_exists = movies.exists(table_name) 
     if not movies_exists: 
         print(f"\nCreating table {table_name}...") 
         movies.create_table(table_name) 
         print(f"\nCreated table {movies.table.name}.") 
     my_movie = Question.ask_questions( 
        \Gamma Question( 
                  "title", "Enter the title of a movie you want to add to the 
 table: " 
              ), 
             Question("year", "What year was it released? ", Question.is_int), 
             Question( 
                  "rating", 
                  "On a scale of 1 - 10, how do you rate it? ", 
                  Question.is_float, 
                  Question.in_range(1, 10), 
              ), 
             Question("plot", "Summarize the plot for me: "), 
         ] 
     ) 
     movies.add_movie(**my_movie) 
     print(f"\nAdded '{my_movie['title']}' to '{movies.table.name}'.") 
     print("-" * 88) 
     movie_update = Question.ask_questions(
```

```
\Gamma Question( 
                 "rating", 
                 f"\nLet's update your movie.\nYou rated it {my_movie['rating']}, 
 what new " 
                 f"rating would you give it? ", 
                 Question.is_float, 
                 Question.in_range(1, 10), 
             ), 
             Question( 
                 "plot", 
                 f"You summarized the plot as '{my_movie['plot']}'.\nWhat would 
 you say now? ", 
             ), 
        ] 
   \lambda my_movie.update(movie_update) 
    updated = movies.update_movie(**my_movie) 
    print(f"\nUpdated '{my_movie['title']}' with new attributes:") 
    pprint(updated) 
    print("-" * 88) 
    if not movies_exists: 
        movie_data = get_sample_movie_data(movie_file_name) 
        print(f"\nReading data from '{movie_file_name}' into your table.") 
        movies.write_batch(movie_data) 
        print(f"\nWrote {len(movie_data)} movies into {movies.table.name}.") 
    print("-" * 88) 
    title = "The Lord of the Rings: The Fellowship of the Ring" 
    if Question.ask_question( 
        f"Let's move on...do you want to get info about '{title}'? (y/n) ", 
        Question.is_yesno, 
    ): 
        movie = movies.get_movie(title, 2001) 
        print("\nHere's what I found:") 
        pprint(movie) 
    print("-" * 88) 
    ask_for_year = True 
    while ask_for_year: 
        release_year = Question.ask_question( 
             f"\nLet's get a list of movies released in a given year. Enter a year 
 between "
```

```
 f"1972 and 2018: ", 
              Question.is_int, 
              Question.in_range(1972, 2018), 
\overline{\phantom{a}} releases = movies.query_movies(release_year) 
         if releases: 
              print(f"There were {len(releases)} movies released in 
 {release_year}:") 
              for release in releases: 
                  print(f"\t{release['title']}") 
              ask_for_year = False 
         else: 
              print(f"I don't know about any movies released in {release_year}!") 
              ask_for_year = Question.ask_question( 
                  "Try another year? (y/n) ", Question.is_yesno 
) print("-" * 88) 
     years = Question.ask_questions( 
        \Gamma Question( 
                  "first", 
                  f"\nNow let's scan for movies released in a range of years. Enter 
 a year: ", 
                  Question.is_int, 
                  Question.in_range(1972, 2018), 
             ),
              Question( 
                  "second", 
                  "Now enter another year: ", 
                  Question.is_int, 
                  Question.in_range(1972, 2018), 
              ), 
         ] 
    \lambda releases = movies.scan_movies(years) 
     if releases: 
         count = Question.ask_question( 
              f"\nFound {len(releases)} movies. How many do you want to see? ", 
              Question.is_int, 
              Question.in_range(1, len(releases)), 
\overline{\phantom{a}} print(f"\nHere are your {count} movies:\n") 
         pprint(releases[:count])
```

```
 else: 
         print( 
              f"I don't know about any movies released between {years['first']} " 
              f"and {years['second']}." 
\overline{\phantom{a}} print("-" * 88) 
     if Question.ask_question( 
         f"\nLet's remove your movie from the table. Do you want to remove " 
         f"'{my_movie['title']}'? (y/n)", 
         Question.is_yesno, 
     ): 
         movies.delete_movie(my_movie["title"], my_movie["year"]) 
         print(f"\nRemoved '{my_movie['title']}' from the table.") 
     print("-" * 88) 
     if Question.ask_question(f"\nDelete the table? (y/n) ", Question.is_yesno): 
         movies.delete_table() 
         print(f"Deleted {table_name}.") 
     else: 
         print( 
              "Don't forget to delete the table when you're done or you might incur 
 ^{\prime} "charges on your account." 
         \mathcal{L} print("\nThanks for watching!") 
     print("-" * 88)
if name == " main ":
     try: 
         run_scenario( 
              "doc-example-table-movies", "moviedata.json", 
  boto3.resource("dynamodb") 
\overline{\phantom{a}} except Exception as e: 
          print(f"Something went wrong with the demo! Here's what: {e}")
```
This scenario uses the following helper class to ask questions at a command prompt.

class Question:

```
"" ""
    A helper class to ask questions at a command prompt and validate and convert 
    the answers. 
    "" "
    def __init__(self, key, question, *validators): 
 """ 
         :param key: The key that is used for storing the answer in a dict, when 
                     multiple questions are asked in a set. 
         :param question: The question to ask. 
         :param validators: The answer is passed through the list of validators 
 until 
                             one fails or they all pass. Validators may also 
 convert the 
                             answer to another form, such as from a str to an int. 
 """ 
        self.key = key 
         self.question = question 
         self.validators = Question.non_empty, *validators 
    @staticmethod 
    def ask_questions(questions): 
 """ 
        Asks a set of questions and stores the answers in a dict. 
         :param questions: The list of questions to ask. 
         :return: A dict of answers. 
        "" "" ""
       answers = \{\} for question in questions: 
             answers[question.key] = Question.ask_question( 
                 question.question, *question.validators 
) return answers 
    @staticmethod 
     def ask_question(question, *validators): 
 """ 
        Asks a single question and validates it against a list of validators. 
        When an answer fails validation, the complaint is printed and the 
 question 
         is asked again. 
         :param question: The question to ask.
```

```
 :param validators: The list of validators that the answer must pass. 
         :return: The answer, converted to its final form by the validators. 
 """ 
         answer = None 
         while answer is None: 
             answer = input(question) 
             for validator in validators: 
                  answer, complaint = validator(answer) 
                  if answer is None: 
                      print(complaint) 
                      break 
         return answer 
     @staticmethod 
     def non_empty(answer): 
        "" "" ""
         Validates that the answer is not empty. 
         :return: The non-empty answer, or None. 
        "''" return answer if answer != "" else None, "I need an answer. Please?" 
     @staticmethod 
     def is_yesno(answer): 
         """ 
         Validates a yes/no answer. 
         :return: True when the answer is 'y'; otherwise, False. 
        "" "" ""
        return answer.lower() == "v", ""
     @staticmethod 
     def is_int(answer): 
 """ 
         Validates that the answer can be converted to an int. 
         :return: The int answer; otherwise, None. 
        ^{\rm{m}} ""
         try: 
             int_answer = int(answer) 
         except ValueError: 
            int answer = None return int_answer, f"{answer} must be a valid integer." 
     @staticmethod 
     def is_letter(answer): 
 """
```

```
 Validates that the answer is a letter. 
         :return The letter answer, converted to uppercase; otherwise, None. 
        "" "" ""
         return ( 
             answer.upper() if answer.isalpha() else None, 
             f"{answer} must be a single letter.", 
         ) 
    @staticmethod 
    def is_float(answer): 
        "" ""
         Validate that the answer can be converted to a float. 
         :return The float answer; otherwise, None. 
         """ 
         try: 
             float_answer = float(answer) 
         except ValueError: 
             float_answer = None 
         return float_answer, f"{answer} must be a valid float." 
    @staticmethod 
    def in_range(lower, upper): 
 """ 
         Validate that the answer is within a range. The answer must be of a type 
 that can 
         be compared to the lower and upper bounds. 
         :return: The answer, if it is within the range; otherwise, None. 
 """ 
         def _validate(answer): 
             return ( 
                 answer if lower <= answer <= upper else None, 
                 f"{answer} must be between {lower} and {upper}.", 
) return _validate
```
- For API details, see the following topics in *AWS SDK for Python (Boto3) API Reference*.
	- [BatchWriteItem](https://docs.aws.amazon.com/goto/boto3/dynamodb-2012-08-10/BatchWriteItem)
	- [CreateTable](https://docs.aws.amazon.com/goto/boto3/dynamodb-2012-08-10/CreateTable)
- [DeleteItem](https://docs.aws.amazon.com/goto/boto3/dynamodb-2012-08-10/DeleteItem)
- [DeleteTable](https://docs.aws.amazon.com/goto/boto3/dynamodb-2012-08-10/DeleteTable)
- [DescribeTable](https://docs.aws.amazon.com/goto/boto3/dynamodb-2012-08-10/DescribeTable)
- [GetItem](https://docs.aws.amazon.com/goto/boto3/dynamodb-2012-08-10/GetItem)
- [PutItem](https://docs.aws.amazon.com/goto/boto3/dynamodb-2012-08-10/PutItem)
- [Query](https://docs.aws.amazon.com/goto/boto3/dynamodb-2012-08-10/Query)
- [Scan](https://docs.aws.amazon.com/goto/boto3/dynamodb-2012-08-10/Scan)
- [UpdateItem](https://docs.aws.amazon.com/goto/boto3/dynamodb-2012-08-10/UpdateItem)

### Ruby

# **SDK for Ruby**

# **A** Note

There's more on GitHub. Find the complete example and learn how to set up and run in the AWS Code Examples [Repository.](https://github.com/awsdocs/aws-doc-sdk-examples/tree/main/ruby/example_code/dynamodb#code-examples)

Create a class that encapsulates a DynamoDB table.

```
 # Creates an Amazon DynamoDB table that can be used to store movie data. 
 # The table uses the release year of the movie as the partition key and the 
 # title as the sort key. 
 # 
 # @param table_name [String] The name of the table to create. 
 # @return [Aws::DynamoDB::Table] The newly created table. 
 def create_table(table_name) 
   @table = @dynamo_resource.create_table( 
     table_name: table_name, 
     key_schema: [ 
       {attribute_name: "year", key_type: "HASH"}, # Partition key 
       {attribute_name: "title", key_type: "RANGE"} # Sort key 
     ], 
     attribute_definitions: [ 
       {attribute_name: "year", attribute_type: "N"}, 
       {attribute_name: "title", attribute_type: "S"} 
     ],
```

```
 provisioned_throughput: {read_capacity_units: 10, write_capacity_units: 
 10}) 
    @dynamo_resource.client.wait_until(:table_exists, table_name: table_name) 
    @table 
 rescue Aws::DynamoDB::Errors::ServiceError => e 
    @logger.error("Failed create table #{table_name}:\n#{e.code}: #{e.message}") 
    raise 
  end
```
Create a helper function to download and extract the sample JSON file.

```
 # Gets sample movie data, either from a local file or by first downloading it 
 from 
   # the Amazon DynamoDB Developer Guide. 
  # 
   # @param movie_file_name [String] The local file name where the movie data is 
 stored in JSON format. 
  # @return [Hash] The movie data as a Hash. 
   def fetch_movie_data(movie_file_name) 
     if !File.file?(movie_file_name) 
       @logger.debug("Downloading #{movie_file_name}...") 
       movie_content = URI.open( 
         "https://docs.aws.amazon.com/amazondynamodb/latest/developerguide/
samples/moviedata.zip" 
      \mathcal{L} movie_json = "" 
       Zip::File.open_buffer(movie_content) do |zip| 
         zip.each do |entry| 
           movie_json = entry.get_input_stream.read 
         end 
       end 
     else 
       movie_json = File.read(movie_file_name) 
     end 
     movie_data = JSON.parse(movie_json) 
     # The sample file lists over 4000 movies. This returns only the first 250. 
     movie_data.slice(0, 250) 
  rescue StandardError => e 
     puts("Failure downloading movie data:\n#{e}") 
     raise 
   end
```
Run an interactive scenario to create the table and perform actions on it.

```
 table_name = "doc-example-table-movies-#{rand(10**4)}" 
  scaffold = Scaffold.new(table_name) 
  dynamodb_wrapper = DynamoDBBasics.new(table_name) 
  new_step(1, "Create a new DynamoDB table if none already exists.") 
  unless scaffold.exists?(table_name) 
    puts("\nNo such table: #{table_name}. Creating it...") 
    scaffold.create_table(table_name) 
    print "Done!\n".green 
  end 
 new_step(2, "Add a new record to the DynamoDB table.") 
my_movie = \{\} my_movie[:title] = CLI::UI::Prompt.ask("Enter the title of a movie to add to 
 the table. E.g. The Matrix") 
 my_movie[:year] = CLI::UI::Prompt.ask("What year was it released? E.g. 
 1989").to_i 
 my_movie[:rating] = CLI::UI::Prompt.ask("On a scale of 1 - 10, how do you rate 
 it? E.g. 7").to_i 
 my_movie[:plot] = CLI::UI::Prompt.ask("Enter a brief summary of the plot. E.g. 
 A man awakens to a new reality.") 
  dynamodb_wrapper.add_item(my_movie) 
 puts("\nNew record added:") 
  puts JSON.pretty_generate(my_movie).green 
  print "Done!\n".green 
  new_step(3, "Update a record in the DynamoDB table.") 
 my_movie[:rating] = CLI::UI::Prompt.ask("Let's update the movie you added with 
 a new rating, e.g. 3:").to_i 
  response = dynamodb_wrapper.update_item(my_movie) 
  puts("Updated '#{my_movie[:title]}' with new attributes:") 
  puts JSON.pretty_generate(response).green 
  print "Done!\n".green 
  new_step(4, "Get a record from the DynamoDB table.") 
  puts("Searching for #{my_movie[:title]} (#{my_movie[:year]})...") 
  response = dynamodb_wrapper.get_item(my_movie[:title], my_movie[:year]) 
  puts JSON.pretty_generate(response).green 
  print "Done!\n".green 
  new_step(5, "Write a batch of items into the DynamoDB table.") 
  download_file = "moviedata.json"
```
```
 puts("Downloading movie database to #{download_file}...") 
  movie_data = scaffold.fetch_movie_data(download_file) 
  puts("Writing movie data from #{download_file} into your table...") 
  scaffold.write_batch(movie_data) 
  puts("Records added: #{movie_data.length}.") 
  print "Done!\n".green 
  new_step(5, "Query for a batch of items by key.") 
 loop do 
    release_year = CLI::UI::Prompt.ask("Enter a year between 1972 and 2018, e.g. 
 1999:").to_i 
    results = dynamodb_wrapper.query_items(release_year) 
    if results.any? 
      puts("There were #{results.length} movies released in #{release_year}:") 
      results.each do |movie| 
        print "\t #{movie["title"]}".green 
      end 
      break 
    else 
      continue = CLI::UI::Prompt.ask("Found no movies released in 
 #{release_year}! Try another year? (y/n)") 
      break if !continue.eql?("y") 
    end 
  end 
  print "\nDone!\n".green 
 new_step(6, "Scan for a batch of items using a filter expression.") 
years = \{\} years[:start] = CLI::UI::Prompt.ask("Enter a starting year between 1972 and 
 2018:") 
 years[:end] = CLI::UI::Prompt.ask("Enter an ending year between 1972 and 
 2018:") 
  releases = dynamodb_wrapper.scan_items(years) 
 if !releases.empty? 
    puts("Found #{releases.length} movies.") 
    count = Question.ask( 
      "How many do you want to see? ", method(:is_int), in_range(1, 
 releases.length)) 
    puts("Here are your #{count} movies:") 
    releases.take(count).each do |release| 
      puts("\t#{release["title"]}") 
    end 
  else 
    puts("I don't know about any movies released between #{years[:start]} "\
```

```
 "and #{years[:end]}.") 
   end 
   print "\nDone!\n".green 
   new_step(7, "Delete an item from the DynamoDB table.") 
   answer = CLI::UI::Prompt.ask("Do you want to remove '#{my_movie[:title]}'? (y/
n) ") 
   if answer.eql?("y") 
     dynamodb_wrapper.delete_item(my_movie[:title], my_movie[:year]) 
     puts("Removed '#{my_movie[:title]}' from the table.") 
     print "\nDone!\n".green 
   end 
   new_step(8, "Delete the DynamoDB table.") 
   answer = CLI::UI::Prompt.ask("Delete the table? (y/n)") 
   if answer.eql?("y") 
     scaffold.delete_table 
     puts("Deleted #{table_name}.") 
   else 
     puts("Don't forget to delete the table when you're done!") 
   end 
   print "\nThanks for watching!\n".green
rescue Aws::Errors::ServiceError 
   puts("Something went wrong with the demo.")
rescue Errno::ENOENT 
   true
end
```
- For API details, see the following topics in *AWS SDK for Ruby API Reference*.
	- [BatchWriteItem](https://docs.aws.amazon.com/goto/SdkForRubyV3/dynamodb-2012-08-10/BatchWriteItem)
	- [CreateTable](https://docs.aws.amazon.com/goto/SdkForRubyV3/dynamodb-2012-08-10/CreateTable)
	- [DeleteItem](https://docs.aws.amazon.com/goto/SdkForRubyV3/dynamodb-2012-08-10/DeleteItem)
	- [DeleteTable](https://docs.aws.amazon.com/goto/SdkForRubyV3/dynamodb-2012-08-10/DeleteTable)
	- [DescribeTable](https://docs.aws.amazon.com/goto/SdkForRubyV3/dynamodb-2012-08-10/DescribeTable)
	- [GetItem](https://docs.aws.amazon.com/goto/SdkForRubyV3/dynamodb-2012-08-10/GetItem)
	- [PutItem](https://docs.aws.amazon.com/goto/SdkForRubyV3/dynamodb-2012-08-10/PutItem)
	- [Query](https://docs.aws.amazon.com/goto/SdkForRubyV3/dynamodb-2012-08-10/Query)
	- [Scan](https://docs.aws.amazon.com/goto/SdkForRubyV3/dynamodb-2012-08-10/Scan)

• [UpdateItem](https://docs.aws.amazon.com/goto/SdkForRubyV3/dynamodb-2012-08-10/UpdateItem)

#### SAP ABAP

#### **SDK for SAP ABAP**

## **A** Note

There's more on GitHub. Find the complete example and learn how to set up and run in the AWS Code Examples [Repository.](https://github.com/awsdocs/aws-doc-sdk-examples/tree/main/sap-abap/services/dyn#code-examples)

```
 " Create an Amazon Dynamo DB table. 
     TRY. 
         DATA(lo_session) = /aws1/cl_rt_session_aws=>create( cv_pfl ). 
        DATA(lo_dyn) = /aws1/cl_dyn_factory=>create( lo_session ).
         DATA(lt_keyschema) = VALUE /aws1/cl_dynkeyschemaelement=>tt_keyschema( 
           ( NEW /aws1/cl_dynkeyschemaelement( iv_attributename = 'year' 
                                                iv<sub>keytype</sub> = 'HASH' ) )
           ( NEW /aws1/cl_dynkeyschemaelement( iv_attributename = 'title' 
                                                 iv_keytype = 'RANGE' ) ) ). 
         DATA(lt_attributedefinitions) = VALUE /aws1/
cl_dynattributedefn=>tt_attributedefinitions( 
           ( NEW /aws1/cl_dynattributedefn( iv_attributename = 'year' 
                                              iv_attributetype = 'N' ) ) 
           ( NEW /aws1/cl_dynattributedefn( iv_attributename = 'title' 
                                             iv_attributetype = 'S' ) ) . " Adjust read/write capacities as desired. 
         DATA(lo_dynprovthroughput) = NEW /aws1/cl_dynprovthroughput( 
          iv readcapacityunits = 5
           iv_writecapacityunits = 5 ). 
         DATA(oo_result) = lo_dyn->createtable( 
           it_keyschema = lt_keyschema 
           iv_tablename = iv_table_name 
           it_attributedefinitions = lt_attributedefinitions 
           io_provisionedthroughput = lo_dynprovthroughput ). 
         " Table creation can take some time. Wait till table exists before 
  returning. 
         lo_dyn->get_waiter( )->tableexists(
```

```
 iv_max_wait_time = 200 
          iv tablename i = iv table name ).
         MESSAGE 'DynamoDB Table' && iv_table_name && 'created.' TYPE 'I'. 
       " It throws exception if the table already exists. 
       CATCH /aws1/cx_dynresourceinuseex INTO DATA(lo_resourceinuseex). 
        DATA(lv_error) = |''| lo_resourceinuseex->av_err_code }" -
  { lo_resourceinuseex->av_err_msg }|. 
         MESSAGE lv_error TYPE 'E'. 
     ENDTRY. 
     " Describe table 
     TRY. 
         DATA(lo_table) = lo_dyn->describetable( iv_tablename = iv_table_name ). 
         DATA(lv_tablename) = lo_table->get_table( )->ask_tablename( ). 
         MESSAGE 'The table name is ' && lv_tablename TYPE 'I'. 
       CATCH /aws1/cx_dynresourcenotfoundex. 
         MESSAGE 'The table does not exist' TYPE 'E'. 
     ENDTRY. 
     " Put items into the table. 
     TRY. 
         DATA(lo_resp_putitem) = lo_dyn->putitem( 
           iv_tablename = iv_table_name 
          it<sub>_item</sub> = VALUE /aws1/
cl_dynattributevalue=>tt_putiteminputattributemap( 
             ( VALUE /aws1/cl_dynattributevalue=>ts_putiteminputattrmap_maprow( 
              key = 'title' value = NEW /aws1/cl_dynattributevalue( iv_s = 'Jaws' ) ) ) 
             ( VALUE /aws1/cl_dynattributevalue=>ts_putiteminputattrmap_maprow( 
              key = 'year' value = NEW /aws1/cl_dynattributevalue() iv_n = |
\{ '1975' \} ) ) )
             ( VALUE /aws1/cl_dynattributevalue=>ts_putiteminputattrmap_maprow( 
              key = 'rating' value = NEW /aws1/cl_dynattributevalue( iv_n = |{ '7.5' }| ) ) ) 
           ) ). 
         lo_resp_putitem = lo_dyn->putitem( 
           iv_tablename = iv_table_name 
          it<sub>_item</sub> = VALUE /aws1/
cl_dynattributevalue=>tt_putiteminputattributemap( 
             ( VALUE /aws1/cl_dynattributevalue=>ts_putiteminputattrmap_maprow( 
               key = 'title' value = NEW /aws1/cl_dynattributevalue( iv_s = 'Star 
 Wars' ) ) ) 
             ( VALUE /aws1/cl_dynattributevalue=>ts_putiteminputattrmap_maprow(
```

```
key = 'year' value = NEW /aws1/cl_dynattributevalue() iv_n = |
{ '1978' }| ) ) ) 
             ( VALUE /aws1/cl_dynattributevalue=>ts_putiteminputattrmap_maprow( 
              key = 'rating' value = NEW /aws1/cl_dynattributevalue( iv_n = |\{ '8.1' \} ) ) )
           ) ). 
         lo_resp_putitem = lo_dyn->putitem( 
           iv_tablename = iv_table_name 
          it item = VALUE /aws1/
cl_dynattributevalue=>tt_putiteminputattributemap( 
             ( VALUE /aws1/cl_dynattributevalue=>ts_putiteminputattrmap_maprow( 
              key = 'title' value = NEW /aws1/cl_dynattributevalue (iv_s = 'Speed' ) ) ) 
             ( VALUE /aws1/cl_dynattributevalue=>ts_putiteminputattrmap_maprow( 
              key = 'year' value = NEW /aws1/cl_dynattributevalue() iv_n = |
{1994' } ) ) )
             ( VALUE /aws1/cl_dynattributevalue=>ts_putiteminputattrmap_maprow( 
              key = 'rating' value = NEW /aws1/cl_dynattributevalue( iv_n = |\{ '7.9' \} ) ) )
           ) ). 
         " TYPE REF TO ZCL_AWS1_dyn_PUT_ITEM_OUTPUT 
         MESSAGE '3 rows inserted into DynamoDB Table' && iv_table_name TYPE 'I'. 
       CATCH /aws1/cx_dyncondalcheckfaile00. 
         MESSAGE 'A condition specified in the operation could not be evaluated.' 
  TYPE 'E'. 
       CATCH /aws1/cx_dynresourcenotfoundex. 
         MESSAGE 'The table or index does not exist' TYPE 'E'. 
       CATCH /aws1/cx_dyntransactconflictex. 
         MESSAGE 'Another transaction is using the item' TYPE 'E'. 
     ENDTRY. 
     " Get item from table. 
     TRY. 
         DATA(lo_resp_getitem) = lo_dyn->getitem( 
          iv tablename = iv table name
          it key = VALUE /aws1/cl dynattributevalue=>tt key(
            ( VALUE /aws1/cl_dynattributevalue=>ts_key_maprow( 
             key = 'title' value = NEW /aws1/cl_dynattributevalue( iv_s = 'Jaws' ) ) ) 
            ( VALUE /aws1/cl_dynattributevalue=>ts_key_maprow( 
             key = 'year' value = NEW /aws1/cl_dynattributevalue ( iv_n = '1975' ) ) ) 
           ) ). 
         DATA(lt_attr) = lo_resp_getitem->get_item( ).
```

```
 DATA(lo_title) = lt_attr[ key = 'title' ]-value. 
        DATA(10_{year}) = It_attr[ key = 'year' ] - value.DATA(lo rating) = lt attr[ key = 'year' ]-value.
         MESSAGE 'Movie name is: ' && lo_title->get_s( ) TYPE 'I'. 
         MESSAGE 'Movie year is: ' && lo_year->get_n( ) TYPE 'I'. 
         MESSAGE 'Movie rating is: ' && lo_rating->get_n( ) TYPE 'I'. 
       CATCH /aws1/cx_dynresourcenotfoundex. 
         MESSAGE 'The table or index does not exist' TYPE 'E'. 
     ENDTRY. 
     " Query item from table. 
     TRY. 
        DATA(1t attributelist) = VALUE /aws1/
cl_dynattributevalue=>tt_attributevaluelist( 
               ( NEW /aws1/cl_dynattributevalue( iv_n = '1975' ) ) ). 
         DATA(lt_keyconditions) = VALUE /aws1/cl_dyncondition=>tt_keyconditions( 
           ( VALUE /aws1/cl_dyncondition=>ts_keyconditions_maprow( 
           key = 'year' 
           value = NEW /aws1/cl_dyncondition( 
             it_attributevaluelist = lt_attributelist 
             iv_comparisonoperator = |EQ| 
           ) ) ) ). 
         DATA(lo_query_result) = lo_dyn->query( 
           iv_tablename = iv_table_name 
          it keyconditions = lt keyconditions ).
         DATA(lt_items) = lo_query_result->get_items( ). 
         READ TABLE lo_query_result->get_items( ) INTO DATA(lt_item) INDEX 1. 
         lo_title = lt_item[ key = 'title' ]-value. 
         lo_year = lt_item[ key = 'year' ]-value. 
         lo_rating = lt_item[ key = 'rating' ]-value. 
         MESSAGE 'Movie name is: ' && lo_title->get_s( ) TYPE 'I'. 
         MESSAGE 'Movie year is: ' && lo_year->get_n( ) TYPE 'I'. 
         MESSAGE 'Movie rating is: ' && lo_rating->get_n( ) TYPE 'I'. 
       CATCH /aws1/cx_dynresourcenotfoundex. 
         MESSAGE 'The table or index does not exist' TYPE 'E'. 
     ENDTRY. 
     " Scan items from table. 
     TRY. 
         DATA(lo_scan_result) = lo_dyn->scan( iv_tablename = iv_table_name ). 
         lt_items = lo_scan_result->get_items( ). 
         " Read the first item and display the attributes. 
         READ TABLE lo_query_result->get_items( ) INTO lt_item INDEX 1. 
         lo_title = lt_item[ key = 'title' ]-value.
```

```
 lo_year = lt_item[ key = 'year' ]-value. 
         lo_rating = lt_item[ key = 'rating' ]-value. 
         MESSAGE 'Movie name is: ' && lo_title->get_s( ) TYPE 'I'. 
         MESSAGE 'Movie year is: ' && lo_year->get_n( ) TYPE 'I'. 
         MESSAGE 'Movie rating is: ' && lo_rating->get_n( ) TYPE 'I'. 
       CATCH /aws1/cx_dynresourcenotfoundex. 
         MESSAGE 'The table or index does not exist' TYPE 'E'. 
     ENDTRY. 
     " Update items from table. 
     TRY. 
        DATA(1t attributeupdates) = VALUE /aws1/
cl_dynattrvalueupdate=>tt_attributeupdates( 
           ( VALUE /aws1/cl_dynattrvalueupdate=>ts_attributeupdates_maprow( 
           key = 'rating' value = NEW /aws1/cl_dynattrvalueupdate( 
            io_value = NEW /aws1/cl_dynattributevalue( iv_n = '7.6')
            iv\_action = |PUT| ) ) ) ).
         DATA(lt_key) = VALUE /aws1/cl_dynattributevalue=>tt_key( 
           ( VALUE /aws1/cl_dynattributevalue=>ts_key_maprow( 
            key = 'year' value = NEW /aws1/cl_dynattributevalue ( iv_n = '1975' ) ) ) 
           ( VALUE /aws1/cl_dynattributevalue=>ts_key_maprow( 
            key = 'title' value = NEW /aws1/cl_dynattributevalue( iv_s ='1980' ) ) ) ).
         DATA(lo_resp) = lo_dyn->updateitem( 
          iv_tablename = iv_tablename
          it_{key} = lt_{key}it attributeupdates = lt attributeupdates ).
         MESSAGE '1 item updated in DynamoDB Table' && iv_table_name TYPE 'I'. 
       CATCH /aws1/cx_dyncondalcheckfaile00. 
         MESSAGE 'A condition specified in the operation could not be evaluated.' 
 TYPE 'E'. 
       CATCH /aws1/cx_dynresourcenotfoundex. 
         MESSAGE 'The table or index does not exist' TYPE 'E'. 
       CATCH /aws1/cx_dyntransactconflictex. 
         MESSAGE 'Another transaction is using the item' TYPE 'E'. 
     ENDTRY. 
     " Delete table. 
     TRY. 
         lo_dyn->deletetable( iv_tablename = iv_table_name ). 
         lo_dyn->get_waiter( )->tablenotexists( 
           iv_max_wait_time = 200 
          iv_{\text{t}}ablename = iv_{\text{t}}ablename ).
```

```
 MESSAGE 'DynamoDB Table deleted.' TYPE 'I'. 
  CATCH /aws1/cx_dynresourcenotfoundex. 
     MESSAGE 'The table or index does not exist' TYPE 'E'. 
  CATCH /aws1/cx_dynresourceinuseex. 
     MESSAGE 'The table cannot be deleted as it is in use' TYPE 'E'. 
 ENDTRY.
```
- For API details, see the following topics in *AWS SDK for SAP ABAP API reference*.
	- [BatchWriteItem](https://docs.aws.amazon.com/sdk-for-sap-abap/v1/api/latest/index.html)
	- [CreateTable](https://docs.aws.amazon.com/sdk-for-sap-abap/v1/api/latest/index.html)
	- [DeleteItem](https://docs.aws.amazon.com/sdk-for-sap-abap/v1/api/latest/index.html)
	- [DeleteTable](https://docs.aws.amazon.com/sdk-for-sap-abap/v1/api/latest/index.html)
	- [DescribeTable](https://docs.aws.amazon.com/sdk-for-sap-abap/v1/api/latest/index.html)
	- [GetItem](https://docs.aws.amazon.com/sdk-for-sap-abap/v1/api/latest/index.html)
	- [PutItem](https://docs.aws.amazon.com/sdk-for-sap-abap/v1/api/latest/index.html)
	- [Query](https://docs.aws.amazon.com/sdk-for-sap-abap/v1/api/latest/index.html)
	- [Scan](https://docs.aws.amazon.com/sdk-for-sap-abap/v1/api/latest/index.html)
	- [UpdateItem](https://docs.aws.amazon.com/sdk-for-sap-abap/v1/api/latest/index.html)

## Swift

# **SDK for Swift**

## **A** Note

This is prerelease documentation for an SDK in preview release. It is subject to change.

# *A* Note

There's more on GitHub. Find the complete example and learn how to set up and run in the AWS Code Examples [Repository.](https://github.com/awsdocs/aws-doc-sdk-examples/tree/main/swift/example_code/ddb#code-examples)

A Swift class that handles DynamoDB calls to the SDK for Swift.

```
import Foundation
import AWSDynamoDB
/// An enumeration of error codes representing issues that can arise when using
/// the `MovieTable` class.
enum MoviesError: Error { 
     /// The specified table wasn't found or couldn't be created. 
     case TableNotFound 
     /// The specified item wasn't found or couldn't be created. 
     case ItemNotFound 
     /// The Amazon DynamoDB client is not properly initialized. 
     case UninitializedClient 
     /// The table status reported by Amazon DynamoDB is not recognized. 
     case StatusUnknown 
     /// One or more specified attribute values are invalid or missing. 
     case InvalidAttributes
}
/// A class representing an Amazon DynamoDB table containing movie
/// information.
public class MovieTable { 
     var ddbClient: DynamoDBClient? = nil 
     let tableName: String 
     /// Create an object representing a movie table in an Amazon DynamoDB 
     /// database. 
     /// 
     /// - Parameters: 
     /// - region: The Amazon Region to create the database in. 
    /// - tableName: The name to assign to the table. If not specified, a
     /// random table name is generated automatically. 
     /// 
     /// > Note: The table is not necessarily available when this function 
     /// returns. Use `tableExists()` to check for its availability, or 
     /// `awaitTableActive()` to wait until the table's status is reported as 
     /// ready to use by Amazon DynamoDB. 
     /// 
     init(region: String = "us-east-2", tableName: String) async throws { 
         ddbClient = try DynamoDBClient(region: region) 
         self.tableName = tableName
```

```
 try await self.createTable() 
    } 
    /// 
    /// Create a movie table in the Amazon DynamoDB data store. 
    /// 
    private func createTable() async throws { 
        guard let client = self.ddbClient else { 
             throw MoviesError.UninitializedClient 
        } 
        let input = CreateTableInput( 
             attributeDefinitions: [ 
                 DynamoDBClientTypes.AttributeDefinition(attributeName: "year", 
 attributeType: .n), 
                 DynamoDBClientTypes.AttributeDefinition(attributeName: "title", 
 attributeType: .s), 
             ], 
             keySchema: [ 
                 DynamoDBClientTypes.KeySchemaElement(attributeName: "year", 
 keyType: .hash), 
                 DynamoDBClientTypes.KeySchemaElement(attributeName: "title", 
 keyType: .range) 
             ], 
             provisionedThroughput: DynamoDBClientTypes.ProvisionedThroughput( 
                 readCapacityUnits: 10, 
                 writeCapacityUnits: 10 
             ), 
             tableName: self.tableName 
       \lambda let output = try await client.createTable(input: input) 
        if output.tableDescription == nil { 
             throw MoviesError.TableNotFound 
        } 
    } 
    /// Check to see if the table exists online yet. 
    /// 
    /// - Returns: `true` if the table exists, or `false` if not. 
    /// 
    func tableExists() async throws -> Bool { 
        guard let client = self.ddbClient else { 
             throw MoviesError.UninitializedClient 
        }
```

```
 let input = DescribeTableInput( 
              tableName: tableName 
\overline{\phantom{a}} let output = try await client.describeTable(input: input) 
         guard let description = output.table else { 
              throw MoviesError.TableNotFound 
         } 
         return (description.tableName == self.tableName) 
     } 
     /// 
     /// Waits for the table to exist and for its status to be active. 
     /// 
     func awaitTableActive() async throws { 
         while (try await tableExists() == false) { 
              Thread.sleep(forTimeInterval: 0.25) 
         } 
         while (try await getTableStatus() != .active) { 
             Thread.sleep(forTimeInterval: 0.25) 
         } 
     } 
     /// 
     /// Deletes the table from Amazon DynamoDB. 
     /// 
     func deleteTable() async throws { 
         guard let client = self.ddbClient else { 
              throw MoviesError.UninitializedClient 
         } 
         let input = DeleteTableInput( 
             tableName: self.tableName 
        \lambda _ = try await client.deleteTable(input: input) 
     } 
     /// Get the table's status. 
     /// 
     /// - Returns: The table status, as defined by the 
     /// `DynamoDBClientTypes.TableStatus` enum. 
     ///
```

```
 func getTableStatus() async throws -> DynamoDBClientTypes.TableStatus { 
         guard let client = self.ddbClient else { 
             throw MoviesError.UninitializedClient 
         } 
         let input = DescribeTableInput( 
             tableName: self.tableName 
\overline{\phantom{a}} let output = try await client.describeTable(input: input) 
         guard let description = output.table else { 
             throw MoviesError.TableNotFound 
         } 
         guard let status = description.tableStatus else { 
             throw MoviesError.StatusUnknown 
         } 
         return status 
     } 
    /// Populate the movie database from the specified JSON file. 
     /// 
    /// - Parameter jsonPath: Path to a JSON file containing movie data. 
     /// 
     func populate(jsonPath: String) async throws { 
         guard let client = self.ddbClient else { 
             throw MoviesError.UninitializedClient 
         } 
         // Create a Swift `URL` and use it to load the file into a `Data` 
         // object. Then decode the JSON into an array of `Movie` objects. 
         let fileUrl = URL(fileURLWithPath: jsonPath) 
         let jsonData = try Data(contentsOf: fileUrl) 
         var movieList = try JSONDecoder().decode([Movie].self, from: jsonData) 
         // Truncate the list to the first 200 entries or so for this example. 
         if movieList.count > 200 { 
             movieList = Array(movieList[...199]) 
         } 
         // Before sending records to the database, break the movie list into 
         // 25-entry chunks, which is the maximum size of a batch item request.
```

```
 let count = movieList.count 
        let chunks = stride(from: 0, to: count, by: 25).map { 
             Array(movieList[$0 ..< Swift.min($0 + 25, count)]) 
        } 
        // For each chunk, create a list of write request records and populate 
        // them with `PutRequest` requests, each specifying one movie from the 
        // chunk. Once the chunk's items are all in the `PutRequest` list, 
        // send them to Amazon DynamoDB using the 
        // `DynamoDBClient.batchWriteItem()` function. 
        for chunk in chunks { 
             var requestList: [DynamoDBClientTypes.WriteRequest] = [] 
             for movie in chunk { 
                 let item = try await movie.getAsItem() 
                 let request = DynamoDBClientTypes.WriteRequest( 
                     putRequest: .init( 
                         item: item 
)) requestList.append(request) 
 } 
             let input = BatchWriteItemInput(requestItems: [tableName: 
 requestList]) 
            = try await client.batchWriteItem(input: input)
        } 
    } 
    /// Add a movie specified as a `Movie` structure to the Amazon DynamoDB 
    /// table. 
    /// 
    /// - Parameter movie: The `Movie` to add to the table. 
    /// 
    func add(movie: Movie) async throws { 
        guard let client = self.ddbClient else { 
             throw MoviesError.UninitializedClient 
        } 
        // Get a DynamoDB item containing the movie data. 
        let item = try await movie.getAsItem() 
        // Send the `PutItem` request to Amazon DynamoDB.
```

```
 let input = PutItemInput( 
         item: item, 
         tableName: self.tableName 
    \lambda _ = try await client.putItem(input: input) 
 } 
 /// Given a movie's details, add a movie to the Amazon DynamoDB table. 
 /// 
 /// - Parameters: 
// - title: The movie's title as a `String`.
// - year: The release year of the movie ('Int').
 /// - rating: The movie's rating if available (`Double`; default is 
\frac{1}{2} `nil`).
 /// - plot: A summary of the movie's plot (`String`; default is `nil`, 
 /// indicating no plot summary is available). 
 /// 
 func add(title: String, year: Int, rating: Double? = nil, 
          plot: String? = nil) async throws { 
     let movie = Movie(title: title, year: year, rating: rating, plot: plot) 
     try await self.add(movie: movie) 
 } 
 /// Return a `Movie` record describing the specified movie from the Amazon 
 /// DynamoDB table. 
 /// 
 /// - Parameters: 
 /// - title: The movie's title (`String`). 
 /// - year: The movie's release year (`Int`). 
 /// 
 /// - Throws: `MoviesError.ItemNotFound` if the movie isn't in the table. 
 /// 
 /// - Returns: A `Movie` record with the movie's details. 
 func get(title: String, year: Int) async throws -> Movie { 
     guard let client = self.ddbClient else { 
         throw MoviesError.UninitializedClient 
     } 
     let input = GetItemInput( 
         key: [ 
              "year": .n(String(year)), 
              "title": .s(title) 
         ],
```

```
 tableName: self.tableName 
\overline{\phantom{a}} let output = try await client.getItem(input: input) 
         guard let item = output.item else { 
              throw MoviesError.ItemNotFound 
         } 
         let movie = try Movie(withItem: item) 
         return movie 
     } 
     /// Get all the movies released in the specified year. 
     /// 
     /// - Parameter year: The release year of the movies to return. 
     /// 
     /// - Returns: An array of `Movie` objects describing each matching movie. 
     /// 
     func getMovies(fromYear year: Int) async throws -> [Movie] { 
         guard let client = self.ddbClient else { 
              throw MoviesError.UninitializedClient 
         } 
         let input = QueryInput( 
              expressionAttributeNames: [ 
                  "#y": "year" 
              ], 
              expressionAttributeValues: [ 
                  ":y": .n(String(year)) 
              ], 
              keyConditionExpression: "#y = :y", 
              tableName: self.tableName 
\overline{\phantom{a}} let output = try await client.query(input: input) 
         guard let items = output.items else { 
              throw MoviesError.ItemNotFound 
         } 
         // Convert the found movies into `Movie` objects and return an array 
         // of them. 
         var movieList: [Movie] = [] 
         for item in items { 
              let movie = try Movie(withItem: item)
```

```
 movieList.append(movie) 
          } 
          return movieList 
     } 
     /// Return an array of `Movie` objects released in the specified range of 
     /// years. 
     /// 
     /// - Parameters: 
     /// - firstYear: The first year of movies to return. 
     /// - lastYear: The last year of movies to return. 
     /// - startKey: A starting point to resume processing; always use `nil`. 
     /// 
     /// - Returns: An array of `Movie` objects describing the matching movies. 
     /// 
     /// > Note: The `startKey` parameter is used by this function when 
     /// recursively calling itself, and should always be `nil` when calling 
     /// directly. 
     /// 
     func getMovies(firstYear: Int, lastYear: Int, 
                        startKey: [Swift.String:DynamoDBClientTypes.AttributeValue]? = 
 nil) 
                        async throws -> [Movie] { 
          var movieList: [Movie] = [] 
          guard let client = self.ddbClient else { 
               throw MoviesError.UninitializedClient 
          } 
          let input = ScanInput( 
               consistentRead: true, 
               exclusiveStartKey: startKey, 
               expressionAttributeNames: [ 
                   "#y": "year" \frac{1}{2} \frac{1}{2} \frac{1}{2} \frac{1}{2} \frac{1}{2} \frac{1}{2} \frac{1}{2} \frac{1}{2} \frac{1}{2} \frac{1}{2} \frac{1}{2} \frac{1}{2} \frac{1}{2} \frac{1}{2} \frac{1}{2} \frac{1}{2} \frac{1}{2} \frac{1}{2} \frac{1}{2} \frac{1}{2} \frac{1}{2} instead. 
               ], 
               expressionAttributeValues: [ 
                    ":y1": .n(String(firstYear)), 
                    ":y2": .n(String(lastYear)) 
               ], 
               filterExpression: "#y BETWEEN :y1 AND :y2", 
               tableName: self.tableName 
\overline{\phantom{a}}
```

```
 let output = try await client.scan(input: input) 
        guard let items = output.items else { 
            return movieList 
        } 
        // Build an array of `Movie` objects for the returned items. 
        for item in items { 
            let movie = try Movie(withItem: item) 
            movieList.append(movie) 
        } 
        // Call this function recursively to continue collecting matching 
        // movies, if necessary. 
        if output.lastEvaluatedKey != nil { 
            let movies = try await self.getMovies(firstYear: firstYear, lastYear: 
 lastYear, 
                          startKey: output.lastEvaluatedKey) 
            movieList += movies 
        } 
        return movieList 
    } 
    /// Update the specified movie with new `rating` and `plot` information. 
    /// 
    /// - Parameters: 
    /// - title: The title of the movie to update. 
    /// - year: The release year of the movie to update. 
    /// - rating: The new rating for the movie. 
    /// - plot: The new plot summary string for the movie. 
    /// 
    /// - Returns: An array of mappings of attribute names to their new 
    /// listing each item actually changed. Items that didn't need to change 
    /// aren't included in this list. `nil` if no changes were made. 
    /// 
    func update(title: String, year: Int, rating: Double? = nil, plot: String? = 
 nil) async throws 
                 -> [Swift.String:DynamoDBClientTypes.AttributeValue]? { 
        guard let client = self.ddbClient else { 
            throw MoviesError.UninitializedClient 
        }
```

```
 // Build the update expression and the list of expression attribute 
         // values. Include only the information that's changed. 
         var expressionParts: [String] = [] 
         var attrValues: [Swift.String:DynamoDBClientTypes.AttributeValue] = [:] 
        if rating != nil {
             expressionParts.append("info.rating=:r") 
             attrValues[":r"] = .n(String(rating!)) 
         } 
        if plot != nil {
             expressionParts.append("info.plot=:p") 
             attrValues[":p"] = .s(plot!) 
         } 
         let expression: String = "set \(expressionParts.joined(separator: ", "))" 
         let input = UpdateItemInput( 
             // Create substitution tokens for the attribute values, to ensure 
             // no conflicts in expression syntax. 
             expressionAttributeValues: attrValues, 
             // The key identifying the movie to update consists of the release 
             // year and title. 
             key: [ 
                  "year": .n(String(year)), 
                  "title": .s(title) 
             ], 
             returnValues: .updatedNew, 
             tableName: self.tableName, 
             updateExpression: expression 
\overline{\phantom{a}} let output = try await client.updateItem(input: input) 
         guard let attributes: [Swift.String:DynamoDBClientTypes.AttributeValue] = 
 output.attributes else { 
             throw MoviesError.InvalidAttributes 
         } 
         return attributes 
     } 
    /// Delete a movie, given its title and release year. 
     /// 
    /// - Parameters: 
     /// - title: The movie's title. 
     /// - year: The movie's release year.
```

```
 /// 
     func delete(title: String, year: Int) async throws { 
          guard let client = self.ddbClient else { 
              throw MoviesError.UninitializedClient 
         } 
         let input = DeleteItemInput( 
              key: [ 
                   "year": .n(String(year)), 
                   "title": .s(title) 
              ], 
              tableName: self.tableName 
         \mathcal{L}= try await client.deleteItem(input: input)
     }
}
```
The structures used by the MovieTable class to represent movies.

```
import Foundation
import AWSDynamoDB
/// The optional details about a movie.
public struct Details: Codable { 
     /// The movie's rating, if available. 
     var rating: Double? 
     /// The movie's plot, if available. 
     var plot: String?
}
/// A structure describing a movie. The `year` and `title` properties are
/// required and are used as the key for Amazon DynamoDB operations. The
/// `info` sub-structure's two properties, `rating` and `plot`, are optional.
public struct Movie: Codable { 
     /// The year in which the movie was released. 
     var year: Int 
     /// The movie's title. 
     var title: String 
     /// A `Details` object providing the optional movie rating and plot 
     /// information. 
     var info: Details
```

```
 /// Create a `Movie` object representing a movie, given the movie's 
  /// details. 
  /// 
  /// - Parameters: 
  /// - title: The movie's title (`String`). 
 11/7 - year: The year in which the movie was released (`Int`).
  /// - rating: The movie's rating (optional `Double`). 
  /// - plot: The movie's plot (optional `String`) 
  init(title: String, year: Int, rating: Double? = nil, plot: String? = nil) { 
       self.title = title 
       self.year = year 
       self.info = Details(rating: rating, plot: plot) 
  } 
  /// Create a `Movie` object representing a movie, given the movie's 
  /// details. 
  /// 
  /// - Parameters: 
  /// - title: The movie's title (`String`). 
  /// - year: The year in which the movie was released (`Int`). 
  /// - info: The optional rating and plot information for the movie in a 
  /// `Details` object. 
  init(title: String, year: Int, info: Details?){ 
       self.title = title 
       self.year = year 
      if info != nil \{ self.info = info! 
       } else { 
           self.info = Details(rating: nil, plot: nil) 
       } 
  } 
  /// 
  /// Return a new `MovieTable` object, given an array mapping string to Amazon 
  /// DynamoDB attribute values. 
  /// 
  /// - Parameter item: The item information provided to the form used by 
  /// DynamoDB. This is an array of strings mapped to 
  /// `DynamoDBClientTypes.AttributeValue` values. 
  init(withItem item: [Swift.String:DynamoDBClientTypes.AttributeValue]) throws 
 { 
       // Read the attributes.
```

```
 guard let titleAttr = item["title"], 
               let yearAttr = item["year"] else { 
             throw MoviesError.ItemNotFound 
         } 
         let infoAttr = item["info"] ?? nil 
         // Extract the values of the title and year attributes. 
         if case .s(let titleVal) = titleAttr { 
             self.title = titleVal 
         } else { 
             throw MoviesError.InvalidAttributes 
         } 
         if case .n(let yearVal) = yearAttr { 
             self.year = Int(yearVal)! 
         } else { 
             throw MoviesError.InvalidAttributes 
         } 
         // Extract the rating and/or plot from the `info` attribute, if 
         // they're present. 
         var rating: Double? = nil 
         var plot: String? = nil 
         if infoAttr != nil, case .m(let infoVal) = infoAttr { 
             let ratingAttr = infoVal["rating"] ?? nil 
             let plotAttr = infoVal["plot"] ?? nil 
             if ratingAttr != nil, case .n(let ratingVal) = ratingAttr { 
                 rating = Double(ratingVal) ?? nil 
 } 
             if plotAttr != nil, case .s(let plotVal) = plotAttr { 
                 plot = plotVal 
 } 
         } 
         self.info = Details(rating: rating, plot: plot) 
    } 
    /// 
    /// Return an array mapping attribute names to Amazon DynamoDB attribute
```

```
 /// values, representing the contents of the `Movie` record as a DynamoDB 
   // item.
    /// 
    /// - Returns: The movie item as an array of type 
    /// `[Swift.String:DynamoDBClientTypes.AttributeValue]`. 
    /// 
    func getAsItem() async throws -> 
 [Swift.String:DynamoDBClientTypes.AttributeValue] { 
        // Build the item record, starting with the year and title, which are 
        // always present. 
        var item: [Swift.String:DynamoDBClientTypes.AttributeValue] = [ 
             "year": .n(String(self.year)), 
             "title": .s(self.title) 
        ] 
        // Add the `info` field with the rating and/or plot if they're 
        // available. 
        var details: [Swift.String:DynamoDBClientTypes.AttributeValue] = [:] 
         if (self.info.rating != nil || self.info.plot != nil) { 
             if self.info.rating != nil { 
                 details["rating"] = .n(String(self.info.rating!)) 
 } 
             if self.info.plot != nil { 
                 details["plot"] = .s(self.info.plot!) 
 } 
         } 
         item["info"] = .m(details) 
        return item 
    } 
 }
```
A program that uses the MovieTable class to access a DynamoDB database.

import Foundation import ArgumentParser import AWSDynamoDB import ClientRuntime @testable import MovieList

```
struct ExampleCommand: ParsableCommand { 
     @Argument(help: "The path of the sample movie data JSON file.") 
     var jsonPath: String = "../../../../resources/sample_files/movies.json" 
     @Option(help: "The AWS Region to run AWS API calls in.") 
     var awsRegion = "us-east-2" 
     @Option( 
         help: ArgumentHelp("The level of logging for the Swift SDK to perform."), 
         completion: .list([ 
             "critical", 
             "debug", 
              "error", 
              "info", 
              "notice", 
              "trace", 
              "warning" 
         ]) 
    \lambda var logLevel: String = "error" 
     /// Configuration details for the command. 
     static var configuration = CommandConfiguration( 
         commandName: "basics", 
         abstract: "A basic scenario demonstrating the usage of Amazon DynamoDB.", 
         discussion: """ 
         An example showing how to use Amazon DynamoDB to perform a series of 
         common database activities on a simple movie database. 
         """ 
    \lambda /// Called by ``main()`` to asynchronously run the AWS example. 
     func runAsync() async throws { 
         print("Welcome to the AWS SDK for Swift basic scenario for Amazon 
  DynamoDB!") 
         SDKLoggingSystem.initialize(logLevel: .error) 
         //===================================================================== 
        // 1. Create the table. The Amazon DynamoDB table is represented by
         // the `MovieTable` class. 
         //===================================================================== 
         let tableName = "ddb-movies-sample-\(Int.random(in: 1...Int.max))"
```

```
 //let tableName = String.uniqueName(withPrefix: "ddb-movies-sample", 
 maxDigits: 8) 
        print("Creating table \"\(tableName)\"...") 
        let movieDatabase = try await MovieTable(region: awsRegion, 
                             tableName: tableName) 
        print("\nWaiting for table to be ready to use...") 
        try await movieDatabase.awaitTableActive() 
        //===================================================================== 
        // 2. Add a movie to the table. 
        //===================================================================== 
        print("\nAdding a movie...") 
        try await movieDatabase.add(title: "Avatar: The Way of Water", year: 
 2022) 
        try await movieDatabase.add(title: "Not a Real Movie", year: 2023) 
        //===================================================================== 
        // 3. Update the plot and rating of the movie using an update 
        // expression. 
        //===================================================================== 
        print("\nAdding details to the added movie...") 
       _ = try await movieDatabase.update(title: "Avatar: The Way of Water",
 year: 2022, 
                    rating: 9.2, plot: "It's a sequel.") 
        //===================================================================== 
        // 4. Populate the table from the JSON file. 
        //===================================================================== 
        print("\nPopulating the movie database from JSON...") 
        try await movieDatabase.populate(jsonPath: jsonPath) 
        //===================================================================== 
       // 5. Get a specific movie by key. In this example, the key is a
        // combination of `title` and `year`. 
        //===================================================================== 
        print("\nLooking for a movie in the table...")
```

```
 let gotMovie = try await movieDatabase.get(title: "This Is the End", 
 year: 2013) 
        print("Found the movie \"\(gotMovie.title)\", released in 
 \(gotMovie.year).") 
        print("Rating: \(gotMovie.info.rating ?? 0.0).") 
        print("Plot summary: \(gotMovie.info.plot ?? "None.")") 
        //===================================================================== 
        // 6. Delete a movie. 
        //===================================================================== 
        print("\nDeleting the added movie...") 
        try await movieDatabase.delete(title: "Avatar: The Way of Water", year: 
 2022) 
        //===================================================================== 
       \frac{1}{2} 7. Use a query with a key condition expression to return all movies
        // released in a given year. 
        //===================================================================== 
        print("\nGetting movies released in 1994...") 
        let movieList = try await movieDatabase.getMovies(fromYear: 1994) 
        for movie in movieList { 
            print(" \(movie.title)") 
        } 
        //===================================================================== 
        // 8. Use `scan()` to return movies released in a range of years. 
        //===================================================================== 
        print("\nGetting movies released between 1993 and 1997...") 
        let scannedMovies = try await movieDatabase.getMovies(firstYear: 1993, 
 lastYear: 1997) 
        for movie in scannedMovies { 
            print(" \(movie.title) (\(movie.year))") 
        } 
        //===================================================================== 
        // 9. Delete the table. 
        //===================================================================== 
        print("\nDeleting the table...") 
        try await movieDatabase.deleteTable()
```

```
 }
}
@main
struct Main { 
     static func main() async { 
         let args = Array(CommandLine.arguments.dropFirst()) 
         do { 
              let command = try ExampleCommand.parse(args) 
              try await command.runAsync() 
         } catch { 
              ExampleCommand.exit(withError: error) 
         } 
     }
}
```
- For API details, see the following topics in *AWS SDK for Swift API reference*.
	- [BatchWriteItem](https://awslabs.github.io/aws-sdk-swift/reference/0.x)
	- [CreateTable](https://awslabs.github.io/aws-sdk-swift/reference/0.x)
	- [DeleteItem](https://awslabs.github.io/aws-sdk-swift/reference/0.x)
	- [DeleteTable](https://awslabs.github.io/aws-sdk-swift/reference/0.x)
	- [DescribeTable](https://awslabs.github.io/aws-sdk-swift/reference/0.x)
	- [GetItem](https://awslabs.github.io/aws-sdk-swift/reference/0.x)
	- [PutItem](https://awslabs.github.io/aws-sdk-swift/reference/0.x)
	- [Query](https://awslabs.github.io/aws-sdk-swift/reference/0.x)
	- [Scan](https://awslabs.github.io/aws-sdk-swift/reference/0.x)
	- [UpdateItem](https://awslabs.github.io/aws-sdk-swift/reference/0.x)

# **Query a DynamoDB table by using batches of PartiQL statements and an AWS SDK**

The following code examples show how to:

- Get a batch of items by running multiple SELECT statements.
- Add a batch of items by running multiple INSERT statements.
- Update a batch of items by running multiple UPDATE statements.
- Delete a batch of items by running multiple DELETE statements.

#### .NET

#### **AWS SDK for .NET**

#### *(i)* Note

There's more on GitHub. Find the complete example and learn how to set up and run in the AWS Code Examples [Repository.](https://github.com/awsdocs/aws-doc-sdk-examples/tree/main/dotnetv3/dynamodb#code-examples)

```
// Before you run this example, download 'movies.json' from
// https://docs.aws.amazon.com/amazondynamodb/latest/developerguide/
GettingStarted.Js.02.html,
// and put it in the same folder as the example.
// Separator for the console display.
var SepBar = new string('-', 80);
const string tableName = "movie_table";
const string movieFileName = "moviedata.json";
DisplayInstructions();
// Create the table and wait for it to be active.
Console.WriteLine($"Creating the movie table: {tableName}");
var success = await DynamoDBMethods.CreateMovieTableAsync(tableName);
if (success)
{ 
     Console.WriteLine($"Successfully created table: {tableName}.");
}
WaitForEnter();
// Add movie information to the table from moviedata.json. See the
// instructions at the top of this file to download the JSON file.
Console.WriteLine($"Inserting movies into the new table. Please wait...");
success = await PartiQLBatchMethods.InsertMovies(tableName, movieFileName);
```

```
if (success)
{ 
     Console.WriteLine("Movies successfully added to the table.");
}
else
\{ Console.WriteLine("Movies could not be added to the table.");
}
WaitForEnter();
// Update multiple movies by using the BatchExecute statement.
var title1 = "Star Wars";
var year1 = 1977;
var title2 = "Wizard of Oz";
var year2 = 1939;
Console.WriteLine($"Updating two movies with producer information: {title1} and 
 {title2}.");
success = await PartiQLBatchMethods.GetBatch(tableName, title1, title2, year1, 
 year2);
if (success)
{ 
     Console.WriteLine($"Successfully retrieved {title1} and {title2}.");
}
else
{ 
     Console.WriteLine("Select statement failed.");
}
WaitForEnter();
// Update multiple movies by using the BatchExecute statement.
var producer1 = "LucasFilm";
var producer2 = "MGM";
Console.WriteLine($"Updating two movies with producer information: {title1} and 
 {title2}.");
success = await PartiQLBatchMethods.UpdateBatch(tableName, producer1, title1, 
 year1, producer2, title2, year2);
if (success)
{ 
     Console.WriteLine($"Successfully updated {title1} and {title2}.");
}
```

```
else
{ 
     Console.WriteLine("Update failed.");
}
WaitForEnter();
// Delete multiple movies by using the BatchExecute statement.
Console.WriteLine($"Now we will delete {title1} and {title2} from the table.");
success = await PartiQLBatchMethods.DeleteBatch(tableName, title1, year1, title2, 
  year2);
if (success)
\{ Console.WriteLine($"Deleted {title1} and {title2}");
}
else
{ 
     Console.WriteLine($"could not delete {title1} or {title2}");
}
WaitForEnter();
// DNow that the PartiQL Batch scenario is complete, delete the movie table.
success = await DynamoDBMethods.DeleteTableAsync(tableName);
if (success)
\{ Console.WriteLine($"Successfully deleted {tableName}");
}
else
\{ Console.WriteLine($"Could not delete {tableName}");
}
/// <summary>
/// Displays the description of the application on the console.
/// </summary>
void DisplayInstructions()
{ 
     Console.Clear(); 
     Console.WriteLine(); 
     Console.Write(new string(' ', 24)); 
     Console.WriteLine("DynamoDB PartiQL Basics Example");
```

```
 Console.WriteLine(SepBar); 
     Console.WriteLine("This demo application shows the basics of using Amazon 
  DynamoDB with the AWS SDK for"); 
     Console.WriteLine(".NET version 3.7 and .NET 6."); 
     Console.WriteLine(SepBar); 
     Console.WriteLine("Creates a table by using the CreateTable method."); 
     Console.WriteLine("Gets multiple movies by using a PartiQL SELECT 
  statement."); 
     Console.WriteLine("Updates multiple movies by using the ExecuteBatch 
  method."); 
     Console.WriteLine("Deletes multiple movies by using a PartiQL DELETE 
  statement."); 
     Console.WriteLine("Cleans up the resources created for the demo by deleting 
  the table."); 
     Console.WriteLine(SepBar); 
     WaitForEnter();
}
/// <summary>
/// Simple method to wait for the <Enter> key to be pressed.
/// </summary>
void WaitForEnter()
{ 
     Console.WriteLine("\nPress <Enter> to continue."); 
     Console.Write(SepBar); 
    = Console. ReadLine();
} 
         /// <summary> 
         /// Gets movies from the movie table by 
         /// using an Amazon DynamoDB PartiQL SELECT statement. 
         /// </summary> 
         /// <param name="tableName">The name of the table.</param> 
         /// <param name="title1">The title of the first movie.</param> 
         /// <param name="title2">The title of the second movie.</param> 
         /// <param name="year1">The year of the first movie.</param> 
         /// <param name="year2">The year of the second movie.</param> 
        /// <returns>True if successful.</returns>
         public static async Task<bool> GetBatch( 
             string tableName, 
             string title1, 
             string title2,
```

```
 int year1, 
            int year2) 
        { 
            var getBatch = $"SELECT FROM {tableName} WHERE title = ? AND year 
= ?";
            var statements = new List<BatchStatementRequest> 
\{\hspace{.1cm} \} new BatchStatementRequest 
\overline{a} Statement = getBatch, 
                    Parameters = new List<AttributeValue> 
\{ new AttributeValue { S = title1 }, 
                        new AttributeValue { N = year1.ToString() }, 
\}, \{\qquad \qquad \text{ } new BatchStatementRequest 
\overline{a} Statement = getBatch, 
                    Parameters = new List<AttributeValue> 
\{ new AttributeValue { S = title2 }, 
                        new AttributeValue { N = year2.ToString() }, 
\}, \{ } 
            }; 
            var response = await Client.BatchExecuteStatementAsync(new 
 BatchExecuteStatementRequest 
\{\hspace{.1cm} \} Statements = statements, 
            }); 
            if (response.Responses.Count > 0) 
            { 
                response.Responses.ForEach(r => 
\overline{a} Console.WriteLine($"{r.Item["title"]}\t{r.Item["year"]}"); 
                }); 
                return true; 
 } 
            else 
\{\hspace{.1cm} \}
```

```
 Console.WriteLine($"Couldn't find either {title1} or {title2}."); 
                return false; 
 } 
        } 
        /// <summary> 
        /// Inserts movies imported from a JSON file into the movie table by 
        /// using an Amazon DynamoDB PartiQL INSERT statement. 
        /// </summary> 
        /// <param name="tableName">The name of the table into which the movie 
        /// information will be inserted.</param> 
        /// <param name="movieFileName">The name of the JSON file that contains 
        /// movie information.</param> 
        /// <returns>A Boolean value that indicates the success or failure of 
       /// the insert operation.</returns>
       public static async Task<bool> InsertMovies(string tableName, string
 movieFileName) 
        { 
            // Get the list of movies from the JSON file. 
            var movies = ImportMovies(movieFileName); 
            var success = false; 
            if (movies is not null) 
\{\hspace{.1cm} \} // Insert the movies in a batch using PartiQL. Because the 
                // batch can contain a maximum of 25 items, insert 25 movies 
                // at a time. 
                string insertBatch = $"INSERT INTO {tableName} VALUE 
 {{'title': ?, 'year': ?}}"; 
               var statements = new List<BatchStatementRequest>();
                try 
\overline{a}for (var indexOffset = 0; indexOffset < 250; indexOffset +=
 25) 
\{for (var i = indexOffset; i < indexOffset + 25; i++) { 
                            statements.Add(new BatchStatementRequest 
\{ Statement = insertBatch, 
                                Parameters = new List<AttributeValue>
```

```
\{ new AttributeValue { S = movies[i].Title }, 
                                 new AttributeValue { N = 
 movies[i].Year.ToString() }, 
\}, \{ }); 
 } 
                      var response = await 
 Client.BatchExecuteStatementAsync(new BatchExecuteStatementRequest 
 { 
                          Statements = statements, 
                      }); 
                      // Wait between batches for movies to be successfully 
 added. 
                      System.Threading.Thread.Sleep(3000); 
                      success = response.HttpStatusCode == 
 System.Net.HttpStatusCode.OK; 
                      // Clear the list of statements for the next batch. 
                      statements.Clear(); 
1 1 1 1 1 1 1
 } 
               catch (AmazonDynamoDBException ex) 
\overline{a} Console.WriteLine(ex.Message); 
 } 
 } 
           return success; 
       } 
       /// <summary> 
       /// Loads the contents of a JSON file into a list of movies to be 
       /// added to the DynamoDB table. 
       /// </summary> 
       /// <param name="movieFileName">The full path to the JSON file.</param> 
       /// <returns>A generic list of movie objects.</returns> 
       public static List<Movie> ImportMovies(string movieFileName) 
        { 
           if (!File.Exists(movieFileName)) 
\{\hspace{.1cm} \}
```

```
 return null!; 
 } 
             using var sr = new StreamReader(movieFileName); 
             string json = sr.ReadToEnd(); 
             var allMovies = JsonConvert.DeserializeObject<List<Movie>>(json); 
             if (allMovies is not null) 
\{\hspace{.1cm} \} // Return the first 250 entries. 
                 return allMovies.GetRange(0, 250); 
 } 
             else 
\{\hspace{.1cm} \} return null!; 
 } 
         } 
         /// <summary> 
         /// Updates information for multiple movies. 
         /// </summary> 
         /// <param name="tableName">The name of the table containing the 
         /// movies to be updated.</param> 
         /// <param name="producer1">The producer name for the first movie 
         /// to update.</param> 
         /// <param name="title1">The title of the first movie.</param> 
         /// <param name="year1">The year that the first movie was released.</
param> 
         /// <param name="producer2">The producer name for the second 
         /// movie to update.</param> 
         /// <param name="title2">The title of the second movie.</param> 
         /// <param name="year2">The year that the second movie was released.</
param> 
         /// <returns>A Boolean value that indicates the success of the update.</
returns> 
         public static async Task<bool> UpdateBatch( 
             string tableName, 
             string producer1, 
             string title1, 
             int year1, 
             string producer2, 
             string title2, 
             int year2) 
         {
```

```
 string updateBatch = $"UPDATE {tableName} SET Producer=? WHERE title 
= ? AND year = ?";
            var statements = new List<BatchStatementRequest> 
\{\hspace{.1cm} \} new BatchStatementRequest 
\overline{a} Statement = updateBatch, 
                    Parameters = new List<AttributeValue> 
\{ new AttributeValue { S = producer1 }, 
                        new AttributeValue { S = title1 }, 
                        new AttributeValue { N = year1.ToString() }, 
\}, \{ }, 
                new BatchStatementRequest 
\overline{a} Statement = updateBatch, 
                    Parameters = new List<AttributeValue> 
\{ new AttributeValue { S = producer2 }, 
                        new AttributeValue { S = title2 }, 
                        new AttributeValue { N = year2.ToString() }, 
\}, \{ } 
            }; 
            var response = await Client.BatchExecuteStatementAsync(new 
 BatchExecuteStatementRequest 
\{\hspace{.1cm} \} Statements = statements, 
            }); 
            return response.HttpStatusCode == System.Net.HttpStatusCode.OK; 
        } 
        /// <summary> 
        /// Deletes multiple movies using a PartiQL BatchExecuteAsync 
        /// statement. 
        /// </summary> 
        /// <param name="tableName">The name of the table containing the 
        /// moves that will be deleted.</param> 
        /// <param name="title1">The title of the first movie.</param>
```

```
 /// <param name="year1">The year the first movie was released.</param> 
        /// <param name="title2">The title of the second movie.</param> 
        /// <param name="year2">The year the second movie was released.</param> 
        /// <returns>A Boolean value indicating the success of the operation.</
returns> 
        public static async Task<bool> DeleteBatch( 
            string tableName, 
            string title1, 
            int year1, 
            string title2, 
            int year2) 
        { 
            string updateBatch = $"DELETE FROM {tableName} WHERE title = ? AND 
year = ?".var statements = new List<BatchStatementRequest>
\{\hspace{.1cm} \} new BatchStatementRequest 
\overline{a} Statement = updateBatch, 
                    Parameters = new List<AttributeValue> 
\{ new AttributeValue { S = title1 }, 
                        new AttributeValue { N = year1.ToString() }, 
\}, \{ }, 
                new BatchStatementRequest 
\overline{a} Statement = updateBatch, 
                    Parameters = new List<AttributeValue> 
\{ new AttributeValue { S = title2 }, 
                        new AttributeValue { N = year2.ToString() }, 
\}, \{ } 
            }; 
            var response = await Client.BatchExecuteStatementAsync(new 
 BatchExecuteStatementRequest 
\{\hspace{.1cm} \} Statements = statements, 
            });
```
}

return response.HttpStatusCode == System.Net.HttpStatusCode.OK;

• For API details, see [BatchExecuteStatement](https://docs.aws.amazon.com/goto/DotNetSDKV3/dynamodb-2012-08-10/BatchExecuteStatement) in *AWS SDK for .NET API Reference*.

#### $C++$

## **SDK for C++**

#### **Note**

There's more on GitHub. Find the complete example and learn how to set up and run in the AWS Code Examples [Repository.](https://github.com/awsdocs/aws-doc-sdk-examples/tree/main/cpp/example_code/dynamodb#code-examples)

```
 Aws::Client::ClientConfiguration clientConfig; 
         // 1. Create a table. (CreateTable) 
         if (AwsDoc::DynamoDB::createMoviesDynamoDBTable(clientConfig)) { 
             AwsDoc::DynamoDB::partiqlBatchExecuteScenario(clientConfig); 
             // 7. Delete the table. (DeleteTable) 
             AwsDoc::DynamoDB::deleteMoviesDynamoDBTable(clientConfig); 
         }
//! Scenario to modify and query a DynamoDB table using PartiQL batch statements.
/*! 
   \sa partiqlBatchExecuteScenario() 
   \param clientConfiguration: AWS client configuration. 
   \return bool: Function succeeded. 
  */
bool AwsDoc::DynamoDB::partiqlBatchExecuteScenario( 
         const Aws::Client::ClientConfiguration &clientConfiguration) { 
     // 2. Add multiple movies using "Insert" statements. (BatchExecuteStatement) 
     Aws::DynamoDB::DynamoDBClient dynamoClient(clientConfiguration); 
     std::vector<Aws::String> titles; 
     std::vector<float> ratings; 
     std::vector<int> years; 
     std::vector<Aws::String> plots;
```

```
 Aws::String doAgain = "n"; 
     do { 
         Aws::String aTitle = askQuestion( 
                  "Enter the title of a movie you want to add to the table: "); 
         titles.push_back(aTitle); 
         int aYear = askQuestionForInt("What year was it released? "); 
         years.push_back(aYear); 
         float aRating = askQuestionForFloatRange( 
                 "On a scale of 1 - 10, how do you rate it? ",
                 1, 10); 
         ratings.push_back(aRating); 
         Aws::String aPlot = askQuestion("Summarize the plot for me: "); 
         plots.push_back(aPlot); 
         doAgain = askQuestion(Aws::String("Would you like to add more movies? (y/
n) ")); 
    } while (doAgain == "y");
     std::cout << "Adding " << titles.size() 
              \le (titles.size() == 1 ? " movie " : " movies ")
               << "to the table using a batch \"INSERT\" statement." << std::endl; 
     { 
         Aws::Vector<Aws::DynamoDB::Model::BatchStatementRequest> statements( 
                 titles.size()); 
         std::stringstream sqlStream; 
         sqlStream << "INSERT INTO \"" << MOVIE_TABLE_NAME << "\" VALUE {'" 
                    << TITLE_KEY << "': ?, '" << YEAR_KEY << "': ?, '" 
                    << INFO_KEY << "': ?}"; 
         std::string sql(sqlStream.str()); 
        for (size_t i = 0; i < statements.size(); ++i) {
             statements[i].SetStatement(sql); 
             Aws::Vector<Aws::DynamoDB::Model::AttributeValue> attributes; 
             attributes.push_back( 
                     Aws::DynamoDB::Model::AttributeValue().SetS(titles[i]));
  attributes.push_back(Aws::DynamoDB::Model::AttributeValue().SetN(years[i])); 
             // Create attribute for the info map. 
             Aws::DynamoDB::Model::AttributeValue infoMapAttribute;
```

```
 std::shared_ptr<Aws::DynamoDB::Model::AttributeValue> ratingAttribute 
= Aws::MakeShared<Aws::DynamoDB::Model::AttributeValue>(
                     ALLOCATION_TAG.c_str()); 
            ratingAttribute->SetN(ratings[i]); 
           infoMapAttribute.AddMEntry(RATING KEY, ratingAttribute);
            std::shared_ptr<Aws::DynamoDB::Model::AttributeValue> plotAttribute = 
 Aws::MakeShared<Aws::DynamoDB::Model::AttributeValue>( 
                    ALLOCATION TAG.c str());
            plotAttribute->SetS(plots[i]); 
            infoMapAttribute.AddMEntry(PLOT_KEY, plotAttribute); 
            attributes.push_back(infoMapAttribute); 
            statements[i].SetParameters(attributes); 
        } 
       Aws::DynamoDB::Model::BatchExecuteStatementRequest request;
        request.SetStatements(statements); 
        Aws::DynamoDB::Model::BatchExecuteStatementOutcome outcome = 
 dynamoClient.BatchExecuteStatement( 
                request); 
        if (!outcome.IsSuccess()) { 
            std::cerr << "Failed to add the movies: " << 
 outcome.GetError().GetMessage() 
                       << std::endl; 
            return false; 
        } 
    } 
    std::cout << "Retrieving the movie data with a batch \"SELECT\" statement." 
              << std::endl; 
    // 3. Get the data for multiple movies using "Select" statements. 
 (BatchExecuteStatement) 
    { 
        Aws::Vector<Aws::DynamoDB::Model::BatchStatementRequest> statements( 
                titles.size()); 
        std::stringstream sqlStream; 
        sqlStream << "SELECT * FROM \"" << MOVIE_TABLE_NAME << "\" WHERE " 
                   << TITLE_KEY << "=? and " << YEAR_KEY << "=?"; 
        std::string sql(sqlStream.str());
```

```
for (size_t i = 0; i < statements.size(); ++i) {
             statements[i].SetStatement(sql); 
             Aws::Vector<Aws::DynamoDB::Model::AttributeValue> attributes; 
             attributes.push_back( 
                    Aws::DynamoDB::Model::AttributeValue().SetS(titles[i]));
 attributes.push_back(Aws::DynamoDB::Model::AttributeValue().SetN(years[i])); 
             statements[i].SetParameters(attributes); 
         } 
         Aws::DynamoDB::Model::BatchExecuteStatementRequest request; 
         request.SetStatements(statements); 
        Aws::DynamoDB::Model::BatchExecuteStatementOutcome outcome =
 dynamoClient.BatchExecuteStatement( 
                 request); 
         if (outcome.IsSuccess()) { 
            const Aws::DynamoDB::Model::BatchExecuteStatementResult &result =
 outcome.GetResult(); 
             const Aws::Vector<Aws::DynamoDB::Model::BatchStatementResponse> 
 &responses = result.GetResponses(); 
             for (const Aws::DynamoDB::Model::BatchStatementResponse &response: 
 responses) { 
                const Aws::Map<Aws::String, Aws::DynamoDB::Model::AttributeValue>
 &item = response.GetItem(); 
                 printMovieInfo(item); 
 } 
         } 
         else { 
             std::cerr << "Failed to retrieve the movie information: " 
                       << outcome.GetError().GetMessage() << std::endl; 
             return false; 
         } 
    } 
    // 4. Update the data for multiple movies using "Update" statements. 
 (BatchExecuteStatement) 
    for (size_t i = 0; i < titles.size(); ++i) {
```

```
 ratings[i] = askQuestionForFloatRange( 
                Aws::String("\nLet's update your the movie, \"") + titles[i] + 
                 ".\nYou rated it " + std::to_string(ratings[i]) 
                 + ", what new rating would you give it? ", 1, 10); 
    } 
    std::cout << "Updating the movie with a batch \"UPDATE\" statement." << 
 std::endl; 
    { 
        Aws::Vector<Aws::DynamoDB::Model::BatchStatementRequest> statements( 
                titles.size()); 
        std::stringstream sqlStream; 
       sqlStream << "UPDATE \"" << MOVIE TABLE_NAME << "\" SET "
                  << INFO_KEY << "." << RATING_KEY << "=? WHERE " 
                  << TITLE_KEY << "=? AND " << YEAR_KEY << "=?"; 
        std::string sql(sqlStream.str()); 
       for (size_t i = 0; i < statements.size(); ++i) {
            statements[i].SetStatement(sql); 
            Aws::Vector<Aws::DynamoDB::Model::AttributeValue> attributes; 
            attributes.push_back( 
                     Aws::DynamoDB::Model::AttributeValue().SetN(ratings[i])); 
            attributes.push_back( 
                   Aws::DynamoDB::Model::AttributeValue().SetS(titles[i]));
 attributes.push_back(Aws::DynamoDB::Model::AttributeValue().SetN(years[i])); 
            statements[i].SetParameters(attributes); 
        } 
        Aws::DynamoDB::Model::BatchExecuteStatementRequest request; 
        request.SetStatements(statements); 
       Aws::DynamoDB::Model::BatchExecuteStatementOutcome outcome =
 dynamoClient.BatchExecuteStatement( 
                request); 
        if (!outcome.IsSuccess()) { 
            std::cerr << "Failed to update movie information: " 
                       << outcome.GetError().GetMessage() << std::endl; 
            return false;
```

```
 } 
    } 
    std::cout << "Retrieving the updated movie data with a batch \"SELECT\" 
 statement." 
              << std::endl; 
    // 5. Get the updated data for multiple movies using "Select" statements. 
 (BatchExecuteStatement) 
    { 
        Aws::Vector<Aws::DynamoDB::Model::BatchStatementRequest> statements( 
                titles.size()); 
        std::stringstream sqlStream; 
       sqlStream << "SELECT * FROM \"" << MOVIE TABLE NAME << "\" WHERE "
                   << TITLE_KEY << "=? and " << YEAR_KEY << "=?"; 
        std::string sql(sqlStream.str()); 
       for (size_t i = 0; i < statements.size(); ++i) {
            statements[i].SetStatement(sql); 
            Aws::Vector<Aws::DynamoDB::Model::AttributeValue> attributes; 
            attributes.push_back( 
                    Aws::DynamoDB::Model::AttributeValue().SetS(titles[i]));
 attributes.push_back(Aws::DynamoDB::Model::AttributeValue().SetN(years[i])); 
            statements[i].SetParameters(attributes); 
        } 
       Aws::DynamoDB::Model::BatchExecuteStatementRequest request;
        request.SetStatements(statements); 
        Aws::DynamoDB::Model::BatchExecuteStatementOutcome outcome = 
 dynamoClient.BatchExecuteStatement( 
                request); 
        if (outcome.IsSuccess()) { 
           const Aws::DynamoDB::Model::BatchExecuteStatementResult &result =
 outcome.GetResult(); 
           const Aws::Vector<Aws::DynamoDB::Model::BatchStatementResponse>
 &responses = result.GetResponses(); 
            for (const Aws::DynamoDB::Model::BatchStatementResponse &response: 
 responses) {
```

```
const Aws::Map<Aws::String, Aws::DynamoDB::Model::AttributeValue>
 &item = response.GetItem(); 
                 printMovieInfo(item); 
 } 
         } 
         else { 
             std::cerr << "Failed to retrieve the movies information: " 
                        << outcome.GetError().GetMessage() << std::endl; 
             return false; 
         } 
    } 
     std::cout << "Deleting the movie data with a batch \"DELETE\" statement." 
               << std::endl; 
    // 6. Delete multiple movies using "Delete" statements. 
 (BatchExecuteStatement) 
    { 
         Aws::Vector<Aws::DynamoDB::Model::BatchStatementRequest> statements( 
                 titles.size()); 
         std::stringstream sqlStream; 
         sqlStream << "DELETE FROM \"" << MOVIE_TABLE_NAME << "\" WHERE " 
                  << TITLE KEY << "=? and " << YEAR KEY << "=?";
         std::string sql(sqlStream.str()); 
        for (size t i = 0; i < statements.size(); ++i) {
             statements[i].SetStatement(sql); 
             Aws::Vector<Aws::DynamoDB::Model::AttributeValue> attributes; 
             attributes.push_back( 
                    Aws::DynamoDB::Model::AttributeValue().SetS(titles[i]));
 attributes.push_back(Aws::DynamoDB::Model::AttributeValue().SetN(years[i])); 
             statements[i].SetParameters(attributes); 
         } 
         Aws::DynamoDB::Model::BatchExecuteStatementRequest request; 
         request.SetStatements(statements); 
        Aws::DynamoDB::Model::BatchExecuteStatementOutcome outcome =
 dynamoClient.BatchExecuteStatement( 
                 request);
```

```
 if (!outcome.IsSuccess()) { 
             std::cerr << "Failed to delete the movies: " 
                        << outcome.GetError().GetMessage() << std::endl; 
             return false; 
         } 
     } 
     return true;
}
//! Create a DynamoDB table to be used in sample code scenarios.
/*! 
   \sa createMoviesDynamoDBTable() 
   \param clientConfiguration: AWS client configuration. 
   \return bool: Function succeeded.
*/
bool AwsDoc::DynamoDB::createMoviesDynamoDBTable( 
         const Aws::Client::ClientConfiguration &clientConfiguration) { 
     Aws::DynamoDB::DynamoDBClient dynamoClient(clientConfiguration); 
     bool movieTableAlreadyExisted = false; 
    \mathcal{L}Aws::DynamoDB::Model::CreateTableRequest request;
         Aws::DynamoDB::Model::AttributeDefinition yearAttributeDefinition; 
         yearAttributeDefinition.SetAttributeName(YEAR_KEY); 
         yearAttributeDefinition.SetAttributeType( 
                  Aws::DynamoDB::Model::ScalarAttributeType::N); 
         request.AddAttributeDefinitions(yearAttributeDefinition); 
         Aws::DynamoDB::Model::AttributeDefinition titleAttributeDefinition; 
         yearAttributeDefinition.SetAttributeName(TITLE_KEY); 
         yearAttributeDefinition.SetAttributeType( 
                  Aws::DynamoDB::Model::ScalarAttributeType::S); 
         request.AddAttributeDefinitions(yearAttributeDefinition); 
         Aws::DynamoDB::Model::KeySchemaElement yearKeySchema; 
         yearKeySchema.WithAttributeName(YEAR_KEY).WithKeyType( 
                 Aws::DynamoDB::Model::KeyType::HASH);
         request.AddKeySchema(yearKeySchema); 
         Aws::DynamoDB::Model::KeySchemaElement titleKeySchema;
```

```
 yearKeySchema.WithAttributeName(TITLE_KEY).WithKeyType( 
                 Aws::DynamoDB::Model::KeyType::RANGE);
         request.AddKeySchema(yearKeySchema); 
         Aws::DynamoDB::Model::ProvisionedThroughput throughput; 
         throughput.WithReadCapacityUnits( 
                  PROVISIONED_THROUGHPUT_UNITS).WithWriteCapacityUnits( 
                  PROVISIONED_THROUGHPUT_UNITS); 
         request.SetProvisionedThroughput(throughput); 
         request.SetTableName(MOVIE_TABLE_NAME); 
         std::cout << "Creating table '" << MOVIE_TABLE_NAME << "'..." << 
  std::endl; 
         const Aws::DynamoDB::Model::CreateTableOutcome &result = 
  dynamoClient.CreateTable( 
                 request); 
         if (!result.IsSuccess()) { 
             if (result.GetError().GetErrorType() == 
                  Aws::DynamoDB::DynamoDBErrors::RESOURCE_IN_USE) { 
                  std::cout << "Table already exists." << std::endl; 
                 movieTableAlreadyExisted = true; 
 } 
             else { 
                  std::cerr << "Failed to create table: " 
                            << result.GetError().GetMessage(); 
                 return false; 
 } 
         } 
     } 
     // Wait for table to become active. 
     if (!movieTableAlreadyExisted) { 
         std::cout << "Waiting for table '" << MOVIE_TABLE_NAME 
                    << "' to become active...." << std::endl; 
         if (!AwsDoc::DynamoDB::waitTableActive(MOVIE_TABLE_NAME, 
  clientConfiguration)) { 
             return false; 
         } 
         std::cout << "Table '" << MOVIE_TABLE_NAME << "' created and active." 
                    << std::endl; 
     } 
     return true;
}
```

```
//! Delete the DynamoDB table used for sample code scenarios.
/*! 
  \sa deleteMoviesDynamoDBTable() 
   \param clientConfiguration: AWS client configuration. 
   \return bool: Function succeeded.
*/
bool AwsDoc::DynamoDB::deleteMoviesDynamoDBTable( 
         const Aws::Client::ClientConfiguration &clientConfiguration) { 
     Aws::DynamoDB::DynamoDBClient dynamoClient(clientConfiguration); 
     Aws::DynamoDB::Model::DeleteTableRequest request; 
     request.SetTableName(MOVIE_TABLE_NAME); 
    const Aws::DynamoDB::Model::DeleteTableOutcome &result =
  dynamoClient.DeleteTable( 
             request); 
     if (result.IsSuccess()) { 
         std::cout << "Your table \"" 
                    << result.GetResult().GetTableDescription().GetTableName() 
                    << " was deleted.\n"; 
     } 
     else { 
         std::cerr << "Failed to delete table: " << result.GetError().GetMessage() 
                   << std::endl; 
     } 
     return result.IsSuccess();
}
//! Query a newly created DynamoDB table until it is active.
/*! 
   \sa waitTableActive() 
   \param waitTableActive: The DynamoDB table's name. 
   \param clientConfiguration: AWS client configuration. 
   \return bool: Function succeeded.
*/
bool AwsDoc::DynamoDB::waitTableActive(const Aws::String &tableName, 
                                          const Aws::Client::ClientConfiguration 
  &clientConfiguration) { 
     Aws::DynamoDB::DynamoDBClient dynamoClient(clientConfiguration); 
     // Repeatedly call DescribeTable until table is ACTIVE. 
     const int MAX_QUERIES = 20; 
     Aws::DynamoDB::Model::DescribeTableRequest request;
```

```
 request.SetTableName(tableName); 
    int count = 0;
     while (count < MAX_QUERIES) { 
         const Aws::DynamoDB::Model::DescribeTableOutcome &result = 
  dynamoClient.DescribeTable( 
                 request); 
         if (result.IsSuccess()) { 
             Aws::DynamoDB::Model::TableStatus status = 
  result.GetResult().GetTable().GetTableStatus(); 
             if (Aws::DynamoDB::Model::TableStatus::ACTIVE != status) { 
                  std::this_thread::sleep_for(std::chrono::seconds(1)); 
 } 
             else { 
                 return true; 
 } 
         } 
         else { 
             std::cerr << "Error DynamoDB::waitTableActive " 
                        << result.GetError().GetMessage() << std::endl; 
             return false; 
         } 
         count++; 
     } 
     return false;
}
```
• For API details, see [BatchExecuteStatement](https://docs.aws.amazon.com/goto/SdkForCpp/dynamodb-2012-08-10/BatchExecuteStatement) in *AWS SDK for C++ API Reference*.

#### Go

#### **SDK for Go V2**

## **A** Note

There's more on GitHub. Find the complete example and learn how to set up and run in the AWS Code Examples [Repository.](https://github.com/awsdocs/aws-doc-sdk-examples/tree/main/gov2/dynamodb#code-examples)

Run a scenario that creates a table and runs batches of PartiQL queries.

```
// RunPartiQLBatchScenario shows you how to use the AWS SDK for Go
// to run batches of PartiQL statements to query a table that stores data about 
 movies.
//
// - Use batches of PartiQL statements to add, get, update, and delete data for
// individual movies.
//
// This example creates an Amazon DynamoDB service client from the specified 
 sdkConfig so that
// you can replace it with a mocked or stubbed config for unit testing.
//
// This example creates and deletes a DynamoDB table to use during the scenario.
func RunPartiQLBatchScenario(sdkConfig aws.Config, tableName string) { 
  defer func() { 
  if r := recover(); r := nil {
   fmt.Printf("Something went wrong with the demo.") 
   } 
 \}()
  log.Println(strings.Repeat("-", 88)) 
  log.Println("Welcome to the Amazon DynamoDB PartiQL batch demo.") 
  log.Println(strings.Repeat("-", 88)) 
  tableBasics := actions.TableBasics{ 
   DynamoDbClient: dynamodb.NewFromConfig(sdkConfig), 
  TableName: tableName, 
  } 
  runner := actions.PartiQLRunner{ 
   DynamoDbClient: dynamodb.NewFromConfig(sdkConfig), 
  TableName: tableName, 
  } 
  exists, err := tableBasics.TableExists() 
  if err != nil { 
   panic(err) 
  } 
  if !exists { 
  log.Printf("Creating table %v...\n", tableName) 
   _, err = tableBasics.CreateMovieTable() 
  if err != nil {
    panic(err) 
   } else {
```

```
 log.Printf("Created table %v.\n", tableName) 
  } 
 } else { 
 log.Printf("Table %v already exists.\n", tableName) 
 } 
 log.Println(strings.Repeat("-", 88)) 
currentYear, \overline{\phantom{a}}, \overline{\phantom{a}} := time.Now().Date()
 customMovies := []actions.Movie{{ 
 Title: "House PartiQL", 
Year: currentYear - 5,
  Info: map[string]interface{}{ 
   "plot": "Wacky high jinks result from querying a mysterious database.", 
   "rating": 8.5}}, { 
 Title: "House PartiQL 2", 
 Year: currentYear - 3,
  Info: map[string]interface{}{ 
   "plot": "Moderate high jinks result from querying another mysterious 
 database.", 
   "rating": 6.5}}, { 
  Title: "House PartiQL 3", 
Year: currentYear - 1,
 Info: map[string]interface{}{ 
   "plot": "Tepid high jinks result from querying yet another mysterious 
 database.", 
   "rating": 2.5}, 
 }, 
 } 
 log.Printf("Inserting a batch of movies into table '%v'.\n", tableName) 
 err = runner.AddMovieBatch(customMovies) 
if err == nil log.Printf("Added %v movies to the table.\n", len(customMovies)) 
 } 
 log.Println(strings.Repeat("-", 88)) 
 log.Println("Getting data for a batch of movies.") 
 movies, err := runner.GetMovieBatch(customMovies) 
if err == nil for _, movie := range movies { 
  log.Println(movie) 
  } 
 } 
 log.Println(strings.Repeat("-", 88))
```

```
 newRatings := []float64{7.7, 4.4, 1.1} 
  log.Println("Updating a batch of movies with new ratings.") 
  err = runner.UpdateMovieBatch(customMovies, newRatings) 
 if err == nil log.Printf("Updated %v movies with new ratings.\n", len(customMovies)) 
  } 
  log.Println(strings.Repeat("-", 88)) 
  log.Println("Getting projected data from the table to verify our update.") 
  log.Println("Using a page size of 2 to demonstrate paging.") 
  projections, err := runner.GetAllMovies(2) 
 if err == nil log.Println("All movies:") 
  for _, projection := range projections { 
   log.Println(projection) 
  } 
  } 
  log.Println(strings.Repeat("-", 88)) 
  log.Println("Deleting a batch of movies.") 
  err = runner.DeleteMovieBatch(customMovies) 
 if err == nil log.Printf("Deleted %v movies.\n", len(customMovies)) 
  } 
  err = tableBasics.DeleteTable() 
 if err == nil log.Printf("Deleted table %v.\n", tableBasics.TableName) 
  } 
  log.Println(strings.Repeat("-", 88)) 
  log.Println("Thanks for watching!") 
 log.Println(strings.Repeat("-", 88))
}
```
Define a Movie struct that is used in this example.

// Movie encapsulates data about a movie. Title and Year are the composite primary key

```
// of the movie in Amazon DynamoDB. Title is the sort key, Year is the partition 
  key,
// and Info is additional data.
type Movie struct { 
 Title string \qquad \qquad \text{dynamodbav:}"title"`
 Year int \gamma Info map[string]interface{} `dynamodbav:"info"`
}
// GetKey returns the composite primary key of the movie in a format that can be
// sent to DynamoDB.
func (movie Movie) GetKey() map[string]types.AttributeValue { 
  title, err := attributevalue.Marshal(movie.Title) 
 if err != nil {
   panic(err) 
  } 
  year, err := attributevalue.Marshal(movie.Year) 
 if err != nil {
   panic(err) 
  } 
  return map[string]types.AttributeValue{"title": title, "year": year}
}
// String returns the title, year, rating, and plot of a movie, formatted for the 
  example.
func (movie Movie) String() string { 
  return fmt.Sprintf("%v\n\tReleased: %v\n\tRating: %v\n\tPlot: %v\n", 
   movie.Title, movie.Year, movie.Info["rating"], movie.Info["plot"])
}
```
Create a struct and methods that run PartiQL statements.

```
// PartiQLRunner encapsulates the Amazon DynamoDB service actions used in the
// PartiQL examples. It contains a DynamoDB service client that is used to act on 
  the
// specified table.
type PartiQLRunner struct { 
  DynamoDbClient *dynamodb.Client 
  TableName string
}
```

```
// AddMovieBatch runs a batch of PartiQL INSERT statements to add multiple movies 
  to the
// DynamoDB table.
func (runner PartiQLRunner) AddMovieBatch(movies []Movie) error { 
  statementRequests := make([]types.BatchStatementRequest, len(movies)) 
  for index, movie := range movies { 
   params, err := attributevalue.MarshalList([]interface{}{movie.Title, 
  movie.Year, movie.Info}) 
  if err != nil {
    panic(err) 
   } 
   statementRequests[index] = types.BatchStatementRequest{ 
    Statement: aws.String(fmt.Sprintf( 
     "INSERT INTO \"%v\" VALUE {'title': ?, 'year': ?, 'info': ?}", 
  runner.TableName)), 
    Parameters: params, 
   } 
  } 
  _, err := runner.DynamoDbClient.BatchExecuteStatement(context.TODO(), 
  &dynamodb.BatchExecuteStatementInput{ 
   Statements: statementRequests, 
  }) 
 if err != nil {
   log.Printf("Couldn't insert a batch of items with PartiQL. Here's why: %v\n", 
  err) 
  } 
  return err
}
// GetMovieBatch runs a batch of PartiQL SELECT statements to get multiple movies 
  from
// the DynamoDB table by title and year.
func (runner PartiQLRunner) GetMovieBatch(movies []Movie) ([]Movie, error) { 
  statementRequests := make([]types.BatchStatementRequest, len(movies)) 
  for index, movie := range movies { 
   params, err := attributevalue.MarshalList([]interface{}{movie.Title, 
  movie.Year}) 
   if err != nil {
```

```
 panic(err) 
   } 
   statementRequests[index] = types.BatchStatementRequest{ 
    Statement: aws.String( 
     fmt.Sprintf("SELECT * FROM \"%v\" WHERE title=? AND year=?", 
  runner.TableName)), 
    Parameters: params, 
   } 
  } 
  output, err := runner.DynamoDbClient.BatchExecuteStatement(context.TODO(), 
  &dynamodb.BatchExecuteStatementInput{ 
   Statements: statementRequests, 
  }) 
  var outMovies []Movie 
 if err != nil {
  log.Printf("Couldn't get a batch of items with PartiQL. Here's why: %v\n", err) 
  } else { 
   for _, response := range output.Responses { 
    var movie Movie 
    err = attributevalue.UnmarshalMap(response.Item, &movie) 
    if err != nil { 
    log.Printf("Couldn't unmarshal response. Here's why: %v\n", err) 
    } else { 
     outMovies = append(outMovies, movie) 
    } 
   } 
  } 
 return outMovies, err
}
// GetAllMovies runs a PartiQL SELECT statement to get all movies from the 
  DynamoDB table.
// pageSize is not typically required and is used to show how to paginate the 
 results.
// The results are projected to return only the title and rating of each movie.
func (runner PartiQLRunner) GetAllMovies(pageSize int32) 
  ([]map[string]interface{}, error) { 
  var output []map[string]interface{} 
  var response *dynamodb.ExecuteStatementOutput 
  var err error 
  var nextToken *string
```

```
 for moreData := true; moreData; { 
   response, err = runner.DynamoDbClient.ExecuteStatement(context.TODO(), 
  &dynamodb.ExecuteStatementInput{ 
    Statement: aws.String( 
     fmt.Sprintf("SELECT title, info.rating FROM \"%v\"", runner.TableName)), 
   Limit: aws.Int32(pageSize),
    NextToken: nextToken, 
   }) 
   if err != nil { 
    log.Printf("Couldn't get movies. Here's why: %v\n", err) 
    moreData = false 
  } else { 
    var pageOutput []map[string]interface{} 
    err = attributevalue.UnmarshalListOfMaps(response.Items, &pageOutput) 
   if err != nil {
    log.Printf("Couldn't unmarshal response. Here's why: %v\n", err) 
    } else { 
    log.Printf("Got a page of length %v.\n", len(response.Items)) 
     output = append(output, pageOutput...) 
    } 
    nextToken = response.NextToken 
    moreData = nextToken != nil 
   } 
  } 
  return output, err
}
// UpdateMovieBatch runs a batch of PartiQL UPDATE statements to update the 
 rating of
// multiple movies that already exist in the DynamoDB table.
func (runner PartiQLRunner) UpdateMovieBatch(movies []Movie, ratings []float64) 
  error { 
  statementRequests := make([]types.BatchStatementRequest, len(movies)) 
  for index, movie := range movies { 
   params, err := attributevalue.MarshalList([]interface{}{ratings[index], 
  movie.Title, movie.Year}) 
 if err != nil {
    panic(err) 
   } 
   statementRequests[index] = types.BatchStatementRequest{ 
    Statement: aws.String(
```

```
 fmt.Sprintf("UPDATE \"%v\" SET info.rating=? WHERE title=? AND year=?", 
  runner.TableName)), 
    Parameters: params, 
   } 
  } 
  _, err := runner.DynamoDbClient.BatchExecuteStatement(context.TODO(), 
  &dynamodb.BatchExecuteStatementInput{ 
   Statements: statementRequests, 
  }) 
  if err != nil { 
   log.Printf("Couldn't update the batch of movies. Here's why: %v\n", err) 
  } 
  return err
}
// DeleteMovieBatch runs a batch of PartiQL DELETE statements to remove multiple 
  movies
// from the DynamoDB table.
func (runner PartiQLRunner) DeleteMovieBatch(movies []Movie) error { 
  statementRequests := make([]types.BatchStatementRequest, len(movies)) 
  for index, movie := range movies { 
   params, err := attributevalue.MarshalList([]interface{}{movie.Title, 
  movie.Year}) 
   if err != nil { 
    panic(err) 
   } 
   statementRequests[index] = types.BatchStatementRequest{ 
    Statement: aws.String( 
     fmt.Sprintf("DELETE FROM \"%v\" WHERE title=? AND year=?", 
  runner.TableName)), 
    Parameters: params, 
   } 
  } 
  _, err := runner.DynamoDbClient.BatchExecuteStatement(context.TODO(), 
  &dynamodb.BatchExecuteStatementInput{ 
   Statements: statementRequests, 
  }) 
 if err != nil {
   log.Printf("Couldn't delete the batch of movies. Here's why: %v\n", err) 
  }
```

```
 return err
}
```
• For API details, see [BatchExecuteStatement](https://pkg.go.dev/github.com/aws/aws-sdk-go-v2/service/dynamodb#Client.BatchExecuteStatement) in *AWS SDK for Go API Reference*.

#### Java

### **SDK for Java 2.x**

#### **A** Note

There's more on GitHub. Find the complete example and learn how to set up and run in the AWS Code Examples [Repository.](https://github.com/awsdocs/aws-doc-sdk-examples/tree/main/javav2/example_code/dynamodb#readme)

```
public class ScenarioPartiQLBatch { 
         public static void main(String[] args) throws IOException {
```

```
 String tableName = "MoviesPartiQBatch"; 
 Region region = Region.US_EAST_1; 
 DynamoDbClient ddb = DynamoDbClient.builder() 
                  .region(region) 
                  .build();
```

```
 System.out.println("******* Creating an Amazon DynamoDB table 
 named " + tableName 
                                  + " with a key named year and a sort key named 
 title."); 
                 createTable(ddb, tableName); 
                 System.out.println("******* Adding multiple records into the " +
```
tableName

```
 + " table using a batch command.");
```
putRecordBatch(ddb);

```
 System.out.println("******* Updating multiple records using a 
 batch command."); 
                 updateTableItemBatch(ddb);
```

```
 System.out.println("******* Deleting multiple records using a 
 batch command.");
```

```
 deleteItemBatch(ddb); 
                 System.out.println("******* Deleting the Amazon DynamoDB 
 table."); 
                 deleteDynamoDBTable(ddb, tableName); 
                 ddb.close(); 
        } 
        public static void createTable(DynamoDbClient ddb, String tableName) { 
                 DynamoDbWaiter dbWaiter = ddb.waiter(); 
                 ArrayList<AttributeDefinition> attributeDefinitions = new 
 ArrayList<>(); 
                 // Define attributes. 
                 attributeDefinitions.add(AttributeDefinition.builder() 
                                  .attributeName("year") 
                                  .attributeType("N") 
                                 .build();
                 attributeDefinitions.add(AttributeDefinition.builder() 
                                  .attributeName("title") 
                                  .attributeType("S") 
                                 .build();
                 ArrayList<KeySchemaElement> tableKey = new ArrayList<>(); 
                 KeySchemaElement key = KeySchemaElement.builder() 
                                  .attributeName("year") 
                                  .keyType(KeyType.HASH) 
                                  .build(); 
                 KeySchemaElement key2 = KeySchemaElement.builder() 
                                  .attributeName("title") 
                                  .keyType(KeyType.RANGE) // Sort 
                                 .build();
                 // Add KeySchemaElement objects to the list. 
                 tableKey.add(key); 
                 tableKey.add(key2); 
                 CreateTableRequest request = CreateTableRequest.builder() 
                                  .keySchema(tableKey) 
 .provisionedThroughput(ProvisionedThroughput.builder() 
                                                    .readCapacityUnits(new Long(10))
```
 .writeCapacityUnits(new Long(10))  $.buid()$  .attributeDefinitions(attributeDefinitions) .tableName(tableName)  $.build()$ ; try { CreateTableResponse response = ddb.createTable(request); DescribeTableRequest tableRequest = DescribeTableRequest.builder() .tableName(tableName)  $.build()$ ; // Wait until the Amazon DynamoDB table is created. WaiterResponse<DescribeTableResponse> waiterResponse = dbWaiter .waitUntilTableExists(tableRequest); waiterResponse.matched().response().ifPresent(System.out::println); String newTable = response.tableDescription().tableName(); System.out.println("The " + newTable + " was successfully created."); } catch (DynamoDbException e) { System.err.println(e.getMessage()); System.exit(1); } } public static void putRecordBatch(DynamoDbClient ddb) { String sqlStatement = "INSERT INTO MoviesPartiQBatch VALUE {'year':?, 'title' : ?, 'info' : ?}"; try { // Create three movies to add to the Amazon DynamoDB table. // Set data for Movie 1. List<AttributeValue> parameters = new ArrayList<>(); AttributeValue att1 = AttributeValue.builder() .n(String.valueOf("2022"))  $.build()$ ; AttributeValue att2 = AttributeValue.builder()

```
 .s("My Movie 1") 
                                          .build();
                         AttributeValue att3 = AttributeValue.builder() 
                                           .s("No Information") 
                                          .build();
                          parameters.add(att1); 
                          parameters.add(att2); 
                          parameters.add(att3); 
                          BatchStatementRequest statementRequestMovie1 = 
 BatchStatementRequest.builder() 
                                           .statement(sqlStatement) 
                                           .parameters(parameters) 
                                          .build();
                         // Set data for Movie 2. 
                         List<AttributeValue> parametersMovie2 = new 
 ArrayList<>(); 
                          AttributeValue attMovie2 = AttributeValue.builder() 
                                           .n(String.valueOf("2022")) 
                                           .build(); 
                         AttributeValue attMovie2A = AttributeValue.builder() 
                                           .s("My Movie 2") 
                                          .build();
                         AttributeValue attMovie2B = AttributeValue.builder() 
                                           .s("No Information") 
                                          .build();
                          parametersMovie2.add(attMovie2); 
                          parametersMovie2.add(attMovie2A); 
                          parametersMovie2.add(attMovie2B); 
                          BatchStatementRequest statementRequestMovie2 = 
 BatchStatementRequest.builder() 
                                           .statement(sqlStatement) 
                                           .parameters(parametersMovie2) 
                                           .build(); 
                          // Set data for Movie 3.
```

```
 List<AttributeValue> parametersMovie3 = new 
 ArrayList<>(); 
                         AttributeValue attMovie3 = AttributeValue.builder() 
                                           .n(String.valueOf("2022")) 
                                          .buid():
                         AttributeValue attMovie3A = AttributeValue.builder() 
                                           .s("My Movie 3") 
                                          .build();
                         AttributeValue attMovie3B = AttributeValue.builder() 
                                           .s("No Information") 
                                          .build();
                         parametersMovie3.add(attMovie3); 
                         parametersMovie3.add(attMovie3A); 
                         parametersMovie3.add(attMovie3B); 
                         BatchStatementRequest statementRequestMovie3 = 
 BatchStatementRequest.builder() 
                                           .statement(sqlStatement) 
                                           .parameters(parametersMovie3) 
                                          .build();
                         // Add all three movies to the list. 
                         List<BatchStatementRequest> myBatchStatementList = new 
 ArrayList<>(); 
                         myBatchStatementList.add(statementRequestMovie1); 
                         myBatchStatementList.add(statementRequestMovie2); 
                         myBatchStatementList.add(statementRequestMovie3); 
                         BatchExecuteStatementRequest batchRequest = 
 BatchExecuteStatementRequest.builder() 
                                           .statements(myBatchStatementList) 
                                          .build();
                         BatchExecuteStatementResponse response = 
 ddb.batchExecuteStatement(batchRequest); 
                         System.out.println("ExecuteStatement successful: " + 
 response.toString()); 
                         System.out.println("Added new movies using a batch 
 command.");
```
} catch (DynamoDbException e) {

```
 System.err.println(e.getMessage()); 
                          System.exit(1); 
 } 
         } 
         public static void updateTableItemBatch(DynamoDbClient ddb) { 
                 String sqlStatement = "UPDATE MoviesPartiQBatch SET info = 
  'directors\":[\"Merian C. Cooper\",\"Ernest B. Schoedsack' where year=? and 
 title=?"; 
                 List<AttributeValue> parametersRec1 = new ArrayList<>(); 
                 // Update three records. 
                 AttributeValue att1 = AttributeValue.builder() 
                                   .n(String.valueOf("2022")) 
                                  .build();
                 AttributeValue att2 = AttributeValue.builder() 
                                   .s("My Movie 1") 
                                  .build();
                 parametersRec1.add(att1); 
                 parametersRec1.add(att2); 
                 BatchStatementRequest statementRequestRec1 = 
 BatchStatementRequest.builder() 
                                   .statement(sqlStatement) 
                                   .parameters(parametersRec1) 
                                  .build();
                 // Update record 2. 
                 List<AttributeValue> parametersRec2 = new ArrayList<>(); 
                 AttributeValue attRec2 = AttributeValue.builder() 
                                   .n(String.valueOf("2022")) 
                                  .build();
                 AttributeValue attRec2a = AttributeValue.builder() 
                                   .s("My Movie 2") 
                                   .build(); 
                 parametersRec2.add(attRec2); 
                 parametersRec2.add(attRec2a); 
                 BatchStatementRequest statementRequestRec2 = 
 BatchStatementRequest.builder() 
                                   .statement(sqlStatement)
```

```
 .parameters(parametersRec2) 
                                 .build();
                 // Update record 3. 
                 List<AttributeValue> parametersRec3 = new ArrayList<>(); 
                 AttributeValue attRec3 = AttributeValue.builder() 
                                  .n(String.valueOf("2022")) 
                                 .build();
                 AttributeValue attRec3a = AttributeValue.builder() 
                                  .s("My Movie 3") 
                                 .build();
                 parametersRec3.add(attRec3); 
                 parametersRec3.add(attRec3a); 
                 BatchStatementRequest statementRequestRec3 = 
 BatchStatementRequest.builder() 
                                  .statement(sqlStatement) 
                                  .parameters(parametersRec3) 
                                 .build();
                 // Add all three movies to the list. 
                 List<BatchStatementRequest> myBatchStatementList = new 
 ArrayList<>(); 
                 myBatchStatementList.add(statementRequestRec1); 
                 myBatchStatementList.add(statementRequestRec2); 
                 myBatchStatementList.add(statementRequestRec3); 
                 BatchExecuteStatementRequest batchRequest = 
 BatchExecuteStatementRequest.builder() 
                                  .statements(myBatchStatementList) 
                                 .build();
                 try { 
                         BatchExecuteStatementResponse response = 
 ddb.batchExecuteStatement(batchRequest); 
                         System.out.println("ExecuteStatement successful: " + 
 response.toString()); 
                         System.out.println("Updated three movies using a batch 
 command."); 
                 } catch (DynamoDbException e) { 
                         System.err.println(e.getMessage()); 
                         System.exit(1);
```

```
 } 
                  System.out.println("Item was updated!"); 
         } 
         public static void deleteItemBatch(DynamoDbClient ddb) { 
                  String sqlStatement = "DELETE FROM MoviesPartiQBatch WHERE year 
 = ? and title=?"; 
                 List<AttributeValue> parametersRec1 = new ArrayList<>(); 
                 // Specify three records to delete. 
                 AttributeValue att1 = AttributeValue.builder() 
                                   .n(String.valueOf("2022")) 
                                  .build();
                 AttributeValue att2 = AttributeValue.builder() 
                                   .s("My Movie 1") 
                                  .build();
                  parametersRec1.add(att1); 
                  parametersRec1.add(att2); 
                  BatchStatementRequest statementRequestRec1 = 
 BatchStatementRequest.builder() 
                                   .statement(sqlStatement) 
                                   .parameters(parametersRec1) 
                                   .build(); 
                 // Specify record 2. 
                  List<AttributeValue> parametersRec2 = new ArrayList<>(); 
                 AttributeValue attRec2 = AttributeValue.builder() 
                                   .n(String.valueOf("2022")) 
                                   .build(); 
                 AttributeValue attRec2a = AttributeValue.builder() 
                                   .s("My Movie 2") 
                                  .build();
                  parametersRec2.add(attRec2); 
                  parametersRec2.add(attRec2a); 
                  BatchStatementRequest statementRequestRec2 = 
 BatchStatementRequest.builder() 
                                   .statement(sqlStatement) 
                                   .parameters(parametersRec2) 
                                   .build();
```

```
 // Specify record 3. 
                 List<AttributeValue> parametersRec3 = new ArrayList<>(); 
                 AttributeValue attRec3 = AttributeValue.builder() 
                                   .n(String.valueOf("2022")) 
                                  .build();
                 AttributeValue attRec3a = AttributeValue.builder() 
                                   .s("My Movie 3") 
                                  .build();
                 parametersRec3.add(attRec3); 
                 parametersRec3.add(attRec3a); 
                 BatchStatementRequest statementRequestRec3 = 
 BatchStatementRequest.builder() 
                                   .statement(sqlStatement) 
                                   .parameters(parametersRec3) 
                                  .build();
                 // Add all three movies to the list. 
                 List<BatchStatementRequest> myBatchStatementList = new 
 ArrayList<>(); 
                 myBatchStatementList.add(statementRequestRec1); 
                 myBatchStatementList.add(statementRequestRec2); 
                 myBatchStatementList.add(statementRequestRec3); 
                 BatchExecuteStatementRequest batchRequest = 
 BatchExecuteStatementRequest.builder() 
                                   .statements(myBatchStatementList) 
                                  .build();
                 try { 
                          ddb.batchExecuteStatement(batchRequest); 
                          System.out.println("Deleted three movies using a batch 
 command."); 
                 } catch (DynamoDbException e) { 
                          System.err.println(e.getMessage()); 
                          System.exit(1); 
 } 
         }
```

```
 public static void deleteDynamoDBTable(DynamoDbClient ddb, String 
  tableName) { 
                 DeleteTableRequest request = DeleteTableRequest.builder() 
                                   .tableName(tableName) 
                                  .build();
                 try { 
                          ddb.deleteTable(request); 
                  } catch (DynamoDbException e) { 
                          System.err.println(e.getMessage()); 
                          System.exit(1); 
 } 
                 System.out.println(tableName + " was successfully deleted!"); 
         } 
         private static ExecuteStatementResponse 
  executeStatementRequest(DynamoDbClient ddb, String statement, 
                          List<AttributeValue> parameters) { 
                 ExecuteStatementRequest request = 
  ExecuteStatementRequest.builder() 
                                   .statement(statement) 
                                   .parameters(parameters) 
                                  .build();
                 return ddb.executeStatement(request); 
         }
}
```
• For API details, see [BatchExecuteStatement](https://docs.aws.amazon.com/goto/SdkForJavaV2/dynamodb-2012-08-10/BatchExecuteStatement) in *AWS SDK for Java 2.x API Reference*.

# **JavaScript**

# **SDK for JavaScript (v3)**

# **A** Note

There's more on GitHub. Find the complete example and learn how to set up and run in the AWS Code Examples [Repository.](https://github.com/awsdocs/aws-doc-sdk-examples/tree/main/javascriptv3/example_code/dynamodb#code-examples)

#### Execute batch PartiQL statements.

```
import { 
   BillingMode, 
  CreateTableCommand, 
   DeleteTableCommand, 
   DescribeTableCommand, 
   DynamoDBClient, 
   waitUntilTableExists,
} from "@aws-sdk/client-dynamodb";
import { 
   DynamoDBDocumentClient, 
   BatchExecuteStatementCommand,
} from "@aws-sdk/lib-dynamodb";
import { ScenarioInput } from "@aws-doc-sdk-examples/lib/scenario";
const client = new DynamoDBClient(\{\});
const docClient = DynamoDBDocumentClient.from(client);
const log = (msg) => console.log(`[SCENARIO] \frac{1}{2}[msg}`);
const tableName = "Cities";
export const main = async (confirmAll = false) => {
   /** 
    * Delete table if it exists. 
   */ 
  try { 
     await client.send(new DescribeTableCommand({ TableName: tableName })); 
     // If no error was thrown, the table exists. 
     const input = new ScenarioInput( 
       "deleteTable", 
       `A table named ${tableName} already exists. If you choose not to delete
this table, the scenario cannot continue. Delete it?`, 
       { confirmAll }, 
     ); 
     const deleteTable = await input.handle({}); 
     if (deleteTable) { 
       await client.send(new DeleteTableCommand({ tableName })); 
     } else { 
       console.warn( 
         "Scenario could not run. Either delete ${tableName} or provide a unique 
  table name.", 
       ); 
       return;
```

```
 } 
   } catch (caught) { 
     if ( 
       caught instanceof Error && 
       caught.name === "ResourceNotFoundException" 
     ) { 
       // Do nothing. This means the table is not there. 
     } else { 
       throw caught; 
     } 
   } 
  /** 
    * Create a table. 
   */ 
  log("Creating a table."); 
   const createTableCommand = new CreateTableCommand({ 
     TableName: tableName, 
     // This example performs a large write to the database. 
     // Set the billing mode to PAY_PER_REQUEST to 
     // avoid throttling the large write. 
     BillingMode: BillingMode.PAY_PER_REQUEST, 
     // Define the attributes that are necessary for the key schema. 
     AttributeDefinitions: [ 
       { 
         AttributeName: "name", 
         // 'S' is a data type descriptor that represents a number type. 
         // For a list of all data type descriptors, see the following link. 
         // https://docs.aws.amazon.com/amazondynamodb/latest/developerguide/
Programming.LowLevelAPI.html#Programming.LowLevelAPI.DataTypeDescriptors 
         AttributeType: "S", 
       }, 
     ], 
     // The KeySchema defines the primary key. The primary key can be 
     // a partition key, or a combination of a partition key and a sort key. 
     // Key schema design is important. For more info, see 
     // https://docs.aws.amazon.com/amazondynamodb/latest/developerguide/best-
practices.html 
     KeySchema: [{ AttributeName: "name", KeyType: "HASH" }], 
   }); 
   await client.send(createTableCommand); 
   log(`Table created: ${tableName}.`);
```

```
 /** 
    * Wait until the table is active. 
    */ 
   // This polls with DescribeTableCommand until the requested table is 'ACTIVE'. 
   // You can't write to a table before it's active. 
   log("Waiting for the table to be active."); 
   await waitUntilTableExists({ client }, { TableName: tableName }); 
   log("Table active."); 
   /** 
    * Insert items. 
    */ 
   log("Inserting cities into the table."); 
   const addItemsStatementCommand = new BatchExecuteStatementCommand({ 
     // https://docs.aws.amazon.com/amazondynamodb/latest/developerguide/ql-
reference.insert.html 
    Statements: \Gamma\mathcal{L} Statement: `INSERT INTO ${tableName} value {'name':?, 'population':?}`, 
         Parameters: ["Alachua", 10712], 
       }, 
      \mathcal{L} Statement: `INSERT INTO ${tableName} value {'name':?, 'population':?}`, 
         Parameters: ["High Springs", 6415], 
       }, 
     ], 
   }); 
   await docClient.send(addItemsStatementCommand); 
   log(`Cities inserted.`); 
   /** 
    * Select items. 
    */ 
   log("Selecting cities from the table."); 
   const selectItemsStatementCommand = new BatchExecuteStatementCommand({ 
     // https://docs.aws.amazon.com/amazondynamodb/latest/developerguide/ql-
reference.select.html 
     Statements: [ 
       { 
         Statement: `SELECT * FROM ${tableName} WHERE name=?`, 
         Parameters: ["Alachua"],
```

```
 }, 
       { 
        Statement: `SELECT * FROM ${tableName} WHERE name=?`,
         Parameters: ["High Springs"], 
       }, 
     ], 
   }); 
   const selectItemResponse = await docClient.send(selectItemsStatementCommand); 
  log( 
     `Got cities: ${selectItemResponse.Responses.map( 
      (r) => \sqrt{s}[r.Item.name] (${r.Item.population]),
     ).join(", ")}`, 
   ); 
   /** 
    * Update items. 
    */ 
   log("Modifying the populations."); 
   const updateItemStatementCommand = new BatchExecuteStatementCommand({ 
     // https://docs.aws.amazon.com/amazondynamodb/latest/developerguide/ql-
reference.update.html 
    Statements: \Gamma\mathcal{L} Statement: `UPDATE ${tableName} SET population=? WHERE name=?`, 
         Parameters: [10, "Alachua"], 
       }, 
       { 
         Statement: `UPDATE ${tableName} SET population=? WHERE name=?`, 
         Parameters: [5, "High Springs"], 
       }, 
     ], 
   }); 
   await docClient.send(updateItemStatementCommand); 
   log(`Updated cities.`); 
   /** 
    * Delete the items. 
    */ 
   log("Deleting the cities."); 
   const deleteItemStatementCommand = new BatchExecuteStatementCommand({ 
     // https://docs.aws.amazon.com/amazondynamodb/latest/developerguide/ql-
reference.delete.html
```

```
 Statements: [ 
       { 
        Statement: `DELETE FROM ${tableName} WHERE name=?`,
         Parameters: ["Alachua"], 
       }, 
      \sqrt{ }Statement: `DELETE FROM ${tableName} WHERE name=?`,
         Parameters: ["High Springs"], 
       }, 
     ], 
   }); 
   await docClient.send(deleteItemStatementCommand); 
   log("Cities deleted."); 
   /** 
    * Delete the table. 
    */ 
   log("Deleting the table."); 
   const deleteTableCommand = new DeleteTableCommand({ TableName: tableName }); 
   await client.send(deleteTableCommand); 
   log("Table deleted.");
};
```
• For API details, see [BatchExecuteStatement](https://docs.aws.amazon.com/AWSJavaScriptSDK/v3/latest/client/dynamodb/command/BatchExecuteStatementCommand) in *AWS SDK for JavaScript API Reference*.

## Kotlin

## **SDK for Kotlin**

#### **(i)** Note

There's more on GitHub. Find the complete example and learn how to set up and run in the AWS Code Examples [Repository.](https://github.com/awsdocs/aws-doc-sdk-examples/tree/main/kotlin/services/dynamodb#code-examples)

```
suspend fun main() { 
     val ddb = DynamoDbClient { region = "us-east-1" } 
     val tableName = "MoviesPartiQBatch" 
     println("Creating an Amazon DynamoDB table named $tableName with a key named 
 id and a sort key named title.")
```

```
 createTablePartiQLBatch(ddb, tableName, "year") 
     putRecordBatch(ddb) 
    updateTableItemBatchBatch(ddb)
     deleteItemsBatch(ddb) 
     deleteTablePartiQLBatch(tableName)
}
suspend fun createTablePartiQLBatch( 
     ddb: DynamoDbClient, 
     tableNameVal: String, 
     key: String,
) { 
     val attDef = 
         AttributeDefinition { 
              attributeName = key 
              attributeType = ScalarAttributeType.N 
         } 
     val attDef1 = 
         AttributeDefinition { 
              attributeName = "title" 
              attributeType = ScalarAttributeType.S 
         } 
     val keySchemaVal = 
          KeySchemaElement { 
              attributeName = key 
              keyType = KeyType.Hash 
         } 
     val keySchemaVal1 = 
          KeySchemaElement { 
              attributeName = "title" 
              keyType = KeyType.Range 
         } 
     val provisionedVal = 
          ProvisionedThroughput { 
              readCapacityUnits = 10 
              writeCapacityUnits = 10 
         } 
     val request = 
          CreateTableRequest {
```

```
 attributeDefinitions = listOf(attDef, attDef1) 
              keySchema = listOf(keySchemaVal, keySchemaVal1) 
             provisionedThroughput = provisionedVal 
             tableName = tableNameVal 
         } 
     val response = ddb.createTable(request) 
     ddb.waitUntilTableExists { 
         // suspend call 
         tableName = tableNameVal 
     } 
     println("The table was successfully created 
  ${response.tableDescription?.tableArn}")
}
suspend fun putRecordBatch(ddb: DynamoDbClient) { 
     val sqlStatement = "INSERT INTO MoviesPartiQBatch VALUE {'year':?, 
  'title' : ?, 'info' : ?}" 
     // Create three movies to add to the Amazon DynamoDB table. 
     val parametersMovie1 = mutableListOf<AttributeValue>() 
     parametersMovie1.add(AttributeValue.N("2022")) 
     parametersMovie1.add(AttributeValue.S("My Movie 1")) 
     parametersMovie1.add(AttributeValue.S("No Information")) 
    val statementRequestMovie1 =
         BatchStatementRequest { 
             statement = sqlStatement 
             parameters = parametersMovie1 
         } 
     // Set data for Movie 2. 
     val parametersMovie2 = mutableListOf<AttributeValue>() 
     parametersMovie2.add(AttributeValue.N("2022")) 
     parametersMovie2.add(AttributeValue.S("My Movie 2")) 
     parametersMovie2.add(AttributeValue.S("No Information")) 
     val statementRequestMovie2 = 
         BatchStatementRequest { 
             statement = sqlStatement 
             parameters = parametersMovie2 
         } 
     // Set data for Movie 3.
```
```
 val parametersMovie3 = mutableListOf<AttributeValue>() 
     parametersMovie3.add(AttributeValue.N("2022")) 
     parametersMovie3.add(AttributeValue.S("My Movie 3")) 
     parametersMovie3.add(AttributeValue.S("No Information")) 
     val statementRequestMovie3 = 
         BatchStatementRequest { 
             statement = sqlStatement 
             parameters = parametersMovie3 
         } 
     // Add all three movies to the list. 
     val myBatchStatementList = mutableListOf<BatchStatementRequest>() 
     myBatchStatementList.add(statementRequestMovie1) 
     myBatchStatementList.add(statementRequestMovie2) 
     myBatchStatementList.add(statementRequestMovie3) 
     val batchRequest = 
         BatchExecuteStatementRequest { 
             statements = myBatchStatementList 
         } 
     val response = ddb.batchExecuteStatement(batchRequest) 
     println("ExecuteStatement successful: " + response.toString()) 
     println("Added new movies using a batch command.")
}
suspend fun updateTableItemBatchBatch(ddb: DynamoDbClient) { 
     val sqlStatement = 
         "UPDATE MoviesPartiQBatch SET info = 'directors\":[\"Merian C. Cooper\",
\"Ernest B. Schoedsack' where year=? and title=?" 
     val parametersRec1 = mutableListOf<AttributeValue>() 
     parametersRec1.add(AttributeValue.N("2022")) 
     parametersRec1.add(AttributeValue.S("My Movie 1")) 
    val statementRequestRec1 =
         BatchStatementRequest { 
             statement = sqlStatement 
             parameters = parametersRec1 
         } 
     // Update record 2. 
     val parametersRec2 = mutableListOf<AttributeValue>() 
     parametersRec2.add(AttributeValue.N("2022")) 
     parametersRec2.add(AttributeValue.S("My Movie 2")) 
     val statementRequestRec2 =
```

```
 BatchStatementRequest { 
             statement = sqlStatement 
             parameters = parametersRec2 
         } 
     // Update record 3. 
     val parametersRec3 = mutableListOf<AttributeValue>() 
     parametersRec3.add(AttributeValue.N("2022")) 
     parametersRec3.add(AttributeValue.S("My Movie 3")) 
     val statementRequestRec3 = 
         BatchStatementRequest { 
             statement = sqlStatement 
             parameters = parametersRec3 
         } 
     // Add all three movies to the list. 
     val myBatchStatementList = mutableListOf<BatchStatementRequest>() 
     myBatchStatementList.add(statementRequestRec1) 
     myBatchStatementList.add(statementRequestRec2) 
     myBatchStatementList.add(statementRequestRec3) 
     val batchRequest = 
         BatchExecuteStatementRequest { 
             statements = myBatchStatementList 
         } 
     val response = ddb.batchExecuteStatement(batchRequest) 
     println("ExecuteStatement successful: $response") 
     println("Updated three movies using a batch command.") 
     println("Items were updated!")
}
suspend fun deleteItemsBatch(ddb: DynamoDbClient) { 
     // Specify three records to delete. 
     val sqlStatement = "DELETE FROM MoviesPartiQBatch WHERE year = ? and title=?" 
     val parametersRec1 = mutableListOf<AttributeValue>() 
     parametersRec1.add(AttributeValue.N("2022")) 
     parametersRec1.add(AttributeValue.S("My Movie 1")) 
     val statementRequestRec1 = 
         BatchStatementRequest { 
             statement = sqlStatement 
             parameters = parametersRec1 
         }
```

```
 // Specify record 2. 
     val parametersRec2 = mutableListOf<AttributeValue>() 
     parametersRec2.add(AttributeValue.N("2022")) 
     parametersRec2.add(AttributeValue.S("My Movie 2")) 
     val statementRequestRec2 = 
         BatchStatementRequest { 
             statement = sqlStatement 
             parameters = parametersRec2 
         } 
     // Specify record 3. 
     val parametersRec3 = mutableListOf<AttributeValue>() 
     parametersRec3.add(AttributeValue.N("2022")) 
     parametersRec3.add(AttributeValue.S("My Movie 3")) 
     val statementRequestRec3 = 
         BatchStatementRequest { 
             statement = sqlStatement 
             parameters = parametersRec3 
         } 
     // Add all three movies to the list. 
    val myBatchStatementList = mutableListOf<BatchStatementRequest>()
     myBatchStatementList.add(statementRequestRec1) 
     myBatchStatementList.add(statementRequestRec2) 
     myBatchStatementList.add(statementRequestRec3) 
     val batchRequest = 
         BatchExecuteStatementRequest { 
             statements = myBatchStatementList 
         } 
     ddb.batchExecuteStatement(batchRequest) 
     println("Deleted three movies using a batch command.")
}
suspend fun deleteTablePartiQLBatch(tableNameVal: String) { 
     val request = 
         DeleteTableRequest { 
             tableName = tableNameVal 
         } 
     DynamoDbClient { region = "us-east-1" }.use { ddb -> 
         ddb.deleteTable(request)
```

```
 println("$tableNameVal was deleted") 
     }
}
```
• For API details, see [BatchExecuteStatement](https://sdk.amazonaws.com/kotlin/api/latest/index.html) in *AWS SDK for Kotlin API reference*.

### PHP

## **SDK for PHP**

## **A** Note

There's more on GitHub. Find the complete example and learn how to set up and run in the AWS Code Examples [Repository.](https://github.com/awsdocs/aws-doc-sdk-examples/tree/main/php/example_code/dynamodb#code-examples)

```
namespace DynamoDb\PartiQL_Basics;
use Aws\DynamoDb\Marshaler;
use DynamoDb;
use DynamoDb\DynamoDBAttribute;
use function AwsUtilities\loadMovieData;
use function AwsUtilities\testable_readline;
class GettingStartedWithPartiQLBatch
{ 
     public function run() 
     { 
        echo("\n\n\infty);
         echo("--------------------------------------\n"); 
         print("Welcome to the Amazon DynamoDB - PartiQL getting started demo 
 using PHP!\n\setminus n");
         echo("--------------------------------------\n"); 
        $uuid = uniqid();
         $service = new DynamoDb\DynamoDBService(); 
         $tableName = "partiql_demo_table_$uuid"; 
         $service->createTable( 
              $tableName,
```

```
 [ 
                 new DynamoDBAttribute('year', 'N', 'HASH'), 
                 new DynamoDBAttribute('title', 'S', 'RANGE') 
 ] 
         ); 
         echo "Waiting for table..."; 
         $service->dynamoDbClient->waitUntil("TableExists", ['TableName' => 
  $tableName]); 
        echo "table $tableName found!\n";
         echo "What's the name of the last movie you watched?\n"; 
         while (empty($movieName)) { 
             $movieName = testable_readline("Movie name: "); 
         } 
         echo "And what year was it released?\n"; 
         $movieYear = "year"; 
        while (!is_numeric($movieYear) || intval($movieYear) != $movieYear) {
             $movieYear = testable_readline("Year released: "); 
         } 
        $key = 'Item' => [ 
                'year' \Rightarrow [
                     'N' => "$movieYear", 
 ], 
                 'title' => [ 
                     'S' => $movieName, 
 ], 
             ], 
         ]; 
         list($statement, $parameters) = $service-
>buildStatementAndParameters("INSERT", $tableName, $key); 
         $service->insertItemByPartiQLBatch($statement, $parameters); 
         echo "How would you rate the movie from 1-10?\n"; 
        $rating = 0;
         while (!is_numeric($rating) || intval($rating) != $rating || $rating < 1 
  || $rating > 10) { 
             $rating = testable_readline("Rating (1-10): "); 
         } 
         echo "What was the movie about?\n"; 
         while (empty($plot)) { 
             $plot = testable_readline("Plot summary: "); 
         }
```

```
$attributes = [ new DynamoDBAttribute('rating', 'N', 'HASH', $rating), 
             new DynamoDBAttribute('plot', 'S', 'RANGE', $plot), 
         ]; 
         list($statement, $parameters) = $service-
>buildStatementAndParameters("UPDATE", $tableName, $key, $attributes); 
         $service->updateItemByPartiQLBatch($statement, $parameters); 
         echo "Movie added and updated.\n"; 
         $batch = json_decode(loadMovieData()); 
         $service->writeBatch($tableName, $batch); 
         $movie = $service->getItemByPartiQLBatch($tableName, [$key]); 
         echo "\nThe movie {$movie['Responses'][0]['Item']['title']['S']} 
        was released in {$movie['Responses'][0]['Item']['year']['N']}.\n";
         echo "What rating would you like to give {$movie['Responses'][0]['Item']
['title']['S']}?\n"; 
        $rating = 0; while (!is_numeric($rating) || intval($rating) != $rating || $rating < 1 
  || $rating > 10) { 
             $rating = testable_readline("Rating (1-10): "); 
         } 
        $attributes = <math>\Gamma</math> new DynamoDBAttribute('rating', 'N', 'HASH', $rating), 
             new DynamoDBAttribute('plot', 'S', 'RANGE', $plot) 
         ]; 
         list($statement, $parameters) = $service-
>buildStatementAndParameters("UPDATE", $tableName, $key, $attributes); 
         $service->updateItemByPartiQLBatch($statement, $parameters); 
         $movie = $service->getItemByPartiQLBatch($tableName, [$key]); 
         echo "Okay, you have rated {$movie['Responses'][0]['Item']['title']
['S']} 
        as a {\$move['Response'][0]['Item']['rating']['N']\}\n"; $service->deleteItemByPartiQLBatch($statement, $parameters); 
         echo "But, bad news, this was a trap. That movie has now been deleted 
  because of your rating...harsh.\n"; 
         echo "That's okay though. The book was better. Now, for something 
 lighter, in what year were you born?\n";
         $birthYear = "not a number";
```

```
 while (!is_numeric($birthYear) || $birthYear >= date("Y")) { 
             $birthYear = testable_readline("Birth year: "); 
         } 
        $birthKey = [
             'Key' => \Gamma'year' \Rightarrow [
                      'N' => "$birthYear", 
                  ], 
             ], 
         ]; 
         $result = $service->query($tableName, $birthKey); 
         $marshal = new Marshaler(); 
         echo "Here are the movies in our collection released the year you were 
 born:\n"; 
         $oops = "Oops! There were no movies released in that year (that we know 
of).\n";
        \text{\$display} = "";
         foreach ($result['Items'] as $movie) { 
             $movie = $marshal->unmarshalItem($movie); 
             $display .= $movie['title'] . "\n"; 
         } 
         echo ($display) ?: $oops; 
         $yearsKey = [ 
            'Key' => \Gamma'year' \Rightarrow [
                     'N' => \Gamma 'minRange' => 1990, 
                           'maxRange' => 1999, 
 ], 
 ], 
             ], 
         ]; 
         $filter = "year between 1990 and 1999"; 
         echo "\nHere's a list of all the movies released in the 90s:\n"; 
         $result = $service->scan($tableName, $yearsKey, $filter); 
         foreach ($result['Items'] as $movie) { 
             $movie = $marshal->unmarshalItem($movie); 
             echo $movie['title'] . "\n"; 
         } 
         echo "\nCleaning up this demo by deleting table $tableName...\n"; 
         $service->deleteTable($tableName); 
     }
```
}

```
 public function insertItemByPartiQLBatch(string $statement, array 
  $parameters) 
     { 
         $this->dynamoDbClient->batchExecuteStatement([ 
              'Statements' => [ 
 [ 
                      'Statement' => "$statement", 
                      'Parameters' => $parameters, 
                 ], 
             ], 
         ]); 
     } 
     public function getItemByPartiQLBatch(string $tableName, array $keys): Result 
     { 
         $statements = []; 
         foreach ($keys as $key) { 
             list($statement, $parameters) = $this-
>buildStatementAndParameters("SELECT", $tableName, $key['Item']); 
             $statements[] = [ 
                  'Statement' => "$statement", 
                  'Parameters' => $parameters, 
             ]; 
         } 
         return $this->dynamoDbClient->batchExecuteStatement([ 
              'Statements' => $statements, 
         ]); 
     } 
     public function updateItemByPartiQLBatch(string $statement, array 
  $parameters) 
     { 
         $this->dynamoDbClient->batchExecuteStatement([ 
              'Statements' => [ 
 [ 
                      'Statement' => "$statement", 
                      'Parameters' => $parameters, 
 ], 
             ], 
         ]); 
     }
```

```
 public function deleteItemByPartiQLBatch(string $statement, array 
 $parameters) 
    { 
        $this->dynamoDbClient->batchExecuteStatement([ 
             'Statements' => [ 
 [ 
                     'Statement' => "$statement", 
                    'Parameters' => $parameters, 
 ], 
            ], 
        ]); 
    }
```
• For API details, see [BatchExecuteStatement](https://docs.aws.amazon.com/goto/SdkForPHPV3/dynamodb-2012-08-10/BatchExecuteStatement) in *AWS SDK for PHP API Reference*.

### Python

## **SDK for Python (Boto3)**

### **A** Note

There's more on GitHub. Find the complete example and learn how to set up and run in the AWS Code Examples [Repository.](https://github.com/awsdocs/aws-doc-sdk-examples/tree/main/python/example_code/dynamodb#code-examples)

Create a class that can run batches of PartiQL statements.

```
from datetime import datetime
from decimal import Decimal
import logging
from pprint import pprint
import boto3
from botocore.exceptions import ClientError
from scaffold import Scaffold
logger = logging.getLogger(__name__)
class PartiQLBatchWrapper:
```

```
"" ""
    Encapsulates a DynamoDB resource to run PartiQL statements. 
    "" "
    def __init__(self, dyn_resource): 
 """ 
         :param dyn_resource: A Boto3 DynamoDB resource. 
 """ 
        self.dyn_resource = dyn_resource 
    def run_partiql(self, statements, param_list): 
 """ 
        Runs a PartiQL statement. A Boto3 resource is used even though 
         `execute_statement` is called on the underlying `client` object because 
 the 
        resource transforms input and output from plain old Python objects 
 (POPOs) to 
        the DynamoDB format. If you create the client directly, you must do these 
        transforms yourself. 
         :param statements: The batch of PartiQL statements. 
         :param param_list: The batch of PartiQL parameters that are associated 
 with 
                            each statement. This list must be in the same order as 
 the 
                            statements. 
         :return: The responses returned from running the statements, if any. 
       "''" try: 
             output = self.dyn_resource.meta.client.batch_execute_statement( 
                 Statements=[ 
                     {"Statement": statement, "Parameters": params} 
                     for statement, params in zip(statements, param_list) 
 ] 
) except ClientError as err: 
             if err.response["Error"]["Code"] == "ResourceNotFoundException": 
                 logger.error( 
                     "Couldn't execute batch of PartiQL statements because the 
 table " 
                     "does not exist." 
) else:
```

```
 logger.error( 
                     "Couldn't execute batch of PartiQL statements. Here's why: 
 %s: %s", 
                     err.response["Error"]["Code"], 
                     err.response["Error"]["Message"], 
) raise 
        else: 
            return output
```
Run a scenario that creates a table and runs PartiQL queries in batches.

```
def run_scenario(scaffold, wrapper, table_name): 
     logging.basicConfig(level=logging.INFO, format="%(levelname)s: %(message)s") 
     print("-" * 88) 
     print("Welcome to the Amazon DynamoDB PartiQL batch statement demo.") 
     print("-" * 88) 
     print(f"Creating table '{table_name}' for the demo...") 
     scaffold.create_table(table_name) 
     print("-" * 88) 
     movie_data = [ 
         { 
              "title": f"House PartiQL", 
              "year": datetime.now().year - 5, 
              "info": { 
                  "plot": "Wacky high jinks result from querying a mysterious 
  database.", 
                  "rating": Decimal("8.5"), 
              }, 
         }, 
         { 
              "title": f"House PartiQL 2", 
              "year": datetime.now().year - 3, 
              "info": { 
                  "plot": "Moderate high jinks result from querying another 
  mysterious database.",
```

```
 "rating": Decimal("6.5"), 
             }, 
        }, 
        { 
             "title": f"House PartiQL 3", 
             "year": datetime.now().year - 1, 
             "info": { 
                 "plot": "Tepid high jinks result from querying yet another 
 mysterious database.", 
                 "rating": Decimal("2.5"), 
             }, 
        }, 
    ] 
    print(f"Inserting a batch of movies into table '{table_name}.") 
   statements = \Gamma f'INSERT INTO "{table_name}" ' f"VALUE {{'title': ?, 'year': ?, 
 'info': ?}}" 
    ] * len(movie_data) 
    params = [list(movie.values()) for movie in movie_data] 
    wrapper.run_partiql(statements, params) 
    print("Success!") 
    print("-" * 88) 
    print(f"Getting data for a batch of movies.") 
    statements = [f'SELECT * FROM "{table_name}" WHERE title=? AND year=?'] * 
 len( 
        movie_data 
   \lambda params = [[movie["title"], movie["year"]] for movie in movie_data] 
    output = wrapper.run_partiql(statements, params) 
    for item in output["Responses"]: 
        print(f"\n{item['Item']['title']}, {item['Item']['year']}") 
        pprint(item["Item"]) 
    print("-" * 88) 
    ratings = [Decimal("7.7"), Decimal("5.5"), Decimal("1.3")] 
    print(f"Updating a batch of movies with new ratings.") 
   statements = \Gamma f'UPDATE "{table_name}" SET info.rating=? ' f"WHERE title=? AND year=?" 
    ] * len(movie_data) 
   params = <math>\lceil [rating, movie["title"], movie["year"]] 
        for rating, movie in zip(ratings, movie_data)
```

```
\mathbf{I} wrapper.run_partiql(statements, params) 
     print("Success!") 
     print("-" * 88) 
     print(f"Getting projected data from the table to verify our update.") 
     output = wrapper.dyn_resource.meta.client.execute_statement( 
         Statement=f'SELECT title, info.rating FROM "{table_name}"' 
     ) 
     pprint(output["Items"]) 
     print("-" * 88) 
     print(f"Deleting a batch of movies from the table.") 
     statements = [f'DELETE FROM "{table_name}" WHERE title=? AND year=?'] * len( 
         movie_data 
     ) 
     params = [[movie["title"], movie["year"]] for movie in movie_data] 
     wrapper.run_partiql(statements, params) 
     print("Success!") 
     print("-" * 88) 
     print(f"Deleting table '{table_name}'...") 
     scaffold.delete_table() 
     print("-" * 88) 
     print("\nThanks for watching!") 
     print("-" * 88)
if __name__ == '__main__": try: 
         dyn_res = boto3.resource("dynamodb") 
         scaffold = Scaffold(dyn_res) 
         movies = PartiQLBatchWrapper(dyn_res) 
         run_scenario(scaffold, movies, "doc-example-table-partiql-movies") 
     except Exception as e: 
         print(f"Something went wrong with the demo! Here's what: {e}")
```
• For API details, see [BatchExecuteStatement](https://docs.aws.amazon.com/goto/boto3/dynamodb-2012-08-10/BatchExecuteStatement) in *AWS SDK for Python (Boto3) API Reference*.

### Ruby

# **SDK for Ruby**

## **A** Note

There's more on GitHub. Find the complete example and learn how to set up and run in the AWS Code Examples [Repository.](https://github.com/awsdocs/aws-doc-sdk-examples/tree/main/ruby/example_code/dynamodb#code-examples)

Run a scenario that creates a table and runs batch PartiQL queries.

```
 table_name = "doc-example-table-movies-partiql-#{rand(10**4)}" 
 scaffold = Scaffold.new(table_name) 
 sdk = DynamoDBPartiQLBatch.new(table_name) 
 new_step(1, "Create a new DynamoDB table if none already exists.") 
 unless scaffold.exists?(table_name) 
    puts("\nNo such table: #{table_name}. Creating it...") 
    scaffold.create_table(table_name) 
    print "Done!\n".green 
 end 
 new_step(2, "Populate DynamoDB table with movie data.") 
 download_file = "moviedata.json" 
  puts("Downloading movie database to #{download_file}...") 
 movie_data = scaffold.fetch_movie_data(download_file) 
  puts("Writing movie data from #{download_file} into your table...") 
 scaffold.write_batch(movie_data) 
 puts("Records added: #{movie_data.length}.") 
 print "Done!\n".green 
 new_step(3, "Select a batch of items from the movies table.") 
  puts "Let's select some popular movies for side-by-side comparison." 
 response = sdk.batch_execute_select([["Mean Girls", 2004], ["Goodfellas", 
 1977], ["The Prancing of the Lambs", 2005]]) 
 puts("Items selected: #{response['responses'].length}\n") 
 print "\nDone!\n".green 
 new_step(4, "Delete a batch of items from the movies table.") 
 sdk.batch_execute_write([["Mean Girls", 2004], ["Goodfellas", 1977], ["The 
 Prancing of the Lambs", 2005]]) 
 print "\nDone!\n".green
```

```
 new_step(5, "Delete the table.") 
   if scaffold.exists?(table_name) 
     scaffold.delete_table 
   end
end
```
• For API details, see [BatchExecuteStatement](https://docs.aws.amazon.com/goto/SdkForRubyV3/dynamodb-2012-08-10/BatchExecuteStatement) in *AWS SDK for Ruby API Reference*.

# **Query a DynamoDB table using PartiQL and an AWS SDK**

The following code examples show how to:

- Get an item by running a SELECT statement.
- Add an item by running an INSERT statement.
- Update an item by running an UPDATE statement.
- Delete an item by running a DELETE statement.

#### .NET

### **AWS SDK for .NET**

### *A* Note

There's more on GitHub. Find the complete example and learn how to set up and run in the AWS Code Examples [Repository.](https://github.com/awsdocs/aws-doc-sdk-examples/tree/main/dotnetv3/dynamodb#code-examples)

```
namespace PartiQL_Basics_Scenario
{ 
     public class PartiQLMethods 
     { 
         private static readonly AmazonDynamoDBClient Client = new 
 AmazonDynamoDBClient(); 
         /// <summary> 
         /// Inserts movies imported from a JSON file into the movie table by
```

```
 /// using an Amazon DynamoDB PartiQL INSERT statement. 
        /// </summary> 
        /// <param name="tableName">The name of the table where the movie 
        /// information will be inserted.</param> 
        /// <param name="movieFileName">The name of the JSON file that contains 
        /// movie information.</param> 
        /// <returns>A Boolean value that indicates the success or failure of 
       /// the insert operation.</returns>
        public static async Task<bool> InsertMovies(string tableName, string 
 movieFileName) 
       \mathcal{L} // Get the list of movies from the JSON file. 
           var movies = ImportMovies(movieFileName); 
           var success = false; 
           if (movies is not null) 
\{\hspace{.1cm} \} // Insert the movies in a batch using PartiQL. Because the 
               // batch can contain a maximum of 25 items, insert 25 movies 
               // at a time. 
               string insertBatch = $"INSERT INTO {tableName} VALUE 
 {{'title': ?, 'year': ?}}"; 
              var statements = new List<BatchStatementRequest>();
               try 
\overline{a} for (var indexOffset = 0; indexOffset < 250; indexOffset += 
 25) 
\{for (var i = index0ffset; i < index0ffset + 25; i++) { 
                          statements.Add(new BatchStatementRequest 
\{ Statement = insertBatch, 
                              Parameters = new List<AttributeValue> 
\{ new AttributeValue { S = movies[i].Title }, 
                                  new AttributeValue { N = 
 movies[i].Year.ToString() }, 
\}, \{ }); 
 }
```

```
 var response = await 
 Client.BatchExecuteStatementAsync(new BatchExecuteStatementRequest 
 { 
                            Statements = statements, 
                        }); 
                        // Wait between batches for movies to be successfully 
 added. 
                        System.Threading.Thread.Sleep(3000); 
                        success = response.HttpStatusCode == 
 System.Net.HttpStatusCode.OK; 
                        // Clear the list of statements for the next batch. 
                        statements.Clear(); 
1999 1999 1999 1999 1999
 } 
                catch (AmazonDynamoDBException ex) 
\overline{a} Console.WriteLine(ex.Message); 
 } 
 } 
            return success; 
        } 
        /// <summary> 
        /// Loads the contents of a JSON file into a list of movies to be 
        /// added to the DynamoDB table. 
        /// </summary> 
        /// <param name="movieFileName">The full path to the JSON file.</param> 
        /// <returns>A generic list of movie objects.</returns> 
        public static List<Movie> ImportMovies(string movieFileName) 
        { 
            if (!File.Exists(movieFileName)) 
            { 
                return null!; 
 } 
            using var sr = new StreamReader(movieFileName); 
            string json = sr.ReadToEnd(); 
            var allMovies = JsonConvert.DeserializeObject<List<Movie>>(json); 
            if (allMovies is not null)
```

```
\{\hspace{.1cm} \} // Return the first 250 entries. 
                 return allMovies.GetRange(0, 250); 
 } 
             else 
\{\hspace{.1cm} \} return null!; 
 } 
         } 
         /// <summary> 
         /// Uses a PartiQL SELECT statement to retrieve a single movie from the 
         /// movie database. 
         /// </summary> 
         /// <param name="tableName">The name of the movie table.</param> 
         /// <param name="movieTitle">The title of the movie to retrieve.</param> 
         /// <returns>A list of movie data. If no movie matches the supplied 
        /// title, the list is empty.</returns>
         public static async Task<List<Dictionary<string, AttributeValue>>> 
 GetSingleMovie(string tableName, string movieTitle) 
         { 
             string selectSingle = $"SELECT * FROM {tableName} WHERE title = ?"; 
             var parameters = new List<AttributeValue> 
\{\hspace{.1cm} \} new AttributeValue { S = movieTitle }, 
             }; 
             var response = await Client.ExecuteStatementAsync(new 
 ExecuteStatementRequest 
\{\hspace{.1cm} \} Statement = selectSingle, 
                 Parameters = parameters, 
             }); 
             return response.Items; 
         } 
         /// <summary> 
         /// Retrieve multiple movies by year using a SELECT statement. 
         /// </summary>
```

```
 /// <param name="tableName">The name of the movie table.</param> 
         /// <param name="year">The year the movies were released.</param> 
         /// <returns></returns> 
         public static async Task<List<Dictionary<string, AttributeValue>>> 
 GetMovies(string tableName, int year) 
        \sqrt{ } string selectSingle = $"SELECT * FROM {tableName} WHERE year = ?"; 
             var parameters = new List<AttributeValue> 
\{\hspace{.1cm} \} new AttributeValue { N = year.ToString() }, 
             }; 
             var response = await Client.ExecuteStatementAsync(new 
 ExecuteStatementRequest 
\{\hspace{.1cm} \} Statement = selectSingle, 
                 Parameters = parameters, 
             }); 
             return response.Items; 
         } 
         /// <summary> 
         /// Inserts a single movie into the movies table. 
         /// </summary> 
         /// <param name="tableName">The name of the table.</param> 
         /// <param name="movieTitle">The title of the movie to insert.</param> 
         /// <param name="year">The year that the movie was released.</param> 
         /// <returns>A Boolean value that indicates the success or failure of 
        /// the INSERT operation.</returns>
        public static async Task<bool> InsertSingleMovie(string tableName, string
 movieTitle, int year) 
         { 
             string insertBatch = $"INSERT INTO {tableName} VALUE {{'title': ?, 
  'year': ?}}"; 
             var response = await Client.ExecuteStatementAsync(new 
 ExecuteStatementRequest 
\{\hspace{.1cm} \} Statement = insertBatch, 
                 Parameters = new List<AttributeValue> 
\overline{a} new AttributeValue { S = movieTitle },
```

```
 new AttributeValue { N = year.ToString() }, 
                 }, 
             }); 
             return response.HttpStatusCode == System.Net.HttpStatusCode.OK; 
         } 
         /// <summary> 
         /// Updates a single movie in the table, adding information for the 
         /// producer. 
         /// </summary> 
         /// <param name="tableName">the name of the table.</param> 
         /// <param name="producer">The name of the producer.</param> 
         /// <param name="movieTitle">The movie title.</param> 
         /// <param name="year">The year the movie was released.</param> 
         /// <returns>A Boolean value that indicates the success of the 
        /// UPDATE operation.</returns>
        public static async Task<bool> UpdateSingleMovie(string tableName, string
 producer, string movieTitle, int year) 
         { 
             string insertSingle = $"UPDATE {tableName} SET Producer=? WHERE title 
= ? AND year = ?";
             var response = await Client.ExecuteStatementAsync(new 
 ExecuteStatementRequest 
\{\hspace{.1cm} \} Statement = insertSingle, 
                 Parameters = new List<AttributeValue> 
\overline{a} new AttributeValue { S = producer }, 
                      new AttributeValue { S = movieTitle }, 
                      new AttributeValue { N = year.ToString() }, 
                 }, 
             }); 
             return response.HttpStatusCode == System.Net.HttpStatusCode.OK; 
         } 
         /// <summary> 
         /// Deletes a single movie from the table.
```

```
 /// </summary> 
         /// <param name="tableName">The name of the table.</param> 
         /// <param name="movieTitle">The title of the movie to delete.</param> 
         /// <param name="year">The year that the movie was released.</param> 
         /// <returns>A Boolean value that indicates the success of the 
        /// DELETE operation.</returns>
        public static async Task<bool> DeleteSingleMovie(string tableName, string
 movieTitle, int year) 
         { 
             var deleteSingle = $"DELETE FROM {tableName} WHERE title = ? AND year 
= ?";
             var response = await Client.ExecuteStatementAsync(new 
 ExecuteStatementRequest 
\{\hspace{.1cm} \} Statement = deleteSingle, 
                 Parameters = new List<AttributeValue> 
\overline{a} new AttributeValue { S = movieTitle }, 
                     new AttributeValue { N = year.ToString() }, 
\qquad \qquad \text{ } }); 
             return response.HttpStatusCode == System.Net.HttpStatusCode.OK; 
         } 
         /// <summary> 
         /// Displays the list of movies returned from a database query. 
         /// </summary> 
         /// <param name="items">The list of movie information to display.</param> 
         private static void DisplayMovies(List<Dictionary<string, 
 AttributeValue>> items) 
         { 
             if (items.Count > 0) 
\{\hspace{.1cm} \} Console.WriteLine($"Found {items.Count} movies."); 
                 items.ForEach(item => 
 Console.WriteLine($"{item["year"].N}\t{item["title"].S}")); 
 } 
             else 
\{\hspace{.1cm} \} Console.WriteLine($"Didn't find a movie that matched the supplied 
 criteria.");
```

```
 } 
         } 
     }
} 
         /// <summary> 
         /// Uses a PartiQL SELECT statement to retrieve a single movie from the 
         /// movie database. 
         /// </summary> 
         /// <param name="tableName">The name of the movie table.</param> 
         /// <param name="movieTitle">The title of the movie to retrieve.</param> 
         /// <returns>A list of movie data. If no movie matches the supplied 
        /// title, the list is empty.</returns>
         public static async Task<List<Dictionary<string, AttributeValue>>> 
  GetSingleMovie(string tableName, string movieTitle) 
         { 
             string selectSingle = $"SELECT * FROM {tableName} WHERE title = ?"; 
             var parameters = new List<AttributeValue> 
\{\hspace{.1cm} \} new AttributeValue { S = movieTitle }, 
             }; 
             var response = await Client.ExecuteStatementAsync(new 
  ExecuteStatementRequest 
\{\hspace{.1cm} \} Statement = selectSingle, 
                  Parameters = parameters, 
             }); 
             return response.Items; 
         } 
         /// <summary> 
         /// Inserts a single movie into the movies table. 
         /// </summary> 
         /// <param name="tableName">The name of the table.</param> 
         /// <param name="movieTitle">The title of the movie to insert.</param> 
         /// <param name="year">The year that the movie was released.</param>
```

```
 /// <returns>A Boolean value that indicates the success or failure of 
         /// the INSERT operation.</returns> 
        public static async Task<bool> InsertSingleMovie(string tableName, string
 movieTitle, int year) 
        \sqrt{ } string insertBatch = $"INSERT INTO {tableName} VALUE {{'title': ?, 
  'year': ?}}"; 
             var response = await Client.ExecuteStatementAsync(new 
 ExecuteStatementRequest 
\{\hspace{.1cm} \}Statement = insertBatch,
                 Parameters = new List<AttributeValue> 
\overline{a} new AttributeValue { S = movieTitle }, 
                      new AttributeValue { N = year.ToString() }, 
                 }, 
             }); 
             return response.HttpStatusCode == System.Net.HttpStatusCode.OK; 
         } 
         /// <summary> 
         /// Updates a single movie in the table, adding information for the 
         /// producer. 
         /// </summary> 
         /// <param name="tableName">the name of the table.</param> 
         /// <param name="producer">The name of the producer.</param> 
         /// <param name="movieTitle">The movie title.</param> 
         /// <param name="year">The year the movie was released.</param> 
         /// <returns>A Boolean value that indicates the success of the 
        /// UPDATE operation.</returns>
        public static async Task<bool> UpdateSingleMovie(string tableName, string
 producer, string movieTitle, int year) 
         { 
             string insertSingle = $"UPDATE {tableName} SET Producer=? WHERE title 
= ? AND year = ?";
             var response = await Client.ExecuteStatementAsync(new 
 ExecuteStatementRequest 
\{\hspace{.1cm} \} Statement = insertSingle,
```

```
 Parameters = new List<AttributeValue> 
\overline{a} new AttributeValue { S = producer }, 
                      new AttributeValue { S = movieTitle }, 
                      new AttributeValue { N = year.ToString() }, 
\qquad \qquad \text{ } }); 
             return response.HttpStatusCode == System.Net.HttpStatusCode.OK; 
         } 
         /// <summary> 
         /// Deletes a single movie from the table. 
         /// </summary> 
         /// <param name="tableName">The name of the table.</param> 
         /// <param name="movieTitle">The title of the movie to delete.</param> 
         /// <param name="year">The year that the movie was released.</param> 
         /// <returns>A Boolean value that indicates the success of the 
         /// DELETE operation.</returns> 
        public static async Task<bool> DeleteSingleMovie(string tableName, string
 movieTitle, int year) 
         { 
             var deleteSingle = $"DELETE FROM {tableName} WHERE title = ? AND year 
= ?";
             var response = await Client.ExecuteStatementAsync(new 
 ExecuteStatementRequest 
\{\hspace{.1cm} \} Statement = deleteSingle, 
                 Parameters = new List<AttributeValue> 
\overline{a} new AttributeValue { S = movieTitle }, 
                      new AttributeValue { N = year.ToString() }, 
                 }, 
             }); 
             return response.HttpStatusCode == System.Net.HttpStatusCode.OK; 
         }
```
• For API details, see [ExecuteStatement](https://docs.aws.amazon.com/goto/DotNetSDKV3/dynamodb-2012-08-10/ExecuteStatement) in *AWS SDK for .NET API Reference*.

### $C++$

## **SDK for C++**

## **Note**

There's more on GitHub. Find the complete example and learn how to set up and run in the AWS Code Examples [Repository.](https://github.com/awsdocs/aws-doc-sdk-examples/tree/main/cpp/example_code/dynamodb#code-examples)

```
 // 1. Create a table. (CreateTable) 
         if (AwsDoc::DynamoDB::createMoviesDynamoDBTable(clientConfig)) { 
             AwsDoc::DynamoDB::partiqlExecuteScenario(clientConfig); 
             // 7. Delete the table. (DeleteTable) 
             AwsDoc::DynamoDB::deleteMoviesDynamoDBTable(clientConfig); 
         }
//! Scenario to modify and query a DynamoDB table using single PartiQL 
  statements.
/*! 
  \sa partiqlExecuteScenario() 
   \param clientConfiguration: AWS client configuration. 
   \return bool: Function succeeded. 
  */
bool
AwsDoc::DynamoDB::partiqlExecuteScenario( 
         const Aws::Client::ClientConfiguration &clientConfiguration) { 
     Aws::DynamoDB::DynamoDBClient dynamoClient(clientConfiguration); 
     // 2. Add a new movie using an "Insert" statement. (ExecuteStatement) 
     Aws::String title; 
     float rating; 
     int year; 
     Aws::String plot; 
    \{ title = askQuestion( 
                  "Enter the title of a movie you want to add to the table: "); 
         year = askQuestionForInt("What year was it released? "); 
         rating = askQuestionForFloatRange("On a scale of 1 - 10, how do you rate 
  it? ",
```

```
 1, 10); 
        plot = askQuestion("Summarize the plot for me: "); 
        Aws::DynamoDB::Model::ExecuteStatementRequest request; 
        std::stringstream sqlStream; 
        sqlStream << "INSERT INTO \"" << MOVIE_TABLE_NAME << "\" VALUE {'" 
                   << TITLE_KEY << "': ?, '" << YEAR_KEY << "': ?, '" 
                   << INFO_KEY << "': ?}"; 
        request.SetStatement(sqlStream.str()); 
        // Create the parameter attributes. 
        Aws::Vector<Aws::DynamoDB::Model::AttributeValue> attributes; 
       attributes.push_back(Aws::DynamoDB::Model::AttributeValue().SetS(title));
       attributes.push_back(Aws::DynamoDB::Model::AttributeValue().SetN(year));
        Aws::DynamoDB::Model::AttributeValue infoMapAttribute; 
       std::shared_ptr<Aws::DynamoDB::Model::AttributeValue> ratingAttribute =
 Aws::MakeShared<Aws::DynamoDB::Model::AttributeValue>( 
               ALLOCATION TAG.c str());
        ratingAttribute->SetN(rating); 
        infoMapAttribute.AddMEntry(RATING_KEY, ratingAttribute); 
        std::shared_ptr<Aws::DynamoDB::Model::AttributeValue> plotAttribute = 
 Aws::MakeShared<Aws::DynamoDB::Model::AttributeValue>( 
                ALLOCATION_TAG.c_str()); 
        plotAttribute->SetS(plot); 
        infoMapAttribute.AddMEntry(PLOT_KEY, plotAttribute); 
        attributes.push_back(infoMapAttribute); 
        request.SetParameters(attributes); 
        Aws::DynamoDB::Model::ExecuteStatementOutcome outcome = 
 dynamoClient.ExecuteStatement( 
                request); 
        if (!outcome.IsSuccess()) { 
            std::cerr << "Failed to add a movie: " << 
 outcome.GetError().GetMessage() 
                       << std::endl; 
            return false; 
        } 
    }
```

```
 std::cout << "\nAdded '" << title << "' to '" << MOVIE_TABLE_NAME << "'." 
               << std::endl; 
    // 3. Get the data for the movie using a "Select" statement. 
 (ExecuteStatement) 
    \mathcal{L} Aws::DynamoDB::Model::ExecuteStatementRequest request; 
         std::stringstream sqlStream; 
        sqlStream << "SELECT * FROM \"" << MOVIE TABLE NAME << "\" WHERE "
                  << TITLE KEY << "=? and " << YEAR KEY << "=?";
         request.SetStatement(sqlStream.str()); 
        Aws::Vector<Aws::DynamoDB::Model::AttributeValue> attributes; 
         attributes.push_back(Aws::DynamoDB::Model::AttributeValue().SetS(title)); 
        attributes.push_back(Aws::DynamoDB::Model::AttributeValue().SetN(year));
         request.SetParameters(attributes); 
       Aws::DynamoDB::Model::ExecuteStatementOutcome outcome =
 dynamoClient.ExecuteStatement( 
                 request); 
         if (!outcome.IsSuccess()) { 
             std::cerr << "Failed to retrieve movie information: " 
                       << outcome.GetError().GetMessage() << std::endl; 
             return false; 
        } 
         else { 
             // Print the retrieved movie information. 
            const Aws::DynamoDB::Model::ExecuteStatementResult &result =
 outcome.GetResult(); 
            const Aws::Vector<Aws::Map<Aws::String,
 Aws::DynamoDB::Model::AttributeValue>> &items = result.GetItems(); 
            if (items.size() == 1) {
                 printMovieInfo(items[0]); 
 } 
             else { 
                 std::cerr << "Error: " << items.size() << " movies were 
 retrieved. " 
                           << " There should be only one movie." << std::endl; 
 } 
        }
```

```
 } 
    // 4. Update the data for the movie using an "Update" statement. 
 (ExecuteStatement) 
   \mathcal{L} rating = askQuestionForFloatRange( 
                Aws::String("\nLet's update your movie.\nYou rated it ") + 
                 std::to_string(rating) 
                 + ", what new rating would you give it? ", 1, 10); 
        Aws::DynamoDB::Model::ExecuteStatementRequest request; 
        std::stringstream sqlStream; 
       sqlStream << "UPDATE \"" << MOVIE TABLE NAME << "\" SET "
                   << INFO_KEY << "." << RATING_KEY << "=? WHERE " 
                   << TITLE_KEY << "=? AND " << YEAR_KEY << "=?"; 
        request.SetStatement(sqlStream.str()); 
        Aws::Vector<Aws::DynamoDB::Model::AttributeValue> attributes; 
 attributes.push_back(Aws::DynamoDB::Model::AttributeValue().SetN(rating)); 
        attributes.push_back(Aws::DynamoDB::Model::AttributeValue().SetS(title)); 
        attributes.push_back(Aws::DynamoDB::Model::AttributeValue().SetN(year)); 
        request.SetParameters(attributes); 
       Aws::DynamoDB::Model::ExecuteStatementOutcome outcome =
 dynamoClient.ExecuteStatement( 
                request); 
        if (!outcome.IsSuccess()) { 
            std::cerr << "Failed to update a movie: " 
                       << outcome.GetError().GetMessage(); 
            return false; 
        } 
    } 
    std::cout << "\nUpdated '" << title << "' with new attributes:" << std::endl; 
    // 5. Get the updated data for the movie using a "Select" statement. 
 (ExecuteStatement) 
    { 
        Aws::DynamoDB::Model::ExecuteStatementRequest request; 
        std::stringstream sqlStream;
```

```
 sqlStream << "SELECT * FROM \"" << MOVIE_TABLE_NAME << "\" WHERE " 
                   << TITLE_KEY << "=? and " << YEAR_KEY << "=?"; 
         request.SetStatement(sqlStream.str()); 
        Aws::Vector<Aws::DynamoDB::Model::AttributeValue> attributes; 
         attributes.push_back(Aws::DynamoDB::Model::AttributeValue().SetS(title)); 
        attributes.push_back(Aws::DynamoDB::Model::AttributeValue().SetN(year));
         request.SetParameters(attributes); 
         Aws::DynamoDB::Model::ExecuteStatementOutcome outcome = 
 dynamoClient.ExecuteStatement( 
                 request); 
         if (!outcome.IsSuccess()) { 
             std::cerr << "Failed to retrieve the movie information: " 
                       << outcome.GetError().GetMessage() << std::endl; 
             return false; 
        } 
         else { 
             const Aws::DynamoDB::Model::ExecuteStatementResult &result = 
 outcome.GetResult(); 
            const Aws::Vector<Aws::Map<Aws::String,
 Aws::DynamoDB::Model::AttributeValue>> &items = result.GetItems(); 
            if (items.size() == 1) {
                 printMovieInfo(items[0]); 
 } 
             else { 
                 std::cerr << "Error: " << items.size() << " movies were 
 retrieved. " 
                           << " There should be only one movie." << std::endl; 
 } 
        } 
    } 
     std::cout << "Deleting the movie" << std::endl; 
    // 6. Delete the movie using a "Delete" statement. (ExecuteStatement) 
     { 
         Aws::DynamoDB::Model::ExecuteStatementRequest request; 
         std::stringstream sqlStream; 
        sqlStream << "DELETE FROM \"" << MOVIE TABLE NAME << "\" WHERE "
                   << TITLE_KEY << "=? and " << YEAR_KEY << "=?";
```

```
 request.SetStatement(sqlStream.str()); 
         Aws::Vector<Aws::DynamoDB::Model::AttributeValue> attributes; 
         attributes.push_back(Aws::DynamoDB::Model::AttributeValue().SetS(title)); 
        attributes.push_back(Aws::DynamoDB::Model::AttributeValue().SetN(year));
         request.SetParameters(attributes); 
         Aws::DynamoDB::Model::ExecuteStatementOutcome outcome = 
  dynamoClient.ExecuteStatement( 
                  request); 
         if (!outcome.IsSuccess()) { 
             std::cerr << "Failed to delete the movie: " 
                        << outcome.GetError().GetMessage() << std::endl; 
             return false; 
         } 
     } 
     std::cout << "Movie successfully deleted." << std::endl; 
     return true;
}
//! Create a DynamoDB table to be used in sample code scenarios.
/*! 
  \sa createMoviesDynamoDBTable() 
   \param clientConfiguration: AWS client configuration. 
   \return bool: Function succeeded.
*/
bool AwsDoc::DynamoDB::createMoviesDynamoDBTable( 
         const Aws::Client::ClientConfiguration &clientConfiguration) { 
     Aws::DynamoDB::DynamoDBClient dynamoClient(clientConfiguration); 
     bool movieTableAlreadyExisted = false; 
     { 
         Aws::DynamoDB::Model::CreateTableRequest request; 
         Aws::DynamoDB::Model::AttributeDefinition yearAttributeDefinition; 
         yearAttributeDefinition.SetAttributeName(YEAR_KEY); 
         yearAttributeDefinition.SetAttributeType( 
                  Aws::DynamoDB::Model::ScalarAttributeType::N); 
         request.AddAttributeDefinitions(yearAttributeDefinition); 
         Aws::DynamoDB::Model::AttributeDefinition titleAttributeDefinition;
```

```
 yearAttributeDefinition.SetAttributeName(TITLE_KEY); 
         yearAttributeDefinition.SetAttributeType( 
                 Aws::DynamoDB::Model::ScalarAttributeType::S); 
         request.AddAttributeDefinitions(yearAttributeDefinition); 
         Aws::DynamoDB::Model::KeySchemaElement yearKeySchema; 
         yearKeySchema.WithAttributeName(YEAR_KEY).WithKeyType( 
                Aws::DynamoDB::Model::KeyType::HASH);
         request.AddKeySchema(yearKeySchema); 
         Aws::DynamoDB::Model::KeySchemaElement titleKeySchema; 
         yearKeySchema.WithAttributeName(TITLE_KEY).WithKeyType( 
                 Aws::DynamoDB::Model::KeyType::RANGE); 
         request.AddKeySchema(yearKeySchema); 
         Aws::DynamoDB::Model::ProvisionedThroughput throughput; 
         throughput.WithReadCapacityUnits( 
                 PROVISIONED_THROUGHPUT_UNITS).WithWriteCapacityUnits( 
                 PROVISIONED_THROUGHPUT_UNITS); 
         request.SetProvisionedThroughput(throughput); 
         request.SetTableName(MOVIE_TABLE_NAME); 
         std::cout << "Creating table '" << MOVIE_TABLE_NAME << "'..." << 
 std::endl; 
         const Aws::DynamoDB::Model::CreateTableOutcome &result = 
 dynamoClient.CreateTable( 
                 request); 
         if (!result.IsSuccess()) { 
             if (result.GetError().GetErrorType() == 
                 Aws::DynamoDB::DynamoDBErrors::RESOURCE_IN_USE) { 
                 std::cout << "Table already exists." << std::endl; 
                 movieTableAlreadyExisted = true; 
 } 
             else { 
                 std::cerr << "Failed to create table: " 
                            << result.GetError().GetMessage(); 
                 return false; 
 } 
         } 
    } 
    // Wait for table to become active. 
     if (!movieTableAlreadyExisted) { 
         std::cout << "Waiting for table '" << MOVIE_TABLE_NAME
```

```
 << "' to become active...." << std::endl; 
         if (!AwsDoc::DynamoDB::waitTableActive(MOVIE_TABLE_NAME, 
  clientConfiguration)) { 
             return false; 
         } 
         std::cout << "Table '" << MOVIE_TABLE_NAME << "' created and active." 
                    << std::endl; 
     } 
     return true;
}
//! Delete the DynamoDB table used for sample code scenarios.
/*! 
   \sa deleteMoviesDynamoDBTable() 
   \param clientConfiguration: AWS client configuration. 
   \return bool: Function succeeded.
*/
bool AwsDoc::DynamoDB::deleteMoviesDynamoDBTable( 
         const Aws::Client::ClientConfiguration &clientConfiguration) { 
     Aws::DynamoDB::DynamoDBClient dynamoClient(clientConfiguration); 
     Aws::DynamoDB::Model::DeleteTableRequest request; 
     request.SetTableName(MOVIE_TABLE_NAME); 
    const Aws::DynamoDB::Model::DeleteTableOutcome &result =
  dynamoClient.DeleteTable( 
             request); 
     if (result.IsSuccess()) { 
         std::cout << "Your table \"" 
                    << result.GetResult().GetTableDescription().GetTableName() 
                    << " was deleted.\n"; 
     } 
     else { 
         std::cerr << "Failed to delete table: " << result.GetError().GetMessage() 
                    << std::endl; 
     } 
     return result.IsSuccess();
}
//! Query a newly created DynamoDB table until it is active.
/*! 
   \sa waitTableActive()
```

```
 \param waitTableActive: The DynamoDB table's name. 
   \param clientConfiguration: AWS client configuration. 
   \return bool: Function succeeded.
*/
bool AwsDoc::DynamoDB::waitTableActive(const Aws::String &tableName, 
                                         const Aws::Client::ClientConfiguration 
  &clientConfiguration) { 
     Aws::DynamoDB::DynamoDBClient dynamoClient(clientConfiguration); 
     // Repeatedly call DescribeTable until table is ACTIVE. 
     const int MAX_QUERIES = 20; 
     Aws::DynamoDB::Model::DescribeTableRequest request; 
     request.SetTableName(tableName); 
    int count = 0;
     while (count < MAX_QUERIES) { 
        const Aws::DynamoDB::Model::DescribeTableOutcome &result =
  dynamoClient.DescribeTable( 
                 request); 
         if (result.IsSuccess()) { 
            Aws::DynamoDB::Model::TableStatus status =
  result.GetResult().GetTable().GetTableStatus(); 
             if (Aws::DynamoDB::Model::TableStatus::ACTIVE != status) { 
                 std::this_thread::sleep_for(std::chrono::seconds(1)); 
 } 
             else { 
                 return true; 
 } 
         } 
         else { 
             std::cerr << "Error DynamoDB::waitTableActive " 
                        << result.GetError().GetMessage() << std::endl; 
             return false; 
         } 
         count++; 
     } 
     return false;
}
```
• For API details, see [ExecuteStatement](https://docs.aws.amazon.com/goto/SdkForCpp/dynamodb-2012-08-10/ExecuteStatement) in *AWS SDK for C++ API Reference*.

Go

# **SDK for Go V2**

## **(i)** Note

There's more on GitHub. Find the complete example and learn how to set up and run in the AWS Code Examples [Repository.](https://github.com/awsdocs/aws-doc-sdk-examples/tree/main/gov2/dynamodb#code-examples)

Run a scenario that creates a table and runs PartiQL queries.

```
// RunPartiQLSingleScenario shows you how to use the AWS SDK for Go
// to use PartiQL to query a table that stores data about movies.
//
// * Use PartiQL statements to add, get, update, and delete data for individual movies.
//
// This example creates an Amazon DynamoDB service client from the specified 
  sdkConfig so that
// you can replace it with a mocked or stubbed config for unit testing.
//
// This example creates and deletes a DynamoDB table to use during the scenario.
func RunPartiQLSingleScenario(sdkConfig aws.Config, tableName string) { 
  defer func() { 
  if r := recover(); r := nil {
    fmt.Printf("Something went wrong with the demo.") 
   } 
 ( ) log.Println(strings.Repeat("-", 88)) 
  log.Println("Welcome to the Amazon DynamoDB PartiQL single action demo.") 
  log.Println(strings.Repeat("-", 88)) 
  tableBasics := actions.TableBasics{ 
   DynamoDbClient: dynamodb.NewFromConfig(sdkConfig), 
   TableName: tableName, 
  } 
  runner := actions.PartiQLRunner{ 
   DynamoDbClient: dynamodb.NewFromConfig(sdkConfig), 
   TableName: tableName, 
  }
```

```
 exists, err := tableBasics.TableExists() 
if err != nil {
 panic(err) 
 } 
 if !exists { 
 log.Printf("Creating table %v...\n", tableName) 
 _, err = tableBasics.CreateMovieTable() 
if err != nil {
  panic(err) 
 } else { 
  log.Printf("Created table %v.\n", tableName) 
 } 
 } else { 
 log.Printf("Table %v already exists.\n", tableName) 
 } 
 log.Println(strings.Repeat("-", 88)) 
currentYear, \overline{\phantom{a}}, \overline{\phantom{a}} := time.Now().Date()
 customMovie := actions.Movie{ 
 Title: "24 Hour PartiQL People", 
 Year: currentYear, 
 Info: map[string]interface{}{ 
   "plot": "A group of data developers discover a new query language they can't 
 stop using.", 
   "rating": 9.9, 
 }, 
 } 
 log.Printf("Inserting movie '%v' released in %v.", customMovie.Title, 
 customMovie.Year) 
 err = runner.AddMovie(customMovie) 
if err == nil log.Printf("Added %v to the movie table.\n", customMovie.Title) 
 } 
 log.Println(strings.Repeat("-", 88)) 
 log.Printf("Getting data for movie '%v' released in %v.", customMovie.Title, 
 customMovie.Year) 
 movie, err := runner.GetMovie(customMovie.Title, customMovie.Year) 
if err == nil log.Println(movie) 
 } 
 log.Println(strings.Repeat("-", 88))
```

```
 newRating := 6.6 
  log.Printf("Updating movie '%v' with a rating of %v.", customMovie.Title, 
  newRating) 
  err = runner.UpdateMovie(customMovie, newRating) 
 if err == nil log.Printf("Updated %v with a new rating.\n", customMovie.Title) 
  } 
  log.Println(strings.Repeat("-", 88)) 
  log.Printf("Getting data again to verify the update.") 
  movie, err = runner.GetMovie(customMovie.Title, customMovie.Year) 
 if err == nil log.Println(movie) 
  } 
  log.Println(strings.Repeat("-", 88)) 
  log.Printf("Deleting movie '%v'.\n", customMovie.Title) 
  err = runner.DeleteMovie(customMovie) 
 if err == nil log.Printf("Deleted %v.\n", customMovie.Title) 
  } 
  err = tableBasics.DeleteTable() 
 if err == nil f log.Printf("Deleted table %v.\n", tableBasics.TableName) 
  } 
  log.Println(strings.Repeat("-", 88)) 
 log.Println("Thanks for watching!") 
 log.Println(strings.Repeat("-", 88))
}
```
Define a Movie struct that is used in this example.

// Movie encapsulates data about a movie. Title and Year are the composite primary key // of the movie in Amazon DynamoDB. Title is the sort key, Year is the partition key, // and Info is additional data.
```
type Movie struct { 
 Title string \qquad \qquad \text{`dynamodbav:''title''`}Year int \qquad \qquad `dynamodbav:"year"`
  Info map[string]interface{} `dynamodbav:"info"`
}
// GetKey returns the composite primary key of the movie in a format that can be
// sent to DynamoDB.
func (movie Movie) GetKey() map[string]types.AttributeValue { 
  title, err := attributevalue.Marshal(movie.Title) 
 if err != nil {
  panic(err) 
  } 
  year, err := attributevalue.Marshal(movie.Year) 
 if err != nil {
   panic(err) 
  } 
  return map[string]types.AttributeValue{"title": title, "year": year}
}
// String returns the title, year, rating, and plot of a movie, formatted for the 
  example.
func (movie Movie) String() string { 
  return fmt.Sprintf("%v\n\tReleased: %v\n\tRating: %v\n\tPlot: %v\n", 
   movie.Title, movie.Year, movie.Info["rating"], movie.Info["plot"])
}
```
Create a struct and methods that run PartiQL statements.

```
// PartiQLRunner encapsulates the Amazon DynamoDB service actions used in the
// PartiQL examples. It contains a DynamoDB service client that is used to act on 
  the
// specified table.
type PartiQLRunner struct { 
  DynamoDbClient *dynamodb.Client 
  TableName string
}
```

```
// AddMovie runs a PartiQL INSERT statement to add a movie to the DynamoDB table.
func (runner PartiQLRunner) AddMovie(movie Movie) error { 
  params, err := attributevalue.MarshalList([]interface{}{movie.Title, movie.Year, 
  movie.Info}) 
 if err != nil {
   panic(err) 
  } 
  _, err = runner.DynamoDbClient.ExecuteStatement(context.TODO(), 
  &dynamodb.ExecuteStatementInput{ 
  Statement: aws.String( 
    fmt.Sprintf("INSERT INTO \"%v\" VALUE {'title': ?, 'year': ?, 'info': ?}", 
     runner.TableName)), 
   Parameters: params, 
  }) 
 if err != nil {
  log.Printf("Couldn't insert an item with PartiQL. Here's why: %v\n", err) 
  } 
 return err
}
// GetMovie runs a PartiQL SELECT statement to get a movie from the DynamoDB 
 table by
// title and year.
func (runner PartiQLRunner) GetMovie(title string, year int) (Movie, error) { 
  var movie Movie 
  params, err := attributevalue.MarshalList([]interface{}{title, year}) 
  if err != nil { 
   panic(err) 
  } 
  response, err := runner.DynamoDbClient.ExecuteStatement(context.TODO(), 
  &dynamodb.ExecuteStatementInput{ 
  Statement: aws.String( 
    fmt.Sprintf("SELECT * FROM \"%v\" WHERE title=? AND year=?", 
     runner.TableName)), 
   Parameters: params, 
  }) 
 if err != nil {
  log.Printf("Couldn't get info about %v. Here's why: %v\n", title, err) 
  } else { 
  err = attributevalue.UnmarshalMap(response.Items[0], &movie) 
  if err != nil {
    log.Printf("Couldn't unmarshal response. Here's why: %v\n", err)
```

```
 } 
  } 
  return movie, err
}
// UpdateMovie runs a PartiQL UPDATE statement to update the rating of a movie 
  that
// already exists in the DynamoDB table.
func (runner PartiQLRunner) UpdateMovie(movie Movie, rating float64) error { 
  params, err := attributevalue.MarshalList([]interface{}{rating, movie.Title, 
  movie.Year}) 
 if err != nil {
   panic(err) 
  } 
  _, err = runner.DynamoDbClient.ExecuteStatement(context.TODO(), 
  &dynamodb.ExecuteStatementInput{ 
   Statement: aws.String( 
    fmt.Sprintf("UPDATE \"%v\" SET info.rating=? WHERE title=? AND year=?", 
     runner.TableName)), 
  Parameters: params, 
  }) 
 if err != nil {
  log.Printf("Couldn't update movie %v. Here's why: %v\n", movie.Title, err) 
  } 
  return err
}
// DeleteMovie runs a PartiQL DELETE statement to remove a movie from the 
  DynamoDB table.
func (runner PartiQLRunner) DeleteMovie(movie Movie) error { 
  params, err := attributevalue.MarshalList([]interface{}{movie.Title, 
  movie.Year}) 
 if err != nil {
   panic(err) 
  } 
  _, err = runner.DynamoDbClient.ExecuteStatement(context.TODO(), 
  &dynamodb.ExecuteStatementInput{ 
   Statement: aws.String( 
    fmt.Sprintf("DELETE FROM \"%v\" WHERE title=? AND year=?", 
     runner.TableName)),
```

```
 Parameters: params, 
  }) 
 if err != nil {
   log.Printf("Couldn't delete %v from the table. Here's why: %v\n", movie.Title, 
  err) 
  } 
 return err
}
```
• For API details, see [ExecuteStatement](https://pkg.go.dev/github.com/aws/aws-sdk-go-v2/service/dynamodb#Client.ExecuteStatement) in *AWS SDK for Go API Reference*.

### Java

### **SDK for Java 2.x**

### **(i)** Note

There's more on GitHub. Find the complete example and learn how to set up and run in the AWS Code Examples [Repository.](https://github.com/awsdocs/aws-doc-sdk-examples/tree/main/javav2/example_code/dynamodb#readme)

```
public class ScenarioPartiQ { 
     public static void main(String[] args) throws IOException { 
         final String usage = """ 
                  Usage: 
                       <fileName> 
                  Where: 
                      fileName - The path to the moviedata.json file that you can 
 download from the Amazon DynamoDB Developer Guide. 
                  """; 
         if (args.length != 1) { 
              System.out.println(usage); 
              System.exit(1); 
         } 
         String fileName = args[0]; 
         String tableName = "MoviesPartiQ";
```

```
 Region region = Region.US_EAST_1; 
        DynamoDbClient ddb = DynamoDbClient.builder() 
                 .region(region) 
                 .build(); 
        System.out.println( 
                 "******* Creating an Amazon DynamoDB table named MoviesPartiQ 
with a key named year and a sort key named title.");
        createTable(ddb, tableName); 
        System.out.println("******* Loading data into the MoviesPartiQ table."); 
        loadData(ddb, fileName); 
        System.out.println("******* Getting data from the MoviesPartiQ table."); 
        getItem(ddb); 
        System.out.println("******* Putting a record into the MoviesPartiQ 
 table."); 
        putRecord(ddb); 
        System.out.println("******* Updating a record."); 
        updateTableItem(ddb); 
        System.out.println("******* Querying the movies released in 2013."); 
        queryTable(ddb); 
        System.out.println("******* Deleting the Amazon DynamoDB table."); 
        deleteDynamoDBTable(ddb, tableName); 
        ddb.close(); 
    } 
    public static void createTable(DynamoDbClient ddb, String tableName) { 
        DynamoDbWaiter dbWaiter = ddb.waiter(); 
        ArrayList<AttributeDefinition> attributeDefinitions = new ArrayList<>(); 
        // Define attributes. 
        attributeDefinitions.add(AttributeDefinition.builder() 
                 .attributeName("year") 
                 .attributeType("N") 
                .build();
        attributeDefinitions.add(AttributeDefinition.builder() 
                 .attributeName("title") 
                 .attributeType("S")
```

```
.build();
        ArrayList<KeySchemaElement> tableKey = new ArrayList<>(); 
        KeySchemaElement key = KeySchemaElement.builder() 
                 .attributeName("year") 
                 .keyType(KeyType.HASH) 
                 .build(); 
        KeySchemaElement key2 = KeySchemaElement.builder() 
                 .attributeName("title") 
                 .keyType(KeyType.RANGE) // Sort 
                .build();
        // Add KeySchemaElement objects to the list. 
        tableKey.add(key); 
        tableKey.add(key2); 
        CreateTableRequest request = CreateTableRequest.builder() 
                 .keySchema(tableKey) 
                 .provisionedThroughput(ProvisionedThroughput.builder() 
                          .readCapacityUnits(new Long(10)) 
                         .writeCapacityUnits(new Long(10)) 
                        .build() .attributeDefinitions(attributeDefinitions) 
                 .tableName(tableName) 
                 .build(); 
        try { 
            CreateTableResponse response = ddb.createTable(request); 
            DescribeTableRequest tableRequest = DescribeTableRequest.builder() 
                     .tableName(tableName) 
                     .build(); 
            // Wait until the Amazon DynamoDB table is created. 
            WaiterResponse<DescribeTableResponse> waiterResponse = 
 dbWaiter.waitUntilTableExists(tableRequest); 
            waiterResponse.matched().response().ifPresent(System.out::println); 
            String newTable = response.tableDescription().tableName(); 
            System.out.println("The " + newTable + " was successfully created."); 
        } catch (DynamoDbException e) { 
            System.err.println(e.getMessage()); 
            System.exit(1); 
        }
```

```
 } 
    // Load data into the table. 
    public static void loadData(DynamoDbClient ddb, String fileName) throws 
 IOException { 
        String sqlStatement = "INSERT INTO MoviesPartiQ VALUE {'year':?, 
 'title' : ?, 'info' : ?}"; 
        JsonParser parser = new JsonFactory().createParser(new File(fileName)); 
        com.fasterxml.jackson.databind.JsonNode rootNode = new 
 ObjectMapper().readTree(parser); 
        Iterator<JsonNode> iter = rootNode.iterator(); 
        ObjectNode currentNode; 
       int t = 0;
        List<AttributeValue> parameters = new ArrayList<>(); 
        while (iter.hasNext()) { 
            // Add 200 movies to the table. 
           if (t == 200) break; 
            currentNode = (ObjectNode) iter.next(); 
            int year = currentNode.path("year").asInt(); 
            String title = currentNode.path("title").asText(); 
            String info = currentNode.path("info").toString(); 
            AttributeValue att1 = AttributeValue.builder() 
                     .n(String.valueOf(year)) 
                     .build(); 
            AttributeValue att2 = AttributeValue.builder() 
                     .s(title) 
                     .build(); 
            AttributeValue att3 = AttributeValue.builder() 
                     .s(info) 
                     .build(); 
            parameters.add(att1); 
            parameters.add(att2); 
            parameters.add(att3); 
            // Insert the movie into the Amazon DynamoDB table. 
            executeStatementRequest(ddb, sqlStatement, parameters);
```

```
 System.out.println("Added Movie " + title); 
             parameters.remove(att1); 
             parameters.remove(att2); 
             parameters.remove(att3); 
             t++; 
        } 
    } 
    public static void getItem(DynamoDbClient ddb) { 
        String sqlStatement = "SELECT * FROM MoviesPartiQ where year=? and 
 title=?"; 
        List<AttributeValue> parameters = new ArrayList<>(); 
        AttributeValue att1 = AttributeValue.builder() 
                 .n("2012") 
                 .build(); 
        AttributeValue att2 = AttributeValue.builder() 
                 .s("The Perks of Being a Wallflower") 
                 .build(); 
        parameters.add(att1); 
        parameters.add(att2); 
        try { 
             ExecuteStatementResponse response = executeStatementRequest(ddb, 
 sqlStatement, parameters); 
             System.out.println("ExecuteStatement successful: " + 
 response.toString()); 
        } catch (DynamoDbException e) { 
             System.err.println(e.getMessage()); 
             System.exit(1); 
        } 
    } 
    public static void putRecord(DynamoDbClient ddb) { 
        String sqlStatement = "INSERT INTO MoviesPartiQ VALUE {'year':?, 
 'title' : ?, 'info' : ?}"; 
        try { 
             List<AttributeValue> parameters = new ArrayList<>();
```

```
 AttributeValue att1 = AttributeValue.builder() 
                      .n(String.valueOf("2020")) 
                     .buid() AttributeValue att2 = AttributeValue.builder() 
                      .s("My Movie") 
                      .build(); 
             AttributeValue att3 = AttributeValue.builder() 
                      .s("No Information") 
                      .build(); 
             parameters.add(att1); 
             parameters.add(att2); 
             parameters.add(att3); 
             executeStatementRequest(ddb, sqlStatement, parameters); 
             System.out.println("Added new movie."); 
         } catch (DynamoDbException e) { 
             System.err.println(e.getMessage()); 
             System.exit(1); 
         } 
     } 
     public static void updateTableItem(DynamoDbClient ddb) { 
         String sqlStatement = "UPDATE MoviesPartiQ SET info = 'directors\":
[\"Merian C. Cooper\",\"Ernest B. Schoedsack' where year=? and title=?"; 
         List<AttributeValue> parameters = new ArrayList<>(); 
         AttributeValue att1 = AttributeValue.builder() 
                  .n(String.valueOf("2013")) 
                  .build(); 
         AttributeValue att2 = AttributeValue.builder() 
                  .s("The East") 
                 .buid() parameters.add(att1); 
         parameters.add(att2); 
         try { 
             executeStatementRequest(ddb, sqlStatement, parameters);
```

```
 } catch (DynamoDbException e) { 
            System.err.println(e.getMessage()); 
            System.exit(1); 
        } 
        System.out.println("Item was updated!"); 
    } 
    // Query the table where the year is 2013. 
    public static void queryTable(DynamoDbClient ddb) { 
        String sqlStatement = "SELECT * FROM MoviesPartiQ where year = ? ORDER BY 
 year"; 
        try { 
            List<AttributeValue> parameters = new ArrayList<>(); 
            AttributeValue att1 = AttributeValue.builder() 
                     .n(String.valueOf("2013")) 
                     .build(); 
            parameters.add(att1); 
            // Get items in the table and write out the ID value. 
            ExecuteStatementResponse response = executeStatementRequest(ddb, 
 sqlStatement, parameters); 
            System.out.println("ExecuteStatement successful: " + 
 response.toString()); 
        } catch (DynamoDbException e) { 
            System.err.println(e.getMessage()); 
            System.exit(1); 
        } 
    } 
    public static void deleteDynamoDBTable(DynamoDbClient ddb, String tableName) 
 { 
        DeleteTableRequest request = DeleteTableRequest.builder() 
                 .tableName(tableName) 
                .buid() try { 
            ddb.deleteTable(request); 
        } catch (DynamoDbException e) { 
            System.err.println(e.getMessage()); 
            System.exit(1);
```

```
 } 
         System.out.println(tableName + " was successfully deleted!"); 
     } 
     private static ExecuteStatementResponse 
  executeStatementRequest(DynamoDbClient ddb, String statement, 
              List<AttributeValue> parameters) { 
         ExecuteStatementRequest request = ExecuteStatementRequest.builder() 
                  .statement(statement) 
                  .parameters(parameters) 
                  .build(); 
         return ddb.executeStatement(request); 
     } 
     private static void processResults(ExecuteStatementResponse 
  executeStatementResult) { 
         System.out.println("ExecuteStatement successful: " + 
  executeStatementResult.toString()); 
     }
}
```
• For API details, see [ExecuteStatement](https://docs.aws.amazon.com/goto/SdkForJavaV2/dynamodb-2012-08-10/ExecuteStatement) in *AWS SDK for Java 2.x API Reference*.

## **JavaScript**

## **SDK for JavaScript (v3)**

### *(i)* Note

There's more on GitHub. Find the complete example and learn how to set up and run in the AWS Code Examples [Repository.](https://github.com/awsdocs/aws-doc-sdk-examples/tree/main/javascriptv3/example_code/dynamodb#code-examples)

### Execute single PartiQL statements.

```
import { 
   BillingMode, 
   CreateTableCommand, 
   DeleteTableCommand, 
   DescribeTableCommand,
```

```
 DynamoDBClient, 
   waitUntilTableExists,
} from "@aws-sdk/client-dynamodb";
import { 
   DynamoDBDocumentClient, 
   ExecuteStatementCommand,
} from "@aws-sdk/lib-dynamodb";
import { ScenarioInput } from "@aws-doc-sdk-examples/lib/scenario";
const client = new DynamoDBClient({});
const docClient = DynamoDBDocumentClient.from(client);
const log = (msq) => console.log(\Gamma(SCENARIO] ${msq});
const tableName = "SingleOriginCoffees";
export const main = async (confirmAll = false) => {
   /** 
    * Delete table if it exists. 
    */ 
   try { 
     await client.send(new DescribeTableCommand({ TableName: tableName })); 
     // If no error was thrown, the table exists. 
     const input = new ScenarioInput( 
       "deleteTable", 
       `A table named ${tableName} already exists. If you choose not to delete
this table, the scenario cannot continue. Delete it?`, 
       { confirmAll }, 
    ) ;
    const deleteTable = await input.handle(\{\});
     if (deleteTable) { 
       await client.send(new DeleteTableCommand({ tableName })); 
     } else { 
       console.warn( 
         "Scenario could not run. Either delete ${tableName} or provide a unique 
  table name.", 
       ); 
       return; 
     } 
   } catch (caught) { 
     if ( 
       caught instanceof Error && 
       caught.name === "ResourceNotFoundException" 
     ) { 
       // Do nothing. This means the table is not there.
```

```
 } else { 
       throw caught; 
     } 
   } 
  /** 
    * Create a table. 
   */ 
  log("Creating a table."); 
   const createTableCommand = new CreateTableCommand({ 
     TableName: tableName, 
     // This example performs a large write to the database. 
     // Set the billing mode to PAY_PER_REQUEST to 
     // avoid throttling the large write. 
     BillingMode: BillingMode.PAY_PER_REQUEST, 
     // Define the attributes that are necessary for the key schema. 
     AttributeDefinitions: [ 
       { 
         AttributeName: "varietal", 
        // 'S' is a data type descriptor that represents a number type.
         // For a list of all data type descriptors, see the following link. 
         // https://docs.aws.amazon.com/amazondynamodb/latest/developerguide/
Programming.LowLevelAPI.html#Programming.LowLevelAPI.DataTypeDescriptors 
         AttributeType: "S", 
       }, 
     ], 
     // The KeySchema defines the primary key. The primary key can be 
     // a partition key, or a combination of a partition key and a sort key. 
     // Key schema design is important. For more info, see 
     // https://docs.aws.amazon.com/amazondynamodb/latest/developerguide/best-
practices.html 
     KeySchema: [{ AttributeName: "varietal", KeyType: "HASH" }], 
   }); 
   await client.send(createTableCommand); 
  log(`Table created: ${tableName}.`); 
   /** 
    * Wait until the table is active. 
    */ 
  // This polls with DescribeTableCommand until the requested table is 'ACTIVE'. 
  // You can't write to a table before it's active. 
   log("Waiting for the table to be active.");
```

```
 await waitUntilTableExists({ client }, { TableName: tableName }); 
   log("Table active."); 
   /** 
    * Insert an item. 
    */ 
  log("Inserting a coffee into the table."); 
   const addItemStatementCommand = new ExecuteStatementCommand({ 
     // https://docs.aws.amazon.com/amazondynamodb/latest/developerguide/ql-
reference.insert.html 
     Statement: `INSERT INTO ${tableName} value {'varietal':?, 'profile':?}`, 
    Parameters: ["arabica", ["chocolate", "floral"]],
  }); 
   await client.send(addItemStatementCommand); 
  log(`Coffee inserted.`); 
  /** 
    * Select an item. 
   */ 
  log("Selecting the coffee from the table."); 
   const selectItemStatementCommand = new ExecuteStatementCommand({ 
    // https://docs.aws.amazon.com/amazondynamodb/latest/developerguide/ql-
reference.select.html 
     Statement: `SELECT * FROM ${tableName} WHERE varietal=?`, 
     Parameters: ["arabica"], 
   }); 
   const selectItemResponse = await docClient.send(selectItemStatementCommand); 
  log(`Got coffee: ${JSON.stringify(selectItemResponse.Items[0])}`); 
  /** 
    * Update the item. 
    */ 
  log("Add a flavor profile to the coffee."); 
   const updateItemStatementCommand = new ExecuteStatementCommand({ 
     // https://docs.aws.amazon.com/amazondynamodb/latest/developerguide/ql-
reference.update.html 
     Statement: `UPDATE ${tableName} SET profile=list_append(profile, ?) WHERE 
  varietal=?`, 
    Parameters: [["fruity"], "arabica"],
  }); 
   await client.send(updateItemStatementCommand);
```

```
 log(`Updated coffee`); 
   /** 
    * Delete the item. 
    */ 
   log("Deleting the coffee."); 
   const deleteItemStatementCommand = new ExecuteStatementCommand({ 
     // https://docs.aws.amazon.com/amazondynamodb/latest/developerguide/ql-
reference.delete.html 
    Statement: `DELETE FROM ${tableName} WHERE varietal=?`,
     Parameters: ["arabica"], 
   }); 
   await docClient.send(deleteItemStatementCommand); 
   log("Coffee deleted."); 
  /** 
    * Delete the table. 
   */ 
   log("Deleting the table."); 
   const deleteTableCommand = new DeleteTableCommand({ TableName: tableName }); 
   await client.send(deleteTableCommand); 
   log("Table deleted.");
};
```
• For API details, see [ExecuteStatement](https://docs.aws.amazon.com/AWSJavaScriptSDK/v3/latest/client/dynamodb/command/ExecuteStatementCommand) in *AWS SDK for JavaScript API Reference*.

## Kotlin

## **SDK for Kotlin**

## **(i)** Note

There's more on GitHub. Find the complete example and learn how to set up and run in the AWS Code Examples [Repository.](https://github.com/awsdocs/aws-doc-sdk-examples/tree/main/kotlin/services/dynamodb#code-examples)

```
suspend fun main(args: Array<String>) { 
     val usage = """ 
         Usage:
```

```
 <fileName> 
         Where: 
             fileName - The path to the moviedata.json file You can download from 
  the Amazon DynamoDB Developer Guide. 
    "" ""
     if (args.size != 1) { 
         println(usage) 
         exitProcess(1) 
     } 
     val ddb = DynamoDbClient { region = "us-east-1" } 
     val tableName = "MoviesPartiQ" 
     // Get the moviedata.json from the Amazon DynamoDB Developer Guide. 
     val fileName = args[0] 
     println("Creating an Amazon DynamoDB table named MoviesPartiQ with a key 
  named id and a sort key named title.") 
     createTablePartiQL(ddb, tableName, "year") 
     loadDataPartiQL(ddb, fileName) 
     println("******* Getting data from the MoviesPartiQ table.") 
     getMoviePartiQL(ddb) 
     println("******* Putting a record into the MoviesPartiQ table.") 
     putRecordPartiQL(ddb) 
     println("******* Updating a record.") 
     updateTableItemPartiQL(ddb) 
     println("******* Querying the movies released in 2013.") 
     queryTablePartiQL(ddb) 
     println("******* Deleting the MoviesPartiQ table.") 
     deleteTablePartiQL(tableName)
}
suspend fun createTablePartiQL( 
     ddb: DynamoDbClient, 
     tableNameVal: String, 
     key: String,
) { 
     val attDef =
```

```
 AttributeDefinition { 
             attributeName = key 
             attributeType = ScalarAttributeType.N 
        } 
    val attDef1 = 
        AttributeDefinition { 
             attributeName = "title" 
             attributeType = ScalarAttributeType.S 
        } 
    val keySchemaVal = 
        KeySchemaElement { 
             attributeName = key 
             keyType = KeyType.Hash 
        } 
    val keySchemaVal1 = 
        KeySchemaElement { 
             attributeName = "title" 
             keyType = KeyType.Range 
        } 
    val provisionedVal = 
        ProvisionedThroughput { 
            readCapacityUnits = 10 
            writeCapacityUnits = 10 
        } 
    val request = 
        CreateTableRequest { 
             attributeDefinitions = listOf(attDef, attDef1) 
             keySchema = listOf(keySchemaVal, keySchemaVal1) 
             provisionedThroughput = provisionedVal 
             tableName = tableNameVal 
        } 
    val response = ddb.createTable(request) 
    ddb.waitUntilTableExists { 
        // suspend call 
        tableName = tableNameVal 
    } 
    println("The table was successfully created 
 ${response.tableDescription?.tableArn}")
```
}

```
suspend fun loadDataPartiQL( 
     ddb: DynamoDbClient, 
     fileName: String,
) { 
     val sqlStatement = "INSERT INTO MoviesPartiQ VALUE {'year':?, 'title' : ?, 
  'info' : ?}" 
     val parser = JsonFactory().createParser(File(fileName)) 
     val rootNode = ObjectMapper().readTree<JsonNode>(parser) 
     val iter: Iterator<JsonNode> = rootNode.iterator() 
     var currentNode: ObjectNode 
    var t = 0 while (iter.hasNext()) { 
        if (t == 200) {
             break 
         } 
         currentNode = iter.next() as ObjectNode 
         val year = currentNode.path("year").asInt() 
         val title = currentNode.path("title").asText() 
         val info = currentNode.path("info").toString() 
         val parameters: MutableList<AttributeValue> = ArrayList<AttributeValue>() 
         parameters.add(AttributeValue.N(year.toString())) 
         parameters.add(AttributeValue.S(title)) 
         parameters.add(AttributeValue.S(info)) 
         executeStatementPartiQL(ddb, sqlStatement, parameters) 
         println("Added Movie $title") 
         parameters.clear() 
        t++ }
}
suspend fun getMoviePartiQL(ddb: DynamoDbClient) { 
    val sqlStatement = "SELECT * FROM MoviesPartiQ where year=? and title=?"
     val parameters: MutableList<AttributeValue> = ArrayList<AttributeValue>() 
     parameters.add(AttributeValue.N("2012")) 
     parameters.add(AttributeValue.S("The Perks of Being a Wallflower")) 
     val response = executeStatementPartiQL(ddb, sqlStatement, parameters) 
     println("ExecuteStatement successful: $response")
}
```

```
Scenarios 2993
```

```
suspend fun putRecordPartiQL(ddb: DynamoDbClient) { 
     val sqlStatement = "INSERT INTO MoviesPartiQ VALUE {'year':?, 'title' : ?, 
  'info' : ?}" 
     val parameters: MutableList<AttributeValue> = java.util.ArrayList() 
     parameters.add(AttributeValue.N("2020")) 
     parameters.add(AttributeValue.S("My Movie")) 
     parameters.add(AttributeValue.S("No Info")) 
     executeStatementPartiQL(ddb, sqlStatement, parameters) 
     println("Added new movie.")
}
suspend fun updateTableItemPartiQL(ddb: DynamoDbClient) { 
     val sqlStatement = "UPDATE MoviesPartiQ SET info = 'directors\":[\"Merian C. 
  Cooper\",\"Ernest B. Schoedsack\' where year=? and title=?" 
     val parameters: MutableList<AttributeValue> = java.util.ArrayList() 
     parameters.add(AttributeValue.N("2013")) 
     parameters.add(AttributeValue.S("The East")) 
     executeStatementPartiQL(ddb, sqlStatement, parameters) 
     println("Item was updated!")
}
// Query the table where the year is 2013.
suspend fun queryTablePartiQL(ddb: DynamoDbClient) { 
     val sqlStatement = "SELECT * FROM MoviesPartiQ where year = ?" 
     val parameters: MutableList<AttributeValue> = java.util.ArrayList() 
     parameters.add(AttributeValue.N("2013")) 
     val response = executeStatementPartiQL(ddb, sqlStatement, parameters) 
     println("ExecuteStatement successful: $response")
}
suspend fun deleteTablePartiQL(tableNameVal: String) { 
     val request = 
         DeleteTableRequest { 
             tableName = tableNameVal 
         } 
     DynamoDbClient { region = "us-east-1" }.use { ddb -> 
         ddb.deleteTable(request) 
         println("$tableNameVal was deleted") 
     }
}
suspend fun executeStatementPartiQL(
```

```
 ddb: DynamoDbClient, 
     statementVal: String, 
     parametersVal: List<AttributeValue>,
): ExecuteStatementResponse { 
     val request = 
         ExecuteStatementRequest { 
              statement = statementVal 
              parameters = parametersVal 
         } 
     return ddb.executeStatement(request)
}
```
• For API details, see [ExecuteStatement](https://sdk.amazonaws.com/kotlin/api/latest/index.html) in *AWS SDK for Kotlin API reference*.

### PHP

## **SDK for PHP**

### **(i)** Note

There's more on GitHub. Find the complete example and learn how to set up and run in the AWS Code Examples [Repository.](https://github.com/awsdocs/aws-doc-sdk-examples/tree/main/php/example_code/dynamodb#code-examples)

```
use Aws\DynamoDb\Marshaler;
use DynamoDb;
use DynamoDb\DynamoDBAttribute;
use function AwsUtilities\testable_readline;
use function AwsUtilities\loadMovieData;
class GettingStartedWithPartiQL
{ 
     public function run()
```
echo("--------------------------------------\n");

namespace DynamoDb\PartiQL\_Basics;

 $\{$ 

echo("\n");

```
 print("Welcome to the Amazon DynamoDB - PartiQL getting started demo 
 using PHP!\n\n\langle n" \rangle;
         echo("--------------------------------------\n"); 
        $uuid = uniqid();
         $service = new DynamoDb\DynamoDBService(); 
         $tableName = "partiql_demo_table_$uuid"; 
         $service->createTable( 
              $tableName, 
 [ 
                  new DynamoDBAttribute('year', 'N', 'HASH'), 
                  new DynamoDBAttribute('title', 'S', 'RANGE') 
 ] 
         ); 
         echo "Waiting for table..."; 
         $service->dynamoDbClient->waitUntil("TableExists", ['TableName' => 
  $tableName]); 
         echo "table $tableName found!\n"; 
        echo "What's the name of the last movie you watched?\n";
         while (empty($movieName)) { 
              $movieName = testable_readline("Movie name: "); 
         } 
         echo "And what year was it released?\n"; 
         $movieYear = "year"; 
        while (!is_numeric($movieYear) || intval($movieYear) != $movieYear) {
              $movieYear = testable_readline("Year released: "); 
         } 
        $key = \Gamma'Item' \Rightarrow \Gamma'year' \Rightarrow [
                      'N' => "$movieYear", 
 ], 
                 'title' \Rightarrow [
                      'S' => $movieName, 
                  ], 
              ], 
         ]; 
         list($statement, $parameters) = $service-
>buildStatementAndParameters("INSERT", $tableName, $key); 
         $service->insertItemByPartiQL($statement, $parameters);
```

```
echo "How would you rate the movie from 1-10?\n";
        $rating = 0; while (!is_numeric($rating) || intval($rating) != $rating || $rating < 1 
  || $rating > 10) { 
             $rating = testable_readline("Rating (1-10): "); 
         } 
         echo "What was the movie about?\n"; 
         while (empty($plot)) { 
            $plot = testable readline("Plot summary: "); } 
         $attributes = [ 
             new DynamoDBAttribute('rating', 'N', 'HASH', $rating), 
             new DynamoDBAttribute('plot', 'S', 'RANGE', $plot), 
         ]; 
         list($statement, $parameters) = $service-
>buildStatementAndParameters("UPDATE", $tableName, $key, $attributes); 
         $service->updateItemByPartiQL($statement, $parameters); 
         echo "Movie added and updated.\n"; 
         $batch = json_decode(loadMovieData()); 
         $service->writeBatch($tableName, $batch); 
         $movie = $service->getItemByPartiQL($tableName, $key); 
         echo "\nThe movie {$movie['Items'][0]['title']['S']} was released in 
  {$movie['Items'][0]['year']['N']}.\n"; 
         echo "What rating would you like to give {$movie['Items'][0]['title']
['S']}?\n"; 
        $rating = 0;
         while (!is_numeric($rating) || intval($rating) != $rating || $rating < 1 
  || $rating > 10) { 
             $rating = testable_readline("Rating (1-10): "); 
         } 
         $attributes = [ 
             new DynamoDBAttribute('rating', 'N', 'HASH', $rating), 
             new DynamoDBAttribute('plot', 'S', 'RANGE', $plot) 
         ]; 
         list($statement, $parameters) = $service-
>buildStatementAndParameters("UPDATE", $tableName, $key, $attributes); 
         $service->updateItemByPartiQL($statement, $parameters);
```

```
 $movie = $service->getItemByPartiQL($tableName, $key); 
         echo "Okay, you have rated {$movie['Items'][0]['title']['S']} as a 
 {$movie['Items'][0]['rating']['N']}\n"; 
         $service->deleteItemByPartiQL($statement, $parameters); 
         echo "But, bad news, this was a trap. That movie has now been deleted 
 because of your rating...harsh.\n"; 
         echo "That's okay though. The book was better. Now, for something 
 lighter, in what year were you born?\n"; 
         $birthYear = "not a number"; 
         while (!is_numeric($birthYear) || $birthYear >= date("Y")) { 
             $birthYear = testable_readline("Birth year: "); 
         } 
         $birthKey = [ 
             'Key' \Rightarrow [
                 'year' \Rightarrow [
                      'N' => "$birthYear", 
                  ], 
             ], 
         ]; 
         $result = $service->query($tableName, $birthKey); 
         $marshal = new Marshaler(); 
         echo "Here are the movies in our collection released the year you were 
 born:\n"; 
         $oops = "Oops! There were no movies released in that year (that we know 
of).\n";
         $display = ""; 
         foreach ($result['Items'] as $movie) { 
             $movie = $marshal->unmarshalItem($movie); 
             $display .= $movie['title'] . "\n"; 
         } 
         echo ($display) ?: $oops; 
         $yearsKey = [ 
             'Key' => \Gamma'year' \Rightarrow [
                     'N' \Rightarrow \Gamma 'minRange' => 1990, 
                           'maxRange' => 1999, 
 ], 
 ], 
             ], 
         ];
```

```
 $filter = "year between 1990 and 1999"; 
         echo "\nHere's a list of all the movies released in the 90s:\n"; 
         $result = $service->scan($tableName, $yearsKey, $filter); 
         foreach ($result['Items'] as $movie) { 
              $movie = $marshal->unmarshalItem($movie); 
              echo $movie['title'] . "\n"; 
         } 
         echo "\nCleaning up this demo by deleting table $tableName...\n"; 
         $service->deleteTable($tableName); 
     }
} 
     public function insertItemByPartiQL(string $statement, array $parameters) 
     { 
         $this->dynamoDbClient->executeStatement([ 
              'Statement' => "$statement", 
              'Parameters' => $parameters, 
         ]); 
     } 
     public function getItemByPartiQL(string $tableName, array $key): Result 
     { 
         list($statement, $parameters) = $this-
>buildStatementAndParameters("SELECT", $tableName, $key['Item']);
         return $this->dynamoDbClient->executeStatement([ 
              'Parameters' => $parameters, 
              'Statement' => $statement, 
         ]); 
     } 
     public function updateItemByPartiQL(string $statement, array $parameters) 
     { 
         $this->dynamoDbClient->executeStatement([ 
              'Statement' => $statement, 
              'Parameters' => $parameters, 
         ]); 
     } 
     public function deleteItemByPartiQL(string $statement, array $parameters) 
    \{ $this->dynamoDbClient->executeStatement([ 
              'Statement' => $statement,
```

```
 'Parameters' => $parameters, 
     ]); 
 }
```
• For API details, see [ExecuteStatement](https://docs.aws.amazon.com/goto/SdkForPHPV3/dynamodb-2012-08-10/ExecuteStatement) in *AWS SDK for PHP API Reference*.

## Python

## **SDK for Python (Boto3)**

## **A** Note

There's more on GitHub. Find the complete example and learn how to set up and run in the AWS Code Examples [Repository.](https://github.com/awsdocs/aws-doc-sdk-examples/tree/main/python/example_code/dynamodb#code-examples)

Create a class that can run PartiQL statements.

```
from datetime import datetime
from decimal import Decimal
import logging
from pprint import pprint
import boto3
from botocore.exceptions import ClientError
from scaffold import Scaffold
logger = logging.getLogger(__name__)
class PartiQLWrapper: 
     """ 
     Encapsulates a DynamoDB resource to run PartiQL statements. 
     """ 
     def __init__(self, dyn_resource): 
        "" "
         :param dyn_resource: A Boto3 DynamoDB resource. 
        "''" self.dyn_resource = dyn_resource
```

```
 def run_partiql(self, statement, params): 
 """ 
        Runs a PartiQL statement. A Boto3 resource is used even though 
         `execute_statement` is called on the underlying `client` object because 
 the 
        resource transforms input and output from plain old Python objects 
 (POPOs) to 
        the DynamoDB format. If you create the client directly, you must do these 
        transforms yourself. 
         :param statement: The PartiQL statement. 
         :param params: The list of PartiQL parameters. These are applied to the 
                        statement in the order they are listed. 
         :return: The items returned from the statement, if any. 
 """ 
        try: 
            output = self.dyn_resource.meta.client.execute_statement( 
                 Statement=statement, Parameters=params 
) except ClientError as err: 
            if err.response["Error"]["Code"] == "ResourceNotFoundException": 
                 logger.error( 
                     "Couldn't execute PartiQL '%s' because the table does not 
 exist.", 
                     statement, 
) else: 
                 logger.error( 
                     "Couldn't execute PartiQL '%s'. Here's why: %s: %s", 
                     statement, 
                     err.response["Error"]["Code"], 
                     err.response["Error"]["Message"], 
) raise 
        else: 
            return output
```
Run a scenario that creates a table and runs PartiQL queries.

```
def run scenario(scaffold, wrapper, table name):
     logging.basicConfig(level=logging.INFO, format="%(levelname)s: %(message)s") 
     print("-" * 88) 
     print("Welcome to the Amazon DynamoDB PartiQL single statement demo.") 
     print("-" * 88) 
     print(f"Creating table '{table_name}' for the demo...") 
     scaffold.create_table(table_name) 
     print("-" * 88) 
     title = "24 Hour PartiQL People" 
     year = datetime.now().year 
     plot = "A group of data developers discover a new query language they can't 
 stop using." 
    rating = Decimal("9.9") print(f"Inserting movie '{title}' released in {year}.") 
     wrapper.run_partiql( 
         f"INSERT INTO \"{table_name}\" VALUE {{'title': ?, 'year': ?, 
  'info': ?}}", 
         [title, year, {"plot": plot, "rating": rating}], 
     ) 
     print("Success!") 
     print("-" * 88) 
     print(f"Getting data for movie '{title}' released in {year}.") 
     output = wrapper.run_partiql( 
         f'SELECT * FROM "{table_name}" WHERE title=? AND year=?', [title, year] 
     ) 
     for item in output["Items"]: 
         print(f"\n{item['title']}, {item['year']}") 
         pprint(output["Items"]) 
     print("-" * 88) 
    rating = Decimal("2.4") print(f"Updating movie '{title}' with a rating of {float(rating)}.") 
     wrapper.run_partiql( 
         f'UPDATE "{table_name}" SET info.rating=? WHERE title=? AND year=?', 
         [rating, title, year], 
    \lambda print("Success!") 
     print("-" * 88)
```

```
 print(f"Getting data again to verify our update.") 
     output = wrapper.run_partiql( 
         f'SELECT * FROM "{table_name}" WHERE title=? AND year=?', [title, year] 
    \lambda for item in output["Items"]: 
         print(f"\n{item['title']}, {item['year']}") 
         pprint(output["Items"]) 
     print("-" * 88) 
     print(f"Deleting movie '{title}' released in {year}.") 
     wrapper.run_partiql( 
         f'DELETE FROM "{table_name}" WHERE title=? AND year=?', [title, year] 
     ) 
     print("Success!") 
     print("-" * 88) 
     print(f"Deleting table '{table_name}'...") 
     scaffold.delete_table() 
     print("-" * 88) 
     print("\nThanks for watching!") 
     print("-" * 88)
if __name__ == '__main__": try: 
         dyn_res = boto3.resource("dynamodb") 
         scaffold = Scaffold(dyn_res) 
         movies = PartiQLWrapper(dyn_res) 
         run_scenario(scaffold, movies, "doc-example-table-partiql-movies") 
     except Exception as e: 
         print(f"Something went wrong with the demo! Here's what: {e}")
```
• For API details, see [ExecuteStatement](https://docs.aws.amazon.com/goto/boto3/dynamodb-2012-08-10/ExecuteStatement) in *AWS SDK for Python (Boto3) API Reference*.

### Ruby

## **SDK for Ruby**

## **A** Note

There's more on GitHub. Find the complete example and learn how to set up and run in the AWS Code Examples [Repository.](https://github.com/awsdocs/aws-doc-sdk-examples/tree/main/ruby/example_code/dynamodb#code-examples)

Run a scenario that creates a table and runs PartiQL queries.

```
 table_name = "doc-example-table-movies-partiql-#{rand(10**8)}" 
 scaffold = Scaffold.new(table_name) 
 sdk = DynamoDBPartiQLSingle.new(table_name) 
 new_step(1, "Create a new DynamoDB table if none already exists.") 
 unless scaffold.exists?(table_name) 
   puts("\nNo such table: #{table_name}. Creating it...") 
   scaffold.create_table(table_name) 
   print "Done!\n".green 
 end 
 new_step(2, "Populate DynamoDB table with movie data.") 
 download_file = "moviedata.json" 
 puts("Downloading movie database to #{download_file}...") 
 movie_data = scaffold.fetch_movie_data(download_file) 
 puts("Writing movie data from #{download_file} into your table...") 
 scaffold.write_batch(movie_data) 
 puts("Records added: #{movie_data.length}.") 
 print "Done!\n".green 
 new_step(3, "Select a single item from the movies table.") 
 response = sdk.select_item_by_title("Star Wars") 
 puts("Items selected for title 'Star Wars': #{response.items.length}\n") 
 print "#{response.items.first}".yellow 
 print "\n\nDone!\n".green 
 new_step(4, "Update a single item from the movies table.") 
 puts "Let's correct the rating on The Big Lebowski to 10.0." 
 sdk.update_rating_by_title("The Big Lebowski", 1998, 10.0) 
 print "\nDone!\n".green
```

```
 new_step(5, "Delete a single item from the movies table.") 
   puts "Let's delete The Silence of the Lambs because it's just too scary." 
   sdk.delete_item_by_title("The Silence of the Lambs", 1991) 
   print "\nDone!\n".green 
 new step(6, "Insert a new item into the movies table.")
   puts "Let's create a less-scary movie called The Prancing of the Lambs." 
   sdk.insert_item("The Prancing of the Lambs", 2005, "A movie about happy 
  livestock.", 5.0) 
   print "\nDone!\n".green 
  new_step(7, "Delete the table.") 
  if scaffold.exists?(table_name) 
     scaffold.delete_table 
   end
end
```
• For API details, see [ExecuteStatement](https://docs.aws.amazon.com/goto/SdkForRubyV3/dynamodb-2012-08-10/ExecuteStatement) in *AWS SDK for Ruby API Reference*.

#### Rust

### **SDK for Rust**

### **(i)** Note

There's more on GitHub. Find the complete example and learn how to set up and run in the AWS Code Examples [Repository.](https://github.com/awsdocs/aws-doc-sdk-examples/tree/main/rustv1/examples/dynamodb#code-examples)

```
async fn make_table( 
     client: &Client, 
     table: &str, 
     key: &str,
) -> Result<(), SdkError<CreateTableError>> { 
     let ad = AttributeDefinition::builder() 
         .attribute_name(key) 
         .attribute_type(ScalarAttributeType::S) 
         .build() 
         .expect("creating AttributeDefinition"); 
     let ks = KeySchemaElement::builder()
```

```
 .attribute_name(key) 
          .key_type(KeyType::Hash) 
          .build() 
          .expect("creating KeySchemaElement"); 
     let pt = ProvisionedThroughput::builder() 
          .read_capacity_units(10) 
          .write_capacity_units(5) 
          .build() 
          .expect("creating ProvisionedThroughput"); 
     match client 
          .create_table() 
          .table_name(table) 
          .key_schema(ks) 
          .attribute_definitions(ad) 
          .provisioned_throughput(pt) 
          .send() 
         .await 
     { 
        0k(\_) => 0k(()),
        Err(e) \Rightarrow Err(e),
     }
}
async fn add_item(client: &Client, item: Item) -> Result<(), 
 SdkError<ExecuteStatementError>> {
     match client 
          .execute_statement() 
          .statement(format!( 
              r#"INSERT INTO "{}" VALUE {{ 
                   "{}": ?, 
                   "acount_type": ?, 
                   "age": ?, 
                   "first_name": ?, 
                  "last name": ?
         }} "#, 
              item.table, item.key 
          )) 
          .set_parameters(Some(vec![ 
              AttributeValue::S(item.utype), 
              AttributeValue::S(item.age), 
              AttributeValue::S(item.first_name), 
              AttributeValue::S(item.last_name),
```

```
 ])) 
          .send() 
          .await 
     { 
         0k(\_) => 0k(()),
         Err(e) \Rightarrow Err(e),
     }
}
async fn query_item(client: &Client, item: Item) -> bool { 
     match client 
          .execute_statement() 
          .statement(format!( 
              r#"SELECT * FROM "{}" WHERE "{}" = ?"#, 
              item.table, item.key 
          )) 
          .set_parameters(Some(vec![AttributeValue::S(item.value)])) 
          .send() 
          .await 
     { 
         0k(resp) \Rightarrow f if !resp.items().is_empty() { 
                   println!("Found a matching entry in the table:"); 
                   println!("{:?}", resp.items.unwrap_or_default().pop()); 
                   true 
              } else { 
                   println!("Did not find a match."); 
                   false 
              } 
          } 
         Err(e) \Rightarrow f println!("Got an error querying table:"); 
              println!("{}", e); 
              process::exit(1); 
          } 
     }
}
async fn remove_item(client: &Client, table: &str, key: &str, value: String) -> 
  Result<(), Error> { 
     client 
          .execute_statement() 
          .statement(format!(r#"DELETE FROM "{table}" WHERE "{key}" = ?"#)) 
          .set_parameters(Some(vec![AttributeValue::S(value)]))
```

```
 .send() 
         .await?; 
     println!("Deleted item."); 
    0k(())}
async fn remove_table(client: &Client, table: &str) -> Result<(), Error> { 
     client.delete_table().table_name(table).send().await?; 
    0k(())}
```
• For API details, see [ExecuteStatement](https://docs.rs/releases/search?query=aws-sdk) in *AWS SDK for Rust API reference*.

# **Query a DynamoDB table for TTL items using an AWS SDK**

The following code examples show how to query for TTL items.

Java

## **SDK for Java 2.x**

Query Filtered Expression to gather TTL items in a DynamoDB table.

```
import software.amazon.awssdk.regions.Region;
import software.amazon.awssdk.services.dynamodb.DynamoDbClient;
import software.amazon.awssdk.services.dynamodb.model.AttributeValue;
import software.amazon.awssdk.services.dynamodb.model.DynamoDbException;
import software.amazon.awssdk.services.dynamodb.model.QueryRequest;
import software.amazon.awssdk.services.dynamodb.model.QueryResponse;
import software.amazon.awssdk.services.dynamodb.model.ResourceNotFoundException;
import software.amazon.awssdk.utils.ImmutableMap;
import java.util.Map;
import java.util.Optional; 
        // Get current time in epoch second format (comparing against expiry 
  attribute) 
         final long currentTime = System.currentTimeMillis() / 1000;
```

```
 // A string that contains conditions that DynamoDB applies after the 
 Query operation, but before the data is returned to you. 
         final String keyConditionExpression = "#pk = :pk"; 
         // The condition that specifies the key values for items to be retrieved 
 by the Query action. 
         final String filterExpression = "#ea > :ea"; 
         final Map<String, String> expressionAttributeNames = ImmutableMap.of( 
                 "#pk", "primaryKey", 
                 "#ea", "expireAt"); 
         final Map<String, AttributeValue> expressionAttributeValues = 
 ImmutableMap.of( 
                 ":pk", AttributeValue.builder().s(primaryKey).build(), 
                 ":ea", 
 AttributeValue.builder().s(String.valueOf(currentTime)).build() 
         ); 
         final QueryRequest request = QueryRequest.builder() 
                 .tableName(tableName) 
                 .keyConditionExpression(keyConditionExpression) 
                 .filterExpression(filterExpression) 
                  .expressionAttributeNames(expressionAttributeNames) 
                 .expressionAttributeValues(expressionAttributeValues) 
                 .build(); 
         try (DynamoDbClient ddb = DynamoDbClient.builder() 
                  .region(region) 
                .build() {
             final QueryResponse response = ddb.query(request); 
             System.out.println(tableName + " Query operation with TTL successful. 
 Request id is " 
                      + response.responseMetadata().requestId()); 
             // Print the items that are not expired 
             for (Map<String, AttributeValue> item : response.items()) { 
                 System.out.println(item.toString()); 
 } 
         } catch (ResourceNotFoundException e) { 
             System.err.format("Error: The Amazon DynamoDB table \"%s\" can't be 
 found.\n", tableName); 
             System.exit(1); 
         } catch (DynamoDbException e) { 
             System.err.println(e.getMessage()); 
             System.exit(1); 
         } 
         System.exit(0);
```
• For API details, see [Query](https://docs.aws.amazon.com/goto/SdkForJavaV2/dynamodb-2012-08-10/Query) in *AWS SDK for Java 2.x API Reference*.

**JavaScript** 

## **SDK for JavaScript (v3)**

```
// Copyright Amazon.com, Inc. or its affiliates. All Rights Reserved.
// SPDX-License-Identifier: Apache-2.0
import { DynamoDBClient, QueryCommand } from "@aws-sdk/client-dynamodb";
import { marshall, unmarshall } from "@aws-sdk/util-dynamodb";
async function queryDynamoDBItems(tableName, region, primaryKey) { 
     const client = new DynamoDBClient({ 
         region: region, 
         endpoint: `https://dynamodb.${region}.amazonaws.com` 
     }); 
     const currentTime = Math.floor(Date.now() / 1000); 
     const params = { 
         TableName: tableName, 
         KeyConditionExpression: "#pk = :pk", 
         FilterExpression: "#ea > :ea", 
         ExpressionAttributeNames: { 
              "#pk": "primaryKey", 
             "#ea": "expireAt" 
         }, 
         ExpressionAttributeValues: marshall({ 
              ":pk": primaryKey, 
              ":ea": currentTime 
         }) 
     }; 
     try { 
         const { Items } = await client.send(new QueryCommand(params)); 
         Items.forEach(item => { 
             console.log(unmarshall(item)) 
         }); 
         return Items; 
     } catch (err) { 
         console.error(`Error querying items: ${err}`);
```

```
 throw err; 
     }
}
//enter your own values here
queryDynamoDBItems('your-table-name', 'your-partition-key-value');
```
• For API details, see [Query](https://docs.aws.amazon.com/AWSJavaScriptSDK/v3/latest/client/dynamodb/command/QueryCommand) in *AWS SDK for JavaScript API Reference*.

#### Python

### **SDK for Python (Boto3)**

```
# Copyright Amazon.com, Inc. or its affiliates. All Rights Reserved.
# SPDX-License-Identifier: Apache-2.0
import boto3
from datetime import datetime
def query_dynamodb_items(table_name, partition_key): 
    "" ""
     :param table_name: Name of the DynamoDB table 
     :param partition_key: 
     :return: 
    "" "
     try: 
         # Initialize a DynamoDB resource 
         dynamodb = boto3.resource('dynamodb', 
                                    region_name='us-east-1') 
         # Specify your table 
         table = dynamodb.Table(table_name) 
         # Get the current time in epoch format 
         current_time = int(datetime.now().timestamp()) 
         # Perform the query operation with a filter expression to exclude expired 
  items 
         # response = table.query( 
 # 
 KeyConditionExpression=boto3.dynamodb.conditions.Key('partitionKey').eq(partition_key),
```
```
 # 
  FilterExpression=boto3.dynamodb.conditions.Attr('expireAt').gt(current_time) 
         # ) 
         response = table.query( 
 KeyConditionExpression=dynamodb.conditions.Key('partitionKey').eq(partition_key),
  FilterExpression=dynamodb.conditions.Attr('expireAt').gt(current_time) 
         ) 
         # Print the items that are not expired 
         for item in response['Items']: 
             print(item) 
     except Exception as e: 
         print(f"Error querying items: {e}")
# Call the function with your values
query_dynamodb_items('Music', 'your-partition-key-value')
```
• For API details, see [Query](https://docs.aws.amazon.com/goto/boto3/dynamodb-2012-08-10/Query) in *AWS SDK for Python (Boto3) API Reference*.

# **Update a DynamoDB item with a TTL using an AWS SDK**

The following code examples show how to update an item's TTL.

Java

#### **SDK for Java 2.x**

Update TTL on an existing DynamoDB item in a table.

```
import software.amazon.awssdk.regions.Region;
import software.amazon.awssdk.services.dynamodb.DynamoDbClient;
import software.amazon.awssdk.services.dynamodb.model.AttributeValue;
import software.amazon.awssdk.services.dynamodb.model.DynamoDbException;
import software.amazon.awssdk.services.dynamodb.model.ResourceNotFoundException;
import software.amazon.awssdk.services.dynamodb.model.UpdateItemRequest;
import software.amazon.awssdk.services.dynamodb.model.UpdateItemResponse;
import software.amazon.awssdk.utils.ImmutableMap;
```

```
import java.util.Map;
import java.util.Optional; 
         // Get current time in epoch second format 
         final long currentTime = System.currentTimeMillis() / 1000; 
         // Calculate expiration time 90 days from now in epoch second format 
        final long expireDate = currentTime + (90 * 24 * 60 * 60);
         // An expression that defines one or more attributes to be updated, the 
  action to be performed on them, and new values for them. 
         final String updateExpression = "SET updatedAt=:c, expireAt=:e"; 
         final ImmutableMap<String, AttributeValue> keyMap = 
                  ImmutableMap.of("primaryKey", AttributeValue.fromS(primaryKey), 
                          "sortKey", AttributeValue.fromS(sortKey)); 
         final Map<String, AttributeValue> expressionAttributeValues = 
  ImmutableMap.of( 
                  ":c", 
 AttributeValue.builder().s(String.valueOf(currentTime)).build(), 
                  ":e", 
 AttributeValue.builder().s(String.valueOf(expireDate)).build() 
         ); 
         final UpdateItemRequest request = UpdateItemRequest.builder() 
                  .tableName(tableName) 
                  .key(keyMap) 
                  .updateExpression(updateExpression) 
                  .expressionAttributeValues(expressionAttributeValues) 
                 .build();
         try (DynamoDbClient ddb = DynamoDbClient.builder() 
                  .region(region) 
                 .build()) \{ final UpdateItemResponse response = ddb.updateItem(request); 
             System.out.println(tableName + " UpdateItem operation with TTL 
  successful. Request id is " 
                      + response.responseMetadata().requestId()); 
         } catch (ResourceNotFoundException e) { 
             System.err.format("Error: The Amazon DynamoDB table \"%s\" can't be 
 found.\n", tableName); 
             System.exit(1); 
         } catch (DynamoDbException e) { 
             System.err.println(e.getMessage()); 
             System.exit(1); 
         } 
         System.exit(0);
```
• For API details, see [UpdateItem](https://docs.aws.amazon.com/goto/SdkForJavaV2/dynamodb-2012-08-10/UpdateItem) in *AWS SDK for Java 2.x API Reference*.

**JavaScript** 

#### **SDK for JavaScript (v3)**

```
// Copyright Amazon.com, Inc. or its affiliates. All Rights Reserved.
// SPDX-License-Identifier: Apache-2.0
import { DynamoDBClient, UpdateItemCommand } from "@aws-sdk/client-dynamodb";
import { marshall, unmarshall } from "@aws-sdk/util-dynamodb";
async function updateDynamoDBItem(tableName, region, partitionKey, sortKey) {
     const client = new DynamoDBClient({ 
         region: region, 
         endpoint: `https://dynamodb.${region}.amazonaws.com` 
     }); 
     const currentTime = Math.floor(Date.now() / 1000); 
     const expireAt = Math.floor((Date.now() + 90 * 24 * 60 * 60 * 1000) / 1000); 
    const params = \{ TableName: tableName, 
         Key: marshall({ 
             partitionKey: partitionKey, 
             sortKey: sortKey 
         }), 
         UpdateExpression: "SET updatedAt = :c, expireAt = :e", 
         ExpressionAttributeValues: marshall({ 
             ":c": currentTime, 
             ":e": expireAt 
         }), 
     }; 
     try { 
         const data = await client.send(new UpdateItemCommand(params)); 
         const responseData = unmarshall(data.Attributes); 
         console.log("Item updated successfully: %s", responseData); 
         return responseData; 
     } catch (err) { 
         console.error("Error updating item:", err); 
         throw err;
```

```
 }
}
//enter your values here
updateDynamoDBItem('your-table-name', 'us-east-1', 'your-partition-key-value', 
  'your-sort-key-value');
```
• For API details, see [UpdateItem](https://docs.aws.amazon.com/AWSJavaScriptSDK/v3/latest/client/dynamodb/command/UpdateItemCommand) in *AWS SDK for JavaScript API Reference*.

#### Python

# **SDK for Python (Boto3)**

```
# Copyright Amazon.com, Inc. or its affiliates. All Rights Reserved.
# SPDX-License-Identifier: Apache-2.0
import boto3
from datetime import datetime, timedelta
def update_dynamodb_item(table_name, region, primary_key, sort_key): 
     """ 
     Update an existing DynamoDB item with a TTL. 
     :param table_name: Name of the DynamoDB table 
     :param region: AWS Region of the table - example `us-east-1` 
     :param primary_key: one attribute known as the partition key. 
     :param sort_key: Also known as a range attribute. 
     :return: Void (nothing) 
     """ 
     try: 
         # Create the DynamoDB resource. 
         dynamodb = boto3.resource('dynamodb', region_name=region) 
         table = dynamodb.Table(table_name) 
         # Get the current time in epoch second format 
         current_time = int(datetime.now().timestamp()) 
         # Calculate the expireAt time (90 days from now) in epoch second format 
         expire_at = int((datetime.now() + timedelta(days=90)).timestamp()) 
         table.update_item( 
             Key={ 
                  'partitionKey': primary_key,
```

```
 'sortKey': sort_key 
              }, 
              UpdateExpression="set updatedAt=:c, expireAt=:e", 
              ExpressionAttributeValues={ 
                  ':c': current_time, 
                  ':e': expire_at 
             }, 
        \lambda print("Item updated successfully.") 
     except Exception as e: 
         print(f"Error updating item: {e}")
# Replace with your own values
update_dynamodb_item('your-table-name', 'us-west-2', 'your-partition-key-value', 
  'your-sort-key-value')
```
• For API details, see [UpdateItem](https://docs.aws.amazon.com/goto/boto3/dynamodb-2012-08-10/UpdateItem) in *AWS SDK for Python (Boto3) API Reference*.

# **Use a document model for DynamoDB using an AWS SDK**

The following code example shows how to perform Create, Read, Update, and Delete (CRUD) and batch operations using a document model for DynamoDB and an AWS SDK.

For more information, see [Document model](https://docs.aws.amazon.com/amazondynamodb/latest/developerguide/DotNetSDKMidLevel.html).

#### .NET

#### **AWS SDK for .NET**

#### **A** Note

There's more on GitHub. Find the complete example and learn how to set up and run in the AWS Code Examples [Repository.](https://github.com/awsdocs/aws-doc-sdk-examples/tree/main/dotnetv3/dynamodb/mid-level-api#code-examples)

Perform CRUD operations using a document model.

/// <summary>

```
 /// Performs CRUD operations on an Amazon DynamoDB table. 
    /// </summary> 
    public class MidlevelItemCRUD 
    { 
        public static async Task Main() 
        { 
            var tableName = "ProductCatalog"; 
           var sampleBookId = 555;
           var client = new AmazonDynamoDBClient();
            var productCatalog = LoadTable(client, tableName); 
            await CreateBookItem(productCatalog, sampleBookId); 
            RetrieveBook(productCatalog, sampleBookId); 
            // Couple of sample updates. 
            UpdateMultipleAttributes(productCatalog, sampleBookId); 
            UpdateBookPriceConditionally(productCatalog, sampleBookId); 
            // Delete. 
            await DeleteBook(productCatalog, sampleBookId); 
        } 
        /// <summary> 
        /// Loads the contents of a DynamoDB table. 
        /// </summary> 
        /// <param name="client">An initialized DynamoDB client object.</param> 
        /// <param name="tableName">The name of the table to load.</param> 
        /// <returns>A DynamoDB table object.</returns> 
        public static Table LoadTable(IAmazonDynamoDB client, string tableName) 
       \{ Table productCatalog = Table.LoadTable(client, tableName); 
            return productCatalog; 
        } 
        /// <summary> 
        /// Creates an example book item and adds it to the DynamoDB table 
        /// ProductCatalog. 
        /// </summary> 
        /// <param name="productCatalog">A DynamoDB table object.</param> 
        /// <param name="sampleBookId">An integer value representing the book's 
ID. < /param public static async Task CreateBookItem(Table productCatalog, int 
 sampleBookId)
```

```
 { 
             Console.WriteLine("\n*** Executing CreateBookItem() ***"); 
             var book = new Document 
\{\hspace{.1cm} \} ["Id"] = sampleBookId, 
                  ["Title"] = "Book " + sampleBookId, 
                  ["Price"] = 19.99, 
                  ["ISBN"] = "111-1111111111", 
                  ["Authors"] = new List<string> { "Author 1", "Author 2", "Author 
 3" }, 
                  ["PageCount"] = 500, 
                 ["Dimensions"] = "8.5x11x.5", ["InPublication"] = new DynamoDBBool(true), 
                 ["InStock"] = new DynamoDBBool(false),
                 [''QuantityOnHand''] = 0, }; 
             // Adds the book to the ProductCatalog table. 
             await productCatalog.PutItemAsync(book); 
         } 
         /// <summary> 
         /// Retrieves an item, a book, from the DynamoDB ProductCatalog table. 
         /// </summary> 
         /// <param name="productCatalog">A DynamoDB table object.</param> 
         /// <param name="sampleBookId">An integer value representing the book's 
 ID.</param> 
         public static async void RetrieveBook( 
           Table productCatalog, 
           int sampleBookId) 
         { 
             Console.WriteLine("\n*** Executing RetrieveBook() ***"); 
             // Optional configuration. 
             var config = new GetItemOperationConfig 
\{\hspace{.1cm} \} AttributesToGet = new List<string> { "Id", "ISBN", "Title", 
 "Authors", "Price" }, 
                 ConsistentRead = true, 
             }; 
             Document document = await productCatalog.GetItemAsync(sampleBookId, 
 config); 
             Console.WriteLine("RetrieveBook: Printing book retrieved...");
```

```
 PrintDocument(document); 
         } 
         /// <summary> 
         /// Updates multiple attributes for a book and writes the changes to the 
         /// DynamoDB table ProductCatalog. 
         /// </summary> 
         /// <param name="productCatalog">A DynamoDB table object.</param> 
         /// <param name="sampleBookId">An integer value representing the book's 
 ID.</param> 
         public static async void UpdateMultipleAttributes( 
           Table productCatalog, 
           int sampleBookId) 
         { 
             Console.WriteLine("\nUpdating multiple attributes...."); 
             int partitionKey = sampleBookId; 
             var book = new Document 
\{\hspace{.1cm} \} ["Id"] = partitionKey, 
                 // List of attribute updates. 
                 // The following replaces the existing authors list. 
                 ["Authors"] = new List<string> { "Author x", "Author y" },
                  ["newAttribute"] = "New Value", 
                 ['ISBN"] = null, // Remove it. }; 
             // Optional parameters. 
             var config = new UpdateItemOperationConfig 
             { 
                  // Gets updated item in response. 
                  ReturnValues = ReturnValues.AllNewAttributes, 
             }; 
             Document updatedBook = await productCatalog.UpdateItemAsync(book, 
 config); 
             Console.WriteLine("UpdateMultipleAttributes: Printing item after 
 updates ..."); 
             PrintDocument(updatedBook); 
         } 
         /// <summary> 
         /// Updates a book item if it meets the specified criteria.
```

```
 /// </summary> 
         /// <param name="productCatalog">A DynamoDB table object.</param> 
         /// <param name="sampleBookId">An integer value representing the book's 
 ID.</param> 
         public static async void UpdateBookPriceConditionally( 
           Table productCatalog, 
           int sampleBookId) 
         { 
             Console.WriteLine("\n*** Executing UpdateBookPriceConditionally() 
 ***"); 
             int partitionKey = sampleBookId; 
             var book = new Document 
\{\hspace{.1cm} \} ["Id"] = partitionKey, 
                  ["Price"] = 29.99, 
             }; 
             // For conditional price update, creating a condition expression. 
             var expr = new Expression 
\{\hspace{.1cm} \} ExpressionStatement = "Price = :val", 
             }; 
             expr.ExpressionAttributeValues[":val"] = 19.00; 
             // Optional parameters. 
             var config = new UpdateItemOperationConfig 
\{\hspace{.1cm} \} ConditionalExpression = expr, 
                  ReturnValues = ReturnValues.AllNewAttributes, 
             }; 
             Document updatedBook = await productCatalog.UpdateItemAsync(book, 
 config); 
             Console.WriteLine("UpdateBookPriceConditionally: Printing item whose 
 price was conditionally updated"); 
             PrintDocument(updatedBook); 
         } 
         /// <summary> 
         /// Deletes the book with the supplied Id value from the DynamoDB table 
         /// ProductCatalog. 
         /// </summary>
```

```
 /// <param name="productCatalog">A DynamoDB table object.</param> 
         /// <param name="sampleBookId">An integer value representing the book's 
 ID.</param> 
         public static async Task DeleteBook( 
           Table productCatalog, 
           int sampleBookId) 
         { 
             Console.WriteLine("\n*** Executing DeleteBook() ***"); 
             // Optional configuration. 
             var config = new DeleteItemOperationConfig 
\{\hspace{.1cm} \} // Returns the deleted item. 
                 ReturnValues = ReturnValues.AllOldAttributes, 
             }; 
             Document document = await 
 productCatalog.DeleteItemAsync(sampleBookId, config); 
             Console.WriteLine("DeleteBook: Printing deleted just deleted..."); 
             PrintDocument(document); 
         } 
         /// <summary> 
         /// Prints the information for the supplied DynamoDB document. 
         /// </summary> 
         /// <param name="updatedDocument">A DynamoDB document object.</param> 
         public static void PrintDocument(Document updatedDocument) 
         { 
             if (updatedDocument is null) 
\{\hspace{.1cm} \} return; 
 } 
             foreach (var attribute in updatedDocument.GetAttributeNames()) 
\{\hspace{.1cm} \} string stringValue = null; 
                 var value = updatedDocument[attribute]; 
                 if (value is null) 
\overline{a} continue; 
 } 
                 if (value is Primitive)
```

```
\overline{a} stringValue = value.AsPrimitive().Value.ToString(); 
 } 
                 else if (value is PrimitiveList) 
\overline{a} stringValue = string.Join(",", (from primitive 
                        in value.AsPrimitiveList().Entries 
select the control of the control of the control of the control of the control of the control of the control o
 primitive.Value).ToArray()); 
 } 
                 Console.WriteLine($"{attribute} - {stringValue}", attribute, 
 stringValue); 
 } 
         } 
    }
```
Perform batch write operations using a document model.

```
 /// <summary> 
 /// Shows how to use mid-level Amazon DynamoDB API calls to perform batch 
 /// operations. 
 /// </summary> 
 public class MidLevelBatchWriteItem 
\{ public static async Task Main() 
     { 
         IAmazonDynamoDB client = new AmazonDynamoDBClient(); 
         await SingleTableBatchWrite(client); 
         await MultiTableBatchWrite(client); 
     } 
     /// <summary> 
     /// Perform a batch operation on a single DynamoDB table. 
     /// </summary> 
     /// <param name="client">An initialized DynamoDB object.</param> 
     public static async Task SingleTableBatchWrite(IAmazonDynamoDB client) 
     { 
         Table productCatalog = Table.LoadTable(client, "ProductCatalog");
```

```
 var batchWrite = productCatalog.CreateBatchWrite(); 
             var book1 = new Document 
\{\hspace{.1cm} \}['Td"] = 902, ["Title"] = "My book1 in batch write using .NET helper classes", 
                  ["ISBN"] = "902-11-11-1111", 
                  ["Price"] = 10, 
                  ["ProductCategory"] = "Book", 
                  ["Authors"] = new List<string> { "Author 1", "Author 2", "Author 
 3" }, 
                 ['Dimensional'] = "8.5x11x.5",["InStock"] = new DynamoDBBool(true),
                  ["QuantityOnHand"] = new DynamoDBNull(), // Quantity is unknown 
 at this time. 
             }; 
             batchWrite.AddDocumentToPut(book1); 
             // Specify delete item using overload that takes PK. 
             batchWrite.AddKeyToDelete(12345); 
             Console.WriteLine("Performing batch write in 
 SingleTableBatchWrite()"); 
             await batchWrite.ExecuteAsync(); 
         } 
         /// <summary> 
         /// Perform a batch operation involving multiple DynamoDB tables. 
         /// </summary> 
         /// <param name="client">An initialized DynamoDB client object.</param> 
         public static async Task MultiTableBatchWrite(IAmazonDynamoDB client) 
         { 
             // Specify item to add in the Forum table. 
             Table forum = Table.LoadTable(client, "Forum"); 
            var forumBatchWrite = forum.CreateBatchWrite();
             var forum1 = new Document 
             { 
                  ["Name"] = "Test BatchWrite Forum", 
                 [''Threeads"] = 0, }; 
             forumBatchWrite.AddDocumentToPut(forum1); 
             // Specify item to add in the Thread table.
```

```
 Table thread = Table.LoadTable(client, "Thread"); 
             var threadBatchWrite = thread.CreateBatchWrite(); 
             var thread1 = new Document 
\{\hspace{.1cm} \} ["ForumName"] = "S3 forum", 
                  ["Subject"] = "My sample question", 
                  ["Message"] = "Message text", 
                  ["KeywordTags"] = new List<string> { "S3", "Bucket" }, 
             }; 
             threadBatchWrite.AddDocumentToPut(thread1); 
             // Specify item to delete from the Thread table. 
             threadBatchWrite.AddKeyToDelete("someForumName", "someSubject"); 
             // Create multi-table batch. 
             var superBatch = new MultiTableDocumentBatchWrite(); 
             superBatch.AddBatch(forumBatchWrite); 
             superBatch.AddBatch(threadBatchWrite); 
             Console.WriteLine("Performing batch write in 
 MultiTableBatchWrite()"); 
             // Execute the batch. 
             await superBatch.ExecuteAsync(); 
         } 
     }
```
Scan a table using a document model.

```
 /// <summary> 
 /// Shows how to use mid-level Amazon DynamoDB API calls to scan a DynamoDB 
 /// table for values. 
 /// </summary> 
 public class MidLevelScanOnly 
\{ public static async Task Main() 
     { 
         IAmazonDynamoDB client = new AmazonDynamoDBClient();
```

```
 Table productCatalogTable = Table.LoadTable(client, 
 "ProductCatalog"); 
             await FindProductsWithNegativePrice(productCatalogTable); 
            await FindProductsWithNegativePriceWithConfig(productCatalogTable);
        } 
        /// <summary> 
        /// Retrieves any products that have a negative price in a DynamoDB 
 table. 
        /// </summary> 
        /// <param name="productCatalogTable">A DynamoDB table object.</param> 
         public static async Task FindProductsWithNegativePrice( 
           Table productCatalogTable) 
         { 
             // Assume there is a price error. So we scan to find items priced < 
 0. 
            var scanFilter = new ScanFilter();
            scanFilter.AddCondition("Price", ScanOperator.LessThan, 0);
            Search search = productCatalogTable.Scan(scanFilter);
             do 
\{\hspace{.1cm} \}var documentList = await search.GetNextSetAsync();
                 Console.WriteLine("\nFindProductsWithNegativePrice: 
 printing ............"); 
                 foreach (var document in documentList) 
\overline{a} PrintDocument(document); 
 } 
 } 
             while (!search.IsDone); 
        } 
        /// <summary> 
        /// Finds any items in the ProductCatalog table using a DynamoDB 
        /// configuration object. 
        /// </summary> 
        /// <param name="productCatalogTable">A DynamoDB table object.</param> 
         public static async Task FindProductsWithNegativePriceWithConfig( 
           Table productCatalogTable) 
         {
```

```
 // Assume there is a price error. So we scan to find items priced < 
 0. 
            var scanFilter = new ScanFilter();
            scanFilter.AddCondition("Price", ScanOperator.LessThan, 0);
             var config = new ScanOperationConfig() 
             { 
                Filter = scanFilter,
                Select = SelectValues. SpecificAttributes,
                 AttributesToGet = new List<string> { "Title", "Id" }, 
             }; 
            Search search = productCatalogTable.Scan(config);
             do 
\{\hspace{.1cm} \}var documentList = await search.GetNextSetAsync();
                 Console.WriteLine("\nFindProductsWithNegativePriceWithConfig: 
 printing ............"); 
                 foreach (var document in documentList) 
\overline{a} PrintDocument(document); 
 } 
 } 
            while (!search.IsDone); 
        } 
        /// <summary> 
        /// Displays the details of the passed DynamoDB document object on the 
        /// console. 
        /// </summary> 
        /// <param name="document">A DynamoDB document object.</param> 
        public static void PrintDocument(Document document) 
        { 
             Console.WriteLine(); 
             foreach (var attribute in document.GetAttributeNames()) 
\{\hspace{.1cm} \} string stringValue = null; 
                 var value = document[attribute]; 
                 if (value is Primitive) 
\overline{a} stringValue = value.AsPrimitive().Value.ToString(); 
 }
```

```
 else if (value is PrimitiveList) 
\overline{a} stringValue = string.Join(",", (from primitive 
                         in value.AsPrimitiveList().Entries 
select the control of the control of the control of the control of the control of the control of the control o
 primitive.Value).ToArray()); 
 } 
                  Console.WriteLine($"{attribute} - {stringValue}"); 
 } 
         } 
     }
```
Query and scan a table using a document model.

```
 /// <summary> 
    /// Shows how to perform mid-level query procedures on an Amazon DynamoDB 
   // table.
    /// </summary> 
    public class MidLevelQueryAndScan 
   \{ public static async Task Main() 
        { 
            IAmazonDynamoDB client = new AmazonDynamoDBClient(); 
            // Query examples. 
            Table replyTable = Table.LoadTable(client, "Reply"); 
            string forumName = "Amazon DynamoDB"; 
            string threadSubject = "DynamoDB Thread 2"; 
            await FindRepliesInLast15Days(replyTable); 
            await FindRepliesInLast15DaysWithConfig(replyTable, forumName, 
 threadSubject); 
            await FindRepliesPostedWithinTimePeriod(replyTable, forumName, 
 threadSubject); 
            // Get Example. 
            Table productCatalogTable = Table.LoadTable(client, 
 "ProductCatalog"); 
            int productId = 101;
```

```
 await GetProduct(productCatalogTable, productId); 
         } 
         /// <summary> 
         /// Retrieves information about a product from the DynamoDB table 
         /// ProductCatalog based on the product ID and displays the information 
         /// on the console. 
         /// </summary> 
         /// <param name="tableName">The name of the table from which to retrieve 
         /// product information.</param> 
         /// <param name="productId">The ID of the product to retrieve.</param> 
         public static async Task GetProduct(Table tableName, int productId) 
         { 
             Console.WriteLine("*** Executing GetProduct() ***"); 
             Document productDocument = await tableName.GetItemAsync(productId); 
             if (productDocument != null) 
\{\hspace{.1cm} \} PrintDocument(productDocument); 
 } 
             else 
\{\hspace{.1cm} \} Console.WriteLine("Error: product " + productId + " does not 
 exist"); 
 } 
         } 
         /// <summary> 
         /// Retrieves replies from the passed DynamoDB table object. 
         /// </summary> 
         /// <param name="table">The table we want to query.</param> 
         public static async Task FindRepliesInLast15Days( 
           Table table) 
        \sqrt{ }DateTime twoWeeksAgoDate = DateTime.UtcNow - TimeSpan.FromDays(15);
             var filter = new QueryFilter("Id", QueryOperator.Equal, "Id"); 
             filter.AddCondition("ReplyDateTime", QueryOperator.GreaterThan, 
 twoWeeksAgoDate); 
             // Use Query overloads that take the minimum required query 
 parameters. 
            Search search = table.Query(filter);
             do
```

```
\{\hspace{.1cm} \} var documentSet = await search.GetNextSetAsync(); 
                 Console.WriteLine("\nFindRepliesInLast15Days: 
 printing ............"); 
                 foreach (var document in documentSet) 
\overline{a} PrintDocument(document); 
 } 
 } 
             while (!search.IsDone); 
         } 
         /// <summary> 
         /// Retrieve replies made during a specific time period. 
         /// </summary> 
         /// <param name="table">The table we want to query.</param> 
         /// <param name="forumName">The name of the forum that we're interested 
 in.</param> 
         /// <param name="threadSubject">The subject of the thread, which we are 
         /// searching for replies.</param> 
         public static async Task FindRepliesPostedWithinTimePeriod( 
           Table table, 
           string forumName, 
           string threadSubject) 
         { 
            DateTime startDate = DateTime.UtcNow.Subtract(new TimeSpan(21, 0, 0,
 0)); 
            DateTime endDate = DateTime.UtcNow.Subtract(new TimeSpan(1, 0, 0,
 0)); 
             var filter = new QueryFilter("Id", QueryOperator.Equal, forumName + 
 "#" + threadSubject); 
             filter.AddCondition("ReplyDateTime", QueryOperator.Between, 
 startDate, endDate); 
             var config = new QueryOperationConfig() 
\{\hspace{.1cm} \}Limit = 2, // 2 items/page.
                Select = SelectValues. SpecificAttributes,
                 AttributesToGet = new List<string> 
         { 
           "Message", 
           "ReplyDateTime",
```

```
 "PostedBy", 
         }, 
                 ConsistentRead = true, 
                 Filter = filter, 
             }; 
            Search search = table.Query(config);
             do 
\{\hspace{.1cm} \}var documentList = await search.GetNextSetAsync();
                 Console.WriteLine("\nFindRepliesPostedWithinTimePeriod: printing 
 replies posted within dates: {0} and {1} ............", startDate, endDate); 
                 foreach (var document in documentList) 
\overline{a} PrintDocument(document); 
 } 
 } 
             while (!search.IsDone); 
         } 
         /// <summary> 
         /// Perform a query for replies made in the last 15 days using a DynamoDB 
         /// QueryOperationConfig object. 
         /// </summary> 
         /// <param name="table">The table we want to query.</param> 
         /// <param name="forumName">The name of the forum that we're interested 
 in.</param> 
         /// <param name="threadName">The bane of the thread that we are searching 
         /// for replies.</param> 
         public static async Task FindRepliesInLast15DaysWithConfig( 
           Table table, 
           string forumName, 
           string threadName) 
         { 
             DateTime twoWeeksAgoDate = DateTime.UtcNow - TimeSpan.FromDays(15); 
             var filter = new QueryFilter("Id", QueryOperator.Equal, forumName + 
 "#" + threadName); 
             filter.AddCondition("ReplyDateTime", QueryOperator.GreaterThan, 
 twoWeeksAgoDate); 
             var config = new QueryOperationConfig() 
\{\hspace{.1cm} \}
```

```
 Filter = filter, 
                 // Optional parameters. 
                Select = SelectValues. SpecificAttributes,
                 AttributesToGet = new List<string> 
\overline{a} "Message", 
                   "ReplyDateTime", 
                   "PostedBy", 
\qquad \qquad \text{ } ConsistentRead = true, 
             }; 
            Search search = table.Query(config);
             do 
             { 
                 var documentSet = await search.GetNextSetAsync(); 
                 Console.WriteLine("\nFindRepliesInLast15DaysWithConfig: 
 printing ............"); 
                foreach (var document in documentSet)
\overline{a} PrintDocument(document); 
 } 
 } 
             while (!search.IsDone); 
        } 
        /// <summary> 
        /// Displays the contents of the passed DynamoDB document on the console. 
        /// </summary> 
        /// <param name="document">A DynamoDB document to display.</param> 
         public static void PrintDocument(Document document) 
         { 
             Console.WriteLine(); 
             foreach (var attribute in document.GetAttributeNames()) 
\{\hspace{.1cm} \} string stringValue = null; 
                 var value = document[attribute]; 
                 if (value is Primitive) 
\overline{a} stringValue = value.AsPrimitive().Value.ToString();
```

```
 } 
                  else if (value is PrimitiveList) 
\overline{a} stringValue = string.Join(",", (from primitive 
                        in value.AsPrimitiveList().Entries 
select the control of the control of the control of the control of the control of the control of the control o
 primitive.Value).ToArray()); 
 } 
                  Console.WriteLine($"{attribute} - {stringValue}"); 
 } 
         } 
     }
```
# **Use a high-level object persistence model for DynamoDB using an AWS SDK**

The following code example shows how to perform Create, Read, Update, and Delete (CRUD) and batch operations using an object persistence model for DynamoDB and an AWS SDK.

For more information, see Object [persistence](https://docs.aws.amazon.com/amazondynamodb/latest/developerguide/DotNetSDKHighLevel.html) model.

.NET

# **AWS SDK for .NET**

**A** Note

There's more on GitHub. Find the complete example and learn how to set up and run in the AWS Code Examples [Repository.](https://github.com/awsdocs/aws-doc-sdk-examples/tree/main/dotnetv3/dynamodb/high-level-api#code-examples)

Perform CRUD operations using a high-level object persistence model.

```
 /// <summary> 
 /// Shows how to perform high-level CRUD operations on an Amazon DynamoDB 
// table.
 /// </summary> 
 public class HighLevelItemCrud
```

```
 { 
         public static async Task Main() 
         { 
            var client = new AmazonDynamoDBClient();
             DynamoDBContext context = new DynamoDBContext(client); 
             await PerformCRUDOperations(context); 
         } 
         public static async Task PerformCRUDOperations(IDynamoDBContext context) 
         { 
            int bookId = 1001; // Some unique value.
             Book myBook = new Book 
\{\hspace{.1cm} \}Id = bookId, Title = "object persistence-AWS SDK for.NET SDK-Book 1001", 
                  Isbn = "111-1111111001", 
                 BookAuthors = new List<string> { "Author 1", "Author 2" }, 
             }; 
             // Save the book to the ProductCatalog table. 
             await context.SaveAsync(myBook); 
             // Retrieve the book from the ProductCatalog table. 
             Book bookRetrieved = await context.LoadAsync<Book>(bookId); 
             // Update some properties. 
             bookRetrieved.Isbn = "222-2222221001"; 
             // Update existing authors list with the following values. 
             bookRetrieved.BookAuthors = new List<string> { " Author 1", "Author 
 x" }; 
             await context.SaveAsync(bookRetrieved); 
             // Retrieve the updated book. This time, add the optional 
             // ConsistentRead parameter using DynamoDBContextConfig object. 
             await context.LoadAsync<Book>(bookId, new DynamoDBContextConfig 
\{\hspace{.1cm} \} ConsistentRead = true, 
             }); 
             // Delete the book. 
             await context.DeleteAsync<Book>(bookId); 
             // Try to retrieve deleted book. It should return null.
```

```
 Book deletedBook = await context.LoadAsync<Book>(bookId, new 
 DynamoDBContextConfig 
\{\hspace{.1cm} \} ConsistentRead = true, 
             }); 
             if (deletedBook == null) 
\{\hspace{.1cm} \} Console.WriteLine("Book is deleted"); 
 } 
         } 
     }
```
Perform batch write operations using a high-level object persistence model.

```
 /// <summary> 
    /// Performs high-level batch write operations to an Amazon DynamoDB table. 
    /// This example was written using the AWS SDK for .NET version 3.7 and .NET 
     /// Core 5.0. 
    /// </summary> 
     public class HighLevelBatchWriteItem 
     { 
         public static async Task SingleTableBatchWrite(IDynamoDBContext context) 
         { 
             Book book1 = new Book 
\{\hspace{.1cm} \}Id = 902, InPublication = true, 
                  Isbn = "902-11-11-1111", 
                  PageCount = "100", 
                 Price = 10,
                  ProductCategory = "Book", 
                  Title = "My book3 in batch write", 
             }; 
             Book book2 = new Book 
\{\hspace{.1cm} \}Id = 903, InPublication = true, 
                  Isbn = "903-11-11-1111",
```

```
PageCount = "200",
                 Price = 10,
                  ProductCategory = "Book", 
                  Title = "My book4 in batch write", 
             }; 
             var bookBatch = context.CreateBatchWrite<Book>(); 
             bookBatch.AddPutItems(new List<Book> { book1, book2 }); 
             Console.WriteLine("Adding two books to ProductCatalog table."); 
             await bookBatch.ExecuteAsync(); 
         } 
         public static async Task MultiTableBatchWrite(IDynamoDBContext context) 
        \left\{ \right. // New Forum item. 
             Forum newForum = new Forum 
\{\hspace{.1cm} \} Name = "Test BatchWrite Forum", 
                 Threads = \theta,
             }; 
             var forumBatch = context.CreateBatchWrite<Forum>(); 
             forumBatch.AddPutItem(newForum); 
             // New Thread item. 
             Thread newThread = new Thread 
\{\hspace{.1cm} \} ForumName = "S3 forum", 
                  Subject = "My sample question", 
                  KeywordTags = new List<string> { "S3", "Bucket" }, 
                  Message = "Message text", 
             }; 
             DynamoDBOperationConfig config = new DynamoDBOperationConfig(); 
             config.SkipVersionCheck = true; 
             var threadBatch = context.CreateBatchWrite<Thread>(config); 
             threadBatch.AddPutItem(newThread); 
             threadBatch.AddDeleteKey("some partition key value", "some sort key 
 value"); 
             var superBatch = new MultiTableBatchWrite(forumBatch, threadBatch); 
             Console.WriteLine("Performing batch write in 
 MultiTableBatchWrite().");
```

```
Scenarios 3035
```

```
 await superBatch.ExecuteAsync(); 
     } 
     public static async Task Main() 
     { 
         AmazonDynamoDBClient client = new AmazonDynamoDBClient(); 
         DynamoDBContext context = new DynamoDBContext(client); 
         await SingleTableBatchWrite(context); 
         await MultiTableBatchWrite(context); 
     } 
 }
```
Map arbitrary data to a table using a high-level object persistence model.

```
 /// <summary> 
     /// Shows how to map arbitrary data to an Amazon DynamoDB table. 
    /// </summary> 
     public class HighLevelMappingArbitraryData 
     { 
         /// <summary> 
         /// Creates a book, adds it to the DynamoDB ProductCatalog table, 
 retrieves 
         /// the new book from the table, updates the dimensions and writes the 
         /// changed item back to the table. 
         /// </summary> 
         /// <param name="context">The DynamoDB context object used to write and 
         /// read data from the table.</param> 
         public static async Task AddRetrieveUpdateBook(IDynamoDBContext context) 
         { 
             // Create a book. 
             DimensionType myBookDimensions = new DimensionType() 
\{\hspace{.1cm} \}Length = 8M,
                 Height = 11M,
                Thickness = 0.5M,
             }; 
             Book myBook = new Book 
\{\hspace{.1cm} \}
```

```
Id = 501, Title = "AWS SDK for .NET Object Persistence Model Handling 
 Arbitrary Data", 
                 Isbn = "999-9999999999", 
                 BookAuthors = new List<string> { "Author 1", "Author 2" }, 
                 Dimensions = myBookDimensions, 
            }; 
            // Add the book to the DynamoDB table ProductCatalog. 
            await context.SaveAsync(myBook); 
            // Retrieve the book. 
            Book bookRetrieved = await context.LoadAsync<Book>(501); 
            // Update the book dimensions property. 
            bookRetrieved.Dimensions.Height += 1; 
            bookRetrieved.Dimensions.Length += 1; 
            bookRetrieved.Dimensions.Thickness += 0.2M; 
            // Write the changed item to the table. 
            await context.SaveAsync(bookRetrieved); 
        } 
        public static async Task Main() 
       \{var client = new AmazonDynamoDBClient();
            DynamoDBContext context = new DynamoDBContext(client); 
            await AddRetrieveUpdateBook(context); 
        } 
    }
```
Query and scan a table using a high-level object persistence model.

```
 /// <summary> 
 /// Shows how to perform high-level query and scan operations to Amazon 
 /// DynamoDB tables. 
 /// </summary> 
 public class HighLevelQueryAndScan 
 { 
     public static async Task Main()
```

```
 { 
           var client = new AmazonDynamoDBClient();
            DynamoDBContext context = new DynamoDBContext(client); 
            // Get an item. 
            await GetBook(context, 101); 
            // Sample forum and thread to test queries. 
            string forumName = "Amazon DynamoDB"; 
            string threadSubject = "DynamoDB Thread 1"; 
            // Sample queries. 
           await FindRepliesInLast15Days(context, forumName, threadSubject);
            await FindRepliesPostedWithinTimePeriod(context, forumName, 
 threadSubject); 
            // Scan table. 
            await FindProductsPricedLessThanZero(context); 
        } 
        public static async Task GetBook(IDynamoDBContext context, int productId) 
        { 
            Book bookItem = await context.LoadAsync<Book>(productId); 
            Console.WriteLine("\nGetBook: Printing result....."); 
            Console.WriteLine($"Title: {bookItem.Title} \n ISBN:{bookItem.Isbn} 
 \n No. of pages: {bookItem.PageCount}"); 
        } 
        /// <summary> 
        /// Queries a DynamoDB table to find replies posted within the last 15 
 days. 
        /// </summary> 
        /// <param name="context">The DynamoDB context used to perform the 
 query.</param> 
        /// <param name="forumName">The name of the forum that we're interested 
 in.</param> 
        /// <param name="threadSubject">The thread object containing the query 
 parameters.</param> 
        public static async Task FindRepliesInLast15Days( 
          IDynamoDBContext context, 
          string forumName, 
          string threadSubject)
```

```
 { 
             string replyId = $"{forumName} #{threadSubject}"; 
             DateTime twoWeeksAgoDate = DateTime.UtcNow - TimeSpan.FromDays(15); 
            List<object> times = new List<object>();
             times.Add(twoWeeksAgoDate); 
            List<ScanCondition> scs = new List<ScanCondition>();
             var sc = new ScanCondition("PostedBy", ScanOperator.GreaterThan, 
 times.ToArray()); 
             scs.Add(sc); 
             var cfg = new DynamoDBOperationConfig 
\{\hspace{.1cm} \} QueryFilter = scs, 
             }; 
             AsyncSearch<Reply> response = context.QueryAsync<Reply>(replyId, 
 cfg); 
             IEnumerable<Reply> latestReplies = await 
 response.GetRemainingAsync(); 
             Console.WriteLine("\nReplies in last 15 days:"); 
             foreach (Reply r in latestReplies) 
\{\hspace{.1cm} \}Console.WriteLine($"{r.Id}\t{r.PostedBy}\t{r.Message}\t{r.ReplyDateTime}");
 } 
         } 
         /// <summary> 
         /// Queries for replies posted within a specific time period. 
         /// </summary> 
         /// <param name="context">The DynamoDB context used to perform the 
 query.</param> 
         /// <param name="forumName">The name of the forum that we're interested 
 in.</param> 
         /// <param name="threadSubject">Information about the subject that we're 
         /// interested in.</param> 
         public static async Task FindRepliesPostedWithinTimePeriod( 
           IDynamoDBContext context, 
           string forumName, 
           string threadSubject)
```

```
 { 
             string forumId = forumName + "#" + threadSubject; 
             Console.WriteLine("\nReplies posted within time period:"); 
             DateTime startDate = DateTime.UtcNow - TimeSpan.FromDays(30); 
            DateTime endDate = DateTime.UtcNow - TimeSpan.FromDays(1);
             List<object> times = new List<object>(); 
             times.Add(startDate); 
             times.Add(endDate); 
            List<ScanCondition> scs = new List<ScanCondition>();
             var sc = new ScanCondition("LastPostedBy", ScanOperator.Between, 
 times.ToArray()); 
             scs.Add(sc); 
             var cfg = new DynamoDBOperationConfig 
\{\hspace{.1cm} \} QueryFilter = scs, 
             }; 
             AsyncSearch<Reply> response = context.QueryAsync<Reply>(forumId, 
 cfg); 
             IEnumerable<Reply> repliesInAPeriod = await 
 response.GetRemainingAsync(); 
             foreach (Reply r in repliesInAPeriod) 
\{\hspace{.1cm} \} Console.WriteLine("{r.Id}\t{r.PostedBy}\t{r.Message}\t{r.ReplyDateTime}"); 
 } 
         } 
         /// <summary> 
         /// Queries the DynamoDB ProductCatalog table for products costing less 
         /// than zero. 
         /// </summary> 
         /// <param name="context">The DynamoDB context object used to perform the 
         /// query.</param> 
         public static async Task FindProductsPricedLessThanZero(IDynamoDBContext 
 context) 
         { 
            int price = 0;
```

```
List<ScanCondition> scs = new List<ScanCondition>();
             var sc1 = new ScanCondition("Price", ScanOperator.LessThan, price); 
             var sc2 = new ScanCondition("ProductCategory", ScanOperator.Equal, 
 "Book"); 
             scs.Add(sc1); 
             scs.Add(sc2); 
             AsyncSearch<Book> response = context.ScanAsync<Book>(scs); 
             IEnumerable<Book> itemsWithWrongPrice = await 
 response.GetRemainingAsync(); 
             Console.WriteLine("\nFindProductsPricedLessThanZero: Printing 
 result....."); 
             foreach (Book r in itemsWithWrongPrice) 
\{\hspace{.1cm} \} Console.WriteLine($"{r.Id}\t{r.Title}\t{r.Price}\t{r.Isbn}"); 
 } 
         } 
    }
```
# **Serverless examples for DynamoDB using AWS SDKs**

The following code examples show how to use Amazon DynamoDB with AWS SDKs.

#### **Examples**

- Invoke a Lambda function from a [DynamoDB](#page-3053-0) trigger
- Reporting batch item failures for Lambda functions with a [DynamoDB](#page-3063-0) trigger

# <span id="page-3053-0"></span>**Invoke a Lambda function from a DynamoDB trigger**

The following code examples show how to implement a Lambda function that receives an event triggered by receiving records from a DynamoDB stream. The function retrieves the DynamoDB payload and logs the record contents.

#### .NET

#### **AWS SDK for .NET**

#### **(i)** Note

There's more on GitHub. Find the complete example and learn how to set up and run in the [Serverless](https://github.com/aws-samples/serverless-snippets/tree/main/integration-ddb-to-lambda) examples repository.

Consuming a DynamoDB event with Lambda using .NET.

```
// Copyright Amazon.com, Inc. or its affiliates. All Rights Reserved.
// SPDX-License-Identifier: Apache-2.0
using System.Text.Json;
using System.Text;
using Amazon.Lambda.Core;
using Amazon.Lambda.DynamoDBEvents;
// Assembly attribute to enable the Lambda function's JSON input to be converted 
  into a .NET class.
[assembly: 
  LambdaSerializer(typeof(Amazon.Lambda.Serialization.SystemTextJson.DefaultLambdaJsonSerializer))]
namespace AWSLambda_DDB;
public class Function
{ 
     public void FunctionHandler(DynamoDBEvent dynamoEvent, ILambdaContext 
  context) 
     { 
         context.Logger.LogInformation($"Beginning to process 
  {dynamoEvent.Records.Count} records..."); 
         foreach (var record in dynamoEvent.Records) 
         { 
             context.Logger.LogInformation($"Event ID: {record.EventID}"); 
             context.Logger.LogInformation($"Event Name: {record.EventName}"); 
             context.Logger.LogInformation(JsonSerializer.Serialize(record)); 
         } 
         context.Logger.LogInformation("Stream processing complete.");
```
}

}

Go

# **SDK for Go V2**

# **A** Note

There's more on GitHub. Find the complete example and learn how to set up and run in the [Serverless](https://github.com/aws-samples/serverless-snippets/tree/main/integration-ddb-to-lambda) examples repository.

Consuming a DynamoDB event with Lambda using Go.

```
// Copyright Amazon.com, Inc. or its affiliates. All Rights Reserved.
// SPDX-License-Identifier: Apache-2.0
package main
import ( 
  "context" 
  "github.com/aws/aws-lambda-go/lambda" 
  "github.com/aws/aws-lambda-go/events" 
  "fmt"
)
func HandleRequest(ctx context.Context, event events.DynamoDBEvent) (*string, 
 error) { 
 if len(event.Records) == 0 \{ return nil, fmt.Errorf("received empty event") 
  } 
  for _, record := range event.Records { 
    LogDynamoDBRecord(record) 
  } 
 message := fmt.Sprintf("Records processed: %d", len(event.Records)) 
 return &message, nil
}
func main() {
```

```
 lambda.Start(HandleRequest)
}
func LogDynamoDBRecord(record events.DynamoDBEventRecord){ 
  fmt.Println(record.EventID) 
  fmt.Println(record.EventName) 
 fmt.Printf("%+v\n", record.Change)
}
```
#### Java

### **SDK for Java 2.x**

#### **Note**

There's more on GitHub. Find the complete example and learn how to set up and run in the [Serverless](https://github.com/aws-samples/serverless-snippets/tree/main/integration-ddb-to-lambda#readme) examples repository.

Consuming a DynamoDB event with Lambda using Java.

```
import com.amazonaws.services.lambda.runtime.Context;
import com.amazonaws.services.lambda.runtime.RequestHandler;
import com.amazonaws.services.lambda.runtime.events.DynamodbEvent;
import 
  com.amazonaws.services.lambda.runtime.events.DynamodbEvent.DynamodbStreamRecord;
import com.google.gson.Gson;
import com.google.gson.GsonBuilder;
public class example implements RequestHandler<DynamodbEvent, Void> { 
     private static final Gson GSON = new 
  GsonBuilder().setPrettyPrinting().create(); 
     @Override 
     public Void handleRequest(DynamodbEvent event, Context context) { 
         System.out.println(GSON.toJson(event)); 
         event.getRecords().forEach(this::logDynamoDBRecord); 
         return null; 
     } 
     private void logDynamoDBRecord(DynamodbStreamRecord record) {
```

```
 System.out.println(record.getEventID()); 
         System.out.println(record.getEventName()); 
         System.out.println("DynamoDB Record: " + 
  GSON.toJson(record.getDynamodb())); 
     }
}
```
#### **JavaScript**

# **SDK for JavaScript (v3)**

#### **A** Note

There's more on GitHub. Find the complete example and learn how to set up and run in the [Serverless](https://github.com/aws-samples/serverless-snippets/tree/main/integration-ddb-to-lambda) examples repository.

Consuming a DynamoDB event with Lambda using JavaScript.

```
// Copyright Amazon.com, Inc. or its affiliates. All Rights Reserved.
// SPDX-License-Identifier: Apache-2.0
exports.handler = async (event, context) => { 
     console.log(JSON.stringify(event, null, 2)); 
     event.Records.forEach(record => { 
         logDynamoDBRecord(record); 
     });
};
const logDynamoDBRecord = (record) => { 
     console.log(record.eventID); 
     console.log(record.eventName); 
     console.log(`DynamoDB Record: ${JSON.stringify(record.dynamodb)}`);
};
```
Consuming a DynamoDB event with Lambda using TypeScript.

```
// Copyright Amazon.com, Inc. or its affiliates. All Rights Reserved.
// SPDX-License-Identifier: Apache-2.0
export const handler = async (event, context) => { 
     console.log(JSON.stringify(event, null, 2));
```

```
 event.Records.forEach(record => { 
         logDynamoDBRecord(record); 
     });
}
const logDynamoDBRecord = (record) => { 
     console.log(record.eventID); 
     console.log(record.eventName); 
     console.log(`DynamoDB Record: ${JSON.stringify(record.dynamodb)}`);
};
```
#### PHP

#### **SDK for PHP**

#### **A** Note

There's more on GitHub. Find the complete example and learn how to set up and run in the [Serverless](https://github.com/aws-samples/serverless-snippets/tree/main/integration-ddb-to-lambda) examples repository.

Consuming a DynamoDB event with Lambda using PHP.

```
// Copyright Amazon.com, Inc. or its affiliates. All Rights Reserved.
// SPDX-License-Identifier: Apache-2.0
<?php
# using bref/bref and bref/logger for simplicity
use Bref\Context\Context;
use Bref\Event\DynamoDb\DynamoDbEvent;
use Bref\Event\DynamoDb\DynamoDbHandler;
use Bref\Logger\StderrLogger;
require __DIR__ . '/vendor/autoload.php';
class Handler extends DynamoDbHandler
{ 
     private StderrLogger $logger; 
     public function __construct(StderrLogger $logger) 
     { 
         $this->logger = $logger;
```

```
 } 
     /** 
      * @throws JsonException 
      * @throws \Bref\Event\InvalidLambdaEvent 
      */ 
     public function handleDynamoDb(DynamoDbEvent $event, Context $context): void 
    \mathcal{L} $this->logger->info("Processing DynamoDb table items"); 
         $records = $event->getRecords(); 
         foreach ($records as $record) { 
             $eventName = $record->getEventName(); 
             $keys = $record->getKeys(); 
             $old = $record->getOldImage(); 
             $new = $record->getNewImage(); 
             $this->logger->info("Event Name:".$eventName."\n"); 
             $this->logger->info("Keys:". json_encode($keys)."\n"); 
             $this->logger->info("Old Image:". json_encode($old)."\n"); 
             $this->logger->info("New Image:". json_encode($new)); 
             // TODO: Do interesting work based on the new data 
             // Any exception thrown will be logged and the invocation will be 
  marked as failed 
         } 
         $totalRecords = count($records); 
         $this->logger->info("Successfully processed $totalRecords items"); 
     }
}
$logger = new StderrLogger();
return new Handler($logger);
```
#### Python

# **SDK for Python (Boto3)**

#### **A** Note

There's more on GitHub. Find the complete example and learn how to set up and run in the [Serverless](https://github.com/aws-samples/serverless-snippets/tree/main/integration-ddb-to-lambda) examples repository.

Consuming a DynamoDB event with Lambda using Python.

```
# Copyright Amazon.com, Inc. or its affiliates. All Rights Reserved.
# SPDX-License-Identifier: Apache-2.0
import json
def lambda_handler(event, context): 
     print(json.dumps(event, indent=2)) 
     for record in event['Records']: 
         log_dynamodb_record(record)
def log_dynamodb_record(record): 
     print(record['eventID']) 
     print(record['eventName']) 
     print(f"DynamoDB Record: {json.dumps(record['dynamodb'])}")
```
#### Ruby

## **SDK for Ruby**

#### **A** Note

There's more on GitHub. Find the complete example and learn how to set up and run in the [Serverless](https://github.com/aws-samples/serverless-snippets/tree/main/integration-ddb-to-lambda) examples repository.

Consuming a DynamoDB event with Lambda using Ruby.

```
# Copyright Amazon.com, Inc. or its affiliates. All Rights Reserved.
# SPDX-License-Identifier: Apache-2.0
def lambda_handler(event:, context:) 
     return 'received empty event' if event['Records'].empty? 
     event['Records'].each do |record| 
       log_dynamodb_record(record) 
     end 
     "Records processed: #{event['Records'].length}" 
   end 
   def log_dynamodb_record(record) 
     puts record['eventID'] 
     puts record['eventName'] 
     puts "DynamoDB Record: #{JSON.generate(record['dynamodb'])}" 
   end
```
#### Rust

#### **SDK for Rust**

#### *A* Note

There's more on GitHub. Find the complete example and learn how to set up and run in the [Serverless](https://github.com/aws-samples/serverless-snippets/tree/main/integration-ddb-to-lambda) examples repository.

Consuming a DynamoDB event with Lambda using Rust.

```
// Copyright Amazon.com, Inc. or its affiliates. All Rights Reserved.
// SPDX-License-Identifier: Apache-2.0
use lambda_runtime::{service_fn, tracing, Error, LambdaEvent};
use aws_lambda_events::{ 
     event::dynamodb::{Event, EventRecord}, 
    };
```

```
// Built with the following dependencies:
//lambda runtime = "0.11.1"
//serde json = "1.0"
//tokio = { version = "1", features = ["macros"] }
//tracing = \{ version = "0.1", features = ['\log"] }
//tracing-subscriber = { version = "0.3", default-features = false, features = 
  ["fmt"] }
//aws_lambda_events = "0.15.0"
async fn function_handler(event: LambdaEvent<Event>) ->Result<(), Error> {
     let records = &event.payload.records; 
     tracing::info!("event payload: {:?}",records); 
     if records.is_empty() { 
         tracing::info!("No records found. Exiting."); 
        return 0k(());
     } 
     for record in records{ 
         log_dynamo_dbrecord(record); 
     } 
     tracing::info!("Dynamo db records processed"); 
     // Prepare the response 
    0k(())}
fn log_dynamo_dbrecord(record: &EventRecord)-> Result<(), Error>{ 
     tracing::info!("EventId: {}", record.event_id); 
     tracing::info!("EventName: {}", record.event_name); 
     tracing::info!("DynamoDB Record: {:?}", record.change ); 
    0k(())}
#[tokio::main]
async fn main() -> Result<(), Error> { 
     tracing_subscriber::fmt() 
     .with_max_level(tracing::Level::INFO) 
     .with_target(false) 
    .without time()
     .init();
```

```
 let func = service_fn(function_handler); 
    lambda_runtime::run(func).await?;
    0k(())}
```
# **Reporting batch item failures for Lambda functions with a DynamoDB trigger**

The following code examples show how to implement partial batch response for Lambda functions that receive events from a DynamoDB stream. The function reports the batch item failures in the response, signaling to Lambda to retry those messages later.

.NET

#### **AWS SDK for .NET**

#### **A** Note

There's more on GitHub. Find the complete example and learn how to set up and run in the [Serverless](https://github.com/aws-samples/serverless-snippets/tree/main/integration-ddb-to-lambda-with-batch-item-handling) examples repository.

Reporting DynamoDB batch item failures with Lambda using .NET.

```
// Copyright Amazon.com, Inc. or its affiliates. All Rights Reserved.
// SPDX-License-Identifier: Apache-2.0
using System.Text.Json;
using System.Text;
using Amazon.Lambda.Core;
using Amazon.Lambda.DynamoDBEvents;
// Assembly attribute to enable the Lambda function's JSON input to be converted 
  into a .NET class.
[assembly: 
 LambdaSerializer(typeof(Amazon.Lambda.Serialization.SystemTextJson.DefaultLambdaJsonSeri
namespace AWSLambda_DDB;
public class Function
```

```
{ 
     public StreamsEventResponse FunctionHandler(DynamoDBEvent dynamoEvent, 
  ILambdaContext context) 
     { 
         context.Logger.LogInformation($"Beginning to process 
  {dynamoEvent.Records.Count} records..."); 
         List<StreamsEventResponse.BatchItemFailure> batchItemFailures = new 
  List<StreamsEventResponse.BatchItemFailure>(); 
         StreamsEventResponse streamsEventResponse = new StreamsEventResponse(); 
         foreach (var record in dynamoEvent.Records) 
         { 
             try 
\{\hspace{.1cm} \} var sequenceNumber = record.Dynamodb.SequenceNumber; 
                  context.Logger.LogInformation(sequenceNumber); 
 } 
             catch (Exception ex) 
\{\hspace{.1cm} \} context.Logger.LogError(ex.Message); 
                  batchItemFailures.Add(new StreamsEventResponse.BatchItemFailure() 
  { ItemIdentifier = record.Dynamodb.SequenceNumber }); 
 } 
         } 
         if (batchItemFailures.Count > 0) 
         { 
             streamsEventResponse.BatchItemFailures = batchItemFailures; 
         } 
         context.Logger.LogInformation("Stream processing complete."); 
         return streamsEventResponse; 
     }
}
```
Go

## **SDK for Go V2**

#### **(i)** Note

There's more on GitHub. Find the complete example and learn how to set up and run in the [Serverless](https://github.com/aws-samples/serverless-snippets/tree/main/integration-ddb-to-lambda-with-batch-item-handling) examples repository.

Reporting DynamoDB batch item failures with Lambda using Go.

```
// Copyright Amazon.com, Inc. or its affiliates. All Rights Reserved.
// SPDX-License-Identifier: Apache-2.0
package main
import ( 
  "context" 
  "github.com/aws/aws-lambda-go/events" 
  "github.com/aws/aws-lambda-go/lambda"
\lambdatype BatchItemFailure struct { 
  ItemIdentifier string `json:"ItemIdentifier"`
}
type BatchResult struct { 
  BatchItemFailures []BatchItemFailure `json:"BatchItemFailures"`
}
func HandleRequest(ctx context.Context, event events.DynamoDBEvent) 
  (*BatchResult, error) { 
  var batchItemFailures []BatchItemFailure 
  curRecordSequenceNumber := "" 
  for _, record := range event.Records { 
  // Process your record 
   curRecordSequenceNumber = record.Change.SequenceNumber 
  } 
  if curRecordSequenceNumber != "" { 
   batchItemFailures = append(batchItemFailures, BatchItemFailure{ItemIdentifier: 
  curRecordSequenceNumber})
```
}

```
 batchResult := BatchResult{ 
   BatchItemFailures: batchItemFailures, 
  } 
  return &batchResult, nil
}
func main() { 
  lambda.Start(HandleRequest)
}
```
#### Java

#### **SDK for Java 2.x**

#### **Note**

There's more on GitHub. Find the complete example and learn how to set up and run in the [Serverless](https://github.com/aws-samples/serverless-snippets/tree/main/integration-ddb-to-lambda-with-batch-item-handling#readme) examples repository.

Reporting DynamoDB batch item failures with Lambda using Java.

```
// Copyright Amazon.com, Inc. or its affiliates. All Rights Reserved.
// SPDX-License-Identifier: Apache-2.0
import com.amazonaws.services.lambda.runtime.Context;
import com.amazonaws.services.lambda.runtime.RequestHandler;
import com.amazonaws.services.lambda.runtime.events.DynamodbEvent;
import com.amazonaws.services.lambda.runtime.events.StreamsEventResponse;
import com.amazonaws.services.lambda.runtime.events.models.dynamodb.StreamRecord;
import java.io.Serializable;
import java.util.ArrayList;
import java.util.List;
public class ProcessDynamodbRecords implements RequestHandler<DynamodbEvent, 
  Serializable> { 
     @Override
```

```
 public StreamsEventResponse handleRequest(DynamodbEvent input, Context 
  context) { 
         List<StreamsEventResponse.BatchItemFailure> batchItemFailures = new 
  ArrayList<>(); 
         String curRecordSequenceNumber = ""; 
         for (DynamodbEvent.DynamodbStreamRecord dynamodbStreamRecord : 
  input.getRecords()) { 
           try { 
                 //Process your record 
                  StreamRecord dynamodbRecord = dynamodbStreamRecord.getDynamodb(); 
                  curRecordSequenceNumber = dynamodbRecord.getSequenceNumber(); 
             } catch (Exception e) { 
                 /* Since we are working with streams, we can return the failed
  item immediately. 
                     Lambda will immediately begin to retry processing from this 
  failed item onwards. */ 
                 batchItemFailures.add(new 
  StreamsEventResponse.BatchItemFailure(curRecordSequenceNumber)); 
                  return new StreamsEventResponse(batchItemFailures); 
 } 
         } 
        return new StreamsEventResponse(); 
     }
}
```
#### **JavaScript**

## **SDK for JavaScript (v3)**

#### **Note**

There's more on GitHub. Find the complete example and learn how to set up and run in the [Serverless](https://github.com/aws-samples/serverless-snippets/tree/main/integration-ddb-to-lambda-with-batch-item-handling) examples repository.

Reporting DynamoDB batch item failures with Lambda using JavaScript.

```
// Copyright Amazon.com, Inc. or its affiliates. All Rights Reserved.
// SPDX-License-Identifier: Apache-2.0
export const handler = async (event) => {
   const records = event.Records; 
   let curRecordSequenceNumber = ""; 
   for (const record of records) { 
     try { 
       // Process your record 
       curRecordSequenceNumber = record.dynamodb.SequenceNumber; 
     } catch (e) { 
       // Return failed record's sequence number 
       return { batchItemFailures: [{ itemIdentifier: 
  curRecordSequenceNumber }] }; 
     } 
   } 
   return { batchItemFailures: [] };
};
```
Reporting DynamoDB batch item failures with Lambda using TypeScript.

```
// Copyright Amazon.com, Inc. or its affiliates. All Rights Reserved.
// SPDX-License-Identifier: Apache-2.0
import { DynamoDBBatchItemFailure, DynamoDBStreamEvent } from "aws-lambda";
export const handler = async (event: DynamoDBStreamEvent): 
  Promise<DynamoDBBatchItemFailure[]> => { 
     const batchItemsFailures: DynamoDBBatchItemFailure[] = [] 
     let curRecordSequenceNumber 
     for(const record of event.Records) { 
         curRecordSequenceNumber = record.dynamodb?.SequenceNumber 
         if(curRecordSequenceNumber) { 
             batchItemsFailures.push({ 
                  itemIdentifier: curRecordSequenceNumber 
             }) 
         } 
     }
```
}

## return batchItemsFailures

# PHP

## **SDK for PHP**

## **A** Note

There's more on GitHub. Find the complete example and learn how to set up and run in the [Serverless](https://github.com/aws-samples/serverless-snippets/tree/main/integration-ddb-to-lambda-with-batch-item-handling) examples repository.

Reporting DynamoDB batch item failures with Lambda using PHP.

```
# Copyright Amazon.com, Inc. or its affiliates. All Rights Reserved.
# SPDX-License-Identifier: Apache-2.0
<?php
# using bref/bref and bref/logger for simplicity
use Bref\Context\Context;
use Bref\Event\DynamoDb\DynamoDbEvent;
use Bref\Event\Handler as StdHandler;
use Bref\Logger\StderrLogger;
require __DIR__ . '/vendor/autoload.php';
class Handler implements StdHandler
{ 
     private StderrLogger $logger; 
     public function __construct(StderrLogger $logger) 
     { 
         $this->logger = $logger; 
     } 
     /** 
      * @throws JsonException 
      * @throws \Bref\Event\InvalidLambdaEvent 
      */ 
     public function handle(mixed $event, Context $context): array
```

```
 { 
         $dynamoDbEvent = new DynamoDbEvent($event); 
         $this->logger->info("Processing records"); 
         $records = $dynamoDbEvent->getRecords(); 
         $failedRecords = []; 
         foreach ($records as $record) { 
             try { 
                  $data = $record->getData(); 
                  $this->logger->info(json_encode($data)); 
                  // TODO: Do interesting work based on the new data 
             } catch (Exception $e) { 
                  $this->logger->error($e->getMessage()); 
                  // failed processing the record 
                  $failedRecords[] = $record->getSequenceNumber(); 
 } 
         } 
         $totalRecords = count($records); 
         $this->logger->info("Successfully processed $totalRecords records"); 
         // change format for the response 
         $failures = array_map( 
             fn(string $sequenceNumber) => ['itemIdentifier' => $sequenceNumber], 
             $failedRecords 
         ); 
         return [ 
              'batchItemFailures' => $failures 
         ]; 
     }
}
$logger = new StderrLogger();
return new Handler($logger);
```
#### Python

# **SDK for Python (Boto3)**

#### **Note**

There's more on GitHub. Find the complete example and learn how to set up and run in the [Serverless](https://github.com/aws-samples/serverless-snippets/tree/main/integration-ddb-to-lambda-with-batch-item-handling) examples repository.

Reporting DynamoDB batch item failures with Lambda using Python.

```
# Copyright Amazon.com, Inc. or its affiliates. All Rights Reserved.
# SPDX-License-Identifier: Apache-2.0
def handler(event, context): 
     records = event.get("Records") 
     curRecordSequenceNumber = "" 
     for record in records: 
         try: 
             # Process your record 
             curRecordSequenceNumber = record["dynamodb"]["SequenceNumber"] 
         except Exception as e: 
             # Return failed record's sequence number 
             return {"batchItemFailures":[{"itemIdentifier": 
  curRecordSequenceNumber}]} 
     return {"batchItemFailures":[]}
```
#### Ruby

## **SDK for Ruby**

#### **A** Note

Reporting DynamoDB batch item failures with Lambda using Ruby.

```
# Copyright Amazon.com, Inc. or its affiliates. All Rights Reserved.
# SPDX-License-Identifier: Apache-2.0
def lambda_handler(event:, context:) 
     records = event["Records"] 
    cur record sequence number = ""
     records.each do |record| 
       begin 
         # Process your record 
         cur_record_sequence_number = record["dynamodb"]["SequenceNumber"] 
       rescue StandardError => e 
         # Return failed record's sequence number 
         return {"batchItemFailures" => [{"itemIdentifier" => 
  cur_record_sequence_number}]} 
       end 
     end 
     {"batchItemFailures" => []} 
   end
```
#### Rust

#### **SDK for Rust**

#### **A** Note

There's more on GitHub. Find the complete example and learn how to set up and run in the [Serverless](https://github.com/aws-samples/serverless-snippets/tree/main/integration-ddb-to-lambda-with-batch-item-handling) examples repository.

Reporting DynamoDB batch item failures with Lambda using Rust.

```
// Copyright Amazon.com, Inc. or its affiliates. All Rights Reserved.
// SPDX-License-Identifier: Apache-2.0
use aws_lambda_events::{ 
     event::dynamodb::{Event, EventRecord, StreamRecord}, 
     streams::{DynamoDbBatchItemFailure, DynamoDbEventResponse},
};
use lambda_runtime::{run, service_fn, Error, LambdaEvent};
```

```
/// Process the stream record
fn process_record(record: &EventRecord) -> Result<(), Error> { 
    let stream_record: &StreamRecord = &record.change;
     // process your stream record here... 
     tracing::info!("Data: {:?}", stream_record); 
    0k(())}
/// Main Lambda handler here...
async fn function_handler(event: LambdaEvent<Event>) -> 
  Result<DynamoDbEventResponse, Error> { 
     let mut response = DynamoDbEventResponse { 
         batch_item_failures: vec![], 
     }; 
     let records = &event.payload.records; 
     if records.is_empty() { 
         tracing::info!("No records found. Exiting."); 
         return Ok(response); 
     } 
     for record in records { 
         tracing::info!("EventId: {}", record.event_id); 
         // Couldn't find a sequence number 
         if record.change.sequence_number.is_none() { 
             response.batch_item_failures.push(DynamoDbBatchItemFailure { 
                  item_identifier: Some("".to_string()), 
             }); 
             return Ok(response); 
         } 
         // Process your record here... 
         if process_record(record).is_err() { 
             response.batch_item_failures.push(DynamoDbBatchItemFailure { 
                  item_identifier: record.change.sequence_number.clone(), 
             }); 
            /* Since we are working with streams, we can return the failed item
  immediately.
```

```
 Lambda will immediately begin to retry processing from this failed 
  item onwards. */ 
             return Ok(response); 
         } 
     } 
     tracing::info!("Successfully processed {} record(s)", records.len()); 
     Ok(response)
}
#[tokio::main]
async fn main() -> Result<(), Error> { 
    tracing subscriber::fmt()
         .with_max_level(tracing::Level::INFO) 
         // disable printing the name of the module in every log line. 
         .with_target(false) 
         // disabling time is handy because CloudWatch will add the ingestion 
  time. 
         .without_time() 
         .init(); 
     run(service_fn(function_handler)).await
}
```
# **Cross-service examples for DynamoDB using AWS SDKs**

The following code examples show how to use Amazon DynamoDB with AWS SDKs. Each example contains a sample application that works across multiple AWS services.

Cross-service examples target an advanced level of experience to help you start building applications.

#### **Examples**

- [Build an application to submit data to a DynamoDB table](#page-3075-0)
- Create an API Gateway REST API to track [COVID-19](#page-3076-0) data
- Create a messenger [application](#page-3077-0) with Step Functions
- Create a photo asset [management](#page-3078-0) application that lets users manage photos using labels
- Create a web application to track [DynamoDB](#page-3082-0) data
- Create a websocket chat [application](#page-3084-0) with API Gateway
- Detect PPE in images with Amazon [Rekognition](#page-3084-1) using an AWS SDK
- Invoke a Lambda [function](#page-3086-0) from a browser
- Monitor [performance](#page-3086-1) of Amazon DynamoDB using an AWS SDK
- Save EXIF and other image [information](#page-3087-0) using an AWS SDK
- Use API [Gateway](#page-3088-0) to invoke a Lambda function
- Use Step [Functions](#page-3089-0) to invoke Lambda functions
- Use [scheduled](#page-3090-0) events to invoke a Lambda function

## <span id="page-3075-0"></span>**Build an application to submit data to a DynamoDB table**

The following code examples show how to build an application that submits data to an Amazon DynamoDB table and notifies you when a user updates the table.

Java

#### **SDK for Java 2.x**

Shows how to create a dynamic web application that submits data using the Amazon DynamoDB Java API and sends a text message using the Amazon Simple Notification Service Java API.

For complete source code and instructions on how to set up and run, see the full example on [GitHub.](https://github.com/awsdocs/aws-doc-sdk-examples/tree/main/javav2/usecases/creating_first_project)

#### **Services used in this example**

- DynamoDB
- Amazon SNS

**JavaScript** 

#### **SDK for JavaScript (v3)**

This example shows how to build an app that enables users to submit data to an Amazon DynamoDB table, and send a text message to the administrator using Amazon Simple Notification Service (Amazon SNS).

This example is also available in the AWS SDK for [JavaScript](https://docs.aws.amazon.com/sdk-for-javascript/v3/developer-guide/cross-service-example-submitting-data.html) v3 developer guide.

#### **Services used in this example**

- DynamoDB
- Amazon SNS

#### Kotlin

#### **SDK for Kotlin**

Shows how to create a native Android application that submits data using the Amazon DynamoDB Kotlin API and sends a text message using the Amazon SNS Kotlin API.

For complete source code and instructions on how to set up and run, see the full example on [GitHub.](https://github.com/awsdocs/aws-doc-sdk-examples/tree/main/kotlin/usecases/first_android_app)

#### **Services used in this example**

- DynamoDB
- Amazon SNS

# <span id="page-3076-0"></span>**Create an API Gateway REST API to track COVID-19 data**

The following code example shows how to create a REST API that simulates a system to track daily cases of COVID-19 in the United States, using fictional data.

## Python

## **SDK for Python (Boto3)**

Shows how to use AWS Chalice with the AWS SDK for Python (Boto3) to create a serverless REST API that uses Amazon API Gateway, AWS Lambda, and Amazon DynamoDB. The REST API simulates a system that tracks daily cases of COVID-19 in the United States, using fictional data. Learn how to:

• Use AWS Chalice to define routes in Lambda functions that are called to handle REST requests that come through API Gateway.

- Use Lambda functions to retrieve and store data in a DynamoDB table to serve REST requests.
- Define table structure and security role resources in an AWS CloudFormation template.
- Use AWS Chalice and CloudFormation to package and deploy all necessary resources.
- Use CloudFormation to clean up all created resources.

#### **Services used in this example**

- API Gateway
- AWS CloudFormation
- DynamoDB
- Lambda

## <span id="page-3077-0"></span>**Create a messenger application with Step Functions**

The following code example shows how to create an AWS Step Functions messenger application that retrieves message records from a database table.

#### Python

## **SDK for Python (Boto3)**

Shows how to use the AWS SDK for Python (Boto3) with AWS Step Functions to create a messenger application that retrieves message records from an Amazon DynamoDB table and sends them with Amazon Simple Queue Service (Amazon SQS). The state machine integrates with an AWS Lambda function to scan the database for unsent messages.

- Create a state machine that retrieves and updates message records from an Amazon DynamoDB table.
- Update the state machine definition to also send messages to Amazon Simple Queue Service (Amazon SQS).
- Start and stop state machine runs.
- Connect to Lambda, DynamoDB, and Amazon SQS from a state machine by using service integrations.

#### **Services used in this example**

- DynamoDB
- Lambda
- Amazon SQS
- Step Functions

# <span id="page-3078-0"></span>**Create a photo asset management application that lets users manage photos using labels**

The following code examples show how to create a serverless application that lets users manage photos using labels.

#### .NET

#### **AWS SDK for .NET**

Shows how to develop a photo asset management application that detects labels in images using Amazon Rekognition and stores them for later retrieval.

For complete source code and instructions on how to set up and run, see the full example on [GitHub.](https://github.com/awsdocs/aws-doc-sdk-examples/tree/main/dotnetv3/cross-service/PhotoAssetManager)

For a deep dive into the origin of this example see the post on AWS [Community](https://community.aws/posts/cloud-journeys/01-serverless-image-recognition-app).

- API Gateway
- DynamoDB
- Lambda
- Amazon Rekognition
- Amazon S3
- Amazon SNS

#### $C++$

## **SDK for C++**

Shows how to develop a photo asset management application that detects labels in images using Amazon Rekognition and stores them for later retrieval.

For complete source code and instructions on how to set up and run, see the full example on [GitHub.](https://github.com/awsdocs/aws-doc-sdk-examples/tree/main/cpp/example_code/cross-service/photo_asset_manager)

For a deep dive into the origin of this example see the post on AWS [Community](https://community.aws/posts/cloud-journeys/01-serverless-image-recognition-app).

#### **Services used in this example**

- API Gateway
- DynamoDB
- Lambda
- Amazon Rekognition
- Amazon S3
- Amazon SNS

#### Java

#### **SDK for Java 2.x**

Shows how to develop a photo asset management application that detects labels in images using Amazon Rekognition and stores them for later retrieval.

For complete source code and instructions on how to set up and run, see the full example on [GitHub.](https://github.com/awsdocs/aws-doc-sdk-examples/tree/main/javav2/usecases/pam_source_files)

For a deep dive into the origin of this example see the post on AWS [Community](https://community.aws/posts/cloud-journeys/01-serverless-image-recognition-app).

- API Gateway
- DynamoDB
- Lambda
- Amazon Rekognition
- Amazon S3

• Amazon SNS

#### **JavaScript**

## **SDK for JavaScript (v3)**

Shows how to develop a photo asset management application that detects labels in images using Amazon Rekognition and stores them for later retrieval.

For complete source code and instructions on how to set up and run, see the full example on [GitHub.](https://github.com/awsdocs/aws-doc-sdk-examples/tree/main/javascriptv3/example_code/cross-services/photo-asset-manager)

For a deep dive into the origin of this example see the post on AWS [Community](https://community.aws/posts/cloud-journeys/01-serverless-image-recognition-app).

#### **Services used in this example**

- API Gateway
- DynamoDB
- Lambda
- Amazon Rekognition
- Amazon S3
- Amazon SNS

#### Kotlin

#### **SDK for Kotlin**

Shows how to develop a photo asset management application that detects labels in images using Amazon Rekognition and stores them for later retrieval.

For complete source code and instructions on how to set up and run, see the full example on [GitHub.](https://github.com/awsdocs/aws-doc-sdk-examples/tree/main/kotlin/usecases/creating_pam)

For a deep dive into the origin of this example see the post on AWS [Community](https://community.aws/posts/cloud-journeys/01-serverless-image-recognition-app).

- API Gateway
- DynamoDB
- Lambda
- Amazon Rekognition
- Amazon S3
- Amazon SNS

#### PHP

#### **SDK for PHP**

Shows how to develop a photo asset management application that detects labels in images using Amazon Rekognition and stores them for later retrieval.

For complete source code and instructions on how to set up and run, see the full example on [GitHub.](https://github.com/awsdocs/aws-doc-sdk-examples/tree/main/php/applications/photo_asset_manager)

For a deep dive into the origin of this example see the post on AWS [Community](https://community.aws/posts/cloud-journeys/01-serverless-image-recognition-app).

#### **Services used in this example**

- API Gateway
- DynamoDB
- Lambda
- Amazon Rekognition
- Amazon S3
- Amazon SNS

#### Rust

#### **SDK for Rust**

Shows how to develop a photo asset management application that detects labels in images using Amazon Rekognition and stores them for later retrieval.

For complete source code and instructions on how to set up and run, see the full example on [GitHub.](https://github.com/awsdocs/aws-doc-sdk-examples/tree/main/rustv1/cross_service/photo_asset_management)

For a deep dive into the origin of this example see the post on AWS [Community](https://community.aws/posts/cloud-journeys/01-serverless-image-recognition-app).

#### **Services used in this example**

• API Gateway

- DynamoDB
- Lambda
- Amazon Rekognition
- Amazon S3
- Amazon SNS

# <span id="page-3082-0"></span>**Create a web application to track DynamoDB data**

The following code examples show how to create a web application that tracks work items in an Amazon DynamoDB table and uses Amazon Simple Email Service (Amazon SES) to send reports.

.NET

#### **AWS SDK for .NET**

Shows how to use the Amazon DynamoDB .NET API to create a dynamic web application that tracks DynamoDB work data.

For complete source code and instructions on how to set up and run, see the full example on [GitHub.](https://github.com/awsdocs/aws-doc-sdk-examples/tree/main/dotnetv3/cross-service/DynamoDbItemTracker)

#### **Services used in this example**

- DynamoDB
- Amazon SES

#### Java

#### **SDK for Java 2.x**

Shows how to use the Amazon DynamoDB API to create a dynamic web application that tracks DynamoDB work data.

For complete source code and instructions on how to set up and run, see the full example on [GitHub.](https://github.com/awsdocs/aws-doc-sdk-examples/tree/main/javav2/usecases/creating_dynamodb_web_app)

- DynamoDB
- Amazon SES

#### **JavaScript**

## **SDK for JavaScript (v3)**

Shows how to use the Amazon DynamoDB API to create a dynamic web application that tracks DynamoDB work data.

For complete source code and instructions on how to set up and run, see the full example on [GitHub.](https://github.com/awsdocs/aws-doc-sdk-examples/tree/main/javascriptv3/example_code/cross-services/ddb-item-tracker)

#### **Services used in this example**

- DynamoDB
- Amazon SES

#### Kotlin

#### **SDK for Kotlin**

Shows how to use the Amazon DynamoDB API to create a dynamic web application that tracks DynamoDB work data.

For complete source code and instructions on how to set up and run, see the full example on [GitHub.](https://github.com/awsdocs/aws-doc-sdk-examples/tree/main/kotlin/usecases/itemtracker_dynamodb)

## **Services used in this example**

- DynamoDB
- Amazon SES

## Python

## **SDK for Python (Boto3)**

Shows how to use the AWS SDK for Python (Boto3) to create a REST service that tracks work items in Amazon DynamoDB and emails reports by using Amazon Simple Email Service (Amazon SES). This example uses the Flask web framework to handle HTTP routing and integrates with a React webpage to present a fully functional web application.

- Build a Flask REST service that integrates with AWS services.
- Read, write, and update work items that are stored in a DynamoDB table.

• Use Amazon SES to send email reports of work items.

For complete source code and instructions on how to set up and run, see the full example in the AWS Code Examples [Repository](https://github.com/awsdocs/aws-doc-sdk-examples/tree/main/python/cross_service/dynamodb_item_tracker) on GitHub.

#### **Services used in this example**

- DynamoDB
- Amazon SES

# <span id="page-3084-0"></span>**Create a websocket chat application with API Gateway**

The following code example shows how to create a chat application that is served by a websocket API built on Amazon API Gateway.

#### Python

## **SDK for Python (Boto3)**

Shows how to use the AWS SDK for Python (Boto3) with Amazon API Gateway V2 to create a websocket API that integrates with AWS Lambda and Amazon DynamoDB.

- Create a websocket API served by API Gateway.
- Define a Lambda handler that stores connections in DynamoDB and posts messages to other chat participants.
- Connect to the websocket chat application and send messages with the Websockets package.

For complete source code and instructions on how to set up and run, see the full example on [GitHub.](https://github.com/awsdocs/aws-doc-sdk-examples/tree/main/python/cross_service/apigateway_websocket_chat)

#### **Services used in this example**

- API Gateway
- DynamoDB
- Lambda

# <span id="page-3084-1"></span>**Detect PPE in images with Amazon Rekognition using an AWS SDK**

The following code examples show how to build an app that uses Amazon Rekognition to detect Personal Protective Equipment (PPE) in images.

#### **SDK for Java 2.x**

Shows how to create an AWS Lambda function that detects images with Personal Protective Equipment.

For complete source code and instructions on how to set up and run, see the full example on [GitHub.](https://github.com/awsdocs/aws-doc-sdk-examples/tree/main/javav2/usecases/creating_lambda_ppe)

## **Services used in this example**

- DynamoDB
- Amazon Rekognition
- Amazon S3
- Amazon SES

#### JavaScript

## **SDK for JavaScript (v3)**

Shows how to use Amazon Rekognition with the AWS SDK for JavaScript to create an application to detect personal protective equipment (PPE) in images located in an Amazon Simple Storage Service (Amazon S3) bucket. The app saves the results to an Amazon DynamoDB table, and sends the admin an email notification with the results using Amazon Simple Email Service (Amazon SES).

Learn how to:

- Create an unauthenticated user using Amazon Cognito.
- Analyze images for PPE using Amazon Rekognition.
- Verify an email address for Amazon SES.
- Update a DynamoDB table with results.
- Send an email notification using Amazon SES.

For complete source code and instructions on how to set up and run, see the full example on [GitHub.](https://github.com/awsdocs/aws-doc-sdk-examples/tree/main/javascriptv3/example_code/cross-services/photo-analyzer-ppe)

#### **Services used in this example**

• DynamoDB

- Amazon Rekognition
- Amazon S3
- Amazon SES

# <span id="page-3086-0"></span>**Invoke a Lambda function from a browser**

The following code example shows how to invoke an AWS Lambda function from a browser.

#### **JavaScript**

## **SDK for JavaScript (v2)**

You can create a browser-based application that uses an AWS Lambda function to update an Amazon DynamoDB table with user selections.

For complete source code and instructions on how to set up and run, see the full example on [GitHub.](https://github.com/awsdocs/aws-doc-sdk-examples/tree/main/javascript/example_code/lambda/lambda-for-browser)

#### **Services used in this example**

- DynamoDB
- Lambda

## **SDK for JavaScript (v3)**

You can create a browser-based application that uses an AWS Lambda function to update an Amazon DynamoDB table with user selections. This app uses AWS SDK for JavaScript v3.

For complete source code and instructions on how to set up and run, see the full example on [GitHub.](https://github.com/awsdocs/aws-doc-sdk-examples/tree/main/javascriptv3/example_code/cross-services/lambda-for-browser)

#### **Services used in this example**

- DynamoDB
- Lambda

## <span id="page-3086-1"></span>**Monitor performance of Amazon DynamoDB using an AWS SDK**

The following code example shows how to configure an application's use of DynamoDB to monitor performance.

#### Java

#### **SDK for Java 2.x**

This example shows how to configure a Java application to monitor the performance of DynamoDB. The application sends metric data to CloudWatch where you can monitor the performance.

For complete source code and instructions on how to set up and run, see the full example on [GitHub.](https://github.com/awsdocs/aws-doc-sdk-examples/tree/main/javav2/usecases/monitor_dynamodb)

#### **Services used in this example**

- CloudWatch
- DynamoDB

# <span id="page-3087-0"></span>**Save EXIF and other image information using an AWS SDK**

The following code example shows how to:

- Get EXIF information from a a JPG, JPEG, or PNG file.
- Upload the image file to an Amazon S3 bucket.
- Use Amazon Rekognition to identify the three top attributes (labels) in the file.
- Add the EXIF and label information to an Amazon DynamoDB table in the Region.

#### Rust

#### **SDK for Rust**

Get EXIF information from a JPG, JPEG, or PNG file, upload the image file to an Amazon S3 bucket, use Amazon Rekognition to identify the three top attributes (*labels* in Amazon Rekognition) in the file, and add the EXIF and label information to a Amazon DynamoDB table in the Region.

For complete source code and instructions on how to set up and run, see the full example on [GitHub.](https://github.com/awsdocs/aws-doc-sdk-examples/blob/main/rustv1/cross_service/detect_labels/src/main.rs)

#### **Services used in this example**

• DynamoDB

- Amazon Rekognition
- Amazon S3

# <span id="page-3088-0"></span>**Use API Gateway to invoke a Lambda function**

The following code examples show how to create an AWS Lambda function invoked by Amazon API Gateway.

#### Java

#### **SDK for Java 2.x**

Shows how to create an AWS Lambda function by using the Lambda Java runtime API. This example invokes different AWS services to perform a specific use case. This example demonstrates how to create a Lambda function invoked by Amazon API Gateway that scans an Amazon DynamoDB table for work anniversaries and uses Amazon Simple Notification Service (Amazon SNS) to send a text message to your employees that congratulates them at their one year anniversary date.

For complete source code and instructions on how to set up and run, see the full example on [GitHub.](https://github.com/awsdocs/aws-doc-sdk-examples/tree/main/javav2/usecases/creating_lambda_apigateway)

## **Services used in this example**

- API Gateway
- DynamoDB
- Lambda
- Amazon SNS

## JavaScript

## **SDK for JavaScript (v3)**

Shows how to create an AWS Lambda function by using the Lambda JavaScript runtime API. This example invokes different AWS services to perform a specific use case. This example demonstrates how to create a Lambda function invoked by Amazon API Gateway that scans an Amazon DynamoDB table for work anniversaries and uses Amazon Simple Notification Service (Amazon SNS) to send a text message to your employees that congratulates them at their one year anniversary date.

This example is also available in the AWS SDK for [JavaScript](https://docs.aws.amazon.com/sdk-for-javascript/v3/developer-guide/api-gateway-invoking-lambda-example.html) v3 developer quide.

#### **Services used in this example**

- API Gateway
- DynamoDB
- Lambda
- Amazon SNS

# <span id="page-3089-0"></span>**Use Step Functions to invoke Lambda functions**

The following code examples show how to create an AWS Step Functions state machine that invokes AWS Lambda functions in sequence.

#### Java

#### **SDK for Java 2.x**

Shows how to create an AWS serverless workflow by using AWS Step Functions and the AWS SDK for Java 2.x. Each workflow step is implemented using an AWS Lambda function.

For complete source code and instructions on how to set up and run, see the full example on [GitHub.](https://github.com/awsdocs/aws-doc-sdk-examples/tree/main/javav2/usecases/creating_workflows_stepfunctions)

#### **Services used in this example**

- DynamoDB
- Lambda
- Amazon SES
- Step Functions

#### **JavaScript**

## **SDK for JavaScript (v3)**

Shows how to create an AWS serverless workflow by using AWS Step Functions and the AWS SDK for JavaScript. Each workflow step is implemented using an AWS Lambda function.

Lambda is a compute service that enables you to run code without provisioning or managing servers. Step Functions is a serverless orchestration service that lets you combine Lambda functions and other AWS services to build business-critical applications.

For complete source code and instructions on how to set up and run, see the full example on [GitHub.](https://github.com/awsdocs/aws-doc-sdk-examples/tree/main/javascriptv3/example_code/cross-services/lambda-step-functions)

This example is also available in the AWS SDK for [JavaScript](https://docs.aws.amazon.com/sdk-for-javascript/v3/developer-guide/serverless-step-functions-example.html) v3 developer guide.

## **Services used in this example**

- DynamoDB
- Lambda
- Amazon SES
- Step Functions

# <span id="page-3090-0"></span>**Use scheduled events to invoke a Lambda function**

The following code examples show how to create an AWS Lambda function invoked by an Amazon EventBridge scheduled event.

#### Java

## **SDK for Java 2.x**

Shows how to create an Amazon EventBridge scheduled event that invokes an AWS Lambda function. Configure EventBridge to use a cron expression to schedule when the Lambda function is invoked. In this example, you create a Lambda function by using the Lambda Java runtime API. This example invokes different AWS services to perform a specific use case. This example demonstrates how to create an app that sends a mobile text message to your employees that congratulates them at the one year anniversary date.

For complete source code and instructions on how to set up and run, see the full example on [GitHub.](https://github.com/awsdocs/aws-doc-sdk-examples/tree/main/javav2/usecases/creating_scheduled_events)

- DynamoDB
- EventBridge
- Lambda

• Amazon SNS

#### **JavaScript**

## **SDK for JavaScript (v3)**

Shows how to create an Amazon EventBridge scheduled event that invokes an AWS Lambda function. Configure EventBridge to use a cron expression to schedule when the Lambda function is invoked. In this example, you create a Lambda function by using the Lambda JavaScript runtime API. This example invokes different AWS services to perform a specific use case. This example demonstrates how to create an app that sends a mobile text message to your employees that congratulates them at the one year anniversary date.

For complete source code and instructions on how to set up and run, see the full example on [GitHub.](https://github.com/awsdocs/aws-doc-sdk-examples/tree/main/javascriptv3/example_code/cross-services/lambda-scheduled-events)

This example is also available in the AWS SDK for [JavaScript](https://docs.aws.amazon.com/sdk-for-javascript/v3/developer-guide/scheduled-events-invoking-lambda-example.html) v3 developer quide.

#### **Services used in this example**

- DynamoDB
- EventBridge
- Lambda
- Amazon SNS

# **Code examples for Amazon EBS using AWS SDKs**

The following code examples show you how to use Amazon Elastic Block Store (Amazon EBS) with an AWS software development kit (SDK).

*Actions* are code excerpts from larger programs and must be run in context. While actions show you how to call individual service functions, you can see actions in context in their related scenarios and cross-service examples.

#### **More resources**

- **[Amazon](https://docs.aws.amazon.com/AWSEC2/latest/UserGuide/AmazonEBS.html) EBS User Guide** More information about Amazon EBS.
- **Amazon EBS API [Reference](https://docs.aws.amazon.com/AWSEC2/latest/APIReference/OperationList-query-ebs.html)** Details about all available Amazon EBS actions.
- **AWS [Developer](https://aws.amazon.com/developer/code-examples/?awsf.sdk-code-examples-product=product%23ebs) Center** Code examples that you can filter by category or full-text search.
- **AWS SDK [Examples](https://github.com/awsdocs/aws-doc-sdk-examples)** GitHub repo with complete code in preferred languages. Includes instructions for setting up and running the code.

#### **Code examples**

- Actions for [Amazon](#page-3092-0) EBS using AWS SDKs
	- Use [CompleteSnapshot](#page-3092-1) with an AWS SDK or CLI
	- Use [PutSnapshotBlock](#page-3093-0) with an AWS SDK or CLI
	- Use [StartSnapshot](#page-3094-0) with an AWS SDK or CLI

# <span id="page-3092-0"></span>**Actions for Amazon EBS using AWS SDKs**

The following code examples show how to use Amazon Elastic Block Store (Amazon EBS) with AWS SDKs. Each example calls an individual service function.

#### **Examples**

- Use [CompleteSnapshot](#page-3092-1) with an AWS SDK or CLI
- Use [PutSnapshotBlock](#page-3093-0) with an AWS SDK or CLI
- Use [StartSnapshot](#page-3094-0) with an AWS SDK or CLI

# <span id="page-3092-1"></span>**Use CompleteSnapshot with an AWS SDK or CLI**

The following code example shows how to use CompleteSnapshot.

Rust

## **SDK for Rust**

## **A** Note

```
async fn finish(client: &Client, id: &str) -> Result<(), Error> { 
     client
```

```
 .complete_snapshot() 
          .changed_blocks_count(2) 
          .snapshot_id(id) 
          .send() 
          .await?; 
     println!("Snapshot ID {}", id); 
     println!("The state is 'completed' when all of the modified blocks have been 
  transferred to Amazon S3."); 
     println!("Use the get-snapshot-state code example to get the state of the 
  snapshot."); 
    0k(())}
```
• For API details, see [CompleteSnapshot](https://docs.rs/releases/search?query=aws-sdk) in *AWS SDK for Rust API reference*.

# <span id="page-3093-0"></span>**Use PutSnapshotBlock with an AWS SDK or CLI**

The following code example shows how to use PutSnapshotBlock.

#### Rust

#### **SDK for Rust**

#### **A** Note

```
async fn add_block( 
     client: &Client, 
     id: &str, 
     idx: usize, 
     block: Vec<u8>, 
     checksum: &str,
) -> Result<(), Error> { 
     client 
          .put_snapshot_block()
```

```
 .snapshot_id(id) 
          .block_index(idx as i32) 
          .block_data(ByteStream::from(block)) 
          .checksum(checksum) 
          .checksum_algorithm(ChecksumAlgorithm::ChecksumAlgorithmSha256) 
          .data_length(EBS_BLOCK_SIZE as i32) 
          .send() 
          .await?; 
    0k(())}
```
• For API details, see [PutSnapshotBlock](https://docs.rs/releases/search?query=aws-sdk) in *AWS SDK for Rust API reference*.

# <span id="page-3094-0"></span>**Use StartSnapshot with an AWS SDK or CLI**

The following code example shows how to use StartSnapshot.

Rust

## **SDK for Rust**

## **A** Note

```
async fn start(client: &Client, description: &str) -> Result<String, Error> { 
     let snapshot = client 
          .start_snapshot() 
          .description(description) 
          .encrypted(false) 
          .volume_size(1) 
          .send() 
          .await?; 
     Ok(snapshot.snapshot_id.unwrap())
}
```
• For API details, see [StartSnapshot](https://docs.rs/releases/search?query=aws-sdk) in *AWS SDK for Rust API reference*.

# **Code examples for Amazon EC2 using AWS SDKs**

The following code examples show you how to use Amazon Elastic Compute Cloud (Amazon EC2) with an AWS software development kit (SDK).

*Actions* are code excerpts from larger programs and must be run in context. While actions show you how to call individual service functions, you can see actions in context in their related scenarios and cross-service examples.

*Scenarios* are code examples that show you how to accomplish a specific task by calling multiple functions within the same service.

#### **More resources**

- **[Amazon](https://docs.aws.amazon.com/AWSEC2/latest/UserGuide/concepts.html) EC2 User Guide** More information about Amazon EC2.
- **Amazon EC2 API [Reference](https://docs.aws.amazon.com/AWSEC2/latest/APIReference/Welcome.html)** Details about all available Amazon EC2 actions.
- **AWS [Developer](https://aws.amazon.com/developer/code-examples/?awsf.sdk-code-examples-product=product%23ec2) Center** Code examples that you can filter by category or full-text search.
- **AWS SDK [Examples](https://github.com/awsdocs/aws-doc-sdk-examples)** GitHub repo with complete code in preferred languages. Includes instructions for setting up and running the code.

#### **Get started**

#### **Hello Amazon EC2**

The following code examples show how to get started using Amazon EC2.

.NET

#### **AWS SDK for .NET**

#### **A** Note
```
namespace EC2Actions;
public class HelloEc2
{ 
    /// <summary> 
     /// HelloEc2 lists the existing security groups for the default users. 
     /// </summary> 
     /// <param name="args">Command line arguments</param> 
     /// <returns>A Task object.</returns> 
     static async Task Main(string[] args) 
     { 
         // Set up dependency injection for Amazon Elastic Compute Cloud (Amazon 
 EC2).
         using var host = 
  Microsoft.Extensions.Hosting.Host.CreateDefaultBuilder(args) 
              .ConfigureServices((_, services) => 
                  services.AddAWSService<IAmazonEC2>() 
                  .AddTransient<EC2Wrapper>() 
) .Build(); 
         // Now the client is available for injection. 
         var ec2Client = host.Services.GetRequiredService<IAmazonEC2>(); 
         var request = new DescribeSecurityGroupsRequest 
         { 
             MaxResults = 10, 
         }; 
         // Retrieve information about up to 10 Amazon EC2 security groups. 
        var response = await ec2Client.DescribeSecurityGroupsAsync(request);
         // Now print the security groups returned by the call to 
         // DescribeSecurityGroupsAsync. 
         Console.WriteLine("Security Groups:"); 
         response.SecurityGroups.ForEach(group => 
         { 
             Console.WriteLine($"Security group: {group.GroupName} ID: 
  {group.GroupId}"); 
         }); 
     }
}
```
• For API details, see [DescribeSecurityGroups](https://docs.aws.amazon.com/goto/DotNetSDKV3/ec2-2016-11-15/DescribeSecurityGroups) in *AWS SDK for .NET API Reference*.

#### $C++$

### **SDK for C++**

### **Note**

There's more on GitHub. Find the complete example and learn how to set up and run in the AWS Code Examples [Repository.](https://github.com/awsdocs/aws-doc-sdk-examples/tree/main/cpp/example_code/ec2/hello_ec2#code-examples)

Code for the CMakeLists.txt CMake file.

```
# Set the minimum required version of CMake for this project.
cmake_minimum_required(VERSION 3.13)
# Set the AWS service components used by this project.
set(SERVICE_COMPONENTS ec2)
# Set this project's name.
project("hello_ec2")
# Set the C++ standard to use to build this target.
# At least C++ 11 is required for the AWS SDK for C++.
set(CMAKE_CXX_STANDARD 11)
# Use the MSVC variable to determine if this is a Windows build.
set(WINDOWS_BUILD ${MSVC})
if (WINDOWS_BUILD) # Set the location where CMake can find the installed 
 libraries for the AWS SDK. 
     string(REPLACE ";" "/aws-cpp-sdk-all;" SYSTEM_MODULE_PATH 
  "${CMAKE_SYSTEM_PREFIX_PATH}/aws-cpp-sdk-all") 
     list(APPEND CMAKE_PREFIX_PATH ${SYSTEM_MODULE_PATH})
endif ()
# Find the AWS SDK for C++ package.
find_package(AWSSDK REQUIRED COMPONENTS ${SERVICE_COMPONENTS})
```

```
if (WINDOWS_BUILD AND AWSSDK_INSTALL_AS_SHARED_LIBS) 
      # Copy relevant AWS SDK for C++ libraries into the current binary directory 
 for running and debugging. 
      # set(BIN_SUB_DIR "/Debug") # If you are building from the command line, you 
 may need to uncomment this 
                                      # and set the proper subdirectory to the 
  executables' location. 
     AWSSDK CPY DYN LIBS(SERVICE COMPONENTS ""
  ${CMAKE_CURRENT_BINARY_DIR}${BIN_SUB_DIR})
endif ()
add executable(${PROJECT NAME}
         hello_ec2.cpp)
target_link_libraries(${PROJECT_NAME} 
         ${AWSSDK_LINK_LIBRARIES})
```
Code for the hello\_ec2.cpp source file.

```
#include <aws/core/Aws.h>
#include <aws/ec2/EC2Client.h>
#include <aws/ec2/model/DescribeInstancesRequest.h>
#include <iomanip>
#include <iostream>
/* 
  * A "Hello EC2" starter application which initializes an Amazon Elastic Compute 
 Cloud (Amazon EC2) client and describes 
  * the Amazon EC2 instances. 
 * 
  * main function 
 * 
   * Usage: 'hello_ec2' 
  * 
  */
int main(int argc, char **argv) { 
     Aws::SDKOptions options; 
     // Optionally change the log level for debugging.
// options.loggingOptions.logLevel = Utils::Logging::LogLevel::Debug;
```

```
 Aws::InitAPI(options); // Should only be called once. 
   int result = 0;
     { 
         Aws::Client::ClientConfiguration clientConfig; 
         // Optional: Set to the AWS Region (overrides config file). 
         // clientConfig.region = "us-east-1"; 
         Aws::EC2::EC2Client ec2Client(clientConfig); 
         Aws::EC2::Model::DescribeInstancesRequest request; 
         bool header = false; 
         bool done = false; 
         while (!done) { 
             auto outcome = ec2Client.DescribeInstances(request); 
             if (outcome.IsSuccess()) { 
                 if (!header) { 
                     std::cout << std::left << 
                                std::setw(48) << "Name" << 
                                std::setw(20) << "ID" << 
                                std::setw(25) << "Ami" << 
                                std::setw(15) << "Type" << 
                                std::setw(15) << "State" << 
                                std::setw(15) << "Monitoring" << std::endl; 
                     header = true; 
 } 
                 const std::vector<Aws::EC2::Model::Reservation> &reservations = 
                          outcome.GetResult().GetReservations(); 
                 for (const auto &reservation: reservations) { 
                      const std::vector<Aws::EC2::Model::Instance> &instances = 
                              reservation.GetInstances(); 
                     for (const auto &instance: instances) { 
                          Aws::String instanceStateString = 
 Aws::EC2::Model::InstanceStateNameMapper::GetNameForInstanceStateName( 
                                           instance.GetState().GetName()); 
                          Aws::String typeString = 
 Aws::EC2::Model::InstanceTypeMapper::GetNameForInstanceType( 
                                           instance.GetInstanceType()); 
                          Aws::String monitorString =
```

```
 Aws::EC2::Model::MonitoringStateMapper::GetNameForMonitoringState( 
                                        instance.GetMonitoring().GetState()); 
                        Aws::String name = "Unknown"; 
                        const std::vector<Aws::EC2::Model::Tag> &tags = 
  instance.GetTags(); 
                        auto nameIter = std::find_if(tags.cbegin(), tags.cend(), 
                                                    [](const 
 Aws::EC2::Model::Tag &tag) { 
                                                        return tag.GetKey() == 
  "Name"; 
\} );
                       if (nameIter != tags.cend()) {
                            name = nameIter->GetValue(); 
 } 
                        std::cout << 
                                  std::setw(48) << name << 
                                  std::setw(20) << instance.GetInstanceId() << 
                                  std::setw(25) << instance.GetImageId() << 
                                  std::setw(15) << typeString << 
                                  std::setw(15) << instanceStateString << 
                                  std::setw(15) << monitorString << std::endl; 
1999 1999 1999 1999 1999
 } 
                if (!outcome.GetResult().GetNextToken().empty()) { 
                    request.SetNextToken(outcome.GetResult().GetNextToken()); 
                } else { 
                    done = true; 
 } 
            } else { 
                std::cerr << "Failed to describe EC2 instances:" << 
                          outcome.GetError().GetMessage() << std::endl; 
               result = 1;
                break; 
 } 
        } 
    } 
    Aws::ShutdownAPI(options); // Should only be called once. 
     return result;
}
```
• For API details, see [DescribeSecurityGroups](https://docs.aws.amazon.com/goto/SdkForCpp/ec2-2016-11-15/DescribeSecurityGroups) in *AWS SDK for C++ API Reference*.

#### Java

### **SDK for Java 2.x**

# **A** Note

There's more on GitHub. Find the complete example and learn how to set up and run in the AWS Code Examples [Repository.](https://github.com/awsdocs/aws-doc-sdk-examples/tree/main/javav2/example_code/ec2#readme)

```
 public static void describeSecurityGroups(Ec2Client ec2, String groupId) { 
        try { 
            DescribeSecurityGroupsRequest request = 
 DescribeSecurityGroupsRequest.builder() 
                 .groupIds(groupId) 
                 .build(); 
            // Use a paginator. 
            DescribeSecurityGroupsIterable listGroups = 
 ec2.describeSecurityGroupsPaginator(request); 
            listGroups.stream() 
                 .flatMap(r -> r.securityGroups().stream()) 
                 .forEach(group -> System.out 
                     .println(" Group id: " +group.groupId() + " group name = " + 
 group.groupName())); 
        } catch (Ec2Exception e) { 
            System.err.println(e.awsErrorDetails().errorMessage()); 
            System.exit(1); 
        } 
    }
```
• For API details, see [DescribeSecurityGroups](https://docs.aws.amazon.com/goto/SdkForJavaV2/ec2-2016-11-15/DescribeSecurityGroups) in *AWS SDK for Java 2.x API Reference*.

# **JavaScript**

# **SDK for JavaScript (v3)**

# **A** Note

There's more on GitHub. Find the complete example and learn how to set up and run in the AWS Code Examples [Repository.](https://github.com/awsdocs/aws-doc-sdk-examples/tree/main/javascriptv3/example_code/ec2#code-examples)

```
import { DescribeSecurityGroupsCommand } from "@aws-sdk/client-ec2";
import { client } from "./libs/client.js";
// Call DescribeSecurityGroups and display the result.
export const main = async () => {
   try { 
     const { SecurityGroups } = await client.send( 
       new DescribeSecurityGroupsCommand({}), 
     ); 
     const securityGroupList = SecurityGroups.slice(0, 9) 
       .map((sg) \Rightarrow ' \cdot \frac{1}{2} [sg.GroupId]: \frac{1}{2} [sg.GroupName]').join("\n'\n');
     console.log( 
       "Hello, Amazon EC2! Let's list up to 10 of your security groups:", 
     ); 
     console.log(securityGroupList); 
   } catch (err) { 
     console.error(err); 
   }
};
```
• For API details, see [DescribeSecurityGroups](https://docs.aws.amazon.com/AWSJavaScriptSDK/v3/latest/client/ec2/command/DescribeSecurityGroupsCommand) in *AWS SDK for JavaScript API Reference*.

### Kotlin

# **SDK for Kotlin**

# **A** Note

There's more on GitHub. Find the complete example and learn how to set up and run in the AWS Code Examples [Repository.](https://github.com/awsdocs/aws-doc-sdk-examples/tree/main/kotlin/services/ec2#code-examples)

```
suspend fun describeEC2SecurityGroups(groupId: String) { 
     val request = 
         DescribeSecurityGroupsRequest { 
             groupIds = listOf(groupId) 
         } 
    Ec2Client { region = "us-west-2" }.use { ec2 ->
         val response = ec2.describeSecurityGroups(request) 
         response.securityGroups?.forEach { group -> 
             println("Found Security Group with id ${group.groupId}, vpc id 
  ${group.vpcId} and description ${group.description}") 
         } 
     }
}
```
• For API details, see [DescribeSecurityGroups](https://sdk.amazonaws.com/kotlin/api/latest/index.html) in *AWS SDK for Kotlin API reference*.

# Python

# **SDK for Python (Boto3)**

# **A** Note

There's more on GitHub. Find the complete example and learn how to set up and run in the AWS Code Examples [Repository.](https://github.com/awsdocs/aws-doc-sdk-examples/tree/main/python/example_code/ec2#code-examples)

import boto3

```
def hello ec2(ec2 resource):
     """ 
     Use the AWS SDK for Python (Boto3) to create an Amazon Elastic Compute Cloud 
     (Amazon EC2) resource and list the security groups in your account. 
     This example uses the default settings specified in your shared credentials 
     and config files. 
     :param ec2_resource: A Boto3 EC2 ServiceResource object. This object is a 
  high-level 
                           resource that wraps the low-level EC2 service API. 
    "" "
     print("Hello, Amazon EC2! Let's list up to 10 of your security groups:") 
     for sg in ec2_resource.security_groups.limit(10): 
         print(f"\t{sg.id}: {sg.group_name}")
if __name__ == '__main__": hello_ec2(boto3.resource("ec2"))
```
• For API details, see [DescribeSecurityGroups](https://docs.aws.amazon.com/goto/boto3/ec2-2016-11-15/DescribeSecurityGroups) in *AWS SDK for Python (Boto3) API Reference*.

# **Code examples**

- Actions for [Amazon](#page-3111-0) EC2 using AWS SDKs
	- Use [AcceptVpcPeeringConnection](#page-3117-0) with an AWS SDK or CLI
	- Use [AllocateAddress](#page-3119-0) with an AWS SDK or CLI
	- Use [AllocateHosts](#page-3131-0) with an AWS SDK or CLI
	- Use [AssignPrivateIpAddresses](#page-3133-0) with an AWS SDK or CLI
	- Use [AssociateAddress](#page-3134-0) with an AWS SDK or CLI
	- Use [AssociateDhcpOptions](#page-3147-0) with an AWS SDK or CLI
	- Use [AssociateRouteTable](#page-3148-0) with an AWS SDK or CLI
	- Use [AttachInternetGateway](#page-3149-0) with an AWS SDK or CLI
	- Use [AttachNetworkInterface](#page-3150-0) with an AWS SDK or CLI
	- Use [AttachVolume](#page-3152-0) with an AWS SDK or CLI
	- Use [AttachVpnGateway](#page-3153-0) with an AWS SDK or CLI
- Use [AuthorizeSecurityGroupEgress](#page-3154-0) with an AWS SDK or CLI
- Use [AuthorizeSecurityGroupIngress](#page-3156-0) with an AWS SDK or CLI
- Use [CancelCapacityReservation](#page-3177-0) with an AWS SDK or CLI
- Use [CancelImportTask](#page-3178-0) with an AWS SDK or CLI
- Use [CancelSpotFleetRequests](#page-3179-0) with an AWS SDK or CLI
- Use [CancelSpotInstanceRequests](#page-3181-0) with an AWS SDK or CLI
- Use [ConfirmProductInstance](#page-3182-0) with an AWS SDK or CLI
- Use [CopyImage](#page-3183-0) with an AWS SDK or CLI
- Use [CopySnapshot](#page-3185-0) with an AWS SDK or CLI
- Use [CreateCapacityReservation](#page-3187-0) with an AWS SDK or CLI
- Use [CreateCustomerGateway](#page-3190-0) with an AWS SDK or CLI
- Use [CreateDhcpOptions](#page-3192-0) with an AWS SDK or CLI
- Use [CreateFlowLogs](#page-3194-0) with an AWS SDK or CLI
- Use [CreateImage](#page-3196-0) with an AWS SDK or CLI
- Use [CreateInstanceExportTask](#page-3199-0) with an AWS SDK or CLI
- Use [CreateInternetGateway](#page-3200-0) with an AWS SDK or CLI
- Use [CreateKeyPair](#page-3202-0) with an AWS SDK or CLI
- Use [CreateLaunchTemplate](#page-3216-0) with an AWS SDK or CLI
- Use [CreateNetworkAcl](#page-3225-0) with an AWS SDK or CLI
- Use [CreateNetworkAclEntry](#page-3227-0) with an AWS SDK or CLI
- Use [CreateNetworkInterface](#page-3228-0) with an AWS SDK or CLI
- Use [CreatePlacementGroup](#page-3233-0) with an AWS SDK or CLI
- Use [CreateRoute](#page-3234-0) with an AWS SDK or CLI
- Use [CreateRouteTable](#page-3236-0) with an AWS SDK or CLI
- Use [CreateSecurityGroup](#page-3240-0) with an AWS SDK or CLI
- Use [CreateSnapshot](#page-3261-0) with an AWS SDK or CLI
- Use [CreateSpotDatafeedSubscription](#page-3263-0) with an AWS SDK or CLI
- Use [CreateSubnet](#page-3264-0) with an AWS SDK or CLI
- Use [CreateTags](#page-3271-0) with an AWS SDK or CLI<br>Amazon FC2 Amazo<del>n EC2</del> 3093
	- Use [CreateVolume](#page-3275-0) with an AWS SDK or CLI
- Use [CreateVpcEndpoint](#page-3286-0) with an AWS SDK or CLI
- Use [CreateVpnConnection](#page-3289-0) with an AWS SDK or CLI
- Use [CreateVpnConnectionRoute](#page-3295-0) with an AWS SDK or CLI
- Use [CreateVpnGateway](#page-3296-0) with an AWS SDK or CLI
- Use [DeleteCustomerGateway](#page-3298-0) with an AWS SDK or CLI
- Use [DeleteDhcpOptions](#page-3299-0) with an AWS SDK or CLI
- Use [DeleteFlowLogs](#page-3300-0) with an AWS SDK or CLI
- Use [DeleteInternetGateway](#page-3301-0) with an AWS SDK or CLI
- Use [DeleteKeyPair](#page-3302-0) with an AWS SDK or CLI
- Use [DeleteLaunchTemplate](#page-3312-0) with an AWS SDK or CLI
- Use [DeleteNetworkAcl](#page-3316-0) with an AWS SDK or CLI
- Use [DeleteNetworkAclEntry](#page-3317-0) with an AWS SDK or CLI
- Use [DeleteNetworkInterface](#page-3318-0) with an AWS SDK or CLI
- Use [DeletePlacementGroup](#page-3319-0) with an AWS SDK or CLI
- Use [DeleteRoute](#page-3320-0) with an AWS SDK or CLI
- Use [DeleteRouteTable](#page-3321-0) with an AWS SDK or CLI
- Use [DeleteSecurityGroup](#page-3322-0) with an AWS SDK or CLI
- Use [DeleteSnapshot](#page-3331-0) with an AWS SDK or CLI
- Use [DeleteSpotDatafeedSubscription](#page-3333-0) with an AWS SDK or CLI
- Use [DeleteSubnet](#page-3334-0) with an AWS SDK or CLI
- Use [DeleteTags](#page-3335-0) with an AWS SDK or CLI
- Use [DeleteVolume](#page-3337-0) with an AWS SDK or CLI
- Use [DeleteVpc](#page-3338-0) with an AWS SDK or CLI
- Use [DeleteVpnConnection](#page-3339-0) with an AWS SDK or CLI
- Use [DeleteVpnConnectionRoute](#page-3340-0) with an AWS SDK or CLI
- Use [DeleteVpnGateway](#page-3341-0) with an AWS SDK or CLI
- Use [DeregisterImage](#page-3342-0) with an AWS SDK or CLI
- Use [DescribeAccountAttributes](#page-3343-0) with an AWS SDK or CLI<br>Amazon EC2 Amazo<del>n EC2</del> 3094
	- Use [DescribeAddresses](#page-3346-0) with an AWS SDK or CLI
- Use [DescribeAvailabilityZones](#page-3355-0) with an AWS SDK or CLI
- Use [DescribeBundleTasks](#page-3362-0) with an AWS SDK or CLI
- Use [DescribeCapacityReservations](#page-3363-0) with an AWS SDK or CLI
- Use [DescribeCustomerGateways](#page-3366-0) with an AWS SDK or CLI
- Use [DescribeDhcpOptions](#page-3368-0) with an AWS SDK or CLI
- Use [DescribeFlowLogs](#page-3371-0) with an AWS SDK or CLI
- Use [DescribeHostReservationOfferings](#page-3374-0) with an AWS SDK or CLI
- Use [DescribeHosts](#page-3376-0) with an AWS SDK or CLI
- Use [DescribeIamInstanceProfileAssociations](#page-3378-0) with an AWS SDK or CLI
- Use [DescribeIdFormat](#page-3383-0) with an AWS SDK or CLI
- Use [DescribeIdentityIdFormat](#page-3384-0) with an AWS SDK or CLI
- Use Describe Image Attribute with an AWS SDK or CLI
- Use [DescribeImages](#page-3389-0) with an AWS SDK or CLI
- Use [DescribeImportImageTasks](#page-3399-0) with an AWS SDK or CLI
- Use [DescribeImportSnapshotTasks](#page-3402-0) with an AWS SDK or CLI
- Use [DescribeInstanceAttribute](#page-3404-0) with an AWS SDK or CLI
- Use [DescribeInstanceStatus](#page-3408-0) with an AWS SDK or CLI
- Use [DescribeInstanceTypes](#page-3411-0) with an AWS SDK or CLI
- Use [DescribeInstances](#page-3424-0) with an AWS SDK or CLI
- Use [DescribeInternetGateways](#page-3452-0) with an AWS SDK or CLI
- Use [DescribeKeyPairs](#page-3454-0) with an AWS SDK or CLI
- Use [DescribeNetworkAcls](#page-3465-0) with an AWS SDK or CLI
- Use [DescribeNetworkInterfaceAttribute](#page-3469-0) with an AWS SDK or CLI
- Use [DescribeNetworkInterfaces](#page-3472-0) with an AWS SDK or CLI
- Use [DescribePlacementGroups](#page-3477-0) with an AWS SDK or CLI
- Use [DescribePrefixLists](#page-3478-0) with an AWS SDK or CLI
- Use [DescribeRegions](#page-3479-0) with an AWS SDK or CLI
- Use [DescribeRouteTables](#page-3493-0) with an AWS SDK or CLI
- Use [DescribeScheduledInstanceAvailability](#page-3497-0) with an AWS SDK or CLI<br>Amazon EC2 Amazo<del>n EC2</del> 3095
	- Use [DescribeScheduledInstances](#page-3499-0) with an AWS SDK or CLI
- Use [DescribeSecurityGroups](#page-3501-0) with an AWS SDK or CLI
- Use [DescribeSnapshotAttribute](#page-3516-0) with an AWS SDK or CLI
- Use [DescribeSnapshots](#page-3517-0) with an AWS SDK or CLI
- Use [DescribeSpotDatafeedSubscription](#page-3523-0) with an AWS SDK or CLI
- Use [DescribeSpotFleetInstances](#page-3524-0) with an AWS SDK or CLI
- Use [DescribeSpotFleetRequestHistory](#page-3526-0) with an AWS SDK or CLI
- Use [DescribeSpotFleetRequests](#page-3528-0) with an AWS SDK or CLI
- Use [DescribeSpotInstanceRequests](#page-3532-0) with an AWS SDK or CLI
- Use [DescribeSpotPriceHistory](#page-3535-0) with an AWS SDK or CLI
- Use [DescribeSubnets](#page-3538-0) with an AWS SDK or CLI
- Use [DescribeTags](#page-3546-0) with an AWS SDK or CLI
- Use [DescribeVolumeAttribute](#page-3552-0) with an AWS SDK or CLI
- Use [DescribeVolumeStatus](#page-3553-0) with an AWS SDK or CLI
- Use [DescribeVolumes](#page-3555-0) with an AWS SDK or CLI
- Use Describe Vpc Attribute with an AWS SDK or CLI
- Use [DescribeVpcClassicLink](#page-3561-0) with an AWS SDK or CLI
- Use [DescribeVpcClassicLinkDnsSupport](#page-3563-0) with an AWS SDK or CLI
- Use [DescribeVpcEndpointServices](#page-3564-0) with an AWS SDK or CLI
- Use [DescribeVpcEndpoints](#page-3568-0) with an AWS SDK or CLI
- Use [DescribeVpcs](#page-3572-0) with an AWS SDK or CLI
- Use [DescribeVpnConnections](#page-3579-0) with an AWS SDK or CLI
- Use [DescribeVpnGateways](#page-3582-0) with an AWS SDK or CLI
- Use [DetachInternetGateway](#page-3584-0) with an AWS SDK or CLI
- Use [DetachNetworkInterface](#page-3585-0) with an AWS SDK or CLI
- Use [DetachVolume](#page-3585-1) with an AWS SDK or CLI
- Use [DetachVpnGateway](#page-3587-0) with an AWS SDK or CLI
- Use [DisableVgwRoutePropagation](#page-3587-1) with an AWS SDK or CLI
- Use [DisableVpcClassicLink](#page-3588-0) with an AWS SDK or CLI
- Use [DisableVpcClassicLinkDnsSupport](#page-3589-0) with an AWS SDK or CLI<br>Amazon EC2 Amazon EC2 3096
- Use [DisassociateAddress](#page-3590-0) with an AWS SDK or CLI
- Use [DisassociateRouteTable](#page-3598-0) with an AWS SDK or CLI
- Use [EnableVgwRoutePropagation](#page-3599-0) with an AWS SDK or CLI
- Use Enable Volume Io with an AWS SDK or CLI
- Use [EnableVpcClassicLink](#page-3601-0) with an AWS SDK or CLI
- Use [EnableVpcClassicLinkDnsSupport](#page-3601-1) with an AWS SDK or CLI
- Use [GetConsoleOutput](#page-3602-0) with an AWS SDK or CLI
- Use [GetHostReservationPurchasePreview](#page-3604-0) with an AWS SDK or CLI
- Use [GetPasswordData](#page-3606-0) with an AWS SDK or CLI
- Use [ImportImage](#page-3608-0) with an AWS SDK or CLI
- Use [ImportKeyPair](#page-3610-0) with an AWS SDK or CLI
- Use [ImportSnapshot](#page-3611-0) with an AWS SDK or CLI
- Use [ModifyCapacityReservation](#page-3613-0) with an AWS SDK or CLI
- Use [ModifyHosts](#page-3614-0) with an AWS SDK or CLI
- Use [ModifyIdFormat](#page-3616-0) with an AWS SDK or CLI
- Use [ModifyImageAttribute](#page-3617-0) with an AWS SDK or CLI
- Use [ModifyInstanceAttribute](#page-3619-0) with an AWS SDK or CLI
- Use [ModifyInstanceCreditSpecification](#page-3623-0) with an AWS SDK or CLI
- Use [ModifyNetworkInterfaceAttribute](#page-3624-0) with an AWS SDK or CLI
- Use [ModifyReservedInstances](#page-3626-0) with an AWS SDK or CLI
- Use [ModifySnapshotAttribute](#page-3628-0) with an AWS SDK or CLI
- Use [ModifySpotFleetRequest](#page-3629-0) with an AWS SDK or CLI
- Use [ModifySubnetAttribute](#page-3630-0) with an AWS SDK or CLI
- Use [ModifyVolumeAttribute](#page-3631-0) with an AWS SDK or CLI
- Use [ModifyVpcAttribute](#page-3632-0) with an AWS SDK or CLI
- Use [MonitorInstances](#page-3634-0) with an AWS SDK or CLI
- Use [MoveAddressToVpc](#page-3638-0) with an AWS SDK or CLI
- Use [PurchaseHostReservation](#page-3639-0) with an AWS SDK or CLI
- Use [PurchaseScheduledInstances](#page-3641-0) with an AWS SDK or CLI

• Use [RebootInstances](#page-3643-0) with an AWS SDK or CLI<br>Amazon EC2 Amazo<del>n EC2</del> 3097

• Use [RegisterImage](#page-3653-0) with an AWS SDK or CLI

- Use [RejectVpcPeeringConnection](#page-3654-0) with an AWS SDK or CLI
- Use [ReleaseAddress](#page-3655-0) with an AWS SDK or CLI
- Use [ReleaseHosts](#page-3666-0) with an AWS SDK or CLI
- Use [ReplaceIamInstanceProfileAssociation](#page-3667-0) with an AWS SDK or CLI
- Use [ReplaceNetworkAclAssociation](#page-3674-0) with an AWS SDK or CLI
- Use [ReplaceNetworkAclEntry](#page-3675-0) with an AWS SDK or CLI
- Use [ReplaceRoute](#page-3675-1) with an AWS SDK or CLI
- Use [ReplaceRouteTableAssociation](#page-3676-0) with an AWS SDK or CLI
- Use [ReportInstanceStatus](#page-3677-0) with an AWS SDK or CLI
- Use [RequestSpotFleet](#page-3678-0) with an AWS SDK or CLI
- Use [RequestSpotInstances](#page-3683-0) with an AWS SDK or CLI
- Use [ResetImageAttribute](#page-3688-0) with an AWS SDK or CLI
- Use [ResetInstanceAttribute](#page-3688-1) with an AWS SDK or CLI
- Use [ResetNetworkInterfaceAttribute](#page-3690-0) with an AWS SDK or CLI
- Use [ResetSnapshotAttribute](#page-3691-0) with an AWS SDK or CLI
- Use [RevokeSecurityGroupEgress](#page-3692-0) with an AWS SDK or CLI
- Use [RevokeSecurityGroupIngress](#page-3694-0) with an AWS SDK or CLI
- Use [RunInstances](#page-3696-0) with an AWS SDK or CLI
- Use [RunScheduledInstances](#page-3717-0) with an AWS SDK or CLI
- Use [StartInstances](#page-3719-0) with an AWS SDK or CLI
- Use [StopInstances](#page-3734-0) with an AWS SDK or CLI
- Use [TerminateInstances](#page-3750-0) with an AWS SDK or CLI
- Use [UnassignPrivateIpAddresses](#page-3762-0) with an AWS SDK or CLI
- Use [UnmonitorInstances](#page-3763-0) with an AWS SDK or CLI
- [Scenarios](#page-3766-0) for Amazon EC2 using AWS SDKs
	- Build and [manage](#page-3767-0) a resilient service using an AWS SDK
	- Get started with Amazon EC2 [instances](#page-3927-0) using an AWS SDK

# <span id="page-3111-0"></span>**Actions for Amazon EC2 using AWS SDKs**

The following code examples show how to use Amazon Elastic Compute Cloud (Amazon EC2) with AWS SDKs. Each example calls an individual service function.

Action examples are code excerpts from larger programs and must be run in context. You can see actions in context in [Scenarios](#page-3766-0) for Amazon EC2 using AWS SDKs.

# **Examples**

- Use [AcceptVpcPeeringConnection](#page-3117-0) with an AWS SDK or CLI
- Use [AllocateAddress](#page-3119-0) with an AWS SDK or CLI
- Use [AllocateHosts](#page-3131-0) with an AWS SDK or CLI
- Use [AssignPrivateIpAddresses](#page-3133-0) with an AWS SDK or CLI
- Use [AssociateAddress](#page-3134-0) with an AWS SDK or CLI
- Use [AssociateDhcpOptions](#page-3147-0) with an AWS SDK or CLI
- Use [AssociateRouteTable](#page-3148-0) with an AWS SDK or CLI
- Use [AttachInternetGateway](#page-3149-0) with an AWS SDK or CLI
- Use [AttachNetworkInterface](#page-3150-0) with an AWS SDK or CLI
- Use [AttachVolume](#page-3152-0) with an AWS SDK or CLI
- Use [AttachVpnGateway](#page-3153-0) with an AWS SDK or CLI
- Use [AuthorizeSecurityGroupEgress](#page-3154-0) with an AWS SDK or CLI
- Use [AuthorizeSecurityGroupIngress](#page-3156-0) with an AWS SDK or CLI
- Use [CancelCapacityReservation](#page-3177-0) with an AWS SDK or CLI
- Use [CancelImportTask](#page-3178-0) with an AWS SDK or CLI
- Use [CancelSpotFleetRequests](#page-3179-0) with an AWS SDK or CLI
- Use [CancelSpotInstanceRequests](#page-3181-0) with an AWS SDK or CLI
- Use [ConfirmProductInstance](#page-3182-0) with an AWS SDK or CLI
- Use [CopyImage](#page-3183-0) with an AWS SDK or CLI
- Use [CopySnapshot](#page-3185-0) with an AWS SDK or CLI
- Use [CreateCapacityReservation](#page-3187-0) with an AWS SDK or CLI
- Use [CreateCustomerGateway](#page-3190-0) with an AWS SDK or CLI
- Use [CreateDhcpOptions](#page-3192-0) with an AWS SDK or CLI
- Use [CreateFlowLogs](#page-3194-0) with an AWS SDK or CLI
- Use [CreateImage](#page-3196-0) with an AWS SDK or CLI
- Use [CreateInstanceExportTask](#page-3199-0) with an AWS SDK or CLI
- Use [CreateInternetGateway](#page-3200-0) with an AWS SDK or CLI
- Use [CreateKeyPair](#page-3202-0) with an AWS SDK or CLI
- Use [CreateLaunchTemplate](#page-3216-0) with an AWS SDK or CLI
- Use [CreateNetworkAcl](#page-3225-0) with an AWS SDK or CLI
- Use [CreateNetworkAclEntry](#page-3227-0) with an AWS SDK or CLI
- Use [CreateNetworkInterface](#page-3228-0) with an AWS SDK or CLI
- Use [CreatePlacementGroup](#page-3233-0) with an AWS SDK or CLI
- Use [CreateRoute](#page-3234-0) with an AWS SDK or CLI
- Use [CreateRouteTable](#page-3236-0) with an AWS SDK or CLI
- Use [CreateSecurityGroup](#page-3240-0) with an AWS SDK or CLI
- Use [CreateSnapshot](#page-3261-0) with an AWS SDK or CLI
- Use [CreateSpotDatafeedSubscription](#page-3263-0) with an AWS SDK or CLI
- Use [CreateSubnet](#page-3264-0) with an AWS SDK or CLI
- Use [CreateTags](#page-3271-0) with an AWS SDK or CLI
- Use [CreateVolume](#page-3275-0) with an AWS SDK or CLI
- Use [CreateVpc](#page-3278-0) with an AWS SDK or CLI
- Use [CreateVpcEndpoint](#page-3286-0) with an AWS SDK or CLI
- Use [CreateVpnConnection](#page-3289-0) with an AWS SDK or CLI
- Use [CreateVpnConnectionRoute](#page-3295-0) with an AWS SDK or CLI
- Use [CreateVpnGateway](#page-3296-0) with an AWS SDK or CLI
- Use [DeleteCustomerGateway](#page-3298-0) with an AWS SDK or CLI
- Use [DeleteDhcpOptions](#page-3299-0) with an AWS SDK or CLI
- Use [DeleteFlowLogs](#page-3300-0) with an AWS SDK or CLI
- Use [DeleteInternetGateway](#page-3301-0) with an AWS SDK or CLI
- Use [DeleteKeyPair](#page-3302-0) with an AWS SDK or CLI
- Use [DeleteLaunchTemplate](#page-3312-0) with an AWS SDK or CLI
- Use [DeleteNetworkAcl](#page-3316-0) with an AWS SDK or CLI
- Use [DeleteNetworkAclEntry](#page-3317-0) with an AWS SDK or CLI
- Use [DeleteNetworkInterface](#page-3318-0) with an AWS SDK or CLI
- Use [DeletePlacementGroup](#page-3319-0) with an AWS SDK or CLI
- Use [DeleteRoute](#page-3320-0) with an AWS SDK or CLI
- Use [DeleteRouteTable](#page-3321-0) with an AWS SDK or CLI
- Use [DeleteSecurityGroup](#page-3322-0) with an AWS SDK or CLI
- Use [DeleteSnapshot](#page-3331-0) with an AWS SDK or CLI
- Use [DeleteSpotDatafeedSubscription](#page-3333-0) with an AWS SDK or CLI
- Use [DeleteSubnet](#page-3334-0) with an AWS SDK or CLI
- Use [DeleteTags](#page-3335-0) with an AWS SDK or CLI
- Use [DeleteVolume](#page-3337-0) with an AWS SDK or CLI
- Use [DeleteVpc](#page-3338-0) with an AWS SDK or CLI
- Use [DeleteVpnConnection](#page-3339-0) with an AWS SDK or CLI
- Use [DeleteVpnConnectionRoute](#page-3340-0) with an AWS SDK or CLI
- Use [DeleteVpnGateway](#page-3341-0) with an AWS SDK or CLI
- Use [DeregisterImage](#page-3342-0) with an AWS SDK or CLI
- Use [DescribeAccountAttributes](#page-3343-0) with an AWS SDK or CLI
- Use [DescribeAddresses](#page-3346-0) with an AWS SDK or CLI
- Use [DescribeAvailabilityZones](#page-3355-0) with an AWS SDK or CLI
- Use [DescribeBundleTasks](#page-3362-0) with an AWS SDK or CLI
- Use [DescribeCapacityReservations](#page-3363-0) with an AWS SDK or CLI
- Use [DescribeCustomerGateways](#page-3366-0) with an AWS SDK or CLI
- Use [DescribeDhcpOptions](#page-3368-0) with an AWS SDK or CLI
- Use [DescribeFlowLogs](#page-3371-0) with an AWS SDK or CLI
- Use [DescribeHostReservationOfferings](#page-3374-0) with an AWS SDK or CLI
- Use [DescribeHosts](#page-3376-0) with an AWS SDK or CLI
- Use [DescribeIamInstanceProfileAssociations](#page-3378-0) with an AWS SDK or CLI
- Use [DescribeIdFormat](#page-3383-0) with an AWS SDK or CLI
- Use [DescribeIdentityIdFormat](#page-3384-0) with an AWS SDK or CLI
- Use [DescribeImageAttribute](#page-3386-0) with an AWS SDK or CLI
- Use [DescribeImages](#page-3389-0) with an AWS SDK or CLI
- Use [DescribeImportImageTasks](#page-3399-0) with an AWS SDK or CLI
- Use [DescribeImportSnapshotTasks](#page-3402-0) with an AWS SDK or CLI
- Use [DescribeInstanceAttribute](#page-3404-0) with an AWS SDK or CLI
- Use [DescribeInstanceStatus](#page-3408-0) with an AWS SDK or CLI
- Use [DescribeInstanceTypes](#page-3411-0) with an AWS SDK or CLI
- Use [DescribeInstances](#page-3424-0) with an AWS SDK or CLI
- Use [DescribeInternetGateways](#page-3452-0) with an AWS SDK or CLI
- Use [DescribeKeyPairs](#page-3454-0) with an AWS SDK or CLI
- Use [DescribeNetworkAcls](#page-3465-0) with an AWS SDK or CLI
- Use [DescribeNetworkInterfaceAttribute](#page-3469-0) with an AWS SDK or CLI
- Use [DescribeNetworkInterfaces](#page-3472-0) with an AWS SDK or CLI
- Use [DescribePlacementGroups](#page-3477-0) with an AWS SDK or CLI
- Use [DescribePrefixLists](#page-3478-0) with an AWS SDK or CLI
- Use [DescribeRegions](#page-3479-0) with an AWS SDK or CLI
- Use [DescribeRouteTables](#page-3493-0) with an AWS SDK or CLI
- Use [DescribeScheduledInstanceAvailability](#page-3497-0) with an AWS SDK or CLI
- Use [DescribeScheduledInstances](#page-3499-0) with an AWS SDK or CLI
- Use [DescribeSecurityGroups](#page-3501-0) with an AWS SDK or CLI
- Use [DescribeSnapshotAttribute](#page-3516-0) with an AWS SDK or CLI
- Use [DescribeSnapshots](#page-3517-0) with an AWS SDK or CLI
- Use [DescribeSpotDatafeedSubscription](#page-3523-0) with an AWS SDK or CLI
- Use [DescribeSpotFleetInstances](#page-3524-0) with an AWS SDK or CLI
- Use [DescribeSpotFleetRequestHistory](#page-3526-0) with an AWS SDK or CLI
- Use [DescribeSpotFleetRequests](#page-3528-0) with an AWS SDK or CLI
- Use [DescribeSpotInstanceRequests](#page-3532-0) with an AWS SDK or CLI
- Use [DescribeSpotPriceHistory](#page-3535-0) with an AWS SDK or CLI
- Use [DescribeSubnets](#page-3538-0) with an AWS SDK or CLI
- Use [DescribeTags](#page-3546-0) with an AWS SDK or CLI
- Use [DescribeVolumeAttribute](#page-3552-0) with an AWS SDK or CLI
- Use [DescribeVolumeStatus](#page-3553-0) with an AWS SDK or CLI
- Use [DescribeVolumes](#page-3555-0) with an AWS SDK or CLI
- Use [DescribeVpcAttribute](#page-3559-0) with an AWS SDK or CLI
- Use [DescribeVpcClassicLink](#page-3561-0) with an AWS SDK or CLI
- Use [DescribeVpcClassicLinkDnsSupport](#page-3563-0) with an AWS SDK or CLI
- Use [DescribeVpcEndpointServices](#page-3564-0) with an AWS SDK or CLI
- Use [DescribeVpcEndpoints](#page-3568-0) with an AWS SDK or CLI
- Use [DescribeVpcs](#page-3572-0) with an AWS SDK or CLI
- Use [DescribeVpnConnections](#page-3579-0) with an AWS SDK or CLI
- Use [DescribeVpnGateways](#page-3582-0) with an AWS SDK or CLI
- Use [DetachInternetGateway](#page-3584-0) with an AWS SDK or CLI
- Use [DetachNetworkInterface](#page-3585-0) with an AWS SDK or CLI
- Use [DetachVolume](#page-3585-1) with an AWS SDK or CLI
- Use [DetachVpnGateway](#page-3587-0) with an AWS SDK or CLI
- Use [DisableVgwRoutePropagation](#page-3587-1) with an AWS SDK or CLI
- Use [DisableVpcClassicLink](#page-3588-0) with an AWS SDK or CLI
- Use [DisableVpcClassicLinkDnsSupport](#page-3589-0) with an AWS SDK or CLI
- Use [DisassociateAddress](#page-3590-0) with an AWS SDK or CLI
- Use [DisassociateRouteTable](#page-3598-0) with an AWS SDK or CLI
- Use [EnableVgwRoutePropagation](#page-3599-0) with an AWS SDK or CLI
- Use Enable Volume Io with an AWS SDK or CLI
- Use [EnableVpcClassicLink](#page-3601-0) with an AWS SDK or CLI
- Use [EnableVpcClassicLinkDnsSupport](#page-3601-1) with an AWS SDK or CLI
- Use [GetConsoleOutput](#page-3602-0) with an AWS SDK or CLI
- Use [GetHostReservationPurchasePreview](#page-3604-0) with an AWS SDK or CLI
- Use [GetPasswordData](#page-3606-0) with an AWS SDK or CLI
- Use [ImportImage](#page-3608-0) with an AWS SDK or CLI
- Use [ImportKeyPair](#page-3610-0) with an AWS SDK or CLI
- Use [ImportSnapshot](#page-3611-0) with an AWS SDK or CLI
- Use [ModifyCapacityReservation](#page-3613-0) with an AWS SDK or CLI
- Use [ModifyHosts](#page-3614-0) with an AWS SDK or CLI
- Use [ModifyIdFormat](#page-3616-0) with an AWS SDK or CLI
- Use [ModifyImageAttribute](#page-3617-0) with an AWS SDK or CLI
- Use [ModifyInstanceAttribute](#page-3619-0) with an AWS SDK or CLI
- Use [ModifyInstanceCreditSpecification](#page-3623-0) with an AWS SDK or CLI
- Use [ModifyNetworkInterfaceAttribute](#page-3624-0) with an AWS SDK or CLI
- Use [ModifyReservedInstances](#page-3626-0) with an AWS SDK or CLI
- Use [ModifySnapshotAttribute](#page-3628-0) with an AWS SDK or CLI
- Use [ModifySpotFleetRequest](#page-3629-0) with an AWS SDK or CLI
- Use [ModifySubnetAttribute](#page-3630-0) with an AWS SDK or CLI
- Use [ModifyVolumeAttribute](#page-3631-0) with an AWS SDK or CLI
- Use [ModifyVpcAttribute](#page-3632-0) with an AWS SDK or CLI
- Use [MonitorInstances](#page-3634-0) with an AWS SDK or CLI
- Use [MoveAddressToVpc](#page-3638-0) with an AWS SDK or CLI
- Use [PurchaseHostReservation](#page-3639-0) with an AWS SDK or CLI
- Use [PurchaseScheduledInstances](#page-3641-0) with an AWS SDK or CLI
- Use [RebootInstances](#page-3643-0) with an AWS SDK or CLI
- Use [RegisterImage](#page-3653-0) with an AWS SDK or CLI
- Use [RejectVpcPeeringConnection](#page-3654-0) with an AWS SDK or CLI
- Use [ReleaseAddress](#page-3655-0) with an AWS SDK or CLI
- Use [ReleaseHosts](#page-3666-0) with an AWS SDK or CLI
- Use [ReplaceIamInstanceProfileAssociation](#page-3667-0) with an AWS SDK or CLI
- Use [ReplaceNetworkAclAssociation](#page-3674-0) with an AWS SDK or CLI
- Use [ReplaceNetworkAclEntry](#page-3675-0) with an AWS SDK or CLI
- Use [ReplaceRoute](#page-3675-1) with an AWS SDK or CLI
- Use [ReplaceRouteTableAssociation](#page-3676-0) with an AWS SDK or CLI
- Use [ReportInstanceStatus](#page-3677-0) with an AWS SDK or CLI
- Use [RequestSpotFleet](#page-3678-0) with an AWS SDK or CLI
- Use [RequestSpotInstances](#page-3683-0) with an AWS SDK or CLI
- Use [ResetImageAttribute](#page-3688-0) with an AWS SDK or CLI
- Use [ResetInstanceAttribute](#page-3688-1) with an AWS SDK or CLI
- Use [ResetNetworkInterfaceAttribute](#page-3690-0) with an AWS SDK or CLI
- Use [ResetSnapshotAttribute](#page-3691-0) with an AWS SDK or CLI
- Use [RevokeSecurityGroupEgress](#page-3692-0) with an AWS SDK or CLI
- Use [RevokeSecurityGroupIngress](#page-3694-0) with an AWS SDK or CLI
- Use [RunInstances](#page-3696-0) with an AWS SDK or CLI
- Use [RunScheduledInstances](#page-3717-0) with an AWS SDK or CLI
- Use [StartInstances](#page-3719-0) with an AWS SDK or CLI
- Use [StopInstances](#page-3734-0) with an AWS SDK or CLI
- Use [TerminateInstances](#page-3750-0) with an AWS SDK or CLI
- Use [UnassignPrivateIpAddresses](#page-3762-0) with an AWS SDK or CLI
- Use [UnmonitorInstances](#page-3763-0) with an AWS SDK or CLI

# <span id="page-3117-0"></span>**Use AcceptVpcPeeringConnection with an AWS SDK or CLI**

The following code examples show how to use AcceptVpcPeeringConnection.

CLI

# **AWS CLI**

# **To accept a VPC peering connection**

This example accepts the specified VPC peering connection request.

Command:

aws ec2 accept-vpc-peering-connection --vpc-peering-connection-id pcx-1a2b3c4d

Output:

```
{ 
   "VpcPeeringConnection": { 
     "Status": { 
        "Message": "Provisioning", 
        "Code": "provisioning" 
     }, 
     "Tags": [], 
     "AccepterVpcInfo": { 
        "OwnerId": "444455556666", 
        "VpcId": "vpc-44455566", 
        "CidrBlock": "10.0.1.0/28" 
     }, 
     "VpcPeeringConnectionId": "pcx-1a2b3c4d", 
     "RequesterVpcInfo": { 
        "OwnerId": "444455556666", 
        "VpcId": "vpc-111abc45", 
        "CidrBlock": "10.0.0.0/28" 
     } 
   }
}
```
• For API details, see [AcceptVpcPeeringConnection](https://awscli.amazonaws.com/v2/documentation/api/latest/reference/ec2/accept-vpc-peering-connection.html) in *AWS CLI Command Reference*.

### PowerShell

### **Tools for PowerShell**

# **Example 1: This example approves the requested VpcPeeringConnectionId pcx-1dfad234b56ff78be**

Approve-EC2VpcPeeringConnection -VpcPeeringConnectionId pcx-1dfad234b56ff78be

### **Output:**

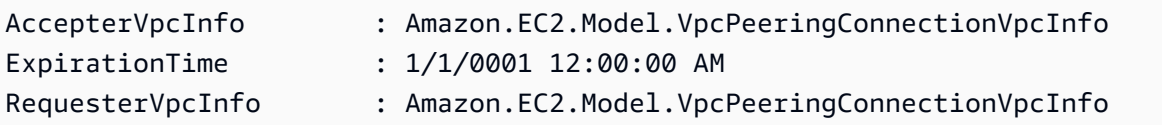

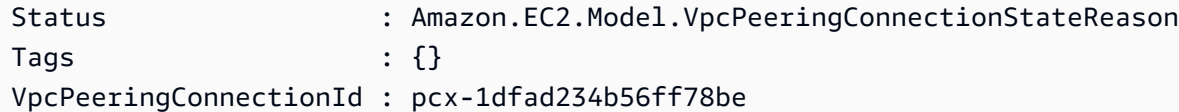

• For API details, see [AcceptVpcPeeringConnection](https://docs.aws.amazon.com/powershell/latest/reference) in *AWS Tools for PowerShell Cmdlet Reference*.

# <span id="page-3119-0"></span>**Use AllocateAddress with an AWS SDK or CLI**

The following code examples show how to use AllocateAddress.

Action examples are code excerpts from larger programs and must be run in context. You can see this action in context in the following code example:

• Get started with [instances](#page-3927-0)

.NET

# **AWS SDK for .NET**

```
A Note
```
There's more on GitHub. Find the complete example and learn how to set up and run in the AWS Code Examples [Repository.](https://github.com/awsdocs/aws-doc-sdk-examples/tree/main/dotnetv3/EC2#code-examples)

```
 /// <summary> 
 /// Allocate an Elastic IP address. 
 /// </summary> 
/// <returns>The allocation Id of the allocated address.</returns>
 public async Task<string> AllocateAddress() 
 { 
    var request = new AllocateAddressRequest();
     var response = await _amazonEC2.AllocateAddressAsync(request); 
     return response.AllocationId; 
 }
```
• For API details, see [AllocateAddress](https://docs.aws.amazon.com/goto/DotNetSDKV3/ec2-2016-11-15/AllocateAddress) in *AWS SDK for .NET API Reference*.

#### Bash

# **AWS CLI with Bash script**

# **Note**

There's more on GitHub. Find the complete example and learn how to set up and run in the AWS Code Examples [Repository.](https://github.com/awsdocs/aws-doc-sdk-examples/tree/main/aws-cli/bash-linux/ec2#code-examples)

```
###############################################################################
# function ec2_allocate_address
#
# This function allocates an Elastic IP address for use with Amazon Elastic 
 Compute Cloud (Amazon EC2) instances in a specific AWS Region.
#
# Parameters:
# -d domain - The domain for the Elastic IP address (either 'vpc' or 
  'standard').
#
# Returns:
# The allocated Elastic IP address, or an error message if the operation 
 fails.
# And:
# 0 - If successful.
# 1 - If it fails.
#
###############################################################################
function ec2_allocate_address() { 
  local domain response 
  # Function to display usage information 
  function usage() { 
     echo "function ec2_allocate_address" 
     echo "Allocates an Elastic IP address for use with Amazon Elastic Compute 
  Cloud (Amazon EC2) instances in a specific AWS Region." 
     echo " -d domain - The domain for the Elastic IP address (either 'vpc' or 
  'standard')." 
     echo "" 
   } 
   # Parse the command-line arguments
```

```
 while getopts "d:h" option; do 
     case "${option}" in 
       d) domain="${OPTARG}" ;; 
       h) 
         usage 
         return 0 
         ;; 
      \langle ? \rangle echo "Invalid parameter" 
         usage 
         return 1 
          ;; 
     esac 
   done 
   export OPTIND=1 
   # Validate the input parameters 
   if [[ -z "$domain" ]]; then 
     errecho "ERROR: You must provide a domain with the -d parameter (either 'vpc' 
  or 'standard')." 
     return 1 
   fi 
   if [[ "$domain" != "vpc" && "$domain" != "standard" ]]; then 
     errecho "ERROR: Invalid domain value. Must be either 'vpc' or 'standard'." 
     return 1 
   fi 
   # Allocate the Elastic IP address 
   response=$(aws ec2 allocate-address \ 
     --domain "$domain" \ 
     --query "[PublicIp,AllocationId]" \ 
     --output text) || { 
     aws_cli_error_log ${?} 
     errecho "ERROR: AWS reports allocate-address operation failed." 
     errecho "$response" 
     return 1 
   } 
   echo "$response" 
  return 0
}
```
The utility functions used in this example.

```
###############################################################################
# function errecho
#
# This function outputs everything sent to it to STDERR (standard error output).
###############################################################################
function errecho() { 
  printf "%s\n" "$*" 1>&2
}
##############################################################################
# function aws_cli_error_log()
#
# This function is used to log the error messages from the AWS CLI.
#
# The function expects the following argument:
# $1 - The error code returned by the AWS CLI.
#
# Returns:
# 0: - Success.
#
##############################################################################
function aws_cli_error_log() { 
  local err_code=$1 
  errecho "Error code : $err_code" 
 if [ "$err_code" == 1 ]; then
     errecho " One or more S3 transfers failed." 
  elif [ "$err_code" == 2 ]; then
     errecho " Command line failed to parse." 
  elif [ "$err_code" == 130 ]; then 
     errecho " Process received SIGINT." 
  elif [ "$err_code" == 252 ]; then 
     errecho " Command syntax invalid." 
  elif [ "$err_code" == 253 ]; then 
     errecho " The system environment or configuration was invalid." 
  elif [ "$err_code" == 254 ]; then 
     errecho " The service returned an error." 
   elif [ "$err_code" == 255 ]; then 
    errecho " 255 is a catch-all error." 
   fi 
   return 0
}
```
• For API details, see [AllocateAddress](https://docs.aws.amazon.com/goto/aws-cli/ec2-2016-11-15/AllocateAddress) in *AWS CLI Command Reference*.

#### $C++$

# **SDK for C++**

### **A** Note

There's more on GitHub. Find the complete example and learn how to set up and run in the AWS Code Examples [Repository.](https://github.com/awsdocs/aws-doc-sdk-examples/tree/main/cpp/example_code/ec2#code-examples)

```
 Aws::EC2::EC2Client ec2Client(clientConfiguration); 
 Aws::EC2::Model::AllocateAddressRequest request; 
 request.SetDomain(Aws::EC2::Model::DomainType::vpc); 
 const Aws::EC2::Model::AllocateAddressOutcome outcome = 
         ec2Client.AllocateAddress(request); 
 if (!outcome.IsSuccess()) { 
     std::cerr << "Failed to allocate Elastic IP address:" << 
               outcome.GetError().GetMessage() << std::endl; 
     return false; 
 } 
 allocationId = outcome.GetResult().GetAllocationId();
```
• For API details, see [AllocateAddress](https://docs.aws.amazon.com/goto/SdkForCpp/ec2-2016-11-15/AllocateAddress) in *AWS SDK for C++ API Reference*.

# CLI

# **AWS CLI**

### **Example 1: To allocate an Elastic IP address from Amazon's address pool**

The following allocate-address example allocates an Elastic IP address. Amazon EC2 selects the address from Amazon's address pool.

#### aws ec2 allocate-address

```
{ 
     "PublicIp": "70.224.234.241", 
     "AllocationId": "eipalloc-01435ba59eEXAMPLE", 
     "PublicIpv4Pool": "amazon", 
     "NetworkBorderGroup": "us-west-2", 
     "Domain": "vpc"
}
```
For more information, see Elastic IP [addresses](https://docs.aws.amazon.com/AWSEC2/latest/UserGuide/elastic-ip-addresses-eip.html) in the *Amazon EC2 User Guide*.

# **Example 2: To allocate an Elastic IP address and associate it with a network border group**

The following allocate-address example allocates an Elastic IP address and associates it with the specified network border group.

```
aws ec2 allocate-address \ 
     --network-border-group us-west-2-lax-1
```
Output:

```
{ 
     "PublicIp": "70.224.234.241", 
     "AllocationId": "eipalloc-e03dd489ceEXAMPLE", 
     "PublicIpv4Pool": "amazon", 
     "NetworkBorderGroup": "us-west-2-lax-1", 
     "Domain": "vpc"
}
```
For more information, see Elastic IP [addresses](https://docs.aws.amazon.com/AWSEC2/latest/UserGuide/elastic-ip-addresses-eip.html) in the *Amazon EC2 User Guide*.

# **Example 3: To allocate an Elastic IP address from an address pool that you own**

The following allocate-address example allocates an Elastic IP address from an address pool that you have brought to your Amazon Web Services account. Amazon EC2 selects the address from the address pool.

```
aws ec2 allocate-address \ 
     --public-ipv4-pool ipv4pool-ec2-1234567890abcdef0
```
### Output:

```
{ 
     "AllocationId": "eipalloc-02463d08ceEXAMPLE", 
     "NetworkBorderGroup": "us-west-2", 
     "CustomerOwnedIp": "18.218.95.81", 
     "CustomerOwnedIpv4Pool": "ipv4pool-ec2-1234567890abcdef0", 
     "Domain": "vpc" 
     "NetworkBorderGroup": "us-west-2",
}
```
For more information, see Elastic IP [addresses](https://docs.aws.amazon.com/AWSEC2/latest/UserGuide/elastic-ip-addresses-eip.html) in the *Amazon EC2 User Guide*.

• For API details, see [AllocateAddress](https://awscli.amazonaws.com/v2/documentation/api/latest/reference/ec2/allocate-address.html) in *AWS CLI Command Reference*.

#### Java

### **SDK for Java 2.x**

### **A** Note

There's more on GitHub. Find the complete example and learn how to set up and run in the AWS Code Examples [Repository.](https://github.com/awsdocs/aws-doc-sdk-examples/tree/main/javav2/example_code/ec2#readme)

```
 public static String allocateAddress(Ec2Client ec2) { 
        try { 
            AllocateAddressRequest allocateRequest = 
 AllocateAddressRequest.builder() 
                     .domain(DomainType.VPC) 
                     .build(); 
            AllocateAddressResponse allocateResponse = 
 ec2.allocateAddress(allocateRequest); 
            return allocateResponse.allocationId(); 
        } catch (Ec2Exception e) {
```

```
 System.err.println(e.awsErrorDetails().errorMessage()); 
          System.exit(1); 
     } 
     return ""; 
 }
```
• For API details, see [AllocateAddress](https://docs.aws.amazon.com/goto/SdkForJavaV2/ec2-2016-11-15/AllocateAddress) in *AWS SDK for Java 2.x API Reference*.

# **JavaScript**

# **SDK for JavaScript (v3)**

# **(i)** Note

There's more on GitHub. Find the complete example and learn how to set up and run in the AWS Code Examples [Repository.](https://github.com/awsdocs/aws-doc-sdk-examples/tree/main/javascriptv3/example_code/ec2#code-examples)

```
import { AllocateAddressCommand } from "@aws-sdk/client-ec2";
import { client } from "../libs/client.js";
export const main = async () => {
   const command = new AllocateAddressCommand({}); 
  try { 
     const { AllocationId, PublicIp } = await client.send(command); 
     console.log("A new IP address has been allocated to your account:"); 
     console.log(`ID: ${AllocationId} Public IP: ${PublicIp}`); 
     console.log( 
       "You can view your IP addresses in the AWS Management Console for Amazon 
  EC2. Look under Network & Security > Elastic IPs", 
     ); 
  } catch (err) { 
     console.error(err); 
   }
};
```
• For API details, see [AllocateAddress](https://docs.aws.amazon.com/AWSJavaScriptSDK/v3/latest/client/ec2/command/AllocateAddressCommand) in *AWS SDK for JavaScript API Reference*.

### Kotlin

# **SDK for Kotlin**

# **A** Note

There's more on GitHub. Find the complete example and learn how to set up and run in the AWS Code Examples [Repository.](https://github.com/awsdocs/aws-doc-sdk-examples/tree/main/kotlin/services/ec2#code-examples)

```
suspend fun getAllocateAddress(instanceIdVal: String?): String? { 
     val allocateRequest = 
         AllocateAddressRequest { 
             domain = DomainType.Vpc 
         } 
     Ec2Client { region = "us-west-2" }.use { ec2 -> 
         val allocateResponse = ec2.allocateAddress(allocateRequest) 
         val allocationIdVal = allocateResponse.allocationId 
         val request = 
             AssociateAddressRequest { 
                 instanceId = instanceIdVal 
                 allocationId = allocationIdVal 
 } 
         val associateResponse = ec2.associateAddress(request) 
         return associateResponse.associationId 
     }
}
```
• For API details, see [AllocateAddress](https://sdk.amazonaws.com/kotlin/api/latest/index.html) in *AWS SDK for Kotlin API reference*.

# PowerShell

# **Tools for PowerShell**

**Example 1: This example allocates an Elastic IP address to use with an instance in a VPC.**

```
New-EC2Address -Domain Vpc
```
# **Output:**

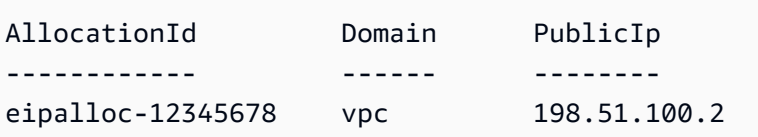

**Example 2: This example allocates an Elastic IP address to use with an instance in EC2- Classic.**

New-EC2Address

### **Output:**

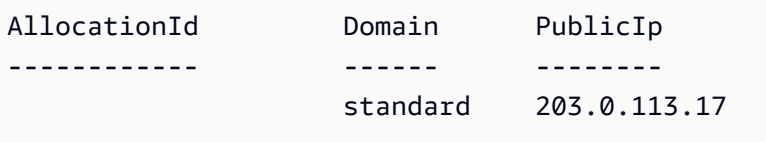

• For API details, see [AllocateAddress](https://docs.aws.amazon.com/powershell/latest/reference) in *AWS Tools for PowerShell Cmdlet Reference*.

### Python

# **SDK for Python (Boto3)**

# **A** Note

There's more on GitHub. Find the complete example and learn how to set up and run in the AWS Code Examples [Repository.](https://github.com/awsdocs/aws-doc-sdk-examples/tree/main/python/example_code/ec2#code-examples)

```
class ElasticIpWrapper: 
     """Encapsulates Amazon Elastic Compute Cloud (Amazon EC2) Elastic IP address 
 actions.""" 
     def __init__(self, ec2_resource, elastic_ip=None): 
 """ 
         :param ec2_resource: A Boto3 Amazon EC2 resource. This high-level 
 resource 
                               is used to create additional high-level objects 
                               that wrap low-level Amazon EC2 service actions.
```

```
 :param elastic_ip: A Boto3 VpcAddress object. This is a high-level object 
 that 
                             wraps Elastic IP actions. 
         """ 
         self.ec2_resource = ec2_resource 
         self.elastic_ip = elastic_ip 
     @classmethod 
     def from_resource(cls): 
         ec2_resource = boto3.resource("ec2") 
         return cls(ec2_resource) 
     def allocate(self): 
 """ 
         Allocates an Elastic IP address that can be associated with an Amazon EC2 
         instance. By using an Elastic IP address, you can keep the public IP 
 address 
         constant even when you restart the associated instance. 
         :return: The newly created Elastic IP object. By default, the address is 
 not 
                  associated with any instance. 
         """ 
         try: 
             response = 
 self.ec2_resource.meta.client.allocate_address(Domain="vpc") 
             self.elastic_ip = 
 self.ec2_resource.VpcAddress(response["AllocationId"]) 
         except ClientError as err: 
             logger.error( 
                 "Couldn't allocate Elastic IP. Here's why: %s: %s", 
                 err.response["Error"]["Code"], 
                 err.response["Error"]["Message"], 
) raise 
         else: 
             return self.elastic_ip
```
• For API details, see [AllocateAddress](https://docs.aws.amazon.com/goto/boto3/ec2-2016-11-15/AllocateAddress) in *AWS SDK for Python (Boto3) API Reference*.

### Ruby

# **SDK for Ruby**

# **A** Note

There's more on GitHub. Find the complete example and learn how to set up and run in the AWS Code Examples [Repository.](https://github.com/awsdocs/aws-doc-sdk-examples/tree/main/ruby/example_code/ec2#code-examples)

```
# Creates an Elastic IP address in Amazon Virtual Private Cloud (Amazon VPC).
#
# @param ec2_client [Aws::EC2::Client] An initialized EC2 client.
# @return [String] The allocation ID corresponding to the Elastic IP address.
# @example
# puts allocate_elastic_ip_address(Aws::EC2::Client.new(region: 'us-west-2'))
def allocate_elastic_ip_address(ec2_client) 
   response = ec2_client.allocate_address(domain: "vpc") 
   return response.allocation_id
rescue StandardError => e 
   puts "Error allocating Elastic IP address: #{e.message}" 
  return "Error"
end
```
• For API details, see [AllocateAddress](https://docs.aws.amazon.com/goto/SdkForRubyV3/ec2-2016-11-15/AllocateAddress) in *AWS SDK for Ruby API Reference*.

# SAP ABAP

# **SDK for SAP ABAP**

# **(i)** Note

There's more on GitHub. Find the complete example and learn how to set up and run in the AWS Code Examples [Repository.](https://github.com/awsdocs/aws-doc-sdk-examples/tree/main/sap-abap/services/ec2#code-examples)

```
 TRY. 
        oo_result = lo_ec2->allocateaddress( iv_domain = 'vpc' ). " oo_result 
 is returned for testing purposes. "
```

```
 MESSAGE 'Allocated an Elastic IP address.' TYPE 'I'. 
       CATCH /aws1/cx_rt_service_generic INTO DATA(lo_exception). 
        DATA(lv_error) = |"\{ lo\_exception->av_error = s<sup>1</sup>
>av_err_msg }|. 
         MESSAGE lv_error TYPE 'E'. 
     ENDTRY.
```
• For API details, see [AllocateAddress](https://docs.aws.amazon.com/sdk-for-sap-abap/v1/api/latest/index.html) in *AWS SDK for SAP ABAP API reference*.

# <span id="page-3131-0"></span>**Use AllocateHosts with an AWS SDK or CLI**

The following code examples show how to use AllocateHosts.

### CLI

# **AWS CLI**

# **Example 1: To allocate a Dedicated Host**

The following allocate-hosts example allocates a single Dedicated Host in the euwest-1a Availability Zone, onto which you can launch m5.large instances. By default, the Dedicated Host accepts only target instance launches, and does not support host recovery.

```
aws ec2 allocate-hosts \ 
     --instance-type m5.large \ 
     --availability-zone eu-west-1a \ 
     --quantity 1
```
Output:

```
{ 
      "HostIds": [ 
            "h-07879acf49EXAMPLE" 
     \mathbf{I}}
```
# **Example 2: To allocate a Dedicated Host with auto-placement and host recovery enabled**

The following allocate-hosts example allocates a single Dedicated Host in the euwest-1a Availability Zone with auto-placement and host recovery enabled.
```
aws ec2 allocate-hosts \ 
     --instance-type m5.large \ 
     --availability-zone eu-west-1a \ 
     --auto-placement on \ 
     --host-recovery on \ 
     --quantity 1
```
Output:

```
{ 
        "HostIds": [ 
              "h-07879acf49EXAMPLE" 
       \mathbf{I}}
```
### **Example 3: To allocate a Dedicated Host with tags**

The following allocate-hosts example allocates a single Dedicated Host and applies a tag with a key named purpose and a value of production.

```
aws ec2 allocate-hosts \ 
     --instance-type m5.large \ 
     --availability-zone eu-west-1a \ 
    -quantity 1 \
     --tag-specifications 'ResourceType=dedicated-
host,Tags={Key=purpose,Value=production}'
```
Output:

```
{ 
      "HostIds": [ 
            "h-07879acf49EXAMPLE" 
     \mathbf{I}}
```
For more information, see [Allocating Dedicated Hosts](https://docs.aws.amazon.com/AWSEC2/latest/UserGuide/how-dedicated-hosts-work.html#dedicated-hosts-allocating) in the *Amazon Elastic Compute Cloud User Guide for Linux Instances*.

• For API details, see [AllocateHosts](https://awscli.amazonaws.com/v2/documentation/api/latest/reference/ec2/allocate-hosts.html) in *AWS CLI Command Reference*.

### PowerShell

# **Tools for PowerShell**

# **Example 1: This example allocates a Dedicated Host to your account for the given instance type and availability zone**

```
New-EC2Host -AutoPlacement on -AvailabilityZone eu-west-1b -InstanceType 
 m4.xlarge -Quantity 1
```
### **Output:**

h-01e23f4cd567890f3

• For API details, see [AllocateHosts](https://docs.aws.amazon.com/powershell/latest/reference) in *AWS Tools for PowerShell Cmdlet Reference*.

# **Use AssignPrivateIpAddresses with an AWS SDK or CLI**

The following code examples show how to use AssignPrivateIpAddresses.

CLI

### **AWS CLI**

### **To assign a specific secondary private IP address a network interface**

This example assigns the specified secondary private IP address to the specified network interface. If the command succeeds, no output is returned.

Command:

```
aws ec2 assign-private-ip-addresses --network-interface-id eni-e5aa89a3 --
private-ip-addresses 10.0.0.82
```
### **To assign secondary private IP addresses that Amazon EC2 selects to a network interface**

This example assigns two secondary private IP addresses to the specified network interface. Amazon EC2 automatically assigns these IP addresses from the available IP addresses in the CIDR block range of the subnet the network interface is associated with. If the command succeeds, no output is returned.

### Command:

```
aws ec2 assign-private-ip-addresses --network-interface-id eni-e5aa89a3 --
secondary-private-ip-address-count 2
```
• For API details, see [AssignPrivateIpAddresses](https://awscli.amazonaws.com/v2/documentation/api/latest/reference/ec2/assign-private-ip-addresses.html) in *AWS CLI Command Reference*.

PowerShell

**Tools for PowerShell**

**Example 1: This example assigns the specified secondary private IP address to the specified network interface.**

```
Register-EC2PrivateIpAddress -NetworkInterfaceId eni-1a2b3c4d -PrivateIpAddress 
 10.0.0.82
```
**Example 2: This example creates two secondary private IP addresses and assigns them to the specified network interface.**

```
Register-EC2PrivateIpAddress -NetworkInterfaceId eni-1a2b3c4d -
SecondaryPrivateIpAddressCount 2
```
• For API details, see [AssignPrivateIpAddresses](https://docs.aws.amazon.com/powershell/latest/reference) in *AWS Tools for PowerShell Cmdlet Reference*.

# **Use AssociateAddress with an AWS SDK or CLI**

The following code examples show how to use AssociateAddress.

Action examples are code excerpts from larger programs and must be run in context. You can see this action in context in the following code example:

• Get started with [instances](#page-3927-0)

### .NET

### **AWS SDK for .NET**

### **(i)** Note

There's more on GitHub. Find the complete example and learn how to set up and run in the AWS Code Examples [Repository.](https://github.com/awsdocs/aws-doc-sdk-examples/tree/main/dotnetv3/EC2#code-examples)

```
 /// <summary> 
     /// Associate an Elastic IP address to an EC2 instance. 
     /// </summary> 
     /// <param name="allocationId">The allocation Id of an Elastic IP address.</
param> 
     /// <param name="instanceId">The instance Id of the EC2 instance to 
     /// associate the address with.</param> 
     /// <returns>The association Id that represents 
    /// the association of the Elastic IP address with an instance.</returns>
     public async Task<string> AssociateAddress(string allocationId, string 
  instanceId) 
     { 
         var request = new AssociateAddressRequest 
        \left\{ \right. AllocationId = allocationId, 
              InstanceId = instanceId 
         }; 
         var response = await _amazonEC2.AssociateAddressAsync(request); 
         return response.AssociationId; 
     }
```
• For API details, see [AssociateAddress](https://docs.aws.amazon.com/goto/DotNetSDKV3/ec2-2016-11-15/AssociateAddress) in *AWS SDK for .NET API Reference*.

### Bash

# **AWS CLI with Bash script**

### **Note**

There's more on GitHub. Find the complete example and learn how to set up and run in the AWS Code Examples [Repository.](https://github.com/awsdocs/aws-doc-sdk-examples/tree/main/aws-cli/bash-linux/ec2#code-examples)

```
###############################################################################
# function ec2_associate_address
#
# This function associates an Elastic IP address with an Amazon Elastic Compute 
 Cloud (Amazon EC2) instance.
#
# Parameters:
# -a allocation_id - The allocation ID of the Elastic IP address to 
 associate.
# -i instance_id - The ID of the EC2 instance to associate the Elastic IP 
  address with.
#
# Returns:
# 0 - If successful.
# 1 - If it fails.
#
###############################################################################
function ec2_associate_address() { 
  local allocation_id instance_id response 
  # Function to display usage information 
  function usage() { 
     echo "function ec2_associate_address" 
     echo "Associates an Elastic IP address with an Amazon Elastic Compute Cloud 
  (Amazon EC2) instance." 
     echo " -a allocation_id - The allocation ID of the Elastic IP address to 
  associate." 
     echo " -i instance_id - The ID of the EC2 instance to associate the Elastic 
  IP address with." 
     echo "" 
   }
```

```
 # Parse the command-line arguments 
   while getopts "a:i:h" option; do 
     case "${option}" in 
       a) allocation_id="${OPTARG}" ;; 
       i) instance_id="${OPTARG}" ;; 
       h) 
         usage 
         return 0 
         ;; 
      \langle ? \rangle echo "Invalid parameter" 
         usage 
         return 1 
         ;; 
     esac 
   done 
   export OPTIND=1 
   # Validate the input parameters 
   if [[ -z "$allocation_id" ]]; then 
     errecho "ERROR: You must provide an allocation ID with the -a parameter." 
     return 1 
   fi 
   if [[ -z "$instance_id" ]]; then 
     errecho "ERROR: You must provide an instance ID with the -i parameter." 
     return 1 
   fi 
   # Associate the Elastic IP address 
   response=$(aws ec2 associate-address \ 
     --allocation-id "$allocation_id" \ 
     --instance-id "$instance_id" \ 
     --query "AssociationId" \ 
     --output text) || { 
     aws_cli_error_log ${?} 
     errecho "ERROR: AWS reports associate-address operation failed." 
     errecho "$response" 
     return 1 
   } 
   echo "$response" 
   return 0
}
```
The utility functions used in this example.

```
###############################################################################
# function errecho
#
# This function outputs everything sent to it to STDERR (standard error output).
###############################################################################
function errecho() { 
  printf "%s\n" "$*" 1>&2
}
##############################################################################
# function aws_cli_error_log()
#
# This function is used to log the error messages from the AWS CLI.
#
# The function expects the following argument:
# $1 - The error code returned by the AWS CLI.
#
# Returns:
# 0: - Success.
#
##############################################################################
function aws_cli_error_log() { 
   local err_code=$1 
   errecho "Error code : $err_code" 
   if [ "$err_code" == 1 ]; then 
     errecho " One or more S3 transfers failed." 
  elif [ "$err_code" == 2 ]; then
     errecho " Command line failed to parse." 
   elif [ "$err_code" == 130 ]; then 
     errecho " Process received SIGINT." 
   elif [ "$err_code" == 252 ]; then 
     errecho " Command syntax invalid." 
   elif [ "$err_code" == 253 ]; then 
     errecho " The system environment or configuration was invalid." 
  elif [ "$err_code" == 254 ]; then
     errecho " The service returned an error." 
   elif [ "$err_code" == 255 ]; then 
     errecho " 255 is a catch-all error." 
   fi
```

```
 return 0
}
```
• For API details, see [AssociateAddress](https://docs.aws.amazon.com/goto/aws-cli/ec2-2016-11-15/AssociateAddress) in *AWS CLI Command Reference*.

### $C++$

### **SDK for C++**

### **(i)** Note

There's more on GitHub. Find the complete example and learn how to set up and run in the AWS Code Examples [Repository.](https://github.com/awsdocs/aws-doc-sdk-examples/tree/main/cpp/example_code/ec2#code-examples)

```
 Aws::EC2::EC2Client ec2Client(clientConfiguration);
```

```
 Aws::EC2::Model::AssociateAddressRequest associate_request; 
 associate_request.SetInstanceId(instanceId); 
 associate_request.SetAllocationId(allocationId); 
 const Aws::EC2::Model::AssociateAddressOutcome associate_outcome = 
         ec2Client.AssociateAddress(associate_request); 
 if (!associate_outcome.IsSuccess()) { 
     std::cerr << "Failed to associate Elastic IP address " << allocationId 
               << " with instance " << instanceId << ":" << 
               associate_outcome.GetError().GetMessage() << std::endl; 
     return false; 
 } 
 std::cout << "Successfully associated Elastic IP address " << allocationId 
           << " with instance " << instanceId << std::endl;
```
• For API details, see [AssociateAddress](https://docs.aws.amazon.com/goto/SdkForCpp/ec2-2016-11-15/AssociateAddress) in *AWS SDK for C++ API Reference*.

# **AWS CLI**

# **To associate an Elastic IP addresses in EC2-Classic**

This example associates an Elastic IP address with an instance in EC2-Classic. If the command succeeds, no output is returned.

Command:

```
aws ec2 associate-address --instance-id i-07ffe74c7330ebf53 --public-ip 
 198.51.100.0
```
### **To associate an Elastic IP address in EC2-VPC**

This example associates an Elastic IP address with an instance in a VPC.

Command:

```
aws ec2 associate-address --instance-id i-0b263919b6498b123 --allocation-id 
 eipalloc-64d5890a
```
Output:

```
{ 
     "AssociationId": "eipassoc-2bebb745"
}
```
This example associates an Elastic IP address with a network interface.

Command:

```
aws ec2 associate-address --allocation-id eipalloc-64d5890a --network-interface-
id eni-1a2b3c4d
```
This example associates an Elastic IP with a private IP address that's associated with a network interface.

Command:

```
aws ec2 associate-address --allocation-id eipalloc-64d5890a --network-interface-
id eni-1a2b3c4d --private-ip-address 10.0.0.85
```
• For API details, see [AssociateAddress](https://awscli.amazonaws.com/v2/documentation/api/latest/reference/ec2/associate-address.html) in *AWS CLI Command Reference*.

### Java

### **SDK for Java 2.x**

### **(i)** Note

There's more on GitHub. Find the complete example and learn how to set up and run in the AWS Code Examples [Repository.](https://github.com/awsdocs/aws-doc-sdk-examples/tree/main/javav2/example_code/ec2#readme)

```
 public static String associateAddress(Ec2Client ec2, String instanceId, 
 String allocationId) { 
        try { 
             AssociateAddressRequest associateRequest = 
 AssociateAddressRequest.builder() 
                     .instanceId(instanceId) 
                     .allocationId(allocationId) 
                     .build(); 
             AssociateAddressResponse associateResponse = 
 ec2.associateAddress(associateRequest); 
             return associateResponse.associationId(); 
        } catch (Ec2Exception e) { 
             System.err.println(e.awsErrorDetails().errorMessage()); 
             System.exit(1); 
        } 
        return ""; 
    }
```
• For API details, see [AssociateAddress](https://docs.aws.amazon.com/goto/SdkForJavaV2/ec2-2016-11-15/AssociateAddress) in *AWS SDK for Java 2.x API Reference*.

### **JavaScript**

# **SDK for JavaScript (v3)**

### **Note**

There's more on GitHub. Find the complete example and learn how to set up and run in the AWS Code Examples [Repository.](https://github.com/awsdocs/aws-doc-sdk-examples/tree/main/javascriptv3/example_code/ec2#code-examples)

```
import { AssociateAddressCommand } from "@aws-sdk/client-ec2";
import { client } from "../libs/client.js";
export const main = async () => {
  // You need to allocate an Elastic IP address before associating it with an 
  instance. 
  // You can do that with the AllocateAddressCommand. 
   const allocationId = "ALLOCATION_ID"; 
  // You need to create an EC2 instance before an IP address can be associated 
  with it. 
   // You can do that with the RunInstancesCommand. 
   const instanceId = "INSTANCE_ID"; 
   const command = new AssociateAddressCommand({ 
     AllocationId: allocationId, 
     InstanceId: instanceId, 
   }); 
   try { 
     const { AssociationId } = await client.send(command); 
     console.log( 
       `Address with allocation ID ${allocationId} is now associated with instance 
  ${instanceId}.`, 
       `The association ID is ${AssociationId}.`, 
     ); 
   } catch (err) { 
     console.error(err); 
   }
};
```
• For API details, see [AssociateAddress](https://docs.aws.amazon.com/AWSJavaScriptSDK/v3/latest/client/ec2/command/AssociateAddressCommand) in *AWS SDK for JavaScript API Reference*.

### Kotlin

# **SDK for Kotlin**

### **(i)** Note

There's more on GitHub. Find the complete example and learn how to set up and run in the AWS Code Examples [Repository.](https://github.com/awsdocs/aws-doc-sdk-examples/tree/main/kotlin/services/ec2#code-examples)

```
suspend fun associateAddressSc( 
     instanceIdVal: String?, 
     allocationIdVal: String?,
): String? { 
     val associateRequest = 
         AssociateAddressRequest { 
             instanceId = instanceIdVal 
             allocationId = allocationIdVal 
         } 
    Ec2Client { region = "us-west-2" }.use { ec2 ->
         val associateResponse = ec2.associateAddress(associateRequest) 
         return associateResponse.associationId 
     }
}
```
• For API details, see [AssociateAddress](https://sdk.amazonaws.com/kotlin/api/latest/index.html) in *AWS SDK for Kotlin API reference*.

# **PowerShell**

# **Tools for PowerShell**

**Example 1: This example associates the specified Elastic IP address with the specified instance in a VPC.**

```
C:\> Register-EC2Address -InstanceId i-12345678 -AllocationId eipalloc-12345678
```
### **Output:**

eipassoc-12345678

**Example 2: This example associates the specified Elastic IP address with the specified instance in EC2-Classic.**

```
C:\> Register-EC2Address -InstanceId i-12345678 -PublicIp 203.0.113.17
```
• For API details, see [AssociateAddress](https://docs.aws.amazon.com/powershell/latest/reference) in *AWS Tools for PowerShell Cmdlet Reference*.

### Python

### **SDK for Python (Boto3)**

### **A** Note

There's more on GitHub. Find the complete example and learn how to set up and run in the AWS Code Examples [Repository.](https://github.com/awsdocs/aws-doc-sdk-examples/tree/main/python/example_code/ec2#code-examples)

```
class ElasticIpWrapper: 
     """Encapsulates Amazon Elastic Compute Cloud (Amazon EC2) Elastic IP address 
 actions.""" 
     def __init__(self, ec2_resource, elastic_ip=None): 
 """ 
         :param ec2_resource: A Boto3 Amazon EC2 resource. This high-level 
 resource 
                               is used to create additional high-level objects 
                               that wrap low-level Amazon EC2 service actions. 
         :param elastic_ip: A Boto3 VpcAddress object. This is a high-level object 
 that 
                             wraps Elastic IP actions. 
        "" "
         self.ec2_resource = ec2_resource 
         self.elastic_ip = elastic_ip 
     @classmethod 
     def from_resource(cls): 
         ec2_resource = boto3.resource("ec2") 
         return cls(ec2_resource)
```

```
 def associate(self, instance): 
 """ 
         Associates an Elastic IP address with an instance. When this association 
 is 
         created, the Elastic IP's public IP address is immediately used as the 
 public 
         IP address of the associated instance. 
         :param instance: A Boto3 Instance object. This is a high-level object 
 that wraps 
                           Amazon EC2 instance actions. 
         :return: A response that contains the ID of the association. 
        "''" if self.elastic_ip is None: 
             logger.info("No Elastic IP to associate.") 
             return 
         try: 
             response = self.elastic_ip.associate(InstanceId=instance.id) 
         except ClientError as err: 
             logger.error( 
                 "Couldn't associate Elastic IP %s with instance %s. Here's why: 
%s: %s",
                 self.elastic_ip.allocation_id, 
                 instance.id, 
                 err.response["Error"]["Code"], 
                 err.response["Error"]["Message"], 
) raise 
         return response
```
• For API details, see [AssociateAddress](https://docs.aws.amazon.com/goto/boto3/ec2-2016-11-15/AssociateAddress) in *AWS SDK for Python (Boto3) API Reference*.

### Ruby

# **SDK for Ruby**

### **Note**

There's more on GitHub. Find the complete example and learn how to set up and run in the AWS Code Examples [Repository.](https://github.com/awsdocs/aws-doc-sdk-examples/tree/main/ruby/example_code/ec2#code-examples)

```
# Associates an Elastic IP address with an Amazon Elastic Compute Cloud
# (Amazon EC2) instance.
#
# Prerequisites:
#
# - The allocation ID corresponding to the Elastic IP address.
# - The Amazon EC2 instance.
#
# @param ec2_client [Aws::EC2::Client] An initialized EC2 client.
# @param allocation_id [String] The ID of the allocation corresponding to
# the Elastic IP address.
# @param instance_id [String] The ID of the instance.
# @return [String] The assocation ID corresponding to the association of the
# Elastic IP address to the instance.
# @example
# puts allocate_elastic_ip_address(
# Aws::EC2::Client.new(region: 'us-west-2'),
# 'eipalloc-04452e528a66279EX',
# 'i-033c48ef067af3dEX')
def associate_elastic_ip_address_with_instance( 
  ec2_client, 
  allocation_id, 
  instance_id
\lambda response = ec2_client.associate_address( 
     allocation_id: allocation_id, 
     instance_id: instance_id, 
  \lambda return response.association_id
rescue StandardError => e 
   puts "Error associating Elastic IP address with instance: #{e.message}" 
   return "Error"
```
end

• For API details, see [AssociateAddress](https://docs.aws.amazon.com/goto/SdkForRubyV3/ec2-2016-11-15/AssociateAddress) in *AWS SDK for Ruby API Reference*.

### SAP ABAP

### **SDK for SAP ABAP**

### *(i)* Note

There's more on GitHub. Find the complete example and learn how to set up and run in the AWS Code Examples [Repository.](https://github.com/awsdocs/aws-doc-sdk-examples/tree/main/sap-abap/services/ec2#code-examples)

```
 TRY. 
        oo_result = lo_ec2->associateaddress( " oo_result 
  is returned for testing purposes. " 
             iv_allocationid = iv_allocation_id 
             iv_instanceid = iv_instance_id 
         ). 
        MESSAGE 'Associated an Elastic IP address with an EC2 instance.' TYPE 
  'I'. 
       CATCH /aws1/cx_rt_service_generic INTO DATA(lo_exception). 
        DATA(lv_error) = |"\{ lo\_exception->av_error = s<sup>1</sup>
>av_err_msg }|. 
        MESSAGE lv_error TYPE 'E'. 
     ENDTRY.
```
• For API details, see [AssociateAddress](https://docs.aws.amazon.com/sdk-for-sap-abap/v1/api/latest/index.html) in *AWS SDK for SAP ABAP API reference*.

# **Use AssociateDhcpOptions with an AWS SDK or CLI**

The following code examples show how to use AssociateDhcpOptions.

CLI

# **AWS CLI**

### **To associate a DHCP options set with your VPC**

This example associates the specified DHCP options set with the specified VPC. If the command succeeds, no output is returned.

### Command:

```
aws ec2 associate-dhcp-options --dhcp-options-id dopt-d9070ebb --vpc-id vpc-
a01106c2
```
### **To associate the default DHCP options set with your VPC**

This example associates the default DHCP options set with the specified VPC. If the command succeeds, no output is returned.

Command:

aws ec2 associate-dhcp-options --dhcp-options-id default --vpc-id vpc-a01106c2

• For API details, see [AssociateDhcpOptions](https://awscli.amazonaws.com/v2/documentation/api/latest/reference/ec2/associate-dhcp-options.html) in *AWS CLI Command Reference*.

### PowerShell

### **Tools for PowerShell**

**Example 1: This example associates the specified DHCP options set with the specified VPC.**

Register-EC2DhcpOption -DhcpOptionsId dopt-1a2b3c4d -VpcId vpc-12345678

### **Example 2: This example associates the default DHCP options set with the specified VPC.**

Register-EC2DhcpOption -DhcpOptionsId default -VpcId vpc-12345678

• For API details, see [AssociateDhcpOptions](https://docs.aws.amazon.com/powershell/latest/reference) in *AWS Tools for PowerShell Cmdlet Reference*.

# **Use AssociateRouteTable with an AWS SDK or CLI**

The following code examples show how to use AssociateRouteTable.

# **AWS CLI**

### **To associate a route table with a subnet**

This example associates the specified route table with the specified subnet.

Command:

```
aws ec2 associate-route-table --route-table-id rtb-22574640 --subnet-id 
  subnet-9d4a7b6c
```
Output:

```
{ 
     "AssociationId": "rtbassoc-781d0d1a"
}
```
• For API details, see [AssociateRouteTable](https://awscli.amazonaws.com/v2/documentation/api/latest/reference/ec2/associate-route-table.html) in *AWS CLI Command Reference*.

### PowerShell

### **Tools for PowerShell**

### **Example 1: This example associates the specified route table with the specified subnet.**

Register-EC2RouteTable -RouteTableId rtb-1a2b3c4d -SubnetId subnet-1a2b3c4d

### **Output:**

```
rtbassoc-12345678
```
• For API details, see [AssociateRouteTable](https://docs.aws.amazon.com/powershell/latest/reference) in *AWS Tools for PowerShell Cmdlet Reference*.

# **Use AttachInternetGateway with an AWS SDK or CLI**

The following code examples show how to use AttachInternetGateway.

# **AWS CLI**

### **To attach an internet gateway to your VPC**

The following attach-internet-gateway example attaches the specified internet gateway to the specific VPC.

```
aws ec2 attach-internet-gateway \ 
     --internet-gateway-id igw-0d0fb496b3EXAMPLE \ 
     --vpc-id vpc-0a60eb65b4EXAMPLE
```
This command produces no output.

For more information, see Internet [gateways](https://docs.aws.amazon.com/vpc/latest/userguide/VPC_Internet_Gateway.html) in the *Amazon VPC User Guide*.

• For API details, see [AttachInternetGateway](https://awscli.amazonaws.com/v2/documentation/api/latest/reference/ec2/attach-internet-gateway.html) in *AWS CLI Command Reference*.

### PowerShell

### **Tools for PowerShell**

**Example 1: This example attaches the specified Internet gateway to the specified VPC.**

```
Add-EC2InternetGateway -InternetGatewayId igw-1a2b3c4d -VpcId vpc-12345678
```
**Example 2: This example creates a VPC and an Internet gateway, and then attaches the Internet gateway to the VPC.**

```
$vpc = New-EC2Vpc -CidrBlock 10.0.0.0/16
New-EC2InternetGateway | Add-EC2InternetGateway -VpcId $vpc.VpcId
```
• For API details, see [AttachInternetGateway](https://docs.aws.amazon.com/powershell/latest/reference) in *AWS Tools for PowerShell Cmdlet Reference*.

# **Use AttachNetworkInterface with an AWS SDK or CLI**

The following code examples show how to use AttachNetworkInterface.

### **AWS CLI**

# **Example 1: To attach a network interface to an instance**

The following attach-network-interface example attaches the specified network interface to the specified instance.

```
aws ec2 attach-network-interface \ 
     --network-interface-id eni-0dc56a8d4640ad10a \ 
    --instance-id i-1234567890abcdef0 \setminus --device-index 1
```
Output:

```
{ 
     "AttachmentId": "eni-attach-01a8fc87363f07cf9"
}
```
For more information, see Elastic network [interfaces](https://docs.aws.amazon.com/AWSEC2/latest/UserGuide/using-eni.html) in the *Amazon EC2 User Guide*.

# **Example 2: To attach a network interface to an instance with multiple network cards**

The following attach-network-interface example attaches the specified network interface to the specified instance and network card.

```
aws ec2 attach-network-interface \ 
     --network-interface-id eni-07483b1897541ad83 \ 
     --instance-id i-01234567890abcdef \ 
     --network-card-index 1 \ 
     --device-index 1
```
Output:

```
{ 
     "AttachmentId": "eni-attach-0fbd7ee87a88cd06c"
}
```
For more information, see Elastic network [interfaces](https://docs.aws.amazon.com/AWSEC2/latest/UserGuide/using-eni.html) in the *Amazon EC2 User Guide*.

• For API details, see [AttachNetworkInterface](https://awscli.amazonaws.com/v2/documentation/api/latest/reference/ec2/attach-network-interface.html) in *AWS CLI Command Reference*.

### PowerShell

# **Tools for PowerShell**

**Example 1: This example attaches the specified network interface to the specified instance.**

```
Add-EC2NetworkInterface -NetworkInterfaceId eni-12345678 -InstanceId i-1a2b3c4d -
DeviceIndex 1
```
### **Output:**

```
eni-attach-1a2b3c4d
```
• For API details, see [AttachNetworkInterface](https://docs.aws.amazon.com/powershell/latest/reference) in *AWS Tools for PowerShell Cmdlet Reference*.

# **Use AttachVolume with an AWS SDK or CLI**

The following code examples show how to use AttachVolume.

### CLI

# **AWS CLI**

### **To attach a volume to an instance**

This example command attaches a volume (vol-1234567890abcdef0) to an instance (i-01474ef662b89480) as /dev/sdf.

Command:

```
aws ec2 attach-volume --volume-id vol-1234567890abcdef0 --instance-id 
 i-01474ef662b89480 --device /dev/sdf
```
Output:

```
{ 
     "AttachTime": "YYYY-MM-DDTHH:MM:SS.000Z", 
     "InstanceId": "i-01474ef662b89480", 
     "VolumeId": "vol-1234567890abcdef0", 
     "State": "attaching", 
     "Device": "/dev/sdf"
```
}

• For API details, see [AttachVolume](https://awscli.amazonaws.com/v2/documentation/api/latest/reference/ec2/attach-volume.html) in *AWS CLI Command Reference*.

### **Tools for PowerShell**

**Example 1: This example attaches the specified volume to the specified instance and exposes it with the specified device name.**

Add-EC2Volume -VolumeId vol-12345678 -InstanceId i-1a2b3c4d -Device /dev/sdh

### **Output:**

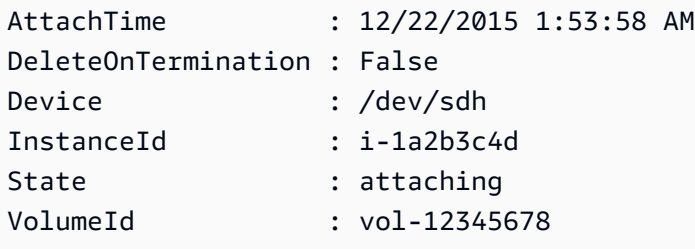

• For API details, see [AttachVolume](https://docs.aws.amazon.com/powershell/latest/reference) in *AWS Tools for PowerShell Cmdlet Reference*.

# **Use AttachVpnGateway with an AWS SDK or CLI**

The following code examples show how to use AttachVpnGateway.

CLI

# **AWS CLI**

### **To attach a virtual private gateway to your VPC**

The following attach-vpn-gateway example attaches the specified virtual private gateway to the specified VPC.

```
aws ec2 attach-vpn-gateway \ 
     --vpn-gateway-id vgw-9a4cacf3 \ 
     --vpc-id vpc-a01106c2
```
### Output:

```
{ 
      "VpcAttachment": { 
          "State": "attaching", 
          "VpcId": "vpc-a01106c2" 
     }
}
```
• For API details, see [AttachVpnGateway](https://awscli.amazonaws.com/v2/documentation/api/latest/reference/ec2/attach-vpn-gateway.html) in *AWS CLI Command Reference*.

### PowerShell

### **Tools for PowerShell**

# **Example 1: This example attaches the specified virtual private gateway to the specified VPC.**

Add-EC2VpnGateway -VpnGatewayId vgw-1a2b3c4d -VpcId vpc-12345678

### **Output:**

```
State VpcId
----- -----
attaching vpc-12345678
```
• For API details, see [AttachVpnGateway](https://docs.aws.amazon.com/powershell/latest/reference) in *AWS Tools for PowerShell Cmdlet Reference*.

# **Use AuthorizeSecurityGroupEgress with an AWS SDK or CLI**

The following code examples show how to use AuthorizeSecurityGroupEgress.

CLI

### **AWS CLI**

### **To add a rule that allows outbound traffic to a specific address range**

This example command adds a rule that grants access to the specified address ranges on TCP port 80.

Command (Linux):

```
aws ec2 authorize-security-group-egress --group-id sg-1a2b3c4d --ip-permissions 
  IpProtocol=tcp,FromPort=80,ToPort=80,IpRanges='[{CidrIp=10.0.0.0/16}]'
```
Command (Windows):

```
aws ec2 authorize-security-group-egress --group-id sg-1a2b3c4d --ip-permissions 
  IpProtocol=tcp,FromPort=80,ToPort=80,IpRanges=[{CidrIp=10.0.0.0/16}]
```
### **To add a rule that allows outbound traffic to a specific security group**

This example command adds a rule that grants access to the specified security group on TCP port 80.

Command (Linux):

```
aws ec2 authorize-security-group-egress --group-id sg-1a2b3c4d --ip-permissions 
  IpProtocol=tcp,FromPort=80,ToPort=80,UserIdGroupPairs='[{GroupId=sg-4b51a32f}]'
```
Command (Windows):

```
aws ec2 authorize-security-group-egress --group-id sg-1a2b3c4d --ip-permissions 
  IpProtocol=tcp,FromPort=80,ToPort=80,UserIdGroupPairs=[{GroupId=sg-4b51a32f}]
```
• For API details, see [AuthorizeSecurityGroupEgress](https://awscli.amazonaws.com/v2/documentation/api/latest/reference/ec2/authorize-security-group-egress.html) in *AWS CLI Command Reference*.

PowerShell

### **Tools for PowerShell**

**Example 1: This example defines an egress rule for the specified security group for EC2- VPC. The rule grants access to the specified IP address range on TCP port 80. The syntax used by this example requires PowerShell version 3 or higher.**

```
$ip = @{ IpProtocol="tcp"; FromPort="80"; ToPort="80"; 
 IpRanges="203.0.113.0/24" }
Grant-EC2SecurityGroupEgress -GroupId sg-12345678 -IpPermission $ip
```
# **Example 2: With PowerShell version 2, you must use New-Object to create the IpPermission object.**

```
$ip = New-Object Amazon.EC2.Model.IpPermission
$ip.IpProtocol = "tcp"
$ip.FromPort = 80
$ip.Tofort = 80$ip.IpRanges.Add("203.0.113.0/24")
Grant-EC2SecurityGroupEgress -GroupId sg-12345678 -IpPermission $ip
```
**Example 3: This example grants access to the specified source security group on TCP port 80.**

```
$ug = New-Object Amazon.EC2.Model.UserIdGroupPair
\text{fug.GroupId} = "sg-Ia2b3c4d"$ug.UserId = "123456789012"
Grant-EC2SecurityGroupEgress -GroupId sg-12345678 -IpPermission 
  @( @{ IpProtocol="tcp"; FromPort="80"; ToPort="80"; UserIdGroupPairs=$ug } )
```
• For API details, see [AuthorizeSecurityGroupEgress](https://docs.aws.amazon.com/powershell/latest/reference) in *AWS Tools for PowerShell Cmdlet Reference*.

# **Use AuthorizeSecurityGroupIngress with an AWS SDK or CLI**

The following code examples show how to use AuthorizeSecurityGroupIngress.

Action examples are code excerpts from larger programs and must be run in context. You can see this action in context in the following code example:

• Get started with [instances](#page-3927-0)

### .NET

### **AWS SDK for .NET**

### **A** Note

There's more on GitHub. Find the complete example and learn how to set up and run in the AWS Code Examples [Repository.](https://github.com/awsdocs/aws-doc-sdk-examples/tree/main/dotnetv3/EC2#code-examples)

```
 /// <summary> 
   /// Authorize the local computer ingress to EC2 instances associated 
   /// with the virtual private cloud (VPC) security group. 
   /// </summary> 
    /// <param name="groupName">The name of the security group.</param> 
    /// <returns>A Boolean value indicating the success of the action.</returns> 
   public async Task<bool> AuthorizeSecurityGroupIngress(string groupName)
   \{ // Get the IP address for the local computer. 
        var ipAddress = await GetIpAddress(); 
        Console.WriteLine($"Your IP address is: {ipAddress}"); 
        var ipRanges = new List<IpRange> { new IpRange { CidrIp = 
 $"{ipAddress}/32" } }; 
        var permission = new IpPermission 
       \{ Ipv4Ranges = ipRanges, 
            IpProtocol = "tcp", 
            FromPort = 22, 
           ToPort = 22 }; 
        var permissions = new List<IpPermission> { permission }; 
        var response = await _amazonEC2.AuthorizeSecurityGroupIngressAsync( 
            new AuthorizeSecurityGroupIngressRequest(groupName, permissions)); 
        return response.HttpStatusCode == HttpStatusCode.OK; 
    } 
   /// <summary> 
    /// Authorize the local computer for ingress to 
   /// the Amazon EC2 SecurityGroup. 
    /// </summary> 
   /// <returns>The IPv4 address of the computer running the scenario.</returns>
    private static async Task<string> GetIpAddress()
```

```
 { 
        var httpClient = new HttpClient();
         var ipString = await httpClient.GetStringAsync("https://
checkip.amazonaws.com"); 
         // The IP address is returned with a new line 
         // character on the end. Trim off the whitespace and 
         // return the value to the caller. 
         return ipString.Trim(); 
     }
```
• For API details, see [AuthorizeSecurityGroupIngress](https://docs.aws.amazon.com/goto/DotNetSDKV3/ec2-2016-11-15/AuthorizeSecurityGroupIngress) in *AWS SDK for .NET API Reference*.

### Bash

### **AWS CLI with Bash script**

### **A** Note

There's more on GitHub. Find the complete example and learn how to set up and run in the AWS Code Examples [Repository.](https://github.com/awsdocs/aws-doc-sdk-examples/tree/main/aws-cli/bash-linux/ec2#code-examples)

```
###############################################################################
# function ec2_authorize_security_group_ingress
#
# This function authorizes an ingress rule for an Amazon Elastic Compute Cloud 
  (Amazon EC2) security group.
#
# Parameters:
# -g security_group_id - The ID of the security group.
# -i ip_address - The IP address or CIDR block to authorize.
# -p protocol - The protocol to authorize (e.g., tcp, udp, icmp).
# -f from_port - The start of the port range to authorize.
# -t to_port - The end of the port range to authorize.
#
# And:
# 0 - If successful.
# 1 - If it fails.
###############################################################################
function ec2_authorize_security_group_ingress() {
```

```
 local security_group_id ip_address protocol from_port to_port response 
  local option OPTARG # Required to use getopts command in a function. 
  # bashsupport disable=BP5008 
 function usage() { 
    echo "function ec2_authorize_security_group_ingress" 
    echo "Authorizes an ingress rule for an Amazon Elastic Compute Cloud (Amazon 
 EC2) security group." 
    echo " -g security_group_id - The ID of the security group." 
    echo " -i ip_address - The IP address or CIDR block to authorize." 
    echo " -p protocol - The protocol to authorize (e.g., tcp, udp, icmp)." 
    echo " -f from_port - The start of the port range to authorize." 
    echo " -t to_port - The end of the port range to authorize." 
    echo "" 
 } 
  # Retrieve the calling parameters. 
 while getopts "g:i:p:f:t:h" option; do 
    case "${option}" in 
      g) security_group_id="${OPTARG}" ;; 
      i) ip_address="${OPTARG}" ;; 
      p) protocol="${OPTARG}" ;; 
      f) from_port="${OPTARG}" ;; 
      t) to_port="${OPTARG}" ;; 
      h) 
        usage 
        return 0 
        ;; 
     \langle ? \rangle echo "Invalid parameter" 
        usage 
        return 1 
        ;; 
    esac 
  done 
  export OPTIND=1 
 if [[ -z "$security_group_id" ]]; then 
    errecho "ERROR: You must provide a security group ID with the -g parameter." 
    usage 
    return 1 
 fi 
  if [[ -z "$ip_address" ]]; then
```

```
 errecho "ERROR: You must provide an IP address or CIDR block with the -i 
  parameter." 
     usage 
     return 1 
   fi 
   if [[ -z "$protocol" ]]; then 
     errecho "ERROR: You must provide a protocol with the -p parameter." 
     usage 
     return 1 
   fi 
   if [[ -z "$from_port" ]]; then 
     errecho "ERROR: You must provide a start port with the -f parameter." 
     usage 
     return 1 
   fi 
   if [[ -z "$to_port" ]]; then 
     errecho "ERROR: You must provide an end port with the -t parameter." 
     usage 
     return 1 
   fi 
   response=$(aws ec2 authorize-security-group-ingress \ 
     --group-id "$security_group_id" \ 
     --cidr "${ip_address}/32" \ 
     --protocol "$protocol" \ 
     --port "$from_port-$to_port" \ 
     --output text) || { 
     aws_cli_error_log ${?} 
     errecho "ERROR: AWS reports authorize-security-group-ingress operation 
  failed.$response" 
     return 1 
   } 
   return 0
}
```
The utility functions used in this example.

###############################################################################

```
# function errecho
#
# This function outputs everything sent to it to STDERR (standard error output).
###############################################################################
function errecho() { 
   printf "%s\n" "$*" 1>&2
}
##############################################################################
# function aws_cli_error_log()
#
# This function is used to log the error messages from the AWS CLI.
#
# The function expects the following argument:
# $1 - The error code returned by the AWS CLI.
#
# Returns:
# 0: - Success.
#
##############################################################################
function aws cli error log() {
  local err_code=$1 
   errecho "Error code : $err_code" 
 if \lceil "$err code" == 1 ]; then
     errecho " One or more S3 transfers failed." 
  elif [ "$err_code" == 2 ]; then
     errecho " Command line failed to parse." 
  elif \lceil "$err code" == 130 ]; then
     errecho " Process received SIGINT." 
  elif \lceil "$err code" == 252 ]; then
     errecho " Command syntax invalid." 
  elif \lceil "$err code" == 253 ]; then
     errecho " The system environment or configuration was invalid." 
   elif [ "$err_code" == 254 ]; then 
     errecho " The service returned an error." 
  elif \lceil "$err code" == 255 ]; then
     errecho " 255 is a catch-all error." 
   fi 
  return 0
}
```
• For API details, see [AuthorizeSecurityGroupIngress](https://docs.aws.amazon.com/goto/aws-cli/ec2-2016-11-15/AuthorizeSecurityGroupIngress) in *AWS CLI Command Reference*.

### $C++$

### **SDK for C++**

### **Note**

There's more on GitHub. Find the complete example and learn how to set up and run in the AWS Code Examples [Repository.](https://github.com/awsdocs/aws-doc-sdk-examples/tree/main/cpp/example_code/ec2#code-examples)

```
 Aws::EC2::EC2Client ec2Client(clientConfiguration); 
    Aws::EC2::Model::IpRange ip_range; 
    ip_range.SetCidrIp("0.0.0.0/0"); 
    Aws::EC2::Model::IpPermission permission1; 
    permission1.SetIpProtocol("tcp"); 
    permission1.SetToPort(80); 
    permission1.SetFromPort(80); 
    permission1.AddIpRanges(ip_range); 
    authorize_request.AddIpPermissions(permission1); 
    Aws::EC2::Model::IpPermission permission2; 
    permission2.SetIpProtocol("tcp"); 
    permission2.SetToPort(22); 
    permission2.SetFromPort(22); 
    permission2.AddIpRanges(ip_range); 
    authorize_request.AddIpPermissions(permission2); 
    const Aws::EC2::Model::AuthorizeSecurityGroupIngressOutcome authorizeOutcome 
 = 
            ec2Client.AuthorizeSecurityGroupIngress(authorizeRequest); 
    if (!authorizeOutcome.IsSuccess()) { 
        std::cerr << "Failed to set ingress policy for security group " << 
                   groupName << ":" << authorizeOutcome.GetError().GetMessage() << 
                   std::endl; 
        return false; 
    }
```

```
 std::cout << "Successfully added ingress policy to security group " << 
           groupName << std::endl;
```
• For API details, see [AuthorizeSecurityGroupIngress](https://docs.aws.amazon.com/goto/SdkForCpp/ec2-2016-11-15/AuthorizeSecurityGroupIngress) in *AWS SDK for C++ API Reference*.

### CLI

### **AWS CLI**

### **Example 1: To add a rule that allows inbound SSH traffic**

The following authorize-security-group-ingress example adds a rule that allows inbound traffic on TCP port 22 (SSH).

```
aws ec2 authorize-security-group-ingress \ 
     --group-id sg-1234567890abcdef0 \ 
     --protocol tcp \ 
    --port 22 \setminus --cidr 203.0.113.0/24
```
Output:

```
{ 
     "Return": true, 
     "SecurityGroupRules": [ 
          { 
              "SecurityGroupRuleId": "sgr-01afa97ef3e1bedfc", 
              "GroupId": "sg-1234567890abcdef0", 
              "GroupOwnerId": "123456789012", 
              "IsEgress": false, 
              "IpProtocol": "tcp", 
              "FromPort": 22, 
              "ToPort": 22, 
              "CidrIpv4": "203.0.113.0/24" 
          } 
     ]
}
```
### **Example 2: To add a rule that allows inbound HTTP traffic from another security group**

The following authorize-security-group-ingress example adds a rule that allows inbound access on TCP port 80 from the source security group sg-1a2b3c4d. The source group must be in the same VPC or in a peer VPC (requires a VPC peering connection). Incoming traffic is allowed based on the private IP addresses of instances that are associated with the source security group (not the public IP address or Elastic IP address).

```
aws ec2 authorize-security-group-ingress \ 
     --group-id sg-1234567890abcdef0 \ 
     --protocol tcp \ 
    --port 80 \
     --source-group sg-1a2b3c4d
```
Output:

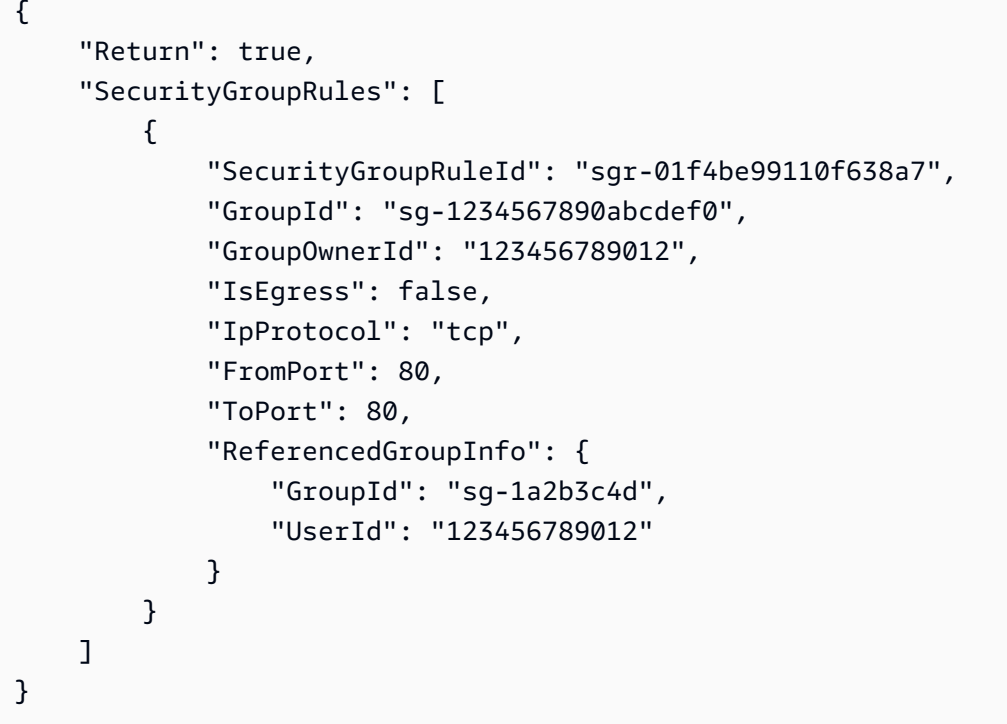

### **Example 3: To add multiple rules in the same call**

The following authorize-security-group-ingress example uses the ippermissions parameter to add two inbound rules, one that enables inbound access on TCP port 3389 (RDP) and the other that enables ping/ICMP.

aws ec2 authorize-security-group-ingress --group-id sg-1234567890abcdef0 --ippermissions

```
IpProtocol=tcp,FromPort=3389,ToPort=3389,IpRanges="[{CidrIp=172.31.0.0/16}]"
IpProtocol=icmp,FromPort=-1,ToPort=-1,IpRanges="[{CidrIp=172.31.0.0/16}]"
```
Output:

```
{ 
     "Return": true, 
     "SecurityGroupRules": [ 
          { 
              "SecurityGroupRuleId": "sgr-00e06e5d3690f29f3", 
              "GroupId": "sg-1234567890abcdef0", 
              "GroupOwnerId": "123456789012", 
              "IsEgress": false, 
              "IpProtocol": "tcp", 
              "FromPort": 3389, 
              "ToPort": 3389, 
              "CidrIpv4": "172.31.0.0/16" 
         }, 
          { 
              "SecurityGroupRuleId": "sgr-0a133dd4493944b87", 
              "GroupId": "sg-1234567890abcdef0", 
              "GroupOwnerId": "123456789012", 
              "IsEgress": false, 
              "IpProtocol": "tcp", 
              "FromPort": -1, 
              "ToPort": -1, 
              "CidrIpv4": "172.31.0.0/16" 
         } 
     ]
}
```
# **Example 4: To add a rule for ICMP traffic**

The following authorize-security-group-ingress example uses the ippermissions parameter to add an inbound rule that allows the ICMP message Destination Unreachable: Fragmentation Needed and Don't Fragment was Set (Type 3, Code 4) from anywhere.

aws ec2 authorize-security-group-ingress --group-id sg-1234567890abcdef0 --ippermissions IpProtocol=icmp,FromPort=3,ToPort=4,IpRanges="[{CidrIp=0.0.0.0/0}]"

Output:

```
{ 
     "Return": true, 
     "SecurityGroupRules": [ 
          { 
              "SecurityGroupRuleId": "sgr-0de3811019069b787", 
              "GroupId": "sg-1234567890abcdef0", 
              "GroupOwnerId": "123456789012", 
              "IsEgress": false, 
              "IpProtocol": "icmp", 
              "FromPort": 3, 
              "ToPort": 4, 
              "CidrIpv4": "0.0.0.0/0" 
          } 
     ]
}
```
# **Example 5: To add a rule for IPv6 traffic**

The following authorize-security-group-ingress example uses the ippermissions parameter to add an inbound rule that allows SSH access (port 22) from the IPv6 range 2001:db8:1234:1a00::/64.

aws ec2 authorize-security-group-ingress --group-id sg-1234567890abcdef0 --ippermissions

```
IpProtocol=tcp,FromPort=22,ToPort=22,Ipv6Ranges="[{CidrIpv6=2001:db8:1234:1a00::/64}]"
```
Output:

```
{ 
     "Return": true, 
     "SecurityGroupRules": [ 
          { 
               "SecurityGroupRuleId": "sgr-0455bc68b60805563", 
              "GroupId": "sg-1234567890abcdef0", 
               "GroupOwnerId": "123456789012", 
               "IsEgress": false, 
               "IpProtocol": "tcp", 
               "FromPort": 22, 
               "ToPort": 22, 
              "CidrIpv6": "2001:db8:1234:1a00::/64" 
          } 
    \mathbf 1
```
# }

# **Example 6: To add a rule for ICMPv6 traffic**

The following authorize-security-group-ingress example uses the ippermissions parameter to add an inbound rule that allows ICMPv6 traffic from anywhere.

aws ec2 authorize-security-group-ingress --group-id sg-1234567890abcdef0 --ippermissions IpProtocol=icmpv6,Ipv6Ranges="[{CidrIpv6=::/0}]"

Output:

```
{ 
     "Return": true, 
     "SecurityGroupRules": [ 
          { 
              "SecurityGroupRuleId": "sgr-04b612d9363ab6327", 
              "GroupId": "sg-1234567890abcdef0", 
              "GroupOwnerId": "123456789012", 
              "IsEgress": false, 
              "IpProtocol": "icmpv6", 
              "FromPort": -1, 
              "ToPort": -1, 
              "CidrIpv6": "::/0" 
          } 
     ]
}
```
# **Example 7: Add a rule with a description**

The following authorize-security-group-ingress example uses the ippermissions parameter to add an inbound rule that allows RDP traffic from the specified IPv4 address range. The rule includes a description to help you identify it later.

```
aws ec2 authorize-security-group-ingress --group-id sg-1234567890abcdef0 --ip-
permissions 
IpProtocol=tcp,FromPort=3389,ToPort=3389,IpRanges="[{CidrIp=203.0.113.0/24,Description='RDP
access from NY office'}]"
```
Output:

{
```
 "Return": true, 
     "SecurityGroupRules": [ 
          { 
              "SecurityGroupRuleId": "sgr-0397bbcc01e974db3", 
              "GroupId": "sg-1234567890abcdef0", 
              "GroupOwnerId": "123456789012", 
              "IsEgress": false, 
              "IpProtocol": "tcp", 
              "FromPort": 3389, 
              "ToPort": 3389, 
              "CidrIpv4": "203.0.113.0/24", 
              "Description": "RDP access from NY office" 
         } 
     ]
}
```
# **Example 8: To add an inbound rule that uses a prefix list**

The following authorize-security-group-ingress example uses the ippermissions parameter to add an inbound rule that allows all traffic for the CIDR ranges in the specified prefix list.

aws ec2 authorize-security-group-ingress --group-id sg-04a351bfe432d4e71 --ippermissions IpProtocol=all,PrefixListIds="[{PrefixListId=pl-002dc3ec097de1514}]"

Output:

```
{ 
     "Return": true, 
     "SecurityGroupRules": [ 
          { 
               "SecurityGroupRuleId": "sgr-09c74b32f677c6c7c", 
               "GroupId": "sg-1234567890abcdef0", 
               "GroupOwnerId": "123456789012", 
               "IsEgress": false, 
               "IpProtocol": "-1", 
               "FromPort": -1, 
               "ToPort": -1, 
               "PrefixListId": "pl-0721453c7ac4ec009" 
          } 
    \mathbf{I}}
```
For more information, see [Security](https://docs.aws.amazon.com/vpc/latest/userguide/VPC_SecurityGroups.html) groups in the *Amazon VPC User Guide*.

• For API details, see [AuthorizeSecurityGroupIngress](https://awscli.amazonaws.com/v2/documentation/api/latest/reference/ec2/authorize-security-group-ingress.html) in *AWS CLI Command Reference*.

#### Java

### **SDK for Java 2.x**

## **A** Note

There's more on GitHub. Find the complete example and learn how to set up and run in the AWS Code Examples [Repository.](https://github.com/awsdocs/aws-doc-sdk-examples/tree/main/javav2/example_code/ec2#readme)

```
 public static String createSecurityGroup(Ec2Client ec2, String groupName, 
 String groupDesc, String vpcId, 
             String myIpAddress) { 
        try { 
             CreateSecurityGroupRequest createRequest = 
 CreateSecurityGroupRequest.builder() 
                      .groupName(groupName) 
                      .description(groupDesc) 
                      .vpcId(vpcId) 
                      .build(); 
             CreateSecurityGroupResponse resp = 
 ec2.createSecurityGroup(createRequest); 
             IpRange ipRange = IpRange.builder() 
                      .cidrIp(myIpAddress + "/0") 
                     .build();
             IpPermission ipPerm = IpPermission.builder() 
                      .ipProtocol("tcp") 
                      .toPort(80) 
                      .fromPort(80) 
                      .ipRanges(ipRange) 
                      .build(); 
             IpPermission ipPerm2 = IpPermission.builder() 
                      .ipProtocol("tcp") 
                      .toPort(22) 
                      .fromPort(22)
```

```
 .ipRanges(ipRange) 
                     .build();
             AuthorizeSecurityGroupIngressRequest authRequest = 
 AuthorizeSecurityGroupIngressRequest.builder() 
                      .groupName(groupName) 
                     .ipPermissions(ipPerm, ipPerm2) 
                     .build(); 
             ec2.authorizeSecurityGroupIngress(authRequest); 
             System.out.println("Successfully added ingress policy to security 
 group " + groupName); 
             return resp.groupId(); 
        } catch (Ec2Exception e) { 
             System.err.println(e.awsErrorDetails().errorMessage()); 
             System.exit(1); 
        } 
        return ""; 
    }
```
• For API details, see [AuthorizeSecurityGroupIngress](https://docs.aws.amazon.com/goto/SdkForJavaV2/ec2-2016-11-15/AuthorizeSecurityGroupIngress) in *AWS SDK for Java 2.x API Reference*.

## **JavaScript**

## **SDK for JavaScript (v3)**

#### **(i)** Note

There's more on GitHub. Find the complete example and learn how to set up and run in the AWS Code Examples [Repository.](https://github.com/awsdocs/aws-doc-sdk-examples/tree/main/javascriptv3/example_code/ec2#code-examples)

```
import { AuthorizeSecurityGroupIngressCommand } from "@aws-sdk/client-ec2";
import { client } from "../libs/client.js";
// Grant permissions for a single IP address to ssh into instances
// within the provided security group.
export const main = async () => {
   const command = new AuthorizeSecurityGroupIngressCommand({
```

```
 // Replace with a security group ID from the AWS console or 
     // the DescribeSecurityGroupsCommand. 
     GroupId: "SECURITY_GROUP_ID", 
     IpPermissions: [ 
      \sqrt{ } IpProtocol: "tcp", 
         FromPort: 22, 
         ToPort: 22, 
         // Replace 0.0.0.0 with the IP address to authorize. 
         // For more information on this notation, see 
         // https://en.wikipedia.org/wiki/Classless_Inter-
Domain_Routing#CIDR_notation 
         IpRanges: [{ CidrIp: "0.0.0.0/32" }], 
       }, 
     ], 
   }); 
   try { 
     const { SecurityGroupRules } = await client.send(command); 
     console.log(JSON.stringify(SecurityGroupRules, null, 2)); 
   } catch (err) { 
     console.error(err); 
   }
};
```
• For API details, see [AuthorizeSecurityGroupIngress](https://docs.aws.amazon.com/AWSJavaScriptSDK/v3/latest/client/ec2/command/AuthorizeSecurityGroupIngressCommand) in *AWS SDK for JavaScript API Reference*.

#### Kotlin

## **SDK for Kotlin**

## *(i)* Note

There's more on GitHub. Find the complete example and learn how to set up and run in the AWS Code Examples [Repository.](https://github.com/awsdocs/aws-doc-sdk-examples/tree/main/kotlin/services/ec2#code-examples)

suspend fun createEC2SecurityGroupSc( groupNameVal: String?,

```
 groupDescVal: String?, 
     vpcIdVal: String?, 
     myIpAddress: String?,
): String? { 
    val request = 
         CreateSecurityGroupRequest { 
             groupName = groupNameVal 
             description = groupDescVal 
             vpcId = vpcIdVal 
         } 
     Ec2Client { region = "us-west-2" }.use { ec2 -> 
         val resp = ec2.createSecurityGroup(request) 
         val ipRange = 
             IpRange { 
                 cidrIp = "$myIpAddress/0" 
 } 
         val ipPerm = 
             IpPermission { 
                 ipProtocol = "tcp" 
                toPort = 80fromPort = 80 ipRanges = listOf(ipRange) 
             } 
         val ipPerm2 = 
             IpPermission { 
                 ipProtocol = "tcp" 
                toPort = 22 fromPort = 22 
                 ipRanges = listOf(ipRange) 
 } 
         val authRequest = 
             AuthorizeSecurityGroupIngressRequest { 
                  groupName = groupNameVal 
                  ipPermissions = listOf(ipPerm, ipPerm2) 
 } 
         ec2.authorizeSecurityGroupIngress(authRequest) 
         println("Successfully added ingress policy to Security Group 
  $groupNameVal") 
         return resp.groupId 
     }
```
• For API details, see [AuthorizeSecurityGroupIngress](https://sdk.amazonaws.com/kotlin/api/latest/index.html) in *AWS SDK for Kotlin API reference*.

PowerShell

**Tools for PowerShell**

**Example 1: This example defines ingress rules for a security group for EC2-VPC. These rules grant access to a specific IP address for SSH (port 22) and RDC (port 3389). Note that you must identify security groups for EC2-VPC using the security group ID not the security group name. The syntax used by this example requires PowerShell version 3 or higher.**

```
$ip1 = @{ IpProtocol="tcp"; FromPort="22"; ToPort="22"; 
  IpRanges="203.0.113.25/32" }
$ip2 = @{ IpProtocol="tcp"; FromPort="3389"; ToPort="3389"; 
  IpRanges="203.0.113.25/32" }
Grant-EC2SecurityGroupIngress -GroupId sg-12345678 -IpPermission @( $ip1, $ip2 )
```
**Example 2: With PowerShell version 2, you must use New-Object to create the IpPermission objects.**

```
$ip1 = New-Object Amazon.EC2.Model.IpPermission
$ip1.IpProtocol = "tcp"
$ip1.FromPort = 22$ip1.Tofort = 22$ip1.IpRanges.Add("203.0.113.25/32")
$ip2 = new-object Amazon.EC2.Model.IpPermission
$ip2.IpProtocol = "tcp"
$ip2.FromPort = 3389$ip2.ToPort = 3389$ip2.IpRanges.Add("203.0.113.25/32")
Grant-EC2SecurityGroupIngress -GroupId sg-12345678 -IpPermission @( $ip1, $ip2 )
```
**Example 3: This example defines ingress rules for a security group for EC2-Classic. These rules grant access to a specific IP address for SSH (port 22) and RDC (port 3389). The syntax used by this example requires PowerShell version 3 or higher.**

```
$ip1 = @{ IpProtocol="tcp"; FromPort="22"; ToPort="22"; 
  IpRanges="203.0.113.25/32" }
$ip2 = @{ IpProtocol="tcp"; FromPort="3389"; ToPort="3389"; 
  IpRanges="203.0.113.25/32" }
Grant-EC2SecurityGroupIngress -GroupName "my-security-group" -IpPermission 
  @( $ip1, $ip2 )
```
**Example 4: With PowerShell version 2, you must use New-Object to create the IpPermission objects.**

```
$ip1 = New-Object Amazon.EC2.Model.IpPermission
$ip1.IpProtocol = "tcp"
$ip1.FromPort = 22$ip1.ToPort = 22$ip1.IpRanges.Add("203.0.113.25/32")
$ip2 = new-object Amazon.EC2.Model.IpPermission
$ip2.IpProtocol = "tcp"
$ip2.FromPort = 3389$ip2.Tofort = 3389$ip2.IpRanges.Add("203.0.113.25/32")
Grant-EC2SecurityGroupIngress -GroupName "my-security-group" -IpPermission 
  @( $ip1, $ip2 )
```
**Example 5: This example grants TCP port 8081 access from the specified source security group (sg-1a2b3c4d) to the specified security group (sg-12345678).**

```
$ug = New-Object Amazon.EC2.Model.UserIdGroupPair
\quad \qquad \frac{1}{2}ug.GroupId = "sg-1a2b3c4d"
$ug.UserId = "123456789012"
Grant-EC2SecurityGroupIngress -GroupId sg-12345678 -IpPermission 
 @( @{ IpProtocol="tcp"; FromPort="8081"; ToPort="8081"; UserIdGroupPairs=$ug } )
```
# **Example 6: This example adds the CIDR 5.5.5.5/32 to the Ingress rules of security Group sg-1234abcd for TCP port 22 traffic with a description.**

```
$IpRange = New-Object -TypeName Amazon.EC2.Model.IpRange
$IpRange.CidrIp = "5.5.5.5/32"$IpRange.Description = "SSH from Office"
$IpPermission = New-Object Amazon.EC2.Model.IpPermission
$IpPermission.IpProtocol = "tcp"
$IpPermission.ToPort = 22
$IpPermission.FromPort = 22
$IpPermission.Ipv4Ranges = $IpRange
Grant-EC2SecurityGroupIngress -GroupId sg-1234abcd -IpPermission $IpPermission
```
• For API details, see [AuthorizeSecurityGroupIngress](https://docs.aws.amazon.com/powershell/latest/reference) in *AWS Tools for PowerShell Cmdlet Reference*.

#### Python

## **SDK for Python (Boto3)**

### **Note**

There's more on GitHub. Find the complete example and learn how to set up and run in the AWS Code Examples [Repository.](https://github.com/awsdocs/aws-doc-sdk-examples/tree/main/python/example_code/ec2#code-examples)

```
class SecurityGroupWrapper: 
     """Encapsulates Amazon Elastic Compute Cloud (Amazon EC2) security group 
 actions.""" 
     def __init__(self, ec2_resource, security_group=None): 
 """ 
         :param ec2_resource: A Boto3 Amazon EC2 resource. This high-level 
 resource 
                               is used to create additional high-level objects 
                               that wrap low-level Amazon EC2 service actions. 
         :param security_group: A Boto3 SecurityGroup object. This is a high-level 
 object 
                                 that wraps security group actions. 
        "" "
         self.ec2_resource = ec2_resource
```

```
 self.security_group = security_group 
    @classmethod 
    def from_resource(cls): 
        ec2_resource = boto3.resource("ec2") 
        return cls(ec2_resource) 
    def authorize_ingress(self, ssh_ingress_ip): 
 """ 
        Adds a rule to the security group to allow access to SSH. 
         :param ssh_ingress_ip: The IP address that is granted inbound access to 
 connect 
                                to port 22 over TCP, used for SSH. 
         :return: The response to the authorization request. The 'Return' field of 
 the 
                  response indicates whether the request succeeded or failed. 
 """ 
        if self.security_group is None: 
            logger.info("No security group to update.") 
            return 
        try: 
            ip_permissions = [ 
\overline{a} # SSH ingress open to only the specified IP address. 
                     "IpProtocol": "tcp", 
                     "FromPort": 22, 
                     "ToPort": 22, 
                     "IpRanges": [{"CidrIp": f"{ssh_ingress_ip}/32"}], 
 } 
 ] 
            response = self.security_group.authorize_ingress( 
                 IpPermissions=ip_permissions 
) except ClientError as err: 
            logger.error( 
                 "Couldn't authorize inbound rules for %s. Here's why: %s: %s", 
                 self.security_group.id, 
                 err.response["Error"]["Code"], 
                 err.response["Error"]["Message"], 
) raise
```

```
 else: 
      return response
```
• For API details, see [AuthorizeSecurityGroupIngress](https://docs.aws.amazon.com/goto/boto3/ec2-2016-11-15/AuthorizeSecurityGroupIngress) in *AWS SDK for Python (Boto3) API Reference*.

# **Use CancelCapacityReservation with an AWS SDK or CLI**

The following code examples show how to use CancelCapacityReservation.

CLI

## **AWS CLI**

## **To cancel a capacity reservation**

The following cancel-capacity-reservation example cancels the specified capacity reservation.

```
aws ec2 cancel-capacity-reservation \ 
     --capacity-reservation-id cr-1234abcd56EXAMPLE
```
## Output:

```
{ 
      "Return": true
}
```
For more information, see Canceling a Capacity [Reservation](https://docs.aws.amazon.com/AWSEC2/latest/UserGuide/capacity-reservations-using.html#capacity-reservations-release) in the *Amazon Elastic Compute Cloud User Guide for Linux Instances*.

• For API details, see [CancelCapacityReservation](https://awscli.amazonaws.com/v2/documentation/api/latest/reference/ec2/cancel-capacity-reservation.html) in *AWS CLI Command Reference*.

PowerShell

## **Tools for PowerShell**

**Example 1: This example cancels the capacity reservation cr-0c1f2345db6f7cdba**

Remove-EC2CapacityReservation -CapacityReservationId cr-0c1f2345db6f7cdba

### **Output:**

```
Confirm
Are you sure you want to perform this action?
Performing the operation "Remove-EC2CapacityReservation 
  (CancelCapacityReservation)" on target "cr-0c1f2345db6f7cdba".
[Y] Yes [A] Yes to All [N] No [L] No to All [S] Suspend [?] Help (default is 
  "Y"): y
True
```
• For API details, see [CancelCapacityReservation](https://docs.aws.amazon.com/powershell/latest/reference) in *AWS Tools for PowerShell Cmdlet Reference*.

# **Use CancelImportTask with an AWS SDK or CLI**

The following code examples show how to use CancelImportTask.

CLI

## **AWS CLI**

#### **To cancel an import task**

The following cancel-import-task example cancels the specified import image task.

```
aws ec2 cancel-import-task \ 
     --import-task-id import-ami-1234567890abcdef0
```
Output:

```
{ 
     "ImportTaskId": "import-ami-1234567890abcdef0", 
     "PreviousState": "active", 
     "State": "deleting"
}
```
• For API details, see [CancelImportTask](https://awscli.amazonaws.com/v2/documentation/api/latest/reference/ec2/cancel-import-task.html) in *AWS CLI Command Reference*.

### PowerShell

## **Tools for PowerShell**

**Example 1: This example cancels the specified import task (either snapshot or image import). If required, a reason can be providing using the -CancelReason parameter.**

Stop-EC2ImportTask -ImportTaskId import-ami-abcdefgh

• For API details, see [CancelImportTask](https://docs.aws.amazon.com/powershell/latest/reference) in *AWS Tools for PowerShell Cmdlet Reference*.

# **Use CancelSpotFleetRequests with an AWS SDK or CLI**

The following code examples show how to use CancelSpotFleetRequests.

CLI

### **AWS CLI**

## **Example 1: To cancel a Spot fleet request and terminate the associated instances**

The following cancel-spot-fleet-requests example cancels a Spot Fleet request and terminates the associated On-Demand Instances and Spot Instances.

```
aws ec2 cancel-spot-fleet-requests \ 
    --spot-fleet-request-ids sfr-73fbd2ce-aa30-494c-8788-1cee4EXAMPLE \
     --terminate-instances
```
Output:

```
{ 
     "SuccessfulFleetRequests": [ 
         { 
              "SpotFleetRequestId": "sfr-73fbd2ce-aa30-494c-8788-1cee4EXAMPLE", 
              "CurrentSpotFleetRequestState": "cancelled_terminating", 
              "PreviousSpotFleetRequestState": "active" 
         } 
     ], 
     "UnsuccessfulFleetRequests": []
}
```
For more information, see Cancel a Spot Fleet [request](https://docs.aws.amazon.com/AWSEC2/latest/UserGuide/work-with-spot-fleets.html#cancel-spot-fleet) in the *Amazon Elastic Compute Cloud User Guide for Linux Instances*.

### **Example 2: To cancel a Spot fleet request without terminating the associated instances**

The following cancel-spot-fleet-requests example cancels a Spot Fleet request without terminating the associated On-Demand Instances and Spot Instances.

```
aws ec2 cancel-spot-fleet-requests \ 
    --spot-fleet-request-ids sfr-73fbd2ce-aa30-494c-8788-1cee4EXAMPLE \
     --no-terminate-instances
```
Output:

```
{ 
     "SuccessfulFleetRequests": [ 
         { 
              "SpotFleetRequestId": "sfr-73fbd2ce-aa30-494c-8788-1cee4EXAMPLE", 
              "CurrentSpotFleetRequestState": "cancelled_running", 
              "PreviousSpotFleetRequestState": "active" 
         } 
     ], 
     "UnsuccessfulFleetRequests": []
}
```
For more information, see Cancel a Spot Fleet [request](https://docs.aws.amazon.com/AWSEC2/latest/UserGuide/work-with-spot-fleets.html#cancel-spot-fleet) in the *Amazon Elastic Compute Cloud User Guide for Linux Instances*.

• For API details, see [CancelSpotFleetRequests](https://awscli.amazonaws.com/v2/documentation/api/latest/reference/ec2/cancel-spot-fleet-requests.html) in *AWS CLI Command Reference*.

### PowerShell

#### **Tools for PowerShell**

**Example 1: This example cancels the specified Spot fleet request and terminates the associated Spot instances.**

```
Stop-EC2SpotFleetRequest -SpotFleetRequestId sfr-73fbd2ce-
aa30-494c-8788-1cee4EXAMPLE -TerminateInstance $true
```
**Example 2: This example cancels the specified Spot fleet request without terminating the associated Spot instances.**

```
Stop-EC2SpotFleetRequest -SpotFleetRequestId sfr-73fbd2ce-
aa30-494c-8788-1cee4EXAMPLE -TerminateInstance $false
```
• For API details, see [CancelSpotFleetRequests](https://docs.aws.amazon.com/powershell/latest/reference) in *AWS Tools for PowerShell Cmdlet Reference*.

# **Use CancelSpotInstanceRequests with an AWS SDK or CLI**

The following code examples show how to use CancelSpotInstanceRequests.

CLI

## **AWS CLI**

### **To cancel Spot Instance requests**

This example command cancels a Spot Instance request.

Command:

```
aws ec2 cancel-spot-instance-requests --spot-instance-request-ids sir-08b93456
```
Output:

```
{ 
      "CancelledSpotInstanceRequests": [ 
         \{ "State": "cancelled", 
               "SpotInstanceRequestId": "sir-08b93456" 
          } 
    \mathbf{I}}
```
• For API details, see [CancelSpotInstanceRequests](https://awscli.amazonaws.com/v2/documentation/api/latest/reference/ec2/cancel-spot-instance-requests.html) in *AWS CLI Command Reference*.

## PowerShell

# **Tools for PowerShell**

## **Example 1: This example cancels the specified Spot instance request.**

```
Stop-EC2SpotInstanceRequest -SpotInstanceRequestId sir-12345678
```
## **Output:**

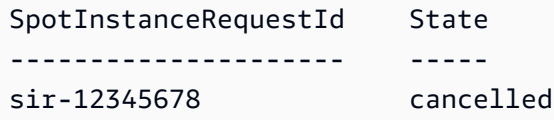

• For API details, see [CancelSpotInstanceRequests](https://docs.aws.amazon.com/powershell/latest/reference) in *AWS Tools for PowerShell Cmdlet Reference*.

# **Use ConfirmProductInstance with an AWS SDK or CLI**

The following code examples show how to use ConfirmProductInstance.

## CLI

## **AWS CLI**

## **To confirm the product instance**

This example determines whether the specified product code is associated with the specified instance.

## Command:

```
aws ec2 confirm-product-instance --product-code 774F4FF8 --instance-id 
  i-1234567890abcdef0
```
Output:

{

"OwnerId": "123456789012"

• For API details, see [ConfirmProductInstance](https://awscli.amazonaws.com/v2/documentation/api/latest/reference/ec2/confirm-product-instance.html) in *AWS CLI Command Reference*.

#### PowerShell

## **Tools for PowerShell**

## **Example 1: This example determines whether the specified product code is associated with the specified instance.**

Confirm-EC2ProductInstance -ProductCode 774F4FF8 -InstanceId i-12345678

• For API details, see [ConfirmProductInstance](https://docs.aws.amazon.com/powershell/latest/reference) in *AWS Tools for PowerShell Cmdlet Reference*.

# **Use CopyImage with an AWS SDK or CLI**

The following code examples show how to use CopyImage.

CLI

## **AWS CLI**

#### **Example 1: To copy an AMI to another Region**

The following copy-image example command copies the specified AMI from the uswest-2 Region to the us-east-1 Region and adds a short description.

```
aws ec2 copy-image \setminus --region us-east-1 \ 
     --name ami-name \ 
     --source-region us-west-2 \ 
     --source-image-id ami-066877671789bd71b \ 
     --description "This is my copied image."
```
Output:

{

"ImageId": "ami-0123456789abcdefg"

For more information, see [Copy](https://docs.aws.amazon.com/AWSEC2/latest/UserGuide/CopyingAMIs.html) an AMI in the *Amazon EC2 User Guide*.

### **Example 2: To copy an AMI to another Region and encrypt the backing snapshot**

The following copy-image command copies the specified AMI from the us-west-2 Region to the current Region and encrypts the backing snapshot using the specified KMS key.

```
aws ec2 copy-image \setminus --source-region us-west-2 \ 
     --name ami-name \ 
     --source-image-id ami-066877671789bd71b \ 
     --encrypted \ 
     --kms-key-id alias/my-kms-key
```
Output:

```
{ 
     "ImageId": "ami-0123456789abcdefg"
}
```
For more information, see [Copy](https://docs.aws.amazon.com/AWSEC2/latest/UserGuide/CopyingAMIs.html) an AMI in the *Amazon EC2 User Guide*.

#### **Example 3: To include your user-defined AMI tags when copying an AMI**

The following copy-image command uses the --copy-image-tags parameter to copy your user-defined AMI tags when copying the AMI.

```
aws ec2 copy-image \setminus --region us-east-1 \ 
     --name ami-name \ 
     --source-region us-west-2 \ 
     --source-image-id ami-066877671789bd71b \ 
     --description "This is my copied image." 
     --copy-image-tags
```
#### Output:

{

```
 "ImageId": "ami-0123456789abcdefg"
```
For more information, see [Copy](https://docs.aws.amazon.com/AWSEC2/latest/UserGuide/CopyingAMIs.html) an AMI in the *Amazon EC2 User Guide*.

• For API details, see [CopyImage](https://awscli.amazonaws.com/v2/documentation/api/latest/reference/ec2/copy-image.html) in *AWS CLI Command Reference*.

PowerShell

**Tools for PowerShell**

**Example 1: This example copies the specified AMI in the 'EU (Ireland)' region to the 'US West (Oregon)' region. If -Region is not specified, the current default region is used as the destination region.**

Copy-EC2Image -SourceRegion eu-west-1 -SourceImageId ami-12345678 -Region uswest-2 -Name "Copy of ami-12345678"

#### **Output:**

ami-87654321

• For API details, see [CopyImage](https://docs.aws.amazon.com/powershell/latest/reference) in *AWS Tools for PowerShell Cmdlet Reference*.

# **Use CopySnapshot with an AWS SDK or CLI**

The following code examples show how to use CopySnapshot.

CLI

#### **AWS CLI**

#### **Example 1: To copy a snapshot to another Region**

The following copy-snapshot example command copies the specified snapshot from the us-west-2 Region to the us-east-1 Region and adds a short description.

```
aws ec2 copy-snapshot \setminus --region us-east-1 \
```

```
 --source-region us-west-2 \ 
 --source-snapshot-id snap-066877671789bd71b \ 
 --description "This is my copied snapshot."
```
Output:

```
{ 
     "SnapshotId": "snap-066877671789bd71b"
}
```
For more information, see Copy an Amazon EBS [snapshot](https://docs.aws.amazon.com/AWSEC2/latest/UserGuide/ebs-copy-snapshot.html) in the *Amazon EC2 User Guide*.

## **Example 2: To copy an unencrypted snapshot and encrypt the new snapshot**

The following copy-snapshot command copies the specified unencrypted snapshot from the us-west-2 Region to the current Region and encrypts the new snapshot using the specified KMS key.

```
aws ec2 copy-snapshot \setminus --source-region us-west-2 \ 
     --source-snapshot-id snap-066877671789bd71b \ 
     --encrypted \ 
     --kms-key-id alias/my-kms-key
```
Output:

```
{ 
     "SnapshotId": "snap-066877671789bd71b"
}
```
For more information, see Copy an Amazon EBS [snapshot](https://docs.aws.amazon.com/AWSEC2/latest/UserGuide/ebs-copy-snapshot.html) in the *Amazon EC2 User Guide*.

• For API details, see [CopySnapshot](https://awscli.amazonaws.com/v2/documentation/api/latest/reference/ec2/copy-snapshot.html) in *AWS CLI Command Reference*.

PowerShell

**Tools for PowerShell**

**Example 1: This example copies the specified snapshot from the EU (Ireland) region to the US West (Oregon) region.**

```
Copy-EC2Snapshot -SourceRegion eu-west-1 -SourceSnapshotId snap-12345678 -Region 
  us-west-2
```
**Example 2: If you set a default region and omit the Region parameter, the default destination region is the default region.**

```
Set-DefaultAWSRegion us-west-2
Copy-EC2Snapshot -SourceRegion eu-west-1 -SourceSnapshotId snap-12345678
```
• For API details, see [CopySnapshot](https://docs.aws.amazon.com/powershell/latest/reference) in *AWS Tools for PowerShell Cmdlet Reference*.

# **Use CreateCapacityReservation with an AWS SDK or CLI**

The following code examples show how to use CreateCapacityReservation.

## CLI

### **AWS CLI**

### **Example 1: To create a Capacity Reservation**

The following create-capacity-reservation example creates a capacity reservation in the eu-west-1a Availability Zone, into which you can launch three t2.medium instances running a Linux/Unix operating system. By default, the capacity reservation is created with open instance matching criteria and no support for ephemeral storage, and it remains active until you manually cancel it.

```
aws ec2 create-capacity-reservation \ 
     --availability-zone eu-west-1a \ 
     --instance-type t2.medium \ 
     --instance-platform Linux/UNIX \ 
     --instance-count 3
```
Output:

```
{ 
     "CapacityReservation": { 
         "CapacityReservationId": "cr-1234abcd56EXAMPLE ", 
         "EndDateType": "unlimited", 
         "AvailabilityZone": "eu-west-1a",
```

```
 "InstanceMatchCriteria": "open", 
     "EphemeralStorage": false, 
     "CreateDate": "2019-08-16T09:27:35.000Z", 
     "AvailableInstanceCount": 3, 
     "InstancePlatform": "Linux/UNIX", 
     "TotalInstanceCount": 3, 
     "State": "active", 
     "Tenancy": "default", 
     "EbsOptimized": false, 
     "InstanceType": "t2.medium" 
 }
```
# **Example 2: To create a Capacity Reservation that automatically ends at a specified date/ time**

The following create-capacity-reservation example creates a capacity reservation in the eu-west-1a Availability Zone, into which you can launch three m5.large instances running a Linux/Unix operating system. This capacity reservation automatically ends on 08/31/2019 at 23:59:59.

```
aws ec2 create-capacity-reservation \ 
     --availability-zone eu-west-1a \ 
     --instance-type m5.large \ 
     --instance-platform Linux/UNIX \ 
     --instance-count 3 \ 
     --end-date-type limited \ 
     --end-date 2019-08-31T23:59:59Z
```
Output:

```
{ 
     "CapacityReservation": { 
         "CapacityReservationId": "cr-1234abcd56EXAMPLE ", 
         "EndDateType": "limited", 
         "AvailabilityZone": "eu-west-1a", 
         "EndDate": "2019-08-31T23:59:59.000Z", 
         "InstanceMatchCriteria": "open", 
         "EphemeralStorage": false, 
         "CreateDate": "2019-08-16T10:15:53.000Z", 
         "AvailableInstanceCount": 3, 
         "InstancePlatform": "Linux/UNIX",
```

```
 "TotalInstanceCount": 3, 
          "State": "active", 
          "Tenancy": "default", 
          "EbsOptimized": false, 
          "InstanceType": "m5.large" 
     }
}
```
## **Example 3: To create a Capacity Reservation that accepts only targeted instance launches**

The following create-capacity-reservation example creates a capacity reservation that accepts only targeted instance launches.

```
aws ec2 create-capacity-reservation \ 
     --availability-zone eu-west-1a \ 
     --instance-type m5.large \ 
     --instance-platform Linux/UNIX \ 
     --instance-count 3 \ 
     --instance-match-criteria targeted
```
Output:

```
{ 
     "CapacityReservation": { 
          "CapacityReservationId": "cr-1234abcd56EXAMPLE ", 
          "EndDateType": "unlimited", 
          "AvailabilityZone": "eu-west-1a", 
          "InstanceMatchCriteria": "targeted", 
          "EphemeralStorage": false, 
          "CreateDate": "2019-08-16T10:21:57.000Z", 
          "AvailableInstanceCount": 3, 
          "InstancePlatform": "Linux/UNIX", 
          "TotalInstanceCount": 3, 
          "State": "active", 
          "Tenancy": "default", 
         "EbsOptimized": false, 
         "InstanceType": "m5.large" 
     }
}
```
For more information, see Creating a Capacity [Reservation](https://docs.aws.amazon.com/AWSEC2/latest/UserGuide/capacity-reservations-using.html#capacity-reservations-create) in the *Amazon Elastic Compute Cloud User Guide for Linux Instances*.

• For API details, see [CreateCapacityReservation](https://awscli.amazonaws.com/v2/documentation/api/latest/reference/ec2/create-capacity-reservation.html) in *AWS CLI Command Reference*.

#### PowerShell

## **Tools for PowerShell**

## **Example 1: This example creates a new Capacity Reservation with the specified attributes**

```
Add-EC2CapacityReservation -InstanceType m4.xlarge -InstanceCount 2 -
AvailabilityZone eu-west-1b -EbsOptimized True -InstancePlatform Windows
```
**Output:**

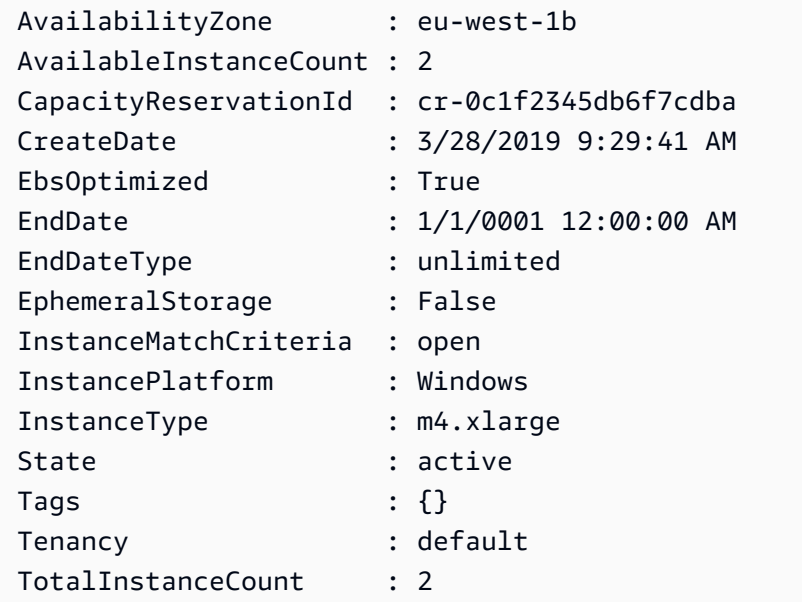

• For API details, see [CreateCapacityReservation](https://docs.aws.amazon.com/powershell/latest/reference) in *AWS Tools for PowerShell Cmdlet Reference*.

# **Use CreateCustomerGateway with an AWS SDK or CLI**

The following code examples show how to use CreateCustomerGateway.

CLI

## **AWS CLI**

## **To create a customer gateway**

This example creates a customer gateway with the specified IP address for its outside interface.

Command:

```
aws ec2 create-customer-gateway --type ipsec.1 --public-ip 12.1.2.3 --bgp-asn 
  65534
```
Output:

```
{ 
     "CustomerGateway": { 
          "CustomerGatewayId": "cgw-0e11f167", 
          "IpAddress": "12.1.2.3", 
          "State": "available", 
          "Type": "ipsec.1", 
          "BgpAsn": "65534" 
     }
}
```
• For API details, see [CreateCustomerGateway](https://awscli.amazonaws.com/v2/documentation/api/latest/reference/ec2/create-customer-gateway.html) in *AWS CLI Command Reference*.

## PowerShell

## **Tools for PowerShell**

#### **Example 1: This example creates the specified customer gateway.**

New-EC2CustomerGateway -Type ipsec.1 -PublicIp 203.0.113.12 -BgpAsn 65534

#### **Output:**

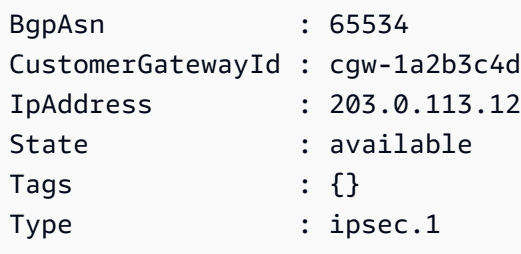

• For API details, see [CreateCustomerGateway](https://docs.aws.amazon.com/powershell/latest/reference) in *AWS Tools for PowerShell Cmdlet Reference*.

# **Use CreateDhcpOptions with an AWS SDK or CLI**

The following code examples show how to use CreateDhcpOptions.

## CLI

## **AWS CLI**

## **To create a set of DHCP options**

The following create-dhcp-options example creates a set of DHCP options that specifies the domain name, the domain name servers, and the NetBIOS node type.

```
aws ec2 create-dhcp-options \ 
     --dhcp-configuration \ 
        "Key=domain-name-servers, Values=10.2.5.1, 10.2.5.2" "Key=domain-name,Values=example.com" \ 
         "Key=netbios-node-type,Values=2"
```
Output:

```
{ 
       "DhcpOptions": { 
            "DhcpConfigurations": [ 
\{\hspace{.1cm} \} "Key": "domain-name", 
                        "Values": [ 
\{ \} "Value": "example.com" 
 } 
 ] 
                  }, 
\{\hspace{.1cm} \} "Key": "domain-name-servers", 
                        "Values": [ 
\{ \} "Value": "10.2.5.1" 
\mathbb{R}, \mathbb{R}, \mathbb{R}, \mathbb{R}, \mathbb{R}, \mathbb{R}, \mathbb{R}, \mathbb{R}, \mathbb{R}, \mathbb{R}, \mathbb{R}, \mathbb{R}, \mathbb{R}, \mathbb{R}, \mathbb{R}, \mathbb{R}, \mathbb{R}, \mathbb{R}, \mathbb{R}, \mathbb{R}, \mathbb{R}, \mathbb{R}, \{ \} "Value": "10.2.5.2" 
 } 
 ] 
                  },
```

```
\{\hspace{.1cm} \} "Key": "netbios-node-type", 
              "Values": [ 
\{ "Value": "2" 
1 1 1 1 1 1 1
 ] 
 } 
       ], 
       "DhcpOptionsId": "dopt-06d52773eff4c55f3" 
    }
}
```
• For API details, see [CreateDhcpOptions](https://awscli.amazonaws.com/v2/documentation/api/latest/reference/ec2/create-dhcp-options.html) in *AWS CLI Command Reference*.

### PowerShell

#### **Tools for PowerShell**

**Example 1: This example creates the specified set of DHCP options. The syntax used by this example requires PowerShell version 3 or later.**

```
$options = @( @{Key="domain-name";Values=@("abc.local")}, @{Key="domain-name-
servers";Values=@("10.0.0.101","10.0.0.102")})
New-EC2DhcpOption -DhcpConfiguration $options
```
## **Output:**

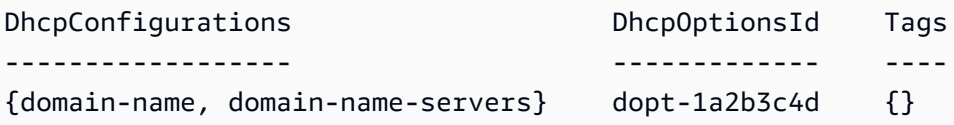

**Example 2: With PowerShell version 2, you must use New-Object to create each DHCP option.**

```
$option1 = New-Object Amazon.EC2.Model.DhcpConfiguration
$option1.Key = "domain-name"
$option1.Values = "abc.local"
$option2 = New-Object Amazon.EC2.Model.DhcpConfiguration
$option2.Key = "domain-name-servers"
```

```
$option2.Values = @("10.0.0.101","10.0.0.102")
```
New-EC2DhcpOption -DhcpConfiguration @(\$option1, \$option2)

#### **Output:**

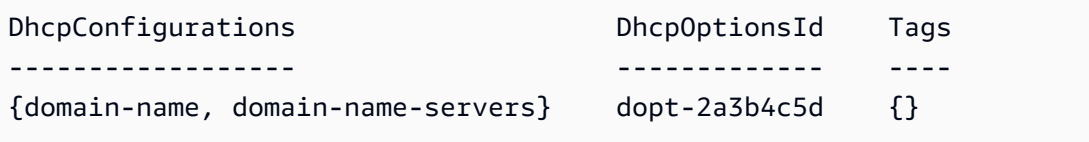

• For API details, see [CreateDhcpOptions](https://docs.aws.amazon.com/powershell/latest/reference) in *AWS Tools for PowerShell Cmdlet Reference*.

## **Use CreateFlowLogs with an AWS SDK or CLI**

The following code examples show how to use CreateFlowLogs.

## CLI

## **AWS CLI**

### **Example 1: To create a flow log**

The following create-flow-logs example creates a flow log that captures all rejected traffic for the specified network interface. The flow logs are delivered to a log group in CloudWatch Logs using the permissions in the specified IAM role.

```
aws ec2 create-flow-logs \ 
     --resource-type NetworkInterface \ 
     --resource-ids eni-11223344556677889 \ 
     --traffic-type REJECT \ 
     --log-group-name my-flow-logs \ 
     --deliver-logs-permission-arn arn:aws:iam::123456789101:role/publishFlowLogs
```
Output:

```
{ 
     "ClientToken": "so0eNA2uSHUNlHI0S2cJ305GuIX1CezaRdGtexample", 
     "FlowLogIds": [ 
         "fl-12345678901234567" 
     ], 
     "Unsuccessful": []
```
For more information, see VPC [Flow](https://docs.aws.amazon.com/vpc/latest/userguide/flow-logs.html) Logs in the *Amazon VPC User Guide*.

#### **Example 2: To create a flow log with a custom format**

The following create-flow-logs example creates a flow log that captures all traffic for the specified VPC and delivers the flow logs to an Amazon S3 bucket. The --log-format parameter specifies a custom format for the flow log records. To run this command on Windows, change the single quotes (') to double quotes (").

```
aws ec2 create-flow-logs \ 
     --resource-type VPC \ 
     --resource-ids vpc-00112233344556677 \ 
     --traffic-type ALL \ 
     --log-destination-type s3 \ 
    --log-destination arn:aws:s3:::flow-log-bucket/my-custom-flow-logs/\
     --log-format '${version} ${vpc-id} ${subnet-id} ${instance-id} ${srcaddr} 
  ${dstaddr} ${srcport} ${dstport} ${protocol} ${tcp-flags} ${type} ${pkt-srcaddr} 
  ${pkt-dstaddr}'
```
For more information, see VPC [Flow](https://docs.aws.amazon.com/vpc/latest/userguide/flow-logs.html) Logs in the *Amazon VPC User Guide*.

#### **Example 3: To create a flow log with a one-minute maximum aggregation interval**

The following create-flow-logs example creates a flow log that captures all traffic for the specified VPC and delivers the flow logs to an Amazon S3 bucket. The --maxaggregation-interval parameter specifies a maximum aggregation interval of 60 seconds (1 minute).

```
aws ec2 create-flow-logs \ 
     --resource-type VPC \ 
     --resource-ids vpc-00112233344556677 \ 
     --traffic-type ALL \ 
     --log-destination-type s3 \ 
    --log-destination arn:aws:s3:::flow-log-bucket/my-custom-flow-logs/\
     --max-aggregation-interval 60
```
For more information, see VPC [Flow](https://docs.aws.amazon.com/vpc/latest/userguide/flow-logs.html) Logs in the *Amazon VPC User Guide*.

• For API details, see [CreateFlowLogs](https://awscli.amazonaws.com/v2/documentation/api/latest/reference/ec2/create-flow-logs.html) in *AWS CLI Command Reference*.

### **PowerShell**

## **Tools for PowerShell**

**Example 1: This example creates EC2 flowlog for the subnet subnet-1d234567 to the cloud-watch-log named 'subnet1-log' for all 'REJECT' traffic using the perimssions of the 'Admin' role**

New-EC2FlowLog -ResourceId "subnet-1d234567" -LogDestinationType cloud-watchlogs -LogGroupName subnet1-log -TrafficType "REJECT" -ResourceType Subnet - DeliverLogsPermissionArn "arn:aws:iam::98765432109:role/Admin"

## **Output:**

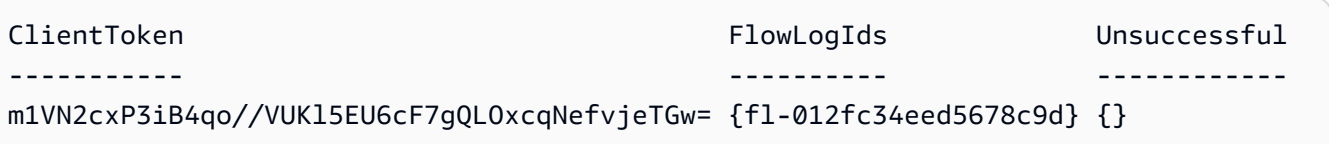

• For API details, see [CreateFlowLogs](https://docs.aws.amazon.com/powershell/latest/reference) in *AWS Tools for PowerShell Cmdlet Reference*.

# **Use CreateImage with an AWS SDK or CLI**

The following code examples show how to use CreateImage.

#### CLI

## **AWS CLI**

## **Example 1: To create an AMI from an Amazon EBS-backed instance**

The following create-image example creates an AMI from the specified instance.

```
aws ec2 create-image \ 
     --instance-id i-1234567890abcdef0 \ 
     --name "My server" \ 
     --description "An AMI for my server"
```
#### Output:

{

```
 "ImageId": "ami-abcdef01234567890"
```
For more information about specifying a block device mapping for your AMI, see [Specifying](https://docs.aws.amazon.com/AWSEC2/latest/UserGuide/block-device-mapping-concepts.html#create-ami-bdm) a block device [mapping](https://docs.aws.amazon.com/AWSEC2/latest/UserGuide/block-device-mapping-concepts.html#create-ami-bdm) for an AMI in the *Amazon EC2 User Guide*.

#### **Example 2: To create an AMI from an Amazon EBS-backed instance without reboot**

The following create-image example creates an AMI and sets the --no-reboot parameter, so that the instance is not rebooted before the image is created.

```
aws ec2 create-image \ 
     --instance-id i-1234567890abcdef0 \ 
     --name "My server" \ 
     --no-reboot
```
Output:

```
{ 
     "ImageId": "ami-abcdef01234567890"
}
```
For more information about specifying a block device mapping for your AMI, see [Specifying](https://docs.aws.amazon.com/AWSEC2/latest/UserGuide/block-device-mapping-concepts.html#create-ami-bdm) a block device [mapping](https://docs.aws.amazon.com/AWSEC2/latest/UserGuide/block-device-mapping-concepts.html#create-ami-bdm) for an AMI in the *Amazon EC2 User Guide*.

#### **Example 3: To tag an AMI and snapshots on creation**

The following create-image example creates an AMI, and tags the AMI and the snapshots with the same tag cost-center=cc123

```
aws ec2 create-image \ 
     --instance-id i-1234567890abcdef0 \ 
     --name "My server" \ 
     --tag-specifications "ResourceType=image,Tags=[{Key=cost-
center,Value=cc123}]" "ResourceType=snapshot,Tags=[{Key=cost-
center,Value=cc123}]"
```
#### Output:

{

```
 "ImageId": "ami-abcdef01234567890"
```
For more information about tagging your resources on creation, see Add tags on [resource](https://docs.aws.amazon.com/AWSEC2/latest/UserGuide/Using_Tags.html#tag-on-create-examples) [creation](https://docs.aws.amazon.com/AWSEC2/latest/UserGuide/Using_Tags.html#tag-on-create-examples) in the *Amazon EC2 User Guide*.

• For API details, see [CreateImage](https://awscli.amazonaws.com/v2/documentation/api/latest/reference/ec2/create-image.html) in *AWS CLI Command Reference*.

PowerShell

**Tools for PowerShell**

**Example 1: This example creates an AMI with the specified name and description, from the specified instance. Amazon EC2 attempts to cleanly shut down the instance before creating the image, and restarts the instance on completion.**

```
New-EC2Image -InstanceId i-12345678 -Name "my-web-server" -Description "My web 
  server AMI"
```
**Example 2: This example creates an AMI with the specified name and description, from the specified instance. Amazon EC2 creates the image without shutting down and restarting the instance; therefore, file system integrity on the created image can't be guaranteed.**

```
New-EC2Image -InstanceId i-12345678 -Name "my-web-server" -Description "My web 
 server AMI" -NoReboot $true
```
**Example 3: This example creates an AMI with three volumes. The first volume is based on an Amazon EBS snapshot. The second volume is an empty 100 GiB Amazon EBS volume. The third volume is an instance store volume. The syntax used by this example requires PowerShell version 3 or higher.**

```
$ebsBlock1 = @{SnapshotId="snap-1a2b3c4d"}
$ebsBlock2 = @{VolumeSize=100}
New-EC2Image -InstanceId i-12345678 -Name "my-web-server" -Description 
  "My web server AMI" -BlockDeviceMapping @( @{DeviceName="/dev/sdf";Ebs=
$ebsBlock1}, @{DeviceName="/dev/sdg";Ebs=$ebsBlock2}, @{DeviceName="/dev/
sdc";VirtualName="ephemeral0"})
```
• For API details, see [CreateImage](https://docs.aws.amazon.com/powershell/latest/reference) in *AWS Tools for PowerShell Cmdlet Reference*.

# **Use CreateInstanceExportTask with an AWS SDK or CLI**

The following code examples show how to use CreateInstanceExportTask.

CLI

# **AWS CLI**

## **To export an instance**

This example command creates a task to export the instance i-1234567890abcdef0 to the Amazon S3 bucket myexportbucket.

Command:

```
aws ec2 create-instance-export-task --description "RHEL5 instance" --instance-
id i-1234567890abcdef0 --target-environment vmware --export-to-s3-task 
  DiskImageFormat=vmdk,ContainerFormat=ova,S3Bucket=myexportbucket,S3Prefix=RHEL5
```
Output:

```
{ 
     "ExportTask": { 
          "State": "active", 
          "InstanceExportDetails": { 
              "InstanceId": "i-1234567890abcdef0", 
              "TargetEnvironment": "vmware" 
         }, 
          "ExportToS3Task": { 
              "S3Bucket": "myexportbucket", 
              "S3Key": "RHEL5export-i-fh8sjjsq.ova", 
              "DiskImageFormat": "vmdk", 
              "ContainerFormat": "ova" 
         }, 
          "Description": "RHEL5 instance", 
          "ExportTaskId": "export-i-fh8sjjsq" 
     }
}
```
• For API details, see [CreateInstanceExportTask](https://awscli.amazonaws.com/v2/documentation/api/latest/reference/ec2/create-instance-export-task.html) in *AWS CLI Command Reference*.

### PowerShell

## **Tools for PowerShell**

**Example 1: This example exports a stopped instance, i-0800b00a00EXAMPLE, as a virtual hard disk (VHD) to the S3 bucket testbucket-export-instances-2019. The target environment is Microsoft, and the region parameter is added because the instance is in the us-east-1 region, while the user's default AWS Region is not us-east-1. To get the status of the export task, copy the ExportTaskId value from the results of this command, then run Get-EC2ExportTask -ExportTaskId export\_task\_ID\_from\_results.**

```
New-EC2InstanceExportTask -InstanceId i-0800b00a00EXAMPLE -
ExportToS3Task_DiskImageFormat VHD -ExportToS3Task_S3Bucket "testbucket-export-
instances-2019" -TargetEnvironment Microsoft -Region us-east-1
```
## **Output:**

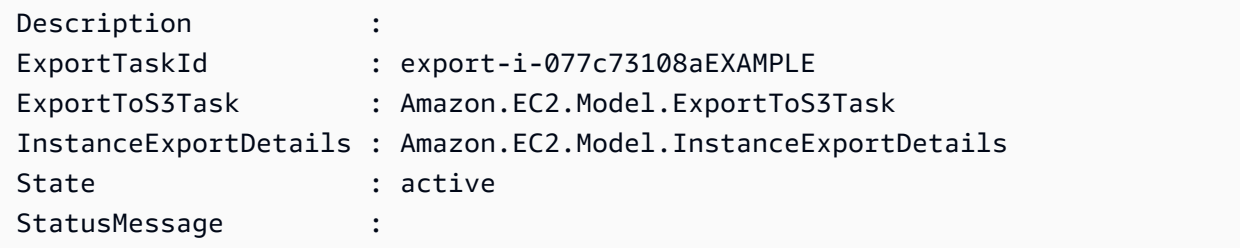

• For API details, see [CreateInstanceExportTask](https://docs.aws.amazon.com/powershell/latest/reference) in *AWS Tools for PowerShell Cmdlet Reference*.

# **Use CreateInternetGateway with an AWS SDK or CLI**

The following code examples show how to use CreateInternetGateway.

CLI

## **AWS CLI**

## **To create an internet gateway**

The following create-internet-gateway example creates an internet gateway with the tag Name=my-igw.

```
aws ec2 create-internet-gateway \ 
     --tag-specifications ResourceType=internet-gateway,Tags=[{Key=Name,Value=my-
igw}]
```
Output:

```
{ 
     "InternetGateway": { 
          "Attachments": [], 
          "InternetGatewayId": "igw-0d0fb496b3994d755", 
          "OwnerId": "123456789012", 
          "Tags": [ 
               { 
                    "Key": "Name", 
                    "Value": "my-igw" 
               } 
          ] 
     }
}
```
For more information, see Internet [gateways](https://docs.aws.amazon.com/vpc/latest/userguide/VPC_Internet_Gateway.html) in the *Amazon VPC User Guide*.

• For API details, see [CreateInternetGateway](https://awscli.amazonaws.com/v2/documentation/api/latest/reference/ec2/create-internet-gateway.html) in *AWS CLI Command Reference*.

## PowerShell

#### **Tools for PowerShell**

#### **Example 1: This example creates an Internet gateway.**

```
New-EC2InternetGateway
```
#### **Output:**

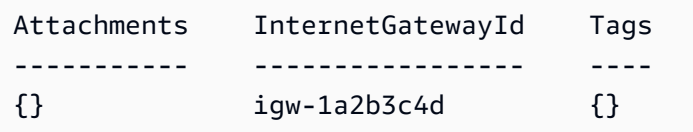

• For API details, see [CreateInternetGateway](https://docs.aws.amazon.com/powershell/latest/reference) in *AWS Tools for PowerShell Cmdlet Reference*.

# **Use CreateKeyPair with an AWS SDK or CLI**

The following code examples show how to use CreateKeyPair.

Action examples are code excerpts from larger programs and must be run in context. You can see this action in context in the following code example:

• Get started with [instances](#page-3927-0)

#### .NET

## **AWS SDK for .NET**

## *A* Note

There's more on GitHub. Find the complete example and learn how to set up and run in the AWS Code Examples [Repository.](https://github.com/awsdocs/aws-doc-sdk-examples/tree/main/dotnetv3/EC2#code-examples)

```
 /// <summary> 
 /// Create an Amazon EC2 key pair. 
 /// </summary> 
 /// <param name="keyPairName">The name for the new key pair.</param> 
/// <returns>The Amazon EC2 key pair created.</returns>
 public async Task<KeyPair?> CreateKeyPair(string keyPairName) 
 { 
     var request = new CreateKeyPairRequest 
     { 
          KeyName = keyPairName, 
     }; 
     var response = await _amazonEC2.CreateKeyPairAsync(request); 
     if (response.HttpStatusCode == HttpStatusCode.OK) 
     { 
         var kp = response.KeyPair; 
         return kp; 
     } 
     else 
     { 
         Console.WriteLine("Could not create key pair."); 
         return null;
```

```
 } 
 } 
 /// <summary> 
 /// Save KeyPair information to a temporary file. 
 /// </summary> 
 /// <param name="keyPair">The name of the key pair.</param> 
/// <returns>The full path to the temporary file.</returns>
 public string SaveKeyPair(KeyPair keyPair) 
 { 
     var tempPath = Path.GetTempPath(); 
     var tempFileName = $"{tempPath}\\{Path.GetRandomFileName()}"; 
     var pemFileName = Path.ChangeExtension(tempFileName, "pem"); 
     // Save the key pair to a file in a temporary folder. 
     using var stream = new FileStream(pemFileName, FileMode.Create); 
     using var writer = new StreamWriter(stream); 
     writer.WriteLine(keyPair.KeyMaterial); 
     return pemFileName; 
 }
```
• For API details, see [CreateKeyPair](https://docs.aws.amazon.com/goto/DotNetSDKV3/ec2-2016-11-15/CreateKeyPair) in *AWS SDK for .NET API Reference*.

#### Bash

#### **AWS CLI with Bash script**

#### **Note**

There's more on GitHub. Find the complete example and learn how to set up and run in the AWS Code Examples [Repository.](https://github.com/awsdocs/aws-doc-sdk-examples/tree/main/aws-cli/bash-linux/ec2#code-examples)

```
###############################################################################
# function ec2_create_keypair
#
# This function creates an Amazon Elastic Compute Cloud (Amazon EC2) ED25519 or 
  2048-bit RSA key pair
# and writes it to a file.
#
```
```
# Parameters:
# -n key_pair_name - A key pair name.
# -f file_path - File to store the key pair.
#
# And:
# 0 - If successful.
# 1 - If it fails.
###############################################################################
function ec2_create_keypair() { 
   local key_pair_name file_path response 
   local option OPTARG # Required to use getopts command in a function. 
   # bashsupport disable=BP5008 
  function usage() { 
     echo "function ec2_create_keypair" 
     echo "Creates an Amazon Elastic Compute Cloud (Amazon EC2) ED25519 or 2048-
bit RSA key pair" 
     echo " and writes it to a file." 
     echo " -n key_pair_name - A key pair name." 
     echo " -f file_path - File to store the key pair." 
     echo "" 
   } 
   # Retrieve the calling parameters. 
   while getopts "n:f:h" option; do 
     case "${option}" in 
       n) key_pair_name="${OPTARG}" ;; 
       f) file_path="${OPTARG}" ;; 
       h) 
         usage 
         return 0 
         ;; 
      \langle ? \rangle echo "Invalid parameter" 
         usage 
         return 1 
         ;; 
     esac 
   done 
   export OPTIND=1 
   if [[ -z "$key_pair_name" ]]; then 
     errecho "ERROR: You must provide a key name with the -n parameter." 
     usage
```

```
 return 1 
   fi 
   if [[ -z "$file_path" ]]; then 
     errecho "ERROR: You must provide a file path with the -f parameter." 
     usage 
     return 1 
   fi 
  response=$(aws ec2 create-key-pair \ 
     --key-name "$key_pair_name" \ 
     --query 'KeyMaterial' \ 
     --output text) || { 
     aws_cli_error_log ${?} 
     errecho "ERROR: AWS reports create-access-key operation failed.$response" 
     return 1 
   } 
   if [[ -n "$file_path" ]]; then 
     echo "$response" >"$file_path" 
   fi 
   return 0
}
```
The utility functions used in this example.

```
###############################################################################
# function errecho
#
# This function outputs everything sent to it to STDERR (standard error output).
###############################################################################
function errecho() { 
  printf "%s\n" "$*" 1>&2
}
##############################################################################
# function aws_cli_error_log()
#
# This function is used to log the error messages from the AWS CLI.
#
# The function expects the following argument:
```

```
# $1 - The error code returned by the AWS CLI.
#
# Returns:
# 0: - Success.
#
##############################################################################
function aws_cli_error_log() { 
  local err_code=$1 
  errecho "Error code : $err_code" 
 if \lceil "$err code" == 1 ]; then
     errecho " One or more S3 transfers failed." 
 elif \Gamma "$err code" == 2 ]; then
     errecho " Command line failed to parse." 
   elif [ "$err_code" == 130 ]; then 
     errecho " Process received SIGINT." 
  elif [ "$err_code" == 252 ]; then 
     errecho " Command syntax invalid." 
   elif [ "$err_code" == 253 ]; then 
     errecho " The system environment or configuration was invalid." 
  elif [ "$err_code" == 254 ]; then 
     errecho " The service returned an error." 
  elif [ "$err_code" == 255 ]; then 
     errecho " 255 is a catch-all error." 
  fi 
  return 0
}
```
• For API details, see [CreateKeyPair](https://docs.aws.amazon.com/goto/aws-cli/ec2-2016-11-15/CreateKeyPair) in *AWS CLI Command Reference*.

# $C++$

# **SDK for C++**

# **A** Note

There's more on GitHub. Find the complete example and learn how to set up and run in the AWS Code Examples [Repository.](https://github.com/awsdocs/aws-doc-sdk-examples/tree/main/cpp/example_code/ec2#code-examples)

Aws::EC2::EC2Client ec2Client(clientConfiguration);

```
 Aws::EC2::Model::CreateKeyPairRequest request; 
    request.SetKeyName(keyPairName); 
    Aws::EC2::Model::CreateKeyPairOutcome outcome = 
 ec2Client.CreateKeyPair(request); 
    if (!outcome.IsSuccess()) { 
        std::cerr << "Failed to create key pair:" << 
                   outcome.GetError().GetMessage() << std::endl; 
    } 
    else { 
        std::cout << "Successfully created key pair named " << 
                   keyPairName << std::endl; 
    }
```
• For API details, see [CreateKeyPair](https://docs.aws.amazon.com/goto/SdkForCpp/ec2-2016-11-15/CreateKeyPair) in *AWS SDK for C++ API Reference*.

# CLI

# **AWS CLI**

# **To create a key pair**

This example creates a key pair named MyKeyPair.

Command:

```
aws ec2 create-key-pair --key-name MyKeyPair
```
The output is an ASCII version of the private key and key fingerprint. You need to save the key to a file.

For more information, see Using Key Pairs in the *AWS Command Line Interface User Guide*.

• For API details, see [CreateKeyPair](https://awscli.amazonaws.com/v2/documentation/api/latest/reference/ec2/create-key-pair.html) in *AWS CLI Command Reference*.

#### Java

# **SDK for Java 2.x**

## **(i)** Note

There's more on GitHub. Find the complete example and learn how to set up and run in the AWS Code Examples [Repository.](https://github.com/awsdocs/aws-doc-sdk-examples/tree/main/javav2/example_code/ec2#readme)

```
 public static void createKeyPair(Ec2Client ec2, String keyName, String 
 fileName) { 
        try { 
            CreateKeyPairRequest request = CreateKeyPairRequest.builder() 
                     .keyName(keyName) 
                     .build(); 
            CreateKeyPairResponse response = ec2.createKeyPair(request); 
            String content = response.keyMaterial(); 
            BufferedWriter writer = new BufferedWriter(new FileWriter(fileName)); 
            writer.write(content); 
            writer.close(); 
            System.out.println("Successfully created key pair named " + keyName); 
        } catch (Ec2Exception | IOException e) { 
            System.err.println(e.getMessage()); 
            System.exit(1); 
        } 
    }
```
• For API details, see [CreateKeyPair](https://docs.aws.amazon.com/goto/SdkForJavaV2/ec2-2016-11-15/CreateKeyPair) in *AWS SDK for Java 2.x API Reference*.

## **JavaScript**

# **SDK for JavaScript (v3)**

# **A** Note

There's more on GitHub. Find the complete example and learn how to set up and run in the AWS Code Examples [Repository.](https://github.com/awsdocs/aws-doc-sdk-examples/tree/main/javascriptv3/example_code/ec2#code-examples)

```
import { CreateKeyPairCommand } from "@aws-sdk/client-ec2";
import { client } from "../libs/client.js";
export const main = async () => {
   try { 
     // Create a key pair in Amazon EC2. 
     const { KeyMaterial, KeyName } = await client.send( 
       // A unique name for the key pair. Up to 255 ASCII characters. 
      new CreateKeyPairCommand({ KeyName: "KEY_PAIR_NAME" }),
     ); 
     // This logs your private key. Be sure to save it. 
     console.log(KeyName); 
     console.log(KeyMaterial); 
   } catch (err) { 
     console.error(err); 
   }
};
```
• For API details, see [CreateKeyPair](https://docs.aws.amazon.com/AWSJavaScriptSDK/v3/latest/client/ec2/command/CreateKeyPairCommand) in *AWS SDK for JavaScript API Reference*.

# Kotlin

# **SDK for Kotlin**

#### **A** Note

```
suspend fun createEC2KeyPair(keyNameVal: String) { 
     val request = 
         CreateKeyPairRequest { 
             keyName = keyNameVal 
         } 
    Ec2Client { region = "us-west-2" }.use { ec2 ->
         val response = ec2.createKeyPair(request) 
         println("The key ID is ${response.keyPairId}") 
     }
}
```
• For API details, see [CreateKeyPair](https://sdk.amazonaws.com/kotlin/api/latest/index.html) in *AWS SDK for Kotlin API reference*.

#### PowerShell

### **Tools for PowerShell**

**Example 1: This example creates a key pair and captures the PEM-encoded RSA private key in a file with the specified name. When you are using PowerShell, the encoding must be set to ascii to generate a valid key. For more information, see Create, Display, and Delete Amazon EC2 Key Pairs (https://docs.aws.amazon.com/cli/latest/userguide/cliservices-ec2-keypairs.html) in the AWS Command Line Interface User Guide.**

```
(New-EC2KeyPair -KeyName "my-key-pair").KeyMaterial | Out-File -Encoding ascii -
FilePath C:\path\my-key-pair.pem
```
• For API details, see [CreateKeyPair](https://docs.aws.amazon.com/powershell/latest/reference) in *AWS Tools for PowerShell Cmdlet Reference*.

#### Python

# **SDK for Python (Boto3)**

#### **A** Note

```
class KeyPairWrapper: 
     """Encapsulates Amazon Elastic Compute Cloud (Amazon EC2) key pair 
  actions.""" 
     def __init__(self, ec2_resource, key_file_dir, key_pair=None): 
 """ 
         :param ec2_resource: A Boto3 Amazon EC2 resource. This high-level 
 resource 
                               is used to create additional high-level objects 
                               that wrap low-level Amazon EC2 service actions. 
         :param key_file_dir: The folder where the private key information is 
  stored. 
                               This should be a secure folder. 
         :param key_pair: A Boto3 KeyPair object. This is a high-level object that 
                           wraps key pair actions. 
 """ 
         self.ec2_resource = ec2_resource 
         self.key_pair = key_pair 
        self.key file path = None
         self.key_file_dir = key_file_dir 
     @classmethod 
    def from resource(cls):
         ec2_resource = boto3.resource("ec2") 
         return cls(ec2_resource, tempfile.TemporaryDirectory()) 
     def create(self, key_name): 
        "" "
         Creates a key pair that can be used to securely connect to an EC2 
  instance. 
         The returned key pair contains private key information that cannot be 
 retrieved 
         again. The private key data is stored as a .pem file. 
         :param key_name: The name of the key pair to create. 
         :return: A Boto3 KeyPair object that represents the newly created key 
  pair. 
        "''" try: 
             self.key_pair = self.ec2_resource.create_key_pair(KeyName=key_name) 
             self.key_file_path = os.path.join( 
                 self.key_file_dir.name, f"{self.key_pair.name}.pem"
```

```
) with open(self.key_file_path, "w") as key_file: 
                 key_file.write(self.key_pair.key_material) 
        except ClientError as err: 
            logger.error( 
                 "Couldn't create key %s. Here's why: %s: %s", 
                 key_name, 
                err.response["Error"]["Code"], 
                err.response["Error"]["Message"], 
) raise 
        else: 
            return self.key_pair
```
• For API details, see [CreateKeyPair](https://docs.aws.amazon.com/goto/boto3/ec2-2016-11-15/CreateKeyPair) in *AWS SDK for Python (Boto3) API Reference*.

## Ruby

## **SDK for Ruby**

#### **A** Note

```
# This code example does the following:
# 1. Creates a key pair in Amazon Elastic Compute Cloud (Amazon EC2).
# 2. Displays information about available key pairs.
# 3. Deletes the key pair.
require "aws-sdk-ec2"
# @param ec2_client [Aws::EC2::Client] An initialized EC2 client.
# @param key_pair_name [String] The name for the key pair and private
# key file.
# @return [Boolean] true if the key pair and private key file were
# created; otherwise, false.
# @example
```

```
# exit 1 unless key_pair_created?(
# Aws::EC2::Client.new(region: 'us-west-2'),
# 'my-key-pair'
# )
def key_pair_created?(ec2_client, key_pair_name) 
  key pair = ec2 client.create key pair(key name: key pair name)
   puts "Created key pair '#{key_pair.key_name}' with fingerprint " \ 
     "'#{key_pair.key_fingerprint}' and ID '#{key_pair.key_pair_id}'." 
  filename = File.join(Dir.home, key_pair_name + ".pem") 
 File.open(filename, "w") { | file| file.write(key_pair.key_material) }
  puts "Private key file saved locally as '#{filename}'." 
  return true
rescue Aws::EC2::Errors::InvalidKeyPairDuplicate 
   puts "Error creating key pair: a key pair named '#{key_pair_name}' " \ 
     "already exists." 
  return false
rescue StandardError => e 
   puts "Error creating key pair or saving private key file: #{e.message}" 
  return false
end
# Displays information about available key pairs in
# Amazon Elastic Compute Cloud (Amazon EC2).
#
# @param ec2_client [Aws::EC2::Client] An initialized EC2 client.
# @example
# describe_key_pairs(Aws::EC2::Client.new(region: 'us-west-2'))
def describe_key_pairs(ec2_client) 
  result = ec2_client.describe_key_pairs 
   if result.key_pairs.count.zero? 
     puts "No key pairs found." 
  else 
     puts "Key pair names:" 
     result.key_pairs.each do |key_pair| 
       puts key_pair.key_name 
     end 
   end
rescue StandardError => e 
   puts "Error getting information about key pairs: #{e.message}"
end
# Deletes a key pair in Amazon Elastic Compute Cloud (Amazon EC2).
#
# Prerequisites:
```

```
#
# - The key pair to delete.
#
# @param ec2_client [Aws::EC2::Client] An initialized EC2 client.
# @param key_pair_name [String] The name of the key pair to delete.
# @return [Boolean] true if the key pair was deleted; otherwise, false.
# @example
# exit 1 unless key_pair_deleted?(
# Aws::EC2::Client.new(region: 'us-west-2'),
# 'my-key-pair'
# )
def key_pair_deleted?(ec2_client, key_pair_name) 
  ec2_client.delete_key_pair(key_name: key_pair_name) 
  return true
rescue StandardError => e 
   puts "Error deleting key pair: #{e.message}" 
  return false
end
# Example usage:
def run_me 
  key_pair_name = "" 
  region = "" 
  # Print usage information and then stop. 
 if ARGV[0] == "--help" || ARGV[0] == "-h"puts "Usage: ruby ec2-ruby-example-key-pairs.rb KEY_PAIR_NAME REGION"
     puts "Example: ruby ec2-ruby-example-key-pairs.rb my-key-pair us-west-2" 
     exit 1 
   # If no values are specified at the command prompt, use these default values. 
   # Replace us-west-2 with the AWS Region you're using for Amazon EC2. 
   elsif ARGV.count.zero? 
     key_pair_name = "my-key-pair" 
     region = "us-west-2" 
   # Otherwise, use the values as specified at the command prompt. 
   else 
     key_pair_name = ARGV[0] 
    region = ARGV[1] end 
   ec2_client = Aws::EC2::Client.new(region: region) 
  puts "Displaying existing key pair names before creating this key pair..." 
   describe_key_pairs(ec2_client)
```

```
 puts "-" * 10 
   puts "Creating key pair..." 
   unless key_pair_created?(ec2_client, key_pair_name) 
     puts "Stopping program." 
     exit 1 
   end 
   puts "-" * 10 
   puts "Displaying existing key pair names after creating this key pair..." 
   describe_key_pairs(ec2_client) 
   puts "-" * 10 
   puts "Deleting key pair..." 
   unless key_pair_deleted?(ec2_client, key_pair_name) 
     puts "Stopping program. You must delete the key pair yourself." 
     exit 1 
   end 
   puts "Key pair deleted." 
   puts "-" * 10 
  puts "Now that the key pair is deleted, " \setminus "also deleting the related private key pair file..." 
   filename = File.join(Dir.home, key_pair_name + ".pem") 
   File.delete(filename) 
   if File.exist?(filename) 
     puts "Could not delete file at '#{filename}'. You must delete it yourself." 
   else 
     puts "File deleted." 
   end 
   puts "-" * 10 
   puts "Displaying existing key pair names after deleting this key pair..." 
   describe_key_pairs(ec2_client)
end
run_me if $PROGRAM_NAME == __FILE__
```
• For API details, see [CreateKeyPair](https://docs.aws.amazon.com/goto/SdkForRubyV3/ec2-2016-11-15/CreateKeyPair) in *AWS SDK for Ruby API Reference*.

## SAP ABAP

# **SDK for SAP ABAP**

# **(i)** Note

There's more on GitHub. Find the complete example and learn how to set up and run in the AWS Code Examples [Repository.](https://github.com/awsdocs/aws-doc-sdk-examples/tree/main/sap-abap/services/ec2#code-examples)

```
 TRY. 
         oo_result = lo_ec2->createkeypair( iv_keyname = iv_key_name ). 
                  " oo_result is returned for testing purposes. " 
         MESSAGE 'Amazon EC2 key pair created.' TYPE 'I'. 
       CATCH /aws1/cx_rt_service_generic INTO DATA(lo_exception). 
        DATA(lv_error) = |"\{ lo\_exception->av_error = s<sup>1</sup>
>av_err_msg }|. 
         MESSAGE lv_error TYPE 'E'. 
     ENDTRY.
```
• For API details, see [CreateKeyPair](https://docs.aws.amazon.com/sdk-for-sap-abap/v1/api/latest/index.html) in *AWS SDK for SAP ABAP API reference*.

# **Use CreateLaunchTemplate with an AWS SDK or CLI**

The following code examples show how to use CreateLaunchTemplate.

Action examples are code excerpts from larger programs and must be run in context. You can see this action in context in the following code example:

• Build and [manage](#page-3767-0) a resilient service

### .NET

# **AWS SDK for .NET**

## **Note**

```
 /// <summary> 
    /// Creates an Amazon EC2 launch template to use with Amazon EC2 Auto 
 Scaling. 
    /// The launch template specifies a Bash script in its user data field that 
 runs after 
   /// the instance is started. This script installs the Python packages and
 starts a Python 
    /// web server on the instance. 
    /// </summary> 
    /// <param name="startupScriptPath">The path to a Bash script file that is 
 run.</param> 
    /// <param name="instancePolicyPath">The path to a permissions policy to 
create and attach to the profile.</param>
   /// <returns>The template object.</returns>
     public async Task<Amazon.EC2.Model.LaunchTemplate> CreateTemplate(string 
 startupScriptPath, string instancePolicyPath) 
   \{ await CreateKeyPair(_keyPairName); 
         await CreateInstanceProfileWithName(_instancePolicyName, 
 _instanceRoleName, _instanceProfileName, instancePolicyPath); 
        var startServerText = await File.ReadAllTextAsync(startupScriptPath);
         var plainTextBytes = System.Text.Encoding.UTF8.GetBytes(startServerText); 
         var amiLatest = await _amazonSsm.GetParameterAsync( 
            new GetParameterRequest() { Name = _amiParam });
         var amiId = amiLatest.Parameter.Value; 
         var launchTemplateResponse = await _amazonEc2.CreateLaunchTemplateAsync( 
             new CreateLaunchTemplateRequest() 
\{\hspace{.1cm} \} LaunchTemplateName = _launchTemplateName, 
                 LaunchTemplateData = new RequestLaunchTemplateData()
```

```
\overline{a} InstanceType = _instanceType, 
                           ImageId = amild, IamInstanceProfile = 
new the contract of the contract of the contract of the contract of the contract of the contract of the contract of the contract of the contract of the contract of the contract of the contract of the contract of the contra
  LaunchTemplateIamInstanceProfileSpecificationRequest() 
 { 
                                      Name = instanceProfileName
\}, \{ KeyName = _keyPairName, 
                            UserData = System.Convert.ToBase64String(plainTextBytes) 
 } 
                 }); 
           return launchTemplateResponse.LaunchTemplate; 
      }
```
• For API details, see [CreateLaunchTemplate](https://docs.aws.amazon.com/goto/DotNetSDKV3/ec2-2016-11-15/CreateLaunchTemplate) in *AWS SDK for .NET API Reference*.

## CLI

#### **AWS CLI**

#### **Example 1: To create a launch template**

The following create-launch-template example creates a launch template that specifies the subnet in which to launch the instance , assigns a public IP address and an IPv6 address to the instance, and creates a tag for the instance.

```
aws ec2 create-launch-template \ 
     --launch-template-name TemplateForWebServer \ 
     --version-description WebVersion1 \ 
     --launch-template-data '{"NetworkInterfaces":
[{"AssociatePublicIpAddress":true,"DeviceIndex":0,"Ipv6AddressCount":1,"SubnetId":"subnet
[{"ResourceType":"instance","Tags":[{"Key":"purpose","Value":"webserver"}]}]}'
```
Output:

{

"LaunchTemplate": {

```
 "LatestVersionNumber": 1, 
         "LaunchTemplateId": "lt-01238c059e3466abc", 
         "LaunchTemplateName": "TemplateForWebServer", 
         "DefaultVersionNumber": 1, 
         "CreatedBy": "arn:aws:iam::123456789012:user/Bob", 
         "CreateTime": "2019-01-27T09:13:24.000Z" 
     }
}
```
For more information, see Launching an Instance from a Launch Template in the *Amazon Elastic Compute Cloud User Guide*. For information about quoting JSON-formatted parameters, see Quoting Strings in the *AWS Command Line Interface User Guide*.

# **Example 2: To create a launch template for Amazon EC2 Auto Scaling**

The following create-launch-template example creates a launch template with multiple tags and a block device mapping to specify an additional EBS volume when an instance launches. Specify a value for Groups that corresponds to security groups for the VPC that your Auto Scaling group will launch instances into. Specify the VPC and subnets as properties of the Auto Scaling group.

```
aws ec2 create-launch-template \ 
     --launch-template-name TemplateForAutoScaling \ 
     --version-description AutoScalingVersion1 \ 
     --launch-template-data '{"NetworkInterfaces":
[{"DeviceIndex":0,"AssociatePublicIpAddress":true,"Groups":
["sg-7c227019,sg-903004f8"],"DeleteOnTermination":true}],"ImageId":"ami-
b42209de","InstanceType":"m4.large","TagSpecifications":
[{"ResourceType":"instance","Tags":[{"Key":"environment","Value":"production"},
{"Key":"purpose","Value":"webserver"}]},{"ResourceType":"volume","Tags":
[{"Key":"environment","Value":"production"},{"Key":"cost-
center","Value":"cc123"}]}],"BlockDeviceMappings":[{"DeviceName":"/dev/
sda1","Ebs":{"VolumeSize":100}}]}' --region us-east-1
```

```
{ 
     "LaunchTemplate": { 
         "LatestVersionNumber": 1, 
         "LaunchTemplateId": "lt-0123c79c33a54e0abc", 
         "LaunchTemplateName": "TemplateForAutoScaling", 
         "DefaultVersionNumber": 1,
```

```
 "CreatedBy": "arn:aws:iam::123456789012:user/Bob", 
         "CreateTime": "2019-04-30T18:16:06.000Z" 
     }
}
```
For more information, see Creating a Launch Template for an Auto Scaling Group in the *Amazon EC2 Auto Scaling User Guide*. For information about quoting JSON-formatted parameters, see Quoting Strings in the *AWS Command Line Interface User Guide*.

# **Example 3: To create a launch template that specifies encryption of EBS volumes**

The following create-launch-template example creates a launch template that includes encrypted EBS volumes created from an unencrypted snapshot. It also tags the volumes during creation. If encryption by default is disabled, you must specify the "Encrypted" option as shown in the following example. If you use the "KmsKeyId" option to specify a customer managed CMK, you also must specify the "Encrypted" option even if encryption by default is enabled.

```
aws ec2 create-launch-template \ 
   --launch-template-name TemplateForEncryption \ 
   --launch-template-data file://config.json
```
Contents of config.json:

```
{ 
     "BlockDeviceMappings":[ 
         { 
              "DeviceName":"/dev/sda1", 
              "Ebs":{ 
                   "VolumeType":"gp2", 
                   "DeleteOnTermination":true, 
                   "SnapshotId":"snap-066877671789bd71b", 
                   "Encrypted":true, 
                   "KmsKeyId":"arn:aws:kms:us-east-1:012345678910:key/abcd1234-
a123-456a-a12b-a123b4cd56ef" 
 } 
         } 
     ], 
     "ImageId":"ami-00068cd7555f543d5", 
     "InstanceType":"c5.large", 
     "TagSpecifications":[ 
\overline{\mathcal{L}}
```

```
 "ResourceType":"volume", 
           "Tags":[ 
\overline{a} "Key":"encrypted", 
                  "Value":"yes" 
 } 
 ] 
       } 
    ]
}
```
## Output:

```
{ 
     "LaunchTemplate": { 
         "LatestVersionNumber": 1, 
         "LaunchTemplateId": "lt-0d5bd51bcf8530abc", 
         "LaunchTemplateName": "TemplateForEncryption", 
         "DefaultVersionNumber": 1, 
         "CreatedBy": "arn:aws:iam::123456789012:user/Bob", 
         "CreateTime": "2020-01-07T19:08:36.000Z" 
     }
}
```
For more information, see Restoring an Amazon EBS Volume from a Snapshot and Encryption by Default in the *Amazon Elastic Compute Cloud User Guide*.

• For API details, see [CreateLaunchTemplate](https://awscli.amazonaws.com/v2/documentation/api/latest/reference/ec2/create-launch-template.html) in *AWS CLI Command Reference*.

# **JavaScript**

# **SDK for JavaScript (v3)**

# **A** Note

```
const ssmClient = new SSMClient({});
 const { Parameter } = await ssmClient.send(
```

```
 new GetParameterCommand({ 
     Name: "/aws/service/ami-amazon-linux-latest/amzn2-ami-hvm-x86_64-gp2", 
  }), 
 ); 
const ec2Client = new EC2Client({});
 await ec2Client.send( 
   new CreateLaunchTemplateCommand({ 
     LaunchTemplateName: NAMES.launchTemplateName, 
     LaunchTemplateData: { 
       InstanceType: "t3.micro", 
       ImageId: Parameter.Value, 
       IamInstanceProfile: { Name: NAMES.instanceProfileName }, 
       UserData: readFileSync( 
         join(RESOURCES_PATH, "server_startup_script.sh"), 
       ).toString("base64"), 
       KeyName: NAMES.keyPairName, 
     }, 
  }),
```
• For API details, see [CreateLaunchTemplate](https://docs.aws.amazon.com/AWSJavaScriptSDK/v3/latest/client/ec2/command/CreateLaunchTemplateCommand) in *AWS SDK for JavaScript API Reference*.

# Python

# **SDK for Python (Boto3)**

# **A** Note

There's more on GitHub. Find the complete example and learn how to set up and run in the AWS Code Examples [Repository.](https://github.com/awsdocs/aws-doc-sdk-examples/tree/main/python/example_code/ec2#code-examples)

This example creates a launch template that includes an instance profile that grants specific permissions to the instance, and a user data Bash script that runs on the instance after it starts.

```
class AutoScaler: 
     """ 
     Encapsulates Amazon EC2 Auto Scaling and EC2 management actions. 
    "" "
```

```
 def __init__( 
         self, 
         resource_prefix, 
         inst_type, 
         ami_param, 
         autoscaling_client, 
         ec2_client, 
         ssm_client, 
         iam_client, 
     ): 
        "" ""
         :param resource_prefix: The prefix for naming AWS resources that are 
 created by this class. 
         :param inst_type: The type of EC2 instance to create, such as t3.micro. 
         :param ami_param: The Systems Manager parameter used to look up the AMI 
 that is 
                            created. 
         :param autoscaling_client: A Boto3 EC2 Auto Scaling client. 
         :param ec2_client: A Boto3 EC2 client. 
         :param ssm_client: A Boto3 Systems Manager client. 
         :param iam_client: A Boto3 IAM client. 
 """ 
         self.inst_type = inst_type 
         self.ami_param = ami_param 
        self.autoscaling client = autoscaling client
         self.ec2_client = ec2_client 
         self.ssm_client = ssm_client 
        self.iam client = iam client
         self.launch_template_name = f"{resource_prefix}-template" 
         self.group_name = f"{resource_prefix}-group" 
        self.instance policy name = f"{resource prefix}-pol"
         self.instance_role_name = f"{resource_prefix}-role" 
         self.instance_profile_name = f"{resource_prefix}-prof" 
         self.bad_creds_policy_name = f"{resource_prefix}-bc-pol" 
         self.bad_creds_role_name = f"{resource_prefix}-bc-role" 
         self.bad_creds_profile_name = f"{resource_prefix}-bc-prof" 
         self.key_pair_name = f"{resource_prefix}-key-pair" 
     def create_template(self, server_startup_script_file, instance_policy_file): 
        "" "
         Creates an Amazon EC2 launch template to use with Amazon EC2 Auto 
 Scaling. The
```

```
 launch template specifies a Bash script in its user data field that runs 
 after 
         the instance is started. This script installs Python packages and starts 
 a 
         Python web server on the instance. 
         :param server_startup_script_file: The path to a Bash script file that is 
 run 
                                              when an instance starts. 
         :param instance_policy_file: The path to a file that defines a 
 permissions policy 
                                       to create and attach to the instance 
 profile. 
         :return: Information about the newly created template. 
        "" "
        template = \{\} try: 
             self.create_key_pair(self.key_pair_name) 
             self.create_instance_profile( 
                 instance_policy_file, 
                self.instance policy name,
                 self.instance_role_name, 
                 self.instance_profile_name, 
)with open(server startup script file) as file:
                 start_server_script = file.read() 
             ami_latest = self.ssm_client.get_parameter(Name=self.ami_param) 
            ami id = ami latest["Parameter"]["Value"]
             lt_response = self.ec2_client.create_launch_template( 
                 LaunchTemplateName=self.launch_template_name, 
                 LaunchTemplateData={ 
                      "InstanceType": self.inst_type, 
                      "ImageId": ami_id, 
                      "IamInstanceProfile": {"Name": self.instance_profile_name}, 
                      "UserData": base64.b64encode( 
                          start_server_script.encode(encoding="utf-8") 
                      ).decode(encoding="utf-8"), 
                      "KeyName": self.key_pair_name, 
                 }, 
) template = lt_response["LaunchTemplate"] 
             log.info( 
                 "Created launch template %s for AMI %s on %s.", 
                 self.launch_template_name,
```

```
 ami_id, 
                self.inst_type, 
) except ClientError as err: 
            if ( 
                err.response["Error"]["Code"] 
                == "InvalidLaunchTemplateName.AlreadyExistsException" 
            ): 
                log.info( 
                    "Launch template %s already exists, nothing to do.", 
                    self.launch_template_name, 
) else: 
                raise AutoScalerError( 
                    f"Couldn't create launch template 
 {self.launch_template_name}: {err}." 
) return template
```
• For API details, see [CreateLaunchTemplate](https://docs.aws.amazon.com/goto/boto3/ec2-2016-11-15/CreateLaunchTemplate) in *AWS SDK for Python (Boto3) API Reference*.

# **Use CreateNetworkAcl with an AWS SDK or CLI**

The following code examples show how to use CreateNetworkAcl.

CLI

# **AWS CLI**

#### **To create a network ACL**

This example creates a network ACL for the specified VPC.

Command:

aws ec2 create-network-acl --vpc-id vpc-a01106c2

Output:

{

```
 "NetworkAcl": {
```

```
 "Associations": [], 
          "NetworkAclId": "acl-5fb85d36", 
          "VpcId": "vpc-a01106c2", 
          "Tags": [], 
          "Entries": [ 
\{\hspace{.1cm} \} "CidrBlock": "0.0.0.0/0", 
                    "RuleNumber": 32767, 
                    "Protocol": "-1", 
                    "Egress": true, 
                    "RuleAction": "deny" 
               }, 
               { 
                   "CidrBlock": "0.0.0.0/0", 
                    "RuleNumber": 32767, 
                    "Protocol": "-1", 
                    "Egress": false, 
                    "RuleAction": "deny" 
               } 
          ], 
          "IsDefault": false 
     }
}
```
• For API details, see [CreateNetworkAcl](https://awscli.amazonaws.com/v2/documentation/api/latest/reference/ec2/create-network-acl.html) in *AWS CLI Command Reference*.

#### PowerShell

# **Tools for PowerShell**

**Example 1: This example creates a network ACL for the specified VPC.**

```
New-EC2NetworkAcl -VpcId vpc-12345678
```

```
Associations : {}
Entries : {Amazon.EC2.Model.NetworkAclEntry,
 Amazon.EC2.Model.NetworkAclEntry}
IsDefault : False
NetworkAclId : acl-12345678
Tags : {}
```
VpcId : vpc-12345678

• For API details, see [CreateNetworkAcl](https://docs.aws.amazon.com/powershell/latest/reference) in *AWS Tools for PowerShell Cmdlet Reference*.

# **Use CreateNetworkAclEntry with an AWS SDK or CLI**

The following code examples show how to use CreateNetworkAclEntry.

CLI

# **AWS CLI**

## **To create a network ACL entry**

This example creates an entry for the specified network ACL. The rule allows ingress traffic from any IPv4 address (0.0.0.0/0) on UDP port 53 (DNS) into any associated subnet. If the command succeeds, no output is returned.

Command:

```
aws ec2 create-network-acl-entry --network-acl-id acl-5fb85d36 --ingress --rule-
number 100 --protocol udp --port-range From=53,To=53 --cidr-block 0.0.0.0/0 --
rule-action allow
```
This example creates a rule for the specified network ACL that allows ingress traffic from any IPv6 address (::/0) on TCP port 80 (HTTP).

Command:

aws ec2 create-network-acl-entry --network-acl-id acl-5fb85d36 --ingress --rulenumber 120 --protocol tcp --port-range From=80,To=80 --ipv6-cidr-block ::/0 - rule-action allow

• For API details, see [CreateNetworkAclEntry](https://awscli.amazonaws.com/v2/documentation/api/latest/reference/ec2/create-network-acl-entry.html) in *AWS CLI Command Reference*.

# PowerShell

# **Tools for PowerShell**

**Example 1: This example creates an entry for the specified network ACL. The rule allows inbound traffic from anywhere (0.0.0.0/0) on UDP port 53 (DNS) into any associated subnet.**

```
New-EC2NetworkAclEntry -NetworkAclId acl-12345678 -Egress $false -RuleNumber 
  100 -Protocol 17 -PortRange_From 53 -PortRange_To 53 -CidrBlock 0.0.0.0/0 -
RuleAction allow
```
• For API details, see [CreateNetworkAclEntry](https://docs.aws.amazon.com/powershell/latest/reference) in *AWS Tools for PowerShell Cmdlet Reference*.

# **Use CreateNetworkInterface with an AWS SDK or CLI**

The following code examples show how to use CreateNetworkInterface.

 $CII$ 

# **AWS CLI**

# **Example 1: To specify an IPv4 address for a network interface**

The following create-network-interface example creates a network interface for the specified subnet with the specified primary IPv4 address.

```
aws ec2 create-network-interface \ 
     --subnet-id subnet-00a24d0d67acf6333 \ 
     --description "my network interface" \ 
     --groups sg-09dfba7ed20cda78b \ 
     --private-ip-address 10.0.8.17
```

```
{ 
     "NetworkInterface": { 
          "AvailabilityZone": "us-west-2a", 
          "Description": "my network interface", 
          "Groups": [ 
\{\hspace{.1cm} \} "GroupName": "my-security-group",
```

```
 "GroupId": "sg-09dfba7ed20cda78b" 
 } 
         ], 
         "InterfaceType": "interface", 
         "Ipv6Addresses": [], 
         "MacAddress": "06:6a:0f:9a:49:37", 
         "NetworkInterfaceId": "eni-0492b355f0cf3b3f8", 
         "OwnerId": "123456789012", 
         "PrivateDnsName": "ip-10-0-8-18.us-west-2.compute.internal", 
         "PrivateIpAddress": "10.0.8.17", 
         "PrivateIpAddresses": [ 
\{\hspace{.1cm} \} "Primary": true, 
                  "PrivateDnsName": "ip-10-0-8-17.us-west-2.compute.internal", 
                  "PrivateIpAddress": "10.0.8.17" 
 } 
         ], 
         "RequesterId": "AIDA4Z3Y7GSXTMEXAMPLE", 
         "RequesterManaged": false, 
         "SourceDestCheck": true, 
         "Status": "pending", 
         "SubnetId": "subnet-00a24d0d67acf6333", 
         "TagSet": [], 
         "VpcId": "vpc-02723a0feeeb9d57b" 
     }
}
```
# **Example 2: To create a network interface with an IPv4 address and an IPv6 address**

The following create-network-interface example creates a network interface for the specified subnet with an IPv4 address and an IPv6 address that are selected by Amazon EC2.

```
aws ec2 create-network-interface \ 
     --subnet-id subnet-00a24d0d67acf6333 \ 
     --description "my dual stack network interface" \ 
     --ipv6-address-count 1 \ 
     --groups sg-09dfba7ed20cda78b
```

```
{ 
     "NetworkInterface": { 
          "AvailabilityZone": "us-west-2a",
```

```
 "Description": "my dual stack network interface", 
         "Groups": [ 
\{\hspace{.1cm} \} "GroupName": "my-security-group", 
                  "GroupId": "sg-09dfba7ed20cda78b" 
 } 
         ], 
         "InterfaceType": "interface", 
         "Ipv6Addresses": [ 
             { 
                  "Ipv6Address": "2600:1f13:cfe:3650:a1dc:237c:393a:4ba7", 
                  "IsPrimaryIpv6": false 
 } 
         ], 
         "MacAddress": "06:b8:68:d2:b2:2d", 
         "NetworkInterfaceId": "eni-05da417453f9a84bf", 
         "OwnerId": "123456789012", 
         "PrivateDnsName": "ip-10-0-8-18.us-west-2.compute.internal", 
         "PrivateIpAddress": "10.0.8.18", 
         "PrivateIpAddresses": [ 
\{\hspace{.1cm} \} "Primary": true, 
                  "PrivateDnsName": "ip-10-0-8-18.us-west-2.compute.internal", 
                  "PrivateIpAddress": "10.0.8.18" 
 } 
         ], 
         "RequesterId": "AIDA4Z3Y7GSXTMEXAMPLE", 
         "RequesterManaged": false, 
         "SourceDestCheck": true, 
         "Status": "pending", 
         "SubnetId": "subnet-00a24d0d67acf6333", 
         "TagSet": [], 
         "VpcId": "vpc-02723a0feeeb9d57b", 
         "Ipv6Address": "2600:1f13:cfe:3650:a1dc:237c:393a:4ba7" 
     }
}
```
# **Example 3: To create a network interface with connection tracking configuration options**

The following create-network-interface example creates a network interface and configures the idle connection tracking timeouts.

```
aws ec2 create-network-interface \
```

```
 --subnet-id subnet-00a24d0d67acf6333 \ 
 --groups sg-02e57dbcfe0331c1b \ 
 --connection-tracking-specification TcpEstablishedTimeout=86400,UdpTimeout=60
```

```
{ 
     "NetworkInterface": { 
          "AvailabilityZone": "us-west-2a", 
          "ConnectionTrackingConfiguration": { 
              "TcpEstablishedTimeout": 86400, 
              "UdpTimeout": 60 
         }, 
          "Description": "", 
          "Groups": [ 
              { 
                   "GroupName": "my-security-group", 
                   "GroupId": "sg-02e57dbcfe0331c1b" 
              } 
         ], 
          "InterfaceType": "interface", 
         "Ipv6Addresses": [], 
          "MacAddress": "06:4c:53:de:6d:91", 
          "NetworkInterfaceId": "eni-0c133586e08903d0b", 
          "OwnerId": "123456789012", 
          "PrivateDnsName": "ip-10-0-8-94.us-west-2.compute.internal", 
          "PrivateIpAddress": "10.0.8.94", 
          "PrivateIpAddresses": [ 
\{\hspace{.1cm} \} "Primary": true, 
                   "PrivateDnsName": "ip-10-0-8-94.us-west-2.compute.internal", 
                   "PrivateIpAddress": "10.0.8.94" 
              } 
         ], 
          "RequesterId": "AIDA4Z3Y7GSXTMEXAMPLE", 
          "RequesterManaged": false, 
          "SourceDestCheck": true, 
          "Status": "pending", 
          "SubnetId": "subnet-00a24d0d67acf6333", 
          "TagSet": [], 
         "VpcId": "vpc-02723a0feeeb9d57b" 
     }
}
```
### **Example 4: To create an Elastic Fabric Adapter**

The following create-network-interface example creates an EFA.

```
aws ec2 create-network-interface \ 
     --interface-type efa \ 
     --subnet-id subnet-00a24d0d67acf6333 \ 
     --description "my efa" \ 
     --groups sg-02e57dbcfe0331c1b
```

```
{ 
     "NetworkInterface": { 
         "AvailabilityZone": "us-west-2a", 
         "Description": "my efa", 
         "Groups": [ 
\{\hspace{.1cm} \} "GroupName": "my-efa-sg", 
                  "GroupId": "sg-02e57dbcfe0331c1b" 
 } 
         ], 
         "InterfaceType": "efa", 
         "Ipv6Addresses": [], 
         "MacAddress": "06:d7:a4:f7:4d:57", 
         "NetworkInterfaceId": "eni-034acc2885e862b65", 
         "OwnerId": "123456789012", 
         "PrivateDnsName": "ip-10-0-8-180.us-west-2.compute.internal", 
         "PrivateIpAddress": "10.0.8.180", 
         "PrivateIpAddresses": [ 
\{\hspace{.1cm} \} "Primary": true, 
                  "PrivateDnsName": "ip-10-0-8-180.us-west-2.compute.internal", 
                  "PrivateIpAddress": "10.0.8.180" 
 } 
         ], 
         "RequesterId": "AIDA4Z3Y7GSXTMEXAMPLE", 
         "RequesterManaged": false, 
         "SourceDestCheck": true, 
         "Status": "pending", 
         "SubnetId": "subnet-00a24d0d67acf6333", 
         "TagSet": [], 
         "VpcId": "vpc-02723a0feeeb9d57b"
```
}

}

For more information, see Elastic network [interfaces](https://docs.aws.amazon.com/AWSEC2/latest/UserGuide/using-eni.html) in the *Amazon EC2 User Guide*.

• For API details, see [CreateNetworkInterface](https://awscli.amazonaws.com/v2/documentation/api/latest/reference/ec2/create-network-interface.html) in *AWS CLI Command Reference*.

## PowerShell

## **Tools for PowerShell**

**Example 1: This example creates the specified network interface.**

```
New-EC2NetworkInterface -SubnetId subnet-1a2b3c4d -Description "my network 
  interface" -Group sg-12345678 -PrivateIpAddress 10.0.0.17
```
## **Output:**

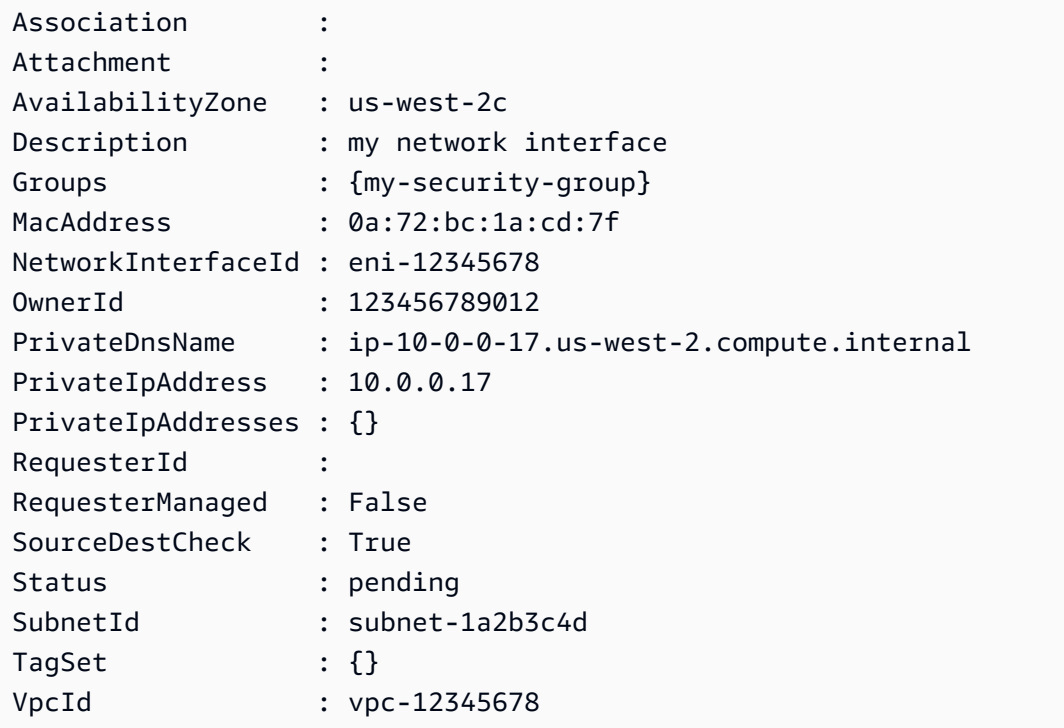

• For API details, see [CreateNetworkInterface](https://docs.aws.amazon.com/powershell/latest/reference) in *AWS Tools for PowerShell Cmdlet Reference*.

# **Use CreatePlacementGroup with an AWS SDK or CLI**

The following code examples show how to use CreatePlacementGroup.

# CLI

# **AWS CLI**

## **To create a placement group**

This example command creates a placement group with the specified name.

Command:

```
aws ec2 create-placement-group --group-name my-cluster --strategy cluster
```
# **To create a partition placement group**

This example command creates a partition placement group named HDFS-Group-A with five partitions.

## Command:

```
aws ec2 create-placement-group --group-name HDFS-Group-A --strategy partition --
partition-count 5
```
• For API details, see [CreatePlacementGroup](https://awscli.amazonaws.com/v2/documentation/api/latest/reference/ec2/create-placement-group.html) in *AWS CLI Command Reference*.

# PowerShell

**Tools for PowerShell**

# **Example 1: This example creates a placement group with the specified name.**

New-EC2PlacementGroup -GroupName my-placement-group -Strategy cluster

• For API details, see [CreatePlacementGroup](https://docs.aws.amazon.com/powershell/latest/reference) in *AWS Tools for PowerShell Cmdlet Reference*.

# **Use CreateRoute with an AWS SDK or CLI**

The following code examples show how to use CreateRoute.

# CLI

# **AWS CLI**

# **To create a route**

This example creates a route for the specified route table. The route matches all IPv4 traffic (0.0.0.0/0) and routes it to the specified Internet gateway. If the command succeeds, no output is returned.

Command:

```
aws ec2 create-route --route-table-id rtb-22574640 --destination-cidr-block 
 0.0.0.0/0 --gateway-id igw-c0a643a9
```
This example command creates a route in route table rtb-g8ff4ea2. The route matches traffic for the IPv4 CIDR block 10.0.0.0/16 and routes it to VPC peering connection, pcx-111aaa22. This route enables traffic to be directed to the peer VPC in the VPC peering connection. If the command succeeds, no output is returned.

Command:

```
aws ec2 create-route --route-table-id rtb-g8ff4ea2 --destination-cidr-block 
  10.0.0.0/16 --vpc-peering-connection-id pcx-1a2b3c4d
```
This example creates a route in the specified route table that matches all IPv6 traffic  $(:./0)$ and routes it to the specified egress-only Internet gateway.

Command:

```
aws ec2 create-route --route-table-id rtb-dce620b8 --destination-ipv6-cidr-
block ::/0 --egress-only-internet-gateway-id eigw-01eadbd45ecd7943f
```
• For API details, see [CreateRoute](https://awscli.amazonaws.com/v2/documentation/api/latest/reference/ec2/create-route.html) in *AWS CLI Command Reference*.

PowerShell

**Tools for PowerShell**

**Example 1: This example creates the specified route for the specified route table. The route matches all traffic and sends it to the specified Internet gateway.**

```
New-EC2Route -RouteTableId rtb-1a2b3c4d -DestinationCidrBlock 0.0.0.0/0 -
GatewayId igw-1a2b3c4d
```
## **Output:**

True

• For API details, see [CreateRoute](https://docs.aws.amazon.com/powershell/latest/reference) in *AWS Tools for PowerShell Cmdlet Reference*.

# **Use CreateRouteTable with an AWS SDK or CLI**

The following code examples show how to use CreateRouteTable.

## CLI

## **AWS CLI**

## **To create a route table**

This example creates a route table for the specified VPC.

Command:

aws ec2 create-route-table --vpc-id vpc-a01106c2

```
{ 
     "RouteTable": { 
          "Associations": [], 
          "RouteTableId": "rtb-22574640", 
          "VpcId": "vpc-a01106c2", 
          "PropagatingVgws": [], 
          "Tags": [], 
          "Routes": [ 
\{\hspace{.1cm} \} "GatewayId": "local", 
                    "DestinationCidrBlock": "10.0.0.0/16", 
                    "State": "active" 
               } 
         \mathbf{I} }
```
}

• For API details, see [CreateRouteTable](https://awscli.amazonaws.com/v2/documentation/api/latest/reference/ec2/create-route-table.html) in *AWS CLI Command Reference*.

### PowerShell

## **Tools for PowerShell**

#### **Example 1: This example creates a route table for the specified VPC.**

```
New-EC2RouteTable -VpcId vpc-12345678
```
**Output:**

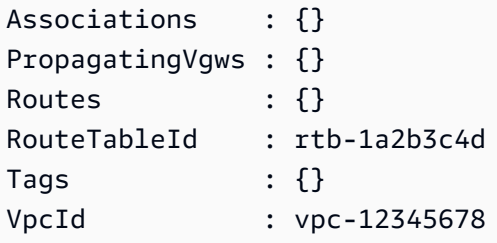

• For API details, see [CreateRouteTable](https://docs.aws.amazon.com/powershell/latest/reference) in *AWS Tools for PowerShell Cmdlet Reference*.

#### Ruby

# **SDK for Ruby**

#### **A** Note

```
require "aws-sdk-ec2"
# Prerequisites:
#
# - A VPC in Amazon VPC.
# - A subnet in that VPC.
# - A gateway attached to that subnet.
```

```
# @param ec2_resource [Aws::EC2::Resource] An initialized
# Amazon Elastic Compute Cloud (Amazon EC2) resource object.
# @param vpc_id [String] The ID of the VPC for the route table.
# @param subnet_id [String] The ID of the subnet for the route table.
# @param gateway id [String] The ID of the gateway for the route.
# @param destination_cidr_block [String] The destination CIDR block
# for the route.
# @param tag_key [String] The key portion of the tag for the route table.
# @param tag_value [String] The value portion of the tag for the route table.
# @return [Boolean] true if the route table was created and associated;
# otherwise, false.
# @example
# exit 1 unless route_table_created_and_associated?(
# Aws::EC2::Resource.new(region: 'us-west-2'),
# 'vpc-0b6f769731EXAMPLE',
# 'subnet-03d9303b57EXAMPLE',
# 'igw-06ca90c011EXAMPLE',
# '0.0.0.0/0',
# 'my-key',
# 'my-value'
# )
def route_table_created_and_associated?( 
  ec2_resource, 
  vpc_id, 
  subnet_id, 
   gateway_id, 
  destination_cidr_block, 
  tag_key, 
  tag_value
\lambda route_table = ec2_resource.create_route_table(vpc_id: vpc_id) 
   puts "Created route table with ID '#{route_table.id}'." 
   route_table.create_tags( 
     tags: [ 
       { 
         key: tag_key, 
         value: tag_value 
       } 
     ] 
  \lambda puts "Added tags to route table." 
   route_table.create_route( 
     destination_cidr_block: destination_cidr_block,
```

```
 gateway_id: gateway_id 
  \lambda puts "Created route with destination CIDR block " \ 
     "'#{destination_cidr_block}' and associated with gateway " \ 
     "with ID '#{gateway_id}'." 
  route table.associate with subnet(subnet id: subnet id)
   puts "Associated route table with subnet with ID '#{subnet_id}'." 
   return true
rescue StandardError => e 
   puts "Error creating or associating route table: #{e.message}" 
  puts "If the route table was created but not associated, you should " \setminus "clean up by deleting the route table." 
  return false
end
# Example usage:
def run_me 
 vpc_id = "" subnet_id = "" 
 gateway_id = ""
  destination_cidr_block = "" 
 tag tag_value = "" 
  region = "" 
   # Print usage information and then stop. 
  if \; ARGV[0] == "--help" || ARGV[0] == "--h" puts "Usage: ruby ec2-ruby-example-create-route-table.rb " \ 
      "VPC ID SUBNET ID GATEWAY ID DESTINATION CIDR BLOCK " \
       "TAG_KEY TAG_VALUE REGION" 
   # Replace us-west-2 with the AWS Region you're using for Amazon EC2. 
     puts "Example: ruby ec2-ruby-example-create-route-table.rb " \ 
       "vpc-0b6f769731EXAMPLE subnet-03d9303b57EXAMPLE igw-06ca90c011EXAMPLE " \ 
       "'0.0.0.0/0' my-key my-value us-west-2" 
     exit 1 
  # If no values are specified at the command prompt, use these default values.
   elsif ARGV.count.zero? 
     vpc_id = "vpc-0b6f769731EXAMPLE" 
    subnet id = "subnet-03d9303b57EXAMPLE"
     gateway_id = "igw-06ca90c011EXAMPLE" 
     destination_cidr_block = "0.0.0.0/0" 
     tag_key = "my-key" 
    tag value = "my-value"
     # Replace us-west-2 with the AWS Region you're using for Amazon EC2. 
     region = "us-west-2"
```
```
 # Otherwise, use the values as specified at the command prompt. 
   else 
    vpc id = ARGV[0]
    subnet_id = ARGV[1]qateway_id = ARGV[2]
     destination_cidr_block = ARGV[3] 
    tag\_key = ARGV[4] tag_value = ARGV[5] 
    region = ARGV[6] end 
   ec2_resource = Aws::EC2::Resource.new(region: region) 
   if route_table_created_and_associated?( 
     ec2_resource, 
     vpc_id, 
     subnet_id, 
     gateway_id, 
     destination_cidr_block, 
     tag_key, 
     tag_value 
  \lambda puts "Route table created and associated." 
   else 
     puts "Route table not created or not associated." 
   end
end
run_me if $PROGRAM_NAME == __FILE__
```
• For API details, see [CreateRouteTable](https://docs.aws.amazon.com/goto/SdkForRubyV3/ec2-2016-11-15/CreateRouteTable) in *AWS SDK for Ruby API Reference*.

# **Use CreateSecurityGroup with an AWS SDK or CLI**

The following code examples show how to use CreateSecurityGroup.

Action examples are code excerpts from larger programs and must be run in context. You can see this action in context in the following code example:

• Get started with [instances](#page-3927-0)

#### .NET

## **AWS SDK for .NET**

#### **(i)** Note

There's more on GitHub. Find the complete example and learn how to set up and run in the AWS Code Examples [Repository.](https://github.com/awsdocs/aws-doc-sdk-examples/tree/main/dotnetv3/EC2#code-examples)

```
 /// <summary> 
     /// Create an Amazon EC2 security group. 
     /// </summary> 
     /// <param name="groupName">The name for the new security group.</param> 
     /// <param name="groupDescription">A description of the new security group.</
param> 
    /// <returns>The group Id of the new security group.</returns>
     public async Task<string> CreateSecurityGroup(string groupName, string 
  groupDescription) 
     { 
         var response = await _amazonEC2.CreateSecurityGroupAsync( 
             new CreateSecurityGroupRequest(groupName, groupDescription)); 
         return response.GroupId; 
     }
```
• For API details, see [CreateSecurityGroup](https://docs.aws.amazon.com/goto/DotNetSDKV3/ec2-2016-11-15/CreateSecurityGroup) in *AWS SDK for .NET API Reference*.

# Bash

# **AWS CLI with Bash script**

# **A** Note

```
###############################################################################
# function ec2_create_security_group
#
# This function creates an Amazon Elastic Compute Cloud (Amazon EC2) security 
  group.
#
# Parameters:
# -n security_group_name - The name of the security group.
# -d security_group_description - The description of the security group.
#
# Returns:
# The ID of the created security group, or an error message if the 
 operation fails.
# And:
# 0 - If successful.
# 1 - If it fails.
#
###############################################################################
function ec2 create security group() {
  local security_group_name security_group_description response 
   # Function to display usage information 
  function usage() { 
     echo "function ec2_create_security_group" 
     echo "Creates an Amazon Elastic Compute Cloud (Amazon EC2) security group." 
     echo " -n security_group_name - The name of the security group." 
     echo " -d security_group_description - The description of the security 
  group." 
     echo "" 
  } 
  # Parse the command-line arguments 
  while getopts "n:d:h" option; do 
     case "${option}" in 
       n) security_group_name="${OPTARG}" ;; 
       d) security_group_description="${OPTARG}" ;; 
       h) 
         usage 
         return 0 
         ;; 
      \langle ? \rangle echo "Invalid parameter" 
         usage
```

```
 return 1 
         ;; 
     esac 
   done 
   export OPTIND=1 
   # Validate the input parameters 
   if [[ -z "$security_group_name" ]]; then 
     errecho "ERROR: You must provide a security group name with the -n 
  parameter." 
     return 1 
   fi 
   if [[ -z "$security_group_description" ]]; then 
     errecho "ERROR: You must provide a security group description with the -d 
  parameter." 
     return 1 
   fi 
   # Create the security group 
   response=$(aws ec2 create-security-group \ 
     --group-name "$security_group_name" \ 
     --description "$security_group_description" \ 
     --query "GroupId" \ 
     --output text) || { 
     aws_cli_error_log ${?} 
     errecho "ERROR: AWS reports create-security-group operation failed." 
     errecho "$response" 
     return 1 
   } 
   echo "$response" 
   return 0
}
```
The utility functions used in this example.

```
###############################################################################
# function errecho
#
# This function outputs everything sent to it to STDERR (standard error output).
###############################################################################
```

```
function errecho() { 
   printf "%s\n" "$*" 1>&2
}
##############################################################################
# function aws cli error log()
#
# This function is used to log the error messages from the AWS CLI.
#
# The function expects the following argument:
# $1 - The error code returned by the AWS CLI.
#
# Returns:
# 0: - Success.
#
##############################################################################
function aws_cli_error_log() { 
  local err_code=$1 
  errecho "Error code : $err_code" 
  if [ "$err_code" == 1 ]; then
     errecho " One or more S3 transfers failed." 
  elif [ "$err_code" == 2 ]; then
     errecho " Command line failed to parse." 
  elif \lceil "$err code" == 130 ]; then
     errecho " Process received SIGINT." 
   elif [ "$err_code" == 252 ]; then 
     errecho " Command syntax invalid." 
  elif \lceil "$err code" == 253 ]; then
     errecho " The system environment or configuration was invalid." 
  elif \lceil "$err code" == 254 ]; then
     errecho " The service returned an error." 
  elif \lceil "$err code" == 255 ]; then
     errecho " 255 is a catch-all error." 
   fi 
  return 0
}
```
• For API details, see [CreateSecurityGroup](https://docs.aws.amazon.com/goto/aws-cli/ec2-2016-11-15/CreateSecurityGroup) in *AWS CLI Command Reference*.

#### $C++$

## **SDK for C++**

## *(i)* Note

There's more on GitHub. Find the complete example and learn how to set up and run in the AWS Code Examples [Repository.](https://github.com/awsdocs/aws-doc-sdk-examples/tree/main/cpp/example_code/ec2#code-examples)

```
 Aws::EC2::EC2Client ec2Client(clientConfiguration); 
 Aws::EC2::Model::CreateSecurityGroupRequest request; 
 request.SetGroupName(groupName); 
 request.SetDescription(description); 
 request.SetVpcId(vpcID); 
 const Aws::EC2::Model::CreateSecurityGroupOutcome outcome = 
         ec2Client.CreateSecurityGroup(request); 
 if (!outcome.IsSuccess()) { 
     std::cerr << "Failed to create security group:" << 
               outcome.GetError().GetMessage() << std::endl; 
     return false; 
 } 
 std::cout << "Successfully created security group named " << groupName << 
           std::endl;
```
• For API details, see [CreateSecurityGroup](https://docs.aws.amazon.com/goto/SdkForCpp/ec2-2016-11-15/CreateSecurityGroup) in *AWS SDK for C++ API Reference*.

## CLI

## **AWS CLI**

# **To create a security group for EC2-Classic**

This example creates a security group named MySecurityGroup.

# Command:

```
aws ec2 create-security-group --group-name MySecurityGroup --description "My 
 security group"
```
#### Output:

```
{ 
     "GroupId": "sg-903004f8"
}
```
#### **To create a security group for EC2-VPC**

This example creates a security group named MySecurityGroup for the specified VPC.

Command:

```
aws ec2 create-security-group --group-name MySecurityGroup --description "My 
  security group" --vpc-id vpc-1a2b3c4d
```
Output:

```
{ 
     "GroupId": "sg-903004f8"
}
```
For more information, see Using Security Groups in the *AWS Command Line Interface User Guide*.

• For API details, see [CreateSecurityGroup](https://awscli.amazonaws.com/v2/documentation/api/latest/reference/ec2/create-security-group.html) in *AWS CLI Command Reference*.

## Java

## **SDK for Java 2.x**

## *(i)* Note

```
 public static String createSecurityGroup(Ec2Client ec2, String groupName, 
 String groupDesc, String vpcId, 
             String myIpAddress) { 
        try { 
             CreateSecurityGroupRequest createRequest = 
 CreateSecurityGroupRequest.builder() 
                      .groupName(groupName) 
                      .description(groupDesc) 
                      .vpcId(vpcId) 
                     .build();
             CreateSecurityGroupResponse resp = 
 ec2.createSecurityGroup(createRequest); 
             IpRange ipRange = IpRange.builder() 
                      .cidrIp(myIpAddress + "/0") 
                      .build(); 
             IpPermission ipPerm = IpPermission.builder() 
                      .ipProtocol("tcp") 
                      .toPort(80) 
                      .fromPort(80) 
                      .ipRanges(ipRange) 
                      .build(); 
             IpPermission ipPerm2 = IpPermission.builder() 
                      .ipProtocol("tcp") 
                      .toPort(22) 
                      .fromPort(22) 
                      .ipRanges(ipRange) 
                      .build(); 
             AuthorizeSecurityGroupIngressRequest authRequest = 
 AuthorizeSecurityGroupIngressRequest.builder() 
                      .groupName(groupName) 
                      .ipPermissions(ipPerm, ipPerm2) 
                      .build(); 
             ec2.authorizeSecurityGroupIngress(authRequest); 
             System.out.println("Successfully added ingress policy to security 
 group " + groupName); 
             return resp.groupId(); 
        } catch (Ec2Exception e) {
```

```
 System.err.println(e.awsErrorDetails().errorMessage()); 
          System.exit(1); 
     } 
     return ""; 
 }
```
• For API details, see [CreateSecurityGroup](https://docs.aws.amazon.com/goto/SdkForJavaV2/ec2-2016-11-15/CreateSecurityGroup) in *AWS SDK for Java 2.x API Reference*.

#### **JavaScript**

## **SDK for JavaScript (v3)**

#### **(i)** Note

There's more on GitHub. Find the complete example and learn how to set up and run in the AWS Code Examples [Repository.](https://github.com/awsdocs/aws-doc-sdk-examples/tree/main/javascriptv3/example_code/ec2#code-examples)

```
import { CreateSecurityGroupCommand } from "@aws-sdk/client-ec2";
import { client } from "../libs/client.js";
export const main = async () => {
   const command = new CreateSecurityGroupCommand({ 
     // Up to 255 characters in length. Cannot start with sg-. 
     GroupName: "SECURITY_GROUP_NAME", 
     // Up to 255 characters in length. 
     Description: "DESCRIPTION", 
   }); 
   try { 
     const { GroupId } = await client.send(command); 
     console.log(GroupId); 
   } catch (err) { 
     console.error(err); 
   }
};
```
• For API details, see [CreateSecurityGroup](https://docs.aws.amazon.com/AWSJavaScriptSDK/v3/latest/client/ec2/command/CreateSecurityGroupCommand) in *AWS SDK for JavaScript API Reference*.

#### Kotlin

## **SDK for Kotlin**

### **A** Note

```
suspend fun createEC2SecurityGroup( 
     groupNameVal: String?, 
     groupDescVal: String?, 
     vpcIdVal: String?,
): String? { 
     val request = 
         CreateSecurityGroupRequest { 
              groupName = groupNameVal 
              description = groupDescVal 
              vpcId = vpcIdVal 
         } 
     Ec2Client { region = "us-west-2" }.use { ec2 -> 
         val resp = ec2.createSecurityGroup(request) 
         val ipRange = 
              IpRange { 
                  cidrIp = "0.0.0.0/0" 
              } 
         val ipPerm = 
              IpPermission { 
                  ipProtocol = "tcp" 
                 toPort = 80 fromPort = 80 
                  ipRanges = listOf(ipRange) 
              } 
         val ipPerm2 = 
              IpPermission { 
                  ipProtocol = "tcp" 
                 toPort = 22 fromPort = 22
```

```
 ipRanges = listOf(ipRange) 
 } 
         val authRequest = 
             AuthorizeSecurityGroupIngressRequest { 
                 groupName = groupNameVal 
                 ipPermissions = listOf(ipPerm, ipPerm2) 
 } 
         ec2.authorizeSecurityGroupIngress(authRequest) 
         println("Successfully added ingress policy to Security Group 
  $groupNameVal") 
         return resp.groupId 
     }
}
```
• For API details, see [CreateSecurityGroup](https://sdk.amazonaws.com/kotlin/api/latest/index.html) in *AWS SDK for Kotlin API reference*.

#### PowerShell

#### **Tools for PowerShell**

#### **Example 1: This example creates a security group for the specified VPC.**

```
New-EC2SecurityGroup -GroupName my-security-group -Description "my security 
  group" -VpcId vpc-12345678
```
#### **Output:**

sg-12345678

#### **Example 2: This example creates a security group for EC2-Classic.**

```
New-EC2SecurityGroup -GroupName my-security-group -Description "my security 
  group"
```
#### **Output:**

sg-45678901

• For API details, see [CreateSecurityGroup](https://docs.aws.amazon.com/powershell/latest/reference) in *AWS Tools for PowerShell Cmdlet Reference*.

#### Python

## **SDK for Python (Boto3)**

## **A** Note

```
class SecurityGroupWrapper: 
     """Encapsulates Amazon Elastic Compute Cloud (Amazon EC2) security group 
 actions.""" 
     def __init__(self, ec2_resource, security_group=None): 
 """ 
         :param ec2_resource: A Boto3 Amazon EC2 resource. This high-level 
 resource 
                               is used to create additional high-level objects 
                               that wrap low-level Amazon EC2 service actions. 
         :param security_group: A Boto3 SecurityGroup object. This is a high-level 
 object 
                                  that wraps security group actions. 
         """ 
         self.ec2_resource = ec2_resource 
         self.security_group = security_group 
     @classmethod 
     def from_resource(cls): 
         ec2_resource = boto3.resource("ec2") 
         return cls(ec2_resource) 
     def create(self, group_name, group_description): 
        "" "
         Creates a security group in the default virtual private cloud (VPC) of 
 the 
         current account. 
         :param group_name: The name of the security group to create.
```

```
 :param group_description: The description of the security group to 
 create. 
         :return: A Boto3 SecurityGroup object that represents the newly created 
 security group. 
        \cdots try: 
             self.security_group = self.ec2_resource.create_security_group( 
                 GroupName=group_name, Description=group_description 
) except ClientError as err: 
             logger.error( 
                 "Couldn't create security group %s. Here's why: %s: %s", 
                 group_name, 
                 err.response["Error"]["Code"], 
                 err.response["Error"]["Message"], 
) raise 
         else: 
             return self.security_group
```
• For API details, see [CreateSecurityGroup](https://docs.aws.amazon.com/goto/boto3/ec2-2016-11-15/CreateSecurityGroup) in *AWS SDK for Python (Boto3) API Reference*.

#### Ruby

#### **SDK for Ruby**

#### **(i)** Note

```
# This code example does the following:
# 1. Creates an Amazon Elastic Compute Cloud (Amazon EC2) security group.
# 2. Adds inbound rules to the security group.
# 3. Displays information about available security groups.
# 4. Deletes the security group.
require "aws-sdk-ec2"
```

```
# Creates an Amazon Elastic Compute Cloud (Amazon EC2) security group.
#
# Prerequisites:
#
# - A VPC in Amazon Virtual Private Cloud (Amazon VPC).
#
# @param ec2_client [Aws::EC2::Client] An initialized
# Amazon EC2 client.
# @param group_name [String] A name for the security group.
# @param description [String] A description for the security group.
# @param vpc_id [String] The ID of the VPC for the security group.
# @return [String] The ID of security group that was created.
# @example
# puts create_security_group(
# Aws::EC2::Client.new(region: 'us-west-2'),
# 'my-security-group',
# 'This is my security group.',
# 'vpc-6713dfEX'
# )
def create_security_group( 
  ec2_client, 
  group_name, 
  description, 
   vpc_id
\lambda security_group = ec2_client.create_security_group( 
     group_name: group_name, 
     description: description, 
     vpc_id: vpc_id 
  \lambda puts "Created security group '#{group_name}' with ID " \ 
     "'#{security_group.group_id}' in VPC with ID '#{vpc_id}'." 
   return security_group.group_id
rescue StandardError => e 
   puts "Error creating security group: #{e.message}" 
  return "Error"
end
# Adds an inbound rule to an Amazon Elastic Compute Cloud (Amazon EC2)
# security group.
#
# Prerequisites:
#
```

```
# - The security group.
#
# @param ec2_client [Aws::EC2::Client] An initialized Amazon EC2 client.
# @param security_group_id [String] The ID of the security group.
# @param ip_protocol [String] The network protocol for the inbound rule.
# @param from port [String] The originating port for the inbound rule.
# @param to_port [String] The destination port for the inbound rule.
# @param cidr_ip_range [String] The CIDR IP range for the inbound rule.
# @return
# @example
# exit 1 unless security_group_ingress_authorized?(
# Aws::EC2::Client.new(region: 'us-west-2'),
# 'sg-030a858e078f1b9EX',
# 'tcp',
# '80',
# '80',
# '0.0.0.0/0'
# )
def security_group_ingress_authorized?( 
  ec2_client, 
  security_group_id, 
  ip_protocol, 
  from_port, 
  to_port, 
   cidr_ip_range
) 
   ec2_client.authorize_security_group_ingress( 
     group_id: security_group_id, 
     ip_permissions: [ 
      \mathcal{L} ip_protocol: ip_protocol, 
         from_port: from_port, 
         to_port: to_port, 
         ip_ranges: [ 
           { 
             cidr_ip: cidr_ip_range 
 } 
         ] 
       } 
     ] 
  \lambda puts "Added inbound rule to security group '#{security_group_id}' for protocol 
  " \ 
    "'#{ip_protocol}' from port '#{from_port}' to port '#{to_port}' " \setminus
```

```
 "with CIDR IP range '#{cidr_ip_range}'." 
   return true
rescue StandardError => e 
   puts "Error adding inbound rule to security group: #{e.message}" 
  return false
end
# Displays information about a security group's IP permissions set in
# Amazon Elastic Compute Cloud (Amazon EC2).
#
# Prerequisites:
#
# - A security group with inbound rules, outbound rules, or both.
#
# @param p [Aws::EC2::Types::IpPermission] The IP permissions set.
# @example
# ec2_client = Aws::EC2::Client.new(region: 'us-west-2')
# response = ec2_client.describe_security_groups
# unless sg.ip_permissions.empty?
# describe_security_group_permissions(
# response.security_groups[0].ip_permissions[0]
# )
# end
def describe_security_group_permissions(perm) 
   print " Protocol: #{perm.ip_protocol == '-1' ? 'All' : perm.ip_protocol}" 
  unless perm.from_port.nil? 
    if perm.from_port == " -1" || perm.from\_port = -1 print ", From: All" 
     else 
       print ", From: #{perm.from_port}" 
     end 
   end 
   unless perm.to_port.nil? 
    if perm.to_port == " -1" || perm.to_port == -1 print ", To: All" 
     else 
       print ", To: #{perm.to_port}" 
     end 
   end 
   if perm.key?(:ipv_6_ranges) && perm.ipv_6_ranges.count.positive? 
     print ", CIDR IPv6: #{perm.ipv_6_ranges[0].cidr_ipv_6}"
```

```
 end 
   if perm.key?(:ip_ranges) && perm.ip_ranges.count.positive? 
     print ", CIDR IPv4: #{perm.ip_ranges[0].cidr_ip}" 
   end 
   print "\n"
end
# Displays information about available security groups in
# Amazon Elastic Compute Cloud (Amazon EC2).
#
# @param ec2_client [Aws::EC2::Client] An initialized Amazon EC2 client.
# @example
# describe_security_groups(Aws::EC2::Client.new(region: 'us-west-2'))
def describe_security_groups(ec2_client) 
   response = ec2_client.describe_security_groups 
   if response.security_groups.count.positive? 
     response.security_groups.each do |sg| 
       puts "-" * (sg.group_name.length + 13) 
       puts "Name: #{sg.group_name}" 
       puts "Description: #{sg.description}" 
       puts "Group ID: #{sg.group_id}" 
      puts "Owner ID: #{sq.owner id}"
      puts "VPC ID: #{sq.vpc_id}"
       if sg.tags.count.positive? 
         puts "Tags:" 
         sg.tags.each do |tag| 
           puts " Key: #{tag.key}, Value: #{tag.value}" 
         end 
       end 
       unless sg.ip_permissions.empty? 
         puts "Inbound rules:" if sg.ip_permissions.count.positive? 
         sg.ip_permissions.each do |p| 
           describe_security_group_permissions(p) 
         end 
       end 
       unless sg.ip_permissions_egress.empty? 
         puts "Outbound rules:" if sg.ip_permissions.count.positive? 
         sg.ip_permissions_egress.each do |p|
```

```
 describe_security_group_permissions(p) 
         end 
       end 
     end 
   else 
     puts "No security groups found." 
   end
rescue StandardError => e 
   puts "Error getting information about security groups: #{e.message}"
end
# Deletes an Amazon Elastic Compute Cloud (Amazon EC2)
# security group.
#
# Prerequisites:
#
# - The security group.
#
# @param ec2_client [Aws::EC2::Client] An initialized
# Amazon EC2 client.
# @param security_group_id [String] The ID of the security group to delete.
# @return [Boolean] true if the security group was deleted; otherwise, false.
# @example
# exit 1 unless security_group_deleted?(
# Aws::EC2::Client.new(region: 'us-west-2'),
# 'sg-030a858e078f1b9EX'
# )
def security_group_deleted?(ec2_client, security_group_id) 
  ec2_client.delete_security_group(group_id: security_group_id) 
  puts "Deleted security group '#{security_group_id}'." 
  return true
rescue StandardError => e 
   puts "Error deleting security group: #{e.message}" 
  return false
end
# Example usage:
def run_me 
  group_name = "" 
  description = "" 
 vpc\_id = "" ip_protocol_http = "" 
  from_port_http = "" 
   to_port_http = ""
```

```
 cidr_ip_range_http = "" 
 ip_protocol_ssh = "" 
 from_port_ssh = "" 
 to_port_ssh = "" 
 cidr_ip_range_ssh = "" 
 region = "" 
 # Print usage information and then stop. 
if \; ARGV[0] == "--help" || ARGV[0] == "--h" puts "Usage: ruby ec2-ruby-example-security-group.rb " \ 
     "GROUP_NAME DESCRIPTION VPC_ID IP_PROTOCOL_1 FROM_PORT_1 TO_PORT_1 " \ 
     "CIDR_IP_RANGE_1 IP_PROTOCOL_2 FROM_PORT_2 TO_PORT_2 " \ 
     "CIDR_IP_RANGE_2 REGION" 
   puts "Example: ruby ec2-ruby-example-security-group.rb " \ 
    "my-security-group 'This is my security group.' vpc-6713dfEX " \setminus "tcp 80 80 '0.0.0.0/0' tcp 22 22 '0.0.0.0/0' us-west-2" 
   exit 1 
 # If no values are specified at the command prompt, use these default values. 
 elsif ARGV.count.zero? 
   group_name = "my-security-group" 
   description = "This is my security group." 
  vpc id = "vpc-6713dfEX" ip_protocol_http = "tcp" 
   from_port_http = "80" 
  to\_port\_http = "80"cidr ip range http = "0.0.0.0/0" ip_protocol_ssh = "tcp" 
   from_port_ssh = "22" 
  to port ssh = "22"cidr_ip_range_ssh = "0.0.0.0/0" # Replace us-west-2 with the AWS Region you're using for Amazon EC2. 
   region = "us-west-2" 
 # Otherwise, use the values as specified at the command prompt. 
 else 
   group_name = ARGV[0] 
   description = ARGV[1] 
  vpc id = ARGV[2]
  ip\_protocol\_http = ARGV[3]from\_port\_http = ARGV[4]to\_port\_http = ARGV[5]cidr_i<sub>p</sub>range_http = ARGV[6]
   ip_protocol_ssh = ARGV[7] 
   from_port_ssh = ARGV[8] 
  to port ssh = ARGV[9] cidr_ip_range_ssh = ARGV[10]
```

```
region = ARGV[11] end 
 security_group_id = "" 
 security_group_exists = false 
 ec2_client = Aws::EC2::Client.new(region: region) 
 puts "Attempting to create security group..." 
 security_group_id = create_security_group( 
   ec2_client, 
   group_name, 
   description, 
   vpc_id 
 ) 
 if security_group_id == "Error" 
   puts "Could not create security group. Skipping this step." 
 else 
   security_group_exists = true 
 end 
 if security_group_exists 
   puts "Attempting to add inbound rules to security group..." 
   unless security_group_ingress_authorized?( 
     ec2_client, 
     security_group_id, 
     ip_protocol_http, 
     from_port_http, 
     to_port_http, 
     cidr_ip_range_http 
  \lambda puts "Could not add inbound HTTP rule to security group. " \ 
       "Skipping this step." 
   end 
   unless security_group_ingress_authorized?( 
     ec2_client, 
     security_group_id, 
     ip_protocol_ssh, 
     from_port_ssh, 
     to_port_ssh, 
     cidr_ip_range_ssh 
  \lambdaputs "Could not add inbound SSH rule to security group. "\setminus "Skipping this step."
```

```
 end 
   end 
   puts "\nInformation about available security groups:" 
   describe_security_groups(ec2_client) 
   if security_group_exists 
     puts "\nAttempting to delete security group..." 
     unless security_group_deleted?(ec2_client, security_group_id) 
       puts "Could not delete security group. You must delete it yourself." 
     end 
   end
end
run_me if $PROGRAM_NAME == __FILE__
```
• For API details, see [CreateSecurityGroup](https://docs.aws.amazon.com/goto/SdkForRubyV3/ec2-2016-11-15/CreateSecurityGroup) in *AWS SDK for Ruby API Reference*.

#### SAP ABAP

#### **SDK for SAP ABAP**

#### **Note**

```
 TRY. 
         oo_result = lo_ec2->createsecuritygroup( " oo_result is 
  returned for testing purposes. " 
           iv_description = 'Security group example' 
           iv_groupname = iv_security_group_name 
           iv_vpcid = iv_vpc_id 
         ). 
         MESSAGE 'Security group created.' TYPE 'I'. 
       CATCH /aws1/cx_rt_service_generic INTO DATA(lo_exception). 
        DATA(lv_error) = |"\{ lo\_exception->av_error = 3" - { lo\_exception-}\texttt{vav_error}.
         MESSAGE lv_error TYPE 'E'. 
     ENDTRY.
```
• For API details, see [CreateSecurityGroup](https://docs.aws.amazon.com/sdk-for-sap-abap/v1/api/latest/index.html) in *AWS SDK for SAP ABAP API reference*.

# **Use CreateSnapshot with an AWS SDK or CLI**

The following code examples show how to use CreateSnapshot.

CLI

#### **AWS CLI**

#### **To create a snapshot**

This example command creates a snapshot of the volume with a volume ID of vol-1234567890abcdef0 and a short description to identify the snapshot.

Command:

```
aws ec2 create-snapshot --volume-id vol-1234567890abcdef0 --description "This is 
 my root volume snapshot"
```
Output:

```
{ 
     "Description": "This is my root volume snapshot", 
     "Tags": [], 
     "Encrypted": false, 
     "VolumeId": "vol-1234567890abcdef0", 
     "State": "pending", 
     "VolumeSize": 8, 
     "StartTime": "2018-02-28T21:06:01.000Z", 
     "Progress": "", 
     "OwnerId": "012345678910", 
     "SnapshotId": "snap-066877671789bd71b"
}
```
#### **To create a snapshot with tags**

This example command creates a snapshot and applies two tags: purpose=prod and costcenter=123.

Command:

```
aws ec2 create-snapshot --volume-id vol-1234567890abcdef0 
 --description 'Prod backup' --tag-specifications 
 'ResourceType=snapshot,Tags=[{Key=purpose,Value=prod},
{Key=costcenter,Value=123}]'
```
Output:

```
{ 
     "Description": "Prod backup", 
     "Tags": [ 
          { 
               "Value": "prod", 
               "Key": "purpose" 
          }, 
          { 
               "Value": "123", 
               "Key": "costcenter" 
          } 
      ], 
      "Encrypted": false, 
       "VolumeId": "vol-1234567890abcdef0", 
      "State": "pending", 
      "VolumeSize": 8, 
      "StartTime": "2018-02-28T21:06:06.000Z", 
      "Progress": "", 
      "OwnerId": "012345678910", 
       "SnapshotId": "snap-09ed24a70bc19bbe4" 
  }
```
• For API details, see [CreateSnapshot](https://awscli.amazonaws.com/v2/documentation/api/latest/reference/ec2/create-snapshot.html) in *AWS CLI Command Reference*.

#### PowerShell

**Tools for PowerShell**

**Example 1: This example creates a snapshot of the specified volume.**

New-EC2Snapshot -VolumeId vol-12345678 -Description "This is a test"

**Output:**

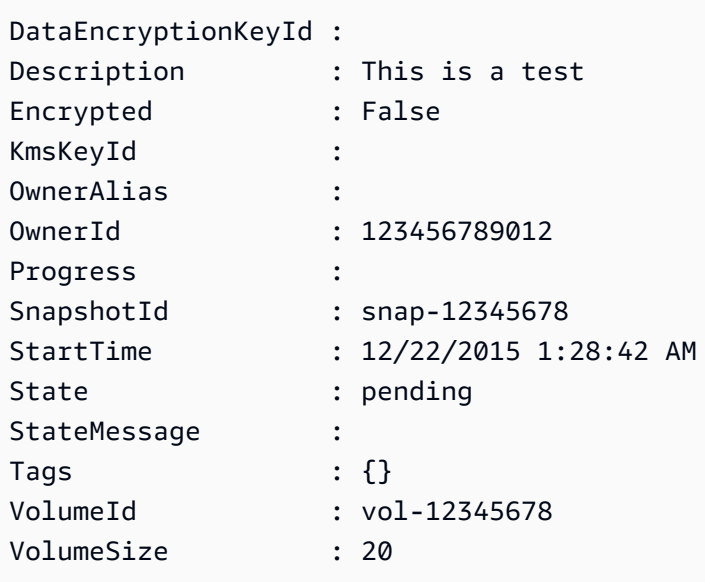

• For API details, see [CreateSnapshot](https://docs.aws.amazon.com/powershell/latest/reference) in *AWS Tools for PowerShell Cmdlet Reference*.

# **Use CreateSpotDatafeedSubscription with an AWS SDK or CLI**

The following code examples show how to use CreateSpotDatafeedSubscription.

#### CLI

#### **AWS CLI**

#### **To create a Spot Instance data feed**

The following create-spot-datafeed-subscription example creates a Spot Instance data feed.

```
aws ec2 create-spot-datafeed-subscription \ 
     --bucket my-bucket \ 
     --prefix spot-data-feed
```
Output:

{

```
 "SpotDatafeedSubscription": { 
     "Bucket": "my-bucket", 
     "OwnerId": "123456789012", 
     "Prefix": "spot-data-feed",
```
}

The data feed is stored in the Amazon S3 bucket that you specified. The file names for this data feed have the following format.

```
my-bucket.s3.amazonaws.com/spot-data-feed/123456789012.YYYY-MM-DD-
HH.n.abcd1234.gz
```
For more information, see Spot [Instance](https://docs.aws.amazon.com/AWSEC2/latest/UserGuide/spot-data-feeds.html) data feed in the *Amazon Elastic Compute Cloud User Guide for Linux Instances*.

• For API details, see [CreateSpotDatafeedSubscription](https://awscli.amazonaws.com/v2/documentation/api/latest/reference/ec2/create-spot-datafeed-subscription.html) in *AWS CLI Command Reference*.

## **PowerShell**

## **Tools for PowerShell**

**Example 1: This example creates a Spot instance data feed.**

```
New-EC2SpotDatafeedSubscription -Bucket my-s3-bucket -Prefix spotdata
```
## **Output:**

```
Bucket : my-s3-bucket
Fault :
OwnerId : 123456789012
Prefix : spotdata
State : Active
```
• For API details, see [CreateSpotDatafeedSubscription](https://docs.aws.amazon.com/powershell/latest/reference) in *AWS Tools for PowerShell Cmdlet Reference*.

# **Use CreateSubnet with an AWS SDK or CLI**

The following code examples show how to use CreateSubnet.

## CLI

## **AWS CLI**

## **Example 1: To create a subnet with an IPv4 CIDR block only**

The following create-subnet example creates a subnet in the specified VPC with the specified IPv4 CIDR block.

```
aws ec2 create-subnet \ 
     --vpc-id vpc-081ec835f3EXAMPLE \ 
    --cidr-block 10.0.0.0/24 \
    --tag-specifications ResourceType=subnet,Tags=[{Key=Name,Value=my-ipv4-only-
subnet}]
```
Output:

```
{ 
     "Subnet": { 
          "AvailabilityZone": "us-west-2a", 
          "AvailabilityZoneId": "usw2-az2", 
          "AvailableIpAddressCount": 251, 
          "CidrBlock": "10.0.0.0/24", 
          "DefaultForAz": false, 
          "MapPublicIpOnLaunch": false, 
          "State": "available", 
          "SubnetId": "subnet-0e99b93155EXAMPLE", 
          "VpcId": "vpc-081ec835f3EXAMPLE", 
          "OwnerId": "123456789012", 
          "AssignIpv6AddressOnCreation": false, 
          "Ipv6CidrBlockAssociationSet": [], 
          "Tags": [ 
              { 
                   "Key": "Name", 
                   "Value": "my-ipv4-only-subnet" 
              } 
         ], 
          "SubnetArn": "arn:aws:ec2:us-west-2:123456789012:subnet/
subnet-0e99b93155EXAMPLE" 
     }
}
```
## **Example 2: To create a subnet with both IPv4 and IPv6 CIDR blocks**

The following create-subnet example creates a subnet in the specified VPC with the specified IPv4 and IPv6 CIDR blocks.

```
aws ec2 create-subnet \ 
     --vpc-id vpc-081ec835f3EXAMPLE \ 
     --cidr-block 10.0.0.0/24 \ 
     --ipv6-cidr-block 2600:1f16:cfe:3660::/64 \ 
     --tag-specifications ResourceType=subnet,Tags=[{Key=Name,Value=my-ipv4-ipv6-
subnet}]
```
Output:

```
{ 
     "Subnet": { 
         "AvailabilityZone": "us-west-2a", 
         "AvailabilityZoneId": "usw2-az2", 
         "AvailableIpAddressCount": 251, 
         "CidrBlock": "10.0.0.0/24", 
         "DefaultForAz": false, 
         "MapPublicIpOnLaunch": false, 
         "State": "available", 
         "SubnetId": "subnet-0736441d38EXAMPLE", 
         "VpcId": "vpc-081ec835f3EXAMPLE", 
         "OwnerId": "123456789012", 
         "AssignIpv6AddressOnCreation": false, 
         "Ipv6CidrBlockAssociationSet": [ 
\{\hspace{.1cm} \} "AssociationId": "subnet-cidr-assoc-06c5f904499fcc623", 
                  "Ipv6CidrBlock": "2600:1f13:cfe:3660::/64", 
                  "Ipv6CidrBlockState": { 
                      "State": "associating" 
 } 
             } 
         ], 
         "Tags": [ 
             { 
                  "Key": "Name", 
                  "Value": "my-ipv4-ipv6-subnet" 
 } 
         ], 
         "SubnetArn": "arn:aws:ec2:us-west-2:123456789012:subnet/
subnet-0736441d38EXAMPLE" 
     }
```
## }

#### **Example 3: To create a subnet with an IPv6 CIDR block only**

The following create-subnet example creates a subnet in the specified VPC with the specified IPv6 CIDR block.

```
aws ec2 create-subnet \ 
     --vpc-id vpc-081ec835f3EXAMPLE \ 
     --ipv6-native \ 
     --ipv6-cidr-block 2600:1f16:115:200::/64 \ 
     --tag-specifications ResourceType=subnet,Tags=[{Key=Name,Value=my-ipv6-only-
subnet}]
```
#### Output:

```
{ 
     "Subnet": { 
         "AvailabilityZone": "us-west-2a", 
         "AvailabilityZoneId": "usw2-az2", 
         "AvailableIpAddressCount": 0, 
         "DefaultForAz": false, 
         "MapPublicIpOnLaunch": false, 
         "State": "available", 
         "SubnetId": "subnet-03f720e7deEXAMPLE", 
         "VpcId": "vpc-081ec835f3EXAMPLE", 
         "OwnerId": "123456789012", 
         "AssignIpv6AddressOnCreation": true, 
         "Ipv6CidrBlockAssociationSet": [ 
\{\hspace{.1cm} \} "AssociationId": "subnet-cidr-assoc-01ef639edde556709", 
                  "Ipv6CidrBlock": "2600:1f13:cfe:3660::/64", 
                  "Ipv6CidrBlockState": { 
                      "State": "associating" 
 } 
             } 
         ], 
         "Tags": [ 
\{\hspace{.1cm} \} "Key": "Name", 
                  "Value": "my-ipv6-only-subnet" 
 } 
         ],
```

```
 "SubnetArn": "arn:aws:ec2:us-west-2:123456789012:subnet/
subnet-03f720e7deEXAMPLE" 
     }
}
```
For more information, see [VPCs and subnets](https://docs.aws.amazon.com/vpc/latest/userguide/VPC_Subnets.html) in the *Amazon VPC User Guide*.

• For API details, see [CreateSubnet](https://awscli.amazonaws.com/v2/documentation/api/latest/reference/ec2/create-subnet.html) in *AWS CLI Command Reference*.

#### PowerShell

#### **Tools for PowerShell**

**Example 1: This example creates a subnet with the specified CIDR.**

New-EC2Subnet -VpcId vpc-12345678 -CidrBlock 10.0.0.0/24

#### **Output:**

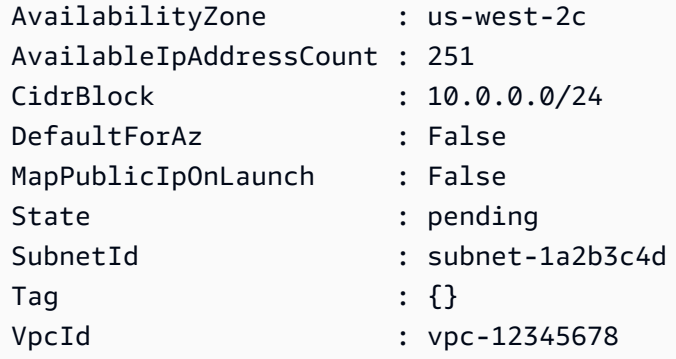

• For API details, see [CreateSubnet](https://docs.aws.amazon.com/powershell/latest/reference) in *AWS Tools for PowerShell Cmdlet Reference*.

#### Ruby

### **SDK for Ruby**

#### *(b)* Note

```
require "aws-sdk-ec2"
# Creates a subnet within a virtual private cloud (VPC) in
# Amazon Virtual Private Cloud (Amazon VPC) and then tags
# the subnet.
#
# Prerequisites:
#
# - A VPC in Amazon VPC.
#
# @param ec2_resource [Aws::EC2::Resource] An initialized
# Amazon Elastic Compute Cloud (Amazon EC2) resource object.
# @param vpc_id [String] The ID of the VPC for the subnet.
# @param cidr_block [String] The IPv4 CIDR block for the subnet.
# @param availability_zone [String] The ID of the Availability Zone
# for the subnet.
# @param tag_key [String] The key portion of the tag for the subnet.
# @param tag_vlue [String] The value portion of the tag for the subnet.
# @return [Boolean] true if the subnet was created and tagged;
# otherwise, false.
# @example
# exit 1 unless subnet_created_and_tagged?(
# Aws::EC2::Resource.new(region: 'us-west-2'),
# 'vpc-6713dfEX',
# '10.0.0.0/24',
# 'us-west-2a',
# 'my-key',
# 'my-value'
# )
def subnet_created_and_tagged?( 
  ec2_resource, 
  vpc_id, 
  cidr_block, 
  availability_zone, 
  tag_key, 
  tag_value
\lambda subnet = ec2_resource.create_subnet( 
    vpc_id: vpc_id, 
    cidr_block: cidr_block, 
     availability_zone: availability_zone 
  \lambda
```

```
 subnet.create_tags( 
     tags: [ 
       { 
         key: tag_key, 
         value: tag_value 
       } 
     ] 
   ) 
  puts "Subnet created with ID '#{subnet.id}' in VPC with ID '#{vpc_id}' " \setminus"and CIDR block '#{cidr_block}' in availability zone " \setminus"'#{availability_zone}' and tagged with key '#{tag_key}' and " \setminus "value '#{tag_value}'." 
   return true
rescue StandardError => e 
   puts "Error creating or tagging subnet: #{e.message}" 
   return false
end
# Example usage:
def run_me 
  vpc id = ""
   cidr_block = "" 
   availability_zone = "" 
 tagtag value = " region = "" 
   # Print usage information and then stop. 
  if ARGV[0] == "--help" || ARGV[0] == "-h"puts "Usage: ruby ec2-ruby-example-create-subnet.rb " \setminus "VPC_ID CIDR_BLOCK AVAILABILITY_ZONE TAG_KEY TAG_VALUE REGION" 
     # Replace us-west-2 with the AWS Region you're using for Amazon EC2. 
     puts "Example: ruby ec2-ruby-example-create-subnet.rb " \ 
       "vpc-6713dfEX 10.0.0.0/24 us-west-2a my-key my-value us-west-2" 
     exit 1 
   # If no values are specified at the command prompt, use these default values. 
   elsif ARGV.count.zero? 
    vpc\_id = "vpc-6713dfEX" cidr_block = "10.0.0.0/24" 
     availability_zone = "us-west-2a" 
     tag_key = "my-key" 
     tag_value = "my-value" 
     # Replace us-west-2 with the AWS Region you're using for Amazon EC2. 
     region = "us-west-2" 
   # Otherwise, use the values as specified at the command prompt.
```

```
 else 
    vpc\_id = ARGV[0]cidr_block = ARGV[1] availability_zone = ARGV[2] 
     tag_key = ARGV[3] 
    tag_value = ARGV[4]region = ARGV[5] end 
   ec2_resource = Aws::EC2::Resource.new(region: region) 
   if subnet_created_and_tagged?( 
     ec2_resource, 
     vpc_id, 
     cidr_block, 
     availability_zone, 
     tag_key, 
     tag_value 
  \lambda puts "Subnet created and tagged." 
   else 
     puts "Subnet not created or not tagged." 
   end
end
run_me if $PROGRAM_NAME == __FILE__
```
• For API details, see [CreateSubnet](https://docs.aws.amazon.com/goto/SdkForRubyV3/ec2-2016-11-15/CreateSubnet) in *AWS SDK for Ruby API Reference*.

# **Use CreateTags with an AWS SDK or CLI**

The following code examples show how to use CreateTags.

#### $C++$

## **SDK for C++**

#### **(i)** Note

There's more on GitHub. Find the complete example and learn how to set up and run in the AWS Code Examples [Repository.](https://github.com/awsdocs/aws-doc-sdk-examples/tree/main/cpp/example_code/ec2#code-examples)

```
 Aws::EC2::EC2Client ec2Client(clientConfiguration); 
 Aws::EC2::Model::Tag nameTag; 
 nameTag.SetKey("Name"); 
 nameTag.SetValue(instanceName); 
 Aws::EC2::Model::CreateTagsRequest createRequest; 
 createRequest.AddResources(instanceID); 
 createRequest.AddTags(nameTag); 
 Aws::EC2::Model::CreateTagsOutcome createOutcome = ec2Client.CreateTags( 
         createRequest); 
 if (!createOutcome.IsSuccess()) { 
     std::cerr << "Failed to tag ec2 instance " << instanceID << 
                " with name " << instanceName << ":" << 
                createOutcome.GetError().GetMessage() << std::endl; 
     return false; 
 }
```
• For API details, see [CreateTags](https://docs.aws.amazon.com/goto/SdkForCpp/ec2-2016-11-15/CreateTags) in *AWS SDK for C++ API Reference*.

# CLI

# **AWS CLI**

# **Example 1: To add a tag to a resource**

The following create-tags example adds the tag Stack=production to the specified image, or overwrites an existing tag for the AMI where the tag key is Stack.

```
aws ec2 create-tags \ 
     --resources ami-1234567890abcdef0 \ 
     --tags Key=Stack,Value=production
```
For more information, see [This is the topic title](https://docs.aws.amazon.com/AWSEC2/latest/UserGuide/Using_Tags.html) in the *Amazon Elastic Compute Cloud User Guide for Linux Instances*.

#### **Example 2: To add tags to multiple resources**

The following create-tags example adds (or overwrites) two tags for an AMI and an instance. One of the tags has a key (webserver) but no value (value is set to an empty string). The other tag has a key (stack) and a value (Production).

```
aws ec2 create-tags \ 
     --resources ami-1a2b3c4d i-1234567890abcdef0 \ 
     --tags Key=webserver,Value= Key=stack,Value=Production
```
For more information, see [This is the topic title](https://docs.aws.amazon.com/AWSEC2/latest/UserGuide/Using_Tags.html) in the *Amazon Elastic Compute Cloud User Guide for Linux Instances*.

#### **Example 3: To add tags containing special characters**

The following create-tags example adds the tag [Group]=test for an instance. The square brackets ([ and ]) are special characters, and must be escaped. The following examples also use the line continuation character appropriate for each environment.

If you are using Windows, surround the element that has special characters with double quotes ("), and then precede each double quote character with a backslash (\) as follows:

```
aws ec2 create-tags ^ 
     --resources i-1234567890abcdef0 ^ 
     --tags Key=\"[Group]\",Value=test
```
If you are using Windows PowerShell, surround the element the value that has special characters with double quotes ("), precede each double quote character with a backslash (\), and then surround the entire key and value structure with single quotes (') as follows:

```
aws ec2 create-tags ` 
     --resources i-1234567890abcdef0 `
```

```
 --tags 'Key=\"[Group]\",Value=test'
```
If you are using Linux or OS X, surround the element that has special characters with double quotes ("), and then surround the entire key and value structure with single quotes (') as follows:

```
aws ec2 create-tags \ 
     --resources i-1234567890abcdef0 \ 
     --tags 'Key="[Group]",Value=test'
```
For more information, see [This is the topic title](https://docs.aws.amazon.com/AWSEC2/latest/UserGuide/Using_Tags.html) in the *Amazon Elastic Compute Cloud User Guide for Linux Instances*.

• For API details, see [CreateTags](https://awscli.amazonaws.com/v2/documentation/api/latest/reference/ec2/create-tags.html) in *AWS CLI Command Reference*.

### **PowerShell**

#### **Tools for PowerShell**

**Example 1: This example adds a single tag to the specified resource. The tag key is 'myTag' and the tag value is 'myTagValue'. The syntax used by this example requires PowerShell version 3 or higher.**

New-EC2Tag -Resource i-12345678 -Tag @{ Key="myTag"; Value="myTagValue" }

**Example 2: This example updates or adds the specified tags to the specified resource. The syntax used by this example requires PowerShell version 3 or higher.**

```
New-EC2Tag -Resource i-12345678 -Tag @( @{ Key="myTag"; Value="newTagValue" }, 
  @{ Key="test"; Value="anotherTagValue" } )
```
**Example 3: With PowerShell version 2, you must use New-Object to create the tag for the Tag parameter.**

```
$tag = New-Object Amazon.EC2.Model.Tag
$tag.Key = "myTag"
$tag.Value = "myTagValue"
New-EC2Tag -Resource i-12345678 -Tag $tag
```
• For API details, see [CreateTags](https://docs.aws.amazon.com/powershell/latest/reference) in *AWS Tools for PowerShell Cmdlet Reference*.

# **Use CreateVolume with an AWS SDK or CLI**

The following code examples show how to use CreateVolume.

CLI

#### **AWS CLI**

#### **To create an empty General Purpose SSD (gp2) volume**

The following create-volume example creates an 80 GiB General Purpose SSD (gp2) volume in the specified Availability Zone. Note that the current Region must be us-east-1, or you can add the --region parameter to specify the Region for the command.

```
aws ec2 create-volume \ 
     --volume-type gp2 \ 
    -size 80 \
     --availability-zone us-east-1a
```
Output:

```
{ 
     "AvailabilityZone": "us-east-1a", 
     "Tags": [], 
     "Encrypted": false, 
     "VolumeType": "gp2", 
     "VolumeId": "vol-1234567890abcdef0", 
     "State": "creating", 
     "Iops": 240, 
     "SnapshotId": "", 
     "CreateTime": "YYYY-MM-DDTHH:MM:SS.000Z", 
     "Size": 80
}
```
If you do not specify a volume type, the default volume type is gp2.

```
aws ec2 create-volume \ 
    -size 80 \
```
```
 --availability-zone us-east-1a
```
### **Example 2: To create a Provisioned IOPS SSD (io1) volume from a snapshot**

The following create-volume example creates a Provisioned IOPS SSD (io1) volume with 1000 provisioned IOPS in the specified Availability Zone using the specified snapshot.

```
aws ec2 create-volume \ 
     --volume-type io1 \ 
    -iops 1000 \
     --snapshot-id snap-066877671789bd71b \ 
     --availability-zone us-east-1a
```
Output:

```
{ 
     "AvailabilityZone": "us-east-1a", 
     "Tags": [], 
     "Encrypted": false, 
     "VolumeType": "io1", 
     "VolumeId": "vol-1234567890abcdef0", 
     "State": "creating", 
     "Iops": 1000, 
     "SnapshotId": "snap-066877671789bd71b", 
     "CreateTime": "YYYY-MM-DDTHH:MM:SS.000Z", 
     "Size": 500
}
```
#### **Example 3: To create an encrypted volume**

The following create-volume example creates an encrypted volume using the default CMK for EBS encryption. If encryption by default is disabled, you must specify the - encrypted parameter as follows.

```
aws ec2 create-volume \ 
    -size 80 \
     --encrypted \ 
     --availability-zone us-east-1a
```

```
{ 
     "AvailabilityZone": "us-east-1a", 
     "Tags": [], 
     "Encrypted": true, 
     "VolumeType": "gp2", 
     "VolumeId": "vol-1234567890abcdef0", 
     "State": "creating", 
     "Iops": 240, 
     "SnapshotId": "", 
     "CreateTime": "YYYY-MM-DDTHH:MM:SS.000Z", 
     "Size": 80
}
```
If encryption by default is enabled, the following example command creates an encrypted volume, even without the --encrypted parameter.

```
aws ec2 create-volume \ 
    -size 80 \
     --availability-zone us-east-1a
```
If you use the --kms-key-id parameter to specify a customer managed CMK, you must specify the --encrypted parameter even if encryption by default is enabled.

```
aws ec2 create-volume \ 
     --volume-type gp2 \ 
    -size 80 \
     --encrypted \ 
     --kms-key-id 0ea3fef3-80a7-4778-9d8c-1c0c6EXAMPLE \ 
     --availability-zone us-east-1a
```
### **Example 4: To create a volume with tags**

The following create-volume example creates a volume and adds two tags.

```
aws ec2 create-volume \ 
     --availability-zone us-east-1a \ 
     --volume-type gp2 \ 
    -size 80 \
     --tag-specifications 
  'ResourceType=volume,Tags=[{Key=purpose,Value=production},{Key=cost-
center,Value=cc123}]'
```
• For API details, see [CreateVolume](https://awscli.amazonaws.com/v2/documentation/api/latest/reference/ec2/create-volume.html) in *AWS CLI Command Reference*.

#### PowerShell

### **Tools for PowerShell**

### **Example 1: This example creates the specified volume.**

New-EC2Volume -Size 50 -AvailabilityZone us-west-2a -VolumeType gp2

### **Output:**

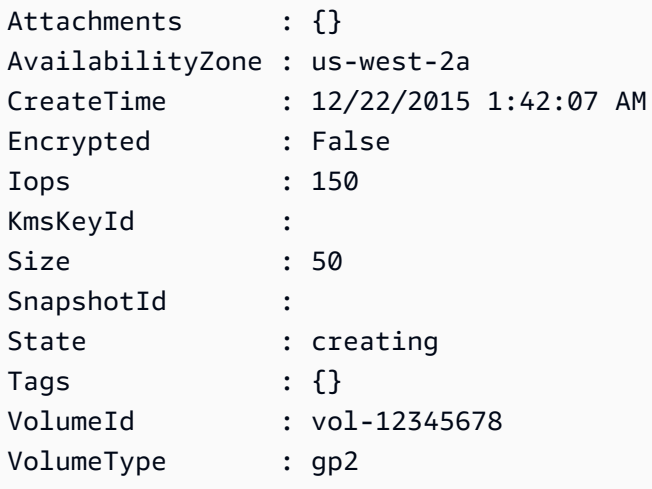

**Example 2: This example request creates a volume and applies a tag with a key of stack and a value of production.**

```
$tag = @{ Key="stack"; Value="production" }
$tagspec = new-object Amazon.EC2.Model.TagSpecification
$tagspec.ResourceType = "volume"
$tagspec.Tags.Add($tag)
New-EC2Volume -Size 80 -AvailabilityZone "us-west-2a" -TagSpecification $tagspec
```
• For API details, see [CreateVolume](https://docs.aws.amazon.com/powershell/latest/reference) in *AWS Tools for PowerShell Cmdlet Reference*.

# **Use CreateVpc with an AWS SDK or CLI**

The following code examples show how to use CreateVpc.

## CLI

## **AWS CLI**

## **Example 1: To create a VPC**

The following create-vpc example creates a VPC with the specified IPv4 CIDR block and a Name tag.

```
aws ec2 create-vpc \ 
     --cidr-block 10.0.0.0/16 \ 
     --tag-specification ResourceType=vpc,Tags=[{Key=Name,Value=MyVpc}]
```

```
{ 
     "Vpc": { 
          "CidrBlock": "10.0.0.0/16", 
          "DhcpOptionsId": "dopt-5EXAMPLE", 
         "State": "pending", 
          "VpcId": "vpc-0a60eb65b4EXAMPLE", 
          "OwnerId": "123456789012", 
          "InstanceTenancy": "default", 
          "Ipv6CidrBlockAssociationSet": [], 
          "CidrBlockAssociationSet": [ 
\{\hspace{.1cm} \} "AssociationId": "vpc-cidr-assoc-07501b79ecEXAMPLE", 
                   "CidrBlock": "10.0.0.0/16", 
                   "CidrBlockState": { 
                       "State": "associated" 
 } 
              } 
         ], 
          "IsDefault": false, 
          "Tags": [ 
              { 
                   "Key": "Name", 
                   "Value": MyVpc" 
              } 
         ] 
     }
}
```
## **Example 2: To create a VPC with dedicated tenancy**

The following create-vpc example creates a VPC with the specified IPv4 CIDR block and dedicated tenancy.

```
aws ec2 create-vpc \ 
     --cidr-block 10.0.0.0/16 \ 
     --instance-tenancy dedicated
```
Output:

```
{ 
     "Vpc": { 
         "CidrBlock": "10.0.0.0/16", 
         "DhcpOptionsId": "dopt-19edf471", 
         "State": "pending", 
         "VpcId": "vpc-0a53287fa4EXAMPLE", 
         "OwnerId": "111122223333", 
         "InstanceTenancy": "dedicated", 
         "Ipv6CidrBlockAssociationSet": [], 
         "CidrBlockAssociationSet": [ 
\{\hspace{.1cm} \} "AssociationId": "vpc-cidr-assoc-00b24cc1c2EXAMPLE", 
                  "CidrBlock": "10.0.0.0/16", 
                  "CidrBlockState": { 
                      "State": "associated" 
 } 
 } 
         ], 
         "IsDefault": false 
     }
}
```
### **Example 3: To create a VPC with an IPv6 CIDR block**

The following create-vpc example creates a VPC with an Amazon-provided IPv6 CIDR block.

```
aws ec2 create-vpc \ 
     --cidr-block 10.0.0.0/16 \ 
     --amazon-provided-ipv6-cidr-block
```
### Output:

```
{ 
     "Vpc": { 
         "CidrBlock": "10.0.0.0/16", 
         "DhcpOptionsId": "dopt-dEXAMPLE", 
         "State": "pending", 
         "VpcId": "vpc-0fc5e3406bEXAMPLE", 
         "OwnerId": "123456789012", 
         "InstanceTenancy": "default", 
         "Ipv6CidrBlockAssociationSet": [ 
              { 
                  "AssociationId": "vpc-cidr-assoc-068432c60bEXAMPLE", 
                  "Ipv6CidrBlock": "", 
                  "Ipv6CidrBlockState": { 
                      "State": "associating" 
                  }, 
                  "Ipv6Pool": "Amazon", 
                  "NetworkBorderGroup": "us-west-2" 
             } 
         ], 
         "CidrBlockAssociationSet": [ 
\{\hspace{.1cm} \} "AssociationId": "vpc-cidr-assoc-0669f8f9f5EXAMPLE", 
                  "CidrBlock": "10.0.0.0/16", 
                  "CidrBlockState": { 
                      "State": "associated" 
 } 
 } 
         ], 
         "IsDefault": false 
     }
}
```
## **Example 4: To create a VPC with a CIDR from an IPAM pool**

The following create-vpc example creates a VPC with a CIDR from an Amazon VPC IP Address Manager (IPAM) pool.

Linux and macOS:

```
aws ec2 create-vpc \ 
     --ipv4-ipam-pool-id ipam-pool-0533048da7d823723 \
```

```
 --tag-specifications 
 ResourceType=vpc,Tags='[{Key=Environment,Value="Preprod"},
{Key=Owner,Value="Build Team"}]'
```
#### Windows:

```
aws ec2 create-vpc ^ 
     --ipv4-ipam-pool-id ipam-pool-0533048da7d823723 ^ 
     --tag-specifications 
 ResourceType=vpc,Tags=[{Key=Environment,Value="Preprod"},{Key=Owner,Value="Build 
 Team"}]
```

```
{ 
      "Vpc": { 
          "CidrBlock": "10.0.1.0/24", 
          "DhcpOptionsId": "dopt-2afccf50", 
          "State": "pending", 
          "VpcId": "vpc-010e1791024eb0af9", 
          "OwnerId": "123456789012", 
          "InstanceTenancy": "default", 
          "Ipv6CidrBlockAssociationSet": [], 
          "CidrBlockAssociationSet": [ 
\overline{\mathcal{L}} "AssociationId": "vpc-cidr-assoc-0a77de1d803226d4b", 
                   "CidrBlock": "10.0.1.0/24", 
                   "CidrBlockState": { 
                       "State": "associated" 
 } 
 } 
          ], 
          "IsDefault": false, 
          "Tags": [ 
\overline{\mathcal{L}} "Key": "Environment", 
                   "Value": "Preprod" 
              }, 
              { 
                  "Key": "Owner", 
                  "Value": "Build Team" 
 } 
 ]
```
}

}

For more information, see [Create](https://docs.aws.amazon.com/vpc/latest/ipam/create-vpc-ipam.html) a VPC that uses an IPAM pool CIDR in the *Amazon VPC IPAM User Guide*.

• For API details, see [CreateVpc](https://awscli.amazonaws.com/v2/documentation/api/latest/reference/ec2/create-vpc.html) in *AWS CLI Command Reference*.

### PowerShell

## **Tools for PowerShell**

**Example 1: This example creates a VPC with the specified CIDR. Amazon VPC also creates the following for the VPC: a default DHCP options set, a main route table, and a default network ACL.**

New-EC2VPC -CidrBlock 10.0.0.0/16

## **Output:**

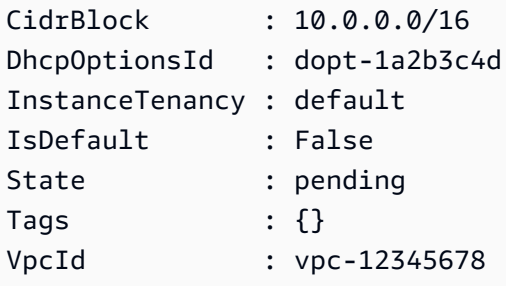

• For API details, see [CreateVpc](https://docs.aws.amazon.com/powershell/latest/reference) in *AWS Tools for PowerShell Cmdlet Reference*.

## Ruby

## **SDK for Ruby**

### *(i)* Note

There's more on GitHub. Find the complete example and learn how to set up and run in the AWS Code Examples [Repository.](https://github.com/awsdocs/aws-doc-sdk-examples/tree/main/ruby/example_code/ec2#code-examples)

```
require "aws-sdk-ec2"
# Creates a virtual private cloud (VPC) in
# Amazon Virtual Private Cloud (Amazon VPC) and then tags
# the VPC.
#
# @param ec2_resource [Aws::EC2::Resource] An initialized
# Amazon Elastic Compute Cloud (Amazon EC2) resource object.
# @param cidr_block [String] The IPv4 CIDR block for the subnet.
# @param tag_key [String] The key portion of the tag for the VPC.
# @param tag_value [String] The value portion of the tag for the VPC.
# @return [Boolean] true if the VPC was created and tagged;
# otherwise, false.
# @example
# exit 1 unless vpc_created_and_tagged?(
# Aws::EC2::Resource.new(region: 'us-west-2'),
# '10.0.0.0/24',
# 'my-key',
# 'my-value'
# )
def vpc_created_and_tagged?( 
  ec2_resource, 
  cidr_block, 
  tag_key, 
  tag_value
\lambda vpc = ec2_resource.create_vpc(cidr_block: cidr_block) 
  # Create a public DNS by enabling DNS support and DNS hostnames. 
  vpc.modify_attribute(enable_dns_support: { value: true }) 
  vpc.modify_attribute(enable_dns_hostnames: { value: true }) 
  vpc.create_tags(tags: [{ key: tag_key, value: tag_value }]) 
  puts "Created VPC with ID '#{vpc.id}' and tagged with key " \setminus "'#{tag_key}' and value '#{tag_value}'." 
   return true
rescue StandardError => e 
   puts "#{e.message}" 
  return false
end
```

```
# Example usage:
def run_me 
   cidr_block = "" 
  tag tag_value = "" 
   region = "" 
   # Print usage information and then stop. 
  if \; ARGV[0] == "--help" || ARGV[0] == "--h"puts "Usage: ruby ec2-ruby-example-create-vpc.rb " \setminus "CIDR_BLOCK TAG_KEY TAG_VALUE REGION" 
     # Replace us-west-2 with the AWS Region you're using for Amazon EC2. 
     puts "Example: ruby ec2-ruby-example-create-vpc.rb " \ 
       "10.0.0.0/24 my-key my-value us-west-2" 
     exit 1 
  # If no values are specified at the command prompt, use these default values.
   elsif ARGV.count.zero? 
    cidr block = "10.0.0.0/24" tag_key = "my-key" 
     tag_value = "my-value" 
     # Replace us-west-2 with the AWS Region you're using for Amazon EC2. 
     region = "us-west-2" 
   # Otherwise, use the values as specified at the command prompt. 
   else 
    cidr_block = ARGV[0]tag key = ARGV[1]tag_value = ARGV[2] region = ARGV[3] 
   end 
   ec2_resource = Aws::EC2::Resource.new(region: region) 
   if vpc_created_and_tagged?( 
     ec2_resource, 
     cidr_block, 
     tag_key, 
     tag_value 
  \mathcal{L} puts "VPC created and tagged." 
   else 
     puts "VPC not created or not tagged." 
   end
end
run_me if $PROGRAM_NAME == __FILE__
```
• For API details, see [CreateVpc](https://docs.aws.amazon.com/goto/SdkForRubyV3/ec2-2016-11-15/CreateVpc) in *AWS SDK for Ruby API Reference*.

# **Use CreateVpcEndpoint with an AWS SDK or CLI**

The following code examples show how to use CreateVpcEndpoint.

CLI

## **AWS CLI**

## **Example 1: To create a gateway endpoint**

The following create-vpc-endpoint example creates a gateway VPC endpoint between VPC vpc-1a2b3c4d and Amazon S3 in the us-east-1 region, and associates route table rtb-11aa22bb with the endpoint.

```
aws ec2 create-vpc-endpoint \ 
     --vpc-id vpc-1a2b3c4d \ 
     --service-name com.amazonaws.us-east-1.s3 \ 
     --route-table-ids rtb-11aa22bb
```

```
{ 
     "VpcEndpoint": { 
          "PolicyDocument": "{\"Version\":\"2008-10-17\",\"Statement\":[{\"Sid\":
\"\",\"Effect\":\"Allow\",\"Principal\":\"\*\",\"Action\":\"\*\",\"Resource\":
\Upsilon"\Upsilon*\Upsilon"}]}",
          "VpcId": "vpc-1a2b3c4d", 
          "State": "available", 
          "ServiceName": "com.amazonaws.us-east-1.s3", 
          "RouteTableIds": [ 
              "rtb-11aa22bb" 
         ], 
          "VpcEndpointId": "vpc-1a2b3c4d", 
          "CreationTimestamp": "2015-05-15T09:40:50Z" 
     }
}
```
For more information, see Creating a gateway [endpoint](https://docs.aws.amazon.com/vpc/latest/privatelink/vpce-gateway.html#create-gateway-endpoint) in the *AWSPrivateLink Guide*.

### **Example 2: To create an interface endpoint**

The following create-vpc-endpoint example creates an interface VPC endpoint between VPC vpc-1a2b3c4d and Amazon S3 in the us-east-1 region. The command creates the endpoint in subnet subnet-1a2b3c4d, associates it with security group sg-1a2b3c4d, and adds a tag with a key of "Service" and a Value of "S3".

```
aws ec2 create-vpc-endpoint \ 
    --vpc-id vpc-1a2b3c4d \
     --vpc-endpoint-type Interface \ 
     --service-name com.amazonaws.us-east-1.s3 \ 
     --subnet-ids subnet-7b16de0c \ 
     --security-group-id sg-1a2b3c4d \ 
     --tag-specifications ResourceType=vpc-endpoint,Tags=[{Key=service,Value=S3}]
```

```
{ 
     "VpcEndpoint": { 
          "VpcEndpointId": "vpce-1a2b3c4d5e6f1a2b3", 
          "VpcEndpointType": "Interface", 
          "VpcId": "vpc-1a2b3c4d", 
          "ServiceName": "com.amazonaws.us-east-1.s3", 
          "State": "pending", 
          "RouteTableIds": [], 
          "SubnetIds": [ 
              "subnet-1a2b3c4d" 
         ], 
          "Groups": [ 
              { 
                   "GroupId": "sg-1a2b3c4d", 
                   "GroupName": "default" 
 } 
         ], 
          "PrivateDnsEnabled": false, 
          "RequesterManaged": false, 
          "NetworkInterfaceIds": [ 
              "eni-0b16f0581c8ac6877" 
         ], 
          "DnsEntries": [ 
\{\hspace{.1cm} \}
```

```
 "DnsName": "*.vpce-1a2b3c4d5e6f1a2b3-9hnenorg.s3.us-
east-1.vpce.amazonaws.com", 
                  "HostedZoneId": "Z7HUB22UULQXV" 
             }, 
\{\hspace{.1cm} \} "DnsName": "*.vpce-1a2b3c4d5e6f1a2b3-9hnenorg-us-east-1c.s3.us-
east-1.vpce.amazonaws.com", 
                  "HostedZoneId": "Z7HUB22UULQXV" 
 } 
         ], 
         "CreationTimestamp": "2021-03-05T14:46:16.030000+00:00", 
         "Tags": [ 
\{\hspace{.1cm} \} "Key": "service", 
                  "Value": "S3" 
 } 
         ], 
         "OwnerId": "123456789012" 
     }
}
```
For more information, see Creating an interface [endpoint](https://docs.aws.amazon.com/vpc/latest/privatelink/vpce-interface.html#create-interface-endpoint) in the *User Guide for AWSPrivateLink*.

### **Example 3: To create a Gateway Load Balancer endpoint**

The following create-vpc-endpoint example creates a Gateway Load Balancer endpoint between VPC vpc-111122223333aabbc and and a service that is configured using a Gateway Load Balancer.

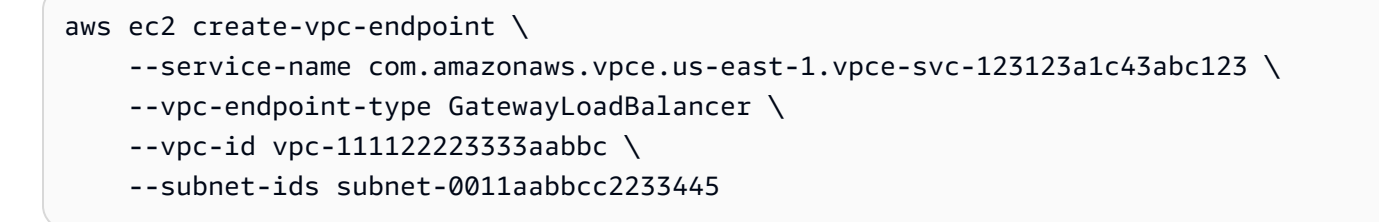

```
{ 
     "VpcEndpoint": { 
        "VpcEndpointId": "vpce-aabbaabbaabbaabba",
         "VpcEndpointType": "GatewayLoadBalancer",
```

```
 "VpcId": "vpc-111122223333aabbc", 
          "ServiceName": "com.amazonaws.vpce.us-east-1.vpce-svc-123123a1c43abc123", 
          "State": "pending", 
          "SubnetIds": [ 
              "subnet-0011aabbcc2233445" 
         ], 
          "RequesterManaged": false, 
          "NetworkInterfaceIds": [ 
              "eni-01010120203030405" 
         ], 
         "CreationTimestamp": "2020-11-11T08:06:03.522Z", 
          "OwnerId": "123456789012" 
     }
}
```
For more information, see Gateway Load Balancer [endpoints](https://docs.aws.amazon.com/vpc/latest/privatelink/vpce-gateway-load-balancer.html) in the *User Guide for AWSPrivateLink*.

• For API details, see [CreateVpcEndpoint](https://awscli.amazonaws.com/v2/documentation/api/latest/reference/ec2/create-vpc-endpoint.html) in *AWS CLI Command Reference*.

### PowerShell

### **Tools for PowerShell**

**Example 1: This example create a new VPC Endpoint for the service com.amazonaws.euwest-1.s3 in the VPC vpc-0fc1ff23f45b678eb**

```
New-EC2VpcEndpoint -ServiceName com.amazonaws.eu-west-1.s3 -VpcId 
  vpc-0fc1ff23f45b678eb
```
### **Output:**

```
ClientToken VpcEndpoint
      ----------- ----------- 
              Amazon.EC2.Model.VpcEndpoint
```
• For API details, see [CreateVpcEndpoint](https://docs.aws.amazon.com/powershell/latest/reference) in *AWS Tools for PowerShell Cmdlet Reference*.

# **Use CreateVpnConnection with an AWS SDK or CLI**

The following code examples show how to use CreateVpnConnection.

## CLI

## **AWS CLI**

## **Example 1: To create a VPN connection with dynamic routing**

The following create-vpn-connection example creates a VPN connection between the specified virtual private gateway and the specified customer gateway, and applies tags to the VPN connection. The output includes the configuration information for your customer gateway device, in XML format.

```
aws ec2 create-vpn-connection \ 
    --type ipsec.1 \setminus --customer-gateway-id cgw-001122334455aabbc \ 
     --vpn-gateway-id vgw-1a1a1a1a1a1a2b2b2 \ 
     --tag-specification 'ResourceType=vpn-connection,Tags=[{Key=Name,Value=BGP-
VPN}]'
```

```
{ 
     "VpnConnection": { 
         "CustomerGatewayConfiguration": "...configuration information...", 
         "CustomerGatewayId": "cgw-001122334455aabbc", 
         "Category": "VPN", 
         "State": "pending", 
         "VpnConnectionId": "vpn-123123123123abcab", 
         "VpnGatewayId": "vgw-1a1a1a1a1a1a2b2b2", 
         "Options": { 
             "EnableAcceleration": false, 
             "StaticRoutesOnly": false, 
             "LocalIpv4NetworkCidr": "0.0.0.0/0", 
             "RemoteIpv4NetworkCidr": "0.0.0.0/0", 
             "TunnelInsideIpVersion": "ipv4", 
             "TunnelOptions": [ 
                  {}, 
\{\} ] 
         }, 
         "Routes": [], 
         "Tags": [ 
\overline{\mathcal{L}} "Key": "Name",
```

```
 "Value": "BGP-VPN" 
 } 
        ] 
    }
}
```
## **Example 2: To create a VPN connection with static routing**

The following create-vpn-connection example creates a VPN connection between the specified virtual private gateway and the specified customer gateway. The options specify static routing. The output includes the configuration information for your customer gateway device, in XML format.

```
aws ec2 create-vpn-connection \ 
    --type ipsec.1 \
     --customer-gateway-id cgw-001122334455aabbc \ 
     --vpn-gateway-id vgw-1a1a1a1a1a1a2b2b2 \ 
     --options "{\"StaticRoutesOnly\":true}"
```

```
{ 
     "VpnConnection": { 
         "CustomerGatewayConfiguration": "..configuration information...", 
         "CustomerGatewayId": "cgw-001122334455aabbc", 
         "Category": "VPN", 
         "State": "pending", 
         "VpnConnectionId": "vpn-123123123123abcab", 
         "VpnGatewayId": "vgw-1a1a1a1a1a1a2b2b2", 
         "Options": { 
             "EnableAcceleration": false, 
             "StaticRoutesOnly": true, 
             "LocalIpv4NetworkCidr": "0.0.0.0/0", 
             "RemoteIpv4NetworkCidr": "0.0.0.0/0", 
             "TunnelInsideIpVersion": "ipv4", 
             "TunnelOptions": [ 
                 {}, 
\{\} ]
```

```
 }, 
            "Routes": [], 
            "Tags": [] 
      }
}
```
# **Example 3: To create a VPN connection and specify your own inside CIDR and pre-shared key**

The following create-vpn-connection example creates a VPN connection and specifies the inside IP address CIDR block and a custom pre-shared key for each tunnel. The specified values are returned in the CustomerGatewayConfiguration information.

```
aws ec2 create-vpn-connection \ 
    -type ipsec.1 \
     --customer-gateway-id cgw-001122334455aabbc \ 
     --vpn-gateway-id vgw-1a1a1a1a1a1a2b2b2 \ 
     --options 
 TunnelOptions='[{TunnelInsideCidr=169.254.12.0/30,PreSharedKey=ExamplePreSharedKey1},
{TunnelInsideCidr=169.254.13.0/30,PreSharedKey=ExamplePreSharedKey2}]'
```

```
{ 
     "VpnConnection": { 
         "CustomerGatewayConfiguration": "..configuration information...", 
         "CustomerGatewayId": "cgw-001122334455aabbc", 
         "Category": "VPN", 
         "State": "pending", 
         "VpnConnectionId": "vpn-123123123123abcab", 
         "VpnGatewayId": "vgw-1a1a1a1a1a1a2b2b2", 
         "Options": { 
             "EnableAcceleration": false, 
             "StaticRoutesOnly": false, 
             "LocalIpv4NetworkCidr": "0.0.0.0/0", 
             "RemoteIpv4NetworkCidr": "0.0.0.0/0", 
             "TunnelInsideIpVersion": "ipv4", 
             "TunnelOptions": [ 
\overline{a}
```

```
 "OutsideIpAddress": "203.0.113.3", 
                     "TunnelInsideCidr": "169.254.12.0/30", 
                     "PreSharedKey": "ExamplePreSharedKey1" 
                 }, 
\overline{a} "OutsideIpAddress": "203.0.113.5", 
                     "TunnelInsideCidr": "169.254.13.0/30", 
                     "PreSharedKey": "ExamplePreSharedKey2" 
 } 
 ] 
        }, 
         "Routes": [], 
         "Tags": [] 
     }
}
```
## **Example 4: To create a VPN connection that supports IPv6 traffic**

The following create-vpn-connection example creates a VPN connection that supports IPv6 traffic between the specified transit gateway and specified customer gateway. The tunnel options for both tunnels specify that AWS must initiate the IKE negotiation.

```
aws ec2 create-vpn-connection \ 
    --type ipsec.1 \
     --transit-gateway-id tgw-12312312312312312 \ 
     --customer-gateway-id cgw-001122334455aabbc \ 
    --options TunnelInsideIpVersion=ipv6,TunnelOptions=[{StartupAction=start},
{StartupAction=start}]
```

```
{ 
     "VpnConnection": { 
         "CustomerGatewayConfiguration": "..configuration information...", 
         "CustomerGatewayId": "cgw-001122334455aabbc", 
         "Category": "VPN", 
         "State": "pending", 
         "VpnConnectionId": "vpn-11111111122222222", 
         "TransitGatewayId": "tgw-12312312312312312",
```

```
 "Options": { 
             "EnableAcceleration": false, 
             "StaticRoutesOnly": false, 
             "LocalIpv6NetworkCidr": "::/0", 
             "RemoteIpv6NetworkCidr": "::/0", 
             "TunnelInsideIpVersion": "ipv6", 
             "TunnelOptions": [ 
\overline{a} "OutsideIpAddress": "203.0.113.3", 
                     "StartupAction": "start" 
                 }, 
\overline{a} "OutsideIpAddress": "203.0.113.5", 
                     "StartupAction": "start" 
 } 
 ] 
         }, 
         "Routes": [], 
         "Tags": [] 
     }
}
```
• For API details, see [CreateVpnConnection](https://awscli.amazonaws.com/v2/documentation/api/latest/reference/ec2/create-vpn-connection.html) in *AWS CLI Command Reference*.

#### PowerShell

### **Tools for PowerShell**

**Example 1: This example creates a VPN connection between the specified virtual private gateway and the specified customer gateway. The output includes the configuration information that your network administrator needs, in XML format.**

```
New-EC2VpnConnection -Type ipsec.1 -CustomerGatewayId cgw-1a2b3c4d -VpnGatewayId 
  vgw-1a2b3c4d
```

```
CustomerGatewayConfiguration : [XML document]
CustomerGatewayId : cgw-1a2b3c4d
```
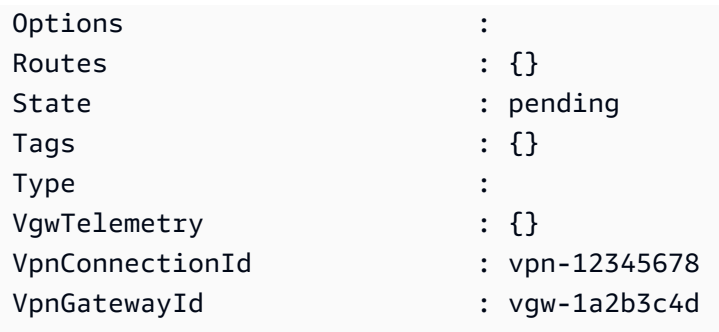

**Example 2: This example creates the VPN connection and captures the configuration in a file with the specified name.**

```
(New-EC2VpnConnection -CustomerGatewayId cgw-1a2b3c4d -VpnGatewayId 
 vgw-1a2b3c4d).CustomerGatewayConfiguration | Out-File C:\path\vpn-
configuration.xml
```
**Example 3: This example creates a VPN connection, with static routing, between the specified virtual private gateway and the specified customer gateway.**

New-EC2VpnConnection -Type ipsec.1 -CustomerGatewayId cgw-1a2b3c4d -VpnGatewayId vgw-1a2b3c4d -Options\_StaticRoutesOnly \$true

• For API details, see [CreateVpnConnection](https://docs.aws.amazon.com/powershell/latest/reference) in *AWS Tools for PowerShell Cmdlet Reference*.

# **Use CreateVpnConnectionRoute with an AWS SDK or CLI**

The following code examples show how to use CreateVpnConnectionRoute.

### CLI

### **AWS CLI**

## **To create a static route for a VPN connection**

This example creates a static route for the specified VPN connection. If the command succeeds, no output is returned.

Command:

```
aws ec2 create-vpn-connection-route --vpn-connection-id vpn-40f41529 --
destination-cidr-block 11.12.0.0/16
```
• For API details, see [CreateVpnConnectionRoute](https://awscli.amazonaws.com/v2/documentation/api/latest/reference/ec2/create-vpn-connection-route.html) in *AWS CLI Command Reference*.

### PowerShell

## **Tools for PowerShell**

**Example 1: This example creates the specified static route for the specified VPN connection.**

```
New-EC2VpnConnectionRoute -VpnConnectionId vpn-12345678 -DestinationCidrBlock 
 11.12.0.0/16
```
• For API details, see [CreateVpnConnectionRoute](https://docs.aws.amazon.com/powershell/latest/reference) in *AWS Tools for PowerShell Cmdlet Reference*.

# **Use CreateVpnGateway with an AWS SDK or CLI**

The following code examples show how to use CreateVpnGateway.

CLI

## **AWS CLI**

### **To create a virtual private gateway**

This example creates a virtual private gateway.

Command:

```
aws ec2 create-vpn-gateway --type ipsec.1
```

```
{ 
     "VpnGateway": { 
          "AmazonSideAsn": 64512, 
          "State": "available", 
          "Type": "ipsec.1", 
          "VpnGatewayId": "vgw-9a4cacf3", 
          "VpcAttachments": []
```
}

}

### **To create a virtual private gateway with a specific Amazon-side ASN**

This example creates a virtual private gateway and specifies the Autonomous System Number (ASN) for the Amazon side of the BGP session.

Command:

aws ec2 create-vpn-gateway --type ipsec.1 --amazon-side-asn 65001

Output:

```
{ 
     "VpnGateway": { 
          "AmazonSideAsn": 65001, 
          "State": "available", 
          "Type": "ipsec.1", 
          "VpnGatewayId": "vgw-9a4cacf3", 
          "VpcAttachments": [] 
     }
}
```
• For API details, see [CreateVpnGateway](https://awscli.amazonaws.com/v2/documentation/api/latest/reference/ec2/create-vpn-gateway.html) in *AWS CLI Command Reference*.

### PowerShell

#### **Tools for PowerShell**

**Example 1: This example creates the specified virtual private gateway.**

```
New-EC2VpnGateway -Type ipsec.1
```

```
AvailabilityZone :
State : available
Tags : {}
Type : ipsec.1
VpcAttachments : {}
```
VpnGatewayId : vgw-1a2b3c4d

• For API details, see [CreateVpnGateway](https://docs.aws.amazon.com/powershell/latest/reference) in *AWS Tools for PowerShell Cmdlet Reference*.

## **Use DeleteCustomerGateway with an AWS SDK or CLI**

The following code examples show how to use DeleteCustomerGateway.

CLI

## **AWS CLI**

#### **To delete a customer gateway**

This example deletes the specified customer gateway. If the command succeeds, no output is returned.

Command:

```
aws ec2 delete-customer-gateway --customer-gateway-id cgw-0e11f167
```
• For API details, see [DeleteCustomerGateway](https://awscli.amazonaws.com/v2/documentation/api/latest/reference/ec2/delete-customer-gateway.html) in *AWS CLI Command Reference*.

PowerShell

**Tools for PowerShell**

**Example 1: This example deletes the specified customer gateway. You are prompted for confirmation before the operation proceeds, unless you also specify the Force parameter.**

Remove-EC2CustomerGateway -CustomerGatewayId cgw-1a2b3c4d

```
Confirm
Are you sure you want to perform this action?
Performing operation "Remove-EC2CustomerGateway (DeleteCustomerGateway)" on 
 Target "cgw-1a2b3c4d".
[Y] Yes [A] Yes to All [N] No [L] No to All [S] Suspend [?] Help (default is 
  "Y"):
```
• For API details, see [DeleteCustomerGateway](https://docs.aws.amazon.com/powershell/latest/reference) in *AWS Tools for PowerShell Cmdlet Reference*.

# **Use DeleteDhcpOptions with an AWS SDK or CLI**

The following code examples show how to use DeleteDhcpOptions.

CLI

### **AWS CLI**

#### **To delete a DHCP options set**

This example deletes the specified DHCP options set. If the command succeeds, no output is returned.

Command:

aws ec2 delete-dhcp-options --dhcp-options-id dopt-d9070ebb

• For API details, see [DeleteDhcpOptions](https://awscli.amazonaws.com/v2/documentation/api/latest/reference/ec2/delete-dhcp-options.html) in *AWS CLI Command Reference*.

PowerShell

**Tools for PowerShell**

**Example 1: This example deletes the specified DHCP options set. You are prompted for confirmation before the operation proceeds, unless you also specify the Force parameter.**

Remove-EC2DhcpOption -DhcpOptionsId dopt-1a2b3c4d

#### **Output:**

```
Confirm
Are you sure you want to perform this action?
Performing operation "Remove-EC2DhcpOption (DeleteDhcpOptions)" on Target 
  "dopt-1a2b3c4d".
[Y] Yes [A] Yes to All [N] No [L] No to All [S] Suspend [?] Help (default is 
  "Y"):
```
• For API details, see [DeleteDhcpOptions](https://docs.aws.amazon.com/powershell/latest/reference) in *AWS Tools for PowerShell Cmdlet Reference*.

# **Use DeleteFlowLogs with an AWS SDK or CLI**

The following code examples show how to use DeleteFlowLogs.

CLI

## **AWS CLI**

## **To delete a flow log**

The following delete-flow-logs example deletes the specified flow log.

```
aws ec2 delete-flow-logs --flow-log-id fl-11223344556677889
```
Output:

```
{ 
      "Unsuccessful": []
}
```
• For API details, see [DeleteFlowLogs](https://awscli.amazonaws.com/v2/documentation/api/latest/reference/ec2/delete-flow-logs.html) in *AWS CLI Command Reference*.

## PowerShell

## **Tools for PowerShell**

## **Example 1: This example removes the given FlowLogId fl-01a2b3456a789c01**

Remove-EC2FlowLog -FlowLogId fl-01a2b3456a789c01

## **Output:**

```
Confirm
Are you sure you want to perform this action?
Performing the operation "Remove-EC2FlowLog (DeleteFlowLogs)" on target 
 "fl-01a2b3456a789c01".
[Y] Yes [A] Yes to All [N] No [L] No to All [S] Suspend [?] Help (default is 
  "Y"): Y
```
• For API details, see [DeleteFlowLogs](https://docs.aws.amazon.com/powershell/latest/reference) in *AWS Tools for PowerShell Cmdlet Reference*.

# **Use DeleteInternetGateway with an AWS SDK or CLI**

The following code examples show how to use DeleteInternetGateway.

CLI

## **AWS CLI**

## **To delete an internet gateway**

The following delete-internet-gateway example deletes the specified internet gateway.

aws ec2 delete-internet-gateway \ --internet-gateway-id igw-0d0fb496b3EXAMPLE

This command produces no output.

For more information, see Internet [gateways](https://docs.aws.amazon.com/vpc/latest/userguide/VPC_Internet_Gateway.html) in the *Amazon VPC User Guide*.

• For API details, see [DeleteInternetGateway](https://awscli.amazonaws.com/v2/documentation/api/latest/reference/ec2/delete-internet-gateway.html) in *AWS CLI Command Reference*.

PowerShell

**Tools for PowerShell**

**Example 1: This example deletes the specified Internet gateway. You are prompted for confirmation before the operation proceeds, unless you also specify the Force parameter.**

Remove-EC2InternetGateway -InternetGatewayId igw-1a2b3c4d

### **Output:**

```
Confirm
Are you sure you want to perform this action?
Performing operation "Remove-EC2InternetGateway (DeleteInternetGateway)" on 
 Target "igw-1a2b3c4d".
[Y] Yes [A] Yes to All [N] No [L] No to All [S] Suspend [?] Help (default is 
  "Y"):
```
• For API details, see [DeleteInternetGateway](https://docs.aws.amazon.com/powershell/latest/reference) in *AWS Tools for PowerShell Cmdlet Reference*.

# **Use DeleteKeyPair with an AWS SDK or CLI**

The following code examples show how to use DeleteKeyPair.

Action examples are code excerpts from larger programs and must be run in context. You can see this action in context in the following code example:

• Get started with [instances](#page-3927-0)

#### .NET

## **AWS SDK for .NET**

## **A** Note

There's more on GitHub. Find the complete example and learn how to set up and run in the AWS Code Examples [Repository.](https://github.com/awsdocs/aws-doc-sdk-examples/tree/main/dotnetv3/EC2#code-examples)

```
 /// <summary> 
    /// Delete an Amazon EC2 key pair. 
    /// </summary> 
    /// <param name="keyPairName">The name of the key pair to delete.</param> 
    /// <returns>A Boolean value indicating the success of the action.</returns> 
    public async Task<bool> DeleteKeyPair(string keyPairName) 
    { 
        try 
        { 
             await _amazonEC2.DeleteKeyPairAsync(new 
 DeleteKeyPairRequest(keyPairName)).ConfigureAwait(false); 
             return true; 
        } 
        catch (Exception ex) 
        { 
             Console.WriteLine($"Couldn't delete the key pair because: 
 {ex.Message}"); 
             return false; 
        } 
    } 
    /// <summary>
```

```
 /// Delete the temporary file where the key pair information was saved. 
 /// </summary> 
 /// <param name="tempFileName">The path to the temporary file.</param> 
 public void DeleteTempFile(string tempFileName) 
\sqrt{ } if (File.Exists(tempFileName)) 
     { 
          File.Delete(tempFileName); 
     } 
 }
```
• For API details, see [DeleteKeyPair](https://docs.aws.amazon.com/goto/DotNetSDKV3/ec2-2016-11-15/DeleteKeyPair) in *AWS SDK for .NET API Reference*.

#### Bash

### **AWS CLI with Bash script**

### **A** Note

There's more on GitHub. Find the complete example and learn how to set up and run in the AWS Code Examples [Repository.](https://github.com/awsdocs/aws-doc-sdk-examples/tree/main/aws-cli/bash-linux/ec2#code-examples)

```
###############################################################################
# function ec2_delete_keypair
#
# This function deletes an Amazon EC2 ED25519 or 2048-bit RSA key pair.
#
# Parameters:
# -n key_pair_name - A key pair name.
#
# And:
# 0 - If successful.
# 1 - If it fails.
###############################################################################
function ec2_delete_keypair() { 
  local key_pair_name response 
  local option OPTARG # Required to use getopts command in a function. 
   # bashsupport disable=BP5008 
  function usage() {
```

```
 echo "function ec2_delete_keypair" 
     echo "Deletes an Amazon EC2 ED25519 or 2048-bit RSA key pair." 
     echo " -n key_pair_name - A key pair name." 
     echo "" 
   } 
   # Retrieve the calling parameters. 
   while getopts "n:h" option; do 
     case "${option}" in 
       n) key_pair_name="${OPTARG}" ;; 
       h) 
         usage 
         return 0 
         ;; 
      \langle ? \rangle echo "Invalid parameter" 
         usage 
         return 1 
          ;; 
     esac 
   done 
   export OPTIND=1 
   if [[ -z "$key_pair_name" ]]; then 
     errecho "ERROR: You must provide a key pair name with the -n parameter." 
     usage 
     return 1 
   fi 
   response=$(aws ec2 delete-key-pair \ 
     --key-name "$key_pair_name") || { 
     aws_cli_error_log ${?} 
     errecho "ERROR: AWS reports delete-key-pair operation failed.$response" 
     return 1 
   } 
   return 0
}
```
The utility functions used in this example.

###############################################################################

```
# function errecho
#
# This function outputs everything sent to it to STDERR (standard error output).
###############################################################################
function errecho() { 
   printf "%s\n" "$*" 1>&2
}
##############################################################################
# function aws_cli_error_log()
#
# This function is used to log the error messages from the AWS CLI.
#
# The function expects the following argument:
# $1 - The error code returned by the AWS CLI.
#
# Returns:
# 0: - Success.
#
##############################################################################
function aws cli error log() {
  local err_code=$1 
  errecho "Error code : $err_code" 
 if \lceil "$err code" == 1 ]; then
     errecho " One or more S3 transfers failed." 
  elif [ "$err_code" == 2 ]; then
     errecho " Command line failed to parse." 
  elif \lceil "$err code" == 130 ]; then
     errecho " Process received SIGINT." 
  elif \lceil "$err code" == 252 ]; then
     errecho " Command syntax invalid." 
  elif \lceil "$err code" == 253 ]; then
     errecho " The system environment or configuration was invalid." 
   elif [ "$err_code" == 254 ]; then 
     errecho " The service returned an error." 
  elif \lceil "$err code" == 255 ]; then
     errecho " 255 is a catch-all error." 
   fi 
  return 0
}
```
• For API details, see [DeleteKeyPair](https://docs.aws.amazon.com/goto/aws-cli/ec2-2016-11-15/DeleteKeyPair) in *AWS CLI Command Reference*.

#### $C++$

## **SDK for C++**

## **(i)** Note

There's more on GitHub. Find the complete example and learn how to set up and run in the AWS Code Examples [Repository.](https://github.com/awsdocs/aws-doc-sdk-examples/tree/main/cpp/example_code/ec2#code-examples)

```
 Aws::EC2::EC2Client ec2Client(clientConfiguration); 
    Aws::EC2::Model::DeleteKeyPairRequest request; 
    request.SetKeyName(keyPairName); 
    const Aws::EC2::Model::DeleteKeyPairOutcome outcome = 
 ec2Client.DeleteKeyPair( 
            request); 
    if (!outcome.IsSuccess()) { 
        std::cerr << "Failed to delete key pair " << keyPairName << 
                   ":" << outcome.GetError().GetMessage() << std::endl; 
    } 
    else { 
        std::cout << "Successfully deleted key pair named " << keyPairName << 
                   std::endl; 
    }
```
• For API details, see [DeleteKeyPair](https://docs.aws.amazon.com/goto/SdkForCpp/ec2-2016-11-15/DeleteKeyPair) in *AWS SDK for C++ API Reference*.

## CLI

## **AWS CLI**

## **To delete a key pair**

The following delete-key-pair example deletes the specified key pair.

```
aws ec2 delete-key-pair \ 
     --key-name my-key-pair
```
Output:

```
{ 
     "Return": true, 
     "KeyPairId": "key-03c8d3aceb53b507"
}
```
For more information, see [Create](https://docs.aws.amazon.com/cli/latest/userguide/cli-ec2-keypairs.html) and delete key pairs in the *AWS Command Line Interface User Guide*.

• For API details, see [DeleteKeyPair](https://awscli.amazonaws.com/v2/documentation/api/latest/reference/ec2/delete-key-pair.html) in *AWS CLI Command Reference*.

#### Java

### **SDK for Java 2.x**

#### **A** Note

There's more on GitHub. Find the complete example and learn how to set up and run in the AWS Code Examples [Repository.](https://github.com/awsdocs/aws-doc-sdk-examples/tree/main/javav2/example_code/ec2#readme)

```
 public static void deleteKeys(Ec2Client ec2, String keyPair) { 
     try { 
         DeleteKeyPairRequest request = DeleteKeyPairRequest.builder() 
                  .keyName(keyPair) 
                  .build(); 
         ec2.deleteKeyPair(request); 
         System.out.println("Successfully deleted key pair named " + keyPair); 
     } catch (Ec2Exception e) { 
         System.err.println(e.awsErrorDetails().errorMessage()); 
         System.exit(1); 
     } 
 }
```
• For API details, see [DeleteKeyPair](https://docs.aws.amazon.com/goto/SdkForJavaV2/ec2-2016-11-15/DeleteKeyPair) in *AWS SDK for Java 2.x API Reference*.

### **JavaScript**

## **SDK for JavaScript (v3)**

## **A** Note

There's more on GitHub. Find the complete example and learn how to set up and run in the AWS Code Examples [Repository.](https://github.com/awsdocs/aws-doc-sdk-examples/tree/main/javascriptv3/example_code/ec2#code-examples)

```
import { DeleteKeyPairCommand } from "@aws-sdk/client-ec2";
import { client } from "../libs/client.js";
export const main = async () => {
   const command = new DeleteKeyPairCommand({ 
     KeyName: "KEY_PAIR_NAME", 
   }); 
   try { 
     await client.send(command); 
     console.log("Successfully deleted key pair."); 
   } catch (err) { 
     console.error(err); 
   }
};
```
• For API details, see [DeleteKeyPair](https://docs.aws.amazon.com/AWSJavaScriptSDK/v3/latest/client/ec2/command/DeleteKeyPairCommand) in *AWS SDK for JavaScript API Reference*.

# Kotlin

## **SDK for Kotlin**

## **A** Note

There's more on GitHub. Find the complete example and learn how to set up and run in the AWS Code Examples [Repository.](https://github.com/awsdocs/aws-doc-sdk-examples/tree/main/kotlin/services/ec2#code-examples)

```
suspend fun deleteKeys(keyPair: String?) { 
     val request = 
         DeleteKeyPairRequest { 
              keyName = keyPair 
         } 
     Ec2Client { region = "us-west-2" }.use { ec2 -> 
         ec2.deleteKeyPair(request) 
         println("Successfully deleted key pair named $keyPair") 
     }
}
```
• For API details, see [DeleteKeyPair](https://sdk.amazonaws.com/kotlin/api/latest/index.html) in *AWS SDK for Kotlin API reference*.

## PowerShell

#### **Tools for PowerShell**

**Example 1: This example deletes the specified key pair. You are prompted for confirmation before the operation proceeds, unless you also specify the Force parameter.**

```
Remove-EC2KeyPair -KeyName my-key-pair
```
#### **Output:**

```
Confirm
Are you sure you want to perform this action?
Performing operation "Remove-EC2KeyPair (DeleteKeyPair)" on Target "my-key-pair".
[Y] Yes [A] Yes to All [N] No [L] No to All [S] Suspend [?] Help (default is 
  "Y"):
```
• For API details, see [DeleteKeyPair](https://docs.aws.amazon.com/powershell/latest/reference) in *AWS Tools for PowerShell Cmdlet Reference*.

## Python

# **SDK for Python (Boto3)**

## **A** Note

There's more on GitHub. Find the complete example and learn how to set up and run in the AWS Code Examples [Repository.](https://github.com/awsdocs/aws-doc-sdk-examples/tree/main/python/example_code/ec2#code-examples)

```
class KeyPairWrapper: 
     """Encapsulates Amazon Elastic Compute Cloud (Amazon EC2) key pair 
 actions.""" 
     def __init__(self, ec2_resource, key_file_dir, key_pair=None): 
 """ 
         :param ec2_resource: A Boto3 Amazon EC2 resource. This high-level 
 resource 
                                is used to create additional high-level objects 
                                that wrap low-level Amazon EC2 service actions. 
         :param key_file_dir: The folder where the private key information is 
 stored. 
                                This should be a secure folder. 
         :param key_pair: A Boto3 KeyPair object. This is a high-level object that 
                           wraps key pair actions. 
        "''" self.ec2_resource = ec2_resource 
         self.key_pair = key_pair 
         self.key_file_path = None 
         self.key_file_dir = key_file_dir 
     @classmethod 
     def from_resource(cls): 
         ec2_resource = boto3.resource("ec2") 
         return cls(ec2_resource, tempfile.TemporaryDirectory()) 
     def delete(self): 
        "" "
         Deletes a key pair. 
        ^{\mathrm{m}} ""
         if self.key_pair is None:
```

```
 logger.info("No key pair to delete.") 
             return 
         key_name = self.key_pair.name 
         try: 
             self.key_pair.delete() 
             self.key_pair = None 
         except ClientError as err: 
             logger.error( 
                  "Couldn't delete key %s. Here's why: %s : %s", 
                 key_name, 
                 err.response["Error"]["Code"], 
                 err.response["Error"]["Message"], 
) raise
```
• For API details, see [DeleteKeyPair](https://docs.aws.amazon.com/goto/boto3/ec2-2016-11-15/DeleteKeyPair) in *AWS SDK for Python (Boto3) API Reference*.

#### SAP ABAP

#### **SDK for SAP ABAP**

### **(i)** Note

There's more on GitHub. Find the complete example and learn how to set up and run in the AWS Code Examples [Repository.](https://github.com/awsdocs/aws-doc-sdk-examples/tree/main/sap-abap/services/ec2#code-examples)

```
 TRY. 
         lo_ec2->deletekeypair( iv_keyname = iv_key_name ). 
         MESSAGE 'Amazon EC2 key pair deleted.' TYPE 'I'. 
       CATCH /aws1/cx_rt_service_generic INTO DATA(lo_exception). 
        DATA(lv_error) = |"\{ lo\_exception->av_error = s<sup>1</sup>
>av_err_msg }|. 
         MESSAGE lv_error TYPE 'E'. 
     ENDTRY.
```
• For API details, see [DeleteKeyPair](https://docs.aws.amazon.com/sdk-for-sap-abap/v1/api/latest/index.html) in *AWS SDK for SAP ABAP API reference*.
# **Use DeleteLaunchTemplate with an AWS SDK or CLI**

The following code examples show how to use DeleteLaunchTemplate.

Action examples are code excerpts from larger programs and must be run in context. You can see this action in context in the following code example:

• Build and [manage](#page-3767-0) a resilient service

#### .NET

## **AWS SDK for .NET**

## **(i)** Note

```
 /// <summary> 
     /// Delete a launch template by name. 
    /// </summary> 
    /// <param name="templateName">The name of the template to delete.</param> 
    /// <returns>Async task.</returns>
     public async Task DeleteTemplateByName(string templateName) 
    \{ try 
         { 
             await _amazonEc2.DeleteLaunchTemplateAsync( 
                  new DeleteLaunchTemplateRequest() 
\overline{a} LaunchTemplateName = templateName 
                  }); 
         } 
         catch (AmazonClientException) 
         { 
             Console.WriteLine($"Unable to delete template {templateName}."); 
         } 
     }
```
• For API details, see [DeleteLaunchTemplate](https://docs.aws.amazon.com/goto/DotNetSDKV3/ec2-2016-11-15/DeleteLaunchTemplate) in *AWS SDK for .NET API Reference*.

## CLI

## **AWS CLI**

## **To delete a launch template**

This example deletes the specified launch template.

Command:

```
aws ec2 delete-launch-template --launch-template-id lt-0abcd290751193123
```
Output:

```
{ 
   "LaunchTemplate": { 
       "LatestVersionNumber": 2, 
       "LaunchTemplateId": "lt-0abcd290751193123", 
       "LaunchTemplateName": "TestTemplate", 
       "DefaultVersionNumber": 2, 
       "CreatedBy": "arn:aws:iam::123456789012:root", 
       "CreateTime": "2017-11-23T16:46:25.000Z" 
   }
}
```
• For API details, see [DeleteLaunchTemplate](https://awscli.amazonaws.com/v2/documentation/api/latest/reference/ec2/delete-launch-template.html) in *AWS CLI Command Reference*.

**JavaScript** 

## **SDK for JavaScript (v3)**

## **A** Note

There's more on GitHub. Find the complete example and learn how to set up and run in the AWS Code Examples [Repository.](https://github.com/awsdocs/aws-doc-sdk-examples/tree/main/javascriptv3/example_code/cross-services/wkflw-resilient-service#code-examples)

await client.send(

```
 new DeleteLaunchTemplateCommand({ 
     LaunchTemplateName: NAMES.launchTemplateName, 
  }), 
 );
```
• For API details, see [DeleteLaunchTemplate](https://docs.aws.amazon.com/AWSJavaScriptSDK/v3/latest/client/ec2/command/DeleteLaunchTemplateCommand) in *AWS SDK for JavaScript API Reference*.

## Python

## **SDK for Python (Boto3)**

## **A** Note

```
class AutoScaler: 
     """ 
     Encapsulates Amazon EC2 Auto Scaling and EC2 management actions. 
    "" "
     def __init__( 
         self, 
         resource_prefix, 
         inst_type, 
         ami_param, 
         autoscaling_client, 
         ec2_client, 
         ssm_client, 
         iam_client, 
     ): 
         "" "
          :param resource_prefix: The prefix for naming AWS resources that are 
 created by this class. 
          :param inst_type: The type of EC2 instance to create, such as t3.micro. 
          :param ami_param: The Systems Manager parameter used to look up the AMI 
 that is 
                             created. 
          :param autoscaling_client: A Boto3 EC2 Auto Scaling client. 
          :param ec2_client: A Boto3 EC2 client.
```

```
 :param ssm_client: A Boto3 Systems Manager client. 
         :param iam_client: A Boto3 IAM client. 
 """ 
        self.inst_type = inst_type 
        self.ami_param = ami_param 
       self.autoscaling client = autoscaling client
        self.ec2_client = ec2_client 
        self.ssm_client = ssm_client 
        self.iam_client = iam_client 
        self.launch_template_name = f"{resource_prefix}-template" 
        self.group_name = f"{resource_prefix}-group" 
        self.instance_policy_name = f"{resource_prefix}-pol" 
        self.instance_role_name = f"{resource_prefix}-role" 
        self.instance_profile_name = f"{resource_prefix}-prof" 
        self.bad_creds_policy_name = f"{resource_prefix}-bc-pol" 
        self.bad_creds_role_name = f"{resource_prefix}-bc-role" 
        self.bad_creds_profile_name = f"{resource_prefix}-bc-prof" 
         self.key_pair_name = f"{resource_prefix}-key-pair" 
    def delete_template(self): 
 """ 
        Deletes a launch template. 
 """ 
        try: 
             self.ec2_client.delete_launch_template( 
                 LaunchTemplateName=self.launch_template_name 
) self.delete_instance_profile( 
                 self.instance_profile_name, self.instance_role_name 
) log.info("Launch template %s deleted.", self.launch_template_name) 
        except ClientError as err: 
             if ( 
                 err.response["Error"]["Code"] 
                 == "InvalidLaunchTemplateName.NotFoundException" 
             ): 
                 log.info( 
                     "Launch template %s does not exist, nothing to do.", 
                     self.launch_template_name, 
) else: 
                 raise AutoScalerError(
```

```
 f"Couldn't delete launch template 
 {self.launch_template_name}: {err}." 
\overline{\phantom{a}}
```
• For API details, see [DeleteLaunchTemplate](https://docs.aws.amazon.com/goto/boto3/ec2-2016-11-15/DeleteLaunchTemplate) in *AWS SDK for Python (Boto3) API Reference*.

## **Use DeleteNetworkAcl with an AWS SDK or CLI**

The following code examples show how to use DeleteNetworkAcl.

CLI

## **AWS CLI**

## **To delete a network ACL**

This example deletes the specified network ACL. If the command succeeds, no output is returned.

Command:

aws ec2 delete-network-acl --network-acl-id acl-5fb85d36

• For API details, see [DeleteNetworkAcl](https://awscli.amazonaws.com/v2/documentation/api/latest/reference/ec2/delete-network-acl.html) in *AWS CLI Command Reference*.

PowerShell

#### **Tools for PowerShell**

**Example 1: This example deletes the specified network ACL. You are prompted for confirmation before the operation proceeds, unless you also specify the Force parameter.**

```
Remove-EC2NetworkAcl -NetworkAclId acl-12345678
```
#### **Output:**

Confirm

```
Are you sure you want to perform this action?
Performing operation "Remove-EC2NetworkAcl (DeleteNetworkAcl)" on Target 
 "acl-12345678".
[Y] Yes [A] Yes to All [N] No [L] No to All [S] Suspend [?] Help (default is 
  "Y"):
```
• For API details, see [DeleteNetworkAcl](https://docs.aws.amazon.com/powershell/latest/reference) in *AWS Tools for PowerShell Cmdlet Reference*.

# **Use DeleteNetworkAclEntry with an AWS SDK or CLI**

The following code examples show how to use DeleteNetworkAclEntry.

CLI

#### **AWS CLI**

#### **To delete a network ACL entry**

This example deletes ingress rule number 100 from the specified network ACL. If the command succeeds, no output is returned.

Command:

```
aws ec2 delete-network-acl-entry --network-acl-id acl-5fb85d36 --ingress --rule-
number 100
```
• For API details, see [DeleteNetworkAclEntry](https://awscli.amazonaws.com/v2/documentation/api/latest/reference/ec2/delete-network-acl-entry.html) in *AWS CLI Command Reference*.

PowerShell

#### **Tools for PowerShell**

**Example 1: This example removes the specified rule from the specified network ACL. You are prompted for confirmation before the operation proceeds, unless you also specify the Force parameter.**

```
Remove-EC2NetworkAclEntry -NetworkAclId acl-12345678 -Egress $false -RuleNumber 
  100
```
#### **Output:**

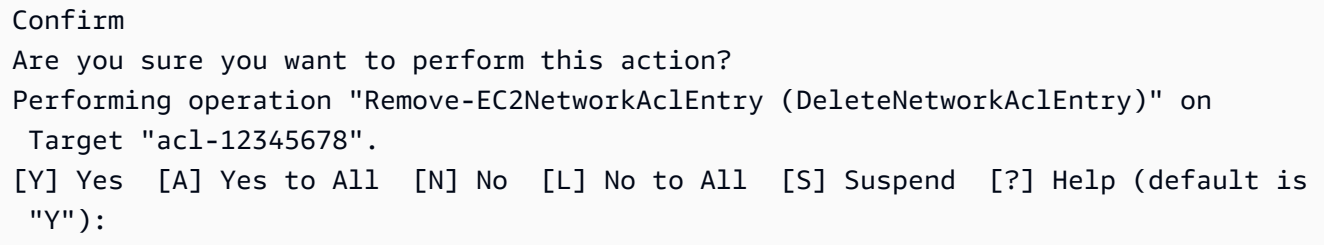

• For API details, see [DeleteNetworkAclEntry](https://docs.aws.amazon.com/powershell/latest/reference) in *AWS Tools for PowerShell Cmdlet Reference*.

## **Use DeleteNetworkInterface with an AWS SDK or CLI**

The following code examples show how to use DeleteNetworkInterface.

CLI

#### **AWS CLI**

#### **To delete a network interface**

This example deletes the specified network interface. If the command succeeds, no output is returned.

Command:

aws ec2 delete-network-interface --network-interface-id eni-e5aa89a3

• For API details, see [DeleteNetworkInterface](https://awscli.amazonaws.com/v2/documentation/api/latest/reference/ec2/delete-network-interface.html) in *AWS CLI Command Reference*.

PowerShell

#### **Tools for PowerShell**

**Example 1: This example deletes the specified network interface. You are prompted for confirmation before the operation proceeds, unless you also specify the Force parameter.**

Remove-EC2NetworkInterface -NetworkInterfaceId eni-12345678

#### **Output:**

Confirm

```
Are you sure you want to perform this action?
Performing operation "Remove-EC2NetworkInterface (DeleteNetworkInterface)" on 
 Target "eni-12345678".
[Y] Yes [A] Yes to All [N] No [L] No to All [S] Suspend [?] Help (default is 
  "Y"):
```
• For API details, see [DeleteNetworkInterface](https://docs.aws.amazon.com/powershell/latest/reference) in *AWS Tools for PowerShell Cmdlet Reference*.

## **Use DeletePlacementGroup with an AWS SDK or CLI**

The following code examples show how to use DeletePlacementGroup.

CLI

## **AWS CLI**

#### **To delete a placement group**

This example command deletes the specified placement group.

Command:

aws ec2 delete-placement-group --group-name my-cluster

• For API details, see [DeletePlacementGroup](https://awscli.amazonaws.com/v2/documentation/api/latest/reference/ec2/delete-placement-group.html) in *AWS CLI Command Reference*.

PowerShell

#### **Tools for PowerShell**

# **Example 1: This example deletes the specified placement group. You are prompted for confirmation before the operation proceeds, unless you also specify the Force parameter.**

Remove-EC2PlacementGroup -GroupName my-placement-group

#### **Output:**

Confirm Are you sure you want to perform this action?

```
Performing operation "Remove-EC2PlacementGroup (DeletePlacementGroup)" on Target 
  "my-placement-group".
[Y] Yes [A] Yes to All [N] No [L] No to All [S] Suspend [?] Help (default is 
  "Y"):
```
• For API details, see [DeletePlacementGroup](https://docs.aws.amazon.com/powershell/latest/reference) in *AWS Tools for PowerShell Cmdlet Reference*.

## **Use DeleteRoute with an AWS SDK or CLI**

The following code examples show how to use DeleteRoute.

 $C<sub>1</sub>$ 

#### **AWS CLI**

## **To delete a route**

This example deletes the specified route from the specified route table. If the command succeeds, no output is returned.

Command:

```
aws ec2 delete-route --route-table-id rtb-22574640 --destination-cidr-block 
 0.0.0.0/0
```
• For API details, see [DeleteRoute](https://awscli.amazonaws.com/v2/documentation/api/latest/reference/ec2/delete-route.html) in *AWS CLI Command Reference*.

**PowerShell** 

**Tools for PowerShell**

**Example 1: This example deletes the specified route from the specified route table. You are prompted for confirmation before the operation proceeds, unless you also specify the Force parameter.**

Remove-EC2Route -RouteTableId rtb-1a2b3c4d -DestinationCidrBlock 0.0.0.0/0

#### **Output:**

Confirm

```
Are you sure you want to perform this action?
Performing operation "Remove-EC2Route (DeleteRoute)" on Target "rtb-1a2b3c4d".
[Y] Yes [A] Yes to All [N] No [L] No to All [S] Suspend [?] Help (default is 
 "Y"):
```
• For API details, see [DeleteRoute](https://docs.aws.amazon.com/powershell/latest/reference) in *AWS Tools for PowerShell Cmdlet Reference*.

# **Use DeleteRouteTable with an AWS SDK or CLI**

The following code examples show how to use DeleteRouteTable.

CLI

## **AWS CLI**

## **To delete a route table**

This example deletes the specified route table. If the command succeeds, no output is returned.

Command:

aws ec2 delete-route-table --route-table-id rtb-22574640

• For API details, see [DeleteRouteTable](https://awscli.amazonaws.com/v2/documentation/api/latest/reference/ec2/delete-route-table.html) in *AWS CLI Command Reference*.

PowerShell

#### **Tools for PowerShell**

**Example 1: This example deletes the specified route table. You are prompted for confirmation before the operation proceeds, unless you also specify the Force parameter.**

Remove-EC2RouteTable -RouteTableId rtb-1a2b3c4d

#### **Output:**

Confirm Are you sure you want to perform this action?

```
Performing operation "Remove-EC2RouteTable (DeleteRouteTable)" on Target 
  "rtb-1a2b3c4d".
[Y] Yes [A] Yes to All [N] No [L] No to All [S] Suspend [?] Help (default is 
  "Y"):
```
• For API details, see [DeleteRouteTable](https://docs.aws.amazon.com/powershell/latest/reference) in *AWS Tools for PowerShell Cmdlet Reference*.

## **Use DeleteSecurityGroup with an AWS SDK or CLI**

The following code examples show how to use DeleteSecurityGroup.

Action examples are code excerpts from larger programs and must be run in context. You can see this action in context in the following code example:

• Get started with [instances](#page-3927-0)

#### .NET

#### **AWS SDK for .NET**

#### **(i)** Note

There's more on GitHub. Find the complete example and learn how to set up and run in the AWS Code Examples [Repository.](https://github.com/awsdocs/aws-doc-sdk-examples/tree/main/dotnetv3/EC2#code-examples)

```
 /// <summary> 
    /// Delete an Amazon EC2 security group. 
    /// </summary> 
    /// <param name="groupName">The name of the group to delete.</param> 
    /// <returns>A Boolean value indicating the success of the action.</returns> 
    public async Task<bool> DeleteSecurityGroup(string groupId) 
    { 
        var response = await _amazonEC2.DeleteSecurityGroupAsync(new 
DeleteSecurityGroupRequest { GroupId = groupId });
        return response.HttpStatusCode == HttpStatusCode.OK; 
    }
```
• For API details, see [DeleteSecurityGroup](https://docs.aws.amazon.com/goto/DotNetSDKV3/ec2-2016-11-15/DeleteSecurityGroup) in *AWS SDK for .NET API Reference*.

#### Bash

## **AWS CLI with Bash script**

## **Note**

```
###############################################################################
# function ec2_delete_security_group
#
# This function deletes an Amazon Elastic Compute Cloud (Amazon EC2) security 
 group.
#
# Parameters:
# -i security_group_id - The ID of the security group to delete.
#
# And:
# 0 - If successful.
# 1 - If it fails.
###############################################################################
function ec2_delete_security_group() { 
  local security_group_id response 
  local option OPTARG # Required to use getopts command in a function. 
   # bashsupport disable=BP5008 
  function usage() { 
     echo "function ec2_delete_security_group" 
     echo "Deletes an Amazon Elastic Compute Cloud (Amazon EC2) security group." 
     echo " -i security_group_id - The ID of the security group to delete." 
     echo "" 
  } 
   # Retrieve the calling parameters. 
  while getopts "i:h" option; do 
     case "${option}" in 
       i) security_group_id="${OPTARG}" ;; 
       h) 
         usage 
         return 0
```

```
 ;; 
      \langle ? \rangle echo "Invalid parameter" 
          usage 
          return 1 
          ;; 
     esac 
   done 
   export OPTIND=1 
   if [[ -z "$security_group_id" ]]; then 
     errecho "ERROR: You must provide a security group ID with the -i parameter." 
     usage 
     return 1 
   fi 
   response=$(aws ec2 delete-security-group --group-id "$security_group_id" --
output text) || { 
     aws_cli_error_log ${?} 
     errecho "ERROR: AWS reports delete-security-group operation failed.$response" 
     return 1 
   } 
   return 0
}
```
The utility functions used in this example.

```
###############################################################################
# function errecho
#
# This function outputs everything sent to it to STDERR (standard error output).
###############################################################################
function errecho() { 
   printf "%s\n" "$*" 1>&2
}
##############################################################################
# function aws_cli_error_log()
#
# This function is used to log the error messages from the AWS CLI.
#
```

```
# The function expects the following argument:
# $1 - The error code returned by the AWS CLI.
#
# Returns:
# 0: - Success.
#
##############################################################################
function aws_cli_error_log() { 
   local err_code=$1 
  errecho "Error code : $err_code" 
 if \lceil "$err code" == 1 ]; then
     errecho " One or more S3 transfers failed." 
 elif [ "$err_code" == 2 ]; then
     errecho " Command line failed to parse." 
  elif [ "$err_code" == 130 ]; then 
     errecho " Process received SIGINT." 
  elif [ "$err_code" == 252 ]; then 
     errecho " Command syntax invalid." 
  elif [ "$err_code" == 253 ]; then 
     errecho " The system environment or configuration was invalid." 
  elif \lceil "$err code" == 254 ]; then
     errecho " The service returned an error." 
  elif [ "$err_code" == 255 ]; then 
     errecho " 255 is a catch-all error." 
  fi 
  return 0
}
```
• For API details, see [DeleteSecurityGroup](https://docs.aws.amazon.com/goto/aws-cli/ec2-2016-11-15/DeleteSecurityGroup) in *AWS CLI Command Reference*.

## $C++$

## **SDK for C++**

# **A** Note

```
 Aws::EC2::EC2Client ec2Client(clientConfiguration); 
 Aws::EC2::Model::DeleteSecurityGroupRequest request; 
 request.SetGroupId(securityGroupID); 
 auto outcome = ec2Client.DeleteSecurityGroup(request); 
 if (!outcome.IsSuccess()) { 
     std::cerr << "Failed to delete security group " << securityGroupID << 
               ":" << outcome.GetError().GetMessage() << std::endl; 
 } 
 else { 
     std::cout << "Successfully deleted security group " << securityGroupID << 
               std::endl; 
 }
```
• For API details, see [DeleteSecurityGroup](https://docs.aws.amazon.com/goto/SdkForCpp/ec2-2016-11-15/DeleteSecurityGroup) in *AWS SDK for C++ API Reference*.

## CLI

## **AWS CLI**

## **[EC2-Classic] To delete a security group**

This example deletes the security group named MySecurityGroup. If the command succeeds, no output is returned.

Command:

aws ec2 delete-security-group --group-name MySecurityGroup

## **[EC2-VPC] To delete a security group**

This example deletes the security group with the ID sg-903004f8. Note that you can't reference a security group for EC2-VPC by name. If the command succeeds, no output is returned.

Command:

aws ec2 delete-security-group --group-id sg-903004f8

For more information, see Using Security Groups in the *AWS Command Line Interface User Guide*.

• For API details, see [DeleteSecurityGroup](https://awscli.amazonaws.com/v2/documentation/api/latest/reference/ec2/delete-security-group.html) in *AWS CLI Command Reference*.

## Java

## **SDK for Java 2.x**

## **(i)** Note

There's more on GitHub. Find the complete example and learn how to set up and run in the AWS Code Examples [Repository.](https://github.com/awsdocs/aws-doc-sdk-examples/tree/main/javav2/example_code/ec2#readme)

```
 public static void deleteEC2SecGroup(Ec2Client ec2, String groupId) { 
        try { 
             DeleteSecurityGroupRequest request = 
 DeleteSecurityGroupRequest.builder() 
                     .groupId(groupId) 
                     .build(); 
             ec2.deleteSecurityGroup(request); 
             System.out.println("Successfully deleted security group with Id " + 
 groupId); 
        } catch (Ec2Exception e) { 
             System.err.println(e.awsErrorDetails().errorMessage()); 
             System.exit(1); 
        } 
    }
```
• For API details, see [DeleteSecurityGroup](https://docs.aws.amazon.com/goto/SdkForJavaV2/ec2-2016-11-15/DeleteSecurityGroup) in *AWS SDK for Java 2.x API Reference*.

## **JavaScript**

## **SDK for JavaScript (v3)**

## **A** Note

There's more on GitHub. Find the complete example and learn how to set up and run in the AWS Code Examples [Repository.](https://github.com/awsdocs/aws-doc-sdk-examples/tree/main/javascriptv3/example_code/ec2#code-examples)

```
import { DeleteSecurityGroupCommand } from "@aws-sdk/client-ec2";
import { client } from "../libs/client.js";
export const main = async () => {
   const command = new DeleteSecurityGroupCommand({ 
     GroupId: "GROUP_ID", 
   }); 
  try { 
     await client.send(command); 
     console.log("Security group deleted successfully."); 
   } catch (err) { 
     console.error(err); 
   }
};
```
• For API details, see [DeleteSecurityGroup](https://docs.aws.amazon.com/AWSJavaScriptSDK/v3/latest/client/ec2/command/DeleteSecurityGroupCommand) in *AWS SDK for JavaScript API Reference*.

# Kotlin

# **SDK for Kotlin**

# **A** Note

```
suspend fun deleteEC2SecGroup(groupIdVal: String) { 
     val request = 
         DeleteSecurityGroupRequest { 
             groupId = groupIdVal 
         } 
    Ec2Client { region = "us-west-2" }.use { ec2 ->
         ec2.deleteSecurityGroup(request) 
         println("Successfully deleted Security Group with id $groupIdVal") 
     }
}
```
• For API details, see [DeleteSecurityGroup](https://sdk.amazonaws.com/kotlin/api/latest/index.html) in *AWS SDK for Kotlin API reference*.

PowerShell

**Tools for PowerShell**

**Example 1: This example deletes the specified security group for EC2-VPC. You are prompted for confirmation before the operation proceeds, unless you also specify the Force parameter.**

Remove-EC2SecurityGroup -GroupId sg-12345678

## **Output:**

```
Confirm
Are you sure you want to perform this action?
Performing operation "Remove-EC2SecurityGroup (DeleteSecurityGroup)" on Target 
  "sg-12345678".
[Y] Yes [A] Yes to All [N] No [L] No to All [S] Suspend [?] Help (default is 
  "Y"):
```
#### **Example 2: This example deletes the specified security group for EC2-Classic.**

Remove-EC2SecurityGroup -GroupName my-security-group -Force

• For API details, see [DeleteSecurityGroup](https://docs.aws.amazon.com/powershell/latest/reference) in *AWS Tools for PowerShell Cmdlet Reference*.

## Python

# **SDK for Python (Boto3)**

## **(i)** Note

```
class SecurityGroupWrapper: 
     """Encapsulates Amazon Elastic Compute Cloud (Amazon EC2) security group 
 actions.""" 
     def __init__(self, ec2_resource, security_group=None): 
 """ 
         :param ec2_resource: A Boto3 Amazon EC2 resource. This high-level 
 resource 
                               is used to create additional high-level objects 
                               that wrap low-level Amazon EC2 service actions. 
         :param security_group: A Boto3 SecurityGroup object. This is a high-level 
 object 
                                 that wraps security group actions. 
        "" "
         self.ec2_resource = ec2_resource 
         self.security_group = security_group 
     @classmethod 
     def from_resource(cls): 
         ec2_resource = boto3.resource("ec2") 
         return cls(ec2_resource) 
     def delete(self): 
 """ 
         Deletes the security group. 
        "" "
         if self.security_group is None: 
             logger.info("No security group to delete.") 
             return 
         group_id = self.security_group.id
```

```
 try: 
             self.security_group.delete() 
         except ClientError as err: 
             logger.error( 
                 "Couldn't delete security group %s. Here's why: %s: %s", 
                 group_id, 
                 err.response["Error"]["Code"], 
                 err.response["Error"]["Message"], 
) raise
```
• For API details, see [DeleteSecurityGroup](https://docs.aws.amazon.com/goto/boto3/ec2-2016-11-15/DeleteSecurityGroup) in *AWS SDK for Python (Boto3) API Reference*.

## SAP ABAP

## **SDK for SAP ABAP**

## *(i)* Note

There's more on GitHub. Find the complete example and learn how to set up and run in the AWS Code Examples [Repository.](https://github.com/awsdocs/aws-doc-sdk-examples/tree/main/sap-abap/services/ec2#code-examples)

```
 TRY. 
         lo_ec2->deletesecuritygroup( iv_groupid = iv_security_group_id ). 
         MESSAGE 'Security group deleted.' TYPE 'I'. 
       CATCH /aws1/cx_rt_service_generic INTO DATA(lo_exception). 
        DATA(lv_error) = |"\{ lo\_exception->av_error = s<sup>1</sup>
>av_err_msg }|. 
         MESSAGE lv_error TYPE 'E'. 
     ENDTRY.
```
• For API details, see [DeleteSecurityGroup](https://docs.aws.amazon.com/sdk-for-sap-abap/v1/api/latest/index.html) in *AWS SDK for SAP ABAP API reference*.

# **Use DeleteSnapshot with an AWS SDK or CLI**

The following code examples show how to use DeleteSnapshot.

## CLI

## **AWS CLI**

## **To delete a snapshot**

This example command deletes a snapshot with the snapshot ID of snap-1234567890abcdef0. If the command succeeds, no output is returned.

Command:

aws ec2 delete-snapshot --snapshot-id snap-1234567890abcdef0

• For API details, see [DeleteSnapshot](https://awscli.amazonaws.com/v2/documentation/api/latest/reference/ec2/delete-snapshot.html) in *AWS CLI Command Reference*.

## PowerShell

## **Tools for PowerShell**

**Example 1: This example deletes the specified snapshot. You are prompted for confirmation before the operation proceeds, unless you also specify the Force parameter.**

Remove-EC2Snapshot -SnapshotId snap-12345678

**Output:**

```
Confirm
Are you sure you want to perform this action?
Performing the operation "Remove-EC2Snapshot (DeleteSnapshot)" on target 
  "snap-12345678".
[Y] Yes [A] Yes to All [N] No [L] No to All [S] Suspend [?] Help (default is 
  "Y"):
```
• For API details, see [DeleteSnapshot](https://docs.aws.amazon.com/powershell/latest/reference) in *AWS Tools for PowerShell Cmdlet Reference*.

#### Rust

## **SDK for Rust**

## **Note**

There's more on GitHub. Find the complete example and learn how to set up and run in the AWS Code Examples [Repository.](https://github.com/awsdocs/aws-doc-sdk-examples/tree/main/rustv1/examples/ebs#code-examples)

```
async fn delete_snapshot(client: &Client, id: &str) -> Result<(), Error> { 
     client.delete_snapshot().snapshot_id(id).send().await?; 
     println!("Deleted"); 
    0k(())}
```
• For API details, see [DeleteSnapshot](https://docs.rs/releases/search?query=aws-sdk) in *AWS SDK for Rust API reference*.

# **Use DeleteSpotDatafeedSubscription with an AWS SDK or CLI**

The following code examples show how to use DeleteSpotDatafeedSubscription.

CLI

## **AWS CLI**

## **To cancel a Spot Instance data feed subscription**

This example command deletes a Spot data feed subscription for the account. If the command succeeds, no output is returned.

Command:

aws ec2 delete-spot-datafeed-subscription

• For API details, see [DeleteSpotDatafeedSubscription](https://awscli.amazonaws.com/v2/documentation/api/latest/reference/ec2/delete-spot-datafeed-subscription.html) in *AWS CLI Command Reference*.

**Tools for PowerShell**

## PowerShell

**Example 1: This example deletes your Spot instance data feed. You are prompted for confirmation before the operation proceeds, unless you also specify the Force parameter.**

```
Remove-EC2SpotDatafeedSubscription
```
**Output:**

```
Confirm
Are you sure you want to perform this action?
Performing operation "Remove-EC2SpotDatafeedSubscription 
  (DeleteSpotDatafeedSubscription)" on Target "".
[Y] Yes [A] Yes to All [N] No [L] No to All [S] Suspend [?] Help (default is 
  "Y"):
```
• For API details, see [DeleteSpotDatafeedSubscription](https://docs.aws.amazon.com/powershell/latest/reference) in *AWS Tools for PowerShell Cmdlet Reference*.

# **Use DeleteSubnet with an AWS SDK or CLI**

The following code examples show how to use DeleteSubnet.

CLI

# **AWS CLI**

## **To delete a subnet**

This example deletes the specified subnet. If the command succeeds, no output is returned.

Command:

```
aws ec2 delete-subnet --subnet-id subnet-9d4a7b6c
```
• For API details, see [DeleteSubnet](https://awscli.amazonaws.com/v2/documentation/api/latest/reference/ec2/delete-subnet.html) in *AWS CLI Command Reference*.

## **Tools for PowerShell**

**Example 1: This example deletes the specified subnet. You are prompted for confirmation before the operation proceeds, unless you also specify the Force parameter.**

```
Remove-EC2Subnet -SubnetId subnet-1a2b3c4d
```
**Output:**

```
Confirm
Are you sure you want to perform this action?
Performing operation "Remove-EC2Subnet (DeleteSubnet)" on Target 
  "subnet-1a2b3c4d".
[Y] Yes [A] Yes to All [N] No [L] No to All [S] Suspend [?] Help (default is 
  "Y"):
```
• For API details, see [DeleteSubnet](https://docs.aws.amazon.com/powershell/latest/reference) in *AWS Tools for PowerShell Cmdlet Reference*.

# **Use DeleteTags with an AWS SDK or CLI**

The following code examples show how to use DeleteTags.

## CLI

## **AWS CLI**

## **Example 1: To delete a tag from a resource**

The following delete-tags example deletes the tag Stack=Test from the specified image. When you specify both a value and a key name, the tag is deleted only if the tag's value matches the specified value.

```
aws ec2 delete-tags \ 
     --resources ami-1234567890abcdef0 \ 
     --tags Key=Stack,Value=Test
```
It's optional to specify the value for a tag. The following delete-tags example deletes the tag with the key name purpose from the specified instance, regardless of the tag value for the tag.

```
aws ec2 delete-tags \ 
     --resources i-1234567890abcdef0 \ 
     --tags Key=purpose
```
If you specify the empty string as the tag value, the tag is deleted only if the tag's value is the empty string. The following delete-tags example specifies the empty string as the tag value for the tag to delete.

```
aws ec2 delete-tags \ 
     --resources i-1234567890abcdef0 \ 
     --tags Key=Name,Value=
```
## **Example 2: To delete a tag from multiple resources**

The following delete-tags example deletes the tag``Purpose=Test`` from both an instance and an AMI. As shown in the previous example, you can omit the tag value from the command.

```
aws ec2 delete-tags \ 
     --resources i-1234567890abcdef0 ami-1234567890abcdef0 \ 
     --tags Key=Purpose
```
• For API details, see [DeleteTags](https://awscli.amazonaws.com/v2/documentation/api/latest/reference/ec2/delete-tags.html) in *AWS CLI Command Reference*.

#### PowerShell

#### **Tools for PowerShell**

**Example 1: This example deletes the specified tag from the specified resource, regardless of the tag value. The syntax used by this example requires PowerShell version 3 or later.**

Remove-EC2Tag -Resource i-12345678 -Tag @{ Key="myTag" } -Force

**Example 2: This example deletes the specified tag from the specified resource, but only if the tag value matches. The syntax used by this example requires PowerShell version 3 or later.**

```
Remove-EC2Tag -Resource i-12345678 -Tag @{ Key="myTag";Value="myTagValue" } -
Force
```
**Example 3: This example deletes the specified tag from the specified resource, regardless of the tag value.**

```
$tag = New-Object Amazon.EC2.Model.Tag
$tag.Key = "myTag"
Remove-EC2Tag -Resource i-12345678 -Tag $tag -Force
```
**Example 4: This example deletes the specified tag from the specified resource, but only if the tag value matches.**

```
$tag = New-Object Amazon.EC2.Model.Tag
$tag.Key = "myTag"
$tag.Value = "myTagValue"
Remove-EC2Tag -Resource i-12345678 -Tag $tag -Force
```
• For API details, see [DeleteTags](https://docs.aws.amazon.com/powershell/latest/reference) in *AWS Tools for PowerShell Cmdlet Reference*.

# **Use DeleteVolume with an AWS SDK or CLI**

The following code examples show how to use DeleteVolume.

CLI

#### **AWS CLI**

#### **To delete a volume**

This example command deletes an available volume with the volume ID of vol-049df61146c4d7901. If the command succeeds, no output is returned.

Command:

aws ec2 delete-volume --volume-id vol-049df61146c4d7901

• For API details, see [DeleteVolume](https://awscli.amazonaws.com/v2/documentation/api/latest/reference/ec2/delete-volume.html) in *AWS CLI Command Reference*.

## **Tools for PowerShell**

**Example 1: This example detaches the specified volume. You are prompted for confirmation before the operation proceeds, unless you also specify the Force parameter.**

```
Remove-EC2Volume -VolumeId vol-12345678
```
**Output:**

```
Confirm
Are you sure you want to perform this action?
Performing the operation "Remove-EC2Volume (DeleteVolume)" on target 
  "vol-12345678".
[Y] Yes [A] Yes to All [N] No [L] No to All [S] Suspend [?] Help (default is 
  "Y"):
```
• For API details, see [DeleteVolume](https://docs.aws.amazon.com/powershell/latest/reference) in *AWS Tools for PowerShell Cmdlet Reference*.

# **Use DeleteVpc with an AWS SDK or CLI**

The following code examples show how to use DeleteVpc.

CLI

## **AWS CLI**

## **To delete a VPC**

This example deletes the specified VPC. If the command succeeds, no output is returned.

Command:

```
aws ec2 delete-vpc --vpc-id vpc-a01106c2
```
• For API details, see [DeleteVpc](https://awscli.amazonaws.com/v2/documentation/api/latest/reference/ec2/delete-vpc.html) in *AWS CLI Command Reference*.

# **Tools for PowerShell**

**Example 1: This example deletes the specified VPC. You are prompted for confirmation before the operation proceeds, unless you also specify the Force parameter.**

```
Remove-EC2Vpc -VpcId vpc-12345678
```
**Output:**

Confirm Are you sure you want to perform this action? Performing operation "Remove-EC2Vpc (DeleteVpc)" on Target "vpc-12345678". [Y] Yes [A] Yes to All [N] No [L] No to All [S] Suspend [?] Help (default is "Y"):

• For API details, see [DeleteVpc](https://docs.aws.amazon.com/powershell/latest/reference) in *AWS Tools for PowerShell Cmdlet Reference*.

# **Use DeleteVpnConnection with an AWS SDK or CLI**

The following code examples show how to use DeleteVpnConnection.

CLI

# **AWS CLI**

# **To delete a VPN connection**

This example deletes the specified VPN connection. If the command succeeds, no output is returned.

Command:

aws ec2 delete-vpn-connection --vpn-connection-id vpn-40f41529

• For API details, see [DeleteVpnConnection](https://awscli.amazonaws.com/v2/documentation/api/latest/reference/ec2/delete-vpn-connection.html) in *AWS CLI Command Reference*.

## **Tools for PowerShell**

**Example 1: This example deletes the specified VPN connection. You are prompted for confirmation before the operation proceeds, unless you also specify the Force parameter.**

Remove-EC2VpnConnection -VpnConnectionId vpn-12345678

**Output:**

```
Confirm
Are you sure you want to perform this action?
Performing operation "Remove-EC2VpnConnection (DeleteVpnConnection)" on Target 
  "vpn-12345678".
[Y] Yes [A] Yes to All [N] No [L] No to All [S] Suspend [?] Help (default is 
  "Y"):
```
• For API details, see [DeleteVpnConnection](https://docs.aws.amazon.com/powershell/latest/reference) in *AWS Tools for PowerShell Cmdlet Reference*.

# **Use DeleteVpnConnectionRoute with an AWS SDK or CLI**

The following code examples show how to use DeleteVpnConnectionRoute.

CLI

## **AWS CLI**

## **To delete a static route from a VPN connection**

This example deletes the specified static route from the specified VPN connection. If the command succeeds, no output is returned.

Command:

```
aws ec2 delete-vpn-connection-route --vpn-connection-id vpn-40f41529 --
destination-cidr-block 11.12.0.0/16
```
• For API details, see [DeleteVpnConnectionRoute](https://awscli.amazonaws.com/v2/documentation/api/latest/reference/ec2/delete-vpn-connection-route.html) in *AWS CLI Command Reference*.

## **Tools for PowerShell**

**Example 1: This example removes the specified static route from the specified VPN connection. You are prompted for confirmation before the operation proceeds, unless you also specify the Force parameter.**

```
Remove-EC2VpnConnectionRoute -VpnConnectionId vpn-12345678 -DestinationCidrBlock 
 11.12.0.0/16
```
## **Output:**

## Confirm Are you sure you want to perform this action? Performing operation "Remove-EC2VpnConnectionRoute (DeleteVpnConnectionRoute)" on Target "vpn-12345678". [Y] Yes [A] Yes to All [N] No [L] No to All [S] Suspend [?] Help (default is "Y"):

• For API details, see [DeleteVpnConnectionRoute](https://docs.aws.amazon.com/powershell/latest/reference) in *AWS Tools for PowerShell Cmdlet Reference*.

# **Use DeleteVpnGateway with an AWS SDK or CLI**

The following code examples show how to use DeleteVpnGateway.

CLI

## **AWS CLI**

## **To delete a virtual private gateway**

This example deletes the specified virtual private gateway. If the command succeeds, no output is returned.

Command:

aws ec2 delete-vpn-gateway --vpn-gateway-id vgw-9a4cacf3

• For API details, see [DeleteVpnGateway](https://awscli.amazonaws.com/v2/documentation/api/latest/reference/ec2/delete-vpn-gateway.html) in *AWS CLI Command Reference*.

#### PowerShell

## **Tools for PowerShell**

**Example 1: This example deletes the specified virtual private gateway. You are prompted for confirmation before the operation proceeds, unless you also specify the Force parameter.**

Remove-EC2VpnGateway -VpnGatewayId vgw-1a2b3c4d

## **Output:**

Confirm Are you sure you want to perform this action? Performing operation "Remove-EC2VpnGateway (DeleteVpnGateway)" on Target "vgw-1a2b3c4d". [Y] Yes [A] Yes to All [N] No [L] No to All [S] Suspend [?] Help (default is "Y"):

• For API details, see [DeleteVpnGateway](https://docs.aws.amazon.com/powershell/latest/reference) in *AWS Tools for PowerShell Cmdlet Reference*.

# **Use DeregisterImage with an AWS SDK or CLI**

The following code examples show how to use DeregisterImage.

#### CLI

#### **AWS CLI**

#### **To deregister an AMI**

This example deregisters the specified AMI. If the command succeeds, no output is returned.

Command:

aws ec2 deregister-image --image-id ami-4fa54026

• For API details, see [DeregisterImage](https://awscli.amazonaws.com/v2/documentation/api/latest/reference/ec2/deregister-image.html) in *AWS CLI Command Reference*.

## **Tools for PowerShell**

## **Example 1: This example deregisters the specified AMI.**

Unregister-EC2Image -ImageId ami-12345678

• For API details, see [DeregisterImage](https://docs.aws.amazon.com/powershell/latest/reference) in *AWS Tools for PowerShell Cmdlet Reference*.

# **Use DescribeAccountAttributes with an AWS SDK or CLI**

The following code examples show how to use DescribeAccountAttributes.

## CLI

## **AWS CLI**

## **To describe all the attributes for your AWS account**

This example describes the attributes for your AWS account.

Command:

aws ec2 describe-account-attributes

#### Output:

```
{ 
     "AccountAttributes": [ 
        { 
            "AttributeName": "vpc-max-security-groups-per-interface", 
            "AttributeValues": [ 
\overline{a} "AttributeValue": "5" 
 } 
 ] 
        }, 
        { 
            "AttributeName": "max-instances", 
            "AttributeValues": [ 
\overline{a} "AttributeValue": "20"
```

```
 } 
            ] 
        }, 
        { 
            "AttributeName": "supported-platforms", 
            "AttributeValues": [ 
\overline{a} "AttributeValue": "EC2" 
               }, 
\overline{a} "AttributeValue": "VPC" 
 } 
            ] 
        }, 
        { 
            "AttributeName": "default-vpc", 
            "AttributeValues": [ 
\overline{a} "AttributeValue": "none" 
 } 
 ] 
        }, 
        { 
            "AttributeName": "max-elastic-ips", 
            "AttributeValues": [ 
\overline{a} "AttributeValue": "5" 
 } 
            ] 
        }, 
        { 
            "AttributeName": "vpc-max-elastic-ips", 
            "AttributeValues": [ 
\overline{a} "AttributeValue": "5" 
 } 
            ] 
        } 
    ]
}
```
# **To describe a single attribute for your AWS account**

This example describes the supported-platforms attribute for your AWS account.

## Command:

aws ec2 describe-account-attributes --attribute-names supported-platforms

#### Output:

```
{ 
     "AccountAttributes": [ 
        { 
             "AttributeName": "supported-platforms", 
             "AttributeValues": [ 
\overline{a} "AttributeValue": "EC2" 
                 }, 
\overline{a} "AttributeValue": "VPC" 
 } 
            ] 
        } 
     ]
}
```
• For API details, see [DescribeAccountAttributes](https://awscli.amazonaws.com/v2/documentation/api/latest/reference/ec2/describe-account-attributes.html) in *AWS CLI Command Reference*.

## PowerShell

## **Tools for PowerShell**

**Example 1: This example describes whether you can launch instances into EC2-Classic and EC2-VPC in the region, or only into EC2-VPC.**

(Get-EC2AccountAttribute -AttributeName supported-platforms).AttributeValues

#### **Output:**

```
AttributeValue
--------------
EC2
VPC
```
**Example 2: This example describes your default VPC, or is 'none' if you do not have a default VPC in the region.**

(Get-EC2AccountAttribute -AttributeName default-vpc).AttributeValues

## **Output:**

```
AttributeValue
--------------
vpc-12345678
```
**Example 3: This example describes the maximum number of On-Demand instances that you can run.**

(Get-EC2AccountAttribute -AttributeName max-instances).AttributeValues

## **Output:**

```
AttributeValue
--------------
20
```
• For API details, see [DescribeAccountAttributes](https://docs.aws.amazon.com/powershell/latest/reference) in *AWS Tools for PowerShell Cmdlet Reference*.

# **Use DescribeAddresses with an AWS SDK or CLI**

The following code examples show how to use DescribeAddresses.

 $C++$ 

```
SDK for C++
```
## *(b)* Note

```
 Aws::EC2::EC2Client ec2Client(clientConfiguration); 
 Aws::EC2::Model::DescribeAddressesRequest request; 
 auto outcome = ec2Client.DescribeAddresses(request); 
 if (outcome.IsSuccess()) { 
     std::cout << std::left << std::setw(20) << "InstanceId" << 
                std::setw(15) << "Public IP" << std::setw(10) << "Domain" << 
                std::setw(30) << "Allocation ID" << std::setw(25) << 
                "NIC ID" << std::endl; 
     const auto &addresses = outcome.GetResult().GetAddresses(); 
     for (const auto &address: addresses) { 
         Aws::String domainString = 
                  Aws::EC2::Model::DomainTypeMapper::GetNameForDomainType( 
                          address.GetDomain()); 
         std::cout << std::left << std::setw(20) << 
                    address.GetInstanceId() << std::setw(15) << 
                    address.GetPublicIp() << std::setw(10) << domainString << 
                    std::setw(30) << address.GetAllocationId() << std::setw(25) 
                    << address.GetNetworkInterfaceId() << std::endl; 
     } 
 } 
 else { 
     std::cerr << "Failed to describe Elastic IP addresses:" << 
               outcome.GetError().GetMessage() << std::endl; 
 }
```
• For API details, see [DescribeAddresses](https://docs.aws.amazon.com/goto/SdkForCpp/ec2-2016-11-15/DescribeAddresses) in *AWS SDK for C++ API Reference*.

## CLI

## **AWS CLI**

## **Example 1: To retrieve details about all of your Elastic IP addresses**

The following describe addresses example displays details about your Elastic IP addresses.

aws ec2 describe-addresses

Output:
```
{ 
     "Addresses": [ 
         { 
              "InstanceId": "i-1234567890abcdef0", 
              "PublicIp": "198.51.100.0", 
              "PublicIpv4Pool": "amazon", 
              "Domain": "standard" 
         }, 
         { 
              "Domain": "vpc", 
              "PublicIpv4Pool": "amazon", 
              "InstanceId": "i-1234567890abcdef0", 
              "NetworkInterfaceId": "eni-12345678", 
              "AssociationId": "eipassoc-12345678", 
              "NetworkInterfaceOwnerId": "123456789012", 
              "PublicIp": "203.0.113.0", 
              "AllocationId": "eipalloc-12345678", 
              "PrivateIpAddress": "10.0.1.241" 
         } 
     ]
}
```
# **Example 2: To retrieve details your Elastic IP addresses for EC2-VPC**

The following describe-addresses example displays details about your Elastic IP addresses for use with instances in a VPC.

```
aws ec2 describe-addresses \ 
     --filters "Name=domain,Values=vpc"
```

```
{ 
     "Addresses": [ 
         { 
              "Domain": "vpc", 
              "PublicIpv4Pool": "amazon", 
              "InstanceId": "i-1234567890abcdef0", 
              "NetworkInterfaceId": "eni-12345678", 
              "AssociationId": "eipassoc-12345678", 
              "NetworkInterfaceOwnerId": "123456789012", 
              "PublicIp": "203.0.113.0",
```

```
 "AllocationId": "eipalloc-12345678", 
              "PrivateIpAddress": "10.0.1.241" 
         } 
     ]
}
```
## **Example 3: To retrieve details about an Elastic IP address specified by allocation ID**

The following describe-addresses example displays details about the Elastic IP address with the specified allocation ID, which is associated with an instance in EC2-VPC.

```
aws ec2 describe-addresses \ 
     --allocation-ids eipalloc-282d9641
```
Output:

```
{ 
     "Addresses": [ 
         \{ "Domain": "vpc", 
              "PublicIpv4Pool": "amazon", 
              "InstanceId": "i-1234567890abcdef0", 
              "NetworkInterfaceId": "eni-1a2b3c4d", 
              "AssociationId": "eipassoc-123abc12", 
              "NetworkInterfaceOwnerId": "1234567891012", 
              "PublicIp": "203.0.113.25", 
              "AllocationId": "eipalloc-282d9641", 
              "PrivateIpAddress": "10.251.50.12" 
         } 
    \mathbf{I}}
```
# **Example 4: To retrieve details about an Elastic IP address specified by its VPC private IP address**

The following describe-addresses example displays details about the Elastic IP address associated with a particular private IP address in EC2-VPC.

```
aws ec2 describe-addresses \ 
     --filters "Name=private-ip-address,Values=10.251.50.12"
```
## **Example 5: To retrieve details about Elastic IP addresses in EC2-Classic**

TThe following describe-addresses example displays details about your Elastic IP addresses for use in EC2-Classic.

```
aws ec2 describe-addresses \ 
     --filters "Name=domain,Values=standard"
```
Output:

```
{ 
     "Addresses": [ 
          { 
               "InstanceId": "i-1234567890abcdef0", 
               "PublicIp": "203.0.110.25", 
              "PublicIpv4Pool": "amazon", 
               "Domain": "standard" 
          } 
     ]
}
```
# **Example 6: To retrieve details about an Elastic IP addresses specified by its public IP address**

The following describe-addresses example displays details about the Elastic IP address with the value 203.0.110.25, which is associated with an instance in EC2-Classic.

```
aws ec2 describe-addresses \ 
     --public-ips 203.0.110.25
```

```
{ 
     "Addresses": [ 
          { 
               "InstanceId": "i-1234567890abcdef0", 
               "PublicIp": "203.0.110.25", 
               "PublicIpv4Pool": "amazon", 
               "Domain": "standard" 
          } 
     ]
}
```
• For API details, see [DescribeAddresses](https://awscli.amazonaws.com/v2/documentation/api/latest/reference/ec2/describe-addresses.html) in *AWS CLI Command Reference*.

**JavaScript** 

# **SDK for JavaScript (v3)**

### **A** Note

There's more on GitHub. Find the complete example and learn how to set up and run in the AWS Code Examples [Repository.](https://github.com/awsdocs/aws-doc-sdk-examples/tree/main/javascriptv3/example_code/ec2#code-examples)

```
import { DescribeAddressesCommand } from "@aws-sdk/client-ec2";
import { client } from "../libs/client.js";
export const main = async () => {
   const command = new DescribeAddressesCommand({ 
     // You can omit this property to show all addresses. 
     AllocationIds: ["ALLOCATION_ID"], 
  }); 
  try { 
     const { Addresses } = await client.send(command); 
     const addressList = Addresses.map((address) => ` • ${address.PublicIp}`); 
     console.log("Elastic IP addresses:"); 
     console.log(addressList.join("\n")); 
  } catch (err) { 
     console.error(err); 
   }
};
```
• For API details, see [DescribeAddresses](https://docs.aws.amazon.com/AWSJavaScriptSDK/v3/latest/client/ec2/command/DescribeAddressesCommand) in *AWS SDK for JavaScript API Reference*.

PowerShell

## **Tools for PowerShell**

**Example 1: This example describes the specified Elastic IP address for instances in EC2- Classic.**

Get-EC2Address -AllocationId eipalloc-12345678

## **Output:**

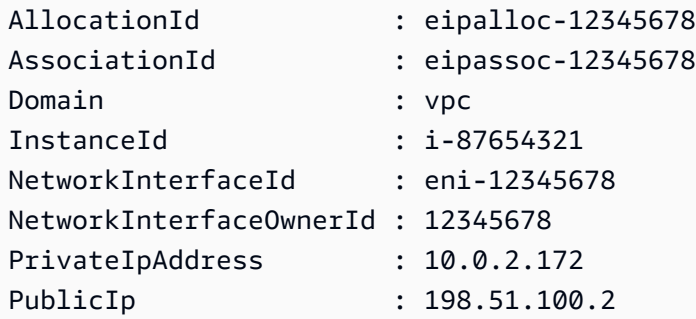

**Example 2: This example describes your Elastic IP addresses for instances in a VPC. This syntax requires PowerShell version 3 or later.**

Get-EC2Address -Filter @{ Name="domain";Values="vpc" }

**Example 3: This example describes the specified Elastic IP address for instances in EC2- Classic.**

```
Get-EC2Address -PublicIp 203.0.113.17
```
## **Output:**

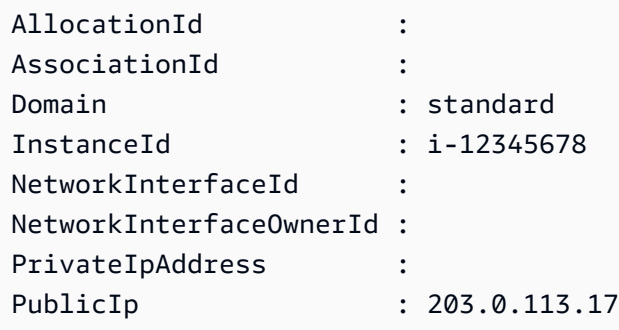

**Example 4: This example describes your Elastic IP addresses for instances in EC2-Classic. This syntax requires PowerShell version 3 or later.**

Get-EC2Address -Filter @{ Name="domain";Values="standard" }

**Example 5: This example describes all your Elastic IP addresses.**

Get-EC2Address

# **Example 6: This example returns the public and private IP for the instance id provided in filter**

```
Get-EC2Address -Region eu-west-1 -Filter @{Name="instance-
id";Values="i-0c12d3f4f567ffb89"} | Select-Object PrivateIpAddress, PublicIp
```
#### **Output:**

```
PrivateIpAddress PublicIp
---------------- --------
10.0.0.99 63.36.5.227
```
# **Example 7: This example retrieves all the Elastic IPs with its allocation id, association id and instance ids**

```
Get-EC2Address -Region eu-west-1 | Select-Object InstanceId, AssociationId, 
  AllocationId, PublicIp
```
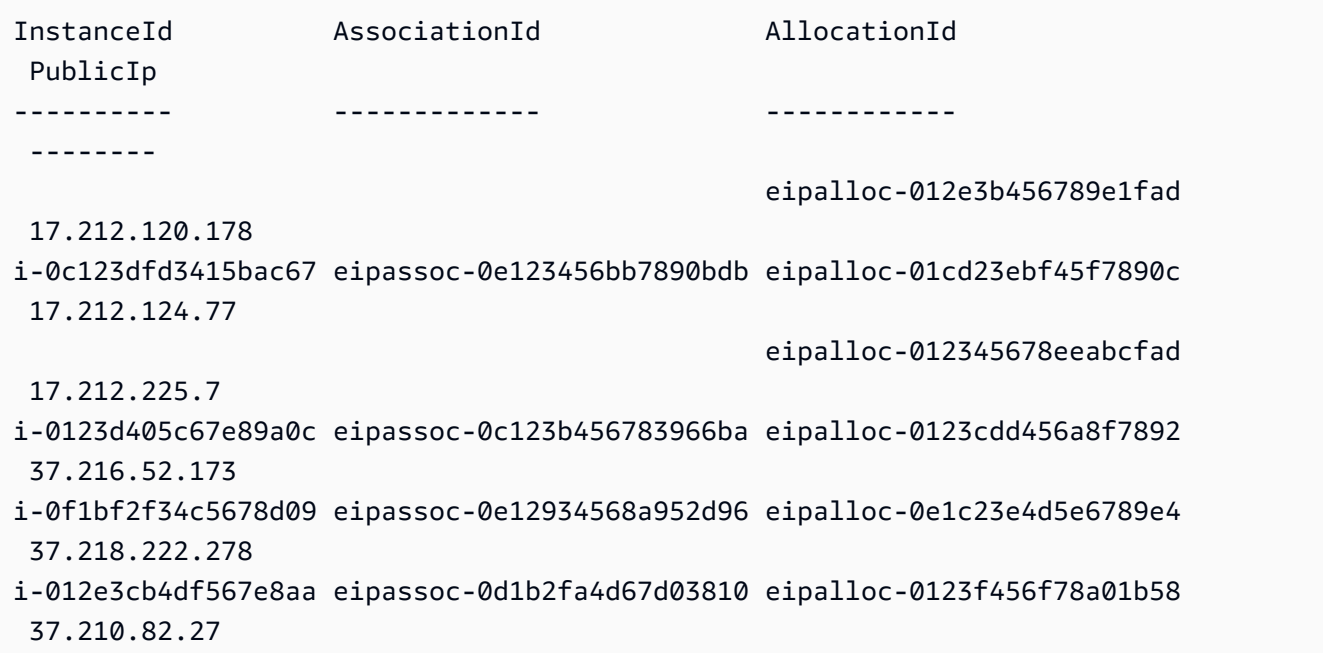

```
i-0123bcf4b567890e1 eipassoc-01d2345f678903fb1 eipalloc-0e1db23cfef5c45c7 
  37.215.222.270
```
# **Example 8: This example fetches list of EC2 IP addresses matching tag key 'Category' with value 'Prod'**

```
Get-EC2Address -Filter @{Name="tag:Category";Values="Prod"}
```
# **Output:**

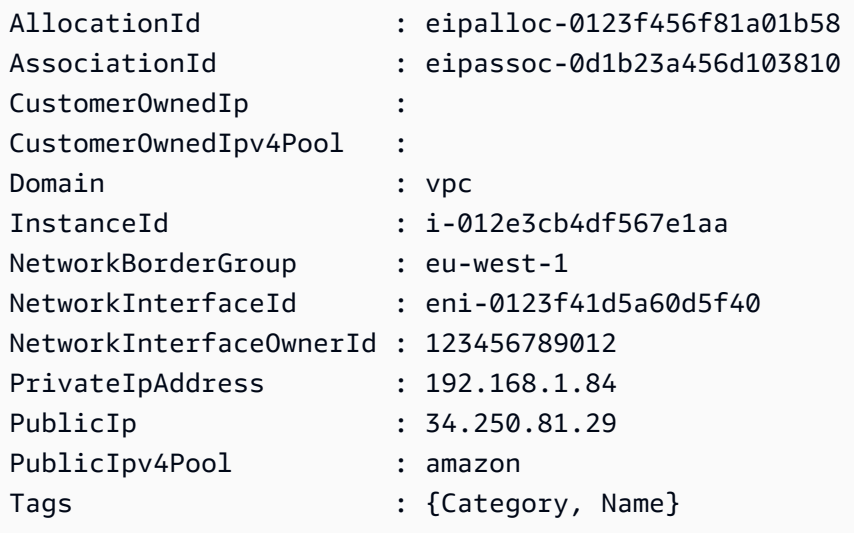

• For API details, see [DescribeAddresses](https://docs.aws.amazon.com/powershell/latest/reference) in *AWS Tools for PowerShell Cmdlet Reference*.

#### SAP ABAP

#### **SDK for SAP ABAP**

#### *(i)* Note

```
 TRY. 
      oo_result = lo_ec2->describeaddresses( ) . " 
 oo_result is returned for testing purposes. "
```

```
 DATA(lt_addresses) = oo_result->get_addresses( ). 
         MESSAGE 'Retrieved information about Elastic IP addresses.' TYPE 'I'. 
      CATCH /aws1/cx rt service generic INTO DATA(lo exception).
        DATA(lv_error) = |"\{ lo\_exception \rightarrow av_error\}" - { lo\_exception-}>av_err_msg }|. 
        MESSAGE lv error TYPE 'E'.
     ENDTRY.
```
• For API details, see [DescribeAddresses](https://docs.aws.amazon.com/sdk-for-sap-abap/v1/api/latest/index.html) in *AWS SDK for SAP ABAP API reference*.

# **Use DescribeAvailabilityZones with an AWS SDK or CLI**

The following code examples show how to use DescribeAvailabilityZones.

Action examples are code excerpts from larger programs and must be run in context. You can see this action in context in the following code example:

• Build and [manage](#page-3767-0) a resilient service

#### .NET

# **AWS SDK for .NET**

#### **Note**

```
 /// <summary> 
    /// Get a list of Availability Zones in the AWS Region of the Amazon EC2 
 Client. 
    /// </summary> 
   /// <returns>A list of availability zones.</returns>
    public async Task<List<string>> DescribeAvailabilityZones() 
    { 
        var zoneResponse = await _amazonEc2.DescribeAvailabilityZonesAsync( 
            new DescribeAvailabilityZonesRequest()); 
        return zoneResponse.AvailabilityZones.Select(z => z.ZoneName).ToList();
```
}

• For API details, see [DescribeAvailabilityZones](https://docs.aws.amazon.com/goto/DotNetSDKV3/ec2-2016-11-15/DescribeAvailabilityZones) in *AWS SDK for .NET API Reference*.

#### $C++$

### **SDK for C++**

## **(i)** Note

```
 Aws::EC2::EC2Client ec2Client(clientConfiguration); 
    Aws::EC2::Model::DescribeAvailabilityZonesRequest describe_request; 
    auto describe_outcome = 
 ec2Client.DescribeAvailabilityZones(describe_request); 
    if (describe_outcome.IsSuccess()) { 
        std::cout << std::left << 
                   std::setw(32) << "ZoneName" << 
                   std::setw(20) << "State" << 
                   std::setw(32) << "Region" << std::endl; 
        const auto &zones = 
                 describe_outcome.GetResult().GetAvailabilityZones(); 
        for (const auto &zone: zones) { 
            Aws::String stateString = 
 Aws::EC2::Model::AvailabilityZoneStateMapper::GetNameForAvailabilityZoneState( 
                              zone.GetState()); 
            std::cout << std::left << 
                       std::setw(32) << zone.GetZoneName() << 
                       std::setw(20) << stateString << 
                       std::setw(32) << zone.GetRegionName() << std::endl; 
        } 
    } 
    else {
```

```
 std::cerr << "Failed to describe availability zones:" << 
                describe_outcome.GetError().GetMessage() << std::endl; 
     result = false; 
 }
```
• For API details, see [DescribeAvailabilityZones](https://docs.aws.amazon.com/goto/SdkForCpp/ec2-2016-11-15/DescribeAvailabilityZones) in *AWS SDK for C++ API Reference*.

# CLI

## **AWS CLI**

## **To describe your Availability Zones**

The following example describe-availability-zones displays details for the Availability Zones that are available to you. The response includes Availability Zones only for the current Region. In this example, it uses the profiles default us-west-2 (Oregon) Region.

aws ec2 describe-availability-zones

```
{ 
     "AvailabilityZones": [ 
          { 
              "State": "available", 
              "OptInStatus": "opt-in-not-required", 
              "Messages": [], 
              "RegionName": "us-west-2", 
              "ZoneName": "us-west-2a", 
              "ZoneId": "usw2-az1", 
              "GroupName": "us-west-2", 
              "NetworkBorderGroup": "us-west-2" 
         }, 
          { 
              "State": "available", 
              "OptInStatus": "opt-in-not-required", 
              "Messages": [], 
              "RegionName": "us-west-2", 
              "ZoneName": "us-west-2b", 
              "ZoneId": "usw2-az2", 
              "GroupName": "us-west-2",
```

```
 "NetworkBorderGroup": "us-west-2" 
         }, 
         { 
              "State": "available", 
              "OptInStatus": "opt-in-not-required", 
              "Messages": [], 
              "RegionName": "us-west-2", 
              "ZoneName": "us-west-2c", 
              "ZoneId": "usw2-az3", 
              "GroupName": "us-west-2", 
              "NetworkBorderGroup": "us-west-2" 
         }, 
         { 
              "State": "available", 
              "OptInStatus": "opt-in-not-required", 
              "Messages": [], 
              "RegionName": "us-west-2", 
              "ZoneName": "us-west-2d", 
              "ZoneId": "usw2-az4", 
              "GroupName": "us-west-2", 
              "NetworkBorderGroup": "us-west-2" 
         }, 
         { 
              "State": "available", 
              "OptInStatus": "opted-in", 
              "Messages": [], 
              "RegionName": "us-west-2", 
              "ZoneName": "us-west-2-lax-1a", 
              "ZoneId": "usw2-lax1-az1", 
              "GroupName": "us-west-2-lax-1", 
              "NetworkBorderGroup": "us-west-2-lax-1" 
         } 
     ]
}
```
• For API details, see [DescribeAvailabilityZones](https://awscli.amazonaws.com/v2/documentation/api/latest/reference/ec2/describe-availability-zones.html) in *AWS CLI Command Reference*.

PowerShell

#### **Tools for PowerShell**

**Example 1: This example describes the Availability Zones for the current region that are available to you.**

#### Get-EC2AvailabilityZone

# **Output:**

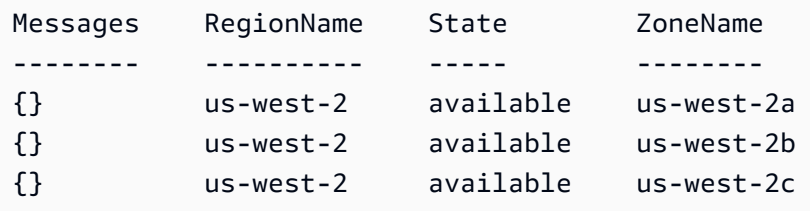

**Example 2: This example describes any Availability Zones that are in an impaired state. The syntax used by this example requires PowerShell version 3 or higher.**

```
Get-EC2AvailabilityZone -Filter @{ Name="state";Values="impaired" }
```
**Example 3: With PowerShell version 2, you must use New-Object to create the filter.**

```
$filter = New-Object Amazon.EC2.Model.Filter
$filter.Name = "state"
$filter.Values = "impaired"
Get-EC2AvailabilityZone -Filter $filter
```
• For API details, see [DescribeAvailabilityZones](https://docs.aws.amazon.com/powershell/latest/reference) in *AWS Tools for PowerShell Cmdlet Reference*.

## Python

# **SDK for Python (Boto3)**

## **A** Note

There's more on GitHub. Find the complete example and learn how to set up and run in the AWS Code Examples [Repository.](https://github.com/awsdocs/aws-doc-sdk-examples/tree/main/python/example_code/ec2#code-examples)

```
class AutoScaler: 
     "" ""
```
Encapsulates Amazon EC2 Auto Scaling and EC2 management actions.

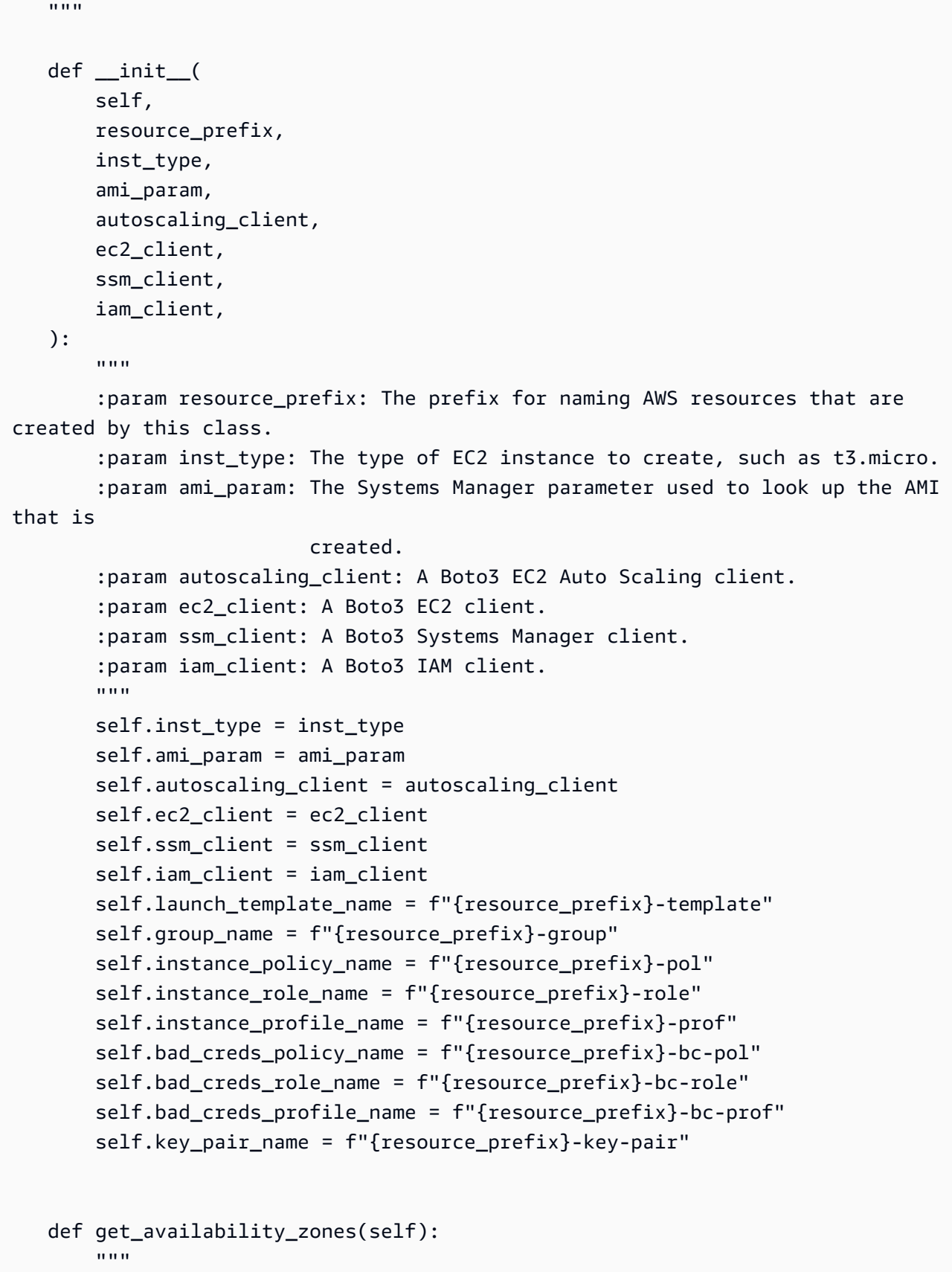

```
 Gets a list of Availability Zones in the AWS Region of the Amazon EC2 
 client. 
        :return: The list of Availability Zones for the client Region. 
        """ 
        try: 
            response = self.ec2_client.describe_availability_zones() 
            zones = [zone["ZoneName"] for zone in response["AvailabilityZones"]] 
        except ClientError as err: 
            raise AutoScalerError(f"Couldn't get availability zones: {err}.") 
        else: 
            return zones
```
• For API details, see [DescribeAvailabilityZones](https://docs.aws.amazon.com/goto/boto3/ec2-2016-11-15/DescribeAvailabilityZones) in *AWS SDK for Python (Boto3) API Reference*.

#### SAP ABAP

#### **SDK for SAP ABAP**

#### **A** Note

```
 TRY. 
         oo_result = lo_ec2->describeavailabilityzones( ) . 
  " oo_result is returned for testing purposes. " 
         DATA(lt_zones) = oo_result->get_availabilityzones( ). 
         MESSAGE 'Retrieved information about Availability Zones.' TYPE 'I'. 
       CATCH /aws1/cx_rt_service_generic INTO DATA(lo_exception). 
        DATA(lv_error) = |"\{ lo\_exception->av_error = s<sup>1</sup>
>av_err_msg }|. 
         MESSAGE lv_error TYPE 'E'. 
     ENDTRY.
```
• For API details, see [DescribeAvailabilityZones](https://docs.aws.amazon.com/sdk-for-sap-abap/v1/api/latest/index.html) in *AWS SDK for SAP ABAP API reference*.

# **Use DescribeBundleTasks with an AWS SDK or CLI**

The following code examples show how to use DescribeBundleTasks.

CLI

#### **AWS CLI**

#### **To describe your bundle tasks**

This example describes all of your bundle tasks.

#### Command:

aws ec2 describe-bundle-tasks

Output:

```
{ 
   "BundleTasks": [ 
     { 
        "UpdateTime": "2015-09-15T13:26:54.000Z", 
        "InstanceId": "i-1234567890abcdef0", 
        "Storage": { 
          "S3": { 
              "Prefix": "winami", 
               "Bucket": "bundletasks" 
          } 
       }, 
        "State": "bundling", 
        "StartTime": "2015-09-15T13:24:35.000Z", 
        "Progress": "3%", 
        "BundleId": "bun-2a4e041c" 
     } 
   ]
}
```
• For API details, see [DescribeBundleTasks](https://awscli.amazonaws.com/v2/documentation/api/latest/reference/ec2/describe-bundle-tasks.html) in *AWS CLI Command Reference*.

## PowerShell

# **Tools for PowerShell**

# **Example 1: This example describes the specified bundle task.**

```
Get-EC2BundleTask -BundleId bun-12345678
```
**Example 2: This example describes the bundle tasks whose state is either 'complete' or 'failed'.**

```
$filter = New-Object Amazon.EC2.Model.Filter
$filter.Name = "state"
$filter.Values = @( "complete", "failed" )
Get-EC2BundleTask -Filter $filter
```
• For API details, see [DescribeBundleTasks](https://docs.aws.amazon.com/powershell/latest/reference) in *AWS Tools for PowerShell Cmdlet Reference*.

# **Use DescribeCapacityReservations with an AWS SDK or CLI**

The following code examples show how to use DescribeCapacityReservations.

## CLI

## **AWS CLI**

## **Example 1: To describe one or more of your capacity reservations**

The following describe-capacity-reservations example displays details about all of your capacity reservations in the current AWS Region.

```
aws ec2 describe-capacity-reservations
```

```
{ 
     "CapacityReservations": [ 
          { 
              "CapacityReservationId": "cr-1234abcd56EXAMPLE ", 
              "EndDateType": "unlimited",
```

```
 "AvailabilityZone": "eu-west-1a", 
              "InstanceMatchCriteria": "open", 
              "Tags": [], 
              "EphemeralStorage": false, 
              "CreateDate": "2019-08-16T09:03:18.000Z", 
              "AvailableInstanceCount": 1, 
              "InstancePlatform": "Linux/UNIX", 
              "TotalInstanceCount": 1, 
              "State": "active", 
              "Tenancy": "default", 
              "EbsOptimized": true, 
              "InstanceType": "a1.medium" 
         }, 
         { 
              "CapacityReservationId": "cr-abcdEXAMPLE9876ef ", 
              "EndDateType": "unlimited", 
              "AvailabilityZone": "eu-west-1a", 
              "InstanceMatchCriteria": "open", 
              "Tags": [], 
              "EphemeralStorage": false, 
              "CreateDate": "2019-08-07T11:34:19.000Z", 
              "AvailableInstanceCount": 3, 
              "InstancePlatform": "Linux/UNIX", 
              "TotalInstanceCount": 3, 
              "State": "cancelled", 
              "Tenancy": "default", 
              "EbsOptimized": true, 
              "InstanceType": "m5.large" 
         } 
     ]
}
```
# **Example 2: To describe one or more of your capacity reservations**

The following describe-capacity-reservations example displays details about the specified capacity reservation.

```
aws ec2 describe-capacity-reservations \ 
     --capacity-reservation-ids cr-1234abcd56EXAMPLE
```
#### Output:

{

```
 "CapacityReservations": [ 
         { 
              "CapacityReservationId": "cr-1234abcd56EXAMPLE", 
              "EndDateType": "unlimited", 
              "AvailabilityZone": "eu-west-1a", 
              "InstanceMatchCriteria": "open", 
              "Tags": [], 
              "EphemeralStorage": false, 
              "CreateDate": "2019-08-16T09:03:18.000Z", 
              "AvailableInstanceCount": 1, 
              "InstancePlatform": "Linux/UNIX", 
              "TotalInstanceCount": 1, 
              "State": "active", 
              "Tenancy": "default", 
              "EbsOptimized": true, 
              "InstanceType": "a1.medium" 
         } 
     ]
}
```
For more information, see Viewing a Capacity [Reservation](https://docs.aws.amazon.com/AWSEC2/latest/UserGuide/capacity-reservations-using.html#capacity-reservations-view) in the *Amazon Elastic Compute Cloud User Guide for Linux Instances*.

• For API details, see [DescribeCapacityReservations](https://awscli.amazonaws.com/v2/documentation/api/latest/reference/ec2/describe-capacity-reservations.html) in *AWS CLI Command Reference*.

#### PowerShell

#### **Tools for PowerShell**

**Example 1: This example describes one or more of your Capacity Reservations for the region**

```
Get-EC2CapacityReservation -Region eu-west-1
```

```
AvailabilityZone : eu-west-1b
AvailableInstanceCount : 2
CapacityReservationId : cr-0c1f2345db6f7cdba
CreateDate : 3/28/2019 9:29:41 AM
EbsOptimized : True
EndDate : 1/1/0001 12:00:00 AM
```
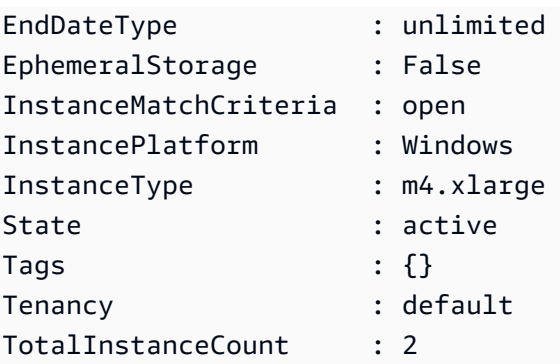

• For API details, see [DescribeCapacityReservations](https://docs.aws.amazon.com/powershell/latest/reference) in *AWS Tools for PowerShell Cmdlet Reference*.

# **Use DescribeCustomerGateways with an AWS SDK or CLI**

The following code examples show how to use DescribeCustomerGateways.

CLI

# **AWS CLI**

# **To describe your customer gateways**

This example describes your customer gateways.

Command:

aws ec2 describe-customer-gateways

```
{ 
     "CustomerGateways": [ 
          { 
               "CustomerGatewayId": "cgw-b4dc3961", 
               "IpAddress": "203.0.113.12", 
               "State": "available", 
               "Type": "ipsec.1", 
               "BgpAsn": "65000" 
          }, 
          {
```

```
 "CustomerGatewayId": "cgw-0e11f167", 
              "IpAddress": "12.1.2.3", 
              "State": "available", 
              "Type": "ipsec.1", 
              "BgpAsn": "65534" 
          } 
     ]
}
```
# **To describe a specific customer gateway**

This example describes the specified customer gateway.

Command:

aws ec2 describe-customer-gateways --customer-gateway-ids cgw-0e11f167

Output:

```
{ 
     "CustomerGateways": [ 
          { 
               "CustomerGatewayId": "cgw-0e11f167", 
               "IpAddress": "12.1.2.3", 
               "State": "available", 
               "Type": "ipsec.1", 
               "BgpAsn": "65534" 
          } 
     ]
}
```
• For API details, see [DescribeCustomerGateways](https://awscli.amazonaws.com/v2/documentation/api/latest/reference/ec2/describe-customer-gateways.html) in *AWS CLI Command Reference*.

PowerShell

**Tools for PowerShell**

**Example 1: This example describes the specified customer gateway.**

Get-EC2CustomerGateway -CustomerGatewayId cgw-1a2b3c4d

# **Output:**

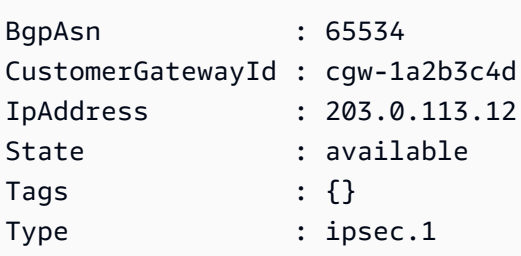

**Example 2: This example describes any customer gateway whose state is either pending or available.**

```
$filter = New-Object Amazon.EC2.Model.Filter
$filter.Name = "state"
$filter.Values = @( "pending", "available" )
Get-EC2CustomerGateway -Filter $filter
```
**Example 3: This example describes all your customer gateways.**

Get-EC2CustomerGateway

• For API details, see [DescribeCustomerGateways](https://docs.aws.amazon.com/powershell/latest/reference) in *AWS Tools for PowerShell Cmdlet Reference*.

# **Use DescribeDhcpOptions with an AWS SDK or CLI**

The following code examples show how to use DescribeDhcpOptions.

CLI

# **AWS CLI**

# **Example 1: To describe your DHCP options**

The following describe-dhcp-options example retrieves details about your DHCP options.

aws ec2 describe-dhcp-options

{

```
 "DhcpOptions": [ 
              { 
                     "DhcpConfigurations": [ 
\overline{a} "Key": "domain-name", 
                                    "Values": [ 
 { 
                                                  "Value": "us-east-2.compute.internal" 
 } 
\sim 100 \sim 100 \sim 100 \sim 100 \sim 100 \sim 100 \sim 100 \sim 100 \sim 100 \sim 100 \sim 100 \sim 100 \sim 100 \sim 100 \sim 100 \sim 100 \sim 100 \sim 100 \sim 100 \sim 100 \sim 100 \sim 100 \sim 100 \sim 100 \sim 
                            }, 
\overline{a} "Key": "domain-name-servers", 
                                    "Values": [ 
 { 
                                                  "Value": "AmazonProvidedDNS" 
 } 
\sim 100 \sim 100 \sim 100 \sim 100 \sim 100 \sim 100 \sim 100 \sim 100 \sim 100 \sim 100 \sim 100 \sim 100 \sim 100 \sim 100 \sim 100 \sim 100 \sim 100 \sim 100 \sim 100 \sim 100 \sim 100 \sim 100 \sim 100 \sim 100 \sim 
 } 
                     ], 
                     "DhcpOptionsId": "dopt-19edf471", 
                     "OwnerId": "111122223333" 
              }, 
              { 
                     "DhcpConfigurations": [ 
\overline{a} "Key": "domain-name", 
                                    "Values": [ 
 { 
                                                  "Value": "us-east-2.compute.internal" 
 } 
\sim 100 \sim 100 \sim 100 \sim 100 \sim 100 \sim 100 \sim 100 \sim 100 \sim 100 \sim 100 \sim 100 \sim 100 \sim 100 \sim 100 \sim 100 \sim 100 \sim 100 \sim 100 \sim 100 \sim 100 \sim 100 \sim 100 \sim 100 \sim 100 \sim 
                             }, 
\overline{\mathcal{L}} "Key": "domain-name-servers", 
                                    "Values": [ 
 { 
                                                  "Value": "AmazonProvidedDNS" 
 } 
\sim 100 \sim 100 \sim 100 \sim 100 \sim 100 \sim 100 \sim 100 \sim 100 \sim 100 \sim 100 \sim 100 \sim 100 \sim 100 \sim 100 \sim 100 \sim 100 \sim 100 \sim 100 \sim 100 \sim 100 \sim 100 \sim 100 \sim 100 \sim 100 \sim 
 }
```

```
 ], 
               "DhcpOptionsId": "dopt-fEXAMPLE", 
               "OwnerId": "111122223333" 
          } 
     ]
}
```
For more information, see [Working](https://docs.aws.amazon.com/vpc/latest/userguide/VPC_DHCP_Options.html#DHCPOptionSet) with DHCP Option Sets in the *AWS VPC User Guide*.

# **Example 2: To describe your DHCP options and filter the output**

The following describe-dhcp-options example describes your DHCP options and uses a filter to return only DHCP options that have example.com for the domain name server. The example uses the --query parameter to display only the configuration information and ID in the output.

```
aws ec2 describe-dhcp-options \ 
    --filters Name=key, Values=domain-name-servers Name=value, Values=example.com \
     --query "DhcpOptions[*].[DhcpConfigurations,DhcpOptionsId]"
```

```
\Gamma\Gamma\Gamma\{\hspace{.1cm} \} "Key": "domain-name", 
             "Values": [ 
\{ \} "Value": "example.com" 
 } 
 ] 
          }, 
          { 
             "Key": "domain-name-servers", 
             "Values": [ 
\{ \} "Value": "172.16.16.16" 
 } 
 ] 
 } 
       ],
```
 "dopt-001122334455667ab" ] ]

For more information, see [Working](https://docs.aws.amazon.com/vpc/latest/userguide/VPC_DHCP_Options.html#DHCPOptionSet) with DHCP Option Sets in the *AWS VPC User Guide*.

• For API details, see [DescribeDhcpOptions](https://awscli.amazonaws.com/v2/documentation/api/latest/reference/ec2/describe-dhcp-options.html) in *AWS CLI Command Reference*.

# PowerShell

## **Tools for PowerShell**

#### **Example 1: This example lists your DHCP options sets.**

Get-EC2DhcpOption

## **Output:**

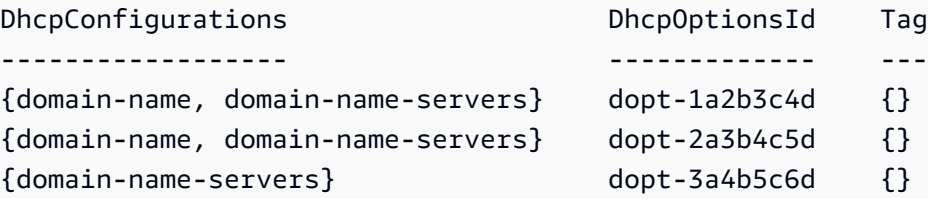

## **Example 2: This example gets configuration details for the specified DHCP options set.**

(Get-EC2DhcpOption -DhcpOptionsId dopt-1a2b3c4d).DhcpConfigurations

## **Output:**

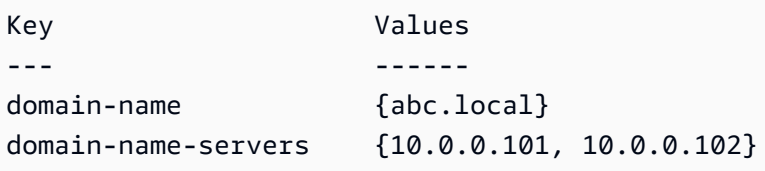

• For API details, see [DescribeDhcpOptions](https://docs.aws.amazon.com/powershell/latest/reference) in *AWS Tools for PowerShell Cmdlet Reference*.

# **Use DescribeFlowLogs with an AWS SDK or CLI**

The following code examples show how to use DescribeFlowLogs.

# CLI

# **AWS CLI**

# **Example 1: To describe all of your flow logs**

The following describe-flow-logs example displays details for all of your flow logs.

aws ec2 describe-flow-logs

```
{ 
     "FlowLogs": [ 
        \{ "CreationTime": "2018-02-21T13:22:12.644Z", 
              "DeliverLogsPermissionArn": "arn:aws:iam::123456789012:role/flow-
logs-role", 
              "DeliverLogsStatus": "SUCCESS", 
              "FlowLogId": "fl-aabbccdd112233445", 
              "MaxAggregationInterval": 600, 
              "FlowLogStatus": "ACTIVE", 
              "LogGroupName": "FlowLogGroup", 
              "ResourceId": "subnet-12345678901234567", 
              "TrafficType": "ALL", 
              "LogDestinationType": "cloud-watch-logs", 
              "LogFormat": "${version} ${account-id} ${interface-id} ${srcaddr} 
  ${dstaddr} ${srcport} ${dstport} ${protocol} ${packets} ${bytes} ${start} ${end} 
  ${action} ${log-status}" 
         }, 
         { 
              "CreationTime": "2020-02-04T15:22:29.986Z", 
              "DeliverLogsStatus": "SUCCESS", 
              "FlowLogId": "fl-01234567890123456", 
              "MaxAggregationInterval": 60, 
              "FlowLogStatus": "ACTIVE", 
              "ResourceId": "vpc-00112233445566778", 
              "TrafficType": "ACCEPT", 
              "LogDestinationType": "s3", 
              "LogDestination": "arn:aws:s3:::my-flow-log-bucket/custom", 
             "LogFormat": "${version} ${vpc-id} ${subnet-id} ${instance-id} 
  ${interface-id} ${account-id} ${type} ${srcaddr} ${dstaddr} ${srcport}
```

```
 ${dstport} ${pkt-srcaddr} ${pkt-dstaddr} ${protocol} ${bytes} ${packets} 
  ${start} ${end} ${action} ${tcp-flags} ${log-status}" 
         } 
     ]
}
```
# **Example 2: To describe a subset of your flow logs**

The following describe-flow-logs example uses a filter to display details for only those flow logs that are in the specified log group in Amazon CloudWatch Logs.

```
aws ec2 describe-flow-logs \ 
     --filter "Name=log-group-name,Values=MyFlowLogs"
```
• For API details, see [DescribeFlowLogs](https://awscli.amazonaws.com/v2/documentation/api/latest/reference/ec2/describe-flow-logs.html) in *AWS CLI Command Reference*.

#### PowerShell

## **Tools for PowerShell**

### **Example 1: This example describes one or more flow logs with log destination type 's3'**

```
Get-EC2FlowLog -Filter @{Name="log-destination-type";Values="s3"}
```
#### **Output:**

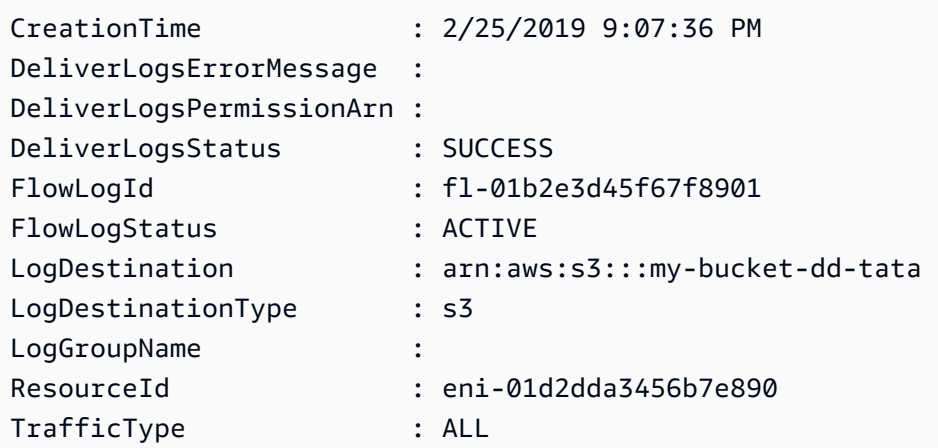

• For API details, see [DescribeFlowLogs](https://docs.aws.amazon.com/powershell/latest/reference) in *AWS Tools for PowerShell Cmdlet Reference*.

# **Use DescribeHostReservationOfferings with an AWS SDK or CLI**

The following code examples show how to use DescribeHostReservationOfferings.

CLI

# **AWS CLI**

# **To describe Dedicated Host Reservation offerings**

This example describes the Dedicated Host Reservations for the M4 instance family that are available to purchase.

# Command:

```
aws ec2 describe-host-reservation-offerings --filter Name=instance-
family,Values=m4
```

```
{ 
   "OfferingSet": [ 
       { 
            "HourlyPrice": "1.499", 
            "OfferingId": "hro-03f707bf363b6b324", 
            "InstanceFamily": "m4", 
            "PaymentOption": "NoUpfront", 
            "UpfrontPrice": "0.000", 
            "Duration": 31536000 
       }, 
       { 
            "HourlyPrice": "1.045", 
            "OfferingId": "hro-0ef9181cabdef7a02", 
            "InstanceFamily": "m4", 
            "PaymentOption": "NoUpfront", 
            "UpfrontPrice": "0.000", 
            "Duration": 94608000 
       }, 
       { 
            "HourlyPrice": "0.714", 
            "OfferingId": "hro-04567a15500b92a51", 
            "InstanceFamily": "m4",
```

```
 "PaymentOption": "PartialUpfront", 
            "UpfrontPrice": "6254.000", 
            "Duration": 31536000 
       }, 
      \mathcal{L} "HourlyPrice": "0.484", 
            "OfferingId": "hro-0d5d7a9d23ed7fbfe", 
            "InstanceFamily": "m4", 
            "PaymentOption": "PartialUpfront", 
            "UpfrontPrice": "12720.000", 
            "Duration": 94608000 
       }, 
        { 
            "HourlyPrice": "0.000", 
            "OfferingId": "hro-05da4108ca998c2e5", 
            "InstanceFamily": "m4", 
            "PaymentOption": "AllUpfront", 
            "UpfrontPrice": "23913.000", 
            "Duration": 94608000 
       }, 
      \mathcal{L} "HourlyPrice": "0.000", 
            "OfferingId": "hro-0a9f9be3b95a3dc8f", 
            "InstanceFamily": "m4", 
            "PaymentOption": "AllUpfront", 
            "UpfrontPrice": "12257.000", 
            "Duration": 31536000 
       } 
   ]
}
```
• For API details, see [DescribeHostReservationOfferings](https://awscli.amazonaws.com/v2/documentation/api/latest/reference/ec2/describe-host-reservation-offerings.html) in *AWS CLI Command Reference*.

## PowerShell

**Tools for PowerShell**

**Example 1: This example describes the Dedicated Host reservations that are available to purchase for the given filter 'instance-family' where PaymentOption is 'NoUpfront'**

```
Get-EC2HostReservationOffering -Filter @{Name="instance-family";Values="m4"} | 
 Where-Object PaymentOption -eq NoUpfront
```
# **Output:**

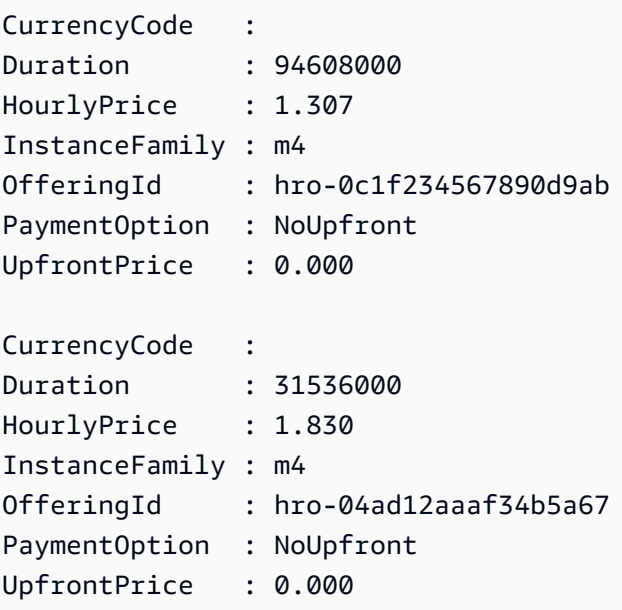

• For API details, see [DescribeHostReservationOfferings](https://docs.aws.amazon.com/powershell/latest/reference) in *AWS Tools for PowerShell Cmdlet Reference*.

# **Use DescribeHosts with an AWS SDK or CLI**

The following code examples show how to use DescribeHosts.

# CLI

# **AWS CLI**

# **To view details about Dedicated Hosts**

The following describe-hosts example displays details for the available Dedicated Hosts in your AWS account.

aws ec2 describe-hosts --filter "Name=state,Values=available"

```
{ 
       "Hosts": [ 
            {
```

```
 "HostId": "h-07879acf49EXAMPLE", 
             "Tags": [ 
\overline{a} "Value": "production", 
                     "Key": "purpose" 
 } 
             ], 
             "HostProperties": { 
                 "Cores": 48, 
                 "TotalVCpus": 96, 
                 "InstanceType": "m5.large", 
                 "Sockets": 2 
             }, 
             "Instances": [], 
             "State": "available", 
             "AvailabilityZone": "eu-west-1a", 
             "AvailableCapacity": { 
                 "AvailableInstanceCapacity": [ 
\{ "AvailableCapacity": 48, 
                         "InstanceType": "m5.large", 
                         "TotalCapacity": 48 
1 1 1 1 1 1 1
 ], 
                 "AvailableVCpus": 96 
             }, 
             "HostRecovery": "on", 
             "AllocationTime": "2019-08-19T08:57:44.000Z", 
             "AutoPlacement": "off" 
         } 
   \mathbf{I}}
```
For more information, see [Viewing Dedicated Hosts](https://docs.aws.amazon.com/AWSEC2/latest/UserGuide/how-dedicated-hosts-work.html#dedicated-hosts-managing) in the *Amazon Elastic Compute Cloud User Guide for Linux Instances*.

• For API details, see [DescribeHosts](https://awscli.amazonaws.com/v2/documentation/api/latest/reference/ec2/describe-hosts.html) in *AWS CLI Command Reference*.

PowerShell

**Tools for PowerShell**

**Example 1: This example returns the EC2 host details**

Get-EC2Host

# **Output:**

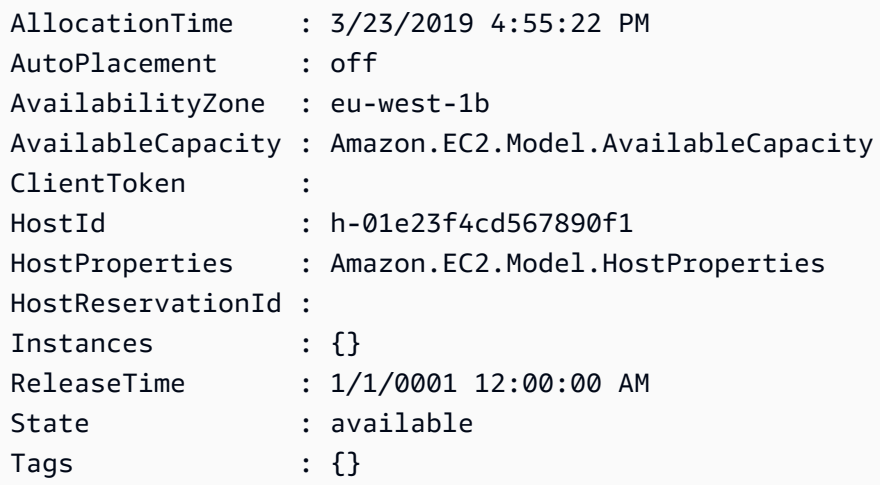

# **Example 2: This example queries the AvailableInstanceCapacity for the host h-01e23f4cd567899f1**

```
Get-EC2Host -HostId h-01e23f4cd567899f1 | Select-Object -ExpandProperty 
  AvailableCapacity | Select-Object -expand AvailableInstanceCapacity
```
# **Output:**

```
AvailableCapacity InstanceType TotalCapacity
----------------- ------------ -------------
11 m4.xlarge 11
```
• For API details, see [DescribeHosts](https://docs.aws.amazon.com/powershell/latest/reference) in *AWS Tools for PowerShell Cmdlet Reference*.

# **Use DescribeIamInstanceProfileAssociations with an AWS SDK or CLI**

The following code examples show how to use DescribeIamInstanceProfileAssociations.

Action examples are code excerpts from larger programs and must be run in context. You can see this action in context in the following code example:

• Build and [manage](#page-3767-0) a resilient service

#### .NET

# **AWS SDK for .NET**

## **A** Note

There's more on GitHub. Find the complete example and learn how to set up and run in the AWS Code Examples [Repository.](https://github.com/awsdocs/aws-doc-sdk-examples/tree/main/dotnetv3/cross-service/ResilientService/AutoScalerActions#code-examples)

```
 /// <summary> 
    /// Get the instance profile association data for an instance. 
    /// </summary> 
    /// <param name="instanceId">The Id of the instance.</param> 
   /// <returns>Instance profile associations data.</returns>
     public async Task<IamInstanceProfileAssociation> GetInstanceProfile(string 
 instanceId) 
     { 
         var response = await 
 _amazonEc2.DescribeIamInstanceProfileAssociationsAsync( 
             new DescribeIamInstanceProfileAssociationsRequest() 
\{\hspace{.1cm} \} Filters = new List<Amazon.EC2.Model.Filter>() 
\overline{\mathcal{L}} new ("instance-id", new List<string>() { instanceId }) 
\mathbb{R}, \mathbb{R} }); 
         return response.IamInstanceProfileAssociations[0]; 
     }
```
• For API details, see [DescribeIamInstanceProfileAssociations](https://docs.aws.amazon.com/goto/DotNetSDKV3/ec2-2016-11-15/DescribeIamInstanceProfileAssociations) in *AWS SDK for .NET API Reference*.

# CLI

## **AWS CLI**

## **To describe IAM instance profile associations**

This example describes all of your IAM instance profile associations.

# Command:

aws ec2 describe-iam-instance-profile-associations

### Output:

```
{ 
   "IamInstanceProfileAssociations": [ 
       { 
            "InstanceId": "i-09eb09efa73ec1dee", 
            "State": "associated", 
            "AssociationId": "iip-assoc-0db249b1f25fa24b8", 
            "IamInstanceProfile": { 
                "Id": "AIPAJVQN4F5WVLGCJDRGM", 
                "Arn": "arn:aws:iam::123456789012:instance-profile/admin-role" 
            } 
       }, 
       { 
            "InstanceId": "i-0402909a2f4dffd14", 
            "State": "associating", 
            "AssociationId": "iip-assoc-0d1ec06278d29f44a", 
            "IamInstanceProfile": { 
                "Id": "AGJAJVQN4F5WVLGCJABCM", 
                "Arn": "arn:aws:iam::123456789012:instance-profile/user1-role" 
            } 
       } 
    ]
}
```
• For API details, see [DescribeIamInstanceProfileAssociations](https://awscli.amazonaws.com/v2/documentation/api/latest/reference/ec2/describe-iam-instance-profile-associations.html) in *AWS CLI Command Reference*.

# **JavaScript**

# **SDK for JavaScript (v3)**

## **A** Note

```
const ec2Client = new EC2Client({});
 const { IamInstanceProfileAssociations } = await ec2Client.send( 
   new DescribeIamInstanceProfileAssociationsCommand({ 
     Filters: [ 
       { Name: "instance-id", Values: [state.targetInstance.InstanceId] }, 
     ], 
   }), 
 );
```
• For API details, see [DescribeIamInstanceProfileAssociations](https://docs.aws.amazon.com/AWSJavaScriptSDK/v3/latest/client/ec2/command/DescribeIamInstanceProfileAssociationsCommand) in *AWS SDK for JavaScript API Reference*.

#### Python

#### **SDK for Python (Boto3)**

#### **Note**

```
class AutoScaler: 
    "" "
     Encapsulates Amazon EC2 Auto Scaling and EC2 management actions. 
    "" "
     def __init__( 
         self, 
         resource_prefix, 
          inst_type, 
         ami_param, 
          autoscaling_client, 
          ec2_client, 
         ssm_client, 
         iam_client, 
     ): 
          """ 
          :param resource_prefix: The prefix for naming AWS resources that are 
  created by this class.
```

```
 :param inst_type: The type of EC2 instance to create, such as t3.micro. 
         :param ami_param: The Systems Manager parameter used to look up the AMI 
 that is 
                           created. 
         :param autoscaling_client: A Boto3 EC2 Auto Scaling client. 
         :param ec2_client: A Boto3 EC2 client. 
         :param ssm_client: A Boto3 Systems Manager client. 
         :param iam_client: A Boto3 IAM client. 
        "" ""
         self.inst_type = inst_type 
         self.ami_param = ami_param 
         self.autoscaling_client = autoscaling_client 
         self.ec2_client = ec2_client 
         self.ssm_client = ssm_client 
         self.iam_client = iam_client 
         self.launch_template_name = f"{resource_prefix}-template" 
         self.group_name = f"{resource_prefix}-group" 
         self.instance_policy_name = f"{resource_prefix}-pol" 
         self.instance_role_name = f"{resource_prefix}-role" 
         self.instance_profile_name = f"{resource_prefix}-prof" 
         self.bad_creds_policy_name = f"{resource_prefix}-bc-pol" 
         self.bad_creds_role_name = f"{resource_prefix}-bc-role" 
         self.bad_creds_profile_name = f"{resource_prefix}-bc-prof" 
         self.key_pair_name = f"{resource_prefix}-key-pair" 
    def get_instance_profile(self, instance_id): 
 """ 
         Gets data about the profile associated with an instance. 
         :param instance_id: The ID of the instance to look up. 
         :return: The profile data. 
         """ 
        try: 
             response = 
 self.ec2_client.describe_iam_instance_profile_associations( 
                 Filters=[{"Name": "instance-id", "Values": [instance_id]}] 
) except ClientError as err: 
             raise AutoScalerError( 
                 f"Couldn't get instance profile association for instance 
 {instance_id}: {err}" 
) else:
```
return response["IamInstanceProfileAssociations"][0]

• For API details, see [DescribeIamInstanceProfileAssociations](https://docs.aws.amazon.com/goto/boto3/ec2-2016-11-15/DescribeIamInstanceProfileAssociations) in *AWS SDK for Python (Boto3) API Reference*.

# **Use DescribeIdFormat with an AWS SDK or CLI**

The following code examples show how to use DescribeIdFormat.

CLI

# **AWS CLI**

# **Example 1: To describe the ID format of a resource**

The following describe-id-format example describes the ID format for security groups.

```
aws ec2 describe-id-format \ 
     --resource security-group
```
In the following example output, the Deadline value indicates that the deadline for this resource type to permanently switch from the short ID format to the long ID format expired at 00:00 UTC on August 15, 2018.

```
{ 
      "Statuses": [ 
           { 
                "Deadline": "2018-08-15T00:00:00.000Z", 
                "Resource": "security-group", 
                "UseLongIds": true 
          } 
     \mathbf{I}}
```
# **Example 2: To describe the ID format for all resources**

The following describe-id-format example describes the ID format for all resource types. All resource types that supported the short ID format were switched to use the long ID format.
aws ec2 describe-id-format

• For API details, see [DescribeIdFormat](https://awscli.amazonaws.com/v2/documentation/api/latest/reference/ec2/describe-id-format.html) in *AWS CLI Command Reference*.

PowerShell

#### **Tools for PowerShell**

### **Example 1: This example describes the ID format for the specified resource type.**

Get-EC2IdFormat -Resource instance

#### **Output:**

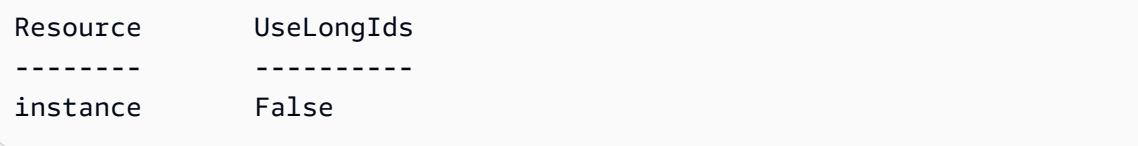

**Example 2: This example describes the ID formats for all resource types that support longer IDs.**

Get-EC2IdFormat

### **Output:**

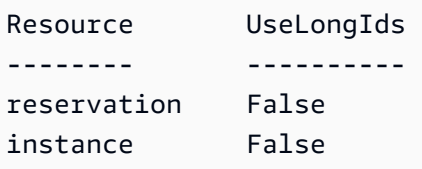

• For API details, see [DescribeIdFormat](https://docs.aws.amazon.com/powershell/latest/reference) in *AWS Tools for PowerShell Cmdlet Reference*.

# **Use DescribeIdentityIdFormat with an AWS SDK or CLI**

The following code examples show how to use DescribeIdentityIdFormat.

## CLI

## **AWS CLI**

## **To describe the ID format for an IAM role**

The following describe-identity-id-format example describes the ID format received by instances created by the IAM role EC2Role in your AWS account.

```
aws ec2 describe-identity-id-format \ 
     --principal-arn arn:aws:iam::123456789012:role/my-iam-role \ 
     --resource instance
```
The following output indicates that instances created by this role receive IDs in long ID format.

```
{ 
      "Statuses": [ 
           { 
                "Deadline": "2016-12-15T00:00:00Z", 
                "Resource": "instance", 
                "UseLongIds": true 
           } 
     \mathbf{I}}
```
## **To describe the ID format for an IAM user**

The following describe-identity-id-format example describes the ID format received by snapshots created by the IAM user AdminUser in your AWS account.

```
aws ec2 describe-identity-id-format \ 
     --principal-arn arn:aws:iam::123456789012:user/AdminUser \ 
     --resource snapshot
```
The output indicates that snapshots created by this user receive IDs in long ID format.

```
{ 
       "Statuses": [ 
            {
```

```
 "Deadline": "2016-12-15T00:00:00Z", 
                "Resource": "snapshot", 
                "UseLongIds": true 
          } 
    \mathbf{I}}
```
• For API details, see [DescribeIdentityIdFormat](https://awscli.amazonaws.com/v2/documentation/api/latest/reference/ec2/describe-identity-id-format.html) in *AWS CLI Command Reference*.

## PowerShell

### **Tools for PowerShell**

## **Example 1: This example returns the ID format for the resouce 'image' for the role given**

```
Get-EC2IdentityIdFormat -PrincipalArn arn:aws:iam::123456789511:role/JDBC -
Resource image
```
## **Output:**

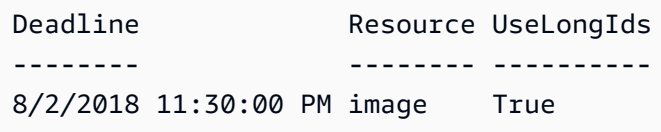

• For API details, see [DescribeIdentityIdFormat](https://docs.aws.amazon.com/powershell/latest/reference) in *AWS Tools for PowerShell Cmdlet Reference*.

## **Use DescribeImageAttribute with an AWS SDK or CLI**

The following code examples show how to use DescribeImageAttribute.

## CLI

## **AWS CLI**

## **To describe the launch permissions for an AMI**

This example describes the launch permissions for the specified AMI.

Command:

```
aws ec2 describe-image-attribute --image-id ami-5731123e --attribute 
 launchPermission
```
#### Output:

```
{ 
      "LaunchPermissions": [ 
          { 
               "UserId": "123456789012" 
          } 
     ], 
      "ImageId": "ami-5731123e",
}
```
### **To describe the product codes for an AMI**

This example describes the product codes for the specified AMI. Note that this AMI has no product codes.

### Command:

```
aws ec2 describe-image-attribute --image-id ami-5731123e --attribute productCodes
```
Output:

```
{ 
     "ProductCodes": [], 
     "ImageId": "ami-5731123e",
}
```
• For API details, see [DescribeImageAttribute](https://awscli.amazonaws.com/v2/documentation/api/latest/reference/ec2/describe-image-attribute.html) in *AWS CLI Command Reference*.

#### PowerShell

**Tools for PowerShell**

### **Example 1: This example gets the description for the specified AMI.**

Get-EC2ImageAttribute -ImageId ami-12345678 -Attribute description

```
BlockDeviceMappings : {}
Description : My image description
ImageId : ami-12345678
KernelId :
LaunchPermissions : {}
ProductCodes : {}
RamdiskId :
SriovNetSupport :
```
## **Example 2: This example gets the launch permissions for the specified AMI.**

Get-EC2ImageAttribute -ImageId ami-12345678 -Attribute launchPermission

#### **Output:**

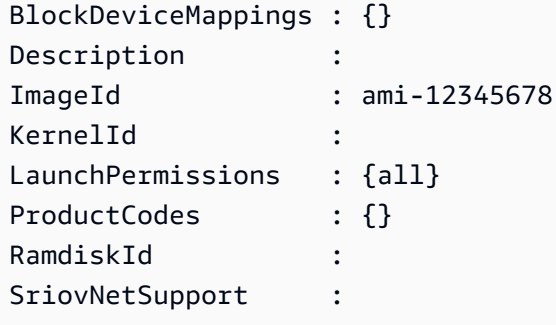

### **Example 3: This example test whether enhanced networking is enabled.**

Get-EC2ImageAttribute -ImageId ami-12345678 -Attribute sriovNetSupport

#### **Output:**

```
BlockDeviceMappings : {}
Description :
ImageId : ami-12345678
KernelId :
LaunchPermissions : {}
ProductCodes : {}
RamdiskId :
SriovNetSupport : simple
```
• For API details, see [DescribeImageAttribute](https://docs.aws.amazon.com/powershell/latest/reference) in *AWS Tools for PowerShell Cmdlet Reference*.

# **Use DescribeImages with an AWS SDK or CLI**

The following code examples show how to use DescribeImages.

Action examples are code excerpts from larger programs and must be run in context. You can see this action in context in the following code example:

• Get started with [instances](#page-3927-0)

Bash

## **AWS CLI with Bash script**

## **(i)** Note

```
###############################################################################
# function ec2_describe_images
#
# This function describes one or more Amazon Elastic Compute Cloud (Amazon EC2) 
  images.
#
# Parameters:
# -i image_ids - A space-separated list of image IDs (optional).
# -h - Display help.
#
# And:
# 0 - If successful.
# 1 - If it fails.
###############################################################################
function ec2_describe_images() { 
   local image_ids response 
   local option OPTARG # Required to use getopts command in a function. 
   # bashsupport disable=BP5008 
  function usage() { 
     echo "function ec2_describe_images" 
     echo "Describes one or more Amazon Elastic Compute Cloud (Amazon EC2) 
  images."
```

```
 echo " -i image_ids - A space-separated list of image IDs (optional)." 
     echo " -h - Display help." 
     echo "" 
   } 
   # Retrieve the calling parameters. 
   while getopts "i:h" option; do 
     case "${option}" in 
       i) image_ids="${OPTARG}" ;; 
       h) 
          usage 
          return 0 
          ;; 
      \langle ? \rangle echo "Invalid parameter" 
          usage 
          return 1 
          ;; 
     esac 
   done 
   export OPTIND=1 
   local aws_cli_args=() 
  if \lceil \cdot \rceil -n "$image ids" ]]; then
     # shellcheck disable=SC2206 
     aws_cli_args+=("--image-ids" $image_ids) 
   fi 
   response=$(aws ec2 describe-images \ 
    "\{aws_cli_{args}[e]}' \ \ \
     --query 'Images[*].[Description,Architecture,ImageId]' \ 
     --output text) || { 
     aws_cli_error_log ${?} 
     errecho "ERROR: AWS reports describe-images operation failed.$response" 
     return 1 
   } 
   echo "$response" 
   return 0
}
```
The utility functions used in this example.

```
###############################################################################
# function errecho
#
# This function outputs everything sent to it to STDERR (standard error output).
###############################################################################
function errecho() { 
  printf "%s\n" "$*" 1>&2
}
##############################################################################
# function aws_cli_error_log()
#
# This function is used to log the error messages from the AWS CLI.
#
# The function expects the following argument:
# $1 - The error code returned by the AWS CLI.
#
# Returns:
# 0: - Success.
#
##############################################################################
function aws_cli_error_log() { 
  local err_code=$1 
  errecho "Error code : $err_code" 
 if [ "$err_code" == 1 ]; then
     errecho " One or more S3 transfers failed." 
  elif [ "$err_code" == 2 ]; then
     errecho " Command line failed to parse." 
 elif [ "$err_code" == 130 ]; then
     errecho " Process received SIGINT." 
  elif [ "$err_code" == 252 ]; then 
     errecho " Command syntax invalid." 
  elif [ "$err_code" == 253 ]; then 
     errecho " The system environment or configuration was invalid." 
  elif [ "$err_code" == 254 ]; then 
     errecho " The service returned an error." 
   elif [ "$err_code" == 255 ]; then 
    errecho " 255 is a catch-all error." 
   fi 
   return 0
}
```
• For API details, see [DescribeImages](https://docs.aws.amazon.com/goto/aws-cli/ec2-2016-11-15/DescribeImages) in *AWS CLI Command Reference*.

### CLI

### **AWS CLI**

## **Example 1: To describe an AMI**

The following describe-images example describes the specified AMI in the specified Region.

```
aws ec2 describe-images \ 
     --region us-east-1 \ 
     --image-ids ami-1234567890EXAMPLE
```

```
{ 
     "Images": [ 
         { 
             "VirtualizationType": "hvm", 
             "Description": "Provided by Red Hat, Inc.", 
             "PlatformDetails": "Red Hat Enterprise Linux", 
             "EnaSupport": true, 
             "Hypervisor": "xen", 
             "State": "available", 
             "SriovNetSupport": "simple", 
             "ImageId": "ami-1234567890EXAMPLE", 
             "UsageOperation": "RunInstances:0010", 
             "BlockDeviceMappings": [ 
\overline{a} "DeviceName": "/dev/sda1", 
                     "Ebs": { 
                         "SnapshotId": "snap-111222333444aaabb", 
                         "DeleteOnTermination": true, 
                         "VolumeType": "gp2", 
                         "VolumeSize": 10, 
                         "Encrypted": false 
 } 
 }
```

```
 ], 
              "Architecture": "x86_64", 
              "ImageLocation": "123456789012/RHEL-8.0.0_HVM-20190618-x86_64-1-
Hourly2-GP2", 
              "RootDeviceType": "ebs", 
              "OwnerId": "123456789012", 
              "RootDeviceName": "/dev/sda1", 
              "CreationDate": "2019-05-10T13:17:12.000Z", 
              "Public": true, 
              "ImageType": "machine", 
              "Name": "RHEL-8.0.0_HVM-20190618-x86_64-1-Hourly2-GP2" 
         } 
     ]
}
```
For more information, see Amazon [Machine](https://docs.aws.amazon.com/AWSEC2/latest/UserGuide/AMIs.html) Images (AMI) in the *Amazon EC2 User Guide*.

## **Example 2: To describe AMIs based on filters**

The following describe-images example describes Windows AMIs provided by Amazon that are backed by Amazon EBS.

```
aws ec2 describe-images \ 
     --owners amazon \ 
     --filters "Name=platform,Values=windows" "Name=root-device-type,Values=ebs"
```
For an example of the output for describe-images, see Example 1.

For additional examples using filters, see Listing and filtering your [resources](https://docs.aws.amazon.com/AWSEC2/latest/UserGuide/Using_Filtering.html#Filtering_Resources_CLI) in the *Amazon EC2 User Guide*.

## **Example 3: To describe AMIs based on tags**

The following describe-images example describes all AMIs that have the tag Type=Custom. The example uses the --query parameter to display only the AMI IDs.

```
aws ec2 describe-images \ 
     --filters "Name=tag:Type,Values=Custom" \ 
     --query 'Images[*].[ImageId]' \ 
     --output text
```

```
ami-1234567890EXAMPLE
ami-0abcdef1234567890
```
For additional examples using tag filters, see [Working](https://docs.aws.amazon.com/AWSEC2/latest/UserGuide/Using_Tags.html#Using_Tags_CLI) with tags in the *Amazon EC2 User Guide*.

• For API details, see [DescribeImages](https://awscli.amazonaws.com/v2/documentation/api/latest/reference/ec2/describe-images.html) in *AWS CLI Command Reference*.

## **JavaScript**

## **SDK for JavaScript (v3)**

## **A** Note

```
import { paginateDescribeImages } from "@aws-sdk/client-ec2";
import { client } from "../libs/client.js";
// List at least the first i386 image available for EC2 instances.
export const main = async () => {
  // The paginate function is a wrapper around the base command. 
   const paginator = paginateDescribeImages( 
     // Without limiting the page size, this call can take a long time. pageSize 
  is just sugar for 
     // the MaxResults property in the base command. 
     { client, pageSize: 25 }, 
     { 
       // There are almost 70,000 images available. Be specific with your 
  filtering 
       // to increase efficiency. 
       // See https://docs.aws.amazon.com/AWSJavaScriptSDK/v3/latest/clients/
client-ec2/interfaces/describeimagescommandinput.html#filters 
       Filters: [{ Name: "architecture", Values: ["x86_64"] }], 
     }, 
   ); 
   try {
```

```
 const arm64Images = []; 
     for await (const page of paginator) { 
       if (page.Images.length) { 
          arm64Images.push(...page.Images); 
          // Once we have at least 1 result, we can stop. 
          if (arm64Images.length >= 1) { 
            break; 
          } 
       } 
     } 
     console.log(arm64Images); 
   } catch (err) { 
     console.error(err); 
   }
};
```
• For API details, see [DescribeImages](https://docs.aws.amazon.com/AWSJavaScriptSDK/v3/latest/client/ec2/command/DescribeImagesCommand) in *AWS SDK for JavaScript API Reference*.

### PowerShell

## **Tools for PowerShell**

## **Example 1: This example describes the specified AMI.**

```
Get-EC2Image -ImageId ami-12345678
```
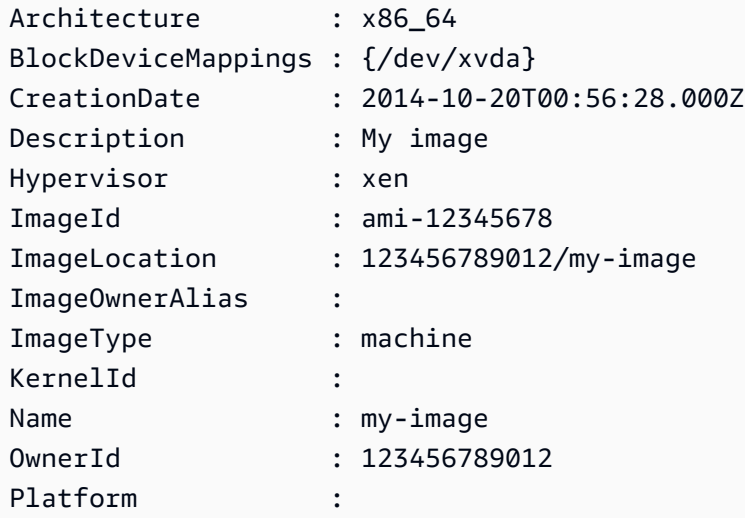

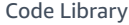

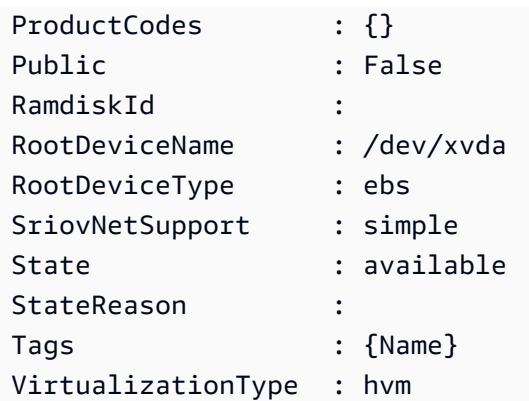

**Example 2: This example describes the AMIs that you own.**

Get-EC2Image -owner self

**Example 3: This example describes the public AMIs that run Microsoft Windows Server.**

Get-EC2Image -Filter @{ Name="platform"; Values="windows" }

**Example 4: This example describes all public AMIs in the 'us-west-2' region.**

```
Get-EC2Image -Region us-west-2
```
• For API details, see [DescribeImages](https://docs.aws.amazon.com/powershell/latest/reference) in *AWS Tools for PowerShell Cmdlet Reference*.

#### Python

## **SDK for Python (Boto3)**

## **(i)** Note

```
class InstanceWrapper: 
     """Encapsulates Amazon Elastic Compute Cloud (Amazon EC2) instance 
  actions."""
```

```
 def __init__(self, ec2_resource, instance=None): 
 """ 
         :param ec2_resource: A Boto3 Amazon EC2 resource. This high-level 
 resource 
                               is used to create additional high-level objects 
                               that wrap low-level Amazon EC2 service actions. 
         :param instance: A Boto3 Instance object. This is a high-level object 
 that 
                             wraps instance actions. 
         """ 
         self.ec2_resource = ec2_resource 
         self.instance = instance 
     @classmethod 
     def from_resource(cls): 
         ec2_resource = boto3.resource("ec2") 
         return cls(ec2_resource) 
     def get_images(self, image_ids): 
 """ 
         Gets information about Amazon Machine Images (AMIs) from a list of AMI 
 IDs. 
         :param image_ids: The list of AMIs to look up. 
         :return: A list of Boto3 Image objects that represent the requested AMIs. 
        ^{\mathrm{m}} ""
         try: 
             images = list(self.ec2_resource.images.filter(ImageIds=image_ids)) 
         except ClientError as err: 
             logger.error( 
                 "Couldn't get images. Here's why: %s: %s", 
                 err.response["Error"]["Code"], 
                 err.response["Error"]["Message"], 
) raise 
         else: 
             return images
```
• For API details, see [DescribeImages](https://docs.aws.amazon.com/goto/boto3/ec2-2016-11-15/DescribeImages) in *AWS SDK for Python (Boto3) API Reference*.

#### Rust

## **SDK for Rust**

### **(i)** Note

```
// A simple Rust program to list all Amazon images in the currently configured 
 region.
#[tokio::main]
async fn main() -> Result<(), Error> { 
     let config = aws_config::load_from_env().await; 
     let client = Client::new(&config); 
     let resp = client.describe_images().owners("amazon").send().await?; 
     println!("AWS SDK for Rust v{}", PKG_VERSION); 
     println!("Describing Amazon Machine Images (AMIs):"); 
     let mut images: Vec<_> = resp 
         .images() 
         .iter() 
         .filter(|i| { 
             i.description() 
                  .filter(|i| i.contains("Amazon Linux AMI 2023")) 
                  .is_some() 
         }) 
         .collect(); 
     images.sort_by(|a, b| a.description.cmp(&b.description)); 
     if images.is_empty() { 
         println!("No images found."); 
        return 0k(());
     } 
     for image in images { 
         let id = image.image_id().unwrap_or_default(); 
         let description = image.description().unwrap_or_default();
```

```
 println!("{id}: {description}"); 
     } 
    0k(())}
```
• For API details, see [DescribeImages](https://docs.rs/releases/search?query=aws-sdk) in *AWS SDK for Rust API reference*.

## **Use DescribeImportImageTasks with an AWS SDK or CLI**

The following code examples show how to use DescribeImportImageTasks.

CLI

### **AWS CLI**

#### **To monitor an import image task**

The following describe-import-image-tasks example checks the status of the specified import image task.

```
aws ec2 describe-import-image-tasks \ 
     --import-task-ids import-ami-1234567890abcdef0
```
Output for an import image task that is in progress.

```
{ 
     "ImportImageTasks": [ 
        { 
            "ImportTaskId": "import-ami-1234567890abcdef0", 
            "Progress": "28", 
            "SnapshotDetails": [ 
\overline{a} "DiskImageSize": 705638400.0, 
                    "Format": "ova", 
                    "Status": "completed", 
                    "UserBucket": { 
                        "S3Bucket": "my-import-bucket", 
                        "S3Key": "vms/my-server-vm.ova" 
 } 
 }
```

```
 ], 
               "Status": "active", 
               "StatusMessage": "converting" 
          } 
     ]
}
```
Output for an import image task that is completed. The ID of the resulting AMI is provided by ImageId.

```
{ 
     "ImportImageTasks": [ 
         { 
             "ImportTaskId": "import-ami-1234567890abcdef0", 
             "ImageId": "ami-1234567890abcdef0", 
             "SnapshotDetails": [ 
\overline{a} "DiskImageSize": 705638400.0, 
                     "Format": "ova", 
                     "SnapshotId": "snap-1234567890abcdef0" 
                     "Status": "completed", 
                     "UserBucket": { 
                         "S3Bucket": "my-import-bucket", 
                         "S3Key": "vms/my-server-vm.ova" 
 } 
 } 
             ], 
             "Status": "completed" 
         } 
     ]
}
```
• For API details, see [DescribeImportImageTasks](https://awscli.amazonaws.com/v2/documentation/api/latest/reference/ec2/describe-import-image-tasks.html) in *AWS CLI Command Reference*.

PowerShell

**Tools for PowerShell**

## **Example 1: This example describes the specified image import task.**

Get-EC2ImportImageTask -ImportTaskId import-ami-hgfedcba

## **Output:**

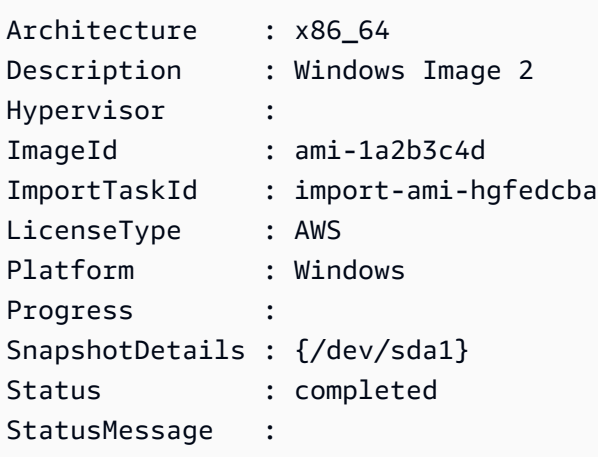

# **Example 2: This example describes all your image import tasks.**

Get-EC2ImportImageTask

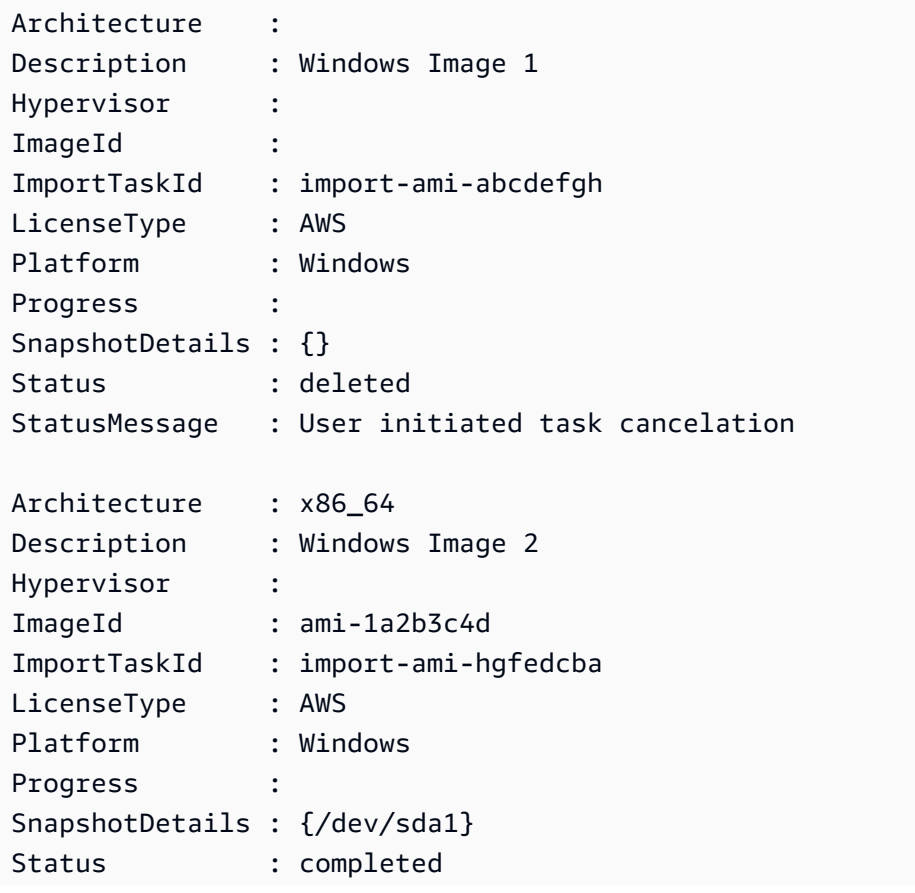

StatusMessage :

• For API details, see [DescribeImportImageTasks](https://docs.aws.amazon.com/powershell/latest/reference) in *AWS Tools for PowerShell Cmdlet Reference*.

## **Use DescribeImportSnapshotTasks with an AWS SDK or CLI**

The following code examples show how to use DescribeImportSnapshotTasks.

CLI

#### **AWS CLI**

#### **To monitor an import snapshot task**

The following describe-import-snapshot-tasks example checks the status of the specified import snapshot task.

```
aws ec2 describe-import-snapshot-tasks \ 
     --import-task-ids import-snap-1234567890abcdef0
```
Output for an import snapshot task that is in progress:

```
{ 
     "ImportSnapshotTasks": [ 
         { 
              "Description": "My server VMDK", 
              "ImportTaskId": "import-snap-1234567890abcdef0", 
              "SnapshotTaskDetail": { 
                  "Description": "My server VMDK", 
                  "DiskImageSize": "705638400.0", 
                  "Format": "VMDK", 
                  "Progress": "42", 
                  "Status": "active", 
                  "StatusMessage": "downloading/converting", 
                  "UserBucket": { 
                      "S3Bucket": "my-import-bucket", 
                      "S3Key": "vms/my-server-vm.vmdk" 
 } 
             } 
         } 
     ]
```
}

Output for an import snapshot task that is completed. The ID of the resulting snapshot is provided by SnapshotId.

```
\{ "ImportSnapshotTasks": [ 
         { 
              "Description": "My server VMDK", 
              "ImportTaskId": "import-snap-1234567890abcdef0", 
              "SnapshotTaskDetail": { 
                  "Description": "My server VMDK", 
                  "DiskImageSize": "705638400.0", 
                  "Format": "VMDK", 
                  "SnapshotId": "snap-1234567890abcdef0" 
                  "Status": "completed", 
                  "UserBucket": { 
                      "S3Bucket": "my-import-bucket", 
                      "S3Key": "vms/my-server-vm.vmdk" 
 } 
             } 
         } 
     ]
}
```
• For API details, see [DescribeImportSnapshotTasks](https://awscli.amazonaws.com/v2/documentation/api/latest/reference/ec2/describe-import-snapshot-tasks.html) in *AWS CLI Command Reference*.

PowerShell

#### **Tools for PowerShell**

## **Example 1: This example describes the specified snapshot import task.**

Get-EC2ImportSnapshotTask -ImportTaskId import-snap-abcdefgh

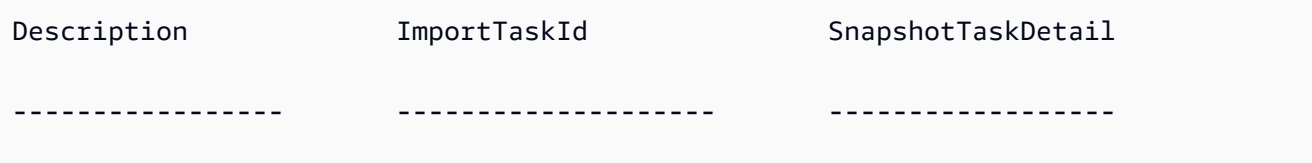

Disk Image Import 1 import-snap-abcdefgh Amazon.EC2.Model.SnapshotTaskDetail

## **Example 2: This example describes all your snapshot import tasks.**

Get-EC2ImportSnapshotTask

### **Output:**

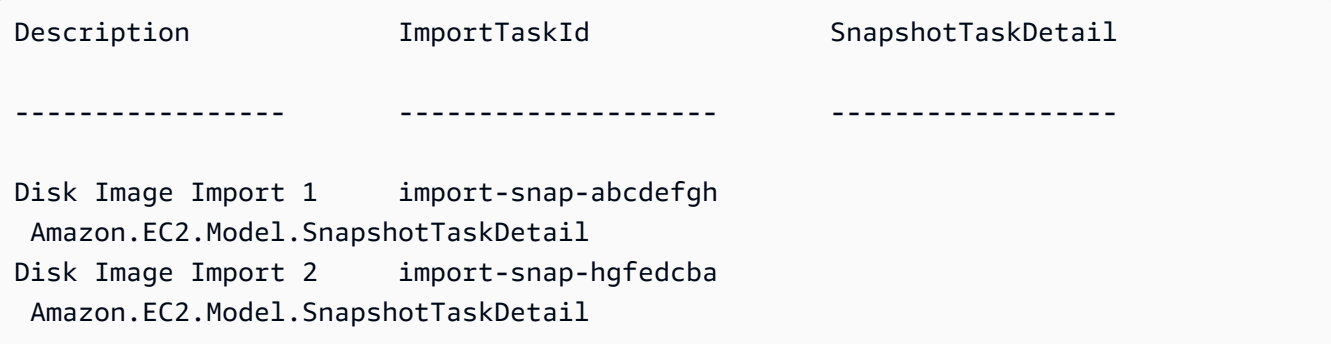

• For API details, see [DescribeImportSnapshotTasks](https://docs.aws.amazon.com/powershell/latest/reference) in *AWS Tools for PowerShell Cmdlet Reference*.

## **Use DescribeInstanceAttribute with an AWS SDK or CLI**

The following code examples show how to use DescribeInstanceAttribute.

CLI

## **AWS CLI**

## **To describe the instance type**

This example describes the instance type of the specified instance.

Command:

```
aws ec2 describe-instance-attribute --instance-id i-1234567890abcdef0 --attribute 
 instanceType
```
Output:

{

```
 "InstanceId": "i-1234567890abcdef0" 
     "InstanceType": { 
         "Value": "t1.micro" 
     }
}
```
### **To describe the disableApiTermination attribute**

This example describes the disableApiTermination attribute of the specified instance.

#### Command:

```
aws ec2 describe-instance-attribute --instance-id i-1234567890abcdef0 --attribute 
 disableApiTermination
```
Output:

```
{
"InstanceId": "i-1234567890abcdef0" 
     "DisableApiTermination": { 
          "Value": "false" 
     }
}
```
### **To describe the block device mapping for an instance**

This example describes the blockDeviceMapping attribute of the specified instance.

Command:

```
aws ec2 describe-instance-attribute --instance-id i-1234567890abcdef0 --attribute 
 blockDeviceMapping
```

```
{ 
     "InstanceId": "i-1234567890abcdef0" 
     "BlockDeviceMappings": [ 
          { 
              "DeviceName": "/dev/sda1", 
              "Ebs": { 
                   "Status": "attached",
```

```
 "DeleteOnTermination": true, 
                  "VolumeId": "vol-049df61146c4d7901", 
                  "AttachTime": "2013-05-17T22:42:34.000Z" 
 } 
         }, 
         { 
              "DeviceName": "/dev/sdf", 
              "Ebs": { 
                  "Status": "attached", 
                  "DeleteOnTermination": false, 
                  "VolumeId": "vol-049df61146c4d7901", 
                  "AttachTime": "2013-09-10T23:07:00.000Z" 
              } 
         } 
     ],
}
```
• For API details, see [DescribeInstanceAttribute](https://awscli.amazonaws.com/v2/documentation/api/latest/reference/ec2/describe-instance-attribute.html) in *AWS CLI Command Reference*.

## PowerShell

## **Tools for PowerShell**

## **Example 1: This example describes the instance type of the specified instance.**

```
Get-EC2InstanceAttribute -InstanceId i-12345678 -Attribute instanceType
```
## **Output:**

```
InstanceType : t2.micro
```
**Example 2: This example describes whether enhanced networking is enabled for the specified instance.**

Get-EC2InstanceAttribute -InstanceId i-12345678 -Attribute sriovNetSupport

## **Output:**

SriovNetSupport : simple

**Example 3: This example describes the security groups for the specified instance.**

(Get-EC2InstanceAttribute -InstanceId i-12345678 -Attribute groupSet).Groups

#### **Output:**

```
GroupId
-------
sg-12345678
sg-45678901
```
**Example 4: This example describes whether EBS optimization is enabled for the specified instance.**

```
Get-EC2InstanceAttribute -InstanceId i-12345678 -Attribute ebsOptimized
```
#### **Output:**

EbsOptimized : False

**Example 5: This example describes the 'disableApiTermination' attribute of the specified instance.**

```
Get-EC2InstanceAttribute -InstanceId i-12345678 -Attribute disableApiTermination
```
#### **Output:**

```
DisableApiTermination : False
```
**Example 6: This example describes the 'instanceInitiatedShutdownBehavior' attribute of the specified instance.**

Get-EC2InstanceAttribute -InstanceId i-12345678 -Attribute instanceInitiatedShutdownBehavior

#### **Output:**

InstanceInitiatedShutdownBehavior : stop

• For API details, see [DescribeInstanceAttribute](https://docs.aws.amazon.com/powershell/latest/reference) in *AWS Tools for PowerShell Cmdlet Reference*.

# **Use DescribeInstanceStatus with an AWS SDK or CLI**

The following code examples show how to use DescribeInstanceStatus.

## CLI

## **AWS CLI**

## **To describe the status of an instance**

The following describe-instance-status example describes the current status of the specified instance.

```
aws ec2 describe-instance-status \ 
     --instance-ids i-1234567890abcdef0
```

```
{ 
    "InstanceStatuses": [ 
        { 
            "InstanceId": "i-1234567890abcdef0", 
            "InstanceState": { 
               "Code": 16, 
               "Name": "running" 
            }, 
            "AvailabilityZone": "us-east-1d", 
            "SystemStatus": { 
               "Status": "ok", 
               "Details": [ 
\{ \} "Status": "passed", 
                       "Name": "reachability" 
 } 
 ] 
            }, 
            "InstanceStatus": { 
               "Status": "ok", 
               "Details": [ 
\{ \} "Status": "passed", 
                       "Name": "reachability" 
 }
```
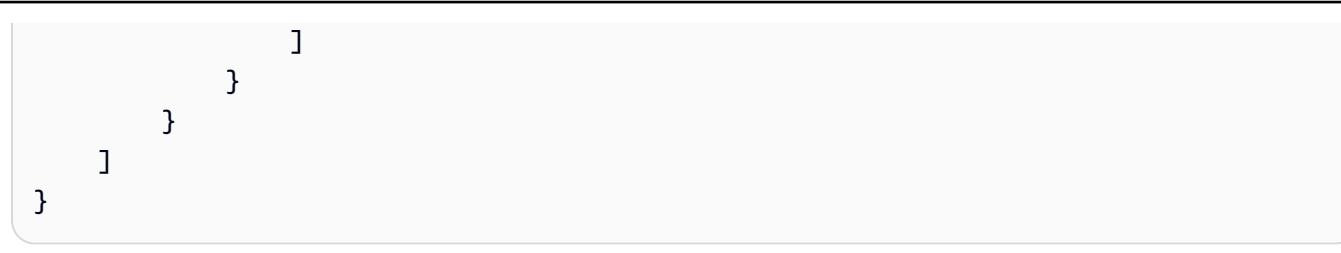

For more information, see Monitor the status of your [instances](https://docs.aws.amazon.com/AWSEC2/latest/UserGuide/monitoring-instances-status-check.html) in the *Amazon EC2 User Guide*.

• For API details, see [DescribeInstanceStatus](https://awscli.amazonaws.com/v2/documentation/api/latest/reference/ec2/describe-instance-status.html) in *AWS CLI Command Reference*.

## PowerShell

## **Tools for PowerShell**

## **Example 1: This example describes the status of the specified instance.**

Get-EC2InstanceStatus -InstanceId i-12345678

**Output:**

```
AvailabilityZone : us-west-2a
Events : {}
InstanceId : i-12345678
InstanceState : Amazon.EC2.Model.InstanceState
Status : Amazon.EC2.Model.InstanceStatusSummary
SystemStatus : Amazon.EC2.Model.InstanceStatusSummary
```

```
$status = Get-EC2InstanceStatus -InstanceId i-12345678
$status.InstanceState
```
## **Output:**

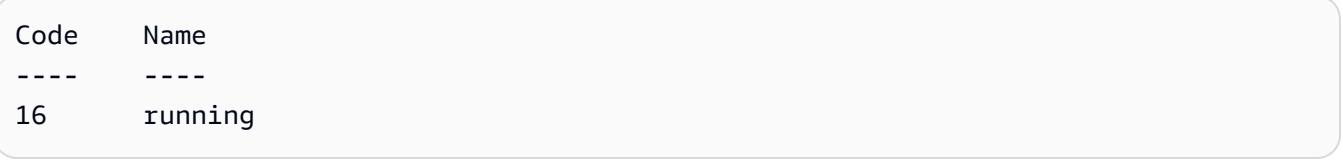

\$status.Status

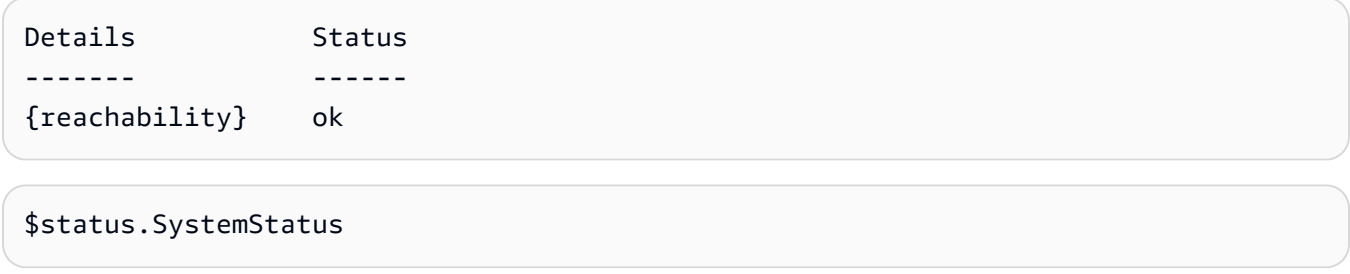

## **Output:**

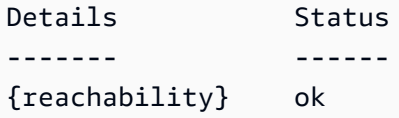

• For API details, see [DescribeInstanceStatus](https://docs.aws.amazon.com/powershell/latest/reference) in *AWS Tools for PowerShell Cmdlet Reference*.

## Rust

## **SDK for Rust**

### **A** Note

```
async fn show_all_events(client: &Client) -> Result<(), Error> { 
     let resp = client.describe_regions().send().await.unwrap(); 
     for region in resp.regions.unwrap_or_default() { 
         let reg: &'static str = 
 Box::leak(Box::from(region.region_name().unwrap())); 
         let region_provider = 
 RegionProviderChain::default_provider().or_else(reg); 
         let config = aws_config::from_env().region(region_provider).load().await; 
         let new_client = Client::new(&config); 
         let resp = new_client.describe_instance_status().send().await; 
         println!("Instances in region {}:", reg); 
         println!();
```

```
 for status in resp.unwrap().instance_statuses() { 
             println!( 
                 " Events scheduled for instance ID: {}", 
                 status.instance_id().unwrap_or_default() 
             ); 
             for event in status.events() { 
                 println!(" Event ID: {}", 
  event.instance_event_id().unwrap()); 
                 println!(" Description: {}", event.description().unwrap()); 
                 println!(" Event code: {}", event.code().unwrap().as_ref()); 
                 println!(); 
 } 
         } 
     } 
   0k(())}
```
• For API details, see [DescribeInstanceStatus](https://docs.rs/releases/search?query=aws-sdk) in *AWS SDK for Rust API reference*.

## **Use DescribeInstanceTypes with an AWS SDK or CLI**

The following code examples show how to use DescribeInstanceTypes.

Action examples are code excerpts from larger programs and must be run in context. You can see this action in context in the following code example:

• Get started with [instances](#page-3927-0)

.NET

**AWS SDK for .NET**

**A** Note

There's more on GitHub. Find the complete example and learn how to set up and run in the AWS Code Examples [Repository.](https://github.com/awsdocs/aws-doc-sdk-examples/tree/main/dotnetv3/EC2#code-examples)

/// <summary>

```
 /// Describe the instance types available. 
    /// </summary> 
    /// <returns>A list of instance type information.</returns> 
    public async Task<List<InstanceTypeInfo>> 
 DescribeInstanceTypes(ArchitectureValues architecture) 
     { 
         var request = new DescribeInstanceTypesRequest(); 
         var filters = new List<Filter> 
             { new Filter("processor-info.supported-architecture", new 
List<string> { architecture.ToString() }) };
         filters.Add(new Filter("instance-type", new() { "*.micro", "*.small" })); 
         request.Filters = filters; 
         var instanceTypes = new List<InstanceTypeInfo>(); 
        var paginator = _amazonEC2.Paginators.DescribeInstanceTypes(request);
         await foreach (var instanceType in paginator.InstanceTypes) 
         { 
             instanceTypes.Add(instanceType); 
 } 
         return instanceTypes; 
    }
```
• For API details, see [DescribeInstanceTypes](https://docs.aws.amazon.com/goto/DotNetSDKV3/ec2-2016-11-15/DescribeInstanceTypes) in *AWS SDK for .NET API Reference*.

#### Bash

#### **AWS CLI with Bash script**

#### **(i)** Note

```
###############################################################################
# ec2_describe_instance_types
#
# This function describes EC2 instance types filtered by processor architecture
# and optionally by instance type. It takes the following arguments:
```

```
# -a, --architecture ARCHITECTURE Specify the processor architecture (e.g., 
 x86_64)
# -t, --type INSTANCE_TYPE Comma-separated list of instance types (e.g., 
 t2.micro)
# -h, --help Show the usage help
#
# The function prints the instance type and supported architecture for each
# matching instance type.
###############################################################################
function ec2_describe_instance_types() { 
  local architecture="" 
 local instance types=""
  # bashsupport disable=BP5008 
  function usage() { 
     echo "Usage: ec2_describe_instance_types [-a|--architecture ARCHITECTURE] [-
t|--type INSTANCE_TYPE] [-h|--help]" 
     echo " -a, --architecture ARCHITECTURE Specify the processor architecture 
  (e.g., x86_64)" 
     echo " -t, --type INSTANCE_TYPE Comma-separated list of instance 
  types (e.g., t2.micro)" 
    echo " -h, --help Show this help message"
  } 
  while [[ $# -gt 0 ]]; do 
     case "$1" in 
      -a | --architecture) 
        architecture="$2" 
        shift 2 
        ;; 
      -t | -tvpe)
        instance_types="$2" 
        shift 2 
         ;; 
      -h | -help) usage 
        return 0 
        ;; 
       *) 
         echo "Unknown argument: $1" 
        return 1 
         ;; 
     esac
```
done

```
 if [[ -z "$architecture" ]]; then 
   errecho "Error: Architecture not specified." 
   usage 
   return 1 
 fi 
 if [[ -z "$instance_types" ]]; then 
   errecho "Error: Instance type not specified." 
   usage 
   return 1 
 fi 
 local tmp_json_file="temp_ec2.json" 
 echo -n '[ 
  \sqrt{ } "Name": "processor-info.supported-architecture", 
     "Values": [' >"$tmp_json_file" 
 local items 
 IFS=',' read -ra items <<<"$architecture" 
 local array_size 
 array_size=${#items[@]} 
for i in $(seq \ 0 \  $((array size - 1))$; do
   echo -n '"'"${items[$i]}"'"' >>"$tmp_json_file" 
  if [[ $i -lt $((array_size - 1)) ]]; then
     echo -n ',' >>"$tmp_json_file" 
   fi 
 done 
 echo -n ']}, 
  \{ "Name": "instance-type", 
     "Values": [' >>"$tmp_json_file" 
 IFS=',' read -ra items <<<"$instance_types" 
 local array_size 
 array_size=${#items[@]} 
for i in $(seq \ 0 \  $(((array\_size - 1))$); do echo -n '"'"${items[$i]}"'"' >>"$tmp_json_file" 
  if [[ $i -lt $((array_size - 1)) ]]; then
     echo -n ',' >>"$tmp_json_file" 
   fi 
 done
```

```
 echo -n ']}]' >>"$tmp_json_file" 
   local response 
   response=$(aws ec2 describe-instance-types --filters file://"$tmp_json_file" \ 
     --query 'InstanceTypes[*].[InstanceType]' --output text) 
   local error_code=$? 
   rm "$tmp_json_file" 
   if [[ $error_code -ne 0 ]]; then 
     aws_cli_error_log $error_code 
     echo "ERROR: AWS reports describe-instance-types operation failed." 
     return 1 
   fi 
   echo "$response" 
   return 0
}
```
The utility functions used in this example.

```
###############################################################################
# function errecho
#
# This function outputs everything sent to it to STDERR (standard error output).
###############################################################################
function errecho() { 
  printf "%s\n" "$*" 1>&2
}
##############################################################################
# function aws_cli_error_log()
#
# This function is used to log the error messages from the AWS CLI.
#
# The function expects the following argument:
# $1 - The error code returned by the AWS CLI.
#
# Returns:
# 0: - Success.
#
```

```
##############################################################################
function aws_cli_error_log() { 
   local err_code=$1 
   errecho "Error code : $err_code" 
 if \lceil "$err code" == 1 ]; then
     errecho " One or more S3 transfers failed." 
  elif [ "$err_code" == 2 ]; then
     errecho " Command line failed to parse." 
  elif \lceil "$err code" == 130 ]; then
     errecho " Process received SIGINT." 
  elif \lceil "$err code" == 252 ]; then
     errecho " Command syntax invalid." 
   elif [ "$err_code" == 253 ]; then 
     errecho " The system environment or configuration was invalid." 
   elif [ "$err_code" == 254 ]; then 
     errecho " The service returned an error." 
   elif [ "$err_code" == 255 ]; then 
     errecho " 255 is a catch-all error." 
   fi 
   return 0
}
```
• For API details, see [DescribeInstanceTypes](https://docs.aws.amazon.com/goto/aws-cli/ec2-2016-11-15/DescribeInstanceTypes) in *AWS CLI Command Reference*.

## CLI

#### **AWS CLI**

#### **Example 1: To describe an instance type**

The following describe-instance-types example displays details for the specified instance type.

```
aws ec2 describe-instance-types \ 
     --instance-types t2.micro
```
Output:

{

"InstanceTypes": [

```
 { 
             "InstanceType": "t2.micro", 
             "CurrentGeneration": true, 
             "FreeTierEligible": true, 
             "SupportedUsageClasses": [ 
                  "on-demand", 
                  "spot" 
             ], 
             "SupportedRootDeviceTypes": [ 
                  "ebs" 
             ], 
             "BareMetal": false, 
             "Hypervisor": "xen", 
             "ProcessorInfo": { 
                  "SupportedArchitectures": [ 
                      "i386", 
                      "x86_64" 
                  ], 
                  "SustainedClockSpeedInGhz": 2.5 
             }, 
             "VCpuInfo": { 
                  "DefaultVCpus": 1, 
                  "DefaultCores": 1, 
                  "DefaultThreadsPerCore": 1, 
                  "ValidCores": [ 
1 and 1 ], 
                  "ValidThreadsPerCore": [ 
1 and 1 ] 
             }, 
             "MemoryInfo": { 
                  "SizeInMiB": 1024 
             }, 
             "InstanceStorageSupported": false, 
             "EbsInfo": { 
                  "EbsOptimizedSupport": "unsupported", 
                  "EncryptionSupport": "supported" 
             }, 
             "NetworkInfo": { 
                  "NetworkPerformance": "Low to Moderate", 
                  "MaximumNetworkInterfaces": 2, 
                  "Ipv4AddressesPerInterface": 2, 
                  "Ipv6AddressesPerInterface": 2,
```

```
 "Ipv6Supported": true, 
                  "EnaSupport": "unsupported" 
              }, 
              "PlacementGroupInfo": { 
                  "SupportedStrategies": [ 
                      "partition", 
                      "spread" 
 ] 
              }, 
              "HibernationSupported": false, 
              "BurstablePerformanceSupported": true, 
              "DedicatedHostsSupported": false, 
              "AutoRecoverySupported": true 
         } 
     ]
}
```
For more information, see [Instance](https://docs.aws.amazon.com/AWSEC2/latest/UserGuide/instance-types.html) Types in *Amazon Elastic Compute Cloud User Guide for Linux Instances*.

## **Example 2: To filter the available instance types**

You can specify a filter to scope the results to instance types that have a specific characteristic. The following describe-instance-types example lists the instance types that support hibernation.

```
aws ec2 describe-instance-types \ 
     --filters Name=hibernation-supported,Values=true --query 
  'InstanceTypes[*].InstanceType'
```
Output:

 $\Gamma$ 

```
 "m5.8xlarge", 
 "r3.large", 
 "c3.8xlarge", 
 "r5.large", 
 "m4.4xlarge", 
 "c4.large", 
 "m5.xlarge", 
 "m4.xlarge", 
 "c3.large", 
 "c4.8xlarge",
```
 $\mathbf{I}$ 

```
 "c4.4xlarge", 
 "c5.xlarge", 
 "c5.12xlarge", 
 "r5.4xlarge", 
 "c5.4xlarge"
```
For more information, see [Instance](https://docs.aws.amazon.com/AWSEC2/latest/UserGuide/instance-types.html) Types in *Amazon Elastic Compute Cloud User Guide for Linux Instances*.

• For API details, see [DescribeInstanceTypes](https://awscli.amazonaws.com/v2/documentation/api/latest/reference/ec2/describe-instance-types.html) in *AWS CLI Command Reference*.

## Java

## **SDK for Java 2.x**

## **A** Note

```
 // Get a list of instance types. 
    public static String getInstanceTypes(Ec2Client ec2) { 
        String instanceType; 
        try { 
            DescribeInstanceTypesRequest typesRequest = 
 DescribeInstanceTypesRequest.builder() 
                 .maxResults(10) 
                 .build(); 
            DescribeInstanceTypesResponse response = 
 ec2.describeInstanceTypes(typesRequest); 
            List<InstanceTypeInfo> instanceTypes = response.instanceTypes(); 
            for (InstanceTypeInfo type : instanceTypes) { 
                 System.out.println("The memory information of this type is " + 
 type.memoryInfo().sizeInMiB()); 
                 System.out.println("Network information is " + 
 type.networkInfo().toString()); 
                 System.out.println("Instance type is " + 
 type.instanceType().toString()); 
                 instanceType = type.instanceType().toString();
```
```
if (instanceType.compareTo('t2.2xlarge") == 0) return instanceType; 
 } 
 } 
        } catch (SsmException e) { 
            System.err.println(e.getMessage()); 
            System.exit(1); 
        } 
        return ""; 
    }
```
• For API details, see [DescribeInstanceTypes](https://docs.aws.amazon.com/goto/SdkForJavaV2/ec2-2016-11-15/DescribeInstanceTypes) in *AWS SDK for Java 2.x API Reference*.

### **JavaScript**

## **SDK for JavaScript (v3)**

#### *(b)* Note

```
import { 
   paginateDescribeInstanceTypes, 
  DescribeInstanceTypesCommand,
} from "@aws-sdk/client-ec2";
import { client } from "../libs/client.js";
// List at least the first arm64 EC2 instance type available.
export const main = async () => {
  // The paginate function is a wrapper around the underlying command. 
  const paginator = paginateDescribeInstanceTypes( 
     // Without limiting the page size, this call can take a long time. pageSize 
  is just sugar for 
     // the MaxResults property in the underlying command. 
     { client, pageSize: 25 }, 
     { 
       Filters: [
```

```
 { Name: "processor-info.supported-architecture", Values: ["x86_64"] }, 
          { Name: "free-tier-eligible", Values: ["true"] }, 
       ], 
     } 
   ); 
   try { 
     const instanceTypes = []; 
     for await (const page of paginator) { 
       if (page.InstanceTypes.length) { 
         instanceTypes.push(...page.InstanceTypes); 
         // When we have at least 1 result, we can stop. 
         if (instanceTypes.length >= 1) { 
            break; 
         } 
       } 
     } 
     console.log(instanceTypes); 
   } catch (err) { 
     console.error(err); 
   }
};
```
• For API details, see [DescribeInstanceTypes](https://docs.aws.amazon.com/AWSJavaScriptSDK/v3/latest/client/ec2/command/DescribeInstanceTypesCommand) in *AWS SDK for JavaScript API Reference*.

#### Kotlin

## **SDK for Kotlin**

# **(i)** Note

```
// Get a list of instance types.
suspend fun getInstanceTypesSc(): String { 
     var instanceType = "" 
     val filterObs = ArrayList<Filter>()
```

```
 val filter = 
         Filter { 
              name = "processor-info.supported-architecture" 
              values = listOf("arm64") 
         } 
     filterObs.add(filter) 
     val typesRequest = 
         DescribeInstanceTypesRequest { 
              filters = filterObs 
             maxResults = 10 } 
    Ec2Client { region = "us-west-2" }.use { ec2 ->
         val response = ec2.describeInstanceTypes(typesRequest) 
         response.instanceTypes?.forEach { type -> 
              println("The memory information of this type is 
  ${type.memoryInfo?.sizeInMib}") 
              println("Maximum number of network cards is 
  ${type.networkInfo?.maximumNetworkCards}") 
              instanceType = type.instanceType.toString() 
         } 
         return instanceType 
     }
}
```
• For API details, see [DescribeInstanceTypes](https://sdk.amazonaws.com/kotlin/api/latest/index.html) in *AWS SDK for Kotlin API reference*.

### Python

# **SDK for Python (Boto3)**

# **Note**

```
class InstanceWrapper: 
     """Encapsulates Amazon Elastic Compute Cloud (Amazon EC2) instance 
 actions."""
```

```
 def __init__(self, ec2_resource, instance=None): 
 """ 
         :param ec2_resource: A Boto3 Amazon EC2 resource. This high-level 
 resource 
                              is used to create additional high-level objects 
                              that wrap low-level Amazon EC2 service actions. 
         :param instance: A Boto3 Instance object. This is a high-level object 
 that 
                            wraps instance actions. 
 """ 
        self.ec2_resource = ec2_resource 
        self.instance = instance 
    @classmethod 
    def from_resource(cls): 
        ec2_resource = boto3.resource("ec2") 
        return cls(ec2_resource) 
    def get_instance_types(self, architecture): 
 """ 
        Gets instance types that support the specified architecture and are 
 designated 
        as either 'micro' or 'small'. When an instance is created, the instance 
 type 
        you specify must support the architecture of the AMI you use. 
         :param architecture: The kind of architecture the instance types must 
 support, 
                              such as 'x86_64'. 
         :return: A list of instance types that support the specified architecture 
                  and are either 'micro' or 'small'. 
         """ 
        try: 
            inst_types = [] 
            it_paginator = self.ec2_resource.meta.client.get_paginator( 
                 "describe_instance_types" 
) for page in it_paginator.paginate( 
                 Filters=[ 
\{ "Name": "processor-info.supported-architecture", 
                         "Values": [architecture], 
\}, \{
```

```
 {"Name": "instance-type", "Values": ["*.micro", "*.small"]}, 
 ] 
            ): 
                inst_types += page["InstanceTypes"] 
        except ClientError as err: 
            logger.error( 
                "Couldn't get instance types. Here's why: %s: %s", 
                err.response["Error"]["Code"], 
                err.response["Error"]["Message"], 
) raise 
        else: 
            return inst_types
```
• For API details, see [DescribeInstanceTypes](https://docs.aws.amazon.com/goto/boto3/ec2-2016-11-15/DescribeInstanceTypes) in *AWS SDK for Python (Boto3) API Reference*.

# **Use DescribeInstances with an AWS SDK or CLI**

The following code examples show how to use DescribeInstances.

Action examples are code excerpts from larger programs and must be run in context. You can see this action in context in the following code examples:

- Build and [manage](#page-3767-0) a resilient service
- Get started with [instances](#page-3927-0)

#### .NET

#### **AWS SDK for .NET**

### *(i)* Note

There's more on GitHub. Find the complete example and learn how to set up and run in the AWS Code Examples [Repository.](https://github.com/awsdocs/aws-doc-sdk-examples/tree/main/dotnetv3/EC2#code-examples)

 /// <summary> /// Get information about existing EC2 images.

```
 /// </summary> 
   /// <returns>Async task.</returns>
    public async Task DescribeInstances() 
     { 
        // List all EC2 instances. 
         await GetInstanceDescriptions(); 
         string tagName = "IncludeInList"; 
         string tagValue = "Yes"; 
         await GetInstanceDescriptionsFiltered(tagName, tagValue); 
    } 
    /// <summary> 
    /// Get information for all existing Amazon EC2 instances. 
    /// </summary> 
   /// <returns>Async task.</returns>
    public async Task GetInstanceDescriptions() 
    \{ Console.WriteLine("Showing all instances:"); 
         var paginator = _amazonEC2.Paginators.DescribeInstances(new 
 DescribeInstancesRequest()); 
         await foreach (var response in paginator.Responses) 
         { 
             foreach (var reservation in response.Reservations) 
\{\hspace{.1cm} \} foreach (var instance in reservation.Instances) 
\overline{a} Console.Write($"Instance ID: {instance.InstanceId}"); 
                     Console.WriteLine($"\tCurrent State: {instance.State.Name}"); 
 } 
 } 
        } 
    } 
    /// <summary> 
    /// Get information about EC2 instances filtered by a tag name and value. 
    /// </summary> 
    /// <param name="tagName">The name of the tag to filter on.</param> 
    /// <param name="tagValue">The value of the tag to look for.</param> 
   /// <returns>Async task.</returns>
   public async Task GetInstanceDescriptionsFiltered(string tagName, string
 tagValue) 
     {
```

```
 // This tag filters the results of the instance list. 
         var filters = new List<Filter> 
         { 
             new Filter 
\{\hspace{.1cm} \} Name = $"tag:{tagName}", 
                Values = new List<string>
\overline{a} tagValue, 
                 }, 
             }, 
         }; 
         var request = new DescribeInstancesRequest 
         { 
             Filters = filters, 
         }; 
         Console.WriteLine("\nShowing instances with tag: \"IncludeInList\" set to 
 \"Yes\"."); 
        var paginator = _amazonEC2.Paginators.DescribeInstances(request);
         await foreach (var response in paginator.Responses) 
         { 
             foreach (var reservation in response.Reservations) 
\{\hspace{.1cm} \} foreach (var instance in reservation.Instances) 
\overline{a} Console.Write($"Instance ID: {instance.InstanceId} "); 
                     Console.WriteLine($"\tCurrent State: {instance.State.Name}"); 
 } 
             } 
         } 
    }
```
• For API details, see [DescribeInstances](https://docs.aws.amazon.com/goto/DotNetSDKV3/ec2-2016-11-15/DescribeInstances) in *AWS SDK for .NET API Reference*.

#### Bash

## **AWS CLI with Bash script**

### **Note**

```
###############################################################################
# function ec2_describe_instances
#
# This function describes one or more Amazon Elastic Compute Cloud (Amazon EC2) 
  instances.
#
# Parameters:
# -i instance_id - The ID of the instance to describe (optional).
# -q query - The query to filter the response (optional).
# -h - Display help.
#
# Returns:
# 0 - If successful.
# 1 - If it fails.
###############################################################################
function ec2_describe_instances() { 
  local instance_id query response 
   local option OPTARG # Required to use getopts command in a function. 
  # bashsupport disable=BP5008 
  function usage() { 
     echo "function ec2_describe_instances" 
     echo "Describes one or more Amazon Elastic Compute Cloud (Amazon EC2) 
  instances." 
     echo " -i instance_id - The ID of the instance to describe (optional)." 
     echo " -q query - The query to filter the response (optional)." 
     echo " -h - Display help." 
    echo "" 
   } 
   # Retrieve the calling parameters. 
  while getopts "i:q:h" option; do
```

```
 case "${option}" in 
       i) instance_id="${OPTARG}" ;; 
       q) query="${OPTARG}" ;; 
       h) 
         usage 
         return 0 
         ;; 
      \langle ? \rangle echo "Invalid parameter" 
         usage 
         return 1 
         ;; 
     esac 
   done 
   export OPTIND=1 
  local aws_cli_args=() 
  if [[ -n "$instance_id" ]]; then 
     # shellcheck disable=SC2206 
     aws_cli_args+=("--instance-ids" $instance_id) 
  fi 
  local query_arg="" 
  if [[ -n "$query" ]]; then 
     query_arg="--query '$query'" 
  else 
     query_arg="--query Reservations[*].Instances[*].
[InstanceId,ImageId,InstanceType,KeyName,VpcId,PublicIpAddress,State.Name]" 
  fi 
  # shellcheck disable=SC2086 
  response=$(aws ec2 describe-instances \ 
    "\{aws_cli_{args}[e]}' \ \ \
     $query_arg \ 
     --output text) || { 
     aws_cli_error_log ${?} 
     errecho "ERROR: AWS reports describe-instances operation failed.$response" 
     return 1 
  } 
  echo "$response" 
   return 0
```
}

The utility functions used in this example.

```
###############################################################################
# function errecho
#
# This function outputs everything sent to it to STDERR (standard error output).
###############################################################################
function errecho() { 
   printf "%s\n" "$*" 1>&2
}
##############################################################################
# function aws_cli_error_log()
#
# This function is used to log the error messages from the AWS CLI.
#
# The function expects the following argument:
# $1 - The error code returned by the AWS CLI.
#
# Returns:
# 0: - Success.
#
##############################################################################
function aws_cli_error_log() { 
  local err_code=$1 
   errecho "Error code : $err_code" 
 if [ "$err_code" == 1 ]; then
     errecho " One or more S3 transfers failed." 
  elif [ "$err_code" == 2 ]; then
     errecho " Command line failed to parse." 
   elif [ "$err_code" == 130 ]; then 
     errecho " Process received SIGINT." 
   elif [ "$err_code" == 252 ]; then 
     errecho " Command syntax invalid." 
  elif [ "$err_code" == 253 ]; then
     errecho " The system environment or configuration was invalid." 
   elif [ "$err_code" == 254 ]; then 
     errecho " The service returned an error." 
  elif [ "$err_code" == 255 ]; then
     errecho " 255 is a catch-all error."
```

```
 fi 
   return 0
}
```
• For API details, see [DescribeInstances](https://docs.aws.amazon.com/goto/aws-cli/ec2-2016-11-15/DescribeInstances) in *AWS CLI Command Reference*.

#### $C++$

#### **SDK for C++**

### **A** Note

```
 Aws::EC2::EC2Client ec2Client(clientConfiguration); 
    Aws::EC2::Model::DescribeInstancesRequest request; 
    bool header = false; 
    bool done = false; 
    while (!done) { 
         auto outcome = ec2Client.DescribeInstances(request); 
         if (outcome.IsSuccess()) { 
             if (!header) { 
                 std::cout << std::left << 
                            std::setw(48) << "Name" << 
                            std::setw(20) << "ID" << 
                            std::setw(25) << "Ami" << 
                            std::setw(15) << "Type" << 
                            std::setw(15) << "State" << 
                            std::setw(15) << "Monitoring" << std::endl; 
                 header = true; 
 } 
             const std::vector<Aws::EC2::Model::Reservation> &reservations = 
                      outcome.GetResult().GetReservations(); 
             for (const auto &reservation: reservations) { 
                 const std::vector<Aws::EC2::Model::Instance> &instances = 
                          reservation.GetInstances();
```

```
 for (const auto &instance: instances) { 
                    Aws::String instanceStateString = 
 Aws::EC2::Model::InstanceStateNameMapper::GetNameForInstanceStateName( 
                                    instance.GetState().GetName()); 
                    Aws::String typeString = 
 Aws::EC2::Model::InstanceTypeMapper::GetNameForInstanceType( 
                                    instance.GetInstanceType()); 
                    Aws::String monitorString = 
 Aws::EC2::Model::MonitoringStateMapper::GetNameForMonitoringState( 
                                    instance.GetMonitoring().GetState()); 
                    Aws::String name = "Unknown"; 
                    const std::vector<Aws::EC2::Model::Tag> &tags = 
 instance.GetTags(); 
                    auto nameIter = std::find_if(tags.cbegin(), tags.cend(), 
                                                 [](const Aws::EC2::Model::Tag 
 &tag) { 
                                                       return tag.GetKey() == "Name"; 
\}) ;
                    if (nameIter != tags.cend()) { 
                        name = nameIter->GetValue(); 
1 1 1 1 1 1 1
                    std::cout << 
                              std::setw(48) << name << 
                              std::setw(20) << instance.GetInstanceId() << 
                              std::setw(25) << instance.GetImageId() << 
                              std::setw(15) << typeString << 
                              std::setw(15) << instanceStateString << 
                              std::setw(15) << monitorString << std::endl; 
 } 
 } 
            if (!outcome.GetResult().GetNextToken().empty()) { 
                request.SetNextToken(outcome.GetResult().GetNextToken()); 
 } 
            else { 
                done = true; 
 }
```

```
 } 
     else { 
          std::cerr << "Failed to describe EC2 instances:" << 
                     outcome.GetError().GetMessage() << std::endl; 
         return false; 
     } 
 }
```
• For API details, see [DescribeInstances](https://docs.aws.amazon.com/goto/SdkForCpp/ec2-2016-11-15/DescribeInstances) in *AWS SDK for C++ API Reference*.

# CLI

# **AWS CLI**

# **Example 1: To describe an instance**

The following describe-instances example describes the specified instance.

```
aws ec2 describe-instances \ 
     --instance-ids i-1234567890abcdef0
```
Output:

```
{ 
        "Reservations": [ 
              { 
                     "Groups": [], 
                     "Instances": [ 
\overline{a} "AmiLaunchIndex": 0, 
                                   "ImageId": "ami-0abcdef1234567890", 
                                   "InstanceId": "i-1234567890abcdef0", 
                                   "InstanceType": "t3.nano", 
                                   "KeyName": "my-key-pair", 
                                   "LaunchTime": "2022-11-15T10:48:59+00:00", 
                                   "Monitoring": { 
                                          "State": "disabled" 
\mathbb{R}, \mathbb{R}, \mathbb{R}, \mathbb{R}, \mathbb{R}, \mathbb{R}, \mathbb{R}, \mathbb{R}, \mathbb{R}, \mathbb{R}, \mathbb{R}, \mathbb{R}, \mathbb{R}, \mathbb{R}, \mathbb{R}, \mathbb{R}, \mathbb{R}, \mathbb{R}, \mathbb{R}, \mathbb{R}, \mathbb{R}, \mathbb{R},  "Placement": { 
                                          "AvailabilityZone": "us-east-2a", 
                                          "GroupName": "", 
                                          "Tenancy": "default"
```

```
\}, \{ "PrivateDnsName": "ip-10-0-0-157.us-east-2.compute.internal", 
                   "PrivateIpAddress": "10-0-0-157", 
                   "ProductCodes": [], 
                   "PublicDnsName": "ec2-34-253-223-13.us-
east-2.compute.amazonaws.com", 
                   "PublicIpAddress": "34.253.223.13", 
                   "State": { 
                       "Code": 16, 
                       "Name": "running" 
\}, \{ "StateTransitionReason": "", 
                   "SubnetId": "subnet-04a636d18e83cfacb", 
                   "VpcId": "vpc-1234567890abcdef0", 
                   "Architecture": "x86_64", 
                   "BlockDeviceMappings": [ 
 { 
                          "DeviceName": "/dev/xvda", 
                          "Ebs": { 
                              "AttachTime": "2022-11-15T10:49:00+00:00", 
                              "DeleteOnTermination": true, 
                              "Status": "attached", 
                              "VolumeId": "vol-02e6ccdca7de29cf2" 
 } 
 } 
 ], 
                   "ClientToken": "1234abcd-1234-abcd-1234-d46a8903e9bc", 
                   "EbsOptimized": true, 
                   "EnaSupport": true, 
                   "Hypervisor": "xen", 
                   "IamInstanceProfile": { 
                       "Arn": "arn:aws:iam::111111111111:instance-profile/
AmazonSSMRoleForInstancesQuickSetup", 
                       "Id": "111111111111111111111" 
\}, \{ "NetworkInterfaces": [ 
 { 
                          "Association": { 
                              "IpOwnerId": "amazon", 
                              "PublicDnsName": "ec2-34-253-223-13.us-
east-2.compute.amazonaws.com", 
                              "PublicIp": "34.253.223.13" 
 }, 
                          "Attachment": {
```

```
 "AttachTime": "2022-11-15T10:48:59+00:00", 
                             "AttachmentId": "eni-attach-1234567890abcdefg", 
                             "DeleteOnTermination": true, 
                             "DeviceIndex": 0, 
                             "Status": "attached", 
                             "NetworkCardIndex": 0 
 }, 
                          "Description": "", 
                          "Groups": [ 
\{ "GroupName": "launch-wizard-146", 
                                 "GroupId": "sg-1234567890abcdefg" 
 } 
\sim 1, \sim 1, \sim 1, \sim "Ipv6Addresses": [], 
                          "MacAddress": "00:11:22:33:44:55", 
                          "NetworkInterfaceId": "eni-1234567890abcdefg", 
                          "OwnerId": "104024344472", 
                          "PrivateDnsName": "ip-10-0-0-157.us-
east-2.compute.internal", 
                          "PrivateIpAddress": "10-0-0-157", 
                          "PrivateIpAddresses": [ 
\{ "Association": { 
                                    "IpOwnerId": "amazon", 
                                    "PublicDnsName": "ec2-34-253-223-13.us-
east-2.compute.amazonaws.com", 
                                    "PublicIp": "34.253.223.13" 
 }, 
                                 "Primary": true, 
                                 "PrivateDnsName": "ip-10-0-0-157.us-
east-2.compute.internal", 
                                 "PrivateIpAddress": "10-0-0-157" 
 } 
\sim 1, \sim 1, \sim 1, \sim "SourceDestCheck": true, 
                          "Status": "in-use", 
                          "SubnetId": "subnet-1234567890abcdefg", 
                         "VpcId": "vpc-1234567890abcdefg", 
                         "InterfaceType": "interface" 
 } 
 ], 
                  "RootDeviceName": "/dev/xvda", 
                  "RootDeviceType": "ebs",
```

```
 "SecurityGroups": [ 
 { 
                         "GroupName": "launch-wizard-146", 
                         "GroupId": "sg-1234567890abcdefg" 
 } 
 ], 
                  "SourceDestCheck": true, 
                  "Tags": [ 
 { 
                         "Key": "Name", 
                         "Value": "my-instance" 
 } 
 ], 
                  "VirtualizationType": "hvm", 
                  "CpuOptions": { 
                      "CoreCount": 1, 
                      "ThreadsPerCore": 2 
\}, \{ "CapacityReservationSpecification": { 
                      "CapacityReservationPreference": "open" 
\}, \{ "HibernationOptions": { 
                      "Configured": false 
\}, \{ "MetadataOptions": { 
                      "State": "applied", 
                      "HttpTokens": "optional", 
                      "HttpPutResponseHopLimit": 1, 
                      "HttpEndpoint": "enabled", 
                      "HttpProtocolIpv6": "disabled", 
                      "InstanceMetadataTags": "enabled" 
                  }, 
                  "EnclaveOptions": { 
                      "Enabled": false 
\}, \{ "PlatformDetails": "Linux/UNIX", 
                  "UsageOperation": "RunInstances", 
                  "UsageOperationUpdateTime": "2022-11-15T10:48:59+00:00", 
                  "PrivateDnsNameOptions": { 
                      "HostnameType": "ip-name", 
                      "EnableResourceNameDnsARecord": true, 
                      "EnableResourceNameDnsAAAARecord": false 
\}, \{ "MaintenanceOptions": {
```

```
 "AutoRecovery": "default" 
1 1 1 1 1 1 1
 } 
            ], 
            "OwnerId": "111111111111", 
            "ReservationId": "r-1234567890abcdefg" 
        } 
    ]
}
```
### **Example 2: To filter for instances with the specified type**

The following describe-instances example uses filters to scope the results to instances of the specified type.

```
aws ec2 describe-instances \ 
     --filters Name=instance-type,Values=m5.large
```
For example output, see Example 1.

For more information, see [List and filter using the CLI](https://docs.aws.amazon.com/AWSEC2/latest/UserGuide/Using_Filtering.html#Filtering_Resources_CLI) in the *Amazon EC2 User Guide*.

#### **Example 3: To filter for instances with the specified type and Availability Zone**

The following describe-instances example uses multiple filters to scope the results to instances with the specified type that are also in the specified Availability Zone.

```
aws ec2 describe-instances \ 
     --filters Name=instance-type,Values=t2.micro,t3.micro Name=availability-
zone,Values=us-east-2c
```
For example output, see Example 1.

# **Example 4: To filter for instances with the specified type and Availability Zone using a JSON file**

The following describe-instances example uses a JSON input file to perform the same filtering as the previous example. When filters get more complicated, they can be easier to specify in a JSON file.

```
aws ec2 describe-instances \
```
#### --filters file://filters.json

#### Contents of filters.json:

```
\Gamma { 
          "Name": "instance-type", 
          "Values": ["t2.micro", "t3.micro"] 
     }, 
    \{ "Name": "availability-zone", 
          "Values": ["us-east-2c"] 
     }
]
```
For example output, see Example 1.

#### **Example 5: To filter for instances with the specified Owner tag**

The following describe-instances example uses tag filters to scope the results to instances that have a tag with the specified tag key (Owner), regardless of the tag value.

```
aws ec2 describe-instances \ 
     --filters "Name=tag-key,Values=Owner"
```
For example output, see Example 1.

#### **Example 6: To filter for instances with the specified my-team tag value**

The following describe-instances example uses tag filters to scope the results to instances that have a tag with the specified tag value (my-team), regardless of the tag key.

```
aws ec2 describe-instances \ 
     --filters "Name=tag-value,Values=my-team"
```
For example output, see Example 1.

#### **Example 7: To filter for instances with the specified Owner tag and my-team value**

The following describe-instances example uses tag filters to scope the results to instances that have the specified tag (Owner=my-team).

```
aws ec2 describe-instances \ 
     --filters "Name=tag:Owner,Values=my-team"
```
For example output, see Example 1.

## **Example 8: To display only instance and subnet IDs for all instances**

The following describe-instances examples use the --query parameter to display only the instance and subnet IDs for all instances, in JSON format.

Linux and macOS:

```
aws ec2 describe-instances \ 
     --query 'Reservations[*].Instances[*].{Instance:InstanceId,Subnet:SubnetId}' 
 \setminus --output json
```
Windows:

```
aws ec2 describe-instances ^ 
     --query "Reservations[*].Instances[*].{Instance:InstanceId,Subnet:SubnetId}" 
\Lambda --output json
```
Output:

```
\Gamma { 
          "Instance": "i-057750d42936e468a", 
          "Subnet": "subnet-069beee9b12030077" 
     }, 
     { 
          "Instance": "i-001efd250faaa6ffa", 
          "Subnet": "subnet-0b715c6b7db68927a" 
     }, 
     { 
          "Instance": "i-027552a73f021f3bd", 
          "Subnet": "subnet-0250c25a1f4e15235" 
     } 
      ...
\mathbf{I}
```
#### **Example 9: To filter instances of the specified type and only display their instance IDs**

The following describe-instances example uses filters to scope the results to instances of the specified type and the --query parameter to display only the instance IDs.

```
aws ec2 describe-instances \ 
     --filters "Name=instance-type,Values=t2.micro" \ 
     --query "Reservations[*].Instances[*].[InstanceId]" \ 
     --output text
```
Output:

i-031c0dc19de2fb70c i-00d8bff789a736b75 i-0b715c6b7db68927a i-0626d4edd54f1286d i-00b8ae04f9f99908e i-0fc71c25d2374130c

# **Example 10: To filter instances of the specified type and only display their instance IDs, Availability Zone, and the specified tag value**

The following describe-instances examples display the instance ID, Availability Zone, and the value of the Name tag for instances that have a tag with the name tag-key, in table format.

Linux and macOS:

```
aws ec2 describe-instances \ 
     --filters Name=tag-key,Values=Name \ 
     --query 'Reservations[*].Instances[*].
{Instance:InstanceId,AZ:Placement.AvailabilityZone,Name:Tags[?Key==`Name`]|
[0].Value}' \
     --output table
```
Windows:

```
aws ec2 describe-instances ^ 
    --filters Name=tag-key, Values=Name ^
     --query "Reservations[*].Instances[*].
{Instance:InstanceId,AZ:Placement.AvailabilityZone,Name:Tags[?Key=='Name']|
[0].Value}" ^
```
--output table

Output:

```
-------------------------------------------------------------
                     | DescribeInstances |
               +--------------+-----------------------+--------------------+
      AZ | Instance | Name |
    +--------------+-----------------------+--------------------+
  | us-east-2b | i-057750d42936e468a | my-prod-server |
 us-east-2a | i-001efd250faaa6ffa | test-server-1 |
  | us-east-2a | i-027552a73f021f3bd | test-server-2 |
+--------------+-----------------------+--------------------+
```
#### **Example 11: To describe instances in a partition placement group**

The following describe-instances example describes the specified instance. The output includes the placement information for the instance, which contains the placement group name and the partition number for the instance.

```
aws ec2 describe-instances \ 
     --instance-ids i-0123a456700123456 \ 
     --query "Reservations[*].Instances[*].Placement"
```
Output:

```
\Gamma\Gamma { 
                "AvailabilityZone": "us-east-1c", 
                "GroupName": "HDFS-Group-A", 
                "PartitionNumber": 3, 
                "Tenancy": "default" 
           } 
      ]
\mathbf{I}
```
For more information, see Describing instances in a [placement](https://docs.aws.amazon.com/AWSEC2/latest/UserGuide/placement-groups.html#describe-instance-placement) group in the *Amazon EC2 User Guide*.

# **Example 12: To filter to instances with the specified placement group and partition number**

The following describe-instances example filters the results to only those instances with the specified placement group and partition number.

```
aws ec2 describe-instances \ 
     --filters "Name=placement-group-name,Values=HDFS-Group-A" "Name=placement-
partition-number,Values=7"
```
The following shows only the relevant information from the output.

```
"Instances": [ 
     { 
          "InstanceId": "i-0123a456700123456", 
          "InstanceType": "r4.large", 
          "Placement": { 
              "AvailabilityZone": "us-east-1c", 
              "GroupName": "HDFS-Group-A", 
              "PartitionNumber": 7, 
              "Tenancy": "default" 
         } 
     }, 
     { 
          "InstanceId": "i-9876a543210987654", 
          "InstanceType": "r4.large", 
          "Placement": { 
              "AvailabilityZone": "us-east-1c", 
              "GroupName": "HDFS-Group-A", 
              "PartitionNumber": 7, 
              "Tenancy": "default" 
         } 
     ],
```
For more information, see Describing instances in a [placement](https://docs.aws.amazon.com/AWSEC2/latest/UserGuide/placement-groups.html#describe-instance-placement) group in the *Amazon EC2 User Guide*.

# **Example 13: To filter to instances that are configured to allow access to tags from instance metadata**

The following describe-instances example filters the results to only those instances that are configured to allow access to instance tags from instance metadata.

```
aws ec2 describe-instances \ 
    --filters "Name=metadata-options.instance-metadata-tags,Values=enabled" \
     --query "Reservations[*].Instances[*].InstanceId" \ 
     --output text
```
The following shows the expected output.

```
i-1234567890abcdefg
i-abcdefg1234567890
i-11111111aaaaaaaaa
i-aaaaaaaa111111111
```
For more information, see Work with instance tags in instance [metadata](https://docs.aws.amazon.com/en_us/AWSEC2/latest/UserGuide/Using_Tags.html#view-access-to-tags-in-IMDS) in the *Amazon EC2 User Guide*.

• For API details, see [DescribeInstances](https://awscli.amazonaws.com/v2/documentation/api/latest/reference/ec2/describe-instances.html) in *AWS CLI Command Reference*.

#### Java

### **SDK for Java 2.x**

### **(i)** Note

```
import software.amazon.awssdk.regions.Region;
import software.amazon.awssdk.services.ec2.Ec2Client;
import software.amazon.awssdk.services.ec2.model.DescribeInstancesRequest;
import software.amazon.awssdk.services.ec2.model.Ec2Exception;
import software.amazon.awssdk.services.ec2.paginators.DescribeInstancesIterable;
/** 
  * Before running this Java V2 code example, set up your development 
  * environment, including your credentials. 
 * 
  * For more information, see the following documentation topic: 
 * 
  * https://docs.aws.amazon.com/sdk-for-java/latest/developer-guide/get-
started.html
```

```
 */
public class DescribeInstances { 
     public static void main(String[] args) { 
         Region region = Region.US_EAST_1; 
         Ec2Client ec2 = Ec2Client.builder() 
              .region(region) 
              .build(); 
         describeEC2Instances(ec2); 
         ec2.close(); 
     } 
     public static void describeEC2Instances(Ec2Client ec2) { 
         try { 
              DescribeInstancesRequest request = DescribeInstancesRequest.builder() 
                  .maxResults(10) 
                 .buid() DescribeInstancesIterable instancesIterable = 
  ec2.describeInstancesPaginator(request); 
              instancesIterable.stream() 
                  .flatMap(r -> r.reservations().stream()) 
                  .flatMap(reservation -> reservation.instances().stream()) 
                  .forEach(instance -> { 
                      System.out.println("Instance Id is " + 
  instance.instanceId()); 
                      System.out.println("Image id is " + instance.imageId()); 
                      System.out.println("Instance type is " + 
  instance.instanceType()); 
                      System.out.println("Instance state name is " + 
  instance.state().name()); 
                      System.out.println("Monitoring information is " + 
  instance.monitoring().state()); 
                  }); 
         } catch (Ec2Exception e) { 
              System.err.println(e.awsErrorDetails().errorCode()); 
              System.exit(1); 
         } 
     }
}
```
• For API details, see [DescribeInstances](https://docs.aws.amazon.com/goto/SdkForJavaV2/ec2-2016-11-15/DescribeInstances) in *AWS SDK for Java 2.x API Reference*.

### **JavaScript**

# **SDK for JavaScript (v3)**

## **A** Note

```
import { DescribeInstancesCommand } from "@aws-sdk/client-ec2";
import { client } from "../libs/client.js";
// List all of your EC2 instances running with x86_64 architecture that were
// launched this month.
export const main = async () => {
  const d = new Date();
   const year = d.getFullYear(); 
  const month = \partial f(d.getMonth() + 1).slice(-2);
   const launchTimePattern = `${year}-${month}-*`; 
   const command = new DescribeInstancesCommand({ 
     Filters: [ 
       { Name: "architecture", Values: ["x86_64"] }, 
       { Name: "instance-state-name", Values: ["running"] }, 
      \left\{ \right. Name: "launch-time", 
         Values: [launchTimePattern], 
       }, 
     ], 
   }); 
   try { 
     const { Reservations } = await client.send(command); 
     const instanceList = Reservations.reduce((prev, current) => { 
       return prev.concat(current.Instances); 
     }, []); 
     console.log(instanceList); 
   } catch (err) { 
     console.error(err); 
   }
```
};

• For API details, see [DescribeInstances](https://docs.aws.amazon.com/AWSJavaScriptSDK/v3/latest/client/ec2/command/DescribeInstancesCommand) in *AWS SDK for JavaScript API Reference*.

#### Kotlin

#### **SDK for Kotlin**

#### **A** Note

There's more on GitHub. Find the complete example and learn how to set up and run in the AWS Code Examples [Repository.](https://github.com/awsdocs/aws-doc-sdk-examples/tree/main/kotlin/services/ec2#code-examples)

```
suspend fun describeEC2Instances() { 
     val request = 
         DescribeInstancesRequest { 
            maxResults = 6 } 
     Ec2Client { region = "us-west-2" }.use { ec2 -> 
         val response = ec2.describeInstances(request) 
         response.reservations?.forEach { reservation -> 
             reservation.instances?.forEach { instance -> 
                 println("Instance Id is ${instance.instanceId}") 
                 println("Image id is ${instance.imageId}") 
                 println("Instance type is ${instance.instanceType}") 
                 println("Instance state name is ${instance.state?.name}") 
                 println("monitoring information is 
  ${instance.monitoring?.state}") 
 } 
         } 
     }
}
```
• For API details, see [DescribeInstances](https://sdk.amazonaws.com/kotlin/api/latest/index.html) in *AWS SDK for Kotlin API reference*.

#### PowerShell

# **Tools for PowerShell**

# **Example 1: This example describes the specified instance.**

(Get-EC2Instance -InstanceId i-12345678).Instances

# **Output:**

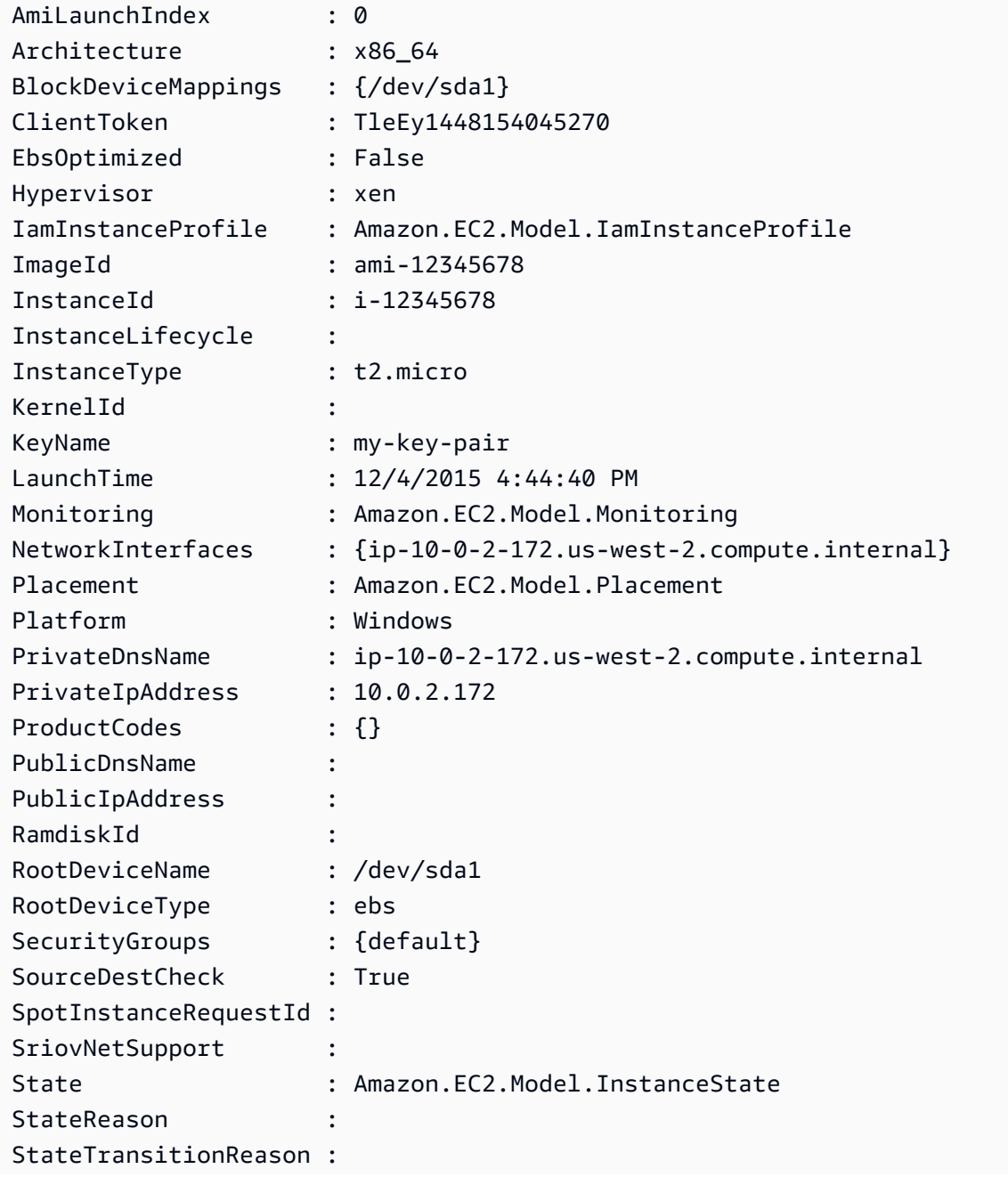

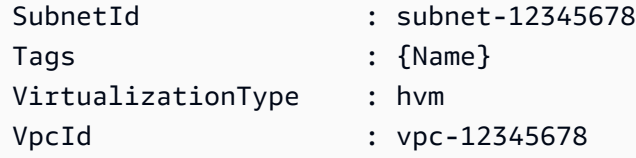

**Example 2: This example describes all your instances in the current region, grouped by reservation. To see the instance details expand the Instances collection within each reservation object.**

Get-EC2Instance

### **Output:**

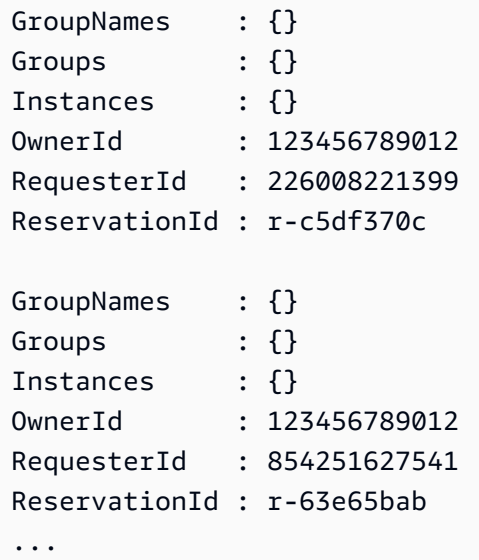

**Example 3: This example illustrates using a filter to query for EC2 instances in a specific subnet of a VPC.**

```
(Get-EC2Instance -Filter @{Name="vpc-id";Values="vpc-1a2bc34d"},@{Name="subnet-
id";Values="subnet-1a2b3c4d"}).Instances
```
#### **Output:**

InstanceId InstanceType Platform PrivateIpAddress PublicIpAddress SecurityGroups SubnetId VpcId ---------- ------------ -------- ---------------- --------------- -------------- -------- -----

```
i-01af...82cf180e19 t2.medium Windows 10.0.0.98 ... 
        subnet-1a2b3c4d vpc-1a2b3c4d
i-0374...7e9d5b0c45 t2.xlarge Windows 10.0.0.53 ... 
        subnet-1a2b3c4d vpc-1a2b3c4d
```
• For API details, see [DescribeInstances](https://docs.aws.amazon.com/powershell/latest/reference) in *AWS Tools for PowerShell Cmdlet Reference*.

## Python

# **SDK for Python (Boto3)**

### **A** Note

```
class InstanceWrapper: 
     """Encapsulates Amazon Elastic Compute Cloud (Amazon EC2) instance 
  actions.""" 
     def __init__(self, ec2_resource, instance=None): 
 """ 
         :param ec2_resource: A Boto3 Amazon EC2 resource. This high-level 
 resource 
                               is used to create additional high-level objects 
                               that wrap low-level Amazon EC2 service actions. 
         :param instance: A Boto3 Instance object. This is a high-level object 
 that 
                             wraps instance actions. 
 """ 
         self.ec2_resource = ec2_resource 
         self.instance = instance 
     @classmethod 
     def from_resource(cls): 
         ec2_resource = boto3.resource("ec2") 
         return cls(ec2_resource) 
     def display(self, indent=1): 
        "" "
```

```
 Displays information about an instance. 
         :param indent: The visual indent to apply to the output. 
 """ 
         if self.instance is None: 
             logger.info("No instance to display.") 
             return 
         try: 
             self.instance.load() 
            ind = "\mathbf{t}" * indent
             print(f"{ind}ID: {self.instance.id}") 
             print(f"{ind}Image ID: {self.instance.image_id}") 
             print(f"{ind}Instance type: {self.instance.instance_type}") 
             print(f"{ind}Key name: {self.instance.key_name}") 
             print(f"{ind}VPC ID: {self.instance.vpc_id}") 
             print(f"{ind}Public IP: {self.instance.public_ip_address}") 
             print(f"{ind}State: {self.instance.state['Name']}") 
         except ClientError as err: 
             logger.error( 
                 "Couldn't display your instance. Here's why: %s: %s", 
                 err.response["Error"]["Code"], 
                 err.response["Error"]["Message"], 
) raise
```
• For API details, see [DescribeInstances](https://docs.aws.amazon.com/goto/boto3/ec2-2016-11-15/DescribeInstances) in *AWS SDK for Python (Boto3) API Reference*.

#### Ruby

### **SDK for Ruby**

### **A** Note

```
require "aws-sdk-ec2"
```

```
# @param ec2_resource [Aws::EC2::Resource] An initialized EC2 resource object.
# @example
# list_instance_ids_states(Aws::EC2::Resource.new(region: 'us-west-2'))
def list_instance_ids_states(ec2_resource) 
  response = ec2_resource.instances 
   if response.count.zero? 
     puts "No instances found." 
  else 
     puts "Instances -- ID, state:" 
     response.each do |instance| 
       puts "#{instance.id}, #{instance.state.name}" 
     end 
   end
rescue StandardError => e 
   puts "Error getting information about instances: #{e.message}"
end
# Example usage:
def run_me 
  region = "" 
  # Print usage information and then stop. 
  if \; ARGV[0] == "--help" || ARGV[0] == "--h" puts "Usage: ruby ec2-ruby-example-get-all-instance-info.rb REGION" 
     # Replace us-west-2 with the AWS Region you're using for Amazon EC2. 
     puts "Example: ruby ec2-ruby-example-get-all-instance-info.rb us-west-2" 
     exit 1 
  # If no values are specified at the command prompt, use these default values.
   # Replace us-west-2 with the AWS Region you're using for Amazon EC2. 
  elsif ARGV.count.zero? 
     region = "us-west-2" 
  # Otherwise, use the values as specified at the command prompt. 
   else 
     region = ARGV[0] 
  end 
  ec2_resource = Aws::EC2::Resource.new(region: region) 
  list_instance_ids_states(ec2_resource)
end
run_me if $PROGRAM_NAME == __FILE__
```
• For API details, see [DescribeInstances](https://docs.aws.amazon.com/goto/SdkForRubyV3/ec2-2016-11-15/DescribeInstances) in *AWS SDK for Ruby API Reference*.

#### Rust

## **SDK for Rust**

#### **(i)** Note

There's more on GitHub. Find the complete example and learn how to set up and run in the AWS Code Examples [Repository.](https://github.com/awsdocs/aws-doc-sdk-examples/tree/main/rustv1/examples/ec2#code-examples)

```
async fn show_state(client: &Client, ids: Option<Vec<String>>) -> Result<(), 
  Error> { 
     let resp = client 
          .describe_instances() 
          .set_instance_ids(ids) 
         .send() 
          .await?; 
     for reservation in resp.reservations() { 
         for instance in reservation.instances() { 
              println!("Instance ID: {}", instance.instance_id().unwrap()); 
              println!( 
                  "State: {:?}", 
                  instance.state().unwrap().name().unwrap() 
              ); 
              println!(); 
         } 
     } 
    0k(())}
```
• For API details, see [DescribeInstances](https://docs.rs/releases/search?query=aws-sdk) in *AWS SDK for Rust API reference*.

#### SAP ABAP

#### **SDK for SAP ABAP**

#### **Note**

There's more on GitHub. Find the complete example and learn how to set up and run in the AWS Code Examples [Repository.](https://github.com/awsdocs/aws-doc-sdk-examples/tree/main/sap-abap/services/ec2#code-examples)

```
 TRY. 
        oo_result = lo_ec2->describeinstances().
  oo_result is returned for testing purposes. " 
         " Retrieving details of EC2 instances. " 
        DATA: lv_istance_id TYPE /aws1/ec2string,
               lv_status TYPE /aws1/ec2instancestatename, 
               lv_instance_type TYPE /aws1/ec2instancetype, 
               lv_image_id TYPE /aws1/ec2string. 
        LOOP AT oo_result->get_reservations() INTO DATA(lo_reservation).
          LOOP AT lo_reservation->get_instances() INTO DATA(lo_instance).
             lv_istance_id = lo_instance->get_instanceid( ). 
             lv_status = lo_instance->get_state( )->get_name( ). 
             lv_instance_type = lo_instance->get_instancetype( ). 
             lv_image_id = lo_instance->get_imageid( ). 
           ENDLOOP. 
         ENDLOOP. 
         MESSAGE 'Retrieved information about EC2 instances.' TYPE 'I'. 
       CATCH /aws1/cx_rt_service_generic INTO DATA(lo_exception). 
        DATA(lv_error) = |"\{ lo\_exception->av_error = s<sup>1</sup>
>av_err_msg }|. 
         MESSAGE lv_error TYPE 'E'. 
     ENDTRY.
```
• For API details, see [DescribeInstances](https://docs.aws.amazon.com/sdk-for-sap-abap/v1/api/latest/index.html) in *AWS SDK for SAP ABAP API reference*.

# **Use DescribeInternetGateways with an AWS SDK or CLI**

The following code examples show how to use DescribeInternetGateways.

## CLI

# **AWS CLI**

## **To describe an internet gateway**

The following describe-internet-gateways example describes the specified internet gateway.

```
aws ec2 describe-internet-gateways \ 
     --internet-gateway-ids igw-0d0fb496b3EXAMPLE
```
Output:

```
{ 
    "InternetGateways": [ 
        { 
            "Attachments": [ 
\overline{a} "State": "available", 
                    "VpcId": "vpc-0a60eb65b4EXAMPLE" 
 } 
            ], 
            "InternetGatewayId": "igw-0d0fb496b3EXAMPLE", 
            "OwnerId": "123456789012", 
            "Tags": [ 
\overline{a} "Key": "Name", 
                    "Value": "my-igw" 
 } 
 ] 
        } 
    ]
}
```
For more information, see Internet [gateways](https://docs.aws.amazon.com/vpc/latest/userguide/VPC_Internet_Gateway.html) in the *Amazon VPC User Guide*.

• For API details, see [DescribeInternetGateways](https://awscli.amazonaws.com/v2/documentation/api/latest/reference/ec2/describe-internet-gateways.html) in *AWS CLI Command Reference*.

## PowerShell

# **Tools for PowerShell**

# **Example 1: This example describes the specified Internet gateway.**

```
Get-EC2InternetGateway -InternetGatewayId igw-1a2b3c4d
```
## **Output:**

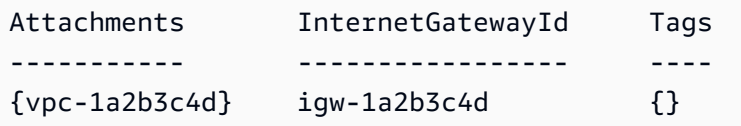

## **Example 2: This example describes all your Internet gateways.**

```
Get-EC2InternetGateway
```
# **Output:**

```
Attachments InternetGatewayId Tags
----------- ----------------- ----
{vpc-1a2b3c4d} igw-1a2b3c4d {}
{} igw-2a3b4c5d {}
```
• For API details, see [DescribeInternetGateways](https://docs.aws.amazon.com/powershell/latest/reference) in *AWS Tools for PowerShell Cmdlet Reference*.

# **Use DescribeKeyPairs with an AWS SDK or CLI**

The following code examples show how to use DescribeKeyPairs.

Action examples are code excerpts from larger programs and must be run in context. You can see this action in context in the following code example:

• Get started with [instances](#page-3927-0)

#### .NET

## **AWS SDK for .NET**

#### **A** Note

There's more on GitHub. Find the complete example and learn how to set up and run in the AWS Code Examples [Repository.](https://github.com/awsdocs/aws-doc-sdk-examples/tree/main/dotnetv3/EC2#code-examples)

```
 /// <summary> 
    /// Get information about an Amazon EC2 key pair. 
    /// </summary> 
    /// <param name="keyPairName">The name of the key pair.</param> 
    /// <returns>A list of key pair information.</returns>
     public async Task<List<KeyPairInfo>> DescribeKeyPairs(string keyPairName) 
    \{ var request = new DescribeKeyPairsRequest(); 
         if (!string.IsNullOrEmpty(keyPairName)) 
         { 
             request = new DescribeKeyPairsRequest 
\{\hspace{.1cm} \} KeyNames = new List<string> { keyPairName } 
             }; 
         } 
         var response = await _amazonEC2.DescribeKeyPairsAsync(request); 
         return response.KeyPairs.ToList(); 
     }
```
• For API details, see [DescribeKeyPairs](https://docs.aws.amazon.com/goto/DotNetSDKV3/ec2-2016-11-15/DescribeKeyPairs) in *AWS SDK for .NET API Reference*.
#### Bash

## **AWS CLI with Bash script**

### **Note**

There's more on GitHub. Find the complete example and learn how to set up and run in the AWS Code Examples [Repository.](https://github.com/awsdocs/aws-doc-sdk-examples/tree/main/aws-cli/bash-linux/ec2#code-examples)

```
###############################################################################
# function ec2_describe_key_pairs
#
# This function describes one or more Amazon Elastic Compute Cloud (Amazon EC2) 
  key pairs.
#
# Parameters:
# -h - Display help.
#
# And:
# 0 - If successful.
# 1 - If it fails.
###############################################################################
function ec2_describe_key_pairs() { 
  local option OPTARG # Required to use getopts command in a function. 
  # bashsupport disable=BP5008 
  function usage() { 
     echo "function ec2_describe_key_pairs" 
     echo "Describes one or more Amazon Elastic Compute Cloud (Amazon EC2) key 
  pairs." 
     echo " -h - Display help." 
     echo "" 
  } 
  # Retrieve the calling parameters. 
  while getopts "h" option; do 
     case "${option}" in 
       h) 
         usage 
         return 0 
         ;;
```

```
\langle ? \rangle echo "Invalid parameter" 
          usage 
          return 1 
          ;; 
     esac 
   done 
   export OPTIND=1 
   local response 
   response=$(aws ec2 describe-key-pairs \ 
     --query 'KeyPairs[*].[KeyName, KeyFingerprint]' \ 
     --output text) || { 
     aws_cli_error_log ${?} 
     errecho "ERROR: AWS reports describe-key-pairs operation failed.$response" 
     return 1 
   } 
   echo "$response" 
   return 0
}
```
The utility functions used in this example.

```
###############################################################################
# function errecho
#
# This function outputs everything sent to it to STDERR (standard error output).
###############################################################################
function errecho() { 
   printf "%s\n" "$*" 1>&2
}
##############################################################################
# function aws_cli_error_log()
#
# This function is used to log the error messages from the AWS CLI.
#
# The function expects the following argument:
# $1 - The error code returned by the AWS CLI.
```

```
#
# Returns:
# 0: - Success.
#
##############################################################################
function aws cli error log() {
   local err_code=$1 
  errecho "Error code : $err_code" 
 if \lceil "$err code" == 1 ]; then
     errecho " One or more S3 transfers failed." 
 elif \lceil "$err code" == 2 ]; then
     errecho " Command line failed to parse." 
  elif [ "$err_code" == 130 ]; then 
     errecho " Process received SIGINT." 
 elif \lceil "$err code" == 252 ]; then
     errecho " Command syntax invalid." 
 elif \lceil "$err code" == 253 ]; then
     errecho " The system environment or configuration was invalid." 
  elif [ "$err_code" == 254 ]; then 
     errecho " The service returned an error." 
  elif \lceil "$err code" == 255 ]; then
     errecho " 255 is a catch-all error." 
  fi 
  return 0
}
```
• For API details, see [DescribeKeyPairs](https://docs.aws.amazon.com/goto/aws-cli/ec2-2016-11-15/DescribeKeyPairs) in *AWS CLI Command Reference*.

#### $C++$

#### **SDK for C++**

### **A** Note

There's more on GitHub. Find the complete example and learn how to set up and run in the AWS Code Examples [Repository.](https://github.com/awsdocs/aws-doc-sdk-examples/tree/main/cpp/example_code/ec2#code-examples)

 Aws::EC2::EC2Client ec2Client(clientConfiguration); Aws::EC2::Model::DescribeKeyPairsRequest request;

```
 auto outcome = ec2Client.DescribeKeyPairs(request); 
 if (outcome.IsSuccess()) { 
     std::cout << std::left << 
                std::setw(32) << "Name" << 
                std::setw(64) << "Fingerprint" << std::endl; 
     const std::vector<Aws::EC2::Model::KeyPairInfo> &key_pairs = 
              outcome.GetResult().GetKeyPairs(); 
     for (const auto &key_pair: key_pairs) { 
         std::cout << std::left << 
                    std::setw(32) << key_pair.GetKeyName() << 
                    std::setw(64) << key_pair.GetKeyFingerprint() << std::endl; 
     } 
 } 
 else { 
     std::cerr << "Failed to describe key pairs:" << 
               outcome.GetError().GetMessage() << std::endl; 
 }
```
• For API details, see [DescribeKeyPairs](https://docs.aws.amazon.com/goto/SdkForCpp/ec2-2016-11-15/DescribeKeyPairs) in *AWS SDK for C++ API Reference*.

## CLI

#### **AWS CLI**

#### **To display a key pair**

The following describe-key-pairs example displays information about the specified key pair.

```
aws ec2 describe-key-pairs \ 
     --key-names my-key-pair
```

```
{ 
     "KeyPairs": [ 
          { 
               "KeyPairId": "key-0b94643da6EXAMPLE",
```

```
 "KeyFingerprint": 
  "1f:51:ae:28:bf:89:e9:d8:1f:25:5d:37:2d:7d:b8:ca:9f:f5:f1:6f", 
              "KeyName": "my-key-pair", 
              "KeyType": "rsa", 
              "Tags": [], 
              "CreateTime": "2022-05-27T21:51:16.000Z" 
         } 
     ]
}
```
For more information, see [Describe](https://docs.aws.amazon.com/AWSEC2/latest/UserGuide/describe-keys.html) public keys in the *Amazon EC2 User Guide*.

• For API details, see [DescribeKeyPairs](https://awscli.amazonaws.com/v2/documentation/api/latest/reference/ec2/describe-key-pairs.html) in *AWS CLI Command Reference*.

#### Java

#### **SDK for Java 2.x**

#### **Note**

There's more on GitHub. Find the complete example and learn how to set up and run in the AWS Code Examples [Repository.](https://github.com/awsdocs/aws-doc-sdk-examples/tree/main/javav2/example_code/ec2#readme)

```
 public static void describeKeys(Ec2Client ec2) { 
     try { 
         DescribeKeyPairsResponse response = ec2.describeKeyPairs(); 
         response.keyPairs().forEach(keyPair -> System.out.printf( 
                  "Found key pair with name %s " + 
                           "and fingerprint %s", 
                  keyPair.keyName(), 
                  keyPair.keyFingerprint())); 
     } catch (Ec2Exception e) { 
         System.err.println(e.awsErrorDetails().errorMessage()); 
         System.exit(1); 
     } 
 }
```
• For API details, see [DescribeKeyPairs](https://docs.aws.amazon.com/goto/SdkForJavaV2/ec2-2016-11-15/DescribeKeyPairs) in *AWS SDK for Java 2.x API Reference*.

#### **JavaScript**

## **SDK for JavaScript (v3)**

## **A** Note

There's more on GitHub. Find the complete example and learn how to set up and run in the AWS Code Examples [Repository.](https://github.com/awsdocs/aws-doc-sdk-examples/tree/main/javascriptv3/example_code/ec2#code-examples)

```
import { DescribeKeyPairsCommand } from "@aws-sdk/client-ec2";
import { client } from "../libs/client.js";
export const main = async () => {
   const command = new DescribeKeyPairsCommand({}); 
   try { 
     const { KeyPairs } = await client.send(command); 
     const keyPairList = KeyPairs.map( 
      (kp) => \rightarrow \{kp.KeyPairId\}: \{kp.KeyName\},
    \binom{n}{n};
     console.log("The following key pairs were found in your account:"); 
     console.log(keyPairList); 
   } catch (err) { 
     console.error(err); 
   }
};
```
• For API details, see [DescribeKeyPairs](https://docs.aws.amazon.com/AWSJavaScriptSDK/v3/latest/client/ec2/command/DescribeKeyPairsCommand) in *AWS SDK for JavaScript API Reference*.

### Kotlin

## **SDK for Kotlin**

#### **A** Note

There's more on GitHub. Find the complete example and learn how to set up and run in the AWS Code Examples [Repository.](https://github.com/awsdocs/aws-doc-sdk-examples/tree/main/kotlin/services/ec2#code-examples)

```
suspend fun describeEC2Keys() { 
     Ec2Client { region = "us-west-2" }.use { ec2 -> 
         val response = ec2.describeKeyPairs(DescribeKeyPairsRequest {}) 
         response.keyPairs?.forEach { keyPair -> 
             println("Found key pair with name ${keyPair.keyName} and fingerprint 
  ${ keyPair.keyFingerprint}") 
 } 
     }
}
```
• For API details, see [DescribeKeyPairs](https://sdk.amazonaws.com/kotlin/api/latest/index.html) in *AWS SDK for Kotlin API reference*.

#### **PowerShell**

#### **Tools for PowerShell**

#### **Example 1: This example describes the specified key pair.**

Get-EC2KeyPair -KeyName my-key-pair

#### **Output:**

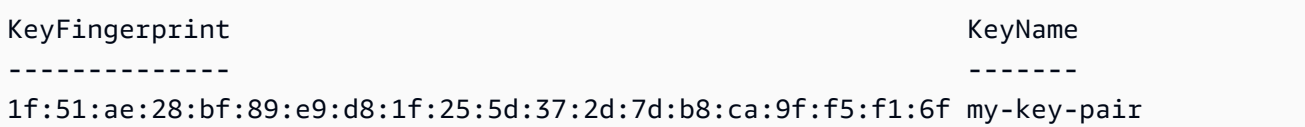

### **Example 2: This example describes all your key pairs.**

```
Get-EC2KeyPair
```
• For API details, see [DescribeKeyPairs](https://docs.aws.amazon.com/powershell/latest/reference) in *AWS Tools for PowerShell Cmdlet Reference*.

## Python

## **SDK for Python (Boto3)**

## **A** Note

There's more on GitHub. Find the complete example and learn how to set up and run in the AWS Code Examples [Repository.](https://github.com/awsdocs/aws-doc-sdk-examples/tree/main/python/example_code/ec2#code-examples)

```
class KeyPairWrapper: 
     """Encapsulates Amazon Elastic Compute Cloud (Amazon EC2) key pair 
 actions.""" 
     def __init__(self, ec2_resource, key_file_dir, key_pair=None): 
 """ 
         :param ec2_resource: A Boto3 Amazon EC2 resource. This high-level 
 resource 
                               is used to create additional high-level objects 
                               that wrap low-level Amazon EC2 service actions. 
         :param key_file_dir: The folder where the private key information is 
 stored. 
                               This should be a secure folder. 
         :param key_pair: A Boto3 KeyPair object. This is a high-level object that 
                           wraps key pair actions. 
         """ 
         self.ec2_resource = ec2_resource 
         self.key_pair = key_pair 
         self.key_file_path = None 
         self.key_file_dir = key_file_dir 
     @classmethod 
     def from_resource(cls): 
         ec2_resource = boto3.resource("ec2") 
         return cls(ec2_resource, tempfile.TemporaryDirectory()) 
     def list(self, limit): 
         """ 
         Displays a list of key pairs for the current account. 
         :param limit: The maximum number of key pairs to list.
```

```
 """ 
        try: 
             for kp in self.ec2_resource.key_pairs.limit(limit): 
                 print(f"Found {kp.key_type} key {kp.name} with fingerprint:") 
                 print(f"\t{kp.key_fingerprint}") 
        except ClientError as err: 
             logger.error( 
                 "Couldn't list key pairs. Here's why: %s: %s", 
                 err.response["Error"]["Code"], 
                 err.response["Error"]["Message"], 
) raise
```
• For API details, see [DescribeKeyPairs](https://docs.aws.amazon.com/goto/boto3/ec2-2016-11-15/DescribeKeyPairs) in *AWS SDK for Python (Boto3) API Reference*.

### SAP ABAP

### **SDK for SAP ABAP**

#### **A** Note

There's more on GitHub. Find the complete example and learn how to set up and run in the AWS Code Examples [Repository.](https://github.com/awsdocs/aws-doc-sdk-examples/tree/main/sap-abap/services/ec2#code-examples)

```
 TRY. 
         oo_result = lo_ec2->describekeypairs( ) . " 
  oo_result is returned for testing purposes. " 
         DATA(lt_key_pairs) = oo_result->get_keypairs( ). 
         MESSAGE 'Retrieved information about key pairs.' TYPE 'I'. 
       CATCH /aws1/cx_rt_service_generic INTO DATA(lo_exception). 
        DATA(lv_error) = |"\{ lo\_exception->av_error = siv\_c} ]" - { lo\_exception->c>av_err_msg }|. 
         MESSAGE lv_error TYPE 'E'. 
     ENDTRY.
```
• For API details, see [DescribeKeyPairs](https://docs.aws.amazon.com/sdk-for-sap-abap/v1/api/latest/index.html) in *AWS SDK for SAP ABAP API reference*.

# **Use DescribeNetworkAcls with an AWS SDK or CLI**

The following code examples show how to use DescribeNetworkAcls.

## CLI

## **AWS CLI**

## **To describe your network ACLs**

The following describe-network-acls example retrieves details about your network ACLs.

aws ec2 describe-network-acls

```
{ 
     "NetworkAcls": [ 
          { 
              "Associations": [ 
\overline{\mathcal{L}} "NetworkAclAssociationId": "aclassoc-0c1679dc41EXAMPLE", 
                       "NetworkAclId": "acl-0ea1f54ca7EXAMPLE", 
                       "SubnetId": "subnet-0931fc2fa5EXAMPLE" 
 } 
              ], 
              "Entries": [ 
\overline{\mathcal{L}} "CidrBlock": "0.0.0.0/0", 
                       "Egress": true, 
                       "Protocol": "-1", 
                       "RuleAction": "allow", 
                       "RuleNumber": 100 
                   }, 
\overline{\mathcal{L}} "CidrBlock": "0.0.0.0/0", 
                       "Egress": true, 
                       "Protocol": "-1", 
                       "RuleAction": "deny", 
                       "RuleNumber": 32767 
                   }, 
\overline{\mathcal{L}}
```

```
 "CidrBlock": "0.0.0.0/0", 
                      "Egress": false, 
                      "Protocol": "-1", 
                      "RuleAction": "allow", 
                      "RuleNumber": 100 
                  }, 
\overline{a} "CidrBlock": "0.0.0.0/0", 
                      "Egress": false, 
                      "Protocol": "-1", 
                      "RuleAction": "deny", 
                      "RuleNumber": 32767 
 } 
             ], 
              "IsDefault": true, 
             "NetworkAclId": "acl-0ea1f54ca7EXAMPLE", 
             "Tags": [], 
             "VpcId": "vpc-06e4ab6c6cEXAMPLE", 
             "OwnerId": "111122223333" 
         }, 
         { 
             "Associations": [], 
             "Entries": [ 
                  { 
                      "CidrBlock": "0.0.0.0/0", 
                      "Egress": true, 
                      "Protocol": "-1", 
                      "RuleAction": "allow", 
                      "RuleNumber": 100 
                  }, 
\overline{a} "Egress": true, 
                      "Ipv6CidrBlock": "::/0", 
                      "Protocol": "-1", 
                      "RuleAction": "allow", 
                      "RuleNumber": 101 
                  }, 
\overline{a} "CidrBlock": "0.0.0.0/0", 
                      "Egress": true, 
                      "Protocol": "-1", 
                      "RuleAction": "deny", 
                      "RuleNumber": 32767 
                  },
```

```
\overline{a} "Egress": true, 
                      "Ipv6CidrBlock": "::/0", 
                      "Protocol": "-1", 
                      "RuleAction": "deny", 
                      "RuleNumber": 32768 
                 }, 
\overline{a} "CidrBlock": "0.0.0.0/0", 
                      "Egress": false, 
                      "Protocol": "-1", 
                      "RuleAction": "allow", 
                      "RuleNumber": 100 
                 }, 
\overline{a} "Egress": false, 
                      "Ipv6CidrBlock": "::/0", 
                      "Protocol": "-1", 
                      "RuleAction": "allow", 
                      "RuleNumber": 101 
                 }, 
\overline{a} "CidrBlock": "0.0.0.0/0", 
                      "Egress": false, 
                      "Protocol": "-1", 
                      "RuleAction": "deny", 
                      "RuleNumber": 32767 
                 }, 
\overline{a} "Egress": false, 
                      "Ipv6CidrBlock": "::/0", 
                      "Protocol": "-1", 
                      "RuleAction": "deny", 
                      "RuleNumber": 32768 
 } 
             ], 
             "IsDefault": true, 
             "NetworkAclId": "acl-0e2a78e4e2EXAMPLE", 
             "Tags": [], 
             "VpcId": "vpc-03914afb3eEXAMPLE", 
             "OwnerId": "111122223333" 
         } 
     ]
```
}

For more information, see [Network](https://docs.aws.amazon.com/vpc/latest/userguide/vpc-network-acls.html) ACLs in the *AWS VPC User Guide*.

• For API details, see [DescribeNetworkAcls](https://awscli.amazonaws.com/v2/documentation/api/latest/reference/ec2/describe-network-acls.html) in *AWS CLI Command Reference*.

```
PowerShell
```
## **Tools for PowerShell**

#### **Example 1: This example describes the specified network ACL.**

```
Get-EC2NetworkAcl -NetworkAclId acl-12345678
```
#### **Output:**

```
Associations : {aclassoc-1a2b3c4d}
Entries : {Amazon.EC2.Model.NetworkAclEntry,
 Amazon.EC2.Model.NetworkAclEntry}
IsDefault : False
NetworkAclId : acl-12345678
Tags : {Name}
VpcId : vpc-12345678
```
#### **Example 2: This example describes the rules for the specified network ACL.**

(Get-EC2NetworkAcl -NetworkAclId acl-12345678).Entries

```
CidrBlock : 0.0.0.0/0
Egress : True
IcmpTypeCode :
PortRange :
Protocol : -1
RuleAction : deny
RuleNumber : 32767
CidrBlock : 0.0.0.0/0
Egress : False
IcmpTypeCode :
```
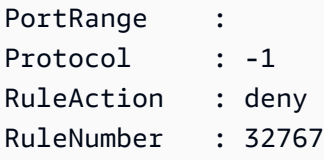

## **Example 3: This example describes all your network ACLs.**

```
Get-EC2NetworkAcl
```
• For API details, see [DescribeNetworkAcls](https://docs.aws.amazon.com/powershell/latest/reference) in *AWS Tools for PowerShell Cmdlet Reference*.

# **Use DescribeNetworkInterfaceAttribute with an AWS SDK or CLI**

The following code examples show how to use DescribeNetworkInterfaceAttribute.

CLI

## **AWS CLI**

## **To describe the attachment attribute of a network interface**

This example command describes the attachment attribute of the specified network interface.

Command:

```
aws ec2 describe-network-interface-attribute --network-interface-id eni-686ea200 
  --attribute attachment
```

```
{ 
   "NetworkInterfaceId": "eni-686ea200", 
   "Attachment": { 
       "Status": "attached", 
       "DeviceIndex": 0, 
       "AttachTime": "2015-05-21T20:02:20.000Z", 
       "InstanceId": "i-1234567890abcdef0", 
       "DeleteOnTermination": true, 
       "AttachmentId": "eni-attach-43348162", 
       "InstanceOwnerId": "123456789012"
```
}

}

## **To describe the description attribute of a network interface**

This example command describes the description attribute of the specified network interface.

Command:

```
aws ec2 describe-network-interface-attribute --network-interface-id eni-686ea200 
  --attribute description
```
Output:

```
{ 
   "NetworkInterfaceId": "eni-686ea200", 
   "Description": { 
        "Value": "My description" 
   }
}
```
## **To describe the groupSet attribute of a network interface**

This example command describes the groupSet attribute of the specified network interface.

Command:

```
aws ec2 describe-network-interface-attribute --network-interface-id eni-686ea200 
  --attribute groupSet
```

```
{ 
   "NetworkInterfaceId": "eni-686ea200", 
   "Groups": [ 
        { 
            "GroupName": "my-security-group", 
            "GroupId": "sg-903004f8" 
       } 
   ]
```
}

## **To describe the sourceDestCheck attribute of a network interface**

This example command describes the sourceDestCheck attribute of the specified network interface.

#### Command:

```
aws ec2 describe-network-interface-attribute --network-interface-id eni-686ea200
  --attribute sourceDestCheck
```
Output:

```
{ 
   "NetworkInterfaceId": "eni-686ea200", 
   "SourceDestCheck": { 
        "Value": true 
   }
}
```
• For API details, see [DescribeNetworkInterfaceAttribute](https://awscli.amazonaws.com/v2/documentation/api/latest/reference/ec2/describe-network-interface-attribute.html) in *AWS CLI Command Reference*.

### PowerShell

### **Tools for PowerShell**

#### **Example 1: This example describes the specified network interface.**

```
Get-EC2NetworkInterfaceAttribute -NetworkInterfaceId eni-12345678 -Attribute 
 Attachment
```
### **Output:**

Attachment : Amazon.EC2.Model.NetworkInterfaceAttachment

#### **Example 2: This example describes the specified network interface.**

```
Get-EC2NetworkInterfaceAttribute -NetworkInterfaceId eni-12345678 -Attribute 
  Description
```
### **Output:**

Description : My description

## **Example 3: This example describes the specified network interface.**

```
Get-EC2NetworkInterfaceAttribute -NetworkInterfaceId eni-12345678 -Attribute 
 GroupSet
```
### **Output:**

Groups : {my-security-group}

### **Example 4: This example describes the specified network interface.**

```
Get-EC2NetworkInterfaceAttribute -NetworkInterfaceId eni-12345678 -Attribute 
 SourceDestCheck
```
### **Output:**

SourceDestCheck : True

• For API details, see [DescribeNetworkInterfaceAttribute](https://docs.aws.amazon.com/powershell/latest/reference) in *AWS Tools for PowerShell Cmdlet Reference*.

## **Use DescribeNetworkInterfaces with an AWS SDK or CLI**

The following code examples show how to use DescribeNetworkInterfaces.

### $CII$

### **AWS CLI**

### **To describe your network interfaces**

This example describes all your network interfaces.

Command:

aws ec2 describe-network-interfaces

{

## Output:

"NetworkInterfaces": [

```
 { 
           "Status": "in-use", 
           "MacAddress": "02:2f:8f:b0:cf:75", 
           "SourceDestCheck": true, 
           "VpcId": "vpc-a01106c2", 
           "Description": "my network interface", 
           "Association": { 
               "PublicIp": "203.0.113.12", 
               "AssociationId": "eipassoc-0fbb766a", 
               "PublicDnsName": "ec2-203-0-113-12.compute-1.amazonaws.com", 
                "IpOwnerId": "123456789012" 
           }, 
           "NetworkInterfaceId": "eni-e5aa89a3", 
           "PrivateIpAddresses": [ 
\overline{a} "PrivateDnsName": "ip-10-0-1-17.ec2.internal", 
                    "Association": { 
                        "PublicIp": "203.0.113.12", 
                        "AssociationId": "eipassoc-0fbb766a", 
                        "PublicDnsName": 
 "ec2-203-0-113-12.compute-1.amazonaws.com", 
                        "IpOwnerId": "123456789012" 
                    }, 
                    "Primary": true, 
                    "PrivateIpAddress": "10.0.1.17" 
 } 
           ], 
           "RequesterManaged": false, 
           "Ipv6Addresses": [], 
           "PrivateDnsName": "ip-10-0-1-17.ec2.internal", 
           "AvailabilityZone": "us-east-1d", 
           "Attachment": { 
               "Status": "attached", 
               "DeviceIndex": 1, 
               "AttachTime": "2013-11-30T23:36:42.000Z", 
               "InstanceId": "i-1234567890abcdef0", 
               "DeleteOnTermination": false, 
               "AttachmentId": "eni-attach-66c4350a",
```
"InstanceOwnerId": "123456789012"

},

```
 "Groups": [ 
\overline{a} "GroupName": "default", 
                    "GroupId": "sg-8637d3e3" 
 } 
           ], 
           "SubnetId": "subnet-b61f49f0", 
           "OwnerId": "123456789012", 
           "TagSet": [], 
           "PrivateIpAddress": "10.0.1.17" 
       }, 
       { 
           "Status": "in-use", 
           "MacAddress": "02:58:f5:ef:4b:06", 
           "SourceDestCheck": true, 
           "VpcId": "vpc-a01106c2", 
           "Description": "Primary network interface", 
           "Association": { 
               "PublicIp": "198.51.100.0", 
               "IpOwnerId": "amazon" 
           }, 
           "NetworkInterfaceId": "eni-f9ba99bf", 
           "PrivateIpAddresses": [ 
\overline{a} "Association": { 
                        "PublicIp": "198.51.100.0", 
                        "IpOwnerId": "amazon" 
                    }, 
                    "Primary": true, 
                    "PrivateIpAddress": "10.0.1.149" 
 } 
           ], 
           "RequesterManaged": false, 
           "Ipv6Addresses": [], 
           "AvailabilityZone": "us-east-1d", 
           "Attachment": { 
               "Status": "attached", 
               "DeviceIndex": 0, 
               "AttachTime": "2013-11-30T23:35:33.000Z", 
               "InstanceId": "i-0598c7d356eba48d7", 
               "DeleteOnTermination": true, 
               "AttachmentId": "eni-attach-1b9db777", 
               "InstanceOwnerId": "123456789012" 
           },
```

```
 "Groups": [ 
\overline{a} "GroupName": "default", 
                   "GroupId": "sg-8637d3e3" 
 } 
           ], 
           "SubnetId": "subnet-b61f49f0", 
           "OwnerId": "123456789012", 
           "TagSet": [], 
           "PrivateIpAddress": "10.0.1.149" 
       } 
  ]
}
```
This example describes network interfaces that have a tag with the key Purpose and the value Prod.

## Command:

aws ec2 describe-network-interfaces --filters Name=tag:Purpose,Values=Prod

```
{ 
   "NetworkInterfaces": [ 
       { 
           "Status": "available", 
           "MacAddress": "12:2c:bd:f9:bf:17", 
           "SourceDestCheck": true, 
           "VpcId": "vpc-8941ebec", 
           "Description": "ProdENI", 
           "NetworkInterfaceId": "eni-b9a5ac93", 
           "PrivateIpAddresses": [ 
\overline{a} "PrivateDnsName": "ip-10-0-1-55.ec2.internal", 
                   "Primary": true, 
                   "PrivateIpAddress": "10.0.1.55" 
               }, 
\overline{a} "PrivateDnsName": "ip-10-0-1-117.ec2.internal", 
                    "Primary": false, 
                   "PrivateIpAddress": "10.0.1.117" 
 }
```

```
 ], 
           "RequesterManaged": false, 
           "PrivateDnsName": "ip-10-0-1-55.ec2.internal", 
           "AvailabilityZone": "us-east-1d", 
           "Ipv6Addresses": [], 
           "Groups": [ 
\overline{a} "GroupName": "MySG", 
                   "GroupId": "sg-905002f5" 
 } 
           ], 
           "SubnetId": "subnet-31d6c219", 
           "OwnerId": "123456789012", 
           "TagSet": [ 
\overline{a} "Value": "Prod", 
                   "Key": "Purpose" 
 } 
           ], 
           "PrivateIpAddress": "10.0.1.55" 
       } 
  ]
}
```
• For API details, see [DescribeNetworkInterfaces](https://awscli.amazonaws.com/v2/documentation/api/latest/reference/ec2/describe-network-interfaces.html) in *AWS CLI Command Reference*.

## PowerShell

## **Tools for PowerShell**

**Example 1: This example describes the specified network interface.**

Get-EC2NetworkInterface -NetworkInterfaceId eni-12345678

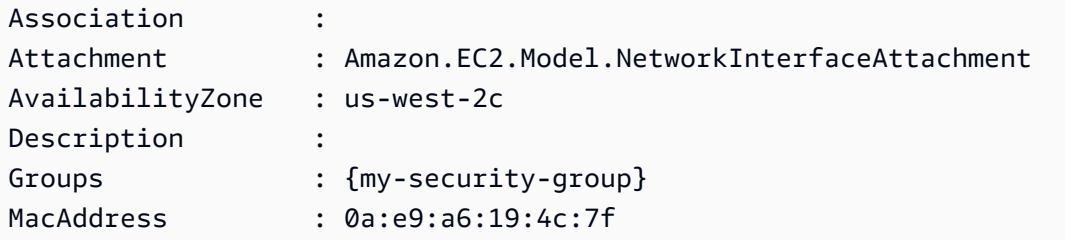

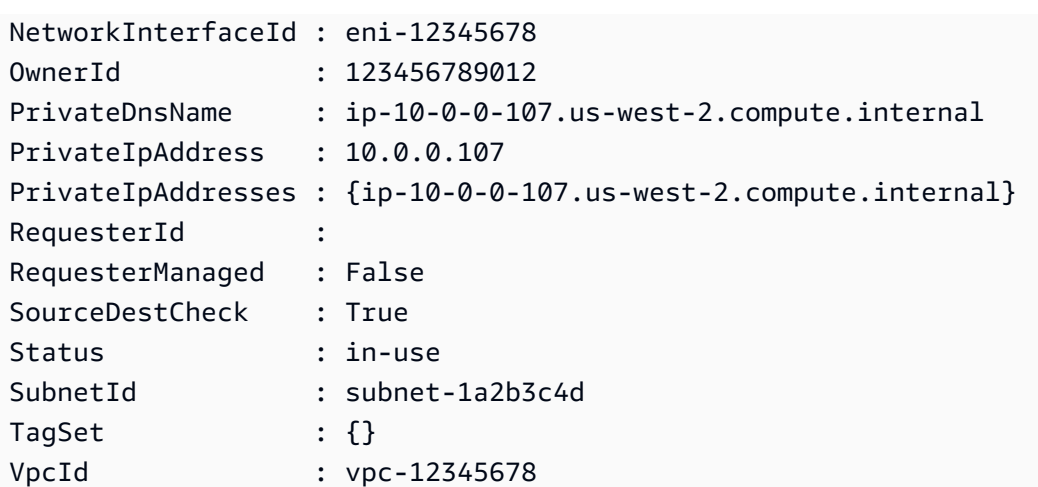

**Example 2: This example describes all your network interfaces.**

```
Get-EC2NetworkInterface
```
• For API details, see [DescribeNetworkInterfaces](https://docs.aws.amazon.com/powershell/latest/reference) in *AWS Tools for PowerShell Cmdlet Reference*.

## **Use DescribePlacementGroups with an AWS SDK or CLI**

The following code examples show how to use DescribePlacementGroups.

#### CLI

## **AWS CLI**

#### **To describe your placement groups**

This example command describes all of your placement groups.

Command:

```
aws ec2 describe-placement-groups
```

```
{ 
     "PlacementGroups": [ 
          { 
               "GroupName": "my-cluster",
```

```
 "State": "available", 
                  "Strategy": "cluster" 
            }, 
            ... 
     \mathbf{I}}
```
• For API details, see [DescribePlacementGroups](https://awscli.amazonaws.com/v2/documentation/api/latest/reference/ec2/describe-placement-groups.html) in *AWS CLI Command Reference*.

### PowerShell

#### **Tools for PowerShell**

## **Example 1: This example describes the specified placement group.**

Get-EC2PlacementGroup -GroupName my-placement-group

#### **Output:**

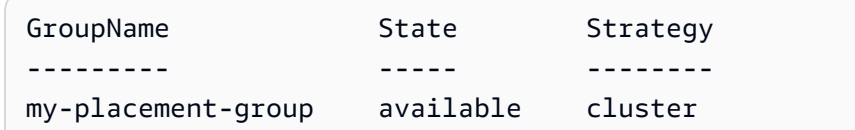

• For API details, see [DescribePlacementGroups](https://docs.aws.amazon.com/powershell/latest/reference) in *AWS Tools for PowerShell Cmdlet Reference*.

## **Use DescribePrefixLists with an AWS SDK or CLI**

The following code examples show how to use DescribePrefixLists.

#### CLI

### **AWS CLI**

### **To describe prefix lists**

This example lists all available prefix lists for the region.

Command:

aws ec2 describe-prefix-lists

Output:

```
\{ "PrefixLists": [ 
     { 
        "PrefixListName": "com.amazonaws.us-east-1.s3", 
        "Cidrs": [ 
          "54.231.0.0/17" 
        ], 
        "PrefixListId": "pl-63a5400a" 
     } 
   ]
}
```
• For API details, see [DescribePrefixLists](https://awscli.amazonaws.com/v2/documentation/api/latest/reference/ec2/describe-prefix-lists.html) in *AWS CLI Command Reference*.

#### PowerShell

#### **Tools for PowerShell**

## **Example 1: This example fetches the available AWS services in a prefix list format for the region**

Get-EC2PrefixList

### **Output:**

```
Cidrs PrefixListId PrefixListName
----- ------------ --------------
{52.94.5.0/24, 52.119.240.0/21, 52.94.24.0/23} pl-6fa54006 com.amazonaws.eu-
west-1.dynamodb
{52.218.0.0/17, 54.231.128.0/19} pl-6da54004 com.amazonaws.eu-
west-1.s3
```
• For API details, see [DescribePrefixLists](https://docs.aws.amazon.com/powershell/latest/reference) in *AWS Tools for PowerShell Cmdlet Reference*.

## **Use DescribeRegions with an AWS SDK or CLI**

The following code examples show how to use DescribeRegions.

#### $C++$

## **SDK for C++**

## **(i)** Note

There's more on GitHub. Find the complete example and learn how to set up and run in the AWS Code Examples [Repository.](https://github.com/awsdocs/aws-doc-sdk-examples/tree/main/cpp/example_code/ec2#code-examples)

```
 Aws::EC2::EC2Client ec2Client(clientConfiguration); 
 Aws::EC2::Model::DescribeRegionsRequest request; 
 auto outcome = ec2Client.DescribeRegions(request); 
 bool result = true; 
 if (outcome.IsSuccess()) { 
     std::cout << std::left << 
                std::setw(32) << "RegionName" << 
                std::setw(64) << "Endpoint" << std::endl; 
    const auto &regions = outcome.GetResult().GetRegions();
    for (const auto &region: regions) {
         std::cout << std::left << 
                    std::setw(32) << region.GetRegionName() << 
                   std::setw(64) << region.GetEndpoint() << std::endl;
     } 
 } 
 else { 
     std::cerr << "Failed to describe regions:" << 
               outcome.GetError().GetMessage() << std::endl; 
     result = false; 
 }
```
• For API details, see [DescribeRegions](https://docs.aws.amazon.com/goto/SdkForCpp/ec2-2016-11-15/DescribeRegions) in *AWS SDK for C++ API Reference*.

## CLI

## **AWS CLI**

## **Example 1: To describe all of your enabled Regions**

The following describe-regions example describes all of the Regions that are enabled for your account.

```
aws ec2 describe-regions
```

```
Output:
```
{

```
 "Regions": [ 
     { 
         "Endpoint": "ec2.eu-north-1.amazonaws.com", 
         "RegionName": "eu-north-1", 
         "OptInStatus": "opt-in-not-required" 
     }, 
     { 
         "Endpoint": "ec2.ap-south-1.amazonaws.com", 
         "RegionName": "ap-south-1", 
         "OptInStatus": "opt-in-not-required" 
     }, 
     { 
         "Endpoint": "ec2.eu-west-3.amazonaws.com", 
         "RegionName": "eu-west-3", 
         "OptInStatus": "opt-in-not-required" 
     }, 
     { 
         "Endpoint": "ec2.eu-west-2.amazonaws.com", 
         "RegionName": "eu-west-2", 
         "OptInStatus": "opt-in-not-required" 
     }, 
     { 
         "Endpoint": "ec2.eu-west-1.amazonaws.com", 
         "RegionName": "eu-west-1", 
         "OptInStatus": "opt-in-not-required" 
     }, 
     { 
         "Endpoint": "ec2.ap-northeast-3.amazonaws.com", 
         "RegionName": "ap-northeast-3", 
         "OptInStatus": "opt-in-not-required" 
     }, 
     { 
         "Endpoint": "ec2.ap-northeast-2.amazonaws.com", 
         "RegionName": "ap-northeast-2", 
         "OptInStatus": "opt-in-not-required"
```

```
 }, 
 { 
     "Endpoint": "ec2.ap-northeast-1.amazonaws.com", 
     "RegionName": "ap-northeast-1", 
     "OptInStatus": "opt-in-not-required" 
 }, 
 { 
     "Endpoint": "ec2.sa-east-1.amazonaws.com", 
     "RegionName": "sa-east-1", 
     "OptInStatus": "opt-in-not-required" 
 }, 
 { 
     "Endpoint": "ec2.ca-central-1.amazonaws.com", 
     "RegionName": "ca-central-1", 
     "OptInStatus": "opt-in-not-required" 
 }, 
 { 
     "Endpoint": "ec2.ap-southeast-1.amazonaws.com", 
     "RegionName": "ap-southeast-1", 
     "OptInStatus": "opt-in-not-required" 
 }, 
 { 
     "Endpoint": "ec2.ap-southeast-2.amazonaws.com", 
     "RegionName": "ap-southeast-2", 
     "OptInStatus": "opt-in-not-required" 
 }, 
 { 
     "Endpoint": "ec2.eu-central-1.amazonaws.com", 
     "RegionName": "eu-central-1", 
     "OptInStatus": "opt-in-not-required" 
 }, 
 { 
     "Endpoint": "ec2.us-east-1.amazonaws.com", 
     "RegionName": "us-east-1", 
     "OptInStatus": "opt-in-not-required" 
 }, 
 { 
     "Endpoint": "ec2.us-east-2.amazonaws.com", 
     "RegionName": "us-east-2", 
     "OptInStatus": "opt-in-not-required" 
 }, 
 { 
     "Endpoint": "ec2.us-west-1.amazonaws.com", 
     "RegionName": "us-west-1",
```

```
 "OptInStatus": "opt-in-not-required" 
         }, 
         { 
              "Endpoint": "ec2.us-west-2.amazonaws.com", 
              "RegionName": "us-west-2", 
              "OptInStatus": "opt-in-not-required" 
         } 
     ]
}
```
For more information, see [Regions](https://docs.aws.amazon.com/AWSEC2/latest/UserGuide/using-regions-availability-zones.html) and Zones in the *Amazon EC2 User Guide*.

## **Example 2: To describe enabled Regions with an endpoint whose name contains a specific string**

The following describe-regions example describes all Regions that you have enabled that have the string "us" in the endpoint.

```
aws ec2 describe-regions \ 
     --filters "Name=endpoint,Values=*us*"
```

```
{ 
     "Regions": [ 
          { 
              "Endpoint": "ec2.us-east-1.amazonaws.com", 
              "RegionName": "us-east-1" 
          }, 
          { 
              "Endpoint": "ec2.us-east-2.amazonaws.com", 
              "RegionName": "us-east-2" 
          }, 
          { 
              "Endpoint": "ec2.us-west-1.amazonaws.com", 
              "RegionName": "us-west-1" 
          }, 
          { 
              "Endpoint": "ec2.us-west-2.amazonaws.com", 
              "RegionName": "us-west-2" 
          } 
     ]
```
}

For more information, see [Regions](https://docs.aws.amazon.com/AWSEC2/latest/UserGuide/using-regions-availability-zones.html) and Zones in the *Amazon EC2 User Guide*.

## **Example 3: To describe all Regions**

The following describe-regions example describes all available Regions, including Regions that are disabled.

```
aws ec2 describe-regions \ 
     --all-regions
```

```
{ 
     "Regions": [ 
         { 
              "Endpoint": "ec2.eu-north-1.amazonaws.com", 
              "RegionName": "eu-north-1", 
              "OptInStatus": "opt-in-not-required" 
         }, 
         { 
              "Endpoint": "ec2.ap-south-1.amazonaws.com", 
              "RegionName": "ap-south-1", 
              "OptInStatus": "opt-in-not-required" 
         }, 
         { 
              "Endpoint": "ec2.eu-west-3.amazonaws.com", 
              "RegionName": "eu-west-3", 
              "OptInStatus": "opt-in-not-required" 
         }, 
         { 
              "Endpoint": "ec2.eu-west-2.amazonaws.com", 
              "RegionName": "eu-west-2", 
              "OptInStatus": "opt-in-not-required" 
         }, 
         { 
              "Endpoint": "ec2.eu-west-1.amazonaws.com", 
              "RegionName": "eu-west-1", 
              "OptInStatus": "opt-in-not-required" 
         }, 
         { 
              "Endpoint": "ec2.ap-northeast-3.amazonaws.com",
```

```
 "RegionName": "ap-northeast-3", 
     "OptInStatus": "opt-in-not-required" 
 }, 
 { 
     "Endpoint": "ec2.me-south-1.amazonaws.com", 
     "RegionName": "me-south-1", 
     "OptInStatus": "not-opted-in" 
 }, 
 { 
     "Endpoint": "ec2.ap-northeast-2.amazonaws.com", 
     "RegionName": "ap-northeast-2", 
     "OptInStatus": "opt-in-not-required" 
 }, 
 { 
     "Endpoint": "ec2.ap-northeast-1.amazonaws.com", 
     "RegionName": "ap-northeast-1", 
     "OptInStatus": "opt-in-not-required" 
 }, 
 { 
     "Endpoint": "ec2.sa-east-1.amazonaws.com", 
     "RegionName": "sa-east-1", 
     "OptInStatus": "opt-in-not-required" 
 }, 
 { 
     "Endpoint": "ec2.ca-central-1.amazonaws.com", 
     "RegionName": "ca-central-1", 
     "OptInStatus": "opt-in-not-required" 
 }, 
 { 
     "Endpoint": "ec2.ap-east-1.amazonaws.com", 
     "RegionName": "ap-east-1", 
     "OptInStatus": "not-opted-in" 
 }, 
 { 
     "Endpoint": "ec2.ap-southeast-1.amazonaws.com", 
     "RegionName": "ap-southeast-1", 
     "OptInStatus": "opt-in-not-required" 
 }, 
 { 
     "Endpoint": "ec2.ap-southeast-2.amazonaws.com", 
     "RegionName": "ap-southeast-2", 
     "OptInStatus": "opt-in-not-required" 
 }, 
 {
```

```
 "Endpoint": "ec2.eu-central-1.amazonaws.com", 
              "RegionName": "eu-central-1", 
              "OptInStatus": "opt-in-not-required" 
         }, 
         { 
              "Endpoint": "ec2.us-east-1.amazonaws.com", 
              "RegionName": "us-east-1", 
              "OptInStatus": "opt-in-not-required" 
         }, 
         { 
              "Endpoint": "ec2.us-east-2.amazonaws.com", 
              "RegionName": "us-east-2", 
              "OptInStatus": "opt-in-not-required" 
         }, 
         { 
              "Endpoint": "ec2.us-west-1.amazonaws.com", 
              "RegionName": "us-west-1", 
              "OptInStatus": "opt-in-not-required" 
         }, 
         { 
              "Endpoint": "ec2.us-west-2.amazonaws.com", 
              "RegionName": "us-west-2", 
              "OptInStatus": "opt-in-not-required" 
         } 
     ]
}
```
For more information, see [Regions](https://docs.aws.amazon.com/AWSEC2/latest/UserGuide/using-regions-availability-zones.html) and Zones in the *Amazon EC2 User Guide*.

## **Example 4: To list the Region names only**

The following describe-regions example uses the --query parameter to filter the output and return only the names of the Regions as text.

```
aws ec2 describe-regions \ 
     --all-regions \ 
     --query "Regions[].{Name:RegionName}" \ 
     --output text
```
Output:

eu-north-1 ap-south-1

```
eu-west-3
eu-west-2
eu-west-1
ap-northeast-3
ap-northeast-2
me-south-1
ap-northeast-1
sa-east-1
ca-central-1
ap-east-1
ap-southeast-1
ap-southeast-2
eu-central-1
us-east-1
us-east-2
us-west-1
us-west-2
```
For more information, see [Regions](https://docs.aws.amazon.com/AWSEC2/latest/UserGuide/using-regions-availability-zones.html) and Zones in the *Amazon EC2 User Guide*.

• For API details, see [DescribeRegions](https://awscli.amazonaws.com/v2/documentation/api/latest/reference/ec2/describe-regions.html) in *AWS CLI Command Reference*.

#### **JavaScript**

## **SDK for JavaScript (v3)**

### **(i)** Note

There's more on GitHub. Find the complete example and learn how to set up and run in the AWS Code Examples [Repository.](https://github.com/awsdocs/aws-doc-sdk-examples/tree/main/javascriptv3/example_code/ec2#code-examples)

```
import { DescribeRegionsCommand } from "@aws-sdk/client-ec2";
import { client } from "../libs/client.js";
export const main = async () => {
   const command = new DescribeRegionsCommand({ 
     // By default this command will not show regions that require you to opt-in. 
     // When AllRegions true even the regions that require opt-in will be 
  returned. 
     AllRegions: true,
```

```
 // You can omit the Filters property if you want to get all regions. 
     Filters: [ 
       { 
         Name: "region-name", 
         // You can specify multiple values for a filter. 
         // You can also use '*' as a wildcard. This will return all 
         // of the regions that start with `us-east-`. 
         Values: ["ap-southeast-4"], 
       }, 
     ], 
   }); 
   try { 
     const { Regions } = await client.send(command); 
    const regionsList = Regions.map((reg) => \cdot • ${reg.RegionName}');
     console.log("Found regions:"); 
    console.log(regionsList.join("\n"));
   } catch (err) { 
     console.error(err); 
   }
};
```
• For API details, see [DescribeRegions](https://docs.aws.amazon.com/AWSJavaScriptSDK/v3/latest/client/ec2/command/DescribeRegionsCommand) in *AWS SDK for JavaScript API Reference*.

#### PowerShell

#### **Tools for PowerShell**

#### **Example 1: This example describes the regions that are available to you.**

```
Get-EC2Region
```
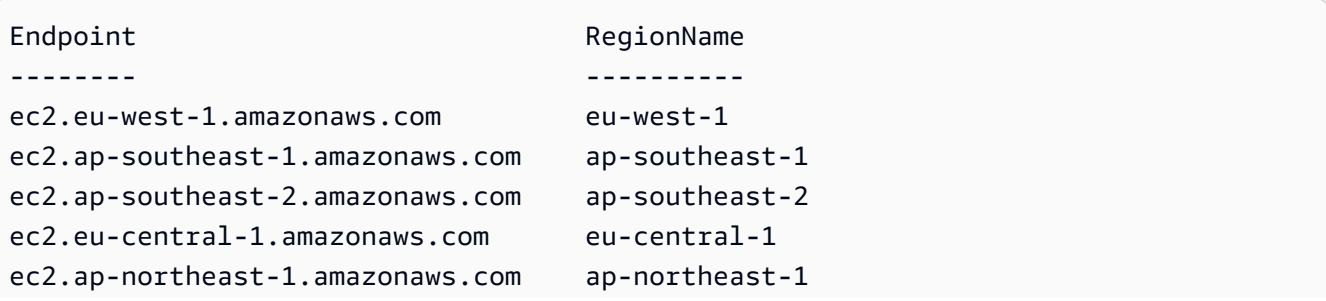

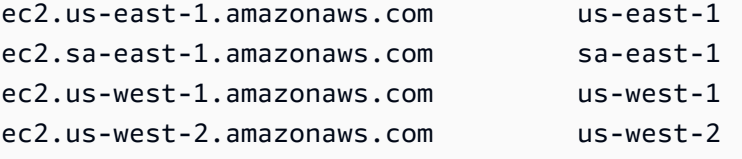

• For API details, see [DescribeRegions](https://docs.aws.amazon.com/powershell/latest/reference) in *AWS Tools for PowerShell Cmdlet Reference*.

#### Ruby

#### **SDK for Ruby**

#### **A** Note

There's more on GitHub. Find the complete example and learn how to set up and run in the AWS Code Examples [Repository.](https://github.com/awsdocs/aws-doc-sdk-examples/tree/main/ruby/example_code/ec2#code-examples)

```
require "aws-sdk-ec2"
# @param ec2_client [Aws::EC2::Client] An initialized EC2 client.
# @example
# list_regions_endpoints(Aws::EC2::Client.new(region: 'us-west-2'))
def list_regions_endpoints(ec2_client) 
  result = ec2_client.describe_regions 
  # Enable pretty printing. 
  max_region_string_length = 16 
  max_endpoint_string_length = 33 
  # Print header. 
  print "Region" 
   print " " * (max_region_string_length - "Region".length) 
   print " Endpoint\n" 
   print "-" * max_region_string_length 
   print " " 
   print "-" * max_endpoint_string_length 
   print "\n" 
  # Print Regions and their endpoints. 
  result.regions.each do |region| 
     print region.region_name 
     print " " * (max_region_string_length - region.region_name.length) 
     print " " 
     print region.endpoint
```

```
 print "\n" 
   end
end
# Displays a list of Amazon Elastic Compute Cloud (Amazon EC2)
# Availability Zones available to you depending on the AWS Region
# of the Amazon EC2 client.
#
# @param ec2_client [Aws::EC2::Client] An initialized EC2 client.
# @example
# list_availability_zones(Aws::EC2::Client.new(region: 'us-west-2'))
def list_availability_zones(ec2_client) 
  result = ec2_client.describe_availability_zones 
  # Enable pretty printing. 
  max_region_string_length = 16 
  max_zone_string_length = 18 
  max_state_string_length = 9 
  # Print header. 
   print "Region" 
   print " " * (max_region_string_length - "Region".length) 
   print " Zone" 
   print " " * (max_zone_string_length - "Zone".length) 
   print " State\n" 
   print "-" * max_region_string_length 
   print " " 
   print "-" * max_zone_string_length 
   print " " 
   print "-" * max_state_string_length 
   print "\n" 
   # Print Regions, Availability Zones, and their states. 
  result.availability_zones.each do |zone| 
     print zone.region_name 
     print " " * (max_region_string_length - zone.region_name.length) 
     print " " 
     print zone.zone_name 
     print " " * (max_zone_string_length - zone.zone_name.length) 
     print " " 
     print zone.state 
     # Print any messages for this Availability Zone. 
     if zone.messages.count.positive? 
       print "\n" 
       puts " Messages for this zone:" 
       zone.messages.each do |message| 
        print " #{message.message}\n"
```

```
 end 
     end 
     print "\n" 
   end
end
# Example usage:
def run_me 
  region = "" # Print usage information and then stop. 
 if \; ARGV[0] == "--help" || ARGV[0] == "--h" puts "Usage: ruby ec2-ruby-example-regions-availability-zones.rb REGION" 
     # Replace us-west-2 with the AWS Region you're using for Amazon EC2. 
     puts "Example: ruby ec2-ruby-example-regions-availability-zones.rb us-west-2" 
     exit 1 
  # If no values are specified at the command prompt, use these default values. 
  # Replace us-west-2 with the AWS Region you're using for Amazon EC2. 
  elsif ARGV.count.zero? 
     region = "us-west-2" 
  # Otherwise, use the values as specified at the command prompt. 
   else 
    region = ARGV[0] end 
  ec2_client = Aws::EC2::Client.new(region: region) 
  puts "AWS Regions for Amazon EC2 that are available to you:" 
  list_regions_endpoints(ec2_client) 
  puts "\n\nAmazon EC2 Availability Zones that are available to you for AWS 
  Region '#{region}':" 
  list_availability_zones(ec2_client)
end
run_me if $PROGRAM_NAME ==  FILE_
```
• For API details, see [DescribeRegions](https://docs.aws.amazon.com/goto/SdkForRubyV3/ec2-2016-11-15/DescribeRegions) in *AWS SDK for Ruby API Reference*.
#### Rust

# **SDK for Rust**

# **A** Note

There's more on GitHub. Find the complete example and learn how to set up and run in the AWS Code Examples [Repository.](https://github.com/awsdocs/aws-doc-sdk-examples/tree/main/rustv1/examples/ec2#code-examples)

```
async fn show_regions(client: &Client) -> Result<(), Error> { 
     let rsp = client.describe_regions().send().await?; 
     println!("Regions:"); 
     for region in rsp.regions() { 
         println!(" {}", region.region_name().unwrap()); 
     } 
    0k(())}
```
• For API details, see [DescribeRegions](https://docs.rs/releases/search?query=aws-sdk) in *AWS SDK for Rust API reference*.

#### SAP ABAP

# **SDK for SAP ABAP**

#### **A** Note

There's more on GitHub. Find the complete example and learn how to set up and run in the AWS Code Examples [Repository.](https://github.com/awsdocs/aws-doc-sdk-examples/tree/main/sap-abap/services/ec2#code-examples)

```
 TRY. 
       oo_result = lo_ec2->describeregions( ) . " 
 oo_result is returned for testing purposes. " 
       DATA(lt_regions) = oo_result->get_regions( ). 
       MESSAGE 'Retrieved information about Regions.' TYPE 'I'. 
     CATCH /aws1/cx_rt_service_generic INTO DATA(lo_exception).
```

```
 DATA(lv_error) = |"{ lo_exception->av_err_code }" - { lo_exception-
>av_err_msg }|. 
         MESSAGE lv_error TYPE 'E'. 
     ENDTRY.
```
• For API details, see [DescribeRegions](https://docs.aws.amazon.com/sdk-for-sap-abap/v1/api/latest/index.html) in *AWS SDK for SAP ABAP API reference*.

# **Use DescribeRouteTables with an AWS SDK or CLI**

The following code examples show how to use DescribeRouteTables.

### CLI

# **AWS CLI**

# **To describe your route tables**

The following describe-route-tables example retrieves the details about your route tables

aws ec2 describe-route-tables

```
{ 
     "RouteTables": [ 
         { 
             "Associations": [ 
\overline{a} "Main": true, 
                     "RouteTableAssociationId": "rtbassoc-0df3f54e06EXAMPLE", 
                     "RouteTableId": "rtb-09ba434c1bEXAMPLE" 
 } 
             ], 
             "PropagatingVgws": [], 
             "RouteTableId": "rtb-09ba434c1bEXAMPLE", 
             "Routes": [ 
\overline{a} "DestinationCidrBlock": "10.0.0.0/16", 
                     "GatewayId": "local",
```

```
 "Origin": "CreateRouteTable", 
                     "State": "active" 
                 }, 
\overline{a} "DestinationCidrBlock": "0.0.0.0/0", 
                     "NatGatewayId": "nat-06c018cbd8EXAMPLE", 
                     "Origin": "CreateRoute", 
                     "State": "blackhole" 
 } 
             ], 
             "Tags": [], 
             "VpcId": "vpc-0065acced4EXAMPLE", 
             "OwnerId": "111122223333" 
        }, 
        { 
             "Associations": [ 
\overline{a} "Main": true, 
                     "RouteTableAssociationId": "rtbassoc-9EXAMPLE", 
                     "RouteTableId": "rtb-a1eec7de" 
 } 
             ], 
             "PropagatingVgws": [], 
             "RouteTableId": "rtb-a1eec7de", 
             "Routes": [ 
\overline{a} "DestinationCidrBlock": "172.31.0.0/16", 
                     "GatewayId": "local", 
                     "Origin": "CreateRouteTable", 
                     "State": "active" 
                 }, 
\overline{a} "DestinationCidrBlock": "0.0.0.0/0", 
                     "GatewayId": "igw-fEXAMPLE", 
                     "Origin": "CreateRoute", 
                     "State": "active" 
 } 
             ], 
             "Tags": [], 
             "VpcId": "vpc-3EXAMPLE", 
             "OwnerId": "111122223333" 
        }, 
         { 
             "Associations": [
```

```
\overline{a} "Main": false, 
                     "RouteTableAssociationId": "rtbassoc-0b100c28b2EXAMPLE", 
                     "RouteTableId": "rtb-07a98f76e5EXAMPLE", 
                     "SubnetId": "subnet-0d3d002af8EXAMPLE" 
 } 
             ], 
             "PropagatingVgws": [], 
             "RouteTableId": "rtb-07a98f76e5EXAMPLE", 
             "Routes": [ 
\overline{a} "DestinationCidrBlock": "10.0.0.0/16", 
                     "GatewayId": "local", 
                     "Origin": "CreateRouteTable", 
                     "State": "active" 
                 }, 
\overline{a} "DestinationCidrBlock": "0.0.0.0/0", 
                     "GatewayId": "igw-06cf664d80EXAMPLE", 
                     "Origin": "CreateRoute", 
                     "State": "active" 
 } 
             ], 
             "Tags": [], 
             "VpcId": "vpc-0065acced4EXAMPLE", 
             "OwnerId": "111122223333" 
         } 
     ]
}
```
For more information, see [Working](https://docs.aws.amazon.com/vpc/latest/userguide/VPC_Route_Tables.html#WorkWithRouteTables) with Route Tables in the *AWS VPC User Guide*.

• For API details, see [DescribeRouteTables](https://awscli.amazonaws.com/v2/documentation/api/latest/reference/ec2/describe-route-tables.html) in *AWS CLI Command Reference*.

# PowerShell

# **Tools for PowerShell**

**Example 1: This example describes all your route tables.**

Get-EC2RouteTable

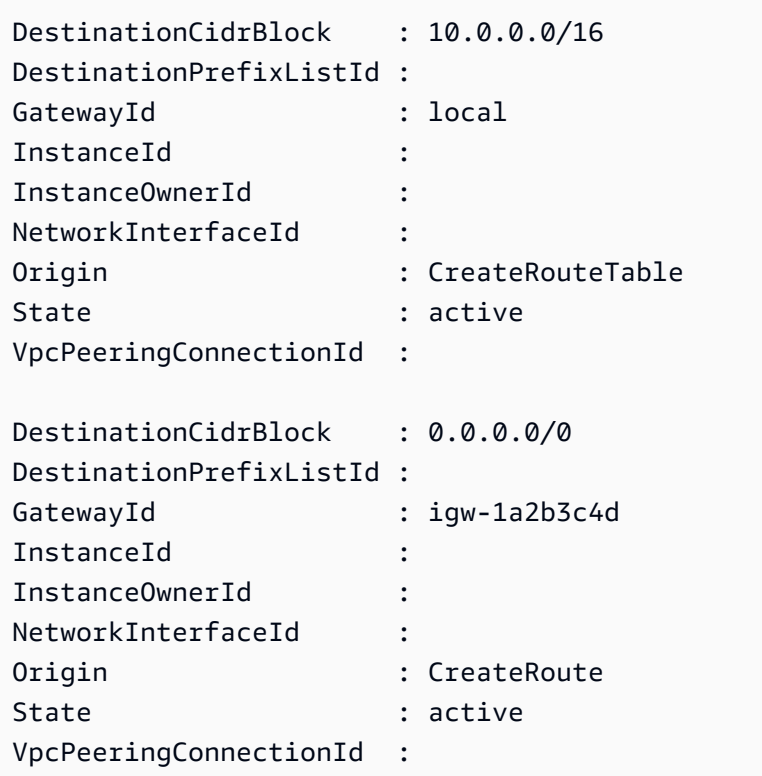

# **Example 2: This example returns details for the specified route table.**

```
Get-EC2RouteTable -RouteTableId rtb-1a2b3c4d
```
# **Example 3: This example describes the route tables for the specified VPC.**

Get-EC2RouteTable -Filter @{ Name="vpc-id"; Values="vpc-1a2b3c4d" }

# **Output:**

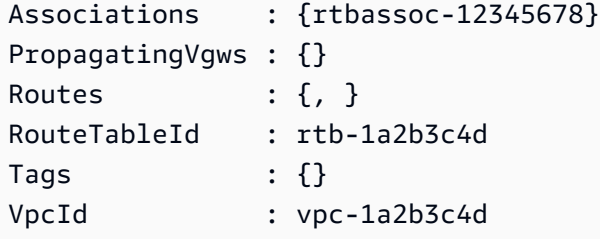

• For API details, see [DescribeRouteTables](https://docs.aws.amazon.com/powershell/latest/reference) in *AWS Tools for PowerShell Cmdlet Reference*.

# **Use DescribeScheduledInstanceAvailability with an AWS SDK or CLI**

The following code examples show how to use DescribeScheduledInstanceAvailability.

### CLI

# **AWS CLI**

# **To describe an available schedule**

This example describes a schedule that occurs every week on Sunday, starting on the specified date.

### Command:

```
aws ec2 describe-scheduled-instance-availability --recurrence 
 Frequency=Weekly,Interval=1,OccurrenceDays=[1] --first-slot-start-time-range 
 EarliestTime=2016-01-31T00:00:00Z,LatestTime=2016-01-31T04:00:00Z
```

```
{ 
   "ScheduledInstanceAvailabilitySet": [ 
     { 
         "AvailabilityZone": "us-west-2b", 
         "TotalScheduledInstanceHours": 1219, 
         "PurchaseToken": "eyJ2IjoiMSIsInMiOjEsImMiOi...", 
         "MinTermDurationInDays": 366, 
         "AvailableInstanceCount": 20, 
         "Recurrence": { 
             "OccurrenceDaySet": [ 
 1 
             ], 
             "Interval": 1, 
             "Frequency": "Weekly", 
             "OccurrenceRelativeToEnd": false 
         }, 
         "Platform": "Linux/UNIX", 
         "FirstSlotStartTime": "2016-01-31T00:00:00Z", 
         "MaxTermDurationInDays": 366, 
         "SlotDurationInHours": 23, 
         "NetworkPlatform": "EC2-VPC", 
         "InstanceType": "c4.large",
```
}

```
 "HourlyPrice": "0.095" 
    }, 
    ... 
\mathbf{I}
```
To narrow the results, you can add filters that specify the operating system, network, and instance type.

Command:

--filters Name=platform,Values=Linux/UNIX Name=network-platform,Values=EC2-VPC Name=instance-type,Values=c4.large

• For API details, see [DescribeScheduledInstanceAvailability](https://awscli.amazonaws.com/v2/documentation/api/latest/reference/ec2/describe-scheduled-instance-availability.html) in *AWS CLI Command Reference*.

### PowerShell

#### **Tools for PowerShell**

**Example 1: This example describes a schedule that occurs every week on Sunday, starting on the specified date.**

```
Get-EC2ScheduledInstanceAvailability -Recurrence_Frequency 
 Weekly -Recurrence_Interval 1 -Recurrence_OccurrenceDay 1 -
FirstSlotStartTimeRange_EarliestTime 2016-01-31T00:00:00Z -
FirstSlotStartTimeRange_LatestTime 2016-01-31T04:00:00Z
```
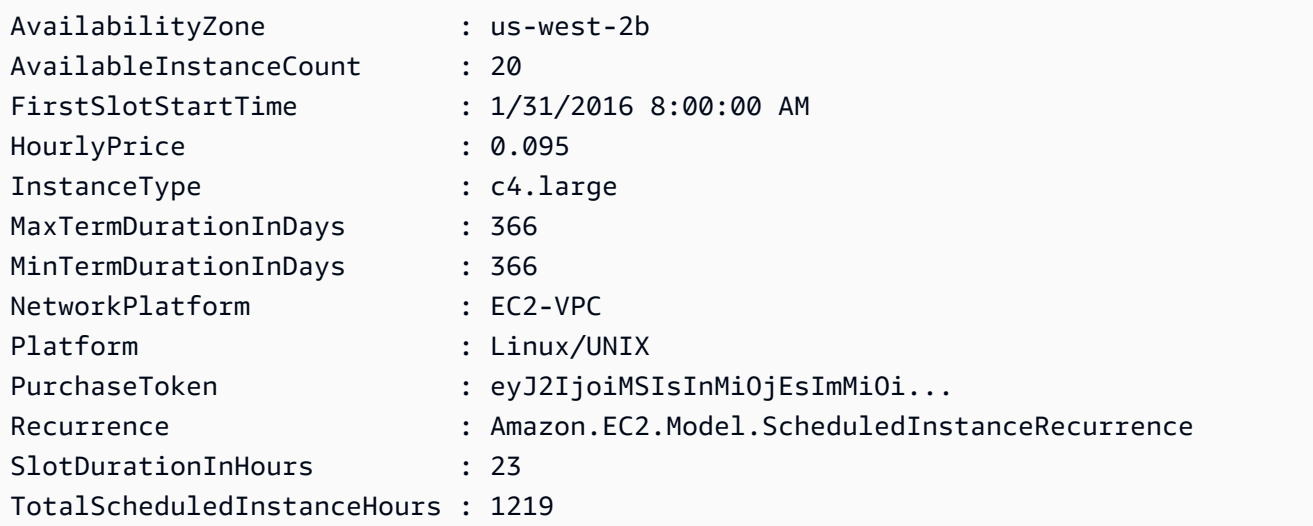

...

**Example 2: To narrow the results, you can add filters for criteria such as operating system, network, and instance type.**

```
-Filter @{ Name="platform";Values="Linux/UNIX" },@{ Name="network-
platform";Values="EC2-VPC" },@{ Name="instance-type";Values="c4.large" }
```
• For API details, see [DescribeScheduledInstanceAvailability](https://docs.aws.amazon.com/powershell/latest/reference) in *AWS Tools for PowerShell Cmdlet Reference*.

# **Use DescribeScheduledInstances with an AWS SDK or CLI**

The following code examples show how to use DescribeScheduledInstances.

CLI

# **AWS CLI**

# **To describe your Scheduled Instances**

This example describes the specified Scheduled Instance.

Command:

```
aws ec2 describe-scheduled-instances --scheduled-instance-ids 
 sci-1234-1234-1234-1234-123456789012
```

```
{ 
   "ScheduledInstanceSet": [ 
       { 
           "AvailabilityZone": "us-west-2b", 
           "ScheduledInstanceId": "sci-1234-1234-1234-1234-123456789012", 
           "HourlyPrice": "0.095", 
           "CreateDate": "2016-01-25T21:43:38.612Z", 
           "Recurrence": { 
               "OccurrenceDaySet": [ 
1 ],
```

```
 "Interval": 1, 
                "Frequency": "Weekly", 
                "OccurrenceRelativeToEnd": false, 
                "OccurrenceUnit": "" 
            }, 
            "Platform": "Linux/UNIX", 
            "TermEndDate": "2017-01-31T09:00:00Z", 
            "InstanceCount": 1, 
            "SlotDurationInHours": 32, 
            "TermStartDate": "2016-01-31T09:00:00Z", 
            "NetworkPlatform": "EC2-VPC", 
            "TotalScheduledInstanceHours": 1696, 
            "NextSlotStartTime": "2016-01-31T09:00:00Z", 
            "InstanceType": "c4.large" 
       } 
   ]
}
```
This example describes all your Scheduled Instances.

Command:

```
aws ec2 describe-scheduled-instances
```
• For API details, see [DescribeScheduledInstances](https://awscli.amazonaws.com/v2/documentation/api/latest/reference/ec2/describe-scheduled-instances.html) in *AWS CLI Command Reference*.

# PowerShell

**Tools for PowerShell**

**Example 1: This example describes the specified Scheduled Instance.**

```
Get-EC2ScheduledInstance -ScheduledInstanceId 
 sci-1234-1234-1234-1234-123456789012
```
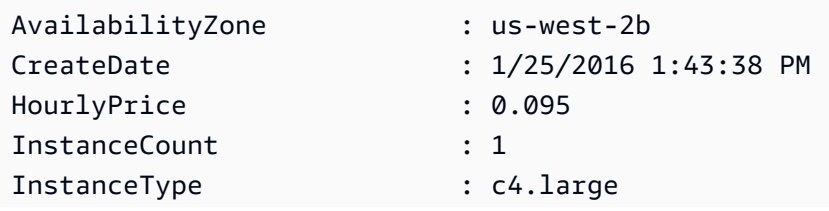

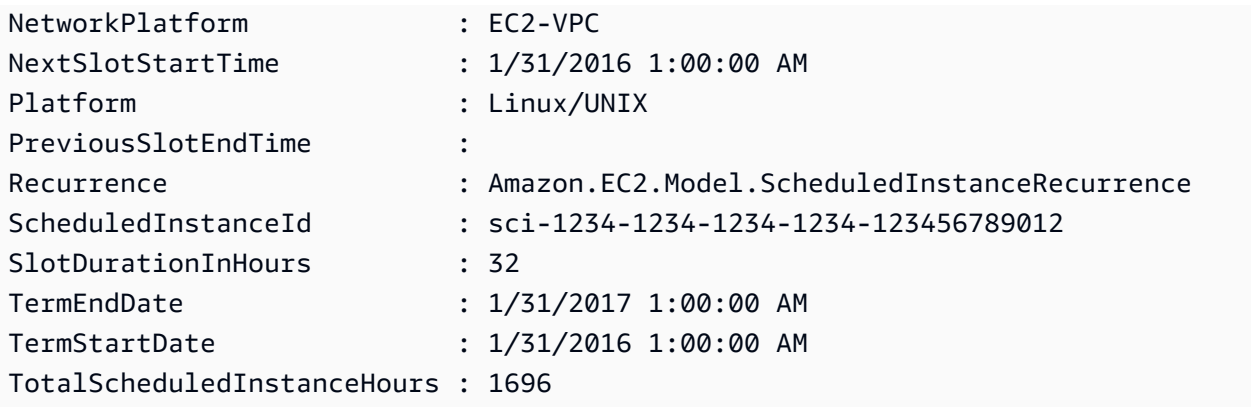

**Example 2: This example describes all your Scheduled Instances.**

Get-EC2ScheduledInstance

• For API details, see [DescribeScheduledInstances](https://docs.aws.amazon.com/powershell/latest/reference) in *AWS Tools for PowerShell Cmdlet Reference*.

# **Use DescribeSecurityGroups with an AWS SDK or CLI**

The following code examples show how to use DescribeSecurityGroups.

Action examples are code excerpts from larger programs and must be run in context. You can see this action in context in the following code example:

• Get started with [instances](#page-3927-0)

#### .NET

# **AWS SDK for .NET**

# **A** Note

There's more on GitHub. Find the complete example and learn how to set up and run in the AWS Code Examples [Repository.](https://github.com/awsdocs/aws-doc-sdk-examples/tree/main/dotnetv3/EC2#code-examples)

 /// <summary> /// Retrieve information for an Amazon EC2 security group. /// </summary>

```
 /// <param name="groupId">The Id of the Amazon EC2 security group.</param> 
   /// <returns>A list of security group information.</returns>
    public async Task<List<SecurityGroup>> DescribeSecurityGroups(string groupId) 
    { 
        var request = new DescribeSecurityGroupsRequest(); 
       var groupIds = new List<string> { groupId };
        request.GroupIds = groupIds; 
       var response = await amazonEC2.DescribeSecurityGroupsAsync(request);
        return response.SecurityGroups; 
    } 
   /// <summary> 
   /// Display the information returned by the call to 
    /// DescribeSecurityGroupsAsync. 
    /// </summary> 
    /// <param name="securityGroup">A list of security group information.</param> 
    public void DisplaySecurityGroupInfoAsync(SecurityGroup securityGroup) 
    { 
        Console.WriteLine($"{securityGroup.GroupName}"); 
        Console.WriteLine("Ingress permissions:"); 
        securityGroup.IpPermissions.ForEach(permission => 
        { 
            Console.WriteLine($"\tFromPort: {permission.FromPort}"); 
            Console.WriteLine($"\tIpProtocol: {permission.IpProtocol}"); 
            Console.Write($"\tIpv4Ranges: "); 
            permission.Ipv4Ranges.ForEach(range => 
 { Console.Write($"{range.CidrIp} "); }); 
            Console.WriteLine($"\n\tIpv6Ranges:"); 
            permission.Ipv6Ranges.ForEach(range => 
 { Console.Write($"{range.CidrIpv6} "); }); 
            Console.Write($"\n\tPrefixListIds: "); 
            permission.PrefixListIds.ForEach(id => Console.Write($"{id.Id} ")); 
            Console.WriteLine($"\n\tTo Port: {permission.ToPort}"); 
        }); 
        Console.WriteLine("Egress permissions:"); 
        securityGroup.IpPermissionsEgress.ForEach(permission => 
       \{ Console.WriteLine($"\tFromPort: {permission.FromPort}"); 
            Console.WriteLine($"\tIpProtocol: {permission.IpProtocol}");
```

```
 Console.Write($"\tIpv4Ranges: "); 
            permission.Ipv4Ranges.ForEach(range => 
 { Console.Write($"{range.CidrIp} "); }); 
            Console.WriteLine($"\n\tIpv6Ranges:"); 
            permission.Ipv6Ranges.ForEach(range => 
 { Console.Write($"{range.CidrIpv6} "); }); 
            Console.Write($"\n\tPrefixListIds: "); 
            permission.PrefixListIds.ForEach(id => Console.Write($"{id.Id} ")); 
            Console.WriteLine($"\n\tTo Port: {permission.ToPort}"); 
        }); 
    }
```
• For API details, see [DescribeSecurityGroups](https://docs.aws.amazon.com/goto/DotNetSDKV3/ec2-2016-11-15/DescribeSecurityGroups) in *AWS SDK for .NET API Reference*.

### Bash

### **AWS CLI with Bash script**

# **(i)** Note

There's more on GitHub. Find the complete example and learn how to set up and run in the AWS Code Examples [Repository.](https://github.com/awsdocs/aws-doc-sdk-examples/tree/main/aws-cli/bash-linux/ec2#code-examples)

```
###############################################################################
# function ec2_describe_security_groups
#
# This function describes one or more Amazon Elastic Compute Cloud (Amazon EC2) 
 security groups.
#
# Parameters:
# -g security_group_id - The ID of the security group to describe 
 (optional).
#
# And:
# 0 - If successful.
```

```
# 1 - If it fails.
###############################################################################
function ec2 describe security groups() {
   local security_group_id response 
   local option OPTARG # Required to use getopts command in a function. 
   # bashsupport disable=BP5008 
   function usage() { 
    echo "function ec2 describe security groups"
     echo "Describes one or more Amazon Elastic Compute Cloud (Amazon EC2) 
  security groups." 
     echo " -g security_group_id - The ID of the security group to describe 
  (optional)." 
     echo "" 
   } 
   # Retrieve the calling parameters. 
   while getopts "g:h" option; do 
     case "${option}" in 
       g) security_group_id="${OPTARG}" ;; 
       h) 
         usage 
         return 0 
         ;; 
      \langle ? \rangle echo "Invalid parameter" 
         usage 
         return 1 
         ;; 
     esac 
   done 
   export OPTIND=1 
   local query="SecurityGroups[*].[GroupName, GroupId, VpcId, IpPermissions[*].
[IpProtocol, FromPort, ToPort, IpRanges[*].CidrIp]]" 
   if [[ -n "$security_group_id" ]]; then 
     response=$(aws ec2 describe-security-groups --group-ids "$security_group_id" 
  --query "${query}" --output text) 
   else 
     response=$(aws ec2 describe-security-groups --query "${query}" --output text) 
   fi 
   local error_code=${?}
```

```
 if [[ $error_code -ne 0 ]]; then 
    aws cli error log $error code
     errecho "ERROR: AWS reports describe-security-groups operation failed.
$response" 
     return 1 
   fi 
   echo "$response" 
   return 0
}
```
The utility functions used in this example.

```
###############################################################################
# function errecho
#
# This function outputs everything sent to it to STDERR (standard error output).
###############################################################################
function errecho() { 
   printf "%s\n" "$*" 1>&2
}
##############################################################################
# function aws_cli_error_log()
#
# This function is used to log the error messages from the AWS CLI.
#
# The function expects the following argument:
# $1 - The error code returned by the AWS CLI.
#
# Returns:
# 0: - Success.
#
##############################################################################
function aws_cli_error_log() { 
  local err_code=$1 
  errecho "Error code : $err_code" 
 if [ "$err_code" == 1 ]; then
     errecho " One or more S3 transfers failed." 
  elif [ "$err_code" == 2 ]; then
```

```
 errecho " Command line failed to parse." 
   elif [ "$err_code" == 130 ]; then 
     errecho " Process received SIGINT." 
   elif [ "$err_code" == 252 ]; then 
     errecho " Command syntax invalid." 
  elif \lceil "$err code" == 253 ]; then
     errecho " The system environment or configuration was invalid." 
   elif [ "$err_code" == 254 ]; then 
     errecho " The service returned an error." 
   elif [ "$err_code" == 255 ]; then 
     errecho " 255 is a catch-all error." 
   fi 
   return 0
}
```
• For API details, see [DescribeSecurityGroups](https://docs.aws.amazon.com/goto/aws-cli/ec2-2016-11-15/DescribeSecurityGroups) in *AWS CLI Command Reference*.

#### $C++$

#### **SDK for C++**

#### **A** Note

There's more on GitHub. Find the complete example and learn how to set up and run in the AWS Code Examples [Repository.](https://github.com/awsdocs/aws-doc-sdk-examples/tree/main/cpp/example_code/ec2#code-examples)

```
 Aws::EC2::EC2Client ec2Client(clientConfiguration); 
 Aws::EC2::Model::DescribeSecurityGroupsRequest request; 
 if (!groupID.empty()) { 
     request.AddGroupIds(groupID); 
 } 
 Aws::String nextToken; 
 do { 
     if (!nextToken.empty()) { 
         request.SetNextToken(nextToken); 
     }
```

```
 auto outcome = ec2Client.DescribeSecurityGroups(request); 
         if (outcome.IsSuccess()) { 
             std::cout << std::left << 
                        std::setw(32) << "Name" << 
                        std::setw(30) << "GroupId" << 
                        std::setw(30) << "VpcId" << 
                        std::setw(64) << "Description" << std::endl; 
             const std::vector<Aws::EC2::Model::SecurityGroup> &securityGroups = 
                      outcome.GetResult().GetSecurityGroups(); 
             for (const auto &securityGroup: securityGroups) { 
                 std::cout << std::left << 
                            std::setw(32) << securityGroup.GetGroupName() << 
                            std::setw(30) << securityGroup.GetGroupId() << 
                            std::setw(30) << securityGroup.GetVpcId() << 
                            std::setw(64) << securityGroup.GetDescription() << 
                            std::endl; 
 } 
         } 
         else { 
             std::cerr << "Failed to describe security groups:" << 
                        outcome.GetError().GetMessage() << std::endl; 
             return false; 
         } 
         nextToken = outcome.GetResult().GetNextToken(); 
     } while (!nextToken.empty());
```
• For API details, see [DescribeSecurityGroups](https://docs.aws.amazon.com/goto/SdkForCpp/ec2-2016-11-15/DescribeSecurityGroups) in *AWS SDK for C++ API Reference*.

# CLI

#### **AWS CLI**

#### **Example 1: To describe a security group**

The following describe-security-groups example describes the specified security group.

```
aws ec2 describe-security-groups \
```
# Output:

{

```
 "SecurityGroups": [ 
       { 
           "IpPermissionsEgress": [ 
\overline{\mathcal{L}} "IpProtocol": "-1", 
                  "IpRanges": [ 
 { 
                         "CidrIp": "0.0.0.0/0" 
 } 
 ], 
                  "UserIdGroupPairs": [], 
                  "PrefixListIds": [] 
 } 
           ], 
           "Description": "My security group", 
           "Tags": [ 
\overline{\mathcal{L}} "Value": "SG1", 
                  "Key": "Name" 
 } 
           ], 
           "IpPermissions": [ 
\overline{\mathcal{L}} "IpProtocol": "-1", 
                  "IpRanges": [], 
                  "UserIdGroupPairs": [ 
 { 
                         "UserId": "123456789012", 
                         "GroupId": "sg-903004f8" 
 } 
 ], 
                  "PrefixListIds": [] 
              }, 
\overline{\mathcal{L}} "PrefixListIds": [], 
                  "FromPort": 22, 
                  "IpRanges": [ 
 {
```

```
 "Description": "Access from NY office", 
                           "CidrIp": "203.0.113.0/24" 
 } 
 ], 
                    "ToPort": 22, 
                    "IpProtocol": "tcp", 
                    "UserIdGroupPairs": [] 
1 1 1 1 1 1 1
            ], 
            "GroupName": "MySecurityGroup", 
            "VpcId": "vpc-1a2b3c4d", 
            "OwnerId": "123456789012", 
            "GroupId": "sg-903004f8", 
        } 
    ]
}
```
# **Example 2: To describe security groups that have specific rules**

The following describe-security-groups example uses filters to scope the results to security groups that have a rule that allows SSH traffic (port 22) and a rule that allows traffic from all addresses ( $0.0.0.0/0$ ). The example uses the --query parameter to display only the names of the security groups. Security groups must match all filters to be returned in the results; however, a single rule does not have to match all filters. For example, the output returns a security group with a rule that allows SSH traffic from a specific IP address and another rule that allows HTTP traffic from all addresses.

```
aws ec2 describe-security-groups \ 
     --filters Name=ip-permission.from-port,Values=22 Name=ip-permission.to-
port,Values=22 Name=ip-permission.cidr,Values='0.0.0.0/0' \ 
     --query "SecurityGroups[*].[GroupName]" \ 
     --output text
```
Output:

```
default
my-security-group
web-servers
launch-wizard-1
```
# **Example 3: To describe security groups based on tags**

The following describe-security-groups example uses filters to scope the results to security groups that include test in the security group name, and that have the tag Test=To-delete. The example uses the --query parameter to display only the names and IDs of the security groups.

```
aws ec2 describe-security-groups \ 
    --filters Name=group-name,Values=*test* Name=tag:Test,Values=To-delete \
     --query "SecurityGroups[*].{Name:GroupName,ID:GroupId}"
```
Output:

```
\Gamma { 
           "Name": "testfornewinstance", 
           "ID": "sg-33bb22aa" 
      }, 
      { 
           "Name": "newgrouptest", 
           "ID": "sg-1a2b3c4d" 
      }
\mathbf{I}
```
For additional examples using tag filters, see [Working](https://docs.aws.amazon.com/AWSEC2/latest/UserGuide/Using_Tags.html#Using_Tags_CLI) with tags in the *Amazon EC2 User Guide*.

• For API details, see [DescribeSecurityGroups](https://awscli.amazonaws.com/v2/documentation/api/latest/reference/ec2/describe-security-groups.html) in *AWS CLI Command Reference*.

#### Java

# **SDK for Java 2.x**

# **A** Note

There's more on GitHub. Find the complete example and learn how to set up and run in the AWS Code Examples [Repository.](https://github.com/awsdocs/aws-doc-sdk-examples/tree/main/javav2/example_code/ec2#readme)

 public static void describeSecurityGroups(Ec2Client ec2, String groupId) { try {

```
 DescribeSecurityGroupsRequest request = 
 DescribeSecurityGroupsRequest.builder() 
                 .groupIds(groupId) 
                 .build(); 
            // Use a paginator. 
             DescribeSecurityGroupsIterable listGroups = 
 ec2.describeSecurityGroupsPaginator(request); 
             listGroups.stream() 
                 .flatMap(r -> r.securityGroups().stream()) 
                 .forEach(group -> System.out 
                      .println(" Group id: " +group.groupId() + " group name = " + 
 group.groupName())); 
        } catch (Ec2Exception e) { 
             System.err.println(e.awsErrorDetails().errorMessage()); 
             System.exit(1); 
        } 
    }
```
• For API details, see [DescribeSecurityGroups](https://docs.aws.amazon.com/goto/SdkForJavaV2/ec2-2016-11-15/DescribeSecurityGroups) in *AWS SDK for Java 2.x API Reference*.

#### **JavaScript**

# **SDK for JavaScript (v3)**

#### **A** Note

There's more on GitHub. Find the complete example and learn how to set up and run in the AWS Code Examples [Repository.](https://github.com/awsdocs/aws-doc-sdk-examples/tree/main/javascriptv3/example_code/ec2#code-examples)

```
import { DescribeSecurityGroupsCommand } from "@aws-sdk/client-ec2";
import { client } from "../libs/client.js";
// Log the details of a specific security group.
export const main = async () => {
   const command = new DescribeSecurityGroupsCommand({ 
     GroupIds: ["SECURITY_GROUP_ID"], 
  });
```

```
 try { 
     const { SecurityGroups } = await client.send(command); 
     console.log(JSON.stringify(SecurityGroups, null, 2)); 
   } catch (err) { 
     console.error(err); 
   }
};
```
• For API details, see [DescribeSecurityGroups](https://docs.aws.amazon.com/AWSJavaScriptSDK/v3/latest/client/ec2/command/DescribeSecurityGroupsCommand) in *AWS SDK for JavaScript API Reference*.

# Kotlin

# **SDK for Kotlin**

# **Note**

There's more on GitHub. Find the complete example and learn how to set up and run in the AWS Code Examples [Repository.](https://github.com/awsdocs/aws-doc-sdk-examples/tree/main/kotlin/services/ec2#code-examples)

```
suspend fun describeEC2SecurityGroups(groupId: String) { 
     val request = 
         DescribeSecurityGroupsRequest { 
             groupIds = listOf(groupId) 
         } 
     Ec2Client { region = "us-west-2" }.use { ec2 -> 
         val response = ec2.describeSecurityGroups(request) 
         response.securityGroups?.forEach { group -> 
             println("Found Security Group with id ${group.groupId}, vpc id 
  ${group.vpcId} and description ${group.description}") 
         } 
     }
}
```
• For API details, see [DescribeSecurityGroups](https://sdk.amazonaws.com/kotlin/api/latest/index.html) in *AWS SDK for Kotlin API reference*.

# PowerShell

# **Tools for PowerShell**

**Example 1: This example describes the specified security group for a VPC. When working with security groups belonging to a VPC you must use the security group ID (-GroupId parameter), not name (-GroupName parameter), to reference the group.**

```
Get-EC2SecurityGroup -GroupId sg-12345678
```
# **Output:**

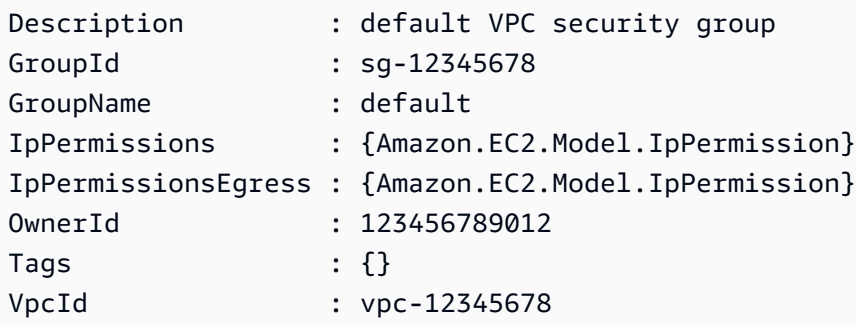

**Example 2: This example describes the specified security group for EC2-Classic. When working with security groups for EC2-Classic you may use either the group name (- GroupName parameter) or group ID (-GroupId parameter) to reference the security group.**

Get-EC2SecurityGroup -GroupName my-security-group

# **Output:**

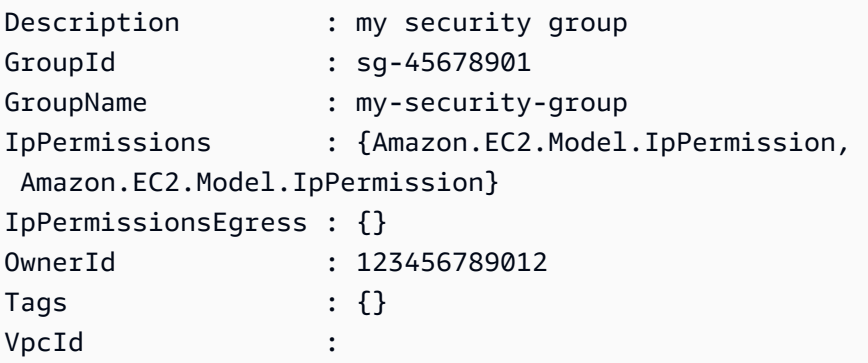

**Example 3: This example retrieves all the security groups for the vpc-0fc1ff23456b789eb**

Get-EC2SecurityGroup -Filter @{Name="vpc-id";Values="vpc-0fc1ff23456b789eb"}

• For API details, see [DescribeSecurityGroups](https://docs.aws.amazon.com/powershell/latest/reference) in *AWS Tools for PowerShell Cmdlet Reference*.

### Python

#### **SDK for Python (Boto3)**

#### **A** Note

There's more on GitHub. Find the complete example and learn how to set up and run in the AWS Code Examples [Repository.](https://github.com/awsdocs/aws-doc-sdk-examples/tree/main/python/example_code/ec2#code-examples)

```
class SecurityGroupWrapper: 
     """Encapsulates Amazon Elastic Compute Cloud (Amazon EC2) security group 
 actions.""" 
     def __init__(self, ec2_resource, security_group=None): 
 """ 
         :param ec2_resource: A Boto3 Amazon EC2 resource. This high-level 
 resource 
                                is used to create additional high-level objects 
                                that wrap low-level Amazon EC2 service actions. 
         :param security_group: A Boto3 SecurityGroup object. This is a high-level 
 object 
                                  that wraps security group actions. 
         """ 
         self.ec2_resource = ec2_resource 
         self.security_group = security_group 
     @classmethod 
     def from_resource(cls): 
         ec2_resource = boto3.resource("ec2") 
         return cls(ec2_resource) 
     def describe(self): 
        "" ""
         Displays information about the security group. 
        "" "
```

```
 if self.security_group is None: 
             logger.info("No security group to describe.") 
             return 
         try: 
             print(f"Security group: {self.security_group.group_name}") 
             print(f"\tID: {self.security_group.id}") 
             print(f"\tVPC: {self.security_group.vpc_id}") 
             if self.security_group.ip_permissions: 
                 print(f"Inbound permissions:") 
                 pp(self.security_group.ip_permissions) 
         except ClientError as err: 
             logger.error( 
                 "Couldn't get data for security group %s. Here's why: %s: %s", 
                 self.security_group.id, 
                 err.response["Error"]["Code"], 
                 err.response["Error"]["Message"], 
) raise
```
• For API details, see [DescribeSecurityGroups](https://docs.aws.amazon.com/goto/boto3/ec2-2016-11-15/DescribeSecurityGroups) in *AWS SDK for Python (Boto3) API Reference*.

#### SAP ABAP

### **SDK for SAP ABAP**

#### **A** Note

There's more on GitHub. Find the complete example and learn how to set up and run in the AWS Code Examples [Repository.](https://github.com/awsdocs/aws-doc-sdk-examples/tree/main/sap-abap/services/ec2#code-examples)

```
 TRY. 
         DATA lt_group_ids TYPE /aws1/
cl_ec2groupidstrlist_w=>tt_groupidstringlist. 
         APPEND NEW /aws1/cl_ec2groupidstrlist_w( iv_value = iv_group_id ) TO 
 lt_group_ids. 
         oo_result = lo_ec2->describesecuritygroups( it_groupids = lt_group_ids ). 
          " oo_result is returned for testing purposes. " 
         DATA(lt_security_groups) = oo_result->get_securitygroups( ).
```

```
 MESSAGE 'Retrieved information about security groups.' TYPE 'I'. 
       CATCH /aws1/cx_rt_service_generic INTO DATA(lo_exception). 
        DATA(lv_error) = |"\{ lo\_exception->av_error = s<sup>1</sup>
>av_err_msg }|. 
         MESSAGE lv_error TYPE 'E'. 
     ENDTRY.
```
• For API details, see [DescribeSecurityGroups](https://docs.aws.amazon.com/sdk-for-sap-abap/v1/api/latest/index.html) in *AWS SDK for SAP ABAP API reference*.

# **Use DescribeSnapshotAttribute with an AWS SDK or CLI**

The following code examples show how to use DescribeSnapshotAttribute.

#### CLI

#### **AWS CLI**

### **To describe the snapshot attributes for a snapshot**

The following describe-snapshot-attribute example lists the accounts with which a snapshot is shared.

```
aws ec2 describe-snapshot-attribute \ 
     --snapshot-id snap-01234567890abcedf \ 
     --attribute createVolumePermission
```
Output:

```
{ 
      "SnapshotId": "snap-01234567890abcedf", 
      "CreateVolumePermissions": [ 
         \{ "UserId": "123456789012" 
          } 
    \mathbf{I}}
```
For more information, see Share an Amazon EBS [snapshot](https://docs.aws.amazon.com/AWSEC2/latest/UserGuide/ebs-modifying-snapshot-permissions.html#share-unencrypted-snapshot) in the *Amazon Elastic Compute Cloud User Guide*.

• For API details, see [DescribeSnapshotAttribute](https://awscli.amazonaws.com/v2/documentation/api/latest/reference/ec2/describe-snapshot-attribute.html) in *AWS CLI Command Reference*.

# PowerShell

# **Tools for PowerShell**

# **Example 1: This example describes the specified attribute of the specified snapshot.**

```
Get-EC2SnapshotAttribute -SnapshotId snap-12345678 -Attribute ProductCodes
```
# **Output:**

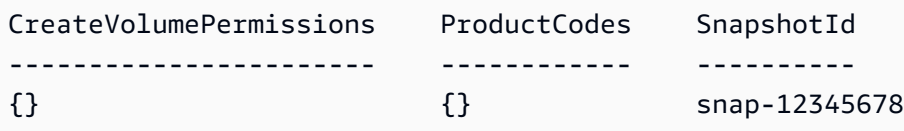

# **Example 2: This example describes the specified attribute of the specified snapshot.**

```
(Get-EC2SnapshotAttribute -SnapshotId snap-12345678 -Attribute 
 CreateVolumePermission).CreateVolumePermissions
```
# **Output:**

```
Group UserId
----- ------
all
```
• For API details, see [DescribeSnapshotAttribute](https://docs.aws.amazon.com/powershell/latest/reference) in *AWS Tools for PowerShell Cmdlet Reference*.

# **Use DescribeSnapshots with an AWS SDK or CLI**

The following code examples show how to use DescribeSnapshots.

# CLI

# **AWS CLI**

# **Example 1: To describe a snapshot**

The following describe-snapshots example describes the specified snapshot.

```
aws ec2 describe-snapshots \
```
#### --snapshot-ids snap-1234567890abcdef0

Output:

```
{ 
     "Snapshots": [ 
         { 
              "Description": "This is my snapshot", 
              "Encrypted": false, 
              "VolumeId": "vol-049df61146c4d7901", 
              "State": "completed", 
              "VolumeSize": 8, 
              "StartTime": "2019-02-28T21:28:32.000Z", 
              "Progress": "100%", 
              "OwnerId": "012345678910", 
              "SnapshotId": "snap-01234567890abcdef", 
              "Tags": [ 
\overline{\mathcal{L}} "Key": "Stack", 
                       "Value": "test" 
 } 
              ] 
         } 
    \mathbf{I}}
```
For more information, see Amazon EBS [snapshots](https://docs.aws.amazon.com/AWSEC2/latest/UserGuide/EBSSnapshots.html) in the *Amazon EC2 User Guide*.

#### **Example 2: To describe snapshots based on filters**

The following describe-snapshots example uses filters to scope the results to snapshots owned by your AWS account that are in the pending state. The example uses the --query parameter to display only the snapshot IDs and the time the snapshot was started.

```
aws ec2 describe-snapshots \ 
     --owner-ids self \ 
     --filters Name=status,Values=pending \ 
     --query "Snapshots[*].{ID:SnapshotId,Time:StartTime}"
```
#### Output:

 $\Gamma$ 

```
 { 
          "ID": "snap-1234567890abcdef0", 
          "Time": "2019-08-04T12:48:18.000Z" 
     }, 
     { 
          "ID": "snap-066877671789bd71b", 
          "Time": "2019-08-04T02:45:16.000Z 
     }, 
     ...
]
```
The following describe-snapshots example uses filters to scope the results to snapshots created from the specified volume. The example uses the --query parameter to display only the snapshot IDs.

```
aws ec2 describe-snapshots \ 
     --filters Name=volume-id,Values=049df61146c4d7901 \ 
     --query "Snapshots[*].[SnapshotId]" \ 
     --output text
```
Output:

```
snap-1234567890abcdef0
snap-08637175a712c3fb9
...
```
For additional examples using filters, see Listing and filtering your [resources](https://docs.aws.amazon.com/AWSEC2/latest/UserGuide/Using_Filtering.html#Filtering_Resources_CLI) in the *Amazon EC2 User Guide*.

# **Example 3: To describe snapshots based on tags**

The following describe-snapshots example uses tag filters to scope the results to snapshots that have the tag Stack=Prod.

```
aws ec2 describe-snapshots \ 
     --filters Name=tag:Stack,Values=prod
```
For an example of the output for describe-snapshots, see Example 1.

For additional examples using tag filters, see [Working](https://docs.aws.amazon.com/AWSEC2/latest/UserGuide/Using_Tags.html#Using_Tags_CLI) with tags in the *Amazon EC2 User Guide*.

# **Example 4: To describe snapshots based on age**

The following describe-snapshots example uses JMESPath expressions to describe all snapshots created by your AWS account before the specified date. It displays only the snapshot IDs.

```
aws ec2 describe-snapshots \ 
     --owner-ids 012345678910 \ 
     --query "Snapshots[?(StartTime<='2020-03-31')].[SnapshotId]"
```
For additional examples using filters, see Listing and filtering your [resources](https://docs.aws.amazon.com/AWSEC2/latest/UserGuide/Using_Filtering.html#Filtering_Resources_CLI) in the *Amazon EC2 User Guide*.

# **Example 5: To view only archived snapshots**

The following describe-snapshots example lists only snapshots that are stored in the archive tier.

```
aws ec2 describe-snapshots \ 
     --filters "Name=storage-tier,Values=archive"
```

```
{ 
     "Snapshots": [ 
          { 
              "Description": "Snap A", 
              "Encrypted": false, 
              "VolumeId": "vol-01234567890aaaaaa", 
              "State": "completed", 
              "VolumeSize": 8, 
              "StartTime": "2021-09-07T21:00:00.000Z", 
              "Progress": "100%", 
              "OwnerId": "123456789012", 
              "SnapshotId": "snap-01234567890aaaaaa", 
              "StorageTier": "archive", 
              "Tags": [] 
          }, 
     ]
}
```
For more information, see View archived [snapshots](https://docs.aws.amazon.com/AWSEC2/latest/UserGuide/working-with-snapshot-archiving.html#view-archived-snapshot) in the *Amazon Elastic Compute Cloud User Guide*.

• For API details, see [DescribeSnapshots](https://awscli.amazonaws.com/v2/documentation/api/latest/reference/ec2/describe-snapshots.html) in *AWS CLI Command Reference*.

PowerShell

### **Tools for PowerShell**

### **Example 1: This example describes the specified snapshot.**

Get-EC2Snapshot -SnapshotId snap-12345678

#### **Output:**

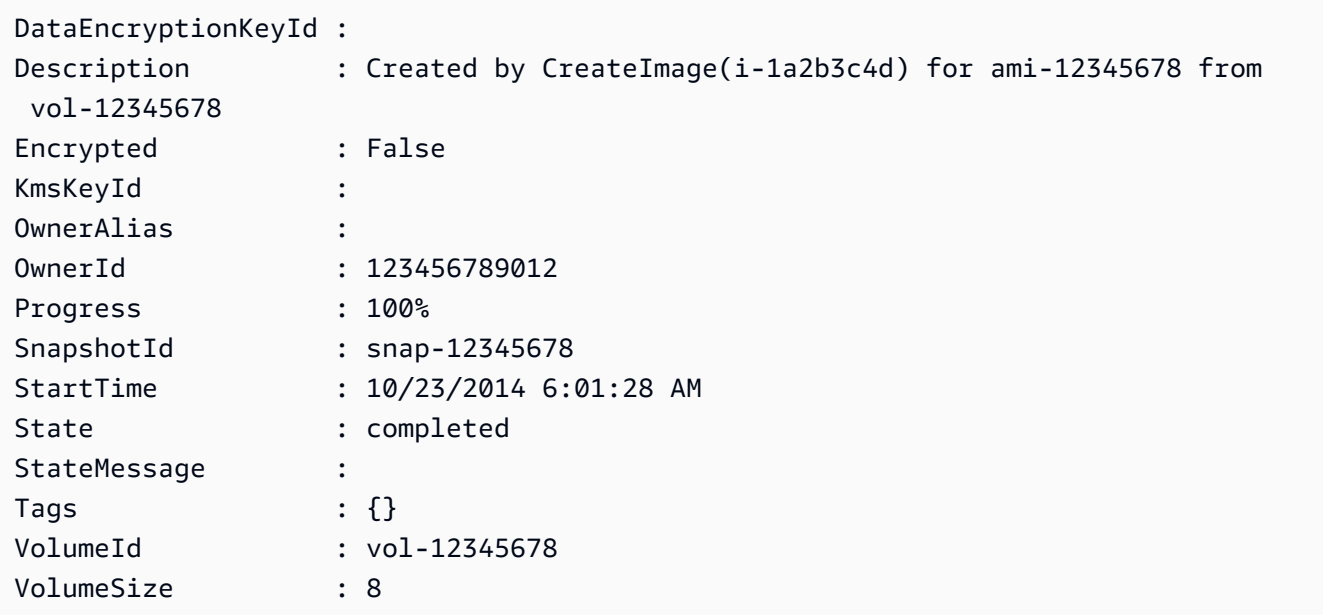

#### **Example 2: This example describes the snapshots that have a 'Name' tag.**

```
Get-EC2Snapshot | ? { $_.Tags.Count -gt 0 -and $_.Tags.Key -eq "Name" }
```
**Example 3: This example describes the snapshots that have a 'Name' tag with the value 'TestValue'.**

```
Get-EC2Snapshot | ? { $_.Tags.Count -gt 0 -and $_.Tags.Key -eq "Name" -and 
  $_.Tags.Value -eq "TestValue" }
```
**Example 4: This example describes all your snapshots.**

```
Get-EC2Snapshot -Owner self
```
• For API details, see [DescribeSnapshots](https://docs.aws.amazon.com/powershell/latest/reference) in *AWS Tools for PowerShell Cmdlet Reference*.

#### Rust

# **SDK for Rust**

### **A** Note

There's more on GitHub. Find the complete example and learn how to set up and run in the AWS Code Examples [Repository.](https://github.com/awsdocs/aws-doc-sdk-examples/tree/main/rustv1/examples/ebs#code-examples)

Shows the state of a snapshot.

```
async fn show_state(client: &Client, id: &str) -> Result<(), Error> { 
     let resp = client 
          .describe_snapshots() 
          .filters(Filter::builder().name("snapshot-id").values(id).build()) 
          .send() 
          .await?; 
     println!( 
         "State: {}", 
         resp.snapshots().first().unwrap().state().unwrap().as_ref() 
     ); 
    0k(())}
```

```
async fn show_snapshots(client: &Client) -> Result<(), Error> { 
    // "self" represents your account ID. 
    // You can list the snapshots for any account by replacing 
    // "self" with that account ID. 
     let resp = client.describe_snapshots().owner_ids("self").send().await?; 
     let snapshots = resp.snapshots();
```

```
 let length = snapshots.len(); 
     for snapshot in snapshots { 
         println!( 
             "ID: {}", 
             snapshot.snapshot_id().unwrap_or_default() 
         ); 
         println!( 
             "Description: {}", 
             snapshot.description().unwrap_or_default() 
         ); 
         println!("State: {}", snapshot.state().unwrap().as_ref()); 
         println!(); 
     } 
     println!(); 
     println!("Found {} snapshot(s)", length); 
     println!(); 
    0k(())}
```
• For API details, see [DescribeSnapshots](https://docs.rs/releases/search?query=aws-sdk) in *AWS SDK for Rust API reference*.

# **Use DescribeSpotDatafeedSubscription with an AWS SDK or CLI**

The following code examples show how to use DescribeSpotDatafeedSubscription.

CLI

# **AWS CLI**

# **To describe Spot Instance datafeed subscription for an account**

This example command describes the data feed for the account.

Command:

aws ec2 describe-spot-datafeed-subscription

```
{ 
     "SpotDatafeedSubscription": { 
          "OwnerId": "123456789012", 
          "Prefix": "spotdata", 
          "Bucket": "my-s3-bucket", 
          "State": "Active" 
     }
}
```
• For API details, see [DescribeSpotDatafeedSubscription](https://awscli.amazonaws.com/v2/documentation/api/latest/reference/ec2/describe-spot-datafeed-subscription.html) in *AWS CLI Command Reference*.

# PowerShell

### **Tools for PowerShell**

#### **Example 1: This example describes your Spot instance data feed.**

Get-EC2SpotDatafeedSubscription

### **Output:**

```
Bucket : my-s3-bucket
Fault :
OwnerId : 123456789012
Prefix : spotdata
State : Active
```
• For API details, see [DescribeSpotDatafeedSubscription](https://docs.aws.amazon.com/powershell/latest/reference) in *AWS Tools for PowerShell Cmdlet Reference*.

# **Use DescribeSpotFleetInstances with an AWS SDK or CLI**

The following code examples show how to use DescribeSpotFleetInstances.

CLI

# **AWS CLI**

# **To describe the Spot Instances associated with a Spot fleet**

This example command lists the Spot instances associated with the specified Spot fleet.

#### Command:

```
aws ec2 describe-spot-fleet-instances --spot-fleet-request-id sfr-73fbd2ce-
aa30-494c-8788-1cee4EXAMPLE
```
#### Output:

```
{ 
   "ActiveInstances": [ 
       { 
            "InstanceId": "i-1234567890abcdef0", 
            "InstanceType": "m3.medium", 
            "SpotInstanceRequestId": "sir-08b93456" 
       }, 
        ... 
   ], 
   "SpotFleetRequestId": "sfr-73fbd2ce-aa30-494c-8788-1cee4EXAMPLE"
}
```
• For API details, see [DescribeSpotFleetInstances](https://awscli.amazonaws.com/v2/documentation/api/latest/reference/ec2/describe-spot-fleet-instances.html) in *AWS CLI Command Reference*.

# PowerShell

#### **Tools for PowerShell**

**Example 1: This example describes the instances associated with the specified Spot fleet request.**

```
Get-EC2SpotFleetInstance -SpotFleetRequestId sfr-73fbd2ce-
aa30-494c-8788-1cee4EXAMPLE
```
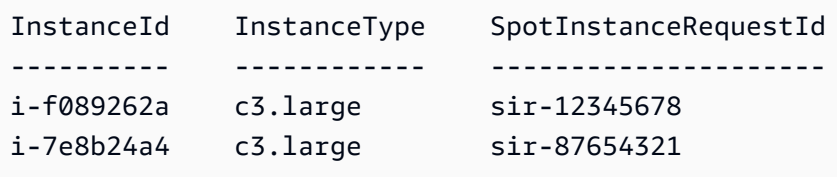

• For API details, see [DescribeSpotFleetInstances](https://docs.aws.amazon.com/powershell/latest/reference) in *AWS Tools for PowerShell Cmdlet Reference*.

# **Use DescribeSpotFleetRequestHistory with an AWS SDK or CLI**

The following code examples show how to use DescribeSpotFleetRequestHistory.

CLI

# **AWS CLI**

# **To describe Spot fleet history**

This example command returns the history for the specified Spot fleet starting at the specified time.

Command:

```
aws ec2 describe-spot-fleet-request-history --spot-fleet-request-id sfr-73fbd2ce-
aa30-494c-8788-1cee4EXAMPLE --start-time 2015-05-26T00:00:00Z
```
The following example output shows the successful launches of two Spot Instances for the Spot fleet.

```
{ 
   "HistoryRecords": [ 
       { 
            "Timestamp": "2015-05-26T23:17:20.697Z", 
            "EventInformation": { 
                 "EventSubType": "submitted" 
            }, 
            "EventType": "fleetRequestChange" 
       }, 
       { 
            "Timestamp": "2015-05-26T23:17:20.873Z", 
            "EventInformation": { 
                 "EventSubType": "active" 
            }, 
            "EventType": "fleetRequestChange" 
       },
```
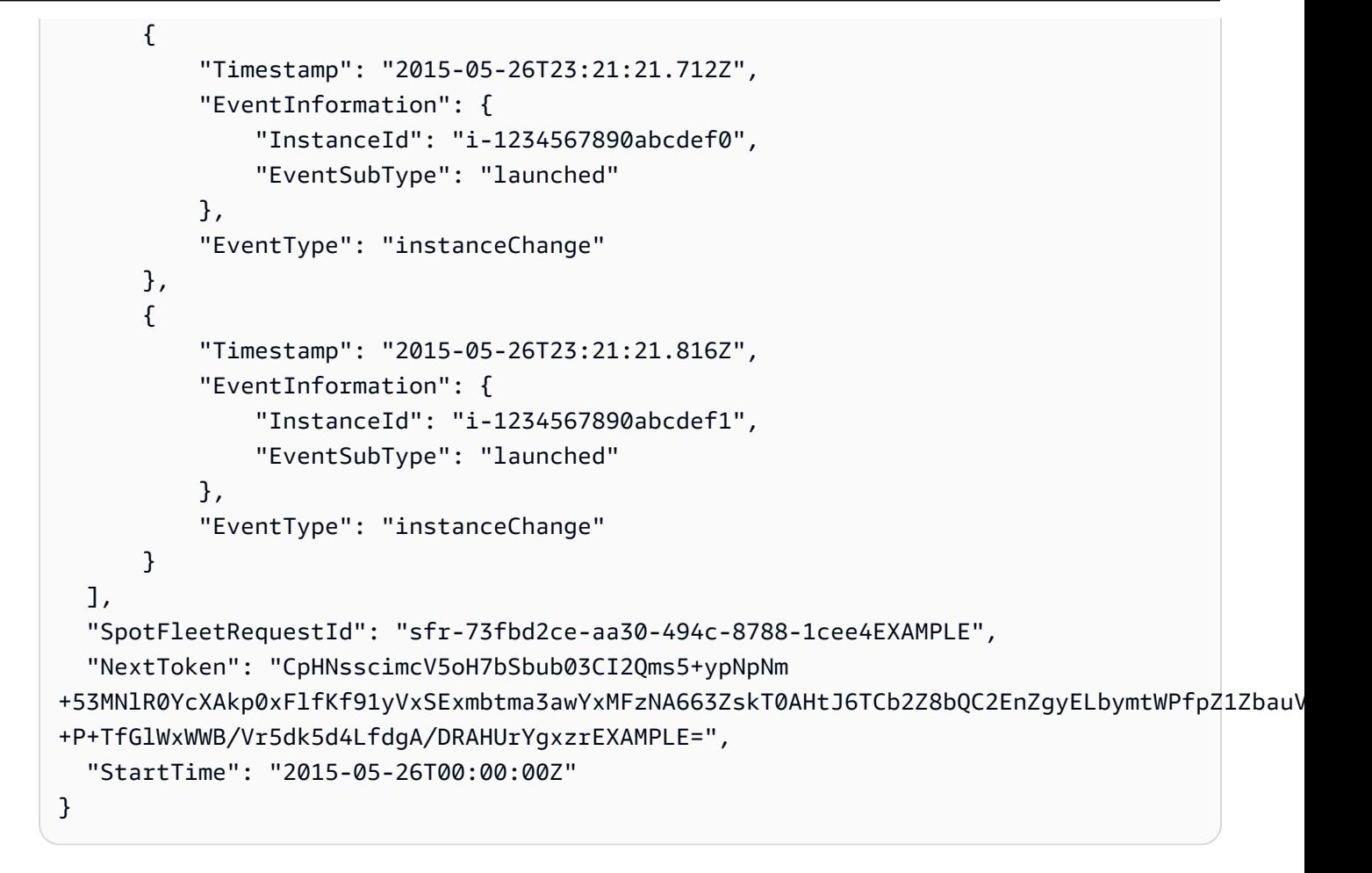

• For API details, see [DescribeSpotFleetRequestHistory](https://awscli.amazonaws.com/v2/documentation/api/latest/reference/ec2/describe-spot-fleet-request-history.html) in *AWS CLI Command Reference*.

### PowerShell

# **Tools for PowerShell**

**Example 1: This example describes the history of the specified Spot fleet request.**

```
Get-EC2SpotFleetRequestHistory -SpotFleetRequestId sfr-73fbd2ce-
aa30-494c-8788-1cee4EXAMPLE -StartTime 2015-12-26T00:00:00Z
```

```
HistoryRecords : {Amazon.EC2.Model.HistoryRecord, 
 Amazon.EC2.Model.HistoryRecord...}
LastEvaluatedTime : 12/26/2015 8:29:11 AM
NextToken
SpotFleetRequestId : sfr-088bc5f1-7e7b-451a-bd13-757f10672b93
```
StartTime : 12/25/2015 8:00:00 AM

(Get-EC2SpotFleetRequestHistory -SpotFleetRequestId sfr-73fbd2ceaa30-494c-8788-1cee4EXAMPLE -StartTime 2015-12-26T00:00:00Z).HistoryRecords

#### **Output:**

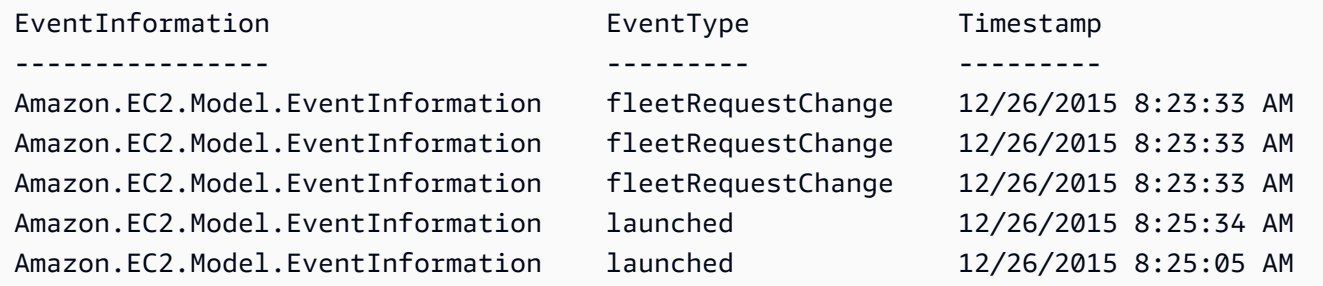

• For API details, see [DescribeSpotFleetRequestHistory](https://docs.aws.amazon.com/powershell/latest/reference) in *AWS Tools for PowerShell Cmdlet Reference*.

# **Use DescribeSpotFleetRequests with an AWS SDK or CLI**

The following code examples show how to use DescribeSpotFleetRequests.

#### CLI

#### **AWS CLI**

#### **To describe your Spot fleet requests**

This example describes all of your Spot fleet requests.

Command:

```
aws ec2 describe-spot-fleet-requests
```

```
{ 
   "SpotFleetRequestConfigs": [ 
       { 
            "SpotFleetRequestId": "sfr-73fbd2ce-aa30-494c-8788-1cee4EXAMPLE", 
            "SpotFleetRequestConfig": {
```

```
 "TargetCapacity": 20, 
             "LaunchSpecifications": [ 
\{ "EbsOptimized": false, 
                     "NetworkInterfaces": [ 
\{ "SubnetId": "subnet-a61dafcf", 
                            "DeviceIndex": 0, 
                            "DeleteOnTermination": false, 
                            "AssociatePublicIpAddress": true, 
                            "SecondaryPrivateIpAddressCount": 0 
 } 
\sim 1, \sim 1, \sim "InstanceType": "cc2.8xlarge", 
                     "ImageId": "ami-1a2b3c4d" 
                 }, 
\{ "EbsOptimized": false, 
                     "NetworkInterfaces": [ 
\{ "SubnetId": "subnet-a61dafcf", 
                            "DeviceIndex": 0, 
                            "DeleteOnTermination": false, 
                            "AssociatePublicIpAddress": true, 
                            "SecondaryPrivateIpAddressCount": 0 
 } 
\sim 1, \sim 1, \sim "InstanceType": "r3.8xlarge", 
                     "ImageId": "ami-1a2b3c4d" 
 } 
             ], 
             "SpotPrice": "0.05", 
             "IamFleetRole": "arn:aws:iam::123456789012:role/my-spot-fleet-role" 
         }, 
         "SpotFleetRequestState": "active" 
      }, 
      { 
         "SpotFleetRequestId": "sfr-306341ed-9739-402e-881b-ce47bEXAMPLE", 
          "SpotFleetRequestConfig": { 
             "TargetCapacity": 20, 
             "LaunchSpecifications": [ 
\{ "EbsOptimized": false, 
                     "NetworkInterfaces": [
```

```
\{ "SubnetId": "subnet-6e7f829e", 
                            "DeviceIndex": 0, 
                            "DeleteOnTermination": false, 
                            "AssociatePublicIpAddress": true, 
                            "SecondaryPrivateIpAddressCount": 0 
 } 
\sim 1, \sim 1, \sim "InstanceType": "m3.medium", 
                     "ImageId": "ami-1a2b3c4d" 
 } 
             ], 
             "SpotPrice": "0.05", 
              "IamFleetRole": "arn:aws:iam::123456789012:role/my-spot-fleet-role" 
          }, 
          "SpotFleetRequestState": "active" 
      } 
  ]
}
```
## **To describe a Spot fleet request**

This example describes the specified Spot fleet request.

Command:

```
aws ec2 describe-spot-fleet-requests --spot-fleet-request-ids sfr-73fbd2ce-
aa30-494c-8788-1cee4EXAMPLE
```

```
{ 
   "SpotFleetRequestConfigs": [ 
       { 
           "SpotFleetRequestId": "sfr-73fbd2ce-aa30-494c-8788-1cee4EXAMPLE", 
           "SpotFleetRequestConfig": { 
               "TargetCapacity": 20, 
               "LaunchSpecifications": [ 
\overline{a} "EbsOptimized": false, 
                       "NetworkInterfaces": [ 
\overline{\mathbf{a}} "SubnetId": "subnet-a61dafcf",
```

```
 "DeviceIndex": 0, 
                            "DeleteOnTermination": false, 
                            "AssociatePublicIpAddress": true, 
                            "SecondaryPrivateIpAddressCount": 0 
 } 
\sim 1, \sim 1, \sim "InstanceType": "cc2.8xlarge", 
                     "ImageId": "ami-1a2b3c4d" 
                 }, 
\{ "EbsOptimized": false, 
                     "NetworkInterfaces": [ 
\{ "SubnetId": "subnet-a61dafcf", 
                            "DeviceIndex": 0, 
                            "DeleteOnTermination": false, 
                            "AssociatePublicIpAddress": true, 
                            "SecondaryPrivateIpAddressCount": 0 
 } 
\sim 1, \sim 1, \sim "InstanceType": "r3.8xlarge", 
                     "ImageId": "ami-1a2b3c4d" 
 } 
             ], 
             "SpotPrice": "0.05", 
              "IamFleetRole": "arn:aws:iam::123456789012:role/my-spot-fleet-role" 
          }, 
          "SpotFleetRequestState": "active" 
      } 
  ]
}
```
• For API details, see [DescribeSpotFleetRequests](https://awscli.amazonaws.com/v2/documentation/api/latest/reference/ec2/describe-spot-fleet-requests.html) in *AWS CLI Command Reference*.

#### PowerShell

# **Tools for PowerShell**

**Example 1: This example describes the specified Spot fleet request.**

```
Get-EC2SpotFleetRequest -SpotFleetRequestId sfr-73fbd2ce-
aa30-494c-8788-1cee4EXAMPLE | format-list
```
#### **Output:**

```
ConfigData : Amazon.EC2.Model.SpotFleetRequestConfigData
CreateTime : 12/26/2015 8:23:33 AM
SpotFleetRequestId : sfr-73fbd2ce-aa30-494c-8788-1cee4EXAMPLE
SpotFleetRequestState : active
```
#### **Example 2: This example describes all your Spot fleet requests.**

Get-EC2SpotFleetRequest

• For API details, see [DescribeSpotFleetRequests](https://docs.aws.amazon.com/powershell/latest/reference) in *AWS Tools for PowerShell Cmdlet Reference*.

# **Use DescribeSpotInstanceRequests with an AWS SDK or CLI**

The following code examples show how to use DescribeSpotInstanceRequests.

CLI

#### **AWS CLI**

#### **Example 1: To describe a Spot Instance request**

The following describe-spot-instance-requests example describes the specified Spot Instance request.

```
aws ec2 describe-spot-instance-requests \ 
     --spot-instance-request-ids sir-08b93456
```

```
{ 
     "SpotInstanceRequests": [ 
          { 
              "CreateTime": "2018-04-30T18:14:55.000Z", 
              "InstanceId": "i-1234567890abcdef1", 
              "LaunchSpecification": { 
                  "InstanceType": "t2.micro", 
                  "ImageId": "ami-003634241a8fcdec0", 
                  "KeyName": "my-key-pair",
```

```
 "SecurityGroups": [ 
\{ "GroupName": "default", 
                        "GroupId": "sg-e38f24a7" 
1999 1999 1999 1999 1999
 ], 
                "BlockDeviceMappings": [ 
\{ "DeviceName": "/dev/sda1", 
                        "Ebs": { 
                            "DeleteOnTermination": true, 
                            "SnapshotId": "snap-0e54a519c999adbbd", 
                            "VolumeSize": 8, 
                            "VolumeType": "standard", 
                            "Encrypted": false 
 } 
1999 1999 1999 1999 1999
                ], 
                "NetworkInterfaces": [ 
\{ "DeleteOnTermination": true, 
                        "DeviceIndex": 0, 
                        "SubnetId": "subnet-049df61146c4d7901" 
1999 1999 1999 1999 1999
                ], 
                "Placement": { 
                    "AvailabilityZone": "us-east-2b", 
                    "Tenancy": "default" 
                }, 
                "Monitoring": { 
                    "Enabled": false 
 } 
            }, 
            "LaunchedAvailabilityZone": "us-east-2b", 
            "ProductDescription": "Linux/UNIX", 
            "SpotInstanceRequestId": "sir-08b93456", 
            "SpotPrice": "0.010000" 
            "State": "active", 
            "Status": { 
                "Code": "fulfilled", 
                "Message": "Your Spot request is fulfilled.", 
                "UpdateTime": "2018-04-30T18:16:21.000Z" 
            }, 
            "Tags": [],
```

```
 "Type": "one-time", 
              "InstanceInterruptionBehavior": "terminate" 
          } 
     ]
}
```
#### **Example 2: To describe Spot Instance requests based on filters**

The following describe-spot-instance-requests example uses filters to scope the results to Spot Instance requests with the specified instance type in the specified Availability Zone. The example uses the --query parameter to display only the instance IDs.

```
aws ec2 describe-spot-instance-requests \ 
     --filters Name=launch.instance-type,Values=m3.medium Name=launched-
availability-zone,Values=us-east-2a \ 
     --query "SpotInstanceRequests[*].[InstanceId]" \ 
     --output text
```
Output:

```
i-057750d42936e468a
i-001efd250faaa6ffa
i-027552a73f021f3bd
...
```
For additional examples using filters, see Listing and filtering your [resources](https://docs.aws.amazon.com/AWSEC2/latest/UserGuide/Using_Filtering.html#Filtering_Resources_CLI) in the *Amazon Elastic Compute Cloud User Guide*.

#### **Example 3: To describe Spot Instance requests based on tags**

The following describe-spot-instance-requests example uses tag filters to scope the results to Spot Instance requests that have the tag cost-center=cc123.

```
aws ec2 describe-spot-instance-requests \ 
     --filters Name=tag:cost-center,Values=cc123
```
For an example of the output for describe-spot-instance-requests, see Example 1.

For additional examples using tag filters, see [Working](https://docs.aws.amazon.com/AWSEC2/latest/UserGuide/Using_Tags.html#Using_Tags_CLI) with tags in the *Amazon EC2 User Guide*.

• For API details, see [DescribeSpotInstanceRequests](https://awscli.amazonaws.com/v2/documentation/api/latest/reference/ec2/describe-spot-instance-requests.html) in *AWS CLI Command Reference*.

#### PowerShell

#### **Tools for PowerShell**

## **Example 1: This example describes the specified Spot instance request.**

Get-EC2SpotInstanceRequest -SpotInstanceRequestId sir-12345678

## **Output:**

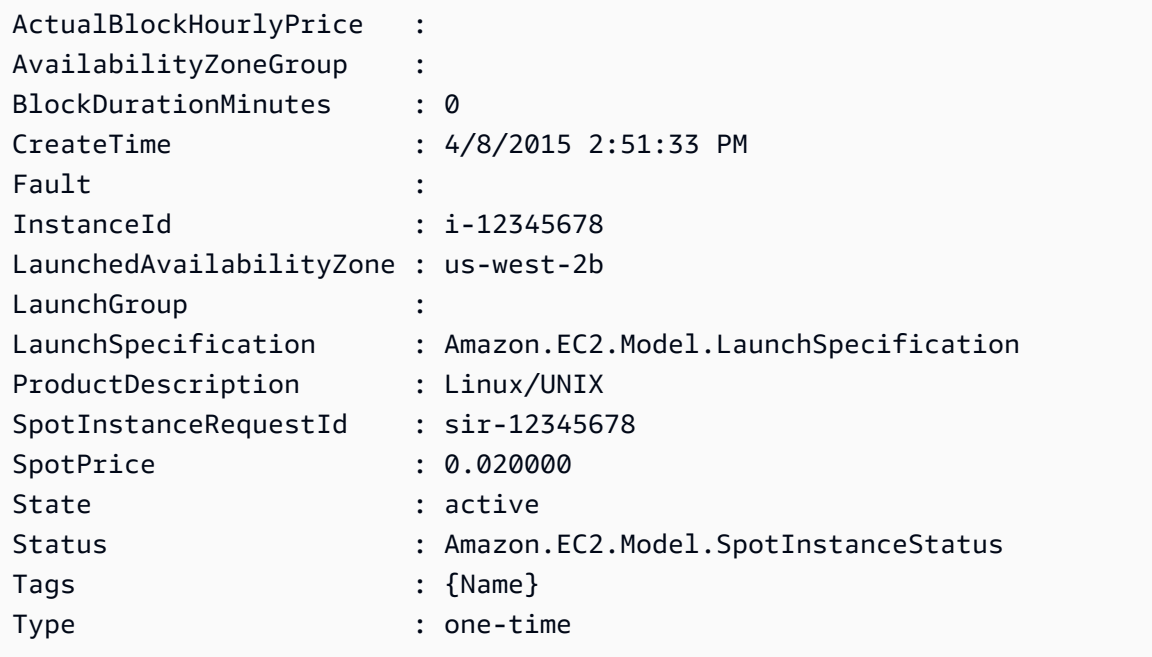

## **Example 2: This example describes all your Spot instance requests.**

Get-EC2SpotInstanceRequest

• For API details, see [DescribeSpotInstanceRequests](https://docs.aws.amazon.com/powershell/latest/reference) in *AWS Tools for PowerShell Cmdlet Reference*.

# **Use DescribeSpotPriceHistory with an AWS SDK or CLI**

The following code examples show how to use DescribeSpotPriceHistory.

## CLI

# **AWS CLI**

# **To describe Spot price history**

This example command returns the Spot Price history for m1.xlarge instances for a particular day in January.

Command:

```
aws ec2 describe-spot-price-history --instance-types m1.xlarge --start-time 
  2014-01-06T07:08:09 --end-time 2014-01-06T08:09:10
```
Output:

```
{ 
   "SpotPriceHistory": [ 
            { 
                "Timestamp": "2014-01-06T07:10:55.000Z", 
                "ProductDescription": "SUSE Linux", 
                "InstanceType": "m1.xlarge", 
                "SpotPrice": "0.087000", 
                "AvailabilityZone": "us-west-1b" 
            }, 
            { 
                "Timestamp": "2014-01-06T07:10:55.000Z", 
                "ProductDescription": "SUSE Linux", 
                "InstanceType": "m1.xlarge", 
                "SpotPrice": "0.087000", 
                "AvailabilityZone": "us-west-1c" 
            }, 
            { 
                "Timestamp": "2014-01-06T05:42:36.000Z", 
                "ProductDescription": "SUSE Linux (Amazon VPC)", 
                "InstanceType": "m1.xlarge", 
                "SpotPrice": "0.087000", 
                "AvailabilityZone": "us-west-1a" 
       }, 
        ...
}
```
# **To describe Spot price history for Linux/UNIX Amazon VPC**

This example command returns the Spot Price history for m1.xlarge, Linux/UNIX Amazon VPC instances for a particular day in January.

Command:

```
aws ec2 describe-spot-price-history --instance-types m1.xlarge --product-
description "Linux/UNIX (Amazon VPC)" --start-time 2014-01-06T07:08:09 --end-time 
  2014-01-06T08:09:10
```
Output:

```
{ 
   "SpotPriceHistory": [ 
      \{ "Timestamp": "2014-01-06T04:32:53.000Z", 
            "ProductDescription": "Linux/UNIX (Amazon VPC)", 
            "InstanceType": "m1.xlarge", 
            "SpotPrice": "0.080000", 
            "AvailabilityZone": "us-west-1a" 
       }, 
       { 
            "Timestamp": "2014-01-05T11:28:26.000Z", 
            "ProductDescription": "Linux/UNIX (Amazon VPC)", 
            "InstanceType": "m1.xlarge", 
            "SpotPrice": "0.080000", 
            "AvailabilityZone": "us-west-1c" 
       } 
   ]
}
```
• For API details, see [DescribeSpotPriceHistory](https://awscli.amazonaws.com/v2/documentation/api/latest/reference/ec2/describe-spot-price-history.html) in *AWS CLI Command Reference*.

#### PowerShell

#### **Tools for PowerShell**

**Example 1: This example gets the last 10 entries in the Spot price history for the specified instance type and Availability Zone. Note that the value specified for the - AvailabilityZone parameter must be valid for the region value supplied to either the cmdlet's -Region parameter (not shown in the example) or set as default in the shell.**

# **This example command assumes a default region of 'us-west-2' has been set in the environment.**

```
Get-EC2SpotPriceHistory -InstanceType c3.large -AvailabilityZone us-west-2a -
MaxResult 10
```
#### **Output:**

```
AvailabilityZone : us-west-2a
InstanceType : c3.large
Price : 0.017300
ProductDescription : Linux/UNIX (Amazon VPC)
Timestamp : 12/25/2015 7:39:49 AM
AvailabilityZone : us-west-2a
InstanceType : c3.large
Price : 0.017200
ProductDescription : Linux/UNIX (Amazon VPC)
Timestamp : 12/25/2015 7:38:29 AM
AvailabilityZone : us-west-2a
InstanceType : c3.large
Price : 0.017300
ProductDescription : Linux/UNIX (Amazon VPC)
Timestamp : 12/25/2015 6:57:13 AM
...
```
• For API details, see [DescribeSpotPriceHistory](https://docs.aws.amazon.com/powershell/latest/reference) in *AWS Tools for PowerShell Cmdlet Reference*.

# **Use DescribeSubnets with an AWS SDK or CLI**

The following code examples show how to use DescribeSubnets.

Action examples are code excerpts from larger programs and must be run in context. You can see this action in context in the following code example:

• Build and [manage](#page-3767-0) a resilient service

#### .NET

## **AWS SDK for .NET**

#### **A** Note

There's more on GitHub. Find the complete example and learn how to set up and run in the AWS Code Examples [Repository.](https://github.com/awsdocs/aws-doc-sdk-examples/tree/main/dotnetv3/cross-service/ResilientService/AutoScalerActions#code-examples)

```
 /// <summary> 
    /// Get all the subnets for a Vpc in a set of availability zones. 
    /// </summary> 
    /// <param name="vpcId">The Id of the Vpc.</param> 
    /// <param name="availabilityZones">The list of availability zones.</param> 
    /// <returns>The collection of subnet objects.</returns> 
     public async Task<List<Subnet>> GetAllVpcSubnetsForZones(string vpcId, 
 List<string> availabilityZones) 
    \{var subnets = new List<Subnet>();
         var subnetPaginator = _amazonEc2.Paginators.DescribeSubnets( 
             new DescribeSubnetsRequest() 
\{\hspace{.1cm} \} Filters = new List<Amazon.EC2.Model.Filter>() 
\overline{\mathcal{L}} new ("vpc-id", new List<string>() { vpcId}), 
                      new ("availability-zone", availabilityZones), 
                      new ("default-for-az", new List<string>() { "true" }) 
 } 
             }); 
         // Get the entire list using the paginator. 
         await foreach (var subnet in subnetPaginator.Subnets) 
         { 
             subnets.Add(subnet); 
         } 
         return subnets; 
    }
```
• For API details, see [DescribeSubnets](https://docs.aws.amazon.com/goto/DotNetSDKV3/ec2-2016-11-15/DescribeSubnets) in *AWS SDK for .NET API Reference*.

## CLI

# **AWS CLI**

## **Example 1: To describe all your subnets**

The following describe-subnets example displays the details of your subnets.

aws ec2 describe-subnets

```
{ 
     "Subnets": [ 
         { 
              "AvailabilityZone": "us-east-1d", 
              "AvailabilityZoneId": "use1-az2", 
              "AvailableIpAddressCount": 4089, 
              "CidrBlock": "172.31.80.0/20", 
              "DefaultForAz": true, 
              "MapPublicIpOnLaunch": false, 
              "MapCustomerOwnedIpOnLaunch": true, 
              "State": "available", 
              "SubnetId": "subnet-0bb1c79de3EXAMPLE", 
              "VpcId": "vpc-0ee975135dEXAMPLE", 
              "OwnerId": "111122223333", 
              "AssignIpv6AddressOnCreation": false, 
              "Ipv6CidrBlockAssociationSet": [], 
              "CustomerOwnedIpv4Pool:": 'pool-2EXAMPLE', 
              "SubnetArn": "arn:aws:ec2:us-east-2:111122223333:subnet/
subnet-0bb1c79de3EXAMPLE", 
              "EnableDns64": false, 
              "Ipv6Native": false, 
              "PrivateDnsNameOptionsOnLaunch": { 
                  "HostnameType": "ip-name", 
                  "EnableResourceNameDnsARecord": false, 
                  "EnableResourceNameDnsAAAARecord": false 
              } 
         }, 
         { 
              "AvailabilityZone": "us-east-1d", 
              "AvailabilityZoneId": "use1-az2", 
              "AvailableIpAddressCount": 4089,
```

```
 "CidrBlock": "172.31.80.0/20", 
             "DefaultForAz": true, 
             "MapPublicIpOnLaunch": true, 
             "MapCustomerOwnedIpOnLaunch": false, 
             "State": "available", 
             "SubnetId": "subnet-8EXAMPLE", 
             "VpcId": "vpc-3EXAMPLE", 
             "OwnerId": "1111222233333", 
             "AssignIpv6AddressOnCreation": false, 
             "Ipv6CidrBlockAssociationSet": [], 
             "Tags": [ 
\overline{a} "Key": "Name", 
                      "Value": "MySubnet" 
 } 
             ], 
             "SubnetArn": "arn:aws:ec2:us-east-1:111122223333:subnet/
subnet-8EXAMPLE", 
             "EnableDns64": false, 
             "Ipv6Native": false, 
             "PrivateDnsNameOptionsOnLaunch": { 
                  "HostnameType": "ip-name", 
                  "EnableResourceNameDnsARecord": false, 
                  "EnableResourceNameDnsAAAARecord": false 
 } 
         } 
    \mathbf{1}}
```
For more information, see [Working](https://docs.aws.amazon.com/vpc/latest/userguide/working-with-vpcs.html) with VPCs and Subnets in the *AWS VPC User Guide*.

# **Example 2: To describe the subnets of a specific VPC**

The following describe-subnets example uses a filter to retrieve details for the subnets of the specified VPC.

```
aws ec2 describe-subnets \ 
     --filters "Name=vpc-id,Values=vpc-3EXAMPLE"
```
Output:

{

"Subnets": [

 { "AvailabilityZone": "us-east-1d", "AvailabilityZoneId": "use1-az2", "AvailableIpAddressCount": 4089, "CidrBlock": "172.31.80.0/20", "DefaultForAz": true, "MapPublicIpOnLaunch": true, "MapCustomerOwnedIpOnLaunch": false, "State": "available", "SubnetId": "subnet-8EXAMPLE", "VpcId": "vpc-3EXAMPLE", "OwnerId": "1111222233333", "AssignIpv6AddressOnCreation": false, "Ipv6CidrBlockAssociationSet": [], "Tags": [  $\overline{a}$  "Key": "Name", "Value": "MySubnet" } ], "SubnetArn": "arn:aws:ec2:us-east-1:111122223333:subnet/ subnet-8EXAMPLE", "EnableDns64": false, "Ipv6Native": false, "PrivateDnsNameOptionsOnLaunch": { "HostnameType": "ip-name", "EnableResourceNameDnsARecord": false, "EnableResourceNameDnsAAAARecord": false } } ] }

For more information, see [Working](https://docs.aws.amazon.com/vpc/latest/userguide/working-with-vpcs.html) with VPCs and Subnets in the *AWS VPC User Guide*.

#### **Example 3: To describe the subnets with a specific tag**

The following describe-subnets example uses a filter to retrieve the details of those subnets with the tag CostCenter=123 and the --query parameter to display the subnet IDs of the subnets with this tag.

```
aws ec2 describe-subnets \ 
     --filters "Name=tag:CostCenter,Values=123" \
```

```
 --query "Subnets[*].SubnetId" \ 
 --output text
```
## Output:

```
subnet-0987a87c8b37348ef
subnet-02a95061c45f372ee
subnet-03f720e7de2788d73
```
For more information, see [Working](https://docs.aws.amazon.com/vpc/latest/userguide/working-with-vpcs.html) with VPCs and Subnets in the *Amazon VPC User Guide*.

• For API details, see [DescribeSubnets](https://awscli.amazonaws.com/v2/documentation/api/latest/reference/ec2/describe-subnets.html) in *AWS CLI Command Reference*.

#### **JavaScript**

# **SDK for JavaScript (v3)**

## **A** Note

There's more on GitHub. Find the complete example and learn how to set up and run in the AWS Code Examples [Repository.](https://github.com/awsdocs/aws-doc-sdk-examples/tree/main/javascriptv3/example_code/cross-services/wkflw-resilient-service#code-examples)

```
const client = new EC2Client({});
 const { Subnets } = await client.send( 
   new DescribeSubnetsCommand({ 
     Filters: [ 
       { Name: "vpc-id", Values: [state.defaultVpc] }, 
       { Name: "availability-zone", Values: state.availabilityZoneNames }, 
       { Name: "default-for-az", Values: ["true"] }, 
     ], 
  }), 
 );
```
• For API details, see [DescribeSubnets](https://docs.aws.amazon.com/AWSJavaScriptSDK/v3/latest/client/ec2/command/DescribeSubnetsCommand) in *AWS SDK for JavaScript API Reference*.

#### PowerShell

# **Tools for PowerShell**

## **Example 1: This example describes the specified subnet.**

```
Get-EC2Subnet -SubnetId subnet-1a2b3c4d
```
#### **Output:**

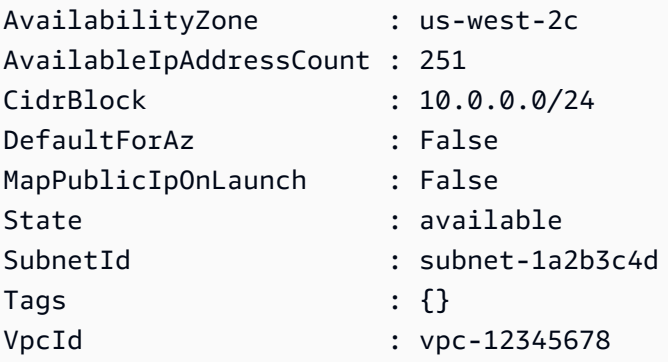

### **Example 2: This example describes all your subnets.**

```
Get-EC2Subnet
```
• For API details, see [DescribeSubnets](https://docs.aws.amazon.com/powershell/latest/reference) in *AWS Tools for PowerShell Cmdlet Reference*.

# Python

# **SDK for Python (Boto3)**

# **A** Note

There's more on GitHub. Find the complete example and learn how to set up and run in the AWS Code Examples [Repository.](https://github.com/awsdocs/aws-doc-sdk-examples/tree/main/python/example_code/ec2#code-examples)

```
class AutoScaler: 
     """ 
     Encapsulates Amazon EC2 Auto Scaling and EC2 management actions. 
    "" "
```
 def \_\_init\_\_( self, resource\_prefix, inst\_type, ami\_param, autoscaling\_client, ec2\_client, ssm\_client, iam\_client, ): "" " :param resource\_prefix: The prefix for naming AWS resources that are created by this class. :param inst\_type: The type of EC2 instance to create, such as t3.micro. :param ami\_param: The Systems Manager parameter used to look up the AMI that is created. :param autoscaling\_client: A Boto3 EC2 Auto Scaling client. :param ec2\_client: A Boto3 EC2 client. :param ssm\_client: A Boto3 Systems Manager client. :param iam\_client: A Boto3 IAM client. """ self.inst\_type = inst\_type self.ami\_param = ami\_param self.autoscaling\_client = autoscaling\_client self.ec2\_client = ec2\_client self.ssm\_client = ssm\_client self.iam client = iam client self.launch\_template\_name = f"{resource\_prefix}-template" self.group\_name = f"{resource\_prefix}-group" self.instance\_policy\_name = f"{resource\_prefix}-pol" self.instance\_role\_name = f"{resource\_prefix}-role" self.instance\_profile\_name = f"{resource\_prefix}-prof" self.bad\_creds\_policy\_name = f"{resource\_prefix}-bc-pol" self.bad\_creds\_role\_name = f"{resource\_prefix}-bc-role" self.bad\_creds\_profile\_name = f"{resource\_prefix}-bc-prof" self.key\_pair\_name = f"{resource\_prefix}-key-pair" def get\_subnets(self, vpc\_id, zones): """ Gets the default subnets in a VPC for a specified list of Availability Zones.

```
 :param vpc_id: The ID of the VPC to look up. 
         :param zones: The list of Availability Zones to look up. 
         :return: The list of subnets found. 
 """ 
        try: 
            response = self.ec2_client.describe_subnets( 
                Filters=[ 
                     {"Name": "vpc-id", "Values": [vpc_id]}, 
                     {"Name": "availability-zone", "Values": zones}, 
                     {"Name": "default-for-az", "Values": ["true"]}, 
 ] 
) subnets = response["Subnets"] 
            log.info("Found %s subnets for the specified zones.", len(subnets)) 
        except ClientError as err: 
            raise AutoScalerError(f"Couldn't get subnets: {err}") 
        else: 
            return subnets
```
• For API details, see [DescribeSubnets](https://docs.aws.amazon.com/goto/boto3/ec2-2016-11-15/DescribeSubnets) in *AWS SDK for Python (Boto3) API Reference*.

# **Use DescribeTags with an AWS SDK or CLI**

The following code examples show how to use DescribeTags.

#### CLI

# **AWS CLI**

# **Example 1: To describe all tags for a single resource**

The following describe-tags example describes the tags for the specified instance.

```
aws ec2 describe-tags \ 
     --filters "Name=resource-id,Values=i-1234567890abcdef8"
```
#### Output:

{

```
 "Tags": [ 
          { 
               "ResourceType": "instance", 
               "ResourceId": "i-1234567890abcdef8", 
               "Value": "Test", 
               "Key": "Stack" 
          }, 
          { 
               "ResourceType": "instance", 
               "ResourceId": "i-1234567890abcdef8", 
               "Value": "Beta Server", 
               "Key": "Name" 
          } 
     ]
}
```
## **Example 2: To describe all tags for a resource type**

The following describe-tags example describes the tags for your volumes.

```
aws ec2 describe-tags \ 
     --filters "Name=resource-type,Values=volume"
```
Output:

```
{ 
     "Tags": [ 
          { 
               "ResourceType": "volume", 
               "ResourceId": "vol-1234567890abcdef0", 
               "Value": "Project1", 
               "Key": "Purpose" 
          }, 
          { 
               "ResourceType": "volume", 
               "ResourceId": "vol-049df61146c4d7901", 
               "Value": "Logs", 
               "Key": "Purpose" 
          } 
     ]
}
```
#### **Example 3: To describe all your tags**

The following describe-tags example describes the tags for all your resources.

aws ec2 describe-tags

#### **Example 4: To describe the tags for your resources based on a tag key**

The following describe-tags example describes the tags for your resources that have a tag with the key Stack.

```
aws ec2 describe-tags \ 
     --filters Name=key,Values=Stack
```
Output:

```
{ 
     "Tags": [ 
          { 
               "ResourceType": "volume", 
               "ResourceId": "vol-027552a73f021f3b", 
               "Value": "Production", 
               "Key": "Stack" 
          }, 
          { 
               "ResourceType": "instance", 
               "ResourceId": "i-1234567890abcdef8", 
               "Value": "Test", 
               "Key": "Stack" 
          } 
     ]
}
```
#### **Example 5: To describe the tags for your resources based on a tag key and tag value**

The following describe-tags example describes the tags for your resources that have the tag Stack=Test.

```
aws ec2 describe-tags \ 
     --filters Name=key,Values=Stack Name=value,Values=Test
```
#### Output:

{

```
 "Tags": [ 
          { 
               "ResourceType": "image", 
               "ResourceId": "ami-3ac336533f021f3bd", 
               "Value": "Test", 
               "Key": "Stack" 
          }, 
          { 
               "ResourceType": "instance", 
               "ResourceId": "i-1234567890abcdef8", 
               "Value": "Test", 
               "Key": "Stack" 
          } 
     ]
}
```
The following describe-tags example uses alternate syntax to describe resources with the tag Stack=Test.

```
aws ec2 describe-tags \ 
     --filters "Name=tag:Stack,Values=Test"
```
The following describe-tags example describes the tags for all your instances that have a tag with the key Purpose and no value.

```
aws ec2 describe-tags \ 
     --filters "Name=resource-type,Values=instance" "Name=key,Values=Purpose" 
  "Name=value,Values="
```

```
{ 
     "Tags": [ 
          { 
               "ResourceType": "instance", 
               "ResourceId": "i-1234567890abcdef5", 
               "Value": null, 
               "Key": "Purpose" 
          } 
     ]
}
```
• For API details, see [DescribeTags](https://awscli.amazonaws.com/v2/documentation/api/latest/reference/ec2/describe-tags.html) in *AWS CLI Command Reference*.

#### PowerShell

#### **Tools for PowerShell**

# **Example 1: This example fetches the tags for resource-type 'image'**

Get-EC2Tag -Filter @{Name="resource-type";Values="image"}

**Output:**

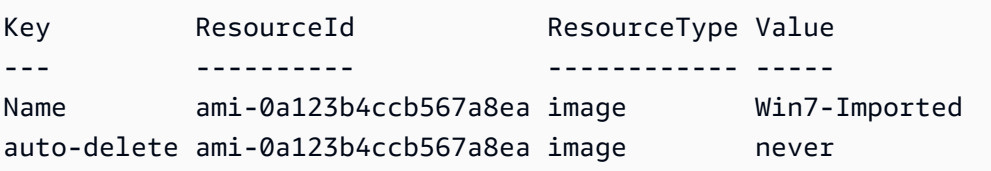

# **Example 2: This example fetches all the tags for all the resources and groups them by resource type**

Get-EC2Tag | Group-Object resourcetype

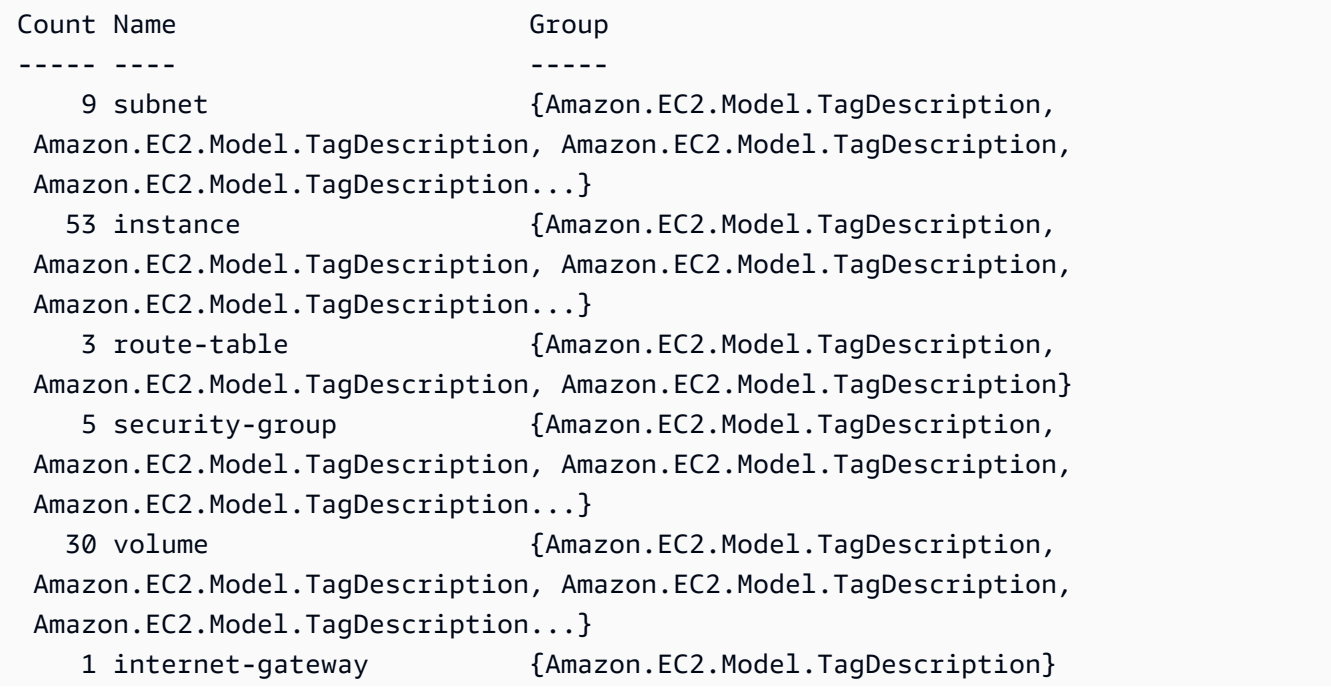

```
 3 network-interface {Amazon.EC2.Model.TagDescription, 
 Amazon.EC2.Model.TagDescription, Amazon.EC2.Model.TagDescription} 
   4 elastic-ip {Amazon.EC2.Model.TagDescription, 
 Amazon.EC2.Model.TagDescription, Amazon.EC2.Model.TagDescription, 
 Amazon.EC2.Model.TagDescription} 
   1 dhcp-options {Amazon.EC2.Model.TagDescription} 
   2 image {Amazon.EC2.Model.TagDescription, 
 Amazon.EC2.Model.TagDescription} 
   3 vpc {Amazon.EC2.Model.TagDescription, 
 Amazon.EC2.Model.TagDescription, Amazon.EC2.Model.TagDescription}
```
# **Example 3: This example displays all the resources with tag 'auto-delete' with value 'no' for the given region**

```
Get-EC2Tag -Region eu-west-1 -Filter @{Name="tag:auto-delete";Values="no"}
```
#### **Output:**

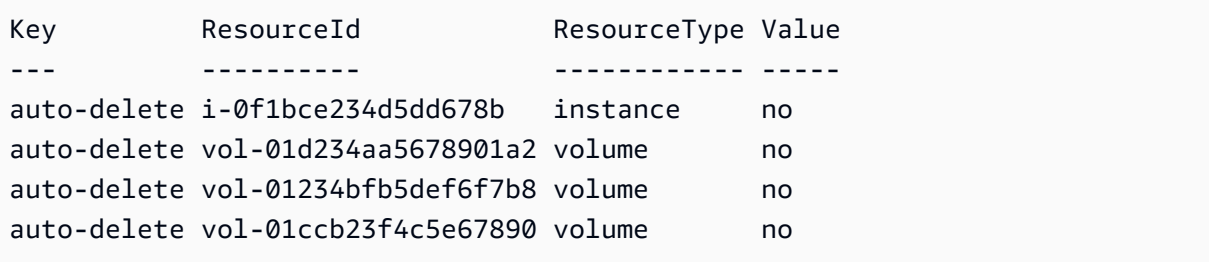

**Example 4: This example obtains all the resources with tag 'auto-delete' with 'no' value and further filters in the next pipe to parse only 'instance' resource types and eventually creates 'ThisInstance' tag for each instance resources with value being the instance id itself**

```
Get-EC2Tag -Region eu-west-1 -Filter @{Name="tag:auto-delete";Values="no"} 
  | Where-Object ResourceType -eq "instance" | ForEach-Object {New-EC2Tag -
ResourceId $_.ResourceId -Tag @{Key="ThisInstance";Value=$_.ResourceId}}
```
**Example 5: This example fetches tags for all the instance resources as well as 'Name' keys and displays them in a table format**

```
Get-EC2Tag -Filter @{Name="resource-
type";Values="instance"},@{Name="key";Values="Name"} | Select-Object ResourceId, 
  @{Name="Name-Tag";Expression={$PSItem.Value}} | Format-Table -AutoSize
```
## **Output:**

```
ResourceId Name-Tag
---------- --------
i-012e3cb4df567e1aa jump1
i-01c23a45d6fc7a89f repro-3
```
• For API details, see [DescribeTags](https://docs.aws.amazon.com/powershell/latest/reference) in *AWS Tools for PowerShell Cmdlet Reference*.

# **Use DescribeVolumeAttribute with an AWS SDK or CLI**

The following code examples show how to use DescribeVolumeAttribute.

#### CLI

## **AWS CLI**

# **To describe a volume attribute**

This example command describes the autoEnableIo attribute of the volume with the ID vol-049df61146c4d7901.

Command:

```
aws ec2 describe-volume-attribute --volume-id vol-049df61146c4d7901 --attribute 
 autoEnableIO
```
Output:

```
{ 
     "AutoEnableIO": { 
          "Value": false 
     }, 
     "VolumeId": "vol-049df61146c4d7901"
}
```
• For API details, see [DescribeVolumeAttribute](https://awscli.amazonaws.com/v2/documentation/api/latest/reference/ec2/describe-volume-attribute.html) in *AWS CLI Command Reference*.

#### PowerShell

# **Tools for PowerShell**

# **Example 1: This example describes the specified attribute of the specified volume.**

Get-EC2VolumeAttribute -VolumeId vol-12345678 -Attribute AutoEnableIO

## **Output:**

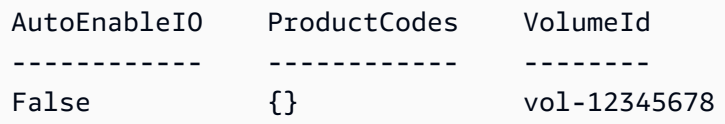

• For API details, see [DescribeVolumeAttribute](https://docs.aws.amazon.com/powershell/latest/reference) in *AWS Tools for PowerShell Cmdlet Reference*.

# **Use DescribeVolumeStatus with an AWS SDK or CLI**

The following code examples show how to use DescribeVolumeStatus.

# CLI

# **AWS CLI**

#### **To describe the status of a single volume**

This example command describes the status for the volume vol-1234567890abcdef0.

# Command:

aws ec2 describe-volume-status --volume-ids vol-1234567890abcdef0

```
{ 
     "VolumeStatuses": [ 
           { 
               "VolumeStatus": {
```

```
 "Status": "ok", 
               "Details": [ 
\{ "Status": "passed", 
                      "Name": "io-enabled" 
\}, \{\{ "Status": "not-applicable", 
                      "Name": "io-performance" 
1999 1999 1999 1999 1999
 ] 
           }, 
           "AvailabilityZone": "us-east-1a", 
           "VolumeId": "vol-1234567890abcdef0", 
           "Actions": [], 
           "Events": [] 
        } 
    ]
}
```
# **To describe the status of impaired volumes**

This example command describes the status for all volumes that are impaired. In this example output, there are no impaired volumes.

Command:

```
aws ec2 describe-volume-status --filters Name=volume-
status.status,Values=impaired
```
Output:

```
{ 
     "VolumeStatuses": []
}
```
If you have a volume with a failed status check (status is impaired), see Working with an Impaired Volume in the *Amazon EC2 User Guide*.

• For API details, see [DescribeVolumeStatus](https://awscli.amazonaws.com/v2/documentation/api/latest/reference/ec2/describe-volume-status.html) in *AWS CLI Command Reference*.

## PowerShell

# **Tools for PowerShell**

# **Example 1: This example describes the status of the specified volume.**

```
Get-EC2VolumeStatus -VolumeId vol-12345678
```
# **Output:**

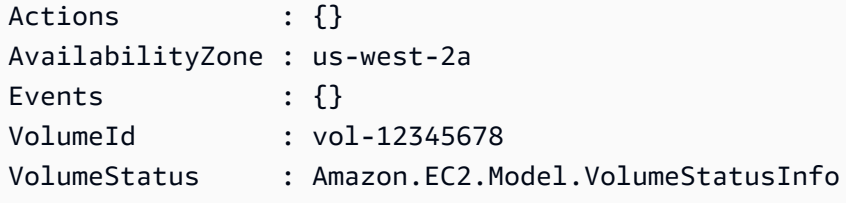

(Get-EC2VolumeStatus -VolumeId vol-12345678).VolumeStatus

# **Output:**

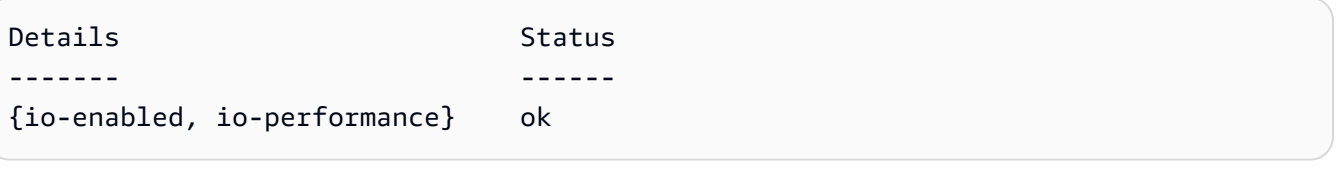

(Get-EC2VolumeStatus -VolumeId vol-12345678).VolumeStatus.Details

# **Output:**

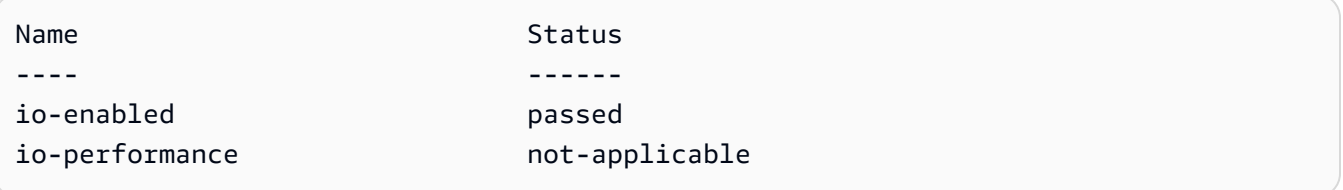

• For API details, see [DescribeVolumeStatus](https://docs.aws.amazon.com/powershell/latest/reference) in *AWS Tools for PowerShell Cmdlet Reference*.

# **Use DescribeVolumes with an AWS SDK or CLI**

The following code examples show how to use DescribeVolumes.

## CLI

# **AWS CLI**

# **Example 1: To describe a volume**

The following describe-volumes example describes the specified volumes in the current Region.

```
aws ec2 describe-volumes \ 
     --volume-ids vol-049df61146c4d7901 vol-1234567890abcdef0
```

```
{ 
     "Volumes": [ 
         { 
              "AvailabilityZone": "us-east-1a", 
              "Attachments": [ 
\overline{\mathcal{L}} "AttachTime": "2013-12-18T22:35:00.000Z", 
                       "InstanceId": "i-1234567890abcdef0", 
                       "VolumeId": "vol-049df61146c4d7901", 
                       "State": "attached", 
                       "DeleteOnTermination": true, 
                       "Device": "/dev/sda1" 
 } 
              ], 
              "Encrypted": true, 
              "KmsKeyId": "arn:aws:kms:us-east-2a:123456789012:key/8c5b2c63-
b9bc-45a3-a87a-5513eEXAMPLE, 
              "VolumeType": "gp2", 
              "VolumeId": "vol-049df61146c4d7901", 
              "State": "in-use", 
              "Iops": 100, 
              "SnapshotId": "snap-1234567890abcdef0", 
              "CreateTime": "2019-12-18T22:35:00.084Z", 
              "Size": 8 
         }, 
         { 
              "AvailabilityZone": "us-east-1a", 
              "Attachments": [], 
              "Encrypted": false,
```

```
 "VolumeType": "gp2", 
              "VolumeId": "vol-1234567890abcdef0", 
              "State": "available", 
              "Iops": 300, 
              "SnapshotId": "", 
              "CreateTime": "2020-02-27T00:02:41.791Z", 
              "Size": 100 
          } 
     ]
}
```
## **Example 2: To describe volumes that are attached to a specific instance**

The following describe-volumes example describes all volumes that are both attached to the specified instance and set to delete when the instance terminates.

```
aws ec2 describe-volumes \ 
     --region us-east-1 \ 
     --filters Name=attachment.instance-id,Values=i-1234567890abcdef0 
 Name=attachment.delete-on-termination,Values=true
```
For an example of the output for describe-volumes, see Example 1.

#### **Example 3: To describe available volumes in a specific Availability Zone**

The following describe-volumes example describes all volumes that have a status of available and are in the specified Availability Zone.

```
aws ec2 describe-volumes \ 
     --filters Name=status,Values=available Name=availability-zone,Values=us-
east-1a
```
For an example of the output for describe-volumes, see Example 1.

#### **Example 4: To describe volumes based on tags**

The following describe-volumes example describes all volumes that have the tag key Name and a value that begins with Test. The output is then filtered with a query that displays only the tags and IDs of the volumes.

```
aws ec2 describe-volumes \
```

```
--filters Name=tag:Name, Values=Test* \
 --query "Volumes[*].{ID:VolumeId,Tag:Tags}"
```
#### Output:

```
\Gamma { 
          "Tag": [ 
               { 
                    "Value": "Test2", 
                    "Key": "Name" 
              } 
         ], 
          "ID": "vol-1234567890abcdef0" 
    }, 
    { 
          "Tag": [ 
               { 
                    "Value": "Test1", 
                    "Key": "Name" 
 } 
         ], 
          "ID": "vol-049df61146c4d7901" 
     }
\mathbf{I}
```
For additional examples using tag filters, see [Working](https://docs.aws.amazon.com/AWSEC2/latest/UserGuide/Using_Tags.html#Using_Tags_CLI) with tags in the *Amazon EC2 User Guide*.

• For API details, see [DescribeVolumes](https://awscli.amazonaws.com/v2/documentation/api/latest/reference/ec2/describe-volumes.html) in *AWS CLI Command Reference*.

# PowerShell

#### **Tools for PowerShell**

#### **Example 1: This example describes the specified EBS volume.**

Get-EC2Volume -VolumeId vol-12345678

#### **Output:**

Attachments : {}

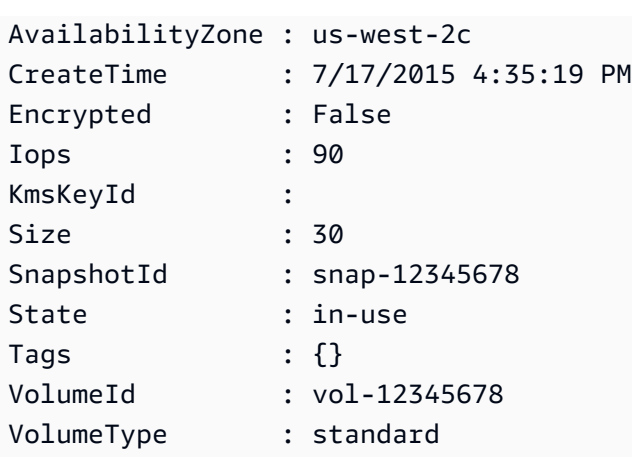

# **Example 2: This example describes your EBS volumes that have the status 'available'.**

Get-EC2Volume -Filter @{ Name="status"; Values="available" }

#### **Output:**

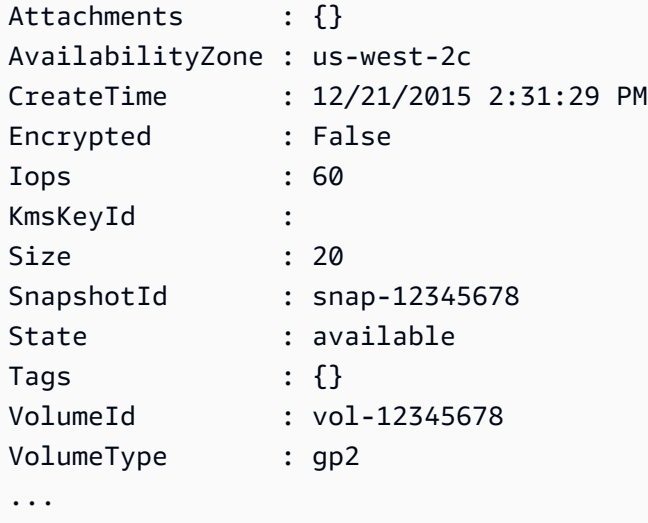

#### **Example 3: This example describes all your EBS volumes.**

Get-EC2Volume

• For API details, see [DescribeVolumes](https://docs.aws.amazon.com/powershell/latest/reference) in *AWS Tools for PowerShell Cmdlet Reference*.

# **Use DescribeVpcAttribute with an AWS SDK or CLI**

The following code examples show how to use DescribeVpcAttribute.

#### CLI

## **AWS CLI**

## **To describe the enableDnsSupport attribute**

This example describes the enableDnsSupport attribute. This attribute indicates whether DNS resolution is enabled for the VPC. If this attribute is true, the Amazon DNS server resolves DNS hostnames for your instances to their corresponding IP addresses; otherwise, it does not.

#### Command:

```
aws ec2 describe-vpc-attribute --vpc-id vpc-a01106c2 --attribute enableDnsSupport
```
Output:

```
{ 
      "VpcId": "vpc-a01106c2", 
     "EnableDnsSupport": { 
          "Value": true 
     }
}
```
## **To describe the enableDnsHostnames attribute**

This example describes the enableDnsHostnames attribute. This attribute indicates whether the instances launched in the VPC get DNS hostnames. If this attribute is true, instances in the VPC get DNS hostnames; otherwise, they do not.

Command:

```
aws ec2 describe-vpc-attribute --vpc-id vpc-a01106c2 --attribute 
 enableDnsHostnames
```

```
{ 
     "VpcId": "vpc-a01106c2", 
     "EnableDnsHostnames": { 
          "Value": true 
     }
```
• For API details, see [DescribeVpcAttribute](https://awscli.amazonaws.com/v2/documentation/api/latest/reference/ec2/describe-vpc-attribute.html) in *AWS CLI Command Reference*.

#### PowerShell

#### **Tools for PowerShell**

#### **Example 1: This example describes the 'enableDnsSupport' attribute.**

Get-EC2VpcAttribute -VpcId vpc-12345678 -Attribute enableDnsSupport

#### **Output:**

```
EnableDnsSupport
    ----------------
True
```
#### **Example 2: This example describes the 'enableDnsHostnames' attribute.**

Get-EC2VpcAttribute -VpcId vpc-12345678 -Attribute enableDnsHostnames

#### **Output:**

```
EnableDnsHostnames
------------------
True
```
• For API details, see [DescribeVpcAttribute](https://docs.aws.amazon.com/powershell/latest/reference) in *AWS Tools for PowerShell Cmdlet Reference*.

# **Use DescribeVpcClassicLink with an AWS SDK or CLI**

The following code examples show how to use DescribeVpcClassicLink.

CLI

#### **AWS CLI**

#### **To describe the ClassicLink status of your VPCs**

This example lists the ClassicLink status of vpc-88888888.

#### Command:

aws ec2 describe-vpc-classic-link --vpc-id vpc-88888888

#### Output:

```
{ 
   "Vpcs": [ 
      { 
        "ClassicLinkEnabled": true, 
        "VpcId": "vpc-88888888", 
        "Tags": [ 
           { 
             "Value": "classiclinkvpc", 
             "Key": "Name" 
           } 
        ] 
      } 
   ]
}
```
This example lists only VPCs that are enabled for Classiclink (the filter value of isclassic-link-enabled is set to true).

Command:

```
aws ec2 describe-vpc-classic-link --filter "Name=is-classic-link-
enabled,Values=true"
```
• For API details, see [DescribeVpcClassicLink](https://awscli.amazonaws.com/v2/documentation/api/latest/reference/ec2/describe-vpc-classic-link.html) in *AWS CLI Command Reference*.

## PowerShell

#### **Tools for PowerShell**

**Example 1: Above example returns all the VPCs with their ClassicLinkEnabled state for the region**

Get-EC2VpcClassicLink -Region eu-west-1

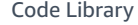

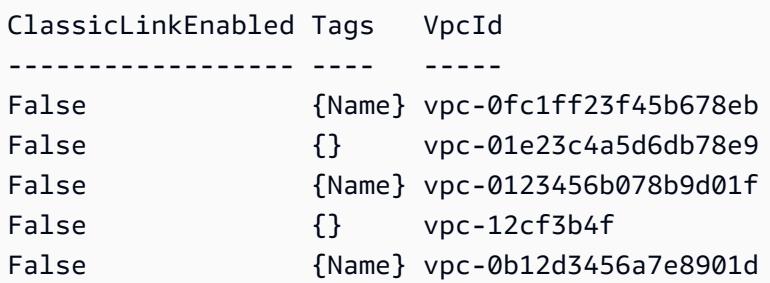

• For API details, see [DescribeVpcClassicLink](https://docs.aws.amazon.com/powershell/latest/reference) in *AWS Tools for PowerShell Cmdlet Reference*.

# **Use DescribeVpcClassicLinkDnsSupport with an AWS SDK or CLI**

The following code examples show how to use DescribeVpcClassicLinkDnsSupport.

CLI

#### **AWS CLI**

#### **To describe ClassicLink DNS support for your VPCs**

This example describes the ClassicLink DNS support status of all of your VPCs.

Command:

aws ec2 describe-vpc-classic-link-dns-support

Output:

```
{ 
   "Vpcs": [ 
      { 
        "VpcId": "vpc-88888888", 
        "ClassicLinkDnsSupported": true 
      }, 
      { 
        "VpcId": "vpc-1a2b3c4d", 
        "ClassicLinkDnsSupported": false 
      } 
  \mathbf{I}}
```
• For API details, see [DescribeVpcClassicLinkDnsSupport](https://awscli.amazonaws.com/v2/documentation/api/latest/reference/ec2/describe-vpc-classic-link-dns-support.html) in *AWS CLI Command Reference*.
## PowerShell

## **Tools for PowerShell**

**Example 1: This example describes the ClassicLink DNS support status of VPCs for the region eu-west-1**

Get-EC2VpcClassicLinkDnsSupport -VpcId vpc-0b12d3456a7e8910d -Region eu-west-1

## **Output:**

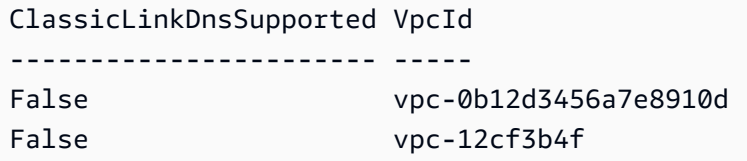

• For API details, see [DescribeVpcClassicLinkDnsSupport](https://docs.aws.amazon.com/powershell/latest/reference) in *AWS Tools for PowerShell Cmdlet Reference*.

# **Use DescribeVpcEndpointServices with an AWS SDK or CLI**

The following code examples show how to use DescribeVpcEndpointServices.

## CLI

## **AWS CLI**

## **Example 1: To describe all VPC endpoint services**

The following "describe-vpc-endpoint-services" example lists all VPC endpoint services for an AWS Region.

```
aws ec2 describe-vpc-endpoint-services
```

```
{ 
     "ServiceDetails": [ 
         { 
             "ServiceType": [ 
\overline{a}
```

```
 "ServiceType": "Gateway" 
 } 
             ], 
             "AcceptanceRequired": false, 
             "ServiceName": "com.amazonaws.us-east-1.dynamodb", 
             "VpcEndpointPolicySupported": true, 
             "Owner": "amazon", 
             "AvailabilityZones": [ 
                  "us-east-1a", 
                  "us-east-1b", 
                  "us-east-1c", 
                  "us-east-1d", 
                  "us-east-1e", 
                  "us-east-1f" 
             ], 
             "BaseEndpointDnsNames": [ 
                  "dynamodb.us-east-1.amazonaws.com" 
 ] 
         }, 
         { 
             "ServiceType": [ 
\overline{a} "ServiceType": "Interface" 
 } 
             ], 
             "PrivateDnsName": "ec2.us-east-1.amazonaws.com", 
             "ServiceName": "com.amazonaws.us-east-1.ec2", 
             "VpcEndpointPolicySupported": false, 
             "Owner": "amazon", 
             "AvailabilityZones": [ 
                  "us-east-1a", 
                  "us-east-1b", 
                  "us-east-1c", 
                  "us-east-1d", 
                  "us-east-1e", 
                  "us-east-1f" 
             ], 
             "AcceptanceRequired": false, 
             "BaseEndpointDnsNames": [ 
                  "ec2.us-east-1.vpce.amazonaws.com" 
             ] 
         }, 
         { 
             "ServiceType": [
```

```
\overline{a} "ServiceType": "Interface" 
 } 
             ], 
             "PrivateDnsName": "ssm.us-east-1.amazonaws.com", 
             "ServiceName": "com.amazonaws.us-east-1.ssm", 
             "VpcEndpointPolicySupported": true, 
             "Owner": "amazon", 
             "AvailabilityZones": [ 
                  "us-east-1a", 
                  "us-east-1b", 
                  "us-east-1c", 
                  "us-east-1d", 
                  "us-east-1e" 
             ], 
             "AcceptanceRequired": false, 
             "BaseEndpointDnsNames": [ 
                  "ssm.us-east-1.vpce.amazonaws.com" 
 ] 
         } 
     ], 
     "ServiceNames": [ 
         "com.amazonaws.us-east-1.dynamodb", 
         "com.amazonaws.us-east-1.ec2", 
         "com.amazonaws.us-east-1.ec2messages", 
         "com.amazonaws.us-east-1.elasticloadbalancing", 
         "com.amazonaws.us-east-1.kinesis-streams", 
         "com.amazonaws.us-east-1.s3", 
         "com.amazonaws.us-east-1.ssm" 
     ]
}
```
For more information, see View [available](https://docs.aws.amazon.com/vpc/latest/privatelink/vpce-interface.html#vpce-view-services) AWS service names in the *User Guide for AWSPrivateLink*.

## **Example 2: To describe the details about an endpoint service**

The following "describe-vpc-endpoint-services" example lists the details of the Amazon S3 interface endpoint srvice

```
aws ec2 describe-vpc-endpoint-services \ 
     --filter "Name=service-type,Values=Interface" Name=service-
name,Values=com.amazonaws.us-east-1.s3
```
## Output:

```
{ 
     "ServiceDetails": [ 
         { 
              "ServiceName": "com.amazonaws.us-east-1.s3", 
              "ServiceId": "vpce-svc-081d84efcdEXAMPLE", 
              "ServiceType": [ 
\overline{a} "ServiceType": "Interface" 
 } 
              ], 
              "AvailabilityZones": [ 
                   "us-east-1a", 
                  "us-east-1b", 
                  "us-east-1c", 
                   "us-east-1d", 
                   "us-east-1e", 
              "us-east-1f" 
              ], 
              "Owner": "amazon", 
              "BaseEndpointDnsNames": [ 
                   "s3.us-east-1.vpce.amazonaws.com" 
              ], 
              "VpcEndpointPolicySupported": true, 
              "AcceptanceRequired": false, 
              "ManagesVpcEndpoints": false, 
              "Tags": [] 
         } 
     ], 
     "ServiceNames": [ 
         "com.amazonaws.us-east-1.s3" 
    \mathbf{I}}
```
For more information, see View [available](https://docs.aws.amazon.com/vpc/latest/privatelink/vpce-interface.html#vpce-view-services) AWS service names in the *User Guide for AWSPrivateLink*.

• For API details, see [DescribeVpcEndpointServices](https://awscli.amazonaws.com/v2/documentation/api/latest/reference/ec2/describe-vpc-endpoint-services.html) in *AWS CLI Command Reference*.

#### PowerShell

## **Tools for PowerShell**

**Example 1: This example describes EC2 VPC endpoint service with the given filter, in this case com.amazonaws.eu-west-1.ecs. Further, it also expands the ServiceDetails property and displays the details**

```
Get-EC2VpcEndpointService -Region eu-west-1 -MaxResult 5 -Filter @{Name="service-
name";Values="com.amazonaws.eu-west-1.ecs"} | Select-Object -ExpandProperty 
  ServiceDetails
```
## **Output:**

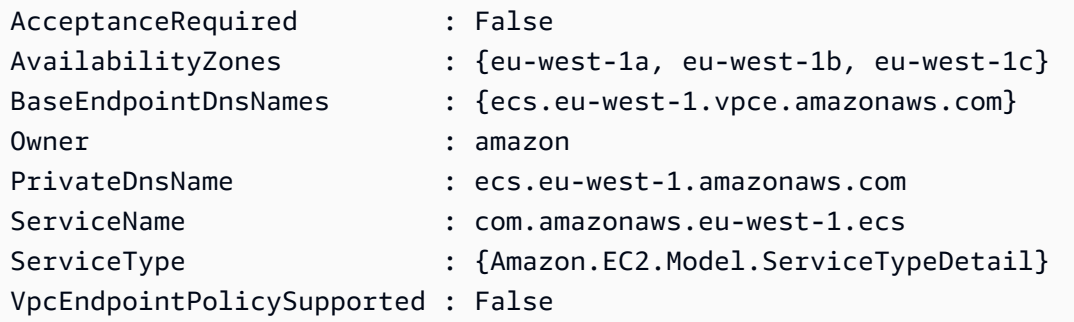

# **Example 2: This example retrieves all the EC2 VPC Endpoint services and returns the ServiceNames matching "ssm"**

```
Get-EC2VpcEndpointService -Region eu-west-1 | Select-Object -ExpandProperty 
  Servicenames | Where-Object { -match "ssm"}
```
## **Output:**

```
com.amazonaws.eu-west-1.ssm
com.amazonaws.eu-west-1.ssmmessages
```
• For API details, see [DescribeVpcEndpointServices](https://docs.aws.amazon.com/powershell/latest/reference) in *AWS Tools for PowerShell Cmdlet Reference*.

# **Use DescribeVpcEndpoints with an AWS SDK or CLI**

The following code examples show how to use DescribeVpcEndpoints.

## CLI

## **AWS CLI**

## **To describe your VPC endpoints**

The following describe-vpc-endpoints example displays details for all of your VPC endpoints.

aws ec2 describe-vpc-endpoints

```
{ 
     "VpcEndpoints": [ 
         { 
              "PolicyDocument": "{\"Version\":\"2008-10-17\",\"Statement\":
[{\"Effect\":\"Allow\",\"Principal\":\"*\",\"Action\":\"*\",\"Resource\":\"*
\"}]}", 
              "VpcId": "vpc-aabb1122", 
              "NetworkInterfaceIds": [], 
             "SubnetIds": [], 
              "PrivateDnsEnabled": true, 
              "State": "available", 
             "ServiceName": "com.amazonaws.us-east-1.dynamodb", 
              "RouteTableIds": [ 
                  "rtb-3d560345" 
             ], 
              "Groups": [], 
              "VpcEndpointId": "vpce-032a826a", 
              "VpcEndpointType": "Gateway", 
              "CreationTimestamp": "2017-09-05T20:41:28Z", 
              "DnsEntries": [], 
              "OwnerId": "123456789012" 
         }, 
         { 
              "PolicyDocument": "{\n \"Statement\": [\n {\n \"Action\": 
  \"*\", \n \"Effect\": \"Allow\", \n \"Principal\": \"*\", \n 
  \"Resource\": \"*\"\n }\n ]\n}", 
              "VpcId": "vpc-1a2b3c4d", 
              "NetworkInterfaceIds": [ 
                  "eni-2ec2b084", 
                  "eni-1b4a65cf"
```

```
 ], 
             "SubnetIds": [ 
                 "subnet-d6fcaa8d", 
                 "subnet-7b16de0c" 
             ], 
             "PrivateDnsEnabled": false, 
             "State": "available", 
             "ServiceName": "com.amazonaws.us-east-1.elasticloadbalancing", 
             "RouteTableIds": [], 
             "Groups": [ 
\overline{a} "GroupName": "default", 
                     "GroupId": "sg-54e8bf31" 
 } 
             ], 
             "VpcEndpointId": "vpce-0f89a33420c1931d7", 
             "VpcEndpointType": "Interface", 
             "CreationTimestamp": "2017-09-05T17:55:27.583Z", 
             "DnsEntries": [ 
\overline{a} "HostedZoneId": "Z7HUB22UULQXV", 
                     "DnsName": "vpce-0f89a33420c1931d7-
bluzidnv.elasticloadbalancing.us-east-1.vpce.amazonaws.com" 
                 }, 
\overline{a} "HostedZoneId": "Z7HUB22UULQXV", 
                     "DnsName": "vpce-0f89a33420c1931d7-bluzidnv-us-
east-1b.elasticloadbalancing.us-east-1.vpce.amazonaws.com" 
                 }, 
\overline{a} "HostedZoneId": "Z7HUB22UULQXV", 
                     "DnsName": "vpce-0f89a33420c1931d7-bluzidnv-us-
east-1a.elasticloadbalancing.us-east-1.vpce.amazonaws.com" 
 } 
             ], 
             "OwnerId": "123456789012" 
         }, 
         { 
            "VpcEndpointId": "vpce-aabbaabbaabbaabba",
             "VpcEndpointType": "GatewayLoadBalancer", 
             "VpcId": "vpc-111122223333aabbc", 
             "ServiceName": "com.amazonaws.vpce.us-east-1.vpce-
svc-123123a1c43abc123", 
             "State": "available",
```

```
 "SubnetIds": [ 
                    "subnet-0011aabbcc2233445" 
               ], 
               "RequesterManaged": false, 
               "NetworkInterfaceIds": [ 
                    "eni-01010120203030405" 
               ], 
               "CreationTimestamp": "2020-11-11T08:06:03.522Z", 
               "Tags": [], 
               "OwnerId": "123456789012" 
          } 
    \mathbf{I}}
```
For more information, see [VPC endpoints](https://docs.aws.amazon.com/vpc/latest/userguide/vpc-endpoints.html) in the *Amazon VPC User Guide*.

• For API details, see [DescribeVpcEndpoints](https://awscli.amazonaws.com/v2/documentation/api/latest/reference/ec2/describe-vpc-endpoints.html) in *AWS CLI Command Reference*.

#### PowerShell

**Tools for PowerShell**

**Example 1: This example describes one or more of your VPC endpoints for the region euwest-1. It then pipes the output to the next command, which select the VpcEndpointId property and returns array VPC ID as string array**

```
Get-EC2VpcEndpoint -Region eu-west-1 | Select-Object -ExpandProperty 
 VpcEndpointId
```
#### **Output:**

```
vpce-01a2ab3f4f5cc6f7d
vpce-01d2b345a6787890b
vpce-0012e34d567890e12
vpce-0c123db4567890123
```
**Example 2: This example describes all the vpc endpoints for the region eu-west-1 and selects VpcEndpointId, VpcId, ServiceName and PrivateDnsEnabled properties to present it in a tabular format**

Get-EC2VpcEndpoint -Region eu-west-1 | Select-Object VpcEndpointId, VpcId, ServiceName, PrivateDnsEnabled | Format-Table -AutoSize

## **Output:**

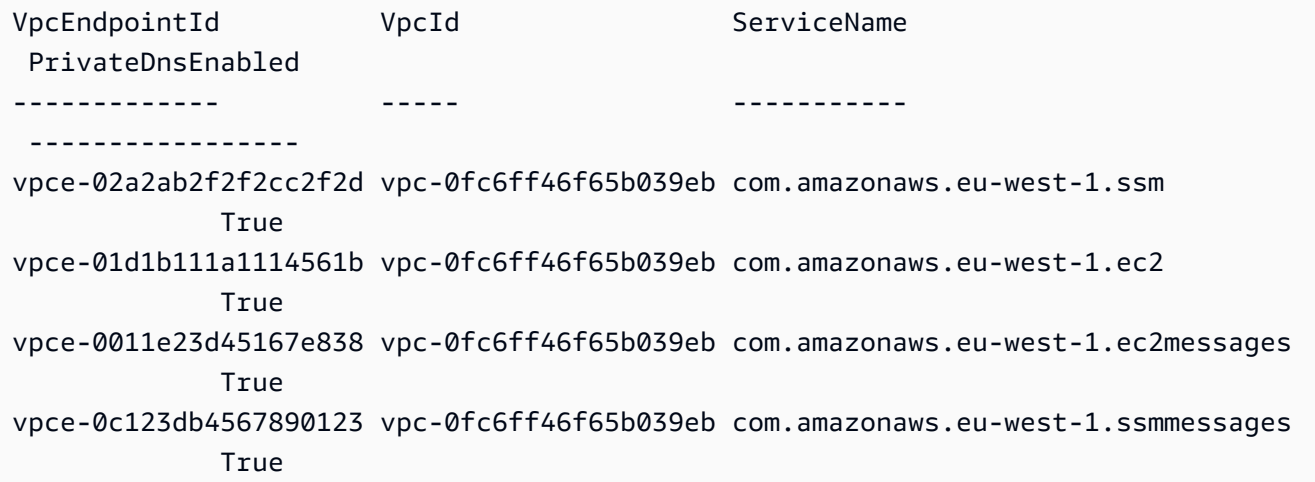

## **Example 3: This example exports the policy document for the VPC Endpoint vpce-01a2ab3f4f5cc6f7d into a json file**

Get-EC2VpcEndpoint -Region eu-west-1 -VpcEndpointId vpce-01a2ab3f4f5cc6f7d | Select-Object -expand PolicyDocument | Out-File vpce\_policyDocument.json

• For API details, see [DescribeVpcEndpoints](https://docs.aws.amazon.com/powershell/latest/reference) in *AWS Tools for PowerShell Cmdlet Reference*.

# **Use DescribeVpcs with an AWS SDK or CLI**

The following code examples show how to use DescribeVpcs.

Action examples are code excerpts from larger programs and must be run in context. You can see this action in context in the following code example:

• Build and [manage](#page-3767-0) a resilient service

#### .NET

## **AWS SDK for .NET**

## **A** Note

There's more on GitHub. Find the complete example and learn how to set up and run in the AWS Code Examples [Repository.](https://github.com/awsdocs/aws-doc-sdk-examples/tree/main/dotnetv3/cross-service/ResilientService/AutoScalerActions#code-examples)

```
 /// <summary> 
    /// Get the default VPC for the account. 
    /// </summary> 
   /// <returns>The default VPC object.</returns>
    public async Task<Vpc> GetDefaultVpc() 
    \{ var vpcResponse = await _amazonEc2.DescribeVpcsAsync( 
             new DescribeVpcsRequest() 
\{\hspace{.1cm} \} Filters = new List<Amazon.EC2.Model.Filter>() 
\overline{a} new ("is-default", new List<string>() { "true" }) 
 } 
             }); 
        return vpcResponse.Vpcs[0]; 
    }
```
• For API details, see [DescribeVpcs](https://docs.aws.amazon.com/goto/DotNetSDKV3/ec2-2016-11-15/DescribeVpcs) in *AWS SDK for .NET API Reference*.

## CLI

#### **AWS CLI**

#### **Example 1: To describe all of your VPCs**

The following describe-vpcs example retrieves details about your VPCs.

aws ec2 describe-vpcs

```
{ 
     "Vpcs": [ 
         { 
             "CidrBlock": "30.1.0.0/16", 
             "DhcpOptionsId": "dopt-19edf471", 
             "State": "available", 
             "VpcId": "vpc-0e9801d129EXAMPLE", 
             "OwnerId": "111122223333", 
             "InstanceTenancy": "default", 
             "CidrBlockAssociationSet": [ 
\overline{a} "AssociationId": "vpc-cidr-assoc-062c64cfafEXAMPLE", 
                     "CidrBlock": "30.1.0.0/16", 
                     "CidrBlockState": { 
                         "State": "associated" 
1 1 1 1 1 1 1
 } 
             ], 
             "IsDefault": false, 
             "Tags": [ 
\overline{a} "Key": "Name", 
                     "Value": "Not Shared" 
 } 
             ] 
         }, 
         { 
             "CidrBlock": "10.0.0.0/16", 
             "DhcpOptionsId": "dopt-19edf471", 
             "State": "available", 
             "VpcId": "vpc-06e4ab6c6cEXAMPLE", 
             "OwnerId": "222222222222", 
             "InstanceTenancy": "default", 
             "CidrBlockAssociationSet": [ 
\overline{a} "AssociationId": "vpc-cidr-assoc-00b17b4eddEXAMPLE", 
                     "CidrBlock": "10.0.0.0/16", 
                     "CidrBlockState": { 
                         "State": "associated" 
1 1 1 1 1 1 1
 } 
             ], 
             "IsDefault": false,
```

```
 "Tags": [ 
\overline{a} "Key": "Name", 
                   "Value": "Shared VPC" 
 } 
            ] 
        } 
    ]
}
```
## **Example 2: To describe a specified VPC**

The following describe-vpcs example retrieves details for the specified VPC.

```
aws ec2 describe-vpcs \ 
     --vpc-ids vpc-06e4ab6c6cEXAMPLE
```

```
{ 
     "Vpcs": [ 
        { 
            "CidrBlock": "10.0.0.0/16", 
            "DhcpOptionsId": "dopt-19edf471", 
            "State": "available", 
            "VpcId": "vpc-06e4ab6c6cEXAMPLE", 
            "OwnerId": "111122223333", 
            "InstanceTenancy": "default", 
            "CidrBlockAssociationSet": [ 
\overline{a} "AssociationId": "vpc-cidr-assoc-00b17b4eddEXAMPLE", 
                    "CidrBlock": "10.0.0.0/16", 
                    "CidrBlockState": { 
                        "State": "associated" 
 } 
 } 
            ], 
            "IsDefault": false, 
            "Tags": [ 
\overline{a} "Key": "Name", 
                    "Value": "Shared VPC" 
 }
```
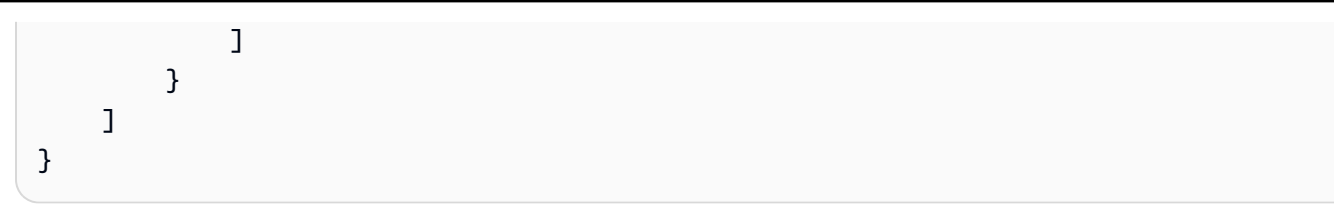

• For API details, see [DescribeVpcs](https://awscli.amazonaws.com/v2/documentation/api/latest/reference/ec2/describe-vpcs.html) in *AWS CLI Command Reference*.

#### **JavaScript**

## **SDK for JavaScript (v3)**

#### **A** Note

There's more on GitHub. Find the complete example and learn how to set up and run in the AWS Code Examples [Repository.](https://github.com/awsdocs/aws-doc-sdk-examples/tree/main/javascriptv3/example_code/cross-services/wkflw-resilient-service#code-examples)

```
const client = new EC2Client({});
 const { Vpcs } = await client.send( 
   new DescribeVpcsCommand({ 
     Filters: [{ Name: "is-default", Values: ["true"] }], 
   }), 
 );
```
• For API details, see [DescribeVpcs](https://docs.aws.amazon.com/AWSJavaScriptSDK/v3/latest/client/ec2/command/DescribeVpcsCommand) in *AWS SDK for JavaScript API Reference*.

#### PowerShell

## **Tools for PowerShell**

#### **Example 1: This example describes the specified VPC.**

```
Get-EC2Vpc -VpcId vpc-12345678
```
#### **Output:**

CidrBlock : 10.0.0.0/16 DhcpOptionsId : dopt-1a2b3c4d

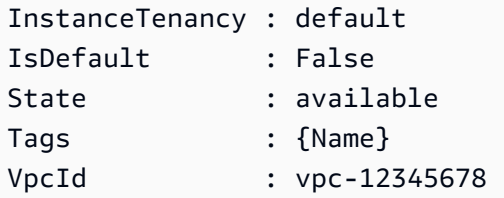

**Example 2: This example describes the default VPC (there can be only one per region). If your account supports EC2-Classic in this region, there is no default VPC.**

Get-EC2Vpc -Filter @{Name="isDefault"; Values="true"}

#### **Output:**

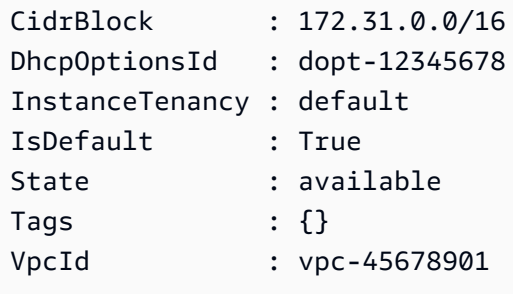

**Example 3: This example describes the VPCs that match the specified filter (that is, have a CIDR that matches the value '10.0.0.0/16' and are in the state 'available').**

```
Get-EC2Vpc -Filter @{Name="cidr"; 
  Values="10.0.0.0/16"},@{Name="state";Values="available"}
```
**Example 4: This example describes all your VPCs.**

```
Get-EC2Vpc
```
• For API details, see [DescribeVpcs](https://docs.aws.amazon.com/powershell/latest/reference) in *AWS Tools for PowerShell Cmdlet Reference*.

## Python

# **SDK for Python (Boto3)**

## **A** Note

There's more on GitHub. Find the complete example and learn how to set up and run in the AWS Code Examples [Repository.](https://github.com/awsdocs/aws-doc-sdk-examples/tree/main/python/example_code/ec2#code-examples)

```
class AutoScaler: 
    "" "
     Encapsulates Amazon EC2 Auto Scaling and EC2 management actions. 
     """ 
     def __init__( 
         self, 
         resource_prefix, 
         inst_type, 
         ami_param, 
         autoscaling_client, 
         ec2_client, 
         ssm_client, 
         iam_client, 
    ): """ 
         :param resource_prefix: The prefix for naming AWS resources that are 
 created by this class. 
         :param inst_type: The type of EC2 instance to create, such as t3.micro. 
         :param ami_param: The Systems Manager parameter used to look up the AMI 
 that is 
                             created. 
         :param autoscaling_client: A Boto3 EC2 Auto Scaling client. 
         :param ec2_client: A Boto3 EC2 client. 
         :param ssm_client: A Boto3 Systems Manager client. 
         :param iam_client: A Boto3 IAM client. 
        "" "
         self.inst_type = inst_type 
         self.ami_param = ami_param 
         self.autoscaling_client = autoscaling_client 
         self.ec2_client = ec2_client 
         self.ssm_client = ssm_client
```

```
 self.iam_client = iam_client 
        self.launch_template_name = f"{resource_prefix}-template" 
       self.group name = f"{resource prefix}-group"
        self.instance_policy_name = f"{resource_prefix}-pol" 
        self.instance_role_name = f"{resource_prefix}-role" 
       self.instance profile name = f"{resource prefix}-prof"
        self.bad_creds_policy_name = f"{resource_prefix}-bc-pol" 
        self.bad_creds_role_name = f"{resource_prefix}-bc-role" 
       self.bad creds profile name = f"{resource prefix}-bc-prof"
        self.key_pair_name = f"{resource_prefix}-key-pair" 
    def get_default_vpc(self): 
 """ 
        Gets the default VPC for the account. 
         :return: Data about the default VPC. 
 """ 
        try: 
             response = self.ec2_client.describe_vpcs( 
                 Filters=[{"Name": "is-default", "Values": ["true"]}] 
) except ClientError as err: 
             raise AutoScalerError(f"Couldn't get default VPC: {err}") 
        else: 
            return response["Vpcs"][0]
```
• For API details, see [DescribeVpcs](https://docs.aws.amazon.com/goto/boto3/ec2-2016-11-15/DescribeVpcs) in *AWS SDK for Python (Boto3) API Reference*.

# **Use DescribeVpnConnections with an AWS SDK or CLI**

The following code examples show how to use DescribeVpnConnections.

CLI

## **AWS CLI**

## **Example 1: To describe your VPN connections**

The following describe-vpn-connections example describes all of your Site-to-Site VPN connections.

aws ec2 describe-vpn-connections

```
{ 
     "VpnConnections": [ 
         { 
             "CustomerGatewayConfiguration": "...configuration information...", 
             "CustomerGatewayId": "cgw-01234567abcde1234", 
             "Category": "VPN", 
             "State": "available", 
             "Type": "ipsec.1", 
             "VpnConnectionId": "vpn-1122334455aabbccd", 
             "TransitGatewayId": "tgw-00112233445566aab", 
             "Options": { 
                 "EnableAcceleration": false, 
                 "StaticRoutesOnly": true, 
                 "LocalIpv4NetworkCidr": "0.0.0.0/0", 
                 "RemoteIpv4NetworkCidr": "0.0.0.0/0", 
                 "TunnelInsideIpVersion": "ipv4" 
             }, 
             "Routes": [], 
             "Tags": [ 
\overline{a} "Key": "Name", 
                      "Value": "CanadaVPN" 
 } 
             ], 
             "VgwTelemetry": [ 
\overline{a} "AcceptedRouteCount": 0, 
                      "LastStatusChange": "2020-07-29T10:35:11.000Z", 
                      "OutsideIpAddress": "203.0.113.3", 
                      "Status": "DOWN", 
                      "StatusMessage": "" 
                 }, 
\overline{a}"AcceptedRouteCount": 0,
                      "LastStatusChange": "2020-09-02T09:09:33.000Z", 
                      "OutsideIpAddress": "203.0.113.5", 
                      "Status": "UP", 
                      "StatusMessage": "" 
 }
```
 ] } ] }

For more information, see How AWS [Site-to-Site](https://docs.aws.amazon.com/vpn/latest/s2svpn/how_it_works.html) VPN works in the *AWS Site-to-Site VPN User Guide*.

#### **Example 2: To describe your available VPN connections**

The following describe-vpn-connections example describes your Site-to-Site VPN connections with a state of available.

```
aws ec2 describe-vpn-connections \ 
     --filters "Name=state,Values=available"
```
For more information, see How AWS [Site-to-Site](https://docs.aws.amazon.com/vpn/latest/s2svpn/how_it_works.html) VPN works in the *AWS Site-to-Site VPN User Guide*.

• For API details, see [DescribeVpnConnections](https://awscli.amazonaws.com/v2/documentation/api/latest/reference/ec2/describe-vpn-connections.html) in *AWS CLI Command Reference*.

#### PowerShell

## **Tools for PowerShell**

#### **Example 1: This example describes the specified VPN connection.**

Get-EC2VpnConnection -VpnConnectionId vpn-12345678

```
CustomerGatewayConfiguration : [XML document]
CustomerGatewayId : cgw-1a2b3c4d
Options : Amazon.EC2.Model.VpnConnectionOptions
Routes : {Amazon.EC2.Model.VpnStaticRoute}
State : available : available
Tags : \{\}Type : ipsec.1
VgwTelemetry : {Amazon.EC2.Model.VgwTelemetry,
 Amazon.EC2.Model.VgwTelemetry}
VpnConnectionId : vpn-12345678
VpnGatewayId : vgw-1a2b3c4d
```
**Example 2: This example describes any VPN connection whose state is either pending or available.**

```
$filter = New-Object Amazon.EC2.Model.Filter
$filter.Name = "state"
$filter.Values = @( "pending", "available" )
Get-EC2VpnConnection -Filter $filter
```
#### **Example 3: This example describes all your VPN connections.**

Get-EC2VpnConnection

• For API details, see [DescribeVpnConnections](https://docs.aws.amazon.com/powershell/latest/reference) in *AWS Tools for PowerShell Cmdlet Reference*.

## **Use DescribeVpnGateways with an AWS SDK or CLI**

The following code examples show how to use DescribeVpnGateways.

#### CLI

#### **AWS CLI**

#### **To describe your virtual private gateways**

This example describes your virtual private gateways.

Command:

aws ec2 describe-vpn-gateways

```
{ 
     "VpnGateways": [ 
         { 
              "State": "available", 
              "Type": "ipsec.1", 
              "VpnGatewayId": "vgw-f211f09b", 
              "VpcAttachments": [ 
\overline{a}
```

```
 "State": "attached", 
                    "VpcId": "vpc-98eb5ef5" 
 } 
 ] 
        }, 
        { 
            "State": "available", 
            "Type": "ipsec.1", 
            "VpnGatewayId": "vgw-9a4cacf3", 
            "VpcAttachments": [ 
\overline{a} "State": "attaching", 
                    "VpcId": "vpc-a01106c2" 
 } 
            ] 
        } 
    ]
}
```
• For API details, see [DescribeVpnGateways](https://awscli.amazonaws.com/v2/documentation/api/latest/reference/ec2/describe-vpn-gateways.html) in *AWS CLI Command Reference*.

#### PowerShell

#### **Tools for PowerShell**

#### **Example 1: This example describes the specified virtual private gateway.**

```
Get-EC2VpnGateway -VpnGatewayId vgw-1a2b3c4d
```
#### **Output:**

```
AvailabilityZone :
State : available
Tags : {}
Type : ipsec.1
VpcAttachments : {vpc-12345678}
VpnGatewayId : vgw-1a2b3c4d
```
**Example 2: This example describes any virtual private gateway whose state is either pending or available.**

\$filter = New-Object Amazon.EC2.Model.Filter

```
$filter.Name = "state"
$filter.Values = @( "pending", "available" )
Get-EC2VpnGateway -Filter $filter
```
## **Example 3: This example describes all your virtual private gateways.**

Get-EC2VpnGateway

• For API details, see [DescribeVpnGateways](https://docs.aws.amazon.com/powershell/latest/reference) in *AWS Tools for PowerShell Cmdlet Reference*.

## **Use DetachInternetGateway with an AWS SDK or CLI**

The following code examples show how to use DetachInternetGateway.

CLI

## **AWS CLI**

#### **To detach an internet gateway from your VPC**

The following detach-internet-gateway example detaches the specified internet gateway from the specific VPC.

```
aws ec2 detach-internet-gateway \ 
     --internet-gateway-id igw-0d0fb496b3EXAMPLE \ 
     --vpc-id vpc-0a60eb65b4EXAMPLE
```
This command produces no output.

For more information, see Internet [gateways](https://docs.aws.amazon.com/vpc/latest/userguide/VPC_Internet_Gateway.html) in the *Amazon VPC User Guide*.

• For API details, see [DetachInternetGateway](https://awscli.amazonaws.com/v2/documentation/api/latest/reference/ec2/detach-internet-gateway.html) in *AWS CLI Command Reference*.

PowerShell

**Tools for PowerShell**

#### **Example 1: This example detaches the specified Internet gateway from the specified VPC.**

Dismount-EC2InternetGateway -InternetGatewayId igw-1a2b3c4d -VpcId vpc-12345678

• For API details, see [DetachInternetGateway](https://docs.aws.amazon.com/powershell/latest/reference) in *AWS Tools for PowerShell Cmdlet Reference*.

# **Use DetachNetworkInterface with an AWS SDK or CLI**

The following code examples show how to use DetachNetworkInterface.

CLI

## **AWS CLI**

## **To detach a network interface from your instance**

This example detaches the specified network interface from the specified instance. If the command succeeds, no output is returned.

Command:

aws ec2 detach-network-interface --attachment-id eni-attach-66c4350a

• For API details, see [DetachNetworkInterface](https://awscli.amazonaws.com/v2/documentation/api/latest/reference/ec2/detach-network-interface.html) in *AWS CLI Command Reference*.

#### PowerShell

#### **Tools for PowerShell**

## **Example 1: This example removes the specified attachment between a network interface and an instance.**

Dismount-EC2NetworkInterface -AttachmentId eni-attach-1a2b3c4d -Force

• For API details, see [DetachNetworkInterface](https://docs.aws.amazon.com/powershell/latest/reference) in *AWS Tools for PowerShell Cmdlet Reference*.

## **Use DetachVolume with an AWS SDK or CLI**

The following code examples show how to use DetachVolume.

CLI

#### **AWS CLI**

## **To detach a volume from an instance**

This example command detaches the volume (vol-049df61146c4d7901) from the instance it is attached to.

## Command:

```
aws ec2 detach-volume --volume-id vol-1234567890abcdef0
```
Output:

```
{ 
     "AttachTime": "2014-02-27T19:23:06.000Z", 
     "InstanceId": "i-1234567890abcdef0", 
     "VolumeId": "vol-049df61146c4d7901", 
     "State": "detaching", 
     "Device": "/dev/sdb"
}
```
• For API details, see [DetachVolume](https://awscli.amazonaws.com/v2/documentation/api/latest/reference/ec2/detach-volume.html) in *AWS CLI Command Reference*.

## PowerShell

## **Tools for PowerShell**

## **Example 1: This example detaches the specified volume.**

```
Dismount-EC2Volume -VolumeId vol-12345678
```
## **Output:**

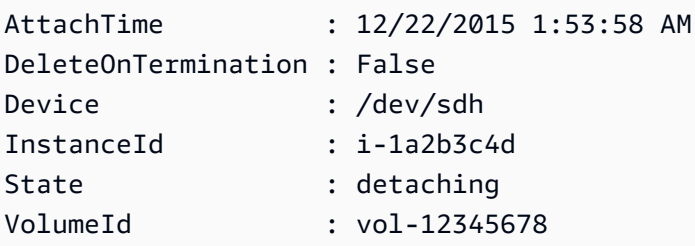

**Example 2: You can also specify the instance ID and device name to ensure that you are detaching the correct volume.**

Dismount-EC2Volume -VolumeId vol-12345678 -InstanceId i-1a2b3c4d -Device /dev/sdh

• For API details, see [DetachVolume](https://docs.aws.amazon.com/powershell/latest/reference) in *AWS Tools for PowerShell Cmdlet Reference*.

## **Use DetachVpnGateway with an AWS SDK or CLI**

The following code examples show how to use DetachVpnGateway.

CLI

## **AWS CLI**

## **To detach a virtual private gateway from your VPC**

This example detaches the specified virtual private gateway from the specified VPC. If the command succeeds, no output is returned.

Command:

aws ec2 detach-vpn-gateway --vpn-gateway-id vgw-9a4cacf3 --vpc-id vpc-a01106c2

• For API details, see [DetachVpnGateway](https://awscli.amazonaws.com/v2/documentation/api/latest/reference/ec2/detach-vpn-gateway.html) in *AWS CLI Command Reference*.

#### PowerShell

#### **Tools for PowerShell**

## **Example 1: This example detaches the specified virtual private gateway from the specified VPC.**

Dismount-EC2VpnGateway -VpnGatewayId vgw-1a2b3c4d -VpcId vpc-12345678

• For API details, see [DetachVpnGateway](https://docs.aws.amazon.com/powershell/latest/reference) in *AWS Tools for PowerShell Cmdlet Reference*.

## **Use DisableVgwRoutePropagation with an AWS SDK or CLI**

The following code examples show how to use DisableVgwRoutePropagation.

CLI

#### **AWS CLI**

#### **To disable route propagation**

This example disables the specified virtual private gateway from propagating static routes to the specified route table. If the command succeeds, no output is returned.

Command:

```
aws ec2 disable-vgw-route-propagation --route-table-id rtb-22574640 --gateway-id 
  vgw-9a4cacf3
```
• For API details, see [DisableVgwRoutePropagation](https://awscli.amazonaws.com/v2/documentation/api/latest/reference/ec2/disable-vgw-route-propagation.html) in *AWS CLI Command Reference*.

#### PowerShell

## **Tools for PowerShell**

**Example 1: This example disables the VGW from automatically propagating routes to the specified routing table.**

Disable-EC2VgwRoutePropagation -RouteTableId rtb-12345678 -GatewayId vgw-1a2b3c4d

• For API details, see [DisableVgwRoutePropagation](https://docs.aws.amazon.com/powershell/latest/reference) in *AWS Tools for PowerShell Cmdlet Reference*.

# **Use DisableVpcClassicLink with an AWS SDK or CLI**

The following code examples show how to use DisableVpcClassicLink.

CLI

## **AWS CLI**

## **To disable ClassicLink for a VPC**

This example disables ClassicLink for vpc-8888888.

Command:

aws ec2 disable-vpc-classic-link --vpc-id vpc-88888888

```
{ 
   "Return": true
}
```
• For API details, see [DisableVpcClassicLink](https://awscli.amazonaws.com/v2/documentation/api/latest/reference/ec2/disable-vpc-classic-link.html) in *AWS CLI Command Reference*.

## PowerShell

## **Tools for PowerShell**

**Example 1: This example disables EC2VpcClassicLink for the vpc-01e23c4a5d6db78e9. It returns either True or False**

```
Disable-EC2VpcClassicLink -VpcId vpc-01e23c4a5d6db78e9
```
• For API details, see [DisableVpcClassicLink](https://docs.aws.amazon.com/powershell/latest/reference) in *AWS Tools for PowerShell Cmdlet Reference*.

# **Use DisableVpcClassicLinkDnsSupport with an AWS SDK or CLI**

The following code examples show how to use DisableVpcClassicLinkDnsSupport.

## CLI

## **AWS CLI**

## **To disable ClassicLink DNS support for a VPC**

This example disables ClassicLink DNS support for vpc-88888888.

Command:

aws ec2 disable-vpc-classic-link-dns-support --vpc-id vpc-88888888

Output:

```
{ 
   "Return": true
}
```
• For API details, see [DisableVpcClassicLinkDnsSupport](https://awscli.amazonaws.com/v2/documentation/api/latest/reference/ec2/disable-vpc-classic-link-dns-support.html) in *AWS CLI Command Reference*.

#### PowerShell

## **Tools for PowerShell**

# **Example 1: This example disables ClassicLink DNS support for the vpc-0b12d3456a7e8910d**

Disable-EC2VpcClassicLinkDnsSupport -VpcId vpc-0b12d3456a7e8910d

• For API details, see [DisableVpcClassicLinkDnsSupport](https://docs.aws.amazon.com/powershell/latest/reference) in *AWS Tools for PowerShell Cmdlet Reference*.

# **Use DisassociateAddress with an AWS SDK or CLI**

The following code examples show how to use DisassociateAddress.

Action examples are code excerpts from larger programs and must be run in context. You can see this action in context in the following code example:

• Get started with [instances](#page-3927-0)

#### .NET

#### **AWS SDK for .NET**

#### *(i)* Note

There's more on GitHub. Find the complete example and learn how to set up and run in the AWS Code Examples [Repository.](https://github.com/awsdocs/aws-doc-sdk-examples/tree/main/dotnetv3/EC2#code-examples)

```
 /// <summary> 
 /// Disassociate an Elastic IP address from an EC2 instance. 
 /// </summary> 
 /// <param name="associationId">The association Id.</param> 
 /// <returns>A Boolean value indicating the success of the action.</returns> 
 public async Task<bool> DisassociateIp(string associationId) 
 { 
     var response = await _amazonEC2.DisassociateAddressAsync( 
        new DisassociateAddressRequest { AssociationId = associationId });
```
return response.HttpStatusCode == HttpStatusCode.OK;

}

• For API details, see [DisassociateAddress](https://docs.aws.amazon.com/goto/DotNetSDKV3/ec2-2016-11-15/DisassociateAddress) in *AWS SDK for .NET API Reference*.

#### Bash

## **AWS CLI with Bash script**

#### **Note**

There's more on GitHub. Find the complete example and learn how to set up and run in the AWS Code Examples [Repository.](https://github.com/awsdocs/aws-doc-sdk-examples/tree/main/aws-cli/bash-linux/ec2#code-examples)

```
###############################################################################
# function ec2_disassociate_address
#
# This function disassociates an Elastic IP address from an Amazon Elastic 
 Compute Cloud (Amazon EC2) instance.
#
# Parameters:
# -a association_id - The association ID that represents the association of 
 the Elastic IP address with an instance.
#
# And:
# 0 - If successful.
# 1 - If it fails.
#
###############################################################################
function ec2_disassociate_address() { 
  local association_id response 
  # Function to display usage information 
  function usage() { 
     echo "function ec2_disassociate_address" 
     echo "Disassociates an Elastic IP address from an Amazon Elastic Compute 
  Cloud (Amazon EC2) instance." 
     echo " -a association_id - The association ID that represents the 
  association of the Elastic IP address with an instance." 
     echo ""
```

```
 } 
   # Parse the command-line arguments 
   while getopts "a:h" option; do 
     case "${option}" in 
      a) association_id="${OPTARG}" ;;
       h) 
          usage 
          return 0 
          ;; 
      \langle ? \rangle echo "Invalid parameter" 
          usage 
          return 1 
          ;; 
     esac 
   done 
   export OPTIND=1 
   # Validate the input parameters 
   if [[ -z "$association_id" ]]; then 
     errecho "ERROR: You must provide an association ID with the -a parameter." 
     return 1 
   fi 
   response=$(aws ec2 disassociate-address \ 
     --association-id "$association_id") || { 
     aws_cli_error_log ${?} 
     errecho "ERROR: AWS reports disassociate-address operation failed." 
     errecho "$response" 
     return 1 
   } 
   return 0
}
```
The utility functions used in this example.

```
###############################################################################
# function errecho
#
# This function outputs everything sent to it to STDERR (standard error output).
```

```
###############################################################################
function errecho() { 
   printf "%s\n" "$*" 1>&2
}
##############################################################################
# function aws_cli_error_log()
#
# This function is used to log the error messages from the AWS CLI.
#
# The function expects the following argument:
# $1 - The error code returned by the AWS CLI.
#
# Returns:
# 0: - Success.
#
##############################################################################
function aws_cli_error_log() { 
  local err_code=$1 
  errecho "Error code : $err_code" 
 if \lceil "$err code" == 1 ]; then
     errecho " One or more S3 transfers failed." 
 elif [ "$err_code" == 2 ]; then
     errecho " Command line failed to parse." 
  elif \lceil "$err code" == 130 ]; then
     errecho " Process received SIGINT." 
  elif [ "$err_code" == 252 ]; then 
     errecho " Command syntax invalid." 
  elif [ "$err_code" == 253 ]; then 
     errecho " The system environment or configuration was invalid." 
  elif \lceil "$err code" == 254 ]; then
     errecho " The service returned an error." 
  elif [ "$err_code" == 255 ]; then 
     errecho " 255 is a catch-all error." 
  fi 
  return 0
}
```
• For API details, see [DisassociateAddress](https://docs.aws.amazon.com/goto/aws-cli/ec2-2016-11-15/DisassociateAddress) in *AWS CLI Command Reference*.

#### CLI

## **AWS CLI**

## **To disassociate an Elastic IP addresses in EC2-Classic**

This example disassociates an Elastic IP address from an instance in EC2-Classic. If the command succeeds, no output is returned.

Command:

aws ec2 disassociate-address --public-ip 198.51.100.0

## **To disassociate an Elastic IP address in EC2-VPC**

This example disassociates an Elastic IP address from an instance in a VPC. If the command succeeds, no output is returned.

#### Command:

aws ec2 disassociate-address --association-id eipassoc-2bebb745

• For API details, see [DisassociateAddress](https://awscli.amazonaws.com/v2/documentation/api/latest/reference/ec2/disassociate-address.html) in *AWS CLI Command Reference*.

#### Java

#### **SDK for Java 2.x**

#### **(i)** Note

There's more on GitHub. Find the complete example and learn how to set up and run in the AWS Code Examples [Repository.](https://github.com/awsdocs/aws-doc-sdk-examples/tree/main/javav2/example_code/ec2#readme)

```
 public static void disassociateAddress(Ec2Client ec2, String associationId) { 
        try { 
            DisassociateAddressRequest addressRequest = 
 DisassociateAddressRequest.builder() 
                     .associationId(associationId) 
                     .build();
```

```
 ec2.disassociateAddress(addressRequest); 
         System.out.println("You successfully disassociated the address!"); 
     } catch (Ec2Exception e) { 
         System.err.println(e.awsErrorDetails().errorMessage()); 
         System.exit(1); 
     } 
 }
```
• For API details, see [DisassociateAddress](https://docs.aws.amazon.com/goto/SdkForJavaV2/ec2-2016-11-15/DisassociateAddress) in *AWS SDK for Java 2.x API Reference*.

## **JavaScript**

## **SDK for JavaScript (v3)**

## **(i)** Note

There's more on GitHub. Find the complete example and learn how to set up and run in the AWS Code Examples [Repository.](https://github.com/awsdocs/aws-doc-sdk-examples/tree/main/javascriptv3/example_code/ec2#code-examples)

```
import { DisassociateAddressCommand } from "@aws-sdk/client-ec2";
import { client } from "../libs/client.js";
// Disassociate an Elastic IP address from an instance.
export const main = async () => {
   const command = new DisassociateAddressCommand({ 
     // You can also use PublicIp, but that is for EC2 classic which is being 
  retired. 
     AssociationId: "ASSOCIATION_ID", 
   }); 
   try { 
     await client.send(command); 
     console.log("Successfully disassociated address"); 
   } catch (err) { 
     console.error(err); 
   }
};
```
• For API details, see [DisassociateAddress](https://docs.aws.amazon.com/AWSJavaScriptSDK/v3/latest/client/ec2/command/DisassociateAddressCommand) in *AWS SDK for JavaScript API Reference*.

#### Kotlin

## **SDK for Kotlin**

#### **A** Note

There's more on GitHub. Find the complete example and learn how to set up and run in the AWS Code Examples [Repository.](https://github.com/awsdocs/aws-doc-sdk-examples/tree/main/kotlin/services/ec2#code-examples)

```
suspend fun disassociateAddressSc(associationIdVal: String?) { 
     val addressRequest = 
         DisassociateAddressRequest { 
             associationId = associationIdVal 
         } 
     Ec2Client { region = "us-west-2" }.use { ec2 -> 
         ec2.disassociateAddress(addressRequest) 
         println("You successfully disassociated the address!") 
     }
}
```
• For API details, see [DisassociateAddress](https://sdk.amazonaws.com/kotlin/api/latest/index.html) in *AWS SDK for Kotlin API reference*.

#### PowerShell

#### **Tools for PowerShell**

**Example 1: This example disassociates the specified Elastic IP address from the specified instance in a VPC.**

```
Unregister-EC2Address -AssociationId eipassoc-12345678
```
**Example 2: This example disassociates the specified Elastic IP address from the specified instance in EC2-Classic.**

Unregister-EC2Address -PublicIp 203.0.113.17

• For API details, see [DisassociateAddress](https://docs.aws.amazon.com/powershell/latest/reference) in *AWS Tools for PowerShell Cmdlet Reference*.

#### Python

#### **SDK for Python (Boto3)**

#### **A** Note

There's more on GitHub. Find the complete example and learn how to set up and run in the AWS Code Examples [Repository.](https://github.com/awsdocs/aws-doc-sdk-examples/tree/main/python/example_code/ec2#code-examples)

```
class ElasticIpWrapper: 
     """Encapsulates Amazon Elastic Compute Cloud (Amazon EC2) Elastic IP address 
 actions.""" 
     def __init__(self, ec2_resource, elastic_ip=None): 
 """ 
         :param ec2_resource: A Boto3 Amazon EC2 resource. This high-level 
 resource 
                               is used to create additional high-level objects 
                               that wrap low-level Amazon EC2 service actions. 
         :param elastic_ip: A Boto3 VpcAddress object. This is a high-level object 
 that 
                             wraps Elastic IP actions. 
         """ 
         self.ec2_resource = ec2_resource 
         self.elastic_ip = elastic_ip 
     @classmethod 
     def from_resource(cls): 
         ec2_resource = boto3.resource("ec2") 
         return cls(ec2_resource) 
     def disassociate(self): 
 """ 
         Removes an association between an Elastic IP address and an instance. 
 When the
```

```
 association is removed, the instance is assigned a new public IP address. 
        ^{\mathrm{m}} ""
         if self.elastic_ip is None: 
             logger.info("No Elastic IP to disassociate.") 
             return 
         try: 
             self.elastic_ip.association.delete() 
         except ClientError as err: 
             logger.error( 
                  "Couldn't disassociate Elastic IP %s from its instance. Here's 
 why: %s: %s", 
                  self.elastic_ip.allocation_id, 
                  err.response["Error"]["Code"], 
                  err.response["Error"]["Message"], 
) raise
```
• For API details, see [DisassociateAddress](https://docs.aws.amazon.com/goto/boto3/ec2-2016-11-15/DisassociateAddress) in *AWS SDK for Python (Boto3) API Reference*.

# **Use DisassociateRouteTable with an AWS SDK or CLI**

The following code examples show how to use DisassociateRouteTable.

CLI

## **AWS CLI**

## **To disassociate a route table**

This example disassociates the specified route table from the specified subnet. If the command succeeds, no output is returned.

Command:

```
aws ec2 disassociate-route-table --association-id rtbassoc-781d0d1a
```
• For API details, see [DisassociateRouteTable](https://awscli.amazonaws.com/v2/documentation/api/latest/reference/ec2/disassociate-route-table.html) in *AWS CLI Command Reference*.

## PowerShell

## **Tools for PowerShell**

**Example 1: This example removes the specified association between a route table and a subnet.**

Unregister-EC2RouteTable -AssociationId rtbassoc-1a2b3c4d

• For API details, see [DisassociateRouteTable](https://docs.aws.amazon.com/powershell/latest/reference) in *AWS Tools for PowerShell Cmdlet Reference*.

# **Use EnableVgwRoutePropagation with an AWS SDK or CLI**

The following code examples show how to use EnableVgwRoutePropagation.

CLI

## **AWS CLI**

## **To enable route propagation**

This example enables the specified virtual private gateway to propagate static routes to the specified route table. If the command succeeds, no output is returned.

Command:

```
aws ec2 enable-vgw-route-propagation --route-table-id rtb-22574640 --gateway-id 
  vgw-9a4cacf3
```
• For API details, see [EnableVgwRoutePropagation](https://awscli.amazonaws.com/v2/documentation/api/latest/reference/ec2/enable-vgw-route-propagation.html) in *AWS CLI Command Reference*.

## PowerShell

**Tools for PowerShell**

**Example 1: This example enables the specified VGW to propagate routes automatically to the specified routing table.**

Enable-EC2VgwRoutePropagation -RouteTableId rtb-12345678 -GatewayId vgw-1a2b3c4d
• For API details, see [EnableVgwRoutePropagation](https://docs.aws.amazon.com/powershell/latest/reference) in *AWS Tools for PowerShell Cmdlet Reference*.

# **Use EnableVolumeIo with an AWS SDK or CLI**

The following code examples show how to use EnableVolumeIo.

## CLI

#### **AWS CLI**

## **To enable I/O for a volume**

This example enables I/O on volume vol-1234567890abcdef0.

#### Command:

aws ec2 enable-volume-io --volume-id vol-1234567890abcdef0

Output:

```
{ 
   "Return": true
}
```
• For API details, see [EnableVolumeIo](https://awscli.amazonaws.com/v2/documentation/api/latest/reference/ec2/enable-volume-io.html) in *AWS CLI Command Reference*.

#### PowerShell

#### **Tools for PowerShell**

**Example 1: This example enables I/O operations for the specified volume, if I/O operations were disabled.**

Enable-EC2VolumeIO -VolumeId vol-12345678

• For API details, see [EnableVolumeIo](https://docs.aws.amazon.com/powershell/latest/reference) in *AWS Tools for PowerShell Cmdlet Reference*.

# **Use EnableVpcClassicLink with an AWS SDK or CLI**

The following code examples show how to use EnableVpcClassicLink.

## CLI

# **AWS CLI**

# **To enable a VPC for ClassicLink**

This example enables vpc-8888888 for ClassicLink.

Command:

```
aws ec2 enable-vpc-classic-link --vpc-id vpc-88888888
```
Output:

```
{ 
   "Return": true
}
```
• For API details, see [EnableVpcClassicLink](https://awscli.amazonaws.com/v2/documentation/api/latest/reference/ec2/enable-vpc-classic-link.html) in *AWS CLI Command Reference*.

# **PowerShell**

## **Tools for PowerShell**

# **Example 1: This example enables VPC vpc-0123456b789b0d12f for ClassicLink**

Enable-EC2VpcClassicLink -VpcId vpc-0123456b789b0d12f

# **Output:**

True

• For API details, see [EnableVpcClassicLink](https://docs.aws.amazon.com/powershell/latest/reference) in *AWS Tools for PowerShell Cmdlet Reference*.

# **Use EnableVpcClassicLinkDnsSupport with an AWS SDK or CLI**

The following code examples show how to use EnableVpcClassicLinkDnsSupport.

## CLI

# **AWS CLI**

# **To enable ClassicLink DNS support for a VPC**

This example enables ClassicLink DNS support for vpc-88888888.

### Command:

aws ec2 enable-vpc-classic-link-dns-support --vpc-id vpc-88888888

Output:

```
{ 
   "Return": true
}
```
• For API details, see [EnableVpcClassicLinkDnsSupport](https://awscli.amazonaws.com/v2/documentation/api/latest/reference/ec2/enable-vpc-classic-link-dns-support.html) in *AWS CLI Command Reference*.

## PowerShell

### **Tools for PowerShell**

**Example 1: This example enables vpc-0b12d3456a7e8910d to support DNS hostname resolution for ClassicLink**

```
Enable-EC2VpcClassicLinkDnsSupport -VpcId vpc-0b12d3456a7e8910d -Region eu-west-1
```
• For API details, see [EnableVpcClassicLinkDnsSupport](https://docs.aws.amazon.com/powershell/latest/reference) in *AWS Tools for PowerShell Cmdlet Reference*.

# **Use GetConsoleOutput with an AWS SDK or CLI**

The following code examples show how to use GetConsoleOutput.

CLI

## **AWS CLI**

# **Example 1: To get the console output**

The following get-console-output example gets the console output for the specified Linux instance.

```
aws ec2 get-console-output \ 
     --instance-id i-1234567890abcdef0
```
Output:

```
{ 
     "InstanceId": "i-1234567890abcdef0", 
     "Timestamp": "2013-07-25T21:23:53.000Z", 
     "Output": "..."
}
```
For more information, see [Instance](https://docs.aws.amazon.com/AWSEC2/latest/UserGuide/instance-console.html#instance-console-console-output) console output in the *Amazon EC2 User Guide*.

#### **Example 2: To get the latest console output**

The following get-console-output example gets the latest console output for the specified Linux instance.

```
aws ec2 get-console-output \ 
     --instance-id i-1234567890abcdef0 \ 
     --latest \ 
     --output text
```
Output:

```
i-1234567890abcdef0 [ 0.000000] Command line: root=LABEL=/ console=tty1 
 console=ttyS0 selinux=0 nvme_core.io_timeout=4294967295
[ 0.000000] x86/fpu: Supporting XSAVE feature 0x001: 'x87 floating point 
 registers'
[ 0.000000] x86/fpu: Supporting XSAVE feature 0x002: 'SSE registers'
[ 0.000000] x86/fpu: Supporting XSAVE feature 0x004: 'AVX registers'
...
Cloud-init v. 0.7.6 finished at Wed, 09 May 2018 19:01:13 +0000. Datasource 
 DataSourceEc2. Up 21.50 seconds
Amazon Linux AMI release 2018.03
Kernel 4.14.26-46.32.amzn1.x
```
For more information, see [Instance](https://docs.aws.amazon.com/AWSEC2/latest/UserGuide/instance-console.html#instance-console-console-output) console output in the *Amazon EC2 User Guide*.

• For API details, see [GetConsoleOutput](https://awscli.amazonaws.com/v2/documentation/api/latest/reference/ec2/get-console-output.html) in *AWS CLI Command Reference*.

#### PowerShell

### **Tools for PowerShell**

**Example 1: This example gets the console output for the specified Linux instance. The console output is encoded.**

Get-EC2ConsoleOutput -InstanceId i-0e19abcd47c123456

#### **Output:**

InstanceId Output ---------- ----- i-0e194d3c47c123637 WyAgICAwLjAwMDAwMF0gQ29tbW...bGU9dHR5UzAgc2Vs

**Example 2: This example stores the encoded console output in a variable and then decodes it.**

\$Output\_encoded = (Get-EC2ConsoleOutput -InstanceId i-0e19abcd47c123456).Output [System.Text.Encoding]::UTF8.GetString([System.Convert]::FromBase64String(\$Output\_encoded))

• For API details, see [GetConsoleOutput](https://docs.aws.amazon.com/powershell/latest/reference) in *AWS Tools for PowerShell Cmdlet Reference*.

# **Use GetHostReservationPurchasePreview with an AWS SDK or CLI**

The following code examples show how to use GetHostReservationPurchasePreview.

CLI

#### **AWS CLI**

#### **To get a purchase preview for a Dedicated Host Reservation**

This example provides a preview of the costs for a specified Dedicated Host Reservation for the specified Dedicated Host in your account.

Command:

```
aws ec2 get-host-reservation-purchase-preview --offering-id hro-03f707bf363b6b324 
  --host-id-set h-013abcd2a00cbd123
```
#### Output:

```
{ 
   "TotalHourlyPrice": "1.499", 
   "Purchase": [ 
       { 
            "HourlyPrice": "1.499", 
            "InstanceFamily": "m4", 
            "PaymentOption": "NoUpfront", 
            "HostIdSet": [ 
                 "h-013abcd2a00cbd123" 
            ], 
            "UpfrontPrice": "0.000", 
            "Duration": 31536000 
       } 
   ], 
   "TotalUpfrontPrice": "0.000"
}
```
• For API details, see [GetHostReservationPurchasePreview](https://awscli.amazonaws.com/v2/documentation/api/latest/reference/ec2/get-host-reservation-purchase-preview.html) in *AWS CLI Command Reference*.

### PowerShell

#### **Tools for PowerShell**

# **Example 1: This example previews a reservation purchase with configurations that match those of your Dedicated Host h-01e23f4cd567890f1**

```
Get-EC2HostReservationPurchasePreview -OfferingId hro-0c1f23456789d0ab -HostIdSet 
  h-01e23f4cd567890f1
```
# **Output:**

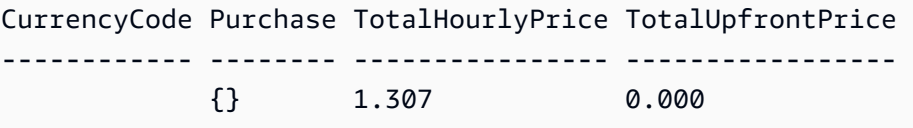

• For API details, see [GetHostReservationPurchasePreview](https://docs.aws.amazon.com/powershell/latest/reference) in *AWS Tools for PowerShell Cmdlet Reference*.

# **Use GetPasswordData with an AWS SDK or CLI**

The following code examples show how to use GetPasswordData.

#### CLI

#### **AWS CLI**

#### **To get the encrypted password**

This example gets the encrypted password.

Command:

aws ec2 get-password-data --instance-id i-1234567890abcdef0

Output:

```
{ 
     "InstanceId": "i-1234567890abcdef0", 
     "Timestamp": "2013-08-07T22:18:38.000Z", 
     "PasswordData": "gSlJFq+VpcZXqy+iktxMF6NyxQ4qCrT4+gaOuNOenX1MmgXPTj7XEXAMPLE
UQ+YeFfb+L1U4C4AKv652Ux1iRB3CPTYP7WmU3TUnhsuBd+p6LVk7T2lKUml6OXbk6WPW1VYYm/TRPB1
e1DQ7PY4an/DgZT4mwcpRFigzhniQgDDeO1InvSDcwoUTwNs0Y1S8ouri2W4n5GNlriM3Q0AnNVelVz/
53TkDtxbNoU606M1gK9zUWSxqEgwvbV2j8c5rP0WCuaMWSFl4ziDu4bd7q+4RSyi8NUsVWnKZ4aEZffu
DPGzKrF5yLlf3etP2L4ZR6CvG7K1hx7VKOQVN32Dajw=="
}
```
#### **To get the decrypted password**

This example gets the decrypted password.

Command:

```
aws ec2 get-password-data --instance-id i-1234567890abcdef0 --priv-launch-key C:
\Keys\MyKeyPair.pem
```
Output:

```
{ 
     "InstanceId": "i-1234567890abcdef0", 
     "Timestamp": "2013-08-30T23:18:05.000Z", 
     "PasswordData": "&ViJ652e*u"
}
```
• For API details, see [GetPasswordData](https://awscli.amazonaws.com/v2/documentation/api/latest/reference/ec2/get-password-data.html) in *AWS CLI Command Reference*.

PowerShell

**Tools for PowerShell**

**Example 1: This example decrypts the password that Amazon EC2 assigned to the Administrator account for the specified Windows instance. As a pem file was specified, the setting of the -Decrypt switch is automatically assumed.**

Get-EC2PasswordData -InstanceId i-12345678 -PemFile C:\path\my-key-pair.pem

**Output:**

mYZ(PA9?C)Q

**Example 2: (Windows PowerShell only) Inspects the instance to determine the name of the keypair used to launch the instance and then attempts to find the corresponding keypair data in the configuration store of the AWS Toolkit for Visual Studio. If the keypair data is found the password is decrypted.**

Get-EC2PasswordData -InstanceId i-12345678 -Decrypt

**Output:**

mYZ(PA9?C)Q

**Example 3: Returns the encrypted password data for the instance.**

```
Get-EC2PasswordData -InstanceId i-12345678
```
## **Output:**

iVz3BAK/WAXV.....dqt8WeMA==

• For API details, see [GetPasswordData](https://docs.aws.amazon.com/powershell/latest/reference) in *AWS Tools for PowerShell Cmdlet Reference*.

# **Use ImportImage with an AWS SDK or CLI**

The following code examples show how to use ImportImage.

CLI

## **AWS CLI**

## **To import a VM image file as an AMI**

The following import-image example imports the specified OVA.

```
aws ec2 import-image \ 
   --disk-containers Format=ova,UserBucket="{S3Bucket=my-import-bucket,S3Key=vms/
my-server-vm.ova}"
```
Output:

```
{ 
     "ImportTaskId": "import-ami-1234567890abcdef0", 
     "Progress": "2", 
     "SnapshotDetails": [ 
         { 
              "DiskImageSize": 0.0, 
              "Format": "ova", 
              "UserBucket": { 
                  "S3Bucket": "my-import-bucket", 
                  "S3Key": "vms/my-server-vm.ova" 
 } 
         } 
     ], 
     "Status": "active", 
     "StatusMessage": "pending"
}
```
• For API details, see [ImportImage](https://awscli.amazonaws.com/v2/documentation/api/latest/reference/ec2/import-image.html) in *AWS CLI Command Reference*.

#### PowerShell

#### **Tools for PowerShell**

**Example 1: This example imports a single-disk virtual machine image from the specified Amazon S3 bucket to Amazon EC2 with an idempotency token. The example requires that a VM Import Service Role with the default name 'vmimport' exists, with a policy allowing Amazon EC2 access to the specified bucket, as explained in the VM Import Prequisites topic. To use a custom role, specify the role name using the -RoleName parameter.**

```
$container = New-Object Amazon.EC2.Model.ImageDiskContainer
$container.Format="VMDK"
$container.UserBucket = New-Object Amazon.EC2.Model.UserBucket
$container.UserBucket.S3Bucket = "myVirtualMachineImages"
$container.UserBucket.S3Key = "Win_2008_Server_Standard_SP2_64-bit-disk1.vmdk"
$params = @{ "ClientToken"="idempotencyToken" 
     "Description"="Windows 2008 Standard Image Import" 
     "Platform"="Windows" 
     "LicenseType"="AWS"
}
Import-EC2Image -DiskContainer $container @parms
```
#### **Output:**

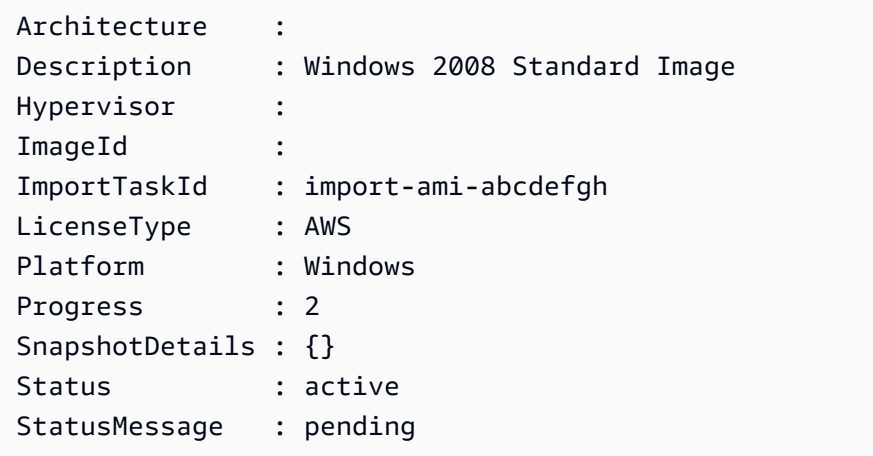

• For API details, see [ImportImage](https://docs.aws.amazon.com/powershell/latest/reference) in *AWS Tools for PowerShell Cmdlet Reference*.

# **Use ImportKeyPair with an AWS SDK or CLI**

The following code examples show how to use ImportKeyPair.

CLI

#### **AWS CLI**

#### **To import a public key**

First, generate a key pair with the tool of your choice. For example, use this ssh-keygen command:

Command:

ssh-keygen -t rsa -C "my-key" -f ~/.ssh/my-key

Output:

```
Generating public/private rsa key pair.
Enter passphrase (empty for no passphrase):
Enter same passphrase again:
Your identification has been saved in /home/ec2-user/.ssh/my-key.
Your public key has been saved in /home/ec2-user/.ssh/my-key.pub.
...
```
This example command imports the specified public key.

Command:

```
aws ec2 import-key-pair --key-name "my-key" --public-key-material fileb://~/.ssh/
my-key.pub
```
Output:

{

"KeyName": "my-key",

}

```
 "KeyFingerprint": "1f:51:ae:28:bf:89:e9:d8:1f:25:5d:37:2d:7d:b8:ca"
```
• For API details, see [ImportKeyPair](https://awscli.amazonaws.com/v2/documentation/api/latest/reference/ec2/import-key-pair.html) in *AWS CLI Command Reference*.

PowerShell

**Tools for PowerShell**

**Example 1: This example imports a public key to EC2. The first line stores the contents of the public key file (\*.pub) in the variable \$publickey. Next, the example converts the UTF8 format of the public key file to a Base64-encoded string, and stores the converted string in the variable \$pkbase64. In the last line, the converted public key is imported to EC2. The cmdlet returns the key fingerprint and name as results.**

```
$publickey=[Io.File]::ReadAllText("C:\Users\TestUser\.ssh\id_rsa.pub")
$pkbase64 = [System.Convert]::ToBase64String([System.Text.Encoding]::UTF8.GetBytes($publickey))
Import-EC2KeyPair -KeyName Example-user-key -PublicKey $pkbase64
```
#### **Output:**

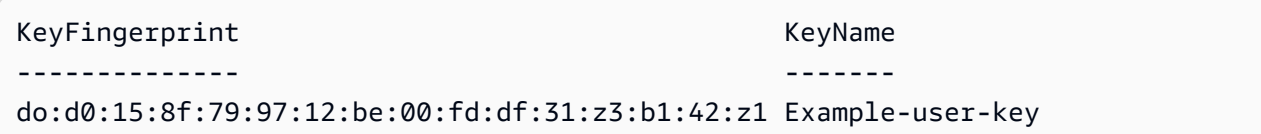

• For API details, see [ImportKeyPair](https://docs.aws.amazon.com/powershell/latest/reference) in *AWS Tools for PowerShell Cmdlet Reference*.

# **Use ImportSnapshot with an AWS SDK or CLI**

The following code examples show how to use ImportSnapshot.

CLI

#### **AWS CLI**

#### **To import a snapshot**

The following import-snapshot example imports the specified disk as a snapshot.

```
aws ec2 import-snapshot \ 
     --description "My server VMDK" \ 
    --disk-container Format=VMDK, UserBucket={S3Bucket=my-import-bucket, S3Key=vms/
my-server-vm.vmdk}
```
Output:

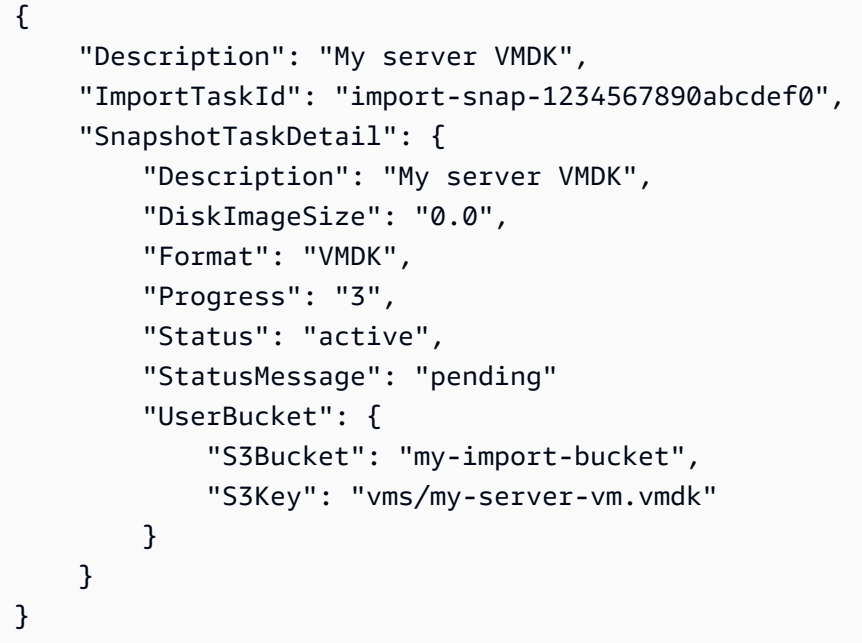

• For API details, see [ImportSnapshot](https://awscli.amazonaws.com/v2/documentation/api/latest/reference/ec2/import-snapshot.html) in *AWS CLI Command Reference*.

#### PowerShell

#### **Tools for PowerShell**

**Example 1: This example imports a VM disk image of format 'VMDK' to an Amazon EBS snapshot. The example requires a VM Import Service Role with the default name 'vmimport', with a policy allowing Amazon EC2 access to the specified bucket, as explained in the VM Import Prequisites topic in http://docs.aws.amazon.com/ AWSEC2/latest/WindowsGuide/VMImportPrerequisites.html. To use a custom role, specify the role name using the -RoleName parameter.**

```
$params = @{ "ClientToken"="idempotencyToken" 
     "Description"="Disk Image Import"
```

```
 "DiskContainer_Description" = "Data disk" 
     "DiskContainer_Format" = "VMDK" 
     "DiskContainer_S3Bucket" = "myVirtualMachineImages" 
     "DiskContainer_S3Key" = "datadiskimage.vmdk"
}
Import-EC2Snapshot @parms
```
# **Output:**

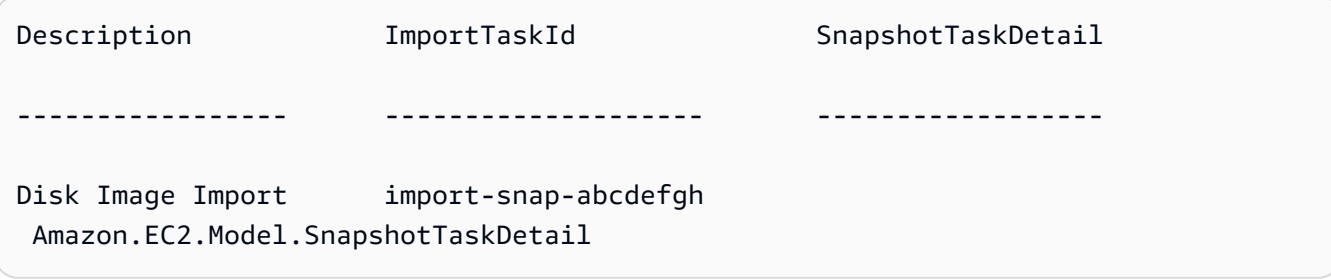

• For API details, see [ImportSnapshot](https://docs.aws.amazon.com/powershell/latest/reference) in *AWS Tools for PowerShell Cmdlet Reference*.

# **Use ModifyCapacityReservation with an AWS SDK or CLI**

The following code examples show how to use ModifyCapacityReservation.

CLI

## **AWS CLI**

# **Example 1: To change the number of instances reserved by an existing capacity reservation**

The following modify-capacity-reservation example changes the number of instances for which the capacity reservation reserves capacity.

```
aws ec2 modify-capacity-reservation \ 
     --capacity-reservation-id cr-1234abcd56EXAMPLE \ 
     --instance-count 5
```
#### Output:

{

}

"Return": true

# **Example 2: To change the end date and time for an existing capacity reservation**

The following modify-capacity-reservation example modifies an existing capacity reservation to end at the specified date and time.

```
aws ec2 modify-capacity-reservation \ 
     --capacity-reservation-id cr-1234abcd56EXAMPLE \ 
     --end-date-type limited \ 
     --end-date 2019-08-31T23:59:59Z
```
For more information, see Modifying a Capacity [Reservation](https://docs.aws.amazon.com/AWSEC2/latest/UserGuide/capacity-reservations-using.html#capacity-reservations-modify) in the *Amazon Elastic Compute Cloud User Guide for Linux Instances*.

• For API details, see [ModifyCapacityReservation](https://awscli.amazonaws.com/v2/documentation/api/latest/reference/ec2/modify-capacity-reservation.html) in *AWS CLI Command Reference*.

#### PowerShell

### **Tools for PowerShell**

# **Example 1: This example modifies the CapacityReservationId cr-0c1f2345db6f7cdba by changing the instane count to 1**

```
Edit-EC2CapacityReservation -CapacityReservationId cr-0c1f2345db6f7cdba -
InstanceCount 1
```
#### **Output:**

True

• For API details, see [ModifyCapacityReservation](https://docs.aws.amazon.com/powershell/latest/reference) in *AWS Tools for PowerShell Cmdlet Reference*.

# **Use ModifyHosts with an AWS SDK or CLI**

The following code examples show how to use ModifyHosts.

#### CLI

#### **AWS CLI**

#### **Example 1: To enable auto-placement for a Dedicated Host**

The following modify-hosts example enables auto-placement for a Dedicated Host so that it accepts any untargeted instance launches that match its instance type configuration.

```
aws ec2 modify-hosts \ 
     --host-id h-06c2f189b4EXAMPLE \ 
     --auto-placement on
```
Output:

```
{ 
     "Successful": [ 
          "h-06c2f189b4EXAMPLE" 
     ], 
      "Unsuccessful": []
}
```
#### **Example 2: To enable host recovery for a Dedicated Host**

The following modify-hosts example enables host recovery for the specified Dedicated Host.

```
aws ec2 modify-hosts \ 
     --host-id h-06c2f189b4EXAMPLE \ 
     --host-recovery on
```
Output:

```
{ 
     "Successful": [ 
          "h-06c2f189b4EXAMPLE" 
     ], 
     "Unsuccessful": []
}
```
For more information, see Modifying Dedicated Host [Auto-Placement](https://docs.aws.amazon.com/AWSEC2/latest/UserGuide/how-dedicated-hosts-work.html#modify-host-auto-placement) in the *Amazon Elastic Compute Cloud User Guide for Linux Instances*.

• For API details, see [ModifyHosts](https://awscli.amazonaws.com/v2/documentation/api/latest/reference/ec2/modify-hosts.html) in *AWS CLI Command Reference*.

#### PowerShell

### **Tools for PowerShell**

# **Example 1: This example modifies the AutoPlacement settings to off for the dedicated host h-01e23f4cd567890f3**

Edit-EC2Host -HostId h-03e09f8cd681609f3 -AutoPlacement off

#### **Output:**

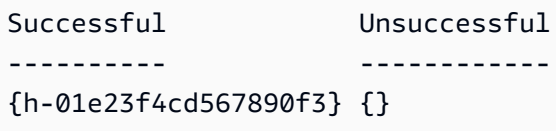

• For API details, see [ModifyHosts](https://docs.aws.amazon.com/powershell/latest/reference) in *AWS Tools for PowerShell Cmdlet Reference*.

# **Use ModifyIdFormat with an AWS SDK or CLI**

The following code examples show how to use ModifyIdFormat.

#### CLI

#### **AWS CLI**

#### **To enable the longer ID format for a resource**

The following modify-id-format example enables the longer ID format for the instance resource type.

```
aws ec2 modify-id-format \ 
     --resource instance \ 
     --use-long-ids
```
#### **To disable the longer ID format for a resource**

The following modify-id-format example disables the longer ID format for the instance resource type.

```
aws ec2 modify-id-format \ 
     --resource instance \ 
     --no-use-long-ids
```
The following modify-id-format example enables the longer ID format for all supported resource types that are within their opt-in period.

```
aws ec2 modify-id-format \ 
     --resource all-current \ 
     --use-long-ids
```
• For API details, see [ModifyIdFormat](https://awscli.amazonaws.com/v2/documentation/api/latest/reference/ec2/modify-id-format.html) in *AWS CLI Command Reference*.

#### PowerShell

#### **Tools for PowerShell**

**Example 1: This example enables the longer ID format for the specified resource type.**

Edit-EC2IdFormat -Resource instance -UseLongId \$true

#### **Example 2: This example disables the longer ID format for the specified resource type.**

Edit-EC2IdFormat -Resource instance -UseLongId \$false

• For API details, see [ModifyIdFormat](https://docs.aws.amazon.com/powershell/latest/reference) in *AWS Tools for PowerShell Cmdlet Reference*.

# **Use ModifyImageAttribute with an AWS SDK or CLI**

The following code examples show how to use ModifyImageAttribute.

CLI

#### **AWS CLI**

**Example 1: To make an AMI public**

The following modify-instance-attribute example makes the specified AMI public.

```
aws ec2 modify-image-attribute \
```

```
 --image-id ami-5731123e \ 
 --launch-permission "Add=[{Group=all}]"
```
This command produces no output.

#### **Example 2: To make an AMI private**

The following modify-instance-attribute example makes the specified AMI private.

```
aws ec2 modify-image-attribute \ 
     --image-id ami-5731123e \ 
     --launch-permission "Remove=[{Group=all}]"
```
This command produces no output.

#### **Example 3: To grant launch permission to an AWS account**

The following modify-instance-attribute example grants launch permissions to the specified AWS account.

```
aws ec2 modify-image-attribute \ 
     --image-id ami-5731123e \ 
     --launch-permission "Add=[{UserId=123456789012}]"
```
This command produces no output.

#### **Example 4: To remove launch permission from an AWS account**

The following modify-instance-attribute example removes launch permissions from the specified AWS account.

```
aws ec2 modify-image-attribute \ 
     --image-id ami-5731123e \ 
     --launch-permission "Remove=[{UserId=123456789012}]"
```
• For API details, see [ModifyImageAttribute](https://awscli.amazonaws.com/v2/documentation/api/latest/reference/ec2/modify-image-attribute.html) in *AWS CLI Command Reference*.

PowerShell

#### **Tools for PowerShell**

**Example 1: This example updates the description for the specified AMI.**

Edit-EC2ImageAttribute -ImageId ami-12345678 -Description "New description"

## **Example 2: This example makes the AMI public (for example, so any AWS account can use it).**

```
Edit-EC2ImageAttribute -ImageId ami-12345678 -Attribute launchPermission -
OperationType add -UserGroup all
```
# **Example 3: This example makes the AMI private (for example, so that only you as the owner can use it).**

```
Edit-EC2ImageAttribute -ImageId ami-12345678 -Attribute launchPermission -
OperationType remove -UserGroup all
```
**Example 4: This example grants launch permission to the specified AWS account.**

```
Edit-EC2ImageAttribute -ImageId ami-12345678 -Attribute launchPermission -
OperationType add -UserId 111122223333
```
**Example 5: This example removes launch permission from the specified AWS account.**

```
Edit-EC2ImageAttribute -ImageId ami-12345678 -Attribute launchPermission -
OperationType remove -UserId 111122223333
```
• For API details, see [ModifyImageAttribute](https://docs.aws.amazon.com/powershell/latest/reference) in *AWS Tools for PowerShell Cmdlet Reference*.

## **Use ModifyInstanceAttribute with an AWS SDK or CLI**

The following code examples show how to use ModifyInstanceAttribute.

CLI

#### **AWS CLI**

#### **Example 1: To modify the instance type**

The following modify-instance-attribute example modifies the instance type of the specified instance. The instance must be in the stopped state.

```
aws ec2 modify-instance-attribute \
```

```
 --instance-id i-1234567890abcdef0 \ 
 --instance-type "{\"Value\": \"m1.small\"}"
```
This command produces no output.

#### **Example 2: To enable enhanced networking on an instance**

The following modify-instance-attribute example enables enhanced networking for the specified instance. The instance must be in the stopped state.

```
aws ec2 modify-instance-attribute \ 
     --instance-id i-1234567890abcdef0 \ 
     --sriov-net-support simple
```
This command produces no output.

#### **Example 3: To modify the sourceDestCheck attribute**

The following modify-instance-attribute example sets the sourceDestCheck attribute of the specified instance to true. The instance must be in a VPC.

```
aws ec2 modify-instance-attribute --instance-id i-1234567890abcdef0 --source-
dest-check "{\"Value\": true}"
```
This command produces no output.

#### **Example 4: To modify the deleteOnTermination attribute of the root volume**

The following modify-instance-attribute example sets the deleteOnTermination attribute for the root volume of the specified Amazon EBS-backed instance to false. By default, this attribute is true for the root volume.

Command:

```
aws ec2 modify-instance-attribute \ 
   --instance-id i-1234567890abcdef0 \ 
   --block-device-mappings "[{\"DeviceName\": \"/dev/sda1\",\"Ebs\":
{\"DeleteOnTermination\":false}}]"
```
This command produces no output.

#### **Example 5: To modify the user data attached to an instance**

The following modify-instance-attribute example adds the contents of the file UserData.txt as the UserData for the specified instance.

Contents of original file UserData.txt:

```
#!/bin/bash
yum update -y
service httpd start
chkconfig httpd on
```
The contents of the file must be base64 encoded. The first command converts the text file to base64 and saves it as a new file.

Linux/macOS version of the command:

base64 UserData.txt > UserData.base64.txt

This command produces no output.

Windows version of the command:

```
certutil -encode UserData.txt tmp.b64 && findstr /v /c:- tmp.b64 > 
 UserData.base64.txt
```
Output:

```
Input Length = 67
Output Length = 152
CertUtil: -encode command completed successfully.
```
Now you can reference that file in the CLI command that follows:

```
aws ec2 modify-instance-attribute \ 
     --instance-id=i-09b5a14dbca622e76 \ 
     --attribute userData --value file://UserData.base64.txt
```
This command produces no output.

For more information, see User [Data](https://docs.aws.amazon.com/AWSEC2/latest/UserGuide/user-data.html#user-data-api-cli) and the AWS CLI in the *EC2 User Guide*.

• For API details, see [ModifyInstanceAttribute](https://awscli.amazonaws.com/v2/documentation/api/latest/reference/ec2/modify-instance-attribute.html) in *AWS CLI Command Reference*.

### **PowerShell**

## **Tools for PowerShell**

**Example 1: This example modifies the instance type of the specified instance.**

```
Edit-EC2InstanceAttribute -InstanceId i-12345678 -InstanceType m3.medium
```
**Example 2: This example enables enhanced networking for the specified instance, by specifying "simple" as the value of the single root I/O virtualization (SR-IOV) network support parameter, -SriovNetSupport..**

```
Edit-EC2InstanceAttribute -InstanceId i-12345678 -SriovNetSupport "simple"
```
**Example 3: This example modifies the security groups for the specified instance. The instance must be in a VPC. You must specify the ID of each security group, not the name.**

```
Edit-EC2InstanceAttribute -InstanceId i-12345678 -Group @( "sg-12345678", 
  "sg-45678901" )
```
**Example 4: This example enables EBS I/O optimization for the specified instance. This feature isn't available with all instance types. Additional usage charges apply when using an EBS-optimized instance.**

Edit-EC2InstanceAttribute -InstanceId i-12345678 -EbsOptimized \$true

**Example 5: This example enables source/destination checking for the specified instance. For a NAT instance to perform NAT, the value must be 'false'.**

Edit-EC2InstanceAttribute -InstanceId i-12345678 -SourceDestCheck \$true

**Example 6: This example disables termination for the specified instance.**

Edit-EC2InstanceAttribute -InstanceId i-12345678 -DisableApiTermination \$true

**Example 7: This example changes the specified instance so that it terminates when shutdown is initiated from the instance.**

Edit-EC2InstanceAttribute -InstanceId i-12345678 - InstanceInitiatedShutdownBehavior terminate

• For API details, see [ModifyInstanceAttribute](https://docs.aws.amazon.com/powershell/latest/reference) in *AWS Tools for PowerShell Cmdlet Reference*.

# **Use ModifyInstanceCreditSpecification with an AWS SDK or CLI**

The following code examples show how to use ModifyInstanceCreditSpecification.

CLI

#### **AWS CLI**

#### **To modify the credit option for CPU usage of an instance**

This example modifies the credit option for CPU usage of the specified instance in the specified region to "unlimited". Valid credit options are "standard" and "unlimited".

Command:

```
aws ec2 modify-instance-credit-specification --instance-credit-specification 
  "InstanceId=i-1234567890abcdef0,CpuCredits=unlimited"
```
Output:

```
{ 
   "SuccessfulInstanceCreditSpecifications": [ 
     { 
        "InstanceId": "i-1234567890abcdef0" 
     } 
   ], 
   "UnsuccessfulInstanceCreditSpecifications": []
}
```
• For API details, see [ModifyInstanceCreditSpecification](https://awscli.amazonaws.com/v2/documentation/api/latest/reference/ec2/modify-instance-credit-specification.html) in *AWS CLI Command Reference*.

PowerShell

#### **Tools for PowerShell**

**Example 1: This enables T2 unlimited credits for instance i-01234567890abcdef.**

\$Credit = New-Object -TypeName Amazon.EC2.Model.InstanceCreditSpecificationRequest \$Credit.InstanceId = "i-01234567890abcdef" \$Credit.CpuCredits = "unlimited" Edit-EC2InstanceCreditSpecification -InstanceCreditSpecification \$Credit

• For API details, see [ModifyInstanceCreditSpecification](https://docs.aws.amazon.com/powershell/latest/reference) in *AWS Tools for PowerShell Cmdlet Reference*.

# **Use ModifyNetworkInterfaceAttribute with an AWS SDK or CLI**

The following code examples show how to use ModifyNetworkInterfaceAttribute.

 $CLI$ 

#### **AWS CLI**

#### **To modify the attachment attribute of a network interface**

This example command modifies the attachment attribute of the specified network interface.

Command:

aws ec2 modify-network-interface-attribute --network-interface-id eni-686ea200 - attachment AttachmentId=eni-attach-43348162,DeleteOnTermination=false

#### **To modify the description attribute of a network interface**

This example command modifies the description attribute of the specified network interface.

Command:

```
aws ec2 modify-network-interface-attribute --network-interface-id eni-686ea200 --
description "My description"
```
#### **To modify the groupSet attribute of a network interface**

This example command modifies the groupSet attribute of the specified network interface.

#### Command:

```
aws ec2 modify-network-interface-attribute --network-interface-id eni-686ea200 --
groups sg-903004f8 sg-1a2b3c4d
```
#### **To modify the sourceDestCheck attribute of a network interface**

This example command modifies the sourceDestCheck attribute of the specified network interface.

#### Command:

```
aws ec2 modify-network-interface-attribute --network-interface-id eni-686ea200 --
no-source-dest-check
```
• For API details, see [ModifyNetworkInterfaceAttribute](https://awscli.amazonaws.com/v2/documentation/api/latest/reference/ec2/modify-network-interface-attribute.html) in *AWS CLI Command Reference*.

#### PowerShell

#### **Tools for PowerShell**

**Example 1: This example modifies the specified network interface so that the specified attachment is deleted on termination.**

Edit-EC2NetworkInterfaceAttribute -NetworkInterfaceId eni-1a2b3c4d - Attachment\_AttachmentId eni-attach-1a2b3c4d -Attachment\_DeleteOnTermination \$true

#### **Example 2: This example modifies the description of the specified network interface.**

Edit-EC2NetworkInterfaceAttribute -NetworkInterfaceId eni-1a2b3c4d -Description "my description"

#### **Example 3: This example modifies the security group for the specified network interface.**

Edit-EC2NetworkInterfaceAttribute -NetworkInterfaceId eni-1a2b3c4d -Groups sg-1a2b3c4d

**Example 4: This example disables source/destination checking for the specified network interface.**

Edit-EC2NetworkInterfaceAttribute -NetworkInterfaceId eni-1a2b3c4d - SourceDestCheck \$false

• For API details, see [ModifyNetworkInterfaceAttribute](https://docs.aws.amazon.com/powershell/latest/reference) in *AWS Tools for PowerShell Cmdlet Reference*.

# **Use ModifyReservedInstances with an AWS SDK or CLI**

The following code examples show how to use ModifyReservedInstances.

CLI

#### **AWS CLI**

#### **To modify Reserved Instances**

This example command moves a Reserved Instance to another Availability Zone in the same region.

Command:

```
aws ec2 modify-reserved-instances --reserved-instances-ids b847fa93-
e282-4f55-b59a-1342f5bd7c02 --target-configurations AvailabilityZone=us-
west-1c,Platform=EC2-Classic,InstanceCount=10
```
Output:

```
{ 
   "ReservedInstancesModificationId": "rimod-d3ed4335-b1d3-4de6-ab31-0f13aaf46687"
}
```
#### **To modify the network platform of Reserved Instances**

This example command converts EC2-Classic Reserved Instances to EC2-VPC.

Command:

```
aws ec2 modify-reserved-instances --reserved-instances-ids f127bd27-
edb7-44c9-a0eb-0d7e09259af0 --target-configurations AvailabilityZone=us-
west-1c,Platform=EC2-VPC,InstanceCount=5
```
#### Output:

```
{ 
   "ReservedInstancesModificationId": "rimod-82fa9020-668f-4fb6-945d-61537009d291"
}
```
For more information, see Modifying Your Reserved Instances in the *Amazon EC2 User Guide*.

#### **To modify the instance size of Reserved Instances**

This example command modifies a Reserved Instance that has 10 m1.small Linux/UNIX instances in us-west-1c so that 8 m1.small instances become 2 m1.large instances, and the remaining 2 m1.small become 1 m1.medium instance in the same Availability Zone. Command:

```
aws ec2 modify-reserved-instances --reserved-instances-
ids 1ba8e2e3-3556-4264-949e-63ee671405a9 --target-
configurations AvailabilityZone=us-west-1c,Platform=EC2-
Classic,InstanceCount=2,InstanceType=m1.large AvailabilityZone=us-
west-1c,Platform=EC2-Classic,InstanceCount=1,InstanceType=m1.medium
```
Output:

```
{ 
     "ReservedInstancesModificationId": "rimod-acc5f240-080d-4717-
b3e3-1c6b11fa00b6"
}
```
For more information, see Modifying the Instance Size of Your Reservations in the *Amazon EC2 User Guide*.

• For API details, see [ModifyReservedInstances](https://awscli.amazonaws.com/v2/documentation/api/latest/reference/ec2/modify-reserved-instances.html) in *AWS CLI Command Reference*.

#### PowerShell

## **Tools for PowerShell**

**Example 1: This example modifies the Availability Zone, instance count, and platform for the specified Reserved instances.**

\$config = New-Object Amazon.EC2.Model.ReservedInstancesConfiguration

```
$config.AvailabilityZone = "us-west-2a"
$config.InstanceCount = 1
$config.Platform = "EC2-VPC"
Edit-EC2ReservedInstance `
-ReservedInstancesId @("FE32132D-70D5-4795-B400-AE435EXAMPLE", 
  "0CC556F3-7AB8-4C00-B0E5-98666EXAMPLE") `
-TargetConfiguration $config
```
• For API details, see [ModifyReservedInstances](https://docs.aws.amazon.com/powershell/latest/reference) in *AWS Tools for PowerShell Cmdlet Reference*.

# **Use ModifySnapshotAttribute with an AWS SDK or CLI**

The following code examples show how to use ModifySnapshotAttribute.

#### $CLI$

#### **AWS CLI**

#### **Example 1: To modify a snapshot attribute**

The following modify-snapshot-attribute example updates the createVolumePermission attribute for the specified snapshot, removing volume permissions for the specified user.

```
aws ec2 modify-snapshot-attribute \ 
     --snapshot-id snap-1234567890abcdef0 \ 
     --attribute createVolumePermission \ 
     --operation-type remove \ 
     --user-ids 123456789012
```
#### **Example 2: To make a snapshot public**

The following modify-snapshot-attribute example makes the specified snapshot public.

```
aws ec2 modify-snapshot-attribute \ 
     --snapshot-id snap-1234567890abcdef0 \ 
     --attribute createVolumePermission \ 
     --operation-type add \
```
--group-names all

• For API details, see [ModifySnapshotAttribute](https://awscli.amazonaws.com/v2/documentation/api/latest/reference/ec2/modify-snapshot-attribute.html) in *AWS CLI Command Reference*.

PowerShell

**Tools for PowerShell**

**Example 1: This example makes the specified snapshot public by setting its CreateVolumePermission attribute.**

```
Edit-EC2SnapshotAttribute -SnapshotId snap-12345678 -Attribute 
  CreateVolumePermission -OperationType Add -GroupName all
```
• For API details, see [ModifySnapshotAttribute](https://docs.aws.amazon.com/powershell/latest/reference) in *AWS Tools for PowerShell Cmdlet Reference*.

# **Use ModifySpotFleetRequest with an AWS SDK or CLI**

The following code examples show how to use ModifySpotFleetRequest.

 $CII$ 

#### **AWS CLI**

#### **To modify a Spot fleet request**

This example command updates the target capacity of the specified Spot fleet request.

Command:

```
aws ec2 modify-spot-fleet-request --target-capacity 20 --spot-fleet-request-id 
 sfr-73fbd2ce-aa30-494c-8788-1cee4EXAMPLE
```
Output:

```
{ 
      "Return": true
}
```
This example command decreases the target capacity of the specified Spot fleet request without terminating any Spot Instances as a result.

Command:

```
aws ec2 modify-spot-fleet-request --target-capacity 10 --excess-capacity-
termination-policy NoTermination --spot-fleet-request-ids sfr-73fbd2ce-
aa30-494c-8788-1cee4EXAMPLE
```
Output:

```
{ 
      "Return": true
}
```
• For API details, see [ModifySpotFleetRequest](https://awscli.amazonaws.com/v2/documentation/api/latest/reference/ec2/modify-spot-fleet-request.html) in *AWS CLI Command Reference*.

PowerShell

#### **Tools for PowerShell**

#### **Example 1: This example updates the target capacity of the specified Spot fleet request.**

```
Edit-EC2SpotFleetRequest -SpotFleetRequestId sfr-73fbd2ce-
aa30-494c-8788-1cee4EXAMPLE -TargetCapacity 10
```
#### **Output:**

True

• For API details, see [ModifySpotFleetRequest](https://docs.aws.amazon.com/powershell/latest/reference) in *AWS Tools for PowerShell Cmdlet Reference*.

# **Use ModifySubnetAttribute with an AWS SDK or CLI**

The following code examples show how to use ModifySubnetAttribute.

CLI

#### **AWS CLI**

#### **To change a subnet's public IPv4 addressing behavior**

This example modifies subnet-1a2b3c4d to specify that all instances launched into this subnet are assigned a public IPv4 address. If the command succeeds, no output is returned.

Command:

```
aws ec2 modify-subnet-attribute --subnet-id subnet-1a2b3c4d --map-public-ip-on-
launch
```
#### **To change a subnet's IPv6 addressing behavior**

This example modifies subnet-1a2b3c4d to specify that all instances launched into this subnet are assigned an IPv6 address from the range of the subnet.

Command:

```
aws ec2 modify-subnet-attribute --subnet-id subnet-1a2b3c4d --assign-ipv6-
address-on-creation
```
For more information, see IP Addressing in Your VPC in the *AWS Virtual Private Cloud User Guide*.

• For API details, see [ModifySubnetAttribute](https://awscli.amazonaws.com/v2/documentation/api/latest/reference/ec2/modify-subnet-attribute.html) in *AWS CLI Command Reference*.

PowerShell

**Tools for PowerShell**

**Example 1: This example enables public IP addressing for the specified subnet.**

Edit-EC2SubnetAttribute -SubnetId subnet-1a2b3c4d -MapPublicIpOnLaunch \$true

**Example 2: This example disables public IP addressing for the specified subnet.**

Edit-EC2SubnetAttribute -SubnetId subnet-1a2b3c4d -MapPublicIpOnLaunch \$false

• For API details, see [ModifySubnetAttribute](https://docs.aws.amazon.com/powershell/latest/reference) in *AWS Tools for PowerShell Cmdlet Reference*.

# **Use ModifyVolumeAttribute with an AWS SDK or CLI**

The following code examples show how to use ModifyVolumeAttribute.

### CLI

# **AWS CLI**

## **To modify a volume attribute**

This example sets the autoEnableIo attribute of the volume with the ID vol-1234567890abcdef0 to true. If the command succeeds, no output is returned.

Command:

```
aws ec2 modify-volume-attribute --volume-id vol-1234567890abcdef0 --auto-enable-
io
```
• For API details, see [ModifyVolumeAttribute](https://awscli.amazonaws.com/v2/documentation/api/latest/reference/ec2/modify-volume-attribute.html) in *AWS CLI Command Reference*.

#### PowerShell

**Tools for PowerShell**

**Example 1: This example modifies the specified attribute of the specified volume. I/ O operations for the volume are automatically resumed after being suspended due to potentially inconsistent data.**

Edit-EC2VolumeAttribute -VolumeId vol-12345678 -AutoEnableIO \$true

• For API details, see [ModifyVolumeAttribute](https://docs.aws.amazon.com/powershell/latest/reference) in *AWS Tools for PowerShell Cmdlet Reference*.

# **Use ModifyVpcAttribute with an AWS SDK or CLI**

The following code examples show how to use ModifyVpcAttribute.

CLI

## **AWS CLI**

#### **To modify the enableDnsSupport attribute**

This example modifies the enableDnsSupport attribute. This attribute indicates whether DNS resolution is enabled for the VPC. If this attribute is true, the Amazon DNS server

resolves DNS hostnames for your instances to their corresponding IP addresses; otherwise, it does not. If the command succeeds, no output is returned.

Command:

```
aws ec2 modify-vpc-attribute --vpc-id vpc-a01106c2 --enable-dns-support "{\"Value
\":false}"
```
#### **To modify the enableDnsHostnames attribute**

This example modifies the enableDnsHostnames attribute. This attribute indicates whether instances launched in the VPC get DNS hostnames. If this attribute is true, instances in the VPC get DNS hostnames; otherwise, they do not. If the command succeeds, no output is returned.

Command:

```
aws ec2 modify-vpc-attribute --vpc-id vpc-a01106c2 --enable-dns-hostnames 
  "{\"Value\":false}"
```
• For API details, see [ModifyVpcAttribute](https://awscli.amazonaws.com/v2/documentation/api/latest/reference/ec2/modify-vpc-attribute.html) in *AWS CLI Command Reference*.

#### PowerShell

#### **Tools for PowerShell**

#### **Example 1: This example enables support for DNS hostnames for the specified VPC.**

Edit-EC2VpcAttribute -VpcId vpc-12345678 -EnableDnsHostnames \$true

#### **Example 2: This example disables support for DNS hostnames for the specified VPC.**

Edit-EC2VpcAttribute -VpcId vpc-12345678 -EnableDnsHostnames \$false

#### **Example 3: This example enables support for DNS resolution for the specified VPC.**

Edit-EC2VpcAttribute -VpcId vpc-12345678 -EnableDnsSupport \$true

#### **Example 4: This example disables support for DNS resolution for the specified VPC.**

Edit-EC2VpcAttribute -VpcId vpc-12345678 -EnableDnsSupport \$false

• For API details, see [ModifyVpcAttribute](https://docs.aws.amazon.com/powershell/latest/reference) in *AWS Tools for PowerShell Cmdlet Reference*.

# **Use MonitorInstances with an AWS SDK or CLI**

The following code examples show how to use MonitorInstances.

 $C++$ 

#### **SDK for C++**

## **Note**

There's more on GitHub. Find the complete example and learn how to set up and run in the AWS Code Examples [Repository.](https://github.com/awsdocs/aws-doc-sdk-examples/tree/main/cpp/example_code/ec2#code-examples)

```
 Aws::EC2::EC2Client ec2Client(clientConfiguration); 
      Aws::EC2::Model::MonitorInstancesRequest request; 
      request.AddInstanceIds(instanceId); 
      request.SetDryRun(true); 
      auto dry_run_outcome = ec2Client.MonitorInstances(request); 
      if (dry_run_outcome.IsSuccess()) { 
           std::cerr 
                      << "Failed dry run to enable monitoring on instance. A dry run 
  should trigger an error." 
\begin{aligned} \mathcal{L}_{\mathcal{A}}(\mathcal{L}_{\mathcal{A}}) & = \mathcal{L}_{\mathcal{A}}(\mathcal{L}_{\mathcal{A}}) \mathcal{L}_{\mathcal{A}}(\mathcal{L}_{\mathcal{A}}) \end{aligned} std::endl; 
           return false; 
      } 
      else if (dry_run_outcome.GetError().GetErrorType() 
                  != Aws::EC2::EC2Errors::DRY_RUN_OPERATION) { 
           std::cerr << "Failed dry run to enable monitoring on instance " << 
                         instanceId << ": " << dry_run_outcome.GetError().GetMessage() 
 << std::endl; 
           return false;
```

```
 } 
 request.SetDryRun(false); 
 auto monitorInstancesOutcome = ec2Client.MonitorInstances(request); 
 if (!monitorInstancesOutcome.IsSuccess()) { 
     std::cerr << "Failed to enable monitoring on instance " << 
                instanceId << ": " << 
                monitorInstancesOutcome.GetError().GetMessage() << std::endl; 
 } 
 else { 
     std::cout << "Successfully enabled monitoring on instance " << 
                instanceId << std::endl; 
 }
```
• For API details, see [MonitorInstances](https://docs.aws.amazon.com/goto/SdkForCpp/ec2-2016-11-15/MonitorInstances) in *AWS SDK for C++ API Reference*.

# CLI

## **AWS CLI**

## **To enable detailed monitoring for an instance**

This example command enables detailed monitoring for the specified instance.

Command:

aws ec2 monitor-instances --instance-ids i-1234567890abcdef0

Output:

```
{ 
   "InstanceMonitorings": [ 
        { 
             "InstanceId": "i-1234567890abcdef0", 
             "Monitoring": { 
                  "State": "pending" 
             } 
        } 
   ]
}
```
• For API details, see [MonitorInstances](https://awscli.amazonaws.com/v2/documentation/api/latest/reference/ec2/monitor-instances.html) in *AWS CLI Command Reference*.

**JavaScript** 

## **SDK for JavaScript (v3)**

### **A** Note

There's more on GitHub. Find the complete example and learn how to set up and run in the AWS Code Examples [Repository.](https://github.com/awsdocs/aws-doc-sdk-examples/tree/main/javascriptv3/example_code/ec2#code-examples)

```
import { MonitorInstancesCommand } from "@aws-sdk/client-ec2";
import { client } from "../libs/client.js";
// Turn on detailed monitoring for the selected instance.
// By default, metrics are sent to Amazon CloudWatch every 5 minutes.
// For a cost you can enable detailed monitoring which sends metrics every 
 minute.
export const main = async () => {
   const command = new MonitorInstancesCommand({ 
     InstanceIds: ["INSTANCE_ID"], 
   }); 
   try { 
     const { InstanceMonitorings } = await client.send(command); 
     const instancesBeingMonitored = InstanceMonitorings.map( 
      (im) =>
          ` • Detailed monitoring state for ${im.InstanceId} is 
  ${im.Monitoring.State}.`, 
     ); 
     console.log("Monitoring status:"); 
     console.log(instancesBeingMonitored.join("\n")); 
   } catch (err) { 
     console.error(err); 
   }
};
```
• For API details, see [MonitorInstances](https://docs.aws.amazon.com/AWSJavaScriptSDK/v3/latest/client/ec2/command/MonitorInstancesCommand) in *AWS SDK for JavaScript API Reference*.

## PowerShell

# **Tools for PowerShell**

# **Example 1: This example enables detailed monitoring for the specified instance.**

Start-EC2InstanceMonitoring -InstanceId i-12345678

# **Output:**

```
InstanceId Monitoring
---------- ----------
i-12345678 Amazon.EC2.Model.Monitoring
```
• For API details, see [MonitorInstances](https://docs.aws.amazon.com/powershell/latest/reference) in *AWS Tools for PowerShell Cmdlet Reference*.

# SAP ABAP

# **SDK for SAP ABAP**

# **A** Note

```
 DATA lt_instance_ids TYPE /aws1/
cl_ec2instidstringlist_w=>tt_instanceidstringlist. 
     APPEND NEW /aws1/cl_ec2instidstringlist_w( iv_value = iv_instance_id ) TO 
  lt_instance_ids. 
     "Perform dry run" 
     TRY. 
         " DryRun is set to true. This checks for the required permissions to 
 monitor the instance without actually making the request. " 
         lo_ec2->monitorinstances( 
           it_instanceids = lt_instance_ids 
           iv_dryrun = abap_true 
         ). 
       CATCH /aws1/cx_rt_service_generic INTO DATA(lo_exception).
```

```
 " If the error code returned is `DryRunOperation`, then you have the 
  required permissions to monitor this instance. " 
        IF lo exception->av err code = 'DryRunOperation'.
           MESSAGE 'Dry run to enable detailed monitoring completed.' TYPE 'I'. 
           " DryRun is set to false to enable detailed monitoring. " 
           lo_ec2->monitorinstances( 
             it_instanceids = lt_instance_ids 
             iv_dryrun = abap_false 
           ). 
           MESSAGE 'Detailed monitoring enabled.' TYPE 'I'. 
           " If the error code returned is `UnauthorizedOperation`, then you don't 
 have the required permissions to monitor this instance. " 
         ELSEIF lo_exception->av_err_code = 'UnauthorizedOperation'. 
           MESSAGE 'Dry run to enable detailed monitoring failed. User does not 
 have the permissions to monitor the instance.' TYPE 'E'. 
         ELSE. 
          DATA(lv_error) = |"\{ lo\_exception->av_error = s<sup>1</sup>
>av_err_msg }|. 
           MESSAGE lv_error TYPE 'E'. 
         ENDIF. 
     ENDTRY.
```
• For API details, see [MonitorInstances](https://docs.aws.amazon.com/sdk-for-sap-abap/v1/api/latest/index.html) in *AWS SDK for SAP ABAP API reference*.

# **Use MoveAddressToVpc with an AWS SDK or CLI**

The following code examples show how to use MoveAddressToVpc.

CLI

### **AWS CLI**

## **To move an address to EC2-VPC**

This example moves Elastic IP address 54.123.4.56 to the EC2-VPC platform.

Command:

aws ec2 move-address-to-vpc --public-ip 54.123.4.56

```
{ 
   "Status": "MoveInProgress"
}
```
• For API details, see [MoveAddressToVpc](https://awscli.amazonaws.com/v2/documentation/api/latest/reference/ec2/move-address-to-vpc.html) in *AWS CLI Command Reference*.

PowerShell

**Tools for PowerShell**

**Example 1: This example moves an EC2 instance with a public IP address of 12.345.67.89 to the EC2-VPC platform in the US East (Northern Virginia) region.**

Move-EC2AddressToVpc -PublicIp 12.345.67.89 -Region us-east-1

**Example 2: This example pipes the results of a Get-EC2Instance command to the Move-EC2AddressToVpc cmdlet. The Get-EC2Instance command gets an instance that is specified by instance ID, then returns the public IP address property of the instance.**

```
(Get-EC2Instance -Instance i-12345678).Instances.PublicIpAddress | Move-
EC2AddressToVpc
```
• For API details, see [MoveAddressToVpc](https://docs.aws.amazon.com/powershell/latest/reference) in *AWS Tools for PowerShell Cmdlet Reference*.

# **Use PurchaseHostReservation with an AWS SDK or CLI**

The following code examples show how to use PurchaseHostReservation.

 $CII$ 

# **AWS CLI**

# **To purchase a Dedicated Host Reservation**

This example purchases the specified Dedicated Host Reservation offering for the specified Dedicated Host in your account.

Command:

```
aws ec2 purchase-host-reservation --offering-id hro-03f707bf363b6b324 --host-id-
set h-013abcd2a00cbd123
```
### Output:

```
{ 
   "TotalHourlyPrice": "1.499", 
   "Purchase": [ 
        { 
            "HourlyPrice": "1.499", 
            "InstanceFamily": "m4", 
            "PaymentOption": "NoUpfront", 
            "HostIdSet": [ 
                 "h-013abcd2a00cbd123" 
            ], 
            "HostReservationId": "hr-0d418a3a4ffc669ae", 
            "UpfrontPrice": "0.000", 
            "Duration": 31536000 
       } 
   ], 
   "TotalUpfrontPrice": "0.000"
}
```
• For API details, see [PurchaseHostReservation](https://awscli.amazonaws.com/v2/documentation/api/latest/reference/ec2/purchase-host-reservation.html) in *AWS CLI Command Reference*.

## PowerShell

### **Tools for PowerShell**

**Example 1: This example purchases the reservation offering hro-0c1f23456789d0ab with configurations that match those of your Dedicated Host h-01e23f4cd567890f1**

```
New-EC2HostReservation -OfferingId hro-0c1f23456789d0ab HostIdSet 
  h-01e23f4cd567890f1
```

```
ClientToken :
CurrencyCode :
Purchase : {hr-0123f4b5d67bedc89}
TotalHourlyPrice : 1.307
```
TotalUpfrontPrice : 0.000

• For API details, see [PurchaseHostReservation](https://docs.aws.amazon.com/powershell/latest/reference) in *AWS Tools for PowerShell Cmdlet Reference*.

# **Use PurchaseScheduledInstances with an AWS SDK or CLI**

The following code examples show how to use PurchaseScheduledInstances.

CLI

## **AWS CLI**

#### **To purchase a Scheduled Instance**

This example purchases a Scheduled Instance.

Command:

```
aws ec2 purchase-scheduled-instances --purchase-requests file://purchase-
request.json
```
Purchase-request.json:

```
\Gamma { 
           "PurchaseToken": "eyJ2IjoiMSIsInMiOjEsImMiOi...", 
           "InstanceCount": 1 
      }
\mathbf{I}
```

```
{ 
   "ScheduledInstanceSet": [ 
       { 
           "AvailabilityZone": "us-west-2b", 
           "ScheduledInstanceId": "sci-1234-1234-1234-1234-123456789012", 
            "HourlyPrice": "0.095", 
           "CreateDate": "2016-01-25T21:43:38.612Z", 
           "Recurrence": { 
                "OccurrenceDaySet": [
```

```
1 ], 
               "Interval": 1, 
               "Frequency": "Weekly", 
               "OccurrenceRelativeToEnd": false, 
               "OccurrenceUnit": "" 
           }, 
           "Platform": "Linux/UNIX", 
           "TermEndDate": "2017-01-31T09:00:00Z", 
           "InstanceCount": 1, 
           "SlotDurationInHours": 32, 
           "TermStartDate": "2016-01-31T09:00:00Z", 
           "NetworkPlatform": "EC2-VPC", 
           "TotalScheduledInstanceHours": 1696, 
           "NextSlotStartTime": "2016-01-31T09:00:00Z", 
           "InstanceType": "c4.large" 
       } 
  ]
}
```
• For API details, see [PurchaseScheduledInstances](https://awscli.amazonaws.com/v2/documentation/api/latest/reference/ec2/purchase-scheduled-instances.html) in *AWS CLI Command Reference*.

### PowerShell

### **Tools for PowerShell**

### **Example 1: This example purchases a Scheduled Instance.**

```
$request = New-Object Amazon.EC2.Model.PurchaseRequest
$request.InstanceCount = 1
$request.PurchaseToken = "eyJ2IjoiMSIsInMiOjEsImMiOi..."
New-EC2ScheduledInstancePurchase -PurchaseRequest $request
```
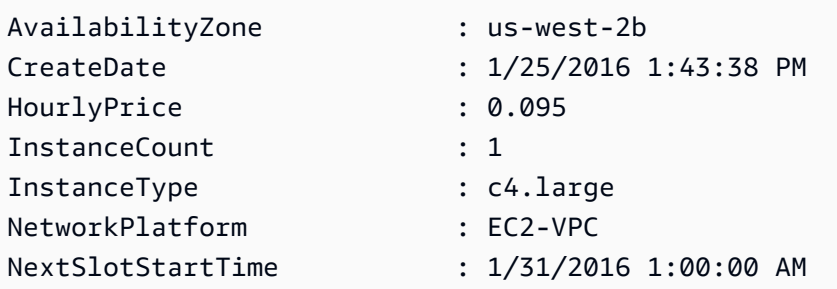

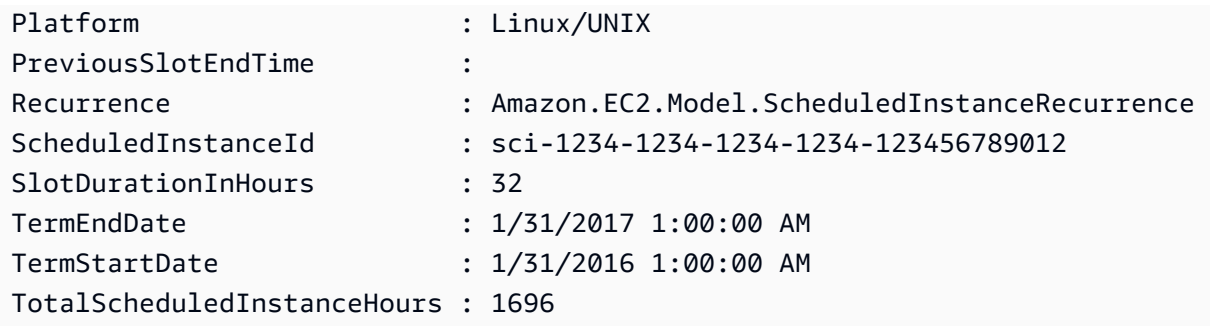

• For API details, see [PurchaseScheduledInstances](https://docs.aws.amazon.com/powershell/latest/reference) in *AWS Tools for PowerShell Cmdlet Reference*.

# **Use RebootInstances with an AWS SDK or CLI**

The following code examples show how to use RebootInstances.

Action examples are code excerpts from larger programs and must be run in context. You can see this action in context in the following code example:

• Build and [manage](#page-3767-0) a resilient service

### .NET

## **AWS SDK for .NET**

## **A** Note

```
 /// <summary> 
    /// Reboot EC2 instances. 
    /// </summary> 
    /// <param name="ec2InstanceId">The instance Id of the instances that will be 
 rebooted.</param> 
   /// <returns>Async task.</returns>
    public async Task RebootInstances(string ec2InstanceId) 
    { 
        var request = new RebootInstancesRequest
```

```
 { 
         InstanceIds = new List<string> { ec2InstanceId }, 
     }; 
    var response = await _amazonEC2.RebootInstancesAsync(request);
     if (response.HttpStatusCode == System.Net.HttpStatusCode.OK) 
     { 
         Console.WriteLine("Instances successfully rebooted."); 
     } 
     else 
     { 
         Console.WriteLine("Could not reboot one or more instances."); 
     } 
 }
```
Replace the profile for an instance, reboot, and restart a web server.

```
 /// <summary> 
    /// Replace the profile associated with a running instance. After the profile 
 is replaced, the instance 
    /// is rebooted to ensure that it uses the new profile. When the instance is 
 ready, Systems Manager is 
    /// used to restart the Python web server. 
    /// </summary> 
    /// <param name="instanceId">The Id of the instance to update.</param> 
    /// <param name="credsProfileName">The name of the new profile to associate 
with the specified instance.</param>
    /// <param name="associationId">The Id of the existing profile association 
for the instance.</param>
    /// <returns>Async task.</returns> 
    public async Task ReplaceInstanceProfile(string instanceId, string 
 credsProfileName, string associationId) 
    { 
        await _amazonEc2.ReplaceIamInstanceProfileAssociationAsync( 
                 new ReplaceIamInstanceProfileAssociationRequest() 
\overline{a} AssociationId = associationId, 
                    IamInstanceProfile = new IamInstanceProfileSpecification() 
\{ \} Name = credsProfileName 
 } 
                 });
```

```
 // Allow time before resetting. 
        Thread.Sleep(25000); 
        var instanceReady = false; 
        var retries = 5; 
       while (retries-- > 0 && !instanceReady)
       \{ await _amazonEc2.RebootInstancesAsync( 
                 new RebootInstancesRequest(new List<string>() { instanceId })); 
             Thread.Sleep(10000); 
             var instancesPaginator = 
 _amazonSsm.Paginators.DescribeInstanceInformation( 
                 new DescribeInstanceInformationRequest()); 
            // Get the entire list using the paginator. 
             await foreach (var instance in 
 instancesPaginator.InstanceInformationList) 
\{\hspace{.1cm} \} instanceReady = instance.InstanceId == instanceId; 
                 if (instanceReady) 
\overline{a} break; 
 } 
 } 
        } 
        Console.WriteLine($"Sending restart command to instance {instanceId}"); 
         await _amazonSsm.SendCommandAsync( 
             new SendCommandRequest() 
\{\hspace{.1cm} \} InstanceIds = new List<string>() { instanceId }, 
                 DocumentName = "AWS-RunShellScript", 
                 Parameters = new Dictionary<string, List<string>>() 
\overline{a} {"commands", new List<string>() { "cd / && sudo python3 
 server.py 80" }} 
 } 
             }); 
        Console.WriteLine($"Restarted the web server on instance {instanceId}"); 
    }
```
• For API details, see [RebootInstances](https://docs.aws.amazon.com/goto/DotNetSDKV3/ec2-2016-11-15/RebootInstances) in *AWS SDK for .NET API Reference*.

#### $C++$

## **SDK for C++**

### **Note**

```
 Aws::EC2::EC2Client ec2Client(clientConfiguration); 
     Aws::EC2::Model::RebootInstancesRequest request; 
     request.AddInstanceIds(instanceId); 
     request.SetDryRun(true); 
     auto dry_run_outcome = ec2Client.RebootInstances(request); 
     if (dry_run_outcome.IsSuccess()) { 
         std::cerr 
                   << "Failed dry run to reboot on instance. A dry run should 
 trigger an error." 
\langle \cdot \rangle and \langle \cdot \rangle and \langle \cdot \rangle std::endl; 
         return false; 
     } 
     else if (dry_run_outcome.GetError().GetErrorType() 
               != Aws::EC2::EC2Errors::DRY_RUN_OPERATION) { 
         std::cout << "Failed dry run to reboot instance " << instanceId << ": " 
                     << dry_run_outcome.GetError().GetMessage() << std::endl; 
         return false; 
     } 
     request.SetDryRun(false); 
     auto outcome = ec2Client.RebootInstances(request); 
     if (!outcome.IsSuccess()) { 
         std::cout << "Failed to reboot instance " << instanceId << ": " << 
                     outcome.GetError().GetMessage() << std::endl; 
     } 
     else { 
         std::cout << "Successfully rebooted instance " << instanceId << 
                     std::endl; 
     }
```
• For API details, see [RebootInstances](https://docs.aws.amazon.com/goto/SdkForCpp/ec2-2016-11-15/RebootInstances) in *AWS SDK for C++ API Reference*.

### CLI

## **AWS CLI**

### **To reboot an Amazon EC2 instance**

This example reboots the specified instance. If the command succeeds, no output is returned.

Command:

aws ec2 reboot-instances --instance-ids i-1234567890abcdef5

For more information, see Reboot Your Instance in the *Amazon Elastic Compute Cloud User Guide*.

• For API details, see [RebootInstances](https://awscli.amazonaws.com/v2/documentation/api/latest/reference/ec2/reboot-instances.html) in *AWS CLI Command Reference*.

## **JavaScript**

## **SDK for JavaScript (v3)**

### **A** Note

```
import { RebootInstancesCommand } from "@aws-sdk/client-ec2";
import { client } from "../libs/client.js";
export const main = async () => {
   const command = new RebootInstancesCommand({ 
     InstanceIds: ["INSTANCE_ID"], 
   });
```

```
 try { 
     await client.send(command); 
     console.log("Instance rebooted successfully."); 
   } catch (err) { 
     console.error(err); 
   }
};
```
• For API details, see [RebootInstances](https://docs.aws.amazon.com/AWSJavaScriptSDK/v3/latest/client/ec2/command/RebootInstancesCommand) in *AWS SDK for JavaScript API Reference*.

### PowerShell

### **Tools for PowerShell**

### **Example 1: This example reboots the specified instance.**

Restart-EC2Instance -InstanceId i-12345678

• For API details, see [RebootInstances](https://docs.aws.amazon.com/powershell/latest/reference) in *AWS Tools for PowerShell Cmdlet Reference*.

## Python

# **SDK for Python (Boto3)**

## **(i)** Note

```
class AutoScaler: 
    "" ""
     Encapsulates Amazon EC2 Auto Scaling and EC2 management actions. 
     """ 
     def __init__( 
          self, 
          resource_prefix, 
          inst_type, 
          ami_param,
```

```
 autoscaling_client, 
         ec2_client, 
         ssm_client, 
         iam_client, 
     ): 
        "" "
         :param resource_prefix: The prefix for naming AWS resources that are 
 created by this class. 
         :param inst_type: The type of EC2 instance to create, such as t3.micro. 
         :param ami_param: The Systems Manager parameter used to look up the AMI 
 that is 
                            created. 
         :param autoscaling_client: A Boto3 EC2 Auto Scaling client. 
         :param ec2_client: A Boto3 EC2 client. 
         :param ssm_client: A Boto3 Systems Manager client. 
         :param iam_client: A Boto3 IAM client. 
         """ 
         self.inst_type = inst_type 
         self.ami_param = ami_param 
         self.autoscaling_client = autoscaling_client 
         self.ec2_client = ec2_client 
         self.ssm_client = ssm_client 
         self.iam_client = iam_client 
         self.launch_template_name = f"{resource_prefix}-template" 
        self.group name = f"{resource prefix}-group"
         self.instance_policy_name = f"{resource_prefix}-pol" 
         self.instance_role_name = f"{resource_prefix}-role" 
        self.instance profile name = f"{resource prefix}-prof"
         self.bad_creds_policy_name = f"{resource_prefix}-bc-pol" 
         self.bad_creds_role_name = f"{resource_prefix}-bc-role" 
         self.bad_creds_profile_name = f"{resource_prefix}-bc-prof" 
         self.key_pair_name = f"{resource_prefix}-key-pair" 
    def replace_instance_profile( 
         self, instance_id, new_instance_profile_name, profile_association_id 
     ): 
 """ 
         Replaces the profile associated with a running instance. After the 
 profile is 
         replaced, the instance is rebooted to ensure that it uses the new 
 profile. When 
         the instance is ready, Systems Manager is used to restart the Python web 
 server.
```

```
 :param instance_id: The ID of the instance to update. 
        : param new instance profile name: The name of the new profile to
 associate with 
                                           the specified instance. 
         :param profile_association_id: The ID of the existing profile association 
 for the 
                                         instance. 
         """ 
        try: 
             self.ec2_client.replace_iam_instance_profile_association( 
                 IamInstanceProfile={"Name": new_instance_profile_name}, 
                 AssociationId=profile_association_id, 
) log.info( 
                 "Replaced instance profile for association %s with profile %s.", 
                 profile_association_id, 
                 new_instance_profile_name, 
) time.sleep(5) 
             inst_ready = False 
             tries = 0 
             while not inst_ready: 
                if tries % = 0:
                     self.ec2_client.reboot_instances(InstanceIds=[instance_id]) 
                     log.info( 
                         "Rebooting instance %s and waiting for it to to be 
 ready.", 
                         instance_id, 
)tries += 1 time.sleep(10) 
                 response = self.ssm_client.describe_instance_information() 
                 for info in response["InstanceInformationList"]: 
                     if info["InstanceId"] == instance_id: 
                         inst_ready = True 
             self.ssm_client.send_command( 
                 InstanceIds=[instance_id], 
                 DocumentName="AWS-RunShellScript", 
                 Parameters={"commands": ["cd / && sudo python3 server.py 80"]}, 
) log.info("Restarted the Python web server on instance %s.", 
 instance_id) 
         except ClientError as err:
```

```
 raise AutoScalerError( 
                   f"Couldn't replace instance profile for association 
  {profile_association_id}: {err}" 
) and the state \mathcal{L}
```
• For API details, see [RebootInstances](https://docs.aws.amazon.com/goto/boto3/ec2-2016-11-15/RebootInstances) in *AWS SDK for Python (Boto3) API Reference*.

### Rust

## **SDK for Rust**

# **(i)** Note

```
async fn reboot_instance(client: &Client, id: &str) -> Result<(), Error> { 
     println!("Rebooting instance."); 
     client.reboot_instances().instance_ids(id).send().await?; 
     client 
         .wait_until_instance_stopped() 
         .instance_ids(id) 
         .wait(Duration::from_secs(60)) 
         .await?; 
     let wait_status_ok = client 
         .wait_until_instance_status_ok() 
         .instance_ids(id) 
         .wait(Duration::from_secs(60)) 
         .await; 
     match wait_status_ok { 
         Ok(_) => println!("Rebooted instance {id}, it is started with status 
 OK."), 
         Err(err) => return Err(err.into()), 
     } 
    0k(())
```
}

• For API details, see [RebootInstances](https://docs.rs/releases/search?query=aws-sdk) in *AWS SDK for Rust API reference*.

### SAP ABAP

### **SDK for SAP ABAP**

### **(i)** Note

```
 DATA lt_instance_ids TYPE /aws1/
cl_ec2instidstringlist_w=>tt_instanceidstringlist. 
     APPEND NEW /aws1/cl_ec2instidstringlist_w( iv_value = iv_instance_id ) TO 
 lt_instance_ids. 
     "Perform dry run" 
     TRY. 
         " DryRun is set to true. This checks for the required permissions to 
 reboot the instance without actually making the request. " 
         lo_ec2->rebootinstances( 
           it_instanceids = lt_instance_ids 
           iv_dryrun = abap_true 
         ). 
       CATCH /aws1/cx_rt_service_generic INTO DATA(lo_exception). 
         " If the error code returned is `DryRunOperation`, then you have the 
  required permissions to reboot this instance. " 
         IF lo_exception->av_err_code = 'DryRunOperation'. 
           MESSAGE 'Dry run to reboot instance completed.' TYPE 'I'. 
           " DryRun is set to false to make a reboot request. " 
           lo_ec2->rebootinstances( 
              it_instanceids = lt_instance_ids 
              iv_dryrun = abap_false 
            ). 
           MESSAGE 'Instance rebooted.' TYPE 'I'. 
           " If the error code returned is `UnauthorizedOperation`, then you don't 
  have the required permissions to reboot this instance. " 
         ELSEIF lo_exception->av_err_code = 'UnauthorizedOperation'.
```

```
 MESSAGE 'Dry run to reboot instance failed. User does not have 
  permissions to reboot the instance.' TYPE 'E'. 
         ELSE. 
           DATA(lv_error) = |"{ lo_exception->av_err_code }" - { lo_exception-
>av_err_msg }|. 
          MESSAGE lv error TYPE 'E'.
         ENDIF. 
     ENDTRY.
```
• For API details, see [RebootInstances](https://docs.aws.amazon.com/sdk-for-sap-abap/v1/api/latest/index.html) in *AWS SDK for SAP ABAP API reference*.

# **Use RegisterImage with an AWS SDK or CLI**

The following code examples show how to use RegisterImage.

## CLI

## **AWS CLI**

### **Example 1: To register an AMI using a manifest file**

The following register-image example registers an AMI using the specified manifest file in Amazon S3.

```
aws ec2 register-image \ 
     --name my-image \ 
     --image-location my-s3-bucket/myimage/image.manifest.xml
```
Output:

```
\left\{ \right. "ImageId": "ami-1234567890EXAMPLE"
}
```
For more information, see Amazon [Machine](https://docs.aws.amazon.com/AWSEC2/latest/UserGuide/AMIs.html) Images (AMI) in the *Amazon EC2 User Guide*.

## **Example 2: To register an AMI using a snapshot of a root device**

The following register-image example registers an AMI using the specified snapshot of an EBS root volume as device /dev/xvda. The block device mapping also includes an empty 100 GiB EBS volume as device /dev/xvdf.

```
aws ec2 register-image \ 
     --name my-image \ 
     --root-device-name /dev/xvda \ 
     --block-device-mappings DeviceName=/dev/
xvda,Ebs={SnapshotId=snap-0db2cf683925d191f} DeviceName=/dev/
xvdf,Ebs={VolumeSize=100}
```
Output:

```
{ 
     "ImageId": "ami-1a2b3c4d5eEXAMPLE"
}
```
For more information, see Amazon [Machine](https://docs.aws.amazon.com/AWSEC2/latest/UserGuide/AMIs.html) Images (AMI) in the *Amazon EC2 User Guide*.

• For API details, see [RegisterImage](https://awscli.amazonaws.com/v2/documentation/api/latest/reference/ec2/register-image.html) in *AWS CLI Command Reference*.

## PowerShell

### **Tools for PowerShell**

## **Example 1: This example registers an AMI using the specified manifest file in Amazon S3.**

```
Register-EC2Image -ImageLocation my-s3-bucket/my-web-server-ami/
image.manifest.xml -Name my-web-server-ami
```
• For API details, see [RegisterImage](https://docs.aws.amazon.com/powershell/latest/reference) in *AWS Tools for PowerShell Cmdlet Reference*.

# **Use RejectVpcPeeringConnection with an AWS SDK or CLI**

The following code examples show how to use RejectVpcPeeringConnection.

CLI

## **AWS CLI**

## **To reject a VPC peering connection**

This example rejects the specified VPC peering connection request.

Command:

```
aws ec2 reject-vpc-peering-connection --vpc-peering-connection-id pcx-1a2b3c4d
```
### Output:

```
{ 
      "Return": true
}
```
• For API details, see [RejectVpcPeeringConnection](https://awscli.amazonaws.com/v2/documentation/api/latest/reference/ec2/reject-vpc-peering-connection.html) in *AWS CLI Command Reference*.

## PowerShell

## **Tools for PowerShell**

# **Example 1: The above example denies the request for VpcPeering request id pcx-01a2b3ce45fe67eb8**

Deny-EC2VpcPeeringConnection -VpcPeeringConnectionId pcx-01a2b3ce45fe67eb8

• For API details, see [RejectVpcPeeringConnection](https://docs.aws.amazon.com/powershell/latest/reference) in *AWS Tools for PowerShell Cmdlet Reference*.

# **Use ReleaseAddress with an AWS SDK or CLI**

The following code examples show how to use ReleaseAddress.

Action examples are code excerpts from larger programs and must be run in context. You can see this action in context in the following code example:

• Get started with [instances](#page-3927-0)

### .NET

## **AWS SDK for .NET**

### **(i)** Note

There's more on GitHub. Find the complete example and learn how to set up and run in the AWS Code Examples [Repository.](https://github.com/awsdocs/aws-doc-sdk-examples/tree/main/dotnetv3/EC2#code-examples)

```
 /// <summary> 
     /// Release an Elastic IP address. 
     /// </summary> 
     /// <param name="allocationId">The allocation Id of the Elastic IP address.</
param> 
     /// <returns>A Boolean value indicating the success of the action.</returns> 
     public async Task<bool> ReleaseAddress(string allocationId) 
    \{ var request = new ReleaseAddressRequest 
        \{ AllocationId = allocationId 
         }; 
        var response = await _amazonEC2.ReleaseAddressAsync(request);
         return response.HttpStatusCode == HttpStatusCode.OK; 
     }
```
• For API details, see [ReleaseAddress](https://docs.aws.amazon.com/goto/DotNetSDKV3/ec2-2016-11-15/ReleaseAddress) in *AWS SDK for .NET API Reference*.

# Bash

# **AWS CLI with Bash script**

# **A** Note

```
###############################################################################
# function ec2_release_address
#
# This function releases an Elastic IP address from an Amazon Elastic Compute 
 Cloud (Amazon EC2) instance.
#
# Parameters:
# -a allocation_id - The allocation ID of the Elastic IP address to 
 release.
#
# Returns:
# 0 - If successful.
# 1 - If it fails.
#
###############################################################################
function ec2 release address() {
   local allocation_id response 
   # Function to display usage information 
  function usage() { 
     echo "function ec2_release_address" 
     echo "Releases an Elastic IP address from an Amazon Elastic Compute Cloud 
  (Amazon EC2) instance." 
     echo " -a allocation_id - The allocation ID of the Elastic IP address to 
  release." 
     echo "" 
   } 
   # Parse the command-line arguments 
   while getopts "a:h" option; do 
     case "${option}" in 
       a) allocation_id="${OPTARG}" ;; 
       h) 
         usage 
         return 0 
         ;; 
      \langle ? \rangle echo "Invalid parameter" 
         usage 
         return 1 
         ;; 
     esac 
   done
```

```
 export OPTIND=1 
   # Validate the input parameters 
   if [[ -z "$allocation_id" ]]; then 
     errecho "ERROR: You must provide an allocation ID with the -a parameter." 
     return 1 
   fi 
   response=$(aws ec2 release-address \ 
     --allocation-id "$allocation_id") || { 
     aws_cli_error_log ${?} 
     errecho "ERROR: AWS reports release-address operation failed." 
     errecho "$response" 
     return 1 
   } 
   return 0
}
```
The utility functions used in this example.

```
###############################################################################
# function errecho
#
# This function outputs everything sent to it to STDERR (standard error output).
###############################################################################
function errecho() { 
   printf "%s\n" "$*" 1>&2
}
##############################################################################
# function aws_cli_error_log()
#
# This function is used to log the error messages from the AWS CLI.
#
# The function expects the following argument:
# $1 - The error code returned by the AWS CLI.
#
# Returns:
# 0: - Success.
#
##############################################################################
```

```
function aws_cli_error_log() { 
   local err_code=$1 
   errecho "Error code : $err_code" 
  if [ "$err_code" == 1 ]; then
     errecho " One or more S3 transfers failed." 
  elif \Gamma "$err code" == 2 ]; then
     errecho " Command line failed to parse." 
   elif [ "$err_code" == 130 ]; then 
     errecho " Process received SIGINT." 
  elif \lceil "$err code" == 252 ]; then
     errecho " Command syntax invalid." 
  elif \lceil "$err code" == 253 ]; then
     errecho " The system environment or configuration was invalid." 
  elif \lceil "$err code" == 254 ]; then
     errecho " The service returned an error." 
   elif [ "$err_code" == 255 ]; then 
     errecho " 255 is a catch-all error." 
   fi 
   return 0
}
```
• For API details, see [ReleaseAddress](https://docs.aws.amazon.com/goto/aws-cli/ec2-2016-11-15/ReleaseAddress) in *AWS CLI Command Reference*.

### $C++$

### **SDK for C++**

#### **Note**

```
 Aws::EC2::EC2Client ec2(clientConfiguration);
```

```
 Aws::EC2::Model::ReleaseAddressRequest request; 
 request.SetAllocationId(allocationID);
```

```
 auto outcome = ec2.ReleaseAddress(request); 
 if (!outcome.IsSuccess()) {
```

```
 std::cerr << "Failed to release Elastic IP address " << 
                allocationID << ":" << outcome.GetError().GetMessage() << 
                std::endl; 
 } 
 else { 
     std::cout << "Successfully released Elastic IP address " << 
                allocationID << std::endl; 
 }
```
• For API details, see [ReleaseAddress](https://docs.aws.amazon.com/goto/SdkForCpp/ec2-2016-11-15/ReleaseAddress) in *AWS SDK for C++ API Reference*.

## CLI

# **AWS CLI**

## **To release an Elastic IP addresses for EC2-Classic**

This example releases an Elastic IP address for use with instances in EC2-Classic. If the command succeeds, no output is returned.

Command:

```
aws ec2 release-address --public-ip 198.51.100.0
```
# **To release an Elastic IP address for EC2-VPC**

This example releases an Elastic IP address for use with instances in a VPC. If the command succeeds, no output is returned.

Command:

aws ec2 release-address --allocation-id eipalloc-64d5890a

• For API details, see [ReleaseAddress](https://awscli.amazonaws.com/v2/documentation/api/latest/reference/ec2/release-address.html) in *AWS CLI Command Reference*.

#### Java

### **SDK for Java 2.x**

## **A** Note

There's more on GitHub. Find the complete example and learn how to set up and run in the AWS Code Examples [Repository.](https://github.com/awsdocs/aws-doc-sdk-examples/tree/main/javav2/example_code/ec2#readme)

```
 public static void releaseEC2Address(Ec2Client ec2, String allocId) { 
        try { 
            ReleaseAddressRequest request = ReleaseAddressRequest.builder() 
                     .allocationId(allocId) 
                     .build(); 
            ec2.releaseAddress(request); 
            System.out.println("Successfully released Elastic IP address " + 
 allocId); 
        } catch (Ec2Exception e) { 
            System.err.println(e.awsErrorDetails().errorMessage()); 
            System.exit(1); 
        } 
    }
```
• For API details, see [ReleaseAddress](https://docs.aws.amazon.com/goto/SdkForJavaV2/ec2-2016-11-15/ReleaseAddress) in *AWS SDK for Java 2.x API Reference*.

## **JavaScript**

# **SDK for JavaScript (v3)**

# *(i)* Note

There's more on GitHub. Find the complete example and learn how to set up and run in the AWS Code Examples [Repository.](https://github.com/awsdocs/aws-doc-sdk-examples/tree/main/javascriptv3/example_code/ec2#code-examples)

import { ReleaseAddressCommand } from "@aws-sdk/client-ec2";

```
import { client } from "../libs/client.js";
export const main = async () => {
   const command = new ReleaseAddressCommand({ 
     // You can also use PublicIp, but that is for EC2 classic which is being 
  retired. 
     AllocationId: "ALLOCATION_ID", 
   }); 
  try { 
     await client.send(command); 
     console.log("Successfully released address."); 
   } catch (err) { 
     console.error(err); 
   }
};
```
• For API details, see [ReleaseAddress](https://docs.aws.amazon.com/AWSJavaScriptSDK/v3/latest/client/ec2/command/ReleaseAddressCommand) in *AWS SDK for JavaScript API Reference*.

## Kotlin

## **SDK for Kotlin**

# **(i)** Note

```
suspend fun releaseEC2AddressSc(allocId: String?) { 
     val request = 
         ReleaseAddressRequest { 
              allocationId = allocId 
         } 
     Ec2Client { region = "us-west-2" }.use { ec2 -> 
         ec2.releaseAddress(request) 
         println("Successfully released Elastic IP address $allocId") 
     }
}
```
• For API details, see [ReleaseAddress](https://sdk.amazonaws.com/kotlin/api/latest/index.html) in *AWS SDK for Kotlin API reference*.

PowerShell

### **Tools for PowerShell**

### **Example 1: This example releases the specified Elastic IP address for instances in a VPC.**

Remove-EC2Address -AllocationId eipalloc-12345678 -Force

**Example 2: This example releases the specified Elastic IP address for instances in EC2- Classic.**

Remove-EC2Address -PublicIp 198.51.100.2 -Force

• For API details, see [ReleaseAddress](https://docs.aws.amazon.com/powershell/latest/reference) in *AWS Tools for PowerShell Cmdlet Reference*.

### Python

## **SDK for Python (Boto3)**

### *A* Note

```
class ElasticIpWrapper: 
     """Encapsulates Amazon Elastic Compute Cloud (Amazon EC2) Elastic IP address 
 actions.""" 
     def __init__(self, ec2_resource, elastic_ip=None): 
 """ 
         :param ec2_resource: A Boto3 Amazon EC2 resource. This high-level 
 resource 
                               is used to create additional high-level objects 
                               that wrap low-level Amazon EC2 service actions.
```

```
 :param elastic_ip: A Boto3 VpcAddress object. This is a high-level object 
 that 
                             wraps Elastic IP actions. 
         """ 
         self.ec2_resource = ec2_resource 
         self.elastic_ip = elastic_ip 
     @classmethod 
     def from_resource(cls): 
         ec2_resource = boto3.resource("ec2") 
         return cls(ec2_resource) 
     def release(self): 
         """ 
         Releases an Elastic IP address. After the Elastic IP address is released, 
         it can no longer be used. 
         """ 
         if self.elastic_ip is None: 
             logger.info("No Elastic IP to release.") 
             return 
         try: 
             self.elastic_ip.release() 
         except ClientError as err: 
             logger.error( 
                  "Couldn't release Elastic IP address %s. Here's why: %s: %s", 
                  self.elastic_ip.allocation_id, 
                  err.response["Error"]["Code"], 
                  err.response["Error"]["Message"], 
) raise
```
• For API details, see [ReleaseAddress](https://docs.aws.amazon.com/goto/boto3/ec2-2016-11-15/ReleaseAddress) in *AWS SDK for Python (Boto3) API Reference*.

### Ruby

# **SDK for Ruby**

### **Note**

There's more on GitHub. Find the complete example and learn how to set up and run in the AWS Code Examples [Repository.](https://github.com/awsdocs/aws-doc-sdk-examples/tree/main/ruby/example_code/ec2#code-examples)

```
# Releases an Elastic IP address from an
# Amazon Elastic Compute Cloud (Amazon EC2) instance.
#
# Prerequisites:
#
# - An Amazon EC2 instance with an associated Elastic IP address.
#
# @param ec2_client [Aws::EC2::Client] An initialized EC2 client.
# @param allocation_id [String] The ID of the allocation corresponding to
# the Elastic IP address.
# @return [Boolean] true if the Elastic IP address was released;
# otherwise, false.
# @example
# exit 1 unless elastic_ip_address_released?(
# Aws::EC2::Client.new(region: 'us-west-2'),
# 'eipalloc-04452e528a66279EX'
# )
def elastic_ip_address_released?(ec2_client, allocation_id) 
  ec2_client.release_address(allocation_id: allocation_id) 
   return true
rescue StandardError => e 
   puts("Error releasing Elastic IP address: #{e.message}") 
   return false
end
```
• For API details, see [ReleaseAddress](https://docs.aws.amazon.com/goto/SdkForRubyV3/ec2-2016-11-15/ReleaseAddress) in *AWS SDK for Ruby API Reference*.

### SAP ABAP

## **SDK for SAP ABAP**

## **A** Note

There's more on GitHub. Find the complete example and learn how to set up and run in the AWS Code Examples [Repository.](https://github.com/awsdocs/aws-doc-sdk-examples/tree/main/sap-abap/services/ec2#code-examples)

```
 TRY. 
         lo_ec2->releaseaddress( iv_allocationid = iv_allocation_id ). 
         MESSAGE 'Elastic IP address released.' TYPE 'I'. 
       CATCH /aws1/cx_rt_service_generic INTO DATA(lo_exception). 
         DATA(lv_error) = |"{ lo_exception->av_err_code }" - { lo_exception-
>av_err_msg }|. 
         MESSAGE lv_error TYPE 'E'. 
     ENDTRY.
```
• For API details, see [ReleaseAddress](https://docs.aws.amazon.com/sdk-for-sap-abap/v1/api/latest/index.html) in *AWS SDK for SAP ABAP API reference*.

# **Use ReleaseHosts with an AWS SDK or CLI**

The following code examples show how to use ReleaseHosts.

CLI

# **AWS CLI**

# **To release a Dedicated host from your account**

To release a Dedicated host from your account. Instances that are on the host must be stopped or terminated before the host can be released.

Command:

aws ec2 release-hosts --host-id=h-0029d6e3cacf1b3da

```
{ 
     "Successful": [ 
          "h-0029d6e3cacf1b3da" 
           ], 
   "Unsuccessful": [] 
  }
```
• For API details, see [ReleaseHosts](https://awscli.amazonaws.com/v2/documentation/api/latest/reference/ec2/release-hosts.html) in *AWS CLI Command Reference*.

### PowerShell

### **Tools for PowerShell**

### **Example 1: This example releases the given host ID h-0badafd1dcb2f3456**

Remove-EC2Host -HostId h-0badafd1dcb2f3456

**Output:**

```
Confirm
Are you sure you want to perform this action?
Performing the operation "Remove-EC2Host (ReleaseHosts)" on target 
 "h-0badafd1dcb2f3456".
[Y] Yes [A] Yes to All [N] No [L] No to All [S] Suspend [?] Help (default is 
 "Y"): Y
Successful Unsuccessful
---------- ------------
{h-0badafd1dcb2f3456} {}
```
• For API details, see [ReleaseHosts](https://docs.aws.amazon.com/powershell/latest/reference) in *AWS Tools for PowerShell Cmdlet Reference*.

# **Use ReplaceIamInstanceProfileAssociation with an AWS SDK or CLI**

The following code examples show how to use ReplaceIamInstanceProfileAssociation.

Action examples are code excerpts from larger programs and must be run in context. You can see this action in context in the following code example:

#### • Build and [manage](#page-3767-0) a resilient service

#### .NET

#### **AWS SDK for .NET**

### **Note**

There's more on GitHub. Find the complete example and learn how to set up and run in the AWS Code Examples [Repository.](https://github.com/awsdocs/aws-doc-sdk-examples/tree/main/dotnetv3/cross-service/ResilientService/AutoScalerActions#code-examples)

```
 /// <summary>
```

```
 /// Replace the profile associated with a running instance. After the profile 
 is replaced, the instance
```

```
/// is rebooted to ensure that it uses the new profile. When the instance is
 ready, Systems Manager is
```
/// used to restart the Python web server.

/// </summary>

```
 /// <param name="instanceId">The Id of the instance to update.</param>
```
 /// <param name="credsProfileName">The name of the new profile to associate with the specified instance.</param>

 /// <param name="associationId">The Id of the existing profile association for the instance.</param>

/// <returns>Async task.</returns>

```
 public async Task ReplaceInstanceProfile(string instanceId, string 
 credsProfileName, string associationId)
```

```
 {
```
 $\overline{a}$ 

```
 await _amazonEc2.ReplaceIamInstanceProfileAssociationAsync( 
         new ReplaceIamInstanceProfileAssociationRequest()
```

```
 AssociationId = associationId,
```

```
 IamInstanceProfile = new IamInstanceProfileSpecification() 
\{ \}
```

```
 Name = credsProfileName
```
 } });

while (retries-- > 0 && !instanceReady)

```
 // Allow time before resetting. 
 Thread.Sleep(25000);
```

```
 var instanceReady = false; 
 var retries = 5;
```

```
 { 
             await _amazonEc2.RebootInstancesAsync( 
                 new RebootInstancesRequest(new List<string>() { instanceId })); 
             Thread.Sleep(10000); 
             var instancesPaginator = 
 _amazonSsm.Paginators.DescribeInstanceInformation( 
                 new DescribeInstanceInformationRequest()); 
            // Get the entire list using the paginator. 
             await foreach (var instance in 
 instancesPaginator.InstanceInformationList) 
\{\hspace{.1cm} \} instanceReady = instance.InstanceId == instanceId; 
                 if (instanceReady) 
\overline{a} break; 
 } 
 } 
        } 
        Console.WriteLine($"Sending restart command to instance {instanceId}"); 
         await _amazonSsm.SendCommandAsync( 
             new SendCommandRequest() 
\{\hspace{.1cm} \} InstanceIds = new List<string>() { instanceId }, 
                 DocumentName = "AWS-RunShellScript", 
                Parameters = new Dictionary<string, List<string>>()
\overline{a} {"commands", new List<string>() { "cd / && sudo python3 
 server.py 80" }} 
 } 
             }); 
        Console.WriteLine($"Restarted the web server on instance {instanceId}"); 
    }
```
• For API details, see [ReplaceIamInstanceProfileAssociation](https://docs.aws.amazon.com/goto/DotNetSDKV3/ec2-2016-11-15/ReplaceIamInstanceProfileAssociation) in *AWS SDK for .NET API Reference*.

# CLI

## **AWS CLI**

**To replace an IAM instance profile for an instance**

This example replaces the IAM instance profile represented by the association iipassoc-060bae234aac2e7fa with the IAM instance profile named AdminRole.

```
aws ec2 replace-iam-instance-profile-association \ 
     --iam-instance-profile Name=AdminRole \ 
     --association-id iip-assoc-060bae234aac2e7fa
```
Output:

```
{ 
     "IamInstanceProfileAssociation": { 
          "InstanceId": "i-087711ddaf98f9489", 
         "State": "associating", 
          "AssociationId": "iip-assoc-0b215292fab192820", 
          "IamInstanceProfile": { 
              "Id": "AIPAJLNLDX3AMYZNWYYAY", 
              "Arn": "arn:aws:iam::123456789012:instance-profile/AdminRole" 
         } 
     }
}
```
• For API details, see [ReplaceIamInstanceProfileAssociation](https://awscli.amazonaws.com/v2/documentation/api/latest/reference/ec2/replace-iam-instance-profile-association.html) in *AWS CLI Command Reference*.

## **JavaScript**

## **SDK for JavaScript (v3)**

### **(i)** Note

```
 await retry({ intervalInMs: 1000, maxRetries: 30 }, () => 
   ec2Client.send( 
     new ReplaceIamInstanceProfileAssociationCommand({ 
       AssociationId: state.instanceProfileAssociationId, 
       IamInstanceProfile: { Name: NAMES.ssmOnlyInstanceProfileName }, 
     }), 
   ), 
 );
```
• For API details, see [ReplaceIamInstanceProfileAssociation](https://docs.aws.amazon.com/AWSJavaScriptSDK/v3/latest/client/ec2/command/ReplaceIamInstanceProfileAssociationCommand) in *AWS SDK for JavaScript API Reference*.

## Python

# **SDK for Python (Boto3)**

## **A** Note

There's more on GitHub. Find the complete example and learn how to set up and run in the AWS Code Examples [Repository.](https://github.com/awsdocs/aws-doc-sdk-examples/tree/main/python/example_code/ec2#code-examples)

This example replaces the instance profile of a running instance, reboots the instance, and sends a command to the instance after it starts.

```
class AutoScaler: 
     """ 
     Encapsulates Amazon EC2 Auto Scaling and EC2 management actions. 
    "" "
     def __init__( 
         self, 
         resource_prefix, 
         inst_type, 
         ami_param, 
         autoscaling_client, 
         ec2_client, 
         ssm_client, 
         iam_client, 
     ): 
         "" "
          :param resource_prefix: The prefix for naming AWS resources that are 
 created by this class. 
          :param inst_type: The type of EC2 instance to create, such as t3.micro. 
          :param ami_param: The Systems Manager parameter used to look up the AMI 
 that is 
                             created. 
          :param autoscaling_client: A Boto3 EC2 Auto Scaling client.
```
```
 :param ec2_client: A Boto3 EC2 client. 
         :param ssm_client: A Boto3 Systems Manager client. 
         :param iam_client: A Boto3 IAM client. 
        "" ""
         self.inst_type = inst_type 
         self.ami_param = ami_param 
         self.autoscaling_client = autoscaling_client 
         self.ec2_client = ec2_client 
         self.ssm_client = ssm_client 
        self.iam client = iam client
         self.launch_template_name = f"{resource_prefix}-template" 
         self.group_name = f"{resource_prefix}-group" 
         self.instance_policy_name = f"{resource_prefix}-pol" 
        self.instance role name = f"{resource prefix}-role"
         self.instance_profile_name = f"{resource_prefix}-prof" 
         self.bad_creds_policy_name = f"{resource_prefix}-bc-pol" 
         self.bad_creds_role_name = f"{resource_prefix}-bc-role" 
         self.bad_creds_profile_name = f"{resource_prefix}-bc-prof" 
         self.key_pair_name = f"{resource_prefix}-key-pair" 
    def replace_instance_profile( 
         self, instance_id, new_instance_profile_name, profile_association_id 
     ): 
 """ 
         Replaces the profile associated with a running instance. After the 
 profile is 
         replaced, the instance is rebooted to ensure that it uses the new 
 profile. When 
         the instance is ready, Systems Manager is used to restart the Python web 
 server. 
         :param instance_id: The ID of the instance to update. 
         :param new_instance_profile_name: The name of the new profile to 
 associate with 
                                             the specified instance. 
         :param profile_association_id: The ID of the existing profile association 
 for the 
                                          instance. 
 """ 
         try: 
             self.ec2_client.replace_iam_instance_profile_association( 
                 IamInstanceProfile={"Name": new_instance_profile_name}, 
                 AssociationId=profile_association_id,
```

```
) log.info( 
                 "Replaced instance profile for association %s with profile %s.", 
                 profile_association_id, 
                 new_instance_profile_name, 
) time.sleep(5) 
             inst_ready = False 
             tries = 0 
             while not inst_ready: 
                 if tries % 6 == 0: 
                     self.ec2_client.reboot_instances(InstanceIds=[instance_id]) 
                     log.info( 
                         "Rebooting instance %s and waiting for it to to be 
 ready.", 
                         instance_id, 
) tries += 1 
                 time.sleep(10) 
                 response = self.ssm_client.describe_instance_information() 
                 for info in response["InstanceInformationList"]: 
                     if info["InstanceId"] == instance_id: 
                         inst_ready = True 
             self.ssm_client.send_command( 
                InstanceIds=[instance_id],
                 DocumentName="AWS-RunShellScript", 
                 Parameters={"commands": ["cd / && sudo python3 server.py 80"]}, 
) log.info("Restarted the Python web server on instance %s.", 
 instance_id) 
         except ClientError as err: 
             raise AutoScalerError( 
                 f"Couldn't replace instance profile for association 
 {profile_association_id}: {err}" 
) and the state \mathcal{L}
```
• For API details, see [ReplaceIamInstanceProfileAssociation](https://docs.aws.amazon.com/goto/boto3/ec2-2016-11-15/ReplaceIamInstanceProfileAssociation) in *AWS SDK for Python (Boto3) API Reference*.

# **Use ReplaceNetworkAclAssociation with an AWS SDK or CLI**

The following code examples show how to use ReplaceNetworkAclAssociation.

CLI

## **AWS CLI**

# **To replace the network ACL associated with a subnet**

This example associates the specified network ACL with the subnet for the specified network ACL association.

Command:

```
aws ec2 replace-network-acl-association --association-id aclassoc-e5b95c8c --
network-acl-id acl-5fb85d36
```
Output:

```
{ 
     "NewAssociationId": "aclassoc-3999875b"
}
```
• For API details, see [ReplaceNetworkAclAssociation](https://awscli.amazonaws.com/v2/documentation/api/latest/reference/ec2/replace-network-acl-association.html) in *AWS CLI Command Reference*.

PowerShell

**Tools for PowerShell**

**Example 1: This example associates the specified network ACL with the subnet for the specified network ACL association.**

```
Set-EC2NetworkAclAssociation -NetworkAclId acl-12345678 -AssociationId 
  aclassoc-1a2b3c4d
```
**Output:**

aclassoc-87654321

• For API details, see [ReplaceNetworkAclAssociation](https://docs.aws.amazon.com/powershell/latest/reference) in *AWS Tools for PowerShell Cmdlet Reference*.

# **Use ReplaceNetworkAclEntry with an AWS SDK or CLI**

The following code examples show how to use ReplaceNetworkAclEntry.

CLI

### **AWS CLI**

#### **To replace a network ACL entry**

This example replaces an entry for the specified network ACL. The new rule 100 allows ingress traffic from 203.0.113.12/24 on UDP port 53 (DNS) into any associated subnet.

Command:

```
aws ec2 replace-network-acl-entry --network-acl-id acl-5fb85d36 --ingress --rule-
number 100 --protocol udp --port-range From=53,To=53 --cidr-block 203.0.113.12/24 
  --rule-action allow
```
• For API details, see [ReplaceNetworkAclEntry](https://awscli.amazonaws.com/v2/documentation/api/latest/reference/ec2/replace-network-acl-entry.html) in *AWS CLI Command Reference*.

**PowerShell** 

**Tools for PowerShell**

**Example 1: This example replaces the specified entry for the specified network ACL. The new rule allows inbound traffic from the specified address to any associated subnet.**

```
Set-EC2NetworkAclEntry -NetworkAclId acl-12345678 -Egress $false -RuleNumber 100 
  -Protocol 17 -PortRange_From 53 -PortRange_To 53 -CidrBlock 203.0.113.12/24 -
RuleAction allow
```
• For API details, see [ReplaceNetworkAclEntry](https://docs.aws.amazon.com/powershell/latest/reference) in *AWS Tools for PowerShell Cmdlet Reference*.

# **Use ReplaceRoute with an AWS SDK or CLI**

The following code examples show how to use ReplaceRoute.

## CLI

## **AWS CLI**

## **To replace a route**

This example replaces the specified route in the specified route table. The new route matches the specified CIDR and sends the traffic to the specified virtual private gateway. If the command succeeds, no output is returned.

Command:

```
aws ec2 replace-route --route-table-id rtb-22574640 --destination-cidr-block 
 10.0.0.0/16 --gateway-id vgw-9a4cacf3
```
• For API details, see [ReplaceRoute](https://awscli.amazonaws.com/v2/documentation/api/latest/reference/ec2/replace-route.html) in *AWS CLI Command Reference*.

### PowerShell

### **Tools for PowerShell**

**Example 1: This example replaces the specified route for the specified route table. The new route sends the specified traffic to the specified virtual private gateway.**

```
Set-EC2Route -RouteTableId rtb-1a2b3c4d -DestinationCidrBlock 10.0.0.0/24 -
GatewayId vgw-1a2b3c4d
```
• For API details, see [ReplaceRoute](https://docs.aws.amazon.com/powershell/latest/reference) in *AWS Tools for PowerShell Cmdlet Reference*.

# **Use ReplaceRouteTableAssociation with an AWS SDK or CLI**

The following code examples show how to use ReplaceRouteTableAssociation.

CLI

## **AWS CLI**

### **To replace the route table associated with a subnet**

This example associates the specified route table with the subnet for the specified route table association.

#### Command:

```
aws ec2 replace-route-table-association --association-id rtbassoc-781d0d1a --
route-table-id rtb-22574640
```
Output:

```
{ 
     "NewAssociationId": "rtbassoc-3a1f0f58"
}
```
• For API details, see [ReplaceRouteTableAssociation](https://awscli.amazonaws.com/v2/documentation/api/latest/reference/ec2/replace-route-table-association.html) in *AWS CLI Command Reference*.

#### PowerShell

### **Tools for PowerShell**

**Example 1: This example associates the specified route table with the subnet for the specified route table association.**

```
Set-EC2RouteTableAssociation -RouteTableId rtb-1a2b3c4d -AssociationId 
  rtbassoc-12345678
```
### **Output:**

```
rtbassoc-87654321
```
• For API details, see [ReplaceRouteTableAssociation](https://docs.aws.amazon.com/powershell/latest/reference) in *AWS Tools for PowerShell Cmdlet Reference*.

# **Use ReportInstanceStatus with an AWS SDK or CLI**

The following code examples show how to use ReportInstanceStatus.

CLI

### **AWS CLI**

### **To report status feedback for an instance**

This example command reports status feedback for the specified instance.

Command:

```
aws ec2 report-instance-status --instances i-1234567890abcdef0 --status impaired 
  --reason-codes unresponsive
```
• For API details, see [ReportInstanceStatus](https://awscli.amazonaws.com/v2/documentation/api/latest/reference/ec2/report-instance-status.html) in *AWS CLI Command Reference*.

PowerShell

### **Tools for PowerShell**

### **Example 1: This example reports status feedback for the specified instance.**

```
Send-EC2InstanceStatus -Instance i-12345678 -Status impaired -ReasonCode 
  unresponsive
```
• For API details, see [ReportInstanceStatus](https://docs.aws.amazon.com/powershell/latest/reference) in *AWS Tools for PowerShell Cmdlet Reference*.

# **Use RequestSpotFleet with an AWS SDK or CLI**

The following code examples show how to use RequestSpotFleet.

CLI

### **AWS CLI**

### **To request a Spot fleet in the subnet with the lowest price**

This example command creates a Spot fleet request with two launch specifications that differ only by subnet. The Spot fleet launches the instances in the specified subnet with the lowest price. If the instances are launched in a default VPC, they receive a public IP address by default. If the instances are launched in a nondefault VPC, they do not receive a public IP address by default.

Note that you can't specify different subnets from the same Availability Zone in a Spot fleet request.

Command:

aws ec2 request-spot-fleet --spot-fleet-request-config file://config.json

### Config.json:

```
{ 
   "SpotPrice": "0.04", 
   "TargetCapacity": 2, 
   "IamFleetRole": "arn:aws:iam::123456789012:role/my-spot-fleet-role", 
   "LaunchSpecifications": [ 
       { 
           "ImageId": "ami-1a2b3c4d", 
           "KeyName": "my-key-pair", 
           "SecurityGroups": [ 
\overline{a} "GroupId": "sg-1a2b3c4d" 
 } 
           ], 
           "InstanceType": "m3.medium", 
           "SubnetId": "subnet-1a2b3c4d, subnet-3c4d5e6f", 
           "IamInstanceProfile": { 
               "Arn": "arn:aws:iam::123456789012:instance-profile/my-iam-role" 
           } 
       } 
   ]
}
```
### Output:

```
{ 
   "SpotFleetRequestId": "sfr-73fbd2ce-aa30-494c-8788-1cee4EXAMPLE"
}
```
### **To request a Spot fleet in the Availability Zone with the lowest price**

This example command creates a Spot fleet request with two launch specifications that differ only by Availability Zone. The Spot fleet launches the instances in the specified Availability Zone with the lowest price. If your account supports EC2-VPC only, Amazon EC2 launches the Spot instances in the default subnet of the Availability Zone. If your account supports EC2-Classic, Amazon EC2 launches the instances in EC2-Classic in the Availability Zone.

#### Command:

aws ec2 request-spot-fleet --spot-fleet-request-config file://config.json

#### Config.json:

```
{ 
   "SpotPrice": "0.04", 
   "TargetCapacity": 2, 
   "IamFleetRole": "arn:aws:iam::123456789012:role/my-spot-fleet-role", 
   "LaunchSpecifications": [ 
       { 
           "ImageId": "ami-1a2b3c4d", 
           "KeyName": "my-key-pair", 
           "SecurityGroups": [ 
\overline{a} "GroupId": "sg-1a2b3c4d" 
 } 
           ], 
           "InstanceType": "m3.medium", 
           "Placement": { 
                "AvailabilityZone": "us-west-2a, us-west-2b" 
           }, 
           "IamInstanceProfile": { 
                "Arn": "arn:aws:iam::123456789012:instance-profile/my-iam-role" 
           } 
       } 
   ]
}
```
### **To launch Spot instances in a subnet and assign them public IP addresses**

This example command assigns public addresses to instances launched in a nondefault VPC. Note that when you specify a network interface, you must include the subnet ID and security group ID using the network interface.

Command:

aws ec2 request-spot-fleet --spot-fleet-request-config file://config.json

Config.json:

```
{ 
   "SpotPrice": "0.04", 
   "TargetCapacity": 2, 
   "IamFleetRole": "arn:aws:iam::123456789012:role/my-spot-fleet-role", 
   "LaunchSpecifications": [ 
       { 
           "ImageId": "ami-1a2b3c4d", 
           "KeyName": "my-key-pair", 
           "InstanceType": "m3.medium", 
            "NetworkInterfaces": [ 
\overline{a} "DeviceIndex": 0, 
                    "SubnetId": "subnet-1a2b3c4d", 
                    "Groups": [ "sg-1a2b3c4d" ], 
                    "AssociatePublicIpAddress": true 
 } 
           ], 
           "IamInstanceProfile": { 
                "Arn": "arn:aws:iam::880185128111:instance-profile/my-iam-role" 
           } 
       } 
  \mathbf{I}}
```
## **To request a Spot fleet using the diversified allocation strategy**

This example command creates a Spot fleet request that launches 30 instances using the diversified allocation strategy. The launch specifications differ by instance type. The Spot fleet distributes the instances across the launch specifications such that there are 10 instances of each type.

Command:

```
aws ec2 request-spot-fleet --spot-fleet-request-config file://config.json
```
Config.json:

```
{ 
   "SpotPrice": "0.70", 
   "TargetCapacity": 30, 
   "AllocationStrategy": "diversified", 
   "IamFleetRole": "arn:aws:iam::123456789012:role/my-spot-fleet-role",
```

```
 "LaunchSpecifications": [ 
       { 
            "ImageId": "ami-1a2b3c4d", 
            "InstanceType": "c4.2xlarge", 
            "SubnetId": "subnet-1a2b3c4d" 
       }, 
       { 
            "ImageId": "ami-1a2b3c4d", 
            "InstanceType": "m3.2xlarge", 
            "SubnetId": "subnet-1a2b3c4d" 
       }, 
        { 
            "ImageId": "ami-1a2b3c4d", 
            "InstanceType": "r3.2xlarge", 
            "SubnetId": "subnet-1a2b3c4d" 
       } 
   ]
}
```
For more information, see Spot Fleet Requests in the *Amazon Elastic Compute Cloud User Guide*.

• For API details, see [RequestSpotFleet](https://awscli.amazonaws.com/v2/documentation/api/latest/reference/ec2/request-spot-fleet.html) in *AWS CLI Command Reference*.

#### PowerShell

#### **Tools for PowerShell**

**Example 1: This example creates a Spot fleet request in the Availability Zone with the lowest price for the specified instance type. If your account supports EC2-VPC only, the Spot fleet launches the instances in the lowest-priced Availability Zone that has a default subnet. If your account supports EC2-Classic, the Spot fleet launches the instances in EC2-Classic in the lowest-priced Availability Zone. Note that the price you pay will not exceed the specified Spot price for the request.**

```
$sg = New-Object Amazon.EC2.Model.GroupIdentifier
$sg.GroupId = "sg-12345678"
$lc = New-Object Amazon.EC2.Model.SpotFleetLaunchSpecification
$lc.ImageId = "ami-12345678"
$lc.InstanceType = "m3.medium"
$lc.SecurityGroups.Add($sg) 
Request-EC2SpotFleet -SpotFleetRequestConfig_SpotPrice 0.04 `
```

```
-SpotFleetRequestConfig_TargetCapacity 2 `
-SpotFleetRequestConfig_IamFleetRole arn:aws:iam::123456789012:role/my-spot-
fleet-role `
-SpotFleetRequestConfig_LaunchSpecification $lc
```
• For API details, see [RequestSpotFleet](https://docs.aws.amazon.com/powershell/latest/reference) in *AWS Tools for PowerShell Cmdlet Reference*.

# **Use RequestSpotInstances with an AWS SDK or CLI**

The following code examples show how to use RequestSpotInstances.

CLI

#### **AWS CLI**

#### **To request Spot Instances**

This example command creates a one-time Spot Instance request for five instances in the specified Availability Zone. If your account supports EC2-VPC only, Amazon EC2 launches the instances in the default subnet of the specified Availability Zone. If your account supports EC2-Classic, Amazon EC2 launches the instances in EC2-Classic in the specified Availability Zone.

Command:

```
aws ec2 request-spot-instances --spot-price "0.03" --instance-count 5 --type 
  "one-time" --launch-specification file://specification.json
```
Specification.json:

```
{ 
   "ImageId": "ami-1a2b3c4d", 
   "KeyName": "my-key-pair", 
   "SecurityGroupIds": [ "sg-1a2b3c4d" ], 
   "InstanceType": "m3.medium", 
   "Placement": { 
     "AvailabilityZone": "us-west-2a" 
  }, 
   "IamInstanceProfile": { 
       "Arn": "arn:aws:iam::123456789012:instance-profile/my-iam-role" 
   }
```
}

### Output:

```
{ 
   "SpotInstanceRequests": [ 
       { 
           "Status": { 
                "UpdateTime": "2014-03-25T20:54:21.000Z", 
                "Code": "pending-evaluation", 
                "Message": "Your Spot request has been submitted for review, and is 
  pending evaluation." 
           }, 
           "ProductDescription": "Linux/UNIX", 
           "SpotInstanceRequestId": "sir-df6f405d", 
           "State": "open", 
           "LaunchSpecification": { 
                "Placement": { 
                    "AvailabilityZone": "us-west-2a" 
                }, 
                "ImageId": "ami-1a2b3c4d", 
                "KeyName": "my-key-pair", 
                "SecurityGroups": [ 
\overline{a} "GroupName": "my-security-group", 
                         "GroupId": "sg-1a2b3c4d" 
1999 B B B B
                ], 
                "Monitoring": { 
                    "Enabled": false 
                }, 
                "IamInstanceProfile": { 
                    "Arn": "arn:aws:iam::123456789012:instance-profile/my-iam-role" 
                }, 
                "InstanceType": "m3.medium" 
           }, 
           "Type": "one-time", 
           "CreateTime": "2014-03-25T20:54:20.000Z", 
           "SpotPrice": "0.050000" 
       }, 
       ... 
   ]
}
```
This example command creates a one-time Spot Instance request for five instances in the specified subnet. Amazon EC2 launches the instances in the specified subnet. If the VPC is a nondefault VPC, the instances do not receive a public IP address by default.

Command:

```
aws ec2 request-spot-instances --spot-price "0.050" --instance-count 5 --type 
  "one-time" --launch-specification file://specification.json
```
Specification.json:

```
{ 
   "ImageId": "ami-1a2b3c4d", 
   "SecurityGroupIds": [ "sg-1a2b3c4d" ], 
   "InstanceType": "m3.medium", 
   "SubnetId": "subnet-1a2b3c4d", 
   "IamInstanceProfile": { 
       "Arn": "arn:aws:iam::123456789012:instance-profile/my-iam-role" 
   }
}
```
Output:

```
{ 
   "SpotInstanceRequests": [ 
       { 
           "Status": { 
              "UpdateTime": "2014-03-25T22:21:58.000Z", 
              "Code": "pending-evaluation", 
              "Message": "Your Spot request has been submitted for review, and is 
  pending evaluation." 
           }, 
           "ProductDescription": "Linux/UNIX", 
           "SpotInstanceRequestId": "sir-df6f405d", 
           "State": "open", 
           "LaunchSpecification": { 
              "Placement": { 
                   "AvailabilityZone": "us-west-2a" 
 } 
              "ImageId": "ami-1a2b3c4d" 
              "SecurityGroups": [ 
\overline{a}
```

```
 "GroupName": "my-security-group", 
                       "GroupID": "sg-1a2b3c4d" 
 } 
 ] 
              "SubnetId": "subnet-1a2b3c4d", 
              "Monitoring": { 
                   "Enabled": false 
              }, 
              "IamInstanceProfile": { 
                  "Arn": "arn:aws:iam::123456789012:instance-profile/my-iam-role" 
              }, 
              "InstanceType": "m3.medium", 
          }, 
          "Type": "one-time", 
          "CreateTime": "2014-03-25T22:21:58.000Z", 
          "SpotPrice": "0.050000" 
       }, 
       ... 
  ]
}
```
This example assigns a public IP address to the Spot Instances that you launch in a nondefault VPC. Note that when you specify a network interface, you must include the subnet ID and security group ID using the network interface.

Command:

```
aws ec2 request-spot-instances --spot-price "0.050" --instance-count 1 --type 
  "one-time" --launch-specification file://specification.json
```
Specification.json:

```
{ 
   "ImageId": "ami-1a2b3c4d", 
   "KeyName": "my-key-pair", 
   "InstanceType": "m3.medium", 
   "NetworkInterfaces": [ 
     { 
       "DeviceIndex": 0, 
       "SubnetId": "subnet-1a2b3c4d", 
       "Groups": [ "sg-1a2b3c4d" ], 
       "AssociatePublicIpAddress": true 
     }
```

```
 ], 
   "IamInstanceProfile": { 
       "Arn": "arn:aws:iam::123456789012:instance-profile/my-iam-role" 
   }
}
```
• For API details, see [RequestSpotInstances](https://awscli.amazonaws.com/v2/documentation/api/latest/reference/ec2/request-spot-instances.html) in *AWS CLI Command Reference*.

#### PowerShell

### **Tools for PowerShell**

**Example 1: This example requests a one-time Spot instance in the specified subnet. Note that the security group must be created for the VPC that contains the specified subnet, and it must be specified by ID using the network interface. When you specify a network interface, you must include the subnet ID using the network interface.**

```
$n = New-Object Amazon.EC2.Model.InstanceNetworkInterfaceSpecification
$n.DeviceIndex = 0
$n.SubnetId = "subnet-12345678"$n.Groups.Add("sg-12345678")
Request-EC2SpotInstance -InstanceCount 1 -SpotPrice 0.050 -Type one-time `
-IamInstanceProfile_Arn arn:aws:iam::123456789012:instance-profile/my-iam-role `
-LaunchSpecification_ImageId ami-12345678 `
-LaunchSpecification_InstanceType m3.medium `
-LaunchSpecification_NetworkInterface $n
```
## **Output:**

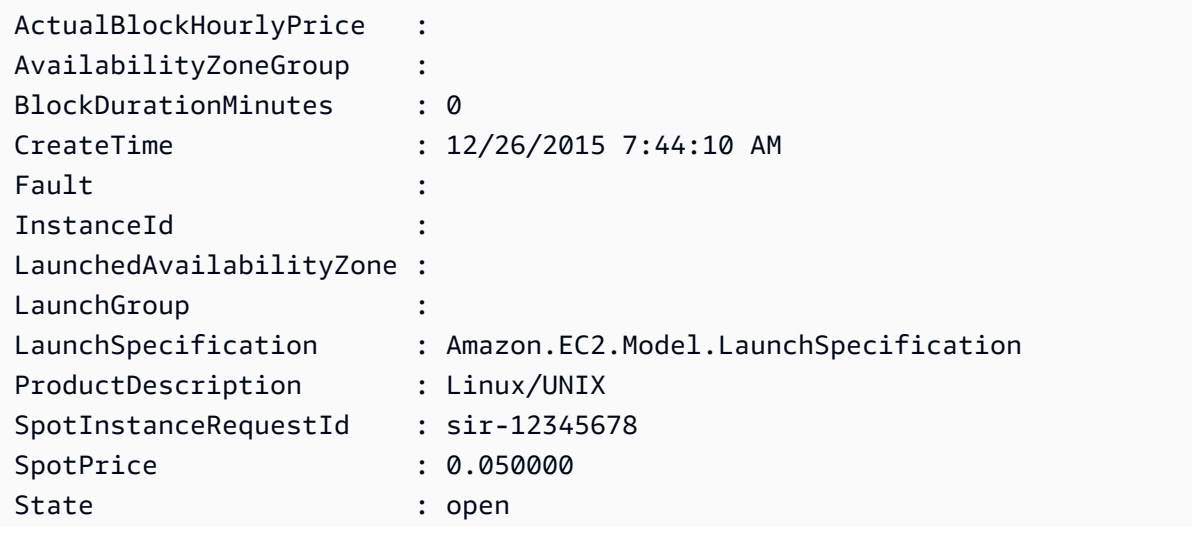

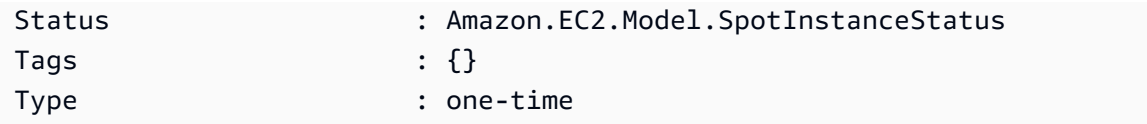

• For API details, see [RequestSpotInstances](https://docs.aws.amazon.com/powershell/latest/reference) in *AWS Tools for PowerShell Cmdlet Reference*.

# **Use ResetImageAttribute with an AWS SDK or CLI**

The following code examples show how to use ResetImageAttribute.

### CLI

## **AWS CLI**

## **To reset the launchPermission attribute**

This example resets the launchPermission attribute for the specified AMI to its default value. By default, AMIs are private. If the command succeeds, no output is returned.

Command:

```
aws ec2 reset-image-attribute --image-id ami-5731123e --attribute 
  launchPermission
```
• For API details, see [ResetImageAttribute](https://awscli.amazonaws.com/v2/documentation/api/latest/reference/ec2/reset-image-attribute.html) in *AWS CLI Command Reference*.

### PowerShell

**Tools for PowerShell**

**Example 1: This example resets the 'launchPermission' attribute to its default value. By default, AMIs are private.**

Reset-EC2ImageAttribute -ImageId ami-12345678 -Attribute launchPermission

• For API details, see [ResetImageAttribute](https://docs.aws.amazon.com/powershell/latest/reference) in *AWS Tools for PowerShell Cmdlet Reference*.

# **Use ResetInstanceAttribute with an AWS SDK or CLI**

The following code examples show how to use ResetInstanceAttribute.

## CLI

# **AWS CLI**

## **To reset the sourceDestCheck attribute**

This example resets the sourceDestCheck attribute of the specified instance. The instance must be in a VPC. If the command succeeds, no output is returned.

Command:

```
aws ec2 reset-instance-attribute --instance-id i-1234567890abcdef0 --attribute 
  sourceDestCheck
```
## **To reset the kernel attribute**

This example resets the kernel attribute of the specified instance. The instance must be in the stopped state. If the command succeeds, no output is returned.

Command:

```
aws ec2 reset-instance-attribute --instance-id i-1234567890abcdef0 --attribute 
  kernel
```
### **To reset the ramdisk attribute**

This example resets the ramdisk attribute of the specified instance. The instance must be in the stopped state. If the command succeeds, no output is returned.

Command:

aws ec2 reset-instance-attribute --instance-id i-1234567890abcdef0 --attribute ramdisk

• For API details, see [ResetInstanceAttribute](https://awscli.amazonaws.com/v2/documentation/api/latest/reference/ec2/reset-instance-attribute.html) in *AWS CLI Command Reference*.

PowerShell

### **Tools for PowerShell**

**Example 1: This example resets the 'sriovNetSupport' attribute for the specified instance.**

Reset-EC2InstanceAttribute -InstanceId i-12345678 -Attribute sriovNetSupport

#### **Example 2: This example resets the 'ebsOptimized' attribute for the specified instance.**

```
Reset-EC2InstanceAttribute -InstanceId i-12345678 -Attribute ebsOptimized
```
**Example 3: This example resets the 'sourceDestCheck' attribute for the specified instance.**

```
Reset-EC2InstanceAttribute -InstanceId i-12345678 -Attribute sourceDestCheck
```
**Example 4: This example resets the 'disableApiTermination' attribute for the specified instance.**

```
Reset-EC2InstanceAttribute -InstanceId i-12345678 -Attribute 
 disableApiTermination
```
**Example 5: This example resets the 'instanceInitiatedShutdownBehavior' attribute for the specified instance.**

Reset-EC2InstanceAttribute -InstanceId i-12345678 -Attribute instanceInitiatedShutdownBehavior

• For API details, see [ResetInstanceAttribute](https://docs.aws.amazon.com/powershell/latest/reference) in *AWS Tools for PowerShell Cmdlet Reference*.

# **Use ResetNetworkInterfaceAttribute with an AWS SDK or CLI**

The following code examples show how to use ResetNetworkInterfaceAttribute.

CLI

#### **AWS CLI**

## **To reset a network interface attribute**

The following reset-network-interface-attribute example resets the value of the source/destination checking attribute to true.

aws ec2 reset-network-interface-attribute \

```
 --network-interface-id eni-686ea200 \ 
 --source-dest-check
```
This command produces no output.

• For API details, see [ResetNetworkInterfaceAttribute](https://awscli.amazonaws.com/v2/documentation/api/latest/reference/ec2/reset-network-interface-attribute.html) in *AWS CLI Command Reference*.

PowerShell

**Tools for PowerShell**

**Example 1: This example resets source/destination checking for the specified network interface.**

```
Reset-EC2NetworkInterfaceAttribute -NetworkInterfaceId eni-1a2b3c4d -
SourceDestCheck
```
• For API details, see [ResetNetworkInterfaceAttribute](https://docs.aws.amazon.com/powershell/latest/reference) in *AWS Tools for PowerShell Cmdlet Reference*.

# **Use ResetSnapshotAttribute with an AWS SDK or CLI**

The following code examples show how to use ResetSnapshotAttribute.

CLI

#### **AWS CLI**

#### **To reset a snapshot attribute**

This example resets the create volume permissions for snapshot snap-1234567890abcdef0. If the command succeeds, no output is returned.

Command:

```
aws ec2 reset-snapshot-attribute --snapshot-id snap-1234567890abcdef0 --attribute 
  createVolumePermission
```
• For API details, see [ResetSnapshotAttribute](https://awscli.amazonaws.com/v2/documentation/api/latest/reference/ec2/reset-snapshot-attribute.html) in *AWS CLI Command Reference*.

### PowerShell

# **Tools for PowerShell**

## **Example 1: This example resets the specified attribute of the specified snapshot.**

```
Reset-EC2SnapshotAttribute -SnapshotId snap-12345678 -Attribute 
  CreateVolumePermission
```
• For API details, see [ResetSnapshotAttribute](https://docs.aws.amazon.com/powershell/latest/reference) in *AWS Tools for PowerShell Cmdlet Reference*.

# **Use RevokeSecurityGroupEgress with an AWS SDK or CLI**

The following code examples show how to use RevokeSecurityGroupEgress.

CLI

## **AWS CLI**

## **Example 1: To remove the rule that allows outbound traffic to a specific address range**

The following revoke-security-group-egress example command removes the rule that grants access to the specified address ranges on TCP port 80.

```
aws ec2 revoke-security-group-egress \ 
     --group-id sg-026c12253ce15eff7 \ 
     --ip-permissions 
  [{IpProtocol=tcp,FromPort=80,ToPort=80,IpRanges=[{CidrIp=10.0.0.0/16}]
```
This command produces no output.

For more information, see [Security](https://docs.aws.amazon.com/AWSEC2/latest/UserGuide/ec2-security-groups.html) groups in the *Amazon EC2 User Guide*.

### **Example 2: To remove the rule that allows outbound traffic to a specific security group**

The following revoke-security-group-egress example command removes the rule that grants access to the specified security group on TCP port 80.

```
aws ec2 revoke-security-group-egress \ 
     --group-id sg-026c12253ce15eff7 \
```

```
 --ip-permissions '[{"IpProtocol": "tcp", "FromPort": 443, "ToPort": 
 443,"UserIdGroupPairs": [{"GroupId": "sg-06df23a01ff2df86d"}]}]'
```
This command produces no output.

For more information, see [Security](https://docs.aws.amazon.com/AWSEC2/latest/UserGuide/ec2-security-groups.html) groups in the *Amazon EC2 User Guide*.

• For API details, see [RevokeSecurityGroupEgress](https://awscli.amazonaws.com/v2/documentation/api/latest/reference/ec2/revoke-security-group-egress.html) in *AWS CLI Command Reference*.

**PowerShell** 

**Tools for PowerShell**

**Example 1: This example removes the rule for the specified security group for EC2-VPC. This revokes access to the specified IP address range on TCP port 80. The syntax used by this example requires PowerShell version 3 or higher.**

```
$ip = @{ IpProtocol="tcp"; FromPort="80"; ToPort="80"; 
 IpRanges="203.0.113.0/24" }
Revoke-EC2SecurityGroupEgress -GroupId sg-12345678 -IpPermission $ip
```
**Example 2: With PowerShell version 2, you must use New-Object to create the IpPermission object.**

```
$ip = New-Object Amazon.EC2.Model.IpPermission
$ip.IpProtocol = "tcp"
$ip.FromPort = 80
$ip.Tofort = 80$ip.IpRanges.Add("203.0.113.0/24")
Revoke-EC2SecurityGroupEgress -GroupId sg-12345678 -IpPermission $ip
```
**Example 3: This example revokes access to the specified source security group on TCP port 80.**

```
$ug = New-Object Amazon.EC2.Model.UserIdGroupPair
\text{fug.GroupId} = "sq-1a2b3c4d"$ug.UserId = "123456789012"
Revoke-EC2SecurityGroupEgress -GroupId sg-12345678 -IpPermission 
  @( @{ IpProtocol="tcp"; FromPort="80"; ToPort="80"; UserIdGroupPairs=$ug } )
```
• For API details, see [RevokeSecurityGroupEgress](https://docs.aws.amazon.com/powershell/latest/reference) in *AWS Tools for PowerShell Cmdlet Reference*.

# **Use RevokeSecurityGroupIngress with an AWS SDK or CLI**

The following code examples show how to use RevokeSecurityGroupIngress.

CLI

## **AWS CLI**

#### **Example 1: To remove a rule from a security group**

The following revoke-security-group-ingress example removes TCP port 22 access for the 203.0.113.0/24 address range from the specified security group for a default VPC.

```
aws ec2 revoke-security-group-ingress \ 
     --group-name mySecurityGroup 
    --protocol tcp \setminus--port 22 \setminus --cidr 203.0.113.0/24
```
This command produces no output if it succeeds.

For more information, see [Security](https://docs.aws.amazon.com/AWSEC2/latest/UserGuide/ec2-security-groups.html) groups in the *Amazon EC2 User Guide*.

### **Example 2: To remove a rule using the IP permissions set**

The following revoke-security-group-ingress example uses the ip-permissions parameter to remove an inbound rule that allows the ICMP message Destination Unreachable: Fragmentation Needed and Don't Fragment was Set (Type 3, Code 4).

```
aws ec2 revoke-security-group-ingress \ 
     --group-id sg-026c12253ce15eff7 \ 
     --ip-permissions 
  IpProtocol=icmp,FromPort=3,ToPort=4,IpRanges=[{CidrIp=0.0.0.0/0}]
```
This command produces no output if it succeeds.

For more information, see [Security](https://docs.aws.amazon.com/AWSEC2/latest/UserGuide/ec2-security-groups.html) groups in the *Amazon EC2 User Guide*.

• For API details, see [RevokeSecurityGroupIngress](https://awscli.amazonaws.com/v2/documentation/api/latest/reference/ec2/revoke-security-group-ingress.html) in *AWS CLI Command Reference*.

PowerShell

**Tools for PowerShell**

**Example 1: This example revokes access to TCP port 22 from the specified address range for the specified security group for EC2-VPC. Note that you must identify security groups for EC2-VPC using the security group ID not the security group name. The syntax used by this example requires PowerShell version 3 or higher.**

```
$ip = @{ IpProtocol="tcp"; FromPort="22"; ToPort="22"; 
 IpRanges="203.0.113.0/24" }
Revoke-EC2SecurityGroupIngress -GroupId sg-12345678 -IpPermission $ip
```
**Example 2: With PowerShell version 2, you must use New-Object to create the IpPermission object.**

```
$ip = New-Object Amazon.EC2.Model.IpPermission
$ip.IpProtocol = "tcp"
$ip.FromPort = 22
$ip.Tofort = 22$ip.IpRanges.Add("203.0.113.0/24")
Revoke-EC2SecurityGroupIngress -GroupId sg-12345678 -IpPermission $ip
```
**Example 3: This example revokes access to TCP port 22 from the specified address range for the specified security group for EC2-Classic. The syntax used by this example requires PowerShell version 3 or higher.**

```
$ip = @{ IpProtocol="tcp"; FromPort="22"; ToPort="22"; 
 IpRanges="203.0.113.0/24" }
Revoke-EC2SecurityGroupIngress -GroupName "my-security-group" -IpPermission $ip
```
**Example 4: With PowerShell version 2, you must use New-Object to create the IpPermission object.**

```
$ip = New-Object Amazon.EC2.Model.IpPermission
$ip.IpProtocol = "tcp"
```

```
$ip.FromPort = 22
$ip.Tofort = 22$ip.IpRanges.Add("203.0.113.0/24")
Revoke-EC2SecurityGroupIngress -GroupName "my-security-group" -IpPermission $ip
```
• For API details, see [RevokeSecurityGroupIngress](https://docs.aws.amazon.com/powershell/latest/reference) in *AWS Tools for PowerShell Cmdlet Reference*.

# **Use RunInstances with an AWS SDK or CLI**

The following code examples show how to use RunInstances.

Action examples are code excerpts from larger programs and must be run in context. You can see this action in context in the following code example:

• Get started with [instances](#page-3927-0)

.NET

## **AWS SDK for .NET**

### **Note**

There's more on GitHub. Find the complete example and learn how to set up and run in the AWS Code Examples [Repository.](https://github.com/awsdocs/aws-doc-sdk-examples/tree/main/dotnetv3/EC2#code-examples)

```
 /// <summary> 
    /// Create and run an EC2 instance. 
    /// </summary> 
    /// <param name="ImageId">The image Id of the image used as a basis for the 
    /// EC2 instance.</param> 
    /// <param name="instanceType">The instance type of the EC2 instance to 
 create.</param> 
    /// <param name="keyName">The name of the key pair to associate with the 
    /// instance.</param> 
    /// <param name="groupId">The Id of the Amazon EC2 security group that will 
 be 
   /// allowed to interact with the new EC2 instance.</param>
```

```
/// <returns>The instance Id of the new EC2 instance.</returns>
    public async Task<string> RunInstances(string imageId, string instanceType, 
 string keyName, string groupId) 
    { 
        var request = new RunInstancesRequest 
       \{ImageId = imageId, InstanceType = instanceType, 
            KeyName = keyName, 
           MinCount = 1,
           MaxCount = 1,
           SecurityGroupIds = new List<string> { groupId }
        }; 
       var response = await _amazonEC2.RunInstancesAsync(request);
        return response.Reservation.Instances[0].InstanceId; 
    }
```
• For API details, see [RunInstances](https://docs.aws.amazon.com/goto/DotNetSDKV3/ec2-2016-11-15/RunInstances) in *AWS SDK for .NET API Reference*.

#### Bash

#### **AWS CLI with Bash script**

### **Note**

There's more on GitHub. Find the complete example and learn how to set up and run in the AWS Code Examples [Repository.](https://github.com/awsdocs/aws-doc-sdk-examples/tree/main/aws-cli/bash-linux/ec2#code-examples)

```
###############################################################################
# function ec2_run_instances
#
# This function launches one or more Amazon Elastic Compute Cloud (Amazon EC2) 
 instances.
#
# Parameters:
# -i image_id - The ID of the Amazon Machine Image (AMI) to use.
# -t instance_type - The instance type to use (e.g., t2.micro).
# -k key_pair_name - The name of the key pair to use.
# -s security_group_id - The ID of the security group to use.
```

```
# -c count - The number of instances to launch (default: 1).
# -h - Display help.
#
# Returns:
# 0 - If successful.
# 1 - If it fails.
###############################################################################
function ec2_run_instances() { 
   local image_id instance_type key_pair_name security_group_id count response 
  local option OPTARG # Required to use getopts command in a function. 
  # bashsupport disable=BP5008 
  function usage() { 
     echo "function ec2_run_instances" 
     echo "Launches one or more Amazon Elastic Compute Cloud (Amazon EC2) 
  instances." 
     echo " -i image_id - The ID of the Amazon Machine Image (AMI) to use." 
     echo " -t instance_type - The instance type to use (e.g., t2.micro)." 
     echo " -k key_pair_name - The name of the key pair to use." 
     echo " -s security_group_id - The ID of the security group to use." 
     echo " -c count - The number of instances to launch (default: 1)." 
     echo " -h - Display help." 
     echo "" 
  } 
   # Retrieve the calling parameters. 
  while getopts "i:t:k:s:c:h" option; do 
     case "${option}" in 
       i) image_id="${OPTARG}" ;; 
       t) instance_type="${OPTARG}" ;; 
       k) key_pair_name="${OPTARG}" ;; 
       s) security_group_id="${OPTARG}" ;; 
       c) count="${OPTARG}" ;; 
       h) 
         usage 
         return 0 
         ;; 
      \langle ? \rangle echo "Invalid parameter" 
         usage 
         return 1 
         ;; 
     esac 
   done
```

```
 export OPTIND=1 
 if [[ -z "$image_id" ]]; then 
    errecho "ERROR: You must provide an Amazon Machine Image (AMI) ID with the -i 
 parameter." 
    usage 
   return 1 
 fi 
 if [[ -z "$instance_type" ]]; then 
    errecho "ERROR: You must provide an instance type with the -t parameter." 
    usage 
   return 1 
 fi 
 if [[ -z "$key_pair_name" ]]; then 
    errecho "ERROR: You must provide a key pair name with the -k parameter." 
    usage 
   return 1 
 fi 
 if [[ -z "$security_group_id" ]]; then 
    errecho "ERROR: You must provide a security group ID with the -s parameter." 
    usage 
    return 1 
 fi 
 if [[ -z "$count" ]]; then 
   count=1 
 fi 
 response=$(aws ec2 run-instances \ 
    --image-id "$image_id" \ 
    --instance-type "$instance_type" \ 
    --key-name "$key_pair_name" \ 
    --security-group-ids "$security_group_id" \ 
    --count "$count" \ 
    --query 'Instances[*].[InstanceId]' \ 
    --output text) || { 
    aws_cli_error_log ${?} 
    errecho "ERROR: AWS reports run-instances operation failed.$response" 
    return 1 
 }
```

```
 echo "$response" 
   return 0
}
```
The utility functions used in this example.

```
###############################################################################
# function errecho
#
# This function outputs everything sent to it to STDERR (standard error output).
###############################################################################
function errecho() { 
   printf "%s\n" "$*" 1>&2
}
##############################################################################
# function aws_cli_error_log()
#
# This function is used to log the error messages from the AWS CLI.
#
# The function expects the following argument:
# $1 - The error code returned by the AWS CLI.
#
# Returns:
# 0: - Success.
#
##############################################################################
function aws_cli_error_log() { 
  local err_code=$1 
  errecho "Error code : $err_code" 
 if [ "$err_code" == 1 ]; then
     errecho " One or more S3 transfers failed." 
  elif [ "$err_code" == 2 ]; then 
     errecho " Command line failed to parse." 
  elif [ "$err_code" == 130 ]; then 
     errecho " Process received SIGINT." 
  elif [ "$err_code" == 252 ]; then 
     errecho " Command syntax invalid." 
   elif [ "$err_code" == 253 ]; then 
     errecho " The system environment or configuration was invalid." 
  elif [ "$err_code" == 254 ]; then
```

```
 errecho " The service returned an error." 
   elif [ "$err_code" == 255 ]; then 
     errecho " 255 is a catch-all error." 
   fi 
   return 0
}
```
• For API details, see [RunInstances](https://docs.aws.amazon.com/goto/aws-cli/ec2-2016-11-15/RunInstances) in *AWS CLI Command Reference*.

#### $C++$

### **SDK for C++**

## **Note**

There's more on GitHub. Find the complete example and learn how to set up and run in the AWS Code Examples [Repository.](https://github.com/awsdocs/aws-doc-sdk-examples/tree/main/cpp/example_code/ec2#code-examples)

```
 Aws::EC2::EC2Client ec2Client(clientConfiguration); 
    Aws::EC2::Model::RunInstancesRequest runRequest; 
    runRequest.SetImageId(amiId); 
    runRequest.SetInstanceType(Aws::EC2::Model::InstanceType::t1_micro); 
    runRequest.SetMinCount(1); 
    runRequest.SetMaxCount(1); 
    Aws::EC2::Model::RunInstancesOutcome runOutcome = ec2Client.RunInstances( 
            runRequest); 
    if (!runOutcome.IsSuccess()) { 
        std::cerr << "Failed to launch EC2 instance " << instanceName << 
                  " based on ami " << amiId << ":" <<
                   runOutcome.GetError().GetMessage() << std::endl; 
        return false; 
    } 
    const Aws::Vector<Aws::EC2::Model::Instance> &instances = 
 runOutcome.GetResult().GetInstances(); 
    if (instances.empty()) { 
        std::cerr << "Failed to launch EC2 instance " << instanceName <<
```

```
 " based on ami " << amiId << ":" << 
                runOutcome.GetError().GetMessage() << std::endl; 
     return false; 
 } 
 instanceID = instances[0].GetInstanceId();
```
• For API details, see [RunInstances](https://docs.aws.amazon.com/goto/SdkForCpp/ec2-2016-11-15/RunInstances) in *AWS SDK for C++ API Reference*.

#### CLI

### **AWS CLI**

### **Example 1: To launch an instance into a default subnet**

The following run-instances example launches a single instance of type t2.micro into the default subnet for the current Region and associates it with the default subnet for the default VPC for the Region. The key pair is optional if you do not plan to connect to your instance using SSH (Linux) or RDP (Windows).

```
aws ec2 run-instances \setminus --image-id ami-0abcdef1234567890 \ 
     --instance-type t2.micro \ 
     --key-name MyKeyPair
```
Output:

```
{ 
     "Instances": [ 
          { 
              "AmiLaunchIndex": 0, 
              "ImageId": "ami-0abcdef1234567890", 
              "InstanceId": "i-1231231230abcdef0", 
              "InstanceType": "t2.micro", 
              "KeyName": "MyKeyPair", 
              "LaunchTime": "2018-05-10T08:05:20.000Z", 
              "Monitoring": { 
                   "State": "disabled" 
              }, 
              "Placement": { 
                   "AvailabilityZone": "us-east-2a",
```

```
 "GroupName": "", 
                "Tenancy": "default" 
            }, 
            "PrivateDnsName": "ip-10-0-0-157.us-east-2.compute.internal", 
            "PrivateIpAddress": "10.0.0.157", 
            "ProductCodes": [], 
            "PublicDnsName": "", 
            "State": { 
                "Code": 0, 
                "Name": "pending" 
            }, 
            "StateTransitionReason": "", 
            "SubnetId": "subnet-04a636d18e83cfacb", 
            "VpcId": "vpc-1234567890abcdef0", 
            "Architecture": "x86_64", 
            "BlockDeviceMappings": [], 
            "ClientToken": "", 
            "EbsOptimized": false, 
            "Hypervisor": "xen", 
            "NetworkInterfaces": [ 
\overline{a} "Attachment": { 
                        "AttachTime": "2018-05-10T08:05:20.000Z", 
                        "AttachmentId": "eni-attach-0e325c07e928a0405", 
                        "DeleteOnTermination": true, 
                        "DeviceIndex": 0, 
                        "Status": "attaching" 
\}, \{ "Description": "", 
                    "Groups": [ 
 { 
                            "GroupName": "MySecurityGroup", 
                            "GroupId": "sg-0598c7d356eba48d7" 
 } 
 ], 
                    "Ipv6Addresses": [], 
                    "MacAddress": "0a:ab:58:e0:67:e2", 
                    "NetworkInterfaceId": "eni-0c0a29997760baee7", 
                    "OwnerId": "123456789012", 
                    "PrivateDnsName": "ip-10-0-0-157.us-east-2.compute.internal", 
                    "PrivateIpAddress": "10.0.0.157", 
                    "PrivateIpAddresses": [ 
 { 
                            "Primary": true,
```

```
 "PrivateDnsName": "ip-10-0-0-157.us-
east-2.compute.internal", 
                             "PrivateIpAddress": "10.0.0.157" 
 } 
 ], 
                     "SourceDestCheck": true, 
                     "Status": "in-use", 
                     "SubnetId": "subnet-04a636d18e83cfacb", 
                     "VpcId": "vpc-1234567890abcdef0", 
                     "InterfaceType": "interface" 
 } 
             ], 
             "RootDeviceName": "/dev/xvda", 
             "RootDeviceType": "ebs", 
             "SecurityGroups": [ 
\overline{a} "GroupName": "MySecurityGroup", 
                     "GroupId": "sg-0598c7d356eba48d7" 
 } 
             ], 
             "SourceDestCheck": true, 
             "StateReason": { 
                 "Code": "pending", 
                 "Message": "pending" 
             }, 
             "Tags": [], 
             "VirtualizationType": "hvm", 
             "CpuOptions": { 
                 "CoreCount": 1, 
                 "ThreadsPerCore": 1 
             }, 
             "CapacityReservationSpecification": { 
                 "CapacityReservationPreference": "open" 
             }, 
             "MetadataOptions": { 
                 "State": "pending", 
                 "HttpTokens": "optional", 
                 "HttpPutResponseHopLimit": 1, 
                 "HttpEndpoint": "enabled" 
 } 
         } 
     ], 
     "OwnerId": "123456789012", 
     "ReservationId": "r-02a3f596d91211712"
```
}

# **Example 2: To launch an instance into a non-default subnet and add a public IP address**

The following run-instances example requests a public IP address for an instance that you're launching into a nondefault subnet. The instance is associated with the specified security group.

```
aws ec2 run-instances \ 
     --image-id ami-0abcdef1234567890 \ 
     --instance-type t2.micro \ 
     --subnet-id subnet-08fc749671b2d077c \ 
     --security-group-ids sg-0b0384b66d7d692f9 \ 
     --associate-public-ip-address \ 
     --key-name MyKeyPair
```
For an example of the output for run-instances, see Example 1.

### **Example 3: To launch an instance with additional volumes**

The following run-instances example uses a block device mapping, specified in mapping.json, to attach additional volumes at launch. A block device mapping can specify EBS volumes, instance store volumes, or both EBS volumes and instance store volumes.

```
aws ec2 run-instances \ 
     --image-id ami-0abcdef1234567890 \ 
     --instance-type t2.micro \ 
     --subnet-id subnet-08fc749671b2d077c \ 
     --security-group-ids sg-0b0384b66d7d692f9 \ 
     --key-name MyKeyPair \ 
     --block-device-mappings file://mapping.json
```
Contents of mapping. json. This example adds /dev/sdh an empty EBS volume with a size of 100 GiB.

```
\Gamma { 
           "DeviceName": "/dev/sdh", 
           "Ebs": { 
                "VolumeSize": 100
```
 } ]

}

Contents of mapping. json. This example adds ephemeral1 as an instance store volume.

```
\Gamma { 
           "DeviceName": "/dev/sdc", 
           "VirtualName": "ephemeral1" 
      }
]
```
For an example of the output for run-instances, see Example 1.

For more information about block device mappings, see Block device [mapping](https://docs.aws.amazon.com/AWSEC2/latest/UserGuide/block-device-mapping-concepts.html) in the *Amazon EC2 User Guide*.

## **Example 4: To launch an instance and add tags on creation**

The following run-instances example adds a tag with a key of webserver and value of production to the instance. The command also applies a tag with a key of cost-center and a value of cc123 to any EBS volume that's created (in this case, the root volume).

```
aws ec2 run-instances \ 
     --image-id ami-0abcdef1234567890 \ 
     --instance-type t2.micro \ 
    --count 1 \setminus --subnet-id subnet-08fc749671b2d077c \ 
     --key-name MyKeyPair \ 
     --security-group-ids sg-0b0384b66d7d692f9 \ 
     --tag-specifications 
  'ResourceType=instance,Tags=[{Key=webserver,Value=production}]' 
  'ResourceType=volume,Tags=[{Key=cost-center,Value=cc123}]'
```
For an example of the output for run-instances, see Example 1.

## **Example 5: To launch an instance with user data**

The following run-instances example passes user data in a file called my\_script.txt that contains a configuration script for your instance. The script runs at launch.

```
aws ec2 run-instances \ 
     --image-id ami-0abcdef1234567890 \ 
     --instance-type t2.micro \ 
    --count 1 \setminus --subnet-id subnet-08fc749671b2d077c \ 
     --key-name MyKeyPair \ 
     --security-group-ids sg-0b0384b66d7d692f9 \ 
     --user-data file://my_script.txt
```
For an example of the output for run-instances, see Example 1.

For more information about instance user data, see [Working](https://docs.aws.amazon.com/AWSEC2/latest/UserGuide/instancedata-add-user-data.html) with instance user data in the *Amazon EC2 User Guide*.

### **Example 6: To launch a burstable performance instance**

The following run-instances example launches a t2.micro instance with the unlimited credit option. When you launch a T2 instance, if you do not specify --creditspecification, the default is the standard credit option. When you launch a T3 instance, the default is the unlimited credit option.

```
aws ec2 run-instances \setminus --image-id ami-0abcdef1234567890 \ 
     --instance-type t2.micro \ 
    --count 1 \setminus --subnet-id subnet-08fc749671b2d077c \ 
     --key-name MyKeyPair \ 
     --security-group-ids sg-0b0384b66d7d692f9 \ 
     --credit-specification CpuCredits=unlimited
```
For an example of the output for run-instances, see Example 1.

For more information about burstable performance instances, see Burstable [performance](https://docs.aws.amazon.com/AWSEC2/latest/UserGuide/burstable-performance-instances.html) [instances](https://docs.aws.amazon.com/AWSEC2/latest/UserGuide/burstable-performance-instances.html) in the *Amazon EC2 User Guide*.

• For API details, see [RunInstances](https://awscli.amazonaws.com/v2/documentation/api/latest/reference/ec2/run-instances.html) in *AWS CLI Command Reference*.
#### Java

#### **SDK for Java 2.x**

#### **Note**

```
import software.amazon.awssdk.regions.Region;
import software.amazon.awssdk.services.ec2.Ec2Client;
import software.amazon.awssdk.services.ec2.model.InstanceType;
import software.amazon.awssdk.services.ec2.model.RunInstancesRequest;
import software.amazon.awssdk.services.ec2.model.RunInstancesResponse;
import software.amazon.awssdk.services.ec2.model.Tag;
import software.amazon.awssdk.services.ec2.model.CreateTagsRequest;
import software.amazon.awssdk.services.ec2.model.Ec2Exception;
/** 
  * Before running this Java V2 code example, set up your development 
  * environment, including your credentials. 
 * 
  * For more information, see the following documentation topic: 
 * 
  * https://docs.aws.amazon.com/sdk-for-java/latest/developer-guide/get-
started.html 
 * 
  * This code example requires an AMI value. You can learn more about this value 
  * by reading this documentation topic: 
 * 
  * https://docs.aws.amazon.com/AWSEC2/latest/WindowsGuide/AMIs.html 
  */
public class CreateInstance { 
     public static void main(String[] args) { 
         final String usage = """ 
                 Usage: 
                   <name> <amiId> Where:
```

```
 name - An instance name value that you can obtain from the AWS 
 Console (for example, ami-xxxxxx5c8b987b1a0).\s 
                    amiId - An Amazon Machine Image (AMI) value that you can 
 obtain from the AWS Console (for example, i-xxxxxx2734106d0ab).\s 
                 """; 
       if (args.length != 2) {
            System.out.println(usage); 
            System.exit(1); 
        } 
       String name = args[0];
       String amiId = args[1];
        Region region = Region.US_EAST_1; 
        Ec2Client ec2 = Ec2Client.builder() 
             .region(region) 
           .build();
        String instanceId = createEC2Instance(ec2, name, amiId); 
        System.out.println("The Amazon EC2 Instance ID is " + instanceId); 
        ec2.close(); 
    } 
    public static String createEC2Instance(Ec2Client ec2, String name, String 
 amiId) { 
        RunInstancesRequest runRequest = RunInstancesRequest.builder() 
             .imageId(amiId) 
             .instanceType(InstanceType.T1_MICRO) 
             .maxCount(1) 
             .minCount(1) 
            .build();
        // Use a waiter to wait until the instance is running. 
        System.out.println("Going to start an EC2 instance using a waiter"); 
       RunInstancesResponse response = ec2.runInstances(runRequest);
       String instanceIdVal = response.instances().get(0).instanceId();
        ec2.waiter().waitUntilInstanceRunning(r -> r.instanceIds(instanceIdVal)); 
       Tag tag = Tag.builder() .key("Name") 
             .value(name) 
            .build(); 
        CreateTagsRequest tagRequest = CreateTagsRequest.builder() 
             .resources(instanceIdVal)
```

```
 .tags(tag) 
             .build();
         try { 
              ec2.createTags(tagRequest); 
              System.out.printf("Successfully started EC2 Instance %s based on AMI 
  %s", instanceIdVal, amiId); 
              return instanceIdVal; 
         } catch (Ec2Exception e) { 
              System.err.println(e.awsErrorDetails().errorMessage()); 
              System.exit(1); 
         } 
         return ""; 
     }
}
```
• For API details, see [RunInstances](https://docs.aws.amazon.com/goto/SdkForJavaV2/ec2-2016-11-15/RunInstances) in *AWS SDK for Java 2.x API Reference*.

### **JavaScript**

## **SDK for JavaScript (v3)**

## **Note**

```
import { RunInstancesCommand } from "@aws-sdk/client-ec2";
import { client } from "../libs/client.js";
// Create a new EC2 instance.
export const main = async () => {
   const command = new RunInstancesCommand({ 
     // Your key pair name. 
     KeyName: "KEY_PAIR_NAME", 
     // Your security group. 
     SecurityGroupIds: ["SECURITY_GROUP_ID"],
```

```
 // An x86_64 compatible image. 
     ImageId: "ami-0001a0d1a04bfcc30", 
     // An x86_64 compatible free-tier instance type. 
     InstanceType: "t1.micro", 
     // Ensure only 1 instance launches. 
     MinCount: 1, 
     MaxCount: 1, 
   }); 
   try { 
     const response = await client.send(command); 
     console.log(response); 
   } catch (err) { 
     console.error(err); 
   }
};
```
• For API details, see [RunInstances](https://docs.aws.amazon.com/AWSJavaScriptSDK/v3/latest/client/ec2/command/RunInstancesCommand) in *AWS SDK for JavaScript API Reference*.

## Kotlin

## **SDK for Kotlin**

## **(i)** Note

```
suspend fun createEC2Instance( 
     name: String, 
     amiId: String,
): String? { 
     val request = 
         RunInstancesRequest { 
             imageId = amiId instanceType = InstanceType.T1Micro 
            maxCount = 1minCount = 1 }
```

```
Ec2Client { region = "us-west-2" }.use { ec2 ->
         val response = ec2.runInstances(request) 
         val instanceId = response.instances?.get(0)?.instanceId 
         val tag = 
             Tag { 
                 key = "Name" 
                 value = name 
 } 
         val requestTags = 
             CreateTagsRequest { 
                 resources = listOf(instanceId.toString()) 
                tags = listOf(taq) } 
         ec2.createTags(requestTags) 
         println("Successfully started EC2 Instance $instanceId based on AMI 
  $amiId") 
         return instanceId 
     }
}
```
• For API details, see [RunInstances](https://sdk.amazonaws.com/kotlin/api/latest/index.html) in *AWS SDK for Kotlin API reference*.

#### PowerShell

#### **Tools for PowerShell**

**Example 1: This example launches a single instance of the specified AMI in EC2-Classic or a default VPC.**

New-EC2Instance -ImageId ami-12345678 -MinCount 1 -MaxCount 1 -InstanceType m3.medium -KeyName my-key-pair -SecurityGroup my-security-group

## **Example 2: This example launches a single instance of the specified AMI in a VPC.**

```
New-EC2Instance -ImageId ami-12345678 -MinCount 1 -MaxCount 1 -SubnetId 
 subnet-12345678 -InstanceType t2.micro -KeyName my-key-pair -SecurityGroupId 
  sg-12345678
```
**Example 3: To add an EBS volume or an instance store volume, define a block device mapping and add it to the command. This example adds an instance store volume.**

```
$bdm = New-Object Amazon.EC2.Model.BlockDeviceMapping
$bdm.VirtualName = "ephemeral0"
$bdm.DeviceName = "/dev/sdf"
```
New-EC2Instance -ImageId ami-12345678 -BlockDeviceMapping \$bdm ...

**Example 4: To specify one of the current Windows AMIs, get its AMI ID using Get-EC2ImageByName. This example launches an instance from the current base AMI for Windows Server 2016.**

```
$ami = Get-EC2ImageByName WINDOWS_2016_BASE
```

```
New-EC2Instance -ImageId $ami.ImageId ...
```
**Example 5: Launches an instance into the specified dedicated host environment.**

```
New-EC2Instance -ImageId ami-1a2b3c4d -InstanceType m4.large -KeyName my-key-pair 
  -SecurityGroupId sg-1a2b3c4d -AvailabilityZone us-west-1a -Tenancy host -HostID 
  h-1a2b3c4d5e6f1a2b3
```
**Example 6: This request launches two instances and applies a tag with a key of webserver and a value of production to the instances. The request also applies a tag with a key of cost-center and a value of cc123 to the volumes that are created (in this case, the root volume for each instance).**

```
$tag1 = @{ Key="webserver"; Value="production" }
$tag2 = @{ Key="cost-center"; Value="cc123" }
$tagspec1 = new-object Amazon.EC2.Model.TagSpecification
$tagspec1.ResourceType = "instance"
$tagspec1.Tags.Add($tag1)
$tagspec2 = new-object Amazon.EC2.Model.TagSpecification
$tagspec2.ResourceType = "volume"
$tagspec2.Tags.Add($tag2)
New-EC2Instance -ImageId "ami-1a2b3c4d" -KeyName "my-key-pair" -MaxCount 2 -
InstanceType "t2.large" -SubnetId "subnet-1a2b3c4d" -TagSpecification $tagspec1,
$tagspec2
```
• For API details, see [RunInstances](https://docs.aws.amazon.com/powershell/latest/reference) in *AWS Tools for PowerShell Cmdlet Reference*.

## Python

# **SDK for Python (Boto3)**

## **A** Note

```
class InstanceWrapper: 
     """Encapsulates Amazon Elastic Compute Cloud (Amazon EC2) instance 
 actions.""" 
     def __init__(self, ec2_resource, instance=None): 
 """ 
         :param ec2_resource: A Boto3 Amazon EC2 resource. This high-level 
 resource 
                               is used to create additional high-level objects 
                               that wrap low-level Amazon EC2 service actions. 
         :param instance: A Boto3 Instance object. This is a high-level object 
 that 
                             wraps instance actions. 
        "" "
         self.ec2_resource = ec2_resource 
         self.instance = instance 
     @classmethod 
     def from_resource(cls): 
         ec2_resource = boto3.resource("ec2") 
         return cls(ec2_resource) 
     def create(self, image, instance_type, key_pair, security_groups=None): 
        "''" Creates a new EC2 instance. The instance starts immediately after 
         it is created. 
         The instance is created in the default VPC of the current account. 
         :param image: A Boto3 Image object that represents an Amazon Machine 
  Image (AMI)
```

```
 that defines attributes of the instance that is created. 
 The AMI 
                        defines things like the kind of operating system and the 
 type of 
                        storage used by the instance. 
         :param instance_type: The type of instance to create, such as 't2.micro'. 
                                The instance type defines things like the number of 
 CPUs and 
                                the amount of memory. 
         :param key_pair: A Boto3 KeyPair or KeyPairInfo object that represents 
 the key 
                           pair that is used to secure connections to the instance. 
         :param security_groups: A list of Boto3 SecurityGroup objects that 
 represents the 
                                   security groups that are used to grant access to 
 the 
                                   instance. When no security groups are specified, 
 the 
                                   default security group of the VPC is used. 
         :return: A Boto3 Instance object that represents the newly created 
 instance. 
 """ 
         try: 
             instance_params = { 
                  "ImageId": image.id, 
                  "InstanceType": instance_type, 
                  "KeyName": key_pair.name, 
 } 
             if security_groups is not None: 
                  instance_params["SecurityGroupIds"] = [sg.id for sg in 
 security_groups] 
             self.instance = self.ec2_resource.create_instances( 
                  **instance_params, MinCount=1, MaxCount=1 
             )[0] 
             self.instance.wait_until_running() 
         except ClientError as err: 
             logging.error( 
                  "Couldn't create instance with image %s, instance type %s, and 
 key %s. " 
                  "Here's why: %s: %s", 
                  image.id, 
                  instance_type, 
                  key_pair.name, 
                  err.response["Error"]["Code"],
```

```
 err.response["Error"]["Message"], 
) raise 
        else: 
            return self.instance
```
• For API details, see [RunInstances](https://docs.aws.amazon.com/goto/boto3/ec2-2016-11-15/RunInstances) in *AWS SDK for Python (Boto3) API Reference*.

#### SAP ABAP

## **SDK for SAP ABAP**

## **Note**

```
 " Create tags for resource created during instance launch. " 
    DATA lt_tagspecifications TYPE /aws1/
cl_ec2tagspecification=>tt_tagspecificationlist. 
    DATA ls_tagspecifications LIKE LINE OF lt_tagspecifications. 
    ls_tagspecifications = NEW /aws1/cl_ec2tagspecification( 
       iv_resourcetype = 'instance' 
       it_tags = VALUE /aws1/cl_ec2tag=>tt_taglist( 
         ( NEW /aws1/cl_ec2tag( iv_key = 'Name' iv_value = iv_tag_value ) ) 
       ) 
     ). 
    APPEND ls_tagspecifications TO lt_tagspecifications. 
    TRY. 
         " Create/launch Amazon Elastic Compute Cloud (Amazon EC2) instance. " 
         oo_result = lo_ec2->runinstances( " oo_result 
 is returned for testing purposes. " 
           iv_imageid = iv_ami_id 
           iv_instancetype = 't2.micro' 
          iv\_maxcount = 1iv\_mincount = 1 it_tagspecifications = lt_tagspecifications
```

```
 iv_subnetid = iv_subnet_id 
         ). 
         MESSAGE 'EC2 instance created.' TYPE 'I'. 
       CATCH /aws1/cx_rt_service_generic INTO DATA(lo_exception). 
        DATA(lv_error) = |"\{ lo\_exception->av_error = s<sup>1</sup>
>av_err_msg }|. 
         MESSAGE lv_error TYPE 'E'. 
     ENDTRY.
```
• For API details, see [RunInstances](https://docs.aws.amazon.com/sdk-for-sap-abap/v1/api/latest/index.html) in *AWS SDK for SAP ABAP API reference*.

# **Use RunScheduledInstances with an AWS SDK or CLI**

The following code examples show how to use RunScheduledInstances.

## CLI

## **AWS CLI**

## **To launch a Scheduled Instance**

This example launches the specified Scheduled Instance in a VPC.

Command:

```
aws ec2 run-scheduled-instances --scheduled-instance-id 
 sci-1234-1234-1234-1234-123456789012 --instance-count 1 --launch-specification 
 file://launch-specification.json
```
Launch-specification.json:

```
{ 
   "ImageId": "ami-12345678", 
   "KeyName": "my-key-pair", 
   "InstanceType": "c4.large", 
   "NetworkInterfaces": [ 
    \{ "DeviceIndex": 0, 
          "SubnetId": "subnet-12345678", 
          "AssociatePublicIpAddress": true, 
          "Groups": ["sg-12345678"]
```

```
 } 
   ], 
   "IamInstanceProfile": { 
        "Name": "my-iam-role" 
   }
}
```
Output:

```
{ 
   "InstanceIdSet": [ 
        "i-1234567890abcdef0" 
   ]
}
```
This example launches the specified Scheduled Instance in EC2-Classic.

Command:

```
aws ec2 run-scheduled-instances --scheduled-instance-id 
 sci-1234-1234-1234-1234-123456789012 --instance-count 1 --launch-specification 
 file://launch-specification.json
```
Launch-specification.json:

```
{ 
   "ImageId": "ami-12345678", 
   "KeyName": "my-key-pair", 
   "SecurityGroupIds": ["sg-12345678"], 
   "InstanceType": "c4.large", 
   "Placement": { 
     "AvailabilityZone": "us-west-2b" 
   } 
   "IamInstanceProfile": { 
       "Name": "my-iam-role" 
   }
}
```
Output:

{ "InstanceIdSet": [ }

```
 "i-1234567890abcdef0" 
 ]
```
• For API details, see [RunScheduledInstances](https://awscli.amazonaws.com/v2/documentation/api/latest/reference/ec2/run-scheduled-instances.html) in *AWS CLI Command Reference*.

### PowerShell

## **Tools for PowerShell**

**Example 1: This example launches the specified Scheduled Instance.**

```
New-EC2ScheduledInstance -ScheduledInstanceId 
 sci-1234-1234-1234-1234-123456789012 -InstanceCount 1 `
-IamInstanceProfile_Name my-iam-role `
-LaunchSpecification_ImageId ami-12345678 `
-LaunchSpecification_InstanceType c4.large `
-LaunchSpecification_SubnetId subnet-12345678`
-LaunchSpecification_SecurityGroupId sg-12345678
```
• For API details, see [RunScheduledInstances](https://docs.aws.amazon.com/powershell/latest/reference) in *AWS Tools for PowerShell Cmdlet Reference*.

# **Use StartInstances with an AWS SDK or CLI**

The following code examples show how to use StartInstances.

Action examples are code excerpts from larger programs and must be run in context. You can see this action in context in the following code example:

• Get started with [instances](#page-3927-0)

.NET

## **AWS SDK for .NET**

### **A** Note

```
 /// <summary> 
     /// Start an EC2 instance. 
     /// </summary> 
     /// <param name="ec2InstanceId">The instance Id of the Amazon EC2 instance 
     /// to start.</param> 
    /// <returns>Async task.</returns>
     public async Task StartInstances(string ec2InstanceId) 
     { 
         var request = new StartInstancesRequest 
        \left\{ \right. InstanceIds = new List<string> { ec2InstanceId }, 
         }; 
        var response = await _amazonEC2.StartInstancesAsync(request);
         if (response.StartingInstances.Count > 0) 
         { 
              var instances = response.StartingInstances; 
              instances.ForEach(i => 
\{\hspace{.1cm} \} Console.WriteLine($"Successfully started the EC2 instance with 
 instance ID: {i.InstanceId}."); 
              }); 
         } 
     }
```
• For API details, see [StartInstances](https://docs.aws.amazon.com/goto/DotNetSDKV3/ec2-2016-11-15/StartInstances) in *AWS SDK for .NET API Reference*.

#### Bash

## **AWS CLI with Bash script**

## **A** Note

```
###############################################################################
# function ec2_start_instances
```

```
#
# This function starts one or more Amazon Elastic Compute Cloud (Amazon EC2) 
  instances.
#
# Parameters:
# -i instance_id - The ID(s) of the instance(s) to start (comma-separated).
# -h - Display help.
#
# Returns:
# 0 - If successful.
# 1 - If it fails.
###############################################################################
function ec2_start_instances() { 
   local instance_ids 
   local option OPTARG # Required to use getopts command in a function. 
   # bashsupport disable=BP5008 
   function usage() { 
     echo "function ec2_start_instances" 
     echo "Starts one or more Amazon Elastic Compute Cloud (Amazon EC2) 
  instances." 
     echo " -i instance_id - The ID(s) of the instance(s) to start (comma-
separated)." 
     echo " -h - Display help." 
     echo "" 
   } 
   # Retrieve the calling parameters. 
   while getopts "i:h" option; do 
     case "${option}" in 
       i) instance_ids="${OPTARG}" ;; 
       h) 
         usage 
         return 0 
         ;; 
      \langle ? \rangle echo "Invalid parameter" 
         usage 
         return 1 
         ;; 
     esac 
   done 
   export OPTIND=1
```

```
 if [[ -z "$instance_ids" ]]; then 
     errecho "ERROR: You must provide one or more instance IDs with the -i 
  parameter." 
     usage 
     return 1 
   fi 
   response=$(aws ec2 start-instances \ 
     --instance-ids "${instance_ids}") || { 
     aws_cli_error_log ${?} 
     errecho "ERROR: AWS reports start-instances operation failed with $response." 
     return 1 
   } 
   return 0
}
```
The utility functions used in this example.

```
###############################################################################
# function errecho
#
# This function outputs everything sent to it to STDERR (standard error output).
###############################################################################
function errecho() { 
   printf "%s\n" "$*" 1>&2
}
##############################################################################
# function aws_cli_error_log()
#
# This function is used to log the error messages from the AWS CLI.
#
# The function expects the following argument:
# $1 - The error code returned by the AWS CLI.
#
# Returns:
# 0: - Success.
#
##############################################################################
function aws_cli_error_log() { 
   local err_code=$1
```

```
 errecho "Error code : $err_code" 
  if [ "$err_code" == 1 ]; then
     errecho " One or more S3 transfers failed." 
  elif [ "$err_code" == 2 ]; then
     errecho " Command line failed to parse." 
  elif \lceil "$err code" == 130 ]; then
     errecho " Process received SIGINT." 
   elif [ "$err_code" == 252 ]; then 
     errecho " Command syntax invalid." 
  elif \lceil "$err code" == 253 ]; then
     errecho " The system environment or configuration was invalid." 
  elif \lceil "$err code" == 254 ]; then
     errecho " The service returned an error." 
   elif [ "$err_code" == 255 ]; then 
     errecho " 255 is a catch-all error." 
   fi 
   return 0
}
```
• For API details, see [StartInstances](https://docs.aws.amazon.com/goto/aws-cli/ec2-2016-11-15/StartInstances) in *AWS CLI Command Reference*.

#### $C++$

### **SDK for C++**

#### **A** Note

```
 Aws::EC2::EC2Client ec2Client(clientConfiguration); 
 Aws::EC2::Model::StartInstancesRequest start_request; 
 start_request.AddInstanceIds(instanceId); 
 start_request.SetDryRun(true); 
 auto dry_run_outcome = ec2Client.StartInstances(start_request); 
 if (dry_run_outcome.IsSuccess()) { 
     std::cerr
```

```
 << "Failed dry run to start instance. A dry run should trigger an 
 error." 
                 << std::endl; 
        return false; 
    } 
    else if (dry_run_outcome.GetError().GetErrorType() != 
             Aws::EC2::EC2Errors::DRY_RUN_OPERATION) { 
        std::cout << "Failed dry run to start instance " << instanceId << ": " 
                   << dry_run_outcome.GetError().GetMessage() << std::endl; 
        return false; 
    } 
    start_request.SetDryRun(false); 
    auto start_instancesOutcome = ec2Client.StartInstances(start_request); 
    if (!start_instancesOutcome.IsSuccess()) { 
        std::cout << "Failed to start instance " << instanceId << ": " << 
                   start_instancesOutcome.GetError().GetMessage() << std::endl; 
    } 
    else { 
        std::cout << "Successfully started instance " << instanceId << 
                   std::endl; 
    }
```
• For API details, see [StartInstances](https://docs.aws.amazon.com/goto/SdkForCpp/ec2-2016-11-15/StartInstances) in *AWS SDK for C++ API Reference*.

## CLI

## **AWS CLI**

## **To start an Amazon EC2 instance**

This example starts the specified Amazon EBS-backed instance.

Command:

aws ec2 start-instances --instance-ids i-1234567890abcdef0

#### Output:

{

```
 "StartingInstances": [ 
          { 
              "InstanceId": "i-1234567890abcdef0", 
              "CurrentState": { 
                   "Code": 0, 
                   "Name": "pending" 
              }, 
              "PreviousState": { 
                   "Code": 80, 
                   "Name": "stopped" 
 } 
         } 
     ]
}
```
For more information, see Stop and Start Your Instance in the *Amazon Elastic Compute Cloud User Guide*.

• For API details, see [StartInstances](https://awscli.amazonaws.com/v2/documentation/api/latest/reference/ec2/start-instances.html) in *AWS CLI Command Reference*.

#### Java

#### **SDK for Java 2.x**

#### *(i)* Note

```
 public static void startInstance(Ec2Client ec2, String instanceId) { 
     Ec2Waiter ec2Waiter = Ec2Waiter.builder() 
              .overrideConfiguration(b -> b.maxAttempts(100)) 
             .client(ec2) 
             .build(); 
     StartInstancesRequest request = StartInstancesRequest.builder() 
             .instanceIds(instanceId) 
            .build();
     System.out.println("Use an Ec2Waiter to wait for the instance to run.
```

```
 This will take a few minutes.");
```
 ec2.startInstances(request); DescribeInstancesRequest instanceRequest = DescribeInstancesRequest.builder() .instanceIds(instanceId)  $.build()$ : WaiterResponse<DescribeInstancesResponse> waiterResponse = ec2Waiter.waitUntilInstanceRunning(instanceRequest); waiterResponse.matched().response().ifPresent(System.out::println); System.out.println("Successfully started instance " + instanceId); }

• For API details, see [StartInstances](https://docs.aws.amazon.com/goto/SdkForJavaV2/ec2-2016-11-15/StartInstances) in *AWS SDK for Java 2.x API Reference*.

## **JavaScript**

## **SDK for JavaScript (v3)**

### **Note**

```
import { StartInstancesCommand } from "@aws-sdk/client-ec2";
import { client } from "../libs/client.js";
export const main = async () => {
   const command = new StartInstancesCommand({ 
     // Use DescribeInstancesCommand to find InstanceIds 
     InstanceIds: ["INSTANCE_ID"], 
  }); 
   try { 
     const { StartingInstances } = await client.send(command); 
     const instanceIdList = StartingInstances.map( 
       (instance) => ` • ${instance.InstanceId}`, 
     ); 
     console.log("Starting instances:"); 
     console.log(instanceIdList.join("\n"));
```

```
 } catch (err) { 
     console.error(err); 
   }
};
```
• For API details, see [StartInstances](https://docs.aws.amazon.com/AWSJavaScriptSDK/v3/latest/client/ec2/command/StartInstancesCommand) in *AWS SDK for JavaScript API Reference*.

## Kotlin

## **SDK for Kotlin**

## **A** Note

There's more on GitHub. Find the complete example and learn how to set up and run in the AWS Code Examples [Repository.](https://github.com/awsdocs/aws-doc-sdk-examples/tree/main/kotlin/services/ec2#code-examples)

```
suspend fun startInstanceSc(instanceId: String) { 
     val request = 
         StartInstancesRequest { 
              instanceIds = listOf(instanceId) 
         } 
     Ec2Client { region = "us-west-2" }.use { ec2 -> 
         ec2.startInstances(request) 
         println("Waiting until instance $instanceId starts. This will take a few 
 minutes.") 
         ec2.waitUntilInstanceRunning { 
             // suspend call 
             instanceIds = listOf(instanceId) 
         } 
         println("Successfully started instance $instanceId") 
     }
}
```
• For API details, see [StartInstances](https://sdk.amazonaws.com/kotlin/api/latest/index.html) in *AWS SDK for Kotlin API reference*.

### PowerShell

## **Tools for PowerShell**

## **Example 1: This example starts the specified instance.**

```
Start-EC2Instance -InstanceId i-12345678
```
**Output:**

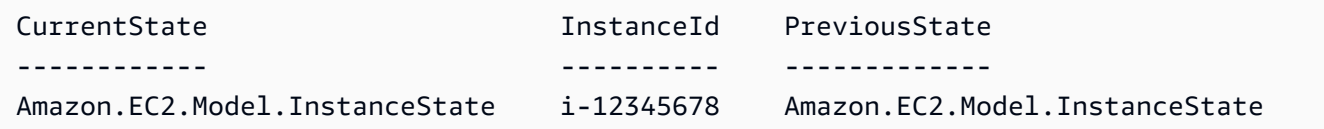

**Example 2: This example starts the specified instances.**

@("i-12345678", "i-76543210") | Start-EC2Instance

**Example 3: This example starts the set of instances that are currently stopped. The Instance objects returned by Get-EC2Instance are piped to Start-EC2Instance. The syntax used by this example requires PowerShell version 3 or higher.**

```
(Get-EC2Instance -Filter @{ Name="instance-state-name"; 
 Values="stopped"}).Instances | Start-EC2Instance
```
**Example 4: With PowerShell version 2, you must use New-Object to create the filter for the Filter parameter.**

```
$filter = New-Object Amazon.EC2.Model.Filter
$filter.Name = "instance-state-name"
$filter.Values = "stopped"
(Get-EC2Instance -Filter $filter).Instances | Start-EC2Instance
```
• For API details, see [StartInstances](https://docs.aws.amazon.com/powershell/latest/reference) in *AWS Tools for PowerShell Cmdlet Reference*.

## Python

# **SDK for Python (Boto3)**

## **A** Note

```
class InstanceWrapper: 
     """Encapsulates Amazon Elastic Compute Cloud (Amazon EC2) instance 
 actions.""" 
     def __init__(self, ec2_resource, instance=None): 
 """ 
         :param ec2_resource: A Boto3 Amazon EC2 resource. This high-level 
 resource 
                                is used to create additional high-level objects 
                                that wrap low-level Amazon EC2 service actions. 
         :param instance: A Boto3 Instance object. This is a high-level object 
 that 
                              wraps instance actions. 
        "" "
         self.ec2_resource = ec2_resource 
         self.instance = instance 
     @classmethod 
     def from_resource(cls): 
         ec2_resource = boto3.resource("ec2") 
         return cls(ec2_resource) 
     def start(self): 
         """ 
         Starts an instance and waits for it to be in a running state. 
         :return: The response to the start request. 
         """ 
         if self.instance is None: 
             logger.info("No instance to start.") 
             return
```

```
 try: 
             response = self.instance.start() 
             self.instance.wait_until_running() 
         except ClientError as err: 
             logger.error( 
                 "Couldn't start instance %s. Here's why: %s: %s", 
                 self.instance.id, 
                 err.response["Error"]["Code"], 
                 err.response["Error"]["Message"], 
) raise 
         else: 
             return response
```
• For API details, see [StartInstances](https://docs.aws.amazon.com/goto/boto3/ec2-2016-11-15/StartInstances) in *AWS SDK for Python (Boto3) API Reference*.

### Ruby

## **SDK for Ruby**

## **A** Note

```
require "aws-sdk-ec2"
# Attempts to start an Amazon Elastic Compute Cloud (Amazon EC2) instance.
#
# Prerequisites:
#
# - The Amazon EC2 instance.
#
# @param ec2_client [Aws::EC2::Client] An initialized EC2 client.
# @param instance_id [String] The ID of the instance.
# @return [Boolean] true if the instance was started; otherwise, false.
# @example
```

```
# exit 1 unless instance_started?(
# Aws::EC2::Client.new(region: 'us-west-2'),
# 'i-123abc'
# )
def instance_started?(ec2_client, instance_id) 
  response = ec2 client.describe instance status(instance ids: [instance id])
  if response.instance_statuses.count.positive? 
     state = response.instance_statuses[0].instance_state.name 
     case state 
     when "pending" 
       puts "Error starting instance: the instance is pending. Try again later." 
       return false 
     when "running" 
       puts "The instance is already running." 
       return true 
     when "terminated" 
       puts "Error starting instance: " \ 
         "the instance is terminated, so you cannot start it." 
       return false 
     end 
   end 
  ec2_client.start_instances(instance_ids: [instance_id]) 
  ec2_client.wait_until(:instance_running, instance_ids: [instance_id]) 
   puts "Instance started." 
   return true
rescue StandardError => e 
   puts "Error starting instance: #{e.message}" 
  return false
end
# Example usage:
def run_me 
  instance id = "" region = "" 
   # Print usage information and then stop. 
  if \; ARGV[0] == "--help" || ARGV[0] == "--h"puts "Usage: ruby ec2-ruby-example-start-instance-i-123abc.rb " \setminus "INSTANCE_ID REGION " 
   # Replace us-west-2 with the AWS Region you're using for Amazon EC2. 
     puts "Example: ruby ec2-ruby-example-start-instance-i-123abc.rb " \ 
       "i-123abc us-west-2" 
     exit 1
```

```
 # If no values are specified at the command prompt, use these default values. 
   # Replace us-west-2 with the AWS Region you're using for Amazon EC2. 
   elsif ARGV.count.zero? 
     instance_id = "i-123abc" 
     region = "us-west-2" 
   # Otherwise, use the values as specified at the command prompt. 
   else 
     instance_id = ARGV[0] 
    region = ARGV[1] end 
   ec2_client = Aws::EC2::Client.new(region: region) 
   puts "Attempting to start instance '#{instance_id}' " \ 
     "(this might take a few minutes)..." 
   unless instance_started?(ec2_client, instance_id) 
     puts "Could not start instance." 
   end
end
run_me if $PROGRAM_NAME == __FILE__
```
• For API details, see [StartInstances](https://docs.aws.amazon.com/goto/SdkForRubyV3/ec2-2016-11-15/StartInstances) in *AWS SDK for Ruby API Reference*.

#### Rust

#### **SDK for Rust**

#### **Note**

```
async fn start_instance(client: &Client, id: &str) -> Result<(), Error> { 
    // start_instance has no unique errors to handle. 
     client.start_instances().instance_ids(id).send().await?; 
     println!("Waiting for instance to be running"); 
     let wait_for_running = client
```

```
 .wait_until_instance_running() 
         .instance_ids(id) 
         .wait(Duration::from_secs(60)) 
         .await; 
    match wait for running {
        0k(\_) => println!("Instance is running"),
        Err(err) => match err {
             WaiterError::ExceededMaxWait(exceeded) => { 
                  println!( 
                      "Exceeded max time waiting for instance to start. Exceeded 
  {}s by {}s.", 
                      exceeded.max_wait().as_secs(), 
                      (exceeded.elapsed() - exceeded.max_wait()).as_secs() 
                  ); 
                 return 0k(());
 } 
             _ => return Err(err.into()), 
         }, 
     } 
     println!("Started instance."); 
    0k(())}
```
• For API details, see [StartInstances](https://docs.rs/releases/search?query=aws-sdk) in *AWS SDK for Rust API reference*.

#### SAP ABAP

## **SDK for SAP ABAP**

## **(i)** Note

```
 DATA lt_instance_ids TYPE /aws1/
cl_ec2instidstringlist_w=>tt_instanceidstringlist.
```

```
 APPEND NEW /aws1/cl_ec2instidstringlist_w( iv_value = iv_instance_id ) TO 
 lt instance ids.
     "Perform dry run" 
     TRY. 
         " DryRun is set to true. This checks for the required permissions to 
  start the instance without actually making the request. " 
         lo_ec2->startinstances( 
           it_instanceids = lt_instance_ids 
           iv_dryrun = abap_true 
         ). 
       CATCH /aws1/cx_rt_service_generic INTO DATA(lo_exception). 
         " If the error code returned is `DryRunOperation`, then you have the 
  required permissions to start this instance. " 
         IF lo_exception->av_err_code = 'DryRunOperation'. 
           MESSAGE 'Dry run to start instance completed.' TYPE 'I'. 
           " DryRun is set to false to start instance. " 
           oo_result = lo_ec2->startinstances( " oo_result is returned 
 for testing purposes. " 
             it_instanceids = lt_instance_ids 
             iv_dryrun = abap_false 
           ). 
           MESSAGE 'Successfully started the EC2 instance.' TYPE 'I'. 
           " If the error code returned is `UnauthorizedOperation`, then you don't 
 have the required permissions to start this instance. " 
         ELSEIF lo_exception->av_err_code = 'UnauthorizedOperation'. 
           MESSAGE 'Dry run to start instance failed. User does not have 
  permissions to start the instance.' TYPE 'E'. 
         ELSE. 
          DATA(lv_error) = |"\{ lo\_exception->av_error = s<sup>1</sup>
>av_err_msg }|. 
          MESSAGE lv error TYPE 'E'.
         ENDIF. 
     ENDTRY.
```
• For API details, see [StartInstances](https://docs.aws.amazon.com/sdk-for-sap-abap/v1/api/latest/index.html) in *AWS SDK for SAP ABAP API reference*.

## **Use StopInstances with an AWS SDK or CLI**

The following code examples show how to use StopInstances.

Action examples are code excerpts from larger programs and must be run in context. You can see this action in context in the following code example:

• Get started with [instances](#page-3927-0)

### .NET

## **AWS SDK for .NET**

## **A** Note

```
 /// <summary> 
 /// Stop an EC2 instance. 
 /// </summary> 
 /// <param name="ec2InstanceId">The instance Id of the EC2 instance to 
 /// stop.</param> 
/// <returns>Async task.</returns>
 public async Task StopInstances(string ec2InstanceId) 
 { 
    // In addition to the list of instance Ids, the 
    // request can also include the following properties: 
    // Force When true, forces the instances to 
    // stop but you must check the integrity 
    // of the file system. Not recommended on 
    // Windows instances. 
    // Hibernate When true, hibernates the instance if the 
    // instance was enabled for hibernation when 
    // it was launched. 
    var request = new StopInstancesRequest 
    { 
        InstanceIds = new List<string> { ec2InstanceId }, 
    }; 
    var response = await _amazonEC2.StopInstancesAsync(request); 
    if (response.StoppingInstances.Count > 0) 
     {
```

```
 var instances = response.StoppingInstances; 
              instances.ForEach(i => 
\{\hspace{.1cm} \} Console.WriteLine($"Successfully stopped the EC2 Instance " + 
                                      $"with InstanceID: {i.InstanceId}."); 
             }); 
         } 
     }
```
• For API details, see [StopInstances](https://docs.aws.amazon.com/goto/DotNetSDKV3/ec2-2016-11-15/StopInstances) in *AWS SDK for .NET API Reference*.

### Bash

## **AWS CLI with Bash script**

## **A** Note

```
###############################################################################
# function ec2_stop_instances
#
# This function stops one or more Amazon Elastic Compute Cloud (Amazon EC2) 
  instances.
#
# Parameters:
# -i instance_id - The ID(s) of the instance(s) to stop (comma-separated).
# -h - Display help.
#
# Returns:
# 0 - If successful.
# 1 - If it fails.
###############################################################################
function ec2_stop_instances() { 
  local instance_ids 
  local option OPTARG # Required to use getopts command in a function. 
   # bashsupport disable=BP5008 
  function usage() {
```

```
 echo "function ec2_stop_instances" 
     echo "Stops one or more Amazon Elastic Compute Cloud (Amazon EC2) instances." 
    echo " -i instance_id - The ID(s) of the instance(s) to stop (comma-
separated)." 
     echo " -h - Display help." 
     echo "" 
   } 
   # Retrieve the calling parameters. 
   while getopts "i:h" option; do 
     case "${option}" in 
       i) instance_ids="${OPTARG}" ;; 
       h) 
         usage 
         return 0 
         ;; 
      \langle ? \rangle echo "Invalid parameter" 
         usage 
         return 1 
         ;; 
     esac 
   done 
   export OPTIND=1 
   if [[ -z "$instance_ids" ]]; then 
     errecho "ERROR: You must provide one or more instance IDs with the -i 
  parameter." 
     usage 
     return 1 
   fi 
   response=$(aws ec2 stop-instances \ 
     --instance-ids "${instance_ids}") || { 
     aws_cli_error_log ${?} 
     errecho "ERROR: AWS reports stop-instances operation failed with $response." 
     return 1 
   } 
   return 0
}
```
The utility functions used in this example.

```
###############################################################################
# function errecho
#
# This function outputs everything sent to it to STDERR (standard error output).
###############################################################################
function errecho() { 
  printf "%s\n" "$*" 1>&2
}
##############################################################################
# function aws_cli_error_log()
#
# This function is used to log the error messages from the AWS CLI.
#
# The function expects the following argument:
# $1 - The error code returned by the AWS CLI.
#
# Returns:
# 0: - Success.
#
##############################################################################
function aws_cli_error_log() { 
  local err_code=$1 
  errecho "Error code : $err_code" 
 if [ "$err_code" == 1 ]; then
     errecho " One or more S3 transfers failed." 
  elif [ "$err_code" == 2 ]; then
     errecho " Command line failed to parse." 
  elif [ "$err_code" == 130 ]; then 
     errecho " Process received SIGINT." 
  elif [ "$err_code" == 252 ]; then 
     errecho " Command syntax invalid." 
  elif [ "$err_code" == 253 ]; then 
     errecho " The system environment or configuration was invalid." 
  elif [ "$err_code" == 254 ]; then 
     errecho " The service returned an error." 
   elif [ "$err_code" == 255 ]; then 
    errecho " 255 is a catch-all error." 
   fi 
   return 0
}
```
• For API details, see [StopInstances](https://docs.aws.amazon.com/goto/aws-cli/ec2-2016-11-15/StopInstances) in *AWS CLI Command Reference*.

#### $C++$

### **SDK for C++**

#### **Note**

```
 Aws::EC2::EC2Client ec2Client(clientConfiguration); 
    Aws::EC2::Model::StopInstancesRequest request; 
    request.AddInstanceIds(instanceId); 
    request.SetDryRun(true); 
    auto dry_run_outcome = ec2Client.StopInstances(request); 
    if (dry_run_outcome.IsSuccess()) { 
        std::cerr 
                 << "Failed dry run to stop instance. A dry run should trigger an 
 error." 
                 << std::endl; 
        return false; 
    } 
    else if (dry_run_outcome.GetError().GetErrorType() != 
             Aws::EC2::EC2Errors::DRY_RUN_OPERATION) { 
        std::cout << "Failed dry run to stop instance " << instanceId << ": " 
                   << dry_run_outcome.GetError().GetMessage() << std::endl; 
        return false; 
    } 
    request.SetDryRun(false); 
    auto outcome = ec2Client.StopInstances(request); 
    if (!outcome.IsSuccess()) { 
        std::cout << "Failed to stop instance " << instanceId << ": " << 
                   outcome.GetError().GetMessage() << std::endl; 
    } 
    else { 
        std::cout << "Successfully stopped instance " << instanceId <<
```
}

std::endl;

• For API details, see [StopInstances](https://docs.aws.amazon.com/goto/SdkForCpp/ec2-2016-11-15/StopInstances) in *AWS SDK for C++ API Reference*.

### CLI

### **AWS CLI**

### **Example 1: To stop an Amazon EC2 instance**

The following stop-instances example stops the specified Amazon EBS-backed instance.

```
aws ec2 stop-instances \ 
     --instance-ids i-1234567890abcdef0
```
### Output:

```
{ 
      "StoppingInstances": [ 
          { 
               "InstanceId": "i-1234567890abcdef0", 
               "CurrentState": { 
                    "Code": 64, 
                    "Name": "stopping" 
               }, 
               "PreviousState": { 
                    "Code": 16, 
                    "Name": "running" 
               } 
          } 
     ]
}
```
For more information, see Stop and Start Your [Instance](https://docs.aws.amazon.com/AWSEC2/latest/UserGuide/Stop_Start.html) in the *Amazon Elastic Compute Cloud User Guide*.

#### **Example 2: To hibernate an Amazon EC2 instance**

The following stop-instances example hibernates Amazon EBS-backed instance if the instance is enabled for hibernation and meets the hibernation prerequisites. After the instance is put into hibernation the instance is stopped.

```
aws ec2 stop-instances \ 
     --instance-ids i-1234567890abcdef0 \ 
     --hibernate
```
Output:

```
{ 
      "StoppingInstances": [ 
           { 
                "CurrentState": { 
                     "Code": 64, 
                     "Name": "stopping" 
                }, 
                "InstanceId": "i-1234567890abcdef0", 
                "PreviousState": { 
                     "Code": 16, 
                     "Name": "running" 
               } 
          } 
    \mathbf{I}}
```
For more information, see Hibernate your [On-Demand](https://docs.aws.amazon.com/AWSEC2/latest/UserGuide/Hibernate.html) Linux instance in the *Amazon Elastic Cloud Compute User Guide*.

• For API details, see [StopInstances](https://awscli.amazonaws.com/v2/documentation/api/latest/reference/ec2/stop-instances.html) in *AWS CLI Command Reference*.

#### Java

## **SDK for Java 2.x**

#### **A** Note

```
 public static void stopInstance(Ec2Client ec2, String instanceId) { 
        Ec2Waiter ec2Waiter = Ec2Waiter.builder() 
                 .overrideConfiguration(b -> b.maxAttempts(100)) 
                 .client(ec2) 
                .build();
        StopInstancesRequest request = StopInstancesRequest.builder() 
                 .instanceIds(instanceId) 
                .build();
        System.out.println("Use an Ec2Waiter to wait for the instance to stop. 
 This will take a few minutes."); 
        ec2.stopInstances(request); 
        DescribeInstancesRequest instanceRequest = 
 DescribeInstancesRequest.builder() 
                 .instanceIds(instanceId) 
                .build();
        WaiterResponse<DescribeInstancesResponse> waiterResponse = 
ec2Waiter.waitUntilInstanceStopped(instanceRequest);
        waiterResponse.matched().response().ifPresent(System.out::println); 
        System.out.println("Successfully stopped instance " + instanceId); 
    }
```
• For API details, see [StopInstances](https://docs.aws.amazon.com/goto/SdkForJavaV2/ec2-2016-11-15/StopInstances) in *AWS SDK for Java 2.x API Reference*.

## **JavaScript**

## **SDK for JavaScript (v3)**

#### **A** Note

```
import { StopInstancesCommand } from "@aws-sdk/client-ec2";
import { client } from "../libs/client.js";
export const main = async () => {
```

```
 const command = new StopInstancesCommand({ 
     // Use DescribeInstancesCommand to find InstanceIds 
     InstanceIds: ["INSTANCE_ID"], 
   }); 
   try { 
     const { StoppingInstances } = await client.send(command); 
     const instanceIdList = StoppingInstances.map( 
       (instance) => ` • ${instance.InstanceId}`, 
     ); 
     console.log("Stopping instances:"); 
    console.log(instanceIdList.join("\n"));
   } catch (err) { 
     console.error(err); 
   }
};
```
• For API details, see [StopInstances](https://docs.aws.amazon.com/AWSJavaScriptSDK/v3/latest/client/ec2/command/StopInstancesCommand) in *AWS SDK for JavaScript API Reference*.

### Kotlin

### **SDK for Kotlin**

## **(i)** Note

```
suspend fun stopInstanceSc(instanceId: String) { 
     val request = 
         StopInstancesRequest { 
             instanceIds = listOf(instanceId) 
         } 
     Ec2Client { region = "us-west-2" }.use { ec2 -> 
         ec2.stopInstances(request) 
         println("Waiting until instance $instanceId stops. This will take a few 
 minutes.") 
         ec2.waitUntilInstanceStopped { 
             // suspend call
```
```
 instanceIds = listOf(instanceId) 
         } 
         println("Successfully stopped instance $instanceId") 
     }
}
```
• For API details, see [StopInstances](https://sdk.amazonaws.com/kotlin/api/latest/index.html) in *AWS SDK for Kotlin API reference*.

# PowerShell

#### **Tools for PowerShell**

#### **Example 1: This example stops the specified instance.**

Stop-EC2Instance -InstanceId i-12345678

#### **Output:**

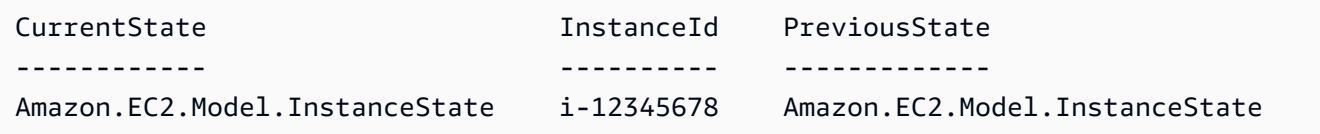

• For API details, see [StopInstances](https://docs.aws.amazon.com/powershell/latest/reference) in *AWS Tools for PowerShell Cmdlet Reference*.

# Python

# **SDK for Python (Boto3)**

#### *(i)* Note

There's more on GitHub. Find the complete example and learn how to set up and run in the AWS Code Examples [Repository.](https://github.com/awsdocs/aws-doc-sdk-examples/tree/main/python/example_code/ec2#code-examples)

```
class InstanceWrapper: 
     """Encapsulates Amazon Elastic Compute Cloud (Amazon EC2) instance 
 actions."""
```
def \_\_init\_\_(self, ec2\_resource, instance=None):

```
"" "
         :param ec2_resource: A Boto3 Amazon EC2 resource. This high-level 
 resource 
                                is used to create additional high-level objects 
                                that wrap low-level Amazon EC2 service actions. 
         :param instance: A Boto3 Instance object. This is a high-level object 
 that 
                              wraps instance actions. 
         """ 
         self.ec2_resource = ec2_resource 
         self.instance = instance 
     @classmethod 
     def from_resource(cls): 
         ec2_resource = boto3.resource("ec2") 
         return cls(ec2_resource) 
     def stop(self): 
         """ 
         Stops an instance and waits for it to be in a stopped state. 
         :return: The response to the stop request. 
        .....
         if self.instance is None: 
             logger.info("No instance to stop.") 
             return 
         try: 
             response = self.instance.stop() 
             self.instance.wait_until_stopped() 
         except ClientError as err: 
             logger.error( 
                  "Couldn't stop instance %s. Here's why: %s: %s", 
                  self.instance.id, 
                  err.response["Error"]["Code"], 
                  err.response["Error"]["Message"], 
) raise 
         else: 
             return response
```
• For API details, see [StopInstances](https://docs.aws.amazon.com/goto/boto3/ec2-2016-11-15/StopInstances) in *AWS SDK for Python (Boto3) API Reference*.

#### Ruby

# **SDK for Ruby**

# **Note**

```
require "aws-sdk-ec2"
# Prerequisites:
#
# - The Amazon EC2 instance.
#
# @param ec2_client [Aws::EC2::Client] An initialized EC2 client.
# @param instance_id [String] The ID of the instance.
# @return [Boolean] true if the instance was stopped; otherwise, false.
# @example
# exit 1 unless instance_stopped?(
# Aws::EC2::Client.new(region: 'us-west-2'),
# 'i-123abc'
# )
def instance_stopped?(ec2_client, instance_id) 
   response = ec2_client.describe_instance_status(instance_ids: [instance_id]) 
  if response.instance_statuses.count.positive? 
     state = response.instance_statuses[0].instance_state.name 
     case state 
     when "stopping" 
       puts "The instance is already stopping." 
       return true 
     when "stopped" 
       puts "The instance is already stopped." 
       return true 
     when "terminated" 
       puts "Error stopping instance: " \ 
         "the instance is terminated, so you cannot stop it."
```

```
 return false 
     end 
   end 
   ec2_client.stop_instances(instance_ids: [instance_id]) 
   ec2_client.wait_until(:instance_stopped, instance_ids: [instance_id]) 
   puts "Instance stopped." 
   return true
rescue StandardError => e 
   puts "Error stopping instance: #{e.message}" 
   return false
end
# Example usage:
def run_me 
  instance id = "" region = "" 
   # Print usage information and then stop. 
  if \; ARGV[0] == "--help" || ARGV[0] == "--h" puts "Usage: ruby ec2-ruby-example-stop-instance-i-123abc.rb " \ 
       "INSTANCE_ID REGION " 
     # Replace us-west-2 with the AWS Region you're using for Amazon EC2. 
     puts "Example: ruby ec2-ruby-example-start-instance-i-123abc.rb " \ 
       "i-123abc us-west-2" 
     exit 1 
   # If no values are specified at the command prompt, use these default values. 
   # Replace us-west-2 with the AWS Region you're using for Amazon EC2. 
   elsif ARGV.count.zero? 
     instance_id = "i-123abc" 
     region = "us-west-2" 
   # Otherwise, use the values as specified at the command prompt. 
   else 
     instance_id = ARGV[0] 
    region = ARGV[1] end 
   ec2_client = Aws::EC2::Client.new(region: region) 
   puts "Attempting to stop instance '#{instance_id}' " \ 
     "(this might take a few minutes)..." 
   unless instance_stopped?(ec2_client, instance_id) 
     puts "Could not stop instance." 
   end
end
```

```
run_me if $PROGRAM_NAME == __FILE__
```
• For API details, see [StopInstances](https://docs.aws.amazon.com/goto/SdkForRubyV3/ec2-2016-11-15/StopInstances) in *AWS SDK for Ruby API Reference*.

#### Rust

#### **SDK for Rust**

#### **Note**

```
async fn stop_instance(client: &Client, id: &str) -> Result<(), Error> { 
     client.stop_instances().instance_ids(id).send().await?; 
     println!("Stopping instance..."); 
     let wait = client 
         .wait_until_instance_stopped() 
         .instance_ids(id) 
         .wait(Duration::from_secs(60)) 
         .await; 
     match wait { 
        0k(\_) \Rightarrow \{ println!("Stopped instance."); 
         } 
        Err(err) => match err {
             WaiterError::ExceededMaxWait(exceeded) => { 
                  println!( 
                      "Exceeded max time waiting for instance to stop. Exceeded {}s 
  by {}s", 
                      exceeded.max_wait().as_secs(), 
                      (exceeded.elapsed() - exceeded.max_wait()).as_secs() 
) )
 } 
             _ => return Err(err.into()), 
         },
```

```
 }; 
     0k(())}
```
• For API details, see [StopInstances](https://docs.rs/releases/search?query=aws-sdk) in *AWS SDK for Rust API reference*.

#### SAP ABAP

#### **SDK for SAP ABAP**

#### **A** Note

```
 DATA lt_instance_ids TYPE /aws1/
cl_ec2instidstringlist_w=>tt_instanceidstringlist. 
     APPEND NEW /aws1/cl_ec2instidstringlist_w( iv_value = iv_instance_id ) TO 
 lt_instance_ids. 
     "Perform dry run" 
     TRY. 
         " DryRun is set to true. This checks for the required permissions to stop 
 the instance without actually making the request. " 
         lo_ec2->stopinstances( 
           it_instanceids = lt_instance_ids 
           iv_dryrun = abap_true 
         ). 
       CATCH /aws1/cx_rt_service_generic INTO DATA(lo_exception). 
         " If the error code returned is `DryRunOperation`, then you have the 
 required permissions to stop this instance. " 
         IF lo_exception->av_err_code = 'DryRunOperation'. 
           MESSAGE 'Dry run to stop instance completed.' TYPE 'I'. 
           " DryRun is set to false to stop instance. " 
           oo_result = lo_ec2->stopinstances( " oo_result is returned 
 for testing purposes. " 
             it_instanceids = lt_instance_ids 
             iv_dryrun = abap_false 
           ).
```
 MESSAGE 'Successfully stopped the EC2 instance.' TYPE 'I'. " If the error code returned is `UnauthorizedOperation`, then you don't have the required permissions to stop this instance. " ELSEIF lo\_exception->av\_err\_code = 'UnauthorizedOperation'. MESSAGE 'Dry run to stop instance failed. User does not have permissions to stop the instance.' TYPE 'E'. ELSE. DATA(lv\_error) = |"{ lo\_exception->av\_err\_code }" - { lo\_exception- >av\_err\_msg }|. MESSAGE lv error TYPE 'E'. ENDIF. ENDTRY.

• For API details, see [StopInstances](https://docs.aws.amazon.com/sdk-for-sap-abap/v1/api/latest/index.html) in *AWS SDK for SAP ABAP API reference*.

# **Use TerminateInstances with an AWS SDK or CLI**

The following code examples show how to use TerminateInstances.

Action examples are code excerpts from larger programs and must be run in context. You can see this action in context in the following code example:

• Get started with [instances](#page-3927-0)

.NET

#### **AWS SDK for .NET**

#### **A** Note

There's more on GitHub. Find the complete example and learn how to set up and run in the AWS Code Examples [Repository.](https://github.com/awsdocs/aws-doc-sdk-examples/tree/main/dotnetv3/EC2#code-examples)

```
 /// <summary>
```

```
 /// Terminate an EC2 instance.
```
/// </summary>

```
 /// <param name="ec2InstanceId">The instance Id of the EC2 instance
```

```
 /// to terminate.</param>
```
/// <returns>Async task.</returns>

```
 public async Task<List<InstanceStateChange>> TerminateInstances(string 
 ec2InstanceId) 
    { 
        var request = new TerminateInstancesRequest 
        { 
           InstanceIds = new List<string> { ec2InstanceId }
        }; 
       var response = await _amazonEC2.TerminateInstancesAsync(request);
        return response.TerminatingInstances; 
    }
```
• For API details, see [TerminateInstances](https://docs.aws.amazon.com/goto/DotNetSDKV3/ec2-2016-11-15/TerminateInstances) in *AWS SDK for .NET API Reference*.

#### Bash

# **AWS CLI with Bash script**

#### **Note**

```
###############################################################################
# function ec2_terminate_instances
#
# This function terminates one or more Amazon Elastic Compute Cloud (Amazon EC2)
# instances using the AWS CLI.
#
# Parameters:
# -i instance_ids - A space-separated list of instance IDs.
# -h - Display help.
#
# Returns:
# 0 - If successful.
# 1 - If it fails.
###############################################################################
function ec2_terminate_instances() { 
  local instance_ids response 
  local option OPTARG # Required to use getopts command in a function.
```

```
 # bashsupport disable=BP5008 
 function usage() { 
    echo "function ec2_terminate_instances" 
    echo "Terminates one or more Amazon Elastic Compute Cloud (Amazon EC2) 
 instances." 
    echo " -i instance_ids - A space-separated list of instance IDs." 
    echo " -h - Display help." 
    echo "" 
 } 
 # Retrieve the calling parameters. 
 while getopts "i:h" option; do 
    case "${option}" in 
      i) instance_ids="${OPTARG}" ;; 
      h) 
        usage 
        return 0 
        ;; 
     \langle ? \rangle echo "Invalid parameter" 
        usage 
        return 1 
        ;; 
    esac 
 done 
  export OPTIND=1 
 # Check if instance ID is provided 
 if [[ -z "${instance_ids}" ]]; then 
    echo "Error: Missing required instance IDs parameter." 
    usage 
    return 1 
 fi 
 # shellcheck disable=SC2086 
 response=$(aws ec2 terminate-instances \ 
    "--instance-ids" $instance_ids \ 
    --query 'TerminatingInstances[*].[InstanceId,CurrentState.Name]' \ 
    --output text) || { 
    aws_cli_error_log ${?} 
    errecho "ERROR: AWS reports terminate-instances operation failed.$response" 
    return 1 
  }
```

```
 return 0
}
```
The utility functions used in this example.

```
###############################################################################
# function errecho
#
# This function outputs everything sent to it to STDERR (standard error output).
###############################################################################
function errecho() { 
   printf "%s\n" "$*" 1>&2
}
##############################################################################
# function aws_cli_error_log()
#
# This function is used to log the error messages from the AWS CLI.
#
# The function expects the following argument:
# $1 - The error code returned by the AWS CLI.
#
# Returns:
# 0: - Success.
#
##############################################################################
function aws_cli_error_log() { 
  local err_code=$1 
  errecho "Error code : $err_code" 
 if [ "$err_code" == 1 ]; then
     errecho " One or more S3 transfers failed." 
  elif [ "$err_code" == 2 ]; then 
     errecho " Command line failed to parse." 
  elif [ "$err_code" == 130 ]; then 
     errecho " Process received SIGINT." 
   elif [ "$err_code" == 252 ]; then 
     errecho " Command syntax invalid." 
  elif [ "$err_code" == 253 ]; then 
     errecho " The system environment or configuration was invalid." 
  elif [ "$err_code" == 254 ]; then
     errecho " The service returned an error."
```

```
 elif [ "$err_code" == 255 ]; then 
     errecho " 255 is a catch-all error." 
   fi 
   return 0
}
```
• For API details, see [TerminateInstances](https://docs.aws.amazon.com/goto/aws-cli/ec2-2016-11-15/TerminateInstances) in *AWS CLI Command Reference*.

#### $C++$

#### **SDK for C++**

# **A** Note

There's more on GitHub. Find the complete example and learn how to set up and run in the AWS Code Examples [Repository.](https://github.com/awsdocs/aws-doc-sdk-examples/tree/main/cpp/example_code/ec2#code-examples)

```
 Aws::EC2::EC2Client ec2Client(clientConfiguration); 
 Aws::EC2::Model::TerminateInstancesRequest request; 
 request.SetInstanceIds({instanceID}); 
 Aws::EC2::Model::TerminateInstancesOutcome outcome = 
         ec2Client.TerminateInstances(request); 
 if (outcome.IsSuccess()) { 
     std::cout << "Ec2 instance '" << instanceID << 
               "' was terminated." << std::endl; 
 } 
 else { 
     std::cerr << "Failed to terminate ec2 instance " << instanceID << 
               ", " <<
                outcome.GetError().GetMessage() << std::endl; 
     return false; 
 }
```
• For API details, see [TerminateInstances](https://docs.aws.amazon.com/goto/SdkForCpp/ec2-2016-11-15/TerminateInstances) in *AWS SDK for C++ API Reference*.

# CLI

# **AWS CLI**

#### **To terminate an Amazon EC2 instance**

This example terminates the specified instance.

### Command:

aws ec2 terminate-instances --instance-ids i-1234567890abcdef0

#### Output:

```
{ 
     "TerminatingInstances": [ 
          { 
               "InstanceId": "i-1234567890abcdef0", 
               "CurrentState": { 
                    "Code": 32, 
                    "Name": "shutting-down" 
               }, 
               "PreviousState": { 
                    "Code": 16, 
                    "Name": "running" 
               } 
          } 
     ]
}
```
For more information, see Using Amazon EC2 Instances in the *AWS Command Line Interface User Guide*.

• For API details, see [TerminateInstances](https://awscli.amazonaws.com/v2/documentation/api/latest/reference/ec2/terminate-instances.html) in *AWS CLI Command Reference*.

#### Java

#### **SDK for Java 2.x**

#### **Note**

```
 public static void terminateEC2(Ec2Client ec2, String instanceId) { 
        try { 
            Ec2Waiter ec2Waiter = Ec2Waiter.builder() 
                     .overrideConfiguration(b -> b.maxAttempts(100)) 
                     .client(ec2) 
                     .build(); 
            TerminateInstancesRequest ti = TerminateInstancesRequest.builder() 
                     .instanceIds(instanceId) 
                     .build(); 
            System.out.println("Use an Ec2Waiter to wait for the instance to 
 terminate. This will take a few minutes."); 
            ec2.terminateInstances(ti); 
            DescribeInstancesRequest instanceRequest = 
 DescribeInstancesRequest.builder() 
                     .instanceIds(instanceId) 
                     .build(); 
            WaiterResponse<DescribeInstancesResponse> waiterResponse = ec2Waiter 
                     .waitUntilInstanceTerminated(instanceRequest); 
            waiterResponse.matched().response().ifPresent(System.out::println); 
            System.out.println("Successfully started instance " + instanceId); 
            System.out.println(instanceId + " is terminated!"); 
        } catch (Ec2Exception e) { 
            System.err.println(e.awsErrorDetails().errorMessage()); 
            System.exit(1); 
        } 
    }
```
• For API details, see [TerminateInstances](https://docs.aws.amazon.com/goto/SdkForJavaV2/ec2-2016-11-15/TerminateInstances) in *AWS SDK for Java 2.x API Reference*.

**JavaScript** 

# **SDK for JavaScript (v3)**

# **A** Note

There's more on GitHub. Find the complete example and learn how to set up and run in the AWS Code Examples [Repository.](https://github.com/awsdocs/aws-doc-sdk-examples/tree/main/javascriptv3/example_code/ec2#code-examples)

```
import { TerminateInstancesCommand } from "@aws-sdk/client-ec2";
import { client } from "../libs/client.js";
export const main = async () => {
   const command = new TerminateInstancesCommand({ 
     InstanceIds: ["INSTANCE_ID"], 
   }); 
   try { 
     const { TerminatingInstances } = await client.send(command); 
     const instanceList = TerminatingInstances.map( 
       (instance) => ` • ${instance.InstanceId}`, 
     ); 
     console.log("Terminating instances:"); 
     console.log(instanceList.join("\n")); 
   } catch (err) { 
     console.error(err); 
   }
};
```
• For API details, see [TerminateInstances](https://docs.aws.amazon.com/AWSJavaScriptSDK/v3/latest/client/ec2/command/TerminateInstancesCommand) in *AWS SDK for JavaScript API Reference*.

#### Kotlin

# **SDK for Kotlin**

### *(i)* Note

There's more on GitHub. Find the complete example and learn how to set up and run in the AWS Code Examples [Repository.](https://github.com/awsdocs/aws-doc-sdk-examples/tree/main/kotlin/services/ec2#code-examples)

```
suspend fun terminateEC2(instanceID: String) { 
     val request = 
         TerminateInstancesRequest { 
             instanceIds = listOf(instanceID) 
         } 
    Ec2Client { region = "us-west-2" }.use { ec2 ->
         val response = ec2.terminateInstances(request) 
         response.terminatingInstances?.forEach { instance -> 
             println("The ID of the terminated instance is 
  ${instance.instanceId}") 
         } 
     }
}
```
• For API details, see [TerminateInstances](https://sdk.amazonaws.com/kotlin/api/latest/index.html) in *AWS SDK for Kotlin API reference*.

#### PowerShell

#### **Tools for PowerShell**

**Example 1: This example terminates the specified instance (the instance may be running or in 'stopped' state). The cmdlet will prompt for confirmation before proceeding; use the -Force switch to suppress the prompt.**

Remove-EC2Instance -InstanceId i-12345678

#### **Output:**

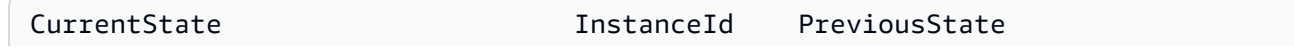

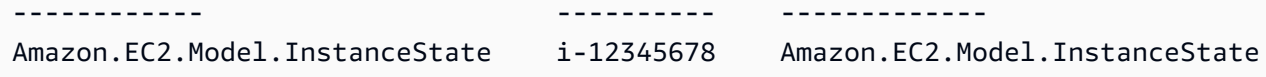

• For API details, see [TerminateInstances](https://docs.aws.amazon.com/powershell/latest/reference) in *AWS Tools for PowerShell Cmdlet Reference*.

#### Python

# **SDK for Python (Boto3)**

# **A** Note

```
class InstanceWrapper: 
     """Encapsulates Amazon Elastic Compute Cloud (Amazon EC2) instance 
 actions.""" 
     def __init__(self, ec2_resource, instance=None): 
 """ 
         :param ec2_resource: A Boto3 Amazon EC2 resource. This high-level 
 resource 
                               is used to create additional high-level objects 
                               that wrap low-level Amazon EC2 service actions. 
         :param instance: A Boto3 Instance object. This is a high-level object 
 that 
                             wraps instance actions. 
         """ 
         self.ec2_resource = ec2_resource 
         self.instance = instance 
     @classmethod 
     def from_resource(cls): 
         ec2_resource = boto3.resource("ec2") 
         return cls(ec2_resource) 
     def terminate(self): 
 """ 
         Terminates an instance and waits for it to be in a terminated state. 
        "" "
```

```
 if self.instance is None: 
             logger.info("No instance to terminate.") 
             return 
         instance_id = self.instance.id 
         try: 
             self.instance.terminate() 
             self.instance.wait_until_terminated() 
             self.instance = None 
         except ClientError as err: 
             logging.error( 
                 "Couldn't terminate instance %s. Here's why: %s: %s", 
                 instance_id, 
                 err.response["Error"]["Code"], 
                 err.response["Error"]["Message"], 
) raise
```
• For API details, see [TerminateInstances](https://docs.aws.amazon.com/goto/boto3/ec2-2016-11-15/TerminateInstances) in *AWS SDK for Python (Boto3) API Reference*.

#### Ruby

#### **SDK for Ruby**

#### **(i)** Note

```
require "aws-sdk-ec2"
# Prerequisites:
#
# - The Amazon EC2 instance.
#
# @param ec2_client [Aws::EC2::Client] An initialized EC2 client.
# @param instance_id [String] The ID of the instance.
# @return [Boolean] true if the instance was terminated; otherwise, false.
```

```
# @example
# exit 1 unless instance_terminated?(
# Aws::EC2::Client.new(region: 'us-west-2'),
# 'i-123abc'
# )
def instance terminated?(ec2 client, instance id)
   response = ec2_client.describe_instance_status(instance_ids: [instance_id]) 
   if response.instance_statuses.count.positive? && 
     response.instance_statuses[0].instance_state.name == "terminated" 
     puts "The instance is already terminated." 
     return true 
   end 
  ec2_client.terminate_instances(instance_ids: [instance_id]) 
  ec2_client.wait_until(:instance_terminated, instance_ids: [instance_id]) 
  puts "Instance terminated." 
  return true
rescue StandardError => e 
   puts "Error terminating instance: #{e.message}" 
   return false
end
# Example usage:
def run_me 
   instance_id = "" 
  region = "" 
  # Print usage information and then stop. 
  if \; ARGV[0] == "--help" || ARGV[0] == "--h"puts "Usage: ruby ec2-ruby-example-terminate-instance-i-123abc.rb " \setminus "INSTANCE_ID REGION " 
    # Replace us-west-2 with the AWS Region you're using for Amazon EC2. 
     puts "Example: ruby ec2-ruby-example-terminate-instance-i-123abc.rb " \ 
       "i-123abc us-west-2" 
     exit 1 
   # If no values are specified at the command prompt, use these default values. 
   # Replace us-west-2 with the AWS Region you're using for Amazon EC2. 
   elsif ARGV.count.zero? 
     instance_id = "i-123abc" 
     region = "us-west-2" 
   # Otherwise, use the values as specified at the command prompt. 
   else 
    instead = ARGV[0]
```

```
region = ARGV[1] end 
   ec2_client = Aws::EC2::Client.new(region: region) 
  puts "Attempting to terminate instance '#{instance_id}' " \ 
     "(this might take a few minutes)..." 
  unless instance_terminated?(ec2_client, instance_id) 
     puts "Could not terminate instance." 
   end
end
run_me if $PROGRAM_NAME == __FILE__
```
• For API details, see [TerminateInstances](https://docs.aws.amazon.com/goto/SdkForRubyV3/ec2-2016-11-15/TerminateInstances) in *AWS SDK for Ruby API Reference*.

# **Use UnassignPrivateIpAddresses with an AWS SDK or CLI**

The following code examples show how to use UnassignPrivateIpAddresses.

CLI

# **AWS CLI**

# **To unassign a secondary private IP address from a network interface**

This example unassigns the specified private IP address from the specified network interface. If the command succeeds, no output is returned.

Command:

aws ec2 unassign-private-ip-addresses --network-interface-id eni-e5aa89a3 - private-ip-addresses 10.0.0.82

• For API details, see [UnassignPrivateIpAddresses](https://awscli.amazonaws.com/v2/documentation/api/latest/reference/ec2/unassign-private-ip-addresses.html) in *AWS CLI Command Reference*.

#### PowerShell

# **Tools for PowerShell**

**Example 1: This example unassigns the specified private IP address from the specified network interface.**

Unregister-EC2PrivateIpAddress -NetworkInterfaceId eni-1a2b3c4d -PrivateIpAddress 10.0.0.82

• For API details, see [UnassignPrivateIpAddresses](https://docs.aws.amazon.com/powershell/latest/reference) in *AWS Tools for PowerShell Cmdlet Reference*.

# **Use UnmonitorInstances with an AWS SDK or CLI**

The following code examples show how to use UnmonitorInstances.

Action examples are code excerpts from larger programs and must be run in context. You can see this action in context in the following code example:

• Get started with [instances](#page-3927-0)

#### $C++$

#### **SDK for C++**

#### *(i)* Note

```
 Aws::EC2::EC2Client ec2Client(clientConfiguration); 
 Aws::EC2::Model::UnmonitorInstancesRequest unrequest; 
 unrequest.AddInstanceIds(instanceId); 
 unrequest.SetDryRun(true); 
 auto undryRunOutcome = ec2Client.UnmonitorInstances(unrequest); 
 if (undryRunOutcome.IsSuccess()) {
```

```
 std::cerr 
                   << "Failed dry run to disable monitoring on instance. A dry run 
  should trigger an error." 
\langle \cdot \rangle and \langle \cdot \rangle and \langle \cdot \rangle std::endl; 
         return false; 
     } 
     else if (undryRunOutcome.GetError().GetErrorType() != 
               Aws::EC2::EC2Errors::DRY_RUN_OPERATION) { 
         std::cout << "Failed dry run to disable monitoring on instance " << 
                     instanceId << ": " << undryRunOutcome.GetError().GetMessage() 
 \lt std::endl; 
         return false; 
     } 
     unrequest.SetDryRun(false); 
    auto unmonitorInstancesOutcome = ec2Client.UnmonitorInstances(unrequest);
     if (!unmonitorInstancesOutcome.IsSuccess()) { 
          std::cout << "Failed to disable monitoring on instance " << instanceId 
                     << ": " << unmonitorInstancesOutcome.GetError().GetMessage() << 
                     std::endl; 
     } 
     else { 
         std::cout << "Successfully disable monitoring on instance " << 
                     instanceId << std::endl; 
     }
```
• For API details, see [UnmonitorInstances](https://docs.aws.amazon.com/goto/SdkForCpp/ec2-2016-11-15/UnmonitorInstances) in *AWS SDK for C++ API Reference*.

#### CLI

#### **AWS CLI**

#### **To disable detailed monitoring for an instance**

This example command disables detailed monitoring for the specified instance.

Command:

```
aws ec2 unmonitor-instances --instance-ids i-1234567890abcdef0
```

```
{ 
   "InstanceMonitorings": [ 
        { 
             "InstanceId": "i-1234567890abcdef0", 
             "Monitoring": { 
                 "State": "disabling" 
             } 
        } 
   ]
}
```
• For API details, see [UnmonitorInstances](https://awscli.amazonaws.com/v2/documentation/api/latest/reference/ec2/unmonitor-instances.html) in *AWS CLI Command Reference*.

# **JavaScript**

# **SDK for JavaScript (v3)**

# **A** Note

```
import { UnmonitorInstancesCommand } from "@aws-sdk/client-ec2";
import { client } from "../libs/client.js";
export const main = async () => {
   const command = new UnmonitorInstancesCommand({ 
     InstanceIds: ["i-09a3dfe7ae00e853f"], 
  }); 
  try { 
     const { InstanceMonitorings } = await client.send(command); 
     const instanceMonitoringsList = InstanceMonitorings.map( 
      (im) =>
         ` • Detailed monitoring state for ${im.InstanceId} is 
  ${im.Monitoring.State}.`, 
     );
```

```
 console.log("Monitoring status:"); 
     console.log(instanceMonitoringsList.join("\n")); 
   } catch (err) { 
     console.error(err); 
   }
};
```
• For API details, see [UnmonitorInstances](https://docs.aws.amazon.com/AWSJavaScriptSDK/v3/latest/client/ec2/command/UnmonitorInstancesCommand) in *AWS SDK for JavaScript API Reference*.

#### PowerShell

#### **Tools for PowerShell**

**Example 1: This example disables detailed monitoring for the specified instance.**

Stop-EC2InstanceMonitoring -InstanceId i-12345678

**Output:**

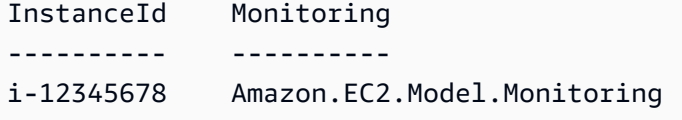

• For API details, see [UnmonitorInstances](https://docs.aws.amazon.com/powershell/latest/reference) in *AWS Tools for PowerShell Cmdlet Reference*.

# **Scenarios for Amazon EC2 using AWS SDKs**

The following code examples show how to use Amazon Elastic Compute Cloud (Amazon EC2) with AWS SDKs. Each example shows you how to accomplish a specific task by calling multiple functions within the same service.

Scenarios target an intermediate level of experience to help you understand service actions in context.

#### **Examples**

- Build and [manage](#page-3767-0) a resilient service using an AWS SDK
- Get started with Amazon EC2 [instances](#page-3927-0) using an AWS SDK

# <span id="page-3767-0"></span>**Build and manage a resilient service using an AWS SDK**

The following code examples show how to create a load-balanced web service that returns book, movie, and song recommendations. The example shows how the service responds to failures, and how to restructure the service for more resilience when failures occur.

- Use an Amazon EC2 Auto Scaling group to create Amazon Elastic Compute Cloud (Amazon EC2) instances based on a launch template and to keep the number of instances in a specified range.
- Handle and distribute HTTP requests with Elastic Load Balancing.
- Monitor the health of instances in an Auto Scaling group and forward requests only to healthy instances.
- Run a Python web server on each EC2 instance to handle HTTP requests. The web server responds with recommendations and health checks.
- Simulate a recommendation service with an Amazon DynamoDB table.
- Control web server response to requests and health checks by updating AWS Systems Manager parameters.

#### .NET

# **AWS SDK for .NET**

# **A** Note

There's more on GitHub. Find the complete example and learn how to set up and run in the AWS Code Examples [Repository.](https://github.com/awsdocs/aws-doc-sdk-examples/tree/main/dotnetv3/cross-service/ResilientService#code-examples)

Run the interactive scenario at a command prompt.

```
 static async Task Main(string[] args) 
 { 
     _configuration = new ConfigurationBuilder() 
         .SetBasePath(Directory.GetCurrentDirectory()) 
         .AddJsonFile("settings.json") // Load settings from .json file. 
         .AddJsonFile("settings.local.json", 
              true) // Optionally, load local settings. 
         .Build();
```

```
 // Set up dependency injection for the AWS services. 
         using var host = Host.CreateDefaultBuilder(args) 
             .ConfigureLogging(logging => 
                 logging.AddFilter("System", LogLevel.Debug) 
                      .AddFilter<DebugLoggerProvider>("Microsoft", 
 LogLevel.Information) 
                      .AddFilter<ConsoleLoggerProvider>("Microsoft", 
 LogLevel.Trace)) 
             .ConfigureServices((_, services) => 
                 services.AddAWSService<IAmazonIdentityManagementService>() 
                      .AddAWSService<IAmazonDynamoDB>() 
                      .AddAWSService<IAmazonElasticLoadBalancingV2>() 
                      .AddAWSService<IAmazonSimpleSystemsManagement>() 
                      .AddAWSService<IAmazonAutoScaling>() 
                      .AddAWSService<IAmazonEC2>() 
                      .AddTransient<AutoScalerWrapper>() 
                      .AddTransient<ElasticLoadBalancerWrapper>() 
                      .AddTransient<SmParameterWrapper>() 
                      .AddTransient<Recommendations>() 
                      .AddSingleton<IConfiguration>(_configuration) 
) .Build(); 
         ServicesSetup(host); 
         ResourcesSetup(); 
         try 
         { 
             Console.WriteLine(new string('-', 80)); 
             Console.WriteLine("Welcome to the Resilient Architecture Example 
 Scenario."); 
             Console.WriteLine(new string('-', 80)); 
             await Deploy(true); 
             Console.WriteLine("Now let's begin the scenario."); 
             Console.WriteLine(new string('-', 80)); 
             await Demo(true); 
             Console.WriteLine(new string('-', 80)); 
             Console.WriteLine("Finally, let's clean up our resources."); 
             Console.WriteLine(new string('-', 80)); 
             await DestroyResources(true);
```

```
 Console.WriteLine(new string('-', 80)); 
             Console.WriteLine("Resilient Architecture Example Scenario is 
 complete."); 
            Console.WriteLine(new string('-', 80)); 
        } 
        catch (Exception ex) 
       \sqrt{ } Console.WriteLine(new string('-', 80)); 
             Console.WriteLine($"There was a problem running the scenario: 
 {ex.Message}"); 
             await DestroyResources(true); 
             Console.WriteLine(new string('-', 80)); 
        } 
    } 
    /// <summary> 
    /// Setup any common resources, also used for integration testing. 
    /// </summary> 
    public static void ResourcesSetup() 
   \sqrt{ }[httpClient = new HttpClient();
    } 
    /// <summary> 
    /// Populate the services for use within the console application. 
    /// </summary> 
    /// <param name="host">The services host.</param> 
    private static void ServicesSetup(IHost host) 
    { 
        _elasticLoadBalancerWrapper = 
 host.Services.GetRequiredService<ElasticLoadBalancerWrapper>(); 
        _iamClient = 
 host.Services.GetRequiredService<IAmazonIdentityManagementService>(); 
        _recommendations = host.Services.GetRequiredService<Recommendations>(); 
        _autoScalerWrapper = 
 host.Services.GetRequiredService<AutoScalerWrapper>(); 
        _smParameterWrapper = 
 host.Services.GetRequiredService<SmParameterWrapper>(); 
    } 
    /// <summary> 
    /// Deploy necessary resources for the scenario. 
    /// </summary>
```

```
 /// <param name="interactive">True to run as interactive.</param> 
   /// <returns>True if successful.</returns>
   public static async Task<bool> Deploy(bool interactive)
    { 
        var protocol = "HTTP"; 
       var port = 80;
        var sshPort = 22; 
        Console.WriteLine( 
            "\nFor this demo, we'll use the AWS SDK for .NET to create several 
 AWS resources\n" + 
            "to set up a load-balanced web service endpoint and explore some ways 
 to make it resilient\n" + 
            "against various kinds of failures.\n\n" + 
           "Some of the resources create by this demo are:\langle n'' \rangle;
        Console.WriteLine( 
            "\t* A DynamoDB table that the web service depends on to provide 
 book, movie, and song recommendations."); 
        Console.WriteLine( 
            "\t* An EC2 launch template that defines EC2 instances that each 
 contain a Python web server."); 
        Console.WriteLine( 
            "\t* An EC2 Auto Scaling group that manages EC2 instances across 
 several Availability Zones."); 
        Console.WriteLine( 
            "\t* An Elastic Load Balancing (ELB) load balancer that targets the 
 Auto Scaling group to distribute requests."); 
        Console.WriteLine(new string('-', 80)); 
        Console.WriteLine("Press Enter when you're ready to start deploying 
 resources."); 
        if (interactive) 
            Console.ReadLine(); 
        // Create and populate the DynamoDB table. 
       var databaseTableName = _configuration["databaseName"];
        var recommendationsPath = Path.Join(_configuration["resourcePath"], 
            "recommendations_objects.json"); 
        Console.WriteLine($"Creating and populating a DynamoDB table named 
 {databaseTableName}."); 
        await _recommendations.CreateDatabaseWithName(databaseTableName); 
        await _recommendations.PopulateDatabase(databaseTableName, 
 recommendationsPath); 
        Console.WriteLine(new string('-', 80));
```
 // Create the EC2 Launch Template. Console.WriteLine( \$"Creating an EC2 launch template that runs 'server startup script.sh' when an instance starts.\n" + "\nThis script starts a Python web server defined in the `server.py` script. The web server\n" + "listens to HTTP requests on port 80 and responds to requests to '/' and to '/healthcheck'.\n" + "For demo purposes, this server is run as the root user. In production, the best practice is to\n" + "run a web server, such as Apache, with least-privileged credentials."); Console.WriteLine( "\nThe template also defines an IAM policy that each instance uses to assume a role that grants\n" + "permissions to access the DynamoDB recommendation table and Systems Manager parameters\n" + "that control the flow of the demo."); var startupScriptPath = Path.Join(\_configuration["resourcePath"], "server\_startup\_script.sh"); var instancePolicyPath = Path.Join(\_configuration["resourcePath"], "instance\_policy.json"); await \_autoScalerWrapper.CreateTemplate(startupScriptPath, instancePolicyPath); Console.WriteLine(new string('-', 80)); Console.WriteLine( "Creating an EC2 Auto Scaling group that maintains three EC2 instances, each in a different\n" + "Availability Zone.\n"); var zones = await \_autoScalerWrapper.DescribeAvailabilityZones(); await \_autoScalerWrapper.CreateGroupOfSize(3, \_autoScalerWrapper.GroupName, zones); Console.WriteLine(new string('-', 80)); Console.WriteLine( "At this point, you have EC2 instances created. Once each instance starts, it listens for\n" + "HTTP requests. You can see these instances in the console or continue with the demo.\n");

```
 Console.WriteLine(new string('-', 80)); 
         Console.WriteLine("Press Enter when you're ready to continue."); 
         if (interactive) 
             Console.ReadLine(); 
         Console.WriteLine("Creating variables that control the flow of the 
 demo."); 
         await _smParameterWrapper.Reset(); 
         Console.WriteLine( 
             "\nCreating an Elastic Load Balancing target group and load balancer. 
  The target group\n" 
             + "defines how the load balancer connects to instances. The load 
  balancer provides a\n" 
             + "single endpoint where clients connect and dispatches requests to 
  instances in the group."); 
         var defaultVpc = await _autoScalerWrapper.GetDefaultVpc(); 
         var subnets = await 
  _autoScalerWrapper.GetAllVpcSubnetsForZones(defaultVpc.VpcId, zones); 
         var subnetIds = subnets.Select(s => s.SubnetId).ToList(); 
         var targetGroup = await 
 _elasticLoadBalancerWrapper.CreateTargetGroupOnVpc(_elasticLoadBalancerWrapper.TargetGroupName, 
  protocol, port, defaultVpc.VpcId); 
         await 
 _elasticLoadBalancerWrapper.CreateLoadBalancerAndListener(_elasticLoadBalancerWrapper.LoadBalancerName, 
 subnetIds, targetGroup); 
         await 
 _autoScalerWrapper.AttachLoadBalancerToGroup(_autoScalerWrapper.GroupName, 
 targetGroup.TargetGroupArn); 
         Console.WriteLine("\nVerifying access to the load balancer endpoint..."); 
         var endPoint = await 
_elasticLoadBalancerWrapper.GetEndpointForLoadBalancerByName(_elasticLoadBalancerWrapper
         var loadBalancerAccess = await 
 _elasticLoadBalancerWrapper.VerifyLoadBalancerEndpoint(endPoint); 
         if (!loadBalancerAccess) 
        \mathcal{L} Console.WriteLine("\nCouldn't connect to the load balancer, verifying 
 that the port is open..."); 
             var ipString = await _httpClient.GetStringAsync("https://
checkip.amazonaws.com");
```

```
 ipString = ipString.Trim(); 
            var defaultSecurityGroup = await 
 _autoScalerWrapper.GetDefaultSecurityGroupForVpc(defaultVpc); 
            var portIsOpen = 
autoScalerWrapper.VerifyInboundPortForGroup(defaultSecurityGroup, port,
 ipString); 
            var sshPortIsOpen = 
 _autoScalerWrapper.VerifyInboundPortForGroup(defaultSecurityGroup, sshPort, 
 ipString); 
            if (!portIsOpen) 
\{\hspace{.1cm} \} Console.WriteLine( 
                     "\nFor this example to work, the default security group for 
 your default VPC must\n" 
                     + "allows access from this computer. You can either add it 
 automatically from this\n" 
                     + "example or add it yourself using the AWS Management 
 Console.\n"); 
                 if (!interactive || GetYesNoResponse( 
                         "Do you want to add a rule to the security group to allow 
 inbound traffic from your computer's IP address?")) 
\overline{a} await 
 _autoScalerWrapper.OpenInboundPort(defaultSecurityGroup.GroupId, port, 
 ipString); 
 } 
 } 
            if (!sshPortIsOpen) 
\{\hspace{.1cm} \} if (!interactive || GetYesNoResponse( 
                         "Do you want to add a rule to the security group to allow 
 inbound SSH traffic for debugging from your computer's IP address?")) 
\overline{a} await 
 _autoScalerWrapper.OpenInboundPort(defaultSecurityGroup.GroupId, sshPort, 
 ipString); 
 } 
 } 
            loadBalancerAccess = await 
 _elasticLoadBalancerWrapper.VerifyLoadBalancerEndpoint(endPoint);
```

```
 } 
         if (loadBalancerAccess) 
        \mathcal{L} Console.WriteLine("Your load balancer is ready. You can access it by 
 browsing to:"); 
             Console.WriteLine($"\thttp://{endPoint}\n"); 
         } 
         else 
         { 
             Console.WriteLine( 
                  "\nCouldn't get a successful response from the load balancer 
 endpoint. Troubleshoot by\n" 
                  + "manually verifying that your VPC and security group are 
 configured correctly and that\n" 
                  + "you can successfully make a GET request to the load balancer 
 endpoint:\n"); 
             Console.WriteLine($"\thttp://{endPoint}\n"); 
 } 
         Console.WriteLine(new string('-', 80)); 
         Console.WriteLine("Press Enter when you're ready to continue with the 
 demo."); 
         if (interactive) 
             Console.ReadLine(); 
         return true; 
     } 
     /// <summary> 
    /// Demonstrate the steps of the scenario. 
    /// </summary> 
    /// <param name="interactive">True to run as an interactive scenario.</param> 
    /// <returns>Async task.</returns>
     public static async Task<bool> Demo(bool interactive) 
     { 
         var ssmOnlyPolicy = Path.Join(_configuration["resourcePath"], 
             "ssm_only_policy.json"); 
         Console.WriteLine(new string('-', 80)); 
         Console.WriteLine("Resetting parameters to starting values for demo."); 
         await _smParameterWrapper.Reset(); 
         Console.WriteLine("\nThis part of the demonstration shows how to toggle
```

```
 different parts of the system\n" +
```

```
 "to create situations where the web service fails, and 
 shows how using a resilient\n" + 
                           "architecture can keep the web service running in spite 
 of these failures."); 
        Console.WriteLine(new string('-', 88)); 
        Console.WriteLine("At the start, the load balancer endpoint returns 
 recommendations and reports that all targets are healthy."); 
        if (interactive) 
            await DemoActionChoices(); 
        Console.WriteLine($"The web service running on the EC2 instances gets 
 recommendations by querying a DynamoDB table.\n" + 
                           $"The table name is contained in a Systems Manager 
 parameter named '{_smParameterWrapper.TableParameter}'.\n" + 
                           $"To simulate a failure of the recommendation service, 
 let's set this parameter to name a non-existent table.\n"); 
        await 
 _smParameterWrapper.PutParameterByName(_smParameterWrapper.TableParameter, 
 "this-is-not-a-table"); 
        Console.WriteLine("\nNow, sending a GET request to the load balancer 
 endpoint returns a failure code. But, the service reports as\n" + 
                           "healthy to the load balancer because shallow health 
 checks don't check for failure of the recommendation service."); 
        if (interactive) 
            await DemoActionChoices(); 
        Console.WriteLine("Instead of failing when the recommendation service 
 fails, the web service can return a static response."); 
        Console.WriteLine("While this is not a perfect solution, it presents the 
 customer with a somewhat better experience than failure."); 
        await 
 _smParameterWrapper.PutParameterByName(_smParameterWrapper.FailureResponseParameter, 
 "static"); 
        Console.WriteLine("\nNow, sending a GET request to the load balancer 
 endpoint returns a static response."); 
        Console.WriteLine("The service still reports as healthy because health 
 checks are still shallow."); 
        if (interactive) 
            await DemoActionChoices();
```
Console.WriteLine("Let's reinstate the recommendation service.\n");

```
 await 
 _smParameterWrapper.PutParameterByName(_smParameterWrapper.TableParameter, 
 _smParameterWrapper.TableName); 
        Console.WriteLine( 
            "\nLet's also substitute bad credentials for one of the instances in 
the target group so that it can't\n" +
            "access the DynamoDB recommendation table.\n" 
        ); 
       await autoScalerWrapper.CreateInstanceProfileWithName(
            _autoScalerWrapper.BadCredsPolicyName, 
            _autoScalerWrapper.BadCredsRoleName, 
            _autoScalerWrapper.BadCredsProfileName, 
            ssmOnlyPolicy, 
            new List<string> { "AmazonSSMManagedInstanceCore" } 
       ) ;
        var instances = await 
 _autoScalerWrapper.GetInstancesByGroupName(_autoScalerWrapper.GroupName); 
        var badInstanceId = instances.First(); 
        var instanceProfile = await 
 _autoScalerWrapper.GetInstanceProfile(badInstanceId); 
        Console.WriteLine( 
            $"Replacing the profile for instance {badInstanceId} with a profile 
 that contains\n" + 
            "bad credentials...\n" 
        ); 
        await _autoScalerWrapper.ReplaceInstanceProfile( 
            badInstanceId, 
            _autoScalerWrapper.BadCredsProfileName, 
            instanceProfile.AssociationId 
       \cdot Console.WriteLine( 
            "Now, sending a GET request to the load balancer endpoint returns 
 either a recommendation or a static response,\n" + 
            "depending on which instance is selected by the load balancer.\n" 
        ); 
        if (interactive) 
            await DemoActionChoices(); 
        Console.WriteLine("\nLet's implement a deep health check. For this demo, 
 a deep health check tests whether"); 
        Console.WriteLine("the web service can access the DynamoDB table that it 
 depends on for recommendations. Note that"); 
        Console.WriteLine("the deep health check is only for ELB routing and not
```
for Auto Scaling instance health.");

 Console.WriteLine("This kind of deep health check is not recommended for Auto Scaling instance health, because it"); Console.WriteLine("risks accidental termination of all instances in the Auto Scaling group when a dependent service fails.");

 Console.WriteLine("\nBy implementing deep health checks, the load balancer can detect when one of the instances is failing"); Console.WriteLine("and take that instance out of rotation.");

await

 \_smParameterWrapper.PutParameterByName(\_smParameterWrapper.HealthCheckParameter, "deep");

 Console.WriteLine(\$"\nNow, checking target health indicates that the instance with bad credentials ({badInstanceId})");

 Console.WriteLine("is unhealthy. Note that it might take a minute or two for the load balancer to detect the unhealthy");

 Console.WriteLine("instance. Sending a GET request to the load balancer endpoint always returns a recommendation, because");

 Console.WriteLine("the load balancer takes unhealthy instances out of its rotation.");

 if (interactive) await DemoActionChoices();

 Console.WriteLine("\nBecause the instances in this demo are controlled by an auto scaler, the simplest way to fix an unhealthy");

 Console.WriteLine("instance is to terminate it and let the auto scaler start a new instance to replace it.");

await \_autoScalerWrapper.TryTerminateInstanceById(badInstanceId);

 Console.WriteLine(\$"\nEven while the instance is terminating and the new instance is starting, sending a GET");

 Console.WriteLine("request to the web service continues to get a successful recommendation response because");

 Console.WriteLine("starts and reports as healthy, it is included in the load balancing rotation.");

 Console.WriteLine("Note that terminating and replacing an instance typically takes several minutes, during which time you");

 Console.WriteLine("can see the changing health check status until the new instance is running and healthy.");

if (interactive)

```
 await DemoActionChoices(); 
        Console.WriteLine("\nIf the recommendation service fails now, deep health 
 checks mean all instances report as unhealthy."); 
        await 
_smParameterWrapper.PutParameterByName(_smParameterWrapper.TableParameter,
 "this-is-not-a-table"); 
        Console.WriteLine($"\nWhen all instances are unhealthy, the load balancer 
 continues to route requests even to"); 
        Console.WriteLine("unhealthy instances, allowing them to fail open and 
 return a static response rather than fail"); 
        Console.WriteLine("closed and report failure to the customer."); 
        if (interactive) 
            await DemoActionChoices(); 
        await _smParameterWrapper.Reset(); 
        Console.WriteLine(new string('-', 80)); 
        return true; 
    } 
    /// <summary> 
    /// Clean up the resources from the scenario. 
    /// </summary> 
    /// <param name="interactive">True to ask the user for cleanup.</param> 
    /// <returns>Async task.</returns> 
   public static async Task<bool> DestroyResources(bool interactive)
    { 
        Console.WriteLine(new string('-', 80)); 
        Console.WriteLine( 
             "To keep things tidy and to avoid unwanted charges on your account, 
 we can clean up all AWS resources\n" + 
             "that were created for this demo." 
        ); 
        if (!interactive || GetYesNoResponse("Do you want to clean up all demo 
 resources? (y/n) ")) 
        { 
            await 
 _elasticLoadBalancerWrapper.DeleteLoadBalancerByName(_elasticLoadBalancerWrapper.LoadBalancerName); 
             await 
 _elasticLoadBalancerWrapper.DeleteTargetGroupByName(_elasticLoadBalancerWrapper.TargetGroupName);
```

```
 await 
 _autoScalerWrapper.TerminateAndDeleteAutoScalingGroupWithName(_autoScalerWrapper.GroupName); 
              await 
 _autoScalerWrapper.DeleteKeyPairByName(_autoScalerWrapper.KeyPairName); 
              await 
 _autoScalerWrapper.DeleteTemplateByName(_autoScalerWrapper.LaunchTemplateName); 
              await _autoScalerWrapper.DeleteInstanceProfile( 
                  _autoScalerWrapper.BadCredsProfileName, 
                  _autoScalerWrapper.BadCredsRoleName 
              ); 
              await 
 _recommendations.DestroyDatabaseByName(_recommendations.TableName); 
         } 
         else 
\overline{\mathcal{L}} Console.WriteLine( 
                  "Ok, we'll leave the resources intact.\n" + 
                  "Don't forget to delete them when you're done with them or you 
 might incur unexpected charges." 
              ); 
         } 
         Console.WriteLine(new string('-', 80)); 
         return true; 
     }
```
Create a class that wraps Auto Scaling and Amazon EC2 actions.

```
/// <summary>
/// Encapsulates Amazon EC2 Auto Scaling and EC2 management methods.
// </summary>
public class AutoScalerWrapper
{ 
     private readonly IAmazonAutoScaling _amazonAutoScaling; 
     private readonly IAmazonEC2 _amazonEc2; 
     private readonly IAmazonSimpleSystemsManagement _amazonSsm; 
     private readonly IAmazonIdentityManagementService _amazonIam; 
     private readonly string _instanceType = ""; 
     private readonly string _amiParam = ""; 
     private readonly string _launchTemplateName = ""; 
     private readonly string _groupName = "";
```
```
 private readonly string _instancePolicyName = ""; 
 private readonly string _instanceRoleName = ""; 
private readonly string instanceProfileName = "";
 private readonly string _badCredsProfileName = ""; 
 private readonly string _badCredsRoleName = ""; 
private readonly string badCredsPolicyName = "";
 private readonly string _keyPairName = ""; 
 public string GroupName => _groupName; 
public string KeyPairName => keyPairName;
 public string LaunchTemplateName => _launchTemplateName; 
 public string InstancePolicyName => _instancePolicyName; 
public string BadCredsProfileName => badCredsProfileName;
 public string BadCredsRoleName => _badCredsRoleName; 
 public string BadCredsPolicyName => _badCredsPolicyName; 
 /// <summary> 
 /// Constructor for the AutoScalerWrapper. 
 /// </summary> 
 /// <param name="amazonAutoScaling">The injected AutoScaling client.</param> 
 /// <param name="amazonEc2">The injected EC2 client.</param> 
 /// <param name="amazonIam">The injected IAM client.</param> 
 /// <param name="amazonSsm">The injected SSM client.</param> 
 public AutoScalerWrapper( 
     IAmazonAutoScaling amazonAutoScaling, 
     IAmazonEC2 amazonEc2, 
     IAmazonSimpleSystemsManagement amazonSsm, 
     IAmazonIdentityManagementService amazonIam, 
     IConfiguration configuration) 
 { 
     _amazonAutoScaling = amazonAutoScaling; 
     _amazonEc2 = amazonEc2; 
     _amazonSsm = amazonSsm; 
    \_amazonIam = amazonIam;
     var prefix = configuration["resourcePrefix"]; 
    _instanceType = configuration['instanceType'];
     _amiParam = configuration["amiParam"]; 
     _launchTemplateName = prefix + "-template"; 
     _groupName = prefix + "-group"; 
     _instancePolicyName = prefix + "-pol"; 
     _instanceRoleName = prefix + "-role"; 
     _instanceProfileName = prefix + "-prof";
```

```
 _badCredsPolicyName = prefix + "-bc-pol"; 
        _badCredsRoleName = prefix + "-bc-role"; 
        _badCredsProfileName = prefix + "-bc-prof"; 
       keyPairName = prefix + "-key-pair"; } 
    /// <summary> 
    /// Create a policy, role, and profile that is associated with instances with 
 a specified name. 
    /// An instance's associated profile defines a role that is assumed by the 
    /// instance.The role has attached policies that specify the AWS permissions 
 granted to 
    /// clients that run on the instance. 
    /// </summary> 
    /// <param name="policyName">Name to use for the policy.</param> 
    /// <param name="roleName">Name to use for the role.</param> 
    /// <param name="profileName">Name to use for the profile.</param> 
    /// <param name="ssmOnlyPolicyFile">Path to a policy file for SSM.</param> 
    /// <param name="awsManagedPolicies">AWS Managed policies to be attached to 
 the role.</param> 
    /// <returns>The Arn of the profile.</returns> 
    public async Task<string> CreateInstanceProfileWithName( 
        string policyName, 
        string roleName, 
        string profileName, 
        string ssmOnlyPolicyFile, 
        List<string>? awsManagedPolicies = null) 
    { 
        var assumeRoleDoc = "{" + 
                                    "\"Version\": \"2012-10-17\"," + 
                                    "\"Statement\": [{" + 
                                         "\"Effect\": \"Allow\"," + 
                                         "\"Principal\": {" + 
                                         "\"Service\": [" + 
                                             "\"ec2.amazonaws.com\"" + 
 "]" + 
                                         "}," + 
                                    "\"Action\": \"sts:AssumeRole\"" + 
                                    "}]" + 
 "}"; 
       var policyDocument = await File.ReadAllTextAsync(ssmOnlyPolicyFile);
```

```
 var policyArn = ""; 
        try 
         { 
             var createPolicyResult = await _amazonIam.CreatePolicyAsync( 
                 new CreatePolicyRequest 
\overline{a} PolicyName = policyName, 
                     PolicyDocument = policyDocument 
                 }); 
             policyArn = createPolicyResult.Policy.Arn; 
        } 
        catch (EntityAlreadyExistsException) 
         { 
             // The policy already exists, so we look it up to get the Arn. 
             var policiesPaginator = _amazonIam.Paginators.ListPolicies( 
                 new ListPoliciesRequest() 
\overline{a} Scope = PolicyScopeType.Local 
                 }); 
             // Get the entire list using the paginator. 
             await foreach (var policy in policiesPaginator.Policies) 
\{\hspace{.1cm} \} if (policy.PolicyName.Equals(policyName)) 
\overline{a} policyArn = policy.Arn; 
 } 
 } 
             if (policyArn == null) 
\{\hspace{.1cm} \} throw new InvalidOperationException("Policy not found"); 
 } 
        } 
        try 
         { 
             await _amazonIam.CreateRoleAsync(new CreateRoleRequest() 
\{\hspace{.1cm} \} RoleName = roleName, 
                 AssumeRolePolicyDocument = assumeRoleDoc, 
             }); 
             await _amazonIam.AttachRolePolicyAsync(new AttachRolePolicyRequest() 
\{\hspace{.1cm} \}
```

```
 RoleName = roleName, 
                 PolicyArn = policyArn 
             }); 
             if (awsManagedPolicies != null) 
             { 
                 foreach (var awsPolicy in awsManagedPolicies) 
\overline{a} await _amazonIam.AttachRolePolicyAsync(new 
 AttachRolePolicyRequest() 
\{ PolicyArn = $"arn:aws:iam::aws:policy/{awsPolicy}", 
                         RoleName = roleName 
                     }); 
 } 
 } 
         } 
        catch (EntityAlreadyExistsException) 
        \{ Console.WriteLine("Role already exists."); 
        } 
         string profileArn = ""; 
        try 
        \mathcal{L} var profileCreateResponse = await 
 _amazonIam.CreateInstanceProfileAsync( 
                 new CreateInstanceProfileRequest() 
\overline{a} InstanceProfileName = profileName 
                 }); 
             // Allow time for the profile to be ready. 
             profileArn = profileCreateResponse.InstanceProfile.Arn; 
             Thread.Sleep(10000); 
             await _amazonIam.AddRoleToInstanceProfileAsync( 
                 new AddRoleToInstanceProfileRequest() 
\overline{a} InstanceProfileName = profileName, 
                     RoleName = roleName 
                 }); 
        } 
        catch (EntityAlreadyExistsException) 
         { 
             Console.WriteLine("Policy already exists.");
```

```
 var profileGetResponse = await _amazonIam.GetInstanceProfileAsync( 
                  new GetInstanceProfileRequest() 
\overline{a} InstanceProfileName = profileName 
                  }); 
             profileArn = profileGetResponse.InstanceProfile.Arn; 
         } 
         return profileArn; 
     } 
    /// <summary> 
    /// Create a new key pair and save the file. 
    /// </summary> 
    /// <param name="newKeyPairName">The name of the new key pair.</param> 
    /// <returns>Async task.</returns>
     public async Task CreateKeyPair(string newKeyPairName) 
     { 
         try 
         { 
             var keyResponse = await _amazonEc2.CreateKeyPairAsync( 
                  new CreateKeyPairRequest() { KeyName = newKeyPairName }); 
             await File.WriteAllTextAsync($"{newKeyPairName}.pem", 
                  keyResponse.KeyPair.KeyMaterial); 
             Console.WriteLine($"Created key pair {newKeyPairName}."); 
         } 
         catch (AlreadyExistsException) 
         { 
             Console.WriteLine("Key pair already exists."); 
         } 
     } 
    /// <summary> 
    /// Delete the key pair and file by name. 
    /// </summary> 
    /// <param name="deleteKeyPairName">The key pair to delete.</param> 
   /// <returns>Async task.</returns>
     public async Task DeleteKeyPairByName(string deleteKeyPairName) 
     { 
         try 
         { 
             await _amazonEc2.DeleteKeyPairAsync( 
                  new DeleteKeyPairRequest() { KeyName = deleteKeyPairName }); 
             File.Delete($"{deleteKeyPairName}.pem"); 
         }
```

```
 catch (FileNotFoundException) 
         \{ Console.WriteLine($"Key pair {deleteKeyPairName} not found."); 
         } 
     } 
     /// <summary> 
     /// Creates an Amazon EC2 launch template to use with Amazon EC2 Auto 
 Scaling. 
     /// The launch template specifies a Bash script in its user data field that 
 runs after 
    /// the instance is started. This script installs the Python packages and
 starts a Python 
     /// web server on the instance. 
     /// </summary> 
     /// <param name="startupScriptPath">The path to a Bash script file that is 
run.</param>
     /// <param name="instancePolicyPath">The path to a permissions policy to 
create and attach to the profile.</param>
    /// <returns>The template object.</returns>
     public async Task<Amazon.EC2.Model.LaunchTemplate> CreateTemplate(string 
  startupScriptPath, string instancePolicyPath) 
     { 
          await CreateKeyPair(_keyPairName); 
         await CreateInstanceProfileWithName( instancePolicyName,
 _instanceRoleName, _instanceProfileName, instancePolicyPath); 
         var startServerText = await File.ReadAllTextAsync(startupScriptPath);
          var plainTextBytes = System.Text.Encoding.UTF8.GetBytes(startServerText); 
         var amiLatest = await _amazonSsm.GetParameterAsync( 
             new GetParameterRequest() { Name = amiParam });
          var amiId = amiLatest.Parameter.Value; 
          var launchTemplateResponse = await _amazonEc2.CreateLaunchTemplateAsync( 
              new CreateLaunchTemplateRequest() 
\{\hspace{.1cm} \} LaunchTemplateName = _launchTemplateName, 
                   LaunchTemplateData = new RequestLaunchTemplateData() 
\overline{a} InstanceType = _instanceType, 
                       ImageId = amild, IamInstanceProfile = 
new the contract of the contract of the contract of the contract of the contract of the contract of the contract of the contract of the contract of the contract of the contract of the contract of the contract of the contra
```

```
 LaunchTemplateIamInstanceProfileSpecificationRequest() 
 { 
                             Name = _instanceProfileName 
\}, \{KeyName = keyPairName, UserData = System.Convert.ToBase64String(plainTextBytes) 
 } 
             }); 
        return launchTemplateResponse.LaunchTemplate; 
    } 
    /// <summary> 
    /// Get a list of Availability Zones in the AWS Region of the Amazon EC2 
 Client. 
    /// </summary> 
   /// <returns>A list of availability zones.</returns>
     public async Task<List<string>> DescribeAvailabilityZones() 
     { 
         var zoneResponse = await _amazonEc2.DescribeAvailabilityZonesAsync( 
             new DescribeAvailabilityZonesRequest()); 
        return zoneResponse.AvailabilityZones.Select(z => z.ZoneName).ToList(); 
    } 
    /// <summary> 
    /// Create an EC2 Auto Scaling group of a specified size and name. 
    /// </summary> 
    /// <param name="groupSize">The size for the group.</param> 
    /// <param name="groupName">The name for the group.</param> 
    /// <param name="availabilityZones">The availability zones for the group.</
param> 
   /// <returns>Async task.</returns>
     public async Task CreateGroupOfSize(int groupSize, string groupName, 
 List<string> availabilityZones) 
     { 
        try 
         { 
             await _amazonAutoScaling.CreateAutoScalingGroupAsync( 
                 new CreateAutoScalingGroupRequest() 
\overline{a} AutoScalingGroupName = groupName, 
                     AvailabilityZones = availabilityZones, 
                     LaunchTemplate =
```

```
new the contract of the contract of the contract of the contract of the contract of the contract of the contract of the contract of the contract of the contract of the contract of the contract of the contract of the contra
 Amazon.AutoScaling.Model.LaunchTemplateSpecification() 
 { 
                                 LaunchTemplateName = _launchTemplateName, 
                                 Version = "$Default" 
\}, \{ MaxSize = groupSize, 
                        MinSize = groupSize 
                   }); 
              Console.WriteLine($"Created EC2 Auto Scaling group {groupName} with 
 size {groupSize}."); 
          } 
          catch (EntityAlreadyExistsException) 
          { 
              Console.WriteLine($"EC2 Auto Scaling group {groupName} already 
 exists."); 
          } 
     } 
     /// <summary> 
     /// Get the default VPC for the account. 
     /// </summary> 
    /// <returns>The default VPC object.</returns>
     public async Task<Vpc> GetDefaultVpc() 
     { 
          var vpcResponse = await _amazonEc2.DescribeVpcsAsync( 
              new DescribeVpcsRequest() 
\{\hspace{.1cm} \} Filters = new List<Amazon.EC2.Model.Filter>() 
\overline{a} new ("is-default", new List<string>() { "true" }) 
 } 
              }); 
          return vpcResponse.Vpcs[0]; 
     } 
     /// <summary> 
     /// Get all the subnets for a Vpc in a set of availability zones. 
     /// </summary> 
     /// <param name="vpcId">The Id of the Vpc.</param> 
     /// <param name="availabilityZones">The list of availability zones.</param> 
     /// <returns>The collection of subnet objects.</returns> 
     public async Task<List<Subnet>> GetAllVpcSubnetsForZones(string vpcId, 
  List<string> availabilityZones)
```

```
 { 
        var subnets = new List<Subnet>();
         var subnetPaginator = _amazonEc2.Paginators.DescribeSubnets( 
             new DescribeSubnetsRequest() 
\{\hspace{.1cm} \} Filters = new List<Amazon.EC2.Model.Filter>() 
\overline{a} new ("vpc-id", new List<string>() { vpcId}), 
                      new ("availability-zone", availabilityZones), 
                      new ("default-for-az", new List<string>() { "true" }) 
 } 
             }); 
         // Get the entire list using the paginator. 
         await foreach (var subnet in subnetPaginator.Subnets) 
         { 
             subnets.Add(subnet); 
         } 
         return subnets; 
     } 
    /// <summary> 
    /// Delete a launch template by name. 
    /// </summary> 
    /// <param name="templateName">The name of the template to delete.</param> 
    /// <returns>Async task.</returns>
     public async Task DeleteTemplateByName(string templateName) 
     { 
         try 
         { 
             await _amazonEc2.DeleteLaunchTemplateAsync( 
                 new DeleteLaunchTemplateRequest() 
\overline{a} LaunchTemplateName = templateName 
                 }); 
         } 
         catch (AmazonClientException) 
        \{ Console.WriteLine($"Unable to delete template {templateName}."); 
         } 
     } 
     /// <summary>
```

```
 /// Detaches a role from an instance profile, detaches policies from the 
 role, 
    /// and deletes all the resources. 
    /// </summary> 
    /// <param name="profileName">The name of the profile to delete.</param> 
    /// <param name="roleName">The name of the role to delete.</param> 
   /// <returns>Async task.</returns>
    public async Task DeleteInstanceProfile(string profileName, string roleName) 
    { 
        try 
        { 
            await _amazonIam.RemoveRoleFromInstanceProfileAsync( 
                 new RemoveRoleFromInstanceProfileRequest() 
\overline{a} InstanceProfileName = profileName, 
                     RoleName = roleName 
                }); 
            await _amazonIam.DeleteInstanceProfileAsync( 
                 new DeleteInstanceProfileRequest() { InstanceProfileName = 
 profileName }); 
            var attachedPolicies = await 
 _amazonIam.ListAttachedRolePoliciesAsync( 
                 new ListAttachedRolePoliciesRequest() { RoleName = roleName }); 
            foreach (var policy in attachedPolicies.AttachedPolicies) 
\{\hspace{.1cm} \} await _amazonIam.DetachRolePolicyAsync( 
                     new DetachRolePolicyRequest() 
\{ RoleName = roleName, 
                         PolicyArn = policy.PolicyArn 
                    }); 
                // Delete the custom policies only. 
                if (!policy.PolicyArn.StartsWith("arn:aws:iam::aws")) 
\overline{a} await _amazonIam.DeletePolicyAsync( 
                         new Amazon.IdentityManagement.Model.DeletePolicyRequest() 
 { 
                             PolicyArn = policy.PolicyArn 
                         }); 
 } 
 } 
           await amazonIam.DeleteRoleAsync(
                 new DeleteRoleRequest() { RoleName = roleName });
```

```
 } 
         catch (NoSuchEntityException) 
         { 
             Console.WriteLine($"Instance profile {profileName} does not exist."); 
         } 
     } 
    /// <summary> 
     /// Gets data about the instances in an EC2 Auto Scaling group by its group 
 name. 
    /// </summary> 
    /// <param name="group">The name of the auto scaling group.</param> 
    /// <returns>A collection of instance Ids.</returns>
     public async Task<IEnumerable<string>> GetInstancesByGroupName(string group) 
     { 
         var instanceResponse = await 
 _amazonAutoScaling.DescribeAutoScalingGroupsAsync( 
             new DescribeAutoScalingGroupsRequest() 
\{\hspace{.1cm} \} AutoScalingGroupNames = new List<string>() { group } 
             }); 
         var instanceIds = instanceResponse.AutoScalingGroups.SelectMany( 
             g => g.Instances.Select(i => i.InstanceId)); 
         return instanceIds; 
     } 
    /// <summary> 
     /// Get the instance profile association data for an instance. 
    /// </summary> 
    /// <param name="instanceId">The Id of the instance.</param> 
     /// <returns>Instance profile associations data.</returns> 
     public async Task<IamInstanceProfileAssociation> GetInstanceProfile(string 
 instanceId) 
     { 
         var response = await 
 _amazonEc2.DescribeIamInstanceProfileAssociationsAsync( 
             new DescribeIamInstanceProfileAssociationsRequest() 
\{\hspace{.1cm} \} Filters = new List<Amazon.EC2.Model.Filter>() 
\overline{a} new ("instance-id", new List<string>() { instanceId }) 
\qquad \qquad \text{ } }); 
         return response.IamInstanceProfileAssociations[0];
```

```
 } 
    /// <summary> 
    /// Replace the profile associated with a running instance. After the profile 
 is replaced, the instance 
    /// is rebooted to ensure that it uses the new profile. When the instance is 
 ready, Systems Manager is 
    /// used to restart the Python web server. 
    /// </summary> 
    /// <param name="instanceId">The Id of the instance to update.</param> 
    /// <param name="credsProfileName">The name of the new profile to associate 
with the specified instance.</param>
    /// <param name="associationId">The Id of the existing profile association 
 for the instance.</param> 
   /// <returns>Async task.</returns>
     public async Task ReplaceInstanceProfile(string instanceId, string 
 credsProfileName, string associationId) 
    \{ await _amazonEc2.ReplaceIamInstanceProfileAssociationAsync( 
                 new ReplaceIamInstanceProfileAssociationRequest() 
\overline{a} AssociationId = associationId, 
                     IamInstanceProfile = new IamInstanceProfileSpecification() 
\{ Name = credsProfileName 
1 1 1 1 1 1 1
                 }); 
        // Allow time before resetting. 
        Thread.Sleep(25000); 
        var instanceReady = false; 
         var retries = 5; 
        while (retries-- > 0 && !instanceReady) 
         { 
             await _amazonEc2.RebootInstancesAsync( 
                 new RebootInstancesRequest(new List<string>() { instanceId })); 
             Thread.Sleep(10000); 
             var instancesPaginator = 
 _amazonSsm.Paginators.DescribeInstanceInformation( 
                 new DescribeInstanceInformationRequest()); 
             // Get the entire list using the paginator. 
             await foreach (var instance in 
 instancesPaginator.InstanceInformationList) 
\{\hspace{.1cm} \}
```

```
 instanceReady = instance.InstanceId == instanceId; 
                 if (instanceReady) 
\overline{a} break; 
 } 
 } 
        } 
        Console.WriteLine($"Sending restart command to instance {instanceId}"); 
        await _amazonSsm.SendCommandAsync( 
            new SendCommandRequest() 
\{\hspace{.1cm} \} InstanceIds = new List<string>() { instanceId }, 
                DocumentName = "AWS-RunShellScript", 
                Parameters = new Dictionary<string, List<string>>()
\overline{a} {"commands", new List<string>() { "cd / && sudo python3 
 server.py 80" }} 
 } 
            }); 
        Console.WriteLine($"Restarted the web server on instance {instanceId}"); 
    } 
    /// <summary> 
    /// Try to terminate an instance by its Id. 
    /// </summary> 
    /// <param name="instanceId">The Id of the instance to terminate.</param> 
   /// <returns>Async task.</returns>
    public async Task TryTerminateInstanceById(string instanceId) 
    { 
        var stopping = false; 
        Console.WriteLine($"Stopping {instanceId}..."); 
        while (!stopping) 
        { 
            try 
\{\hspace{.1cm} \} await 
 _amazonAutoScaling.TerminateInstanceInAutoScalingGroupAsync( 
                    new TerminateInstanceInAutoScalingGroupRequest() 
\{ InstanceId = instanceId, 
                         ShouldDecrementDesiredCapacity = false 
                     }); 
                 stopping = true; 
 }
```

```
 catch (ScalingActivityInProgressException) 
\{\hspace{.1cm} \} Console.WriteLine($"Scaling activity in progress for 
 {instanceId}. Waiting..."); 
                 Thread.Sleep(10000); 
 } 
        } 
    } 
    /// <summary> 
    /// Tries to delete the EC2 Auto Scaling group. If the group is in use or in 
 progress, 
    /// waits and retries until the group is successfully deleted. 
    /// </summary> 
    /// <param name="groupName">The name of the group to try to delete.</param> 
   /// <returns>Async task.</returns>
    public async Task TryDeleteGroupByName(string groupName) 
     { 
        var stopped = false; 
        while (!stopped) 
        \{ try 
\{\hspace{.1cm} \} await _amazonAutoScaling.DeleteAutoScalingGroupAsync( 
                     new DeleteAutoScalingGroupRequest() 
\{ AutoScalingGroupName = groupName 
                     }); 
                 stopped = true; 
 } 
             catch (Exception e) 
                 when ((e is ScalingActivityInProgressException) 
                        || (e is Amazon.AutoScaling.Model.ResourceInUseException)) 
\{\hspace{.1cm} \} Console.WriteLine($"Some instances are still running. 
 Waiting..."); 
                 Thread.Sleep(10000); 
 } 
        } 
    } 
    /// <summary> 
    /// Terminate instances and delete the Auto Scaling group by name. 
    /// </summary>
```

```
 /// <param name="groupName">The name of the group to delete.</param> 
     /// <returns>Async task.</returns> 
     public async Task TerminateAndDeleteAutoScalingGroupWithName(string 
 groupName) 
     { 
         var describeGroupsResponse = await 
 _amazonAutoScaling.DescribeAutoScalingGroupsAsync( 
             new DescribeAutoScalingGroupsRequest() 
\{\hspace{.1cm} \} AutoScalingGroupNames = new List<string>() { groupName } 
             }); 
         if (describeGroupsResponse.AutoScalingGroups.Any()) 
         { 
             // Update the size to 0. 
             await _amazonAutoScaling.UpdateAutoScalingGroupAsync( 
                  new UpdateAutoScalingGroupRequest() 
\overline{a} AutoScalingGroupName = groupName, 
                      MinSize = 0 
                 }); 
             var group = describeGroupsResponse.AutoScalingGroups[0]; 
             foreach (var instance in group.Instances) 
\{\hspace{.1cm} \} await TryTerminateInstanceById(instance.InstanceId); 
 } 
             await TryDeleteGroupByName(groupName); 
         } 
         else 
\overline{\mathcal{L}} Console.WriteLine($"No groups found with name {groupName}."); 
         } 
     } 
    /// <summary> 
    /// Get the default security group for a specified Vpc. 
    /// </summary> 
    /// <param name="vpc">The Vpc to search.</param> 
    /// <returns>The default security group.</returns>
     public async Task<SecurityGroup> GetDefaultSecurityGroupForVpc(Vpc vpc) 
     { 
         var groupResponse = await _amazonEc2.DescribeSecurityGroupsAsync( 
             new DescribeSecurityGroupsRequest()
```

```
\{\hspace{.1cm} \} Filters = new List<Amazon.EC2.Model.Filter>() 
\overline{a} new ("group-name", new List<string>() { "default" }), 
                     new ("vpc-id", new List<string>() { vpc.VpcId }) 
 } 
            }); 
        return groupResponse.SecurityGroups[0]; 
    } 
    /// <summary> 
    /// Verify the default security group of a Vpc allows ingress from the 
 calling computer. 
    /// This can be done by allowing ingress from this computer's IP address. 
    /// In some situations, such as connecting from a corporate network, you must 
 instead specify 
    /// a prefix list Id. You can also temporarily open the port to any IP 
 address while running this example. 
    /// If you do, be sure to remove public access when you're done. 
    /// </summary> 
    /// <param name="vpc">The group to check.</param> 
    /// <param name="port">The port to verify.</param> 
    /// <param name="ipAddress">This computer's IP address.</param> 
    /// <returns>True if the ip address is allowed on the group.</returns> 
    public bool VerifyInboundPortForGroup(SecurityGroup group, int port, string 
 ipAddress) 
    { 
        var portIsOpen = false; 
        foreach (var ipPermission in group.IpPermissions) 
        { 
            if (ipPermission.FromPort == port) 
\{\hspace{.1cm} \} foreach (var ipRange in ipPermission.Ipv4Ranges) 
\overline{a} var cidr = ipRange.CidrIp; 
                    if (cidr.StartsWith(ipAddress) || cidr == "0.0.0.0/0") 
\{ portIsOpen = true; 
1 1 1 1 1 1 1
 } 
                if (ipPermission.PrefixListIds.Any()) 
\overline{a} portIsOpen = true;
```

```
 } 
                if (!portIsOpen) 
\overline{a} Console.WriteLine("The inbound rule does not appear to be 
 open to either this computer's IP\n" + 
                                     "address, to all IP addresses (0.0.0.0/0), 
 or to a prefix list ID."); 
 } 
                else 
\overline{a} break; 
 } 
 } 
        } 
        return portIsOpen; 
    } 
    /// <summary> 
    /// Add an ingress rule to the specified security group that allows access on 
 the 
    /// specified port from the specified IP address. 
    /// </summary> 
    /// <param name="groupId">The Id of the security group to modify.</param> 
    /// <param name="port">The port to open.</param> 
    /// <param name="ipAddress">The IP address to allow access.</param> 
   /// <returns>Async task.</returns>
    public async Task OpenInboundPort(string groupId, int port, string ipAddress) 
    { 
        await _amazonEc2.AuthorizeSecurityGroupIngressAsync( 
            new AuthorizeSecurityGroupIngressRequest() 
\{\hspace{.1cm} \}GroupId = groupId, IpPermissions = new List<IpPermission>() 
\overline{a} new IpPermission() 
\{ FromPort = port, 
                       ToPort = port, 
                        IpProtocol = "tcp", 
                        Ipv4Ranges = new List<IpRange>() 
 { 
                           new IpRange() { CidrIp = $"{ipAddress}/32" }
```

```
 } 
1 1 1 1 1 1 1
 } 
             }); 
     } 
    /// <summary> 
     /// Attaches an Elastic Load Balancing (ELB) target group to this EC2 Auto 
  Scaling group. 
    /// The 
    /// </summary> 
    /// <param name="autoScalingGroupName">The name of the Auto Scaling group.</
param> 
    /// <param name="targetGroupArn">The Arn for the target group.</param> 
    /// <returns>Async task.</returns>
     public async Task AttachLoadBalancerToGroup(string autoScalingGroupName, 
  string targetGroupArn) 
     { 
         await _amazonAutoScaling.AttachLoadBalancerTargetGroupsAsync( 
             new AttachLoadBalancerTargetGroupsRequest() 
\{\hspace{.1cm} \} AutoScalingGroupName = autoScalingGroupName, 
                 TargetGroupARNs = new List<string>() { targetGroupArn } 
             }); 
     }
}
```
Create a class that wraps Elastic Load Balancing actions.

```
/// <summary>
/// Encapsulates Elastic Load Balancer actions.
/// </summary>
public class ElasticLoadBalancerWrapper
{ 
     private readonly IAmazonElasticLoadBalancingV2 _amazonElasticLoadBalancingV2; 
     private string? _endpoint = null; 
     private readonly string _targetGroupName = ""; 
     private readonly string _loadBalancerName = ""; 
     HttpClient _httpClient = new(); 
     public string TargetGroupName => _targetGroupName;
```

```
 public string LoadBalancerName => _loadBalancerName; 
    /// <summary> 
    /// Constructor for the Elastic Load Balancer wrapper. 
    /// </summary> 
    /// <param name="amazonElasticLoadBalancingV2">The injected load balancing v2 
client.</param>
    /// <param name="configuration">The injected configuration.</param> 
     public ElasticLoadBalancerWrapper( 
         IAmazonElasticLoadBalancingV2 amazonElasticLoadBalancingV2, 
         IConfiguration configuration) 
     { 
         _amazonElasticLoadBalancingV2 = amazonElasticLoadBalancingV2; 
         var prefix = configuration["resourcePrefix"]; 
         _targetGroupName = prefix + "-tg"; 
        \angleloadBalancerName = prefix + "-lb";
    } 
    /// <summary> 
    /// Get the HTTP Endpoint of a load balancer by its name. 
    /// </summary> 
    /// <param name="loadBalancerName">The name of the load balancer.</param> 
   /// <returns>The HTTP endpoint.</returns>
    public async Task<string> GetEndpointForLoadBalancerByName(string 
 loadBalancerName) 
    { 
        if (_endpoint == null)
\overline{\mathcal{L}} var endpointResponse = 
                 await _amazonElasticLoadBalancingV2.DescribeLoadBalancersAsync( 
                      new DescribeLoadBalancersRequest() 
\{Names = new List<string>() { loadBalancerName }
                      }); 
             _endpoint = endpointResponse.LoadBalancers[0].DNSName; 
         } 
         return _endpoint; 
    } 
    /// <summary> 
    /// Return the GET response for an endpoint as text. 
    /// </summary> 
    /// <param name="endpoint">The endpoint for the request.</param>
```

```
/// <returns>The request response.</returns>
     public async Task<string> GetEndPointResponse(string endpoint) 
     { 
         var endpointResponse = await _httpClient.GetAsync($"http://{endpoint}"); 
         var textResponse = await endpointResponse.Content.ReadAsStringAsync(); 
        return textResponse!; 
    } 
    /// <summary> 
    /// Get the target health for a group by name. 
    /// </summary> 
    /// <param name="groupName">The name of the group.</param> 
   /// <returns>The collection of health descriptions.</returns>
     public async Task<List<TargetHealthDescription>> 
 CheckTargetHealthForGroup(string groupName) 
     { 
       List<TargetHealthDescription> result = null!;
        try 
         { 
             var groupResponse = 
                 await _amazonElasticLoadBalancingV2.DescribeTargetGroupsAsync( 
                     new DescribeTargetGroupsRequest() 
\{ Names = new List<string>() { groupName } 
                     }); 
             var healthResponse = 
                 await _amazonElasticLoadBalancingV2.DescribeTargetHealthAsync( 
                     new DescribeTargetHealthRequest() 
\{ TargetGroupArn = 
 groupResponse.TargetGroups[0].TargetGroupArn 
                     }); 
\ddot{\phantom{1}} result = healthResponse.TargetHealthDescriptions; 
         } 
         catch (TargetGroupNotFoundException) 
         { 
             Console.WriteLine($"Target group {groupName} not found."); 
         } 
         return result; 
    } 
    /// <summary>
```

```
 /// Create an Elastic Load Balancing target group. The target group specifies 
  how the load balancer forwards 
     /// requests to instances in the group and how instance health is checked. 
     /// 
     /// To speed up this demo, the health check is configured with shortened 
 times and lower thresholds. In production, 
     /// you might want to decrease the sensitivity of your health checks to avoid 
 unwanted failures. 
     /// </summary> 
     /// <param name="groupName">The name for the group.</param> 
     /// <param name="protocol">The protocol, such as HTTP.</param> 
     /// <param name="port">The port to use to forward requests, such as 80.</
param> 
     /// <param name="vpcId">The Id of the Vpc in which the load balancer 
 exists.</param> 
    /// <returns>The new TargetGroup object.</returns>
     public async Task<TargetGroup> CreateTargetGroupOnVpc(string groupName, 
  ProtocolEnum protocol, int port, string vpcId) 
     { 
         var createResponse = await 
 _amazonElasticLoadBalancingV2.CreateTargetGroupAsync( 
             new CreateTargetGroupRequest() 
\{\hspace{.1cm} \} Name = groupName, 
                  Protocol = protocol, 
                  Port = port, 
                 HealthCheckPath = "/healthcheck", 
                  HealthCheckIntervalSeconds = 10, 
                 HealthCheckTimeoutSeconds = 5, 
                 HealthyThresholdCount = 2, 
                 UnhealthyThresholdCount = 2, 
                VpcId = vpcId }); 
         var targetGroup = createResponse.TargetGroups[0]; 
         return targetGroup; 
     } 
     /// <summary> 
     /// Create an Elastic Load Balancing load balancer that uses the specified 
  subnets 
     /// and forwards requests to the specified target group. 
     /// </summary> 
     /// <param name="name">The name for the new load balancer.</param> 
     /// <param name="subnetIds">Subnets for the load balancer.</param>
```

```
 /// <param name="targetGroup">Target group for forwarded requests.</param> 
   /// <returns>The new LoadBalancer object.</returns>
     public async Task<LoadBalancer> CreateLoadBalancerAndListener(string name, 
 List<string> subnetIds, TargetGroup targetGroup) 
   \sqrt{ } var createLbResponse = await 
 _amazonElasticLoadBalancingV2.CreateLoadBalancerAsync( 
             new CreateLoadBalancerRequest() 
\{\hspace{.1cm} \}Name = name,
                 Subnets = subnetIds 
             }); 
        var loadBalancerArn = createLbResponse.LoadBalancers[0].LoadBalancerArn; 
        // Wait for load balancer to be available. 
        var loadBalancerReady = false; 
       while (!loadBalancerReady)
        \{ try 
\{\hspace{.1cm} \} var describeResponse = 
                     await 
 _amazonElasticLoadBalancingV2.DescribeLoadBalancersAsync( 
                         new DescribeLoadBalancersRequest() 
 { 
                             Names = new List<string>() { name }
                         }); 
                 var loadBalancerState = 
 describeResponse.LoadBalancers[0].State.Code; 
                 loadBalancerReady = loadBalancerState == 
 LoadBalancerStateEnum.Active; 
 } 
             catch (LoadBalancerNotFoundException) 
\{\hspace{.1cm} \} loadBalancerReady = false; 
 } 
             Thread.Sleep(10000); 
         } 
        // Create the listener. 
         await _amazonElasticLoadBalancingV2.CreateListenerAsync( 
             new CreateListenerRequest() 
\{\hspace{.1cm} \}
```

```
 LoadBalancerArn = loadBalancerArn, 
                Protocol = targetGroup.Protocol, 
               Port = targetGroup.Port,
                DefaultActions = new List<Action>() 
\overline{a} new Action() 
\{ Type = ActionTypeEnum.Forward, 
                        TargetGroupArn = targetGroup.TargetGroupArn 
1 1 1 1 1 1 1
 } 
            }); 
        return createLbResponse.LoadBalancers[0]; 
    } 
    /// <summary> 
    /// Verify this computer can successfully send a GET request to the 
    /// load balancer endpoint. 
    /// </summary> 
    /// <param name="endpoint">The endpoint to check.</param> 
   /// <returns>True if successful.</returns>
   public async Task<bool> VerifyLoadBalancerEndpoint(string endpoint)
    { 
        var success = false; 
        var retries = 3; 
        while (!success && retries > 0) 
        { 
            try 
            { 
                var endpointResponse = await _httpClient.GetAsync($"http://
{endpoint}"); 
                Console.WriteLine($"Response: {endpointResponse.StatusCode}."); 
                if (endpointResponse.IsSuccessStatusCode) 
\overline{a} success = true; 
 } 
                else 
\overline{a}retries = 0;
 } 
 } 
            catch (HttpRequestException) 
\{\hspace{.1cm} \}
```

```
 Console.WriteLine("Connection error, retrying..."); 
                 retries--; 
                 Thread.Sleep(10000); 
 } 
        } 
        return success; 
    } 
    /// <summary> 
    /// Delete a load balancer by its specified name. 
    /// </summary> 
    /// <param name="name">The name of the load balancer to delete.</param> 
   /// <returns>Async task.</returns>
    public async Task DeleteLoadBalancerByName(string name) 
     { 
        try 
         { 
             var describeLoadBalancerResponse = 
                 await _amazonElasticLoadBalancingV2.DescribeLoadBalancersAsync( 
                     new DescribeLoadBalancersRequest() 
\{Names = new List<string>() { name }
                     }); 
             var lbArn = 
 describeLoadBalancerResponse.LoadBalancers[0].LoadBalancerArn; 
             await _amazonElasticLoadBalancingV2.DeleteLoadBalancerAsync( 
                 new DeleteLoadBalancerRequest() 
\overline{a} LoadBalancerArn = lbArn 
 } 
             ); 
        } 
         catch (LoadBalancerNotFoundException) 
         { 
             Console.WriteLine($"Load balancer {name} not found."); 
        } 
    } 
    /// <summary> 
    /// Delete a TargetGroup by its specified name. 
    /// </summary> 
    /// <param name="groupName">Name of the group to delete.</param> 
   /// <returns>Async task.</returns>
```

```
 public async Task DeleteTargetGroupByName(string groupName) 
     { 
         var done = false; 
         while (!done) 
         { 
             try 
\{\hspace{.1cm} \} var groupResponse = 
                     await 
  _amazonElasticLoadBalancingV2.DescribeTargetGroupsAsync( 
                         new DescribeTargetGroupsRequest() 
 { 
                             Names = new List<string>() { groupName } 
\{\} );
                 var targetArn = groupResponse.TargetGroups[0].TargetGroupArn; 
                 await _amazonElasticLoadBalancingV2.DeleteTargetGroupAsync( 
                     new DeleteTargetGroupRequest() { TargetGroupArn = 
  targetArn }); 
                 Console.WriteLine($"Deleted load balancing target group 
  {groupName}."); 
                 done = true; 
 } 
             catch (TargetGroupNotFoundException) 
\{\hspace{.1cm} \} Console.WriteLine( 
                     $"Target group {groupName} not found, could not delete."); 
                 done = true; 
 } 
             catch (ResourceInUseException) 
\{\hspace{.1cm} \} Console.WriteLine("Target group not yet released, waiting..."); 
                 Thread.Sleep(10000); 
 } 
         } 
     }
}
```
Create a class that uses DynamoDB to simulate a recommendation service.

/// <summary>

```
/// Encapsulates a DynamoDB table to use as a service that recommends books, 
 movies, and songs.
/// </summary>
public class Recommendations
{ 
     private readonly IAmazonDynamoDB _amazonDynamoDb; 
     private readonly DynamoDBContext _context; 
     private readonly string _tableName; 
     public string TableName => _tableName; 
    /// <summary> 
     /// Constructor for the Recommendations service. 
    /// </summary> 
    /// <param name="amazonDynamoDb">The injected DynamoDb client.</param> 
     /// <param name="configuration">The injected configuration.</param> 
     public Recommendations(IAmazonDynamoDB amazonDynamoDb, IConfiguration 
  configuration) 
     { 
        \_amazonDynamoDb = amazonDynamoDb;
         _context = new DynamoDBContext(_amazonDynamoDb); 
         _tableName = configuration["databaseName"]!; 
     } 
    /// <summary> 
    /// Create the DynamoDb table with a specified name. 
    /// </summary> 
     /// <param name="tableName">The name for the table.</param> 
    /// <returns>True when ready.</returns>
    public async Task<bool> CreateDatabaseWithName(string tableName)
    \{ try 
         { 
             Console.Write($"Creating table {tableName}..."); 
             var createRequest = new CreateTableRequest() 
\{\hspace{.1cm} \} TableName = tableName, 
                 AttributeDefinitions = new List<AttributeDefinition>() 
\{ new AttributeDefinition() 
 { 
                             AttributeName = "MediaType", 
                             AttributeType = ScalarAttributeType.S 
\}, \{
```

```
 new AttributeDefinition() 
 { 
                         AttributeName = "ItemId", 
                         AttributeType = ScalarAttributeType.N 
 } 
\}, \{ KeySchema = new List<KeySchemaElement>() 
\{ new KeySchemaElement() 
 { 
                         AttributeName = "MediaType", 
                         KeyType = KeyType.HASH 
\}, \{ new KeySchemaElement() 
 { 
                         AttributeName = "ItemId", 
                         KeyType = KeyType.RANGE 
 } 
\}, \{ ProvisionedThroughput = new ProvisionedThroughput() 
\overline{a} ReadCapacityUnits = 5, 
                  WriteCapacityUnits = 5 
 } 
           }; 
          await _amazonDynamoDb.CreateTableAsync(createRequest);
           // Wait until the table is ACTIVE and then report success. 
           Console.Write("\nWaiting for table to become active..."); 
           var request = new DescribeTableRequest 
\{\hspace{.1cm} \} TableName = tableName 
           }; 
           TableStatus status; 
           do 
\{\hspace{.1cm} \} Thread.Sleep(2000); 
              var describeTableResponse = await 
 _amazonDynamoDb.DescribeTableAsync(request); 
              status = describeTableResponse.Table.TableStatus;
```

```
 Console.Write("."); 
 } 
            while (status != "ACTIVE");
             return status == TableStatus.ACTIVE; 
         } 
         catch (ResourceInUseException) 
         { 
             Console.WriteLine($"Table {tableName} already exists."); 
             return false; 
         } 
     } 
     /// <summary> 
     /// Populate the database table with data from a specified path. 
     /// </summary> 
     /// <param name="databaseTableName">The name of the table.</param> 
     /// <param name="recommendationsPath">The path of the recommendations data.</
param> 
    /// <returns>Async task.</returns>
     public async Task PopulateDatabase(string databaseTableName, string 
 recommendationsPath) 
     { 
         var recommendationsText = await 
  File.ReadAllTextAsync(recommendationsPath); 
         var records = 
  JsonSerializer.Deserialize<RecommendationModel[]>(recommendationsText); 
         var batchWrite = _context.CreateBatchWrite<RecommendationModel>(); 
         foreach (var record in records!) 
        \{ batchWrite.AddPutItem(record); 
         } 
         await batchWrite.ExecuteAsync(); 
     } 
     /// <summary> 
     /// Delete the recommendation table by name. 
     /// </summary> 
     /// <param name="tableName">The name of the recommendation table.</param> 
    /// <returns>Async task.</returns>
     public async Task DestroyDatabaseByName(string tableName)
```

```
 { 
         try 
         { 
              await _amazonDynamoDb.DeleteTableAsync( 
                  new DeleteTableRequest() { TableName = tableName }); 
              Console.WriteLine($"Table {tableName} was deleted."); 
         } 
         catch (ResourceNotFoundException) 
         \{ Console.WriteLine($"Table {tableName} not found"); 
         } 
     }
}
```
Create a class that wraps Systems Manager actions.

```
/// <summary>
/// Encapsulates Systems Manager parameter operations. This example uses these 
  parameters
/// to drive the demonstration of resilient architecture, such as failure of a 
  dependency or
/// how the service responds to a health check.
/// </summary>
public class SmParameterWrapper
{ 
     private readonly IAmazonSimpleSystemsManagement 
  _amazonSimpleSystemsManagement; 
     private readonly string _tableParameter = "doc-example-resilient-
architecture-table"; 
     private readonly string _failureResponseParameter = "doc-example-resilient-
architecture-failure-response"; 
     private readonly string _healthCheckParameter = "doc-example-resilient-
architecture-health-check"; 
     private readonly string _tableName = ""; 
     public string TableParameter => _tableParameter; 
     public string TableName => _tableName; 
     public string HealthCheckParameter => _healthCheckParameter; 
     public string FailureResponseParameter => _failureResponseParameter; 
     /// <summary>
```

```
 /// Constructor for the SmParameterWrapper. 
     /// </summary> 
     /// <param name="amazonSimpleSystemsManagement">The injected Simple Systems 
 Management client.</param>
     /// <param name="configuration">The injected configuration.</param> 
     public SmParameterWrapper(IAmazonSimpleSystemsManagement 
  amazonSimpleSystemsManagement, IConfiguration configuration) 
     { 
         _amazonSimpleSystemsManagement = amazonSimpleSystemsManagement; 
         _tableName = configuration["databaseName"]!; 
     } 
     /// <summary> 
     /// Reset the Systems Manager parameters to starting values for the demo. 
     /// </summary> 
    /// <returns>Async task.</returns>
     public async Task Reset() 
    \{await this.PutParameterByName(_tableParameter, _tableName);
         await this.PutParameterByName(_failureResponseParameter, "none"); 
         await this.PutParameterByName(_healthCheckParameter, "shallow"); 
     } 
     /// <summary> 
     /// Set the value of a named Systems Manager parameter. 
     /// </summary> 
     /// <param name="name">The name of the parameter.</param> 
     /// <param name="value">The value to set.</param> 
    /// <returns>Async task.</returns>
     public async Task PutParameterByName(string name, string value) 
    \{ await _amazonSimpleSystemsManagement.PutParameterAsync( 
             new PutParameterRequest() { Name = name, Value = value, Overwrite = 
  true }); 
     }
}
```
- For API details, see the following topics in *AWS SDK for .NET API Reference*.
	- [AttachLoadBalancerTargetGroups](https://docs.aws.amazon.com/goto/DotNetSDKV3/autoscaling-2011-01-01/AttachLoadBalancerTargetGroups)
	- [CreateAutoScalingGroup](https://docs.aws.amazon.com/goto/DotNetSDKV3/autoscaling-2011-01-01/CreateAutoScalingGroup)
	- [CreateInstanceProfile](https://docs.aws.amazon.com/goto/DotNetSDKV3/iam-2010-05-08/CreateInstanceProfile)
- [CreateLaunchTemplate](https://docs.aws.amazon.com/goto/DotNetSDKV3/ec2-2016-11-15/CreateLaunchTemplate)
- [CreateListener](https://docs.aws.amazon.com/goto/DotNetSDKV3/elasticloadbalancingv2-2015-12-01/CreateListener)
- [CreateLoadBalancer](https://docs.aws.amazon.com/goto/DotNetSDKV3/elasticloadbalancingv2-2015-12-01/CreateLoadBalancer)
- [CreateTargetGroup](https://docs.aws.amazon.com/goto/DotNetSDKV3/elasticloadbalancingv2-2015-12-01/CreateTargetGroup)
- [DeleteAutoScalingGroup](https://docs.aws.amazon.com/goto/DotNetSDKV3/autoscaling-2011-01-01/DeleteAutoScalingGroup)
- [DeleteInstanceProfile](https://docs.aws.amazon.com/goto/DotNetSDKV3/iam-2010-05-08/DeleteInstanceProfile)
- [DeleteLaunchTemplate](https://docs.aws.amazon.com/goto/DotNetSDKV3/ec2-2016-11-15/DeleteLaunchTemplate)
- [DeleteLoadBalancer](https://docs.aws.amazon.com/goto/DotNetSDKV3/elasticloadbalancingv2-2015-12-01/DeleteLoadBalancer)
- [DeleteTargetGroup](https://docs.aws.amazon.com/goto/DotNetSDKV3/elasticloadbalancingv2-2015-12-01/DeleteTargetGroup)
- [DescribeAutoScalingGroups](https://docs.aws.amazon.com/goto/DotNetSDKV3/autoscaling-2011-01-01/DescribeAutoScalingGroups)
- [DescribeAvailabilityZones](https://docs.aws.amazon.com/goto/DotNetSDKV3/ec2-2016-11-15/DescribeAvailabilityZones)
- [DescribeIamInstanceProfileAssociations](https://docs.aws.amazon.com/goto/DotNetSDKV3/ec2-2016-11-15/DescribeIamInstanceProfileAssociations)
- [DescribeInstances](https://docs.aws.amazon.com/goto/DotNetSDKV3/ec2-2016-11-15/DescribeInstances)
- [DescribeLoadBalancers](https://docs.aws.amazon.com/goto/DotNetSDKV3/elasticloadbalancingv2-2015-12-01/DescribeLoadBalancers)
- [DescribeSubnets](https://docs.aws.amazon.com/goto/DotNetSDKV3/ec2-2016-11-15/DescribeSubnets)
- [DescribeTargetGroups](https://docs.aws.amazon.com/goto/DotNetSDKV3/elasticloadbalancingv2-2015-12-01/DescribeTargetGroups)
- [DescribeTargetHealth](https://docs.aws.amazon.com/goto/DotNetSDKV3/elasticloadbalancingv2-2015-12-01/DescribeTargetHealth)
- [DescribeVpcs](https://docs.aws.amazon.com/goto/DotNetSDKV3/ec2-2016-11-15/DescribeVpcs)
- [RebootInstances](https://docs.aws.amazon.com/goto/DotNetSDKV3/ec2-2016-11-15/RebootInstances)
- [ReplaceIamInstanceProfileAssociation](https://docs.aws.amazon.com/goto/DotNetSDKV3/ec2-2016-11-15/ReplaceIamInstanceProfileAssociation)
- [TerminateInstanceInAutoScalingGroup](https://docs.aws.amazon.com/goto/DotNetSDKV3/autoscaling-2011-01-01/TerminateInstanceInAutoScalingGroup)
- [UpdateAutoScalingGroup](https://docs.aws.amazon.com/goto/DotNetSDKV3/autoscaling-2011-01-01/UpdateAutoScalingGroup)

## Java

## **SDK for Java 2.x**

## **(i)** Note

There's more on GitHub. Find the complete example and learn how to set up and run in the AWS Code Examples [Repository.](https://github.com/awsdocs/aws-doc-sdk-examples/tree/main/javav2/usecases/resilient_service#readme)

health-check";

prof-bc";

group";

"-");

Run the interactive scenario at a command prompt.

```
public class Main { 
     public static final String fileName = "C:\\AWS\\resworkflow\
\recommendations.json"; // Modify file location. 
     public static final String tableName = "doc-example-recommendation-service"; 
     public static final String startScript = "C:\\AWS\\resworkflow\
\server_startup_script.sh"; // Modify file location. 
     public static final String policyFile = "C:\\AWS\\resworkflow\
\instance_policy.json"; // Modify file location. 
     public static final String ssmJSON = "C:\\AWS\\resworkflow\
\ssm_only_policy.json"; // Modify file location. 
     public static final String failureResponse = "doc-example-resilient-
architecture-failure-response"; 
     public static final String healthCheck = "doc-example-resilient-architecture-
     public static final String templateName = "doc-example-resilience-template"; 
     public static final String roleName = "doc-example-resilience-role"; 
     public static final String policyName = "doc-example-resilience-pol"; 
     public static final String profileName = "doc-example-resilience-prof"; 
     public static final String badCredsProfileName = "doc-example-resilience-
     public static final String targetGroupName = "doc-example-resilience-tg"; 
     public static final String autoScalingGroupName = "doc-example-resilience-
     public static final String lbName = "doc-example-resilience-lb"; 
     public static final String protocol = "HTTP"; 
     public static final int port = 80; 
    public static final String DASHES = new String(new char[80]).replace("\0",
```

```
 public static void main(String[] args) throws IOException, 
 InterruptedException { 
       Scanner in = new Scanner(System.in);
        Database database = new Database();
```

```
 AutoScaler autoScaler = new AutoScaler(); 
 LoadBalancer loadBalancer = new LoadBalancer();
```

```
 System.out.println(DASHES);
```

```
 System.out.println("Welcome to the demonstration of How to Build and 
 Manage a Resilient Service!"); 
        System.out.println(DASHES); 
        System.out.println(DASHES); 
        System.out.println("A - SETUP THE RESOURCES"); 
        System.out.println("Press Enter when you're ready to start deploying 
 resources."); 
        in.nextLine(); 
        deploy(loadBalancer); 
        System.out.println(DASHES); 
        System.out.println(DASHES); 
        System.out.println("B - DEMO THE RESILIENCE FUNCTIONALITY"); 
        System.out.println("Press Enter when you're ready."); 
        in.nextLine(); 
        demo(loadBalancer); 
        System.out.println(DASHES); 
        System.out.println(DASHES); 
        System.out.println("C - DELETE THE RESOURCES"); 
        System.out.println(""" 
                 This concludes the demo of how to build and manage a resilient 
 service. 
                 To keep things tidy and to avoid unwanted charges on your 
 account, we can clean up all AWS resources 
                 that were created for this demo. 
                 """); 
       System.out.println("\n Do you want to delete the resources (y/n)? ");
        String userInput = in.nextLine().trim().toLowerCase(); // Capture user 
 input 
        if (userInput.equals("y")) { 
            // Delete resources here 
            deleteResources(loadBalancer, autoScaler, database); 
            System.out.println("Resources deleted."); 
        } else { 
            System.out.println(""" 
                     Okay, we'll leave the resources intact. 
                     Don't forget to delete them when you're done with them or you 
 might incur unexpected charges. 
                     """); 
        } 
        System.out.println(DASHES);
```

```
 System.out.println(DASHES); 
         System.out.println("The example has completed. "); 
         System.out.println("\n Thanks for watching!"); 
         System.out.println(DASHES); 
    } 
    // Deletes the AWS resources used in this example. 
     private static void deleteResources(LoadBalancer loadBalancer, AutoScaler 
 autoScaler, Database database) 
             throws IOException, InterruptedException { 
         loadBalancer.deleteLoadBalancer(lbName); 
         System.out.println("*** Wait 30 secs for resource to be deleted"); 
         TimeUnit.SECONDS.sleep(30); 
         loadBalancer.deleteTargetGroup(targetGroupName); 
         autoScaler.deleteAutoScaleGroup(autoScalingGroupName); 
        autoScaler.deleteRolesPolicies(policyName, roleName, profileName);
        autoScaler.deleteTemplate(templateName);
         database.deleteTable(tableName); 
    } 
     private static void deploy(LoadBalancer loadBalancer) throws 
 InterruptedException, IOException { 
        Scanner in = new Scanner(System.in);
         System.out.println( 
 """ 
                         For this demo, we'll use the AWS SDK for Java (v2) to 
 create several AWS resources 
                         to set up a load-balanced web service endpoint and 
 explore some ways to make it resilient 
                          against various kinds of failures. 
                         Some of the resources create by this demo are: 
                         \t* A DynamoDB table that the web service depends on to 
 provide book, movie, and song recommendations. 
                         \t* An EC2 launch template that defines EC2 instances 
 that each contain a Python web server. 
                         \t* An EC2 Auto Scaling group that manages EC2 instances 
 across several Availability Zones. 
                         \t* An Elastic Load Balancing (ELB) load balancer that 
 targets the Auto Scaling group to distribute requests. 
                          """); 
         System.out.println("Press Enter when you're ready.");
```

```
 in.nextLine(); 
        System.out.println(DASHES); 
        System.out.println(DASHES); 
        System.out.println("Creating and populating a DynamoDB table named " + 
 tableName); 
        Database database = new Database(); 
        database.createTable(tableName, fileName); 
        System.out.println(DASHES); 
        System.out.println(DASHES); 
        System.out.println(""" 
                Creating an EC2 launch template that runs '{startup_script}' when 
 an instance starts. 
                 This script starts a Python web server defined in the `server.py` 
 script. The web server 
                 listens to HTTP requests on port 80 and responds to requests to 
 '/' and to '/healthcheck'. 
                 For demo purposes, this server is run as the root user. In 
 production, the best practice is to 
                run a web server, such as Apache, with least-privileged 
 credentials. 
                The template also defines an IAM policy that each instance uses 
 to assume a role that grants 
                 permissions to access the DynamoDB recommendation table and 
 Systems Manager parameters 
                 that control the flow of the demo. 
                 """); 
        LaunchTemplateCreator templateCreator = new LaunchTemplateCreator(); 
        templateCreator.createTemplate(policyFile, policyName, profileName, 
 startScript, templateName, roleName); 
        System.out.println(DASHES); 
        System.out.println(DASHES); 
        System.out.println( 
                 "Creating an EC2 Auto Scaling group that maintains three EC2 
 instances, each in a different Availability Zone."); 
        System.out.println("*** Wait 30 secs for the VPC to be created"); 
        TimeUnit.SECONDS.sleep(30); 
        AutoScaler autoScaler = new AutoScaler(); 
       String[] zones = autoScaler.createGroup(3, templateName,
 autoScalingGroupName);
```
 System.out.println(""" At this point, you have EC2 instances created. Once each instance starts, it listens for HTTP requests. You can see these instances in the console or continue with the demo. Press Enter when you're ready to continue. """); in.nextLine(); System.out.println(DASHES); System.out.println(DASHES); System.out.println("Creating variables that control the flow of the demo."); ParameterHelper paramHelper = new ParameterHelper(); paramHelper.reset(); System.out.println(DASHES); System.out.println(DASHES); System.out.println(""" Creating an Elastic Load Balancing target group and load balancer. The target group defines how the load balancer connects to instances. The load balancer provides a single endpoint where clients connect and dispatches requests to instances in the group. """); String vpcId = autoScaler.getDefaultVPC(); List<Subnet> subnets = autoScaler.getSubnets(vpcId, zones); System.out.println("You have retrieved a list with " + subnets.size() + " subnets"); String targetGroupArn = loadBalancer.createTargetGroup(protocol, port, vpcId, targetGroupName); String elbDnsName = loadBalancer.createLoadBalancer(subnets, targetGroupArn, lbName, port, protocol); autoScaler.attachLoadBalancerTargetGroup(autoScalingGroupName, targetGroupArn); System.out.println("Verifying access to the load balancer endpoint..."); boolean wasSuccessul = loadBalancer.verifyLoadBalancerEndpoint(elbDnsName); if (!wasSuccessul) {
```
 System.out.println("Couldn't connect to the load balancer, verifying 
 that the port is open..."); 
             CloseableHttpClient httpClient = HttpClients.createDefault(); 
             // Create an HTTP GET request to "http://checkip.amazonaws.com" 
             HttpGet httpGet = new HttpGet("http://checkip.amazonaws.com"); 
             try { 
                 // Execute the request and get the response 
                 HttpResponse response = httpClient.execute(httpGet); 
                 // Read the response content. 
                 String ipAddress = 
 IOUtils.toString(response.getEntity().getContent(), 
 StandardCharsets.UTF_8).trim(); 
                 // Print the public IP address. 
                 System.out.println("Public IP Address: " + ipAddress); 
                 GroupInfo groupInfo = autoScaler.verifyInboundPort(vpcId, port, 
 ipAddress); 
                 if (!groupInfo.isPortOpen()) { 
                      System.out.println(""" 
                              For this example to work, the default security group 
 for your default VPC must 
                              allow access from this computer. You can either add 
 it automatically from this 
                              example or add it yourself using the AWS Management 
 Console. 
                              """); 
                      System.out.println( 
                              "Do you want to add a rule to security group " + 
 groupInfo.getGroupName() + " to allow"); 
                      System.out.println("inbound traffic on port " + port + " from 
 your computer's IP address (y/n) "); 
                     String ans = in.nextLine(); 
                      if ("y".equalsIgnoreCase(ans)) { 
                          autoScaler.openInboundPort(groupInfo.getGroupName(), 
 String.valueOf(port), ipAddress); 
                          System.out.println("Security group rule added."); 
                      } else { 
                          System.out.println("No security group rule added."); 
1999 1999 1999 1999 1999
 }
```

```
 } catch (AutoScalingException e) { 
                 e.printStackTrace(); 
 } 
         } else if (wasSuccessul) { 
             System.out.println("Your load balancer is ready. You can access it by 
 browsing to:"); 
             System.out.println("\t http://" + elbDnsName); 
         } else { 
             System.out.println("Couldn't get a successful response from the load 
 balancer endpoint. Troubleshoot by"); 
             System.out.println("manually verifying that your VPC and security 
 group are configured correctly and that"); 
             System.out.println("you can successfully make a GET request to the 
 load balancer."); 
         } 
         System.out.println("Press Enter when you're ready to continue with the 
 demo."); 
         in.nextLine(); 
    } 
    // A method that controls the demo part of the Java program. 
     public static void demo(LoadBalancer loadBalancer) throws IOException, 
 InterruptedException { 
         ParameterHelper paramHelper = new ParameterHelper(); 
         System.out.println("Read the ssm_only_policy.json file"); 
         String ssmOnlyPolicy = readFileAsString(ssmJSON); 
         System.out.println("Resetting parameters to starting values for demo."); 
         paramHelper.reset(); 
         System.out.println( 
 """ 
                          This part of the demonstration shows how to toggle 
 different parts of the system 
                          to create situations where the web service fails, and 
 shows how using a resilient 
                           architecture can keep the web service running in spite 
 of these failures. 
                          At the start, the load balancer endpoint returns 
 recommendations and reports that all targets are healthy. 
                          """); 
         demoChoices(loadBalancer);
```

```
 System.out.println( 
 """ 
                          The web service running on the EC2 instances gets 
 recommendations by querying a DynamoDB table. 
                          The table name is contained in a Systems Manager 
 parameter named self.param_helper.table. 
                          To simulate a failure of the recommendation service, 
 let's set this parameter to name a non-existent table. 
                         """); 
         paramHelper.put(paramHelper.tableName, "this-is-not-a-table"); 
         System.out.println( 
 """ 
                          \nNow, sending a GET request to the load balancer 
 endpoint returns a failure code. But, the service reports as 
                          healthy to the load balancer because shallow health 
 checks don't check for failure of the recommendation service. 
                         """); 
         demoChoices(loadBalancer); 
         System.out.println( 
 """ 
                         Instead of failing when the recommendation service fails, 
 the web service can return a static response. 
                         While this is not a perfect solution, it presents the 
 customer with a somewhat better experience than failure. 
                         """); 
         paramHelper.put(paramHelper.failureResponse, "static"); 
         System.out.println(""" 
                 Now, sending a GET request to the load balancer endpoint returns 
 a static response. 
                 The service still reports as healthy because health checks are 
 still shallow. 
                 """); 
         demoChoices(loadBalancer); 
         System.out.println("Let's reinstate the recommendation service."); 
         paramHelper.put(paramHelper.tableName, paramHelper.dyntable); 
         System.out.println(""" 
                 Let's also substitute bad credentials for one of the instances in 
 the target group so that it can't
```

```
Scenarios 3806
```
 access the DynamoDB recommendation table. We will get an instance id value. """); LaunchTemplateCreator templateCreator = new LaunchTemplateCreator(); AutoScaler autoScaler = new AutoScaler(); // Create a new instance profile based on badCredsProfileName. templateCreator.createInstanceProfile(policyFile, policyName, badCredsProfileName, roleName); String badInstanceId = autoScaler.getBadInstance(autoScalingGroupName); System.out.println("The bad instance id values used for this demo is " + badInstanceId); String profileAssociationId = autoScaler.getInstanceProfile(badInstanceId); System.out.println("The association Id value is " + profileAssociationId); System.out.println("Replacing the profile for instance " + badInstanceId + " with a profile that contains bad credentials"); autoScaler.replaceInstanceProfile(badInstanceId, badCredsProfileName, profileAssociationId); System.out.println( """ Now, sending a GET request to the load balancer endpoint returns either a recommendation or a static response, depending on which instance is selected by the load balancer. """); demoChoices(loadBalancer); System.out.println(""" Let's implement a deep health check. For this demo, a deep health check tests whether the web service can access the DynamoDB table that it depends on for recommendations. Note that the deep health check is only for ELB routing and not for Auto Scaling instance health. This kind of deep health check is not recommended for Auto Scaling instance health, because it risks accidental termination of all instances in the Auto Scaling group when a dependent service fails.

 """); System.out.println(""" By implementing deep health checks, the load balancer can detect when one of the instances is failing and take that instance out of rotation. """); paramHelper.put(paramHelper.healthCheck, "deep"); System.out.println(""" Now, checking target health indicates that the instance with bad credentials is unhealthy. Note that it might take a minute or two for the load balancer to detect the unhealthy instance. Sending a GET request to the load balancer endpoint always returns a recommendation, because the load balancer takes unhealthy instances out of its rotation. """); demoChoices(loadBalancer); System.out.println( """ Because the instances in this demo are controlled by an auto scaler, the simplest way to fix an unhealthy instance is to terminate it and let the auto scaler start a new instance to replace it. """); autoScaler.terminateInstance(badInstanceId); System.out.println(""" Even while the instance is terminating and the new instance is starting, sending a GET request to the web service continues to get a successful recommendation response because the load balancer routes requests to the healthy instances. After the replacement instance starts and reports as healthy, it is included in the load balancing rotation. Note that terminating and replacing an instance typically takes several minutes, during which time you can see the changing health check status until the new instance is running and healthy.

```
 """); 
         demoChoices(loadBalancer); 
         System.out.println( 
                 "If the recommendation service fails now, deep health checks mean 
 all instances report as unhealthy."); 
         paramHelper.put(paramHelper.tableName, "this-is-not-a-table"); 
         demoChoices(loadBalancer); 
         paramHelper.reset(); 
     } 
     public static void demoChoices(LoadBalancer loadBalancer) throws IOException, 
 InterruptedException { 
         String[] actions = { 
                 "Send a GET request to the load balancer endpoint.", 
                 "Check the health of load balancer targets.", 
                 "Go to the next part of the demo." 
         }; 
        Scanner scanner = new Scanner(System.in);
         while (true) { 
             System.out.println("-".repeat(88)); 
             System.out.println("See the current state of the service by selecting 
 one of the following choices:"); 
            for (int i = 0; i < actions.length; i++) {
                System.out.println(i + ": " + actions[i]); } 
             try { 
                 System.out.print("\nWhich action would you like to take? "); 
                 int choice = scanner.nextInt(); 
                 System.out.println("-".repeat(88)); 
                 switch (choice) { 
                     case 0 \rightarrow {
                          System.out.println("Request:\n"); 
                          System.out.println("GET http://" + 
 loadBalancer.getEndpoint(lbName)); 
                          CloseableHttpClient httpClient = 
 HttpClients.createDefault(); 
                          // Create an HTTP GET request to the ELB.
```

```
 HttpGet httpGet = new HttpGet("http://" + 
 loadBalancer.getEndpoint(lbName)); 
                        // Execute the request and get the response. 
                         HttpResponse response = httpClient.execute(httpGet); 
                         int statusCode = 
 response.getStatusLine().getStatusCode(); 
                         System.out.println("HTTP Status Code: " + statusCode); 
                        // Display the JSON response 
                         BufferedReader reader = new BufferedReader( 
 new 
 InputStreamReader(response.getEntity().getContent())); 
                         StringBuilder jsonResponse = new StringBuilder(); 
                         String line; 
                       while ((line = reader.readLine()) != null {
                             jsonResponse.append(line); 
 } 
                         reader.close(); 
                        // Print the formatted JSON response. 
                         System.out.println("Full Response:\n"); 
                        System.out.println(jsonResponse.toString());
                        // Close the HTTP client. 
                         httpClient.close(); 
1999 1999 1999 1999 1999
                   case 1 - > \{ System.out.println("\nChecking the health of load 
 balancer targets:\n"); 
                        List<TargetHealthDescription> health = 
 loadBalancer.checkTargetHealth(targetGroupName); 
                         for (TargetHealthDescription target : health) { 
                             System.out.printf("\tTarget %s on port %d is %s%n", 
 target.target().id(), 
                                     target.target().port(), 
 target.targetHealth().stateAsString()); 
 } 
                         System.out.println(""" 
                                 Note that it can take a minute or two for the 
 health check to update 
                                 after changes are made. 
                                 """);
```

```
1999 1999 1999 1999 1999
                     case 2 -> { 
                         System.out.println("\nOkay, let's move on."); 
                         System.out.println("-".repeat(88)); 
                         return; // Exit the method when choice is 2 
1999 1999 1999 1999 1999
                     default -> System.out.println("You must choose a value 
  between 0-2. Please select again."); 
 } 
             } catch (java.util.InputMismatchException e) { 
                 System.out.println("Invalid input. Please select again."); 
                scanner.nextLine(); // Clear the input buffer.
 } 
         } 
     } 
     public static String readFileAsString(String filePath) throws IOException { 
         byte[] bytes = Files.readAllBytes(Paths.get(filePath)); 
         return new String(bytes); 
     }
}
```
Create a class that wraps Auto Scaling and Amazon EC2 actions.

```
public class AutoScaler { 
     private static Ec2Client ec2Client; 
     private static AutoScalingClient autoScalingClient; 
     private static IamClient iamClient; 
     private static SsmClient ssmClient; 
     private IamClient getIAMClient() { 
         if (iamClient == null) { 
              iamClient = IamClient.builder() 
                      .region(Region.US_EAST_1) 
                     .build();
         } 
         return iamClient; 
     }
```

```
 private SsmClient getSSMClient() { 
        if (ssmClient == null) { 
             ssmClient = SsmClient.builder() 
                      .region(Region.US_EAST_1) 
                      .build(); 
        } 
        return ssmClient; 
    } 
    private Ec2Client getEc2Client() { 
        if (ec2Client == null) { 
             ec2Client = Ec2Client.builder() 
                      .region(Region.US_EAST_1) 
                      .build(); 
        } 
        return ec2Client; 
    } 
    private AutoScalingClient getAutoScalingClient() { 
        if (autoScalingClient == null) { 
             autoScalingClient = AutoScalingClient.builder() 
                      .region(Region.US_EAST_1) 
                      .build(); 
        } 
        return autoScalingClient; 
    } 
    /** 
     * Terminates and instances in an EC2 Auto Scaling group. After an instance 
 is 
     * terminated, it can no longer be accessed. 
     */ 
    public void terminateInstance(String instanceId) { 
        TerminateInstanceInAutoScalingGroupRequest terminateInstanceIRequest = 
 TerminateInstanceInAutoScalingGroupRequest 
                 .builder() 
                 .instanceId(instanceId) 
                 .shouldDecrementDesiredCapacity(false) 
                .build();
 getAutoScalingClient().terminateInstanceInAutoScalingGroup(terminateInstanceIRequest); 
        System.out.format("Terminated instance %s.", instanceId); 
    }
```

```
 /** 
     * Replaces the profile associated with a running instance. After the profile 
 is 
     * replaced, the instance is rebooted to ensure that it uses the new profile. 
     * When 
     * the instance is ready, Systems Manager is used to restart the Python web 
     * server. 
     */ 
    public void replaceInstanceProfile(String instanceId, String 
 newInstanceProfileName, String profileAssociationId) 
            throws InterruptedException { 
        // Create an IAM instance profile specification. 
        software.amazon.awssdk.services.ec2.model.IamInstanceProfileSpecification 
 iamInstanceProfile = 
 software.amazon.awssdk.services.ec2.model.IamInstanceProfileSpecification 
                 .builder() 
                 .name(newInstanceProfileName) // Make sure 
 'newInstanceProfileName' is a valid IAM Instance Profile 
                                                // name. 
                .build();
        // Replace the IAM instance profile association for the EC2 instance. 
        ReplaceIamInstanceProfileAssociationRequest replaceRequest = 
 ReplaceIamInstanceProfileAssociationRequest 
                 .builder() 
                 .iamInstanceProfile(iamInstanceProfile) 
                 .associationId(profileAssociationId) // Make sure 
 'profileAssociationId' is a valid association ID. 
                .buid() try { 
            getEc2Client().replaceIamInstanceProfileAssociation(replaceRequest); 
            // Handle the response as needed. 
        } catch (Ec2Exception e) { 
            // Handle exceptions, log, or report the error. 
            System.err.println("Error: " + e.getMessage()); 
        } 
        System.out.format("Replaced instance profile for association %s with 
 profile %s.", profileAssociationId, 
                 newInstanceProfileName); 
        TimeUnit.SECONDS.sleep(15); 
        boolean instReady = false; 
       int tries = 0;
```

```
 // Reboot after 60 seconds 
       while (!instReady) {
            if (tries % 6 == 0) {
                 getEc2Client().rebootInstances(RebootInstancesRequest.builder() 
                          .instanceIds(instanceId) 
                         .build();
                 System.out.println("Rebooting instance " + instanceId + " and 
 waiting for it to be ready."); 
 } 
             tries++; 
             try { 
                 TimeUnit.SECONDS.sleep(10); 
             } catch (InterruptedException e) { 
                 e.printStackTrace(); 
 } 
             DescribeInstanceInformationResponse informationResponse = 
 getSSMClient().describeInstanceInformation(); 
             List<InstanceInformation> instanceInformationList = 
 informationResponse.instanceInformationList(); 
             for (InstanceInformation info : instanceInformationList) { 
                 if (info.instanceId().equals(instanceId)) { 
                     instReady = true; 
                     break; 
 } 
             } 
        } 
         SendCommandRequest sendCommandRequest = SendCommandRequest.builder() 
                 .instanceIds(instanceId) 
                 .documentName("AWS-RunShellScript") 
                 .parameters(Collections.singletonMap("commands", 
                         Collections.singletonList("cd / && sudo python3 server.py 
 80"))) 
                 .build(); 
         getSSMClient().sendCommand(sendCommandRequest); 
        System.out.println("Restarted the Python web server on instance " + 
 instanceId + "."); 
    } 
     public void openInboundPort(String secGroupId, String port, String ipAddress) 
 {
```

```
 AuthorizeSecurityGroupIngressRequest ingressRequest = 
 AuthorizeSecurityGroupIngressRequest.builder() 
                 .groupName(secGroupId) 
                 .cidrIp(ipAddress) 
                 .fromPort(Integer.parseInt(port)) 
                .build();
        getEc2Client().authorizeSecurityGroupIngress(ingressRequest); 
        System.out.format("Authorized ingress to %s on port %s from %s.", 
 secGroupId, port, ipAddress); 
    } 
    /** 
     * Detaches a role from an instance profile, detaches policies from the role, 
     * and deletes all the resources. 
     */ 
    public void deleteInstanceProfile(String roleName, String profileName) { 
        try { 
            software.amazon.awssdk.services.iam.model.GetInstanceProfileRequest 
 getInstanceProfileRequest = 
 software.amazon.awssdk.services.iam.model.GetInstanceProfileRequest 
                     .builder() 
                     .instanceProfileName(profileName) 
                    .build();
            GetInstanceProfileResponse response = 
 getIAMClient().getInstanceProfile(getInstanceProfileRequest); 
            String name = response.instanceProfile().instanceProfileName(); 
            System.out.println(name); 
            RemoveRoleFromInstanceProfileRequest profileRequest = 
 RemoveRoleFromInstanceProfileRequest.builder() 
                     .instanceProfileName(profileName) 
                     .roleName(roleName) 
                    .build();
            getIAMClient().removeRoleFromInstanceProfile(profileRequest); 
            DeleteInstanceProfileRequest deleteInstanceProfileRequest = 
 DeleteInstanceProfileRequest.builder() 
                     .instanceProfileName(profileName) 
                    .buid() getIAMClient().deleteInstanceProfile(deleteInstanceProfileRequest); 
            System.out.println("Deleted instance profile " + profileName);
```

```
 DeleteRoleRequest deleteRoleRequest = DeleteRoleRequest.builder() 
                      .roleName(roleName) 
                      .build(); 
             // List attached role policies. 
             ListAttachedRolePoliciesResponse rolesResponse = getIAMClient() 
                      .listAttachedRolePolicies(role -> role.roleName(roleName)); 
             List<AttachedPolicy> attachedPolicies = 
 rolesResponse.attachedPolicies(); 
             for (AttachedPolicy attachedPolicy : attachedPolicies) { 
                 DetachRolePolicyRequest request = 
 DetachRolePolicyRequest.builder() 
                          .roleName(roleName) 
                          .policyArn(attachedPolicy.policyArn()) 
                         .build();
                 getIAMClient().detachRolePolicy(request); 
                 System.out.println("Detached and deleted policy " + 
 attachedPolicy.policyName()); 
 } 
             getIAMClient().deleteRole(deleteRoleRequest); 
             System.out.println("Instance profile and role deleted."); 
         } catch (IamException e) { 
             System.err.println(e.getMessage()); 
             System.exit(1); 
         } 
    } 
     public void deleteTemplate(String templateName) { 
         getEc2Client().deleteLaunchTemplate(name -> 
 name.launchTemplateName(templateName)); 
         System.out.format(templateName + " was deleted."); 
    } 
     public void deleteAutoScaleGroup(String groupName) { 
         DeleteAutoScalingGroupRequest deleteAutoScalingGroupRequest = 
 DeleteAutoScalingGroupRequest.builder() 
                  .autoScalingGroupName(groupName) 
                 .forceDelete(true) 
                 .build():
```

```
 getAutoScalingClient().deleteAutoScalingGroup(deleteAutoScalingGroupRequest); 
         System.out.println(groupName + " was deleted."); 
     } 
     /* 
      * Verify the default security group of the specified VPC allows ingress from 
      * this 
      * computer. This can be done by allowing ingress from this computer's IP 
      * address. In some situations, such as connecting from a corporate network, 
 you 
      * must instead specify a prefix list ID. You can also temporarily open the 
 port 
      * to 
      * any IP address while running this example. If you do, be sure to remove 
      * public 
      * access when you're done. 
 * 
      */ 
     public GroupInfo verifyInboundPort(String VPC, int port, String ipAddress) { 
         boolean portIsOpen = false; 
         GroupInfo groupInfo = new GroupInfo(); 
         try { 
             Filter filter = Filter.builder() 
                      .name("group-name") 
                      .values("default") 
                     .build();
             Filter filter1 = Filter.builder() 
                      .name("vpc-id") 
                      .values(VPC) 
                      .build(); 
             DescribeSecurityGroupsRequest securityGroupsRequest = 
 DescribeSecurityGroupsRequest.builder() 
                      .filters(filter, filter1) 
                     .buid() DescribeSecurityGroupsResponse securityGroupsResponse = 
 getEc2Client() 
                      .describeSecurityGroups(securityGroupsRequest); 
             String securityGroup = 
 securityGroupsResponse.securityGroups().get(0).groupName(); 
             groupInfo.setGroupName(securityGroup);
```

```
 for (SecurityGroup secGroup : 
 securityGroupsResponse.securityGroups()) { 
                System.out.println("Found security group: " + 
 secGroup.groupId()); 
                for (IpPermission ipPermission : secGroup.ipPermissions()) { 
                    if (ipPermission.fromPort() == port) { 
                        System.out.println("Found inbound rule: " + 
 ipPermission); 
                        for (IpRange ipRange : ipPermission.ipRanges()) { 
                           String cidrIp = ipRange.cidrIp();
                           if (cidrIp.startsWith(ipAddress) || 
 cidrIp.equals("0.0.0.0/0")) { 
                               System.out.println(cidrIp + " is applicable"); 
                               portIsOpen = true; 
 } 
 } 
                        if (!ipPermission.prefixListIds().isEmpty()) { 
                           System.out.println("Prefix lList is applicable"); 
                            portIsOpen = true; 
 } 
                        if (!portIsOpen) { 
                           System.out 
                                   .println("The inbound rule does not appear to 
 be open to either this computer's IP," 
                                           + " all IP addresses (0.0.0.0/0), or 
 to a prefix list ID."); 
                        } else { 
                           break; 
 } 
1999 1999 1999 1999 1999
 } 
 } 
        } catch (AutoScalingException e) { 
            System.err.println(e.awsErrorDetails().errorMessage()); 
        } 
        groupInfo.setPortOpen(portIsOpen); 
        return groupInfo; 
    }
```

```
 /* 
     * Attaches an Elastic Load Balancing (ELB) target group to this EC2 Auto 
     * Scaling group. 
     * The target group specifies how the load balancer forward requests to the 
     * instances 
     * in the group. 
     */ 
    public void attachLoadBalancerTargetGroup(String asGroupName, String 
 targetGroupARN) { 
        try { 
            AttachLoadBalancerTargetGroupsRequest targetGroupsRequest = 
 AttachLoadBalancerTargetGroupsRequest.builder() 
                     .autoScalingGroupName(asGroupName) 
                     .targetGroupARNs(targetGroupARN) 
                    .build();
 getAutoScalingClient().attachLoadBalancerTargetGroups(targetGroupsRequest); 
            System.out.println("Attached load balancer to " + asGroupName); 
        } catch (AutoScalingException e) { 
            System.err.println(e.awsErrorDetails().errorMessage()); 
            System.exit(1); 
        } 
    } 
    // Creates an EC2 Auto Scaling group with the specified size. 
    public String[] createGroup(int groupSize, String templateName, String 
 autoScalingGroupName) { 
        // Get availability zones. 
 software.amazon.awssdk.services.ec2.model.DescribeAvailabilityZonesRequest 
 zonesRequest = 
 software.amazon.awssdk.services.ec2.model.DescribeAvailabilityZonesRequest 
                 .builder() 
                .build();
        DescribeAvailabilityZonesResponse zonesResponse = 
 getEc2Client().describeAvailabilityZones(zonesRequest); 
        List<String> availabilityZoneNames = 
 zonesResponse.availabilityZones().stream()
```

```
 .map(software.amazon.awssdk.services.ec2.model.AvailabilityZone::zoneName) 
                 .collect(Collectors.toList()); 
        String availabilityZones = String.join(",", availabilityZoneNames); 
        LaunchTemplateSpecification specification = 
 LaunchTemplateSpecification.builder() 
                 .launchTemplateName(templateName) 
                 .version("$Default") 
                 .build(); 
        String[] zones = availabilityZones.split(","); 
        CreateAutoScalingGroupRequest groupRequest = 
 CreateAutoScalingGroupRequest.builder() 
                 .launchTemplate(specification) 
                 .availabilityZones(zones) 
                 .maxSize(groupSize) 
                 .minSize(groupSize) 
                 .autoScalingGroupName(autoScalingGroupName) 
                 .build(); 
        try { 
            getAutoScalingClient().createAutoScalingGroup(groupRequest); 
        } catch (AutoScalingException e) { 
            System.err.println(e.awsErrorDetails().errorMessage()); 
            System.exit(1); 
        } 
        System.out.println("Created an EC2 Auto Scaling group named " + 
 autoScalingGroupName); 
        return zones; 
    } 
    public String getDefaultVPC() { 
        // Define the filter. 
        Filter defaultFilter = Filter.builder() 
                 .name("is-default") 
                 .values("true") 
                .build();
        software.amazon.awssdk.services.ec2.model.DescribeVpcsRequest request = 
 software.amazon.awssdk.services.ec2.model.DescribeVpcsRequest 
                 .builder() 
                 .filters(defaultFilter)
```

```
.build();
        DescribeVpcsResponse response = getEc2Client().describeVpcs(request); 
        return response.vpcs().get(0).vpcId(); 
    } 
    // Gets the default subnets in a VPC for a specified list of Availability 
 Zones. 
    public List<Subnet> getSubnets(String vpcId, String[] availabilityZones) { 
        List<Subnet> subnets = null; 
        Filter vpcFilter = Filter.builder() 
                 .name("vpc-id") 
                 .values(vpcId) 
                 .build(); 
        Filter azFilter = Filter.builder() 
                 .name("availability-zone") 
                 .values(availabilityZones) 
                .build();
        Filter defaultForAZ = Filter.builder() 
                 .name("default-for-az") 
                 .values("true") 
                 .build(); 
        DescribeSubnetsRequest request = DescribeSubnetsRequest.builder() 
                 .filters(vpcFilter, azFilter, defaultForAZ) 
                .build();
        DescribeSubnetsResponse response = 
 getEc2Client().describeSubnets(request); 
        subnets = response.subnets(); 
        return subnets; 
    } 
    // Gets data about the instances in the EC2 Auto Scaling group. 
    public String getBadInstance(String groupName) { 
        DescribeAutoScalingGroupsRequest request = 
 DescribeAutoScalingGroupsRequest.builder() 
                 .autoScalingGroupNames(groupName) 
                 .build(); 
        DescribeAutoScalingGroupsResponse response = 
 getAutoScalingClient().describeAutoScalingGroups(request);
```

```
AutoScalingGroup autoScalingGroup = response.autoScalingGroups().get(0);
       List<String> instanceIds = autoScalingGroup.instances().stream()
                 .map(instance -> instance.instanceId()) 
                 .collect(Collectors.toList()); 
       String[] instanceIdArray = instanceIds.toArray(new String[0]);
        for (String instanceId : instanceIdArray) { 
            System.out.println("Instance ID: " + instanceId); 
            return instanceId; 
        } 
        return ""; 
    } 
    // Gets data about the profile associated with an instance. 
    public String getInstanceProfile(String instanceId) { 
        Filter filter = Filter.builder() 
                .name("instance-id") 
                 .values(instanceId) 
                .build();
        DescribeIamInstanceProfileAssociationsRequest associationsRequest = 
 DescribeIamInstanceProfileAssociationsRequest 
                .builder() 
                .filters(filter) 
                .build();
        DescribeIamInstanceProfileAssociationsResponse response = getEc2Client() 
                 .describeIamInstanceProfileAssociations(associationsRequest); 
        return response.iamInstanceProfileAssociations().get(0).associationId(); 
    } 
    public void deleteRolesPolicies(String policyName, String roleName, String 
 InstanceProfile) { 
        ListPoliciesRequest listPoliciesRequest = 
 ListPoliciesRequest.builder().build(); 
        ListPoliciesResponse listPoliciesResponse = 
 getIAMClient().listPolicies(listPoliciesRequest); 
        for (Policy policy : listPoliciesResponse.policies()) { 
            if (policy.policyName().equals(policyName)) { 
                // List the entities (users, groups, roles) that are attached to 
 the policy. 
 software.amazon.awssdk.services.iam.model.ListEntitiesForPolicyRequest
```

```
 listEntitiesRequest = 
  software.amazon.awssdk.services.iam.model.ListEntitiesForPolicyRequest 
                          .builder() 
                          .policyArn(policy.arn()) 
                         .build();
                 ListEntitiesForPolicyResponse listEntitiesResponse = iamClient 
                          .listEntitiesForPolicy(listEntitiesRequest); 
                 if (!listEntitiesResponse.policyGroups().isEmpty() || !
listEntitiesResponse.policyUsers().isEmpty() 
                          || !listEntitiesResponse.policyRoles().isEmpty()) { 
                     // Detach the policy from any entities it is attached to. 
                      DetachRolePolicyRequest detachPolicyRequest = 
  DetachRolePolicyRequest.builder() 
                              .policyArn(policy.arn()) 
                              .roleName(roleName) // Specify the name of the IAM 
  role 
                             .build();
                      getIAMClient().detachRolePolicy(detachPolicyRequest); 
                      System.out.println("Policy detached from entities."); 
 } 
                 // Now, you can delete the policy. 
                 DeletePolicyRequest deletePolicyRequest = 
  DeletePolicyRequest.builder() 
                          .policyArn(policy.arn()) 
                         .build();
                 getIAMClient().deletePolicy(deletePolicyRequest); 
                 System.out.println("Policy deleted successfully."); 
                 break; 
 } 
         } 
         // List the roles associated with the instance profile 
         ListInstanceProfilesForRoleRequest listRolesRequest = 
  ListInstanceProfilesForRoleRequest.builder() 
                  .roleName(roleName) 
                .buid() // Detach the roles from the instance profile 
         ListInstanceProfilesForRoleResponse listRolesResponse = 
  iamClient.listInstanceProfilesForRole(listRolesRequest);
```

```
 for (software.amazon.awssdk.services.iam.model.InstanceProfile profile : 
  listRolesResponse.instanceProfiles()) { 
             RemoveRoleFromInstanceProfileRequest removeRoleRequest = 
  RemoveRoleFromInstanceProfileRequest.builder() 
                      .instanceProfileName(InstanceProfile) 
                      .roleName(roleName) // Remove the extra dot here 
                      .build(); 
             getIAMClient().removeRoleFromInstanceProfile(removeRoleRequest); 
             System.out.println("Role " + roleName + " removed from instance 
  profile " + InstanceProfile); 
         } 
         // Delete the instance profile after removing all roles 
         DeleteInstanceProfileRequest deleteInstanceProfileRequest = 
  DeleteInstanceProfileRequest.builder() 
                  .instanceProfileName(InstanceProfile) 
                  .build(); 
         getIAMClient().deleteInstanceProfile(r -> 
  r.instanceProfileName(InstanceProfile)); 
         System.out.println(InstanceProfile + " Deleted"); 
         System.out.println("All roles and policies are deleted."); 
     }
}
```
Create a class that wraps Elastic Load Balancing actions.

```
public class LoadBalancer { 
     public ElasticLoadBalancingV2Client elasticLoadBalancingV2Client; 
     public ElasticLoadBalancingV2Client getLoadBalancerClient() { 
         if (elasticLoadBalancingV2Client == null) { 
             elasticLoadBalancingV2Client = ElasticLoadBalancingV2Client.builder() 
                      .region(Region.US_EAST_1) 
                      .build(); 
         } 
         return elasticLoadBalancingV2Client; 
     } 
     // Checks the health of the instances in the target group.
```

```
 public List<TargetHealthDescription> checkTargetHealth(String 
 targetGroupName) { 
        DescribeTargetGroupsRequest targetGroupsRequest = 
 DescribeTargetGroupsRequest.builder() 
                 .names(targetGroupName) 
                .build();
        DescribeTargetGroupsResponse tgResponse = 
 getLoadBalancerClient().describeTargetGroups(targetGroupsRequest); 
        DescribeTargetHealthRequest healthRequest = 
 DescribeTargetHealthRequest.builder() 
 .targetGroupArn(tgResponse.targetGroups().get(0).targetGroupArn()) 
                .build();
        DescribeTargetHealthResponse healthResponse = 
 getLoadBalancerClient().describeTargetHealth(healthRequest); 
        return healthResponse.targetHealthDescriptions(); 
    } 
    // Gets the HTTP endpoint of the load balancer. 
    public String getEndpoint(String lbName) { 
        DescribeLoadBalancersResponse res = getLoadBalancerClient() 
                 .describeLoadBalancers(describe -> describe.names(lbName)); 
        return res.loadBalancers().get(0).dnsName(); 
    } 
    // Deletes a load balancer. 
    public void deleteLoadBalancer(String lbName) { 
        try { 
            // Use a waiter to delete the Load Balancer. 
            DescribeLoadBalancersResponse res = getLoadBalancerClient() 
                     .describeLoadBalancers(describe -> describe.names(lbName)); 
            ElasticLoadBalancingV2Waiter loadBalancerWaiter = 
 getLoadBalancerClient().waiter(); 
            DescribeLoadBalancersRequest request = 
 DescribeLoadBalancersRequest.builder() 
 .loadBalancerArns(res.loadBalancers().get(0).loadBalancerArn()) 
                     .build(); 
            getLoadBalancerClient().deleteLoadBalancer(
```

```
 builder -> 
 builder.loadBalancerArn(res.loadBalancers().get(0).loadBalancerArn())); 
            WaiterResponse<DescribeLoadBalancersResponse> waiterResponse = 
 loadBalancerWaiter 
                     .waitUntilLoadBalancersDeleted(request); 
            waiterResponse.matched().response().ifPresent(System.out::println); 
        } catch (ElasticLoadBalancingV2Exception e) { 
            System.err.println(e.awsErrorDetails().errorMessage()); 
        } 
        System.out.println(lbName + " was deleted."); 
    } 
    // Deletes the target group. 
    public void deleteTargetGroup(String targetGroupName) { 
        try { 
            DescribeTargetGroupsResponse res = getLoadBalancerClient() 
                     .describeTargetGroups(describe -> 
 describe.names(targetGroupName)); 
            getLoadBalancerClient() 
                     .deleteTargetGroup(builder -> 
 builder.targetGroupArn(res.targetGroups().get(0).targetGroupArn())); 
        } catch (ElasticLoadBalancingV2Exception e) { 
            System.err.println(e.awsErrorDetails().errorMessage()); 
        } 
        System.out.println(targetGroupName + " was deleted."); 
    } 
    // Verify this computer can successfully send a GET request to the load 
 balancer 
    // endpoint. 
    public boolean verifyLoadBalancerEndpoint(String elbDnsName) throws 
 IOException, InterruptedException { 
        boolean success = false; 
        int retries = 3; 
        CloseableHttpClient httpClient = HttpClients.createDefault(); 
        // Create an HTTP GET request to the ELB. 
        HttpGet httpGet = new HttpGet("http://" + elbDnsName); 
        try { 
            while ((!success) && (retries > 0)) { 
                 // Execute the request and get the response. 
                 HttpResponse response = httpClient.execute(httpGet); 
                 int statusCode = response.getStatusLine().getStatusCode();
```

```
 System.out.println("HTTP Status Code: " + statusCode); 
                if (statusCode == 200) {
                      success = true; 
                 } else { 
                     retries--; 
                      System.out.println("Got connection error from load balancer 
 endpoint, retrying..."); 
                     TimeUnit.SECONDS.sleep(15); 
 } 
 } 
         } catch (org.apache.http.conn.HttpHostConnectException e) { 
             System.out.println(e.getMessage()); 
         } 
         System.out.println("Status.." + success); 
         return success; 
    } 
     /* 
      * Creates an Elastic Load Balancing target group. The target group specifies 
      * how 
      * the load balancer forward requests to instances in the group and how 
 instance 
      * health is checked. 
      */ 
     public String createTargetGroup(String protocol, int port, String vpcId, 
 String targetGroupName) { 
         CreateTargetGroupRequest targetGroupRequest = 
 CreateTargetGroupRequest.builder() 
                 .healthCheckPath("/healthcheck") 
                 .healthCheckTimeoutSeconds(5) 
                  .port(port) 
                  .vpcId(vpcId) 
                 .name(targetGroupName) 
                 .protocol(protocol) 
                 .build(); 
         CreateTargetGroupResponse targetGroupResponse = 
 getLoadBalancerClient().createTargetGroup(targetGroupRequest); 
         String targetGroupArn = 
 targetGroupResponse.targetGroups().get(0).targetGroupArn(); 
         String targetGroup = 
 targetGroupResponse.targetGroups().get(0).targetGroupName();
```

```
 System.out.println("The " + targetGroup + " was created with ARN" + 
 targetGroupArn); 
        return targetGroupArn; 
    } 
    /* 
     * Creates an Elastic Load Balancing load balancer that uses the specified 
     * subnets 
     * and forwards requests to the specified target group. 
     */ 
    public String createLoadBalancer(List<Subnet> subnetIds, String 
 targetGroupARN, String lbName, int port, 
            String protocol) { 
        try { 
            List<String> subnetIdStrings = subnetIds.stream() 
                     .map(Subnet::subnetId) 
                     .collect(Collectors.toList()); 
            CreateLoadBalancerRequest balancerRequest = 
 CreateLoadBalancerRequest.builder() 
                     .subnets(subnetIdStrings) 
                     .name(lbName) 
                     .scheme("internet-facing") 
                     .build(); 
            // Create and wait for the load balancer to become available. 
            CreateLoadBalancerResponse lsResponse = 
 getLoadBalancerClient().createLoadBalancer(balancerRequest); 
           String lbARN = lsResponse.loadBalancers().get(0).loadBalancerArn();
            ElasticLoadBalancingV2Waiter loadBalancerWaiter = 
 getLoadBalancerClient().waiter(); 
            DescribeLoadBalancersRequest request = 
 DescribeLoadBalancersRequest.builder() 
                     .loadBalancerArns(lbARN) 
                     .build(); 
            System.out.println("Waiting for Load Balancer " + lbName + " to 
 become available."); 
            WaiterResponse<DescribeLoadBalancersResponse> waiterResponse = 
 loadBalancerWaiter 
                     .waitUntilLoadBalancerAvailable(request); 
            waiterResponse.matched().response().ifPresent(System.out::println); 
            System.out.println("Load Balancer " + lbName + " is available.");
```

```
 // Get the DNS name (endpoint) of the load balancer. 
             String lbDNSName = lsResponse.loadBalancers().get(0).dnsName(); 
             System.out.println("*** Load Balancer DNS Name: " + lbDNSName); 
             // Create a listener for the load balance. 
             Action action = Action.builder() 
                      .targetGroupArn(targetGroupARN) 
                      .type("forward") 
                      .build(); 
             CreateListenerRequest listenerRequest = 
  CreateListenerRequest.builder() 
  .loadBalancerArn(lsResponse.loadBalancers().get(0).loadBalancerArn()) 
                      .defaultActions(action) 
                      .port(port) 
                      .protocol(protocol) 
                      .defaultActions(action) 
                      .build(); 
             getLoadBalancerClient().createListener(listenerRequest); 
             System.out.println("Created listener to forward traffic from load 
  balancer " + lbName + " to target group " 
                      + targetGroupARN); 
             // Return the load balancer DNS name. 
             return lbDNSName; 
         } catch (ElasticLoadBalancingV2Exception e) { 
              e.printStackTrace(); 
         } 
         return ""; 
     }
}
```
Create a class that uses DynamoDB to simulate a recommendation service.

public class Database {

private static DynamoDbClient dynamoDbClient;

```
 public static DynamoDbClient getDynamoDbClient() { 
         if (dynamoDbClient == null) { 
             dynamoDbClient = DynamoDbClient.builder() 
                      .region(Region.US_EAST_1) 
                      .build(); 
         } 
         return dynamoDbClient; 
     } 
    // Checks to see if the Amazon DynamoDB table exists. 
     private boolean doesTableExist(String tableName) { 
         try { 
             // Describe the table and catch any exceptions. 
             DescribeTableRequest describeTableRequest = 
 DescribeTableRequest.builder() 
                      .tableName(tableName) 
                      .build(); 
             getDynamoDbClient().describeTable(describeTableRequest); 
             System.out.println("Table '" + tableName + "' exists."); 
             return true; 
         } catch (ResourceNotFoundException e) { 
             System.out.println("Table '" + tableName + "' does not exist."); 
         } catch (DynamoDbException e) { 
             System.err.println("Error checking table existence: " + 
 e.getMessage()); 
 } 
         return false; 
     } 
    /* 
      * Creates a DynamoDB table to use a recommendation service. The table has a 
      * hash key named 'MediaType' that defines the type of media recommended, 
 such 
      * as 
      * Book or Movie, and a range key named 'ItemId' that, combined with the 
      * MediaType, 
      * forms a unique identifier for the recommended item. 
      */ 
     public void createTable(String tableName, String fileName) throws IOException 
 { 
         // First check to see if the table exists. 
         boolean doesExist = doesTableExist(tableName);
```

```
 if (!doesExist) { 
            DynamoDbWaiter dbWaiter = getDynamoDbClient().waiter(); 
            CreateTableRequest createTableRequest = CreateTableRequest.builder() 
                     .tableName(tableName) 
                     .attributeDefinitions( 
                              AttributeDefinition.builder() 
                                       .attributeName("MediaType") 
                                       .attributeType(ScalarAttributeType.S) 
                                       .build(), 
                              AttributeDefinition.builder() 
                                      .attributeName("ItemId") 
                                       .attributeType(ScalarAttributeType.N) 
                                      .build() .keySchema( 
                              KeySchemaElement.builder() 
                                       .attributeName("MediaType") 
                                      .keyType(KeyType.HASH) 
                                       .build(), 
                              KeySchemaElement.builder() 
                                      .attributeName("ItemId") 
                                       .keyType(KeyType.RANGE) 
                                      .build() .provisionedThroughput( 
                              ProvisionedThroughput.builder() 
                                       .readCapacityUnits(5L) 
                                       .writeCapacityUnits(5L) 
                                      .build().build();
            getDynamoDbClient().createTable(createTableRequest); 
            System.out.println("Creating table " + tableName + "..."); 
            // Wait until the Amazon DynamoDB table is created. 
            DescribeTableRequest tableRequest = DescribeTableRequest.builder() 
                     .tableName(tableName) 
                     .build(); 
            WaiterResponse<DescribeTableResponse> waiterResponse = 
 dbWaiter.waitUntilTableExists(tableRequest); 
            waiterResponse.matched().response().ifPresent(System.out::println); 
            System.out.println("Table " + tableName + " created."); 
            // Add records to the table. 
            populateTable(fileName, tableName);
```

```
 } 
     } 
     public void deleteTable(String tableName) { 
         getDynamoDbClient().deleteTable(table -> table.tableName(tableName)); 
         System.out.println("Table " + tableName + " deleted."); 
     } 
     // Populates the table with data located in a JSON file using the DynamoDB 
     // enhanced client. 
     public void populateTable(String fileName, String tableName) throws 
  IOException { 
         DynamoDbEnhancedClient enhancedClient = DynamoDbEnhancedClient.builder() 
                  .dynamoDbClient(getDynamoDbClient()) 
                 .build();
         ObjectMapper objectMapper = new ObjectMapper(); 
         File jsonFile = new File(fileName); 
         JsonNode rootNode = objectMapper.readTree(jsonFile); 
         DynamoDbTable<Recommendation> mappedTable = 
  enhancedClient.table(tableName, 
                 TableSchema.fromBean(Recommendation.class)); 
         for (JsonNode currentNode : rootNode) { 
             String mediaType = currentNode.path("MediaType").path("S").asText(); 
             int itemId = currentNode.path("ItemId").path("N").asInt(); 
             String title = currentNode.path("Title").path("S").asText(); 
             String creator = currentNode.path("Creator").path("S").asText(); 
             // Create a Recommendation object and set its properties. 
             Recommendation rec = new Recommendation(); 
             rec.setMediaType(mediaType); 
             rec.setItemId(itemId); 
             rec.setTitle(title); 
             rec.setCreator(creator); 
             // Put the item into the DynamoDB table. 
             mappedTable.putItem(rec); // Add the Recommendation to the list. 
 } 
         System.out.println("Added all records to the " + tableName); 
     }
}
```
Create a class that wraps Systems Manager actions.

```
public class ParameterHelper { 
     String tableName = "doc-example-resilient-architecture-table"; 
     String dyntable = "doc-example-recommendation-service"; 
     String failureResponse = "doc-example-resilient-architecture-failure-
response"; 
     String healthCheck = "doc-example-resilient-architecture-health-check"; 
     public void reset() { 
         put(dyntable, tableName); 
         put(failureResponse, "none"); 
         put(healthCheck, "shallow"); 
     } 
     public void put(String name, String value) { 
         SsmClient ssmClient = SsmClient.builder() 
                  .region(Region.US_EAST_1) 
                  .build(); 
         PutParameterRequest parameterRequest = PutParameterRequest.builder() 
                  .name(name) 
                  .value(value) 
                  .overwrite(true) 
                  .type("String") 
                  .build(); 
         ssmClient.putParameter(parameterRequest); 
         System.out.printf("Setting demo parameter %s to '%s'.", name, value); 
     }
}
```
- For API details, see the following topics in *AWS SDK for Java 2.x API Reference*.
	- [AttachLoadBalancerTargetGroups](https://docs.aws.amazon.com/goto/SdkForJavaV2/autoscaling-2011-01-01/AttachLoadBalancerTargetGroups)
	- [CreateAutoScalingGroup](https://docs.aws.amazon.com/goto/SdkForJavaV2/autoscaling-2011-01-01/CreateAutoScalingGroup)
	- [CreateInstanceProfile](https://docs.aws.amazon.com/goto/SdkForJavaV2/iam-2010-05-08/CreateInstanceProfile)
	- [CreateLaunchTemplate](https://docs.aws.amazon.com/goto/SdkForJavaV2/ec2-2016-11-15/CreateLaunchTemplate)
	- [CreateListener](https://docs.aws.amazon.com/goto/SdkForJavaV2/elasticloadbalancingv2-2015-12-01/CreateListener)
	- [CreateLoadBalancer](https://docs.aws.amazon.com/goto/SdkForJavaV2/elasticloadbalancingv2-2015-12-01/CreateLoadBalancer)
- [CreateTargetGroup](https://docs.aws.amazon.com/goto/SdkForJavaV2/elasticloadbalancingv2-2015-12-01/CreateTargetGroup)
- [DeleteAutoScalingGroup](https://docs.aws.amazon.com/goto/SdkForJavaV2/autoscaling-2011-01-01/DeleteAutoScalingGroup)
- [DeleteInstanceProfile](https://docs.aws.amazon.com/goto/SdkForJavaV2/iam-2010-05-08/DeleteInstanceProfile)
- [DeleteLaunchTemplate](https://docs.aws.amazon.com/goto/SdkForJavaV2/ec2-2016-11-15/DeleteLaunchTemplate)
- [DeleteLoadBalancer](https://docs.aws.amazon.com/goto/SdkForJavaV2/elasticloadbalancingv2-2015-12-01/DeleteLoadBalancer)
- [DeleteTargetGroup](https://docs.aws.amazon.com/goto/SdkForJavaV2/elasticloadbalancingv2-2015-12-01/DeleteTargetGroup)
- [DescribeAutoScalingGroups](https://docs.aws.amazon.com/goto/SdkForJavaV2/autoscaling-2011-01-01/DescribeAutoScalingGroups)
- [DescribeAvailabilityZones](https://docs.aws.amazon.com/goto/SdkForJavaV2/ec2-2016-11-15/DescribeAvailabilityZones)
- [DescribeIamInstanceProfileAssociations](https://docs.aws.amazon.com/goto/SdkForJavaV2/ec2-2016-11-15/DescribeIamInstanceProfileAssociations)
- [DescribeInstances](https://docs.aws.amazon.com/goto/SdkForJavaV2/ec2-2016-11-15/DescribeInstances)
- [DescribeLoadBalancers](https://docs.aws.amazon.com/goto/SdkForJavaV2/elasticloadbalancingv2-2015-12-01/DescribeLoadBalancers)
- [DescribeSubnets](https://docs.aws.amazon.com/goto/SdkForJavaV2/ec2-2016-11-15/DescribeSubnets)
- [DescribeTargetGroups](https://docs.aws.amazon.com/goto/SdkForJavaV2/elasticloadbalancingv2-2015-12-01/DescribeTargetGroups)
- [DescribeTargetHealth](https://docs.aws.amazon.com/goto/SdkForJavaV2/elasticloadbalancingv2-2015-12-01/DescribeTargetHealth)
- [DescribeVpcs](https://docs.aws.amazon.com/goto/SdkForJavaV2/ec2-2016-11-15/DescribeVpcs)
- [RebootInstances](https://docs.aws.amazon.com/goto/SdkForJavaV2/ec2-2016-11-15/RebootInstances)
- [ReplaceIamInstanceProfileAssociation](https://docs.aws.amazon.com/goto/SdkForJavaV2/ec2-2016-11-15/ReplaceIamInstanceProfileAssociation)
- [TerminateInstanceInAutoScalingGroup](https://docs.aws.amazon.com/goto/SdkForJavaV2/autoscaling-2011-01-01/TerminateInstanceInAutoScalingGroup)
- [UpdateAutoScalingGroup](https://docs.aws.amazon.com/goto/SdkForJavaV2/autoscaling-2011-01-01/UpdateAutoScalingGroup)

## **JavaScript**

## **SDK for JavaScript (v3)**

## **A** Note

There's more on GitHub. Find the complete example and learn how to set up and run in the AWS Code Examples [Repository.](https://github.com/awsdocs/aws-doc-sdk-examples/tree/main/javascriptv3/example_code/cross-services/wkflw-resilient-service#code-examples)

Run the interactive scenario at a command prompt.

#!/usr/bin/env node // Copyright Amazon.com, Inc. or its affiliates. All Rights Reserved.

```
// SPDX-License-Identifier: Apache-2.0
import { 
   Scenario, 
   parseScenarioArgs,
} from "@aws-doc-sdk-examples/lib/scenario/index.js";
/** 
  * The workflow steps are split into three stages: 
     - deploy
  * - demo 
  * - destroy 
 * 
  * Each of these stages has a corresponding file prefixed with steps-*. 
  */
import { deploySteps } from "./steps-deploy.js";
import { demoSteps } from "./steps-demo.js";
import { destroySteps } from "./steps-destroy.js";
/** 
  * The context is passed to every scenario. Scenario steps 
  * will modify the context. 
  */
const context = \{\};
/** 
  * Three Scenarios are created for the workflow. A Scenario is an orchestration 
  class 
  * that simplifies running a series of steps. 
  */
export const scenarios = { 
  // Deploys all resources necessary for the workflow. 
  deploy: new Scenario("Resilient Workflow - Deploy", deploySteps, context), 
  // Demonstrates how a fragile web service can be made more resilient. 
  demo: new Scenario("Resilient Workflow - Demo", demoSteps, context), 
  // Destroys the resources created for the workflow. 
   destroy: new Scenario("Resilient Workflow - Destroy", destroySteps, context),
};
// Call function if run directly
import { fileURLToPath } from "url";
if (process.argv[1] === fileURLToPath(import.meta.url)) {
```
}

```
 parseScenarioArgs(scenarios);
```
Create steps to deploy all of the resources.

```
// Copyright Amazon.com, Inc. or its affiliates. All Rights Reserved.
// SPDX-License-Identifier: Apache-2.0
import { join } from "node:path";
import { readFileSync, writeFileSync } from "node:fs";
import axios from "axios";
import { 
   BatchWriteItemCommand, 
   CreateTableCommand, 
   DynamoDBClient, 
  waitUntilTableExists,
} from "@aws-sdk/client-dynamodb";
import { 
   EC2Client, 
   CreateKeyPairCommand, 
   CreateLaunchTemplateCommand, 
   DescribeAvailabilityZonesCommand, 
   DescribeVpcsCommand, 
   DescribeSubnetsCommand, 
   DescribeSecurityGroupsCommand, 
   AuthorizeSecurityGroupIngressCommand,
} from "@aws-sdk/client-ec2";
import { 
   IAMClient, 
   CreatePolicyCommand, 
   CreateRoleCommand, 
  CreateInstanceProfileCommand, 
   AddRoleToInstanceProfileCommand, 
  AttachRolePolicyCommand, 
   waitUntilInstanceProfileExists,
} from "@aws-sdk/client-iam";
import { SSMClient, GetParameterCommand } from "@aws-sdk/client-ssm";
import { 
  CreateAutoScalingGroupCommand, 
   AutoScalingClient, 
   AttachLoadBalancerTargetGroupsCommand,
} from "@aws-sdk/client-auto-scaling";
```

```
import { 
   CreateListenerCommand, 
   CreateLoadBalancerCommand, 
   CreateTargetGroupCommand, 
   ElasticLoadBalancingV2Client, 
   waitUntilLoadBalancerAvailable,
} from "@aws-sdk/client-elastic-load-balancing-v2";
import { 
   ScenarioOutput, 
   ScenarioInput, 
   ScenarioAction,
} from "@aws-doc-sdk-examples/lib/scenario/index.js";
import { retry } from "@aws-doc-sdk-examples/lib/utils/util-timers.js";
import { MESSAGES, NAMES, RESOURCES_PATH, ROOT } from "./constants.js";
import { initParamsSteps } from "./steps-reset-params.js";
/** 
  * @type {import('@aws-doc-sdk-examples/lib/scenario.js').Step[]} 
  */
export const deploySteps = [ 
   new ScenarioOutput("introduction", MESSAGES.introduction, { header: true }), 
   new ScenarioInput("confirmDeployment", MESSAGES.confirmDeployment, { 
     type: "confirm", 
   }), 
   new ScenarioAction( 
     "handleConfirmDeployment", 
    (c) => c.confirmDeployment === false && process.exit(),
   ), 
   new ScenarioOutput( 
     "creatingTable", 
     MESSAGES.creatingTable.replace("${TABLE_NAME}", NAMES.tableName), 
   ), 
   new ScenarioAction("createTable", async () => { 
    const client = new DynamoDBClient({});
     await client.send( 
       new CreateTableCommand({ 
         TableName: NAMES.tableName, 
         ProvisionedThroughput: { 
           ReadCapacityUnits: 5, 
           WriteCapacityUnits: 5, 
         }, 
         AttributeDefinitions: [
```

```
 { 
              AttributeName: "MediaType", 
              AttributeType: "S", 
            }, 
           \mathcal{L} AttributeName: "ItemId", 
              AttributeType: "N", 
            }, 
          ], 
          KeySchema: [ 
            { 
              AttributeName: "MediaType", 
              KeyType: "HASH", 
            }, 
            { 
              AttributeName: "ItemId", 
              KeyType: "RANGE", 
            }, 
         ], 
       }), 
     ); 
     await waitUntilTableExists({ client }, { TableName: NAMES.tableName }); 
   }), 
   new ScenarioOutput( 
     "createdTable", 
     MESSAGES.createdTable.replace("${TABLE_NAME}", NAMES.tableName), 
   ), 
   new ScenarioOutput( 
     "populatingTable", 
     MESSAGES.populatingTable.replace("${TABLE_NAME}", NAMES.tableName), 
   ), 
   new ScenarioAction("populateTable", () => { 
    const client = new DynamoDBClient({});
     /** 
      * @type {{ default: import("@aws-sdk/client-dynamodb").PutRequest['Item']
[] }} 
      */ 
     const recommendations = JSON.parse( 
       readFileSync(join(RESOURCES_PATH, "recommendations.json")), 
     ); 
     return client.send( 
       new BatchWriteItemCommand({ 
          RequestItems: {
```

```
 [NAMES.tableName]: recommendations.map((item) => ({ 
           PutRequest: { Item: item },
         })), 
       }, 
     }), 
   ); 
 }), 
 new ScenarioOutput( 
   "populatedTable", 
   MESSAGES.populatedTable.replace("${TABLE_NAME}", NAMES.tableName), 
 ), 
 new ScenarioOutput( 
   "creatingKeyPair", 
   MESSAGES.creatingKeyPair.replace("${KEY_PAIR_NAME}", NAMES.keyPairName), 
 ), 
 new ScenarioAction("createKeyPair", async () => { 
  const client = new EC2Client({});
   const { KeyMaterial } = await client.send( 
     new CreateKeyPairCommand({ 
       KeyName: NAMES.keyPairName, 
     }), 
   ); 
   writeFileSync(`${NAMES.keyPairName}.pem`, KeyMaterial, { mode: 0o600 }); 
 }), 
 new ScenarioOutput( 
   "createdKeyPair", 
   MESSAGES.createdKeyPair.replace("${KEY_PAIR_NAME}", NAMES.keyPairName), 
 ), 
 new ScenarioOutput( 
   "creatingInstancePolicy", 
   MESSAGES.creatingInstancePolicy.replace( 
     "${INSTANCE_POLICY_NAME}", 
     NAMES.instancePolicyName, 
   ), 
 ), 
 new ScenarioAction("createInstancePolicy", async (state) => { 
  const client = new IAMClient({});
   const { 
     Policy: { Arn }, 
   } = await client.send( 
     new CreatePolicyCommand({ 
       PolicyName: NAMES.instancePolicyName, 
       PolicyDocument: readFileSync(
```
```
 join(RESOURCES_PATH, "instance_policy.json"), 
       ), 
     }), 
   ); 
   state.instancePolicyArn = Arn; 
 }), 
 new ScenarioOutput("createdInstancePolicy", (state) => 
   MESSAGES.createdInstancePolicy 
     .replace("${INSTANCE_POLICY_NAME}", NAMES.instancePolicyName) 
     .replace("${INSTANCE_POLICY_ARN}", state.instancePolicyArn), 
 ), 
 new ScenarioOutput( 
   "creatingInstanceRole", 
   MESSAGES.creatingInstanceRole.replace( 
     "${INSTANCE_ROLE_NAME}", 
     NAMES.instanceRoleName, 
   ), 
 ), 
 new ScenarioAction("createInstanceRole", () => { 
  const client = new IAMClient({});
   return client.send( 
     new CreateRoleCommand({ 
       RoleName: NAMES.instanceRoleName, 
       AssumeRolePolicyDocument: readFileSync( 
         join(ROOT, "assume-role-policy.json"), 
       ), 
     }), 
   ); 
 }), 
 new ScenarioOutput( 
   "createdInstanceRole", 
   MESSAGES.createdInstanceRole.replace( 
     "${INSTANCE_ROLE_NAME}", 
     NAMES.instanceRoleName, 
   ), 
 ), 
 new ScenarioOutput( 
   "attachingPolicyToRole", 
   MESSAGES.attachingPolicyToRole 
     .replace("${INSTANCE_ROLE_NAME}", NAMES.instanceRoleName) 
     .replace("${INSTANCE_POLICY_NAME}", NAMES.instancePolicyName), 
 ), 
 new ScenarioAction("attachPolicyToRole", async (state) => { 
  const client = new IAMClient(\{\});
```

```
 await client.send( 
     new AttachRolePolicyCommand({ 
       RoleName: NAMES.instanceRoleName, 
       PolicyArn: state.instancePolicyArn, 
     }), 
   ); 
 }), 
 new ScenarioOutput( 
   "attachedPolicyToRole", 
   MESSAGES.attachedPolicyToRole 
     .replace("${INSTANCE_POLICY_NAME}", NAMES.instancePolicyName) 
     .replace("${INSTANCE_ROLE_NAME}", NAMES.instanceRoleName), 
 ), 
 new ScenarioOutput( 
   "creatingInstanceProfile", 
   MESSAGES.creatingInstanceProfile.replace( 
     "${INSTANCE_PROFILE_NAME}", 
     NAMES.instanceProfileName, 
   ), 
 ), 
 new ScenarioAction("createInstanceProfile", async (state) => { 
  const client = new IAMClient(\{\});
   const { 
     InstanceProfile: { Arn }, 
   } = await client.send( 
     new CreateInstanceProfileCommand({ 
       InstanceProfileName: NAMES.instanceProfileName, 
     }), 
   ); 
   state.instanceProfileArn = Arn; 
   await waitUntilInstanceProfileExists( 
     { client }, 
     { InstanceProfileName: NAMES.instanceProfileName }, 
   ); 
 }), 
 new ScenarioOutput("createdInstanceProfile", (state) => 
   MESSAGES.createdInstanceProfile 
     .replace("${INSTANCE_PROFILE_NAME}", NAMES.instanceProfileName) 
     .replace("${INSTANCE_PROFILE_ARN}", state.instanceProfileArn), 
 ), 
 new ScenarioOutput( 
   "addingRoleToInstanceProfile", 
   MESSAGES.addingRoleToInstanceProfile
```

```
 .replace("${INSTANCE_PROFILE_NAME}", NAMES.instanceProfileName) 
    .replace("${INSTANCE_ROLE_NAME}", NAMES.instanceRoleName),
 ), 
 new ScenarioAction("addRoleToInstanceProfile", () => { 
  const client = new IAMClient(f);
   return client.send( 
     new AddRoleToInstanceProfileCommand({ 
       RoleName: NAMES.instanceRoleName, 
       InstanceProfileName: NAMES.instanceProfileName, 
     }), 
  );
 }), 
 new ScenarioOutput( 
   "addedRoleToInstanceProfile", 
   MESSAGES.addedRoleToInstanceProfile 
     .replace("${INSTANCE_PROFILE_NAME}", NAMES.instanceProfileName) 
     .replace("${INSTANCE_ROLE_NAME}", NAMES.instanceRoleName), 
 ), 
 ...initParamsSteps, 
 new ScenarioOutput("creatingLaunchTemplate", MESSAGES.creatingLaunchTemplate), 
 new ScenarioAction("createLaunchTemplate", async () => { 
   // snippet-start:[javascript.v3.wkflw.resilient.CreateLaunchTemplate] 
  const ssmClient = new SSMClien({});
   const { Parameter } = await ssmClient.send( 
     new GetParameterCommand({ 
       Name: "/aws/service/ami-amazon-linux-latest/amzn2-ami-hvm-x86_64-gp2", 
     }), 
  ) ;
  const ec2Client = new EC2Client({});
   await ec2Client.send( 
     new CreateLaunchTemplateCommand({ 
       LaunchTemplateName: NAMES.launchTemplateName, 
       LaunchTemplateData: { 
         InstanceType: "t3.micro", 
         ImageId: Parameter.Value, 
         IamInstanceProfile: { Name: NAMES.instanceProfileName }, 
         UserData: readFileSync( 
            join(RESOURCES_PATH, "server_startup_script.sh"), 
         ).toString("base64"), 
         KeyName: NAMES.keyPairName, 
       }, 
     }), 
     // snippet-end:[javascript.v3.wkflw.resilient.CreateLaunchTemplate] 
   );
```

```
 }), 
 new ScenarioOutput( 
   "createdLaunchTemplate", 
   MESSAGES.createdLaunchTemplate.replace( 
     "${LAUNCH_TEMPLATE_NAME}", 
     NAMES.launchTemplateName, 
   ), 
 ), 
 new ScenarioOutput( 
   "creatingAutoScalingGroup", 
   MESSAGES.creatingAutoScalingGroup.replace( 
     "${AUTO_SCALING_GROUP_NAME}", 
     NAMES.autoScalingGroupName, 
   ), 
 ), 
 new ScenarioAction("createAutoScalingGroup", async (state) => { 
  const ec2Client = new EC2Client({});
   const { AvailabilityZones } = await ec2Client.send( 
     new DescribeAvailabilityZonesCommand({}), 
   ); 
   state.availabilityZoneNames = AvailabilityZones.map((az) => az.ZoneName); 
  const autoScalingClient = new AutoScalingClient({});
   await retry({ intervalInMs: 1000, maxRetries: 30 }, () => 
     autoScalingClient.send( 
       new CreateAutoScalingGroupCommand({ 
         AvailabilityZones: state.availabilityZoneNames, 
         AutoScalingGroupName: NAMES.autoScalingGroupName, 
         LaunchTemplate: { 
            LaunchTemplateName: NAMES.launchTemplateName, 
            Version: "$Default", 
         }, 
         MinSize: 3, 
         MaxSize: 3, 
       }), 
     ), 
   ); 
 }), 
 new ScenarioOutput( 
   "createdAutoScalingGroup", 
   /** 
    * @param {{ availabilityZoneNames: string[] }} state 
    */ 
  (state) =>
     MESSAGES.createdAutoScalingGroup
```

```
 .replace("${AUTO_SCALING_GROUP_NAME}", NAMES.autoScalingGroupName) 
       .replace( 
         "${AVAILABILITY_ZONE_NAMES}", 
         state.availabilityZoneNames.join(", "), 
       ), 
 ), 
 new ScenarioInput("confirmContinue", MESSAGES.confirmContinue, { 
   type: "confirm", 
 }), 
 new ScenarioOutput("loadBalancer", MESSAGES.loadBalancer), 
 new ScenarioOutput("gettingVpc", MESSAGES.gettingVpc), 
 new ScenarioAction("getVpc", async (state) => { 
   // snippet-start:[javascript.v3.wkflw.resilient.DescribeVpcs] 
  const client = new EC2Client({});
   const { Vpcs } = await client.send( 
     new DescribeVpcsCommand({ 
       Filters: [{ Name: "is-default", Values: ["true"] }], 
     }), 
   ); 
   // snippet-end:[javascript.v3.wkflw.resilient.DescribeVpcs] 
  state.defaultVpc = Vpcs[0].VpcId;
 }), 
 new ScenarioOutput("gotVpc", (state) => 
   MESSAGES.gotVpc.replace("${VPC_ID}", state.defaultVpc), 
 ), 
 new ScenarioOutput("gettingSubnets", MESSAGES.gettingSubnets), 
 new ScenarioAction("getSubnets", async (state) => { 
   // snippet-start:[javascript.v3.wkflw.resilient.DescribeSubnets] 
  const client = new EC2Client({});
   const { Subnets } = await client.send( 
     new DescribeSubnetsCommand({ 
       Filters: [ 
         { Name: "vpc-id", Values: [state.defaultVpc] }, 
         { Name: "availability-zone", Values: state.availabilityZoneNames }, 
         { Name: "default-for-az", Values: ["true"] }, 
       ], 
     }), 
   ); 
   // snippet-end:[javascript.v3.wkflw.resilient.DescribeSubnets] 
   state.subnets = Subnets.map((subnet) => subnet.SubnetId); 
 }), 
 new ScenarioOutput( 
   "gotSubnets", 
   /**
```

```
 * @param {{ subnets: string[] }} state 
    */ 
  (state) =>
     MESSAGES.gotSubnets.replace("${SUBNETS}", state.subnets.join(", ")), 
 ), 
 new ScenarioOutput( 
   "creatingLoadBalancerTargetGroup", 
   MESSAGES.creatingLoadBalancerTargetGroup.replace( 
     "${TARGET_GROUP_NAME}", 
     NAMES.loadBalancerTargetGroupName, 
   ), 
 ), 
 new ScenarioAction("createLoadBalancerTargetGroup", async (state) => { 
   // snippet-start:[javascript.v3.wkflw.resilient.CreateTargetGroup] 
   const client = new ElasticLoadBalancingV2Client({}); 
   const { TargetGroups } = await client.send( 
     new CreateTargetGroupCommand({ 
       Name: NAMES.loadBalancerTargetGroupName, 
       Protocol: "HTTP", 
       Port: 80, 
       HealthCheckPath: "/healthcheck", 
       HealthCheckIntervalSeconds: 10, 
       HealthCheckTimeoutSeconds: 5, 
       HealthyThresholdCount: 2, 
       UnhealthyThresholdCount: 2, 
       VpcId: state.defaultVpc, 
     }), 
   ); 
   // snippet-end:[javascript.v3.wkflw.resilient.CreateTargetGroup] 
   const targetGroup = TargetGroups[0]; 
   state.targetGroupArn = targetGroup.TargetGroupArn; 
   state.targetGroupProtocol = targetGroup.Protocol; 
   state.targetGroupPort = targetGroup.Port; 
 }), 
 new ScenarioOutput( 
   "createdLoadBalancerTargetGroup", 
   MESSAGES.createdLoadBalancerTargetGroup.replace( 
     "${TARGET_GROUP_NAME}", 
     NAMES.loadBalancerTargetGroupName, 
   ), 
 ), 
 new ScenarioOutput( 
   "creatingLoadBalancer", 
   MESSAGES.creatingLoadBalancer.replace("${LB_NAME}", NAMES.loadBalancerName),
```

```
 ), 
 new ScenarioAction("createLoadBalancer", async (state) => { 
   // snippet-start:[javascript.v3.wkflw.resilient.CreateLoadBalancer] 
   const client = new ElasticLoadBalancingV2Client({}); 
   const { LoadBalancers } = await client.send( 
     new CreateLoadBalancerCommand({ 
       Name: NAMES.loadBalancerName, 
       Subnets: state.subnets, 
     }), 
   ); 
   state.loadBalancerDns = LoadBalancers[0].DNSName; 
   state.loadBalancerArn = LoadBalancers[0].LoadBalancerArn; 
   await waitUntilLoadBalancerAvailable( 
     { client }, 
     { Names: [NAMES.loadBalancerName] }, 
   ); 
   // snippet-end:[javascript.v3.wkflw.resilient.CreateLoadBalancer] 
 }), 
 new ScenarioOutput("createdLoadBalancer", (state) => 
   MESSAGES.createdLoadBalancer 
     .replace("${LB_NAME}", NAMES.loadBalancerName) 
     .replace("${DNS_NAME}", state.loadBalancerDns), 
 ), 
 new ScenarioOutput( 
   "creatingListener", 
   MESSAGES.creatingLoadBalancerListener 
     .replace("${LB_NAME}", NAMES.loadBalancerName) 
     .replace("${TARGET_GROUP_NAME}", NAMES.loadBalancerTargetGroupName), 
 ), 
 new ScenarioAction("createListener", async (state) => { 
   // snippet-start:[javascript.v3.wkflw.resilient.CreateListener] 
   const client = new ElasticLoadBalancingV2Client({}); 
   const { Listeners } = await client.send( 
     new CreateListenerCommand({ 
       LoadBalancerArn: state.loadBalancerArn, 
       Protocol: state.targetGroupProtocol, 
       Port: state.targetGroupPort, 
       DefaultActions: [ 
         { Type: "forward", TargetGroupArn: state.targetGroupArn }, 
       ], 
     }), 
   ); 
   // snippet-end:[javascript.v3.wkflw.resilient.CreateListener] 
   const listener = Listeners[0];
```

```
 state.loadBalancerListenerArn = listener.ListenerArn; 
   }), 
   new ScenarioOutput("createdListener", (state) => 
     MESSAGES.createdLoadBalancerListener.replace( 
       "${LB_LISTENER_ARN}", 
       state.loadBalancerListenerArn, 
     ), 
   ), 
   new ScenarioOutput( 
     "attachingLoadBalancerTargetGroup", 
     MESSAGES.attachingLoadBalancerTargetGroup 
       .replace("${TARGET_GROUP_NAME}", NAMES.loadBalancerTargetGroupName) 
       .replace("${AUTO_SCALING_GROUP_NAME}", NAMES.autoScalingGroupName), 
   ), 
   new ScenarioAction("attachLoadBalancerTargetGroup", async (state) => { 
     // snippet-start:[javascript.v3.wkflw.resilient.AttachTargetGroup] 
    const client = new AutoScalingClient({});
     await client.send( 
       new AttachLoadBalancerTargetGroupsCommand({ 
         AutoScalingGroupName: NAMES.autoScalingGroupName, 
         TargetGroupARNs: [state.targetGroupArn], 
       }), 
     ); 
     // snippet-end:[javascript.v3.wkflw.resilient.AttachTargetGroup] 
   }), 
   new ScenarioOutput( 
     "attachedLoadBalancerTargetGroup", 
     MESSAGES.attachedLoadBalancerTargetGroup, 
   ), 
   new ScenarioOutput("verifyingInboundPort", MESSAGES.verifyingInboundPort), 
   new ScenarioAction( 
     "verifyInboundPort", 
     /** 
 * 
      * @param {{ defaultSecurityGroup: import('@aws-sdk/client-
ec2').SecurityGroup}} state 
      */ 
    async (state) => \{const client = new EC2Client({});
       const { SecurityGroups } = await client.send( 
         new DescribeSecurityGroupsCommand({ 
           Filters: [{ Name: "group-name", Values: ["default"] }], 
         }), 
       );
```

```
 if (!SecurityGroups) { 
       state.verifyInboundPortError = new Error(MESSAGES.noSecurityGroups); 
     } 
     state.defaultSecurityGroup = SecurityGroups[0]; 
     /** 
      * @type {string} 
      */ 
     const ipResponse = (await axios.get("http://checkip.amazonaws.com")).data; 
     state.myIp = ipResponse.trim(); 
     const myIpRules = state.defaultSecurityGroup.IpPermissions.filter( 
      ({ IpRanges }) =>
          IpRanges.some( 
           ({ (f CidrIp }) =>
              CidrIp.startsWith(state.myIp) || CidrIp === "0.0.0.0/0", 
          ), 
    \lambdafilter((\{ IpProtocol \}) \Rightarrow IpProtocol == "tcp")filter((\{ FromPort }\}) \Rightarrow FromPort == 80); state.myIpRules = myIpRules; 
   }, 
 ), 
 new ScenarioOutput( 
   "verifiedInboundPort", 
   /** 
    * @param {{ myIpRules: any[] }} state 
    */ 
  (state) => {
     if (state.myIpRules.length > 0) { 
       return MESSAGES.foundIpRules.replace( 
          "${IP_RULES}", 
          JSON.stringify(state.myIpRules, null, 2), 
       ); 
     } else { 
       return MESSAGES.noIpRules; 
     } 
   }, 
 ), 
 new ScenarioInput( 
   "shouldAddInboundRule", 
   /** 
    * @param {{ myIpRules: any[] }} state 
    */
```

```
(state) => {
       if (state.myIpRules.length > 0) { 
         return false; 
       } else { 
         return MESSAGES.noIpRules; 
       } 
     }, 
     { type: "confirm" }, 
   ), 
   new ScenarioAction( 
     "addInboundRule", 
     /** 
      * @param {{ defaultSecurityGroup: import('@aws-sdk/client-
ec2').SecurityGroup }} state 
      */ 
    async (state) => \{ if (!state.shouldAddInboundRule) { 
         return; 
       } 
      const client = new EC2Client({} \{ \});
       await client.send( 
         new AuthorizeSecurityGroupIngressCommand({ 
            GroupId: state.defaultSecurityGroup.GroupId, 
            CidrIp: `${state.myIp}/32`, 
            FromPort: 80, 
            ToPort: 80, 
            IpProtocol: "tcp", 
         }), 
       ); 
     }, 
   ), 
   new ScenarioOutput("addedInboundRule", (state) => { 
     if (state.shouldAddInboundRule) { 
       return MESSAGES.addedInboundRule.replace("${IP_ADDRESS}", state.myIp); 
     } else { 
       return false; 
     } 
   }), 
   new ScenarioOutput("verifyingEndpoint", (state) => 
     MESSAGES.verifyingEndpoint.replace("${DNS_NAME}", state.loadBalancerDns), 
   ), 
   new ScenarioAction("verifyEndpoint", async (state) => { 
     try {
```

```
const response = await retry({ intervalInMs: 2000, maxRetries: 30 }, () =>
         axios.get(`http://${state.loadBalancerDns}`), 
       ); 
       state.endpointResponse = JSON.stringify(response.data, null, 2); 
     } catch (e) { 
       state.verifyEndpointError = e; 
     } 
   }), 
   new ScenarioOutput("verifiedEndpoint", (state) => { 
     if (state.verifyEndpointError) { 
       console.error(state.verifyEndpointError); 
     } else { 
       return MESSAGES.verifiedEndpoint.replace( 
         "${ENDPOINT_RESPONSE}", 
         state.endpointResponse, 
       ); 
     } 
   }),
];
```
Create steps to run the demo.

```
// Copyright Amazon.com, Inc. or its affiliates. All Rights Reserved.
// SPDX-License-Identifier: Apache-2.0
import { readFileSync } from "node:fs";
import { join } from "node:path";
import axios from "axios";
import { 
   DescribeTargetGroupsCommand, 
   DescribeTargetHealthCommand, 
   ElasticLoadBalancingV2Client,
} from "@aws-sdk/client-elastic-load-balancing-v2";
import { 
   DescribeInstanceInformationCommand, 
   PutParameterCommand, 
  SSMClient, 
  SendCommandCommand,
} from "@aws-sdk/client-ssm";
import { 
   IAMClient,
```

```
 CreatePolicyCommand, 
   CreateRoleCommand, 
   AttachRolePolicyCommand, 
   CreateInstanceProfileCommand, 
  AddRoleToInstanceProfileCommand, 
   waitUntilInstanceProfileExists,
} from "@aws-sdk/client-iam";
import { 
   AutoScalingClient, 
   DescribeAutoScalingGroupsCommand, 
   TerminateInstanceInAutoScalingGroupCommand,
} from "@aws-sdk/client-auto-scaling";
import { 
   DescribeIamInstanceProfileAssociationsCommand, 
   EC2Client, 
   RebootInstancesCommand, 
   ReplaceIamInstanceProfileAssociationCommand,
} from "@aws-sdk/client-ec2";
import { 
   ScenarioAction, 
   ScenarioInput, 
   ScenarioOutput,
} from "@aws-doc-sdk-examples/lib/scenario/scenario.js";
import { retry } from "@aws-doc-sdk-examples/lib/utils/util-timers.js";
import { MESSAGES, NAMES, RESOURCES_PATH } from "./constants.js";
import { findLoadBalancer } from "./shared.js";
const getRecommendation = new ScenarioAction( 
   "getRecommendation", 
  async (state) \Rightarrow {
     const loadBalancer = await findLoadBalancer(NAMES.loadBalancerName); 
     if (loadBalancer) { 
       state.loadBalancerDnsName = loadBalancer.DNSName; 
       try { 
         state.recommendation = ( 
           await axios.get(`http://${state.loadBalancerDnsName}`) 
         ).data; 
       } catch (e) { 
         state.recommendation = e instanceof Error ? e.message : e; 
       } 
     } else { 
       throw new Error(MESSAGES.demoFindLoadBalancerError);
```

```
 } 
   },
);
const getRecommendationResult = new ScenarioOutput( 
   "getRecommendationResult", 
  (state) =>
     `Recommendation:\n${JSON.stringify(state.recommendation, null, 2)}`, 
   { preformatted: true },
);
const getHealthCheck = new ScenarioAction("getHealthCheck", async (state) => { 
   // snippet-start:[javascript.v3.wkflw.resilient.DescribeTargetGroups] 
   const client = new ElasticLoadBalancingV2Client({}); 
   const { TargetGroups } = await client.send( 
     new DescribeTargetGroupsCommand({ 
       Names: [NAMES.loadBalancerTargetGroupName], 
     }), 
   ); 
   // snippet-end:[javascript.v3.wkflw.resilient.DescribeTargetGroups] 
   // snippet-start:[javascript.v3.wkflw.resilient.DescribeTargetHealth] 
   const { TargetHealthDescriptions } = await client.send( 
     new DescribeTargetHealthCommand({ 
       TargetGroupArn: TargetGroups[0].TargetGroupArn, 
     }), 
   ); 
   // snippet-end:[javascript.v3.wkflw.resilient.DescribeTargetHealth] 
   state.targetHealthDescriptions = TargetHealthDescriptions;
});
const getHealthCheckResult = new ScenarioOutput( 
   "getHealthCheckResult", 
   /** 
    * @param {{ targetHealthDescriptions: import('@aws-sdk/client-elastic-load-
balancing-v2').TargetHealthDescription[]}} state 
    */ 
  (state) \Rightarrow f const status = state.targetHealthDescriptions 
       .map((th) => `${th.Target.Id}: ${th.TargetHealth.State}`) 
      .join("\n\ranglen");
     return `Health check:\n${status}`; 
   }, 
   { preformatted: true },
```

```
);
const loadBalancerLoop = new ScenarioAction( 
   "loadBalancerLoop", 
   getRecommendation.action, 
  \{ whileConfig: { 
       whileFn: ({ loadBalancerCheck }) => loadBalancerCheck, 
        input: new ScenarioInput( 
          "loadBalancerCheck", 
         MESSAGES.demoLoadBalancerCheck, 
         { 
            type: "confirm", 
         }, 
       ), 
       output: getRecommendationResult, 
     }, 
   },
);
const healthCheckLoop = new ScenarioAction( 
   "healthCheckLoop", 
   getHealthCheck.action, 
  \sqrt{ } whileConfig: { 
       whileFn: ({ healthCheck }) => healthCheck, 
      input: new ScenarioInput("healthCheck", MESSAGES.demoHealthCheck, {
         type: "confirm", 
       }), 
       output: getHealthCheckResult, 
     }, 
   },
);
const statusSteps = [ 
   getRecommendation, 
   getRecommendationResult, 
   getHealthCheck, 
   getHealthCheckResult,
];
/** 
  * @type {import('@aws-doc-sdk-examples/lib/scenario.js').Step[]} 
  */
```

```
export const demoSteps = [ 
   new ScenarioOutput("header", MESSAGES.demoHeader, { header: true }), 
   new ScenarioOutput("sanityCheck", MESSAGES.demoSanityCheck), 
   ...statusSteps, 
  new ScenarioInput( 
     "brokenDependencyConfirmation", 
     MESSAGES.demoBrokenDependencyConfirmation, 
     { type: "confirm" }, 
   ), 
  new ScenarioAction("brokenDependency", async (state) => { 
     if (!state.brokenDependencyConfirmation) { 
       process.exit(); 
     } else { 
      const client = new SSMClien({});
       state.badTableName = `fake-table-${Date.now()}`; 
       await client.send( 
         new PutParameterCommand({ 
           Name: NAMES.ssmTableNameKey, 
           Value: state.badTableName, 
           Overwrite: true, 
           Type: "String", 
         }), 
       ); 
     } 
  }), 
   new ScenarioOutput("testBrokenDependency", (state) => 
     MESSAGES.demoTestBrokenDependency.replace( 
       "${TABLE_NAME}", 
       state.badTableName, 
     ), 
   ), 
   ...statusSteps, 
   new ScenarioInput( 
     "staticResponseConfirmation", 
     MESSAGES.demoStaticResponseConfirmation, 
     { type: "confirm" }, 
   ), 
   new ScenarioAction("staticResponse", async (state) => { 
     if (!state.staticResponseConfirmation) { 
       process.exit(); 
     } else { 
      const client = new SSMClien({});
       await client.send( 
         new PutParameterCommand({
```

```
 Name: NAMES.ssmFailureResponseKey, 
            Value: "static", 
            Overwrite: true, 
            Type: "String", 
         }), 
       ); 
     } 
   }), 
   new ScenarioOutput("testStaticResponse", MESSAGES.demoTestStaticResponse), 
   ...statusSteps, 
   new ScenarioInput( 
     "badCredentialsConfirmation", 
     MESSAGES.demoBadCredentialsConfirmation, 
     { type: "confirm" }, 
   ), 
   new ScenarioAction("badCredentialsExit", (state) => { 
     if (!state.badCredentialsConfirmation) { 
       process.exit(); 
     } 
   }), 
   new ScenarioAction("fixDynamoDBName", async () => { 
    const client = new SSMClient({});
     await client.send( 
       new PutParameterCommand({ 
        Name: NAMES.ssmTableNameKey,
         Value: NAMES.tableName, 
         Overwrite: true, 
         Type: "String", 
       }), 
    );
   }), 
   new ScenarioAction( 
     "badCredentials", 
     /** 
      * @param {{ targetInstance: import('@aws-sdk/client-auto-
scaling').Instance }} state 
      */ 
    async (state) => \{ await createSsmOnlyInstanceProfile(); 
      const autoScalingClient = new AutoScalingClient({});
       const { AutoScalingGroups } = await autoScalingClient.send( 
         new DescribeAutoScalingGroupsCommand({ 
            AutoScalingGroupNames: [NAMES.autoScalingGroupName], 
         }),
```

```
 ); 
       state.targetInstance = AutoScalingGroups[0].Instances[0]; 
       // snippet-start:
[javascript.v3.wkflw.resilient.DescribeIamInstanceProfileAssociations] 
      const ec2Client = new EC2Client({});
       const { IamInstanceProfileAssociations } = await ec2Client.send( 
         new DescribeIamInstanceProfileAssociationsCommand({ 
           Filters: [ 
             { Name: "instance-id", Values: [state.targetInstance.InstanceId] }, 
           ], 
         }), 
       ); 
       // snippet-end:
[javascript.v3.wkflw.resilient.DescribeIamInstanceProfileAssociations] 
       state.instanceProfileAssociationId = 
         IamInstanceProfileAssociations[0].AssociationId; 
       // snippet-start:
[javascript.v3.wkflw.resilient.ReplaceIamInstanceProfileAssociation] 
      await retry(\{ intervalInMs: 1000, maxRetries: 30 \}, () =>
         ec2Client.send( 
           new ReplaceIamInstanceProfileAssociationCommand({ 
             AssociationId: state.instanceProfileAssociationId, 
             IamInstanceProfile: { Name: NAMES.ssmOnlyInstanceProfileName }, 
           }), 
         ), 
       ); 
       // snippet-end:
[javascript.v3.wkflw.resilient.ReplaceIamInstanceProfileAssociation] 
       await ec2Client.send( 
         new RebootInstancesCommand({ 
           InstanceIds: [state.targetInstance.InstanceId], 
         }), 
       ); 
      const ssmClient = new SSMClien({});
      await retry({ intervalInMs: 20000, maxRetries: 15 }, async () => {
         const { InstanceInformationList } = await ssmClient.send( 
          new DescribeInstanceInformationCommand({}),
         ); 
         const instance = InstanceInformationList.find( 
           (info) => info.InstanceId === state.targetInstance.InstanceId, 
         );
```

```
 if (!instance) { 
           throw new Error("Instance not found."); 
         } 
       }); 
       await ssmClient.send( 
        new SendCommandCommand({
           InstanceIds: [state.targetInstance.InstanceId], 
           DocumentName: "AWS-RunShellScript", 
           Parameters: { commands: ["cd / && sudo python3 server.py 80"] }, 
         }), 
       ); 
     }, 
   ), 
   new ScenarioOutput( 
     "testBadCredentials", 
     /** 
      * @param {{ targetInstance: import('@aws-sdk/client-
ssm').InstanceInformation}} state 
      */ 
    (state) =>
       MESSAGES.demoTestBadCredentials.replace( 
         "${INSTANCE_ID}", 
         state.targetInstance.InstanceId, 
       ), 
   ), 
  loadBalancerLoop, 
  new ScenarioInput( 
     "deepHealthCheckConfirmation", 
     MESSAGES.demoDeepHealthCheckConfirmation, 
     { type: "confirm" }, 
   ), 
   new ScenarioAction("deepHealthCheckExit", (state) => { 
     if (!state.deepHealthCheckConfirmation) { 
       process.exit(); 
     } 
  }), 
   new ScenarioAction("deepHealthCheck", async () => { 
    const client = new SSMClien({});
     await client.send( 
       new PutParameterCommand({ 
         Name: NAMES.ssmHealthCheckKey, 
         Value: "deep",
```

```
 Overwrite: true, 
         Type: "String", 
       }), 
     ); 
   }), 
   new ScenarioOutput("testDeepHealthCheck", MESSAGES.demoTestDeepHealthCheck), 
   healthCheckLoop, 
  loadBalancerLoop, 
   new ScenarioInput( 
     "killInstanceConfirmation", 
     /** 
      * @param {{ targetInstance: import('@aws-sdk/client-
ssm').InstanceInformation }} state 
      */ 
    (state) =>
       MESSAGES.demoKillInstanceConfirmation.replace( 
         "${INSTANCE_ID}", 
         state.targetInstance.InstanceId, 
       ), 
     { type: "confirm" }, 
  ),
   new ScenarioAction("killInstanceExit", (state) => { 
     if (!state.killInstanceConfirmation) { 
       process.exit(); 
     } 
   }), 
   new ScenarioAction( 
     "killInstance", 
     /** 
      * @param {{ targetInstance: import('@aws-sdk/client-
ssm').InstanceInformation }} state 
      */ 
    async (state) => \{ const client = new AutoScalingClient({}); 
       await client.send( 
         new TerminateInstanceInAutoScalingGroupCommand({ 
            InstanceId: state.targetInstance.InstanceId, 
            ShouldDecrementDesiredCapacity: false, 
         }), 
       ); 
     }, 
   ), 
   new ScenarioOutput("testKillInstance", MESSAGES.demoTestKillInstance), 
   healthCheckLoop,
```

```
 loadBalancerLoop, 
 new ScenarioInput("failOpenConfirmation", MESSAGES.demoFailOpenConfirmation, { 
   type: "confirm", 
 }), 
 new ScenarioAction("failOpenExit", (state) => { 
   if (!state.failOpenConfirmation) { 
     process.exit(); 
   } 
 }), 
 new ScenarioAction("failOpen", () => { 
  const client = new SSMClien({});
   return client.send( 
     new PutParameterCommand({ 
      Name: NAMES.ssmTableNameKey,
       Value: `fake-table-${Date.now()}`, 
       Overwrite: true, 
       Type: "String", 
     }), 
   ); 
 }), 
 new ScenarioOutput("testFailOpen", MESSAGES.demoFailOpenTest), 
 healthCheckLoop, 
 loadBalancerLoop, 
 new ScenarioInput( 
   "resetTableConfirmation", 
   MESSAGES.demoResetTableConfirmation, 
   { type: "confirm" }, 
),
 new ScenarioAction("resetTableExit", (state) => { 
   if (!state.resetTableConfirmation) { 
     process.exit(); 
   } 
 }), 
 new ScenarioAction("resetTable", async () => { 
  const client = new SSMClient({});
   await client.send( 
     new PutParameterCommand({ 
      Name: NAMES.ssmTableNameKey,
       Value: NAMES.tableName, 
       Overwrite: true, 
       Type: "String", 
     }), 
   ); 
 }),
```

```
 new ScenarioOutput("testResetTable", MESSAGES.demoTestResetTable), 
   healthCheckLoop, 
   loadBalancerLoop,
];
async function createSsmOnlyInstanceProfile() { 
  const iamClient = new IAMClient({});
   const { Policy } = await iamClient.send( 
     new CreatePolicyCommand({ 
       PolicyName: NAMES.ssmOnlyPolicyName, 
       PolicyDocument: readFileSync( 
         join(RESOURCES_PATH, "ssm_only_policy.json"), 
       ), 
     }), 
   ); 
   await iamClient.send( 
     new CreateRoleCommand({ 
       RoleName: NAMES.ssmOnlyRoleName, 
       AssumeRolePolicyDocument: JSON.stringify({ 
         Version: "2012-10-17", 
        Statement: \Gamma { 
              Effect: "Allow", 
             Principal: { Service: "ec2.amazonaws.com" },
              Action: "sts:AssumeRole", 
           }, 
         ], 
       }), 
     }), 
   ); 
   await iamClient.send( 
     new AttachRolePolicyCommand({ 
       RoleName: NAMES.ssmOnlyRoleName, 
       PolicyArn: Policy.Arn, 
     }), 
   ); 
   await iamClient.send( 
     new AttachRolePolicyCommand({ 
       RoleName: NAMES.ssmOnlyRoleName, 
       PolicyArn: "arn:aws:iam::aws:policy/AmazonSSMManagedInstanceCore", 
     }), 
   ); 
   // snippet-start:[javascript.v3.wkflw.resilient.CreateInstanceProfile] 
   const { InstanceProfile } = await iamClient.send(
```

```
 new CreateInstanceProfileCommand({ 
       InstanceProfileName: NAMES.ssmOnlyInstanceProfileName, 
     }), 
   ); 
   await waitUntilInstanceProfileExists( 
     { client: iamClient }, 
     { InstanceProfileName: NAMES.ssmOnlyInstanceProfileName }, 
   ); 
   // snippet-end:[javascript.v3.wkflw.resilient.CreateInstanceProfile] 
   await iamClient.send( 
     new AddRoleToInstanceProfileCommand({ 
       InstanceProfileName: NAMES.ssmOnlyInstanceProfileName, 
       RoleName: NAMES.ssmOnlyRoleName, 
     }), 
   ); 
   return InstanceProfile;
}
```
Create steps to destroy all of the resources.

```
// Copyright Amazon.com, Inc. or its affiliates. All Rights Reserved.
// SPDX-License-Identifier: Apache-2.0
import { unlinkSync } from "node:fs";
import { DynamoDBClient, DeleteTableCommand } from "@aws-sdk/client-dynamodb";
import { 
   EC2Client, 
   DeleteKeyPairCommand, 
   DeleteLaunchTemplateCommand,
} from "@aws-sdk/client-ec2";
import { 
   IAMClient, 
   DeleteInstanceProfileCommand, 
   RemoveRoleFromInstanceProfileCommand, 
   DeletePolicyCommand, 
   DeleteRoleCommand, 
   DetachRolePolicyCommand, 
   paginateListPolicies,
} from "@aws-sdk/client-iam";
import { 
   AutoScalingClient,
```
 DeleteAutoScalingGroupCommand, TerminateInstanceInAutoScalingGroupCommand, UpdateAutoScalingGroupCommand, paginateDescribeAutoScalingGroups, } from "@aws-sdk/client-auto-scaling"; import { DeleteLoadBalancerCommand, DeleteTargetGroupCommand, DescribeTargetGroupsCommand, ElasticLoadBalancingV2Client, } from "@aws-sdk/client-elastic-load-balancing-v2"; import { ScenarioOutput, ScenarioInput, ScenarioAction, } from "@aws-doc-sdk-examples/lib/scenario/index.js"; import { retry } from "@aws-doc-sdk-examples/lib/utils/util-timers.js"; import { MESSAGES, NAMES } from "./constants.js"; import { findLoadBalancer } from "./shared.js"; /\*\* \* @type {import('@aws-doc-sdk-examples/lib/scenario.js').Step[]} \*/ export const destroySteps = [ new ScenarioInput("destroy", MESSAGES.destroy, { type: "confirm" }), new ScenarioAction( "abort",  $(stat)$  => state.destroy === false && process.exit(), ), new ScenarioAction("deleteTable", async (c) => { try { const client = new DynamoDBClient $(\{\})$ ; await client.send(new DeleteTableCommand({ TableName: NAMES.tableName })); } catch (e) { c.deleteTableError = e; } }), new ScenarioOutput("deleteTableResult", (state) => { if (state.deleteTableError) { console.error(state.deleteTableError); return MESSAGES.deleteTableError.replace( "\${TABLE\_NAME}",

```
 NAMES.tableName, 
     ); 
   } else { 
     return MESSAGES.deletedTable.replace("${TABLE_NAME}", NAMES.tableName); 
   } 
 }), 
 new ScenarioAction("deleteKeyPair", async (state) => { 
   try { 
    const client = new EC2Client({});
     await client.send( 
      new DeleteKeyPairCommand({ KeyName: NAMES.keyPairName }),
     ); 
     unlinkSync(`${NAMES.keyPairName}.pem`); 
   } catch (e) { 
     state.deleteKeyPairError = e; 
   } 
 }), 
 new ScenarioOutput("deleteKeyPairResult", (state) => { 
   if (state.deleteKeyPairError) { 
     console.error(state.deleteKeyPairError); 
     return MESSAGES.deleteKeyPairError.replace( 
       "${KEY_PAIR_NAME}", 
       NAMES.keyPairName, 
     ); 
   } else { 
     return MESSAGES.deletedKeyPair.replace( 
       "${KEY_PAIR_NAME}", 
       NAMES.keyPairName, 
     ); 
   } 
 }), 
 new ScenarioAction("detachPolicyFromRole", async (state) => { 
   try { 
    const client = new IAMClient(\{\});
     const policy = await findPolicy(NAMES.instancePolicyName); 
     if (!policy) { 
       state.detachPolicyFromRoleError = new Error( 
          `Policy ${NAMES.instancePolicyName} not found.`, 
        ); 
     } else { 
       await client.send( 
          new DetachRolePolicyCommand({ 
            RoleName: NAMES.instanceRoleName,
```

```
 PolicyArn: policy.Arn, 
         }), 
       ); 
     } 
   } catch (e) { 
     state.detachPolicyFromRoleError = e; 
   } 
 }), 
 new ScenarioOutput("detachedPolicyFromRole", (state) => { 
   if (state.detachPolicyFromRoleError) { 
     console.error(state.detachPolicyFromRoleError); 
     return MESSAGES.detachPolicyFromRoleError 
        .replace("${INSTANCE_POLICY_NAME}", NAMES.instancePolicyName) 
        .replace("${INSTANCE_ROLE_NAME}", NAMES.instanceRoleName); 
   } else { 
     return MESSAGES.detachedPolicyFromRole 
        .replace("${INSTANCE_POLICY_NAME}", NAMES.instancePolicyName) 
        .replace("${INSTANCE_ROLE_NAME}", NAMES.instanceRoleName); 
   } 
 }), 
 new ScenarioAction("deleteInstancePolicy", async (state) => { 
  const client = new IAMClient({});
   const policy = await findPolicy(NAMES.instancePolicyName); 
   if (!policy) { 
     state.deletePolicyError = new Error( 
        `Policy ${NAMES.instancePolicyName} not found.`, 
     ); 
   } else { 
     return client.send( 
       new DeletePolicyCommand({ 
         PolicyArn: policy.Arn, 
       }), 
     ); 
   } 
 }), 
 new ScenarioOutput("deletePolicyResult", (state) => { 
   if (state.deletePolicyError) { 
     console.error(state.deletePolicyError); 
     return MESSAGES.deletePolicyError.replace( 
       "${INSTANCE_POLICY_NAME}", 
       NAMES.instancePolicyName, 
     ); 
   } else {
```

```
 return MESSAGES.deletedPolicy.replace( 
        "${INSTANCE_POLICY_NAME}", 
       NAMES.instancePolicyName, 
     ); 
   } 
 }), 
 new ScenarioAction("removeRoleFromInstanceProfile", async (state) => { 
   try { 
    const client = new IAMClient({} \{ \});
     await client.send( 
       new RemoveRoleFromInstanceProfileCommand({ 
         RoleName: NAMES.instanceRoleName, 
         InstanceProfileName: NAMES.instanceProfileName, 
       }), 
     ); 
   } catch (e) { 
     state.removeRoleFromInstanceProfileError = e; 
   } 
 }), 
 new ScenarioOutput("removeRoleFromInstanceProfileResult", (state) => { 
   if (state.removeRoleFromInstanceProfile) { 
     console.error(state.removeRoleFromInstanceProfileError); 
     return MESSAGES.removeRoleFromInstanceProfileError 
        .replace("${INSTANCE_PROFILE_NAME}", NAMES.instanceProfileName) 
       .replace("${INSTANCE_ROLE_NAME}", NAMES.instanceRoleName);
   } else { 
     return MESSAGES.removedRoleFromInstanceProfile 
        .replace("${INSTANCE_PROFILE_NAME}", NAMES.instanceProfileName) 
        .replace("${INSTANCE_ROLE_NAME}", NAMES.instanceRoleName); 
   } 
 }), 
 new ScenarioAction("deleteInstanceRole", async (state) => { 
   try { 
    const client = new IAMClient({} \{ \});
     await client.send( 
       new DeleteRoleCommand({ 
         RoleName: NAMES.instanceRoleName, 
       }), 
     ); 
   } catch (e) { 
     state.deleteInstanceRoleError = e; 
   } 
 }), 
 new ScenarioOutput("deleteInstanceRoleResult", (state) => {
```

```
 if (state.deleteInstanceRoleError) { 
     console.error(state.deleteInstanceRoleError); 
     return MESSAGES.deleteInstanceRoleError.replace( 
       "${INSTANCE_ROLE_NAME}", 
       NAMES.instanceRoleName, 
     ); 
   } else { 
     return MESSAGES.deletedInstanceRole.replace( 
       "${INSTANCE_ROLE_NAME}", 
       NAMES.instanceRoleName, 
     ); 
   } 
 }), 
 new ScenarioAction("deleteInstanceProfile", async (state) => { 
   try { 
     // snippet-start:[javascript.v3.wkflw.resilient.DeleteInstanceProfile] 
    const client = new IAMClient({?});
     await client.send( 
       new DeleteInstanceProfileCommand({ 
         InstanceProfileName: NAMES.instanceProfileName, 
       }), 
     ); 
     // snippet-end:[javascript.v3.wkflw.resilient.DeleteInstanceProfile] 
   } catch (e) { 
     state.deleteInstanceProfileError = e; 
   } 
 }), 
 new ScenarioOutput("deleteInstanceProfileResult", (state) => { 
   if (state.deleteInstanceProfileError) { 
     console.error(state.deleteInstanceProfileError); 
     return MESSAGES.deleteInstanceProfileError.replace( 
       "${INSTANCE_PROFILE_NAME}", 
       NAMES.instanceProfileName, 
     ); 
   } else { 
     return MESSAGES.deletedInstanceProfile.replace( 
       "${INSTANCE_PROFILE_NAME}", 
       NAMES.instanceProfileName, 
     ); 
   } 
 }), 
 new ScenarioAction("deleteAutoScalingGroup", async (state) => { 
   try { 
     await terminateGroupInstances(NAMES.autoScalingGroupName);
```

```
await retry({ intervalInMs: 60000, maxRetries: 60 }, async () => {
       await deleteAutoScalingGroup(NAMES.autoScalingGroupName); 
     }); 
   } catch (e) { 
     state.deleteAutoScalingGroupError = e; 
   } 
 }), 
 new ScenarioOutput("deleteAutoScalingGroupResult", (state) => { 
   if (state.deleteAutoScalingGroupError) { 
     console.error(state.deleteAutoScalingGroupError); 
     return MESSAGES.deleteAutoScalingGroupError.replace( 
       "${AUTO_SCALING_GROUP_NAME}", 
       NAMES.autoScalingGroupName, 
     ); 
   } else { 
     return MESSAGES.deletedAutoScalingGroup.replace( 
       "${AUTO_SCALING_GROUP_NAME}", 
       NAMES.autoScalingGroupName, 
     ); 
   } 
 }), 
 new ScenarioAction("deleteLaunchTemplate", async (state) => { 
  const client = new EC2Client({});
   try { 
     // snippet-start:[javascript.v3.wkflw.resilient.DeleteLaunchTemplate] 
     await client.send( 
       new DeleteLaunchTemplateCommand({ 
         LaunchTemplateName: NAMES.launchTemplateName, 
       }), 
     ); 
     // snippet-end:[javascript.v3.wkflw.resilient.DeleteLaunchTemplate] 
   } catch (e) { 
     state.deleteLaunchTemplateError = e; 
   } 
 }), 
 new ScenarioOutput("deleteLaunchTemplateResult", (state) => { 
   if (state.deleteLaunchTemplateError) { 
     console.error(state.deleteLaunchTemplateError); 
     return MESSAGES.deleteLaunchTemplateError.replace( 
       "${LAUNCH_TEMPLATE_NAME}", 
       NAMES.launchTemplateName, 
     ); 
   } else { 
     return MESSAGES.deletedLaunchTemplate.replace(
```

```
 "${LAUNCH_TEMPLATE_NAME}", 
       NAMES.launchTemplateName, 
     ); 
   } 
 }), 
 new ScenarioAction("deleteLoadBalancer", async (state) => { 
   try { 
     // snippet-start:[javascript.v3.wkflw.resilient.DeleteLoadBalancer] 
     const client = new ElasticLoadBalancingV2Client({}); 
     const loadBalancer = await findLoadBalancer(NAMES.loadBalancerName); 
     await client.send( 
       new DeleteLoadBalancerCommand({ 
         LoadBalancerArn: loadBalancer.LoadBalancerArn, 
       }), 
     ); 
    await retry({ intervalInMs: 1000, maxRetries: 60 }, async () => {
       const lb = await findLoadBalancer(NAMES.loadBalancerName); 
       if (lb) { 
         throw new Error("Load balancer still exists."); 
       } 
     }); 
     // snippet-end:[javascript.v3.wkflw.resilient.DeleteLoadBalancer] 
   } catch (e) { 
     state.deleteLoadBalancerError = e; 
   } 
 }), 
 new ScenarioOutput("deleteLoadBalancerResult", (state) => { 
   if (state.deleteLoadBalancerError) { 
     console.error(state.deleteLoadBalancerError); 
     return MESSAGES.deleteLoadBalancerError.replace( 
       "${LB_NAME}", 
       NAMES.loadBalancerName, 
     ); 
   } else { 
     return MESSAGES.deletedLoadBalancer.replace( 
       "${LB_NAME}", 
       NAMES.loadBalancerName, 
     ); 
   } 
 }), 
 new ScenarioAction("deleteLoadBalancerTargetGroup", async (state) => { 
   // snippet-start:[javascript.v3.wkflw.resilient.DeleteTargetGroup] 
   const client = new ElasticLoadBalancingV2Client({}); 
   try {
```

```
 const { TargetGroups } = await client.send( 
       new DescribeTargetGroupsCommand({ 
        Names: [NAMES.loadBalancerTargetGroupName],
       }), 
     ); 
    await retry(\{ intervalInMs: 1000, maxRetries: 30 \}, () =>
       client.send( 
         new DeleteTargetGroupCommand({ 
           TargetGroupArn: TargetGroups[0].TargetGroupArn, 
         }), 
       ), 
     ); 
   } catch (e) { 
     state.deleteLoadBalancerTargetGroupError = e; 
   } 
   // snippet-end:[javascript.v3.wkflw.resilient.DeleteTargetGroup] 
 }), 
 new ScenarioOutput("deleteLoadBalancerTargetGroupResult", (state) => { 
   if (state.deleteLoadBalancerTargetGroupError) { 
     console.error(state.deleteLoadBalancerTargetGroupError); 
     return MESSAGES.deleteLoadBalancerTargetGroupError.replace( 
       "${TARGET_GROUP_NAME}", 
       NAMES.loadBalancerTargetGroupName, 
     ); 
   } else { 
     return MESSAGES.deletedLoadBalancerTargetGroup.replace( 
       "${TARGET_GROUP_NAME}", 
       NAMES.loadBalancerTargetGroupName, 
     ); 
   } 
 }), 
 new ScenarioAction("detachSsmOnlyRoleFromProfile", async (state) => { 
   try { 
    const client = new IAMClient(\{\});
     await client.send( 
       new RemoveRoleFromInstanceProfileCommand({ 
         InstanceProfileName: NAMES.ssmOnlyInstanceProfileName, 
         RoleName: NAMES.ssmOnlyRoleName, 
       }), 
     ); 
   } catch (e) { 
     state.detachSsmOnlyRoleFromProfileError = e; 
   }
```

```
 }), 
 new ScenarioOutput("detachSsmOnlyRoleFromProfileResult", (state) => { 
   if (state.detachSsmOnlyRoleFromProfileError) { 
     console.error(state.detachSsmOnlyRoleFromProfileError); 
     return MESSAGES.detachSsmOnlyRoleFromProfileError 
        .replace("${ROLE_NAME}", NAMES.ssmOnlyRoleName) 
       .replace("${PROFILE_NAME}", NAMES.ssmOnlyInstanceProfileName); 
   } else { 
     return MESSAGES.detachedSsmOnlyRoleFromProfile 
       .replace("${ROLE_NAME}", NAMES.ssmOnlyRoleName) 
       .replace("${PROFILE_NAME}", NAMES.ssmOnlyInstanceProfileName); 
   } 
 }), 
 new ScenarioAction("detachSsmOnlyCustomRolePolicy", async (state) => { 
   try { 
    const iamClient = new IAMClient({});
     const ssmOnlyPolicy = await findPolicy(NAMES.ssmOnlyPolicyName); 
     await iamClient.send( 
       new DetachRolePolicyCommand({ 
         RoleName: NAMES.ssmOnlyRoleName, 
         PolicyArn: ssmOnlyPolicy.Arn, 
       }), 
     ); 
   } catch (e) { 
     state.detachSsmOnlyCustomRolePolicyError = e; 
   } 
 }), 
 new ScenarioOutput("detachSsmOnlyCustomRolePolicyResult", (state) => { 
   if (state.detachSsmOnlyCustomRolePolicyError) { 
     console.error(state.detachSsmOnlyCustomRolePolicyError); 
     return MESSAGES.detachSsmOnlyCustomRolePolicyError 
        .replace("${ROLE_NAME}", NAMES.ssmOnlyRoleName) 
       .replace("${POLICY_NAME}", NAMES.ssmOnlyPolicyName); 
   } else { 
     return MESSAGES.detachedSsmOnlyCustomRolePolicy 
       .replace("${ROLE_NAME}", NAMES.ssmOnlyRoleName) 
       .replace("${POLICY_NAME}", NAMES.ssmOnlyPolicyName); 
   } 
 }), 
 new ScenarioAction("detachSsmOnlyAWSRolePolicy", async (state) => { 
   try { 
     const iamClient = new IAMClient({}); 
     await iamClient.send( 
       new DetachRolePolicyCommand({
```

```
 RoleName: NAMES.ssmOnlyRoleName, 
         PolicyArn: "arn:aws:iam::aws:policy/AmazonSSMManagedInstanceCore", 
       }), 
     ); 
   } catch (e) { 
     state.detachSsmOnlyAWSRolePolicyError = e; 
   } 
 }), 
 new ScenarioOutput("detachSsmOnlyAWSRolePolicyResult", (state) => { 
   if (state.detachSsmOnlyAWSRolePolicyError) { 
     console.error(state.detachSsmOnlyAWSRolePolicyError); 
     return MESSAGES.detachSsmOnlyAWSRolePolicyError 
        .replace("${ROLE_NAME}", NAMES.ssmOnlyRoleName) 
       .replace("${POLICY_NAME}", "AmazonSSMManagedInstanceCore"); 
   } else { 
     return MESSAGES.detachedSsmOnlyAWSRolePolicy 
       .replace("${ROLE_NAME}", NAMES.ssmOnlyRoleName) 
       .replace("${POLICY_NAME}", "AmazonSSMManagedInstanceCore"); 
   } 
 }), 
 new ScenarioAction("deleteSsmOnlyInstanceProfile", async (state) => { 
   try { 
    const iamClient = new IAMClient({});
     await iamClient.send( 
       new DeleteInstanceProfileCommand({ 
         InstanceProfileName: NAMES.ssmOnlyInstanceProfileName, 
       }), 
     ); 
   } catch (e) { 
     state.deleteSsmOnlyInstanceProfileError = e; 
   } 
 }), 
 new ScenarioOutput("deleteSsmOnlyInstanceProfileResult", (state) => { 
   if (state.deleteSsmOnlyInstanceProfileError) { 
     console.error(state.deleteSsmOnlyInstanceProfileError); 
     return MESSAGES.deleteSsmOnlyInstanceProfileError.replace( 
       "${INSTANCE_PROFILE_NAME}", 
       NAMES.ssmOnlyInstanceProfileName, 
     ); 
   } else { 
     return MESSAGES.deletedSsmOnlyInstanceProfile.replace( 
       "${INSTANCE_PROFILE_NAME}", 
       NAMES.ssmOnlyInstanceProfileName, 
     );
```

```
 } 
 }), 
 new ScenarioAction("deleteSsmOnlyPolicy", async (state) => { 
   try { 
    const iamClient = new IAMClient({});
     const ssmOnlyPolicy = await findPolicy(NAMES.ssmOnlyPolicyName); 
     await iamClient.send( 
       new DeletePolicyCommand({ 
          PolicyArn: ssmOnlyPolicy.Arn, 
       }), 
     ); 
   } catch (e) { 
     state.deleteSsmOnlyPolicyError = e; 
   } 
 }), 
 new ScenarioOutput("deleteSsmOnlyPolicyResult", (state) => { 
   if (state.deleteSsmOnlyPolicyError) { 
     console.error(state.deleteSsmOnlyPolicyError); 
     return MESSAGES.deleteSsmOnlyPolicyError.replace( 
       "${POLICY_NAME}", 
      NAMES.ssmOnlyPolicyName,
     ); 
   } else { 
     return MESSAGES.deletedSsmOnlyPolicy.replace( 
       "${POLICY_NAME}", 
       NAMES.ssmOnlyPolicyName, 
     ); 
   } 
 }), 
 new ScenarioAction("deleteSsmOnlyRole", async (state) => { 
   try { 
    const iamClient = new IAMClient({});
     await iamClient.send( 
       new DeleteRoleCommand({ 
          RoleName: NAMES.ssmOnlyRoleName, 
       }), 
     ); 
   } catch (e) { 
     state.deleteSsmOnlyRoleError = e; 
   } 
 }), 
 new ScenarioOutput("deleteSsmOnlyRoleResult", (state) => { 
   if (state.deleteSsmOnlyRoleError) { 
     console.error(state.deleteSsmOnlyRoleError);
```

```
 return MESSAGES.deleteSsmOnlyRoleError.replace( 
          "${ROLE_NAME}", 
         NAMES.ssmOnlyRoleName, 
       ); 
     } else { 
       return MESSAGES.deletedSsmOnlyRole.replace( 
          "${ROLE_NAME}", 
         NAMES.ssmOnlyRoleName, 
       ); 
     } 
   }),
];
/** 
  * @param {string} policyName 
  */
async function findPolicy(policyName) { 
  const client = new IAMClient({});
  const paginatedPolicies = paginateListPolicies({ client }, {});
   for await (const page of paginatedPolicies) { 
    const policy = page.Policies.find((p) => p.PolicyName === policyName);
     if (policy) { 
       return policy; 
     } 
   }
}
/** 
  * @param {string} groupName 
  */
async function deleteAutoScalingGroup(groupName) { 
  const client = new AutoScalingClient({});
   try { 
     await client.send( 
       new DeleteAutoScalingGroupCommand({ 
         AutoScalingGroupName: groupName, 
       }), 
     ); 
   } catch (err) { 
     if (!(err instanceof Error)) { 
       throw err; 
     } else { 
       console.log(err.name); 
       throw err;
```

```
 } 
   }
}
/** 
  * @param {string} groupName 
  */
async function terminateGroupInstances(groupName) { 
   const autoScalingClient = new AutoScalingClient({}); 
   const group = await findAutoScalingGroup(groupName); 
   await autoScalingClient.send( 
     new UpdateAutoScalingGroupCommand({ 
       AutoScalingGroupName: group.AutoScalingGroupName, 
       MinSize: 0, 
     }), 
   ); 
   for (const i of group.Instances) { 
    await retry(\{ intervalInMs: 1000, maxRetries: 30 \}, () =>
       autoScalingClient.send( 
         new TerminateInstanceInAutoScalingGroupCommand({ 
            InstanceId: i.InstanceId, 
            ShouldDecrementDesiredCapacity: true, 
         }), 
       ), 
     ); 
   }
}
async function findAutoScalingGroup(groupName) { 
  const client = new AutoScalingClient({});
  const paginatedGroups = paginateDescribeAutoScalingGroups({ client }, {});
   for await (const page of paginatedGroups) { 
     const group = page.AutoScalingGroups.find( 
       (g) => g.AutoScalingGroupName === groupName, 
     ); 
     if (group) { 
       return group; 
     } 
   } 
   throw new Error(`Auto scaling group ${groupName} not found.`);
}
```
• For API details, see the following topics in *AWS SDK for JavaScript API Reference*.

- [AttachLoadBalancerTargetGroups](https://docs.aws.amazon.com/AWSJavaScriptSDK/v3/latest/client/auto-scaling/command/AttachLoadBalancerTargetGroupsCommand)
- [CreateAutoScalingGroup](https://docs.aws.amazon.com/AWSJavaScriptSDK/v3/latest/client/auto-scaling/command/CreateAutoScalingGroupCommand)
- [CreateInstanceProfile](https://docs.aws.amazon.com/AWSJavaScriptSDK/v3/latest/client/iam/command/CreateInstanceProfileCommand)
- [CreateLaunchTemplate](https://docs.aws.amazon.com/AWSJavaScriptSDK/v3/latest/client/ec2/command/CreateLaunchTemplateCommand)
- [CreateListener](https://docs.aws.amazon.com/AWSJavaScriptSDK/v3/latest/client/elastic-load-balancing-v2/command/CreateListenerCommand)
- [CreateLoadBalancer](https://docs.aws.amazon.com/AWSJavaScriptSDK/v3/latest/client/elastic-load-balancing-v2/command/CreateLoadBalancerCommand)
- [CreateTargetGroup](https://docs.aws.amazon.com/AWSJavaScriptSDK/v3/latest/client/elastic-load-balancing-v2/command/CreateTargetGroupCommand)
- [DeleteAutoScalingGroup](https://docs.aws.amazon.com/AWSJavaScriptSDK/v3/latest/client/auto-scaling/command/DeleteAutoScalingGroupCommand)
- [DeleteInstanceProfile](https://docs.aws.amazon.com/AWSJavaScriptSDK/v3/latest/client/iam/command/DeleteInstanceProfileCommand)
- [DeleteLaunchTemplate](https://docs.aws.amazon.com/AWSJavaScriptSDK/v3/latest/client/ec2/command/DeleteLaunchTemplateCommand)
- [DeleteLoadBalancer](https://docs.aws.amazon.com/AWSJavaScriptSDK/v3/latest/client/elastic-load-balancing-v2/command/DeleteLoadBalancerCommand)
- [DeleteTargetGroup](https://docs.aws.amazon.com/AWSJavaScriptSDK/v3/latest/client/elastic-load-balancing-v2/command/DeleteTargetGroupCommand)
- [DescribeAutoScalingGroups](https://docs.aws.amazon.com/AWSJavaScriptSDK/v3/latest/client/auto-scaling/command/DescribeAutoScalingGroupsCommand)
- [DescribeAvailabilityZones](https://docs.aws.amazon.com/AWSJavaScriptSDK/v3/latest/client/ec2/command/DescribeAvailabilityZonesCommand)
- [DescribeIamInstanceProfileAssociations](https://docs.aws.amazon.com/AWSJavaScriptSDK/v3/latest/client/ec2/command/DescribeIamInstanceProfileAssociationsCommand)
- [DescribeInstances](https://docs.aws.amazon.com/AWSJavaScriptSDK/v3/latest/client/ec2/command/DescribeInstancesCommand)
- [DescribeLoadBalancers](https://docs.aws.amazon.com/AWSJavaScriptSDK/v3/latest/client/elastic-load-balancing-v2/command/DescribeLoadBalancersCommand)
- [DescribeSubnets](https://docs.aws.amazon.com/AWSJavaScriptSDK/v3/latest/client/ec2/command/DescribeSubnetsCommand)
- [DescribeTargetGroups](https://docs.aws.amazon.com/AWSJavaScriptSDK/v3/latest/client/elastic-load-balancing-v2/command/DescribeTargetGroupsCommand)
- [DescribeTargetHealth](https://docs.aws.amazon.com/AWSJavaScriptSDK/v3/latest/client/elastic-load-balancing-v2/command/DescribeTargetHealthCommand)
- [DescribeVpcs](https://docs.aws.amazon.com/AWSJavaScriptSDK/v3/latest/client/ec2/command/DescribeVpcsCommand)
- [RebootInstances](https://docs.aws.amazon.com/AWSJavaScriptSDK/v3/latest/client/ec2/command/RebootInstancesCommand)
- [ReplaceIamInstanceProfileAssociation](https://docs.aws.amazon.com/AWSJavaScriptSDK/v3/latest/client/ec2/command/ReplaceIamInstanceProfileAssociationCommand)
- [TerminateInstanceInAutoScalingGroup](https://docs.aws.amazon.com/AWSJavaScriptSDK/v3/latest/client/auto-scaling/command/TerminateInstanceInAutoScalingGroupCommand)
- [UpdateAutoScalingGroup](https://docs.aws.amazon.com/AWSJavaScriptSDK/v3/latest/client/auto-scaling/command/UpdateAutoScalingGroupCommand)
## Python

## **SDK for Python (Boto3)**

## **A** Note

There's more on GitHub. Find the complete example and learn how to set up and run in the AWS Code Examples [Repository.](https://github.com/awsdocs/aws-doc-sdk-examples/tree/main/python/cross_service/resilient_service#code-examples)

Run the interactive scenario at a command prompt.

```
class Runner: 
     def __init__( 
         self, resource_path, recommendation, autoscaler, loadbalancer, 
 param_helper 
     ): 
         self.resource_path = resource_path 
         self.recommendation = recommendation 
         self.autoscaler = autoscaler 
         self.loadbalancer = loadbalancer 
         self.param_helper = param_helper 
         self.protocol = "HTTP" 
         self.port = 80 
         self.ssh_port = 22 
     def deploy(self): 
         recommendations_path = f"{self.resource_path}/recommendations.json" 
         startup_script = f"{self.resource_path}/server_startup_script.sh" 
         instance_policy = f"{self.resource_path}/instance_policy.json" 
         print( 
              "\nFor this demo, we'll use the AWS SDK for Python (Boto3) to create 
  several AWS resources\n" 
              "to set up a load-balanced web service endpoint and explore some ways 
 to make it resilient\n" 
              "against various kinds of failures.\n\n" 
              "Some of the resources create by this demo are:\n" 
        \mathcal{L} print( 
              "\t* A DynamoDB table that the web service depends on to provide 
  book, movie, and song recommendations." 
\overline{\phantom{a}}
```

```
 print( 
              "\t* An EC2 launch template that defines EC2 instances that each 
 contain a Python web server." 
\overline{\phantom{a}} print( 
              "\t* An EC2 Auto Scaling group that manages EC2 instances across 
 several Availability Zones." 
\overline{\phantom{a}} print( 
              "\t* An Elastic Load Balancing (ELB) load balancer that targets the 
 Auto Scaling group to distribute requests." 
\overline{\phantom{a}} print("-" * 88) 
         q.ask("Press Enter when you're ready to start deploying resources.") 
         print( 
             f"Creating and populating a DynamoDB table named 
  '{self.recommendation.table_name}'." 
\overline{\phantom{a}} self.recommendation.create() 
        self.recommendation.populate(recommendations path)
         print("-" * 88) 
         print( 
             f"Creating an EC2 launch template that runs '{startup_script}' when 
 an instance starts.\n" 
              f"This script starts a Python web server defined in the `server.py` 
 script. The web server\n" 
             f"listens to HTTP requests on port 80 and responds to requests to '/' 
 and to '/healthcheck'.\n" 
             f"For demo purposes, this server is run as the root user. In 
 production, the best practice is to\n" 
              f"run a web server, such as Apache, with least-privileged 
 credentials.\n" 
\overline{\phantom{a}} print( 
              f"The template also defines an IAM policy that each instance uses to 
 assume a role that grants\n" 
             f"permissions to access the DynamoDB recommendation table and Systems 
 Manager parameters\n" 
             f"that control the flow of the demo.\n" 
\overline{\phantom{a}} self.autoscaler.create_template(startup_script, instance_policy) 
         print("-" * 88)
```

```
 print( 
             f"Creating an EC2 Auto Scaling group that maintains three EC2 
 instances, each in a different\n" 
             f"Availability Zone." 
        \lambda zones = self.autoscaler.create_group(3) 
         print("-" * 88) 
         print( 
             "At this point, you have EC2 instances created. Once each instance 
 starts, it listens for\n" 
             "HTTP requests. You can see these instances in the console or 
 continue with the demo." 
\overline{\phantom{a}} print("-" * 88) 
         q.ask("Press Enter when you're ready to continue.") 
         print(f"Creating variables that control the flow of the demo.\n") 
         self.param_helper.reset() 
         print( 
             "\nCreating an Elastic Load Balancing target group and load balancer. 
 The target group\n" 
             "defines how the load balancer connects to instances. The load 
 balancer provides a\n" 
             "single endpoint where clients connect and dispatches requests to 
 instances in the group.\n" 
\overline{\phantom{a}} vpc = self.autoscaler.get_default_vpc() 
         subnets = self.autoscaler.get_subnets(vpc["VpcId"], zones) 
         target_group = self.loadbalancer.create_target_group( 
             self.protocol, self.port, vpc["VpcId"] 
\overline{\phantom{a}} self.loadbalancer.create_load_balancer( 
             [subnet["SubnetId"] for subnet in subnets], target_group 
\overline{\phantom{a}} self.autoscaler.attach_load_balancer_target_group(target_group) 
         print(f"Verifying access to the load balancer endpoint...") 
         lb_success = self.loadbalancer.verify_load_balancer_endpoint() 
        if not lb success:
             print( 
                  "Couldn't connect to the load balancer, verifying that the port 
 is open..." 
)
```

```
 current_ip_address = requests.get( 
                 "http://checkip.amazonaws.com" 
             ).text.strip() 
             sec_group, port_is_open = self.autoscaler.verify_inbound_port( 
                 vpc, self.port, current_ip_address 
) sec_group, ssh_port_is_open = self.autoscaler.verify_inbound_port( 
                 vpc, self.ssh_port, current_ip_address 
) if not port_is_open: 
                 print( 
                     "For this example to work, the default security group for 
 your default VPC must\n" 
                     "allows access from this computer. You can either add it 
 automatically from this\n" 
                     "example or add it yourself using the AWS Management Console.
\n\overline{n}"
) if q.ask( 
                     f"Do you want to add a rule to security group 
 {sec_group['GroupId']} to allow\n" 
                     f"inbound traffic on port {self.port} from your computer's IP 
 address of {current_ip_address}? (y/n) ", 
                     q.is_yesno, 
                ):
                     self.autoscaler.open_inbound_port( 
                         sec_group["GroupId"], self.port, current_ip_address 
) if not ssh_port_is_open: 
                 if q.ask( 
                     f"Do you want to add a rule to security group 
 {sec_group['GroupId']} to allow\n" 
                     f"inbound SSH traffic on port {self.ssh_port} for debugging 
 from your computer's IP address of {current_ip_address}? (y/n) ", 
                     q.is_yesno, 
                 ): 
                     self.autoscaler.open_inbound_port( 
                         sec_group["GroupId"], self.ssh_port, current_ip_address 
) lb_success = self.loadbalancer.verify_load_balancer_endpoint() 
         if lb_success: 
             print("Your load balancer is ready. You can access it by browsing to:
\langle n" \rangle print(f"\thttp://{self.loadbalancer.endpoint()}\n")
```

```
 else: 
             print( 
                  "Couldn't get a successful response from the load balancer 
 endpoint. Troubleshoot by\n" 
                  "manually verifying that your VPC and security group are 
 configured correctly and that\n" 
                  "you can successfully make a GET request to the load balancer 
 endpoint:\n" 
) print(f"\thttp://{self.loadbalancer.endpoint()}\n") 
         print("-" * 88) 
         q.ask("Press Enter when you're ready to continue with the demo.") 
     def demo_choices(self): 
        actions = <math>\Gamma</math> "Send a GET request to the load balancer endpoint.", 
             "Check the health of load balancer targets.", 
             "Go to the next part of the demo.", 
         ] 
        choice = <math>0</math> while choice != 2: 
             print("-" * 88) 
             print( 
                  "\nSee the current state of the service by selecting one of the 
 following choices:\n" 
) choice = q.choose("\nWhich action would you like to take? ", actions) 
             print("-" * 88) 
            if choice == 0:
                  print("Request:\n") 
                  print(f"GET http://{self.loadbalancer.endpoint()}") 
                  response = requests.get(f"http://{self.loadbalancer.endpoint()}") 
                  print("\nResponse:\n") 
                  print(f"{response.status_code}") 
                  if response.headers.get("content-type") == "application/json": 
                      pp(response.json()) 
             elif choice == 1: 
                  print("\nChecking the health of load balancer targets:\n") 
                  health = self.loadbalancer.check_target_health() 
                  for target in health: 
                      state = target["TargetHealth"]["State"] 
                      print( 
                          f"\tTarget {target['Target']['Id']} on port 
 {target['Target']['Port']} is {state}"
```

```
) if state != "healthy": 
                         print( 
                             f"\t\t{target['TargetHealth']['Reason']}: 
 {target['TargetHealth']['Description']}\n" 
) print( 
                     f"\nNote that it can take a minute or two for the health 
 check to update\n" 
                     f"after changes are made.\n" 
) elif choice == 2: 
                 print("\nOkay, let's move on.") 
                 print("-" * 88) 
    def demo(self): 
         ssm_only_policy = f"{self.resource_path}/ssm_only_policy.json" 
         print("\nResetting parameters to starting values for demo.\n") 
         self.param_helper.reset() 
        print( 
             "\nThis part of the demonstration shows how to toggle different parts 
 of the system\n" 
             "to create situations where the web service fails, and shows how 
 using a resilient\n" 
             "architecture can keep the web service running in spite of these 
 failures." 
\overline{\phantom{a}} print("-" * 88) 
        print( 
             "At the start, the load balancer endpoint returns recommendations and 
 reports that all targets are healthy." 
\overline{\phantom{a}} self.demo_choices() 
         print( 
             f"The web service running on the EC2 instances gets recommendations 
 by querying a DynamoDB table.\n" 
             f"The table name is contained in a Systems Manager parameter named 
  '{self.param_helper.table}'.\n" 
             f"To simulate a failure of the recommendation service, let's set this 
 parameter to name a non-existent table.\n"
```
 $\lambda$  self.param\_helper.put(self.param\_helper.table, "this-is-not-a-table") print( "\nNow, sending a GET request to the load balancer endpoint returns a failure code. But, the service reports as\n" "healthy to the load balancer because shallow health checks don't check for failure of the recommendation service."  $\overline{\phantom{a}}$  self.demo\_choices() print( f"Instead of failing when the recommendation service fails, the web service can return a static response.\n" f"While this is not a perfect solution, it presents the customer with a somewhat better experience than failure.\n"  $\overline{\phantom{a}}$  self.param\_helper.put(self.param\_helper.failure\_response, "static") print( f"\nNow, sending a GET request to the load balancer endpoint returns a static response.\n" f"The service still reports as healthy because health checks are still shallow.\n"  $\overline{\phantom{a}}$  self.demo\_choices() print("Let's reinstate the recommendation service.\n") self.param\_helper.put(self.param\_helper.table, self.recommendation.table name) print( "\nLet's also substitute bad credentials for one of the instances in the target group so that it can't\n" "access the DynamoDB recommendation table.\n"  $\overline{\phantom{a}}$  self.autoscaler.create\_instance\_profile( ssm\_only\_policy, self.autoscaler.bad\_creds\_policy\_name, self.autoscaler.bad\_creds\_role\_name, self.autoscaler.bad\_creds\_profile\_name, ["AmazonSSMManagedInstanceCore"],  $\overline{\phantom{a}}$  instances = self.autoscaler.get\_instances() bad\_instance\_id = instances[0] instance\_profile = self.autoscaler.get\_instance\_profile(bad\_instance\_id) print(

 f"\nReplacing the profile for instance {bad\_instance\_id} with a profile that contains\n" f"bad credentials...\n"  $\overline{\phantom{a}}$  self.autoscaler.replace\_instance\_profile( bad\_instance\_id, self.autoscaler.bad\_creds\_profile\_name, instance\_profile["AssociationId"],  $\overline{\phantom{a}}$  print( "Now, sending a GET request to the load balancer endpoint returns either a recommendation or a static response, \n" "depending on which instance is selected by the load balancer.\n"  $\overline{\phantom{a}}$  self.demo\_choices() print( "\nLet's implement a deep health check. For this demo, a deep health check tests whether\n" "the web service can access the DynamoDB table that it depends on for recommendations. Note that\n" "the deep health check is only for ELB routing and not for Auto Scaling instance health.\n" "This kind of deep health check is not recommended for Auto Scaling instance health, because it\n" "risks accidental termination of all instances in the Auto Scaling group when a dependent service fails.\n"  $\overline{\phantom{a}}$  print( "By implementing deep health checks, the load balancer can detect when one of the instances is failing\n" "and take that instance out of rotation.\n"  $\overline{\phantom{a}}$  self.param\_helper.put(self.param\_helper.health\_check, "deep") print( f"\nNow, checking target health indicates that the instance with bad credentials ({bad\_instance\_id})\n" f"is unhealthy. Note that it might take a minute or two for the load balancer to detect the unhealthy \n" f"instance. Sending a GET request to the load balancer endpoint always returns a recommendation, because\n" "the load balancer takes unhealthy instances out of its rotation.\n"  $\overline{\phantom{a}}$ self.demo\_choices()

 print( "\nBecause the instances in this demo are controlled by an auto scaler, the simplest way to fix an unhealthy\n" "instance is to terminate it and let the auto scaler start a new instance to replace it.\n"  $\overline{\phantom{a}}$  self.autoscaler.terminate\_instance(bad\_instance\_id) print( "\nEven while the instance is terminating and the new instance is starting, sending a GET\n" "request to the web service continues to get a successful recommendation response because\n" "the load balancer routes requests to the healthy instances. After the replacement instance\n" "starts and reports as healthy, it is included in the load balancing rotation.\n" "\nNote that terminating and replacing an instance typically takes several minutes, during which time you\n" "can see the changing health check status until the new instance is running and healthy.\n"  $\lambda$  self.demo\_choices() print( "\nIf the recommendation service fails now, deep health checks mean all instances report as unhealthy.\n"  $\overline{\phantom{a}}$  self.param\_helper.put(self.param\_helper.table, "this-is-not-a-table") print( "\nWhen all instances are unhealthy, the load balancer continues to route requests even to\n" "unhealthy instances, allowing them to fail open and return a static response rather than fail\n" "closed and report failure to the customer."  $\overline{\phantom{a}}$  self.demo\_choices() self.param\_helper.reset() def destroy(self): print( "This concludes the demo of how to build and manage a resilient service.\n"

```
 "To keep things tidy and to avoid unwanted charges on your account, 
  we can clean up all AWS resources\n" 
              "that were created for this demo." 
\overline{\phantom{a}}if q.ask("Do you want to clean up all demo resources? (y/n) ",
  q.is_yesno): 
              self.loadbalancer.delete_load_balancer() 
              self.loadbalancer.delete_target_group() 
             self.autoscaler.delete group()
              self.autoscaler.delete_key_pair() 
              self.autoscaler.delete_template() 
              self.autoscaler.delete_instance_profile( 
                  self.autoscaler.bad_creds_profile_name, 
                  self.autoscaler.bad_creds_role_name, 
) self.recommendation.destroy() 
         else: 
              print( 
                  "Okay, we'll leave the resources intact.\n" 
                  "Don't forget to delete them when you're done with them or you 
  might incur unexpected charges." 
) and the state \mathcal{L}def main(): 
     parser = argparse.ArgumentParser() 
     parser.add_argument( 
         "--action", 
         required=True, 
         choices=["all", "deploy", "demo", "destroy"], 
         help="The action to take for the demo. When 'all' is specified, resources 
  are\n" 
         "deployed, the demo is run, and resources are destroyed.", 
\bigcup parser.add_argument( 
         "--resource_path", 
         default="../../../workflows/resilient_service/resources", 
         help="The path to resource files used by this example, such as IAM 
  policies and\n" 
         "instance scripts.", 
\bigcup args = parser.parse_args() 
     print("-" * 88)
```

```
 print( 
          "Welcome to the demonstration of How to Build and Manage a Resilient 
  Service!" 
    \lambda print("-" * 88) 
     prefix = "doc-example-resilience" 
     recommendation = RecommendationService.from_client( 
          "doc-example-recommendation-service" 
    \lambda autoscaler = AutoScaler.from_client(prefix) 
     loadbalancer = LoadBalancer.from_client(prefix) 
     param_helper = ParameterHelper.from_client(recommendation.table_name) 
     runner = Runner( 
         args.resource_path, recommendation, autoscaler, loadbalancer, 
  param_helper 
     ) 
     actions = [args.action] if args.action != "all" else ["deploy", "demo", 
  "destroy"] 
     for action in actions: 
         if action == "deploy": 
              runner.deploy() 
         elif action == "demo": 
              runner.demo() 
         elif action == "destroy": 
              runner.destroy() 
     print("-" * 88) 
     print("Thanks for watching!") 
     print("-" * 88)
if __name__ == '__main__": logging.basicConfig(level=logging.INFO, format="%(levelname)s: %(message)s") 
     main()
```
Create a class that wraps Auto Scaling and Amazon EC2 actions.

```
class AutoScaler: 
    "" "
     Encapsulates Amazon EC2 Auto Scaling and EC2 management actions. 
    "" "
```
 def \_\_init\_\_( self, resource\_prefix, inst\_type, ami\_param, autoscaling\_client, ec2\_client, ssm\_client, iam\_client,  $)$ : "" " :param resource\_prefix: The prefix for naming AWS resources that are created by this class. :param inst\_type: The type of EC2 instance to create, such as t3.micro. :param ami\_param: The Systems Manager parameter used to look up the AMI that is created. :param autoscaling\_client: A Boto3 EC2 Auto Scaling client. :param ec2\_client: A Boto3 EC2 client. :param ssm\_client: A Boto3 Systems Manager client. :param iam\_client: A Boto3 IAM client. """ self.inst\_type = inst\_type self.ami\_param = ami\_param self.autoscaling\_client = autoscaling\_client self.ec2\_client = ec2\_client self.ssm\_client = ssm\_client self.iam client = iam client self.launch\_template\_name = f"{resource\_prefix}-template" self.group\_name = f"{resource\_prefix}-group" self.instance\_policy\_name = f"{resource\_prefix}-pol" self.instance\_role\_name = f"{resource\_prefix}-role" self.instance\_profile\_name = f"{resource\_prefix}-prof" self.bad\_creds\_policy\_name = f"{resource\_prefix}-bc-pol" self.bad\_creds\_role\_name = f"{resource\_prefix}-bc-role" self.bad\_creds\_profile\_name = f"{resource\_prefix}-bc-prof" self.key\_pair\_name = f"{resource\_prefix}-key-pair" @classmethod def from\_client(cls, resource\_prefix): """ Creates this class from Boto3 clients.

```
 :param resource_prefix: The prefix for naming AWS resources that are 
 created by this class. 
        """ 
        as_client = boto3.client("autoscaling") 
        ec2_client = boto3.client("ec2") 
        ssm_client = boto3.client("ssm") 
        iam_client = boto3.client("iam") 
        return cls( 
            resource_prefix, 
             "t3.micro", 
             "/aws/service/ami-amazon-linux-latest/amzn2-ami-hvm-x86_64-gp2", 
            as_client, 
            ec2_client, 
            ssm_client, 
            iam_client, 
       \lambda def create_instance_profile( 
        self, policy_file, policy_name, role_name, profile_name, 
aws managed policies=()
    ): 
        """ 
        Creates a policy, role, and profile that is associated with instances 
 created by 
        this class. An instance's associated profile defines a role that is 
 assumed by the 
        instance. The role has attached policies that specify the AWS permissions 
 granted to 
        clients that run on the instance. 
        :param policy_file: The name of a JSON file that contains the policy 
 definition to 
                              create and attach to the role. 
        :param policy_name: The name to give the created policy. 
        :param role_name: The name to give the created role. 
        :param profile_name: The name to the created profile. 
        :param aws_managed_policies: Additional AWS-managed policies that are 
 attached to 
                                        the role, such as 
 AmazonSSMManagedInstanceCore to grant 
                                        use of Systems Manager to send commands to 
 the instance. 
        :return: The ARN of the profile that is created.
```

```
 """ 
        assume\_role\_doc = { "Version": "2012-10-17", 
             "Statement": [ 
\overline{a} "Effect": "Allow", 
                     "Principal": {"Service": "ec2.amazonaws.com"}, 
                     "Action": "sts:AssumeRole", 
 } 
             ], 
         } 
        with open(policy_file) as file: 
             instance_policy_doc = file.read() 
         policy_arn = None 
        try: 
             pol_response = self.iam_client.create_policy( 
                 PolicyName=policy_name, PolicyDocument=instance_policy_doc 
) policy_arn = pol_response["Policy"]["Arn"] 
             log.info("Created policy with ARN %s.", policy_arn) 
         except ClientError as err: 
             if err.response["Error"]["Code"] == "EntityAlreadyExists": 
                 log.info("Policy %s already exists, nothing to do.", policy_name) 
                list pol response = self.iam client.list policies(Scope="Local")
                 for pol in list_pol_response["Policies"]: 
                     if pol["PolicyName"] == policy_name: 
                         policy_arn = pol["Arn"] 
                         break 
             if policy_arn is None: 
                 raise AutoScalerError(f"Couldn't create policy {policy_name}: 
 {err}") 
         try: 
             self.iam_client.create_role( 
                 RoleName=role_name, 
 AssumeRolePolicyDocument=json.dumps(assume_role_doc) 
) self.iam_client.attach_role_policy(RoleName=role_name, 
 PolicyArn=policy_arn) 
             for aws_policy in aws_managed_policies: 
                 self.iam_client.attach_role_policy( 
                     RoleName=role_name, 
                     PolicyArn=f"arn:aws:iam::aws:policy/{aws_policy}",
```

```
) log.info("Created role %s and attached policy %s.", role_name, 
 policy_arn) 
        except ClientError as err: 
            if err.response["Error"]["Code"] == "EntityAlreadyExists": 
                log.info("Role %s already exists, nothing to do.", role_name) 
            else: 
                raise AutoScalerError(f"Couldn't create role {role_name}: {err}") 
        try: 
            profile_response = self.iam_client.create_instance_profile( 
                InstanceProfileName=profile_name 
) waiter = self.iam_client.get_waiter("instance_profile_exists") 
            waiter.wait(InstanceProfileName=profile_name) 
            time.sleep(10) # wait a little longer 
            profile_arn = profile_response["InstanceProfile"]["Arn"] 
            self.iam_client.add_role_to_instance_profile( 
                InstanceProfileName=profile_name, RoleName=role_name 
) log.info("Created profile %s and added role %s.", profile_name, 
 role_name) 
        except ClientError as err: 
            if err.response["Error"]["Code"] == "EntityAlreadyExists": 
               prof response = self.iam client.get instance profile(
                    InstanceProfileName=profile_name 
) profile_arn = prof_response["InstanceProfile"]["Arn"] 
                log.info( 
                    "Instance profile %s already exists, nothing to do.", 
 profile_name 
) else: 
                raise AutoScalerError( 
                    f"Couldn't create profile {profile_name} and attach it to 
 role\n" 
                    f"{role_name}: {err}" 
) return profile_arn 
    def get_instance_profile(self, instance_id): 
 """ 
        Gets data about the profile associated with an instance.
```

```
 :param instance_id: The ID of the instance to look up. 
         :return: The profile data. 
         """ 
        try: 
             response = 
 self.ec2_client.describe_iam_instance_profile_associations( 
                 Filters=[{"Name": "instance-id", "Values": [instance_id]}] 
) except ClientError as err: 
             raise AutoScalerError( 
                 f"Couldn't get instance profile association for instance 
 {instance_id}: {err}" 
) else: 
             return response["IamInstanceProfileAssociations"][0] 
    def replace_instance_profile( 
         self, instance_id, new_instance_profile_name, profile_association_id 
     ): 
 """ 
         Replaces the profile associated with a running instance. After the 
 profile is 
         replaced, the instance is rebooted to ensure that it uses the new 
 profile. When 
         the instance is ready, Systems Manager is used to restart the Python web 
 server. 
         :param instance_id: The ID of the instance to update. 
         :param new_instance_profile_name: The name of the new profile to 
 associate with 
                                            the specified instance. 
         :param profile_association_id: The ID of the existing profile association 
 for the 
                                         instance. 
         """ 
        try: 
             self.ec2_client.replace_iam_instance_profile_association( 
                 IamInstanceProfile={"Name": new_instance_profile_name}, 
                 AssociationId=profile_association_id, 
) log.info( 
                 "Replaced instance profile for association %s with profile %s.",
```

```
 profile_association_id, 
                 new_instance_profile_name, 
) time.sleep(5) 
             inst_ready = False 
            tries = \theta while not inst_ready: 
                 if tries % 6 == 0: 
                     self.ec2_client.reboot_instances(InstanceIds=[instance_id]) 
                     log.info( 
                         "Rebooting instance %s and waiting for it to to be 
 ready.", 
                         instance_id, 
) tries += 1 
                 time.sleep(10) 
                 response = self.ssm_client.describe_instance_information() 
                 for info in response["InstanceInformationList"]: 
                     if info["InstanceId"] == instance_id: 
                         inst_ready = True 
             self.ssm_client.send_command( 
                 InstanceIds=[instance_id], 
                 DocumentName="AWS-RunShellScript", 
                Parameters={"commands": ["cd / && sudo python3 server.py 80"]},
) log.info("Restarted the Python web server on instance %s.", 
 instance_id) 
        except ClientError as err: 
             raise AutoScalerError( 
                 f"Couldn't replace instance profile for association 
 {profile_association_id}: {err}" 
) def delete_instance_profile(self, profile_name, role_name): 
 """ 
        Detaches a role from an instance profile, detaches policies from the 
 role, 
        and deletes all the resources. 
         :param profile_name: The name of the profile to delete. 
         :param role_name: The name of the role to delete. 
        "" "
        try:
```

```
 self.iam_client.remove_role_from_instance_profile( 
                InstanceProfileName=profile_name, RoleName=role_name 
) self.iam_client.delete_instance_profile(InstanceProfileName=profile_name) 
            log.info("Deleted instance profile %s.", profile_name) 
            attached_policies = self.iam_client.list_attached_role_policies( 
                RoleName=role_name 
)for pol in attached policies["AttachedPolicies"]:
                self.iam_client.detach_role_policy( 
                    RoleName=role_name, PolicyArn=pol["PolicyArn"] 
) if not pol["PolicyArn"].startswith("arn:aws:iam::aws"): 
                    self.iam_client.delete_policy(PolicyArn=pol["PolicyArn"]) 
                log.info("Detached and deleted policy %s.", pol["PolicyName"]) 
            self.iam_client.delete_role(RoleName=role_name) 
            log.info("Deleted role %s.", role_name) 
        except ClientError as err: 
            if err.response["Error"]["Code"] == "NoSuchEntity": 
                log.info( 
                    "Instance profile %s doesn't exist, nothing to do.", 
 profile_name 
) else: 
                raise AutoScalerError( 
                    f"Couldn't delete instance profile {profile_name} or detach " 
                    f"policies and delete role {role_name}: {err}" 
) def create_key_pair(self, key_pair_name): 
 """ 
        Creates a new key pair. 
         :param key_pair_name: The name of the key pair to create. 
         :return: The newly created key pair. 
        "" "
        try: 
            response = self.ec2_client.create_key_pair(KeyName=key_pair_name) 
            with open(f"{key_pair_name}.pem", "w") as file: 
                file.write(response["KeyMaterial"]) 
            chmod(f"{key_pair_name}.pem", 0o600) 
            log.info("Created key pair %s.", key_pair_name)
```

```
 except ClientError as err: 
             raise AutoScalerError(f"Couldn't create key pair {key_pair_name}: 
 {err}") 
   def delete key pair(self):
        "''" Deletes a key pair. 
         :param key_pair_name: The name of the key pair to delete. 
        "" ""
        try: 
             self.ec2_client.delete_key_pair(KeyName=self.key_pair_name) 
             remove(f"{self.key_pair_name}.pem") 
             log.info("Deleted key pair %s.", self.key_pair_name) 
         except ClientError as err: 
             raise AutoScalerError( 
                 f"Couldn't delete key pair {self.key_pair_name}: {err}" 
) except FileNotFoundError: 
             log.info("Key pair %s doesn't exist, nothing to do.", 
 self.key_pair_name) 
         except PermissionError: 
             log.info( 
                 "Inadequate permissions to delete key pair %s.", 
 self.key_pair_name 
) except Exception as err: 
             raise AutoScalerError( 
                 f"Couldn't delete key pair {self.key_pair_name}: {err}" 
) def create_template(self, server_startup_script_file, instance_policy_file): 
         """ 
        Creates an Amazon EC2 launch template to use with Amazon EC2 Auto 
 Scaling. The 
        launch template specifies a Bash script in its user data field that runs 
 after 
         the instance is started. This script installs Python packages and starts 
 a 
         Python web server on the instance.
```

```
 :param server_startup_script_file: The path to a Bash script file that is 
 run 
                                              when an instance starts. 
         :param instance_policy_file: The path to a file that defines a 
 permissions policy 
                                       to create and attach to the instance 
 profile. 
         :return: Information about the newly created template. 
         """ 
        template = \{\} try: 
             self.create_key_pair(self.key_pair_name) 
             self.create_instance_profile( 
                 instance_policy_file, 
                 self.instance_policy_name, 
                 self.instance_role_name, 
                 self.instance_profile_name, 
) with open(server_startup_script_file) as file: 
                 start_server_script = file.read() 
             ami_latest = self.ssm_client.get_parameter(Name=self.ami_param) 
             ami_id = ami_latest["Parameter"]["Value"] 
             lt_response = self.ec2_client.create_launch_template( 
                 LaunchTemplateName=self.launch_template_name, 
                 LaunchTemplateData={ 
                      "InstanceType": self.inst_type, 
                      "ImageId": ami_id, 
                      "IamInstanceProfile": {"Name": self.instance_profile_name}, 
                      "UserData": base64.b64encode( 
                          start_server_script.encode(encoding="utf-8") 
                      ).decode(encoding="utf-8"), 
                      "KeyName": self.key_pair_name, 
                 }, 
) template = lt_response["LaunchTemplate"] 
             log.info( 
                 "Created launch template %s for AMI %s on %s.", 
                 self.launch_template_name, 
                 ami_id, 
                 self.inst_type, 
) except ClientError as err: 
             if ( 
                 err.response["Error"]["Code"]
```

```
 == "InvalidLaunchTemplateName.AlreadyExistsException" 
            ): 
                log.info( 
                    "Launch template %s already exists, nothing to do.", 
                    self.launch_template_name, 
) else: 
                raise AutoScalerError( 
                    f"Couldn't create launch template 
 {self.launch_template_name}: {err}." 
) return template 
    def delete_template(self): 
 """ 
        Deletes a launch template. 
        """ 
        try: 
            self.ec2_client.delete_launch_template( 
               LaunchTemplateName=self.launch template name
) self.delete_instance_profile( 
                self.instance_profile_name, self.instance_role_name 
) log.info("Launch template %s deleted.", self.launch_template_name) 
        except ClientError as err: 
            if ( 
                err.response["Error"]["Code"] 
                == "InvalidLaunchTemplateName.NotFoundException" 
            ): 
                log.info( 
                    "Launch template %s does not exist, nothing to do.", 
                    self.launch_template_name, 
) else: 
                raise AutoScalerError( 
                    f"Couldn't delete launch template 
 {self.launch_template_name}: {err}." 
) def get_availability_zones(self): 
        """
```

```
 Gets a list of Availability Zones in the AWS Region of the Amazon EC2 
 client. 
         :return: The list of Availability Zones for the client Region. 
        ^{\mathrm{m}} ""
         try: 
             response = self.ec2_client.describe_availability_zones() 
             zones = [zone["ZoneName"] for zone in response["AvailabilityZones"]] 
         except ClientError as err: 
             raise AutoScalerError(f"Couldn't get availability zones: {err}.") 
         else: 
             return zones 
    def create_group(self, group_size): 
 """ 
         Creates an EC2 Auto Scaling group with the specified size. 
         :param group_size: The number of instances to set for the minimum and 
 maximum in 
                             the group. 
         :return: The list of Availability Zones specified for the group. 
 """ 
        zones = \lceil \rceil try: 
             zones = self.get_availability_zones() 
             self.autoscaling_client.create_auto_scaling_group( 
                AutoScalingGroupName=self.group_name,
                 AvailabilityZones=zones, 
                 LaunchTemplate={ 
                      "LaunchTemplateName": self.launch_template_name, 
                      "Version": "$Default", 
                 }, 
                 MinSize=group_size, 
                 MaxSize=group_size, 
) log.info( 
                 "Created EC2 Auto Scaling group %s with availability zones %s.", 
                 self.launch_template_name, 
                 zones, 
) except ClientError as err: 
             if err.response["Error"]["Code"] == "AlreadyExists": 
                 log.info(
```

```
 "EC2 Auto Scaling group %s already exists, nothing to do.", 
                     self.group_name, 
) else: 
                raise AutoScalerError( 
                    f"Couldn't create EC2 Auto Scaling group {self.group_name}: 
 {err}" 
) return zones 
    def get_instances(self): 
 """ 
        Gets data about the instances in the EC2 Auto Scaling group. 
        :return: Data about the instances. 
        """ 
        try: 
            as_response = self.autoscaling_client.describe_auto_scaling_groups( 
                AutoScalingGroupNames=[self.group_name] 
) instance_ids = [ 
                i["InstanceId"] 
                for i in as_response["AutoScalingGroups"][0]["Instances"] 
 ] 
        except ClientError as err: 
            raise AutoScalerError( 
                f"Couldn't get instances for Auto Scaling group 
 {self.group_name}: {err}" 
) else: 
            return instance_ids 
    def terminate_instance(self, instance_id): 
        .....
        Terminates and instances in an EC2 Auto Scaling group. After an instance 
 is 
        terminated, it can no longer be accessed. 
         :param instance_id: The ID of the instance to terminate. 
        """ 
        try: 
            self.autoscaling_client.terminate_instance_in_auto_scaling_group(
```

```
 InstanceId=instance_id, ShouldDecrementDesiredCapacity=False 
) log.info("Terminated instance %s.", instance_id) 
        except ClientError as err: 
            raise AutoScalerError(f"Couldn't terminate instance {instance_id}: 
 {err}") 
    def attach_load_balancer_target_group(self, lb_target_group): 
 """ 
        Attaches an Elastic Load Balancing (ELB) target group to this EC2 Auto 
 Scaling group. 
        The target group specifies how the load balancer forward requests to the 
 instances 
        in the group. 
         :param lb_target_group: Data about the ELB target group to attach. 
        "" "
        try: 
            self.autoscaling_client.attach_load_balancer_target_groups( 
                 AutoScalingGroupName=self.group_name, 
                 TargetGroupARNs=[lb_target_group["TargetGroupArn"]], 
) log.info( 
                 "Attached load balancer target group %s to auto scaling group 
%S.",
                lb_target_group["TargetGroupName"], 
                 self.group_name, 
) except ClientError as err: 
            raise AutoScalerError( 
                f"Couldn't attach load balancer target group 
 {lb_target_group['TargetGroupName']}\n" 
                f"to auto scaling group {self.group_name}" 
) def _try_terminate_instance(self, inst_id): 
         stopping = False 
        log.info(f"Stopping {inst_id}.") 
        while not stopping: 
            try: 
                 self.autoscaling_client.terminate_instance_in_auto_scaling_group( 
                     InstanceId=inst_id, ShouldDecrementDesiredCapacity=True 
)
```

```
 stopping = True 
            except ClientError as err: 
                 if err.response["Error"]["Code"] == "ScalingActivityInProgress": 
                     log.info("Scaling activity in progress for %s. Waiting...", 
 inst_id) 
                     time.sleep(10) 
                 else: 
                     raise AutoScalerError(f"Couldn't stop instance {inst_id}: 
 {err}.") 
    def _try_delete_group(self): 
        "" "
        Tries to delete the EC2 Auto Scaling group. If the group is in use or in 
 progress, 
        the function waits and retries until the group is successfully deleted. 
 """ 
        stopped = False 
        while not stopped: 
            try: 
                 self.autoscaling_client.delete_auto_scaling_group( 
                     AutoScalingGroupName=self.group_name 
) stopped = True 
                 log.info("Deleted EC2 Auto Scaling group %s.", self.group_name) 
            except ClientError as err: 
                 if ( 
                     err.response["Error"]["Code"] == "ResourceInUse" 
                     or err.response["Error"]["Code"] == 
 "ScalingActivityInProgress" 
\hspace{1.6cm}):
                     log.info( 
                         "Some instances are still running. Waiting for them to 
 stop..." 
) time.sleep(10) 
                 else: 
                     raise AutoScalerError( 
                         f"Couldn't delete group {self.group_name}: {err}." 
) def delete_group(self): 
 """ 
        Terminates all instances in the group, deletes the EC2 Auto Scaling 
 group.
```

```
 """ 
        try: 
             response = self.autoscaling_client.describe_auto_scaling_groups( 
                 AutoScalingGroupNames=[self.group_name] 
) groups = response.get("AutoScalingGroups", []) 
             if len(groups) > 0: 
                 self.autoscaling_client.update_auto_scaling_group( 
                    AutoScalingGroupName=self.group_name, MinSize=0
) instance_ids = [inst["InstanceId"] for inst in groups[0]
["Instances"]] 
                 for inst_id in instance_ids: 
                     self._try_terminate_instance(inst_id) 
                 self._try_delete_group() 
             else: 
                 log.info("No groups found named %s, nothing to do.", 
  self.group_name) 
        except ClientError as err: 
             raise AutoScalerError(f"Couldn't delete group {self.group_name}: 
  {err}.") 
    def get_default_vpc(self): 
 """ 
        Gets the default VPC for the account. 
         :return: Data about the default VPC. 
 """ 
        try: 
             response = self.ec2_client.describe_vpcs( 
                 Filters=[{"Name": "is-default", "Values": ["true"]}] 
) except ClientError as err: 
             raise AutoScalerError(f"Couldn't get default VPC: {err}") 
        else: 
             return response["Vpcs"][0] 
    def verify_inbound_port(self, vpc, port, ip_address): 
 """ 
        Verify the default security group of the specified VPC allows ingress 
  from this 
         computer. This can be done by allowing ingress from this computer's IP
```

```
 address. In some situations, such as connecting from a corporate network, 
 you 
        must instead specify a prefix list ID. You can also temporarily open the 
 port to 
         any IP address while running this example. If you do, be sure to remove 
 public 
         access when you're done. 
         :param vpc: The VPC used by this example. 
         :param port: The port to verify. 
         :param ip_address: This computer's IP address. 
         :return: The default security group of the specific VPC, and a value that 
 indicates 
                  whether the specified port is open. 
        "" ""
        try: 
             response = self.ec2_client.describe_security_groups( 
                 Filters=[ 
                     {"Name": "group-name", "Values": ["default"]}, 
                     {"Name": "vpc-id", "Values": [vpc["VpcId"]]}, 
 ] 
) sec_group = response["SecurityGroups"][0] 
             port_is_open = False 
             log.info("Found default security group %s.", sec_group["GroupId"]) 
             for ip_perm in sec_group["IpPermissions"]: 
                 if ip_perm.get("FromPort", 0) == port: 
                     log.info("Found inbound rule: %s", ip_perm) 
                     for ip_range in ip_perm["IpRanges"]: 
                         cidr = ip_range.get("CidrIp", "") 
                         if cidr.startswith(ip_address) or cidr == "0.0.0.0/0": 
                            port is open = True if ip_perm["PrefixListIds"]: 
                         port_is_open = True 
                     if not port_is_open: 
                         log.info( 
                             "The inbound rule does not appear to be open to 
 either this computer's IP\n" 
                             "address of %s, to all IP addresses (0.0.0.0/0), or 
 to a prefix list ID.", 
                             ip_address, 
) else: 
                         break
```

```
 except ClientError as err: 
             raise AutoScalerError( 
                 f"Couldn't verify inbound rule for port {port} for VPC 
 {vpc['VpcId']}: {err}" 
) else: 
             return sec_group, port_is_open 
    def open_inbound_port(self, sec_group_id, port, ip_address): 
        "" ""
        Add an ingress rule to the specified security group that allows access on 
 the 
        specified port from the specified IP address. 
         :param sec_group_id: The ID of the security group to modify. 
         :param port: The port to open. 
         :param ip_address: The IP address that is granted access. 
        "''" try: 
             self.ec2_client.authorize_security_group_ingress( 
                 GroupId=sec_group_id, 
                 CidrIp=f"{ip_address}/32", 
                 FromPort=port, 
                 ToPort=port, 
                 IpProtocol="tcp", 
) log.info( 
                "Authorized ingress to %s on port %s from %s.",
                 sec_group_id, 
                 port, 
                 ip_address, 
) except ClientError as err: 
             raise AutoScalerError( 
                 f"Couldn't authorize ingress to {sec_group_id} on port {port} 
 from {ip_address}: {err}" 
) def get_subnets(self, vpc_id, zones): 
 """ 
        Gets the default subnets in a VPC for a specified list of Availability 
 Zones.
```

```
 :param vpc_id: The ID of the VPC to look up. 
         :param zones: The list of Availability Zones to look up. 
         :return: The list of subnets found. 
 """ 
        try: 
            response = self.ec2_client.describe_subnets( 
                Filters=[ 
                     {"Name": "vpc-id", "Values": [vpc_id]}, 
                     {"Name": "availability-zone", "Values": zones}, 
                     {"Name": "default-for-az", "Values": ["true"]}, 
 ] 
) subnets = response["Subnets"] 
            log.info("Found %s subnets for the specified zones.", len(subnets)) 
        except ClientError as err: 
            raise AutoScalerError(f"Couldn't get subnets: {err}") 
        else: 
            return subnets
```
Create a class that wraps Elastic Load Balancing actions.

```
class LoadBalancer: 
     """Encapsulates Elastic Load Balancing (ELB) actions.""" 
     def __init__(self, target_group_name, load_balancer_name, elb_client): 
 """ 
         :param target_group_name: The name of the target group associated with 
 the load balancer. 
         :param load_balancer_name: The name of the load balancer. 
         :param elb_client: A Boto3 Elastic Load Balancing client. 
         """ 
         self.target_group_name = target_group_name 
         self.load_balancer_name = load_balancer_name 
         self.elb_client = elb_client 
         self._endpoint = None 
     @classmethod
```

```
 def from_client(cls, resource_prefix): 
 """ 
        Creates this class from a Boto3 client. 
         :param resource_prefix: The prefix to give to AWS resources created by 
 this class. 
 """ 
        elb_client = boto3.client("elbv2") 
        return cls(f"{resource_prefix}-tg", f"{resource_prefix}-lb", elb_client) 
    def endpoint(self): 
        "" "
        Gets the HTTP endpoint of the load balancer. 
        :return: The endpoint. 
 """ 
        if self._endpoint is None: 
            try: 
                 response = self.elb_client.describe_load_balancers( 
                    Names=[self.load_balancer_name] 
) self._endpoint = response["LoadBalancers"][0]["DNSName"] 
            except ClientError as err: 
                 raise LoadBalancerError( 
                     f"Couldn't get the endpoint for load balancer 
 {self.load_balancer_name}: {err}" 
) return self._endpoint 
    def create_target_group(self, protocol, port, vpc_id): 
 """ 
        Creates an Elastic Load Balancing target group. The target group 
 specifies how 
        the load balancer forward requests to instances in the group and how 
 instance 
        health is checked. 
        To speed up this demo, the health check is configured with shortened 
 times and 
        lower thresholds. In production, you might want to decrease the 
 sensitivity of 
        your health checks to avoid unwanted failures.
```
 :param protocol: The protocol to use to forward requests, such as 'HTTP'. :param port: The port to use to forward requests, such as 80. :param vpc\_id: The ID of the VPC in which the load balancer exists. :return: Data about the newly created target group. """ try: response = self.elb\_client.create\_target\_group( Name=self.target\_group\_name, Protocol=protocol, Port=port, HealthCheckPath="/healthcheck", HealthCheckIntervalSeconds=10, HealthCheckTimeoutSeconds=5, HealthyThresholdCount=2, UnhealthyThresholdCount=2, VpcId=vpc\_id,  $)$  target\_group = response["TargetGroups"][0] log.info("Created load balancing target group %s.", self.target\_group\_name) except ClientError as err: raise LoadBalancerError( f"Couldn't create load balancing target group {self.target\_group\_name}: {err}"  $)$  else: return target\_group def delete\_target\_group(self): """ Deletes the target group.  $"''"$  done = False while not done: try: response = self.elb\_client.describe\_target\_groups( Names=[self.target\_group\_name]  $)$  tg\_arn = response["TargetGroups"][0]["TargetGroupArn"] self.elb\_client.delete\_target\_group(TargetGroupArn=tg\_arn) log.info( "Deleted load balancing target group %s.", self.target\_group\_name

```
) done = True 
            except ClientError as err: 
                if err.response["Error"]["Code"] == "TargetGroupNotFound": 
                    log.info( 
                        "Load balancer target group %s not found, nothing to 
 do.", 
                        self.target_group_name, 
) done = True 
                elif err.response["Error"]["Code"] == "ResourceInUse": 
                    log.info( 
                        "Target group not yet released from load balancer, 
 waiting..." 
) time.sleep(10) 
                else: 
                    raise LoadBalancerError( 
                        f"Couldn't delete load balancing target group 
 {self.target_group_name}: {err}" 
) def create_load_balancer(self, subnet_ids, target_group): 
 """ 
        Creates an Elastic Load Balancing load balancer that uses the specified 
 subnets 
        and forwards requests to the specified target group. 
        :param subnet_ids: A list of subnets to associate with the load balancer. 
        :param target_group: An existing target group that is added as a listener 
 to the 
                             load balancer. 
        :return: Data about the newly created load balancer. 
        """ 
        try: 
            response = self.elb_client.create_load_balancer( 
                Name=self.load_balancer_name, Subnets=subnet_ids 
) load_balancer = response["LoadBalancers"][0] 
            log.info("Created load balancer %s.", self.load_balancer_name) 
            waiter = self.elb_client.get_waiter("load_balancer_available") 
            log.info("Waiting for load balancer to be available...") 
            waiter.wait(Names=[self.load_balancer_name])
```

```
 log.info("Load balancer is available!") 
           self.elb client.create listener(
               LoadBalancerArn=load balancer["LoadBalancerArn"],
                Protocol=target_group["Protocol"], 
                Port=target_group["Port"], 
                DefaultActions=[ 
\{ "Type": "forward", 
                        "TargetGroupArn": target_group["TargetGroupArn"], 
1 1 1 1 1 1 1
                ], 
) log.info( 
                "Created listener to forward traffic from load balancer %s to 
 target group %s.", 
                self.load_balancer_name, 
                target_group["TargetGroupName"], 
) except ClientError as err: 
            raise LoadBalancerError( 
                f"Failed to create load balancer {self.load_balancer_name}" 
                f"and add a listener for target group 
 {target_group['TargetGroupName']}: {err}" 
) else: 
            self._endpoint = load_balancer["DNSName"] 
            return load_balancer 
    def delete_load_balancer(self): 
 """ 
        Deletes a load balancer. 
 """ 
        try: 
            response = self.elb_client.describe_load_balancers( 
                Names=[self.load_balancer_name] 
) lb_arn = response["LoadBalancers"][0]["LoadBalancerArn"] 
            self.elb_client.delete_load_balancer(LoadBalancerArn=lb_arn) 
            log.info("Deleted load balancer %s.", self.load_balancer_name) 
            waiter = self.elb_client.get_waiter("load_balancers_deleted") 
            log.info("Waiting for load balancer to be deleted...") 
           waiter.wait(Names=[self.load balancer name])
        except ClientError as err:
```

```
 if err.response["Error"]["Code"] == "LoadBalancerNotFound": 
                 log.info( 
                    "Load balancer %s does not exist, nothing to do.",
                     self.load_balancer_name, 
) else: 
                raise LoadBalancerError( 
                     f"Couldn't delete load balancer {self.load_balancer_name}: 
 {err}" 
) def verify_load_balancer_endpoint(self): 
        "" "
        Verify this computer can successfully send a GET request to the load 
 balancer endpoint. 
 """ 
        success = False 
        retries = 3 
       while not success and retries > 0:
            try: 
                 lb_response = requests.get(f"http://{self.endpoint()}") 
                log.info( 
                     "Got response %s from load balancer endpoint.", 
                     lb_response.status_code, 
) if lb_response.status_code == 200: 
                     success = True 
                else: 
                    retries = 0 
            except requests.exceptions.ConnectionError: 
                log.info( 
                     "Got connection error from load balancer endpoint, 
 retrying..." 
) retries -= 1 
                time.sleep(10) 
        return success 
    def check_target_health(self): 
        "" "
        Checks the health of the instances in the target group. 
         :return: The health status of the target group.
```

```
 """ 
        try: 
            tg_response = self.elb_client.describe_target_groups( 
                Names=[self.target_group_name] 
) health_response = self.elb_client.describe_target_health( 
                TargetGroupArn=tg_response["TargetGroups"][0]["TargetGroupArn"] 
) except ClientError as err: 
            raise LoadBalancerError( 
                f"Couldn't check health of {self.target_group_name} targets: 
 {err}" 
) else: 
            return health_response["TargetHealthDescriptions"]
```
Create a class that uses DynamoDB to simulate a recommendation service.

```
class RecommendationService: 
    "" "
     Encapsulates a DynamoDB table to use as a service that recommends books, 
 movies, 
     and songs. 
     """ 
     def __init__(self, table_name, dynamodb_client): 
        "" "
         :param table_name: The name of the DynamoDB recommendations table. 
         :param dynamodb_client: A Boto3 DynamoDB client. 
        ^{\rm{m}} ""
         self.table_name = table_name 
         self.dynamodb_client = dynamodb_client 
     @classmethod 
     def from_client(cls, table_name): 
         """ 
         Creates this class from a Boto3 client. 
         :param table_name: The name of the DynamoDB recommendations table.
```

```
"" "
       ddb client = boto3.client("dynamodb")
       return cls(table name, ddb client)
    def create(self): 
 """ 
        Creates a DynamoDB table to use a recommendation service. The table has a 
        hash key named 'MediaType' that defines the type of media recommended, 
 such as 
        Book or Movie, and a range key named 'ItemId' that, combined with the 
 MediaType, 
        forms a unique identifier for the recommended item. 
         :return: Data about the newly created table. 
         """ 
        try: 
            response = self.dynamodb_client.create_table( 
                TableName=self.table_name,
                 AttributeDefinitions=[ 
                     {"AttributeName": "MediaType", "AttributeType": "S"}, 
                     {"AttributeName": "ItemId", "AttributeType": "N"}, 
 ], 
                 KeySchema=[ 
                     {"AttributeName": "MediaType", "KeyType": "HASH"}, 
                     {"AttributeName": "ItemId", "KeyType": "RANGE"}, 
 ], 
                 ProvisionedThroughput={"ReadCapacityUnits": 5, 
 "WriteCapacityUnits": 5}, 
) log.info("Creating table %s...", self.table_name) 
            waiter = self.dynamodb_client.get_waiter("table_exists") 
           waiter.wait(TableName=self.table_name)
            log.info("Table %s created.", self.table_name) 
        except ClientError as err: 
            if err.response["Error"]["Code"] == "ResourceInUseException": 
                 log.info("Table %s exists, nothing to be do.", self.table_name) 
            else: 
                 raise RecommendationServiceError( 
                     self.table_name, f"ClientError when creating table: {err}." 
) else: 
            return response 
    def populate(self, data_file):
```
```
 """ 
         Populates the recommendations table from a JSON file. 
         :param data_file: The path to the data file. 
        "" "
        try: 
             with open(data_file) as data: 
                 items = json.load(data) 
             batch = [{"PutRequest": {"Item": item}} for item in items] 
             self.dynamodb_client.batch_write_item(RequestItems={self.table_name: 
 batch}) 
             log.info( 
                 "Populated table %s with items from %s.", self.table_name, 
 data_file 
) except ClientError as err: 
             raise RecommendationServiceError( 
                 self.table_name, f"Couldn't populate table from {data_file}: 
 {err}" 
) def destroy(self): 
 """ 
         Deletes the recommendations table. 
 """ 
        try: 
             self.dynamodb_client.delete_table(TableName=self.table_name) 
             log.info("Deleting table %s...", self.table_name) 
             waiter = self.dynamodb_client.get_waiter("table_not_exists") 
             waiter.wait(TableName=self.table_name) 
             log.info("Table %s deleted.", self.table_name) 
         except ClientError as err: 
             if err.response["Error"]["Code"] == "ResourceNotFoundException": 
                 log.info("Table %s does not exist, nothing to do.", 
 self.table_name) 
             else: 
                 raise RecommendationServiceError( 
                     self.table_name, f"ClientError when deleting table: {err}." 
\overline{\phantom{a}}
```
Create a class that wraps Systems Manager actions.

```
class ParameterHelper: 
     """ 
     Encapsulates Systems Manager parameters. This example uses these parameters 
 to drive 
     the demonstration of resilient architecture, such as failure of a dependency 
 or 
     how the service responds to a health check. 
     """ 
     table = "doc-example-resilient-architecture-table" 
     failure_response = "doc-example-resilient-architecture-failure-response" 
     health_check = "doc-example-resilient-architecture-health-check" 
     def __init__(self, table_name, ssm_client): 
 """ 
         :param table_name: The name of the DynamoDB table that is used as a 
 recommendation 
                             service. 
         :param ssm_client: A Boto3 Systems Manager client. 
        "" "
         self.ssm_client = ssm_client 
         self.table_name = table_name 
     @classmethod 
     def from_client(cls, table_name): 
         ssm_client = boto3.client("ssm") 
         return cls(table_name, ssm_client) 
     def reset(self): 
        "" "
         Resets the Systems Manager parameters to starting values for the demo. 
         These are the name of the DynamoDB recommendation table, no response when 
 a 
         dependency fails, and shallow health checks. 
         """ 
         self.put(self.table, self.table_name) 
         self.put(self.failure_response, "none") 
         self.put(self.health_check, "shallow") 
     def put(self, name, value): 
        "" "
         Sets the value of a named Systems Manager parameter.
```

```
 :param name: The name of the parameter. 
         :param value: The new value of the parameter. 
         """ 
         try: 
             self.ssm_client.put_parameter( 
                 Name=name, Value=value, Overwrite=True, Type="String" 
) log.info("Setting demo parameter %s to '%s'.", name, value) 
         except ClientError as err: 
             raise ParameterHelperError( 
                 f"Couldn't set parameter {name} to {value}: {err}" 
) and the state \mathcal{L}
```
- For API details, see the following topics in *AWS SDK for Python (Boto3) API Reference*.
	- [AttachLoadBalancerTargetGroups](https://docs.aws.amazon.com/goto/boto3/autoscaling-2011-01-01/AttachLoadBalancerTargetGroups)
	- [CreateAutoScalingGroup](https://docs.aws.amazon.com/goto/boto3/autoscaling-2011-01-01/CreateAutoScalingGroup)
	- [CreateInstanceProfile](https://docs.aws.amazon.com/goto/boto3/iam-2010-05-08/CreateInstanceProfile)
	- [CreateLaunchTemplate](https://docs.aws.amazon.com/goto/boto3/ec2-2016-11-15/CreateLaunchTemplate)
	- [CreateListener](https://docs.aws.amazon.com/goto/boto3/elasticloadbalancingv2-2015-12-01/CreateListener)
	- [CreateLoadBalancer](https://docs.aws.amazon.com/goto/boto3/elasticloadbalancingv2-2015-12-01/CreateLoadBalancer)
	- [CreateTargetGroup](https://docs.aws.amazon.com/goto/boto3/elasticloadbalancingv2-2015-12-01/CreateTargetGroup)
	- [DeleteAutoScalingGroup](https://docs.aws.amazon.com/goto/boto3/autoscaling-2011-01-01/DeleteAutoScalingGroup)
	- [DeleteInstanceProfile](https://docs.aws.amazon.com/goto/boto3/iam-2010-05-08/DeleteInstanceProfile)
	- [DeleteLaunchTemplate](https://docs.aws.amazon.com/goto/boto3/ec2-2016-11-15/DeleteLaunchTemplate)
	- [DeleteLoadBalancer](https://docs.aws.amazon.com/goto/boto3/elasticloadbalancingv2-2015-12-01/DeleteLoadBalancer)
	- [DeleteTargetGroup](https://docs.aws.amazon.com/goto/boto3/elasticloadbalancingv2-2015-12-01/DeleteTargetGroup)
	- [DescribeAutoScalingGroups](https://docs.aws.amazon.com/goto/boto3/autoscaling-2011-01-01/DescribeAutoScalingGroups)
	- [DescribeAvailabilityZones](https://docs.aws.amazon.com/goto/boto3/ec2-2016-11-15/DescribeAvailabilityZones)
	- [DescribeIamInstanceProfileAssociations](https://docs.aws.amazon.com/goto/boto3/ec2-2016-11-15/DescribeIamInstanceProfileAssociations)
	- [DescribeInstances](https://docs.aws.amazon.com/goto/boto3/ec2-2016-11-15/DescribeInstances)
	- [DescribeLoadBalancers](https://docs.aws.amazon.com/goto/boto3/elasticloadbalancingv2-2015-12-01/DescribeLoadBalancers)
	- [DescribeSubnets](https://docs.aws.amazon.com/goto/boto3/ec2-2016-11-15/DescribeSubnets)
- [DescribeTargetGroups](https://docs.aws.amazon.com/goto/boto3/elasticloadbalancingv2-2015-12-01/DescribeTargetGroups)
- [DescribeTargetHealth](https://docs.aws.amazon.com/goto/boto3/elasticloadbalancingv2-2015-12-01/DescribeTargetHealth)
- [DescribeVpcs](https://docs.aws.amazon.com/goto/boto3/ec2-2016-11-15/DescribeVpcs)
- [RebootInstances](https://docs.aws.amazon.com/goto/boto3/ec2-2016-11-15/RebootInstances)
- [ReplaceIamInstanceProfileAssociation](https://docs.aws.amazon.com/goto/boto3/ec2-2016-11-15/ReplaceIamInstanceProfileAssociation)
- [TerminateInstanceInAutoScalingGroup](https://docs.aws.amazon.com/goto/boto3/autoscaling-2011-01-01/TerminateInstanceInAutoScalingGroup)
- [UpdateAutoScalingGroup](https://docs.aws.amazon.com/goto/boto3/autoscaling-2011-01-01/UpdateAutoScalingGroup)

# **Get started with Amazon EC2 instances using an AWS SDK**

The following code examples show how to:

- Create a key pair and security group.
- Select an Amazon Machine Image (AMI) and compatible instance type, then create an instance.
- Stop and restart the instance.
- Associate an Elastic IP address with your instance.
- Connect to your instance with SSH, then clean up resources.

#### .NET

# **AWS SDK for .NET**

#### **Note**

There's more on GitHub. Find the complete example and learn how to set up and run in the AWS Code Examples [Repository.](https://github.com/awsdocs/aws-doc-sdk-examples/tree/main/dotnetv3/EC2#code-examples)

#### Run a scenario at a command prompt.

```
/// <summary>
/// Show Amazon Elastic Compute Cloud (Amazon EC2) Basics actions.
/// </summary>
public class EC2Basics
\{ /// <summary>
```

```
 /// Perform the actions defined for the Amazon EC2 Basics scenario. 
    /// </summary> 
    /// <param name="args">Command line arguments.</param> 
   /// <returns>A Task object.</returns>
    static async Task Main(string[] args) 
     { 
         // Set up dependency injection for Amazon EC2 and Amazon Simple Systems 
         // Management Service. 
        using var host = Microsoft.Extensions.Hosting.Host.CreateDefaultBuilder(args) 
             .ConfigureServices((_, services) => 
                 services.AddAWSService<IAmazonEC2>() 
                      .AddAWSService<IAmazonSimpleSystemsManagement>() 
                     .AddTransient<EC2Wrapper>() 
                      .AddTransient<SsmWrapper>() 
) .Build(); 
         // Now the client is available for injection. 
         var ec2Client = host.Services.GetRequiredService<IAmazonEC2>(); 
        var ec2Methods = new EC2Wrapper(ec2Client);
         var ssmClient = 
 host.Services.GetRequiredService<IAmazonSimpleSystemsManagement>(); 
         var ssmMethods = new SsmWrapper(ssmClient); 
        var uiMethods = new UiMethods();
         var uniqueName = Guid.NewGuid().ToString(); 
         var keyPairName = "mvp-example-key-pair" + uniqueName; 
         var groupName = "ec2-scenario-group" + uniqueName; 
         var groupDescription = "A security group created for the EC2 Basics 
 scenario."; 
         // Start the scenario. 
         uiMethods.DisplayOverview(); 
         uiMethods.PressEnter(); 
         // Create the key pair. 
         uiMethods.DisplayTitle("Create RSA key pair"); 
         Console.Write("Let's create an RSA key pair that you can be use to "); 
         Console.WriteLine("securely connect to your EC2 instance."); 
         var keyPair = await ec2Methods.CreateKeyPair(keyPairName); 
         // Save key pair information to a temporary file.
```

```
 var tempFileName = ec2Methods.SaveKeyPair(keyPair); 
         Console.WriteLine($"Created the key pair: {keyPair.KeyName} and saved it 
 to: {tempFileName}"); 
         string? answer; 
         do 
         { 
             Console.Write("Would you like to list your existing key pairs? "); 
             answer = Console.ReadLine(); 
         } while (answer!.ToLower() != "y" && answer.ToLower() != "n"); 
        if (answer == "v") { 
             // List existing key pairs. 
             uiMethods.DisplayTitle("Existing key pairs"); 
             // Passing an empty string to the DescribeKeyPairs method will return 
             // a list of all existing key pairs. 
             var keyPairs = await ec2Methods.DescribeKeyPairs(""); 
             keyPairs.ForEach(kp => 
\{\hspace{.1cm} \} Console.WriteLine($"{kp.KeyName} created at: {kp.CreateTime} 
 Fingerprint: {kp.KeyFingerprint}"); 
             }); 
         } 
         uiMethods.PressEnter(); 
         // Create the security group. 
         Console.WriteLine("Let's create a security group to manage access to your 
 instance."); 
         var secGroupId = await ec2Methods.CreateSecurityGroup(groupName, 
 groupDescription); 
         Console.WriteLine("Let's add rules to allow all HTTP and HTTPS inbound 
 traffic and to allow SSH only from your current IP address."); 
         uiMethods.DisplayTitle("Security group information"); 
         var secGroups = await ec2Methods.DescribeSecurityGroups(secGroupId); 
         Console.WriteLine($"Created security group {groupName} in your default 
 VPC."); 
         secGroups.ForEach(group => 
        \{ ec2Methods.DisplaySecurityGroupInfoAsync(group); 
         });
```

```
 uiMethods.PressEnter(); 
         Console.WriteLine("Now we'll authorize the security group we just created 
  so that it can"); 
         Console.WriteLine("access the EC2 instances you create."); 
         var success = await ec2Methods.AuthorizeSecurityGroupIngress(groupName); 
         secGroups = await ec2Methods.DescribeSecurityGroups(secGroupId); 
         Console.WriteLine($"Now let's look at the permissions again."); 
         secGroups.ForEach(group => 
         { 
             ec2Methods.DisplaySecurityGroupInfoAsync(group); 
         }); 
         uiMethods.PressEnter(); 
         // Get list of available Amazon Linux 2 Amazon Machine Images (AMIs). 
         var parameters = await ssmMethods.GetParametersByPath("/aws/service/ami-
amazon-linux-latest"); 
        List<string> imageIds = parameters.Select(param => param.Value).ToList();
         var images = await ec2Methods.DescribeImages(imageIds); 
        var i = 1;
         images.ForEach(image => 
         { 
             Console.WriteLine($"\t{i++}\t{image.Description}"); 
         }); 
         int choice; 
         bool validNumber = false; 
         do 
         { 
             Console.Write("Please select an image: "); 
            var selImage = Console.ReadLine();
             validNumber = int.TryParse(selImage, out choice); 
         } while (!validNumber); 
         var selectedImage = images[choice - 1]; 
         // Display available instance types. 
         uiMethods.DisplayTitle("Instance Types");
```

```
 var instanceTypes = await 
 ec2Methods.DescribeInstanceTypes(selectedImage.Architecture); 
        i = 1;
         instanceTypes.ForEach(instanceType => 
         { 
             Console.WriteLine($"\t{i++}\t{instanceType.InstanceType}"); 
         }); 
         do 
        \mathcal{L} Console.Write("Please select an instance type: "); 
            var selImage = Console.ReadLine();
             validNumber = int.TryParse(selImage, out choice); 
         } while (!validNumber); 
         var selectedInstanceType = instanceTypes[choice - 1].InstanceType; 
         // Create an EC2 instance. 
         uiMethods.DisplayTitle("Creating an EC2 Instance"); 
         var instanceId = await ec2Methods.RunInstances(selectedImage.ImageId, 
 selectedInstanceType, keyPairName, secGroupId); 
         Console.Write("Waiting for the instance to start."); 
         var isRunning = false; 
         do 
         { 
             isRunning = await ec2Methods.WaitForInstanceState(instanceId, 
  InstanceStateName.Running); 
         } while (!isRunning); 
         uiMethods.PressEnter(); 
        var instance = await ec2Methods.DescribeInstance(instanceId);
         uiMethods.DisplayTitle("New Instance Information"); 
         ec2Methods.DisplayInstanceInformation(instance); 
         Console.WriteLine("\nYou can use SSH to connect to your instance. For 
 example:"); 
         Console.WriteLine($"\tssh -i {tempFileName} ec2-
user@{instance.PublicIpAddress}"); 
         uiMethods.PressEnter();
```

```
 Console.WriteLine("Now we'll stop the instance and then start it again to 
  see what's changed."); 
        await ec2Methods.StopInstances(instanceId);
         var hasStopped = false; 
         do 
         { 
             hasStopped = await ec2Methods.WaitForInstanceState(instanceId, 
  InstanceStateName.Stopped); 
         } while (!hasStopped); 
         Console.WriteLine("\nThe instance has stopped."); 
         Console.WriteLine("Now let's start it up again."); 
        await ec2Methods.StartInstances(instanceId);
         Console.Write("Waiting for instance to start. "); 
         isRunning = false; 
         do 
         { 
             isRunning = await ec2Methods.WaitForInstanceState(instanceId, 
  InstanceStateName.Running); 
         } while (!isRunning); 
         Console.WriteLine("\nLet's see what changed."); 
         instance = await ec2Methods.DescribeInstance(instanceId); 
         uiMethods.DisplayTitle("New Instance Information"); 
         ec2Methods.DisplayInstanceInformation(instance); 
         Console.WriteLine("\nNotice the change in the SSH information:"); 
         Console.WriteLine($"\tssh -i {tempFileName} ec2-
user@{instance.PublicIpAddress}"); 
         uiMethods.PressEnter(); 
         Console.WriteLine("Now we will stop the instance again. Then we will 
  create and associate an"); 
         Console.WriteLine("Elastic IP address to use with our instance."); 
        await ec2Methods.StopInstances(instanceId);
         hasStopped = false; 
         do 
         {
```

```
 hasStopped = await ec2Methods.WaitForInstanceState(instanceId, 
  InstanceStateName.Stopped); 
         } while (!hasStopped); 
         Console.WriteLine("\nThe instance has stopped."); 
         uiMethods.PressEnter(); 
         uiMethods.DisplayTitle("Allocate Elastic IP address"); 
         Console.WriteLine("You can allocate an Elastic IP address and associate 
  it with your instance\nto keep a consistent IP address even when your instance 
  restarts."); 
         var allocationId = await ec2Methods.AllocateAddress(); 
         Console.WriteLine("Now we will associate the Elastic IP address with our 
  instance."); 
         var associationId = await ec2Methods.AssociateAddress(allocationId, 
  instanceId); 
         // Start the instance again. 
         Console.WriteLine("Now let's start the instance again."); 
        await ec2Methods.StartInstances(instanceId);
         Console.Write("Waiting for instance to start. "); 
         isRunning = false; 
         do 
         { 
             isRunning = await ec2Methods.WaitForInstanceState(instanceId, 
  InstanceStateName.Running); 
         } while (!isRunning); 
         Console.WriteLine("\nLet's see what changed."); 
         instance = await ec2Methods.DescribeInstance(instanceId); 
         uiMethods.DisplayTitle("Instance information"); 
         ec2Methods.DisplayInstanceInformation(instance); 
         Console.WriteLine("\nHere is the SSH information:"); 
         Console.WriteLine($"\tssh -i {tempFileName} ec2-
user@{instance.PublicIpAddress}"); 
         Console.WriteLine("Let's stop and start the instance again."); 
         uiMethods.PressEnter(); 
        await ec2Methods.StopInstances(instanceId);
```

```
 hasStopped = false; 
        do 
        { 
            hasStopped = await ec2Methods.WaitForInstanceState(instanceId, 
 InstanceStateName.Stopped); 
        } while (!hasStopped); 
        Console.WriteLine("\nThe instance has stopped."); 
        Console.WriteLine("Now let's start it up again."); 
       await ec2Methods.StartInstances(instanceId);
        Console.Write("Waiting for instance to start. "); 
        isRunning = false; 
        do 
        { 
            isRunning = await ec2Methods.WaitForInstanceState(instanceId, 
 InstanceStateName.Running); 
        } while (!isRunning); 
        instance = await ec2Methods.DescribeInstance(instanceId); 
        uiMethods.DisplayTitle("New Instance Information"); 
        ec2Methods.DisplayInstanceInformation(instance); 
        Console.WriteLine("Note that the IP address did not change this time."); 
        uiMethods.PressEnter(); 
        uiMethods.DisplayTitle("Clean up resources"); 
        Console.WriteLine("Now let's clean up the resources we created."); 
        // Terminate the instance. 
        Console.WriteLine("Terminating the instance we created."); 
       var stateChange = await ec2Methods.TerminateInstances(instanceId);
        // Wait for the instance state to be terminated. 
        var hasTerminated = false; 
        do 
        { 
            hasTerminated = await ec2Methods.WaitForInstanceState(instanceId, 
 InstanceStateName.Terminated); 
        } while (!hasTerminated);
```
Console.WriteLine(\$"\nThe instance {instanceId} has been terminated.");

```
 Console.WriteLine("Now we can disassociate the Elastic IP address and 
  release it."); 
         // Disassociate the Elastic IP address. 
         var disassociated = ec2Methods.DisassociateIp(associationId); 
         // Delete the Elastic IP address. 
         var released = ec2Methods.ReleaseAddress(allocationId); 
         // Delete the security group. 
         Console.WriteLine($"Deleting the Security Group: {groupName}."); 
         success = await ec2Methods.DeleteSecurityGroup(secGroupId); 
         if (success) 
         { 
             Console.WriteLine($"Successfully deleted {groupName}."); 
         } 
         // Delete the RSA key pair. 
         Console.WriteLine($"Deleting the key pair: {keyPairName}"); 
         await ec2Methods.DeleteKeyPair(keyPairName); 
         Console.WriteLine("Deleting the temporary file with the key 
  information."); 
         ec2Methods.DeleteTempFile(tempFileName); 
         uiMethods.PressEnter(); 
         uiMethods.DisplayTitle("EC2 Basics Scenario completed."); 
         uiMethods.PressEnter(); 
     }
}
```
Define a class that wraps EC2 actions.

```
/// <summary>
/// Methods of this class perform Amazon Elastic Compute Cloud (Amazon EC2).
/// </summary>
public class EC2Wrapper
{ 
     private readonly IAmazonEC2 _amazonEC2; 
     public EC2Wrapper(IAmazonEC2 amazonService) 
     { 
         _amazonEC2 = amazonService;
```

```
 } 
     /// <summary> 
     /// Allocate an Elastic IP address. 
     /// </summary> 
     /// <returns>The allocation Id of the allocated address.</returns> 
     public async Task<string> AllocateAddress() 
     { 
        var request = new AllocateAddressRequest();
        var response = await _amazonEC2.AllocateAddressAsync(request);
         return response.AllocationId; 
     } 
     /// <summary> 
     /// Associate an Elastic IP address to an EC2 instance. 
     /// </summary> 
     /// <param name="allocationId">The allocation Id of an Elastic IP address.</
param> 
     /// <param name="instanceId">The instance Id of the EC2 instance to 
     /// associate the address with.</param> 
     /// <returns>The association Id that represents 
    /// the association of the Elastic IP address with an instance.</returns>
     public async Task<string> AssociateAddress(string allocationId, string 
  instanceId) 
     { 
         var request = new AssociateAddressRequest 
         { 
             AllocationId = allocationId, 
             InstanceId = instanceId 
         }; 
        var response = await _amazonEC2.AssociateAddressAsync(request);
         return response.AssociationId; 
     } 
     /// <summary> 
     /// Authorize the local computer ingress to EC2 instances associated 
     /// with the virtual private cloud (VPC) security group. 
     /// </summary> 
     /// <param name="groupName">The name of the security group.</param> 
     /// <returns>A Boolean value indicating the success of the action.</returns> 
    public async Task<bool> AuthorizeSecurityGroupIngress(string groupName)
     {
```

```
 // Get the IP address for the local computer. 
         var ipAddress = await GetIpAddress(); 
         Console.WriteLine($"Your IP address is: {ipAddress}"); 
         var ipRanges = new List<IpRange> { new IpRange { CidrIp = 
  $"{ipAddress}/32" } }; 
         var permission = new IpPermission 
         { 
             Ipv4Ranges = ipRanges, 
             IpProtocol = "tcp", 
             FromPort = 22, 
            ToPort = 22 }; 
        var permissions = new List<IpPermission> { permission };
         var response = await _amazonEC2.AuthorizeSecurityGroupIngressAsync( 
             new AuthorizeSecurityGroupIngressRequest(groupName, permissions)); 
         return response.HttpStatusCode == HttpStatusCode.OK; 
     } 
     /// <summary> 
     /// Authorize the local computer for ingress to 
     /// the Amazon EC2 SecurityGroup. 
     /// </summary> 
    /// <returns>The IPv4 address of the computer running the scenario.</returns>
     private static async Task<string> GetIpAddress() 
    \{var httpClient = new HttpClient();
         var ipString = await httpClient.GetStringAsync("https://
checkip.amazonaws.com"); 
         // The IP address is returned with a new line 
         // character on the end. Trim off the whitespace and 
         // return the value to the caller. 
         return ipString.Trim(); 
     } 
     /// <summary> 
     /// Create an Amazon EC2 key pair. 
     /// </summary> 
     /// <param name="keyPairName">The name for the new key pair.</param> 
    /// <returns>The Amazon EC2 key pair created.</returns>
     public async Task<KeyPair?> CreateKeyPair(string keyPairName) 
     { 
         var request = new CreateKeyPairRequest 
         {
```

```
 KeyName = keyPairName, 
         }; 
         var response = await _amazonEC2.CreateKeyPairAsync(request); 
         if (response.HttpStatusCode == HttpStatusCode.OK) 
         { 
             var kp = response.KeyPair; 
             return kp; 
         } 
         else 
         { 
             Console.WriteLine("Could not create key pair."); 
             return null; 
         } 
     } 
     /// <summary> 
     /// Save KeyPair information to a temporary file. 
     /// </summary> 
    /// <param name="keyPair">The name of the key pair.</param>
    /// <returns>The full path to the temporary file.</returns>
     public string SaveKeyPair(KeyPair keyPair) 
    \{ var tempPath = Path.GetTempPath(); 
         var tempFileName = $"{tempPath}\\{Path.GetRandomFileName()}"; 
         var pemFileName = Path.ChangeExtension(tempFileName, "pem"); 
         // Save the key pair to a file in a temporary folder. 
         using var stream = new FileStream(pemFileName, FileMode.Create); 
         using var writer = new StreamWriter(stream); 
         writer.WriteLine(keyPair.KeyMaterial); 
         return pemFileName; 
     } 
     /// <summary> 
     /// Create an Amazon EC2 security group. 
     /// </summary> 
     /// <param name="groupName">The name for the new security group.</param> 
     /// <param name="groupDescription">A description of the new security group.</
param> 
    /// <returns>The group Id of the new security group.</returns>
```

```
 public async Task<string> CreateSecurityGroup(string groupName, string 
  groupDescription) 
     { 
         var response = await _amazonEC2.CreateSecurityGroupAsync( 
              new CreateSecurityGroupRequest(groupName, groupDescription)); 
         return response.GroupId; 
     } 
     /// <summary> 
     /// Create a new Amazon EC2 VPC. 
     /// </summary> 
     /// <param name="cidrBlock">The CIDR block for the new security group.</
param> 
    /// <returns>The VPC Id of the new VPC.</returns>
     public async Task<string?> CreateVPC(string cidrBlock) 
     { 
         try 
         { 
              var response = await _amazonEC2.CreateVpcAsync(new CreateVpcRequest 
\{\hspace{.1cm} \} CidrBlock = cidrBlock, 
              }); 
              Vpc vpc = response.Vpc; 
              Console.WriteLine($"Created VPC with ID: {vpc.VpcId}."); 
              return vpc.VpcId; 
         } 
         catch (AmazonEC2Exception ex) 
        \{ Console.WriteLine($"Couldn't create VPC because: {ex.Message}"); 
              return null; 
         } 
     } 
     /// <summary> 
     /// Delete an Amazon EC2 key pair. 
     /// </summary> 
     /// <param name="keyPairName">The name of the key pair to delete.</param> 
     /// <returns>A Boolean value indicating the success of the action.</returns> 
     public async Task<bool> DeleteKeyPair(string keyPairName) 
     {
```

```
 try 
        { 
           await amazonEC2.DeleteKeyPairAsync(new
 DeleteKeyPairRequest(keyPairName)).ConfigureAwait(false); 
            return true; 
        } 
        catch (Exception ex) 
        { 
            Console.WriteLine($"Couldn't delete the key pair because: 
 {ex.Message}"); 
            return false; 
        } 
    } 
    /// <summary> 
    /// Delete the temporary file where the key pair information was saved. 
    /// </summary> 
    /// <param name="tempFileName">The path to the temporary file.</param> 
    public void DeleteTempFile(string tempFileName) 
    { 
        if (File.Exists(tempFileName)) 
        { 
            File.Delete(tempFileName); 
        } 
    } 
    /// <summary> 
    /// Delete an Amazon EC2 security group. 
    /// </summary> 
    /// <param name="groupName">The name of the group to delete.</param> 
    /// <returns>A Boolean value indicating the success of the action.</returns> 
    public async Task<bool> DeleteSecurityGroup(string groupId) 
    { 
        var response = await _amazonEC2.DeleteSecurityGroupAsync(new 
DeleteSecurityGroupRequest { GroupId = groupId });
        return response.HttpStatusCode == HttpStatusCode.OK; 
    } 
    /// <summary> 
    /// Delete an Amazon EC2 VPC. 
    /// </summary> 
    /// <returns>A Boolean value indicating the success of the action.</returns> 
    public async Task<bool> DeleteVpc(string vpcId) 
    {
```

```
 var request = new DeleteVpcRequest 
     { 
        VpcId = vpcId, }; 
     var response = await _amazonEC2.DeleteVpcAsync(request); 
     return response.HttpStatusCode == System.Net.HttpStatusCode.OK; 
 } 
 /// <summary> 
 /// Get information about existing Amazon EC2 images. 
 /// </summary> 
/// <returns>A list of image information.</returns>
 public async Task<List<Image>> DescribeImages(List<string>? imageIds) 
 { 
    var request = new DescribeImagesRequest();
     if (imageIds is not null) 
     { 
         // If the imageIds list is not null, add the list 
         // to the request object. 
         request.ImageIds = imageIds; 
     } 
    var response = await _amazonEC2.DescribeImagesAsync(request);
     return response.Images; 
 } 
 /// <summary> 
 /// Display the information returned by DescribeImages. 
 /// </summary> 
 /// <param name="images">The list of image information to display.</param> 
 public void DisplayImageInfo(List<Image> images) 
 { 
     images.ForEach(image => 
     { 
         Console.WriteLine($"{image.Name} Created on: {image.CreationDate}"); 
     }); 
 } 
 /// <summary> 
 /// Get information about an Amazon EC2 instance. 
 /// </summary>
```

```
 /// <param name="instanceId">The instance Id of the EC2 instance.</param> 
    /// <returns>An EC2 instance.</returns> 
    public async Task<Instance> DescribeInstance(string instanceId) 
    { 
        var response = await _amazonEC2.DescribeInstancesAsync( 
            new DescribeInstancesRequest { InstanceIds = new List<string> 
 { instanceId } }); 
        return response.Reservations[0].Instances[0]; 
    } 
   /// <summary> 
   /// Display EC2 instance information. 
   /// </summary> 
    /// <param name="instance">The instance Id of the EC2 instance.</param> 
    public void DisplayInstanceInformation(Instance instance) 
    { 
        Console.WriteLine($"ID: {instance.InstanceId}"); 
        Console.WriteLine($"Image ID: {instance.ImageId}"); 
        Console.WriteLine($"{instance.InstanceType}"); 
        Console.WriteLine($"Key Name: {instance.KeyName}"); 
        Console.WriteLine($"VPC ID: {instance.VpcId}"); 
        Console.WriteLine($"Public IP: {instance.PublicIpAddress}"); 
        Console.WriteLine($"State: {instance.State.Name}"); 
    } 
   /// <summary> 
    /// Get information about existing EC2 images. 
    /// </summary> 
  /// <returns>Async task.</returns>
    public async Task DescribeInstances() 
   \{ // List all EC2 instances. 
        await GetInstanceDescriptions(); 
        string tagName = "IncludeInList"; 
        string tagValue = "Yes"; 
        await GetInstanceDescriptionsFiltered(tagName, tagValue); 
    } 
    /// <summary> 
    /// Get information for all existing Amazon EC2 instances. 
   /// </summary> 
   /// <returns>Async task.</returns>
    public async Task GetInstanceDescriptions()
```

```
 { 
         Console.WriteLine("Showing all instances:"); 
        var paginator = amazonEC2.Paginators.DescribeInstances(new
 DescribeInstancesRequest()); 
         await foreach (var response in paginator.Responses) 
         { 
             foreach (var reservation in response.Reservations) 
\{\hspace{.1cm} \} foreach (var instance in reservation.Instances) 
\overline{a} Console.Write($"Instance ID: {instance.InstanceId}"); 
                     Console.WriteLine($"\tCurrent State: {instance.State.Name}"); 
 } 
             } 
         } 
    } 
    /// <summary> 
    /// Get information about EC2 instances filtered by a tag name and value. 
    /// </summary> 
    /// <param name="tagName">The name of the tag to filter on.</param> 
    /// <param name="tagValue">The value of the tag to look for.</param> 
   /// <returns>Async task.</returns>
   public async Task GetInstanceDescriptionsFiltered(string tagName, string
 tagValue) 
    { 
         // This tag filters the results of the instance list. 
         var filters = new List<Filter> 
         { 
             new Filter 
\{\hspace{.1cm} \} Name = $"tag:{tagName}", 
                Values = new List<string>
\overline{a} tagValue, 
\qquad \qquad \text{ } }, 
         }; 
         var request = new DescribeInstancesRequest 
         { 
             Filters = filters, 
         };
```

```
 Console.WriteLine("\nShowing instances with tag: \"IncludeInList\" set to 
 \"Yes\"."); 
        var paginator = _amazonEC2.Paginators.DescribeInstances(request);
         await foreach (var response in paginator.Responses) 
        \{ foreach (var reservation in response.Reservations) 
\{\hspace{.1cm} \} foreach (var instance in reservation.Instances) 
\overline{a} Console.Write($"Instance ID: {instance.InstanceId} "); 
                     Console.WriteLine($"\tCurrent State: {instance.State.Name}"); 
 } 
 } 
        } 
    } 
    /// <summary> 
    /// Describe the instance types available. 
    /// </summary> 
   /// <returns>A list of instance type information.</returns>
    public async Task<List<InstanceTypeInfo>> 
 DescribeInstanceTypes(ArchitectureValues architecture) 
    { 
        var request = new DescribeInstanceTypesRequest(); 
        var filters = new List<Filter> 
             { new Filter("processor-info.supported-architecture", new 
List<string> { architecture.ToString() }) };
         filters.Add(new Filter("instance-type", new() { "*.micro", "*.small" })); 
         request.Filters = filters; 
         var instanceTypes = new List<InstanceTypeInfo>(); 
       var paginator = _amazonEC2.Paginators.DescribeInstanceTypes(request);
         await foreach (var instanceType in paginator.InstanceTypes) 
         { 
             instanceTypes.Add(instanceType); 
         } 
         return instanceTypes; 
    } 
    /// <summary>
```

```
 /// Display the instance type information returned by 
 DescribeInstanceTypesAsync. 
     /// </summary> 
     /// <param name="instanceTypes">The list of instance type information.</
param> 
     public void DisplayInstanceTypeInfo(List<InstanceTypeInfo> instanceTypes) 
     { 
         instanceTypes.ForEach(type => 
         { 
             Console.WriteLine($"{type.InstanceType}\t{type.MemoryInfo}"); 
         }); 
     } 
     /// <summary> 
     /// Get information about an Amazon EC2 key pair. 
     /// </summary> 
     /// <param name="keyPairName">The name of the key pair.</param> 
    /// <returns>A list of key pair information.</returns>
     public async Task<List<KeyPairInfo>> DescribeKeyPairs(string keyPairName) 
     { 
        var request = new DescribeKeyPairsRequest();
         if (!string.IsNullOrEmpty(keyPairName)) 
         { 
             request = new DescribeKeyPairsRequest 
\{\hspace{.1cm} \} KeyNames = new List<string> { keyPairName } 
             }; 
         } 
         var response = await _amazonEC2.DescribeKeyPairsAsync(request); 
         return response.KeyPairs.ToList(); 
     } 
     /// <summary> 
     /// Retrieve information for an Amazon EC2 security group. 
     /// </summary> 
     /// <param name="groupId">The Id of the Amazon EC2 security group.</param> 
    /// <returns>A list of security group information.</returns>
     public async Task<List<SecurityGroup>> DescribeSecurityGroups(string groupId) 
     { 
         var request = new DescribeSecurityGroupsRequest(); 
        var groupIds = new List<string> { groupId };
         request.GroupIds = groupIds;
```

```
var response = await _amazonEC2.DescribeSecurityGroupsAsync(request);
        return response.SecurityGroups; 
    } 
   /// <summary> 
    /// Display the information returned by the call to 
   /// DescribeSecurityGroupsAsync. 
    /// </summary> 
    /// <param name="securityGroup">A list of security group information.</param> 
    public void DisplaySecurityGroupInfoAsync(SecurityGroup securityGroup) 
    { 
        Console.WriteLine($"{securityGroup.GroupName}"); 
        Console.WriteLine("Ingress permissions:"); 
        securityGroup.IpPermissions.ForEach(permission => 
        { 
            Console.WriteLine($"\tFromPort: {permission.FromPort}"); 
            Console.WriteLine($"\tIpProtocol: {permission.IpProtocol}"); 
            Console.Write($"\tIpv4Ranges: "); 
            permission.Ipv4Ranges.ForEach(range => 
 { Console.Write($"{range.CidrIp} "); }); 
            Console.WriteLine($"\n\tIpv6Ranges:"); 
            permission.Ipv6Ranges.ForEach(range => 
 { Console.Write($"{range.CidrIpv6} "); }); 
            Console.Write($"\n\tPrefixListIds: "); 
            permission.PrefixListIds.ForEach(id => Console.Write($"{id.Id} ")); 
            Console.WriteLine($"\n\tTo Port: {permission.ToPort}"); 
        }); 
        Console.WriteLine("Egress permissions:"); 
        securityGroup.IpPermissionsEgress.ForEach(permission => 
        { 
            Console.WriteLine($"\tFromPort: {permission.FromPort}"); 
            Console.WriteLine($"\tIpProtocol: {permission.IpProtocol}"); 
            Console.Write($"\tIpv4Ranges: "); 
            permission.Ipv4Ranges.ForEach(range => 
 { Console.Write($"{range.CidrIp} "); }); 
            Console.WriteLine($"\n\tIpv6Ranges:"); 
            permission.Ipv6Ranges.ForEach(range => 
 { Console.Write($"{range.CidrIpv6} "); });
```

```
 Console.Write($"\n\tPrefixListIds: "); 
            permission.PrefixListIds.ForEach(id => Console.Write($"{id.Id} ")); 
            Console.WriteLine($"\n\tTo Port: {permission.ToPort}"); 
        }); 
    } 
    /// <summary> 
    /// Disassociate an Elastic IP address from an EC2 instance. 
    /// </summary> 
    /// <param name="associationId">The association Id.</param> 
    /// <returns>A Boolean value indicating the success of the action.</returns> 
   public async Task<bool> DisassociateIp(string associationId)
    { 
        var response = await _amazonEC2.DisassociateAddressAsync( 
           new DisassociateAddressRequest { AssociationId = associationId });
        return response.HttpStatusCode == HttpStatusCode.OK; 
    } 
    /// <summary> 
    /// Retrieve a list of available Amazon Linux images. 
    /// </summary> 
   /// <returns>A list of image information.</returns>
    public async Task<List<Image>> GetEC2AmiList() 
    { 
        var filter = new Filter { Name = "architecture", Values = new 
 List<string> { "x86_64" } }; 
       var filters = new List<Filter> { filter };
        var response = await _amazonEC2.DescribeImagesAsync(new 
 DescribeImagesRequest { Filters = filters }); 
        return response.Images; 
    } 
    /// <summary> 
    /// Reboot EC2 instances. 
    /// </summary> 
    /// <param name="ec2InstanceId">The instance Id of the instances that will be 
 rebooted.</param> 
   /// <returns>Async task.</returns>
    public async Task RebootInstances(string ec2InstanceId) 
   \{ var request = new RebootInstancesRequest
```

```
 { 
              InstanceIds = new List<string> { ec2InstanceId }, 
         }; 
        var response = await _amazonEC2.RebootInstancesAsync(request);
         if (response.HttpStatusCode == System.Net.HttpStatusCode.OK) 
         { 
             Console.WriteLine("Instances successfully rebooted."); 
         } 
         else 
         { 
             Console.WriteLine("Could not reboot one or more instances."); 
         } 
     } 
     /// <summary> 
     /// Release an Elastic IP address. 
     /// </summary> 
     /// <param name="allocationId">The allocation Id of the Elastic IP address.</
param> 
    /// <returns>A Boolean value indicating the success of the action.</returns>
     public async Task<bool> ReleaseAddress(string allocationId) 
     { 
         var request = new ReleaseAddressRequest 
        \{ AllocationId = allocationId 
         }; 
        var response = await _amazonEC2.ReleaseAddressAsync(request);
         return response.HttpStatusCode == HttpStatusCode.OK; 
     } 
     /// <summary> 
     /// Create and run an EC2 instance. 
     /// </summary> 
     /// <param name="ImageId">The image Id of the image used as a basis for the 
     /// EC2 instance.</param> 
     /// <param name="instanceType">The instance type of the EC2 instance to 
  create.</param> 
     /// <param name="keyName">The name of the key pair to associate with the 
     /// instance.</param> 
     /// <param name="groupId">The Id of the Amazon EC2 security group that will 
  be 
     /// allowed to interact with the new EC2 instance.</param>
```

```
/// <returns>The instance Id of the new EC2 instance.</returns>
     public async Task<string> RunInstances(string imageId, string instanceType, 
 string keyName, string groupId) 
     { 
         var request = new RunInstancesRequest 
         { 
            ImageId = imageId, InstanceType = instanceType, 
             KeyName = keyName, 
            MinCount = 1,
            MaxCount = 1,
            SecurityGroupIds = new List<string> { groupId }
         }; 
        var response = await _amazonEC2.RunInstancesAsync(request);
         return response.Reservation.Instances[0].InstanceId; 
     } 
    /// <summary> 
     /// Start an EC2 instance. 
    /// </summary> 
    /// <param name="ec2InstanceId">The instance Id of the Amazon EC2 instance 
    /// to start.</param> 
   /// <returns>Async task.</returns>
     public async Task StartInstances(string ec2InstanceId) 
     { 
         var request = new StartInstancesRequest 
         { 
             InstanceIds = new List<string> { ec2InstanceId }, 
         }; 
        var response = await _amazonEC2.StartInstancesAsync(request);
         if (response.StartingInstances.Count > 0) 
        \{ var instances = response.StartingInstances; 
             instances.ForEach(i => 
\{\hspace{.1cm} \} Console.WriteLine($"Successfully started the EC2 instance with 
 instance ID: {i.InstanceId}."); 
             }); 
         } 
     }
```

```
 /// <summary> 
    /// Stop an EC2 instance. 
    /// </summary> 
    /// <param name="ec2InstanceId">The instance Id of the EC2 instance to 
    /// stop.</param> 
    /// <returns>Async task.</returns> 
    public async Task StopInstances(string ec2InstanceId) 
   \sqrt{ } // In addition to the list of instance Ids, the 
        // request can also include the following properties: 
        // Force When true, forces the instances to 
        // stop but you must check the integrity 
        // of the file system. Not recommended on 
        // Windows instances. 
        // Hibernate When true, hibernates the instance if the 
        // instance was enabled for hibernation when 
        // it was launched. 
        var request = new StopInstancesRequest 
       \{ InstanceIds = new List<string> { ec2InstanceId }, 
        }; 
       var response = await _amazonEC2.StopInstancesAsync(request);
        if (response.StoppingInstances.Count > 0) 
        { 
            var instances = response.StoppingInstances; 
            instances.ForEach(i => 
\{\hspace{.1cm} \} Console.WriteLine($"Successfully stopped the EC2 Instance " + 
                                   $"with InstanceID: {i.InstanceId}."); 
            }); 
        } 
    } 
    /// <summary> 
    /// Terminate an EC2 instance. 
    /// </summary> 
    /// <param name="ec2InstanceId">The instance Id of the EC2 instance 
    /// to terminate.</param> 
   /// <returns>Async task.</returns>
    public async Task<List<InstanceStateChange>> TerminateInstances(string 
 ec2InstanceId) 
     {
```

```
 var request = new TerminateInstancesRequest 
        \{ InstanceIds = new List<string> { ec2InstanceId } 
         }; 
        var response = await _amazonEC2.TerminateInstancesAsync(request);
         return response.TerminatingInstances; 
     } 
     /// <summary> 
     /// Wait until an EC2 instance is in a specified state. 
     /// </summary> 
     /// <param name="instanceId">The instance Id.</param> 
     /// <param name="stateName">The state to wait for.</param> 
     /// <returns>A Boolean value indicating the success of the action.</returns> 
    public async Task<bool> WaitForInstanceState(string instanceId,
  InstanceStateName stateName) 
     { 
         var request = new DescribeInstancesRequest 
        \{ InstanceIds = new List<string> { instanceId } 
         }; 
         // Wait until the instance is running. 
         var hasState = false; 
         do 
        \sqrt{ } // Wait 5 seconds. 
             Thread.Sleep(5000); 
             // Check for the desired state. 
            var response = await _amazonEC2.DescribeInstancesAsync(request);
             var instance = response.Reservations[0].Instances[0]; 
             hasState = instance.State.Name == stateName; 
             Console.Write(". "); 
         } while (!hasState); 
         return hasState; 
     }
}
```
• For API details, see the following topics in *AWS SDK for .NET API Reference*.

- [AllocateAddress](https://docs.aws.amazon.com/goto/DotNetSDKV3/ec2-2016-11-15/AllocateAddress)
- [AssociateAddress](https://docs.aws.amazon.com/goto/DotNetSDKV3/ec2-2016-11-15/AssociateAddress)
- [AuthorizeSecurityGroupIngress](https://docs.aws.amazon.com/goto/DotNetSDKV3/ec2-2016-11-15/AuthorizeSecurityGroupIngress)
- [CreateKeyPair](https://docs.aws.amazon.com/goto/DotNetSDKV3/ec2-2016-11-15/CreateKeyPair)
- [CreateSecurityGroup](https://docs.aws.amazon.com/goto/DotNetSDKV3/ec2-2016-11-15/CreateSecurityGroup)
- [DeleteKeyPair](https://docs.aws.amazon.com/goto/DotNetSDKV3/ec2-2016-11-15/DeleteKeyPair)
- [DeleteSecurityGroup](https://docs.aws.amazon.com/goto/DotNetSDKV3/ec2-2016-11-15/DeleteSecurityGroup)
- [DescribeImages](https://docs.aws.amazon.com/goto/DotNetSDKV3/ec2-2016-11-15/DescribeImages)
- [DescribeInstanceTypes](https://docs.aws.amazon.com/goto/DotNetSDKV3/ec2-2016-11-15/DescribeInstanceTypes)
- [DescribeInstances](https://docs.aws.amazon.com/goto/DotNetSDKV3/ec2-2016-11-15/DescribeInstances)
- [DescribeKeyPairs](https://docs.aws.amazon.com/goto/DotNetSDKV3/ec2-2016-11-15/DescribeKeyPairs)
- [DescribeSecurityGroups](https://docs.aws.amazon.com/goto/DotNetSDKV3/ec2-2016-11-15/DescribeSecurityGroups)
- [DisassociateAddress](https://docs.aws.amazon.com/goto/DotNetSDKV3/ec2-2016-11-15/DisassociateAddress)
- [ReleaseAddress](https://docs.aws.amazon.com/goto/DotNetSDKV3/ec2-2016-11-15/ReleaseAddress)
- [RunInstances](https://docs.aws.amazon.com/goto/DotNetSDKV3/ec2-2016-11-15/RunInstances)
- [StartInstances](https://docs.aws.amazon.com/goto/DotNetSDKV3/ec2-2016-11-15/StartInstances)
- [StopInstances](https://docs.aws.amazon.com/goto/DotNetSDKV3/ec2-2016-11-15/StopInstances)
- [TerminateInstances](https://docs.aws.amazon.com/goto/DotNetSDKV3/ec2-2016-11-15/TerminateInstances)
- [UnmonitorInstances](https://docs.aws.amazon.com/goto/DotNetSDKV3/ec2-2016-11-15/UnmonitorInstances)

## Bash

#### **AWS CLI with Bash script**

## **A** Note

There's more on GitHub. Find the complete example and learn how to set up and run in the AWS Code Examples [Repository.](https://github.com/awsdocs/aws-doc-sdk-examples/tree/main/aws-cli/bash-linux/ec2#code-examples)

Run an interactive scenario at a command prompt.

############################################################################### # function get\_started\_with\_ec2\_instances

```
#
# Runs an interactive scenario that shows how to get started using EC2 instances.
#
# "EC2 access" permissions are needed to run this code.
#
# Returns:
# 0 - If successful.
# 1 - If an error occurred.
###############################################################################
function get started with ec2 instances() {
   # Requires version 4 for mapfile. 
  local required_version=4.0 
  # Get the current Bash version 
   # Check if BASH_VERSION is set 
  local current_version 
  if [[ -n "$BASH_VERSION" ]]; then 
     # Convert BASH_VERSION to a number for comparison 
     current_version=$BASH_VERSION 
  else 
     # Get the current Bash version using the bash command 
     current_version=$(bash --version | head -n 1 | awk '{ print $4 }') 
  fi 
  # Convert version strings to numbers for comparison 
  local required_version_num current_version_num 
  required_version_num=$(echo "$required_version" | awk -F. '{ print ($1 * 10000) 
  + ($2 * 100) + $3 }') 
  current_version_num=$(echo "$current_version" | awk -F. '{ print ($1 * 10000) + 
 (52 * 100) + 53 }')
  # Compare versions 
  if ((current_version_num < required_version_num)); then 
     echo "Error: This script requires Bash version $required_version or higher." 
     echo "Your current Bash version is number is $current_version." 
     exit 1 
  fi 
   { 
     if [ "$EC2_OPERATIONS_SOURCED" != "True" ]; then 
       source ./ec2_operations.sh 
     fi 
   }
```

```
 echo_repeat "*" 88 
  echo "Welcome to the Amazon Elastic Compute Cloud (Amazon EC2) get started with 
 instances demo." 
  echo_repeat "*" 88 
 echo 
 echo "Let's create an RSA key pair that you can be use to securely connect to " 
 echo "your EC2 instance." 
 echo -n "Enter a unique name for your key: " 
 get_input 
 local key_name 
 key_name=$get_input_result 
 local temp_dir 
 temp_dir=$(mktemp -d) 
 local key_file_name="$temp_dir/${key_name}.pem" 
 if ec2_create_keypair -n "${key_name}" -f "${key_file_name}"; then 
    echo "Created a key pair $key_name and saved the private key to 
 $key_file_name" 
    echo 
 else 
    errecho "The key pair failed to create. This demo will exit." 
   return 1 
 fi 
 chmod 400 "${key_file_name}" 
 if yes_no_input "Do you want to list some of your key pairs? (y/n) "; then 
    local keys_and_fingerprints 
    keys_and_fingerprints="$(ec2_describe_key_pairs)" && { 
      local image_name_and_id 
      while IFS=$'\n' read -r image_name_and_id; do 
        local entries 
        IFS=$'\t' read -ra entries <<<"$image_name_and_id" 
        echo "Found rsa key ${entries[0]} with fingerprint:" 
       echo " ${entries[1]}"
      done <<<"$keys_and_fingerprints" 
   } 
 fi
```

```
 echo_repeat "*" 88 
  echo_repeat "*" 88 
 echo "Let's create a security group to manage access to your instance." 
 echo -n "Enter a unique name for your security group: " 
 get_input 
 local security_group_name 
 security_group_name=$get_input_result 
 local security_group_id 
 security_group_id=$(ec2_create_security_group -n "$security_group_name" \ 
    -d "Security group for EC2 instance") || { 
    errecho "The security failed to create. This demo will exit." 
    clean_up "$key_name" "$key_file_name" 
   return 1 
 } 
 echo "Security group created with ID $security_group_id" 
 echo 
 local public_ip 
 public_ip=$(curl -s http://checkip.amazonaws.com) 
 echo "Let's add a rule to allow SSH only from your current IP address." 
 echo "Your public IP address is $public_ip" 
 echo -n "press return to add this rule to your security group." 
 get_input 
 if ! ec2_authorize_security_group_ingress -g "$security_group_id" -i 
 "$public_ip" -p tcp -f 22 -t 22; then 
    errecho "The security group rules failed to update. This demo will exit." 
    clean_up "$key_name" "$key_file_name" "$security_group_id" 
   return 1 
 fi 
 echo "Security group rules updated" 
 local security_group_description 
 security_group_description="$(ec2_describe_security_groups -g 
 "${security_group_id}")" || { 
    errecho "Failed to describe security groups. This demo will exit." 
    clean_up "$key_name" "$key_file_name" "$security_group_id" 
    return 1 
 }
```

```
 mapfile -t parameters <<<"$security_group_description" 
   IFS=$'\t' read -ra entries <<<"${parameters[0]}" 
   echo "Security group: ${entries[0]}" 
   echo " ID: ${entries[1]}" 
   echo " VPC: ${entries[2]}" 
   echo "Inbound permissions:" 
  IFS=$'\t' read -ra entries <<<"${parameters[1]}" 
  echo " IpProtocol: ${entries[0]}" 
   echo " FromPort: ${entries[1]}" 
   echo " ToPort: ${entries[2]}" 
   echo " CidrIp: ${parameters[2]}" 
  local parameters 
   parameters="$(ssm_get_parameters_by_path -p "/aws/service/ami-amazon-linux-
latest")" || { 
     errecho "Failed to get parameters. This demo will exit." 
     clean_up "$key_name" "$key_file_name" "$security_group_id" 
     return 1 
  } 
  local image_ids="" 
  mapfile -t parameters <<<"$parameters" 
  for image_name_and_id in "${parameters[@]}"; do 
     IFS=$'\t' read -ra values <<<"$image_name_and_id" 
    if [ "${values[0]}" == *"amzn2"* ]]; then
       image_ids+="${values[1]} " 
     fi 
   done 
  local images 
   images="$(ec2_describe_images -i "$image_ids")" || { 
     errecho "Failed to describe images. This demo will exit." 
     clean_up "$key_name" "$key_file_name" "$security_group_id" 
     return 1 
  } 
   new_line_and_tab_to_list "$images" 
  local images=("${list_result[@]}") 
   # Get the size of the array 
   local images_count=${#images[@]}
```

```
if ((images_count == 0)); then
    errecho "No images found. This demo will exit." 
    clean_up "$key_name" "$key_file_name" "$security_group_id" 
    return 1 
 fi 
  echo_repeat "*" 88 
 echo_repeat "*" 88 
 echo "Let's create an instance from an Amazon Linux 2 AMI. Here are some 
 options:" 
for ((i = 0; i < i mages_count; i += 3); do
   echo "\frac{1}{2}((i / 3) + 1)) - \frac{1}{2}[images[\frac{1}{2}]]]
  done 
  integer_input "Please enter the number of the AMI you want to use: " 1 
"\$(\mathcal{S}(\mathcal{S})\)"
 local choice=$get_input_result 
choice=\$( ((choice - 1) * 3)) echo "Great choice." 
  echo 
 local architecture=${images[$((choice + 1))]} 
local image id = \frac{1}{3}[images[$((choice + 2))]}
 echo "Here are some instance types that support the ${architecture} 
 architecture of the image:" 
  response="$(ec2_describe_instance_types -a "${architecture}" -t 
 "*.micro,*.small")" || { 
    errecho "Failed to describe instance types. This demo will exit." 
    clean_up "$key_name" "$key_file_name" "$security_group_id" 
    return 1 
  } 
 local instance_types 
 mapfile -t instance_types <<<"$response" 
  # Get the size of the array 
 local instance_types_count=${#instance_types[@]} 
 echo "Here are some options:" 
for ((i = 0; i < instance_types_count; i^{++}); do
   echo "((i + 1)) - ${instance_types[$i]}"
  done
```

```
 integer_input "Which one do you want to use? " 1 "${#instance_types[@]}
" 
  choice=$get_input_result 
  local instance_type=${instance_types[$((choice - 1))]} 
  echo "Another great choice." 
  echo 
  echo "Creating your instance and waiting for it to start..." 
  local instance_id 
  instance_id=$(ec2_run_instances -i "$image_id" -t "$instance_type" -k 
 "$key_name" -s "$security_group_id") || { 
    errecho "Failed to run instance. This demo will exit." 
    clean_up "$key_name" "$key_file_name" "$security_group_id" 
    return 1 
  } 
  ec2_wait_for_instance_running -i "$instance_id" 
  echo "Your instance is ready:" 
  echo 
  local instance_details 
  instance_details="$(ec2_describe_instances -i "${instance_id}")" 
  echo 
  print_instance_details "${instance_details}" 
  local public_ip 
  public_ip=$(echo "${instance_details}" | awk '{print $6}') 
  echo 
  echo "You can use SSH to connect to your instance" 
  echo "If the connection attempt times out, you might have to manually update 
 the SSH ingress rule" 
  echo "for your IP address in the AWS Management Console." 
  connect_to_instance "$key_file_name" "$public_ip" 
  echo -n "Press Enter when you're ready to continue the demo: " 
  get_input 
  echo_repeat "*" 88 
  echo_repeat "*" 88 
  echo "Let's stop and start your instance to see what changes." 
  echo "Stopping your instance and waiting until it's stopped..."
```

```
 ec2_stop_instances -i "$instance_id" 
  ec2_wait_for_instance_stopped -i "$instance_id" 
 echo "Your instance is stopped. Restarting..." 
ec2 start instances -i "$instance id"
 ec2_wait_for_instance_running -i "$instance_id" 
 echo "Your instance is running again." 
 local instance_details 
 instance_details="$(ec2_describe_instances -i "${instance_id}")" 
 print_instance_details "${instance_details}" 
  public_ip=$(echo "${instance_details}" | awk '{print $6}') 
 echo "Every time your instance is restarted, its public IP address changes" 
 connect_to_instance "$key_file_name" "$public_ip" 
 echo -n "Press Enter when you're ready to continue the demo: " 
 get_input 
 echo_repeat "*" 88 
 echo_repeat "*" 88 
 echo "You can allocate an Elastic IP address and associate it with your 
 instance" 
  echo "to keep a consistent IP address even when your instance restarts." 
 local result 
 result=$(ec2_allocate_address -d vpc) || { 
    errecho "Failed to allocate an address. This demo will exit." 
    clean_up "$key_name" "$key_file_name" "$security_group_id" "$instance_id" 
   return 1 
 } 
 local elastic_ip allocation_id 
 elastic_ip=$(echo "$result" | awk '{print $1}') 
 allocation_id=$(echo "$result" | awk '{print $2}') 
 echo "Allocated static Elastic IP address: $elastic_ip" 
 local association_id
```
```
 association_id=$(ec2_associate_address -i "$instance_id" -a "$allocation_id") 
 || { 
    errecho "Failed to associate an address. This demo will exit." 
    clean_up "$key_name" "$key_file_name" "$security_group_id" "$instance_id" 
 "$allocation_id" 
    return 1 
 } 
 echo "Associated your Elastic IP with your instance." 
 echo "You can now use SSH to connect to your instance by using the Elastic IP." 
 connect_to_instance "$key_file_name" "$elastic_ip" 
 echo -n "Press Enter when you're ready to continue the demo: " 
 get_input 
 echo_repeat "*" 88 
 echo_repeat "*" 88 
 echo "Let's stop and start your instance to see what changes." 
 echo "Stopping your instance and waiting until it's stopped..." 
 ec2_stop_instances -i "$instance_id" 
 ec2_wait_for_instance_stopped -i "$instance_id" 
 echo "Your instance is stopped. Restarting..." 
 ec2_start_instances -i "$instance_id" 
 ec2_wait_for_instance_running -i "$instance_id" 
 echo "Your instance is running again." 
 local instance_details 
 instance_details="$(ec2_describe_instances -i "${instance_id}")" 
 print_instance_details "${instance_details}" 
 echo "Because you have associated an Elastic IP with your instance, you can" 
 echo "connect by using a consistent IP address after the instance restarts." 
 connect_to_instance "$key_file_name" "$elastic_ip" 
 echo -n "Press Enter when you're ready to continue the demo: " 
  get_input 
 echo_repeat "*" 88 
  echo_repeat "*" 88
```

```
if yes_no_input "Do you want to delete the resources created in this demo: (y/n) "; then 
    clean up "$key name" "$key file name" "$security group id" "$instance id" \setminus "$allocation_id" "$association_id" 
   else 
     echo "The following resources were not deleted." 
     echo "Key pair: $key_name" 
     echo "Key file: $key_file_name" 
     echo "Security group: $security_group_id" 
     echo "Instance: $instance_id" 
     echo "Elastic IP address: $elastic_ip" 
  fi
}
###############################################################################
# function clean_up
#
# This function cleans up the created resources.
# $1 - The name of the ec2 key pair to delete.
# $2 - The name of the key file to delete.
# $3 - The ID of the security group to delete.
# $4 - The ID of the instance to terminate.
# $5 - The ID of the elastic IP address to release.
# $6 - The ID of the elastic IP address to disassociate.
#
# Returns:
# 0 - If successful.
# 1 - If an error occurred.
###############################################################################
function clean_up() { 
   local result=0 
  local key pair name=$1
  local key_file_name=$2 
   local security_group_id=$3 
   local instance_id=$4 
  local allocation id=$5
   local association_id=$6 
   if [ -n "$association_id" ]; then 
     # bashsupport disable=BP2002 
     if (ec2_disassociate_address -a "$association_id"); then 
       echo "Disassociated elastic IP address with ID $association_id" 
     else 
       errecho "The elastic IP address disassociation failed."
```

```
 result=1 
   fi 
 fi 
 if [ -n "$allocation_id" ]; then 
   # bashsupport disable=BP2002 
   if (ec2_release_address -a "$allocation_id"); then 
     echo "Released elastic IP address with ID $allocation_id" 
   else 
     errecho "The elastic IP address release failed." 
     result=1 
   fi 
 fi 
 if [ -n "$instance_id" ]; then 
   # bashsupport disable=BP2002 
   if (ec2_terminate_instances -i "$instance_id"); then 
     echo "Started terminating instance with ID $instance_id" 
     ec2_wait_for_instance_terminated -i "$instance_id" 
   else 
     errecho "The instance terminate failed." 
     result=1 
   fi 
 fi 
 if [ -n "$security_group_id" ]; then 
   # bashsupport disable=BP2002 
   if (ec2_delete_security_group -i "$security_group_id"); then 
     echo "Deleted security group with ID $security_group_id" 
   else 
     errecho "The security group delete failed." 
     result=1 
   fi 
 fi 
 if [ -n "$key_pair_name" ]; then 
   # bashsupport disable=BP2002 
   if (ec2_delete_keypair -n "$key_pair_name"); then 
     echo "Deleted key pair named $key_pair_name" 
   else 
     errecho "The key pair delete failed." 
     result=1 
   fi
```

```
 fi 
   if [ -n "$key_file_name" ]; then 
     rm -f "$key_file_name" 
   fi 
  return $result
}
###############################################################################
# function ssm_get_parameters_by_path
#
# This function retrieves one or more parameters from the AWS Systems Manager 
  Parameter Store
# by specifying a parameter path.
#
# Parameters:
# -p parameter_path - The path of the parameter(s) to retrieve.
#
# And:
# 0 - If successful.
# 1 - If it fails.
###############################################################################
function ssm_get_parameters_by_path() { 
  local parameter path response
   local option OPTARG # Required to use getopts command in a function. 
   # bashsupport disable=BP5008 
  function usage() { 
     echo "function ssm_get_parameters_by_path" 
     echo "Retrieves one or more parameters from the AWS Systems Manager Parameter 
  Store by specifying a parameter path." 
     echo " -p parameter_path - The path of the parameter(s) to retrieve." 
     echo "" 
   } 
   # Retrieve the calling parameters. 
   while getopts "p:h" option; do 
     case "${option}" in 
       p) parameter_path="${OPTARG}" ;; 
       h) 
         usage 
         return 0 
         ;;
```

```
\langle ? \rangleecho "Invalid parameter"
       usage
       return 1
       \vdotsesac
 done
 export OPTIND=1
 if [[ -z "$parameter_path" ]]; then
   errecho "ERROR: You must provide a parameter path with the -p parameter."
   usage
   return 1
 fi
 response=$(aws ssm get-parameters-by-path \
   --path "$parameter_path" \
   --query "Parameters[*].[Name, Value]" \
   --output text) || {
   aws_cli_error_log $?
   errecho "ERROR: AWS reports get-parameters-by-path operation failed.
$response"
   return 1
 \mathcal{L}echo "$response"
 return 0
\mathcal{L}# function print_instance_details
## This function prints the details of an Amazon Elastic Compute Cloud (Amazon
EC2) instance.
## Parameters:
       instance_details - The instance details in the format "InstanceId ImageId
#InstanceType KeyName VpcId PublicIpAddress State.Name".
## Returns:
       0 - If successful.#1 - If it fails.
#
```

```
function print_instance_details() { 
   local instance_details="$1" 
   if [[ -z "${instance_details}" ]]; then 
     echo "Error: Missing required instance details argument." 
     return 1 
  fi 
   local instance_id image_id instance_type key_name vpc_id public_ip state 
   instance_id=$(echo "${instance_details}" | awk '{print $1}') 
   image_id=$(echo "${instance_details}" | awk '{print $2}') 
   instance_type=$(echo "${instance_details}" | awk '{print $3}') 
   key_name=$(echo "${instance_details}" | awk '{print $4}') 
   vpc_id=$(echo "${instance_details}" | awk '{print $5}') 
   public_ip=$(echo "${instance_details}" | awk '{print $6}') 
   state=$(echo "${instance_details}" | awk '{print $7}') 
  echo " ID: ${instance_id}" 
   echo " Image ID: ${image_id}" 
  echo " Instance type: ${instance_type}" 
   echo " Key name: ${key_name}" 
  echo " VPC ID: ${vpc_id}" 
  echo " Public IP: ${public_ip}" 
   echo " State: ${state}" 
  return 0
}
###############################################################################
# function connect_to_instance
#
# This function displays the public IP address of an Amazon Elastic Compute Cloud 
  (Amazon EC2) instance and prompts the user to connect to the instance via SSH.
#
# Parameters:
# $1 - The name of the key file used to connect to the instance.
# $2 - The public IP address of the instance.
#
# Returns:
# None
###############################################################################
function connect_to_instance() { 
  local key file name="$1"
   local public_ip="$2"
```

```
# Validate the input parameters
 if [[ -z "$key file name" ]]; then
   echo "ERROR: You must provide a key file name as the first argument." > &2
   return 1
 fi
 if [[ -z "$public_ip" ]]; then
   echo "ERROR: You must provide a public IP address as the second argument."
>82return 1
 f_1# Display the public IP address and connection command
 echo "To connect, run the following command:"
         ssh -i ${key_file_name} ec2-user@${public_ip}"
 echo "
 # Prompt the user to connect to the instance
 if yes_no_input "Do you want to connect now? (y/n) "; then
   echo "After you have connected, you can return to this example by typing
 'exit'"
   ssh -i "${key_file_name}" ec2-user@"${public_ip}"
 fi
\mathcal{L}# function get_input
# This function gets user input from the command line.
## Outputs:
  User input to stdout.
### Returns:
\pm\Omegafunction get\_input() {
 if [-z "${mock_input+x}" ]; then
   read -r get_input_result
 else
   if [ "$mock_input_array_index" -lt ${#mock_input_array[@]} ]; then
     get_input_result="${mock_input_array[$mock_input_array_index]}"
```
# bashsupport disable=BP2001

```
# shellcheck disable=SC2206
     ((mock input array index++)))echo -n "$get_input_result"
   else
     echo "MOCK INPUT ARRAY has no more elements" 1>&2
     return 1
   fi
 fi
 return 0
\mathcal{L}# function yes_no_input
## This function requests a yes/no answer from the user, following to a prompt.
## Parameters:
      $1 - The prompt.
### Returns:
      0 - If yes.
#1 - If no.#function yes_no_input() {
 if [ -z "$1" ]; then
   echo "Internal error yes no input"
  return 1
 fi
 local index=0local response="N"
 while [[ $index -1t 10 ]]; do
   index=$((index + 1))echo -n "$1"
   if ! get_input; then
    return 1
   fi
   response=$(echo "$qet_input_result" | tr '[:upper:]' '[:lower:]')
   if [ "$response" = "y" ] || [ "$response" = "n" ]; then
    break
   else
     echo -e "\nPlease enter or 'y' or 'n'."
```

```
 fi 
   done 
   echo 
  if [ "$response" = "y" ]; then
     return 0 
   else 
     return 1 
  fi
}
###############################################################################
# function integer_input
#
# This function prompts the user to enter an integer within a specified range
# and validates the input.
#
# Parameters:
# $1 - The prompt message to display to the user.
# $2 - The minimum value of the accepted range.
# $3 - The maximum value of the accepted range.
#
# Returns:
# The valid integer input from the user.
# If the input is invalid or out of range, the function will continue
# prompting the user until a valid input is provided.
###############################################################################
function integer input() {
   local prompt="$1" 
   local min_value="$2" 
   local max_value="$3" 
  local input="" 
   while true; do 
     # Display the prompt message and wait for user input 
     echo -n "$prompt" 
     if ! get_input; then 
       return 1 
     fi 
     input="$get_input_result"
```

```
# Check if the input is a valid integer
   if \lceil \int "$input" = ~ ^ - ?\lceil 0 - 9 \rceil + 5 ]]; then
     # Check if the input is within the specified range
     if ((input >= min_value & input <= max_value)); thenreturn 0
     else
      echo "Error: Input, $input, must be between $min_value and $max_value."
     fi
   else
     echo "Error: Invalid input- $input. Please enter an integer."
   fi
 done
\mathcal{L}# function new line and tab to list
## This function takes a string input containing newlines and tabs, and
# converts it into a list (array) of elements.
## Parameters:
#$1 - The input string containing newlines and tabs.
## Returns:
#The resulting list (array) is stored in the global variable
       'list result'.
#function new_line_and_tab_to_list() {
 local input=$1
 export list_result
 list result=()mapfile -t lines <<<"$input"
 local line
 for line in "{[lines[0]}"; do
   IFS=$'\t' read -ra parameters <<<"$line"
   list\_result += ("$(parameters[@]}'')done
\mathcal{L}# function echo_repeat
\pmb{\pm}# This function prints a string 'n' times to stdout.
#
```

```
# Parameters:
      $1 - The string.
##$2 - Number of times to print the string.
## Outputs:
#String 'n' times to stdout.
## Returns:
#\Omegafunction echo_repeat() {
 local end=$2
 for ((i = 0; i < end; i++); do
   echo -n "$1"
 done
 echo
\mathcal{L}
```
The DynamoDB functions used in this scenario.

```
# function ec2_create_keypair
## This function creates an Amazon Elastic Compute Cloud (Amazon EC2) ED25519 or
2048-bit RSA key pair
# and writes it to a file.
## Parameters:
#-n key_pair_name - A key pair name.
#-f file_path - File to store the key pair.
## And:
      0 - If successful.
#1 - If it fails.
#function ec2_create_keypair() {
 local key_pair_name file_path response
 local option OPTARG # Required to use getopts command in a function.
 # bashsupport disable=BP5008
 function usage() \{echo "function ec2_create_keypair"
```

```
 echo "Creates an Amazon Elastic Compute Cloud (Amazon EC2) ED25519 or 2048-
bit RSA key pair" 
     echo " and writes it to a file." 
     echo " -n key_pair_name - A key pair name." 
     echo " -f file_path - File to store the key pair." 
     echo "" 
   } 
   # Retrieve the calling parameters. 
   while getopts "n:f:h" option; do 
     case "${option}" in 
       n) key_pair_name="${OPTARG}" ;; 
       f) file_path="${OPTARG}" ;; 
       h) 
         usage 
         return 0 
         ;; 
      \langle ? \rangle echo "Invalid parameter" 
         usage 
         return 1 
         ;; 
     esac 
   done 
   export OPTIND=1 
   if [[ -z "$key_pair_name" ]]; then 
     errecho "ERROR: You must provide a key name with the -n parameter." 
     usage 
     return 1 
   fi 
   if [[ -z "$file_path" ]]; then 
     errecho "ERROR: You must provide a file path with the -f parameter." 
     usage 
     return 1 
   fi 
   response=$(aws ec2 create-key-pair \ 
     --key-name "$key_pair_name" \ 
     --query 'KeyMaterial' \ 
     --output text) || { 
     aws_cli_error_log ${?} 
     errecho "ERROR: AWS reports create-access-key operation failed.$response"
```

```
return 1
 \mathcal{L}if [[ -n "$file_path" ]]; then
   echo "$response" >"$file_path"
 fi
 return 0
\mathcal{L}# function ec2_describe_key_pairs
## This function describes one or more Amazon Elastic Compute Cloud (Amazon EC2)
key pairs.
## Parameters:
      -h - Display help.
### And:0 - If successful.#1 - If it fails.
#function ec2_describe_key_pairs() {
 local option OPTARG # Required to use getopts command in a function.
 # bashsupport disable=BP5008
 function usage() \{echo "function ec2_describe_key_pairs"
   echo "Describes one or more Amazon Elastic Compute Cloud (Amazon EC2) key
pairs."
   echo " -h - Display help."
   echo ""
 \mathcal{F}# Retrieve the calling parameters.
 while getopts "h" option; do
   case "${option}" in
     h)usage
      return 0
      \ddot{ };
     \langle ? \rangleecho "Invalid parameter"
```

```
 usage 
         return 1 
         ;; 
     esac 
   done 
   export OPTIND=1 
  local response 
  response=$(aws ec2 describe-key-pairs \ 
     --query 'KeyPairs[*].[KeyName, KeyFingerprint]' \ 
     --output text) || { 
     aws_cli_error_log ${?} 
     errecho "ERROR: AWS reports describe-key-pairs operation failed.$response" 
     return 1 
   } 
  echo "$response" 
  return 0
}
###############################################################################
# function ec2_create_security_group
#
# This function creates an Amazon Elastic Compute Cloud (Amazon EC2) security 
 group.
#
# Parameters:
# -n security_group_name - The name of the security group.
# -d security_group_description - The description of the security group.
#
# Returns:
# The ID of the created security group, or an error message if the 
 operation fails.
# And:
# 0 - If successful.
# 1 - If it fails.
#
###############################################################################
function ec2_create_security_group() { 
  local security_group_name security_group_description response 
   # Function to display usage information
```

```
 function usage() { 
    echo "function ec2_create_security_group" 
    echo "Creates an Amazon Elastic Compute Cloud (Amazon EC2) security group." 
    echo " -n security_group_name - The name of the security group." 
    echo " -d security_group_description - The description of the security 
 group." 
    echo "" 
 } 
 # Parse the command-line arguments 
 while getopts "n:d:h" option; do 
    case "${option}" in 
      n) security_group_name="${OPTARG}" ;; 
      d) security_group_description="${OPTARG}" ;; 
      h) 
        usage 
        return 0 
        ;; 
     \langle ? \rangle echo "Invalid parameter" 
        usage 
        return 1 
        ;; 
    esac 
  done 
 export OPTIND=1 
 # Validate the input parameters 
 if [[ -z "$security_group_name" ]]; then 
    errecho "ERROR: You must provide a security group name with the -n 
 parameter." 
    return 1 
 fi 
 if [[ -z "$security_group_description" ]]; then 
    errecho "ERROR: You must provide a security group description with the -d 
 parameter." 
    return 1 
 fi 
 # Create the security group 
 response=$(aws ec2 create-security-group \ 
    --group-name "$security_group_name" \ 
    --description "$security_group_description" \
```

```
--query "GroupId" \
   --output text) || {
   aws cli error log ${?}
   errecho "ERROR: AWS reports create-security-group operation failed."
   errecho "$response"
   return 1
 \mathcal{F}echo "$response"
 return 0
\mathcal{L}# function ec2 describe security groups
## This function describes one or more Amazon Elastic Compute Cloud (Amazon EC2)
security groups.
\pm# Parameters:
#-g security_group_id - The ID of the security group to describe
(optional).
## And:
       0 - If successful.#1 - If it fails.
#function ec2_describe_security_groups() {
 local security_group_id response
 local option OPTARG # Required to use getopts command in a function.
 # bashsupport disable=BP5008
 function usage() \{echo "function ec2_describe_security_groups"
   echo "Describes one or more Amazon Elastic Compute Cloud (Amazon EC2)
 security groups."
   echo " -q security_group_id - The ID of the security group to describe
 (optional)."
   echo ""
 \mathcal{L}# Retrieve the calling parameters.
 while getopts "g:h" option; do
   case "${option}" in
     q) security-group_id="${OPTARG}";
```

```
h)usage
       return 0
       \mathcal{L}\langle ? \rangleecho "Invalid parameter"
       usage
       return 1
       \thereforeesac
 done
 export OPTIND=1
 local query="SecurityGroups[*].[GroupName, GroupId, VpcId, IpPermissions[*].
[IpProtocol, FromPort, ToPort, IpRanges[*].CidrIp]]"
 if [[ -n "$security_group_id" ]]; then
   response=$(aws ec2 describe-security-groups --group-ids "$security_group_id"
 --query "${query}" --output text)
 else
   response=$(aws ec2 describe-security-groups --query "${query}" --output text)
 fi
 local error_code=${?}
 if [\int \xi \text{error\_code -ne 0}]]; then
   aws_cli_error_log $error_code
   errecho "ERROR: AWS reports describe-security-groups operation failed.
$response"
   return 1
 fi
 echo "$response"
 return 0
\mathcal{L}# function ec2_authorize_security_group_ingress
## This function authorizes an ingress rule for an Amazon Elastic Compute Cloud
(Amazon EC2) security group.
## Parameters:
```

```
# -g security_group_id - The ID of the security group.
# -i ip_address - The IP address or CIDR block to authorize.
# -p protocol - The protocol to authorize (e.g., tcp, udp, icmp).
# -f from_port - The start of the port range to authorize.
# -t to_port - The end of the port range to authorize.
#
# And:
# 0 - If successful.
# 1 - If it fails.
###############################################################################
function ec2_authorize_security_group_ingress() { 
  local security_group_id ip_address protocol from_port to_port response 
  local option OPTARG # Required to use getopts command in a function. 
  # bashsupport disable=BP5008 
  function usage() { 
     echo "function ec2_authorize_security_group_ingress" 
     echo "Authorizes an ingress rule for an Amazon Elastic Compute Cloud (Amazon 
  EC2) security group." 
     echo " -g security_group_id - The ID of the security group." 
     echo " -i ip_address - The IP address or CIDR block to authorize." 
     echo " -p protocol - The protocol to authorize (e.g., tcp, udp, icmp)." 
     echo " -f from_port - The start of the port range to authorize." 
     echo " -t to_port - The end of the port range to authorize." 
     echo "" 
  } 
   # Retrieve the calling parameters. 
  while getopts "g:i:p:f:t:h" option; do 
     case "${option}" in 
       g) security_group_id="${OPTARG}" ;; 
       i) ip_address="${OPTARG}" ;; 
       p) protocol="${OPTARG}" ;; 
       f) from_port="${OPTARG}" ;; 
       t) to_port="${OPTARG}" ;; 
       h) 
         usage 
         return 0 
         ;; 
      \langle ? \rangle echo "Invalid parameter" 
         usage 
         return 1 
         ;;
```

```
 esac 
  done 
  export OPTIND=1 
 if [[ -z "$security_group_id" ]]; then 
    errecho "ERROR: You must provide a security group ID with the -g parameter." 
    usage 
    return 1 
 fi 
 if [[ -z "$ip_address" ]]; then 
    errecho "ERROR: You must provide an IP address or CIDR block with the -i 
 parameter." 
    usage 
    return 1 
 fi 
 if [[ -z "$protocol" ]]; then 
    errecho "ERROR: You must provide a protocol with the -p parameter." 
    usage 
    return 1 
 fi 
 if [[ -z "$from_port" ]]; then 
    errecho "ERROR: You must provide a start port with the -f parameter." 
    usage 
    return 1 
 fi 
 if [[ -z "$to_port" ]]; then 
    errecho "ERROR: You must provide an end port with the -t parameter." 
    usage 
    return 1 
 fi 
 response=$(aws ec2 authorize-security-group-ingress \ 
    --group-id "$security_group_id" \ 
   -cidr "${ip_address}/32" \
    --protocol "$protocol" \ 
    --port "$from_port-$to_port" \ 
    --output text) || { 
    aws_cli_error_log ${?} 
    errecho "ERROR: AWS reports authorize-security-group-ingress operation 
 failed.$response"
```

```
 return 1 
   } 
  return 0
}
###############################################################################
# function ec2_describe_images
#
# This function describes one or more Amazon Elastic Compute Cloud (Amazon EC2) 
 images.
#
# Parameters:
# -i image_ids - A space-separated list of image IDs (optional).
# -h - Display help.
#
# And:
# 0 - If successful.
# 1 - If it fails.
###############################################################################
function ec2 describe images() {
  local image_ids response 
  local option OPTARG # Required to use getopts command in a function. 
  # bashsupport disable=BP5008 
  function usage() { 
     echo "function ec2_describe_images" 
     echo "Describes one or more Amazon Elastic Compute Cloud (Amazon EC2) 
  images." 
     echo " -i image_ids - A space-separated list of image IDs (optional)." 
     echo " -h - Display help." 
     echo "" 
  } 
  # Retrieve the calling parameters. 
  while getopts "i:h" option; do 
     case "${option}" in 
       i) image_ids="${OPTARG}" ;; 
       h) 
         usage 
         return 0 
         ;; 
      \langle ? \rangle echo "Invalid parameter"
```

```
usage
       return 1
       \vdotsesac
 done
 export OPTIND=1
 local aws_cli_args=()
 if [[ -n "$image_ids" ]]; then
   # shellcheck disable=SC2206
   aws_cli_args+=("--image-ids" $image_ids)
 f_iresponse=$(aws ec2 describe-images \
   "${aws_cli_args[@]}" \
   --query 'Images[*]. [Description, Architecture, ImageId]' \
   --output text) || {
   aws_cli_error_log ${?}
   errecho "ERROR: AWS reports describe-images operation failed.$response"
   return 1
 \mathcal{L}echo "$response"
 return 0
\mathcal{L}# ec2_describe_instance_types
## This function describes EC2 instance types filtered by processor architecture
# and optionally by instance type. It takes the following arguments:
## -a, --architecture ARCHITECTURE Specify the processor architecture (e.g.,
x86 64)
# -t, --type INSTANCE_TYPE
                             Comma-separated list of instance types (e.g.,
t2.micro)
# -h, --helpShow the usage help
# The function prints the instance type and supported architecture for each
# matching instance type.
function ec2_describe_instance_types() {
```

```
 local architecture="" 
  local instance_types="" 
  # bashsupport disable=BP5008 
  function usage() { 
     echo "Usage: ec2_describe_instance_types [-a|--architecture ARCHITECTURE] [-
t|--type INSTANCE_TYPE] [-h|--help]" 
     echo " -a, --architecture ARCHITECTURE Specify the processor architecture 
  (e.g., x86_64)" 
    echo " -t, --type INSTANCE_TYPE Comma-separated list of instance
  types (e.g., t2.micro)" 
    echo " -h, --help Show this help message"
  } 
  while [[ $# -gt 0 ]]; do 
     case "$1" in 
       -a | --architecture) 
         architecture="$2" 
         shift 2 
         ;; 
       -t | --type) 
         instance_types="$2" 
         shift 2 
         ;; 
      -h | -help)
         usage 
         return 0 
         ;; 
       *) 
         echo "Unknown argument: $1" 
         return 1 
         ;; 
     esac 
   done 
  if [[ -z "$architecture" ]]; then 
     errecho "Error: Architecture not specified." 
     usage 
     return 1 
  fi 
   if [[ -z "$instance_types" ]]; then 
     errecho "Error: Instance type not specified." 
     usage
```

```
 return 1 
 fi 
 local tmp_json_file="temp_ec2.json" 
 echo -n '[ 
   { 
     "Name": "processor-info.supported-architecture", 
     "Values": [' >"$tmp_json_file" 
 local items 
 IFS=',' read -ra items <<<"$architecture" 
 local array_size 
 array_size=${#items[@]} 
for i in $(seq \ 0 \  $(((array\_size - 1))$); do echo -n '"'"${items[$i]}"'"' >>"$tmp_json_file" 
  if [[ $i -lt $((array_size - 1)) ]]; then
     echo -n ',' >>"$tmp_json_file" 
   fi 
 done 
 echo -n ']}, 
  \{ "Name": "instance-type", 
     "Values": [' >>"$tmp_json_file" 
 IFS=',' read -ra items <<<"$instance_types" 
 local array_size 
 array_size=${#items[@]} 
for i in $(seq 0 $((array_size - 1))); do
   echo -n '"'"${items[$i]}"'"' >>"$tmp_json_file" 
  if [[ $i -lt $((array_size - 1)) ]]; then
     echo -n ',' >>"$tmp_json_file" 
   fi 
 done 
 echo -n ']}]' >>"$tmp_json_file" 
 local response 
 response=$(aws ec2 describe-instance-types --filters file://"$tmp_json_file" \ 
   --query 'InstanceTypes[*].[InstanceType]' --output text) 
 local error_code=$? 
 rm "$tmp_json_file" 
 if [[ $error_code -ne 0 ]]; then
```

```
aws_cli_error_log $error_code
   echo "ERROR: AWS reports describe-instance-types operation failed."
   return 1
 fi
 echo "$response"
 return 0
\mathcal{L}# function ec2_run_instances
## This function launches one or more Amazon Elastic Compute Cloud (Amazon EC2)
 instances.
## Parameters:
       -i image_id - The ID of the Amazon Machine Image (AMI) to use.
#-t instance_type - The instance type to use (e.g., t2.micro).
##-k key_pair_name - The name of the key pair to use.
#-s security_group_id - The ID of the security group to use.
#-c count - The number of instances to launch (default: 1).
#-h - Display help.
## Returns:
       0 - If successful.
\pmb{\pm}1 - If it fails.
\pmb{\pm}function ec2 run instances() \{local image_id instance_type key_pair_name security_group_id count response
 local option OPTARG # Required to use getopts command in a function.
 # bashsupport disable=BP5008
 function usage() \{echo "function ec2 run instances"
   echo "Launches one or more Amazon Elastic Compute Cloud (Amazon EC2)
 instances."
   echo " -i image_id - The ID of the Amazon Machine Image (AMI) to use."
   echo " -t instance_type - The instance type to use (e.g., t2.micro)."
   echo " -k key_pair_name - The name of the key pair to use."
   echo " -s security_group_id - The ID of the security group to use."
   echo " - c count - The number of instances to launch (default: 1)."
   echo " -h - Display help."
   echo ""
  }
```

```
 # Retrieve the calling parameters. 
 while getopts "i:t:k:s:c:h" option; do 
    case "${option}" in 
      i) image_id="${OPTARG}" ;; 
     t) instance type="${OPTARG}" ;;
      k) key_pair_name="${OPTARG}" ;; 
      s) security_group_id="${OPTARG}" ;; 
      c) count="${OPTARG}" ;; 
      h) 
        usage 
        return 0 
        ;; 
     \langle ? \rangle echo "Invalid parameter" 
        usage 
        return 1 
        ;; 
    esac 
 done 
 export OPTIND=1 
 if [[ -z "$image_id" ]]; then 
    errecho "ERROR: You must provide an Amazon Machine Image (AMI) ID with the -i 
 parameter." 
   usage 
    return 1 
 fi 
 if [[ -z "$instance_type" ]]; then 
    errecho "ERROR: You must provide an instance type with the -t parameter." 
    usage 
    return 1 
 fi 
 if [[ -z "$key_pair_name" ]]; then 
    errecho "ERROR: You must provide a key pair name with the -k parameter." 
    usage 
    return 1 
 fi 
 if [[ -z "$security_group_id" ]]; then 
    errecho "ERROR: You must provide a security group ID with the -s parameter." 
    usage
```

```
return 1
 fi
 if [[ -z "$count" ]]; then
   count=1fi
 response=\$(aws ec2 run-instances \ \--image-id "$image id" \
   --instance-type "$instance_type" \
   --key-name "$key_pair_name" \
   --security-group-ids "$security_group_id" \
   --count "$count" \
   --query 'Instances[*].[InstanceId]' \
   --output text) || {
   aws_cli_error_log ${?}
   errecho "ERROR: AWS reports run-instances operation failed.$response"
   return 1
 \mathcal{F}echo "$response"
 return 0
\mathcal{L}# function ec2_describe_instances
# This function describes one or more Amazon Elastic Compute Cloud (Amazon EC2)
instances.
## Parameters:
       -i instance_id - The ID of the instance to describe (optional).
##-q query - The query to filter the response (optional).
      -h - Display help.
### Returns:
      0 - If successful.#1 - If it fails.
#function ec2_describe_instances() {
 local instance_id query response
 local option OPTARG # Required to use getopts command in a function.
```

```
 # bashsupport disable=BP5008 
  function usage() { 
     echo "function ec2_describe_instances" 
     echo "Describes one or more Amazon Elastic Compute Cloud (Amazon EC2) 
 instances." 
     echo " -i instance_id - The ID of the instance to describe (optional)." 
     echo " -q query - The query to filter the response (optional)." 
     echo " -h - Display help." 
     echo "" 
  } 
   # Retrieve the calling parameters. 
  while getopts "i:q:h" option; do 
     case "${option}" in 
       i) instance_id="${OPTARG}" ;; 
       q) query="${OPTARG}" ;; 
       h) 
         usage 
         return 0 
         ;; 
      \langle ? \rangle echo "Invalid parameter" 
         usage 
         return 1 
         ;; 
     esac 
   done 
   export OPTIND=1 
  local aws_cli_args=() 
 if \lceil \cdot \rceil -n "$instance id" ]]; then
     # shellcheck disable=SC2206 
     aws_cli_args+=("--instance-ids" $instance_id) 
  fi 
  local query_arg="" 
  if [[ -n "$query" ]]; then 
     query_arg="--query '$query'" 
   else 
     query_arg="--query Reservations[*].Instances[*].
[InstanceId,ImageId,InstanceType,KeyName,VpcId,PublicIpAddress,State.Name]" 
   fi
```

```
 # shellcheck disable=SC2086 
   response=$(aws ec2 describe-instances \ 
    "\{aws_cli_{args}[e]}' \ \ \
     $query_arg \ 
     --output text) || { 
    aws cli error log ${?}
     errecho "ERROR: AWS reports describe-instances operation failed.$response" 
     return 1 
   } 
  echo "$response" 
  return 0
}
###############################################################################
# function ec2_stop_instances
#
# This function stops one or more Amazon Elastic Compute Cloud (Amazon EC2) 
 instances.
#
# Parameters:
# -i instance_id - The ID(s) of the instance(s) to stop (comma-separated).
# -h - Display help.
#
# Returns:
# 0 - If successful.
# 1 - If it fails.
###############################################################################
function ec2_stop_instances() { 
  local instance_ids 
  local option OPTARG # Required to use getopts command in a function. 
  # bashsupport disable=BP5008 
  function usage() { 
     echo "function ec2_stop_instances" 
     echo "Stops one or more Amazon Elastic Compute Cloud (Amazon EC2) instances." 
    echo " -i instance_id - The ID(s) of the instance(s) to stop (comma-
separated)." 
     echo " -h - Display help." 
     echo "" 
   } 
   # Retrieve the calling parameters.
```

```
 while getopts "i:h" option; do 
     case "${option}" in 
       i) instance_ids="${OPTARG}" ;; 
       h) 
         usage 
         return 0 
         ;; 
      \langle ? \rangle echo "Invalid parameter" 
         usage 
         return 1 
         ;; 
     esac 
   done 
   export OPTIND=1 
   if [[ -z "$instance_ids" ]]; then 
     errecho "ERROR: You must provide one or more instance IDs with the -i 
  parameter." 
     usage 
     return 1 
   fi 
   response=$(aws ec2 stop-instances \ 
     --instance-ids "${instance_ids}") || { 
     aws_cli_error_log ${?} 
     errecho "ERROR: AWS reports stop-instances operation failed with $response." 
     return 1 
   } 
   return 0
}
###############################################################################
# function ec2_start_instances
#
# This function starts one or more Amazon Elastic Compute Cloud (Amazon EC2) 
  instances.
#
# Parameters:
# -i instance_id - The ID(s) of the instance(s) to start (comma-separated).
# -h - Display help.
#
# Returns:
```

```
# 0 - If successful.
# 1 - If it fails.
###############################################################################
function ec2_start_instances() { 
  local instance_ids 
   local option OPTARG # Required to use getopts command in a function. 
   # bashsupport disable=BP5008 
  function usage() { 
     echo "function ec2_start_instances" 
     echo "Starts one or more Amazon Elastic Compute Cloud (Amazon EC2) 
  instances." 
     echo " -i instance_id - The ID(s) of the instance(s) to start (comma-
separated)." 
     echo " -h - Display help." 
     echo "" 
   } 
   # Retrieve the calling parameters. 
   while getopts "i:h" option; do 
     case "${option}" in 
       i) instance_ids="${OPTARG}" ;; 
       h) 
         usage 
         return 0 
         ;; 
      \langle ? \rangle echo "Invalid parameter" 
         usage 
         return 1 
         ;; 
     esac 
   done 
   export OPTIND=1 
  if [[ -z "$instance_ids" ]]; then 
     errecho "ERROR: You must provide one or more instance IDs with the -i 
  parameter." 
     usage 
     return 1 
   fi 
   response=$(aws ec2 start-instances \ 
     --instance-ids "${instance_ids}") || {
```

```
aws_cli_error_log ${?}
   errecho "ERROR: AWS reports start-instances operation failed with $response."
   return 1
 \mathcal{L}return 0
\mathcal{L}# function ec2 allocate address
\pmb{\pm}# This function allocates an Elastic IP address for use with Amazon Elastic
Compute Cloud (Amazon EC2) instances in a specific AWS Region.
## Parameters:
       -d domain - The domain for the Elastic IP address (either 'vpc' or
'standard').
\pmb{\pm}# Returns:
#The allocated Elastic IP address, or an error message if the operation
fails.
# And:
       0 - If successful.#1 - If it fails.
#\pmb{\pm}function ec2_allocate_address() {
 local domain response
 # Function to display usage information
 function usage() \{echo "function ec2 allocate address"
   echo "Allocates an Elastic IP address for use with Amazon Elastic Compute
Cloud (Amazon EC2) instances in a specific AWS Region."
   echo " -d domain - The domain for the Elastic IP address (either 'vpc' or
 'standard')."
   echo ""
 \mathcal{F}# Parse the command-line arguments
 while getopts "d:h" option; do
   case "${option}" in
     d) domain="${OPTARG}";;
     h)
```

```
usage
       return 0
       \therefore\langle ? \rangleecho "Invalid parameter"
       usage
       return 1
       \mathcal{L}esac
 done
 export OPTIND=1
 # Validate the input parameters
 if [I - z "$domain" ]]; then
   errecho "ERROR: You must provide a domain with the -d parameter (either 'vpc'
or 'standard')."
   return 1
 fi
 if [ "$domain" != "vpc" && "$domain" != "standard" ] ; then
   errecho "ERROR: Invalid domain value. Must be either 'vpc' or 'standard'."
   return 1
 f_i# Allocate the Elastic IP address
 response=$(aws ec2 allocate-address \
    --domain "$domain" \setminus--query "[PublicIp, AllocationId]" \
   --output text) || {
   aws_cli_error_log ${?}
   errecho "ERROR: AWS reports allocate-address operation failed."
   errecho "$response"
   return 1
 \mathcal{F}echo "$response"
 return 0
\mathcal{L}# function ec2_associate_address
# This function associates an Elastic IP address with an Amazon Elastic Compute
Cloud (Amazon EC2) instance.
```

```
#
# Parameters:
# -a allocation_id - The allocation ID of the Elastic IP address to 
 associate.
# -i instance_id - The ID of the EC2 instance to associate the Elastic IP 
 address with.
#
# Returns:
# 0 - If successful.
# 1 - If it fails.
#
###############################################################################
function ec2_associate_address() { 
   local allocation_id instance_id response 
   # Function to display usage information 
  function usage() { 
     echo "function ec2_associate_address" 
     echo "Associates an Elastic IP address with an Amazon Elastic Compute Cloud 
  (Amazon EC2) instance." 
     echo " -a allocation_id - The allocation ID of the Elastic IP address to 
  associate." 
     echo " -i instance_id - The ID of the EC2 instance to associate the Elastic 
  IP address with." 
     echo "" 
   } 
   # Parse the command-line arguments 
   while getopts "a:i:h" option; do 
     case "${option}" in 
      a) allocation id="${OPTARG}" ;;
       i) instance_id="${OPTARG}" ;; 
       h) 
         usage 
         return 0 
         ;; 
      \langle ? \rangle echo "Invalid parameter" 
         usage 
         return 1 
         ;; 
     esac 
   done 
   export OPTIND=1
```

```
# Validate the input parameters
 if \lceil \cdot \rceil -z "$allocation id" 11; then
   errecho "ERROR: You must provide an allocation ID with the -a parameter."
   return 1
 fi
 if [ -z "$instance_id" ]]; then
   errecho "ERROR: You must provide an instance ID with the -i parameter."
   return 1
 fi
 # Associate the Elastic IP address
 response=$(aws ec2 associate-address \
   --allocation-id "$allocation_id" \
   --instance-id "$instance_id" \
   --query "AssociationId" \
   --output text) || {
   aws_cli_error_log ${?}
   errecho "ERROR: AWS reports associate-address operation failed."
   errecho "$response"
   return 1
 \mathcal{F}echo "$response"
 return 0
\mathcal{L}# function ec2_disassociate_address
\pmb{\pm}# This function disassociates an Elastic IP address from an Amazon Elastic
Compute Cloud (Amazon EC2) instance.
\pm# Parameters:
       -a association_id - The association ID that represents the association of
#the Elastic IP address with an instance.
\pmb{\pm}# And:
       0 - If successful.
##1 - If it fails.
function ec2_disassociate_address() {
```

```
 local association_id response 
  # Function to display usage information 
 function usage() { 
    echo "function ec2_disassociate_address" 
    echo "Disassociates an Elastic IP address from an Amazon Elastic Compute 
 Cloud (Amazon EC2) instance." 
    echo " -a association_id - The association ID that represents the 
 association of the Elastic IP address with an instance." 
    echo "" 
 } 
 # Parse the command-line arguments 
 while getopts "a:h" option; do 
    case "${option}" in 
      a) association_id="${OPTARG}" ;; 
      h) 
        usage 
        return 0 
        ;; 
     \langle ? \rangle echo "Invalid parameter" 
        usage 
        return 1 
        ;; 
    esac 
  done 
  export OPTIND=1 
 # Validate the input parameters 
 if [[ -z "$association_id" ]]; then 
    errecho "ERROR: You must provide an association ID with the -a parameter." 
    return 1 
 fi 
 response=$(aws ec2 disassociate-address \ 
    --association-id "$association_id") || { 
    aws_cli_error_log ${?} 
    errecho "ERROR: AWS reports disassociate-address operation failed." 
    errecho "$response" 
    return 1 
  } 
  return 0
```
 $\mathcal{L}$ 

```
# function ec2_release_address
## This function releases an Elastic IP address from an Amazon Elastic Compute
Cloud (Amazon EC2) instance.
## Parameters:
      -a allocation id - The allocation ID of the Elastic IP address to
#release.
## Returns:
      0 - If successful.#1 - If it fails.
##function ec2_release_address() {
 local allocation_id response
 # Function to display usage information
 function usage() {
   echo "function ec2_release_address"
   echo "Releases an Elastic IP address from an Amazon Elastic Compute Cloud
(Amazon EC2) instance."
   echo " -a allocation_id - The allocation ID of the Elastic IP address to
release."
   echo ""
 \mathcal{L}# Parse the command-line arguments
 while getopts "a:h" option; do
   case "${option}" in
     a) allocation_id="${OPTARG}";;
     h)usage
      return 0
      \therefore(?)echo "Invalid parameter"
      usage
      return 1
      \mathcal{L}:
   esac
```
```
 done 
   export OPTIND=1 
  # Validate the input parameters 
  if [[ -z "$allocation_id" ]]; then 
     errecho "ERROR: You must provide an allocation ID with the -a parameter." 
     return 1 
  fi 
  response=$(aws ec2 release-address \ 
     --allocation-id "$allocation_id") || { 
     aws_cli_error_log ${?} 
     errecho "ERROR: AWS reports release-address operation failed." 
     errecho "$response" 
     return 1 
  } 
  return 0
}
###############################################################################
# function ec2_terminate_instances
#
# This function terminates one or more Amazon Elastic Compute Cloud (Amazon EC2)
# instances using the AWS CLI.
#
# Parameters:
# -i instance_ids - A space-separated list of instance IDs.
# -h - Display help.
#
# Returns:
# 0 - If successful.
# 1 - If it fails.
###############################################################################
function ec2 terminate instances() {
  local instance_ids response 
  local option OPTARG # Required to use getopts command in a function. 
  # bashsupport disable=BP5008 
  function usage() { 
     echo "function ec2_terminate_instances" 
     echo "Terminates one or more Amazon Elastic Compute Cloud (Amazon EC2) 
  instances." 
     echo " -i instance_ids - A space-separated list of instance IDs."
```

```
 echo " -h - Display help." 
     echo "" 
   } 
   # Retrieve the calling parameters. 
  while getopts "i:h" option; do 
     case "${option}" in 
       i) instance_ids="${OPTARG}" ;; 
       h) 
         usage 
         return 0 
         ;; 
      \langle ? \rangle echo "Invalid parameter" 
         usage 
         return 1 
         ;; 
     esac 
   done 
   export OPTIND=1 
   # Check if instance ID is provided 
   if [[ -z "${instance_ids}" ]]; then 
     echo "Error: Missing required instance IDs parameter." 
     usage 
     return 1 
   fi 
   # shellcheck disable=SC2086 
  response=$(aws ec2 terminate-instances \ 
    "--instance-ids" $instance ids \
     --query 'TerminatingInstances[*].[InstanceId,CurrentState.Name]' \ 
     --output text) || { 
     aws_cli_error_log ${?} 
     errecho "ERROR: AWS reports terminate-instances operation failed.$response" 
     return 1 
   } 
  return 0
}
###############################################################################
# function ec2_delete_security_group
#
```

```
# This function deletes an Amazon Elastic Compute Cloud (Amazon EC2) security 
  group.
#
# Parameters:
# -i security_group_id - The ID of the security group to delete.
#
# And:
# 0 - If successful.
# 1 - If it fails.
###############################################################################
function ec2_delete_security_group() { 
   local security_group_id response 
   local option OPTARG # Required to use getopts command in a function. 
   # bashsupport disable=BP5008 
  function usage() { 
     echo "function ec2_delete_security_group" 
     echo "Deletes an Amazon Elastic Compute Cloud (Amazon EC2) security group." 
     echo " -i security_group_id - The ID of the security group to delete." 
     echo "" 
   } 
   # Retrieve the calling parameters. 
   while getopts "i:h" option; do 
     case "${option}" in 
       i) security_group_id="${OPTARG}" ;; 
       h) 
         usage 
         return 0 
         ;; 
      \langle ? \rangle echo "Invalid parameter" 
         usage 
         return 1 
         ;; 
     esac 
   done 
   export OPTIND=1 
   if [[ -z "$security_group_id" ]]; then 
     errecho "ERROR: You must provide a security group ID with the -i parameter." 
     usage 
     return 1 
   fi
```

```
 response=$(aws ec2 delete-security-group --group-id "$security_group_id" --
output text) || { 
     aws_cli_error_log ${?} 
     errecho "ERROR: AWS reports delete-security-group operation failed.$response" 
     return 1 
  } 
  return 0
}
###############################################################################
# function ec2_delete_keypair
#
# This function deletes an Amazon EC2 ED25519 or 2048-bit RSA key pair.
#
# Parameters:
# -n key_pair_name - A key pair name.
#
# And:
# 0 - If successful.
# 1 - If it fails.
###############################################################################
function ec2 delete keypair() {
 local key pair name response
  local option OPTARG # Required to use getopts command in a function. 
  # bashsupport disable=BP5008 
  function usage() { 
     echo "function ec2_delete_keypair" 
     echo "Deletes an Amazon EC2 ED25519 or 2048-bit RSA key pair." 
     echo " -n key_pair_name - A key pair name." 
     echo "" 
  } 
  # Retrieve the calling parameters. 
  while getopts "n:h" option; do 
     case "${option}" in 
       n) key_pair_name="${OPTARG}" ;; 
       h) 
         usage 
         return 0 
         ;; 
      \langle ? \rangle
```

```
 echo "Invalid parameter" 
          usage 
         return 1 
          ;; 
     esac 
   done 
   export OPTIND=1 
   if [[ -z "$key_pair_name" ]]; then 
     errecho "ERROR: You must provide a key pair name with the -n parameter." 
     usage 
     return 1 
   fi 
   response=$(aws ec2 delete-key-pair \ 
     --key-name "$key_pair_name") || { 
     aws_cli_error_log ${?} 
     errecho "ERROR: AWS reports delete-key-pair operation failed.$response" 
     return 1 
   } 
   return 0
}
```
The utility functions used in this scenario.

```
###############################################################################
# function errecho
#
# This function outputs everything sent to it to STDERR (standard error output).
###############################################################################
function errecho() { 
   printf "%s\n" "$*" 1>&2
}
##############################################################################
# function aws_cli_error_log()
#
# This function is used to log the error messages from the AWS CLI.
#
# The function expects the following argument:
# $1 - The error code returned by the AWS CLI.
```

```
#
# Returns:
# 0: - Success.
#
##############################################################################
function aws cli error log() {
   local err_code=$1 
  errecho "Error code : $err_code" 
 if \lceil "$err code" == 1 ]; then
     errecho " One or more S3 transfers failed." 
 elif \lceil "$err code" == 2 ]; then
     errecho " Command line failed to parse." 
  elif [ "$err_code" == 130 ]; then 
     errecho " Process received SIGINT." 
 elif \lceil "$err code" == 252 ]; then
     errecho " Command syntax invalid." 
  elif [ "$err_code" == 253 ]; then 
     errecho " The system environment or configuration was invalid." 
  elif [ "$err_code" == 254 ]; then 
     errecho " The service returned an error." 
  elif \lceil "$err code" == 255 ]; then
     errecho " 255 is a catch-all error." 
  fi 
  return 0
}
```
- For API details, see the following topics in *AWS CLI Command Reference*.
	- [AllocateAddress](https://docs.aws.amazon.com/goto/aws-cli/ec2-2016-11-15/AllocateAddress)
	- [AssociateAddress](https://docs.aws.amazon.com/goto/aws-cli/ec2-2016-11-15/AssociateAddress)
	- [AuthorizeSecurityGroupIngress](https://docs.aws.amazon.com/goto/aws-cli/ec2-2016-11-15/AuthorizeSecurityGroupIngress)
	- [CreateKeyPair](https://docs.aws.amazon.com/goto/aws-cli/ec2-2016-11-15/CreateKeyPair)
	- [CreateSecurityGroup](https://docs.aws.amazon.com/goto/aws-cli/ec2-2016-11-15/CreateSecurityGroup)
	- [DeleteKeyPair](https://docs.aws.amazon.com/goto/aws-cli/ec2-2016-11-15/DeleteKeyPair)
	- [DeleteSecurityGroup](https://docs.aws.amazon.com/goto/aws-cli/ec2-2016-11-15/DeleteSecurityGroup)
	- [DescribeImages](https://docs.aws.amazon.com/goto/aws-cli/ec2-2016-11-15/DescribeImages)
	- [DescribeInstanceTypes](https://docs.aws.amazon.com/goto/aws-cli/ec2-2016-11-15/DescribeInstanceTypes)
	- [DescribeInstances](https://docs.aws.amazon.com/goto/aws-cli/ec2-2016-11-15/DescribeInstances)
- [DescribeKeyPairs](https://docs.aws.amazon.com/goto/aws-cli/ec2-2016-11-15/DescribeKeyPairs)
- [DescribeSecurityGroups](https://docs.aws.amazon.com/goto/aws-cli/ec2-2016-11-15/DescribeSecurityGroups)
- [DisassociateAddress](https://docs.aws.amazon.com/goto/aws-cli/ec2-2016-11-15/DisassociateAddress)
- [ReleaseAddress](https://docs.aws.amazon.com/goto/aws-cli/ec2-2016-11-15/ReleaseAddress)
- [RunInstances](https://docs.aws.amazon.com/goto/aws-cli/ec2-2016-11-15/RunInstances)
- [StartInstances](https://docs.aws.amazon.com/goto/aws-cli/ec2-2016-11-15/StartInstances)
- [StopInstances](https://docs.aws.amazon.com/goto/aws-cli/ec2-2016-11-15/StopInstances)
- [TerminateInstances](https://docs.aws.amazon.com/goto/aws-cli/ec2-2016-11-15/TerminateInstances)
- [UnmonitorInstances](https://docs.aws.amazon.com/goto/aws-cli/ec2-2016-11-15/UnmonitorInstances)

#### Java

### **SDK for Java 2.x**

### **A** Note

There's more on GitHub. Find the complete example and learn how to set up and run in the AWS Code Examples [Repository.](https://github.com/awsdocs/aws-doc-sdk-examples/tree/main/javav2/example_code/ec2#readme)

```
/** 
  * Before running this Java (v2) code example, set up your development 
  * environment, including your credentials. 
 * 
 * For more information, see the following documentation topic: 
 * 
  * https://docs.aws.amazon.com/sdk-for-java/latest/developer-guide/get-
started.html 
 * 
  * This Java example performs the following tasks: 
 * 
  * 1. Creates an RSA key pair and saves the private key data as a .pem file. 
  * 2. Lists key pairs. 
  * 3. Creates a security group for the default VPC. 
  * 4. Displays security group information. 
  * 5. Gets a list of Amazon Linux 2 AMIs and selects one. 
  * 6. Gets more information about the image. 
  * 7. Gets a list of instance types that are compatible with the selected AMI's
```

```
 * architecture. 
  * 8. Creates an instance with the key pair, security group, AMI, and an 
  * instance type. 
  * 9. Displays information about the instance. 
  * 10. Stops the instance and waits for it to stop. 
  * 11. Starts the instance and waits for it to start. 
  * 12. Allocates an Elastic IP address and associates it with the instance. 
  * 13. Displays SSH connection info for the instance. 
  * 14. Disassociates and deletes the Elastic IP address. 
  * 15. Terminates the instance and waits for it to terminate. 
  * 16. Deletes the security group. 
  * 17. Deletes the key pair. 
 */
public class EC2Scenario { 
    public static final String DASHES = new String(new char[80]).replace("\0",
  "-"); 
     public static void main(String[] args) throws InterruptedException { 
         final String usage = """ 
                 Usage: 
                     <keyName> <fileName> <groupName> <groupDesc> <vpcId> 
                 Where: 
                     keyName - A key pair name (for example, TestKeyPair).\s 
                     fileName - A file name where the key information is written 
 to.\s 
                     groupName - The name of the security group.\s 
                     groupDesc - The description of the security group.\s 
                     vpcId - A VPC Id value. You can get this value from the AWS 
 Management Console.\s 
                     myIpAddress - The IP address of your development machine.\s 
                 """
        if (args.length != 6) {
             System.out.println(usage); 
             System.exit(1); 
         } 
        String keyName = args[0];
        String fileName = args[1];
         String groupName = args[2];
```

```
 String groupDesc = args[3]; 
       String vpcId = args[4]; String myIpAddress = args[5]; 
        Region region = Region.US_WEST_2; 
        Ec2Client ec2 = Ec2Client.builder() 
                 .region(region) 
                 .build(); 
        SsmClient ssmClient = SsmClient.builder() 
                 .region(region) 
                 .build(); 
        System.out.println(DASHES); 
        System.out.println("Welcome to the Amazon EC2 example scenario."); 
        System.out.println(DASHES); 
        System.out.println(DASHES); 
        System.out.println("1. Create an RSA key pair and save the private key 
 material as a .pem file."); 
        createKeyPair(ec2, keyName, fileName); 
        System.out.println(DASHES); 
        System.out.println(DASHES); 
        System.out.println("2. List key pairs."); 
        describeKeys(ec2); 
        System.out.println(DASHES); 
        System.out.println(DASHES); 
        System.out.println("3. Create a security group."); 
        String groupId = createSecurityGroup(ec2, groupName, groupDesc, vpcId, 
 myIpAddress); 
        System.out.println(DASHES); 
        System.out.println(DASHES); 
        System.out.println("4. Display security group info for the newly created 
 security group."); 
        describeSecurityGroups(ec2, groupId); 
        System.out.println(DASHES); 
        System.out.println(DASHES); 
        System.out.println("5. Get a list of Amazon Linux 2 AMIs and selects one 
with amzn2 in the name.");
       String instanceId = getParaValues(ssmClient);
```

```
 System.out.println("The instance Id is " + instanceId); 
        System.out.println(DASHES); 
        System.out.println(DASHES); 
        System.out.println("6. Get more information about an amzn2 image."); 
        String amiValue = describeImage(ec2, instanceId); 
        System.out.println(DASHES); 
        System.out.println(DASHES); 
        System.out.println("7. Get a list of instance types."); 
        String instanceType = getInstanceTypes(ec2); 
        System.out.println("The instance type is " + instanceType); 
        System.out.println(DASHES); 
        System.out.println(DASHES); 
        System.out.println("8. Create an instance."); 
        String newInstanceId = runInstance(ec2, instanceType, keyName, groupName, 
 amiValue); 
        System.out.println("The instance Id is " + newInstanceId); 
        System.out.println(DASHES); 
        System.out.println(DASHES); 
        System.out.println("9. Display information about the running instance. 
 "); 
        String ipAddress = describeEC2Instances(ec2, newInstanceId); 
        System.out.println("You can SSH to the instance using this command:"); 
        System.out.println("ssh -i " + fileName + "ec2-user@" + ipAddress); 
        System.out.println(DASHES); 
        System.out.println(DASHES); 
        System.out.println("10. Stop the instance and use a waiter."); 
        stopInstance(ec2, newInstanceId); 
        System.out.println(DASHES); 
        System.out.println(DASHES); 
        System.out.println("11. Start the instance and use a waiter."); 
        startInstance(ec2, newInstanceId); 
        ipAddress = describeEC2Instances(ec2, newInstanceId); 
        System.out.println("You can SSH to the instance using this command:"); 
        System.out.println("ssh -i " + fileName + "ec2-user@" + ipAddress); 
        System.out.println(DASHES); 
        System.out.println(DASHES);
```

```
 System.out.println("12. Allocate an Elastic IP address and associate it 
 with the instance."); 
       String allocationId = allocateAddress(ec2);
        System.out.println("The allocation Id value is " + allocationId); 
        String associationId = associateAddress(ec2, newInstanceId, 
 allocationId); 
        System.out.println("The associate Id value is " + associationId); 
        System.out.println(DASHES); 
        System.out.println(DASHES); 
        System.out.println("13. Describe the instance again."); 
        ipAddress = describeEC2Instances(ec2, newInstanceId); 
        System.out.println("You can SSH to the instance using this command:"); 
        System.out.println("ssh -i " + fileName + "ec2-user@" + ipAddress); 
        System.out.println(DASHES); 
        System.out.println(DASHES); 
        System.out.println("14. Disassociate and release the Elastic IP 
 address."); 
       disassociateAddress(ec2, associationId);
        releaseEC2Address(ec2, allocationId); 
        System.out.println(DASHES); 
        System.out.println(DASHES); 
        System.out.println("15. Terminate the instance and use a waiter."); 
        terminateEC2(ec2, newInstanceId); 
        System.out.println(DASHES); 
        System.out.println(DASHES); 
        System.out.println("16. Delete the security group."); 
        deleteEC2SecGroup(ec2, groupId); 
        System.out.println(DASHES); 
        System.out.println(DASHES); 
        System.out.println("17. Delete the key."); 
        deleteKeys(ec2, keyName); 
        System.out.println(DASHES); 
        System.out.println(DASHES); 
        System.out.println("You successfully completed the Amazon EC2 
 scenario."); 
        System.out.println(DASHES); 
        ec2.close(); 
    }
```

```
 public static void deleteEC2SecGroup(Ec2Client ec2, String groupId) { 
        try { 
            DeleteSecurityGroupRequest request = 
 DeleteSecurityGroupRequest.builder() 
                     .groupId(groupId) 
                    .build();
            ec2.deleteSecurityGroup(request); 
            System.out.println("Successfully deleted security group with Id " + 
 groupId); 
        } catch (Ec2Exception e) { 
            System.err.println(e.awsErrorDetails().errorMessage()); 
            System.exit(1); 
        } 
    } 
    public static void terminateEC2(Ec2Client ec2, String instanceId) { 
        try { 
            Ec2Waiter ec2Waiter = Ec2Waiter.builder() 
                     .overrideConfiguration(b -> b.maxAttempts(100)) 
                     .client(ec2) 
                    .build();
            TerminateInstancesRequest ti = TerminateInstancesRequest.builder() 
                     .instanceIds(instanceId) 
                     .build(); 
            System.out.println("Use an Ec2Waiter to wait for the instance to 
 terminate. This will take a few minutes."); 
            ec2.terminateInstances(ti); 
            DescribeInstancesRequest instanceRequest = 
 DescribeInstancesRequest.builder() 
                     .instanceIds(instanceId) 
                     .build(); 
            WaiterResponse<DescribeInstancesResponse> waiterResponse = ec2Waiter 
                     .waitUntilInstanceTerminated(instanceRequest); 
            waiterResponse.matched().response().ifPresent(System.out::println); 
            System.out.println("Successfully started instance " + instanceId); 
            System.out.println(instanceId + " is terminated!"); 
        } catch (Ec2Exception e) {
```

```
 System.err.println(e.awsErrorDetails().errorMessage()); 
            System.exit(1); 
        } 
    } 
    public static void deleteKeys(Ec2Client ec2, String keyPair) { 
        try { 
            DeleteKeyPairRequest request = DeleteKeyPairRequest.builder() 
                     .keyName(keyPair) 
                     .build(); 
            ec2.deleteKeyPair(request); 
            System.out.println("Successfully deleted key pair named " + keyPair); 
        } catch (Ec2Exception e) { 
            System.err.println(e.awsErrorDetails().errorMessage()); 
            System.exit(1); 
        } 
    } 
    public static void releaseEC2Address(Ec2Client ec2, String allocId) { 
        try { 
            ReleaseAddressRequest request = ReleaseAddressRequest.builder() 
                     .allocationId(allocId) 
                     .build(); 
            ec2.releaseAddress(request); 
            System.out.println("Successfully released Elastic IP address " + 
 allocId); 
        } catch (Ec2Exception e) { 
            System.err.println(e.awsErrorDetails().errorMessage()); 
            System.exit(1); 
        } 
    } 
    public static void disassociateAddress(Ec2Client ec2, String associationId) { 
        try { 
            DisassociateAddressRequest addressRequest = 
 DisassociateAddressRequest.builder() 
                     .associationId(associationId) 
                     .build(); 
            ec2.disassociateAddress(addressRequest); 
            System.out.println("You successfully disassociated the address!");
```

```
 } catch (Ec2Exception e) { 
             System.err.println(e.awsErrorDetails().errorMessage()); 
             System.exit(1); 
        } 
    } 
    public static String associateAddress(Ec2Client ec2, String instanceId, 
 String allocationId) { 
        try { 
            AssociateAddressRequest associateRequest = 
 AssociateAddressRequest.builder() 
                      .instanceId(instanceId) 
                      .allocationId(allocationId) 
                     .build();
            AssociateAddressResponse associateResponse = 
 ec2.associateAddress(associateRequest); 
             return associateResponse.associationId(); 
        } catch (Ec2Exception e) { 
             System.err.println(e.awsErrorDetails().errorMessage()); 
             System.exit(1); 
        } 
        return ""; 
    } 
    public static String allocateAddress(Ec2Client ec2) { 
        try { 
             AllocateAddressRequest allocateRequest = 
 AllocateAddressRequest.builder() 
                      .domain(DomainType.VPC) 
                      .build(); 
            AllocateAddressResponse allocateResponse = 
 ec2.allocateAddress(allocateRequest); 
             return allocateResponse.allocationId(); 
        } catch (Ec2Exception e) { 
             System.err.println(e.awsErrorDetails().errorMessage()); 
             System.exit(1); 
        } 
        return ""; 
    }
```

```
 public static void startInstance(Ec2Client ec2, String instanceId) { 
        Ec2Waiter ec2Waiter = Ec2Waiter.builder() 
                 .overrideConfiguration(b -> b.maxAttempts(100)) 
                 .client(ec2) 
                 .build(); 
        StartInstancesRequest request = StartInstancesRequest.builder() 
                 .instanceIds(instanceId) 
                 .build(); 
        System.out.println("Use an Ec2Waiter to wait for the instance to run. 
 This will take a few minutes."); 
        ec2.startInstances(request); 
        DescribeInstancesRequest instanceRequest = 
 DescribeInstancesRequest.builder() 
                 .instanceIds(instanceId) 
                 .build(); 
        WaiterResponse<DescribeInstancesResponse> waiterResponse = 
 ec2Waiter.waitUntilInstanceRunning(instanceRequest); 
        waiterResponse.matched().response().ifPresent(System.out::println); 
        System.out.println("Successfully started instance " + instanceId); 
    } 
    public static void stopInstance(Ec2Client ec2, String instanceId) { 
        Ec2Waiter ec2Waiter = Ec2Waiter.builder() 
                 .overrideConfiguration(b -> b.maxAttempts(100)) 
                 .client(ec2) 
                 .build(); 
        StopInstancesRequest request = StopInstancesRequest.builder() 
                 .instanceIds(instanceId) 
                 .build(); 
        System.out.println("Use an Ec2Waiter to wait for the instance to stop. 
 This will take a few minutes."); 
        ec2.stopInstances(request); 
        DescribeInstancesRequest instanceRequest = 
 DescribeInstancesRequest.builder() 
                 .instanceIds(instanceId) 
                 .build(); 
        WaiterResponse<DescribeInstancesResponse> waiterResponse = 
 ec2Waiter.waitUntilInstanceStopped(instanceRequest);
```

```
 waiterResponse.matched().response().ifPresent(System.out::println); 
         System.out.println("Successfully stopped instance " + instanceId); 
    } 
     public static String describeEC2Instances(Ec2Client ec2, String 
 newInstanceId) { 
         try { 
             String pubAddress = ""; 
             boolean isRunning = false; 
             DescribeInstancesRequest request = DescribeInstancesRequest.builder() 
                      .instanceIds(newInstanceId) 
                      .build(); 
             while (!isRunning) { 
                 DescribeInstancesResponse response = 
 ec2.describeInstances(request); 
                 String state = 
response.reservations().get(0).instances().get(0).state().name().name();
                 if (state.compareTo("RUNNING") == 0) { 
                      System.out.println("Image id is " + 
 response.reservations().get(0).instances().get(0).imageId()); 
                      System.out.println( 
                              "Instance type is " + 
 response.reservations().get(0).instances().get(0).instanceType()); 
                      System.out.println( 
                              "Instance state is " + 
 response.reservations().get(0).instances().get(0).state().name()); 
                      pubAddress = 
 response.reservations().get(0).instances().get(0).publicIpAddress(); 
                      System.out.println("Instance address is " + pubAddress); 
                      isRunning = true; 
 } 
 } 
             return pubAddress; 
         } catch (SsmException e) { 
             System.err.println(e.getMessage()); 
             System.exit(1); 
         } 
         return ""; 
    } 
     public static String runInstance(Ec2Client ec2, String instanceType, String 
 keyName, String groupName, 
             String amiId) {
```

```
 try { 
             RunInstancesRequest runRequest = RunInstancesRequest.builder() 
                     .instanceType(instanceType) 
                     .keyName(keyName) 
                     .securityGroups(groupName) 
                     .maxCount(1) 
                     .minCount(1) 
                     .imageId(amiId) 
                    .build();
            System.out.println("Going to start an EC2 instance using a waiter"); 
           RunInstancesResponse response = ec2.runInstances(runRequest);
           String instanceIdVal = response.instances().get(0).instanceId();
            ec2.waiter().waitUntilInstanceRunning(r -> 
 r.instanceIds(instanceIdVal)); 
            System.out.println("Successfully started EC2 instance " + 
 instanceIdVal + " based on AMI " + amiId); 
            return instanceIdVal; 
        } catch (SsmException e) { 
            System.err.println(e.getMessage()); 
            System.exit(1); 
        } 
        return ""; 
    } 
    // Get a list of instance types. 
    public static String getInstanceTypes(Ec2Client ec2) { 
        String instanceType; 
        try { 
            DescribeInstanceTypesRequest typesRequest = 
 DescribeInstanceTypesRequest.builder() 
                 .maxResults(10) 
                 .build(); 
            DescribeInstanceTypesResponse response = 
 ec2.describeInstanceTypes(typesRequest); 
            List<InstanceTypeInfo> instanceTypes = response.instanceTypes(); 
            for (InstanceTypeInfo type : instanceTypes) { 
                 System.out.println("The memory information of this type is " + 
 type.memoryInfo().sizeInMiB()); 
                 System.out.println("Network information is " + 
 type.networkInfo().toString());
```

```
 System.out.println("Instance type is " + 
 type.instanceType().toString()); 
                 instanceType = type.instanceType().toString(); 
                if (instanceType.compareTo('t2.2xlarge") == 0) return instanceType; 
 } 
 } 
         } catch (SsmException e) { 
             System.err.println(e.getMessage()); 
             System.exit(1); 
         } 
         return ""; 
    } 
    // Display the Description field that corresponds to the instance Id value. 
    public static String describeImage(Ec2Client ec2, String instanceId) { 
         try { 
             DescribeImagesRequest imagesRequest = DescribeImagesRequest.builder() 
                      .imageIds(instanceId) 
                     .build();
             DescribeImagesResponse response = ec2.describeImages(imagesRequest); 
             System.out.println("The description of the first image is " + 
 response.images().get(0).description()); 
             System.out.println("The name of the first image is " + 
 response.images().get(0).name()); 
             // Return the image Id value. 
             return response.images().get(0).imageId(); 
         } catch (SsmException e) { 
             System.err.println(e.getMessage()); 
             System.exit(1); 
         } 
         return ""; 
    } 
    // Get the Id value of an instance with amzn2 in the name. 
     public static String getParaValues(SsmClient ssmClient) { 
         try { 
             GetParametersByPathRequest parameterRequest = 
 GetParametersByPathRequest.builder() 
                      .path("/aws/service/ami-amazon-linux-latest")
```

```
.build();
             GetParametersByPathIterable responses = 
 ssmClient.getParametersByPathPaginator(parameterRequest); 
             for 
 (software.amazon.awssdk.services.ssm.model.GetParametersByPathResponse 
 response : responses) { 
                 System.out.println("Test " + response.nextToken()); 
                List<Parameter> parameterList = response.parameters();
                 for (Parameter para : parameterList) { 
                     System.out.println("The name of the para is: " + 
 para.name()); 
                     System.out.println("The type of the para is: " + 
 para.type()); 
                     if (filterName(para.name())) { 
                          return para.value(); 
1 1 1 1 1 1 1
 } 
 } 
         } catch (SsmException e) { 
             System.err.println(e.getMessage()); 
             System.exit(1); 
         } 
         return ""; 
    } 
    // Return true if the name has amzn2 in it. For example: 
    // /aws/service/ami-amazon-linux-latest/amzn2-ami-hvm-arm64-gp2 
    private static boolean filterName(String name) { 
        String[] parts = name.split("/");
         String myValue = parts[4]; 
         return myValue.contains("amzn2"); 
    } 
     public static void describeSecurityGroups(Ec2Client ec2, String groupId) { 
         try { 
             DescribeSecurityGroupsRequest request = 
 DescribeSecurityGroupsRequest.builder() 
                 .groupIds(groupId) 
                 .build(); 
             // Use a paginator.
```

```
 DescribeSecurityGroupsIterable listGroups = 
 ec2.describeSecurityGroupsPaginator(request); 
             listGroups.stream() 
                 .flatMap(r -> r.securityGroups().stream()) 
                 .forEach(group -> System.out 
                      .println(" Group id: " +group.groupId() + " group name = " + 
 group.groupName())); 
        } catch (Ec2Exception e) { 
             System.err.println(e.awsErrorDetails().errorMessage()); 
             System.exit(1); 
        } 
    } 
    public static String createSecurityGroup(Ec2Client ec2, String groupName, 
 String groupDesc, String vpcId, 
            String myIpAddress) { 
        try { 
             CreateSecurityGroupRequest createRequest = 
 CreateSecurityGroupRequest.builder() 
                      .groupName(groupName) 
                      .description(groupDesc) 
                      .vpcId(vpcId) 
                     .build();
             CreateSecurityGroupResponse resp = 
 ec2.createSecurityGroup(createRequest); 
             IpRange ipRange = IpRange.builder() 
                      .cidrIp(myIpAddress + "/0") 
                      .build(); 
             IpPermission ipPerm = IpPermission.builder() 
                      .ipProtocol("tcp") 
                      .toPort(80) 
                      .fromPort(80) 
                      .ipRanges(ipRange) 
                     .build();
             IpPermission ipPerm2 = IpPermission.builder() 
                      .ipProtocol("tcp") 
                      .toPort(22) 
                      .fromPort(22) 
                      .ipRanges(ipRange) 
                      .build();
```

```
 AuthorizeSecurityGroupIngressRequest authRequest = 
 AuthorizeSecurityGroupIngressRequest.builder() 
                     .groupName(groupName) 
                     .ipPermissions(ipPerm, ipPerm2) 
                    .build();
            ec2.authorizeSecurityGroupIngress(authRequest); 
            System.out.println("Successfully added ingress policy to security 
 group " + groupName); 
            return resp.groupId(); 
        } catch (Ec2Exception e) { 
            System.err.println(e.awsErrorDetails().errorMessage()); 
            System.exit(1); 
        } 
        return ""; 
    } 
    public static void describeKeys(Ec2Client ec2) { 
        try { 
            DescribeKeyPairsResponse response = ec2.describeKeyPairs(); 
            response.keyPairs().forEach(keyPair -> System.out.printf( 
                     "Found key pair with name %s " + 
                              "and fingerprint %s", 
                     keyPair.keyName(), 
                     keyPair.keyFingerprint())); 
        } catch (Ec2Exception e) { 
            System.err.println(e.awsErrorDetails().errorMessage()); 
            System.exit(1); 
        } 
    } 
    public static void createKeyPair(Ec2Client ec2, String keyName, String 
 fileName) { 
        try { 
            CreateKeyPairRequest request = CreateKeyPairRequest.builder() 
                     .keyName(keyName) 
                    .build();
            CreateKeyPairResponse response = ec2.createKeyPair(request); 
            String content = response.keyMaterial(); 
            BufferedWriter writer = new BufferedWriter(new FileWriter(fileName));
```

```
 writer.write(content); 
              writer.close(); 
              System.out.println("Successfully created key pair named " + keyName); 
         } catch (Ec2Exception | IOException e) { 
              System.err.println(e.getMessage()); 
              System.exit(1); 
         } 
     }
}
```
- For API details, see the following topics in *AWS SDK for Java 2.x API Reference*.
	- [AllocateAddress](https://docs.aws.amazon.com/goto/SdkForJavaV2/ec2-2016-11-15/AllocateAddress)
	- [AssociateAddress](https://docs.aws.amazon.com/goto/SdkForJavaV2/ec2-2016-11-15/AssociateAddress)
	- [AuthorizeSecurityGroupIngress](https://docs.aws.amazon.com/goto/SdkForJavaV2/ec2-2016-11-15/AuthorizeSecurityGroupIngress)
	- [CreateKeyPair](https://docs.aws.amazon.com/goto/SdkForJavaV2/ec2-2016-11-15/CreateKeyPair)
	- [CreateSecurityGroup](https://docs.aws.amazon.com/goto/SdkForJavaV2/ec2-2016-11-15/CreateSecurityGroup)
	- [DeleteKeyPair](https://docs.aws.amazon.com/goto/SdkForJavaV2/ec2-2016-11-15/DeleteKeyPair)
	- [DeleteSecurityGroup](https://docs.aws.amazon.com/goto/SdkForJavaV2/ec2-2016-11-15/DeleteSecurityGroup)
	- [DescribeImages](https://docs.aws.amazon.com/goto/SdkForJavaV2/ec2-2016-11-15/DescribeImages)
	- [DescribeInstanceTypes](https://docs.aws.amazon.com/goto/SdkForJavaV2/ec2-2016-11-15/DescribeInstanceTypes)
	- [DescribeInstances](https://docs.aws.amazon.com/goto/SdkForJavaV2/ec2-2016-11-15/DescribeInstances)
	- [DescribeKeyPairs](https://docs.aws.amazon.com/goto/SdkForJavaV2/ec2-2016-11-15/DescribeKeyPairs)
	- [DescribeSecurityGroups](https://docs.aws.amazon.com/goto/SdkForJavaV2/ec2-2016-11-15/DescribeSecurityGroups)
	- [DisassociateAddress](https://docs.aws.amazon.com/goto/SdkForJavaV2/ec2-2016-11-15/DisassociateAddress)
	- [ReleaseAddress](https://docs.aws.amazon.com/goto/SdkForJavaV2/ec2-2016-11-15/ReleaseAddress)
	- [RunInstances](https://docs.aws.amazon.com/goto/SdkForJavaV2/ec2-2016-11-15/RunInstances)
	- [StartInstances](https://docs.aws.amazon.com/goto/SdkForJavaV2/ec2-2016-11-15/StartInstances)
	- [StopInstances](https://docs.aws.amazon.com/goto/SdkForJavaV2/ec2-2016-11-15/StopInstances)
	- [TerminateInstances](https://docs.aws.amazon.com/goto/SdkForJavaV2/ec2-2016-11-15/TerminateInstances)
	- [UnmonitorInstances](https://docs.aws.amazon.com/goto/SdkForJavaV2/ec2-2016-11-15/UnmonitorInstances)

### **JavaScript**

# **SDK for JavaScript (v3)**

## **(i)** Note

There's more on GitHub. Find the complete example and learn how to set up and run in the AWS Code Examples [Repository.](https://github.com/awsdocs/aws-doc-sdk-examples/tree/main/javascriptv3/example_code/ec2#code-examples)

Run an interactive scenario at a command prompt.

```
import { mkdtempSync, writeFileSync, rmSync } from "fs";
import { tmpdir } from "os";
import { join } from "path";
import { get } from "http";
import { 
   AllocateAddressCommand, 
   AssociateAddressCommand, 
   AuthorizeSecurityGroupIngressCommand, 
   CreateKeyPairCommand, 
   CreateSecurityGroupCommand, 
   DeleteKeyPairCommand, 
   DeleteSecurityGroupCommand, 
   DescribeInstancesCommand, 
   DescribeKeyPairsCommand, 
   DescribeSecurityGroupsCommand, 
   DisassociateAddressCommand, 
   EC2Client, 
   paginateDescribeImages, 
   paginateDescribeInstanceTypes, 
   ReleaseAddressCommand, 
   RunInstancesCommand, 
   StartInstancesCommand, 
   StopInstancesCommand, 
   TerminateInstancesCommand, 
   waitUntilInstanceStatusOk, 
  waitUntilInstanceStopped, 
   waitUntilInstanceTerminated,
} from "@aws-sdk/client-ec2";
import { paginateGetParametersByPath, SSMClient } from "@aws-sdk/client-ssm";
```

```
import { wrapText } from "@aws-doc-sdk-examples/lib/utils/util-string.js";
import { Prompter } from "@aws-doc-sdk-examples/lib/prompter.js";
const ec2Client = new EC2Client();
const ssmClient = new SSMClient();
const prompter = new Prompter();
const confirmMessage = "Continue?";
const tmpDirectory = mkdtempSync(join(tmpdir(), "ec2-scenario-tmp"));
const createKeyPair = async (keyPairName) => { 
  // Create a key pair in Amazon EC2. 
   const { KeyMaterial, KeyPairId } = await ec2Client.send( 
     // A unique name for the key pair. Up to 255 ASCII characters. 
     new CreateKeyPairCommand({ KeyName: keyPairName }), 
   ); 
   // Save the private key in a temporary location. 
   writeFileSync(`${tmpDirectory}/${keyPairName}.pem`, KeyMaterial, { 
     mode: 0o400, 
   }); 
   return KeyPairId;
};
const describeKeyPair = async (keyPairName) => { 
   const command = new DescribeKeyPairsCommand({ 
     KeyNames: [keyPairName], 
   }); 
   const { KeyPairs } = await ec2Client.send(command); 
   return KeyPairs[0];
};
const createSecurityGroup = async (securityGroupName) => { 
   const command = new CreateSecurityGroupCommand({ 
     GroupName: securityGroupName, 
     Description: "A security group for the Amazon EC2 example.", 
   }); 
   const { GroupId } = await ec2Client.send(command); 
   return GroupId;
};
const allocateIpAddress = async () => { 
   const command = new AllocateAddressCommand({});
```

```
 const { PublicIp, AllocationId } = await ec2Client.send(command); 
   return { PublicIp, AllocationId };
};
const getLocalIpAddress = () => { 
   return new Promise((res, rej) => { 
     get("http://checkip.amazonaws.com", (response) => { 
      let data = ";
      response.on("data", (\text{chunk}) \Rightarrow (\text{data += chunk});
      response.on("end", () \Rightarrow \text{res(data.train)}));
     }).on("error", (err) => { 
       rej(err); 
     }); 
   });
};
const authorizeSecurityGroupIngress = async (securityGroupId) => { 
   const ipAddress = await getLocalIpAddress(); 
   const command = new AuthorizeSecurityGroupIngressCommand({ 
     GroupId: securityGroupId, 
     IpPermissions: [ 
       { 
          IpProtocol: "tcp", 
         FromPort: 22, 
         ToPort: 22, 
         IpRanges: [{ CidrIp: `${ipAddress}/32` }], 
       }, 
     ], 
   }); 
   await ec2Client.send(command); 
   return ipAddress;
};
const describeSecurityGroup = async (securityGroupName) => { 
   const command = new DescribeSecurityGroupsCommand({ 
     GroupNames: [securityGroupName], 
   }); 
   const { SecurityGroups } = await ec2Client.send(command); 
   return SecurityGroups[0];
};
const getAmznLinux2AMIs = async () => {
```

```
 const AMIs = []; 
   for await (const page of paginateGetParametersByPath( 
     { 
       client: ssmClient, 
     }, 
     { Path: "/aws/service/ami-amazon-linux-latest" }, 
   )) { 
     page.Parameters.forEach((param) => { 
       if (param.Name.includes("amzn2")) { 
         AMIs.push(param.Value); 
       } 
     }); 
   } 
   const imageDetails = []; 
   for await (const page of paginateDescribeImages( 
     { client: ec2Client }, 
     { ImageIds: AMIs }, 
   )) { 
     imageDetails.push(...(page.Images || [])); 
   } 
   const choices = imageDetails.map((image, index) => ({ 
     name: `${image.ImageId} - ${image.Description}`, 
     value: index, 
  })); 
   /** 
   * @type {number} 
    */ 
   const selectedIndex = await prompter.select({ 
     message: "Select an image.", 
     choices, 
   }); 
   return imageDetails[selectedIndex];
};
/** 
  * @param {import('@aws-sdk/client-ec2').Image} imageDetails 
  */
const getCompatibleInstanceTypes = async (imageDetails) => { 
   const paginator = paginateDescribeInstanceTypes(
```

```
 { client: ec2Client, pageSize: 25 }, 
     { 
       Filters: [ 
         { 
            Name: "processor-info.supported-architecture", 
            Values: [imageDetails.Architecture], 
         }, 
         { Name: "instance-type", Values: ["*.micro", "*.small"] }, 
       ], 
     }, 
   ); 
   const instanceTypes = []; 
   for await (const page of paginator) { 
     if (page.InstanceTypes.length) { 
       instanceTypes.push(...(page.InstanceTypes || [])); 
     } 
   } 
   const choices = instanceTypes.map((type, index) => ({ 
     name: `${type.InstanceType} - Memory:${type.MemoryInfo.SizeInMiB}`, 
     value: index, 
   })); 
   /** 
    * @type {number} 
    */ 
   const selectedIndex = await prompter.select({ 
     message: "Select an instance type.", 
     choices, 
   }); 
   return instanceTypes[selectedIndex];
};
const runInstance = async ({ 
   keyPairName, 
   securityGroupId, 
   imageId, 
   instanceType,
}) => {
   const command = new RunInstancesCommand({ 
     KeyName: keyPairName, 
     SecurityGroupIds: [securityGroupId],
```

```
 ImageId: imageId, 
     InstanceType: instanceType, 
     MinCount: 1, 
     MaxCount: 1, 
   }); 
   const { Instances } = await ec2Client.send(command); 
   await waitUntilInstanceStatusOk( 
     { client: ec2Client }, 
     { InstanceIds: [Instances[0].InstanceId] }, 
   ); 
   return Instances[0].InstanceId;
};
const describeInstance = async (instanceId) => { 
   const command = new DescribeInstancesCommand({ 
     InstanceIds: [instanceId], 
   }); 
   const { Reservations } = await ec2Client.send(command); 
   return Reservations[0].Instances[0];
};
const displaySSHConnectionInfo = ({ publicIp, keyPairName }) => { 
   return `ssh -i ${tmpDirectory}/${keyPairName}.pem ec2-user@${publicIp}`;
};
const stopInstance = async (instanceId) => { 
  const command = new StopInstancesCommand({ InstanceIds: [instanceId] });
   await ec2Client.send(command); 
   await waitUntilInstanceStopped( 
     { client: ec2Client }, 
     { InstanceIds: [instanceId] }, 
   );
};
const startInstance = async (instanceId) => { 
   const startCommand = new StartInstancesCommand({ InstanceIds: [instanceId] }); 
   await ec2Client.send(startCommand); 
   await waitUntilInstanceStatusOk( 
     { client: ec2Client }, 
     { InstanceIds: [instanceId] }, 
   ); 
   return await describeInstance(instanceId);
```
};

```
const associateAddress = async ({ allocationId, instanceId }) => {
   const command = new AssociateAddressCommand({ 
     AllocationId: allocationId, 
     InstanceId: instanceId, 
   }); 
   const { AssociationId } = await ec2Client.send(command); 
   return AssociationId;
};
const disassociateAddress = async (associationId) => { 
   const command = new DisassociateAddressCommand({ 
     AssociationId: associationId, 
   }); 
   try { 
     await ec2Client.send(command); 
   } catch (err) { 
     console.warn( 
       `Failed to disassociated address with association id: ${associationId}`, 
       err, 
     ); 
   }
};
const releaseAddress = async (allocationId) => { 
   const command = new ReleaseAddressCommand({ 
     AllocationId: allocationId, 
   }); 
   try { 
     await ec2Client.send(command); 
     console.log(`Address with allocation ID ${allocationId} released.\n`); 
   } catch (err) { 
     console.log( 
       `Failed to release address with allocation id: ${allocationId}.`, 
       err, 
     ); 
   }
};
const restartInstance = async (instanceId) => { 
   console.log("Stopping instance.");
```

```
 await stopInstance(instanceId); 
   console.log("Instance stopped."); 
   console.log("Starting instance."); 
   const { PublicIpAddress } = await startInstance(instanceId); 
   return PublicIpAddress;
};
const terminateInstance = async (instanceId) => { 
   const command = new TerminateInstancesCommand({ 
     InstanceIds: [instanceId], 
   }); 
   try { 
     await ec2Client.send(command); 
     await waitUntilInstanceTerminated( 
       { client: ec2Client }, 
       { InstanceIds: [instanceId] }, 
    ) ;
     console.log(`Instance with ID ${instanceId} terminated.\n`); 
   } catch (err) { 
     console.warn(`Failed to terminate instance ${instanceId}.`, err); 
   }
};
const deleteSecurityGroup = async (securityGroupId) => { 
   const command = new DeleteSecurityGroupCommand({ 
     GroupId: securityGroupId, 
   }); 
   try { 
     await ec2Client.send(command); 
     console.log(`Security group ${securityGroupId} deleted.\n`); 
   } catch (err) { 
     console.warn(`Failed to delete security group ${securityGroupId}.`, err); 
   }
};
const deleteKeyPair = async (keyPairName) => { 
   const command = new DeleteKeyPairCommand({ 
     KeyName: keyPairName, 
   }); 
   try { 
     await ec2Client.send(command);
```

```
 console.log(`Key pair ${keyPairName} deleted.\n`); 
   } catch (err) { 
     console.warn(`Failed to delete key pair ${keyPairName}.`, err); 
   }
};
const deleteTemporaryDirectory = () => { 
   try { 
     rmSync(tmpDirectory, { recursive: true }); 
     console.log(`Temporary directory ${tmpDirectory} deleted.\n`); 
   } catch (err) { 
     console.warn(`Failed to delete temporary directory ${tmpDirectory}.`, err); 
   }
};
export const main = async () => {
   const keyPairName = "ec2-scenario-key-pair"; 
   const securityGroupName = "ec2-scenario-security-group"; 
   let securityGroupId, ipAllocationId, publicIp, instanceId, associationId; 
   console.log(wrapText("Welcome to the Amazon EC2 basic usage scenario.")); 
   try { 
     // Prerequisites 
     console.log( 
       "Before you launch an instance, you'll need a few things:", 
       "\n - A Key Pair", 
       "\n - A Security Group", 
       "\n - An IP Address", 
       "\n - An AMI", 
       "\n - A compatible instance type", 
       "\n\n I'll go ahead and take care of the first three, but I'll need your 
  help for the rest.", 
     ); 
     await prompter.confirm({ message: confirmMessage }); 
     await createKeyPair(keyPairName); 
    securityGroupId = await createSecurityGroup(securityGroupName);
     const { PublicIp, AllocationId } = await allocateIpAddress(); 
     ipAllocationId = AllocationId; 
     publicIp = PublicIp; 
     const ipAddress = await authorizeSecurityGroupIngress(securityGroupId);
```

```
 const { KeyName } = await describeKeyPair(keyPairName); 
    const { GroupName } = await describeSecurityGroup(securityGroupName); 
    console.log(`# created the key pair ${KeyName}.\n`); 
    console.log( 
      `# created the security group ${GroupName}`, 
      `and allowed SSH access from ${ipAddress} (your IP).\n`, 
    ); 
   console.log(`# allocated ${publicIp} to be used for your EC2 instance.\n`);
    await prompter.confirm({ message: confirmMessage }); 
    // Creating the instance 
    console.log(wrapText("Create the instance.")); 
    console.log( 
      "You get to choose which image you want. Select an amazon-linux-2 image 
 from the following:", 
   ) ;
    const imageDetails = await getAmznLinux2AMIs(); 
    const instanceTypeDetails = await getCompatibleInstanceTypes(imageDetails); 
    console.log("Creating your instance. This can take a few seconds."); 
    instanceId = await runInstance({ 
      keyPairName, 
      securityGroupId, 
      imageId: imageDetails.ImageId, 
      instanceType: instanceTypeDetails.InstanceType, 
    }); 
    const instanceDetails = await describeInstance(instanceId); 
    console.log(`# instance ${instanceId}.\n`); 
    console.log(instanceDetails); 
    console.log( 
      `\nYou should now be able to SSH into your instance from another 
 terminal:`, 
      `\n${displaySSHConnectionInfo({ 
        publicIp: instanceDetails.PublicIpAddress, 
        keyPairName, 
      })}`, 
    ); 
    await prompter.confirm({ message: confirmMessage }); 
    // Understanding the IP address. 
    console.log(wrapText("Understanding the IP address.")); 
    console.log(
```

```
 "When you stop and start an instance, the IP address will change. I'll 
 restart your", 
      "instance for you. Notice how the IP address changes.", 
   ) ;
    const ipAddressAfterRestart = await restartInstance(instanceId); 
    console.log( 
      `\n Instance started. The IP address changed from 
 ${instanceDetails.PublicIpAddress} to ${ipAddressAfterRestart}`, 
      `\n${displaySSHConnectionInfo({ 
        publicIp: ipAddressAfterRestart, 
        keyPairName, 
      })}`, 
    ); 
    await prompter.confirm({ message: confirmMessage }); 
    console.log( 
      `If you want to the IP address to be static, you can associate an 
 allocated`, 
      `IP address to your instance. I allocated ${publicIp} for you earlier, and 
 now I'll associate it to your instance.`, 
    ); 
   associationId = await associatededdress() allocationId: ipAllocationId, 
      instanceId, 
    }); 
    console.log( 
      "Done. Now you should be able to SSH using the new IP.\n", 
      `${displaySSHConnectionInfo({ publicIp, keyPairName })}`, 
    ); 
    await prompter.confirm({ message: confirmMessage }); 
    console.log( 
      "I'll restart the server again so you can see the IP address remains the 
 same.", 
    ); 
    const ipAddressAfterAssociated = await restartInstance(instanceId); 
    console.log( 
      `Done. Here's your SSH info. Notice the IP address hasn't changed.`, 
      `\n${displaySSHConnectionInfo({ 
        publicIp: ipAddressAfterAssociated, 
        keyPairName, 
      })}`, 
    ); 
    await prompter.confirm({ message: confirmMessage }); 
  } catch (err) { 
    console.error(err);
```

```
 } finally { 
     // Clean up. 
     console.log(wrapText("Clean up.")); 
     console.log("Now I'll clean up all of the stuff I created."); 
     await prompter.confirm({ message: confirmMessage }); 
     console.log("Cleaning up. Some of these steps can take a bit of time."); 
     await disassociateAddress(associationId); 
     await terminateInstance(instanceId); 
     await releaseAddress(ipAllocationId); 
     await deleteSecurityGroup(securityGroupId); 
     deleteTemporaryDirectory(); 
     await deleteKeyPair(keyPairName); 
     console.log( 
       "Done cleaning up. Thanks for staying until the end!", 
       "If you have any feedback please use the feedback button in the docs", 
       "or create an issue on GitHub.", 
     ); 
   }
};
```
- For API details, see the following topics in *AWS SDK for JavaScript API Reference*.
	- [AllocateAddress](https://docs.aws.amazon.com/AWSJavaScriptSDK/v3/latest/client/ec2/command/AllocateAddressCommand)
	- [AssociateAddress](https://docs.aws.amazon.com/AWSJavaScriptSDK/v3/latest/client/ec2/command/AssociateAddressCommand)
	- [AuthorizeSecurityGroupIngress](https://docs.aws.amazon.com/AWSJavaScriptSDK/v3/latest/client/ec2/command/AuthorizeSecurityGroupIngressCommand)
	- [CreateKeyPair](https://docs.aws.amazon.com/AWSJavaScriptSDK/v3/latest/client/ec2/command/CreateKeyPairCommand)
	- [CreateSecurityGroup](https://docs.aws.amazon.com/AWSJavaScriptSDK/v3/latest/client/ec2/command/CreateSecurityGroupCommand)
	- [DeleteKeyPair](https://docs.aws.amazon.com/AWSJavaScriptSDK/v3/latest/client/ec2/command/DeleteKeyPairCommand)
	- [DeleteSecurityGroup](https://docs.aws.amazon.com/AWSJavaScriptSDK/v3/latest/client/ec2/command/DeleteSecurityGroupCommand)
	- [DescribeImages](https://docs.aws.amazon.com/AWSJavaScriptSDK/v3/latest/client/ec2/command/DescribeImagesCommand)
	- [DescribeInstanceTypes](https://docs.aws.amazon.com/AWSJavaScriptSDK/v3/latest/client/ec2/command/DescribeInstanceTypesCommand)
	- [DescribeInstances](https://docs.aws.amazon.com/AWSJavaScriptSDK/v3/latest/client/ec2/command/DescribeInstancesCommand)
	- [DescribeKeyPairs](https://docs.aws.amazon.com/AWSJavaScriptSDK/v3/latest/client/ec2/command/DescribeKeyPairsCommand)
	- [DescribeSecurityGroups](https://docs.aws.amazon.com/AWSJavaScriptSDK/v3/latest/client/ec2/command/DescribeSecurityGroupsCommand)
	- [DisassociateAddress](https://docs.aws.amazon.com/AWSJavaScriptSDK/v3/latest/client/ec2/command/DisassociateAddressCommand)
	- [ReleaseAddress](https://docs.aws.amazon.com/AWSJavaScriptSDK/v3/latest/client/ec2/command/ReleaseAddressCommand)
- Scenarios [RunInstances](https://docs.aws.amazon.com/AWSJavaScriptSDK/v3/latest/client/ec2/command/RunInstancesCommand) 4017
- [StartInstances](https://docs.aws.amazon.com/AWSJavaScriptSDK/v3/latest/client/ec2/command/StartInstancesCommand)
- [StopInstances](https://docs.aws.amazon.com/AWSJavaScriptSDK/v3/latest/client/ec2/command/StopInstancesCommand)
- [TerminateInstances](https://docs.aws.amazon.com/AWSJavaScriptSDK/v3/latest/client/ec2/command/TerminateInstancesCommand)
- [UnmonitorInstances](https://docs.aws.amazon.com/AWSJavaScriptSDK/v3/latest/client/ec2/command/UnmonitorInstancesCommand)

#### Kotlin

### **SDK for Kotlin**

#### *(i)* Note

There's more on GitHub. Find the complete example and learn how to set up and run in the AWS Code Examples [Repository.](https://github.com/awsdocs/aws-doc-sdk-examples/tree/main/kotlin/services/ec2#code-examples)

#### /\*\*

 Before running this Kotlin code example, set up your development environment, including your credentials. For more information, see the following documentation topic: https://docs.aws.amazon.com/sdk-for-kotlin/latest/developer-guide/setup.html This Kotlin example performs the following tasks: 1. Creates an RSA key pair and saves the private key data as a .pem file. 2. Lists key pairs. 3. Creates a security group for the default VPC. 4. Displays security group information. 5. Gets a list of Amazon Linux 2 AMIs and selects one. 6. Gets more information about the image. 7. Gets a list of instance types that are compatible with the selected AMI's architecture. 8. Creates an instance with the key pair, security group, AMI, and an instance type. 9. Displays information about the instance. 10. Stops the instance and waits for it to stop. 11. Starts the instance and waits for it to start. 12. Allocates an Elastic IP address and associates it with the instance. 13. Displays SSH connection info for the instance.

```
 14. Disassociates and deletes the Elastic IP address. 
  15. Terminates the instance. 
  16. Deletes the security group. 
  17. Deletes the key pair. 
  */
val DASHES = String(CharArray(80)).replace("\u0000", "-")
suspend fun main(args: Array<String>) { 
     val usage = """ 
         Usage: 
              <keyName> <fileName> <groupName> <groupDesc> <vpcId> <myIpAddress> 
         Where: 
             keyName - A key pair name (for example, TestKeyPair). 
             fileName - A file name where the key information is written to. 
             groupName - The name of the security group. 
             groupDesc - The description of the security group. 
             vpcId - A VPC ID. You can get this value from the AWS Management 
  Console. 
             myIpAddress - The IP address of your development machine. 
"" "
    if (args.size != 6) {
         println(usage) 
         exitProcess(0) 
     } 
     val keyName = args[0] 
     val fileName = args[1] 
     val groupName = args[2] 
     val groupDesc = args[3] 
    val vpcId = args[4]val myIpAddress = args[5]
     var newInstanceId: String? = "" 
     println(DASHES) 
     println("Welcome to the Amazon EC2 example scenario.") 
     println(DASHES) 
     println(DASHES) 
     println("1. Create an RSA key pair and save the private key material as 
  a .pem file.")
```
```
 createKeyPairSc(keyName, fileName) 
    println(DASHES) 
    println(DASHES) 
    println("2. List key pairs.") 
    describeEC2KeysSc() 
    println(DASHES) 
    println(DASHES) 
    println("3. Create a security group.") 
    val groupId = createEC2SecurityGroupSc(groupName, groupDesc, vpcId, 
 myIpAddress) 
    println(DASHES) 
    println(DASHES) 
    println("4. Display security group info for the newly created security 
 group.") 
    describeSecurityGroupsSc(groupId.toString()) 
    println(DASHES) 
    println(DASHES) 
    println("5. Get a list of Amazon Linux 2 AMIs and select one with amzn2 in 
 the name.") 
    val instanceId = getParaValuesSc() 
   if (instanceId == ") {
        println("The instance Id value isn't valid.") 
        exitProcess(0) 
    } 
    println("The instance Id is $instanceId.") 
    println(DASHES) 
    println(DASHES) 
    println("6. Get more information about an amzn2 image and return the AMI 
 value.") 
    val amiValue = instanceId?.let { describeImageSc(it) } 
   if (instanceId == ") {
        println("The instance Id value is invalid.") 
        exitProcess(0) 
    } 
    println("The AMI value is $amiValue.") 
    println(DASHES) 
    println(DASHES) 
    println("7. Get a list of instance types.")
```

```
 val instanceType = getInstanceTypesSc() 
     println(DASHES) 
     println(DASHES) 
     println("8. Create an instance.") 
     if (amiValue != null) { 
         newInstanceId = runInstanceSc(instanceType, keyName, groupName, amiValue) 
         println("The instance Id is $newInstanceId") 
 } 
     println(DASHES) 
     println(DASHES) 
     println("9. Display information about the running instance. ") 
     var ipAddress = describeEC2InstancesSc(newInstanceId) 
     println("You can SSH to the instance using this command:") 
     println("ssh -i " + fileName + "ec2-user@" + ipAddress) 
     println(DASHES) 
     println(DASHES) 
     println("10. Stop the instance.") 
     if (newInstanceId != null) { 
         stopInstanceSc(newInstanceId) 
     } 
     println(DASHES) 
     println(DASHES) 
     println("11. Start the instance.") 
     if (newInstanceId != null) { 
         startInstanceSc(newInstanceId) 
     } 
     ipAddress = describeEC2InstancesSc(newInstanceId) 
     println("You can SSH to the instance using this command:") 
     println("ssh -i " + fileName + "ec2-user@" + ipAddress) 
     println(DASHES) 
     println(DASHES) 
     println("12. Allocate an Elastic IP address and associate it with the 
 instance.") 
    val allocationId = allocateAddressSc()
     println("The allocation Id value is $allocationId") 
     val associationId = associateAddressSc(newInstanceId, allocationId) 
     println("The associate Id value is $associationId") 
     println(DASHES)
```

```
 println(DASHES) 
     println("13. Describe the instance again.") 
     ipAddress = describeEC2InstancesSc(newInstanceId) 
     println("You can SSH to the instance using this command:") 
     println("ssh -i " + fileName + "ec2-user@" + ipAddress) 
     println(DASHES) 
     println(DASHES) 
     println("14. Disassociate and release the Elastic IP address.") 
     disassociateAddressSc(associationId) 
     releaseEC2AddressSc(allocationId) 
     println(DASHES) 
     println(DASHES) 
     println("15. Terminate the instance and use a waiter.") 
     if (newInstanceId != null) { 
         terminateEC2Sc(newInstanceId) 
     } 
     println(DASHES) 
     println(DASHES) 
     println("16. Delete the security group.") 
    if (groupId != null) {
         deleteEC2SecGroupSc(groupId) 
     } 
     println(DASHES) 
     println(DASHES) 
     println("17. Delete the key pair.") 
     deleteKeysSc(keyName) 
     println(DASHES) 
     println(DASHES) 
     println("You successfully completed the Amazon EC2 scenario.") 
     println(DASHES)
}
suspend fun deleteKeysSc(keyPair: String) { 
     val request = 
         DeleteKeyPairRequest { 
             keyName = keyPair 
 } 
    Ec2Client { region = "us-west-2" }.use { ec2 ->
         ec2.deleteKeyPair(request)
```

```
 println("Successfully deleted key pair named $keyPair") 
     }
}
suspend fun deleteEC2SecGroupSc(groupIdVal: String) { 
     val request = 
         DeleteSecurityGroupRequest { 
             groupId = groupIdVal 
 } 
    Ec2Client { region = "us-west-2" }.use { ec2 ->
         ec2.deleteSecurityGroup(request) 
         println("Successfully deleted security group with Id $groupIdVal") 
     }
}
suspend fun terminateEC2Sc(instanceIdVal: String) { 
    val ti =
         TerminateInstancesRequest { 
             instanceIds = listOf(instanceIdVal) 
         } 
     println("Wait for the instance to terminate. This will take a few minutes.") 
    Ec2Client { region = "us-west-2" }.use { ec2 ->
         ec2.terminateInstances(ti) 
         ec2.waitUntilInstanceTerminated { 
             // suspend call 
             instanceIds = listOf(instanceIdVal) 
         } 
         println("$instanceIdVal is terminated!") 
     }
}
suspend fun releaseEC2AddressSc(allocId: String?) { 
     val request = 
         ReleaseAddressRequest { 
             allocationId = allocId 
         } 
    Ec2Client { region = "us-west-2" }.use { ec2 ->
         ec2.releaseAddress(request) 
         println("Successfully released Elastic IP address $allocId") 
     }
}
suspend fun disassociateAddressSc(associationIdVal: String?) {
```

```
 val addressRequest = 
         DisassociateAddressRequest { 
              associationId = associationIdVal 
         } 
    Ec2Client { region = "us-west-2" }.use { ec2 ->
         ec2.disassociateAddress(addressRequest) 
         println("You successfully disassociated the address!") 
     }
}
suspend fun associateAddressSc( 
     instanceIdVal: String?, 
     allocationIdVal: String?,
): String? { 
     val associateRequest = 
         AssociateAddressRequest { 
              instanceId = instanceIdVal 
              allocationId = allocationIdVal 
         } 
     Ec2Client { region = "us-west-2" }.use { ec2 -> 
         val associateResponse = ec2.associateAddress(associateRequest) 
         return associateResponse.associationId 
     }
}
suspend fun allocateAddressSc(): String? { 
     val allocateRequest = 
         AllocateAddressRequest { 
              domain = DomainType.Vpc 
         } 
    Ec2Client { region = "us-west-2" }.use { ec2 ->
         val allocateResponse = ec2.allocateAddress(allocateRequest) 
         return allocateResponse.allocationId 
     }
}
suspend fun startInstanceSc(instanceId: String) { 
     val request = 
         StartInstancesRequest { 
              instanceIds = listOf(instanceId) 
         } 
    Ec2Client { region = "us-west-2" }.use { ec2 ->
```

```
 ec2.startInstances(request) 
         println("Waiting until instance $instanceId starts. This will take a few 
 minutes.") 
         ec2.waitUntilInstanceRunning { 
             // suspend call 
              instanceIds = listOf(instanceId) 
         } 
         println("Successfully started instance $instanceId") 
     }
}
suspend fun stopInstanceSc(instanceId: String) { 
     val request = 
         StopInstancesRequest { 
              instanceIds = listOf(instanceId) 
         } 
    Ec2Client { region = "us-west-2" }.use { ec2 ->
         ec2.stopInstances(request) 
         println("Waiting until instance $instanceId stops. This will take a few 
 minutes.") 
         ec2.waitUntilInstanceStopped { 
             // suspend call 
             instanceIds = listOf(instanceId) 
         } 
         println("Successfully stopped instance $instanceId") 
     }
}
suspend fun describeEC2InstancesSc(newInstanceId: String?): String { 
     var pubAddress = "" 
     var isRunning = false 
     val request = 
         DescribeInstancesRequest { 
              instanceIds = listOf(newInstanceId.toString()) 
         } 
     while (!isRunning) { 
        Ec2Client { region = "us-west-2" }.use { ec2 ->
              val response = ec2.describeInstances(request) 
              val state = 
                  response.reservations 
                      ?.get(0) 
                      ?.instances
```

```
 ?.get(0) 
                      ?.state 
                      ?.name 
                      ?. value 
             if (state != null) {
                 if (state.compareTo("running") == \theta) {
                      println("Image id is 
  ${response.reservations!!.get(0).instances?.get(0)?.imageId}") 
                      println("Instance type is 
  ${response.reservations!!.get(0).instances?.get(0)?.instanceType}") 
                      println("Instance state is 
  ${response.reservations!!.get(0).instances?.get(0)?.state}") 
                      pubAddress = 
                          response.reservations!! 
                               .get(0) 
                               .instances 
                               ?.get(0) 
                               ?.publicIpAddress 
                               .toString() 
                      println("Instance address is $pubAddress") 
                      isRunning = true 
 } 
 } 
         } 
     } 
     return pubAddress
}
suspend fun runInstanceSc( 
     instanceTypeVal: String, 
     keyNameVal: String, 
     groupNameVal: String, 
     amiIdVal: String,
): String { 
     val runRequest = 
         RunInstancesRequest { 
              instanceType = InstanceType.fromValue(instanceTypeVal) 
              keyName = keyNameVal 
              securityGroups = listOf(groupNameVal) 
             maxCount = 1minCount = 1imagedId = amildVal }
```

```
Ec2Client { region = "us-west-2" }.use { ec2 ->
         val response = ec2.runInstances(runRequest) 
         val instanceId = response.instances?.get(0)?.instanceId 
         println("Successfully started EC2 Instance $instanceId based on AMI 
  $amiIdVal") 
         return instanceId.toString() 
     }
}
// Get a list of instance types.
suspend fun getInstanceTypesSc(): String { 
     var instanceType = "" 
     val filterObs = ArrayList<Filter>() 
     val filter = 
         Filter { 
              name = "processor-info.supported-architecture" 
              values = listOf("arm64") 
         } 
     filterObs.add(filter) 
     val typesRequest = 
         DescribeInstanceTypesRequest { 
             filters = filterObs 
            maxResults = 10 } 
    Ec2Client { region = "us-west-2" }.use { ec2 ->
         val response = ec2.describeInstanceTypes(typesRequest) 
         response.instanceTypes?.forEach { type -> 
              println("The memory information of this type is 
  ${type.memoryInfo?.sizeInMib}") 
              println("Maximum number of network cards is 
  ${type.networkInfo?.maximumNetworkCards}") 
              instanceType = type.instanceType.toString() 
         } 
         return instanceType 
     }
}
// Display the Description field that corresponds to the instance Id value.
suspend fun describeImageSc(instanceId: String): String? { 
     val imagesRequest = 
         DescribeImagesRequest { 
              imageIds = listOf(instanceId) 
         }
```

```
Ec2Client { region = "us-west-2" }.use { ec2 ->
         val response = ec2.describeImages(imagesRequest) 
         println("The description of the first image is 
  ${response.images?.get(0)?.description}") 
         println("The name of the first image is 
  ${response.images?.get(0)?.name}") 
         // Return the image Id value. 
         return response.images?.get(0)?.imageId 
     }
}
// Get the Id value of an instance with amzn2 in the name.
suspend fun getParaValuesSc(): String? { 
     val parameterRequest = 
         GetParametersByPathRequest { 
             path = "/aws/service/ami-amazon-linux-latest" 
         } 
     SsmClient { region = "us-west-2" }.use { ssmClient -> 
         val response = ssmClient.getParametersByPath(parameterRequest) 
         response.parameters?.forEach { para -> 
             println("The name of the para is: ${para.name}") 
             println("The type of the para is: ${para.type}") 
             println("") 
            if (para.name?.let { filterName(it) } == true) {
                  return para.value 
 } 
         } 
     } 
     return ""
}
fun filterName(name: String): Boolean { 
    val parts = name.split("/").toTypedArray()
     val myValue = parts[4] 
     return myValue.contains("amzn2")
}
suspend fun describeSecurityGroupsSc(groupId: String) { 
     val request = 
         DescribeSecurityGroupsRequest { 
             groupIds = listOf(groupId)
```
}

```
Ec2Client \{ region = "us-west-2" \}.use \{ ec2 ->
         val response = ec2.describeSecurityGroups(request) 
         for (group in response.securityGroups!!) { 
              println("Found Security Group with id " + group.groupId.toString() + 
  " and group VPC " + group.vpcId) 
         } 
     }
}
suspend fun createEC2SecurityGroupSc( 
     groupNameVal: String?, 
     groupDescVal: String?, 
     vpcIdVal: String?, 
     myIpAddress: String?,
): String? { 
     val request = 
         CreateSecurityGroupRequest { 
              groupName = groupNameVal 
             description = groupDescVal 
              vpcId = vpcIdVal 
         } 
    Ec2Client \{ region = "us-west-2" \}.use \{ ec2 ->
         val resp = ec2.createSecurityGroup(request) 
         val ipRange = 
              IpRange { 
                  cidrIp = "$myIpAddress/0" 
 } 
         val ipPerm = 
              IpPermission { 
                  ipProtocol = "tcp" 
                 toPort = 80 fromPort = 80 
                  ipRanges = listOf(ipRange) 
             } 
         val ipPerm2 = 
              IpPermission { 
                  ipProtocol = "tcp" 
                 toPort = 22fromPort = 22
```

```
 ipRanges = listOf(ipRange) 
 } 
         val authRequest = 
             AuthorizeSecurityGroupIngressRequest { 
                  groupName = groupNameVal 
                  ipPermissions = listOf(ipPerm, ipPerm2) 
 } 
         ec2.authorizeSecurityGroupIngress(authRequest) 
         println("Successfully added ingress policy to Security Group 
  $groupNameVal") 
         return resp.groupId 
     }
}
suspend fun describeEC2KeysSc() { 
    Ec2Client { region = "us-west-2" }.use { ec2 ->
         val response = ec2.describeKeyPairs(DescribeKeyPairsRequest {}) 
         response.keyPairs?.forEach { keyPair -> 
             println("Found key pair with name ${keyPair.keyName} and fingerprint 
  ${ keyPair.keyFingerprint}") 
         } 
     }
}
suspend fun createKeyPairSc( 
     keyNameVal: String, 
     fileNameVal: String,
) { 
     val request = 
         CreateKeyPairRequest { 
             keyName = keyNameVal 
         } 
    Ec2Client { region = "us-west-2" }.use { ec2 ->
         val response = ec2.createKeyPair(request) 
         val content = response.keyMaterial 
        if (content != null) {
             File(fileNameVal).writeText(content) 
         } 
         println("Successfully created key pair named $keyNameVal") 
     }
}
```
- For API details, see the following topics in *AWS SDK for Kotlin API reference*.
	- [AllocateAddress](https://sdk.amazonaws.com/kotlin/api/latest/index.html)
	- [AssociateAddress](https://sdk.amazonaws.com/kotlin/api/latest/index.html)
	- [AuthorizeSecurityGroupIngress](https://sdk.amazonaws.com/kotlin/api/latest/index.html)
	- [CreateKeyPair](https://sdk.amazonaws.com/kotlin/api/latest/index.html)
	- [CreateSecurityGroup](https://sdk.amazonaws.com/kotlin/api/latest/index.html)
	- [DeleteKeyPair](https://sdk.amazonaws.com/kotlin/api/latest/index.html)
	- [DeleteSecurityGroup](https://sdk.amazonaws.com/kotlin/api/latest/index.html)
	- [DescribeImages](https://sdk.amazonaws.com/kotlin/api/latest/index.html)
	- [DescribeInstanceTypes](https://sdk.amazonaws.com/kotlin/api/latest/index.html)
	- [DescribeInstances](https://sdk.amazonaws.com/kotlin/api/latest/index.html)
	- [DescribeKeyPairs](https://sdk.amazonaws.com/kotlin/api/latest/index.html)
	- [DescribeSecurityGroups](https://sdk.amazonaws.com/kotlin/api/latest/index.html)
	- [DisassociateAddress](https://sdk.amazonaws.com/kotlin/api/latest/index.html)
	- [ReleaseAddress](https://sdk.amazonaws.com/kotlin/api/latest/index.html)
	- [RunInstances](https://sdk.amazonaws.com/kotlin/api/latest/index.html)
	- [StartInstances](https://sdk.amazonaws.com/kotlin/api/latest/index.html)
	- [StopInstances](https://sdk.amazonaws.com/kotlin/api/latest/index.html)
	- [TerminateInstances](https://sdk.amazonaws.com/kotlin/api/latest/index.html)
	- [UnmonitorInstances](https://sdk.amazonaws.com/kotlin/api/latest/index.html)

### Python

### **SDK for Python (Boto3)**

### **A** Note

There's more on GitHub. Find the complete example and learn how to set up and run in the AWS Code Examples [Repository.](https://github.com/awsdocs/aws-doc-sdk-examples/tree/main/python/example_code/ec2#code-examples)

Run an interactive scenario at a command prompt.

```
class Ec2InstanceScenario: 
     """Runs an interactive scenario that shows how to get started using EC2 
  instances.""" 
     def __init__(self, inst_wrapper, key_wrapper, sg_wrapper, eip_wrapper, 
 ssm_client): 
         """ 
         :param inst_wrapper: An object that wraps instance actions. 
         :param key_wrapper: An object that wraps key pair actions. 
         :param sg_wrapper: An object that wraps security group actions. 
         :param eip_wrapper: An object that wraps Elastic IP actions. 
         :param ssm_client: A Boto3 AWS Systems Manager client. 
        "''" self.inst_wrapper = inst_wrapper 
         self.key_wrapper = key_wrapper 
         self.sg_wrapper = sg_wrapper 
         self.eip_wrapper = eip_wrapper 
         self.ssm_client = ssm_client 
     @demo_func 
     def create_and_list_key_pairs(self): 
 """ 
         1. Creates an RSA key pair and saves its private key data as a .pem file 
  in secure 
            temporary storage. The private key data is deleted after the example 
 completes. 
         2. Lists the first five key pairs for the current account. 
        "" ""
         print( 
              "Let's create an RSA key pair that you can be use to securely connect 
 to " 
              "your EC2 instance." 
\overline{\phantom{a}} key_name = q.ask("Enter a unique name for your key: ", q.non_empty) 
         self.key_wrapper.create(key_name) 
         print( 
             f"Created a key pair {self.key_wrapper.key_pair.key_name} and saved 
 the " 
             f"private key to {self.key_wrapper.key_file_path}.\n" 
\overline{\phantom{a}} if q.ask("Do you want to list some of your key pairs? (y/n) ", 
 q.is_yesno): 
             self.key_wrapper.list(5)
```

```
 @demo_func 
   def create security group(self):
        "" ""
         1. Creates a security group for the default VPC. 
         2. Adds an inbound rule to allow SSH. The SSH rule allows only 
            inbound traffic from the current computer's public IPv4 address. 
         3. Displays information about the security group. 
         This function uses 'http://checkip.amazonaws.com' to get the current 
 public IP 
         address of the computer that is running the example. This method works in 
 most 
         cases. However, depending on how your computer connects to the internet, 
 you 
         might have to manually add your public IP address to the security group 
 by using 
         the AWS Management Console. 
 """ 
         print("Let's create a security group to manage access to your instance.") 
         sg_name = q.ask("Enter a unique name for your security group: ", 
 q.non_empty) 
         security_group = self.sg_wrapper.create( 
            sg name, "Security group for example: get started with instances."
         ) 
         print( 
             f"Created security group {security_group.group_name} in your default 
^{\prime} f"VPC {security_group.vpc_id}.\n" 
        \lambda ip_response = urllib.request.urlopen("http://checkip.amazonaws.com") 
         current_ip_address = ip_response.read().decode("utf-8").strip() 
         print("Let's add a rule to allow SSH only from your current IP address.") 
         print(f"Your public IP address is {current_ip_address}.") 
         q.ask("Press Enter to add this rule to your security group.") 
         response = self.sg_wrapper.authorize_ingress(current_ip_address) 
         if response["Return"]: 
             print("Security group rules updated.") 
         else: 
             print("Couldn't update security group rules.") 
         self.sg_wrapper.describe()
```
@demo\_func

```
 def create_instance(self): 
 """ 
         1. Gets a list of Amazon Linux 2 AMIs from AWS Systems Manager. 
  Specifying the 
             '/aws/service/ami-amazon-linux-latest' path returns only the latest 
  AMIs. 
         2. Gets and displays information about the available AMIs and lets you 
  select one. 
         3. Gets a list of instance types that are compatible with the selected 
  AMI and 
            lets you select one. 
         4. Creates an instance with the previously created key pair and security 
  group, 
            and the selected AMI and instance type. 
         5. Waits for the instance to be running and then displays its 
  information. 
 """ 
         ami_paginator = self.ssm_client.get_paginator("get_parameters_by_path") 
         ami_options = [] 
         for page in ami_paginator.paginate(Path="/aws/service/ami-amazon-linux-
latest"): 
              ami_options += page["Parameters"] 
         amzn2_images = self.inst_wrapper.get_images( 
              [opt["Value"] for opt in ami_options if "amzn2" in opt["Name"]] 
         ) 
         print( 
              "Let's create an instance from an Amazon Linux 2 AMI. Here are some 
  options:" 
        \mathcal{L} image_choice = q.choose( 
              "Which one do you want to use? ", [opt.description for opt in 
  amzn2_images] 
\overline{\phantom{a}} print("Great choice!\n") 
         print( 
              f"Here are some instance types that support the " 
              f"{amzn2_images[image_choice].architecture} architecture of the 
  image:" 
         ) 
         inst_types = self.inst_wrapper.get_instance_types( 
              amzn2_images[image_choice].architecture 
\overline{\phantom{a}} inst_type_choice = q.choose(
```

```
 "Which one do you want to use? ", [it["InstanceType"] for it in 
 inst_types] 
         ) 
         print("Another great choice.\n") 
         print("Creating your instance and waiting for it to start...") 
         self.inst_wrapper.create( 
             amzn2_images[image_choice], 
             inst_types[inst_type_choice]["InstanceType"], 
             self.key_wrapper.key_pair, 
             [self.sg_wrapper.security_group], 
         ) 
         print(f"Your instance is ready:\n") 
         self.inst_wrapper.display() 
         print("You can use SSH to connect to your instance.") 
         print( 
             "If the connection attempt times out, you might have to manually 
 update " 
             "the SSH ingress rule for your IP address in the AWS Management 
 Console." 
\overline{\phantom{a}} self._display_ssh_info() 
   def display ssh info(self):
 """ 
         Displays an SSH connection string that can be used to connect to a 
 running 
         instance. 
 """ 
         print("To connect, open another command prompt and run the following 
 command:") 
         if self.eip_wrapper.elastic_ip is None: 
             print( 
                 f"\tssh -i {self.key_wrapper.key_file_path} " 
                 f"ec2-user@{self.inst_wrapper.instance.public_ip_address}" 
) else: 
             print( 
                 f"\tssh -i {self.key_wrapper.key_file_path} " 
                 f"ec2-user@{self.eip_wrapper.elastic_ip.public_ip}" 
) q.ask("Press Enter when you're ready to continue the demo.")
```

```
 @demo_func 
    def associate_elastic_ip(self): 
 """ 
         1. Allocates an Elastic IP address and associates it with the instance. 
         2. Displays an SSH connection string that uses the Elastic IP address. 
 """ 
         print( 
             "You can allocate an Elastic IP address and associate it with your 
 instance\n" 
             "to keep a consistent IP address even when your instance restarts." 
\overline{\phantom{a}} elastic_ip = self.eip_wrapper.allocate() 
         print(f"Allocated static Elastic IP address: {elastic_ip.public_ip}.") 
         self.eip_wrapper.associate(self.inst_wrapper.instance) 
         print(f"Associated your Elastic IP with your instance.") 
         print( 
             "You can now use SSH to connect to your instance by using the Elastic 
 IP." 
         ) 
         self._display_ssh_info() 
    @demo_func 
    def stop_and_start_instance(self): 
 """ 
         1. Stops the instance and waits for it to stop. 
         2. Starts the instance and waits for it to start. 
         3. Displays information about the instance. 
         4. Displays an SSH connection string. When an Elastic IP address is 
 associated 
            with the instance, the IP address stays consistent when the instance 
 stops 
            and starts. 
 """ 
         print("Let's stop and start your instance to see what changes.") 
         print("Stopping your instance and waiting until it's stopped...") 
         self.inst_wrapper.stop() 
         print("Your instance is stopped. Restarting...") 
         self.inst_wrapper.start() 
         print("Your instance is running.") 
         self.inst_wrapper.display() 
         if self.eip_wrapper.elastic_ip is None: 
             print( 
                 "Every time your instance is restarted, its public IP address 
 changes."
```

```
) else: 
             print( 
                 "Because you have associated an Elastic IP with your instance, 
 you can \n" 
                 "connect by using a consistent IP address after the instance 
 restarts." 
) self._display_ssh_info() 
    @demo_func 
     def cleanup(self): 
 """ 
        1. Disassociate and delete the previously created Elastic IP. 
         2. Terminate the previously created instance. 
         3. Delete the previously created security group. 
         4. Delete the previously created key pair. 
 """ 
         print("Let's clean everything up. This example created these resources:") 
         print(f"\tElastic IP: {self.eip_wrapper.elastic_ip.allocation_id}") 
        print(f"\tInstance: {self.inst wrapper.instance.id}")
         print(f"\tSecurity group: {self.sg_wrapper.security_group.id}") 
         print(f"\tKey pair: {self.key_wrapper.key_pair.name}") 
         if q.ask("Ready to delete these resources? (y/n) ", q.is_yesno): 
            self.eip wrapper.disassociate()
             print("Disassociated the Elastic IP from the instance.") 
             self.eip_wrapper.release() 
             print("Released the Elastic IP.") 
             print("Terminating the instance and waiting for it to terminate...") 
             self.inst_wrapper.terminate() 
             print("Instance terminated.") 
            self.sq wrapper.delete()
             print("Deleted security group.") 
             self.key_wrapper.delete() 
             print("Deleted key pair.") 
    def run_scenario(self): 
         logging.basicConfig(level=logging.INFO, format="%(levelname)s: 
 %(message)s") 
         print("-" * 88) 
         print( 
             "Welcome to the Amazon Elastic Compute Cloud (Amazon EC2) get started 
 with instances demo."
```

```
\overline{\phantom{a}} print("-" * 88) 
         self.create_and_list_key_pairs() 
         self.create_security_group() 
        self.create_instance()
         self.stop_and_start_instance() 
         self.associate_elastic_ip() 
         self.stop_and_start_instance() 
         self.cleanup() 
         print("\nThanks for watching!") 
         print("-" * 88)
if __name__ == '__main__": try: 
         scenario = Ec2InstanceScenario( 
              InstanceWrapper.from_resource(), 
              KeyPairWrapper.from_resource(), 
              SecurityGroupWrapper.from_resource(), 
              ElasticIpWrapper.from_resource(), 
              boto3.client("ssm"), 
\overline{\phantom{a}}scenario.run scenario()
     except Exception: 
         logging.exception("Something went wrong with the demo.")
```
Define a class that wraps key pair actions.

```
class KeyPairWrapper: 
     """Encapsulates Amazon Elastic Compute Cloud (Amazon EC2) key pair 
 actions.""" 
     def __init__(self, ec2_resource, key_file_dir, key_pair=None): 
 """ 
         :param ec2_resource: A Boto3 Amazon EC2 resource. This high-level 
 resource 
                               is used to create additional high-level objects 
                               that wrap low-level Amazon EC2 service actions. 
         :param key_file_dir: The folder where the private key information is 
  stored.
```

```
 This should be a secure folder. 
         :param key_pair: A Boto3 KeyPair object. This is a high-level object that 
                          wraps key pair actions. 
         """ 
         self.ec2_resource = ec2_resource 
        self.key pair = key pair
         self.key_file_path = None 
         self.key_file_dir = key_file_dir 
    @classmethod 
    def from_resource(cls): 
         ec2_resource = boto3.resource("ec2") 
         return cls(ec2_resource, tempfile.TemporaryDirectory()) 
    def create(self, key_name): 
 """ 
         Creates a key pair that can be used to securely connect to an EC2 
 instance. 
         The returned key pair contains private key information that cannot be 
 retrieved 
         again. The private key data is stored as a .pem file. 
         :param key_name: The name of the key pair to create. 
         :return: A Boto3 KeyPair object that represents the newly created key 
 pair. 
         """ 
         try: 
             self.key_pair = self.ec2_resource.create_key_pair(KeyName=key_name) 
             self.key_file_path = os.path.join( 
                 self.key_file_dir.name, f"{self.key_pair.name}.pem" 
) with open(self.key_file_path, "w") as key_file: 
                 key_file.write(self.key_pair.key_material) 
         except ClientError as err: 
             logger.error( 
                 "Couldn't create key %s. Here's why: %s: %s", 
                 key_name, 
                 err.response["Error"]["Code"], 
                 err.response["Error"]["Message"], 
) raise 
         else: 
             return self.key_pair
```

```
 def list(self, limit): 
         """ 
         Displays a list of key pairs for the current account. 
         :param limit: The maximum number of key pairs to list. 
        "'' try: 
             for kp in self.ec2_resource.key_pairs.limit(limit): 
                 print(f"Found {kp.key_type} key {kp.name} with fingerprint:") 
                 print(f"\t{kp.key_fingerprint}") 
         except ClientError as err: 
             logger.error( 
                 "Couldn't list key pairs. Here's why: %s: %s", 
                 err.response["Error"]["Code"], 
                 err.response["Error"]["Message"], 
) raise 
    def delete(self): 
         """ 
         Deletes a key pair. 
 """ 
         if self.key_pair is None: 
             logger.info("No key pair to delete.") 
             return 
         key_name = self.key_pair.name 
         try: 
             self.key_pair.delete() 
             self.key_pair = None 
         except ClientError as err: 
             logger.error( 
                 "Couldn't delete key %s. Here's why: %s : %s", 
                 key_name, 
                 err.response["Error"]["Code"], 
                 err.response["Error"]["Message"], 
) raise
```
Define a class that wraps security group actions.

```
class SecurityGroupWrapper: 
     """Encapsulates Amazon Elastic Compute Cloud (Amazon EC2) security group 
 actions.""" 
     def __init__(self, ec2_resource, security_group=None): 
 """ 
         :param ec2_resource: A Boto3 Amazon EC2 resource. This high-level 
 resource 
                               is used to create additional high-level objects 
                               that wrap low-level Amazon EC2 service actions. 
         :param security_group: A Boto3 SecurityGroup object. This is a high-level 
 object 
                                 that wraps security group actions. 
        "" "
         self.ec2_resource = ec2_resource 
         self.security_group = security_group 
     @classmethod 
     def from_resource(cls): 
         ec2_resource = boto3.resource("ec2") 
         return cls(ec2_resource) 
     def create(self, group_name, group_description): 
 """ 
         Creates a security group in the default virtual private cloud (VPC) of 
 the 
         current account. 
         :param group_name: The name of the security group to create. 
         :param group_description: The description of the security group to 
 create. 
         :return: A Boto3 SecurityGroup object that represents the newly created 
  security group. 
         """ 
         try: 
             self.security_group = self.ec2_resource.create_security_group( 
                 GroupName=group_name, Description=group_description 
)
```

```
 except ClientError as err: 
             logger.error( 
                 "Couldn't create security group %s. Here's why: %s: %s", 
                 group_name, 
                 err.response["Error"]["Code"], 
                 err.response["Error"]["Message"], 
) raise 
        else: 
            return self.security_group 
    def authorize_ingress(self, ssh_ingress_ip): 
         """ 
        Adds a rule to the security group to allow access to SSH. 
         :param ssh_ingress_ip: The IP address that is granted inbound access to 
 connect 
                                to port 22 over TCP, used for SSH. 
         :return: The response to the authorization request. The 'Return' field of 
 the 
                  response indicates whether the request succeeded or failed. 
 """ 
        if self.security_group is None: 
             logger.info("No security group to update.") 
             return 
        try: 
             ip_permissions = [ 
\overline{a} # SSH ingress open to only the specified IP address. 
                     "IpProtocol": "tcp", 
                     "FromPort": 22, 
                     "ToPort": 22, 
                     "IpRanges": [{"CidrIp": f"{ssh_ingress_ip}/32"}], 
 } 
 ] 
             response = self.security_group.authorize_ingress( 
                 IpPermissions=ip_permissions 
) except ClientError as err: 
             logger.error( 
                 "Couldn't authorize inbound rules for %s. Here's why: %s: %s", 
                 self.security_group.id,
```

```
 err.response["Error"]["Code"], 
                 err.response["Error"]["Message"], 
) raise 
         else: 
             return response 
    def describe(self): 
        "" "
         Displays information about the security group. 
 """ 
         if self.security_group is None: 
             logger.info("No security group to describe.") 
             return 
         try: 
             print(f"Security group: {self.security_group.group_name}") 
             print(f"\tID: {self.security_group.id}") 
             print(f"\tVPC: {self.security_group.vpc_id}") 
             if self.security_group.ip_permissions: 
                 print(f"Inbound permissions:") 
                 pp(self.security_group.ip_permissions) 
         except ClientError as err: 
             logger.error( 
                 "Couldn't get data for security group %s. Here's why: %s: %s", 
                 self.security_group.id, 
                 err.response["Error"]["Code"], 
                 err.response["Error"]["Message"], 
) raise 
    def delete(self): 
 """ 
         Deletes the security group. 
        "" ""
         if self.security_group is None: 
             logger.info("No security group to delete.") 
             return 
         group_id = self.security_group.id 
         try: 
             self.security_group.delete()
```

```
Scenarios 4043
```

```
 except ClientError as err: 
             logger.error( 
                 "Couldn't delete security group %s. Here's why: %s: %s", 
                 group_id, 
                 err.response["Error"]["Code"], 
                 err.response["Error"]["Message"], 
) raise
```
Define a class that wraps instance actions.

```
class InstanceWrapper: 
     """Encapsulates Amazon Elastic Compute Cloud (Amazon EC2) instance 
 actions.""" 
     def __init__(self, ec2_resource, instance=None): 
 """ 
         :param ec2_resource: A Boto3 Amazon EC2 resource. This high-level 
 resource 
                               is used to create additional high-level objects 
                               that wrap low-level Amazon EC2 service actions. 
         :param instance: A Boto3 Instance object. This is a high-level object 
 that 
                             wraps instance actions. 
         """ 
         self.ec2_resource = ec2_resource 
         self.instance = instance 
     @classmethod 
     def from_resource(cls): 
         ec2_resource = boto3.resource("ec2") 
         return cls(ec2_resource) 
     def create(self, image, instance_type, key_pair, security_groups=None): 
         """ 
         Creates a new EC2 instance. The instance starts immediately after 
         it is created.
```
 The instance is created in the default VPC of the current account. :param image: A Boto3 Image object that represents an Amazon Machine Image (AMI) that defines attributes of the instance that is created. The AMI defines things like the kind of operating system and the type of storage used by the instance. :param instance\_type: The type of instance to create, such as 't2.micro'. The instance type defines things like the number of CPUs and the amount of memory. :param key\_pair: A Boto3 KeyPair or KeyPairInfo object that represents the key pair that is used to secure connections to the instance. :param security\_groups: A list of Boto3 SecurityGroup objects that represents the security groups that are used to grant access to the instance. When no security groups are specified, the default security group of the VPC is used. :return: A Boto3 Instance object that represents the newly created instance. """ try: instance\_params = { "ImageId": image.id, "InstanceType": instance\_type, "KeyName": key\_pair.name, } if security\_groups is not None: instance\_params["SecurityGroupIds"] = [sg.id for sg in security\_groups] self.instance = self.ec2\_resource.create\_instances( \*\*instance\_params, MinCount=1, MaxCount=1 )[0] self.instance.wait\_until\_running() except ClientError as err: logging.error( "Couldn't create instance with image %s, instance type %s, and key %s. " "Here's why: %s: %s",

```
 image.id, 
                 instance_type, 
                 key_pair.name, 
                 err.response["Error"]["Code"], 
                 err.response["Error"]["Message"], 
) raise 
         else: 
             return self.instance 
    def display(self, indent=1): 
 """ 
        Displays information about an instance. 
         :param indent: The visual indent to apply to the output. 
        "" "
         if self.instance is None: 
             logger.info("No instance to display.") 
             return 
         try: 
             self.instance.load() 
            ind = "\\t" * indent print(f"{ind}ID: {self.instance.id}") 
             print(f"{ind}Image ID: {self.instance.image_id}") 
             print(f"{ind}Instance type: {self.instance.instance_type}") 
             print(f"{ind}Key name: {self.instance.key_name}") 
             print(f"{ind}VPC ID: {self.instance.vpc_id}") 
             print(f"{ind}Public IP: {self.instance.public_ip_address}") 
             print(f"{ind}State: {self.instance.state['Name']}") 
         except ClientError as err: 
             logger.error( 
                 "Couldn't display your instance. Here's why: %s: %s", 
                 err.response["Error"]["Code"], 
                 err.response["Error"]["Message"], 
) raise 
    def terminate(self): 
 """ 
         Terminates an instance and waits for it to be in a terminated state. 
 """
```

```
 if self.instance is None: 
             logger.info("No instance to terminate.") 
             return 
         instance_id = self.instance.id 
         try: 
             self.instance.terminate() 
             self.instance.wait_until_terminated() 
             self.instance = None 
         except ClientError as err: 
             logging.error( 
                 "Couldn't terminate instance %s. Here's why: %s: %s", 
                 instance_id, 
                 err.response["Error"]["Code"], 
                 err.response["Error"]["Message"], 
) raise 
     def start(self): 
         """ 
         Starts an instance and waits for it to be in a running state. 
         :return: The response to the start request. 
 """ 
         if self.instance is None: 
             logger.info("No instance to start.") 
             return 
         try: 
             response = self.instance.start() 
             self.instance.wait_until_running() 
         except ClientError as err: 
             logger.error( 
                 "Couldn't start instance %s. Here's why: %s: %s", 
                 self.instance.id, 
                 err.response["Error"]["Code"], 
                 err.response["Error"]["Message"], 
) raise 
         else: 
             return response
```

```
 def stop(self): 
        ^{\mathrm{m}} ""
         Stops an instance and waits for it to be in a stopped state. 
         :return: The response to the stop request. 
 """ 
         if self.instance is None: 
             logger.info("No instance to stop.") 
             return 
         try: 
             response = self.instance.stop() 
             self.instance.wait_until_stopped() 
         except ClientError as err: 
             logger.error( 
                 "Couldn't stop instance %s. Here's why: %s: %s", 
                 self.instance.id, 
                 err.response["Error"]["Code"], 
                 err.response["Error"]["Message"], 
) raise 
         else: 
             return response 
     def get_images(self, image_ids): 
 """ 
         Gets information about Amazon Machine Images (AMIs) from a list of AMI 
 IDs. 
         :param image_ids: The list of AMIs to look up. 
         :return: A list of Boto3 Image objects that represent the requested AMIs. 
         """ 
         try: 
             images = list(self.ec2_resource.images.filter(ImageIds=image_ids)) 
         except ClientError as err: 
             logger.error( 
                 "Couldn't get images. Here's why: %s: %s", 
                 err.response["Error"]["Code"], 
                 err.response["Error"]["Message"], 
) raise 
         else: 
             return images
```

```
 def get_instance_types(self, architecture): 
       "" ""
        Gets instance types that support the specified architecture and are 
 designated 
        as either 'micro' or 'small'. When an instance is created, the instance 
 type 
        you specify must support the architecture of the AMI you use. 
        :param architecture: The kind of architecture the instance types must 
 support, 
                             such as 'x86_64'. 
        :return: A list of instance types that support the specified architecture 
                 and are either 'micro' or 'small'. 
 """ 
        try: 
            inst_types = [] 
            it_paginator = self.ec2_resource.meta.client.get_paginator( 
                "describe_instance_types" 
) for page in it_paginator.paginate( 
                Filters=[ 
\{ "Name": "processor-info.supported-architecture", 
                        "Values": [architecture], 
\}, \{ {"Name": "instance-type", "Values": ["*.micro", "*.small"]}, 
 ] 
            ): 
                inst_types += page["InstanceTypes"] 
        except ClientError as err: 
            logger.error( 
                "Couldn't get instance types. Here's why: %s: %s", 
                err.response["Error"]["Code"], 
                err.response["Error"]["Message"], 
) raise 
        else: 
            return inst_types
```
Define a class that wraps Elastic IP actions.

```
class ElasticIpWrapper: 
     """Encapsulates Amazon Elastic Compute Cloud (Amazon EC2) Elastic IP address 
 actions.""" 
     def __init__(self, ec2_resource, elastic_ip=None): 
 """ 
         :param ec2_resource: A Boto3 Amazon EC2 resource. This high-level 
 resource 
                               is used to create additional high-level objects 
                               that wrap low-level Amazon EC2 service actions. 
         :param elastic_ip: A Boto3 VpcAddress object. This is a high-level object 
 that 
                             wraps Elastic IP actions. 
        "" "
         self.ec2_resource = ec2_resource 
         self.elastic_ip = elastic_ip 
     @classmethod 
     def from_resource(cls): 
         ec2_resource = boto3.resource("ec2") 
         return cls(ec2_resource) 
     def allocate(self): 
 """ 
         Allocates an Elastic IP address that can be associated with an Amazon EC2 
         instance. By using an Elastic IP address, you can keep the public IP 
 address 
         constant even when you restart the associated instance. 
         :return: The newly created Elastic IP object. By default, the address is 
 not 
                  associated with any instance. 
         """ 
         try: 
             response = 
  self.ec2_resource.meta.client.allocate_address(Domain="vpc") 
             self.elastic_ip = 
  self.ec2_resource.VpcAddress(response["AllocationId"])
```

```
 except ClientError as err: 
             logger.error( 
                 "Couldn't allocate Elastic IP. Here's why: %s: %s", 
                 err.response["Error"]["Code"], 
                 err.response["Error"]["Message"], 
) raise 
         else: 
             return self.elastic_ip 
    def associate(self, instance): 
 """ 
         Associates an Elastic IP address with an instance. When this association 
 is 
         created, the Elastic IP's public IP address is immediately used as the 
 public 
         IP address of the associated instance. 
         :param instance: A Boto3 Instance object. This is a high-level object 
 that wraps 
                          Amazon EC2 instance actions. 
         :return: A response that contains the ID of the association. 
 """ 
         if self.elastic_ip is None: 
             logger.info("No Elastic IP to associate.") 
             return 
         try: 
             response = self.elastic_ip.associate(InstanceId=instance.id) 
         except ClientError as err: 
             logger.error( 
                 "Couldn't associate Elastic IP %s with instance %s. Here's why: 
 %s: %s", 
                 self.elastic_ip.allocation_id, 
                 instance.id, 
                 err.response["Error"]["Code"], 
                 err.response["Error"]["Message"], 
) raise 
         return response 
    def disassociate(self):
```

```
"" "
         Removes an association between an Elastic IP address and an instance. 
 When the 
         association is removed, the instance is assigned a new public IP address. 
        "''" if self.elastic_ip is None: 
             logger.info("No Elastic IP to disassociate.") 
             return 
         try: 
             self.elastic_ip.association.delete() 
         except ClientError as err: 
             logger.error( 
                  "Couldn't disassociate Elastic IP %s from its instance. Here's 
 why: %s: %s", 
                 self.elastic_ip.allocation_id, 
                 err.response["Error"]["Code"], 
                 err.response["Error"]["Message"], 
) raise 
     def release(self): 
        .....
         Releases an Elastic IP address. After the Elastic IP address is released, 
         it can no longer be used. 
        "" "" ""
         if self.elastic_ip is None: 
             logger.info("No Elastic IP to release.") 
             return 
         try: 
             self.elastic_ip.release() 
         except ClientError as err: 
             logger.error( 
                  "Couldn't release Elastic IP address %s. Here's why: %s: %s", 
                 self.elastic_ip.allocation_id, 
                 err.response["Error"]["Code"], 
                 err.response["Error"]["Message"], 
) raise
```
- For API details, see the following topics in *AWS SDK for Python (Boto3) API Reference*.
	- [AllocateAddress](https://docs.aws.amazon.com/goto/boto3/ec2-2016-11-15/AllocateAddress)
	- [AssociateAddress](https://docs.aws.amazon.com/goto/boto3/ec2-2016-11-15/AssociateAddress)
	- [AuthorizeSecurityGroupIngress](https://docs.aws.amazon.com/goto/boto3/ec2-2016-11-15/AuthorizeSecurityGroupIngress)
	- [CreateKeyPair](https://docs.aws.amazon.com/goto/boto3/ec2-2016-11-15/CreateKeyPair)
	- [CreateSecurityGroup](https://docs.aws.amazon.com/goto/boto3/ec2-2016-11-15/CreateSecurityGroup)
	- [DeleteKeyPair](https://docs.aws.amazon.com/goto/boto3/ec2-2016-11-15/DeleteKeyPair)
	- [DeleteSecurityGroup](https://docs.aws.amazon.com/goto/boto3/ec2-2016-11-15/DeleteSecurityGroup)
	- [DescribeImages](https://docs.aws.amazon.com/goto/boto3/ec2-2016-11-15/DescribeImages)
	- [DescribeInstanceTypes](https://docs.aws.amazon.com/goto/boto3/ec2-2016-11-15/DescribeInstanceTypes)
	- **[DescribeInstances](https://docs.aws.amazon.com/goto/boto3/ec2-2016-11-15/DescribeInstances)**
	- [DescribeKeyPairs](https://docs.aws.amazon.com/goto/boto3/ec2-2016-11-15/DescribeKeyPairs)
	- [DescribeSecurityGroups](https://docs.aws.amazon.com/goto/boto3/ec2-2016-11-15/DescribeSecurityGroups)
	- [DisassociateAddress](https://docs.aws.amazon.com/goto/boto3/ec2-2016-11-15/DisassociateAddress)
	- [ReleaseAddress](https://docs.aws.amazon.com/goto/boto3/ec2-2016-11-15/ReleaseAddress)
	- [RunInstances](https://docs.aws.amazon.com/goto/boto3/ec2-2016-11-15/RunInstances)
	- **[StartInstances](https://docs.aws.amazon.com/goto/boto3/ec2-2016-11-15/StartInstances)**
	- **[StopInstances](https://docs.aws.amazon.com/goto/boto3/ec2-2016-11-15/StopInstances)**
	- [TerminateInstances](https://docs.aws.amazon.com/goto/boto3/ec2-2016-11-15/TerminateInstances)
	- [UnmonitorInstances](https://docs.aws.amazon.com/goto/boto3/ec2-2016-11-15/UnmonitorInstances)

# **Code examples for Amazon ECR using AWS SDKs**

The following code examples show you how to use Amazon Elastic Container Registry (Amazon ECR) with an AWS software development kit (SDK).

*Actions* are code excerpts from larger programs and must be run in context. While actions show you how to call individual service functions, you can see actions in context in their related scenarios and cross-service examples.

#### **More resources**

- **[Amazon](https://docs.aws.amazon.com/AmazonECR/latest/userguide/what-is-ecr.html) ECR User Guide** More information about Amazon ECR.
- **Amazon ECR API [Reference](https://docs.aws.amazon.com/AmazonECR/latest/APIReference/Welcome.html)** Details about all available Amazon ECR actions.
- **AWS [Developer](https://aws.amazon.com/developer/code-examples/?awsf.sdk-code-examples-product=product%23ecr) Center** Code examples that you can filter by category or full-text search.
- **AWS SDK [Examples](https://github.com/awsdocs/aws-doc-sdk-examples)** GitHub repo with complete code in preferred languages. Includes instructions for setting up and running the code.

### **Code examples**

- Actions for [Amazon](#page-4066-0) ECR using AWS SDKs
	- Use [DescribeRepositories](#page-4066-1) with an AWS SDK or CLI
	- Use [ListImages](#page-4068-0) with an AWS SDK or CLI

## <span id="page-4066-0"></span>**Actions for Amazon ECR using AWS SDKs**

The following code examples show how to use Amazon Elastic Container Registry (Amazon ECR) with AWS SDKs. Each example calls an individual service function.

### **Examples**

- Use [DescribeRepositories](#page-4066-1) with an AWS SDK or CLI
- Use [ListImages](#page-4068-0) with an AWS SDK or CLI

### <span id="page-4066-1"></span>**Use DescribeRepositories with an AWS SDK or CLI**

The following code examples show how to use DescribeRepositories.

### CLI

### **AWS CLI**

### **To describe the repositories in a registry**

This example describes the repositories in the default registry for an account.

Command:

aws ecr describe-repositories

#### Output:

```
{ 
     "repositories": [ 
         { 
              "registryId": "012345678910", 
              "repositoryName": "ubuntu", 
              "repositoryArn": "arn:aws:ecr:us-west-2:012345678910:repository/
ubuntu" 
         }, 
          { 
              "registryId": "012345678910", 
              "repositoryName": "test", 
              "repositoryArn": "arn:aws:ecr:us-west-2:012345678910:repository/test" 
         } 
     ]
}
```
• For API details, see [DescribeRepositories](https://awscli.amazonaws.com/v2/documentation/api/latest/reference/ecr/describe-repositories.html) in *AWS CLI Command Reference*.

#### Rust

#### **SDK for Rust**

### **A** Note

There's more on GitHub. Find the complete example and learn how to set up and run in the AWS Code Examples [Repository.](https://github.com/awsdocs/aws-doc-sdk-examples/tree/main/rustv1/examples/ecr#code-examples)

```
async fn show_repos(client: &aws_sdk_ecr::Client) -> Result<(), 
 aws_sdk_ecr::Error> { 
     let rsp = client.describe_repositories().send().await?; 
     let repos = rsp.repositories(); 
     println!("Found {} repositories:", repos.len()); 
     for repo in repos { 
         println!(" ARN: {}", repo.repository_arn().unwrap()); 
         println!(" Name: {}", repo.repository_name().unwrap());
```
```
 } 
     0k(())}
```
• For API details, see [DescribeRepositories](https://docs.rs/releases/search?query=aws-sdk) in *AWS SDK for Rust API reference*.

# **Use ListImages with an AWS SDK or CLI**

The following code examples show how to use ListImages.

### CLI

# **AWS CLI**

# **To list the images in a repository**

The following list-images example displays a list of the images in the clusterautoscaler repository.

```
aws ecr list-images \ 
     --repository-name cluster-autoscaler
```

```
{ 
     "imageIds": [ 
          { 
              "imageDigest": 
  "sha256:99c6fb4377e9a420a1eb3b410a951c9f464eff3b7dbc76c65e434e39b94b6570", 
              "imageTag": "v1.13.8" 
         }, 
         { 
              "imageDigest": 
  "sha256:99c6fb4377e9a420a1eb3b410a951c9f464eff3b7dbc76c65e434e39b94b6570", 
              "imageTag": "v1.13.7" 
         }, 
         { 
              "imageDigest": 
  "sha256:4a1c6567c38904384ebc64e35b7eeddd8451110c299e3368d2210066487d97e5", 
              "imageTag": "v1.13.6"
```
 ] }

}

• For API details, see [ListImages](https://awscli.amazonaws.com/v2/documentation/api/latest/reference/ecr/list-images.html) in *AWS CLI Command Reference*.

#### Rust

# **SDK for Rust**

#### **A** Note

```
async fn show_images( 
     client: &aws_sdk_ecr::Client, 
     repository: &str,
) -> Result<(), aws_sdk_ecr::Error> { 
     let rsp = client 
          .list_images() 
          .repository_name(repository) 
          .send() 
          .await?; 
     let images = rsp.image_ids(); 
     println!("found {} images", images.len()); 
     for image in images { 
          println!( 
              "image: {}:{}", 
              image.image_tag().unwrap(), 
              image.image_digest().unwrap() 
         ); 
     } 
     Ok(())
}
```
• For API details, see [ListImages](https://docs.rs/releases/search?query=aws-sdk) in *AWS SDK for Rust API reference*.

# **Code examples for Amazon ECS using AWS SDKs**

The following code examples show you how to use Amazon Elastic Container Service (Amazon ECS) with an AWS software development kit (SDK).

*Actions* are code excerpts from larger programs and must be run in context. While actions show you how to call individual service functions, you can see actions in context in their related scenarios and cross-service examples.

*Scenarios* are code examples that show you how to accomplish a specific task by calling multiple functions within the same service.

#### **More resources**

- **Amazon ECS [Developer](https://docs.aws.amazon.com/AmazonECS/latest/developerguide/Welcome.html) Guide** More information about Amazon ECS.
- **Amazon ECS API [Reference](https://docs.aws.amazon.com/AmazonECS/latest/APIReference/Welcome.html)** Details about all available Amazon ECS actions.
- **AWS [Developer](https://aws.amazon.com/developer/code-examples/?awsf.sdk-code-examples-product=product%23elastic-container-service) Center** Code examples that you can filter by category or full-text search.
- **AWS SDK [Examples](https://github.com/awsdocs/aws-doc-sdk-examples)** GitHub repo with complete code in preferred languages. Includes instructions for setting up and running the code.

#### **Get started**

#### **Hello Amazon ECS**

The following code example shows how to get started using Amazon ECS.

#### .NET

#### **AWS SDK for .NET**

#### **A** Note

There's more on GitHub. Find the complete example and learn how to set up and run in the AWS Code Examples [Repository.](https://github.com/awsdocs/aws-doc-sdk-examples/tree/main/dotnetv3/ECS#code-examples)

using Amazon.ECS;

```
using Amazon.ECS.Model;
using Microsoft.Extensions.Hosting;
namespace ECSActions;
public class HelloECS
{ 
     static async System.Threading.Tasks.Task Main(string[] args) 
    \{ // Use the AWS .NET Core Setup package to set up dependency injection for 
  the Amazon ECS domain registration service. 
         // Use your AWS profile name, or leave it blank to use the default 
  profile. 
        using var host = Host.CreateDefaultBuilder(args).Build();
         // Now the client is available for injection. 
        var amazonECSClient = new AmazonECSClient();
         // You can use await and any of the async methods to get a response. 
         var response = await amazonECSClient.ListClustersAsync(new 
 ListClustersRequest { });
         Console.WriteLine($"Hello Amazon ECS! Following are some cluster ARNS 
  available in the your aws account"); 
         Console.WriteLine(); 
         foreach (var arn in response.ClusterArns.Take(5)) 
         { 
             Console.WriteLine($"\tARN: {arn}"); 
             Console.WriteLine($"Cluster Name: {arn.Split("/").Last()}"); 
             Console.WriteLine(); 
         } 
     }
}
```
• For API details, see [ListClusters](https://docs.aws.amazon.com/goto/DotNetSDKV3/ecs-2014-11-13/ListClusters) in *AWS SDK for .NET API Reference*.

#### **Code examples**

- Actions for [Amazon](#page-4072-0) ECS using AWS SDKs
	- Use [CreateCluster](#page-4073-0) with an AWS SDK or CLI
	- Use [CreateService](#page-4080-0) with an AWS SDK or CLI
- Use [DeleteCluster](#page-4090-0) with an AWS SDK or CLI
- Use [DeleteService](#page-4092-0) with an AWS SDK or CLI
- Use [DescribeClusters](#page-4094-0) with an AWS SDK or CLI
- Use [DescribeServices](#page-4100-0) with an AWS SDK or CLI
- Use [DescribeTasks](#page-4102-0) with an AWS SDK or CLI
- Use [ListClusters](#page-4111-0) with an AWS SDK or CLI
- Use [ListServices](#page-4114-0) with an AWS SDK or CLI
- Use [ListTasks](#page-4117-0) with an AWS SDK or CLI
- Use [UpdateClusterSettings](#page-4119-0) with an AWS SDK or CLI
- Use [UpdateService](#page-4121-0) with an AWS SDK or CLI
- [Scenarios](#page-4124-0) for Amazon ECS using AWS SDKs
	- Get ARN [information](#page-4124-1) for Amazon ECS clusters, services, and tasks using an AWS SDK

# <span id="page-4072-0"></span>**Actions for Amazon ECS using AWS SDKs**

The following code examples show how to use Amazon Elastic Container Service (Amazon ECS) with AWS SDKs. Each example calls an individual service function.

Action examples are code excerpts from larger programs and must be run in context. You can see actions in context in [Scenarios](#page-4124-0) for Amazon ECS using AWS SDKs.

#### **Examples**

- Use [CreateCluster](#page-4073-0) with an AWS SDK or CLI
- Use [CreateService](#page-4080-0) with an AWS SDK or CLI
- Use [DeleteCluster](#page-4090-0) with an AWS SDK or CLI
- Use [DeleteService](#page-4092-0) with an AWS SDK or CLI
- Use [DescribeClusters](#page-4094-0) with an AWS SDK or CLI
- Use [DescribeServices](#page-4100-0) with an AWS SDK or CLI
- Use [DescribeTasks](#page-4102-0) with an AWS SDK or CLI
- Use [ListClusters](#page-4111-0) with an AWS SDK or CLI
- Use [ListServices](#page-4114-0) with an AWS SDK or CLI
- Use [ListTasks](#page-4117-0) with an AWS SDK or CLI
- Use [UpdateClusterSettings](#page-4119-0) with an AWS SDK or CLI
- Use [UpdateService](#page-4121-0) with an AWS SDK or CLI

# <span id="page-4073-0"></span>**Use CreateCluster with an AWS SDK or CLI**

The following code examples show how to use CreateCluster.

#### CLI

#### **AWS CLI**

#### **Example 1: To create a new cluster**

The following create-cluster example creates a cluster.

```
aws ecs create-cluster \ 
     --cluster-name MyCluster
```
Output:

```
{ 
     "cluster": { 
          "clusterArn": "arn:aws:ecs:us-west-2:123456789012:cluster/MyCluster", 
          "clusterName": "MyCluster", 
         "status": "ACTIVE", 
          "registeredContainerInstancesCount": 0, 
          "pendingTasksCount": 0, 
          "runningTasksCount": 0, 
          "activeServicesCount": 0, 
          "statistics": [], 
         "tags": [] 
     }
}
```
For more information, see [Creating](https://docs.aws.amazon.com/AmazonECS/latest/developerguide/create_cluster.html) a Cluster in the *Amazon ECS Developer Guide*.

#### **Example 2: To create a new cluster using capacity providers**

The following create-cluster example creates a cluster and associates two existing capacity providers with it. The create-capacity-provider command is used to create a capacity provider. Specifying a default capacity provider strategy is optional, but recommended. In this example, we create a cluster named MyCluster and associate the MyCapacityProvider1 and MyCapacityProvider2 capacity providers with it. A default capacity provider strategy is specified that spreads the tasks evenly across both capacity providers.

aws ecs create-cluster --cluster-name MyCluster --capacity-providers MyCapacityProvider1 MyCapacityProvider2 --default-capacityprovider-strategy capacityProvider=MyCapacityProvider1,weight=1 capacityProvider=MyCapacityProvider2,weight=1

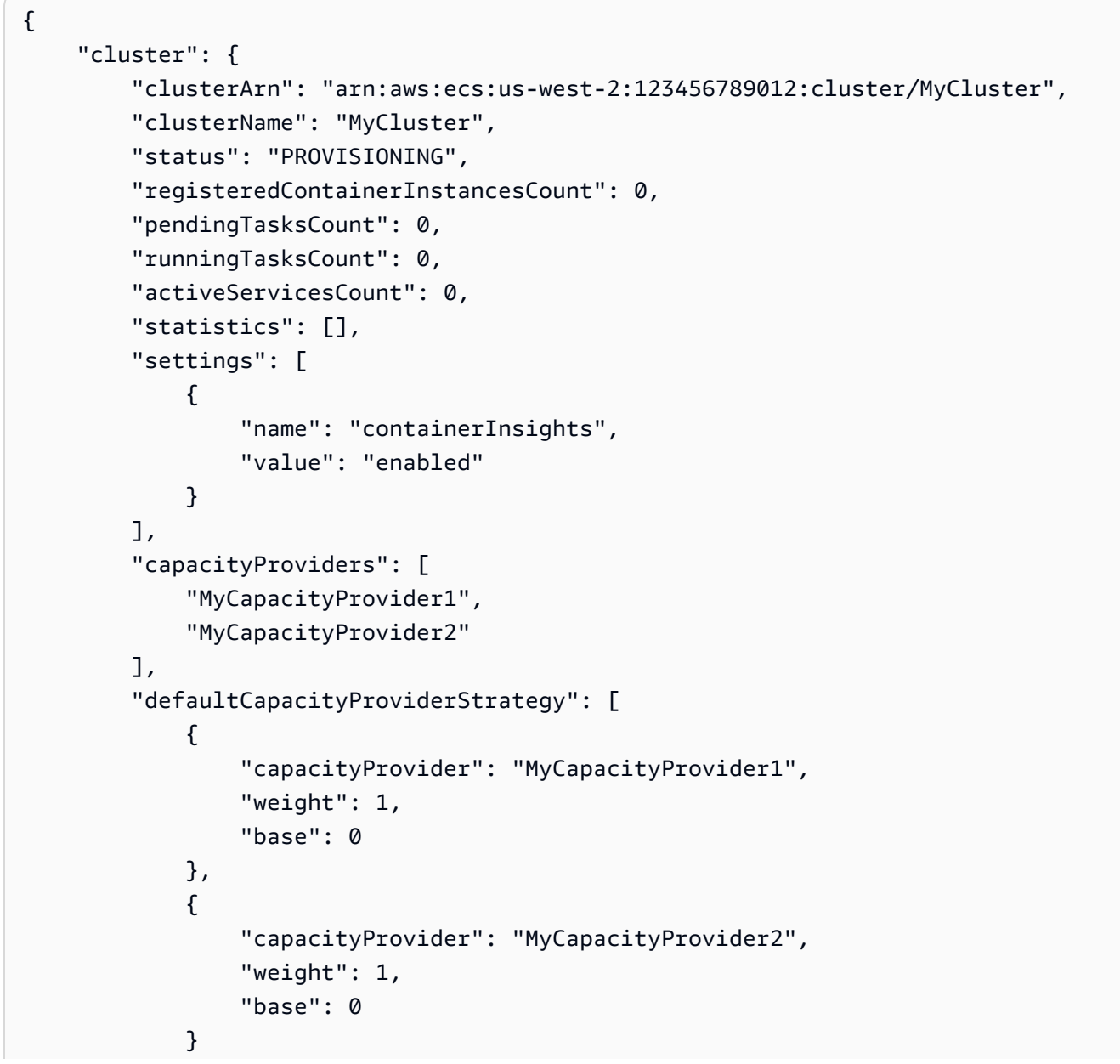

```
 ], 
        "attachments": [ 
          { 
               "id": "0fb0c8f4-6edd-4de1-9b09-17e470ee1918", 
               "type": "asp", 
               "status": "PRECREATED", 
               "details": [ 
\{ "name": "capacityProviderName", 
                      "value": "MyCapacityProvider1" 
\}, \{\{ "name": "scalingPlanName", 
                      "value": "ECSManagedAutoScalingPlan-a1b2c3d4-5678-90ab-
cdef-EXAMPLE11111" 
1 1 1 1 1 1 1
 ] 
           }, 
           { 
               "id": "ae592060-2382-4663-9476-b015c685593c", 
               "type": "asp", 
               "status": "PRECREATED", 
               "details": [ 
\{ "name": "capacityProviderName", 
                      "value": "MyCapacityProvider2" 
\}, \{\{ "name": "scalingPlanName", 
                      "value": "ECSManagedAutoScalingPlan-a1b2c3d4-5678-90ab-
cdef-EXAMPLE22222" 
1 1 1 1 1 1 1
 ] 
 } 
       ], 
        "attachmentsStatus": "UPDATE_IN_PROGRESS" 
    }
}
```
For more information, see Cluster capacity [providers](https://docs.aws.amazon.com/AmazonECS/latest/developerguide/cluster-capacity-providers.html) in the *Amazon ECS Developer Guide*.

#### **Example 3: To create a new cluster with multiple tags**

The following create-cluster example creates a cluster with multiple tags. For more information about adding tags using shorthand syntax, see Using [Shorthand](https://docs.aws.amazon.com/cli/latest/userguide/cli-usage-shorthand.html) Syntax with the AWS [Command](https://docs.aws.amazon.com/cli/latest/userguide/cli-usage-shorthand.html) Line Interface in the *AWS CLI User Guide*.

```
aws ecs create-cluster \ 
     --cluster-name MyCluster \ 
     --tags key=key1,value=value1 key=key2,value=value2 key=key3,value=value3
```
Output:

```
{ 
     "cluster": { 
          "clusterArn": "arn:aws:ecs:us-west-2:123456789012:cluster/MyCluster", 
          "clusterName": "MyCluster", 
          "status": "ACTIVE", 
          "registeredContainerInstancesCount": 0, 
          "pendingTasksCount": 0, 
          "runningTasksCount": 0, 
          "activeServicesCount": 0, 
          "statistics": [], 
          "tags": [ 
              { 
                   "key": "key1", 
                   "value": "value1" 
              }, 
\{\hspace{.1cm} \} "key": "key2", 
                   "value": "value2" 
              }, 
\{\hspace{.1cm} \} "key": "key3", 
                   "value": "value3" 
 } 
         ] 
     }
}
```
For more information, see [Creating](https://docs.aws.amazon.com/AmazonECS/latest/developerguide/create_cluster.html) a Cluster in the *Amazon ECS Developer Guide*.

• For API details, see [CreateCluster](https://awscli.amazonaws.com/v2/documentation/api/latest/reference/ecs/create-cluster.html) in *AWS CLI Command Reference*.

#### Java

#### **SDK for Java 2.x**

#### **Note**

```
import software.amazon.awssdk.regions.Region;
import software.amazon.awssdk.services.ecs.EcsClient;
import software.amazon.awssdk.services.ecs.model.ExecuteCommandConfiguration;
import software.amazon.awssdk.services.ecs.model.ExecuteCommandLogging;
import software.amazon.awssdk.services.ecs.model.ClusterConfiguration;
import software.amazon.awssdk.services.ecs.model.CreateClusterResponse;
import software.amazon.awssdk.services.ecs.model.EcsException;
import software.amazon.awssdk.services.ecs.model.CreateClusterRequest;
/** 
  * Before running this Java V2 code example, set up your development 
  * environment, including your credentials. 
 * 
  * For more information, see the following documentation topic: 
 * 
  * https://docs.aws.amazon.com/sdk-for-java/latest/developer-guide/get-
started.html 
  */
public class CreateCluster { 
     public static void main(String[] args) { 
         final String usage = """ 
                 Usage: 
                     <clusterName>\s 
                 Where: 
                     clusterName - The name of the ECS cluster to create. 
                 """; 
         if (args.length != 1) { 
             System.out.println(usage); 
             System.exit(1);
```
}

```
String clusterName = args[0];
         Region region = Region.US_EAST_1; 
         EcsClient ecsClient = EcsClient.builder() 
                  .region(region) 
                  .build(); 
         String clusterArn = createGivenCluster(ecsClient, clusterName); 
         System.out.println("The cluster ARN is " + clusterArn); 
         ecsClient.close(); 
     } 
     public static String createGivenCluster(EcsClient ecsClient, String 
  clusterName) { 
         try { 
              ExecuteCommandConfiguration commandConfiguration = 
  ExecuteCommandConfiguration.builder() 
                      .logging(ExecuteCommandLogging.DEFAULT) 
                      .build(); 
              ClusterConfiguration clusterConfiguration = 
  ClusterConfiguration.builder() 
                      .executeCommandConfiguration(commandConfiguration) 
                      .build(); 
              CreateClusterRequest clusterRequest = CreateClusterRequest.builder() 
                      .clusterName(clusterName) 
                      .configuration(clusterConfiguration) 
                      .build(); 
              CreateClusterResponse response = 
  ecsClient.createCluster(clusterRequest); 
              return response.cluster().clusterArn(); 
         } catch (EcsException e) { 
              System.err.println(e.awsErrorDetails().errorMessage()); 
              System.exit(1); 
         } 
         return ""; 
     }
}
```
• For API details, see [CreateCluster](https://docs.aws.amazon.com/goto/SdkForJavaV2/ecs-2014-11-13/CreateCluster) in *AWS SDK for Java 2.x API Reference*.

#### PowerShell

#### **Tools for PowerShell**

### **Example 1: This cmdlet creates a new Amazon ECS cluster.**

```
New-ECSCluster -ClusterName "LAB-ECS-CL" -Setting @{Name="containerInsights"; 
  Value="enabled"}
```
### **Output:**

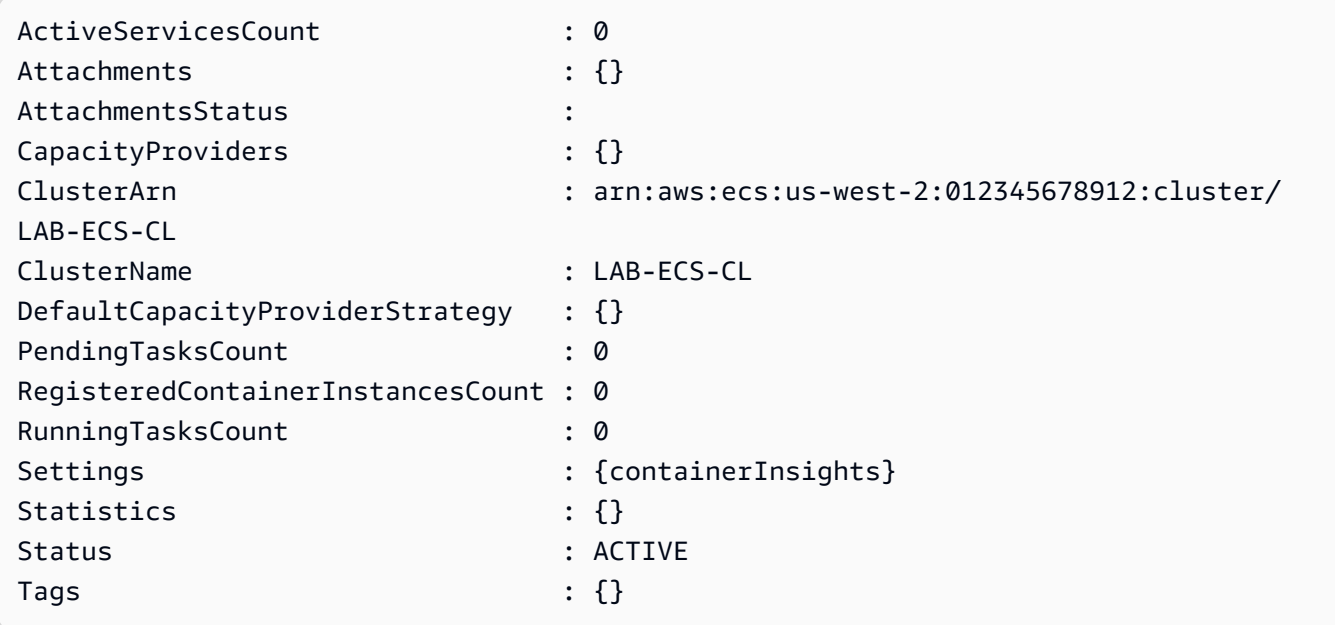

• For API details, see [CreateCluster](https://docs.aws.amazon.com/powershell/latest/reference) in *AWS Tools for PowerShell Cmdlet Reference*.

#### Rust

### **SDK for Rust**

#### *(b)* Note

```
async fn make_cluster(client: &aws_sdk_ecs::Client, name: &str) -> Result<(), 
  aws_sdk_ecs::Error> { 
     let cluster = client.create_cluster().cluster_name(name).send().await?; 
     println!("cluster created: {:?}", cluster); 
    0k(())}
```
• For API details, see [CreateCluster](https://docs.rs/releases/search?query=aws-sdk) in *AWS SDK for Rust API reference*.

# <span id="page-4080-0"></span>**Use CreateService with an AWS SDK or CLI**

The following code examples show how to use CreateService.

#### CLI

#### **AWS CLI**

#### **Example 1: To create a service with a Fargate task**

The following create-service example shows how to create a service using a Fargate task.

```
aws ecs create-service \ 
     --cluster MyCluster \ 
     --service-name MyService \ 
     --task-definition sample-fargate:1 \ 
     --desired-count 2 \ 
     --launch-type FARGATE \ 
     --platform-version LATEST \ 
     --network-configuration 
"awsvpcConfiguration={subnets=[subnet-12344321],securityGroups=[sg-12344321],assignPubli
\setminus --tags key=key1,value=value1 key=key2,value=value2 key=key3,value=value3
```

```
{ 
     "service": { 
         "serviceArn": "arn:aws:ecs:us-west-2:123456789012:service/MyCluster/
MyService",
```

```
 "serviceName": "MyService", 
            "clusterArn": "arn:aws:ecs:us-west-2:123456789012:cluster/MyCluster", 
         "loadBalancers": [], 
          "serviceRegistries": [], 
          "status": "ACTIVE", 
         "desiredCount": 2, 
         "runningCount": 0, 
        "pendingCount": 0,
          "launchType": "FARGATE", 
          "platformVersion": "LATEST", 
          "taskDefinition": "arn:aws:ecs:us-west-2:123456789012:task-definition/
sample-fargate:1", 
          "deploymentConfiguration": { 
              "maximumPercent": 200, 
              "minimumHealthyPercent": 100 
         }, 
          "deployments": [ 
\{\hspace{.1cm} \} "id": "ecs-svc/1234567890123456789", 
                  "status": "PRIMARY", 
                  "taskDefinition": "arn:aws:ecs:us-west-2:123456789012:task-
definition/sample-fargate:1", 
                  "desiredCount": 2, 
                  "pendingCount": 0, 
                  "runningCount": 0, 
                  "createdAt": 1557119253.821, 
                  "updatedAt": 1557119253.821, 
                  "launchType": "FARGATE", 
                  "platformVersion": "1.3.0", 
                  "networkConfiguration": { 
                       "awsvpcConfiguration": { 
                           "subnets": [ 
                                "subnet-12344321" 
, and the contract of \mathbf{I}, \mathbf{I} "securityGroups": [ 
                                "sg-12344321" 
, and the contract of \mathbf{I}, \mathbf{I} "assignPublicIp": "ENABLED" 
1 1 1 1 1 1 1
 } 
              } 
         ], 
         "roleArn": "arn:aws:iam::123456789012:role/aws-service-role/
ecs.amazonaws.com/AWSServiceRoleForECS",
```

```
 "events": [], 
          "createdAt": 1557119253.821, 
         "placementConstraints": [], 
          "placementStrategy": [], 
          "networkConfiguration": { 
              "awsvpcConfiguration": { 
                  "subnets": [ 
                       "subnet-12344321" 
 ], 
                  "securityGroups": [ 
                       "sg-12344321" 
                  ], 
                  "assignPublicIp": "ENABLED" 
 } 
         }, 
         "schedulingStrategy": "REPLICA", 
          "tags": [ 
\{\hspace{.1cm} \} "key": "key1", 
                  "value": "value1" 
              }, 
\{\hspace{.1cm} \} "key": "key2", 
                  "value": "value2" 
              }, 
              { 
                  "key": "key3", 
                  "value": "value3" 
 } 
         ], 
         "enableECSManagedTags": false, 
         "propagateTags": "NONE" 
     }
}
```
#### **Example 2: To create a service using the EC2 launch type**

The following create-service example shows how to create a service called ecssimple-service with a task that uses the EC2 launch type. The service uses the sleep360 task definition and it maintains 1 instantiation of the task.

```
aws ecs create-service \ 
     --cluster MyCluster \
```

```
 --service-name ecs-simple-service \ 
 --task-definition sleep360:2 \ 
 --desired-count 1
```

```
{ 
     "service": { 
          "serviceArn": "arn:aws:ecs:us-west-2:123456789012:service/MyCluster/ecs-
simple-service", 
          "serviceName": "ecs-simple-service", 
         "clusterArn": "arn:aws:ecs:us-west-2:123456789012:cluster/MyCluster", 
         "loadBalancers": [], 
         "serviceRegistries": [], 
          "status": "ACTIVE", 
         "desiredCount": 1, 
         "runningCount": 0, 
        "pendingCount": 0,
         "launchType": "EC2", 
         "taskDefinition": "arn:aws:ecs:us-west-2:123456789012:task-definition/
sleep360:2", 
          "deploymentConfiguration": { 
              "maximumPercent": 200, 
              "minimumHealthyPercent": 100 
         }, 
         "deployments": [ 
\{\hspace{.1cm} \} "id": "ecs-svc/1234567890123456789", 
                  "status": "PRIMARY", 
                  "taskDefinition": "arn:aws:ecs:us-west-2:123456789012:task-
definition/sleep360:2", 
                  "desiredCount": 1, 
                 "pendingCount": 0,
                  "runningCount": 0, 
                  "createdAt": 1557206498.798, 
                  "updatedAt": 1557206498.798, 
                  "launchType": "EC2" 
              } 
         ], 
          "events": [], 
          "createdAt": 1557206498.798, 
          "placementConstraints": [], 
          "placementStrategy": [],
```

```
 "schedulingStrategy": "REPLICA", 
          "enableECSManagedTags": false, 
          "propagateTags": "NONE" 
     }
}
```
### **Example 3: To create a service that uses an external deployment controller**

The following create-service example creates a service that uses an external deployment controller.

```
aws ecs create-service \ 
     --cluster MyCluster \ 
     --service-name MyService \ 
     --deployment-controller type=EXTERNAL \ 
     --desired-count 1
```

```
{ 
     "service": { 
          "serviceArn": "arn:aws:ecs:us-west-2:123456789012:service/MyCluster/
MyService", 
         "serviceName": "MyService", 
         "clusterArn": "arn:aws:ecs:us-west-2:123456789012:cluster/MyCluster", 
         "loadBalancers": [], 
          "serviceRegistries": [], 
          "status": "ACTIVE", 
         "desiredCount": 1, 
          "runningCount": 0, 
         "pendingCount": 0, 
         "launchType": "EC2", 
          "deploymentConfiguration": { 
              "maximumPercent": 200, 
              "minimumHealthyPercent": 100 
         }, 
         "taskSets": [], 
         "deployments": [], 
         "roleArn": "arn:aws:iam::123456789012:role/aws-service-role/
ecs.amazonaws.com/AWSServiceRoleForECS", 
          "events": [], 
          "createdAt": 1557128207.101, 
          "placementConstraints": [],
```

```
 "placementStrategy": [], 
          "schedulingStrategy": "REPLICA", 
          "deploymentController": { 
              "type": "EXTERNAL" 
         }, 
          "enableECSManagedTags": false, 
          "propagateTags": "NONE" 
     }
}
```
#### **Example 4: To create a new service behind a load balancer**

The following create-service example shows how to create a service that is behind a load balancer. You must have a load balancer configured in the same Region as your container instance. This example uses the --cli-input-json option and a JSON input file called ecs-simple-service-elb.json with the following content:

```
{ 
     "serviceName": "ecs-simple-service-elb", 
     "taskDefinition": "ecs-demo", 
     "loadBalancers": [ 
         \mathcal{L} "loadBalancerName": "EC2Contai-EcsElast-123456789012", 
               "containerName": "simple-demo", 
               "containerPort": 80 
          } 
     ], 
     "desiredCount": 10, 
     "role": "ecsServiceRole"
}
```
#### Command:

```
aws ecs create-service \ 
     --cluster MyCluster \ 
     --service-name ecs-simple-service-elb \ 
     --cli-input-json file://ecs-simple-service-elb.json
```
#### Output:

{

```
 "service": { 
         "status": "ACTIVE", 
         "taskDefinition": "arn:aws:ecs:us-west-2:123456789012:task-definition/
ecs-demo:1", 
         "pendingCount": 0, 
         "loadBalancers": [ 
\{\hspace{.1cm} \} "containerName": "ecs-demo", 
                  "containerPort": 80, 
                  "loadBalancerName": "EC2Contai-EcsElast-123456789012" 
 } 
         ], 
         "roleArn": "arn:aws:iam::123456789012:role/ecsServiceRole", 
         "desiredCount": 10, 
         "serviceName": "ecs-simple-service-elb", 
         "clusterArn": "arn:aws:ecs:<us-west-2:123456789012:cluster/MyCluster", 
         "serviceArn": "arn:aws:ecs:us-west-2:123456789012:service/ecs-simple-
service-elb", 
         "deployments": [ 
\{\hspace{.1cm} \} "status": "PRIMARY", 
                 "pendingCount": 0,
                  "createdAt": 1428100239.123, 
                  "desiredCount": 10, 
                  "taskDefinition": "arn:aws:ecs:us-west-2:123456789012:task-
definition/ecs-demo:1", 
                  "updatedAt": 1428100239.123, 
                  "id": "ecs-svc/1234567890123456789", 
                  "runningCount": 0 
 } 
         ], 
         "events": [], 
         "runningCount": 0 
     }
}
```
For more information, see [Creating](https://docs.aws.amazon.com/AmazonECS/latest/developerguide/create-service.html) a Service in the *Amazon ECS Developer Guide*.

• For API details, see [CreateService](https://awscli.amazonaws.com/v2/documentation/api/latest/reference/ecs/create-service.html) in *AWS CLI Command Reference*.

#### Java

#### **SDK for Java 2.x**

#### **Note**

```
import software.amazon.awssdk.regions.Region;
import software.amazon.awssdk.services.ecs.EcsClient;
import software.amazon.awssdk.services.ecs.model.AwsVpcConfiguration;
import software.amazon.awssdk.services.ecs.model.NetworkConfiguration;
import software.amazon.awssdk.services.ecs.model.CreateServiceRequest;
import software.amazon.awssdk.services.ecs.model.LaunchType;
import software.amazon.awssdk.services.ecs.model.CreateServiceResponse;
import software.amazon.awssdk.services.ecs.model.EcsException;
/** 
  * Before running this Java V2 code example, set up your development 
  * environment, including your credentials. 
 * 
  * For more information, see the following documentation topic: 
 * 
  * https://docs.aws.amazon.com/sdk-for-java/latest/developer-guide/get-
started.html 
  */
public class CreateService { 
         public static void main(String[] args) { 
                 final String usage = """ 
                                  Usage: 
                                    <clusterName> <serviceName> <securityGroups> 
  <subnets> <taskDefinition> 
                                  Where: 
                                    clusterName - The name of the ECS cluster. 
                                    serviceName - The name of the ECS service to 
  create. 
                                    securityGroups - The name of the security 
  group.
```

```
 subnets - The name of the subnet. 
                                       taskDefinition - The name of the task 
 definition. 
\mathbf{u} = \mathbf{u} \cdot \mathbf{v} , we have the set of \mathbf{u} = \mathbf{v} \cdot \mathbf{v}if (args.length != 5) {
                           System.out.println(usage); 
                            System.exit(1); 
 } 
                  String clusterName = args[0];
                   String serviceName = args[1]; 
                   String securityGroups = args[2]; 
                  String subnets = args[3];
                   String taskDefinition = args[4]; 
                   Region region = Region.US_EAST_1; 
                   EcsClient ecsClient = EcsClient.builder() 
                                     .region(region) 
                                     .build(); 
                   String serviceArn = createNewService(ecsClient, clusterName, 
 serviceName, securityGroups, subnets, 
                                     taskDefinition); 
                   System.out.println("The ARN of the service is " + serviceArn); 
                   ecsClient.close(); 
         } 
         public static String createNewService(EcsClient ecsClient, 
                           String clusterName, 
                           String serviceName, 
                           String securityGroups, 
                           String subnets, 
                           String taskDefinition) { 
                  try { 
                           AwsVpcConfiguration vpcConfiguration = 
 AwsVpcConfiguration.builder() 
                                              .securityGroups(securityGroups) 
                                              .subnets(subnets) 
                                             .build();
                           NetworkConfiguration configuration = 
 NetworkConfiguration.builder() 
                                              .awsvpcConfiguration(vpcConfiguration)
```

```
 .build(); 
                          CreateServiceRequest serviceRequest = 
  CreateServiceRequest.builder() 
                                           .cluster(clusterName) 
                                           .networkConfiguration(configuration) 
                                           .desiredCount(1) 
                                           .launchType(LaunchType.FARGATE) 
                                           .serviceName(serviceName) 
                                           .taskDefinition(taskDefinition) 
                                          .build();
                          CreateServiceResponse response = 
  ecsClient.createService(serviceRequest); 
                          return response.service().serviceArn(); 
                  } catch (EcsException e) { 
                          System.err.println(e.awsErrorDetails().errorMessage()); 
                          System.exit(1); 
 } 
                  return ""; 
         }
}
```
• For API details, see [CreateService](https://docs.aws.amazon.com/goto/SdkForJavaV2/ecs-2014-11-13/CreateService) in *AWS SDK for Java 2.x API Reference*.

#### PowerShell

# **Tools for PowerShell**

**Example 1: This example command creates a service in your default cluster called `ecssimple-service`. The service uses the `ecs-demo` task definition and it maintains 10 instantiations of that task.**

```
New-ECSService -ServiceName ecs-simple-service -TaskDefinition ecs-demo -
DesiredCount 10
```
**Example 2: This example command creates a service behind a load balancer in your default cluster called `ecs-simple-service`. The service uses the `ecs-demo` task definition and it maintains 10 instantiations of that task.**

```
$1b = af LoadBalancerName = "EC2Contai-EcsElast-S06278JGSJCM" 
     ContainerName = "simple-demo" 
     ContainerPort = 80
} 
New-ECSService -ServiceName ecs-simple-service -TaskDefinition ecs-demo -
DesiredCount 10 -LoadBalancer $lb
```
• For API details, see [CreateService](https://docs.aws.amazon.com/powershell/latest/reference) in *AWS Tools for PowerShell Cmdlet Reference*.

# <span id="page-4090-0"></span>**Use DeleteCluster with an AWS SDK or CLI**

The following code examples show how to use DeleteCluster.

# CLI

# **AWS CLI**

# **To delete an empty cluster**

The following delete-cluster example deletes the specified empty cluster.

aws ecs delete-cluster --cluster MyCluster

Output:

```
{ 
     "cluster": { 
          "clusterArn": "arn:aws:ecs:us-west-2:123456789012:cluster/MyCluster", 
          "status": "INACTIVE", 
          "clusterName": "MyCluster", 
          "registeredContainerInstancesCount": 0, 
          "pendingTasksCount": 0, 
          "runningTasksCount": 0, 
          "activeServicesCount": 0 
          "statistics": [], 
         "tags": [] 
     }
}
```
For more information, see [Deleting a Cluster](https://docs.aws.amazon.com/AmazonECS/latest/developerguide/delete_cluster.html) in the *Amazon ECS Developer Guide*.

• For API details, see [DeleteCluster](https://awscli.amazonaws.com/v2/documentation/api/latest/reference/ecs/delete-cluster.html) in *AWS CLI Command Reference*.

#### PowerShell

#### **Tools for PowerShell**

**Example 1: This cmdlet deletes the specified ECS cluster. You must deregister all container instances from this cluster before you may delete it.**

Remove-ECSCluster -Cluster "LAB-ECS"

**Output:**

```
Confirm
Are you sure you want to perform this action?
Performing the operation "Remove-ECSCluster (DeleteCluster)" on target "LAB-ECS".
[Y] Yes [A] Yes to All [N] No [L] No to All [S] Suspend [?] Help (default is 
  "Y"): Y
```
• For API details, see [DeleteCluster](https://docs.aws.amazon.com/powershell/latest/reference) in *AWS Tools for PowerShell Cmdlet Reference*.

#### Rust

#### **SDK for Rust**

#### **A** Note

```
async fn remove_cluster( 
     client: &aws_sdk_ecs::Client, 
     name: &str,
) -> Result<(), aws_sdk_ecs::Error> { 
     let cluster_deleted = client.delete_cluster().cluster(name).send().await?; 
     println!("cluster deleted: {:?}", cluster_deleted); 
    0k(())}
```
• For API details, see [DeleteCluster](https://docs.rs/releases/search?query=aws-sdk) in *AWS SDK for Rust API reference*.

# <span id="page-4092-0"></span>**Use DeleteService with an AWS SDK or CLI**

The following code examples show how to use DeleteService.

CLI

#### **AWS CLI**

#### **To delete a service**

The following ecs delete-service example deletes the specified service from a cluster. You can include the --force parameter to delete a service even if it has not been scaled to zero tasks.

aws ecs delete-service --cluster MyCluster --service MyService1 --force

For more information, see [Deleting](https://docs.aws.amazon.com/AmazonECS/latest/developerguide/delete-service.html) a Service in the *Amazon ECS Developer Guide*.

• For API details, see [DeleteService](https://awscli.amazonaws.com/v2/documentation/api/latest/reference/ecs/delete-service.html) in *AWS CLI Command Reference*.

#### Java

### **SDK for Java 2.x**

#### **A** Note

```
import software.amazon.awssdk.regions.Region;
import software.amazon.awssdk.services.ecs.EcsClient;
import software.amazon.awssdk.services.ecs.model.DeleteServiceRequest;
import software.amazon.awssdk.services.ecs.model.EcsException;
/** 
  * Before running this Java V2 code example, set up your development
```

```
 * environment, including your credentials. 
 * 
  * For more information, see the following documentation topic: 
 * 
  * https://docs.aws.amazon.com/sdk-for-java/latest/developer-guide/get-
started.html 
  */
public class DeleteService { 
     public static void main(String[] args) { 
         final String usage = """ 
                  Usage: 
                    <clusterName> <serviceArn>\s 
                  Where: 
                    clusterName - The name of the ECS cluster. 
                    serviceArn - The ARN of the ECS service. 
                  """; 
         if (args.length != 2) { 
              System.out.println(usage); 
              System.exit(1); 
         } 
        String clusterName = args[0];
         String serviceArn = args[1]; 
         Region region = Region.US_EAST_1; 
         EcsClient ecsClient = EcsClient.builder() 
                  .region(region) 
                  .build(); 
         deleteSpecificService(ecsClient, clusterName, serviceArn); 
         ecsClient.close(); 
     } 
     public static void deleteSpecificService(EcsClient ecsClient, String 
  clusterName, String serviceArn) { 
         try { 
              DeleteServiceRequest serviceRequest = DeleteServiceRequest.builder() 
                      .cluster(clusterName) 
                      .service(serviceArn) 
                     .build():
```

```
ecsClient.deleteService(serviceRequest);
             System.out.println("The Service was successfully deleted"); 
         } catch (EcsException e) { 
             System.err.println(e.awsErrorDetails().errorMessage()); 
             System.exit(1); 
         } 
     }
}
```
• For API details, see [DeleteService](https://docs.aws.amazon.com/goto/SdkForJavaV2/ecs-2014-11-13/DeleteService) in *AWS SDK for Java 2.x API Reference*.

PowerShell

**Tools for PowerShell**

**Example 1: Deletes the service named 'my-http-service' in the default cluster. The service must have a desired count and running count of 0 before you can delete it. You are prompted for confirmation before the command proceeds. To bypass the confirmation prompt add the -Force switch.**

Remove-ECSService -Service my-http-service

**Example 2: Deletes the service named 'my-http-service' in the named cluster.**

Remove-ECSService -Cluster myCluster -Service my-http-service

• For API details, see [DeleteService](https://docs.aws.amazon.com/powershell/latest/reference) in *AWS Tools for PowerShell Cmdlet Reference*.

# <span id="page-4094-0"></span>**Use DescribeClusters with an AWS SDK or CLI**

The following code examples show how to use DescribeClusters.

CLI

**AWS CLI**

#### **Example 1: To describe a cluster**

The following describe-clusters example retrieves details about the specified cluster.

```
aws ecs describe-clusters \ 
     --cluster default
```
Output:

```
{ 
     "clusters": [ 
          { 
              "status": "ACTIVE", 
              "clusterName": "default", 
              "registeredContainerInstancesCount": 0, 
              "pendingTasksCount": 0, 
              "runningTasksCount": 0, 
              "activeServicesCount": 1, 
              "clusterArn": "arn:aws:ecs:us-west-2:123456789012:cluster/default" 
         } 
     ], 
     "failures": []
}
```
For more information, see [Amazon](https://docs.aws.amazon.com/AmazonECS/latest/developerguide/ECS_clusters.html) ECS Clusters in the *Amazon ECS Developer Guide*.

#### **Example 2: To describe a cluster with the attachment option**

The following describe-clusters example specifies the ATTACHMENTS option. It retrieves details about the specified cluster and a list of resources attached to the cluster in the form of attachments. When using a capacity provider with a cluster, the resources, either AutoScaling plans or scaling policies, will be represented as asp or as\_policy ATTACHMENTS.

```
aws ecs describe-clusters \ 
     --include ATTACHMENTS \ 
     --clusters sampleCluster
```

```
{ 
       "clusters": [ 
            {
```

```
 "clusterArn": "arn:aws:ecs:af-south-1:123456789222:cluster/
sampleCluster", 
               "clusterName": "sampleCluster", 
               "status": "ACTIVE", 
               "registeredContainerInstancesCount": 0, 
               "runningTasksCount": 0, 
               "pendingTasksCount": 0, 
               "activeServicesCount": 0, 
               "statistics": [], 
               "tags": [], 
               "settings": [], 
               "capacityProviders": [ 
                    "sampleCapacityProvider" 
               ], 
               "defaultCapacityProviderStrategy": [], 
               "attachments": [ 
\overline{a} "id": "a1b2c3d4-5678-901b-cdef-EXAMPLE22222", 
                         "type": "as_policy", 
                         "status": "CREATED", 
                         "details": [ 
 { 
                                  "name": "capacityProviderName", 
                                  "value": "sampleCapacityProvider" 
\}, \{ { 
                                  "name": "scalingPolicyName", 
                                  "value": "ECSManagedAutoScalingPolicy-3048e262-
fe39-4eaf-826d-6f975d303188" 
 } 
\sim 100 \sim 100 \sim 100 \sim 100 \sim 100 \sim 100 \sim 100 \sim 100 \sim 100 \sim 100 \sim 100 \sim 100 \sim 100 \sim 100 \sim 100 \sim 100 \sim 100 \sim 100 \sim 100 \sim 100 \sim 100 \sim 100 \sim 100 \sim 100 \sim 
 } 
               ], 
               "attachmentsStatus": "UPDATE_COMPLETE" 
          } 
     ], 
     "failures": []
}
```
For more information, see [Amazon](https://docs.aws.amazon.com/AmazonECS/latest/developerguide/ECS_clusters.html) ECS Clusters in the *Amazon ECS Developer Guide*.

• For API details, see [DescribeClusters](https://awscli.amazonaws.com/v2/documentation/api/latest/reference/ecs/describe-clusters.html) in *AWS CLI Command Reference*.

#### Java

#### **SDK for Java 2.x**

#### **Note**

```
import software.amazon.awssdk.regions.Region;
import software.amazon.awssdk.services.ecs.EcsClient;
import software.amazon.awssdk.services.ecs.model.DescribeClustersRequest;
import software.amazon.awssdk.services.ecs.model.DescribeClustersResponse;
import software.amazon.awssdk.services.ecs.model.Cluster;
import software.amazon.awssdk.services.ecs.model.EcsException;
import java.util.List;
/** 
  * Before running this Java V2 code example, set up your development 
  * environment, including your credentials. 
 * 
  * For more information, see the following documentation topic: 
 * 
  * https://docs.aws.amazon.com/sdk-for-java/latest/developer-guide/get-
started.html 
  */
public class DescribeClusters { 
     public static void main(String[] args) { 
         final String usage = """ 
                 Usage: 
                    <clusterArn> \s 
                 Where: 
                    clusterArn - The ARN of the ECS cluster to describe. 
                  """; 
         if (args.length != 1) { 
             System.out.println(usage); 
             System.exit(1); 
         }
```

```
 String clusterArn = args[0]; 
         Region region = Region.US_EAST_1; 
         EcsClient ecsClient = EcsClient.builder() 
                  .region(region) 
                 .buid() descCluster(ecsClient, clusterArn); 
     } 
     public static void descCluster(EcsClient ecsClient, String clusterArn) { 
         try { 
             DescribeClustersRequest clustersRequest = 
  DescribeClustersRequest.builder() 
                      .clusters(clusterArn) 
                     .buid() DescribeClustersResponse response = 
  ecsClient.describeClusters(clustersRequest); 
             List<Cluster> clusters = response.clusters(); 
             for (Cluster cluster : clusters) { 
                  System.out.println("The cluster name is " + 
  cluster.clusterName()); 
 } 
         } catch (EcsException e) { 
             System.err.println(e.awsErrorDetails().errorMessage()); 
             System.exit(1); 
         } 
     }
}
```
• For API details, see [DescribeClusters](https://docs.aws.amazon.com/goto/SdkForJavaV2/ecs-2014-11-13/DescribeClusters) in *AWS SDK for Java 2.x API Reference*.

#### PowerShell

**Tools for PowerShell**

#### **Example 1: This cmdlet describes one or more of your ECS clusters.**

Get-ECSClusterDetail -Cluster "LAB-ECS-CL" -Include SETTINGS | Select-Object \*

### **Output:**

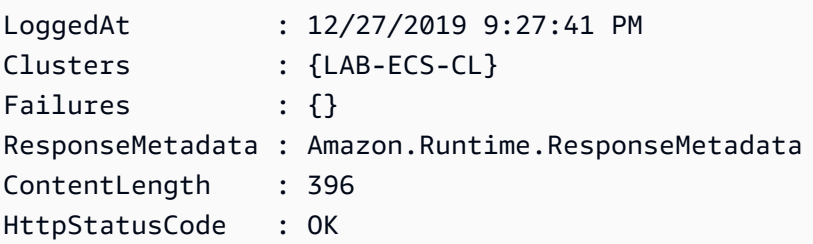

• For API details, see [DescribeClusters](https://docs.aws.amazon.com/powershell/latest/reference) in *AWS Tools for PowerShell Cmdlet Reference*.

#### Rust

# **SDK for Rust**

### **A** Note

```
async fn show_clusters(client: &aws_sdk_ecs::Client) -> Result<(), 
  aws_sdk_ecs::Error> { 
     let resp = client.list_clusters().send().await?; 
     let cluster_arns = resp.cluster_arns(); 
     println!("Found {} clusters:", cluster_arns.len()); 
     let clusters = client 
         .describe_clusters() 
         .set_clusters(Some(cluster_arns.into())) 
         .send() 
         .await?; 
     for cluster in clusters.clusters() { 
         println!(" ARN: {}", cluster.cluster_arn().unwrap()); 
         println!(" Name: {}", cluster.cluster_name().unwrap()); 
     } 
    0k(())}
```
• For API details, see [DescribeClusters](https://docs.rs/releases/search?query=aws-sdk) in *AWS SDK for Rust API reference*.

# <span id="page-4100-0"></span>**Use DescribeServices with an AWS SDK or CLI**

The following code examples show how to use DescribeServices.

CLI

#### **AWS CLI**

#### **To describe a service**

The following describe-services example retrieves details for the my-http-service service in the default cluster.

aws ecs describe-services --services my-http-service

```
{ 
     "services": [ 
         { 
              "status": "ACTIVE", 
              "taskDefinition": "arn:aws:ecs:us-west-2:123456789012:task-
definition/amazon-ecs-sample:1", 
             "pendingCount": 0,
              "loadBalancers": [], 
              "desiredCount": 10, 
              "createdAt": 1466801808.595, 
              "serviceName": "my-http-service", 
              "clusterArn": "arn:aws:ecs:us-west-2:123456789012:cluster/default", 
              "serviceArn": "arn:aws:ecs:us-west-2:123456789012:service/my-http-
service", 
              "deployments": [ 
\overline{\mathcal{L}} "status": "PRIMARY", 
                       "pendingCount": 0, 
                       "createdAt": 1466801808.595, 
                       "desiredCount": 10,
```

```
 "taskDefinition": "arn:aws:ecs:us-west-2:123456789012:task-
definition/amazon-ecs-sample:1", 
                     "updatedAt": 1428326312.703, 
                     "id": "ecs-svc/1234567890123456789", 
                     "runningCount": 10 
 } 
             ], 
             "events": [ 
\overline{a} "message": "(service my-http-service) has reached a steady 
  state.", 
                     "id": "a1b2c3d4-5678-90ab-cdef-11111EXAMPLE", 
                     "createdAt": 1466801812.435 
 } 
             ], 
             "runningCount": 10 
         } 
     ], 
     "failures": []
}
```
For more information, see [Services](https://docs.aws.amazon.com/AmazonECS/latest/developerguide/ecs_services.html) in the *Amazon ECS Developer Guide*.

• For API details, see [DescribeServices](https://awscli.amazonaws.com/v2/documentation/api/latest/reference/ecs/describe-services.html) in *AWS CLI Command Reference*.

#### PowerShell

**Tools for PowerShell**

**Example 1: This example shows how to retrieve details of a specific service from your default cluster.**

```
Get-ECSService -Service my-hhtp-service
```
**Example 2: This example shows how to retrieve details of a specific service running in the named cluster.**

```
Get-ECSService -Cluster myCluster -Service my-hhtp-service
```
• For API details, see [DescribeServices](https://docs.aws.amazon.com/powershell/latest/reference) in *AWS Tools for PowerShell Cmdlet Reference*.

# <span id="page-4102-0"></span>**Use DescribeTasks with an AWS SDK or CLI**

The following code examples show how to use DescribeTasks.

CLI

# **AWS CLI**

# **Exampe 1: To describe a single task tasks**

The following describe-tasks example retrieves the details of a task in a cluster. You can specify the task by using either the ID or full ARN of the task. This example uses the full ARN of the task.

```
aws ecs describe-tasks \ 
     --cluster MyCluster \ 
     --tasks arn:aws:ecs:us-east-1:123456789012:task/
MyCluster/4d590253bb114126b7afa7b58EXAMPLE
```

```
{ 
     "tasks": [ 
         { 
             "attachments": [], 
             "attributes": [ 
\overline{\mathcal{L}} "name": "ecs.cpu-architecture", 
                      "value": "x86_64" 
 } 
             ], 
             "availabilityZone": "us-east-1b", 
             "clusterArn": "arn:aws:ecs:us-east-1:123456789012:cluster/MyCluster", 
             "connectivity": "CONNECTED", 
             "connectivityAt": "2021-08-11T12:21:26.681000-04:00", 
             "containerInstanceArn": "arn:aws:ecs:us-
east-1:123456789012:container-instance/test/025c7e2c5e054a6790a29fc1fEXAMPLE", 
             "containers": [ 
\overline{\mathcal{L}} "containerArn": "arn:aws:ecs:us-
east-1:123456789012:container/MyCluster/4d590253bb114126b7afa7b58eea9221/
a992d1cc-ea46-474a-b6e8-24688EXAMPLE",
```

```
 "taskArn": "arn:aws:ecs:us-east-1:123456789012:task/
MyCluster/4d590253bb114126b7afa7b58EXAMPLE", 
                     "name": "simple-app", 
                     "image": "httpd:2.4", 
                     "runtimeId": 
  "91251eed27db90006ad67b1a08187290869f216557717dd5c39b37c94EXAMPLE", 
                     "lastStatus": "RUNNING", 
                     "networkBindings": [ 
 { 
                             "bindIP": "0.0.0.0", 
                             "containerPort": 80, 
                            "hostPort": 80, 
                            "protocol": "tcp" 
 } 
 ], 
                     "networkInterfaces": [], 
                     "healthStatus": "UNKNOWN", 
                     "cpu": "10", 
                     "memory": "300" 
 } 
            ], 
             "cpu": "10", 
             "createdAt": "2021-08-11T12:21:26.681000-04:00", 
            "desiredStatus": "RUNNING", 
            "enableExecuteCommand": false, 
             "group": "service:testupdate", 
             "healthStatus": "UNKNOWN", 
             "lastStatus": "RUNNING", 
             "launchType": "EC2", 
             "memory": "300", 
             "overrides": { 
                 "containerOverrides": [ 
\{ "name": "simple-app" 
1 1 1 1 1 1 1
                ], 
                 "inferenceAcceleratorOverrides": [] 
            }, 
             "pullStartedAt": "2021-08-11T12:21:28.234000-04:00", 
             "pullStoppedAt": "2021-08-11T12:21:33.793000-04:00", 
            "startedAt": "2021-08-11T12:21:34.945000-04:00", 
             "startedBy": "ecs-svc/968695068243EXAMPLE", 
             "tags": [],
```
```
 "taskArn": "arn:aws:ecs:us-east-1:123456789012:task/
MyCluster/4d590253bb114126b7afa7b58eea9221", 
             "taskDefinitionArn": "arn:aws:ecs:us-east-1:123456789012:task-
definition/console-sample-app-static2:1", 
             "version": 2 
         } 
     ], 
     "failures": []
}
```
For more information, see Amazon ECS Task [Definitions](https://docs.aws.amazon.com/AmazonECS/latest/developerguide/task_definitions.html) in the *Amazon ECS Developer Guide*.

### **Exampe 2: To describe multiple tasks**

The following describe-tasks example retrieves the details of multiple tasks in a cluster. You can specify the task by using either the ID or full ARN of the task. This example uses the full IDs of the tasks.

```
aws ecs describe-tasks \ 
     --cluster MyCluster \ 
     --tasks "74de0355a10a4f979ac495c14EXAMPLE" "d789e94343414c25b9f6bd59eEXAMPLE"
```

```
{ 
    "tasks": [ 
      \{ "attachments": [ 
\overline{\mathcal{L}} "id": "d9e7735a-16aa-4128-bc7a-b2d51EXAMPLE", 
                 "type": "ElasticNetworkInterface", 
                 "status": "ATTACHED", 
                 "details": [ 
 { 
                        "name": "subnetId", 
                        "value": "subnet-0d0eab1bb3EXAMPLE" 
\},
 { 
                        "name": "networkInterfaceId", 
                        "value": "eni-0fa40520aeEXAMPLE" 
\},
 { 
                        "name": "macAddress",
```

```
 "value": "0e:89:76:28:07:b3" 
\}, \{ { 
                              "name": "privateDnsName", 
                              "value": "ip-10-0-1-184.ec2.internal" 
\}, \{ { 
                              "name": "privateIPv4Address", 
                              "value": "10.0.1.184" 
 } 
\sim 100 \sim 100 \sim 100 \sim 100 \sim 100 \sim 100 \sim 100 \sim 100 \sim 100 \sim 100 \sim 100 \sim 100 \sim 100 \sim 100 \sim 100 \sim 100 \sim 100 \sim 100 \sim 100 \sim 100 \sim 100 \sim 100 \sim 100 \sim 100 \sim 
 } 
             ], 
             "attributes": [ 
\overline{a} "name": "ecs.cpu-architecture", 
                      "value": "x86_64" 
 } 
             ], 
             "availabilityZone": "us-east-1b", 
             "clusterArn": "arn:aws:ecs:us-east-1:123456789012:cluster/MyCluster", 
             "connectivity": "CONNECTED", 
             "connectivityAt": "2021-12-20T12:13:37.875000-05:00", 
             "containers": [ 
\overline{a} "containerArn": "arn:aws:ecs:us-
east-1:123456789012:container/MyCluster/74de0355a10a4f979ac495c14EXAMPLE/
aad3ba00-83b3-4dac-84d4-11f8cEXAMPLE", 
                      "taskArn": "arn:aws:ecs:us-east-1:123456789012:task/
MyCluster/74de0355a10a4f979ac495c14EXAMPLE", 
                      "name": "web", 
                      "image": "nginx", 
                      "runtimeId": "74de0355a10a4f979ac495c14EXAMPLE-265927825", 
                      "lastStatus": "RUNNING", 
                      "networkBindings": [], 
                      "networkInterfaces": [ 
 { 
                              "attachmentId": "d9e7735a-16aa-4128-bc7a-
b2d51EXAMPLE", 
                              "privateIpv4Address": "10.0.1.184" 
 } 
 ], 
                      "healthStatus": "UNKNOWN", 
                      "cpu": "99",
```

```
 "memory": "100" 
 } 
             ], 
             "cpu": "256", 
             "createdAt": "2021-12-20T12:13:20.226000-05:00", 
             "desiredStatus": "RUNNING", 
             "enableExecuteCommand": false, 
             "group": "service:tdsevicetag", 
             "healthStatus": "UNKNOWN", 
             "lastStatus": "RUNNING", 
             "launchType": "FARGATE", 
             "memory": "512", 
             "overrides": { 
                 "containerOverrides": [ 
\{ "name": "web" 
1 1 1 1 1 1 1
                 ], 
                 "inferenceAcceleratorOverrides": [] 
             }, 
             "platformVersion": "1.4.0", 
             "platformFamily": "Linux", 
             "pullStartedAt": "2021-12-20T12:13:42.665000-05:00", 
             "pullStoppedAt": "2021-12-20T12:13:46.543000-05:00", 
             "startedAt": "2021-12-20T12:13:48.086000-05:00", 
             "startedBy": "ecs-svc/988401040018EXAMPLE", 
             "tags": [], 
             "taskArn": "arn:aws:ecs:us-east-1:123456789012:task/
MyCluster/74de0355a10a4f979ac495c14EXAMPLE", 
             "taskDefinitionArn": "arn:aws:ecs:us-east-1:123456789012:task-
definition/webserver:2", 
             "version": 3, 
             "ephemeralStorage": { 
             "sizeInGiB": 20 
 } 
         }, 
         { 
             "attachments": [ 
\overline{a} "id": "214eb5a9-45cd-4bf8-87bc-57fefEXAMPLE", 
                     "type": "ElasticNetworkInterface", 
                     "status": "ATTACHED", 
                     "details": [ 
 {
```

```
 "name": "subnetId", 
                              "value": "subnet-0d0eab1bb3EXAMPLE" 
\}, \{ { 
                              "name": "networkInterfaceId", 
                             "value": "eni-064c7766daEXAMPLE" 
\}, \{ { 
                             "name": "macAddress", 
                             "value": "0e:76:83:01:17:a9" 
\}, \{ { 
                             "name": "privateDnsName", 
                             "value": "ip-10-0-1-41.ec2.internal" 
\}, \{ { 
                              "name": "privateIPv4Address", 
                              "value": "10.0.1.41" 
 } 
\sim 100 \sim 100 \sim 100 \sim 100 \sim 100 \sim 100 \sim 100 \sim 100 \sim 100 \sim 100 \sim 100 \sim 100 \sim 100 \sim 100 \sim 100 \sim 100 \sim 100 \sim 100 \sim 100 \sim 100 \sim 100 \sim 100 \sim 100 \sim 100 \sim 
 } 
             ], 
             "attributes": [ 
\overline{a} "name": "ecs.cpu-architecture", 
                     "value": "x86_64" 
 } 
             ], 
             "availabilityZone": "us-east-1b", 
             "clusterArn": "arn:aws:ecs:us-east-1:123456789012:cluster/MyCluster", 
             "connectivity": "CONNECTED", 
             "connectivityAt": "2021-12-20T12:13:35.243000-05:00", 
             "containers": [ 
\overline{a} "containerArn": "arn:aws:ecs:us-
east-1:123456789012:container/MyCluster/
d789e94343414c25b9f6bd59eEXAMPLE/9afef792-609b-43a5-bb6a-3efdbEXAMPLE", 
                     "taskArn": "arn:aws:ecs:us-east-1:123456789012:task/
MyCluster/d789e94343414c25b9f6bd59eEXAMPLE", 
                     "name": "web", 
                     "image": "nginx", 
                     "runtimeId": "d789e94343414c25b9f6bd59eEXAMPLE-265927825", 
                     "lastStatus": "RUNNING", 
                     "networkBindings": [],
```

```
 "networkInterfaces": [ 
 { 
                            "attachmentId": 
  "214eb5a9-45cd-4bf8-87bc-57fefEXAMPLE", 
                            "privateIpv4Address": "10.0.1.41" 
 } 
 ], 
                    "healthStatus": "UNKNOWN", 
                    "cpu": "99", 
                    "memory": "100" 
 } 
            ], 
            "cpu": "256", 
            "createdAt": "2021-12-20T12:13:20.226000-05:00", 
            "desiredStatus": "RUNNING", 
            "enableExecuteCommand": false, 
            "group": "service:tdsevicetag", 
            "healthStatus": "UNKNOWN", 
            "lastStatus": "RUNNING", 
            "launchType": "FARGATE", 
            "memory": "512", 
            "overrides": { 
                "containerOverrides": [ 
\{ "name": "web" 
1 1 1 1 1 1 1
 ], 
                "inferenceAcceleratorOverrides": [] 
            }, 
            "platformVersion": "1.4.0", 
            "platformFamily": "Linux", 
            "pullStartedAt": "2021-12-20T12:13:44.611000-05:00", 
            "pullStoppedAt": "2021-12-20T12:13:48.251000-05:00", 
            "startedAt": "2021-12-20T12:13:49.326000-05:00", 
            "startedBy": "ecs-svc/988401040018EXAMPLE", 
            "tags": [], 
            "taskArn": "arn:aws:ecs:us-east-1:123456789012:task/MyCluster/
d789e94343414c25b9f6bd59eEXAMPLE", 
            "taskDefinitionArn": "arn:aws:ecs:us-east-1:123456789012:task-
definition/webserver:2", 
            "version": 3, 
            "ephemeralStorage": { 
                "sizeInGiB": 20 
 }
```

```
 } 
      ], 
      "failures": []
}
```
For more information, see Amazon ECS Task [Definitions](https://docs.aws.amazon.com/AmazonECS/latest/developerguide/task_definitions.html) in the *Amazon ECS Developer Guide*.

• For API details, see [DescribeTasks](https://awscli.amazonaws.com/v2/documentation/api/latest/reference/ecs/describe-tasks.html) in *AWS CLI Command Reference*.

#### Java

## **SDK for Java 2.x**

## **A** Note

```
import software.amazon.awssdk.regions.Region;
import software.amazon.awssdk.services.ecs.EcsClient;
import software.amazon.awssdk.services.ecs.model.DescribeTasksRequest;
import software.amazon.awssdk.services.ecs.model.DescribeTasksResponse;
import software.amazon.awssdk.services.ecs.model.EcsException;
import software.amazon.awssdk.services.ecs.model.Task;
import java.util.List;
/** 
  * Before running this Java V2 code example, set up your development 
  * environment, including your credentials. 
 * 
  * For more information, see the following documentation topic: 
 * 
  * https://docs.aws.amazon.com/sdk-for-java/latest/developer-guide/get-
started.html 
  */
public class ListTaskDefinitions { 
     public static void main(String[] args) { 
         final String usage = """ 
                 Usage: 
                   <clusterArn> <taskId>\s
```

```
 Where: 
                    clusterArn - The ARN of an ECS cluster. 
                    taskId - The task Id value. 
                 """;
        if (args.length != 2) {
             System.out.println(usage); 
             System.exit(1); 
         } 
         String clusterArn = args[0]; 
         String taskId = args[1]; 
         Region region = Region.US_EAST_1; 
         EcsClient ecsClient = EcsClient.builder() 
                  .region(region) 
                 .buid() getAllTasks(ecsClient, clusterArn, taskId); 
         ecsClient.close(); 
     } 
     public static void getAllTasks(EcsClient ecsClient, String clusterArn, String 
  taskId) { 
         try { 
             DescribeTasksRequest tasksRequest = DescribeTasksRequest.builder() 
                      .cluster(clusterArn) 
                      .tasks(taskId) 
                      .build(); 
             DescribeTasksResponse response = 
  ecsClient.describeTasks(tasksRequest); 
             List<Task> tasks = response.tasks(); 
             for (Task task : tasks) { 
                  System.out.println("The task ARN is " + 
  task.taskDefinitionArn()); 
 } 
         } catch (EcsException e) { 
             System.err.println(e.awsErrorDetails().errorMessage()); 
             System.exit(1); 
         } 
     }
}
```
• For API details, see [DescribeTasks](https://docs.aws.amazon.com/goto/SdkForJavaV2/ecs-2014-11-13/DescribeTasks) in *AWS SDK for Java 2.x API Reference*.

# **Use ListClusters with an AWS SDK or CLI**

The following code examples show how to use ListClusters.

Action examples are code excerpts from larger programs and must be run in context. You can see this action in context in the following code example:

• Get ARN [information](#page-4124-0) for clusters, services, and tasks

#### .NET

### **AWS SDK for .NET**

#### **A** Note

```
 /// <summary> 
     /// List cluster ARNs available. 
     /// </summary> 
   /// <returns>The ARN list of clusters.</returns>
     public async Task<List<string>> GetClusterARNSAsync() 
    \{ Console.WriteLine("Getting a list of all the clusters in your AWS 
 account..."); 
        List<string> clusterArnList = new List<string>();
         // Get a list of all the clusters in your AWS account 
         try 
         { 
             var listClustersResponse = _ecsClient.Paginators.ListClusters(new 
 ListClustersRequest 
\{\hspace{.1cm} \} });
```

```
 var clusterArns = listClustersResponse.ClusterArns; 
             // Print the ARNs of the clusters 
             await foreach (var clusterArn in clusterArns) 
\{\hspace{.1cm} \} clusterArnList.Add(clusterArn); 
 } 
             if (clusterArnList.Count == 0) 
\{\hspace{.1cm} \} _logger.LogWarning("No clusters found in your AWS account."); 
 } 
             return clusterArnList; 
         } 
         catch (Exception e) 
        \sqrt{ } _logger.LogError($"An error occurred while getting a list of all the 
 clusters in your AWS account. {e.InnerException}"); 
             throw new Exception($"An error occurred while getting a list of all 
 the clusters in your AWS account. {e.InnerException}"); 
         } 
     }
```
• For API details, see [ListClusters](https://docs.aws.amazon.com/goto/DotNetSDKV3/ecs-2014-11-13/ListClusters) in *AWS SDK for .NET API Reference*.

#### CLI

#### **AWS CLI**

#### **To list your available clusters**

The following list-clusters example lists all of the available clusters.

```
aws ecs list-clusters
```

```
{ 
     "clusterArns": [ 
         "arn:aws:ecs:us-west-2:123456789012:cluster/MyECSCluster1", 
         "arn:aws:ecs:us-west-2:123456789012:cluster/AnotherECSCluster"
```
}

 $\mathbf{I}$ 

For more information, see [Amazon](https://docs.aws.amazon.com/AmazonECS/latest/developerguide/ECS_clusters.html) ECS Clusters in the *Amazon ECS Developer Guide*.

• For API details, see [ListClusters](https://awscli.amazonaws.com/v2/documentation/api/latest/reference/ecs/list-clusters.html) in *AWS CLI Command Reference*.

#### Java

## **SDK for Java 2.x**

#### **(i)** Note

```
import software.amazon.awssdk.regions.Region;
import software.amazon.awssdk.services.ecs.EcsClient;
import software.amazon.awssdk.services.ecs.model.ListClustersResponse;
import software.amazon.awssdk.services.ecs.model.EcsException;
import java.util.List;
/** 
  * Before running this Java V2 code example, set up your development 
  * environment, including your credentials. 
 * 
  * For more information, see the following documentation topic: 
 * 
  * https://docs.aws.amazon.com/sdk-for-java/latest/developer-guide/get-
started.html 
  */
public class ListClusters { 
     public static void main(String[] args) { 
         Region region = Region.US_EAST_1; 
         EcsClient ecsClient = EcsClient.builder() 
                 .region(region) 
                .build();
         listAllClusters(ecsClient); 
         ecsClient.close();
```
}

```
 public static void listAllClusters(EcsClient ecsClient) { 
         try { 
             ListClustersResponse response = ecsClient.listClusters(); 
             List<String> clusters = response.clusterArns(); 
             for (String cluster : clusters) { 
                 System.out.println("The cluster arn is " + cluster); 
 } 
         } catch (EcsException e) { 
             System.err.println(e.awsErrorDetails().errorMessage()); 
             System.exit(1); 
         } 
     }
}
```
• For API details, see [ListClusters](https://docs.aws.amazon.com/goto/SdkForJavaV2/ecs-2014-11-13/ListClusters) in *AWS SDK for Java 2.x API Reference*.

## PowerShell

## **Tools for PowerShell**

## **Example 1: This cmdlet returns a list of existing ECS clusters.**

Get-ECSClusterList

## **Output:**

```
arn:aws:ecs:us-west-2:012345678912:cluster/LAB-ECS-CL
arn:aws:ecs:us-west-2:012345678912:cluster/LAB-ECS
```
• For API details, see [ListClusters](https://docs.aws.amazon.com/powershell/latest/reference) in *AWS Tools for PowerShell Cmdlet Reference*.

# **Use ListServices with an AWS SDK or CLI**

The following code examples show how to use ListServices.

Action examples are code excerpts from larger programs and must be run in context. You can see this action in context in the following code example:

## • Get ARN [information](#page-4124-0) for clusters, services, and tasks

#### .NET

## **AWS SDK for .NET**

## **(i)** Note

```
 /// <summary> 
 /// List service ARNs available. 
 /// </summary> 
 /// <param name="clusterARN">The arn of the ECS cluster.</param> 
/// <returns>The ARN list of services in given cluster.</returns>
 public async Task<List<string>> GetServiceARNSAsync(string clusterARN) 
 { 
     List<string> serviceArns = new List<string>(); 
     var request = new ListServicesRequest 
    \{ Cluster = clusterARN 
     }; 
     // Call the ListServices API operation and get the list of service ARNs 
     var serviceList = _ecsClient.Paginators.ListServices(request); 
     await foreach (var serviceARN in serviceList.ServiceArns) 
     { 
         if (serviceARN is null) 
              continue; 
         serviceArns.Add(serviceARN); 
     } 
     if (serviceArns.Count == 0) 
    \mathcal{L} _logger.LogWarning($"No services found in cluster {clusterARN} ."); 
     } 
     return serviceArns;
```
}

• For API details, see [ListServices](https://docs.aws.amazon.com/goto/DotNetSDKV3/ecs-2014-11-13/ListServices) in *AWS SDK for .NET API Reference*.

## CLI

### **AWS CLI**

## **To list the services in a cluster**

The following list-services example shows how to list the services running in a cluster.

```
aws ecs list-services --cluster MyCluster
```
#### Output:

```
 { 
       "serviceArns": [ 
           "arn:aws:ecs:us-west-2:123456789012:service/MyCluster/MyService" 
      \mathbf{I}}
```
For more information, see [Services](https://docs.aws.amazon.com/AmazonECS/latest/developerguide/ecs_services.html) in the *Amazon ECS Developer Guide*.

• For API details, see [ListServices](https://awscli.amazonaws.com/v2/documentation/api/latest/reference/ecs/list-services.html) in *AWS CLI Command Reference*.

## PowerShell

#### **Tools for PowerShell**

**Example 1: This example lists all services running in your default cluster.**

Get-ECSClusterService

**Example 2: This example lists all services running in the specified cluster.**

Get-ECSClusterService -Cluster myCluster

**Example 3: This example lists the services running in the specified cluster, fetching a maximum of 10 service details at a time.**

```
$nextToken = $null
do
{ 
     Get-ECSClusterService -Cluster myCluster -MaxResult 10 -NextToken $nextToken 
     $nextToken = $AWSHistory.LastServiceResponse.NextToken
} while ($nextToken -ne $null)
```
• For API details, see [ListServices](https://docs.aws.amazon.com/powershell/latest/reference) in *AWS Tools for PowerShell Cmdlet Reference*.

# **Use ListTasks with an AWS SDK or CLI**

The following code examples show how to use ListTasks.

Action examples are code excerpts from larger programs and must be run in context. You can see this action in context in the following code example:

• Get ARN [information](#page-4124-0) for clusters, services, and tasks

```
.NET
```
## **AWS SDK for .NET**

## **A** Note

```
 /// <summary> 
 /// List task ARNs available. 
 /// </summary> 
 /// <param name="clusterARN">The arn of the ECS cluster.</param> 
/// <returns>The ARN list of tasks in given cluster.</returns>
 public async Task<List<string>> GetTaskARNsAsync(string clusterARN) 
 { 
     // Set up the request to describe the tasks in the service 
     var listTasksRequest = new ListTasksRequest 
     { 
         Cluster = clusterARN 
     };
```

```
List<string> taskArns = new List<string>();
     // Call the ListTasks API operation and get the list of task ARNs 
     var tasks = _ecsClient.Paginators.ListTasks(listTasksRequest); 
     await foreach (var task in tasks.TaskArns) 
     { 
         if (task is null) 
              continue; 
         taskArns.Add(task); 
     } 
     if (taskArns.Count == 0) 
     { 
         _logger.LogWarning("No tasks found in cluster: " + clusterARN); 
     } 
     return taskArns; 
 }
```
• For API details, see [ListTasks](https://docs.aws.amazon.com/goto/DotNetSDKV3/ecs-2014-11-13/ListTasks) in *AWS SDK for .NET API Reference*.

## CLI

#### **AWS CLI**

#### **Example 1: To list the tasks in a cluster**

The following list-tasks example lists all of the tasks in a cluster.

```
aws ecs list-tasks --cluster default
```

```
\{ "taskArns": [ 
         "arn:aws:ecs:us-west-2:123456789012:task/a1b2c3d4-5678-90ab-
cdef-11111EXAMPLE", 
         "arn:aws:ecs:us-west-2:123456789012:task/a1b2c3d4-5678-90ab-
cdef-22222EXAMPLE"
```
}

 $\mathbf{I}$ 

## **Example 2: To list the tasks on a particular container instance**

The following list-tasks example lists the tasks on a container instance, using the container instance UUID as a filter.

```
aws ecs list-tasks --cluster default --container-instance a1b2c3d4-5678-90ab-
cdef-33333EXAMPLE
```
Output:

```
{ 
     "taskArns": [ 
          "arn:aws:ecs:us-west-2:123456789012:task/a1b2c3d4-5678-90ab-
cdef-44444EXAMPLE" 
     ]
}
```
For more information, see Amazon ECS Task [Definitions](https://docs.aws.amazon.com/AmazonECS/latest/developerguide/task_definitions.html) in the *Amazon ECS Developer Guide*.

• For API details, see [ListTasks](https://awscli.amazonaws.com/v2/documentation/api/latest/reference/ecs/list-tasks.html) in *AWS CLI Command Reference*.

# **Use UpdateClusterSettings with an AWS SDK or CLI**

The following code examples show how to use UpdateClusterSettings.

CLI

## **AWS CLI**

## **To modify the settings for your cluster**

The following update-cluster-settings example enables CloudWatch Container Insights for the default cluster.

```
aws ecs update-cluster-settings \ 
     --cluster default \ 
     --settings name=containerInsights,value=enabled
```

```
{ 
     "cluster": { 
         "clusterArn": "arn:aws:ecs:us-west-2:123456789012:cluster/MyCluster", 
         "clusterName": "default", 
         "status": "ACTIVE", 
         "registeredContainerInstancesCount": 0, 
         "runningTasksCount": 0, 
         "pendingTasksCount": 0, 
         "activeServicesCount": 0, 
         "statistics": [], 
         "tags": [], 
         "settings": [ 
              { 
                  "name": "containerInsights", 
                  "value": "enabled" 
 } 
         ] 
     }
}
```
For more information, see [Modifying](https://docs.aws.amazon.com/AmazonECS/latest/developerguide/ecs-modifying-longer-id-settings.html) Account Settings in the *Amazon ECS Developer Guide*.

• For API details, see [UpdateClusterSettings](https://awscli.amazonaws.com/v2/documentation/api/latest/reference/ecs/update-cluster-settings.html) in *AWS CLI Command Reference*.

## PowerShell

## **Tools for PowerShell**

**Example 1: This cmdlet modifies the settings to use for an ECS cluster.**

```
Update-ECSClusterSetting -Cluster "LAB-ECS-CL" -Setting 
  @{Name="containerInsights"; Value="disabled"}
```
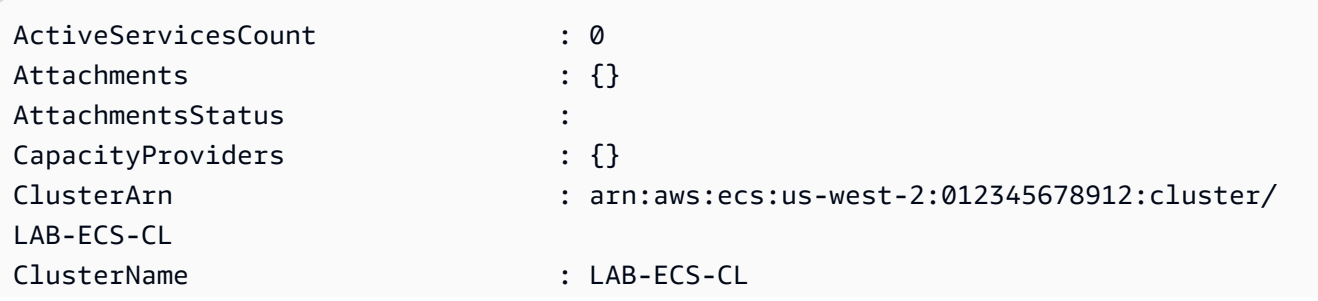

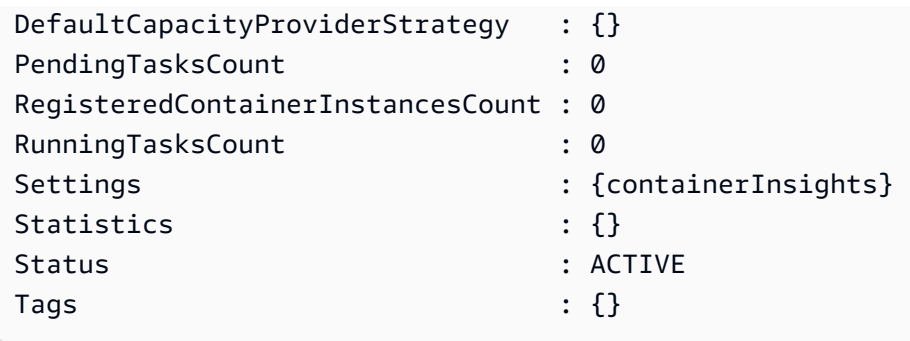

• For API details, see [UpdateClusterSettings](https://docs.aws.amazon.com/powershell/latest/reference) in *AWS Tools for PowerShell Cmdlet Reference*.

# **Use UpdateService with an AWS SDK or CLI**

The following code examples show how to use UpdateService.

CLI

### **AWS CLI**

## **Example 1: To change the task definition used in a service**

The following update-service example updates the my-http-service service to use the amazon-ecs-sample task definition.

aws ecs update-service --service my-http-service --task-definition amazon-ecssample

## **Example 2: To change the number of tasks in a service**

The following update-service example updates the desired task count of the service myhttp-service to 3.

aws ecs update-service --service my-http-service --desired-count 3

For more information, see [Updating](https://docs.aws.amazon.com/AmazonECS/latest/developerguide/update-service.html) a Service in the *Amazon ECS Developer Guide*.

• For API details, see [UpdateService](https://awscli.amazonaws.com/v2/documentation/api/latest/reference/ecs/update-service.html) in *AWS CLI Command Reference*.

#### Java

## **SDK for Java 2.x**

## **Note**

```
import software.amazon.awssdk.regions.Region;
import software.amazon.awssdk.services.ecs.EcsClient;
import software.amazon.awssdk.services.ecs.model.EcsException;
import software.amazon.awssdk.services.ecs.model.UpdateServiceRequest;
/** 
  * Before running this Java V2 code example, set up your development 
  * environment, including your credentials. 
 * 
  * For more information, see the following documentation topic: 
 * 
  * https://docs.aws.amazon.com/sdk-for-java/latest/developer-guide/get-
started.html 
  */
public class UpdateService { 
     public static void main(String[] args) { 
         final String usage = """ 
                  Usage: 
                     <clusterName> <serviceArn>\s 
                  Where: 
                    clusterName - The cluster name. 
                    serviceArn - The service ARN value. 
                  """; 
         if (args.length != 2) { 
             System.out.println(usage); 
             System.exit(1);
```
}

```
String clusterName = args[0];
         String serviceArn = args[1]; 
         Region region = Region.US_EAST_1; 
         EcsClient ecsClient = EcsClient.builder() 
                  .region(region) 
                  .build(); 
         updateSpecificService(ecsClient, clusterName, serviceArn); 
         ecsClient.close(); 
     } 
     public static void updateSpecificService(EcsClient ecsClient, String 
  clusterName, String serviceArn) { 
         try { 
              UpdateServiceRequest serviceRequest = UpdateServiceRequest.builder() 
                       .cluster(clusterName) 
                      .service(serviceArn) 
                      .desiredCount(0) 
                      .build();
              ecsClient.updateService(serviceRequest); 
              System.out.println("The service was modified"); 
         } catch (EcsException e) { 
              System.err.println(e.awsErrorDetails().errorMessage()); 
              System.exit(1); 
         } 
     }
}
```
• For API details, see [UpdateService](https://docs.aws.amazon.com/goto/SdkForJavaV2/ecs-2014-11-13/UpdateService) in *AWS SDK for Java 2.x API Reference*.

## PowerShell

## **Tools for PowerShell**

**Example 1: This example command updates the `my-http-service` service to use the `amazon-ecs-sample` task definition.**

Update-ECSService -Service my-http-service -TaskDefinition amazon-ecs-sample

**Example 2: This example command updates the desired count of the `my-http-service` service to 10.**

```
Update-ECSService -Service my-http-service -DesiredCount 10
```
• For API details, see [UpdateService](https://docs.aws.amazon.com/powershell/latest/reference) in *AWS Tools for PowerShell Cmdlet Reference*.

# **Scenarios for Amazon ECS using AWS SDKs**

The following code examples show how to use Amazon Elastic Container Service (Amazon ECS) with AWS SDKs. Each example shows you how to accomplish a specific task by calling multiple functions within the same service.

Scenarios target an intermediate level of experience to help you understand service actions in context.

### **Examples**

• Get ARN [information](#page-4124-0) for Amazon ECS clusters, services, and tasks using an AWS SDK

# <span id="page-4124-0"></span>**Get ARN information for Amazon ECS clusters, services, and tasks using an AWS SDK**

The following code example shows how to:

- Get a list of all clusters.
- Get services for a cluster.
- Get tasks for a cluster.

#### .NET

## **AWS SDK for .NET**

## **(i)** Note

There's more on GitHub. Find the complete example and learn how to set up and run in the AWS Code Examples [Repository.](https://github.com/awsdocs/aws-doc-sdk-examples/tree/main/dotnetv3/ECS#code-examples)

Run an interactive scenario at a command prompt.

```
using Amazon.ECS;
using ECSActions;
using Microsoft.Extensions.Hosting;
using Microsoft.Extensions.Logging;
using Microsoft.Extensions.Logging.Console;
using Microsoft.Extensions.Logging.Debug;
namespace ECSScenario;
public class ECSScenario
{ 
     /* 
     Before running this .NET code example, set up your development environment, 
  including your credentials. 
     This .NET example performs the following tasks: 
         1. List ECS Cluster ARNs. 
         2. List services in every cluster 
         3. List Task ARNs in every cluster. 
     */ 
     private static ILogger logger = null!; 
     private static ECSWrapper _ecsWrapper = null!; 
     static async Task Main(string[] args) 
     { 
         // Set up dependency injection for the Amazon service. 
         using var host = Host.CreateDefaultBuilder(args) 
              .ConfigureLogging(logging => 
                  logging.AddFilter("System", LogLevel.Debug)
```

```
 .AddFilter<DebugLoggerProvider>("Microsoft", 
 LogLevel.Information) 
                      .AddFilter<ConsoleLoggerProvider>("Microsoft", 
 LogLevel.Trace)) 
        .Build(); 
        ILoggerFactory loggerFactory = LoggerFactory.Create(builder => 
        { 
             builder.AddConsole(); 
        }); 
        logger = LoggerFactory.Create(builder => { builder.AddConsole(); }) 
             .CreateLogger<ECSScenario>(); 
        var loggerECSWarpper = LoggerFactory.Create(builder => 
 { builder.AddConsole(); }) 
          .CreateLogger<ECSWrapper>(); 
       var amazonECSClient = new AmazonECSClient();
        _ecsWrapper = new ECSWrapper(amazonECSClient, loggerECSWarpper); 
        Console.WriteLine(new string('-', 80)); 
        Console.WriteLine("Welcome to the Amazon ECS example scenario."); 
        Console.WriteLine(new string('-', 80)); 
        try 
        { 
             await ListClusterARNs(); 
             await ListServiceARNs(); 
             await ListTaskARNs(); 
        } 
        catch (Exception ex) 
        { 
             logger.LogError(ex, "There was a problem executing the scenario."); 
        } 
    } 
    /// <summary> 
    /// List ECS Cluster ARNs 
    /// </summary> 
    private static async Task ListClusterARNs() 
    {
```

```
 Console.WriteLine(new string('-', 80)); 
         Console.WriteLine($"1. List Cluster ARNs from ECS."); 
         var arns = await _ecsWrapper.GetClusterARNSAsync(); 
         foreach (var arn in arns) 
        \left\{ \right. Console.WriteLine($"Cluster arn: {arn}"); 
             Console.WriteLine($"Cluster name: {arn.Split("/").Last()}"); 
         } 
         Console.WriteLine(new string('-', 80)); 
     } 
    /// <summary> 
     /// List services in every cluster 
    /// </summary> 
     private static async Task ListServiceARNs() 
     { 
         Console.WriteLine(new string('-', 80)); 
         Console.WriteLine($"2. List Service ARNs in every cluster."); 
         var clusterARNs = await _ecsWrapper.GetClusterARNSAsync(); 
         foreach (var clusterARN in clusterARNs) 
        \{ Console.WriteLine($"Getting services for cluster name: 
 {clusterARN.Split("/").Last()}"); 
             Console.WriteLine(new string('.', 5)); 
             var serviceARNs = await _ecsWrapper.GetServiceARNSAsync(clusterARN); 
             foreach (var serviceARN in serviceARNs) 
\{\hspace{.1cm} \} Console.WriteLine($"Service arn: {serviceARN}"); 
                  Console.WriteLine($"Service name: 
 {serviceARN.Split("/").Last()}"); 
 } 
         } 
         Console.WriteLine(new string('-', 80)); 
     }
```

```
 /// <summary> 
     /// List tasks in every cluster 
     /// </summary> 
     private static async Task ListTaskARNs() 
     { 
         Console.WriteLine(new string('-', 80)); 
         Console.WriteLine($"3. List Task ARNs in every cluster."); 
         var clusterARNs = await _ecsWrapper.GetClusterARNSAsync(); 
         foreach (var clusterARN in clusterARNs) 
        \sqrt{ } Console.WriteLine($"Getting tasks for cluster name: 
  {clusterARN.Split("/").Last()}"); 
             Console.WriteLine(new string('.', 5)); 
             var taskARNs = await _ecsWrapper.GetTaskARNsAsync(clusterARN); 
             foreach (var taskARN in taskARNs) 
\{\hspace{.1cm} \} Console.WriteLine($"Task arn: {taskARN}"); 
 } 
         } 
         Console.WriteLine(new string('-', 80)); 
     }
}
```
Wrapper methods that are called by the scenario to manage Amazon ECS actions.

```
using Amazon.ECS;
using Amazon.ECS.Model;
using Microsoft.Extensions.Logging;
namespace ECSActions;
public class ECSWrapper
{ 
     private readonly AmazonECSClient _ecsClient; 
     private readonly ILogger<ECSWrapper> _logger; 
     /// <summary> 
     /// Constructor for the ECS wrapper. 
     /// </summary>
```

```
 /// <param name="ecsClient">The injected ECS client.</param> 
     /// <param name="logger">The injected logger for the wrapper.</param> 
     public ECSWrapper(AmazonECSClient ecsClient, ILogger<ECSWrapper> logger) 
     { 
         \lnot \lnot \lnot \lnot \lnot \lnot \lnot \lnot \lnot \lnot \lnot \lnot \lnot \lnot \lnot \lnot \lnot \lnot \lnot \lnot \lnot \lnot \lnot \lnot \lnot \lnot \lnot \lnot \lnot \lnot \lnot \lnot \lnot \lnot \lnot \lnot \lnot _ecsClient = ecsClient; 
     } 
     /// <summary> 
     /// List cluster ARNs available. 
     /// </summary> 
    /// <returns>The ARN list of clusters.</returns>
     public async Task<List<string>> GetClusterARNSAsync() 
     { 
          Console.WriteLine("Getting a list of all the clusters in your AWS 
 account..."); 
         List<string> clusterArnList = new List<string>();
          // Get a list of all the clusters in your AWS account 
          try 
          { 
               var listClustersResponse = _ecsClient.Paginators.ListClusters(new 
 ListClustersRequest 
\{\hspace{.1cm} \} }); 
               var clusterArns = listClustersResponse.ClusterArns; 
               // Print the ARNs of the clusters 
               await foreach (var clusterArn in clusterArns) 
\{\hspace{.1cm} \} clusterArnList.Add(clusterArn); 
 } 
               if (clusterArnList.Count == 0) 
\{\hspace{.1cm} \} _logger.LogWarning("No clusters found in your AWS account."); 
 } 
               return clusterArnList; 
          } 
          catch (Exception e) 
          {
```

```
 _logger.LogError($"An error occurred while getting a list of all the 
 clusters in your AWS account. {e.InnerException}"); 
            throw new Exception($"An error occurred while getting a list of all 
 the clusters in your AWS account. {e.InnerException}"); 
        } 
    } 
    /// <summary> 
    /// List service ARNs available. 
    /// </summary> 
    /// <param name="clusterARN">The arn of the ECS cluster.</param> 
    /// <returns>The ARN list of services in given cluster.</returns> 
    public async Task<List<string>> GetServiceARNSAsync(string clusterARN) 
    { 
       List<string> serviceArns = new List<string>();
        var request = new ListServicesRequest 
       \{ Cluster = clusterARN 
        }; 
        // Call the ListServices API operation and get the list of service ARNs 
        var serviceList = _ecsClient.Paginators.ListServices(request); 
        await foreach (var serviceARN in serviceList.ServiceArns) 
        { 
            if (serviceARN is null) 
                 continue; 
            serviceArns.Add(serviceARN); 
        } 
        if (serviceArns.Count == 0) 
        { 
            _logger.LogWarning($"No services found in cluster {clusterARN} ."); 
        } 
        return serviceArns; 
    } 
    /// <summary> 
    /// List task ARNs available. 
    /// </summary> 
    /// <param name="clusterARN">The arn of the ECS cluster.</param> 
   /// <returns>The ARN list of tasks in given cluster.</returns>
```

```
 public async Task<List<string>> GetTaskARNsAsync(string clusterARN) 
     { 
         // Set up the request to describe the tasks in the service 
         var listTasksRequest = new ListTasksRequest 
         { 
              Cluster = clusterARN 
         }; 
         List<string> taskArns = new List<string>(); 
         // Call the ListTasks API operation and get the list of task ARNs 
         var tasks = _ecsClient.Paginators.ListTasks(listTasksRequest); 
         await foreach (var task in tasks.TaskArns) 
         { 
              if (task is null) 
                  continue; 
              taskArns.Add(task); 
         } 
         if (taskArns.Count == 0) 
         { 
              _logger.LogWarning("No tasks found in cluster: " + clusterARN); 
         } 
         return taskArns; 
     }
}
```
- For API details, see the following topics in *AWS SDK for .NET API Reference*.
	- [ListClusters](https://docs.aws.amazon.com/goto/DotNetSDKV3/ecs-2014-11-13/ListClusters)
	- [ListServices](https://docs.aws.amazon.com/goto/DotNetSDKV3/ecs-2014-11-13/ListServices)
	- [ListTasks](https://docs.aws.amazon.com/goto/DotNetSDKV3/ecs-2014-11-13/ListTasks)

# **Code examples for Amazon EFS using AWS SDKs**

The following code examples show you how to use Amazon Elastic File System with an AWS software development kit (SDK).

*Actions* are code excerpts from larger programs and must be run in context. While actions show you how to call individual service functions, you can see actions in context in their related scenarios and cross-service examples.

#### **More resources**

- **Amazon EFS [Developer](https://docs.aws.amazon.com/efs/latest/ug/whatisefs.html) Guide** More information about Amazon EFS.
- **Amazon EFS API [Reference](https://docs.aws.amazon.com/efs/latest/ug/api-reference.html)** Details about all available Amazon EFS actions.
- **AWS [Developer](https://aws.amazon.com/developer/code-examples/?awsf.sdk-code-examples-product=product%23) Center** Code examples that you can filter by category or full-text search.
- **AWS SDK [Examples](https://github.com/awsdocs/aws-doc-sdk-examples)** GitHub repo with complete code in preferred languages. Includes instructions for setting up and running the code.

### **Code examples**

- Actions for [Amazon](#page-4132-0) EFS using AWS SDKs
	- Use [CreateFileSystem](#page-4133-0) with an AWS SDK or CLI
	- Use [CreateMountTarget](#page-4135-0) with an AWS SDK or CLI
	- Use [DeleteFileSystem](#page-4137-0) with an AWS SDK or CLI
	- Use [DeleteMountTarget](#page-4137-1) with an AWS SDK or CLI
	- Use [DescribeFileSystems](#page-4138-0) with an AWS SDK or CLI
	- Use [DescribeMountTargets](#page-4141-0) with an AWS SDK or CLI
	- Use [DescribeTags](#page-4142-0) with an AWS SDK or CLI

# <span id="page-4132-0"></span>**Actions for Amazon EFS using AWS SDKs**

The following code examples show how to use Amazon Elastic File System with AWS SDKs. Each example calls an individual service function.

## **Examples**

- Use [CreateFileSystem](#page-4133-0) with an AWS SDK or CLI
- Use [CreateMountTarget](#page-4135-0) with an AWS SDK or CLI
- Use [DeleteFileSystem](#page-4137-0) with an AWS SDK or CLI
- Use [DeleteMountTarget](#page-4137-1) with an AWS SDK or CLI
- Use [DescribeFileSystems](#page-4138-0) with an AWS SDK or CLI
- Use [DescribeMountTargets](#page-4141-0) with an AWS SDK or CLI
- Use [DescribeTags](#page-4142-0) with an AWS SDK or CLI

## <span id="page-4133-0"></span>**Use CreateFileSystem with an AWS SDK or CLI**

The following code examples show how to use CreateFileSystem.

#### CLI

### **AWS CLI**

#### **To create an encrypted file system**

The following create-file-system example creates an encrypted file system using the default CMK. It also adds the tag Name=my-file-system.

```
aws efs create-file-system \ 
     --performance-mode generalPurpose \ 
     --throughput-mode bursting \ 
     --encrypted \ 
    --tags Key=Name, Value=my-file-system
```

```
{ 
     "OwnerId": "123456789012", 
     "CreationToken": "console-d7f56c5f-e433-41ca-8307-9d9c0example", 
     "FileSystemId": "fs-c7a0456e", 
     "FileSystemArn": "arn:aws:elasticfilesystem:us-west-2:123456789012:file-
system/fs-48499b4d", 
     "CreationTime": 1595286880.0, 
     "LifeCycleState": "creating", 
     "Name": "my-file-system", 
     "NumberOfMountTargets": 0, 
     "SizeInBytes": { 
         "Value": 0, 
         "ValueInIA": 0, 
         "ValueInStandard": 0 
     }, 
     "PerformanceMode": "generalPurpose", 
     "Encrypted": true,
```

```
 "KmsKeyId": "arn:aws:kms:us-west-2:123456789012:key/a59b3472-e62c-42e4-
adcf-30d92example", 
     "ThroughputMode": "bursting", 
     "Tags": [ 
         { 
              "Key": "Name", 
              "Value": "my-file-system" 
         } 
     ]
}
```
For more information, see [Creating](https://docs.aws.amazon.com/efs/latest/ug/creating-using-create-fs.html) Amazon EFS file systems in the *Amazon Elastic File System User Guide*.

• For API details, see [CreateFileSystem](https://awscli.amazonaws.com/v2/documentation/api/latest/reference/efs/create-file-system.html) in *AWS CLI Command Reference*.

#### PowerShell

**Tools for PowerShell**

**Example 1: Creates a new, empty file system. The token used to ensure idempotent creation will be generated automatically and can be accessed from the CreationToken member of the returned object.**

New-EFSFileSystem

#### **Output:**

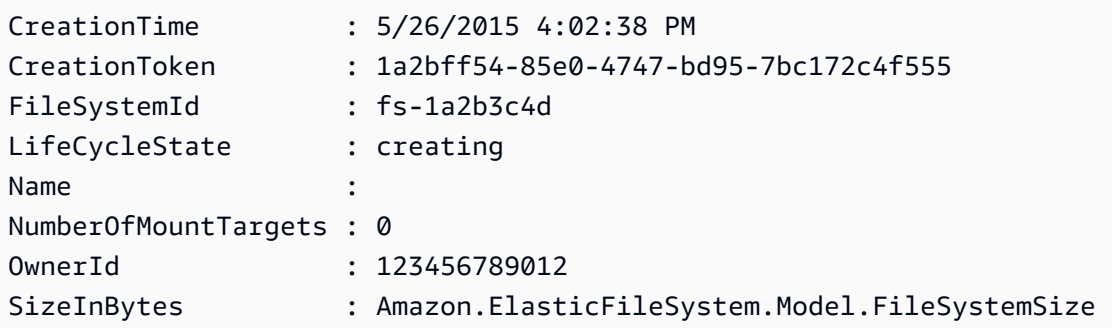

**Example 2: Creates a new, empty file system using a custom token to ensure idempotent creation.**

New-EFSFileSystem -CreationToken "MyUniqueToken"

• For API details, see [CreateFileSystem](https://docs.aws.amazon.com/powershell/latest/reference) in *AWS Tools for PowerShell Cmdlet Reference*.

## <span id="page-4135-0"></span>**Use CreateMountTarget with an AWS SDK or CLI**

The following code examples show how to use CreateMountTarget.

CLI

#### **AWS CLI**

#### **To create a mount target**

The following create-mount-target example creates a mount target for the specified file system.

```
aws efs create-mount-target \ 
     --file-system-id fs-c7a0456e \ 
     --subnet-id subnet-02bf4c428bexample \ 
     --security-groups sg-068f739363example
```
Output:

```
{ 
     "OwnerId": "123456789012", 
     "MountTargetId": "fsmt-f9a14450", 
     "FileSystemId": "fs-c7a0456e", 
     "SubnetId": "subnet-02bf4c428bexample", 
     "LifeCycleState": "creating", 
     "IpAddress": "10.0.1.24", 
     "NetworkInterfaceId": "eni-02d542216aexample", 
     "AvailabilityZoneId": "use2-az2", 
     "AvailabilityZoneName": "us-east-2b", 
     "VpcId": "vpc-0123456789abcdef0"
}
```
For more information, see [Creating](https://docs.aws.amazon.com/efs/latest/ug/accessing-fs.html) mount targets in the *Amazon Elastic File System User Guide*.

• For API details, see [CreateMountTarget](https://awscli.amazonaws.com/v2/documentation/api/latest/reference/efs/create-mount-target.html) in *AWS CLI Command Reference*.

#### PowerShell

## **Tools for PowerShell**

**Example 1: Creates a new mount target for a file system. The specified subnet will be used determine the Virtual Private Cloud (VPC) that the mount target will be created in and the IP address that will be auto-assigned (from the address range of the subnet). The assigned IP address can be used to then mount this file system on an Amazon EC2 instance. As no security groups were specified the network interface created for the target is associated with the default security group for the subnet's VPC.**

New-EFSMountTarget -FileSystemId fs-1a2b3c4d -SubnetId subnet-1a2b3c4d

### **Output:**

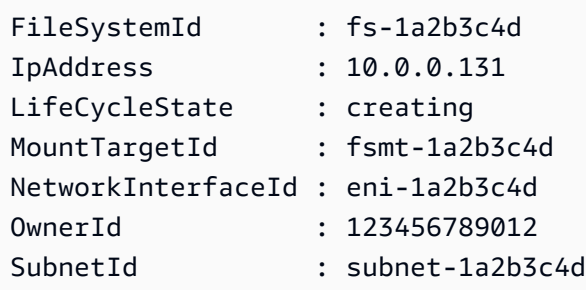

**Example 2: Creates a new mount target for the specified file system with auto-assigned IP address. The network interface created for the mount target is associated with the specified security groups (up to 5, in the format "sg-xxxxxxxx", may be specified).**

```
New-EFSMountTarget -FileSystemId fs-1a2b3c4d -SubnetId subnet-1a2b3c4d -
SecurityGroup sg-group1,sg-group2,sg-group3
```
**Example 3: Creates a new mount target for the specified file system with the specified IP address.**

```
New-EFSMountTarget -FileSystemId fs-1a2b3c4d -SubnetId subnet-1a2b3c4d -IpAddress 
  10.0.0.131
```
• For API details, see [CreateMountTarget](https://docs.aws.amazon.com/powershell/latest/reference) in *AWS Tools for PowerShell Cmdlet Reference*.

# <span id="page-4137-0"></span>**Use DeleteFileSystem with an AWS SDK or CLI**

The following code examples show how to use DeleteFileSystem.

CLI

## **AWS CLI**

## **To delete a file system**

The following delete-file-system example deletes the specified file system.

```
aws efs delete-file-system \ 
     --file-system-id fs-c7a0456e
```
This command produces no output.

For more information, see [Deleting](https://docs.aws.amazon.com/efs/latest/ug/delete-efs-fs.html) an Amazon EFS file system in the *Amazon Elastic File System User Guide*.

• For API details, see [DeleteFileSystem](https://awscli.amazonaws.com/v2/documentation/api/latest/reference/efs/delete-file-system.html) in *AWS CLI Command Reference*.

PowerShell

**Tools for PowerShell**

**Example 1: Deletes the specified file system that is no longer in use (if the file system has mount targets they must be removed first). You are prompted for confirmation before the cmdlet proceeds - to suppress confirmation, use the -Force switch.**

Remove-EFSFileSystem -FileSystemId fs-1a2b3c4d

• For API details, see [DeleteFileSystem](https://docs.aws.amazon.com/powershell/latest/reference) in *AWS Tools for PowerShell Cmdlet Reference*.

# <span id="page-4137-1"></span>**Use DeleteMountTarget with an AWS SDK or CLI**

The following code examples show how to use DeleteMountTarget.

## CLI

## **AWS CLI**

## **To delete a mount target**

The following delete-mount-target example deletes the specified mount target.

```
aws efs delete-mount-target \ 
     --mount-target-id fsmt-f9a14450
```
This command produces no output.

For more information, see [Creating](https://docs.aws.amazon.com/efs/latest/ug/accessing-fs.html) mount targets in the *Amazon Elastic File System User Guide*.

• For API details, see [DeleteMountTarget](https://awscli.amazonaws.com/v2/documentation/api/latest/reference/efs/delete-mount-target.html) in *AWS CLI Command Reference*.

### PowerShell

### **Tools for PowerShell**

**Example 1: Deletes the specified mount target. You are prompted for confirmation before the operation proceeds. To suppress the prompt use the -Force switch. Note that this operation forcibly breaks any mounts of the file system via the target - you may want to consider unmounting the file system before running this command, if feasible.**

Remove-EFSMountTarget -MountTargetId fsmt-1a2b3c4d

• For API details, see [DeleteMountTarget](https://docs.aws.amazon.com/powershell/latest/reference) in *AWS Tools for PowerShell Cmdlet Reference*.

# <span id="page-4138-0"></span>**Use DescribeFileSystems with an AWS SDK or CLI**

The following code examples show how to use DescribeFileSystems.

CLI

## **AWS CLI**

#### **To describe a file system**

The following describe-file-systems example describes the specified file system.

```
aws efs describe-file-systems \ 
     --file-system-id fs-c7a0456e
```
Output:

```
{ 
     "FileSystems": [ 
         { 
             "OwnerId": "123456789012", 
             "CreationToken": "console-d7f56c5f-e433-41ca-8307-9d9c0example", 
             "FileSystemId": "fs-c7a0456e", 
             "FileSystemArn": "arn:aws:elasticfilesystem:us-
west-2:123456789012:file-system/fs-48499b4d", 
             "CreationTime": 1595286880.0, 
             "LifeCycleState": "available", 
             "Name": "my-file-system", 
             "NumberOfMountTargets": 3, 
             "SizeInBytes": { 
                  "Value": 6144, 
                  "Timestamp": 1600991437.0, 
                  "ValueInIA": 0, 
                  "ValueInStandard": 6144 
             }, 
             "PerformanceMode": "generalPurpose", 
             "Encrypted": true, 
             "KmsKeyId": "arn:aws:kms:us-west-2:123456789012:key/a59b3472-
e62c-42e4-adcf-30d92example", 
             "ThroughputMode": "bursting", 
             "Tags": [ 
\overline{a} "Key": "Name", 
                      "Value": "my-file-system" 
 } 
 ] 
         } 
     ]
}
```
For more information, see [Managing](https://docs.aws.amazon.com/efs/latest/ug/managing.html) Amazon EFS file systems in the *Amazon Elastic File System User Guide*.
• For API details, see [DescribeFileSystems](https://awscli.amazonaws.com/v2/documentation/api/latest/reference/efs/describe-file-systems.html) in *AWS CLI Command Reference*.

#### PowerShell

#### **Tools for PowerShell**

# **Example 1: Returns the collection of all file systems owned by the caller's account in the region.**

Get-EFSFileSystem

#### **Output:**

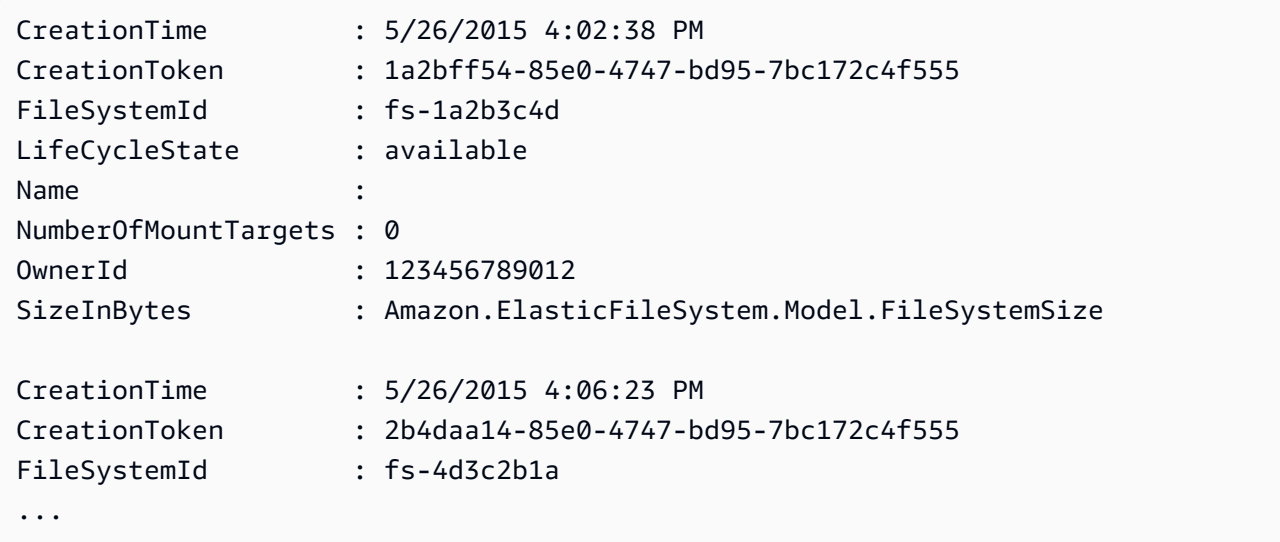

#### **Example 2: Returns the details of the specified file system.**

Get-EFSFileSystem -FileSystemId fs-1a2b3c4d

**Example 3: Returns the details of a file system using the idempotency creation token that was specified at the time the file system was created.**

Get-EFSFileSystem -CreationToken 1a2bff54-85e0-4747-bd95-7bc172c4f555

• For API details, see [DescribeFileSystems](https://docs.aws.amazon.com/powershell/latest/reference) in *AWS Tools for PowerShell Cmdlet Reference*.

# **Use DescribeMountTargets with an AWS SDK or CLI**

The following code examples show how to use DescribeMountTargets.

CLI

# **AWS CLI**

## **To describe a mount target**

The following describe-mount-targets example describes the specified mount target.

```
aws efs describe-mount-targets \ 
     --mount-target-id fsmt-f9a14450
```
## Output:

```
{ 
     "MountTargets": [ 
          { 
              "OwnerId": "123456789012", 
              "MountTargetId": "fsmt-f9a14450", 
              "FileSystemId": "fs-c7a0456e", 
              "SubnetId": "subnet-02bf4c428bexample", 
              "LifeCycleState": "creating", 
              "IpAddress": "10.0.1.24", 
              "NetworkInterfaceId": "eni-02d542216aexample", 
              "AvailabilityZoneId": "use2-az2", 
              "AvailabilityZoneName": "us-east-2b", 
              "VpcId": "vpc-0123456789abcdef0" 
         } 
    \mathbf{I}}
```
For more information, see [Creating](https://docs.aws.amazon.com/efs/latest/ug/accessing-fs.html) mount targets in the *Amazon Elastic File System User Guide*.

• For API details, see [DescribeMountTargets](https://awscli.amazonaws.com/v2/documentation/api/latest/reference/efs/describe-mount-targets.html) in *AWS CLI Command Reference*.

#### PowerShell

# **Tools for PowerShell**

**Example 1: Returns the collection of mount targets associated with the specified file system.**

Get-EFSMountTarget -FileSystemId fs-1a2b3c4d

**Output:**

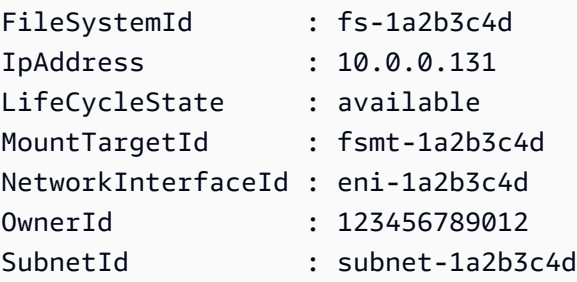

• For API details, see [DescribeMountTargets](https://docs.aws.amazon.com/powershell/latest/reference) in *AWS Tools for PowerShell Cmdlet Reference*.

# **Use DescribeTags with an AWS SDK or CLI**

The following code examples show how to use DescribeTags.

CLI

# **AWS CLI**

## **To describe the tags for a file system**

The following describe-tags example describes the tags for the specified file system.

```
aws efs describe-tags \ 
     --file-system-id fs-c7a0456e
```
Output:

{

```
 "Tags": [ 
          { 
               "Key": "Name", 
               "Value": "my-file-system" 
          }, 
          { 
               "Key": "Department", 
               "Value": "Business Intelligence" 
          } 
     ]
}
```
For more information, see [Managing file system tags](https://docs.aws.amazon.com/efs/latest/ug/manage-fs-tags.html) in the *Amazon Elastic File System User Guide*.

• For API details, see [DescribeTags](https://awscli.amazonaws.com/v2/documentation/api/latest/reference/efs/describe-tags.html) in *AWS CLI Command Reference*.

#### PowerShell

#### **Tools for PowerShell**

**Example 1: Returns the collection of tags currently associated with the specified file system.**

```
Get-EFSTag -FileSystemId fs-1a2b3c4d
```
#### **Output:**

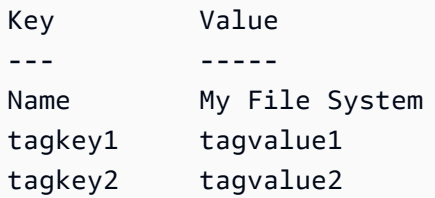

• For API details, see [DescribeTags](https://docs.aws.amazon.com/powershell/latest/reference) in *AWS Tools for PowerShell Cmdlet Reference*.

# **Code examples for Amazon EKS using AWS SDKs**

The following code examples show you how to use Amazon Elastic Kubernetes Service (Amazon EKS) with an AWS software development kit (SDK).

*Actions* are code excerpts from larger programs and must be run in context. While actions show you how to call individual service functions, you can see actions in context in their related scenarios and cross-service examples.

#### **More resources**

- **[Amazon](https://docs.aws.amazon.com/eks/latest/userguide/what-is-eks.html) EKS User Guide** More information about Amazon EKS.
- **Amazon EKS API [Reference](https://docs.aws.amazon.com/eks/latest/APIReference/Welcome.html)** Details about all available Amazon EKS actions.
- **AWS [Developer](https://aws.amazon.com/developer/code-examples/?awsf.sdk-code-examples-product=product%23eks) Center** Code examples that you can filter by category or full-text search.
- **AWS SDK [Examples](https://github.com/awsdocs/aws-doc-sdk-examples)** GitHub repo with complete code in preferred languages. Includes instructions for setting up and running the code.

#### **Code examples**

- Actions for [Amazon](#page-4145-0) EKS using AWS SDKs
	- Use [CreateCluster](#page-4145-1) with an AWS SDK or CLI
	- Use [CreateFargateProfile](#page-4149-0) with an AWS SDK or CLI
	- Use [CreateNodegroup](#page-4156-0) with an AWS SDK or CLI
	- Use [DeleteCluster](#page-4162-0) with an AWS SDK or CLI
	- Use [DeleteFargateProfile](#page-4166-0) with an AWS SDK or CLI
	- Use [DeleteNodegroup](#page-4168-0) with an AWS SDK or CLI
	- Use [DescribeCluster](#page-4171-0) with an AWS SDK or CLI
	- Use [DescribeFargateProfile](#page-4174-0) with an AWS SDK or CLI
	- Use [DescribeNodegroup](#page-4176-0) with an AWS SDK or CLI
	- Use [DescribeUpdate](#page-4178-0) with an AWS SDK or CLI
	- Use [ListClusters](#page-4181-0) with an AWS SDK or CLI
	- Use [ListFargateProfiles](#page-4182-0) with an AWS SDK or CLI
	- Use [ListNodegroups](#page-4183-0) with an AWS SDK or CLI
	- Use [ListTagsForResource](#page-4184-0) with an AWS SDK or CLI
	- Use [ListUpdates](#page-4188-0) with an AWS SDK or CLI
	- Use [TagResource](#page-4189-0) with an AWS SDK or CLI
	- Use [UntagResource](#page-4190-0) with an AWS SDK or CLI
- Amazon EKS [UpdateClusterConfig](#page-4191-0) with an AWS SDK or CLI  $^{4132}$

• Use [UpdateClusterVersion](#page-4193-0) with an AWS SDK or CLI

# <span id="page-4145-0"></span>**Actions for Amazon EKS using AWS SDKs**

The following code examples show how to use Amazon Elastic Kubernetes Service (Amazon EKS) with AWS SDKs. Each example calls an individual service function.

#### **Examples**

- Use [CreateCluster](#page-4145-1) with an AWS SDK or CLI
- Use [CreateFargateProfile](#page-4149-0) with an AWS SDK or CLI
- Use [CreateNodegroup](#page-4156-0) with an AWS SDK or CLI
- Use [DeleteCluster](#page-4162-0) with an AWS SDK or CLI
- Use [DeleteFargateProfile](#page-4166-0) with an AWS SDK or CLI
- Use [DeleteNodegroup](#page-4168-0) with an AWS SDK or CLI
- Use [DescribeCluster](#page-4171-0) with an AWS SDK or CLI
- Use [DescribeFargateProfile](#page-4174-0) with an AWS SDK or CLI
- Use [DescribeNodegroup](#page-4176-0) with an AWS SDK or CLI
- Use [DescribeUpdate](#page-4178-0) with an AWS SDK or CLI
- Use [ListClusters](#page-4181-0) with an AWS SDK or CLI
- Use [ListFargateProfiles](#page-4182-0) with an AWS SDK or CLI
- Use [ListNodegroups](#page-4183-0) with an AWS SDK or CLI
- Use [ListTagsForResource](#page-4184-0) with an AWS SDK or CLI
- Use [ListUpdates](#page-4188-0) with an AWS SDK or CLI
- Use [TagResource](#page-4189-0) with an AWS SDK or CLI
- Use [UntagResource](#page-4190-0) with an AWS SDK or CLI
- Use [UpdateClusterConfig](#page-4191-0) with an AWS SDK or CLI
- Use [UpdateClusterVersion](#page-4193-0) with an AWS SDK or CLI

# <span id="page-4145-1"></span>**Use CreateCluster with an AWS SDK or CLI**

The following code examples show how to use CreateCluster.

#### CLI

# **AWS CLI**

# **To create a new cluster**

This example command creates a cluster named prod in your default region.

Command:

```
aws eks create-cluster --name prod \
--role-arn arn:aws:iam::012345678910:role/eks-service-role-
AWSServiceRoleForAmazonEKS-J7ONKE3BQ4PI \
--resources-vpc-config subnetIds=subnet-6782e71e, subnet-
e7e761ac,securityGroupIds=sg-6979fe18
```
Output:

```
{ 
     "cluster": { 
          "name": "prod", 
          "arn": "arn:aws:eks:us-west-2:012345678910:cluster/prod", 
          "createdAt": 1527808069.147, 
          "version": "1.10", 
          "roleArn": "arn:aws:iam::012345678910:role/eks-service-role-
AWSServiceRoleForAmazonEKS-J7ONKE3BQ4PI", 
          "resourcesVpcConfig": { 
              "subnetIds": [ 
                   "subnet-6782e71e", 
                   "subnet-e7e761ac" 
              ], 
              "securityGroupIds": [ 
                   "sg-6979fe18" 
              ], 
              "vpcId": "vpc-950809ec" 
         }, 
          "status": "CREATING", 
          "certificateAuthority": {} 
     }
}
```
## **To create a new cluster with private endpoint access and logging enabled**

This example command creates a cluster named example in your default region with public endpoint access disabled, private endpoint access enabled, and all logging types enabled.

Command:

```
aws eks create-cluster --name example --kubernetes-version 1.12 \setminus--role-arn arn:aws:iam::012345678910:role/example-cluster-
ServiceRole-1XWBQWYSFRE2Q \
--resources-vpc-config 
subnetIds=subnet-0a188dccd2f9a632f,subnet-09290d93da4278664,subnet-0f21dd86e0e91134a,sub
\setminus--logging '{"clusterLogging":[{"types":
["api","audit","authenticator","controllerManager","scheduler"],"enabled":true}]}'
```

```
{ 
     "cluster": { 
         "name": "example", 
          "arn": "arn:aws:eks:us-west-2:012345678910:cluster/example", 
          "createdAt": 1565804921.901, 
         "version": "1.12", 
          "roleArn": "arn:aws:iam::012345678910:role/example-cluster-
ServiceRole-1XWBQWYSFRE2Q", 
         "resourcesVpcConfig": { 
              "subnetIds": [ 
                  "subnet-0a188dccd2f9a632f", 
                  "subnet-09290d93da4278664", 
                  "subnet-0f21dd86e0e91134a", 
                  "subnet-0173dead68481a583", 
                  "subnet-051f70a57ed6fcab6", 
                  "subnet-01322339c5c7de9b4" 
              ], 
              "securityGroupIds": [ 
                  "sg-0c5b580845a031c10" 
              ], 
              "vpcId": "vpc-0f622c01f68d4afec", 
              "endpointPublicAccess": false, 
              "endpointPrivateAccess": true 
         }, 
         "logging": { 
              "clusterLogging": [ 
\overline{a}
```

```
 "types": [ 
                         "api", 
                         "audit", 
                         "authenticator", 
                         "controllerManager", 
                         "scheduler" 
 ], 
                     "enabled": true 
 } 
             ] 
        }, 
         "status": "CREATING", 
         "certificateAuthority": {}, 
         "platformVersion": "eks.3" 
    }
}
```
• For API details, see [CreateCluster](https://awscli.amazonaws.com/v2/documentation/api/latest/reference/eks/create-cluster.html) in *AWS CLI Command Reference*.

#### PowerShell

#### **Tools for PowerShell**

#### **Example 1: This example creates a new cluster called 'prod'.**

```
New-EKSCluster -Name prod -ResourcesVpcConfig 
  @{SubnetIds=@("subnet-0a1b2c3d","subnet-3a2b1c0d");SecurityGroupIds="sg-6979fe18"} 
  -RoleArn "arn:aws:iam::012345678901:role/eks-service-role"
```
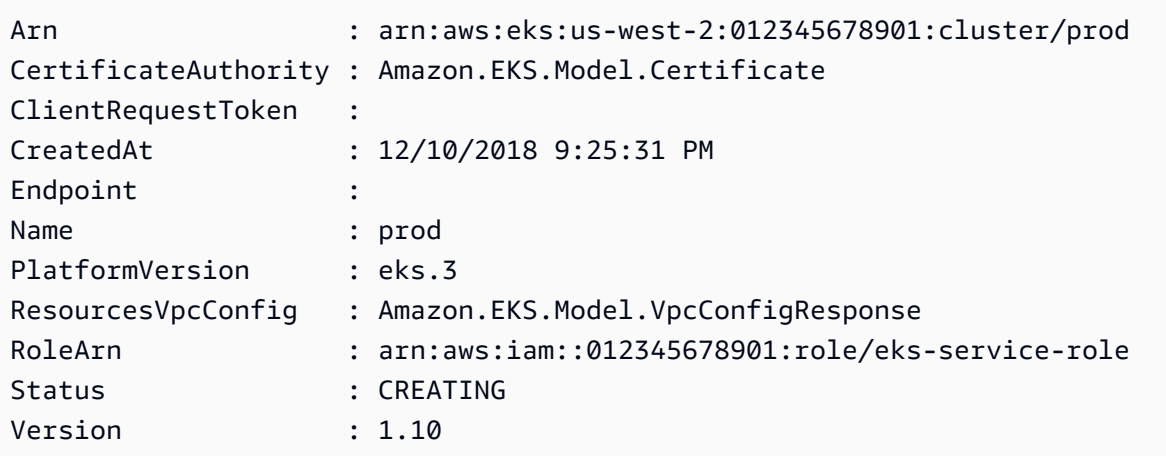

• For API details, see [CreateCluster](https://docs.aws.amazon.com/powershell/latest/reference) in *AWS Tools for PowerShell Cmdlet Reference*.

#### Rust

#### **SDK for Rust**

## **A** Note

There's more on GitHub. Find the complete example and learn how to set up and run in the AWS Code Examples [Repository.](https://github.com/awsdocs/aws-doc-sdk-examples/tree/main/rustv1/examples/eks#code-examples)

```
async fn make_cluster( 
     client: &aws_sdk_eks::Client, 
     name: &str, 
     arn: &str, 
     subnet_ids: Vec<String>,
) -> Result<(), aws_sdk_eks::Error> { 
     let cluster = client 
          .create_cluster() 
          .name(name) 
          .role_arn(arn) 
          .resources_vpc_config( 
              VpcConfigRequest::builder() 
                   .set_subnet_ids(Some(subnet_ids)) 
                   .build(), 
          ) 
          .send() 
          .await?; 
     println!("cluster created: {:?}", cluster); 
    0k(())}
```
• For API details, see [CreateCluster](https://docs.rs/releases/search?query=aws-sdk) in *AWS SDK for Rust API reference*.

# <span id="page-4149-0"></span>**Use CreateFargateProfile with an AWS SDK or CLI**

The following code examples show how to use CreateFargateProfile.

#### CLI

#### **AWS CLI**

#### **Example 1: Create EKS Fargate Profile for a selector with a namespace**

The following create-fargate-profile example creates an EKS Fargate Profile for a selector with a namespace.

```
aws eks create-fargate-profile \ 
     --cluster-name my-eks-cluster \ 
    --pod-execution-role-arn arn:aws:iam::111122223333:role/role-name \
     --fargate-profile-name my-fargate-profile \ 
     --selectors '[{"namespace": "default"}]'
```
Output:

```
{ 
     "fargateProfile": { 
         "fargateProfileName": "my-fargate-profile", 
         "fargateProfileArn": "arn:aws:eks:us-east-2:111122223333:fargateprofile/
my-eks-cluster/my-fargate-profile/a2c72bca-318e-abe8-8ed1-27c6d4892e9e", 
         "clusterName": "my-eks-cluster", 
         "createdAt": "2024-03-19T12:38:47.368000-04:00", 
         "podExecutionRoleArn": "arn:aws:iam::111122223333:role/role-name", 
         "subnets": [ 
              "subnet-09d912bb63ef21b9a", 
              "subnet-04ad87f71c6e5ab4d", 
              "subnet-0e2907431c9988b72" 
         ], 
         "selectors": [ 
\{\hspace{.1cm} \} "namespace": "default" 
 } 
         ], 
         "status": "CREATING", 
         "tags": {} 
     }
}
```
For more information, see AWS Fargate profile - [Creating](https://docs.aws.amazon.com/eks/latest/userguide/fargate-profile.html#create-fargate-profile) a Fargate profile in the *Amazon EKS User Guide*.

#### **Example 2: Create EKS Fargate Profile for a selector with a namespace and labels**

The following create-fargate-profile example creates an EKS Fargate Profile for a selector with a namespace and labels.

```
aws eks create-fargate-profile \ 
     --cluster-name my-eks-cluster \ 
    --pod-execution-role-arn arn:aws:iam::111122223333:role/role-name \
     --fargate-profile-name my-fargate-profile \ 
     --selectors '[{"namespace": "default", "labels": {"labelname1": 
  "labelvalue1"}}]'
```
Output:

```
{ 
     "fargateProfile": { 
         "fargateProfileName": "my-fargate-profile", 
         "fargateProfileArn": "arn:aws:eks:us-east-2:111122223333:fargateprofile/
my-eks-cluster/my-fargate-profile/88c72bc7-e8a4-fa34-44e4-2f1397224bb3", 
         "clusterName": "my-eks-cluster", 
         "createdAt": "2024-03-19T12:33:48.125000-04:00", 
         "podExecutionRoleArn": "arn:aws:iam::111122223333:role/role-name", 
         "subnets": [ 
              "subnet-09d912bb63ef21b9a", 
              "subnet-04ad87f71c6e5ab4d", 
              "subnet-0e2907431c9988b72" 
         ], 
         "selectors": [ 
             { 
                  "namespace": "default", 
                  "labels": { 
                      "labelname1": "labelvalue1" 
 } 
             } 
         ], 
         "status": "CREATING", 
         "tags": {} 
     }
}
```
For more information, see AWS Fargate profile - [Creating](https://docs.aws.amazon.com/eks/latest/userguide/fargate-profile.html#create-fargate-profile) a Fargate profile in the *Amazon EKS User Guide*.

# **Example 3: Create EKS Fargate Profile for a selector with a namespace and labels, along with IDs of subnets to launch a Pod into.**

The following create-fargate-profile example create EKS Fargate Profile for a selector with a namespace and labels, along with IDs of subnets to launch a Pod into.

```
aws eks create-fargate-profile \ 
     --cluster-name my-eks-cluster \ 
    --pod-execution-role-arn arn:aws:iam::111122223333:role/role-name \
     --fargate-profile-name my-fargate-profile \ 
     --selectors '[{"namespace": "default", "labels": {"labelname1": 
 "labelvalue1"}}]' \
     --subnets '["subnet-09d912bb63ef21b9a", "subnet-04ad87f71c6e5ab4d", 
  "subnet-0e2907431c9988b72"]'
```

```
{ 
     "fargateProfile": { 
         "fargateProfileName": "my-fargate-profile", 
         "fargateProfileArn": "arn:aws:eks:us-east-2:111122223333:fargateprofile/
my-eks-cluster/my-fargate-profile/e8c72bc8-e87b-5eb6-57cb-ed4fe57577e3", 
         "clusterName": "my-eks-cluster", 
         "createdAt": "2024-03-19T12:35:58.640000-04:00", 
         "podExecutionRoleArn": "arn:aws:iam::111122223333:role/role-name", 
         "subnets": [ 
              "subnet-09d912bb63ef21b9a", 
              "subnet-04ad87f71c6e5ab4d", 
              "subnet-0e2907431c9988b72" 
         ], 
         "selectors": [ 
\{\hspace{.1cm} \} "namespace": "default", 
                  "labels": { 
                      "labelname1": "labelvalue1" 
 } 
             } 
         ], 
         "status": "CREATING", 
         "tags": {} 
     }
}
```
For more information, see AWS Fargate profile - [Creating](https://docs.aws.amazon.com/eks/latest/userguide/fargate-profile.html#create-fargate-profile) a Fargate profile in the *Amazon EKS User Guide*.

# **Example 4: Create EKS Fargate Profile for a selector with multiple namespace and labels, along with IDs of subnets to launch a Pod into**

The following create-fargate-profile example creates an EKS Fargate Profile for a selector with multiple namespace and labels, along with IDs of subnets to launch a Pod into.

```
aws eks create-fargate-profile \ 
     --cluster-name my-eks-cluster \ 
    --pod-execution-role-arn arn:aws:iam::111122223333:role/role-name \
     --fargate-profile-name my-fargate-profile \ 
     --selectors '[{"namespace": "default1", "labels": {"labelname1": 
  "labelvalue1", "labelname2": "labelvalue2"}}, {"namespace": "default2", 
  "labels": {"labelname1": "labelvalue1", "labelname2": "labelvalue2"}}]' \ 
     --subnets '["subnet-09d912bb63ef21b9a", "subnet-04ad87f71c6e5ab4d", 
  "subnet-0e2907431c9988b72"]' \ 
     --tags '{"eks-fargate-profile-key-1": "value-1" , "eks-fargate-profile-
key-2": "value-2"}'
```

```
{ 
     "fargateProfile": { 
         "fargateProfileName": "my-fargate-profile", 
         "fargateProfileArn": "arn:aws:eks:us-east-2:111122223333:fargateprofile/
my-eks-cluster/my-fargate-profile/4cc72bbf-b766-8ee6-8d29-e62748feb3cd", 
         "clusterName": "my-eks-cluster", 
         "createdAt": "2024-03-19T12:15:55.271000-04:00", 
         "podExecutionRoleArn": "arn:aws:iam::111122223333:role/role-name", 
         "subnets": [ 
             "subnet-09d912bb63ef21b9a", 
             "subnet-04ad87f71c6e5ab4d", 
             "subnet-0e2907431c9988b72" 
         ], 
         "selectors": [ 
             { 
                  "namespace": "default1", 
                  "labels": { 
                      "labelname2": "labelvalue2", 
                      "labelname1": "labelvalue1" 
 }
```

```
 }, 
\{\hspace{.1cm} \} "namespace": "default2", 
                 "labels": { 
                      "labelname2": "labelvalue2", 
                      "labelname1": "labelvalue1" 
 } 
 } 
         ], 
         "status": "CREATING", 
         "tags": { 
             "eks-fargate-profile-key-2": "value-2", 
             "eks-fargate-profile-key-1": "value-1" 
         } 
     }
}
```
For more information, see AWS Fargate profile - [Creating](https://docs.aws.amazon.com/eks/latest/userguide/fargate-profile.html#create-fargate-profile) a Fargate profile in the *Amazon EKS User Guide*.

# **Example 5: Create EKS Fargate Profile with a wildcard selector for namespaces and labels, along with IDs of subnets to launch a Pod into**

The following create-fargate-profile example creates an EKS Fargate Profile for a selector with multiple namespace and labels, along with IDs of subnets to launch a Pod into.

```
aws eks create-fargate-profile \ 
     --cluster-name my-eks-cluster \ 
    --pod-execution-role-arn arn:aws:iam::111122223333:role/role-name \
     --fargate-profile-name my-fargate-profile \ 
     --selectors '[{"namespace": "prod*", "labels": {"labelname*?": "*value1"}}, 
 {"namespace": "*dev*", "labels": {"labelname*?": "*value*"}}]' \ 
     --subnets '["subnet-09d912bb63ef21b9a", "subnet-04ad87f71c6e5ab4d", 
  "subnet-0e2907431c9988b72"]' \ 
     --tags '{"eks-fargate-profile-key-1": "value-1" , "eks-fargate-profile-
key-2": "value-2"}'
```

```
{ 
     "fargateProfile": { 
         "fargateProfileName": "my-fargate-profile",
```

```
 "fargateProfileArn": "arn:aws:eks:us-east-2:111122223333:fargateprofile/
my-eks-cluster/my-fargate-profile/e8c72bd6-5966-0bfe-b77b-1802893e5a6f", 
         "clusterName": "my-eks-cluster", 
         "createdAt": "2024-03-19T13:05:20.550000-04:00", 
         "podExecutionRoleArn": "arn:aws:iam::111122223333:role/role-name", 
         "subnets": [ 
             "subnet-09d912bb63ef21b9a", 
             "subnet-04ad87f71c6e5ab4d", 
             "subnet-0e2907431c9988b72" 
         ], 
         "selectors": [ 
             { 
                  "namespace": "prod*", 
                  "labels": { 
                      "labelname*?": "*value1" 
 } 
             }, 
             { 
                  "namespace": "*dev*", 
                  "labels": { 
                      "labelname*?": "*value*" 
 } 
             } 
         ], 
         "status": "CREATING", 
         "tags": { 
             "eks-fargate-profile-key-2": "value-2", 
             "eks-fargate-profile-key-1": "value-1" 
         } 
     }
}
```
For more information, see AWS Fargate profile - [Creating](https://docs.aws.amazon.com/eks/latest/userguide/fargate-profile.html#create-fargate-profile) a Fargate profile in the *Amazon EKS User Guide*.

• For API details, see [CreateFargateProfile](https://awscli.amazonaws.com/v2/documentation/api/latest/reference/eks/create-fargate-profile.html) in *AWS CLI Command Reference*.

#### PowerShell

#### **Tools for PowerShell**

**Example 1: This cmdlet creates an AWS Fargate profile for your Amazon EKS cluster. You must have at least one Fargate profile in a cluster to be able to schedule pods on Fargate infrastructure.**

```
New-EKSFargateProfile -FargateProfileName EKSFargateProfile -ClusterName 
 TEST -Subnet "subnet-02f6ff500ff2067a0", "subnet-0cd976f08d5fbfaae" 
  -PodExecutionRoleArn arn:aws:iam::012345678912:role/
AmazonEKSFargatePodExecutionRole -Selector @{Namespace="default"}
```
#### **Output:**

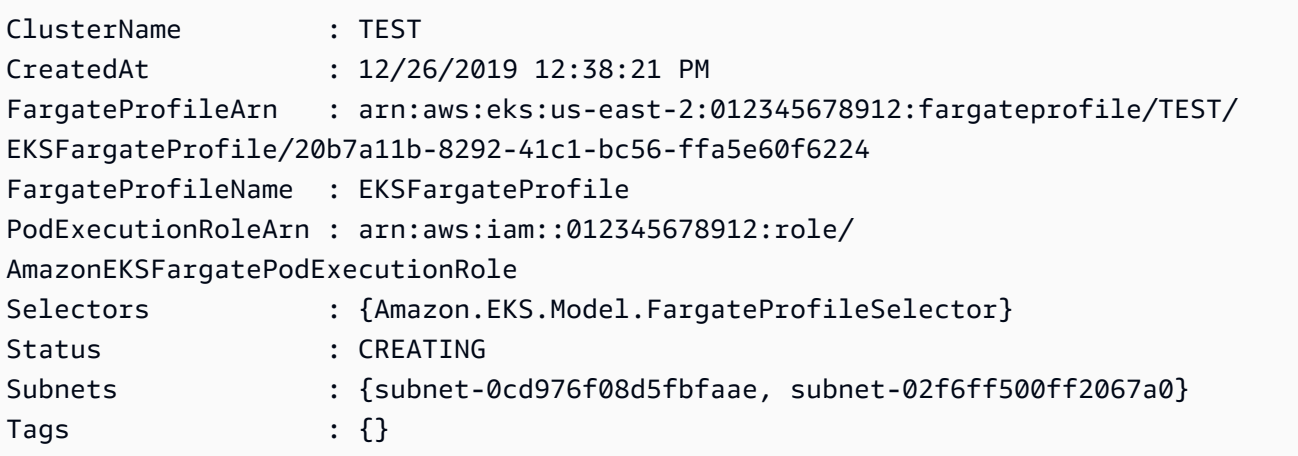

• For API details, see [CreateFargateProfile](https://docs.aws.amazon.com/powershell/latest/reference) in *AWS Tools for PowerShell Cmdlet Reference*.

# <span id="page-4156-0"></span>**Use CreateNodegroup with an AWS SDK or CLI**

The following code examples show how to use CreateNodegroup.

CLI

#### **AWS CLI**

#### **Example 1: Creates a managed node group for an Amazon EKS cluster**

The following create-nodegroup example creates a managed node group for an Amazon EKS cluster.

aws eks create-nodegroup \ --cluster-name my-eks-cluster \ --nodegroup-name my-eks-nodegroup \ --node-role arn:aws:iam::111122223333:role/role-name \ --subnets "subnet-0e2907431c9988b72" "subnet-04ad87f71c6e5ab4d" "subnet-09d912bb63ef21b9a" \ --scaling-config minSize=1,maxSize=3,desiredSize=1 \ --region us-east-2

```
{ 
     "nodegroup": { 
          "nodegroupName": "my-eks-nodegroup", 
          "nodegroupArn": "arn:aws:eks:us-east-2:111122223333:nodegroup/my-eks-
cluster/my-eks-nodegroup/bac7550f-b8b8-5fbb-4f3e-7502a931119e", 
          "clusterName": "my-eks-cluster", 
          "version": "1.26", 
         "releaseVersion": "1.26.12-20240329", 
          "createdAt": "2024-04-04T13:19:32.260000-04:00", 
          "modifiedAt": "2024-04-04T13:19:32.260000-04:00", 
          "status": "CREATING", 
          "capacityType": "ON_DEMAND", 
          "scalingConfig": { 
              "minSize": 1, 
              "maxSize": 3, 
              "desiredSize": 1 
         }, 
          "instanceTypes": [ 
              "t3.medium" 
         ], 
          "subnets": [ 
              "subnet-0e2907431c9988b72, subnet-04ad87f71c6e5ab4d, 
  subnet-09d912bb63ef21b9a" 
         ], 
          "amiType": "AL2_x86_64", 
          "nodeRole": "arn:aws:iam::111122223333:role/role-name", 
          "diskSize": 20, 
          "health": { 
              "issues": [] 
         }, 
          "updateConfig": { 
              "maxUnavailable": 1
```

```
 }, 
            "tags": {} 
      }
}
```
For more information, see Creating a [managed](https://docs.aws.amazon.com/eks/latest/userguide/create-managed-node-group.html) node group in the *Amazon EKS User Guide*.

# **Example 2: Creates a managed node group for an Amazon EKS cluster with custom instance-types and disk-size**

The following create-nodegroup example creates a managed node group for an Amazon EKS cluster with custom instance-types and disk-size.

```
aws eks create-nodegroup \ 
     --cluster-name my-eks-cluster \ 
     --nodegroup-name my-eks-nodegroup \ 
    --node-role arn:aws:iam::111122223333:role/role-name \
     --subnets "subnet-0e2907431c9988b72" "subnet-04ad87f71c6e5ab4d" 
  "subnet-09d912bb63ef21b9a" \ 
     --scaling-config minSize=1,maxSize=3,desiredSize=1 \ 
     --capacity-type ON_DEMAND \ 
     --instance-types 'm5.large' \ 
    -disk-size 50 \
     --region us-east-2
```

```
{ 
     "nodegroup": { 
         "nodegroupName": "my-eks-nodegroup", 
         "nodegroupArn": "arn:aws:eks:us-east-2:111122223333:nodegroup/my-eks-
cluster/my-eks-nodegroup/c0c7551b-e4f9-73d9-992c-a450fdb82322", 
         "clusterName": "my-eks-cluster", 
         "version": "1.26", 
         "releaseVersion": "1.26.12-20240329", 
         "createdAt": "2024-04-04T13:46:07.595000-04:00", 
         "modifiedAt": "2024-04-04T13:46:07.595000-04:00", 
         "status": "CREATING", 
         "capacityType": "ON_DEMAND", 
         "scalingConfig": { 
              "minSize": 1, 
              "maxSize": 3,
```

```
 "desiredSize": 1 
          }, 
          "instanceTypes": [ 
               "m5.large" 
          ], 
          "subnets": [ 
               "subnet-0e2907431c9988b72", 
               "subnet-04ad87f71c6e5ab4d", 
               "subnet-09d912bb63ef21b9a" 
          ], 
          "amiType": "AL2_x86_64", 
          "nodeRole": "arn:aws:iam::111122223333:role/role-name", 
          "diskSize": 50, 
          "health": { 
               "issues": [] 
          }, 
          "updateConfig": { 
               "maxUnavailable": 1 
          }, 
          "tags": {} 
     }
}
```
For more information, see Creating a [managed](https://docs.aws.amazon.com/eks/latest/userguide/create-managed-node-group.html) node group in the *Amazon EKS User Guide*.

# **Example 3: Creates a managed node group for an Amazon EKS cluster with custom instance-types, disk-size, ami-type, capacity-type, update-config, labels, taints and tags.**

The following create-nodegroup example creates a managed node group for an Amazon EKS cluster with custom instance-types, disk-size, ami-type, capacity-type, update-config, labels, taints and tags.

```
aws eks create-nodegroup \ 
     --cluster-name my-eks-cluster \ 
     --nodegroup-name my-eks-nodegroup \ 
    --node-role arn:aws:iam::111122223333:role/role-name \
     --subnets "subnet-0e2907431c9988b72" "subnet-04ad87f71c6e5ab4d" 
  "subnet-09d912bb63ef21b9a" \ 
     --scaling-config minSize=1,maxSize=5,desiredSize=4 \ 
     --instance-types 't3.large' \ 
    --disk-size 50 \setminus --ami-type AL2_x86_64 \ 
     --capacity-type SPOT \
```

```
 --update-config maxUnavailable=2 \ 
     --labels '{"my-eks-nodegroup-label-1": "value-1" , "my-eks-nodegroup-
label-2" : "value-2" --taints '{"key": "taint-key-1" , "value": "taint-value-1", "effect": 
 "NO EXECUTE"}' \
     --tags '{"my-eks-nodegroup-key-1": "value-1" , "my-eks-nodegroup-key-2": 
  "value-2"}'
```

```
{ 
     "nodegroup": { 
          "nodegroupName": "my-eks-nodegroup", 
          "nodegroupArn": "arn:aws:eks:us-east-2:111122223333:nodegroup/my-eks-
cluster/my-eks-nodegroup/88c75524-97af-0cb9-a9c5-7c0423ab5314", 
          "clusterName": "my-eks-cluster", 
          "version": "1.26", 
          "releaseVersion": "1.26.12-20240329", 
          "createdAt": "2024-04-04T14:05:07.940000-04:00", 
          "modifiedAt": "2024-04-04T14:05:07.940000-04:00", 
          "status": "CREATING", 
          "capacityType": "SPOT", 
          "scalingConfig": { 
              "minSize": 1, 
              "maxSize": 5, 
              "desiredSize": 4 
         }, 
          "instanceTypes": [ 
              "t3.large" 
         ], 
          "subnets": [ 
              "subnet-0e2907431c9988b72", 
              "subnet-04ad87f71c6e5ab4d", 
              "subnet-09d912bb63ef21b9a" 
         ], 
          "amiType": "AL2_x86_64", 
          "nodeRole": "arn:aws:iam::111122223333:role/role-name", 
          "labels": { 
              "my-eks-nodegroup-label-2": "value-2", 
              "my-eks-nodegroup-label-1": "value-1" 
         }, 
          "taints": [ 
\{\hspace{.1cm} \}
```

```
 "key": "taint-key-1", 
                   "value": "taint-value-1", 
                   "effect": "NO_EXECUTE" 
 } 
         ], 
          "diskSize": 50, 
          "health": { 
              "issues": [] 
          }, 
          "updateConfig": { 
              "maxUnavailable": 2 
         }, 
          "tags": { 
              "my-eks-nodegroup-key-1": "value-1", 
              "my-eks-nodegroup-key-2": "value-2" 
         } 
     }
}
```
For more information, see Creating a [managed](https://docs.aws.amazon.com/eks/latest/userguide/create-managed-node-group.html) node group in the *Amazon EKS User Guide*.

• For API details, see [CreateNodegroup](https://awscli.amazonaws.com/v2/documentation/api/latest/reference/eks/create-nodegroup.html) in *AWS CLI Command Reference*.

PowerShell

#### **Tools for PowerShell**

**Example 1: This cmdlet creates a managed worker node group for an Amazon EKS cluster. You can only create a node group for your cluster that is equal to the current Kubernetes version for the cluster. All node groups are created with the latest AMI release version for the respective minor Kubernetes version of the cluster.**

```
New-EKSNodeGroup -NodeGroupName "ProdEKSNodeGroup" -AmiType "AL2_x86_64" 
  -DiskSize 40 -ClusterName "PROD" -ScalingConfig_DesiredSize 2 -
ScalingConfig_MinSize 2 -ScalingConfig_MaxSize 5 -InstanceType t3.large 
  -NodeRole "arn:aws:iam::012345678912:role/NodeInstanceRole" -Subnet 
  "subnet-0d1a9fff35efa7691","subnet-0a3f4928edbc224d4"
```
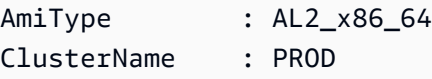

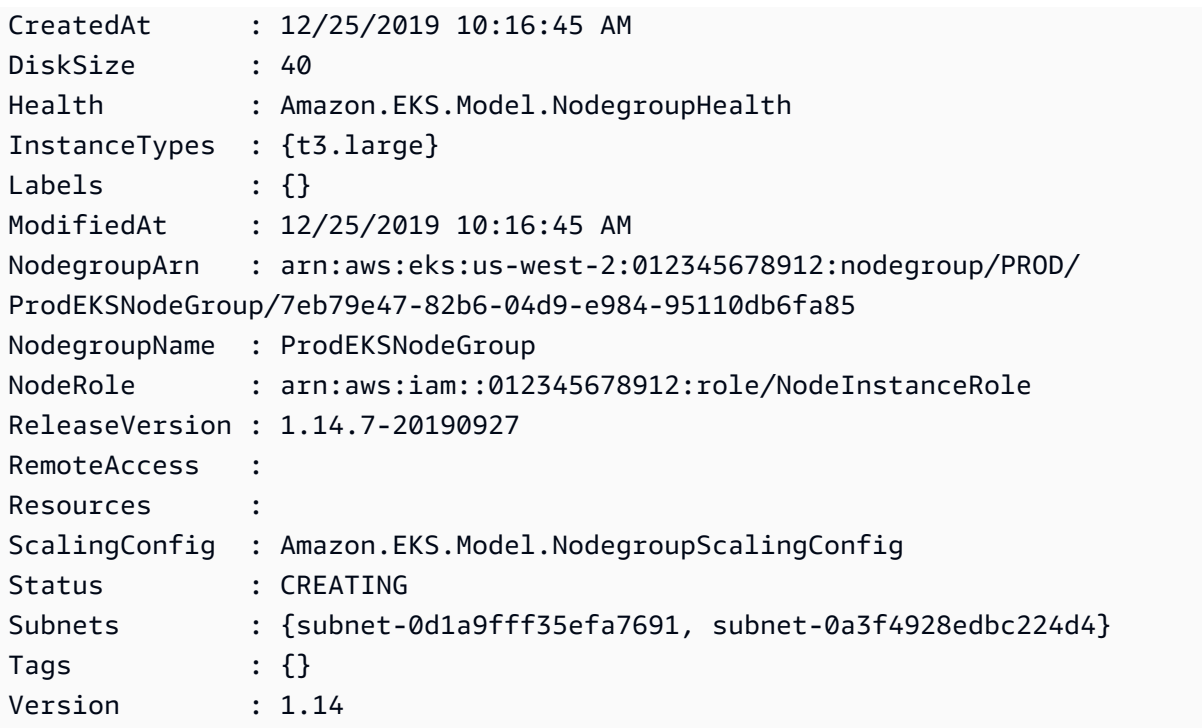

• For API details, see [CreateNodegroup](https://docs.aws.amazon.com/powershell/latest/reference) in *AWS Tools for PowerShell Cmdlet Reference*.

# <span id="page-4162-0"></span>**Use DeleteCluster with an AWS SDK or CLI**

The following code examples show how to use DeleteCluster.

#### CLI

#### **AWS CLI**

#### **Delete an Amazon EKS cluster control plane**

The following delete-cluster example deletes an Amazon EKS cluster control plane.

```
aws eks delete-cluster \ 
     --name my-eks-cluster
```

```
{ 
     "cluster": { 
         "name": "my-eks-cluster", 
          "arn": "arn:aws:eks:us-east-2:111122223333:cluster/my-eks-cluster",
```

```
 "createdAt": "2024-03-14T11:31:44.348000-04:00", 
         "version": "1.27", 
         "endpoint": "https://DALSJ343KE23J3RN45653DSKJTT647TYD.yl4.us-
east-2.eks.amazonaws.com", 
         "roleArn": "arn:aws:iam::111122223333:role/eksctl-my-eks-cluster-cluster-
ServiceRole-zMF6CBakwwbW", 
         "resourcesVpcConfig": { 
             "subnetIds": [ 
                 "subnet-0fb75d2d8401716e7", 
                 "subnet-02184492f67a3d0f9", 
                 "subnet-04098063527aab776", 
                 "subnet-0e2907431c9988b72", 
                 "subnet-04ad87f71c6e5ab4d", 
                 "subnet-09d912bb63ef21b9a" 
             ], 
             "securityGroupIds": [ 
                 "sg-0c1327f6270afbb36" 
             ], 
             "clusterSecurityGroupId": "sg-01c84d09d70f39a7f", 
             "vpcId": "vpc-0012b8e1cc0abb17d", 
             "endpointPublicAccess": true, 
             "endpointPrivateAccess": true, 
             "publicAccessCidrs": [ 
                 "0.0.0.0/0" 
 ] 
         }, 
         "kubernetesNetworkConfig": { 
             "serviceIpv4Cidr": "10.100.0.0/16", 
             "ipFamily": "ipv4" 
         }, 
         "logging": { 
             "clusterLogging": [ 
\overline{a} "types": [ 
                          "api", 
                          "audit", 
                          "authenticator", 
                          "controllerManager", 
                          "scheduler" 
 ], 
                      "enabled": true 
 } 
 ] 
         },
```

```
 "identity": { 
             "oidc": { 
                  "issuer": "https://oidc.eks.us-east-2.amazonaws.com/id/
DALSJ343KE23J3RN45653DSKJTT647TYD" 
 } 
         }, 
         "status": "DELETING", 
         "certificateAuthority": { 
             "data": "XXX_CA_DATA_XXX" 
         }, 
         "platformVersion": "eks.16", 
         "tags": { 
             "aws:cloudformation:stack-name": "eksctl-my-eks-cluster-cluster", 
             "alpha.eksctl.io/cluster-name": "my-eks-cluster", 
             "karpenter.sh/discovery": "my-eks-cluster", 
             "aws:cloudformation:stack-id": "arn:aws:cloudformation:us-
east-2:111122223333:stack/eksctl-my-eks-cluster-cluster/e752ea00-e217-11ee-
beae-0a9599c8c7ed", 
             "auto-delete": "no", 
             "eksctl.cluster.k8s.io/v1alpha1/cluster-name": "my-eks-cluster", 
             "EKS-Cluster-Name": "my-eks-cluster", 
             "alpha.eksctl.io/cluster-oidc-enabled": "true", 
             "aws:cloudformation:logical-id": "ControlPlane", 
             "alpha.eksctl.io/eksctl-version": "0.173.0-dev
+a7ee89342.2024-03-01T03:40:57Z", 
             "Name": "eksctl-my-eks-cluster-cluster/ControlPlane" 
         }, 
         "accessConfig": { 
             "authenticationMode": "API_AND_CONFIG_MAP" 
         } 
     }
}
```
For more information, see [Deleting](https://docs.aws.amazon.com/eks/latest/userguide/delete-cluster.html) an Amazon EKS cluster in the *Amazon EKS User Guide*.

• For API details, see [DeleteCluster](https://awscli.amazonaws.com/v2/documentation/api/latest/reference/eks/delete-cluster.html) in *AWS CLI Command Reference*.

PowerShell

**Tools for PowerShell**

**Example 1: This cmdlet deletes the Amazon EKS cluster control plane.**

Remove-EKSCluster -Name "DEV-KUBE-CL"

#### **Output:**

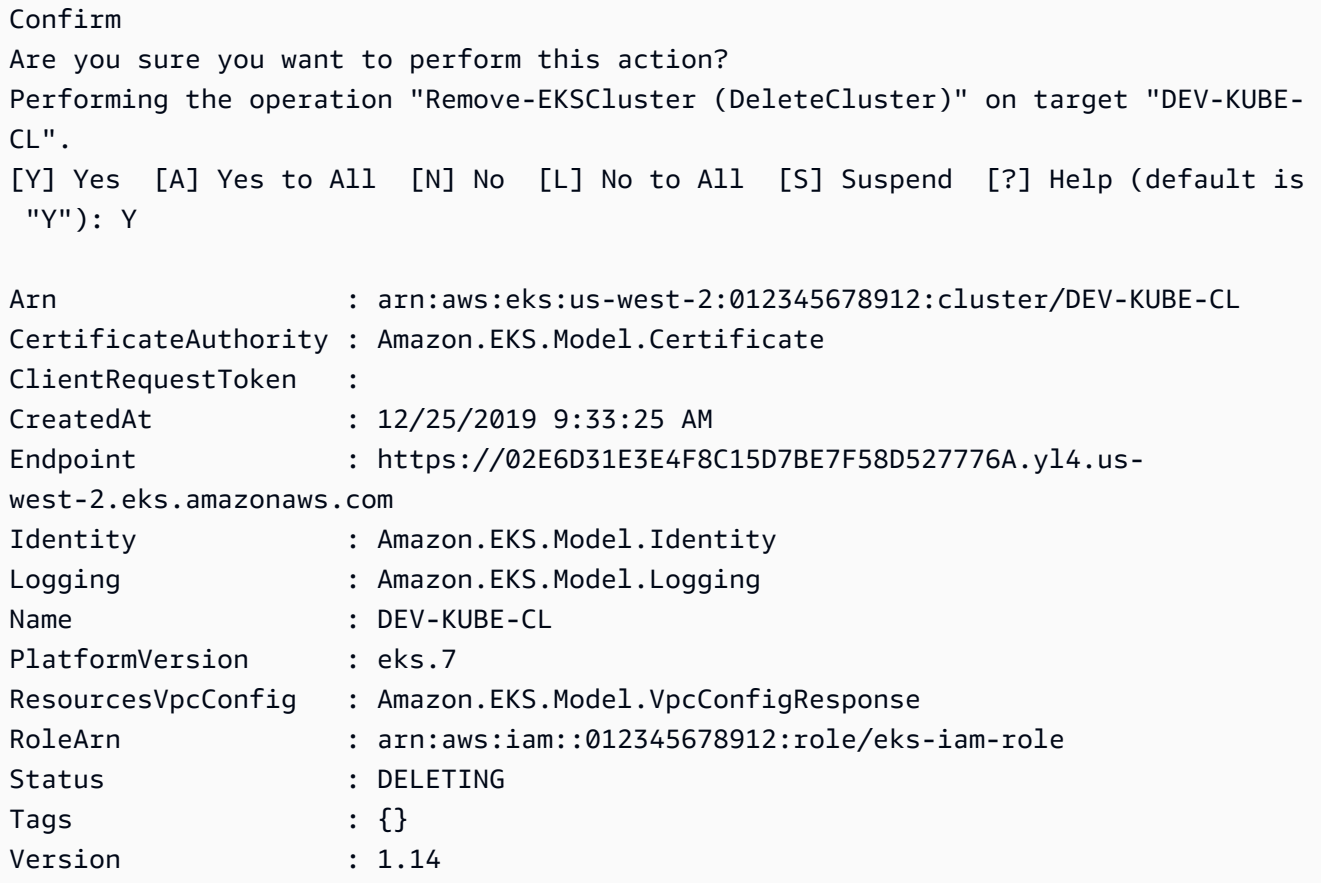

• For API details, see [DeleteCluster](https://docs.aws.amazon.com/powershell/latest/reference) in *AWS Tools for PowerShell Cmdlet Reference*.

#### Rust

#### **SDK for Rust**

# *A* Note

There's more on GitHub. Find the complete example and learn how to set up and run in the AWS Code Examples [Repository.](https://github.com/awsdocs/aws-doc-sdk-examples/tree/main/rustv1/examples/eks#code-examples)

async fn remove\_cluster(

```
 client: &aws_sdk_eks::Client, 
     name: &str,
) -> Result<(), aws sdk eks::Error> {
     let cluster_deleted = client.delete_cluster().name(name).send().await?; 
     println!("cluster deleted: {:?}", cluster_deleted); 
    0k(())}
```
• For API details, see [DeleteCluster](https://docs.rs/releases/search?query=aws-sdk) in *AWS SDK for Rust API reference*.

# <span id="page-4166-0"></span>**Use DeleteFargateProfile with an AWS SDK or CLI**

The following code examples show how to use DeleteFargateProfile.

#### CLI

#### **AWS CLI**

#### **Example 1: Create EKS Fargate Profile for a selector with a namespace**

The following delete-fargate-profile example creates an EKS Fargate Profile for a selector with a namespace.

```
aws eks delete-fargate-profile \ 
     --cluster-name my-eks-cluster \ 
     --fargate-profile-name my-fargate-profile
```

```
{ 
     "fargateProfile": { 
         "fargateProfileName": "my-fargate-profile", 
         "fargateProfileArn": "arn:aws:eks:us-east-2:111122223333:fargateprofile/
my-eks-cluster/my-fargate-profile/1ac72bb3-3fc6-2631-f1e1-98bff53bed62", 
         "clusterName": "my-eks-cluster", 
         "createdAt": "2024-03-19T11:48:39.975000-04:00", 
         "podExecutionRoleArn": "arn:aws:iam::111122223333:role/role-name", 
         "subnets": [ 
             "subnet-09d912bb63ef21b9a", 
             "subnet-04ad87f71c6e5ab4d",
```

```
 "subnet-0e2907431c9988b72" 
         ], 
         "selectors": [ 
\{\hspace{.1cm} \} "namespace": "default", 
                 "labels": { 
                     "foo": "bar" 
 } 
 } 
         ], 
         "status": "DELETING", 
         "tags": {} 
     }
}
```
For more information, see AWS Fargate profile - [Deleting](https://docs.aws.amazon.com/eks/latest/userguide/fargate-profile.html#delete-fargate-profile) a Fargate in the *Amazon EKS User Guide*.

• For API details, see [DeleteFargateProfile](https://awscli.amazonaws.com/v2/documentation/api/latest/reference/eks/delete-fargate-profile.html) in *AWS CLI Command Reference*.

#### PowerShell

#### **Tools for PowerShell**

**Example 1: This cmdlet deletes an AWS Fargate profile. When you delete a Fargate profile, any pods running on Fargate that were created with the profile are deleted.**

```
Remove-EKSFargateProfile -FargateProfileName "EKSFargate" -ClusterName "TEST"
```

```
Confirm
Are you sure you want to perform this action?
Performing the operation "Remove-EKSFargateProfile (DeleteFargateProfile)" on 
 target "EKSFargate".
[Y] Yes [A] Yes to All [N] No [L] No to All [S] Suspend [?] Help (default is 
 "Y"): Y
ClusterName : TEST
CreatedAt : 12/26/2019 12:34:47 PM
FargateProfileArn : arn:aws:eks:us-east-2:012345678912:fargateprofile/TEST/
EKSFargate/42b7a119-e16b-a279-ce97-bdf303adec92
```
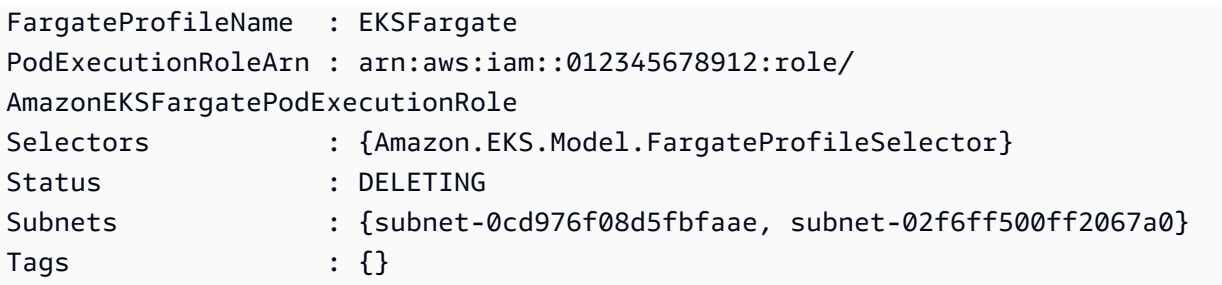

• For API details, see [DeleteFargateProfile](https://docs.aws.amazon.com/powershell/latest/reference) in *AWS Tools for PowerShell Cmdlet Reference*.

# <span id="page-4168-0"></span>**Use DeleteNodegroup with an AWS SDK or CLI**

The following code examples show how to use DeleteNodegroup.

#### CLI

#### **AWS CLI**

#### **Example 1: Delete a managed node group for an Amazon EKS cluster**

The following delete-nodegroup example deletes a managed node group for an Amazon EKS cluster.

```
aws eks delete-nodegroup \ 
     --cluster-name my-eks-cluster \ 
     --nodegroup-name my-eks-nodegroup
```

```
{ 
     "nodegroup": { 
         "nodegroupName": "my-eks-nodegroup", 
         "nodegroupArn": "arn:aws:eks:us-east-2:111122223333:nodegroup/my-eks-
cluster/my-eks-nodegroup/1ec75f5f-0e21-dcc0-b46e-f9c442685cd8", 
         "clusterName": "my-eks-cluster", 
         "version": "1.26", 
         "releaseVersion": "1.26.12-20240329", 
         "createdAt": "2024-04-08T13:25:15.033000-04:00", 
         "modifiedAt": "2024-04-08T13:25:31.252000-04:00", 
         "status": "DELETING", 
         "capacityType": "SPOT",
```

```
 "scalingConfig": { 
              "minSize": 1, 
              "maxSize": 5, 
              "desiredSize": 4 
         }, 
         "instanceTypes": [ 
              "t3.large" 
         ], 
         "subnets": [ 
              "subnet-0e2907431c9988b72", 
              "subnet-04ad87f71c6e5ab4d", 
              "subnet-09d912bb63ef21b9a" 
         ], 
         "amiType": "AL2_x86_64", 
         "nodeRole": "arn:aws:iam::111122223333:role/role-name", 
         "labels": { 
              "my-eks-nodegroup-label-2": "value-2", 
              "my-eks-nodegroup-label-1": "value-1" 
         }, 
         "taints": [ 
              { 
                   "key": "taint-key-1", 
                   "value": "taint-value-1", 
                  "effect": "NO_EXECUTE" 
 } 
         ], 
         "diskSize": 50, 
         "health": { 
              "issues": [] 
         }, 
         "updateConfig": { 
              "maxUnavailable": 2 
         }, 
         "tags": { 
              "my-eks-nodegroup-key-1": "value-1", 
              "my-eks-nodegroup-key-2": "value-2" 
         } 
    }
```
• For API details, see [DeleteNodegroup](https://awscli.amazonaws.com/v2/documentation/api/latest/reference/eks/delete-nodegroup.html) in *AWS CLI Command Reference*.

}

#### **PowerShell**

## **Tools for PowerShell**

# **Example 1: This cmdlet deletes an Amazon EKS node group for a cluster.**

Remove-EKSNodegroup -NodegroupName "ProdEKSNodeGroup" -ClusterName "PROD"

#### **Output:**

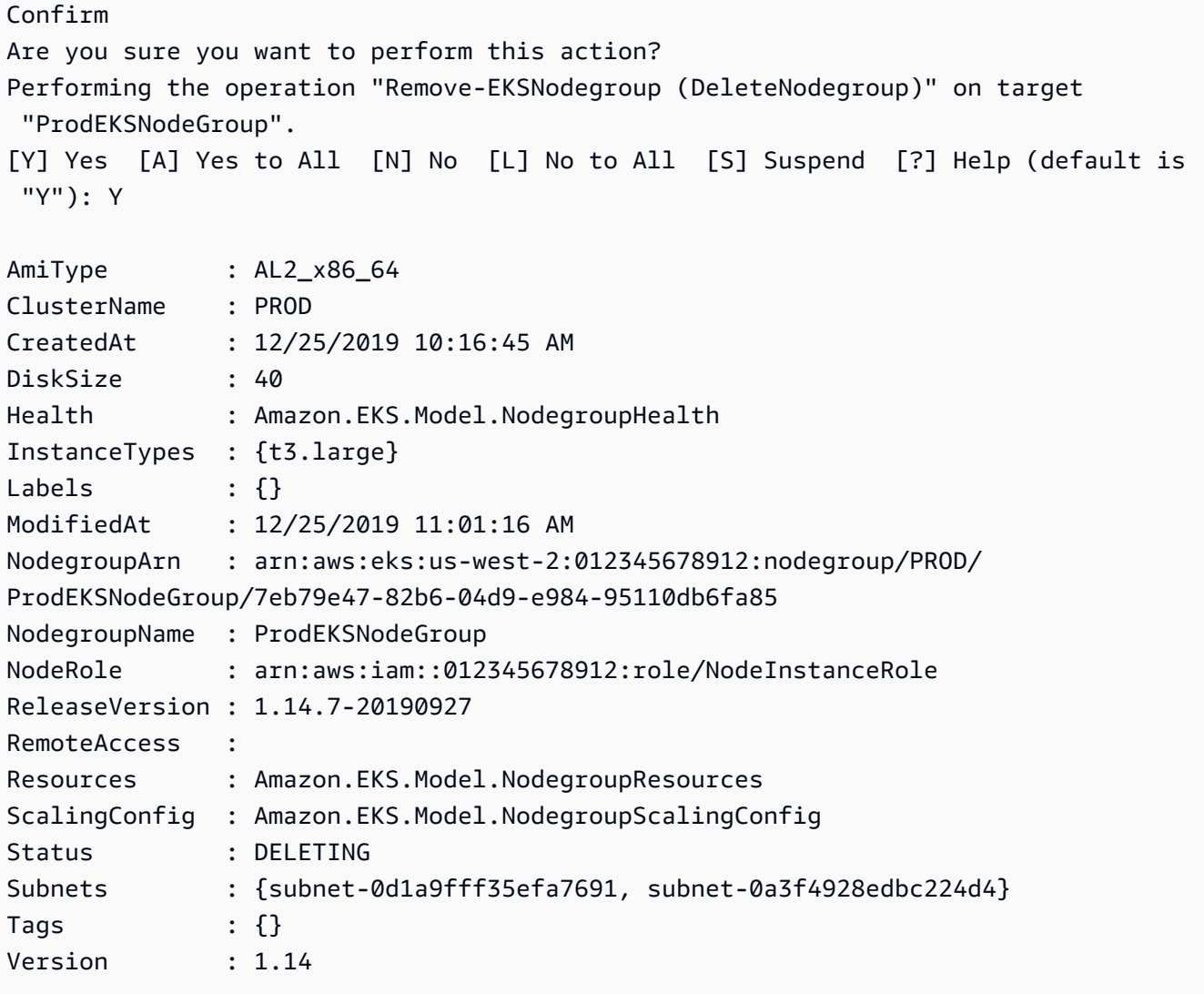

• For API details, see [DeleteNodegroup](https://docs.aws.amazon.com/powershell/latest/reference) in *AWS Tools for PowerShell Cmdlet Reference*.

# <span id="page-4171-0"></span>**Use DescribeCluster with an AWS SDK or CLI**

The following code examples show how to use DescribeCluster.

#### CLI

## **AWS CLI**

# **Describe actively running EKS addon in your Amazon EKS cluster**

The following describe-cluster example actively running EKS addon in your Amazon EKS cluster.

```
aws eks describe-cluster \ 
     --cluster-name my-eks-cluster
```

```
{ 
     "cluster": { 
         "name": "my-eks-cluster", 
         "arn": "arn:aws:eks:us-east-2:111122223333:cluster/my-eks-cluster", 
          "createdAt": "2024-03-14T11:31:44.348000-04:00", 
          "version": "1.26", 
         "endpoint": "https://JSA79429HJDASKJDJ8223829MNDNASW.yl4.us-
east-2.eks.amazonaws.com", 
         "roleArn": "arn:aws:iam::111122223333:role/eksctl-my-eks-cluster-cluster-
ServiceRole-zMF6CBakwwbW", 
         "resourcesVpcConfig": { 
              "subnetIds": [ 
                  "subnet-0fb75d2d8401716e7", 
                  "subnet-02184492f67a3d0f9", 
                  "subnet-04098063527aab776", 
                  "subnet-0e2907431c9988b72", 
                  "subnet-04ad87f71c6e5ab4d", 
                  "subnet-09d912bb63ef21b9a" 
              ], 
              "securityGroupIds": [ 
                  "sg-0c1327f6270afbb36" 
              ], 
              "clusterSecurityGroupId": "sg-01c84d09d70f39a7f", 
              "vpcId": "vpc-0012b8e1cc0abb17d", 
              "endpointPublicAccess": true,
```

```
 "endpointPrivateAccess": true, 
             "publicAccessCidrs": [ 
                 "22.19.18.2/32" 
 ] 
         }, 
         "kubernetesNetworkConfig": { 
             "serviceIpv4Cidr": "10.100.0.0/16", 
             "ipFamily": "ipv4" 
         }, 
         "logging": { 
             "clusterLogging": [ 
\overline{a} "types": [ 
                         "api", 
                         "audit", 
                         "authenticator", 
                         "controllerManager", 
                         "scheduler" 
 ], 
                     "enabled": true 
 } 
             ] 
         }, 
         "identity": { 
             "oidc": { 
                 "issuer": "https://oidc.eks.us-east-2.amazonaws.com/id/
JSA79429HJDASKJDJ8223829MNDNASW" 
 } 
         }, 
         "status": "ACTIVE", 
         "certificateAuthority": { 
             "data": "CA_DATA_STRING..." 
         }, 
         "platformVersion": "eks.14", 
         "tags": { 
             "aws:cloudformation:stack-name": "eksctl-my-eks-cluster-cluster", 
             "alpha.eksctl.io/cluster-name": "my-eks-cluster", 
             "karpenter.sh/discovery": "my-eks-cluster", 
             "aws:cloudformation:stack-id": "arn:aws:cloudformation:us-
east-2:111122223333:stack/eksctl-my-eks-cluster-cluster/e752ea00-e217-11ee-
beae-0a9599c8c7ed", 
             "auto-delete": "no", 
             "eksctl.cluster.k8s.io/v1alpha1/cluster-name": "my-eks-cluster", 
             "EKS-Cluster-Name": "my-eks-cluster",
```

```
 "alpha.eksctl.io/cluster-oidc-enabled": "true", 
              "aws:cloudformation:logical-id": "ControlPlane", 
              "alpha.eksctl.io/eksctl-version": "0.173.0-dev
+a7ee89342.2024-03-01T03:40:57Z", 
              "Name": "eksctl-my-eks-cluster-cluster/ControlPlane" 
         }, 
         "health": { 
              "issues": [] 
         }, 
         "accessConfig": { 
              "authenticationMode": "API_AND_CONFIG_MAP" 
         } 
     }
}
```
• For API details, see [DescribeCluster](https://awscli.amazonaws.com/v2/documentation/api/latest/reference/eks/describe-cluster.html) in *AWS CLI Command Reference*.

#### PowerShell

#### **Tools for PowerShell**

#### **Example 1: This cmdlet returns descriptive information about an Amazon EKS cluster.**

Get-EKSCluster -Name "PROD"

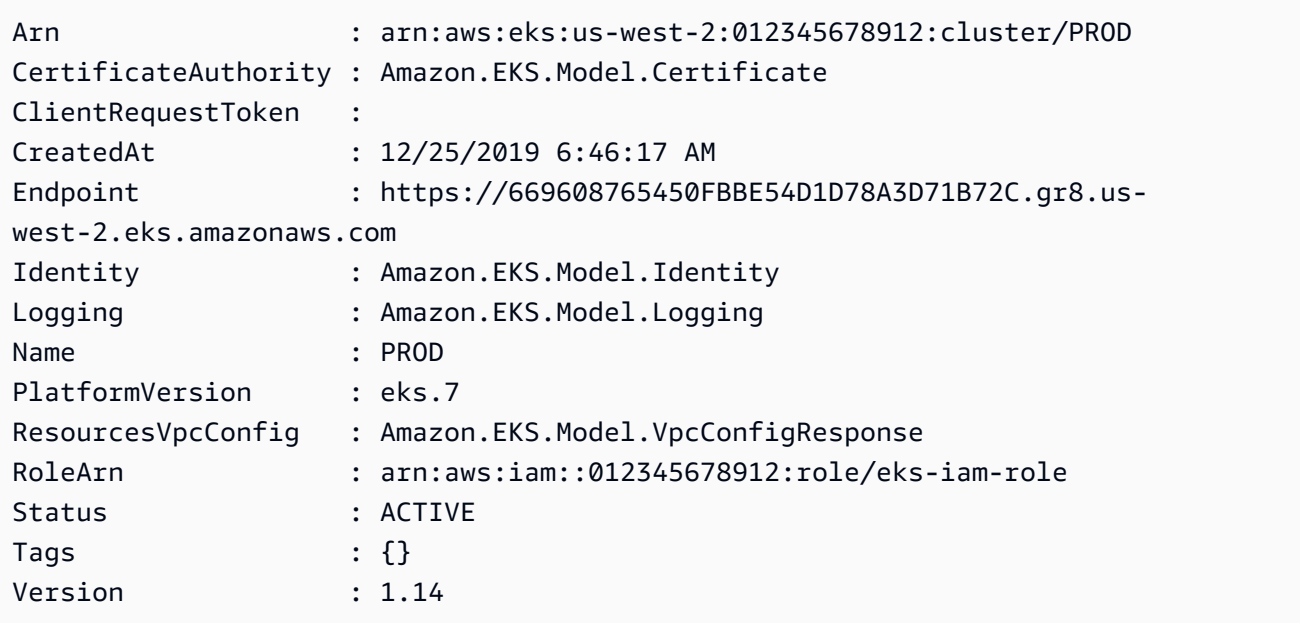

• For API details, see [DescribeCluster](https://docs.aws.amazon.com/powershell/latest/reference) in *AWS Tools for PowerShell Cmdlet Reference*.

# <span id="page-4174-0"></span>**Use DescribeFargateProfile with an AWS SDK or CLI**

The following code examples show how to use DescribeFargateProfile.

CLI

#### **AWS CLI**

#### **Describe a Fargate profile**

The following describe-fargate-profile example describes a Fargate profile.

```
aws eks describe-fargate-profile \ 
     --cluster-name my-eks-cluster \ 
     --fargate-profile-name my-fargate-profile
```

```
{ 
     "fargateProfile": { 
         "fargateProfileName": "my-fargate-profile", 
         "fargateProfileArn": "arn:aws:eks:us-east-2:111122223333:fargateprofile/
my-eks-cluster/my-fargate-profile/96c766ce-43d2-f9c9-954c-647334391198", 
         "clusterName": "my-eks-cluster", 
         "createdAt": "2024-04-11T10:42:52.486000-04:00", 
         "podExecutionRoleArn": "arn:aws:iam::111122223333:role/eksctl-my-eks-
cluster-farga-FargatePodExecutionRole-1htfAaJdJUEO", 
         "subnets": [ 
              "subnet-09d912bb63ef21b9a", 
              "subnet-04ad87f71c6e5ab4d", 
              "subnet-0e2907431c9988b72" 
         ], 
         "selectors": [ 
\{\hspace{.1cm} \} "namespace": "prod*", 
                  "labels": { 
                      "labelname*?": "*value1" 
 } 
             }, 
\{\hspace{.1cm} \}
```

```
 "namespace": "*dev*", 
                  "labels": { 
                      "labelname*?": "*value*" 
 } 
             } 
         ], 
         "status": "ACTIVE", 
         "tags": { 
             "eks-fargate-profile-key-2": "value-2", 
             "eks-fargate-profile-key-1": "value-1" 
         } 
     }
}
```
• For API details, see [DescribeFargateProfile](https://awscli.amazonaws.com/v2/documentation/api/latest/reference/eks/describe-fargate-profile.html) in *AWS CLI Command Reference*.

#### PowerShell

#### **Tools for PowerShell**

#### **Example 1: This cmdlet returns descriptive information about an AWS Fargate profile.**

Get-EKSFargateProfile -FargateProfileName "EKSFargate" -ClusterName "TEST"

#### **Output:**

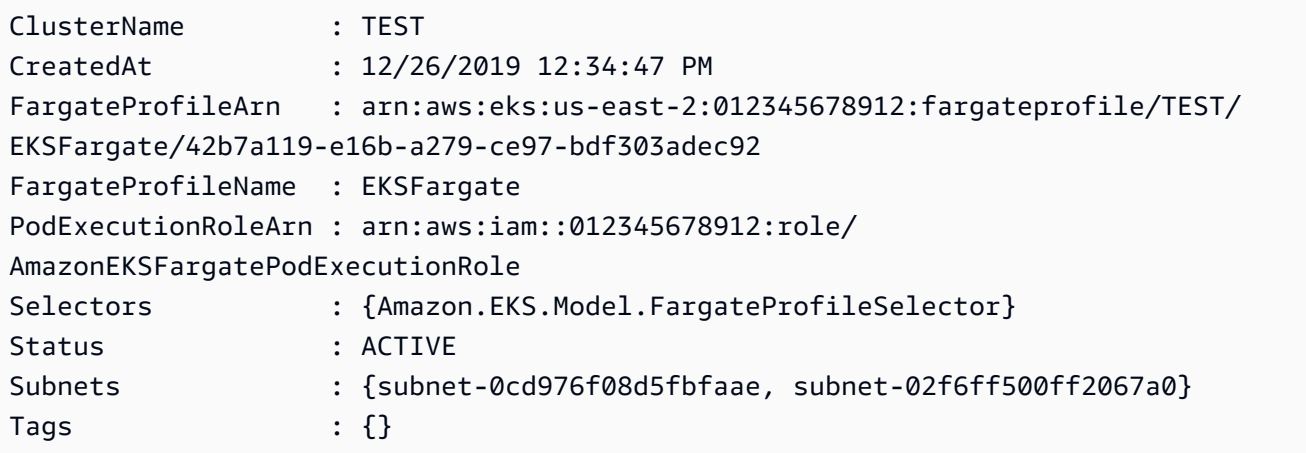

• For API details, see [DescribeFargateProfile](https://docs.aws.amazon.com/powershell/latest/reference) in *AWS Tools for PowerShell Cmdlet Reference*.
# **Use DescribeNodegroup with an AWS SDK or CLI**

The following code examples show how to use DescribeNodegroup.

#### CLI

## **AWS CLI**

## **Describe a managed node group for an Amazon EKS cluster**

The following describe-nodegroup example describes a managed node group for an Amazon EKS cluster.

```
aws eks describe-nodegroup \ 
     --cluster-name my-eks-cluster \ 
     --nodegroup-name my-eks-nodegroup
```

```
{ 
     "nodegroup": { 
          "nodegroupName": "my-eks-nodegroup", 
          "nodegroupArn": "arn:aws:eks:us-east-2:111122223333:nodegroup/my-eks-
cluster/my-eks-nodegroup/a8c75f2f-df78-a72f-4063-4b69af3de5b1", 
          "clusterName": "my-eks-cluster", 
          "version": "1.26", 
          "releaseVersion": "1.26.12-20240329", 
          "createdAt": "2024-04-08T11:42:10.555000-04:00", 
          "modifiedAt": "2024-04-08T11:44:12.402000-04:00", 
          "status": "ACTIVE", 
          "capacityType": "ON_DEMAND", 
          "scalingConfig": { 
              "minSize": 1, 
              "maxSize": 3, 
              "desiredSize": 1 
         }, 
          "instanceTypes": [ 
              "t3.medium" 
         ], 
          "subnets": [ 
              "subnet-0e2907431c9988b72", 
              "subnet-04ad87f71c6e5ab4d", 
              "subnet-09d912bb63ef21b9a"
```

```
 ], 
         "amiType": "AL2_x86_64", 
         "nodeRole": "arn:aws:iam::111122223333:role/role-name", 
         "labels": {}, 
         "resources": { 
             "autoScalingGroups": [ 
\overline{a} "name": "eks-my-eks-nodegroup-a8c75f2f-df78-
a72f-4063-4b69af3de5b1" 
 } 
 ] 
         }, 
         "diskSize": 20, 
         "health": { 
             "issues": [] 
         }, 
         "updateConfig": { 
             "maxUnavailable": 1 
         }, 
         "tags": {} 
     }
}
```
• For API details, see [DescribeNodegroup](https://awscli.amazonaws.com/v2/documentation/api/latest/reference/eks/describe-nodegroup.html) in *AWS CLI Command Reference*.

#### PowerShell

#### **Tools for PowerShell**

# **Example 1: This cmdlet returns descriptive information about an Amazon EKS node group.**

Get-EKSNodegroup -NodegroupName "ProdEKSNodeGroup" -ClusterName "PROD"

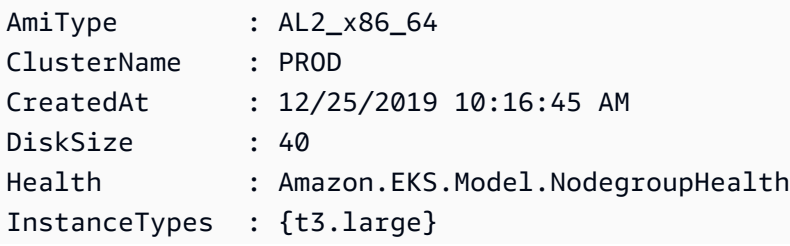

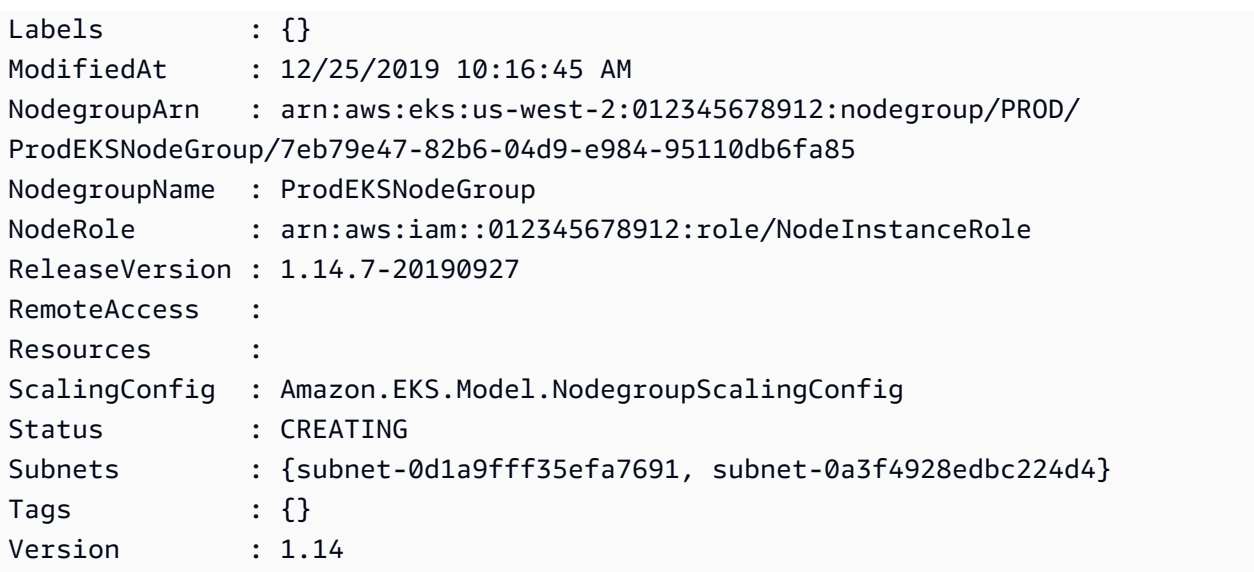

• For API details, see [DescribeNodegroup](https://docs.aws.amazon.com/powershell/latest/reference) in *AWS Tools for PowerShell Cmdlet Reference*.

# **Use DescribeUpdate with an AWS SDK or CLI**

The following code examples show how to use DescribeUpdate.

#### $CII$

#### **AWS CLI**

## **Example 1: To describe an update for a cluster**

The following describe-update example describes an update for a cluster named.

```
aws eks describe-update \ 
     --name my-eks-cluster \ 
     --update-id 10bddb13-a71b-425a-b0a6-71cd03e59161
```

```
{ 
     "update": { 
          "id": "10bddb13-a71b-425a-b0a6-71cd03e59161", 
          "status": "Successful", 
          "type": "EndpointAccessUpdate", 
          "params": [ 
\{\hspace{.1cm} \}
```

```
 "type": "EndpointPublicAccess", 
                  "value": "false" 
              }, 
\{\hspace{.1cm} \} "type": "EndpointPrivateAccess", 
                  "value": "true" 
 } 
         ], 
         "createdAt": "2024-03-14T10:01:26.297000-04:00", 
         "errors": [] 
     }
}
```
For more information, see Updating an Amazon EKS cluster [Kubernetes](https://docs.aws.amazon.com/eks/latest/userguide/update-cluster.html) version in the *Amazon EKS User Guide*.

## **Example 2: To describe an update for a cluster**

The following describe-update example describes an update for a cluster named.

```
aws eks describe-update \ 
     --name my-eks-cluster \ 
     --update-id e4994991-4c0f-475a-a040-427e6da52966
```

```
{ 
     "update": { 
         "id": "e4994991-4c0f-475a-a040-427e6da52966", 
         "status": "Successful", 
         "type": "AssociateEncryptionConfig", 
         "params": [ 
             { 
                  "type": "EncryptionConfig", 
                  "value": "[{\"resources\":[\"secrets\"],\"provider\":{\"keyArn\":
\"arn:aws:kms:region-code:account:key/key\"}}]" 
 } 
         ], 
         "createdAt": "2024-03-14T11:01:26.297000-04:00", 
         "errors": [] 
     }
}
```
For more information, see Updating an Amazon EKS cluster [Kubernetes](https://docs.aws.amazon.com/eks/latest/userguide/update-cluster.html) version in the *Amazon EKS User Guide*.

#### **Example 3: To describe an update for a cluster**

The following describe-update example describes an update for a cluster named.

```
aws eks describe-update \ 
     --name my-eks-cluster \ 
     --update-id b5f0ba18-9a87-4450-b5a0-825e6e84496f
```
Output:

```
{ 
      "update": { 
          "id": "b5f0ba18-9a87-4450-b5a0-825e6e84496f", 
          "status": "Successful", 
          "type": "VersionUpdate", 
          "params": [ 
\{\hspace{.8cm},\hspace{.8cm}\} "type": "Version", 
                    "value": "1.29" 
               }, 
\{\hspace{.8cm},\hspace{.8cm}\} "type": "PlatformVersion", 
                    "value": "eks.1" 
 } 
          ], 
          "createdAt": "2024-03-14T12:05:26.297000-04:00", 
          "errors": [] 
     }
}
```
For more information, see Updating an Amazon EKS cluster [Kubernetes](https://docs.aws.amazon.com/eks/latest/userguide/update-cluster.html) version in the *Amazon EKS User Guide*.

• For API details, see [DescribeUpdate](https://awscli.amazonaws.com/v2/documentation/api/latest/reference/eks/describe-update.html) in *AWS CLI Command Reference*.

#### PowerShell

## **Tools for PowerShell**

**Example 1: This cmdlet returns descriptive information about an update against your Amazon EKS cluster or associated managed node group.**

Get-EKSUpdate -Name "PROD" -UpdateId "ee708232-7d2e-4ed7-9270-d0b5176f0726"

**Output:**

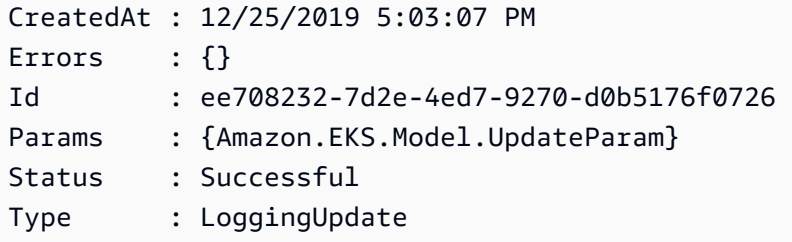

• For API details, see [DescribeUpdate](https://docs.aws.amazon.com/powershell/latest/reference) in *AWS Tools for PowerShell Cmdlet Reference*.

# **Use ListClusters with an AWS SDK or CLI**

The following code examples show how to use ListClusters.

#### $CII$

#### **AWS CLI**

#### **To list all the installed add-ons in your Amazon EKS cluster named `my-eks-cluster`**

The following list-clusters example lists all the installed add-ons in your Amazon EKS cluster named my-eks-cluster.

```
aws eks list-clusters
```

```
{ 
      "clusters": [ 
            "prod", 
            "qa",
```

```
 "stage", 
           "my-eks-cluster" 
      ]
}
```
• For API details, see [ListClusters](https://awscli.amazonaws.com/v2/documentation/api/latest/reference/eks/list-clusters.html) in *AWS CLI Command Reference*.

## PowerShell

## **Tools for PowerShell**

**Example 1: This cmdlet lists the Amazon EKS clusters in your AWS account in the specified Region.**

Get-EKSClusterList

#### **Output:**

PROD

• For API details, see [ListClusters](https://docs.aws.amazon.com/powershell/latest/reference) in *AWS Tools for PowerShell Cmdlet Reference*.

# **Use ListFargateProfiles with an AWS SDK or CLI**

The following code examples show how to use ListFargateProfiles.

#### CLI

#### **AWS CLI**

## **To list all the fargate profiles in your Amazon EKS cluster named `my-eks-cluster`**

The following list-fargate-profiles example lists all the fargate profiles in your Amazon EKS cluster named my-eks-cluster.

```
aws eks list-fargate-profiles \ 
     --cluster-name my-eks-cluster
```
#### Output:

{

```
 "fargateProfileNames": [ 
          "my-fargate-profile" 
     ]
}
```
• For API details, see [ListFargateProfiles](https://awscli.amazonaws.com/v2/documentation/api/latest/reference/eks/list-fargate-profiles.html) in *AWS CLI Command Reference*.

PowerShell

#### **Tools for PowerShell**

**Example 1: This cmdlet lists the AWS Fargate profiles associated with the specified cluster in your AWS account in the specified Region.**

Get-EKSFargateProfileList -ClusterName "TEST"

#### **Output:**

```
EKSFargate
EKSFargateProfile
```
• For API details, see [ListFargateProfiles](https://docs.aws.amazon.com/powershell/latest/reference) in *AWS Tools for PowerShell Cmdlet Reference*.

# **Use ListNodegroups with an AWS SDK or CLI**

The following code examples show how to use ListNodegroups.

#### CLI

#### **AWS CLI**

#### **List all the node groups in an Amazon EKS cluster**

The following list-nodegroups example list all the node groups in an Amazon EKS cluster.

```
aws eks list-nodegroups \ 
     --cluster-name my-eks-cluster
```

```
{ 
      "nodegroups": [ 
          "my-eks-managed-node-group", 
          "my-eks-nodegroup" 
     ]
}
```
• For API details, see [ListNodegroups](https://awscli.amazonaws.com/v2/documentation/api/latest/reference/eks/list-nodegroups.html) in *AWS CLI Command Reference*.

#### PowerShell

#### **Tools for PowerShell**

**Example 1: This cmdlet lists the Amazon EKS node groups associated with the specified cluster in your AWS account in the specified Region.**

Get-EKSNodegroupList -ClusterName PROD

#### **Output:**

ProdEKSNodeGroup

• For API details, see [ListNodegroups](https://docs.aws.amazon.com/powershell/latest/reference) in *AWS Tools for PowerShell Cmdlet Reference*.

# **Use ListTagsForResource with an AWS SDK or CLI**

The following code examples show how to use ListTagsForResource.

#### CLI

#### **AWS CLI**

#### **Example 1: To list all the tags for an Amazon EKS Cluster ARN**

The following list-tags-for-resource example lists all the tags for an Amazon EKS Cluster ARN.

```
aws eks list-tags-for-resource \ 
     --resource-arn arn:aws:eks:us-east-2:111122223333:cluster/my-eks-cluster
```
#### Output:

```
{ 
     "tags": { 
         "aws:cloudformation:stack-name": "eksctl-my-eks-cluster-cluster", 
         "alpha.eksctl.io/cluster-name": "my-eks-cluster", 
         "karpenter.sh/discovery": "my-eks-cluster", 
         "aws:cloudformation:stack-id": "arn:aws:cloudformation:us-
east-2:111122223333:stack/eksctl-my-eks-cluster-cluster/e752ea00-e217-11ee-
beae-0a9599c8c7ed", 
         "auto-delete": "no", 
         "eksctl.cluster.k8s.io/v1alpha1/cluster-name": "my-eks-cluster", 
         "EKS-Cluster-Name": "my-eks-cluster", 
         "alpha.eksctl.io/cluster-oidc-enabled": "true", 
         "aws:cloudformation:logical-id": "ControlPlane", 
         "alpha.eksctl.io/eksctl-version": "0.173.0-dev
+a7ee89342.2024-03-01T03:40:57Z", 
         "Name": "eksctl-my-eks-cluster-cluster/ControlPlane" 
     }
}
```
#### **Example 2: To list all the tags for an Amazon EKS Node group ARN**

The following list-tags-for-resource example lists all the tags for an Amazon EKS Node group ARN.

```
aws eks list-tags-for-resource \ 
     --resource-arn arn:aws:eks:us-east-2:111122223333:nodegroup/my-eks-cluster/
my-eks-managed-node-group/60c71ed2-2cfb-020f-a5f4-ad32477f198c
```

```
{ 
     "tags": { 
         "aws:cloudformation:stack-name": "eksctl-my-eks-cluster-nodegroup-my-eks-
managed-node-group", 
         "aws:cloudformation:stack-id": "arn:aws:cloudformation:us-
east-2:111122223333:stack/eksctl-my-eks-cluster-nodegroup-my-eks-managed-node-
group/eaa20310-e219-11ee-b851-0ab9ad8228ff", 
         "eksctl.cluster.k8s.io/v1alpha1/cluster-name": "my-eks-cluster", 
         "EKS-Cluster-Name": "my-eks-cluster", 
         "alpha.eksctl.io/nodegroup-type": "managed", 
         "NodeGroup Name 1": "my-eks-managed-node-group",
```

```
 "k8s.io/cluster-autoscaler/enabled": "true", 
         "nodegroup-role": "worker", 
         "alpha.eksctl.io/cluster-name": "my-eks-cluster", 
         "alpha.eksctl.io/nodegroup-name": "my-eks-managed-node-group", 
         "karpenter.sh/discovery": "my-eks-cluster", 
         "NodeGroup Name 2": "AmazonLinux-Linux-Managed-NG-v1-26-v1", 
         "auto-delete": "no", 
         "k8s.io/cluster-autoscaler/my-eks-cluster": "owned", 
         "aws:cloudformation:logical-id": "ManagedNodeGroup", 
         "alpha.eksctl.io/eksctl-version": "0.173.0-dev
+a7ee89342.2024-03-01T03:40:57Z" 
     }
}
```
#### **Example 3: To list all the tags on an Amazon EKS Fargate profil ARNe**

The following list-tags-for-resource example lists all the tags for an Amazon EKS Fargate profile ARN.

```
aws eks list-tags-for-resource \ 
     --resource-arn arn:aws:eks:us-east-2:111122223333:fargateprofile/my-eks-
cluster/my-fargate-profile/d6c76780-e541-0725-c816-36754cab734b
```
Output:

```
{ 
     "tags": { 
          "eks-fargate-profile-key-2": "value-2", 
          "eks-fargate-profile-key-1": "value-1" 
     }
}
```
#### **Example 4: To list all the tags for an Amazon EKS Add-on ARN**

The following list-tags-for-resource example lists all the tags for an Amazon EKS Add-on ARN.

```
aws eks list-tags-for-resource \ 
     --resource-arn arn:aws:eks:us-east-2:111122223333:addon/my-eks-cluster/vpc-
cni/0ec71efc-98dd-3203-60b0-4b939b2a5e5f
```

```
{ 
     "tags": { 
          "eks-addon-key-2": "value-2", 
          "eks-addon-key-1": "value-1" 
     }
}
```
#### **Example 5: To list all the tags for an Amazon EKS OIDC identity provider ARN**

The following list-tags-for-resource example lists all the tags for an Amazon EKS OIDC identity provider ARN.

```
aws eks list-tags-for-resource \ 
     --resource-arn arn:aws:eks:us-east-2:111122223333:identityproviderconfig/my-
eks-cluster/oidc/my-identity-provider/8ac76722-78e4-cec1-ed76-d49eea058622
```
Output:

```
{ 
      "tags": { 
          "my-identity-provider": "test" 
     }
}
```
• For API details, see [ListTagsForResource](https://awscli.amazonaws.com/v2/documentation/api/latest/reference/eks/list-tags-for-resource.html) in *AWS CLI Command Reference*.

#### PowerShell

#### **Tools for PowerShell**

#### **Example 1: This cmdlet list the tags for an Amazon EKS resource.**

Get-EKSResourceTag -ResourceArn "arn:aws:eks:us-west-2:012345678912:cluster/PROD"

**Output:**

```
Key Value
--- -----
Name EKSPRODCLUSTER
```
• For API details, see [ListTagsForResource](https://docs.aws.amazon.com/powershell/latest/reference) in *AWS Tools for PowerShell Cmdlet Reference*.

# **Use ListUpdates with an AWS SDK or CLI**

The following code examples show how to use ListUpdates.

#### CLI

## **AWS CLI**

## **To list the updates for a cluster**

This example command lists the current updates for a cluster named example in your default region.

Command:

```
aws eks list-updates --name example
```
Output:

```
{ 
      "updateIds": [ 
           "10bddb13-a71b-425a-b0a6-71cd03e59161" 
     \mathbf{I}}
```
• For API details, see [ListUpdates](https://awscli.amazonaws.com/v2/documentation/api/latest/reference/eks/list-updates.html) in *AWS CLI Command Reference*.

PowerShell

#### **Tools for PowerShell**

**Example 1: This cmdlet lists the updates associated with an Amazon EKS cluster or managed node group in your AWS account, in the specified Region.**

Get-EKSUpdateList -Name "PROD"

**Output:**

ee708232-7d2e-4ed7-9270-d0b5176f0726

• For API details, see [ListUpdates](https://docs.aws.amazon.com/powershell/latest/reference) in *AWS Tools for PowerShell Cmdlet Reference*.

# **Use TagResource with an AWS SDK or CLI**

The following code examples show how to use TagResource.

#### CLI

#### **AWS CLI**

#### **Example 1: To add the specified tags to an Amazon EKS Cluster**

The following tag-resource example adds the specified tags to an Amazon EKS Cluster.

```
aws eks tag-resource \ 
    --resource-arn arn:aws:eks:us-east-2:111122223333:cluster/my-eks-cluster \
     --tag 'my-eks-cluster-test-1=test-value-1,my-eks-cluster-dev-1=dev-value-2'
```
This command produces no output.

#### **Example 2: To add the specified tags to an Amazon EKS Node group**

The following tag-resource example adds the specified tags to an Amazon EKS Node group.

```
aws eks tag-resource \ 
     --resource-arn arn:aws:eks:us-east-2:111122223333:nodegroup/my-eks-cluster/
my-eks-managed-node-group/60c71ed2-2cfb-020f-a5f4-ad32477f198c \ 
     --tag 'my-eks-nodegroup-test-1=test-value-1,my-eks-nodegroup-dev-1=dev-
value-2'
```
This command produces no output.

• For API details, see [TagResource](https://awscli.amazonaws.com/v2/documentation/api/latest/reference/eks/tag-resource.html) in *AWS CLI Command Reference*.

#### PowerShell

#### **Tools for PowerShell**

**Example 1: This cmdlet associates the specified tags to a resource with the specified resourceArn.**

```
Add-EKSResourceTag -ResourceArn "arn:aws:eks:us-west-2:012345678912:cluster/PROD" 
  -Tag @{Name = "EKSPRODCLUSTER"}
```
• For API details, see [TagResource](https://docs.aws.amazon.com/powershell/latest/reference) in *AWS Tools for PowerShell Cmdlet Reference*.

## **Use UntagResource with an AWS SDK or CLI**

The following code examples show how to use UntagResource.

 $CII$ 

#### **AWS CLI**

#### **Example 1: To deletes the specified tags from an Amazon EKS Cluster**

The following untag-resource example deletes the specified tags from an Amazon EKS Cluster.

```
aws eks untag-resource \ 
    --resource-arn arn:aws:eks:us-east-2:111122223333:cluster/my-eks-cluster \
     --tag-keys "my-eks-cluster-test-1" "my-eks-cluster-dev-1"
```
This command produces no output.

#### **Example 2: To deletes the specified tags from an Amazon EKS Node group**

The following untag-resource example deletes the specified tags from an Amazon EKS Node group.

```
aws eks untag-resource \ 
     --resource-arn arn:aws:eks:us-east-2:111122223333:nodegroup/my-eks-cluster/
my-eks-managed-node-group/60c71ed2-2cfb-020f-a5f4-ad32477f198c \ 
     --tag-keys "my-eks-nodegroup-test-1" "my-eks-nodegroup-dev-1"
```
This command produces no output.

• For API details, see [UntagResource](https://awscli.amazonaws.com/v2/documentation/api/latest/reference/eks/untag-resource.html) in *AWS CLI Command Reference*.

PowerShell

#### **Tools for PowerShell**

**Example 1: This cmdlet deletes specified tags from an EKS resource.**

Remove-EKSResourceTag -ResourceArn "arn:aws:eks:us-west-2:012345678912:cluster/ PROD" -TagKey "Name"

#### **Output:**

```
Confirm
Are you sure you want to perform this action?
Performing the operation "Remove-EKSResourceTag (UntagResource)" on target 
  "arn:aws:eks:us-west-2:012345678912:cluster/PROD".
[Y] Yes [A] Yes to All [N] No [L] No to All [S] Suspend [?] Help (default is 
  "Y"): Y
```
• For API details, see [UntagResource](https://docs.aws.amazon.com/powershell/latest/reference) in *AWS Tools for PowerShell Cmdlet Reference*.

# **Use UpdateClusterConfig with an AWS SDK or CLI**

The following code examples show how to use UpdateClusterConfig.

#### CLI

#### **AWS CLI**

#### **To update cluster endpoint access**

This example command updates a cluster to disable endpoint public access and enable private endpoint access.

Command:

```
aws eks update-cluster-config --name example \
--resources-vpc-config endpointPublicAccess=false,endpointPrivateAccess=true
```

```
{ 
     "update": { 
          "id": "ec883c93-2e9e-407c-a22f-8f6fa6e67d4f", 
          "status": "InProgress", 
          "type": "EndpointAccessUpdate",
```

```
 "params": [ 
\{\hspace{.1cm} \} "type": "EndpointPublicAccess", 
                   "value": "false" 
              }, 
\{\hspace{.1cm} \} "type": "EndpointPrivateAccess", 
                   "value": "true" 
 } 
         ], 
          "createdAt": 1565806986.506, 
          "errors": [] 
     }
}
```
#### **To enable logging for a cluster**

This example command enables all cluster control plane logging types for a cluster named example.

Command:

```
aws eks update-cluster-config --name example \setminus--logging '{"clusterLogging":[{"types":
["api","audit","authenticator","controllerManager","scheduler"],"enabled":true}]}'
```

```
{ 
     "update": { 
         "id": "7551c64b-1d27-4b1e-9f8e-c45f056eb6fd", 
         "status": "InProgress", 
         "type": "LoggingUpdate", 
         "params": [ 
             { 
                  "type": "ClusterLogging", 
                  "value": "{\"clusterLogging\":[{\"types\":[\"api\",\"audit\",
\"authenticator\",\"controllerManager\",\"scheduler\"],\"enabled\":true}]}" 
 } 
         ], 
         "createdAt": 1565807210.37, 
         "errors": []
```
}

}

• For API details, see [UpdateClusterConfig](https://awscli.amazonaws.com/v2/documentation/api/latest/reference/eks/update-cluster-config.html) in *AWS CLI Command Reference*.

#### PowerShell

#### **Tools for PowerShell**

**Example 1: Updates an Amazon EKS cluster configuration. Your cluster continues to function during the update.**

```
Update-EKSClusterConfig -Name "PROD" -Logging_ClusterLogging 
 @{Types="api","audit","authenticator","controllerManager","scheduler",Enabled="True"}
```
#### **Output:**

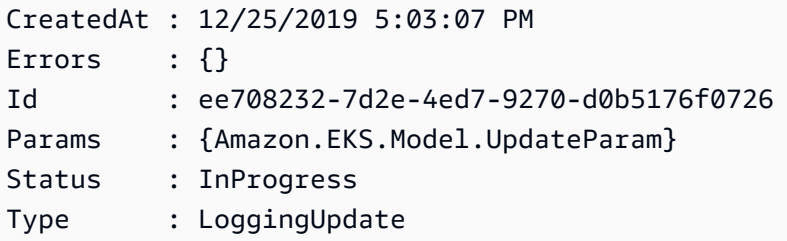

• For API details, see [UpdateClusterConfig](https://docs.aws.amazon.com/powershell/latest/reference) in *AWS Tools for PowerShell Cmdlet Reference*.

# **Use UpdateClusterVersion with an AWS SDK or CLI**

The following code examples show how to use UpdateClusterVersion.

CLI

#### **AWS CLI**

**To updates an Amazon EKS cluster named `my-eks-cluster` to the specified Kubernetes version**

The following update-cluster-version example updates an Amazon EKS cluster to the specified Kubernetes version.

```
aws eks update-cluster-version \ 
     --name my-eks-cluster \ 
     --kubernetes-version 1.27
```
#### Output:

```
{ 
     "update": { 
          "id": "e4091a28-ea14-48fd-a8c7-975aeb469e8a", 
          "status": "InProgress", 
          "type": "VersionUpdate", 
          "params": [ 
\{\hspace{.1cm} \} "type": "Version", 
                   "value": "1.27" 
              }, 
              { 
                   "type": "PlatformVersion", 
                   "value": "eks.16" 
 } 
          ], 
          "createdAt": "2024-04-12T16:56:01.082000-04:00", 
          "errors": [] 
     }
}
```
For more information, see Updating an Amazon EKS cluster [Kubernetes](https://docs.aws.amazon.com/eks/latest/userguide/update-cluster.html) version in the *Amazon EKS User Guide*.

• For API details, see [UpdateClusterVersion](https://awscli.amazonaws.com/v2/documentation/api/latest/reference/eks/update-cluster-version.html) in *AWS CLI Command Reference*.

#### PowerShell

#### **Tools for PowerShell**

**Example 1: This cmdlet updates an Amazon EKS cluster to the specified Kubernetes version. Your cluster continues to function during the update.**

Update-EKSClusterVersion -Name "PROD-KUBE-CL" -Version 1.14

```
CreatedAt : 12/26/2019 9:50:37 AM
Errors : {}
Id : ef186eff-3b3a-4c25-bcfc-3dcdf9e898a8
Params : {Amazon.EKS.Model.UpdateParam, Amazon.EKS.Model.UpdateParam}
Status : InProgress
Type : VersionUpdate
```
• For API details, see [UpdateClusterVersion](https://docs.aws.amazon.com/powershell/latest/reference) in *AWS Tools for PowerShell Cmdlet Reference*.

# **Code examples for Elastic Beanstalk using AWS SDKs**

The following code examples show you how to use AWS Elastic Beanstalk with an AWS software development kit (SDK).

*Actions* are code excerpts from larger programs and must be run in context. While actions show you how to call individual service functions, you can see actions in context in their related scenarios and cross-service examples.

#### **More resources**

- **Elastic Beanstalk [Developer](https://docs.aws.amazon.com/elasticbeanstalk/latest/dg/Welcome.html) Guide** More information about Elastic Beanstalk.
- **Elastic Beanstalk API [Reference](https://docs.aws.amazon.com/elasticbeanstalk/latest/api/Welcome.html)** Details about all available Elastic Beanstalk actions.
- **AWS [Developer](https://aws.amazon.com/developer/code-examples/?awsf.sdk-code-examples-product=product%23) Center** Code examples that you can filter by category or full-text search.
- **AWS SDK [Examples](https://github.com/awsdocs/aws-doc-sdk-examples)** GitHub repo with complete code in preferred languages. Includes instructions for setting up and running the code.

#### **Code examples**

- Actions for Elastic [Beanstalk](#page-4195-0) using AWS SDKs
	- Use [DescribeApplications](#page-4196-0) with an AWS SDK or CLI
	- Use [ListAvailableSolutionStacks](#page-4198-0) with an AWS SDK or CLI
	- Use [UpdateApplication](#page-4201-0) with an AWS SDK or CLI

# <span id="page-4195-0"></span>**Actions for Elastic Beanstalk using AWS SDKs**

The following code examples show how to use AWS Elastic Beanstalk with AWS SDKs. Each example calls an individual service function.

#### **Examples**

- Use [DescribeApplications](#page-4196-0) with an AWS SDK or CLI
- Use [ListAvailableSolutionStacks](#page-4198-0) with an AWS SDK or CLI
- Use [UpdateApplication](#page-4201-0) with an AWS SDK or CLI

# <span id="page-4196-0"></span>**Use DescribeApplications with an AWS SDK or CLI**

The following code examples show how to use DescribeApplications.

CLI

#### **AWS CLI**

#### **To view a list of applications**

The following command retrieves information about applications in the current region:

aws elasticbeanstalk describe-applications

```
{ 
     "Applications": [ 
          { 
              "ApplicationName": "ruby", 
              "ConfigurationTemplates": [], 
              "DateUpdated": "2015-08-13T21:05:44.376Z", 
              "Versions": [ 
                   "Sample Application" 
              ], 
              "DateCreated": "2015-08-13T21:05:44.376Z" 
          }, 
          { 
              "ApplicationName": "pythonsample", 
              "Description": "Application created from the EB CLI using \"eb init
\setminus"",
              "Versions": [ 
                   "Sample Application" 
              ], 
              "DateCreated": "2015-08-13T19:05:43.637Z",
```
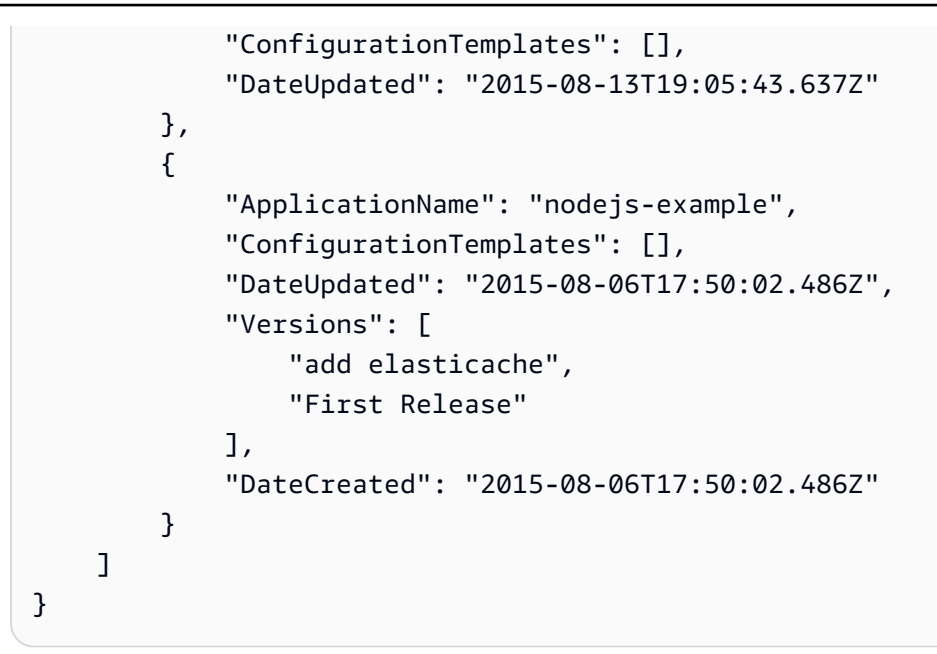

• For API details, see [DescribeApplications](https://awscli.amazonaws.com/v2/documentation/api/latest/reference/elasticbeanstalk/describe-applications.html) in *AWS CLI Command Reference*.

#### Ruby

#### **SDK for Ruby**

#### **A** Note

There's more on GitHub. Find the complete example and learn how to set up and run in the AWS Code Examples [Repository.](https://github.com/awsdocs/aws-doc-sdk-examples/tree/main/ruby/example_code/elasticbeanstalk#code-examples)

```
# Class to manage Elastic Beanstalk applications
class ElasticBeanstalkManager 
   def initialize(eb_client, logger: Logger.new($stdout)) 
     @eb_client = eb_client 
     @logger = logger 
   end 
   # Lists applications and their environments 
   def list_applications 
     @eb_client.describe_applications.applications.each do |application| 
       log_application_details(application) 
       list_environments(application.application_name) 
     end 
   rescue Aws::ElasticBeanstalk::Errors::ServiceError => e
```

```
 @logger.error("Elastic Beanstalk Service Error: #{e.message}") 
   end 
  private 
   # Logs application details 
  def log_application_details(application) 
     @logger.info("Name: #{application.application_name}") 
     @logger.info("Description: #{application.description}") 
   end 
   # Lists and logs details of environments for a given application 
  def list_environments(application_name) 
     @eb_client.describe_environments(application_name: 
  application_name).environments.each do |env| 
       @logger.info(" Environment: #{env.environment_name}") 
       @logger.info(" URL: #{env.cname}") 
       @logger.info(" Health: #{env.health}") 
     end 
  rescue Aws::ElasticBeanstalk::Errors::ServiceError => e 
     @logger.error("Error listing environments for application 
 #{application_name}: #{e.message}") 
  end
end
```
• For API details, see [DescribeApplications](https://docs.aws.amazon.com/goto/SdkForRubyV3/2010-12-01/DescribeApplications) in *AWS SDK for Ruby API Reference*.

# <span id="page-4198-0"></span>**Use ListAvailableSolutionStacks with an AWS SDK or CLI**

The following code examples show how to use ListAvailableSolutionStacks.

CLI

#### **AWS CLI**

#### **To view solution stacks**

The following command lists solution stacks for all currently available platform configurations and any that you have used in the past:

aws elasticbeanstalk list-available-solution-stacks

#### Output (abbreviated):

```
{ 
     "SolutionStacks": [ 
         "64bit Amazon Linux 2015.03 v2.0.0 running Node.js", 
         "64bit Amazon Linux 2015.03 v2.0.0 running PHP 5.6", 
         "64bit Amazon Linux 2015.03 v2.0.0 running PHP 5.5", 
         "64bit Amazon Linux 2015.03 v2.0.0 running PHP 5.4", 
         "64bit Amazon Linux 2015.03 v2.0.0 running Python 3.4", 
         "64bit Amazon Linux 2015.03 v2.0.0 running Python 2.7", 
         "64bit Amazon Linux 2015.03 v2.0.0 running Python", 
         "64bit Amazon Linux 2015.03 v2.0.0 running Ruby 2.2 (Puma)", 
         "64bit Amazon Linux 2015.03 v2.0.0 running Ruby 2.2 (Passenger 
 Standalone)", 
         "64bit Amazon Linux 2015.03 v2.0.0 running Ruby 2.1 (Puma)", 
         "64bit Amazon Linux 2015.03 v2.0.0 running Ruby 2.1 (Passenger 
 Standalone)", 
         "64bit Amazon Linux 2015.03 v2.0.0 running Ruby 2.0 (Puma)", 
         "64bit Amazon Linux 2015.03 v2.0.0 running Ruby 2.0 (Passenger 
 Standalone)", 
         "64bit Amazon Linux 2015.03 v2.0.0 running Ruby 1.9.3", 
         "64bit Amazon Linux 2015.03 v2.0.0 running Tomcat 8 Java 8", 
         "64bit Amazon Linux 2015.03 v2.0.0 running Tomcat 7 Java 7", 
         "64bit Amazon Linux 2015.03 v2.0.0 running Tomcat 7 Java 6", 
         "64bit Windows Server Core 2012 R2 running IIS 8.5", 
         "64bit Windows Server 2012 R2 running IIS 8.5", 
         "64bit Windows Server 2012 running IIS 8", 
         "64bit Windows Server 2008 R2 running IIS 7.5", 
         "64bit Amazon Linux 2015.03 v2.0.0 running Docker 1.6.2", 
         "64bit Amazon Linux 2015.03 v2.0.0 running Multi-container Docker 1.6.2 
  (Generic)", 
         "64bit Debian jessie v2.0.0 running GlassFish 4.1 Java 8 (Preconfigured - 
 Docker)", 
         "64bit Debian jessie v2.0.0 running GlassFish 4.0 Java 7 (Preconfigured - 
 Docker)", 
         "64bit Debian jessie v2.0.0 running Go 1.4 (Preconfigured - Docker)", 
         "64bit Debian jessie v2.0.0 running Go 1.3 (Preconfigured - Docker)", 
         "64bit Debian jessie v2.0.0 running Python 3.4 (Preconfigured - Docker)", 
    \perp,
     "SolutionStackDetails": [ 
         { 
             "PermittedFileTypes": [ 
                  "zip" 
             ],
```

```
 "SolutionStackName": "64bit Amazon Linux 2015.03 v2.0.0 running 
  Node.js" 
           }, 
           ... 
     \mathbf{I}}
```
• For API details, see [ListAvailableSolutionStacks](https://awscli.amazonaws.com/v2/documentation/api/latest/reference/elasticbeanstalk/list-available-solution-stacks.html) in *AWS CLI Command Reference*.

#### Ruby

#### **SDK for Ruby**

#### **(i)** Note

There's more on GitHub. Find the complete example and learn how to set up and run in the AWS Code Examples [Repository.](https://github.com/awsdocs/aws-doc-sdk-examples/tree/main/ruby/example_code/elasticbeanstalk#code-examples)

```
# Manages listing of AWS Elastic Beanstalk solution stacks
# @param [Aws::ElasticBeanstalk::Client] eb_client
# @param [String] filter - Returns subset of results based on match
# @param [Logger] logger
class StackLister 
   # Initialize with AWS Elastic Beanstalk client 
  def initialize(eb_client, filter, logger: Logger.new($stdout)) 
     @eb_client = eb_client 
     @filter = filter.downcase 
     @logger = logger 
   end 
   # Lists and logs Elastic Beanstalk solution stacks 
   def list_stacks 
     stacks = @eb_client.list_available_solution_stacks.solution_stacks 
     orig_length = stacks.length 
     filtered_length = 0 
     stacks.each do |stack| 
       if @filter.empty? || stack.downcase.include?(@filter) 
         @logger.info(stack) 
         filtered_length += 1 
       end
```

```
 end 
     log_summary(filtered_length, orig_length) 
  rescue Aws::Errors::ServiceError => e 
     @logger.error("Error listing solution stacks: #{e.message}") 
   end 
   private 
  # Logs summary of listed stacks 
  def log_summary(filtered_length, orig_length) 
     if @filter.empty? 
       @logger.info("Showed #{orig_length} stack(s)") 
     else 
       @logger.info("Showed #{filtered_length} stack(s) of #{orig_length}") 
     end 
   end
end
```
• For API details, see [ListAvailableSolutionStacks](https://docs.aws.amazon.com/goto/SdkForRubyV3/2010-12-01/ListAvailableSolutionStacks) in *AWS SDK for Ruby API Reference*.

# <span id="page-4201-0"></span>**Use UpdateApplication with an AWS SDK or CLI**

The following code examples show how to use UpdateApplication.

CLI

#### **AWS CLI**

#### **To change an application's description**

The following command updates the description of an application named my-app:

```
aws elasticbeanstalk update-application --application-name my-app --description 
  "my Elastic Beanstalk application"
```

```
{ 
     "Application": { 
          "ApplicationName": "my-app",
```

```
 "Description": "my Elastic Beanstalk application", 
          "Versions": [ 
              "2fba-stage-150819_234450", 
              "bf07-stage-150820_214945", 
              "93f8", 
              "fd7c-stage-150820_000431", 
              "22a0-stage-150819_185942" 
         ], 
          "DateCreated": "2015-08-13T19:15:50.449Z", 
          "ConfigurationTemplates": [], 
         "DateUpdated": "2015-08-20T22:34:56.195Z" 
     }
}
```
• For API details, see [UpdateApplication](https://awscli.amazonaws.com/v2/documentation/api/latest/reference/elasticbeanstalk/update-application.html) in *AWS CLI Command Reference*.

#### Ruby

#### **SDK for Ruby**

#### **(i)** Note

There's more on GitHub. Find the complete example and learn how to set up and run in the AWS Code Examples [Repository.](https://github.com/awsdocs/aws-doc-sdk-examples/tree/main/ruby/example_code/elasticbeanstalk#code-examples)

```
# Manages deployment of Rails applications to AWS Elastic Beanstalk
class RailsAppDeployer 
   def initialize(eb_client, s3_client, app_name, logger: Logger.new($stdout)) 
     @eb_client = eb_client 
     @s3_client = s3_client 
     @app_name = app_name 
     @logger = logger 
   end 
   # Deploys the latest application version to Elastic Beanstalk 
   def deploy 
     create_storage_location 
     zip_file_name = create_zip_file 
     upload_zip_to_s3(zip_file_name) 
     create_and_deploy_new_application_version(zip_file_name) 
   end
```

```
 private 
  # Creates a new S3 storage location for the application 
 def create_storage_location 
    resp = @eb_client.create_storage_location 
    @logger.info("Created storage location in bucket #{resp.s3_bucket}") 
 rescue Aws::Errors::ServiceError => e 
    @logger.error("Failed to create storage location: #{e.message}") 
  end 
  # Creates a ZIP file of the application using git 
  def create_zip_file 
    zip_file_basename = SecureRandom.urlsafe_base64 
    zip_file_name = "#{zip_file_basename}.zip" 
    `git archive --format=zip -o #{zip_file_name} HEAD` 
    zip_file_name 
  end 
  # Uploads the ZIP file to the S3 bucket 
 def upload zip to s3(zip file name)
    zip_contents = File.read(zip_file_name) 
   key = "#{capp_name}/#{zip_file_name}"
    @s3_client.put_object(body: zip_contents, bucket: fetch_bucket_name, key: 
 key) 
  rescue Aws::Errors::ServiceError => e 
    @logger.error("Failed to upload ZIP file to S3: #{e.message}") 
  end 
  # Fetches the S3 bucket name from Elastic Beanstalk application versions 
  def fetch_bucket_name 
    app_versions = @eb_client.describe_application_versions(application_name: 
 @app_name) 
    av = app_versions.application_versions.first 
    av.source_bundle.s3_bucket 
 rescue Aws::Errors::ServiceError => e 
    @logger.error("Failed to fetch bucket name: #{e.message}") 
    raise 
  end 
  # Creates a new application version and deploys it 
  def create_and_deploy_new_application_version(zip_file_name) 
    version_label = File.basename(zip_file_name, ".zip") 
    @eb_client.create_application_version(
```

```
 process: false, 
       application_name: @app_name, 
      version label: version label,
       source_bundle: { 
         s3_bucket: fetch_bucket_name, 
         s3_key: "#{@app_name}/#{zip_file_name}" 
       }, 
       description: "Updated #{Time.now.strftime('%d/%m/%Y')}" 
     ) 
     update_environment(version_label) 
   rescue Aws::Errors::ServiceError => e 
     @logger.error("Failed to create or deploy application version: #{e.message}") 
   end 
   # Updates the environment to the new application version 
   def update_environment(version_label) 
     env_name = fetch_environment_name 
     @eb_client.update_environment( 
       environment_name: env_name, 
       version_label: version_label 
    \lambda rescue Aws::Errors::ServiceError => e 
     @logger.error("Failed to update environment: #{e.message}") 
   end 
   # Fetches the environment name of the application 
  def fetch_environment_name 
     envs = @eb_client.describe_environments(application_name: @app_name) 
     envs.environments.first.environment_name 
  rescue Aws::Errors::ServiceError => e 
     @logger.error("Failed to fetch environment name: #{e.message}") 
     raise 
   end
end
```
• For API details, see [UpdateApplication](https://docs.aws.amazon.com/goto/SdkForRubyV3/2010-12-01/UpdateApplication) in *AWS SDK for Ruby API Reference*.

# **Code examples for Elastic Load Balancing - Version 1 using AWS SDKs**

The following code examples show you how to use Elastic Load Balancing - Version 1 with an AWS software development kit (SDK).

*Actions* are code excerpts from larger programs and must be run in context. While actions show you how to call individual service functions, you can see actions in context in their related scenarios and cross-service examples.

#### **More resources**

- **Elastic Load [Balancing](https://docs.aws.amazon.com/elasticloadbalancing/latest/classic/introduction.html) - Version 1 User Guide** More information about Elastic Load Balancing - Version 1.
- **Elastic Load Balancing - Version 1 API [Reference](https://docs.aws.amazon.com/elasticloadbalancing/2012-06-01/APIReference/Welcome.html)** Details about all available Elastic Load Balancing - Version 1 actions.
- **AWS [Developer](https://aws.amazon.com/developer/code-examples/?awsf.sdk-code-examples-product=product%23) Center** Code examples that you can filter by category or full-text search.
- **AWS SDK [Examples](https://github.com/awsdocs/aws-doc-sdk-examples)** GitHub repo with complete code in preferred languages. Includes instructions for setting up and running the code.

#### **Code examples**

- Actions for Elastic Load [Balancing](#page-4206-0) Version 1 using AWS SDKs
	- Use [AddTags](#page-4207-0) with an AWS SDK or CLI
	- Use [ApplySecurityGroupsToLoadBalancer](#page-4208-0) with an AWS SDK or CLI
	- Use [AttachLoadBalancerToSubnets](#page-4210-0) with an AWS SDK or CLI
	- Use [ConfigureHealthCheck](#page-4211-0) with an AWS SDK or CLI
	- Use [CreateAppCookieStickinessPolicy](#page-4212-0) with an AWS SDK or CLI
	- Use [CreateLbCookieStickinessPolicy](#page-4213-0) with an AWS SDK or CLI
	- Use [CreateLoadBalancer](#page-4214-0) with an AWS SDK or CLI
	- Use [CreateLoadBalancerListeners](#page-4217-0) with an AWS SDK or CLI
	- Use [CreateLoadBalancerPolicy](#page-4218-0) with an AWS SDK or CLI
	- Use [DeleteLoadBalancer](#page-4221-0) with an AWS SDK or CLI
	- Use [DeleteLoadBalancerListeners](#page-4221-1) with an AWS SDK or CLI
	- Use [DeleteLoadBalancerPolicy](#page-4222-0) with an AWS SDK or CLI
- Use [DeregisterInstancesFromLoadBalancer](#page-4224-0) with an AWS SDK or CLI
- Use [DescribeInstanceHealth](#page-4225-0) with an AWS SDK or CLI
- Use [DescribeLoadBalancerAttributes](#page-4228-0) with an AWS SDK or CLI
- Use [DescribeLoadBalancerPolicies](#page-4229-0) with an AWS SDK or CLI
- Use [DescribeLoadBalancerPolicyTypes](#page-4233-0) with an AWS SDK or CLI
- Use [DescribeLoadBalancers](#page-4236-0) with an AWS SDK or CLI
- Use [DescribeTags](#page-4240-0) with an AWS SDK or CLI
- Use [DetachLoadBalancerFromSubnets](#page-4242-0) with an AWS SDK or CLI
- Use [DisableAvailabilityZonesForLoadBalancer](#page-4243-0) with an AWS SDK or CLI
- Use [EnableAvailabilityZonesForLoadBalancer](#page-4244-0) with an AWS SDK or CLI
- Use [ModifyLoadBalancerAttributes](#page-4245-0) with an AWS SDK or CLI
- Use [RegisterInstancesWithLoadBalancer](#page-4247-0) with an AWS SDK or CLI
- Use [RemoveTags](#page-4249-0) with an AWS SDK or CLI
- Use [SetLoadBalancerListenerSslCertificate](#page-4250-0) with an AWS SDK or CLI
- Use [SetLoadBalancerPoliciesForBackendServer](#page-4251-0) with an AWS SDK or CLI
- Use [SetLoadBalancerPoliciesOfListener](#page-4252-0) with an AWS SDK or CLI

# <span id="page-4206-0"></span>**Actions for Elastic Load Balancing - Version 1 using AWS SDKs**

The following code examples show how to use Elastic Load Balancing - Version 1 with AWS SDKs. Each example calls an individual service function.

#### **Examples**

- Use [AddTags](#page-4207-0) with an AWS SDK or CLI
- Use [ApplySecurityGroupsToLoadBalancer](#page-4208-0) with an AWS SDK or CLI
- Use [AttachLoadBalancerToSubnets](#page-4210-0) with an AWS SDK or CLI
- Use [ConfigureHealthCheck](#page-4211-0) with an AWS SDK or CLI
- Use [CreateAppCookieStickinessPolicy](#page-4212-0) with an AWS SDK or CLI
- Use [CreateLbCookieStickinessPolicy](#page-4213-0) with an AWS SDK or CLI
- Use [CreateLoadBalancer](#page-4214-0) with an AWS SDK or CLI

**Activise [CreateLoadBalancerListeners](#page-4217-0) with an AWS SDK or CLI** 4194

- Use [CreateLoadBalancerPolicy](#page-4218-0) with an AWS SDK or CLI
- Use [DeleteLoadBalancer](#page-4221-0) with an AWS SDK or CLI
- Use [DeleteLoadBalancerListeners](#page-4221-1) with an AWS SDK or CLI
- Use [DeleteLoadBalancerPolicy](#page-4222-0) with an AWS SDK or CLI
- Use [DeregisterInstancesFromLoadBalancer](#page-4224-0) with an AWS SDK or CLI
- Use [DescribeInstanceHealth](#page-4225-0) with an AWS SDK or CLI
- Use [DescribeLoadBalancerAttributes](#page-4228-0) with an AWS SDK or CLI
- Use [DescribeLoadBalancerPolicies](#page-4229-0) with an AWS SDK or CLI
- Use [DescribeLoadBalancerPolicyTypes](#page-4233-0) with an AWS SDK or CLI
- Use [DescribeLoadBalancers](#page-4236-0) with an AWS SDK or CLI
- Use [DescribeTags](#page-4240-0) with an AWS SDK or CLI
- Use [DetachLoadBalancerFromSubnets](#page-4242-0) with an AWS SDK or CLI
- Use [DisableAvailabilityZonesForLoadBalancer](#page-4243-0) with an AWS SDK or CLI
- Use [EnableAvailabilityZonesForLoadBalancer](#page-4244-0) with an AWS SDK or CLI
- Use [ModifyLoadBalancerAttributes](#page-4245-0) with an AWS SDK or CLI
- Use [RegisterInstancesWithLoadBalancer](#page-4247-0) with an AWS SDK or CLI
- Use [RemoveTags](#page-4249-0) with an AWS SDK or CLI
- Use [SetLoadBalancerListenerSslCertificate](#page-4250-0) with an AWS SDK or CLI
- Use [SetLoadBalancerPoliciesForBackendServer](#page-4251-0) with an AWS SDK or CLI
- Use [SetLoadBalancerPoliciesOfListener](#page-4252-0) with an AWS SDK or CLI

# <span id="page-4207-0"></span>**Use AddTags with an AWS SDK or CLI**

The following code examples show how to use AddTags.

CLI

#### **AWS CLI**

#### **To add a tag to a load balancer**

This example adds tags to the specified load balancer.

#### Command:

```
aws elb add-tags --load-balancer-name my-load-balancer --tags 
  "Key=project,Value=lima" "Key=department,Value=digital-media"
```
• For API details, see [AddTags](https://awscli.amazonaws.com/v2/documentation/api/latest/reference/elb/add-tags.html) in *AWS CLI Command Reference*.

#### PowerShell

#### **Tools for PowerShell**

**Example 1: This example adds the specified tags to the specified load balancer. The syntax used by this example requires PowerShell version 3 or later.**

```
Add-ELBResourceTag -LoadBalancerName my-load-balancer -Tag 
 @{ Key="project";Value="lima" },@{ Key="department";Value="digital-media" }
```
**Example 2: With PowerShell version 2, you must use New-Object to create a tag for the Tag parameter.**

```
$tag = New-Object Amazon.ElasticLoadBalancing.Model.Tag
$tag.Key = "project"
$tag.Value = "lima"
Add-ELBResourceTag -LoadBalancerName my-load-balancer -Tag $tag
```
• For API details, see [AddTags](https://docs.aws.amazon.com/powershell/latest/reference) in *AWS Tools for PowerShell Cmdlet Reference*.

# <span id="page-4208-0"></span>**Use ApplySecurityGroupsToLoadBalancer with an AWS SDK or CLI**

The following code examples show how to use ApplySecurityGroupsToLoadBalancer.

CLI

#### **AWS CLI**

#### **To associate a security group with a load balancer in a VPC**

This example associates a security group with the specified load balancer in a VPC.

Command:

```
aws elb apply-security-groups-to-load-balancer --load-balancer-name my-load-
balancer --security-groups sg-fc448899
```
#### Output:

```
{ 
   "SecurityGroups": [ 
        "sg-fc448899" 
   ]
}
```
• For API details, see [ApplySecurityGroupsToLoadBalancer](https://awscli.amazonaws.com/v2/documentation/api/latest/reference/elb/apply-security-groups-to-load-balancer.html) in *AWS CLI Command Reference*.

#### PowerShell

#### **Tools for PowerShell**

**Example 1: This example replaces the current security group for the specified load balancer with the specified security group.**

```
Join-ELBSecurityGroupToLoadBalancer -LoadBalancerName my-load-balancer -
SecurityGroup sg-87654321
```
#### **Output:**

sg-87654321

# **Example 2: To keep the current security group and specify an additional security group, specify both the existing and new security groups.**

```
Join-ELBSecurityGroupToLoadBalancer -LoadBalancerName my-load-balancer -
SecurityGroup @("sg-12345678", "sg-87654321")
```
#### **Output:**

sg-12345678 sg-87654321 • For API details, see [ApplySecurityGroupsToLoadBalancer](https://docs.aws.amazon.com/powershell/latest/reference) in *AWS Tools for PowerShell Cmdlet Reference*.

# <span id="page-4210-0"></span>**Use AttachLoadBalancerToSubnets with an AWS SDK or CLI**

The following code examples show how to use AttachLoadBalancerToSubnets.

#### CLI

#### **AWS CLI**

#### **To attach subnets to a load balancer**

This example adds the specified subnet to the set of configured subnets for the specified load balancer.

Command:

```
aws elb attach-load-balancer-to-subnets --load-balancer-name my-load-balancer --
subnets subnet-0ecac448
```
Output:

```
{ 
     "Subnets": [ 
          "subnet-15aaab61", 
          "subnet-0ecac448" 
    \mathbf{I}}
```
• For API details, see [AttachLoadBalancerToSubnets](https://awscli.amazonaws.com/v2/documentation/api/latest/reference/elb/attach-load-balancer-to-subnets.html) in *AWS CLI Command Reference*.

#### PowerShell

**Tools for PowerShell**

**Example 1: This example adds the specified subnet to the set of subnets configured for the specified load balancer. The output includes the complete list of subnets.**

```
Add-ELBLoadBalancerToSubnet -LoadBalancerName my-load-balancer -Subnet 
  subnet-12345678
```
#### **Output:**

```
subnet-12345678
subnet-87654321
```
• For API details, see [AttachLoadBalancerToSubnets](https://docs.aws.amazon.com/powershell/latest/reference) in *AWS Tools for PowerShell Cmdlet Reference*.

# <span id="page-4211-0"></span>**Use ConfigureHealthCheck with an AWS SDK or CLI**

The following code examples show how to use ConfigureHealthCheck.

CLI

## **AWS CLI**

## **To specify the health check settings for your backend EC2 instances**

This example specifies the health check settings used to evaluate the health of your backend EC2 instances.

Command:

```
aws elb configure-health-check --load-balancer-name my-load-balancer --health-
check Target=HTTP:80/
png,Interval=30,UnhealthyThreshold=2,HealthyThreshold=2,Timeout=3
```
Output:

```
{ 
    "HealthCheck": { 
         "HealthyThreshold": 2, 
         "Interval": 30, 
         "Target": "HTTP:80/png", 
         "Timeout": 3, 
         "UnhealthyThreshold": 2 
    }
}
```
• For API details, see [ConfigureHealthCheck](https://awscli.amazonaws.com/v2/documentation/api/latest/reference/elb/configure-health-check.html) in *AWS CLI Command Reference*.
## PowerShell

# **Tools for PowerShell**

**Example 1: This example configures the health check settings for the specified load balancer.**

```
Set-ELBHealthCheck -LoadBalancerName my-load-balancer `
```

```
>> -HealthCheck_HealthyThreshold 2 `
```
- >> -HealthCheck\_UnhealthyThreshold 2 `
- >> -HealthCheck\_Target "HTTP:80/ping" `
- >> -HealthCheck\_Interval 30 `
- >> -HealthCheck\_Timeout 3

# **Output:**

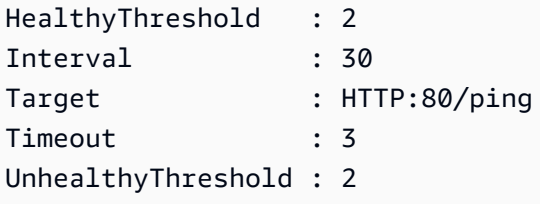

• For API details, see [ConfigureHealthCheck](https://docs.aws.amazon.com/powershell/latest/reference) in *AWS Tools for PowerShell Cmdlet Reference*.

# **Use CreateAppCookieStickinessPolicy with an AWS SDK or CLI**

The following code examples show how to use CreateAppCookieStickinessPolicy.

## CLI

# **AWS CLI**

# **To generate a stickiness policy for your HTTPS load balancer**

This example generates a stickiness policy that follows the sticky session lifetimes of the application-generated cookie.

Command:

```
aws elb create-app-cookie-stickiness-policy --load-balancer-name my-load-balancer 
  --policy-name my-app-cookie-policy --cookie-name my-app-cookie
```
• For API details, see [CreateAppCookieStickinessPolicy](https://awscli.amazonaws.com/v2/documentation/api/latest/reference/elb/create-app-cookie-stickiness-policy.html) in *AWS CLI Command Reference*.

### PowerShell

# **Tools for PowerShell**

# **Example 1: This example creates a stickiness policy that follows the sticky session lifetimes of the specified application-generated cookie.**

New-ELBAppCookieStickinessPolicy -LoadBalancerName my-load-balancer -PolicyName my-app-cookie-policy -CookieName my-app-cookie

• For API details, see [CreateAppCookieStickinessPolicy](https://docs.aws.amazon.com/powershell/latest/reference) in *AWS Tools for PowerShell Cmdlet Reference*.

# **Use CreateLbCookieStickinessPolicy with an AWS SDK or CLI**

The following code examples show how to use CreateLbCookieStickinessPolicy.

CLI

# **AWS CLI**

## **To generate a duration-based stickiness policy for your HTTPS load balancer**

This example generates a stickiness policy with sticky session lifetimes controlled by the specified expiration period.

Command:

aws elb create-lb-cookie-stickiness-policy --load-balancer-name my-load-balancer --policy-name my-duration-cookie-policy --cookie-expiration-period 60

• For API details, see [CreateLbCookieStickinessPolicy](https://awscli.amazonaws.com/v2/documentation/api/latest/reference/elb/create-lb-cookie-stickiness-policy.html) in *AWS CLI Command Reference*.

# PowerShell

# **Tools for PowerShell**

**Example 1: This example creates a stickiness policy with sticky session lifetimes controlled by the specified expiration period (in seconds).**

```
New-ELBLBCookieStickinessPolicy -LoadBalancerName my-load-balancer -PolicyName 
 my-duration-cookie-policy -CookieExpirationPeriod 60
```
**Example 2: This example creates a stickiness policy with sticky session lifetimes controlled by the by the lifetime of the browser (user-agent).**

```
New-ELBLBCookieStickinessPolicy -LoadBalancerName my-load-balancer -PolicyName 
 my-duration-cookie-policy
```
• For API details, see [CreateLbCookieStickinessPolicy](https://docs.aws.amazon.com/powershell/latest/reference) in *AWS Tools for PowerShell Cmdlet Reference*.

# **Use CreateLoadBalancer with an AWS SDK or CLI**

The following code examples show how to use CreateLoadBalancer.

## CLI

# **AWS CLI**

## **To create an HTTP load balancer**

This example creates a load balancer with an HTTP listener in a VPC.

Command:

```
aws elb create-load-balancer --load-balancer-name my-load-balancer --listeners 
 "Protocol=HTTP,LoadBalancerPort=80,InstanceProtocol=HTTP,InstancePort=80" --
subnets subnet-15aaab61 --security-groups sg-a61988c3
```
Output:

{

"DNSName": "my-load-balancer-1234567890.us-west-2.elb.amazonaws.com"

}

This example creates a load balancer with an HTTP listener in EC2-Classic.

Command:

```
aws elb create-load-balancer --load-balancer-name my-load-balancer --listeners 
  "Protocol=HTTP,LoadBalancerPort=80,InstanceProtocol=HTTP,InstancePort=80" --
availability-zones us-west-2a us-west-2b
```
## Output:

```
{ 
     "DNSName": "my-load-balancer-123456789.us-west-2.elb.amazonaws.com"
}
```
## **To create an HTTPS load balancer**

This example creates a load balancer with an HTTPS listener in a VPC.

## Command:

```
aws elb create-load-balancer --load-balancer-name my-load-balancer --listeners 
 "Protocol=HTTP,LoadBalancerPort=80,InstanceProtocol=HTTP,InstancePort=80" 
"Protocol=HTTPS,LoadBalancerPort=443,InstanceProtocol=HTTP,InstancePort=80,SSLCertificat
certificate/my-server-cert" --subnets subnet-15aaab61 --security-groups sg-
a61988c3
```
## Output:

```
{ 
     "DNSName": "my-load-balancer-1234567890.us-west-2.elb.amazonaws.com"
}
```
This example creates a load balancer with an HTTPS listener in EC2-Classic.

Command:

```
aws elb create-load-balancer --load-balancer-name my-load-balancer --listeners 
 "Protocol=HTTP,LoadBalancerPort=80,InstanceProtocol=HTTP,InstancePort=80" 
 "Protocol=HTTPS,LoadBalancerPort=443,InstanceProtocol=HTTP,InstancePort=80,SSLCertificat
certificate/my-server-cert" --availability-zones us-west-2a us-west-2b
```

```
\{ "DNSName": "my-load-balancer-123456789.us-west-2.elb.amazonaws.com"
}
```
## **To create an internal load balancer**

This example creates an internal load balancer with an HTTP listener in a VPC.

#### Command:

```
aws elb create-load-balancer --load-balancer-name my-load-balancer --listeners 
  "Protocol=HTTP,LoadBalancerPort=80,InstanceProtocol=HTTP,InstancePort=80" --
scheme internal --subnets subnet-a85db0df --security-groups sg-a61988c3
```
#### Output:

```
{ 
     "DNSName": "internal-my-load-balancer-123456789.us-west-2.elb.amazonaws.com"
}
```
• For API details, see [CreateLoadBalancer](https://awscli.amazonaws.com/v2/documentation/api/latest/reference/elb/create-load-balancer.html) in *AWS CLI Command Reference*.

#### PowerShell

#### **Tools for PowerShell**

#### **Example 1: This example creates a load balancer with an HTTP listener in a VPC.**

```
$httpListener = New-Object Amazon.ElasticLoadBalancing.Model.Listener
$httpListener.Protocol = "http"
$httpListener.LoadBalancerPort = 80
$httpListener.InstanceProtocol = "http"
$httpListener.InstancePort = 80
New-ELBLoadBalancer -LoadBalancerName my-vpc-load-balancer -SecurityGroup sg-
a61988c3 -Subnet subnet-15aaab61 -Listener $httpListener
my-vpc-load-balancer-1234567890.us-west-2.elb.amazonaws.com
```
#### **Example 2: This example creates a load balancer with an HTTP listener in EC2-Classic.**

```
New-ELBLoadBalancer -LoadBalancerName my-classic-load-balancer -AvailabilityZone 
 us-west-2a` -Listener $httpListener
```

```
my-classic-load-balancer-123456789.us-west-2.elb.amazonaws.com
```
#### **Example 3: This example creates a load balancer with an HTTPS listener.**

```
$httpsListener = New-Object Amazon.ElasticLoadBalancing.Model.Listener
$httpsListener.Protocol = "https"
$httpsListener.LoadBalancerPort = 443
$httpsListener.InstanceProtocol = "http"
$httpsListener.InstancePort = 80 
$httpsListener.SSLCertificateId="arn:aws:iam::123456789012:server-certificate/my-
server-cert"
New-ELBLoadBalancer -LoadBalancerName my-load-balancer -AvailabilityZone us-
west-2a -Listener $httpsListener
my-load-balancer-123456789.us-west-2.elb.amazonaws.com
```
• For API details, see [CreateLoadBalancer](https://docs.aws.amazon.com/powershell/latest/reference) in *AWS Tools for PowerShell Cmdlet Reference*.

# **Use CreateLoadBalancerListeners with an AWS SDK or CLI**

The following code examples show how to use CreateLoadBalancerListeners.

#### CLI

#### **AWS CLI**

## **To create HTTP listeners for a load balancer**

This example creates a listener for your load balancer at port 80 using the HTTP protocol.

Command:

```
aws elb create-load-balancer-listeners --load-balancer-name my-load-balancer --
listeners
```
"Protocol=HTTP,LoadBalancerPort=80,InstanceProtocol=HTTP,InstancePort=80"

# **To create HTTPS listeners for a load balancer**

This example creates a listener for your load balancer at port 443 using the HTTPS protocol.

Command:

```
aws elb create-load-balancer-listeners --load-balancer-name my-load-balancer --
listeners
```
"Protocol=HTTPS,LoadBalancerPort=443,InstanceProtocol=HTTP,InstancePort=80"

• For API details, see [CreateLoadBalancerListeners](https://awscli.amazonaws.com/v2/documentation/api/latest/reference/elb/create-load-balancer-listeners.html) in *AWS CLI Command Reference*.

#### PowerShell

## **Tools for PowerShell**

## **Example 1: This example adds an HTTPS listener to the specified load balancer.**

```
$httpsListener = New-Object Amazon.ElasticLoadBalancing.Model.Listener
$httpsListener.Protocol = "https"
$httpsListener.LoadBalancerPort = 443
$httpsListener.InstanceProtocol = "https"
$httpsListener.InstancePort = 443 
$httpsListener.SSLCertificateId="arn:aws:iam::123456789012:server-certificate/my-
server-cert"
New-ELBLoadBalancerListener -LoadBalancerName my-load-balancer -Listener 
  $httpsListener
```
• For API details, see [CreateLoadBalancerListeners](https://docs.aws.amazon.com/powershell/latest/reference) in *AWS Tools for PowerShell Cmdlet Reference*.

# **Use CreateLoadBalancerPolicy with an AWS SDK or CLI**

The following code examples show how to use CreateLoadBalancerPolicy.

CLI

## **AWS CLI**

## **To create a policy that enables Proxy Protocol on a load balancer**

This example creates a policy that enables Proxy Protocol on the specified load balancer.

#### Command:

```
aws elb create-load-balancer-policy --load-balancer-name my-load-balancer --
policy-name my-ProxyProtocol-policy --policy-type-name ProxyProtocolPolicyType --
policy-attributes AttributeName=ProxyProtocol,AttributeValue=true
```
# **To create an SSL negotiation policy using the recommended security policy**

This example creates an SSL negotiation policy for the specified HTTPS load balancer using the recommended security policy.

Command:

```
aws elb create-load-balancer-policy --load-balancer-name my-load-
balancer --policy-name my-SSLNegotiation-policy --policy-type-name 
 SSLNegotiationPolicyType --policy-attributes AttributeName=Reference-Security-
Policy,AttributeValue=ELBSecurityPolicy-2015-03
```
## **To create an SSL negotiation policy using a custom security policy**

This example creates an SSL negotiation policy for your HTTPS load balancer using a custom security policy by enabling the protocols and the ciphers.

Command:

```
aws elb create-load-balancer-policy --load-balancer-name my-load-balancer --
policy-name my-SSLNegotiation-policy --policy-type-name SSLNegotiationPolicyType 
  --policy-attributes AttributeName=Protocol-SSLv3,AttributeValue=true 
  AttributeName=Protocol-TLSv1.1,AttributeValue=true AttributeName=DHE-RSA-
AES256-SHA256,AttributeValue=true AttributeName=Server-Defined-Cipher-
Order,AttributeValue=true
```
## **To create a public key policy**

This example creates a public key policy.

Command:

```
aws elb create-load-balancer-policy --load-balancer-name 
 my-load-balancer --policy-name my-PublicKey-policy --
```
policy-type-name PublicKeyPolicyType --policy-attributes AttributeName=PublicKey,AttributeValue=MIIBIjANBgkqhkiG9w0BAQEFAAOCAQ8AMIIBCgKCAQEAwAYUj +dS74kj//c6x7ROtusUaeQCTgIUkayttRDWchuqo1pHC1u +n5xxXnBBe2ejbb2WRsKIQ5rXEeixsjFpFsojpSQKkzhVGI6mJVZBJDVKSHmswnwLBdofLhzvllpovBPTHe +o4haAWvDBALJU0pkSI1FecPHcs2hwxf14zHoXy1e2k36A64nXW43wtfx5qcVSIxtCEOjnYRg7RPvybaGfQ +v6Iaxb/+7J5kEvZhTFQId+bSiJImF1FSUT1W1xwzBZPUbcUkkXDj45vC2s3Z8E +Lk7a3uZhvsQHLZnrfuWjBWGWvZ/MhZYgEXAMPLE

### **To create a backend server authentication policy**

This example creates a backend server authentication policy that enables authentication on your backend instance using a public key policy.

Command:

```
aws elb create-load-balancer-policy --load-balancer-name my-load-
balancer --policy-name my-authentication-policy --policy-type-
name BackendServerAuthenticationPolicyType --policy-attributes 
 AttributeName=PublicKeyPolicyName,AttributeValue=my-PublicKey-policy
```
• For API details, see [CreateLoadBalancerPolicy](https://awscli.amazonaws.com/v2/documentation/api/latest/reference/elb/create-load-balancer-policy.html) in *AWS CLI Command Reference*.

#### PowerShell

# **Tools for PowerShell**

**Example 1: This example creates a new proxy protocol policy for a specified load balancer.**

```
$attribute = New-Object Amazon.ElasticLoadBalancing.Model.PolicyAttribute -
Property @{ 
          AttributeName="ProxyProtocol" 
          AttributeValue="True" 
     }
New-ELBLoadBalancerPolicy -LoadBalancerName my-load-balancer -PolicyName my-
ProxyProtocol-policy -PolicyTypeName ProxyProtocolPolicyType -PolicyAttribute 
  $attribute
```
• For API details, see [CreateLoadBalancerPolicy](https://docs.aws.amazon.com/powershell/latest/reference) in *AWS Tools for PowerShell Cmdlet Reference*.

# **Use DeleteLoadBalancer with an AWS SDK or CLI**

The following code examples show how to use DeleteLoadBalancer.

# CLI

# **AWS CLI**

# **To delete a load balancer**

This example deletes the specified load balancer.

Command:

```
aws elb delete-load-balancer --load-balancer-name my-load-balancer
```
• For API details, see [DeleteLoadBalancer](https://awscli.amazonaws.com/v2/documentation/api/latest/reference/elb/delete-load-balancer.html) in *AWS CLI Command Reference*.

# PowerShell

# **Tools for PowerShell**

**Example 1: This example deletes the specified load balancer. You are prompted for confirmation before the operation proceeds, unless you also specify the Force parameter.**

Remove-ELBLoadBalancer -LoadBalancerName my-load-balancer

# **Output:**

```
Confirm
Are you sure you want to perform this action?
Performing operation "Remove-ELBLoadBalancer (DeleteLoadBalancer)" on Target "my-
load-balancer".
[Y] Yes [A] Yes to All [N] No [L] No to All [S] Suspend [?] Help (default is 
  "Y"):
```
• For API details, see [DeleteLoadBalancer](https://docs.aws.amazon.com/powershell/latest/reference) in *AWS Tools for PowerShell Cmdlet Reference*.

# **Use DeleteLoadBalancerListeners with an AWS SDK or CLI**

The following code examples show how to use DeleteLoadBalancerListeners.

# CLI

# **AWS CLI**

# **To delete a listener from your load balancer**

This example deletes the listener for the specified port from the specified load balancer.

Command:

```
aws elb delete-load-balancer-listeners --load-balancer-name my-load-balancer --
load-balancer-ports 80
```
• For API details, see [DeleteLoadBalancerListeners](https://awscli.amazonaws.com/v2/documentation/api/latest/reference/elb/delete-load-balancer-listeners.html) in *AWS CLI Command Reference*.

# PowerShell

## **Tools for PowerShell**

**Example 1: This example deletes the listener on port 80 for the specified load balancer. You are prompted for confirmation before the operation proceeds, unless you also specify the Force parameter.**

```
Remove-ELBLoadBalancerListener -LoadBalancerName my-load-balancer -
LoadBalancerPort 80
```
# **Output:**

```
Confirm
Are you sure you want to perform this action?
Performing operation "Remove-ELBLoadBalancerListener 
  (DeleteLoadBalancerListeners)" on Target "80".
[Y] Yes [A] Yes to All [N] No [L] No to All [S] Suspend [?] Help (default is 
  "Y"):
```
• For API details, see [DeleteLoadBalancerListeners](https://docs.aws.amazon.com/powershell/latest/reference) in *AWS Tools for PowerShell Cmdlet Reference*.

# **Use DeleteLoadBalancerPolicy with an AWS SDK or CLI**

The following code examples show how to use DeleteLoadBalancerPolicy.

## CLI

# **AWS CLI**

## **To delete a policy from your load balancer**

This example deletes the specified policy from the specified load balancer. The policy must not be enabled on any listener.

# Command:

```
aws elb delete-load-balancer-policy --load-balancer-name my-load-balancer --
policy-name my-duration-cookie-policy
```
• For API details, see [DeleteLoadBalancerPolicy](https://awscli.amazonaws.com/v2/documentation/api/latest/reference/elb/delete-load-balancer-policy.html) in *AWS CLI Command Reference*.

# PowerShell

## **Tools for PowerShell**

**Example 1: This example deletes the specified policy from the specified load balancer. You are prompted for confirmation before the operation proceeds, unless you also specify the Force parameter.**

```
Remove-ELBLoadBalancerPolicy -LoadBalancerName my-load-balancer -PolicyName my-
duration-cookie-policy
```
# **Output:**

```
Confirm
Are you sure you want to perform this action?
Performing operation "Remove-ELBLoadBalancerPolicy (DeleteLoadBalancerPolicy)" on 
 Target "my-duration-cookie-policy".
[Y] Yes [A] Yes to All [N] No [L] No to All [S] Suspend [?] Help (default is 
  "Y"):
```
• For API details, see [DeleteLoadBalancerPolicy](https://docs.aws.amazon.com/powershell/latest/reference) in *AWS Tools for PowerShell Cmdlet Reference*.

# **Use DeregisterInstancesFromLoadBalancer with an AWS SDK or CLI**

The following code examples show how to use DeregisterInstancesFromLoadBalancer.

## **CLI**

# **AWS CLI**

# **To deregister instances from a load balancer**

This example deregisters the specified instance from the specified load balancer.

Command:

```
aws elb deregister-instances-from-load-balancer --load-balancer-name my-load-
balancer --instances i-d6f6fae3
```
# Output:

```
{ 
      "Instances": [ 
            { 
                 "InstanceId": "i-207d9717" 
           }, 
            { 
                 "InstanceId": "i-afefb49b" 
           } 
     \mathbf{I}}
```
• For API details, see [DeregisterInstancesFromLoadBalancer](https://awscli.amazonaws.com/v2/documentation/api/latest/reference/elb/deregister-instances-from-load-balancer.html) in *AWS CLI Command Reference*.

## PowerShell

## **Tools for PowerShell**

**Example 1: This example removes the specified EC2 instance from the specified load balancer. You are prompted for confirmation before the operation proceeds, unless you also specify the Force parameter.**

```
Remove-ELBInstanceFromLoadBalancer -LoadBalancerName my-load-balancer -Instance 
  i-12345678
```

```
Confirm
Are you sure you want to perform this action?
Performing operation "Remove-ELBInstanceFromLoadBalancer 
  (DeregisterInstancesFromLoadBalancer)" on Target
"Amazon.ElasticLoadBalancing.Model.Instance".
[Y] Yes [A] Yes to All [N] No [L] No to All [S] Suspend [?] Help (default is 
 "Y"):
InstanceId
----------
i-87654321
```
• For API details, see [DeregisterInstancesFromLoadBalancer](https://docs.aws.amazon.com/powershell/latest/reference) in *AWS Tools for PowerShell Cmdlet Reference*.

# **Use DescribeInstanceHealth with an AWS SDK or CLI**

The following code examples show how to use DescribeInstanceHealth.

CLI

# **AWS CLI**

# **To describe the health of the instances for a load balancer**

This example describes the health of the instances for the specified load balancer.

Command:

aws elb describe-instance-health --load-balancer-name my-load-balancer

```
{ 
   "InstanceStates": [ 
       \{ "InstanceId": "i-207d9717", 
            "ReasonCode": "N/A", 
            "State": "InService", 
            "Description": "N/A"
```

```
 }, 
        { 
             "InstanceId": "i-afefb49b", 
             "ReasonCode": "N/A", 
             "State": "InService", 
             "Description": "N/A" 
        } 
   ]
}
```
# **To describe the health of an instance for a load balancer**

This example describes the health of the specified instance for the specified load balancer.

Command:

```
aws elb describe-instance-health --load-balancer-name my-load-balancer --
instances i-7299c809
```
The following is an example response for an instance that is registering.

Output:

```
{ 
   "InstanceStates": [ 
       { 
            "InstanceId": "i-7299c809", 
            "ReasonCode": "ELB", 
            "State": "OutOfService", 
            "Description": "Instance registration is still in progress." 
     } 
   ]
}
```
The following is an example response for an unhealthy instance.

```
{ 
   "InstanceStates": [ 
        { 
            "InstanceId": "i-7299c809",
```

```
 "ReasonCode": "Instance", 
            "State": "OutOfService", 
            "Description": "Instance has failed at least the UnhealthyThreshold 
  number of health checks consecutively." 
       } 
  \mathbf{I}}
```
• For API details, see [DescribeInstanceHealth](https://awscli.amazonaws.com/v2/documentation/api/latest/reference/elb/describe-instance-health.html) in *AWS CLI Command Reference*.

#### PowerShell

# **Tools for PowerShell**

**Example 1: This example describes the state of the instances registered with the specified load balancer.**

Get-ELBInstanceHealth -LoadBalancerName my-load-balancer

# **Output:**

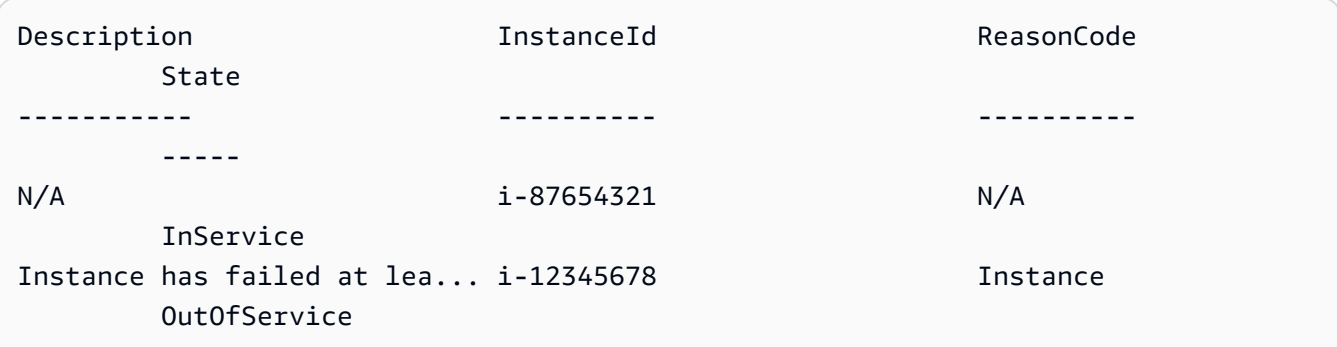

**Example 2: This example describes the state of the specified instance registered with the specified load balancer.**

```
Get-ELBInstanceHealth -LoadBalancerName my-load-balancer -Instance i-12345678
```
**Example 3: This example displays the complete description of the state of the specified instance.**

```
(Get-ELBInstanceHealth -LoadBalancerName my-load-balancer -Instance 
  i-12345678).Description
```
Instance has failed at least the UnhealthyThreshold number of health checks consecutively.

• For API details, see [DescribeInstanceHealth](https://docs.aws.amazon.com/powershell/latest/reference) in *AWS Tools for PowerShell Cmdlet Reference*.

# **Use DescribeLoadBalancerAttributes with an AWS SDK or CLI**

The following code examples show how to use DescribeLoadBalancerAttributes.

CLI

### **AWS CLI**

# **To describe the attributes of a load balancer**

This example describes the attributes of the specified load balancer.

Command:

```
aws elb describe-load-balancer-attributes --load-balancer-name my-load-balancer
```

```
{ 
   "LoadBalancerAttributes": { 
        "ConnectionDraining": { 
            "Enabled": false, 
            "Timeout": 300 
       }, 
        "CrossZoneLoadBalancing": { 
            "Enabled": true 
        }, 
        "ConnectionSettings": { 
            "IdleTimeout": 30 
        }, 
        "AccessLog": { 
            "Enabled": false 
     } 
   }
```
}

• For API details, see [DescribeLoadBalancerAttributes](https://awscli.amazonaws.com/v2/documentation/api/latest/reference/elb/describe-load-balancer-attributes.html) in *AWS CLI Command Reference*.

#### PowerShell

### **Tools for PowerShell**

#### **Example 1: This example describes the attributes for the specified load balancer.**

Get-ELBLoadBalancerAttribute -LoadBalancerName my-load-balancer

#### **Output:**

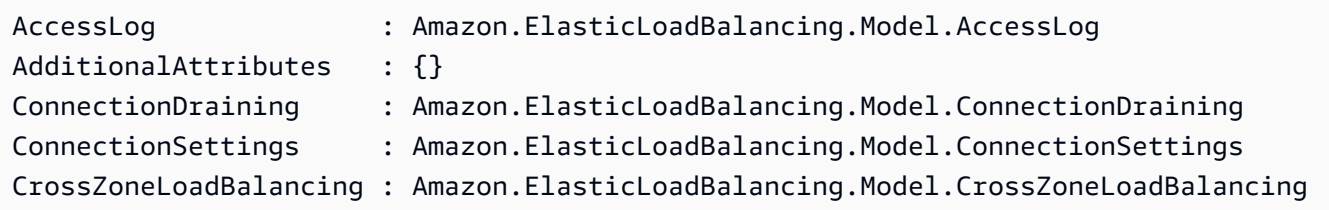

• For API details, see [DescribeLoadBalancerAttributes](https://docs.aws.amazon.com/powershell/latest/reference) in *AWS Tools for PowerShell Cmdlet Reference*.

# **Use DescribeLoadBalancerPolicies with an AWS SDK or CLI**

The following code examples show how to use DescribeLoadBalancerPolicies.

CLI

#### **AWS CLI**

#### **To describe all policies associated with a load balancer**

This example describes all of the policies associated with the specified load balancer.

Command:

aws elb describe-load-balancer-policies --load-balancer-name my-load-balancer

```
{ 
   "PolicyDescriptions": [ 
     { 
       "PolicyAttributeDescriptions": [ 
         { 
            "AttributeName": "ProxyProtocol", 
            "AttributeValue": "true" 
         } 
       ], 
       "PolicyName": "my-ProxyProtocol-policy", 
       "PolicyTypeName": "ProxyProtocolPolicyType" 
     }, 
     { 
          "PolicyAttributeDescriptions": [ 
\{\hspace{.1cm} \} "AttributeName": "CookieName", 
                   "AttributeValue": "my-app-cookie" 
 } 
         ], 
          "PolicyName": "my-app-cookie-policy", 
         "PolicyTypeName": "AppCookieStickinessPolicyType" 
     }, 
     { 
       "PolicyAttributeDescriptions": [ 
         { 
            "AttributeName": "CookieExpirationPeriod", 
            "AttributeValue": "60" 
         } 
       ], 
       "PolicyName": "my-duration-cookie-policy", 
       "PolicyTypeName": "LBCookieStickinessPolicyType" 
     }, 
 . 
 . 
 . 
  \mathbf{I}}
```
# **To describe a specific policy associated with a load balancer**

This example describes the specified policy associated with the specified load balancer.

# Command:

```
aws elb describe-load-balancer-policies --load-balancer-name my-load-balancer --
policy-name my-authentication-policy
```

```
{ 
   "PolicyDescriptions": [ 
       { 
           "PolicyAttributeDescriptions": [ 
\overline{a} "AttributeName": "PublicKeyPolicyName", 
                   "AttributeValue": "my-PublicKey-policy" 
 } 
           ], 
           "PolicyName": "my-authentication-policy", 
           "PolicyTypeName": "BackendServerAuthenticationPolicyType" 
       } 
   ]
}
```
• For API details, see [DescribeLoadBalancerPolicies](https://awscli.amazonaws.com/v2/documentation/api/latest/reference/elb/describe-load-balancer-policies.html) in *AWS CLI Command Reference*.

# PowerShell

#### **Tools for PowerShell**

# **Example 1: This example describes the policies associated with the specified load balancer.**

Get-ELBLoadBalancerPolicy -LoadBalancerName my-load-balancer

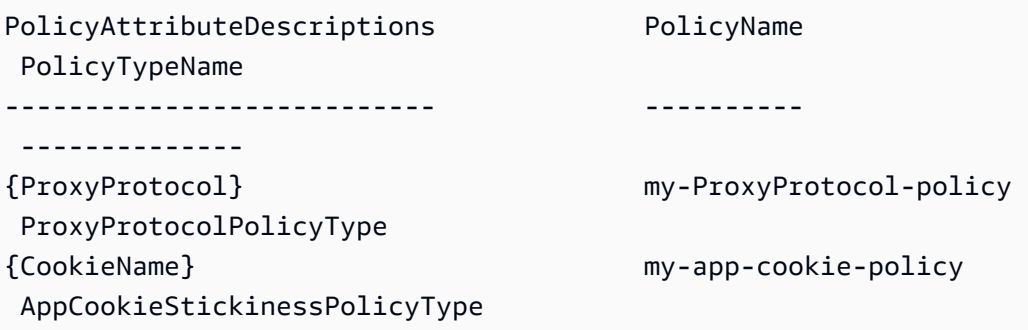

# **Example 2: This example describes the attributes of the specified policy.**

(Get-ELBLoadBalancerPolicy -LoadBalancerName my-load-balancer -PolicyName my-ProxyProtocol-policy).PolicyAttributeDescriptions

#### **Output:**

```
AttributeName AttributeValue
------------- --------------
ProxyProtocol true
```
**Example 3: This example describes the predefined policies, including the sample policies. The names of the sample policies have the ELBSample- prefix.**

```
Get-ELBLoadBalancerPolicy
```
## **Output:**

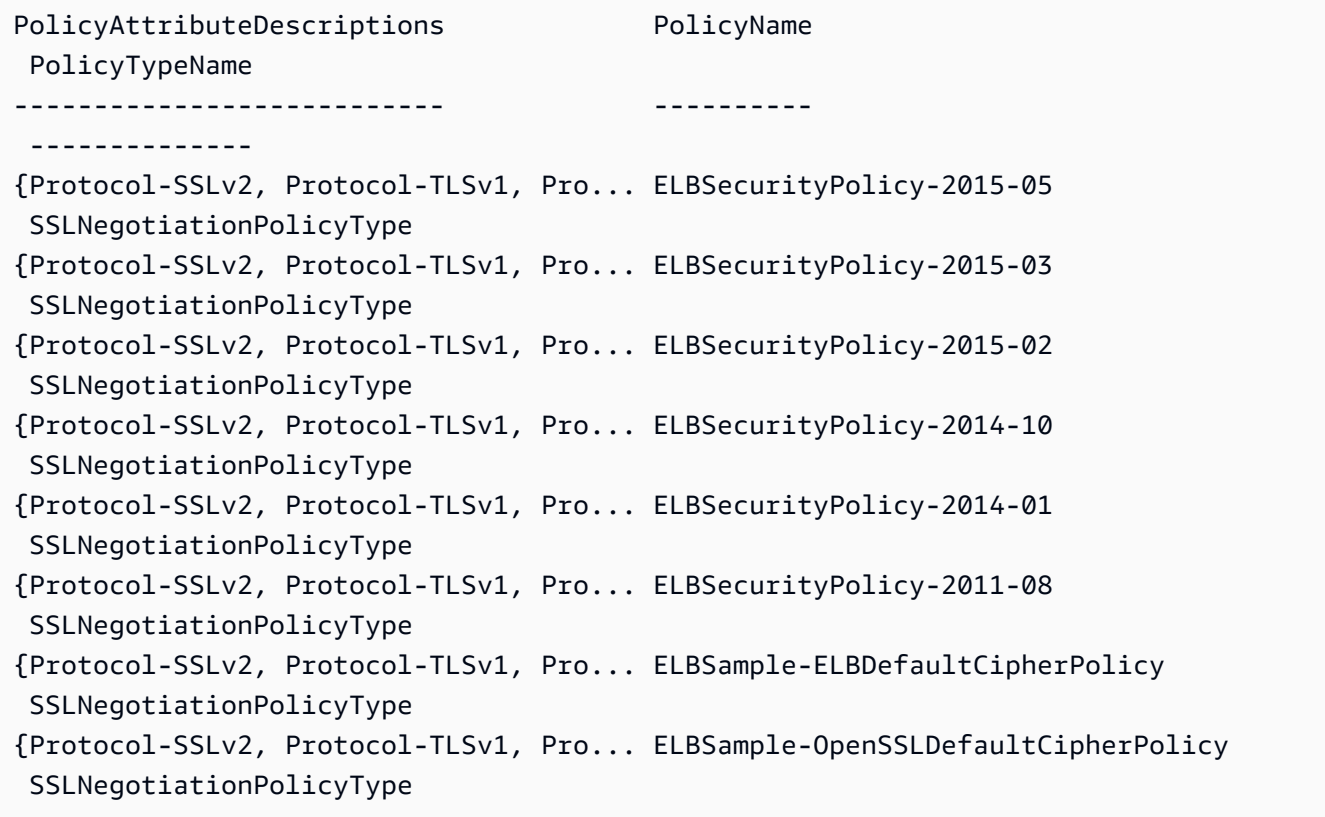

• For API details, see [DescribeLoadBalancerPolicies](https://docs.aws.amazon.com/powershell/latest/reference) in *AWS Tools for PowerShell Cmdlet Reference*.

# **Use DescribeLoadBalancerPolicyTypes with an AWS SDK or CLI**

The following code examples show how to use DescribeLoadBalancerPolicyTypes.

CLI

# **AWS CLI**

# **To describe the load balancer policy types defined by Elastic Load Balancing**

This example describes the load balancer policy types that you can use to create policy configurations for your load balancer.

Command:

aws elb describe-load-balancer-policy-types

```
{ 
   "PolicyTypeDescriptions": [ 
       { 
           "PolicyAttributeTypeDescriptions": [ 
\overline{a} "Cardinality": "ONE", 
                   "AttributeName": "ProxyProtocol", 
                   "AttributeType": "Boolean" 
 } 
           ], 
           "PolicyTypeName": "ProxyProtocolPolicyType", 
           "Description": "Policy that controls whether to include the IP address 
  and port of the originating request for TCP messages. This policy operates on 
  TCP/SSL listeners only" 
       }, 
       { 
           "PolicyAttributeTypeDescriptions": [ 
\overline{a} "Cardinality": "ONE", 
                   "AttributeName": "PublicKey", 
                   "AttributeType": "String" 
 } 
           ], 
           "PolicyTypeName": "PublicKeyPolicyType",
```

```
 "Description": "Policy containing a list of public keys to 
 accept when authenticating the back-end server(s). This policy cannot be 
 applied directly to back-end servers or listeners but must be part of a 
 BackendServerAuthenticationPolicyType." 
      }, 
      { 
          "PolicyAttributeTypeDescriptions": [ 
\overline{a} "Cardinality": "ONE", 
                   "AttributeName": "CookieName", 
                   "AttributeType": "String" 
 } 
          ], 
          "PolicyTypeName": "AppCookieStickinessPolicyType", 
          "Description": "Stickiness policy with session lifetimes controlled by 
 the lifetime of the application-generated cookie. This policy can be associated 
 only with HTTP/HTTPS listeners." 
      }, 
      { 
          "PolicyAttributeTypeDescriptions": [ 
\overline{a} "Cardinality": "ZERO_OR_ONE", 
                   "AttributeName": "CookieExpirationPeriod", 
                   "AttributeType": "Long" 
 } 
          ], 
           "PolicyTypeName": "LBCookieStickinessPolicyType", 
          "Description": "Stickiness policy with session lifetimes controlled by 
 the browser (user-agent) or a specified expiration period. This policy can be 
 associated only with HTTP/HTTPS listeners." 
      }, 
      { 
          "PolicyAttributeTypeDescriptions": [ 
 . 
 . 
 . 
          ], 
          "PolicyTypeName": "SSLNegotiationPolicyType", 
          "Description": "Listener policy that defines the ciphers and protocols 
 that will be accepted by the load balancer. This policy can be associated only 
 with HTTPS/SSL listeners." 
      }, 
      { 
          "PolicyAttributeTypeDescriptions": [
```
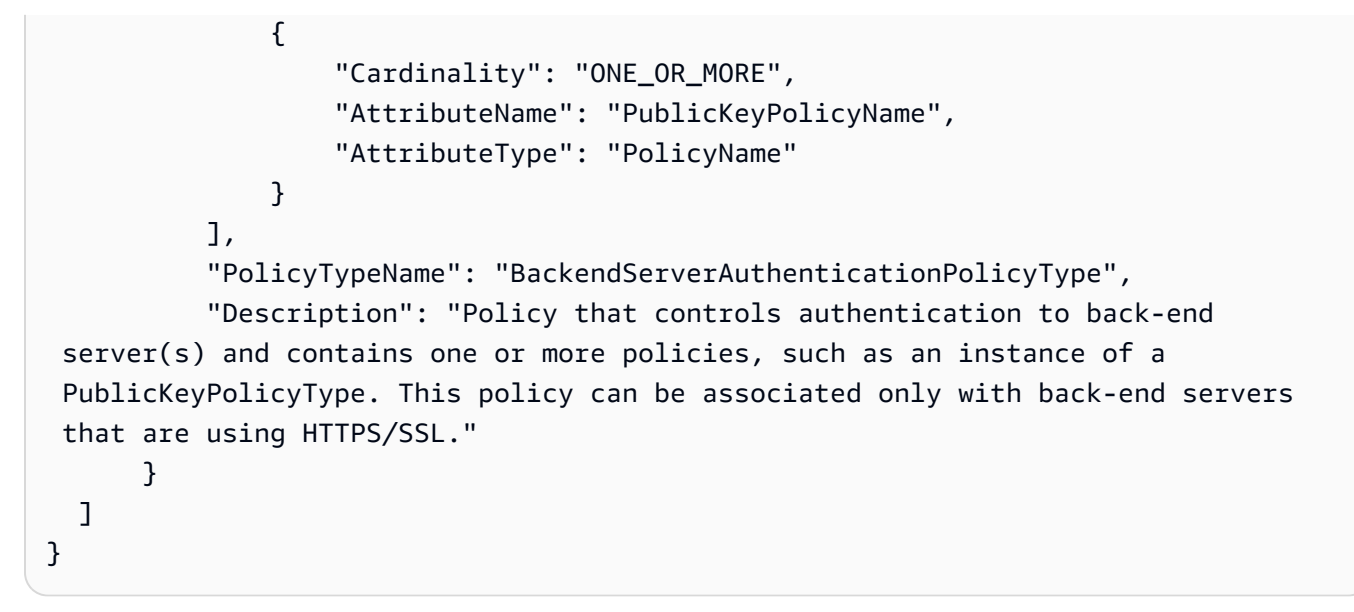

• For API details, see [DescribeLoadBalancerPolicyTypes](https://awscli.amazonaws.com/v2/documentation/api/latest/reference/elb/describe-load-balancer-policy-types.html) in *AWS CLI Command Reference*.

## PowerShell

#### **Tools for PowerShell**

## **Example 1: This example gets the policy types supported by Elastic Load Balancing.**

Get-ELBLoadBalancerPolicyType

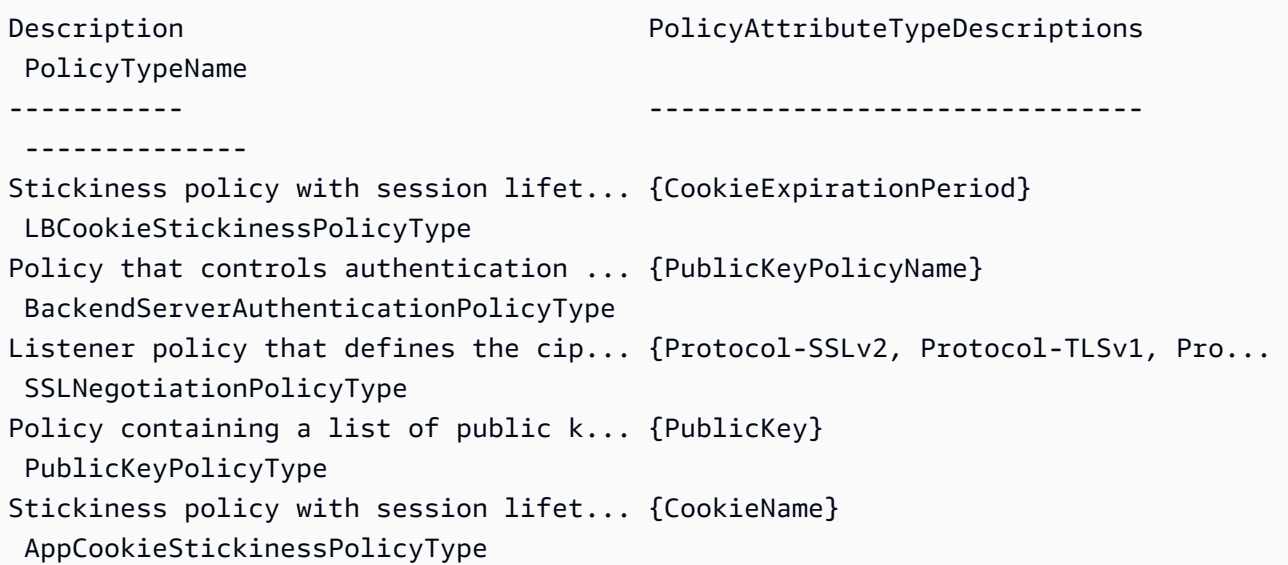

```
Policy that controls whether to incl... {ProxyProtocol} 
  ProxyProtocolPolicyType
```
## **Example 2: This example describes the specified policy type.**

```
Get-ELBLoadBalancerPolicyType -PolicyTypeName ProxyProtocolPolicyType
```
### **Output:**

```
Description PolicyAttributeTypeDescriptions 
 PolicyTypeName
----------- ------------------------------- 
 --------------
Policy that controls whether to incl... {ProxyProtocol} 
 ProxyProtocolPolicyType
```
## **Example 3: This example displays the complete description of the specified policy type.**

(Get-ELBLoadBalancerPolicyType -PolicyTypeName).Description

#### **Output:**

```
Policy that controls whether to include the IP address and port of the 
 originating request for TCP messages. 
This policy operates on TCP/SSL listeners only
```
• For API details, see [DescribeLoadBalancerPolicyTypes](https://docs.aws.amazon.com/powershell/latest/reference) in *AWS Tools for PowerShell Cmdlet Reference*.

# **Use DescribeLoadBalancers with an AWS SDK or CLI**

The following code examples show how to use DescribeLoadBalancers.

CLI

## **AWS CLI**

## **To describe your load balancers**

This example describes all of your load balancers.

Command:

aws elb describe-load-balancers

## **To describe one of your load balancers**

This example describes the specified load balancer.

Command:

```
aws elb describe-load-balancers --load-balancer-name my-load-balancer
```
The following example response is for an HTTPS load balancer in a VPC.

```
{ 
   "LoadBalancerDescriptions": [ 
     { 
       "Subnets": [ 
            "subnet-15aaab61" 
       ], 
       "CanonicalHostedZoneNameID": "Z3DZXE0EXAMPLE", 
       "CanonicalHostedZoneName": "my-load-balancer-1234567890.us-
west-2.elb.amazonaws.com", 
       "ListenerDescriptions": [ 
            { 
                "Listener": { 
                     "InstancePort": 80, 
                     "LoadBalancerPort": 80, 
                     "Protocol": "HTTP", 
                     "InstanceProtocol": "HTTP" 
                }, 
                "PolicyNames": [] 
            }, 
            { 
                "Listener": { 
                     "InstancePort": 443, 
                     "SSLCertificateId": "arn:aws:iam::123456789012:server-
certificate/my-server-cert", 
                     "LoadBalancerPort": 443, 
                     "Protocol": "HTTPS", 
                     "InstanceProtocol": "HTTPS"
```

```
 }, 
               "PolicyNames": [ 
                    "ELBSecurityPolicy-2015-03" 
 ] 
           } 
       ], 
       "HealthCheck": { 
           "HealthyThreshold": 2, 
           "Interval": 30, 
           "Target": "HTTP:80/png", 
           "Timeout": 3, 
           "UnhealthyThreshold": 2 
       }, 
       "VPCId": "vpc-a01106c2", 
       "BackendServerDescriptions": [ 
           { 
               "InstancePort": 80, 
               "PolicyNames": [ 
                    "my-ProxyProtocol-policy" 
 ] 
           } 
       ], 
       "Instances": [ 
           { 
               "InstanceId": "i-207d9717" 
           }, 
           { 
               "InstanceId": "i-afefb49b" 
           } 
       ], 
       "DNSName": "my-load-balancer-1234567890.us-west-2.elb.amazonaws.com", 
       "SecurityGroups": [ 
           "sg-a61988c3" 
       ], 
       "Policies": { 
           "LBCookieStickinessPolicies": [ 
\overline{a} "PolicyName": "my-duration-cookie-policy", 
                    "CookieExpirationPeriod": 60 
 } 
           ], 
           "AppCookieStickinessPolicies": [], 
           "OtherPolicies": [ 
                "my-PublicKey-policy",
```

```
 "my-authentication-policy", 
                 "my-SSLNegotiation-policy", 
                 "my-ProxyProtocol-policy", 
                 "ELBSecurityPolicy-2015-03" 
           \mathbf{I} }, 
        "LoadBalancerName": "my-load-balancer", 
        "CreatedTime": "2015-03-19T03:24:02.650Z", 
        "AvailabilityZones": [ 
            "us-west-2a" 
        ], 
        "Scheme": "internet-facing", 
        "SourceSecurityGroup": { 
            "OwnerAlias": "123456789012", 
            "GroupName": "my-elb-sg" 
       } 
     } 
  \mathbf{I}}
```
• For API details, see [DescribeLoadBalancers](https://awscli.amazonaws.com/v2/documentation/api/latest/reference/elb/describe-load-balancers.html) in *AWS CLI Command Reference*.

#### PowerShell

#### **Tools for PowerShell**

#### **Example 1: This example lists the names of your load balancers.**

```
Get-ELBLoadBalancer | format-table -property LoadBalancerName
```
#### **Output:**

```
LoadBalancerName
----------------
my-load-balancer
my-other-load-balancer
my-internal-load-balancer
```
#### **Example 2: This example describes the specified load balancer.**

```
Get-ELBLoadBalancer -LoadBalancerName my-load-balancer
```
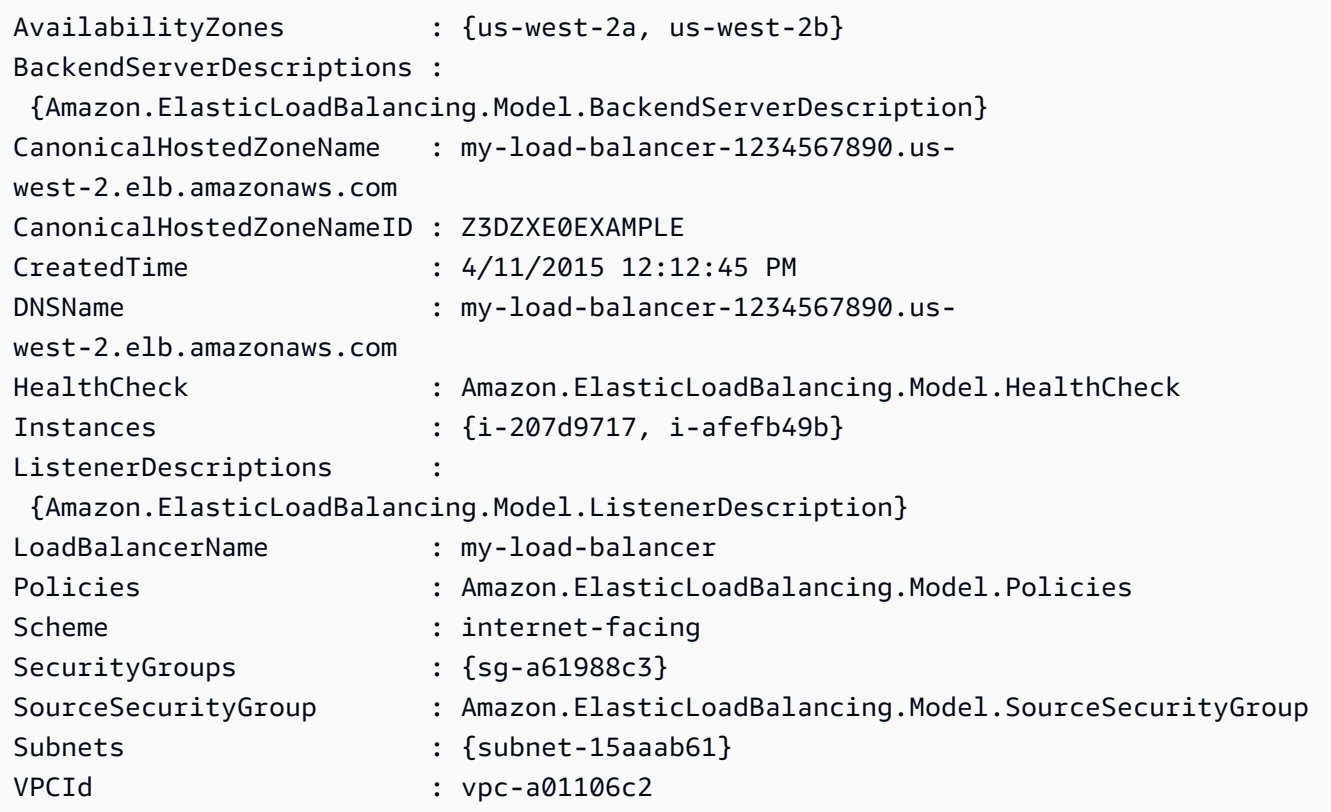

**Example 3: This example describes all your load balancers in the current AWS region.**

```
Get-ELBLoadBalancer
```
**Example 4: This example describes all your load balancers across all available AWS Regions.**

```
Get-AWSRegion | % { Get-ELBLoadBalancer -Region $_ }
```
• For API details, see [DescribeLoadBalancers](https://docs.aws.amazon.com/powershell/latest/reference) in *AWS Tools for PowerShell Cmdlet Reference*.

# **Use DescribeTags with an AWS SDK or CLI**

The following code examples show how to use DescribeTags.

# CLI

# **AWS CLI**

# **To describe the tags assigned to a load balancer**

This example describes the tags assigned to the specified load balancer.

Command:

aws elb describe-tags --load-balancer-name my-load-balancer

Output:

```
{ 
   "TagDescriptions": [ 
       { 
           "Tags": [ 
\overline{a} "Value": "lima", 
                    "Key": "project" 
                }, 
\overline{a} "Value": "digital-media", 
                    "Key": "department" 
 } 
           ], 
           "LoadBalancerName": "my-load-balancer" 
       } 
  \mathbf{I}}
```
• For API details, see [DescribeTags](https://awscli.amazonaws.com/v2/documentation/api/latest/reference/elb/describe-tags.html) in *AWS CLI Command Reference*.

PowerShell

# **Tools for PowerShell**

# **Example 1: This example lists the tags for the specified load balancers.**

```
Get-ELBResourceTag -LoadBalancerName @("my-load-balancer","my-internal-load-
balancer")
```
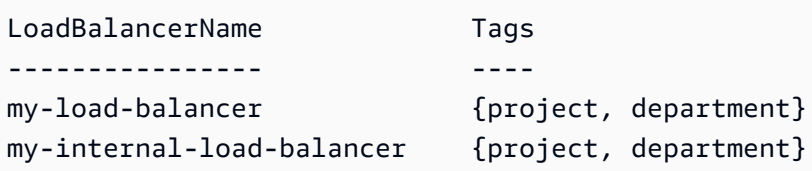

## **Example 2: This example describes the tags for the specified load balancer.**

(Get-ELBResourceTag -LoadBalancerName my-load-balancer).Tags

## **Output:**

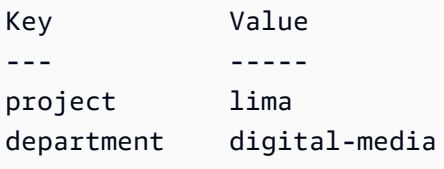

• For API details, see [DescribeTags](https://docs.aws.amazon.com/powershell/latest/reference) in *AWS Tools for PowerShell Cmdlet Reference*.

# **Use DetachLoadBalancerFromSubnets with an AWS SDK or CLI**

The following code examples show how to use DetachLoadBalancerFromSubnets.

# CLI

# **AWS CLI**

# **To detach load balancers from subnets**

This example detaches the specified load balancer from the specified subnet.

Command:

```
aws elb detach-load-balancer-from-subnets --load-balancer-name my-load-balancer 
  --subnets subnet-0ecac448
```
Output:

{ "Subnets": [ }

```
 "subnet-15aaab61" 
 ]
```
• For API details, see [DetachLoadBalancerFromSubnets](https://awscli.amazonaws.com/v2/documentation/api/latest/reference/elb/detach-load-balancer-from-subnets.html) in *AWS CLI Command Reference*.

PowerShell

### **Tools for PowerShell**

**Example 1: This example removes the specified subnet from the set of subnets configured for the specified load balancer. The output includes the remaining subnets.**

```
Dismount-ELBLoadBalancerFromSubnet -LoadBalancerName my-load-balancer -Subnet 
  subnet-12345678
```
#### **Output:**

subnet-87654321

• For API details, see [DetachLoadBalancerFromSubnets](https://docs.aws.amazon.com/powershell/latest/reference) in *AWS Tools for PowerShell Cmdlet Reference*.

# **Use DisableAvailabilityZonesForLoadBalancer with an AWS SDK or CLI**

The following code examples show how to use DisableAvailabilityZonesForLoadBalancer.

#### CLI

## **AWS CLI**

#### **To disable Availability Zones for a load balancer**

This example removes the specified Availability Zone from the set of Availability Zones for the specified load balancer.

Command:

```
aws elb disable-availability-zones-for-load-balancer --load-balancer-name my-
load-balancer --availability-zones us-west-2a
```

```
{ 
      "AvailabilityZones": [ 
           "us-west-2b" 
      ]
}
```
• For API details, see [DisableAvailabilityZonesForLoadBalancer](https://awscli.amazonaws.com/v2/documentation/api/latest/reference/elb/disable-availability-zones-for-load-balancer.html) in *AWS CLI Command Reference*.

# PowerShell

# **Tools for PowerShell**

**Example 1: This example removes the specified Availability Zone from the specified load balancer. The output includes the remaining Availability Zones.**

Disable-ELBAvailabilityZoneForLoadBalancer -LoadBalancerName my-load-balancer -AvailabilityZone us-west-2a

## **Output:**

```
us-west-2b
```
• For API details, see [DisableAvailabilityZonesForLoadBalancer](https://docs.aws.amazon.com/powershell/latest/reference) in *AWS Tools for PowerShell Cmdlet Reference*.

# **Use EnableAvailabilityZonesForLoadBalancer with an AWS SDK or CLI**

The following code examples show how to use EnableAvailabilityZonesForLoadBalancer.

CLI

# **AWS CLI**

## **To enable Availability Zones for a load balancer**

This example adds the specified Availability Zone to the specified load balancer.

### Command:

```
aws elb enable-availability-zones-for-load-balancer --load-balancer-name my-load-
balancer --availability-zones us-west-2b
```
Output:

```
{ 
      "AvailabilityZones": [ 
            "us-west-2a", 
            "us-west-2b" 
     \mathbf{I}}
```
• For API details, see [EnableAvailabilityZonesForLoadBalancer](https://awscli.amazonaws.com/v2/documentation/api/latest/reference/elb/enable-availability-zones-for-load-balancer.html) in *AWS CLI Command Reference*.

## PowerShell

**Tools for PowerShell**

**Example 1: This example adds the specified Availability Zone to the specified load balancer. The output includes the complete list of Availability Zones.**

```
Enable-ELBAvailabilityZoneForLoadBalancer -LoadBalancerName my-load-balancer -
AvailabilityZone us-west-2a
```
## **Output:**

```
us-west-2a
us-west-2b
```
• For API details, see [EnableAvailabilityZonesForLoadBalancer](https://docs.aws.amazon.com/powershell/latest/reference) in *AWS Tools for PowerShell Cmdlet Reference*.

# **Use ModifyLoadBalancerAttributes with an AWS SDK or CLI**

The following code examples show how to use ModifyLoadBalancerAttributes.

# CLI

# **AWS CLI**

# **To modify the attributes of a load balancer**

This example modifies the CrossZoneLoadBalancing attribute of the specified load balancer.

Command:

```
aws elb modify-load-balancer-attributes --load-balancer-name my-load-balancer --
load-balancer-attributes "{\"CrossZoneLoadBalancing\":{\"Enabled\":true}}"
```
Output:

```
{ 
     "LoadBalancerAttributes": { 
          "CrossZoneLoadBalancing": { 
              "Enabled": true 
          } 
     }, 
     "LoadBalancerName": "my-load-balancer"
}
```
This example modifies the ConnectionDraining attribute of the specified load balancer.

Command:

```
aws elb modify-load-balancer-attributes --load-balancer-name my-load-balancer 
  --load-balancer-attributes "{\"ConnectionDraining\":{\"Enabled\":true,\"Timeout
\":300}}"
```

```
{ 
     "LoadBalancerAttributes": { 
          "ConnectionDraining": { 
               "Enabled": true, 
               "Timeout": 300 
          } 
     },
```

```
 "LoadBalancerName": "my-load-balancer"
```
}

• For API details, see [ModifyLoadBalancerAttributes](https://awscli.amazonaws.com/v2/documentation/api/latest/reference/elb/modify-load-balancer-attributes.html) in *AWS CLI Command Reference*.

PowerShell

#### **Tools for PowerShell**

# **Example 1: This example enables cross-zone load balancing for the specified load balancer.**

```
Edit-ELBLoadBalancerAttribute -LoadBalancerName my-load-balancer -
CrossZoneLoadBalancing_Enabled $true
```
#### **Example 2: This example disables connection draining for the specified load balancer.**

```
Edit-ELBLoadBalancerAttribute -LoadBalancerName my-load-balancer -
ConnectionDraining_Enabled $false
```
### **Example 3: This example enables access logging for the specified load balancer.**

```
Edit-ELBLoadBalancerAttribute -LoadBalancerName my-load-balancer `
>> -AccessLog_Enabled $true `
>> -AccessLog_S3BucketName my-logs-bucket `
>> -AccessLog_S3BucketPrefix my-app/prod `
>> -AccessLog_EmitInterval 60
```
• For API details, see [ModifyLoadBalancerAttributes](https://docs.aws.amazon.com/powershell/latest/reference) in *AWS Tools for PowerShell Cmdlet Reference*.

# **Use RegisterInstancesWithLoadBalancer with an AWS SDK or CLI**

The following code examples show how to use RegisterInstancesWithLoadBalancer.

CLI

**AWS CLI**

#### **To register instances with a load balancer**
This example registers the specified instance with the specified load balancer.

### Command:

```
aws elb register-instances-with-load-balancer --load-balancer-name my-load-
balancer --instances i-d6f6fae3
```
Output:

```
{ 
    "Instances": [ 
          { 
               "InstanceId": "i-d6f6fae3" 
         }, 
          { 
               "InstanceId": "i-207d9717" 
         }, 
          { 
               "InstanceId": "i-afefb49b" 
         } 
    ]
}
```
• For API details, see [RegisterInstancesWithLoadBalancer](https://awscli.amazonaws.com/v2/documentation/api/latest/reference/elb/register-instances-with-load-balancer.html) in *AWS CLI Command Reference*.

# PowerShell

### **Tools for PowerShell**

# **Example 1: This example registers the specified EC2 instance with the specified load balancer.**

```
Register-ELBInstanceWithLoadBalancer -LoadBalancerName my-load-balancer -Instance 
 i-12345678
```
### **Output:**

InstanceId --------- i-12345678 i-87654321

• For API details, see [RegisterInstancesWithLoadBalancer](https://docs.aws.amazon.com/powershell/latest/reference) in *AWS Tools for PowerShell Cmdlet Reference*.

# **Use RemoveTags with an AWS SDK or CLI**

The following code examples show how to use RemoveTags.

### CLI

### **AWS CLI**

### **To remove tags from a load balancer**

This example removes a tag from the specified load balancer.

Command:

aws elb remove-tags --load-balancer-name my-load-balancer --tags project

• For API details, see [RemoveTags](https://awscli.amazonaws.com/v2/documentation/api/latest/reference/elb/remove-tags.html) in *AWS CLI Command Reference*.

### PowerShell

**Tools for PowerShell**

**Example 1: This example removes the specified tag from the specified load balancer. You are prompted for confirmation before the operation proceeds, unless you also specify the Force parameter. The syntax used by this example requires PowerShell version 3 or later.**

Remove-ELBResourceTag -LoadBalancerName my-load-balancer -Tag @{ Key="project" }

```
Confirm
Are you sure you want to perform this action?
Performing the operation "Remove-ELBResourceTag (RemoveTags)" on target 
 "Amazon.ElasticLoadBalancing.Model.TagKeyOnly".
[Y] Yes [A] Yes to All [N] No [L] No to All [S] Suspend [?] Help (default is 
  "Y"):
```
# **Example 2: With Powershell version 2, you must use New-Object to create the tag for the Tag parameter.**

```
$tag = New-Object Amazon.ElasticLoadBalancing.Model.TagKeyOnly
$tag.Key = "project"
Remove-ELBResourceTag -Tag $tag -Force
```
• For API details, see [RemoveTags](https://docs.aws.amazon.com/powershell/latest/reference) in *AWS Tools for PowerShell Cmdlet Reference*.

# **Use SetLoadBalancerListenerSslCertificate with an AWS SDK or CLI**

The following code examples show how to use SetLoadBalancerListenerSslCertificate.

CLI

### **AWS CLI**

### **To update the SSL certificate for an HTTPS load balancer**

This example replaces the existing SSL certificate for the specified HTTPS load balancer.

Command:

```
aws elb set-load-balancer-listener-ssl-certificate --load-balancer-
name my-load-balancer --load-balancer-port 443 --ssl-certificate-id 
  arn:aws:iam::123456789012:server-certificate/new-server-cert
```
• For API details, see [SetLoadBalancerListenerSslCertificate](https://awscli.amazonaws.com/v2/documentation/api/latest/reference/elb/set-load-balancer-listener-ssl-certificate.html) in *AWS CLI Command Reference*.

PowerShell

### **Tools for PowerShell**

**Example 1: This example replaces the certificate that terminates the SSL connections for the specified listener.**

```
Set-ELBLoadBalancerListenerSSLCertificate -LoadBalancerName my-load-balancer `
>> -LoadBalancerPort 443 `
>> -SSLCertificateId "arn:aws:iam::123456789012:server-certificate/new-server-
cert"
```
• For API details, see [SetLoadBalancerListenerSslCertificate](https://docs.aws.amazon.com/powershell/latest/reference) in *AWS Tools for PowerShell Cmdlet Reference*.

# **Use SetLoadBalancerPoliciesForBackendServer with an AWS SDK or CLI**

The following code examples show how to use SetLoadBalancerPoliciesForBackendServer.

CLI

# **AWS CLI**

# **To replace the policies associated with a port for a backend instance**

This example replaces the policies that are currently associated with the specified port.

Command:

```
aws elb set-load-balancer-policies-for-backend-server --load-balancer-name my-
load-balancer --instance-port 80 --policy-names my-ProxyProtocol-policy
```
# **To remove all policies that are currently associated with a port on your backend instance**

This example removes all policies associated with the specified port.

Command:

```
aws elb set-load-balancer-policies-for-backend-server --load-balancer-name my-
load-balancer --instance-port 80 --policy-names []
```
To confirm that the policies are removed, use the describe-load-balancer-policies command.

• For API details, see [SetLoadBalancerPoliciesForBackendServer](https://awscli.amazonaws.com/v2/documentation/api/latest/reference/elb/set-load-balancer-policies-for-backend-server.html) in *AWS CLI Command Reference*.

PowerShell

### **Tools for PowerShell**

**Example 1: This example replaces the policies for the specified port with the specified policy.**

Set-ELBLoadBalancerPolicyForBackendServer -LoadBalancerName my-load-balancer -InstancePort 80 -PolicyName my-ProxyProtocol-policy

### **Example 2: This example removes all policies associated with the specified port.**

Set-ELBLoadBalancerPolicyForBackendServer -LoadBalancerName my-load-balancer - InstancePort 80

• For API details, see [SetLoadBalancerPoliciesForBackendServer](https://docs.aws.amazon.com/powershell/latest/reference) in *AWS Tools for PowerShell Cmdlet Reference*.

# **Use SetLoadBalancerPoliciesOfListener with an AWS SDK or CLI**

The following code examples show how to use SetLoadBalancerPoliciesOfListener.

CLI

# **AWS CLI**

# **To replace the policies associated with a listener**

This example replaces the policies that are currently associated with the specified listener.

Command:

```
aws elb set-load-balancer-policies-of-listener --load-balancer-name my-load-
balancer --load-balancer-port 443 --policy-names my-SSLNegotiation-policy
```
### **To remove all policies associated with your listener**

This example removes all policies that are currently associated with the specified listener.

Command:

```
aws elb set-load-balancer-policies-of-listener --load-balancer-name my-load-
balancer --load-balancer-port 443 --policy-names []
```
To confirm that the policies are removed from the load balancer, use the describe-loadbalancer-policies command.

• For API details, see [SetLoadBalancerPoliciesOfListener](https://awscli.amazonaws.com/v2/documentation/api/latest/reference/elb/set-load-balancer-policies-of-listener.html) in *AWS CLI Command Reference*.

PowerShell

# **Tools for PowerShell**

**Example 1: This example replaces the policies for the specified listener with the specified policy.**

```
Set-ELBLoadBalancerPolicyOfListener -LoadBalancerName my-load-balancer -
LoadBalancerPort 443 -PolicyName my-SSLNegotiation-policy
```
**Example 2: This example removes all policies associated with the specified listener.**

```
Set-ELBLoadBalancerPolicyOfListener -LoadBalancerName my-load-balancer -
LoadBalancerPort 443
```
• For API details, see [SetLoadBalancerPoliciesOfListener](https://docs.aws.amazon.com/powershell/latest/reference) in *AWS Tools for PowerShell Cmdlet Reference*.

# **Code examples for Elastic Load Balancing - Version 2 using AWS SDKs**

The following code examples show you how to use Elastic Load Balancing - Version 2 with an AWS software development kit (SDK).

*Actions* are code excerpts from larger programs and must be run in context. While actions show you how to call individual service functions, you can see actions in context in their related scenarios and cross-service examples.

*Scenarios* are code examples that show you how to accomplish a specific task by calling multiple functions within the same service.

### **More resources**

• **Elastic Load [Balancing](https://docs.aws.amazon.com/elasticloadbalancing/latest/userguide/what-is-load-balancing.html) - Version 2 User Guide** – More information about Elastic Load Balancing - Version 2.

- **Elastic Load Balancing - Version 2 API [Reference](https://docs.aws.amazon.com/elasticloadbalancing/latest/APIReference/Welcome.html)** Details about all available Elastic Load Balancing - Version 2 actions.
- **AWS [Developer](https://aws.amazon.com/developer/code-examples/?awsf.sdk-code-examples-product=product%23elb) Center** Code examples that you can filter by category or full-text search.
- **AWS SDK [Examples](https://github.com/awsdocs/aws-doc-sdk-examples)** GitHub repo with complete code in preferred languages. Includes instructions for setting up and running the code.

### **Get started**

### **Hello Elastic Load Balancing**

The following code examples show how to get started using Elastic Load Balancing.

### Java

### **SDK for Java 2.x**

### *(i)* Note

```
public class HelloLoadBalancer { 
         public static void main(String[] args) { 
                 ElasticLoadBalancingV2Client loadBalancingV2Client = 
  ElasticLoadBalancingV2Client.builder() 
                                   .region(Region.US_EAST_1) 
                                  .build();
                 DescribeLoadBalancersResponse loadBalancersResponse = 
 loadBalancingV2Client 
                                   .describeLoadBalancers(r -> r.pageSize(10)); 
                 List<LoadBalancer> loadBalancerList = 
  loadBalancersResponse.loadBalancers(); 
                 for (LoadBalancer lb : loadBalancerList) 
                          System.out.println("Load Balancer DNS name = " + 
 lb.dnsName()); 
 }
}
```
• For API details, see [DescribeLoadBalancers](https://docs.aws.amazon.com/goto/SdkForJavaV2/elasticloadbalancingv2-2015-12-01/DescribeLoadBalancers) in *AWS SDK for Java 2.x API Reference*.

#### **JavaScript**

# **SDK for JavaScript (v3)**

### **Note**

```
// Copyright Amazon.com, Inc. or its affiliates. All Rights Reserved.
// SPDX-License-Identifier: Apache-2.0
import { 
   ElasticLoadBalancingV2Client, 
   DescribeLoadBalancersCommand,
} from "@aws-sdk/client-elastic-load-balancing-v2";
export async function main() { 
   const client = new ElasticLoadBalancingV2Client({}); 
   const { LoadBalancers } = await client.send( 
     new DescribeLoadBalancersCommand({}), 
   ); 
   const loadBalancersList = LoadBalancers.map( 
     (lb) => `• ${lb.LoadBalancerName}: ${lb.DNSName}`, 
  ).join("\n");
   console.log( 
     "Hello, Elastic Load Balancing! Let's list some of your load balancers:\n", 
     loadBalancersList, 
   );
}
// Call function if run directly
import { fileURLToPath } from "url";
if (process.argv[1] === fileURLToPath(import.meta.url)) { 
   main();
}
```
• For API details, see [DescribeLoadBalancers](https://docs.aws.amazon.com/AWSJavaScriptSDK/v3/latest/client/elastic-load-balancing-v2/command/DescribeLoadBalancersCommand) in *AWS SDK for JavaScript API Reference*.

#### Python

### **SDK for Python (Boto3)**

#### **(i)** Note

```
import boto3
def hello_elbv2(elbv2_client): 
    "" "
     Use the AWS SDK for Python (Boto3) to create an Elastic Load Balancing V2 
  client and list 
     up to ten of the load balancers for your account. 
     This example uses the default settings specified in your shared credentials 
     and config files. 
     :param elbv2_client: A Boto3 Elastic Load Balancing V2 client object. 
    "" ""
     print("Hello, Elastic Load Balancing! Let's list some of your load 
  balancers:") 
     load_balancers = elbv2_client.describe_load_balancers(PageSize=10).get( 
         "LoadBalancers", [] 
     ) 
     if load_balancers: 
         for lb in load_balancers: 
             print(f"\t{lb['LoadBalancerName']}: {lb['DNSName']}") 
     else: 
         print("Your account doesn't have any load balancers.")
if __name__ == '__main__": hello_elbv2(boto3.client("elbv2"))
```
• For API details, see [DescribeLoadBalancers](https://docs.aws.amazon.com/goto/boto3/elasticloadbalancingv2-2015-12-01/DescribeLoadBalancers) in *AWS SDK for Python (Boto3) API Reference*.

# **Code examples**

- Actions for Elastic Load [Balancing](#page-4258-0) Version 2 using AWS SDKs
	- Use [AddListenerCertificates](#page-4259-0) with an AWS SDK or CLI
	- Use [AddTags](#page-4261-0) with an AWS SDK or CLI
	- Use [CreateListener](#page-4262-0) with an AWS SDK or CLI
	- Use [CreateLoadBalancer](#page-4273-0) with an AWS SDK or CLI
	- Use [CreateRule](#page-4284-0) with an AWS SDK or CLI
	- Use [CreateTargetGroup](#page-4288-0) with an AWS SDK or CLI
	- Use [DeleteListener](#page-4299-0) with an AWS SDK or CLI
	- Use [DeleteLoadBalancer](#page-4300-0) with an AWS SDK or CLI
	- Use [DeleteRule](#page-4305-0) with an AWS SDK or CLI
	- Use [DeleteTargetGroup](#page-4306-0) with an AWS SDK or CLI
	- Use [DeregisterTargets](#page-4312-0) with an AWS SDK or CLI
	- Use [DescribeAccountLimits](#page-4313-0) with an AWS SDK or CLI
	- Use [DescribeListenerCertificates](#page-4317-0) with an AWS SDK or CLI
	- Use [DescribeListeners](#page-4318-0) with an AWS SDK or CLI
	- Use [DescribeLoadBalancerAttributes](#page-4321-0) with an AWS SDK or CLI
	- Use [DescribeLoadBalancers](#page-4324-0) with an AWS SDK or CLI
	- Use [DescribeRules](#page-4329-0) with an AWS SDK or CLI
	- Use [DescribeSslPolicies](#page-4330-0) with an AWS SDK or CLI
	- Use [DescribeTags](#page-4334-0) with an AWS SDK or CLI
	- Use [DescribeTargetGroupAttributes](#page-4335-0) with an AWS SDK or CLI
	- Use [DescribeTargetGroups](#page-4338-0) with an AWS SDK or CLI
	- Use [DescribeTargetHealth](#page-4341-0) with an AWS SDK or CLI
	- Use [ModifyListener](#page-4349-0) with an AWS SDK or CLI
- <sub>Elastic</sub> ሁኔያ [ModifyLoadBalancerAttributes](#page-4352-0) with an AWS SDK or CLI በመሆኑ የተመሰጠው የ14245
	- Use [ModifyRule](#page-4356-0) with an AWS SDK or CLI
- Use [ModifyTargetGroup](#page-4358-0) with an AWS SDK or CLI
- Use [ModifyTargetGroupAttributes](#page-4360-0) with an AWS SDK or CLI
- Use [RegisterTargets](#page-4362-0) with an AWS SDK or CLI
- Use [RemoveListenerCertificates](#page-4363-0) with an AWS SDK or CLI
- Use [RemoveTags](#page-4364-0) with an AWS SDK or CLI
- Use [SetIpAddressType](#page-4365-0) with an AWS SDK or CLI
- Use [SetRulePriorities](#page-4367-0) with an AWS SDK or CLI
- Use [SetSecurityGroups](#page-4368-0) with an AWS SDK or CLI
- Use [SetSubnets](#page-4369-0) with an AWS SDK or CLI
- Scenarios for Elastic Load [Balancing](#page-4371-0) Version 2 using AWS SDKs
	- Build and [manage](#page-4371-1) a resilient service using an AWS SDK

# <span id="page-4258-0"></span>**Actions for Elastic Load Balancing - Version 2 using AWS SDKs**

The following code examples show how to use Elastic Load Balancing - Version 2 with AWS SDKs. Each example calls an individual service function.

Action examples are code excerpts from larger programs and must be run in context. You can see actions in context in Scenarios for Elastic Load [Balancing](#page-4371-0) - Version 2 using AWS SDKs.

### **Examples**

- Use [AddListenerCertificates](#page-4259-0) with an AWS SDK or CLI
- Use [AddTags](#page-4261-0) with an AWS SDK or CLI
- Use [CreateListener](#page-4262-0) with an AWS SDK or CLI
- Use [CreateLoadBalancer](#page-4273-0) with an AWS SDK or CLI
- Use [CreateRule](#page-4284-0) with an AWS SDK or CLI
- Use [CreateTargetGroup](#page-4288-0) with an AWS SDK or CLI
- Use [DeleteListener](#page-4299-0) with an AWS SDK or CLI
- Use [DeleteLoadBalancer](#page-4300-0) with an AWS SDK or CLI
- Use [DeleteRule](#page-4305-0) with an AWS SDK or CLI
- Use [DeleteTargetGroup](#page-4306-0) with an AWS SDK or CLI
- Use [DeregisterTargets](#page-4312-0) with an AWS SDK or CLI
- Use [DescribeAccountLimits](#page-4313-0) with an AWS SDK or CLI
- Use [DescribeListenerCertificates](#page-4317-0) with an AWS SDK or CLI
- Use [DescribeListeners](#page-4318-0) with an AWS SDK or CLI
- Use [DescribeLoadBalancerAttributes](#page-4321-0) with an AWS SDK or CLI
- Use [DescribeLoadBalancers](#page-4324-0) with an AWS SDK or CLI
- Use [DescribeRules](#page-4329-0) with an AWS SDK or CLI
- Use [DescribeSslPolicies](#page-4330-0) with an AWS SDK or CLI
- Use [DescribeTags](#page-4334-0) with an AWS SDK or CLI
- Use [DescribeTargetGroupAttributes](#page-4335-0) with an AWS SDK or CLI
- Use [DescribeTargetGroups](#page-4338-0) with an AWS SDK or CLI
- Use [DescribeTargetHealth](#page-4341-0) with an AWS SDK or CLI
- Use [ModifyListener](#page-4349-0) with an AWS SDK or CLI
- Use [ModifyLoadBalancerAttributes](#page-4352-0) with an AWS SDK or CLI
- Use [ModifyRule](#page-4356-0) with an AWS SDK or CLI
- Use [ModifyTargetGroup](#page-4358-0) with an AWS SDK or CLI
- Use [ModifyTargetGroupAttributes](#page-4360-0) with an AWS SDK or CLI
- Use [RegisterTargets](#page-4362-0) with an AWS SDK or CLI
- Use [RemoveListenerCertificates](#page-4363-0) with an AWS SDK or CLI
- Use [RemoveTags](#page-4364-0) with an AWS SDK or CLI
- Use [SetIpAddressType](#page-4365-0) with an AWS SDK or CLI
- Use [SetRulePriorities](#page-4367-0) with an AWS SDK or CLI
- Use [SetSecurityGroups](#page-4368-0) with an AWS SDK or CLI
- Use [SetSubnets](#page-4369-0) with an AWS SDK or CLI

# <span id="page-4259-0"></span>**Use AddListenerCertificates with an AWS SDK or CLI**

The following code examples show how to use AddListenerCertificates.

CLI

# **AWS CLI**

# **To add a certificate to a secure listener**

This example adds the specified certificate to the specified secure listener.

### Command:

```
aws elbv2 add-listener-certificates --listener-arn 
  arn:aws:elasticloadbalancing:us-west-2:123456789012:listener/app/
my-load-balancer/50dc6c495c0c9188/f2f7dc8efc522ab2 --certificates 
 CertificateArn=arn:aws:acm:us-west-2:123456789012:certificate/5cc54884-
f4a3-4072-80be-05b9ba72f705
```
Output:

```
{ 
   "Certificates": [ 
        { 
            "CertificateArn": "arn:aws:acm:us-
west-2:123456789012:certificate/5cc54884-f4a3-4072-80be-05b9ba72f705", 
            "IsDefault": false 
        } 
  \mathbf{I}}
```
• For API details, see [AddListenerCertificates](https://awscli.amazonaws.com/v2/documentation/api/latest/reference/elbv2/add-listener-certificates.html) in *AWS CLI Command Reference*.

### PowerShell

### **Tools for PowerShell**

**Example 1: This example adds additional certificate to the specified Listener.**

```
Add-ELB2ListenerCertificate -ListenerArn 'arn:aws:elasticloadbalancing:us-
east-1:123456789012:listener/app/test-alb/3651b4394dd9a24f/3873f123b98f7618' 
  -Certificate @{CertificateArn = 'arn:aws:acm:us-
east-1:123456789012:certificate/19478bd5-491d-47d4-b1d7-5217feba1d97'}
```

```
CertificateArn 
    IsDefault
  -------------- 
 ---------
```

```
arn:aws:acm:us-east-1:123456789012:certificate/19478bd5-491d-47d4-
b1d7-5217feba1d97 False
```
• For API details, see [AddListenerCertificates](https://docs.aws.amazon.com/powershell/latest/reference) in *AWS Tools for PowerShell Cmdlet Reference*.

# <span id="page-4261-0"></span>**Use AddTags with an AWS SDK or CLI**

The following code examples show how to use AddTags.

CLI

### **AWS CLI**

#### **To add tags to a load balancer**

The following add-tags example adds the project and department tags to the specified load balancer.

```
aws elbv2 add-tags \ 
     --resource-arns arn:aws:elasticloadbalancing:us-
west-2:123456789012:loadbalancer/app/my-load-balancer/50dc6c495c0c9188 \ 
     --tags "Key=project,Value=lima" "Key=department,Value=digital-media"
```
• For API details, see [AddTags](https://awscli.amazonaws.com/v2/documentation/api/latest/reference/elbv2/add-tags.html) in *AWS CLI Command Reference*.

PowerShell

**Tools for PowerShell**

**Example 1: This example add new Tag to specified AWS.Tools.ElasticLoadBalancingV2 resource.**

```
Add-ELB2Tag -ResourceArn 'arn:aws:elasticloadbalancing:us-
east-1:123456789012:loadbalancer/app/test-alb/3651b4394dd9a24f' -Tag @{Key = 
  'productVersion'; Value = '1.0.0'}
```
• For API details, see [AddTags](https://docs.aws.amazon.com/powershell/latest/reference) in *AWS Tools for PowerShell Cmdlet Reference*.

# <span id="page-4262-0"></span>**Use CreateListener with an AWS SDK or CLI**

The following code examples show how to use CreateListener.

Action examples are code excerpts from larger programs and must be run in context. You can see this action in context in the following code example:

• Build and [manage](#page-4371-1) a resilient service

### .NET

### **AWS SDK for .NET**

# **A** Note

```
 /// <summary> 
     /// Create an Elastic Load Balancing load balancer that uses the specified 
 subnets 
    /// and forwards requests to the specified target group. 
    /// </summary> 
    /// <param name="name">The name for the new load balancer.</param> 
    /// <param name="subnetIds">Subnets for the load balancer.</param> 
    /// <param name="targetGroup">Target group for forwarded requests.</param> 
   /// <returns>The new LoadBalancer object.</returns>
     public async Task<LoadBalancer> CreateLoadBalancerAndListener(string name, 
 List<string> subnetIds, TargetGroup targetGroup) 
    \mathcal{L} var createLbResponse = await 
 _amazonElasticLoadBalancingV2.CreateLoadBalancerAsync( 
             new CreateLoadBalancerRequest() 
\{\hspace{.1cm} \}Name = name,
                  Subnets = subnetIds 
             }); 
         var loadBalancerArn = createLbResponse.LoadBalancers[0].LoadBalancerArn; 
         // Wait for load balancer to be available. 
         var loadBalancerReady = false;
```

```
while (!loadBalancerReady)
        { 
            try 
\{\hspace{.1cm} \} var describeResponse = 
                     await 
 _amazonElasticLoadBalancingV2.DescribeLoadBalancersAsync( 
                        new DescribeLoadBalancersRequest() 
 { 
                           Names = new List<string>() { name }
                        }); 
                var loadBalancerState = 
 describeResponse.LoadBalancers[0].State.Code; 
                loadBalancerReady = loadBalancerState == 
 LoadBalancerStateEnum.Active; 
 } 
            catch (LoadBalancerNotFoundException) 
\{\hspace{.1cm} \} loadBalancerReady = false; 
 } 
            Thread.Sleep(10000); 
        } 
        // Create the listener. 
        await _amazonElasticLoadBalancingV2.CreateListenerAsync( 
            new CreateListenerRequest() 
\{\hspace{.1cm} \} LoadBalancerArn = loadBalancerArn, 
                Protocol = targetGroup.Protocol, 
                Port = targetGroup.Port, 
                DefaultActions = new List<Action>() 
\overline{a} new Action() 
\{ Type = ActionTypeEnum.Forward, 
                        TargetGroupArn = targetGroup.TargetGroupArn 
1999 1999 1999 1999 1999
 } 
            }); 
        return createLbResponse.LoadBalancers[0]; 
    }
```
• For API details, see [CreateListener](https://docs.aws.amazon.com/goto/DotNetSDKV3/elasticloadbalancingv2-2015-12-01/CreateListener) in *AWS SDK for .NET API Reference*.

### CLI

### **AWS CLI**

### **Example 1: To create an HTTP listener**

The following create-listener example creates an HTTP listener for the specified Application Load Balancer that forwards requests to the specified target group.

```
aws elbv2 create-listener \ 
     --load-balancer-arn arn:aws:elasticloadbalancing:us-
west-2:123456789012:loadbalancer/app/my-load-balancer/50dc6c495c0c9188 \ 
     --protocol HTTP \ 
    --port 80 \
     --default-actions 
  Type=forward,TargetGroupArn=arn:aws:elasticloadbalancing:us-
west-2:123456789012:targetgroup/my-targets/73e2d6bc24d8a067
```
For more information, see Tutorial: Create an [Application](https://docs.aws.amazon.com/elasticloadbalancing/latest/application/tutorial-application-load-balancer-cli.html#create-load-balancer-aws-cli) Load Balancer using the AWS CLI in the *User Guide for Application Load Balancers*.

### **Example 2: To create an HTTPS listener**

The following create-listener example creates an HTTPS listener for the specified Application Load Balancer that forwards requests to the specified target group. You must specify an SSL certificate for an HTTPS listener. You can create and manage certificates using AWS Certificate Manager (ACM). Alternatively, you can create a certificate using SSL/ TLS tools, get the certificate signed by a certificate authority (CA), and upload the certificate to AWS Identity and Access Management (IAM).

```
aws elbv2 create-listener \ 
     --load-balancer-arn arn:aws:elasticloadbalancing:us-
west-2:123456789012:loadbalancer/app/my-load-balancer/50dc6c495c0c9188 \
     --protocol HTTPS \ 
    --port 443 \
     --certificates CertificateArn=arn:aws:acm:us-
west-2:123456789012:certificate/3dcb0a41-bd72-4774-9ad9-756919c40557 \ 
     --ssl-policy ELBSecurityPolicy-2016-08 \
```

```
 --default-actions 
 Type=forward,TargetGroupArn=arn:aws:elasticloadbalancing:us-
west-2:123456789012:targetgroup/my-targets/73e2d6bc24d8a067
```
For more information, see Add an HTTPS [listener](https://docs.aws.amazon.com/elasticloadbalancing/latest/application/tutorial-application-load-balancer-cli.html#https-listener-aws-cli) in the *User Guide for Application Load Balancers*.

### **Example 3: To create a TCP listener**

The following create-listener example creates a TCP listener for the specified Network Load Balancer that forwards requests to the specified target group.

```
aws elbv2 create-listener \ 
     --load-balancer-arn arn:aws:elasticloadbalancing:us-
west-2:123456789012:loadbalancer/net/my-network-load-balancer/5d1b75f4f1cee11e \
     --protocol TCP \ 
    --port 80 \
     --default-actions 
  Type=forward,TargetGroupArn=arn:aws:elasticloadbalancing:us-
west-2:123456789012:targetgroup/my-tcp-targets/b6bba954d1361c78
```
For more information, see Tutorial: Create a Network Load [Balancer](https://docs.aws.amazon.com/elasticloadbalancing/latest/network/network-load-balancer-cli.html#create-load-balancer-aws-cli) using the AWS CLI in the *User Guide for Network Load Balancers*.

### **Example 4: To create a TLS listener**

The following create-listener example creates a TLS listener for the specified Network Load Balancer that forwards requests to the specified target group. You must specify an SSL certificate for a TLS listener.

```
aws elbv2 create-listener \ 
     --load-balancer-arn arn:aws:elasticloadbalancing:us-
west-2:123456789012:loadbalancer/app/my-load-balancer/50dc6c495c0c9188 \
    --protocol TLS \setminus--port 443 \
     --certificates CertificateArn=arn:aws:acm:us-
west-2:123456789012:certificate/3dcb0a41-bd72-4774-9ad9-756919c40557 \ 
     --ssl-policy ELBSecurityPolicy-2016-08 \ 
     --default-actions 
  Type=forward,TargetGroupArn=arn:aws:elasticloadbalancing:us-
west-2:123456789012:targetgroup/my-targets/73e2d6bc24d8a067
```
For more information, see TLS listeners for your Network Load [Balancer](https://docs.aws.amazon.com/elasticloadbalancing/latest/network/create-tls-listener.html) in the *User Guide for Network Load Balancers*.

### **Example 5: To create a UDP listener**

The following create-listener example creates a UDP listener for the specified Network Load Balancer that forwards requests to the specified target group.

```
aws elbv2 create-listener \ 
     --load-balancer-arn arn:aws:elasticloadbalancing:us-
west-2:123456789012:loadbalancer/net/my-network-load-balancer/5d1b75f4f1cee11e \
     --protocol UDP \ 
    --port 53 \
     --default-actions 
  Type=forward,TargetGroupArn=arn:aws:elasticloadbalancing:us-
west-2:123456789012:targetgroup/my-tcp-targets/b6bba954d1361c78
```
For more information, see Tutorial: Create a Network Load [Balancer](https://docs.aws.amazon.com/elasticloadbalancing/latest/network/network-load-balancer-cli.html#create-load-balancer-aws-cli) using the AWS CLI in the *User Guide for Network Load Balancers*.

### **Example 6: To create a listener for the specified gateway and forwarding**

The following create-listener example creates a listener for the specified Gateway Load Balancer that forwards requests to the specified target group.

```
aws elbv2 create-listener \ 
     --load-balancer-arn arn:aws:elasticloadbalancing:us-
east-1:850631746142:loadbalancer/gwy/my-gateway-load-balancer/e0f9b3d5c7f7d3d6 \ 
     --default-actions 
 Type=forward,TargetGroupArn=arn:aws:elasticloadbalancing:us-
east-1:850631746142:targetgroup/my-glb-targets/007ca469fae3bb1615
```

```
{ 
     "Listeners": [ 
         { 
             "ListenerArn": "arn:aws:elasticloadbalancing:us-
east-1:850631746142:listener/gwy/my-agw-lb-example2/e0f9b3d5c7f7d3d6/
afc127db15f925de", 
             "LoadBalancerArn": "arn:aws:elasticloadbalancing:us-
east-1:850631746142:loadbalancer/gwy/my-agw-lb-example2/e0f9b3d5c7f7d3d6",
```
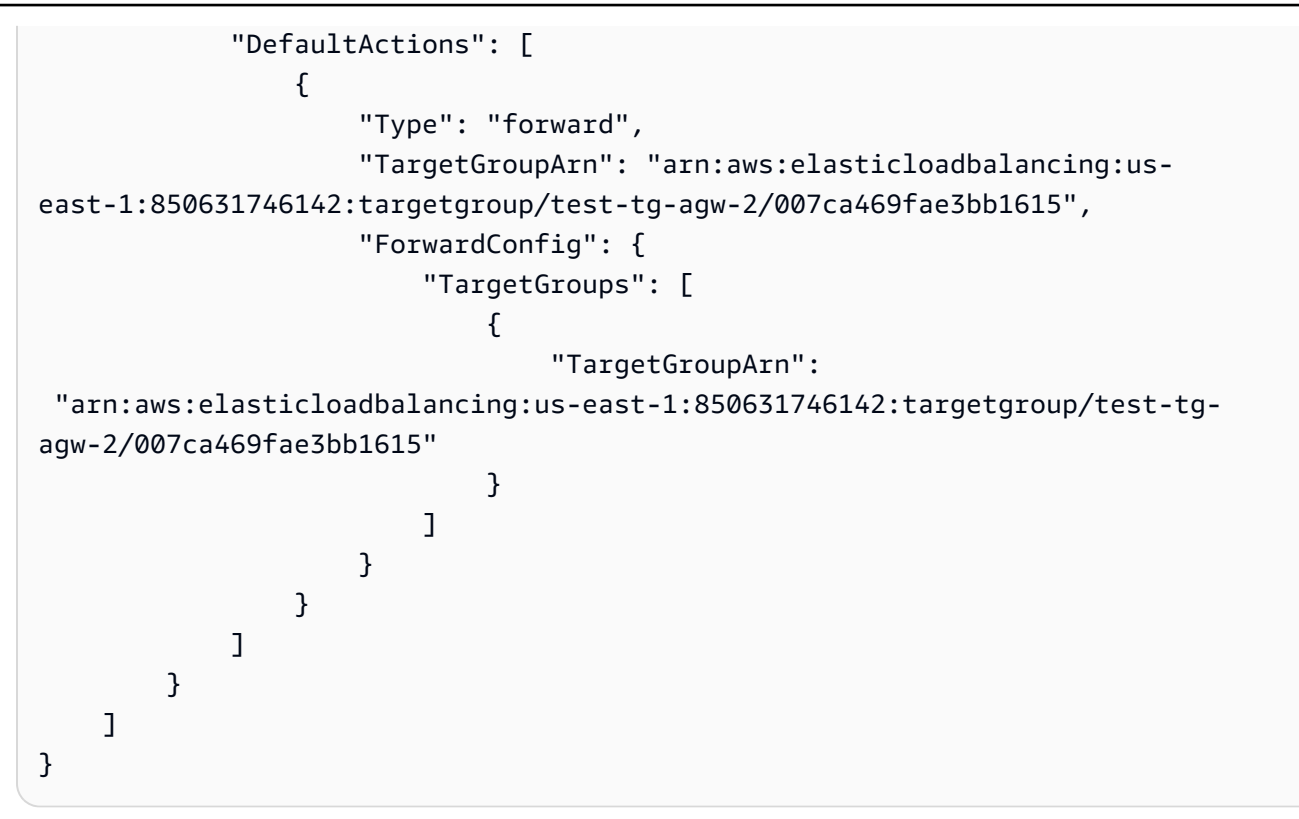

For more information, see Getting started with Gateway Load [Balancers](https://docs.aws.amazon.com/elasticloadbalancing/latest/gateway/getting-started-cli.html) using the AWS CLI in the *User Guide for Gateway Load Balancers*.

• For API details, see [CreateListener](https://awscli.amazonaws.com/v2/documentation/api/latest/reference/elbv2/create-listener.html) in *AWS CLI Command Reference*.

### Java

### **SDK for Java 2.x**

### **A** Note

```
 /* 
     * Creates an Elastic Load Balancing load balancer that uses the specified 
     * subnets 
     * and forwards requests to the specified target group. 
     */ 
    public String createLoadBalancer(List<Subnet> subnetIds, String 
 targetGroupARN, String lbName, int port,
```

```
 String protocol) { 
        try { 
            List<String> subnetIdStrings = subnetIds.stream() 
                     .map(Subnet::subnetId) 
                     .collect(Collectors.toList()); 
            CreateLoadBalancerRequest balancerRequest = 
 CreateLoadBalancerRequest.builder() 
                     .subnets(subnetIdStrings) 
                     .name(lbName) 
                     .scheme("internet-facing") 
                    .build();
            // Create and wait for the load balancer to become available. 
            CreateLoadBalancerResponse lsResponse = 
 getLoadBalancerClient().createLoadBalancer(balancerRequest); 
           String lbARN = lsResponse.loadBalancers().get(0).loadBalancerArn();
            ElasticLoadBalancingV2Waiter loadBalancerWaiter = 
 getLoadBalancerClient().waiter(); 
            DescribeLoadBalancersRequest request = 
 DescribeLoadBalancersRequest.builder() 
                     .loadBalancerArns(lbARN) 
                     .build(); 
            System.out.println("Waiting for Load Balancer " + lbName + " to 
 become available."); 
            WaiterResponse<DescribeLoadBalancersResponse> waiterResponse = 
 loadBalancerWaiter 
                     .waitUntilLoadBalancerAvailable(request); 
            waiterResponse.matched().response().ifPresent(System.out::println); 
            System.out.println("Load Balancer " + lbName + " is available."); 
            // Get the DNS name (endpoint) of the load balancer. 
           String lbDNSName = lsResponse.loadBalancers().get(0).dnsName();
            System.out.println("*** Load Balancer DNS Name: " + lbDNSName); 
            // Create a listener for the load balance. 
            Action action = Action.builder() 
                     .targetGroupArn(targetGroupARN) 
                     .type("forward") 
                    .build();
```

```
 CreateListenerRequest listenerRequest = 
 CreateListenerRequest.builder() 
 .loadBalancerArn(lsResponse.loadBalancers().get(0).loadBalancerArn()) 
                     .defaultActions(action) 
                     .port(port) 
                      .protocol(protocol) 
                      .defaultActions(action) 
                      .build(); 
             getLoadBalancerClient().createListener(listenerRequest); 
             System.out.println("Created listener to forward traffic from load 
 balancer " + lbName + " to target group " 
                     + targetGroupARN); 
             // Return the load balancer DNS name. 
             return lbDNSName; 
        } catch (ElasticLoadBalancingV2Exception e) { 
             e.printStackTrace(); 
        } 
        return ""; 
    }
```
• For API details, see [CreateListener](https://docs.aws.amazon.com/goto/SdkForJavaV2/elasticloadbalancingv2-2015-12-01/CreateListener) in *AWS SDK for Java 2.x API Reference*.

### **JavaScript**

### **SDK for JavaScript (v3)**

# **A** Note

```
 const client = new ElasticLoadBalancingV2Client({}); 
 const { Listeners } = await client.send( 
   new CreateListenerCommand({ 
     LoadBalancerArn: state.loadBalancerArn, 
     Protocol: state.targetGroupProtocol,
```

```
 Port: state.targetGroupPort, 
     DefaultActions: [ 
       { Type: "forward", TargetGroupArn: state.targetGroupArn }, 
     ], 
  }), 
 );
```
• For API details, see [CreateListener](https://docs.aws.amazon.com/AWSJavaScriptSDK/v3/latest/client/elastic-load-balancing-v2/command/CreateListenerCommand) in *AWS SDK for JavaScript API Reference*.

### PowerShell

**Tools for PowerShell**

**Example 1: This example creates new ALB listener with the default action 'Forward' to send traffic to specified Target Group.**

```
$defaultAction = [Amazon.ElasticLoadBalancingV2.Model.Action]@{ 
   ForwardConfig = @{ 
     TargetGroups = @( 
       @{ TargetGroupArn = "arn:aws:elasticloadbalancing:us-
east-1:123456789012:targetgroup/testAlbTG/3d61c2f20aa5bccb" } 
    \lambda TargetGroupStickinessConfig = @{ 
       DurationSeconds = 900 
      Enabled = $true } 
   } 
  Type = "Forward"
}
New-ELB2Listener -LoadBalancerArn 'arn:aws:elasticloadbalancing:us-
east-1:123456789012:loadbalancer/app/testALB/3e2f03b558e19676' -Port 8001 -
Protocol "HTTP" -DefaultAction $defaultAction
```

```
Certificates : {}
DefaultActions : {Amazon.ElasticLoadBalancingV2.Model.Action}
ListenerArn : arn:aws:elasticloadbalancing:us-east-1:123456789012:listener/
app/testALB/3e2f03b558e19676/1c84f02aec143e80
```

```
LoadBalancerArn : arn:aws:elasticloadbalancing:us-
east-1:123456789012:loadbalancer/app/testALB/3e2f03b558e19676
Port : 8001
Protocol : HTTP
SslPolicy :
```
• For API details, see [CreateListener](https://docs.aws.amazon.com/powershell/latest/reference) in *AWS Tools for PowerShell Cmdlet Reference*.

#### Python

### **SDK for Python (Boto3)**

#### **Note**

```
class LoadBalancer: 
     """Encapsulates Elastic Load Balancing (ELB) actions.""" 
     def __init__(self, target_group_name, load_balancer_name, elb_client): 
 """ 
         :param target_group_name: The name of the target group associated with 
 the load balancer. 
         :param load_balancer_name: The name of the load balancer. 
         :param elb_client: A Boto3 Elastic Load Balancing client. 
        "" "
         self.target_group_name = target_group_name 
         self.load_balancer_name = load_balancer_name 
         self.elb_client = elb_client 
         self._endpoint = None 
     def create_load_balancer(self, subnet_ids, target_group): 
        "''" Creates an Elastic Load Balancing load balancer that uses the specified 
 subnets 
         and forwards requests to the specified target group. 
         :param subnet_ids: A list of subnets to associate with the load balancer.
```

```
 :param target_group: An existing target group that is added as a listener 
 to the 
                             load balancer. 
         :return: Data about the newly created load balancer. 
        "" "
        try: 
            response = self.elb_client.create_load_balancer( 
                Name=self.load_balancer_name, Subnets=subnet_ids 
) load_balancer = response["LoadBalancers"][0] 
            log.info("Created load balancer %s.", self.load_balancer_name) 
            waiter = self.elb_client.get_waiter("load_balancer_available") 
            log.info("Waiting for load balancer to be available...") 
           waiter.wait(Names=[self.load balancer name])
            log.info("Load balancer is available!") 
            self.elb_client.create_listener( 
                LoadBalancerArn=load_balancer["LoadBalancerArn"], 
                Protocol=target_group["Protocol"], 
                Port=target_group["Port"], 
                DefaultActions=[ 
\{ "Type": "forward", 
                        "TargetGroupArn": target_group["TargetGroupArn"], 
1999 1999 1999 1999 1999
 ], 
) log.info( 
                "Created listener to forward traffic from load balancer %s to 
 target group %s.", 
                self.load_balancer_name, 
                target_group["TargetGroupName"], 
) except ClientError as err: 
            raise LoadBalancerError( 
                f"Failed to create load balancer {self.load_balancer_name}" 
                f"and add a listener for target group 
 {target_group['TargetGroupName']}: {err}" 
) else: 
            self._endpoint = load_balancer["DNSName"] 
            return load_balancer
```
• For API details, see [CreateListener](https://docs.aws.amazon.com/goto/boto3/elasticloadbalancingv2-2015-12-01/CreateListener) in *AWS SDK for Python (Boto3) API Reference*.

# <span id="page-4273-0"></span>**Use CreateLoadBalancer with an AWS SDK or CLI**

The following code examples show how to use CreateLoadBalancer.

Action examples are code excerpts from larger programs and must be run in context. You can see this action in context in the following code example:

• Build and [manage](#page-4371-1) a resilient service

#### .NET

### **AWS SDK for .NET**

### **A** Note

```
 /// <summary> 
    /// Create an Elastic Load Balancing load balancer that uses the specified 
 subnets 
    /// and forwards requests to the specified target group. 
    /// </summary> 
    /// <param name="name">The name for the new load balancer.</param> 
    /// <param name="subnetIds">Subnets for the load balancer.</param> 
    /// <param name="targetGroup">Target group for forwarded requests.</param> 
   /// <returns>The new LoadBalancer object.</returns>
     public async Task<LoadBalancer> CreateLoadBalancerAndListener(string name, 
 List<string> subnetIds, TargetGroup targetGroup) 
     { 
         var createLbResponse = await 
 _amazonElasticLoadBalancingV2.CreateLoadBalancerAsync( 
             new CreateLoadBalancerRequest() 
\{\hspace{.1cm} \}Name = name,
                 Subnets = subnetIds 
             }); 
         var loadBalancerArn = createLbResponse.LoadBalancers[0].LoadBalancerArn;
```

```
 // Wait for load balancer to be available. 
        var loadBalancerReady = false; 
       while (!loadBalancerReady)
        { 
            try 
\{\hspace{.1cm} \} var describeResponse = 
                    await 
 _amazonElasticLoadBalancingV2.DescribeLoadBalancersAsync( 
                        new DescribeLoadBalancersRequest() 
 { 
                           Names = new List<string>() { name }
\{\} );
                var loadBalancerState = 
 describeResponse.LoadBalancers[0].State.Code; 
                loadBalancerReady = loadBalancerState == 
 LoadBalancerStateEnum.Active; 
 } 
            catch (LoadBalancerNotFoundException) 
\{\hspace{.1cm} \} loadBalancerReady = false; 
 } 
            Thread.Sleep(10000); 
        } 
        // Create the listener. 
        await _amazonElasticLoadBalancingV2.CreateListenerAsync( 
            new CreateListenerRequest() 
\{\hspace{.1cm} \} LoadBalancerArn = loadBalancerArn, 
                Protocol = targetGroup.Protocol, 
                Port = targetGroup.Port, 
                DefaultActions = new List<Action>() 
\overline{a} new Action() 
\{ Type = ActionTypeEnum.Forward, 
                        TargetGroupArn = targetGroup.TargetGroupArn 
1999 1999 1999 1999 1999
 } 
            }); 
        return createLbResponse.LoadBalancers[0];
```
}

• For API details, see [CreateLoadBalancer](https://docs.aws.amazon.com/goto/DotNetSDKV3/elasticloadbalancingv2-2015-12-01/CreateLoadBalancer) in *AWS SDK for .NET API Reference*.

### CLI

# **AWS CLI**

# **Example 1: To create an Internet-facing load balancer**

The following create-load-balancer example creates an Internet-facing Application Load Balancer and enables the Availability Zones for the specified subnets.

```
aws elbv2 create-load-balancer \ 
     --name my-load-balancer \ 
     --subnets subnet-b7d581c0 subnet-8360a9e7
```

```
{ 
     "LoadBalancers": [ 
         { 
             "Type": "application", 
             "Scheme": "internet-facing", 
             "IpAddressType": "ipv4", 
             "VpcId": "vpc-3ac0fb5f", 
             "AvailabilityZones": [ 
\overline{a} "ZoneName": "us-west-2a", 
                      "SubnetId": "subnet-8360a9e7" 
                 }, 
\overline{a} "ZoneName": "us-west-2b", 
                      "SubnetId": "subnet-b7d581c0" 
 } 
             ], 
             "CreatedTime": "2017-08-25T21:26:12.920Z", 
             "CanonicalHostedZoneId": "Z2P70J7EXAMPLE", 
             "DNSName": "my-load-balancer-424835706.us-west-2.elb.amazonaws.com", 
             "SecurityGroups": [ 
                 "sg-5943793c"
```

```
 ], 
              "LoadBalancerName": "my-load-balancer", 
              "State": { 
                  "Code": "provisioning" 
              }, 
              "LoadBalancerArn": "arn:aws:elasticloadbalancing:us-
west-2:123456789012:loadbalancer/app/my-load-balancer/50dc6c495c0c9188" 
         } 
     ]
}
```
For more information, see Tutorial: Create an [Application](https://docs.aws.amazon.com/elasticloadbalancing/latest/application/tutorial-application-load-balancer-cli.html) Load Balancer using the AWS CLI in the *User Guide for Application Load Balancers*.

# **Example 2: To create an internal load balancer**

The following create-load-balancer example creates an internal Application Load Balancer and enables the Availability Zones for the specified subnets.

```
aws elbv2 create-load-balancer \ 
     --name my-internal-load-balancer \ 
     --scheme internal \ 
     --subnets subnet-b7d581c0 subnet-8360a9e7
```

```
{ 
     "LoadBalancers": [ 
         { 
             "Type": "application", 
             "Scheme": "internal", 
             "IpAddressType": "ipv4", 
             "VpcId": "vpc-3ac0fb5f", 
             "AvailabilityZones": [ 
\overline{a} "ZoneName": "us-west-2a", 
                     "SubnetId": "subnet-8360a9e7" 
                 }, 
\overline{a} "ZoneName": "us-west-2b", 
                     "SubnetId": "subnet-b7d581c0" 
 } 
             ],
```

```
 "CreatedTime": "2016-03-25T21:29:48.850Z", 
              "CanonicalHostedZoneId": "Z2P70J7EXAMPLE", 
              "DNSName": "internal-my-internal-load-balancer-1529930873.us-
west-2.elb.amazonaws.com", 
              "SecurityGroups": [ 
                  "sg-5943793c" 
              ], 
              "LoadBalancerName": "my-internal-load-balancer", 
              "State": { 
                  "Code": "provisioning" 
              }, 
              "LoadBalancerArn": "arn:aws:elasticloadbalancing:us-
west-2:123456789012:loadbalancer/app/my-internal-load-balancer/5b49b8d4303115c2" 
         } 
     ]
}
```
For more information, see Tutorial: Create an [Application](https://docs.aws.amazon.com/elasticloadbalancing/latest/application/tutorial-application-load-balancer-cli.html) Load Balancer using the AWS CLI in the *User Guide for Application Load Balancers*.

# **Example 3: To create a Network Load Balancer**

The following create-load-balancer example creates an Internet-facing Network Load Balancer and enables the Availability Zone for the specified subnet. It uses a subnet mapping to associate the specified Elastic IP address with the network interface used by the load balancer nodes for the Availability Zone.

```
aws elbv2 create-load-balancer \ 
     --name my-network-load-balancer \ 
     --type network \ 
     --subnet-mappings SubnetId=subnet-b7d581c0,AllocationId=eipalloc-64d5890a
```

```
{ 
     "LoadBalancers": [ 
          { 
              "Type": "network", 
              "Scheme": "internet-facing", 
              "IpAddressType": "ipv4", 
              "VpcId": "vpc-3ac0fb5f", 
              "AvailabilityZones": [
```

```
\overline{a} "LoadBalancerAddresses": [ 
 { 
                           "IpAddress": "35.161.207.171", 
                           "AllocationId": "eipalloc-64d5890a" 
 } 
 ], 
                   "ZoneName": "us-west-2b", 
                   "SubnetId": "subnet-5264e837" 
 } 
            ], 
            "CreatedTime": "2017-10-15T22:41:25.657Z", 
            "CanonicalHostedZoneId": "Z2P70J7EXAMPLE", 
            "DNSName": "my-network-load-balancer-5d1b75f4f1cee11e.elb.us-
west-2.amazonaws.com", 
            "LoadBalancerName": "my-network-load-balancer", 
            "State": { 
                "Code": "provisioning" 
            }, 
            "LoadBalancerArn": "arn:aws:elasticloadbalancing:us-
west-2:123456789012:loadbalancer/net/my-network-load-balancer/5d1b75f4f1cee11e" 
        } 
    ]
}
```
For more information, see Tutorial: Create a Network Load [Balancer](https://docs.aws.amazon.com/elasticloadbalancing/latest/network/network-load-balancer-cli.html) using the AWS CLI in the *User Guide for Network Load Balancers*.

# **Example 4: To create a Gateway Load Balancer**

The following create-load-balancer example creates a Gateway Load Balancer and enables the Availability Zones for the specified subnets.

```
aws elbv2 create-load-balancer \ 
     --name my-gateway-load-balancer \ 
     --type gateway \ 
     --subnets subnet-dc83f691 subnet-a62583f9
```

```
{ 
      "LoadBalancers": [ 
           {
```

```
 "Type": "gateway", 
              "VpcId": "vpc-838475fe", 
             "AvailabilityZones": [ 
\overline{a} "ZoneName": "us-east-1b", 
                      "SubnetId": "subnet-a62583f9" 
                  }, 
\{\hspace{.1cm} \} "ZoneName": "us-east-1a", 
                      "SubnetId": "subnet-dc83f691" 
 } 
             ], 
             "CreatedTime": "2021-07-14T19:33:43.324000+00:00", 
             "LoadBalancerName": "my-gateway-load-balancer", 
             "State": { 
                  "Code": "provisioning" 
             }, 
             "LoadBalancerArn": "arn:aws:elasticloadbalancing:us-
east-1:850631746142:loadbalancer/gwy/my-gateway-load-balancer/dfbb5a7d32cdee79" 
         } 
     ]
}
```
For more information, see Getting started with Gateway Load [Balancers](https://docs.aws.amazon.com/elasticloadbalancing/latest/gateway/getting-started-cli.html) using the AWS CLI in the *User Guide for Gateway Load Balancers*.

• For API details, see [CreateLoadBalancer](https://awscli.amazonaws.com/v2/documentation/api/latest/reference/elbv2/create-load-balancer.html) in *AWS CLI Command Reference*.

### Java

### **SDK for Java 2.x**

# **A** Note

There's more on GitHub. Find the complete example and learn how to set up and run in the AWS Code Examples [Repository.](https://github.com/awsdocs/aws-doc-sdk-examples/tree/main/javav2/usecases/resilient_service#readme)

/\*

- \* Creates an Elastic Load Balancing load balancer that uses the specified
- \* subnets
- \* and forwards requests to the specified target group.

```
 */ 
    public String createLoadBalancer(List<Subnet> subnetIds, String 
 targetGroupARN, String lbName, int port, 
            String protocol) { 
        try { 
            List<String> subnetIdStrings = subnetIds.stream() 
                     .map(Subnet::subnetId) 
                     .collect(Collectors.toList()); 
            CreateLoadBalancerRequest balancerRequest = 
 CreateLoadBalancerRequest.builder() 
                     .subnets(subnetIdStrings) 
                     .name(lbName) 
                     .scheme("internet-facing") 
                    .build();
            // Create and wait for the load balancer to become available. 
            CreateLoadBalancerResponse lsResponse = 
 getLoadBalancerClient().createLoadBalancer(balancerRequest); 
           String lbARN = lsResponse.loadBalancers().get(0).loadBalancerArn();
            ElasticLoadBalancingV2Waiter loadBalancerWaiter = 
 getLoadBalancerClient().waiter(); 
            DescribeLoadBalancersRequest request = 
 DescribeLoadBalancersRequest.builder() 
                     .loadBalancerArns(lbARN) 
                     .build(); 
            System.out.println("Waiting for Load Balancer " + lbName + " to 
 become available."); 
            WaiterResponse<DescribeLoadBalancersResponse> waiterResponse = 
 loadBalancerWaiter 
                     .waitUntilLoadBalancerAvailable(request); 
            waiterResponse.matched().response().ifPresent(System.out::println); 
            System.out.println("Load Balancer " + lbName + " is available."); 
            // Get the DNS name (endpoint) of the load balancer. 
            String lbDNSName = lsResponse.loadBalancers().get(0).dnsName(); 
            System.out.println("*** Load Balancer DNS Name: " + lbDNSName); 
            // Create a listener for the load balance. 
            Action action = Action.builder() 
                     .targetGroupArn(targetGroupARN) 
                     .type("forward")
```

```
.build();
             CreateListenerRequest listenerRequest = 
 CreateListenerRequest.builder() 
 .loadBalancerArn(lsResponse.loadBalancers().get(0).loadBalancerArn()) 
                     .defaultActions(action) 
                     .port(port) 
                      .protocol(protocol) 
                      .defaultActions(action) 
                     .build(); 
             getLoadBalancerClient().createListener(listenerRequest); 
             System.out.println("Created listener to forward traffic from load 
 balancer " + lbName + " to target group " 
                     + targetGroupARN); 
            // Return the load balancer DNS name. 
             return lbDNSName; 
        } catch (ElasticLoadBalancingV2Exception e) { 
             e.printStackTrace(); 
        } 
        return ""; 
    }
```
• For API details, see [CreateLoadBalancer](https://docs.aws.amazon.com/goto/SdkForJavaV2/elasticloadbalancingv2-2015-12-01/CreateLoadBalancer) in *AWS SDK for Java 2.x API Reference*.

### **JavaScript**

### **SDK for JavaScript (v3)**

# **Note**

```
 const client = new ElasticLoadBalancingV2Client({}); 
 const { LoadBalancers } = await client.send( 
   new CreateLoadBalancerCommand({
```

```
 Name: NAMES.loadBalancerName, 
     Subnets: state.subnets, 
   }), 
 ); 
 state.loadBalancerDns = LoadBalancers[0].DNSName; 
 state.loadBalancerArn = LoadBalancers[0].LoadBalancerArn; 
 await waitUntilLoadBalancerAvailable( 
   { client }, 
   { Names: [NAMES.loadBalancerName] }, 
 );
```
• For API details, see [CreateLoadBalancer](https://docs.aws.amazon.com/AWSJavaScriptSDK/v3/latest/client/elastic-load-balancing-v2/command/CreateLoadBalancerCommand) in *AWS SDK for JavaScript API Reference*.

# PowerShell

# **Tools for PowerShell**

**Example 1: This example creates new internet facing Application load balancer with two subnets.**

```
New-ELB2LoadBalancer -Type application -Scheme internet-facing -IpAddressType 
  ipv4 -Name 'New-Test-ALB' -SecurityGroup 'sg-07c3414abb8811cbd' -subnet 'subnet-
c37a67a6','subnet-fc02eea0'
```
### **Output:**

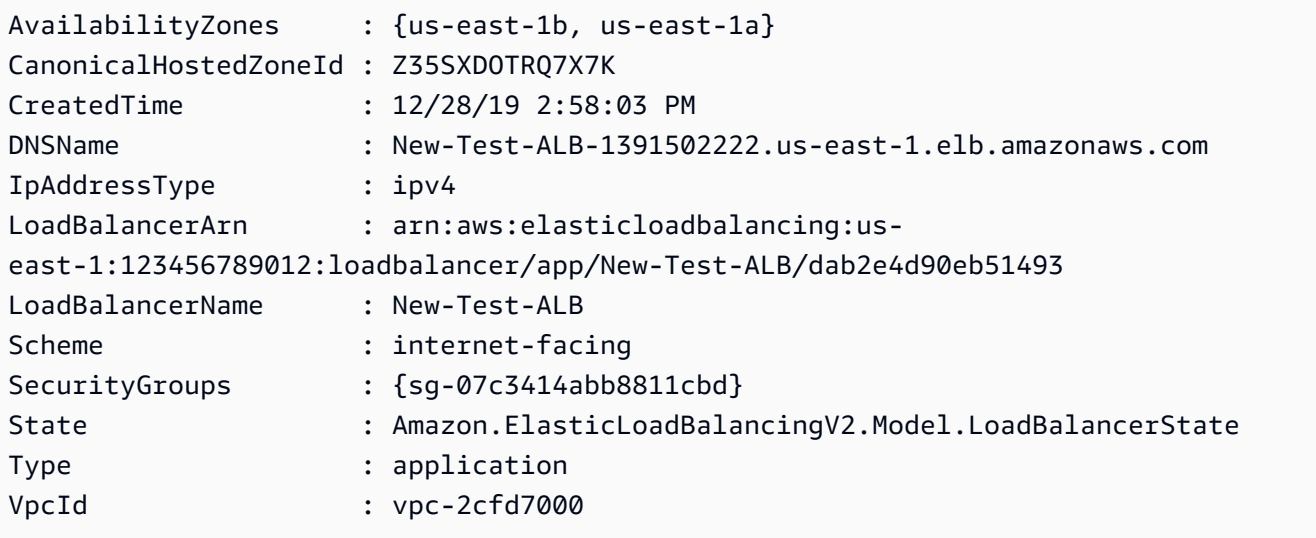

• For API details, see [CreateLoadBalancer](https://docs.aws.amazon.com/powershell/latest/reference) in *AWS Tools for PowerShell Cmdlet Reference*.

# Python

# **SDK for Python (Boto3)**

# **A** Note

```
class LoadBalancer: 
     """Encapsulates Elastic Load Balancing (ELB) actions.""" 
     def __init__(self, target_group_name, load_balancer_name, elb_client): 
        "" ""
         :param target_group_name: The name of the target group associated with 
 the load balancer. 
         :param load_balancer_name: The name of the load balancer. 
         :param elb_client: A Boto3 Elastic Load Balancing client. 
        "" "
         self.target_group_name = target_group_name 
         self.load_balancer_name = load_balancer_name 
         self.elb_client = elb_client 
         self._endpoint = None 
     def create_load_balancer(self, subnet_ids, target_group): 
        "''" Creates an Elastic Load Balancing load balancer that uses the specified 
 subnets 
         and forwards requests to the specified target group. 
         :param subnet_ids: A list of subnets to associate with the load balancer. 
         :param target_group: An existing target group that is added as a listener 
 to the 
                               load balancer. 
         :return: Data about the newly created load balancer. 
         """ 
         try: 
             response = self.elb_client.create_load_balancer( 
                 Name=self.load_balancer_name, Subnets=subnet_ids 
)
```
```
 load_balancer = response["LoadBalancers"][0] 
            log.info("Created load balancer %s.", self.load_balancer_name) 
           waiter = self.elb client.get waiter("load balancer available")
            log.info("Waiting for load balancer to be available...") 
            waiter.wait(Names=[self.load_balancer_name]) 
            log.info("Load balancer is available!") 
            self.elb_client.create_listener( 
                LoadBalancerArn=load_balancer["LoadBalancerArn"], 
                Protocol=target_group["Protocol"], 
                Port=target_group["Port"], 
                DefaultActions=[ 
\{ "Type": "forward", 
                        "TargetGroupArn": target_group["TargetGroupArn"], 
1 1 1 1 1 1 1
 ], 
) log.info( 
                "Created listener to forward traffic from load balancer %s to 
 target group %s.", 
                self.load_balancer_name, 
                target_group["TargetGroupName"], 
) except ClientError as err: 
            raise LoadBalancerError( 
                f"Failed to create load balancer {self.load_balancer_name}" 
                f"and add a listener for target group 
 {target_group['TargetGroupName']}: {err}" 
) else: 
            self._endpoint = load_balancer["DNSName"] 
            return load_balancer
```
• For API details, see [CreateLoadBalancer](https://docs.aws.amazon.com/goto/boto3/elasticloadbalancingv2-2015-12-01/CreateLoadBalancer) in *AWS SDK for Python (Boto3) API Reference*.

# **Use CreateRule with an AWS SDK or CLI**

The following code examples show how to use CreateRule.

### CLI

# **AWS CLI**

# **Example 1: To create a rule using a path condition and a forward action**

The following create-rule example creates a rule that forwards requests to the specified target group if the URL contains the specified pattern.

```
aws elbv2 create-rule \ 
     --listener-arn arn:aws:elasticloadbalancing:us-west-2:123456789012:listener/
app/my-load-balancer/50dc6c495c0c9188/f2f7dc8efc522ab2 \ 
    --priority 5 \setminus --conditions file://conditions-pattern.json 
     --actions Type=forward,TargetGroupArn=arn:aws:elasticloadbalancing:us-
west-2:123456789012:targetgroup/my-targets/73e2d6bc24d8a067
```
Contents of conditions-pattern.json:

```
\Gamma { 
            "Field": "path-pattern", 
            "PathPatternConfig": { 
                 "Values": ["/images/*"] 
           } 
      }
\mathbf{I}
```
# **Example 2: To create a rule using a host condition and a fixed response**

The following create-rule example creates a rule that provides a fixed response if the hostname in the host header matches the specified hostname.

```
aws elbv2 create-rule \ 
     --listener-arn arn:aws:elasticloadbalancing:us-west-2:123456789012:listener/
app/my-load-balancer/50dc6c495c0c9188/f2f7dc8efc522ab2 \ 
     --priority 10 \ 
     --conditions file://conditions-host.json \ 
     --actions file://actions-fixed-response.json
```
Contents of conditions-host.json

```
\Gamma { 
        "Field": "host-header", 
        "HostHeaderConfig": { 
             "Values": ["*.example.com"] 
        } 
   }
]
```
Contents of actions-fixed-response.json

```
\overline{L} { 
           "Type": "fixed-response", 
           "FixedResponseConfig": { 
                "MessageBody": "Hello world", 
                "StatusCode": "200", 
                "ContentType": "text/plain" 
          } 
     }
]
```
# **Example 3: To create a rule using a source IP address condition, an authenticate action, and a forward action**

The following create-rule example creates a rule that authenticates the user if the source IP address matches the specified IP address, and forwards the request to the specified target group if authentication is successful.

```
aws elbv2 create-rule \ 
     --listener-arn arn:aws:elasticloadbalancing:us-west-2:123456789012:listener/
app/my-load-balancer/50dc6c495c0c9188/f2f7dc8efc522ab2 \ 
    --priority 20 \
     --conditions file://conditions-source-ip.json \ 
     --actions file://actions-authenticate.json
```
Contents of conditions-source-ip.json

 $\Gamma$ 

{

```
 "Field": "source-ip", 
          "SourceIpConfig": { 
               "Values": ["192.0.2.0/24", "198.51.100.10/32"] 
          } 
     }
\mathbf{I}
```
Contents of actions-authenticate.json

```
\Gamma { 
          "Type": "authenticate-oidc", 
         "AuthenticateOidcConfig": { 
              "Issuer": "https://idp-issuer.com", 
              "AuthorizationEndpoint": "https://authorization-endpoint.com", 
              "TokenEndpoint": "https://token-endpoint.com", 
              "UserInfoEndpoint": "https://user-info-endpoint.com", 
              "ClientId": "abcdefghijklmnopqrstuvwxyz123456789", 
              "ClientSecret": "123456789012345678901234567890", 
              "SessionCookieName": "my-cookie", 
              "SessionTimeout": 3600, 
              "Scope": "email", 
              "AuthenticationRequestExtraParams": { 
                  "display": "page", 
                  "prompt": "login" 
              }, 
              "OnUnauthenticatedRequest": "deny" 
         }, 
         "Order": 1 
     }, 
     { 
         "Type": "forward", 
         "TargetGroupArn": "arn:aws:elasticloadbalancing:us-
east-1:880185128111:targetgroup/cli-test/642a97ecb0e0f26b", 
         "Order": 2 
     }
]
```
• For API details, see [CreateRule](https://awscli.amazonaws.com/v2/documentation/api/latest/reference/elbv2/create-rule.html) in *AWS CLI Command Reference*.

### PowerShell

### **Tools for PowerShell**

**Example 1: This example creates new Listener rule with fixed-response action based on the customer header value for the specified Listener.**

```
$newRuleAction = [Amazon.ElasticLoadBalancingV2.Model.Action]@{ 
   "FixedResponseConfig" = @{ 
     "ContentType" = "text/plain" 
     "MessageBody" = "Hello World" 
     "StatusCode" = "200" 
   } 
   "Type" = [Amazon.ElasticLoadBalancingV2.ActionTypeEnum]::FixedResponse
}
$newRuleCondition = [Amazon.ElasticLoadBalancingV2.Model.RuleCondition]@{ 
   "httpHeaderConfig" = @{ 
     "HttpHeaderName" = "customHeader" 
     "Values" = "header2","header1" 
   } 
   "Field" = "http-header"
}
New-ELB2Rule -ListenerArn 'arn:aws:elasticloadbalancing:us-
east-1:123456789012:listener/app/testALB/3e2f03b558e19676/1c84f02aec143e80' -
Action $newRuleAction -Condition $newRuleCondition -Priority 10
```
### **Output:**

```
Actions : {Amazon.ElasticLoadBalancingV2.Model.Action}
Conditions : {Amazon.ElasticLoadBalancingV2.Model.RuleCondition}
IsDefault : False
Priority : 10
RuleArn : arn:aws:elasticloadbalancing:us-east-1:123456789012:listener-rule/
app/testALB/3e2f03b558e19676/1c84f02aec143e80/f4f51dfaa033a8cc
```
• For API details, see [CreateRule](https://docs.aws.amazon.com/powershell/latest/reference) in *AWS Tools for PowerShell Cmdlet Reference*.

# **Use CreateTargetGroup with an AWS SDK or CLI**

The following code examples show how to use CreateTargetGroup.

Action examples are code excerpts from larger programs and must be run in context. You can see this action in context in the following code example:

• Build and [manage](#page-4371-0) a resilient service

#### .NET

### **AWS SDK for .NET**

### **Note**

There's more on GitHub. Find the complete example and learn how to set up and run in the AWS Code Examples [Repository.](https://github.com/awsdocs/aws-doc-sdk-examples/tree/main/dotnetv3/cross-service/ResilientService/ElasticLoadBalancerActions#code-examples)

```
 /// <summary>
```

```
 /// Create an Elastic Load Balancing target group. The target group specifies 
 how the load balancer forwards
```
 /// requests to instances in the group and how instance health is checked. ///

/// To speed up this demo, the health check is configured with shortened times and lower thresholds. In production,

 /// you might want to decrease the sensitivity of your health checks to avoid unwanted failures.

/// </summary>

 $\{\hspace{.1cm} \}$ 

/// <param name="groupName">The name for the group.</param>

/// <param name="protocol">The protocol, such as HTTP.</param>

 /// <param name="port">The port to use to forward requests, such as 80.</ param>

```
 /// <param name="vpcId">The Id of the Vpc in which the load balancer 
 exists.</param>
```
/// <returns>The new TargetGroup object.</returns>

```
 public async Task<TargetGroup> CreateTargetGroupOnVpc(string groupName, 
 ProtocolEnum protocol, int port, string vpcId)
```

```
\{ var createResponse = await
```
\_amazonElasticLoadBalancingV2.CreateTargetGroupAsync(

```
 new CreateTargetGroupRequest()
```

```
 Name = groupName,
```

```
 Protocol = protocol,
```

```
 Port = port, 
              HealthCheckPath = "/healthcheck", 
              HealthCheckIntervalSeconds = 10, 
              HealthCheckTimeoutSeconds = 5, 
              HealthyThresholdCount = 2, 
              UnhealthyThresholdCount = 2, 
              VpcId = vpcId 
         }); 
     var targetGroup = createResponse.TargetGroups[0]; 
     return targetGroup; 
 }
```
• For API details, see [CreateTargetGroup](https://docs.aws.amazon.com/goto/DotNetSDKV3/elasticloadbalancingv2-2015-12-01/CreateTargetGroup) in *AWS SDK for .NET API Reference*.

# CLI

### **AWS CLI**

# **Example 1: To create a target group for an Application Load Balancer**

The following create-target-group example creates a target group for an Application Load Balancer where you register targets by instance ID (the target type is instance). This target group uses the HTTP protocol, port 80, and the default health check settings for an HTTP target group.

```
aws elbv2 create-target-group \ 
     --name my-targets \ 
     --protocol HTTP \ 
    --port 80 \
     --target-type instance \ 
     --vpc-id vpc-3ac0fb5f
```

```
{ 
     "TargetGroups": [ 
         { 
              "TargetGroupArn": "arn:aws:elasticloadbalancing:us-
west-2:123456789012:targetgroup/my-targets/73e2d6bc24d8a067", 
              "TargetGroupName": "my-targets",
```
 "Protocol": "HTTP", "Port": 80, "VpcId": "vpc-3ac0fb5f", "HealthCheckProtocol": "HTTP", "HealthCheckPort": "traffic-port", "HealthCheckEnabled": true, "HealthCheckIntervalSeconds": 30, "HealthCheckTimeoutSeconds": 5, "HealthyThresholdCount": 5, "UnhealthyThresholdCount": 2, "HealthCheckPath": "/", "Matcher": { "HttpCode": "200" }, "TargetType": "instance", "ProtocolVersion": "HTTP1", "IpAddressType": "ipv4" } ] }

For more information, see [Create](https://docs.aws.amazon.com/elasticloadbalancing/latest/application/create-target-group.html) a target group in the *User Guide for Application Load Balancers*.

# **Example 2: To create a target group to route traffic from an Application Load Balancer to a Lambda function**

The following create-target-group example creates a target group for an Application Load Balancer where the target is a Lambda function (the target type is lambda). Health checks are disabled for this target group by default.

```
aws elbv2 create-target-group \ 
     --name my-lambda-target \ 
     --target-type lambda
```

```
{ 
     "TargetGroups": [ 
         { 
             "TargetGroupArn": "arn:aws:elasticloadbalancing:us-
west-2:123456789012:targetgroup/my-lambda-target/a3003e085dbb8ddc",
```

```
 "TargetGroupName": "my-lambda-target", 
              "HealthCheckEnabled": false, 
              "HealthCheckIntervalSeconds": 35, 
              "HealthCheckTimeoutSeconds": 30, 
              "HealthyThresholdCount": 5, 
              "UnhealthyThresholdCount": 2, 
              "HealthCheckPath": "/", 
              "Matcher": { 
                   "HttpCode": "200" 
              }, 
              "TargetType": "lambda", 
              "IpAddressType": "ipv4" 
         } 
     ]
}
```
For more information, see Lambda [functions](https://docs.aws.amazon.com/elasticloadbalancing/latest/application/lambda-functions.html) as targets in the *User Guide for Application Load Balancers*.

# **Example 3: To create a target group for a Network Load Balancer**

The following create-target-group example creates a target group for a Network Load Balancer where you register targets by IP address (the target type is ip). This target group uses the TCP protocol, port 80, and the default health check settings for a TCP target group.

```
aws elbv2 create-target-group \ 
     --name my-ip-targets \ 
     --protocol TCP \ 
    --port 80 \
     --target-type ip \ 
     --vpc-id vpc-3ac0fb5f
```

```
{ 
     "TargetGroups": [ 
         { 
              "TargetGroupArn": "arn:aws:elasticloadbalancing:us-
west-2:123456789012:targetgroup/my-ip-targets/b6bba954d1361c78", 
              "TargetGroupName": "my-ip-targets", 
              "Protocol": "TCP", 
              "Port": 80,
```
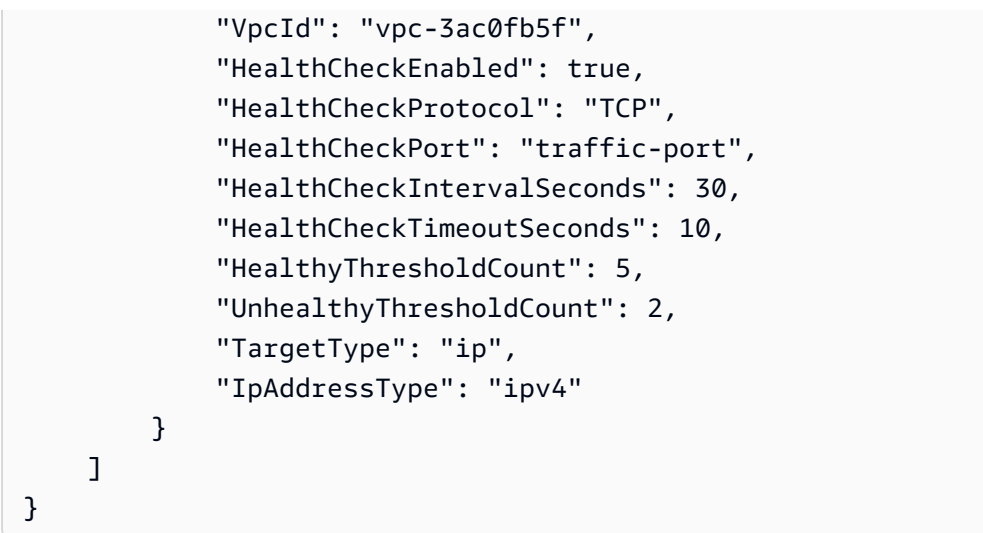

For more information, see [Create](https://docs.aws.amazon.com/elasticloadbalancing/latest/network/create-target-group.html) a target group in the *User Guide for Network Load Balancers*.

# **Example 4: To create a target group to route traffic from a Network Load Balancer to an Application Load Balancer**

The following create-target-group example creates a target group for a Network Load Balancer where you register an Application Load Balancer as a target (the target type is alb).

aws elbv2 create-target-group --name my-alb-target --protocol TCP --port 80 --target-type alb --vpc-id vpc-3ac0fb5f

```
{ 
     "TargetGroups": [ 
         { 
              "TargetGroupArn": "arn:aws:elasticloadbalancing:us-
west-2:123456789012:targetgroup/my-alb-target/a3003e085dbb8ddc", 
              "TargetGroupName": "my-alb-target", 
              "Protocol": "TCP", 
              "Port": 80, 
              "VpcId": "vpc-838475fe", 
              "HealthCheckProtocol": "HTTP", 
              "HealthCheckPort": "traffic-port", 
              "HealthCheckEnabled": true, 
              "HealthCheckIntervalSeconds": 30, 
              "HealthCheckTimeoutSeconds": 6, 
              "HealthyThresholdCount": 5,
```

```
 "UnhealthyThresholdCount": 2, 
               "HealthCheckPath": "/", 
               "Matcher": { 
                   "HttpCode": "200-399" 
               }, 
               "TargetType": "alb", 
               "IpAddressType": "ipv4" 
          } 
     ]
}
```
For more information, see Create a target group with an [Application](https://docs.aws.amazon.com/elasticloadbalancing/latest/network/application-load-balancer-target.html) Load Balancer as the [target](https://docs.aws.amazon.com/elasticloadbalancing/latest/network/application-load-balancer-target.html) in the *User Guide for Network Load Balancers*.

# **Example 5: To create a target group for a Gateway Load Balancer**

The following create-target-group example creates a target group for a Gateway Load Balancer where the target is an instance, and the target group protocol is GENEVE.

```
aws elbv2 create-target-group \ 
     --name my-glb-targetgroup \ 
     --protocol GENEVE \ 
     --port 6081 \ 
     --target-type instance \ 
     --vpc-id vpc-838475fe
```

```
{ 
     "TargetGroups": [ 
        \{ "TargetGroupArn": "arn:aws:elasticloadbalancing:us-
west-2:123456789012:targetgroup/my-glb-targetgroup/00c3d57eacd6f40b6f", 
              "TargetGroupName": "my-glb-targetgroup", 
              "Protocol": "GENEVE", 
              "Port": 6081, 
              "VpcId": "vpc-838475fe", 
              "HealthCheckProtocol": "TCP", 
              "HealthCheckPort": "80", 
              "HealthCheckEnabled": true, 
              "HealthCheckIntervalSeconds": 10, 
              "HealthCheckTimeoutSeconds": 5,
```

```
 "HealthyThresholdCount": 5, 
               "UnhealthyThresholdCount": 2, 
               "TargetType": "instance" 
          } 
    \mathbf{I}}
```
For more information, see Create a target group <https://docs.aws.amazon.com/ elasticloadbalancing/latest/gateway/create-target-group.html>`\_\_ in the *Gateway Load Balancer User Guide*.

• For API details, see [CreateTargetGroup](https://awscli.amazonaws.com/v2/documentation/api/latest/reference/elbv2/create-target-group.html) in *AWS CLI Command Reference*.

#### Java

### **SDK for Java 2.x**

### **A** Note

```
 /* 
     * Creates an Elastic Load Balancing target group. The target group specifies 
     * how 
     * the load balancer forward requests to instances in the group and how 
 instance 
     * health is checked. 
     */ 
    public String createTargetGroup(String protocol, int port, String vpcId, 
 String targetGroupName) { 
        CreateTargetGroupRequest targetGroupRequest = 
 CreateTargetGroupRequest.builder() 
                 .healthCheckPath("/healthcheck") 
                 .healthCheckTimeoutSeconds(5) 
                 .port(port) 
                 .vpcId(vpcId) 
                 .name(targetGroupName) 
                 .protocol(protocol) 
                 .build();
```

```
 CreateTargetGroupResponse targetGroupResponse = 
 getLoadBalancerClient().createTargetGroup(targetGroupRequest); 
        String targetGroupArn = 
 targetGroupResponse.targetGroups().get(0).targetGroupArn(); 
        String targetGroup = 
 targetGroupResponse.targetGroups().get(0).targetGroupName(); 
        System.out.println("The " + targetGroup + " was created with ARN" + 
 targetGroupArn); 
        return targetGroupArn; 
    }
```
• For API details, see [CreateTargetGroup](https://docs.aws.amazon.com/goto/SdkForJavaV2/elasticloadbalancingv2-2015-12-01/CreateTargetGroup) in *AWS SDK for Java 2.x API Reference*.

#### **JavaScript**

# **SDK for JavaScript (v3)**

#### **A** Note

There's more on GitHub. Find the complete example and learn how to set up and run in the AWS Code Examples [Repository.](https://github.com/awsdocs/aws-doc-sdk-examples/tree/main/javascriptv3/example_code/cross-services/wkflw-resilient-service#code-examples)

```
 const client = new ElasticLoadBalancingV2Client({}); 
 const { TargetGroups } = await client.send( 
   new CreateTargetGroupCommand({ 
     Name: NAMES.loadBalancerTargetGroupName, 
     Protocol: "HTTP", 
     Port: 80, 
     HealthCheckPath: "/healthcheck", 
     HealthCheckIntervalSeconds: 10, 
     HealthCheckTimeoutSeconds: 5, 
     HealthyThresholdCount: 2, 
     UnhealthyThresholdCount: 2, 
     VpcId: state.defaultVpc, 
   }), 
 );
```
• For API details, see [CreateTargetGroup](https://docs.aws.amazon.com/AWSJavaScriptSDK/v3/latest/client/elastic-load-balancing-v2/command/CreateTargetGroupCommand) in *AWS SDK for JavaScript API Reference*.

#### PowerShell

### **Tools for PowerShell**

### **Example 1: This example creates new Target group with the provided parameters.**

```
New-ELB2TargetGroup -HealthCheckEnabled 1 -HealthCheckIntervalSeconds 30 -
HealthCheckPath '/index.html' -HealthCheckPort 80 -HealthCheckTimeoutSecond 5 -
HealthyThresholdCount 2 -UnhealthyThresholdCount 5 -Port 80 -Protocol 'HTTP' -
TargetType instance -VpcId 'vpc-2cfd7000' -Name 'NewTargetGroup'
```
#### **Output:**

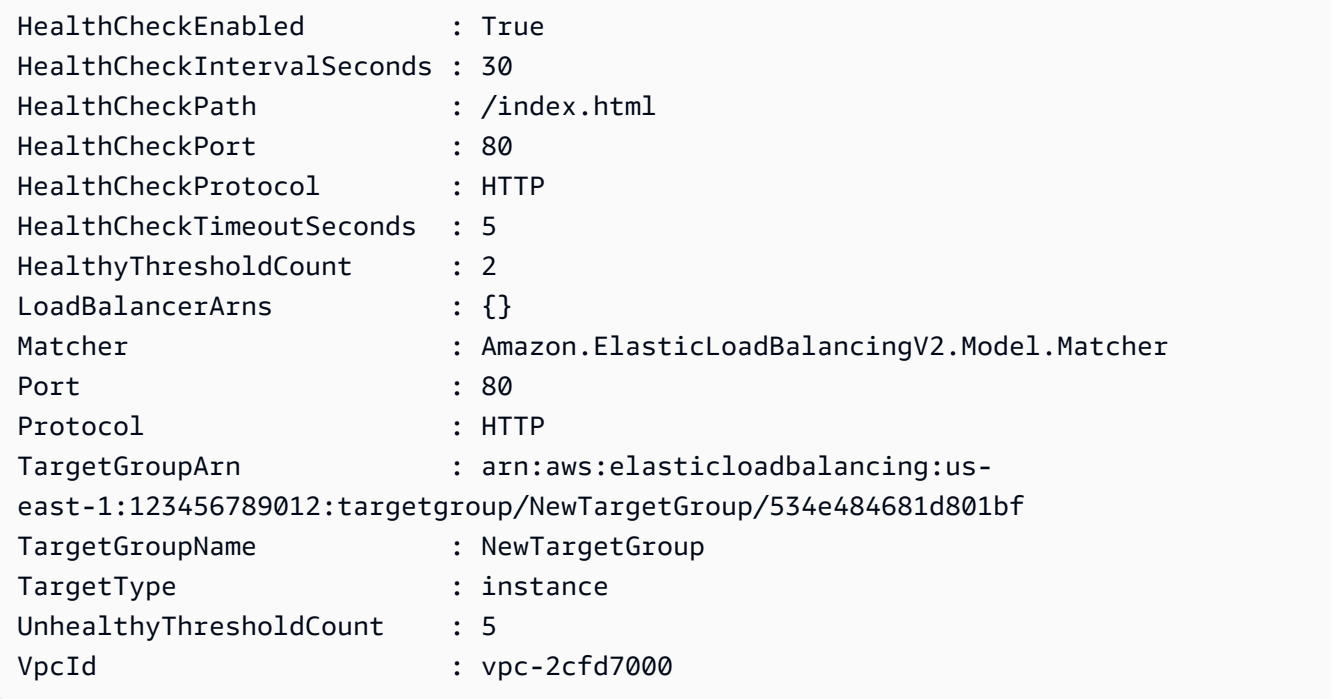

• For API details, see [CreateTargetGroup](https://docs.aws.amazon.com/powershell/latest/reference) in *AWS Tools for PowerShell Cmdlet Reference*.

### Python

# **SDK for Python (Boto3)**

### *(b)* Note

```
class LoadBalancer: 
     """Encapsulates Elastic Load Balancing (ELB) actions.""" 
     def __init__(self, target_group_name, load_balancer_name, elb_client): 
 """ 
         :param target_group_name: The name of the target group associated with 
 the load balancer. 
         :param load_balancer_name: The name of the load balancer. 
         :param elb_client: A Boto3 Elastic Load Balancing client. 
 """ 
         self.target_group_name = target_group_name 
        self.load balancer name = load balancer name
         self.elb_client = elb_client 
         self._endpoint = None 
     def create_target_group(self, protocol, port, vpc_id): 
 """ 
         Creates an Elastic Load Balancing target group. The target group 
  specifies how 
         the load balancer forward requests to instances in the group and how 
  instance 
         health is checked. 
         To speed up this demo, the health check is configured with shortened 
 times and 
         lower thresholds. In production, you might want to decrease the 
  sensitivity of 
         your health checks to avoid unwanted failures. 
         :param protocol: The protocol to use to forward requests, such as 'HTTP'. 
         :param port: The port to use to forward requests, such as 80. 
         :param vpc_id: The ID of the VPC in which the load balancer exists. 
         :return: Data about the newly created target group. 
         """ 
         try: 
             response = self.elb_client.create_target_group( 
                Name=self.target group name,
                 Protocol=protocol, 
                 Port=port, 
                 HealthCheckPath="/healthcheck", 
                 HealthCheckIntervalSeconds=10, 
                 HealthCheckTimeoutSeconds=5,
```

```
 HealthyThresholdCount=2, 
                 UnhealthyThresholdCount=2, 
                 VpcId=vpc_id, 
) target_group = response["TargetGroups"][0] 
            log.info("Created load balancing target group %s.", 
 self.target_group_name) 
        except ClientError as err: 
            raise LoadBalancerError( 
                 f"Couldn't create load balancing target group 
 {self.target_group_name}: {err}" 
) else: 
            return target_group
```
• For API details, see [CreateTargetGroup](https://docs.aws.amazon.com/goto/boto3/elasticloadbalancingv2-2015-12-01/CreateTargetGroup) in *AWS SDK for Python (Boto3) API Reference*.

# **Use DeleteListener with an AWS SDK or CLI**

The following code examples show how to use DeleteListener.

#### CLI

#### **AWS CLI**

#### **To delete a listener**

The following delete-listener example deletes the specified listener.

```
aws elbv2 delete-listener \ 
     --listener-arn arn:aws:elasticloadbalancing:ua-west-2:123456789012:listener/
app/my-load-balancer/50dc6c495c0c9188/f2f7dc8efc522ab2
```
• For API details, see [DeleteListener](https://awscli.amazonaws.com/v2/documentation/api/latest/reference/elbv2/delete-listener.html) in *AWS CLI Command Reference*.

PowerShell

#### **Tools for PowerShell**

#### **Example 1: This example deletes the specified Listener.**

```
Remove-ELB2Listener -ListenerArn 'arn:aws:elasticloadbalancing:us-
east-1:123456789012:listener/app/test-alb/3651b4394dd9a24f/66e10e3aaf5b6d9b'
```
#### **Output:**

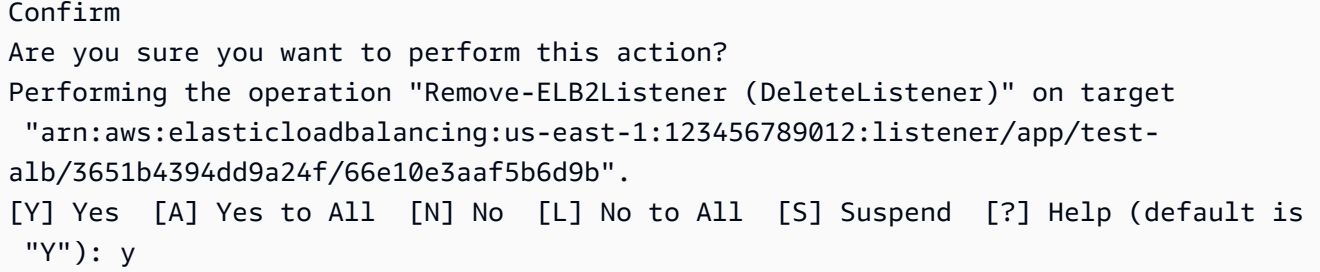

#### **Example 2: This example removes specified listener from the Load balancer.**

```
Remove-ELB2Listener -ListenerArn 'arn:aws:elasticloadbalancing:us-
east-1:123456789012:listener/app/test-alb/3651b4394dd9a24f/3873f123b98f7618'
```
#### **Output:**

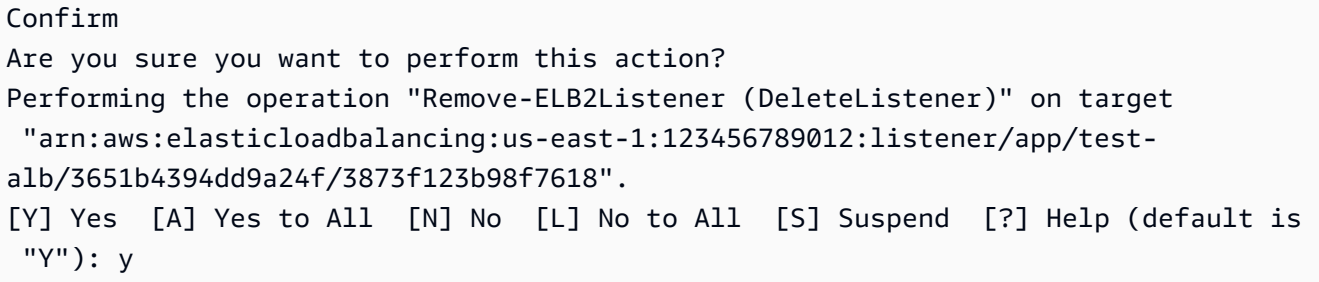

• For API details, see [DeleteListener](https://docs.aws.amazon.com/powershell/latest/reference) in *AWS Tools for PowerShell Cmdlet Reference*.

# **Use DeleteLoadBalancer with an AWS SDK or CLI**

The following code examples show how to use DeleteLoadBalancer.

Action examples are code excerpts from larger programs and must be run in context. You can see this action in context in the following code example:

• Build and [manage](#page-4371-0) a resilient service

#### .NET

### **AWS SDK for .NET**

### *(i)* Note

There's more on GitHub. Find the complete example and learn how to set up and run in the AWS Code Examples [Repository.](https://github.com/awsdocs/aws-doc-sdk-examples/tree/main/dotnetv3/cross-service/ResilientService/ElasticLoadBalancerActions#code-examples)

```
 /// <summary> 
    /// Delete a load balancer by its specified name. 
    /// </summary> 
    /// <param name="name">The name of the load balancer to delete.</param> 
   /// <returns>Async task.</returns>
    public async Task DeleteLoadBalancerByName(string name) 
     { 
        try 
         { 
             var describeLoadBalancerResponse = 
                 await _amazonElasticLoadBalancingV2.DescribeLoadBalancersAsync( 
                     new DescribeLoadBalancersRequest() 
\{ \}Names = new List<string>() { name }
                     }); 
             var lbArn = 
 describeLoadBalancerResponse.LoadBalancers[0].LoadBalancerArn; 
             await _amazonElasticLoadBalancingV2.DeleteLoadBalancerAsync( 
                 new DeleteLoadBalancerRequest() 
\overline{\mathcal{L}} LoadBalancerArn = lbArn 
 } 
             ); 
        } 
        catch (LoadBalancerNotFoundException) 
         { 
             Console.WriteLine($"Load balancer {name} not found."); 
        } 
    }
```
• For API details, see [DeleteLoadBalancer](https://docs.aws.amazon.com/goto/DotNetSDKV3/elasticloadbalancingv2-2015-12-01/DeleteLoadBalancer) in *AWS SDK for .NET API Reference*.

### CLI

# **AWS CLI**

# **To delete a load balancer**

The following delete-load-balancer example deletes the specified load balancer.

```
aws elbv2 delete-load-balancer \ 
     --load-balancer-arn arn:aws:elasticloadbalancing:us-
west-2:123456789012:loadbalancer/app/my-load-balancer/50dc6c495c0c9188
```
• For API details, see [DeleteLoadBalancer](https://awscli.amazonaws.com/v2/documentation/api/latest/reference/elbv2/delete-load-balancer.html) in *AWS CLI Command Reference*.

#### Java

### **SDK for Java 2.x**

### *(i)* Note

```
 // Deletes a load balancer. 
    public void deleteLoadBalancer(String lbName) { 
        try { 
            // Use a waiter to delete the Load Balancer. 
            DescribeLoadBalancersResponse res = getLoadBalancerClient() 
                     .describeLoadBalancers(describe -> describe.names(lbName)); 
            ElasticLoadBalancingV2Waiter loadBalancerWaiter = 
 getLoadBalancerClient().waiter(); 
            DescribeLoadBalancersRequest request = 
 DescribeLoadBalancersRequest.builder() 
 .loadBalancerArns(res.loadBalancers().get(0).loadBalancerArn()) 
                     .build(); 
            getLoadBalancerClient().deleteLoadBalancer( 
                     builder -> 
 builder.loadBalancerArn(res.loadBalancers().get(0).loadBalancerArn()));
```

```
 WaiterResponse<DescribeLoadBalancersResponse> waiterResponse = 
 loadBalancerWaiter 
                     .waitUntilLoadBalancersDeleted(request); 
            waiterResponse.matched().response().ifPresent(System.out::println); 
        } catch (ElasticLoadBalancingV2Exception e) { 
            System.err.println(e.awsErrorDetails().errorMessage()); 
        } 
        System.out.println(lbName + " was deleted."); 
    }
```
• For API details, see [DeleteLoadBalancer](https://docs.aws.amazon.com/goto/SdkForJavaV2/elasticloadbalancingv2-2015-12-01/DeleteLoadBalancer) in *AWS SDK for Java 2.x API Reference*.

#### **JavaScript**

# **SDK for JavaScript (v3)**

#### **(i)** Note

There's more on GitHub. Find the complete example and learn how to set up and run in the AWS Code Examples [Repository.](https://github.com/awsdocs/aws-doc-sdk-examples/tree/main/javascriptv3/example_code/cross-services/wkflw-resilient-service#code-examples)

```
 const client = new ElasticLoadBalancingV2Client({}); 
 const loadBalancer = await findLoadBalancer(NAMES.loadBalancerName); 
 await client.send( 
   new DeleteLoadBalancerCommand({ 
     LoadBalancerArn: loadBalancer.LoadBalancerArn, 
   }), 
 ); 
await retry({ intervalInMs: 1000, maxRetries: 60 }, async () => {
   const lb = await findLoadBalancer(NAMES.loadBalancerName); 
   if (lb) { 
     throw new Error("Load balancer still exists."); 
   } 
 });
```
• For API details, see [DeleteLoadBalancer](https://docs.aws.amazon.com/AWSJavaScriptSDK/v3/latest/client/elastic-load-balancing-v2/command/DeleteLoadBalancerCommand) in *AWS SDK for JavaScript API Reference*.

#### PowerShell

### **Tools for PowerShell**

### **Example 1: This example deletes the specified Load balancer.**

```
Remove-ELB2LoadBalancer -LoadBalancerArn 'arn:aws:elasticloadbalancing:us-
east-1:123456789012:loadbalancer/app/test-alb/3651b4394dd9a24f'
```
### **Output:**

```
Confirm
Are you sure you want to perform this action?
Performing the operation "Remove-ELB2LoadBalancer (DeleteLoadBalancer)" on target 
 "arn:aws:elasticloadbalancing:us-east-1:123456789012:loadbalancer/app/test-
alb/3651b4394dd9a24f".
[Y] Yes [A] Yes to All [N] No [L] No to All [S] Suspend [?] Help (default is 
  "Y"): y
```
• For API details, see [DeleteLoadBalancer](https://docs.aws.amazon.com/powershell/latest/reference) in *AWS Tools for PowerShell Cmdlet Reference*.

# Python

# **SDK for Python (Boto3)**

### **A** Note

```
class LoadBalancer: 
     """Encapsulates Elastic Load Balancing (ELB) actions.""" 
     def __init__(self, target_group_name, load_balancer_name, elb_client): 
 """ 
         :param target_group_name: The name of the target group associated with 
 the load balancer. 
         :param load_balancer_name: The name of the load balancer. 
         :param elb_client: A Boto3 Elastic Load Balancing client.
```

```
 """ 
        self.target_group_name = target_group_name 
       self.load balancer name = load balancer name
        self.elb_client = elb_client 
        self._endpoint = None 
    def delete_load_balancer(self): 
 """ 
        Deletes a load balancer. 
 """ 
        try: 
            response = self.elb_client.describe_load_balancers( 
                 Names=[self.load_balancer_name] 
) lb_arn = response["LoadBalancers"][0]["LoadBalancerArn"] 
            self.elb_client.delete_load_balancer(LoadBalancerArn=lb_arn) 
            log.info("Deleted load balancer %s.", self.load_balancer_name) 
            waiter = self.elb_client.get_waiter("load_balancers_deleted") 
            log.info("Waiting for load balancer to be deleted...") 
            waiter.wait(Names=[self.load_balancer_name]) 
        except ClientError as err: 
            if err.response["Error"]["Code"] == "LoadBalancerNotFound": 
                 log.info( 
                     "Load balancer %s does not exist, nothing to do.", 
                     self.load_balancer_name, 
) else: 
                 raise LoadBalancerError( 
                     f"Couldn't delete load balancer {self.load_balancer_name}: 
 {err}" 
\overline{\phantom{a}}
```
• For API details, see [DeleteLoadBalancer](https://docs.aws.amazon.com/goto/boto3/elasticloadbalancingv2-2015-12-01/DeleteLoadBalancer) in *AWS SDK for Python (Boto3) API Reference*.

# **Use DeleteRule with an AWS SDK or CLI**

The following code examples show how to use DeleteRule.

### CLI

# **AWS CLI**

### **To delete a rule**

The following delete-rule example deletes the specified rule.

```
aws elbv2 delete-rule \ 
     --rule-arn arn:aws:elasticloadbalancing:us-west-2:123456789012:listener-rule/
app/my-load-balancer/50dc6c495c0c9188/f2f7dc8efc522ab2/1291d13826f405c3
```
• For API details, see [DeleteRule](https://awscli.amazonaws.com/v2/documentation/api/latest/reference/elbv2/delete-rule.html) in *AWS CLI Command Reference*.

### PowerShell

### **Tools for PowerShell**

### **Example 1: This example removes the specified rule from the Listener**

```
Remove-ELB2Rule -RuleArn 'arn:aws:elasticloadbalancing:us-
east-1:123456789012:listener-rule/app/test-
alb/3651b4394dd9a24f/3873f123b98f7618/4b25eb10a42e33ab'
```
# **Output:**

```
Confirm
Are you sure you want to perform this action?
Performing the operation "Remove-ELB2Rule (DeleteRule)" on target 
  "arn:aws:elasticloadbalancing:us-east-1:123456789012:listener-rule/app/test-
alb/3651b4394dd9a24f/3873f123b98f7618/4b25eb10a42e33ab".
[Y] Yes [A] Yes to All [N] No [L] No to All [S] Suspend [?] Help (default is 
  "Y"): y
```
• For API details, see [DeleteRule](https://docs.aws.amazon.com/powershell/latest/reference) in *AWS Tools for PowerShell Cmdlet Reference*.

# **Use DeleteTargetGroup with an AWS SDK or CLI**

The following code examples show how to use DeleteTargetGroup.

Action examples are code excerpts from larger programs and must be run in context. You can see this action in context in the following code example:

• Build and [manage](#page-4371-0) a resilient service

#### .NET

### **AWS SDK for .NET**

### **A** Note

```
 /// <summary> 
    /// Delete a TargetGroup by its specified name. 
    /// </summary> 
    /// <param name="groupName">Name of the group to delete.</param> 
   /// <returns>Async task.</returns>
    public async Task DeleteTargetGroupByName(string groupName) 
    \{ var done = false; 
         while (!done) 
         { 
             try 
\{\hspace{.1cm} \} var groupResponse = 
                     await 
 _amazonElasticLoadBalancingV2.DescribeTargetGroupsAsync( 
                         new DescribeTargetGroupsRequest() 
 { 
                             Names = new List<string>() { groupName }
                         }); 
                 var targetArn = groupResponse.TargetGroups[0].TargetGroupArn; 
                 await _amazonElasticLoadBalancingV2.DeleteTargetGroupAsync( 
                     new DeleteTargetGroupRequest() { TargetGroupArn = 
 targetArn }); 
                 Console.WriteLine($"Deleted load balancing target group 
 {groupName}.");
```
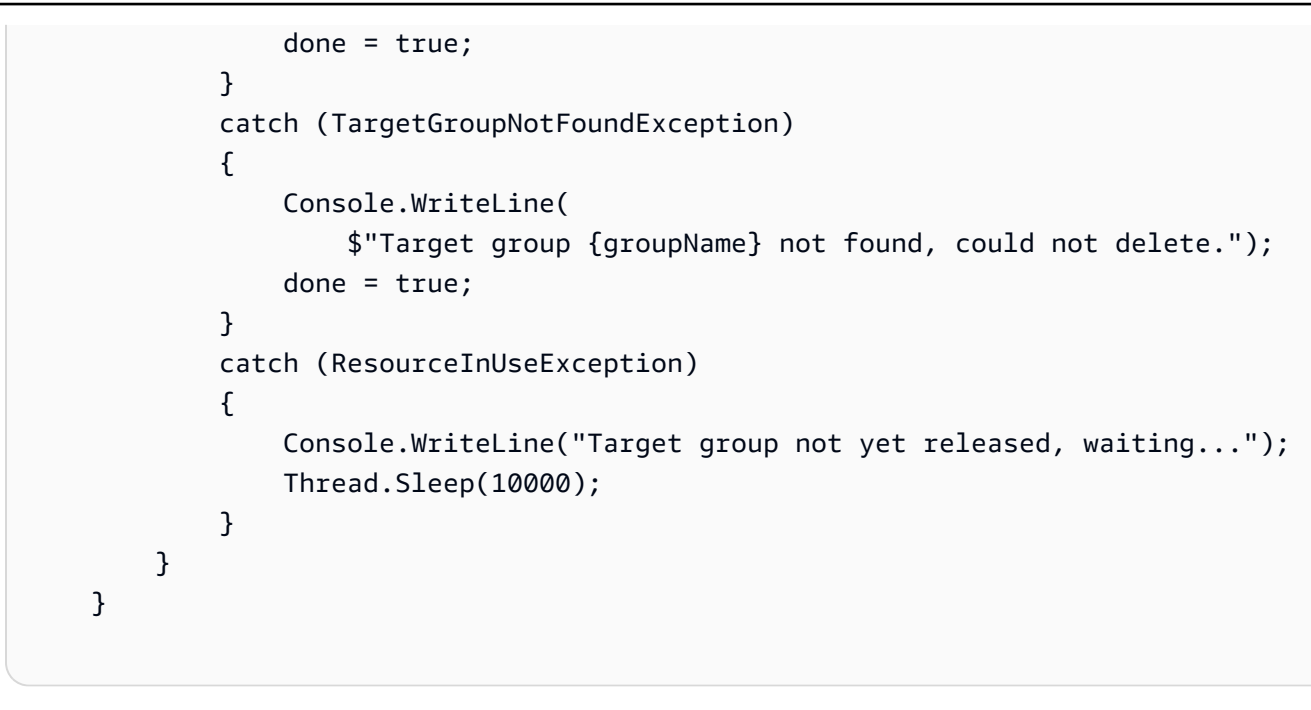

• For API details, see [DeleteTargetGroup](https://docs.aws.amazon.com/goto/DotNetSDKV3/elasticloadbalancingv2-2015-12-01/DeleteTargetGroup) in *AWS SDK for .NET API Reference*.

# CLI

### **AWS CLI**

### **To delete a target group**

The following delete-target-group example deletes the specified target group.

```
aws elbv2 delete-target-group \ 
     --target-group-arn arn:aws:elasticloadbalancing:us-
west-2:123456789012:targetgroup/my-targets/73e2d6bc24d8a067
```
This command produces no output.

For more information, see Delete a load [balancer](https://docs.aws.amazon.com/elasticloadbalancing/latest/application/load-balancer-delete.html) in the *Application Load Balancer Guide*.

• For API details, see [DeleteTargetGroup](https://awscli.amazonaws.com/v2/documentation/api/latest/reference/elbv2/delete-target-group.html) in *AWS CLI Command Reference*.

#### Java

### **SDK for Java 2.x**

### **A** Note

There's more on GitHub. Find the complete example and learn how to set up and run in the AWS Code Examples [Repository.](https://github.com/awsdocs/aws-doc-sdk-examples/tree/main/javav2/usecases/resilient_service#readme)

```
 // Deletes the target group. 
    public void deleteTargetGroup(String targetGroupName) { 
        try { 
            DescribeTargetGroupsResponse res = getLoadBalancerClient() 
                     .describeTargetGroups(describe -> 
 describe.names(targetGroupName)); 
            getLoadBalancerClient() 
                     .deleteTargetGroup(builder -> 
 builder.targetGroupArn(res.targetGroups().get(0).targetGroupArn())); 
        } catch (ElasticLoadBalancingV2Exception e) { 
            System.err.println(e.awsErrorDetails().errorMessage()); 
        } 
        System.out.println(targetGroupName + " was deleted."); 
    }
```
• For API details, see [DeleteTargetGroup](https://docs.aws.amazon.com/goto/SdkForJavaV2/elasticloadbalancingv2-2015-12-01/DeleteTargetGroup) in *AWS SDK for Java 2.x API Reference*.

### **JavaScript**

# **SDK for JavaScript (v3)**

# *(i)* Note

```
 const client = new ElasticLoadBalancingV2Client({}); 
 try {
```

```
 const { TargetGroups } = await client.send( 
     new DescribeTargetGroupsCommand({ 
      Names: [NAMES.loadBalancerTargetGroupName],
     }), 
   ); 
  await retry(\{ intervalInMs: 1000, maxRetries: 30 \}, () =>
     client.send( 
       new DeleteTargetGroupCommand({ 
         TargetGroupArn: TargetGroups[0].TargetGroupArn, 
       }), 
     ), 
   ); 
 } catch (e) { 
   state.deleteLoadBalancerTargetGroupError = e; 
 }
```
• For API details, see [DeleteTargetGroup](https://docs.aws.amazon.com/AWSJavaScriptSDK/v3/latest/client/elastic-load-balancing-v2/command/DeleteTargetGroupCommand) in *AWS SDK for JavaScript API Reference*.

#### PowerShell

#### **Tools for PowerShell**

#### **Example 1: This example removes the specified Target Group.**

```
Remove-ELB2TargetGroup -TargetGroupArn 'arn:aws:elasticloadbalancing:us-
east-1:123456789012:targetgroup/testsssss/4e0b6076bc6483a7'
```
### **Output:**

```
Confirm
Are you sure you want to perform this action?
Performing the operation "Remove-ELB2TargetGroup (DeleteTargetGroup)" on 
 target "arn:aws:elasticloadbalancing:us-east-1:123456789012:targetgroup/
testsssss/4e0b6076bc6483a7".
[Y] Yes [A] Yes to All [N] No [L] No to All [S] Suspend [?] Help (default is 
  "Y"): y
```
• For API details, see [DeleteTargetGroup](https://docs.aws.amazon.com/powershell/latest/reference) in *AWS Tools for PowerShell Cmdlet Reference*.

### Python

# **SDK for Python (Boto3)**

### **A** Note

```
class LoadBalancer: 
     """Encapsulates Elastic Load Balancing (ELB) actions.""" 
     def __init__(self, target_group_name, load_balancer_name, elb_client): 
        "" ""
         :param target_group_name: The name of the target group associated with 
 the load balancer. 
         :param load_balancer_name: The name of the load balancer. 
         :param elb_client: A Boto3 Elastic Load Balancing client. 
        "" "
         self.target_group_name = target_group_name 
         self.load_balancer_name = load_balancer_name 
         self.elb_client = elb_client 
         self._endpoint = None 
     def delete_target_group(self): 
 """ 
         Deletes the target group. 
        "" ""
         done = False 
         while not done: 
             try: 
                 response = self.elb_client.describe_target_groups( 
                     Names=[self.target_group_name] 
) tg_arn = response["TargetGroups"][0]["TargetGroupArn"] 
                 self.elb_client.delete_target_group(TargetGroupArn=tg_arn) 
                 log.info( 
                     "Deleted load balancing target group %s.", 
  self.target_group_name 
)
```

```
done = True except ClientError as err: 
                 if err.response["Error"]["Code"] == "TargetGroupNotFound": 
                     log.info( 
                         "Load balancer target group %s not found, nothing to 
 do.", 
                         self.target_group_name, 
) done = True 
                 elif err.response["Error"]["Code"] == "ResourceInUse": 
                     log.info( 
                         "Target group not yet released from load balancer, 
 waiting..." 
) time.sleep(10) 
                else: 
                     raise LoadBalancerError( 
                         f"Couldn't delete load balancing target group 
 {self.target_group_name}: {err}" 
) and the state \mathcal{L}
```
• For API details, see [DeleteTargetGroup](https://docs.aws.amazon.com/goto/boto3/elasticloadbalancingv2-2015-12-01/DeleteTargetGroup) in *AWS SDK for Python (Boto3) API Reference*.

# **Use DeregisterTargets with an AWS SDK or CLI**

The following code examples show how to use DeregisterTargets.

CLI

# **AWS CLI**

# **Example 1: To deregister a target from a target group**

The following deregister-targets example removes the specified instance from the specified target group.

```
aws elbv2 deregister-targets \ 
     --target-group-arn arn:aws:elasticloadbalancing:us-
west-2:123456789012:targetgroup/my-targets/73e2d6bc24d8a067 \ 
     --targets Id=i-1234567890abcdef0
```
### **Example 2: To deregister a target registered using port overrides**

The following deregister-targets example removes an instance from a target group that was registered using port overrides.

```
aws elbv2 deregister-targets \ 
     --target-group-arn arn:aws:elasticloadbalancing:us-
west-2:123456789012:targetgroup/my-internal-targets/3bb63f11dfb0faf9 \
     --targets Id=i-1234567890abcdef0,Port=80 Id=i-1234567890abcdef0,Port=766
```
• For API details, see [DeregisterTargets](https://awscli.amazonaws.com/v2/documentation/api/latest/reference/elbv2/deregister-targets.html) in *AWS CLI Command Reference*.

### PowerShell

### **Tools for PowerShell**

# **Example 1: This example deregisters instance 'i-0672a4c4cdeae3111' from the specified Target group.**

```
$targetDescription = New-Object 
  Amazon.ElasticLoadBalancingV2.Model.TargetDescription
$targetDescription.Id = 'i-0672a4c4cdeae3111'
Unregister-ELB2Target -Target $targetDescription -TargetGroupArn 
  'arn:aws:elasticloadbalancing:us-east-1:123456789012:targetgroup/test-tg/
a4e04b3688be1970'
```
• For API details, see [DeregisterTargets](https://docs.aws.amazon.com/powershell/latest/reference) in *AWS Tools for PowerShell Cmdlet Reference*.

# **Use DescribeAccountLimits with an AWS SDK or CLI**

The following code examples show how to use DescribeAccountLimits.

CLI

# **AWS CLI**

### **To describe your Elastic Load Balancing limits**

The following describe-account-limits example displays the Elastic Load Balancing limits for your AWS account in the current Region.

```
aws elbv2 describe-account-limits
```
# Output:

{

```
 "Limits": [ 
     { 
          "Name": "target-groups", 
          "Max": "3000" 
     }, 
     { 
          "Name": "targets-per-application-load-balancer", 
          "Max": "1000" 
     }, 
     { 
          "Name": "listeners-per-application-load-balancer", 
          "Max": "50" 
     }, 
     { 
          "Name": "rules-per-application-load-balancer", 
          "Max": "100" 
     }, 
     { 
          "Name": "network-load-balancers", 
          "Max": "50" 
     }, 
     { 
          "Name": "targets-per-network-load-balancer", 
          "Max": "3000" 
     }, 
     { 
          "Name": "targets-per-availability-zone-per-network-load-balancer", 
          "Max": "500" 
     }, 
     { 
          "Name": "listeners-per-network-load-balancer", 
          "Max": "50" 
     }, 
     { 
          "Name": "condition-values-per-alb-rule", 
          "Max": "5" 
     }, 
     {
```

```
 "Name": "condition-wildcards-per-alb-rule", 
     "Max": "5" 
 }, 
 { 
     "Name": "target-groups-per-application-load-balancer", 
     "Max": "100" 
 }, 
 { 
     "Name": "target-groups-per-action-on-application-load-balancer", 
     "Max": "5" 
 }, 
 { 
     "Name": "target-groups-per-action-on-network-load-balancer", 
     "Max": "1" 
 }, 
 { 
     "Name": "certificates-per-application-load-balancer", 
     "Max": "25" 
 }, 
 { 
     "Name": "certificates-per-network-load-balancer", 
     "Max": "25" 
 }, 
 { 
     "Name": "targets-per-target-group", 
     "Max": "1000" 
 }, 
 { 
     "Name": "target-id-registrations-per-application-load-balancer", 
     "Max": "1000" 
 }, 
 { 
     "Name": "network-load-balancer-enis-per-vpc", 
     "Max": "1200" 
 }, 
 { 
     "Name": "application-load-balancers", 
     "Max": "50" 
 }, 
 { 
     "Name": "gateway-load-balancers", 
     "Max": "100" 
 }, 
 {
```

```
 "Name": "gateway-load-balancers-per-vpc", 
               "Max": "100" 
          }, 
          { 
              "Name": "geneve-target-groups", 
              "Max": "100" 
          }, 
          { 
              "Name": "targets-per-availability-zone-per-gateway-load-balancer", 
              "Max": "300" 
          } 
     ]
}
```
For more information, see [Quotas](https://docs.aws.amazon.com/general/latest/gr/elb.html#limits_elastic_load_balancer) in the *AWS General Reference*.

• For API details, see [DescribeAccountLimits](https://awscli.amazonaws.com/v2/documentation/api/latest/reference/elbv2/describe-account-limits.html) in *AWS CLI Command Reference*.

### PowerShell

#### **Tools for PowerShell**

### **Example 1: This command lists ELB2 account limits for a given region.**

```
Get-ELB2AccountLimit
```
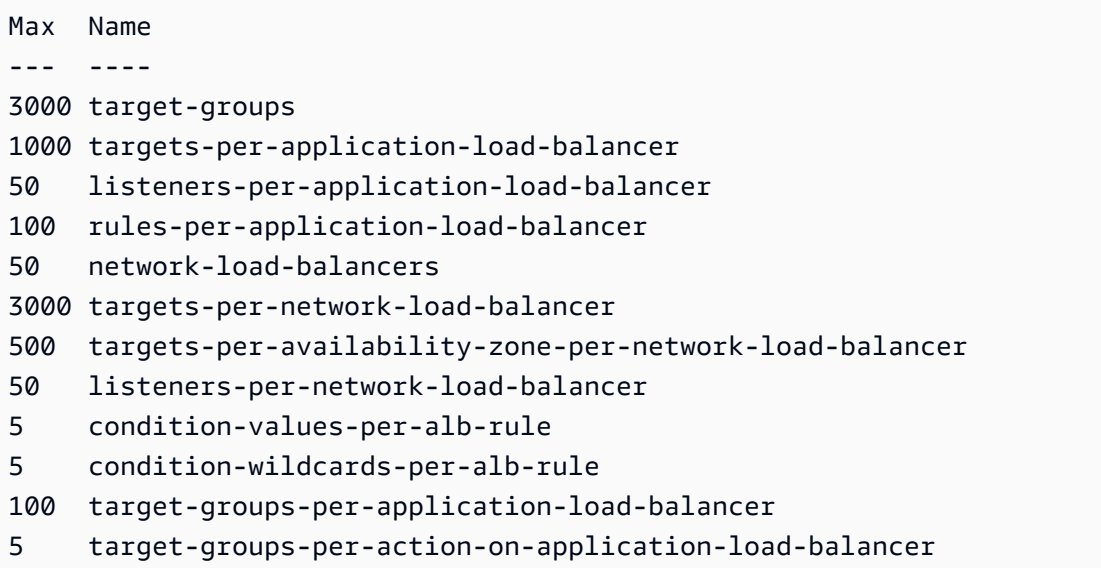

1 target-groups-per-action-on-network-load-balancer 50 application-load-balancers

• For API details, see [DescribeAccountLimits](https://docs.aws.amazon.com/powershell/latest/reference) in *AWS Tools for PowerShell Cmdlet Reference*.

# **Use DescribeListenerCertificates with an AWS SDK or CLI**

The following code examples show how to use DescribeListenerCertificates.

CLI

### **AWS CLI**

### **To describe the certificates for a secure listener**

This example describes the certificates for the specified secure listener.

Command:

```
aws elbv2 describe-listener-certificates --listener-arn 
 arn:aws:elasticloadbalancing:us-west-2:123456789012:listener/app/my-load-
balancer/50dc6c495c0c9188/f2f7dc8efc522ab2
```

```
{ 
   "Certificates": [ 
       { 
           "CertificateArn": "arn:aws:acm:us-
west-2:123456789012:certificate/5cc54884-f4a3-4072-80be-05b9ba72f705", 
            "IsDefault": false 
       }, 
       { 
           "CertificateArn": "arn:aws:acm:us-
west-2:123456789012:certificate/3dcb0a41-bd72-4774-9ad9-756919c40557", 
           "IsDefault": false 
       }, 
       { 
            "CertificateArn": "arn:aws:acm:us-west-2:123456789012:certificate/
fe59da96-6f58-4a22-8eed-6d0d50477e1d", 
           "IsDefault": true
```
 $\mathbf{I}$ }

}

• For API details, see [DescribeListenerCertificates](https://awscli.amazonaws.com/v2/documentation/api/latest/reference/elbv2/describe-listener-certificates.html) in *AWS CLI Command Reference*.

### PowerShell

#### **Tools for PowerShell**

### **Example 1: This examples describes the certificate for the specified listener.**

```
Get-ELB2ListenerCertificate -ListenerArn 'arn:aws:elasticloadbalancing:us-
east-1:123456789012:listener/app/test-alb/3651b4394dd9a24f/66e10e3aaf5b6d9b'
```
#### **Output:**

```
CertificateArn 
    IsDefault
-------------- 
    ---------
arn:aws:acm:us-
east-1:123456789012:certificate/5fc7c092-68bf-4862-969c-22fd48b6e17c True
```
• For API details, see [DescribeListenerCertificates](https://docs.aws.amazon.com/powershell/latest/reference) in *AWS Tools for PowerShell Cmdlet Reference*.

# **Use DescribeListeners with an AWS SDK or CLI**

The following code examples show how to use DescribeListeners.

CLI

#### **AWS CLI**

# **To describe a listener**

This example describes the specified listener.

Command:

```
aws elbv2 describe-listeners --listener-arns arn:aws:elasticloadbalancing:us-
west-2:123456789012:listener/app/my-load-balancer/50dc6c495c0c9188/
f2f7dc8efc522ab2
```
#### Output:

```
{ 
   "Listeners": [ 
      \mathcal{L} "Port": 80, 
           "Protocol": "HTTP", 
           "DefaultActions": [ 
\overline{a} "TargetGroupArn": "arn:aws:elasticloadbalancing:us-
west-2:123456789012:targetgroup/my-targets/73e2d6bc24d8a067", 
                    "Type": "forward" 
 } 
           ], 
           "LoadBalancerArn": "arn:aws:elasticloadbalancing:us-
west-2:123456789012:loadbalancer/app/my-load-balancer/50dc6c495c0c9188", 
           "ListenerArn": "arn:aws:elasticloadbalancing:us-
west-2:123456789012:listener/app/my-load-balancer/50dc6c495c0c9188/
f2f7dc8efc522ab2" 
       } 
  ]
}
```
#### **To describe the listeners for a load balancer**

This example describe the listeners for the specified load balancer.

Command:

```
aws elbv2 describe-listeners --load-balancer-arn arn:aws:elasticloadbalancing:us-
west-2:123456789012:loadbalancer/app/my-load-balancer/50dc6c495c0c9188
```

```
{ 
   "Listeners": [ 
         {
```
```
 "Port": 443, 
           "Protocol": "HTTPS", 
           "DefaultActions": [ 
\overline{a} "TargetGroupArn": "arn:aws:elasticloadbalancing:us-
west-2:123456789012:targetgroup/my-targets/73e2d6bc24d8a067", 
                   "Type": "forward" 
 } 
           ], 
           "SslPolicy": "ELBSecurityPolicy-2015-05", 
           "Certificates": [ 
\overline{a} "CertificateArn": "arn:aws:iam::123456789012:server-
certificate/my-server-cert" 
 } 
           ], 
           "LoadBalancerArn": "arn:aws:elasticloadbalancing:us-
west-2:123456789012:loadbalancer/app/my-load-balancer/50dc6c495c0c9188", 
           "ListenerArn": "arn:aws:elasticloadbalancing:us-
west-2:123456789012:listener/app/my-load-
balancer/50dc6c495c0c9188/0467ef3c8400ae65" 
      }, 
       { 
           "Port": 80, 
           "Protocol": "HTTP", 
           "DefaultActions": [ 
\overline{a} "TargetGroupArn": "arn:aws:elasticloadbalancing:us-
west-2:123456789012:targetgroup/my-targets/73e2d6bc24d8a067", 
                   "Type": "forward" 
 } 
           ], 
           "LoadBalancerArn": "arn:aws:elasticloadbalancing:us-
west-2:123456789012:loadbalancer/app/my-load-balancer/50dc6c495c0c9188", 
           "ListenerArn": "arn:aws:elasticloadbalancing:us-
west-2:123456789012:listener/app/my-load-balancer/50dc6c495c0c9188/
f2f7dc8efc522ab2" 
      } 
  ]
}
```
• For API details, see [DescribeListeners](https://awscli.amazonaws.com/v2/documentation/api/latest/reference/elbv2/describe-listeners.html) in *AWS CLI Command Reference*.

# PowerShell

# **Tools for PowerShell**

# **Example 1: This examples describes listeners of the specified ALB/NLB.**

```
Get-ELB2Listener -LoadBalancerArn 'arn:aws:elasticloadbalancing:us-
east-1:123456789012:loadbalancer/app/test-alb/3651b4394dd9a24f'
```
# **Output:**

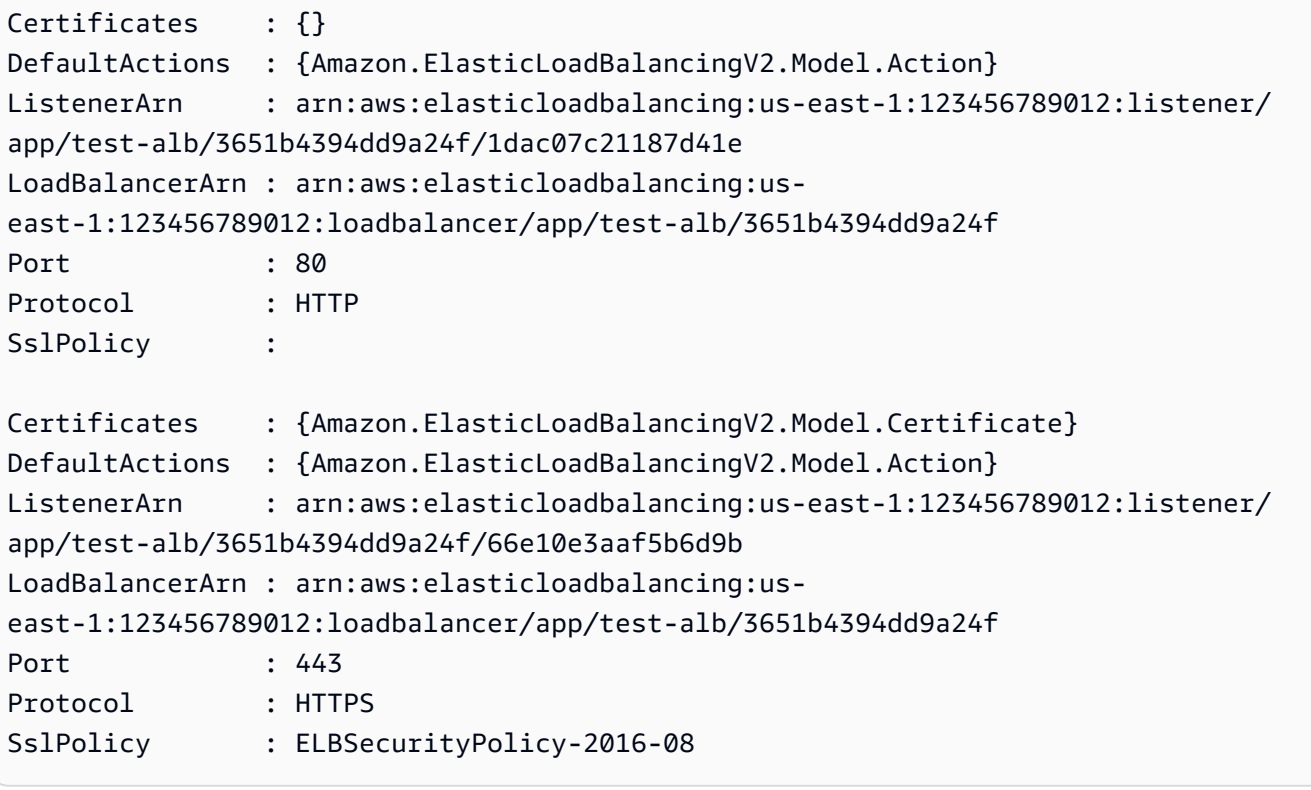

• For API details, see [DescribeListeners](https://docs.aws.amazon.com/powershell/latest/reference) in *AWS Tools for PowerShell Cmdlet Reference*.

# **Use DescribeLoadBalancerAttributes with an AWS SDK or CLI**

The following code examples show how to use DescribeLoadBalancerAttributes.

CLI

# **AWS CLI**

# **To describe load balancer attributes**

The following describe-load-balancer-attributes example displays the attributes of the specified load balancer.

```
aws elbv2 describe-load-balancer-attributes \ 
     --load-balancer-arn arn:aws:elasticloadbalancing:us-
west-2:123456789012:loadbalancer/app/my-load-balancer/50dc6c495c0c9188
```
The following example output show the attributes for an Application Load Balancer.

```
{ 
      "Attributes": [ 
          { 
               "Value": "false", 
               "Key": "access_logs.s3.enabled" 
          }, 
          { 
               "Value": "", 
               "Key": "access_logs.s3.bucket" 
          }, 
          { 
               "Value": "", 
               "Key": "access_logs.s3.prefix" 
          }, 
          { 
               "Value": "60", 
               "Key": "idle_timeout.timeout_seconds" 
          }, 
          { 
               "Value": "false", 
               "Key": "deletion_protection.enabled" 
          }, 
          { 
               "Value": "true", 
               "Key": "routing.http2.enabled" 
          } 
    \mathbf{I}}
```
The following example output includes the attributes for a Network Load Balancer.

```
{ 
      "Attributes": [
```

```
 { 
               "Value": "false", 
              "Key": "access logs.s3.enabled"
          }, 
         \mathcal{L} "Value": "", 
               "Key": "access_logs.s3.bucket" 
          }, 
          { 
               "Value": "", 
               "Key": "access_logs.s3.prefix" 
          }, 
          { 
               "Value": "false", 
               "Key": "deletion_protection.enabled" 
          }, 
          { 
               "Value": "false", 
               "Key": "load_balancing.cross_zone.enabled" 
          } 
     ]
}
```
• For API details, see [DescribeLoadBalancerAttributes](https://awscli.amazonaws.com/v2/documentation/api/latest/reference/elbv2/describe-load-balancer-attributes.html) in *AWS CLI Command Reference*.

#### PowerShell

#### **Tools for PowerShell**

### **Example 1: This command describes the attributes of given Load balancer.**

```
Get-ELB2LoadBalancerAttribute -LoadBalancerArn 'arn:aws:elasticloadbalancing:us-
east-1:123456789012:loadbalancer/net/test-elb/238d34ad8d94bc2e'
```

```
Key Value
--- -----
access_logs.s3.enabled false
load_balancing.cross_zone.enabled true
access_logs.s3.prefix 
deletion_protection.enabled false
```
access\_logs.s3.bucket

• For API details, see [DescribeLoadBalancerAttributes](https://docs.aws.amazon.com/powershell/latest/reference) in *AWS Tools for PowerShell Cmdlet Reference*.

# **Use DescribeLoadBalancers with an AWS SDK or CLI**

The following code examples show how to use DescribeLoadBalancers.

Action examples are code excerpts from larger programs and must be run in context. You can see this action in context in the following code example:

• Build and [manage](#page-4371-0) a resilient service

#### .NET

#### **AWS SDK for .NET**

#### **A** Note

There's more on GitHub. Find the complete example and learn how to set up and run in the AWS Code Examples [Repository.](https://github.com/awsdocs/aws-doc-sdk-examples/tree/main/dotnetv3/cross-service/ResilientService/ElasticLoadBalancerActions#code-examples)

```
 /// <summary> 
    /// Get the HTTP Endpoint of a load balancer by its name. 
    /// </summary> 
    /// <param name="loadBalancerName">The name of the load balancer.</param> 
   /// <returns>The HTTP endpoint.</returns>
     public async Task<string> GetEndpointForLoadBalancerByName(string 
 loadBalancerName) 
     { 
         if (_endpoint == null) 
         { 
             var endpointResponse = 
                 await _amazonElasticLoadBalancingV2.DescribeLoadBalancersAsync( 
                     new DescribeLoadBalancersRequest() 
\{ \}Names = new List<string>() { loadBalancerName }
                     });
```

```
 _endpoint = endpointResponse.LoadBalancers[0].DNSName; 
     } 
     return _endpoint; 
 }
```
• For API details, see [DescribeLoadBalancers](https://docs.aws.amazon.com/goto/DotNetSDKV3/elasticloadbalancingv2-2015-12-01/DescribeLoadBalancers) in *AWS SDK for .NET API Reference*.

### CLI

#### **AWS CLI**

# **To describe a load balancer**

This example describes the specified load balancer.

Command:

```
aws elbv2 describe-load-balancers --load-balancer-arns 
  arn:aws:elasticloadbalancing:us-west-2:123456789012:loadbalancer/app/my-load-
balancer/50dc6c495c0c9188
```

```
{ 
   "LoadBalancers": [ 
       { 
           "Type": "application", 
           "Scheme": "internet-facing", 
           "IpAddressType": "ipv4", 
           "VpcId": "vpc-3ac0fb5f", 
           "AvailabilityZones": [ 
\overline{a} "ZoneName": "us-west-2a", 
                   "SubnetId": "subnet-8360a9e7" 
               }, 
\overline{a} "ZoneName": "us-west-2b", 
                   "SubnetId": "subnet-b7d581c0" 
 } 
           ],
```

```
 "CreatedTime": "2016-03-25T21:26:12.920Z", 
           "CanonicalHostedZoneId": "Z2P70J7EXAMPLE", 
           "DNSName": "my-load-balancer-424835706.us-west-2.elb.amazonaws.com", 
           "SecurityGroups": [ 
                "sg-5943793c" 
           ], 
           "LoadBalancerName": "my-load-balancer", 
           "State": { 
                "Code": "active" 
           }, 
           "LoadBalancerArn": "arn:aws:elasticloadbalancing:us-
west-2:123456789012:loadbalancer/app/my-load-balancer/50dc6c495c0c9188" 
       } 
   ]
}
```
## **To describe all load balancers**

This example describes all of your load balancers.

Command:

aws elbv2 describe-load-balancers

• For API details, see [DescribeLoadBalancers](https://awscli.amazonaws.com/v2/documentation/api/latest/reference/elbv2/describe-load-balancers.html) in *AWS CLI Command Reference*.

## **JavaScript**

# **SDK for JavaScript (v3)**

## *(i)* Note

There's more on GitHub. Find the complete example and learn how to set up and run in the AWS Code Examples [Repository.](https://github.com/awsdocs/aws-doc-sdk-examples/tree/main/javascriptv3/example_code/elastic-load-balancing-v2#code-examples)

```
// Copyright Amazon.com, Inc. or its affiliates. All Rights Reserved.
// SPDX-License-Identifier: Apache-2.0
```
# import {

ElasticLoadBalancingV2Client,

```
 DescribeLoadBalancersCommand,
} from "@aws-sdk/client-elastic-load-balancing-v2";
export async function main() { 
   const client = new ElasticLoadBalancingV2Client({}); 
   const { LoadBalancers } = await client.send( 
     new DescribeLoadBalancersCommand({}), 
   ); 
   const loadBalancersList = LoadBalancers.map( 
     (lb) => `• ${lb.LoadBalancerName}: ${lb.DNSName}`, 
  \binom{n}{n};
   console.log( 
     "Hello, Elastic Load Balancing! Let's list some of your load balancers:\n", 
     loadBalancersList, 
  );
}
// Call function if run directly
import { fileURLToPath } from "url";
if (process.argv[1] === fileURLToPath(import.meta.url)) { 
   main();
}
```
• For API details, see [DescribeLoadBalancers](https://docs.aws.amazon.com/AWSJavaScriptSDK/v3/latest/client/elastic-load-balancing-v2/command/DescribeLoadBalancersCommand) in *AWS SDK for JavaScript API Reference*.

#### PowerShell

## **Tools for PowerShell**

**Example 1: This sample displays all the load balancers for the given region.**

Get-ELB2LoadBalancer

```
AvailabilityZones : {us-east-1c}
CanonicalHostedZoneId : Z26RNL4JYFTOTI
CreatedTime : 6/22/18 11:21:50 AM
DNSName : test-elb1234567890-238d34ad8d94bc2e.elb.us-
east-1.amazonaws.com
IpAddressType : ipv4
```
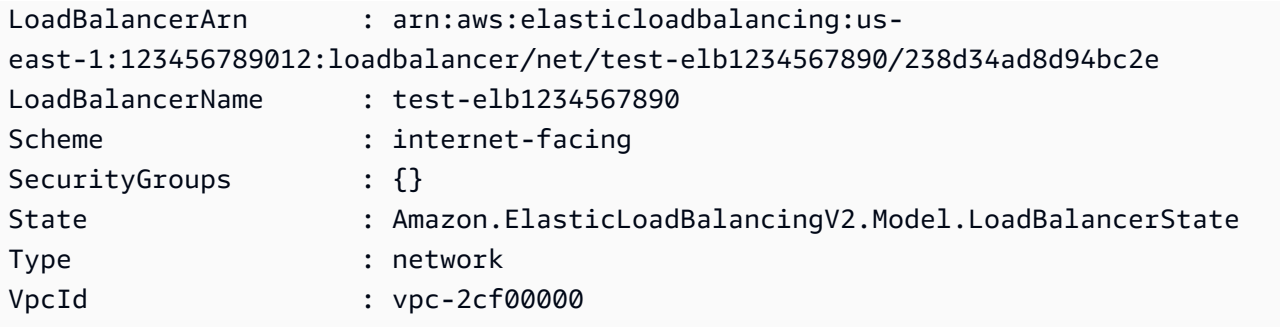

• For API details, see [DescribeLoadBalancers](https://docs.aws.amazon.com/powershell/latest/reference) in *AWS Tools for PowerShell Cmdlet Reference*.

# Python

# **SDK for Python (Boto3)**

# **A** Note

There's more on GitHub. Find the complete example and learn how to set up and run in the AWS Code Examples [Repository.](https://github.com/awsdocs/aws-doc-sdk-examples/tree/main/python/example_code/elastic-load-balancing#code-examples)

```
class LoadBalancer: 
     """Encapsulates Elastic Load Balancing (ELB) actions.""" 
     def __init__(self, target_group_name, load_balancer_name, elb_client): 
        "" "
         :param target_group_name: The name of the target group associated with 
 the load balancer. 
         :param load_balancer_name: The name of the load balancer. 
         :param elb_client: A Boto3 Elastic Load Balancing client. 
         """ 
         self.target_group_name = target_group_name 
         self.load_balancer_name = load_balancer_name 
         self.elb_client = elb_client 
         self._endpoint = None 
     def endpoint(self): 
         """ 
         Gets the HTTP endpoint of the load balancer. 
         :return: The endpoint.
```

```
 """ 
        if self._endpoint is None: 
            try: 
                response = self.elb_client.describe_load_balancers( 
                    Names=[self.load_balancer_name] 
) self._endpoint = response["LoadBalancers"][0]["DNSName"] 
            except ClientError as err: 
                raise LoadBalancerError( 
                    f"Couldn't get the endpoint for load balancer 
 {self.load_balancer_name}: {err}" 
) return self._endpoint
```
• For API details, see [DescribeLoadBalancers](https://docs.aws.amazon.com/goto/boto3/elasticloadbalancingv2-2015-12-01/DescribeLoadBalancers) in *AWS SDK for Python (Boto3) API Reference*.

# **Use DescribeRules with an AWS SDK or CLI**

The following code examples show how to use DescribeRules.

#### CLI

## **AWS CLI**

#### **Example 1: To describe a rule**

The following describe-rules example displays details for the specified rule.

```
aws elbv2 describe-rules \ 
     --rule-arns arn:aws:elasticloadbalancing:us-west-2:123456789012:listener-
rule/app/my-load-balancer/50dc6c495c0c9188/f2f7dc8efc522ab2/9683b2d02a6cabee
```
## **Example 2: To describe the rules for a listener**

The following describe-rules example displays details for the rules for the specified listener. The output includes the default rule and any other rules that you've added.

```
aws elbv2 describe-rules \ 
     --listener-arn arn:aws:elasticloadbalancing:us-west-2:123456789012:listener/
app/my-load-balancer/50dc6c495c0c9188/f2f7dc8efc522ab2
```
• For API details, see [DescribeRules](https://awscli.amazonaws.com/v2/documentation/api/latest/reference/elbv2/describe-rules.html) in *AWS CLI Command Reference*.

#### PowerShell

### **Tools for PowerShell**

### **Example 1: This example describes the listener rules for the specified Listener ARN.**

```
Get-ELB2Rule -ListenerArn 'arn:aws:elasticloadbalancing:us-
east-1:123456789012:listener/app/test-alb/3651b4394dd9a24f/66e10e3aaf5b6d9b'
```
## **Output:**

```
Actions : {Amazon.ElasticLoadBalancingV2.Model.Action}
Conditions : {Amazon.ElasticLoadBalancingV2.Model.RuleCondition}
IsDefault : False
Priority : 1
RuleArn : arn:aws:elasticloadbalancing:us-east-1:123456789012:listener-rule/
app/test-alb/3651b4394dd9a24f/66e10e3aaf5b6d9b/2286fff5055e0f79
Actions : {Amazon.ElasticLoadBalancingV2.Model.Action}
Conditions : {Amazon.ElasticLoadBalancingV2.Model.RuleCondition}
IsDefault : False
Priority : 2
RuleArn : arn:aws:elasticloadbalancing:us-east-1:123456789012:listener-rule/
app/test-alb/3651b4394dd9a24f/66e10e3aaf5b6d9b/14e7b036567623ba
Actions : {Amazon.ElasticLoadBalancingV2.Model.Action}
Conditions : {}
IsDefault : True
Priority : default
RuleArn : arn:aws:elasticloadbalancing:us-east-1:123456789012:listener-rule/
app/test-alb/3651b4394dd9a24f/66e10e3aaf5b6d9b/853948cf3aa9b2bf
```
• For API details, see [DescribeRules](https://docs.aws.amazon.com/powershell/latest/reference) in *AWS Tools for PowerShell Cmdlet Reference*.

# **Use DescribeSslPolicies with an AWS SDK or CLI**

The following code examples show how to use DescribeSslPolicies.

## CLI

# **AWS CLI**

# **Example 1: To list the policies used for SSL negotiation by load balancer type**

The following describe-ssl-policies example displays the names of the polices that you can use for SSL negotiation with an Application Load Balancer. The example uses the - query parameter to display only the names of the policies.

```
aws elbv2 describe-ssl-policies \ 
     --load-balancer-type application \ 
     --query SslPolicies[*].Name
```
Output:

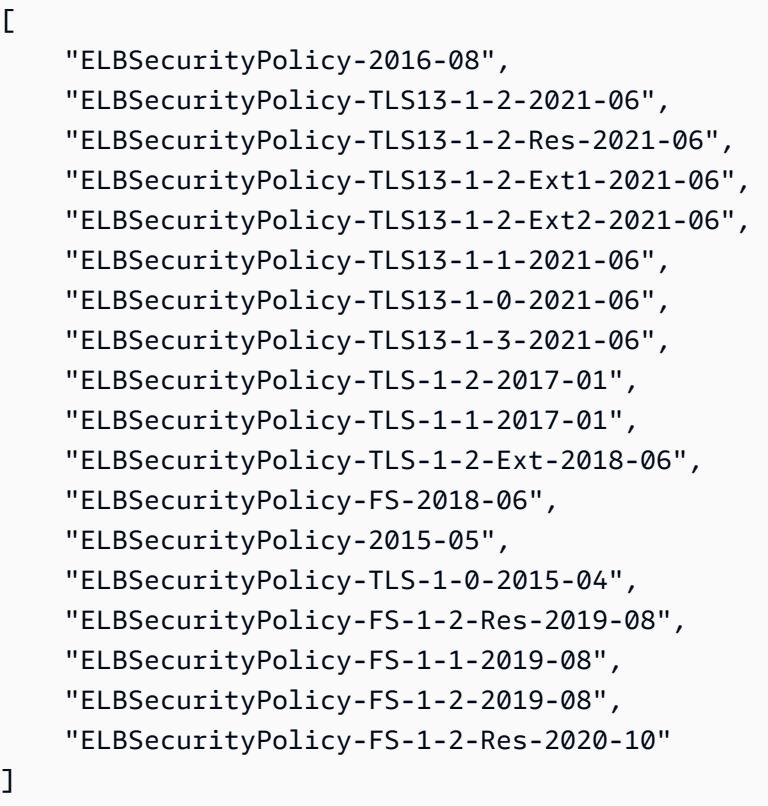

# **Example 2: To list the policies that support a specific protocol**

The following describe-ssl-policies example displays the names of the polices that support the TLS 1.3 protocol. The example uses the --query parameter to display only the names of the policies.

```
aws elbv2 describe-ssl-policies \ 
     --load-balancer-type application \ 
     --query SslPolicies[?contains(SslProtocols,'TLSv1.3')].Name
```
#### Output:

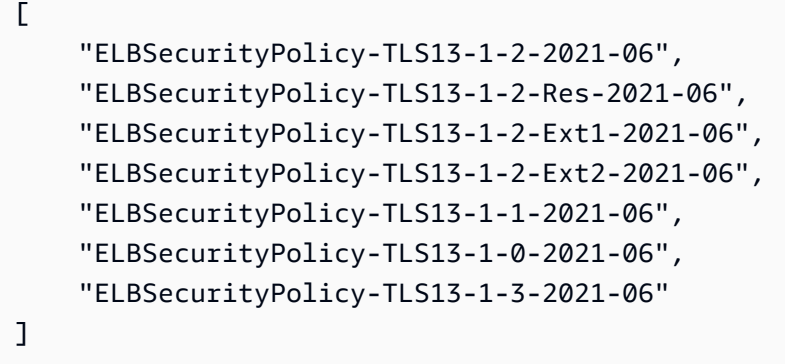

## **Example 3: To display the ciphers for a policy**

The following describe-ssl-policies example displays the names of the ciphers for the specified policy. The example uses the --query parameter to display only the cipher names. The first cipher in the list has priority 1, and the remaining ciphers are in priority order.

```
aws elbv2 describe-ssl-policies \ 
     --names ELBSecurityPolicy-TLS13-1-2-2021-06 \ 
     --query SslPolicies[*].Ciphers[*].Name
```
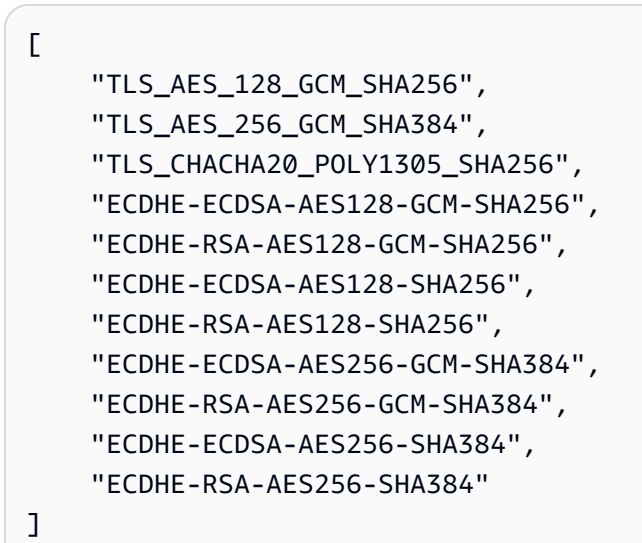

For more information, see [Security](https://docs.aws.amazon.com/elasticloadbalancing/latest/application/create-https-listener.html#describe-ssl-policies) policies in the *User Guide for Application Load Balancers*.

• For API details, see [DescribeSslPolicies](https://awscli.amazonaws.com/v2/documentation/api/latest/reference/elbv2/describe-ssl-policies.html) in *AWS CLI Command Reference*.

#### PowerShell

#### **Tools for PowerShell**

# **Example 1: This examples lists all available listener policies for ElasticLoadBalancingV2.**

Get-ELB2SSLPolicy

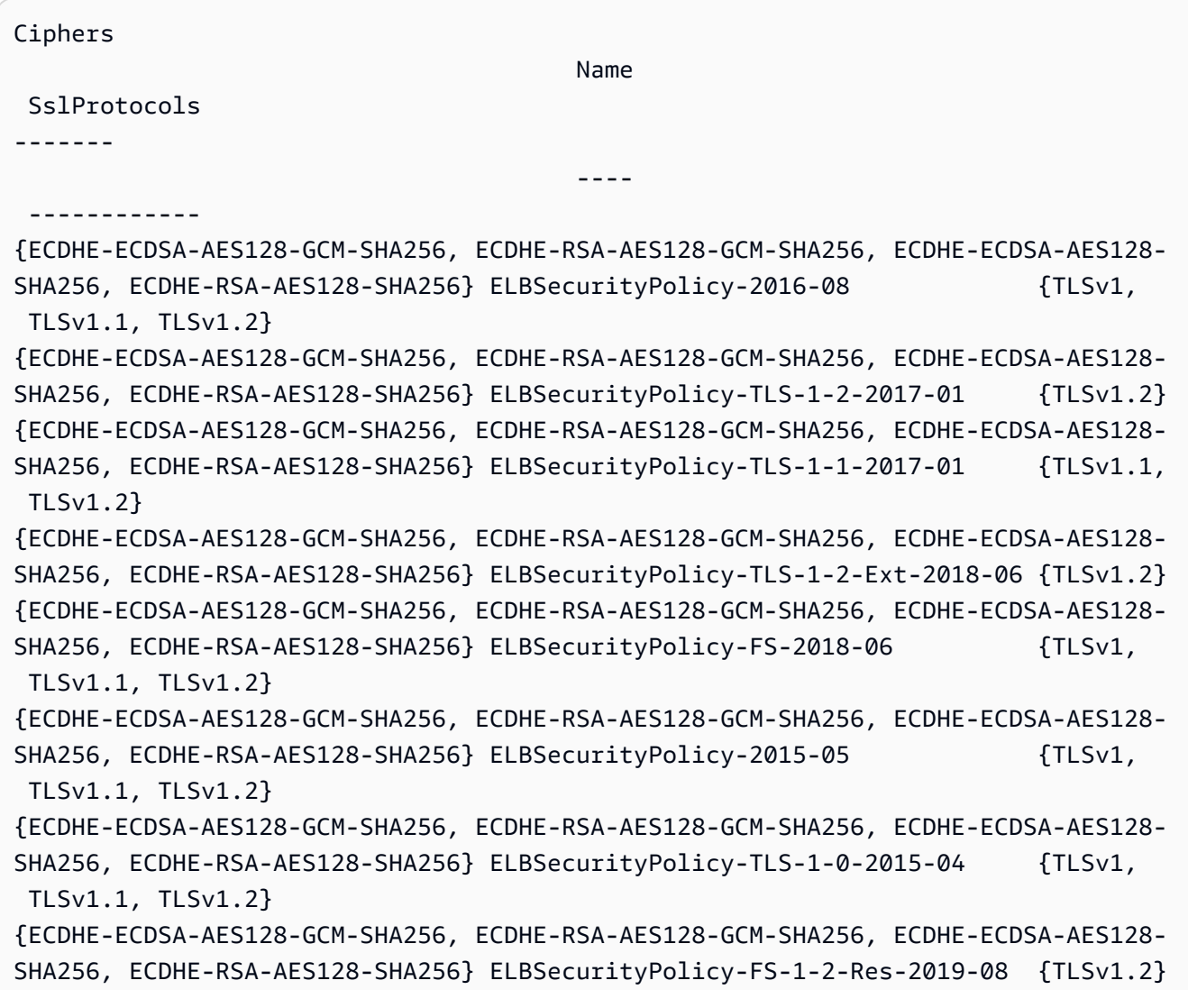

```
{ECDHE-ECDSA-AES128-GCM-SHA256, ECDHE-RSA-AES128-GCM-SHA256, ECDHE-ECDSA-AES128-
SHA256, ECDHE-RSA-AES128-SHA256} ELBSecurityPolicy-FS-1-1-2019-08 {TLSv1.1, 
 TLSv1.2}
{ECDHE-ECDSA-AES128-GCM-SHA256, ECDHE-RSA-AES128-GCM-SHA256, ECDHE-ECDSA-AES128-
SHA256, ECDHE-RSA-AES128-SHA256} ELBSecurityPolicy-FS-1-2-2019-08 {TLSv1.2}
```
• For API details, see [DescribeSslPolicies](https://docs.aws.amazon.com/powershell/latest/reference) in *AWS Tools for PowerShell Cmdlet Reference*.

# **Use DescribeTags with an AWS SDK or CLI**

The following code examples show how to use DescribeTags.

#### CLI

#### **AWS CLI**

### **To describe the tags assigned to a load balancer**

This example describes the tags assigned to the specified load balancer.

Command:

```
aws elbv2 describe-tags --resource-arns arn:aws:elasticloadbalancing:us-
west-2:123456789012:loadbalancer/app/my-load-balancer/50dc6c495c0c9188
```

```
{ 
   "TagDescriptions": [ 
       { 
           "ResourceArn": "arn:aws:elasticloadbalancing:us-
west-2:123456789012:loadbalancer/app/my-load-balancer/50dc6c495c0c9188", 
           "Tags": [ 
\overline{a} "Value": "lima", 
                   "Key": "project" 
               }, 
               { 
                   "Value": "digital-media", 
                   "Key": "department" 
 } 
 ] 
       }
```
}

 $\mathbf{I}$ 

• For API details, see [DescribeTags](https://awscli.amazonaws.com/v2/documentation/api/latest/reference/elbv2/describe-tags.html) in *AWS CLI Command Reference*.

PowerShell

#### **Tools for PowerShell**

**Example 1: This example lists the Tags for the specified resource.**

```
Get-ELB2Tag -ResourceArn 'arn:aws:elasticloadbalancing:us-
east-1:123456789012:loadbalancer/app/test-alb/3651b4394dd9a24f'
```
#### **Output:**

```
ResourceArn 
               Tags
   ----------- 
                ----
arn:aws:elasticloadbalancing:us-east-1:123456789012:loadbalancer/app/test-
alb/3651b4394dd9a24f {stage, internalName, version}
```
• For API details, see [DescribeTags](https://docs.aws.amazon.com/powershell/latest/reference) in *AWS Tools for PowerShell Cmdlet Reference*.

# **Use DescribeTargetGroupAttributes with an AWS SDK or CLI**

The following code examples show how to use DescribeTargetGroupAttributes.

 $CII$ 

#### **AWS CLI**

#### **To describe target group attributes**

The following describe-target-group-attributes example displays the attributes of the specified target group.

```
aws elbv2 describe-target-group-attributes \ 
     --target-group-arn arn:aws:elasticloadbalancing:us-
west-2:123456789012:targetgroup/my-targets/73e2d6bc24d8a067
```
The output includes the attributes if the protocol is HTTP or HTTPS and the target type is instance or ip.

```
{ 
      "Attributes": [ 
          { 
               "Value": "false", 
               "Key": "stickiness.enabled" 
          }, 
          { 
               "Value": "300", 
               "Key": "deregistration_delay.timeout_seconds" 
          }, 
          { 
               "Value": "lb_cookie", 
               "Key": "stickiness.type" 
          }, 
          { 
               "Value": "86400", 
               "Key": "stickiness.lb_cookie.duration_seconds" 
          }, 
          { 
               "Value": "0", 
               "Key": "slow_start.duration_seconds" 
          } 
     ]
}
```
The following output includes the attributes if the protocol is HTTP or HTTPS and the target type is lambda.

```
{ 
      "Attributes": [ 
           { 
                "Value": "false", 
                "Key": "lambda.multi_value_headers.enabled" 
           } 
     \mathbf{I}}
```
The following output includes the attributes if the protocol is TCP, TLS, UDP, or TCP\_UDP.

```
{ 
     "Attributes": [ 
          { 
               "Value": "false", 
               "Key": "proxy_protocol_v2.enabled" 
          }, 
          { 
               "Value": "300", 
               "Key": "deregistration_delay.timeout_seconds" 
          } 
     ]
}
```
• For API details, see [DescribeTargetGroupAttributes](https://awscli.amazonaws.com/v2/documentation/api/latest/reference/elbv2/describe-target-group-attributes.html) in *AWS CLI Command Reference*.

#### PowerShell

### **Tools for PowerShell**

#### **Example 1: This example describes the attributes of the specified Target Group.**

```
Get-ELB2TargetGroupAttribute -TargetGroupArn 'arn:aws:elasticloadbalancing:us-
east-1:123456789012:targetgroup/test-tg/a4e04b3688be1970'
```
#### **Output:**

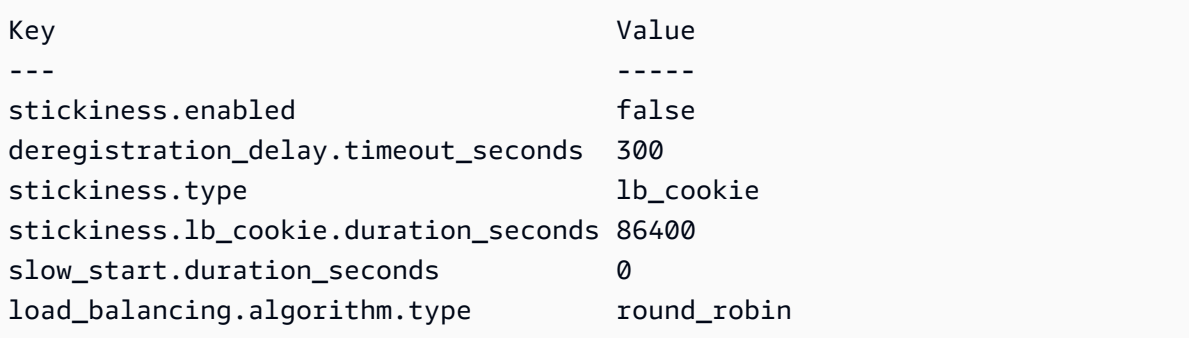

• For API details, see [DescribeTargetGroupAttributes](https://docs.aws.amazon.com/powershell/latest/reference) in *AWS Tools for PowerShell Cmdlet Reference*.

# **Use DescribeTargetGroups with an AWS SDK or CLI**

The following code examples show how to use DescribeTargetGroups.

Action examples are code excerpts from larger programs and must be run in context. You can see this action in context in the following code example:

• Build and [manage](#page-4371-0) a resilient service

# CLI

# **AWS CLI**

# **Example 1: To describe a target group**

The following describe-target-groups example displays details for the specified target group.

```
aws elbv2 describe-target-groups \ 
     --target-group-arns arn:aws:elasticloadbalancing:us-
west-2:123456789012:targetgroup/my-targets/73e2d6bc24d8a067
```

```
{ 
     "TargetGroups": [ 
         { 
              "TargetGroupArn": "arn:aws:elasticloadbalancing:us-
west-2:123456789012:targetgroup/my-targets/73e2d6bc24d8a067", 
              "TargetGroupName": "my-targets", 
              "Protocol": "HTTP", 
              "Port": 80, 
              "VpcId": "vpc-3ac0fb5f", 
              "HealthCheckProtocol": "HTTP", 
              "HealthCheckPort": "traffic-port", 
              "HealthCheckEnabled": true, 
              "HealthCheckIntervalSeconds": 30, 
              "HealthCheckTimeoutSeconds": 5, 
              "HealthyThresholdCount": 5, 
              "UnhealthyThresholdCount": 2, 
              "HealthCheckPath": "/",
```

```
 "Matcher": { 
                   "HttpCode": "200" 
              }, 
              "LoadBalancerArns": [ 
                   "arn:aws:elasticloadbalancing:us-
west-2:123456789012:loadbalancer/app/my-load-balancer/50dc6c495c0c9188" 
              ], 
              "TargetType": "instance", 
              "ProtocolVersion": "HTTP1", 
              "IpAddressType": "ipv4" 
         } 
     ]
}
```
# **Example 2: To describe all target groups for a load balancer**

The following describe-target-groups example displays details for all target groups for the specified load balancer. The example uses the --query parameter to display only the target group names.

```
aws elbv2 describe-target-groups \ 
     --load-balancer-arn arn:aws:elasticloadbalancing:us-
west-2:123456789012:loadbalancer/app/my-load-balancer/50dc6c495c0c9188 \ 
     --query TargetGroups[*].TargetGroupName
```
Output:

```
\Gamma "my-instance-targets", 
      "my-ip-targets", 
      "my-lambda-target"
]
```
For more information, see Target [groups](https://docs.aws.amazon.com/elasticloadbalancing/latest/application/load-balancer-target-groups.html) in the *Applicaion Load Balancers Guide*.

• For API details, see [DescribeTargetGroups](https://awscli.amazonaws.com/v2/documentation/api/latest/reference/elbv2/describe-target-groups.html) in *AWS CLI Command Reference*.

### **JavaScript**

# **SDK for JavaScript (v3)**

# **A** Note

There's more on GitHub. Find the complete example and learn how to set up and run in the AWS Code Examples [Repository.](https://github.com/awsdocs/aws-doc-sdk-examples/tree/main/javascriptv3/example_code/elastic-load-balancing-v2#code-examples)

```
 const client = new ElasticLoadBalancingV2Client({}); 
 const { TargetGroups } = await client.send( 
   new DescribeTargetGroupsCommand({ 
     Names: [NAMES.loadBalancerTargetGroupName], 
   }), 
 );
```
• For API details, see [DescribeTargetGroups](https://docs.aws.amazon.com/AWSJavaScriptSDK/v3/latest/client/elastic-load-balancing-v2/command/DescribeTargetGroupsCommand) in *AWS SDK for JavaScript API Reference*.

## PowerShell

## **Tools for PowerShell**

### **Example 1: This example describes the specified Target Group.**

```
Get-ELB2TargetGroup -TargetGroupArn 'arn:aws:elasticloadbalancing:us-
east-1:123456789012:targetgroup/test-tg/a4e04b3688be1970'
```
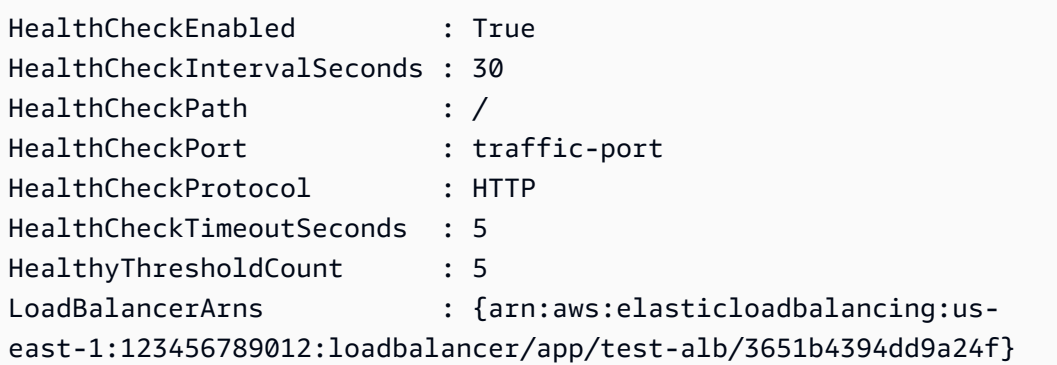

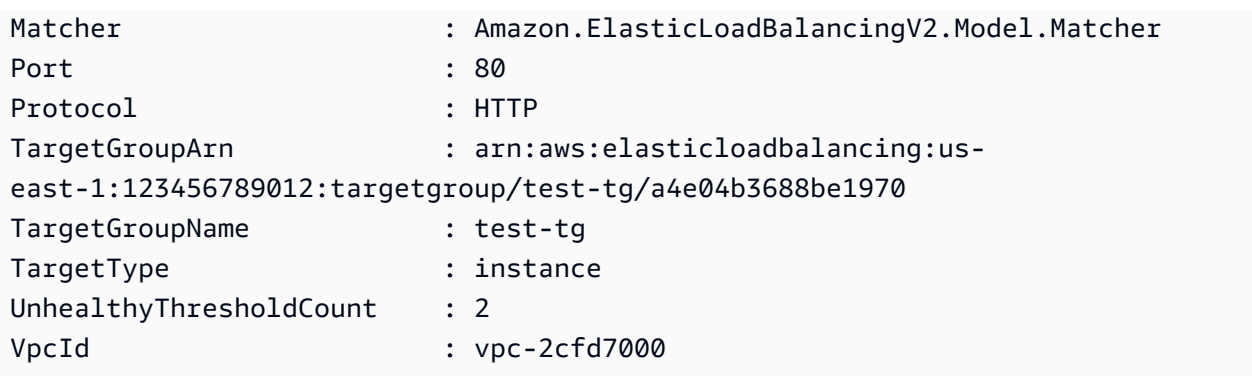

• For API details, see [DescribeTargetGroups](https://docs.aws.amazon.com/powershell/latest/reference) in *AWS Tools for PowerShell Cmdlet Reference*.

# **Use DescribeTargetHealth with an AWS SDK or CLI**

The following code examples show how to use DescribeTargetHealth.

Action examples are code excerpts from larger programs and must be run in context. You can see this action in context in the following code example:

• Build and [manage](#page-4371-0) a resilient service

#### .NET

## **AWS SDK for .NET**

## **A** Note

There's more on GitHub. Find the complete example and learn how to set up and run in the AWS Code Examples [Repository.](https://github.com/awsdocs/aws-doc-sdk-examples/tree/main/dotnetv3/cross-service/ResilientService/ElasticLoadBalancerActions#code-examples)

```
 /// <summary> 
    /// Get the target health for a group by name. 
    /// </summary> 
    /// <param name="groupName">The name of the group.</param> 
   /// <returns>The collection of health descriptions.</returns>
    public async Task<List<TargetHealthDescription>> 
 CheckTargetHealthForGroup(string groupName) 
    { 
        List<TargetHealthDescription> result = null!;
```

```
 try 
         { 
             var groupResponse = 
                 await _amazonElasticLoadBalancingV2.DescribeTargetGroupsAsync( 
                     new DescribeTargetGroupsRequest() 
\{ Names = new List<string>() { groupName } 
                     }); 
             var healthResponse = 
                 await _amazonElasticLoadBalancingV2.DescribeTargetHealthAsync( 
                     new DescribeTargetHealthRequest() 
\{ TargetGroupArn = 
 groupResponse.TargetGroups[0].TargetGroupArn 
                     }); 
\ddot{\phantom{1}} result = healthResponse.TargetHealthDescriptions; 
        } 
        catch (TargetGroupNotFoundException) 
        { 
             Console.WriteLine($"Target group {groupName} not found."); 
        } 
        return result; 
    }
```
• For API details, see [DescribeTargetHealth](https://docs.aws.amazon.com/goto/DotNetSDKV3/elasticloadbalancingv2-2015-12-01/DescribeTargetHealth) in *AWS SDK for .NET API Reference*.

# CLI

## **AWS CLI**

## **Example 1: To describe the health of the targets for a target group**

The following describe-target-health example displays health details for the targets of the specified target group. These targets are healthy.

```
aws elbv2 describe-target-health \ 
     --target-group-arn arn:aws:elasticloadbalancing:us-
west-2:123456789012:targetgroup/my-targets/73e2d6bc24d8a067
```

```
{ 
     "TargetHealthDescriptions": [ 
         { 
              "HealthCheckPort": "80", 
              "Target": { 
                   "Id": "i-ceddcd4d", 
                   "Port": 80 
              }, 
              "TargetHealth": { 
                  "State": "healthy" 
 } 
         }, 
         { 
              "HealthCheckPort": "80", 
              "Target": { 
                   "Id": "i-0f76fade", 
                   "Port": 80 
              }, 
              "TargetHealth": { 
                  "State": "healthy" 
 } 
         } 
     ]
}
```
# **Example 2: To describe the health of a target**

The following describe-target-health example displays health details for the specified target. This target is healthy.

```
aws elbv2 describe-target-health \ 
    --targets Id=i-0f76fade, Port=80 \
     --target-group-arn arn:aws:elasticloadbalancing:us-
west-2:123456789012:targetgroup/my-targets/73e2d6bc24d8a067
```

```
{ 
      "TargetHealthDescriptions": [ 
          { 
               "HealthCheckPort": "80", 
               "Target": {
```

```
 "Id": "i-0f76fade", 
                  "Port": 80 
              }, 
              "TargetHealth": { 
                  "State": "healthy" 
 } 
         } 
     ]
}
```
The following example output is for a target whose target group is not specified in an action for a listener. This target can't receive traffic from the load balancer.

```
{ 
     "TargetHealthDescriptions": [ 
     { 
          "HealthCheckPort": "80", 
          "Target": { 
              "Id": "i-0f76fade", 
              "Port": 80 
         }, 
              "TargetHealth": { 
                   "State": "unused", 
                   "Reason": "Target.NotInUse", 
                   "Description": "Target group is not configured to receive traffic 
  from the load balancer" 
 } 
         } 
    \mathbf{I}}
```
The following example output is for a target whose target group was just specified in an action for a listener. The target is still being registered.

```
{ 
     "TargetHealthDescriptions": [ 
          { 
               "HealthCheckPort": "80", 
               "Target": { 
                    "Id": "i-0f76fade", 
                    "Port": 80 
               },
```

```
 "TargetHealth": { 
                   "State": "initial", 
                   "Reason": "Elb.RegistrationInProgress", 
                   "Description": "Target registration is in progress" 
              } 
         } 
     ]
}
```
The following example output is for an unhealthy target.

```
{ 
      "TargetHealthDescriptions": [ 
          { 
               "HealthCheckPort": "80", 
               "Target": { 
                    "Id": "i-0f76fade", 
                    "Port": 80 
               }, 
               "TargetHealth": { 
                    "State": "unhealthy", 
                    "Reason": "Target.Timeout", 
                    "Description": "Connection to target timed out" 
               } 
          } 
    \mathbf{I}}
```
The following example output is for a target that is a Lambda function and health checks are disabled.

```
{ 
     "TargetHealthDescriptions": [ 
         { 
              "Target": { 
                  "Id": "arn:aws:lambda:us-west-2:123456789012:function:my-
function", 
                  "AvailabilityZone": "all", 
              }, 
              "TargetHealth": { 
                  "State": "unavailable", 
                  "Reason": "Target.HealthCheckDisabled", 
                  "Description": "Health checks are not enabled for this target"
```
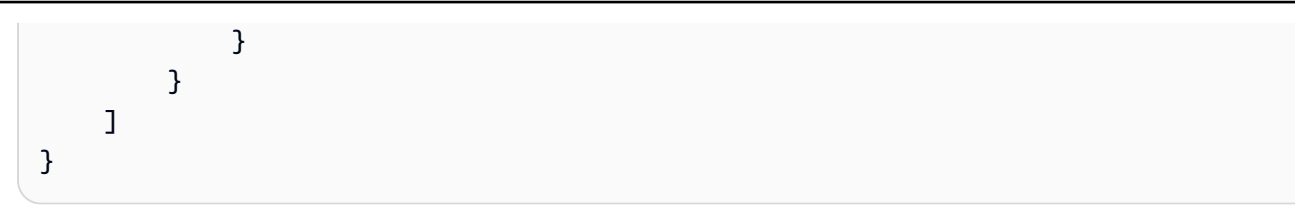

• For API details, see [DescribeTargetHealth](https://awscli.amazonaws.com/v2/documentation/api/latest/reference/elbv2/describe-target-health.html) in *AWS CLI Command Reference*.

#### Java

# **SDK for Java 2.x**

#### **A** Note

There's more on GitHub. Find the complete example and learn how to set up and run in the AWS Code Examples [Repository.](https://github.com/awsdocs/aws-doc-sdk-examples/tree/main/javav2/usecases/resilient_service#readme)

```
 // Checks the health of the instances in the target group. 
    public List<TargetHealthDescription> checkTargetHealth(String 
 targetGroupName) { 
        DescribeTargetGroupsRequest targetGroupsRequest = 
 DescribeTargetGroupsRequest.builder() 
                 .names(targetGroupName) 
                 .build();
```

```
 DescribeTargetGroupsResponse tgResponse = 
 getLoadBalancerClient().describeTargetGroups(targetGroupsRequest);
```

```
 DescribeTargetHealthRequest healthRequest = 
 DescribeTargetHealthRequest.builder()
```

```
 .targetGroupArn(tgResponse.targetGroups().get(0).targetGroupArn()) 
                 .build();
```

```
 DescribeTargetHealthResponse healthResponse = 
 getLoadBalancerClient().describeTargetHealth(healthRequest); 
        return healthResponse.targetHealthDescriptions(); 
    }
```
• For API details, see [DescribeTargetHealth](https://docs.aws.amazon.com/goto/SdkForJavaV2/elasticloadbalancingv2-2015-12-01/DescribeTargetHealth) in *AWS SDK for Java 2.x API Reference*.

## **JavaScript**

# **SDK for JavaScript (v3)**

# **(i)** Note

There's more on GitHub. Find the complete example and learn how to set up and run in the AWS Code Examples [Repository.](https://github.com/awsdocs/aws-doc-sdk-examples/tree/main/javascriptv3/example_code/cross-services/wkflw-resilient-service#code-examples)

```
 const { TargetHealthDescriptions } = await client.send( 
   new DescribeTargetHealthCommand({ 
     TargetGroupArn: TargetGroups[0].TargetGroupArn, 
   }), 
 );
```
• For API details, see [DescribeTargetHealth](https://docs.aws.amazon.com/AWSJavaScriptSDK/v3/latest/client/elastic-load-balancing-v2/command/DescribeTargetHealthCommand) in *AWS SDK for JavaScript API Reference*.

### PowerShell

## **Tools for PowerShell**

**Example 1: This example returns the health status of the Targets present in the specified Target Group.**

```
Get-ELB2TargetHealth -TargetGroupArn 'arn:aws:elasticloadbalancing:us-
east-1:123456789012:targetgroup/test-tg/a4e04b3688be1970'
```
# **Output:**

```
HealthCheckPort Target 
 TargetHealth
--------------- ------ 
  ------------
80 Amazon.ElasticLoadBalancingV2.Model.TargetDescription 
 Amazon.ElasticLoadBalancingV2.Model.TargetHealth
```
• For API details, see [DescribeTargetHealth](https://docs.aws.amazon.com/powershell/latest/reference) in *AWS Tools for PowerShell Cmdlet Reference*.

# Python

# **SDK for Python (Boto3)**

# **A** Note

There's more on GitHub. Find the complete example and learn how to set up and run in the AWS Code Examples [Repository.](https://github.com/awsdocs/aws-doc-sdk-examples/tree/main/python/example_code/elastic-load-balancing#code-examples)

```
class LoadBalancer: 
     """Encapsulates Elastic Load Balancing (ELB) actions.""" 
     def __init__(self, target_group_name, load_balancer_name, elb_client): 
        "" ""
         :param target_group_name: The name of the target group associated with 
 the load balancer. 
         :param load_balancer_name: The name of the load balancer. 
         :param elb_client: A Boto3 Elastic Load Balancing client. 
        "" "
         self.target_group_name = target_group_name 
         self.load_balancer_name = load_balancer_name 
         self.elb_client = elb_client 
         self._endpoint = None 
     def check_target_health(self): 
 """ 
         Checks the health of the instances in the target group. 
         :return: The health status of the target group. 
         """ 
         try: 
             tg_response = self.elb_client.describe_target_groups( 
                 Names=[self.target_group_name] 
) health_response = self.elb_client.describe_target_health( 
                 TargetGroupArn=tg_response["TargetGroups"][0]["TargetGroupArn"] 
) except ClientError as err: 
             raise LoadBalancerError(
```

```
 f"Couldn't check health of {self.target_group_name} targets: 
 {err}" 
) else: 
            return health_response["TargetHealthDescriptions"]
```
• For API details, see [DescribeTargetHealth](https://docs.aws.amazon.com/goto/boto3/elasticloadbalancingv2-2015-12-01/DescribeTargetHealth) in *AWS SDK for Python (Boto3) API Reference*.

# **Use ModifyListener with an AWS SDK or CLI**

The following code examples show how to use ModifyListener.

#### CLI

#### **AWS CLI**

### **Example 1: To change the default action to a forward action**

The following modify-listener example changes the default action (to a **forward** action)for the specified listener.

```
aws elbv2 modify-listener \ 
     --listener-arn arn:aws:elasticloadbalancing:us-west-2:123456789012:listener/
app/my-load-balancer/50dc6c495c0c9188/f2f7dc8efc522ab2 \ 
     --default-actions 
  Type=forward,TargetGroupArn=arn:aws:elasticloadbalancing:us-
west-2:123456789012:targetgroup/my-new-targets/2453ed029918f21f
```

```
{ 
     "Listeners": [ 
         { 
             "Protocol": "HTTP", 
             "DefaultActions": [ 
\overline{a} "TargetGroupArn": "arn:aws:elasticloadbalancing:us-
west-2:123456789012:targetgroup/my-new-targets/2453ed029918f21f", 
                     "Type": "forward" 
 }
```

```
 ], 
              "LoadBalancerArn": "arn:aws:elasticloadbalancing:us-
west-2:123456789012:loadbalancer/app/my-load-balancer/50dc6c495c0c9188", 
             "Port": 80, 
             "ListenerArn": "arn:aws:elasticloadbalancing:us-
west-2:123456789012:listener/app/my-load-balancer/50dc6c495c0c9188/
f2f7dc8efc522ab2" 
         } 
     ]
}
```
## **Example 2: To change the default action to a redirect action**

The following modify-listener example changes the default action to a **redirect** action for the specified listener.

```
aws elbv2 modify-listener \ 
     --listener-arn arn:aws:elasticloadbalancing:us-west-2:123456789012:listener/
app/my-load-balancer/50dc6c495c0c9188/f2f7dc8efc522ab2 \ 
     --default-actions 
 Type=redirect,TargetGroupArn=arn:aws:elasticloadbalancing:us-
west-2:123456789012:targetgroup/my-new-targets/2453ed029918f21f
```

```
{
"Listeners": [ 
     { 
         "Protocol": "HTTP", 
         "DefaultActions": [ 
\{\hspace{.1cm} \} "TargetGroupArn": "arn:aws:elasticloadbalancing:us-
west-2:123456789012:targetgroup/my-new-targets/2453ed029918f21f", 
                  "Type": "redirect" 
 } 
         ], 
         "LoadBalancerArn": "arn:aws:elasticloadbalancing:us-
west-2:123456789012:loadbalancer/app/my-load-balancer/50dc6c495c0c9188", 
         "Port": 80, 
         "ListenerArn": "arn:aws:elasticloadbalancing:us-
west-2:123456789012:listener/app/my-load-balancer/50dc6c495c0c9188/
f2f7dc8efc522ab2" 
     }
```
}

 $\mathbf{I}$ 

# **Example 3: To change the server certificate**

This example changes the server certificate for the specified HTTPS listener.

```
aws elbv2 modify-listener \ 
     --listener-arn arn:aws:elasticloadbalancing:us-west-2:123456789012:listener/
app/my-load-balancer/50dc6c495c0c9188/0467ef3c8400ae65 \ 
     --certificates CertificateArn=arn:aws:iam::123456789012:server-certificate/
my-new-server-cert
```

```
{ 
     "Listeners": [ 
         { 
             "Protocol": "HTTPS", 
             "DefaultActions": [ 
\overline{a} "TargetGroupArn": "arn:aws:elasticloadbalancing:us-
west-2:123456789012:targetgroup/my-targets/73e2d6bc24d8a067", 
                     "Type": "forward" 
 } 
             ], 
             "SslPolicy": "ELBSecurityPolicy-2015-05", 
             "Certificates": [ 
\overline{a} "CertificateArn": "arn:aws:iam::123456789012:server-
certificate/my-new-server-cert" 
 } 
             ], 
             "LoadBalancerArn": "arn:aws:elasticloadbalancing:us-
west-2:123456789012:loadbalancer/app/my-load-balancer/50dc6c495c0c9188", 
             "Port": 443, 
             "ListenerArn": "arn:aws:elasticloadbalancing:us-
west-2:123456789012:listener/app/my-load-
balancer/50dc6c495c0c9188/0467ef3c8400ae65" 
         } 
    \mathbf{I}}
```
• For API details, see [ModifyListener](https://awscli.amazonaws.com/v2/documentation/api/latest/reference/elbv2/modify-listener.html) in *AWS CLI Command Reference*.

#### PowerShell

#### **Tools for PowerShell**

**Example 1: This example modifes the specified listeners default action to fixed-response.**

```
$newDefaultAction = [Amazon.ElasticLoadBalancingV2.Model.Action]@{ 
     "FixedResponseConfig" = @{ 
     "ContentType" = "text/plain" 
     "MessageBody" = "Hello World" 
     "StatusCode" = "200" 
   } 
   "Type" = [Amazon.ElasticLoadBalancingV2.ActionTypeEnum]::FixedResponse
}
Edit-ELB2Listener -ListenerArn 'arn:aws:elasticloadbalancing:us-
east-1:123456789012:listener/app/testALB/3e2f03b558e19676/d19f2f14974db685' -Port 
  8080 -DefaultAction $newDefaultAction
```
## **Output:**

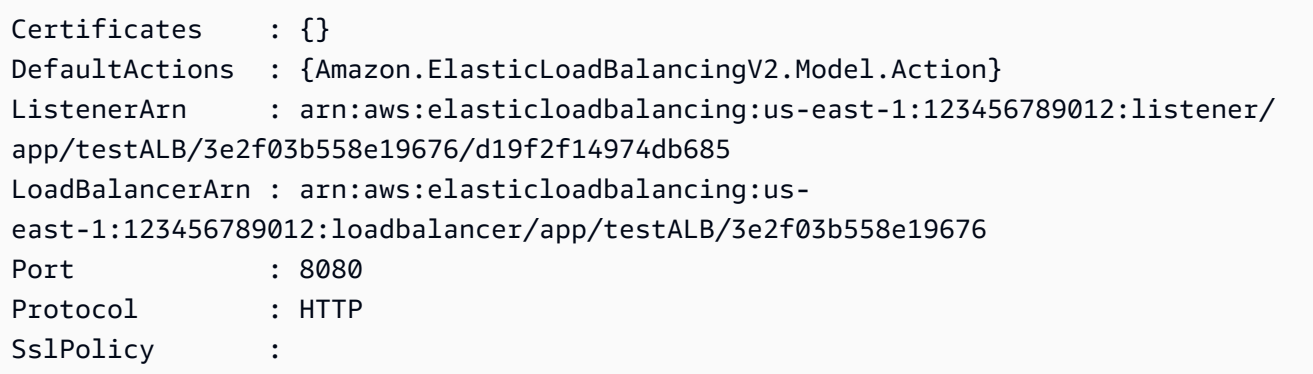

• For API details, see [ModifyListener](https://docs.aws.amazon.com/powershell/latest/reference) in *AWS Tools for PowerShell Cmdlet Reference*.

# **Use ModifyLoadBalancerAttributes with an AWS SDK or CLI**

The following code examples show how to use ModifyLoadBalancerAttributes.

## CLI

# **AWS CLI**

# **To enable deletion protection**

This example enables deletion protection for the specified load balancer.

Command:

```
aws elbv2 modify-load-balancer-attributes --load-balancer-arn 
  arn:aws:elasticloadbalancing:us-west-2:123456789012:loadbalancer/app/my-load-
balancer/50dc6c495c0c9188 --attributes Key=deletion_protection.enabled,Value=true
```
Output:

```
{ 
   "Attributes": [ 
        { 
             "Value": "true", 
             "Key": "deletion_protection.enabled" 
        }, 
        { 
             "Value": "false", 
             "Key": "access_logs.s3.enabled" 
        }, 
        { 
             "Value": "60", 
             "Key": "idle_timeout.timeout_seconds" 
        }, 
        { 
             "Value": "", 
             "Key": "access_logs.s3.prefix" 
        }, 
        { 
            "Value": "", 
             "Key": "access_logs.s3.bucket" 
        } 
   ]
}
```
# **To change the idle timeout**

This example changes the idle timeout value for the specified load balancer.

#### Command:

```
aws elbv2 modify-load-balancer-attributes --load-balancer-arn 
  arn:aws:elasticloadbalancing:us-west-2:123456789012:loadbalancer/app/my-load-
balancer/50dc6c495c0c9188 --attributes Key=idle_timeout.timeout_seconds,Value=30
```
Output:

```
{ 
   "Attributes": [ 
        { 
             "Value": "30", 
             "Key": "idle_timeout.timeout_seconds" 
        }, 
        { 
             "Value": "false", 
             "Key": "access_logs.s3.enabled" 
        }, 
        { 
             "Value": "", 
             "Key": "access_logs.s3.prefix" 
        }, 
        { 
             "Value": "true", 
             "Key": "deletion_protection.enabled" 
        }, 
        { 
             "Value": "", 
             "Key": "access_logs.s3.bucket" 
        } 
   ]
}
```
# **To enable access logs**

This example enables access logs for the specified load balancer. Note that the S3 bucket must exist in the same region as the load balancer and must have a policy attached that grants access to the Elastic Load Balancing service.

Command:

```
aws elbv2 modify-load-balancer-attributes --load-balancer-arn 
 arn:aws:elasticloadbalancing:us-west-2:123456789012:loadbalancer/app/my-load-
balancer/50dc6c495c0c9188 --attributes Key=access_logs.s3.enabled,Value=true 
 Key=access_logs.s3.bucket,Value=my-loadbalancer-logs 
 Key=access_logs.s3.prefix,Value=myapp
```
Output:

```
{ 
   "Attributes": [ 
        { 
            "Value": "true", 
            "Key": "access_logs.s3.enabled" 
        }, 
        { 
            "Value": "my-load-balancer-logs", 
            "Key": "access_logs.s3.bucket" 
        }, 
        { 
            "Value": "myapp", 
            "Key": "access_logs.s3.prefix" 
        }, 
        { 
            "Value": "60", 
            "Key": "idle_timeout.timeout_seconds" 
        }, 
        { 
            "Value": "false", 
            "Key": "deletion_protection.enabled" 
        } 
   ]
}
```
• For API details, see [ModifyLoadBalancerAttributes](https://awscli.amazonaws.com/v2/documentation/api/latest/reference/elbv2/modify-load-balancer-attributes.html) in *AWS CLI Command Reference*.

#### PowerShell

# **Tools for PowerShell**

**Example 1: This example modifes the Attributes of the specified load balancer.**
```
Edit-ELB2LoadBalancerAttribute -LoadBalancerArn 'arn:aws:elasticloadbalancing:us-
east-1:123456789012:loadbalancer/app/test-alb/3651b4394dd9a24f' -Attribute @{Key 
  = 'deletion_protection.enabled'; Value = 'true'}
```
#### **Output:**

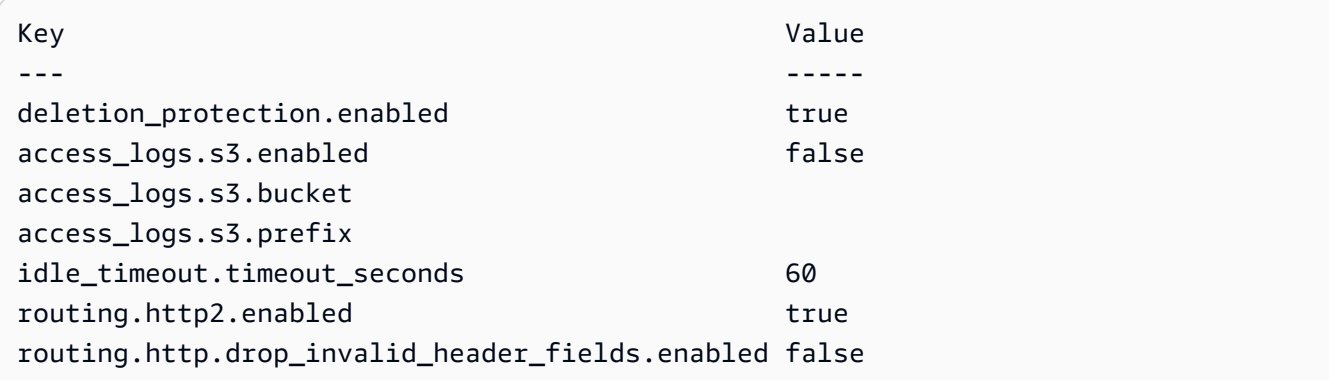

• For API details, see [ModifyLoadBalancerAttributes](https://docs.aws.amazon.com/powershell/latest/reference) in *AWS Tools for PowerShell Cmdlet Reference*.

# **Use ModifyRule with an AWS SDK or CLI**

The following code examples show how to use ModifyRule.

# CLI

# **AWS CLI**

# **To modify a rule**

The following modify-rule example updates the actions and conditions for the specified rule.

```
aws elbv2 modify-rule \ 
   --actions Type=forward,TargetGroupArn=arn:aws:elasticloadbalancing:us-
west-2:123456789012:targetgroup/my-targets/73e2d6bc24d8a067 \ 
   --conditions Field=path-pattern,Values='/images/*' 
   --rule-arn arn:aws:elasticloadbalancing:us-west-2:123456789012:listener-rule/
app/my-load-balancer/50dc6c495c0c9188/f2f7dc8efc522ab2/9683b2d02a6cabee
```

```
{ 
      "Rules": [ 
           { 
                 "Priority": "10", 
                 "Conditions": [ 
\overline{a} "Field": "path-pattern", 
                            "Values": [ 
                                  "/images/*" 
\sim 100 \sim 100 \sim 100 \sim 100 \sim 100 \sim 100 \sim 100 \sim 100 \sim 100 \sim 100 \sim 100 \sim 100 \sim 100 \sim 100 \sim 100 \sim 100 \sim 100 \sim 100 \sim 100 \sim 100 \sim 100 \sim 100 \sim 100 \sim 100 \sim 
 } 
                 ], 
                 "RuleArn": "arn:aws:elasticloadbalancing:us-
west-2:123456789012:listener-rule/app/my-load-balancer/50dc6c495c0c9188/
f2f7dc8efc522ab2/9683b2d02a6cabee", 
                 "IsDefault": false, 
                 "Actions": [ 
\overline{a} "TargetGroupArn": "arn:aws:elasticloadbalancing:us-
west-2:123456789012:targetgroup/my-targets/73e2d6bc24d8a067", 
                            "Type": "forward" 
 } 
 ] 
           } 
      ]
}
```
• For API details, see [ModifyRule](https://awscli.amazonaws.com/v2/documentation/api/latest/reference/elbv2/modify-rule.html) in *AWS CLI Command Reference*.

# PowerShell

# **Tools for PowerShell**

# **Example 1: This example modifes the specified Listener rule configurations.**

```
$newRuleCondition = [Amazon.ElasticLoadBalancingV2.Model.RuleCondition]@{ 
     "PathPatternConfig" = @{ 
     "Values" = "/login1","/login2","/login3" 
   } 
   "Field" = "path-pattern"
}
```

```
Edit-ELB2Rule -RuleArn 'arn:aws:elasticloadbalancing:us-
east-1:123456789012:listener-rule/app/testALB/3e2f03b558e19676/1c84f02aec143e80/
f4f51dfaa033a8cc' -Condition $newRuleCondition
```
### **Output:**

```
Actions : {Amazon.ElasticLoadBalancingV2.Model.Action}
Conditions : {Amazon.ElasticLoadBalancingV2.Model.RuleCondition}
IsDefault : False
Priority : 10
RuleArn : arn:aws:elasticloadbalancing:us-east-1:123456789012:listener-rule/
app/testALB/3e2f03b558e19676/1c84f02aec143e80/f4f51dfaa033a8cc
```
• For API details, see [ModifyRule](https://docs.aws.amazon.com/powershell/latest/reference) in *AWS Tools for PowerShell Cmdlet Reference*.

# **Use ModifyTargetGroup with an AWS SDK or CLI**

The following code examples show how to use ModifyTargetGroup.

#### CLI

#### **AWS CLI**

# **To modify the health check configuration for a target group**

The following modify-target-group example changes the configuration of the health checks used to evaluate the health of the targets for the specified target group. Note that due to the way the CLI parses commas, you must surround the range for the --matcher option with single quotes instead of double quotes.

```
aws elbv2 modify-target-group \ 
     --target-group-arn arn:aws:elasticloadbalancing:us-
west-2:123456789012:targetgroup/my-https-targets/2453ed029918f21f \
     --health-check-protocol HTTPS \ 
     --health-check-port 443 \ 
     --matcher HttpCode='200,299'
```
Output:

{

"TargetGroups": [

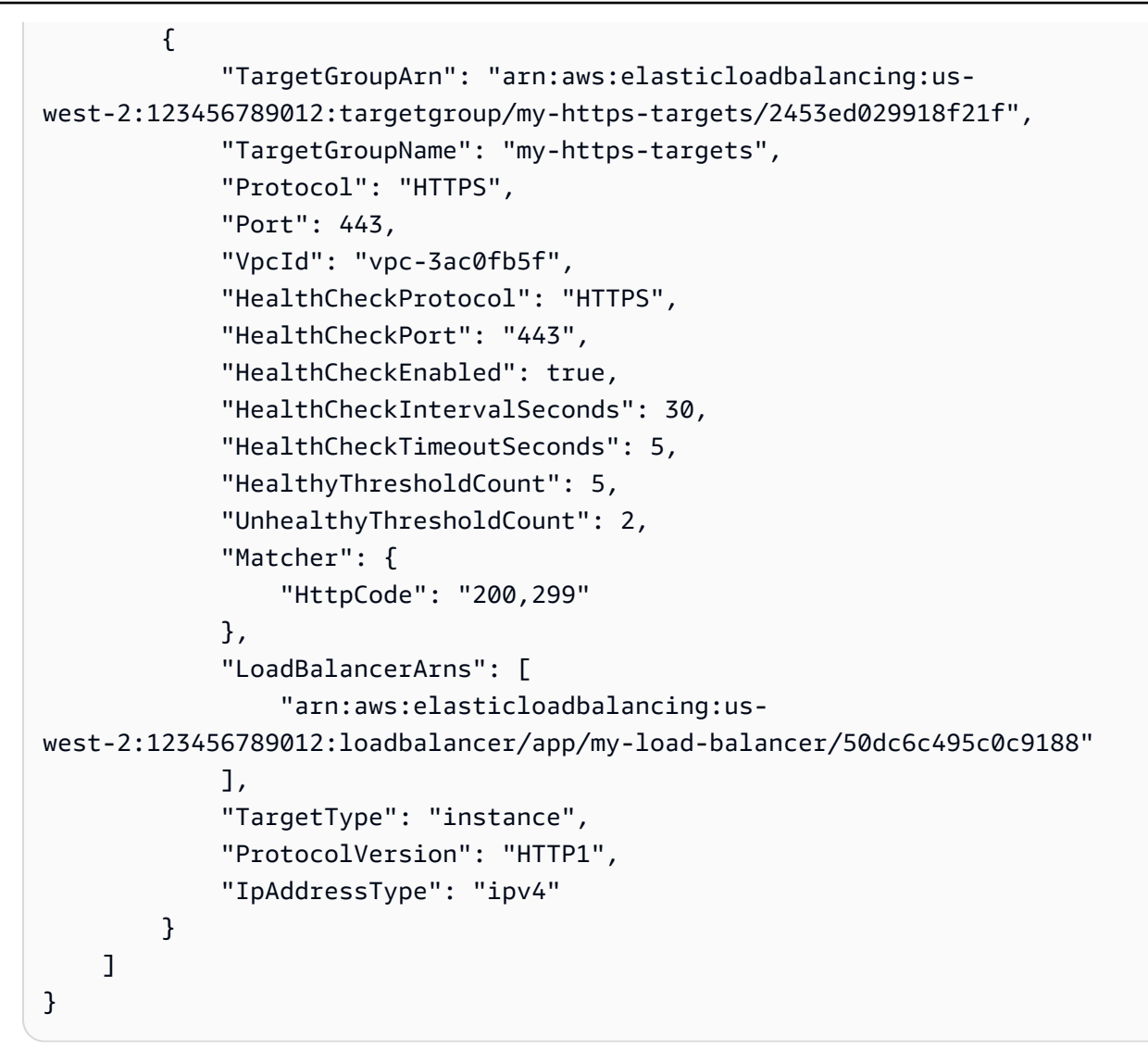

For more information, see Target [groups](https://docs.aws.amazon.com/elasticloadbalancing/latest/application/load-balancer-target-groups.html) in the *Applicaion Load Balancers Guide*.

• For API details, see [ModifyTargetGroup](https://awscli.amazonaws.com/v2/documentation/api/latest/reference/elbv2/modify-target-group.html) in *AWS CLI Command Reference*.

# PowerShell

#### **Tools for PowerShell**

# **Example 1: This example modifes the properties of the specified Target Group.**

```
Edit-ELB2TargetGroup -TargetGroupArn 'arn:aws:elasticloadbalancing:us-
east-1:123456789012:targetgroup/test-tg/a4e04b3688be1970' -
HealthCheckIntervalSecond 60 -HealthCheckPath '/index.html' -HealthCheckPort 8080
```
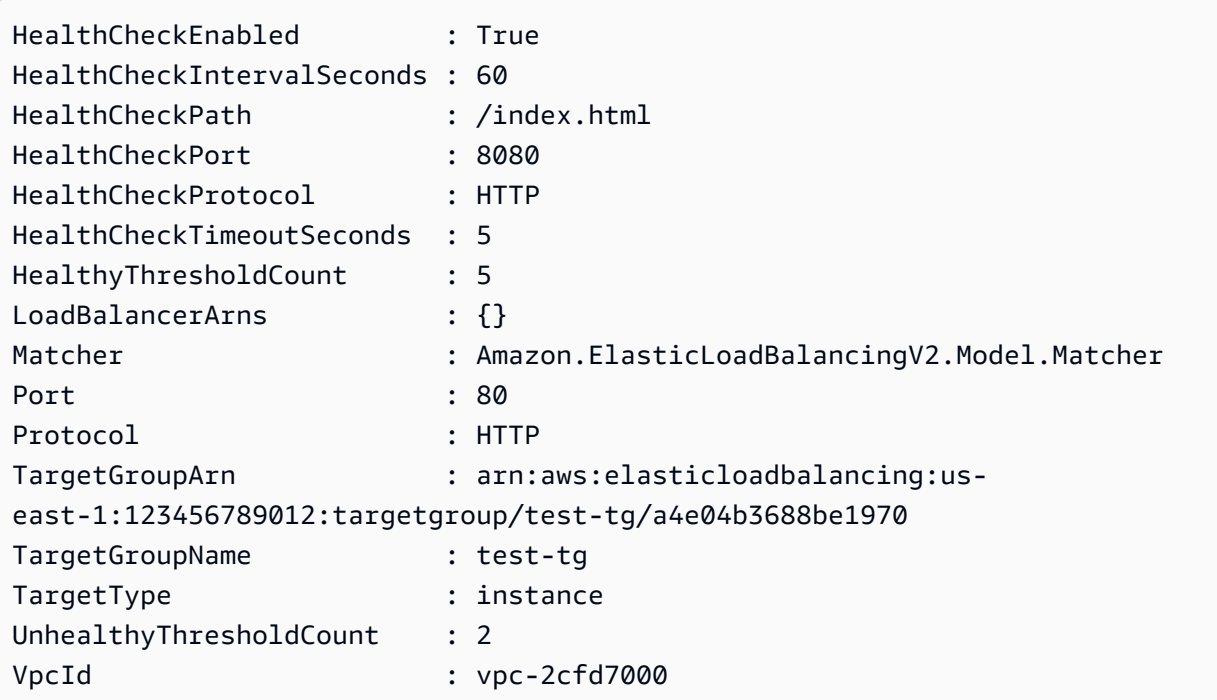

• For API details, see [ModifyTargetGroup](https://docs.aws.amazon.com/powershell/latest/reference) in *AWS Tools for PowerShell Cmdlet Reference*.

# **Use ModifyTargetGroupAttributes with an AWS SDK or CLI**

The following code examples show how to use ModifyTargetGroupAttributes.

CLI

# **AWS CLI**

# **To modify the deregistration delay timeout**

This example sets the deregistration delay timeout to the specified value for the specified target group.

Command:

```
aws elbv2 modify-target-group-attributes --target-group-arn 
  arn:aws:elasticloadbalancing:us-west-2:123456789012:targetgroup/my-
targets/73e2d6bc24d8a067 --attributes 
  Key=deregistration_delay.timeout_seconds,Value=600
```

```
{ 
   "Attributes": [ 
        { 
            "Value": "false", 
            "Key": "stickiness.enabled" 
       }, 
        { 
            "Value": "600", 
            "Key": "deregistration_delay.timeout_seconds" 
       }, 
        { 
            "Value": "lb_cookie", 
            "Key": "stickiness.type" 
       }, 
        { 
            "Value": "86400", 
            "Key": "stickiness.lb_cookie.duration_seconds" 
       } 
   ]
}
```
• For API details, see [ModifyTargetGroupAttributes](https://awscli.amazonaws.com/v2/documentation/api/latest/reference/elbv2/modify-target-group-attributes.html) in *AWS CLI Command Reference*.

### PowerShell

#### **Tools for PowerShell**

**Example 1: This example modifies the deregistration\_delay attribute of the specified Target Group.**

```
Edit-ELB2TargetGroupAttribute -TargetGroupArn 'arn:aws:elasticloadbalancing:us-
east-1:123456789012:targetgroup/test-tg/a4e04b3688be1970' -Attribute @{Key = 
  'deregistration_delay.timeout_seconds'; Value = 600}
```
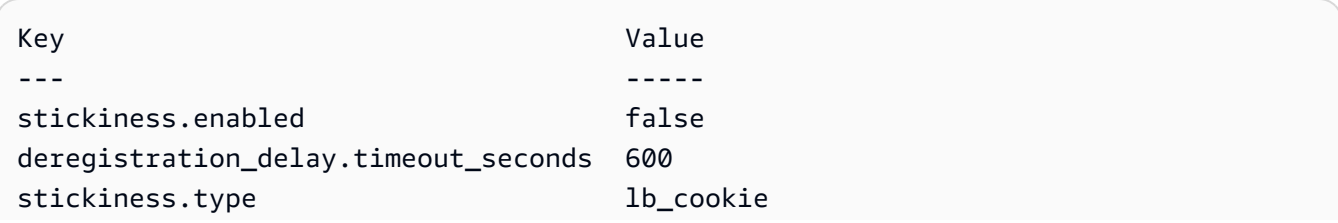

```
stickiness.lb_cookie.duration_seconds 86400
slow start.duration seconds
load balancing.algorithm.type round robin
```
• For API details, see [ModifyTargetGroupAttributes](https://docs.aws.amazon.com/powershell/latest/reference) in *AWS Tools for PowerShell Cmdlet Reference*.

# **Use RegisterTargets with an AWS SDK or CLI**

The following code examples show how to use RegisterTargets.

CLI

# **AWS CLI**

### **Example 1: To register targets with a target group by instance ID**

The following register-targets example registers the specified instances with a target group. The target group must have a target type of instance.

```
aws elbv2 register-targets \ 
     --target-group-arn arn:aws:elasticloadbalancing:us-
west-2:123456789012:targetgroup/my-targets/73e2d6bc24d8a067 \ 
     --targets Id=i-1234567890abcdef0 Id=i-0abcdef1234567890
```
# **Example 2: To register targets with a target group using port overrides**

The following register-targets example registers the specified instance with a target group using multiple ports. This enables you to register containers on the same instance as targets in the target group.

```
aws elbv2 register-targets \ 
     --target-group-arn arn:aws:elasticloadbalancing:us-
west-2:123456789012:targetgroup/my-internal-targets/3bb63f11dfb0faf9 \
     --targets Id=i-0598c7d356eba48d7,Port=80 Id=i-0598c7d356eba48d7,Port=766
```
#### **Example 3: To register targets with a target group by IP address**

The following register-targets example registers the specified IP addresses with a target group. The target group must have a target type of ip.

```
aws elbv2 register-targets \ 
     --target-group-arn arn:aws:elasticloadbalancing:us-
west-2:123456789012:targetgroup/my-tcp-ip-targets/8518e899d173178f \ 
     --targets Id=10.0.1.15 Id=10.0.1.23
```
### **Example 4: To register a Lambda function as a target**

The following register-targets example registers the specified IP addresses with a target group. The target group must have a target type of lambda. You must grant Elastic Load Balancing permission to invoke the Lambda function.

```
aws elbv2 register-targets \ 
     --target-group-arn arn:aws:elasticloadbalancing:us-
west-2:123456789012:targetgroup/my-tcp-ip-targets/8518e899d173178f \ 
     --targets Id=arn:aws:lambda:us-west-2:123456789012:function:my-function
```
• For API details, see [RegisterTargets](https://awscli.amazonaws.com/v2/documentation/api/latest/reference/elbv2/register-targets.html) in *AWS CLI Command Reference*.

PowerShell

**Tools for PowerShell**

**Example 1: This example registers 'i-0672a4c4cdeae3111' instance with the specified target group.**

```
Register-ELB2Target -TargetGroupArn 'arn:aws:elasticloadbalancing:us-
east-1:123456789012:targetgroup/test-tg/a4e04b3688be1970' -Target @{Port = 80; Id 
  = 'i-0672a4c4cdeae3111'}
```
• For API details, see [RegisterTargets](https://docs.aws.amazon.com/powershell/latest/reference) in *AWS Tools for PowerShell Cmdlet Reference*.

# **Use RemoveListenerCertificates with an AWS SDK or CLI**

The following code examples show how to use RemoveListenerCertificates.

CLI

**AWS CLI**

# **To remove a certificate from a secure listener**

This example removes the specified certificate from the specified secure listener.

Command:

```
aws elbv2 remove-listener-certificates --listener-arn 
  arn:aws:elasticloadbalancing:us-west-2:123456789012:listener/app/
my-load-balancer/50dc6c495c0c9188/f2f7dc8efc522ab2 --certificates 
  CertificateArn=arn:aws:acm:us-west-2:123456789012:certificate/5cc54884-
f4a3-4072-80be-05b9ba72f705
```
• For API details, see [RemoveListenerCertificates](https://awscli.amazonaws.com/v2/documentation/api/latest/reference/elbv2/remove-listener-certificates.html) in *AWS CLI Command Reference*.

# PowerShell

# **Tools for PowerShell**

# **Example 1: This example removes specified certificate from the specified Target group.**

```
Remove-ELB2ListenerCertificate -Certificate @{CertificateArn = 'arn:aws:acm:us-
east-1:123456789012:certificate/19478bd5-491d-47d4-b1d7-5217feba1d97'} -
ListenerArn 'arn:aws:elasticloadbalancing:us-east-1:123456789012:listener/app/
test-alb/3651b4394dd9a24f/3873f123b98f7618'
```
# **Output:**

```
Confirm
Are you sure you want to perform this action?
Performing the operation "Remove-ELB2ListenerCertificate 
  (RemoveListenerCertificates)" on target "arn:aws:elasticloadbalancing:us-
east-1:123456789012:listener/app/test-alb/3651b4394dd9a24f/3873f123b98f7618".
[Y] Yes [A] Yes to All [N] No [L] No to All [S] Suspend [?] Help (default is 
  "Y"): y
```
• For API details, see [RemoveListenerCertificates](https://docs.aws.amazon.com/powershell/latest/reference) in *AWS Tools for PowerShell Cmdlet Reference*.

# **Use RemoveTags with an AWS SDK or CLI**

The following code examples show how to use RemoveTags.

# CLI

# **AWS CLI**

# **To remove tags from a load balancer**

The following remove-tags example removes the project and department tags from the specified load balancer.

```
aws elbv2 remove-tags \ 
     --resource-arns arn:aws:elasticloadbalancing:us-
west-2:123456789012:loadbalancer/app/my-load-balancer/50dc6c495c0c9188 \ 
     --tag-keys project department
```
• For API details, see [RemoveTags](https://awscli.amazonaws.com/v2/documentation/api/latest/reference/elbv2/remove-tags.html) in *AWS CLI Command Reference*.

### PowerShell

### **Tools for PowerShell**

### **Example 1: This example removes the tag for the specified key.**

```
Remove-ELB2Tag -ResourceArn 'arn:aws:elasticloadbalancing:us-
east-1:123456789012:loadbalancer/app/test-alb/3651b4394dd9a24f' -TagKey 
  'productVersion'
```
# **Output:**

```
Confirm
Are you sure you want to perform this action?
Performing the operation "Remove-ELB2Tag (RemoveTags)" on target 
 "arn:aws:elasticloadbalancing:us-east-1:123456789012:loadbalancer/app/test-
alb/3651b4394dd9a24f".
[Y] Yes [A] Yes to All [N] No [L] No to All [S] Suspend [?] Help (default is 
  "Y"): y
```
• For API details, see [RemoveTags](https://docs.aws.amazon.com/powershell/latest/reference) in *AWS Tools for PowerShell Cmdlet Reference*.

# **Use SetIpAddressType with an AWS SDK or CLI**

The following code examples show how to use SetIpAddressType.

# CLI

# **AWS CLI**

# **To set the address type of a load balancer**

This example sets the address type of the specified load balancer to dualstack. The load balancer subnets must have associated IPv6 CIDR blocks.

Command:

```
aws elbv2 set-ip-address-type --load-balancer-arn 
  arn:aws:elasticloadbalancing:us-west-2:123456789012:loadbalancer/app/my-load-
balancer/50dc6c495c0c9188 --ip-address-type dualstack
```
Output:

```
{ 
     "IpAddressType": "dualstack"
}
```
• For API details, see [SetIpAddressType](https://awscli.amazonaws.com/v2/documentation/api/latest/reference/elbv2/set-ip-address-type.html) in *AWS CLI Command Reference*.

# PowerShell

# **Tools for PowerShell**

**Example 1: This example changes Load balancer IP address type from 'IPv4' to 'DualStack'.**

```
Set-ELB2IpAddressType -LoadBalancerArn 'arn:aws:elasticloadbalancing:us-
east-1:123456789012:loadbalancer/app/test-alb/3651b4394dd9a24f' -IpAddressType 
  dualstack
```
# **Output:**

Value ---- dualstack

• For API details, see [SetIpAddressType](https://docs.aws.amazon.com/powershell/latest/reference) in *AWS Tools for PowerShell Cmdlet Reference*.

# **Use SetRulePriorities with an AWS SDK or CLI**

The following code examples show how to use SetRulePriorities.

### CLI

# **AWS CLI**

# **To set the rule priority**

This example sets the priority of the specified rule.

# Command:

```
aws elbv2 set-rule-priorities --rule-priorities 
  RuleArn=arn:aws:elasticloadbalancing:us-west-2:123456789012:listener-rule/app/
my-load-balancer/50dc6c495c0c9188/f2f7dc8efc522ab2/1291d13826f405c3,Priority=5
```

```
{ 
   "Rules": [ 
       { 
          "Priority": "5", 
          "Conditions": [ 
\overline{a} "Field": "path-pattern", 
                  "Values": [ 
                      "/img/*" 
 ] 
 } 
          ], 
           "RuleArn": "arn:aws:elasticloadbalancing:us-
west-2:123456789012:listener-rule/app/my-load-balancer/50dc6c495c0c9188/
f2f7dc8efc522ab2/1291d13826f405c3", 
           "IsDefault": false, 
          "Actions": [ 
\overline{a} "TargetGroupArn": "arn:aws:elasticloadbalancing:us-
west-2:123456789012:targetgroup/my-targets/73e2d6bc24d8a067", 
                  "Type": "forward" 
 } 
          ]
```
 }  $\overline{1}$ }

• For API details, see [SetRulePriorities](https://awscli.amazonaws.com/v2/documentation/api/latest/reference/elbv2/set-rule-priorities.html) in *AWS CLI Command Reference*.

# PowerShell

# **Tools for PowerShell**

# **Example 1: This example changes the priority of the specified listener rule.**

```
Set-ELB2RulePriority -RulePriority -RulePriority @{Priority = 11; RuleArn = 
  'arn:aws:elasticloadbalancing:us-east-1:123456789012:listener-rule/app/test-
alb/3651b4394dd9a24f/a4eb199fa5046f80/dbf4c6dcef3ec6f8'}
```
# **Output:**

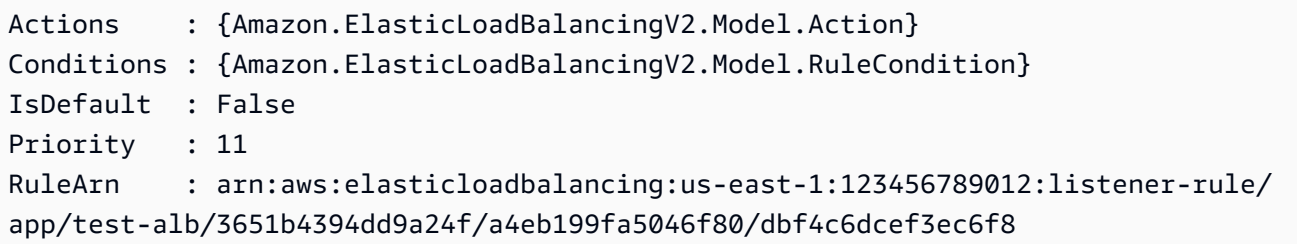

• For API details, see [SetRulePriorities](https://docs.aws.amazon.com/powershell/latest/reference) in *AWS Tools for PowerShell Cmdlet Reference*.

# **Use SetSecurityGroups with an AWS SDK or CLI**

The following code examples show how to use SetSecurityGroups.

# CLI

# **AWS CLI**

# **To associate a security group with a load balancer**

This example associates the specified security group with the specified load balancer.

Command:

```
aws elbv2 set-security-groups --load-balancer-arn 
  arn:aws:elasticloadbalancing:us-west-2:123456789012:loadbalancer/app/my-load-
balancer/50dc6c495c0c9188 --security-groups sg-5943793c
```
Output:

```
{ 
   "SecurityGroupIds": [ 
        "sg-5943793c" 
   ]
}
```
• For API details, see [SetSecurityGroups](https://awscli.amazonaws.com/v2/documentation/api/latest/reference/elbv2/set-security-groups.html) in *AWS CLI Command Reference*.

### PowerShell

# **Tools for PowerShell**

**Example 1: This example adds security group 'sg-07c3414abb8811cbd' to the specified Load balancer.**

```
Set-ELB2SecurityGroup -LoadBalancerArn 'arn:aws:elasticloadbalancing:us-
east-1:123456789012:loadbalancer/app/test-alb/3651b4394dd9a24f' -SecurityGroup 
  'sg-07c3414abb8811cbd'
```
# **Output:**

```
sg-07c3414abb8811cbd
```
• For API details, see [SetSecurityGroups](https://docs.aws.amazon.com/powershell/latest/reference) in *AWS Tools for PowerShell Cmdlet Reference*.

# **Use SetSubnets with an AWS SDK or CLI**

The following code examples show how to use SetSubnets.

CLI

# **AWS CLI**

#### **To enable Availability Zones for a load balancer**

This example enables the Availability Zone for the specified subnet for the specified load balancer.

Command:

```
aws elbv2 set-subnets --load-balancer-arn arn:aws:elasticloadbalancing:us-
west-2:123456789012:loadbalancer/app/my-load-balancer/50dc6c495c0c9188 --subnets 
  subnet-8360a9e7 subnet-b7d581c0
```
Output:

```
{ 
   "AvailabilityZones": [ 
       \{ "SubnetId": "subnet-8360a9e7", 
            "ZoneName": "us-west-2a" 
        }, 
        { 
            "SubnetId": "subnet-b7d581c0", 
            "ZoneName": "us-west-2b" 
       } 
   ]
}
```
• For API details, see [SetSubnets](https://awscli.amazonaws.com/v2/documentation/api/latest/reference/elbv2/set-subnets.html) in *AWS CLI Command Reference*.

# PowerShell

# **Tools for PowerShell**

# **Example 1: This example modifes the subnets of the specified Load balancer.**

```
Set-ELB2Subnet -LoadBalancerArn 'arn:aws:elasticloadbalancing:us-
east-1:123456789012:loadbalancer/app/test-alb/3651b4394dd9a24f' -Subnet 
  'subnet-7d8a0a51','subnet-c37a67a6'
```
# **Output:**

LoadBalancerAddresses SubnetId ZoneName --------------------- -------- -------- {} subnet-7d8a0a51 us-east-1c {} subnet-c37a67a6 us-east-1b

• For API details, see [SetSubnets](https://docs.aws.amazon.com/powershell/latest/reference) in *AWS Tools for PowerShell Cmdlet Reference*.

# **Scenarios for Elastic Load Balancing - Version 2 using AWS SDKs**

The following code examples show how to use Elastic Load Balancing - Version 2 with AWS SDKs. Each example shows you how to accomplish a specific task by calling multiple functions within the same service.

Scenarios target an intermediate level of experience to help you understand service actions in context.

#### **Examples**

• Build and [manage](#page-4371-0) a resilient service using an AWS SDK

# <span id="page-4371-0"></span>**Build and manage a resilient service using an AWS SDK**

The following code examples show how to create a load-balanced web service that returns book, movie, and song recommendations. The example shows how the service responds to failures, and how to restructure the service for more resilience when failures occur.

- Use an Amazon EC2 Auto Scaling group to create Amazon Elastic Compute Cloud (Amazon EC2) instances based on a launch template and to keep the number of instances in a specified range.
- Handle and distribute HTTP requests with Elastic Load Balancing.
- Monitor the health of instances in an Auto Scaling group and forward requests only to healthy instances.
- Run a Python web server on each EC2 instance to handle HTTP requests. The web server responds with recommendations and health checks.
- Simulate a recommendation service with an Amazon DynamoDB table.
- Control web server response to requests and health checks by updating AWS Systems Manager parameters.

#### .NET

### **AWS SDK for .NET**

# **(i)** Note

There's more on GitHub. Find the complete example and learn how to set up and run in the AWS Code Examples [Repository.](https://github.com/awsdocs/aws-doc-sdk-examples/tree/main/dotnetv3/cross-service/ResilientService#code-examples)

Run the interactive scenario at a command prompt.

```
 static async Task Main(string[] args) 
     { 
         _configuration = new ConfigurationBuilder() 
             .SetBasePath(Directory.GetCurrentDirectory()) 
             .AddJsonFile("settings.json") // Load settings from .json file. 
             .AddJsonFile("settings.local.json", 
                 true) // Optionally, load local settings. 
             .Build(); 
         // Set up dependency injection for the AWS services. 
         using var host = Host.CreateDefaultBuilder(args) 
             .ConfigureLogging(logging => 
                 logging.AddFilter("System", LogLevel.Debug) 
                      .AddFilter<DebugLoggerProvider>("Microsoft", 
 LogLevel.Information) 
                      .AddFilter<ConsoleLoggerProvider>("Microsoft", 
 LogLevel.Trace)) 
             .ConfigureServices((_, services) => 
                 services.AddAWSService<IAmazonIdentityManagementService>() 
                      .AddAWSService<IAmazonDynamoDB>() 
                      .AddAWSService<IAmazonElasticLoadBalancingV2>() 
                      .AddAWSService<IAmazonSimpleSystemsManagement>() 
                      .AddAWSService<IAmazonAutoScaling>() 
                      .AddAWSService<IAmazonEC2>() 
                      .AddTransient<AutoScalerWrapper>() 
                      .AddTransient<ElasticLoadBalancerWrapper>() 
                      .AddTransient<SmParameterWrapper>() 
                      .AddTransient<Recommendations>() 
                      .AddSingleton<IConfiguration>(_configuration) 
)
```

```
 .Build(); 
        ServicesSetup(host); 
        ResourcesSetup(); 
        try 
        { 
             Console.WriteLine(new string('-', 80)); 
             Console.WriteLine("Welcome to the Resilient Architecture Example 
 Scenario."); 
            Console.WriteLine(new string('-', 80)); 
             await Deploy(true); 
             Console.WriteLine("Now let's begin the scenario."); 
             Console.WriteLine(new string('-', 80)); 
             await Demo(true); 
             Console.WriteLine(new string('-', 80)); 
             Console.WriteLine("Finally, let's clean up our resources."); 
             Console.WriteLine(new string('-', 80)); 
             await DestroyResources(true); 
             Console.WriteLine(new string('-', 80)); 
             Console.WriteLine("Resilient Architecture Example Scenario is 
 complete."); 
            Console.WriteLine(new string('-', 80)); 
        } 
        catch (Exception ex) 
        { 
             Console.WriteLine(new string('-', 80)); 
             Console.WriteLine($"There was a problem running the scenario: 
 {ex.Message}"); 
             await DestroyResources(true); 
             Console.WriteLine(new string('-', 80)); 
        } 
    } 
    /// <summary> 
    /// Setup any common resources, also used for integration testing. 
    /// </summary> 
    public static void ResourcesSetup() 
   \mathcal{L}-httpClient = new HttpClient();
```

```
 } 
    /// <summary> 
    /// Populate the services for use within the console application. 
    /// </summary> 
    /// <param name="host">The services host.</param> 
    private static void ServicesSetup(IHost host) 
   \sqrt{ } _elasticLoadBalancerWrapper = 
 host.Services.GetRequiredService<ElasticLoadBalancerWrapper>(); 
        _iamClient = 
 host.Services.GetRequiredService<IAmazonIdentityManagementService>(); 
        _recommendations = host.Services.GetRequiredService<Recommendations>(); 
        _autoScalerWrapper = 
 host.Services.GetRequiredService<AutoScalerWrapper>(); 
        _smParameterWrapper = 
 host.Services.GetRequiredService<SmParameterWrapper>(); 
    } 
    /// <summary> 
    /// Deploy necessary resources for the scenario. 
    /// </summary> 
    /// <param name="interactive">True to run as interactive.</param> 
   /// <returns>True if successful.</returns>
   public static async Task<bool> Deploy(bool interactive)
    { 
        var protocol = "HTTP"; 
       var port = 80;
        var sshPort = 22; 
        Console.WriteLine( 
             "\nFor this demo, we'll use the AWS SDK for .NET to create several 
 AWS resources\n" + 
             "to set up a load-balanced web service endpoint and explore some ways 
 to make it resilient\n" + 
             "against various kinds of failures.\n\n" + 
            "Some of the resources create by this demo are:\langle n'' \rangle;
        Console.WriteLine( 
             "\t* A DynamoDB table that the web service depends on to provide 
 book, movie, and song recommendations."); 
        Console.WriteLine( 
             "\t* An EC2 launch template that defines EC2 instances that each 
 contain a Python web server.");
```

```
 Console.WriteLine( 
            "\t* An EC2 Auto Scaling group that manages EC2 instances across 
 several Availability Zones."); 
        Console.WriteLine( 
            "\t* An Elastic Load Balancing (ELB) load balancer that targets the 
 Auto Scaling group to distribute requests."); 
        Console.WriteLine(new string('-', 80)); 
        Console.WriteLine("Press Enter when you're ready to start deploying 
 resources."); 
        if (interactive) 
            Console.ReadLine(); 
        // Create and populate the DynamoDB table. 
       var databaseTableName = configuration["databaseName"];
        var recommendationsPath = Path.Join(_configuration["resourcePath"], 
            "recommendations_objects.json"); 
        Console.WriteLine($"Creating and populating a DynamoDB table named 
 {databaseTableName}."); 
        await _recommendations.CreateDatabaseWithName(databaseTableName); 
        await _recommendations.PopulateDatabase(databaseTableName, 
 recommendationsPath); 
        Console.WriteLine(new string('-', 80)); 
        // Create the EC2 Launch Template. 
        Console.WriteLine( 
            $"Creating an EC2 launch template that runs 
'server startup script.sh' when an instance starts.\n"
            + "\nThis script starts a Python web server defined in the 
 `server.py` script. The web server\n" 
            + "listens to HTTP requests on port 80 and responds to requests to 
 '/' and to '/healthcheck'.\n" 
            + "For demo purposes, this server is run as the root user. In 
 production, the best practice is to\n" 
            + "run a web server, such as Apache, with least-privileged 
 credentials."); 
        Console.WriteLine( 
            "\nThe template also defines an IAM policy that each instance uses to 
 assume a role that grants\n" 
            + "permissions to access the DynamoDB recommendation table and 
 Systems Manager parameters\n" 
            + "that control the flow of the demo."); 
       var startupScriptPath = Path.Join(_configuration["resourcePath"],
```

```
 "server_startup_script.sh"); 
        var instancePolicyPath = Path.Join(_configuration["resourcePath"], 
            "instance_policy.json"); 
        await _autoScalerWrapper.CreateTemplate(startupScriptPath, 
 instancePolicyPath); 
        Console.WriteLine(new string('-', 80)); 
        Console.WriteLine( 
            "Creating an EC2 Auto Scaling group that maintains three EC2 
 instances, each in a different\n" 
            + "Availability Zone.\n"); 
        var zones = await _autoScalerWrapper.DescribeAvailabilityZones(); 
        await _autoScalerWrapper.CreateGroupOfSize(3, 
autoScalerWrapper.GroupName, zones);
        Console.WriteLine(new string('-', 80)); 
        Console.WriteLine( 
            "At this point, you have EC2 instances created. Once each instance 
 starts, it listens for\n" 
            + "HTTP requests. You can see these instances in the console or 
 continue with the demo.\n"); 
        Console.WriteLine(new string('-', 80)); 
        Console.WriteLine("Press Enter when you're ready to continue."); 
        if (interactive) 
            Console.ReadLine(); 
        Console.WriteLine("Creating variables that control the flow of the 
 demo."); 
        await _smParameterWrapper.Reset(); 
        Console.WriteLine( 
            "\nCreating an Elastic Load Balancing target group and load balancer. 
 The target group\n" 
            + "defines how the load balancer connects to instances. The load 
 balancer provides a\n" 
            + "single endpoint where clients connect and dispatches requests to 
 instances in the group."); 
        var defaultVpc = await _autoScalerWrapper.GetDefaultVpc(); 
        var subnets = await 
 _autoScalerWrapper.GetAllVpcSubnetsForZones(defaultVpc.VpcId, zones); 
        var subnetIds = subnets.Select(s => s.SubnetId).ToList();
```

```
 var targetGroup = await 
 _elasticLoadBalancerWrapper.CreateTargetGroupOnVpc(_elasticLoadBalancerWrapper.TargetGroupName, 
  protocol, port, defaultVpc.VpcId); 
         await 
 _elasticLoadBalancerWrapper.CreateLoadBalancerAndListener(_elasticLoadBalancerWrapper.LoadBalancerName, 
  subnetIds, targetGroup); 
         await 
 _autoScalerWrapper.AttachLoadBalancerToGroup(_autoScalerWrapper.GroupName, 
 targetGroup.TargetGroupArn); 
         Console.WriteLine("\nVerifying access to the load balancer endpoint..."); 
         var endPoint = await 
_elasticLoadBalancerWrapper.GetEndpointForLoadBalancerByName(_elasticLoadBalancerWrapper
         var loadBalancerAccess = await 
 _elasticLoadBalancerWrapper.VerifyLoadBalancerEndpoint(endPoint); 
         if (!loadBalancerAccess) 
        \{ Console.WriteLine("\nCouldn't connect to the load balancer, verifying 
 that the port is open..."); 
             var ipString = await _httpClient.GetStringAsync("https://
checkip.amazonaws.com"); 
             ipString = ipString.Trim(); 
             var defaultSecurityGroup = await 
 _autoScalerWrapper.GetDefaultSecurityGroupForVpc(defaultVpc); 
             var portIsOpen = 
 _autoScalerWrapper.VerifyInboundPortForGroup(defaultSecurityGroup, port, 
 ipString); 
             var sshPortIsOpen = 
 _autoScalerWrapper.VerifyInboundPortForGroup(defaultSecurityGroup, sshPort, 
 ipString); 
             if (!portIsOpen) 
\{\hspace{.1cm} \} Console.WriteLine( 
                      "\nFor this example to work, the default security group for 
 your default VPC must\n" 
                      + "allows access from this computer. You can either add it 
  automatically from this\n" 
                      + "example or add it yourself using the AWS Management 
  Console.\n");
```

```
 if (!interactive || GetYesNoResponse( 
                         "Do you want to add a rule to the security group to allow 
 inbound traffic from your computer's IP address?")) 
\overline{a} await 
 _autoScalerWrapper.OpenInboundPort(defaultSecurityGroup.GroupId, port, 
 ipString); 
 } 
 } 
            if (!sshPortIsOpen) 
\{\hspace{.1cm} \} if (!interactive || GetYesNoResponse( 
                         "Do you want to add a rule to the security group to allow 
 inbound SSH traffic for debugging from your computer's IP address?")) 
\overline{a} await 
 _autoScalerWrapper.OpenInboundPort(defaultSecurityGroup.GroupId, sshPort, 
 ipString); 
 } 
 } 
            loadBalancerAccess = await 
 _elasticLoadBalancerWrapper.VerifyLoadBalancerEndpoint(endPoint); 
        } 
        if (loadBalancerAccess) 
       \sqrt{ } Console.WriteLine("Your load balancer is ready. You can access it by 
 browsing to:"); 
            Console.WriteLine($"\thttp://{endPoint}\n"); 
        } 
        else 
         { 
            Console.WriteLine( 
                 "\nCouldn't get a successful response from the load balancer 
 endpoint. Troubleshoot by\n" 
                 + "manually verifying that your VPC and security group are 
 configured correctly and that\n" 
                 + "you can successfully make a GET request to the load balancer 
 endpoint:\n"); 
            Console.WriteLine($"\thttp://{endPoint}\n"); 
 } 
        Console.WriteLine(new string('-', 80));
```

```
 Console.WriteLine("Press Enter when you're ready to continue with the 
 demo."); 
        if (interactive) 
            Console.ReadLine(); 
        return true; 
    } 
    /// <summary> 
    /// Demonstrate the steps of the scenario. 
    /// </summary> 
    /// <param name="interactive">True to run as an interactive scenario.</param> 
   /// <returns>Async task.</returns>
    public static async Task<bool> Demo(bool interactive) 
    { 
        var ssmOnlyPolicy = Path.Join(_configuration["resourcePath"], 
            "ssm_only_policy.json"); 
        Console.WriteLine(new string('-', 80)); 
        Console.WriteLine("Resetting parameters to starting values for demo."); 
        await _smParameterWrapper.Reset(); 
        Console.WriteLine("\nThis part of the demonstration shows how to toggle 
 different parts of the system\n" + 
                           "to create situations where the web service fails, and 
 shows how using a resilient\n" + 
                           "architecture can keep the web service running in spite 
 of these failures."); 
        Console.WriteLine(new string('-', 88)); 
        Console.WriteLine("At the start, the load balancer endpoint returns 
 recommendations and reports that all targets are healthy."); 
        if (interactive) 
            await DemoActionChoices(); 
        Console.WriteLine($"The web service running on the EC2 instances gets 
 recommendations by querying a DynamoDB table.\n" + 
                           $"The table name is contained in a Systems Manager 
 parameter named '{_smParameterWrapper.TableParameter}'.\n" + 
                           $"To simulate a failure of the recommendation service, 
 let's set this parameter to name a non-existent table.\n"); 
        await 
 _smParameterWrapper.PutParameterByName(_smParameterWrapper.TableParameter, 
 "this-is-not-a-table"); 
        Console.WriteLine("\nNow, sending a GET request to the load balancer 
 endpoint returns a failure code. But, the service reports as\n" +
```

```
 "healthy to the load balancer because shallow health 
 checks don't check for failure of the recommendation service."); 
        if (interactive) 
            await DemoActionChoices(); 
        Console.WriteLine("Instead of failing when the recommendation service 
 fails, the web service can return a static response."); 
        Console.WriteLine("While this is not a perfect solution, it presents the 
 customer with a somewhat better experience than failure."); 
        await 
 _smParameterWrapper.PutParameterByName(_smParameterWrapper.FailureResponseParameter, 
 "static"); 
        Console.WriteLine("\nNow, sending a GET request to the load balancer 
 endpoint returns a static response."); 
        Console.WriteLine("The service still reports as healthy because health 
 checks are still shallow."); 
        if (interactive) 
            await DemoActionChoices(); 
        Console.WriteLine("Let's reinstate the recommendation service.\n"); 
        await 
 _smParameterWrapper.PutParameterByName(_smParameterWrapper.TableParameter, 
 _smParameterWrapper.TableName); 
        Console.WriteLine( 
            "\nLet's also substitute bad credentials for one of the instances in 
the target group so that it can't\n" +
            "access the DynamoDB recommendation table.\n" 
        ); 
        await _autoScalerWrapper.CreateInstanceProfileWithName( 
            _autoScalerWrapper.BadCredsPolicyName, 
            _autoScalerWrapper.BadCredsRoleName, 
            _autoScalerWrapper.BadCredsProfileName, 
            ssmOnlyPolicy, 
            new List<string> { "AmazonSSMManagedInstanceCore" } 
       );
        var instances = await 
 _autoScalerWrapper.GetInstancesByGroupName(_autoScalerWrapper.GroupName); 
        var badInstanceId = instances.First(); 
        var instanceProfile = await 
 _autoScalerWrapper.GetInstanceProfile(badInstanceId); 
        Console.WriteLine(
```

```
 $"Replacing the profile for instance {badInstanceId} with a profile 
 that contains\n" + 
            "bad credentials...\n" 
        ); 
        await _autoScalerWrapper.ReplaceInstanceProfile( 
            badInstanceId, 
            _autoScalerWrapper.BadCredsProfileName, 
            instanceProfile.AssociationId 
        ); 
        Console.WriteLine( 
            "Now, sending a GET request to the load balancer endpoint returns 
 either a recommendation or a static response,\n" + 
            "depending on which instance is selected by the load balancer.\n" 
        ); 
        if (interactive) 
            await DemoActionChoices(); 
        Console.WriteLine("\nLet's implement a deep health check. For this demo, 
 a deep health check tests whether"); 
        Console.WriteLine("the web service can access the DynamoDB table that it 
 depends on for recommendations. Note that"); 
        Console.WriteLine("the deep health check is only for ELB routing and not 
 for Auto Scaling instance health."); 
        Console.WriteLine("This kind of deep health check is not recommended for 
 Auto Scaling instance health, because it"); 
        Console.WriteLine("risks accidental termination of all instances in the 
 Auto Scaling group when a dependent service fails."); 
        Console.WriteLine("\nBy implementing deep health checks, the load 
 balancer can detect when one of the instances is failing"); 
        Console.WriteLine("and take that instance out of rotation."); 
        await 
 _smParameterWrapper.PutParameterByName(_smParameterWrapper.HealthCheckParameter, 
 "deep"); 
        Console.WriteLine($"\nNow, checking target health indicates that the 
 instance with bad credentials ({badInstanceId})"); 
        Console.WriteLine("is unhealthy. Note that it might take a minute or two 
 for the load balancer to detect the unhealthy"); 
        Console.WriteLine("instance. Sending a GET request to the load balancer 
 endpoint always returns a recommendation, because"); 
        Console.WriteLine("the load balancer takes unhealthy instances out of its 
 rotation.");
```
 if (interactive) await DemoActionChoices();

 Console.WriteLine("\nBecause the instances in this demo are controlled by an auto scaler, the simplest way to fix an unhealthy");

 Console.WriteLine("instance is to terminate it and let the auto scaler start a new instance to replace it.");

await \_autoScalerWrapper.TryTerminateInstanceById(badInstanceId);

 Console.WriteLine(\$"\nEven while the instance is terminating and the new instance is starting, sending a GET");

 Console.WriteLine("request to the web service continues to get a successful recommendation response because");

 Console.WriteLine("starts and reports as healthy, it is included in the load balancing rotation.");

 Console.WriteLine("Note that terminating and replacing an instance typically takes several minutes, during which time you");

 Console.WriteLine("can see the changing health check status until the new instance is running and healthy.");

 if (interactive) await DemoActionChoices();

 Console.WriteLine("\nIf the recommendation service fails now, deep health checks mean all instances report as unhealthy.");

#### await

 \_smParameterWrapper.PutParameterByName(\_smParameterWrapper.TableParameter, "this-is-not-a-table");

 Console.WriteLine(\$"\nWhen all instances are unhealthy, the load balancer continues to route requests even to");

 Console.WriteLine("unhealthy instances, allowing them to fail open and return a static response rather than fail");

Console.WriteLine("closed and report failure to the customer.");

```
 if (interactive) 
     await DemoActionChoices(); 
 await _smParameterWrapper.Reset(); 
 Console.WriteLine(new string('-', 80)); 
 return true;
```

```
 } 
    /// <summary> 
    /// Clean up the resources from the scenario. 
    /// </summary> 
    /// <param name="interactive">True to ask the user for cleanup.</param> 
   /// <returns>Async task.</returns>
   public static async Task<bool> DestroyResources(bool interactive)
    { 
        Console.WriteLine(new string('-', 80)); 
        Console.WriteLine( 
             "To keep things tidy and to avoid unwanted charges on your account, 
 we can clean up all AWS resources\n" + 
             "that were created for this demo." 
        ); 
        if (!interactive || GetYesNoResponse("Do you want to clean up all demo 
 resources? (y/n) ")) 
        { 
             await 
elasticLoadBalancerWrapper.DeleteLoadBalancerByName(elasticLoadBalancerWrapper.LoadBal
             await 
 _elasticLoadBalancerWrapper.DeleteTargetGroupByName(_elasticLoadBalancerWrapper.TargetGroupName); 
             await 
 _autoScalerWrapper.TerminateAndDeleteAutoScalingGroupWithName(_autoScalerWrapper.GroupName); 
             await 
 _autoScalerWrapper.DeleteKeyPairByName(_autoScalerWrapper.KeyPairName); 
             await 
 _autoScalerWrapper.DeleteTemplateByName(_autoScalerWrapper.LaunchTemplateName); 
             await _autoScalerWrapper.DeleteInstanceProfile( 
                 _autoScalerWrapper.BadCredsProfileName, 
                 _autoScalerWrapper.BadCredsRoleName 
             ); 
             await 
 _recommendations.DestroyDatabaseByName(_recommendations.TableName); 
        } 
        else 
        { 
             Console.WriteLine( 
                 "Ok, we'll leave the resources intact.\n" + 
                 "Don't forget to delete them when you're done with them or you 
 might incur unexpected charges." 
             ); 
        }
```

```
 Console.WriteLine(new string('-', 80)); 
     return true; 
 }
```
Create a class that wraps Auto Scaling and Amazon EC2 actions.

```
/// <summary>
/// Encapsulates Amazon EC2 Auto Scaling and EC2 management methods.
/// </summary>
public class AutoScalerWrapper
{ 
     private readonly IAmazonAutoScaling _amazonAutoScaling; 
     private readonly IAmazonEC2 _amazonEc2; 
     private readonly IAmazonSimpleSystemsManagement _amazonSsm; 
     private readonly IAmazonIdentityManagementService _amazonIam; 
     private readonly string _instanceType = ""; 
     private readonly string _amiParam = ""; 
     private readonly string _launchTemplateName = ""; 
     private readonly string _groupName = ""; 
     private readonly string _instancePolicyName = ""; 
     private readonly string _instanceRoleName = ""; 
     private readonly string _instanceProfileName = ""; 
     private readonly string _badCredsProfileName = ""; 
     private readonly string _badCredsRoleName = ""; 
     private readonly string _badCredsPolicyName = ""; 
     private readonly string _keyPairName = ""; 
     public string GroupName => _groupName; 
     public string KeyPairName => _keyPairName; 
     public string LaunchTemplateName => _launchTemplateName; 
     public string InstancePolicyName => _instancePolicyName; 
     public string BadCredsProfileName => _badCredsProfileName; 
     public string BadCredsRoleName => _badCredsRoleName; 
     public string BadCredsPolicyName => _badCredsPolicyName; 
     /// <summary> 
     /// Constructor for the AutoScalerWrapper. 
     /// </summary> 
     /// <param name="amazonAutoScaling">The injected AutoScaling client.</param> 
     /// <param name="amazonEc2">The injected EC2 client.</param>
```

```
 /// <param name="amazonIam">The injected IAM client.</param> 
    /// <param name="amazonSsm">The injected SSM client.</param> 
    public AutoScalerWrapper( 
        IAmazonAutoScaling amazonAutoScaling, 
        IAmazonEC2 amazonEc2, 
        IAmazonSimpleSystemsManagement amazonSsm, 
        IAmazonIdentityManagementService amazonIam, 
        IConfiguration configuration) 
    { 
        _amazonAutoScaling = amazonAutoScaling; 
       \_amazonEc2 = amazonEc2; _amazonSsm = amazonSsm; 
       \_amazonIam = amazonIam;
        var prefix = configuration["resourcePrefix"]; 
       _instanceType = configuration['instanceType'];
        _amiParam = configuration["amiParam"]; 
        _launchTemplateName = prefix + "-template"; 
       qroupName = prefix + "-group"; _instancePolicyName = prefix + "-pol"; 
        _instanceRoleName = prefix + "-role"; 
        _instanceProfileName = prefix + "-prof"; 
        _badCredsPolicyName = prefix + "-bc-pol"; 
        _badCredsRoleName = prefix + "-bc-role"; 
        _badCredsProfileName = prefix + "-bc-prof"; 
        _keyPairName = prefix + "-key-pair"; 
    } 
    /// <summary> 
    /// Create a policy, role, and profile that is associated with instances with 
 a specified name. 
    /// An instance's associated profile defines a role that is assumed by the 
    /// instance.The role has attached policies that specify the AWS permissions 
 granted to 
   /// clients that run on the instance. 
    /// </summary> 
    /// <param name="policyName">Name to use for the policy.</param> 
    /// <param name="roleName">Name to use for the role.</param> 
    /// <param name="profileName">Name to use for the profile.</param> 
    /// <param name="ssmOnlyPolicyFile">Path to a policy file for SSM.</param> 
    /// <param name="awsManagedPolicies">AWS Managed policies to be attached to 
 the role.</param> 
    /// <returns>The Arn of the profile.</returns>
```

```
 public async Task<string> CreateInstanceProfileWithName( 
        string policyName, 
        string roleName, 
        string profileName, 
        string ssmOnlyPolicyFile, 
        List<string>? awsManagedPolicies = null) 
    { 
        var assumeRoleDoc = "{" + 
                                   "\"Version\": \"2012-10-17\"," + 
                                   "\"Statement\": [{" + 
                                       "\"Effect\": \"Allow\"," + 
                                       "\"Principal\": {" + 
                                       "\"Service\": [" + 
                                           "\"ec2.amazonaws.com\"" + 
 "]" + 
 "}," + 
                                   "\"Action\": \"sts:AssumeRole\"" + 
                                   "}]" + 
 "}"; 
       var policyDocument = await File.ReadAllTextAsync(ssmOnlyPolicyFile);
        var policyArn = ""; 
        try 
        { 
            var createPolicyResult = await _amazonIam.CreatePolicyAsync( 
                new CreatePolicyRequest 
\overline{a} PolicyName = policyName, 
                    PolicyDocument = policyDocument 
                }); 
            policyArn = createPolicyResult.Policy.Arn; 
        } 
        catch (EntityAlreadyExistsException) 
        { 
            // The policy already exists, so we look it up to get the Arn. 
            var policiesPaginator = _amazonIam.Paginators.ListPolicies( 
                new ListPoliciesRequest() 
\overline{a} Scope = PolicyScopeType.Local 
                }); 
            // Get the entire list using the paginator.
```

```
 await foreach (var policy in policiesPaginator.Policies) 
\{\hspace{.1cm} \} if (policy.PolicyName.Equals(policyName)) 
\overline{a} policyArn = policy.Arn; 
 } 
            } 
             if (policyArn == null) 
\{\hspace{.1cm} \} throw new InvalidOperationException("Policy not found"); 
            } 
        } 
        try 
        { 
             await _amazonIam.CreateRoleAsync(new CreateRoleRequest() 
\{\hspace{.1cm} \} RoleName = roleName, 
                 AssumeRolePolicyDocument = assumeRoleDoc, 
             }); 
             await _amazonIam.AttachRolePolicyAsync(new AttachRolePolicyRequest() 
             { 
                 RoleName = roleName, 
                 PolicyArn = policyArn 
             }); 
             if (awsManagedPolicies != null) 
\{\hspace{.1cm} \} foreach (var awsPolicy in awsManagedPolicies) 
\overline{a} await _amazonIam.AttachRolePolicyAsync(new 
 AttachRolePolicyRequest() 
\{ PolicyArn = $"arn:aws:iam::aws:policy/{awsPolicy}", 
                         RoleName = roleName 
                     }); 
 } 
 } 
        } 
        catch (EntityAlreadyExistsException) 
        { 
             Console.WriteLine("Role already exists."); 
        }
```

```
 string profileArn = ""; 
         try 
         { 
             var profileCreateResponse = await 
 _amazonIam.CreateInstanceProfileAsync( 
                 new CreateInstanceProfileRequest() 
\overline{a} InstanceProfileName = profileName 
                  }); 
             // Allow time for the profile to be ready. 
             profileArn = profileCreateResponse.InstanceProfile.Arn; 
             Thread.Sleep(10000); 
             await _amazonIam.AddRoleToInstanceProfileAsync( 
                  new AddRoleToInstanceProfileRequest() 
\overline{a} InstanceProfileName = profileName, 
                      RoleName = roleName 
                 }); 
         } 
         catch (EntityAlreadyExistsException) 
         { 
             Console.WriteLine("Policy already exists."); 
             var profileGetResponse = await _amazonIam.GetInstanceProfileAsync( 
                  new GetInstanceProfileRequest() 
\overline{a} InstanceProfileName = profileName 
                  }); 
             profileArn = profileGetResponse.InstanceProfile.Arn; 
         } 
         return profileArn; 
     } 
    /// <summary> 
    /// Create a new key pair and save the file. 
    /// </summary> 
    /// <param name="newKeyPairName">The name of the new key pair.</param> 
    /// <returns>Async task.</returns>
     public async Task CreateKeyPair(string newKeyPairName) 
     { 
         try 
         { 
             var keyResponse = await _amazonEc2.CreateKeyPairAsync( 
                  new CreateKeyPairRequest() { KeyName = newKeyPairName });
```

```
 await File.WriteAllTextAsync($"{newKeyPairName}.pem", 
                 keyResponse.KeyPair.KeyMaterial); 
            Console.WriteLine($"Created key pair {newKeyPairName}."); 
        } 
        catch (AlreadyExistsException) 
       \{ Console.WriteLine("Key pair already exists."); 
        } 
    } 
    /// <summary> 
    /// Delete the key pair and file by name. 
    /// </summary> 
    /// <param name="deleteKeyPairName">The key pair to delete.</param> 
   /// <returns>Async task.</returns>
    public async Task DeleteKeyPairByName(string deleteKeyPairName) 
    { 
        try 
        { 
            await _amazonEc2.DeleteKeyPairAsync( 
                 new DeleteKeyPairRequest() { KeyName = deleteKeyPairName }); 
            File.Delete($"{deleteKeyPairName}.pem"); 
        } 
        catch (FileNotFoundException) 
       \{ Console.WriteLine($"Key pair {deleteKeyPairName} not found."); 
        } 
    } 
    /// <summary> 
    /// Creates an Amazon EC2 launch template to use with Amazon EC2 Auto 
 Scaling. 
    /// The launch template specifies a Bash script in its user data field that 
 runs after 
   /// the instance is started. This script installs the Python packages and
 starts a Python 
    /// web server on the instance. 
    /// </summary> 
    /// <param name="startupScriptPath">The path to a Bash script file that is 
run.</param>
    /// <param name="instancePolicyPath">The path to a permissions policy to 
 create and attach to the profile.</param> 
   /// <returns>The template object.</returns>
```

```
 public async Task<Amazon.EC2.Model.LaunchTemplate> CreateTemplate(string 
  startupScriptPath, string instancePolicyPath) 
     { 
         await CreateKeyPair(_keyPairName); 
         await CreateInstanceProfileWithName(_instancePolicyName, 
 _instanceRoleName, _instanceProfileName, instancePolicyPath); 
        var startServerText = await File.ReadAllTextAsync(startupScriptPath);
         var plainTextBytes = System.Text.Encoding.UTF8.GetBytes(startServerText); 
         var amiLatest = await _amazonSsm.GetParameterAsync( 
             new GetParameterRequest() { Name = _amiParam });
         var amiId = amiLatest.Parameter.Value; 
         var launchTemplateResponse = await _amazonEc2.CreateLaunchTemplateAsync( 
              new CreateLaunchTemplateRequest() 
\{\hspace{.1cm} \} LaunchTemplateName = _launchTemplateName, 
                   LaunchTemplateData = new RequestLaunchTemplateData() 
\overline{a} InstanceType = _instanceType, 
                      ImageId = amild, IamInstanceProfile = 
new the contract of the contract of the contract of the contract of the contract of the contract of the contract of the contract of the contract of the contract of the contract of the contract of the contract of the contra
  LaunchTemplateIamInstanceProfileSpecificationRequest() 
 { 
                                Name = _instanceProfileName 
\}, \{ KeyName = _keyPairName, 
                       UserData = System.Convert.ToBase64String(plainTextBytes) 
 } 
              }); 
         return launchTemplateResponse.LaunchTemplate; 
     } 
     /// <summary> 
     /// Get a list of Availability Zones in the AWS Region of the Amazon EC2 
 Client. 
     /// </summary> 
    /// <returns>A list of availability zones.</returns>
     public async Task<List<string>> DescribeAvailabilityZones() 
     { 
         var zoneResponse = await _amazonEc2.DescribeAvailabilityZonesAsync(
```

```
 new DescribeAvailabilityZonesRequest()); 
          return zoneResponse.AvailabilityZones.Select(z => z.ZoneName).ToList(); 
     } 
     /// <summary> 
     /// Create an EC2 Auto Scaling group of a specified size and name. 
     /// </summary> 
     /// <param name="groupSize">The size for the group.</param> 
     /// <param name="groupName">The name for the group.</param> 
     /// <param name="availabilityZones">The availability zones for the group.</
param> 
    /// <returns>Async task.</returns>
     public async Task CreateGroupOfSize(int groupSize, string groupName, 
  List<string> availabilityZones) 
     { 
          try 
          { 
               await _amazonAutoScaling.CreateAutoScalingGroupAsync( 
                    new CreateAutoScalingGroupRequest() 
\overline{a} AutoScalingGroupName = groupName, 
                        AvailabilityZones = availabilityZones, 
                        LaunchTemplate = 
new the contract of the contract of the contract of the contract of the contract of the contract of the contract of the contract of the contract of the contract of the contract of the contract of the contract of the contra
  Amazon.AutoScaling.Model.LaunchTemplateSpecification() 
 { 
                                  LaunchTemplateName = _launchTemplateName, 
                                  Version = "$Default" 
\}, \{ MaxSize = groupSize, 
                        MinSize = groupSize 
                    }); 
               Console.WriteLine($"Created EC2 Auto Scaling group {groupName} with 
  size {groupSize}."); 
          } 
          catch (EntityAlreadyExistsException) 
          { 
               Console.WriteLine($"EC2 Auto Scaling group {groupName} already 
  exists."); 
          } 
     } 
     /// <summary> 
     /// Get the default VPC for the account.
```
```
 /// </summary> 
    /// <returns>The default VPC object.</returns> 
    public async Task<Vpc> GetDefaultVpc() 
     { 
        var vpcResponse = await _amazonEc2.DescribeVpcsAsync( 
             new DescribeVpcsRequest() 
\{\hspace{.1cm} \} Filters = new List<Amazon.EC2.Model.Filter>() 
\overline{a} new ("is-default", new List<string>() { "true" }) 
 } 
             }); 
        return vpcResponse.Vpcs[0]; 
    } 
    /// <summary> 
    /// Get all the subnets for a Vpc in a set of availability zones. 
    /// </summary> 
    /// <param name="vpcId">The Id of the Vpc.</param> 
    /// <param name="availabilityZones">The list of availability zones.</param> 
    /// <returns>The collection of subnet objects.</returns> 
     public async Task<List<Subnet>> GetAllVpcSubnetsForZones(string vpcId, 
 List<string> availabilityZones) 
     { 
       var subnets = new List<Subnet>();
        var subnetPaginator = _amazonEc2.Paginators.DescribeSubnets( 
             new DescribeSubnetsRequest() 
\{\hspace{.1cm} \} Filters = new List<Amazon.EC2.Model.Filter>() 
\overline{a} new ("vpc-id", new List<string>() { vpcId}), 
                     new ("availability-zone", availabilityZones), 
                     new ("default-for-az", new List<string>() { "true" }) 
 } 
             }); 
        // Get the entire list using the paginator. 
         await foreach (var subnet in subnetPaginator.Subnets) 
        \{ subnets.Add(subnet); 
         } 
        return subnets; 
     }
```

```
 /// <summary> 
     /// Delete a launch template by name. 
    /// </summary> 
    /// <param name="templateName">The name of the template to delete.</param> 
     /// <returns>Async task.</returns> 
     public async Task DeleteTemplateByName(string templateName) 
     { 
         try 
         { 
             await _amazonEc2.DeleteLaunchTemplateAsync( 
                  new DeleteLaunchTemplateRequest() 
\overline{a} LaunchTemplateName = templateName 
                 }); 
         } 
         catch (AmazonClientException) 
        \{ Console.WriteLine($"Unable to delete template {templateName}."); 
         } 
     } 
     /// <summary> 
    /// Detaches a role from an instance profile, detaches policies from the 
 role, 
    /// and deletes all the resources. 
    /// </summary> 
    /// <param name="profileName">The name of the profile to delete.</param> 
    /// <param name="roleName">The name of the role to delete.</param> 
    /// <returns>Async task.</returns>
     public async Task DeleteInstanceProfile(string profileName, string roleName) 
     { 
         try 
         { 
             await _amazonIam.RemoveRoleFromInstanceProfileAsync( 
                  new RemoveRoleFromInstanceProfileRequest() 
\overline{a} InstanceProfileName = profileName, 
                      RoleName = roleName 
                  }); 
             await _amazonIam.DeleteInstanceProfileAsync( 
                  new DeleteInstanceProfileRequest() { InstanceProfileName = 
 profileName });
```

```
 var attachedPolicies = await 
 _amazonIam.ListAttachedRolePoliciesAsync( 
                 new ListAttachedRolePoliciesRequest() { RoleName = roleName }); 
            foreach (var policy in attachedPolicies.AttachedPolicies) 
\{\hspace{.1cm} \} await _amazonIam.DetachRolePolicyAsync( 
                     new DetachRolePolicyRequest() 
\{ RoleName = roleName, 
                         PolicyArn = policy.PolicyArn 
                     }); 
                // Delete the custom policies only. 
                 if (!policy.PolicyArn.StartsWith("arn:aws:iam::aws")) 
\overline{a} await _amazonIam.DeletePolicyAsync( 
                         new Amazon.IdentityManagement.Model.DeletePolicyRequest() 
 { 
                             PolicyArn = policy.PolicyArn 
                         }); 
 } 
 } 
            await _amazonIam.DeleteRoleAsync( 
                 new DeleteRoleRequest() { RoleName = roleName }); 
        } 
        catch (NoSuchEntityException) 
        { 
            Console.WriteLine($"Instance profile {profileName} does not exist."); 
        } 
    } 
    /// <summary> 
    /// Gets data about the instances in an EC2 Auto Scaling group by its group 
 name. 
    /// </summary> 
    /// <param name="group">The name of the auto scaling group.</param> 
   /// <returns>A collection of instance Ids.</returns>
    public async Task<IEnumerable<string>> GetInstancesByGroupName(string group) 
    { 
        var instanceResponse = await 
 _amazonAutoScaling.DescribeAutoScalingGroupsAsync( 
            new DescribeAutoScalingGroupsRequest() 
\{\hspace{.1cm} \} AutoScalingGroupNames = new List<string>() { group }
```

```
 }); 
         var instanceIds = instanceResponse.AutoScalingGroups.SelectMany( 
             g => g.Instances.Select(i => i.InstanceId)); 
         return instanceIds; 
    } 
    /// <summary> 
    /// Get the instance profile association data for an instance. 
    /// </summary> 
    /// <param name="instanceId">The Id of the instance.</param> 
   /// <returns>Instance profile associations data.</returns>
    public async Task<IamInstanceProfileAssociation> GetInstanceProfile(string 
 instanceId) 
     { 
         var response = await 
 _amazonEc2.DescribeIamInstanceProfileAssociationsAsync( 
             new DescribeIamInstanceProfileAssociationsRequest() 
\{\hspace{.1cm} \} Filters = new List<Amazon.EC2.Model.Filter>() 
\overline{a} new ("instance-id", new List<string>() { instanceId }) 
                 }, 
             }); 
         return response.IamInstanceProfileAssociations[0]; 
    } 
    /// <summary> 
    /// Replace the profile associated with a running instance. After the profile 
 is replaced, the instance 
    /// is rebooted to ensure that it uses the new profile. When the instance is 
 ready, Systems Manager is 
    /// used to restart the Python web server. 
    /// </summary> 
    /// <param name="instanceId">The Id of the instance to update.</param> 
    /// <param name="credsProfileName">The name of the new profile to associate 
with the specified instance.</param>
    /// <param name="associationId">The Id of the existing profile association 
for the instance.</param>
   /// <returns>Async task.</returns>
     public async Task ReplaceInstanceProfile(string instanceId, string 
 credsProfileName, string associationId) 
     { 
         await _amazonEc2.ReplaceIamInstanceProfileAssociationAsync( 
                 new ReplaceIamInstanceProfileAssociationRequest()
```

```
\overline{a} AssociationId = associationId, 
                     IamInstanceProfile = new IamInstanceProfileSpecification() 
\{ Name = credsProfileName 
1999 1999 1999 1999 1999
                 }); 
        // Allow time before resetting. 
        Thread.Sleep(25000); 
        var instanceReady = false; 
        var retries = 5; 
       while (retries-- > 0 && !instanceReady)
       \{ await _amazonEc2.RebootInstancesAsync( 
                 new RebootInstancesRequest(new List<string>() { instanceId })); 
            Thread.Sleep(10000); 
            var instancesPaginator = 
 _amazonSsm.Paginators.DescribeInstanceInformation( 
                 new DescribeInstanceInformationRequest()); 
            // Get the entire list using the paginator. 
            await foreach (var instance in 
 instancesPaginator.InstanceInformationList) 
\{\hspace{.1cm} \} instanceReady = instance.InstanceId == instanceId; 
                 if (instanceReady) 
\overline{a} break; 
 } 
 } 
        } 
        Console.WriteLine($"Sending restart command to instance {instanceId}"); 
         await _amazonSsm.SendCommandAsync( 
            new SendCommandRequest() 
\{\hspace{.1cm} \} InstanceIds = new List<string>() { instanceId }, 
                 DocumentName = "AWS-RunShellScript", 
                 Parameters = new Dictionary<string, List<string>>() 
\overline{a} {"commands", new List<string>() { "cd / && sudo python3 
 server.py 80" }} 
 } 
            }); 
        Console.WriteLine($"Restarted the web server on instance {instanceId}");
```

```
 } 
    /// <summary> 
    /// Try to terminate an instance by its Id. 
    /// </summary> 
    /// <param name="instanceId">The Id of the instance to terminate.</param> 
   /// <returns>Async task.</returns>
    public async Task TryTerminateInstanceById(string instanceId) 
     { 
         var stopping = false; 
         Console.WriteLine($"Stopping {instanceId}..."); 
         while (!stopping) 
        \{ try 
\{\hspace{.1cm} \} await 
 _amazonAutoScaling.TerminateInstanceInAutoScalingGroupAsync( 
                     new TerminateInstanceInAutoScalingGroupRequest() 
\{ InstanceId = instanceId, 
                         ShouldDecrementDesiredCapacity = false 
                     }); 
                 stopping = true; 
 } 
             catch (ScalingActivityInProgressException) 
\{\hspace{.1cm} \} Console.WriteLine($"Scaling activity in progress for 
 {instanceId}. Waiting..."); 
                 Thread.Sleep(10000); 
 } 
         } 
    } 
    /// <summary> 
    /// Tries to delete the EC2 Auto Scaling group. If the group is in use or in 
 progress, 
    /// waits and retries until the group is successfully deleted. 
    /// </summary> 
    /// <param name="groupName">The name of the group to try to delete.</param> 
   /// <returns>Async task.</returns>
    public async Task TryDeleteGroupByName(string groupName) 
     { 
         var stopped = false; 
         while (!stopped)
```

```
 { 
             try 
\{\hspace{.1cm} \} await _amazonAutoScaling.DeleteAutoScalingGroupAsync( 
                     new DeleteAutoScalingGroupRequest() 
\{ AutoScalingGroupName = groupName 
                     }); 
                 stopped = true; 
 } 
             catch (Exception e) 
                 when ((e is ScalingActivityInProgressException) 
                        || (e is Amazon.AutoScaling.Model.ResourceInUseException)) 
\{\hspace{.1cm} \} Console.WriteLine($"Some instances are still running. 
 Waiting..."); 
                 Thread.Sleep(10000); 
 } 
        } 
    } 
    /// <summary> 
    /// Terminate instances and delete the Auto Scaling group by name. 
    /// </summary> 
    /// <param name="groupName">The name of the group to delete.</param> 
   /// <returns>Async task.</returns>
    public async Task TerminateAndDeleteAutoScalingGroupWithName(string 
 groupName) 
    { 
         var describeGroupsResponse = await 
 _amazonAutoScaling.DescribeAutoScalingGroupsAsync( 
             new DescribeAutoScalingGroupsRequest() 
\{\hspace{.1cm} \} AutoScalingGroupNames = new List<string>() { groupName } 
             }); 
         if (describeGroupsResponse.AutoScalingGroups.Any()) 
         { 
             // Update the size to 0. 
             await _amazonAutoScaling.UpdateAutoScalingGroupAsync( 
                 new UpdateAutoScalingGroupRequest() 
\overline{a} AutoScalingGroupName = groupName, 
                    MinSize = 0 });
```

```
 var group = describeGroupsResponse.AutoScalingGroups[0]; 
             foreach (var instance in group.Instances) 
\{\hspace{.1cm} \}await TryTerminateInstanceById(instance.InstanceId);
 } 
             await TryDeleteGroupByName(groupName); 
        } 
        else 
         { 
             Console.WriteLine($"No groups found with name {groupName}."); 
        } 
    } 
    /// <summary> 
    /// Get the default security group for a specified Vpc. 
    /// </summary> 
    /// <param name="vpc">The Vpc to search.</param> 
   /// <returns>The default security group.</returns>
    public async Task<SecurityGroup> GetDefaultSecurityGroupForVpc(Vpc vpc) 
     { 
         var groupResponse = await _amazonEc2.DescribeSecurityGroupsAsync( 
             new DescribeSecurityGroupsRequest() 
\{\hspace{.1cm} \} Filters = new List<Amazon.EC2.Model.Filter>() 
\overline{a} new ("group-name", new List<string>() { "default" }), 
                     new ("vpc-id", new List<string>() { vpc.VpcId }) 
 } 
             }); 
        return groupResponse.SecurityGroups[0]; 
    } 
    /// <summary> 
    /// Verify the default security group of a Vpc allows ingress from the 
 calling computer. 
    /// This can be done by allowing ingress from this computer's IP address. 
    /// In some situations, such as connecting from a corporate network, you must 
 instead specify 
    /// a prefix list Id. You can also temporarily open the port to any IP 
 address while running this example. 
    /// If you do, be sure to remove public access when you're done. 
    /// </summary>
```

```
 /// <param name="vpc">The group to check.</param> 
    /// <param name="port">The port to verify.</param> 
    /// <param name="ipAddress">This computer's IP address.</param> 
   /// <returns>True if the ip address is allowed on the group.</returns>
    public bool VerifyInboundPortForGroup(SecurityGroup group, int port, string 
 ipAddress) 
    { 
        var portIsOpen = false; 
        foreach (var ipPermission in group.IpPermissions) 
        { 
            if (ipPermission.FromPort == port) 
\{\hspace{.1cm} \} foreach (var ipRange in ipPermission.Ipv4Ranges) 
\overline{a} var cidr = ipRange.CidrIp; 
                    if (cidr.StartsWith(ipAddress) || cidr == "0.0.0.0/0") 
\{ portIsOpen = true; 
1999 1999 1999 1999 1999
 } 
                if (ipPermission.PrefixListIds.Any()) 
\overline{a} portIsOpen = true; 
 } 
                if (!portIsOpen) 
\overline{a} Console.WriteLine("The inbound rule does not appear to be 
 open to either this computer's IP\n" + 
                                     "address, to all IP addresses (0.0.0.0/0), 
 or to a prefix list ID."); 
 } 
                else 
\overline{a} break; 
 } 
 } 
        } 
        return portIsOpen; 
    } 
    /// <summary>
```

```
 /// Add an ingress rule to the specified security group that allows access on 
 the 
    /// specified port from the specified IP address. 
    /// </summary> 
    /// <param name="groupId">The Id of the security group to modify.</param> 
    /// <param name="port">The port to open.</param> 
    /// <param name="ipAddress">The IP address to allow access.</param> 
   /// <returns>Async task.</returns>
    public async Task OpenInboundPort(string groupId, int port, string ipAddress) 
    { 
        await _amazonEc2.AuthorizeSecurityGroupIngressAsync( 
            new AuthorizeSecurityGroupIngressRequest() 
\{\hspace{.1cm} \} GroupId = groupId, 
                 IpPermissions = new List<IpPermission>() 
\overline{a} new IpPermission() 
\{ FromPort = port, 
                        ToPort = port, 
                         IpProtocol = "tcp", 
                         Ipv4Ranges = new List<IpRange>() 
 { 
                             new IpRange() { CidrIp = $"{ipAddress}/32" } 
 } 
1999 1999 1999 1999 1999
 } 
            }); 
    } 
    /// <summary> 
    /// Attaches an Elastic Load Balancing (ELB) target group to this EC2 Auto 
 Scaling group. 
    /// The 
    /// </summary> 
    /// <param name="autoScalingGroupName">The name of the Auto Scaling group.</
param> 
    /// <param name="targetGroupArn">The Arn for the target group.</param> 
   /// <returns>Async task.</returns>
     public async Task AttachLoadBalancerToGroup(string autoScalingGroupName, 
 string targetGroupArn) 
     { 
        await _amazonAutoScaling.AttachLoadBalancerTargetGroupsAsync( 
             new AttachLoadBalancerTargetGroupsRequest()
```

```
\{\hspace{.1cm} \} AutoScalingGroupName = autoScalingGroupName, 
                  TargetGroupARNs = new List<string>() { targetGroupArn } 
              }); 
     }
}
```
Create a class that wraps Elastic Load Balancing actions.

```
/// <summary>
/// Encapsulates Elastic Load Balancer actions.
// </summary>
public class ElasticLoadBalancerWrapper
{ 
    private readonly IAmazonElasticLoadBalancingV2 _amazonElasticLoadBalancingV2;
     private string? _endpoint = null; 
     private readonly string _targetGroupName = ""; 
     private readonly string _loadBalancerName = ""; 
     HttpClient _httpClient = new(); 
     public string TargetGroupName => _targetGroupName; 
     public string LoadBalancerName => _loadBalancerName; 
     /// <summary> 
     /// Constructor for the Elastic Load Balancer wrapper. 
    // </summary>
     /// <param name="amazonElasticLoadBalancingV2">The injected load balancing v2 
  client.</param> 
     /// <param name="configuration">The injected configuration.</param> 
     public ElasticLoadBalancerWrapper( 
         IAmazonElasticLoadBalancingV2 amazonElasticLoadBalancingV2, 
         IConfiguration configuration) 
     { 
         _amazonElasticLoadBalancingV2 = amazonElasticLoadBalancingV2; 
         var prefix = configuration["resourcePrefix"]; 
         _targetGroupName = prefix + "-tg"; 
         _loadBalancerName = prefix + "-lb"; 
     } 
     /// <summary> 
     /// Get the HTTP Endpoint of a load balancer by its name.
```

```
 /// </summary> 
     /// <param name="loadBalancerName">The name of the load balancer.</param> 
    /// <returns>The HTTP endpoint.</returns>
     public async Task<string> GetEndpointForLoadBalancerByName(string 
 loadBalancerName) 
     { 
         if (_endpoint == null) 
        \sqrt{ } var endpointResponse = 
                 await _amazonElasticLoadBalancingV2.DescribeLoadBalancersAsync( 
                      new DescribeLoadBalancersRequest() 
\{Names = new List<string>() { loadBalancerName }
                      }); 
             _endpoint = endpointResponse.LoadBalancers[0].DNSName; 
         } 
         return _endpoint; 
     } 
     /// <summary> 
     /// Return the GET response for an endpoint as text. 
    /// </summary> 
    /// <param name="endpoint">The endpoint for the request.</param> 
    /// <returns>The request response.</returns>
     public async Task<string> GetEndPointResponse(string endpoint) 
    \mathcal{L} var endpointResponse = await _httpClient.GetAsync($"http://{endpoint}"); 
         var textResponse = await endpointResponse.Content.ReadAsStringAsync(); 
         return textResponse!; 
     } 
    /// <summary> 
     /// Get the target health for a group by name. 
    /// </summary> 
    /// <param name="groupName">The name of the group.</param> 
   /// <returns>The collection of health descriptions.</returns>
     public async Task<List<TargetHealthDescription>> 
 CheckTargetHealthForGroup(string groupName) 
     { 
        List<TargetHealthDescription> result = null!;
         try 
         { 
             var groupResponse =
```

```
 await _amazonElasticLoadBalancingV2.DescribeTargetGroupsAsync( 
                     new DescribeTargetGroupsRequest() 
\{ Names = new List<string>() { groupName } 
                     }); 
             var healthResponse = 
                 await _amazonElasticLoadBalancingV2.DescribeTargetHealthAsync( 
                     new DescribeTargetHealthRequest() 
\{ TargetGroupArn = 
  groupResponse.TargetGroups[0].TargetGroupArn 
                     }); 
\ddot{\phantom{1}} result = healthResponse.TargetHealthDescriptions; 
         } 
         catch (TargetGroupNotFoundException) 
         { 
             Console.WriteLine($"Target group {groupName} not found."); 
         } 
         return result; 
     } 
     /// <summary> 
     /// Create an Elastic Load Balancing target group. The target group specifies 
  how the load balancer forwards 
    /// requests to instances in the group and how instance health is checked. 
     /// 
     /// To speed up this demo, the health check is configured with shortened 
  times and lower thresholds. In production, 
     /// you might want to decrease the sensitivity of your health checks to avoid 
  unwanted failures. 
     /// </summary> 
     /// <param name="groupName">The name for the group.</param> 
     /// <param name="protocol">The protocol, such as HTTP.</param> 
     /// <param name="port">The port to use to forward requests, such as 80.</
param> 
     /// <param name="vpcId">The Id of the Vpc in which the load balancer 
  exists.</param> 
    /// <returns>The new TargetGroup object.</returns>
     public async Task<TargetGroup> CreateTargetGroupOnVpc(string groupName, 
  ProtocolEnum protocol, int port, string vpcId) 
     { 
         var createResponse = await 
  _amazonElasticLoadBalancingV2.CreateTargetGroupAsync(
```

```
 new CreateTargetGroupRequest() 
\{\hspace{.1cm} \} Name = groupName, 
                  Protocol = protocol, 
                  Port = port, 
                  HealthCheckPath = "/healthcheck", 
                  HealthCheckIntervalSeconds = 10, 
                  HealthCheckTimeoutSeconds = 5, 
                  HealthyThresholdCount = 2, 
                  UnhealthyThresholdCount = 2, 
                 VpcId = vpcId }); 
         var targetGroup = createResponse.TargetGroups[0]; 
         return targetGroup; 
     } 
    /// <summary> 
    /// Create an Elastic Load Balancing load balancer that uses the specified 
 subnets 
    /// and forwards requests to the specified target group. 
    /// </summary> 
    /// <param name="name">The name for the new load balancer.</param> 
    /// <param name="subnetIds">Subnets for the load balancer.</param> 
    /// <param name="targetGroup">Target group for forwarded requests.</param> 
    /// <returns>The new LoadBalancer object.</returns> 
     public async Task<LoadBalancer> CreateLoadBalancerAndListener(string name, 
 List<string> subnetIds, TargetGroup targetGroup) 
     { 
         var createLbResponse = await 
 _amazonElasticLoadBalancingV2.CreateLoadBalancerAsync( 
             new CreateLoadBalancerRequest() 
\{\hspace{.1cm} \}Name = name,
                  Subnets = subnetIds 
             }); 
         var loadBalancerArn = createLbResponse.LoadBalancers[0].LoadBalancerArn; 
         // Wait for load balancer to be available. 
         var loadBalancerReady = false; 
        while (!loadBalancerReady)
         { 
             try 
             { 
                  var describeResponse =
```

```
 await 
 _amazonElasticLoadBalancingV2.DescribeLoadBalancersAsync( 
                        new DescribeLoadBalancersRequest() 
 { 
                           Names = new List<string>() { name }
                        }); 
                var loadBalancerState = 
 describeResponse.LoadBalancers[0].State.Code; 
                 loadBalancerReady = loadBalancerState == 
 LoadBalancerStateEnum.Active; 
 } 
            catch (LoadBalancerNotFoundException) 
\{\hspace{.1cm} \} loadBalancerReady = false; 
 } 
            Thread.Sleep(10000); 
        } 
        // Create the listener. 
        await _amazonElasticLoadBalancingV2.CreateListenerAsync( 
            new CreateListenerRequest() 
\{\hspace{.1cm} \} LoadBalancerArn = loadBalancerArn, 
                 Protocol = targetGroup.Protocol, 
                 Port = targetGroup.Port, 
                DefaultActions = new List<Action>() 
\overline{a} new Action() 
\{ Type = ActionTypeEnum.Forward, 
                        TargetGroupArn = targetGroup.TargetGroupArn 
1999 1999 1999 1999 1999
 } 
            }); 
        return createLbResponse.LoadBalancers[0]; 
    } 
    /// <summary> 
    /// Verify this computer can successfully send a GET request to the 
    /// load balancer endpoint. 
    /// </summary> 
    /// <param name="endpoint">The endpoint to check.</param> 
   /// <returns>True if successful.</returns>
```

```
public async Task<bool> VerifyLoadBalancerEndpoint(string endpoint)
     { 
         var success = false; 
         var retries = 3; 
        while (!success && retries > 0)
         { 
             try 
\{\hspace{.1cm} \} var endpointResponse = await _httpClient.GetAsync($"http://
{endpoint}"); 
                 Console.WriteLine($"Response: {endpointResponse.StatusCode}."); 
                 if (endpointResponse.IsSuccessStatusCode) 
\overline{a} success = true; 
 } 
                 else 
\overline{a}retries = 0;
 } 
 } 
             catch (HttpRequestException) 
\{\hspace{.1cm} \} Console.WriteLine("Connection error, retrying..."); 
                 retries--; 
                 Thread.Sleep(10000); 
             } 
         } 
         return success; 
     } 
    /// <summary> 
     /// Delete a load balancer by its specified name. 
    /// </summary> 
    /// <param name="name">The name of the load balancer to delete.</param> 
   /// <returns>Async task.</returns>
     public async Task DeleteLoadBalancerByName(string name) 
     { 
         try 
         { 
             var describeLoadBalancerResponse = 
                 await _amazonElasticLoadBalancingV2.DescribeLoadBalancersAsync( 
                     new DescribeLoadBalancersRequest()
```

```
\{Names = new List<string>() { name }
                     }); 
             var lbArn = 
 describeLoadBalancerResponse.LoadBalancers[0].LoadBalancerArn; 
             await _amazonElasticLoadBalancingV2.DeleteLoadBalancerAsync( 
                 new DeleteLoadBalancerRequest() 
\overline{a} LoadBalancerArn = lbArn 
 } 
             ); 
        } 
        catch (LoadBalancerNotFoundException) 
       \{ Console.WriteLine($"Load balancer {name} not found."); 
        } 
    } 
    /// <summary> 
    /// Delete a TargetGroup by its specified name. 
    /// </summary> 
    /// <param name="groupName">Name of the group to delete.</param> 
   /// <returns>Async task.</returns>
    public async Task DeleteTargetGroupByName(string groupName) 
    { 
        var done = false; 
        while (!done) 
         { 
             try 
\{\hspace{.1cm} \} var groupResponse = 
                     await 
 _amazonElasticLoadBalancingV2.DescribeTargetGroupsAsync( 
                         new DescribeTargetGroupsRequest() 
 { 
                             Names = new List<string>() { groupName } 
                         }); 
                 var targetArn = groupResponse.TargetGroups[0].TargetGroupArn; 
                 await _amazonElasticLoadBalancingV2.DeleteTargetGroupAsync( 
                     new DeleteTargetGroupRequest() { TargetGroupArn = 
 targetArn }); 
                 Console.WriteLine($"Deleted load balancing target group 
 {groupName}.");
```

```
 done = true; 
 } 
             catch (TargetGroupNotFoundException) 
\{\hspace{.1cm} \} Console.WriteLine( 
                     $"Target group {groupName} not found, could not delete."); 
                 done = true; 
 } 
             catch (ResourceInUseException) 
\{\hspace{.1cm} \} Console.WriteLine("Target group not yet released, waiting..."); 
                 Thread.Sleep(10000); 
 } 
        } 
     }
}
```
Create a class that uses DynamoDB to simulate a recommendation service.

```
/// <summary>
/// Encapsulates a DynamoDB table to use as a service that recommends books, 
 movies, and songs.
/// </summary>
public class Recommendations
{ 
     private readonly IAmazonDynamoDB _amazonDynamoDb; 
     private readonly DynamoDBContext _context; 
     private readonly string _tableName; 
     public string TableName => _tableName; 
     /// <summary> 
     /// Constructor for the Recommendations service. 
    // </summary>
     /// <param name="amazonDynamoDb">The injected DynamoDb client.</param> 
     /// <param name="configuration">The injected configuration.</param> 
     public Recommendations(IAmazonDynamoDB amazonDynamoDb, IConfiguration 
  configuration) 
     { 
         _amazonDynamoDb = amazonDynamoDb; 
         _context = new DynamoDBContext(_amazonDynamoDb); 
         _tableName = configuration["databaseName"]!;
```
}

{

```
 /// <summary> 
    /// Create the DynamoDb table with a specified name. 
    /// </summary> 
    /// <param name="tableName">The name for the table.</param> 
   /// <returns>True when ready.</returns>
   public async Task<bool> CreateDatabaseWithName(string tableName)
       try 
       { 
          Console.Write($"Creating table {tableName}..."); 
          var createRequest = new CreateTableRequest() 
\{\hspace{.1cm} \} TableName = tableName, 
              AttributeDefinitions = new List<AttributeDefinition>() 
\{ new AttributeDefinition() 
 { 
                        AttributeName = "MediaType", 
                        AttributeType = ScalarAttributeType.S 
\}, \{ new AttributeDefinition() 
 { 
                        AttributeName = "ItemId", 
                        AttributeType = ScalarAttributeType.N 
 } 
\}, \{ KeySchema = new List<KeySchemaElement>() 
\{ new KeySchemaElement() 
 { 
                        AttributeName = "MediaType", 
                        KeyType = KeyType.HASH 
\}, \{ new KeySchemaElement() 
 { 
                        AttributeName = "ItemId", 
                        KeyType = KeyType.RANGE 
 } 
\}, \{ ProvisionedThroughput = new ProvisionedThroughput() 
\overline{a} ReadCapacityUnits = 5,
```

```
 WriteCapacityUnits = 5 
 } 
             }; 
            await _amazonDynamoDb.CreateTableAsync(createRequest);
             // Wait until the table is ACTIVE and then report success. 
             Console.Write("\nWaiting for table to become active..."); 
             var request = new DescribeTableRequest 
\{\hspace{.1cm} \} TableName = tableName 
             }; 
             TableStatus status; 
             do 
\{\hspace{.1cm} \} Thread.Sleep(2000); 
                 var describeTableResponse = await 
 _amazonDynamoDb.DescribeTableAsync(request); 
                 status = describeTableResponse.Table.TableStatus; 
                 Console.Write("."); 
 } 
             while (status != "ACTIVE"); 
             return status == TableStatus.ACTIVE; 
         } 
         catch (ResourceInUseException) 
         { 
             Console.WriteLine($"Table {tableName} already exists."); 
             return false; 
         } 
     } 
    /// <summary> 
    /// Populate the database table with data from a specified path. 
    /// </summary> 
    /// <param name="databaseTableName">The name of the table.</param> 
    /// <param name="recommendationsPath">The path of the recommendations data.</
param> 
   /// <returns>Async task.</returns>
     public async Task PopulateDatabase(string databaseTableName, string 
  recommendationsPath)
```

```
 { 
         var recommendationsText = await 
  File.ReadAllTextAsync(recommendationsPath); 
         var records = 
  JsonSerializer.Deserialize<RecommendationModel[]>(recommendationsText); 
         var batchWrite = _context.CreateBatchWrite<RecommendationModel>(); 
         foreach (var record in records!) 
         { 
              batchWrite.AddPutItem(record); 
         } 
         await batchWrite.ExecuteAsync(); 
     } 
     /// <summary> 
     /// Delete the recommendation table by name. 
     /// </summary> 
     /// <param name="tableName">The name of the recommendation table.</param> 
    /// <returns>Async task.</returns>
     public async Task DestroyDatabaseByName(string tableName) 
     { 
         try 
         { 
              await _amazonDynamoDb.DeleteTableAsync( 
                  new DeleteTableRequest() { TableName = tableName }); 
              Console.WriteLine($"Table {tableName} was deleted."); 
         } 
         catch (ResourceNotFoundException) 
        \{ Console.WriteLine($"Table {tableName} not found"); 
         } 
     }
}
```
Create a class that wraps Systems Manager actions.

```
/// <summary>
/// Encapsulates Systems Manager parameter operations. This example uses these 
  parameters
```

```
/// to drive the demonstration of resilient architecture, such as failure of a 
  dependency or
/// how the service responds to a health check.
// </summary>
public class SmParameterWrapper
{ 
     private readonly IAmazonSimpleSystemsManagement 
  _amazonSimpleSystemsManagement; 
     private readonly string _tableParameter = "doc-example-resilient-
architecture-table"; 
     private readonly string _failureResponseParameter = "doc-example-resilient-
architecture-failure-response"; 
     private readonly string _healthCheckParameter = "doc-example-resilient-
architecture-health-check"; 
     private readonly string _tableName = ""; 
     public string TableParameter => _tableParameter; 
     public string TableName => _tableName; 
     public string HealthCheckParameter => _healthCheckParameter; 
     public string FailureResponseParameter => _failureResponseParameter; 
     /// <summary> 
     /// Constructor for the SmParameterWrapper. 
     /// </summary> 
     /// <param name="amazonSimpleSystemsManagement">The injected Simple Systems 
 Management client.</param>
     /// <param name="configuration">The injected configuration.</param> 
     public SmParameterWrapper(IAmazonSimpleSystemsManagement 
  amazonSimpleSystemsManagement, IConfiguration configuration) 
    \{ _amazonSimpleSystemsManagement = amazonSimpleSystemsManagement; 
         _tableName = configuration["databaseName"]!; 
     } 
     /// <summary> 
     /// Reset the Systems Manager parameters to starting values for the demo. 
     /// </summary> 
    /// <returns>Async task.</returns>
     public async Task Reset() 
     { 
        await this.PutParameterByName(_tableParameter, _tableName);
         await this.PutParameterByName(_failureResponseParameter, "none"); 
         await this.PutParameterByName(_healthCheckParameter, "shallow");
```

```
 } 
     /// <summary> 
     /// Set the value of a named Systems Manager parameter. 
     /// </summary> 
     /// <param name="name">The name of the parameter.</param> 
     /// <param name="value">The value to set.</param> 
    /// <returns>Async task.</returns>
     public async Task PutParameterByName(string name, string value) 
     { 
         await _amazonSimpleSystemsManagement.PutParameterAsync( 
             new PutParameterRequest() { Name = name, Value = value, Overwrite = 
  true }); 
     }
}
```
- For API details, see the following topics in *AWS SDK for .NET API Reference*.
	- [AttachLoadBalancerTargetGroups](https://docs.aws.amazon.com/goto/DotNetSDKV3/autoscaling-2011-01-01/AttachLoadBalancerTargetGroups)
	- [CreateAutoScalingGroup](https://docs.aws.amazon.com/goto/DotNetSDKV3/autoscaling-2011-01-01/CreateAutoScalingGroup)
	- [CreateInstanceProfile](https://docs.aws.amazon.com/goto/DotNetSDKV3/iam-2010-05-08/CreateInstanceProfile)
	- [CreateLaunchTemplate](https://docs.aws.amazon.com/goto/DotNetSDKV3/ec2-2016-11-15/CreateLaunchTemplate)
	- [CreateListener](https://docs.aws.amazon.com/goto/DotNetSDKV3/elasticloadbalancingv2-2015-12-01/CreateListener)
	- [CreateLoadBalancer](https://docs.aws.amazon.com/goto/DotNetSDKV3/elasticloadbalancingv2-2015-12-01/CreateLoadBalancer)
	- [CreateTargetGroup](https://docs.aws.amazon.com/goto/DotNetSDKV3/elasticloadbalancingv2-2015-12-01/CreateTargetGroup)
	- [DeleteAutoScalingGroup](https://docs.aws.amazon.com/goto/DotNetSDKV3/autoscaling-2011-01-01/DeleteAutoScalingGroup)
	- [DeleteInstanceProfile](https://docs.aws.amazon.com/goto/DotNetSDKV3/iam-2010-05-08/DeleteInstanceProfile)
	- [DeleteLaunchTemplate](https://docs.aws.amazon.com/goto/DotNetSDKV3/ec2-2016-11-15/DeleteLaunchTemplate)
	- [DeleteLoadBalancer](https://docs.aws.amazon.com/goto/DotNetSDKV3/elasticloadbalancingv2-2015-12-01/DeleteLoadBalancer)
	- [DeleteTargetGroup](https://docs.aws.amazon.com/goto/DotNetSDKV3/elasticloadbalancingv2-2015-12-01/DeleteTargetGroup)
	- [DescribeAutoScalingGroups](https://docs.aws.amazon.com/goto/DotNetSDKV3/autoscaling-2011-01-01/DescribeAutoScalingGroups)
	- [DescribeAvailabilityZones](https://docs.aws.amazon.com/goto/DotNetSDKV3/ec2-2016-11-15/DescribeAvailabilityZones)
	- [DescribeIamInstanceProfileAssociations](https://docs.aws.amazon.com/goto/DotNetSDKV3/ec2-2016-11-15/DescribeIamInstanceProfileAssociations)
	- [DescribeInstances](https://docs.aws.amazon.com/goto/DotNetSDKV3/ec2-2016-11-15/DescribeInstances)
	- [DescribeLoadBalancers](https://docs.aws.amazon.com/goto/DotNetSDKV3/elasticloadbalancingv2-2015-12-01/DescribeLoadBalancers)
	- [DescribeSubnets](https://docs.aws.amazon.com/goto/DotNetSDKV3/ec2-2016-11-15/DescribeSubnets)
- [DescribeTargetGroups](https://docs.aws.amazon.com/goto/DotNetSDKV3/elasticloadbalancingv2-2015-12-01/DescribeTargetGroups)
- [DescribeTargetHealth](https://docs.aws.amazon.com/goto/DotNetSDKV3/elasticloadbalancingv2-2015-12-01/DescribeTargetHealth)
- [DescribeVpcs](https://docs.aws.amazon.com/goto/DotNetSDKV3/ec2-2016-11-15/DescribeVpcs)
- [RebootInstances](https://docs.aws.amazon.com/goto/DotNetSDKV3/ec2-2016-11-15/RebootInstances)
- [ReplaceIamInstanceProfileAssociation](https://docs.aws.amazon.com/goto/DotNetSDKV3/ec2-2016-11-15/ReplaceIamInstanceProfileAssociation)
- [TerminateInstanceInAutoScalingGroup](https://docs.aws.amazon.com/goto/DotNetSDKV3/autoscaling-2011-01-01/TerminateInstanceInAutoScalingGroup)
- [UpdateAutoScalingGroup](https://docs.aws.amazon.com/goto/DotNetSDKV3/autoscaling-2011-01-01/UpdateAutoScalingGroup)

## Java

## **SDK for Java 2.x**

## **A** Note

There's more on GitHub. Find the complete example and learn how to set up and run in the AWS Code Examples [Repository.](https://github.com/awsdocs/aws-doc-sdk-examples/tree/main/javav2/usecases/resilient_service#readme)

Run the interactive scenario at a command prompt.

```
public class Main { 
     public static final String fileName = "C:\\AWS\\resworkflow\
\recommendations.json"; // Modify file location. 
     public static final String tableName = "doc-example-recommendation-service"; 
     public static final String startScript = "C:\\AWS\\resworkflow\
\server_startup_script.sh"; // Modify file location. 
     public static final String policyFile = "C:\\AWS\\resworkflow\
\instance_policy.json"; // Modify file location. 
     public static final String ssmJSON = "C:\\AWS\\resworkflow\
\ssm_only_policy.json"; // Modify file location. 
     public static final String failureResponse = "doc-example-resilient-
architecture-failure-response"; 
     public static final String healthCheck = "doc-example-resilient-architecture-
health-check"; 
     public static final String templateName = "doc-example-resilience-template"; 
     public static final String roleName = "doc-example-resilience-role"; 
     public static final String policyName = "doc-example-resilience-pol"; 
     public static final String profileName = "doc-example-resilience-prof";
```

```
 public static final String badCredsProfileName = "doc-example-resilience-
prof-bc"; 
     public static final String targetGroupName = "doc-example-resilience-tg"; 
     public static final String autoScalingGroupName = "doc-example-resilience-
group"; 
     public static final String lbName = "doc-example-resilience-lb"; 
     public static final String protocol = "HTTP"; 
     public static final int port = 80; 
    public static final String DASHES = new String(new char[80]).replace("\0",
  "-"); 
     public static void main(String[] args) throws IOException, 
  InterruptedException { 
        Scanner in = new Scanner(System.in);
         Database database = new Database(); 
         AutoScaler autoScaler = new AutoScaler(); 
         LoadBalancer loadBalancer = new LoadBalancer(); 
         System.out.println(DASHES); 
         System.out.println("Welcome to the demonstration of How to Build and 
  Manage a Resilient Service!"); 
         System.out.println(DASHES); 
         System.out.println(DASHES); 
         System.out.println("A - SETUP THE RESOURCES"); 
         System.out.println("Press Enter when you're ready to start deploying 
  resources."); 
         in.nextLine(); 
         deploy(loadBalancer); 
         System.out.println(DASHES); 
         System.out.println(DASHES); 
         System.out.println("B - DEMO THE RESILIENCE FUNCTIONALITY"); 
         System.out.println("Press Enter when you're ready."); 
         in.nextLine(); 
         demo(loadBalancer); 
         System.out.println(DASHES); 
         System.out.println(DASHES); 
         System.out.println("C - DELETE THE RESOURCES"); 
         System.out.println("""
```

```
 This concludes the demo of how to build and manage a resilient 
 service. 
                 To keep things tidy and to avoid unwanted charges on your 
 account, we can clean up all AWS resources 
                 that were created for this demo. 
                 """); 
       System.out.println("\n Do you want to delete the resources (y/n)? ");
        String userInput = in.nextLine().trim().toLowerCase(); // Capture user 
 input 
        if (userInput.equals("y")) { 
            // Delete resources here 
            deleteResources(loadBalancer, autoScaler, database); 
            System.out.println("Resources deleted."); 
        } else { 
            System.out.println(""" 
                     Okay, we'll leave the resources intact. 
                     Don't forget to delete them when you're done with them or you 
 might incur unexpected charges. 
                     """); 
        } 
        System.out.println(DASHES); 
        System.out.println(DASHES); 
        System.out.println("The example has completed. "); 
        System.out.println("\n Thanks for watching!"); 
        System.out.println(DASHES); 
    } 
    // Deletes the AWS resources used in this example. 
    private static void deleteResources(LoadBalancer loadBalancer, AutoScaler 
 autoScaler, Database database) 
            throws IOException, InterruptedException { 
        loadBalancer.deleteLoadBalancer(lbName); 
        System.out.println("*** Wait 30 secs for resource to be deleted"); 
        TimeUnit.SECONDS.sleep(30); 
        loadBalancer.deleteTargetGroup(targetGroupName); 
        autoScaler.deleteAutoScaleGroup(autoScalingGroupName); 
        autoScaler.deleteRolesPolicies(policyName, roleName, profileName); 
        autoScaler.deleteTemplate(templateName); 
        database.deleteTable(tableName); 
    }
```

```
 private static void deploy(LoadBalancer loadBalancer) throws 
 InterruptedException, IOException { 
        Scanner in = new Scanner(System.in);
         System.out.println( 
 """ 
                          For this demo, we'll use the AWS SDK for Java (v2) to 
 create several AWS resources 
                          to set up a load-balanced web service endpoint and 
 explore some ways to make it resilient 
                          against various kinds of failures. 
                          Some of the resources create by this demo are: 
                         \t* A DynamoDB table that the web service depends on to 
 provide book, movie, and song recommendations. 
                         \t* An EC2 launch template that defines EC2 instances 
 that each contain a Python web server. 
                          \t* An EC2 Auto Scaling group that manages EC2 instances 
 across several Availability Zones. 
                          \t* An Elastic Load Balancing (ELB) load balancer that 
 targets the Auto Scaling group to distribute requests. 
                          """); 
         System.out.println("Press Enter when you're ready."); 
         in.nextLine(); 
         System.out.println(DASHES); 
         System.out.println(DASHES); 
         System.out.println("Creating and populating a DynamoDB table named " + 
 tableName); 
         Database database = new Database(); 
         database.createTable(tableName, fileName); 
         System.out.println(DASHES); 
         System.out.println(DASHES); 
         System.out.println(""" 
                 Creating an EC2 launch template that runs '{startup_script}' when 
 an instance starts. 
                This script starts a Python web server defined in the 'server.py'
 script. The web server 
                 listens to HTTP requests on port 80 and responds to requests to 
  '/' and to '/healthcheck'. 
                 For demo purposes, this server is run as the root user. In 
 production, the best practice is to
```

```
 run a web server, such as Apache, with least-privileged 
 credentials. 
                 The template also defines an IAM policy that each instance uses 
 to assume a role that grants 
                 permissions to access the DynamoDB recommendation table and 
 Systems Manager parameters 
                 that control the flow of the demo. 
                 """); 
        LaunchTemplateCreator templateCreator = new LaunchTemplateCreator(); 
        templateCreator.createTemplate(policyFile, policyName, profileName, 
 startScript, templateName, roleName); 
        System.out.println(DASHES); 
        System.out.println(DASHES); 
        System.out.println( 
                 "Creating an EC2 Auto Scaling group that maintains three EC2 
 instances, each in a different Availability Zone."); 
        System.out.println("*** Wait 30 secs for the VPC to be created"); 
        TimeUnit.SECONDS.sleep(30); 
        AutoScaler autoScaler = new AutoScaler(); 
        String[] zones = autoScaler.createGroup(3, templateName, 
 autoScalingGroupName); 
        System.out.println(""" 
                 At this point, you have EC2 instances created. Once each instance 
 starts, it listens for 
                 HTTP requests. You can see these instances in the console or 
 continue with the demo. 
                 Press Enter when you're ready to continue. 
                 """); 
        in.nextLine(); 
        System.out.println(DASHES); 
        System.out.println(DASHES); 
        System.out.println("Creating variables that control the flow of the 
 demo."); 
       ParameterHelper paramHelper = new ParameterHelper();
        paramHelper.reset(); 
        System.out.println(DASHES); 
        System.out.println(DASHES);
```
 System.out.println(""" Creating an Elastic Load Balancing target group and load balancer. The target group defines how the load balancer connects to instances. The load balancer provides a single endpoint where clients connect and dispatches requests to instances in the group. """); String vpcId = autoScaler.getDefaultVPC(); List<Subnet> subnets = autoScaler.getSubnets(vpcId, zones); System.out.println("You have retrieved a list with " + subnets.size() + " subnets"); String targetGroupArn = loadBalancer.createTargetGroup(protocol, port, vpcId, targetGroupName); String elbDnsName = loadBalancer.createLoadBalancer(subnets, targetGroupArn, lbName, port, protocol); autoScaler.attachLoadBalancerTargetGroup(autoScalingGroupName, targetGroupArn); System.out.println("Verifying access to the load balancer endpoint..."); boolean wasSuccessul = loadBalancer.verifyLoadBalancerEndpoint(elbDnsName); if (!wasSuccessul) { System.out.println("Couldn't connect to the load balancer, verifying that the port is open..."); CloseableHttpClient httpClient = HttpClients.createDefault(); // Create an HTTP GET request to "http://checkip.amazonaws.com" HttpGet httpGet = new HttpGet("http://checkip.amazonaws.com"); try { // Execute the request and get the response HttpResponse response = httpClient.execute(httpGet); // Read the response content. String ipAddress = IOUtils.toString(response.getEntity().getContent(), StandardCharsets.UTF\_8).trim(); // Print the public IP address. System.out.println("Public IP Address: " + ipAddress); GroupInfo groupInfo = autoScaler.verifyInboundPort(vpcId, port, ipAddress); if (!groupInfo.isPortOpen()) { System.out.println("""

```
 For this example to work, the default security group 
 for your default VPC must 
                              allow access from this computer. You can either add 
 it automatically from this 
                              example or add it yourself using the AWS Management 
 Console. 
                              """); 
                     System.out.println( 
                              "Do you want to add a rule to security group " + 
 groupInfo.getGroupName() + " to allow"); 
                     System.out.println("inbound traffic on port " + port + " from 
 your computer's IP address (y/n) "); 
                     String ans = in.nextLine(); 
                     if ("y".equalsIgnoreCase(ans)) { 
                          autoScaler.openInboundPort(groupInfo.getGroupName(), 
 String.valueOf(port), ipAddress); 
                          System.out.println("Security group rule added."); 
                     } else { 
                          System.out.println("No security group rule added."); 
1999 1999 1999 1999 1999
 } 
             } catch (AutoScalingException e) { 
                 e.printStackTrace(); 
 } 
         } else if (wasSuccessul) { 
             System.out.println("Your load balancer is ready. You can access it by 
 browsing to:"); 
             System.out.println("\t http://" + elbDnsName); 
         } else { 
             System.out.println("Couldn't get a successful response from the load 
 balancer endpoint. Troubleshoot by"); 
             System.out.println("manually verifying that your VPC and security 
 group are configured correctly and that"); 
             System.out.println("you can successfully make a GET request to the 
 load balancer."); 
         } 
         System.out.println("Press Enter when you're ready to continue with the 
 demo."); 
         in.nextLine(); 
    }
```

```
 // A method that controls the demo part of the Java program. 
     public static void demo(LoadBalancer loadBalancer) throws IOException, 
 InterruptedException { 
        ParameterHelper paramHelper = new ParameterHelper();
         System.out.println("Read the ssm_only_policy.json file"); 
         String ssmOnlyPolicy = readFileAsString(ssmJSON); 
         System.out.println("Resetting parameters to starting values for demo."); 
         paramHelper.reset(); 
         System.out.println( 
 """ 
                          This part of the demonstration shows how to toggle 
 different parts of the system 
                          to create situations where the web service fails, and 
 shows how using a resilient 
                          architecture can keep the web service running in spite 
 of these failures. 
                          At the start, the load balancer endpoint returns 
 recommendations and reports that all targets are healthy. 
                         """); 
         demoChoices(loadBalancer); 
         System.out.println( 
 """ 
                          The web service running on the EC2 instances gets 
 recommendations by querying a DynamoDB table. 
                          The table name is contained in a Systems Manager 
 parameter named self.param_helper.table. 
                          To simulate a failure of the recommendation service, 
 let's set this parameter to name a non-existent table. 
                         """); 
         paramHelper.put(paramHelper.tableName, "this-is-not-a-table"); 
         System.out.println( 
 """ 
                          \nNow, sending a GET request to the load balancer 
 endpoint returns a failure code. But, the service reports as 
                          healthy to the load balancer because shallow health 
 checks don't check for failure of the recommendation service. 
                         """); 
         demoChoices(loadBalancer);
```

```
 System.out.println( 
 """ 
                          Instead of failing when the recommendation service fails, 
 the web service can return a static response. 
                         While this is not a perfect solution, it presents the 
 customer with a somewhat better experience than failure. 
                          """); 
         paramHelper.put(paramHelper.failureResponse, "static"); 
         System.out.println(""" 
                 Now, sending a GET request to the load balancer endpoint returns 
 a static response. 
                 The service still reports as healthy because health checks are 
 still shallow. 
                 """); 
         demoChoices(loadBalancer); 
         System.out.println("Let's reinstate the recommendation service."); 
         paramHelper.put(paramHelper.tableName, paramHelper.dyntable); 
         System.out.println(""" 
                 Let's also substitute bad credentials for one of the instances in 
 the target group so that it can't 
                 access the DynamoDB recommendation table. We will get an instance 
 id value. 
                 """); 
         LaunchTemplateCreator templateCreator = new LaunchTemplateCreator(); 
         AutoScaler autoScaler = new AutoScaler(); 
         // Create a new instance profile based on badCredsProfileName. 
         templateCreator.createInstanceProfile(policyFile, policyName, 
 badCredsProfileName, roleName); 
         String badInstanceId = autoScaler.getBadInstance(autoScalingGroupName); 
         System.out.println("The bad instance id values used for this demo is " + 
 badInstanceId); 
         String profileAssociationId = 
 autoScaler.getInstanceProfile(badInstanceId); 
         System.out.println("The association Id value is " + 
 profileAssociationId); 
         System.out.println("Replacing the profile for instance " + badInstanceId 
                 + " with a profile that contains bad credentials");
```
 autoScaler.replaceInstanceProfile(badInstanceId, badCredsProfileName, profileAssociationId); System.out.println( """ Now, sending a GET request to the load balancer endpoint returns either a recommendation or a static response, depending on which instance is selected by the load balancer. """); demoChoices(loadBalancer); System.out.println(""" Let's implement a deep health check. For this demo, a deep health check tests whether the web service can access the DynamoDB table that it depends on for recommendations. Note that the deep health check is only for ELB routing and not for Auto Scaling instance health. This kind of deep health check is not recommended for Auto Scaling instance health, because it risks accidental termination of all instances in the Auto Scaling group when a dependent service fails. """); System.out.println(""" By implementing deep health checks, the load balancer can detect when one of the instances is failing and take that instance out of rotation. """); paramHelper.put(paramHelper.healthCheck, "deep"); System.out.println(""" Now, checking target health indicates that the instance with bad credentials is unhealthy. Note that it might take a minute or two for the load balancer to detect the unhealthy instance. Sending a GET request to the load balancer endpoint always returns a recommendation, because the load balancer takes unhealthy instances out of its rotation. """);

```
 demoChoices(loadBalancer); 
         System.out.println( 
 """ 
                          Because the instances in this demo are controlled by an 
 auto scaler, the simplest way to fix an unhealthy 
                          instance is to terminate it and let the auto scaler start 
 a new instance to replace it. 
                          """); 
         autoScaler.terminateInstance(badInstanceId); 
         System.out.println(""" 
                 Even while the instance is terminating and the new instance is 
 starting, sending a GET 
                 request to the web service continues to get a successful 
 recommendation response because 
                 the load balancer routes requests to the healthy instances. After 
 the replacement instance 
                 starts and reports as healthy, it is included in the load 
 balancing rotation. 
                 Note that terminating and replacing an instance typically takes 
 several minutes, during which time you 
                 can see the changing health check status until the new instance 
 is running and healthy. 
                 """); 
         demoChoices(loadBalancer); 
         System.out.println( 
                 "If the recommendation service fails now, deep health checks mean 
 all instances report as unhealthy."); 
         paramHelper.put(paramHelper.tableName, "this-is-not-a-table"); 
         demoChoices(loadBalancer); 
         paramHelper.reset(); 
    } 
     public static void demoChoices(LoadBalancer loadBalancer) throws IOException, 
 InterruptedException { 
         String[] actions = { 
                 "Send a GET request to the load balancer endpoint.", 
                 "Check the health of load balancer targets.", 
                 "Go to the next part of the demo." 
         }; 
        Scanner scanner = new Scanner(System.in);
```

```
 while (true) { 
             System.out.println("-".repeat(88)); 
             System.out.println("See the current state of the service by selecting 
 one of the following choices:"); 
           for (int i = 0; i < actions.length; i++) {
                System.out.println(i + ": " + actions[i]);
 } 
             try { 
                 System.out.print("\nWhich action would you like to take? "); 
                 int choice = scanner.nextInt(); 
                 System.out.println("-".repeat(88)); 
                 switch (choice) { 
                    case 0 \rightarrow {
                         System.out.println("Request:\n"); 
                         System.out.println("GET http://" + 
 loadBalancer.getEndpoint(lbName)); 
                         CloseableHttpClient httpClient = 
 HttpClients.createDefault(); 
                         // Create an HTTP GET request to the ELB. 
                         HttpGet httpGet = new HttpGet("http://" + 
 loadBalancer.getEndpoint(lbName)); 
                         // Execute the request and get the response. 
                         HttpResponse response = httpClient.execute(httpGet); 
                         int statusCode = 
 response.getStatusLine().getStatusCode(); 
                         System.out.println("HTTP Status Code: " + statusCode); 
                         // Display the JSON response 
                         BufferedReader reader = new BufferedReader( 
 new 
 InputStreamReader(response.getEntity().getContent())); 
                         StringBuilder jsonResponse = new StringBuilder(); 
                         String line; 
                        while ((line = reader.readLine()) != null {
                             jsonResponse.append(line); 
 } 
                         reader.close(); 
                         // Print the formatted JSON response.
```

```
 System.out.println("Full Response:\n"); 
                        System.out.println(jsonResponse.toString()); 
                        // Close the HTTP client. 
                        httpClient.close(); 
1 1 1 1 1 1 1
                   case 1 - > \{ System.out.println("\nChecking the health of load 
 balancer targets:\n"); 
                        List<TargetHealthDescription> health = 
 loadBalancer.checkTargetHealth(targetGroupName); 
                        for (TargetHealthDescription target : health) { 
                            System.out.printf("\tTarget %s on port %d is %s%n", 
 target.target().id(), 
                                    target.target().port(), 
 target.targetHealth().stateAsString()); 
 } 
                        System.out.println(""" 
                                Note that it can take a minute or two for the 
 health check to update 
                                after changes are made. 
\mathbb{R} """);
1 1 1 1 1 1 1
                   case 2 \rightarrow 6 System.out.println("\nOkay, let's move on."); 
                        System.out.println("-".repeat(88)); 
                        return; // Exit the method when choice is 2 
1 1 1 1 1 1 1
                    default -> System.out.println("You must choose a value 
 between 0-2. Please select again."); 
 } 
            } catch (java.util.InputMismatchException e) { 
                System.out.println("Invalid input. Please select again."); 
               scanner.nextLine(); // Clear the input buffer.
 } 
        } 
    } 
    public static String readFileAsString(String filePath) throws IOException { 
        byte[] bytes = Files.readAllBytes(Paths.get(filePath)); 
        return new String(bytes); 
    }
```
}

Create a class that wraps Auto Scaling and Amazon EC2 actions.

```
public class AutoScaler { 
     private static Ec2Client ec2Client; 
     private static AutoScalingClient autoScalingClient; 
     private static IamClient iamClient; 
     private static SsmClient ssmClient; 
     private IamClient getIAMClient() { 
         if (iamClient == null) { 
              iamClient = IamClient.builder() 
                      .region(Region.US_EAST_1) 
                     .build();
         } 
         return iamClient; 
     } 
     private SsmClient getSSMClient() { 
         if (ssmClient == null) { 
              ssmClient = SsmClient.builder() 
                       .region(Region.US_EAST_1) 
                     .build();
         } 
         return ssmClient; 
     } 
     private Ec2Client getEc2Client() { 
        if (ec2Client == null) ec2Client = Ec2Client.builder() 
                      .region(Region.US_EAST_1) 
                     .build();
         } 
         return ec2Client; 
     } 
     private AutoScalingClient getAutoScalingClient() { 
         if (autoScalingClient == null) { 
              autoScalingClient = AutoScalingClient.builder()
```

```
 .region(Region.US_EAST_1) 
                    .build();
        } 
        return autoScalingClient; 
    } 
    /** 
     * Terminates and instances in an EC2 Auto Scaling group. After an instance 
 is 
     * terminated, it can no longer be accessed. 
     */ 
    public void terminateInstance(String instanceId) { 
        TerminateInstanceInAutoScalingGroupRequest terminateInstanceIRequest = 
 TerminateInstanceInAutoScalingGroupRequest 
                 .builder() 
                 .instanceId(instanceId) 
                 .shouldDecrementDesiredCapacity(false) 
                .build();
 getAutoScalingClient().terminateInstanceInAutoScalingGroup(terminateInstanceIRequest); 
        System.out.format("Terminated instance %s.", instanceId); 
    } 
    /** 
     * Replaces the profile associated with a running instance. After the profile 
 is 
     * replaced, the instance is rebooted to ensure that it uses the new profile. 
     * When 
     * the instance is ready, Systems Manager is used to restart the Python web 
     * server. 
     */ 
    public void replaceInstanceProfile(String instanceId, String 
 newInstanceProfileName, String profileAssociationId) 
            throws InterruptedException { 
        // Create an IAM instance profile specification. 
        software.amazon.awssdk.services.ec2.model.IamInstanceProfileSpecification 
 iamInstanceProfile = 
 software.amazon.awssdk.services.ec2.model.IamInstanceProfileSpecification 
                 .builder() 
                 .name(newInstanceProfileName) // Make sure 
 'newInstanceProfileName' is a valid IAM Instance Profile 
                                                 // name. 
                .build();
```

```
 // Replace the IAM instance profile association for the EC2 instance. 
         ReplaceIamInstanceProfileAssociationRequest replaceRequest = 
 ReplaceIamInstanceProfileAssociationRequest 
                 .builder() 
                 .iamInstanceProfile(iamInstanceProfile) 
                 .associationId(profileAssociationId) // Make sure 
  'profileAssociationId' is a valid association ID. 
                .buid():
         try { 
             getEc2Client().replaceIamInstanceProfileAssociation(replaceRequest); 
             // Handle the response as needed. 
         } catch (Ec2Exception e) { 
             // Handle exceptions, log, or report the error. 
             System.err.println("Error: " + e.getMessage()); 
         } 
         System.out.format("Replaced instance profile for association %s with 
 profile %s.", profileAssociationId, 
                 newInstanceProfileName); 
         TimeUnit.SECONDS.sleep(15); 
         boolean instReady = false; 
        int tries = 0;
         // Reboot after 60 seconds 
        while (!instReady) {
             if (tries % 6 == 0) { 
                 getEc2Client().rebootInstances(RebootInstancesRequest.builder() 
                          .instanceIds(instanceId) 
                         .build();
                 System.out.println("Rebooting instance " + instanceId + " and 
 waiting for it to be ready."); 
 } 
             tries++; 
             try { 
                 TimeUnit.SECONDS.sleep(10); 
             } catch (InterruptedException e) { 
                 e.printStackTrace(); 
 } 
             DescribeInstanceInformationResponse informationResponse = 
 getSSMClient().describeInstanceInformation(); 
             List<InstanceInformation> instanceInformationList = 
 informationResponse.instanceInformationList();
```

```
 for (InstanceInformation info : instanceInformationList) { 
                 if (info.instanceId().equals(instanceId)) { 
                     instReady = true; 
                     break; 
 } 
 } 
         } 
         SendCommandRequest sendCommandRequest = SendCommandRequest.builder() 
                 .instanceIds(instanceId) 
                 .documentName("AWS-RunShellScript") 
                  .parameters(Collections.singletonMap("commands", 
                          Collections.singletonList("cd / && sudo python3 server.py 
 80"))) 
                .build();
         getSSMClient().sendCommand(sendCommandRequest); 
         System.out.println("Restarted the Python web server on instance " + 
 instanceId + "."); 
    } 
     public void openInboundPort(String secGroupId, String port, String ipAddress) 
 { 
         AuthorizeSecurityGroupIngressRequest ingressRequest = 
 AuthorizeSecurityGroupIngressRequest.builder() 
                 .groupName(secGroupId) 
                 .cidrIp(ipAddress) 
                 .fromPort(Integer.parseInt(port)) 
                 .build(); 
         getEc2Client().authorizeSecurityGroupIngress(ingressRequest); 
         System.out.format("Authorized ingress to %s on port %s from %s.", 
 secGroupId, port, ipAddress); 
    } 
    /** 
      * Detaches a role from an instance profile, detaches policies from the role, 
      * and deletes all the resources. 
      */ 
     public void deleteInstanceProfile(String roleName, String profileName) { 
         try { 
             software.amazon.awssdk.services.iam.model.GetInstanceProfileRequest 
 getInstanceProfileRequest = 
 software.amazon.awssdk.services.iam.model.GetInstanceProfileRequest
```

```
 .builder() 
                      .instanceProfileName(profileName) 
                     .build();
             GetInstanceProfileResponse response = 
 getIAMClient().getInstanceProfile(getInstanceProfileRequest); 
            String name = response.instanceProfile().instanceProfileName();
             System.out.println(name); 
             RemoveRoleFromInstanceProfileRequest profileRequest = 
 RemoveRoleFromInstanceProfileRequest.builder() 
                      .instanceProfileName(profileName) 
                      .roleName(roleName) 
                      .build(); 
             getIAMClient().removeRoleFromInstanceProfile(profileRequest); 
             DeleteInstanceProfileRequest deleteInstanceProfileRequest = 
 DeleteInstanceProfileRequest.builder() 
                      .instanceProfileName(profileName) 
                     .buid():
             getIAMClient().deleteInstanceProfile(deleteInstanceProfileRequest); 
             System.out.println("Deleted instance profile " + profileName); 
             DeleteRoleRequest deleteRoleRequest = DeleteRoleRequest.builder() 
                      .roleName(roleName) 
                      .build(); 
             // List attached role policies. 
             ListAttachedRolePoliciesResponse rolesResponse = getIAMClient() 
                      .listAttachedRolePolicies(role -> role.roleName(roleName)); 
             List<AttachedPolicy> attachedPolicies = 
 rolesResponse.attachedPolicies(); 
             for (AttachedPolicy attachedPolicy : attachedPolicies) { 
                 DetachRolePolicyRequest request = 
 DetachRolePolicyRequest.builder() 
                          .roleName(roleName) 
                          .policyArn(attachedPolicy.policyArn()) 
                         .build();
                 getIAMClient().detachRolePolicy(request); 
                 System.out.println("Detached and deleted policy " + 
 attachedPolicy.policyName()); 
 }
```

```
 getIAMClient().deleteRole(deleteRoleRequest); 
             System.out.println("Instance profile and role deleted."); 
         } catch (IamException e) { 
             System.err.println(e.getMessage()); 
             System.exit(1); 
         } 
     } 
     public void deleteTemplate(String templateName) { 
         getEc2Client().deleteLaunchTemplate(name -> 
 name.launchTemplateName(templateName)); 
         System.out.format(templateName + " was deleted."); 
     } 
     public void deleteAutoScaleGroup(String groupName) { 
         DeleteAutoScalingGroupRequest deleteAutoScalingGroupRequest = 
 DeleteAutoScalingGroupRequest.builder() 
                  .autoScalingGroupName(groupName) 
                  .forceDelete(true) 
                  .build(); 
 getAutoScalingClient().deleteAutoScalingGroup(deleteAutoScalingGroupRequest); 
         System.out.println(groupName + " was deleted."); 
     } 
     /* 
      * Verify the default security group of the specified VPC allows ingress from 
      * this 
      * computer. This can be done by allowing ingress from this computer's IP 
      * address. In some situations, such as connecting from a corporate network, 
 you 
      * must instead specify a prefix list ID. You can also temporarily open the 
 port 
      * to 
      * any IP address while running this example. If you do, be sure to remove 
      * public 
      * access when you're done. 
\star */ 
     public GroupInfo verifyInboundPort(String VPC, int port, String ipAddress) { 
         boolean portIsOpen = false;
```

```
 GroupInfo groupInfo = new GroupInfo(); 
        try { 
             Filter filter = Filter.builder() 
                     .name("group-name") 
                     .values("default") 
                    .build();
             Filter filter1 = Filter.builder() 
                     .name("vpc-id") 
                     .values(VPC) 
                    .build();
             DescribeSecurityGroupsRequest securityGroupsRequest = 
 DescribeSecurityGroupsRequest.builder() 
                     .filters(filter, filter1) 
                    .build();
             DescribeSecurityGroupsResponse securityGroupsResponse = 
 getEc2Client() 
                     .describeSecurityGroups(securityGroupsRequest); 
             String securityGroup = 
 securityGroupsResponse.securityGroups().get(0).groupName(); 
             groupInfo.setGroupName(securityGroup); 
             for (SecurityGroup secGroup : 
 securityGroupsResponse.securityGroups()) { 
                 System.out.println("Found security group: " + 
secGroup.groupId());
                 for (IpPermission ipPermission : secGroup.ipPermissions()) { 
                     if (ipPermission.fromPort() == port) { 
                         System.out.println("Found inbound rule: " + 
 ipPermission); 
                         for (IpRange ipRange : ipPermission.ipRanges()) { 
                            String cidrIp = ipRange.cidrIp();
                             if (cidrIp.startsWith(ipAddress) || 
 cidrIp.equals("0.0.0.0/0")) { 
                                 System.out.println(cidrIp + " is applicable"); 
                                 portIsOpen = true; 
 } 
 } 
                         if (!ipPermission.prefixListIds().isEmpty()) { 
                             System.out.println("Prefix lList is applicable");
```

```
 portIsOpen = true; 
 } 
                        if (!portIsOpen) { 
                            System.out 
                                     .println("The inbound rule does not appear to 
 be open to either this computer's IP," 
                                            + " all IP addresses (0.0.0.0/0), or 
 to a prefix list ID."); 
                        } else { 
                            break; 
 } 
1 1 1 1 1 1 1
 } 
 } 
        } catch (AutoScalingException e) { 
            System.err.println(e.awsErrorDetails().errorMessage()); 
        } 
        groupInfo.setPortOpen(portIsOpen); 
        return groupInfo; 
    } 
    /* 
     * Attaches an Elastic Load Balancing (ELB) target group to this EC2 Auto 
     * Scaling group. 
     * The target group specifies how the load balancer forward requests to the 
     * instances 
     * in the group. 
     */ 
    public void attachLoadBalancerTargetGroup(String asGroupName, String 
 targetGroupARN) { 
        try { 
            AttachLoadBalancerTargetGroupsRequest targetGroupsRequest = 
 AttachLoadBalancerTargetGroupsRequest.builder() 
                    .autoScalingGroupName(asGroupName) 
                    .targetGroupARNs(targetGroupARN) 
                   .build();
 getAutoScalingClient().attachLoadBalancerTargetGroups(targetGroupsRequest); 
            System.out.println("Attached load balancer to " + asGroupName);
```

```
 } catch (AutoScalingException e) { 
            System.err.println(e.awsErrorDetails().errorMessage()); 
            System.exit(1); 
        } 
    } 
    // Creates an EC2 Auto Scaling group with the specified size. 
    public String[] createGroup(int groupSize, String templateName, String 
 autoScalingGroupName) { 
        // Get availability zones. 
 software.amazon.awssdk.services.ec2.model.DescribeAvailabilityZonesRequest 
 zonesRequest = 
 software.amazon.awssdk.services.ec2.model.DescribeAvailabilityZonesRequest 
                 .builder() 
                 .build(); 
        DescribeAvailabilityZonesResponse zonesResponse = 
 getEc2Client().describeAvailabilityZones(zonesRequest); 
        List<String> availabilityZoneNames = 
 zonesResponse.availabilityZones().stream() 
 .map(software.amazon.awssdk.services.ec2.model.AvailabilityZone::zoneName) 
                 .collect(Collectors.toList()); 
        String availabilityZones = String.join(",", availabilityZoneNames); 
        LaunchTemplateSpecification specification = 
 LaunchTemplateSpecification.builder() 
                 .launchTemplateName(templateName) 
                 .version("$Default") 
                 .build(); 
        String[] zones = availabilityZones.split(","); 
        CreateAutoScalingGroupRequest groupRequest = 
 CreateAutoScalingGroupRequest.builder() 
                 .launchTemplate(specification) 
                 .availabilityZones(zones) 
                 .maxSize(groupSize) 
                 .minSize(groupSize) 
                 .autoScalingGroupName(autoScalingGroupName) 
                .build();
        try {
```

```
 getAutoScalingClient().createAutoScalingGroup(groupRequest); 
        } catch (AutoScalingException e) { 
            System.err.println(e.awsErrorDetails().errorMessage()); 
            System.exit(1); 
        } 
        System.out.println("Created an EC2 Auto Scaling group named " + 
 autoScalingGroupName); 
        return zones; 
    } 
    public String getDefaultVPC() { 
        // Define the filter. 
        Filter defaultFilter = Filter.builder() 
                 .name("is-default") 
                 .values("true") 
                 .build(); 
        software.amazon.awssdk.services.ec2.model.DescribeVpcsRequest request = 
 software.amazon.awssdk.services.ec2.model.DescribeVpcsRequest 
                 .builder() 
                 .filters(defaultFilter) 
                 .build(); 
        DescribeVpcsResponse response = getEc2Client().describeVpcs(request); 
        return response.vpcs().get(0).vpcId(); 
    } 
    // Gets the default subnets in a VPC for a specified list of Availability 
 Zones. 
    public List<Subnet> getSubnets(String vpcId, String[] availabilityZones) { 
        List<Subnet> subnets = null; 
        Filter vpcFilter = Filter.builder() 
                 .name("vpc-id") 
                 .values(vpcId) 
                 .build(); 
        Filter azFilter = Filter.builder() 
                 .name("availability-zone") 
                 .values(availabilityZones) 
                 .build(); 
        Filter defaultForAZ = Filter.builder() 
                 .name("default-for-az")
```

```
 .values("true") 
                .build();
        DescribeSubnetsRequest request = DescribeSubnetsRequest.builder() 
                 .filters(vpcFilter, azFilter, defaultForAZ) 
                .build();
        DescribeSubnetsResponse response = 
 getEc2Client().describeSubnets(request); 
        subnets = response.subnets(); 
        return subnets; 
    } 
    // Gets data about the instances in the EC2 Auto Scaling group. 
    public String getBadInstance(String groupName) { 
        DescribeAutoScalingGroupsRequest request = 
 DescribeAutoScalingGroupsRequest.builder() 
                 .autoScalingGroupNames(groupName) 
                 .build(); 
        DescribeAutoScalingGroupsResponse response = 
 getAutoScalingClient().describeAutoScalingGroups(request); 
       AutoScalingGroup autoScalingGroup = response.autoScalingGroups().get(0);
       List<String> instanceIds = autoScalingGroup.instances().stream()
                 .map(instance -> instance.instanceId()) 
                 .collect(Collectors.toList()); 
        String[] instanceIdArray = instanceIds.toArray(new String[0]); 
        for (String instanceId : instanceIdArray) { 
            System.out.println("Instance ID: " + instanceId); 
            return instanceId; 
        } 
        return ""; 
    } 
    // Gets data about the profile associated with an instance. 
    public String getInstanceProfile(String instanceId) { 
        Filter filter = Filter.builder() 
                 .name("instance-id") 
                 .values(instanceId) 
                 .build(); 
        DescribeIamInstanceProfileAssociationsRequest associationsRequest = 
 DescribeIamInstanceProfileAssociationsRequest
```

```
 .builder() 
                  .filters(filter) 
                 .build();
         DescribeIamInstanceProfileAssociationsResponse response = getEc2Client() 
                  .describeIamInstanceProfileAssociations(associationsRequest); 
         return response.iamInstanceProfileAssociations().get(0).associationId(); 
     } 
     public void deleteRolesPolicies(String policyName, String roleName, String 
  InstanceProfile) { 
         ListPoliciesRequest listPoliciesRequest = 
  ListPoliciesRequest.builder().build(); 
         ListPoliciesResponse listPoliciesResponse = 
  getIAMClient().listPolicies(listPoliciesRequest); 
         for (Policy policy : listPoliciesResponse.policies()) { 
             if (policy.policyName().equals(policyName)) { 
                 // List the entities (users, groups, roles) that are attached to 
  the policy. 
  software.amazon.awssdk.services.iam.model.ListEntitiesForPolicyRequest 
  listEntitiesRequest = 
  software.amazon.awssdk.services.iam.model.ListEntitiesForPolicyRequest 
                          .builder() 
                          .policyArn(policy.arn()) 
                          .build(); 
                 ListEntitiesForPolicyResponse listEntitiesResponse = iamClient 
                          .listEntitiesForPolicy(listEntitiesRequest); 
                 if (!listEntitiesResponse.policyGroups().isEmpty() || !
listEntitiesResponse.policyUsers().isEmpty() 
                          || !listEntitiesResponse.policyRoles().isEmpty()) { 
                     // Detach the policy from any entities it is attached to. 
                      DetachRolePolicyRequest detachPolicyRequest = 
  DetachRolePolicyRequest.builder() 
                              .policyArn(policy.arn()) 
                              .roleName(roleName) // Specify the name of the IAM 
  role 
                             .build();
                      getIAMClient().detachRolePolicy(detachPolicyRequest); 
                      System.out.println("Policy detached from entities."); 
 } 
                 // Now, you can delete the policy.
```

```
 DeletePolicyRequest deletePolicyRequest = 
 DeletePolicyRequest.builder() 
                          .policyArn(policy.arn()) 
                         .build();
                 getIAMClient().deletePolicy(deletePolicyRequest); 
                 System.out.println("Policy deleted successfully."); 
                 break; 
 } 
         } 
         // List the roles associated with the instance profile 
         ListInstanceProfilesForRoleRequest listRolesRequest = 
 ListInstanceProfilesForRoleRequest.builder() 
                 .roleName(roleName) 
                 .build(); 
         // Detach the roles from the instance profile 
         ListInstanceProfilesForRoleResponse listRolesResponse = 
 iamClient.listInstanceProfilesForRole(listRolesRequest); 
         for (software.amazon.awssdk.services.iam.model.InstanceProfile profile : 
 listRolesResponse.instanceProfiles()) { 
             RemoveRoleFromInstanceProfileRequest removeRoleRequest = 
 RemoveRoleFromInstanceProfileRequest.builder() 
                      .instanceProfileName(InstanceProfile) 
                      .roleName(roleName) // Remove the extra dot here 
                     .build();
             getIAMClient().removeRoleFromInstanceProfile(removeRoleRequest); 
             System.out.println("Role " + roleName + " removed from instance 
 profile " + InstanceProfile); 
         } 
         // Delete the instance profile after removing all roles 
         DeleteInstanceProfileRequest deleteInstanceProfileRequest = 
 DeleteInstanceProfileRequest.builder() 
                  .instanceProfileName(InstanceProfile) 
                 .build(); 
         getIAMClient().deleteInstanceProfile(r -> 
 r.instanceProfileName(InstanceProfile)); 
         System.out.println(InstanceProfile + " Deleted"); 
         System.out.println("All roles and policies are deleted."); 
    }
```
}

Create a class that wraps Elastic Load Balancing actions.

```
public class LoadBalancer { 
     public ElasticLoadBalancingV2Client elasticLoadBalancingV2Client; 
     public ElasticLoadBalancingV2Client getLoadBalancerClient() { 
         if (elasticLoadBalancingV2Client == null) { 
             elasticLoadBalancingV2Client = ElasticLoadBalancingV2Client.builder() 
                      .region(Region.US_EAST_1) 
                      .build(); 
         } 
         return elasticLoadBalancingV2Client; 
     } 
     // Checks the health of the instances in the target group. 
     public List<TargetHealthDescription> checkTargetHealth(String 
  targetGroupName) { 
         DescribeTargetGroupsRequest targetGroupsRequest = 
  DescribeTargetGroupsRequest.builder() 
                  .names(targetGroupName) 
                 .build();
         DescribeTargetGroupsResponse tgResponse = 
  getLoadBalancerClient().describeTargetGroups(targetGroupsRequest); 
         DescribeTargetHealthRequest healthRequest = 
  DescribeTargetHealthRequest.builder() 
  .targetGroupArn(tgResponse.targetGroups().get(0).targetGroupArn()) 
                  .build(); 
         DescribeTargetHealthResponse healthResponse = 
  getLoadBalancerClient().describeTargetHealth(healthRequest); 
         return healthResponse.targetHealthDescriptions(); 
     } 
     // Gets the HTTP endpoint of the load balancer. 
     public String getEndpoint(String lbName) { 
         DescribeLoadBalancersResponse res = getLoadBalancerClient()
```

```
 .describeLoadBalancers(describe -> describe.names(lbName)); 
        return res.loadBalancers().get(0).dnsName(); 
    } 
    // Deletes a load balancer. 
    public void deleteLoadBalancer(String lbName) { 
        try { 
            // Use a waiter to delete the Load Balancer. 
            DescribeLoadBalancersResponse res = getLoadBalancerClient() 
                     .describeLoadBalancers(describe -> describe.names(lbName)); 
            ElasticLoadBalancingV2Waiter loadBalancerWaiter = 
 getLoadBalancerClient().waiter(); 
            DescribeLoadBalancersRequest request = 
 DescribeLoadBalancersRequest.builder() 
 .loadBalancerArns(res.loadBalancers().get(0).loadBalancerArn()) 
                    .build();
            getLoadBalancerClient().deleteLoadBalancer( 
                     builder -> 
 builder.loadBalancerArn(res.loadBalancers().get(0).loadBalancerArn())); 
            WaiterResponse<DescribeLoadBalancersResponse> waiterResponse = 
 loadBalancerWaiter 
                     .waitUntilLoadBalancersDeleted(request); 
            waiterResponse.matched().response().ifPresent(System.out::println); 
        } catch (ElasticLoadBalancingV2Exception e) { 
           System.err.println(e.awsErrorDetails().errorMessage());
        } 
        System.out.println(lbName + " was deleted."); 
    } 
    // Deletes the target group. 
    public void deleteTargetGroup(String targetGroupName) { 
        try { 
            DescribeTargetGroupsResponse res = getLoadBalancerClient() 
                     .describeTargetGroups(describe -> 
 describe.names(targetGroupName)); 
            getLoadBalancerClient() 
                     .deleteTargetGroup(builder -> 
 builder.targetGroupArn(res.targetGroups().get(0).targetGroupArn())); 
        } catch (ElasticLoadBalancingV2Exception e) { 
            System.err.println(e.awsErrorDetails().errorMessage()); 
        }
```

```
 System.out.println(targetGroupName + " was deleted."); 
    } 
    // Verify this computer can successfully send a GET request to the load 
 balancer 
    // endpoint. 
     public boolean verifyLoadBalancerEndpoint(String elbDnsName) throws 
 IOException, InterruptedException { 
         boolean success = false; 
         int retries = 3; 
         CloseableHttpClient httpClient = HttpClients.createDefault(); 
         // Create an HTTP GET request to the ELB. 
         HttpGet httpGet = new HttpGet("http://" + elbDnsName); 
         try { 
             while ((!success) && (retries > 0)) { 
                 // Execute the request and get the response. 
                 HttpResponse response = httpClient.execute(httpGet); 
                 int statusCode = response.getStatusLine().getStatusCode(); 
                 System.out.println("HTTP Status Code: " + statusCode); 
                if (statusCode == 200) {
                      success = true; 
                 } else { 
                     retries--; 
                      System.out.println("Got connection error from load balancer 
 endpoint, retrying..."); 
                     TimeUnit.SECONDS.sleep(15); 
 } 
 } 
         } catch (org.apache.http.conn.HttpHostConnectException e) { 
             System.out.println(e.getMessage()); 
         } 
         System.out.println("Status.." + success); 
         return success; 
    } 
     /* 
      * Creates an Elastic Load Balancing target group. The target group specifies 
      * how 
      * the load balancer forward requests to instances in the group and how 
 instance 
      * health is checked.
```

```
 */ 
    public String createTargetGroup(String protocol, int port, String vpcId, 
 String targetGroupName) { 
        CreateTargetGroupRequest targetGroupRequest = 
 CreateTargetGroupRequest.builder() 
                 .healthCheckPath("/healthcheck") 
                 .healthCheckTimeoutSeconds(5) 
                 .port(port) 
                 .vpcId(vpcId) 
                 .name(targetGroupName) 
                 .protocol(protocol) 
                .build();
        CreateTargetGroupResponse targetGroupResponse = 
 getLoadBalancerClient().createTargetGroup(targetGroupRequest); 
        String targetGroupArn = 
 targetGroupResponse.targetGroups().get(0).targetGroupArn(); 
        String targetGroup = 
 targetGroupResponse.targetGroups().get(0).targetGroupName(); 
        System.out.println("The " + targetGroup + " was created with ARN" + 
 targetGroupArn); 
        return targetGroupArn; 
    } 
    /* 
     * Creates an Elastic Load Balancing load balancer that uses the specified 
     * subnets 
     * and forwards requests to the specified target group. 
     */ 
    public String createLoadBalancer(List<Subnet> subnetIds, String 
 targetGroupARN, String lbName, int port, 
            String protocol) { 
        try { 
            List<String> subnetIdStrings = subnetIds.stream() 
                     .map(Subnet::subnetId) 
                     .collect(Collectors.toList()); 
            CreateLoadBalancerRequest balancerRequest = 
 CreateLoadBalancerRequest.builder() 
                     .subnets(subnetIdStrings) 
                     .name(lbName) 
                     .scheme("internet-facing") 
                    .build();
```

```
 // Create and wait for the load balancer to become available. 
            CreateLoadBalancerResponse lsResponse = 
 getLoadBalancerClient().createLoadBalancer(balancerRequest); 
           String lbARN = lsResponse.loadBalancers().get(0).loadBalancerArn();
            ElasticLoadBalancingV2Waiter loadBalancerWaiter = 
 getLoadBalancerClient().waiter(); 
            DescribeLoadBalancersRequest request = 
 DescribeLoadBalancersRequest.builder() 
                     .loadBalancerArns(lbARN) 
                     .build(); 
            System.out.println("Waiting for Load Balancer " + lbName + " to 
 become available."); 
            WaiterResponse<DescribeLoadBalancersResponse> waiterResponse = 
 loadBalancerWaiter 
                     .waitUntilLoadBalancerAvailable(request); 
            waiterResponse.matched().response().ifPresent(System.out::println); 
            System.out.println("Load Balancer " + lbName + " is available."); 
            // Get the DNS name (endpoint) of the load balancer. 
           String lbDNSName = lsResponse.loadBalancers().get(0).dnsName();
            System.out.println("*** Load Balancer DNS Name: " + lbDNSName); 
            // Create a listener for the load balance. 
            Action action = Action.builder() 
                     .targetGroupArn(targetGroupARN) 
                     .type("forward") 
                     .build(); 
            CreateListenerRequest listenerRequest = 
 CreateListenerRequest.builder() 
 .loadBalancerArn(lsResponse.loadBalancers().get(0).loadBalancerArn()) 
                     .defaultActions(action) 
                     .port(port) 
                     .protocol(protocol) 
                     .defaultActions(action) 
                     .build(); 
            getLoadBalancerClient().createListener(listenerRequest); 
            System.out.println("Created listener to forward traffic from load 
 balancer " + lbName + " to target group " 
                     + targetGroupARN);
```

```
 // Return the load balancer DNS name. 
              return lbDNSName; 
          } catch (ElasticLoadBalancingV2Exception e) { 
              e.printStackTrace(); 
         } 
         return ""; 
     }
}
```
Create a class that uses DynamoDB to simulate a recommendation service.

```
public class Database { 
     private static DynamoDbClient dynamoDbClient; 
     public static DynamoDbClient getDynamoDbClient() { 
         if (dynamoDbClient == null) { 
             dynamoDbClient = DynamoDbClient.builder() 
                      .region(Region.US_EAST_1) 
                      .build(); 
         } 
         return dynamoDbClient; 
     } 
     // Checks to see if the Amazon DynamoDB table exists. 
     private boolean doesTableExist(String tableName) { 
         try { 
             // Describe the table and catch any exceptions. 
             DescribeTableRequest describeTableRequest = 
 DescribeTableRequest.builder() 
                      .tableName(tableName) 
                      .build(); 
             getDynamoDbClient().describeTable(describeTableRequest); 
             System.out.println("Table '" + tableName + "' exists."); 
             return true; 
         } catch (ResourceNotFoundException e) { 
             System.out.println("Table '" + tableName + "' does not exist."); 
         } catch (DynamoDbException e) {
```

```
 System.err.println("Error checking table existence: " + 
 e.getMessage()); 
        } 
        return false; 
    } 
    /* 
     * Creates a DynamoDB table to use a recommendation service. The table has a 
     * hash key named 'MediaType' that defines the type of media recommended, 
 such 
     * as 
     * Book or Movie, and a range key named 'ItemId' that, combined with the 
     * MediaType, 
     * forms a unique identifier for the recommended item. 
     */ 
    public void createTable(String tableName, String fileName) throws IOException 
 { 
        // First check to see if the table exists. 
        boolean doesExist = doesTableExist(tableName); 
        if (!doesExist) { 
           DynamoDbWaiter dbWaiter = getDynamoDbClient().waiter();
            CreateTableRequest createTableRequest = CreateTableRequest.builder() 
                     .tableName(tableName) 
                     .attributeDefinitions( 
                              AttributeDefinition.builder() 
                                       .attributeName("MediaType") 
                                       .attributeType(ScalarAttributeType.S) 
                                       .build(), 
                              AttributeDefinition.builder() 
                                       .attributeName("ItemId") 
                                       .attributeType(ScalarAttributeType.N) 
                                      .buid() .keySchema( 
                              KeySchemaElement.builder() 
                                       .attributeName("MediaType") 
                                       .keyType(KeyType.HASH) 
                                       .build(), 
                              KeySchemaElement.builder() 
                                       .attributeName("ItemId") 
                                       .keyType(KeyType.RANGE) 
                                      .build() .provisionedThroughput( 
                              ProvisionedThroughput.builder() 
                                       .readCapacityUnits(5L)
```

```
 .writeCapacityUnits(5L) 
                                     .build() .build(); 
            getDynamoDbClient().createTable(createTableRequest); 
            System.out.println("Creating table " + tableName + "..."); 
            // Wait until the Amazon DynamoDB table is created. 
            DescribeTableRequest tableRequest = DescribeTableRequest.builder() 
                     .tableName(tableName) 
                    .build();
            WaiterResponse<DescribeTableResponse> waiterResponse = 
 dbWaiter.waitUntilTableExists(tableRequest); 
            waiterResponse.matched().response().ifPresent(System.out::println); 
            System.out.println("Table " + tableName + " created."); 
            // Add records to the table. 
            populateTable(fileName, tableName); 
        } 
    } 
    public void deleteTable(String tableName) { 
        getDynamoDbClient().deleteTable(table -> table.tableName(tableName)); 
        System.out.println("Table " + tableName + " deleted."); 
    } 
    // Populates the table with data located in a JSON file using the DynamoDB 
    // enhanced client. 
    public void populateTable(String fileName, String tableName) throws 
 IOException { 
        DynamoDbEnhancedClient enhancedClient = DynamoDbEnhancedClient.builder() 
                 .dynamoDbClient(getDynamoDbClient()) 
                .build();
        ObjectMapper objectMapper = new ObjectMapper(); 
       File jsonFile = new File(fileName);
        JsonNode rootNode = objectMapper.readTree(jsonFile); 
        DynamoDbTable<Recommendation> mappedTable = 
 enhancedClient.table(tableName, 
                TableSchema.fromBean(Recommendation.class)); 
        for (JsonNode currentNode : rootNode) { 
            String mediaType = currentNode.path("MediaType").path("S").asText(); 
            int itemId = currentNode.path("ItemId").path("N").asInt();
```

```
 String title = currentNode.path("Title").path("S").asText(); 
             String creator = currentNode.path("Creator").path("S").asText(); 
             // Create a Recommendation object and set its properties. 
             Recommendation rec = new Recommendation(); 
             rec.setMediaType(mediaType); 
             rec.setItemId(itemId); 
             rec.setTitle(title); 
             rec.setCreator(creator); 
             // Put the item into the DynamoDB table. 
             mappedTable.putItem(rec); // Add the Recommendation to the list. 
         } 
         System.out.println("Added all records to the " + tableName); 
     }
}
```
Create a class that wraps Systems Manager actions.

```
public class ParameterHelper { 
     String tableName = "doc-example-resilient-architecture-table"; 
     String dyntable = "doc-example-recommendation-service"; 
     String failureResponse = "doc-example-resilient-architecture-failure-
response"; 
     String healthCheck = "doc-example-resilient-architecture-health-check"; 
     public void reset() { 
         put(dyntable, tableName); 
         put(failureResponse, "none"); 
         put(healthCheck, "shallow"); 
     } 
     public void put(String name, String value) { 
         SsmClient ssmClient = SsmClient.builder() 
                  .region(Region.US_EAST_1) 
                  .build(); 
         PutParameterRequest parameterRequest = PutParameterRequest.builder() 
                  .name(name) 
                  .value(value) 
                  .overwrite(true)
```

```
 .type("String") 
                 .build();
         ssmClient.putParameter(parameterRequest); 
         System.out.printf("Setting demo parameter %s to '%s'.", name, value); 
     }
}
```
- For API details, see the following topics in *AWS SDK for Java 2.x API Reference*.
	- [AttachLoadBalancerTargetGroups](https://docs.aws.amazon.com/goto/SdkForJavaV2/autoscaling-2011-01-01/AttachLoadBalancerTargetGroups)
	- [CreateAutoScalingGroup](https://docs.aws.amazon.com/goto/SdkForJavaV2/autoscaling-2011-01-01/CreateAutoScalingGroup)
	- [CreateInstanceProfile](https://docs.aws.amazon.com/goto/SdkForJavaV2/iam-2010-05-08/CreateInstanceProfile)
	- [CreateLaunchTemplate](https://docs.aws.amazon.com/goto/SdkForJavaV2/ec2-2016-11-15/CreateLaunchTemplate)
	- [CreateListener](https://docs.aws.amazon.com/goto/SdkForJavaV2/elasticloadbalancingv2-2015-12-01/CreateListener)
	- [CreateLoadBalancer](https://docs.aws.amazon.com/goto/SdkForJavaV2/elasticloadbalancingv2-2015-12-01/CreateLoadBalancer)
	- [CreateTargetGroup](https://docs.aws.amazon.com/goto/SdkForJavaV2/elasticloadbalancingv2-2015-12-01/CreateTargetGroup)
	- [DeleteAutoScalingGroup](https://docs.aws.amazon.com/goto/SdkForJavaV2/autoscaling-2011-01-01/DeleteAutoScalingGroup)
	- [DeleteInstanceProfile](https://docs.aws.amazon.com/goto/SdkForJavaV2/iam-2010-05-08/DeleteInstanceProfile)
	- [DeleteLaunchTemplate](https://docs.aws.amazon.com/goto/SdkForJavaV2/ec2-2016-11-15/DeleteLaunchTemplate)
	- [DeleteLoadBalancer](https://docs.aws.amazon.com/goto/SdkForJavaV2/elasticloadbalancingv2-2015-12-01/DeleteLoadBalancer)
	- [DeleteTargetGroup](https://docs.aws.amazon.com/goto/SdkForJavaV2/elasticloadbalancingv2-2015-12-01/DeleteTargetGroup)
	- [DescribeAutoScalingGroups](https://docs.aws.amazon.com/goto/SdkForJavaV2/autoscaling-2011-01-01/DescribeAutoScalingGroups)
	- [DescribeAvailabilityZones](https://docs.aws.amazon.com/goto/SdkForJavaV2/ec2-2016-11-15/DescribeAvailabilityZones)
	- [DescribeIamInstanceProfileAssociations](https://docs.aws.amazon.com/goto/SdkForJavaV2/ec2-2016-11-15/DescribeIamInstanceProfileAssociations)
	- [DescribeInstances](https://docs.aws.amazon.com/goto/SdkForJavaV2/ec2-2016-11-15/DescribeInstances)
	- [DescribeLoadBalancers](https://docs.aws.amazon.com/goto/SdkForJavaV2/elasticloadbalancingv2-2015-12-01/DescribeLoadBalancers)
	- [DescribeSubnets](https://docs.aws.amazon.com/goto/SdkForJavaV2/ec2-2016-11-15/DescribeSubnets)
	- [DescribeTargetGroups](https://docs.aws.amazon.com/goto/SdkForJavaV2/elasticloadbalancingv2-2015-12-01/DescribeTargetGroups)
	- [DescribeTargetHealth](https://docs.aws.amazon.com/goto/SdkForJavaV2/elasticloadbalancingv2-2015-12-01/DescribeTargetHealth)
	- [DescribeVpcs](https://docs.aws.amazon.com/goto/SdkForJavaV2/ec2-2016-11-15/DescribeVpcs)
	- [RebootInstances](https://docs.aws.amazon.com/goto/SdkForJavaV2/ec2-2016-11-15/RebootInstances)
- [ReplaceIamInstanceProfileAssociation](https://docs.aws.amazon.com/goto/SdkForJavaV2/ec2-2016-11-15/ReplaceIamInstanceProfileAssociation) Scenarios 4438
- [TerminateInstanceInAutoScalingGroup](https://docs.aws.amazon.com/goto/SdkForJavaV2/autoscaling-2011-01-01/TerminateInstanceInAutoScalingGroup)
- [UpdateAutoScalingGroup](https://docs.aws.amazon.com/goto/SdkForJavaV2/autoscaling-2011-01-01/UpdateAutoScalingGroup)

**JavaScript** 

```
SDK for JavaScript (v3)
```
## **A** Note

There's more on GitHub. Find the complete example and learn how to set up and run in the AWS Code Examples [Repository.](https://github.com/awsdocs/aws-doc-sdk-examples/tree/main/javascriptv3/example_code/cross-services/wkflw-resilient-service#code-examples)

Run the interactive scenario at a command prompt.

```
#!/usr/bin/env node
// Copyright Amazon.com, Inc. or its affiliates. All Rights Reserved.
// SPDX-License-Identifier: Apache-2.0
import { 
   Scenario, 
   parseScenarioArgs,
} from "@aws-doc-sdk-examples/lib/scenario/index.js";
/** 
  * The workflow steps are split into three stages: 
  * - deploy 
  * - demo 
     - destroy
 * 
  * Each of these stages has a corresponding file prefixed with steps-*. 
  */
import { deploySteps } from "./steps-deploy.js";
import { demoSteps } from "./steps-demo.js";
import { destroySteps } from "./steps-destroy.js";
/** 
  * The context is passed to every scenario. Scenario steps 
  * will modify the context. 
  */
```

```
const context = \{\};
/** 
  * Three Scenarios are created for the workflow. A Scenario is an orchestration 
  class 
  * that simplifies running a series of steps. 
  */
export const scenarios = { 
   // Deploys all resources necessary for the workflow. 
   deploy: new Scenario("Resilient Workflow - Deploy", deploySteps, context), 
  // Demonstrates how a fragile web service can be made more resilient. 
   demo: new Scenario("Resilient Workflow - Demo", demoSteps, context), 
  // Destroys the resources created for the workflow. 
   destroy: new Scenario("Resilient Workflow - Destroy", destroySteps, context),
};
// Call function if run directly
import { fileURLToPath } from "url";
if (process.argv[1] === fileURLToPath(import.meta.url)) { 
   parseScenarioArgs(scenarios);
}
```
Create steps to deploy all of the resources.

```
// Copyright Amazon.com, Inc. or its affiliates. All Rights Reserved.
// SPDX-License-Identifier: Apache-2.0
import { join } from "node:path";
import { readFileSync, writeFileSync } from "node:fs";
import axios from "axios";
import { 
   BatchWriteItemCommand, 
  CreateTableCommand, 
  DynamoDBClient, 
  waitUntilTableExists,
} from "@aws-sdk/client-dynamodb";
import { 
  EC2Client, 
  CreateKeyPairCommand, 
  CreateLaunchTemplateCommand, 
   DescribeAvailabilityZonesCommand,
```
 DescribeVpcsCommand, DescribeSubnetsCommand, DescribeSecurityGroupsCommand, AuthorizeSecurityGroupIngressCommand, } from "@aws-sdk/client-ec2"; import { IAMClient, CreatePolicyCommand, CreateRoleCommand, CreateInstanceProfileCommand, AddRoleToInstanceProfileCommand, AttachRolePolicyCommand, waitUntilInstanceProfileExists, } from "@aws-sdk/client-iam"; import { SSMClient, GetParameterCommand } from "@aws-sdk/client-ssm"; import { CreateAutoScalingGroupCommand, AutoScalingClient, AttachLoadBalancerTargetGroupsCommand, } from "@aws-sdk/client-auto-scaling"; import { CreateListenerCommand, CreateLoadBalancerCommand, CreateTargetGroupCommand, ElasticLoadBalancingV2Client, waitUntilLoadBalancerAvailable, } from "@aws-sdk/client-elastic-load-balancing-v2"; import { ScenarioOutput, ScenarioInput, ScenarioAction, } from "@aws-doc-sdk-examples/lib/scenario/index.js"; import { retry } from "@aws-doc-sdk-examples/lib/utils/util-timers.js"; import { MESSAGES, NAMES, RESOURCES\_PATH, ROOT } from "./constants.js"; import { initParamsSteps } from "./steps-reset-params.js"; /\*\* \* @type {import('@aws-doc-sdk-examples/lib/scenario.js').Step[]} \*/ export const deploySteps = [ new ScenarioOutput("introduction", MESSAGES.introduction, { header: true }), new ScenarioInput("confirmDeployment", MESSAGES.confirmDeployment, {

```
 type: "confirm", 
 }), 
 new ScenarioAction( 
   "handleConfirmDeployment", 
  (c) => c.confirmDeployment === false && process.exit(),
 ), 
 new ScenarioOutput( 
   "creatingTable", 
   MESSAGES.creatingTable.replace("${TABLE_NAME}", NAMES.tableName), 
 ), 
 new ScenarioAction("createTable", async () => { 
  const client = new DynamoDBClient({});
   await client.send( 
     new CreateTableCommand({ 
       TableName: NAMES.tableName, 
        ProvisionedThroughput: { 
          ReadCapacityUnits: 5, 
          WriteCapacityUnits: 5, 
       }, 
       AttributeDefinitions: [ 
         \mathcal{L} AttributeName: "MediaType", 
            AttributeType: "S", 
          }, 
          { 
            AttributeName: "ItemId", 
            AttributeType: "N", 
          }, 
       ], 
        KeySchema: [ 
          { 
            AttributeName: "MediaType", 
            KeyType: "HASH", 
          }, 
          { 
            AttributeName: "ItemId", 
            KeyType: "RANGE", 
          }, 
       ], 
     }), 
   ); 
   await waitUntilTableExists({ client }, { TableName: NAMES.tableName }); 
 }), 
 new ScenarioOutput(
```

```
 "createdTable", 
     MESSAGES.createdTable.replace("${TABLE_NAME}", NAMES.tableName), 
   ), 
   new ScenarioOutput( 
     "populatingTable", 
     MESSAGES.populatingTable.replace("${TABLE_NAME}", NAMES.tableName), 
   ), 
   new ScenarioAction("populateTable", () => { 
    const client = new DynamoDBClient(\{\});
     /** 
      * @type {{ default: import("@aws-sdk/client-dynamodb").PutRequest['Item']
[] }} 
      */ 
     const recommendations = JSON.parse( 
       readFileSync(join(RESOURCES_PATH, "recommendations.json")), 
     ); 
     return client.send( 
       new BatchWriteItemCommand({ 
         RequestItems: { 
            [NAMES.tableName]: recommendations.map((item) => ({ 
             PutRequest: { Item: item },
           })), 
         }, 
       }), 
     ); 
   }), 
   new ScenarioOutput( 
     "populatedTable", 
     MESSAGES.populatedTable.replace("${TABLE_NAME}", NAMES.tableName), 
  ),
   new ScenarioOutput( 
     "creatingKeyPair", 
     MESSAGES.creatingKeyPair.replace("${KEY_PAIR_NAME}", NAMES.keyPairName), 
  ),
   new ScenarioAction("createKeyPair", async () => { 
    const client = new EC2Client({});
     const { KeyMaterial } = await client.send( 
       new CreateKeyPairCommand({ 
         KeyName: NAMES.keyPairName, 
       }), 
    ) ;
     writeFileSync(`${NAMES.keyPairName}.pem`, KeyMaterial, { mode: 0o600 });
```

```
 }), 
 new ScenarioOutput( 
   "createdKeyPair", 
   MESSAGES.createdKeyPair.replace("${KEY_PAIR_NAME}", NAMES.keyPairName), 
 ), 
 new ScenarioOutput( 
   "creatingInstancePolicy", 
   MESSAGES.creatingInstancePolicy.replace( 
     "${INSTANCE_POLICY_NAME}", 
     NAMES.instancePolicyName, 
   ), 
 ), 
 new ScenarioAction("createInstancePolicy", async (state) => { 
  const client = new IAMClient({});
   const { 
     Policy: { Arn }, 
   } = await client.send( 
     new CreatePolicyCommand({ 
       PolicyName: NAMES.instancePolicyName, 
       PolicyDocument: readFileSync( 
         join(RESOURCES_PATH, "instance_policy.json"), 
       ), 
     }), 
   ); 
   state.instancePolicyArn = Arn; 
 }), 
 new ScenarioOutput("createdInstancePolicy", (state) => 
   MESSAGES.createdInstancePolicy 
     .replace("${INSTANCE_POLICY_NAME}", NAMES.instancePolicyName) 
     .replace("${INSTANCE_POLICY_ARN}", state.instancePolicyArn), 
),
 new ScenarioOutput( 
   "creatingInstanceRole", 
   MESSAGES.creatingInstanceRole.replace( 
     "${INSTANCE_ROLE_NAME}", 
     NAMES.instanceRoleName, 
   ), 
 ), 
 new ScenarioAction("createInstanceRole", () => { 
  const client = new IAMClient({});
   return client.send( 
     new CreateRoleCommand({ 
       RoleName: NAMES.instanceRoleName, 
       AssumeRolePolicyDocument: readFileSync(
```

```
 join(ROOT, "assume-role-policy.json"), 
       ), 
     }), 
   ); 
 }), 
 new ScenarioOutput( 
   "createdInstanceRole", 
   MESSAGES.createdInstanceRole.replace( 
     "${INSTANCE_ROLE_NAME}", 
     NAMES.instanceRoleName, 
   ), 
 ), 
 new ScenarioOutput( 
   "attachingPolicyToRole", 
   MESSAGES.attachingPolicyToRole 
     .replace("${INSTANCE_ROLE_NAME}", NAMES.instanceRoleName) 
     .replace("${INSTANCE_POLICY_NAME}", NAMES.instancePolicyName), 
 ), 
 new ScenarioAction("attachPolicyToRole", async (state) => { 
  const client = new IAMClient(\{\});
   await client.send( 
     new AttachRolePolicyCommand({ 
       RoleName: NAMES.instanceRoleName, 
       PolicyArn: state.instancePolicyArn, 
     }), 
   ); 
 }), 
 new ScenarioOutput( 
   "attachedPolicyToRole", 
   MESSAGES.attachedPolicyToRole 
     .replace("${INSTANCE_POLICY_NAME}", NAMES.instancePolicyName) 
     .replace("${INSTANCE_ROLE_NAME}", NAMES.instanceRoleName), 
 ), 
 new ScenarioOutput( 
   "creatingInstanceProfile", 
   MESSAGES.creatingInstanceProfile.replace( 
     "${INSTANCE_PROFILE_NAME}", 
     NAMES.instanceProfileName, 
   ), 
 ), 
 new ScenarioAction("createInstanceProfile", async (state) => { 
  const client = new IAMClient({});
   const { 
     InstanceProfile: { Arn },
```

```
 } = await client.send( 
     new CreateInstanceProfileCommand({ 
       InstanceProfileName: NAMES.instanceProfileName, 
     }), 
   ); 
   state.instanceProfileArn = Arn; 
   await waitUntilInstanceProfileExists( 
     { client }, 
     { InstanceProfileName: NAMES.instanceProfileName }, 
   ); 
 }), 
 new ScenarioOutput("createdInstanceProfile", (state) => 
   MESSAGES.createdInstanceProfile 
     .replace("${INSTANCE_PROFILE_NAME}", NAMES.instanceProfileName) 
     .replace("${INSTANCE_PROFILE_ARN}", state.instanceProfileArn), 
),
 new ScenarioOutput( 
   "addingRoleToInstanceProfile", 
   MESSAGES.addingRoleToInstanceProfile 
     .replace("${INSTANCE_PROFILE_NAME}", NAMES.instanceProfileName) 
     .replace("${INSTANCE_ROLE_NAME}", NAMES.instanceRoleName), 
 ), 
 new ScenarioAction("addRoleToInstanceProfile", () => { 
  const client = new IAMClient({} \{ \});
   return client.send( 
     new AddRoleToInstanceProfileCommand({ 
       RoleName: NAMES.instanceRoleName, 
       InstanceProfileName: NAMES.instanceProfileName, 
     }), 
   ); 
 }), 
 new ScenarioOutput( 
   "addedRoleToInstanceProfile", 
   MESSAGES.addedRoleToInstanceProfile 
     .replace("${INSTANCE_PROFILE_NAME}", NAMES.instanceProfileName) 
     .replace("${INSTANCE_ROLE_NAME}", NAMES.instanceRoleName), 
),
 ...initParamsSteps, 
 new ScenarioOutput("creatingLaunchTemplate", MESSAGES.creatingLaunchTemplate), 
 new ScenarioAction("createLaunchTemplate", async () => { 
   // snippet-start:[javascript.v3.wkflw.resilient.CreateLaunchTemplate] 
  const ssmClient = new SSMClien({});
   const { Parameter } = await ssmClient.send(
```

```
 new GetParameterCommand({ 
       Name: "/aws/service/ami-amazon-linux-latest/amzn2-ami-hvm-x86_64-gp2", 
     }), 
   ); 
  const ec2Client = new EC2Client({});
   await ec2Client.send( 
     new CreateLaunchTemplateCommand({ 
       LaunchTemplateName: NAMES.launchTemplateName, 
       LaunchTemplateData: { 
         InstanceType: "t3.micro", 
         ImageId: Parameter.Value, 
         IamInstanceProfile: { Name: NAMES.instanceProfileName }, 
         UserData: readFileSync( 
            join(RESOURCES_PATH, "server_startup_script.sh"), 
         ).toString("base64"), 
         KeyName: NAMES.keyPairName, 
       }, 
     }), 
     // snippet-end:[javascript.v3.wkflw.resilient.CreateLaunchTemplate] 
   ); 
 }), 
 new ScenarioOutput( 
   "createdLaunchTemplate", 
   MESSAGES.createdLaunchTemplate.replace( 
    "${LAUNCH_TEMPLATE_NAME}",
     NAMES.launchTemplateName, 
   ), 
 ), 
 new ScenarioOutput( 
   "creatingAutoScalingGroup", 
   MESSAGES.creatingAutoScalingGroup.replace( 
     "${AUTO_SCALING_GROUP_NAME}", 
     NAMES.autoScalingGroupName, 
   ), 
 ), 
 new ScenarioAction("createAutoScalingGroup", async (state) => { 
  const ec2Client = new EC2Client({});
   const { AvailabilityZones } = await ec2Client.send( 
     new DescribeAvailabilityZonesCommand({}), 
   ); 
   state.availabilityZoneNames = AvailabilityZones.map((az) => az.ZoneName); 
   const autoScalingClient = new AutoScalingClient({}); 
   await retry({ intervalInMs: 1000, maxRetries: 30 }, () => 
     autoScalingClient.send(
```

```
 new CreateAutoScalingGroupCommand({ 
         AvailabilityZones: state.availabilityZoneNames, 
         AutoScalingGroupName: NAMES.autoScalingGroupName, 
         LaunchTemplate: { 
            LaunchTemplateName: NAMES.launchTemplateName, 
           Version: "$Default", 
         }, 
         MinSize: 3, 
         MaxSize: 3, 
       }), 
     ), 
   ); 
 }), 
 new ScenarioOutput( 
   "createdAutoScalingGroup", 
   /** 
    * @param {{ availabilityZoneNames: string[] }} state 
    */ 
  (state) =>
     MESSAGES.createdAutoScalingGroup 
       .replace("${AUTO_SCALING_GROUP_NAME}", NAMES.autoScalingGroupName) 
       .replace( 
         "${AVAILABILITY_ZONE_NAMES}", 
         state.availabilityZoneNames.join(", "), 
       ), 
 ), 
 new ScenarioInput("confirmContinue", MESSAGES.confirmContinue, { 
   type: "confirm", 
 }), 
 new ScenarioOutput("loadBalancer", MESSAGES.loadBalancer), 
 new ScenarioOutput("gettingVpc", MESSAGES.gettingVpc), 
 new ScenarioAction("getVpc", async (state) => { 
   // snippet-start:[javascript.v3.wkflw.resilient.DescribeVpcs] 
  const client = new EC2Client({});
   const { Vpcs } = await client.send( 
     new DescribeVpcsCommand({ 
       Filters: [{ Name: "is-default", Values: ["true"] }], 
     }), 
   ); 
   // snippet-end:[javascript.v3.wkflw.resilient.DescribeVpcs] 
   state.defaultVpc = Vpcs[0].VpcId; 
 }), 
 new ScenarioOutput("gotVpc", (state) => 
   MESSAGES.gotVpc.replace("${VPC_ID}", state.defaultVpc),
```

```
 ), 
 new ScenarioOutput("gettingSubnets", MESSAGES.gettingSubnets), 
 new ScenarioAction("getSubnets", async (state) => { 
   // snippet-start:[javascript.v3.wkflw.resilient.DescribeSubnets] 
  const client = new EC2Client(f));
   const { Subnets } = await client.send( 
     new DescribeSubnetsCommand({ 
       Filters: [ 
          { Name: "vpc-id", Values: [state.defaultVpc] }, 
         { Name: "availability-zone", Values: state.availabilityZoneNames }, 
         { Name: "default-for-az", Values: ["true"] }, 
       ], 
     }), 
   ); 
   // snippet-end:[javascript.v3.wkflw.resilient.DescribeSubnets] 
   state.subnets = Subnets.map((subnet) => subnet.SubnetId); 
 }), 
 new ScenarioOutput( 
   "gotSubnets", 
   /** 
    * @param {{ subnets: string[] }} state 
    */ 
  (state) =>
     MESSAGES.gotSubnets.replace("${SUBNETS}", state.subnets.join(", ")), 
 ), 
 new ScenarioOutput( 
   "creatingLoadBalancerTargetGroup", 
   MESSAGES.creatingLoadBalancerTargetGroup.replace( 
     "${TARGET_GROUP_NAME}", 
     NAMES.loadBalancerTargetGroupName, 
   ), 
 ), 
 new ScenarioAction("createLoadBalancerTargetGroup", async (state) => { 
   // snippet-start:[javascript.v3.wkflw.resilient.CreateTargetGroup] 
   const client = new ElasticLoadBalancingV2Client({}); 
   const { TargetGroups } = await client.send( 
     new CreateTargetGroupCommand({ 
       Name: NAMES.loadBalancerTargetGroupName, 
       Protocol: "HTTP", 
       Port: 80, 
       HealthCheckPath: "/healthcheck", 
       HealthCheckIntervalSeconds: 10, 
       HealthCheckTimeoutSeconds: 5, 
       HealthyThresholdCount: 2,
```

```
 UnhealthyThresholdCount: 2, 
       VpcId: state.defaultVpc, 
     }), 
   ); 
   // snippet-end:[javascript.v3.wkflw.resilient.CreateTargetGroup] 
   const targetGroup = TargetGroups[0]; 
   state.targetGroupArn = targetGroup.TargetGroupArn; 
   state.targetGroupProtocol = targetGroup.Protocol; 
   state.targetGroupPort = targetGroup.Port; 
 }), 
 new ScenarioOutput( 
   "createdLoadBalancerTargetGroup", 
   MESSAGES.createdLoadBalancerTargetGroup.replace( 
     "${TARGET_GROUP_NAME}", 
     NAMES.loadBalancerTargetGroupName, 
   ), 
 ), 
 new ScenarioOutput( 
   "creatingLoadBalancer", 
   MESSAGES.creatingLoadBalancer.replace("${LB_NAME}", NAMES.loadBalancerName), 
 ), 
 new ScenarioAction("createLoadBalancer", async (state) => { 
   // snippet-start:[javascript.v3.wkflw.resilient.CreateLoadBalancer] 
   const client = new ElasticLoadBalancingV2Client({}); 
   const { LoadBalancers } = await client.send( 
     new CreateLoadBalancerCommand({ 
       Name: NAMES.loadBalancerName, 
       Subnets: state.subnets, 
     }), 
   ); 
   state.loadBalancerDns = LoadBalancers[0].DNSName; 
   state.loadBalancerArn = LoadBalancers[0].LoadBalancerArn; 
   await waitUntilLoadBalancerAvailable( 
     { client }, 
     { Names: [NAMES.loadBalancerName] }, 
   ); 
   // snippet-end:[javascript.v3.wkflw.resilient.CreateLoadBalancer] 
 }), 
 new ScenarioOutput("createdLoadBalancer", (state) => 
   MESSAGES.createdLoadBalancer 
     .replace("${LB_NAME}", NAMES.loadBalancerName) 
     .replace("${DNS_NAME}", state.loadBalancerDns), 
 ), 
 new ScenarioOutput(
```

```
 "creatingListener", 
   MESSAGES.creatingLoadBalancerListener 
     .replace("${LB_NAME}", NAMES.loadBalancerName) 
     .replace("${TARGET_GROUP_NAME}", NAMES.loadBalancerTargetGroupName), 
),
 new ScenarioAction("createListener", async (state) => { 
   // snippet-start:[javascript.v3.wkflw.resilient.CreateListener] 
   const client = new ElasticLoadBalancingV2Client({}); 
   const { Listeners } = await client.send( 
     new CreateListenerCommand({ 
       LoadBalancerArn: state.loadBalancerArn, 
       Protocol: state.targetGroupProtocol, 
       Port: state.targetGroupPort, 
       DefaultActions: [ 
         { Type: "forward", TargetGroupArn: state.targetGroupArn }, 
       ], 
     }), 
  ) ;
   // snippet-end:[javascript.v3.wkflw.resilient.CreateListener] 
   const listener = Listeners[0]; 
   state.loadBalancerListenerArn = listener.ListenerArn; 
 }), 
 new ScenarioOutput("createdListener", (state) => 
   MESSAGES.createdLoadBalancerListener.replace( 
     "${LB_LISTENER_ARN}", 
     state.loadBalancerListenerArn, 
   ), 
 ), 
 new ScenarioOutput( 
   "attachingLoadBalancerTargetGroup", 
   MESSAGES.attachingLoadBalancerTargetGroup 
     .replace("${TARGET_GROUP_NAME}", NAMES.loadBalancerTargetGroupName) 
     .replace("${AUTO_SCALING_GROUP_NAME}", NAMES.autoScalingGroupName), 
 ), 
 new ScenarioAction("attachLoadBalancerTargetGroup", async (state) => { 
   // snippet-start:[javascript.v3.wkflw.resilient.AttachTargetGroup] 
  const client = new AutoScalingClient({});
   await client.send( 
     new AttachLoadBalancerTargetGroupsCommand({ 
       AutoScalingGroupName: NAMES.autoScalingGroupName, 
       TargetGroupARNs: [state.targetGroupArn], 
     }), 
  ):
   // snippet-end:[javascript.v3.wkflw.resilient.AttachTargetGroup]
```
```
 }), 
   new ScenarioOutput( 
     "attachedLoadBalancerTargetGroup", 
     MESSAGES.attachedLoadBalancerTargetGroup, 
   ), 
   new ScenarioOutput("verifyingInboundPort", MESSAGES.verifyingInboundPort), 
   new ScenarioAction( 
     "verifyInboundPort", 
     /** 
\star * @param {{ defaultSecurityGroup: import('@aws-sdk/client-
ec2').SecurityGroup}} state 
      */ 
    async (state) => \{const client = new EC2Client({});
       const { SecurityGroups } = await client.send( 
         new DescribeSecurityGroupsCommand({ 
            Filters: [{ Name: "group-name", Values: ["default"] }], 
         }), 
       ); 
       if (!SecurityGroups) { 
         state.verifyInboundPortError = new Error(MESSAGES.noSecurityGroups); 
       } 
      state.defaultSecurityGroup = SecurityGroups[0];
       /** 
        * @type {string} 
        */ 
       const ipResponse = (await axios.get("http://checkip.amazonaws.com")).data; 
       state.myIp = ipResponse.trim(); 
       const myIpRules = state.defaultSecurityGroup.IpPermissions.filter( 
         ({ IpRanges }) =>
            IpRanges.some( 
             ({\{ \text{CidrIp } \}}) =>
                CidrIp.startsWith(state.myIp) || CidrIp === "0.0.0.0/0", 
            ), 
       ) 
         filter((\{ IpProtocol \}) \Rightarrow IpProtocol == "tcp")filter((\{ FromPort }\}) \Rightarrow FromPort == 80); state.myIpRules = myIpRules; 
     }, 
   ), 
   new ScenarioOutput(
```

```
 "verifiedInboundPort", 
     /** 
      * @param {{ myIpRules: any[] }} state 
      */ 
    (state) => {
       if (state.myIpRules.length > 0) { 
          return MESSAGES.foundIpRules.replace( 
            "${IP_RULES}", 
            JSON.stringify(state.myIpRules, null, 2), 
         ); 
       } else { 
          return MESSAGES.noIpRules; 
       } 
     }, 
   ), 
   new ScenarioInput( 
     "shouldAddInboundRule", 
     /** 
      * @param {{ myIpRules: any[] }} state 
      */ 
    (state) => {
       if (state.myIpRules.length > 0) { 
         return false; 
       } else { 
         return MESSAGES.noIpRules; 
       } 
     }, 
     { type: "confirm" }, 
   ), 
   new ScenarioAction( 
     "addInboundRule", 
     /** 
      * @param {{ defaultSecurityGroup: import('@aws-sdk/client-
ec2').SecurityGroup }} state 
      */ 
    async (state) => \{ if (!state.shouldAddInboundRule) { 
         return; 
       } 
      const client = new EC2Client({});
       await client.send( 
          new AuthorizeSecurityGroupIngressCommand({ 
            GroupId: state.defaultSecurityGroup.GroupId,
```

```
 CidrIp: `${state.myIp}/32`, 
            FromPort: 80, 
            ToPort: 80, 
            IpProtocol: "tcp", 
         }), 
       ); 
     }, 
   ), 
   new ScenarioOutput("addedInboundRule", (state) => { 
     if (state.shouldAddInboundRule) { 
       return MESSAGES.addedInboundRule.replace("${IP_ADDRESS}", state.myIp); 
     } else { 
       return false; 
     } 
   }), 
   new ScenarioOutput("verifyingEndpoint", (state) => 
     MESSAGES.verifyingEndpoint.replace("${DNS_NAME}", state.loadBalancerDns), 
   ), 
   new ScenarioAction("verifyEndpoint", async (state) => { 
     try { 
      const response = await retry({ intervalInMs: 2000, maxRetries: 30 }, () =>
         axios.get(`http://${state.loadBalancerDns}`), 
       ); 
      state.endpointResponse = JSON.stringify(response.data, null, 2);
     } catch (e) { 
       state.verifyEndpointError = e; 
     } 
   }), 
   new ScenarioOutput("verifiedEndpoint", (state) => { 
     if (state.verifyEndpointError) { 
       console.error(state.verifyEndpointError); 
     } else { 
       return MESSAGES.verifiedEndpoint.replace( 
         "${ENDPOINT_RESPONSE}", 
         state.endpointResponse, 
       ); 
     } 
   }),
];
```
Create steps to run the demo.

```
// Copyright Amazon.com, Inc. or its affiliates. All Rights Reserved.
// SPDX-License-Identifier: Apache-2.0
import { readFileSync } from "node:fs";
import { join } from "node:path";
import axios from "axios";
import { 
   DescribeTargetGroupsCommand, 
   DescribeTargetHealthCommand, 
   ElasticLoadBalancingV2Client,
} from "@aws-sdk/client-elastic-load-balancing-v2";
import { 
   DescribeInstanceInformationCommand, 
   PutParameterCommand, 
   SSMClient, 
   SendCommandCommand,
} from "@aws-sdk/client-ssm";
import { 
   IAMClient, 
   CreatePolicyCommand, 
   CreateRoleCommand, 
   AttachRolePolicyCommand, 
   CreateInstanceProfileCommand, 
   AddRoleToInstanceProfileCommand, 
   waitUntilInstanceProfileExists,
} from "@aws-sdk/client-iam";
import { 
   AutoScalingClient, 
   DescribeAutoScalingGroupsCommand, 
   TerminateInstanceInAutoScalingGroupCommand,
} from "@aws-sdk/client-auto-scaling";
import { 
   DescribeIamInstanceProfileAssociationsCommand, 
   EC2Client, 
   RebootInstancesCommand, 
   ReplaceIamInstanceProfileAssociationCommand,
} from "@aws-sdk/client-ec2";
import { 
   ScenarioAction, 
   ScenarioInput, 
   ScenarioOutput,
```

```
} from "@aws-doc-sdk-examples/lib/scenario/scenario.js";
import { retry } from "@aws-doc-sdk-examples/lib/utils/util-timers.js";
import { MESSAGES, NAMES, RESOURCES_PATH } from "./constants.js";
import { findLoadBalancer } from "./shared.js";
const getRecommendation = new ScenarioAction( 
   "getRecommendation", 
  async (state) \Rightarrow {
     const loadBalancer = await findLoadBalancer(NAMES.loadBalancerName); 
     if (loadBalancer) { 
       state.loadBalancerDnsName = loadBalancer.DNSName; 
       try { 
         state.recommendation = ( 
           await axios.get(`http://${state.loadBalancerDnsName}`) 
         ).data; 
       } catch (e) { 
         state.recommendation = e instanceof Error ? e.message : e; 
       } 
     } else { 
       throw new Error(MESSAGES.demoFindLoadBalancerError); 
     } 
   },
);
const getRecommendationResult = new ScenarioOutput( 
   "getRecommendationResult", 
  (state) =>
     `Recommendation:\n${JSON.stringify(state.recommendation, null, 2)}`, 
   { preformatted: true },
);
const getHealthCheck = new ScenarioAction("getHealthCheck", async (state) => { 
   // snippet-start:[javascript.v3.wkflw.resilient.DescribeTargetGroups] 
   const client = new ElasticLoadBalancingV2Client({}); 
   const { TargetGroups } = await client.send( 
     new DescribeTargetGroupsCommand({ 
       Names: [NAMES.loadBalancerTargetGroupName], 
     }), 
   ); 
   // snippet-end:[javascript.v3.wkflw.resilient.DescribeTargetGroups] 
   // snippet-start:[javascript.v3.wkflw.resilient.DescribeTargetHealth] 
   const { TargetHealthDescriptions } = await client.send(
```

```
 new DescribeTargetHealthCommand({ 
       TargetGroupArn: TargetGroups[0].TargetGroupArn, 
     }), 
   ); 
   // snippet-end:[javascript.v3.wkflw.resilient.DescribeTargetHealth] 
   state.targetHealthDescriptions = TargetHealthDescriptions;
});
const getHealthCheckResult = new ScenarioOutput( 
   "getHealthCheckResult", 
   /** 
    * @param {{ targetHealthDescriptions: import('@aws-sdk/client-elastic-load-
balancing-v2').TargetHealthDescription[]}} state 
    */ 
  (state) => {
     const status = state.targetHealthDescriptions 
       .map((th) => `${th.Target.Id}: ${th.TargetHealth.State}`) 
      .join("\n\ranglen");
     return `Health check:\n${status}`; 
   }, 
   { preformatted: true },
);
const loadBalancerLoop = new ScenarioAction( 
   "loadBalancerLoop", 
   getRecommendation.action, 
  \left\{ \right. whileConfig: { 
       whileFn: ({ loadBalancerCheck }) => loadBalancerCheck, 
       input: new ScenarioInput( 
         "loadBalancerCheck", 
         MESSAGES.demoLoadBalancerCheck, 
         { 
           type: "confirm", 
         }, 
       ), 
       output: getRecommendationResult, 
     }, 
   },
);
const healthCheckLoop = new ScenarioAction( 
   "healthCheckLoop", 
   getHealthCheck.action,
```

```
 { 
     whileConfig: { 
       whileFn: ({ healthCheck }) => healthCheck, 
      input: new ScenarioInput("healthCheck", MESSAGES.demoHealthCheck, {
         type: "confirm", 
       }), 
       output: getHealthCheckResult, 
     }, 
   },
);
const statusSteps = [ 
   getRecommendation, 
   getRecommendationResult, 
   getHealthCheck, 
   getHealthCheckResult,
];
/** 
  * @type {import('@aws-doc-sdk-examples/lib/scenario.js').Step[]} 
  */
export const demoSteps = [ 
   new ScenarioOutput("header", MESSAGES.demoHeader, { header: true }), 
   new ScenarioOutput("sanityCheck", MESSAGES.demoSanityCheck), 
   ...statusSteps, 
   new ScenarioInput( 
     "brokenDependencyConfirmation", 
     MESSAGES.demoBrokenDependencyConfirmation, 
     { type: "confirm" }, 
   ), 
   new ScenarioAction("brokenDependency", async (state) => { 
     if (!state.brokenDependencyConfirmation) { 
       process.exit(); 
     } else { 
      const client = new SSMClien({});
       state.badTableName = `fake-table-${Date.now()}`; 
       await client.send( 
         new PutParameterCommand({ 
          Name: NAMES.ssmTableNameKey,
           Value: state.badTableName, 
           Overwrite: true, 
           Type: "String", 
         }), 
       );
```

```
 } 
 }), 
 new ScenarioOutput("testBrokenDependency", (state) => 
   MESSAGES.demoTestBrokenDependency.replace( 
     "${TABLE_NAME}", 
     state.badTableName, 
   ), 
 ), 
 ...statusSteps, 
 new ScenarioInput( 
   "staticResponseConfirmation", 
   MESSAGES.demoStaticResponseConfirmation, 
   { type: "confirm" }, 
 ), 
 new ScenarioAction("staticResponse", async (state) => { 
   if (!state.staticResponseConfirmation) { 
     process.exit(); 
   } else { 
    const client = new SSMClien({});
     await client.send( 
       new PutParameterCommand({ 
          Name: NAMES.ssmFailureResponseKey, 
         Value: "static", 
         Overwrite: true, 
         Type: "String", 
       }), 
     ); 
   } 
 }), 
 new ScenarioOutput("testStaticResponse", MESSAGES.demoTestStaticResponse), 
 ...statusSteps, 
 new ScenarioInput( 
   "badCredentialsConfirmation", 
   MESSAGES.demoBadCredentialsConfirmation, 
   { type: "confirm" }, 
),
 new ScenarioAction("badCredentialsExit", (state) => { 
   if (!state.badCredentialsConfirmation) { 
     process.exit(); 
   } 
 }), 
 new ScenarioAction("fixDynamoDBName", async () => { 
  const client = new SSMClient({});
   await client.send(
```

```
 new PutParameterCommand({ 
        Name: NAMES.ssmTableNameKey,
         Value: NAMES.tableName, 
         Overwrite: true, 
         Type: "String", 
       }), 
     ); 
  }), 
   new ScenarioAction( 
     "badCredentials", 
     /** 
      * @param {{ targetInstance: import('@aws-sdk/client-auto-
scaling').Instance }} state 
      */ 
    async (state) => \{ await createSsmOnlyInstanceProfile(); 
      const autoScalingClient = new AutoScalingClient({});
       const { AutoScalingGroups } = await autoScalingClient.send( 
         new DescribeAutoScalingGroupsCommand({ 
           AutoScalingGroupNames: [NAMES.autoScalingGroupName], 
         }), 
       ); 
       state.targetInstance = AutoScalingGroups[0].Instances[0]; 
       // snippet-start:
[javascript.v3.wkflw.resilient.DescribeIamInstanceProfileAssociations] 
      const ec2Client = new EC2Client({});
       const { IamInstanceProfileAssociations } = await ec2Client.send( 
         new DescribeIamInstanceProfileAssociationsCommand({ 
           Filters: [ 
             { Name: "instance-id", Values: [state.targetInstance.InstanceId] }, 
           ], 
         }), 
       ); 
       // snippet-end:
[javascript.v3.wkflw.resilient.DescribeIamInstanceProfileAssociations] 
       state.instanceProfileAssociationId = 
         IamInstanceProfileAssociations[0].AssociationId; 
       // snippet-start:
[javascript.v3.wkflw.resilient.ReplaceIamInstanceProfileAssociation] 
       await retry({ intervalInMs: 1000, maxRetries: 30 }, () => 
         ec2Client.send( 
           new ReplaceIamInstanceProfileAssociationCommand({ 
             AssociationId: state.instanceProfileAssociationId, 
             IamInstanceProfile: { Name: NAMES.ssmOnlyInstanceProfileName },
```

```
 }), 
         ), 
       ); 
       // snippet-end:
[javascript.v3.wkflw.resilient.ReplaceIamInstanceProfileAssociation] 
       await ec2Client.send( 
         new RebootInstancesCommand({ 
           InstanceIds: [state.targetInstance.InstanceId], 
         }), 
       ); 
      const ssmClient = new SSMClient({});
      await retry({ intervalInMs: 20000, maxRetries: 15 }, async () => {
         const { InstanceInformationList } = await ssmClient.send( 
          new DescribeInstanceInformationCommand({}),
         ); 
         const instance = InstanceInformationList.find( 
           (info) => info.InstanceId === state.targetInstance.InstanceId, 
         ); 
         if (!instance) { 
           throw new Error("Instance not found."); 
         } 
       }); 
       await ssmClient.send( 
        new SendCommandCommand({
           InstanceIds: [state.targetInstance.InstanceId], 
           DocumentName: "AWS-RunShellScript", 
           Parameters: { commands: ["cd / && sudo python3 server.py 80"] }, 
         }), 
       ); 
     }, 
   ), 
   new ScenarioOutput( 
     "testBadCredentials", 
     /** 
      * @param {{ targetInstance: import('@aws-sdk/client-
ssm').InstanceInformation}} state 
      */ 
    (state) =>
       MESSAGES.demoTestBadCredentials.replace(
```

```
 "${INSTANCE_ID}", 
         state.targetInstance.InstanceId, 
       ), 
   ), 
  loadBalancerLoop, 
   new ScenarioInput( 
     "deepHealthCheckConfirmation", 
     MESSAGES.demoDeepHealthCheckConfirmation, 
     { type: "confirm" }, 
  ),
   new ScenarioAction("deepHealthCheckExit", (state) => { 
     if (!state.deepHealthCheckConfirmation) { 
       process.exit(); 
     } 
  }), 
   new ScenarioAction("deepHealthCheck", async () => { 
    const client = new SSMClien({ }) ;
     await client.send( 
       new PutParameterCommand({ 
         Name: NAMES.ssmHealthCheckKey, 
         Value: "deep", 
         Overwrite: true, 
         Type: "String", 
       }), 
     ); 
  }), 
   new ScenarioOutput("testDeepHealthCheck", MESSAGES.demoTestDeepHealthCheck), 
  healthCheckLoop, 
  loadBalancerLoop, 
  new ScenarioInput( 
     "killInstanceConfirmation", 
     /** 
      * @param {{ targetInstance: import('@aws-sdk/client-
ssm').InstanceInformation }} state 
      */ 
    (state) =>
       MESSAGES.demoKillInstanceConfirmation.replace( 
         "${INSTANCE_ID}", 
         state.targetInstance.InstanceId, 
       ), 
     { type: "confirm" }, 
   ), 
   new ScenarioAction("killInstanceExit", (state) => { 
     if (!state.killInstanceConfirmation) {
```

```
 process.exit(); 
     } 
   }), 
   new ScenarioAction( 
     "killInstance", 
     /** 
      * @param {{ targetInstance: import('@aws-sdk/client-
ssm').InstanceInformation }} state 
      */ 
    async (state) => \{const client = new AutoScalingClient({});
       await client.send( 
         new TerminateInstanceInAutoScalingGroupCommand({ 
            InstanceId: state.targetInstance.InstanceId, 
            ShouldDecrementDesiredCapacity: false, 
         }), 
       ); 
     }, 
   ), 
   new ScenarioOutput("testKillInstance", MESSAGES.demoTestKillInstance), 
   healthCheckLoop, 
   loadBalancerLoop, 
   new ScenarioInput("failOpenConfirmation", MESSAGES.demoFailOpenConfirmation, { 
     type: "confirm", 
   }), 
   new ScenarioAction("failOpenExit", (state) => { 
     if (!state.failOpenConfirmation) { 
       process.exit(); 
     } 
   }), 
   new ScenarioAction("failOpen", () => { 
    const client = new SSMClien({ }) ;
     return client.send( 
       new PutParameterCommand({ 
        Name: NAMES.ssmTableNameKey,
         Value: `fake-table-${Date.now()}`, 
         Overwrite: true, 
         Type: "String", 
       }), 
     ); 
   }), 
   new ScenarioOutput("testFailOpen", MESSAGES.demoFailOpenTest), 
   healthCheckLoop, 
   loadBalancerLoop,
```

```
 new ScenarioInput( 
     "resetTableConfirmation", 
     MESSAGES.demoResetTableConfirmation, 
     { type: "confirm" }, 
  ),
   new ScenarioAction("resetTableExit", (state) => { 
     if (!state.resetTableConfirmation) { 
       process.exit(); 
     } 
   }), 
   new ScenarioAction("resetTable", async () => { 
    const client = new SSMClient({?});
     await client.send( 
       new PutParameterCommand({ 
         Name: NAMES.ssmTableNameKey, 
         Value: NAMES.tableName, 
         Overwrite: true, 
         Type: "String", 
       }), 
     ); 
   }), 
   new ScenarioOutput("testResetTable", MESSAGES.demoTestResetTable), 
   healthCheckLoop, 
   loadBalancerLoop,
];
async function createSsmOnlyInstanceProfile() { 
  const iamClient = new IAMClient(f);
   const { Policy } = await iamClient.send( 
     new CreatePolicyCommand({ 
       PolicyName: NAMES.ssmOnlyPolicyName, 
       PolicyDocument: readFileSync( 
          join(RESOURCES_PATH, "ssm_only_policy.json"), 
       ), 
     }), 
   ); 
   await iamClient.send( 
     new CreateRoleCommand({ 
       RoleName: NAMES.ssmOnlyRoleName, 
       AssumeRolePolicyDocument: JSON.stringify({ 
         Version: "2012-10-17", 
         Statement: [ 
            { 
              Effect: "Allow",
```

```
Principal: { Service: "ec2.amazonaws.com" },
              Action: "sts:AssumeRole", 
           }, 
         ], 
       }), 
     }), 
   ); 
   await iamClient.send( 
     new AttachRolePolicyCommand({ 
       RoleName: NAMES.ssmOnlyRoleName, 
       PolicyArn: Policy.Arn, 
     }), 
   ); 
   await iamClient.send( 
     new AttachRolePolicyCommand({ 
       RoleName: NAMES.ssmOnlyRoleName, 
       PolicyArn: "arn:aws:iam::aws:policy/AmazonSSMManagedInstanceCore", 
     }), 
   ); 
   // snippet-start:[javascript.v3.wkflw.resilient.CreateInstanceProfile] 
   const { InstanceProfile } = await iamClient.send( 
     new CreateInstanceProfileCommand({ 
       InstanceProfileName: NAMES.ssmOnlyInstanceProfileName, 
     }), 
   ); 
   await waitUntilInstanceProfileExists( 
     { client: iamClient }, 
     { InstanceProfileName: NAMES.ssmOnlyInstanceProfileName }, 
   ); 
   // snippet-end:[javascript.v3.wkflw.resilient.CreateInstanceProfile] 
   await iamClient.send( 
     new AddRoleToInstanceProfileCommand({ 
       InstanceProfileName: NAMES.ssmOnlyInstanceProfileName, 
       RoleName: NAMES.ssmOnlyRoleName, 
     }), 
   ); 
   return InstanceProfile;
}
```
Create steps to destroy all of the resources.

```
// Copyright Amazon.com, Inc. or its affiliates. All Rights Reserved.
// SPDX-License-Identifier: Apache-2.0
import { unlinkSync } from "node:fs";
import { DynamoDBClient, DeleteTableCommand } from "@aws-sdk/client-dynamodb";
import { 
   EC2Client, 
   DeleteKeyPairCommand, 
   DeleteLaunchTemplateCommand,
} from "@aws-sdk/client-ec2";
import { 
   IAMClient, 
   DeleteInstanceProfileCommand, 
   RemoveRoleFromInstanceProfileCommand, 
   DeletePolicyCommand, 
   DeleteRoleCommand, 
   DetachRolePolicyCommand, 
   paginateListPolicies,
} from "@aws-sdk/client-iam";
import { 
   AutoScalingClient, 
   DeleteAutoScalingGroupCommand, 
  TerminateInstanceInAutoScalingGroupCommand, 
   UpdateAutoScalingGroupCommand, 
   paginateDescribeAutoScalingGroups,
} from "@aws-sdk/client-auto-scaling";
import { 
   DeleteLoadBalancerCommand, 
   DeleteTargetGroupCommand, 
  DescribeTargetGroupsCommand, 
   ElasticLoadBalancingV2Client,
} from "@aws-sdk/client-elastic-load-balancing-v2";
import { 
   ScenarioOutput, 
   ScenarioInput, 
   ScenarioAction,
} from "@aws-doc-sdk-examples/lib/scenario/index.js";
import { retry } from "@aws-doc-sdk-examples/lib/utils/util-timers.js";
import { MESSAGES, NAMES } from "./constants.js";
import { findLoadBalancer } from "./shared.js";
```

```
/** 
  * @type {import('@aws-doc-sdk-examples/lib/scenario.js').Step[]} 
  */
export const destroySteps = [ 
   new ScenarioInput("destroy", MESSAGES.destroy, { type: "confirm" }), 
   new ScenarioAction( 
     "abort", 
    (stat) => state.destroy === false && process.exit(),
   ), 
   new ScenarioAction("deleteTable", async (c) => { 
     try { 
      const client = new DynamoDBClient(\{\});
      await client.send(new DeleteTableCommand({ TableName: NAMES.tableName }));
     } catch (e) { 
       c.deleteTableError = e; 
     } 
   }), 
   new ScenarioOutput("deleteTableResult", (state) => { 
     if (state.deleteTableError) { 
       console.error(state.deleteTableError); 
       return MESSAGES.deleteTableError.replace( 
         "${TABLE_NAME}", 
         NAMES.tableName, 
       ); 
     } else { 
       return MESSAGES.deletedTable.replace("${TABLE_NAME}", NAMES.tableName); 
     } 
   }), 
   new ScenarioAction("deleteKeyPair", async (state) => { 
     try { 
      const client = new EC2Client({});
       await client.send( 
        new DeleteKeyPairCommand({ KeyName: NAMES.keyPairName }),
       ); 
       unlinkSync(`${NAMES.keyPairName}.pem`); 
     } catch (e) { 
       state.deleteKeyPairError = e; 
     } 
   }), 
   new ScenarioOutput("deleteKeyPairResult", (state) => { 
     if (state.deleteKeyPairError) { 
       console.error(state.deleteKeyPairError); 
       return MESSAGES.deleteKeyPairError.replace( 
         "${KEY_PAIR_NAME}",
```

```
 NAMES.keyPairName, 
     ); 
   } else { 
     return MESSAGES.deletedKeyPair.replace( 
       "${KEY_PAIR_NAME}", 
       NAMES.keyPairName, 
     ); 
   } 
 }), 
 new ScenarioAction("detachPolicyFromRole", async (state) => { 
   try { 
    const client = new IAMClient(f);
     const policy = await findPolicy(NAMES.instancePolicyName); 
     if (!policy) { 
       state.detachPolicyFromRoleError = new Error( 
          `Policy ${NAMES.instancePolicyName} not found.`, 
       ); 
     } else { 
       await client.send( 
         new DetachRolePolicyCommand({ 
            RoleName: NAMES.instanceRoleName, 
            PolicyArn: policy.Arn, 
         }), 
       ); 
     } 
   } catch (e) { 
     state.detachPolicyFromRoleError = e; 
   } 
 }), 
 new ScenarioOutput("detachedPolicyFromRole", (state) => { 
   if (state.detachPolicyFromRoleError) { 
     console.error(state.detachPolicyFromRoleError); 
     return MESSAGES.detachPolicyFromRoleError 
        .replace("${INSTANCE_POLICY_NAME}", NAMES.instancePolicyName) 
        .replace("${INSTANCE_ROLE_NAME}", NAMES.instanceRoleName); 
   } else { 
     return MESSAGES.detachedPolicyFromRole 
        .replace("${INSTANCE_POLICY_NAME}", NAMES.instancePolicyName) 
        .replace("${INSTANCE_ROLE_NAME}", NAMES.instanceRoleName); 
   } 
 }), 
 new ScenarioAction("deleteInstancePolicy", async (state) => { 
  const client = new IAMClient(\{\});
```

```
 const policy = await findPolicy(NAMES.instancePolicyName); 
   if (!policy) { 
     state.deletePolicyError = new Error( 
        `Policy ${NAMES.instancePolicyName} not found.`, 
     ); 
   } else { 
     return client.send( 
       new DeletePolicyCommand({ 
          PolicyArn: policy.Arn, 
       }), 
     ); 
   } 
 }), 
 new ScenarioOutput("deletePolicyResult", (state) => { 
   if (state.deletePolicyError) { 
     console.error(state.deletePolicyError); 
     return MESSAGES.deletePolicyError.replace( 
       "${INSTANCE_POLICY_NAME}", 
       NAMES.instancePolicyName, 
     ); 
   } else { 
     return MESSAGES.deletedPolicy.replace( 
       "${INSTANCE_POLICY_NAME}", 
       NAMES.instancePolicyName, 
     ); 
   } 
 }), 
 new ScenarioAction("removeRoleFromInstanceProfile", async (state) => { 
   try { 
    const client = new IAMClient({} \{ \});
     await client.send( 
       new RemoveRoleFromInstanceProfileCommand({ 
          RoleName: NAMES.instanceRoleName, 
          InstanceProfileName: NAMES.instanceProfileName, 
       }), 
    ) ;
   } catch (e) { 
     state.removeRoleFromInstanceProfileError = e; 
   } 
 }), 
 new ScenarioOutput("removeRoleFromInstanceProfileResult", (state) => { 
   if (state.removeRoleFromInstanceProfile) { 
     console.error(state.removeRoleFromInstanceProfileError);
```

```
 return MESSAGES.removeRoleFromInstanceProfileError 
        .replace("${INSTANCE_PROFILE_NAME}", NAMES.instanceProfileName) 
      .replace("${INSTANCE_ROLE_NAME}", NAMES.instanceRoleName);
   } else { 
     return MESSAGES.removedRoleFromInstanceProfile 
       .replace("${INSTANCE_PROFILE_NAME}", NAMES.instanceProfileName) 
       .replace("${INSTANCE_ROLE_NAME}", NAMES.instanceRoleName); 
   } 
 }), 
 new ScenarioAction("deleteInstanceRole", async (state) => { 
   try { 
    const client = new IAMClient(f);
     await client.send( 
       new DeleteRoleCommand({ 
         RoleName: NAMES.instanceRoleName, 
       }), 
     ); 
   } catch (e) { 
     state.deleteInstanceRoleError = e; 
   } 
 }), 
 new ScenarioOutput("deleteInstanceRoleResult", (state) => { 
   if (state.deleteInstanceRoleError) { 
     console.error(state.deleteInstanceRoleError); 
     return MESSAGES.deleteInstanceRoleError.replace( 
       "${INSTANCE_ROLE_NAME}", 
       NAMES.instanceRoleName, 
     ); 
   } else { 
     return MESSAGES.deletedInstanceRole.replace( 
       "${INSTANCE_ROLE_NAME}", 
       NAMES.instanceRoleName, 
     ); 
   } 
 }), 
 new ScenarioAction("deleteInstanceProfile", async (state) => { 
   try { 
     // snippet-start:[javascript.v3.wkflw.resilient.DeleteInstanceProfile] 
    const client = new IAMClient({});
     await client.send( 
       new DeleteInstanceProfileCommand({ 
         InstanceProfileName: NAMES.instanceProfileName, 
       }), 
     );
```

```
 // snippet-end:[javascript.v3.wkflw.resilient.DeleteInstanceProfile] 
   } catch (e) { 
     state.deleteInstanceProfileError = e; 
   } 
 }), 
 new ScenarioOutput("deleteInstanceProfileResult", (state) => { 
   if (state.deleteInstanceProfileError) { 
     console.error(state.deleteInstanceProfileError); 
     return MESSAGES.deleteInstanceProfileError.replace( 
       "${INSTANCE_PROFILE_NAME}", 
       NAMES.instanceProfileName, 
     ); 
   } else { 
     return MESSAGES.deletedInstanceProfile.replace( 
       "${INSTANCE_PROFILE_NAME}", 
       NAMES.instanceProfileName, 
     ); 
   } 
 }), 
 new ScenarioAction("deleteAutoScalingGroup", async (state) => { 
   try { 
     await terminateGroupInstances(NAMES.autoScalingGroupName); 
    await retry({ intervalInMs: 60000, maxRetries: 60 }, async () => {
       await deleteAutoScalingGroup(NAMES.autoScalingGroupName); 
     }); 
   } catch (e) { 
     state.deleteAutoScalingGroupError = e; 
   } 
 }), 
 new ScenarioOutput("deleteAutoScalingGroupResult", (state) => { 
   if (state.deleteAutoScalingGroupError) { 
     console.error(state.deleteAutoScalingGroupError); 
     return MESSAGES.deleteAutoScalingGroupError.replace( 
       "${AUTO_SCALING_GROUP_NAME}", 
       NAMES.autoScalingGroupName, 
     ); 
   } else { 
     return MESSAGES.deletedAutoScalingGroup.replace( 
       "${AUTO_SCALING_GROUP_NAME}", 
       NAMES.autoScalingGroupName, 
     ); 
   } 
 }), 
 new ScenarioAction("deleteLaunchTemplate", async (state) => {
```

```
const client = new EC2Client({});
   try { 
     // snippet-start:[javascript.v3.wkflw.resilient.DeleteLaunchTemplate] 
     await client.send( 
       new DeleteLaunchTemplateCommand({ 
         LaunchTemplateName: NAMES.launchTemplateName, 
       }), 
     ); 
     // snippet-end:[javascript.v3.wkflw.resilient.DeleteLaunchTemplate] 
   } catch (e) { 
     state.deleteLaunchTemplateError = e; 
   } 
 }), 
 new ScenarioOutput("deleteLaunchTemplateResult", (state) => { 
   if (state.deleteLaunchTemplateError) { 
     console.error(state.deleteLaunchTemplateError); 
     return MESSAGES.deleteLaunchTemplateError.replace( 
       "${LAUNCH_TEMPLATE_NAME}", 
       NAMES.launchTemplateName, 
     ); 
   } else { 
     return MESSAGES.deletedLaunchTemplate.replace( 
       "${LAUNCH_TEMPLATE_NAME}", 
       NAMES.launchTemplateName, 
     ); 
   } 
 }), 
 new ScenarioAction("deleteLoadBalancer", async (state) => { 
   try { 
     // snippet-start:[javascript.v3.wkflw.resilient.DeleteLoadBalancer] 
     const client = new ElasticLoadBalancingV2Client({}); 
     const loadBalancer = await findLoadBalancer(NAMES.loadBalancerName); 
     await client.send( 
       new DeleteLoadBalancerCommand({ 
         LoadBalancerArn: loadBalancer.LoadBalancerArn, 
       }), 
     ); 
    await retry({ intervalInMs: 1000, maxRetries: 60 }, async () => {
       const lb = await findLoadBalancer(NAMES.loadBalancerName); 
       if (lb) { 
         throw new Error("Load balancer still exists."); 
       } 
     }); 
     // snippet-end:[javascript.v3.wkflw.resilient.DeleteLoadBalancer]
```

```
 } catch (e) { 
     state.deleteLoadBalancerError = e; 
   } 
 }), 
 new ScenarioOutput("deleteLoadBalancerResult", (state) => { 
   if (state.deleteLoadBalancerError) { 
     console.error(state.deleteLoadBalancerError); 
     return MESSAGES.deleteLoadBalancerError.replace( 
       "${LB_NAME}", 
       NAMES.loadBalancerName, 
     ); 
   } else { 
     return MESSAGES.deletedLoadBalancer.replace( 
       "${LB_NAME}", 
       NAMES.loadBalancerName, 
     ); 
   } 
 }), 
 new ScenarioAction("deleteLoadBalancerTargetGroup", async (state) => { 
   // snippet-start:[javascript.v3.wkflw.resilient.DeleteTargetGroup] 
   const client = new ElasticLoadBalancingV2Client({}); 
   try { 
     const { TargetGroups } = await client.send( 
       new DescribeTargetGroupsCommand({ 
        Names: [NAMES.loadBalancerTargetGroupName],
       }), 
    );
    await retry({ intervalInMs: 1000, maxRetries: 30 }, () =>
       client.send( 
         new DeleteTargetGroupCommand({ 
           TargetGroupArn: TargetGroups[0].TargetGroupArn, 
         }), 
       ), 
     ); 
   } catch (e) { 
     state.deleteLoadBalancerTargetGroupError = e; 
   } 
   // snippet-end:[javascript.v3.wkflw.resilient.DeleteTargetGroup] 
 }), 
 new ScenarioOutput("deleteLoadBalancerTargetGroupResult", (state) => { 
   if (state.deleteLoadBalancerTargetGroupError) { 
     console.error(state.deleteLoadBalancerTargetGroupError); 
     return MESSAGES.deleteLoadBalancerTargetGroupError.replace(
```

```
 "${TARGET_GROUP_NAME}", 
       NAMES.loadBalancerTargetGroupName, 
     ); 
   } else { 
     return MESSAGES.deletedLoadBalancerTargetGroup.replace( 
       "${TARGET_GROUP_NAME}", 
       NAMES.loadBalancerTargetGroupName, 
     ); 
   } 
 }), 
 new ScenarioAction("detachSsmOnlyRoleFromProfile", async (state) => { 
   try { 
    const client = new IAMClient(\{\});
     await client.send( 
       new RemoveRoleFromInstanceProfileCommand({ 
         InstanceProfileName: NAMES.ssmOnlyInstanceProfileName, 
         RoleName: NAMES.ssmOnlyRoleName, 
       }), 
     ); 
   } catch (e) { 
     state.detachSsmOnlyRoleFromProfileError = e; 
   } 
 }), 
 new ScenarioOutput("detachSsmOnlyRoleFromProfileResult", (state) => { 
   if (state.detachSsmOnlyRoleFromProfileError) { 
     console.error(state.detachSsmOnlyRoleFromProfileError); 
     return MESSAGES.detachSsmOnlyRoleFromProfileError 
       .replace("${ROLE_NAME}", NAMES.ssmOnlyRoleName) 
       .replace("${PROFILE_NAME}", NAMES.ssmOnlyInstanceProfileName); 
   } else { 
     return MESSAGES.detachedSsmOnlyRoleFromProfile 
       .replace("${ROLE_NAME}", NAMES.ssmOnlyRoleName) 
       .replace("${PROFILE_NAME}", NAMES.ssmOnlyInstanceProfileName); 
   } 
 }), 
 new ScenarioAction("detachSsmOnlyCustomRolePolicy", async (state) => { 
   try { 
    const iamClient = new IAMClient({});
     const ssmOnlyPolicy = await findPolicy(NAMES.ssmOnlyPolicyName); 
     await iamClient.send( 
       new DetachRolePolicyCommand({ 
         RoleName: NAMES.ssmOnlyRoleName, 
         PolicyArn: ssmOnlyPolicy.Arn, 
       }),
```

```
 ); 
   } catch (e) { 
     state.detachSsmOnlyCustomRolePolicyError = e; 
   } 
 }), 
 new ScenarioOutput("detachSsmOnlyCustomRolePolicyResult", (state) => { 
   if (state.detachSsmOnlyCustomRolePolicyError) { 
     console.error(state.detachSsmOnlyCustomRolePolicyError); 
     return MESSAGES.detachSsmOnlyCustomRolePolicyError 
       .replace("${ROLE_NAME}", NAMES.ssmOnlyRoleName) 
       .replace("${POLICY_NAME}", NAMES.ssmOnlyPolicyName); 
   } else { 
     return MESSAGES.detachedSsmOnlyCustomRolePolicy 
       .replace("${ROLE_NAME}", NAMES.ssmOnlyRoleName) 
       .replace("${POLICY_NAME}", NAMES.ssmOnlyPolicyName); 
   } 
 }), 
 new ScenarioAction("detachSsmOnlyAWSRolePolicy", async (state) => { 
   try { 
    const iamClient = new IAMClient({});
     await iamClient.send( 
       new DetachRolePolicyCommand({ 
         RoleName: NAMES.ssmOnlyRoleName, 
         PolicyArn: "arn:aws:iam::aws:policy/AmazonSSMManagedInstanceCore", 
       }), 
     ); 
   } catch (e) { 
     state.detachSsmOnlyAWSRolePolicyError = e; 
   } 
 }), 
 new ScenarioOutput("detachSsmOnlyAWSRolePolicyResult", (state) => { 
   if (state.detachSsmOnlyAWSRolePolicyError) { 
     console.error(state.detachSsmOnlyAWSRolePolicyError); 
     return MESSAGES.detachSsmOnlyAWSRolePolicyError 
       .replace("${ROLE_NAME}", NAMES.ssmOnlyRoleName) 
       .replace("${POLICY_NAME}", "AmazonSSMManagedInstanceCore"); 
   } else { 
     return MESSAGES.detachedSsmOnlyAWSRolePolicy 
       .replace("${ROLE_NAME}", NAMES.ssmOnlyRoleName) 
       .replace("${POLICY_NAME}", "AmazonSSMManagedInstanceCore"); 
   } 
 }), 
 new ScenarioAction("deleteSsmOnlyInstanceProfile", async (state) => { 
   try {
```

```
const iamClient = new IAMClient({});
     await iamClient.send( 
       new DeleteInstanceProfileCommand({ 
         InstanceProfileName: NAMES.ssmOnlyInstanceProfileName, 
       }), 
     ); 
   } catch (e) { 
     state.deleteSsmOnlyInstanceProfileError = e; 
   } 
 }), 
 new ScenarioOutput("deleteSsmOnlyInstanceProfileResult", (state) => { 
   if (state.deleteSsmOnlyInstanceProfileError) { 
     console.error(state.deleteSsmOnlyInstanceProfileError); 
     return MESSAGES.deleteSsmOnlyInstanceProfileError.replace( 
       "${INSTANCE_PROFILE_NAME}", 
       NAMES.ssmOnlyInstanceProfileName, 
     ); 
   } else { 
     return MESSAGES.deletedSsmOnlyInstanceProfile.replace( 
       "${INSTANCE_PROFILE_NAME}", 
       NAMES.ssmOnlyInstanceProfileName, 
     ); 
   } 
 }), 
 new ScenarioAction("deleteSsmOnlyPolicy", async (state) => { 
   try { 
    const iamClient = new IMClient({});
     const ssmOnlyPolicy = await findPolicy(NAMES.ssmOnlyPolicyName); 
     await iamClient.send( 
       new DeletePolicyCommand({ 
         PolicyArn: ssmOnlyPolicy.Arn, 
       }), 
     ); 
   } catch (e) { 
     state.deleteSsmOnlyPolicyError = e; 
   } 
 }), 
 new ScenarioOutput("deleteSsmOnlyPolicyResult", (state) => { 
   if (state.deleteSsmOnlyPolicyError) { 
     console.error(state.deleteSsmOnlyPolicyError); 
     return MESSAGES.deleteSsmOnlyPolicyError.replace( 
       "${POLICY_NAME}", 
      NAMES.ssmOnlyPolicyName,
     );
```

```
 } else { 
       return MESSAGES.deletedSsmOnlyPolicy.replace( 
         "${POLICY_NAME}", 
         NAMES.ssmOnlyPolicyName, 
       ); 
     } 
   }), 
   new ScenarioAction("deleteSsmOnlyRole", async (state) => { 
     try { 
      const iamClient = new IAMClient({});
       await iamClient.send( 
         new DeleteRoleCommand({ 
            RoleName: NAMES.ssmOnlyRoleName, 
         }), 
       ); 
     } catch (e) { 
       state.deleteSsmOnlyRoleError = e; 
     } 
   }), 
   new ScenarioOutput("deleteSsmOnlyRoleResult", (state) => { 
     if (state.deleteSsmOnlyRoleError) { 
       console.error(state.deleteSsmOnlyRoleError); 
       return MESSAGES.deleteSsmOnlyRoleError.replace( 
         "${ROLE_NAME}", 
         NAMES.ssmOnlyRoleName, 
       ); 
     } else { 
       return MESSAGES.deletedSsmOnlyRole.replace( 
         "${ROLE_NAME}", 
         NAMES.ssmOnlyRoleName, 
       ); 
     } 
   }),
];
/** 
  * @param {string} policyName 
  */
async function findPolicy(policyName) { 
  const client = new IAMClient({});
  const paginatedPolicies = paginateListPolicies({ client }, {});
   for await (const page of paginatedPolicies) { 
    const policy = page.Policies.find((p) => p.PolicyName === policyName);
     if (policy) {
```

```
 return policy; 
     } 
   }
}
/** 
  * @param {string} groupName 
  */
async function deleteAutoScalingGroup(groupName) { 
  const client = new AutoScalingClient({});
   try { 
     await client.send( 
       new DeleteAutoScalingGroupCommand({ 
         AutoScalingGroupName: groupName, 
       }), 
     ); 
   } catch (err) { 
     if (!(err instanceof Error)) { 
       throw err; 
     } else { 
       console.log(err.name); 
       throw err; 
     } 
   }
}
/** 
  * @param {string} groupName 
  */
async function terminateGroupInstances(groupName) { 
  const autoScalingClient = new AutoScalingClient(\{\});
   const group = await findAutoScalingGroup(groupName); 
   await autoScalingClient.send( 
     new UpdateAutoScalingGroupCommand({ 
       AutoScalingGroupName: group.AutoScalingGroupName, 
      MinSize: 0,
     }), 
   ); 
   for (const i of group.Instances) { 
    await retry(\{ intervalInMs: 1000, maxRetries: 30 \}, () =>
       autoScalingClient.send( 
          new TerminateInstanceInAutoScalingGroupCommand({ 
            InstanceId: i.InstanceId, 
            ShouldDecrementDesiredCapacity: true,
```

```
 }), 
       ), 
     ); 
   }
}
async function findAutoScalingGroup(groupName) { 
  const client = new AutoScalingClient({});
  const paginatedGroups = paginateDescribeAutoScalingGroups({ client }, {});
   for await (const page of paginatedGroups) { 
     const group = page.AutoScalingGroups.find( 
       (g) => g.AutoScalingGroupName === groupName, 
     ); 
     if (group) { 
       return group; 
     } 
   } 
   throw new Error(`Auto scaling group ${groupName} not found.`);
}
```
- For API details, see the following topics in *AWS SDK for JavaScript API Reference*.
	- [AttachLoadBalancerTargetGroups](https://docs.aws.amazon.com/AWSJavaScriptSDK/v3/latest/client/auto-scaling/command/AttachLoadBalancerTargetGroupsCommand)
	- [CreateAutoScalingGroup](https://docs.aws.amazon.com/AWSJavaScriptSDK/v3/latest/client/auto-scaling/command/CreateAutoScalingGroupCommand)
	- [CreateInstanceProfile](https://docs.aws.amazon.com/AWSJavaScriptSDK/v3/latest/client/iam/command/CreateInstanceProfileCommand)
	- [CreateLaunchTemplate](https://docs.aws.amazon.com/AWSJavaScriptSDK/v3/latest/client/ec2/command/CreateLaunchTemplateCommand)
	- [CreateListener](https://docs.aws.amazon.com/AWSJavaScriptSDK/v3/latest/client/elastic-load-balancing-v2/command/CreateListenerCommand)
	- [CreateLoadBalancer](https://docs.aws.amazon.com/AWSJavaScriptSDK/v3/latest/client/elastic-load-balancing-v2/command/CreateLoadBalancerCommand)
	- [CreateTargetGroup](https://docs.aws.amazon.com/AWSJavaScriptSDK/v3/latest/client/elastic-load-balancing-v2/command/CreateTargetGroupCommand)
	- [DeleteAutoScalingGroup](https://docs.aws.amazon.com/AWSJavaScriptSDK/v3/latest/client/auto-scaling/command/DeleteAutoScalingGroupCommand)
	- [DeleteInstanceProfile](https://docs.aws.amazon.com/AWSJavaScriptSDK/v3/latest/client/iam/command/DeleteInstanceProfileCommand)
	- [DeleteLaunchTemplate](https://docs.aws.amazon.com/AWSJavaScriptSDK/v3/latest/client/ec2/command/DeleteLaunchTemplateCommand)
	- [DeleteLoadBalancer](https://docs.aws.amazon.com/AWSJavaScriptSDK/v3/latest/client/elastic-load-balancing-v2/command/DeleteLoadBalancerCommand)
	- [DeleteTargetGroup](https://docs.aws.amazon.com/AWSJavaScriptSDK/v3/latest/client/elastic-load-balancing-v2/command/DeleteTargetGroupCommand)
	- [DescribeAutoScalingGroups](https://docs.aws.amazon.com/AWSJavaScriptSDK/v3/latest/client/auto-scaling/command/DescribeAutoScalingGroupsCommand)
	- [DescribeAvailabilityZones](https://docs.aws.amazon.com/AWSJavaScriptSDK/v3/latest/client/ec2/command/DescribeAvailabilityZonesCommand)
- Scenarios DescribelamInstanceProfileAssociations 4479
- [DescribeInstances](https://docs.aws.amazon.com/AWSJavaScriptSDK/v3/latest/client/ec2/command/DescribeInstancesCommand)
- [DescribeLoadBalancers](https://docs.aws.amazon.com/AWSJavaScriptSDK/v3/latest/client/elastic-load-balancing-v2/command/DescribeLoadBalancersCommand)
- [DescribeSubnets](https://docs.aws.amazon.com/AWSJavaScriptSDK/v3/latest/client/ec2/command/DescribeSubnetsCommand)
- [DescribeTargetGroups](https://docs.aws.amazon.com/AWSJavaScriptSDK/v3/latest/client/elastic-load-balancing-v2/command/DescribeTargetGroupsCommand)
- [DescribeTargetHealth](https://docs.aws.amazon.com/AWSJavaScriptSDK/v3/latest/client/elastic-load-balancing-v2/command/DescribeTargetHealthCommand)
- [DescribeVpcs](https://docs.aws.amazon.com/AWSJavaScriptSDK/v3/latest/client/ec2/command/DescribeVpcsCommand)
- [RebootInstances](https://docs.aws.amazon.com/AWSJavaScriptSDK/v3/latest/client/ec2/command/RebootInstancesCommand)
- [ReplaceIamInstanceProfileAssociation](https://docs.aws.amazon.com/AWSJavaScriptSDK/v3/latest/client/ec2/command/ReplaceIamInstanceProfileAssociationCommand)
- [TerminateInstanceInAutoScalingGroup](https://docs.aws.amazon.com/AWSJavaScriptSDK/v3/latest/client/auto-scaling/command/TerminateInstanceInAutoScalingGroupCommand)
- [UpdateAutoScalingGroup](https://docs.aws.amazon.com/AWSJavaScriptSDK/v3/latest/client/auto-scaling/command/UpdateAutoScalingGroupCommand)

## Python

## **SDK for Python (Boto3)**

## *(i)* Note

There's more on GitHub. Find the complete example and learn how to set up and run in the AWS Code Examples [Repository.](https://github.com/awsdocs/aws-doc-sdk-examples/tree/main/python/cross_service/resilient_service#code-examples)

Run the interactive scenario at a command prompt.

```
class Runner: 
     def __init__( 
         self, resource_path, recommendation, autoscaler, loadbalancer, 
 param_helper 
     ): 
         self.resource_path = resource_path 
         self.recommendation = recommendation 
         self.autoscaler = autoscaler 
         self.loadbalancer = loadbalancer 
         self.param_helper = param_helper 
         self.protocol = "HTTP" 
         self.port = 80 
         self.ssh_port = 22 
     def deploy(self):
```

```
 recommendations_path = f"{self.resource_path}/recommendations.json" 
        startup script = f"{self.resource path}/server startup script.sh"
        instance policy = f"{self.resource path}/instance policy.json"
         print( 
              "\nFor this demo, we'll use the AWS SDK for Python (Boto3) to create 
 several AWS resources\n" 
              "to set up a load-balanced web service endpoint and explore some ways 
 to make it resilient\n" 
              "against various kinds of failures.\n\n" 
              "Some of the resources create by this demo are:\n" 
        \lambda print( 
              "\t* A DynamoDB table that the web service depends on to provide 
 book, movie, and song recommendations." 
\overline{\phantom{a}} print( 
              "\t* An EC2 launch template that defines EC2 instances that each 
 contain a Python web server." 
        \mathcal{L} print( 
              "\t* An EC2 Auto Scaling group that manages EC2 instances across 
 several Availability Zones." 
\overline{\phantom{a}} print( 
              "\t* An Elastic Load Balancing (ELB) load balancer that targets the 
 Auto Scaling group to distribute requests." 
\overline{\phantom{a}} print("-" * 88) 
         q.ask("Press Enter when you're ready to start deploying resources.") 
         print( 
             f"Creating and populating a DynamoDB table named 
  '{self.recommendation.table_name}'." 
\overline{\phantom{a}} self.recommendation.create() 
         self.recommendation.populate(recommendations_path) 
         print("-" * 88) 
         print( 
             f"Creating an EC2 launch template that runs '{startup_script}' when 
 an instance starts.\n" 
             f"This script starts a Python web server defined in the `server.py` 
 script. The web server\n"
```

```
 f"listens to HTTP requests on port 80 and responds to requests to '/' 
 and to '/healthcheck'.\n" 
             f"For demo purposes, this server is run as the root user. In 
 production, the best practice is to\n" 
             f"run a web server, such as Apache, with least-privileged 
 credentials.\n" 
\overline{\phantom{a}} print( 
             f"The template also defines an IAM policy that each instance uses to 
 assume a role that grants\n" 
             f"permissions to access the DynamoDB recommendation table and Systems 
 Manager parameters\n" 
             f"that control the flow of the demo.\n" 
\overline{\phantom{a}} self.autoscaler.create_template(startup_script, instance_policy) 
         print("-" * 88) 
         print( 
             f"Creating an EC2 Auto Scaling group that maintains three EC2 
 instances, each in a different\n" 
             f"Availability Zone." 
        \mathcal{L} zones = self.autoscaler.create_group(3) 
         print("-" * 88) 
         print( 
              "At this point, you have EC2 instances created. Once each instance 
 starts, it listens for\n" 
             "HTTP requests. You can see these instances in the console or 
 continue with the demo." 
\overline{\phantom{a}} print("-" * 88) 
         q.ask("Press Enter when you're ready to continue.") 
         print(f"Creating variables that control the flow of the demo.\n") 
         self.param_helper.reset() 
         print( 
              "\nCreating an Elastic Load Balancing target group and load balancer. 
 The target group\n" 
              "defines how the load balancer connects to instances. The load 
 balancer provides a\n" 
              "single endpoint where clients connect and dispatches requests to 
 instances in the group.\n" 
\overline{\phantom{a}}
```

```
 vpc = self.autoscaler.get_default_vpc() 
         subnets = self.autoscaler.get_subnets(vpc["VpcId"], zones) 
        target group = self.loadbalancer.create target group(
             self.protocol, self.port, vpc["VpcId"] 
\overline{\phantom{a}} self.loadbalancer.create_load_balancer( 
             [subnet["SubnetId"] for subnet in subnets], target_group 
\overline{\phantom{a}} self.autoscaler.attach_load_balancer_target_group(target_group) 
         print(f"Verifying access to the load balancer endpoint...") 
         lb_success = self.loadbalancer.verify_load_balancer_endpoint() 
         if not lb_success: 
             print( 
                 "Couldn't connect to the load balancer, verifying that the port 
  is open..." 
) current_ip_address = requests.get( 
                 "http://checkip.amazonaws.com" 
             ).text.strip() 
             sec_group, port_is_open = self.autoscaler.verify_inbound_port( 
                 vpc, self.port, current_ip_address 
) sec_group, ssh_port_is_open = self.autoscaler.verify_inbound_port( 
                 vpc, self.ssh_port, current_ip_address 
) if not port_is_open: 
                 print( 
                     "For this example to work, the default security group for 
  your default VPC must\n" 
                     "allows access from this computer. You can either add it 
  automatically from this\n" 
                     "example or add it yourself using the AWS Management Console.
\n\overline{n}"
) if q.ask( 
                     f"Do you want to add a rule to security group 
  {sec_group['GroupId']} to allow\n" 
                     f"inbound traffic on port {self.port} from your computer's IP 
  address of {current_ip_address}? (y/n) ", 
                     q.is_yesno, 
                 ): 
                     self.autoscaler.open_inbound_port( 
                         sec_group["GroupId"], self.port, current_ip_address 
)
```

```
 if not ssh_port_is_open: 
                  if q.ask( 
                      f"Do you want to add a rule to security group 
  {sec_group['GroupId']} to allow\n" 
                      f"inbound SSH traffic on port {self.ssh_port} for debugging 
  from your computer's IP address of {current_ip_address}? (y/n) ", 
                      q.is_yesno, 
                 ):
                      self.autoscaler.open_inbound_port( 
                          sec_group["GroupId"], self.ssh_port, current_ip_address 
) lb_success = self.loadbalancer.verify_load_balancer_endpoint() 
         if lb_success: 
             print("Your load balancer is ready. You can access it by browsing to:
\langle n" \rangle print(f"\thttp://{self.loadbalancer.endpoint()}\n") 
         else: 
             print( 
                  "Couldn't get a successful response from the load balancer 
  endpoint. Troubleshoot by\n" 
                  "manually verifying that your VPC and security group are 
  configured correctly and that\n" 
                  "you can successfully make a GET request to the load balancer 
  endpoint:\n" 
) print(f"\thttp://{self.loadbalancer.endpoint()}\n") 
         print("-" * 88) 
         q.ask("Press Enter when you're ready to continue with the demo.") 
     def demo_choices(self): 
        actions = <math>\Gamma</math> "Send a GET request to the load balancer endpoint.", 
             "Check the health of load balancer targets.", 
             "Go to the next part of the demo.", 
         ] 
        choice = \varnothing while choice != 2: 
             print("-" * 88) 
             print( 
                  "\nSee the current state of the service by selecting one of the 
  following choices:\n" 
) choice = q.choose("\nWhich action would you like to take? ", actions) 
             print("-" * 88)
```

```
if choice == 0:
                 print("Request:\n") 
                 print(f"GET http://{self.loadbalancer.endpoint()}") 
                 response = requests.get(f"http://{self.loadbalancer.endpoint()}") 
                 print("\nResponse:\n") 
                 print(f"{response.status_code}") 
                 if response.headers.get("content-type") == "application/json": 
                     pp(response.json()) 
             elif choice == 1: 
                 print("\nChecking the health of load balancer targets:\n") 
                 health = self.loadbalancer.check_target_health() 
                 for target in health: 
                     state = target["TargetHealth"]["State"] 
                     print( 
                         f"\tTarget {target['Target']['Id']} on port 
 {target['Target']['Port']} is {state}" 
) if state != "healthy": 
                         print( 
                             f"\t\t{target['TargetHealth']['Reason']}: 
 {target['TargetHealth']['Description']}\n" 
) print( 
                     f"\nNote that it can take a minute or two for the health 
 check to update\n" 
                     f"after changes are made.\n" 
) elif choice == 2: 
                 print("\nOkay, let's move on.") 
                 print("-" * 88) 
    def demo(self): 
         ssm_only_policy = f"{self.resource_path}/ssm_only_policy.json" 
        print("\nResetting parameters to starting values for demo.\n") 
        self.param_helper.reset() 
        print( 
             "\nThis part of the demonstration shows how to toggle different parts 
 of the system\n" 
             "to create situations where the web service fails, and shows how 
 using a resilient\n" 
             "architecture can keep the web service running in spite of these 
 failures."
```

```
\overline{\phantom{a}} print("-" * 88) 
         print( 
              "At the start, the load balancer endpoint returns recommendations and 
 reports that all targets are healthy." 
\overline{\phantom{a}} self.demo_choices() 
         print( 
              f"The web service running on the EC2 instances gets recommendations 
 by querying a DynamoDB table.\n" 
             f"The table name is contained in a Systems Manager parameter named 
  '{self.param_helper.table}'.\n" 
              f"To simulate a failure of the recommendation service, let's set this 
 parameter to name a non-existent table.\n" 
\overline{\phantom{a}} self.param_helper.put(self.param_helper.table, "this-is-not-a-table") 
         print( 
              "\nNow, sending a GET request to the load balancer endpoint returns a 
 failure code. But, the service reports as\n" 
              "healthy to the load balancer because shallow health checks don't 
 check for failure of the recommendation service." 
\overline{\phantom{a}} self.demo_choices() 
         print( 
             f"Instead of failing when the recommendation service fails, the web 
 service can return a static response.\n" 
              f"While this is not a perfect solution, it presents the customer with 
 a somewhat better experience than failure.\n" 
\overline{\phantom{a}} self.param_helper.put(self.param_helper.failure_response, "static") 
         print( 
              f"\nNow, sending a GET request to the load balancer endpoint returns 
 a static response.\n" 
              f"The service still reports as healthy because health checks are 
 still shallow.\n" 
\overline{\phantom{a}} self.demo_choices() 
         print("Let's reinstate the recommendation service.\n") 
         self.param_helper.put(self.param_helper.table, 
 self.recommendation.table_name)
```

```
 print( 
              "\nLet's also substitute bad credentials for one of the instances in 
 the target group so that it can't\n" 
              "access the DynamoDB recommendation table.\n" 
\overline{\phantom{a}}self.autoscaler.create_instance_profile(
              ssm_only_policy, 
              self.autoscaler.bad_creds_policy_name, 
             self.autoscaler.bad creds role name,
              self.autoscaler.bad_creds_profile_name, 
              ["AmazonSSMManagedInstanceCore"], 
\overline{\phantom{a}} instances = self.autoscaler.get_instances() 
         bad_instance_id = instances[0] 
         instance_profile = self.autoscaler.get_instance_profile(bad_instance_id) 
         print( 
             f"\nReplacing the profile for instance {bad_instance_id} with a 
 profile that contains\n" 
              f"bad credentials...\n" 
\overline{\phantom{a}}self.autoscaler.replace instance profile(
              bad_instance_id, 
              self.autoscaler.bad_creds_profile_name, 
              instance_profile["AssociationId"], 
        \mathcal{L} print( 
              "Now, sending a GET request to the load balancer endpoint returns 
 either a recommendation or a static response,\n" 
              "depending on which instance is selected by the load balancer.\n" 
\overline{\phantom{a}} self.demo_choices() 
         print( 
              "\nLet's implement a deep health check. For this demo, a deep health 
 check tests whether\n" 
              "the web service can access the DynamoDB table that it depends on for 
 recommendations. Note that\n" 
              "the deep health check is only for ELB routing and not for Auto 
 Scaling instance health.\n" 
              "This kind of deep health check is not recommended for Auto Scaling 
 instance health, because it\n" 
              "risks accidental termination of all instances in the Auto Scaling 
 group when a dependent service fails.\n" 
\overline{\phantom{a}}
```
print( "By implementing deep health checks, the load balancer can detect when one of the instances is failing\n" "and take that instance out of rotation.\n"  $\overline{\phantom{a}}$ self.param\_helper.put(self.param\_helper.health\_check, "deep") print( f"\nNow, checking target health indicates that the instance with bad credentials ({bad\_instance\_id})\n" f"is unhealthy. Note that it might take a minute or two for the load balancer to detect the unhealthy \n" f"instance. Sending a GET request to the load balancer endpoint always returns a recommendation, because\n" "the load balancer takes unhealthy instances out of its rotation.\n"  $\overline{\phantom{a}}$  self.demo\_choices() print( "\nBecause the instances in this demo are controlled by an auto scaler, the simplest way to fix an unhealthy\n" "instance is to terminate it and let the auto scaler start a new instance to replace it.\n"  $\overline{\phantom{a}}$ self.autoscaler.terminate instance(bad instance id) print( "\nEven while the instance is terminating and the new instance is starting, sending a GET\n" "request to the web service continues to get a successful recommendation response because\n" "the load balancer routes requests to the healthy instances. After the replacement instance\n" "starts and reports as healthy, it is included in the load balancing rotation.\n" "\nNote that terminating and replacing an instance typically takes several minutes, during which time you\n" "can see the changing health check status until the new instance is running and healthy.\n"  $\overline{\phantom{a}}$  self.demo\_choices() print( "\nIf the recommendation service fails now, deep health checks mean all instances report as unhealthy.\n"  $\overline{\phantom{a}}$ 

```
 self.param_helper.put(self.param_helper.table, "this-is-not-a-table") 
         print( 
              "\nWhen all instances are unhealthy, the load balancer continues to 
  route requests even to\n" 
              "unhealthy instances, allowing them to fail open and return a static 
  response rather than fail\n" 
              "closed and report failure to the customer." 
\overline{\phantom{a}} self.demo_choices() 
         self.param_helper.reset() 
     def destroy(self): 
         print( 
              "This concludes the demo of how to build and manage a resilient 
  service.\n" 
              "To keep things tidy and to avoid unwanted charges on your account, 
  we can clean up all AWS resources\n" 
              "that were created for this demo." 
\overline{\phantom{a}} if q.ask("Do you want to clean up all demo resources? (y/n) ", 
  q.is_yesno): 
              self.loadbalancer.delete_load_balancer() 
              self.loadbalancer.delete_target_group() 
              self.autoscaler.delete_group() 
             self.autoscaler.delete key pair()
              self.autoscaler.delete_template() 
              self.autoscaler.delete_instance_profile( 
                 self.autoscaler.bad creds profile name,
                  self.autoscaler.bad_creds_role_name, 
) self.recommendation.destroy() 
         else: 
              print( 
                  "Okay, we'll leave the resources intact.\n" 
                  "Don't forget to delete them when you're done with them or you 
  might incur unexpected charges." 
) and the state \mathcal{L}def main(): 
     parser = argparse.ArgumentParser() 
     parser.add_argument( 
         "--action", 
         required=True,
```

```
 choices=["all", "deploy", "demo", "destroy"], 
        help="The action to take for the demo. When 'all' is specified, resources 
 are\n" 
        "deployed, the demo is run, and resources are destroyed.", 
   \lambda parser.add_argument( 
        "--resource_path", 
        default="../../../workflows/resilient_service/resources", 
        help="The path to resource files used by this example, such as IAM 
 policies and\n" 
        "instance scripts.", 
   \mathcal{L} args = parser.parse_args() 
    print("-" * 88) 
    print( 
        "Welcome to the demonstration of How to Build and Manage a Resilient 
 Service!" 
    ) 
    print("-" * 88) 
    prefix = "doc-example-resilience" 
    recommendation = RecommendationService.from_client( 
         "doc-example-recommendation-service" 
   \lambda autoscaler = AutoScaler.from_client(prefix) 
    loadbalancer = LoadBalancer.from_client(prefix) 
   param_helper = ParameterHelper.from_client(recommendation.table_name)
    runner = Runner( 
        args.resource_path, recommendation, autoscaler, loadbalancer, 
 param_helper 
   \lambda actions = [args.action] if args.action != "all" else ["deploy", "demo", 
 "destroy"] 
    for action in actions: 
        if action == "deploy": 
             runner.deploy() 
        elif action == "demo": 
             runner.demo() 
        elif action == "destroy": 
             runner.destroy() 
    print("-" * 88) 
    print("Thanks for watching!")
```

```
 print("-" * 88)
```

```
if __name__ == '__main__": logging.basicConfig(level=logging.INFO, format="%(levelname)s: %(message)s") 
     main()
```
Create a class that wraps Auto Scaling and Amazon EC2 actions.

```
class AutoScaler: 
    "" "
     Encapsulates Amazon EC2 Auto Scaling and EC2 management actions. 
     """ 
     def __init__( 
         self, 
         resource_prefix, 
         inst_type, 
         ami_param, 
         autoscaling_client, 
         ec2_client, 
         ssm_client, 
         iam_client, 
     ): 
         """ 
         :param resource_prefix: The prefix for naming AWS resources that are 
 created by this class. 
         :param inst_type: The type of EC2 instance to create, such as t3.micro. 
         :param ami_param: The Systems Manager parameter used to look up the AMI 
 that is 
                             created. 
         :param autoscaling_client: A Boto3 EC2 Auto Scaling client. 
         :param ec2_client: A Boto3 EC2 client. 
         :param ssm_client: A Boto3 Systems Manager client. 
         :param iam_client: A Boto3 IAM client. 
         """ 
         self.inst_type = inst_type 
         self.ami_param = ami_param 
         self.autoscaling_client = autoscaling_client 
         self.ec2_client = ec2_client 
         self.ssm_client = ssm_client 
         self.iam_client = iam_client
```

```
 self.launch_template_name = f"{resource_prefix}-template" 
         self.group_name = f"{resource_prefix}-group" 
        self.instance policy name = f"{resource prefix}-pol"
         self.instance_role_name = f"{resource_prefix}-role" 
         self.instance_profile_name = f"{resource_prefix}-prof" 
        self.bad creds policy name = f"{resource prefix}-bc-pol"
         self.bad_creds_role_name = f"{resource_prefix}-bc-role" 
         self.bad_creds_profile_name = f"{resource_prefix}-bc-prof" 
         self.key_pair_name = f"{resource_prefix}-key-pair" 
    @classmethod 
    def from_client(cls, resource_prefix): 
 """ 
         Creates this class from Boto3 clients. 
         :param resource_prefix: The prefix for naming AWS resources that are 
 created by this class. 
 """ 
         as_client = boto3.client("autoscaling") 
         ec2_client = boto3.client("ec2") 
         ssm_client = boto3.client("ssm") 
         iam_client = boto3.client("iam") 
         return cls( 
             resource_prefix, 
             "t3.micro", 
             "/aws/service/ami-amazon-linux-latest/amzn2-ami-hvm-x86_64-gp2", 
            as client,
             ec2_client, 
             ssm_client, 
             iam_client, 
\overline{\phantom{a}} def create_instance_profile( 
         self, policy_file, policy_name, role_name, profile_name, 
 aws_managed_policies=() 
     ): 
 """ 
         Creates a policy, role, and profile that is associated with instances 
 created by 
         this class. An instance's associated profile defines a role that is 
 assumed by the 
         instance. The role has attached policies that specify the AWS permissions 
 granted to
```

```
 clients that run on the instance. 
         :param policy_file: The name of a JSON file that contains the policy 
 definition to 
                              create and attach to the role. 
        : param policy name: The name to give the created policy.
         :param role_name: The name to give the created role. 
         :param profile_name: The name to the created profile. 
         :param aws_managed_policies: Additional AWS-managed policies that are 
 attached to 
                                       the role, such as 
 AmazonSSMManagedInstanceCore to grant 
                                       use of Systems Manager to send commands to 
 the instance. 
         :return: The ARN of the profile that is created. 
 """ 
        assume\_role\_doc = { "Version": "2012-10-17", 
             "Statement": [ 
\overline{a} "Effect": "Allow", 
                     "Principal": {"Service": "ec2.amazonaws.com"}, 
                     "Action": "sts:AssumeRole", 
 } 
             ], 
         } 
        with open(policy_file) as file: 
             instance_policy_doc = file.read() 
        policy_arn = None 
        try: 
             pol_response = self.iam_client.create_policy( 
                 PolicyName=policy_name, PolicyDocument=instance_policy_doc 
) policy_arn = pol_response["Policy"]["Arn"] 
             log.info("Created policy with ARN %s.", policy_arn) 
         except ClientError as err: 
             if err.response["Error"]["Code"] == "EntityAlreadyExists": 
                 log.info("Policy %s already exists, nothing to do.", policy_name) 
                 list_pol_response = self.iam_client.list_policies(Scope="Local") 
                 for pol in list_pol_response["Policies"]: 
                     if pol["PolicyName"] == policy_name: 
                         policy_arn = pol["Arn"] 
                         break
```

```
 if policy_arn is None: 
                 raise AutoScalerError(f"Couldn't create policy {policy_name}: 
 {err}") 
        try: 
            self.iam_client.create_role( 
                 RoleName=role_name, 
 AssumeRolePolicyDocument=json.dumps(assume_role_doc) 
) self.iam_client.attach_role_policy(RoleName=role_name, 
 PolicyArn=policy_arn) 
            for aws_policy in aws_managed_policies: 
                 self.iam_client.attach_role_policy( 
                     RoleName=role_name, 
                     PolicyArn=f"arn:aws:iam::aws:policy/{aws_policy}", 
) log.info("Created role %s and attached policy %s.", role_name, 
 policy_arn) 
        except ClientError as err: 
            if err.response["Error"]["Code"] == "EntityAlreadyExists": 
                 log.info("Role %s already exists, nothing to do.", role_name) 
            else: 
                 raise AutoScalerError(f"Couldn't create role {role_name}: {err}") 
        try: 
            profile_response = self.iam_client.create_instance_profile( 
                 InstanceProfileName=profile_name 
) waiter = self.iam_client.get_waiter("instance_profile_exists") 
            waiter.wait(InstanceProfileName=profile_name) 
            time.sleep(10) # wait a little longer 
           profile arn = profile response["InstanceProfile"]["Arn"]
            self.iam_client.add_role_to_instance_profile( 
                 InstanceProfileName=profile_name, RoleName=role_name 
) log.info("Created profile %s and added role %s.", profile_name, 
 role_name) 
        except ClientError as err: 
            if err.response["Error"]["Code"] == "EntityAlreadyExists": 
                 prof_response = self.iam_client.get_instance_profile( 
                     InstanceProfileName=profile_name 
) profile_arn = prof_response["InstanceProfile"]["Arn"] 
                 log.info(
```

```
 "Instance profile %s already exists, nothing to do.", 
 profile_name 
) else: 
                 raise AutoScalerError( 
                    f"Couldn't create profile {profile_name} and attach it to 
 role\n" 
                    f"{role_name}: {err}" 
) return profile_arn 
    def get_instance_profile(self, instance_id): 
 """ 
        Gets data about the profile associated with an instance. 
         :param instance_id: The ID of the instance to look up. 
         :return: The profile data. 
        "''" try: 
            response = 
 self.ec2_client.describe_iam_instance_profile_associations( 
                 Filters=[{"Name": "instance-id", "Values": [instance_id]}] 
) except ClientError as err: 
            raise AutoScalerError( 
                 f"Couldn't get instance profile association for instance 
 {instance_id}: {err}" 
) else: 
            return response["IamInstanceProfileAssociations"][0] 
    def replace_instance_profile( 
        self, instance_id, new_instance_profile_name, profile_association_id 
    ): 
        "" ""
        Replaces the profile associated with a running instance. After the 
 profile is 
        replaced, the instance is rebooted to ensure that it uses the new 
 profile. When 
        the instance is ready, Systems Manager is used to restart the Python web 
 server.
```

```
 :param instance_id: The ID of the instance to update. 
         :param new_instance_profile_name: The name of the new profile to 
 associate with 
                                           the specified instance. 
         :param profile_association_id: The ID of the existing profile association 
 for the 
                                        instance. 
 """ 
        try: 
             self.ec2_client.replace_iam_instance_profile_association( 
                 IamInstanceProfile={"Name": new_instance_profile_name}, 
                 AssociationId=profile_association_id, 
) log.info( 
                 "Replaced instance profile for association %s with profile %s.", 
                 profile_association_id, 
                 new_instance_profile_name, 
) time.sleep(5) 
             inst_ready = False 
            tries = \theta while not inst_ready: 
                 if tries % 6 == 0: 
                     self.ec2_client.reboot_instances(InstanceIds=[instance_id]) 
                     log.info( 
                         "Rebooting instance %s and waiting for it to to be 
 ready.", 
                         instance_id, 
)tries += 1 time.sleep(10) 
                 response = self.ssm_client.describe_instance_information() 
                 for info in response["InstanceInformationList"]: 
                     if info["InstanceId"] == instance_id: 
                         inst_ready = True 
             self.ssm_client.send_command( 
                 InstanceIds=[instance_id], 
                 DocumentName="AWS-RunShellScript", 
                 Parameters={"commands": ["cd / && sudo python3 server.py 80"]}, 
) log.info("Restarted the Python web server on instance %s.", 
 instance_id) 
         except ClientError as err: 
             raise AutoScalerError(
```

```
 f"Couldn't replace instance profile for association 
 {profile_association_id}: {err}" 
)def delete instance profile(self, profile name, role name):
 """ 
        Detaches a role from an instance profile, detaches policies from the 
 role, 
        and deletes all the resources. 
        :param profile_name: The name of the profile to delete. 
        :param role_name: The name of the role to delete. 
        """ 
        try: 
            self.iam_client.remove_role_from_instance_profile( 
                InstanceProfileName=profile_name, RoleName=role_name 
) self.iam_client.delete_instance_profile(InstanceProfileName=profile_name) 
            log.info("Deleted instance profile %s.", profile_name) 
            attached_policies = self.iam_client.list_attached_role_policies( 
                RoleName=role_name 
)for pol in attached policies["AttachedPolicies"]:
                self.iam_client.detach_role_policy( 
                    RoleName=role_name, PolicyArn=pol["PolicyArn"] 
) if not pol["PolicyArn"].startswith("arn:aws:iam::aws"): 
                    self.iam_client.delete_policy(PolicyArn=pol["PolicyArn"]) 
                log.info("Detached and deleted policy %s.", pol["PolicyName"]) 
           self.iam_client.delete_role(RoleName=role_name)
            log.info("Deleted role %s.", role_name) 
        except ClientError as err: 
            if err.response["Error"]["Code"] == "NoSuchEntity": 
                log.info( 
                    "Instance profile %s doesn't exist, nothing to do.", 
 profile_name 
) else: 
                raise AutoScalerError( 
                    f"Couldn't delete instance profile {profile_name} or detach " 
                    f"policies and delete role {role_name}: {err}" 
)
```

```
def create key pair(self, key pair name):
        "''" Creates a new key pair. 
         :param key_pair_name: The name of the key pair to create. 
         :return: The newly created key pair. 
        ^{\mathrm{m}} ""
         try: 
             response = self.ec2_client.create_key_pair(KeyName=key_pair_name) 
             with open(f"{key_pair_name}.pem", "w") as file: 
                 file.write(response["KeyMaterial"]) 
             chmod(f"{key_pair_name}.pem", 0o600) 
             log.info("Created key pair %s.", key_pair_name) 
         except ClientError as err: 
             raise AutoScalerError(f"Couldn't create key pair {key_pair_name}: 
 {err}") 
     def delete_key_pair(self): 
 """ 
         Deletes a key pair. 
        : param key pair name: The name of the key pair to delete.
         """ 
         try: 
             self.ec2_client.delete_key_pair(KeyName=self.key_pair_name) 
             remove(f"{self.key_pair_name}.pem") 
             log.info("Deleted key pair %s.", self.key_pair_name) 
         except ClientError as err: 
             raise AutoScalerError( 
                 f"Couldn't delete key pair {self.key_pair_name}: {err}" 
) except FileNotFoundError: 
             log.info("Key pair %s doesn't exist, nothing to do.", 
 self.key_pair_name) 
         except PermissionError: 
             log.info( 
                 "Inadequate permissions to delete key pair %s.", 
 self.key_pair_name 
) except Exception as err: 
             raise AutoScalerError(
```

```
 f"Couldn't delete key pair {self.key_pair_name}: {err}" 
) def create_template(self, server_startup_script_file, instance_policy_file): 
 """ 
        Creates an Amazon EC2 launch template to use with Amazon EC2 Auto 
 Scaling. The 
         launch template specifies a Bash script in its user data field that runs 
 after 
        the instance is started. This script installs Python packages and starts 
 a 
         Python web server on the instance. 
         :param server_startup_script_file: The path to a Bash script file that is 
 run 
                                             when an instance starts. 
         :param instance_policy_file: The path to a file that defines a 
 permissions policy 
                                       to create and attach to the instance 
 profile. 
         :return: Information about the newly created template. 
 """ 
       template = \{\} try: 
             self.create_key_pair(self.key_pair_name) 
             self.create_instance_profile( 
                 instance_policy_file, 
                 self.instance_policy_name, 
                 self.instance_role_name, 
                 self.instance_profile_name, 
) with open(server_startup_script_file) as file: 
                 start_server_script = file.read() 
             ami_latest = self.ssm_client.get_parameter(Name=self.ami_param) 
             ami_id = ami_latest["Parameter"]["Value"] 
             lt_response = self.ec2_client.create_launch_template( 
                 LaunchTemplateName=self.launch_template_name, 
                 LaunchTemplateData={ 
                     "InstanceType": self.inst_type, 
                     "ImageId": ami_id, 
                     "IamInstanceProfile": {"Name": self.instance_profile_name}, 
                     "UserData": base64.b64encode( 
                         start_server_script.encode(encoding="utf-8")
```

```
 ).decode(encoding="utf-8"), 
                    "KeyName": self.key_pair_name, 
\qquad \qquad \text{ }) template = lt_response["LaunchTemplate"] 
            log.info( 
                "Created launch template %s for AMI %s on %s.", 
                self.launch_template_name, 
                ami_id, 
                self.inst_type, 
) except ClientError as err: 
            if ( 
                err.response["Error"]["Code"] 
                == "InvalidLaunchTemplateName.AlreadyExistsException" 
            ): 
                log.info( 
                    "Launch template %s already exists, nothing to do.", 
                    self.launch_template_name, 
) else: 
                raise AutoScalerError( 
                    f"Couldn't create launch template 
 {self.launch_template_name}: {err}." 
) return template 
    def delete_template(self): 
 """ 
        Deletes a launch template. 
        """ 
        try: 
            self.ec2_client.delete_launch_template( 
                LaunchTemplateName=self.launch_template_name 
) self.delete_instance_profile( 
                self.instance_profile_name, self.instance_role_name 
) log.info("Launch template %s deleted.", self.launch_template_name) 
        except ClientError as err: 
            if ( 
                err.response["Error"]["Code"] 
                == "InvalidLaunchTemplateName.NotFoundException"
```

```
 ): 
                 log.info( 
                     "Launch template %s does not exist, nothing to do.", 
                     self.launch_template_name, 
) else: 
                 raise AutoScalerError( 
                     f"Couldn't delete launch template 
 {self.launch_template_name}: {err}." 
) def get_availability_zones(self): 
 """ 
         Gets a list of Availability Zones in the AWS Region of the Amazon EC2 
 client. 
         :return: The list of Availability Zones for the client Region. 
        "''" try: 
             response = self.ec2_client.describe_availability_zones() 
             zones = [zone["ZoneName"] for zone in response["AvailabilityZones"]] 
         except ClientError as err: 
             raise AutoScalerError(f"Couldn't get availability zones: {err}.") 
         else: 
             return zones 
    def create_group(self, group_size): 
        "" ""
        Creates an EC2 Auto Scaling group with the specified size. 
         :param group_size: The number of instances to set for the minimum and 
 maximum in 
                            the group. 
         :return: The list of Availability Zones specified for the group. 
        "" ""
        zones = [] try: 
             zones = self.get_availability_zones() 
             self.autoscaling_client.create_auto_scaling_group( 
                 AutoScalingGroupName=self.group_name, 
                 AvailabilityZones=zones, 
                 LaunchTemplate={
```

```
 "LaunchTemplateName": self.launch_template_name, 
                    "Version": "$Default", 
\qquad \qquad \text{ } MinSize=group_size, 
                MaxSize=group_size, 
) log.info( 
                "Created EC2 Auto Scaling group %s with availability zones %s.", 
                self.launch_template_name, 
                zones, 
) except ClientError as err: 
            if err.response["Error"]["Code"] == "AlreadyExists": 
                log.info( 
                    "EC2 Auto Scaling group %s already exists, nothing to do.", 
                    self.group_name, 
) else: 
                raise AutoScalerError( 
                    f"Couldn't create EC2 Auto Scaling group {self.group_name}: 
 {err}" 
) return zones 
    def get_instances(self): 
 """ 
        Gets data about the instances in the EC2 Auto Scaling group. 
        :return: Data about the instances. 
        """ 
        try: 
            as_response = self.autoscaling_client.describe_auto_scaling_groups( 
                AutoScalingGroupNames=[self.group_name] 
) instance_ids = [ 
                i["InstanceId"] 
                for i in as_response["AutoScalingGroups"][0]["Instances"] 
 ] 
        except ClientError as err: 
            raise AutoScalerError( 
                f"Couldn't get instances for Auto Scaling group 
 {self.group_name}: {err}" 
)
```
 else: return instance\_ids def terminate\_instance(self, instance\_id): """ Terminates and instances in an EC2 Auto Scaling group. After an instance is terminated, it can no longer be accessed. :param instance\_id: The ID of the instance to terminate. "" " try: self.autoscaling\_client.terminate\_instance\_in\_auto\_scaling\_group( InstanceId=instance\_id, ShouldDecrementDesiredCapacity=False  $)$  log.info("Terminated instance %s.", instance\_id) except ClientError as err: raise AutoScalerError(f"Couldn't terminate instance {instance\_id}: {err}") def attach\_load\_balancer\_target\_group(self, lb\_target\_group): """ Attaches an Elastic Load Balancing (ELB) target group to this EC2 Auto Scaling group. The target group specifies how the load balancer forward requests to the instances in the group. :param lb\_target\_group: Data about the ELB target group to attach. "" " try: self.autoscaling\_client.attach\_load\_balancer\_target\_groups( AutoScalingGroupName=self.group\_name, TargetGroupARNs=[lb\_target\_group["TargetGroupArn"]],  $)$  log.info( "Attached load balancer target group %s to auto scaling group %s.", lb\_target\_group["TargetGroupName"], self.group\_name,  $)$  except ClientError as err: raise AutoScalerError(

```
 f"Couldn't attach load balancer target group 
 {lb_target_group['TargetGroupName']}\n" 
                 f"to auto scaling group {self.group_name}" 
) def _try_terminate_instance(self, inst_id): 
        stopping = False 
        log.info(f"Stopping {inst_id}.") 
        while not stopping: 
             try: 
                 self.autoscaling_client.terminate_instance_in_auto_scaling_group( 
                     InstanceId=inst_id, ShouldDecrementDesiredCapacity=True 
) stopping = True 
             except ClientError as err: 
                 if err.response["Error"]["Code"] == "ScalingActivityInProgress": 
                     log.info("Scaling activity in progress for %s. Waiting...", 
 inst_id) 
                     time.sleep(10) 
                 else: 
                     raise AutoScalerError(f"Couldn't stop instance {inst_id}: 
 {err}.") 
    def _try_delete_group(self): 
 """ 
        Tries to delete the EC2 Auto Scaling group. If the group is in use or in 
 progress, 
        the function waits and retries until the group is successfully deleted. 
 """ 
        stopped = False 
        while not stopped: 
            try: 
                 self.autoscaling_client.delete_auto_scaling_group( 
                     AutoScalingGroupName=self.group_name 
) stopped = True 
                 log.info("Deleted EC2 Auto Scaling group %s.", self.group_name) 
             except ClientError as err: 
                 if ( 
                     err.response["Error"]["Code"] == "ResourceInUse" 
                     or err.response["Error"]["Code"] == 
 "ScalingActivityInProgress" 
\hspace{1.6cm}):
```

```
 log.info( 
                         "Some instances are still running. Waiting for them to 
  stop..." 
) time.sleep(10) 
                 else: 
                     raise AutoScalerError( 
                         f"Couldn't delete group {self.group_name}: {err}." 
) def delete_group(self): 
 """ 
        Terminates all instances in the group, deletes the EC2 Auto Scaling 
 group. 
        "" ""
        try: 
            response = self.autoscaling_client.describe_auto_scaling_groups( 
                 AutoScalingGroupNames=[self.group_name] 
) groups = response.get("AutoScalingGroups", []) 
           if len(groups) > 0:
                 self.autoscaling_client.update_auto_scaling_group( 
                    AutoScalingGroupName=self.group_name, MinSize=0 
) instance_ids = [inst["InstanceId"] for inst in groups[0]
["Instances"]] 
                 for inst_id in instance_ids: 
                     self._try_terminate_instance(inst_id) 
                 self._try_delete_group() 
            else: 
                 log.info("No groups found named %s, nothing to do.", 
 self.group_name) 
        except ClientError as err: 
            raise AutoScalerError(f"Couldn't delete group {self.group_name}: 
  {err}.") 
    def get_default_vpc(self): 
        "" "
        Gets the default VPC for the account. 
         :return: Data about the default VPC. 
        "" "
        try:
```

```
 response = self.ec2_client.describe_vpcs( 
                 Filters=[{"Name": "is-default", "Values": ["true"]}] 
) except ClientError as err: 
             raise AutoScalerError(f"Couldn't get default VPC: {err}") 
        else: 
             return response["Vpcs"][0] 
    def verify_inbound_port(self, vpc, port, ip_address): 
 """ 
        Verify the default security group of the specified VPC allows ingress 
 from this 
        computer. This can be done by allowing ingress from this computer's IP 
         address. In some situations, such as connecting from a corporate network, 
 you 
        must instead specify a prefix list ID. You can also temporarily open the 
 port to 
        any IP address while running this example. If you do, be sure to remove 
 public 
        access when you're done. 
         :param vpc: The VPC used by this example. 
         :param port: The port to verify. 
        : param ip address: This computer's IP address.
         :return: The default security group of the specific VPC, and a value that 
 indicates 
                  whether the specified port is open. 
 """ 
        try: 
             response = self.ec2_client.describe_security_groups( 
                 Filters=[ 
                     {"Name": "group-name", "Values": ["default"]}, 
                     {"Name": "vpc-id", "Values": [vpc["VpcId"]]}, 
 ] 
) sec_group = response["SecurityGroups"][0] 
             port_is_open = False 
             log.info("Found default security group %s.", sec_group["GroupId"]) 
             for ip_perm in sec_group["IpPermissions"]: 
                 if ip_perm.get("FromPort", 0) == port: 
                     log.info("Found inbound rule: %s", ip_perm) 
                     for ip_range in ip_perm["IpRanges"]: 
                         cidr = ip_range.get("CidrIp", "")
```

```
 if cidr.startswith(ip_address) or cidr == "0.0.0.0/0": 
                             port_is_open = True 
                    if ip perm["PrefixListIds"]:
                         port_is_open = True 
                     if not port_is_open: 
                         log.info( 
                             "The inbound rule does not appear to be open to 
 either this computer's IP\n" 
                             "address of %s, to all IP addresses (0.0.0.0/0), or 
 to a prefix list ID.", 
                             ip_address, 
) else: 
                         break 
         except ClientError as err: 
             raise AutoScalerError( 
                 f"Couldn't verify inbound rule for port {port} for VPC 
 {vpc['VpcId']}: {err}" 
) else: 
             return sec_group, port_is_open 
    def open_inbound_port(self, sec_group_id, port, ip_address): 
 """ 
        Add an ingress rule to the specified security group that allows access on 
 the 
         specified port from the specified IP address. 
         :param sec_group_id: The ID of the security group to modify. 
         :param port: The port to open. 
         :param ip_address: The IP address that is granted access. 
        "''" try: 
             self.ec2_client.authorize_security_group_ingress( 
                 GroupId=sec_group_id, 
                 CidrIp=f"{ip_address}/32", 
                 FromPort=port, 
                 ToPort=port, 
                 IpProtocol="tcp", 
) log.info( 
                 "Authorized ingress to %s on port %s from %s.", 
                 sec_group_id,
```

```
 port, 
                ip_address, 
) except ClientError as err: 
            raise AutoScalerError( 
                f"Couldn't authorize ingress to {sec_group_id} on port {port} 
 from {ip_address}: {err}" 
) def get_subnets(self, vpc_id, zones): 
        "" "
        Gets the default subnets in a VPC for a specified list of Availability 
 Zones. 
         :param vpc_id: The ID of the VPC to look up. 
         :param zones: The list of Availability Zones to look up. 
         :return: The list of subnets found. 
 """ 
        try: 
            response = self.ec2_client.describe_subnets( 
                Filters=[ 
                     {"Name": "vpc-id", "Values": [vpc_id]}, 
                     {"Name": "availability-zone", "Values": zones}, 
                     {"Name": "default-for-az", "Values": ["true"]}, 
 ] 
) subnets = response["Subnets"] 
            log.info("Found %s subnets for the specified zones.", len(subnets)) 
        except ClientError as err: 
            raise AutoScalerError(f"Couldn't get subnets: {err}") 
        else: 
            return subnets
```
Create a class that wraps Elastic Load Balancing actions.

```
class LoadBalancer: 
     """Encapsulates Elastic Load Balancing (ELB) actions."""
```

```
 def __init__(self, target_group_name, load_balancer_name, elb_client): 
 """ 
         :param target_group_name: The name of the target group associated with 
 the load balancer. 
         :param load_balancer_name: The name of the load balancer. 
        :param elb client: A Boto3 Elastic Load Balancing client.
       "''" self.target_group_name = target_group_name 
       self.load balancer name = load balancer name
       self.elb client = elb client
        self._endpoint = None 
    @classmethod 
    def from_client(cls, resource_prefix): 
 """ 
        Creates this class from a Boto3 client. 
         :param resource_prefix: The prefix to give to AWS resources created by 
 this class. 
 """ 
        elb_client = boto3.client("elbv2") 
        return cls(f"{resource_prefix}-tg", f"{resource_prefix}-lb", elb_client) 
    def endpoint(self): 
 """ 
        Gets the HTTP endpoint of the load balancer. 
        :return: The endpoint. 
 """ 
        if self._endpoint is None: 
            try: 
                response = self.elb_client.describe_load_balancers( 
                    Names=[self.load_balancer_name] 
) self._endpoint = response["LoadBalancers"][0]["DNSName"] 
            except ClientError as err: 
                raise LoadBalancerError( 
                    f"Couldn't get the endpoint for load balancer 
 {self.load_balancer_name}: {err}" 
) return self._endpoint
```

```
 def create_target_group(self, protocol, port, vpc_id): 
 """ 
         Creates an Elastic Load Balancing target group. The target group 
 specifies how 
         the load balancer forward requests to instances in the group and how 
 instance 
         health is checked. 
         To speed up this demo, the health check is configured with shortened 
 times and 
         lower thresholds. In production, you might want to decrease the 
 sensitivity of 
         your health checks to avoid unwanted failures. 
         :param protocol: The protocol to use to forward requests, such as 'HTTP'. 
         :param port: The port to use to forward requests, such as 80. 
         :param vpc_id: The ID of the VPC in which the load balancer exists. 
         :return: Data about the newly created target group. 
        "''" try: 
             response = self.elb_client.create_target_group( 
                 Name=self.target_group_name, 
                 Protocol=protocol, 
                 Port=port, 
                 HealthCheckPath="/healthcheck", 
                 HealthCheckIntervalSeconds=10, 
                 HealthCheckTimeoutSeconds=5, 
                 HealthyThresholdCount=2, 
                 UnhealthyThresholdCount=2, 
                 VpcId=vpc_id, 
) target_group = response["TargetGroups"][0] 
             log.info("Created load balancing target group %s.", 
 self.target_group_name) 
         except ClientError as err: 
             raise LoadBalancerError( 
                 f"Couldn't create load balancing target group 
 {self.target_group_name}: {err}" 
) else: 
             return target_group 
    def delete_target_group(self):
```
Scenarios 4510

```
"" "
        Deletes the target group. 
        """ 
        done = False 
        while not done: 
            try: 
                response = self.elb_client.describe_target_groups( 
                    Names=[self.target_group_name] 
) tg_arn = response["TargetGroups"][0]["TargetGroupArn"] 
                self.elb_client.delete_target_group(TargetGroupArn=tg_arn) 
                log.info( 
                    "Deleted load balancing target group %s.", 
 self.target_group_name 
) done = True 
            except ClientError as err: 
                if err.response["Error"]["Code"] == "TargetGroupNotFound": 
                    log.info( 
                        "Load balancer target group %s not found, nothing to 
 do.", 
                        self.target_group_name, 
) done = True 
                elif err.response["Error"]["Code"] == "ResourceInUse": 
                    log.info( 
                        "Target group not yet released from load balancer, 
 waiting..." 
) time.sleep(10) 
                else: 
                    raise LoadBalancerError( 
                        f"Couldn't delete load balancing target group 
 {self.target_group_name}: {err}" 
) def create_load_balancer(self, subnet_ids, target_group): 
 """ 
        Creates an Elastic Load Balancing load balancer that uses the specified 
 subnets 
        and forwards requests to the specified target group. 
        :param subnet_ids: A list of subnets to associate with the load balancer.
```

```
 :param target_group: An existing target group that is added as a listener 
 to the 
                             load balancer. 
        :return: Data about the newly created load balancer. 
       "" "
        try: 
            response = self.elb_client.create_load_balancer( 
                Name=self.load_balancer_name, Subnets=subnet_ids 
) load_balancer = response["LoadBalancers"][0] 
            log.info("Created load balancer %s.", self.load_balancer_name) 
            waiter = self.elb_client.get_waiter("load_balancer_available") 
            log.info("Waiting for load balancer to be available...") 
           waiter.wait(Names=[self.load balancer name])
            log.info("Load balancer is available!") 
            self.elb_client.create_listener( 
                LoadBalancerArn=load_balancer["LoadBalancerArn"], 
                Protocol=target_group["Protocol"], 
                Port=target_group["Port"], 
                DefaultActions=[ 
\{ "Type": "forward", 
                        "TargetGroupArn": target_group["TargetGroupArn"], 
1 1 1 1 1 1 1
 ], 
) log.info( 
                "Created listener to forward traffic from load balancer %s to 
 target group %s.", 
                self.load_balancer_name, 
                target_group["TargetGroupName"], 
) except ClientError as err: 
            raise LoadBalancerError( 
                f"Failed to create load balancer {self.load_balancer_name}" 
                f"and add a listener for target group 
 {target_group['TargetGroupName']}: {err}" 
) else: 
            self._endpoint = load_balancer["DNSName"] 
            return load_balancer 
    def delete_load_balancer(self):
```

```
"" "
        Deletes a load balancer. 
 """ 
        try: 
            response = self.elb_client.describe_load_balancers( 
               Names=[self.load balancer name]
) lb_arn = response["LoadBalancers"][0]["LoadBalancerArn"] 
           self.elb client.delete load balancer(LoadBalancerArn=lb arn)
            log.info("Deleted load balancer %s.", self.load_balancer_name) 
            waiter = self.elb_client.get_waiter("load_balancers_deleted") 
            log.info("Waiting for load balancer to be deleted...") 
            waiter.wait(Names=[self.load_balancer_name]) 
        except ClientError as err: 
            if err.response["Error"]["Code"] == "LoadBalancerNotFound": 
                log.info( 
                   "Load balancer %s does not exist, nothing to do.",
                    self.load_balancer_name, 
) else: 
                raise LoadBalancerError( 
                    f"Couldn't delete load balancer {self.load_balancer_name}: 
 {err}" 
) def verify_load_balancer_endpoint(self): 
 """ 
        Verify this computer can successfully send a GET request to the load 
 balancer endpoint. 
 """ 
        success = False 
        retries = 3 
       while not success and retries > 0:
            try: 
                lb_response = requests.get(f"http://{self.endpoint()}") 
                log.info( 
                    "Got response %s from load balancer endpoint.", 
                    lb_response.status_code, 
) if lb_response.status_code == 200: 
                    success = True 
                else: 
                    retries = 0
```

```
 except requests.exceptions.ConnectionError: 
                log.info( 
                    "Got connection error from load balancer endpoint, 
 retrying..." 
) retries -= 1 
                time.sleep(10) 
        return success 
    def check_target_health(self): 
        "" ""
        Checks the health of the instances in the target group. 
         :return: The health status of the target group. 
       "''" try: 
            tg_response = self.elb_client.describe_target_groups( 
                Names=[self.target_group_name] 
) health_response = self.elb_client.describe_target_health( 
                TargetGroupArn=tg_response["TargetGroups"][0]["TargetGroupArn"] 
) except ClientError as err: 
            raise LoadBalancerError( 
                f"Couldn't check health of {self.target_group_name} targets: 
 {err}" 
) else: 
            return health_response["TargetHealthDescriptions"]
```
Create a class that uses DynamoDB to simulate a recommendation service.

```
class RecommendationService: 
    "" "
     Encapsulates a DynamoDB table to use as a service that recommends books, 
 movies, 
     and songs. 
    "" "
```

```
 def __init__(self, table_name, dynamodb_client): 
 """ 
         :param table_name: The name of the DynamoDB recommendations table. 
         :param dynamodb_client: A Boto3 DynamoDB client. 
 """ 
       self.table name = table name
        self.dynamodb_client = dynamodb_client 
    @classmethod 
    def from_client(cls, table_name): 
 """ 
        Creates this class from a Boto3 client. 
        : param table name: The name of the DynamoDB recommendations table.
       "''" ddb_client = boto3.client("dynamodb") 
        return cls(table_name, ddb_client) 
    def create(self): 
 """ 
        Creates a DynamoDB table to use a recommendation service. The table has a 
        hash key named 'MediaType' that defines the type of media recommended, 
 such as 
        Book or Movie, and a range key named 'ItemId' that, combined with the 
 MediaType, 
        forms a unique identifier for the recommended item. 
         :return: Data about the newly created table. 
       "''" try: 
            response = self.dynamodb_client.create_table( 
               TableName=self.table_name,
                AttributeDefinitions=[ 
                     {"AttributeName": "MediaType", "AttributeType": "S"}, 
                     {"AttributeName": "ItemId", "AttributeType": "N"}, 
 ], 
                 KeySchema=[ 
                     {"AttributeName": "MediaType", "KeyType": "HASH"}, 
                     {"AttributeName": "ItemId", "KeyType": "RANGE"}, 
 ], 
                 ProvisionedThroughput={"ReadCapacityUnits": 5, 
 "WriteCapacityUnits": 5}, 
) log.info("Creating table %s...", self.table_name)
```

```
 waiter = self.dynamodb_client.get_waiter("table_exists") 
            waiter.wait(TableName=self.table_name)
             log.info("Table %s created.", self.table_name) 
         except ClientError as err: 
             if err.response["Error"]["Code"] == "ResourceInUseException": 
                 log.info("Table %s exists, nothing to be do.", self.table_name) 
             else: 
                 raise RecommendationServiceError( 
                     self.table_name, f"ClientError when creating table: {err}." 
) else: 
             return response 
     def populate(self, data_file): 
        "" "
         Populates the recommendations table from a JSON file. 
         :param data_file: The path to the data file. 
        "" ""
        try: 
            with open(data file) as data:
                 items = json.load(data) 
             batch = [{"PutRequest": {"Item": item}} for item in items] 
             self.dynamodb_client.batch_write_item(RequestItems={self.table_name: 
 batch}) 
             log.info( 
                 "Populated table %s with items from %s.", self.table_name, 
 data_file 
) except ClientError as err: 
             raise RecommendationServiceError( 
                 self.table_name, f"Couldn't populate table from {data_file}: 
 {err}" 
) def destroy(self): 
        "" ""
        Deletes the recommendations table. 
         """ 
        try: 
             self.dynamodb_client.delete_table(TableName=self.table_name) 
             log.info("Deleting table %s...", self.table_name) 
             waiter = self.dynamodb_client.get_waiter("table_not_exists") 
             waiter.wait(TableName=self.table_name)
```

```
 log.info("Table %s deleted.", self.table_name) 
         except ClientError as err: 
             if err.response["Error"]["Code"] == "ResourceNotFoundException": 
                  log.info("Table %s does not exist, nothing to do.", 
 self.table_name) 
             else: 
                  raise RecommendationServiceError( 
                      self.table_name, f"ClientError when deleting table: {err}." 
\overline{\phantom{a}}
```
Create a class that wraps Systems Manager actions.

```
class ParameterHelper: 
    \bf 0 "" \bf 0 Encapsulates Systems Manager parameters. This example uses these parameters 
 to drive 
     the demonstration of resilient architecture, such as failure of a dependency 
 or 
     how the service responds to a health check. 
     """ 
     table = "doc-example-resilient-architecture-table" 
     failure_response = "doc-example-resilient-architecture-failure-response" 
     health_check = "doc-example-resilient-architecture-health-check" 
     def __init__(self, table_name, ssm_client): 
        "" "
         :param table_name: The name of the DynamoDB table that is used as a 
 recommendation 
                              service. 
         :param ssm_client: A Boto3 Systems Manager client. 
        ^{\rm{m}} ""
         self.ssm_client = ssm_client 
         self.table_name = table_name 
     @classmethod 
     def from_client(cls, table_name): 
         ssm_client = boto3.client("ssm") 
         return cls(table_name, ssm_client)
```

```
 def reset(self): 
 """ 
         Resets the Systems Manager parameters to starting values for the demo. 
         These are the name of the DynamoDB recommendation table, no response when 
 a 
        dependency fails, and shallow health checks. 
 """ 
         self.put(self.table, self.table_name) 
        self.put(self.failure_response, "none")
         self.put(self.health_check, "shallow") 
    def put(self, name, value): 
 """ 
        Sets the value of a named Systems Manager parameter. 
         :param name: The name of the parameter. 
         :param value: The new value of the parameter. 
        "" ""
        try: 
             self.ssm_client.put_parameter( 
                 Name=name, Value=value, Overwrite=True, Type="String" 
) log.info("Setting demo parameter %s to '%s'.", name, value) 
         except ClientError as err: 
             raise ParameterHelperError( 
                 f"Couldn't set parameter {name} to {value}: {err}" 
) and the state \mathcal{L}
```
- For API details, see the following topics in *AWS SDK for Python (Boto3) API Reference*.
	- [AttachLoadBalancerTargetGroups](https://docs.aws.amazon.com/goto/boto3/autoscaling-2011-01-01/AttachLoadBalancerTargetGroups)
	- [CreateAutoScalingGroup](https://docs.aws.amazon.com/goto/boto3/autoscaling-2011-01-01/CreateAutoScalingGroup)
	- [CreateInstanceProfile](https://docs.aws.amazon.com/goto/boto3/iam-2010-05-08/CreateInstanceProfile)
	- [CreateLaunchTemplate](https://docs.aws.amazon.com/goto/boto3/ec2-2016-11-15/CreateLaunchTemplate)
	- [CreateListener](https://docs.aws.amazon.com/goto/boto3/elasticloadbalancingv2-2015-12-01/CreateListener)
	- [CreateLoadBalancer](https://docs.aws.amazon.com/goto/boto3/elasticloadbalancingv2-2015-12-01/CreateLoadBalancer)
	- [CreateTargetGroup](https://docs.aws.amazon.com/goto/boto3/elasticloadbalancingv2-2015-12-01/CreateTargetGroup)
	- [DeleteAutoScalingGroup](https://docs.aws.amazon.com/goto/boto3/autoscaling-2011-01-01/DeleteAutoScalingGroup)
- [DeleteInstanceProfile](https://docs.aws.amazon.com/goto/boto3/iam-2010-05-08/DeleteInstanceProfile)
- [DeleteLaunchTemplate](https://docs.aws.amazon.com/goto/boto3/ec2-2016-11-15/DeleteLaunchTemplate)
- [DeleteLoadBalancer](https://docs.aws.amazon.com/goto/boto3/elasticloadbalancingv2-2015-12-01/DeleteLoadBalancer)
- [DeleteTargetGroup](https://docs.aws.amazon.com/goto/boto3/elasticloadbalancingv2-2015-12-01/DeleteTargetGroup)
- [DescribeAutoScalingGroups](https://docs.aws.amazon.com/goto/boto3/autoscaling-2011-01-01/DescribeAutoScalingGroups)
- [DescribeAvailabilityZones](https://docs.aws.amazon.com/goto/boto3/ec2-2016-11-15/DescribeAvailabilityZones)
- [DescribeIamInstanceProfileAssociations](https://docs.aws.amazon.com/goto/boto3/ec2-2016-11-15/DescribeIamInstanceProfileAssociations)
- [DescribeInstances](https://docs.aws.amazon.com/goto/boto3/ec2-2016-11-15/DescribeInstances)
- [DescribeLoadBalancers](https://docs.aws.amazon.com/goto/boto3/elasticloadbalancingv2-2015-12-01/DescribeLoadBalancers)
- [DescribeSubnets](https://docs.aws.amazon.com/goto/boto3/ec2-2016-11-15/DescribeSubnets)
- [DescribeTargetGroups](https://docs.aws.amazon.com/goto/boto3/elasticloadbalancingv2-2015-12-01/DescribeTargetGroups)
- [DescribeTargetHealth](https://docs.aws.amazon.com/goto/boto3/elasticloadbalancingv2-2015-12-01/DescribeTargetHealth)
- [DescribeVpcs](https://docs.aws.amazon.com/goto/boto3/ec2-2016-11-15/DescribeVpcs)
- [RebootInstances](https://docs.aws.amazon.com/goto/boto3/ec2-2016-11-15/RebootInstances)
- [ReplaceIamInstanceProfileAssociation](https://docs.aws.amazon.com/goto/boto3/ec2-2016-11-15/ReplaceIamInstanceProfileAssociation)
- [TerminateInstanceInAutoScalingGroup](https://docs.aws.amazon.com/goto/boto3/autoscaling-2011-01-01/TerminateInstanceInAutoScalingGroup)
- [UpdateAutoScalingGroup](https://docs.aws.amazon.com/goto/boto3/autoscaling-2011-01-01/UpdateAutoScalingGroup)

# **Code examples for MediaStore using AWS SDKs**

The following code examples show you how to use AWS Elemental MediaStore with an AWS software development kit (SDK).

*Actions* are code excerpts from larger programs and must be run in context. While actions show you how to call individual service functions, you can see actions in context in their related scenarios and cross-service examples.

#### **More resources**

- **[MediaStore User Guide](https://docs.aws.amazon.com/mediastore/latest/ug/what-is.html)** More information about MediaStore.
- **[MediaStore](https://docs.aws.amazon.com/mediastore/latest/apireference/Welcome.html) API Reference** Details about all available MediaStore actions.
- **AWS [Developer](https://aws.amazon.com/developer/code-examples/?awsf.sdk-code-examples-product=product%23elemental-mediastore) Center** Code examples that you can filter by category or full-text search.

• **AWS SDK [Examples](https://github.com/awsdocs/aws-doc-sdk-examples)** – GitHub repo with complete code in preferred languages. Includes instructions for setting up and running the code.

#### **Code examples**

- Actions for [MediaStore](#page-4532-0) using AWS SDKs
	- Use [CreateContainer](#page-4532-1) with an AWS SDK or CLI
	- Use [DeleteContainer](#page-4535-0) with an AWS SDK or CLI
	- Use [DeleteObject](#page-4538-0) with an AWS SDK or CLI
	- Use [DescribeContainer](#page-4540-0) with an AWS SDK or CLI
	- Use [GetObject](#page-4543-0) with an AWS SDK or CLI
	- Use [ListContainers](#page-4547-0) with an AWS SDK or CLI
	- Use [PutObject](#page-4549-0) with an AWS SDK or CLI

## <span id="page-4532-0"></span>**Actions for MediaStore using AWS SDKs**

The following code examples show how to use AWS Elemental MediaStore with AWS SDKs. Each example calls an individual service function.

#### **Examples**

- Use [CreateContainer](#page-4532-1) with an AWS SDK or CLI
- Use [DeleteContainer](#page-4535-0) with an AWS SDK or CLI
- Use [DeleteObject](#page-4538-0) with an AWS SDK or CLI
- Use [DescribeContainer](#page-4540-0) with an AWS SDK or CLI
- Use [GetObject](#page-4543-0) with an AWS SDK or CLI
- Use [ListContainers](#page-4547-0) with an AWS SDK or CLI
- Use [PutObject](#page-4549-0) with an AWS SDK or CLI

## <span id="page-4532-1"></span>**Use CreateContainer with an AWS SDK or CLI**

The following code examples show how to use CreateContainer.

#### CLI

## **AWS CLI**

#### **To create a container**

The following create-container example creates a new, empty container.

aws mediastore create-container --container-name ExampleContainer

Output:

```
{ 
     "Container": { 
          "AccessLoggingEnabled": false, 
          "CreationTime": 1563557265, 
          "Name": "ExampleContainer", 
          "Status": "CREATING", 
          "ARN": "arn:aws:mediastore:us-west-2:111122223333:container/
ExampleContainer" 
     }
}
```
For more information, see Creating a [Container](https://docs.aws.amazon.com/mediastore/latest/ug/containers-create.html) in the *AWS Elemental MediaStore User Guide*.

• For API details, see [CreateContainer](https://awscli.amazonaws.com/v2/documentation/api/latest/reference/mediastore/create-container.html) in *AWS CLI Command Reference*.

#### Java

#### **SDK for Java 2.x**

#### **(i)** Note

There's more on GitHub. Find the complete example and learn how to set up and run in the AWS Code Examples [Repository.](https://github.com/awsdocs/aws-doc-sdk-examples/tree/main/javav2/example_code/mediastore#readme)

```
import software.amazon.awssdk.services.mediastore.MediaStoreClient;
import software.amazon.awssdk.regions.Region;
import software.amazon.awssdk.services.mediastore.model.CreateContainerRequest;
import software.amazon.awssdk.services.mediastore.model.CreateContainerResponse;
import software.amazon.awssdk.services.mediastore.model.MediaStoreException;
```

```
/** 
  * Before running this Java V2 code example, set up your development 
  * environment, including your credentials. 
  * 
  * For more information, see the following documentation topic: 
 * 
  * https://docs.aws.amazon.com/sdk-for-java/latest/developer-guide/get-
started.html 
  */
public class CreateContainer { 
     public static long sleepTime = 10; 
     public static void main(String[] args) { 
         final String usage = """ 
                  Usage: <containerName> 
                  Where: 
                     containerName - The name of the container to create. 
                  """; 
        if (args.length != 1) {
             System.out.println(usage); 
             System.exit(1); 
         } 
        String containerName = args[0];
         Region region = Region.US_EAST_1; 
         MediaStoreClient mediaStoreClient = MediaStoreClient.builder() 
                  .region(region) 
                  .build(); 
         createMediaContainer(mediaStoreClient, containerName); 
         mediaStoreClient.close(); 
     } 
     public static void createMediaContainer(MediaStoreClient mediaStoreClient, 
  String containerName) { 
         try { 
             CreateContainerRequest containerRequest = 
  CreateContainerRequest.builder() 
                      .containerName(containerName) 
                      .build();
```

```
 CreateContainerResponse containerResponse = 
  mediaStoreClient.createContainer(containerRequest); 
            String status = containerResponse.container().status().toString();
             while (!status.equalsIgnoreCase("Active")) { 
                 status = DescribeContainer.checkContainer(mediaStoreClient, 
  containerName); 
                 System.out.println("Status - " + status); 
                 Thread.sleep(sleepTime * 1000); 
 } 
             System.out.println("The container ARN value is " + 
  containerResponse.container().arn()); 
             System.out.println("Finished "); 
         } catch (MediaStoreException | InterruptedException e) { 
             System.err.println(e.getMessage()); 
             System.exit(1); 
         } 
     }
}
```
• For API details, see [CreateContainer](https://docs.aws.amazon.com/goto/SdkForJavaV2/2017-09-01/CreateContainer) in *AWS SDK for Java 2.x API Reference*.

### <span id="page-4535-0"></span>**Use DeleteContainer with an AWS SDK or CLI**

The following code examples show how to use DeleteContainer.

CLI

#### **AWS CLI**

#### **To delete a container**

The following delete-container example deletes the specified container. You can delete a container only if it has no objects.

```
aws mediastore delete-container \ 
     --container-name=ExampleLiveDemo
```
This command produces no output.
For more information, see [Deleting a Container](https://docs.aws.amazon.com/mediastore/latest/ug/containers-delete.html) in the *AWS Elemental MediaStore User Guide*.

• For API details, see [DeleteContainer](https://awscli.amazonaws.com/v2/documentation/api/latest/reference/mediastore/delete-container.html) in *AWS CLI Command Reference*.

#### Java

#### **SDK for Java 2.x**

#### **Note**

```
import software.amazon.awssdk.services.mediastore.MediaStoreClient;
import software.amazon.awssdk.regions.Region;
import software.amazon.awssdk.services.mediastore.model.CreateContainerRequest;
import software.amazon.awssdk.services.mediastore.model.CreateContainerResponse;
import software.amazon.awssdk.services.mediastore.model.MediaStoreException;
/** 
  * Before running this Java V2 code example, set up your development 
  * environment, including your credentials. 
 * 
  * For more information, see the following documentation topic: 
 * 
  * https://docs.aws.amazon.com/sdk-for-java/latest/developer-guide/get-
started.html 
  */
public class CreateContainer { 
     public static long sleepTime = 10; 
     public static void main(String[] args) { 
         final String usage = """ 
                 Usage: <containerName> 
                 Where: 
                     containerName - The name of the container to create. 
                 """; 
         if (args.length != 1) {
```

```
 System.out.println(usage); 
             System.exit(1); 
         } 
         String containerName = args[0]; 
         Region region = Region.US_EAST_1; 
         MediaStoreClient mediaStoreClient = MediaStoreClient.builder() 
                  .region(region) 
                 .build();
         createMediaContainer(mediaStoreClient, containerName); 
         mediaStoreClient.close(); 
     } 
     public static void createMediaContainer(MediaStoreClient mediaStoreClient, 
  String containerName) { 
         try { 
             CreateContainerRequest containerRequest = 
  CreateContainerRequest.builder() 
                      .containerName(containerName) 
                     .build();
             CreateContainerResponse containerResponse = 
  mediaStoreClient.createContainer(containerRequest); 
            String status = containerResponse.container().status().toString();
             while (!status.equalsIgnoreCase("Active")) { 
                  status = DescribeContainer.checkContainer(mediaStoreClient, 
  containerName); 
                  System.out.println("Status - " + status); 
                  Thread.sleep(sleepTime * 1000); 
 } 
             System.out.println("The container ARN value is " + 
  containerResponse.container().arn()); 
             System.out.println("Finished "); 
         } catch (MediaStoreException | InterruptedException e) { 
             System.err.println(e.getMessage()); 
             System.exit(1); 
         } 
     }
}
```
• For API details, see [DeleteContainer](https://docs.aws.amazon.com/goto/SdkForJavaV2/2017-09-01/DeleteContainer) in *AWS SDK for Java 2.x API Reference*.

## **Use DeleteObject with an AWS SDK or CLI**

The following code example shows how to use DeleteObject.

#### Java

### **SDK for Java 2.x**

#### **A** Note

```
import software.amazon.awssdk.regions.Region;
import software.amazon.awssdk.services.mediastore.MediaStoreClient;
import software.amazon.awssdk.services.mediastore.model.DescribeContainerRequest;
import 
 software.amazon.awssdk.services.mediastore.model.DescribeContainerResponse;
import software.amazon.awssdk.services.mediastoredata.MediaStoreDataClient;
import software.amazon.awssdk.services.mediastoredata.model.DeleteObjectRequest;
import 
 software.amazon.awssdk.services.mediastoredata.model.MediaStoreDataException;
import java.net.URI;
import java.net.URISyntaxException;
/** 
 * Before running this Java V2 code example, set up your development 
  * environment, including your credentials. 
 * 
  * For more information, see the following documentation topic: 
 * 
  * https://docs.aws.amazon.com/sdk-for-java/latest/developer-guide/get-
started.html 
 */
public class DeleteObject { 
     public static void main(String[] args) throws URISyntaxException { 
         final String usage = """ 
                 Usage: <completePath> <containerName>
```

```
 Where: 
                    completePath - The path (including the container) of the item 
 to delete. 
                    containerName - The name of the container. 
                 """; 
       if (args.length != 2) {
            System.out.println(usage); 
            System.exit(1); 
        } 
       String completePath = args[0];
       String containerName = args[1];
        Region region = Region.US_EAST_1; 
       URI uri = new URI(getEndpoint(containerName));
        MediaStoreDataClient mediaStoreData = MediaStoreDataClient.builder() 
                 .endpointOverride(uri) 
                 .region(region) 
                 .build(); 
        deleteMediaObject(mediaStoreData, completePath); 
        mediaStoreData.close(); 
    } 
   public static void deleteMediaObject(MediaStoreDataClient mediaStoreData,
 String completePath) { 
        try { 
            DeleteObjectRequest deleteObjectRequest = 
 DeleteObjectRequest.builder() 
                     .path(completePath) 
                    .build();
            mediaStoreData.deleteObject(deleteObjectRequest); 
        } catch (MediaStoreDataException e) { 
            System.err.println(e.awsErrorDetails().errorMessage()); 
            System.exit(1); 
        } 
    } 
    private static String getEndpoint(String containerName) { 
        Region region = Region.US_EAST_1;
```

```
 MediaStoreClient mediaStoreClient = MediaStoreClient.builder() 
                  .region(region) 
                 .build();
         DescribeContainerRequest containerRequest = 
  DescribeContainerRequest.builder() 
                  .containerName(containerName) 
                 .build();
         DescribeContainerResponse response = 
  mediaStoreClient.describeContainer(containerRequest); 
         mediaStoreClient.close(); 
         return response.container().endpoint(); 
     }
}
```
• For API details, see [DeleteObject](https://docs.aws.amazon.com/goto/SdkForJavaV2/2017-09-01/DeleteObject) in *AWS SDK for Java 2.x API Reference*.

# **Use DescribeContainer with an AWS SDK or CLI**

The following code examples show how to use DescribeContainer.

#### CLI

#### **AWS CLI**

#### **To view the details of a container**

The following describe-container example displays the details of the specified container.

```
aws mediastore describe-container \ 
     --container-name ExampleContainer
```
Output:

```
{ 
     "Container": { 
          "CreationTime": 1563558086, 
          "AccessLoggingEnabled": false,
```

```
 "ARN": "arn:aws:mediastore:us-west-2:111122223333:container/
ExampleContainer", 
         "Status": "ACTIVE", 
         "Name": "ExampleContainer", 
         "Endpoint": "https://aaabbbcccdddee.data.mediastore.us-
west-2.amazonaws.com" 
     }
}
```
For more information, see [Viewing the Details for a Container](https://docs.aws.amazon.com/mediastore/latest/ug/containers-view-details.html) in the *AWS Elemental MediaStore User Guide*.

• For API details, see [DescribeContainer](https://awscli.amazonaws.com/v2/documentation/api/latest/reference/mediastore/describe-container.html) in *AWS CLI Command Reference*.

#### Java

#### **SDK for Java 2.x**

#### **A** Note

```
import software.amazon.awssdk.regions.Region;
import software.amazon.awssdk.services.mediastore.MediaStoreClient;
import software.amazon.awssdk.services.mediastore.model.DescribeContainerRequest;
import 
 software.amazon.awssdk.services.mediastore.model.DescribeContainerResponse;
import software.amazon.awssdk.services.mediastore.model.MediaStoreException;
/** 
  * Before running this Java V2 code example, set up your development 
  * environment, including your credentials. 
 * 
  * For more information, see the following documentation topic: 
 * 
  * https://docs.aws.amazon.com/sdk-for-java/latest/developer-guide/get-
started.html 
  */
public class DescribeContainer {
```

```
 public static void main(String[] args) { 
        final String usage = """ 
                 Usage: <containerName> 
                Where: 
                    containerName - The name of the container to describe. 
                """"
       if (args.length != 1) {
            System.out.println(usage); 
            System.exit(1); 
        } 
       String containerName = args[0];
        Region region = Region.US_EAST_1; 
        MediaStoreClient mediaStoreClient = MediaStoreClient.builder() 
                 .region(region) 
                 .build(); 
        System.out.println("Status is " + checkContainer(mediaStoreClient, 
 containerName)); 
        mediaStoreClient.close(); 
    } 
    public static String checkContainer(MediaStoreClient mediaStoreClient, String 
 containerName) { 
        try { 
            DescribeContainerRequest describeContainerRequest = 
 DescribeContainerRequest.builder() 
                     .containerName(containerName) 
                     .build(); 
            DescribeContainerResponse containerResponse = 
 mediaStoreClient.describeContainer(describeContainerRequest); 
            System.out.println("The container name is " + 
containerResponse.container().name());
            System.out.println("The container ARN is " + 
 containerResponse.container().arn()); 
            return containerResponse.container().status().toString(); 
        } catch (MediaStoreException e) { 
            System.err.println(e.awsErrorDetails().errorMessage()); 
            System.exit(1);
```

```
 } 
            return ""; 
      }
}
```
• For API details, see [DescribeContainer](https://docs.aws.amazon.com/goto/SdkForJavaV2/2017-09-01/DescribeContainer) in *AWS SDK for Java 2.x API Reference*.

# **Use GetObject with an AWS SDK or CLI**

The following code examples show how to use GetObject.

#### CLI

#### **AWS CLI**

### **To download an object**

The following get-object example download an object to the specified endpoint.

```
aws mediastore-data get-object \ 
    --endpoint https://aaabbbcccdddee.data.mediastore.us-west-2.amazonaws.com \
     --path=/folder_name/README.md README.md
```
Output:

```
{ 
     "ContentLength": "2307346", 
     "ContentType": "image/jpeg", 
     "LastModified": "Fri, 19 Jul 2019 21:32:20 GMT", 
     "ETag": "2aa333bbcc8d8d22d777e999c88d4aa9eeeeee4dd89ff7f555555555555da6d3", 
     "StatusCode": 200
}
```
#### **To download part of an object**

The following get-object example downloads a portion an object to the specified endpoint.

```
aws mediastore-data get-object \ 
    --endpoint https://aaabbbcccdddee.data.mediastore.us-west-2.amazonaws.com \
     --path /folder_name/README.md \
```
#### --range="bytes=0-100" README2.md

Output:

```
{ 
     "StatusCode": 206, 
     "ContentRange": "bytes 0-100/2307346", 
     "ContentLength": "101", 
     "LastModified": "Fri, 19 Jul 2019 21:32:20 GMT", 
     "ContentType": "image/jpeg", 
     "ETag": "2aa333bbcc8d8d22d777e999c88d4aa9eeeeee4dd89ff7f555555555555da6d3"
}
```
For more information, see [Downloading](https://docs.aws.amazon.com/mediastore/latest/ug/objects-download.html) an Object in the *AWS Elemental MediaStore User Guide*.

• For API details, see [GetObject](https://awscli.amazonaws.com/v2/documentation/api/latest/reference/mediastore/get-object.html) in *AWS CLI Command Reference*.

#### Java

#### **SDK for Java 2.x**

#### **A** Note

```
import software.amazon.awssdk.core.ResponseInputStream;
import software.amazon.awssdk.regions.Region;
import software.amazon.awssdk.services.mediastore.MediaStoreClient;
import software.amazon.awssdk.services.mediastore.model.DescribeContainerRequest;
import 
 software.amazon.awssdk.services.mediastore.model.DescribeContainerResponse;
import software.amazon.awssdk.services.mediastoredata.MediaStoreDataClient;
import software.amazon.awssdk.services.mediastoredata.model.GetObjectRequest;
import software.amazon.awssdk.services.mediastoredata.model.GetObjectResponse;
import 
 software.amazon.awssdk.services.mediastoredata.model.MediaStoreDataException;
import java.io.File;
import java.io.FileOutputStream;
```

```
import java.io.IOException;
import java.io.OutputStream;
import java.net.URI;
import java.net.URISyntaxException;
/** 
  * Before running this Java V2 code example, set up your development 
  * environment, including your credentials. 
 * 
  * For more information, see the following documentation topic: 
 * 
  * https://docs.aws.amazon.com/sdk-for-java/latest/developer-guide/get-
started.html 
  */
public class GetObject { 
     public static void main(String[] args) throws URISyntaxException { 
         final String usage = """ 
                  Usage: <completePath> <containerName> <savePath> 
                  Where: 
                     completePath - The path of the object in the container (for 
  example, Videos5/sampleVideo.mp4). 
                     containerName - The name of the container. 
                     savePath - The path on the local drive where the file is 
  saved, including the file name (for example, C:/AWS/myvid.mp4). 
                  """; 
        if (args.length != 3) {
             System.out.println(usage); 
             System.exit(1); 
         } 
         String completePath = args[0]; 
         String containerName = args[1]; 
         String savePath = args[2]; 
         Region region = Region.US_EAST_1; 
        URI uri = new URI(getEndpoint(containerName));
         MediaStoreDataClient mediaStoreData = MediaStoreDataClient.builder() 
                  .endpointOverride(uri) 
                  .region(region) 
                 .build();
```

```
 getMediaObject(mediaStoreData, completePath, savePath); 
        mediaStoreData.close(); 
    } 
    public static void getMediaObject(MediaStoreDataClient mediaStoreData, String 
 completePath, String savePath) { 
        try { 
            GetObjectRequest objectRequest = GetObjectRequest.builder() 
                     .path(completePath) 
                     .build(); 
            // Write out the data to a file. 
            ResponseInputStream<GetObjectResponse> data = 
 mediaStoreData.getObject(objectRequest); 
           byte[] buffer = new byte[data.available()];
            data.read(buffer); 
           File targetFile = new File(savePath);
            OutputStream outStream = new FileOutputStream(targetFile); 
            outStream.write(buffer); 
            System.out.println("The data was written to " + savePath); 
        } catch (MediaStoreDataException | IOException e) { 
            System.err.println(e.getMessage()); 
            System.exit(1); 
        } 
    } 
    private static String getEndpoint(String containerName) { 
        Region region = Region.US_EAST_1; 
        MediaStoreClient mediaStoreClient = MediaStoreClient.builder() 
                 .region(region) 
                .build();
        DescribeContainerRequest containerRequest = 
 DescribeContainerRequest.builder() 
                 .containerName(containerName) 
                 .build(); 
        DescribeContainerResponse response = 
 mediaStoreClient.describeContainer(containerRequest); 
        return response.container().endpoint(); 
    }
```
}

• For API details, see [GetObject](https://docs.aws.amazon.com/goto/SdkForJavaV2/2017-09-01/GetObject) in *AWS SDK for Java 2.x API Reference*.

### **Use ListContainers with an AWS SDK or CLI**

The following code examples show how to use ListContainers.

CLI

#### **AWS CLI**

#### **To view a list of containers**

The following list-containers example displays a list of all containers that are associated with your account.

aws mediastore list-containers

Output:

```
{ 
     "Containers": [ 
        \{ "CreationTime": 1505317931, 
              "Endpoint": "https://aaabbbcccdddee.data.mediastore.us-
west-2.amazonaws.com", 
              "Status": "ACTIVE", 
              "ARN": "arn:aws:mediastore:us-west-2:111122223333:container/
ExampleLiveDemo", 
              "AccessLoggingEnabled": false, 
              "Name": "ExampleLiveDemo" 
         }, 
         { 
              "CreationTime": 1506528818, 
              "Endpoint": "https://fffggghhhiiijj.data.mediastore.us-
west-2.amazonaws.com", 
              "Status": "ACTIVE", 
              "ARN": "arn:aws:mediastore:us-west-2:111122223333:container/
ExampleContainer",
```

```
 "AccessLoggingEnabled": false, 
               "Name": "ExampleContainer" 
          } 
     ]
}
```
For more information, see [Viewing a List of Containers](https://docs.aws.amazon.com/mediastore/latest/ug/containers-view-list.html) in the *AWS Elemental MediaStore User Guide*.

• For API details, see [ListContainers](https://awscli.amazonaws.com/v2/documentation/api/latest/reference/mediastore/list-containers.html) in *AWS CLI Command Reference*.

#### Java

#### **SDK for Java 2.x**

#### **Note**

```
import software.amazon.awssdk.auth.credentials.ProfileCredentialsProvider;
import software.amazon.awssdk.regions.Region;
import software.amazon.awssdk.services.mediastore.MediaStoreClient;
import software.amazon.awssdk.services.mediastore.model.Container;
import software.amazon.awssdk.services.mediastore.model.ListContainersResponse;
import software.amazon.awssdk.services.mediastore.model.MediaStoreException;
import java.util.List;
/** 
  * Before running this Java V2 code example, set up your development 
  * environment, including your credentials. 
 * 
  * For more information, see the following documentation topic: 
 * 
  * https://docs.aws.amazon.com/sdk-for-java/latest/developer-guide/get-
started.html 
  */
public class ListContainers { 
     public static void main(String[] args) {
```

```
 Region region = Region.US_EAST_1; 
         MediaStoreClient mediaStoreClient = MediaStoreClient.builder() 
                  .region(region) 
                  .build(); 
         listAllContainers(mediaStoreClient); 
         mediaStoreClient.close(); 
     } 
     public static void listAllContainers(MediaStoreClient mediaStoreClient) { 
         try { 
             ListContainersResponse containersResponse = 
 mediaStoreClient.listContainers(); 
             List<Container> containers = containersResponse.containers(); 
             for (Container container : containers) { 
                  System.out.println("Container name is " + container.name()); 
 } 
         } catch (MediaStoreException e) { 
             System.err.println(e.awsErrorDetails().errorMessage()); 
             System.exit(1); 
         } 
     }
}
```
• For API details, see [ListContainers](https://docs.aws.amazon.com/goto/SdkForJavaV2/2017-09-01/ListContainers) in *AWS SDK for Java 2.x API Reference*.

# **Use PutObject with an AWS SDK or CLI**

The following code examples show how to use PutObject.

CLI

## **AWS CLI**

### **To upload an object**

The following put-object example uploads an object to the specified container. You can specify a folder path where the object will be saved within the container. If the folder already exists, AWS Elemental MediaStore stores the object in the folder. If the folder doesn't exist, the service creates it, and then stores the object in the folder.

```
aws mediastore-data put-object \ 
    --endpoint https://aaabbbcccdddee.data.mediastore.us-west-2.amazonaws.com \
     --body README.md \ 
    --path /folder name/README.md \
     --cache-control "max-age=6, public" \ 
     --content-type binary/octet-stream
```
Output:

```
{ 
     "ContentSHA256": 
  "74b5fdb517f423ed750ef214c44adfe2be36e37d861eafe9c842cbe1bf387a9d", 
     "StorageClass": "TEMPORAL", 
     "ETag": "af3e4731af032167a106015d1f2fe934e68b32ed1aa297a9e325f5c64979277b"
}
```
For more information, see [Uploading](https://docs.aws.amazon.com/mediastore/latest/ug/objects-upload.html) an Object in the *AWS Elemental MediaStore User Guide*.

• For API details, see [PutObject](https://awscli.amazonaws.com/v2/documentation/api/latest/reference/mediastore/put-object.html) in *AWS CLI Command Reference*.

#### Java

#### **SDK for Java 2.x**

### **A** Note

```
import software.amazon.awssdk.regions.Region;
import software.amazon.awssdk.services.mediastore.MediaStoreClient;
import software.amazon.awssdk.services.mediastoredata.MediaStoreDataClient;
import software.amazon.awssdk.core.sync.RequestBody;
import software.amazon.awssdk.services.mediastoredata.model.PutObjectRequest;
import 
 software.amazon.awssdk.services.mediastoredata.model.MediaStoreDataException;
import software.amazon.awssdk.services.mediastoredata.model.PutObjectResponse;
import software.amazon.awssdk.services.mediastore.model.DescribeContainerRequest;
import 
  software.amazon.awssdk.services.mediastore.model.DescribeContainerResponse;
```

```
import java.io.File;
import java.net.URI;
import java.net.URISyntaxException;
/** 
  * Before running this Java V2 code example, set up your development 
  * environment, including your credentials. 
  * 
  * For more information, see the following documentation topic: 
 * 
  * https://docs.aws.amazon.com/sdk-for-java/latest/developer-guide/get-
started.html 
  */
public class PutObject { 
     public static void main(String[] args) throws URISyntaxException { 
         final String USAGE = """ 
                  To run this example, supply the name of a container, a file 
  location to use, and path in the container\s 
                  Ex: <containerName> <filePath> <completePath> 
                  """; 
        if (args.length < 3) {
             System.out.println(USAGE); 
             System.exit(1); 
         } 
        String containerName = args[0];
         String filePath = args[1]; 
         String completePath = args[2]; 
         Region region = Region.US_EAST_1; 
        URI uri = new URI(getEndpoint(containerName));
         MediaStoreDataClient mediaStoreData = MediaStoreDataClient.builder() 
                  .endpointOverride(uri) 
                  .region(region) 
                 .build();
         putMediaObject(mediaStoreData, filePath, completePath); 
         mediaStoreData.close(); 
     }
```

```
 public static void putMediaObject(MediaStoreDataClient mediaStoreData, String 
  filePath, String completePath) { 
         try { 
            File myFile = new File(filePath);
             RequestBody requestBody = RequestBody.fromFile(myFile); 
             PutObjectRequest objectRequest = PutObjectRequest.builder() 
                      .path(completePath) 
                      .contentType("video/mp4") 
                     .buid() PutObjectResponse response = mediaStoreData.putObject(objectRequest, 
  requestBody); 
             System.out.println("The saved object is " + 
  response.storageClass().toString()); 
         } catch (MediaStoreDataException e) { 
             System.err.println(e.awsErrorDetails().errorMessage()); 
             System.exit(1); 
         } 
     } 
     public static String getEndpoint(String containerName) { 
         Region region = Region.US_EAST_1; 
         MediaStoreClient mediaStoreClient = MediaStoreClient.builder() 
                  .region(region) 
                 .buid() DescribeContainerRequest containerRequest = 
  DescribeContainerRequest.builder() 
                  .containerName(containerName) 
                 .build();
         DescribeContainerResponse response = 
 mediaStoreClient.describeContainer(containerRequest); 
         return response.container().endpoint(); 
     }
}
```
• For API details, see [PutObject](https://docs.aws.amazon.com/goto/SdkForJavaV2/2017-09-01/PutObject) in *AWS SDK for Java 2.x API Reference*.

# **Code examples for Amazon EMR using AWS SDKs**

The following code examples show you how to use Amazon EMR with an AWS software development kit (SDK).

*Actions* are code excerpts from larger programs and must be run in context. While actions show you how to call individual service functions, you can see actions in context in their related scenarios and cross-service examples.

*Scenarios* are code examples that show you how to accomplish a specific task by calling multiple functions within the same service.

#### **More resources**

- **Amazon EMR [Management](https://docs.aws.amazon.com/emr/latest/ManagementGuide/emr-what-is-emr.html) Guide** More information about Amazon EMR.
- **Amazon EMR API [Reference](https://docs.aws.amazon.com/emr/latest/APIReference/Welcome.html)** Details about all available Amazon EMR actions.
- **AWS [Developer](https://aws.amazon.com/developer/code-examples/?awsf.sdk-code-examples-product=product%23emr) Center** Code examples that you can filter by category or full-text search.
- **AWS SDK [Examples](https://github.com/awsdocs/aws-doc-sdk-examples)** GitHub repo with complete code in preferred languages. Includes instructions for setting up and running the code.

#### **Code examples**

- Actions for [Amazon](#page-4554-0) EMR using AWS SDKs
	- Use [AddJobFlowSteps](#page-4554-1) with an AWS SDK or CLI
	- Use [DescribeCluster](#page-4557-0) with an AWS SDK or CLI
	- Use [DescribeStep](#page-4564-0) with an AWS SDK or CLI
	- Use [ListSteps](#page-4566-0) with an AWS SDK or CLI
	- Use [RunJobFlow](#page-4567-0) with an AWS SDK or CLI
	- Use [TerminateJobFlows](#page-4570-0) with an AWS SDK or CLI
- [Scenarios](#page-4570-1) for Amazon EMR using AWS SDKs
	- Create a [short-lived](#page-4571-0) Amazon EMR cluster and run a step using an AWS SDK
	- Run a shell script to install libraries on Amazon EMR [instances](#page-4571-1) using an AWS SDK

# <span id="page-4554-0"></span>**Actions for Amazon EMR using AWS SDKs**

The following code examples show how to use Amazon EMR with AWS SDKs. Each example calls an individual service function.

Action examples are code excerpts from larger programs and must be run in context. You can see actions in context in [Scenarios](#page-4570-1) for Amazon EMR using AWS SDKs.

### **Examples**

- Use [AddJobFlowSteps](#page-4554-1) with an AWS SDK or CLI
- Use [DescribeCluster](#page-4557-0) with an AWS SDK or CLI
- Use [DescribeStep](#page-4564-0) with an AWS SDK or CLI
- Use [ListSteps](#page-4566-0) with an AWS SDK or CLI
- Use [RunJobFlow](#page-4567-0) with an AWS SDK or CLI
- Use [TerminateJobFlows](#page-4570-0) with an AWS SDK or CLI

## <span id="page-4554-1"></span>**Use AddJobFlowSteps with an AWS SDK or CLI**

The following code example shows how to use AddJobFlowSteps.

#### Python

### **SDK for Python (Boto3)**

#### **Note**

There's more on GitHub. Find the complete example and learn how to set up and run in the AWS Code Examples [Repository.](https://github.com/awsdocs/aws-doc-sdk-examples/tree/main/python/example_code/emr#code-examples)

Add a Spark step, which is run by the cluster as soon as it is added.

```
def add_step(cluster_id, name, script_uri, script_args, emr_client): 
    "" "
     Adds a job step to the specified cluster. This example adds a Spark 
     step, which is run by the cluster as soon as it is added. 
     :param cluster_id: The ID of the cluster. 
     :param name: The name of the step.
```

```
 :param script_uri: The URI where the Python script is stored. 
     :param script_args: Arguments to pass to the Python script. 
     :param emr_client: The Boto3 EMR client object. 
     :return: The ID of the newly added step. 
    "" "
     try: 
         response = emr_client.add_job_flow_steps( 
             JobFlowId=cluster_id, 
             Steps=[ 
\overline{a} "Name": name, 
                      "ActionOnFailure": "CONTINUE", 
                      "HadoopJarStep": { 
                          "Jar": "command-runner.jar", 
                          "Args": [ 
                               "spark-submit", 
                              "--deploy-mode", 
                               "cluster", 
                              script_uri, 
                              *script_args, 
, and the contract of \mathbf{I}, \mathbf{I}\}, \{ } 
             ], 
        \lambda step_id = response["StepIds"][0] 
         logger.info("Started step with ID %s", step_id) 
     except ClientError: 
         logger.exception("Couldn't start step %s with URI %s.", name, script_uri) 
         raise 
     else: 
         return step_id
```
Run an Amazon EMR File System (EMRFS) command as a job step on a cluster. This can be used to automate EMRFS commands on a cluster instead of running commands manually through an SSH connection.

```
import boto3
from botocore.exceptions import ClientError
```

```
def add emrfs step(command, bucket url, cluster id, emr client):
    "" "
     Add an EMRFS command as a job flow step to an existing cluster. 
     :param command: The EMRFS command to run. 
     :param bucket_url: The URL of a bucket that contains tracking metadata. 
     :param cluster_id: The ID of the cluster to update. 
     :param emr_client: The Boto3 Amazon EMR client object. 
     :return: The ID of the added job flow step. Status can be tracked by calling 
               the emr_client.describe_step() function. 
    "" "
     job_flow_step = { 
         "Name": "Example EMRFS Command Step", 
         "ActionOnFailure": "CONTINUE", 
         "HadoopJarStep": { 
             "Jar": "command-runner.jar", 
              "Args": ["/usr/bin/emrfs", command, bucket_url], 
         }, 
     } 
     try: 
         response = emr_client.add_job_flow_steps( 
             JobFlowId=cluster_id, Steps=[job_flow_step] 
         ) 
         step_id = response["StepIds"][0] 
         print(f"Added step {step_id} to cluster {cluster_id}.") 
     except ClientError: 
         print(f"Couldn't add a step to cluster {cluster_id}.") 
         raise 
     else: 
         return step_id
def usage_demo(): 
    emr_client = boto3.client("emr")
     # Assumes the first waiting cluster has EMRFS enabled and has created 
 metadata 
     # with the default name of 'EmrFSMetadata'. 
     cluster = emr_client.list_clusters(ClusterStates=["WAITING"])["Clusters"][0] 
     add_emrfs_step( 
         "sync", "s3://elasticmapreduce/samples/cloudfront", cluster["Id"], 
  emr_client 
     )
```

```
if __name__ == '__main__": usage_demo()
```
• For API details, see [AddJobFlowSteps](https://docs.aws.amazon.com/goto/boto3/elasticmapreduce-2009-03-31/AddJobFlowSteps) in *AWS SDK for Python (Boto3) API Reference*.

# <span id="page-4557-0"></span>**Use DescribeCluster with an AWS SDK or CLI**

The following code examples show how to use DescribeCluster.

CLI

### **AWS CLI**

#### Command:

aws emr describe-cluster --cluster-id j-XXXXXXXX

Output:

```
For release-label based uniform instance groups cluster: 
         { 
             "Cluster": { 
                  "Status": { 
                      "Timeline": { 
                          "ReadyDateTime": 1436475075.199, 
                          "CreationDateTime": 1436474656.563, 
                      }, 
                      "State": "WAITING", 
                      "StateChangeReason": { 
                          "Message": "Waiting for steps to run" 
 } 
                  }, 
                  "Ec2InstanceAttributes": { 
                      "ServiceAccessSecurityGroup": "sg-xxxxxxxx", 
                      "EmrManagedMasterSecurityGroup": "sg-xxxxxxxx", 
                      "IamInstanceProfile": "EMR_EC2_DefaultRole", 
                      "Ec2KeyName": "myKey", 
                      "Ec2AvailabilityZone": "us-east-1c",
```

```
 "EmrManagedSlaveSecurityGroup": "sg-yyyyyyyyy" 
               }, 
               "Name": "My Cluster", 
               "ServiceRole": "EMR_DefaultRole", 
               "Tags": [], 
               "TerminationProtected": true, 
               "UnhealthyNodeReplacement": true, 
               "ReleaseLabel": "emr-4.0.0", 
               "NormalizedInstanceHours": 96, 
               "InstanceGroups": [ 
\{ "RequestedInstanceCount": 2, 
                      "Status": { 
                          "Timeline": { 
                              "ReadyDateTime": 1436475074.245, 
                              "CreationDateTime": 1436474656.564, 
                              "EndDateTime": 1436638158.387 
 }, 
                          "State": "RUNNING", 
                          "StateChangeReason": { 
                              "Message": "", 
 } 
\}, \{ "Name": "CORE", 
                      "InstanceGroupType": "CORE", 
                      "Id": "ig-YYYYYYY", 
                      "Configurations": [], 
                      "InstanceType": "m3.large", 
                      "Market": "ON_DEMAND", 
                      "RunningInstanceCount": 2 
                   }, 
\{ "RequestedInstanceCount": 1, 
                      "Status": { 
                          "Timeline": { 
                              "ReadyDateTime": 1436475074.245, 
                              "CreationDateTime": 1436474656.564, 
                              "EndDateTime": 1436638158.387 
 }, 
                          "State": "RUNNING", 
                          "StateChangeReason": { 
                              "Message": "", 
 } 
\}, \{
```

```
 "Name": "MASTER", 
                        "InstanceGroupType": "MASTER", 
                        "Id": "ig-XXXXXXXXX", 
                        "Configurations": [], 
                        "InstanceType": "m3.large", 
                        "Market": "ON_DEMAND", 
                        "RunningInstanceCount": 1 
1 1 1 1 1 1 1
 ], 
                "Applications": [ 
\{ "Name": "Hadoop" 
1 1 1 1 1 1 1
 ], 
                "VisibleToAllUsers": true, 
                "BootstrapActions": [], 
                "MasterPublicDnsName": 
  "ec2-54-147-144-78.compute-1.amazonaws.com", 
                "AutoTerminate": false, 
                "Id": "j-XXXXXXXX", 
                "Configurations": [ 
\{ "Properties": { 
                           "fs.s3.consistent.retryPeriodSeconds": "20", 
                           "fs.s3.enableServerSideEncryption": "true", 
                           "fs.s3.consistent": "false", 
                           "fs.s3.consistent.retryCount": "2" 
\}, \{ "Classification": "emrfs-site" 
1 1 1 1 1 1 1
 ] 
            } 
        }
For release-label based instance fleet cluster:
{ 
    "Cluster": { 
        "Status": { 
            "Timeline": { 
                "ReadyDateTime": 1487897289.705, 
                "CreationDateTime": 1487896933.942 
            }, 
            "State": "WAITING",
```

```
 "StateChangeReason": { 
                  "Message": "Waiting for steps to run" 
 } 
         }, 
         "Ec2InstanceAttributes": { 
             "EmrManagedMasterSecurityGroup": "sg-xxxxx", 
             "RequestedEc2AvailabilityZones": [], 
             "RequestedEc2SubnetIds": [], 
             "IamInstanceProfile": "EMR_EC2_DefaultRole", 
             "Ec2AvailabilityZone": "us-east-1a", 
             "EmrManagedSlaveSecurityGroup": "sg-xxxxx" 
         }, 
         "Name": "My Cluster", 
         "ServiceRole": "EMR_DefaultRole", 
         "Tags": [], 
         "TerminationProtected": false, 
         "UnhealthyNodeReplacement": false, 
         "ReleaseLabel": "emr-5.2.0", 
         "NormalizedInstanceHours": 472, 
         "InstanceCollectionType": "INSTANCE_FLEET", 
         "InstanceFleets": [ 
             { 
                  "Status": { 
                      "Timeline": { 
                          "ReadyDateTime": 1487897212.74, 
                          "CreationDateTime": 1487896933.948 
                      }, 
                      "State": "RUNNING", 
                      "StateChangeReason": { 
                          "Message": "" 
1 1 1 1 1 1 1
                  }, 
                  "ProvisionedSpotCapacity": 1, 
                  "Name": "MASTER", 
                  "InstanceFleetType": "MASTER", 
                  "LaunchSpecifications": { 
                      "SpotSpecification": { 
                          "TimeoutDurationMinutes": 60, 
                          "TimeoutAction": "TERMINATE_CLUSTER" 
1 1 1 1 1 1 1
\qquad \qquad \text{ } "TargetSpotCapacity": 1, 
                  "ProvisionedOnDemandCapacity": 0, 
                  "InstanceTypeSpecifications": [
```

```
\{ "BidPrice": "0.5", 
                          "InstanceType": "m3.xlarge", 
                          "WeightedCapacity": 1 
1 1 1 1 1 1 1
 ], 
                 "Id": "if-xxxxxxx", 
                 "TargetOnDemandCapacity": 0 
 } 
         ], 
         "Applications": [ 
            \left\{ \right. "Version": "2.7.3", 
                 "Name": "Hadoop" 
 } 
         ], 
         "ScaleDownBehavior": "TERMINATE_AT_INSTANCE_HOUR", 
         "VisibleToAllUsers": true, 
         "BootstrapActions": [], 
         "MasterPublicDnsName": "ec2-xxx-xx-xxx-xx.compute-1.amazonaws.com", 
         "AutoTerminate": false, 
         "Id": "j-xxxxx", 
         "Configurations": [] 
     }
}
For ami based uniform instance group cluster: 
     { 
         "Cluster": { 
             "Status": { 
                 "Timeline": { 
                     "ReadyDateTime": 1399400564.432, 
                     "CreationDateTime": 1399400268.62 
                 }, 
                 "State": "WAITING", 
                 "StateChangeReason": { 
                     "Message": "Waiting for steps to run" 
 } 
             }, 
             "Ec2InstanceAttributes": { 
                 "IamInstanceProfile": "EMR_EC2_DefaultRole", 
                 "Ec2AvailabilityZone": "us-east-1c" 
             },
```

```
 "Name": "My Cluster", 
            "Tags": [], 
            "TerminationProtected": true, 
            "UnhealthyNodeReplacement": true, 
            "RunningAmiVersion": "2.5.4", 
            "InstanceGroups": [ 
\overline{a} "RequestedInstanceCount": 1, 
                   "Status": { 
                       "Timeline": { 
                           "ReadyDateTime": 1399400558.848, 
                           "CreationDateTime": 1399400268.621 
\}, \{ "State": "RUNNING", 
                       "StateChangeReason": { 
                           "Message": "" 
 } 
\}, \{ "Name": "Master instance group", 
                   "InstanceGroupType": "MASTER", 
                   "InstanceType": "m1.small", 
                   "Id": "ig-ABCD", 
                   "Market": "ON_DEMAND", 
                   "RunningInstanceCount": 1 
               }, 
\overline{a} "RequestedInstanceCount": 2, 
                   "Status": { 
                       "Timeline": { 
                           "ReadyDateTime": 1399400564.439, 
                           "CreationDateTime": 1399400268.621 
\}, \{ "State": "RUNNING", 
                       "StateChangeReason": { 
                           "Message": "" 
 } 
\}, \{ "Name": "Core instance group", 
                   "InstanceGroupType": "CORE", 
                   "InstanceType": "m1.small", 
                   "Id": "ig-DEF", 
                   "Market": "ON_DEMAND", 
                   "RunningInstanceCount": 2 
 }
```

```
 ], 
             "Applications": [ 
\overline{a} "Version": "1.0.3", 
                      "Name": "hadoop" 
 } 
             ], 
             "BootstrapActions": [], 
             "VisibleToAllUsers": false, 
             "RequestedAmiVersion": "2.4.2", 
             "LogUri": "s3://myLogUri/", 
             "AutoTerminate": false, 
             "Id": "j-XXXXXXXX" 
         } 
    }
```
• For API details, see [DescribeCluster](https://awscli.amazonaws.com/v2/documentation/api/latest/reference/emr/describe-cluster.html) in *AWS CLI Command Reference*.

#### Python

#### **SDK for Python (Boto3)**

#### **Note**

```
def describe_cluster(cluster_id, emr_client): 
    "" "
     Gets detailed information about a cluster. 
     :param cluster_id: The ID of the cluster to describe. 
     :param emr_client: The Boto3 EMR client object. 
     :return: The retrieved cluster information. 
     """ 
     try: 
         response = emr_client.describe_cluster(ClusterId=cluster_id) 
         cluster = response["Cluster"] 
         logger.info("Got data for cluster %s.", cluster["Name"]) 
     except ClientError: 
         logger.exception("Couldn't get data for cluster %s.", cluster_id)
```

```
 raise 
 else: 
     return cluster
```
• For API details, see [DescribeCluster](https://docs.aws.amazon.com/goto/boto3/elasticmapreduce-2009-03-31/DescribeCluster) in *AWS SDK for Python (Boto3) API Reference*.

## <span id="page-4564-0"></span>**Use DescribeStep with an AWS SDK or CLI**

The following code examples show how to use DescribeStep.

#### CLI

### **AWS CLI**

The following command describes a step with the step ID s-3LZC0QUT43AM in a cluster with the cluster ID j-3SD91U2E1L2QX:

aws emr describe-step --cluster-id j-3SD91U2E1L2QX --step-id s-3LZC0QUT43AM

Output:

```
{ 
     "Step": { 
          "Status": { 
              "Timeline": { 
                   "EndDateTime": 1433200470.481, 
                   "CreationDateTime": 1433199926.597, 
                   "StartDateTime": 1433200404.959 
              }, 
              "State": "COMPLETED", 
              "StateChangeReason": {} 
         }, 
          "Config": { 
              "Args": [ 
                   "s3://us-west-2.elasticmapreduce/libs/hive/hive-script", 
                   "--base-path", 
                   "s3://us-west-2.elasticmapreduce/libs/hive/", 
                   "--install-hive", 
                   "--hive-versions",
```

```
 "0.13.1" 
              ], 
              "Jar": "s3://us-west-2.elasticmapreduce/libs/script-runner/script-
runner.jar", 
              "Properties": {} 
         }, 
          "Id": "s-3LZC0QUT43AM", 
          "ActionOnFailure": "TERMINATE_CLUSTER", 
          "Name": "Setup hive" 
     }
}
```
• For API details, see [DescribeStep](https://awscli.amazonaws.com/v2/documentation/api/latest/reference/emr/describe-step.html) in *AWS CLI Command Reference*.

### Python

### **SDK for Python (Boto3)**

#### **A** Note

```
def describe_step(cluster_id, step_id, emr_client): 
    "" "
     Gets detailed information about the specified step, including the current 
 state of 
     the step. 
     :param cluster_id: The ID of the cluster. 
     :param step_id: The ID of the step. 
     :param emr_client: The Boto3 EMR client object. 
     :return: The retrieved information about the specified step. 
     """ 
     try: 
         response = emr_client.describe_step(ClusterId=cluster_id, StepId=step_id) 
         step = response["Step"] 
         logger.info("Got data for step %s.", step_id) 
     except ClientError: 
         logger.exception("Couldn't get data for step %s.", step_id) 
         raise
```

```
 else: 
      return step
```
• For API details, see [DescribeStep](https://docs.aws.amazon.com/goto/boto3/elasticmapreduce-2009-03-31/DescribeStep) in *AWS SDK for Python (Boto3) API Reference*.

### <span id="page-4566-0"></span>**Use ListSteps with an AWS SDK or CLI**

The following code examples show how to use ListSteps.

CLI

#### **AWS CLI**

The following command lists all of the steps in a cluster with the cluster ID j-3SD91U2E1L2QX:

aws emr list-steps --cluster-id j-3SD91U2E1L2QX

• For API details, see [ListSteps](https://awscli.amazonaws.com/v2/documentation/api/latest/reference/emr/list-steps.html) in *AWS CLI Command Reference*.

#### Python

#### **SDK for Python (Boto3)**

#### **A** Note

```
def list_steps(cluster_id, emr_client): 
    "" "
     Gets a list of steps for the specified cluster. In this example, all steps 
 are 
     returned, including completed and failed steps. 
     :param cluster_id: The ID of the cluster.
```

```
 :param emr_client: The Boto3 EMR client object. 
 :return: The list of steps for the specified cluster. 
"" "
 try: 
     response = emr_client.list_steps(ClusterId=cluster_id) 
     steps = response["Steps"] 
     logger.info("Got %s steps for cluster %s.", len(steps), cluster_id) 
 except ClientError: 
     logger.exception("Couldn't get steps for cluster %s.", cluster_id) 
     raise 
 else: 
     return steps
```
• For API details, see [ListSteps](https://docs.aws.amazon.com/goto/boto3/elasticmapreduce-2009-03-31/ListSteps) in *AWS SDK for Python (Boto3) API Reference*.

## <span id="page-4567-0"></span>**Use RunJobFlow with an AWS SDK or CLI**

The following code example shows how to use RunJobFlow.

#### Python

#### **SDK for Python (Boto3)**

#### **A** Note

```
def run_job_flow( 
     name, 
     log_uri, 
     keep_alive, 
     applications, 
     job_flow_role, 
     service_role, 
     security_groups, 
     steps,
```

```
 emr_client,
): 
    "" "
     Runs a job flow with the specified steps. A job flow creates a cluster of 
     instances and adds steps to be run on the cluster. Steps added to the cluster 
     are run as soon as the cluster is ready. 
     This example uses the 'emr-5.30.1' release. A list of recent releases can be 
     found here: 
         https://docs.aws.amazon.com/emr/latest/ReleaseGuide/emr-release-
components.html. 
     :param name: The name of the cluster. 
     :param log_uri: The URI where logs are stored. This can be an Amazon S3 
  bucket URL, 
                      such as 's3://my-log-bucket'. 
     :param keep_alive: When True, the cluster is put into a Waiting state after 
  all 
                         steps are run. When False, the cluster terminates itself 
  when 
                         the step queue is empty. 
     :param applications: The applications to install on each instance in the 
  cluster, 
                           such as Hive or Spark. 
     :param job_flow_role: The IAM role assumed by the cluster. 
     :param service_role: The IAM role assumed by the service. 
     :param security_groups: The security groups to assign to the cluster 
  instances. 
                               Amazon EMR adds all needed rules to these groups, so 
                               they can be empty if you require only the default 
  rules. 
     :param steps: The job flow steps to add to the cluster. These are run in 
  order 
                    when the cluster is ready. 
     :param emr_client: The Boto3 EMR client object. 
     :return: The ID of the newly created cluster. 
    "" ""
     try: 
         response = emr_client.run_job_flow( 
             Name=name, 
             LogUri=log_uri, 
             ReleaseLabel="emr-5.30.1", 
             Instances={ 
                  "MasterInstanceType": "m5.xlarge",
```

```
 "SlaveInstanceType": "m5.xlarge", 
                  "InstanceCount": 3, 
                  "KeepJobFlowAliveWhenNoSteps": keep_alive, 
                  "EmrManagedMasterSecurityGroup": security_groups["manager"].id, 
                  "EmrManagedSlaveSecurityGroup": security_groups["worker"].id, 
             }, 
             Steps=[ 
\overline{a} "Name": step["name"], 
                      "ActionOnFailure": "CONTINUE", 
                      "HadoopJarStep": { 
                          "Jar": "command-runner.jar", 
                          "Args": [ 
                              "spark-submit", 
                              "--deploy-mode", 
                              "cluster", 
                              step["script_uri"], 
                              *step["script_args"], 
, and the contract of \mathbf{I}, \mathbf{I}\}, \{ } 
                 for step in steps 
             ], 
             Applications=[{"Name": app} for app in applications], 
            JobFlowRole=job flow role.name,
             ServiceRole=service_role.name, 
             EbsRootVolumeSize=10, 
             VisibleToAllUsers=True, 
         ) 
         cluster_id = response["JobFlowId"] 
         logger.info("Created cluster %s.", cluster_id) 
     except ClientError: 
         logger.exception("Couldn't create cluster.") 
         raise 
     else: 
         return cluster_id
```
• For API details, see [RunJobFlow](https://docs.aws.amazon.com/goto/boto3/elasticmapreduce-2009-03-31/RunJobFlow) in *AWS SDK for Python (Boto3) API Reference*.

# <span id="page-4570-0"></span>**Use TerminateJobFlows with an AWS SDK or CLI**

The following code example shows how to use TerminateJobFlows.

### Python

### **SDK for Python (Boto3)**

### **Note**

There's more on GitHub. Find the complete example and learn how to set up and run in the AWS Code Examples [Repository.](https://github.com/awsdocs/aws-doc-sdk-examples/tree/main/python/example_code/emr#code-examples)

```
def terminate_cluster(cluster_id, emr_client): 
    "" "
     Terminates a cluster. This terminates all instances in the cluster and cannot 
     be undone. Any data not saved elsewhere, such as in an Amazon S3 bucket, is 
 lost. 
     :param cluster_id: The ID of the cluster to terminate. 
     :param emr_client: The Boto3 EMR client object. 
    "" "
     try: 
         emr_client.terminate_job_flows(JobFlowIds=[cluster_id]) 
         logger.info("Terminated cluster %s.", cluster_id) 
     except ClientError: 
         logger.exception("Couldn't terminate cluster %s.", cluster_id) 
         raise
```
• For API details, see [TerminateJobFlows](https://docs.aws.amazon.com/goto/boto3/elasticmapreduce-2009-03-31/TerminateJobFlows) in *AWS SDK for Python (Boto3) API Reference*.

# <span id="page-4570-1"></span>**Scenarios for Amazon EMR using AWS SDKs**

The following code examples show how to use Amazon EMR with AWS SDKs. Each example shows you how to accomplish a specific task by calling multiple functions within the same service.

Scenarios target an intermediate level of experience to help you understand service actions in context.

### **Examples**

- Create a [short-lived](#page-4571-0) Amazon EMR cluster and run a step using an AWS SDK
- Run a shell script to install libraries on Amazon EMR [instances](#page-4571-1) using an AWS SDK

# <span id="page-4571-0"></span>**Create a short-lived Amazon EMR cluster and run a step using an AWS SDK**

The following code example shows how to create a short-lived Amazon EMR cluster that runs a step and automatically terminates after the step completes.

### Python

### **SDK for Python (Boto3)**

Create a short-lived Amazon EMR cluster that estimates the value of pi using Apache Spark to parallelize a large number of calculations. The job writes output to Amazon EMR logs and to an Amazon Simple Storage Service (Amazon S3) bucket. The cluster terminates itself after completing the job.

- Create an Amazon S3 bucket and upload a job script.
- Create AWS Identity and Access Management (IAM) roles.
- Create Amazon Elastic Compute Cloud (Amazon EC2) security groups.
- Create a short-lived cluster and run a single job step.

This example is best viewed on GitHub. For complete source code and instructions on how to set up and run, see the full example on [GitHub](https://github.com/awsdocs/aws-doc-sdk-examples/tree/main/python/example_code/emr).

### **Services used in this example**

• Amazon EMR

## <span id="page-4571-1"></span>**Run a shell script to install libraries on Amazon EMR instances using an AWS SDK**

The following code example shows how to use AWS Systems Manager to run a shell script on Amazon EMR instances that installs additional libraries. This way, you can automate instance management instead of running commands manually through an SSH connection.
# Python

# **SDK for Python (Boto3)**

# **A** Note

```
import argparse
import time
import boto3
def install_libraries_on_core_nodes(cluster_id, script_path, emr_client, 
  ssm_client): 
    "" "
     Copies and runs a shell script on the core nodes in the cluster. 
     :param cluster_id: The ID of the cluster. 
     :param script_path: The path to the script, typically an Amazon S3 object 
 URL. 
     :param emr_client: The Boto3 Amazon EMR client. 
     :param ssm_client: The Boto3 AWS Systems Manager client. 
    "" "
     core_nodes = emr_client.list_instances( 
         ClusterId=cluster_id, InstanceGroupTypes=["CORE"] 
     )["Instances"] 
     core_instance_ids = [node["Ec2InstanceId"] for node in core_nodes] 
     print(f"Found core instances: {core_instance_ids}.") 
     commands = [ 
         # Copy the shell script from Amazon S3 to each node instance. 
         f"aws s3 cp {script_path} /home/hadoop", 
         # Run the shell script to install libraries on each node instance. 
         "bash /home/hadoop/install_libraries.sh", 
     ] 
     for command in commands: 
         print(f"Sending '{command}' to core instances...") 
         command_id = ssm_client.send_command( 
             InstanceIds=core_instance_ids,
```

```
 DocumentName="AWS-RunShellScript", 
             Parameters={"commands": [command]}, 
             TimeoutSeconds=3600, 
         )["Command"]["CommandId"] 
         while True: 
             # Verify the previous step succeeded before running the next step. 
             cmd_result = ssm_client.list_commands(CommandId=command_id)
["Commands"][0] 
            if cmd result["StatusDetails"] == "Success":
                  print(f"Command succeeded.") 
                  break 
             elif cmd_result["StatusDetails"] in ["Pending", "InProgress"]: 
                  print(f"Command status is {cmd_result['StatusDetails']}, 
  waiting...") 
                  time.sleep(10) 
             else: 
                  print(f"Command status is {cmd_result['StatusDetails']}, 
  quitting.") 
                  raise RuntimeError( 
                      f"Command {command} failed to run. " 
                      f"Details: {cmd_result['StatusDetails']}" 
\overline{\phantom{a}}def main(): 
     parser = argparse.ArgumentParser() 
     parser.add_argument("cluster_id", help="The ID of the cluster.") 
     parser.add_argument("script_path", help="The path to the script in Amazon 
 S3.") 
     args = parser.parse_args() 
     emr_client = boto3.client("emr") 
     ssm_client = boto3.client("ssm") 
     install_libraries_on_core_nodes( 
         args.cluster_id, args.script_path, emr_client, ssm_client 
     )
if __name__ == '__main__": main()
```
• For API details, see [ListInstances](https://docs.aws.amazon.com/goto/boto3/elasticmapreduce-2009-03-31/ListInstances) in *AWS SDK for Python (Boto3) API Reference*.

# **Code examples for OpenSearch Service using AWS SDKs**

The following code examples show you how to use Amazon OpenSearch Service with an AWS software development kit (SDK).

*Actions* are code excerpts from larger programs and must be run in context. While actions show you how to call individual service functions, you can see actions in context in their related scenarios and cross-service examples.

#### **More resources**

- **[OpenSearch](https://docs.aws.amazon.com/opensearch-service/latest/developerguide/gsg.html) Service User Guide** More information about OpenSearch Service.
- **[OpenSearch](https://docs.aws.amazon.com/opensearch-service/latest/APIReference/Welcome.html) Service API Reference** Details about all available OpenSearch Service actions.
- **AWS [Developer](https://aws.amazon.com/developer/code-examples/?awsf.sdk-code-examples-product=product%23opensearch-service) Center** Code examples that you can filter by category or full-text search.
- **AWS SDK [Examples](https://github.com/awsdocs/aws-doc-sdk-examples)** GitHub repo with complete code in preferred languages. Includes instructions for setting up and running the code.

#### **Code examples**

- Actions for [OpenSearch](#page-4574-0) Service using AWS SDKs
	- Use [CreateDomain](#page-4575-0) with an AWS SDK or CLI
	- Use [DeleteDomain](#page-4578-0) with an AWS SDK or CLI
	- Use [ListDomainNames](#page-4581-0) with an AWS SDK or CLI
	- Use [UpdateDomainConfig](#page-4583-0) with an AWS SDK or CLI

# <span id="page-4574-0"></span>**Actions for OpenSearch Service using AWS SDKs**

The following code examples show how to use Amazon OpenSearch Service with AWS SDKs. Each example calls an individual service function.

## **Examples**

- Use [CreateDomain](#page-4575-0) with an AWS SDK or CLI
- Use [DeleteDomain](#page-4578-0) with an AWS SDK or CLI
- Use [ListDomainNames](#page-4581-0) with an AWS SDK or CLI
- Use [UpdateDomainConfig](#page-4583-0) with an AWS SDK or CLI

# <span id="page-4575-0"></span>**Use CreateDomain with an AWS SDK or CLI**

The following code examples show how to use CreateDomain.

Java

#### **SDK for Java 2.x**

# **Note**

```
import software.amazon.awssdk.regions.Region;
import software.amazon.awssdk.services.opensearch.OpenSearchClient;
import software.amazon.awssdk.services.opensearch.model.ClusterConfig;
import software.amazon.awssdk.services.opensearch.model.EBSOptions;
import software.amazon.awssdk.services.opensearch.model.VolumeType;
import 
  software.amazon.awssdk.services.opensearch.model.NodeToNodeEncryptionOptions;
import software.amazon.awssdk.services.opensearch.model.CreateDomainRequest;
import software.amazon.awssdk.services.opensearch.model.CreateDomainResponse;
import software.amazon.awssdk.services.opensearch.model.OpenSearchException;
/** 
  * Before running this Java V2 code example, set up your development 
  * environment, including your credentials. 
 * 
  * For more information, see the following documentation topic: 
 * 
  * https://docs.aws.amazon.com/sdk-for-java/latest/developer-guide/get-
started.html 
  */
public class CreateDomain { 
     public static void main(String[] args) { 
         final String usage = """ 
                 Usage: 
                     <domainName> 
                 Where:
```

```
 domainName - The name of the domain to create. 
                 """; 
       if (args.length != 1) {
             System.out.println(usage); 
             System.exit(1); 
        } 
       String domainName = args[0];
        Region region = Region.US_EAST_1; 
        OpenSearchClient searchClient = OpenSearchClient.builder() 
                 .region(region) 
                 .build(); 
        createNewDomain(searchClient, domainName); 
        System.out.println("Done"); 
    } 
    public static void createNewDomain(OpenSearchClient searchClient, String 
 domainName) { 
        try { 
             ClusterConfig clusterConfig = ClusterConfig.builder() 
                     .dedicatedMasterEnabled(true) 
                     .dedicatedMasterCount(3) 
                     .dedicatedMasterType("t2.small.search") 
                      .instanceType("t2.small.search") 
                      .instanceCount(5) 
                     .build(); 
             EBSOptions ebsOptions = EBSOptions.builder() 
                     .ebsEnabled(true) 
                     .volumeSize(10) 
                      .volumeType(VolumeType.GP2) 
                     .build();
             NodeToNodeEncryptionOptions encryptionOptions = 
 NodeToNodeEncryptionOptions.builder() 
                      .enabled(true) 
                     .build(); 
             CreateDomainRequest domainRequest = CreateDomainRequest.builder() 
                      .domainName(domainName) 
                      .engineVersion("OpenSearch_1.0") 
                      .clusterConfig(clusterConfig)
```

```
 .ebsOptions(ebsOptions) 
                      .nodeToNodeEncryptionOptions(encryptionOptions) 
                     .build();
              System.out.println("Sending domain creation request..."); 
              CreateDomainResponse createResponse = 
  searchClient.createDomain(domainRequest); 
              System.out.println("Domain status is " + 
  createResponse.domainStatus().toString()); 
              System.out.println("Domain Id is " + 
  createResponse.domainStatus().domainId()); 
         } catch (OpenSearchException e) { 
              System.err.println(e.awsErrorDetails().errorMessage()); 
              System.exit(1); 
         } 
     }
}
```
• For API details, see [CreateDomain](https://docs.aws.amazon.com/goto/SdkForJavaV2/es-2021-01-01/CreateDomain) in *AWS SDK for Java 2.x API Reference*.

### Kotlin

#### **SDK for Kotlin**

#### **Note**

```
suspend fun createNewDomain(domainNameVal: String?) { 
     val clusterConfigOb = 
         ClusterConfig { 
             dedicatedMasterEnabled = true 
             dedicatedMasterCount = 3 
             dedicatedMasterType = 
 OpenSearchPartitionInstanceType.fromValue("t2.small.search") 
             instanceType = 
 OpenSearchPartitionInstanceType.fromValue("t2.small.search") 
             instanceCount = 5
```
}

```
 val ebsOptionsOb = 
         EbsOptions { 
              ebsEnabled = true 
              volumeSize = 10 
              volumeType = VolumeType.Gp2 
         } 
     val encryptionOptionsOb = 
         NodeToNodeEncryptionOptions { 
              enabled = true 
         } 
     val request = 
         CreateDomainRequest { 
              domainName = domainNameVal 
             engineVersion = "OpenSearch 1.0"
              clusterConfig = clusterConfigOb 
              ebsOptions = ebsOptionsOb 
              nodeToNodeEncryptionOptions = encryptionOptionsOb 
         } 
     println("Sending domain creation request...") 
     OpenSearchClient { region = "us-east-1" }.use { searchClient -> 
         val createResponse = searchClient.createDomain(request) 
         println("Domain status is ${createResponse.domainStatus}") 
         println("Domain Id is ${createResponse.domainStatus?.domainId}") 
     }
}
```
• For API details, see [CreateDomain](https://sdk.amazonaws.com/kotlin/api/latest/index.html) in *AWS SDK for Kotlin API reference*.

# <span id="page-4578-0"></span>**Use DeleteDomain with an AWS SDK or CLI**

The following code examples show how to use DeleteDomain.

#### Java

## **SDK for Java 2.x**

### **Note**

```
import software.amazon.awssdk.regions.Region;
import software.amazon.awssdk.services.opensearch.OpenSearchClient;
import software.amazon.awssdk.services.opensearch.model.OpenSearchException;
import software.amazon.awssdk.services.opensearch.model.DeleteDomainRequest;
/** 
  * Before running this Java V2 code example, set up your development 
  * environment, including your credentials. 
 * 
  * For more information, see the following documentation topic: 
 * 
 * https://docs.aws.amazon.com/sdk-for-java/latest/developer-guide/get-
started.html 
 */
public class DeleteDomain { 
     public static void main(String[] args) { 
         final String usage = """ 
                 Usage: 
                      <domainName> 
                 Where: 
                      domainName - The name of the domain to delete. 
                 """
         if (args.length != 1) { 
             System.out.println(usage); 
             System.exit(1); 
         } 
         String domainName = args[0]; 
         Region region = Region.US_EAST_1;
```

```
 OpenSearchClient searchClient = OpenSearchClient.builder() 
                  .region(region) 
                  .build(); 
         deleteSpecificDomain(searchClient, domainName); 
         System.out.println("Done"); 
     } 
     public static void deleteSpecificDomain(OpenSearchClient searchClient, String 
  domainName) { 
         try { 
              DeleteDomainRequest domainRequest = DeleteDomainRequest.builder() 
                       .domainName(domainName) 
                      .build(); 
              searchClient.deleteDomain(domainRequest); 
              System.out.println(domainName + " was successfully deleted."); 
         } catch (OpenSearchException e) { 
              System.err.println(e.awsErrorDetails().errorMessage()); 
              System.exit(1); 
         } 
     }
}
```
• For API details, see [DeleteDomain](https://docs.aws.amazon.com/goto/SdkForJavaV2/es-2021-01-01/DeleteDomain) in *AWS SDK for Java 2.x API Reference*.

## Kotlin

# **SDK for Kotlin**

## **Note**

```
suspend fun deleteSpecificDomain(domainNameVal: String) { 
     val request = 
         DeleteDomainRequest { 
             domainName = domainNameVal
```

```
 } 
     OpenSearchClient { region = "us-east-1" }.use { searchClient -> 
         searchClient.deleteDomain(request) 
         println("$domainNameVal was successfully deleted.") 
     }
}
```
• For API details, see [DeleteDomain](https://sdk.amazonaws.com/kotlin/api/latest/index.html) in *AWS SDK for Kotlin API reference*.

# <span id="page-4581-0"></span>**Use ListDomainNames with an AWS SDK or CLI**

The following code examples show how to use ListDomainNames.

#### Java

#### **SDK for Java 2.x**

#### **(i)** Note

```
import software.amazon.awssdk.auth.credentials.ProfileCredentialsProvider;
import software.amazon.awssdk.regions.Region;
import software.amazon.awssdk.services.opensearch.OpenSearchClient;
import software.amazon.awssdk.services.opensearch.model.DomainInfo;
import software.amazon.awssdk.services.opensearch.model.ListDomainNamesRequest;
import software.amazon.awssdk.services.opensearch.model.ListDomainNamesResponse;
import software.amazon.awssdk.services.opensearch.model.OpenSearchException;
import java.util.List;
/** 
  * Before running this Java V2 code example, set up your development 
  * environment, including your credentials. 
 * 
  For more information, see the following documentation topic:
 *
```

```
 * https://docs.aws.amazon.com/sdk-for-java/latest/developer-guide/get-
started.html 
  */
public class ListDomainNames { 
     public static void main(String[] args) { 
         Region region = Region.US_EAST_1; 
         OpenSearchClient searchClient = OpenSearchClient.builder() 
                  .region(region) 
                  .credentialsProvider(ProfileCredentialsProvider.create()) 
                 .buid() listAllDomains(searchClient); 
         System.out.println("Done"); 
     } 
     public static void listAllDomains(OpenSearchClient searchClient) { 
         try { 
             ListDomainNamesRequest namesRequest = 
  ListDomainNamesRequest.builder() 
                      .engineType("OpenSearch") 
                      .build(); 
             ListDomainNamesResponse response = 
  searchClient.listDomainNames(namesRequest); 
             List<DomainInfo> domainInfoList = response.domainNames(); 
             for (DomainInfo domain : domainInfoList) 
                  System.out.println("Domain name is " + domain.domainName()); 
         } catch (OpenSearchException e) { 
             System.err.println(e.awsErrorDetails().errorMessage()); 
             System.exit(1); 
         } 
     }
}
```
• For API details, see [ListDomainNames](https://docs.aws.amazon.com/goto/SdkForJavaV2/es-2021-01-01/ListDomainNames) in *AWS SDK for Java 2.x API Reference*.

#### Kotlin

# **SDK for Kotlin**

# **A** Note

There's more on GitHub. Find the complete example and learn how to set up and run in the AWS Code Examples [Repository.](https://github.com/awsdocs/aws-doc-sdk-examples/tree/main/kotlin/services/opensearch#code-examples)

```
suspend fun listAllDomains() { 
     OpenSearchClient { region = "us-east-1" }.use { searchClient -> 
         val response: ListDomainNamesResponse = 
  searchClient.listDomainNames(ListDomainNamesRequest {}) 
         response.domainNames?.forEach { domain -> 
             println("Domain name is " + domain.domainName) 
         } 
     }
}
```
• For API details, see [ListDomainNames](https://sdk.amazonaws.com/kotlin/api/latest/index.html) in *AWS SDK for Kotlin API reference*.

# <span id="page-4583-0"></span>**Use UpdateDomainConfig with an AWS SDK or CLI**

The following code examples show how to use UpdateDomainConfig.

Java

## **SDK for Java 2.x**

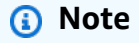

There's more on GitHub. Find the complete example and learn how to set up and run in the AWS Code Examples [Repository.](https://github.com/awsdocs/aws-doc-sdk-examples/tree/main/javav2/example_code/opensearch#readme)

import software.amazon.awssdk.regions.Region; import software.amazon.awssdk.services.opensearch.OpenSearchClient; import software.amazon.awssdk.services.opensearch.model.ClusterConfig;

```
import software.amazon.awssdk.services.opensearch.model.OpenSearchException;
import 
  software.amazon.awssdk.services.opensearch.model.UpdateDomainConfigRequest;
import 
  software.amazon.awssdk.services.opensearch.model.UpdateDomainConfigResponse;
/** 
  * Before running this Java V2 code example, set up your development 
  * environment, including your credentials. 
 * 
  * For more information, see the following documentation topic: 
 * 
  * https://docs.aws.amazon.com/sdk-for-java/latest/developer-guide/get-
started.html 
  */
public class UpdateDomain { 
     public static void main(String[] args) { 
         final String usage = """ 
                  Usage: 
                      <domainName> 
                  Where: 
                      domainName - The name of the domain to update. 
                  """; 
        if (args.length != 1) {
             System.out.println(usage); 
             System.exit(1); 
         } 
        String domainName = args[0];
         Region region = Region.US_EAST_1; 
         OpenSearchClient searchClient = OpenSearchClient.builder() 
                  .region(region) 
                  .build(); 
         updateSpecificDomain(searchClient, domainName); 
         System.out.println("Done"); 
     } 
     public static void updateSpecificDomain(OpenSearchClient searchClient, String 
  domainName) {
```

```
 try { 
              ClusterConfig clusterConfig = ClusterConfig.builder() 
                      .instanceCount(3) 
                      .build(); 
              UpdateDomainConfigRequest updateDomainConfigRequest = 
  UpdateDomainConfigRequest.builder() 
                      .domainName(domainName) 
                      .clusterConfig(clusterConfig) 
                      .build(); 
              System.out.println("Sending domain update request..."); 
              UpdateDomainConfigResponse updateResponse = 
  searchClient.updateDomainConfig(updateDomainConfigRequest); 
              System.out.println("Domain update response from Amazon OpenSearch 
  Service:"); 
              System.out.println(updateResponse.toString()); 
         } catch (OpenSearchException e) { 
              System.err.println(e.awsErrorDetails().errorMessage()); 
              System.exit(1); 
         } 
     }
}
```
• For API details, see [UpdateDomainConfig](https://docs.aws.amazon.com/goto/SdkForJavaV2/es-2021-01-01/UpdateDomainConfig) in *AWS SDK for Java 2.x API Reference*.

## Kotlin

# **SDK for Kotlin**

## **Note**

```
suspend fun updateSpecificDomain(domainNameVal: String?) { 
     val clusterConfigOb = 
         ClusterConfig { 
             instanceCount = 3
```
}

```
 val request = 
         UpdateDomainConfigRequest { 
             domainName = domainNameVal 
             clusterConfig = clusterConfigOb 
         } 
     println("Sending domain update request...") 
     OpenSearchClient { region = "us-east-1" }.use { searchClient -> 
         val updateResponse = searchClient.updateDomainConfig(request) 
         println("Domain update response from Amazon OpenSearch Service:") 
         println(updateResponse.toString()) 
     }
}
```
• For API details, see [UpdateDomainConfig](https://sdk.amazonaws.com/kotlin/api/latest/index.html) in *AWS SDK for Kotlin API reference*.

# **Code examples for EventBridge using AWS SDKs**

The following code examples show you how to use Amazon EventBridge with an AWS software development kit (SDK).

*Actions* are code excerpts from larger programs and must be run in context. While actions show you how to call individual service functions, you can see actions in context in their related scenarios and cross-service examples.

*Scenarios* are code examples that show you how to accomplish a specific task by calling multiple functions within the same service.

*Cross-service examples* are sample applications that work across multiple AWS services.

## **More resources**

- **[EventBridge](https://docs.aws.amazon.com/eventbridge/latest/userguide/eb-what-is.html) User Guide** More information about EventBridge.
- **[EventBridge](https://docs.aws.amazon.com/eventbridge/latest/APIReference/Welcome.html) API Reference** Details about all available EventBridge actions.
- **AWS [Developer](https://aws.amazon.com/developer/code-examples/?awsf.sdk-code-examples-product=product%23eventbridge) Center** Code examples that you can filter by category or full-text search.
- **AWS SDK [Examples](https://github.com/awsdocs/aws-doc-sdk-examples)** GitHub repo with complete code in preferred languages. Includes instructions for setting up and running the code.

# **Get started**

# **Hello EventBridge**

The following code examples show how to get started using EventBridge.

### .NET

# **AWS SDK for .NET**

# **A** Note

```
using Amazon.EventBridge;
using Amazon.EventBridge.Model;
namespace EventBridgeActions;
public static class HelloEventBridge
{ 
     static async Task Main(string[] args) 
     { 
         var eventBridgeClient = new AmazonEventBridgeClient(); 
         Console.WriteLine($"Hello Amazon EventBridge! Following are some of your 
  EventBuses:"); 
         Console.WriteLine(); 
         // You can use await and any of the async methods to get a response. 
         // Let's get the first five event buses. 
         var response = await eventBridgeClient.ListEventBusesAsync( 
             new ListEventBusesRequest() 
\{\hspace{.1cm} \}Limit = 5 }); 
         foreach (var eventBus in response.EventBuses) 
\overline{\mathcal{L}} Console.WriteLine($"\tEventBus: {eventBus.Name}");
```

```
 Console.WriteLine($"\tArn: {eventBus.Arn}"); 
              Console.WriteLine($"\tPolicy: {eventBus.Policy}"); 
              Console.WriteLine(); 
         } 
     }
}
```
• For API details, see [ListEventBuses](https://docs.aws.amazon.com/goto/DotNetSDKV3/eventbridge-2015-10-07/ListEventBuses) in *AWS SDK for .NET API Reference*.

#### Java

# **SDK for Java 2.x**

# **Note**

```
/**
```

```
 * Before running this Java V2 code example, set up your development 
  * environment, including your credentials. 
 * 
  * For more information, see the following documentation topic: 
 * 
  * https://docs.aws.amazon.com/sdk-for-java/latest/developer-guide/get-
started.html 
  * 
  */
public class HelloEventBridge { 
     public static void main(String[] args) { 
         Region region = Region.US_WEST_2; 
         EventBridgeClient eventBrClient = EventBridgeClient.builder() 
                  .region(region) 
                  .build(); 
         listBuses(eventBrClient); 
         eventBrClient.close(); 
     } 
     public static void listBuses(EventBridgeClient eventBrClient) {
```

```
 try { 
             ListEventBusesRequest busesRequest = ListEventBusesRequest.builder() 
                      .limit(10) 
                      .build(); 
             ListEventBusesResponse response = 
  eventBrClient.listEventBuses(busesRequest); 
             List<EventBus> buses = response.eventBuses(); 
             for (EventBus bus : buses) { 
                  System.out.println("The name of the event bus is: " + 
  bus.name()); 
                  System.out.println("The ARN of the event bus is: " + bus.arn()); 
 } 
         } catch (EventBridgeException e) { 
             System.err.println(e.awsErrorDetails().errorMessage()); 
             System.exit(1); 
         } 
     }
}
```
• For API details, see [ListEventBuses](https://docs.aws.amazon.com/goto/SdkForJavaV2/eventbridge-2015-10-07/ListEventBuses) in *AWS SDK for Java 2.x API Reference*.

## Kotlin

# **SDK for Kotlin**

#### **A** Note

```
import aws.sdk.kotlin.services.eventbridge.EventBridgeClient
import aws.sdk.kotlin.services.eventbridge.model.ListEventBusesRequest
import aws.sdk.kotlin.services.eventbridge.model.ListEventBusesResponse
suspend fun main() { 
    listBusesHello()
}
```

```
suspend fun listBusesHello() { 
     val request = 
         ListEventBusesRequest { 
             limit = 10 } 
     EventBridgeClient { region = "us-west-2" }.use { eventBrClient -> 
         val response: ListEventBusesResponse = 
  eventBrClient.listEventBuses(request) 
         response.eventBuses?.forEach { bus -> 
              println("The name of the event bus is ${bus.name}") 
              println("The ARN of the event bus is ${bus.arn}") 
         } 
     }
}
```
• For API details, see [ListEventBuses](https://sdk.amazonaws.com/kotlin/api/latest/index.html) in *AWS SDK for Kotlin API reference*.

#### **Code examples**

- Actions for [EventBridge](#page-4591-0) using AWS SDKs
	- Use [DeleteRule](#page-4591-1) with an AWS SDK or CLI
	- Use [DescribeRule](#page-4594-0) with an AWS SDK or CLI
	- Use [DisableRule](#page-4596-0) with an AWS SDK or CLI
	- Use [EnableRule](#page-4600-0) with an AWS SDK or CLI
	- Use [ListRuleNamesByTarget](#page-4603-0) with an AWS SDK or CLI
	- Use [ListRules](#page-4606-0) with an AWS SDK or CLI
	- Use [ListTargetsByRule](#page-4609-0) with an AWS SDK or CLI
	- Use [PutEvents](#page-4612-0) with an AWS SDK or CLI
	- Use [PutRule](#page-4620-0) with an AWS SDK or CLI
	- Use [PutTargets](#page-4629-0) with an AWS SDK or CLI
	- Use [RemoveTargets](#page-4640-0) with an AWS SDK or CLI
- Scenarios for [EventBridge](#page-4644-0) using AWS SDKs
	- Create and trigger a rule in Amazon [EventBridge](#page-4644-1) using an AWS SDK
	- Get started with [EventBridge](#page-4665-0) rules and targets using an AWS SDK
- [Cross-service](#page-4726-0) examples for EventBridge using AWS SDKs

# <span id="page-4591-0"></span>**Actions for EventBridge using AWS SDKs**

The following code examples show how to use Amazon EventBridge with AWS SDKs. Each example calls an individual service function.

Action examples are code excerpts from larger programs and must be run in context. You can see actions in context in Scenarios for [EventBridge](#page-4644-0) using AWS SDKs.

# **Examples**

- Use [DeleteRule](#page-4591-1) with an AWS SDK or CLI
- Use [DescribeRule](#page-4594-0) with an AWS SDK or CLI
- Use [DisableRule](#page-4596-0) with an AWS SDK or CLI
- Use [EnableRule](#page-4600-0) with an AWS SDK or CLI
- Use [ListRuleNamesByTarget](#page-4603-0) with an AWS SDK or CLI
- Use [ListRules](#page-4606-0) with an AWS SDK or CLI
- Use [ListTargetsByRule](#page-4609-0) with an AWS SDK or CLI
- Use [PutEvents](#page-4612-0) with an AWS SDK or CLI
- Use [PutRule](#page-4620-0) with an AWS SDK or CLI
- Use [PutTargets](#page-4629-0) with an AWS SDK or CLI
- Use [RemoveTargets](#page-4640-0) with an AWS SDK or CLI

# <span id="page-4591-1"></span>**Use DeleteRule with an AWS SDK or CLI**

The following code examples show how to use DeleteRule.

Action examples are code excerpts from larger programs and must be run in context. You can see this action in context in the following code example:

• Get [started](#page-4665-0) with rules and targets

#### .NET

## **AWS SDK for .NET**

### **A** Note

There's more on GitHub. Find the complete example and learn how to set up and run in the AWS Code Examples [Repository.](https://github.com/awsdocs/aws-doc-sdk-examples/tree/main/dotnetv3/EventBridge#code-examples)

Delete a rule by its name.

```
 /// <summary> 
    /// Delete an event rule by name. 
    /// </summary> 
    /// <param name="ruleName">The name of the event rule.</param> 
    /// <returns>True if successful.</returns>
     public async Task<bool> DeleteRuleByName(string ruleName) 
     { 
         var response = await _amazonEventBridge.DeleteRuleAsync( 
             new DeleteRuleRequest() 
\{\hspace{.1cm} \} Name = ruleName 
             }); 
         return response.HttpStatusCode == HttpStatusCode.OK; 
     }
```
• For API details, see [DeleteRule](https://docs.aws.amazon.com/goto/DotNetSDKV3/eventbridge-2015-10-07/DeleteRule) in *AWS SDK for .NET API Reference*.

# CLI

# **AWS CLI**

# **To delete a CloudWatch Events rule**

This example deletes the rule named EC2InstanceStateChanges:

aws events delete-rule --name "EC2InstanceStateChanges"

• For API details, see [DeleteRule](https://awscli.amazonaws.com/v2/documentation/api/latest/reference/events/delete-rule.html) in *AWS CLI Command Reference*.

#### Java

#### **SDK for Java 2.x**

# **A** Note

There's more on GitHub. Find the complete example and learn how to set up and run in the AWS Code Examples [Repository.](https://github.com/awsdocs/aws-doc-sdk-examples/tree/main/javav2/example_code/eventbridge#readme)

```
 public static void deleteRuleByName(EventBridgeClient eventBrClient, String 
 ruleName) { 
        DeleteRuleRequest ruleRequest = DeleteRuleRequest.builder() 
                 .name(ruleName) 
                 .build(); 
        eventBrClient.deleteRule(ruleRequest); 
        System.out.println("Successfully deleted the rule"); 
    }
```
• For API details, see [DeleteRule](https://docs.aws.amazon.com/goto/SdkForJavaV2/eventbridge-2015-10-07/DeleteRule) in *AWS SDK for Java 2.x API Reference*.

## Kotlin

# **SDK for Kotlin**

#### **A** Note

```
suspend fun deleteRuleByName(ruleName: String?) { 
     val ruleRequest = 
         DeleteRuleRequest { 
             name = ruleName 
         } 
     EventBridgeClient { region = "us-east-1" }.use { eventBrClient -> 
         eventBrClient.deleteRule(ruleRequest)
```

```
 println("Successfully deleted the rule") 
     }
}
```
• For API details, see [DeleteRule](https://sdk.amazonaws.com/kotlin/api/latest/index.html) in *AWS SDK for Kotlin API reference*.

# <span id="page-4594-0"></span>**Use DescribeRule with an AWS SDK or CLI**

The following code examples show how to use DescribeRule.

Action examples are code excerpts from larger programs and must be run in context. You can see this action in context in the following code example:

• Get [started](#page-4665-0) with rules and targets

#### .NET

#### **AWS SDK for .NET**

#### **A** Note

There's more on GitHub. Find the complete example and learn how to set up and run in the AWS Code Examples [Repository.](https://github.com/awsdocs/aws-doc-sdk-examples/tree/main/dotnetv3/EventBridge#code-examples)

Get the state of a rule using the rule description.

```
 /// <summary> 
    /// Get the state for a rule by the rule name. 
    /// </summary> 
     /// <param name="ruleName">The name of the rule.</param> 
    /// <param name="eventBusName">The optional name of the event bus. If empty, 
uses the default event bus.</param>
     /// <returns>The state of the rule.</returns> 
     public async Task<RuleState> GetRuleStateByRuleName(string ruleName, string? 
 eventBusName = null) 
     { 
         var ruleResponse = await _amazonEventBridge.DescribeRuleAsync( 
             new DescribeRuleRequest() 
\{\hspace{.1cm} \}
```

```
 Name = ruleName, 
               EventBusName = eventBusName 
          }); 
     return ruleResponse.State; 
 }
```
• For API details, see [DescribeRule](https://docs.aws.amazon.com/goto/DotNetSDKV3/eventbridge-2015-10-07/DescribeRule) in *AWS SDK for .NET API Reference*.

#### CLI

#### **AWS CLI**

#### **To display information about a CloudWatch Events rule**

This example displays information about the rule named DailyLambdaFunction:

aws events describe-rule --name "DailyLambdaFunction"

• For API details, see [DescribeRule](https://awscli.amazonaws.com/v2/documentation/api/latest/reference/events/describe-rule.html) in *AWS CLI Command Reference*.

#### Java

#### **SDK for Java 2.x**

#### **A** Note

```
 public static void checkRule(EventBridgeClient eventBrClient, String 
 eventRuleName) { 
        try { 
            DescribeRuleRequest ruleRequest = DescribeRuleRequest.builder() 
                     .name(eventRuleName) 
                    .build();
            DescribeRuleResponse response = 
 eventBrClient.describeRule(ruleRequest);
```

```
 System.out.println("The state of the rule is " + 
 response.stateAsString()); 
        } catch (EventBridgeException e) { 
             System.err.println(e.awsErrorDetails().errorMessage()); 
             System.exit(1); 
        } 
    }
```
• For API details, see [DescribeRule](https://docs.aws.amazon.com/goto/SdkForJavaV2/eventbridge-2015-10-07/DescribeRule) in *AWS SDK for Java 2.x API Reference*.

#### Kotlin

# **SDK for Kotlin**

# *(i)* Note

There's more on GitHub. Find the complete example and learn how to set up and run in the AWS Code Examples [Repository.](https://github.com/awsdocs/aws-doc-sdk-examples/tree/main/kotlin/services/eventbridge#code-examples)

```
suspend fun checkRule(eventRuleName: String?) { 
     val ruleRequest = 
         DescribeRuleRequest { 
             name = eventRuleName 
         } 
     EventBridgeClient { region = "us-east-1" }.use { eventBrClient -> 
         val response = eventBrClient.describeRule(ruleRequest) 
         println("The state of the rule is $response") 
     }
}
```
• For API details, see [DescribeRule](https://sdk.amazonaws.com/kotlin/api/latest/index.html) in *AWS SDK for Kotlin API reference*.

# <span id="page-4596-0"></span>**Use DisableRule with an AWS SDK or CLI**

The following code examples show how to use DisableRule.

Action examples are code excerpts from larger programs and must be run in context. You can see this action in context in the following code example:

• Get [started](#page-4665-0) with rules and targets

#### .NET

# **AWS SDK for .NET**

# **(i)** Note

There's more on GitHub. Find the complete example and learn how to set up and run in the AWS Code Examples [Repository.](https://github.com/awsdocs/aws-doc-sdk-examples/tree/main/dotnetv3/EventBridge#code-examples)

Disable a rule by its rule name.

```
 /// <summary> 
    /// Disable a particular rule on an event bus. 
    /// </summary 
    /// <param name="ruleName">The name of the rule.</param> 
   /// <returns>True if successful.</returns>
     public async Task<bool> DisableRuleByName(string ruleName) 
    \{ var ruleResponse = await _amazonEventBridge.DisableRuleAsync( 
             new DisableRuleRequest() 
\{\hspace{.1cm} \} Name = ruleName 
             }); 
         return ruleResponse.HttpStatusCode == HttpStatusCode.OK; 
     }
```
• For API details, see [DisableRule](https://docs.aws.amazon.com/goto/DotNetSDKV3/eventbridge-2015-10-07/DisableRule) in *AWS SDK for .NET API Reference*.

# CLI

# **AWS CLI**

# **To disable a CloudWatch Events rule**

This example disables the rule named DailyLambdaFunction. The rule is not deleted:

```
aws events disable-rule --name "DailyLambdaFunction"
```
• For API details, see [DisableRule](https://awscli.amazonaws.com/v2/documentation/api/latest/reference/events/disable-rule.html) in *AWS CLI Command Reference*.

#### Java

#### **SDK for Java 2.x**

#### **A** Note

There's more on GitHub. Find the complete example and learn how to set up and run in the AWS Code Examples [Repository.](https://github.com/awsdocs/aws-doc-sdk-examples/tree/main/javav2/example_code/eventbridge#readme)

Disable a rule by using its rule name.

```
 public static void changeRuleState(EventBridgeClient eventBrClient, String 
 eventRuleName, Boolean isEnabled) { 
         try { 
             if (!isEnabled) { 
                 System.out.println("Disabling the rule: " + eventRuleName); 
                 DisableRuleRequest ruleRequest = DisableRuleRequest.builder() 
                          .name(eventRuleName) 
                         .build();
                 eventBrClient.disableRule(ruleRequest); 
             } else { 
                 System.out.println("Enabling the rule: " + eventRuleName); 
                 EnableRuleRequest ruleRequest = EnableRuleRequest.builder() 
                          .name(eventRuleName) 
                          .build(); 
                 eventBrClient.enableRule(ruleRequest); 
 } 
         } catch (EventBridgeException e) { 
             System.err.println(e.awsErrorDetails().errorMessage()); 
             System.exit(1); 
         } 
    }
```
• For API details, see [DisableRule](https://docs.aws.amazon.com/goto/SdkForJavaV2/eventbridge-2015-10-07/DisableRule) in *AWS SDK for Java 2.x API Reference*.

#### Kotlin

# **SDK for Kotlin**

# **A** Note

There's more on GitHub. Find the complete example and learn how to set up and run in the AWS Code Examples [Repository.](https://github.com/awsdocs/aws-doc-sdk-examples/tree/main/kotlin/services/eventbridge#code-examples)

```
suspend fun changeRuleState( 
     eventRuleName: String, 
     isEnabled: Boolean?,
) { 
     if (!isEnabled!!) { 
         println("Disabling the rule: $eventRuleName") 
         val ruleRequest = 
             DisableRuleRequest { 
                  name = eventRuleName 
 } 
         EventBridgeClient { region = "us-east-1" }.use { eventBrClient -> 
             eventBrClient.disableRule(ruleRequest) 
         } 
     } else { 
         println("Enabling the rule: $eventRuleName") 
         val ruleRequest = 
             EnableRuleRequest { 
                  name = eventRuleName 
 } 
         EventBridgeClient { region = "us-east-1" }.use { eventBrClient -> 
             eventBrClient.enableRule(ruleRequest) 
         } 
     }
}
```
• For API details, see [DisableRule](https://sdk.amazonaws.com/kotlin/api/latest/index.html) in *AWS SDK for Kotlin API reference*.

# <span id="page-4600-0"></span>**Use EnableRule with an AWS SDK or CLI**

The following code examples show how to use EnableRule.

Action examples are code excerpts from larger programs and must be run in context. You can see this action in context in the following code example:

• Get [started](#page-4665-0) with rules and targets

#### .NET

# **AWS SDK for .NET**

# **A** Note

There's more on GitHub. Find the complete example and learn how to set up and run in the AWS Code Examples [Repository.](https://github.com/awsdocs/aws-doc-sdk-examples/tree/main/dotnetv3/EventBridge#code-examples)

# Enable a rule by its rule name.

```
 /// <summary> 
    /// Enable a particular rule on an event bus. 
     /// </summary> 
    /// <param name="ruleName">The name of the rule.</param> 
   /// <returns>True if successful.</returns>
     public async Task<bool> EnableRuleByName(string ruleName) 
     { 
         var ruleResponse = await _amazonEventBridge.EnableRuleAsync( 
             new EnableRuleRequest() 
\{\hspace{.1cm} \} Name = ruleName 
             }); 
         return ruleResponse.HttpStatusCode == HttpStatusCode.OK; 
     }
```
• For API details, see [EnableRule](https://docs.aws.amazon.com/goto/DotNetSDKV3/eventbridge-2015-10-07/EnableRule) in *AWS SDK for .NET API Reference*.

# CLI

# **AWS CLI**

# **To enable a CloudWatch Events rule**

This example enables the rule named DailyLambdaFunction, which had been previously disabled:

aws events enable-rule --name "DailyLambdaFunction"

• For API details, see [EnableRule](https://awscli.amazonaws.com/v2/documentation/api/latest/reference/events/enable-rule.html) in *AWS CLI Command Reference*.

#### Java

# **SDK for Java 2.x**

# **A** Note

There's more on GitHub. Find the complete example and learn how to set up and run in the AWS Code Examples [Repository.](https://github.com/awsdocs/aws-doc-sdk-examples/tree/main/javav2/example_code/eventbridge#readme)

Enable a rule by using its rule name.

```
 public static void changeRuleState(EventBridgeClient eventBrClient, String 
 eventRuleName, Boolean isEnabled) { 
        try { 
            if (!isEnabled) { 
                 System.out.println("Disabling the rule: " + eventRuleName); 
                 DisableRuleRequest ruleRequest = DisableRuleRequest.builder() 
                         .name(eventRuleName) 
                        .build();
                 eventBrClient.disableRule(ruleRequest); 
            } else { 
                 System.out.println("Enabling the rule: " + eventRuleName); 
                 EnableRuleRequest ruleRequest = EnableRuleRequest.builder() 
                         .name(eventRuleName) 
                        .build();
                 eventBrClient.enableRule(ruleRequest);
```
}

```
 } catch (EventBridgeException e) { 
         System.err.println(e.awsErrorDetails().errorMessage()); 
         System.exit(1); 
     } 
 }
```
• For API details, see [EnableRule](https://docs.aws.amazon.com/goto/SdkForJavaV2/eventbridge-2015-10-07/EnableRule) in *AWS SDK for Java 2.x API Reference*.

## Kotlin

# **SDK for Kotlin**

# **A** Note

```
suspend fun changeRuleState( 
     eventRuleName: String, 
     isEnabled: Boolean?,
) { 
     if (!isEnabled!!) { 
         println("Disabling the rule: $eventRuleName") 
         val ruleRequest = 
             DisableRuleRequest { 
                 name = eventRuleName 
 } 
         EventBridgeClient { region = "us-east-1" }.use { eventBrClient -> 
             eventBrClient.disableRule(ruleRequest) 
         } 
     } else { 
         println("Enabling the rule: $eventRuleName") 
         val ruleRequest = 
             EnableRuleRequest { 
                 name = eventRuleName 
 } 
         EventBridgeClient { region = "us-east-1" }.use { eventBrClient -> 
             eventBrClient.enableRule(ruleRequest)
```

```
 } 
         }
}
```
• For API details, see [EnableRule](https://sdk.amazonaws.com/kotlin/api/latest/index.html) in *AWS SDK for Kotlin API reference*.

# <span id="page-4603-0"></span>**Use ListRuleNamesByTarget with an AWS SDK or CLI**

The following code examples show how to use ListRuleNamesByTarget.

Action examples are code excerpts from larger programs and must be run in context. You can see this action in context in the following code example:

• Get [started](#page-4665-0) with rules and targets

#### .NET

#### **AWS SDK for .NET**

#### **A** Note

There's more on GitHub. Find the complete example and learn how to set up and run in the AWS Code Examples [Repository.](https://github.com/awsdocs/aws-doc-sdk-examples/tree/main/dotnetv3/EventBridge#code-examples)

List all of the rule names using the target.

```
 /// <summary> 
 /// List names of all rules matching a target. 
 /// </summary> 
 /// <param name="targetArn">The ARN of the target.</param> 
/// <returns>The list of rule names.</returns>
 public async Task<List<string>> ListAllRuleNamesByTarget(string targetArn) 
 { 
    var results = new List<string>();
     var request = new ListRuleNamesByTargetRequest() 
     { 
         TargetArn = targetArn 
     }; 
     ListRuleNamesByTargetResponse response;
```

```
 do 
        { 
             response = await 
 _amazonEventBridge.ListRuleNamesByTargetAsync(request); 
             results.AddRange(response.RuleNames); 
             request.NextToken = response.NextToken; 
        } while (response.NextToken is not null); 
        return results; 
    }
```
• For API details, see [ListRuleNamesByTarget](https://docs.aws.amazon.com/goto/DotNetSDKV3/eventbridge-2015-10-07/ListRuleNamesByTarget) in *AWS SDK for .NET API Reference*.

# CLI

# **AWS CLI**

# **To display all the rules that have a specified target**

This example displays all rules that have the Lambda function named "MyFunctionName" as the target:

```
aws events list-rule-names-by-target --target-arn "arn:aws:lambda:us-
east-1:123456789012:function:MyFunctionName"
```
• For API details, see [ListRuleNamesByTarget](https://awscli.amazonaws.com/v2/documentation/api/latest/reference/events/list-rule-names-by-target.html) in *AWS CLI Command Reference*.

#### Java

## **SDK for Java 2.x**

## **A** Note

There's more on GitHub. Find the complete example and learn how to set up and run in the AWS Code Examples [Repository.](https://github.com/awsdocs/aws-doc-sdk-examples/tree/main/javav2/example_code/eventbridge#readme)

List all of the rule names by using the target.

```
 public static void listTargetRules(EventBridgeClient eventBrClient, String 
 topicArn) { 
        ListRuleNamesByTargetRequest ruleNamesByTargetRequest = 
 ListRuleNamesByTargetRequest.builder() 
                 .targetArn(topicArn) 
                 .build(); 
        ListRuleNamesByTargetResponse response = 
 eventBrClient.listRuleNamesByTarget(ruleNamesByTargetRequest); 
       List<String> rules = response.ruleNames();
        for (String rule : rules) { 
            System.out.println("The rule name is " + rule); 
        } 
    }
```
• For API details, see [ListRuleNamesByTarget](https://docs.aws.amazon.com/goto/SdkForJavaV2/eventbridge-2015-10-07/ListRuleNamesByTarget) in *AWS SDK for Java 2.x API Reference*.

### Kotlin

#### **SDK for Kotlin**

#### **A** Note

```
suspend fun listTargetRules(topicArnVal: String?) { 
     val ruleNamesByTargetRequest = 
         ListRuleNamesByTargetRequest { 
             targetArn = topicArnVal 
         } 
     EventBridgeClient { region = "us-east-1" }.use { eventBrClient -> 
         val response = 
 eventBrClient.listRuleNamesByTarget(ruleNamesByTargetRequest) 
         response.ruleNames?.forEach { rule -> 
             println("The rule name is $rule") 
         } 
     }
```
}

• For API details, see [ListRuleNamesByTarget](https://sdk.amazonaws.com/kotlin/api/latest/index.html) in *AWS SDK for Kotlin API reference*.

# <span id="page-4606-0"></span>**Use ListRules with an AWS SDK or CLI**

The following code examples show how to use ListRules.

Action examples are code excerpts from larger programs and must be run in context. You can see this action in context in the following code example:

• Get [started](#page-4665-0) with rules and targets

#### .NET

# **AWS SDK for .NET**

#### **A** Note

There's more on GitHub. Find the complete example and learn how to set up and run in the AWS Code Examples [Repository.](https://github.com/awsdocs/aws-doc-sdk-examples/tree/main/dotnetv3/EventBridge#code-examples)

List all of the rules for an event bus.

```
 /// <summary> 
    /// List the rules on an event bus. 
    /// </summary> 
    /// <param name="eventBusArn">The optional ARN of the event bus. If empty, 
uses the default event bus.</param>
   /// <returns>The list of rules.</returns>
    public async Task<List<Rule>> ListAllRulesForEventBus(string? eventBusArn = 
 null) 
    { 
       var results = new List<Rule>();
        var request = new ListRulesRequest() 
        { 
            EventBusName = eventBusArn 
        };
```

```
 // Get all of the pages of rules. 
     ListRulesResponse response; 
     do 
     { 
         response = await _amazonEventBridge.ListRulesAsync(request); 
         results.AddRange(response.Rules); 
         request.NextToken = response.NextToken; 
     } while (response.NextToken is not null); 
     return results; 
 }
```
• For API details, see [ListRules](https://docs.aws.amazon.com/goto/DotNetSDKV3/eventbridge-2015-10-07/ListRules) in *AWS SDK for .NET API Reference*.

# CLI

## **AWS CLI**

#### **To display a list of all CloudWatch Events rules**

This example displays all CloudWatch Events rules in the region:

aws events list-rules

# **To display a list of CloudWatch Events rules beginning with a certain string.**

This example displays all CloudWatch Events rules in the region that have a name starting with "Daily":

```
aws events list-rules --name-prefix "Daily"
```
• For API details, see [ListRules](https://awscli.amazonaws.com/v2/documentation/api/latest/reference/events/list-rules.html) in *AWS CLI Command Reference*.
#### Java

#### **SDK for Java 2.x**

#### **(i)** Note

There's more on GitHub. Find the complete example and learn how to set up and run in the AWS Code Examples [Repository.](https://github.com/awsdocs/aws-doc-sdk-examples/tree/main/javav2/example_code/eventbridge#readme)

Enable a rule by using its rule name.

```
 public static void listRules(EventBridgeClient eventBrClient) { 
         try { 
             ListRulesRequest rulesRequest = ListRulesRequest.builder() 
                      .eventBusName("default") 
                      .limit(10) 
                      .build(); 
             ListRulesResponse response = eventBrClient.listRules(rulesRequest); 
            List<Rule> rules = response.rules();
             for (Rule rule : rules) { 
                 System.out.println("The rule name is : " + rule.name()); 
                 System.out.println("The rule description is : " + 
 rule.description()); 
                 System.out.println("The rule state is : " + 
 rule.stateAsString()); 
 } 
         } catch (EventBridgeException e) { 
             System.err.println(e.awsErrorDetails().errorMessage()); 
             System.exit(1); 
         } 
    }
```
• For API details, see [ListRules](https://docs.aws.amazon.com/goto/SdkForJavaV2/eventbridge-2015-10-07/ListRules) in *AWS SDK for Java 2.x API Reference*.

#### Kotlin

# **SDK for Kotlin**

## **Note**

There's more on GitHub. Find the complete example and learn how to set up and run in the AWS Code Examples [Repository.](https://github.com/awsdocs/aws-doc-sdk-examples/tree/main/kotlin/services/eventbridge#code-examples)

```
suspend fun listRules() { 
     val rulesRequest = 
         ListRulesRequest { 
              eventBusName = "default" 
             limit = 10 } 
     EventBridgeClient { region = "us-east-1" }.use { eventBrClient -> 
         val response = eventBrClient.listRules(rulesRequest) 
         response.rules?.forEach { rule -> 
              println("The rule name is ${rule.name}") 
              println("The rule ARN is ${rule.arn}") 
         } 
     }
}
```
• For API details, see [ListRules](https://sdk.amazonaws.com/kotlin/api/latest/index.html) in *AWS SDK for Kotlin API reference*.

# **Use ListTargetsByRule with an AWS SDK or CLI**

The following code examples show how to use ListTargetsByRule.

Action examples are code excerpts from larger programs and must be run in context. You can see this action in context in the following code example:

• Get [started](#page-4665-0) with rules and targets

#### .NET

## **AWS SDK for .NET**

#### **(i)** Note

There's more on GitHub. Find the complete example and learn how to set up and run in the AWS Code Examples [Repository.](https://github.com/awsdocs/aws-doc-sdk-examples/tree/main/dotnetv3/EventBridge#code-examples)

List all of the targets for a rule using the rule name.

```
 /// <summary> 
 /// List all of the targets matching a rule by name. 
 /// </summary> 
 /// <param name="ruleName">The name of the rule.</param> 
/// <returns>The list of targets.</returns>
 public async Task<List<Target>> ListAllTargetsOnRule(string ruleName) 
\left\{ \right. var results = new List<Target>(); 
     var request = new ListTargetsByRuleRequest() 
     { 
         Rule = ruleName 
     }; 
     ListTargetsByRuleResponse response; 
     do 
     { 
         response = await _amazonEventBridge.ListTargetsByRuleAsync(request); 
         results.AddRange(response.Targets); 
         request.NextToken = response.NextToken; 
     } while (response.NextToken is not null); 
     return results; 
 }
```
• For API details, see [ListTargetsByRule](https://docs.aws.amazon.com/goto/DotNetSDKV3/eventbridge-2015-10-07/ListTargetsByRule) in *AWS SDK for .NET API Reference*.

# CLI

# **AWS CLI**

## **To display all the targets for a CloudWatch Events rule**

This example displays all the targets of the rule named DailyLambdaFunction:

aws events list-targets-by-rule --rule "DailyLambdaFunction"

• For API details, see [ListTargetsByRule](https://awscli.amazonaws.com/v2/documentation/api/latest/reference/events/list-targets-by-rule.html) in *AWS CLI Command Reference*.

### Java

### **SDK for Java 2.x**

## **A** Note

There's more on GitHub. Find the complete example and learn how to set up and run in the AWS Code Examples [Repository.](https://github.com/awsdocs/aws-doc-sdk-examples/tree/main/javav2/example_code/eventbridge#readme)

List all of the targets for a rule by using the rule name.

```
 public static void listTargets(EventBridgeClient eventBrClient, String 
 ruleName) { 
        ListTargetsByRuleRequest ruleRequest = ListTargetsByRuleRequest.builder() 
                 .rule(ruleName) 
                 .build(); 
        ListTargetsByRuleResponse res = 
 eventBrClient.listTargetsByRule(ruleRequest); 
        List<Target> targetsList = res.targets(); 
        for (Target target: targetsList) { 
            System.out.println("Target ARN: "+target.arn()); 
        } 
    }
```
• For API details, see [ListTargetsByRule](https://docs.aws.amazon.com/goto/SdkForJavaV2/eventbridge-2015-10-07/ListTargetsByRule) in *AWS SDK for Java 2.x API Reference*.

#### Kotlin

## **SDK for Kotlin**

## **(i)** Note

There's more on GitHub. Find the complete example and learn how to set up and run in the AWS Code Examples [Repository.](https://github.com/awsdocs/aws-doc-sdk-examples/tree/main/kotlin/services/eventbridge#code-examples)

```
suspend fun listTargets(ruleName: String?) { 
     val ruleRequest = 
         ListTargetsByRuleRequest { 
              rule = ruleName 
         } 
     EventBridgeClient { region = "us-east-1" }.use { eventBrClient -> 
         val response = eventBrClient.listTargetsByRule(ruleRequest) 
         response.targets?.forEach { target -> 
              println("Target ARN: ${target.arn}") 
         } 
     }
}
```
• For API details, see [ListTargetsByRule](https://sdk.amazonaws.com/kotlin/api/latest/index.html) in *AWS SDK for Kotlin API reference*.

# **Use PutEvents with an AWS SDK or CLI**

The following code examples show how to use PutEvents.

Action examples are code excerpts from larger programs and must be run in context. You can see this action in context in the following code examples:

- Create and [trigger](#page-4644-0) a rule
- Get [started](#page-4665-0) with rules and targets

#### .NET

## **AWS SDK for .NET**

#### **A** Note

There's more on GitHub. Find the complete example and learn how to set up and run in the AWS Code Examples [Repository.](https://github.com/awsdocs/aws-doc-sdk-examples/tree/main/dotnetv3/EventBridge#code-examples)

#### Send an event that matches a custom pattern for a rule.

```
 /// <summary> 
    /// Add an event to the event bus that includes an email, message, and time. 
    /// </summary> 
    /// <param name="email">The email to use in the event detail of the custom 
event.</param>
   /// <returns>True if successful.</returns>
    public async Task<bool> PutCustomEmailEvent(string email) 
    { 
        var eventDetail = new 
        { 
            UserEmail = email, 
            Message = "This event was generated by example code.", 
            UtcTime = DateTime.UtcNow.ToString("g") 
        }; 
        var response = await _amazonEventBridge.PutEventsAsync( 
             new PutEventsRequest() 
\{\hspace{.1cm} \} Entries = new List<PutEventsRequestEntry>() 
\overline{a} new PutEventsRequestEntry() 
\{ Source = "ExampleSource", 
                         Detail = JsonSerializer.Serialize(eventDetail), 
                         DetailType = "ExampleType" 
1999 1999 1999 1999 1999
 } 
             }); 
        return response.FailedEntryCount == 0; 
    }
```
• For API details, see [PutEvents](https://docs.aws.amazon.com/goto/DotNetSDKV3/eventbridge-2015-10-07/PutEvents) in *AWS SDK for .NET API Reference*.

#### $C++$

### **SDK for C++**

#### **A** Note

There's more on GitHub. Find the complete example and learn how to set up and run in the AWS Code Examples [Repository.](https://github.com/awsdocs/aws-doc-sdk-examples/tree/main/cpp/example_code/eventbridge#code-examples)

Include the required files.

#include <aws/core/Aws.h> #include <aws/events/EventBridgeClient.h> #include <aws/events/model/PutEventsRequest.h> #include <aws/events/model/PutEventsResult.h> #include <aws/core/utils/Outcome.h> #include <iostream>

#### Send the event.

```
 Aws::CloudWatchEvents::EventBridgeClient cwe; 
         Aws::CloudWatchEvents::Model::PutEventsRequestEntry event_entry; 
         event_entry.SetDetail(MakeDetails(event_key, event_value)); 
         event_entry.SetDetailType("sampleSubmitted"); 
         event_entry.AddResources(resource_arn); 
         event_entry.SetSource("aws-sdk-cpp-cloudwatch-example"); 
         Aws::CloudWatchEvents::Model::PutEventsRequest request; 
         request.AddEntries(event_entry); 
         auto outcome = cwe.PutEvents(request); 
         if (!outcome.IsSuccess()) 
\overline{\mathcal{L}} std::cout << "Failed to post CloudWatch event: " <<
```

```
 outcome.GetError().GetMessage() << std::endl; 
 } 
 else 
 { 
     std::cout << "Successfully posted CloudWatch event" << std::endl; 
 }
```
• For API details, see [PutEvents](https://docs.aws.amazon.com/goto/SdkForCpp/eventbridge-2015-10-07/PutEvents) in *AWS SDK for C++ API Reference*.

#### CLI

#### **AWS CLI**

### **To send a custom event to CloudWatch Events**

This example sends a custom event to CloudWatch Events. The event is contained within the putevents.json file:

aws events put-events --entries file://putevents.json

Here are the contents of the putevents.json file:

```
\Gamma { 
     "Source": "com.mycompany.myapp", 
     "Detail": "{ \"key1\": \"value1\", \"key2\": \"value2\" }", 
     "Resources": [ 
       "resource1", 
       "resource2" 
     ], 
     "DetailType": "myDetailType" 
   }, 
   { 
     "Source": "com.mycompany.myapp", 
     "Detail": "{ \"key1\": \"value3\", \"key2\": \"value4\" }", 
     "Resources": [ 
       "resource1", 
       "resource2" 
     ], 
     "DetailType": "myDetailType" 
    }
```
 $\mathbf{I}$ 

• For API details, see [PutEvents](https://awscli.amazonaws.com/v2/documentation/api/latest/reference/events/put-events.html) in *AWS CLI Command Reference*.

#### Java

#### **SDK for Java 2.x**

#### **A** Note

There's more on GitHub. Find the complete example and learn how to set up and run in the AWS Code Examples [Repository.](https://github.com/awsdocs/aws-doc-sdk-examples/tree/main/javav2/example_code/eventbridge#readme)

```
 public static void triggerCustomRule(EventBridgeClient eventBrClient, String 
 email) { 
       String json = "{\cdot}" +
                 "\"UserEmail\": \"" + email + "\"," + 
                 "\"Message\": \"This event was generated by example code.\"," + 
                 "\"UtcTime\": \"Now.\"" + 
                 "}"; 
        PutEventsRequestEntry entry = PutEventsRequestEntry.builder() 
                 .source("ExampleSource") 
                 .detail(json) 
                 .detailType("ExampleType") 
                 .build(); 
        PutEventsRequest eventsRequest = PutEventsRequest.builder() 
                 .entries(entry) 
                 .build(); 
        eventBrClient.putEvents(eventsRequest); 
    }
```
• For API details, see [PutEvents](https://docs.aws.amazon.com/goto/SdkForJavaV2/eventbridge-2015-10-07/PutEvents) in *AWS SDK for Java 2.x API Reference*.

#### **JavaScript**

# **SDK for JavaScript (v3)**

## **A** Note

There's more on GitHub. Find the complete example and learn how to set up and run in the AWS Code Examples [Repository.](https://github.com/awsdocs/aws-doc-sdk-examples/tree/main/javascriptv3/example_code/eventbridge#code-examples)

Import the SDK and client modules and call the API.

```
import { 
   EventBridgeClient, 
   PutEventsCommand,
} from "@aws-sdk/client-eventbridge";
export const putEvents = async ( 
   source = "eventbridge.integration.test", 
   detailType = "greeting", 
   resources = [],
) => {
   const client = new EventBridgeClient({}); 
   const response = await client.send( 
     new PutEventsCommand({ 
       Entries: [ 
         { 
            Detail: JSON.stringify({ greeting: "Hello there." }), 
            DetailType: detailType, 
            Resources: resources, 
           Source: source, 
         }, 
       ], 
     }), 
   ); 
   console.log("PutEvents response:"); 
   console.log(response); 
   // PutEvents response: 
   // { 
   // '$metadata': { 
   // httpStatusCode: 200,
```

```
 // requestId: '3d0df73d-dcea-4a23-ae0d-f5556a3ac109', 
   // extendedRequestId: undefined, 
   // cfId: undefined, 
  // attempts: 1, 
  // totalRetryDelay: 0 
 // \rightarrow,
   // Entries: [ { EventId: '51620841-5af4-6402-d9bc-b77734991eb5' } ], 
   // FailedEntryCount: 0 
   // } 
   return response;
};
```
• For API details, see [PutEvents](https://docs.aws.amazon.com/AWSJavaScriptSDK/v3/latest/client/eventbridge/command/PutEventsCommand) in *AWS SDK for JavaScript API Reference*.

## **SDK for JavaScript (v2)**

### *(i)* Note

There's more on GitHub. Find the complete example and learn how to set up and run in the AWS Code Examples [Repository.](https://github.com/awsdocs/aws-doc-sdk-examples/tree/main/javascript/example_code/eventbridge#code-examples)

```
// Load the AWS SDK for Node.js
var AWS = require("aws-sdk");
// Set the region
AWS.config.update({ region: "REGION" });
// Create CloudWatchEvents service object
var ebevents = new AWS.EventBridge({ apiVersion: "2015-10-07" });
var params = { 
   Entries: [ 
     { 
       Detail: '{ "key1": "value1", "key2": "value2" }', 
       DetailType: "appRequestSubmitted", 
       Resources: ["RESOURCE_ARN"], 
       Source: "com.company.app", 
     }, 
   ],
};
```

```
ebevents.putEvents(params, function (err, data) { 
   if (err) { 
     console.log("Error", err); 
   } else { 
     console.log("Success", data.Entries); 
   }
});
```
• For API details, see [PutEvents](https://docs.aws.amazon.com/goto/AWSJavaScriptSDK/eventbridge-2015-10-07/PutEvents) in *AWS SDK for JavaScript API Reference*.

#### Kotlin

### **SDK for Kotlin**

## **(i)** Note

There's more on GitHub. Find the complete example and learn how to set up and run in the AWS Code Examples [Repository.](https://github.com/awsdocs/aws-doc-sdk-examples/tree/main/kotlin/services/eventbridge#code-examples)

```
suspend fun triggerCustomRule(email: String) { 
     val json = 
         "{" + 
              "\"UserEmail\": \"" + email + "\"," + 
              "\"Message\": \"This event was generated by example code.\"" + 
              "\"UtcTime\": \"Now.\"" + 
              "}" 
     val entry = 
         PutEventsRequestEntry { 
              source = "ExampleSource" 
             detail = json detailType = "ExampleType" 
         } 
     val eventsRequest = 
         PutEventsRequest { 
              this.entries = listOf(entry) 
         } 
     EventBridgeClient { region = "us-east-1" }.use { eventBrClient ->
```

```
 eventBrClient.putEvents(eventsRequest) 
     }
}
```
• For API details, see [PutEvents](https://sdk.amazonaws.com/kotlin/api/latest/index.html) in *AWS SDK for Kotlin API reference*.

# **Use PutRule with an AWS SDK or CLI**

The following code examples show how to use PutRule.

Action examples are code excerpts from larger programs and must be run in context. You can see this action in context in the following code examples:

- Create and [trigger](#page-4644-0) a rule
- Get [started](#page-4665-0) with rules and targets

#### .NET

### **AWS SDK for .NET**

### **(i)** Note

There's more on GitHub. Find the complete example and learn how to set up and run in the AWS Code Examples [Repository.](https://github.com/awsdocs/aws-doc-sdk-examples/tree/main/dotnetv3/EventBridge#code-examples)

Create a rule that triggers when an object is added to an Amazon Simple Storage Service bucket.

```
 /// <summary> 
     /// Create a new event rule that triggers when an Amazon S3 object is created 
  in a bucket. 
    /// </summary> 
     /// <param name="roleArn">The ARN of the role.</param> 
     /// <param name="ruleName">The name to give the rule.</param> 
     /// <param name="bucketName">The name of the bucket to trigger the event.</
param> 
   /// <returns>The ARN of the new rule.</returns>
```

```
 public async Task<string> PutS3UploadRule(string roleArn, string ruleName, 
 string bucketName) 
    { 
        string eventPattern = "{" + 
                              "\"source\": [\"aws.s3\"]," + 
                                  "\"detail-type\": [\"Object Created\"]," + 
                                  "\"detail\": {" + 
                                     "\"bucket\": {" + 
                                         "\"name\": [\"" + bucketName + "\"]" 
 + 
 "}" + 
 "}" + 
 "}"; 
        var response = await _amazonEventBridge.PutRuleAsync( 
           new PutRuleRequest() 
\{\hspace{.1cm} \} Name = ruleName, 
               Description = "Example S3 upload rule for EventBridge", 
               RoleArn = roleArn, 
               EventPattern = eventPattern 
           }); 
        return response.RuleArn; 
    }
```
Create a rule that uses a custom pattern.

```
 /// <summary> 
 /// Update a rule to use a custom defined event pattern. 
 /// </summary> 
 /// <param name="ruleName">The name of the rule to update.</param> 
/// <returns>The ARN of the updated rule.</returns>
 public async Task<string> UpdateCustomEventPattern(string ruleName) 
 { 
     string customEventsPattern = "{" + 
                                    "\"source\": [\"ExampleSource\"]," + 
                                    "\"detail-type\": [\"ExampleType\"]" + 
                                    "}"; 
     var response = await _amazonEventBridge.PutRuleAsync( 
         new PutRuleRequest()
```

```
\{\hspace{.1cm} \} Name = ruleName, 
                   Description = "Custom test rule", 
                   EventPattern = customEventsPattern 
              }); 
         return response.RuleArn; 
     }
```
• For API details, see [PutRule](https://docs.aws.amazon.com/goto/DotNetSDKV3/eventbridge-2015-10-07/PutRule) in *AWS SDK for .NET API Reference*.

#### $C++$

### **SDK for C++**

### **A** Note

There's more on GitHub. Find the complete example and learn how to set up and run in the AWS Code Examples [Repository.](https://github.com/awsdocs/aws-doc-sdk-examples/tree/main/cpp/example_code/eventbridge#code-examples)

Include the required files.

#include <aws/core/Aws.h> #include <aws/events/EventBridgeClient.h> #include <aws/events/model/PutRuleRequest.h> #include <aws/events/model/PutRuleResult.h> #include <aws/core/utils/Outcome.h> #include <iostream>

Create the rule.

```
 Aws::CloudWatchEvents::EventBridgeClient cwe; 
 Aws::CloudWatchEvents::Model::PutRuleRequest request; 
 request.SetName(rule_name); 
 request.SetRoleArn(role_arn); 
 request.SetScheduleExpression("rate(5 minutes)"); 
 request.SetState(Aws::CloudWatchEvents::Model::RuleState::ENABLED);
```

```
 auto outcome = cwe.PutRule(request); 
 if (!outcome.IsSuccess()) 
 { 
     std::cout << "Failed to create CloudWatch events rule " << 
          rule_name << ": " << outcome.GetError().GetMessage() << 
          std::endl; 
 } 
 else 
 { 
     std::cout << "Successfully created CloudWatch events rule " << 
          rule_name << " with resulting Arn " << 
          outcome.GetResult().GetRuleArn() << std::endl; 
 }
```
• For API details, see [PutRule](https://docs.aws.amazon.com/goto/SdkForCpp/eventbridge-2015-10-07/PutRule) in *AWS SDK for C++ API Reference*.

# CLI

### **AWS CLI**

#### **To create CloudWatch Events rules**

This example creates a rule that triggers every day at 9:00am (UTC). If you use put-targets to add a Lambda function as a target of this rule, you could run the Lambda function every day at the specified time:

```
aws events put-rule --name "DailyLambdaFunction" --schedule-expression "cron(0 9 
  * * ? *)"
```
This example creates a rule that triggers when any EC2 instance in the region changes state:

```
aws events put-rule --name "EC2InstanceStateChanges" --event-pattern "{\"source
\":[\"aws.ec2\"],\"detail-type\":[\"EC2 Instance State-change Notification\"]}" 
  --role-arn "arn:aws:iam::123456789012:role/MyRoleForThisRule"
```
This example creates a rule that triggers when any EC2 instance in the region is stopped or terminated:

```
aws events put-rule --name "EC2InstanceStateChangeStopOrTerminate" --event-
pattern "{\"source\":[\"aws.ec2\"],\"detail-type\":[\"EC2 Instance State-change
```

```
 Notification\"],\"detail\":{\"state\":[\"stopped\",\"terminated\"]}}" --role-arn 
 "arn:aws:iam::123456789012:role/MyRoleForThisRule"
```
• For API details, see [PutRule](https://awscli.amazonaws.com/v2/documentation/api/latest/reference/events/put-rule.html) in *AWS CLI Command Reference*.

#### Java

#### **SDK for Java 2.x**

### **A** Note

There's more on GitHub. Find the complete example and learn how to set up and run in the AWS Code Examples [Repository.](https://github.com/awsdocs/aws-doc-sdk-examples/tree/main/javav2/example_code/eventbridge#readme)

### Create a scheduled rule.

```
 public static void createEBRule(EventBridgeClient eventBrClient, String 
 ruleName, String cronExpression) { 
        try { 
            PutRuleRequest ruleRequest = PutRuleRequest.builder() 
                     .name(ruleName) 
                     .eventBusName("default") 
                     .scheduleExpression(cronExpression) 
                     .state("ENABLED") 
                     .description("A test rule that runs on a schedule created by 
 the Java API") 
                     .build(); 
            PutRuleResponse ruleResponse = eventBrClient.putRule(ruleRequest); 
            System.out.println("The ARN of the new rule is " + 
 ruleResponse.ruleArn()); 
        } catch (EventBridgeException e) { 
            System.err.println(e.awsErrorDetails().errorMessage()); 
            System.exit(1); 
        } 
    }
```
Create a rule that triggers when an object is added to an Amazon Simple Storage Service bucket.

```
 // Create a new event rule that triggers when an Amazon S3 object is created 
 in 
    // a bucket. 
    public static void addEventRule(EventBridgeClient eventBrClient, String 
 roleArn, String bucketName, 
             String eventRuleName) { 
       String pattern = ''{\n}" \Upsilon"source\Upsilon: [\Upsilon"aws.s3\Upsilon], \n\pi +
                 " \"detail-type\": [\"Object Created\"],\n" + 
                " \Upsilon" detail\Upsilon": {\n" +
                " \Upsilon"bucket\": {\n" +
                 " \"name\": [\"" + bucketName + "\"]\n" + 
                " }\n" +
                 " }\n" + 
                 "}"; 
        try { 
             PutRuleRequest ruleRequest = PutRuleRequest.builder() 
                      .description("Created by using the AWS SDK for Java v2") 
                      .name(eventRuleName) 
                      .eventPattern(pattern) 
                      .roleArn(roleArn) 
                      .build(); 
             PutRuleResponse ruleResponse = eventBrClient.putRule(ruleRequest); 
             System.out.println("The ARN of the new rule is " + 
 ruleResponse.ruleArn()); 
        } catch (EventBridgeException e) { 
             System.err.println(e.awsErrorDetails().errorMessage()); 
             System.exit(1); 
        } 
    }
```
• For API details, see [PutRule](https://docs.aws.amazon.com/goto/SdkForJavaV2/eventbridge-2015-10-07/PutRule) in *AWS SDK for Java 2.x API Reference*.

#### **JavaScript**

# **SDK for JavaScript (v3)**

## **(i)** Note

There's more on GitHub. Find the complete example and learn how to set up and run in the AWS Code Examples [Repository.](https://github.com/awsdocs/aws-doc-sdk-examples/tree/main/javascriptv3/example_code/eventbridge#code-examples)

```
Import the SDK and client modules and call the API.
```

```
import { EventBridgeClient, PutRuleCommand } from "@aws-sdk/client-eventbridge";
export const putRule = async ( 
  ruleName = "some-rule", 
  source = "some-source",
) => {
   const client = new EventBridgeClient({}); 
  const response = await client.send( 
     new PutRuleCommand({ 
       Name: ruleName, 
       EventPattern: JSON.stringify({ source: [source] }), 
       State: "ENABLED", 
       EventBusName: "default", 
     }), 
   ); 
  console.log("PutRule response:"); 
  console.log(response); 
  // PutRule response: 
  // { 
  // '$metadata': { 
  // httpStatusCode: 200, 
  // requestId: 'd7292ced-1544-421b-842f-596326bc7072', 
  // extendedRequestId: undefined, 
  // cfId: undefined, 
  // attempts: 1, 
  // totalRetryDelay: 0 
 // },
  // RuleArn: 'arn:aws:events:us-east-1:xxxxxxxxxxxx:rule/
EventBridgeTestRule-1696280037720'
```

```
 // } 
   return response;
};
```
• For API details, see [PutRule](https://docs.aws.amazon.com/AWSJavaScriptSDK/v3/latest/client/eventbridge/command/PutRuleCommand) in *AWS SDK for JavaScript API Reference*.

## **SDK for JavaScript (v2)**

## **A** Note

There's more on GitHub. Find the complete example and learn how to set up and run in the AWS Code Examples [Repository.](https://github.com/awsdocs/aws-doc-sdk-examples/tree/main/javascript/example_code/eventbridge#code-examples)

```
// Load the AWS SDK for Node.js
var AWS = require("aws-sdk");
// Set the region
AWS.config.update({ region: "REGION" });
// Create CloudWatchEvents service object
var ebevents = new AWS.EventBridge({ apiVersion: "2015-10-07" });
var params = \{ Name: "DEMO_EVENT", 
   RoleArn: "IAM_ROLE_ARN", 
  ScheduleExpression: "rate(5 minutes)", 
  State: "ENABLED",
};
ebevents.putRule(params, function (err, data) { 
  if (err) { 
     console.log("Error", err); 
  } else { 
     console.log("Success", data.RuleArn); 
   }
});
```
• For API details, see [PutRule](https://docs.aws.amazon.com/goto/AWSJavaScriptSDK/eventbridge-2015-10-07/PutRule) in *AWS SDK for JavaScript API Reference*.

#### Kotlin

## **SDK for Kotlin**

## **A** Note

There's more on GitHub. Find the complete example and learn how to set up and run in the AWS Code Examples [Repository.](https://github.com/awsdocs/aws-doc-sdk-examples/tree/main/kotlin/services/eventbridge#code-examples)

Create a scheduled rule.

```
suspend fun createScRule( 
     ruleName: String?, 
     cronExpression: String?,
) { 
     val ruleRequest = 
         PutRuleRequest { 
              name = ruleName 
              eventBusName = "default" 
              scheduleExpression = cronExpression 
              state = RuleState.Enabled 
              description = "A test rule that runs on a schedule created by the 
  Kotlin API" 
         } 
     EventBridgeClient { region = "us-west-2" }.use { eventBrClient -> 
         val ruleResponse = eventBrClient.putRule(ruleRequest) 
        println("The ARN of the new rule is ${ruleResponse.ruleArn}")
     }
}
```
Create a rule that triggers when an object is added to an Amazon Simple Storage Service bucket.

```
// Create a new event rule that triggers when an Amazon S3 object is created in a 
  bucket.
suspend fun addEventRule( 
     roleArnVal: String?, 
     bucketName: String, 
     eventRuleName: String?,
```

```
) { 
     val pattern = """{ 
         "source": ["aws.s3"], 
         "detail-type": ["Object Created"], 
         "detail": { 
         "bucket": { 
             "name": ["$bucketName"] 
 } 
         } 
     }""" 
     val ruleRequest = 
         PutRuleRequest { 
             description = "Created by using the AWS SDK for Kotlin" 
             name = eventRuleName 
             eventPattern = pattern 
             roleArn = roleArnVal 
         } 
     EventBridgeClient { region = "us-east-1" }.use { eventBrClient -> 
         val ruleResponse = eventBrClient.putRule(ruleRequest) 
        println("The ARN of the new rule is ${ruleResponse.ruleArn}")
     }
}
```
• For API details, see [PutRule](https://sdk.amazonaws.com/kotlin/api/latest/index.html) in *AWS SDK for Kotlin API reference*.

# **Use PutTargets with an AWS SDK or CLI**

The following code examples show how to use PutTargets.

Action examples are code excerpts from larger programs and must be run in context. You can see this action in context in the following code example:

• Get [started](#page-4665-0) with rules and targets

#### .NET

## **AWS SDK for .NET**

## **A** Note

There's more on GitHub. Find the complete example and learn how to set up and run in the AWS Code Examples [Repository.](https://github.com/awsdocs/aws-doc-sdk-examples/tree/main/dotnetv3/EventBridge#code-examples)

Add an Amazon SNS topic as a target for a rule.

```
 /// <summary> 
    /// Add an Amazon SNS target topic to a rule. 
     /// </summary> 
    /// <param name="ruleName">The name of the rule to update.</param> 
    /// <param name="targetArn">The ARN of the Amazon SNS target.</param> 
    /// <param name="eventBusArn">The optional event bus name, uses default if 
empty.</param>
   /// <returns>The ID of the target.</returns>
     public async Task<string> AddSnsTargetToRule(string ruleName, string 
 targetArn, string? eventBusArn = null) 
     { 
         var targetID = Guid.NewGuid().ToString(); 
         // Create the list of targets and add a new target. 
         var targets = new List<Target> 
         { 
             new Target() 
\{\hspace{.1cm} \} Arn = targetArn, 
                 Id = targetID 
 } 
         }; 
         // Add the targets to the rule. 
         var response = await _amazonEventBridge.PutTargetsAsync( 
             new PutTargetsRequest() 
\{\hspace{.1cm} \} EventBusName = eventBusArn, 
                  Rule = ruleName, 
                  Targets = targets, 
             });
```

```
 if (response.FailedEntryCount > 0) 
         { 
              response.FailedEntries.ForEach(e => 
\{\hspace{.1cm} \} _logger.LogError( 
                       $"Failed to add target {e.TargetId}: {e.ErrorMessage}, code 
 {e.ErrorCode}"); 
              }); 
         } 
         return targetID; 
     }
```
Add an input transformer to a target for a rule.

```
 /// <summary> 
     /// Update an Amazon S3 object created rule with a transform on the target. 
     /// </summary> 
     /// <param name="ruleName">The name of the rule.</param> 
     /// <param name="targetArn">The ARN of the target.</param> 
     /// <param name="eventBusArn">Optional event bus ARN. If empty, uses the 
 default event bus.</param> 
    /// <returns>The ID of the target.</returns>
      public async Task<string> UpdateS3UploadRuleTargetWithTransform(string 
 ruleName, string targetArn, string? eventBusArn = null) 
    \{ var targetID = Guid.NewGuid().ToString(); 
           var targets = new List<Target> 
           { 
                new Target() 
\{\hspace{.1cm} \} Id = targetID, 
                     Arn = targetArn, 
                      InputTransformer = new InputTransformer() 
\overline{a} InputPathsMap = new Dictionary<string, string>() 
\{ \} {"bucket", "$.detail.bucket.name"}, 
                                {"time", "$.time"} 
\mathbb{R}, \mathbb{R}, \mathbb{R}, \mathbb{R}, \mathbb{R}, \mathbb{R}, \mathbb{R}, \mathbb{R}, \mathbb{R}, \mathbb{R}, \mathbb{R}, \mathbb{R}, \mathbb{R}, \mathbb{R}, \mathbb{R}, \mathbb{R}, \mathbb{R}, \mathbb{R}, \mathbb{R}, \mathbb{R}, \mathbb{R}, \mathbb{R},
```

```
 InputTemplate = "\"Notification: an object was uploaded to 
bucket <br/>bucket> at <time>.\""
 } 
 } 
         }; 
         var response = await _amazonEventBridge.PutTargetsAsync( 
             new PutTargetsRequest() 
\{\hspace{.1cm} \} EventBusName = eventBusArn, 
                 Rule = ruleName, 
                 Targets = targets, 
             }); 
         if (response.FailedEntryCount > 0) 
         { 
             response.FailedEntries.ForEach(e => 
\{\hspace{.1cm} \} _logger.LogError( 
                      $"Failed to add target {e.TargetId}: {e.ErrorMessage}, code 
 {e.ErrorCode}"); 
             }); 
         } 
         return targetID; 
     }
```
• For API details, see [PutTargets](https://docs.aws.amazon.com/goto/DotNetSDKV3/eventbridge-2015-10-07/PutTargets) in *AWS SDK for .NET API Reference*.

#### $C++$

### **SDK for C++**

### **A** Note

There's more on GitHub. Find the complete example and learn how to set up and run in the AWS Code Examples [Repository.](https://github.com/awsdocs/aws-doc-sdk-examples/tree/main/cpp/example_code/eventbridge#code-examples)

Include the required files.

```
#include <aws/core/Aws.h>
#include <aws/events/EventBridgeClient.h>
#include <aws/events/model/PutTargetsRequest.h>
```

```
#include <aws/events/model/PutTargetsResult.h>
#include <aws/core/utils/Outcome.h>
#include <iostream>
```
## Add the target.

```
 Aws::CloudWatchEvents::EventBridgeClient cwe; 
Aws::CloudWatchEvents::Model::Target target;
 target.SetArn(lambda_arn); 
 target.SetId(target_id); 
 Aws::CloudWatchEvents::Model::PutTargetsRequest request; 
 request.SetRule(rule_name); 
 request.AddTargets(target); 
 auto putTargetsOutcome = cwe.PutTargets(request); 
 if (!putTargetsOutcome.IsSuccess()) 
 { 
     std::cout << "Failed to create CloudWatch events target for rule " 
         << rule_name << ": " << 
         putTargetsOutcome.GetError().GetMessage() << std::endl; 
 } 
 else 
 { 
     std::cout << 
         "Successfully created CloudWatch events target for rule " 
         << rule_name << std::endl; 
 }
```
• For API details, see [PutTargets](https://docs.aws.amazon.com/goto/SdkForCpp/eventbridge-2015-10-07/PutTargets) in *AWS SDK for C++ API Reference*.

## CLI

### **AWS CLI**

### **To add targets for CloudWatch Events rules**

This example adds a Lambda function as the target of a rule:

```
aws events put-targets --rule DailyLambdaFunction --targets 
  "Id"="1","Arn"="arn:aws:lambda:us-east-1:123456789012:function:MyFunctionName"
```
This example sets an Amazon Kinesis stream as the target, so that events caught by this rule are relayed to the stream:

```
aws events put-targets --rule EC2InstanceStateChanges --targets 
  "Id"="1","Arn"="arn:aws:kinesis:us-east-1:123456789012:stream/
MyStream","RoleArn"="arn:aws:iam::123456789012:role/MyRoleForThisRule"
```
This example sets two Amazon Kinesis streams as targets for one rule:

```
aws events put-targets --rule DailyLambdaFunction --targets 
  "Id"="Target1","Arn"="arn:aws:kinesis:us-east-1:379642911888:stream/
MyStream1","RoleArn"="arn:aws:iam::379642911888:role/ MyRoleToAccessLambda" 
   "Id"="Target2"," Arn"="arn:aws:kinesis:us-east-1:379642911888:stream/
MyStream2","RoleArn"="arn:aws:iam::379642911888:role/MyRoleToAccessLambda"
```
• For API details, see [PutTargets](https://awscli.amazonaws.com/v2/documentation/api/latest/reference/events/put-targets.html) in *AWS CLI Command Reference*.

#### Java

#### **SDK for Java 2.x**

#### **A** Note

There's more on GitHub. Find the complete example and learn how to set up and run in the AWS Code Examples [Repository.](https://github.com/awsdocs/aws-doc-sdk-examples/tree/main/javav2/example_code/eventbridge#readme)

Add an Amazon SNS topic as a target for a rule.

```
 // Add a rule which triggers an SNS target when a file is uploaded to an S3 
    // bucket. 
    public static void addSnsEventRule(EventBridgeClient eventBrClient, String 
 ruleName, String topicArn, 
            String topicName, String eventRuleName, String bucketName) { 
        String targetID = java.util.UUID.randomUUID().toString(); 
        Target myTarget = Target.builder()
```

```
 .id(targetID) 
                 .arn(topicArn) 
                .build();
        List<Target> targets = new ArrayList<>(); 
        targets.add(myTarget); 
        PutTargetsRequest request = PutTargetsRequest.builder() 
                 .eventBusName(null) 
                 .targets(targets) 
                 .rule(ruleName) 
                 .build(); 
        eventBrClient.putTargets(request); 
        System.out.println("Added event rule " + eventRuleName + " with Amazon 
 SNS target " + topicName + " for bucket " 
                 + bucketName + "."); 
    }
```
Add an input transformer to a target for a rule.

```
 public static void updateCustomRuleTargetWithTransform(EventBridgeClient 
 eventBrClient, String topicArn, 
            String ruleName) { 
        String targetId = java.util.UUID.randomUUID().toString(); 
        InputTransformer inputTransformer = InputTransformer.builder() 
                 .inputTemplate("\"Notification: sample event was received.\"") 
                .build();
        Target target = Target.builder() 
                 .id(targetId) 
                 .arn(topicArn) 
                 .inputTransformer(inputTransformer) 
                 .build(); 
        try { 
             PutTargetsRequest targetsRequest = PutTargetsRequest.builder() 
                     .rule(ruleName) 
                     .targets(target) 
                     .eventBusName(null) 
                    .build();
            eventBrClient.putTargets(targetsRequest);
```

```
 } catch (EventBridgeException e) { 
         System.err.println(e.awsErrorDetails().errorMessage()); 
         System.exit(1); 
     } 
 }
```
• For API details, see [PutTargets](https://docs.aws.amazon.com/goto/SdkForJavaV2/eventbridge-2015-10-07/PutTargets) in *AWS SDK for Java 2.x API Reference*.

#### **JavaScript**

### **SDK for JavaScript (v3)**

### **A** Note

There's more on GitHub. Find the complete example and learn how to set up and run in the AWS Code Examples [Repository.](https://github.com/awsdocs/aws-doc-sdk-examples/tree/main/javascriptv3/example_code/eventbridge#code-examples)

Import the SDK and client modules and call the API.

```
import { 
   EventBridgeClient, 
   PutTargetsCommand,
} from "@aws-sdk/client-eventbridge";
export const putTarget = async ( 
   existingRuleName = "some-rule", 
   targetArn = "arn:aws:lambda:us-east-1:000000000000:function:test-func", 
   uniqueId = Date.now().toString(),
) => { 
   const client = new EventBridgeClient({}); 
   const response = await client.send( 
     new PutTargetsCommand({ 
       Rule: existingRuleName, 
       Targets: [ 
         { 
           Arn: targetArn, 
            Id: uniqueId, 
         }, 
       ], 
     }),
```

```
 ); 
   console.log("PutTargets response:"); 
  console.log(response); 
  // PutTargets response: 
 // // '$metadata': { 
  // httpStatusCode: 200, 
  // requestId: 'f5b23b9a-2c17-45c1-ad5c-f926c3692e3d', 
  // extendedRequestId: undefined, 
  // cfId: undefined, 
  // attempts: 1, 
  // totalRetryDelay: 0 
 // },
  // FailedEntries: [], 
  // FailedEntryCount: 0 
  // } 
  return response;
};
```
• For API details, see [PutTargets](https://docs.aws.amazon.com/AWSJavaScriptSDK/v3/latest/client/eventbridge/command/PutTargetsCommand) in *AWS SDK for JavaScript API Reference*.

## **SDK for JavaScript (v2)**

### **A** Note

There's more on GitHub. Find the complete example and learn how to set up and run in the AWS Code Examples [Repository.](https://github.com/awsdocs/aws-doc-sdk-examples/tree/main/javascript/example_code/eventbridge#code-examples)

```
// Load the AWS SDK for Node.js
var AWS = require("aws-sdk");
// Set the region
AWS.config.update({ region: "REGION" });
// Create CloudWatchEvents service object
var ebevents = new AWS.EventBridge({ apiVersion: "2015-10-07" });
var params = { 
   Rule: "DEMO_EVENT", 
  Targets: [
```

```
 { 
       Arn: "LAMBDA_FUNCTION_ARN", 
       Id: "myEventBridgeTarget", 
     }, 
   ],
};
ebevents.putTargets(params, function (err, data) { 
   if (err) { 
     console.log("Error", err); 
   } else { 
     console.log("Success", data); 
   }
});
```
• For API details, see [PutTargets](https://docs.aws.amazon.com/goto/AWSJavaScriptSDK/eventbridge-2015-10-07/PutTargets) in *AWS SDK for JavaScript API Reference*.

#### Kotlin

#### **SDK for Kotlin**

#### **A** Note

There's more on GitHub. Find the complete example and learn how to set up and run in the AWS Code Examples [Repository.](https://github.com/awsdocs/aws-doc-sdk-examples/tree/main/kotlin/services/eventbridge#code-examples)

```
// Add a rule that triggers an SNS target when a file is uploaded to an S3 
  bucket.
suspend fun addSnsEventRule( 
     ruleName: String?, 
     topicArn: String?, 
     topicName: String, 
     eventRuleName: String, 
     bucketName: String,
) { 
    val targetID = UUID.randomUUID().toString()
     val myTarget = 
         Target { 
              id = targetID 
              arn = topicArn
```

```
 } 
     val targetsOb = mutableListOf<Target>() 
     targetsOb.add(myTarget) 
     val request = 
         PutTargetsRequest { 
              eventBusName = null 
              targets = targetsOb 
              rule = ruleName 
         } 
     EventBridgeClient { region = "us-east-1" }.use { eventBrClient -> 
         eventBrClient.putTargets(request) 
         println("Added event rule $eventRuleName with Amazon SNS target 
  $topicName for bucket $bucketName.") 
     }
}
```
Add an input transformer to a target for a rule.

```
suspend fun updateCustomRuleTargetWithTransform( 
     topicArn: String?, 
     ruleName: String?,
) { 
    val targetId = UUID.randomUUID().toString()
     val inputTransformerOb = 
         InputTransformer { 
              inputTemplate = "\"Notification: sample event was received.\"" 
         } 
     val target = 
         Target { 
              id = targetId 
              arn = topicArn 
              inputTransformer = inputTransformerOb 
         } 
     val targetsRequest = 
         PutTargetsRequest { 
              rule = ruleName
```

```
 targets = listOf(target) 
              eventBusName = null 
         } 
     EventBridgeClient { region = "us-east-1" }.use { eventBrClient -> 
         eventBrClient.putTargets(targetsRequest) 
     }
}
```
• For API details, see [PutTargets](https://sdk.amazonaws.com/kotlin/api/latest/index.html) in *AWS SDK for Kotlin API reference*.

# **Use RemoveTargets with an AWS SDK or CLI**

The following code examples show how to use RemoveTargets.

#### .NET

#### **AWS SDK for .NET**

#### **A** Note

There's more on GitHub. Find the complete example and learn how to set up and run in the AWS Code Examples [Repository.](https://github.com/awsdocs/aws-doc-sdk-examples/tree/main/dotnetv3/EventBridge#code-examples)

Remove all of the targets for a rule using the rule name.

```
 /// <summary> 
 /// Delete an event rule by name. 
 /// </summary> 
 /// <param name="ruleName">The name of the event rule.</param> 
 /// <returns>True if successful.</returns> 
public async Task<bool> RemoveAllTargetsFromRule(string ruleName)
\{var targetIds = new List < string>();
     var request = new ListTargetsByRuleRequest() 
    \{ Rule = ruleName 
     }; 
     ListTargetsByRuleResponse targetsResponse; 
     do
```

```
 { 
             targetsResponse = await 
 _amazonEventBridge.ListTargetsByRuleAsync(request); 
             targetIds.AddRange(targetsResponse.Targets.Select(t => t.Id)); 
             request.NextToken = targetsResponse.NextToken; 
         } while (targetsResponse.NextToken is not null); 
         var removeResponse = await _amazonEventBridge.RemoveTargetsAsync( 
             new RemoveTargetsRequest() 
\{\hspace{.1cm} \} Rule = ruleName, 
                  Ids = targetIds 
             }); 
         if (removeResponse.FailedEntryCount > 0) 
         { 
             removeResponse.FailedEntries.ForEach(e => 
\{\hspace{.1cm} \} _logger.LogError( 
                      $"Failed to remove target {e.TargetId}: {e.ErrorMessage}, 
 code {e.ErrorCode}"); 
             }); 
         } 
         return removeResponse.HttpStatusCode == HttpStatusCode.OK; 
     }
```
• For API details, see [RemoveTargets](https://docs.aws.amazon.com/goto/DotNetSDKV3/eventbridge-2015-10-07/RemoveTargets) in *AWS SDK for .NET API Reference*.

### CLI

### **AWS CLI**

#### **To remove a target for an event**

This example removes the Amazon Kinesis stream named MyStream1 from being a target of the rule DailyLambdaFunction. When DailyLambdaFunction was created, this stream was set as a target with an ID of Target1:

```
aws events remove-targets --rule "DailyLambdaFunction" --ids "Target1"
```
• For API details, see [RemoveTargets](https://awscli.amazonaws.com/v2/documentation/api/latest/reference/events/remove-targets.html) in *AWS CLI Command Reference*.

#### Java

#### **SDK for Java 2.x**

## **A** Note

There's more on GitHub. Find the complete example and learn how to set up and run in the AWS Code Examples [Repository.](https://github.com/awsdocs/aws-doc-sdk-examples/tree/main/javav2/example_code/eventbridge#readme)

Remove all of the targets for a rule by using the rule name.

```
 public static void deleteTargetsFromRule(EventBridgeClient eventBrClient, 
 String eventRuleName) { 
        // First, get all targets that will be deleted. 
        ListTargetsByRuleRequest request = ListTargetsByRuleRequest.builder() 
                 .rule(eventRuleName) 
                .build();
        ListTargetsByRuleResponse response = 
 eventBrClient.listTargetsByRule(request); 
        List<Target> allTargets = response.targets(); 
        // Get all targets and delete them. 
        for (Target myTarget : allTargets) { 
            RemoveTargetsRequest removeTargetsRequest = 
 RemoveTargetsRequest.builder() 
                     .rule(eventRuleName) 
                     .ids(myTarget.id()) 
                     .build(); 
            eventBrClient.removeTargets(removeTargetsRequest); 
            System.out.println("Successfully removed the target"); 
        } 
    }
```
• For API details, see [RemoveTargets](https://docs.aws.amazon.com/goto/SdkForJavaV2/eventbridge-2015-10-07/RemoveTargets) in *AWS SDK for Java 2.x API Reference*.

#### Kotlin

## **SDK for Kotlin**

## **(i)** Note

There's more on GitHub. Find the complete example and learn how to set up and run in the AWS Code Examples [Repository.](https://github.com/awsdocs/aws-doc-sdk-examples/tree/main/kotlin/services/eventbridge#code-examples)

```
suspend fun deleteTargetsFromRule(eventRuleName: String?) { 
     // First, get all targets that will be deleted. 
     val request = 
         ListTargetsByRuleRequest { 
              rule = eventRuleName 
         } 
     EventBridgeClient { region = "us-east-1" }.use { eventBrClient -> 
         val response = eventBrClient.listTargetsByRule(request) 
         val allTargets = response.targets 
         // Get all targets and delete them. 
         if (allTargets != null) { 
              for (myTarget in allTargets) { 
                  val removeTargetsRequest = 
                      RemoveTargetsRequest { 
                           rule = eventRuleName 
                           ids = listOf(myTarget.id.toString()) 
1999 1999 1999 1999 1999
                  eventBrClient.removeTargets(removeTargetsRequest) 
                  println("Successfully removed the target") 
             } 
         } 
     }
}
```
• For API details, see [RemoveTargets](https://sdk.amazonaws.com/kotlin/api/latest/index.html) in *AWS SDK for Kotlin API reference*.
# **Scenarios for EventBridge using AWS SDKs**

The following code examples show how to use Amazon EventBridge with AWS SDKs. Each example shows you how to accomplish a specific task by calling multiple functions within the same service.

Scenarios target an intermediate level of experience to help you understand service actions in context.

#### **Examples**

- Create and trigger a rule in Amazon [EventBridge](#page-4644-0) using an AWS SDK
- Get started with [EventBridge](#page-4665-0) rules and targets using an AWS SDK

### <span id="page-4644-0"></span>**Create and trigger a rule in Amazon EventBridge using an AWS SDK**

The following code example shows how to create and trigger a rule in Amazon EventBridge.

Ruby

#### **SDK for Ruby**

#### **A** Note

There's more on GitHub. Find the complete example and learn how to set up and run in the AWS Code Examples [Repository.](https://github.com/awsdocs/aws-doc-sdk-examples/tree/main/ruby/example_code/eventbridge#code-examples)

Call the functions in the correct order.

```
require "aws-sdk-sns"
require "aws-sdk-iam"
require "aws-sdk-cloudwatchevents"
require "aws-sdk-ec2"
require "aws-sdk-cloudwatch"
require "aws-sdk-cloudwatchlogs"
require "securerandom"
```
Checks whether the specified Amazon Simple Notification Service (Amazon SNS) topic exists among those provided to this function.

```
# Checks whether the specified Amazon SNS
# topic exists among those provided to this function.
# This is a helper function that is called by the topic_exists? function.
#
# @param topics [Array] An array of Aws::SNS::Types::Topic objects.
# @param topic_arn [String] The ARN of the topic to find.
# @return [Boolean] true if the topic ARN was found; otherwise, false.
# @example
# sns_client = Aws::SNS::Client.new(region: 'us-east-1')
# response = sns_client.list_topics
# if topic_found?(
# response.topics,
# 'arn:aws:sns:us-east-1:111111111111:aws-doc-sdk-examples-topic'
# )
# puts 'Topic found.'
# end
def topic_found?(topics, topic_arn) 
   topics.each do |topic| 
     return true if topic.topic_arn == topic_arn 
   end 
  return false
end
```
Checks whether the specified topic exists among those available to the caller in Amazon SNS.

```
# Checks whether the specified topic exists among those available to the
# caller in Amazon SNS.
#
# @param sns_client [Aws::SNS::Client] An initialized Amazon SNS client.
# @param topic_arn [String] The ARN of the topic to find.
# @return [Boolean] true if the topic ARN was found; otherwise, false.
# @example
# exit 1 unless topic_exists?(
# Aws::SNS::Client.new(region: 'us-east-1'),
# 'arn:aws:sns:us-east-1:111111111111:aws-doc-sdk-examples-topic'
# )
def topic_exists?(sns_client, topic_arn) 
   puts "Searching for topic with ARN '#{topic_arn}'..." 
   response = sns_client.list_topics 
  if response.topics.count.positive?
```

```
 if topic_found?(response.topics, topic_arn) 
       puts "Topic found." 
       return true 
     end 
     while response.next_page? do 
       response = response.next_page 
       if response.topics.count.positive? 
          if topic_found?(response.topics, topic_arn) 
            puts "Topic found." 
            return true 
         end 
       end 
     end 
   end 
   puts "Topic not found." 
   return false
rescue StandardError => e 
   puts "Topic not found: #{e.message}" 
   return false
end
```
Create a topic in Amazon SNS and then subscribe an email address to receive notifications to that topic.

```
# Creates a topic in Amazon SNS
# and then subscribes an email address to receive notifications to that topic.
#
# @param sns_client [Aws::SNS::Client] An initialized Amazon SNS client.
# @param topic_name [String] The name of the topic to create.
# @param email_address [String] The email address of the recipient to notify.
# @return [String] The ARN of the topic that was created.
# @example
# puts create_topic(
# Aws::SNS::Client.new(region: 'us-east-1'),
# 'aws-doc-sdk-examples-topic',
# 'mary@example.com'
# )
def create_topic(sns_client, topic_name, email_address) 
   puts "Creating the topic named '#{topic_name}'..." 
  topic_response = sns_client.create_topic(name: topic_name) 
   puts "Topic created with ARN '#{topic_response.topic_arn}'." 
   subscription_response = sns_client.subscribe(
```

```
 topic_arn: topic_response.topic_arn, 
     protocol: "email", 
    endpoint: email address,
     return_subscription_arn: true 
  \lambda puts "Subscription created with ARN " \ 
    "'#{subscription_response.subscription_arn}'. Have the owner of the " \setminus"email address '#{email_address}' check their inbox in a few minutes " \setminus "and confirm the subscription to start receiving notification emails." 
   return topic_response.topic_arn
rescue StandardError => e 
   puts "Error creating or subscribing to topic: #{e.message}" 
   return "Error"
end
```
Check whether the specified AWS Identity and Access Management (IAM) role exists among those provided to this function.

```
# Checks whether the specified AWS Identity and Access Management (IAM)
# role exists among those provided to this function.
# This is a helper function that is called by the role_exists? function.
#
# @param roles [Array] An array of Aws::IAM::Role objects.
# @param role_arn [String] The ARN of the role to find.
# @return [Boolean] true if the role ARN was found; otherwise, false.
# @example
# iam_client = Aws::IAM::Client.new(region: 'us-east-1')
# response = iam_client.list_roles
# if role_found?(
# response.roles,
# 'arn:aws:iam::111111111111:role/aws-doc-sdk-examples-ec2-state-change'
# )
# puts 'Role found.'
# end
def role_found?(roles, role_arn) 
  roles.each do |role| 
     return true if role.arn == role_arn 
   end 
  return false
end
```
Check whether the specified role exists among those available to the caller in IAM.

```
# Checks whether the specified role exists among those available to the
# caller in AWS Identity and Access Management (IAM).
#
# @param iam_client [Aws::IAM::Client] An initialized IAM client.
# @param role_arn [String] The ARN of the role to find.
# @return [Boolean] true if the role ARN was found; otherwise, false.
# @example
# exit 1 unless role_exists?(
# Aws::IAM::Client.new(region: 'us-east-1'),
# 'arn:aws:iam::111111111111:role/aws-doc-sdk-examples-ec2-state-change'
# )
def role_exists?(iam_client, role_arn) 
   puts "Searching for role with ARN '#{role_arn}'..." 
  response = iam_client.list_roles 
  if response.roles.count.positive? 
     if role_found?(response.roles, role_arn) 
       puts "Role found." 
       return true 
     end 
     while response.next_page? do 
       response = response.next_page 
       if response.roles.count.positive? 
         if role_found?(response.roles, role_arn) 
           puts "Role found." 
           return true 
         end 
       end 
     end 
   end 
   puts "Role not found." 
   return false
rescue StandardError => e 
   puts "Role not found: #{e.message}" 
   return false
end
```
Create a role in IAM.

# Creates a role in AWS Identity and Access Management (IAM). # This role is used by a rule in Amazon EventBridge to allow

```
# that rule to operate within the caller's account.
# This role is designed to be used specifically by this code example.
#
# @param iam_client [Aws::IAM::Client] An initialized IAM client.
# @param role_name [String] The name of the role to create.
# @return [String] The ARN of the role that was created.
# @example
# puts create_role(
# Aws::IAM::Client.new(region: 'us-east-1'),
# 'aws-doc-sdk-examples-ec2-state-change'
# )
def create_role(iam_client, role_name) 
   puts "Creating the role named '#{role_name}'..." 
   response = iam_client.create_role( 
     assume_role_policy_document: { 
       'Version': "2012-10-17", 
       'Statement': [ 
        \{ 'Sid': "", 
           'Effect': "Allow", 
            'Principal': { 
              'Service': "events.amazonaws.com" 
           }, 
           'Action': "sts:AssumeRole" 
         } 
      \mathbf{I} }.to_json, 
     path: "/", 
     role_name: role_name 
  \lambda puts "Role created with ARN '#{response.role.arn}'." 
   puts "Adding access policy to role..." 
   iam_client.put_role_policy( 
     policy_document: { 
       'Version': "2012-10-17", 
       'Statement': [ 
         { 
            'Sid': "CloudWatchEventsFullAccess", 
           'Effect': "Allow", 
           'Resource': "*", 
           'Action': "events:*" 
         }, 
         { 
            'Sid': "IAMPassRoleForCloudWatchEvents",
```

```
 'Effect': "Allow", 
            'Resource': "arn:aws:iam::*:role/AWS_Events_Invoke_Targets", 
            'Action': "iam:PassRole" 
         } 
       ] 
     }.to_json, 
     policy_name: "CloudWatchEventsPolicy", 
     role_name: role_name 
   ) 
   puts "Access policy added to role." 
   return response.role.arn
rescue StandardError => e 
   puts "Error creating role or adding policy to it: #{e.message}" 
  puts "If the role was created, you must add the access policy " \setminus "to the role yourself, or delete the role yourself and try again." 
   return "Error"
end
```
Checks whether the specified EventBridge rule exists among those provided to this function.

```
# Checks whether the specified Amazon EventBridge rule exists among
# those provided to this function.
# This is a helper function that is called by the rule_exists? function.
#
# @param rules [Array] An array of Aws::CloudWatchEvents::Types::Rule objects.
# @param rule_arn [String] The name of the rule to find.
# @return [Boolean] true if the name of the rule was found; otherwise, false.
# @example
# cloudwatchevents_client = Aws::CloudWatch::Client.new(region: 'us-east-1')
# response = cloudwatchevents_client.list_rules
# if rule_found?(response.rules, 'aws-doc-sdk-examples-ec2-state-change')
# puts 'Rule found.'
# end
def rule_found?(rules, rule_name) 
  rules.each do |rule| 
     return true if rule.name == rule_name 
   end 
  return false
end
```
Checks whether the specified rule exists among those available to the caller in EventBridge.

```
# Checks whether the specified rule exists among those available to the
# caller in Amazon EventBridge.
#
# @param cloudwatchevents_client [Aws::CloudWatchEvents::Client]
# An initialized Amazon EventBridge client.
# @param rule_name [String] The name of the rule to find.
# @return [Boolean] true if the rule name was found; otherwise, false.
# @example
# exit 1 unless rule_exists?(
# Aws::CloudWatch::Client.new(region: 'us-east-1')
# 'aws-doc-sdk-examples-ec2-state-change'
# )
def rule_exists?(cloudwatchevents_client, rule_name) 
   puts "Searching for rule with name '#{rule_name}'..." 
  response = cloudwatchevents_client.list_rules 
  if response.rules.count.positive? 
     if rule_found?(response.rules, rule_name) 
       puts "Rule found." 
       return true 
     end 
     while response.next_page? do 
       response = response.next_page 
       if response.rules.count.positive? 
         if rule_found?(response.rules, rule_name) 
           puts "Rule found." 
           return true 
         end 
       end 
     end 
   end 
   puts "Rule not found." 
   return false
rescue StandardError => e 
   puts "Rule not found: #{e.message}" 
  return false
end
```

```
Create a rule in EventBridge.
```

```
# Creates a rule in Amazon EventBridge.
# This rule is triggered whenever an available instance in
# Amazon EC2 changes to the specified state.
```

```
# This rule is designed to be used specifically by this code example.
#
# Prerequisites:
#
# - A role in AWS Identity and Access Management (IAM) that is designed
# to be used specifically by this code example.
# - A topic in Amazon SNS.
#
# @param cloudwatchevents_client [Aws::CloudWatchEvents::Client]
# An initialized Amazon EventBridge client.
# @param rule_name [String] The name of the rule to create.
# @param rule_description [String] Some description for this rule.
# @param instance_state [String] The state that available instances in
# Amazon EC2 must change to, to
# trigger this rule.
# @param role_arn [String] The Amazon Resource Name (ARN) of the IAM role.
# @param target_id [String] Some identifying string for the rule's target.
# @param topic_arn [String] The ARN of the Amazon SNS topic.
# @return [Boolean] true if the rule was created; otherwise, false.
# @example
# exit 1 unless rule created?(
# Aws::CloudWatch::Client.new(region: 'us-east-1'),
# 'aws-doc-sdk-examples-ec2-state-change',
# 'Triggers when any available EC2 instance starts.',
# 'running',
# 'arn:aws:iam::111111111111:role/aws-doc-sdk-examples-ec2-state-change',
# 'sns-topic',
# 'arn:aws:sns:us-east-1:111111111111:aws-doc-sdk-examples-topic'
# )
def rule_created?( 
   cloudwatchevents_client, 
 rule name,
  rule_description, 
  instance_state, 
  role_arn, 
  target_id, 
  topic_arn
\lambda puts "Creating rule with name '#{rule_name}'..." 
   put_rule_response = cloudwatchevents_client.put_rule( 
     name: rule_name, 
     description: rule_description, 
     event_pattern: { 
       'source': [
```

```
 "aws.ec2" 
       ], 
        'detail-type': [ 
          "EC2 Instance State-change Notification" 
       ], 
       'detail': { 
          'state': [ 
            instance_state 
         \mathbb{I} } 
     }.to_json, 
     state: "ENABLED", 
     role_arn: role_arn 
   ) 
   puts "Rule created with ARN '#{put_rule_response.rule_arn}'." 
   put_targets_response = cloudwatchevents_client.put_targets( 
     rule: rule_name, 
     targets: [ 
       { 
         id: target_id, 
         arn: topic_arn 
       } 
     ] 
   ) 
   if put_targets_response.key?(:failed_entry_count) && 
       put_targets_response.failed_entry_count > 0 
     puts "Error(s) adding target to rule:" 
     put_targets_response.failed_entries.each do |failure| 
       puts failure.error_message 
     end 
     return false 
   else 
     return true 
   end
rescue StandardError => e 
   puts "Error creating rule or adding target to rule: #{e.message}" 
  puts "If the rule was created, you must add the target " \setminus "to the rule yourself, or delete the rule yourself and try again." 
   return false
end
```
Check to see whether the specified log group exists among those available to the caller in Amazon CloudWatch Logs.

```
# Checks to see whether the specified log group exists among those available
# to the caller in Amazon CloudWatch Logs.
#
# @param cloudwatchlogs_client [Aws::CloudWatchLogs::Client] An initialized
# Amazon CloudWatch Logs client.
# @param log_group_name [String] The name of the log group to find.
# @return [Boolean] true if the log group name was found; otherwise, false.
# @example
# exit 1 unless log_group_exists?(
# Aws::CloudWatchLogs::Client.new(region: 'us-east-1'),
# 'aws-doc-sdk-examples-cloudwatch-log'
# )
def log_group_exists?(cloudwatchlogs_client, log_group_name) 
   puts "Searching for log group with name '#{log_group_name}'..." 
   response = cloudwatchlogs_client.describe_log_groups( 
     log_group_name_prefix: log_group_name 
  \lambda if response.log_groups.count.positive? 
     response.log_groups.each do |log_group| 
       if log_group.log_group_name == log_group_name 
         puts "Log group found." 
         return true 
       end 
     end 
   end 
   puts "Log group not found." 
   return false
rescue StandardError => e 
   puts "Log group not found: #{e.message}" 
   return false
end
```
Create a log group in CloudWatch Logs.

```
# Creates a log group in Amazon CloudWatch Logs.
#
# @param cloudwatchlogs_client [Aws::CloudWatchLogs::Client] An initialized
# Amazon CloudWatch Logs client.
# @param log_group_name [String] The name of the log group to create.
```

```
# @return [Boolean] true if the log group name was created; otherwise, false.
# @example
# exit 1 unless log group created?(
# Aws::CloudWatchLogs::Client.new(region: 'us-east-1'),
# 'aws-doc-sdk-examples-cloudwatch-log'
# )
def log_group_created?(cloudwatchlogs_client, log_group_name) 
   puts "Attempting to create log group with the name '#{log_group_name}'..." 
   cloudwatchlogs_client.create_log_group(log_group_name: log_group_name) 
   puts "Log group created." 
   return true
rescue StandardError => e 
   puts "Error creating log group: #{e.message}" 
  return false
end
```
Write an event to a log stream in CloudWatch Logs.

```
# Writes an event to a log stream in Amazon CloudWatch Logs.
#
# Prerequisites:
#
# - A log group in Amazon CloudWatch Logs.
# - A log stream within the log group.
#
# @param cloudwatchlogs_client [Aws::CloudWatchLogs::Client] An initialized
# Amazon CloudWatch Logs client.
# @param log_group_name [String] The name of the log group.
# @param log_stream_name [String] The name of the log stream within
# the log group.
# @param message [String] The message to write to the log stream.
# @param sequence_token [String] If available, the sequence token from the
# message that was written immediately before this message. This sequence
# token is returned by Amazon CloudWatch Logs whenever you programmatically
# write a message to the log stream.
# @return [String] The sequence token that is returned by
# Amazon CloudWatch Logs after successfully writing the message to the
# log stream.
# @example
# puts log_event(
# Aws::EC2::Client.new(region: 'us-east-1'),
# 'aws-doc-sdk-examples-cloudwatch-log'
```

```
# '2020/11/19/53f985be-199f-408e-9a45-fc242df41fEX',
# "Instance 'i-033c48ef067af3dEX' restarted.",
# '495426724868310740095796045676567882148068632824696073EX'
# )
def log_event( 
   cloudwatchlogs_client, 
   log_group_name, 
   log_stream_name, 
   message, 
  sequence_token
\lambda puts "Attempting to log '#{message}' to log stream '#{log_stream_name}'..." 
  event = \{ log_group_name: log_group_name, 
     log_stream_name: log_stream_name, 
     log_events: [ 
      \mathcal{L} timestamp: (Time.now.utc.to_f.round(3) * 1_000).to_i, 
         message: message 
       } 
     ] 
   } 
   unless sequence_token.empty? 
     event[:sequence_token] = sequence_token 
   end 
   response = cloudwatchlogs_client.put_log_events(event) 
   puts "Message logged." 
   return response.next_sequence_token
rescue StandardError => e 
   puts "Message not logged: #{e.message}"
end
```
Restart an Amazon Elastic Compute Cloud (Amazon EC2) instance and adds information about the related activity to a log stream in CloudWatch Logs.

```
# Restarts an Amazon EC2 instance
# and adds information about the related activity to a log stream
# in Amazon CloudWatch Logs.
#
# Prerequisites:
```

```
# - The Amazon EC2 instance to restart.
# - The log group in Amazon CloudWatch Logs to add related activity
# information to.
#
# @param ec2_client [Aws::EC2::Client] An initialized Amazon EC2 client.
# @param cloudwatchlogs_client [Aws::CloudWatchLogs::Client]
# An initialized Amazon CloudWatch Logs client.
# @param instance_id [String] The ID of the instance.
# @param log_group_name [String] The name of the log group.
# @return [Boolean] true if the instance was restarted and the information
# was written to the log stream; otherwise, false.
# @example
# exit 1 unless instance restarted?(
# Aws::EC2::Client.new(region: 'us-east-1'),
# Aws::CloudWatchLogs::Client.new(region: 'us-east-1'),
# 'i-033c48ef067af3dEX',
# 'aws-doc-sdk-examples-cloudwatch-log'
# )
def instance_restarted?( 
   ec2_client, 
  cloudwatchlogs_client, 
  instance_id, 
  log_group_name
\lambdalog_{10}stream_name = "#{Time.now.year}/#{Time.now.month}/#{Time.now.day}/" \
     "#{SecureRandom.uuid}" 
   cloudwatchlogs_client.create_log_stream( 
     log_group_name: log_group_name, 
     log_stream_name: log_stream_name 
  \lambda sequence_token = "" 
  puts "Attempting to stop the instance with the ID '#{instance_id}'. " \setminus "This might take a few minutes..." 
   ec2_client.stop_instances(instance_ids: [instance_id]) 
   ec2_client.wait_until(:instance_stopped, instance_ids: [instance_id]) 
   puts "Instance stopped." 
   sequence_token = log_event( 
     cloudwatchlogs_client, 
     log_group_name, 
     log_stream_name, 
     "Instance '#{instance_id}' stopped.", 
     sequence_token
```

```
 ) 
   puts "Attempting to restart the instance. This might take a few minutes..." 
   ec2_client.start_instances(instance_ids: [instance_id]) 
   ec2_client.wait_until(:instance_running, instance_ids: [instance_id]) 
   puts "Instance restarted." 
   sequence_token = log_event( 
     cloudwatchlogs_client, 
     log_group_name, 
     log_stream_name, 
     "Instance '#{instance_id}' restarted.", 
     sequence_token 
  \lambda return true
rescue StandardError => e 
   puts "Error creating log stream or stopping or restarting the instance: " \ 
     "#{e.message}" 
   log_event( 
     cloudwatchlogs_client, 
     log_group_name, 
     log_stream_name, 
     "Error stopping or starting instance '#{instance_id}': #{e.message}", 
     sequence_token 
  \lambda return false
end
```
Display information about activity for a rule in EventBridge.

```
# Displays information about activity for a rule in Amazon EventBridge.
#
# Prerequisites:
#
# - A rule in Amazon EventBridge.
#
# @param cloudwatch_client [Amazon::CloudWatch::Client] An initialized
# Amazon CloudWatch client.
# @param rule_name [String] The name of the rule.
# @param start_time [Time] The timestamp that determines the first datapoint
# to return. Can also be expressed as DateTime, Date, Integer, or String.
# @param end_time [Time] The timestamp that determines the last datapoint
```

```
# to return. Can also be expressed as DateTime, Date, Integer, or String.
# @param period [Integer] The interval, in seconds, to check for activity.
# @example
# display_rule_activity(
# Aws::CloudWatch::Client.new(region: 'us-east-1'),
# 'aws-doc-sdk-examples-ec2-state-change',
# Time.now - 600, # Start checking from 10 minutes ago.
# Time.now, # Check up until now.
# 60 # Check every minute during those 10 minutes.
# )
def display_rule_activity( 
   cloudwatch_client, 
   rule_name, 
   start_time, 
   end_time, 
   period
\lambda puts "Attempting to display rule activity..." 
   response = cloudwatch_client.get_metric_statistics( 
     namespace: "AWS/Events", 
     metric_name: "Invocations", 
     dimensions: [ 
      \mathcal{L} name: "RuleName", 
         value: rule_name 
       } 
     ], 
     start_time: start_time, 
     end_time: end_time, 
     period: period, 
     statistics: ["Sum"], 
     unit: "Count" 
   ) 
   if response.key?(:datapoints) && response.datapoints.count.positive? 
     puts "The event rule '#{rule_name}' was triggered:" 
     response.datapoints.each do |datapoint| 
       puts " #{datapoint.sum} time(s) at #{datapoint.timestamp}" 
     end 
   else 
    puts "The event rule '#{rule_name}' was not triggered during the " \setminus "specified time period." 
   end
rescue StandardError => e
```

```
 puts "Error getting information about event rule activity: #{e.message}"
end
```
Display log information for all of the log streams in a CloudWatch Logs log group.

```
# Displays log information for all of the log streams in a log group in
# Amazon CloudWatch Logs.
#
# Prerequisites:
#
# - A log group in Amazon CloudWatch Logs.
#
# @param cloudwatchlogs_client [Amazon::CloudWatchLogs::Client] An initialized
# Amazon CloudWatch Logs client.
# @param log_group_name [String] The name of the log group.
# @example
# display_log_data(
# Amazon::CloudWatchLogs::Client.new(region: 'us-east-1'),
# 'aws-doc-sdk-examples-cloudwatch-log'
# )
def display_log_data(cloudwatchlogs_client, log_group_name) 
  puts "Attempting to display log stream data for the log group " \setminus "named '#{log_group_name}'..." 
   describe_log_streams_response = cloudwatchlogs_client.describe_log_streams( 
     log_group_name: log_group_name, 
     order_by: "LastEventTime", 
     descending: true 
   ) 
   if describe_log_streams_response.key?(:log_streams) && 
       describe_log_streams_response.log_streams.count.positive? 
     describe_log_streams_response.log_streams.each do |log_stream| 
       get_log_events_response = cloudwatchlogs_client.get_log_events( 
         log_group_name: log_group_name, 
         log_stream_name: log_stream.log_stream_name 
      \mathcal{L} puts "\nLog messages for '#{log_stream.log_stream_name}':" 
       puts "-" * (log_stream.log_stream_name.length + 20) 
       if get_log_events_response.key?(:events) && 
           get_log_events_response.events.count.positive? 
         get_log_events_response.events.each do |event| 
           puts event.message 
         end
```

```
 else 
          puts "No log messages for this log stream." 
       end 
     end 
   end
rescue StandardError => e 
  puts "Error getting information about the log streams or their messages: "\setminus "#{e.message}"
end
```
Display a reminder to the caller to manually clean up any associated AWS resources that they no longer need.

```
# Displays a reminder to the caller to manually clean up any associated
# AWS resources that they no longer need.
#
# @param topic_name [String] The name of the Amazon SNS topic.
# @param role_name [String] The name of the IAM role.
# @param rule_name [String] The name of the Amazon EventBridge rule.
# @param log_group_name [String] The name of the Amazon CloudWatch Logs log 
 group.
# @param instance_id [String] The ID of the Amazon EC2 instance.
# @example
# manual_cleanup_notice(
# 'aws-doc-sdk-examples-topic',
# 'aws-doc-sdk-examples-cloudwatch-events-rule-role',
# 'aws-doc-sdk-examples-ec2-state-change',
# 'aws-doc-sdk-examples-cloudwatch-log',
# 'i-033c48ef067af3dEX'
# )
def manual_cleanup_notice( 
  topic_name, role_name, rule_name, log_group_name, instance_id
\left( \right) puts "-" * 10 
   puts "Some of the following AWS resources might still exist in your account." 
   puts "If you no longer want to use this code example, then to clean up" 
   puts "your AWS account and avoid unexpected costs, you might want to" 
   puts "manually delete any of the following resources if they exist:" 
   puts "- The Amazon SNS topic named '#{topic_name}'." 
   puts "- The IAM role named '#{role_name}'." 
   puts "- The Amazon EventBridge rule named '#{rule_name}'."
```

```
 puts "- The Amazon CloudWatch Logs log group named '#{log_group_name}'." 
   puts "- The Amazon EC2 instance with the ID '#{instance_id}'."
end
# Example usage:
def run_me 
   # Properties for the Amazon SNS topic. 
   topic_name = "aws-doc-sdk-examples-topic" 
  email address = "mary@example.com"
  # Properties for the IAM role. 
  role_name = "aws-doc-sdk-examples-cloudwatch-events-rule-role" 
   # Properties for the Amazon EventBridge rule. 
  rule_name = "aws-doc-sdk-examples-ec2-state-change" 
  rule_description = "Triggers when any available EC2 instance starts." 
  instance_state = "running" 
  target_id = "sns-topic" 
  # Properties for the Amazon EC2 instance. 
  instance_id = "i-033c48ef067af3dEX" 
   # Properties for displaying the event rule's activity. 
   start_time = Time.now - 600 # Go back over the past 10 minutes 
                                # (10 minutes * 60 seconds = 600 seconds). 
   end_time = Time.now 
   period = 60 # Look back every 60 seconds over the past 10 minutes. 
   # Properties for the Amazon CloudWatch Logs log group. 
   log_group_name = "aws-doc-sdk-examples-cloudwatch-log" 
   # AWS service clients for this code example. 
   region = "us-east-1" 
   sts_client = Aws::STS::Client.new(region: region) 
   sns_client = Aws::SNS::Client.new(region: region) 
   iam_client = Aws::IAM::Client.new(region: region) 
   cloudwatchevents_client = Aws::CloudWatchEvents::Client.new(region: region) 
   ec2_client = Aws::EC2::Client.new(region: region) 
   cloudwatch_client = Aws::CloudWatch::Client.new(region: region) 
   cloudwatchlogs_client = Aws::CloudWatchLogs::Client.new(region: region) 
   # Get the caller's account ID for use in forming 
   # Amazon Resource Names (ARNs) that this code relies on later. 
   account_id = sts_client.get_caller_identity.account 
   # If the Amazon SNS topic doesn't exist, create it. 
   topic_arn = "arn:aws:sns:#{region}:#{account_id}:#{topic_name}" 
   unless topic_exists?(sns_client, topic_arn) 
     topic_arn = create_topic(sns_client, topic_name, email_address) 
     if topic_arn == "Error"
```

```
 puts "Could not create the Amazon SNS topic correctly. Program stopped." 
     manual_cleanup_notice( 
       topic_name, role_name, rule_name, log_group_name, instance_id 
    \lambda exit 1 
   end 
 end 
 # If the IAM role doesn't exist, create it. 
 role_arn = "arn:aws:iam::#{account_id}:role/#{role_name}" 
 unless role_exists?(iam_client, role_arn) 
   role_arn = create_role(iam_client, role_name) 
   if role_arn == "Error" 
     puts "Could not create the IAM role correctly. Program stopped." 
     manual_cleanup_notice( 
       topic_name, role_name, rule_name, log_group_name, instance_id 
    \lambda end 
 end 
 # If the Amazon EventBridge rule doesn't exist, create it. 
 unless rule_exists?(cloudwatchevents_client, rule_name) 
   unless rule_created?( 
     cloudwatchevents_client, 
    rule name,
     rule_description, 
     instance_state, 
     role_arn, 
     target_id, 
     topic_arn 
  \lambdaputs "Could not create the Amazon EventBridge rule correctly. "\setminus "Program stopped." 
     manual_cleanup_notice( 
       topic_name, role_name, rule_name, log_group_name, instance_id 
    \lambda end 
 end 
 # If the Amazon CloudWatch Logs log group doesn't exist, create it. 
 unless log_group_exists?(cloudwatchlogs_client, log_group_name) 
   unless log_group_created?(cloudwatchlogs_client, log_group_name) 
     puts "Could not create the Amazon CloudWatch Logs log group " \ 
     "correctly. Program stopped."
```

```
 manual_cleanup_notice( 
         topic_name, role_name, rule_name, log_group_name, instance_id 
       ) 
     end 
   end 
   # Restart the Amazon EC2 instance, which triggers the rule. 
   unless instance_restarted?( 
     ec2_client, 
     cloudwatchlogs_client, 
     instance_id, 
     log_group_name 
  \lambdaputs "Could not restart the instance to trigger the rule. " \setminus "Continuing anyway to show information about the rule and logs..." 
   end 
   # Display how many times the rule was triggered over the past 10 minutes. 
   display_rule_activity( 
     cloudwatch_client, 
     rule_name, 
     start_time, 
     end_time, 
     period 
   ) 
   # Display related log data in Amazon CloudWatch Logs. 
   display_log_data(cloudwatchlogs_client, log_group_name) 
   # Reminder the caller to clean up any AWS resources that are used 
   # by this code example and are no longer needed. 
  manual cleanup notice(
     topic_name, role_name, rule_name, log_group_name, instance_id 
   )
end
run_me if $PROGRAM_NAME == __FILE__
```
- For API details, see the following topics in *AWS SDK for Ruby API Reference*.
	- [PutEvents](https://docs.aws.amazon.com/goto/SdkForRubyV3/eventbridge-2015-10-07/PutEvents)
	- [PutRule](https://docs.aws.amazon.com/goto/SdkForRubyV3/eventbridge-2015-10-07/PutRule)

## <span id="page-4665-0"></span>**Get started with EventBridge rules and targets using an AWS SDK**

The following code examples show how to:

- Create a rule and add a target to it.
- Enable and disable rules.
- List and update rules and targets.
- Send events, then clean up resources.

#### .NET

#### **AWS SDK for .NET**

#### **A** Note

There's more on GitHub. Find the complete example and learn how to set up and run in the AWS Code Examples [Repository.](https://github.com/awsdocs/aws-doc-sdk-examples/tree/main/dotnetv3/EventBridge#code-examples)

Run an interactive scenario at a command prompt.

```
public class EventBridgeScenario
{ 
     /* 
     Before running this .NET code example, set up your development environment, 
  including your credentials. 
     This .NET example performs the following tasks with Amazon EventBridge: 
     - Create a rule. 
     - Add a target to a rule. 
     - Enable and disable rules. 
     - List rules and targets. 
     - Update rules and targets. 
     - Send events. 
     - Delete the rule. 
     */ 
     private static ILogger logger = null!; 
     private static EventBridgeWrapper _eventBridgeWrapper = null!; 
     private static IConfiguration _configuration = null!;
```

```
 private static IAmazonIdentityManagementService? _iamClient = null!; 
     private static IAmazonSimpleNotificationService? _snsClient = null!; 
     private static IAmazonS3 _s3Client = null!; 
     static async Task Main(string[] args) 
     { 
         // Set up dependency injection for Amazon EventBridge. 
         using var host = Host.CreateDefaultBuilder(args) 
              .ConfigureLogging(logging => 
                  logging.AddFilter("System", LogLevel.Debug) 
                      .AddFilter<DebugLoggerProvider>("Microsoft", 
 LogLevel.Information) 
                      .AddFilter<ConsoleLoggerProvider>("Microsoft", 
 LogLevel.Trace)) 
             .ConfigureServices((_, services) => 
             services.AddAWSService<IAmazonEventBridge>() 
             .AddAWSService<IAmazonIdentityManagementService>() 
             .AddAWSService<IAmazonS3>() 
             .AddAWSService<IAmazonSimpleNotificationService>() 
             .AddTransient<EventBridgeWrapper>() 
) .Build(); 
         _configuration = new ConfigurationBuilder() 
              .SetBasePath(Directory.GetCurrentDirectory()) 
             .AddJsonFile("settings.json") // Load settings from .json file. 
              .AddJsonFile("settings.local.json", 
                  true) // Optionally, load local settings. 
             .Build(); 
         logger = LoggerFactory.Create(builder => { builder.AddConsole(); }) 
              .CreateLogger<EventBridgeScenario>(); 
         ServicesSetup(host); 
         string topicArn = ""; 
         string roleArn = ""; 
         Console.WriteLine(new string('-', 80)); 
         Console.WriteLine("Welcome to the Amazon EventBridge example scenario."); 
         Console.WriteLine(new string('-', 80)); 
         try 
\overline{\mathcal{L}}
```

```
 roleArn = await CreateRole(); 
            await CreateBucketWithEventBridgeEvents(); 
            await AddEventRule(roleArn); 
            await ListEventRules(); 
            topicArn = await CreateSnsTopic(); 
            var email = await SubscribeToSnsTopic(topicArn); 
            await AddSnsTarget(topicArn); 
            await ListTargets(); 
            await ListRulesForTarget(topicArn); 
            await UploadS3File(_s3Client); 
            await ChangeRuleState(false); 
            await GetRuleState(); 
            await UpdateSnsEventRule(topicArn); 
            await ChangeRuleState(true); 
            await UploadS3File(_s3Client); 
            await UpdateToCustomRule(topicArn); 
            await TriggerCustomRule(email); 
            await CleanupResources(topicArn); 
        } 
        catch (Exception ex) 
        { 
            logger.LogError(ex, "There was a problem executing the scenario."); 
            await CleanupResources(topicArn); 
        } 
        Console.WriteLine(new string('-', 80)); 
        Console.WriteLine("The Amazon EventBridge example scenario is 
 complete.");
```

```
 Console.WriteLine(new string('-', 80)); 
    } 
    /// <summary> 
    /// Populate the services for use within the console application. 
    /// </summary> 
    /// <param name="host">The services host.</param> 
    private static void ServicesSetup(IHost host) 
     { 
         _eventBridgeWrapper = 
 host.Services.GetRequiredService<EventBridgeWrapper>(); 
        _snsClient = 
 host.Services.GetRequiredService<IAmazonSimpleNotificationService>(); 
        _s3Client = host.Services.GetRequiredService<IAmazonS3>(); 
        _iamClient = 
 host.Services.GetRequiredService<IAmazonIdentityManagementService>(); 
    } 
    /// <summary> 
    /// Create a role to be used by EventBridge. 
    /// </summary> 
   /// <returns>The role Amazon Resource Name (ARN).</returns>
    public static async Task<string> CreateRole() 
   \{ Console.WriteLine(new string('-', 80)); 
        Console.WriteLine("Creating a role to use with EventBridge and attaching 
 managed policy AmazonEventBridgeFullAccess."); 
         Console.WriteLine(new string('-', 80)); 
       var roleName = _configuration["roleName"];
        var assumeRolePolicy = "{" + 
                                    "\"Version\": \"2012-10-17\"," + 
                                    "\"Statement\": [{" + 
                                    "\"Effect\": \"Allow\"," + 
                                    "\"Principal\": {" + 
                                    $"\"Service\": \"events.amazonaws.com\"" + 
                                    "}," + 
                                    "\"Action\": \"sts:AssumeRole\"" + 
                                    "}]" + 
 "}"; 
         var roleResult = await _iamClient!.CreateRoleAsync( 
             new CreateRoleRequest()
```

```
\{\hspace{.1cm} \} AssumeRolePolicyDocument = assumeRolePolicy, 
                 Path = ''/,
                  RoleName = roleName 
              }); 
         await _iamClient.AttachRolePolicyAsync( 
              new AttachRolePolicyRequest() 
\{\hspace{.1cm} \} PolicyArn = "arn:aws:iam::aws:policy/
AmazonEventBridgeFullAccess", 
                  RoleName = roleName 
              }); 
         // Allow time for the role to be ready. 
         Thread.Sleep(10000); 
         return roleResult.Role.Arn; 
     } 
     /// <summary> 
     /// Create an Amazon Simple Storage Service (Amazon S3) bucket with 
  EventBridge events enabled. 
     /// </summary> 
    /// <returns>Async task.</returns>
     private static async Task CreateBucketWithEventBridgeEvents() 
     { 
         Console.WriteLine(new string('-', 80)); 
         Console.WriteLine("Creating an S3 bucket with EventBridge events 
  enabled."); 
         var testBucketName = _configuration["testBucketName"]; 
         var bucketExists = await 
  Amazon.S3.Util.AmazonS3Util.DoesS3BucketExistV2Async(_s3Client, 
              testBucketName); 
         if (!bucketExists) 
         { 
              await _s3Client.PutBucketAsync(new PutBucketRequest() 
\{\hspace{.1cm} \} BucketName = testBucketName, 
                  UseClientRegion = true 
              }); 
         }
```

```
 await _s3Client.PutBucketNotificationAsync(new 
 PutBucketNotificationRequest() 
        { 
            BucketName = testBucketName, 
            EventBridgeConfiguration = new EventBridgeConfiguration() 
        }); 
        Console.WriteLine($"\tAdded bucket {testBucketName} with EventBridge 
 events enabled."); 
        Console.WriteLine(new string('-', 80)); 
    } 
    /// <summary> 
    /// Create and upload a file to an S3 bucket to trigger an event. 
    /// </summary> 
   /// <returns>Async task.</returns>
    private static async Task UploadS3File(IAmazonS3 s3Client) 
    { 
        Console.WriteLine(new string('-', 80)); 
        Console.WriteLine("Uploading a file to the test bucket. This will trigger 
 a subscription email."); 
        var testBucketName = _configuration["testBucketName"]; 
        var fileName = $"example_upload_{DateTime.UtcNow.Ticks}.txt"; 
        // Create the file if it does not already exist. 
        if (!File.Exists(fileName)) 
        { 
            await using StreamWriter sw = File.CreateText(fileName); 
            await sw.WriteLineAsync( 
                 "This is a sample file for testing uploads."); 
        } 
        await s3Client.PutObjectAsync(new PutObjectRequest() 
        { 
            FilePath = fileName, 
            BucketName = testBucketName 
        }); 
        Console.WriteLine($"\tPress Enter to continue."); 
        Console.ReadLine();
```

```
 Console.WriteLine(new string('-', 80)); 
    } 
    /// <summary> 
    /// Create an Amazon Simple Notification Service (Amazon SNS) topic to use as 
 an EventBridge target. 
   /// </summary> 
   /// <returns>Async task.</returns>
    private static async Task<string> CreateSnsTopic() 
    { 
        Console.WriteLine(new string('-', 80)); 
        Console.WriteLine( 
             "Creating an Amazon Simple Notification Service (Amazon SNS) topic 
 for email subscriptions."); 
       var topicName = _configuration["topicName"];
        string topicPolicy = "{" + 
                               "\"Version\": \"2012-10-17\"," + 
                               "\"Statement\": [{" + 
                               "\"Sid\": \"EventBridgePublishTopic\"," + 
                               "\"Effect\": \"Allow\"," + 
                               "\"Principal\": {" + 
                               $"\"Service\": \"events.amazonaws.com\"" + 
                               "}," + 
                               "\"Resource\": \"*\"," + 
                               "\"Action\": \"sns:Publish\"" + 
                               "}]" + 
                               "}"; 
        var topicAttributes = new Dictionary<string, string>() 
       \{ { "Policy", topicPolicy } 
        }; 
        var topicResponse = await _snsClient!.CreateTopicAsync(new 
 CreateTopicRequest() 
        { 
            Name = topicName, 
            Attributes = topicAttributes 
        }); 
        Console.WriteLine($"\tAdded topic {topicName} for email subscriptions.");
```

```
 Console.WriteLine(new string('-', 80)); 
         return topicResponse.TopicArn; 
     } 
    /// <summary> 
    /// Subscribe a user email to an SNS topic. 
    /// </summary> 
    /// <param name="topicArn">The ARN of the SNS topic.</param> 
   /// <returns>The user's email.</returns>
     private static async Task<string> SubscribeToSnsTopic(string topicArn) 
     { 
         Console.WriteLine(new string('-', 80)); 
         string email = ""; 
        while (string.IsNullOrEmpty(email))
         { 
             Console.WriteLine("Enter your email to subscribe to the Amazon SNS 
 topic:"); 
            email = Console.ReadLine()!;
         } 
        var subscriptions = new List<string>();
         var paginatedSubscriptions = 
 _snsClient!.Paginators.ListSubscriptionsByTopic( 
             new ListSubscriptionsByTopicRequest() 
\{\hspace{.1cm} \} TopicArn = topicArn 
             }); 
         // Get the entire list using the paginator. 
        await foreach (var subscription in paginatedSubscriptions.Subscriptions)
         { 
             subscriptions.Add(subscription.Endpoint); 
         } 
         if (subscriptions.Contains(email)) 
         { 
             Console.WriteLine($"\tYour email is already subscribed."); 
             Console.WriteLine(new string('-', 80)); 
             return email; 
         }
```

```
 await _snsClient.SubscribeAsync(new SubscribeRequest() 
        { 
            TopicArn = topicArn, 
            Protocol = "email", 
           Endpoint = email }); 
        Console.WriteLine($"Use the link in the email you received to confirm 
 your subscription, then press Enter to continue."); 
        Console.ReadLine(); 
        Console.WriteLine(new string('-', 80)); 
        return email; 
    } 
    /// <summary> 
    /// Add a rule which triggers when a file is uploaded to an S3 bucket. 
    /// </summary> 
    /// <param name="roleArn">The ARN of the role used by EventBridge.</param> 
   /// <returns>Async task.</returns>
    private static async Task AddEventRule(string roleArn) 
   \mathcal{L} Console.WriteLine(new string('-', 80)); 
        Console.WriteLine("Creating an EventBridge event that sends an email when 
 an Amazon S3 object is created."); 
        var eventRuleName = _configuration["eventRuleName"]; 
        var testBucketName = _configuration["testBucketName"]; 
       await _eventBridgeWrapper.PutS3UploadRule(roleArn, eventRuleName,
 testBucketName); 
        Console.WriteLine($"\tAdded event rule {eventRuleName} for bucket 
 {testBucketName}."); 
        Console.WriteLine(new string('-', 80)); 
    } 
    /// <summary> 
    /// Add an SNS target to the rule. 
    /// </summary> 
    /// <param name="topicArn">The ARN of the SNS topic.</param> 
   /// <returns>Async task.</returns>
```

```
 private static async Task AddSnsTarget(string topicArn) 
    { 
        Console.WriteLine(new string('-', 80)); 
        Console.WriteLine("Adding a target to the rule to that sends an email 
 when the rule is triggered."); 
        var eventRuleName = _configuration["eventRuleName"]; 
        var testBucketName = _configuration["testBucketName"]; 
        var topicName = _configuration["topicName"]; 
        await _eventBridgeWrapper.AddSnsTargetToRule(eventRuleName, topicArn); 
        Console.WriteLine($"\tAdded event rule {eventRuleName} with Amazon SNS 
 target {topicName} for bucket {testBucketName}."); 
        Console.WriteLine(new string('-', 80)); 
    } 
    /// <summary> 
   /// List the event rules on the default event bus.
    /// </summary> 
   /// <returns>Async task.</returns>
    private static async Task ListEventRules() 
    { 
        Console.WriteLine(new string('-', 80)); 
        Console.WriteLine("Current event rules:"); 
        var rules = await _eventBridgeWrapper.ListAllRulesForEventBus(); 
        rules.ForEach(r => Console.WriteLine($"\tRule: {r.Name} Description: 
 {r.Description} State: {r.State}")); 
        Console.WriteLine(new string('-', 80)); 
    } 
    /// <summary> 
    /// Update the event target to use a transform. 
   // </summary>
    /// <param name="topicArn">The SNS topic ARN target to update.</param> 
   /// <returns>Async task.</returns>
    private static async Task UpdateSnsEventRule(string topicArn) 
    { 
        Console.WriteLine(new string('-', 80)); 
        Console.WriteLine("Let's update the event target with a transform."); 
        var eventRuleName = _configuration["eventRuleName"]; 
        var testBucketName = _configuration["testBucketName"];
```

```
 await 
 _eventBridgeWrapper.UpdateS3UploadRuleTargetWithTransform(eventRuleName, 
 topicArn); 
        Console.WriteLine($"\tUpdated event rule {eventRuleName} with Amazon SNS 
 target {topicArn} for bucket {testBucketName}."); 
        Console.WriteLine(new string('-', 80)); 
    } 
    /// <summary> 
   /// Update the rule to use a custom event pattern.
    /// </summary> 
    /// <returns>Async task.</returns> 
    private static async Task UpdateToCustomRule(string topicArn) 
    { 
        Console.WriteLine(new string('-', 80)); 
        Console.WriteLine("Updating the event pattern to be triggered by a custom 
 event instead."); 
        var eventRuleName = _configuration["eventRuleName"]; 
        await _eventBridgeWrapper.UpdateCustomEventPattern(eventRuleName); 
        Console.WriteLine($"\tUpdated event rule {eventRuleName} to custom 
 pattern."); 
        await 
 _eventBridgeWrapper.UpdateCustomRuleTargetWithTransform(eventRuleName, 
            topicArn); 
        Console.WriteLine($"\tUpdated event target {topicArn}."); 
        Console.WriteLine(new string('-', 80)); 
    } 
    /// <summary> 
    /// Send rule events for a custom rule using the user's email address. 
    /// </summary> 
    /// <param name="email">The email address to include.</param> 
   /// <returns>Async task.</returns>
    private static async Task TriggerCustomRule(string email) 
    { 
        Console.WriteLine(new string('-', 80));
```

```
 Console.WriteLine("Sending an event to trigger the rule. This will 
 trigger a subscription email."); 
       await _eventBridgeWrapper.PutCustomEmailEvent(email);
        Console.WriteLine($"\tEvents have been sent. Press Enter to continue."); 
        Console.ReadLine(); 
        Console.WriteLine(new string('-', 80)); 
    } 
    /// <summary> 
    /// List all of the targets for a rule. 
    /// </summary> 
   /// <returns>Async task.</returns>
    private static async Task ListTargets() 
   \mathcal{L} Console.WriteLine(new string('-', 80)); 
        Console.WriteLine("List all of the targets for a particular rule."); 
        var eventRuleName = _configuration["eventRuleName"]; 
        var targets = await 
 _eventBridgeWrapper.ListAllTargetsOnRule(eventRuleName); 
        targets.ForEach(t => Console.WriteLine($"\tTarget: {t.Arn} Id: {t.Id} 
 Input: {t.Input}")); 
        Console.WriteLine(new string('-', 80)); 
    } 
    /// <summary> 
    /// List all of the rules for a particular target. 
    /// </summary> 
    /// <param name="topicArn">The ARN of the SNS topic.</param> 
   /// <returns>Async task.</returns>
    private static async Task ListRulesForTarget(string topicArn) 
   \mathcal{L} Console.WriteLine(new string('-', 80)); 
        Console.WriteLine("List all of the rules for a particular target."); 
        var rules = await _eventBridgeWrapper.ListAllRuleNamesByTarget(topicArn); 
        rules.ForEach(r => Console.WriteLine($"\tRule: {r}")); 
        Console.WriteLine(new string('-', 80)); 
    }
```

```
 /// <summary> 
    /// Enable or disable a particular rule. 
    /// </summary> 
    /// <param name="isEnabled">True to enable the rule, otherwise false.</param> 
    /// <returns>Async task.</returns> 
    private static async Task ChangeRuleState(bool isEnabled) 
    { 
        Console.WriteLine(new string('-', 80)); 
       var eventRuleName = _configuration["eventRuleName"];
        if (!isEnabled) 
       \{ Console.WriteLine($"Disabling the rule: {eventRuleName}"); 
            await _eventBridgeWrapper.DisableRuleByName(eventRuleName); 
        } 
        else 
        { 
            Console.WriteLine($"Enabling the rule: {eventRuleName}"); 
            await _eventBridgeWrapper.EnableRuleByName(eventRuleName); 
        } 
        Console.WriteLine(new string('-', 80)); 
    } 
    /// <summary> 
    /// Get the current state of the rule. 
    /// </summary> 
   /// <returns>Async task.</returns>
    private static async Task GetRuleState() 
   \{ Console.WriteLine(new string('-', 80)); 
        var eventRuleName = _configuration["eventRuleName"]; 
        var state = await 
 _eventBridgeWrapper.GetRuleStateByRuleName(eventRuleName); 
        Console.WriteLine($"Rule {eventRuleName} is in current state {state}."); 
        Console.WriteLine(new string('-', 80)); 
    } 
    /// <summary> 
    /// Clean up the resources from the scenario. 
    /// </summary>
```

```
 /// <param name="topicArn">The ARN of the SNS topic to clean up.</param> 
     /// <returns>Async task.</returns> 
     private static async Task CleanupResources(string topicArn) 
     { 
         Console.WriteLine(new string('-', 80)); 
         Console.WriteLine($"Clean up resources."); 
         var eventRuleName = _configuration["eventRuleName"]; 
         if (GetYesNoResponse($"\tDelete all targets and event rule 
 {eventRuleName}? (y/n)")) 
         { 
             Console.WriteLine($"\tRemoving all targets from the event rule."); 
             await _eventBridgeWrapper.RemoveAllTargetsFromRule(eventRuleName); 
             Console.WriteLine($"\tDeleting event rule."); 
             await _eventBridgeWrapper.DeleteRuleByName(eventRuleName); 
         } 
        var topicName = _configuration["topicName"];
         if (GetYesNoResponse($"\tDelete Amazon SNS subscription topic 
 {topicName}? (y/n)")) 
         { 
             Console.WriteLine($"\tDeleting topic."); 
             await _snsClient!.DeleteTopicAsync(new DeleteTopicRequest() 
\{\hspace{.1cm} \} TopicArn = topicArn 
             }); 
         } 
         var bucketName = _configuration["testBucketName"]; 
         if (GetYesNoResponse($"\tDelete Amazon S3 bucket {bucketName}? (y/n)")) 
         { 
             Console.WriteLine($"\tDeleting bucket."); 
             // Delete all objects in the bucket. 
             var deleteList = await _s3Client.ListObjectsV2Async(new 
 ListObjectsV2Request() 
\{\hspace{.1cm} \} BucketName = bucketName 
             }); 
             await _s3Client.DeleteObjectsAsync(new DeleteObjectsRequest() 
\{\hspace{.1cm} \} BucketName = bucketName, 
                  Objects = deleteList.S3Objects 
                      .Select(o => new KeyVersion { Key = o.Key }).ToList()
```

```
 }); 
              // Now delete the bucket. 
             await s3Client.DeleteBucketAsync(new DeleteBucketRequest()
\{\hspace{.1cm} \} BucketName = bucketName 
              }); 
         } 
         var roleName = _configuration["roleName"]; 
         if (GetYesNoResponse($"\tDelete role {roleName}? (y/n)")) 
         { 
              Console.WriteLine($"\tDetaching policy and deleting role."); 
             await _iamClient!.DetachRolePolicyAsync(new DetachRolePolicyRequest()
\{\hspace{.1cm} \} RoleName = roleName, 
                 PolicyArn = "arn:aws:iam::aws:policy/
AmazonEventBridgeFullAccess", 
             }); 
              await _iamClient!.DeleteRoleAsync(new DeleteRoleRequest() 
\{\hspace{.1cm} \} RoleName = roleName 
              }); 
         } 
         Console.WriteLine(new string('-', 80)); 
     } 
     /// <summary> 
     /// Helper method to get a yes or no response from the user. 
     /// </summary> 
     /// <param name="question">The question string to print on the console.</
param> 
    /// <returns>True if the user responds with a yes.</returns>
     private static bool GetYesNoResponse(string question) 
     { 
         Console.WriteLine(question); 
         var ynResponse = Console.ReadLine(); 
         var response = ynResponse != null && 
                         ynResponse.Equals("y", 
                              StringComparison.InvariantCultureIgnoreCase); 
         return response; 
     }
```
}

Create a class that wraps EventBridge operations.

```
/// <summary>
/// Wrapper for Amazon EventBridge operations.
/// </summary>
public class EventBridgeWrapper
{ 
     private readonly IAmazonEventBridge _amazonEventBridge; 
     private readonly ILogger<EventBridgeWrapper> _logger; 
     /// <summary> 
     /// Constructor for the EventBridge wrapper. 
    // </summary>
     /// <param name="amazonEventBridge">The injected EventBridge client.</param> 
     /// <param name="logger">The injected logger for the wrapper.</param> 
     public EventBridgeWrapper(IAmazonEventBridge amazonEventBridge, 
  ILogger<EventBridgeWrapper> logger) 
     { 
         _amazonEventBridge = amazonEventBridge; 
         _logger = logger; 
     } 
     /// <summary> 
     /// Get the state for a rule by the rule name. 
     /// </summary> 
     /// <param name="ruleName">The name of the rule.</param> 
     /// <param name="eventBusName">The optional name of the event bus. If empty, 
 uses the default event bus.</param>
     /// <returns>The state of the rule.</returns> 
     public async Task<RuleState> GetRuleStateByRuleName(string ruleName, string? 
  eventBusName = null) 
     { 
         var ruleResponse = await _amazonEventBridge.DescribeRuleAsync( 
             new DescribeRuleRequest() 
\{\hspace{.1cm} \} Name = ruleName, 
                  EventBusName = eventBusName 
             });
```

```
 return ruleResponse.State; 
     } 
    /// <summary> 
    /// Enable a particular rule on an event bus. 
    /// </summary> 
    /// <param name="ruleName">The name of the rule.</param> 
    /// <returns>True if successful.</returns>
     public async Task<bool> EnableRuleByName(string ruleName) 
     { 
         var ruleResponse = await _amazonEventBridge.EnableRuleAsync( 
             new EnableRuleRequest() 
\{\hspace{.1cm} \} Name = ruleName 
             }); 
         return ruleResponse.HttpStatusCode == HttpStatusCode.OK; 
     } 
    /// <summary> 
    /// Disable a particular rule on an event bus. 
    /// </summary 
    /// <param name="ruleName">The name of the rule.</param> 
    /// <returns>True if successful.</returns>
     public async Task<bool> DisableRuleByName(string ruleName) 
     { 
         var ruleResponse = await _amazonEventBridge.DisableRuleAsync( 
             new DisableRuleRequest() 
\{\hspace{.1cm} \} Name = ruleName 
             }); 
         return ruleResponse.HttpStatusCode == HttpStatusCode.OK; 
     } 
    /// <summary> 
    /// List the rules on an event bus. 
    /// </summary> 
    /// <param name="eventBusArn">The optional ARN of the event bus. If empty, 
uses the default event bus.</param>
   /// <returns>The list of rules.</returns>
     public async Task<List<Rule>> ListAllRulesForEventBus(string? eventBusArn = 
 null) 
     { 
        var results = new List<Rule>();
         var request = new ListRulesRequest()
```

```
 { 
         EventBusName = eventBusArn 
     }; 
     // Get all of the pages of rules. 
     ListRulesResponse response; 
     do 
     { 
         response = await _amazonEventBridge.ListRulesAsync(request); 
         results.AddRange(response.Rules); 
         request.NextToken = response.NextToken; 
     } while (response.NextToken is not null); 
     return results; 
 } 
 /// <summary> 
 /// List all of the targets matching a rule by name. 
 /// </summary> 
 /// <param name="ruleName">The name of the rule.</param> 
 /// <returns>The list of targets.</returns> 
 public async Task<List<Target>> ListAllTargetsOnRule(string ruleName) 
 { 
     var results = new List<Target>(); 
     var request = new ListTargetsByRuleRequest() 
     { 
         Rule = ruleName 
     }; 
     ListTargetsByRuleResponse response; 
     do 
     { 
         response = await _amazonEventBridge.ListTargetsByRuleAsync(request); 
         results.AddRange(response.Targets); 
         request.NextToken = response.NextToken; 
     } while (response.NextToken is not null); 
     return results; 
 } 
 /// <summary> 
 /// List names of all rules matching a target. 
 /// </summary> 
 /// <param name="targetArn">The ARN of the target.</param>
```

```
/// <returns>The list of rule names.</returns>
     public async Task<List<string>> ListAllRuleNamesByTarget(string targetArn) 
     { 
       var results = new List<string>();
        var request = new ListRuleNamesByTargetRequest() 
       \mathcal{L} TargetArn = targetArn 
        }; 
        ListRuleNamesByTargetResponse response; 
        do 
       \mathcal{L}response = await _amazonEventBridge.ListRuleNamesByTargetAsync(request); 
            results.AddRange(response.RuleNames); 
            request.NextToken = response.NextToken; 
        } while (response.NextToken is not null); 
        return results; 
    } 
    /// <summary> 
    /// Create a new event rule that triggers when an Amazon S3 object is created 
 in a bucket. 
    /// </summary> 
    /// <param name="roleArn">The ARN of the role.</param> 
    /// <param name="ruleName">The name to give the rule.</param> 
    /// <param name="bucketName">The name of the bucket to trigger the event.</
param> 
   /// <returns>The ARN of the new rule.</returns>
    public async Task<string> PutS3UploadRule(string roleArn, string ruleName, 
 string bucketName) 
    { 
        string eventPattern = "{" + 
                                 "\"source\": [\"aws.s3\"]," + 
                                     "\"detail-type\": [\"Object Created\"]," + 
                                     "\"detail\": {" + 
                                         "\"bucket\": {" + 
                                             "\"name\": [\"" + bucketName + "\"]" 
  + 
 "}" + 
 "}" + 
 "}";
```

```
 var response = await _amazonEventBridge.PutRuleAsync( 
             new PutRuleRequest() 
\{\hspace{.1cm} \} Name = ruleName, 
                 Description = "Example S3 upload rule for EventBridge", 
                 RoleArn = roleArn, 
                 EventPattern = eventPattern 
             }); 
        return response.RuleArn; 
    } 
    /// <summary> 
    /// Update an Amazon S3 object created rule with a transform on the target. 
    /// </summary> 
    /// <param name="ruleName">The name of the rule.</param> 
    /// <param name="targetArn">The ARN of the target.</param> 
    /// <param name="eventBusArn">Optional event bus ARN. If empty, uses the 
 default event bus.</param> 
   /// <returns>The ID of the target.</returns>
    public async Task<string> UpdateS3UploadRuleTargetWithTransform(string 
 ruleName, string targetArn, string? eventBusArn = null) 
    { 
        var targetID = Guid.NewGuid().ToString(); 
        var targets = new List<Target> 
        { 
             new Target() 
\{\hspace{.1cm} \} Id = targetID, 
                 Arn = targetArn, 
                 InputTransformer = new InputTransformer() 
\overline{a} InputPathsMap = new Dictionary<string, string>() 
\{ {"bucket", "$.detail.bucket.name"}, 
                         {"time", "$.time"} 
\}, \{ InputTemplate = "\"Notification: an object was uploaded to 
bucket <br/>bucket> at <time>.\""
 } 
 } 
        }; 
        var response = await _amazonEventBridge.PutTargetsAsync(
```

```
 new PutTargetsRequest() 
\{\hspace{.1cm} \} EventBusName = eventBusArn, 
                  Rule = ruleName, 
                  Targets = targets, 
             }); 
         if (response.FailedEntryCount > 0) 
         { 
             response.FailedEntries.ForEach(e => 
\{\hspace{.1cm} \} _logger.LogError( 
                      $"Failed to add target {e.TargetId}: {e.ErrorMessage}, code 
 {e.ErrorCode}"); 
             }); 
         } 
         return targetID; 
     } 
     /// <summary> 
     /// Update a custom rule with a transform on the target. 
     /// </summary> 
     /// <param name="ruleName">The name of the rule.</param> 
     /// <param name="targetArn">The ARN of the target.</param> 
     /// <param name="eventBusArn">Optional event bus ARN. If empty, uses the 
 default event bus.</param> 
    /// <returns>The ID of the target.</returns>
     public async Task<string> UpdateCustomRuleTargetWithTransform(string 
 ruleName, string targetArn, string? eventBusArn = null) 
     { 
         var targetID = Guid.NewGuid().ToString(); 
         var targets = new List<Target> 
         { 
             new Target() 
\{\hspace{.1cm} \} Id = targetID, 
                  Arn = targetArn, 
                  InputTransformer = new InputTransformer() 
\overline{a} InputTemplate = "\"Notification: sample event was received.
\sqrt{'''} } 
 } 
         };
```

```
 var response = await _amazonEventBridge.PutTargetsAsync( 
             new PutTargetsRequest() 
\{\hspace{.1cm} \} EventBusName = eventBusArn, 
                 Rule = ruleName, 
                 Targets = targets, 
             }); 
         if (response.FailedEntryCount > 0) 
         { 
             response.FailedEntries.ForEach(e => 
\{\hspace{.1cm} \} _logger.LogError( 
                      $"Failed to add target {e.TargetId}: {e.ErrorMessage}, code 
 {e.ErrorCode}"); 
             }); 
         } 
         return targetID; 
    } 
    /// <summary> 
    /// Add an event to the event bus that includes an email, message, and time. 
    /// </summary> 
    /// <param name="email">The email to use in the event detail of the custom 
event.</param>
   /// <returns>True if successful.</returns>
    public async Task<bool> PutCustomEmailEvent(string email) 
    { 
         var eventDetail = new 
         { 
             UserEmail = email, 
             Message = "This event was generated by example code.", 
             UtcTime = DateTime.UtcNow.ToString("g") 
         }; 
         var response = await _amazonEventBridge.PutEventsAsync( 
             new PutEventsRequest() 
\{\hspace{.1cm} \} Entries = new List<PutEventsRequestEntry>() 
\overline{a} new PutEventsRequestEntry() 
\{ Source = "ExampleSource", 
                          Detail = JsonSerializer.Serialize(eventDetail), 
                          DetailType = "ExampleType" 
1 1 1 1 1 1 1
```

```
 } 
             }); 
        return response.FailedEntryCount == 0; 
    } 
    /// <summary> 
    /// Update a rule to use a custom defined event pattern. 
    /// </summary> 
    /// <param name="ruleName">The name of the rule to update.</param> 
   /// <returns>The ARN of the updated rule.</returns>
    public async Task<string> UpdateCustomEventPattern(string ruleName) 
    { 
        string customEventsPattern = "{" + 
                                       "\"source\": [\"ExampleSource\"]," + 
                                       "\"detail-type\": [\"ExampleType\"]" + 
 "}"; 
        var response = await _amazonEventBridge.PutRuleAsync( 
             new PutRuleRequest() 
\{\hspace{.1cm} \} Name = ruleName, 
                 Description = "Custom test rule", 
                 EventPattern = customEventsPattern 
             }); 
        return response.RuleArn; 
    } 
    /// <summary> 
    /// Add an Amazon SNS target topic to a rule. 
    /// </summary> 
    /// <param name="ruleName">The name of the rule to update.</param> 
    /// <param name="targetArn">The ARN of the Amazon SNS target.</param> 
    /// <param name="eventBusArn">The optional event bus name, uses default if 
empty.</param>
   /// <returns>The ID of the target.</returns>
    public async Task<string> AddSnsTargetToRule(string ruleName, string 
 targetArn, string? eventBusArn = null) 
    { 
        var targetID = Guid.NewGuid().ToString(); 
        // Create the list of targets and add a new target. 
        var targets = new List<Target>
```

```
 { 
              new Target() 
\{\hspace{.1cm} \} Arn = targetArn, 
                  Id = targetID 
 } 
         }; 
         // Add the targets to the rule. 
         var response = await _amazonEventBridge.PutTargetsAsync( 
              new PutTargetsRequest() 
\{\hspace{.1cm} \} EventBusName = eventBusArn, 
                  Rule = ruleName, 
                  Targets = targets, 
              }); 
         if (response.FailedEntryCount > 0) 
         { 
             response.FailedEntries.ForEach(e => 
\{\hspace{.1cm} \} _logger.LogError( 
                       $"Failed to add target {e.TargetId}: {e.ErrorMessage}, code 
 {e.ErrorCode}"); 
              }); 
         } 
         return targetID; 
     } 
     /// <summary> 
     /// Delete an event rule by name. 
     /// </summary> 
     /// <param name="ruleName">The name of the event rule.</param> 
    /// <returns>True if successful.</returns>
     public async Task<bool> RemoveAllTargetsFromRule(string ruleName) 
     { 
        var targetIds = new List <string>();
         var request = new ListTargetsByRuleRequest() 
         { 
             Rule = ruleName 
         }; 
         ListTargetsByRuleResponse targetsResponse; 
         do
```

```
 { 
              targetsResponse = await 
  _amazonEventBridge.ListTargetsByRuleAsync(request); 
              targetIds.AddRange(targetsResponse.Targets.Select(t => t.Id)); 
              request.NextToken = targetsResponse.NextToken; 
         } while (targetsResponse.NextToken is not null); 
         var removeResponse = await _amazonEventBridge.RemoveTargetsAsync( 
              new RemoveTargetsRequest() 
\{\hspace{.1cm} \} Rule = ruleName, 
                  Ids = targetIds 
              }); 
         if (removeResponse.FailedEntryCount > 0) 
         { 
              removeResponse.FailedEntries.ForEach(e => 
\{\hspace{.1cm} \} _logger.LogError( 
                       $"Failed to remove target {e.TargetId}: {e.ErrorMessage}, 
  code {e.ErrorCode}"); 
              }); 
         } 
         return removeResponse.HttpStatusCode == HttpStatusCode.OK; 
     } 
     /// <summary> 
     /// Delete an event rule by name. 
     /// </summary> 
     /// <param name="ruleName">The name of the event rule.</param> 
    /// <returns>True if successful.</returns>
     public async Task<bool> DeleteRuleByName(string ruleName) 
     { 
         var response = await _amazonEventBridge.DeleteRuleAsync( 
              new DeleteRuleRequest() 
\{\hspace{.1cm} \} Name = ruleName 
              }); 
         return response.HttpStatusCode == HttpStatusCode.OK; 
     }
}
```
- For API details, see the following topics in *AWS SDK for .NET API Reference*.
	- [DeleteRule](https://docs.aws.amazon.com/goto/DotNetSDKV3/eventbridge-2015-10-07/DeleteRule)
	- [DescribeRule](https://docs.aws.amazon.com/goto/DotNetSDKV3/eventbridge-2015-10-07/DescribeRule)
	- [DisableRule](https://docs.aws.amazon.com/goto/DotNetSDKV3/eventbridge-2015-10-07/DisableRule)
	- [EnableRule](https://docs.aws.amazon.com/goto/DotNetSDKV3/eventbridge-2015-10-07/EnableRule)
	- [ListRuleNamesByTarget](https://docs.aws.amazon.com/goto/DotNetSDKV3/eventbridge-2015-10-07/ListRuleNamesByTarget)
	- [ListRules](https://docs.aws.amazon.com/goto/DotNetSDKV3/eventbridge-2015-10-07/ListRules)
	- [ListTargetsByRule](https://docs.aws.amazon.com/goto/DotNetSDKV3/eventbridge-2015-10-07/ListTargetsByRule)
	- [PutEvents](https://docs.aws.amazon.com/goto/DotNetSDKV3/eventbridge-2015-10-07/PutEvents)
	- [PutRule](https://docs.aws.amazon.com/goto/DotNetSDKV3/eventbridge-2015-10-07/PutRule)
	- [PutTargets](https://docs.aws.amazon.com/goto/DotNetSDKV3/eventbridge-2015-10-07/PutTargets)

#### Java

## **SDK for Java 2.x**

# **A** Note

There's more on GitHub. Find the complete example and learn how to set up and run in the AWS Code Examples [Repository.](https://github.com/awsdocs/aws-doc-sdk-examples/tree/main/javav2/example_code/eventbridge#readme)

```
/** 
  * Before running this Java V2 code example, set up your development 
  * environment, including your credentials. 
 * 
  * For more information, see the following documentation topic: 
 * 
  * https://docs.aws.amazon.com/sdk-for-java/latest/developer-guide/get-
started.html 
 * 
  * This Java code example performs the following tasks: 
 * 
  * This Java V2 example performs the following tasks with Amazon EventBridge: 
 *
```

```
 * 1. Creates an AWS Identity and Access Management (IAM) role to use with 
  * Amazon EventBridge. 
  * 2. Amazon Simple Storage Service (Amazon S3) bucket with EventBridge events 
  * enabled. 
  * 3. Creates a rule that triggers when an object is uploaded to Amazon S3. 
  * 4. Lists rules on the event bus. 
  * 5. Creates a new Amazon Simple Notification Service (Amazon SNS) topic and 
  * lets the user subscribe to it. 
  * 6. Adds a target to the rule that sends an email to the specified topic. 
  * 7. Creates an EventBridge event that sends an email when an Amazon S3 object 
  * is created. 
  * 8. Lists Targets. 
  * 9. Lists the rules for the same target. 
  * 10. Triggers the rule by uploading a file to the Amazon S3 bucket. 
  * 11. Disables a specific rule. 
  * 12. Checks and print the state of the rule. 
  * 13. Adds a transform to the rule to change the text of the email. 
  * 14. Enables a specific rule. 
 * 15. Triggers the updated rule by uploading a file to the Amazon S3 bucket. 
 * 16. Updates the rule to be a custom rule pattern. 
  * 17. Sending an event to trigger the rule. 
  * 18. Cleans up resources. 
 * 
 */
public class EventbridgeMVP { 
    public static final String DASHES = new String(new char[80]).replace("\0",
  "-"); 
     public static void main(String[] args) throws InterruptedException, 
  IOException { 
         final String usage = """ 
                 Usage: 
                      <roleName> <bucketName> <topicName> <eventRuleName> 
                 Where: 
                      roleName - The name of the role to create. 
                      bucketName - The Amazon Simple Storage Service (Amazon S3) 
 bucket name to create. 
                      topicName - The name of the Amazon Simple Notification 
 Service (Amazon SNS) topic to create. 
                      eventRuleName - The Amazon EventBridge rule name to create. 
                  """;
```

```
if (args.length != 5) {
            System.out.println(usage); 
            System.exit(1); 
        } 
       String polJSON = "{\" + "\"Version\": \"2012-10-17\"," + 
                 "\"Statement\": [{" + 
                 "\"Effect\": \"Allow\"," + 
                 "\"Principal\": {" + 
                 "\"Service\": \"events.amazonaws.com\"" + 
                 "}," + 
                 "\"Action\": \"sts:AssumeRole\"" + 
                 "}]" + 
                 "}"; 
       Scanner sc = new Scanner(System.in);
        String roleName = args[0]; 
        String bucketName = args[1]; 
        String topicName = args[2]; 
        String eventRuleName = args[3]; 
        Region region = Region.US_EAST_1; 
        EventBridgeClient eventBrClient = EventBridgeClient.builder() 
                 .region(region) 
                 .build(); 
        S3Client s3Client = S3Client.builder() 
                 .region(region) 
                 .build(); 
        Region regionGl = Region.AWS_GLOBAL; 
        IamClient iam = IamClient.builder() 
                 .region(regionGl) 
                 .build(); 
        SnsClient snsClient = SnsClient.builder() 
                 .region(region) 
                .build();
        System.out.println(DASHES); 
        System.out.println("Welcome to the Amazon EventBridge example 
 scenario."); 
        System.out.println(DASHES);
```

```
 System.out.println(DASHES); 
        System.out 
                 .println("1. Create an AWS Identity and Access Management (IAM) 
 role to use with Amazon EventBridge."); 
        String roleArn = createIAMRole(iam, roleName, polJSON); 
        System.out.println(DASHES); 
        System.out.println(DASHES); 
        System.out.println("2. Create an S3 bucket with EventBridge events 
 enabled."); 
        if (checkBucket(s3Client, bucketName)) { 
            System.out.println("Bucket " + bucketName + " already exists. Ending 
 this scenario."); 
            System.exit(1); 
        } 
        createBucket(s3Client, bucketName); 
        Thread.sleep(3000); 
        setBucketNotification(s3Client, bucketName); 
        System.out.println(DASHES); 
        System.out.println(DASHES); 
        System.out.println("3. Create a rule that triggers when an object is 
 uploaded to Amazon S3."); 
        Thread.sleep(10000); 
        addEventRule(eventBrClient, roleArn, bucketName, eventRuleName); 
        System.out.println(DASHES); 
        System.out.println(DASHES); 
        System.out.println("4. List rules on the event bus."); 
        listRules(eventBrClient); 
        System.out.println(DASHES); 
        System.out.println(DASHES); 
        System.out.println("5. Create a new SNS topic for testing and let the 
 user subscribe to the topic."); 
        String topicArn = createSnsTopic(snsClient, topicName); 
        System.out.println(DASHES); 
        System.out.println(DASHES); 
        System.out.println("6. Add a target to the rule that sends an email to 
 the specified topic.");
```

```
 System.out.println("Enter your email to subscribe to the Amazon SNS 
 topic:"); 
       String email = sc.nextLine();
        subEmail(snsClient, topicArn, email); 
        System.out.println( 
                 "Use the link in the email you received to confirm your 
 subscription. Then, press Enter to continue."); 
        sc.nextLine(); 
        System.out.println(DASHES); 
        System.out.println(DASHES); 
        System.out.println("7. Create an EventBridge event that sends an email 
when an Amazon S3 object is created.");
        addSnsEventRule(eventBrClient, eventRuleName, topicArn, topicName, 
 eventRuleName, bucketName); 
        System.out.println(DASHES); 
        System.out.println(DASHES); 
        System.out.println(" 8. List Targets."); 
        listTargets(eventBrClient, eventRuleName); 
        System.out.println(DASHES); 
        System.out.println(DASHES); 
        System.out.println(" 9. List the rules for the same target."); 
        listTargetRules(eventBrClient, topicArn); 
        System.out.println(DASHES); 
        System.out.println(DASHES); 
        System.out.println(" 10. Trigger the rule by uploading a file to the S3 
 bucket."); 
        System.out.println("Press Enter to continue."); 
        sc.nextLine(); 
        uploadTextFiletoS3(s3Client, bucketName); 
        System.out.println(DASHES); 
        System.out.println(DASHES); 
        System.out.println("11. Disable a specific rule."); 
        changeRuleState(eventBrClient, eventRuleName, false); 
        System.out.println(DASHES); 
        System.out.println(DASHES); 
        System.out.println("12. Check and print the state of the rule."); 
        checkRule(eventBrClient, eventRuleName); 
        System.out.println(DASHES);
```

```
 System.out.println(DASHES); 
        System.out.println("13. Add a transform to the rule to change the text of 
 the email."); 
        updateSnsEventRule(eventBrClient, topicArn, eventRuleName); 
        System.out.println(DASHES); 
        System.out.println(DASHES); 
        System.out.println("14. Enable a specific rule."); 
        changeRuleState(eventBrClient, eventRuleName, true); 
        System.out.println(DASHES); 
        System.out.println(DASHES); 
        System.out.println(" 15. Trigger the updated rule by uploading a file to 
 the S3 bucket."); 
        System.out.println("Press Enter to continue."); 
        sc.nextLine(); 
        uploadTextFiletoS3(s3Client, bucketName); 
        System.out.println(DASHES); 
        System.out.println(DASHES); 
        System.out.println(" 16. Update the rule to be a custom rule pattern."); 
        updateToCustomRule(eventBrClient, eventRuleName); 
        System.out.println("Updated event rule " + eventRuleName + " to use a 
 custom pattern."); 
        updateCustomRuleTargetWithTransform(eventBrClient, topicArn, 
 eventRuleName); 
        System.out.println("Updated event target " + topicArn + "."); 
        System.out.println(DASHES); 
        System.out.println(DASHES); 
        System.out.println("17. Sending an event to trigger the rule. This will 
 trigger a subscription email."); 
        triggerCustomRule(eventBrClient, email); 
        System.out.println("Events have been sent. Press Enter to continue."); 
        sc.nextLine(); 
        System.out.println(DASHES); 
        System.out.println(DASHES); 
        System.out.println("18. Clean up resources."); 
        System.out.println("Do you want to clean up resources (y/n)"); 
        String ans = sc.nextLine(); 
       if (ans.compareTo("v'') == 0) {
```

```
 cleanupResources(eventBrClient, snsClient, s3Client, iam, topicArn, 
 eventRuleName, bucketName, roleName); 
        } else { 
            System.out.println("The resources will not be cleaned up. "); 
        } 
        System.out.println(DASHES); 
        System.out.println(DASHES); 
        System.out.println("The Amazon EventBridge example scenario has 
 successfully completed."); 
        System.out.println(DASHES); 
    } 
    public static void cleanupResources(EventBridgeClient eventBrClient, 
 SnsClient snsClient, S3Client s3Client, 
            IamClient iam, String topicArn, String eventRuleName, String 
 bucketName, String roleName) { 
        System.out.println("Removing all targets from the event rule."); 
        deleteTargetsFromRule(eventBrClient, eventRuleName); 
        deleteRuleByName(eventBrClient, eventRuleName); 
        deleteSNSTopic(snsClient, topicArn); 
        deleteS3Bucket(s3Client, bucketName); 
        deleteRole(iam, roleName); 
    } 
    public static void deleteRole(IamClient iam, String roleName) { 
        String policyArn = "arn:aws:iam::aws:policy/AmazonEventBridgeFullAccess"; 
        DetachRolePolicyRequest policyRequest = DetachRolePolicyRequest.builder() 
                 .policyArn(policyArn) 
                 .roleName(roleName) 
                 .build(); 
        iam.detachRolePolicy(policyRequest); 
        System.out.println("Successfully detached policy " + policyArn + " from 
 role " + roleName); 
        // Delete the role. 
        DeleteRoleRequest roleRequest = DeleteRoleRequest.builder() 
                 .roleName(roleName) 
                 .build(); 
        iam.deleteRole(roleRequest); 
        System.out.println("*** Successfully deleted " + roleName); 
    }
```

```
 public static void deleteS3Bucket(S3Client s3Client, String bucketName) { 
        // Remove all the objects from the S3 bucket. 
        ListObjectsRequest listObjects = ListObjectsRequest.builder() 
                 .bucket(bucketName) 
                .build();
        ListObjectsResponse res = s3Client.listObjects(listObjects); 
       List<S30bject> objects = res.contents();
        ArrayList<ObjectIdentifier> toDelete = new ArrayList<>(); 
        for (S3Object myValue : objects) { 
            toDelete.add(ObjectIdentifier.builder() 
                     .key(myValue.key()) 
                    .build();
        } 
        DeleteObjectsRequest dor = DeleteObjectsRequest.builder() 
                 .bucket(bucketName) 
                 .delete(Delete.builder() 
                         .objects(toDelete).build()) 
                 .build(); 
        s3Client.deleteObjects(dor); 
        // Delete the S3 bucket. 
        DeleteBucketRequest deleteBucketRequest = DeleteBucketRequest.builder() 
                 .bucket(bucketName) 
                .build();
        s3Client.deleteBucket(deleteBucketRequest); 
        System.out.println("You have deleted the bucket and the objects"); 
    } 
   // Delete the SNS topic. 
    public static void deleteSNSTopic(SnsClient snsClient, String topicArn) { 
        try { 
            DeleteTopicRequest request = DeleteTopicRequest.builder() 
                     .topicArn(topicArn) 
                     .build(); 
            DeleteTopicResponse result = snsClient.deleteTopic(request); 
            System.out.println("\n\nStatus was " + 
 result.sdkHttpResponse().statusCode());
```

```
 } catch (SnsException e) { 
            System.err.println(e.awsErrorDetails().errorMessage()); 
            System.exit(1); 
        } 
    } 
    public static void deleteRuleByName(EventBridgeClient eventBrClient, String 
 ruleName) { 
        DeleteRuleRequest ruleRequest = DeleteRuleRequest.builder() 
                 .name(ruleName) 
                .build();
        eventBrClient.deleteRule(ruleRequest); 
        System.out.println("Successfully deleted the rule"); 
    } 
    public static void deleteTargetsFromRule(EventBridgeClient eventBrClient, 
 String eventRuleName) { 
        // First, get all targets that will be deleted. 
        ListTargetsByRuleRequest request = ListTargetsByRuleRequest.builder() 
                 .rule(eventRuleName) 
                 .build(); 
        ListTargetsByRuleResponse response = 
 eventBrClient.listTargetsByRule(request); 
        List<Target> allTargets = response.targets(); 
        // Get all targets and delete them. 
        for (Target myTarget : allTargets) { 
             RemoveTargetsRequest removeTargetsRequest = 
 RemoveTargetsRequest.builder() 
                     .rule(eventRuleName) 
                     .ids(myTarget.id()) 
                     .build(); 
            eventBrClient.removeTargets(removeTargetsRequest); 
            System.out.println("Successfully removed the target"); 
        } 
    } 
    public static void triggerCustomRule(EventBridgeClient eventBrClient, String 
 email) { 
       String json = "{\cdot}" +
```

```
 "\"UserEmail\": \"" + email + "\"," + 
                 "\"Message\": \"This event was generated by example code.\"," + 
                 "\"UtcTime\": \"Now.\"" + 
                 "}"; 
        PutEventsRequestEntry entry = PutEventsRequestEntry.builder() 
                 .source("ExampleSource") 
                .detail(json)
                 .detailType("ExampleType") 
                 .build(); 
        PutEventsRequest eventsRequest = PutEventsRequest.builder() 
                 .entries(entry) 
                 .build(); 
        eventBrClient.putEvents(eventsRequest); 
    } 
    public static void updateCustomRuleTargetWithTransform(EventBridgeClient 
 eventBrClient, String topicArn, 
            String ruleName) { 
       String targetId = java.util.UUID.randomUUID().toString();
        InputTransformer inputTransformer = InputTransformer.builder() 
                 .inputTemplate("\"Notification: sample event was received.\"") 
                .build();
        Target target = Target.builder() 
                 .id(targetId) 
                 .arn(topicArn) 
                 .inputTransformer(inputTransformer) 
                .build();
        try { 
             PutTargetsRequest targetsRequest = PutTargetsRequest.builder() 
                     .rule(ruleName) 
                     .targets(target) 
                     .eventBusName(null) 
                     .build(); 
            eventBrClient.putTargets(targetsRequest); 
        } catch (EventBridgeException e) { 
            System.err.println(e.awsErrorDetails().errorMessage()); 
            System.exit(1); 
        }
```

```
 } 
    public static void updateToCustomRule(EventBridgeClient eventBrClient, String 
 ruleName) { 
        String customEventsPattern = "{" + 
                 "\"source\": [\"ExampleSource\"]," + 
                 "\"detail-type\": [\"ExampleType\"]" + 
                 "}"; 
        PutRuleRequest request = PutRuleRequest.builder() 
                 .name(ruleName) 
                 .description("Custom test rule") 
                 .eventPattern(customEventsPattern) 
                .build();
        eventBrClient.putRule(request); 
    } 
    // Update an Amazon S3 object created rule with a transform on the target. 
    public static void updateSnsEventRule(EventBridgeClient eventBrClient, String 
 topicArn, String ruleName) { 
       String targetId = java.util.UUID.randomUUID().toString();
        Map<String, String> myMap = new HashMap<>(); 
        myMap.put("bucket", "$.detail.bucket.name"); 
        myMap.put("time", "$.time"); 
        InputTransformer inputTransformer = InputTransformer.builder() 
                 .inputTemplate("\"Notification: an object was uploaded to bucket 
 <bucket> at <time>.\"") 
                 .inputPathsMap(myMap) 
                 .build(); 
        Target target = Target.builder() 
                 .id(targetId) 
                 .arn(topicArn) 
                 .inputTransformer(inputTransformer) 
                .build();
        try { 
            PutTargetsRequest targetsRequest = PutTargetsRequest.builder() 
                     .rule(ruleName) 
                     .targets(target) 
                     .eventBusName(null) 
                    .build();
```

```
 eventBrClient.putTargets(targetsRequest); 
         } catch (EventBridgeException e) { 
             System.err.println(e.awsErrorDetails().errorMessage()); 
             System.exit(1); 
         } 
     } 
     public static void checkRule(EventBridgeClient eventBrClient, String 
 eventRuleName) { 
         try { 
             DescribeRuleRequest ruleRequest = DescribeRuleRequest.builder() 
                      .name(eventRuleName) 
                     .build();
             DescribeRuleResponse response = 
 eventBrClient.describeRule(ruleRequest); 
             System.out.println("The state of the rule is " + 
 response.stateAsString()); 
         } catch (EventBridgeException e) { 
             System.err.println(e.awsErrorDetails().errorMessage()); 
             System.exit(1); 
         } 
     } 
     public static void changeRuleState(EventBridgeClient eventBrClient, String 
 eventRuleName, Boolean isEnabled) { 
         try { 
             if (!isEnabled) { 
                 System.out.println("Disabling the rule: " + eventRuleName); 
                 DisableRuleRequest ruleRequest = DisableRuleRequest.builder() 
                          .name(eventRuleName) 
                         .build();
                 eventBrClient.disableRule(ruleRequest); 
             } else { 
                 System.out.println("Enabling the rule: " + eventRuleName); 
                 EnableRuleRequest ruleRequest = EnableRuleRequest.builder() 
                          .name(eventRuleName) 
                         .build();
                 eventBrClient.enableRule(ruleRequest); 
 }
```

```
 } catch (EventBridgeException e) { 
            System.err.println(e.awsErrorDetails().errorMessage()); 
            System.exit(1); 
        } 
    } 
    // Create and upload a file to an S3 bucket to trigger an event. 
    public static void uploadTextFiletoS3(S3Client s3Client, String bucketName) 
 throws IOException { 
        // Create a unique file name. 
        String fileSuffix = new SimpleDateFormat("yyyyMMddHHmmss").format(new 
Date());
        String fileName = "TextFile" + fileSuffix + ".txt"; 
        File myFile = new File(fileName); 
       FileWriter fw = new FileWriter(myFile.getAbsoluteFile());
        BufferedWriter bw = new BufferedWriter(fw); 
        bw.write("This is a sample file for testing uploads."); 
        bw.close(); 
        try { 
            PutObjectRequest putOb = PutObjectRequest.builder() 
                     .bucket(bucketName) 
                     .key(fileName) 
                     .build(); 
            s3Client.putObject(putOb, RequestBody.fromFile(myFile)); 
        } catch (S3Exception e) { 
            System.err.println(e.getMessage()); 
            System.exit(1); 
        } 
    } 
    public static void listTargetRules(EventBridgeClient eventBrClient, String 
 topicArn) { 
        ListRuleNamesByTargetRequest ruleNamesByTargetRequest = 
 ListRuleNamesByTargetRequest.builder() 
                 .targetArn(topicArn) 
                 .build(); 
        ListRuleNamesByTargetResponse response = 
 eventBrClient.listRuleNamesByTarget(ruleNamesByTargetRequest);
```

```
List<String> rules = response.ruleNames();
        for (String rule : rules) { 
            System.out.println("The rule name is " + rule); 
        } 
    } 
    public static void listTargets(EventBridgeClient eventBrClient, String 
 ruleName) { 
        ListTargetsByRuleRequest ruleRequest = ListTargetsByRuleRequest.builder() 
                 .rule(ruleName) 
                 .build(); 
        ListTargetsByRuleResponse res = 
 eventBrClient.listTargetsByRule(ruleRequest); 
        List<Target> targetsList = res.targets(); 
        for (Target target: targetsList) { 
            System.out.println("Target ARN: "+target.arn()); 
        } 
    } 
    // Add a rule which triggers an SNS target when a file is uploaded to an S3 
    // bucket. 
    public static void addSnsEventRule(EventBridgeClient eventBrClient, String 
 ruleName, String topicArn, 
            String topicName, String eventRuleName, String bucketName) { 
       String targetID = java.util.UUID.randomUUID().toString();
        Target myTarget = Target.builder() 
                 .id(targetID) 
                 .arn(topicArn) 
                 .build(); 
        List<Target> targets = new ArrayList<>(); 
        targets.add(myTarget); 
        PutTargetsRequest request = PutTargetsRequest.builder() 
                 .eventBusName(null) 
                 .targets(targets) 
                 .rule(ruleName) 
                 .build(); 
        eventBrClient.putTargets(request); 
        System.out.println("Added event rule " + eventRuleName + " with Amazon 
 SNS target " + topicName + " for bucket " 
                 + bucketName + "."); 
    }
```

```
 public static void subEmail(SnsClient snsClient, String topicArn, String 
 email) { 
         try { 
             SubscribeRequest request = SubscribeRequest.builder() 
                      .protocol("email") 
                      .endpoint(email) 
                      .returnSubscriptionArn(true) 
                      .topicArn(topicArn) 
                     .build();
             SubscribeResponse result = snsClient.subscribe(request); 
             System.out.println("Subscription ARN: " + result.subscriptionArn() + 
 "\n\n Status is " 
                      + result.sdkHttpResponse().statusCode()); 
         } catch (SnsException e) { 
             System.err.println(e.awsErrorDetails().errorMessage()); 
             System.exit(1); 
         } 
     } 
     public static void listRules(EventBridgeClient eventBrClient) { 
         try { 
             ListRulesRequest rulesRequest = ListRulesRequest.builder() 
                      .eventBusName("default") 
                      .limit(10) 
                     .build();
             ListRulesResponse response = eventBrClient.listRules(rulesRequest); 
             List<Rule> rules = response.rules(); 
             for (Rule rule : rules) { 
                  System.out.println("The rule name is : " + rule.name()); 
                  System.out.println("The rule description is : " + 
 rule.description()); 
                 System.out.println("The rule state is : " + 
 rule.stateAsString()); 
 } 
         } catch (EventBridgeException e) { 
             System.err.println(e.awsErrorDetails().errorMessage()); 
             System.exit(1); 
         } 
     }
```

```
 public static String createSnsTopic(SnsClient snsClient, String topicName) { 
        String topicPolicy = "{" + 
                 "\"Version\": \"2012-10-17\"," + 
                 "\"Statement\": [{" + 
                 "\"Sid\": \"EventBridgePublishTopic\"," + 
                 "\"Effect\": \"Allow\"," + 
                 "\"Principal\": {" + 
                 "\"Service\": \"events.amazonaws.com\"" + 
                 "}," + 
                 "\"Resource\": \"*\"," + 
                 "\"Action\": \"sns:Publish\"" + 
                 "}]" + 
                 "}"; 
        Map<String, String> topicAttributes = new HashMap<>(); 
        topicAttributes.put("Policy", topicPolicy); 
        CreateTopicRequest topicRequest = CreateTopicRequest.builder() 
                 .name(topicName) 
                 .attributes(topicAttributes) 
                 .build(); 
        CreateTopicResponse response = snsClient.createTopic(topicRequest); 
        System.out.println("Added topic " + topicName + " for email 
 subscriptions."); 
        return response.topicArn(); 
    } 
    // Create a new event rule that triggers when an Amazon S3 object is created 
 in 
    // a bucket. 
    public static void addEventRule(EventBridgeClient eventBrClient, String 
 roleArn, String bucketName, 
            String eventRuleName) { 
       String pattern = ''{\n}" \forall"source\": [\"aws.s3\"],\n" +
                 " \"detail-type\": [\"Object Created\"],\n" + 
                 " \"detail\": {\n" + 
                " \Upsilon"bucket\": {\n" +
                 " \"name\": [\"" + bucketName + "\"]\n" + 
                 " }\n" + 
                 " }\n" + 
                 "}";
```

```
 try { 
             PutRuleRequest ruleRequest = PutRuleRequest.builder() 
                      .description("Created by using the AWS SDK for Java v2") 
                     .name(eventRuleName) 
                     .eventPattern(pattern) 
                     .roleArn(roleArn) 
                     .build(); 
            PutRuleResponse ruleResponse = eventBrClient.putRule(ruleRequest); 
            System.out.println("The ARN of the new rule is " + 
 ruleResponse.ruleArn()); 
        } catch (EventBridgeException e) { 
            System.err.println(e.awsErrorDetails().errorMessage()); 
            System.exit(1); 
        } 
    } 
    // Determine if the S3 bucket exists. 
    public static Boolean checkBucket(S3Client s3Client, String bucketName) { 
        try { 
            HeadBucketRequest headBucketRequest = HeadBucketRequest.builder() 
                     .bucket(bucketName) 
                    .buid():
            s3Client.headBucket(headBucketRequest); 
            return true; 
        } catch (S3Exception e) { 
            System.err.println(e.awsErrorDetails().errorMessage()); 
        } 
        return false; 
    } 
    // Set the S3 bucket notification configuration. 
    public static void setBucketNotification(S3Client s3Client, String 
 bucketName) { 
        try { 
             EventBridgeConfiguration eventBridgeConfiguration = 
 EventBridgeConfiguration.builder() 
                     .build(); 
            NotificationConfiguration configuration = 
 NotificationConfiguration.builder() 
                     .eventBridgeConfiguration(eventBridgeConfiguration)
```

```
.build();
            PutBucketNotificationConfigurationRequest configurationRequest = 
 PutBucketNotificationConfigurationRequest 
                     .builder() 
                     .bucket(bucketName) 
                     .notificationConfiguration(configuration) 
                     .skipDestinationValidation(true) 
                    .build();
            s3Client.putBucketNotificationConfiguration(configurationRequest); 
            System.out.println("Added bucket " + bucketName + " with EventBridge 
 events enabled."); 
        } catch (S3Exception e) { 
            System.err.println(e.awsErrorDetails().errorMessage()); 
            System.exit(1); 
        } 
    } 
    public static void createBucket(S3Client s3Client, String bucketName) { 
        try { 
            S3Waiter s3Waiter = s3Client.waiter(); 
            CreateBucketRequest bucketRequest = CreateBucketRequest.builder() 
                     .bucket(bucketName) 
                     .build(); 
            s3Client.createBucket(bucketRequest); 
            HeadBucketRequest bucketRequestWait = HeadBucketRequest.builder() 
                     .bucket(bucketName) 
                     .build(); 
            // Wait until the bucket is created and print out the response. 
            WaiterResponse<HeadBucketResponse> waiterResponse = 
 s3Waiter.waitUntilBucketExists(bucketRequestWait); 
            waiterResponse.matched().response().ifPresent(System.out::println); 
            System.out.println(bucketName + " is ready"); 
        } catch (S3Exception e) { 
            System.err.println(e.awsErrorDetails().errorMessage()); 
            System.exit(1); 
        } 
    }
```

```
 public static String createIAMRole(IamClient iam, String rolename, String 
  polJSON) { 
         try { 
             CreateRoleRequest request = CreateRoleRequest.builder() 
                      .roleName(rolename) 
                      .assumeRolePolicyDocument(polJSON) 
                       .description("Created using the AWS SDK for Java") 
                       .build(); 
              CreateRoleResponse response = iam.createRole(request); 
              AttachRolePolicyRequest rolePolicyRequest = 
  AttachRolePolicyRequest.builder() 
                      .roleName(rolename) 
                      .policyArn("arn:aws:iam::aws:policy/
AmazonEventBridgeFullAccess") 
                      .build(); 
              iam.attachRolePolicy(rolePolicyRequest); 
              return response.role().arn(); 
         } catch (IamException e) { 
              System.err.println(e.awsErrorDetails().errorMessage()); 
              System.exit(1); 
         } 
         return ""; 
     }
}
```
- For API details, see the following topics in *AWS SDK for Java 2.x API Reference*.
	- [DeleteRule](https://docs.aws.amazon.com/goto/SdkForJavaV2/eventbridge-2015-10-07/DeleteRule)
	- [DescribeRule](https://docs.aws.amazon.com/goto/SdkForJavaV2/eventbridge-2015-10-07/DescribeRule)
	- [DisableRule](https://docs.aws.amazon.com/goto/SdkForJavaV2/eventbridge-2015-10-07/DisableRule)
	- [EnableRule](https://docs.aws.amazon.com/goto/SdkForJavaV2/eventbridge-2015-10-07/EnableRule)
	- [ListRuleNamesByTarget](https://docs.aws.amazon.com/goto/SdkForJavaV2/eventbridge-2015-10-07/ListRuleNamesByTarget)
	- [ListRules](https://docs.aws.amazon.com/goto/SdkForJavaV2/eventbridge-2015-10-07/ListRules)
	- [ListTargetsByRule](https://docs.aws.amazon.com/goto/SdkForJavaV2/eventbridge-2015-10-07/ListTargetsByRule)
	- [PutEvents](https://docs.aws.amazon.com/goto/SdkForJavaV2/eventbridge-2015-10-07/PutEvents)
	- [PutRule](https://docs.aws.amazon.com/goto/SdkForJavaV2/eventbridge-2015-10-07/PutRule)

• [PutTargets](https://docs.aws.amazon.com/goto/SdkForJavaV2/eventbridge-2015-10-07/PutTargets)

#### Kotlin

## **SDK for Kotlin**

## **A** Note

There's more on GitHub. Find the complete example and learn how to set up and run in the AWS Code Examples [Repository.](https://github.com/awsdocs/aws-doc-sdk-examples/tree/main/kotlin/services/eventbridge#code-examples)

#### /\*

 Before running this Kotlin code example, set up your development environment, including your credentials.

 For more information, see the following documentation topic: https://docs.aws.amazon.com/sdk-for-kotlin/latest/developer-guide/setup.html

This Kotlin example performs the following tasks with Amazon EventBridge:

 1. Creates an AWS Identity and Access Management (IAM) role to use with Amazon EventBridge.

 2. Creates an Amazon Simple Storage Service (Amazon S3) bucket with EventBridge events enabled.

3. Creates a rule that triggers when an object is uploaded to Amazon S3.

4. Lists rules on the event bus.

 5. Creates a new Amazon Simple Notification Service (Amazon SNS) topic and lets the user subscribe to it.

6. Adds a target to the rule that sends an email to the specified topic.

 7. Creates an EventBridge event that sends an email when an Amazon S3 object is created.

#### 8. Lists targets.

9. Lists the rules for the same target.

10. Triggers the rule by uploading a file to the S3 bucket.

- 11. Disables a specific rule.
- 12. Checks and prints the state of the rule.
- 13. Adds a transform to the rule to change the text of the email.
- 14. Enables a specific rule.
- 15. Triggers the updated rule by uploading a file to the S3 bucket.
- 16. Updates the rule to a custom rule pattern.

```
 17. Sends an event to trigger the rule. 
  18. Cleans up resources.
*/
val DASHES: String = String(CharArray(80)).replace("\u0000", "-")
suspend fun main(args: Array<String>) { 
     val usage = """ 
     Usage: 
         <roleName> <bucketName> <topicName> <eventRuleName> 
     Where: 
         roleName - The name of the role to create. 
         bucketName - The Amazon Simple Storage Service (Amazon S3) bucket name to 
  create. 
         topicName - The name of the Amazon Simple Notification Service (Amazon 
  SNS) topic to create. 
         eventRuleName - The Amazon EventBridge rule name to create. 
     """ 
     val polJSON = 
          "{" + 
              "\"Version\": \"2012-10-17\"," + 
              "\"Statement\": [{" + 
              "\"Effect\": \"Allow\"," + 
              "\"Principal\": {" + 
              "\"Service\": \"events.amazonaws.com\"" + 
              "}," + 
              "\"Action\": \"sts:AssumeRole\"" + 
              "}]" + 
              "}" 
    if (args.size != 4) {
         println(usage) 
         exitProcess(1) 
     } 
     val sc = Scanner(System.`in`) 
     val roleName = args[0] 
    val bucketName = args[1]
     val topicName = args[2] 
     val eventRuleName = args[3] 
     println(DASHES) 
     println("Welcome to the Amazon EventBridge example scenario.") 
     println(DASHES)
```

```
 println(DASHES) 
    println("1. Create an AWS Identity and Access Management (IAM) role to use 
 with Amazon EventBridge.") 
    val roleArn = createIAMRole(roleName, polJSON) 
    println(DASHES) 
    println(DASHES) 
    println("2. Create an S3 bucket with EventBridge events enabled.") 
    if (checkBucket(bucketName)) { 
        println("$bucketName already exists. Ending this scenario.") 
        exitProcess(1) 
    } 
    createBucket(bucketName) 
    delay(3000) 
    setBucketNotification(bucketName) 
    println(DASHES) 
    println(DASHES) 
    println("3. Create a rule that triggers when an object is uploaded to Amazon 
 S3.") 
    delay(10000) 
    addEventRule(roleArn, bucketName, eventRuleName) 
    println(DASHES) 
    println(DASHES) 
    println("4. List rules on the event bus.") 
    listRules() 
    println(DASHES) 
    println(DASHES) 
    println("5. Create a new SNS topic for testing and let the user subscribe to 
 the topic.") 
    val topicArn = createSnsTopic(topicName) 
    println(DASHES) 
    println(DASHES) 
    println("6. Add a target to the rule that sends an email to the specified 
 topic.") 
    println("Enter your email to subscribe to the Amazon SNS topic:") 
    val email = sc.nextLine() 
    subEmail(topicArn, email)
```

```
 println("Use the link in the email you received to confirm your subscription. 
 Then press Enter to continue.") 
    sc.nextLine() 
    println(DASHES) 
    println(DASHES) 
    println("7. Create an EventBridge event that sends an email when an Amazon S3 
 object is created.") 
    addSnsEventRule(eventRuleName, topicArn, topicName, eventRuleName, 
 bucketName) 
    println(DASHES) 
    println(DASHES) 
    println("8. List targets.") 
    listTargets(eventRuleName) 
    println(DASHES) 
    println(DASHES) 
    println(" 9. List the rules for the same target.") 
    listTargetRules(topicArn) 
    println(DASHES) 
    println(DASHES) 
    println("10. Trigger the rule by uploading a file to the S3 bucket.") 
    println("Press Enter to continue.") 
    sc.nextLine() 
    uploadTextFiletoS3(bucketName) 
    println(DASHES) 
    println(DASHES) 
    println("11. Disable a specific rule.") 
    changeRuleState(eventRuleName, false) 
    println(DASHES) 
    println(DASHES) 
    println("12. Check and print the state of the rule.") 
    checkRule(eventRuleName) 
    println(DASHES) 
    println(DASHES) 
    println("13. Add a transform to the rule to change the text of the email.") 
    updateSnsEventRule(topicArn, eventRuleName) 
    println(DASHES)
```

```
 println(DASHES) 
     println("14. Enable a specific rule.") 
     changeRuleState(eventRuleName, true) 
     println(DASHES) 
     println(DASHES) 
     println("15. Trigger the updated rule by uploading a file to the S3 bucket.") 
     println("Press Enter to continue.") 
     sc.nextLine() 
     uploadTextFiletoS3(bucketName) 
     println(DASHES) 
     println(DASHES) 
     println("16. Update the rule to a custom rule pattern.") 
     updateToCustomRule(eventRuleName) 
     println("Updated event rule $eventRuleName to use a custom pattern.") 
     updateCustomRuleTargetWithTransform(topicArn, eventRuleName) 
     println("Updated event target $topicArn.") 
     println(DASHES) 
     println(DASHES) 
     println("17. Send an event to trigger the rule. This will trigger a 
  subscription email.") 
     triggerCustomRule(email) 
     println("Events have been sent. Press Enter to continue.") 
     sc.nextLine() 
     println(DASHES) 
     println(DASHES) 
     println("18. Clean up resources.") 
     println("Do you want to clean up resources (y/n)") 
     val ans = sc.nextLine() 
    if (ans.compareTo("y") == \emptyset) {
         cleanupResources(topicArn, eventRuleName, bucketName, roleName) 
     } else { 
         println("The resources will not be cleaned up. ") 
     } 
     println(DASHES) 
     println(DASHES) 
     println("The Amazon EventBridge example scenario has successfully 
  completed.") 
     println(DASHES)
}
```

```
suspend fun cleanupResources( 
     topicArn: String?, 
     eventRuleName: String?, 
     bucketName: String?, 
     roleName: String?,
) { 
     println("Removing all targets from the event rule.") 
     deleteTargetsFromRule(eventRuleName) 
     deleteRuleByName(eventRuleName) 
     deleteSNSTopic(topicArn) 
     deleteS3Bucket(bucketName) 
     deleteRole(roleName)
}
suspend fun deleteRole(roleNameVal: String?) { 
     val policyArnVal = "arn:aws:iam::aws:policy/AmazonEventBridgeFullAccess" 
     val policyRequest = 
         DetachRolePolicyRequest { 
              policyArn = policyArnVal 
              roleName = roleNameVal 
         } 
    IamClient { region = "us-east-1" }.use { iam ->
         iam.detachRolePolicy(policyRequest) 
         println("Successfully detached policy $policyArnVal from role 
  $roleNameVal") 
         // Delete the role. 
         val roleRequest = 
             DeleteRoleRequest { 
                  roleName = roleNameVal 
 } 
         iam.deleteRole(roleRequest) 
         println("*** Successfully deleted $roleNameVal") 
     }
}
suspend fun deleteS3Bucket(bucketName: String?) { 
     // Remove all the objects from the S3 bucket. 
     val listObjects = 
         ListObjectsRequest { 
              bucket = bucketName 
         }
```

```
 S3Client { region = "us-east-1" }.use { s3Client -> 
         val res = s3Client.listObjects(listObjects) 
         val myObjects = res.contents 
         val toDelete = mutableListOf<ObjectIdentifier>() 
         if (myObjects != null) { 
             for (myValue in myObjects) { 
                 toDelete.add( 
                     ObjectIdentifier { 
                         key = myValue.key 
\}, \{) } 
         } 
        val del0b =
             Delete { 
                 objects = toDelete 
 } 
         val dor = 
             DeleteObjectsRequest { 
                 bucket = bucketName 
                 delete = delOb 
 } 
         s3Client.deleteObjects(dor) 
         // Delete the S3 bucket. 
         val deleteBucketRequest = 
             DeleteBucketRequest { 
                 bucket = bucketName 
 } 
         s3Client.deleteBucket(deleteBucketRequest) 
         println("You have deleted the bucket and the objects") 
     }
}
// Delete the SNS topic.
suspend fun deleteSNSTopic(topicArnVal: String?) { 
     val request = 
         DeleteTopicRequest { 
             topicArn = topicArnVal 
         }
```
```
 SnsClient { region = "us-east-1" }.use { snsClient -> 
         snsClient.deleteTopic(request) 
         println(" $topicArnVal was deleted.") 
     }
}
suspend fun deleteRuleByName(ruleName: String?) { 
     val ruleRequest = 
         DeleteRuleRequest { 
             name = ruleName 
         } 
     EventBridgeClient { region = "us-east-1" }.use { eventBrClient -> 
         eventBrClient.deleteRule(ruleRequest) 
         println("Successfully deleted the rule") 
     }
}
suspend fun deleteTargetsFromRule(eventRuleName: String?) { 
     // First, get all targets that will be deleted. 
     val request = 
         ListTargetsByRuleRequest { 
             rule = eventRuleName 
         } 
     EventBridgeClient { region = "us-east-1" }.use { eventBrClient -> 
         val response = eventBrClient.listTargetsByRule(request) 
         val allTargets = response.targets 
         // Get all targets and delete them. 
         if (allTargets != null) { 
             for (myTarget in allTargets) { 
                 val removeTargetsRequest =
                      RemoveTargetsRequest { 
                          rule = eventRuleName 
                          ids = listOf(myTarget.id.toString()) 
1999 1999 1999 1999 1999
                  eventBrClient.removeTargets(removeTargetsRequest) 
                  println("Successfully removed the target") 
             } 
         } 
     }
}
suspend fun triggerCustomRule(email: String) {
```

```
val json =
         "{" + 
              "\"UserEmail\": \"" + email + "\"," + 
              "\"Message\": \"This event was generated by example code.\"" + 
              "\"UtcTime\": \"Now.\"" + 
              "}" 
     val entry = 
         PutEventsRequestEntry { 
              source = "ExampleSource" 
             detail = json detailType = "ExampleType" 
         } 
     val eventsRequest = 
         PutEventsRequest { 
              this.entries = listOf(entry) 
         } 
     EventBridgeClient { region = "us-east-1" }.use { eventBrClient -> 
         eventBrClient.putEvents(eventsRequest) 
     }
}
suspend fun updateCustomRuleTargetWithTransform( 
     topicArn: String?, 
     ruleName: String?,
) { 
    val targetId = UUID.randomUUID().toString()
     val inputTransformerOb = 
         InputTransformer { 
              inputTemplate = "\"Notification: sample event was received.\"" 
         } 
     val target = 
         Target { 
              id = targetId 
              arn = topicArn 
              inputTransformer = inputTransformerOb 
         } 
     val targetsRequest = 
         PutTargetsRequest {
```

```
 rule = ruleName 
              targets = listOf(target) 
              eventBusName = null 
         } 
     EventBridgeClient { region = "us-east-1" }.use { eventBrClient -> 
         eventBrClient.putTargets(targetsRequest) 
     }
}
suspend fun updateToCustomRule(ruleName: String?) { 
     val customEventsPattern = 
         "{" + 
              "\"source\": [\"ExampleSource\"]," + 
              "\"detail-type\": [\"ExampleType\"]" + 
              "}" 
     val request = 
         PutRuleRequest { 
              name = ruleName 
              description = "Custom test rule" 
              eventPattern = customEventsPattern 
         } 
     EventBridgeClient { region = "us-east-1" }.use { eventBrClient -> 
         eventBrClient.putRule(request) 
     }
}
// Update an Amazon S3 object created rule with a transform on the target.
suspend fun updateSnsEventRule( 
     topicArn: String?, 
     ruleName: String?,
) { 
    val targetId = UUID.randomUUID().toString()
     val myMap = mutableMapOf<String, String>() 
     myMap["bucket"] = "$.detail.bucket.name" 
     myMap["time"] = "$.time" 
     val inputTransOb = 
         InputTransformer { 
              inputTemplate = "\"Notification: an object was uploaded to bucket 
  <bucket> at <time>.\"" 
              inputPathsMap = myMap 
         }
```

```
 val targetOb = 
         Target { 
              id = targetId 
              arn = topicArn 
              inputTransformer = inputTransOb 
         } 
     val targetsRequest = 
         PutTargetsRequest { 
              rule = ruleName 
              targets = listOf(targetOb) 
              eventBusName = null 
         } 
     EventBridgeClient { region = "us-east-1" }.use { eventBrClient -> 
         eventBrClient.putTargets(targetsRequest) 
     }
}
suspend fun checkRule(eventRuleName: String?) { 
     val ruleRequest = 
         DescribeRuleRequest { 
              name = eventRuleName 
         } 
     EventBridgeClient { region = "us-east-1" }.use { eventBrClient -> 
         val response = eventBrClient.describeRule(ruleRequest) 
         println("The state of the rule is $response") 
     }
}
suspend fun changeRuleState( 
     eventRuleName: String, 
     isEnabled: Boolean?,
) { 
     if (!isEnabled!!) { 
         println("Disabling the rule: $eventRuleName") 
         val ruleRequest = 
              DisableRuleRequest { 
                  name = eventRuleName 
 } 
         EventBridgeClient { region = "us-east-1" }.use { eventBrClient -> 
              eventBrClient.disableRule(ruleRequest) 
         }
```

```
 } else { 
         println("Enabling the rule: $eventRuleName") 
         val ruleRequest = 
             EnableRuleRequest { 
                  name = eventRuleName 
 } 
         EventBridgeClient { region = "us-east-1" }.use { eventBrClient -> 
             eventBrClient.enableRule(ruleRequest) 
         } 
     }
}
// Create and upload a file to an S3 bucket to trigger an event.
@Throws(IOException::class)
suspend fun uploadTextFiletoS3(bucketName: String?) { 
     val fileSuffix = SimpleDateFormat("yyyyMMddHHmmss").format(Date()) 
     val fileName = "TextFile$fileSuffix.txt" 
     val myFile = File(fileName) 
     val fw = FileWriter(myFile.absoluteFile) 
     val bw = BufferedWriter(fw) 
     bw.write("This is a sample file for testing uploads.") 
     bw.close() 
    val putOb =
         PutObjectRequest { 
             bucket = bucketName 
             key = fileName 
             body = myFile.asByteStream() 
         } 
     S3Client { region = "us-east-1" }.use { s3Client -> 
         s3Client.putObject(putOb) 
     }
}
suspend fun listTargetRules(topicArnVal: String?) { 
    val ruleNamesByTargetRequest =
         ListRuleNamesByTargetRequest { 
             targetArn = topicArnVal 
         } 
     EventBridgeClient { region = "us-east-1" }.use { eventBrClient -> 
         val response = 
  eventBrClient.listRuleNamesByTarget(ruleNamesByTargetRequest)
```

```
 response.ruleNames?.forEach { rule -> 
              println("The rule name is $rule") 
         } 
     }
}
suspend fun listTargets(ruleName: String?) { 
     val ruleRequest = 
          ListTargetsByRuleRequest { 
              rule = ruleName 
         } 
     EventBridgeClient { region = "us-east-1" }.use { eventBrClient -> 
          val response = eventBrClient.listTargetsByRule(ruleRequest) 
          response.targets?.forEach { target -> 
              println("Target ARN: ${target.arn}") 
         } 
     }
}
// Add a rule that triggers an SNS target when a file is uploaded to an S3 
  bucket.
suspend fun addSnsEventRule( 
     ruleName: String?, 
     topicArn: String?, 
     topicName: String, 
     eventRuleName: String, 
     bucketName: String,
) { 
    val targetID = UUID.randomUUID().toString()
     val myTarget = 
         Target { 
              id = targetID 
              arn = topicArn 
         } 
     val targetsOb = mutableListOf<Target>() 
     targetsOb.add(myTarget) 
     val request = 
          PutTargetsRequest { 
              eventBusName = null 
              targets = targetsOb 
              rule = ruleName
```

```
 } 
     EventBridgeClient { region = "us-east-1" }.use { eventBrClient -> 
         eventBrClient.putTargets(request) 
         println("Added event rule $eventRuleName with Amazon SNS target 
  $topicName for bucket $bucketName.") 
     }
}
suspend fun subEmail( 
     topicArnVal: String?, 
     email: String?,
) { 
     val request = 
         SubscribeRequest { 
              protocol = "email" 
             endpoint = email returnSubscriptionArn = true 
              topicArn = topicArnVal 
         } 
     SnsClient { region = "us-east-1" }.use { snsClient -> 
         val result = snsClient.subscribe(request) 
         println(" Subscription ARN: ${result.subscriptionArn}") 
     }
}
suspend fun createSnsTopic(topicName: String): String? { 
     val topicPolicy = 
         "{" + 
              "\"Version\": \"2012-10-17\"," + 
              "\"Statement\": [{" + 
              "\"Sid\": \"EventBridgePublishTopic\"," + 
              "\"Effect\": \"Allow\"," + 
              "\"Principal\": {" + 
              "\"Service\": \"events.amazonaws.com\"" + 
              "}," + 
              "\"Resource\": \"*\"," + 
              "\"Action\": \"sns:Publish\"" + 
              "}]" + 
              "}" 
     val topicAttributes = mutableMapOf<String, String>() 
     topicAttributes["Policy"] = topicPolicy
```

```
 val topicRequest = 
         CreateTopicRequest { 
              name = topicName 
              attributes = topicAttributes 
         } 
     SnsClient { region = "us-east-1" }.use { snsClient -> 
         val response = snsClient.createTopic(topicRequest) 
         println("Added topic $topicName for email subscriptions.") 
         return response.topicArn 
     }
}
suspend fun listRules() { 
     val rulesRequest = 
         ListRulesRequest { 
              eventBusName = "default" 
             limit = 10 } 
     EventBridgeClient { region = "us-east-1" }.use { eventBrClient -> 
         val response = eventBrClient.listRules(rulesRequest) 
         response.rules?.forEach { rule -> 
              println("The rule name is ${rule.name}") 
              println("The rule ARN is ${rule.arn}") 
         } 
     }
}
// Create a new event rule that triggers when an Amazon S3 object is created in a 
  bucket.
suspend fun addEventRule( 
     roleArnVal: String?, 
     bucketName: String, 
     eventRuleName: String?,
) { 
     val pattern = """{ 
          "source": ["aws.s3"], 
          "detail-type": ["Object Created"], 
          "detail": { 
          "bucket": { 
              "name": ["$bucketName"] 
 }
```

```
 } 
     }""" 
     val ruleRequest = 
         PutRuleRequest { 
              description = "Created by using the AWS SDK for Kotlin" 
              name = eventRuleName 
              eventPattern = pattern 
              roleArn = roleArnVal 
         } 
     EventBridgeClient { region = "us-east-1" }.use { eventBrClient -> 
         val ruleResponse = eventBrClient.putRule(ruleRequest) 
         println("The ARN of the new rule is ${ruleResponse.ruleArn}") 
     }
}
// Set the Amazon S3 bucket notification configuration.
suspend fun setBucketNotification(bucketName: String) { 
     val eventBridgeConfig = 
         EventBridgeConfiguration { 
         } 
     val configuration = 
         NotificationConfiguration { 
              eventBridgeConfiguration = eventBridgeConfig 
         } 
     val configurationRequest = 
         PutBucketNotificationConfigurationRequest { 
              bucket = bucketName 
              notificationConfiguration = configuration 
              skipDestinationValidation = true 
         } 
     S3Client { region = "us-east-1" }.use { s3Client -> 
         s3Client.putBucketNotificationConfiguration(configurationRequest) 
         println("Added bucket $bucketName with EventBridge events enabled.") 
     }
}
// Create an S3 bucket using a waiter.
suspend fun createBucket(bucketName: String) { 
     val request =
```

```
 CreateBucketRequest { 
              bucket = bucketName 
         } 
     S3Client { region = "us-east-1" }.use { s3 -> 
         s3.createBucket(request) 
         s3.waitUntilBucketExists { 
              bucket = bucketName 
         } 
         println("$bucketName is ready") 
     }
}
suspend fun checkBucket(bucketName: String?): Boolean { 
     try { 
         // Determine if the S3 bucket exists. 
         val headBucketRequest = 
              HeadBucketRequest { 
                  bucket = bucketName 
              } 
         S3Client { region = "us-east-1" }.use { s3Client -> 
              s3Client.headBucket(headBucketRequest) 
              return true 
         } 
     } catch (e: S3Exception) { 
         System.err.println(e.message) 
     } 
     return false
}
suspend fun createIAMRole( 
     rolenameVal: String?, 
     polJSON: String?,
): String? { 
     val request = 
         CreateRoleRequest { 
              roleName = rolenameVal 
              assumeRolePolicyDocument = polJSON 
              description = "Created using the AWS SDK for Kotlin" 
         } 
     val rolePolicyRequest = 
         AttachRolePolicyRequest {
```

```
 roleName = rolenameVal 
             policyArn = "arn:aws:iam::aws:policy/AmazonEventBridgeFullAccess" 
         } 
     IamClient { region = "us-east-1" }.use { iam -> 
         val response = iam.createRole(request) 
         iam.attachRolePolicy(rolePolicyRequest) 
         return response.role?.arn 
     }
}
```
- For API details, see the following topics in *AWS SDK for Kotlin API reference*.
	- [DeleteRule](https://sdk.amazonaws.com/kotlin/api/latest/index.html)
	- [DescribeRule](https://sdk.amazonaws.com/kotlin/api/latest/index.html)
	- [DisableRule](https://sdk.amazonaws.com/kotlin/api/latest/index.html)
	- [EnableRule](https://sdk.amazonaws.com/kotlin/api/latest/index.html)
	- [ListRuleNamesByTarget](https://sdk.amazonaws.com/kotlin/api/latest/index.html)
	- [ListRules](https://sdk.amazonaws.com/kotlin/api/latest/index.html)
	- [ListTargetsByRule](https://sdk.amazonaws.com/kotlin/api/latest/index.html)
	- [PutEvents](https://sdk.amazonaws.com/kotlin/api/latest/index.html)
	- [PutRule](https://sdk.amazonaws.com/kotlin/api/latest/index.html)
	- [PutTargets](https://sdk.amazonaws.com/kotlin/api/latest/index.html)

# **Cross-service examples for EventBridge using AWS SDKs**

The following code examples show how to use Amazon EventBridge with AWS SDKs. Each example contains a sample application that works across multiple AWS services.

Cross-service examples target an advanced level of experience to help you start building applications.

### **Examples**

• Use [scheduled](#page-4727-0) events to invoke a Lambda function

### <span id="page-4727-0"></span>**Use scheduled events to invoke a Lambda function**

The following code examples show how to create an AWS Lambda function invoked by an Amazon EventBridge scheduled event.

Java

### **SDK for Java 2.x**

Shows how to create an Amazon EventBridge scheduled event that invokes an AWS Lambda function. Configure EventBridge to use a cron expression to schedule when the Lambda function is invoked. In this example, you create a Lambda function by using the Lambda Java runtime API. This example invokes different AWS services to perform a specific use case. This example demonstrates how to create an app that sends a mobile text message to your employees that congratulates them at the one year anniversary date.

For complete source code and instructions on how to set up and run, see the full example on [GitHub.](https://github.com/awsdocs/aws-doc-sdk-examples/tree/main/javav2/usecases/creating_scheduled_events)

### **Services used in this example**

- DynamoDB
- EventBridge
- Lambda
- Amazon SNS

### **JavaScript**

### **SDK for JavaScript (v3)**

Shows how to create an Amazon EventBridge scheduled event that invokes an AWS Lambda function. Configure EventBridge to use a cron expression to schedule when the Lambda function is invoked. In this example, you create a Lambda function by using the Lambda JavaScript runtime API. This example invokes different AWS services to perform a specific use case. This example demonstrates how to create an app that sends a mobile text message to your employees that congratulates them at the one year anniversary date.

For complete source code and instructions on how to set up and run, see the full example on [GitHub.](https://github.com/awsdocs/aws-doc-sdk-examples/tree/main/javascriptv3/example_code/cross-services/lambda-scheduled-events)

This example is also available in the AWS SDK for [JavaScript](https://docs.aws.amazon.com/sdk-for-javascript/v3/developer-guide/scheduled-events-invoking-lambda-example.html) v3 developer guide.

### **Services used in this example**

- DynamoDB
- EventBridge
- Lambda
- Amazon SNS

### Python

### **SDK for Python (Boto3)**

This example shows how to register an AWS Lambda function as the target of a scheduled Amazon EventBridge event. The Lambda handler writes a friendly message and the full event data to Amazon CloudWatch Logs for later retrieval.

- Deploys a Lambda function.
- Creates an EventBridge scheduled event and makes the Lambda function the target.
- Grants permission to let EventBridge invoke the Lambda function.
- Prints the latest data from CloudWatch Logs to show the result of the scheduled invocations.
- Cleans up all resources created during the demo.

This example is best viewed on GitHub. For complete source code and instructions on how to set up and run, see the full example on [GitHub](https://github.com/awsdocs/aws-doc-sdk-examples/tree/main/python/example_code/lambda#readme).

### **Services used in this example**

- CloudWatch Logs
- EventBridge
- Lambda

# **Code examples for Forecast using AWS SDKs**

The following code examples show you how to use Amazon Forecast with an AWS software development kit (SDK).

*Actions* are code excerpts from larger programs and must be run in context. While actions show you how to call individual service functions, you can see actions in context in their related scenarios and cross-service examples.

#### **More resources**

- **[Forecast](https://docs.aws.amazon.com/forecast/latest/dg/getting-started.html) User Guide** More information about Forecast.
- **Forecast API [Reference](https://docs.aws.amazon.com/forecast/latest/dg/api-reference.html)** Details about all available Forecast actions.
- **AWS [Developer](https://aws.amazon.com/developer/code-examples/?awsf.sdk-code-examples-product=product%23forecast) Center** Code examples that you can filter by category or full-text search.
- **AWS SDK [Examples](https://github.com/awsdocs/aws-doc-sdk-examples)** GitHub repo with complete code in preferred languages. Includes instructions for setting up and running the code.

### **Code examples**

- Actions for [Forecast](#page-4729-0) using AWS SDKs
	- Use [CreateDataset](#page-4730-0) with an AWS SDK or CLI
	- Use [CreateForecast](#page-4732-0) with an AWS SDK or CLI
	- Use [DeleteDataset](#page-4734-0) with an AWS SDK or CLI
	- Use [DeleteForecast](#page-4736-0) with an AWS SDK or CLI
	- Use [DescribeForecast](#page-4738-0) with an AWS SDK or CLI
	- Use [ListDatasetGroups](#page-4740-0) with an AWS SDK or CLI
	- Use [ListForecasts](#page-4741-0) with an AWS SDK or CLI

# <span id="page-4729-0"></span>**Actions for Forecast using AWS SDKs**

The following code examples show how to use Amazon Forecast with AWS SDKs. Each example calls an individual service function.

### **Examples**

- Use [CreateDataset](#page-4730-0) with an AWS SDK or CLI
- Use [CreateForecast](#page-4732-0) with an AWS SDK or CLI
- Use [DeleteDataset](#page-4734-0) with an AWS SDK or CLI
- Use [DeleteForecast](#page-4736-0) with an AWS SDK or CLI
- Use [DescribeForecast](#page-4738-0) with an AWS SDK or CLI
- Use [ListDatasetGroups](#page-4740-0) with an AWS SDK or CLI

### <span id="page-4730-0"></span>**Use CreateDataset with an AWS SDK or CLI**

The following code example shows how to use CreateDataset.

#### Java

### **SDK for Java 2.x**

### **A** Note

```
import software.amazon.awssdk.regions.Region;
import software.amazon.awssdk.services.forecast.ForecastClient;
import software.amazon.awssdk.services.forecast.model.CreateDatasetRequest;
import software.amazon.awssdk.services.forecast.model.Schema;
import software.amazon.awssdk.services.forecast.model.SchemaAttribute;
import software.amazon.awssdk.services.forecast.model.CreateDatasetResponse;
import software.amazon.awssdk.services.forecast.model.ForecastException;
import java.util.ArrayList;
import java.util.List;
/** 
  * Before running this Java V2 code example, set up your development 
  * environment, including your credentials. 
 * 
  * For more information, see the following documentation topic: 
 * 
  * https://docs.aws.amazon.com/sdk-for-java/latest/developer-guide/get-
started.html 
  */
public class CreateDataSet { 
     public static void main(String[] args) { 
         final String usage = """ 
                 Usage: 
                     <name>\s
```

```
 Where: 
                     name - The name of the data set.\s 
                """
       if (args.length != 1) {
             System.out.println(usage); 
             System.exit(1); 
        } 
       String name = args[0];
        Region region = Region.US_WEST_2; 
        ForecastClient forecast = ForecastClient.builder() 
                 .region(region) 
                 .build(); 
        String myDataSetARN = createForecastDataSet(forecast, name); 
        System.out.println("The ARN of the new data set is " + myDataSetARN); 
        forecast.close(); 
    } 
    public static String createForecastDataSet(ForecastClient forecast, String 
 name) { 
        try { 
             Schema schema = Schema.builder() 
                     .attributes(getSchema()) 
                     .build(); 
             CreateDatasetRequest datasetRequest = CreateDatasetRequest.builder() 
                     .datasetName(name) 
                     .domain("CUSTOM") 
                      .datasetType("RELATED_TIME_SERIES") 
                     .dataFrequency("D") 
                      .schema(schema) 
                    .build();
             CreateDatasetResponse response = 
 forecast.createDataset(datasetRequest); 
             return response.datasetArn(); 
        } catch (ForecastException e) { 
             System.err.println(e.awsErrorDetails().errorMessage()); 
             System.exit(1); 
        }
```

```
 return ""; 
     } 
     // Create a SchemaAttribute list required to create a data set. 
     private static List<SchemaAttribute> getSchema() { 
         List<SchemaAttribute> schemaList = new ArrayList<>(); 
         SchemaAttribute att1 = SchemaAttribute.builder() 
                  .attributeName("item_id") 
                  .attributeType("string") 
                  .build(); 
         SchemaAttribute att2 = SchemaAttribute.builder() 
                  .attributeName("timestamp") 
                  .attributeType("timestamp") 
                  .build(); 
         SchemaAttribute att3 = SchemaAttribute.builder() 
                  .attributeName("target_value") 
                  .attributeType("float") 
                 .build();
         // Push the SchemaAttribute objects to the List. 
         schemaList.add(att1); 
         schemaList.add(att2); 
         schemaList.add(att3); 
         return schemaList; 
     }
}
```
• For API details, see [CreateDataset](https://docs.aws.amazon.com/goto/SdkForJavaV2/forecast-2018-06-26/CreateDataset) in *AWS SDK for Java 2.x API Reference*.

### <span id="page-4732-0"></span>**Use CreateForecast with an AWS SDK or CLI**

The following code example shows how to use CreateForecast.

#### Java

### **SDK for Java 2.x**

### **Note**

```
import software.amazon.awssdk.regions.Region;
import software.amazon.awssdk.services.forecast.ForecastClient;
import software.amazon.awssdk.services.forecast.model.CreateForecastRequest;
import software.amazon.awssdk.services.forecast.model.CreateForecastResponse;
import software.amazon.awssdk.services.forecast.model.ForecastException;
/** 
  * Before running this Java V2 code example, set up your development 
  * environment, including your credentials. 
 * 
  * For more information, see the following documentation topic: 
 * 
  * https://docs.aws.amazon.com/sdk-for-java/latest/developer-guide/get-
started.html 
  */
public class CreateForecast { 
     public static void main(String[] args) { 
         final String usage = """ 
                 Usage: 
                     <name> <predictorArn>\s
                 Where: 
                      name - The name of the forecast.\s 
                      predictorArn - The arn of the predictor to use.\s 
                 """; 
         if (args.length != 2) { 
             System.out.println(usage); 
             System.exit(1); 
         }
```

```
String name = args[0];
        String predictorArn = args[1];
         Region region = Region.US_WEST_2; 
         ForecastClient forecast = ForecastClient.builder() 
                  .region(region) 
                  .build(); 
         String forecastArn = createNewForecast(forecast, name, predictorArn); 
         System.out.println("The ARN of the new forecast is " + forecastArn); 
         forecast.close(); 
     } 
    public static String createNewForecast(ForecastClient forecast, String name,
  String predictorArn) { 
         try { 
             CreateForecastRequest forecastRequest = 
  CreateForecastRequest.builder() 
                      .forecastName(name) 
                      .predictorArn(predictorArn) 
                     .build();
             CreateForecastResponse response = 
 forecast.createForecast(forecastRequest);
             return response.forecastArn(); 
         } catch (ForecastException e) { 
             System.err.println(e.awsErrorDetails().errorMessage()); 
             System.exit(1); 
         } 
         return ""; 
     }
}
```
• For API details, see [CreateForecast](https://docs.aws.amazon.com/goto/SdkForJavaV2/forecast-2018-06-26/CreateForecast) in *AWS SDK for Java 2.x API Reference*.

### <span id="page-4734-0"></span>**Use DeleteDataset with an AWS SDK or CLI**

The following code example shows how to use DeleteDataset.

#### Java

### **SDK for Java 2.x**

### **Note**

```
import software.amazon.awssdk.regions.Region;
import software.amazon.awssdk.services.forecast.ForecastClient;
import software.amazon.awssdk.services.forecast.model.DeleteDatasetRequest;
import software.amazon.awssdk.services.forecast.model.ForecastException;
/** 
  * Before running this Java V2 code example, set up your development 
  * environment, including your credentials. 
 * 
  * For more information, see the following documentation topic: 
 * 
 * https://docs.aws.amazon.com/sdk-for-java/latest/developer-guide/get-
started.html 
 */
public class DeleteDataset { 
     public static void main(String[] args) { 
         final String usage = """ 
                 Usage: 
                      <datasetARN>\s 
                 Where: 
                      datasetARN - The ARN of the data set to delete.\s 
                 """
         if (args.length != 1) { 
             System.out.println(usage); 
             System.exit(1); 
         } 
         String datasetARN = args[0];
```

```
 Region region = Region.US_WEST_2; 
         ForecastClient forecast = ForecastClient.builder() 
                  .region(region) 
                  .build(); 
         deleteForecastDataSet(forecast, datasetARN); 
         forecast.close(); 
     } 
     public static void deleteForecastDataSet(ForecastClient forecast, String 
  myDataSetARN) { 
         try { 
              DeleteDatasetRequest deleteRequest = DeleteDatasetRequest.builder() 
                       .datasetArn(myDataSetARN) 
                       .build(); 
              forecast.deleteDataset(deleteRequest); 
              System.out.println("The Data Set was deleted"); 
         } catch (ForecastException e) { 
              System.err.println(e.awsErrorDetails().errorMessage()); 
              System.exit(1); 
         } 
     }
}
```
• For API details, see [DeleteDataset](https://docs.aws.amazon.com/goto/SdkForJavaV2/forecast-2018-06-26/DeleteDataset) in *AWS SDK for Java 2.x API Reference*.

### <span id="page-4736-0"></span>**Use DeleteForecast with an AWS SDK or CLI**

The following code example shows how to use DeleteForecast.

Java

### **SDK for Java 2.x**

#### **(i)** Note

```
import software.amazon.awssdk.regions.Region;
import software.amazon.awssdk.services.forecast.ForecastClient;
import software.amazon.awssdk.services.forecast.model.DeleteDatasetRequest;
import software.amazon.awssdk.services.forecast.model.ForecastException;
/** 
  * Before running this Java V2 code example, set up your development 
  * environment, including your credentials. 
 * 
  * For more information, see the following documentation topic: 
 * 
  * https://docs.aws.amazon.com/sdk-for-java/latest/developer-guide/get-
started.html 
  */
public class DeleteDataset { 
     public static void main(String[] args) { 
         final String usage = """ 
                  Usage: 
                      <datasetARN>\s 
                 Where: 
                      datasetARN - The ARN of the data set to delete.\s 
                 """
        if (args.length != 1) {
             System.out.println(usage); 
             System.exit(1); 
         } 
        String datasetARN = args[0];
         Region region = Region.US_WEST_2; 
         ForecastClient forecast = ForecastClient.builder() 
                  .region(region) 
                 .build();
         deleteForecastDataSet(forecast, datasetARN); 
         forecast.close(); 
     } 
     public static void deleteForecastDataSet(ForecastClient forecast, String 
  myDataSetARN) {
```

```
 try { 
              DeleteDatasetRequest deleteRequest = DeleteDatasetRequest.builder() 
                       .datasetArn(myDataSetARN) 
                       .build(); 
              forecast.deleteDataset(deleteRequest); 
              System.out.println("The Data Set was deleted"); 
         } catch (ForecastException e) { 
              System.err.println(e.awsErrorDetails().errorMessage()); 
              System.exit(1); 
         } 
     }
}
```
• For API details, see [DeleteForecast](https://docs.aws.amazon.com/goto/SdkForJavaV2/forecast-2018-06-26/DeleteForecast) in *AWS SDK for Java 2.x API Reference*.

### <span id="page-4738-0"></span>**Use DescribeForecast with an AWS SDK or CLI**

The following code example shows how to use DescribeForecast.

#### Java

### **SDK for Java 2.x**

#### **Note**

```
import software.amazon.awssdk.regions.Region;
import software.amazon.awssdk.services.forecast.ForecastClient;
import software.amazon.awssdk.services.forecast.model.DescribeForecastRequest;
import software.amazon.awssdk.services.forecast.model.DescribeForecastResponse;
import software.amazon.awssdk.services.forecast.model.ForecastException;
/** 
  * Before running this Java V2 code example, set up your development 
  * environment, including your credentials.
```

```
 * 
  * For more information, see the following documentation topic: 
 * 
  * https://docs.aws.amazon.com/sdk-for-java/latest/developer-guide/get-
started.html 
  */
public class DescribeForecast { 
     public static void main(String[] args) { 
         final String usage = """ 
                  Usage: 
                      <forecastarn>\s 
                  Where: 
                      forecastarn - The arn of the forecast (for example, 
  "arn:aws:forecast:us-west-2:xxxxx322:forecast/my_forecast) 
                  """; 
        if (args.length != 1) {
              System.out.println(usage); 
              System.exit(1); 
         } 
         String forecastarn = args[0]; 
         Region region = Region.US_WEST_2; 
         ForecastClient forecast = ForecastClient.builder() 
                  .region(region) 
                  .build(); 
         describe(forecast, forecastarn); 
         forecast.close(); 
     } 
     public static void describe(ForecastClient forecast, String forecastarn) { 
         try { 
              DescribeForecastRequest request = DescribeForecastRequest.builder() 
                      .forecastArn(forecastarn) 
                      .build(); 
              DescribeForecastResponse response = 
  forecast.describeForecast(request); 
              System.out.println("The name of the forecast is " + 
  response.forecastName());
```

```
 } catch (ForecastException e) { 
              System.err.println(e.awsErrorDetails().errorMessage()); 
              System.exit(1); 
         } 
     }
}
```
• For API details, see [DescribeForecast](https://docs.aws.amazon.com/goto/SdkForJavaV2/forecast-2018-06-26/DescribeForecast) in *AWS SDK for Java 2.x API Reference*.

### <span id="page-4740-0"></span>**Use ListDatasetGroups with an AWS SDK or CLI**

The following code example shows how to use ListDatasetGroups.

#### Java

### **SDK for Java 2.x**

### **A** Note

```
import software.amazon.awssdk.regions.Region;
import software.amazon.awssdk.services.forecast.ForecastClient;
import software.amazon.awssdk.services.forecast.model.DatasetGroupSummary;
import software.amazon.awssdk.services.forecast.model.ListDatasetGroupsRequest;
import software.amazon.awssdk.services.forecast.model.ListDatasetGroupsResponse;
import software.amazon.awssdk.services.forecast.model.ForecastException;
import java.util.List;
/** 
  * Before running this Java V2 code example, set up your development 
  * environment, including your credentials. 
 * 
  * For more information, see the following documentation topic: 
 * 
  * https://docs.aws.amazon.com/sdk-for-java/latest/developer-guide/get-
started.html 
  */
```

```
public class ListDataSetGroups { 
     public static void main(String[] args) { 
         Region region = Region.US_WEST_2; 
         ForecastClient forecast = ForecastClient.builder() 
                  .region(region) 
                 .build();
         listDataGroups(forecast); 
         forecast.close(); 
     } 
     public static void listDataGroups(ForecastClient forecast) { 
         try { 
             ListDatasetGroupsRequest group = ListDatasetGroupsRequest.builder() 
                      .maxResults(10) 
                      .build(); 
             ListDatasetGroupsResponse response = 
  forecast.listDatasetGroups(group); 
             List<DatasetGroupSummary> groups = response.datasetGroups(); 
             for (DatasetGroupSummary myGroup : groups) { 
                  System.out.println("The Data Set name is " + 
  myGroup.datasetGroupName()); 
 } 
         } catch (ForecastException e) { 
             System.err.println(e.awsErrorDetails().errorMessage()); 
             System.exit(1); 
         } 
     }
}
```
• For API details, see [ListDatasetGroups](https://docs.aws.amazon.com/goto/SdkForJavaV2/forecast-2018-06-26/ListDatasetGroups) in *AWS SDK for Java 2.x API Reference*.

### <span id="page-4741-0"></span>**Use ListForecasts with an AWS SDK or CLI**

The following code example shows how to use ListForecasts.

#### Java

### **SDK for Java 2.x**

### **Note**

```
import software.amazon.awssdk.regions.Region;
import software.amazon.awssdk.services.forecast.ForecastClient;
import software.amazon.awssdk.services.forecast.model.ListForecastsResponse;
import software.amazon.awssdk.services.forecast.model.ListForecastsRequest;
import software.amazon.awssdk.services.forecast.model.ForecastSummary;
import software.amazon.awssdk.services.forecast.model.ForecastException;
import java.util.List;
/** 
  * Before running this Java V2 code example, set up your development 
  * environment, including your credentials. 
 * 
  * For more information, see the following documentation topic: 
 * 
  * https://docs.aws.amazon.com/sdk-for-java/latest/developer-guide/get-
started.html 
  */
public class ListForecasts { 
     public static void main(String[] args) { 
         Region region = Region.US_WEST_2; 
         ForecastClient forecast = ForecastClient.builder() 
                  .region(region) 
                .build();
         listAllForeCasts(forecast); 
         forecast.close(); 
     } 
     public static void listAllForeCasts(ForecastClient forecast) { 
         try { 
             ListForecastsRequest request = ListForecastsRequest.builder()
```

```
 .maxResults(10) 
                      .build(); 
             ListForecastsResponse response = forecast.listForecasts(request); 
             List<ForecastSummary> forecasts = response.forecasts(); 
             for (ForecastSummary forecastSummary : forecasts) { 
                  System.out.println("The name of the forecast is " + 
  forecastSummary.forecastName()); 
 } 
         } catch (ForecastException e) { 
             System.err.println(e.awsErrorDetails().errorMessage()); 
             System.exit(1); 
         } 
     }
}
```
• For API details, see [ListForecasts](https://docs.aws.amazon.com/goto/SdkForJavaV2/forecast-2018-06-26/ListForecasts) in *AWS SDK for Java 2.x API Reference*.

# **Code examples for AWS Glue using AWS SDKs**

The following code examples show you how to use AWS Glue with an AWS software development kit (SDK).

*Actions* are code excerpts from larger programs and must be run in context. While actions show you how to call individual service functions, you can see actions in context in their related scenarios and cross-service examples.

*Scenarios* are code examples that show you how to accomplish a specific task by calling multiple functions within the same service.

#### **More resources**

- **AWS Glue [Developer](https://docs.aws.amazon.com/glue/latest/dg/what-is-glue.html) Guide** More information about AWS Glue.
- **AWS Glue API [Reference](https://docs.aws.amazon.com/glue/latest/dg/aws-glue-api.html)** Details about all available AWS Glue actions.
- **AWS [Developer](https://aws.amazon.com/developer/code-examples/?awsf.sdk-code-examples-product=product%23glue) Center** Code examples that you can filter by category or full-text search.
- **AWS SDK [Examples](https://github.com/awsdocs/aws-doc-sdk-examples)** GitHub repo with complete code in preferred languages. Includes instructions for setting up and running the code.

### **Get started**

### **Hello AWS Glue**

The following code examples show how to get started using AWS Glue.

### .NET

### **AWS SDK for .NET**

### **A** Note

```
namespace GlueActions;
public class HelloGlue
{ 
     private static ILogger logger = null!; 
     static async Task Main(string[] args) 
     { 
         // Set up dependency injection for AWS Glue. 
         using var host = Host.CreateDefaultBuilder(args) 
              .ConfigureLogging(logging => 
                  logging.AddFilter("System", LogLevel.Debug) 
                      .AddFilter<DebugLoggerProvider>("Microsoft", 
  LogLevel.Information) 
                      .AddFilter<ConsoleLoggerProvider>("Microsoft", 
  LogLevel.Trace)) 
              .ConfigureServices((_, services) => 
                  services.AddAWSService<IAmazonGlue>() 
                  .AddTransient<GlueWrapper>() 
) .Build(); 
         logger = LoggerFactory.Create(builder => { builder.AddConsole(); }) 
              .CreateLogger<HelloGlue>(); 
         var glueClient = host.Services.GetRequiredService<IAmazonGlue>(); 
         var request = new ListJobsRequest();
```

```
var jobNames = new List<string>();
         do 
         { 
              var response = await glueClient.ListJobsAsync(request); 
              jobNames.AddRange(response.JobNames); 
              request.NextToken = response.NextToken; 
         } 
         while (request.NextToken is not null); 
         Console.Clear(); 
         Console.WriteLine("Hello, Glue. Let's list your existing Glue Jobs:"); 
         if (jobNames.Count == 0) 
         { 
              Console.WriteLine("You don't have any AWS Glue jobs."); 
         } 
         else 
         { 
              jobNames.ForEach(Console.WriteLine); 
         } 
     }
}
```
• For API details, see [ListJobs](https://docs.aws.amazon.com/goto/DotNetSDKV3/glue-2017-03-31/ListJobs) in *AWS SDK for .NET API Reference*.

### $C++$

### **SDK for C++**

### **A** Note

There's more on GitHub. Find the complete example and learn how to set up and run in the AWS Code Examples [Repository.](https://github.com/awsdocs/aws-doc-sdk-examples/tree/main/cpp/example_code/glue/hello_glue#code-examples)

Code for the CMakeLists.txt CMake file.

```
# Set the minimum required version of CMake for this project.
cmake_minimum_required(VERSION 3.13)
```

```
# Set the AWS service components used by this project.
set(SERVICE COMPONENTS glue)
# Set this project's name.
project("hello_glue")
# Set the C++ standard to use to build this target.
# At least C++ 11 is required for the AWS SDK for C++.
set(CMAKE_CXX_STANDARD 11)
# Use the MSVC variable to determine if this is a Windows build.
set(WINDOWS_BUILD ${MSVC})
if (WINDOWS BUILD) # Set the location where CMake can find the installed
 libraries for the AWS SDK. 
     string(REPLACE ";" "/aws-cpp-sdk-all;" SYSTEM_MODULE_PATH 
  "${CMAKE_SYSTEM_PREFIX_PATH}/aws-cpp-sdk-all") 
     list(APPEND CMAKE_PREFIX_PATH ${SYSTEM_MODULE_PATH})
endif ()
# Find the AWS SDK for C++ package.
find_package(AWSSDK REQUIRED COMPONENTS ${SERVICE_COMPONENTS})
if (WINDOWS_BUILD AND AWSSDK_INSTALL_AS_SHARED_LIBS) 
      # Copy relevant AWS SDK for C++ libraries into the current binary directory 
 for running and debugging. 
      # set(BIN_SUB_DIR "/Debug") # if you are building from the command line you 
 may need to uncomment this 
                                      # and set the proper subdirectory to the 
  executables' location. 
     AWSSDK CPY DYN LIBS(SERVICE COMPONENTS ""
  ${CMAKE_CURRENT_BINARY_DIR}${BIN_SUB_DIR})
endif ()
add_executable(${PROJECT_NAME} 
         hello_glue.cpp)
target_link_libraries(${PROJECT_NAME} 
         ${AWSSDK_LINK_LIBRARIES})
```
Code for the hello\_glue.cpp source file.

```
#include <aws/core/Aws.h>
#include <aws/glue/GlueClient.h>
#include <aws/glue/model/ListJobsRequest.h>
#include <iostream>
/* 
  * A "Hello Glue" starter application which initializes an AWS Glue client and 
  lists the 
   AWS Glue job definitions.
  * 
  * main function 
 * 
  * Usage: 'hello_glue' 
  * 
  */
int main(int argc, char **argv) { 
     Aws::SDKOptions options; 
     // Optionally change the log level for debugging.
// options.loggingOptions.logLevel = Utils::Logging::LogLevel::Debug; 
     Aws::InitAPI(options); // Should only be called once. 
    int result = 0;
     { 
         Aws::Client::ClientConfiguration clientConfig; 
         // Optional: Set to the AWS Region (overrides config file). 
         // clientConfig.region = "us-east-1"; 
         Aws::Glue::GlueClient glueClient(clientConfig); 
         std::vector<Aws::String> jobs; 
         Aws::String nextToken; // Used for pagination. 
         do { 
             Aws::Glue::Model::ListJobsRequest listJobsRequest; 
             if (!nextToken.empty()) { 
                  listJobsRequest.SetNextToken(nextToken); 
             } 
             Aws::Glue::Model::ListJobsOutcome listRunsOutcome = 
  glueClient.ListJobs( 
                      listJobsRequest);
```

```
 if (listRunsOutcome.IsSuccess()) { 
                 const std::vector<Aws::String> &jobNames = 
  listRunsOutcome.GetResult().GetJobNames(); 
                 jobs.insert(jobs.end(), jobNames.begin(), jobNames.end()); 
                 nextToken = listRunsOutcome.GetResult().GetNextToken(); 
             } else { 
                 std::cerr << "Error listing jobs. " 
                            << listRunsOutcome.GetError().GetMessage() 
                            << std::endl; 
                result = 1;
                 break; 
 } 
         } while (!nextToken.empty()); 
         std::cout << "Your account has " << jobs.size() << " jobs." 
                   << std::endl; 
        for (size_t i = 0; i < jobs.size(); ++i) {
            std::cout << " " << i + 1 << ". " << jobs[i] << std::endl;
         } 
     } 
     Aws::ShutdownAPI(options); // Should only be called once. 
     return result;
}
```
• For API details, see [ListJobs](https://docs.aws.amazon.com/goto/SdkForCpp/glue-2017-03-31/ListJobs) in *AWS SDK for C++ API Reference*.

#### Java

### **SDK for Java 2.x**

### **Note**

```
package com.example.glue;
```

```
import software.amazon.awssdk.regions.Region;
import software.amazon.awssdk.services.glue.GlueClient;
```

```
import software.amazon.awssdk.services.glue.model.ListJobsRequest;
import software.amazon.awssdk.services.glue.model.ListJobsResponse;
import java.util.List;
public class HelloGlue { 
     public static void main(String[] args) { 
         GlueClient glueClient = GlueClient.builder() 
                  .region(Region.US_EAST_1) 
                  .build(); 
         listJobs(glueClient); 
     } 
     public static void listJobs(GlueClient glueClient) { 
         ListJobsRequest request = ListJobsRequest.builder() 
                  .maxResults(10) 
                 .buid() ListJobsResponse response = glueClient.listJobs(request); 
        List<String> jobList = response.jobNames();
         jobList.forEach(job -> { 
             System.out.println("Job Name: " + job); 
         }); 
     }
}
```
• For API details, see [ListJobs](https://docs.aws.amazon.com/goto/SdkForJavaV2/glue-2017-03-31/ListJobs) in *AWS SDK for Java 2.x API Reference*.

#### **JavaScript**

### **SDK for JavaScript (v3)**

### **Note**

```
import { ListJobsCommand, GlueClient } from "@aws-sdk/client-glue";
```

```
const client = new GlueClient({});
```

```
export const main = async () => {
   const command = new ListJobsCommand({}); 
   const { JobNames } = await client.send(command); 
   const formattedJobNames = JobNames.join("\n"); 
   console.log("Job names: "); 
   console.log(formattedJobNames); 
   return JobNames;
};
```
• For API details, see [ListJobs](https://docs.aws.amazon.com/AWSJavaScriptSDK/v3/latest/client/glue/command/ListJobsCommand) in *AWS SDK for JavaScript API Reference*.

#### Rust

### **SDK for Rust**

#### **A** Note

There's more on GitHub. Find the complete example and learn how to set up and run in the AWS Code Examples [Repository.](https://github.com/awsdocs/aws-doc-sdk-examples/tree/main/rustv1/examples/glue#code-examples)

```
 let mut list_jobs = glue.list_jobs().into_paginator().send(); 
        while let Some(list_jobs_output) = list_jobs.next().await { 
            match list_jobs_output { 
               Ok(list_jobs) => {
                    let names = list_jobs.job_names(); 
                    info!(?names, "Found these jobs") 
 } 
                Err(err) => return Err(GlueMvpError::from_glue_sdk(err)), 
 } 
        }
```
• For API details, see [ListJobs](https://docs.rs/releases/search?query=aws-sdk) in *AWS SDK for Rust API reference*.

### **Code examples**

- [Actions](#page-4751-0) for AWS Glue using AWS SDKs
	- Use [CreateCrawler](#page-4752-0) with an AWS SDK or CLI
- Use [CreateJob](#page-4764-0) with an AWS SDK or CLI
- Use [DeleteCrawler](#page-4775-0) with an AWS SDK or CLI
- Use [DeleteDatabase](#page-4781-0) with an AWS SDK or CLI
- Use [DeleteJob](#page-4786-0) with an AWS SDK or CLI
- Use [DeleteTable](#page-4792-0) with an AWS SDK or CLI
- Use [GetCrawler](#page-4797-0) with an AWS SDK or CLI
- Use [GetDatabase](#page-4806-0) with an AWS SDK or CLI
- Use [GetDatabases](#page-4814-0) with an AWS SDK or CLI
- Use [GetJob](#page-4817-0) with an AWS SDK or CLI
- Use [GetJobRun](#page-4819-0) with an AWS SDK or CLI
- Use [GetJobRuns](#page-4827-0) with an AWS SDK or CLI
- Use [GetTables](#page-4835-0) with an AWS SDK or CLI
- Use [ListJobs](#page-4846-0) with an AWS SDK or CLI
- Use [StartCrawler](#page-4852-0) with an AWS SDK or CLI
- Use [StartJobRun](#page-4862-0) with an AWS SDK or CLI
- [Scenarios](#page-4872-0) for AWS Glue using AWS SDKs
	- Get started running AWS Glue [crawlers](#page-4872-1) and jobs using an AWS SDK

## <span id="page-4751-0"></span>**Actions for AWS Glue using AWS SDKs**

The following code examples show how to use AWS Glue with AWS SDKs. Each example calls an individual service function.

Action examples are code excerpts from larger programs and must be run in context. You can see actions in context in [Scenarios](#page-4872-0) for AWS Glue using AWS SDKs.

#### **Examples**

- Use [CreateCrawler](#page-4752-0) with an AWS SDK or CLI
- Use [CreateJob](#page-4764-0) with an AWS SDK or CLI
- Use [DeleteCrawler](#page-4775-0) with an AWS SDK or CLI
- Use [DeleteDatabase](#page-4781-0) with an AWS SDK or CLI
- Use [DeleteTable](#page-4792-0) with an AWS SDK or CLI
- Use [GetCrawler](#page-4797-0) with an AWS SDK or CLI
- Use [GetDatabase](#page-4806-0) with an AWS SDK or CLI
- Use [GetDatabases](#page-4814-0) with an AWS SDK or CLI
- Use [GetJob](#page-4817-0) with an AWS SDK or CLI
- Use [GetJobRun](#page-4819-0) with an AWS SDK or CLI
- Use [GetJobRuns](#page-4827-0) with an AWS SDK or CLI
- Use [GetTables](#page-4835-0) with an AWS SDK or CLI
- Use [ListJobs](#page-4846-0) with an AWS SDK or CLI
- Use [StartCrawler](#page-4852-0) with an AWS SDK or CLI
- Use [StartJobRun](#page-4862-0) with an AWS SDK or CLI

## **Use CreateCrawler with an AWS SDK or CLI**

The following code examples show how to use CreateCrawler.

Action examples are code excerpts from larger programs and must be run in context. You can see this action in context in the following code example:

• Get started with [crawlers](#page-4872-0) and jobs

#### .NET

### **AWS SDK for .NET**

#### **A** Note

There's more on GitHub. Find the complete example and learn how to set up and run in the AWS Code Examples [Repository.](https://github.com/awsdocs/aws-doc-sdk-examples/tree/main/dotnetv3/Glue#code-examples)

/// <summary>

- /// Create an AWS Glue crawler.
- /// </summary>
- /// <param name="crawlerName">The name for the crawler.</param>
- /// <param name="crawlerDescription">A description of the crawler.</param>

```
 /// <param name="role">The AWS Identity and Access Management (IAM) role to 
    /// be assumed by the crawler.</param> 
    /// <param name="schedule">The schedule on which the crawler will be 
 executed.</param> 
    /// <param name="s3Path">The path to the Amazon Simple Storage Service 
 (Amazon S3) 
    /// bucket where the Python script has been stored.</param> 
    /// <param name="dbName">The name to use for the database that will be 
    /// created by the crawler.</param> 
    /// <returns>A Boolean value indicating the success of the action.</returns> 
   public async Task<bool> CreateCrawlerAsync(
        string crawlerName, 
        string crawlerDescription, 
        string role, 
        string schedule, 
        string s3Path, 
        string dbName) 
    { 
        var s3Target = new S3Target 
        { 
             Path = s3Path, 
        }; 
        var targetList = new List<S3Target> 
       \{ s3Target, 
        }; 
        var targets = new CrawlerTargets 
        { 
             S3Targets = targetList, 
        }; 
        var crawlerRequest = new CreateCrawlerRequest 
       \{ DatabaseName = dbName, 
             Name = crawlerName, 
             Description = crawlerDescription, 
             Targets = targets, 
             Role = role, 
             Schedule = schedule, 
        }; 
        var response = await _amazonGlue.CreateCrawlerAsync(crawlerRequest);
```
}

```
 return response.HttpStatusCode == System.Net.HttpStatusCode.OK;
```
• For API details, see [CreateCrawler](https://docs.aws.amazon.com/goto/DotNetSDKV3/glue-2017-03-31/CreateCrawler) in *AWS SDK for .NET API Reference*.

#### $C++$

#### **SDK for C++**

#### **A** Note

```
 Aws::Client::ClientConfiguration clientConfig; 
        // Optional: Set to the AWS Region in which the bucket was created 
 (overrides config file). 
        // clientConfig.region = "us-east-1"; 
    Aws::Glue::GlueClient client(clientConfig); 
        Aws::Glue::Model::S3Target s3Target; 
        s3Target.SetPath("s3://crawler-public-us-east-1/flight/2016/csv"); 
        Aws::Glue::Model::CrawlerTargets crawlerTargets; 
        crawlerTargets.AddS3Targets(s3Target); 
        Aws::Glue::Model::CreateCrawlerRequest request; 
        request.SetTargets(crawlerTargets); 
        request.SetName(CRAWLER_NAME); 
        request.SetDatabaseName(CRAWLER_DATABASE_NAME); 
        request.SetTablePrefix(CRAWLER_DATABASE_PREFIX); 
        request.SetRole(roleArn); 
        Aws::Glue::Model::CreateCrawlerOutcome outcome = 
 client.CreateCrawler(request); 
        if (outcome.IsSuccess()) { 
            std::cout << "Successfully created the crawler." << std::endl; 
        }
```

```
 else { 
             std::cerr << "Error creating a crawler. " << 
 outcome.GetError().GetMessage() 
                        << std::endl; 
             deleteAssets("", CRAWLER_DATABASE_NAME, "", bucketName, 
 clientConfig); 
             return false; 
        }
```
• For API details, see [CreateCrawler](https://docs.aws.amazon.com/goto/SdkForCpp/glue-2017-03-31/CreateCrawler) in *AWS SDK for C++ API Reference*.

#### Java

### **SDK for Java 2.x**

### **Note**

```
import software.amazon.awssdk.regions.Region;
import software.amazon.awssdk.services.glue.GlueClient;
import software.amazon.awssdk.services.glue.model.CreateCrawlerRequest;
import software.amazon.awssdk.services.glue.model.CrawlerTargets;
import software.amazon.awssdk.services.glue.model.GlueException;
import software.amazon.awssdk.services.glue.model.S3Target;
import java.util.ArrayList;
import java.util.List;
/** 
  * Before running this Java V2 code example, set up your development 
  * environment, including your credentials. 
  * 
  * For more information, see the following documentation topic: 
 * 
  * https://docs.aws.amazon.com/sdk-for-java/latest/developer-guide/get-
started.html 
 */
public class CreateCrawler { 
     public static void main(String[] args) {
```

```
 final String usage = """ 
                 Usage: 
                     <IAM> <s3Path> <cron> <dbName> <crawlerName> 
                 Where: 
                     IAM - The ARN of the IAM role that has AWS Glue and S3 
 permissions.\s 
                     s3Path - The Amazon Simple Storage Service (Amazon S3) target 
 that contains data (for example, CSV data). 
                     cron - A cron expression used to specify the schedule (i.e., 
cron(15 12 * * ? *).
                     dbName - The database name.\s 
                     crawlerName - The name of the crawler.\s 
                """
       if (args.length != 5) {
            System.out.println(usage); 
            System.exit(1); 
        } 
       String iam = args[0];
        String s3Path = args[1]; 
        String cron = args[2]; 
       String dbName = args[3];
        String crawlerName = args[4]; 
        Region region = Region.US_EAST_1; 
        GlueClient glueClient = GlueClient.builder() 
                 .region(region) 
                 .build(); 
        createGlueCrawler(glueClient, iam, s3Path, cron, dbName, crawlerName); 
        glueClient.close(); 
    } 
    public static void createGlueCrawler(GlueClient glueClient, 
            String iam, 
            String s3Path, 
            String cron, 
            String dbName, 
            String crawlerName) { 
        try { 
            S3Target s3Target = S3Target.builder()
```

```
 .path(s3Path) 
                      .build();
              // Add the S3Target to a list. 
              List<S3Target> targetList = new ArrayList<>(); 
              targetList.add(s3Target); 
              CrawlerTargets targets = CrawlerTargets.builder() 
                       .s3Targets(targetList) 
                     .build();
              CreateCrawlerRequest crawlerRequest = CreateCrawlerRequest.builder() 
                       .databaseName(dbName) 
                      .name(crawlerName) 
                       .description("Created by the AWS Glue Java API") 
                      .targets(targets) 
                      .role(iam) 
                      .schedule(cron) 
                      .build(); 
              glueClient.createCrawler(crawlerRequest); 
              System.out.println(crawlerName + " was successfully created"); 
         } catch (GlueException e) { 
              System.err.println(e.awsErrorDetails().errorMessage()); 
              System.exit(1); 
         } 
     }
}
```
• For API details, see [CreateCrawler](https://docs.aws.amazon.com/goto/SdkForJavaV2/glue-2017-03-31/CreateCrawler) in *AWS SDK for Java 2.x API Reference*.

### **JavaScript**

### **SDK for JavaScript (v3)**

### **(i)** Note

```
const createCrawler = (name, role, dbName, tablePrefix, s3TargetPath) => { 
  const client = new GlueClient({});
   const command = new CreateCrawlerCommand({ 
     Name: name, 
     Role: role, 
     DatabaseName: dbName, 
     TablePrefix: tablePrefix, 
     Targets: { 
       S3Targets: [{ Path: s3TargetPath }], 
     }, 
   }); 
   return client.send(command);
};
```
• For API details, see [CreateCrawler](https://docs.aws.amazon.com/AWSJavaScriptSDK/v3/latest/client/glue/command/CreateCrawlerCommand) in *AWS SDK for JavaScript API Reference*.

### Kotlin

### **SDK for Kotlin**

### **(i)** Note

```
suspend fun createGlueCrawler( 
     iam: String?, 
     s3Path: String?, 
     cron: String?, 
     dbName: String?, 
     crawlerName: String,
) { 
     val s3Target = 
          S3Target { 
               path = s3Path 
          }
```

```
 // Add the S3Target to a list. 
     val targetList = mutableListOf<S3Target>() 
     targetList.add(s3Target) 
     val targetOb = 
         CrawlerTargets { 
              s3Targets = targetList 
         } 
     val request = 
         CreateCrawlerRequest { 
              databaseName = dbName 
              name = crawlerName 
              description = "Created by the AWS Glue Kotlin API" 
              targets = targetOb 
              role = iam 
              schedule = cron 
         } 
     GlueClient { region = "us-west-2" }.use { glueClient -> 
         glueClient.createCrawler(request) 
         println("$crawlerName was successfully created") 
     }
}
```
• For API details, see [CreateCrawler](https://sdk.amazonaws.com/kotlin/api/latest/index.html) in *AWS SDK for Kotlin API reference*.

#### PHP

#### **SDK for PHP**

### **Note**

There's more on GitHub. Find the complete example and learn how to set up and run in the AWS Code Examples [Repository.](https://github.com/awsdocs/aws-doc-sdk-examples/tree/main/php/example_code/glue#code-examples)

```
 $crawlerName = "example-crawler-test-" . $uniqid;
```
\$role = \$iamService->getRole("AWSGlueServiceRole-DocExample");

```
 $path = 's3://crawler-public-us-east-1/flight/2016/csv'; 
          $glueService->createCrawler($crawlerName, $role['Role']['Arn'], 
  $databaseName, $path); 
     public function createCrawler($crawlerName, $role, $databaseName, $path): 
 Result 
     { 
          return $this->customWaiter(function () use ($crawlerName, $role, 
  $databaseName, $path) { 
              return $this->glueClient->createCrawler([ 
                    'Name' => $crawlerName, 
                    'Role' => $role, 
                    'DatabaseName' => $databaseName, 
                    'Targets' => [ 
                        'S3Targets' => 
[ [ [ [ ] [ [ ] [ [ ] [ [ ] [ [ ] [ [ ] [ [ ] [ [ ] [ ] [ [ ] [ ] [ ] [ [ ] [ ] [ ] [ ] [ ] [ ] [ ] [ ] [ ] [  'Path' => $path, 
\blacksquare]]
 ], 
               ]); 
          }); 
     }
```
• For API details, see [CreateCrawler](https://docs.aws.amazon.com/goto/SdkForPHPV3/glue-2017-03-31/CreateCrawler) in *AWS SDK for PHP API Reference*.

### Python

### **SDK for Python (Boto3)**

#### **A** Note

```
class GlueWrapper: 
     """Encapsulates AWS Glue actions.""" 
    def __init__(self, glue_client): 
 """ 
         :param glue_client: A Boto3 Glue client.
```
 """ self.glue\_client = glue\_client def create\_crawler(self, name, role\_arn, db\_name, db\_prefix, s3\_target): """ Creates a crawler that can crawl the specified target and populate a database in your AWS Glue Data Catalog with metadata that describes the data in the target. :param name: The name of the crawler. :param role\_arn: The Amazon Resource Name (ARN) of an AWS Identity and Access Management (IAM) role that grants permission to let AWS Glue access the resources it needs. :param db\_name: The name to give the database that is created by the crawler. :param db\_prefix: The prefix to give any database tables that are created by the crawler. :param s3\_target: The URL to an S3 bucket that contains data that is the target of the crawler. """ try: self.glue\_client.create\_crawler( Name=name, Role=role\_arn, DatabaseName=db\_name, TablePrefix=db\_prefix, Targets={"S3Targets": [{"Path": s3\_target}]},  $)$  except ClientError as err: logger.error( "Couldn't create crawler. Here's why: %s: %s", err.response["Error"]["Code"], err.response["Error"]["Message"],  $)$ raise

• For API details, see [CreateCrawler](https://docs.aws.amazon.com/goto/boto3/glue-2017-03-31/CreateCrawler) in *AWS SDK for Python (Boto3) API Reference*.

#### Ruby

## **SDK for Ruby**

### **Note**

```
# The `GlueWrapper` class serves as a wrapper around the AWS Glue API, providing 
  a simplified interface for common operations.
# It encapsulates the functionality of the AWS SDK for Glue and provides methods 
 for interacting with Glue crawlers, databases, tables, jobs, and S3 resources.
# The class initializes with a Glue client and a logger, allowing it to make API 
  calls and log any errors or informational messages.
class GlueWrapper 
   def initialize(glue_client, logger) 
     @glue_client = glue_client 
     @logger = logger 
   end 
  # Creates a new crawler with the specified configuration. 
   # 
   # @param name [String] The name of the crawler. 
  # @param role_arn [String] The ARN of the IAM role to be used by the crawler. 
   # @param db_name [String] The name of the database where the crawler stores its 
  metadata. 
   # @param db_prefix [String] The prefix to be added to the names of tables that 
  the crawler creates. 
   # @param s3_target [String] The S3 path that the crawler will crawl. 
   # @return [void] 
   def create_crawler(name, role_arn, db_name, db_prefix, s3_target) 
     @glue_client.create_crawler( 
       name: name, 
       role: role_arn, 
       database_name: db_name, 
       targets: { 
         s3_targets: [ 
           { 
             path: s3_target
```

```
 } 
        ] 
     } 
  \lambda rescue Aws::Glue::Errors::GlueException => e 
   @logger.error("Glue could not create crawler: \n#{e.message}") 
   raise 
 end
```
• For API details, see [CreateCrawler](https://docs.aws.amazon.com/goto/SdkForRubyV3/glue-2017-03-31/CreateCrawler) in *AWS SDK for Ruby API Reference*.

### Rust

### **SDK for Rust**

### **A** Note

```
 let create_crawler = glue 
             .create_crawler() 
             .name(self.crawler()) 
             .database_name(self.database()) 
             .role(self.iam_role.expose_secret()) 
             .targets( 
                 CrawlerTargets::builder() 
                      .s3_targets(S3Target::builder().path(CRAWLER_TARGET).build()) 
                      .build(), 
) .send() 
             .await; 
         match create_crawler { 
            Err(err) => {
                 let glue_err: aws_sdk_glue::Error = err.into(); 
                 match glue_err { 
                      aws_sdk_glue::Error::AlreadyExistsException(_) => { 
                          info!("Using existing crawler"); 
                         0k(())
```

```
1999 1999 1999 1999 1999
                  _ => Err(GlueMvpError::GlueSdk(glue_err)), 
 } 
 } 
          0k(\_) => 0k(()),
       }?;
```
• For API details, see [CreateCrawler](https://docs.rs/releases/search?query=aws-sdk) in *AWS SDK for Rust API reference*.

## **Use CreateJob with an AWS SDK or CLI**

The following code examples show how to use CreateJob.

Action examples are code excerpts from larger programs and must be run in context. You can see this action in context in the following code example:

• Get started with [crawlers](#page-4872-0) and jobs

#### .NET

#### **AWS SDK for .NET**

### **A** Note

There's more on GitHub. Find the complete example and learn how to set up and run in the AWS Code Examples [Repository.](https://github.com/awsdocs/aws-doc-sdk-examples/tree/main/dotnetv3/Glue#code-examples)

```
 /// <summary>
```

```
 /// Create an AWS Glue job.
```
/// </summary>

```
 /// <param name="jobName">The name of the job.</param>
```

```
 /// <param name="roleName">The name of the IAM role to be assumed by
```

```
 /// the job.</param>
```

```
 /// <param name="description">A description of the job.</param>
```

```
 /// <param name="scriptUrl">The URL to the script.</param>
```

```
 /// <returns>A Boolean value indicating the success of the action.</returns>
```

```
public async Task<bool> CreateJobAsync(string dbName, string tableName,
```

```
 string bucketUrl, string jobName, string roleName, string description, string 
 scriptUrl)
```
{

```
 var command = new JobCommand 
     { 
         PythonVersion = "3", 
         Name = "glueetl", 
         ScriptLocation = scriptUrl, 
     }; 
     var arguments = new Dictionary<string, string> 
     { 
         { "--input_database", dbName }, 
         { "--input_table", tableName }, 
         { "--output_bucket_url", bucketUrl } 
     }; 
     var request = new CreateJobRequest 
     { 
         Command = command, 
         DefaultArguments = arguments, 
         Description = description, 
         GlueVersion = "3.0", 
         Name = jobName, 
         NumberOfWorkers = 10, 
         Role = roleName, 
         WorkerType = "G.1X" 
     }; 
     var response = await _amazonGlue.CreateJobAsync(request); 
     return response.HttpStatusCode == HttpStatusCode.OK; 
 }
```
• For API details, see [CreateJob](https://docs.aws.amazon.com/goto/DotNetSDKV3/glue-2017-03-31/CreateJob) in *AWS SDK for .NET API Reference*.

#### $C++$

## **SDK for C++**

### **Note**

```
 Aws::Client::ClientConfiguration clientConfig; 
        // Optional: Set to the AWS Region in which the bucket was created 
 (overrides config file). 
        // clientConfig.region = "us-east-1"; 
    Aws::Glue::GlueClient client(clientConfig); 
        Aws::Glue::Model::CreateJobRequest request; 
        request.SetName(JOB_NAME); 
        request.SetRole(roleArn); 
        request.SetGlueVersion(GLUE_VERSION); 
        Aws::Glue::Model::JobCommand command; 
        command.SetName(JOB_COMMAND_NAME); 
        command.SetPythonVersion(JOB_PYTHON_VERSION); 
        command.SetScriptLocation( 
                 Aws::String("s3://") + bucketName + "/" + PYTHON_SCRIPT); 
        request.SetCommand(command); 
       Aws::Glue::Model::CreateJobOutcome outcome = client.CreateJob(request);
        if (outcome.IsSuccess()) { 
            std::cout << "Successfully created the job." << std::endl; 
        } 
        else { 
            std::cerr << "Error creating the job. " << 
 outcome.GetError().GetMessage() 
                       << std::endl; 
            deleteAssets(CRAWLER_NAME, CRAWLER_DATABASE_NAME, "", bucketName, 
                          clientConfig); 
            return false; 
        }
```
• For API details, see [CreateJob](https://docs.aws.amazon.com/goto/SdkForCpp/glue-2017-03-31/CreateJob) in *AWS SDK for C++ API Reference*.

#### CLI

### **AWS CLI**

### **To create a job to transform data**

The following create-job example creates a streaming job that runs a script stored in S3.

```
aws glue create-job \ 
     --name my-testing-job \ 
     --role AWSGlueServiceRoleDefault \ 
    --<sub>c</sub>command '{ \
         "Name": "gluestreaming", \setminus "ScriptLocation": "s3://DOC-EXAMPLE-BUCKET/folder/" \ 
     }' \ 
     --region us-east-1 \ 
     --output json \ 
     --default-arguments '{ \ 
         "--job-language":"scala", \ \ \ \ \ "--class":"GlueApp" \ 
     }' \ 
     --profile my-profile \ 
     --endpoint https://glue.us-east-1.amazonaws.com
```
Contents of test\_script.scala:

```
import com.amazonaws.services.glue.ChoiceOption
import com.amazonaws.services.glue.GlueContext
import com.amazonaws.services.glue.MappingSpec
import com.amazonaws.services.glue.ResolveSpec
import com.amazonaws.services.glue.errors.CallSite
import com.amazonaws.services.glue.util.GlueArgParser
import com.amazonaws.services.glue.util.Job
import com.amazonaws.services.glue.util.JsonOptions
import org.apache.spark.SparkContext
import scala.collection.JavaConverters._
object GlueApp { 
    def main(sysArgs: Array[String]) {
```

```
val spark: SparkContext = new SparkContext()
       val glueContext: GlueContext = new GlueContext(spark)
        // @params: [JOB_NAME] 
        val args = GlueArgParser.getResolvedOptions(sysArgs, 
 Seq("JOB_NAME").toArray) 
       Job.init(args("JOB_NAME"), glueContext, args.asJava)
        // @type: DataSource 
        // @args: [database = "tempdb", table_name = "s3-source", 
 transformation_ctx = "datasource0"] 
        // @return: datasource0 
        // @inputs: [] 
        val datasource0 = glueContext.getCatalogSource(database = "tempdb", 
 tableName = "s3-source", redshiftTmpDir = "", transformationContext = 
 "datasource0").getDynamicFrame() 
        // @type: ApplyMapping 
        // @args: [mapping = [("sensorid", "int", "sensorid", "int"), 
 ("currenttemperature", "int", "currenttemperature", "int"), ("status", "string", 
 "status", "string")], transformation_ctx = "applymapping1"] 
        // @return: applymapping1 
        // @inputs: [frame = datasource0] 
        val applymapping1 = datasource0.applyMapping(mappings = Seq(("sensorid", 
 "int", "sensorid", "int"), ("currenttemperature", "int", "currenttemperature", 
 "int"), ("status", "string", "status", "string")), caseSensitive = false, 
 transformationContext = "applymapping1") 
        // @type: SelectFields 
        // @args: [paths = ["sensorid", "currenttemperature", "status"], 
 transformation_ctx = "selectfields2"] 
        // @return: selectfields2 
        // @inputs: [frame = applymapping1] 
        val selectfields2 = applymapping1.selectFields(paths = Seq("sensorid", 
 "currenttemperature", "status"), transformationContext = "selectfields2") 
        // @type: ResolveChoice 
        // @args: [choice = "MATCH_CATALOG", database = "tempdb", table_name = 
 "my-s3-sink", transformation_ctx = "resolvechoice3"] 
        // @return: resolvechoice3 
        // @inputs: [frame = selectfields2] 
       val resolvechoice3 = selectfields2.resolveChoice(choiceOption =
 Some(ChoiceOption("MATCH_CATALOG")), database = Some("tempdb"), tableName = 
 Some("my-s3-sink"), transformationContext = "resolvechoice3") 
        // @type: DataSink 
        // @args: [database = "tempdb", table_name = "my-s3-sink", 
 transformation_ctx = "datasink4"] 
        // @return: datasink4 
        // @inputs: [frame = resolvechoice3]
```

```
 val datasink4 = glueContext.getCatalogSink(database = "tempdb", 
  tableName = "my-s3-sink", redshiftTmpDir = "", transformationContext = 
  "datasink4").writeDynamicFrame(resolvechoice3) 
         Job.commit() 
     }
}
```
Output:

```
{ 
     "Name": "my-testing-job"
}
```
For more information, see [Authoring](https://docs.aws.amazon.com/glue/latest/dg/author-job.html) Jobs in AWS Glue in the *AWS Glue Developer Guide*.

• For API details, see [CreateJob](https://awscli.amazonaws.com/v2/documentation/api/latest/reference/glue/create-job.html) in *AWS CLI Command Reference*.

### **JavaScript**

### **SDK for JavaScript (v3)**

### *(i)* Note

```
const createJob = (name, role, scriptBucketName, scriptKey) => { 
   const client = new GlueClient({}); 
   const command = new CreateJobCommand({ 
     Name: name, 
     Role: role, 
     Command: { 
       Name: "glueetl", 
       PythonVersion: "3", 
       ScriptLocation: `s3://${scriptBucketName}/${scriptKey}`, 
     }, 
     GlueVersion: "3.0", 
   });
```

```
 return client.send(command);
};
```
• For API details, see [CreateJob](https://docs.aws.amazon.com/AWSJavaScriptSDK/v3/latest/client/glue/command/CreateJobCommand) in *AWS SDK for JavaScript API Reference*.

#### PHP

### **SDK for PHP**

### **Note**

There's more on GitHub. Find the complete example and learn how to set up and run in the AWS Code Examples [Repository.](https://github.com/awsdocs/aws-doc-sdk-examples/tree/main/php/example_code/glue#code-examples)

```
 $role = $iamService->getRole("AWSGlueServiceRole-DocExample"); 
        $jobName = 'test-job-' . $uniqid; 
        $scriptLocation = "s3://$bucketName/run_job.py"; 
        $job = $glueService->createJob($jobName, $role['Role']['Arn'], 
 $scriptLocation); 
    public function createJob($jobName, $role, $scriptLocation, $pythonVersion = 
 '3', $glueVersion = '3.0'): Result 
    { 
        return $this->glueClient->createJob([ 
             'Name' => $jobName, 
             'Role' => $role, 
             'Command' => [ 
                 'Name' => 'glueetl', 
                 'ScriptLocation' => $scriptLocation, 
                 'PythonVersion' => $pythonVersion, 
            ], 
             'GlueVersion' => $glueVersion, 
        ]); 
    }
```
• For API details, see [CreateJob](https://docs.aws.amazon.com/goto/SdkForPHPV3/glue-2017-03-31/CreateJob) in *AWS SDK for PHP API Reference*.

### PowerShell

### **Tools for PowerShell**

**Example 1: This example creates a new job in AWS Glue. The command name value is always glueetl. AWS Glue supports running job scripts written in Python or Scala. In this example, the job script (MyTestGlueJob.py) is written in Python. Python parameters are specified in the \$DefArgs variable, and then passed to the PowerShell command in the DefaultArguments parameter, which accepts a hashtable. The parameters in the \$JobParams variable come from the CreateJob API, documented in the Jobs (https:// docs.aws.amazon.com/glue/latest/dg/aws-glue-api-jobs-job.html) topic of the AWS Glue API reference.**

```
$Command = New-Object Amazon.Glue.Model.JobCommand
$Command.Name = 'glueetl'
$Command.ScriptLocation = 's3://aws-glue-scripts-000000000000-us-west-2/admin/
MyTestGlueJob.py'
$Command
$Source = "source_test_table"
$Target = "target_test_table"
$Connections = $Source, $Target
$DefArgs = @{ 
      '--TempDir' = 's3://aws-glue-temporary-000000000000-us-west-2/admin' 
      '--job-bookmark-option' = 'job-bookmark-disable' 
      '--job-language' = 'python' 
      }
$DefArgs
$ExecutionProp = New-Object Amazon.Glue.Model.ExecutionProperty
$ExecutionProp.MaxConcurrentRuns = 1
$ExecutionProp
$JobParams = @{ 
     "AllocatedCapacity" = "5" 
     "Command" = $Command 
     "Connections_Connection" = $Connections 
     "DefaultArguments" = $DefArgs 
     "Description" = "This is a test" 
     "ExecutionProperty" = $ExecutionProp 
     "MaxRetries" = "1"
```

```
"Name" = "MyOregonTestGlueJob"
    "Role" = "Amazon-GlueServiceRoleForSSM" 
   "Timeout" = "20" }
New-GlueJob @JobParams
```
• For API details, see [CreateJob](https://docs.aws.amazon.com/powershell/latest/reference) in *AWS Tools for PowerShell Cmdlet Reference*.

### Python

### **SDK for Python (Boto3)**

## **A** Note

```
class GlueWrapper: 
     """Encapsulates AWS Glue actions.""" 
     def __init__(self, glue_client): 
 """ 
         :param glue_client: A Boto3 Glue client. 
         """ 
         self.glue_client = glue_client 
     def create_job(self, name, description, role_arn, script_location): 
 """ 
         Creates a job definition for an extract, transform, and load (ETL) job 
 that can 
         be run by AWS Glue. 
         :param name: The name of the job definition. 
         :param description: The description of the job definition. 
         :param role_arn: The ARN of an IAM role that grants AWS Glue the 
  permissions 
                           it requires to run the job. 
         :param script_location: The Amazon S3 URL of a Python ETL script that is 
 run as
```

```
 part of the job. The script defines how the data 
 is 
                                  transformed. 
 """ 
         try: 
             self.glue_client.create_job( 
                 Name=name, 
                 Description=description, 
                 Role=role_arn, 
                 Command={ 
                      "Name": "glueetl", 
                      "ScriptLocation": script_location, 
                      "PythonVersion": "3", 
                 }, 
                 GlueVersion="3.0", 
) except ClientError as err: 
             logger.error( 
                 "Couldn't create job %s. Here's why: %s: %s", 
                 name, 
                 err.response["Error"]["Code"], 
                 err.response["Error"]["Message"], 
) raise
```
• For API details, see [CreateJob](https://docs.aws.amazon.com/goto/boto3/glue-2017-03-31/CreateJob) in *AWS SDK for Python (Boto3) API Reference*.

### Ruby

## **SDK for Ruby**

## **(i)** Note

There's more on GitHub. Find the complete example and learn how to set up and run in the AWS Code Examples [Repository.](https://github.com/awsdocs/aws-doc-sdk-examples/tree/main/ruby/example_code/glue#code-examples)

# The `GlueWrapper` class serves as a wrapper around the AWS Glue API, providing a simplified interface for common operations.

```
# It encapsulates the functionality of the AWS SDK for Glue and provides methods 
 for interacting with Glue crawlers, databases, tables, jobs, and S3 resources.
# The class initializes with a Glue client and a logger, allowing it to make API 
  calls and log any errors or informational messages.
class GlueWrapper 
   def initialize(glue_client, logger) 
     @glue_client = glue_client 
     @logger = logger 
   end 
   # Creates a new job with the specified configuration. 
   # 
   # @param name [String] The name of the job. 
   # @param description [String] The description of the job. 
   # @param role_arn [String] The ARN of the IAM role to be used by the job. 
   # @param script_location [String] The location of the ETL script for the job. 
   # @return [void] 
   def create_job(name, description, role_arn, script_location) 
     @glue_client.create_job( 
       name: name, 
       description: description, 
       role: role_arn, 
       command: { 
         name: "glueetl", 
         script_location: script_location, 
         python_version: "3" 
       }, 
       glue_version: "3.0" 
    \lambda rescue Aws::Glue::Errors::GlueException => e 
     @logger.error("Glue could not create job #{name}: \n#{e.message}") 
     raise 
   end
```
• For API details, see [CreateJob](https://docs.aws.amazon.com/goto/SdkForRubyV3/glue-2017-03-31/CreateJob) in *AWS SDK for Ruby API Reference*.

#### Rust

### **SDK for Rust**

### **(i)** Note

There's more on GitHub. Find the complete example and learn how to set up and run in the AWS Code Examples [Repository.](https://github.com/awsdocs/aws-doc-sdk-examples/tree/main/rustv1/examples/glue#code-examples)

```
 let create_job = glue 
              .create_job() 
              .name(self.job()) 
              .role(self.iam_role.expose_secret()) 
              .command( 
                  JobCommand::builder() 
                      .name("glueetl") 
                      .python_version("3") 
                      .script_location(format!("s3://{}/job.py", self.bucket())) 
                      .build(), 
) .glue_version("3.0") 
              .send() 
              .await 
              .map_err(GlueMvpError::from_glue_sdk)?; 
         let job_name = create_job.name().ok_or_else(|| { 
             GlueMvpError::Unknown("Did not get job name after creating 
 job".into()) 
         })?;
```
• For API details, see [CreateJob](https://docs.rs/releases/search?query=aws-sdk) in *AWS SDK for Rust API reference*.

# **Use DeleteCrawler with an AWS SDK or CLI**

The following code examples show how to use DeleteCrawler.

Action examples are code excerpts from larger programs and must be run in context. You can see this action in context in the following code example:

### .NET

### **AWS SDK for .NET**

## **(i)** Note

There's more on GitHub. Find the complete example and learn how to set up and run in the AWS Code Examples [Repository.](https://github.com/awsdocs/aws-doc-sdk-examples/tree/main/dotnetv3/Glue#code-examples)

```
 /// <summary> 
    /// Delete an AWS Glue crawler. 
    /// </summary> 
    /// <param name="crawlerName">The name of the crawler.</param> 
    /// <returns>A Boolean value indicating the success of the action.</returns> 
   public async Task<bool> DeleteCrawlerAsync(string crawlerName)
    { 
        var response = await _amazonGlue.DeleteCrawlerAsync(new 
 DeleteCrawlerRequest { Name = crawlerName }); 
        return response.HttpStatusCode == HttpStatusCode.OK; 
    }
```
• For API details, see [DeleteCrawler](https://docs.aws.amazon.com/goto/DotNetSDKV3/glue-2017-03-31/DeleteCrawler) in *AWS SDK for .NET API Reference*.

#### $C++$

## **SDK for C++**

### **A** Note

There's more on GitHub. Find the complete example and learn how to set up and run in the AWS Code Examples [Repository.](https://github.com/awsdocs/aws-doc-sdk-examples/tree/main/cpp/example_code/glue#code-examples)

Aws::Client::ClientConfiguration clientConfig;

```
 // Optional: Set to the AWS Region in which the bucket was created 
 (overrides config file). 
        // clientConfig.region = "us-east-1"; 
    Aws::Glue::GlueClient client(clientConfig); 
        Aws::Glue::Model::DeleteCrawlerRequest request; 
        request.SetName(crawler); 
        Aws::Glue::Model::DeleteCrawlerOutcome outcome = 
 client.DeleteCrawler(request); 
        if (outcome.IsSuccess()) { 
            std::cout << "Successfully deleted the crawler." << std::endl; 
        } 
        else { 
            std::cerr << "Error deleting the crawler. " 
                       << outcome.GetError().GetMessage() << std::endl; 
            result = false; 
        }
```
• For API details, see [DeleteCrawler](https://docs.aws.amazon.com/goto/SdkForCpp/glue-2017-03-31/DeleteCrawler) in *AWS SDK for C++ API Reference*.

### JavaScript

#### **SDK for JavaScript (v3)**

#### **Note**

```
const deleteCrawler = (crawlerName) => { 
  const client = new GlueClient({});
  const command = new DeleteCrawlerCommand({ 
     Name: crawlerName, 
  }); 
  return client.send(command);
```
};

• For API details, see [DeleteCrawler](https://docs.aws.amazon.com/AWSJavaScriptSDK/v3/latest/client/glue/command/DeleteCrawlerCommand) in *AWS SDK for JavaScript API Reference*.

#### PHP

### **SDK for PHP**

### **A** Note

There's more on GitHub. Find the complete example and learn how to set up and run in the AWS Code Examples [Repository.](https://github.com/awsdocs/aws-doc-sdk-examples/tree/main/php/example_code/glue#code-examples)

```
 echo "Delete the crawler.\n"; 
     $glueClient->deleteCrawler([ 
          'Name' => $crawlerName, 
     ]); 
 public function deleteCrawler($crawlerName) 
 { 
     return $this->glueClient->deleteCrawler([ 
          'Name' => $crawlerName, 
     ]); 
 }
```
• For API details, see [DeleteCrawler](https://docs.aws.amazon.com/goto/SdkForPHPV3/glue-2017-03-31/DeleteCrawler) in *AWS SDK for PHP API Reference*.

## Python

## **SDK for Python (Boto3)**

### **A** Note

```
class GlueWrapper: 
     """Encapsulates AWS Glue actions.""" 
     def __init__(self, glue_client): 
 """ 
         :param glue_client: A Boto3 Glue client. 
 """ 
         self.glue_client = glue_client 
     def delete_crawler(self, name): 
 """ 
         Deletes a crawler. 
         :param name: The name of the crawler to delete. 
        " " " " " " " " try: 
             self.glue_client.delete_crawler(Name=name) 
         except ClientError as err: 
             logger.error( 
                 "Couldn't delete crawler %s. Here's why: %s: %s", 
                 name, 
                 err.response["Error"]["Code"], 
                 err.response["Error"]["Message"], 
) raise
```
• For API details, see [DeleteCrawler](https://docs.aws.amazon.com/goto/boto3/glue-2017-03-31/DeleteCrawler) in *AWS SDK for Python (Boto3) API Reference*.

#### Ruby

#### **SDK for Ruby**

#### **(i)** Note

```
# The `GlueWrapper` class serves as a wrapper around the AWS Glue API, providing 
  a simplified interface for common operations.
# It encapsulates the functionality of the AWS SDK for Glue and provides methods 
 for interacting with Glue crawlers, databases, tables, jobs, and S3 resources.
# The class initializes with a Glue client and a logger, allowing it to make API 
  calls and log any errors or informational messages.
class GlueWrapper 
   def initialize(glue_client, logger) 
     @glue_client = glue_client 
     @logger = logger 
   end 
  # Deletes a crawler with the specified name. 
  # 
   # @param name [String] The name of the crawler to delete. 
  # @return [void] 
  def delete_crawler(name) 
     @glue_client.delete_crawler(name: name) 
  rescue Aws::Glue::Errors::ServiceError => e 
     @logger.error("Glue could not delete crawler #{name}: \n#{e.message}") 
     raise 
   end
```
• For API details, see [DeleteCrawler](https://docs.aws.amazon.com/goto/SdkForRubyV3/glue-2017-03-31/DeleteCrawler) in *AWS SDK for Ruby API Reference*.

#### Rust

### **SDK for Rust**

#### **A** Note

```
 glue.delete_crawler() 
      .name(self.crawler()) 
      .send() 
      .await
```
.map\_err(GlueMvpError::from\_glue\_sdk)?;

• For API details, see [DeleteCrawler](https://docs.rs/releases/search?query=aws-sdk) in *AWS SDK for Rust API reference*.

## **Use DeleteDatabase with an AWS SDK or CLI**

The following code examples show how to use DeleteDatabase.

Action examples are code excerpts from larger programs and must be run in context. You can see this action in context in the following code example:

• Get started with [crawlers](#page-4872-0) and jobs

#### .NET

### **AWS SDK for .NET**

#### **A** Note

There's more on GitHub. Find the complete example and learn how to set up and run in the AWS Code Examples [Repository.](https://github.com/awsdocs/aws-doc-sdk-examples/tree/main/dotnetv3/Glue#code-examples)

```
 /// <summary> 
    /// Delete the AWS Glue database. 
    /// </summary> 
    /// <param name="dbName">The name of the database.</param> 
    /// <returns>A Boolean value indicating the success of the action.</returns> 
    public async Task<bool> DeleteDatabaseAsync(string dbName) 
   \{ var response = await _amazonGlue.DeleteDatabaseAsync(new 
 DeleteDatabaseRequest { Name = dbName }); 
        return response.HttpStatusCode == HttpStatusCode.OK; 
    }
```
• For API details, see [DeleteDatabase](https://docs.aws.amazon.com/goto/DotNetSDKV3/glue-2017-03-31/DeleteDatabase) in *AWS SDK for .NET API Reference*.

#### $C++$

## **SDK for C++**

### **(i)** Note

There's more on GitHub. Find the complete example and learn how to set up and run in the AWS Code Examples [Repository.](https://github.com/awsdocs/aws-doc-sdk-examples/tree/main/cpp/example_code/glue#code-examples)

```
 Aws::Client::ClientConfiguration clientConfig; 
        // Optional: Set to the AWS Region in which the bucket was created 
 (overrides config file). 
        // clientConfig.region = "us-east-1"; 
    Aws::Glue::GlueClient client(clientConfig); 
        Aws::Glue::Model::DeleteDatabaseRequest request; 
        request.SetName(database); 
        Aws::Glue::Model::DeleteDatabaseOutcome outcome = client.DeleteDatabase( 
                 request); 
        if (outcome.IsSuccess()) { 
            std::cout << "Successfully deleted the database." << std::endl; 
        } 
        else { 
            std::cerr << "Error deleting database. " << 
 outcome.GetError().GetMessage() 
                       << std::endl; 
            result = false; 
        }
```
• For API details, see [DeleteDatabase](https://docs.aws.amazon.com/goto/SdkForCpp/glue-2017-03-31/DeleteDatabase) in *AWS SDK for C++ API Reference*.

### **JavaScript**

## **SDK for JavaScript (v3)**

## **A** Note

There's more on GitHub. Find the complete example and learn how to set up and run in the AWS Code Examples [Repository.](https://github.com/awsdocs/aws-doc-sdk-examples/tree/main/javascriptv3/example_code/glue#code-examples)

```
const deleteDatabase = (databaseName) => { 
  const client = new GlueClient({});
   const command = new DeleteDatabaseCommand({ 
     Name: databaseName, 
   }); 
   return client.send(command);
};
```
• For API details, see [DeleteDatabase](https://docs.aws.amazon.com/AWSJavaScriptSDK/v3/latest/client/glue/command/DeleteDatabaseCommand) in *AWS SDK for JavaScript API Reference*.

### PHP

## **SDK for PHP**

#### **A** Note

```
 echo "Delete the databases.\n"; 
     $glueClient->deleteDatabase([ 
          'Name' => $databaseName, 
     ]); 
 public function deleteDatabase($databaseName) 
 {
```

```
 return $this->glueClient->deleteDatabase([ 
          'Name' => $databaseName, 
     ]); 
 }
```
• For API details, see [DeleteDatabase](https://docs.aws.amazon.com/goto/SdkForPHPV3/glue-2017-03-31/DeleteDatabase) in *AWS SDK for PHP API Reference*.

### Python

## **SDK for Python (Boto3)**

### **A** Note

```
class GlueWrapper: 
     """Encapsulates AWS Glue actions.""" 
     def __init__(self, glue_client): 
         "" "
         :param glue_client: A Boto3 Glue client. 
         """ 
         self.glue_client = glue_client 
     def delete_database(self, name): 
         "" "
         Deletes a metadata database from your Data Catalog. 
         :param name: The name of the database to delete. 
        \cdots try: 
              self.glue_client.delete_database(Name=name) 
         except ClientError as err: 
              logger.error( 
                  "Couldn't delete database %s. Here's why: %s: %s", 
                  name, 
                  err.response["Error"]["Code"], 
                  err.response["Error"]["Message"],
```
 $)$ raise

• For API details, see [DeleteDatabase](https://docs.aws.amazon.com/goto/boto3/glue-2017-03-31/DeleteDatabase) in *AWS SDK for Python (Boto3) API Reference*.

#### Ruby

#### **SDK for Ruby**

#### **(i)** Note

```
# The `GlueWrapper` class serves as a wrapper around the AWS Glue API, providing 
  a simplified interface for common operations.
# It encapsulates the functionality of the AWS SDK for Glue and provides methods 
 for interacting with Glue crawlers, databases, tables, jobs, and S3 resources.
# The class initializes with a Glue client and a logger, allowing it to make API 
  calls and log any errors or informational messages.
class GlueWrapper 
   def initialize(glue_client, logger) 
     @glue_client = glue_client 
     @logger = logger 
   end 
  # Removes a specified database from a Data Catalog. 
   # 
   # @param database_name [String] The name of the database to delete. 
   # @return [void] 
  def delete_database(database_name) 
     @glue_client.delete_database(name: database_name) 
  rescue Aws::Glue::Errors::ServiceError => e 
     @logger.error("Glue could not delete database: \n#{e.message}") 
   end
```
• For API details, see [DeleteDatabase](https://docs.aws.amazon.com/goto/SdkForRubyV3/glue-2017-03-31/DeleteDatabase) in *AWS SDK for Ruby API Reference*.

#### Rust

#### **SDK for Rust**

### **A** Note

There's more on GitHub. Find the complete example and learn how to set up and run in the AWS Code Examples [Repository.](https://github.com/awsdocs/aws-doc-sdk-examples/tree/main/rustv1/examples/glue#code-examples)

```
 glue.delete_database() 
     .name(self.database()) 
     .send() 
     .await 
     .map_err(GlueMvpError::from_glue_sdk)?;
```
• For API details, see [DeleteDatabase](https://docs.rs/releases/search?query=aws-sdk) in *AWS SDK for Rust API reference*.

## **Use DeleteJob with an AWS SDK or CLI**

The following code examples show how to use DeleteJob.

Action examples are code excerpts from larger programs and must be run in context. You can see this action in context in the following code example:

• Get started with [crawlers](#page-4872-0) and jobs

.NET

## **AWS SDK for .NET**

### **A** Note

```
 /// <summary> 
    /// Delete an AWS Glue job. 
    /// </summary> 
    /// <param name="jobName">The name of the job.</param> 
    /// <returns>A Boolean value indicating the success of the action.</returns> 
    public async Task<bool> DeleteJobAsync(string jobName) 
    { 
        var response = await _amazonGlue.DeleteJobAsync(new DeleteJobRequest 
\{ JobName = jobName \});
        return response.HttpStatusCode == HttpStatusCode.OK; 
    }
```
• For API details, see [DeleteJob](https://docs.aws.amazon.com/goto/DotNetSDKV3/glue-2017-03-31/DeleteJob) in *AWS SDK for .NET API Reference*.

### $C++$

### **SDK for C++**

### **A** Note

```
 Aws::Client::ClientConfiguration clientConfig; 
        // Optional: Set to the AWS Region in which the bucket was created 
 (overrides config file). 
        // clientConfig.region = "us-east-1"; 
    Aws::Glue::GlueClient client(clientConfig); 
        Aws::Glue::Model::DeleteJobRequest request; 
        request.SetJobName(job); 
        Aws::Glue::Model::DeleteJobOutcome outcome = client.DeleteJob(request); 
        if (outcome.IsSuccess()) { 
            std::cout << "Successfully deleted the job." << std::endl;
```
```
 } 
        else { 
             std::cerr << "Error deleting the job. " << 
 outcome.GetError().GetMessage() 
                         << std::endl; 
             result = false; 
        }
```
• For API details, see [DeleteJob](https://docs.aws.amazon.com/goto/SdkForCpp/glue-2017-03-31/DeleteJob) in *AWS SDK for C++ API Reference*.

### CLI

#### **AWS CLI**

### **To delete a job**

The following delete-job example deletes a job that is no longer needed.

```
aws glue delete-job \ 
     --job-name my-testing-job
```
Output:

```
{ 
     "JobName": "my-testing-job"
}
```
For more information, see [Working](https://docs.aws.amazon.com/glue/latest/dg/console-jobs.html) with Jobs on the AWS Glue Console in the *AWS Glue Developer Guide*.

• For API details, see [DeleteJob](https://awscli.amazonaws.com/v2/documentation/api/latest/reference/glue/delete-job.html) in *AWS CLI Command Reference*.

#### **JavaScript**

## **SDK for JavaScript (v3)**

## **A** Note

There's more on GitHub. Find the complete example and learn how to set up and run in the AWS Code Examples [Repository.](https://github.com/awsdocs/aws-doc-sdk-examples/tree/main/javascriptv3/example_code/glue#code-examples)

```
const deleteJob = (jobName) => { 
  const client = new GlueClient({});
   const command = new DeleteJobCommand({ 
     JobName: jobName, 
   }); 
   return client.send(command);
};
```
• For API details, see [DeleteJob](https://docs.aws.amazon.com/AWSJavaScriptSDK/v3/latest/client/glue/command/DeleteJobCommand) in *AWS SDK for JavaScript API Reference*.

### PHP

## **SDK for PHP**

#### **A** Note

```
 echo "Delete the job.\n"; 
     $glueClient->deleteJob([ 
          'JobName' => $job['Name'], 
     ]); 
 public function deleteJob($jobName) 
 {
```

```
 return $this->glueClient->deleteJob([ 
          'JobName' => $jobName, 
     ]); 
 }
```
• For API details, see [DeleteJob](https://docs.aws.amazon.com/goto/SdkForPHPV3/glue-2017-03-31/DeleteJob) in *AWS SDK for PHP API Reference*.

### Python

## **SDK for Python (Boto3)**

### **A** Note

```
class GlueWrapper: 
     """Encapsulates AWS Glue actions.""" 
     def __init__(self, glue_client): 
 """ 
         :param glue_client: A Boto3 Glue client. 
         """ 
         self.glue_client = glue_client 
     def delete_job(self, job_name): 
         """ 
         Deletes a job definition. This also deletes data about all runs that are 
         associated with this job definition. 
         :param job_name: The name of the job definition to delete. 
        ^{\mathrm{m}} ""
         try: 
              self.glue_client.delete_job(JobName=job_name) 
         except ClientError as err: 
              logger.error( 
                  "Couldn't delete job %s. Here's why: %s: %s", 
                  job_name, 
                  err.response["Error"]["Code"],
```

```
 err.response["Error"]["Message"], 
) raise
```
• For API details, see [DeleteJob](https://docs.aws.amazon.com/goto/boto3/glue-2017-03-31/DeleteJob) in *AWS SDK for Python (Boto3) API Reference*.

#### Ruby

### **SDK for Ruby**

#### *(i)* Note

```
# The `GlueWrapper` class serves as a wrapper around the AWS Glue API, providing 
  a simplified interface for common operations.
# It encapsulates the functionality of the AWS SDK for Glue and provides methods 
 for interacting with Glue crawlers, databases, tables, jobs, and S3 resources.
# The class initializes with a Glue client and a logger, allowing it to make API 
 calls and log any errors or informational messages.
class GlueWrapper 
  def initialize(glue_client, logger) 
     @glue_client = glue_client 
     @logger = logger 
  end 
   # Deletes a job with the specified name. 
   # 
   # @param job_name [String] The name of the job to delete. 
   # @return [void] 
  def delete_job(job_name) 
     @glue_client.delete_job(job_name: job_name) 
  rescue Aws::Glue::Errors::ServiceError => e 
     @logger.error("Glue could not delete job: \n#{e.message}") 
   end
```
• For API details, see [DeleteJob](https://docs.aws.amazon.com/goto/SdkForRubyV3/glue-2017-03-31/DeleteJob) in *AWS SDK for Ruby API Reference*.

#### Rust

#### **SDK for Rust**

## **A** Note

There's more on GitHub. Find the complete example and learn how to set up and run in the AWS Code Examples [Repository.](https://github.com/awsdocs/aws-doc-sdk-examples/tree/main/rustv1/examples/glue#code-examples)

```
 glue.delete_job() 
      .job_name(self.job()) 
     .send() 
      .await 
      .map_err(GlueMvpError::from_glue_sdk)?;
```
• For API details, see [DeleteJob](https://docs.rs/releases/search?query=aws-sdk) in *AWS SDK for Rust API reference*.

# **Use DeleteTable with an AWS SDK or CLI**

The following code examples show how to use DeleteTable.

Action examples are code excerpts from larger programs and must be run in context. You can see this action in context in the following code example:

• Get started with [crawlers](#page-4872-0) and jobs

.NET

## **AWS SDK for .NET**

### **A** Note

```
 /// <summary> 
   /// Delete a table from an AWS Glue database. 
   /// </summary> 
   /// <param name="tableName">The table to delete.</param> 
   /// <returns>A Boolean value indicating the success of the action.</returns> 
   public async Task<bool> DeleteTableAsync(string dbName, string tableName)
    { 
        var response = await _amazonGlue.DeleteTableAsync(new DeleteTableRequest 
 { Name = tableName, DatabaseName = dbName }); 
        return response.HttpStatusCode == HttpStatusCode.OK; 
    }
```
• For API details, see [DeleteTable](https://docs.aws.amazon.com/goto/DotNetSDKV3/glue-2017-03-31/DeleteTable) in *AWS SDK for .NET API Reference*.

## **JavaScript**

## **SDK for JavaScript (v3)**

### **(i)** Note

There's more on GitHub. Find the complete example and learn how to set up and run in the AWS Code Examples [Repository.](https://github.com/awsdocs/aws-doc-sdk-examples/tree/main/javascriptv3/example_code/glue#code-examples)

```
const deleteTable = (databaseName, tableName) => { 
  const client = new GlueClient({});
   const command = new DeleteTableCommand({ 
     DatabaseName: databaseName, 
     Name: tableName, 
   }); 
   return client.send(command);
};
```
• For API details, see [DeleteTable](https://docs.aws.amazon.com/AWSJavaScriptSDK/v3/latest/client/glue/command/DeleteTableCommand) in *AWS SDK for JavaScript API Reference*.

#### PHP

### **SDK for PHP**

### **A** Note

There's more on GitHub. Find the complete example and learn how to set up and run in the AWS Code Examples [Repository.](https://github.com/awsdocs/aws-doc-sdk-examples/tree/main/php/example_code/glue#code-examples)

```
 echo "Delete the tables.\n"; 
     foreach ($tables['TableList'] as $table) { 
         $glueService->deleteTable($table['Name'], $databaseName); 
     } 
 public function deleteTable($tableName, $databaseName) 
\{ return $this->glueClient->deleteTable([ 
          'DatabaseName' => $databaseName, 
          'Name' => $tableName, 
     ]); 
 }
```
• For API details, see [DeleteTable](https://docs.aws.amazon.com/goto/SdkForPHPV3/glue-2017-03-31/DeleteTable) in *AWS SDK for PHP API Reference*.

### Python

## **SDK for Python (Boto3)**

## **A** Note

```
class GlueWrapper: 
     """Encapsulates AWS Glue actions.""" 
     def __init__(self, glue_client):
```

```
 """ 
         :param glue_client: A Boto3 Glue client. 
 """ 
        self.glue_client = glue_client 
    def delete_table(self, db_name, table_name): 
 """ 
        Deletes a table from a metadata database. 
         :param db_name: The name of the database that contains the table. 
         :param table_name: The name of the table to delete. 
         """ 
        try: 
             self.glue_client.delete_table(DatabaseName=db_name, Name=table_name) 
        except ClientError as err: 
             logger.error( 
                 "Couldn't delete table %s. Here's why: %s: %s", 
                table_name, 
                 err.response["Error"]["Code"], 
                 err.response["Error"]["Message"], 
) raise
```
• For API details, see [DeleteTable](https://docs.aws.amazon.com/goto/boto3/glue-2017-03-31/DeleteTable) in *AWS SDK for Python (Boto3) API Reference*.

#### Ruby

#### **SDK for Ruby**

#### **A** Note

There's more on GitHub. Find the complete example and learn how to set up and run in the AWS Code Examples [Repository.](https://github.com/awsdocs/aws-doc-sdk-examples/tree/main/ruby/example_code/glue#code-examples)

# The `GlueWrapper` class serves as a wrapper around the AWS Glue API, providing a simplified interface for common operations.

```
# It encapsulates the functionality of the AWS SDK for Glue and provides methods 
 for interacting with Glue crawlers, databases, tables, jobs, and S3 resources.
# The class initializes with a Glue client and a logger, allowing it to make API 
  calls and log any errors or informational messages.
class GlueWrapper 
  def initialize(glue client, logger)
     @glue_client = glue_client 
     @logger = logger 
   end 
  # Deletes a table with the specified name. 
   # 
   # @param database_name [String] The name of the catalog database in which the 
  table resides. 
   # @param table_name [String] The name of the table to be deleted. 
   # @return [void] 
  def delete_table(database_name, table_name) 
     @glue_client.delete_table(database_name: database_name, name: table_name) 
  rescue Aws::Glue::Errors::ServiceError => e 
     @logger.error("Glue could not delete job: \n#{e.message}") 
   end
```
• For API details, see [DeleteTable](https://docs.aws.amazon.com/goto/SdkForRubyV3/glue-2017-03-31/DeleteTable) in *AWS SDK for Ruby API Reference*.

#### Rust

### **SDK for Rust**

#### **Note**

```
 for t in &self.tables { 
     glue.delete_table() 
          .name(t.name()) 
          .database_name(self.database()) 
          .send() 
          .await 
          .map_err(GlueMvpError::from_glue_sdk)?;
```
• For API details, see [DeleteTable](https://docs.rs/releases/search?query=aws-sdk) in *AWS SDK for Rust API reference*.

## **Use GetCrawler with an AWS SDK or CLI**

The following code examples show how to use GetCrawler.

Action examples are code excerpts from larger programs and must be run in context. You can see this action in context in the following code example:

• Get started with [crawlers](#page-4872-0) and jobs

}

#### .NET

#### **AWS SDK for .NET**

#### **(i)** Note

```
 /// <summary> 
 /// Get information about an AWS Glue crawler. 
 /// </summary> 
 /// <param name="crawlerName">The name of the crawler.</param> 
/// <returns>A Crawler object describing the crawler.</returns>
 public async Task<Crawler?> GetCrawlerAsync(string crawlerName) 
 { 
     var crawlerRequest = new GetCrawlerRequest 
    \mathcal{L} Name = crawlerName, 
     }; 
     var response = await _amazonGlue.GetCrawlerAsync(crawlerRequest); 
     if (response.HttpStatusCode == System.Net.HttpStatusCode.OK) 
     { 
         var databaseName = response.Crawler.DatabaseName; 
         Console.WriteLine($"{crawlerName} has the database {databaseName}");
```

```
 return response.Crawler; 
        } 
        Console.WriteLine($"No information regarding {crawlerName} could be 
 found."); 
        return null; 
    }
```
• For API details, see [GetCrawler](https://docs.aws.amazon.com/goto/DotNetSDKV3/glue-2017-03-31/GetCrawler) in *AWS SDK for .NET API Reference*.

#### $C++$

### **SDK for C++**

## **A** Note

```
 Aws::Client::ClientConfiguration clientConfig; 
        // Optional: Set to the AWS Region in which the bucket was created 
 (overrides config file). 
        // clientConfig.region = "us-east-1"; 
    Aws::Glue::GlueClient client(clientConfig); 
        Aws::Glue::Model::GetCrawlerRequest request; 
        request.SetName(CRAWLER_NAME); 
       Aws::Glue::Model::GetCrawlerOutcome outcome = client.GetCrawler(request);
        if (outcome.IsSuccess()) { 
            Aws::Glue::Model::CrawlerState crawlerState = 
 outcome.GetResult().GetCrawler().GetState(); 
            std::cout << "Retrieved crawler with state " << 
 Aws::Glue::Model::CrawlerStateMapper::GetNameForCrawlerState( 
                               crawlerState) 
                       << "." << std::endl;
```

```
 } 
 else { 
     std::cerr << "Error retrieving a crawler. " 
                << outcome.GetError().GetMessage() << std::endl; 
     deleteAssets(CRAWLER_NAME, CRAWLER_DATABASE_NAME, "", bucketName, 
                   clientConfig); 
     return false; 
 }
```
• For API details, see [GetCrawler](https://docs.aws.amazon.com/goto/SdkForCpp/glue-2017-03-31/GetCrawler) in *AWS SDK for C++ API Reference*.

#### Java

#### **SDK for Java 2.x**

### **Note**

```
import software.amazon.awssdk.regions.Region;
import software.amazon.awssdk.services.glue.GlueClient;
import software.amazon.awssdk.services.glue.model.GetCrawlerRequest;
import software.amazon.awssdk.services.glue.model.GetCrawlerResponse;
import software.amazon.awssdk.services.glue.model.GlueException;
import java.time.Instant;
import java.time.ZoneId;
import java.time.format.DateTimeFormatter;
import java.time.format.FormatStyle;
import java.util.Locale;
/** 
  * Before running this Java V2 code example, set up your development 
  * environment, including your credentials. 
 * 
  * For more information, see the following documentation topic: 
 * 
  * https://docs.aws.amazon.com/sdk-for-java/latest/developer-guide/get-
started.html 
  */
```

```
public class GetCrawler { 
     public static void main(String[] args) { 
         final String usage = """ 
                  Usage: 
                      <crawlerName> 
                  Where: 
                      crawlerName - The name of the crawler.\s 
                 """
        if (args.length != 1) {
             System.out.println(usage); 
             System.exit(1); 
         } 
        String crawlerName = args[0];
         Region region = Region.US_EAST_1; 
         GlueClient glueClient = GlueClient.builder() 
                  .region(region) 
                  .build(); 
         getSpecificCrawler(glueClient, crawlerName); 
         glueClient.close(); 
     } 
     public static void getSpecificCrawler(GlueClient glueClient, String 
 crawlerName) { 
         try { 
             GetCrawlerRequest crawlerRequest = GetCrawlerRequest.builder() 
                      .name(crawlerName) 
                      .build(); 
             GetCrawlerResponse response = glueClient.getCrawler(crawlerRequest); 
             Instant createDate = response.crawler().creationTime(); 
             // Convert the Instant to readable date 
             DateTimeFormatter formatter = 
 DateTimeFormatter.ofLocalizedDateTime(FormatStyle.SHORT) 
                      .withLocale(Locale.US) 
                      .withZone(ZoneId.systemDefault()); 
             formatter.format(createDate);
```

```
 System.out.println("The create date of the Crawler is " + 
  createDate); 
         } catch (GlueException e) { 
              System.err.println(e.awsErrorDetails().errorMessage()); 
              System.exit(1); 
         } 
     }
}
```
• For API details, see [GetCrawler](https://docs.aws.amazon.com/goto/SdkForJavaV2/glue-2017-03-31/GetCrawler) in *AWS SDK for Java 2.x API Reference*.

#### **JavaScript**

## **SDK for JavaScript (v3)**

#### **A** Note

There's more on GitHub. Find the complete example and learn how to set up and run in the AWS Code Examples [Repository.](https://github.com/awsdocs/aws-doc-sdk-examples/tree/main/javascriptv3/example_code/glue#code-examples)

```
const getCrawler = (name) => { 
  const client = new GlueClient({});
   const command = new GetCrawlerCommand({ 
     Name: name, 
   }); 
   return client.send(command);
};
```
• For API details, see [GetCrawler](https://docs.aws.amazon.com/AWSJavaScriptSDK/v3/latest/client/glue/command/GetCrawlerCommand) in *AWS SDK for JavaScript API Reference*.

#### Kotlin

## **SDK for Kotlin**

### **A** Note

There's more on GitHub. Find the complete example and learn how to set up and run in the AWS Code Examples [Repository.](https://github.com/awsdocs/aws-doc-sdk-examples/tree/main/kotlin/services/glue#code-examples)

```
suspend fun getSpecificCrawler(crawlerName: String?) { 
     val request = 
         GetCrawlerRequest { 
             name = crawlerName 
         } 
     GlueClient { region = "us-east-1" }.use { glueClient -> 
         val response = glueClient.getCrawler(request) 
         val role = response.crawler?.role 
         println("The role associated with this crawler is $role") 
     }
}
```
• For API details, see [GetCrawler](https://sdk.amazonaws.com/kotlin/api/latest/index.html) in *AWS SDK for Kotlin API reference*.

### PHP

## **SDK for PHP**

### **A** Note

```
 echo "Waiting for crawler"; 
 do { 
     $crawler = $glueService->getCrawler($crawlerName); 
     echo "."; 
     sleep(10);
```

```
 } while ($crawler['Crawler']['State'] != "READY"); 
     echo "\n"; 
 public function getCrawler($crawlerName) 
 { 
     return $this->customWaiter(function () use ($crawlerName) { 
         return $this->glueClient->getCrawler([ 
              'Name' => $crawlerName, 
         ]); 
     }); 
 }
```
• For API details, see [GetCrawler](https://docs.aws.amazon.com/goto/SdkForPHPV3/glue-2017-03-31/GetCrawler) in *AWS SDK for PHP API Reference*.

## Python

## **SDK for Python (Boto3)**

#### *A* Note

```
class GlueWrapper: 
     """Encapsulates AWS Glue actions.""" 
     def __init__(self, glue_client): 
 """ 
         :param glue_client: A Boto3 Glue client. 
         """ 
         self.glue_client = glue_client 
     def get_crawler(self, name): 
 """ 
         Gets information about a crawler. 
         :param name: The name of the crawler to look up. 
         :return: Data about the crawler. 
        "" "
```

```
 crawler = None 
         try: 
             response = self.glue_client.get_crawler(Name=name) 
             crawler = response["Crawler"] 
         except ClientError as err: 
             if err.response["Error"]["Code"] == "EntityNotFoundException": 
                 logger.info("Crawler %s doesn't exist.", name) 
             else: 
                 logger.error( 
                      "Couldn't get crawler %s. Here's why: %s: %s", 
                      name, 
                     err.response["Error"]["Code"], 
                     err.response["Error"]["Message"], 
) raise 
         return crawler
```
• For API details, see [GetCrawler](https://docs.aws.amazon.com/goto/boto3/glue-2017-03-31/GetCrawler) in *AWS SDK for Python (Boto3) API Reference*.

#### Ruby

### **SDK for Ruby**

## **Note**

```
# The `GlueWrapper` class serves as a wrapper around the AWS Glue API, providing 
 a simplified interface for common operations.
# It encapsulates the functionality of the AWS SDK for Glue and provides methods 
 for interacting with Glue crawlers, databases, tables, jobs, and S3 resources.
# The class initializes with a Glue client and a logger, allowing it to make API 
 calls and log any errors or informational messages.
class GlueWrapper 
  def initialize(glue_client, logger) 
     @glue_client = glue_client 
     @logger = logger
```

```
 end 
  # Retrieves information about a specific crawler. 
  # 
  # @param name [String] The name of the crawler to retrieve information about. 
  # @return [Aws::Glue::Types::Crawler, nil] The crawler object if found, or nil 
 if not found. 
  def get_crawler(name) 
    @glue_client.get_crawler(name: name) 
 rescue Aws::Glue::Errors::EntityNotFoundException 
    @logger.info("Crawler #{name} doesn't exist.") 
    false 
 rescue Aws::Glue::Errors::GlueException => e 
    @logger.error("Glue could not get crawler #{name}: \n#{e.message}") 
    raise 
  end
```
• For API details, see [GetCrawler](https://docs.aws.amazon.com/goto/SdkForRubyV3/glue-2017-03-31/GetCrawler) in *AWS SDK for Ruby API Reference*.

#### Rust

#### **SDK for Rust**

### **(i)** Note

There's more on GitHub. Find the complete example and learn how to set up and run in the AWS Code Examples [Repository.](https://github.com/awsdocs/aws-doc-sdk-examples/tree/main/rustv1/examples/glue#code-examples)

```
 let tmp_crawler = glue 
     .get_crawler() 
     .name(self.crawler()) 
     .send() 
     .await 
     .map_err(GlueMvpError::from_glue_sdk)?;
```
• For API details, see [GetCrawler](https://docs.rs/releases/search?query=aws-sdk) in *AWS SDK for Rust API reference*.

# **Use GetDatabase with an AWS SDK or CLI**

The following code examples show how to use GetDatabase.

Action examples are code excerpts from larger programs and must be run in context. You can see this action in context in the following code example:

• Get started with [crawlers](#page-4872-0) and jobs

#### .NET

## **AWS SDK for .NET**

## **Note**

There's more on GitHub. Find the complete example and learn how to set up and run in the AWS Code Examples [Repository.](https://github.com/awsdocs/aws-doc-sdk-examples/tree/main/dotnetv3/Glue#code-examples)

```
 /// <summary> 
     /// Get information about an AWS Glue database. 
     /// </summary> 
     /// <param name="dbName">The name of the database.</param> 
     /// <returns>A Database object containing information about the database.</
returns> 
     public async Task<Database> GetDatabaseAsync(string dbName) 
     { 
         var databasesRequest = new GetDatabaseRequest 
         { 
             Name = dbName, 
         }; 
         var response = await _amazonGlue.GetDatabaseAsync(databasesRequest); 
         return response.Database; 
     }
```
• For API details, see [GetDatabase](https://docs.aws.amazon.com/goto/DotNetSDKV3/glue-2017-03-31/GetDatabase) in *AWS SDK for .NET API Reference*.

#### $C++$

## **SDK for C++**

### **Note**

There's more on GitHub. Find the complete example and learn how to set up and run in the AWS Code Examples [Repository.](https://github.com/awsdocs/aws-doc-sdk-examples/tree/main/cpp/example_code/glue#code-examples)

```
 Aws::Client::ClientConfiguration clientConfig; 
        // Optional: Set to the AWS Region in which the bucket was created 
 (overrides config file). 
        // clientConfig.region = "us-east-1"; 
    Aws::Glue::GlueClient client(clientConfig); 
        Aws::Glue::Model::GetDatabaseRequest request; 
        request.SetName(CRAWLER_DATABASE_NAME); 
        Aws::Glue::Model::GetDatabaseOutcome outcome = 
 client.GetDatabase(request); 
        if (outcome.IsSuccess()) { 
            const Aws::Glue::Model::Database &database = 
 outcome.GetResult().GetDatabase(); 
            std::cout << "Successfully retrieve the database\n" << 
                       database.Jsonize().View().WriteReadable() << "'." << 
 std::endl; 
        } 
        else { 
            std::cerr << "Error getting the database. " 
                       << outcome.GetError().GetMessage() << std::endl; 
            deleteAssets(CRAWLER_NAME, CRAWLER_DATABASE_NAME, "", bucketName, 
                          clientConfig); 
            return false; 
        }
```
• For API details, see [GetDatabase](https://docs.aws.amazon.com/goto/SdkForCpp/glue-2017-03-31/GetDatabase) in *AWS SDK for C++ API Reference*.

#### Java

### **SDK for Java 2.x**

#### **Note**

```
import software.amazon.awssdk.regions.Region;
import software.amazon.awssdk.services.glue.GlueClient;
import software.amazon.awssdk.services.glue.model.GetDatabaseRequest;
import software.amazon.awssdk.services.glue.model.GetDatabaseResponse;
import software.amazon.awssdk.services.glue.model.GlueException;
import java.time.Instant;
import java.time.ZoneId;
import java.time.format.DateTimeFormatter;
import java.time.format.FormatStyle;
import java.util.Locale;
/** 
  * Before running this Java V2 code example, set up your development 
  * environment, including your credentials. 
 * 
  * For more information, see the following documentation topic: 
 * 
  * https://docs.aws.amazon.com/sdk-for-java/latest/developer-guide/get-
started.html 
  */
public class GetDatabase { 
     public static void main(String[] args) { 
         final String usage = """ 
                 Usage: 
                      <databaseName> 
                 Where: 
                      databaseName - The name of the database.\s 
                """
         if (args.length != 1) {
```

```
 System.out.println(usage); 
              System.exit(1); 
         } 
        String databaseName = args[0];
         Region region = Region.US_EAST_1; 
         GlueClient glueClient = GlueClient.builder() 
                  .region(region) 
                 .build();
         getSpecificDatabase(glueClient, databaseName); 
         glueClient.close(); 
     } 
     public static void getSpecificDatabase(GlueClient glueClient, String 
  databaseName) { 
         try { 
              GetDatabaseRequest databasesRequest = GetDatabaseRequest.builder() 
                       .name(databaseName) 
                      .build(); 
              GetDatabaseResponse response = 
  glueClient.getDatabase(databasesRequest); 
              Instant createDate = response.database().createTime(); 
             // Convert the Instant to readable date. 
              DateTimeFormatter formatter = 
  DateTimeFormatter.ofLocalizedDateTime(FormatStyle.SHORT) 
                      .withLocale(Locale.US) 
                       .withZone(ZoneId.systemDefault()); 
              formatter.format(createDate); 
              System.out.println("The create date of the database is " + 
  createDate); 
         } catch (GlueException e) { 
              System.err.println(e.awsErrorDetails().errorMessage()); 
              System.exit(1); 
         } 
     }
}
```
• For API details, see [GetDatabase](https://docs.aws.amazon.com/goto/SdkForJavaV2/glue-2017-03-31/GetDatabase) in *AWS SDK for Java 2.x API Reference*.

#### **JavaScript**

## **SDK for JavaScript (v3)**

## **A** Note

There's more on GitHub. Find the complete example and learn how to set up and run in the AWS Code Examples [Repository.](https://github.com/awsdocs/aws-doc-sdk-examples/tree/main/javascriptv3/example_code/glue#code-examples)

```
const getDatabase = (name) => { 
  const client = new GlueClient({});
   const command = new GetDatabaseCommand({ 
     Name: name, 
   }); 
   return client.send(command);
};
```
• For API details, see [GetDatabase](https://docs.aws.amazon.com/AWSJavaScriptSDK/v3/latest/client/glue/command/GetDatabaseCommand) in *AWS SDK for JavaScript API Reference*.

### Kotlin

## **SDK for Kotlin**

#### **A** Note

```
suspend fun getSpecificDatabase(databaseName: String?) { 
     val request = 
         GetDatabaseRequest { 
              name = databaseName 
         } 
     GlueClient { region = "us-east-1" }.use { glueClient ->
```

```
 val response = glueClient.getDatabase(request) 
         val dbDesc = response.database?.description 
         println("The database description is $dbDesc") 
     }
}
```
• For API details, see [GetDatabase](https://sdk.amazonaws.com/kotlin/api/latest/index.html) in *AWS SDK for Kotlin API reference*.

#### PHP

### **SDK for PHP**

### **A** Note

There's more on GitHub. Find the complete example and learn how to set up and run in the AWS Code Examples [Repository.](https://github.com/awsdocs/aws-doc-sdk-examples/tree/main/php/example_code/glue#code-examples)

```
 $databaseName = "doc-example-database-$uniqid"; 
     $database = $glueService->getDatabase($databaseName); 
    echo "Found a database named " . $database['Database']['Name'] . "\n";
 public function getDatabase(string $databaseName): Result 
\{ return $this->customWaiter(function () use ($databaseName) { 
         return $this->glueClient->getDatabase([ 
              'Name' => $databaseName, 
         ]); 
     }); 
 }
```
• For API details, see [GetDatabase](https://docs.aws.amazon.com/goto/SdkForPHPV3/glue-2017-03-31/GetDatabase) in *AWS SDK for PHP API Reference*.

## Python

## **SDK for Python (Boto3)**

## **A** Note

```
class GlueWrapper: 
     """Encapsulates AWS Glue actions.""" 
     def __init__(self, glue_client): 
        "''" :param glue_client: A Boto3 Glue client. 
         """ 
         self.glue_client = glue_client 
     def get_database(self, name): 
        "" ""
         Gets information about a database in your Data Catalog. 
         :param name: The name of the database to look up. 
         :return: Information about the database. 
        "''" try: 
             response = self.glue_client.get_database(Name=name) 
         except ClientError as err: 
             logger.error( 
                  "Couldn't get database %s. Here's why: %s: %s", 
                  name, 
                  err.response["Error"]["Code"], 
                  err.response["Error"]["Message"], 
) raise 
         else: 
             return response["Database"]
```
• For API details, see [GetDatabase](https://docs.aws.amazon.com/goto/boto3/glue-2017-03-31/GetDatabase) in *AWS SDK for Python (Boto3) API Reference*.

#### Ruby

### **SDK for Ruby**

## **Note**

There's more on GitHub. Find the complete example and learn how to set up and run in the AWS Code Examples [Repository.](https://github.com/awsdocs/aws-doc-sdk-examples/tree/main/ruby/example_code/glue#code-examples)

```
# The `GlueWrapper` class serves as a wrapper around the AWS Glue API, providing 
  a simplified interface for common operations.
# It encapsulates the functionality of the AWS SDK for Glue and provides methods 
 for interacting with Glue crawlers, databases, tables, jobs, and S3 resources.
# The class initializes with a Glue client and a logger, allowing it to make API 
  calls and log any errors or informational messages.
class GlueWrapper 
   def initialize(glue_client, logger) 
     @glue_client = glue_client 
     @logger = logger 
   end 
  # Retrieves information about a specific database. 
   # 
   # @param name [String] The name of the database to retrieve information about. 
   # @return [Aws::Glue::Types::Database, nil] The database object if found, or 
  nil if not found. 
  def get_database(name) 
     response = @glue_client.get_database(name: name) 
     response.database
rescue Aws::Glue::Errors::GlueException => e 
   @logger.error("Glue could not get database #{name}: \n#{e.message}") 
   raise 
   end
```
• For API details, see [GetDatabase](https://docs.aws.amazon.com/goto/SdkForRubyV3/glue-2017-03-31/GetDatabase) in *AWS SDK for Ruby API Reference*.

#### Rust

## **SDK for Rust**

### **(i)** Note

There's more on GitHub. Find the complete example and learn how to set up and run in the AWS Code Examples [Repository.](https://github.com/awsdocs/aws-doc-sdk-examples/tree/main/rustv1/examples/glue#code-examples)

```
 let database = glue 
             .get_database() 
             .name(self.database()) 
             .send() 
             .await 
             .map_err(GlueMvpError::from_glue_sdk)? 
             .to_owned(); 
        let database = database 
             .database() 
             .ok_or_else(|| GlueMvpError::Unknown("Could not find 
 database".into()))?;
```
• For API details, see [GetDatabase](https://docs.rs/releases/search?query=aws-sdk) in *AWS SDK for Rust API reference*.

# **Use GetDatabases with an AWS SDK or CLI**

The following code examples show how to use GetDatabases.

Action examples are code excerpts from larger programs and must be run in context. You can see this action in context in the following code example:

• Get started with [crawlers](#page-4872-0) and jobs

```
CII
```
**AWS CLI**

**To list the definitions of some or all of the databases in the AWS Glue Data Catalog**

The following get-databases example returns information about the databases in the Data Catalog.

```
aws glue get-databases
```

```
Output:
```

```
{ 
         "DatabaseList": [ 
                { 
                         "Name": "default", 
                         "Description": "Default Hive database", 
                         "LocationUri": "file:/spark-warehouse", 
                         "CreateTime": 1602084052.0, 
                         "CreateTableDefaultPermissions": [ 
\overline{\mathcal{L}} "Principal": { 
                                                  "DataLakePrincipalIdentifier": "IAM_ALLOWED_PRINCIPALS" 
                                         }, 
                                         "Permissions": [ 
                                                  "ALL" 
\sim 100 \sim 100 \sim 100 \sim 100 \sim 100 \sim 100 \sim 100 \sim 100 \sim 100 \sim 100 \sim 100 \sim 100 \sim 100 \sim 100 \sim 100 \sim 100 \sim 100 \sim 100 \sim 100 \sim 100 \sim 100 \sim 100 \sim 100 \sim 100 \sim 
 } 
                         ], 
                         "CatalogId": "111122223333" 
                }, 
                { 
                         "Name": "flights-db", 
                         "CreateTime": 1587072847.0, 
                         "CreateTableDefaultPermissions": [ 
\overline{\mathcal{L}} "Principal": { 
                                                  "DataLakePrincipalIdentifier": "IAM_ALLOWED_PRINCIPALS" 
\mathbb{R}, \mathbb{R}, \mathbb{R}, \mathbb{R}, \mathbb{R}, \mathbb{R}, \mathbb{R}, \mathbb{R}, \mathbb{R}, \mathbb{R}, \mathbb{R}, \mathbb{R}, \mathbb{R}, \mathbb{R}, \mathbb{R}, \mathbb{R}, \mathbb{R}, \mathbb{R}, \mathbb{R}, \mathbb{R}, \mathbb{R}, \mathbb{R},  "Permissions": [ 
                                                 "ALL" 
\sim 100 \sim 100 \sim 100 \sim 100 \sim 100 \sim 100 \sim 100 \sim 100 \sim 100 \sim 100 \sim 100 \sim 100 \sim 100 \sim 100 \sim 100 \sim 100 \sim 100 \sim 100 \sim 100 \sim 100 \sim 100 \sim 100 \sim 100 \sim 100 \sim 
 } 
                         ], 
                         "CatalogId": "111122223333" 
                }, 
                 { 
                         "Name": "legislators",
```

```
 "CreateTime": 1601415625.0, 
                     "CreateTableDefaultPermissions": [ 
\overline{a} "Principal": { 
                                         "DataLakePrincipalIdentifier": "IAM_ALLOWED_PRINCIPALS" 
\}, \{ "Permissions": [ 
                                         "ALL" 
\sim 100 \sim 100 \sim 100 \sim 100 \sim 100 \sim 100 \sim 100 \sim 100 \sim 100 \sim 100 \sim 100 \sim 100 \sim 100 \sim 100 \sim 100 \sim 100 \sim 100 \sim 100 \sim 100 \sim 100 \sim 100 \sim 100 \sim 100 \sim 100 \sim 
 } 
                     ], 
                     "CatalogId": "111122223333" 
              }, 
              { 
                     "Name": "tempdb", 
                     "CreateTime": 1601498566.0, 
                     "CreateTableDefaultPermissions": [ 
\overline{a} "Principal": { 
                                         "DataLakePrincipalIdentifier": "IAM_ALLOWED_PRINCIPALS" 
\}, \{ "Permissions": [ 
                                         "ALL" 
\sim 100 \sim 100 \sim 100 \sim 100 \sim 100 \sim 100 \sim 100 \sim 100 \sim 100 \sim 100 \sim 100 \sim 100 \sim 100 \sim 100 \sim 100 \sim 100 \sim 100 \sim 100 \sim 100 \sim 100 \sim 100 \sim 100 \sim 100 \sim 100 \sim 
 } 
                     ], 
                     "CatalogId": "111122223333" 
              } 
       ]
}
```
For more information, see Defining a [Database](https://docs.aws.amazon.com/glue/latest/dg/define-database.html) in Your Data Catalog in the *AWS Glue Developer Guide*.

• For API details, see [GetDatabases](https://awscli.amazonaws.com/v2/documentation/api/latest/reference/glue/get-databases.html) in *AWS CLI Command Reference*.

### **JavaScript**

## **SDK for JavaScript (v3)**

## *(i)* Note

There's more on GitHub. Find the complete example and learn how to set up and run in the AWS Code Examples [Repository.](https://github.com/awsdocs/aws-doc-sdk-examples/tree/main/javascriptv3/example_code/glue#code-examples)

```
const getDatabases = () => {
  const client = new GlueClient({});
  const command = new GetDatabasesCommand({}); 
   return client.send(command);
};
```
• For API details, see [GetDatabases](https://docs.aws.amazon.com/AWSJavaScriptSDK/v3/latest/client/glue/command/GetDatabasesCommand) in *AWS SDK for JavaScript API Reference*.

# **Use GetJob with an AWS SDK or CLI**

The following code examples show how to use GetJob.

Action examples are code excerpts from larger programs and must be run in context. You can see this action in context in the following code example:

• Get started with [crawlers](#page-4872-0) and jobs

CLI

### **AWS CLI**

## **To retrieve information about a job**

The following get-job example retrieves information about a job.

```
aws glue get-job \
```
#### --job-name my-testing-job

Output:

```
{ 
     "Job": { 
          "Name": "my-testing-job", 
          "Role": "Glue_DefaultRole", 
          "CreatedOn": 1602805698.167, 
          "LastModifiedOn": 1602805698.167, 
          "ExecutionProperty": { 
              "MaxConcurrentRuns": 1 
         }, 
          "Command": { 
              "Name": "gluestreaming", 
              "ScriptLocation": "s3://janetst-bucket-01/Scripts/test_script.scala", 
              "PythonVersion": "2" 
         }, 
          "DefaultArguments": { 
              "--class": "GlueApp", 
              "--job-language": "scala" 
         }, 
          "MaxRetries": 0, 
          "AllocatedCapacity": 10, 
          "MaxCapacity": 10.0, 
          "GlueVersion": "1.0" 
     }
}
```
For more information, see [Jobs](https://docs.aws.amazon.com/glue/latest/dg/aws-glue-api-jobs-job.html) in the *AWS Glue Developer Guide*.

• For API details, see [GetJob](https://awscli.amazonaws.com/v2/documentation/api/latest/reference/glue/get-job.html) in *AWS CLI Command Reference*.

**JavaScript** 

## **SDK for JavaScript (v3)**

## *(b)* Note

```
const getJob = (jobName) => {
  const client = new GlueClient({});
   const command = new GetJobCommand({ 
     JobName: jobName, 
   }); 
   return client.send(command);
};
```
• For API details, see [GetJob](https://docs.aws.amazon.com/AWSJavaScriptSDK/v3/latest/client/glue/command/GetJobCommand) in *AWS SDK for JavaScript API Reference*.

## **Use GetJobRun with an AWS SDK or CLI**

The following code examples show how to use GetJobRun.

Action examples are code excerpts from larger programs and must be run in context. You can see this action in context in the following code example:

• Get started with [crawlers](#page-4872-0) and jobs

#### .NET

## **AWS SDK for .NET**

#### **A** Note

```
 /// <summary> 
 /// Get information about a specific AWS Glue job run. 
 /// </summary> 
 /// <param name="jobName">The name of the job.</param> 
 /// <param name="jobRunId">The Id of the job run.</param> 
 /// <returns>A JobRun object with information about the job run.</returns> 
 public async Task<JobRun> GetJobRunAsync(string jobName, string jobRunId) 
 {
```

```
 var response = await _amazonGlue.GetJobRunAsync(new GetJobRunRequest 
\{ JobName = jobName, RunId = jobRunId \});
        return response.JobRun; 
    }
```
• For API details, see [GetJobRun](https://docs.aws.amazon.com/goto/DotNetSDKV3/glue-2017-03-31/GetJobRun) in *AWS SDK for .NET API Reference*.

#### $C++$

### **SDK for C++**

## **A** Note

```
 Aws::Client::ClientConfiguration clientConfig; 
           // Optional: Set to the AWS Region in which the bucket was created 
  (overrides config file). 
           // clientConfig.region = "us-east-1"; 
     Aws::Glue::GlueClient client(clientConfig); 
           Aws::Glue::Model::GetJobRunRequest jobRunRequest; 
           jobRunRequest.SetJobName(jobName); 
           jobRunRequest.SetRunId(jobRunID); 
           Aws::Glue::Model::GetJobRunOutcome jobRunOutcome = client.GetJobRun( 
                     jobRunRequest); 
           if (jobRunOutcome.IsSuccess()) { 
                std::cout << "Displaying the job run JSON description." << std::endl; 
                std::cout 
\begin{aligned} \mathcal{L}_{\mathcal{A}}(\mathcal{L}_{\mathcal{A}}) & = \mathcal{L}_{\mathcal{A}}(\mathcal{L}_{\mathcal{A}}) \mathcal{L}_{\mathcal{A}}(\mathcal{L}_{\mathcal{A}}) \end{aligned} jobRunOutcome.GetResult().GetJobRun().Jsonize().View().WriteReadable() 
                           << std::endl; 
           } 
           else { 
                std::cerr << "Error get a job run. "
```
}

```
 << jobRunOutcome.GetError().GetMessage() 
 << std::endl;
```
CLI

**AWS CLI**

#### **To get information about a job run**

The following get-job-run example retrieves information about a job run.

• For API details, see [GetJobRun](https://docs.aws.amazon.com/goto/SdkForCpp/glue-2017-03-31/GetJobRun) in *AWS SDK for C++ API Reference*.

```
aws glue get-job-run \ 
     --job-name "Combine legistators data" \ 
     --run-id jr_012e176506505074d94d761755e5c62538ee1aad6f17d39f527e9140cf0c9a5e
```
Output:

```
{ 
     "JobRun": { 
         "Id": 
  "jr_012e176506505074d94d761755e5c62538ee1aad6f17d39f527e9140cf0c9a5e", 
          "Attempt": 0, 
         "JobName": "Combine legistators data", 
         "StartedOn": 1602873931.255, 
          "LastModifiedOn": 1602874075.985, 
         "CompletedOn": 1602874075.985, 
         "JobRunState": "SUCCEEDED", 
          "Arguments": { 
              "--enable-continuous-cloudwatch-log": "true", 
              "--enable-metrics": "", 
              "--enable-spark-ui": "true", 
              "--job-bookmark-option": "job-bookmark-enable", 
              "--spark-event-logs-path": "s3://aws-glue-assets-111122223333-us-
east-1/sparkHistoryLogs/" 
         }, 
         "PredecessorRuns": [], 
         "AllocatedCapacity": 10, 
          "ExecutionTime": 117,
```

```
 "Timeout": 2880, 
          "MaxCapacity": 10.0, 
          "WorkerType": "G.1X", 
          "NumberOfWorkers": 10, 
          "LogGroupName": "/aws-glue/jobs", 
          "GlueVersion": "2.0" 
     }
}
```
For more information, see [Job Runs](https://docs.aws.amazon.com/glue/latest/dg/aws-glue-api-jobs-runs.html) in the *AWS Glue Developer Guide*.

• For API details, see [GetJobRun](https://awscli.amazonaws.com/v2/documentation/api/latest/reference/glue/get-job-run.html) in *AWS CLI Command Reference*.

#### **JavaScript**

### **SDK for JavaScript (v3)**

#### *(i)* Note

There's more on GitHub. Find the complete example and learn how to set up and run in the AWS Code Examples [Repository.](https://github.com/awsdocs/aws-doc-sdk-examples/tree/main/javascriptv3/example_code/glue#code-examples)

```
const getJobRun = (jobName, jobRunId) => { 
  const client = new GlueClient({});
   const command = new GetJobRunCommand({ 
     JobName: jobName, 
     RunId: jobRunId, 
   }); 
  return client.send(command);
};
```
• For API details, see [GetJobRun](https://docs.aws.amazon.com/AWSJavaScriptSDK/v3/latest/client/glue/command/GetJobRunCommand) in *AWS SDK for JavaScript API Reference*.

#### PHP

## **SDK for PHP**

### **(i)** Note

There's more on GitHub. Find the complete example and learn how to set up and run in the AWS Code Examples [Repository.](https://github.com/awsdocs/aws-doc-sdk-examples/tree/main/php/example_code/glue#code-examples)

```
 $jobName = 'test-job-' . $uniqid; 
        $outputBucketUrl = "s3://$bucketName"; 
        $runId = $glueService->startJobRun($jobName, $databaseName, $tables, 
 $outputBucketUrl)['JobRunId']; 
        echo "waiting for job"; 
        do { 
            $jobRun = $glueService->getJobRun($jobName, $runId); 
            echo "."; 
            sleep(10); 
        } while (!array_intersect([$jobRun['JobRun']['JobRunState']], 
 ['SUCCEEDED', 'STOPPED', 'FAILED', 'TIMEOUT'])); 
        echo "\n"; 
    public function getJobRun($jobName, $runId, $predecessorsIncluded = false): 
 Result 
    { 
        return $this->glueClient->getJobRun([ 
             'JobName' => $jobName, 
             'RunId' => $runId, 
             'PredecessorsIncluded' => $predecessorsIncluded, 
        ]); 
    }
```
• For API details, see [GetJobRun](https://docs.aws.amazon.com/goto/SdkForPHPV3/glue-2017-03-31/GetJobRun) in *AWS SDK for PHP API Reference*.
# Python

# **SDK for Python (Boto3)**

# **A** Note

```
class GlueWrapper: 
     """Encapsulates AWS Glue actions.""" 
     def __init__(self, glue_client): 
        "''" :param glue_client: A Boto3 Glue client. 
         """ 
         self.glue_client = glue_client 
     def get_job_run(self, name, run_id): 
        "" ""
         Gets information about a single job run. 
         :param name: The name of the job definition for the run. 
         :param run_id: The ID of the run. 
         :return: Information about the run. 
         """ 
         try: 
             response = self.glue_client.get_job_run(JobName=name, RunId=run_id) 
         except ClientError as err: 
             logger.error( 
                  "Couldn't get job run %s/%s. Here's why: %s: %s", 
                  name, 
                  run_id, 
                  err.response["Error"]["Code"], 
                  err.response["Error"]["Message"], 
) raise 
         else: 
             return response["JobRun"]
```
• For API details, see [GetJobRun](https://docs.aws.amazon.com/goto/boto3/glue-2017-03-31/GetJobRun) in *AWS SDK for Python (Boto3) API Reference*.

#### Ruby

## **SDK for Ruby**

### **(i)** Note

There's more on GitHub. Find the complete example and learn how to set up and run in the AWS Code Examples [Repository.](https://github.com/awsdocs/aws-doc-sdk-examples/tree/main/ruby/example_code/glue#code-examples)

```
# The `GlueWrapper` class serves as a wrapper around the AWS Glue API, providing 
  a simplified interface for common operations.
# It encapsulates the functionality of the AWS SDK for Glue and provides methods 
 for interacting with Glue crawlers, databases, tables, jobs, and S3 resources.
# The class initializes with a Glue client and a logger, allowing it to make API 
 calls and log any errors or informational messages.
class GlueWrapper 
  def initialize(glue_client, logger) 
     @glue_client = glue_client 
     @logger = logger 
   end 
  # Retrieves data for a specific job run. 
   # 
   # @param job_name [String] The name of the job run to retrieve data for. 
   # @return [Glue::Types::GetJobRunResponse] 
  def get_job_run(job_name, run_id) 
     @glue_client.get_job_run(job_name: job_name, run_id: run_id) 
  rescue Aws::Glue::Errors::GlueException => e 
     @logger.error("Glue could not get job runs: \n#{e.message}") 
   end
```
• For API details, see [GetJobRun](https://docs.aws.amazon.com/goto/SdkForRubyV3/glue-2017-03-31/GetJobRun) in *AWS SDK for Ruby API Reference*.

#### Rust

# **SDK for Rust**

# *(i)* Note

There's more on GitHub. Find the complete example and learn how to set up and run in the AWS Code Examples [Repository.](https://github.com/awsdocs/aws-doc-sdk-examples/tree/main/rustv1/examples/glue#code-examples)

```
let get_job_run = || async {
             Ok::<JobRun, GlueMvpError>( 
                 glue.get_job_run() 
                      .job_name(self.job()) 
                      .run_id(job_run_id.to_string()) 
                      .send() 
                      .await 
                      .map_err(GlueMvpError::from_glue_sdk)? 
                      .job_run() 
                      .ok_or_else(|| GlueMvpError::Unknown("Failed to get 
job_run".into())?
                      .to_owned(), 
) }; 
         let mut job_run = get_job_run().await?; 
         let mut state = 
 job_run.job_run_state().unwrap_or(&unknown_state).to_owned(); 
         while matches!( 
             state, 
             JobRunState::Starting | JobRunState::Stopping | JobRunState::Running 
         ) { 
             info!(?state, "Waiting for job to finish"); 
             tokio::time::sleep(self.wait_delay).await; 
             job_run = get_job_run().await?; 
             state = job_run.job_run_state().unwrap_or(&unknown_state).to_owned(); 
         }
```
• For API details, see [GetJobRun](https://docs.rs/releases/search?query=aws-sdk) in *AWS SDK for Rust API reference*.

# **Use GetJobRuns with an AWS SDK or CLI**

The following code examples show how to use GetJobRuns.

Action examples are code excerpts from larger programs and must be run in context. You can see this action in context in the following code example:

• Get started with [crawlers](#page-4872-0) and jobs

### .NET

## **AWS SDK for .NET**

# **A** Note

```
 /// <summary> 
    /// Get information about all AWS Glue runs of a specific job. 
    /// </summary> 
    /// <param name="jobName">The name of the job.</param> 
    /// <returns>A list of JobRun objects.</returns>
     public async Task<List<JobRun>> GetJobRunsAsync(string jobName) 
    \{ var jobRuns = new List<JobRun>(); 
         var request = new GetJobRunsRequest 
         { 
             JobName = jobName, 
         }; 
         // No need to loop to get all the log groups--the SDK does it for us 
 behind the scenes 
         var paginatorForJobRuns = 
             _amazonGlue.Paginators.GetJobRuns(request); 
         await foreach (var response in paginatorForJobRuns.Responses) 
         { 
             response.JobRuns.ForEach(jobRun => 
\{\hspace{.1cm} \}
```

```
 jobRuns.Add(jobRun); 
           }); 
      } 
      return jobRuns; 
 }
```
• For API details, see [GetJobRuns](https://docs.aws.amazon.com/goto/DotNetSDKV3/glue-2017-03-31/GetJobRuns) in *AWS SDK for .NET API Reference*.

#### $C++$

## **SDK for C++**

# **A** Note

```
 Aws::Client::ClientConfiguration clientConfig; 
         // Optional: Set to the AWS Region in which the bucket was created 
 (overrides config file). 
         // clientConfig.region = "us-east-1"; 
    Aws::Glue::GlueClient client(clientConfig); 
         Aws::Glue::Model::GetJobRunsRequest getJobRunsRequest; 
         getJobRunsRequest.SetJobName(jobName); 
         Aws::String nextToken; // Used for pagination. 
         std::vector<Aws::Glue::Model::JobRun> allJobRuns; 
         do { 
             if (!nextToken.empty()) { 
                 getJobRunsRequest.SetNextToken(nextToken); 
 } 
             Aws::Glue::Model::GetJobRunsOutcome jobRunsOutcome = 
 client.GetJobRuns( 
                     getJobRunsRequest); 
             if (jobRunsOutcome.IsSuccess()) {
```

```
 const std::vector<Aws::Glue::Model::JobRun> &jobRuns = 
 jobRunsOutcome.GetResult().GetJobRuns(); 
                 allJobRuns.insert(allJobRuns.end(), jobRuns.begin(), 
 jobRuns.end()); 
                 nextToken = jobRunsOutcome.GetResult().GetNextToken(); 
 } 
             else { 
                 std::cerr << "Error getting job runs. " 
                           << jobRunsOutcome.GetError().GetMessage() 
                           << std::endl; 
                 break; 
 } 
        } while (!nextToken.empty());
```
• For API details, see [GetJobRuns](https://docs.aws.amazon.com/goto/SdkForCpp/glue-2017-03-31/GetJobRuns) in *AWS SDK for C++ API Reference*.

## CLI

## **AWS CLI**

# **To get information about all job runs for a job**

The following get-job-runs example retrieves information about job runs for a job.

```
aws glue get-job-runs \ 
     --job-name "my-testing-job"
```
Output:

```
{ 
     "JobRuns": [ 
\overline{\mathcal{L}} "Id": 
  "jr_012e176506505074d94d761755e5c62538ee1aad6f17d39f527e9140cf0c9a5e", 
             "Attempt": 0,
              "JobName": "my-testing-job", 
              "StartedOn": 1602873931.255, 
              "LastModifiedOn": 1602874075.985, 
              "CompletedOn": 1602874075.985, 
              "JobRunState": "SUCCEEDED", 
              "Arguments": {
```

```
 "--enable-continuous-cloudwatch-log": "true", 
                  "--enable-metrics": "", 
                  "--enable-spark-ui": "true", 
                  "--job-bookmark-option": "job-bookmark-enable", 
                  "--spark-event-logs-path": "s3://aws-glue-assets-111122223333-us-
east-1/sparkHistoryLogs/" 
              }, 
              "PredecessorRuns": [], 
              "AllocatedCapacity": 10, 
              "ExecutionTime": 117, 
              "Timeout": 2880, 
              "MaxCapacity": 10.0, 
              "WorkerType": "G.1X", 
              "NumberOfWorkers": 10, 
              "LogGroupName": "/aws-glue/jobs", 
              "GlueVersion": "2.0" 
         }, 
         { 
              "Id": 
  "jr_03cc19ddab11c4e244d3f735567de74ff93b0b3ef468a713ffe73e53d1aec08f_attempt_2", 
              "Attempt": 2, 
              "PreviousRunId": 
  "jr_03cc19ddab11c4e244d3f735567de74ff93b0b3ef468a713ffe73e53d1aec08f_attempt_1", 
              "JobName": "my-testing-job", 
              "StartedOn": 1602811168.496, 
              "LastModifiedOn": 1602811282.39, 
              "CompletedOn": 1602811282.39, 
              "JobRunState": "FAILED", 
              "ErrorMessage": "An error occurred while calling 
  o122.pyWriteDynamicFrame. 
                  Access Denied (Service: Amazon S3; Status Code: 403; Error Code: 
  AccessDenied; 
                  Request ID: 021AAB703DB20A2D; 
                  S3 Extended Request ID: teZk24Y09TkXzBvMPG502L5VJBhe9DJuWA9/
TXtuGOqfByajkfL/Tlqt5JBGdEGpigAqzdMDM/U=)", 
              "PredecessorRuns": [], 
              "AllocatedCapacity": 10, 
              "ExecutionTime": 110, 
              "Timeout": 2880, 
              "MaxCapacity": 10.0, 
              "WorkerType": "G.1X", 
              "NumberOfWorkers": 10, 
              "LogGroupName": "/aws-glue/jobs", 
              "GlueVersion": "2.0"
```

```
 }, 
         { 
              "Id": 
  "jr_03cc19ddab11c4e244d3f735567de74ff93b0b3ef468a713ffe73e53d1aec08f_attempt_1", 
              "Attempt": 1, 
              "PreviousRunId": 
  "jr_03cc19ddab11c4e244d3f735567de74ff93b0b3ef468a713ffe73e53d1aec08f", 
              "JobName": "my-testing-job", 
              "StartedOn": 1602811020.518, 
              "LastModifiedOn": 1602811138.364, 
              "CompletedOn": 1602811138.364, 
              "JobRunState": "FAILED", 
              "ErrorMessage": "An error occurred while calling 
  o122.pyWriteDynamicFrame. 
                   Access Denied (Service: Amazon S3; Status Code: 403; Error Code: 
  AccessDenied; 
                   Request ID: 2671D37856AE7ABB; 
                   S3 Extended Request ID: RLJCJw20brV
+PpC6GpORahyF2fp9flB5SSb2bTGPnUSPVizLXRl1PN3QZldb+v1o9qRVktNYbW8=)", 
              "PredecessorRuns": [], 
              "AllocatedCapacity": 10, 
              "ExecutionTime": 113, 
              "Timeout": 2880, 
              "MaxCapacity": 10.0, 
              "WorkerType": "G.1X", 
              "NumberOfWorkers": 10, 
              "LogGroupName": "/aws-glue/jobs", 
              "GlueVersion": "2.0" 
         } 
     ]
}
```
For more information, see [Job Runs](https://docs.aws.amazon.com/glue/latest/dg/aws-glue-api-jobs-runs.html) in the *AWS Glue Developer Guide*.

• For API details, see [GetJobRuns](https://awscli.amazonaws.com/v2/documentation/api/latest/reference/glue/get-job-runs.html) in *AWS CLI Command Reference*.

### **JavaScript**

# **SDK for JavaScript (v3)**

# **A** Note

There's more on GitHub. Find the complete example and learn how to set up and run in the AWS Code Examples [Repository.](https://github.com/awsdocs/aws-doc-sdk-examples/tree/main/javascriptv3/example_code/glue#code-examples)

```
const getJobRuns = (jobName) => { 
  const client = new GlueClient({});
   const command = new GetJobRunsCommand({ 
     JobName: jobName, 
   }); 
  return client.send(command);
};
```
• For API details, see [GetJobRuns](https://docs.aws.amazon.com/AWSJavaScriptSDK/v3/latest/client/glue/command/GetJobRunsCommand) in *AWS SDK for JavaScript API Reference*.

#### PHP

## **SDK for PHP**

#### **A** Note

```
 $jobName = 'test-job-' . $uniqid; 
        $jobRuns = $glueService->getJobRuns($jobName); 
    public function getJobRuns($jobName, $maxResults = 0, $nextToken = ''): 
 Result 
    { 
        $arguments = ['JobName' => $jobName];
```

```
 if ($maxResults) { 
         $arguments['MaxResults'] = $maxResults; 
     } 
     if ($nextToken) { 
         $arguments['NextToken'] = $nextToken; 
     } 
     return $this->glueClient->getJobRuns($arguments); 
 }
```
• For API details, see [GetJobRuns](https://docs.aws.amazon.com/goto/SdkForPHPV3/glue-2017-03-31/GetJobRuns) in *AWS SDK for PHP API Reference*.

## Python

# **SDK for Python (Boto3)**

## **A** Note

```
class GlueWrapper: 
     """Encapsulates AWS Glue actions.""" 
     def __init__(self, glue_client): 
 """ 
         :param glue_client: A Boto3 Glue client. 
         """ 
         self.glue_client = glue_client 
     def get_job_runs(self, job_name): 
         """ 
         Gets information about runs that have been performed for a specific job 
         definition. 
         :param job_name: The name of the job definition to look up. 
         :return: The list of job runs. 
        \cdots try: 
             response = self.glue_client.get_job_runs(JobName=job_name)
```

```
 except ClientError as err: 
             logger.error( 
                 "Couldn't get job runs for %s. Here's why: %s: %s", 
                 job_name, 
                 err.response["Error"]["Code"], 
                 err.response["Error"]["Message"], 
) raise 
         else: 
             return response["JobRuns"]
```
• For API details, see [GetJobRuns](https://docs.aws.amazon.com/goto/boto3/glue-2017-03-31/GetJobRuns) in *AWS SDK for Python (Boto3) API Reference*.

### Ruby

# **SDK for Ruby**

### **A** Note

```
# The `GlueWrapper` class serves as a wrapper around the AWS Glue API, providing 
  a simplified interface for common operations.
# It encapsulates the functionality of the AWS SDK for Glue and provides methods 
 for interacting with Glue crawlers, databases, tables, jobs, and S3 resources.
# The class initializes with a Glue client and a logger, allowing it to make API 
  calls and log any errors or informational messages.
class GlueWrapper 
   def initialize(glue_client, logger) 
     @glue_client = glue_client 
     @logger = logger 
  end 
   # Retrieves a list of job runs for the specified job. 
   # 
   # @param job_name [String] The name of the job to retrieve job runs for. 
   # @return [Array<Aws::Glue::Types::JobRun>]
```

```
 def get_job_runs(job_name) 
   response = @glue_client.get_job_runs(job_name: job_name) 
   response.job_runs 
 rescue Aws::Glue::Errors::GlueException => e 
   @logger.error("Glue could not get job runs: \n#{e.message}") 
 end
```
• For API details, see [GetJobRuns](https://docs.aws.amazon.com/goto/SdkForRubyV3/glue-2017-03-31/GetJobRuns) in *AWS SDK for Ruby API Reference*.

# **Use GetTables with an AWS SDK or CLI**

The following code examples show how to use GetTables.

Action examples are code excerpts from larger programs and must be run in context. You can see this action in context in the following code example:

• Get started with [crawlers](#page-4872-0) and jobs

#### .NET

#### **AWS SDK for .NET**

## **Note**

```
 /// <summary> 
 /// Get a list of tables for an AWS Glue database. 
// </summary>
 /// <param name="dbName">The name of the database.</param> 
 /// <returns>A list of Table objects.</returns> 
 public async Task<List<Table>> GetTablesAsync(string dbName) 
\{var request = new GetTablesRequest { DatabaseName = dbName };
     var tables = new List<Table>(); 
     // Get a paginator for listing the tables.
```

```
var tablePaginator = _amazonGlue.Paginators.GetTables(request);
     await foreach (var response in tablePaginator.Responses) 
     { 
         tables.AddRange(response.TableList); 
     } 
     return tables; 
 }
```
• For API details, see [GetTables](https://docs.aws.amazon.com/goto/DotNetSDKV3/glue-2017-03-31/GetTables) in *AWS SDK for .NET API Reference*.

#### $C++$

# **SDK for C++**

# **A** Note

```
 Aws::Client::ClientConfiguration clientConfig; 
        // Optional: Set to the AWS Region in which the bucket was created 
 (overrides config file). 
        // clientConfig.region = "us-east-1"; 
    Aws::Glue::GlueClient client(clientConfig); 
        Aws::Glue::Model::GetTablesRequest request; 
        request.SetDatabaseName(CRAWLER_DATABASE_NAME); 
        std::vector<Aws::Glue::Model::Table> all_tables; 
        Aws::String nextToken; // Used for pagination. 
        do { 
           Aws::Glue::Model::GetTablesOutcome outcome =
 client.GetTables(request); 
            if (outcome.IsSuccess()) { 
                const std::vector<Aws::Glue::Model::Table> &tables = 
 outcome.GetResult().GetTableList();
```

```
 all_tables.insert(all_tables.end(), tables.begin(), 
 tables.end()); 
                 nextToken = outcome.GetResult().GetNextToken(); 
 } 
             else { 
                 std::cerr << "Error getting the tables. " 
                           << outcome.GetError().GetMessage() 
                           << std::endl; 
                 deleteAssets(CRAWLER_NAME, CRAWLER_DATABASE_NAME, "", bucketName, 
                               clientConfig); 
                 return false; 
 } 
        } while (!nextToken.empty()); 
         std::cout << "The database contains " << all_tables.size() 
                  \lt\lt (all_tables.size() == 1 ?
                       " table." : "tables.") << std::endl; 
         std::cout << "Here is a list of the tables in the database."; 
        for (size_t index = 0; index < all_tables.size(); ++index) {
            std::cout << " " << index + 1 << ": " <<
all tables[index].GetName()
                       << std::endl; 
        } 
         if (!all_tables.empty()) { 
             int tableIndex = askQuestionForIntRange( 
                     "Enter an index to display the database detail ", 
                    1, static cast<int>(all tables.size()));
             std::cout << all_tables[tableIndex - 
 1].Jsonize().View().WriteReadable() 
                       << std::endl; 
             tableName = all_tables[tableIndex - 1].GetName(); 
        }
```
• For API details, see [GetTables](https://docs.aws.amazon.com/goto/SdkForCpp/glue-2017-03-31/GetTables) in *AWS SDK for C++ API Reference*.

# CLI

# **AWS CLI**

# **To list the definitions of some or all of the tables in the specified database**

The following get-tables example returns information about the tables in the specified database.

```
aws glue get-tables --database-name 'tempdb'
```
Output:

```
{ 
     "TableList": [ 
         { 
             "Name": "my-s3-sink", 
             "DatabaseName": "tempdb", 
             "CreateTime": 1602730539.0, 
             "UpdateTime": 1602730539.0, 
            "Retention": 0,
             "StorageDescriptor": { 
                 "Columns": [ 
\{ \} "Name": "sensorid", 
                         "Type": "int" 
                     }, 
\{ \} "Name": "currenttemperature", 
                         "Type": "int" 
                     }, 
\{ \} "Name": "status", 
                         "Type": "string" 
 } 
                 ], 
                 "Location": "s3://janetst-bucket-01/test-s3-output/", 
                 "Compressed": false, 
                 "NumberOfBuckets": 0, 
                 "SerdeInfo": { 
                     "SerializationLibrary": "org.openx.data.jsonserde.JsonSerDe" 
                 }, 
                 "SortColumns": [], 
                 "StoredAsSubDirectories": false 
             }, 
             "Parameters": { 
                 "classification": "json" 
             }, 
             "CreatedBy": "arn:aws:iam::007436865787:user/JRSTERN",
```

```
 "IsRegisteredWithLakeFormation": false, 
             "CatalogId": "007436865787" 
        }, 
        { 
            "Name": "s3-source", 
            "DatabaseName": "tempdb", 
             "CreateTime": 1602730658.0, 
             "UpdateTime": 1602730658.0, 
            "Retention": 0,
             "StorageDescriptor": { 
                 "Columns": [ 
\{ "Name": "sensorid", 
                         "Type": "int" 
                     }, 
\{ "Name": "currenttemperature", 
                         "Type": "int" 
\}, \{\{ "Name": "status", 
                         "Type": "string" 
1 1 1 1 1 1 1
                 ], 
                 "Location": "s3://janetst-bucket-01/", 
                 "Compressed": false, 
                 "NumberOfBuckets": 0, 
                 "SortColumns": [], 
                 "StoredAsSubDirectories": false 
            }, 
            "Parameters": { 
                 "classification": "json" 
            }, 
             "CreatedBy": "arn:aws:iam::007436865787:user/JRSTERN", 
            "IsRegisteredWithLakeFormation": false, 
            "CatalogId": "007436865787" 
        }, 
        { 
            "Name": "test-kinesis-input", 
             "DatabaseName": "tempdb", 
             "CreateTime": 1601507001.0, 
             "UpdateTime": 1601507001.0, 
             "Retention": 0, 
             "StorageDescriptor": {
```

```
 "Columns": [ 
\{ "Name": "sensorid", 
                       "Type": "int" 
\}, \{\{ "Name": "currenttemperature", 
                       "Type": "int" 
\}, \{\{ "Name": "status", 
                       "Type": "string" 
1 1 1 1 1 1 1
 ], 
                "Location": "my-testing-stream", 
                "Compressed": false, 
                "NumberOfBuckets": 0, 
                "SerdeInfo": { 
                    "SerializationLibrary": "org.openx.data.jsonserde.JsonSerDe" 
                }, 
                "SortColumns": [], 
                "Parameters": { 
                    "kinesisUrl": "https://kinesis.us-east-1.amazonaws.com", 
                    "streamName": "my-testing-stream", 
                    "typeOfData": "kinesis" 
                }, 
                "StoredAsSubDirectories": false 
            }, 
            "Parameters": { 
                "classification": "json" 
            }, 
            "CreatedBy": "arn:aws:iam::007436865787:user/JRSTERN", 
            "IsRegisteredWithLakeFormation": false, 
            "CatalogId": "007436865787" 
        } 
    ]
}
```
For more information, see [Defining](https://docs.aws.amazon.com/glue/latest/dg/tables-described.html) Tables in the AWS Glue Data Catalog in the *AWS Glue Developer Guide*.

• For API details, see [GetTables](https://awscli.amazonaws.com/v2/documentation/api/latest/reference/glue/get-tables.html) in *AWS CLI Command Reference*.

#### Java

## **SDK for Java 2.x**

### **Note**

```
import software.amazon.awssdk.regions.Region;
import software.amazon.awssdk.services.glue.GlueClient;
import software.amazon.awssdk.services.glue.model.GetTableRequest;
import software.amazon.awssdk.services.glue.model.GetTableResponse;
import software.amazon.awssdk.services.glue.model.GlueException;
import java.time.Instant;
import java.time.ZoneId;
import java.time.format.DateTimeFormatter;
import java.time.format.FormatStyle;
import java.util.Locale;
/** 
  * Before running this Java V2 code example, set up your development 
  * environment, including your credentials. 
 * 
  * For more information, see the following documentation topic: 
 * 
  * https://docs.aws.amazon.com/sdk-for-java/latest/developer-guide/get-
started.html 
  */
public class GetTable { 
     public static void main(String[] args) { 
         final String usage = """ 
                 Usage: 
                      <dbName> <tableName> 
                 Where: 
                      dbName - The database name.\s 
                      tableName - The name of the table.\s 
                """
```

```
if (args.length != 2) {
             System.out.println(usage); 
             System.exit(1); 
         } 
        String dbName = args[0];
         String tableName = args[1]; 
         Region region = Region.US_EAST_1; 
         GlueClient glueClient = GlueClient.builder() 
                  .region(region) 
                  .build(); 
         getGlueTable(glueClient, dbName, tableName); 
         glueClient.close(); 
     } 
     public static void getGlueTable(GlueClient glueClient, String dbName, String 
  tableName) { 
         try { 
             GetTableRequest tableRequest = GetTableRequest.builder() 
                      .databaseName(dbName) 
                      .name(tableName) 
                     .build();
             GetTableResponse tableResponse = glueClient.getTable(tableRequest); 
             Instant createDate = tableResponse.table().createTime(); 
             // Convert the Instant to readable date. 
             DateTimeFormatter formatter = 
  DateTimeFormatter.ofLocalizedDateTime(FormatStyle.SHORT) 
                      .withLocale(Locale.US) 
                      .withZone(ZoneId.systemDefault()); 
             formatter.format(createDate); 
             System.out.println("The create date of the table is " + createDate); 
         } catch (GlueException e) { 
             System.err.println(e.awsErrorDetails().errorMessage()); 
             System.exit(1); 
         } 
     }
}
```
• For API details, see [GetTables](https://docs.aws.amazon.com/goto/SdkForJavaV2/glue-2017-03-31/GetTables) in *AWS SDK for Java 2.x API Reference*.

**JavaScript** 

# **SDK for JavaScript (v3)**

## **(i)** Note

There's more on GitHub. Find the complete example and learn how to set up and run in the AWS Code Examples [Repository.](https://github.com/awsdocs/aws-doc-sdk-examples/tree/main/javascriptv3/example_code/glue#code-examples)

```
const getTables = (databaseName) => { 
  const client = new GlueClient({});
   const command = new GetTablesCommand({ 
     DatabaseName: databaseName, 
   }); 
   return client.send(command);
};
```
• For API details, see [GetTables](https://docs.aws.amazon.com/AWSJavaScriptSDK/v3/latest/client/glue/command/GetTablesCommand) in *AWS SDK for JavaScript API Reference*.

#### PHP

## **SDK for PHP**

## **A** Note

```
 $databaseName = "doc-example-database-$uniqid";
```

```
 $tables = $glueService->getTables($databaseName);
```

```
 public function getTables($databaseName): Result 
 { 
     return $this->glueClient->getTables([ 
          'DatabaseName' => $databaseName, 
     ]); 
 }
```
• For API details, see [GetTables](https://docs.aws.amazon.com/goto/SdkForPHPV3/glue-2017-03-31/GetTables) in *AWS SDK for PHP API Reference*.

### Python

# **SDK for Python (Boto3)**

# **(i)** Note

```
class GlueWrapper: 
     """Encapsulates AWS Glue actions.""" 
     def __init__(self, glue_client): 
        "''" :param glue_client: A Boto3 Glue client. 
         """ 
         self.glue_client = glue_client 
     def get_tables(self, db_name): 
        "''" Gets a list of tables in a Data Catalog database. 
         :param db_name: The name of the database to query. 
         :return: The list of tables in the database. 
        ^{\rm{m}} ""
         try: 
              response = self.glue_client.get_tables(DatabaseName=db_name) 
         except ClientError as err: 
              logger.error( 
                  "Couldn't get tables %s. Here's why: %s: %s",
```

```
 db_name, 
                 err.response["Error"]["Code"], 
                 err.response["Error"]["Message"], 
) raise 
        else: 
            return response["TableList"]
```
• For API details, see [GetTables](https://docs.aws.amazon.com/goto/boto3/glue-2017-03-31/GetTables) in *AWS SDK for Python (Boto3) API Reference*.

#### Ruby

## **SDK for Ruby**

## **A** Note

```
# The `GlueWrapper` class serves as a wrapper around the AWS Glue API, providing 
  a simplified interface for common operations.
# It encapsulates the functionality of the AWS SDK for Glue and provides methods 
 for interacting with Glue crawlers, databases, tables, jobs, and S3 resources.
# The class initializes with a Glue client and a logger, allowing it to make API 
 calls and log any errors or informational messages.
class GlueWrapper 
   def initialize(glue_client, logger) 
     @glue_client = glue_client 
     @logger = logger 
   end 
   # Retrieves a list of tables in the specified database. 
  # 
   # @param db_name [String] The name of the database to retrieve tables from. 
   # @return [Array<Aws::Glue::Types::Table>] 
  def get_tables(db_name) 
     response = @glue_client.get_tables(database_name: db_name) 
     response.table_list
```

```
 rescue Aws::Glue::Errors::GlueException => e 
   @logger.error("Glue could not get tables #{db_name}: \n#{e.message}") 
   raise 
 end
```
• For API details, see [GetTables](https://docs.aws.amazon.com/goto/SdkForRubyV3/glue-2017-03-31/GetTables) in *AWS SDK for Ruby API Reference*.

#### Rust

# **SDK for Rust**

# **A** Note

There's more on GitHub. Find the complete example and learn how to set up and run in the AWS Code Examples [Repository.](https://github.com/awsdocs/aws-doc-sdk-examples/tree/main/rustv1/examples/glue#code-examples)

```
 let tables = glue 
     .get_tables() 
     .database_name(self.database()) 
     .send() 
     .await 
      .map_err(GlueMvpError::from_glue_sdk)?; 
 let tables = tables.table_list();
```
• For API details, see [GetTables](https://docs.rs/releases/search?query=aws-sdk) in *AWS SDK for Rust API reference*.

# **Use ListJobs with an AWS SDK or CLI**

The following code examples show how to use ListJobs.

Action examples are code excerpts from larger programs and must be run in context. You can see this action in context in the following code example:

• Get started with [crawlers](#page-4872-0) and jobs

#### .NET

## **AWS SDK for .NET**

## **A** Note

There's more on GitHub. Find the complete example and learn how to set up and run in the AWS Code Examples [Repository.](https://github.com/awsdocs/aws-doc-sdk-examples/tree/main/dotnetv3/Glue#code-examples)

```
 /// <summary> 
    /// List AWS Glue jobs using a paginator. 
    /// </summary> 
   /// <returns>A list of AWS Glue job names.</returns>
    public async Task<List<string>> ListJobsAsync() 
    { 
       var jobNames = new List<string>();
        var listJobsPaginator = _amazonGlue.Paginators.ListJobs(new 
 ListJobsRequest { MaxResults = 10 }); 
        await foreach (var response in listJobsPaginator.Responses) 
        { 
            jobNames.AddRange(response.JobNames); 
        } 
        return jobNames; 
    }
```
• For API details, see [ListJobs](https://docs.aws.amazon.com/goto/DotNetSDKV3/glue-2017-03-31/ListJobs) in *AWS SDK for .NET API Reference*.

# $C++$

# **SDK for C++**

# *(b)* Note

```
 Aws::Client::ClientConfiguration clientConfig; 
        // Optional: Set to the AWS Region in which the bucket was created 
 (overrides config file). 
        // clientConfig.region = "us-east-1"; 
    Aws::Glue::GlueClient client(clientConfig); 
        Aws::Glue::Model::ListJobsRequest listJobsRequest; 
        Aws::String nextToken; 
         std::vector<Aws::String> allJobNames; 
        do { 
             if (!nextToken.empty()) { 
                 listJobsRequest.SetNextToken(nextToken); 
 } 
             Aws::Glue::Model::ListJobsOutcome listRunsOutcome = client.ListJobs( 
                     listJobsRequest); 
             if (listRunsOutcome.IsSuccess()) { 
                 const std::vector<Aws::String> &jobNames = 
 listRunsOutcome.GetResult().GetJobNames(); 
                 allJobNames.insert(allJobNames.end(), jobNames.begin(), 
 jobNames.end()); 
                 nextToken = listRunsOutcome.GetResult().GetNextToken(); 
 } 
             else { 
                 std::cerr << "Error listing jobs. " 
                           << listRunsOutcome.GetError().GetMessage() 
                           << std::endl; 
 } 
         } while (!nextToken.empty());
```
• For API details, see [ListJobs](https://docs.aws.amazon.com/goto/SdkForCpp/glue-2017-03-31/ListJobs) in *AWS SDK for C++ API Reference*.

### **JavaScript**

# **SDK for JavaScript (v3)**

# **A** Note

There's more on GitHub. Find the complete example and learn how to set up and run in the AWS Code Examples [Repository.](https://github.com/awsdocs/aws-doc-sdk-examples/tree/main/javascriptv3/example_code/glue#code-examples)

```
const listJobs = () => {
  const client = new GlueClient({});
  const command = new ListJobsCommand({}); 
  return client.send(command);
};
```
• For API details, see [ListJobs](https://docs.aws.amazon.com/AWSJavaScriptSDK/v3/latest/client/glue/command/ListJobsCommand) in *AWS SDK for JavaScript API Reference*.

#### PHP

## **SDK for PHP**

## **A** Note

```
 $jobs = $glueService->listJobs(); 
        echo "Current jobs:\n"; 
        foreach ($jobs['JobNames'] as $jobsName) { 
             echo "{$jobsName}\n"; 
        } 
    public function listJobs($maxResults = null, $nextToken = null, $tags = []): 
 Result 
    {
```

```
$arguments = [];
     if ($maxResults) { 
         $arguments['MaxResults'] = $maxResults; 
     } 
     if ($nextToken) { 
         $arguments['NextToken'] = $nextToken; 
     } 
     if (!empty($tags)) { 
         $arguments['Tags'] = $tags; 
     } 
     return $this->glueClient->listJobs($arguments); 
 }
```
• For API details, see [ListJobs](https://docs.aws.amazon.com/goto/SdkForPHPV3/glue-2017-03-31/ListJobs) in *AWS SDK for PHP API Reference*.

## Python

# **SDK for Python (Boto3)**

#### **(i)** Note

```
class GlueWrapper: 
     """Encapsulates AWS Glue actions.""" 
     def __init__(self, glue_client): 
 """ 
         :param glue_client: A Boto3 Glue client. 
         """ 
         self.glue_client = glue_client 
     def list_jobs(self): 
         """ 
         Lists the names of job definitions in your account. 
         :return: The list of job definition names. 
        "" "
```

```
 try: 
             response = self.glue_client.list_jobs() 
         except ClientError as err: 
             logger.error( 
                 "Couldn't list jobs. Here's why: %s: %s", 
                 err.response["Error"]["Code"], 
                 err.response["Error"]["Message"], 
) raise 
         else: 
             return response["JobNames"]
```
• For API details, see [ListJobs](https://docs.aws.amazon.com/goto/boto3/glue-2017-03-31/ListJobs) in *AWS SDK for Python (Boto3) API Reference*.

## Ruby

## **SDK for Ruby**

### **(i)** Note

```
# The `GlueWrapper` class serves as a wrapper around the AWS Glue API, providing 
  a simplified interface for common operations.
# It encapsulates the functionality of the AWS SDK for Glue and provides methods 
 for interacting with Glue crawlers, databases, tables, jobs, and S3 resources.
# The class initializes with a Glue client and a logger, allowing it to make API 
  calls and log any errors or informational messages.
class GlueWrapper 
  def initialize(glue_client, logger) 
     @glue_client = glue_client 
     @logger = logger 
   end 
  # Retrieves a list of jobs in AWS Glue. 
   # 
   # @return [Aws::Glue::Types::ListJobsResponse]
```

```
 def list_jobs 
   @glue_client.list_jobs 
 rescue Aws::Glue::Errors::GlueException => e 
   @logger.error("Glue could not list jobs: \n#{e.message}") 
   raise 
 end
```
• For API details, see [ListJobs](https://docs.aws.amazon.com/goto/SdkForRubyV3/glue-2017-03-31/ListJobs) in *AWS SDK for Ruby API Reference*.

#### Rust

# **SDK for Rust**

# **A** Note

There's more on GitHub. Find the complete example and learn how to set up and run in the AWS Code Examples [Repository.](https://github.com/awsdocs/aws-doc-sdk-examples/tree/main/rustv1/examples/glue#code-examples)

```
 let mut list_jobs = glue.list_jobs().into_paginator().send(); 
        while let Some(list_jobs_output) = list_jobs.next().await { 
            match list_jobs_output { 
               Ok(list_jobs) => {
                    let names = list_jobs.job_names(); 
                    info!(?names, "Found these jobs") 
 } 
                Err(err) => return Err(GlueMvpError::from_glue_sdk(err)), 
 } 
        }
```
• For API details, see [ListJobs](https://docs.rs/releases/search?query=aws-sdk) in *AWS SDK for Rust API reference*.

# **Use StartCrawler with an AWS SDK or CLI**

The following code examples show how to use StartCrawler.

Action examples are code excerpts from larger programs and must be run in context. You can see this action in context in the following code example:

### .NET

# **AWS SDK for .NET**

# **A** Note

There's more on GitHub. Find the complete example and learn how to set up and run in the AWS Code Examples [Repository.](https://github.com/awsdocs/aws-doc-sdk-examples/tree/main/dotnetv3/Glue#code-examples)

```
 /// <summary> 
 /// Start an AWS Glue crawler. 
 /// </summary> 
 /// <param name="crawlerName">The name of the crawler.</param> 
 /// <returns>A Boolean value indicating the success of the action.</returns> 
public async Task<bool> StartCrawlerAsync(string crawlerName)
 { 
     var crawlerRequest = new StartCrawlerRequest 
     { 
         Name = crawlerName, 
     }; 
    var response = await _amazonGlue.StartCrawlerAsync(crawlerRequest);
     return response.HttpStatusCode == System.Net.HttpStatusCode.OK; 
 }
```
• For API details, see [StartCrawler](https://docs.aws.amazon.com/goto/DotNetSDKV3/glue-2017-03-31/StartCrawler) in *AWS SDK for .NET API Reference*.

#### $C++$

# **SDK for C++**

## **Note**

```
 Aws::Client::ClientConfiguration clientConfig; 
        // Optional: Set to the AWS Region in which the bucket was created 
 (overrides config file). 
        // clientConfig.region = "us-east-1"; 
    Aws::Glue::GlueClient client(clientConfig); 
         Aws::Glue::Model::StartCrawlerRequest request; 
         request.SetName(CRAWLER_NAME); 
         Aws::Glue::Model::StartCrawlerOutcome outcome = 
 client.StartCrawler(request); 
         if (outcome.IsSuccess() || (Aws::Glue::GlueErrors::CRAWLER_RUNNING == 
                                      outcome.GetError().GetErrorType())) { 
             if (!outcome.IsSuccess()) { 
                 std::cout << "Crawler was already started." << std::endl; 
 } 
             else { 
                 std::cout << "Successfully started crawler." << std::endl; 
 } 
             std::cout << "This may take a while to run." << std::endl; 
             Aws::Glue::Model::CrawlerState crawlerState = 
 Aws::Glue::Model::CrawlerState::NOT_SET; 
             int iterations = 0; 
            while (Aws::Glue::Model::CrawlerState::READY != crawlerState) {
                 std::this_thread::sleep_for(std::chrono::seconds(1)); 
                 ++iterations; 
                if ((iterations % 10) == 0) { // Log status every 10 seconds.
```

```
 std::cout << "Crawler status " << 
 Aws::Glue::Model::CrawlerStateMapper::GetNameForCrawlerState( 
                                       crawlerState) 
                               << ". After " << iterations 
                               << " seconds elapsed." 
                               << std::endl; 
 } 
                 Aws::Glue::Model::GetCrawlerRequest getCrawlerRequest; 
                 getCrawlerRequest.SetName(CRAWLER_NAME); 
                 Aws::Glue::Model::GetCrawlerOutcome getCrawlerOutcome = 
 client.GetCrawler( 
                         getCrawlerRequest); 
                 if (getCrawlerOutcome.IsSuccess()) { 
                     crawlerState = 
 getCrawlerOutcome.GetResult().GetCrawler().GetState(); 
 } 
                 else { 
                     std::cerr << "Error getting crawler. " 
                               << getCrawlerOutcome.GetError().GetMessage() << 
 std::endl; 
                     break; 
 } 
            } 
             if (Aws::Glue::Model::CrawlerState::READY == crawlerState) { 
                 std::cout << "Crawler finished running after " << iterations 
                           << " seconds." 
                           << std::endl; 
 } 
        } 
        else { 
             std::cerr << "Error starting a crawler. " 
                       << outcome.GetError().GetMessage() 
                       << std::endl; 
             deleteAssets(CRAWLER_NAME, CRAWLER_DATABASE_NAME, "", bucketName, 
                          clientConfig); 
             return false; 
        }
```
• For API details, see [StartCrawler](https://docs.aws.amazon.com/goto/SdkForCpp/glue-2017-03-31/StartCrawler) in *AWS SDK for C++ API Reference*.

### CLI

### **AWS CLI**

## **To start a crawler**

The following start-crawler example starts a crawler.

aws glue start-crawler --name my-crawler

Output:

None

For more information, see Defining [Crawlers](https://docs.aws.amazon.com/glue/latest/dg/add-crawler.html) in the *AWS Glue Developer Guide*.

• For API details, see [StartCrawler](https://awscli.amazonaws.com/v2/documentation/api/latest/reference/glue/start-crawler.html) in *AWS CLI Command Reference*.

#### Java

# **SDK for Java 2.x**

# **Note**

```
import software.amazon.awssdk.regions.Region;
import software.amazon.awssdk.services.glue.GlueClient;
import software.amazon.awssdk.services.glue.model.GlueException;
import software.amazon.awssdk.services.glue.model.StartCrawlerRequest;
/** 
  * Before running this Java V2 code example, set up your development 
  * environment, including your credentials. 
 * 
  For more information, see the following documentation topic:
 *
```

```
 * https://docs.aws.amazon.com/sdk-for-java/latest/developer-guide/get-
started.html 
  */
public class StartCrawler { 
     public static void main(String[] args) { 
         final String usage = """ 
                  Usage: 
                       <crawlerName> 
                  Where: 
                      crawlerName - The name of the crawler.\s 
                  """; 
        if (args.length != 1) {
              System.out.println(usage); 
              System.exit(1); 
         } 
        String crawlerName = args[0];
         Region region = Region.US_EAST_1; 
         GlueClient glueClient = GlueClient.builder() 
                  .region(region) 
                  .build(); 
         startSpecificCrawler(glueClient, crawlerName); 
         glueClient.close(); 
     } 
     public static void startSpecificCrawler(GlueClient glueClient, String 
  crawlerName) { 
         try { 
              StartCrawlerRequest crawlerRequest = StartCrawlerRequest.builder() 
                       .name(crawlerName) 
                       .build(); 
              glueClient.startCrawler(crawlerRequest); 
         } catch (GlueException e) { 
              System.err.println(e.awsErrorDetails().errorMessage()); 
              System.exit(1); 
         } 
     }
}
```
• For API details, see [StartCrawler](https://docs.aws.amazon.com/goto/SdkForJavaV2/glue-2017-03-31/StartCrawler) in *AWS SDK for Java 2.x API Reference*.

**JavaScript** 

# **SDK for JavaScript (v3)**

## *(i)* Note

There's more on GitHub. Find the complete example and learn how to set up and run in the AWS Code Examples [Repository.](https://github.com/awsdocs/aws-doc-sdk-examples/tree/main/javascriptv3/example_code/glue#code-examples)

```
const startCrawler = (name) => { 
  const client = new GlueClient({});
   const command = new StartCrawlerCommand({ 
     Name: name, 
   }); 
   return client.send(command);
};
```
• For API details, see [StartCrawler](https://docs.aws.amazon.com/AWSJavaScriptSDK/v3/latest/client/glue/command/StartCrawlerCommand) in *AWS SDK for JavaScript API Reference*.

## Kotlin

## **SDK for Kotlin**

#### **(i)** Note

There's more on GitHub. Find the complete example and learn how to set up and run in the AWS Code Examples [Repository.](https://github.com/awsdocs/aws-doc-sdk-examples/tree/main/kotlin/services/glue#code-examples)

suspend fun startSpecificCrawler(crawlerName: String?) {

```
 val request = 
         StartCrawlerRequest { 
              name = crawlerName 
         } 
     GlueClient { region = "us-west-2" }.use { glueClient -> 
         glueClient.startCrawler(request) 
         println("$crawlerName was successfully started.") 
     }
}
```
• For API details, see [StartCrawler](https://sdk.amazonaws.com/kotlin/api/latest/index.html) in *AWS SDK for Kotlin API reference*.

### PHP

## **SDK for PHP**

# **(i)** Note

There's more on GitHub. Find the complete example and learn how to set up and run in the AWS Code Examples [Repository.](https://github.com/awsdocs/aws-doc-sdk-examples/tree/main/php/example_code/glue#code-examples)

```
 $crawlerName = "example-crawler-test-" . $uniqid; 
     $databaseName = "doc-example-database-$uniqid"; 
     $glueService->startCrawler($crawlerName); 
 public function startCrawler($crawlerName): Result 
 { 
     return $this->glueClient->startCrawler([ 
         'Name' => $crawlerName, 
     ]); 
 }
```
• For API details, see [StartCrawler](https://docs.aws.amazon.com/goto/SdkForPHPV3/glue-2017-03-31/StartCrawler) in *AWS SDK for PHP API Reference*.
# Python

# **SDK for Python (Boto3)**

# **(i)** Note

There's more on GitHub. Find the complete example and learn how to set up and run in the AWS Code Examples [Repository.](https://github.com/awsdocs/aws-doc-sdk-examples/tree/main/python/example_code/glue#code-examples)

```
class GlueWrapper: 
     """Encapsulates AWS Glue actions.""" 
     def __init__(self, glue_client): 
        "''" :param glue_client: A Boto3 Glue client. 
         """ 
         self.glue_client = glue_client 
     def start_crawler(self, name): 
        ^{\mathrm{m}} ""
         Starts a crawler. The crawler crawls its configured target and creates 
         metadata that describes the data it finds in the target data source. 
         :param name: The name of the crawler to start. 
        \cdots "
         try: 
              self.glue_client.start_crawler(Name=name) 
         except ClientError as err: 
              logger.error( 
                  "Couldn't start crawler %s. Here's why: %s: %s", 
                  name, 
                  err.response["Error"]["Code"], 
                  err.response["Error"]["Message"], 
) raise
```
• For API details, see [StartCrawler](https://docs.aws.amazon.com/goto/boto3/glue-2017-03-31/StartCrawler) in *AWS SDK for Python (Boto3) API Reference*.

### Ruby

# **SDK for Ruby**

# **Note**

There's more on GitHub. Find the complete example and learn how to set up and run in the AWS Code Examples [Repository.](https://github.com/awsdocs/aws-doc-sdk-examples/tree/main/ruby/example_code/glue#code-examples)

```
# The `GlueWrapper` class serves as a wrapper around the AWS Glue API, providing 
  a simplified interface for common operations.
# It encapsulates the functionality of the AWS SDK for Glue and provides methods 
 for interacting with Glue crawlers, databases, tables, jobs, and S3 resources.
# The class initializes with a Glue client and a logger, allowing it to make API 
  calls and log any errors or informational messages.
class GlueWrapper 
   def initialize(glue_client, logger) 
     @glue_client = glue_client 
     @logger = logger 
   end 
  # Starts a crawler with the specified name. 
   # 
   # @param name [String] The name of the crawler to start. 
  # @return [void] 
   def start_crawler(name) 
     @glue_client.start_crawler(name: name) 
  rescue Aws::Glue::Errors::ServiceError => e 
     @logger.error("Glue could not start crawler #{name}: \n#{e.message}") 
     raise 
   end
```
• For API details, see [StartCrawler](https://docs.aws.amazon.com/goto/SdkForRubyV3/glue-2017-03-31/StartCrawler) in *AWS SDK for Ruby API Reference*.

#### Rust

# **SDK for Rust**

# **A** Note

There's more on GitHub. Find the complete example and learn how to set up and run in the AWS Code Examples [Repository.](https://github.com/awsdocs/aws-doc-sdk-examples/tree/main/rustv1/examples/glue#code-examples)

```
 let start_crawler = 
 glue.start_crawler().name(self.crawler()).send().await; 
        match start_crawler { 
            0k(\_) => 0k(()),
            Err(err) => {
                 let glue_err: aws_sdk_glue::Error = err.into(); 
                 match glue_err { 
                     aws_sdk_glue::Error::CrawlerRunningException(_) => Ok(()), 
                     _ => Err(GlueMvpError::GlueSdk(glue_err)), 
 } 
             } 
        }?;
```
• For API details, see [StartCrawler](https://docs.rs/releases/search?query=aws-sdk) in *AWS SDK for Rust API reference*.

# **Use StartJobRun with an AWS SDK or CLI**

The following code examples show how to use StartJobRun.

Action examples are code excerpts from larger programs and must be run in context. You can see this action in context in the following code example:

• Get started with [crawlers](#page-4872-0) and jobs

### .NET

# **AWS SDK for .NET**

### **(i)** Note

There's more on GitHub. Find the complete example and learn how to set up and run in the AWS Code Examples [Repository.](https://github.com/awsdocs/aws-doc-sdk-examples/tree/main/dotnetv3/Glue#code-examples)

```
 /// <summary> 
    /// Start an AWS Glue job run. 
    /// </summary> 
    /// <param name="jobName">The name of the job.</param> 
    /// <returns>A string representing the job run Id.</returns>
     public async Task<string> StartJobRunAsync( 
         string jobName, 
         string inputDatabase, 
         string inputTable, 
         string bucketName) 
     { 
         var request = new StartJobRunRequest 
         { 
             JobName = jobName, 
             Arguments = new Dictionary<string, string> 
             { 
                  {"--input_database", inputDatabase}, 
                  {"--input_table", inputTable}, 
                 {"--output_bucket_url", $"s3://{bucketName}/"} 
 } 
         }; 
         var response = await _amazonGlue.StartJobRunAsync(request); 
         return response.JobRunId; 
     }
```
• For API details, see [StartJobRun](https://docs.aws.amazon.com/goto/DotNetSDKV3/glue-2017-03-31/StartJobRun) in *AWS SDK for .NET API Reference*.

#### $C++$

# **SDK for C++**

# **Note**

```
 Aws::Client::ClientConfiguration clientConfig; 
        // Optional: Set to the AWS Region in which the bucket was created 
 (overrides config file). 
        // clientConfig.region = "us-east-1"; 
    Aws::Glue::GlueClient client(clientConfig); 
        Aws::Glue::Model::StartJobRunRequest request; 
        request.SetJobName(JOB_NAME); 
        Aws::Map<Aws::String, Aws::String> arguments; 
        arguments["--input_database"] = CRAWLER_DATABASE_NAME; 
        arguments["--input_table"] = tableName; 
        arguments["--output_bucket_url"] = Aws::String("s3://") + bucketName + 
 "/"; 
        request.SetArguments(arguments); 
        Aws::Glue::Model::StartJobRunOutcome outcome = 
 client.StartJobRun(request); 
        if (outcome.IsSuccess()) { 
            std::cout << "Successfully started the job." << std::endl; 
            Aws::String jobRunId = outcome.GetResult().GetJobRunId(); 
            int iterator = 0; 
            bool done = false; 
            while (!done) { 
                 ++iterator; 
                 std::this_thread::sleep_for(std::chrono::seconds(1)); 
                 Aws::Glue::Model::GetJobRunRequest jobRunRequest; 
                 jobRunRequest.SetJobName(JOB_NAME);
```

```
 jobRunRequest.SetRunId(jobRunId); 
                 Aws::Glue::Model::GetJobRunOutcome jobRunOutcome = 
 client.GetJobRun( 
                         jobRunRequest); 
                 if (jobRunOutcome.IsSuccess()) { 
                     const Aws::Glue::Model::JobRun &jobRun = 
 jobRunOutcome.GetResult().GetJobRun(); 
                     Aws::Glue::Model::JobRunState jobRunState = 
 jobRun.GetJobRunState(); 
                     if ((jobRunState == Aws::Glue::Model::JobRunState::STOPPED) 
 || 
                         (jobRunState == Aws::Glue::Model::JobRunState::FAILED) || 
                         (jobRunState == Aws::Glue::Model::JobRunState::TIMEOUT)) 
 { 
                         std::cerr << "Error running job. " 
                                    << jobRun.GetErrorMessage() 
                                    << std::endl; 
                         deleteAssets(CRAWLER_NAME, CRAWLER_DATABASE_NAME, 
 JOB_NAME, 
                                       bucketName, 
                                       clientConfig); 
                         return false; 
1 1 1 1 1 1 1
                    else if (jobRunState ==Aws::Glue::Model::JobRunState::SUCCEEDED) {
                         std::cout << "Job run succeeded after " << iterator << 
                                    " seconds elapsed." << std::endl; 
                         done = true; 
1 1 1 1 1 1 1
                    else if ((iterator % 10) == 0) { // Log status every 10
 seconds. 
                         std::cout << "Job run status " << 
 Aws::Glue::Model::JobRunStateMapper::GetNameForJobRunState( 
                                            jobRunState) << 
                                    ". " << iterator << 
                                    " seconds elapsed." << std::endl; 
1 1 1 1 1 1 1
 } 
                 else { 
                     std::cerr << "Error retrieving job run state. "
```

```
 << jobRunOutcome.GetError().GetMessage() 
                               << std::endl; 
                     deleteAssets(CRAWLER_NAME, CRAWLER_DATABASE_NAME, JOB_NAME, 
                                   bucketName, clientConfig); 
                     return false; 
 } 
 } 
        } 
        else { 
             std::cerr << "Error starting a job. " << 
 outcome.GetError().GetMessage() 
                       << std::endl; 
             deleteAssets(CRAWLER_NAME, CRAWLER_DATABASE_NAME, JOB_NAME, 
 bucketName, 
                          clientConfig); 
             return false; 
        }
```
• For API details, see [StartJobRun](https://docs.aws.amazon.com/goto/SdkForCpp/glue-2017-03-31/StartJobRun) in *AWS SDK for C++ API Reference*.

# CLI

# **AWS CLI**

# **To start running a job**

The following start-job-run example starts a job.

```
aws glue start-job-run \ 
     --job-name my-job
```
# Output:

```
{ 
     "JobRunId": 
  "jr_22208b1f44eb5376a60569d4b21dd20fcb8621e1a366b4e7b2494af764b82ded"
}
```
For more information, see [Authoring Jobs](https://docs.aws.amazon.com/glue/latest/dg/author-job.html) in the *AWS Glue Developer Guide*.

• For API details, see [StartJobRun](https://awscli.amazonaws.com/v2/documentation/api/latest/reference/glue/start-job-run.html) in *AWS CLI Command Reference*.

### **JavaScript**

# **SDK for JavaScript (v3)**

# **A** Note

There's more on GitHub. Find the complete example and learn how to set up and run in the AWS Code Examples [Repository.](https://github.com/awsdocs/aws-doc-sdk-examples/tree/main/javascriptv3/example_code/glue#code-examples)

```
const startJobRun = (jobName, dbName, tableName, bucketName) => { 
  const client = new GlueClient({});
   const command = new StartJobRunCommand({ 
     JobName: jobName, 
     Arguments: { 
       "--input_database": dbName, 
       "--input_table": tableName, 
       "--output_bucket_url": `s3://${bucketName}/`, 
     }, 
   }); 
   return client.send(command);
};
```
• For API details, see [StartJobRun](https://docs.aws.amazon.com/AWSJavaScriptSDK/v3/latest/client/glue/command/StartJobRunCommand) in *AWS SDK for JavaScript API Reference*.

# PHP

# **SDK for PHP**

# **A** Note

There's more on GitHub. Find the complete example and learn how to set up and run in the AWS Code Examples [Repository.](https://github.com/awsdocs/aws-doc-sdk-examples/tree/main/php/example_code/glue#code-examples)

\$jobName = 'test-job-' . \$uniqid;

```
 $databaseName = "doc-example-database-$uniqid"; 
        $tables = $glueService->getTables($databaseName); 
        $outputBucketUrl = "s3://$bucketName"; 
        $runId = $glueService->startJobRun($jobName, $databaseName, $tables, 
 $outputBucketUrl)['JobRunId']; 
    public function startJobRun($jobName, $databaseName, $tables, 
 $outputBucketUrl): Result 
    { 
        return $this->glueClient->startJobRun([ 
             'JobName' => $jobName, 
             'Arguments' => [ 
                 'input_database' => $databaseName, 
                 'input_table' => $tables['TableList'][0]['Name'], 
                 'output_bucket_url' => $outputBucketUrl, 
                 '--input_database' => $databaseName, 
                 '--input_table' => $tables['TableList'][0]['Name'], 
                 '--output_bucket_url' => $outputBucketUrl, 
            ], 
        ]); 
    }
```
• For API details, see [StartJobRun](https://docs.aws.amazon.com/goto/SdkForPHPV3/glue-2017-03-31/StartJobRun) in *AWS SDK for PHP API Reference*.

# Python

# **SDK for Python (Boto3)**

# **(i)** Note

```
class GlueWrapper: 
     """Encapsulates AWS Glue actions.""" 
     def __init__(self, glue_client): 
         "" "
```

```
 :param glue_client: A Boto3 Glue client. 
 """ 
        self.glue client = glue client
   def start job run(self, name, input database, input table,
 output_bucket_name): 
        "" ""
         Starts a job run. A job run extracts data from the source, transforms it, 
         and loads it to the output bucket. 
         :param name: The name of the job definition. 
         :param input_database: The name of the metadata database that contains 
 tables 
                                 that describe the source data. This is typically 
 created 
                                 by a crawler. 
         :param input_table: The name of the table in the metadata database that 
                              describes the source data. 
         :param output_bucket_name: The S3 bucket where the output is written. 
         :return: The ID of the job run. 
        "''" try: 
             # The custom Arguments that are passed to this function are used by 
 the 
             # Python ETL script to determine the location of input and output 
 data. 
             response = self.glue_client.start_job_run( 
                 JobName=name, 
                 Arguments={ 
                     "--input_database": input_database, 
                     "--input_table": input_table, 
                     "--output_bucket_url": f"s3://{output_bucket_name}/", 
                 }, 
) except ClientError as err: 
             logger.error( 
                 "Couldn't start job run %s. Here's why: %s: %s", 
                 name, 
                 err.response["Error"]["Code"], 
                 err.response["Error"]["Message"], 
) raise 
         else:
```
#### return response["JobRunId"]

• For API details, see [StartJobRun](https://docs.aws.amazon.com/goto/boto3/glue-2017-03-31/StartJobRun) in *AWS SDK for Python (Boto3) API Reference*.

#### Ruby

### **SDK for Ruby**

#### **A** Note

```
# The `GlueWrapper` class serves as a wrapper around the AWS Glue API, providing 
  a simplified interface for common operations.
# It encapsulates the functionality of the AWS SDK for Glue and provides methods 
 for interacting with Glue crawlers, databases, tables, jobs, and S3 resources.
# The class initializes with a Glue client and a logger, allowing it to make API 
  calls and log any errors or informational messages.
class GlueWrapper 
   def initialize(glue_client, logger) 
     @glue_client = glue_client 
     @logger = logger 
   end 
   # Starts a job run for the specified job. 
   # 
   # @param name [String] The name of the job to start the run for. 
   # @param input_database [String] The name of the input database for the job. 
   # @param input_table [String] The name of the input table for the job. 
   # @param output_bucket_name [String] The name of the output S3 bucket for the 
  job. 
   # @return [String] The ID of the started job run. 
   def start_job_run(name, input_database, input_table, output_bucket_name) 
     response = @glue_client.start_job_run( 
       job_name: name, 
       arguments: { 
         '--input_database': input_database,
```

```
 '--input_table': input_table, 
       '--output_bucket_url': "s3://#{output_bucket_name}/" 
     } 
  \lambda response.job_run_id 
 rescue Aws::Glue::Errors::GlueException => e 
   @logger.error("Glue could not start job run #{name}: \n#{e.message}") 
   raise 
 end
```
• For API details, see [StartJobRun](https://docs.aws.amazon.com/goto/SdkForRubyV3/glue-2017-03-31/StartJobRun) in *AWS SDK for Ruby API Reference*.

### Rust

# **SDK for Rust**

# **(i)** Note

```
 let job_run_output = glue 
              .start_job_run() 
              .job_name(self.job()) 
              .arguments("--input_database", self.database()) 
              .arguments( 
                  "--input_table", 
                  self.tables 
                      .first() 
                      .ok_or_else(|| GlueMvpError::Unknown("Missing crawler 
 table".into()))? 
                      .name(), 
) .arguments("--output_bucket_url", self.bucket()) 
              .send() 
              .await 
              .map_err(GlueMvpError::from_glue_sdk)?; 
         let job = job_run_output 
              .job_run_id()
```

```
 .ok_or_else(|| GlueMvpError::Unknown("Missing run id from just 
 started job".into()))? 
            .to string();
```
• For API details, see [StartJobRun](https://docs.rs/releases/search?query=aws-sdk) in *AWS SDK for Rust API reference*.

# **Scenarios for AWS Glue using AWS SDKs**

The following code examples show how to use AWS Glue with AWS SDKs. Each example shows you how to accomplish a specific task by calling multiple functions within the same service.

Scenarios target an intermediate level of experience to help you understand service actions in context.

# **Examples**

• Get started running AWS Glue [crawlers](#page-4872-0) and jobs using an AWS SDK

# <span id="page-4872-0"></span>**Get started running AWS Glue crawlers and jobs using an AWS SDK**

The following code examples show how to:

- Create a crawler that crawls a public Amazon S3 bucket and generates a database of CSVformatted metadata.
- List information about databases and tables in your AWS Glue Data Catalog.
- Create a job to extract CSV data from the S3 bucket, transform the data, and load JSONformatted output into another S3 bucket.
- List information about job runs, view transformed data, and clean up resources.

For more information, see [Tutorial:](https://docs.aws.amazon.com/glue/latest/ug/tutorial-create-job.html) Getting started with AWS Glue Studio.

### .NET

# **AWS SDK for .NET**

# **A** Note

There's more on GitHub. Find the complete example and learn how to set up and run in the AWS Code Examples [Repository.](https://github.com/awsdocs/aws-doc-sdk-examples/tree/main/dotnetv3/Glue#code-examples)

Create a class that wraps AWS Glue functions that are used in the scenario.

```
using System.Net;
namespace GlueActions;
public class GlueWrapper
{ 
     private readonly IAmazonGlue _amazonGlue; 
     /// <summary> 
     /// Constructor for the AWS Glue actions wrapper. 
     /// </summary> 
     /// <param name="amazonGlue"></param> 
     public GlueWrapper(IAmazonGlue amazonGlue) 
    \{ _amazonGlue = amazonGlue; 
     } 
     /// <summary> 
     /// Create an AWS Glue crawler. 
     /// </summary> 
     /// <param name="crawlerName">The name for the crawler.</param> 
     /// <param name="crawlerDescription">A description of the crawler.</param> 
     /// <param name="role">The AWS Identity and Access Management (IAM) role to 
     /// be assumed by the crawler.</param> 
     /// <param name="schedule">The schedule on which the crawler will be 
 executed.</param>
     /// <param name="s3Path">The path to the Amazon Simple Storage Service 
  (Amazon S3) 
     /// bucket where the Python script has been stored.</param> 
     /// <param name="dbName">The name to use for the database that will be
```

```
 /// created by the crawler.</param> 
 /// <returns>A Boolean value indicating the success of the action.</returns> 
public async Task<bool> CreateCrawlerAsync(
     string crawlerName, 
     string crawlerDescription, 
     string role, 
     string schedule, 
     string s3Path, 
     string dbName) 
 { 
     var s3Target = new S3Target 
     { 
          Path = s3Path, 
     }; 
     var targetList = new List<S3Target> 
     { 
          s3Target, 
     }; 
     var targets = new CrawlerTargets 
     { 
          S3Targets = targetList, 
     }; 
     var crawlerRequest = new CreateCrawlerRequest 
     { 
          DatabaseName = dbName, 
         Name = crawlerName, 
          Description = crawlerDescription, 
         Targets = targets, 
          Role = role, 
          Schedule = schedule, 
     }; 
    var response = await _amazonGlue.CreateCrawlerAsync(crawlerRequest);
     return response.HttpStatusCode == System.Net.HttpStatusCode.OK; 
 } 
 /// <summary> 
 /// Create an AWS Glue job. 
 /// </summary> 
 /// <param name="jobName">The name of the job.</param>
```

```
 /// <param name="roleName">The name of the IAM role to be assumed by 
    /// the job.</param> 
    /// <param name="description">A description of the job.</param> 
    /// <param name="scriptUrl">The URL to the script.</param> 
    /// <returns>A Boolean value indicating the success of the action.</returns> 
   public async Task<bool> CreateJobAsync(string dbName, string tableName,
 string bucketUrl, string jobName, string roleName, string description, string 
 scriptUrl) 
    { 
        var command = new JobCommand 
       \sqrt{ } PythonVersion = "3", 
            Name = "glueetl", 
            ScriptLocation = scriptUrl, 
        }; 
        var arguments = new Dictionary<string, string> 
       \{ { "--input_database", dbName }, 
            { "--input_table", tableName }, 
            { "--output_bucket_url", bucketUrl } 
        }; 
        var request = new CreateJobRequest 
       \{ Command = command, 
            DefaultArguments = arguments, 
            Description = description, 
            GlueVersion = "3.0", 
            Name = jobName, 
            NumberOfWorkers = 10, 
            Role = roleName, 
            WorkerType = "G.1X" 
        }; 
        var response = await _amazonGlue.CreateJobAsync(request); 
        return response.HttpStatusCode == HttpStatusCode.OK; 
    } 
    /// <summary> 
    /// Delete an AWS Glue crawler. 
    /// </summary> 
    /// <param name="crawlerName">The name of the crawler.</param>
```

```
 /// <returns>A Boolean value indicating the success of the action.</returns> 
    public async Task<bool> DeleteCrawlerAsync(string crawlerName) 
    { 
        var response = await _amazonGlue.DeleteCrawlerAsync(new 
 DeleteCrawlerRequest { Name = crawlerName }); 
        return response.HttpStatusCode == HttpStatusCode.OK; 
    } 
    /// <summary> 
    /// Delete the AWS Glue database. 
    /// </summary> 
    /// <param name="dbName">The name of the database.</param> 
   /// <returns>A Boolean value indicating the success of the action.</returns>
    public async Task<bool> DeleteDatabaseAsync(string dbName) 
    { 
        var response = await _amazonGlue.DeleteDatabaseAsync(new 
 DeleteDatabaseRequest { Name = dbName }); 
        return response.HttpStatusCode == HttpStatusCode.OK; 
    } 
    /// <summary> 
    /// Delete an AWS Glue job. 
    /// </summary> 
    /// <param name="jobName">The name of the job.</param> 
    /// <returns>A Boolean value indicating the success of the action.</returns> 
    public async Task<bool> DeleteJobAsync(string jobName) 
    { 
        var response = await _amazonGlue.DeleteJobAsync(new DeleteJobRequest 
\{ JobName = jobName \});
        return response.HttpStatusCode == HttpStatusCode.OK; 
    } 
    /// <summary> 
    /// Delete a table from an AWS Glue database. 
    /// </summary> 
    /// <param name="tableName">The table to delete.</param> 
    /// <returns>A Boolean value indicating the success of the action.</returns> 
   public async Task<bool> DeleteTableAsync(string dbName, string tableName)
    { 
        var response = await _amazonGlue.DeleteTableAsync(new DeleteTableRequest 
\{ Name = tableName, DatabaseName = dbName \});
```

```
 return response.HttpStatusCode == HttpStatusCode.OK; 
    } 
    /// <summary> 
    /// Get information about an AWS Glue crawler. 
    /// </summary> 
    /// <param name="crawlerName">The name of the crawler.</param> 
   /// <returns>A Crawler object describing the crawler.</returns>
    public async Task<Crawler?> GetCrawlerAsync(string crawlerName) 
    { 
        var crawlerRequest = new GetCrawlerRequest 
       \{ Name = crawlerName, 
        }; 
        var response = await _amazonGlue.GetCrawlerAsync(crawlerRequest); 
        if (response.HttpStatusCode == System.Net.HttpStatusCode.OK) 
       \left\{ \right. var databaseName = response.Crawler.DatabaseName; 
            Console.WriteLine($"{crawlerName} has the database {databaseName}"); 
            return response.Crawler; 
        } 
        Console.WriteLine($"No information regarding {crawlerName} could be 
 found."); 
        return null; 
    } 
    /// <summary> 
    /// Get information about the state of an AWS Glue crawler. 
    /// </summary> 
    /// <param name="crawlerName">The name of the crawler.</param> 
    /// <returns>A value describing the state of the crawler.</returns> 
    public async Task<CrawlerState> GetCrawlerStateAsync(string crawlerName) 
    { 
        var response = await _amazonGlue.GetCrawlerAsync( 
            new GetCrawlerRequest { Name = crawlerName }); 
        return response.Crawler.State; 
    } 
    /// <summary>
```

```
 /// Get information about an AWS Glue database. 
     /// </summary> 
     /// <param name="dbName">The name of the database.</param> 
     /// <returns>A Database object containing information about the database.</
returns> 
     public async Task<Database> GetDatabaseAsync(string dbName) 
     { 
         var databasesRequest = new GetDatabaseRequest 
        \{Name = dbName,
         }; 
        var response = await _amazonGlue.GetDatabaseAsync(databasesRequest);
         return response.Database; 
     } 
     /// <summary> 
     /// Get information about a specific AWS Glue job run. 
     /// </summary> 
     /// <param name="jobName">The name of the job.</param> 
     /// <param name="jobRunId">The Id of the job run.</param> 
     /// <returns>A JobRun object with information about the job run.</returns> 
     public async Task<JobRun> GetJobRunAsync(string jobName, string jobRunId) 
    \{ var response = await _amazonGlue.GetJobRunAsync(new GetJobRunRequest 
 \{ JobName = jobName, RunId = jobRunId \});
         return response.JobRun; 
     } 
     /// <summary> 
     /// Get information about all AWS Glue runs of a specific job. 
     /// </summary> 
     /// <param name="jobName">The name of the job.</param> 
    /// <returns>A list of JobRun objects.</returns>
     public async Task<List<JobRun>> GetJobRunsAsync(string jobName) 
     { 
         var jobRuns = new List<JobRun>(); 
         var request = new GetJobRunsRequest 
        \{ JobName = jobName, 
         };
```

```
 // No need to loop to get all the log groups--the SDK does it for us 
 behind the scenes 
         var paginatorForJobRuns = 
             _amazonGlue.Paginators.GetJobRuns(request); 
         await foreach (var response in paginatorForJobRuns.Responses) 
         { 
             response.JobRuns.ForEach(jobRun => 
\{\hspace{.1cm} \} jobRuns.Add(jobRun); 
             }); 
         } 
         return jobRuns; 
     } 
    /// <summary> 
     /// Get a list of tables for an AWS Glue database. 
    /// </summary> 
    /// <param name="dbName">The name of the database.</param> 
   /// <returns>A list of Table objects.</returns>
     public async Task<List<Table>> GetTablesAsync(string dbName) 
     { 
        var request = new GetTablesRequest { DatabaseName = dbName };
         var tables = new List<Table>(); 
         // Get a paginator for listing the tables. 
        var tablePaginator = _amazonGlue.Paginators.GetTables(request);
         await foreach (var response in tablePaginator.Responses) 
         { 
             tables.AddRange(response.TableList); 
         } 
         return tables; 
     } 
    /// <summary> 
    /// List AWS Glue jobs using a paginator. 
    /// </summary> 
    /// <returns>A list of AWS Glue job names.</returns>
```

```
 public async Task<List<string>> ListJobsAsync() 
    { 
       var jobNames = new List<string>();
        var listJobsPaginator = _amazonGlue.Paginators.ListJobs(new 
 ListJobsRequest { MaxResults = 10 }); 
        await foreach (var response in listJobsPaginator.Responses) 
        { 
            jobNames.AddRange(response.JobNames); 
        } 
        return jobNames; 
    } 
   /// <summary> 
   /// Start an AWS Glue crawler. 
   /// </summary> 
    /// <param name="crawlerName">The name of the crawler.</param> 
    /// <returns>A Boolean value indicating the success of the action.</returns> 
    public async Task<bool> StartCrawlerAsync(string crawlerName) 
    { 
        var crawlerRequest = new StartCrawlerRequest 
        { 
            Name = crawlerName, 
        }; 
       var response = await _amazonGlue.StartCrawlerAsync(crawlerRequest);
        return response.HttpStatusCode == System.Net.HttpStatusCode.OK; 
    } 
   /// <summary> 
   /// Start an AWS Glue job run. 
   /// </summary> 
   /// <param name="jobName">The name of the job.</param> 
   /// <returns>A string representing the job run Id.</returns>
    public async Task<string> StartJobRunAsync( 
        string jobName, 
        string inputDatabase, 
        string inputTable, 
        string bucketName) 
    {
```

```
 var request = new StartJobRunRequest 
         { 
             JobName = jobName, 
             Arguments = new Dictionary<string, string> 
\{\hspace{.1cm} \} {"--input_database", inputDatabase}, 
                  {"--input_table", inputTable}, 
                  {"--output_bucket_url", $"s3://{bucketName}/"} 
 } 
         }; 
         var response = await _amazonGlue.StartJobRunAsync(request); 
         return response.JobRunId; 
     }
}
```
Create a class that runs the scenario.

```
global using Amazon.Glue;
global using GlueActions;
global using Microsoft.Extensions.Configuration;
global using Microsoft.Extensions.DependencyInjection;
global using Microsoft.Extensions.Hosting;
global using Microsoft.Extensions.Logging;
global using Microsoft.Extensions.Logging.Console;
global using Microsoft.Extensions.Logging.Debug;
using Amazon.Glue.Model;
using Amazon.S3;
using Amazon.S3.Model;
namespace GlueBasics;
public class GlueBasics
{ 
     private static ILogger logger = null!; 
     private static IConfiguration _configuration = null!;
```

```
 static async Task Main(string[] args) 
     { 
         // Set up dependency injection for AWS Glue. 
         using var host = Host.CreateDefaultBuilder(args) 
             .ConfigureLogging(logging => 
                 logging.AddFilter("System", LogLevel.Debug) 
                      .AddFilter<DebugLoggerProvider>("Microsoft", 
 LogLevel.Information) 
                      .AddFilter<ConsoleLoggerProvider>("Microsoft", 
 LogLevel.Trace)) 
             .ConfigureServices((_, services) => 
             services.AddAWSService<IAmazonGlue>() 
             .AddTransient<GlueWrapper>() 
             .AddTransient<UiWrapper>() 
) .Build(); 
         logger = LoggerFactory.Create(builder => { builder.AddConsole(); }) 
         .CreateLogger<GlueBasics>(); 
         _configuration = new ConfigurationBuilder() 
             .SetBasePath(Directory.GetCurrentDirectory()) 
             .AddJsonFile("settings.json") // Load settings from .json file. 
             .AddJsonFile("settings.local.json", 
                 true) // Optionally load local settings. 
             .Build(); 
         // These values are stored in settings.json 
         // Once you have run the CDK script to deploy the resources, 
         // edit the file to set "BucketName", "RoleName", and "ScriptURL" 
         // to the appropriate values. Also set "CrawlerName" to the name 
         // you want to give the crawler when it is created. 
         string bucketName = _configuration["BucketName"]!; 
         string bucketUrl = _configuration["BucketUrl"]!; 
         string crawlerName = _configuration["CrawlerName"]!; 
         string roleName = _configuration["RoleName"]!; 
         string sourceData = _configuration["SourceData"]!; 
         string dbName = _configuration["DbName"]!; 
         string cron = _configuration["Cron"]!; 
         string scriptUrl = _configuration["ScriptURL"]!; 
         string jobName = _configuration["JobName"]!; 
         var wrapper = host.Services.GetRequiredService<GlueWrapper>(); 
         var uiWrapper = host.Services.GetRequiredService<UiWrapper>();
```

```
 uiWrapper.DisplayOverview(); 
         uiWrapper.PressEnter(); 
         // Create the crawler and wait for it to be ready. 
         uiWrapper.DisplayTitle("Create AWS Glue crawler"); 
         Console.WriteLine("Let's begin by creating the AWS Glue crawler."); 
         var crawlerDescription = "Crawler created for the AWS Glue Basics 
 scenario."; 
         var crawlerCreated = await wrapper.CreateCrawlerAsync(crawlerName, 
 crawlerDescription, roleName, cron, sourceData, dbName); 
         if (crawlerCreated) 
         { 
             Console.WriteLine($"The crawler: {crawlerName} has been created. Now 
 let's wait until it's ready."); 
             CrawlerState crawlerState; 
             do 
\{\hspace{.1cm} \} crawlerState = await wrapper.GetCrawlerStateAsync(crawlerName); 
 } 
             while (crawlerState != "READY"); 
             Console.WriteLine($"The crawler {crawlerName} is now ready for 
 use."); 
         } 
         else 
         { 
             Console.WriteLine($"Couldn't create crawler {crawlerName}."); 
             return; // Exit the application. 
         } 
         uiWrapper.DisplayTitle("Start AWS Glue crawler"); 
         Console.WriteLine("Now let's wait until the crawler has successfully 
 started."); 
         var crawlerStarted = await wrapper.StartCrawlerAsync(crawlerName); 
         if (crawlerStarted) 
         { 
             CrawlerState crawlerState; 
             do 
\{\hspace{.1cm} \} crawlerState = await wrapper.GetCrawlerStateAsync(crawlerName); 
 } 
             while (crawlerState != "READY");
```

```
 Console.WriteLine($"The crawler {crawlerName} is now ready for 
 use."); 
         } 
         else 
        \mathcal{L} Console.WriteLine($"Couldn't start the crawler {crawlerName}."); 
             return; // Exit the application. 
         } 
         uiWrapper.PressEnter(); 
         Console.WriteLine($"\nLet's take a look at the database: {dbName}"); 
         var database = await wrapper.GetDatabaseAsync(dbName); 
         if (database != null) 
         { 
             uiWrapper.DisplayTitle($"{database.Name} Details"); 
             Console.WriteLine($"{database.Name} created on 
 {database.CreateTime}"); 
             Console.WriteLine(database.Description); 
         } 
         uiWrapper.PressEnter(); 
         var tables = await wrapper.GetTablesAsync(dbName); 
         if (tables.Count > 0) 
         { 
             tables.ForEach(table => 
\{\hspace{.1cm} \} Console.WriteLine($"{table.Name}\tCreated: 
 {table.CreateTime}\tUpdated: {table.UpdateTime}"); 
             }); 
         } 
         uiWrapper.PressEnter(); 
         uiWrapper.DisplayTitle("Create AWS Glue job"); 
         Console.WriteLine("Creating a new AWS Glue job."); 
         var description = "An AWS Glue job created using the AWS SDK for .NET"; 
         await wrapper.CreateJobAsync(dbName, tables[0].Name, bucketUrl, jobName, 
 roleName, description, scriptUrl); 
         uiWrapper.PressEnter();
```

```
 uiWrapper.DisplayTitle("Starting AWS Glue job"); 
         Console.WriteLine("Starting the new AWS Glue job..."); 
         var jobRunId = await wrapper.StartJobRunAsync(jobName, dbName, 
 tables[0].Name, bucketName); 
         var jobRunComplete = false; 
         var jobRun = new JobRun(); 
         do 
         { 
             jobRun = await wrapper.GetJobRunAsync(jobName, jobRunId); 
             if (jobRun.JobRunState == "SUCCEEDED" || jobRun.JobRunState == 
 "STOPPED" || 
                  jobRun.JobRunState == "FAILED" || jobRun.JobRunState == 
 "TIMEOUT") 
\{\hspace{.1cm} \} jobRunComplete = true; 
 } 
         } while (!jobRunComplete); 
         uiWrapper.DisplayTitle($"Data in {bucketName}"); 
         // Get the list of data stored in the S3 bucket. 
        var s3Client = new AmazonS3Client();
         var response = await s3Client.ListObjectsAsync(new ListObjectsRequest 
 { BucketName = bucketName }); 
         response.S3Objects.ForEach(s3Object => 
         { 
             Console.WriteLine(s3Object.Key); 
         }); 
         uiWrapper.DisplayTitle("AWS Glue jobs"); 
         var jobNames = await wrapper.ListJobsAsync(); 
         jobNames.ForEach(jobName => 
        \sqrt{ } Console.WriteLine(jobName); 
         }); 
         uiWrapper.PressEnter(); 
         uiWrapper.DisplayTitle("Get AWS Glue job run information"); 
         Console.WriteLine("Getting information about the AWS Glue job."); 
         var jobRuns = await wrapper.GetJobRunsAsync(jobName); 
         jobRuns.ForEach(jobRun =>
```

```
 { 
  Console.WriteLine($"{jobRun.JobName}\t{jobRun.JobRunState}\t{jobRun.CompletedOn}"); 
         }); 
         uiWrapper.PressEnter(); 
         uiWrapper.DisplayTitle("Deleting resources"); 
         Console.WriteLine("Deleting the AWS Glue job used by the example."); 
         await wrapper.DeleteJobAsync(jobName); 
         Console.WriteLine("Deleting the tables from the database."); 
         tables.ForEach(async table => 
         { 
              await wrapper.DeleteTableAsync(dbName, table.Name); 
         }); 
         Console.WriteLine("Deleting the database."); 
         await wrapper.DeleteDatabaseAsync(dbName); 
         Console.WriteLine("Deleting the AWS Glue crawler."); 
         await wrapper.DeleteCrawlerAsync(crawlerName); 
         Console.WriteLine("The AWS Glue scenario has completed."); 
         uiWrapper.PressEnter(); 
     }
}
namespace GlueBasics;
public class UiWrapper
{ 
     public readonly string SepBar = new string('-', Console.WindowWidth); 
     /// <summary> 
     /// Show information about the scenario. 
     /// </summary> 
     public void DisplayOverview() 
     { 
         Console.Clear(); 
         DisplayTitle("Amazon Glue: get started with crawlers and jobs"); 
         Console.WriteLine("This example application does the following:");
```

```
 Console.WriteLine("\t 1. Create a crawler, pass it the IAM role and the 
 URL to the public S3 bucket that contains the source data"); 
        Console.WriteLine("\t 2. Start the crawler."); 
        Console.WriteLine("\t 3. Get the database created by the crawler and the 
 tables in the database."); 
        Console.WriteLine("\t 4. Create a job."); 
        Console.WriteLine("\t 5. Start a job run."); 
        Console.WriteLine("\t 6. Wait for the job run to complete."); 
        Console.WriteLine("\t 7. Show the data stored in the bucket."); 
        Console.WriteLine("\t 8. List jobs for the account."); 
        Console.WriteLine("\t 9. Get job run details for the job that was run."); 
        Console.WriteLine("\t10. Delete the demo job."); 
        Console.WriteLine("\t11. Delete the database and tables created for the 
 demo."); 
        Console.WriteLine("\t12. Delete the crawler."); 
    } 
    /// <summary> 
    /// Display a message and wait until the user presses enter. 
    /// </summary> 
    public void PressEnter() 
    { 
        Console.Write("\nPlease press <Enter> to continue. "); 
       = Console. ReadLine();
    } 
    /// <summary> 
    /// Pad a string with spaces to center it on the console display. 
    /// </summary> 
    /// <param name="strToCenter">The string to center on the screen.</param> 
   /// <returns>The string padded to make it center on the screen.</returns>
    public string CenterString(string strToCenter) 
    { 
        var padAmount = (Console.WindowWidth - strToCenter.Length) / 2; 
       var leftPad = new string(' ', padAmount);
        return $"{leftPad}{strToCenter}"; 
    } 
    /// <summary> 
    /// Display a line of hyphens, the centered text of the title and another 
    /// line of hyphens. 
    /// </summary> 
    /// <param name="strTitle">The string to be displayed.</param> 
    public void DisplayTitle(string strTitle)
```

```
 { 
         Console.WriteLine(SepBar); 
         Console.WriteLine(CenterString(strTitle)); 
         Console.WriteLine(SepBar); 
     }
}
```
- For API details, see the following topics in *AWS SDK for .NET API Reference*.
	- [CreateCrawler](https://docs.aws.amazon.com/goto/DotNetSDKV3/glue-2017-03-31/CreateCrawler)
	- [CreateJob](https://docs.aws.amazon.com/goto/DotNetSDKV3/glue-2017-03-31/CreateJob)
	- [DeleteCrawler](https://docs.aws.amazon.com/goto/DotNetSDKV3/glue-2017-03-31/DeleteCrawler)
	- [DeleteDatabase](https://docs.aws.amazon.com/goto/DotNetSDKV3/glue-2017-03-31/DeleteDatabase)
	- [DeleteJob](https://docs.aws.amazon.com/goto/DotNetSDKV3/glue-2017-03-31/DeleteJob)
	- [DeleteTable](https://docs.aws.amazon.com/goto/DotNetSDKV3/glue-2017-03-31/DeleteTable)
	- [GetCrawler](https://docs.aws.amazon.com/goto/DotNetSDKV3/glue-2017-03-31/GetCrawler)
	- [GetDatabase](https://docs.aws.amazon.com/goto/DotNetSDKV3/glue-2017-03-31/GetDatabase)
	- [GetDatabases](https://docs.aws.amazon.com/goto/DotNetSDKV3/glue-2017-03-31/GetDatabases)
	- [GetJob](https://docs.aws.amazon.com/goto/DotNetSDKV3/glue-2017-03-31/GetJob)
	- [GetJobRun](https://docs.aws.amazon.com/goto/DotNetSDKV3/glue-2017-03-31/GetJobRun)
	- [GetJobRuns](https://docs.aws.amazon.com/goto/DotNetSDKV3/glue-2017-03-31/GetJobRuns)
	- [GetTables](https://docs.aws.amazon.com/goto/DotNetSDKV3/glue-2017-03-31/GetTables)
	- [ListJobs](https://docs.aws.amazon.com/goto/DotNetSDKV3/glue-2017-03-31/ListJobs)
	- [StartCrawler](https://docs.aws.amazon.com/goto/DotNetSDKV3/glue-2017-03-31/StartCrawler)
	- [StartJobRun](https://docs.aws.amazon.com/goto/DotNetSDKV3/glue-2017-03-31/StartJobRun)

#### $C++$

# **SDK for C++**

# **Note**

```
//! Scenario which demonstrates using AWS Glue to add a crawler and run a job.
/*! 
 \\sa runGettingStartedWithGlueScenario() 
  \param bucketName: An S3 bucket created in the setup. 
  \param roleName: An AWS Identity and Access Management (IAM) role created in the 
  setup. 
 \param clientConfig: AWS client configuration. 
 \return bool: Successful completion. 
  */
bool AwsDoc::Glue::runGettingStartedWithGlueScenario(const Aws::String 
  &bucketName, 
                                                            const Aws::String &roleName, 
constant of the constant of the constant of the constant of the constant of the constant of the constant of the
  Aws::Client::ClientConfiguration &clientConfig) { 
     Aws::Glue::GlueClient client(clientConfig); 
     Aws::String roleArn; 
     if (!getRoleArn(roleName, roleArn, clientConfig)) { 
         std::cerr << "Error getting role ARN for role." << std::endl; 
         return false; 
     } 
     // 1. Upload the job script to the S3 bucket. 
     { 
         std::cout << "Uploading the job script '" 
                     << AwsDoc::Glue::PYTHON_SCRIPT 
                     << "'." << std::endl; 
         if (!AwsDoc::Glue::uploadFile(bucketName, 
                                           AwsDoc::Glue::PYTHON_SCRIPT_PATH, 
                                           AwsDoc::Glue::PYTHON_SCRIPT,
```

```
 clientConfig)) { 
            std::cerr << "Error uploading the job file." << std::endl; 
            return false; 
        } 
    } 
    // 2. Create a crawler. 
    { 
        Aws::Glue::Model::S3Target s3Target; 
        s3Target.SetPath("s3://crawler-public-us-east-1/flight/2016/csv"); 
        Aws::Glue::Model::CrawlerTargets crawlerTargets; 
        crawlerTargets.AddS3Targets(s3Target); 
        Aws::Glue::Model::CreateCrawlerRequest request; 
        request.SetTargets(crawlerTargets); 
        request.SetName(CRAWLER_NAME); 
        request.SetDatabaseName(CRAWLER_DATABASE_NAME); 
        request.SetTablePrefix(CRAWLER_DATABASE_PREFIX); 
        request.SetRole(roleArn); 
        Aws::Glue::Model::CreateCrawlerOutcome outcome = 
 client.CreateCrawler(request); 
        if (outcome.IsSuccess()) { 
            std::cout << "Successfully created the crawler." << std::endl; 
        } 
        else { 
            std::cerr << "Error creating a crawler. " << 
 outcome.GetError().GetMessage() 
                       << std::endl; 
            deleteAssets("", CRAWLER_DATABASE_NAME, "", bucketName, 
 clientConfig); 
            return false; 
        } 
    } 
    // 3. Get a crawler. 
    { 
        Aws::Glue::Model::GetCrawlerRequest request; 
        request.SetName(CRAWLER_NAME); 
       Aws::Glue::Model::GetCrawlerOutcome outcome = client.GetCrawler(request);
        if (outcome.IsSuccess()) {
```

```
 Aws::Glue::Model::CrawlerState crawlerState = 
 outcome.GetResult().GetCrawler().GetState(); 
             std::cout << "Retrieved crawler with state " << 
 Aws::Glue::Model::CrawlerStateMapper::GetNameForCrawlerState( 
                                crawlerState) 
                       << "." << std::endl; 
         } 
         else { 
             std::cerr << "Error retrieving a crawler. " 
                       << outcome.GetError().GetMessage() << std::endl; 
             deleteAssets(CRAWLER_NAME, CRAWLER_DATABASE_NAME, "", bucketName, 
                           clientConfig); 
             return false; 
         } 
    } 
    // 4. Start a crawler. 
    { 
         Aws::Glue::Model::StartCrawlerRequest request; 
         request.SetName(CRAWLER_NAME); 
         Aws::Glue::Model::StartCrawlerOutcome outcome = 
 client.StartCrawler(request); 
         if (outcome.IsSuccess() || (Aws::Glue::GlueErrors::CRAWLER_RUNNING == 
                                      outcome.GetError().GetErrorType())) { 
             if (!outcome.IsSuccess()) { 
                 std::cout << "Crawler was already started." << std::endl; 
 } 
             else { 
                 std::cout << "Successfully started crawler." << std::endl; 
 } 
             std::cout << "This may take a while to run." << std::endl; 
             Aws::Glue::Model::CrawlerState crawlerState = 
Aws::Glue::Model::CrawlerState::NOT SET;
             int iterations = 0; 
            while (Aws::Glue::Model::CrawlerState::READY != crawlerState) {
                 std::this_thread::sleep_for(std::chrono::seconds(1)); 
                 ++iterations; 
                if ((iterations % 10) == 0) { // Log status every 10 seconds.
```

```
 std::cout << "Crawler status " << 
 Aws::Glue::Model::CrawlerStateMapper::GetNameForCrawlerState( 
                                        crawlerState) 
                               << ". After " << iterations 
                               << " seconds elapsed." 
                               << std::endl; 
 } 
                 Aws::Glue::Model::GetCrawlerRequest getCrawlerRequest; 
                 getCrawlerRequest.SetName(CRAWLER_NAME); 
                 Aws::Glue::Model::GetCrawlerOutcome getCrawlerOutcome = 
 client.GetCrawler( 
                         getCrawlerRequest); 
                 if (getCrawlerOutcome.IsSuccess()) { 
                     crawlerState = 
 getCrawlerOutcome.GetResult().GetCrawler().GetState(); 
 } 
                 else { 
                     std::cerr << "Error getting crawler. " 
                               << getCrawlerOutcome.GetError().GetMessage() << 
 std::endl; 
                     break; 
 } 
             } 
             if (Aws::Glue::Model::CrawlerState::READY == crawlerState) { 
                 std::cout << "Crawler finished running after " << iterations 
                           << " seconds." 
                           << std::endl; 
 } 
         } 
        else { 
             std::cerr << "Error starting a crawler. " 
                       << outcome.GetError().GetMessage() 
                       << std::endl; 
             deleteAssets(CRAWLER_NAME, CRAWLER_DATABASE_NAME, "", bucketName, 
                          clientConfig); 
             return false; 
        } 
    }
```

```
 // 5. Get a database. 
     { 
         Aws::Glue::Model::GetDatabaseRequest request; 
         request.SetName(CRAWLER_DATABASE_NAME); 
        Aws::Glue::Model::GetDatabaseOutcome outcome =
 client.GetDatabase(request); 
         if (outcome.IsSuccess()) { 
             const Aws::Glue::Model::Database &database = 
 outcome.GetResult().GetDatabase(); 
             std::cout << "Successfully retrieve the database\n" << 
                        database.Jsonize().View().WriteReadable() << "'." << 
 std::endl; 
         } 
         else { 
             std::cerr << "Error getting the database. " 
                        << outcome.GetError().GetMessage() << std::endl; 
             deleteAssets(CRAWLER_NAME, CRAWLER_DATABASE_NAME, "", bucketName, 
                           clientConfig); 
             return false; 
         } 
     } 
    // 6. Get tables. 
     Aws::String tableName; 
    \{ Aws::Glue::Model::GetTablesRequest request; 
         request.SetDatabaseName(CRAWLER_DATABASE_NAME); 
        std::vector<Aws::Glue::Model::Table> all tables;
         Aws::String nextToken; // Used for pagination. 
         do { 
             Aws::Glue::Model::GetTablesOutcome outcome = 
 client.GetTables(request); 
             if (outcome.IsSuccess()) { 
                  const std::vector<Aws::Glue::Model::Table> &tables = 
 outcome.GetResult().GetTableList(); 
                  all_tables.insert(all_tables.end(), tables.begin(), 
 tables.end()); 
                 nextToken = outcome.GetResult().GetNextToken(); 
 } 
             else {
```

```
 std::cerr << "Error getting the tables. " 
                            << outcome.GetError().GetMessage() 
                            << std::endl; 
                 deleteAssets(CRAWLER_NAME, CRAWLER_DATABASE_NAME, "", bucketName, 
                               clientConfig); 
                 return false; 
 } 
         } while (!nextToken.empty()); 
         std::cout << "The database contains " << all_tables.size() 
                  \le (all_tables.size() == 1 ?
                        " table." : "tables.") << std::endl; 
         std::cout << "Here is a list of the tables in the database."; 
        for (size_t index = 0; index < all_tables.size(); ++index) {
            std::cout << " " << index + 1 << ": " <<
 all_tables[index].GetName() 
                        << std::endl; 
         } 
         if (!all_tables.empty()) { 
             int tableIndex = askQuestionForIntRange( 
                      "Enter an index to display the database detail ", 
                      1, static_cast<int>(all_tables.size())); 
            std::cout << all tables[tableIndex -
 1].Jsonize().View().WriteReadable() 
                        << std::endl; 
            tableName = all_tables[tableIndex - 1].GetName();
         } 
     } 
    // 7. Create a job. 
    \mathcal{L} Aws::Glue::Model::CreateJobRequest request; 
         request.SetName(JOB_NAME); 
         request.SetRole(roleArn); 
         request.SetGlueVersion(GLUE_VERSION); 
         Aws::Glue::Model::JobCommand command; 
         command.SetName(JOB_COMMAND_NAME); 
         command.SetPythonVersion(JOB_PYTHON_VERSION); 
         command.SetScriptLocation( 
                 Aws::String("s3://") + bucketName + "/" + PYTHON_SCRIPT); 
         request.SetCommand(command);
```

```
Aws::Glue::Model::CreateJobOutcome outcome = client.CreateJob(request);
        if (outcome.IsSuccess()) { 
            std::cout << "Successfully created the job." << std::endl; 
        } 
        else { 
            std::cerr << "Error creating the job. " << 
 outcome.GetError().GetMessage() 
                       << std::endl; 
            deleteAssets(CRAWLER_NAME, CRAWLER_DATABASE_NAME, "", bucketName, 
                           clientConfig); 
            return false; 
        } 
    } 
    // 8. Start a job run. 
   \mathcal{L} Aws::Glue::Model::StartJobRunRequest request; 
        request.SetJobName(JOB_NAME); 
        Aws::Map<Aws::String, Aws::String> arguments; 
        arguments["--input_database"] = CRAWLER_DATABASE_NAME; 
        arguments["--input_table"] = tableName; 
        arguments["--output_bucket_url"] = Aws::String("s3://") + bucketName + 
 "/"; 
        request.SetArguments(arguments); 
        Aws::Glue::Model::StartJobRunOutcome outcome = 
 client.StartJobRun(request); 
        if (outcome.IsSuccess()) { 
             std::cout << "Successfully started the job." << std::endl; 
            Aws::String jobRunId = outcome.GetResult().GetJobRunId(); 
            int iterator = 0; 
            bool done = false; 
            while (!done) { 
                 ++iterator; 
                 std::this_thread::sleep_for(std::chrono::seconds(1)); 
                 Aws::Glue::Model::GetJobRunRequest jobRunRequest; 
                 jobRunRequest.SetJobName(JOB_NAME); 
                 jobRunRequest.SetRunId(jobRunId);
```
```
 Aws::Glue::Model::GetJobRunOutcome jobRunOutcome = 
 client.GetJobRun( 
                          jobRunRequest); 
                 if (jobRunOutcome.IsSuccess()) { 
                      const Aws::Glue::Model::JobRun &jobRun = 
 jobRunOutcome.GetResult().GetJobRun(); 
                      Aws::Glue::Model::JobRunState jobRunState = 
 jobRun.GetJobRunState(); 
                      if ((jobRunState == Aws::Glue::Model::JobRunState::STOPPED) 
| (jobRunState == Aws::Glue::Model::JobRunState::FAILED) || 
                          (jobRunState == Aws::Glue::Model::JobRunState::TIMEOUT)) 
 { 
                          std::cerr << "Error running job. " 
                                    << jobRun.GetErrorMessage() 
                                    << std::endl; 
                          deleteAssets(CRAWLER_NAME, CRAWLER_DATABASE_NAME, 
JOB_NAME,
                                        bucketName, 
                                        clientConfig); 
                          return false; 
1999 1999 1999 1999 1999
                     else if (jobRunState ==Aws::Glue::Model::JobRunState::SUCCEEDED) {
                          std::cout << "Job run succeeded after " << iterator << 
                                    " seconds elapsed." << std::endl; 
                          done = true; 
1999 1999 1999 1999 1999
                     else if ((iterator % 10) == 0) { // Log status every 10
 seconds. 
                          std::cout << "Job run status " << 
 Aws::Glue::Model::JobRunStateMapper::GetNameForJobRunState( 
                                             jobRunState) << 
                                     ". " << iterator << 
                                     " seconds elapsed." << std::endl; 
1999 1999 1999 1999 1999
 } 
                 else { 
                      std::cerr << "Error retrieving job run state. " 
                                << jobRunOutcome.GetError().GetMessage()
```

```
 << std::endl; 
                     deleteAssets(CRAWLER_NAME, CRAWLER_DATABASE_NAME, JOB_NAME, 
                                   bucketName, clientConfig); 
                     return false; 
 } 
 } 
         } 
         else { 
             std::cerr << "Error starting a job. " << 
 outcome.GetError().GetMessage() 
                       << std::endl; 
             deleteAssets(CRAWLER_NAME, CRAWLER_DATABASE_NAME, JOB_NAME, 
 bucketName, 
                          clientConfig); 
             return false; 
         } 
    } 
    // 9. List the output data stored in the S3 bucket. 
   \{ Aws::S3::S3Client s3Client; 
         Aws::S3::Model::ListObjectsV2Request request; 
         request.SetBucket(bucketName); 
         request.SetPrefix(OUTPUT_FILE_PREFIX); 
         Aws::String continuationToken; // Used for pagination. 
         std::vector<Aws::S3::Model::Object> allObjects; 
         do { 
             if (!continuationToken.empty()) { 
                 request.SetContinuationToken(continuationToken); 
 } 
             Aws::S3::Model::ListObjectsV2Outcome outcome = 
 s3Client.ListObjectsV2( 
                     request); 
             if (outcome.IsSuccess()) { 
                 const std::vector<Aws::S3::Model::Object> &objects = 
                          outcome.GetResult().GetContents(); 
                 allObjects.insert(allObjects.end(), objects.begin(), 
 objects.end()); 
                 continuationToken = 
 outcome.GetResult().GetNextContinuationToken(); 
 } 
             else {
```

```
 std::cerr << "Error listing objects. " 
                            << outcome.GetError().GetMessage() 
                            << std::endl; 
                  break; 
 } 
         } while (!continuationToken.empty()); 
         std::cout << "Data from your job is in " << allObjects.size() << 
                    " files in the S3 bucket, " << bucketName << "." << std::endl; 
        for (size_t i = 0; i < allObjects.size(); ++i) {
            std::cout << " \le " << i + 1 << ". " << allObjects[i].GetKey()
                        << std::endl; 
         } 
         int objectIndex = askQuestionForIntRange( 
                  std::string( 
                          "Enter the number of a block to download it and see the 
 first ") + 
                  std::to_string(LINES_OF_RUN_FILE_TO_DISPLAY) + 
                  " lines of JSON output in the block: ", 1, 
                  static_cast<int>(allObjects.size())); 
         Aws::String objectKey = allObjects[objectIndex - 1].GetKey(); 
         std::stringstream stringStream; 
         if (getObjectFromBucket(bucketName, objectKey, stringStream, 
                                   clientConfig)) { 
             for (int i = 0; i < LINES_OF_RUN_FILE_TO_DISPLAY && stringStream; +
+i) {
                  std::string line; 
                  std::getline(stringStream, line); 
                 std::cout << " " << line << std::endl;
             } 
         } 
         else { 
             deleteAssets(CRAWLER_NAME, CRAWLER_DATABASE_NAME, JOB_NAME, 
  bucketName, 
                           clientConfig); 
             return false; 
         } 
     } 
     // 10. List all the jobs.
```

```
 Aws::String jobName; 
     { 
         Aws::Glue::Model::ListJobsRequest listJobsRequest; 
         Aws::String nextToken; 
         std::vector<Aws::String> allJobNames; 
         do { 
             if (!nextToken.empty()) { 
                 listJobsRequest.SetNextToken(nextToken); 
 } 
             Aws::Glue::Model::ListJobsOutcome listRunsOutcome = client.ListJobs( 
                     listJobsRequest); 
             if (listRunsOutcome.IsSuccess()) { 
                 const std::vector<Aws::String> &jobNames = 
 listRunsOutcome.GetResult().GetJobNames(); 
                 allJobNames.insert(allJobNames.end(), jobNames.begin(), 
 jobNames.end()); 
                 nextToken = listRunsOutcome.GetResult().GetNextToken(); 
 } 
             else { 
                 std::cerr << "Error listing jobs. " 
                            << listRunsOutcome.GetError().GetMessage() 
                            << std::endl; 
 } 
         } while (!nextToken.empty()); 
         std::cout << "Your account has " << allJobNames.size() << " jobs." 
                   << std::endl; 
        for (size_t i = 0; i < allJobNames.size(); ++i) {
            std::cout << " " << i + 1 << ". " << allJobNames[i] << std::endl;
         } 
         int jobIndex = askQuestionForIntRange( 
                 Aws::String("Enter a number between 1 and ") + 
                 std::to_string(allJobNames.size()) + 
                 " to see the list of runs for a job: ", 
                 1, static_cast<int>(allJobNames.size())); 
         jobName = allJobNames[jobIndex - 1]; 
    } 
    // 11. Get the job runs for a job. 
    Aws::String jobRunID; 
    if (!jobName.empty()) {
```

```
 Aws::Glue::Model::GetJobRunsRequest getJobRunsRequest; 
          getJobRunsRequest.SetJobName(jobName); 
          Aws::String nextToken; // Used for pagination. 
          std::vector<Aws::Glue::Model::JobRun> allJobRuns; 
          do { 
              if (!nextToken.empty()) { 
                   getJobRunsRequest.SetNextToken(nextToken); 
 } 
              Aws::Glue::Model::GetJobRunsOutcome jobRunsOutcome = 
 client.GetJobRuns( 
                        getJobRunsRequest); 
              if (jobRunsOutcome.IsSuccess()) { 
                   const std::vector<Aws::Glue::Model::JobRun> &jobRuns = 
  jobRunsOutcome.GetResult().GetJobRuns(); 
                   allJobRuns.insert(allJobRuns.end(), jobRuns.begin(), 
  jobRuns.end()); 
                   nextToken = jobRunsOutcome.GetResult().GetNextToken(); 
 } 
              else { 
                   std::cerr << "Error getting job runs. " 
                               << jobRunsOutcome.GetError().GetMessage() 
                               << std::endl; 
                   break; 
 } 
          } while (!nextToken.empty()); 
          std::cout << "There are " << allJobRuns.size() << " runs in the job '" 
\begin{aligned} \mathcal{L}_{\mathcal{A}}(\mathcal{L}_{\mathcal{A}}) & = \mathcal{L}_{\mathcal{A}}(\mathcal{L}_{\mathcal{A}}) \mathcal{L}_{\mathcal{A}}(\mathcal{L}_{\mathcal{A}}) \end{aligned} jobName << "'." << std::endl; 
         for (size_t i = 0; i < allJobRuns.size(); ++i) {
             std::cout << " \le " << i + 1 << ". " << allJobRuns[i].GetJobName()
                          << std::endl; 
          } 
          int runIndex = askQuestionForIntRange( 
                   Aws::String("Enter a number between 1 and ") + 
                   std::to_string(allJobRuns.size()) + 
                   " to see details for a run: ", 
                  1, static_cast<int>(allJobRuns.size()));
          jobRunID = allJobRuns[runIndex - 1].GetId();
```

```
 } 
     // 12. Get a single job run. 
     if (!jobRunID.empty()) { 
         Aws::Glue::Model::GetJobRunRequest jobRunRequest; 
         jobRunRequest.SetJobName(jobName); 
         jobRunRequest.SetRunId(jobRunID); 
         Aws::Glue::Model::GetJobRunOutcome jobRunOutcome = client.GetJobRun( 
                  jobRunRequest); 
         if (jobRunOutcome.IsSuccess()) { 
              std::cout << "Displaying the job run JSON description." << std::endl; 
              std::cout 
\label{eq:zeta} \zeta<\infty jobRunOutcome.GetResult().GetJobRun().Jsonize().View().WriteReadable() 
                      << std::endl; 
         } 
         else { 
              std::cerr << "Error get a job run. " 
                        << jobRunOutcome.GetError().GetMessage() 
                        << std::endl; 
         } 
     } 
     return deleteAssets(CRAWLER_NAME, CRAWLER_DATABASE_NAME, JOB_NAME, 
  bucketName, 
                           clientConfig);
}
//! Cleanup routine to delete created assets.
/*! 
 \\sa deleteAssets() 
  \param crawler: Name of an AWS Glue crawler. 
  \param database: The name of an AWS Glue database. 
  \param job: The name of an AWS Glue job. 
  \param bucketName: The name of an S3 bucket. 
  \param clientConfig: AWS client configuration. 
  \return bool: Successful completion. 
  */
bool AwsDoc::Glue::deleteAssets(const Aws::String &crawler, const Aws::String 
  &database, 
                                   const Aws::String &job, const Aws::String 
  &bucketName,
```

```
 const Aws::Client::ClientConfiguration 
 &clientConfig) { 
    const Aws::Glue::GlueClient client(clientConfig); 
    bool result = true; 
    // 13. Delete a job. 
   if (!job.empty()) {
        Aws::Glue::Model::DeleteJobRequest request; 
        request.SetJobName(job); 
       Aws::Glue::Model::DeleteJobOutcome outcome = client.DeleteJob(request);
        if (outcome.IsSuccess()) { 
             std::cout << "Successfully deleted the job." << std::endl; 
        } 
        else { 
             std::cerr << "Error deleting the job. " << 
 outcome.GetError().GetMessage() 
                       << std::endl; 
            result = false:
        } 
    } 
    // 14. Delete a database. 
    if (!database.empty()) { 
        Aws::Glue::Model::DeleteDatabaseRequest request; 
        request.SetName(database); 
        Aws::Glue::Model::DeleteDatabaseOutcome outcome = client.DeleteDatabase( 
                 request); 
        if (outcome.IsSuccess()) { 
             std::cout << "Successfully deleted the database." << std::endl; 
        } 
        else { 
             std::cerr << "Error deleting database. " << 
 outcome.GetError().GetMessage() 
                       << std::endl; 
            result = false; 
        } 
    } 
    // 15. Delete a crawler.
```

```
 if (!crawler.empty()) { 
         Aws::Glue::Model::DeleteCrawlerRequest request; 
         request.SetName(crawler); 
        Aws::Glue::Model::DeleteCrawlerOutcome outcome =
  client.DeleteCrawler(request); 
         if (outcome.IsSuccess()) { 
              std::cout << "Successfully deleted the crawler." << std::endl; 
         } 
         else { 
              std::cerr << "Error deleting the crawler. " 
                        << outcome.GetError().GetMessage() << std::endl; 
              result = false; 
         } 
     } 
     // 16. Delete the job script and run data from the S3 bucket. 
     result &= AwsDoc::Glue::deleteAllObjectsInS3Bucket(bucketName, 
                                                            clientConfig); 
     return result;
}
//! Routine which uploads a file to an S3 bucket.
/*! 
  \\sa uploadFile() 
  \param bucketName: An S3 bucket created in the setup. 
  \param filePath: The path of the file to upload. 
  \param fileName The name for the uploaded file. 
  \param clientConfig: AWS client configuration. 
  \return bool: Successful completion. 
  */
bool
AwsDoc::Glue::uploadFile(const Aws::String &bucketName, 
                            const Aws::String &filePath, 
                            const Aws::String &fileName, 
                            const Aws::Client::ClientConfiguration &clientConfig) { 
     Aws::S3::S3Client s3_client(clientConfig); 
     Aws::S3::Model::PutObjectRequest request; 
     request.SetBucket(bucketName); 
     request.SetKey(fileName); 
     std::shared_ptr<Aws::IOStream> inputData =
```

```
 Aws::MakeShared<Aws::FStream>("SampleAllocationTag", 
                                                filePath.c_str(), 
                                                std::ios_base::in | 
  std::ios_base::binary); 
     if (!*inputData) { 
          std::cerr << "Error unable to read file " << filePath << std::endl; 
          return false; 
     } 
     request.SetBody(inputData); 
     Aws::S3::Model::PutObjectOutcome outcome = 
              s3_client.PutObject(request); 
     if (!outcome.IsSuccess()) { 
          std::cerr << "Error: PutObject: " << 
                     outcome.GetError().GetMessage() << std::endl; 
     } 
     else { 
          std::cout << "Added object '" << filePath << "' to bucket '" 
                    << bucketName << "'." << std::endl; 
     } 
     return outcome.IsSuccess();
}
//! Routine which deletes all objects in an S3 bucket.
/*! 
 \\sa deleteAllObjectsInS3Bucket() 
 \param bucketName: The S3 bucket name. 
 \param clientConfig: AWS client configuration. 
 \return bool: Successful completion. 
  */
bool AwsDoc::Glue::deleteAllObjectsInS3Bucket(const Aws::String &bucketName, 
constant and constant and constant and constant and constant and constant and constant and constant and consta
  Aws::Client::ClientConfiguration &clientConfig) { 
     Aws::S3::S3Client client(clientConfig); 
     Aws::S3::Model::ListObjectsV2Request listObjectsRequest; 
     listObjectsRequest.SetBucket(bucketName); 
     Aws::String continuationToken; // Used for pagination. 
     bool result = true; 
     do {
```

```
 if (!continuationToken.empty()) { 
             listObjectsRequest.SetContinuationToken(continuationToken); 
        } 
        Aws::S3::Model::ListObjectsV2Outcome listObjectsOutcome = 
 client.ListObjectsV2( 
                 listObjectsRequest); 
        if (listObjectsOutcome.IsSuccess()) { 
             const std::vector<Aws::S3::Model::Object> &objects = 
 listObjectsOutcome.GetResult().GetContents(); 
             if (!objects.empty()) { 
                 Aws::S3::Model::DeleteObjectsRequest deleteObjectsRequest; 
                 deleteObjectsRequest.SetBucket(bucketName); 
                 std::vector<Aws::S3::Model::ObjectIdentifier> objectIdentifiers; 
                 for (const Aws::S3::Model::Object &object: objects) { 
                     objectIdentifiers.push_back( 
                             Aws::S3::Model::ObjectIdentifier().WithKey( 
                                     object.GetKey())); 
 } 
                 Aws::S3::Model::Delete objectsDelete; 
                 objectsDelete.SetObjects(objectIdentifiers); 
                 objectsDelete.SetQuiet(true); 
                 deleteObjectsRequest.SetDelete(objectsDelete); 
                 Aws::S3::Model::DeleteObjectsOutcome deleteObjectsOutcome = 
                         client.DeleteObjects(deleteObjectsRequest); 
                 if (!deleteObjectsOutcome.IsSuccess()) { 
                     std::cerr << "Error deleting objects. " << 
                               deleteObjectsOutcome.GetError().GetMessage() << 
 std::endl; 
                     result = false; 
                     break; 
 } 
                 else { 
                     std::cout << "Successfully deleted the objects." << 
 std::endl; 
 } 
 } 
             else { 
                 std::cout << "No objects to delete in '" << bucketName << "'."
```

```
 << std::endl; 
 } 
             continuationToken = 
  listObjectsOutcome.GetResult().GetNextContinuationToken(); 
         } 
         else { 
             std::cerr << "Error listing objects. " 
                        << listObjectsOutcome.GetError().GetMessage() << std::endl; 
             result = false; 
             break; 
         } 
     } while (!continuationToken.empty()); 
     return result;
}
//! Routine which retrieves an object from an S3 bucket.
/*! 
 \\sa getObjectFromBucket() 
  \param bucketName: The S3 bucket name. 
  \param objectKey: The object's name. 
  \param objectStream: A stream to receive the retrieved data. 
  \param clientConfig: AWS client configuration. 
  \return bool: Successful completion. 
  */
bool AwsDoc::Glue::getObjectFromBucket(const Aws::String &bucketName, 
                                          const Aws::String &objectKey, 
                                          std::ostream &objectStream, 
                                          const Aws::Client::ClientConfiguration 
  &clientConfig) { 
     Aws::S3::S3Client client(clientConfig); 
     Aws::S3::Model::GetObjectRequest request; 
     request.SetBucket(bucketName); 
     request.SetKey(objectKey); 
     Aws::S3::Model::GetObjectOutcome outcome = client.GetObject(request); 
     if (outcome.IsSuccess()) { 
         std::cout << "Successfully retrieved '" << objectKey << "'." << 
  std::endl; 
         auto &body = outcome.GetResult().GetBody(); 
         objectStream << body.rdbuf();
```

```
 } 
     else { 
          std::cerr << "Error retrieving object. " << 
  outcome.GetError().GetMessage() 
                     << std::endl; 
     } 
     return outcome.IsSuccess();
}
```
- For API details, see the following topics in *AWS SDK for C++ API Reference*.
	- [CreateCrawler](https://docs.aws.amazon.com/goto/SdkForCpp/glue-2017-03-31/CreateCrawler)
	- [CreateJob](https://docs.aws.amazon.com/goto/SdkForCpp/glue-2017-03-31/CreateJob)
	- [DeleteCrawler](https://docs.aws.amazon.com/goto/SdkForCpp/glue-2017-03-31/DeleteCrawler)
	- [DeleteDatabase](https://docs.aws.amazon.com/goto/SdkForCpp/glue-2017-03-31/DeleteDatabase)
	- [DeleteJob](https://docs.aws.amazon.com/goto/SdkForCpp/glue-2017-03-31/DeleteJob)
	- [DeleteTable](https://docs.aws.amazon.com/goto/SdkForCpp/glue-2017-03-31/DeleteTable)
	- [GetCrawler](https://docs.aws.amazon.com/goto/SdkForCpp/glue-2017-03-31/GetCrawler)
	- [GetDatabase](https://docs.aws.amazon.com/goto/SdkForCpp/glue-2017-03-31/GetDatabase)
	- [GetDatabases](https://docs.aws.amazon.com/goto/SdkForCpp/glue-2017-03-31/GetDatabases)
	- [GetJob](https://docs.aws.amazon.com/goto/SdkForCpp/glue-2017-03-31/GetJob)
	- [GetJobRun](https://docs.aws.amazon.com/goto/SdkForCpp/glue-2017-03-31/GetJobRun)
	- [GetJobRuns](https://docs.aws.amazon.com/goto/SdkForCpp/glue-2017-03-31/GetJobRuns)
	- [GetTables](https://docs.aws.amazon.com/goto/SdkForCpp/glue-2017-03-31/GetTables)
	- [ListJobs](https://docs.aws.amazon.com/goto/SdkForCpp/glue-2017-03-31/ListJobs)
	- [StartCrawler](https://docs.aws.amazon.com/goto/SdkForCpp/glue-2017-03-31/StartCrawler)
	- [StartJobRun](https://docs.aws.amazon.com/goto/SdkForCpp/glue-2017-03-31/StartJobRun)

#### Java

## **SDK for Java 2.x**

#### **(i)** Note

/\*\*

There's more on GitHub. Find the complete example and learn how to set up and run in the AWS Code Examples [Repository.](https://github.com/awsdocs/aws-doc-sdk-examples/tree/main/javav2/example_code/glue#readme)

```
 * 
  * Before running this Java V2 code example, set up your development 
  * environment, including your credentials. 
 * 
  * For more information, see the following documentation topic: 
 * 
  * https://docs.aws.amazon.com/sdk-for-java/latest/developer-guide/get-
started.html 
 * 
  * To set up the resources, see this documentation topic: 
 * 
  * https://docs.aws.amazon.com/glue/latest/ug/tutorial-add-crawler.html 
 * 
  * This example performs the following tasks: 
 * 
  * 1. Create a database. 
  * 2. Create a crawler. 
  * 3. Get a crawler. 
  * 4. Start a crawler. 
  * 5. Get a database. 
  * 6. Get tables. 
  * 7. Create a job. 
  * 8. Start a job run. 
  * 9. List all jobs. 
  * 10. Get job runs. 
  * 11. Delete a job. 
  * 12. Delete a database. 
  * 13. Delete a crawler. 
  */
public class GlueScenario {
```

```
public static final String DASHES = new String(new char[80]).replace("\0",
 "-"); 
    public static void main(String[] args) throws InterruptedException { 
        final String usage = """ 
                 Usage: 
                     <iam> <s3Path> <cron> <dbName> <crawlerName> <jobName>\s 
                Where: 
                     iam - The ARN of the IAM role that has AWS Glue and S3 
 permissions.\s 
                     s3Path - The Amazon Simple Storage Service (Amazon S3) target 
 that contains data (for example, CSV data). 
                     cron - A cron expression used to specify the schedule (i.e., 
cron(15 12 * * ? *).
                     dbName - The database name.\s 
                     crawlerName - The name of the crawler.\s 
                     jobName - The name you assign to this job definition. 
                     scriptLocation - The Amazon S3 path to a script that runs a 
 job. 
                     locationUri - The location of the database 
                     bucketNameSc - The Amazon S3 bucket name used when creating a 
 job 
                     """; 
       if (args.length != 9) {
            System.out.println(usage); 
            System.exit(1); 
        } 
       String iam = args[0];
        String s3Path = args[1]; 
        String cron = args[2]; 
        String dbName = args[3]; 
        String crawlerName = args[4]; 
        String jobName = args[5]; 
        String scriptLocation = args[6]; 
       String locationUri = args[7];
        String bucketNameSc = args[8]; 
        Region region = Region.US_EAST_1; 
        GlueClient glueClient = GlueClient.builder() 
                 .region(region)
```

```
.build();
 System.out.println(DASHES); 
 System.out.println("Welcome to the AWS Glue scenario."); 
 System.out.println(DASHES); 
 System.out.println(DASHES); 
 System.out.println("1. Create a database."); 
 createDatabase(glueClient, dbName, locationUri); 
 System.out.println(DASHES); 
 System.out.println(DASHES); 
 System.out.println("2. Create a crawler."); 
 createGlueCrawler(glueClient, iam, s3Path, cron, dbName, crawlerName); 
 System.out.println(DASHES); 
 System.out.println(DASHES); 
 System.out.println("3. Get a crawler."); 
 getSpecificCrawler(glueClient, crawlerName); 
 System.out.println(DASHES); 
 System.out.println(DASHES); 
 System.out.println("4. Start a crawler."); 
 startSpecificCrawler(glueClient, crawlerName); 
 System.out.println(DASHES); 
 System.out.println(DASHES); 
 System.out.println("5. Get a database."); 
 getSpecificDatabase(glueClient, dbName); 
 System.out.println(DASHES); 
 System.out.println(DASHES); 
 System.out.println("*** Wait 5 min for the tables to become available"); 
 TimeUnit.MINUTES.sleep(5); 
 System.out.println("6. Get tables."); 
 String myTableName = getGlueTables(glueClient, dbName); 
 System.out.println(DASHES); 
 System.out.println(DASHES); 
 System.out.println("7. Create a job."); 
 createJob(glueClient, jobName, iam, scriptLocation); 
 System.out.println(DASHES); 
 System.out.println(DASHES); 
 System.out.println("8. Start a Job run.");
```

```
 startJob(glueClient, jobName, dbName, myTableName, bucketNameSc); 
        System.out.println(DASHES); 
        System.out.println(DASHES); 
        System.out.println("9. List all jobs."); 
        getAllJobs(glueClient); 
        System.out.println(DASHES); 
        System.out.println(DASHES); 
        System.out.println("10. Get job runs."); 
        getJobRuns(glueClient, jobName); 
        System.out.println(DASHES); 
        System.out.println(DASHES); 
        System.out.println("11. Delete a job."); 
        deleteJob(glueClient, jobName); 
        System.out.println("*** Wait 5 MIN for the " + crawlerName + " to stop"); 
        TimeUnit.MINUTES.sleep(5); 
        System.out.println(DASHES); 
        System.out.println(DASHES); 
        System.out.println("12. Delete a database."); 
        deleteDatabase(glueClient, dbName); 
        System.out.println(DASHES); 
        System.out.println(DASHES); 
        System.out.println("Delete a crawler."); 
        deleteSpecificCrawler(glueClient, crawlerName); 
        System.out.println(DASHES); 
        System.out.println(DASHES); 
        System.out.println("Successfully completed the AWS Glue Scenario"); 
        System.out.println(DASHES); 
    } 
    public static void createDatabase(GlueClient glueClient, String dbName, 
 String locationUri) { 
        try { 
            DatabaseInput input = DatabaseInput.builder() 
                     .description("Built with the AWS SDK for Java V2") 
                     .name(dbName) 
                     .locationUri(locationUri) 
                    .build();
```

```
 CreateDatabaseRequest request = CreateDatabaseRequest.builder() 
                  .databaseInput(input) 
                  .build(); 
         glueClient.createDatabase(request); 
         System.out.println(dbName + " was successfully created"); 
     } catch (GlueException e) { 
         System.err.println(e.awsErrorDetails().errorMessage()); 
         System.exit(1); 
     } 
 } 
 public static void createGlueCrawler(GlueClient glueClient, 
         String iam, 
         String s3Path, 
         String cron, 
         String dbName, 
         String crawlerName) { 
     try { 
         S3Target s3Target = S3Target.builder() 
                  .path(s3Path) 
                 .build();
         List<S3Target> targetList = new ArrayList<>(); 
         targetList.add(s3Target); 
         CrawlerTargets targets = CrawlerTargets.builder() 
                  .s3Targets(targetList) 
                  .build(); 
         CreateCrawlerRequest crawlerRequest = CreateCrawlerRequest.builder() 
                  .databaseName(dbName) 
                  .name(crawlerName) 
                  .description("Created by the AWS Glue Java API") 
                  .targets(targets) 
                  .role(iam) 
                  .schedule(cron) 
                  .build(); 
         glueClient.createCrawler(crawlerRequest); 
         System.out.println(crawlerName + " was successfully created"); 
     } catch (GlueException e) {
```

```
 System.err.println(e.awsErrorDetails().errorMessage()); 
             System.exit(1); 
         } 
    } 
     public static void getSpecificCrawler(GlueClient glueClient, String 
 crawlerName) { 
         try { 
             GetCrawlerRequest crawlerRequest = GetCrawlerRequest.builder() 
                      .name(crawlerName) 
                      .build(); 
             boolean ready = false; 
             while (!ready) { 
                 GetCrawlerResponse response = 
 glueClient.getCrawler(crawlerRequest); 
                String status = response.crawler().stateAsString();
                 if (status.compareTo("READY") == 0) { 
                      ready = true; 
 } 
                 Thread.sleep(3000); 
 } 
             System.out.println("The crawler is now ready"); 
         } catch (GlueException | InterruptedException e) { 
             System.err.println(e.getMessage()); 
             System.exit(1); 
         } 
    } 
     public static void startSpecificCrawler(GlueClient glueClient, String 
 crawlerName) { 
         try { 
             StartCrawlerRequest crawlerRequest = StartCrawlerRequest.builder() 
                      .name(crawlerName) 
                      .build(); 
             glueClient.startCrawler(crawlerRequest); 
             System.out.println(crawlerName + " was successfully started!"); 
         } catch (GlueException e) { 
             System.err.println(e.awsErrorDetails().errorMessage()); 
             System.exit(1);
```

```
 } 
    } 
    public static void getSpecificDatabase(GlueClient glueClient, String 
 databaseName) { 
        try { 
            GetDatabaseRequest databasesRequest = GetDatabaseRequest.builder() 
                     .name(databaseName) 
                    .build();
            GetDatabaseResponse response = 
 glueClient.getDatabase(databasesRequest); 
            Instant createDate = response.database().createTime(); 
            // Convert the Instant to readable date. 
            DateTimeFormatter formatter = 
 DateTimeFormatter.ofLocalizedDateTime(FormatStyle.SHORT) 
                     .withLocale(Locale.US) 
                     .withZone(ZoneId.systemDefault()); 
            formatter.format(createDate); 
            System.out.println("The create date of the database is " + 
 createDate); 
        } catch (GlueException e) { 
            System.err.println(e.awsErrorDetails().errorMessage()); 
            System.exit(1); 
        } 
    } 
    public static String getGlueTables(GlueClient glueClient, String dbName) { 
        String myTableName = ""; 
        try { 
            GetTablesRequest tableRequest = GetTablesRequest.builder() 
                     .databaseName(dbName) 
                     .build(); 
            GetTablesResponse response = glueClient.getTables(tableRequest); 
            List<Table> tables = response.tableList(); 
            if (tables.isEmpty()) { 
                 System.out.println("No tables were returned"); 
            } else { 
                 for (Table table : tables) { 
                     myTableName = table.name();
```

```
 System.out.println("Table name is: " + myTableName); 
 } 
 } 
         } catch (GlueException e) { 
            System.err.println(e.awsErrorDetails().errorMessage());
             System.exit(1); 
         } 
         return myTableName; 
    } 
     public static void startJob(GlueClient glueClient, String jobName, String 
 inputDatabase, String inputTable, 
             String outBucket) { 
         try { 
             Map<String, String> myMap = new HashMap<>(); 
             myMap.put("--input_database", inputDatabase); 
             myMap.put("--input_table", inputTable); 
             myMap.put("--output_bucket_url", outBucket); 
             StartJobRunRequest runRequest = StartJobRunRequest.builder() 
                      .workerType(WorkerType.G_1_X) 
                      .numberOfWorkers(10) 
                      .arguments(myMap) 
                     .jobName(jobName)
                      .build(); 
            StartJobRunResponse response = glueClient.startJobRun(runRequest);
             System.out.println("The request Id of the job is " + 
 response.responseMetadata().requestId()); 
         } catch (GlueException e) { 
             System.err.println(e.awsErrorDetails().errorMessage()); 
             System.exit(1); 
         } 
    } 
     public static void createJob(GlueClient glueClient, String jobName, String 
 iam, String scriptLocation) { 
         try { 
             JobCommand command = JobCommand.builder() 
                      .pythonVersion("3") 
                      .name("glueetl") 
                      .scriptLocation(scriptLocation)
```

```
.build();
             CreateJobRequest jobRequest = CreateJobRequest.builder() 
                      .description("A Job created by using the AWS SDK for Java 
 V2") 
                      .glueVersion("2.0") 
                      .workerType(WorkerType.G_1_X) 
                      .numberOfWorkers(10) 
                      .name(jobName) 
                      .role(iam) 
                      .command(command) 
                     .build();
             glueClient.createJob(jobRequest); 
             System.out.println(jobName + " was successfully created."); 
         } catch (GlueException e) { 
             System.err.println(e.awsErrorDetails().errorMessage()); 
             System.exit(1); 
         } 
     } 
     public static void getAllJobs(GlueClient glueClient) { 
         try { 
             GetJobsRequest jobsRequest = GetJobsRequest.builder() 
                      .maxResults(10) 
                      .build(); 
             GetJobsResponse jobsResponse = glueClient.getJobs(jobsRequest); 
             List<Job> jobs = jobsResponse.jobs(); 
             for (Job job : jobs) { 
                System.out.println("Job name is : " + job.name();
                 System.out.println("The job worker type is : " + 
 job.workerType().name()); 
 } 
         } catch (GlueException e) { 
             System.err.println(e.awsErrorDetails().errorMessage()); 
             System.exit(1); 
         } 
     } 
     public static void getJobRuns(GlueClient glueClient, String jobName) { 
         try {
```

```
 GetJobRunsRequest runsRequest = GetJobRunsRequest.builder() 
                      .jobName(jobName) 
                      .maxResults(20) 
                      .build(); 
             boolean jobDone = false; 
             while (!jobDone) { 
                 GetJobRunsResponse response = glueClient.getJobRuns(runsRequest); 
                 List<JobRun> jobRuns = response.jobRuns(); 
                 for (JobRun jobRun : jobRuns) { 
                    String jobState = jobRun.jobRunState().name();
                      if (jobState.compareTo("SUCCEEDED") == 0) { 
                          System.out.println(jobName + " has succeeded"); 
                          jobDone = true; 
                      } else if (jobState.compareTo("STOPPED") == 0) { 
                          System.out.println("Job run has stopped"); 
                          jobDone = true; 
                      } else if (jobState.compareTo("FAILED") == 0) { 
                          System.out.println("Job run has failed"); 
                          jobDone = true; 
                      } else if (jobState.compareTo("TIMEOUT") == 0) { 
                          System.out.println("Job run has timed out"); 
                          jobDone = true; 
                      } else { 
                          System.out.println("*** Job run state is " + 
 jobRun.jobRunState().name()); 
                          System.out.println("Job run Id is " + jobRun.id()); 
                          System.out.println("The Glue version is " + 
 jobRun.glueVersion()); 
1999 1999 1999 1999 1999
                     TimeUnit.SECONDS.sleep(5); 
 } 
 } 
         } catch (GlueException | InterruptedException e) { 
             System.err.println(e.getMessage()); 
             System.exit(1); 
         } 
    }
```

```
 public static void deleteJob(GlueClient glueClient, String jobName) { 
        try { 
            DeleteJobRequest jobRequest = DeleteJobRequest.builder() 
                     .jobName(jobName) 
                    .build();
            glueClient.deleteJob(jobRequest); 
            System.out.println(jobName + " was successfully deleted"); 
        } catch (GlueException e) { 
            System.err.println(e.awsErrorDetails().errorMessage()); 
            System.exit(1); 
        } 
    } 
    public static void deleteDatabase(GlueClient glueClient, String databaseName) 
 { 
        try { 
            DeleteDatabaseRequest request = DeleteDatabaseRequest.builder() 
                     .name(databaseName) 
                    .build();
            glueClient.deleteDatabase(request); 
            System.out.println(databaseName + " was successfully deleted"); 
        } catch (GlueException e) { 
            System.err.println(e.awsErrorDetails().errorMessage()); 
            System.exit(1); 
        } 
    } 
    public static void deleteSpecificCrawler(GlueClient glueClient, String 
 crawlerName) { 
        try { 
            DeleteCrawlerRequest deleteCrawlerRequest = 
 DeleteCrawlerRequest.builder() 
                     .name(crawlerName) 
                     .build(); 
            glueClient.deleteCrawler(deleteCrawlerRequest); 
            System.out.println(crawlerName + " was deleted"); 
        } catch (GlueException e) { 
             System.err.println(e.awsErrorDetails().errorMessage());
```

```
 System.exit(1); 
           } 
      }
}
```
- For API details, see the following topics in *AWS SDK for Java 2.x API Reference*.
	- [CreateCrawler](https://docs.aws.amazon.com/goto/SdkForJavaV2/glue-2017-03-31/CreateCrawler)
	- [CreateJob](https://docs.aws.amazon.com/goto/SdkForJavaV2/glue-2017-03-31/CreateJob)
	- [DeleteCrawler](https://docs.aws.amazon.com/goto/SdkForJavaV2/glue-2017-03-31/DeleteCrawler)
	- [DeleteDatabase](https://docs.aws.amazon.com/goto/SdkForJavaV2/glue-2017-03-31/DeleteDatabase)
	- [DeleteJob](https://docs.aws.amazon.com/goto/SdkForJavaV2/glue-2017-03-31/DeleteJob)
	- [DeleteTable](https://docs.aws.amazon.com/goto/SdkForJavaV2/glue-2017-03-31/DeleteTable)
	- [GetCrawler](https://docs.aws.amazon.com/goto/SdkForJavaV2/glue-2017-03-31/GetCrawler)
	- [GetDatabase](https://docs.aws.amazon.com/goto/SdkForJavaV2/glue-2017-03-31/GetDatabase)
	- [GetDatabases](https://docs.aws.amazon.com/goto/SdkForJavaV2/glue-2017-03-31/GetDatabases)
	- [GetJob](https://docs.aws.amazon.com/goto/SdkForJavaV2/glue-2017-03-31/GetJob)
	- [GetJobRun](https://docs.aws.amazon.com/goto/SdkForJavaV2/glue-2017-03-31/GetJobRun)
	- [GetJobRuns](https://docs.aws.amazon.com/goto/SdkForJavaV2/glue-2017-03-31/GetJobRuns)
	- [GetTables](https://docs.aws.amazon.com/goto/SdkForJavaV2/glue-2017-03-31/GetTables)
	- [ListJobs](https://docs.aws.amazon.com/goto/SdkForJavaV2/glue-2017-03-31/ListJobs)
	- [StartCrawler](https://docs.aws.amazon.com/goto/SdkForJavaV2/glue-2017-03-31/StartCrawler)
	- [StartJobRun](https://docs.aws.amazon.com/goto/SdkForJavaV2/glue-2017-03-31/StartJobRun)

## **JavaScript**

# **SDK for JavaScript (v3)**

#### **(i)** Note

There's more on GitHub. Find the complete example and learn how to set up and run in the AWS Code Examples [Repository.](https://github.com/awsdocs/aws-doc-sdk-examples/tree/main/javascriptv3/example_code/glue#code-examples)

Create and run a crawler that crawls a public Amazon Simple Storage Service (Amazon S3) bucket and generates a metadata database that describes the CSV-formatted data it finds.

```
const createCrawler = (name, role, dbName, tablePrefix, s3TargetPath) => { 
  const client = new GlueClient({});
   const command = new CreateCrawlerCommand({ 
     Name: name, 
     Role: role, 
     DatabaseName: dbName, 
     TablePrefix: tablePrefix, 
     Targets: { 
       S3Targets: [{ Path: s3TargetPath }], 
     }, 
   }); 
   return client.send(command);
};
const getCrawler = (name) => {
  const client = new GlueClient({});
   const command = new GetCrawlerCommand({ 
     Name: name, 
  }); 
   return client.send(command);
};
const startCrawler = (name) => { 
  const client = new GlueClient({});
   const command = new StartCrawlerCommand({ 
     Name: name, 
   }); 
   return client.send(command);
};
const crawlerExists = async ({ getCrawler }, crawlerName) => { 
   try { 
     await getCrawler(crawlerName); 
     return true;
```

```
 } catch { 
     return false; 
   }
};
/** 
  * @param {{ createCrawler: import('../../../actions/create-
crawler.js').createCrawler}} actions 
  */
const makeCreateCrawlerStep = (actions) => async (context) => { 
   if (await crawlerExists(actions, process.env.CRAWLER_NAME)) { 
     log("Crawler already exists. Skipping creation."); 
   } else { 
     await actions.createCrawler( 
       process.env.CRAWLER_NAME, 
       process.env.ROLE_NAME, 
       process.env.DATABASE_NAME, 
       process.env.TABLE_PREFIX, 
       process.env.S3_TARGET_PATH, 
     ); 
     log("Crawler created successfully.", { type: "success" }); 
   } 
   return { ...context };
};
/** 
  * @param {(name: string) => Promise<import('@aws-sdk/client-
glue').GetCrawlerCommandOutput>} getCrawler 
  * @param {string} crawlerName 
  */
const waitForCrawler = async (getCrawler, crawlerName) => { 
   const waitTimeInSeconds = 30; 
   const { Crawler } = await getCrawler(crawlerName); 
  if (!Crawler) { 
     throw new Error(`Crawler with name ${crawlerName} not found.`); 
   } 
   if (Crawler.State === "READY") { 
     return; 
   }
```

```
 log(`Crawler is ${Crawler.State}. Waiting ${waitTimeInSeconds} seconds...`); 
   await wait(waitTimeInSeconds); 
   return waitForCrawler(getCrawler, crawlerName);
};
const makeStartCrawlerStep = 
   ({ startCrawler, getCrawler }) => 
  async (context) => \{ log("Starting crawler."); 
     await startCrawler(process.env.CRAWLER_NAME); 
     log("Crawler started.", { type: "success" }); 
     log("Waiting for crawler to finish running. This can take a while."); 
     await waitForCrawler(getCrawler, process.env.CRAWLER_NAME); 
     log("Crawler ready.", { type: "success" }); 
     return { ...context }; 
  };
```
List information about databases and tables in your AWS Glue Data Catalog.

```
const getDatabase = (name) => { 
  const client = new GlueClient({});
   const command = new GetDatabaseCommand({ 
     Name: name, 
   }); 
   return client.send(command);
};
const getTables = (databaseName) => { 
  const client = new GlueClient({});
   const command = new GetTablesCommand({ 
     DatabaseName: databaseName, 
   }); 
   return client.send(command);
};
const makeGetDatabaseStep =
```

```
 ({ getDatabase }) => 
  async (context) => {
     const { 
       Database: { Name }, 
     } = await getDatabase(process.env.DATABASE_NAME); 
     log(`Database: ${Name}`); 
     return { ...context }; 
  };
/** 
  * @param {{ getTables: () => Promise<import('@aws-sdk/client-
glue').GetTablesCommandOutput}} config 
 */
const makeGetTablesStep = 
 ({\{ getTables }) =>
 async (context) => \{ const { TableList } = await getTables(process.env.DATABASE_NAME); 
     log("Tables:"); 
    log(TableListmap((table) => ' • ${table.Name}\n return { ...context }; 
  };
```
Create and run a job that extracts CSV data from the source Amazon S3 bucket, transforms it by removing and renaming fields, and loads JSON-formatted output into another Amazon S3 bucket.

```
const createJob = (name, role, scriptBucketName, scriptKey) => { 
  const client = new GlueClient({});
   const command = new CreateJobCommand({ 
     Name: name, 
     Role: role, 
     Command: { 
       Name: "glueetl", 
       PythonVersion: "3", 
       ScriptLocation: `s3://${scriptBucketName}/${scriptKey}`, 
     }, 
     GlueVersion: "3.0", 
   }); 
   return client.send(command);
};
```

```
const startJobRun = (jobName, dbName, tableName, bucketName) => { 
  const client = new GlueClient({});
   const command = new StartJobRunCommand({ 
     JobName: jobName, 
     Arguments: { 
       "--input_database": dbName, 
       "--input_table": tableName, 
       "--output_bucket_url": `s3://${bucketName}/`, 
     }, 
   }); 
   return client.send(command);
};
const makeCreateJobStep = 
  ({\{ \text{createJob } \}}) =>
  async (context) => \{ log("Creating Job."); 
     await createJob( 
       process.env.JOB_NAME, 
       process.env.ROLE_NAME, 
       process.env.BUCKET_NAME, 
       process.env.PYTHON_SCRIPT_KEY, 
     ); 
     log("Job created.", { type: "success" }); 
     return { ...context }; 
   };
/** 
  * @param {(name: string, runId: string) => Promise<import('@aws-sdk/client-
glue').GetJobRunCommandOutput> } getJobRun 
  * @param {string} jobName 
  * @param {string} jobRunId 
  */
const waitForJobRun = async (getJobRun, jobName, jobRunId) => { 
   const waitTimeInSeconds = 30; 
   const { JobRun } = await getJobRun(jobName, jobRunId); 
   if (!JobRun) { 
     throw new Error(`Job run with id ${jobRunId} not found.`); 
   }
```

```
 switch (JobRun.JobRunState) { 
     case "FAILED": 
     case "TIMEOUT": 
     case "STOPPED": 
       throw new Error( 
          `Job ${JobRun.JobRunState}. Error: ${JobRun.ErrorMessage}`, 
       ); 
     case "RUNNING": 
       break; 
     case "SUCCEEDED": 
       return; 
     default: 
       throw new Error(`Unknown job run state: ${JobRun.JobRunState}`); 
   } 
   log( 
     `Job ${JobRun.JobRunState}. Waiting ${waitTimeInSeconds} more seconds...`, 
   ); 
   await wait(waitTimeInSeconds); 
   return waitForJobRun(getJobRun, jobName, jobRunId);
};
/** 
  * @param {{ prompter: { prompt: () => Promise<{ shouldOpen: boolean }>} }} 
  context 
  */
const promptToOpen = async (context) => { 
  const { shouldOpen } = await context.prompter.prompt(\{ name: "shouldOpen", 
     type: "confirm", 
     message: "Open the output bucket in your browser?", 
   }); 
   if (shouldOpen) { 
     return open( 
       `https://s3.console.aws.amazon.com/s3/buckets/${process.env.BUCKET_NAME} to 
  view the output.`, 
     ); 
   }
};
const makeStartJobRunStep = 
   ({ startJobRun, getJobRun }) =>
```

```
async (context) => \{ log("Starting job."); 
   const { JobRunId } = await startJobRun( 
     process.env.JOB_NAME, 
     process.env.DATABASE_NAME, 
     process.env.TABLE_NAME, 
     process.env.BUCKET_NAME, 
   ); 
   log("Job started.", { type: "success" }); 
   log("Waiting for job to finish running. This can take a while."); 
   await waitForJobRun(getJobRun, process.env.JOB_NAME, JobRunId); 
   log("Job run succeeded.", { type: "success" }); 
   await promptToOpen(context); 
   return { ...context }; 
 };
```
List information about job runs and view some of the transformed data.

```
const getJobRuns = (jobName) => { 
  const client = new GlueClient({});
   const command = new GetJobRunsCommand({ 
     JobName: jobName, 
   }); 
   return client.send(command);
};
const getJobRun = (jobName, jobRunId) => { 
  const client = new GlueClient({});
   const command = new GetJobRunCommand({ 
     JobName: jobName, 
     RunId: jobRunId, 
   }); 
   return client.send(command);
};
/** 
  * @typedef {{ prompter: { prompt: () => Promise<{jobName: string}> } }} Context
```

```
 */
/** 
  * @typedef {() => Promise<import('@aws-sdk/client-
glue').GetJobRunCommandOutput>} getJobRun 
  */
/** 
  * @typedef {() => Promise<import('@aws-sdk/client-
glue').GetJobRunsCommandOutput} getJobRuns 
  */
/** 
 * 
  * @param {getJobRun} getJobRun 
  * @param {string} jobName 
  * @param {string} jobRunId 
  */
const logJobRunDetails = async (getJobRun, jobName, jobRunId) => { 
   const { JobRun } = await getJobRun(jobName, jobRunId); 
   log(JobRun, { type: "object" });
};
/** 
 * 
  * @param {{getJobRuns: getJobRuns, getJobRun: getJobRun }} funcs 
  */
const makePickJobRunStep = 
   ({ getJobRuns, getJobRun }) => 
  async \binom{***}{*} @type { Context } */ context) => {
     if (context.selectedJobName) { 
       const { JobRuns } = await getJobRuns(context.selectedJobName); 
      const { jobRunId } = await context.prompter.prompt({
         name: "jobRunId", 
         type: "list", 
         message: "Select a job run to see details.", 
        choices: JobRuns.map((run) => run.Id),
       }); 
       logJobRunDetails(getJobRun, context.selectedJobName, jobRunId); 
     } 
     return { ...context };
```
};

Delete all resources created by the demo.

```
const deleteJob = (jobName) => { 
  const client = new GlueClient({});
   const command = new DeleteJobCommand({ 
     JobName: jobName, 
   }); 
   return client.send(command);
};
const deleteTable = (databaseName, tableName) => { 
  const client = new GlueClient({});
   const command = new DeleteTableCommand({ 
     DatabaseName: databaseName, 
     Name: tableName, 
   }); 
   return client.send(command);
};
const deleteDatabase = (databaseName) => { 
  const client = new GlueClient({});
   const command = new DeleteDatabaseCommand({ 
     Name: databaseName, 
   }); 
   return client.send(command);
};
const deleteCrawler = (crawlerName) => { 
  const client = new GlueClient({});
   const command = new DeleteCrawlerCommand({ 
     Name: crawlerName, 
   });
```

```
 return client.send(command);
};
/** 
  * 
  * @param {import('../../../actions/delete-job.js').deleteJob} deleteJobFn 
  * @param {string[]} jobNames 
  * @param {{ prompter: { prompt: () => Promise<any> }}} context 
  */
const handleDeleteJobs = async (deleteJobFn, jobNames, context) => { 
   /** 
    * @type {{ selectedJobNames: string[] }} 
    */ 
   const { selectedJobNames } = await context.prompter.prompt({ 
     name: "selectedJobNames", 
     type: "checkbox", 
     message: "Let's clean up jobs. Select jobs to delete.", 
     choices: jobNames, 
   }); 
   if (selectedJobNames.length === 0) { 
     log("No jobs selected."); 
   } else { 
     log("Deleting jobs."); 
     await Promise.all( 
      selectedJobNames.map((n) => deleteJobFn(n).catch(console.error)),
     ); 
     log("Jobs deleted.", { type: "success" }); 
   }
};
/** 
  * @param {{ 
     listJobs: import('../../actions/list- jobs.is').listJobs,deleteJob: import('../../../actions/delete-job.js').deleteJob
  * }} config 
  */
const makeCleanUpJobsStep = 
   ({ listJobs, deleteJob }) => 
  async (context) => \{ const { JobNames } = await listJobs(); 
     if (JobNames.length > 0) { 
       await handleDeleteJobs(deleteJob, JobNames, context); 
     }
```

```
 return { ...context }; 
  };
/** 
 * @param {import('../../../actions/delete-table.js').deleteTable} deleteTable 
 * @param {string} databaseName 
 * @param {string[]} tableNames 
 */
const deleteTables = (deleteTable, databaseName, tableNames) => 
   Promise.all( 
     tableNames.map((tableName) => 
       deleteTable(databaseName, tableName).catch(console.error), 
     ), 
   );
/** 
 * @param {{ 
 * getTables: import('../../../actions/get-tables.js').getTables, 
 * deleteTable: import('../../../actions/delete-table.js').deleteTable 
  * }} config 
 */
const makeCleanUpTablesStep = 
   ({ getTables, deleteTable }) => 
  /** 
    * @param {{ prompter: { prompt: () => Promise<any>}}} context 
    */ 
  async (context) => \{ const { TableList } = await getTables(process.env.DATABASE_NAME).catch( 
      () => ({TableList: null }), ); 
     if (TableList && TableList.length > 0) { 
       /** 
        * @type {{ tableNames: string[] }} 
        */ 
       const { tableNames } = await context.prompter.prompt({ 
         name: "tableNames", 
         type: "checkbox", 
         message: "Let's clean up tables. Select tables to delete.", 
         choices: TableList.map((t) => t.Name), 
       }); 
       if (tableNames.length === 0) {
```

```
 log("No tables selected."); 
       } else { 
         log("Deleting tables."); 
         await deleteTables(deleteTable, process.env.DATABASE_NAME, tableNames); 
         log("Tables deleted.", { type: "success" }); 
       } 
     } 
     return { ...context }; 
   };
/** 
  * @param {import('../../../actions/delete-database.js').deleteDatabase} 
  deleteDatabase 
  * @param {string[]} databaseNames 
  */
const deleteDatabases = (deleteDatabase, databaseNames) => 
   Promise.all( 
     databaseNames.map((dbName) => deleteDatabase(dbName).catch(console.error)), 
   );
/** 
  * @param {{ 
  * getDatabases: import('../../../actions/get-databases.js').getDatabases 
     deleteDatabase: import('../../../actions/delete-database.js').deleteDatabase
  * }} config 
  */
const makeCleanUpDatabasesStep = 
   ({ getDatabases, deleteDatabase }) => 
   /** 
    * @param {{ prompter: { prompt: () => Promise<any>}} context 
    */ 
  async (context) => \{ const { DatabaseList } = await getDatabases(); 
     if (DatabaseList.length > 0) { 
       /** @type {{ dbNames: string[] }} */ 
       const { dbNames } = await context.prompter.prompt({ 
         name: "dbNames", 
         type: "checkbox", 
         message: "Let's clean up databases. Select databases to delete.", 
         choices: DatabaseList.map((db) => db.Name), 
       });
```
```
if (dbNames.length === \emptyset) {
         log("No databases selected."); 
       } else { 
         log("Deleting databases."); 
         await deleteDatabases(deleteDatabase, dbNames); 
         log("Databases deleted.", { type: "success" }); 
       } 
     } 
     return { ...context }; 
   };
const cleanUpCrawlerStep = async (context) => { 
   log(`Deleting crawler.`); 
   try { 
     await deleteCrawler(process.env.CRAWLER_NAME); 
     log("Crawler deleted.", { type: "success" }); 
   } catch (err) { 
     if (err.name === "EntityNotFoundException") { 
       log(`Crawler is already deleted.`); 
     } else { 
       throw err; 
     } 
   } 
   return { ...context };
};
```
- For API details, see the following topics in *AWS SDK for JavaScript API Reference*.
	- [CreateCrawler](https://docs.aws.amazon.com/AWSJavaScriptSDK/v3/latest/client/glue/command/CreateCrawlerCommand)
	- [CreateJob](https://docs.aws.amazon.com/AWSJavaScriptSDK/v3/latest/client/glue/command/CreateJobCommand)
	- [DeleteCrawler](https://docs.aws.amazon.com/AWSJavaScriptSDK/v3/latest/client/glue/command/DeleteCrawlerCommand)
	- [DeleteDatabase](https://docs.aws.amazon.com/AWSJavaScriptSDK/v3/latest/client/glue/command/DeleteDatabaseCommand)
	- [DeleteJob](https://docs.aws.amazon.com/AWSJavaScriptSDK/v3/latest/client/glue/command/DeleteJobCommand)
	- [DeleteTable](https://docs.aws.amazon.com/AWSJavaScriptSDK/v3/latest/client/glue/command/DeleteTableCommand)
	- [GetCrawler](https://docs.aws.amazon.com/AWSJavaScriptSDK/v3/latest/client/glue/command/GetCrawlerCommand)
	- [GetDatabase](https://docs.aws.amazon.com/AWSJavaScriptSDK/v3/latest/client/glue/command/GetDatabaseCommand)
	- [GetDatabases](https://docs.aws.amazon.com/AWSJavaScriptSDK/v3/latest/client/glue/command/GetDatabasesCommand)
- [GetJob](https://docs.aws.amazon.com/AWSJavaScriptSDK/v3/latest/client/glue/command/GetJobCommand)
- [GetJobRun](https://docs.aws.amazon.com/AWSJavaScriptSDK/v3/latest/client/glue/command/GetJobRunCommand)
- [GetJobRuns](https://docs.aws.amazon.com/AWSJavaScriptSDK/v3/latest/client/glue/command/GetJobRunsCommand)
- [GetTables](https://docs.aws.amazon.com/AWSJavaScriptSDK/v3/latest/client/glue/command/GetTablesCommand)
- [ListJobs](https://docs.aws.amazon.com/AWSJavaScriptSDK/v3/latest/client/glue/command/ListJobsCommand)
- [StartCrawler](https://docs.aws.amazon.com/AWSJavaScriptSDK/v3/latest/client/glue/command/StartCrawlerCommand)
- [StartJobRun](https://docs.aws.amazon.com/AWSJavaScriptSDK/v3/latest/client/glue/command/StartJobRunCommand)

## Kotlin

# **SDK for Kotlin**

## **A** Note

There's more on GitHub. Find the complete example and learn how to set up and run in the AWS Code Examples [Repository.](https://github.com/awsdocs/aws-doc-sdk-examples/tree/main/kotlin/services/glue#code-examples)

```
suspend fun main(args: Array<String>) { 
     val usage = """ 
         Usage: 
             <iam> <s3Path> <cron> <dbName> <crawlerName> <jobName> 
  <scriptLocation> <locationUri> 
         Where: 
             iam - The Amazon Resource Name (ARN) of the AWS Identity and Access 
 Management (IAM) role that has AWS Glue and Amazon Simple Storage Service 
  (Amazon S3) permissions. 
             s3Path - The Amazon Simple Storage Service (Amazon S3) target that 
  contains data (for example, CSV data). 
             cron - A cron expression used to specify the schedule (for example, 
cron(15 12 * * ? *).
             dbName - The database name. 
             crawlerName - The name of the crawler. 
             jobName - The name you assign to this job definition. 
             scriptLocation - Specifies the Amazon S3 path to a script that runs a 
 job. 
             locationUri - Specifies the location of the database 
         """
```

```
 if (args.size != 8) { 
         println(usage) 
         exitProcess(1) 
     } 
    val iam = args[0] val s3Path = args[1] 
     val cron = args[2] 
     val dbName = args[3] 
    val crawlerName = args[4]
     val jobName = args[5] 
     val scriptLocation = args[6] 
    val locationUri = args[7]
     println("About to start the AWS Glue Scenario") 
     createDatabase(dbName, locationUri) 
     createCrawler(iam, s3Path, cron, dbName, crawlerName) 
     getCrawler(crawlerName) 
     startCrawler(crawlerName) 
     getDatabase(dbName) 
     getGlueTables(dbName) 
     createJob(jobName, iam, scriptLocation) 
     startJob(jobName) 
     getJobs() 
     getJobRuns(jobName) 
     deleteJob(jobName) 
     println("*** Wait for 5 MIN so the $crawlerName is ready to be deleted") 
     TimeUnit.MINUTES.sleep(5) 
     deleteMyDatabase(dbName) 
     deleteCrawler(crawlerName)
}
suspend fun createDatabase( 
     dbName: String?, 
     locationUriVal: String?,
) { 
    val input =
         DatabaseInput { 
              description = "Built with the AWS SDK for Kotlin" 
              name = dbName 
              locationUri = locationUriVal 
         }
```

```
 val request = 
         CreateDatabaseRequest { 
              databaseInput = input 
         } 
     GlueClient { region = "us-east-1" }.use { glueClient -> 
         glueClient.createDatabase(request) 
         println("The database was successfully created") 
     }
}
suspend fun createCrawler( 
     iam: String?, 
     s3Path: String?, 
     cron: String?, 
     dbName: String?, 
     crawlerName: String,
) { 
     val s3Target = 
         S3Target { 
              path = s3Path 
         } 
     val targetList = ArrayList<S3Target>() 
     targetList.add(s3Target) 
     val targetOb = 
         CrawlerTargets { 
              s3Targets = targetList 
         } 
     val crawlerRequest = 
         CreateCrawlerRequest { 
              databaseName = dbName 
              name = crawlerName 
              description = "Created by the AWS Glue Java API" 
              targets = targetOb 
              role = iam 
              schedule = cron 
         } 
     GlueClient { region = "us-east-1" }.use { glueClient -> 
          glueClient.createCrawler(crawlerRequest) 
         println("$crawlerName was successfully created")
```

```
 }
}
suspend fun getCrawler(crawlerName: String?) { 
     val request = 
         GetCrawlerRequest { 
              name = crawlerName 
         } 
     GlueClient { region = "us-east-1" }.use { glueClient -> 
         val response = glueClient.getCrawler(request) 
         val role = response.crawler?.role 
         println("The role associated with this crawler is $role") 
     }
}
suspend fun startCrawler(crawlerName: String) { 
     val crawlerRequest = 
         StartCrawlerRequest { 
              name = crawlerName 
         } 
     GlueClient { region = "us-east-1" }.use { glueClient -> 
         glueClient.startCrawler(crawlerRequest) 
         println("$crawlerName was successfully started.") 
     }
}
suspend fun getDatabase(databaseName: String?) { 
     val request = 
         GetDatabaseRequest { 
              name = databaseName 
         } 
     GlueClient { region = "us-east-1" }.use { glueClient -> 
         val response = glueClient.getDatabase(request) 
         val dbDesc = response.database?.description 
         println("The database description is $dbDesc") 
     }
}
suspend fun getGlueTables(dbName: String?) { 
     val tableRequest = 
         GetTablesRequest {
```

```
 databaseName = dbName 
         } 
     GlueClient { region = "us-east-1" }.use { glueClient -> 
         val response = glueClient.getTables(tableRequest) 
         response.tableList?.forEach { tableName -> 
              println("Table name is ${tableName.name}") 
         } 
     }
}
suspend fun startJob(jobNameVal: String?) { 
     val runRequest = 
         StartJobRunRequest { 
              workerType = WorkerType.G1X 
              numberOfWorkers = 10 
              jobName = jobNameVal 
         } 
     GlueClient { region = "us-east-1" }.use { glueClient -> 
         val response = glueClient.startJobRun(runRequest) 
         println("The job run Id is ${response.jobRunId}") 
     }
}
suspend fun createJob( 
     jobName: String, 
     iam: String?, 
     scriptLocationVal: String?,
) { 
     val commandOb = 
         JobCommand { 
              pythonVersion = "3" 
              name = "MyJob1" 
              scriptLocation = scriptLocationVal 
         } 
     val jobRequest = 
         CreateJobRequest { 
              description = "A Job created by using the AWS SDK for Java V2" 
              glueVersion = "2.0" 
              workerType = WorkerType.G1X 
              numberOfWorkers = 10 
              name = jobName
```

```
 role = iam 
              command = commandOb 
         } 
     GlueClient { region = "us-east-1" }.use { glueClient -> 
         glueClient.createJob(jobRequest) 
         println("$jobName was successfully created.") 
     }
}
suspend fun getJobs() { 
     val request = 
         GetJobsRequest { 
             maxResults = 10 } 
     GlueClient { region = "us-east-1" }.use { glueClient -> 
         val response = glueClient.getJobs(request) 
         response.jobs?.forEach { job -> 
              println("Job name is ${job.name}") 
         } 
     }
}
suspend fun getJobRuns(jobNameVal: String?) { 
     val request = 
         GetJobRunsRequest { 
              jobName = jobNameVal 
         } 
     GlueClient { region = "us-east-1" }.use { glueClient -> 
         val response = glueClient.getJobRuns(request) 
         response.jobRuns?.forEach { job -> 
              println("Job name is ${job.jobName}") 
         } 
     }
}
suspend fun deleteJob(jobNameVal: String) { 
     val jobRequest = 
         DeleteJobRequest { 
              jobName = jobNameVal 
         }
```

```
 GlueClient { region = "us-east-1" }.use { glueClient -> 
         glueClient.deleteJob(jobRequest) 
         println("$jobNameVal was successfully deleted") 
     }
}
suspend fun deleteMyDatabase(databaseName: String) { 
     val request = 
         DeleteDatabaseRequest { 
              name = databaseName 
         } 
     GlueClient { region = "us-east-1" }.use { glueClient -> 
         glueClient.deleteDatabase(request) 
         println("$databaseName was successfully deleted") 
     }
}
suspend fun deleteCrawler(crawlerName: String) { 
     val request = 
         DeleteCrawlerRequest { 
              name = crawlerName 
         } 
     GlueClient { region = "us-east-1" }.use { glueClient -> 
         glueClient.deleteCrawler(request) 
         println("$crawlerName was deleted") 
     }
}
```
- For API details, see the following topics in *AWS SDK for Kotlin API reference*.
	- [CreateCrawler](https://sdk.amazonaws.com/kotlin/api/latest/index.html)
	- [CreateJob](https://sdk.amazonaws.com/kotlin/api/latest/index.html)
	- [DeleteCrawler](https://sdk.amazonaws.com/kotlin/api/latest/index.html)
	- [DeleteDatabase](https://sdk.amazonaws.com/kotlin/api/latest/index.html)
	- [DeleteJob](https://sdk.amazonaws.com/kotlin/api/latest/index.html)
	- [DeleteTable](https://sdk.amazonaws.com/kotlin/api/latest/index.html)
	- [GetCrawler](https://sdk.amazonaws.com/kotlin/api/latest/index.html)
	- [GetDatabase](https://sdk.amazonaws.com/kotlin/api/latest/index.html)
	- [GetDatabases](https://sdk.amazonaws.com/kotlin/api/latest/index.html)
- [GetJob](https://sdk.amazonaws.com/kotlin/api/latest/index.html)
- [GetJobRun](https://sdk.amazonaws.com/kotlin/api/latest/index.html)
- [GetJobRuns](https://sdk.amazonaws.com/kotlin/api/latest/index.html)
- [GetTables](https://sdk.amazonaws.com/kotlin/api/latest/index.html)
- [ListJobs](https://sdk.amazonaws.com/kotlin/api/latest/index.html)
- [StartCrawler](https://sdk.amazonaws.com/kotlin/api/latest/index.html)
- [StartJobRun](https://sdk.amazonaws.com/kotlin/api/latest/index.html)

#### PHP

## **SDK for PHP**

## *(b)* Note

There's more on GitHub. Find the complete example and learn how to set up and run in the AWS Code Examples [Repository.](https://github.com/awsdocs/aws-doc-sdk-examples/tree/main/php/example_code/glue#code-examples)

```
namespace Glue;
use Aws\Glue\GlueClient;
use Aws\S3\S3Client;
use AwsUtilities\AWSServiceClass;
use GuzzleHttp\Psr7\Stream;
use Iam\IAMService;
class GettingStartedWithGlue
{ 
     public function run() 
     { 
        echo("\n\n\infty);
         echo("--------------------------------------\n"); 
         print("Welcome to the AWS Glue getting started demo using PHP!\n"); 
         echo("--------------------------------------\n"); 
         $clientArgs = [ 
              'region' => 'us-west-2', 
              'version' => 'latest', 
              'profile' => 'default',
```

```
 ]; 
       $uniqid = uniqid();
        $glueClient = new GlueClient($clientArgs); 
        $glueService = new GlueService($glueClient); 
        $iamService = new IAMService(); 
        $crawlerName = "example-crawler-test-" . $uniqid; 
        AWSServiceClass::$waitTime = 5; 
        AWSServiceClass::$maxWaitAttempts = 20; 
        $role = $iamService->getRole("AWSGlueServiceRole-DocExample"); 
        $databaseName = "doc-example-database-$uniqid"; 
        $path = 's3://crawler-public-us-east-1/flight/2016/csv'; 
        $glueService->createCrawler($crawlerName, $role['Role']['Arn'], 
 $databaseName, $path); 
        $glueService->startCrawler($crawlerName); 
        echo "Waiting for crawler"; 
        do { 
            $crawler = $glueService->getCrawler($crawlerName); 
            echo "."; 
            sleep(10); 
        } while ($crawler['Crawler']['State'] != "READY"); 
        echo "\n"; 
        $database = $glueService->getDatabase($databaseName); 
        echo "Found a database named " . $database['Database']['Name'] . "\n"; 
        //Upload job script 
        $s3client = new S3Client($clientArgs); 
        $bucketName = "test-glue-bucket-" . $uniqid; 
        $s3client->createBucket([ 
             'Bucket' => $bucketName, 
             'CreateBucketConfiguration' => ['LocationConstraint' => 'us-west-2'], 
        ]); 
        $s3client->putObject([ 
             'Bucket' => $bucketName, 
            'Key' => 'run\_job.py',
             'SourceFile' => __DIR__ . '/flight_etl_job_script.py' 
        ]); 
        $s3client->putObject([
```

```
 'Bucket' => $bucketName, 
             'Key' => 'setup_scenario_getting_started.yaml', 
             'SourceFile' => __DIR__ . '/setup_scenario_getting_started.yaml' 
        ]); 
        $tables = $glueService->getTables($databaseName); 
        $jobName = 'test-job-' . $uniqid; 
        $scriptLocation = "s3://$bucketName/run_job.py"; 
        $job = $glueService->createJob($jobName, $role['Role']['Arn'], 
 $scriptLocation); 
        $outputBucketUrl = "s3://$bucketName"; 
        $runId = $glueService->startJobRun($jobName, $databaseName, $tables, 
 $outputBucketUrl)['JobRunId']; 
        echo "waiting for job"; 
        do { 
            $jobRun = $glueService->getJobRun($jobName, $runId); 
            echo "."; 
            sleep(10); 
        } while (!array_intersect([$jobRun['JobRun']['JobRunState']], 
 ['SUCCEEDED', 'STOPPED', 'FAILED', 'TIMEOUT'])); 
        echo "\n"; 
        $jobRuns = $glueService->getJobRuns($jobName); 
        $objects = $s3client->listObjects([ 
            'Bucket' => $bucketName, 
        ])['Contents']; 
        foreach ($objects as $object) { 
           echo $object['Key'] . "\n";
        } 
       echo "Downloading " . $objects[1]['Key'] . "\n";
        /** @var Stream $downloadObject */ 
        $downloadObject = $s3client->getObject([ 
            'Bucket' => $bucketName, 
           'Key' => $objects[1]['Key'],
        ])['Body']->getContents(); 
        echo "Here is the first 1000 characters in the object."; 
        echo substr($downloadObject, 0, 1000);
```

```
 $jobs = $glueService->listJobs(); 
         echo "Current jobs:\n"; 
         foreach ($jobs['JobNames'] as $jobsName) { 
             echo "{$jobsName}\n"; 
         } 
         echo "Delete the job.\n"; 
         $glueClient->deleteJob([ 
              'JobName' => $job['Name'], 
         ]); 
         echo "Delete the tables.\n"; 
         foreach ($tables['TableList'] as $table) { 
             $glueService->deleteTable($table['Name'], $databaseName); 
         } 
         echo "Delete the databases.\n"; 
         $glueClient->deleteDatabase([ 
              'Name' => $databaseName, 
         ]); 
         echo "Delete the crawler.\n"; 
         $glueClient->deleteCrawler([ 
              'Name' => $crawlerName, 
         ]); 
         $deleteObjects = $s3client->listObjectsV2([ 
              'Bucket' => $bucketName, 
         ]); 
         echo "Delete all objects in the bucket.\n"; 
         $deleteObjects = $s3client->deleteObjects([ 
              'Bucket' => $bucketName, 
              'Delete' => [ 
                  'Objects' => $deleteObjects['Contents'], 
 ] 
         ]); 
         echo "Delete the bucket.\n"; 
         $s3client->deleteBucket(['Bucket' => $bucketName]); 
         echo "This job was brought to you by the number $uniqid\n"; 
     }
namespace Glue;
```
}

```
use Aws\Glue\GlueClient;
use Aws\Result;
use function PHPUnit\Framework\isEmpty;
class GlueService extends \AwsUtilities\AWSServiceClass
{ 
     protected GlueClient $glueClient; 
     public function __construct($glueClient) 
     { 
          $this->glueClient = $glueClient; 
     } 
     public function getCrawler($crawlerName) 
     { 
          return $this->customWaiter(function () use ($crawlerName) { 
              return $this->glueClient->getCrawler([ 
                   'Name' => $crawlerName, 
              ]); 
          }); 
     } 
     public function createCrawler($crawlerName, $role, $databaseName, $path): 
  Result 
    \sqrt{ } return $this->customWaiter(function () use ($crawlerName, $role, 
  $databaseName, $path) { 
              return $this->glueClient->createCrawler([ 
                   'Name' => $crawlerName, 
                   'Role' => $role, 
                    'DatabaseName' => $databaseName, 
                    'Targets' => [ 
                        'S3Targets' => 
[ [ [ [ ] [ [ ] [ [ ] [ [ ] [ [ ] [ [ ] [ [ ] [ [ ] [ ] [ [ ] [ ] [ ] [ [ ] [ ] [ ] [ ] [ ] [ ] [ ] [ ] [ ] [  'Path' => $path, 
\blacksquare]]
 ], 
              ]); 
          }); 
     } 
     public function startCrawler($crawlerName): Result
```

```
 { 
        return $this->glueClient->startCrawler([ 
             'Name' => $crawlerName, 
        ]); 
    } 
    public function getDatabase(string $databaseName): Result 
    { 
        return $this->customWaiter(function () use ($databaseName) { 
             return $this->glueClient->getDatabase([ 
                  'Name' => $databaseName, 
             ]); 
        }); 
    } 
    public function getTables($databaseName): Result 
   \mathcal{L} return $this->glueClient->getTables([ 
             'DatabaseName' => $databaseName, 
        ]); 
    } 
    public function createJob($jobName, $role, $scriptLocation, $pythonVersion = 
 '3', $glueVersion = '3.0'): Result 
   \{ return $this->glueClient->createJob([ 
             'Name' => $jobName, 
             'Role' => $role, 
             'Command' => [ 
                  'Name' => 'glueetl', 
                  'ScriptLocation' => $scriptLocation, 
                 'PythonVersion' => $pythonVersion, 
             ], 
             'GlueVersion' => $glueVersion, 
        ]); 
    } 
    public function startJobRun($jobName, $databaseName, $tables, 
 $outputBucketUrl): Result 
    { 
        return $this->glueClient->startJobRun([ 
             'JobName' => $jobName, 
             'Arguments' => [ 
                  'input_database' => $databaseName,
```

```
 'input_table' => $tables['TableList'][0]['Name'], 
                  'output_bucket_url' => $outputBucketUrl, 
                  '--input_database' => $databaseName, 
                  '--input_table' => $tables['TableList'][0]['Name'], 
                 '--output_bucket_url' => $outputBucketUrl, 
             ], 
        ]); 
    } 
    public function listJobs($maxResults = null, $nextToken = null, $tags = []): 
 Result 
    { 
       $arguments = [];
        if ($maxResults) { 
             $arguments['MaxResults'] = $maxResults; 
        } 
        if ($nextToken) { 
             $arguments['NextToken'] = $nextToken; 
        } 
        if (!empty($tags)) { 
             $arguments['Tags'] = $tags; 
        } 
        return $this->glueClient->listJobs($arguments); 
    } 
    public function getJobRuns($jobName, $maxResults = 0, $nextToken = ''): 
 Result 
    { 
        $arguments = ['JobName' => $jobName]; 
        if ($maxResults) { 
             $arguments['MaxResults'] = $maxResults; 
        } 
        if ($nextToken) { 
             $arguments['NextToken'] = $nextToken; 
        } 
        return $this->glueClient->getJobRuns($arguments); 
    } 
    public function getJobRun($jobName, $runId, $predecessorsIncluded = false): 
 Result 
    { 
        return $this->glueClient->getJobRun([ 
             'JobName' => $jobName, 
             'RunId' => $runId,
```

```
 'PredecessorsIncluded' => $predecessorsIncluded, 
     ]); 
 } 
 public function deleteJob($jobName) 
 { 
     return $this->glueClient->deleteJob([ 
          'JobName' => $jobName, 
     ]); 
 } 
 public function deleteTable($tableName, $databaseName) 
 { 
     return $this->glueClient->deleteTable([ 
          'DatabaseName' => $databaseName, 
          'Name' => $tableName, 
     ]); 
 } 
 public function deleteDatabase($databaseName) 
 { 
     return $this->glueClient->deleteDatabase([ 
          'Name' => $databaseName, 
     ]); 
 } 
 public function deleteCrawler($crawlerName) 
 { 
     return $this->glueClient->deleteCrawler([ 
          'Name' => $crawlerName, 
     ]); 
 }
```
- For API details, see the following topics in *AWS SDK for PHP API Reference*.
	- [CreateCrawler](https://docs.aws.amazon.com/goto/SdkForPHPV3/glue-2017-03-31/CreateCrawler)
	- [CreateJob](https://docs.aws.amazon.com/goto/SdkForPHPV3/glue-2017-03-31/CreateJob)

}

- [DeleteCrawler](https://docs.aws.amazon.com/goto/SdkForPHPV3/glue-2017-03-31/DeleteCrawler)
- [DeleteDatabase](https://docs.aws.amazon.com/goto/SdkForPHPV3/glue-2017-03-31/DeleteDatabase)
- [DeleteJob](https://docs.aws.amazon.com/goto/SdkForPHPV3/glue-2017-03-31/DeleteJob)
- [DeleteTable](https://docs.aws.amazon.com/goto/SdkForPHPV3/glue-2017-03-31/DeleteTable)
- [GetCrawler](https://docs.aws.amazon.com/goto/SdkForPHPV3/glue-2017-03-31/GetCrawler)
- [GetDatabase](https://docs.aws.amazon.com/goto/SdkForPHPV3/glue-2017-03-31/GetDatabase)
- [GetDatabases](https://docs.aws.amazon.com/goto/SdkForPHPV3/glue-2017-03-31/GetDatabases)
- [GetJob](https://docs.aws.amazon.com/goto/SdkForPHPV3/glue-2017-03-31/GetJob)
- [GetJobRun](https://docs.aws.amazon.com/goto/SdkForPHPV3/glue-2017-03-31/GetJobRun)
- [GetJobRuns](https://docs.aws.amazon.com/goto/SdkForPHPV3/glue-2017-03-31/GetJobRuns)
- [GetTables](https://docs.aws.amazon.com/goto/SdkForPHPV3/glue-2017-03-31/GetTables)
- [ListJobs](https://docs.aws.amazon.com/goto/SdkForPHPV3/glue-2017-03-31/ListJobs)
- [StartCrawler](https://docs.aws.amazon.com/goto/SdkForPHPV3/glue-2017-03-31/StartCrawler)
- [StartJobRun](https://docs.aws.amazon.com/goto/SdkForPHPV3/glue-2017-03-31/StartJobRun)

## Python

# **SDK for Python (Boto3)**

```
A Note
```
There's more on GitHub. Find the complete example and learn how to set up and run in the AWS Code Examples [Repository.](https://github.com/awsdocs/aws-doc-sdk-examples/tree/main/python/example_code/glue#code-examples)

Create a class that wraps AWS Glue functions used in the scenario.

```
class GlueWrapper: 
     """Encapsulates AWS Glue actions.""" 
     def __init__(self, glue_client): 
         ^{\mathrm{m}} ""
          :param glue_client: A Boto3 Glue client. 
          """ 
          self.glue_client = glue_client 
     def get_crawler(self, name): 
         ^{\rm{m}} ""
          Gets information about a crawler.
```

```
 :param name: The name of the crawler to look up. 
         :return: Data about the crawler. 
         """ 
         crawler = None 
         try: 
             response = self.glue_client.get_crawler(Name=name) 
             crawler = response["Crawler"] 
         except ClientError as err: 
             if err.response["Error"]["Code"] == "EntityNotFoundException": 
                 logger.info("Crawler %s doesn't exist.", name) 
             else: 
                 logger.error( 
                      "Couldn't get crawler %s. Here's why: %s: %s", 
                      name, 
                     err.response["Error"]["Code"], 
                     err.response["Error"]["Message"], 
) raise 
         return crawler 
    def create_crawler(self, name, role_arn, db_name, db_prefix, s3_target): 
 """ 
         Creates a crawler that can crawl the specified target and populate a 
         database in your AWS Glue Data Catalog with metadata that describes the 
 data 
         in the target. 
         :param name: The name of the crawler. 
         :param role_arn: The Amazon Resource Name (ARN) of an AWS Identity and 
 Access 
                           Management (IAM) role that grants permission to let AWS 
 Glue 
                           access the resources it needs. 
         :param db_name: The name to give the database that is created by the 
 crawler. 
         :param db_prefix: The prefix to give any database tables that are created 
 by 
                            the crawler. 
         :param s3_target: The URL to an S3 bucket that contains data that is 
                            the target of the crawler. 
 """ 
         try:
```

```
 self.glue_client.create_crawler( 
                 Name=name, 
                 Role=role_arn, 
                 DatabaseName=db_name, 
                 TablePrefix=db_prefix, 
                 Targets={"S3Targets": [{"Path": s3_target}]}, 
) except ClientError as err: 
             logger.error( 
                 "Couldn't create crawler. Here's why: %s: %s", 
                 err.response["Error"]["Code"], 
                 err.response["Error"]["Message"], 
) raise 
    def start_crawler(self, name): 
 """ 
         Starts a crawler. The crawler crawls its configured target and creates 
        metadata that describes the data it finds in the target data source. 
         :param name: The name of the crawler to start. 
         """ 
        try: 
             self.glue_client.start_crawler(Name=name) 
        except ClientError as err: 
             logger.error( 
                 "Couldn't start crawler %s. Here's why: %s: %s", 
                 name, 
                 err.response["Error"]["Code"], 
                 err.response["Error"]["Message"], 
) raise 
    def get_database(self, name): 
        "" ""
        Gets information about a database in your Data Catalog. 
         :param name: The name of the database to look up. 
         :return: Information about the database. 
         """ 
        try: 
             response = self.glue_client.get_database(Name=name)
```

```
 except ClientError as err: 
             logger.error( 
                 "Couldn't get database %s. Here's why: %s: %s", 
                 name, 
                 err.response["Error"]["Code"], 
                 err.response["Error"]["Message"], 
) raise 
         else: 
             return response["Database"] 
    def get_tables(self, db_name): 
         """ 
         Gets a list of tables in a Data Catalog database. 
         :param db_name: The name of the database to query. 
         :return: The list of tables in the database. 
 """ 
         try: 
             response = self.glue_client.get_tables(DatabaseName=db_name) 
         except ClientError as err: 
             logger.error( 
                 "Couldn't get tables %s. Here's why: %s: %s", 
                 db_name, 
                 err.response["Error"]["Code"], 
                 err.response["Error"]["Message"], 
) raise 
         else: 
             return response["TableList"] 
    def create_job(self, name, description, role_arn, script_location): 
         """ 
         Creates a job definition for an extract, transform, and load (ETL) job 
 that can 
         be run by AWS Glue. 
         :param name: The name of the job definition. 
         :param description: The description of the job definition. 
         :param role_arn: The ARN of an IAM role that grants AWS Glue the 
 permissions 
                           it requires to run the job.
```

```
 :param script_location: The Amazon S3 URL of a Python ETL script that is 
 run as 
                                  part of the job. The script defines how the data 
 is 
                                  transformed. 
 """ 
         try: 
             self.glue_client.create_job( 
                 Name=name, 
                 Description=description, 
                 Role=role_arn, 
                 Command={ 
                      "Name": "glueetl", 
                      "ScriptLocation": script_location, 
                      "PythonVersion": "3", 
\qquad \qquad \text{ } GlueVersion="3.0", 
) except ClientError as err: 
             logger.error( 
                 "Couldn't create job %s. Here's why: %s: %s", 
                 name, 
                 err.response["Error"]["Code"], 
                 err.response["Error"]["Message"], 
) raise 
    def start_job_run(self, name, input_database, input_table, 
 output_bucket_name): 
 """ 
         Starts a job run. A job run extracts data from the source, transforms it, 
         and loads it to the output bucket. 
         :param name: The name of the job definition. 
         :param input_database: The name of the metadata database that contains 
 tables 
                                 that describe the source data. This is typically 
 created 
                                 by a crawler. 
         :param input_table: The name of the table in the metadata database that 
                              describes the source data. 
         :param output_bucket_name: The S3 bucket where the output is written. 
         :return: The ID of the job run.
```

```
"" "
         try: 
             # The custom Arguments that are passed to this function are used by 
 the 
             # Python ETL script to determine the location of input and output 
 data. 
             response = self.glue_client.start_job_run( 
                 JobName=name, 
                 Arguments={ 
                      "--input_database": input_database, 
                      "--input_table": input_table, 
                      "--output_bucket_url": f"s3://{output_bucket_name}/", 
\qquad \qquad \text{ }) except ClientError as err: 
             logger.error( 
                 "Couldn't start job run %s. Here's why: %s: %s", 
                 name, 
                 err.response["Error"]["Code"], 
                 err.response["Error"]["Message"], 
) raise 
         else: 
             return response["JobRunId"] 
    def list_jobs(self): 
         """ 
         Lists the names of job definitions in your account. 
         :return: The list of job definition names. 
         """ 
         try: 
             response = self.glue_client.list_jobs() 
         except ClientError as err: 
             logger.error( 
                 "Couldn't list jobs. Here's why: %s: %s", 
                 err.response["Error"]["Code"], 
                 err.response["Error"]["Message"], 
) raise 
         else: 
             return response["JobNames"]
```

```
 def get_job_runs(self, job_name): 
 """ 
         Gets information about runs that have been performed for a specific job 
         definition. 
         :param job_name: The name of the job definition to look up. 
         :return: The list of job runs. 
        ^{\mathrm{m}} ""
         try: 
             response = self.glue_client.get_job_runs(JobName=job_name) 
         except ClientError as err: 
             logger.error( 
                 "Couldn't get job runs for %s. Here's why: %s: %s", 
                 job_name, 
                 err.response["Error"]["Code"], 
                 err.response["Error"]["Message"], 
) raise 
         else: 
             return response["JobRuns"] 
     def get_job_run(self, name, run_id): 
 """ 
         Gets information about a single job run. 
         :param name: The name of the job definition for the run. 
         :param run_id: The ID of the run. 
         :return: Information about the run. 
         """ 
         try: 
             response = self.glue_client.get_job_run(JobName=name, RunId=run_id) 
         except ClientError as err: 
             logger.error( 
                 "Couldn't get job run %s/%s. Here's why: %s: %s", 
                 name, 
                 run_id, 
                 err.response["Error"]["Code"], 
                 err.response["Error"]["Message"], 
) raise 
         else: 
             return response["JobRun"]
```

```
 def delete_job(self, job_name): 
        "" "
         Deletes a job definition. This also deletes data about all runs that are 
         associated with this job definition. 
         :param job_name: The name of the job definition to delete. 
         """ 
         try: 
             self.glue_client.delete_job(JobName=job_name) 
         except ClientError as err: 
             logger.error( 
                 "Couldn't delete job %s. Here's why: %s: %s", 
                 job_name, 
                 err.response["Error"]["Code"], 
                 err.response["Error"]["Message"], 
) raise 
     def delete_table(self, db_name, table_name): 
        "" "
         Deletes a table from a metadata database. 
         :param db_name: The name of the database that contains the table. 
         :param table_name: The name of the table to delete. 
        ^{\mathrm{m}} ""
         try: 
             self.glue_client.delete_table(DatabaseName=db_name, Name=table_name) 
         except ClientError as err: 
             logger.error( 
                 "Couldn't delete table %s. Here's why: %s: %s", 
                 table_name, 
                 err.response["Error"]["Code"], 
                 err.response["Error"]["Message"], 
) raise 
     def delete_database(self, name): 
 """ 
         Deletes a metadata database from your Data Catalog.
```

```
 :param name: The name of the database to delete. 
         """ 
         try: 
             self.glue_client.delete_database(Name=name) 
         except ClientError as err: 
             logger.error( 
                 "Couldn't delete database %s. Here's why: %s: %s", 
                 name, 
                 err.response["Error"]["Code"], 
                 err.response["Error"]["Message"], 
) raise 
     def delete_crawler(self, name): 
         """ 
         Deletes a crawler. 
         :param name: The name of the crawler to delete. 
         """ 
         try: 
             self.glue_client.delete_crawler(Name=name) 
         except ClientError as err: 
             logger.error( 
                 "Couldn't delete crawler %s. Here's why: %s: %s", 
                 name, 
                 err.response["Error"]["Code"], 
                 err.response["Error"]["Message"], 
) raise
```
Create a class that runs the scenario.

```
class GlueCrawlerJobScenario: 
     """ 
     Encapsulates a scenario that shows how to create an AWS Glue crawler and job 
  and use 
     them to transform data from CSV to JSON format. 
    ^{\mathrm{m}} ""
```

```
 def __init__(self, glue_client, glue_service_role, glue_bucket): 
 """ 
         :param glue_client: A Boto3 AWS Glue client. 
         :param glue_service_role: An AWS Identity and Access Management (IAM) 
 role 
                                     that AWS Glue can assume to gain access to the 
                                     resources it requires. 
         :param glue_bucket: An S3 bucket that can hold a job script and output 
 data 
                              from AWS Glue job runs. 
        "" "
         self.glue_client = glue_client 
         self.glue_service_role = glue_service_role 
         self.glue_bucket = glue_bucket 
     @staticmethod 
     def wait(seconds, tick=12): 
 """ 
         Waits for a specified number of seconds, while also displaying an 
 animated 
         spinner. 
         :param seconds: The number of seconds to wait. 
         :param tick: The number of frames per second used to animate the spinner. 
        "''"progress = ||/-\1waited = \theta while waited < seconds: 
             for frame in range(tick): 
                 sys.stdout.write(f"\r{progress[frame % len(progress)]}") 
                 sys.stdout.flush() 
                 time.sleep(1 / tick) 
            waited += 1 def upload_job_script(self, job_script): 
        "" "
         Uploads a Python ETL script to an S3 bucket. The script is used by the 
 AWS Glue 
         job to transform data. 
         :param job_script: The relative path to the job script. 
        "" "
         try:
```

```
 self.glue_bucket.upload_file(Filename=job_script, Key=job_script) 
             print(f"Uploaded job script '{job_script}' to the example bucket.") 
         except S3UploadFailedError as err: 
             logger.error("Couldn't upload job script. Here's why: %s", err) 
             raise 
     def run(self, crawler_name, db_name, db_prefix, data_source, job_script, 
 job_name): 
        <u>"" "</u>
         Runs the scenario. This is an interactive experience that runs at a 
 command 
         prompt and asks you for input throughout. 
        :param crawler name: The name of the crawler used in the scenario. If the
                               crawler does not exist, it is created. 
         :param db_name: The name to give the metadata database created by the 
 crawler. 
         :param db_prefix: The prefix to give tables added to the database by the 
                            crawler. 
         :param data_source: The location of the data source that is targeted by 
 the 
                              crawler and extracted during job runs. 
         :param job_script: The job script that is used to transform data during 
 job 
                             runs. 
         :param job_name: The name to give the job definition that is created 
 during the 
                           scenario. 
 """ 
         wrapper = GlueWrapper(self.glue_client) 
         print(f"Checking for crawler {crawler_name}.") 
         crawler = wrapper.get_crawler(crawler_name) 
         if crawler is None: 
             print(f"Creating crawler {crawler_name}.") 
             wrapper.create_crawler( 
                 crawler_name, 
                 self.glue_service_role.arn, 
                 db_name, 
                 db_prefix, 
                 data_source, 
) print(f"Created crawler {crawler_name}.") 
             crawler = wrapper.get_crawler(crawler_name) 
         pprint(crawler)
```

```
 print("-" * 88) 
         print( 
             f"When you run the crawler, it crawls data stored in {data_source} 
 and " 
             f"creates a metadata database in the AWS Glue Data Catalog that 
 describes " 
             f"the data in the data source." 
\overline{\phantom{a}} print("In this example, the source data is in CSV format.") 
         ready = False 
         while not ready: 
             ready = Question.ask_question( 
                 "Ready to start the crawler? (y/n) ", Question.is_yesno
) wrapper.start_crawler(crawler_name) 
         print("Let's wait for the crawler to run. This typically takes a few 
 minutes.") 
         crawler_state = None 
         while crawler_state != "READY": 
             self.wait(10) 
             crawler = wrapper.get_crawler(crawler_name) 
             crawler_state = crawler["State"] 
             print(f"Crawler is {crawler['State']}.") 
         print("-" * 88) 
         database = wrapper.get_database(db_name) 
         print(f"The crawler created database {db_name}:") 
         pprint(database) 
         print(f"The database contains these tables:") 
         tables = wrapper.get_tables(db_name) 
         for index, table in enumerate(tables): 
             print(f"\t{index + 1}. {table['Name']}") 
         table_index = Question.ask_question( 
             f"Enter the number of a table to see more detail: ", 
             Question.is_int, 
             Question.in_range(1, len(tables)), 
\overline{\phantom{a}} pprint(tables[table_index - 1]) 
         print("-" * 88) 
         print(f"Creating job definition {job_name}.") 
         wrapper.create_job( 
             job_name,
```

```
 "Getting started example job.", 
             self.glue_service_role.arn, 
             f"s3://{self.glue_bucket.name}/{job_script}", 
\overline{\phantom{a}} print("Created job definition.") 
         print( 
             f"When you run the job, it extracts data from {data_source}, 
 transforms it " 
             f"by using the {job_script} script, and loads the output into " 
             f"S3 bucket {self.glue_bucket.name}." 
        \lambda print( 
             "In this example, the data is transformed from CSV to JSON, and only 
 a few " 
             "fields are included in the output." 
        \lambda job_run_status = None 
         if Question.ask_question(f"Ready to run? (y/n) ", Question.is_yesno): 
             job_run_id = wrapper.start_job_run( 
                 job_name, db_name, tables[0]["Name"], self.glue_bucket.name 
) print(f"Job {job_name} started. Let's wait for it to run.") 
             while job_run_status not in ["SUCCEEDED", "STOPPED", "FAILED", 
 "TIMEOUT"]: 
                 self.wait(10) 
                 job_run = wrapper.get_job_run(job_name, job_run_id) 
                 job_run_status = job_run["JobRunState"] 
                 print(f"Job {job_name}/{job_run_id} is {job_run_status}.") 
         print("-" * 88) 
         if job_run_status == "SUCCEEDED": 
             print( 
                 f"Data from your job run is stored in your S3 bucket 
  '{self.glue_bucket.name}':" 
) try: 
                keys = [ obj.key for obj in 
 self.glue_bucket.objects.filter(Prefix="run-") 
 ] 
                 for index, key in enumerate(keys): 
                    print(f")\t{index + 1}: {key}")lines = 4 key_index = Question.ask_question(
```

```
 f"Enter the number of a block to download it and see the 
 first {lines} " 
                     f"lines of JSON output in the block: ", 
                     Question.is_int, 
                     Question.in_range(1, len(keys)), 
) job_data = io.BytesIO() 
                 self.glue_bucket.download_fileobj(keys[key_index - 1], job_data) 
                 job_data.seek(0) 
                 for _ in range(lines): 
                     print(job_data.readline().decode("utf-8")) 
             except ClientError as err: 
                 logger.error( 
                     "Couldn't get job run data. Here's why: %s: %s", 
                     err.response["Error"]["Code"], 
                     err.response["Error"]["Message"], 
) raise 
             print("-" * 88) 
         job_names = wrapper.list_jobs() 
        if job_names: 
             print(f"Your account has {len(job_names)} jobs defined:") 
             for index, job_name in enumerate(job_names): 
                print(f"\t{index + 1}. {job name}")
             job_index = Question.ask_question( 
                 f"Enter a number between 1 and {len(job_names)} to see the list 
 of runs for " 
                 f"a job: ", 
                 Question.is_int, 
                 Question.in_range(1, len(job_names)), 
) job_runs = wrapper.get_job_runs(job_names[job_index - 1]) 
             if job_runs: 
                 print(f"Found {len(job_runs)} runs for job {job_names[job_index - 
 1]}:") 
                 for index, job_run in enumerate(job_runs): 
                     print( 
                         f"\t{index + 1}. {job_run['JobRunState']} on " 
                         f"{job_run['CompletedOn']:%Y-%m-%d %H:%M:%S}" 
) run_index = Question.ask_question( 
                     f"Enter a number between 1 and {len(job_runs)} to see details 
 for a run: ",
```

```
 Question.is_int, 
                      Question.in_range(1, len(job_runs)), 
) pprint(job_runs[run_index - 1]) 
             else: 
                  print(f"No runs found for job {job_names[job_index - 1]}") 
         else: 
             print("Your account doesn't have any jobs defined.") 
         print("-" * 88) 
         print( 
             f"Let's clean up. During this example we created job definition 
  '{job_name}'." 
\overline{\phantom{a}} if Question.ask_question( 
            "Do you want to delete the definition and all runs? (y/n) ",
             Question.is_yesno, 
         ): 
             wrapper.delete_job(job_name) 
             print(f"Job definition '{job_name}' deleted.") 
        tables = wrapper.get tables(db name)
         print(f"We also created database '{db_name}' that contains these 
 tables:") 
         for table in tables: 
             print(f"\t{table['Name']}") 
         if Question.ask_question( 
            "Do you want to delete the tables and the database? (y/n) ",
             Question.is_yesno, 
         ): 
             for table in tables: 
                  wrapper.delete_table(db_name, table["Name"]) 
                  print(f"Deleted table {table['Name']}.") 
             wrapper.delete_database(db_name) 
             print(f"Deleted database {db_name}.") 
         print(f"We also created crawler '{crawler_name}'.") 
         if Question.ask_question( 
             "Do you want to delete the crawler? (y/n) ", Question.is_yesno 
         ): 
             wrapper.delete_crawler(crawler_name) 
             print(f"Deleted crawler {crawler_name}.") 
         print("-" * 88)
def parse_args(args):
```

```
"" ""
     Parse command line arguments. 
     :param args: The command line arguments. 
     :return: The parsed arguments. 
    "" "
     parser = argparse.ArgumentParser( 
         description="Runs the AWS Glue getting started with crawlers and jobs 
  scenario. " 
         "Before you run this scenario, set up scaffold resources by running " 
         "'python scaffold.py deploy'." 
     ) 
     parser.add_argument( 
         "role_name", 
         help="The name of an IAM role that AWS Glue can assume. This role must 
  grant access " 
         "to Amazon S3 and to the permissions granted by the AWSGlueServiceRole " 
          "managed policy.", 
     ) 
     parser.add_argument( 
         "bucket_name", 
         help="The name of an S3 bucket that AWS Glue can access to get the job 
  script and " 
          "put job results.", 
     ) 
     parser.add_argument( 
         "--job_script", 
         default="flight_etl_job_script.py", 
         help="The name of the job script file that is used in the scenario.", 
    \lambda return parser.parse_args(args)
def main(): 
    args = parse_{args}(sys.argv[1:]) try: 
         print("-" * 88) 
         print( 
              "Welcome to the AWS Glue getting started with crawlers and jobs 
  scenario." 
          ) 
         print("-" * 88) 
         scenario = GlueCrawlerJobScenario( 
              boto3.client("glue"),
```
 $^{\rm{II}}$ 

```
 boto3.resource("iam").Role(args.role_name), 
         boto3.resource("s3").Bucket(args.bucket_name), 
    \lambda scenario.upload_job_script(args.job_script) 
     scenario.run( 
         "doc-example-crawler", 
         "doc-example-database", 
         "doc-example-", 
         "s3://crawler-public-us-east-1/flight/2016/csv", 
         args.job_script, 
         "doc-example-job", 
     ) 
     print("-" * 88) 
     print( 
         "To destroy scaffold resources, including the IAM role and S3 bucket 
         "used in this scenario, run 'python scaffold.py destroy'." 
    \mathcal{L} print("\nThanks for watching!") 
     print("-" * 88) 
 except Exception: 
     logging.exception("Something went wrong with the example.")
```
Create an ETL script that is used by AWS Glue to extract, transform, and load data during job runs.

```
import sys
from awsglue.transforms import *
from awsglue.utils import getResolvedOptions
from pyspark.context import SparkContext
from awsglue.context import GlueContext
from awsglue.job import Job
"""
These custom arguments must be passed as Arguments to the StartJobRun request. 
     --input_database The name of a metadata database that is contained in 
 your 
                         AWS Glue Data Catalog and that contains tables that 
  describe 
                         the data to be processed.
```

```
--input_table The name of a table in the database that describes the
  data to 
                          be processed. 
     --output_bucket_url An S3 bucket that receives the transformed output data. 
"" "
args = getResolvedOptions( 
     sys.argv, ["JOB_NAME", "input_database", "input_table", "output_bucket_url"]
)
sc = SparkContext()
glueContext = GlueContext(sc)
spark = glueContext.spark_session
job = Job(glueContext)
job.init(args["JOB_NAME"], args)
# Script generated for node S3 Flight Data.
S3FlightData_node1 = glueContext.create_dynamic_frame.from_catalog( 
     database=args["input_database"], 
     table_name=args["input_table"], 
     transformation_ctx="S3FlightData_node1",
\mathcal{L}# This mapping performs two main functions:
# 1. It simplifies the output by removing most of the fields from the data.
# 2. It renames some fields. For example, `fl_date` is renamed to `flight_date`.
ApplyMappingnode2 = ApplyMapping.java frame=S3FlightData_node1, 
     mappings=[ 
         ("year", "long", "year", "long"), 
         ("month", "long", "month", "tinyint"), 
         ("day_of_month", "long", "day", "tinyint"), 
         ("fl_date", "string", "flight_date", "string"), 
         ("carrier", "string", "carrier", "string"), 
         ("fl_num", "long", "flight_num", "long"), 
         ("origin_city_name", "string", "origin_city_name", "string"), 
         ("origin_state_abr", "string", "origin_state_abr", "string"), 
         ("dest_city_name", "string", "dest_city_name", "string"), 
         ("dest_state_abr", "string", "dest_state_abr", "string"), 
         ("dep_time", "long", "departure_time", "long"), 
         ("wheels_off", "long", "wheels_off", "long"), 
         ("wheels_on", "long", "wheels_on", "long"), 
         ("arr_time", "long", "arrival_time", "long"), 
         ("mon", "string", "mon", "string"), 
     ], 
     transformation_ctx="ApplyMapping_node2",
```
)

```
# Script generated for node Revised Flight Data.
RevisedFlightData_node3 = glueContext.write_dynamic_frame.from_options( 
     frame=ApplyMapping_node2, 
     connection_type="s3", 
     format="json", 
     connection_options={"path": args["output_bucket_url"], "partitionKeys": []}, 
     transformation_ctx="RevisedFlightData_node3",
)
job.commit()
```
- For API details, see the following topics in *AWS SDK for Python (Boto3) API Reference*.
	- [CreateCrawler](https://docs.aws.amazon.com/goto/boto3/glue-2017-03-31/CreateCrawler)
	- [CreateJob](https://docs.aws.amazon.com/goto/boto3/glue-2017-03-31/CreateJob)
	- [DeleteCrawler](https://docs.aws.amazon.com/goto/boto3/glue-2017-03-31/DeleteCrawler)
	- [DeleteDatabase](https://docs.aws.amazon.com/goto/boto3/glue-2017-03-31/DeleteDatabase)
	- [DeleteJob](https://docs.aws.amazon.com/goto/boto3/glue-2017-03-31/DeleteJob)
	- [DeleteTable](https://docs.aws.amazon.com/goto/boto3/glue-2017-03-31/DeleteTable)
	- [GetCrawler](https://docs.aws.amazon.com/goto/boto3/glue-2017-03-31/GetCrawler)
	- [GetDatabase](https://docs.aws.amazon.com/goto/boto3/glue-2017-03-31/GetDatabase)
	- [GetDatabases](https://docs.aws.amazon.com/goto/boto3/glue-2017-03-31/GetDatabases)
	- [GetJob](https://docs.aws.amazon.com/goto/boto3/glue-2017-03-31/GetJob)
	- [GetJobRun](https://docs.aws.amazon.com/goto/boto3/glue-2017-03-31/GetJobRun)
	- [GetJobRuns](https://docs.aws.amazon.com/goto/boto3/glue-2017-03-31/GetJobRuns)
	- [GetTables](https://docs.aws.amazon.com/goto/boto3/glue-2017-03-31/GetTables)
	- [ListJobs](https://docs.aws.amazon.com/goto/boto3/glue-2017-03-31/ListJobs)
	- [StartCrawler](https://docs.aws.amazon.com/goto/boto3/glue-2017-03-31/StartCrawler)
	- [StartJobRun](https://docs.aws.amazon.com/goto/boto3/glue-2017-03-31/StartJobRun)

#### Ruby

# **SDK for Ruby**

## **(i)** Note

There's more on GitHub. Find the complete example and learn how to set up and run in the AWS Code Examples [Repository.](https://github.com/awsdocs/aws-doc-sdk-examples/tree/main/ruby/example_code/glue#code-examples)

Create a class that wraps AWS Glue functions used in the scenario.

```
# The `GlueWrapper` class serves as a wrapper around the AWS Glue API, providing 
  a simplified interface for common operations.
# It encapsulates the functionality of the AWS SDK for Glue and provides methods 
 for interacting with Glue crawlers, databases, tables, jobs, and S3 resources.
# The class initializes with a Glue client and a logger, allowing it to make API 
  calls and log any errors or informational messages.
class GlueWrapper 
   def initialize(glue_client, logger) 
     @glue_client = glue_client 
     @logger = logger 
   end 
  # Retrieves information about a specific crawler. 
   # 
   # @param name [String] The name of the crawler to retrieve information about. 
   # @return [Aws::Glue::Types::Crawler, nil] The crawler object if found, or nil 
  if not found. 
   def get_crawler(name) 
     @glue_client.get_crawler(name: name) 
  rescue Aws::Glue::Errors::EntityNotFoundException 
     @logger.info("Crawler #{name} doesn't exist.") 
     false 
  rescue Aws::Glue::Errors::GlueException => e 
     @logger.error("Glue could not get crawler #{name}: \n#{e.message}") 
     raise 
   end 
  # Creates a new crawler with the specified configuration. 
   # 
   # @param name [String] The name of the crawler.
```
```
 # @param role_arn [String] The ARN of the IAM role to be used by the crawler. 
   # @param db_name [String] The name of the database where the crawler stores its 
 metadata. 
   # @param db_prefix [String] The prefix to be added to the names of tables that 
 the crawler creates. 
   # @param s3_target [String] The S3 path that the crawler will crawl. 
  # @return [void] 
  def create_crawler(name, role_arn, db_name, db_prefix, s3_target) 
     @glue_client.create_crawler( 
       name: name, 
       role: role_arn, 
       database_name: db_name, 
       targets: { 
         s3_targets: [ 
           { 
             path: s3_target 
 } 
        \mathbf{I} } 
    \lambda rescue Aws::Glue::Errors::GlueException => e 
     @logger.error("Glue could not create crawler: \n#{e.message}") 
    raise 
  end 
  # Starts a crawler with the specified name. 
  # 
  # @param name [String] The name of the crawler to start. 
  # @return [void] 
  def start_crawler(name) 
     @glue_client.start_crawler(name: name) 
  rescue Aws::Glue::Errors::ServiceError => e 
     @logger.error("Glue could not start crawler #{name}: \n#{e.message}") 
     raise 
  end 
  # Deletes a crawler with the specified name. 
  # 
  # @param name [String] The name of the crawler to delete. 
  # @return [void] 
  def delete_crawler(name) 
     @glue_client.delete_crawler(name: name) 
  rescue Aws::Glue::Errors::ServiceError => e 
     @logger.error("Glue could not delete crawler #{name}: \n#{e.message}")
```

```
 raise 
   end 
   # Retrieves information about a specific database. 
   # 
   # @param name [String] The name of the database to retrieve information about. 
   # @return [Aws::Glue::Types::Database, nil] The database object if found, or 
  nil if not found. 
   def get_database(name) 
     response = @glue_client.get_database(name: name) 
     response.database
rescue Aws::Glue::Errors::GlueException => e 
   @logger.error("Glue could not get database #{name}: \n#{e.message}") 
   raise 
   end 
   # Retrieves a list of tables in the specified database. 
   # 
   # @param db_name [String] The name of the database to retrieve tables from. 
   # @return [Array<Aws::Glue::Types::Table>] 
   def get_tables(db_name) 
     response = @glue_client.get_tables(database_name: db_name) 
     response.table_list 
   rescue Aws::Glue::Errors::GlueException => e 
     @logger.error("Glue could not get tables #{db_name}: \n#{e.message}") 
     raise 
   end 
   # Creates a new job with the specified configuration. 
   # 
   # @param name [String] The name of the job. 
   # @param description [String] The description of the job. 
   # @param role_arn [String] The ARN of the IAM role to be used by the job. 
   # @param script_location [String] The location of the ETL script for the job. 
   # @return [void] 
   def create_job(name, description, role_arn, script_location) 
     @glue_client.create_job( 
       name: name, 
       description: description, 
       role: role_arn, 
       command: { 
         name: "glueetl", 
         script_location: script_location, 
         python_version: "3"
```

```
 }, 
      glue_version: "3.0" 
    ) 
 rescue Aws::Glue::Errors::GlueException => e 
    @logger.error("Glue could not create job #{name}: \n#{e.message}") 
    raise 
  end 
 # Starts a job run for the specified job. 
 # 
 # @param name [String] The name of the job to start the run for. 
 # @param input_database [String] The name of the input database for the job. 
 # @param input_table [String] The name of the input table for the job. 
  # @param output_bucket_name [String] The name of the output S3 bucket for the 
 job. 
  # @return [String] The ID of the started job run. 
 def start_job_run(name, input_database, input_table, output_bucket_name) 
    response = @glue_client.start_job_run( 
      job_name: name, 
      arguments: { 
        '--input_database': input_database, 
        '--input_table': input_table, 
        '--output_bucket_url': "s3://#{output_bucket_name}/" 
      } 
    ) 
    response.job_run_id 
 rescue Aws::Glue::Errors::GlueException => e 
    @logger.error("Glue could not start job run #{name}: \n#{e.message}") 
   raise 
 end 
 # Retrieves a list of jobs in AWS Glue. 
  # 
  # @return [Aws::Glue::Types::ListJobsResponse] 
 def list_jobs 
    @glue_client.list_jobs 
 rescue Aws::Glue::Errors::GlueException => e 
    @logger.error("Glue could not list jobs: \n#{e.message}") 
    raise 
  end 
  # Retrieves a list of job runs for the specified job. 
  # 
  # @param job_name [String] The name of the job to retrieve job runs for.
```

```
 # @return [Array<Aws::Glue::Types::JobRun>] 
  def get_job_runs(job_name) 
    response = @glue_client.get_job_runs(job_name: job_name) 
    response.job_runs 
 rescue Aws::Glue::Errors::GlueException => e 
    @logger.error("Glue could not get job runs: \n#{e.message}") 
  end 
  # Retrieves data for a specific job run. 
  # 
  # @param job_name [String] The name of the job run to retrieve data for. 
  # @return [Glue::Types::GetJobRunResponse] 
  def get_job_run(job_name, run_id) 
    @glue_client.get_job_run(job_name: job_name, run_id: run_id) 
 rescue Aws::Glue::Errors::GlueException => e 
    @logger.error("Glue could not get job runs: \n#{e.message}") 
  end 
 # Deletes a job with the specified name. 
  # 
  # @param job_name [String] The name of the job to delete. 
  # @return [void] 
  def delete_job(job_name) 
    @glue_client.delete_job(job_name: job_name) 
  rescue Aws::Glue::Errors::ServiceError => e 
    @logger.error("Glue could not delete job: \n#{e.message}") 
  end 
 # Deletes a table with the specified name. 
  # 
  # @param database_name [String] The name of the catalog database in which the 
 table resides. 
  # @param table_name [String] The name of the table to be deleted. 
  # @return [void] 
  def delete_table(database_name, table_name) 
    @glue_client.delete_table(database_name: database_name, name: table_name) 
  rescue Aws::Glue::Errors::ServiceError => e 
    @logger.error("Glue could not delete job: \n#{e.message}") 
  end 
 # Removes a specified database from a Data Catalog. 
  # 
  # @param database_name [String] The name of the database to delete. 
  # @return [void]
```

```
 def delete_database(database_name) 
     @glue_client.delete_database(name: database_name) 
   rescue Aws::Glue::Errors::ServiceError => e 
     @logger.error("Glue could not delete database: \n#{e.message}") 
   end 
   # Uploads a job script file to an S3 bucket. 
   # 
   # @param file_path [String] The local path of the job script file. 
   # @param bucket_resource [Aws::S3::Bucket] The S3 bucket resource to upload the 
  file to. 
   # @return [void] 
   def upload_job_script(file_path, bucket_resource) 
     File.open(file_path) do |file| 
       bucket_resource.client.put_object({ 
        body: file, 
        bucket: bucket_resource.name, 
        key: file_path 
      }) 
     end 
   rescue Aws::S3::Errors::S3UploadFailedError => e 
     @logger.error("S3 could not upload job script: \n#{e.message}") 
     raise 
   end
end
```
Create a class that runs the scenario.

```
class GlueCrawlerJobScenario 
   def initialize(glue_client, glue_service_role, glue_bucket, logger) 
     @glue_client = glue_client 
     @glue_service_role = glue_service_role 
     @glue_bucket = glue_bucket 
     @logger = logger 
   end 
   def run(crawler_name, db_name, db_prefix, data_source, job_script, job_name) 
     wrapper = GlueWrapper.new(@glue_client, @logger) 
     new_step(1, "Create a crawler") 
     puts "Checking for crawler #{crawler_name}."
```

```
 crawler = wrapper.get_crawler(crawler_name) 
    if crawler == false 
     puts "Creating crawler #{crawler name}."
      wrapper.create_crawler(crawler_name, @glue_service_role.arn, db_name, 
 db_prefix, data_source) 
     puts "Successfully created #{crawler name}:"
      crawler = wrapper.get_crawler(crawler_name) 
      puts JSON.pretty_generate(crawler).yellow 
    end 
    print "\nDone!\n".green 
    new_step(2, "Run a crawler to output a database.") 
    puts "Location of input data analyzed by crawler: #{data_source}" 
    puts "Outputs: a Data Catalog database in CSV format containing metadata on 
 input." 
    wrapper.start_crawler(crawler_name) 
    puts "Starting crawler... (this typically takes a few minutes)" 
    crawler_state = nil 
    while crawler_state != "READY" 
      custom_wait(15) 
      crawler = wrapper.get_crawler(crawler_name) 
      crawler_state = crawler[0]["state"] 
      print "Status check: #{crawler_state}.".yellow 
    end 
    print "\nDone!\n".green 
    new_step(3, "Query the database.") 
   database = wrapper.get database(db name)
    puts "The crawler created database #{db_name}:" 
    print "#{database}".yellow 
    puts "\nThe database contains these tables:" 
   tables = wrapper.get tables(db name) tables.each_with_index do |table, index| 
      print "\t#{index + 1}. #{table['name']}".yellow 
    end 
    print "\nDone!\n".green 
    new_step(4, "Create a job definition that runs an ETL script.") 
    puts "Uploading Python ETL script to S3..." 
    wrapper.upload_job_script(job_script, @glue_bucket) 
    puts "Creating job definition #{job_name}:\n" 
    response = wrapper.create_job(job_name, "Getting started example job.", 
 @glue_service_role.arn, "s3://#{@glue_bucket.name}/#{job_script}") 
    puts JSON.pretty_generate(response).yellow
```

```
 print "\nDone!\n".green 
   new step(5, "Start a new job")
    job_run_status = nil 
   job_run_id = wrapper.start_job_run( 
      job_name, 
      db_name, 
      tables[0]["name"], 
      @glue_bucket.name 
   \lambda puts "Job #{job_name} started. Let's wait for it to run." 
    until ["SUCCEEDED", "STOPPED", "FAILED", "TIMEOUT"].include?(job_run_status) 
      custom_wait(10) 
      job_run = wrapper.get_job_runs(job_name) 
      job_run_status = job_run[0]["job_run_state"] 
      print "Status check: #{job_name}/#{job_run_id} - #{job_run_status}.".yellow 
    end 
   print "\nDone!\n".green 
   new_step(6, "View results from a successful job run.") 
   if job_run_status == "SUCCEEDED" 
      puts "Data from your job run is stored in your S3 bucket 
 '#{@glue_bucket.name}'. Files include:" 
      begin 
        # Print the key name of each object in the bucket. 
        @glue_bucket.objects.each do |object_summary| 
          if object_summary.key.include?("run-") 
            print "#{object_summary.key}".yellow 
          end 
        end 
        # Print the first 256 bytes of a run file 
        desired_sample_objects = 1 
        @glue_bucket.objects.each do |object_summary| 
          if object_summary.key.include?("run-") 
            if desired_sample_objects > 0 
              sample_object = @glue_bucket.object(object_summary.key) 
              sample = sample_object.get(range: "bytes=0-255").body.read 
              puts "\nSample run file contents:" 
              print "#{sample}".yellow 
              desired_sample_objects -= 1 
            end 
          end
```

```
 end 
       rescue Aws::S3::Errors::ServiceError => e 
         logger.error( 
           "Couldn't get job run data. Here's why: %s: %s", 
           e.response.error.code, e.response.error.message 
        \lambda raise 
       end 
     end 
     print "\nDone!\n".green 
     new_step(7, "Delete job definition and crawler.") 
     wrapper.delete_job(job_name) 
    puts "Job deleted: #fiob name}."
     wrapper.delete_crawler(crawler_name) 
     puts "Crawler deleted: #{crawler_name}." 
     wrapper.delete_table(db_name, tables[0]["name"]) 
     puts "Table deleted: #{tables[0]["name"]} in #{db_name}." 
     wrapper.delete_database(db_name) 
     puts "Database deleted: #{db_name}." 
     print "\nDone!\n".green 
   end
end
def main 
  banner("../../helpers/banner.txt") 
   puts 
  "######################################################################################################".yellow 
  puts "# 
                              #".yellow 
 puts "# EXAMPLE CODE DEMO:
                              #".yellow 
  puts "# AWS Glue
                              #".yellow 
  puts "# 
                              #".yellow 
   puts 
  "######################################################################################################".yellow 
   puts "" 
   puts "You have launched a demo of AWS Glue using the AWS for Ruby v3 SDK. Over 
  the next 60 seconds, it will" 
   puts "do the following:" 
   puts " 1. Create a crawler."
```

```
AWS SDK Code Examples Code Library
```

```
 puts " 2. Run a crawler to output a database." 
 puts " 3. Query the database." 
 puts " 4. Create a job definition that runs an ETL script." 
 puts " 5. Start a new job." 
 puts " 6. View results from a successful job run." 
 puts " 7. Delete job definition and crawler." 
 puts "" 
 confirm_begin 
 billing 
 security 
 puts "\e[H\e[2J" 
 # Set input file names 
 job_script_filepath = "job_script.py" 
 resource_names = YAML.load_file("resource_names.yaml") 
 # Instantiate existing IAM role. 
 iam = Aws::IAM::Resource.new(region: "us-east-1") 
 iam_role_name = resource_names["glue_service_role"] 
iam role = iam.role(iam role name)
 # Instantiate existing S3 bucket. 
 s3 = Aws::S3::Resource.new(region: "us-east-1") 
s3 bucket name = resource names["glue bucket"]
 s3_bucket = s3.bucket(s3_bucket_name) 
 scenario = GlueCrawlerJobScenario.new( 
   Aws::Glue::Client.new(region: "us-east-1"), 
   iam_role, 
   s3_bucket, 
   @logger 
 ) 
random int = rand(10 ** 4)
 scenario.run( 
   "doc-example-crawler-#{random_int}", 
   "doc-example-database-#{random_int}", 
   "doc-example-#{random_int}-", 
   "s3://crawler-public-us-east-1/flight/2016/csv", 
   job_script_filepath, 
   "doc-example-job-#{random_int}" 
\lambda
```

```
 puts "-" * 88 
   puts "You have reached the end of this tour of AWS Glue." 
   puts "To destroy CDK-created resources, run:\n cdk destroy" 
   puts "-" * 88
end
```
Create an ETL script that is used by AWS Glue to extract, transform, and load data during job runs.

```
import sys
from awsglue.transforms import *
from awsglue.utils import getResolvedOptions
from pyspark.context import SparkContext
from awsglue.context import GlueContext
from awsglue.job import Job
"""
These custom arguments must be passed as Arguments to the StartJobRun request. 
     --input_database The name of a metadata database that is contained in 
 your 
                         AWS Glue Data Catalog and that contains tables that 
  describe 
                         the data to be processed. 
    --input_table The name of a table in the database that describes the
  data to 
                         be processed. 
     --output_bucket_url An S3 bucket that receives the transformed output data. 
"""
args = getResolvedOptions( 
     sys.argv, ["JOB_NAME", "input_database", "input_table", "output_bucket_url"]
\lambdasc = SparkContext()
glueContext = GlueContext(sc)
spark = glueContext.spark_session
job = Job(glueContext)
job.init(args["JOB_NAME"], args)
# Script generated for node S3 Flight Data.
S3FlightData_node1 = glueContext.create_dynamic_frame.from_catalog( 
     database=args["input_database"], 
     table_name=args["input_table"],
```

```
 transformation_ctx="S3FlightData_node1",
)
# This mapping performs two main functions:
# 1. It simplifies the output by removing most of the fields from the data.
# 2. It renames some fields. For example, `fl date` is renamed to `flight date`.
ApplyMapping_node2 = ApplyMapping.apply( 
     frame=S3FlightData_node1, 
     mappings=[ 
         ("year", "long", "year", "long"), 
         ("month", "long", "month", "tinyint"), 
         ("day_of_month", "long", "day", "tinyint"), 
         ("fl_date", "string", "flight_date", "string"), 
         ("carrier", "string", "carrier", "string"), 
         ("fl_num", "long", "flight_num", "long"), 
         ("origin_city_name", "string", "origin_city_name", "string"), 
         ("origin_state_abr", "string", "origin_state_abr", "string"), 
         ("dest_city_name", "string", "dest_city_name", "string"), 
         ("dest_state_abr", "string", "dest_state_abr", "string"), 
         ("dep_time", "long", "departure_time", "long"), 
         ("wheels_off", "long", "wheels_off", "long"), 
         ("wheels_on", "long", "wheels_on", "long"), 
         ("arr_time", "long", "arrival_time", "long"), 
         ("mon", "string", "mon", "string"), 
     ], 
     transformation_ctx="ApplyMapping_node2",
\mathcal{L}# Script generated for node Revised Flight Data.
RevisedFlightData_node3 = glueContext.write_dynamic_frame.from_options( 
     frame=ApplyMapping_node2, 
     connection_type="s3", 
     format="json", 
     connection_options={"path": args["output_bucket_url"], "partitionKeys": []}, 
     transformation_ctx="RevisedFlightData_node3",
\lambdajob.commit()
```
- For API details, see the following topics in *AWS SDK for Ruby API Reference*.
	- [CreateCrawler](https://docs.aws.amazon.com/goto/SdkForRubyV3/glue-2017-03-31/CreateCrawler)
	- [CreateJob](https://docs.aws.amazon.com/goto/SdkForRubyV3/glue-2017-03-31/CreateJob)
- [DeleteCrawler](https://docs.aws.amazon.com/goto/SdkForRubyV3/glue-2017-03-31/DeleteCrawler)
- [DeleteDatabase](https://docs.aws.amazon.com/goto/SdkForRubyV3/glue-2017-03-31/DeleteDatabase)
- [DeleteJob](https://docs.aws.amazon.com/goto/SdkForRubyV3/glue-2017-03-31/DeleteJob)
- [DeleteTable](https://docs.aws.amazon.com/goto/SdkForRubyV3/glue-2017-03-31/DeleteTable)
- [GetCrawler](https://docs.aws.amazon.com/goto/SdkForRubyV3/glue-2017-03-31/GetCrawler)
- [GetDatabase](https://docs.aws.amazon.com/goto/SdkForRubyV3/glue-2017-03-31/GetDatabase)
- [GetDatabases](https://docs.aws.amazon.com/goto/SdkForRubyV3/glue-2017-03-31/GetDatabases)
- [GetJob](https://docs.aws.amazon.com/goto/SdkForRubyV3/glue-2017-03-31/GetJob)
- [GetJobRun](https://docs.aws.amazon.com/goto/SdkForRubyV3/glue-2017-03-31/GetJobRun)
- [GetJobRuns](https://docs.aws.amazon.com/goto/SdkForRubyV3/glue-2017-03-31/GetJobRuns)
- [GetTables](https://docs.aws.amazon.com/goto/SdkForRubyV3/glue-2017-03-31/GetTables)
- [ListJobs](https://docs.aws.amazon.com/goto/SdkForRubyV3/glue-2017-03-31/ListJobs)
- [StartCrawler](https://docs.aws.amazon.com/goto/SdkForRubyV3/glue-2017-03-31/StartCrawler)
- [StartJobRun](https://docs.aws.amazon.com/goto/SdkForRubyV3/glue-2017-03-31/StartJobRun)

#### Rust

#### **SDK for Rust**

#### **A** Note

There's more on GitHub. Find the complete example and learn how to set up and run in the AWS Code Examples [Repository.](https://github.com/awsdocs/aws-doc-sdk-examples/tree/main/rustv1/examples/glue#code-examples)

Create and run a crawler that crawls a public Amazon Simple Storage Service (Amazon S3) bucket and generates a metadata database that describes the CSV-formatted data it finds.

```
 let create_crawler = glue 
     .create_crawler() 
     .name(self.crawler()) 
     .database_name(self.database()) 
     .role(self.iam_role.expose_secret()) 
     .targets( 
         CrawlerTargets::builder() 
              .s3_targets(S3Target::builder().path(CRAWLER_TARGET).build())
```

```
 .build(), 
) .send() 
            .await; 
        match create_crawler { 
           Err(err) => {
                let glue_err: aws_sdk_glue::Error = err.into(); 
                match glue_err { 
                    aws_sdk_glue::Error::AlreadyExistsException(_) => { 
                        info!("Using existing crawler"); 
                       0k(())1999 1999 1999 1999 1999
                    _ => Err(GlueMvpError::GlueSdk(glue_err)), 
 } 
 } 
           0k(\_) => 0k(()),
        }?; 
        let start_crawler = 
 glue.start_crawler().name(self.crawler()).send().await; 
        match start_crawler { 
           0k(\_) => 0k(()),
           Err(err) => {
                let glue_err: aws_sdk_glue::Error = err.into(); 
                match glue_err { 
                    aws_sdk_glue::Error::CrawlerRunningException(_) => Ok(()), 
                    _ => Err(GlueMvpError::GlueSdk(glue_err)), 
 } 
 } 
        }?;
```
List information about databases and tables in your AWS Glue Data Catalog.

```
 let database = glue 
      .get_database() 
      .name(self.database()) 
     .send() 
      .await 
      .map_err(GlueMvpError::from_glue_sdk)? 
      .to_owned();
```

```
 let database = database 
             .database() 
             .ok_or_else(|| GlueMvpError::Unknown("Could not find 
 database".into()))?; 
        let tables = glue 
             .get_tables() 
             .database_name(self.database()) 
             .send() 
             .await 
             .map_err(GlueMvpError::from_glue_sdk)?; 
        let tables = tables.table_list();
```
Create and run a job that extracts CSV data from the source Amazon S3 bucket, transforms it by removing and renaming fields, and loads JSON-formatted output into another Amazon S3 bucket.

```
 let create_job = glue 
              .create_job() 
              .name(self.job()) 
              .role(self.iam_role.expose_secret()) 
              .command( 
                  JobCommand::builder() 
                      .name("glueetl") 
                      .python_version("3") 
                      .script_location(format!("s3://{}/job.py", self.bucket())) 
                      .build(), 
) .glue_version("3.0") 
              .send() 
              .await 
              .map_err(GlueMvpError::from_glue_sdk)?; 
         let job_name = create_job.name().ok_or_else(|| { 
             GlueMvpError::Unknown("Did not get job name after creating 
 job".into()) 
         })?; 
         let job_run_output = glue 
              .start_job_run() 
             .job_name(self.job())
```

```
 .arguments("--input_database", self.database()) 
             .arguments( 
                  "--input_table", 
                 self.tables 
                      .first() 
                      .ok_or_else(|| GlueMvpError::Unknown("Missing crawler 
 table".into()))? 
                     .name(),
) .arguments("--output_bucket_url", self.bucket()) 
             .send() 
             .await 
             .map_err(GlueMvpError::from_glue_sdk)?; 
         let job = job_run_output 
             .job_run_id() 
             .ok_or_else(|| GlueMvpError::Unknown("Missing run id from just 
 started job".into()))? 
             .to_string();
```
Delete all resources created by the demo.

```
 glue.delete_job() 
     .job_name(self.job()) 
     .send() 
     .await 
     .map_err(GlueMvpError::from_glue_sdk)?; 
 for t in &self.tables { 
     glue.delete_table() 
         .name(t.name()) .database_name(self.database()) 
          .send() 
          .await 
          .map_err(GlueMvpError::from_glue_sdk)?; 
 } 
 glue.delete_database() 
     .name(self.database()) 
     .send() 
     .await 
     .map_err(GlueMvpError::from_glue_sdk)?;
```

```
 glue.delete_crawler() 
     .name(self.crawler()) 
     .send() 
     .await 
     .map_err(GlueMvpError::from_glue_sdk)?;
```
- For API details, see the following topics in *AWS SDK for Rust API reference*.
	- [CreateCrawler](https://docs.rs/releases/search?query=aws-sdk)
	- [CreateJob](https://docs.rs/releases/search?query=aws-sdk)
	- [DeleteCrawler](https://docs.rs/releases/search?query=aws-sdk)
	- [DeleteDatabase](https://docs.rs/releases/search?query=aws-sdk)
	- [DeleteJob](https://docs.rs/releases/search?query=aws-sdk)
	- [DeleteTable](https://docs.rs/releases/search?query=aws-sdk)
	- [GetCrawler](https://docs.rs/releases/search?query=aws-sdk)
	- [GetDatabase](https://docs.rs/releases/search?query=aws-sdk)
	- [GetDatabases](https://docs.rs/releases/search?query=aws-sdk)
	- [GetJob](https://docs.rs/releases/search?query=aws-sdk)
	- [GetJobRun](https://docs.rs/releases/search?query=aws-sdk)
	- [GetJobRuns](https://docs.rs/releases/search?query=aws-sdk)
	- [GetTables](https://docs.rs/releases/search?query=aws-sdk)
	- [ListJobs](https://docs.rs/releases/search?query=aws-sdk)
	- [StartCrawler](https://docs.rs/releases/search?query=aws-sdk)
	- [StartJobRun](https://docs.rs/releases/search?query=aws-sdk)

# **Code examples for AWS Health using AWS SDKs**

The following code examples show you how to use AWS Health with an AWS software development kit (SDK).

*Actions* are code excerpts from larger programs and must be run in context. While actions show you how to call individual service functions, you can see actions in context in their related scenarios and <mark>ልK@\$&<sub>3</sub>&@rvice examples.</mark> 4971 ዓ.ም. በ1999 ዓ.ም. በ1999 ዓ.ም. በ1999 ዓ.ም. በ1999 ዓ.ም. በ1999 ዓ.ም. በ1999 ዓ.ም. በ1999 ዓ.ም. በ

#### **More resources**

- **AWS Health [Developer](https://docs.aws.amazon.com/health/latest/ug/what-is-aws-health.html) Guide** More information about AWS Health.
- **AWS Health API [Reference](https://docs.aws.amazon.com/health/latest/APIReference/Welcome.html)** Details about all available AWS Health actions.
- **AWS [Developer](https://aws.amazon.com/developer/code-examples/?awsf.sdk-code-examples-product=product%23) Center** Code examples that you can filter by category or full-text search.
- **AWS SDK [Examples](https://github.com/awsdocs/aws-doc-sdk-examples)** GitHub repo with complete code in preferred languages. Includes instructions for setting up and running the code.

## **Code examples**

- [Actions](#page-4984-0) for AWS Health using AWS SDKs
	- Use [DescribeEvents](#page-4984-1) with an AWS SDK or CLI

# <span id="page-4984-0"></span>**Actions for AWS Health using AWS SDKs**

The following code examples show how to use AWS Health with AWS SDKs. Each example calls an individual service function.

## **Examples**

• Use [DescribeEvents](#page-4984-1) with an AWS SDK or CLI

# <span id="page-4984-1"></span>**Use DescribeEvents with an AWS SDK or CLI**

The following code examples show how to use DescribeEvents.

CLI

# **AWS CLI**

# **Example 1: To list AWS Health events**

The following describe-events example lists recent AWS Health events.

```
aws health describe-events \ 
     --region us-east-1
```
#### Output:

{

```
 "events": [ 
         { 
              "arn": "arn:aws:health:us-west-1::event/ECS/
AWS_ECS_OPERATIONAL_ISSUE/AWS_ECS_OPERATIONAL_ISSUE_KWQPY_EXAMPLE111", 
             "service": "ECS", 
              "eventTypeCode": "AWS_ECS_OPERATIONAL_ISSUE", 
              "eventTypeCategory": "issue", 
              "region": "us-west-1", 
              "startTime": 1589077890.53, 
              "endTime": 1589086345.597, 
              "lastUpdatedTime": 1589086345.905, 
              "statusCode": "closed", 
             "eventScopeCode": "PUBLIC" 
         }, 
         { 
              "arn": "arn:aws:health:global::event/BILLING/
AWS_BILLING_NOTIFICATION/AWS_BILLING_NOTIFICATION_6ce1d874-e995-40e2-99cd-
EXAMPLE1118b", 
              "service": "BILLING", 
              "eventTypeCode": "AWS_BILLING_NOTIFICATION", 
              "eventTypeCategory": "accountNotification", 
              "region": "global", 
              "startTime": 1588356000.0, 
              "lastUpdatedTime": 1588356524.358, 
             "statusCode": "open", 
              "eventScopeCode": "ACCOUNT_SPECIFIC" 
         }, 
         { 
              "arn": "arn:aws:health:us-west-2::event/
CLOUDFORMATION/AWS_CLOUDFORMATION_OPERATIONAL_ISSUE/
AWS CLOUDFORMATION OPERATIONAL ISSUE OHTWY EXAMPLE111",
              "service": "CLOUDFORMATION", 
              "eventTypeCode": "AWS_CLOUDFORMATION_OPERATIONAL_ISSUE", 
              "eventTypeCategory": "issue", 
              "region": "us-west-2", 
              "startTime": 1588279630.761, 
              "endTime": 1588284650.0, 
             "lastUpdatedTime": 1588284691.941, 
              "statusCode": "closed", 
              "eventScopeCode": "PUBLIC" 
         }, 
         { 
              "arn": "arn:aws:health:ap-northeast-1::event/LAMBDA/
AWS_LAMBDA_OPERATIONAL_ISSUE/AWS_LAMBDA_OPERATIONAL_ISSUE_JZDND_EXAMPLE111",
```

```
 "service": "LAMBDA", 
              "eventTypeCode": "AWS_LAMBDA_OPERATIONAL_ISSUE", 
              "eventTypeCategory": "issue", 
              "region": "ap-northeast-1", 
              "startTime": 1587379534.08, 
              "endTime": 1587391771.0, 
              "lastUpdatedTime": 1587395689.316, 
              "statusCode": "closed", 
              "eventScopeCode": "PUBLIC" 
         }, 
         { 
              "arn": "arn:aws:health:us-east-1::event/EC2/
AWS_EC2_OPERATIONAL_ISSUE/AWS_EC2_OPERATIONAL_ISSUE_COBXJ_EXAMPLE111", 
              "service": "EC2", 
              "eventTypeCode": "AWS_EC2_OPERATIONAL_ISSUE", 
              "eventTypeCategory": "issue", 
              "region": "us-east-1", 
              "startTime": 1586473044.284, 
              "endTime": 1586479706.091, 
              "lastUpdatedTime": 1586479706.153, 
              "statusCode": "closed", 
              "eventScopeCode": "PUBLIC" 
         }, 
         { 
              "arn": "arn:aws:health:global::event/SECURITY/
AWS_SECURITY_NOTIFICATION/AWS_SECURITY_NOTIFICATION_42007387-8129-42da-8c88-
EXAMPLE11139", 
              "service": "SECURITY", 
              "eventTypeCode": "AWS_SECURITY_NOTIFICATION", 
              "eventTypeCategory": "accountNotification", 
              "region": "global", 
              "startTime": 1585674000.0, 
              "lastUpdatedTime": 1585674004.132, 
              "statusCode": "open", 
              "eventScopeCode": "PUBLIC" 
         }, 
         { 
              "arn": "arn:aws:health:global::event/CLOUDFRONT/
AWS_CLOUDFRONT_OPERATIONAL_ISSUE/
AWS_CLOUDFRONT_OPERATIONAL_ISSUE_FRQXG_EXAMPLE111", 
              "service": "CLOUDFRONT", 
              "eventTypeCode": "AWS_CLOUDFRONT_OPERATIONAL_ISSUE", 
              "eventTypeCategory": "issue", 
              "region": "global",
```

```
 "startTime": 1585610898.589, 
              "endTime": 1585617671.0, 
              "lastUpdatedTime": 1585620638.869, 
              "statusCode": "closed", 
              "eventScopeCode": "PUBLIC" 
         }, 
         { 
              "arn": "arn:aws:health:us-east-1::event/SES/
AWS_SES_OPERATIONAL_ISSUE/AWS_SES_OPERATIONAL_ISSUE_URNDF_EXAMPLE111", 
              "service": "SES", 
              "eventTypeCode": "AWS_SES_OPERATIONAL_ISSUE", 
              "eventTypeCategory": "issue", 
              "region": "us-east-1", 
              "startTime": 1585342008.46, 
              "endTime": 1585344017.0, 
              "lastUpdatedTime": 1585344355.989, 
              "statusCode": "closed", 
              "eventScopeCode": "PUBLIC" 
         }, 
         { 
              "arn": "arn:aws:health:global::event/IAM/
AWS_IAM_OPERATIONAL_NOTIFICATION/
AWS_IAM_OPERATIONAL_NOTIFICATION_b6771c34-6ecd-4aea-9d3e-EXAMPLE1117e", 
              "service": "IAM", 
              "eventTypeCode": "AWS_IAM_OPERATIONAL_NOTIFICATION", 
              "eventTypeCategory": "accountNotification", 
              "region": "global", 
              "startTime": 1584978300.0, 
              "lastUpdatedTime": 1584978553.572, 
              "statusCode": "open", 
              "eventScopeCode": "ACCOUNT_SPECIFIC" 
         }, 
         { 
              "arn": "arn:aws:health:ap-southeast-2::event/EC2/
AWS_EC2_OPERATIONAL_ISSUE/AWS_EC2_OPERATIONAL_ISSUE_HNGHE_EXAMPLE111", 
              "service": "EC2", 
              "eventTypeCode": "AWS_EC2_OPERATIONAL_ISSUE", 
              "eventTypeCategory": "issue", 
              "region": "ap-southeast-2", 
              "startTime": 1583881487.483, 
              "endTime": 1583885056.785, 
              "lastUpdatedTime": 1583885057.052, 
              "statusCode": "closed", 
              "eventScopeCode": "PUBLIC"
```
 ] }

}

For more information, see Getting started with the AWS Personal Health [Dashboard](https://docs.aws.amazon.com/health/latest/ug/getting-started-phd.html) in the *AWS Health User Guide*.

#### **Example 2: To list AWS Health events by service and event status code**

The following describe-events example lists AWS Health events for Amazon Elastic Compute Cloud (Amazon EC2) where the event status is closed.

```
aws health describe-events \ 
     --filter "services=EC2,eventStatusCodes=closed"
```
Output:

```
{ 
     "events": [ 
         { 
              "arn": "arn:aws:health:us-east-1::event/EC2/
AWS_EC2_OPERATIONAL_ISSUE/AWS_EC2_OPERATIONAL_ISSUE_VKTXI_EXAMPLE111", 
              "service": "EC2", 
              "eventTypeCode": "AWS_EC2_OPERATIONAL_ISSUE", 
              "eventTypeCategory": "issue", 
              "region": "us-east-1", 
              "startTime": 1587462325.096, 
              "endTime": 1587464204.774, 
              "lastUpdatedTime": 1587464204.865, 
              "statusCode": "closed", 
              "eventScopeCode": "PUBLIC" 
         }, 
         { 
              "arn": "arn:aws:health:us-east-1::event/EC2/
AWS_EC2_OPERATIONAL_ISSUE/AWS_EC2_OPERATIONAL_ISSUE_COBXJ_EXAMPLE111", 
              "service": "EC2", 
              "eventTypeCode": "AWS_EC2_OPERATIONAL_ISSUE", 
              "eventTypeCategory": "issue", 
              "region": "us-east-1", 
              "startTime": 1586473044.284, 
              "endTime": 1586479706.091, 
              "lastUpdatedTime": 1586479706.153, 
              "statusCode": "closed",
```

```
 "eventScopeCode": "PUBLIC" 
         }, 
         { 
              "arn": "arn:aws:health:ap-southeast-2::event/EC2/
AWS_EC2_OPERATIONAL_ISSUE/AWS_EC2_OPERATIONAL_ISSUE_HNGHE_EXAMPLE111", 
              "service": "EC2", 
              "eventTypeCode": "AWS_EC2_OPERATIONAL_ISSUE", 
              "eventTypeCategory": "issue", 
              "region": "ap-southeast-2", 
              "startTime": 1583881487.483, 
              "endTime": 1583885056.785, 
              "lastUpdatedTime": 1583885057.052, 
              "statusCode": "closed", 
              "eventScopeCode": "PUBLIC" 
         } 
    \mathbf{I}}
```
For more information, see Getting started with the AWS Personal Health [Dashboard](https://docs.aws.amazon.com/health/latest/ug/getting-started-phd.html) in the *AWS Health User Guide*.

• For API details, see [DescribeEvents](https://awscli.amazonaws.com/v2/documentation/api/latest/reference/health/describe-events.html) in *AWS CLI Command Reference*.

#### PowerShell

#### **Tools for PowerShell**

**Example 1: This command returns events from AWS Personal Health Dashboard. The user adds the -Region parameter to see events available to the service in the US East (N. Virginia) Region, but the -Filter\_Region parameter filters for events that are logged in the EU (London) and US West (Oregon) Regions (eu-west-2 and us-west-2). The - Filter\_StartTime parameter filters for a range of times that events can start, while the - Filter\_EndTime parameter filters for a range of times that events can end. The result is a scheduled maintenance event for RDS that starts within the specified -Filter\_StartTime range, and ends within the scheduled -Filter\_EndTime range.**

```
Get-HLTHEvent -Region us-east-1 -Filter_Region "eu-west-2","us-west-2" -
Filter_StartTime @{from="3/14/2019 6:30:00AM";to="3/15/2019 5:00:00PM"} -
Filter_EndTime @{from="3/21/2019 7:00:00AM";to="3/21/2019 5:00:00PM"}
```
#### **Output:**

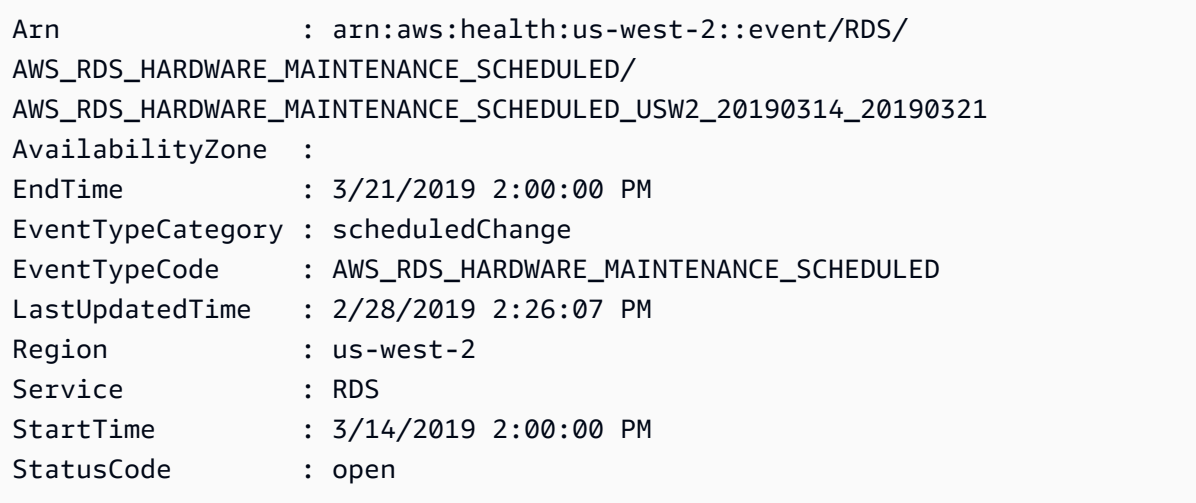

• For API details, see [DescribeEvents](https://docs.aws.amazon.com/powershell/latest/reference) in *AWS Tools for PowerShell Cmdlet Reference*.

# **Code examples for HealthImaging using AWS SDKs**

The following code examples show you how to use AWS HealthImaging with an AWS software development kit (SDK).

*Actions* are code excerpts from larger programs and must be run in context. While actions show you how to call individual service functions, you can see actions in context in their related scenarios and cross-service examples.

*Scenarios* are code examples that show you how to accomplish a specific task by calling multiple functions within the same service.

#### **More resources**

- **[HealthImaging](https://docs.aws.amazon.com/healthimaging/latest/devguide/what-is.html) Developer Guide** More information about HealthImaging.
- **[HealthImaging](https://docs.aws.amazon.com/healthimaging/latest/APIReference/Welcome.html) API Reference** Details about all available HealthImaging actions.
- **AWS [Developer](https://aws.amazon.com/developer/code-examples/?awsf.sdk-code-examples-product=product%23healthimaging) Center** Code examples that you can filter by category or full-text search.
- **AWS SDK [Examples](https://github.com/awsdocs/aws-doc-sdk-examples)** GitHub repo with complete code in preferred languages. Includes instructions for setting up and running the code.

#### **Get started**

## **Hello HealthImaging**

The following code examples show how to get started using HealthImaging.

#### $C++$

#### **SDK for C++**

Code for the CMakeLists.txt CMake file.

```
# Set the minimum required version of CMake for this project.
cmake_minimum_required(VERSION 3.13)
# Set the AWS service components used by this project.
set(SERVICE_COMPONENTS medical-imaging)
# Set this project's name.
project("hello_health-imaging")
# Set the C++ standard to use to build this target.
# At least C++ 11 is required for the AWS SDK for C++.
set(CMAKE_CXX_STANDARD 11)
# Use the MSVC variable to determine if this is a Windows build.
set(WINDOWS_BUILD ${MSVC})
if (WINDOWS_BUILD) # Set the location where CMake can find the installed 
  libraries for the AWS SDK. 
     string(REPLACE ";" "/aws-cpp-sdk-all;" SYSTEM_MODULE_PATH 
  "${CMAKE_SYSTEM_PREFIX_PATH}/aws-cpp-sdk-all") 
     list(APPEND CMAKE_PREFIX_PATH ${SYSTEM_MODULE_PATH})
endif ()
# Find the AWS SDK for C++ package.
find_package(AWSSDK REQUIRED COMPONENTS ${SERVICE_COMPONENTS})
if (WINDOWS_BUILD AND AWSSDK_INSTALL_AS_SHARED_LIBS) 
     # Copy relevant AWS SDK for C++ libraries into the current binary directory 
 for running and debugging. 
     # set(BIN_SUB_DIR "/Debug") # If you are building from the command line, you 
 may need to uncomment this 
     # and set the proper subdirectory to the executable location.
```

```
 AWSSDK_CPY_DYN_LIBS(SERVICE_COMPONENTS "" 
 ${CMAKE CURRENT BINARY DIR}${BIN SUB DIR})
endif ()
add_executable(${PROJECT_NAME} 
         hello_health_imaging.cpp)
target_link_libraries(${PROJECT_NAME}
```
\${AWSSDK\_LINK\_LIBRARIES})

Code for the hello\_health\_imaging.cpp source file.

```
#include <aws/core/Aws.h>
#include <aws/medical-imaging/MedicalImagingClient.h>
#include <aws/medical-imaging/model/ListDatastoresRequest.h>
#include <iostream>
/* 
  * A "Hello HealthImaging" starter application which initializes an AWS 
 HealthImaging (HealthImaging) client 
  * and lists the HealthImaging data stores in the current account. 
  * 
  * main function 
 * 
  * Usage: 'hello_health-imaging' 
  * 
  */
#include <aws/core/auth/AWSCredentialsProviderChain.h>
#include <aws/core/platform/Environment.h>
int main(int argc, char **argv) { 
     (void) argc; 
     (void) argv; 
     Aws::SDKOptions options; 
     // Optional: change the log level for debugging. 
     // options.loggingOptions.logLevel = Aws::Utils::Logging::LogLevel::Debug; 
     Aws::InitAPI(options); // Should only be called once. 
     { 
         Aws::Client::ClientConfiguration clientConfig; 
         // Optional: Set to the AWS Region (overrides config file).
```

```
 // clientConfig.region = "us-east-1"; 
         Aws::MedicalImaging::MedicalImagingClient 
 medicalImagingClient(clientConfig); 
         Aws::MedicalImaging::Model::ListDatastoresRequest listDatastoresRequest; 
        Aws::Vector<Aws::MedicalImaging::Model::DatastoreSummary> 
 allDataStoreSummaries; 
         Aws::String nextToken; // Used for paginated results. 
         do { 
             if (!nextToken.empty()) { 
                 listDatastoresRequest.SetNextToken(nextToken); 
 } 
             Aws::MedicalImaging::Model::ListDatastoresOutcome 
 listDatastoresOutcome = 
                     medicalImagingClient.ListDatastores(listDatastoresRequest); 
             if (listDatastoresOutcome.IsSuccess()) { 
                const Aws::Vector<Aws::MedicalImaging::Model::DatastoreSummary>
 &dataStoreSummaries = 
 listDatastoresOutcome.GetResult().GetDatastoreSummaries(); 
                 allDataStoreSummaries.insert(allDataStoreSummaries.cend(), 
                                               dataStoreSummaries.cbegin(), 
                                               dataStoreSummaries.cend()); 
                 nextToken = listDatastoresOutcome.GetResult().GetNextToken(); 
 } 
             else { 
                 std::cerr << "ListDatastores error: " 
                           << listDatastoresOutcome.GetError().GetMessage() << 
 std::endl; 
                 break; 
 } 
         } while (!nextToken.empty()); 
         std::cout << allDataStoreSummaries.size() << " HealthImaging data " 
                   << ((allDataStoreSummaries.size() == 1) ? 
                       "store was retrieved." : "stores were retrieved.") << 
 std::endl; 
         for (auto const &dataStoreSummary: allDataStoreSummaries) { 
             std::cout << " Datastore: " << dataStoreSummary.GetDatastoreName() 
                       << std::endl; 
             std::cout << " Datastore ID: " << dataStoreSummary.GetDatastoreId() 
                       << std::endl;
```
}

```
 } 
 } 
 Aws::ShutdownAPI(options); // Should only be called once. 
 return 0;
```
• For API details, see [ListDatastores](https://docs.aws.amazon.com/goto/SdkForCpp/medical-imaging-2023-07-19/ListDatastores) in *AWS SDK for C++ API Reference*.

# **A** Note

There's more on GitHub. Find the complete example and learn how to set up and run in the AWS Code Examples [Repository.](https://github.com/awsdocs/aws-doc-sdk-examples/tree/main/cpp/example_code/medical-imaging/hello_health_imaging#code-examples)

## **JavaScript**

# **SDK for JavaScript (v3)**

```
import { 
  ListDatastoresCommand, 
   MedicalImagingClient,
} from "@aws-sdk/client-medical-imaging";
// When no region or credentials are provided, the SDK will use the
// region and credentials from the local AWS config.
const client = new MedicalImagingClient({});
export const helloMedicalImaging = async () => { 
   const command = new ListDatastoresCommand({}); 
   const { datastoreSummaries } = await client.send(command); 
   console.log("Datastores: "); 
   console.log(datastoreSummaries.map((item) => item.datastoreName).join("\n")); 
   return datastoreSummaries;
};
```
• For API details, see [ListDatastores](https://docs.aws.amazon.com/AWSJavaScriptSDK/v3/latest/client/medical-imaging/command/ListDatastoresCommand) in *AWS SDK for JavaScript API Reference*.

# **A** Note

There's more on GitHub. Find the complete example and learn how to set up and run in the AWS Code Examples [Repository.](https://github.com/awsdocs/aws-doc-sdk-examples/tree/main/javascriptv3/example_code/medical-imaging#code-examples)

# Python

# **SDK for Python (Boto3)**

```
import logging
import boto3
from botocore.exceptions import ClientError
logger = logging.getLogger(__name__)
def hello_medical_imaging(medical_imaging_client): 
    "" "
     Use the AWS SDK for Python (Boto3) to create an Amazon HealthImaging 
     client and list the data stores in your account. 
     This example uses the default settings specified in your shared credentials 
     and config files. 
     :param medical_imaging_client: A Boto3 Amazon HealthImaging Client object. 
    "" ""
     print("Hello, Amazon Health Imaging! Let's list some of your data stores:\n") 
     try: 
         paginator = medical_imaging_client.get_paginator("list_datastores") 
         page_iterator = paginator.paginate() 
        datastore summaries = []
         for page in page_iterator: 
             datastore_summaries.extend(page["datastoreSummaries"]) 
         print("\tData Stores:") 
        for ds in datastore summaries:
             print(f"\t\tDatastore: {ds['datastoreName']} ID {ds['datastoreId']}") 
     except ClientError as err: 
         logger.error( 
             "Couldn't list data stores. Here's why: %s: %s", 
             err.response["Error"]["Code"], 
             err.response["Error"]["Message"], 
\overline{\phantom{a}}
```
raise

```
if __name__ == '__main__": hello_medical_imaging(boto3.client("medical-imaging"))
```
• For API details, see [ListDatastores](https://docs.aws.amazon.com/goto/boto3/medical-imaging-2023-07-19/ListDatastores) in *AWS SDK for Python (Boto3) API Reference*.

#### **A** Note

There's more on GitHub. Find the complete example and learn how to set up and run in the AWS Code Examples [Repository.](https://github.com/awsdocs/aws-doc-sdk-examples/tree/main/python/example_code/medical-imaging/imaging_set_and_frames_workflow#code-examples)

#### **Code examples**

- Actions for [HealthImaging](#page-4997-0) using AWS SDKs
	- Use [CopyImageSet](#page-4998-0) with an AWS SDK or CLI
	- Use [CreateDatastore](#page-5006-0) with an AWS SDK or CLI
	- Use [DeleteDatastore](#page-5012-0) with an AWS SDK or CLI
	- Use [DeleteImageSet](#page-5017-0) with an AWS SDK or CLI
	- Use [GetDICOMImportJob](#page-5022-0) with an AWS SDK or CLI
	- Use [GetDatastore](#page-5027-0) with an AWS SDK or CLI
	- Use [GetImageFrame](#page-5033-0) with an AWS SDK or CLI
	- Use [GetImageSet](#page-5039-0) with an AWS SDK or CLI
	- Use [GetImageSetMetadata](#page-5043-0) with an AWS SDK or CLI
	- Use [ListDICOMImportJobs](#page-5052-0) with an AWS SDK or CLI
	- Use [ListDatastores](#page-5056-0) with an AWS SDK or CLI
	- Use [ListImageSetVersions](#page-5062-0) with an AWS SDK or CLI
	- Use [ListTagsForResource](#page-5067-0) with an AWS SDK or CLI
	- Use [SearchImageSets](#page-5071-0) with an AWS SDK or CLI
	- Use [StartDICOMImportJob](#page-5094-0) with an AWS SDK or CLI
	- Use [TagResource](#page-5100-0) with an AWS SDK or CLI

HealthIng eind ntagResource with an AWS SDK or CLI 4984

- Use [UpdateImageSetMetadata](#page-5108-0) with an AWS SDK or CLI
- Scenarios for [HealthImaging](#page-5120-0) using AWS SDKs
	- Get started with [HealthImaging](#page-5120-1) image sets and image frames using an AWS SDK
	- Tagging a [HealthImaging](#page-5175-0) data store using an AWS SDK
	- Tagging a [HealthImaging](#page-5185-0) image set using an AWS SDK

# <span id="page-4997-0"></span>**Actions for HealthImaging using AWS SDKs**

The following code examples show how to use AWS HealthImaging with AWS SDKs. Each example calls an individual service function.

Action examples are code excerpts from larger programs and must be run in context. You can see actions in context in Scenarios for [HealthImaging](#page-5120-0) using AWS SDKs.

# **Examples**

- Use [CopyImageSet](#page-4998-0) with an AWS SDK or CLI
- Use [CreateDatastore](#page-5006-0) with an AWS SDK or CLI
- Use [DeleteDatastore](#page-5012-0) with an AWS SDK or CLI
- Use [DeleteImageSet](#page-5017-0) with an AWS SDK or CLI
- Use [GetDICOMImportJob](#page-5022-0) with an AWS SDK or CLI
- Use [GetDatastore](#page-5027-0) with an AWS SDK or CLI
- Use [GetImageFrame](#page-5033-0) with an AWS SDK or CLI
- Use [GetImageSet](#page-5039-0) with an AWS SDK or CLI
- Use [GetImageSetMetadata](#page-5043-0) with an AWS SDK or CLI
- Use [ListDICOMImportJobs](#page-5052-0) with an AWS SDK or CLI
- Use [ListDatastores](#page-5056-0) with an AWS SDK or CLI
- Use [ListImageSetVersions](#page-5062-0) with an AWS SDK or CLI
- Use [ListTagsForResource](#page-5067-0) with an AWS SDK or CLI
- Use [SearchImageSets](#page-5071-0) with an AWS SDK or CLI
- Use [StartDICOMImportJob](#page-5094-0) with an AWS SDK or CLI
- Use [TagResource](#page-5100-0) with an AWS SDK or CLI
- Use [UntagResource](#page-5104-0) with an AWS SDK or CLI

# <span id="page-4998-0"></span>**Use CopyImageSet with an AWS SDK or CLI**

The following code examples show how to use CopyImageSet.

CLI

## **AWS CLI**

#### **Example 1: To copy an image set without a destination.**

The following copy-image-set code example makes a duplicate copy of an image set without a destination.

```
aws medical-imaging copy-image-set \ 
     --datastore-id 12345678901234567890123456789012 \ 
     --source-image-set-id ea92b0d8838c72a3f25d00d13616f87e \ 
     --copy-image-set-information '{"sourceImageSet": {"latestVersionId": "1" } }'
```
Output:

```
{ 
     "destinationImageSetProperties": { 
         "latestVersionId": "2", 
         "imageSetWorkflowStatus": "COPYING", 
          "updatedAt": 1680042357.432, 
          "imageSetId": "b9a06fef182a5f992842f77f8e0868e5", 
         "imageSetState": "LOCKED", 
         "createdAt": 1680042357.432 
     }, 
     "sourceImageSetProperties": { 
         "latestVersionId": "1", 
          "imageSetWorkflowStatus": "COPYING_WITH_READ_ONLY_ACCESS", 
          "updatedAt": 1680042357.432, 
         "imageSetId": "ea92b0d8838c72a3f25d00d13616f87e", 
          "imageSetState": "LOCKED", 
         "createdAt": 1680027126.436 
     }, 
    "datastoreId": "12345678901234567890123456789012"
}
```
#### **Example 2: To copy an image set with a destination.**

The following copy-image-set code example makes a duplicate copy of an image set with a destination.

```
aws medical-imaging copy-image-set \ 
     --datastore-id 12345678901234567890123456789012 \ 
     --source-image-set-id ea92b0d8838c72a3f25d00d13616f87e \ 
     --copy-image-set-information '{"sourceImageSet": {"latestVersionId": "1" }, 
  "destinationImageSet": { "imageSetId": "b9a06fef182a5f992842f77f8e0868e5", 
  "latestVersionId": "1"} }'
```
Output:

```
{ 
     "destinationImageSetProperties": { 
         "latestVersionId": "2", 
         "imageSetWorkflowStatus": "COPYING", 
          "updatedAt": 1680042505.135, 
         "imageSetId": "b9a06fef182a5f992842f77f8e0868e5", 
         "imageSetState": "LOCKED", 
         "createdAt": 1680042357.432 
     }, 
     "sourceImageSetProperties": { 
          "latestVersionId": "1", 
          "imageSetWorkflowStatus": "COPYING_WITH_READ_ONLY_ACCESS", 
          "updatedAt": 1680042505.135, 
          "imageSetId": "ea92b0d8838c72a3f25d00d13616f87e", 
         "imageSetState": "LOCKED", 
         "createdAt": 1680027126.436 
     }, 
    "datastoreId": "12345678901234567890123456789012"
}
```
For more information, see [Copying](https://docs.aws.amazon.com/healthimaging/latest/devguide/copy-image-set.html) an image set in the *AWS HealthImaging Developer Guide*.

• For API details, see [CopyImageSet](https://awscli.amazonaws.com/v2/documentation/api/latest/reference/medical-imaging/copy-image-set.html) in *AWS CLI Command Reference*.

#### Java

#### **SDK for Java 2.x**

```
 public static String copyMedicalImageSet(MedicalImagingClient 
 medicalImagingClient, 
             String datastoreId, 
             String imageSetId, 
             String latestVersionId, 
             String destinationImageSetId, 
             String destinationVersionId) { 
         try { 
             CopySourceImageSetInformation copySourceImageSetInformation = 
 CopySourceImageSetInformation.builder() 
                      .latestVersionId(latestVersionId) 
                      .build(); 
             CopyImageSetInformation.Builder copyImageSetBuilder = 
 CopyImageSetInformation.builder() 
                      .sourceImageSet(copySourceImageSetInformation); 
             if (destinationImageSetId != null) { 
                 copyImageSetBuilder = 
 copyImageSetBuilder.destinationImageSet(CopyDestinationImageSet.builder() 
                          .imageSetId(destinationImageSetId) 
                          .latestVersionId(destinationVersionId) 
                         .build();
 } 
             CopyImageSetRequest copyImageSetRequest = 
 CopyImageSetRequest.builder() 
                      .datastoreId(datastoreId) 
                      .sourceImageSetId(imageSetId) 
                      .copyImageSetInformation(copyImageSetBuilder.build()) 
                      .build(); 
             CopyImageSetResponse response = 
 medicalImagingClient.copyImageSet(copyImageSetRequest); 
             return response.destinationImageSetProperties().imageSetId(); 
         } catch (MedicalImagingException e) { 
             System.err.println(e.awsErrorDetails().errorMessage()); 
             System.exit(1);
```

```
 return ""; 
 }
```
}

• For API details, see [CopyImageSet](https://docs.aws.amazon.com/goto/SdkForJavaV2/medical-imaging-2023-07-19/CopyImageSet) in *AWS SDK for Java 2.x API Reference*.

#### **A** Note

There's more on GitHub. Find the complete example and learn how to set up and run in the AWS Code Examples [Repository.](https://github.com/awsdocs/aws-doc-sdk-examples/tree/main/javav2/example_code/medicalimaging#readme)

#### **JavaScript**

## **SDK for JavaScript (v3)**

Utility function to copy an image set.

```
import { CopyImageSetCommand } from "@aws-sdk/client-medical-imaging";
import { medicalImagingClient } from "../libs/medicalImagingClient.js";
/** 
  * @param {string} datastoreId - The ID of the data store. 
  * @param {string} imageSetId - The source image set ID. 
  * @param {string} sourceVersionId - The source version ID. 
  * @param {string} destinationImageSetId - The optional ID of the destination 
  image set. 
  * @param {string} destinationVersionId - The optional version ID of the 
  destination image set. 
  */
export const copyImageSet = async ( 
   datastoreId = "xxxxxxxxxxx", 
   imageSetId = "xxxxxxxxxxxx", 
  sourceVersionId = "1", 
   destinationImageSetId = "", 
  destinationVersionId = ""
) => {
   const params = { 
     datastoreId: datastoreId, 
     sourceImageSetId: imageSetId, 
     copyImageSetInformation: {
```

```
 sourceImageSet: { latestVersionId: sourceVersionId }, 
    }, 
  }; 
  if (destinationImageSetId !== "" && destinationVersionId !== "") { 
    params.copyImageSetInformation.destinationImageSet = { 
      imageSetId: destinationImageSetId, 
      latestVersionId: destinationVersionId, 
    }; 
  } 
  const response = await medicalImagingClient.send( 
    new CopyImageSetCommand(params) 
  ); 
  console.log(response); 
  // { 
  // '$metadata': { 
  // httpStatusCode: 200, 
  // requestId: 'd9b219ce-cc48-4a44-a5b2-c5c3068f1ee8', 
  // extendedRequestId: undefined, 
  // cfId: undefined, 
  // attempts: 1, 
  // totalRetryDelay: 0 
 // },
  // datastoreId: 'xxxxxxxxxxxxxx', 
  // destinationImageSetProperties: { 
  // createdAt: 2023-09-27T19:46:21.824Z, 
  // imageSetArn: 'arn:aws:medical-imaging:us-
east-1:xxxxxxxxxxx:datastore/xxxxxxxxxxxxx/imageset/xxxxxxxxxxxxxxxxxxxxx
  // imageSetId: 'xxxxxxxxxxxxxxx', 
  // imageSetState: 'LOCKED', 
  // imageSetWorkflowStatus: 'COPYING', 
  // latestVersionId: '1', 
  // updatedAt: 2023-09-27T19:46:21.824Z 
 \frac{1}{2},
  // sourceImageSetProperties: { 
  // createdAt: 2023-09-22T14:49:26.427Z, 
  // imageSetArn: 'arn:aws:medical-imaging:us-
east-1:xxxxxxxxxxx:datastore/xxxxxxxxxxxxx/imageset/xxxxxxxxxxxxxxxxx ',
  // imageSetId: 'xxxxxxxxxxxxxxxx', 
  // imageSetState: 'LOCKED', 
  // imageSetWorkflowStatus: 'COPYING_WITH_READ_ONLY_ACCESS', 
  // latestVersionId: '4', 
  // updatedAt: 2023-09-27T19:46:21.824Z 
 // }
```

```
 // } 
   return response;
};
```
Copy an image set without a destination.

```
 try { 
   await copyImageSet( 
     "12345678901234567890123456789012", 
     "12345678901234567890123456789012", 
     "1" 
   ); 
 } catch (err) { 
   console.error(err); 
 }
```
Copy an image set with a destination.

```
 try { 
   await copyImageSet( 
     "12345678901234567890123456789012", 
     "12345678901234567890123456789012", 
     "4", 
     "12345678901234567890123456789012", 
     "1" 
   ); 
 } catch (err) { 
   console.error(err); 
 }
```
• For API details, see [CopyImageSet](https://docs.aws.amazon.com/AWSJavaScriptSDK/v3/latest/client/medical-imaging/command/CopyImageSetCommand) in *AWS SDK for JavaScript API Reference*.

# *(b)* Note

There's more on GitHub. Find the complete example and learn how to set up and run in the AWS Code Examples [Repository.](https://github.com/awsdocs/aws-doc-sdk-examples/tree/main/javascriptv3/example_code/medical-imaging#code-examples)
## Python

# **SDK for Python (Boto3)**

Utility function to copy an image set.

```
class MedicalImagingWrapper: 
     def __init__(self, health_imaging_client): 
         self.health_imaging_client = health_imaging_client 
     def copy_image_set( 
         self, 
         datastore_id, 
         image_set_id, 
         version_id, 
         destination_image_set_id=None, 
         destination_version_id=None, 
     ): 
         """ 
         Copy an image set. 
         :param datastore_id: The ID of the data store. 
         :param image_set_id: The ID of the image set. 
         :param version_id: The ID of the image set version. 
         :param destination_image_set_id: The ID of the optional destination image 
 set. 
         :param destination_version_id: The ID of the optional destination image 
 set version. 
         :return: The copied image set ID. 
        "" "
         try: 
             copy_image_set_information = { 
                  "sourceImageSet": {"latestVersionId": version_id} 
 } 
             if destination_image_set_id and destination_version_id: 
                  copy_image_set_information["destinationImageSet"] = { 
                      "imageSetId": destination_image_set_id, 
                      "latestVersionId": destination_version_id, 
 } 
             copy_results = self.health_imaging_client.copy_image_set( 
                  datastoreId=datastore_id, 
                  sourceImageSetId=image_set_id, 
                  copyImageSetInformation=copy_image_set_information,
```

```
) except ClientError as err: 
            logger.error( 
                "Couldn't copy image set. Here's why: %s: %s", 
                err.response["Error"]["Code"], 
                err.response["Error"]["Message"], 
) raise 
        else: 
            return copy_results["destinationImageSetProperties"]["imageSetId"]
```
Copy an image set without a destination.

```
 copy_image_set_information = { 
                 "sourceImageSet": {"latestVersionId": version_id} 
 } 
             copy_results = self.health_imaging_client.copy_image_set( 
                 datastoreId=datastore_id, 
                 sourceImageSetId=image_set_id, 
                 copyImageSetInformation=copy_image_set_information, 
\qquad \qquad )
```
Copy an image set with a destination.

```
 copy_image_set_information = { 
                 "sourceImageSet": {"latestVersionId": version_id} 
 } 
            if destination_image_set_id and destination_version_id: 
                 copy_image_set_information["destinationImageSet"] = { 
                     "imageSetId": destination_image_set_id, 
                     "latestVersionId": destination_version_id, 
 } 
            copy_results = self.health_imaging_client.copy_image_set( 
                datastoreId=datastore_id, 
                 sourceImageSetId=image_set_id, 
                 copyImageSetInformation=copy_image_set_information, 
\qquad \qquad )
```
The following code instantiates the MedicalImagingWrapper object.

```
 client = boto3.client("medical-imaging") 
 medical_imaging_wrapper = MedicalImagingWrapper(client)
```
• For API details, see [CopyImageSet](https://docs.aws.amazon.com/goto/boto3/medical-imaging-2023-07-19/CopyImageSet) in *AWS SDK for Python (Boto3) API Reference*.

### **A** Note

There's more on GitHub. Find the complete example and learn how to set up and run in the AWS Code Examples [Repository.](https://github.com/awsdocs/aws-doc-sdk-examples/tree/main/python/example_code/medical-imaging#code-examples)

## **Use CreateDatastore with an AWS SDK or CLI**

The following code examples show how to use CreateDatastore.

Bash

#### **AWS CLI with Bash script**

```
###############################################################################
# function errecho
#
# This function outputs everything sent to it to STDERR (standard error output).
###############################################################################
function errecho() { 
   printf "%s\n" "$*" 1>&2
}
###############################################################################
# function imaging_create_datastore
#
# This function creates an AWS HealthImaging data store for importing DICOM P10 
 files.
#
# Parameters:
# -n data_store_name - The name of the data store.
#
```

```
# Returns:
# The datastore ID.
# And:
# 0 - If successful.
# 1 - If it fails.
###############################################################################
function imaging_create_datastore() { 
   local datastore_name response 
   local option OPTARG # Required to use getopts command in a function. 
   # bashsupport disable=BP5008 
   function usage() { 
     echo "function imaging_create_datastore" 
     echo "Creates an AWS HealthImaging data store for importing DICOM P10 files." 
     echo " -n data_store_name - The name of the data store." 
     echo "" 
   } 
   # Retrieve the calling parameters. 
  while getopts "n:h" option; do 
     case "${option}" in 
       n) datastore_name="${OPTARG}" ;; 
       h) 
         usage 
         return 0 
         ;; 
      \langle ? \rangle echo "Invalid parameter" 
         usage 
         return 1 
         ;; 
     esac 
   done 
   export OPTIND=1 
   if [[ -z "$datastore_name" ]]; then 
     errecho "ERROR: You must provide a data store name with the -n parameter." 
     usage 
     return 1 
   fi 
   response=$(aws medical-imaging create-datastore \ 
    --datastore-name "$datastore name" \
     --output text \
```

```
 --query 'datastoreId') 
   local error_code=${?} 
   if [[ $error_code -ne 0 ]]; then 
     aws_cli_error_log $error_code 
     errecho "ERROR: AWS reports medical-imaging create-datastore operation 
  failed.$response" 
     return 1 
   fi 
   echo "$response" 
   return 0
}
```
• For API details, see [CreateDatastore](https://docs.aws.amazon.com/goto/aws-cli/medical-imaging-2023-07-19/CreateDatastore) in *AWS CLI Command Reference*.

#### **A** Note

There's more on GitHub. Find the complete example and learn how to set up and run in the AWS Code Examples [Repository.](https://github.com/awsdocs/aws-doc-sdk-examples/tree/main/aws-cli/bash-linux/medical-imaging#code-examples)

## CLI

#### **AWS CLI**

#### **To create a data store**

The following create-datastore code example creates a data store with the name mydatastore.

```
aws medical-imaging create-datastore \ 
     --datastore-name "my-datastore"
```
Output:

{

"datastoreId": "12345678901234567890123456789012",

}

"datastoreStatus": "CREATING"

For more information, see [Creating](https://docs.aws.amazon.com/healthimaging/latest/devguide/create-data-store.html) a data store in the *AWS HealthImaging Developer Guide*.

• For API details, see [CreateDatastore](https://awscli.amazonaws.com/v2/documentation/api/latest/reference/medical-imaging/create-datastore.html) in *AWS CLI Command Reference*.

#### Java

**SDK for Java 2.x**

```
 public static String createMedicalImageDatastore(MedicalImagingClient 
 medicalImagingClient, 
            String datastoreName) { 
        try { 
            CreateDatastoreRequest datastoreRequest = 
 CreateDatastoreRequest.builder() 
                     .datastoreName(datastoreName) 
                    .build();
            CreateDatastoreResponse response = 
 medicalImagingClient.createDatastore(datastoreRequest); 
            return response.datastoreId(); 
        } catch (MedicalImagingException e) { 
            System.err.println(e.awsErrorDetails().errorMessage()); 
            System.exit(1); 
        } 
        return ""; 
    }
```
• For API details, see [CreateDatastore](https://docs.aws.amazon.com/goto/SdkForJavaV2/medical-imaging-2023-07-19/CreateDatastore) in *AWS SDK for Java 2.x API Reference*.

### *A* Note

There's more on GitHub. Find the complete example and learn how to set up and run in the AWS Code Examples [Repository.](https://github.com/awsdocs/aws-doc-sdk-examples/tree/main/javav2/example_code/medicalimaging#readme)

# **JavaScript**

# **SDK for JavaScript (v3)**

```
import { CreateDatastoreCommand } from "@aws-sdk/client-medical-imaging";
import { medicalImagingClient } from "../libs/medicalImagingClient.js";
/** 
  * @param {string} datastoreName - The name of the data store to create. 
 */
export const createDatastore = async (datastoreName = "DATASTORE_NAME") => { 
   const response = await medicalImagingClient.send( 
    new CreateDatastoreCommand({ datastoreName: datastoreName }) 
   ); 
  console.log(response); 
 // // '$metadata': { 
  // httpStatusCode: 200, 
  // requestId: 'a71cd65f-2382-49bf-b682-f9209d8d399b', 
  // extendedRequestId: undefined, 
  // cfId: undefined, 
  // attempts: 1, 
  // totalRetryDelay: 0 
 // },
 // datastoreId: 'xxxxxxxxxxxxxxxxxxxxxxxxxxxxxxxxxx',
  // datastoreStatus: 'CREATING' 
  // } 
  return response;
};
```
• For API details, see [CreateDatastore](https://docs.aws.amazon.com/AWSJavaScriptSDK/v3/latest/client/medical-imaging/command/CreateDatastoreCommand) in *AWS SDK for JavaScript API Reference*.

# **(i)** Note

There's more on GitHub. Find the complete example and learn how to set up and run in the AWS Code Examples [Repository.](https://github.com/awsdocs/aws-doc-sdk-examples/tree/main/javascriptv3/example_code/medical-imaging#code-examples)

## Python

# **SDK for Python (Boto3)**

```
class MedicalImagingWrapper: 
     def __init__(self, health_imaging_client): 
         self.health_imaging_client = health_imaging_client 
     def create_datastore(self, name): 
        .....
         Create a data store. 
         :param name: The name of the data store to create. 
         :return: The data store ID. 
 """ 
         try: 
             data_store = 
 self.health_imaging_client.create_datastore(datastoreName=name) 
         except ClientError as err: 
             logger.error( 
                 "Couldn't create data store %s. Here's why: %s: %s", 
                 name, 
                 err.response["Error"]["Code"], 
                 err.response["Error"]["Message"], 
) raise 
         else: 
             return data_store["datastoreId"]
```
The following code instantiates the MedicalImagingWrapper object.

```
 client = boto3.client("medical-imaging") 
 medical_imaging_wrapper = MedicalImagingWrapper(client)
```
• For API details, see [CreateDatastore](https://docs.aws.amazon.com/goto/boto3/medical-imaging-2023-07-19/CreateDatastore) in *AWS SDK for Python (Boto3) API Reference*.

## **A** Note

There's more on GitHub. Find the complete example and learn how to set up and run in the AWS Code Examples [Repository.](https://github.com/awsdocs/aws-doc-sdk-examples/tree/main/python/example_code/medical-imaging#code-examples)

# **Use DeleteDatastore with an AWS SDK or CLI**

The following code examples show how to use DeleteDatastore.

Bash

### **AWS CLI with Bash script**

```
###############################################################################
# function errecho
#
# This function outputs everything sent to it to STDERR (standard error output).
###############################################################################
function errecho() { 
   printf "%s\n" "$*" 1>&2
}
###############################################################################
# function imaging_delete_datastore
#
# This function deletes an AWS HealthImaging data store.
#
# Parameters:
# -i datastore_id - The ID of the data store.
#
# Returns:
# 0 - If successful.
# 1 - If it fails.
###############################################################################
function imaging_delete_datastore() { 
   local datastore_id response 
   local option OPTARG # Required to use getopts command in a function. 
   # bashsupport disable=BP5008 
   function usage() { 
     echo "function imaging_delete_datastore"
```

```
 echo "Deletes an AWS HealthImaging data store." 
     echo " -i datastore_id - The ID of the data store." 
     echo "" 
   } 
   # Retrieve the calling parameters. 
   while getopts "i:h" option; do 
     case "${option}" in 
       i) datastore_id="${OPTARG}" ;; 
       h) 
         usage 
         return 0 
         ;; 
      \langle ? \rangle echo "Invalid parameter" 
         usage 
         return 1 
          ;; 
     esac 
   done 
   export OPTIND=1 
   if [[ -z "$datastore_id" ]]; then 
     errecho "ERROR: You must provide a data store ID with the -i parameter." 
     usage 
     return 1 
   fi 
   response=$(aws medical-imaging delete-datastore \ 
     --datastore-id "$datastore_id") 
   local error_code=${?} 
  if [[ $error_code -ne 0 ]]; then 
     aws_cli_error_log $error_code 
     errecho "ERROR: AWS reports medical-imaging delete-datastore operation 
  failed.$response" 
     return 1 
   fi 
  return 0
}
```
• For API details, see [DeleteDatastore](https://docs.aws.amazon.com/goto/aws-cli/medical-imaging-2023-07-19/DeleteDatastore) in *AWS CLI Command Reference*.

## *(i)* Note

There's more on GitHub. Find the complete example and learn how to set up and run in the AWS Code Examples [Repository.](https://github.com/awsdocs/aws-doc-sdk-examples/tree/main/aws-cli/bash-linux/medical-imaging#code-examples)

# CLI

## **AWS CLI**

## **To delete a data store**

The following delete-datastore code example deletes a data store.

```
aws medical-imaging delete-datastore \ 
    --datastore-id "12345678901234567890123456789012"
```
Output:

```
{ 
     "datastoreId": "12345678901234567890123456789012", 
     "datastoreStatus": "DELETING"
}
```
For more information, see [Deleting](https://docs.aws.amazon.com/healthimaging/latest/devguide/delete-data-store.html) a data store in the *AWS HealthImaging Developer Guide*.

• For API details, see [DeleteDatastore](https://awscli.amazonaws.com/v2/documentation/api/latest/reference/medical-imaging/delete-datastore.html) in *AWS CLI Command Reference*.

#### Java

## **SDK for Java 2.x**

```
 public static void deleteMedicalImagingDatastore(MedicalImagingClient 
 medicalImagingClient, 
            String datastoreID) { 
        try { 
            DeleteDatastoreRequest datastoreRequest = 
 DeleteDatastoreRequest.builder() 
                     .datastoreId(datastoreID)
```

```
 .build(); 
         medicalImagingClient.deleteDatastore(datastoreRequest); 
     } catch (MedicalImagingException e) { 
         System.err.println(e.awsErrorDetails().errorMessage()); 
         System.exit(1); 
     } 
 }
```
• For API details, see [DeleteDatastore](https://docs.aws.amazon.com/goto/SdkForJavaV2/medical-imaging-2023-07-19/DeleteDatastore) in *AWS SDK for Java 2.x API Reference*.

## **A** Note

There's more on GitHub. Find the complete example and learn how to set up and run in the AWS Code Examples [Repository.](https://github.com/awsdocs/aws-doc-sdk-examples/tree/main/javav2/example_code/medicalimaging#readme)

## **JavaScript**

## **SDK for JavaScript (v3)**

```
import { DeleteDatastoreCommand } from "@aws-sdk/client-medical-imaging";
import { medicalImagingClient } from "../libs/medicalImagingClient.js";
/** 
  * @param {string} datastoreId - The ID of the data store to delete. 
  */
export const deleteDatastore = async (datastoreId = "DATASTORE_ID") => { 
   const response = await medicalImagingClient.send( 
    new DeleteDatastoreCommand({ datastoreId }) 
  ); 
  console.log(response); 
  // { 
  // '$metadata': { 
  // httpStatusCode: 200, 
  // requestId: 'f5beb409-678d-48c9-9173-9a001ee1ebb1', 
  // extendedRequestId: undefined, 
  // cfId: undefined, 
  // attempts: 1, 
  // totalRetryDelay: 0 
 \frac{1}{2},
  // datastoreId: 'xxxxxxxxxxxxxxxxxxxxxxxxxxxxxxxx',
```

```
 // datastoreStatus: 'DELETING' 
   // } 
   return response;
};
```
• For API details, see [DeleteDatastore](https://docs.aws.amazon.com/AWSJavaScriptSDK/v3/latest/client/medical-imaging/command/DeleteDatastoreCommand) in *AWS SDK for JavaScript API Reference*.

## **(i)** Note

There's more on GitHub. Find the complete example and learn how to set up and run in the AWS Code Examples [Repository.](https://github.com/awsdocs/aws-doc-sdk-examples/tree/main/javascriptv3/example_code/medical-imaging#code-examples)

# Python

# **SDK for Python (Boto3)**

```
class MedicalImagingWrapper: 
     def __init__(self, health_imaging_client): 
         self.health_imaging_client = health_imaging_client 
     def delete_datastore(self, datastore_id): 
        "" "
         Delete a data store. 
         :param datastore_id: The ID of the data store. 
         """ 
         try: 
             self.health_imaging_client.delete_datastore(datastoreId=datastore_id) 
         except ClientError as err: 
             logger.error( 
                  "Couldn't delete data store %s. Here's why: %s: %s", 
                 datastore_id, 
                 err.response["Error"]["Code"], 
                 err.response["Error"]["Message"], 
) raise
```
The following code instantiates the MedicalImagingWrapper object.

```
 client = boto3.client("medical-imaging") 
 medical_imaging_wrapper = MedicalImagingWrapper(client)
```
• For API details, see [DeleteDatastore](https://docs.aws.amazon.com/goto/boto3/medical-imaging-2023-07-19/DeleteDatastore) in *AWS SDK for Python (Boto3) API Reference*.

## *(i)* Note

There's more on GitHub. Find the complete example and learn how to set up and run in the AWS Code Examples [Repository.](https://github.com/awsdocs/aws-doc-sdk-examples/tree/main/python/example_code/medical-imaging#code-examples)

# **Use DeleteImageSet with an AWS SDK or CLI**

The following code examples show how to use DeleteImageSet.

Action examples are code excerpts from larger programs and must be run in context. You can see this action in context in the following code example:

• Get [started](#page-5120-0) with image sets and image frames

#### $C++$

**SDK for C++**

```
//! Routine which deletes an AWS HealthImaging image set.
/*! 
  \param dataStoreID: The HealthImaging data store ID. 
  \param imageSetID: The image set ID. 
  \param clientConfig: Aws client configuration. 
  \return bool: Function succeeded. 
   */
bool AwsDoc::Medical_Imaging::deleteImageSet( 
         const Aws::String &dataStoreID, const Aws::String &imageSetID, 
         const Aws::Client::ClientConfiguration &clientConfig) { 
     Aws::MedicalImaging::MedicalImagingClient client(clientConfig); 
     Aws::MedicalImaging::Model::DeleteImageSetRequest request; 
     request.SetDatastoreId(dataStoreID); 
     request.SetImageSetId(imageSetID);
```

```
 Aws::MedicalImaging::Model::DeleteImageSetOutcome outcome = 
  client.DeleteImageSet( 
              request); 
     if (outcome.IsSuccess()) { 
         std::cout << "Successfully deleted image set " << imageSetID 
                    << " from data store " << dataStoreID << std::endl; 
     } 
     else { 
         std::cerr << "Error deleting image set " << imageSetID << " from data 
  store " 
                    << dataStoreID << ": " << 
                    outcome.GetError().GetMessage() << std::endl; 
     } 
     return outcome.IsSuccess();
}
```
• For API details, see [DeleteImageSet](https://docs.aws.amazon.com/goto/SdkForCpp/medical-imaging-2023-07-19/DeleteImageSet) in *AWS SDK for C++ API Reference*.

#### **A** Note

There's more on GitHub. Find the complete example and learn how to set up and run in the AWS Code Examples [Repository.](https://github.com/awsdocs/aws-doc-sdk-examples/tree/main/cpp/example_code/medical-imaging/#code-examples)

### $CII$

#### **AWS CLI**

#### **To delete an image set**

The following delete-image-set code example deletes an image set.

```
aws medical-imaging delete-image-set \ 
     --datastore-id 12345678901234567890123456789012 \ 
     --image-set-id ea92b0d8838c72a3f25d00d13616f87e
```
#### Output:

{

```
 "imageSetWorkflowStatus": "DELETING", 
     "imageSetId": "ea92b0d8838c72a3f25d00d13616f87e", 
     "imageSetState": "LOCKED", 
     "datastoreId": "12345678901234567890123456789012"
}
```
For more information, see [Deleting an image set](https://docs.aws.amazon.com/healthimaging/latest/devguide/delete-image-set.html) in the *AWS HealthImaging Developer Guide*.

• For API details, see [DeleteImageSet](https://awscli.amazonaws.com/v2/documentation/api/latest/reference/medical-imaging/delete-image-set.html) in *AWS CLI Command Reference*.

#### Java

#### **SDK for Java 2.x**

```
 public static void deleteMedicalImageSet(MedicalImagingClient 
 medicalImagingClient, 
             String datastoreId, 
             String imagesetId) { 
        try { 
             DeleteImageSetRequest deleteImageSetRequest = 
 DeleteImageSetRequest.builder() 
                     .datastoreId(datastoreId) 
                     .imageSetId(imagesetId) 
                     .build(); 
             medicalImagingClient.deleteImageSet(deleteImageSetRequest); 
             System.out.println("The image set was deleted."); 
        } catch (MedicalImagingException e) { 
             System.err.println(e.awsErrorDetails().errorMessage()); 
             System.exit(1); 
        } 
    }
```
• For API details, see [DeleteImageSet](https://docs.aws.amazon.com/goto/SdkForJavaV2/medical-imaging-2023-07-19/DeleteImageSet) in *AWS SDK for Java 2.x API Reference*.

## **A** Note

There's more on GitHub. Find the complete example and learn how to set up and run in the AWS Code Examples [Repository.](https://github.com/awsdocs/aws-doc-sdk-examples/tree/main/javav2/example_code/medicalimaging#readme)

## **JavaScript**

## **SDK for JavaScript (v3)**

```
import { DeleteImageSetCommand } from "@aws-sdk/client-medical-imaging";
import { medicalImagingClient } from "../libs/medicalImagingClient.js";
/** 
 * @param {string} datastoreId - The data store ID. 
  * @param {string} imageSetId - The image set ID. 
 */
export const deleteImageSet = async ( 
 datastoreId = "xxxxxxxxxxxxxxxx",
  imageSetId = "xxxxxxxxxxxxxxxx"
) => {
  const response = await medicalImagingClient.send( 
    new DeleteImageSetCommand({ 
      datastoreId: datastoreId, 
       imageSetId: imageSetId, 
    }) 
   ); 
  console.log(response); 
 // // '$metadata': { 
  // httpStatusCode: 200, 
  // requestId: '6267bbd2-eaa5-4a50-8ee8-8fddf535cf73', 
  // extendedRequestId: undefined, 
  // cfId: undefined, 
  // attempts: 1, 
  // totalRetryDelay: 0 
 // },
 // datastoreId: 'xxxxxxxxxxxxxxxx',
  // imageSetId: 'xxxxxxxxxxxxxxx', 
  // imageSetState: 'LOCKED', 
  // imageSetWorkflowStatus: 'DELETING' 
  // } 
  return response;
};
```
• For API details, see [DeleteImageSet](https://docs.aws.amazon.com/AWSJavaScriptSDK/v3/latest/client/medical-imaging/command/DeleteImageSetCommand) in *AWS SDK for JavaScript API Reference*.

## **A** Note

There's more on GitHub. Find the complete example and learn how to set up and run in the AWS Code Examples [Repository.](https://github.com/awsdocs/aws-doc-sdk-examples/tree/main/javascriptv3/example_code/medical-imaging#code-examples)

## Python

## **SDK for Python (Boto3)**

```
class MedicalImagingWrapper: 
     def __init__(self, health_imaging_client): 
         self.health_imaging_client = health_imaging_client 
     def delete_image_set(self, datastore_id, image_set_id): 
        "" "
         Delete an image set. 
         :param datastore_id: The ID of the data store. 
         :param image_set_id: The ID of the image set. 
         :return: The delete results. 
 """ 
         try: 
             delete_results = self.health_imaging_client.delete_image_set( 
                 imageSetId=image_set_id, datastoreId=datastore_id 
) except ClientError as err: 
             logger.error( 
                 "Couldn't delete image set. Here's why: %s: %s", 
                 err.response["Error"]["Code"], 
                 err.response["Error"]["Message"], 
) raise 
         else: 
             return delete_results
```
The following code instantiates the MedicalImagingWrapper object.

client = boto3.client("medical-imaging")

```
 medical_imaging_wrapper = MedicalImagingWrapper(client)
```
• For API details, see [DeleteImageSet](https://docs.aws.amazon.com/goto/boto3/medical-imaging-2023-07-19/DeleteImageSet) in *AWS SDK for Python (Boto3) API Reference*.

#### *(i)* Note

There's more on GitHub. Find the complete example and learn how to set up and run in the AWS Code Examples [Repository.](https://github.com/awsdocs/aws-doc-sdk-examples/tree/main/python/example_code/medical-imaging#code-examples)

## **Use GetDICOMImportJob with an AWS SDK or CLI**

The following code examples show how to use GetDICOMImportJob.

Action examples are code excerpts from larger programs and must be run in context. You can see this action in context in the following code example:

• Get [started](#page-5120-0) with image sets and image frames

```
C++
```
**SDK for C++**

```
//! Routine which gets a HealthImaging DICOM import job's properties.
/*! 
  \param dataStoreID: The HealthImaging data store ID. 
  \param importJobID: The DICOM import job ID 
   \param clientConfig: Aws client configuration. 
  \return GetDICOMImportJobOutcome: The import job outcome.
*/
Aws::MedicalImaging::Model::GetDICOMImportJobOutcome
AwsDoc::Medical_Imaging::getDICOMImportJob(const Aws::String &dataStoreID, 
                                              const Aws::String &importJobID, 
                                              const Aws::Client::ClientConfiguration 
  &clientConfig) { 
     Aws::MedicalImaging::MedicalImagingClient client(clientConfig); 
     Aws::MedicalImaging::Model::GetDICOMImportJobRequest request; 
     request.SetDatastoreId(dataStoreID); 
     request.SetJobId(importJobID); 
     Aws::MedicalImaging::Model::GetDICOMImportJobOutcome outcome = 
  client.GetDICOMImportJob(
```

```
 request); 
     if (!outcome.IsSuccess()) { 
         std::cerr << "GetDICOMImportJob error: " 
                    << outcome.GetError().GetMessage() << std::endl; 
     } 
     return outcome;
}
```
• For API details, see [GetDICOMImportJob](https://docs.aws.amazon.com/goto/SdkForCpp/medical-imaging-2023-07-19/GetDICOMImportJob) in *AWS SDK for C++ API Reference*.

### **A** Note

There's more on GitHub. Find the complete example and learn how to set up and run in the AWS Code Examples [Repository.](https://github.com/awsdocs/aws-doc-sdk-examples/tree/main/cpp/example_code/medical-imaging/#code-examples)

## CLI

#### **AWS CLI**

### **To get a dicom import job's properties**

The following get-dicom-import-job code example gets a dicom import job's properties.

```
aws medical-imaging get-dicom-import-job \ 
     --datastore-id "12345678901234567890123456789012" \ 
     --job-id "09876543210987654321098765432109"
```
Output:

```
{ 
     "jobProperties": { 
         "jobId": "09876543210987654321098765432109", 
         "jobName": "my-job", 
         "jobStatus": "COMPLETED", 
         "datastoreId": "12345678901234567890123456789012", 
         "dataAccessRoleArn": "arn:aws:iam::123456789012:role/
ImportJobDataAccessRole", 
         "endedAt": "2022-08-12T11:29:42.285000+00:00",
```

```
 "submittedAt": "2022-08-12T11:28:11.152000+00:00", 
         "inputS3Uri": "s3://medical-imaging-dicom-input/dicom_input/", 
         "outputS3Uri": "s3://medical-imaging-output/
job_output/12345678901234567890123456789012-
DicomImport-09876543210987654321098765432109/" 
     }
}
```
For more information, see Getting import job [properties](https://docs.aws.amazon.com/healthimaging/latest/devguide/get-dicom-import-job.html) in the *AWS HealthImaging Developer Guide*.

• For API details, see [GetDICOMImportJob](https://awscli.amazonaws.com/v2/documentation/api/latest/reference/medical-imaging/get-dicom-import-job.html) in *AWS CLI Command Reference*.

#### Java

#### **SDK for Java 2.x**

```
 public static DICOMImportJobProperties getDicomImportJob(MedicalImagingClient 
 medicalImagingClient, 
             String datastoreId, 
             String jobId) { 
        try { 
             GetDicomImportJobRequest getDicomImportJobRequest = 
 GetDicomImportJobRequest.builder() 
                     .datastoreId(datastoreId) 
                     .jobId(jobId) 
                     .build(); 
             GetDicomImportJobResponse response = 
 medicalImagingClient.getDICOMImportJob(getDicomImportJobRequest); 
             return response.jobProperties(); 
        } catch (MedicalImagingException e) { 
             System.err.println(e.awsErrorDetails().errorMessage()); 
             System.exit(1); 
        } 
        return null; 
    }
```
• For API details, see [GetDICOMImportJob](https://docs.aws.amazon.com/goto/SdkForJavaV2/medical-imaging-2023-07-19/GetDICOMImportJob) in *AWS SDK for Java 2.x API Reference*.

# **A** Note

There's more on GitHub. Find the complete example and learn how to set up and run in the AWS Code Examples [Repository.](https://github.com/awsdocs/aws-doc-sdk-examples/tree/main/javav2/example_code/medicalimaging#readme)

**JavaScript** 

## **SDK for JavaScript (v3)**

```
import { GetDICOMImportJobCommand } from "@aws-sdk/client-medical-imaging";
import { medicalImagingClient } from "../libs/medicalImagingClient.js";
/** 
  * @param {string} datastoreId - The ID of the data store. 
  * @param {string} jobId - The ID of the import job. 
  */
export const getDICOMImportJob = async ( 
 datastoreId = "xxxxxxxxxxxxxxxxxxxx",
 jobId = "xxxxxxxxxxxxxxxxxxxxx"
) => {
  const response = await medicalImagingClient.send( 
    new GetDICOMImportJobCommand({ datastoreId: datastoreId, jobId: jobId }) 
  ); 
  console.log(response); 
  // { 
  // '$metadata': { 
  // httpStatusCode: 200, 
  // requestId: 'a2637936-78ea-44e7-98b8-7a87d95dfaee', 
  // extendedRequestId: undefined, 
  // cfId: undefined, 
  // attempts: 1, 
  // totalRetryDelay: 0 
 // },
  // jobProperties: { 
  // dataAccessRoleArn: 'arn:aws:iam::xxxxxxxxxxxx:role/dicom_import', 
  // datastoreId: 'xxxxxxxxxxxxxxxxxxxxxxxxx', 
  // endedAt: 2023-09-19T17:29:21.753Z, 
  // inputS3Uri: 's3://healthimaging-source/CTStudy/', 
  // jobId: ''xxxxxxxxxxxxxxxxxxxxxxxxx'', 
  // jobName: 'job_1', 
  // jobStatus: 'COMPLETED',
```

```
 // outputS3Uri: 's3://health-imaging-dest/
ouput_ct/'xxxxxxxxxxxxxxxxxxxxxxxxx'-DicomImport-'xxxxxxxxxxxxxxxxxxxxxxxxx'/', 
  // submittedAt: 2023-09-19T17:27:25.143Z 
 \frac{1}{2} }
  // } 
  return response;
};
```
• For API details, see [GetDICOMImportJob](https://docs.aws.amazon.com/AWSJavaScriptSDK/v3/latest/client/medical-imaging/command/GetDICOMImportJobCommand) in *AWS SDK for JavaScript API Reference*.

### **A** Note

There's more on GitHub. Find the complete example and learn how to set up and run in the AWS Code Examples [Repository.](https://github.com/awsdocs/aws-doc-sdk-examples/tree/main/javascriptv3/example_code/medical-imaging#code-examples)

### Python

## **SDK for Python (Boto3)**

```
class MedicalImagingWrapper: 
     def __init__(self, health_imaging_client): 
         self.health_imaging_client = health_imaging_client 
     def get_dicom_import_job(self, datastore_id, job_id): 
        "" "
         Get the properties of a DICOM import job. 
         :param datastore_id: The ID of the data store. 
         :param job_id: The ID of the job. 
         :return: The job properties. 
        ^{\rm{m}} ""
         try: 
             job = self.health_imaging_client.get_dicom_import_job( 
                  jobId=job_id, datastoreId=datastore_id 
) except ClientError as err: 
             logger.error( 
                  "Couldn't get DICOM import job. Here's why: %s: %s",
```

```
 err.response["Error"]["Code"], 
                err.response["Error"]["Message"], 
) raise 
        else: 
            return job["jobProperties"]
```
The following code instantiates the MedicalImagingWrapper object.

```
 client = boto3.client("medical-imaging") 
 medical_imaging_wrapper = MedicalImagingWrapper(client)
```
• For API details, see [GetDICOMImportJob](https://docs.aws.amazon.com/goto/boto3/medical-imaging-2023-07-19/GetDICOMImportJob) in *AWS SDK for Python (Boto3) API Reference*.

#### **A** Note

There's more on GitHub. Find the complete example and learn how to set up and run in the AWS Code Examples [Repository.](https://github.com/awsdocs/aws-doc-sdk-examples/tree/main/python/example_code/medical-imaging#code-examples)

# **Use GetDatastore with an AWS SDK or CLI**

The following code examples show how to use GetDatastore.

Bash

### **AWS CLI with Bash script**

```
###############################################################################
# function errecho
#
# This function outputs everything sent to it to STDERR (standard error output).
###############################################################################
function errecho() { 
   printf "%s\n" "$*" 1>&2
}
###############################################################################
# function imaging_get_datastore
```

```
#
# Get a data store's properties.
#
# Parameters:
# -i data_store_id - The ID of the data store.
#
# Returns:
# [datastore_name, datastore_id, datastore_status, datastore_arn, 
 created_at, updated_at]
# And:
# 0 - If successful.
# 1 - If it fails.
###############################################################################
function imaging_get_datastore() { 
  local datastore_id option OPTARG # Required to use getopts command in a 
 function. 
  local error_code 
  # bashsupport disable=BP5008 
  function usage() { 
     echo "function imaging_get_datastore" 
     echo "Gets a data store's properties." 
     echo " -i datastore_id - The ID of the data store." 
     echo "" 
  } 
  # Retrieve the calling parameters. 
  while getopts "i:h" option; do 
     case "${option}" in 
       i) datastore_id="${OPTARG}" ;; 
       h) 
         usage 
         return 0 
         ;; 
      \langle ? \rangle echo "Invalid parameter" 
         usage 
         return 1 
         ;; 
     esac 
   done 
   export OPTIND=1 
  if [[ -z "$datastore_id" ]]; then 
     errecho "ERROR: You must provide a data store ID with the -i parameter."
```

```
 usage 
     return 1 
   fi 
   local response 
   response=$( 
     aws medical-imaging get-datastore \ 
       --datastore-id "$datastore_id" \ 
       --output text \ 
       --query "[ datastoreProperties.datastoreName, 
  datastoreProperties.datastoreId, datastoreProperties.datastoreStatus, 
  datastoreProperties.datastoreArn, datastoreProperties.createdAt, 
  datastoreProperties.updatedAt]" 
   ) 
   error_code=${?} 
   if [[ $error_code -ne 0 ]]; then 
     aws_cli_error_log $error_code 
     errecho "ERROR: AWS reports list-datastores operation failed.$response" 
     return 1 
   fi 
   echo "$response" 
   return 0
}
```
• For API details, see [GetDatastore](https://docs.aws.amazon.com/goto/aws-cli/medical-imaging-2023-07-19/GetDatastore) in *AWS CLI Command Reference*.

### **A** Note

There's more on GitHub. Find the complete example and learn how to set up and run in the AWS Code Examples [Repository.](https://github.com/awsdocs/aws-doc-sdk-examples/tree/main/aws-cli/bash-linux/medical-imaging#code-examples)

## CLI

## **AWS CLI**

### **To get a data store's properties**

The following get-datastore code example gets a data store's properties.

```
aws medical-imaging get-datastore \ 
     --datastore-id 12345678901234567890123456789012
```
Output:

```
{ 
     "datastoreProperties": { 
         "datastoreId": "12345678901234567890123456789012", 
         "datastoreName": "TestDatastore123", 
         "datastoreStatus": "ACTIVE", 
         "datastoreArn": "arn:aws:medical-imaging:us-
east-1:123456789012:datastore/12345678901234567890123456789012", 
         "createdAt": "2022-11-15T23:33:09.643000+00:00", 
         "updatedAt": "2022-11-15T23:33:09.643000+00:00" 
     }
}
```
For more information, see Getting data store [properties](https://docs.aws.amazon.com/healthimaging/latest/devguide/get-data-store.html) in the *AWS HealthImaging Developer Guide*.

• For API details, see [GetDatastore](https://awscli.amazonaws.com/v2/documentation/api/latest/reference/medical-imaging/get-datastore.html) in *AWS CLI Command Reference*.

#### Java

**SDK for Java 2.x**

```
 public static DatastoreProperties 
 getMedicalImageDatastore(MedicalImagingClient medicalImagingClient, 
            String datastoreID) { 
        try { 
            GetDatastoreRequest datastoreRequest = GetDatastoreRequest.builder() 
                     .datastoreId(datastoreID) 
                    .build();
            GetDatastoreResponse response = 
 medicalImagingClient.getDatastore(datastoreRequest); 
            return response.datastoreProperties(); 
        } catch (MedicalImagingException e) { 
            System.err.println(e.awsErrorDetails().errorMessage()); 
            System.exit(1); 
        }
```

```
 return null; 
 }
```
• For API details, see [GetDatastore](https://docs.aws.amazon.com/goto/SdkForJavaV2/medical-imaging-2023-07-19/GetDatastore) in *AWS SDK for Java 2.x API Reference*.

#### **A** Note

There's more on GitHub. Find the complete example and learn how to set up and run in the AWS Code Examples [Repository.](https://github.com/awsdocs/aws-doc-sdk-examples/tree/main/javav2/example_code/medicalimaging#readme)

**JavaScript** 

## **SDK for JavaScript (v3)**

```
import { GetDatastoreCommand } from "@aws-sdk/client-medical-imaging";
import { medicalImagingClient } from "../libs/medicalImagingClient.js";
/** 
  * @param {string} datastoreID - The ID of the data store. 
  */
export const getDatastore = async (datastoreID = "DATASTORE_ID") => { 
  const response = await medicalImagingClient.send( 
    new GetDatastoreCommand({ datastoreId: datastoreID }) 
  ); 
  console.log(response); 
  // { 
  // '$metadata': { 
  // httpStatusCode: 200, 
  // requestId: '55ea7d2e-222c-4a6a-871e-4f591f40cadb', 
  // extendedRequestId: undefined, 
  // cfId: undefined, 
  // attempts: 1, 
  // totalRetryDelay: 0 
 // },
  // datastoreProperties: { 
  // createdAt: 2023-08-04T18:50:36.239Z, 
  // datastoreArn: 'arn:aws:medical-imaging:us-
east-1:xxxxxxxxx:datastore/xxxxxxxxxxxxxxxxxxxxxxxxxxxxxxxx', 
   // datastoreId: 'xxxxxxxxxxxxxxxxxxxxxxxxxxxxxxxx',
```

```
 // datastoreName: 'my_datastore', 
  // datastoreStatus: 'ACTIVE', 
  // updatedAt: 2023-08-04T18:50:36.239Z 
 // }
  // } 
  return response["datastoreProperties"];
};
```
• For API details, see [GetDatastore](https://docs.aws.amazon.com/AWSJavaScriptSDK/v3/latest/client/medical-imaging/command/GetDatastoreCommand) in *AWS SDK for JavaScript API Reference*.

## **A** Note

There's more on GitHub. Find the complete example and learn how to set up and run in the AWS Code Examples [Repository.](https://github.com/awsdocs/aws-doc-sdk-examples/tree/main/javascriptv3/example_code/medical-imaging#code-examples)

## Python

## **SDK for Python (Boto3)**

```
class MedicalImagingWrapper: 
     def __init__(self, health_imaging_client): 
         self.health_imaging_client = health_imaging_client 
     def get_datastore_properties(self, datastore_id): 
        "" "
         Get the properties of a data store. 
         :param datastore_id: The ID of the data store. 
         :return: The data store properties. 
        ^{\mathrm{m}} ""
         try: 
             data_store = self.health_imaging_client.get_datastore( 
                  datastoreId=datastore_id 
) except ClientError as err: 
             logger.error( 
                  "Couldn't get data store %s. Here's why: %s: %s", 
                  id, 
                  err.response["Error"]["Code"],
```

```
 err.response["Error"]["Message"], 
) raise 
        else: 
            return data_store["datastoreProperties"]
```
The following code instantiates the MedicalImagingWrapper object.

```
 client = boto3.client("medical-imaging") 
 medical_imaging_wrapper = MedicalImagingWrapper(client)
```
• For API details, see [GetDatastore](https://docs.aws.amazon.com/goto/boto3/medical-imaging-2023-07-19/GetDatastore) in *AWS SDK for Python (Boto3) API Reference*.

#### **Note**

There's more on GitHub. Find the complete example and learn how to set up and run in the AWS Code Examples [Repository.](https://github.com/awsdocs/aws-doc-sdk-examples/tree/main/python/example_code/medical-imaging#code-examples)

# **Use GetImageFrame with an AWS SDK or CLI**

The following code examples show how to use GetImageFrame.

Action examples are code excerpts from larger programs and must be run in context. You can see this action in context in the following code example:

• Get [started](#page-5120-0) with image sets and image frames

 $C++$ 

**SDK for C++**

```
//! Routine which downloads an AWS HealthImaging image frame.
/*! 
   \param dataStoreID: The HealthImaging data store ID. 
   \param imageSetID: The image set ID. 
  \param frameID: The image frame ID.
```

```
 \param jphFile: File to store the downloaded frame. 
   \param clientConfig: Aws client configuration. 
   \return bool: Function succeeded.
*/
bool AwsDoc::Medical_Imaging::getImageFrame(const Aws::String &dataStoreID, 
                                                  const Aws::String &imageSetID, 
                                                  const Aws::String &frameID, 
                                                  const Aws::String &jphFile, 
constant and the constant of the constant of the constant of the constant of the constant of the constant of t
  Aws::Client::ClientConfiguration &clientConfig) { 
    Aws::MedicalImaging::MedicalImagingClient client(clientConfig);
     Aws::MedicalImaging::Model::GetImageFrameRequest request; 
     request.SetDatastoreId(dataStoreID); 
     request.SetImageSetId(imageSetID); 
     Aws::MedicalImaging::Model::ImageFrameInformation imageFrameInformation; 
     imageFrameInformation.SetImageFrameId(frameID); 
     request.SetImageFrameInformation(imageFrameInformation); 
     Aws::MedicalImaging::Model::GetImageFrameOutcome outcome = 
  client.GetImageFrame( 
              request); 
     if (outcome.IsSuccess()) { 
          std::cout << "Successfully retrieved image frame." << std::endl; 
         auto &buffer = outcome.GetResult().GetImageFrameBlob(); 
         std::ofstream outfile(jphFile, std::ios::binary); 
         outfile << buffer.rdbuf(); 
     } 
     else { 
          std::cout << "Error retrieving image frame." << 
  outcome.GetError().GetMessage() 
                     << std::endl; 
     } 
     return outcome.IsSuccess();
}
```
• For API details, see [GetImageFrame](https://docs.aws.amazon.com/goto/SdkForCpp/medical-imaging-2023-07-19/GetImageFrame) in *AWS SDK for C++ API Reference*.

## **A** Note

There's more on GitHub. Find the complete example and learn how to set up and run in the AWS Code Examples [Repository.](https://github.com/awsdocs/aws-doc-sdk-examples/tree/main/cpp/example_code/medical-imaging/#code-examples)

## CLI

## **AWS CLI**

### **To get image set pixel data**

The following get-image-frame code example gets an image frame.

```
aws medical-imaging get-image-frame \ 
     --datastore-id "12345678901234567890123456789012" \ 
     --image-set-id "98765412345612345678907890789012" \ 
    --image-frame-information imageFrameId=3abf5d5d7ae72f80a0ec81b2c0de3ef4 \
     imageframe.jph
```
Note: This code example does not include output because the GetImageFrame action returns a stream of pixel data to the imageframe.jph file. For information about decoding and viewing image frames, see HTJ2K decoding libraries.

For more information, see [Getting](https://docs.aws.amazon.com/healthimaging/latest/devguide/get-image-frame.html) image set pixel data in the *AWS HealthImaging Developer Guide*.

• For API details, see [GetImageFrame](https://awscli.amazonaws.com/v2/documentation/api/latest/reference/medical-imaging/get-image-frame.html) in *AWS CLI Command Reference*.

#### Java

#### **SDK for Java 2.x**

```
 public static void getMedicalImageSetFrame(MedicalImagingClient 
 medicalImagingClient, 
                          String destinationPath, 
                          String datastoreId, 
                          String imagesetId, 
                          String imageFrameId) { 
                 try {
```

```
 GetImageFrameRequest getImageSetMetadataRequest = 
 GetImageFrameRequest.builder() 
                                          .datastoreId(datastoreId) 
                                          .imageSetId(imagesetId) 
  .imageFrameInformation(ImageFrameInformation.builder() 
  .imageFrameId(imageFrameId) 
                                                          .build() .build(); 
 medicalImagingClient.getImageFrame(getImageSetMetadataRequest, 
 FileSystems.getDefault().getPath(destinationPath)); 
                          System.out.println("Image frame downloaded to " + 
 destinationPath); 
                 } catch (MedicalImagingException e) { 
                          System.err.println(e.awsErrorDetails().errorMessage()); 
                         System.exit(1); 
 } 
        }
```
• For API details, see [GetImageFrame](https://docs.aws.amazon.com/goto/SdkForJavaV2/medical-imaging-2023-07-19/GetImageFrame) in *AWS SDK for Java 2.x API Reference*.

## **(i)** Note

There's more on GitHub. Find the complete example and learn how to set up and run in the AWS Code Examples [Repository.](https://github.com/awsdocs/aws-doc-sdk-examples/tree/main/javav2/example_code/medicalimaging#readme)

### **JavaScript**

### **SDK for JavaScript (v3)**

```
import { GetImageFrameCommand } from "@aws-sdk/client-medical-imaging";
import { medicalImagingClient } from "../libs/medicalImagingClient.js";
/** 
 * @param {string} imageFrameFileName - The name of the file for the HTJ2K-
encoded image frame.
```

```
 * @param {string} datastoreID - The data store's ID. 
  * @param {string} imageSetID - The image set's ID. 
  * @param {string} imageFrameID - The image frame's ID. 
  */
export const getImageFrame = async ( 
   imageFrameFileName = "image.jph", 
  datastoreID = "DATASTORE_ID", 
  imageSetID = "IMAGE_SET_ID", 
   imageFrameID = "IMAGE_FRAME_ID"
) => {
   const response = await medicalImagingClient.send( 
     new GetImageFrameCommand({ 
       datastoreId: datastoreID, 
       imageSetId: imageSetID, 
       imageFrameInformation: { imageFrameId: imageFrameID }, 
    }) 
   ); 
   const buffer = await response.imageFrameBlob.transformToByteArray(); 
  writeFileSync(imageFrameFileName, buffer); 
   console.log(response); 
  // { 
  // '$metadata': { 
  // httpStatusCode: 200, 
  // requestId: 'e4ab42a5-25a3-4377-873f-374ecf4380e1', 
  // extendedRequestId: undefined, 
  // cfId: undefined, 
  // attempts: 1, 
  // totalRetryDelay: 0 
 // },
  // contentType: 'application/octet-stream', 
  // imageFrameBlob: <ref *1> IncomingMessage {} 
  // } 
  return response;
};
```
• For API details, see [GetImageFrame](https://docs.aws.amazon.com/AWSJavaScriptSDK/v3/latest/client/medical-imaging/command/GetImageFrameCommand) in *AWS SDK for JavaScript API Reference*.

## **A** Note

There's more on GitHub. Find the complete example and learn how to set up and run in the AWS Code Examples [Repository.](https://github.com/awsdocs/aws-doc-sdk-examples/tree/main/javascriptv3/example_code/medical-imaging#code-examples)

## Python

# **SDK for Python (Boto3)**

```
class MedicalImagingWrapper: 
     def __init__(self, health_imaging_client): 
         self.health_imaging_client = health_imaging_client 
     def get_pixel_data( 
         self, file_path_to_write, datastore_id, image_set_id, image_frame_id 
     ): 
 """ 
         Get an image frame's pixel data. 
         :param file_path_to_write: The path to write the image frame's HTJ2K 
 encoded pixel data. 
        : param datastore id: The ID of the data store.
         :param image_set_id: The ID of the image set. 
         :param image_frame_id: The ID of the image frame. 
        ^{\mathrm{m}} ""
         try: 
             image_frame = self.health_imaging_client.get_image_frame( 
                  datastoreId=datastore_id, 
                  imageSetId=image_set_id, 
                  imageFrameInformation={"imageFrameId": image_frame_id}, 
) with open(file_path_to_write, "wb") as f: 
                  for chunk in image_frame["imageFrameBlob"].iter_chunks(): 
                      if chunk: 
                          f.write(chunk) 
         except ClientError as err: 
             logger.error( 
                  "Couldn't get image frame. Here's why: %s: %s", 
                  err.response["Error"]["Code"], 
                  err.response["Error"]["Message"],
```
 $)$ raise

The following code instantiates the MedicalImagingWrapper object.

```
 client = boto3.client("medical-imaging") 
 medical_imaging_wrapper = MedicalImagingWrapper(client)
```
• For API details, see [GetImageFrame](https://docs.aws.amazon.com/goto/boto3/medical-imaging-2023-07-19/GetImageFrame) in *AWS SDK for Python (Boto3) API Reference*.

## **A** Note

There's more on GitHub. Find the complete example and learn how to set up and run in the AWS Code Examples [Repository.](https://github.com/awsdocs/aws-doc-sdk-examples/tree/main/python/example_code/medical-imaging#code-examples)

# **Use GetImageSet with an AWS SDK or CLI**

The following code examples show how to use GetImageSet.

### CLI

#### **AWS CLI**

#### **To get image set properties**

The following get-image-set code example gets the properties for an image set.

```
aws medical-imaging get-image-set \ 
     --datastore-id 12345678901234567890123456789012 \ 
     --image-set-id 18f88ac7870584f58d56256646b4d92b \ 
     --version-id 1
```
Output:

```
{ 
     "versionId": "1", 
     "imageSetWorkflowStatus": "COPIED", 
     "updatedAt": 1680027253.471,
```
```
 "imageSetId": "18f88ac7870584f58d56256646b4d92b", 
     "imageSetState": "ACTIVE", 
     "createdAt": 1679592510.753, 
     "datastoreId": "12345678901234567890123456789012"
}
```
For more information, see Getting image set [properties](https://docs.aws.amazon.com/healthimaging/latest/devguide/get-image-set-properties.html) in the *AWS HealthImaging Developer Guide*.

• For API details, see [GetImageSet](https://awscli.amazonaws.com/v2/documentation/api/latest/reference/medical-imaging/get-image-set.html) in *AWS CLI Command Reference*.

#### Java

**SDK for Java 2.x**

```
 public static GetImageSetResponse getMedicalImageSet(MedicalImagingClient 
 medicalImagingClient, 
             String datastoreId, 
             String imagesetId, 
             String versionId) { 
         try { 
             GetImageSetRequest.Builder getImageSetRequestBuilder = 
 GetImageSetRequest.builder() 
                      .datastoreId(datastoreId) 
                      .imageSetId(imagesetId); 
             if (versionId != null) { 
                  getImageSetRequestBuilder = 
 getImageSetRequestBuilder.versionId(versionId); 
 } 
             return 
 medicalImagingClient.getImageSet(getImageSetRequestBuilder.build()); 
         } catch (MedicalImagingException e) { 
             System.err.println(e.awsErrorDetails().errorMessage()); 
             System.exit(1); 
         } 
         return null; 
     }
```
• For API details, see [GetImageSet](https://docs.aws.amazon.com/goto/SdkForJavaV2/medical-imaging-2023-07-19/GetImageSet) in *AWS SDK for Java 2.x API Reference*.

# **A** Note

There's more on GitHub. Find the complete example and learn how to set up and run in the AWS Code Examples [Repository.](https://github.com/awsdocs/aws-doc-sdk-examples/tree/main/javav2/example_code/medicalimaging#readme)

**JavaScript** 

# **SDK for JavaScript (v3)**

```
import { GetImageSetCommand } from "@aws-sdk/client-medical-imaging";
import { medicalImagingClient } from "../libs/medicalImagingClient.js";
/** 
  * @param {string} datastoreId - The ID of the data store. 
  * @param {string} imageSetId - The ID of the image set. 
  * @param {string} imageSetVersion - The optional version of the image set. 
  * 
  */
export const getImageSet = async ( 
   datastoreId = "xxxxxxxxxxxxxxx", 
   imageSetId = "xxxxxxxxxxxxxxx", 
  imageSetVersion = ""
) => {
  let params = { datastoreId: datastoreId, imageSetId: imageSetId }; 
  if (imageSetVersion !== "") { 
     params.imageSetVersion = imageSetVersion; 
   } 
  const response = await medicalImagingClient.send( 
     new GetImageSetCommand(params) 
   ); 
  console.log(response); 
  // { 
  // '$metadata': { 
  // httpStatusCode: 200, 
  // requestId: '0615c161-410d-4d06-9d8c-6e1241bb0a5a', 
  // extendedRequestId: undefined, 
  // cfId: undefined, 
  // attempts: 1, 
  // totalRetryDelay: 0 
 //,
  // createdAt: 2023-09-22T14:49:26.427Z,
```

```
// datastoreId: 'xxxxxxxxxxxxxxx',
  // imageSetArn: 'arn:aws:medical-imaging:us-east-1:xxxxxxxxxx:datastore/
xxxxxxxxxxxxxxxxxxxx/imageset/xxxxxxxxxxxxxxxxxxxx', 
  // imageSetId: 'xxxxxxxxxxxxxxx', 
  // imageSetState: 'ACTIVE', 
  // imageSetWorkflowStatus: 'CREATED', 
  // updatedAt: 2023-09-22T14:49:26.427Z, 
  // versionId: '1' 
  // } 
  return response;
};
```
• For API details, see [GetImageSet](https://docs.aws.amazon.com/AWSJavaScriptSDK/v3/latest/client/medical-imaging/command/GetImageSetCommand) in *AWS SDK for JavaScript API Reference*.

# **A** Note

There's more on GitHub. Find the complete example and learn how to set up and run in the AWS Code Examples [Repository.](https://github.com/awsdocs/aws-doc-sdk-examples/tree/main/javascriptv3/example_code/medical-imaging#code-examples)

# Python

# **SDK for Python (Boto3)**

```
class MedicalImagingWrapper: 
     def __init__(self, health_imaging_client): 
         self.health_imaging_client = health_imaging_client 
     def get_image_set(self, datastore_id, image_set_id, version_id=None): 
        "" "
         Get the properties of an image set. 
         :param datastore_id: The ID of the data store. 
         :param image_set_id: The ID of the image set. 
         :param version_id: The optional version of the image set. 
         :return: The image set properties. 
         """ 
         try:
```

```
 if version_id: 
                image_set = self.health_imaging_client.get_image_set( 
                    imageSetId=image_set_id, 
                    datastoreId=datastore_id, 
                    versionId=version_id, 
) else: 
                image_set = self.health_imaging_client.get_image_set( 
                    imageSetId=image_set_id, datastoreId=datastore_id 
) except ClientError as err: 
            logger.error( 
                "Couldn't get image set. Here's why: %s: %s", 
                err.response["Error"]["Code"], 
                err.response["Error"]["Message"], 
) raise 
        else: 
            return image_set
```
The following code instantiates the MedicalImagingWrapper object.

```
 client = boto3.client("medical-imaging") 
 medical_imaging_wrapper = MedicalImagingWrapper(client)
```
• For API details, see [GetImageSet](https://docs.aws.amazon.com/goto/boto3/medical-imaging-2023-07-19/GetImageSet) in *AWS SDK for Python (Boto3) API Reference*.

### **A** Note

There's more on GitHub. Find the complete example and learn how to set up and run in the AWS Code Examples [Repository.](https://github.com/awsdocs/aws-doc-sdk-examples/tree/main/python/example_code/medical-imaging#code-examples)

# **Use GetImageSetMetadata with an AWS SDK or CLI**

The following code examples show how to use GetImageSetMetadata.

Action examples are code excerpts from larger programs and must be run in context. You can see this action in context in the following code example:

## • Get [started](#page-5120-0) with image sets and image frames

#### $C++$

## **SDK for C++**

Utility function to get image set metadata.

```
//! Routine which gets a HealthImaging image set's metadata.
/*! 
   \param dataStoreID: The HealthImaging data store ID. 
   \param imageSetID: The HealthImaging image set ID. 
   \param versionID: The HealthImaging image set version ID, ignored if empty. 
   \param outputFilePath: The path where the metadata will be stored as gzipped 
  json. 
   \param clientConfig: Aws client configuration. 
   \\return bool: Function succeeded.
*/
bool AwsDoc::Medical_Imaging::getImageSetMetadata(const Aws::String &dataStoreID, 
                                                        const Aws::String &imageSetID, 
                                                        const Aws::String &versionID, 
                                                        const Aws::String 
  &outputFilePath, 
constant and constant and constant and constant and constant and constant and constant and constant and consta
  Aws::Client::ClientConfiguration &clientConfig) { 
     Aws::MedicalImaging::Model::GetImageSetMetadataRequest request; 
     request.SetDatastoreId(dataStoreID); 
     request.SetImageSetId(imageSetID); 
     if (!versionID.empty()) { 
         request.SetVersionId(versionID); 
     } 
     Aws::MedicalImaging::MedicalImagingClient client(clientConfig); 
    Aws::MedicalImaging::Model::GetImageSetMetadataOutcome outcome =
  client.GetImageSetMetadata( 
              request); 
     if (outcome.IsSuccess()) { 
         std::ofstream file(outputFilePath, std::ios::binary); 
         auto &metadata = outcome.GetResult().GetImageSetMetadataBlob(); 
         file << metadata.rdbuf(); 
     } 
     else { 
         std::cerr << "Failed to get image set metadata: " 
                     << outcome.GetError().GetMessage() << std::endl;
```

```
 } 
     return outcome.IsSuccess();
}
```
Get image set metadata without version.

```
 if (AwsDoc::Medical_Imaging::getImageSetMetadata(dataStoreID, imageSetID, 
 "", outputFilePath, clientConfig)) 
       \{ std::cout << "Successfully retrieved image set metadata." << 
 std::endl; 
            std::cout << "Metadata stored in: " << outputFilePath << std::endl; 
        }
```
Get image set metadata with version.

```
 if (AwsDoc::Medical_Imaging::getImageSetMetadata(dataStoreID, imageSetID, 
 versionID, outputFilePath, clientConfig)) 
       \mathcal{L} std::cout << "Successfully retrieved image set metadata." << 
 std::endl; 
             std::cout << "Metadata stored in: " << outputFilePath << std::endl; 
        }
```
• For API details, see [GetImageSetMetadata](https://docs.aws.amazon.com/goto/SdkForCpp/medical-imaging-2023-07-19/GetImageSetMetadata) in *AWS SDK for C++ API Reference*.

### *(i)* Note

There's more on GitHub. Find the complete example and learn how to set up and run in the AWS Code Examples [Repository.](https://github.com/awsdocs/aws-doc-sdk-examples/tree/main/cpp/example_code/medical-imaging/#code-examples)

# CLI

### **AWS CLI**

#### **Example 1: To get image set metadata without version**

The following get-image-set-metadata code example gets metadata for an image set without specifying a version.

Note: outfile is a required parameter

```
aws medical-imaging get-image-set-metadata \ 
     --datastore-id 12345678901234567890123456789012 \ 
     --image-set-id ea92b0d8838c72a3f25d00d13616f87e \ 
     studymetadata.json.gz
```
The returned metadata is compressed with gzip and stored in the studymetadata.json.gz file. To view the contents of the returned JSON object, you must first decompress it.

Output:

```
{ 
     "contentType": "application/json", 
     "contentEncoding": "gzip"
}
```
#### **Example 2: To get image set metadata with version**

The following get-image-set-metadata code example gets metadata for an image set with a specified version.

Note: outfile is a required parameter

```
aws medical-imaging get-image-set-metadata \ 
     --datastore-id 12345678901234567890123456789012 \ 
     --image-set-id ea92b0d8838c72a3f25d00d13616f87e \ 
    --version-id 1 \
     studymetadata.json.gz
```
The returned metadata is compressed with gzip and stored in the studymetadata.json.gz file. To view the contents of the returned JSON object, you must first decompress it.

Output:

{

"contentType": "application/json",

"contentEncoding": "gzip"

}

For more information, see Getting image set [metadata](https://docs.aws.amazon.com/healthimaging/latest/devguide/get-image-set-metadata.html) in the *AWS HealthImaging Developer Guide*.

• For API details, see [GetImageSetMetadata](https://awscli.amazonaws.com/v2/documentation/api/latest/reference/medical-imaging/get-image-set-metadata.html) in *AWS CLI Command Reference*.

#### Java

**SDK for Java 2.x**

```
 public static void getMedicalImageSetMetadata(MedicalImagingClient 
 medicalImagingClient, 
             String destinationPath, 
             String datastoreId, 
             String imagesetId, 
             String versionId) { 
         try { 
             GetImageSetMetadataRequest.Builder getImageSetMetadataRequestBuilder 
 = GetImageSetMetadataRequest.builder() 
                      .datastoreId(datastoreId) 
                      .imageSetId(imagesetId); 
             if (versionId != null) { 
                 getImageSetMetadataRequestBuilder = 
 getImageSetMetadataRequestBuilder.versionId(versionId); 
 } 
 medicalImagingClient.getImageSetMetadata(getImageSetMetadataRequestBuilder.build(), 
                      FileSystems.getDefault().getPath(destinationPath)); 
             System.out.println("Metadata downloaded to " + destinationPath); 
         } catch (MedicalImagingException e) { 
             System.err.println(e.awsErrorDetails().errorMessage()); 
             System.exit(1); 
         } 
    }
```
• For API details, see [GetImageSetMetadata](https://docs.aws.amazon.com/goto/SdkForJavaV2/medical-imaging-2023-07-19/GetImageSetMetadata) in *AWS SDK for Java 2.x API Reference*.

# **A** Note

There's more on GitHub. Find the complete example and learn how to set up and run in the AWS Code Examples [Repository.](https://github.com/awsdocs/aws-doc-sdk-examples/tree/main/javav2/example_code/medicalimaging#readme)

## **JavaScript**

# **SDK for JavaScript (v3)**

Utility function to get image set metadata.

```
import { GetImageSetMetadataCommand } from "@aws-sdk/client-medical-imaging";
import { medicalImagingClient } from "../libs/medicalImagingClient.js";
import { writeFileSync } from "fs";
/** 
  * @param {string} metadataFileName - The name of the file for the gzipped 
 metadata. 
  * @param {string} datastoreId - The ID of the data store. 
  * @param {string} imagesetId - The ID of the image set. 
  * @param {string} versionID - The optional version ID of the image set. 
  */
export const getImageSetMetadata = async ( 
  metadataFileName = "metadata.json.gzip", 
  datastoreId = "xxxxxxxxxxxxxx", 
  imagesetId = "xxxxxxxxxxxxxx", 
  versionID = ""
) => {
   const params = { datastoreId: datastoreId, imageSetId: imagesetId }; 
  if (versionID) { 
     params.versionID = versionID; 
   } 
  const response = await medicalImagingClient.send( 
     new GetImageSetMetadataCommand(params) 
   ); 
   const buffer = await response.imageSetMetadataBlob.transformToByteArray(); 
  writeFileSync(metadataFileName, buffer); 
   console.log(response); 
  // {
```

```
 // '$metadata': { 
  // httpStatusCode: 200, 
  // requestId: '5219b274-30ff-4986-8cab-48753de3a599', 
  // extendedRequestId: undefined, 
  // cfId: undefined, 
  // attempts: 1, 
  // totalRetryDelay: 0 
 //,
  // contentType: 'application/json', 
  // contentEncoding: 'gzip', 
 // imageSetMetadataBlob: <ref *1> IncomingMessage {}
  // } 
  return response;
};
```
Get image set metadata without version.

```
 try { 
   await getImageSetMetadata( 
     "metadata.json.gzip", 
     "12345678901234567890123456789012", 
     "12345678901234567890123456789012" 
   ); 
 } catch (err) { 
   console.log("Error", err); 
 }
```
Get image set metadata with version.

```
 try { 
   await getImageSetMetadata( 
     "metadata2.json.gzip", 
     "12345678901234567890123456789012", 
     "12345678901234567890123456789012", 
     "1" 
   ); 
 } catch (err) { 
   console.log("Error", err); 
 }
```
• For API details, see [GetImageSetMetadata](https://docs.aws.amazon.com/AWSJavaScriptSDK/v3/latest/client/medical-imaging/command/GetImageSetMetadataCommand) in *AWS SDK for JavaScript API Reference*.

#### *(i)* Note

There's more on GitHub. Find the complete example and learn how to set up and run in the AWS Code Examples [Repository.](https://github.com/awsdocs/aws-doc-sdk-examples/tree/main/javascriptv3/example_code/medical-imaging#code-examples)

### Python

## **SDK for Python (Boto3)**

Utility function to get image set metadata.

```
class MedicalImagingWrapper: 
     def __init__(self, health_imaging_client): 
         self.health_imaging_client = health_imaging_client 
     def get_image_set_metadata( 
         self, metadata_file, datastore_id, image_set_id, version_id=None 
     ): 
         """ 
         Get the metadata of an image set. 
         :param metadata_file: The file to store the JSON gzipped metadata. 
         :param datastore_id: The ID of the data store. 
         :param image_set_id: The ID of the image set. 
         :param version_id: The version of the image set. 
         """ 
         try: 
             if version_id: 
                  image_set_metadata = 
 self.health_imaging_client.get_image_set_metadata( 
                      imageSetId=image_set_id, 
                      datastoreId=datastore_id, 
                      versionId=version_id, 
) )
             else:
```

```
 image_set_metadata = 
 self.health_imaging_client.get_image_set_metadata( 
                     imageSetId=image_set_id, datastoreId=datastore_id 
) print(image_set_metadata) 
            with open(metadata_file, "wb") as f: 
                 for chunk in 
 image_set_metadata["imageSetMetadataBlob"].iter_chunks(): 
                     if chunk: 
                         f.write(chunk) 
        except ClientError as err: 
            logger.error( 
                 "Couldn't get image metadata. Here's why: %s: %s", 
                 err.response["Error"]["Code"], 
                 err.response["Error"]["Message"], 
) raise
```
Get image set metadata without version.

```
 image_set_metadata = 
 self.health_imaging_client.get_image_set_metadata( 
                   imageSetId=image_set_id, datastoreId=datastore_id 
)
```
Get image set metadata with version.

```
 image_set_metadata = 
 self.health_imaging_client.get_image_set_metadata( 
                       imageSetId=image_set_id, 
                      datastoreId=datastore_id, 
                       versionId=version_id, 
\overline{\phantom{a}}
```
The following code instantiates the MedicalImagingWrapper object.

```
 client = boto3.client("medical-imaging") 
 medical_imaging_wrapper = MedicalImagingWrapper(client)
```
• For API details, see [GetImageSetMetadata](https://docs.aws.amazon.com/goto/boto3/medical-imaging-2023-07-19/GetImageSetMetadata) in *AWS SDK for Python (Boto3) API Reference*.

**A** Note

There's more on GitHub. Find the complete example and learn how to set up and run in the AWS Code Examples [Repository.](https://github.com/awsdocs/aws-doc-sdk-examples/tree/main/python/example_code/medical-imaging#code-examples)

# **Use ListDICOMImportJobs with an AWS SDK or CLI**

The following code examples show how to use ListDICOMImportJobs.

CLI

### **AWS CLI**

#### **To list dicom import jobs**

The following list-dicom-import-jobs code example lists dicom import jobs.

```
aws medical-imaging list-dicom-import-jobs \ 
    --datastore-id "12345678901234567890123456789012"
```
Output:

```
{ 
     "jobSummaries": [ 
         { 
              "jobId": "09876543210987654321098765432109", 
              "jobName": "my-job", 
              "jobStatus": "COMPLETED", 
              "datastoreId": "12345678901234567890123456789012", 
              "dataAccessRoleArn": "arn:aws:iam::123456789012:role/
ImportJobDataAccessRole", 
              "endedAt": "2022-08-12T11:21:56.504000+00:00", 
              "submittedAt": "2022-08-12T11:20:21.734000+00:00"
```
 ] }

}

For more information, see Listing [import](https://docs.aws.amazon.com/healthimaging/latest/devguide/list-dicom-import-jobs.html) jobs in the *AWS HealthImaging Developer Guide*.

• For API details, see [ListDICOMImportJobs](https://awscli.amazonaws.com/v2/documentation/api/latest/reference/medical-imaging/list-dicom-import-jobs.html) in *AWS CLI Command Reference*.

#### Java

**SDK for Java 2.x**

```
 public static List<DICOMImportJobSummary> 
 listDicomImportJobs(MedicalImagingClient medicalImagingClient, 
            String datastoreId) { 
        try { 
            ListDicomImportJobsRequest listDicomImportJobsRequest = 
 ListDicomImportJobsRequest.builder() 
                     .datastoreId(datastoreId) 
                    .build();
            ListDicomImportJobsResponse response = 
 medicalImagingClient.listDICOMImportJobs(listDicomImportJobsRequest); 
            return response.jobSummaries(); 
        } catch (MedicalImagingException e) { 
            System.err.println(e.awsErrorDetails().errorMessage()); 
            System.exit(1); 
        } 
        return new ArrayList<>(); 
    }
```
• For API details, see [ListDICOMImportJobs](https://docs.aws.amazon.com/goto/SdkForJavaV2/medical-imaging-2023-07-19/ListDICOMImportJobs) in *AWS SDK for Java 2.x API Reference*.

# *(i)* Note

There's more on GitHub. Find the complete example and learn how to set up and run in the AWS Code Examples [Repository.](https://github.com/awsdocs/aws-doc-sdk-examples/tree/main/javav2/example_code/medicalimaging#readme)

# **JavaScript**

# **SDK for JavaScript (v3)**

```
import { paginateListDICOMImportJobs } from "@aws-sdk/client-medical-imaging";
import { medicalImagingClient } from "../libs/medicalImagingClient.js";
/** 
  * @param {string} datastoreId - The ID of the data store. 
 */
export const listDICOMImportJobs = async ( 
 datastoreId = "xxxxxxxxxxxxxxxxxxxxx
) => {
  const paginatorConfig = { 
    client: medicalImagingClient, 
    pageSize: 50, 
  }; 
  const commandParams = { datastoreId: datastoreId }; 
  const paginator = paginateListDICOMImportJobs(paginatorConfig, commandParams); 
  let jobSummaries = []; 
  for await (const page of paginator) { 
    // Each page contains a list of `jobSummaries`. The list is truncated if is 
 larger than `pageSize`. 
     jobSummaries.push(...page["jobSummaries"]); 
    console.log(page); 
  } 
  // { 
  // '$metadata': { 
  // httpStatusCode: 200, 
  // requestId: '3c20c66e-0797-446a-a1d8-91b742fd15a0', 
  // extendedRequestId: undefined, 
  // cfId: undefined, 
  // attempts: 1, 
  // totalRetryDelay: 0 
 //,
  // jobSummaries: [ 
 \frac{1}{2} {
  // dataAccessRoleArn: 'arn:aws:iam::xxxxxxxxxxxx:role/
dicom_import', 
  // datastoreId: 'xxxxxxxxxxxxxxxxxxxxxxxxx', 
  // endedAt: 2023-09-22T14:49:51.351Z, 
  // jobId: 'xxxxxxxxxxxxxxxxxxxxxxxxx',
```

```
 // jobName: 'test-1', 
  // jobStatus: 'COMPLETED', 
  // submittedAt: 2023-09-22T14:48:45.767Z 
  // } 
  // ]} 
  return jobSummaries;
};
```
• For API details, see [ListDICOMImportJobs](https://docs.aws.amazon.com/AWSJavaScriptSDK/v3/latest/client/medical-imaging/command/ListDICOMImportJobsCommand) in *AWS SDK for JavaScript API Reference*.

#### **A** Note

There's more on GitHub. Find the complete example and learn how to set up and run in the AWS Code Examples [Repository.](https://github.com/awsdocs/aws-doc-sdk-examples/tree/main/javascriptv3/example_code/medical-imaging#code-examples)

#### Python

## **SDK for Python (Boto3)**

```
class MedicalImagingWrapper: 
     def __init__(self, health_imaging_client): 
         self.health_imaging_client = health_imaging_client 
     def list_dicom_import_jobs(self, datastore_id): 
 """ 
         List the DICOM import jobs. 
         :param datastore_id: The ID of the data store. 
         :return: The list of jobs. 
        ^{\rm{m}} ""
         try: 
             paginator = self.health_imaging_client.get_paginator( 
                 "list_dicom_import_jobs" 
) page_iterator = paginator.paginate(datastoreId=datastore_id) 
             job_summaries = [] 
             for page in page_iterator: 
                 job_summaries.extend(page["jobSummaries"])
```

```
 except ClientError as err: 
             logger.error( 
                 "Couldn't list DICOM import jobs. Here's why: %s: %s", 
                 err.response["Error"]["Code"], 
                 err.response["Error"]["Message"], 
) raise 
         else: 
             return job_summaries
```
The following code instantiates the MedicalImagingWrapper object.

```
 client = boto3.client("medical-imaging") 
 medical_imaging_wrapper = MedicalImagingWrapper(client)
```
• For API details, see [ListDICOMImportJobs](https://docs.aws.amazon.com/goto/boto3/medical-imaging-2023-07-19/ListDICOMImportJobs) in *AWS SDK for Python (Boto3) API Reference*.

#### *(i)* Note

There's more on GitHub. Find the complete example and learn how to set up and run in the AWS Code Examples [Repository.](https://github.com/awsdocs/aws-doc-sdk-examples/tree/main/python/example_code/medical-imaging#code-examples)

# **Use ListDatastores with an AWS SDK or CLI**

The following code examples show how to use ListDatastores.

#### Bash

#### **AWS CLI with Bash script**

```
###############################################################################
# function errecho
#
# This function outputs everything sent to it to STDERR (standard error output).
###############################################################################
function errecho() { 
   printf "%s\n" "$*" 1>&2
}
```

```
###############################################################################
# function imaging list datastores
#
# List the HealthImaging data stores in the account.
#
# Returns:
# [[datastore_name, datastore_id, datastore_status]]
# And:
# 0 - If successful.
# 1 - If it fails.
###############################################################################
function imaging_list_datastores() { 
   local option OPTARG # Required to use getopts command in a function. 
  local error_code 
   # bashsupport disable=BP5008 
  function usage() { 
     echo "function imaging_list_datastores" 
     echo "Lists the AWS HealthImaging data stores in the account." 
     echo "" 
   } 
   # Retrieve the calling parameters. 
   while getopts "h" option; do 
     case "${option}" in 
       h) 
         usage 
         return 0 
         ;; 
      \langle ? \rangle echo "Invalid parameter" 
         usage 
         return 1 
         ;; 
     esac 
   done 
   export OPTIND=1 
   local response 
   response=$(aws medical-imaging list-datastores \ 
     --output text \ 
     --query "datastoreSummaries[*][datastoreName, datastoreId, datastoreStatus]") 
  error code=${?}
```

```
 if [[ $error_code -ne 0 ]]; then 
     aws_cli_error_log $error_code 
     errecho "ERROR: AWS reports list-datastores operation failed.$response" 
     return 1 
   fi 
   echo "$response" 
   return 0
}
```
• For API details, see [ListDatastores](https://docs.aws.amazon.com/goto/aws-cli/medical-imaging-2023-07-19/ListDatastores) in *AWS CLI Command Reference*.

## **A** Note

There's more on GitHub. Find the complete example and learn how to set up and run in the AWS Code Examples [Repository.](https://github.com/awsdocs/aws-doc-sdk-examples/tree/main/aws-cli/bash-linux/medical-imaging#code-examples)

# CLI

### **AWS CLI**

### **To list data stores**

The following list-datastores code example lists available data stores.

aws medical-imaging list-datastores

Output:

```
{ 
     "datastoreSummaries": [ 
         { 
              "datastoreId": "12345678901234567890123456789012", 
              "datastoreName": "TestDatastore123", 
              "datastoreStatus": "ACTIVE", 
              "datastoreArn": "arn:aws:medical-imaging:us-
east-1:123456789012:datastore/12345678901234567890123456789012", 
              "createdAt": "2022-11-15T23:33:09.643000+00:00", 
              "updatedAt": "2022-11-15T23:33:09.643000+00:00"
```
 ] }

}

For more information, see [Listing](https://docs.aws.amazon.com/healthimaging/latest/devguide/list-data-stores.html) data stores in the *AWS HealthImaging Developer Guide*.

• For API details, see [ListDatastores](https://awscli.amazonaws.com/v2/documentation/api/latest/reference/medical-imaging/list-datastores.html) in *AWS CLI Command Reference*.

#### Java

**SDK for Java 2.x**

```
 public static List<DatastoreSummary> 
 listMedicalImagingDatastores(MedicalImagingClient medicalImagingClient) { 
        try { 
            ListDatastoresRequest datastoreRequest = 
 ListDatastoresRequest.builder() 
                     .build(); 
            ListDatastoresIterable responses = 
 medicalImagingClient.listDatastoresPaginator(datastoreRequest); 
            List<DatastoreSummary> datastoreSummaries = new ArrayList<>(); 
            responses.stream().forEach(response -> 
datastoreSummaries.addAll(response.datastoreSummaries()));
            return datastoreSummaries; 
        } catch (MedicalImagingException e) { 
            System.err.println(e.awsErrorDetails().errorMessage()); 
            System.exit(1); 
        } 
        return null; 
    }
```
• For API details, see [ListDatastores](https://docs.aws.amazon.com/goto/SdkForJavaV2/medical-imaging-2023-07-19/ListDatastores) in *AWS SDK for Java 2.x API Reference*.

# **A** Note

There's more on GitHub. Find the complete example and learn how to set up and run in the AWS Code Examples [Repository.](https://github.com/awsdocs/aws-doc-sdk-examples/tree/main/javav2/example_code/medicalimaging#readme)

## **JavaScript**

# **SDK for JavaScript (v3)**

```
import { paginateListDatastores } from "@aws-sdk/client-medical-imaging";
import { medicalImagingClient } from "../libs/medicalImagingClient.js";
export const listDatastores = async () => { 
   const paginatorConfig = { 
     client: medicalImagingClient, 
     pageSize: 50, 
  }; 
  const commandParams = {}; 
  const paginator = paginateListDatastores(paginatorConfig, commandParams); 
  /** 
    * @type {import("@aws-sdk/client-medical-imaging").DatastoreSummary[]} 
   */ 
   const datastoreSummaries = []; 
  for await (const page of paginator) { 
     // Each page contains a list of `jobSummaries`. The list is truncated if is 
  larger than `pageSize`. 
     datastoreSummaries.push(...page["datastoreSummaries"]); 
     console.log(page); 
  } 
  // { 
  // '$metadata': { 
  // httpStatusCode: 200, 
  // requestId: '6aa99231-d9c2-4716-a46e-edb830116fa3', 
  // extendedRequestId: undefined, 
  // cfId: undefined, 
  // attempts: 1, 
  // totalRetryDelay: 0 
 // },
  // datastoreSummaries: [ 
 \frac{1}{2} {
  // createdAt: 2023-08-04T18:49:54.429Z, 
  // datastoreArn: 'arn:aws:medical-imaging:us-east-1:xxxxxxxxx:datastore/
xxxxxxxxxxxxxxxxxxxxxxxxxxxxxxxx', 
  // datastoreId: 'xxxxxxxxxxxxxxxxxxxxxxxxxxxxxxxx', 
  // datastoreName: 'my_datastore', 
  // datastoreStatus: 'ACTIVE', 
  // updatedAt: 2023-08-04T18:49:54.429Z
```

```
// }
  // ... 
 \frac{1}{2} // } 
  return datastoreSummaries;
};
```
• For API details, see [ListDatastores](https://docs.aws.amazon.com/AWSJavaScriptSDK/v3/latest/client/medical-imaging/command/ListDatastoresCommand) in *AWS SDK for JavaScript API Reference*.

# **A** Note

There's more on GitHub. Find the complete example and learn how to set up and run in the AWS Code Examples [Repository.](https://github.com/awsdocs/aws-doc-sdk-examples/tree/main/javascriptv3/example_code/medical-imaging#code-examples)

# Python

# **SDK for Python (Boto3)**

```
class MedicalImagingWrapper: 
     def __init__(self, health_imaging_client): 
         self.health_imaging_client = health_imaging_client 
     def list_datastores(self): 
 """ 
         List the data stores. 
         :return: The list of data stores. 
        "''" try: 
             paginator = 
 self.health_imaging_client.get_paginator("list_datastores") 
             page_iterator = paginator.paginate() 
             datastore_summaries = [] 
             for page in page_iterator: 
                  datastore_summaries.extend(page["datastoreSummaries"]) 
         except ClientError as err: 
             logger.error( 
                  "Couldn't list data stores. Here's why: %s: %s",
```

```
 err.response["Error"]["Code"], 
                err.response["Error"]["Message"], 
) raise 
        else: 
            return datastore_summaries
```
The following code instantiates the MedicalImagingWrapper object.

```
 client = boto3.client("medical-imaging") 
 medical_imaging_wrapper = MedicalImagingWrapper(client)
```
• For API details, see [ListDatastores](https://docs.aws.amazon.com/goto/boto3/medical-imaging-2023-07-19/ListDatastores) in *AWS SDK for Python (Boto3) API Reference*.

## **A** Note

There's more on GitHub. Find the complete example and learn how to set up and run in the AWS Code Examples [Repository.](https://github.com/awsdocs/aws-doc-sdk-examples/tree/main/python/example_code/medical-imaging#code-examples)

# **Use ListImageSetVersions with an AWS SDK or CLI**

The following code examples show how to use ListImageSetVersions.

CLI

### **AWS CLI**

### **To list image set versions**

The following list-image-set-versions code example lists the version history for an image set.

```
aws medical-imaging list-image-set-versions \ 
     --datastore-id 12345678901234567890123456789012 \ 
     --image-set-id ea92b0d8838c72a3f25d00d13616f87e
```
Output:

```
{ 
     "imageSetPropertiesList": [ 
         { 
              "ImageSetWorkflowStatus": "UPDATED", 
              "versionId": "4", 
              "updatedAt": 1680029436.304, 
              "imageSetId": "ea92b0d8838c72a3f25d00d13616f87e", 
              "imageSetState": "ACTIVE", 
              "createdAt": 1680027126.436 
         }, 
         { 
              "ImageSetWorkflowStatus": "UPDATED", 
              "versionId": "3", 
              "updatedAt": 1680029163.325, 
              "imageSetId": "ea92b0d8838c72a3f25d00d13616f87e", 
              "imageSetState": "ACTIVE", 
              "createdAt": 1680027126.436 
         }, 
         { 
              "ImageSetWorkflowStatus": "COPY_FAILED", 
              "versionId": "2", 
              "updatedAt": 1680027455.944, 
              "imageSetId": "ea92b0d8838c72a3f25d00d13616f87e", 
              "imageSetState": "ACTIVE", 
              "message": "INVALID_REQUEST: Series of SourceImageSet and 
  DestinationImageSet don't match.", 
              "createdAt": 1680027126.436 
         }, 
         { 
              "imageSetId": "ea92b0d8838c72a3f25d00d13616f87e", 
              "imageSetState": "ACTIVE", 
              "versionId": "1", 
              "ImageSetWorkflowStatus": "COPIED", 
              "createdAt": 1680027126.436 
         } 
     ]
}
```
For more information, see Listing image set [versions](https://docs.aws.amazon.com/healthimaging/latest/devguide/list-image-set-versions.html) in the *AWS HealthImaging Developer Guide*.

• For API details, see [ListImageSetVersions](https://awscli.amazonaws.com/v2/documentation/api/latest/reference/medical-imaging/list-image-set-versions.html) in *AWS CLI Command Reference*.

#### Java

# **SDK for Java 2.x**

```
 public static List<ImageSetProperties> 
 listMedicalImageSetVersions(MedicalImagingClient medicalImagingClient, 
            String datastoreId, 
            String imagesetId) { 
        try { 
            ListImageSetVersionsRequest getImageSetRequest = 
 ListImageSetVersionsRequest.builder() 
                     .datastoreId(datastoreId) 
                     .imageSetId(imagesetId) 
                    .build();
            ListImageSetVersionsIterable responses = medicalImagingClient 
                     .listImageSetVersionsPaginator(getImageSetRequest); 
           List<ImageSetProperties> imageSetProperties = new ArrayList<>();
            responses.stream().forEach(response -> 
 imageSetProperties.addAll(response.imageSetPropertiesList())); 
            return imageSetProperties; 
        } catch (MedicalImagingException e) { 
            System.err.println(e.awsErrorDetails().errorMessage()); 
            System.exit(1); 
        } 
        return null; 
    }
```
• For API details, see [ListImageSetVersions](https://docs.aws.amazon.com/goto/SdkForJavaV2/medical-imaging-2023-07-19/ListImageSetVersions) in *AWS SDK for Java 2.x API Reference*.

# **A** Note

There's more on GitHub. Find the complete example and learn how to set up and run in the AWS Code Examples [Repository.](https://github.com/awsdocs/aws-doc-sdk-examples/tree/main/javav2/example_code/medicalimaging#readme)

## **JavaScript**

# **SDK for JavaScript (v3)**

```
import { paginateListImageSetVersions } from "@aws-sdk/client-medical-imaging";
import { medicalImagingClient } from "../libs/medicalImagingClient.js";
/** 
  * @param {string} datastoreId - The ID of the data store. 
  * @param {string} imageSetId - The ID of the image set. 
  */
export const listImageSetVersions = async ( 
   datastoreId = "xxxxxxxxxxxx", 
  imageSetId = "xxxxxxxxxxxx"
) => {
  const paginatorConfig = { 
     client: medicalImagingClient, 
    pageSize: 50, 
  }; 
   const commandParams = { datastoreId, imageSetId }; 
   const paginator = paginateListImageSetVersions( 
     paginatorConfig, 
    commandParams 
   ); 
  let imageSetPropertiesList = []; 
  for await (const page of paginator) { 
     // Each page contains a list of `jobSummaries`. The list is truncated if is 
  larger than `pageSize`. 
     imageSetPropertiesList.push(...page["imageSetPropertiesList"]); 
     console.log(page); 
  } 
  // { 
  // '$metadata': { 
  // httpStatusCode: 200, 
  // requestId: '74590b37-a002-4827-83f2-3c590279c742', 
  // extendedRequestId: undefined, 
  // cfId: undefined, 
  // attempts: 1, 
  // totalRetryDelay: 0 
 // },
  // imageSetPropertiesList: [ 
 // \{
```

```
 // ImageSetWorkflowStatus: 'CREATED', 
  // createdAt: 2023-09-22T14:49:26.427Z, 
  // imageSetId: 'xxxxxxxxxxxxxxxxxxxxxxx', 
  // imageSetState: 'ACTIVE', 
  // versionId: '1' 
 // }]
  // } 
  return imageSetPropertiesList;
};
```
• For API details, see [ListImageSetVersions](https://docs.aws.amazon.com/AWSJavaScriptSDK/v3/latest/client/medical-imaging/command/ListImageSetVersionsCommand) in *AWS SDK for JavaScript API Reference*.

### **A** Note

There's more on GitHub. Find the complete example and learn how to set up and run in the AWS Code Examples [Repository.](https://github.com/awsdocs/aws-doc-sdk-examples/tree/main/javascriptv3/example_code/medical-imaging#code-examples)

### Python

## **SDK for Python (Boto3)**

```
class MedicalImagingWrapper: 
     def __init__(self, health_imaging_client): 
         self.health_imaging_client = health_imaging_client 
     def list_image_set_versions(self, datastore_id, image_set_id): 
         """ 
         List the image set versions. 
         :param datastore_id: The ID of the data store. 
         :param image_set_id: The ID of the image set. 
         :return: The list of image set versions. 
         """ 
         try: 
             paginator = self.health_imaging_client.get_paginator( 
                 "list_image_set_versions" 
) page_iterator = paginator.paginate( 
                 imageSetId=image_set_id, datastoreId=datastore_id
```

```
) image_set_properties_list = [] 
            for page in page_iterator: 
                 image_set_properties_list.extend(page["imageSetPropertiesList"]) 
        except ClientError as err: 
            logger.error( 
                 "Couldn't list image set versions. Here's why: %s: %s", 
                err.response["Error"]["Code"], 
                 err.response["Error"]["Message"], 
) raise 
        else: 
            return image_set_properties_list
```
The following code instantiates the MedicalImagingWrapper object.

```
 client = boto3.client("medical-imaging") 
 medical_imaging_wrapper = MedicalImagingWrapper(client)
```
• For API details, see [ListImageSetVersions](https://docs.aws.amazon.com/goto/boto3/medical-imaging-2023-07-19/ListImageSetVersions) in *AWS SDK for Python (Boto3) API Reference*.

### **A** Note

There's more on GitHub. Find the complete example and learn how to set up and run in the AWS Code Examples [Repository.](https://github.com/awsdocs/aws-doc-sdk-examples/tree/main/python/example_code/medical-imaging#code-examples)

# **Use ListTagsForResource with an AWS SDK or CLI**

The following code examples show how to use ListTagsForResource.

Action examples are code excerpts from larger programs and must be run in context. You can see this action in context in the following code examples:

- [Tagging](#page-5175-0) a data store
- [Tagging](#page-5185-0) an image set

# CLI

# **AWS CLI**

# **Example 1: To list resource tags for a data store**

The following list-tags-for-resource code example lists tags for a data store.

```
aws medical-imaging list-tags-for-resource \ 
     --resource-arn "arn:aws:medical-imaging:us-
east-1:123456789012:datastore/12345678901234567890123456789012"
```
Output:

```
{ 
      "tags":{ 
           "Deployment":"Development" 
     }
}
```
# **Example 2: To list resource tags for an image set**

The following list-tags-for-resource code example lists tags for an image set.

```
aws medical-imaging list-tags-for-resource \ 
     --resource-arn "arn:aws:medical-imaging:us-
east-1:123456789012:datastore/12345678901234567890123456789012/
imageset/18f88ac7870584f58d56256646b4d92b"
```
Output:

```
{ 
      "tags":{ 
           "Deployment":"Development" 
      }
}
```
For more information, see Tagging resources with AWS [HealthImaging](https://docs.aws.amazon.com/healthimaging/latest/devguide/tagging.html) in the *AWS HealthImaging Developer Guide*.

• For API details, see [ListTagsForResource](https://awscli.amazonaws.com/v2/documentation/api/latest/reference/medical-imaging/list-tags-for-resource.html) in *AWS CLI Command Reference*.

#### Java

### **SDK for Java 2.x**

```
 public static ListTagsForResourceResponse 
 listMedicalImagingResourceTags(MedicalImagingClient medicalImagingClient, 
            String resourceArn) { 
        try { 
            ListTagsForResourceRequest listTagsForResourceRequest = 
 ListTagsForResourceRequest.builder() 
                     .resourceArn(resourceArn) 
                     .build(); 
            return 
 medicalImagingClient.listTagsForResource(listTagsForResourceRequest); 
        } catch (MedicalImagingException e) { 
            System.err.println(e.awsErrorDetails().errorMessage()); 
            System.exit(1); 
        } 
        return null; 
    }
```
• For API details, see [ListTagsForResource](https://docs.aws.amazon.com/goto/SdkForJavaV2/medical-imaging-2023-07-19/ListTagsForResource) in *AWS SDK for Java 2.x API Reference*.

# **Note**

There's more on GitHub. Find the complete example and learn how to set up and run in the AWS Code Examples [Repository.](https://github.com/awsdocs/aws-doc-sdk-examples/tree/main/javav2/example_code/medicalimaging#readme)

### **JavaScript**

# **SDK for JavaScript (v3)**

```
import { ListTagsForResourceCommand } from "@aws-sdk/client-medical-imaging";
import { medicalImagingClient } from "../libs/medicalImagingClient.js";
/** 
  * @param {string} resourceArn - The Amazon Resource Name (ARN) for the data 
  store or image set.
```

```
 */
export const listTagsForResource = async ( 
  resourceArn = "arn:aws:medical-imaging:us-east-1:abc:datastore/def/imageset/
ghi"
) => {
  const response = await medicalImagingClient.send( 
   new ListTagsForResourceCommand({ resourceArn: resourceArn })
  ); 
  console.log(response); 
 // // '$metadata': { 
  // httpStatusCode: 200, 
  // requestId: '008fc6d3-abec-4870-a155-20fa3631e645', 
  // extendedRequestId: undefined, 
  // cfId: undefined, 
  // attempts: 1, 
  // totalRetryDelay: 0 
 // },
  // tags: { Deployment: 'Development' } 
  // } 
  return response;
};
```
• For API details, see [ListTagsForResource](https://docs.aws.amazon.com/AWSJavaScriptSDK/v3/latest/client/medical-imaging/command/ListTagsForResourceCommand) in *AWS SDK for JavaScript API Reference*.

### **A** Note

There's more on GitHub. Find the complete example and learn how to set up and run in the AWS Code Examples [Repository.](https://github.com/awsdocs/aws-doc-sdk-examples/tree/main/javascriptv3/example_code/medical-imaging#code-examples)

# Python

# **SDK for Python (Boto3)**

```
class MedicalImagingWrapper: 
     def __init__(self, health_imaging_client): 
         self.health_imaging_client = health_imaging_client
```

```
 def list_tags_for_resource(self, resource_arn): 
 """ 
        List the tags for a resource. 
         :param resource_arn: The ARN of the resource. 
         :return: The list of tags. 
        "''" try: 
            tags = self.health_imaging_client.list_tags_for_resource( 
                 resourceArn=resource_arn 
) except ClientError as err: 
            logger.error( 
                 "Couldn't list tags for resource. Here's why: %s: %s", 
                 err.response["Error"]["Code"], 
                 err.response["Error"]["Message"], 
) raise 
        else: 
            return tags["tags"]
```
The following code instantiates the MedicalImagingWrapper object.

 client = boto3.client("medical-imaging") medical\_imaging\_wrapper = MedicalImagingWrapper(client)

• For API details, see [ListTagsForResource](https://docs.aws.amazon.com/goto/boto3/medical-imaging-2023-07-19/ListTagsForResource) in *AWS SDK for Python (Boto3) API Reference*.

# *(i)* Note

There's more on GitHub. Find the complete example and learn how to set up and run in the AWS Code Examples [Repository.](https://github.com/awsdocs/aws-doc-sdk-examples/tree/main/python/example_code/medical-imaging#code-examples)

# **Use SearchImageSets with an AWS SDK or CLI**

The following code examples show how to use SearchImageSets.

Action examples are code excerpts from larger programs and must be run in context. You can see this action in context in the following code example:

• Get [started](#page-5120-0) with image sets and image frames

#### $C++$

#### **SDK for C++**

The utility function for searching image sets.

```
//! Routine which searches for image sets based on defined input attributes.
/*! 
   \param dataStoreID: The HealthImaging data store ID. 
   \param searchCriteria: A search criteria instance. 
   \param imageSetResults: Vector to receive the image set IDs. 
   \param clientConfig: Aws client configuration. 
   \return bool: Function succeeded. 
   */
bool AwsDoc::Medical_Imaging::searchImageSets(const Aws::String &dataStoreID, 
constant and constant and constant and constant and constant and constant and constant and constant and consta
  Aws::MedicalImaging::Model::SearchCriteria &searchCriteria, 
                                                      Aws::Vector<Aws::String> 
  &imageSetResults, 
constant and constant and constant and constant and constant and constant and constant and constant and consta
  Aws::Client::ClientConfiguration &clientConfig) { 
     Aws::MedicalImaging::MedicalImagingClient client(clientConfig); 
     Aws::MedicalImaging::Model::SearchImageSetsRequest request; 
     request.SetDatastoreId(dataStoreID); 
     request.SetSearchCriteria(searchCriteria); 
     Aws::String nextToken; // Used for paginated results. 
     bool result = true; 
     do { 
          if (!nextToken.empty()) { 
              request.SetNextToken(nextToken); 
          } 
          Aws::MedicalImaging::Model::SearchImageSetsOutcome outcome = 
  client.SearchImageSets( 
                   request); 
          if (outcome.IsSuccess()) {
```

```
 for (auto &imageSetMetadataSummary: 
  outcome.GetResult().GetImageSetsMetadataSummaries()) { 
  imageSetResults.push_back(imageSetMetadataSummary.GetImageSetId()); 
 } 
             nextToken = outcome.GetResult().GetNextToken(); 
         } 
         else { 
             std::cout << "Error: " << outcome.GetError().GetMessage() << 
  std::endl; 
             result = false; 
         } 
     } while (!nextToken.empty()); 
     return result;
}
```
Use case #1: EQUAL operator.

```
 Aws::Vector<Aws::String> imageIDsForPatientID; 
        Aws::MedicalImaging::Model::SearchCriteria searchCriteriaEqualsPatientID; 
        Aws::Vector<Aws::MedicalImaging::Model::SearchFilter> 
 patientIDSearchFilters = { 
 Aws::MedicalImaging::Model::SearchFilter().WithOperator(Aws::MedicalImaging::Model::Operator::EQUAL) 
 .WithValues({Aws::MedicalImaging::Model::SearchByAttributeValue().WithDICOMPatientId(patientID)}) 
        }; 
        searchCriteriaEqualsPatientID.SetFilters(patientIDSearchFilters); 
        bool result = AwsDoc::Medical_Imaging::searchImageSets(dataStoreID, 
 searchCriteriaEqualsPatientID, 
 imageIDsForPatientID, 
                                                                    clientConfig); 
        if (result) { 
            std::cout << imageIDsForPatientID.size() << " image sets found for 
 the patient with ID '" 
            << patientID << "'." << std::endl; 
            for (auto &imageSetResult : imageIDsForPatientID) {
```

```
 std::cout << " Image set with ID '" << imageSetResult << 
 std::endl; 
 } 
        }
```
Use case #2: BETWEEN operator using DICOMStudyDate and DICOMStudyTime.

```
 Aws::MedicalImaging::Model::SearchByAttributeValue useCase2StartDate; 
useCase2StartDate.SetDICOMStudyDateAndTime(Aws::MedicalImaging::Model::DICOMStudyDateAnd
         .WithDICOMStudyDate("19990101") 
         .WithDICOMStudyTime("000000.000")); 
         Aws::MedicalImaging::Model::SearchByAttributeValue useCase2EndDate; 
useCase2EndDate.SetDICOMStudyDateAndTime(Aws::MedicalImaging::Model::DICOMStudyDateAndTi
  .WithDICOMStudyDate(Aws::Utils::DateTime(std::chrono::system_clock::now()).ToLocalTimeString("%Y
%m%d")) 
         .WithDICOMStudyTime("000000.000")); 
         Aws::MedicalImaging::Model::SearchFilter useCase2SearchFilter; 
         useCase2SearchFilter.SetValues({useCase2StartDate, useCase2EndDate}); 
 useCase2SearchFilter.SetOperator(Aws::MedicalImaging::Model::Operator::BETWEEN); 
         Aws::MedicalImaging::Model::SearchCriteria useCase2SearchCriteria; 
         useCase2SearchCriteria.SetFilters({useCase2SearchFilter}); 
         Aws::Vector<Aws::String> usesCase2Results; 
         result = AwsDoc::Medical_Imaging::searchImageSets(dataStoreID, 
                                                              useCase2SearchCriteria, 
                                                              usesCase2Results, 
                                                              clientConfig); 
         if (result) { 
             std::cout << usesCase2Results.size() << " image sets found for 
  between 1999/01/01 and present." 
                        << std::endl; 
             for (auto &imageSetResult : usesCase2Results) { 
                 std::cout << " Image set with ID '" << imageSetResult << 
  std::endl;
```
 } }

Use case #3: BETWEEN operator using createdAt. Time studies were previously persisted.

```
 Aws::MedicalImaging::Model::SearchByAttributeValue useCase3StartDate; 
useCase3StartDate.SetCreatedAt(Aws::Utils::DateTime("20231130T0000000002",Aws::Utils::Da
        Aws::MedicalImaging::Model::SearchByAttributeValue useCase3EndDate; 
 useCase3EndDate.SetCreatedAt(Aws::Utils::DateTime(std::chrono::system_clock::now())); 
         Aws::MedicalImaging::Model::SearchFilter useCase3SearchFilter; 
         useCase3SearchFilter.SetValues({useCase3StartDate, useCase3EndDate}); 
useCase3SearchFilter.SetOperator(Aws::MedicalImaging::Model::Operator::BETWEEN);
        Aws::MedicalImaging::Model::SearchCriteria useCase3SearchCriteria; 
         useCase3SearchCriteria.SetFilters({useCase3SearchFilter}); 
         Aws::Vector<Aws::String> usesCase3Results; 
         result = AwsDoc::Medical_Imaging::searchImageSets(dataStoreID, 
                                                             useCase3SearchCriteria, 
                                                             usesCase3Results, 
                                                             clientConfig); 
         if (result) { 
             std::cout << usesCase3Results.size() << " image sets found for 
 created between 2023/11/30 and present." 
                       << std::endl; 
             for (auto &imageSetResult : usesCase3Results) { 
                 std::cout << " Image set with ID '" << imageSetResult << 
 std::endl; 
 } 
         }
```
Use case #4: EQUAL operator on DICOMSeriesInstanceUID and BETWEEN on updatedAt and sort response in ASC order on updatedAt field.

Aws::MedicalImaging::Model::SearchByAttributeValue useCase4StartDate;
useCase4StartDate.SetUpdatedAt(Aws::Utils::DateTime("20231130T0000000002",Aws::Utils::Da

Aws::MedicalImaging::Model::SearchByAttributeValue useCase4EndDate;

useCase4EndDate.SetUpdatedAt(Aws::Utils::DateTime(std::chrono::system\_clock::now()));

Aws::MedicalImaging::Model::SearchFilter useCase4SearchFilterBetween; useCase4SearchFilterBetween.SetValues({useCase4StartDate, useCase4EndDate});

useCase4SearchFilterBetween.SetOperator(Aws::MedicalImaging::Model::Operator::BETWEEN);

 Aws::MedicalImaging::Model::SearchByAttributeValue seriesInstanceUID; seriesInstanceUID.SetDICOMSeriesInstanceUID(dicomSeriesInstanceUID);

 Aws::MedicalImaging::Model::SearchFilter useCase4SearchFilterEqual; useCase4SearchFilterEqual.SetValues({seriesInstanceUID});

useCase4SearchFilterEqual.SetOperator(Aws::MedicalImaging::Model::Operator::EQUAL);

```
 Aws::MedicalImaging::Model::SearchCriteria useCase4SearchCriteria; 
        useCase4SearchCriteria.SetFilters({useCase4SearchFilterBetween, 
 useCase4SearchFilterEqual});
```
Aws::MedicalImaging::Model::Sort useCase4Sort;

```
useCase4Sort.SetSortField(Aws::MedicalImaging::Model::SortField::updatedAt);
       useCase4Sort.SetSortOrder(Aws::MedicalImaging::Model::SortOrder::ASC);
```
useCase4SearchCriteria.SetSort(useCase4Sort);

```
 Aws::Vector<Aws::String> usesCase4Results; 
        result = AwsDoc::Medical_Imaging::searchImageSets(dataStoreID, 
                                                             useCase4SearchCriteria, 
                                                             usesCase4Results, 
                                                             clientConfig); 
        if (result) { 
            std::cout << usesCase4Results.size() << " image sets found for EQUAL 
 operator " 
            << "on DICOMSeriesInstanceUID and BETWEEN on updatedAt and sort 
 response\n" 
            << "in ASC order on updatedAt field." << std::endl; 
            for (auto &imageSetResult : usesCase4Results) {
```

```
 std::cout << " Image set with ID '" << imageSetResult << 
 std::endl; 
 } 
        }
```
• For API details, see [SearchImageSets](https://docs.aws.amazon.com/goto/SdkForCpp/medical-imaging-2023-07-19/SearchImageSets) in *AWS SDK for C++ API Reference*.

# **(i)** Note

There's more on GitHub. Find the complete example and learn how to set up and run in the AWS Code Examples [Repository.](https://github.com/awsdocs/aws-doc-sdk-examples/tree/main/cpp/example_code/medical-imaging/#code-examples)

# CLI

# **AWS CLI**

# **Example 1: To search image sets with an EQUAL operator**

The following search-image-sets code example uses the EQUAL operator to search image sets based on a specific value.

```
aws medical-imaging search-image-sets \ 
     --datastore-id 12345678901234567890123456789012 \ 
     --search-criteria file://search-criteria.json
```
Contents of search-criteria.json

```
{ 
     "filters": [{ 
          "values": [{"DICOMPatientId" : "SUBJECT08701"}], 
          "operator": "EQUAL" 
     }]
}
```
Output:

```
{ 
     "imageSetsMetadataSummaries": [{ 
         "imageSetId": "09876543210987654321098765432109",
```

```
 "createdAt": "2022-12-06T21:40:59.429000+00:00", 
          "version": 1, 
          "DICOMTags": { 
              "DICOMStudyId": "2011201407", 
              "DICOMStudyDate": "19991122", 
               "DICOMPatientSex": "F", 
               "DICOMStudyInstanceUID": "1.2.840.99999999.84710745.943275268089", 
               "DICOMPatientBirthDate": "19201120", 
               "DICOMStudyDescription": "UNKNOWN", 
               "DICOMPatientId": "SUBJECT08701", 
               "DICOMPatientName": "Melissa844 Huel628", 
               "DICOMNumberOfStudyRelatedInstances": 1, 
               "DICOMStudyTime": "140728", 
               "DICOMNumberOfStudyRelatedSeries": 1 
              }, 
          "updatedAt": "2022-12-06T21:40:59.429000+00:00" 
     }]
}
```
# **Example 2: To search image sets with a BETWEEN operator using DICOMStudyDate and DICOMStudyTime**

The following search-image-sets code example searches for image sets with DICOM Studies generated between January 1, 1990 (12:00 AM) and January 1, 2023 (12:00 AM).

Note: DICOMStudyTime is optional. If it is not present, 12:00 AM (start of the day) is the time value for the dates provided for filtering.

```
aws medical-imaging search-image-sets \ 
     --datastore-id 12345678901234567890123456789012 \ 
     --search-criteria file://search-criteria.json
```
Contents of search-criteria.json

```
{ 
     "filters": [{ 
          "values": [{ 
               "DICOMStudyDateAndTime": { 
                    "DICOMStudyDate": "19900101", 
                    "DICOMStudyTime": "000000" 
               } 
          }, 
          {
```

```
 "DICOMStudyDateAndTime": { 
                 "DICOMStudyDate": "20230101", 
                 "DICOMStudyTime": "000000" 
 } 
        }], 
         "operator": "BETWEEN" 
    }]
```
Output:

}

```
{ 
     "imageSetsMetadataSummaries": [{ 
        "imageSetId": "09876543210987654321098765432109",
         "createdAt": "2022-12-06T21:40:59.429000+00:00", 
         "version": 1, 
         "DICOMTags": { 
              "DICOMStudyId": "2011201407", 
              "DICOMStudyDate": "19991122", 
              "DICOMPatientSex": "F", 
              "DICOMStudyInstanceUID": "1.2.840.99999999.84710745.943275268089", 
              "DICOMPatientBirthDate": "19201120", 
              "DICOMStudyDescription": "UNKNOWN", 
              "DICOMPatientId": "SUBJECT08701", 
              "DICOMPatientName": "Melissa844 Huel628", 
              "DICOMNumberOfStudyRelatedInstances": 1, 
              "DICOMStudyTime": "140728", 
              "DICOMNumberOfStudyRelatedSeries": 1 
         }, 
         "updatedAt": "2022-12-06T21:40:59.429000+00:00" 
     }]
}
```
# **Example 3: To search image sets with a BETWEEN operator using createdAt (time studies were previously persisted)**

The following search-image-sets code example searches for image sets with DICOM Studies persisted in HealthImaging between the time ranges in UTC time zone.

Note: Provide createdAt in example format ("1985-04-12T23:20:50.52Z").

```
aws medical-imaging search-image-sets \ 
     --datastore-id 12345678901234567890123456789012 \
```
Contents of search-criteria.json

```
{ 
      "filters": [{ 
          "values": [{ 
               "createdAt": "1985-04-12T23:20:50.52Z" 
          }, 
          { 
               "createdAt": "2022-04-12T23:20:50.52Z" 
          }], 
          "operator": "BETWEEN" 
     }]
}
```
Output:

```
{ 
     "imageSetsMetadataSummaries": [{ 
        "imageSetId": "09876543210987654321098765432109",
         "createdAt": "2022-12-06T21:40:59.429000+00:00", 
         "version": 1, 
         "DICOMTags": { 
              "DICOMStudyId": "2011201407", 
              "DICOMStudyDate": "19991122", 
              "DICOMPatientSex": "F", 
              "DICOMStudyInstanceUID": "1.2.840.99999999.84710745.943275268089", 
              "DICOMPatientBirthDate": "19201120", 
              "DICOMStudyDescription": "UNKNOWN", 
              "DICOMPatientId": "SUBJECT08701", 
              "DICOMPatientName": "Melissa844 Huel628", 
              "DICOMNumberOfStudyRelatedInstances": 1, 
              "DICOMStudyTime": "140728", 
              "DICOMNumberOfStudyRelatedSeries": 1 
         }, 
         "lastUpdatedAt": "2022-12-06T21:40:59.429000+00:00" 
     }]
}
```
**Example 4: To search image sets with an EQUAL operator on DICOMSeriesInstanceUID and BETWEEN on updatedAt and sort response in ASC order on updatedAt field**

The following search-image-sets code example searches for image sets with an EQUAL operator on DICOMSeriesInstanceUID and BETWEEN on updatedAt and sort response in ASC order on updatedAt field.

Note: Provide updatedAt in example format ("1985-04-12T23:20:50.52Z").

```
aws medical-imaging search-image-sets \ 
     --datastore-id 12345678901234567890123456789012 \ 
     --search-criteria file://search-criteria.json
```
Contents of search-criteria.json

```
{ 
     "filters": [{ 
          "values": [{ 
              "updatedAt": "2024-03-11T15:00:05.074000-07:00" 
         }, { 
              "updatedAt": "2024-03-11T16:00:05.074000-07:00" 
         }], 
         "operator": "BETWEEN" 
     }, { 
          "values": [{ 
              "DICOMSeriesInstanceUID": "1.2.840.99999999.84710745.943275268089" 
         }], 
          "operator": "EQUAL" 
     }], 
     "sort": { 
          "sortField": "updatedAt", 
          "sortOrder": "ASC" 
     }
}
```
### Output:

```
{ 
     "imageSetsMetadataSummaries": [{ 
         "imageSetId": "09876543210987654321098765432109", 
          "createdAt": "2022-12-06T21:40:59.429000+00:00", 
          "version": 1, 
         "DICOMTags": { 
              "DICOMStudyId": "2011201407", 
              "DICOMStudyDate": "19991122",
```
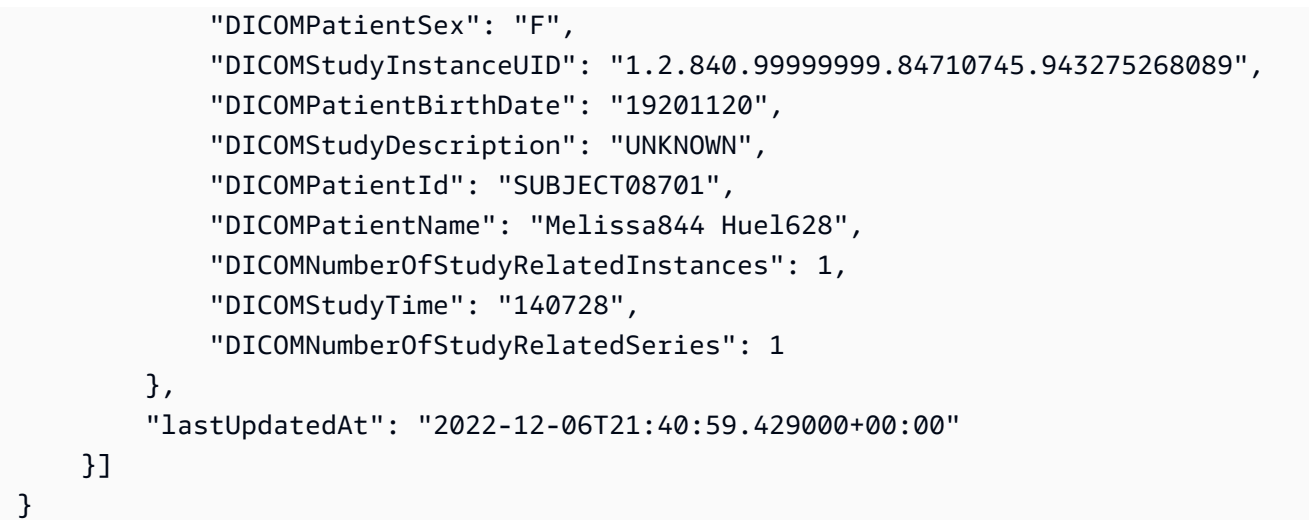

For more information, see [Searching](https://docs.aws.amazon.com/healthimaging/latest/devguide/search-image-sets.html) image sets in the *AWS HealthImaging Developer Guide*.

• For API details, see [SearchImageSets](https://awscli.amazonaws.com/v2/documentation/api/latest/reference/medical-imaging/search-image-sets.html) in *AWS CLI Command Reference*.

### Java

### **SDK for Java 2.x**

The utility function for searching image sets.

```
 public static List<ImageSetsMetadataSummary> searchMedicalImagingImageSets( 
            MedicalImagingClient medicalImagingClient, 
            String datastoreId, SearchCriteria searchCriteria) { 
        try { 
            SearchImageSetsRequest datastoreRequest = 
 SearchImageSetsRequest.builder() 
                     .datastoreId(datastoreId) 
                     .searchCriteria(searchCriteria) 
                     .build(); 
            SearchImageSetsIterable responses = medicalImagingClient 
                     .searchImageSetsPaginator(datastoreRequest); 
            List<ImageSetsMetadataSummary> imageSetsMetadataSummaries = new 
 ArrayList<>(); 
            responses.stream().forEach(response -> imageSetsMetadataSummaries 
                     .addAll(response.imageSetsMetadataSummaries())); 
            return imageSetsMetadataSummaries; 
        } catch (MedicalImagingException e) {
```

```
 System.err.println(e.awsErrorDetails().errorMessage()); 
          System.exit(1); 
     } 
     return null; 
 }
```
Use case #1: EQUAL operator.

```
 List<SearchFilter> searchFilters = 
  Collections.singletonList(SearchFilter.builder() 
                  .operator(Operator.EQUAL) 
                   .values(SearchByAttributeValue.builder() 
                           .dicomPatientId(patientId) 
                          .build().build();
         SearchCriteria searchCriteria = SearchCriteria.builder() 
                  .filters(searchFilters) 
                  .build(); 
         List<ImageSetsMetadataSummary> imageSetsMetadataSummaries = 
  searchMedicalImagingImageSets( 
                  medicalImagingClient, 
                  datastoreId, searchCriteria); 
         if (imageSetsMetadataSummaries != null) { 
              System.out.println("The image sets for patient " + patientId + " are:
\n\overline{\mathsf{n}}"
                       + imageSetsMetadataSummaries); 
              System.out.println(); 
         }
```
Use case #2: BETWEEN operator using DICOMStudyDate and DICOMStudyTime.

```
DateTimeFormatter formatter = DateTimeFormatter.ofPattern("yyyyMMdd");
       searchFilters = Collections.singletonList(SearchFilter.builder() 
                .operator(Operator.BETWEEN) 
                .values(SearchByAttributeValue.builder() 
 .dicomStudyDateAndTime(DICOMStudyDateAndTime.builder() 
                                         .dicomStudyDate("19990101")
```

```
 .dicomStudyTime("000000.000") 
                                         .build() .build(), 
                         SearchByAttributeValue.builder() 
  .dicomStudyDateAndTime(DICOMStudyDateAndTime.builder() 
                                          .dicomStudyDate((LocalDate.now() 
                                                  .format(formatter))) 
                                          .dicomStudyTime("000000.000") 
                                         .build().build().build();
         searchCriteria = SearchCriteria.builder() 
                 .filters(searchFilters) 
                 .build(); 
         imageSetsMetadataSummaries = 
 searchMedicalImagingImageSets(medicalImagingClient, 
                 datastoreId, searchCriteria); 
         if (imageSetsMetadataSummaries != null) { 
             System.out.println( 
                     "The image sets searched with BETWEEN operator using 
 DICOMStudyDate and DICOMStudyTime are:\n" 
 + 
                             imageSetsMetadataSummaries); 
             System.out.println(); 
        }
```
Use case #3: BETWEEN operator using createdAt. Time studies were previously persisted.

```
 searchFilters = Collections.singletonList(SearchFilter.builder() 
                 .operator(Operator.BETWEEN) 
                 .values(SearchByAttributeValue.builder() 
 .createdAt(Instant.parse("1985-04-12T23:20:50.52Z")) 
                                  .build(), 
                         SearchByAttributeValue.builder() 
                                  .createdAt(Instant.now()) 
                                 .build() .build());
```

```
 searchCriteria = SearchCriteria.builder() 
                 .filters(searchFilters) 
                .buid() imageSetsMetadataSummaries = 
 searchMedicalImagingImageSets(medicalImagingClient, 
                 datastoreId, searchCriteria); 
        if (imageSetsMetadataSummaries != null) { 
            System.out.println("The image sets searched with BETWEEN operator 
 using createdAt are:\n " 
                     + imageSetsMetadataSummaries); 
            System.out.println(); 
        }
```
Use case #4: EQUAL operator on DICOMSeriesInstanceUID and BETWEEN on updatedAt and sort response in ASC order on updatedAt field.

```
 Instant startDate = Instant.parse("1985-04-12T23:20:50.52Z"); 
        Instant endDate = Instant.now(); 
        searchFilters = Arrays.asList( 
                 SearchFilter.builder() 
                          .operator(Operator.EQUAL) 
                          .values(SearchByAttributeValue.builder() 
                                  .dicomSeriesInstanceUID(seriesInstanceUID) 
                                 .build() .build(), 
                 SearchFilter.builder() 
                          .operator(Operator.BETWEEN) 
                          .values( 
 SearchByAttributeValue.builder().updatedAt(startDate).build(), 
 SearchByAttributeValue.builder().updatedAt(endDate).build() 
                          ).build()); 
        Sort sort = 
 Sort.builder().sortOrder(SortOrder.ASC).sortField(SortField.UPDATED_AT).build(); 
        searchCriteria = SearchCriteria.builder() 
                 .filters(searchFilters) 
                 .sort(sort) 
                .build();
```
 imageSetsMetadataSummaries = searchMedicalImagingImageSets(medicalImagingClient, datastoreId, searchCriteria); if (imageSetsMetadataSummaries != null) { System.out.println("The image sets searched with EQUAL operator on DICOMSeriesInstanceUID and BETWEEN on updatedAt and sort response\n" + "in ASC order on updatedAt field are:\n " + imageSetsMetadataSummaries); System.out.println(); }

• For API details, see [SearchImageSets](https://docs.aws.amazon.com/goto/SdkForJavaV2/medical-imaging-2023-07-19/SearchImageSets) in *AWS SDK for Java 2.x API Reference*.

### **A** Note

There's more on GitHub. Find the complete example and learn how to set up and run in the AWS Code Examples [Repository.](https://github.com/awsdocs/aws-doc-sdk-examples/tree/main/javav2/example_code/medicalimaging#readme)

### **JavaScript**

### **SDK for JavaScript (v3)**

The utility function for searching image sets.

```
import {paginateSearchImageSets} from "@aws-sdk/client-medical-imaging";
import {medicalImagingClient} from "../libs/medicalImagingClient.js";
/** 
  * @param {string} datastoreId - The data store's ID. 
  * @param { import('@aws-sdk/client-medical-imaging').SearchFilter[] } filters - 
 The search criteria filters. 
  * @param { import('@aws-sdk/client-medical-imaging').Sort } sort - The search 
  criteria sort. 
  */
export const searchImageSets = async ( 
     datastoreId = "xxxxxxxx", 
     searchCriteria = {}
) => {
     const paginatorConfig = { 
         client: medicalImagingClient,
```

```
 pageSize: 50, 
    }; 
     const commandParams = { 
        datastoreId: datastoreId, 
        searchCriteria: searchCriteria, 
    }; 
     const paginator = paginateSearchImageSets(paginatorConfig, commandParams); 
    const imageSetsMetadataSummaries = []; 
    for await (const page of paginator) { 
        // Each page contains a list of `jobSummaries`. The list is truncated if 
  is larger than `pageSize`. 
        imageSetsMetadataSummaries.push(...page["imageSetsMetadataSummaries"]); 
        console.log(page); 
    } 
    // { 
    // '$metadata': { 
    // httpStatusCode: 200, 
    // requestId: 'f009ea9c-84ca-4749-b5b6-7164f00a5ada', 
    // extendedRequestId: undefined, 
    // cfId: undefined, 
    // attempts: 1, 
    // totalRetryDelay: 0 
   // },
    // imageSetsMetadataSummaries: [ 
   \frac{1}{2} {
    // DICOMTags: [Object], 
    // createdAt: "2023-09-19T16:59:40.551Z", 
    // imageSetId: '7f75e1b5c0f40eac2b24cf712f485f50', 
    // updatedAt: "2023-09-19T16:59:40.551Z", 
    // version: 1 
   \frac{1}{2} \frac{1}{2} \frac{1}{2} // } 
    return imageSetsMetadataSummaries;
};
```
Use case #1: EQUAL operator.

const datastoreId = "12345678901234567890123456789012";

```
 try { 
         const searchCriteria = { 
             filters: [ 
\overline{a} values: [{DICOMPatientId: "1234567"}], 
                     operator: "EQUAL", 
                 }, 
 ] 
         }; 
         await searchImageSets(datastoreId, searchCriteria); 
    } catch (err) { 
         console.error(err); 
    }
```
Use case #2: BETWEEN operator using DICOMStudyDate and DICOMStudyTime.

```
 const datastoreId = "12345678901234567890123456789012"; 
   try { 
      const searchCriteria = { 
         filters: [ 
\overline{a} values: [ 
 { 
                     DICOMStudyDateAndTime: { 
                        DICOMStudyDate: "19900101", 
                        DICOMStudyTime: "000000", 
\},
\},
 { 
                     DICOMStudyDateAndTime: { 
                        DICOMStudyDate: "20230901", 
                        DICOMStudyTime: "000000", 
\},
\},
 ], 
               operator: "BETWEEN", 
            }, 
         ] 
      };
```

```
 await searchImageSets(datastoreId, searchCriteria); 
 } catch (err) { 
     console.error(err); 
 }
```
Use case #3: BETWEEN operator using createdAt. Time studies were previously persisted.

```
 const datastoreId = "12345678901234567890123456789012"; 
    try { 
         const searchCriteria = { 
             filters: [ 
\overline{a} values: [ 
                          {createdAt: new Date("1985-04-12T23:20:50.52Z")}, 
                          {createdAt: new Date()}, 
 ], 
                     operator: "BETWEEN", 
                 }, 
            \mathbf{I} }; 
         await searchImageSets(datastoreId, searchCriteria); 
    } catch (err) { 
         console.error(err); 
    }
```
Use case #4: EQUAL operator on DICOMSeriesInstanceUID and BETWEEN on updatedAt and sort response in ASC order on updatedAt field.

```
 const datastoreId = "12345678901234567890123456789012"; 
    try { 
        const searchCriteria = { 
            filters: [ 
\overline{a} values: [ 
                        {updatedAt: new Date("1985-04-12T23:20:50.52Z")}, 
                        {updatedAt: new Date()}, 
 ],
```

```
 operator: "BETWEEN", 
                 }, 
\overline{a} values: [ 
                          {DICOMSeriesInstanceUID: 
 "1.1.123.123456.1.12.1.1234567890.1234.12345678.123"}, 
 ], 
                      operator: "EQUAL", 
\qquad \qquad \text{ } ], 
             sort: { 
                 sortOrder: "ASC", 
                 sortField: "updatedAt", 
             } 
         }; 
         await searchImageSets(datastoreId, searchCriteria); 
    } catch (err) { 
         console.error(err); 
    }
```
• For API details, see [SearchImageSets](https://docs.aws.amazon.com/AWSJavaScriptSDK/v3/latest/client/medical-imaging/command/SearchImageSetsCommand) in *AWS SDK for JavaScript API Reference*.

### **A** Note

There's more on GitHub. Find the complete example and learn how to set up and run in the AWS Code Examples [Repository.](https://github.com/awsdocs/aws-doc-sdk-examples/tree/main/javascriptv3/example_code/medical-imaging#code-examples)

# Python

# **SDK for Python (Boto3)**

The utility function for searching image sets.

```
class MedicalImagingWrapper: 
     def __init__(self, health_imaging_client): 
         self.health_imaging_client = health_imaging_client 
     def search_image_sets(self, datastore_id, search_filter):
```

```
 """ 
        Search for image sets. 
         :param datastore_id: The ID of the data store. 
         :param search_filter: The search filter. 
             For example: {"filters" : [{ "operator": "EQUAL", "values": 
 [{"DICOMPatientId": "3524578"}]}]}. 
         :return: The list of image sets. 
 """ 
        try: 
             paginator = 
 self.health_imaging_client.get_paginator("search_image_sets") 
             page_iterator = paginator.paginate( 
                 datastoreId=datastore_id, searchCriteria=search_filter 
) metadata_summaries = [] 
             for page in page_iterator: 
                 metadata_summaries.extend(page["imageSetsMetadataSummaries"]) 
        except ClientError as err: 
             logger.error( 
                 "Couldn't search image sets. Here's why: %s: %s", 
                 err.response["Error"]["Code"], 
                 err.response["Error"]["Message"], 
) raise 
        else: 
             return metadata_summaries
```
Use case #1: EQUAL operator.

```
search filter = {f} "filters": [ 
                {"operator": "EQUAL", "values": [{"DICOMPatientId": patient_id}]} 
 ] 
        } 
        image_sets = self.search_image_sets(data_store_id, search_filter) 
        print(f"Image sets found with EQUAL operator\n{image_sets}")
```
Use case #2: BETWEEN operator using DICOMStudyDate and DICOMStudyTime.

```
 search_filter = { 
          "filters": [ 
\overline{a} "operator": "BETWEEN", 
                 "values": [ 
 { 
                       "DICOMStudyDateAndTime": { 
                          "DICOMStudyDate": "19900101", 
                          "DICOMStudyTime": "000000", 
 } 
\}, \{ { 
                       "DICOMStudyDateAndTime": { 
                          "DICOMStudyDate": "20230101", 
                          "DICOMStudyTime": "000000", 
 } 
\}, \{ ], 
 } 
          ] 
       } 
       image_sets = self.search_image_sets(data_store_id, search_filter) 
       print( 
          f"Image sets found with BETWEEN operator using DICOMStudyDate and 
 DICOMStudyTime\n{image_sets}" 
\overline{\phantom{a}}
```
Use case #3: BETWEEN operator using createdAt. Time studies were previously persisted.

```
 search_filter = { 
         "filters": [ 
\overline{a} "values": [ 
 { 
                     "createdAt": datetime.datetime( 
                        2021, 8, 4, 14, 49, 54, 429000 
 ) 
\},
 { 
                     "createdAt": datetime.datetime.now() 
                     + datetime.timedelta(days=1)
```

```
\}, \{ ], 
                   "operator": "BETWEEN", 
 } 
           ] 
        } 
        recent_image_sets = self.search_image_sets(data_store_id, search_filter) 
        print( 
           f"Image sets found with with BETWEEN operator using createdAt
\n{recent_image_sets}" 
\overline{\phantom{a}}
```
Use case #4: EQUAL operator on DICOMSeriesInstanceUID and BETWEEN on updatedAt and sort response in ASC order on updatedAt field.

```
 search_filter = { 
          "filters": [ 
\overline{a} "values": [ 
 { 
                       "updatedAt": datetime.datetime( 
                          2021, 8, 4, 14, 49, 54, 429000 
 ) 
\},
 { 
                       "updatedAt": datetime.datetime.now() 
                       + datetime.timedelta(days=1) 
\},
 ], 
                 "operator": "BETWEEN", 
             }, 
\overline{a} "values": [{"DICOMSeriesInstanceUID": series_instance_uid}], 
                 "operator": "EQUAL", 
             }, 
          ], 
          "sort": { 
             "sortOrder": "ASC", 
             "sortField": "updatedAt", 
          }, 
       }
```

```
 image_sets = self.search_image_sets(data_store_id, search_filter) 
         print( 
              "Image sets found with EQUAL operator on DICOMSeriesInstanceUID and 
 BETWEEN on updatedAt and" 
\overline{\phantom{a}} print(f"sort response in ASC order on updatedAt field\n{image_sets}")
```
The following code instantiates the MedicalImagingWrapper object.

```
 client = boto3.client("medical-imaging") 
 medical_imaging_wrapper = MedicalImagingWrapper(client)
```
• For API details, see [SearchImageSets](https://docs.aws.amazon.com/goto/boto3/medical-imaging-2023-07-19/SearchImageSets) in *AWS SDK for Python (Boto3) API Reference*.

**A** Note

There's more on GitHub. Find the complete example and learn how to set up and run in the AWS Code Examples [Repository.](https://github.com/awsdocs/aws-doc-sdk-examples/tree/main/python/example_code/medical-imaging#code-examples)

# **Use StartDICOMImportJob with an AWS SDK or CLI**

The following code examples show how to use StartDICOMImportJob.

Action examples are code excerpts from larger programs and must be run in context. You can see this action in context in the following code example:

• Get [started](#page-5120-0) with image sets and image frames

 $C++$ 

**SDK for C++**

```
//! Routine which starts a HealthImaging import job.
/*! 
   \param dataStoreID: The HealthImaging data store ID. 
   \param inputBucketName: The name of the Amazon S3 bucket containing the DICOM 
  files.
```

```
 \param inputDirectory: The directory in the S3 bucket containing the DICOM 
  files. 
  \param outputBucketName: The name of the S3 bucket for the output. 
   \param outputDirectory: The directory in the S3 bucket to store the output. 
  \param roleArn: The ARN of the IAM role with permissions for the import. 
  \param importJobId: A string to receive the import job ID. 
  \param clientConfig: Aws client configuration. 
  \return bool: Function succeeded. 
   */
bool AwsDoc::Medical_Imaging::startDICOMImportJob( 
         const Aws::String &dataStoreID, const Aws::String &inputBucketName, 
         const Aws::String &inputDirectory, const Aws::String &outputBucketName, 
         const Aws::String &outputDirectory, const Aws::String &roleArn, 
         Aws::String &importJobId, 
         const Aws::Client::ClientConfiguration &clientConfig) { 
    Aws::MedicalImaging::MedicalImagingClient medicalImagingClient(clientConfig);
     Aws::String inputURI = "s3://" + inputBucketName + "/" + inputDirectory + 
  "/"; 
     Aws::String outputURI = "s3://" + outputBucketName + "/" + outputDirectory + 
  "/"; 
     Aws::MedicalImaging::Model::StartDICOMImportJobRequest 
  startDICOMImportJobRequest; 
     startDICOMImportJobRequest.SetDatastoreId(dataStoreID); 
     startDICOMImportJobRequest.SetDataAccessRoleArn(roleArn); 
     startDICOMImportJobRequest.SetInputS3Uri(inputURI); 
     startDICOMImportJobRequest.SetOutputS3Uri(outputURI); 
     Aws::MedicalImaging::Model::StartDICOMImportJobOutcome 
  startDICOMImportJobOutcome = medicalImagingClient.StartDICOMImportJob( 
             startDICOMImportJobRequest); 
     if (startDICOMImportJobOutcome.IsSuccess()) { 
         importJobId = startDICOMImportJobOutcome.GetResult().GetJobId(); 
     } 
     else { 
         std::cerr << "Failed to start DICOM import job because " 
                   << startDICOMImportJobOutcome.GetError().GetMessage() << 
  std::endl; 
     } 
     return startDICOMImportJobOutcome.IsSuccess();
}
```
• For API details, see [StartDICOMImportJob](https://docs.aws.amazon.com/goto/SdkForCpp/medical-imaging-2023-07-19/StartDICOMImportJob) in *AWS SDK for C++ API Reference*.

### **A** Note

There's more on GitHub. Find the complete example and learn how to set up and run in the AWS Code Examples [Repository.](https://github.com/awsdocs/aws-doc-sdk-examples/tree/main/cpp/example_code/medical-imaging/#code-examples)

# CLI

### **AWS CLI**

# **To start a dicom import job**

The following start-dicom-import-job code example starts a dicom import job.

```
aws medical-imaging start-dicom-import-job \ 
     --job-name "my-job" \ 
     --datastore-id "12345678901234567890123456789012" \ 
     --input-s3-uri "s3://medical-imaging-dicom-input/dicom_input/" \ 
     --output-s3-uri "s3://medical-imaging-output/job_output/" \ 
     --data-access-role-arn "arn:aws:iam::123456789012:role/
ImportJobDataAccessRole"
```
Output:

```
{ 
     "datastoreId": "12345678901234567890123456789012", 
    "jobId": "09876543210987654321098765432109",
     "jobStatus": "SUBMITTED", 
     "submittedAt": "2022-08-12T11:28:11.152000+00:00"
}
```
For more information, see [Starting](https://docs.aws.amazon.com/healthimaging/latest/devguide/start-dicom-import-job.html) an import job in the *AWS HealthImaging Developer Guide*.

• For API details, see [StartDICOMImportJob](https://awscli.amazonaws.com/v2/documentation/api/latest/reference/medical-imaging/start-dicom-import-job.html) in *AWS CLI Command Reference*.

#### Java

### **SDK for Java 2.x**

```
 public static String startDicomImportJob(MedicalImagingClient 
 medicalImagingClient, 
             String jobName, 
             String datastoreId, 
             String dataAccessRoleArn, 
             String inputS3Uri, 
             String outputS3Uri) { 
        try { 
             StartDicomImportJobRequest startDicomImportJobRequest = 
 StartDicomImportJobRequest.builder() 
                     .jobName(jobName)
                      .datastoreId(datastoreId) 
                      .dataAccessRoleArn(dataAccessRoleArn) 
                      .inputS3Uri(inputS3Uri) 
                      .outputS3Uri(outputS3Uri) 
                      .build(); 
             StartDicomImportJobResponse response = 
 medicalImagingClient.startDICOMImportJob(startDicomImportJobRequest); 
             return response.jobId(); 
        } catch (MedicalImagingException e) { 
             System.err.println(e.awsErrorDetails().errorMessage()); 
             System.exit(1); 
        } 
        return ""; 
    }
```
• For API details, see [StartDICOMImportJob](https://docs.aws.amazon.com/goto/SdkForJavaV2/medical-imaging-2023-07-19/StartDICOMImportJob) in *AWS SDK for Java 2.x API Reference*.

### **A** Note

There's more on GitHub. Find the complete example and learn how to set up and run in the AWS Code Examples [Repository.](https://github.com/awsdocs/aws-doc-sdk-examples/tree/main/javav2/example_code/medicalimaging#readme)

### **JavaScript**

# **SDK for JavaScript (v3)**

```
import { StartDICOMImportJobCommand } from "@aws-sdk/client-medical-imaging";
import { medicalImagingClient } from "../libs/medicalImagingClient.js";
/** 
  * @param {string} jobName - The name of the import job. 
  * @param {string} datastoreId - The ID of the data store. 
  * @param {string} dataAccessRoleArn - The Amazon Resource Name (ARN) of the role 
  that grants permission. 
  * @param {string} inputS3Uri - The URI of the S3 bucket containing the input 
 files. 
  * @param {string} outputS3Uri - The URI of the S3 bucket where the output files 
  are stored. 
  */
export const startDicomImportJob = async ( 
   jobName = "test-1", 
  datastoreId = "12345678901234567890123456789012", 
   dataAccessRoleArn = "arn:aws:iam::xxxxxxxxxxxx:role/ImportJobDataAccessRole", 
   inputS3Uri = "s3://medical-imaging-dicom-input/dicom_input/", 
   outputS3Uri = "s3://medical-imaging-output/job_output/"
) => {
   const response = await medicalImagingClient.send( 
     new StartDICOMImportJobCommand({ 
       jobName: jobName, 
       datastoreId: datastoreId, 
       dataAccessRoleArn: dataAccessRoleArn, 
       inputS3Uri: inputS3Uri, 
       outputS3Uri: outputS3Uri, 
    }) 
   ); 
   console.log(response); 
  // { 
  // '$metadata': { 
  // httpStatusCode: 200, 
  // requestId: '6e81d191-d46b-4e48-a08a-cdcc7e11eb79', 
  // extendedRequestId: undefined, 
  // cfId: undefined, 
  // attempts: 1, 
  // totalRetryDelay: 0 
  // }, 
  // datastoreId: 'xxxxxxxxxxxxxxxxxxxxxxxxxxxxxx',
```

```
// jobId: 'xxxxxxxxxxxxxxxxxxxxxxxxxxxxxxx',
  // jobStatus: 'SUBMITTED', 
  // submittedAt: 2023-09-22T14:48:45.767Z 
  // } 
  return response;
};
```
• For API details, see [StartDICOMImportJob](https://docs.aws.amazon.com/AWSJavaScriptSDK/v3/latest/client/medical-imaging/command/StartDICOMImportJobCommand) in *AWS SDK for JavaScript API Reference*.

# **(i)** Note

There's more on GitHub. Find the complete example and learn how to set up and run in the AWS Code Examples [Repository.](https://github.com/awsdocs/aws-doc-sdk-examples/tree/main/javascriptv3/example_code/medical-imaging#code-examples)

# Python

# **SDK for Python (Boto3)**

```
class MedicalImagingWrapper: 
     def __init__(self, health_imaging_client): 
         self.health_imaging_client = health_imaging_client 
     def start_dicom_import_job( 
         self, job_name, datastore_id, role_arn, input_s3_uri, output_s3_uri 
     ): 
 """ 
         Start a DICOM import job. 
         :param job_name: The name of the job. 
         :param datastore_id: The ID of the data store. 
         :param role_arn: The Amazon Resource Name (ARN) of the role to use for 
 the job. 
         :param input_s3_uri: The S3 bucket input prefix path containing the DICOM 
 files. 
         :param output_s3_uri: The S3 bucket output prefix path for the result. 
         :return: The job ID. 
         """ 
         try: 
             job = self.health_imaging_client.start_dicom_import_job(
```

```
 jobName=job_name, 
                 datastoreId=datastore_id, 
                 dataAccessRoleArn=role_arn, 
                 inputS3Uri=input_s3_uri, 
                 outputS3Uri=output_s3_uri, 
) except ClientError as err: 
             logger.error( 
                 "Couldn't start DICOM import job. Here's why: %s: %s", 
                 err.response["Error"]["Code"], 
                 err.response["Error"]["Message"], 
) raise 
        else: 
             return job["jobId"]
```
The following code instantiates the MedicalImagingWrapper object.

```
 client = boto3.client("medical-imaging") 
 medical_imaging_wrapper = MedicalImagingWrapper(client)
```
• For API details, see [StartDICOMImportJob](https://docs.aws.amazon.com/goto/boto3/medical-imaging-2023-07-19/StartDICOMImportJob) in *AWS SDK for Python (Boto3) API Reference*.

### **A** Note

There's more on GitHub. Find the complete example and learn how to set up and run in the AWS Code Examples [Repository.](https://github.com/awsdocs/aws-doc-sdk-examples/tree/main/python/example_code/medical-imaging#code-examples)

# **Use TagResource with an AWS SDK or CLI**

The following code examples show how to use TagResource.

Action examples are code excerpts from larger programs and must be run in context. You can see this action in context in the following code examples:

- [Tagging](#page-5175-0) a data store
- [Tagging](#page-5185-0) an image set

**AWS CLI**

# CLI

# **Example 1: To tag a data store**

The following tag-resource code examples tags a data store.

```
aws medical-imaging tag-resource \ 
   --resource-arn "arn:aws:medical-imaging:us-
east-1:123456789012:datastore/12345678901234567890123456789012" \ 
   --tags '{"Deployment":"Development"}'
```
This command produces no output.

### **Example 2: To tag an image set**

The following tag-resource code examples tags an image set.

```
aws medical-imaging tag-resource \ 
     --resource-arn "arn:aws:medical-imaging:us-
east-1:123456789012:datastore/12345678901234567890123456789012/
imageset/18f88ac7870584f58d56256646b4d92b" \ 
     --tags '{"Deployment":"Development"}'
```
This command produces no output.

For more information, see Tagging resources with AWS [HealthImaging](https://docs.aws.amazon.com/healthimaging/latest/devguide/tagging.html) in the *AWS HealthImaging Developer Guide*.

• For API details, see [TagResource](https://awscli.amazonaws.com/v2/documentation/api/latest/reference/medical-imaging/tag-resource.html) in *AWS CLI Command Reference*.

### Java

### **SDK for Java 2.x**

```
 public static void tagMedicalImagingResource(MedicalImagingClient 
 medicalImagingClient, 
            String resourceArn, 
            Map<String, String> tags) { 
        try { 
            TagResourceRequest tagResourceRequest = TagResourceRequest.builder()
```

```
 .resourceArn(resourceArn) 
                  .tags(tags) 
                 .build();
         medicalImagingClient.tagResource(tagResourceRequest); 
         System.out.println("Tags have been added to the resource."); 
     } catch (MedicalImagingException e) { 
         System.err.println(e.awsErrorDetails().errorMessage()); 
         System.exit(1); 
     } 
 }
```
• For API details, see [TagResource](https://docs.aws.amazon.com/goto/SdkForJavaV2/medical-imaging-2023-07-19/TagResource) in *AWS SDK for Java 2.x API Reference*.

### **(i)** Note

There's more on GitHub. Find the complete example and learn how to set up and run in the AWS Code Examples [Repository.](https://github.com/awsdocs/aws-doc-sdk-examples/tree/main/javav2/example_code/medicalimaging#readme)

**JavaScript** 

### **SDK for JavaScript (v3)**

```
import { TagResourceCommand } from "@aws-sdk/client-medical-imaging";
import { medicalImagingClient } from "../libs/medicalImagingClient.js";
/** 
  * @param {string} resourceArn - The Amazon Resource Name (ARN) for the data 
  store or image set. 
  * @param {Record<string,string>} tags - The tags to add to the resource as JSON. 
                        - For example: {"Deployment" : "Development"}
  */
export const tagResource = async ( 
   resourceArn = "arn:aws:medical-imaging:us-east-1:xxxxxx:datastore/xxxxx/
imageset/xxx", 
 tags = \{\}) => {
   const response = await medicalImagingClient.send( 
     new TagResourceCommand({ resourceArn: resourceArn, tags: tags })
```

```
 ); 
  console.log(response); 
 // // '$metadata': { 
  // httpStatusCode: 204, 
  // requestId: '8a6de9a3-ec8e-47ef-8643-473518b19d45', 
  // extendedRequestId: undefined, 
  // cfId: undefined, 
  // attempts: 1, 
  // totalRetryDelay: 0 
 \frac{1}{2} // } 
  return response;
};
```
• For API details, see [TagResource](https://docs.aws.amazon.com/AWSJavaScriptSDK/v3/latest/client/medical-imaging/command/TagResourceCommand) in *AWS SDK for JavaScript API Reference*.

### **(i)** Note

There's more on GitHub. Find the complete example and learn how to set up and run in the AWS Code Examples [Repository.](https://github.com/awsdocs/aws-doc-sdk-examples/tree/main/javascriptv3/example_code/medical-imaging#code-examples)

### Python

### **SDK for Python (Boto3)**

```
class MedicalImagingWrapper: 
     def __init__(self, health_imaging_client): 
         self.health_imaging_client = health_imaging_client 
     def tag_resource(self, resource_arn, tags): 
         """ 
         Tag a resource. 
         :param resource_arn: The ARN of the resource. 
         :param tags: The tags to apply. 
         """ 
         try:
```

```
 self.health_imaging_client.tag_resource(resourceArn=resource_arn, 
 tags=tags) 
         except ClientError as err: 
             logger.error( 
                 "Couldn't tag resource. Here's why: %s: %s", 
                 err.response["Error"]["Code"], 
                 err.response["Error"]["Message"], 
) raise
```
The following code instantiates the MedicalImagingWrapper object.

```
 client = boto3.client("medical-imaging") 
 medical_imaging_wrapper = MedicalImagingWrapper(client)
```
• For API details, see [TagResource](https://docs.aws.amazon.com/goto/boto3/medical-imaging-2023-07-19/TagResource) in *AWS SDK for Python (Boto3) API Reference*.

#### **A** Note

There's more on GitHub. Find the complete example and learn how to set up and run in the AWS Code Examples [Repository.](https://github.com/awsdocs/aws-doc-sdk-examples/tree/main/python/example_code/medical-imaging#code-examples)

# **Use UntagResource with an AWS SDK or CLI**

The following code examples show how to use UntagResource.

Action examples are code excerpts from larger programs and must be run in context. You can see this action in context in the following code examples:

- [Tagging](#page-5175-0) a data store
- [Tagging](#page-5185-0) an image set

```
CLI
```
**AWS CLI**

#### **Example 1: To untag a data store**

The following untag-resource code example untags a data store.

```
aws medical-imaging untag-resource \ 
     --resource-arn "arn:aws:medical-imaging:us-
east-1:123456789012:datastore/12345678901234567890123456789012" \
     --tag-keys '["Deployment"]'
```
This command produces no output.

### **Example 2: To untag an image set**

The following untag-resource code example untags an image set.

```
aws medical-imaging untag-resource \ 
     --resource-arn "arn:aws:medical-imaging:us-
east-1:123456789012:datastore/12345678901234567890123456789012/
imageset/18f88ac7870584f58d56256646b4d92b" \ 
     --tag-keys '["Deployment"]'
```
This command produces no output.

For more information, see Tagging resources with AWS [HealthImaging](https://docs.aws.amazon.com/healthimaging/latest/devguide/tagging.html) in the *AWS HealthImaging Developer Guide*.

• For API details, see [UntagResource](https://awscli.amazonaws.com/v2/documentation/api/latest/reference/medical-imaging/untag-resource.html) in *AWS CLI Command Reference*.

#### Java

**SDK for Java 2.x**

```
 public static void untagMedicalImagingResource(MedicalImagingClient 
 medicalImagingClient, 
             String resourceArn, 
            Collection<String> tagKeys) { 
        try { 
             UntagResourceRequest untagResourceRequest = 
 UntagResourceRequest.builder() 
                     .resourceArn(resourceArn) 
                      .tagKeys(tagKeys) 
                      .build(); 
             medicalImagingClient.untagResource(untagResourceRequest);
```

```
 System.out.println("Tags have been removed from the resource."); 
     } catch (MedicalImagingException e) { 
         System.err.println(e.awsErrorDetails().errorMessage()); 
         System.exit(1); 
     } 
 }
```
• For API details, see [UntagResource](https://docs.aws.amazon.com/goto/SdkForJavaV2/medical-imaging-2023-07-19/UntagResource) in *AWS SDK for Java 2.x API Reference*.

# **A** Note

There's more on GitHub. Find the complete example and learn how to set up and run in the AWS Code Examples [Repository.](https://github.com/awsdocs/aws-doc-sdk-examples/tree/main/javav2/example_code/medicalimaging#readme)

# **JavaScript**

# **SDK for JavaScript (v3)**

```
import { UntagResourceCommand } from "@aws-sdk/client-medical-imaging";
import { medicalImagingClient } from "../libs/medicalImagingClient.js";
/** 
  * @param {string} resourceArn - The Amazon Resource Name (ARN) for the data 
  store or image set. 
  * @param {string[]} tagKeys - The keys of the tags to remove. 
  */
export const untagResource = async ( 
   resourceArn = "arn:aws:medical-imaging:us-east-1:xxxxxx:datastore/xxxxx/
imageset/xxx", 
  tagKeys = []
) => {
   const response = await medicalImagingClient.send( 
    new UntagResourceCommand({ resourceArn: resourceArn, tagKeys: tagKeys })
   ); 
  console.log(response); 
  // { 
  // '$metadata': { 
  // httpStatusCode: 204, 
  // requestId: '8a6de9a3-ec8e-47ef-8643-473518b19d45',
```

```
 // extendedRequestId: undefined, 
  // cfId: undefined, 
  // attempts: 1, 
  // totalRetryDelay: 0 
 // }
  // } 
  return response;
};
```
• For API details, see [UntagResource](https://docs.aws.amazon.com/AWSJavaScriptSDK/v3/latest/client/medical-imaging/command/UntagResourceCommand) in *AWS SDK for JavaScript API Reference*.

# **A** Note

There's more on GitHub. Find the complete example and learn how to set up and run in the AWS Code Examples [Repository.](https://github.com/awsdocs/aws-doc-sdk-examples/tree/main/javascriptv3/example_code/medical-imaging#code-examples)

### Python

# **SDK for Python (Boto3)**

```
class MedicalImagingWrapper: 
     def __init__(self, health_imaging_client): 
         self.health_imaging_client = health_imaging_client 
     def untag_resource(self, resource_arn, tag_keys): 
         """ 
         Untag a resource. 
         :param resource_arn: The ARN of the resource. 
         :param tag_keys: The tag keys to remove. 
        ^{\mathrm{m}} ""
         try: 
             self.health_imaging_client.untag_resource( 
                  resourceArn=resource_arn, tagKeys=tag_keys 
) except ClientError as err: 
             logger.error( 
                  "Couldn't untag resource. Here's why: %s: %s",
```

```
 err.response["Error"]["Code"], 
               err.response["Error"]["Message"], 
) raise
```
The following code instantiates the MedicalImagingWrapper object.

```
 client = boto3.client("medical-imaging") 
 medical_imaging_wrapper = MedicalImagingWrapper(client)
```
• For API details, see [UntagResource](https://docs.aws.amazon.com/goto/boto3/medical-imaging-2023-07-19/UntagResource) in *AWS SDK for Python (Boto3) API Reference*.

*(i)* Note

There's more on GitHub. Find the complete example and learn how to set up and run in the AWS Code Examples [Repository.](https://github.com/awsdocs/aws-doc-sdk-examples/tree/main/python/example_code/medical-imaging#code-examples)

# **Use UpdateImageSetMetadata with an AWS SDK or CLI**

The following code examples show how to use UpdateImageSetMetadata.

 $CII$ 

### **AWS CLI**

### **To insert or update an attribute in image set metadata**

The following update-image-set-metadata code example inserts or updates an attribute in image set metadata.

```
aws medical-imaging update-image-set-metadata \ 
     --datastore-id 12345678901234567890123456789012 \ 
     --image-set-id ea92b0d8838c72a3f25d00d13616f87e \ 
     --latest-version-id 1 \ 
     --update-image-set-metadata-updates file://metadata-updates.json
```
Contents of metadata-updates.json

```
{ 
     "DICOMUpdates": { 
          "updatableAttributes": 
  "eyJTY2hlbWFWZXJzaW9uIjoxLjEsIlBhdGllbnQiOnsiRElDT00iOnsiUGF0aWVudE5hbWUiOiJNWF5NWCJ9fX0=" 
     }
}
```
Note: updatableAttributes is a Base64 encoded JSON string. Here is the unencoded JSON string.

{"SchemaVersion":1.1,"Patient":{"DICOM":{"PatientName":"MX^MX"}}}

Output:

```
{ 
     "latestVersionId": "2", 
     "imageSetWorkflowStatus": "UPDATING", 
     "updatedAt": 1680042257.908, 
     "imageSetId": "ea92b0d8838c72a3f25d00d13616f87e", 
     "imageSetState": "LOCKED", 
     "createdAt": 1680027126.436, 
    "datastoreId": "12345678901234567890123456789012"
}
```
### **To remove an attribute from image set metadata**

The following update-image-set-metadata code example removes an attribute from image set metadata.

```
aws medical-imaging update-image-set-metadata \ 
     --datastore-id 12345678901234567890123456789012 \ 
     --image-set-id ea92b0d8838c72a3f25d00d13616f87e \ 
     --latest-version-id 1 \ 
     --update-image-set-metadata-updates file://metadata-updates.json
```
Contents of metadata-updates.json

```
{ 
     "DICOMUpdates": { 
         "removableAttributes": 
  "e1NjaGVtYVZlcnNpb246MS4xLFN0dWR5OntESUNPTTp7U3R1ZHlEZXNjcmlwdGlvbjpDSEVTVH19fQo=" 
 }
```
}

Note: removableAttributes is a Base64 encoded JSON string. Here is the unencoded JSON string. The key and value must match the attribute to be removed.

{"SchemaVersion":1.1,"Study":{"DICOM":{"StudyDescription":"CHEST"}}}

Output:

```
{ 
     "latestVersionId": "2", 
     "imageSetWorkflowStatus": "UPDATING", 
     "updatedAt": 1680042257.908, 
     "imageSetId": "ea92b0d8838c72a3f25d00d13616f87e", 
     "imageSetState": "LOCKED", 
     "createdAt": 1680027126.436, 
    "datastoreId": "12345678901234567890123456789012"
}
```
### **To remove an instance from image set metadata**

The following update-image-set-metadata code example removes an instance from image set metadata.

```
aws medical-imaging update-image-set-metadata \ 
     --datastore-id 12345678901234567890123456789012 \ 
     --image-set-id ea92b0d8838c72a3f25d00d13616f87e \ 
     --latest-version-id 1 \ 
     --update-image-set-metadata-updates file://metadata-updates.json
```
Contents of metadata-updates.json

```
{ 
     "DICOMUpdates": { 
         "removableAttributes": 
 "eezEuMS4xLjEuMS4xLjEyMzQ1LjEyMzQ1Njc4OTAxMi4xMjMuMTIzNDU2Nzg5MDEyMzQuMTp7SW5zdGFuY2VzOr
     }
}
```
Note: removableAttributes is a Base64 encoded JSON string. Here is the unencoded JSON string.

# {"1.1.1.1.1.1.12345.123456789012.123.12345678901234.1":{"Instances": {"1.1.1.1.1.1.12345.123456789012.123.12345678901234.1":{}}}}}}

Output:

```
{ 
     "latestVersionId": "2", 
     "imageSetWorkflowStatus": "UPDATING", 
     "updatedAt": 1680042257.908, 
     "imageSetId": "ea92b0d8838c72a3f25d00d13616f87e", 
     "imageSetState": "LOCKED", 
     "createdAt": 1680027126.436, 
     "datastoreId": "12345678901234567890123456789012"
}
```
For more information, see [Updating image set metadata](https://docs.aws.amazon.com/healthimaging/latest/devguide/update-image-set-metadata.html) in the *AWS HealthImaging Developer Guide*.

• For API details, see [UpdateImageSetMetadata](https://awscli.amazonaws.com/v2/documentation/api/latest/reference/medical-imaging/update-image-set-metadata.html) in *AWS CLI Command Reference*.

### Java

# **SDK for Java 2.x**

```
 public static void updateMedicalImageSetMetadata(MedicalImagingClient 
 medicalImagingClient, 
                                                         String datastoreId, 
                                                         String imagesetId, 
                                                         String versionId, 
                                                         MetadataUpdates 
 metadataUpdates) { 
        try { 
            UpdateImageSetMetadataRequest updateImageSetMetadataRequest = 
 UpdateImageSetMetadataRequest 
                     .builder() 
                     .datastoreId(datastoreId) 
                     .imageSetId(imagesetId) 
                     .latestVersionId(versionId) 
                     .updateImageSetMetadataUpdates(metadataUpdates) 
                     .build(); 
            UpdateImageSetMetadataResponse response = 
 medicalImagingClient.updateImageSetMetadata(updateImageSetMetadataRequest);
```
```
 System.out.println("The image set metadata was updated" + response); 
     } catch (MedicalImagingException e) { 
         System.err.println(e.awsErrorDetails().errorMessage()); 
         System.exit(1); 
     } 
 }
```
Use case #1: Insert or update an attribute.

```
 final String insertAttributes = """ 
\{ \} "SchemaVersion": 1.1, 
                     "Study": { 
                       "DICOM": { 
                        "StudyDescription": "CT CHEST" 
 } 
 } 
 } 
                   """; 
           MetadataUpdates metadataInsertUpdates = MetadataUpdates.builder() 
                   .dicomUpdates(DICOMUpdates.builder() 
                           .updatableAttributes(SdkBytes.fromByteBuffer( 
                                  ByteBuffer.wrap(insertAttributes 
                                         .getBytes(StandardCharsets.UTF_8)))) 
                          .build() .build(); 
           updateMedicalImageSetMetadata(medicalImagingClient, datastoreId, 
 imagesetId, 
                   versionid, metadataInsertUpdates);
```
Use case #2: Remove an attribute.

```
 final String removeAttributes = """ 
\{ \} "SchemaVersion": 1.1, 
                   "Study": { 
                     "DICOM": { 
                      "StudyDescription": "CT CHEST" 
 }
```
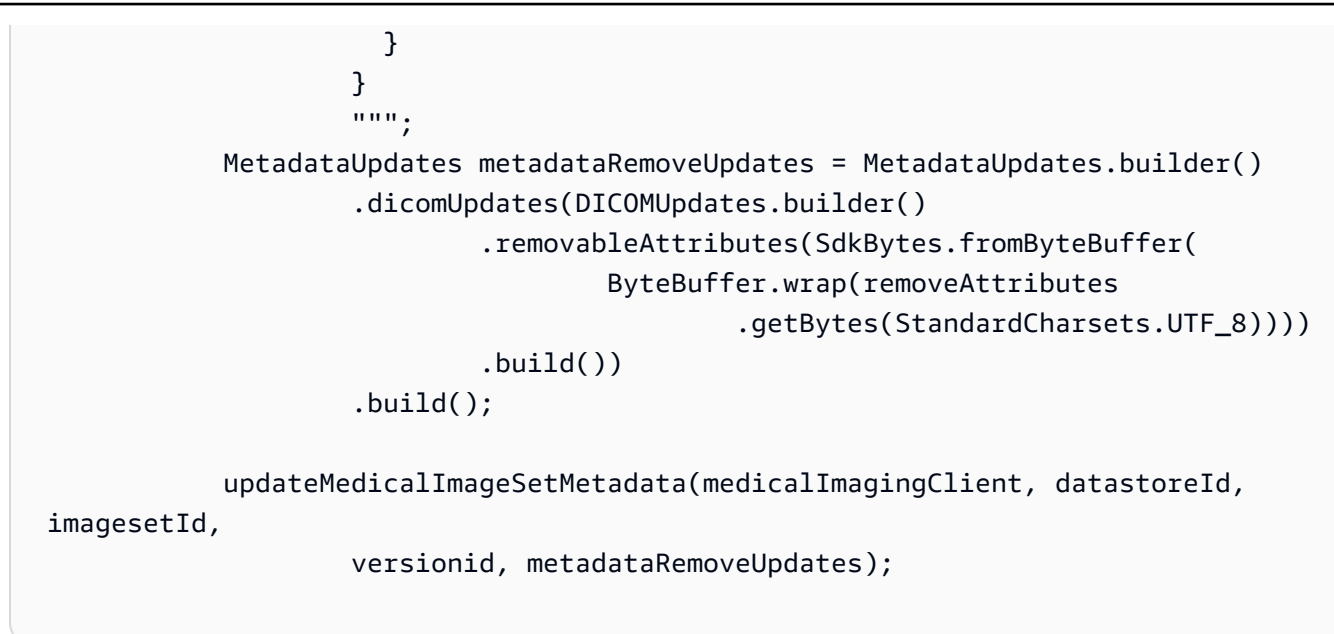

Use case #3: Remove an instance.

```
 final String removeInstance = """ 
\{ \} "SchemaVersion": 1.1, 
                   "Study": { 
                     "Series": { 
                       "1.1.1.1.1.1.12345.123456789012.123.12345678901234.1": 
 { 
                        "Instances": { 
 "1.1.1.1.1.1.12345.123456789012.123.12345678901234.1": {} 
 } 
 } 
 } 
 } 
 } 
                """
           MetadataUpdates metadataRemoveUpdates = MetadataUpdates.builder() 
                 .dicomUpdates(DICOMUpdates.builder() 
                        .removableAttributes(SdkBytes.fromByteBuffer( 
                               ByteBuffer.wrap(removeInstance 
                                      .getBytes(StandardCharsets.UTF_8)))) 
                        .build()) 
                  .build();
```

```
 updateMedicalImageSetMetadata(medicalImagingClient, datastoreId,
```

```
 imagesetId,
```
versionid, metadataRemoveUpdates);

• For API details, see [UpdateImageSetMetadata](https://docs.aws.amazon.com/goto/SdkForJavaV2/medical-imaging-2023-07-19/UpdateImageSetMetadata) in *AWS SDK for Java 2.x API Reference*.

#### **(i)** Note

There's more on GitHub. Find the complete example and learn how to set up and run in the AWS Code Examples [Repository.](https://github.com/awsdocs/aws-doc-sdk-examples/tree/main/javav2/example_code/medicalimaging#readme)

#### **JavaScript**

#### **SDK for JavaScript (v3)**

```
import {UpdateImageSetMetadataCommand} from "@aws-sdk/client-medical-imaging";
import {medicalImagingClient} from "../libs/medicalImagingClient.js";
/** 
  * @param {string} datastoreId - The ID of the HealthImaging data store. 
  * @param {string} imageSetId - The ID of the HealthImaging image set. 
  * @param {string} latestVersionId - The ID of the HealthImaging image set 
  version. 
  * @param {{}} updateMetadata - The metadata to update. 
  */
export const updateImageSetMetadata = async (datastoreId = "xxxxxxxxxx", 
                                                imageSetId = "xxxxxxxxxx", 
                                                latestVersionId = "1", 
                                               updateMetadata = '{}') => {
     const response = await medicalImagingClient.send( 
         new UpdateImageSetMetadataCommand({ 
             datastoreId: datastoreId, 
             imageSetId: imageSetId, 
             latestVersionId: latestVersionId, 
             updateImageSetMetadataUpdates: updateMetadata 
         }) 
     ); 
     console.log(response); 
     // { 
     // '$metadata': {
```

```
 // httpStatusCode: 200, 
    // requestId: '7966e869-e311-4bff-92ec-56a61d3003ea', 
    // extendedRequestId: undefined, 
    // cfId: undefined, 
    // attempts: 1, 
    // totalRetryDelay: 0 
   //,
    // createdAt: 2023-09-22T14:49:26.427Z, 
    // datastoreId: 'xxxxxxxxxxxxxxxxxxxxxxxxxxxxxxx', 
    // imageSetId: 'xxxxxxxxxxxxxxxxxxxxxxxxxxxxxxx', 
    // imageSetState: 'LOCKED', 
    // imageSetWorkflowStatus: 'UPDATING', 
    // latestVersionId: '4', 
    // updatedAt: 2023-09-27T19:41:43.494Z 
    // } 
    return response;
};
```
Use case #1: Insert or update an attribute.

```
 const insertAttributes = 
            JSON.stringify({ 
                 "SchemaVersion": 1.1, 
                 "Study": { 
                     "DICOM": { 
                         "StudyDescription": "CT CHEST" 
1 1 1 1 1 1 1
 } 
            }); 
        const updateMetadata = { 
             "DICOMUpdates": { 
                 "updatableAttributes": 
                     new TextEncoder().encode(insertAttributes) 
 } 
        }; 
        await updateImageSetMetadata(datastoreID, imageSetID, 
            versionID, updateMetadata);
```
Use case #2: Remove an attribute.

```
 // Attribute key and value must match the existing attribute. 
        const remove_attribute = 
            JSON.stringify({ 
                 "SchemaVersion": 1.1, 
                 "Study": { 
                     "DICOM": { 
                         "StudyDescription": "CT CHEST" 
1 1 1 1 1 1 1
 } 
            }); 
        const updateMetadata = { 
            "DICOMUpdates": { 
                 "removableAttributes": 
                     new TextEncoder().encode(remove_attribute) 
 } 
        }; 
        await updateImageSetMetadata(datastoreID, imageSetID, 
            versionID, updateMetadata);
```
Use case #3: Remove an instance.

```
 const remove_instance = 
           JSON.stringify({ 
               "SchemaVersion": 1.1, 
               "Study": { 
                  "Series": { 
                      "1.1.1.1.1.1.12345.123456789012.123.12345678901234.1": { 
                         "Instances": { 
 "1.1.1.1.1.1.12345.123456789012.123.12345678901234.1": {} 
 } 
 } 
 } 
 } 
           }); 
        const updateMetadata = { 
           "DICOMUpdates": { 
               "removableAttributes": 
                  new TextEncoder().encode(remove_instance)
```

```
 } 
        }; 
        await updateImageSetMetadata(datastoreID, imageSetID, 
            versionID, updateMetadata);
```
• For API details, see [UpdateImageSetMetadata](https://docs.aws.amazon.com/AWSJavaScriptSDK/v3/latest/client/medical-imaging/command/UpdateImageSetMetadataCommand) in *AWS SDK for JavaScript API Reference*.

#### **A** Note

There's more on GitHub. Find the complete example and learn how to set up and run in the AWS Code Examples [Repository.](https://github.com/awsdocs/aws-doc-sdk-examples/tree/main/javascriptv3/example_code/medical-imaging#code-examples)

#### Python

#### **SDK for Python (Boto3)**

```
class MedicalImagingWrapper: 
     def __init__(self, health_imaging_client): 
         self.health_imaging_client = health_imaging_client 
     def update_image_set_metadata( 
         self, datastore_id, image_set_id, version_id, metadata 
     ): 
        "" "
         Update the metadata of an image set. 
         :param datastore_id: The ID of the data store. 
         :param image_set_id: The ID of the image set. 
         :param version_id: The ID of the image set version. 
         :param metadata: The image set metadata as a dictionary. 
             For example {"DICOMUpdates": {"updatableAttributes": 
              "{\"SchemaVersion\":1.1,\"Patient\":{\"DICOM\":{\"PatientName\":
\"Garcia^Gloria\"}}}"}} 
         :return: The updated image set metadata. 
        "" "
         try: 
             updated_metadata = 
  self.health_imaging_client.update_image_set_metadata(
```

```
 imageSetId=image_set_id, 
                 datastoreId=datastore_id, 
                 latestVersionId=version_id, 
                 updateImageSetMetadataUpdates=metadata, 
) except ClientError as err: 
            logger.error( 
                 "Couldn't update image set metadata. Here's why: %s: %s", 
                 err.response["Error"]["Code"], 
                 err.response["Error"]["Message"], 
) raise 
        else: 
            return updated_metadata
```
The following code instantiates the MedicalImagingWrapper object.

```
 client = boto3.client("medical-imaging") 
 medical_imaging_wrapper = MedicalImagingWrapper(client)
```
Use case #1: Insert or update an attribute.

```
 attributes = """{ 
                     "SchemaVersion": 1.1, 
                     "Study": { 
                         "DICOM": { 
                             "StudyDescription": "CT CHEST" 
 } 
1 1 1 1 1 1 1
                 }""" 
            metadata = {"DICOMUpdates": {"updatableAttributes": attributes}} 
             self.update_image_set_metadata( 
                 data_store_id, image_set_id, version_id, metadata 
) and the state \mathcal{L}
```
Use case #2: Remove an attribute.

```
 # Attribute key and value must match the existing attribute. 
             attributes = """{ 
                     "SchemaVersion": 1.1, 
                     "Study": { 
                         "DICOM": { 
                             "StudyDescription": "CT CHEST" 
 } 
1 1 1 1 1 1 1
                 }""" 
             metadata = {"DICOMUpdates": {"removableAttributes": attributes}} 
             self.update_image_set_metadata( 
                 data_store_id, image_set_id, version_id, metadata 
) and the state \mathcal{L}
```
Use case #3: Remove an instance.

```
attributes = """{
                  "SchemaVersion": 1.1, 
                  "Study": { 
                     "Series": { 
 "1.1.1.1.1.1.12345.123456789012.123.12345678901234.1": { 
                            "Instances": { 
 "1.1.1.1.1.1.12345.123456789012.123.12345678901234.1": {} 
 } 
 } 
 } 
 } 
              }""" 
           metadata = {"DICOMUpdates": {"removableAttributes": attributes}} 
           self.update_image_set_metadata( 
              data_store_id, image_set_id, version_id, metadata 
\qquad \qquad \qquad
```
• For API details, see [UpdateImageSetMetadata](https://docs.aws.amazon.com/goto/boto3/medical-imaging-2023-07-19/UpdateImageSetMetadata) in *AWS SDK for Python (Boto3) API Reference*.

### **A** Note

There's more on GitHub. Find the complete example and learn how to set up and run in the AWS Code Examples [Repository.](https://github.com/awsdocs/aws-doc-sdk-examples/tree/main/python/example_code/medical-imaging#code-examples)

# **Scenarios for HealthImaging using AWS SDKs**

The following code examples show how to use AWS HealthImaging with AWS SDKs. Each example shows you how to accomplish a specific task by calling multiple functions within the same service.

Scenarios target an intermediate level of experience to help you understand service actions in context.

#### **Examples**

- Get started with [HealthImaging](#page-5120-0) image sets and image frames using an AWS SDK
- Tagging a [HealthImaging](#page-5175-0) data store using an AWS SDK
- Tagging a [HealthImaging](#page-5185-0) image set using an AWS SDK

## <span id="page-5120-0"></span>**Get started with HealthImaging image sets and image frames using an AWS SDK**

The following code examples show how to import DICOM files and download image frames in HealthImaging.

The implementation is structured as a workflow command-line application.

- Set up resources for a DICOM import.
- Import DICOM files into a data store.
- Retrieve the image set IDs for the import job.
- Retrieve the image frame IDs for the image sets.
- Download, decode and verify the image frames.
- Clean up resources.

#### $C++$

#### **SDK for C++**

Create an AWS CloudFormation stack with the necessary resources.

```
 Aws::String inputBucketName; 
    Aws::String outputBucketName; 
    Aws::String dataStoreId; 
    Aws::String roleArn; 
    Aws::String stackName; 
    if (askYesNoQuestion( 
             "Would you like to let this workflow create the resources for you? 
(y/n) ")) {
        stackName = askQuestion( 
                 "Enter a name for the AWS CloudFormation stack to create. "); 
        Aws::String dataStoreName = askQuestion( 
                 "Enter a name for the HealthImaging datastore to create. "); 
        Aws::Map<Aws::String, Aws::String> outputs = createCloudFormationStack( 
                 stackName, 
                 dataStoreName, 
                 clientConfiguration); 
        if (!retrieveOutputs(outputs, dataStoreId, inputBucketName, 
 outputBucketName, 
                               roleArn)) { 
            return false; 
        } 
        std::cout << "The following resources have been created." << std::endl; 
        std::cout << "A HealthImaging datastore with ID: " << dataStoreId << "." 
                   << std::endl; 
        std::cout << "An Amazon S3 input bucket named: " << inputBucketName << 
\mathbf{u} << std::endl; 
        std::cout << "An Amazon S3 output bucket named: " << outputBucketName << 
 "." 
                   << std::endl; 
        std::cout << "An IAM role with the ARN: " << roleArn << "." << std::endl; 
        askQuestion("Enter return to continue.", alwaysTrueTest); 
    } 
    else {
```

```
 std::cout << "You have chosen to use preexisting resources:" << 
 std::endl; 
        dataStoreId = askQuestion( 
                 "Enter the data store ID of the HealthImaging datastore you wish 
 to use: "); 
        inputBucketName = askQuestion( 
                 "Enter the name of the S3 input bucket you wish to use: "); 
        outputBucketName = askQuestion( 
                 "Enter the name of the S3 output bucket you wish to use: "); 
        roleArn = askQuestion( 
                 "Enter the ARN for the IAM role with the proper permissions to 
 import a DICOM series: "); 
    }
```
Copy DICOM files to the Amazon S3 import bucket.

```
 std::cout 
            << "This workflow uses DICOM files from the National Cancer Institute 
 Imaging Data\n" 
            << "Commons (IDC) Collections." << std::endl; 
    std::cout << "Here is the link to their website." << std::endl; 
    std::cout << "https://registry.opendata.aws/nci-imaging-data-commons/" << 
 std::endl; 
    std::cout << "We will use DICOM files stored in an S3 bucket managed by the 
 IDC." 
              << std::endl; 
    std::cout 
            << "First one of the DICOM folders in the IDC collection must be 
 copied to your\n" 
                "input S3 bucket." 
            << std::endl; 
    std::cout << "You have the choice of one of the following " 
               << IDC_ImageChoices.size() << " folders to copy." << std::endl; 
   int index = 1;
    for (auto &idcChoice: IDC_ImageChoices) { 
        std::cout << index << " - " << idcChoice.mDescription << std::endl; 
        index++; 
    } 
    int choice = askQuestionForIntRange("Choose DICOM files to import: ", 1, 4); 
    Aws::String fromDirectory = IDC_ImageChoices[choice - 1].mDirectory;
```

```
 Aws::String inputDirectory = "input"; 
    std::cout << "The files in the directory '" << fromDirectory << "' in the 
 bucket '" 
              << IDC_S3_BucketName << "' will be copied " << std::endl; 
    std::cout << "to the folder '" << inputDirectory << "/" << fromDirectory 
              << "' in the bucket '" << inputBucketName << "'." << std::endl; 
    askQuestion("Enter return to start the copy.", alwaysTrueTest); 
    if (!AwsDoc::Medical_Imaging::copySeriesBetweenBuckets( 
            IDC_S3_BucketName, 
            fromDirectory, 
            inputBucketName, 
            inputDirectory, clientConfiguration)) { 
        std::cerr << "This workflow will exit because of an error." << std::endl; 
        cleanup(stackName, dataStoreId, clientConfiguration); 
        return false; 
    }
```
Import the DICOM files to the Amazon S3 data store.

```
bool AwsDoc::Medical_Imaging::startDicomImport(const Aws::String &dataStoreID, 
                                                       const Aws::String 
  &inputBucketName, 
                                                       const Aws::String &inputDirectory, 
                                                       const Aws::String 
  &outputBucketName, 
                                                       const Aws::String 
  &outputDirectory, 
                                                       const Aws::String &roleArn, 
                                                       Aws::String &importJobId, 
constant and constant and constant and constant and constant and constant and constant and constant and consta
  Aws::Client::ClientConfiguration &clientConfiguration) { 
     bool result = false; 
     if (startDICOMImportJob(dataStoreID, inputBucketName, inputDirectory, 
                                 outputBucketName, outputDirectory, roleArn, 
  importJobId, 
                                 clientConfiguration)) { 
          std::cout << "DICOM import job started with job ID " << importJobId << 
 ". "
                     << std::endl;
```

```
 result = waitImportJobCompleted(dataStoreID, importJobId, 
  clientConfiguration); 
         if (result) { 
             std::cout << "DICOM import job completed." << std::endl; 
         } 
     } 
     return result;
}
//! Routine which starts a HealthImaging import job.
/*! 
   \param dataStoreID: The HealthImaging data store ID. 
   \param inputBucketName: The name of the Amazon S3 bucket containing the DICOM 
  files. 
   \param inputDirectory: The directory in the S3 bucket containing the DICOM 
  files. 
   \param outputBucketName: The name of the S3 bucket for the output. 
   \param outputDirectory: The directory in the S3 bucket to store the output. 
   \param roleArn: The ARN of the IAM role with permissions for the import. 
   \param importJobId: A string to receive the import job ID. 
   \param clientConfig: Aws client configuration. 
   \return bool: Function succeeded. 
   */
bool AwsDoc::Medical_Imaging::startDICOMImportJob( 
         const Aws::String &dataStoreID, const Aws::String &inputBucketName, 
         const Aws::String &inputDirectory, const Aws::String &outputBucketName, 
         const Aws::String &outputDirectory, const Aws::String &roleArn, 
         Aws::String &importJobId, 
         const Aws::Client::ClientConfiguration &clientConfig) { 
    Aws::MedicalImaging::MedicalImagingClient medicalImagingClient(clientConfig);
     Aws::String inputURI = "s3://" + inputBucketName + "/" + inputDirectory + 
  "/"; 
     Aws::String outputURI = "s3://" + outputBucketName + "/" + outputDirectory + 
  "/"; 
     Aws::MedicalImaging::Model::StartDICOMImportJobRequest 
  startDICOMImportJobRequest; 
     startDICOMImportJobRequest.SetDatastoreId(dataStoreID); 
     startDICOMImportJobRequest.SetDataAccessRoleArn(roleArn); 
     startDICOMImportJobRequest.SetInputS3Uri(inputURI); 
     startDICOMImportJobRequest.SetOutputS3Uri(outputURI);
```

```
 Aws::MedicalImaging::Model::StartDICOMImportJobOutcome 
  startDICOMImportJobOutcome = medicalImagingClient.StartDICOMImportJob( 
              startDICOMImportJobRequest); 
     if (startDICOMImportJobOutcome.IsSuccess()) { 
         importJobId = startDICOMImportJobOutcome.GetResult().GetJobId(); 
     } 
     else { 
         std::cerr << "Failed to start DICOM import job because " 
                    << startDICOMImportJobOutcome.GetError().GetMessage() << 
  std::endl; 
     } 
     return startDICOMImportJobOutcome.IsSuccess();
}
//! Routine which waits for a DICOM import job to complete.
/*! 
  * @param dataStoreID: The HealthImaging data store ID. 
  * @param importJobId: The import job ID. 
  * @param clientConfiguration : Aws client configuration. 
  * @return bool: Function succeeded. 
  */
bool AwsDoc::Medical_Imaging::waitImportJobCompleted(const Aws::String 
  &datastoreID, 
                                                           const Aws::String 
  &importJobId, 
constant in the constant of the constant of the constant of the constant of the constant of the constant of the
  Aws::Client::ClientConfiguration &clientConfiguration) { 
     Aws::MedicalImaging::Model::JobStatus jobStatus = 
  Aws::MedicalImaging::Model::JobStatus::IN_PROGRESS; 
    while (jobStatus == Aws::MedicalImaging::Model::JobStatus::IN_PROGRESS) {
         std::this_thread::sleep_for(std::chrono::seconds(1)); 
         Aws::MedicalImaging::Model::GetDICOMImportJobOutcome 
  getDicomImportJobOutcome = getDICOMImportJob( 
                  datastoreID, importJobId, 
                  clientConfiguration); 
         if (getDicomImportJobOutcome.IsSuccess()) { 
              jobStatus = 
  getDicomImportJobOutcome.GetResult().GetJobProperties().GetJobStatus();
```

```
 std::cout << "DICOM import job status: " << 
  Aws::MedicalImaging::Model::JobStatusMapper::GetNameForJobStatus( 
                                jobStatus) << std::endl; 
         } 
         else { 
             std::cerr << "Failed to get import job status because " 
                        << getDicomImportJobOutcome.GetError().GetMessage() << 
  std::endl; 
             return false; 
         } 
     } 
     return jobStatus == Aws::MedicalImaging::Model::JobStatus::COMPLETED;
}
//! Routine which gets a HealthImaging DICOM import job's properties.
/*! 
   \param dataStoreID: The HealthImaging data store ID. 
   \param importJobID: The DICOM import job ID 
   \param clientConfig: Aws client configuration. 
   \return GetDICOMImportJobOutcome: The import job outcome.
*/
Aws::MedicalImaging::Model::GetDICOMImportJobOutcome
AwsDoc::Medical_Imaging::getDICOMImportJob(const Aws::String &dataStoreID, 
                                              const Aws::String &importJobID, 
                                              const Aws::Client::ClientConfiguration 
  &clientConfig) { 
    Aws::MedicalImaging::MedicalImagingClient client(clientConfig);
    Aws::MedicalImaging::Model::GetDICOMImportJobRequest request;
     request.SetDatastoreId(dataStoreID); 
     request.SetJobId(importJobID); 
    Aws::MedicalImaging::Model::GetDICOMImportJobOutcome outcome =
  client.GetDICOMImportJob( 
             request); 
     if (!outcome.IsSuccess()) { 
         std::cerr << "GetDICOMImportJob error: " 
                    << outcome.GetError().GetMessage() << std::endl; 
     } 
     return outcome;
}
```
Get image sets created by the DICOM import job.

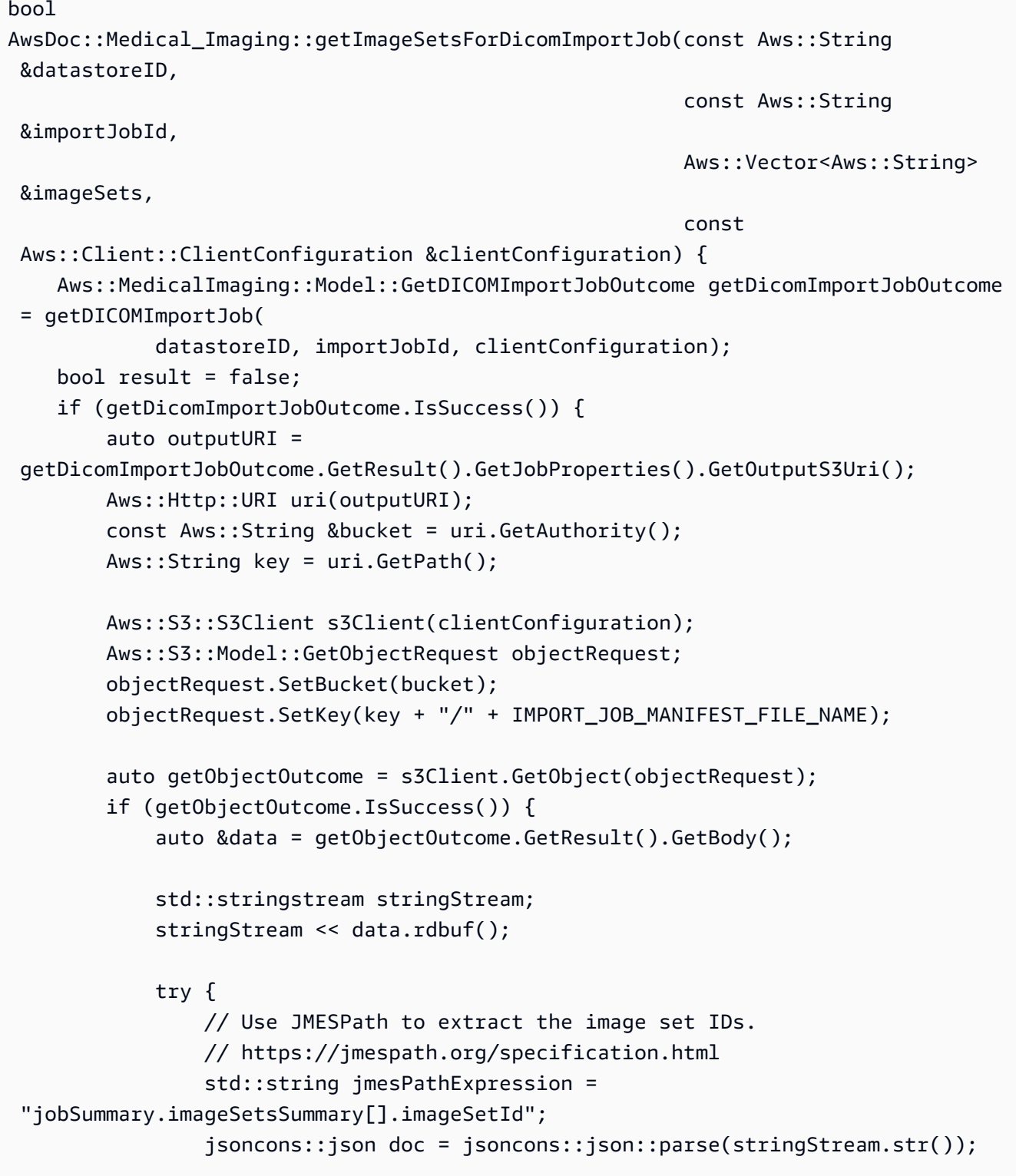

```
 jsoncons::json imageSetsJson = jsoncons::jmespath::search(doc, 
  jmesPathExpression);\ 
                 for (auto &imageSet: imageSetsJson.array_range()) { 
                     imageSets.push_back(imageSet.as_string()); 
 } 
                 result = true; 
 } 
             catch (const std::exception &e) { 
                std::cerr << e.what() << '\n';
 } 
         } 
         else { 
             std::cerr << "Failed to get object because " 
                       << getObjectOutcome.GetError().GetMessage() << std::endl; 
         } 
     } 
     else { 
         std::cerr << "Failed to get import job status because " 
                   << getDicomImportJobOutcome.GetError().GetMessage() << 
  std::endl; 
     } 
     return result;
}
```
Get image frame information for image sets.

```
bool AwsDoc::Medical_Imaging::getImageFramesForImageSet(const Aws::String 
  &dataStoreID, 
                                                                     const Aws::String 
  &imageSetID, 
                                                                     const Aws::String 
  &outDirectory, 
  Aws::Vector<ImageFrameInfo> &imageFrames, 
constant in the constant of the constant of the constant of the constant of the constant of the constant of the
  Aws::Client::ClientConfiguration &clientConfiguration) {
```

```
 Aws::String fileName = outDirectory + "/" + imageSetID + 
 "_metadata.json.gzip"; 
     bool result = false; 
     if (getImageSetMetadata(dataStoreID, imageSetID, "", // Empty string for 
 version ID. 
                              fileName, clientConfiguration)) { 
         try { 
             std::string metadataGZip; 
\{\hspace{.1cm} \} std::ifstream inFileStream(fileName.c_str(), std::ios::binary); 
                 if (!inFileStream) { 
                     throw std::runtime_error("Failed to open file " + fileName); 
 } 
                 std::stringstream stringStream; 
                 stringStream << inFileStream.rdbuf(); 
                 metadataGZip = stringStream.str(); 
 } 
             std::string metadataJson = gzip::decompress(metadataGZip.data(), 
                                                           metadataGZip.size()); 
             // Use JMESPath to extract the image set IDs. 
             // https://jmespath.org/specification.html 
             jsoncons::json doc = jsoncons::json::parse(metadataJson); 
             std::string jmesPathExpression = "Study.Series.*.Instances[].*[]"; 
             jsoncons::json instances = jsoncons::jmespath::search(doc, 
 jmesPathExpression); 
             for (auto &instance: instances.array_range()) { 
                 jmesPathExpression = "DICOM.RescaleSlope"; 
                 std::string rescaleSlope = jsoncons::jmespath::search(instance, 
 jmesPathExpression).to_string(); 
                 jmesPathExpression = "DICOM.RescaleIntercept"; 
                 std::string rescaleIntercept = 
 jsoncons::jmespath::search(instance, 
 jmesPathExpression).to_string(); 
                 jmesPathExpression = "ImageFrames[][]"; 
                 jsoncons::json imageFramesJson = 
 jsoncons::jmespath::search(instance, 
 jmesPathExpression);
```

```
 for (auto &imageFrame: imageFramesJson.array_range()) { 
                      ImageFrameInfo imageFrameIDs; 
                      imageFrameIDs.mImageSetId = imageSetID; 
                      imageFrameIDs.mImageFrameId = imageFrame.find( 
                              "ID")->value().as_string(); 
                      imageFrameIDs.mRescaleIntercept = rescaleIntercept; 
                      imageFrameIDs.mRescaleSlope = rescaleSlope; 
                      imageFrameIDs.MinPixelValue = imageFrame.find( 
                              "MinPixelValue")->value().as_string(); 
                      imageFrameIDs.MaxPixelValue = imageFrame.find( 
                              "MaxPixelValue")->value().as_string(); 
                      jmesPathExpression = 
  "max_by(PixelDataChecksumFromBaseToFullResolution, &Width).Checksum"; 
                      jsoncons::json checksumJson = 
  jsoncons::jmespath::search(imageFrame, 
  jmesPathExpression); 
                      imageFrameIDs.mFullResolutionChecksum = 
  checksumJson.as_integer<uint32_t>(); 
                      imageFrames.emplace_back(imageFrameIDs); 
 } 
 } 
             result = true; 
         } 
         catch (const std::exception &e) { 
             std::cerr << "getImageFramesForImageSet failed because " << e.what() 
                        << std::endl; 
         } 
     } 
     return result;
}
//! Routine which gets a HealthImaging image set's metadata.
/*! 
   \param dataStoreID: The HealthImaging data store ID. 
   \param imageSetID: The HealthImaging image set ID. 
   \param versionID: The HealthImaging image set version ID, ignored if empty. 
   \param outputFilePath: The path where the metadata will be stored as gzipped 
  json. 
   \param clientConfig: Aws client configuration.
```

```
 \\return bool: Function succeeded.
*/
bool AwsDoc::Medical_Imaging::getImageSetMetadata(const Aws::String &dataStoreID, 
                                                         const Aws::String &imageSetID, 
                                                         const Aws::String &versionID, 
                                                         const Aws::String 
  &outputFilePath, 
constant and the constant of the constant of the constant of the constant of the constant of the constant of t
  Aws::Client::ClientConfiguration &clientConfig) { 
     Aws::MedicalImaging::Model::GetImageSetMetadataRequest request; 
     request.SetDatastoreId(dataStoreID); 
     request.SetImageSetId(imageSetID); 
     if (!versionID.empty()) { 
          request.SetVersionId(versionID); 
     } 
    Aws::MedicalImaging::MedicalImagingClient client(clientConfig);
    Aws::MedicalImaging::Model::GetImageSetMetadataOutcome outcome =
  client.GetImageSetMetadata( 
              request); 
     if (outcome.IsSuccess()) { 
          std::ofstream file(outputFilePath, std::ios::binary); 
          auto &metadata = outcome.GetResult().GetImageSetMetadataBlob(); 
         file << metadata.rdbuf(); 
     } 
     else { 
          std::cerr << "Failed to get image set metadata: " 
                     << outcome.GetError().GetMessage() << std::endl; 
     } 
     return outcome.IsSuccess();
}
```
Download, decode and verify image frames.

```
bool AwsDoc::Medical_Imaging::downloadDecodeAndCheckImageFrames( 
         const Aws::String &dataStoreID, 
         const Aws::Vector<ImageFrameInfo> &imageFrames, 
         const Aws::String &outDirectory, 
         const Aws::Client::ClientConfiguration &clientConfiguration) {
```
Aws::Client::ClientConfiguration clientConfiguration1(clientConfiguration);

```
 clientConfiguration1.executor = 
 Aws::MakeShared<Aws::Utils::Threading::PooledThreadExecutor>( 
             "executor", 25); 
    Aws::MedicalImaging::MedicalImagingClient medicalImagingClient( 
             clientConfiguration1); 
    Aws::Utils::Threading::Semaphore semaphore(0, 1); 
     std::atomic<size_t> count(imageFrames.size()); 
     bool result = true; 
    for (auto &imageFrame: imageFrames) { 
         Aws::MedicalImaging::Model::GetImageFrameRequest getImageFrameRequest; 
         getImageFrameRequest.SetDatastoreId(dataStoreID); 
         getImageFrameRequest.SetImageSetId(imageFrame.mImageSetId); 
         Aws::MedicalImaging::Model::ImageFrameInformation imageFrameInformation; 
        imageFrameInformation.SetImageFrameId(imageFrame.mImageFrameId);
         getImageFrameRequest.SetImageFrameInformation(imageFrameInformation); 
         auto getImageFrameAsyncLambda = [&semaphore, &result, &count, imageFrame, 
 outDirectory]( 
                const Aws::MedicalImaging::MedicalImagingClient *client,
                 const Aws::MedicalImaging::Model::GetImageFrameRequest &request, 
                 Aws::MedicalImaging::Model::GetImageFrameOutcome outcome, 
                 const std::shared_ptr<const Aws::Client::AsyncCallerContext> 
 &context) { 
                 if (!handleGetImageFrameResult(outcome, outDirectory, 
 imageFrame)) { 
                     std::cerr << "Failed to download and convert image frame: " 
                               << imageFrame.mImageFrameId << " from image set: " 
                               << imageFrame.mImageSetId << std::endl; 
                     result = false; 
 } 
                 count--; 
                if (count \leq 0) {
                    semaphore.ReleaseAll();
 } 
         }; // End of 'getImageFrameAsyncLambda' lambda. 
        medicalImagingClient.GetImageFrameAsync(getImageFrameRequest, 
                                                  getImageFrameAsyncLambda);
```

```
 } 
    if (count > 0) {
         semaphore.WaitOne(); 
     } 
     if (result) { 
         std::cout << imageFrames.size() << " image files were downloaded." 
                    << std::endl; 
     } 
     return result;
}
bool AwsDoc::Medical_Imaging::decodeJPHFileAndValidateWithChecksum( 
         const Aws::String &jphFile, 
         uint32_t crc32Checksum) { 
     opj_image_t *outputImage = jphImageToOpjBitmap(jphFile); 
     if (!outputImage) { 
         return false; 
     } 
     bool result = true; 
     if (!verifyChecksumForImage(outputImage, crc32Checksum)) { 
         std::cerr << "The checksum for the image does not match the expected 
  value." 
                    << std::endl; 
         std::cerr << "File :" << jphFile << std::endl; 
         result = false; 
     } 
     opj_image_destroy(outputImage); 
     return result;
}
opj_image *
AwsDoc::Medical_Imaging::jphImageToOpjBitmap(const Aws::String &jphFile) { 
     opj_stream_t *inFileStream = nullptr; 
     opj_codec_t *decompressorCodec = nullptr; 
     opj_image_t *outputImage = nullptr; 
     try { 
         std::shared_ptr<opj_dparameters> decodeParameters = 
  std::make_shared<opj_dparameters>();
```

```
 memset(decodeParameters.get(), 0, sizeof(opj_dparameters)); 
       opj set default decoder parameters(decodeParameters.get());
        decodeParameters->decod_format = 1; // JP2 image format. 
        decodeParameters->cod_format = 2; // BMP image format. 
        std::strncpy(decodeParameters->infile, jphFile.c_str(), 
                      OPJ_PATH_LEN); 
        inFileStream = opj_stream_create_default_file_stream( 
                 decodeParameters->infile, true); 
        if (!inFileStream) { 
            throw std::runtime_error( 
                     "Unable to create input file stream for file '" + jphFile + 
 "'."); 
        } 
        decompressorCodec = opj_create_decompress(OPJ_CODEC_JP2); 
        if (!decompressorCodec) { 
            throw std::runtime_error("Failed to create decompression codec."); 
        } 
        int decodeMessageLevel = 1; 
        if (!setupCodecLogging(decompressorCodec, &decodeMessageLevel)) { 
            std::cerr << "Failed to setup codec logging." << std::endl; 
        } 
        if (!opj_setup_decoder(decompressorCodec, decodeParameters.get())) { 
            throw std::runtime_error("Failed to setup decompression codec."); 
        } 
        if (!opj_codec_set_threads(decompressorCodec, 4)) { 
            throw std::runtime_error("Failed to set decompression codec 
 threads."); 
        } 
        if (!opj_read_header(inFileStream, decompressorCodec, &outputImage)) { 
            throw std::runtime_error("Failed to read header."); 
        } 
        if (!opj_decode(decompressorCodec, inFileStream, 
                         outputImage)) { 
           throw std:: runtime error("Failed to decode.");
        }
```

```
 if (DEBUGGING) { 
              std::cout << "image width : " << outputImage->x1 - outputImage->x0 
                        << std::endl; 
              std::cout << "image height : " << outputImage->y1 - outputImage->y0 
                        << std::endl; 
              std::cout << "number of channels: " << outputImage->numcomps 
                        << std::endl; 
              std::cout << "colorspace : " << outputImage->color_space << 
  std::endl; 
         } 
     } catch (const std::exception &e) { 
         std::cerr << e.what() << std::endl; 
         if (outputImage) { 
              opj_image_destroy(outputImage); 
             outputImage = nullptr; 
         } 
     } 
     if (inFileStream) { 
         opj_stream_destroy(inFileStream); 
     } 
     if (decompressorCodec) { 
         opj_destroy_codec(decompressorCodec); 
     } 
     return outputImage;
}
//! Template function which converts a planar image bitmap to an interleaved 
 image bitmap and
//! then verifies the checksum of the bitmap.
/*! 
  * @param image: The OpenJPEG image struct. 
  * @param crc32Checksum: The CRC32 checksum. 
  * @return bool: Function succeeded. 
  */
template<class myType>
bool verifyChecksumForImageForType(opj_image_t *image, uint32_t crc32Checksum) { 
    uint32_t width = image->x1 - image->x0;
    uint32_t height = image->y1 - image->y0;
     uint32_t numOfChannels = image->numcomps; 
     // Buffer for interleaved bitmap.
```

```
 std::vector<myType> buffer(width * height * numOfChannels); 
     // Convert planar bitmap to interleaved bitmap. 
    for (uint32_t channel = 0; channel < numOfChannels; channel++) {
        for (uint32_t row = 0; row < height; row++) {
            uint32 t fromRowStart = row / image->comps[channel].dy * width /
                                       image->comps[channel].dx; 
             uint32_t toIndex = (row * width) * numOfChannels + channel; 
            for (uint32_t col = 0; col < width; col++) {
                  uint32_t fromIndex = fromRowStart + col / image-
>comps[channel].dx; 
                  buffer[toIndex] = static_cast<myType>(image-
>comps[channel].data[fromIndex]); 
                 toIndex += numOfChannels; 
 } 
         } 
     } 
     // Verify checksum. 
     boost::crc_32_type crc32; 
     crc32.process_bytes(reinterpret_cast<char *>(buffer.data()), 
                          buffer.size() * sizeof(myType)); 
     bool result = crc32.checksum() == crc32Checksum; 
     if (!result) { 
         std::cerr << "verifyChecksumForImage, checksum mismatch, expected - " 
                    << crc32Checksum << ", actual - " << crc32.checksum() 
                    << std::endl; 
     } 
     return result;
}
//! Routine which verifies the checksum of an OpenJPEG image struct.
/*! 
  * @param image: The OpenJPEG image struct. 
  * @param crc32Checksum: The CRC32 checksum. 
  * @return bool: Function succeeded. 
  */
bool AwsDoc::Medical_Imaging::verifyChecksumForImage(opj_image_t *image, 
                                                        uint32_t crc32Checksum) {
```

```
 uint32_t channels = image->numcomps; 
     bool result = false; 
    if (0 \leq channels) {
         // Assume the precision is the same for all channels. 
         uint32_t precision = image->comps[0].prec; 
         bool signedData = image->comps[0].sgnd; 
        uint32_t bytes = (precision + 7) / 8;
         if (signedData) { 
             switch (bytes) { 
                  case 1 : 
                      result = verifyChecksumForImageForType<int8_t>(image, 
 crc32Checksum); 
                      break; 
                  case 2 : 
                      result = verifyChecksumForImageForType<int16_t>(image, 
 crc32Checksum); 
                      break; 
                  case 4 : 
                      result = verifyChecksumForImageForType<int32_t>(image, 
 crc32Checksum); 
                      break; 
                  default: 
                      std::cerr 
                               << "verifyChecksumForImage, unsupported data type, 
 signed bytes - " 
                               << bytes << std::endl; 
                      break; 
 } 
         } 
         else { 
             switch (bytes) { 
                  case 1 : 
                      result = verifyChecksumForImageForType<uint8_t>(image, 
 crc32Checksum); 
                      break; 
                  case 2 : 
                      result = verifyChecksumForImageForType<uint16_t>(image, 
 crc32Checksum);
```

```
 break; 
                  case 4 : 
                       result = verifyChecksumForImageForType<uint32_t>(image, 
  crc32Checksum); 
                       break; 
                  default: 
                       std::cerr 
                                << "verifyChecksumForImage, unsupported data type, 
  unsigned bytes - " 
                                << bytes << std::endl; 
                       break; 
 } 
         } 
         if (!result) { 
              std::cerr << "verifyChecksumForImage, error bytes " << bytes 
                         << " signed " 
                         << signedData << std::endl; 
         } 
     } 
     else { 
         std::cerr << "'verifyChecksumForImage', no channels in the image." 
                    << std::endl; 
     } 
     return result;
}
```
Clean up resources.

```
bool AwsDoc::Medical_Imaging::cleanup(const Aws::String &stackName, 
                                         const Aws::String &dataStoreId, 
                                        const Aws::Client::ClientConfiguration 
 &clientConfiguration) { 
     bool result = true; 
     if (!stackName.empty() && askYesNoQuestion( 
            "Would you like to delete the stack " + stackName + "? (y/n)")) {
         std::cout << "Deleting the image sets in the stack." << std::endl; 
         result &= emptyDatastore(dataStoreId, clientConfiguration); 
         printAsterisksLine(); 
         std::cout << "Deleting the stack." << std::endl;
```

```
 result &= deleteStack(stackName, clientConfiguration); 
     } 
     return result;
}
bool AwsDoc::Medical_Imaging::emptyDatastore(const Aws::String &datastoreID, 
constant and constant and constant and constant and constant and constant and constant and constant and consta
  Aws::Client::ClientConfiguration &clientConfiguration) { 
     Aws::MedicalImaging::Model::SearchCriteria emptyCriteria; 
     Aws::Vector<Aws::String> imageSetIDs; 
     bool result = false; 
     if (searchImageSets(datastoreID, emptyCriteria, imageSetIDs, 
                             clientConfiguration)) { 
          result = true; 
          for (auto &imageSetID: imageSetIDs) { 
               result &= deleteImageSet(datastoreID, imageSetID, 
  clientConfiguration); 
          } 
     } 
     return result;
}
```
- For API details, see the following topics in *AWS SDK for C++ API Reference*.
	- [DeleteImageSet](https://docs.aws.amazon.com/goto/SdkForCpp/medical-imaging-2023-07-19/DeleteImageSet)
	- [GetDICOMImportJob](https://docs.aws.amazon.com/goto/SdkForCpp/medical-imaging-2023-07-19/GetDICOMImportJob)
	- [GetImageFrame](https://docs.aws.amazon.com/goto/SdkForCpp/medical-imaging-2023-07-19/GetImageFrame)
	- [GetImageSetMetadata](https://docs.aws.amazon.com/goto/SdkForCpp/medical-imaging-2023-07-19/GetImageSetMetadata)
	- [SearchImageSets](https://docs.aws.amazon.com/goto/SdkForCpp/medical-imaging-2023-07-19/SearchImageSets)
	- [StartDICOMImportJob](https://docs.aws.amazon.com/goto/SdkForCpp/medical-imaging-2023-07-19/StartDICOMImportJob)

#### **A** Note

There's more on GitHub. Find the complete example and learn how to set up and run in the AWS Code Examples [Repository.](https://github.com/awsdocs/aws-doc-sdk-examples/tree/main/cpp/example_code/medical-imaging/imaging_set_and_frames_workflow#code-examples)

#### **JavaScript**

#### **SDK for JavaScript (v3)**

index.js - Orchestrate steps.

```
// Copyright Amazon.com, Inc. or its affiliates. All Rights Reserved.
// SPDX-License-Identifier: Apache-2.0
import { 
   parseScenarioArgs, 
   Scenario,
} from "@aws-doc-sdk-examples/lib/scenario/index.js";
import { 
   saveState, 
   loadState,
} from "@aws-doc-sdk-examples/lib/scenario/steps-common.js";
import { 
   createStack, 
   deployStack, 
   getAccountId, 
   getDatastoreName, 
   getStackName, 
   outputState, 
   waitForStackCreation,
} from "./deploy-steps.js";
import { 
   doCopy, 
   selectDataset, 
   copyDataset, 
   outputCopiedObjects,
} from "./dataset-steps.js";
import { 
   doImport, 
   outputImportJobStatus, 
   startDICOMImport, 
   waitForImportJobCompletion,
} from "./import-steps.js";
import { 
   getManifestFile, 
   outputImageSetIds, 
   parseManifestFile,
} from "./image-set-steps.js";
```

```
import { 
   getImageSetMetadata, 
   outputImageFrameIds,
} from "./image-frame-steps.js";
import { decodeAndVerifyImages, doVerify } from "./verify-steps.js";
import { 
   confirmCleanup, 
   deleteImageSets, 
   deleteStack,
} from "./clean-up-steps.js";
const context = \{\};
const scenarios = { 
   deploy: new Scenario( 
     "Deploy Resources", 
    \Gamma deployStack, 
       getStackName, 
       getDatastoreName, 
       getAccountId, 
       createStack, 
       waitForStackCreation, 
       outputState, 
       saveState, 
     ], 
     context, 
   ), 
   demo: new Scenario( 
     "Run Demo", 
    \Gamma loadState, 
       doCopy, 
        selectDataset, 
       copyDataset, 
       outputCopiedObjects, 
       doImport, 
       startDICOMImport, 
       waitForImportJobCompletion, 
       outputImportJobStatus, 
       getManifestFile, 
       parseManifestFile, 
       outputImageSetIds, 
        getImageSetMetadata,
```

```
 outputImageFrameIds, 
       doVerify, 
       decodeAndVerifyImages, 
       saveState, 
     ], 
     context, 
   ), 
   destroy: new Scenario( 
     "Clean Up Resources", 
     [loadState, confirmCleanup, deleteImageSets, deleteStack], 
     context, 
   ),
};
// Call function if run directly
import { fileURLToPath } from "url";
if (process.argv[1] === fileURLToPath(import.meta.url)) { 
   parseScenarioArgs(scenarios);
}
```
deploy-steps.js - Deploy resources.

```
// Copyright Amazon.com, Inc. or its affiliates. All Rights Reserved.
// SPDX-License-Identifier: Apache-2.0
import fs from "node:fs/promises";
import path from "node:path";
import { 
  CloudFormationClient, 
  CreateStackCommand, 
  DescribeStacksCommand,
} from "@aws-sdk/client-cloudformation";
import { STSClient, GetCallerIdentityCommand } from "@aws-sdk/client-sts";
import { 
  ScenarioAction, 
  ScenarioInput, 
  ScenarioOutput,
} from "@aws-doc-sdk-examples/lib/scenario/index.js";
import { retry } from "@aws-doc-sdk-examples/lib/utils/util-timers.js";
const cfnClient = new CloudFormationClient({});
```

```
const stsClient = new STSClient({});
const dirname = path.dirname(new URL(import.meta.url).pathname);
const cfnTemplatePath = path.join( 
   __dirname, 
  "../../../../../workflows/healthimaging_image_sets/resources/
cfn_template.yaml",
);
export const deployStack = new ScenarioInput( 
   "deployStack", 
   "Do you want to deploy the CloudFormation stack?", 
  { type: "confirm" },
) ;
export const getStackName = new ScenarioInput( 
   "getStackName", 
   "Enter a name for the CloudFormation stack:", 
 { type: "input", skipWhen: \binom{**}{*} @type \{\{\}\} */ state) => !state.deployStack },
);
export const getDatastoreName = new ScenarioInput( 
   "getDatastoreName", 
   "Enter a name for the HealthImaging datastore:", 
  { type: "input", skipWhen: \binom{7}{x} atype \{\{\}\} */ state) => !state.deployStack },
);
export const getAccountId = new ScenarioAction( 
   "getAccountId", 
  async \binom{***}{*} @type \{\{\}\} */ state) => {
     const command = new GetCallerIdentityCommand({}); 
     const response = await stsClient.send(command); 
     state.accountId = response.Account; 
   }, 
   { 
     skipWhen: (/** @type {{}} */ state) => !state.deployStack, 
   },
);
export const createStack = new ScenarioAction( 
   "createStack", 
  async \binom{***}{*} @type \{\{\}\} */ state) => {
     const stackName = state.getStackName; 
     const datastoreName = state.getDatastoreName;
```

```
 const accountId = state.accountId; 
     const command = new CreateStackCommand({ 
       StackName: stackName, 
       TemplateBody: await fs.readFile(cfnTemplatePath, "utf8"), 
      Capabilities: ["CAPABILITY IAM"],
       Parameters: [ 
        \mathcal{L} ParameterKey: "datastoreName", 
           ParameterValue: datastoreName, 
         }, 
        \sqrt{ } ParameterKey: "userAccountID", 
           ParameterValue: accountId, 
         }, 
       ], 
     }); 
     const response = await cfnClient.send(command); 
     state.stackId = response.StackId; 
  }, 
  { skipWhen: (\frac{**}{*} @type \{\}] */ state) => !state.deployStack },
);
export const waitForStackCreation = new ScenarioAction( 
   "waitForStackCreation", 
  async (\frac{*}{*} @type \{\{\}\} */ state) => {
     const command = new DescribeStacksCommand({ 
       StackName: state.stackId, 
     }); 
    await retry({ intervalInMs: 10000, maxRetries: 60 }, async () => {
       const response = await cfnClient.send(command); 
       const stack = response.Stacks?.find( 
         (s) => s.StackName == state.getStackName, 
       ); 
       if (!stack || stack.StackStatus === "CREATE_IN_PROGRESS") { 
         throw new Error("Stack creation is still in progress"); 
       } 
       if (stack.StackStatus === "CREATE_COMPLETE") { 
         state.stackOutputs = stack.Outputs?.reduce((acc, output) => { 
           acc[output.OutputKey] = output.OutputValue; 
           return acc; 
         }, {});
```

```
 } else { 
          throw new Error( 
            `Stack creation failed with status: ${stack.StackStatus}`, 
          ); 
       } 
     }); 
   }, 
   { 
     skipWhen: (/** @type {{}} */ state) => !state.deployStack, 
   },
);
export const outputState = new ScenarioOutput( 
   "outputState", 
  (\frac{**}{*} @type \{\{\}\} */ state) => {
     /** 
      * @type {{ stackOutputs: { DatastoreID: string, BucketName: string, RoleArn: 
  string }}} 
      */ 
     const { stackOutputs } = state; 
     return `Stack creation completed. Output values:
Datastore ID: ${stackOutputs?.DatastoreID}
Bucket Name: ${stackOutputs?.BucketName}
Role ARN: ${stackOutputs?.RoleArn} 
     `; 
   }, 
  { skipWhen: (\frac{**}{*} @type \{\{\}\} */ state) => !state.deployStack },
);
```
dataset-steps.js - Copy DICOM files.

```
// Copyright Amazon.com, Inc. or its affiliates. All Rights Reserved.
// SPDX-License-Identifier: Apache-2.0
import { 
   S3Client, 
   CopyObjectCommand, 
   ListObjectsV2Command,
} from "@aws-sdk/client-s3";
import { 
   ScenarioAction, 
   ScenarioInput,
```

```
 ScenarioOutput,
} from "@aws-doc-sdk-examples/lib/scenario/index.js";
const s3Client = new S3Client({});
const datasetOptions = [ 
   { 
     name: "CT of chest (2 images)", 
     value: "00029d25-fb18-4d42-aaa5-a0897d1ac8f7", 
   }, 
   { 
     name: "CT of pelvis (57 images)", 
     value: "00025d30-ef8f-4135-a35a-d83eff264fc1", 
   }, 
   { 
     name: "MRI of head (192 images)", 
     value: "0002d261-8a5d-4e63-8e2e-0cbfac87b904", 
   }, 
   { 
     name: "MRI of breast (92 images)", 
     value: "0002dd07-0b7f-4a68-a655-44461ca34096", 
  },
];
/** 
  * @typedef {{ stackOutputs: { 
  * BucketName: string, 
  * DatastoreID: string, 
  * doCopy: boolean 
  * }}} State 
  */
export const selectDataset = new ScenarioInput( 
   "selectDataset", 
  (state) => {
     if (!state.doCopy) { 
       process.exit(0); 
     } 
     return "Select a DICOM dataset to import:"; 
   }, 
   { 
     type: "select", 
     choices: datasetOptions, 
   },
```
);

```
export const doCopy = new ScenarioInput( 
   "doCopy", 
   "Do you want to copy images from the public dataset into your bucket?", 
   { 
     type: "confirm", 
   },
);
export const copyDataset = new ScenarioAction( 
   "copyDataset", 
  async \binom{***}{*} @type { State } */ state) => {
     const inputBucket = state.stackOutputs.BucketName; 
     const inputPrefix = `input/`; 
     const selectedDatasetId = state.selectDataset; 
     const sourceBucket = "idc-open-data"; 
     const sourcePrefix = `${selectedDatasetId}`; 
     const listObjectsCommand = new ListObjectsV2Command({ 
       Bucket: sourceBucket, 
       Prefix: sourcePrefix, 
     }); 
     const objects = await s3Client.send(listObjectsCommand); 
     const copyPromises = objects.Contents.map((object) => { 
       const sourceKey = object.Key; 
       const destinationKey = `${inputPrefix}${sourceKey 
        .split("/") .slice(1) 
        .join("/")\};
       const copyCommand = new CopyObjectCommand({ 
         Bucket: inputBucket, 
         CopySource: `/${sourceBucket}/${sourceKey}`, 
         Key: destinationKey, 
       }); 
       return s3Client.send(copyCommand); 
     }); 
     const results = await Promise.all(copyPromises);
```
```
 state.copiedObjects = results.length; 
  },
);
export const outputCopiedObjects = new ScenarioOutput( 
   "outputCopiedObjects", 
   (state) => `${state.copiedObjects} DICOM files were copied.`,
);
```
import-steps.js - Start import into datastore.

```
// Copyright Amazon.com, Inc. or its affiliates. All Rights Reserved.
// SPDX-License-Identifier: Apache-2.0
import { 
   MedicalImagingClient, 
   StartDICOMImportJobCommand, 
   GetDICOMImportJobCommand,
} from "@aws-sdk/client-medical-imaging";
import { 
   ScenarioAction, 
   ScenarioOutput, 
   ScenarioInput,
} from "@aws-doc-sdk-examples/lib/scenario/index.js";
import { retry } from "@aws-doc-sdk-examples/lib/utils/util-timers.js";
/** 
  * @typedef {{ stackOutputs: { 
  * BucketName: string, 
  * DatastoreID: string, 
  * RoleArn: string 
  * }}} State 
  */
export const doImport = new ScenarioInput( 
   "doImport", 
   "Do you want to import DICOM images into your datastore?", 
   { 
     type: "confirm", 
   },
);
```

```
export const startDICOMImport = new ScenarioAction( 
   "startDICOMImport", 
  async \binom{***}{*} @type {State} */ state) => {
     if (!state.doImport) { 
       process.exit(0); 
     } 
    const medicalImagingClient = new MedicalImagingClient(\{\});
     const inputS3Uri = `s3://${state.stackOutputs.BucketName}/input/`; 
     const outputS3Uri = `s3://${state.stackOutputs.BucketName}/output/`; 
     const command = new StartDICOMImportJobCommand({ 
       dataAccessRoleArn: state.stackOutputs.RoleArn, 
       datastoreId: state.stackOutputs.DatastoreID, 
       inputS3Uri, 
       outputS3Uri, 
     }); 
     const response = await medicalImagingClient.send(command); 
     state.importJobId = response.jobId; 
   },
);
export const waitForImportJobCompletion = new ScenarioAction( 
   "waitForImportJobCompletion", 
  async \binom{***}{*} @type \{State\} * / state\} => {
     const medicalImagingClient = new MedicalImagingClient({}); 
     const command = new GetDICOMImportJobCommand({ 
       datastoreId: state.stackOutputs.DatastoreID, 
       jobId: state.importJobId, 
     }); 
    await retry({ intervalInMs: 10000, maxRetries: 60 }, async () => {
       const response = await medicalImagingClient.send(command); 
       const jobStatus = response.jobProperties?.jobStatus; 
       if (!jobStatus || jobStatus === "IN_PROGRESS") { 
         throw new Error("Import job is still in progress"); 
       } 
       if (jobStatus === "COMPLETED") { 
         state.importJobOutputS3Uri = response.jobProperties.outputS3Uri; 
       } else { 
         throw new Error(`Import job failed with status: ${jobStatus}`); 
       } 
     }); 
   },
```
);

```
export const outputImportJobStatus = new ScenarioOutput( 
   "outputImportJobStatus", 
  (state) => 
     `DICOM import job completed. Output location: ${state.importJobOutputS3Uri}`,
);
```
image-set-steps.js - Get image set IDs.

```
// Copyright Amazon.com, Inc. or its affiliates. All Rights Reserved.
// SPDX-License-Identifier: Apache-2.0
import { S3Client, GetObjectCommand } from "@aws-sdk/client-s3";
import { 
   ScenarioAction, 
   ScenarioOutput,
} from "@aws-doc-sdk-examples/lib/scenario/index.js";
/** 
  * @typedef {{ stackOutputs: { 
  * BucketName: string, 
  * DatastoreID: string, 
  * RoleArn: string 
  * }, importJobId: string, 
  * importJobOutputS3Uri: string, 
  * imageSetIds: string[], 
  * manifestContent: { jobSummary: { imageSetsSummary: { imageSetId: string }
[] } } 
  * }} State 
  */
const s3Client = new S3Client(\{\});
export const getManifestFile = new ScenarioAction( 
   "getManifestFile", 
  async \left(\frac{**}{*} @type {State} */ state) => {
     const bucket = state.stackOutputs.BucketName; 
     const prefix = `output/${state.stackOutputs.DatastoreID}-DicomImport-
${state.importJobId}/`; 
     const key = `${prefix}job-output-manifest.json`;
```

```
 const command = new GetObjectCommand({ 
       Bucket: bucket, 
       Key: key, 
     }); 
     const response = await s3Client.send(command); 
     const manifestContent = await response.Body.transformToString(); 
     state.manifestContent = JSON.parse(manifestContent); 
   },
);
export const parseManifestFile = new ScenarioAction( 
   "parseManifestFile", 
  \frac{1}{2} (/** @type {State} */ state) => {
     const imageSetIds = 
       state.manifestContent.jobSummary.imageSetsSummary.reduce( 
          (imageSetIds, next) => { 
            return { ...imageSetIds, [next.imageSetId]: next.imageSetId }; 
         }, 
         {}, 
       ); 
     state.imageSetIds = Object.keys(imageSetIds); 
   },
);
export const outputImageSetIds = new ScenarioOutput( 
   "outputImageSetIds", 
  \frac{7}{7} (/** @type \{State\} */ state) =>
     `The image sets created by this import job are: \n${state.imageSetIds 
      .map((id) => `Image set: \{id\}')
      .join("\n'\n'),
);
```
image-frame-steps.js - Get image frame IDs.

```
// Copyright Amazon.com, Inc. or its affiliates. All Rights Reserved.
// SPDX-License-Identifier: Apache-2.0
import { 
  MedicalImagingClient, 
   GetImageSetMetadataCommand,
} from "@aws-sdk/client-medical-imaging";
import { gunzip } from "zlib";
```

```
import { promisify } from "util";
import { 
   ScenarioAction, 
   ScenarioOutput,
} from "@aws-doc-sdk-examples/lib/scenario/index.js";
const gunzipAsync = promisify(gunzip);
/** 
  * @typedef {Object} DICOMValueRepresentation 
  * @property {string} name 
  * @property {string} type 
  * @property {string} value 
  */
/** 
  * @typedef {Object} ImageFrameInformation 
  * @property {string} ID 
  * @property {Array<{ Checksum: number, Height: number, Width: number }>} 
  PixelDataChecksumFromBaseToFullResolution 
  * @property {number} MinPixelValue 
  * @property {number} MaxPixelValue 
  * @property {number} FrameSizeInBytes 
  */
/** 
  * @typedef {Object} DICOMMetadata 
  * @property {Object} DICOM 
  * @property {DICOMValueRepresentation[]} DICOMVRs 
  * @property {ImageFrameInformation[]} ImageFrames 
  */
/** 
  * @typedef {Object} Series 
  * @property {{ [key: string]: DICOMMetadata }} Instances 
  */
/** 
  * @typedef {Object} Study 
  * @property {Object} DICOM 
  * @property {Series[]} Series 
  */
```
/\*\*

```
 * @typedef {Object} Patient 
  * @property {Object} DICOM 
  */
/** 
  * @typedef {{ 
  * SchemaVersion: string, 
  * DatastoreID: string, 
  * ImageSetID: string, 
  * Patient: Patient, 
  * Study: Study 
  * }} ImageSetMetadata 
  */
/** 
  * @typedef {{ stackOutputs: { 
  * BucketName: string, 
     DatastoreID: string,
     RoleArn: string
  * }, imageSetIds: string[] }} State 
  */
const medicalImagingClient = new MedicalImagingClient({});
export const getImageSetMetadata = new ScenarioAction( 
   "getImageSetMetadata", 
  async \left(\frac{***}{*} @type {Starte} */ state) => {
     const outputMetadata = []; 
     for (const imageSetId of state.imageSetIds) { 
       const command = new GetImageSetMetadataCommand({ 
         datastoreId: state.stackOutputs.DatastoreID, 
         imageSetId, 
       }); 
       const response = await medicalImagingClient.send(command); 
       const compressedMetadataBlob = 
         await response.imageSetMetadataBlob.transformToByteArray(); 
       const decompressedMetadata = await gunzipAsync(compressedMetadataBlob); 
       const imageSetMetadata = JSON.parse(decompressedMetadata.toString()); 
       outputMetadata.push(imageSetMetadata); 
     }
```

```
 state.imageSetMetadata = outputMetadata; 
   },
);
export const outputImageFrameIds = new ScenarioOutput( 
   "outputImageFrameIds", 
  (\frac{\ast}{\ast} \cdot \text{let}) => { imageSetMetadata: ImageSetMetadata[] } \ast / state) => {
    let output = ";
     for (const metadata of state.imageSetMetadata) { 
       const imageSetId = metadata.ImageSetID; 
       /** @type {DICOMMetadata[]} */ 
       const instances = Object.values(metadata.Study.Series).flatMap( 
        (series) => {
            return Object.values(series.Instances); 
         }, 
       ); 
       const imageFrameIds = instances.flatMap((instance) => 
         instance.ImageFrames.map((frame) => frame.ID), 
       ); 
       output += `Image set ID: ${imageSetId}\nImage frame IDs:\n
${imageFrameIds.join( 
         "\n", 
       )}\n\n`; 
     } 
     return output; 
   }, 
   { slow: false },
);
```
verify-steps.js - Verify image frames. The AWS [HealthImaging](https://github.com/aws-samples/aws-healthimaging-samples/tree/main/pixel-data-verification) Pixel Data Verification library was used for verification.

```
// Copyright Amazon.com, Inc. or its affiliates. All Rights Reserved.
// SPDX-License-Identifier: Apache-2.0
import { spawn } from "node:child_process";
import { 
  ScenarioAction,
```

```
 ScenarioInput,
} from "@aws-doc-sdk-examples/lib/scenario/index.js";
/** 
  * @typedef {Object} DICOMValueRepresentation 
  * @property {string} name 
  * @property {string} type 
  * @property {string} value 
  */
/** 
  * @typedef {Object} ImageFrameInformation 
  * @property {string} ID 
  * @property {Array<{ Checksum: number, Height: number, Width: number }>} 
  PixelDataChecksumFromBaseToFullResolution 
  * @property {number} MinPixelValue 
  * @property {number} MaxPixelValue 
  * @property {number} FrameSizeInBytes 
  */
/** 
  * @typedef {Object} DICOMMetadata 
  * @property {Object} DICOM 
  * @property {DICOMValueRepresentation[]} DICOMVRs 
  * @property {ImageFrameInformation[]} ImageFrames 
  */
/** 
  * @typedef {Object} Series 
  * @property {{ [key: string]: DICOMMetadata }} Instances 
  */
/** 
  * @typedef {Object} Study 
  * @property {Object} DICOM 
  * @property {Series[]} Series 
  */
/** 
  * @typedef {Object} Patient 
  * @property {Object} DICOM 
  */
/**
```
\* @typedef {{

```
 * SchemaVersion: string, 
  * DatastoreID: string, 
  * ImageSetID: string, 
  * Patient: Patient, 
  * Study: Study 
  * }} ImageSetMetadata 
  */
/** 
  * @typedef {{ stackOutputs: { 
  * BucketName: string, 
  * DatastoreID: string, 
  * RoleArn: string 
  * }, imageSetMetadata: ImageSetMetadata[] }} State 
  */
export const doVerify = new ScenarioInput( 
   "doVerify", 
   "Do you want to verify the imported images?", 
   { 
     type: "confirm", 
   },
);
export const decodeAndVerifyImages = new ScenarioAction( 
   "decodeAndVerifyImages", 
  async \binom{***}{*} @type {State} */ state) => {
     if (!state.doVerify) { 
       process.exit(0); 
     } 
     const verificationTool = "./pixel-data-verification/index.js"; 
     for (const metadata of state.imageSetMetadata) { 
       const datastoreId = state.stackOutputs.DatastoreID; 
       const imageSetId = metadata.ImageSetID; 
       for (const [seriesInstanceUid, series] of Object.entries( 
         metadata.Study.Series, 
       )) { 
         for (const [sopInstanceUid, _] of Object.entries(series.Instances)) { 
           console.log( 
              `Verifying image set ${imageSetId} with series ${seriesInstanceUid} 
  and sop ${sopInstanceUid}`,
```

```
 ); 
            const child = spawn( 
              "node", 
             \Gamma verificationTool, 
                datastoreId, 
                imageSetId, 
                seriesInstanceUid, 
                sopInstanceUid, 
              ], 
              { stdio: "inherit" }, 
            ); 
            await new Promise((resolve, reject) => { 
              child.on("exit", (code) => { 
               if (code === \emptyset) {
                  resolve(); 
                } else { 
                   reject( 
                     new Error( 
                       `Verification tool exited with code ${code} for image set 
  ${imageSetId}`, 
\, ), \, ); 
 } 
              }); 
            }); 
         } 
       } 
     } 
   },
);
```
clean-up-steps.js - Destroy resources.

```
// Copyright Amazon.com, Inc. or its affiliates. All Rights Reserved.
// SPDX-License-Identifier: Apache-2.0
import { 
  CloudFormationClient, 
   DeleteStackCommand,
} from "@aws-sdk/client-cloudformation";
import {
```

```
 MedicalImagingClient, 
   DeleteImageSetCommand,
} from "@aws-sdk/client-medical-imaging";
import { 
   ScenarioAction, 
   ScenarioInput,
} from "@aws-doc-sdk-examples/lib/scenario/index.js";
/** 
  * @typedef {Object} DICOMValueRepresentation 
  * @property {string} name 
  * @property {string} type 
  * @property {string} value 
  */
/** 
  * @typedef {Object} ImageFrameInformation 
  * @property {string} ID 
  * @property {Array<{ Checksum: number, Height: number, Width: number }>} 
  PixelDataChecksumFromBaseToFullResolution 
  * @property {number} MinPixelValue 
  * @property {number} MaxPixelValue 
  * @property {number} FrameSizeInBytes 
  */
/** 
  * @typedef {Object} DICOMMetadata 
  * @property {Object} DICOM 
  * @property {DICOMValueRepresentation[]} DICOMVRs 
  * @property {ImageFrameInformation[]} ImageFrames 
  */
/** 
  * @typedef {Object} Series 
  * @property {{ [key: string]: DICOMMetadata }} Instances 
  */
/** 
  * @typedef {Object} Study 
  * @property {Object} DICOM 
  * @property {Series[]} Series 
  */
```
/\*\*

```
 * @typedef {Object} Patient 
  * @property {Object} DICOM 
  */
/** 
  * @typedef {{ 
  * SchemaVersion: string, 
  * DatastoreID: string, 
  * ImageSetID: string, 
  * Patient: Patient, 
  * Study: Study 
  * }} ImageSetMetadata 
  */
/** 
  * @typedef {{ stackOutputs: { 
  * BucketName: string, 
  * DatastoreID: string, 
  * RoleArn: string 
  * }, imageSetMetadata: ImageSetMetadata[] }} State 
  */
const cfnClient = new CloudFormationClient(\{\});
const medicalImagingClient = new MedicalImagingClient({});
export const confirmCleanup = new ScenarioInput( 
   "confirmCleanup", 
   "Do you want to delete the created resources?", 
   { type: "confirm" },
);
export const deleteImageSets = new ScenarioAction( 
   "deleteImageSets", 
  async \binom{***}{*} @type {State} */ state) => {
     const datastoreId = state.stackOutputs.DatastoreID; 
     for (const metadata of state.imageSetMetadata) { 
       const command = new DeleteImageSetCommand({ 
         datastoreId, 
         imageSetId: metadata.ImageSetID, 
       }); 
       try {
```

```
 await medicalImagingClient.send(command); 
        console.log(`Successfully deleted image set ${metadata.ImageSetID}`);
       } catch (e) { 
         if (e instanceof Error) { 
            if (e.name === "ConflictException") { 
              console.log(`Image set ${metadata.ImageSetID} already deleted`); 
            } 
         } 
       } 
     } 
   }, 
   { 
     skipWhen: (/** @type {{}} */ state) => !state.confirmCleanup, 
   },
);
export const deleteStack = new ScenarioAction( 
   "deleteStack", 
  async \binom{***}{*} @type {State} */ state) => {
     const stackName = state.getStackName; 
     const command = new DeleteStackCommand({ 
       StackName: stackName, 
     }); 
     await cfnClient.send(command); 
     console.log(`Stack ${stackName} deletion initiated`); 
   }, 
   { 
     skipWhen: (/** @type {{}} */ state) => !state.confirmCleanup, 
   },
);
```
- For API details, see the following topics in *AWS SDK for JavaScript API Reference*.
	- [DeleteImageSet](https://docs.aws.amazon.com/AWSJavaScriptSDK/v3/latest/client/medical-imaging/command/DeleteImageSetCommand)
	- [GetDICOMImportJob](https://docs.aws.amazon.com/AWSJavaScriptSDK/v3/latest/client/medical-imaging/command/GetDICOMImportJobCommand)
	- [GetImageFrame](https://docs.aws.amazon.com/AWSJavaScriptSDK/v3/latest/client/medical-imaging/command/GetImageFrameCommand)
	- [GetImageSetMetadata](https://docs.aws.amazon.com/AWSJavaScriptSDK/v3/latest/client/medical-imaging/command/GetImageSetMetadataCommand)
	- [SearchImageSets](https://docs.aws.amazon.com/AWSJavaScriptSDK/v3/latest/client/medical-imaging/command/SearchImageSetsCommand)
	- [StartDICOMImportJob](https://docs.aws.amazon.com/AWSJavaScriptSDK/v3/latest/client/medical-imaging/command/StartDICOMImportJobCommand)

## **A** Note

There's more on GitHub. Find the complete example and learn how to set up and run in the AWS Code Examples [Repository.](https://github.com/awsdocs/aws-doc-sdk-examples/tree/main/javascriptv3/example_code/medical-imaging#code-examples)

## Python

## **SDK for Python (Boto3)**

Create an AWS CloudFormation stack with the necessary resources.

```
 def deploy(self): 
         """ 
         Deploys prerequisite resources used by the scenario. The resources are 
         defined in the associated `setup.yaml` AWS CloudFormation script and are 
 deployed 
         as a CloudFormation stack, so they can be easily managed and destroyed. 
 """ 
         print("\t\tLet's deploy the stack for resource creation.") 
         stack_name = q.ask("\t\tEnter a name for the stack: ", q.non_empty) 
         data_store_name = q.ask( 
             "\t\tEnter a name for the Health Imaging Data Store: ", q.non_empty 
         ) 
         account_id = boto3.client("sts").get_caller_identity()["Account"] 
         with open( 
             "../../../../workflows/healthimaging_image_sets/resources/
cfn_template.yaml" 
         ) as setup_file: 
             setup_template = setup_file.read() 
         print(f"\t\tCreating {stack_name}.") 
         stack = self.cf_resource.create_stack( 
             StackName=stack_name, 
             TemplateBody=setup_template, 
             Capabilities=["CAPABILITY_NAMED_IAM"], 
             Parameters=[ 
\overline{\mathcal{L}} "ParameterKey": "datastoreName", 
                      "ParameterValue": data_store_name,
```

```
 }, 
\overline{a} "ParameterKey": "userAccountID", 
                      "ParameterValue": account_id, 
                  }, 
             ], 
\overline{\phantom{a}} print("\t\tWaiting for stack to deploy. This typically takes a minute or 
 two.") 
         waiter = self.cf_resource.meta.client.get_waiter("stack_create_complete") 
         waiter.wait(StackName=stack.name) 
         stack.load() 
         print(f"\t\tStack status: {stack.stack_status}") 
         outputs_dictionary = { 
             output["OutputKey"]: output["OutputValue"] for output in 
 stack.outputs 
         } 
         self.input_bucket_name = outputs_dictionary["BucketName"] 
         self.output_bucket_name = outputs_dictionary["BucketName"] 
        self.role arn = outputs dictionary["RoleArn"]
         self.data_store_id = outputs_dictionary["DatastoreID"] 
         return stack
```
Copy DICOM files to the Amazon S3 import bucket.

```
 def copy_single_object(self, key, source_bucket, target_bucket, 
 target_directory): 
       "" ""
        Copies a single object from a source to a target bucket. 
        :param key: The key of the object to copy. 
        :param source_bucket: The source bucket for the copy. 
        :param target_bucket: The target bucket for the copy. 
        :param target_directory: The target directory for the copy. 
        """ 
        new_key = target_directory + "/" + key 
        copy_source = {"Bucket": source_bucket, "Key": key} 
        self.s3_client.copy_object( 
            CopySource=copy_source, Bucket=target_bucket, Key=new_key 
       \mathcal{L}
```

```
 print(f"\n\t\tCopying {key}.") 
    def copy_images( 
        self, source_bucket, source_directory, target_bucket, target_directory 
    ): 
       "" "
        Copies the images from the source to the target bucket using multiple 
 threads. 
        :param source_bucket: The source bucket for the images. 
        :param source_directory: Directory within the source bucket. 
        :param target_bucket: The target bucket for the images. 
        :param target_directory: Directory within the target bucket. 
       "" "
        # Get list of all objects in source bucket. 
        list_response = self.s3_client.list_objects_v2( 
            Bucket=source_bucket, Prefix=source_directory 
        ) 
        objs = list_response["Contents"] 
        keys = [obj["Key"] for obj in objs] 
        # Copy the objects in the bucket. 
        for key in keys: 
            self.copy_single_object(key, source_bucket, target_bucket, 
 target_directory) 
        print("\t\tDone copying all objects.")
```
Import the DICOM files to the Amazon S3 data store.

```
class MedicalImagingWrapper: 
     """Encapsulates Amazon HealthImaging functionality.""" 
     def __init__(self, medical_imaging_client, s3_client): 
 """ 
         :param medical_imaging_client: A Boto3 Amazon MedicalImaging client. 
         :param s3_client: A Boto3 S3 client. 
        "" "
```

```
 self.medical_imaging_client = medical_imaging_client 
         self.s3_client = s3_client 
     @classmethod 
     def from_client(cls): 
         medical_imaging_client = boto3.client("medical-imaging") 
         s3_client = boto3.client("s3") 
         return cls(medical_imaging_client, s3_client) 
     def start_dicom_import_job( 
         self, 
         data_store_id, 
         input_bucket_name, 
         input_directory, 
         output_bucket_name, 
         output_directory, 
         role_arn, 
    ):
         """ 
         Routine which starts a HealthImaging import job. 
         :param data_store_id: The HealthImaging data store ID. 
         :param input_bucket_name: The name of the Amazon S3 bucket containing the 
 DICOM files. 
         :param input_directory: The directory in the S3 bucket containing the 
 DICOM files. 
         :param output_bucket_name: The name of the S3 bucket for the output. 
         :param output_directory: The directory in the S3 bucket to store the 
 output. 
         :param role_arn: The ARN of the IAM role with permissions for the import. 
         :return: The job ID of the import. 
        "" ""
         input_uri = f"s3://{input_bucket_name}/{input_directory}/" 
         output_uri = f"s3://{output_bucket_name}/{output_directory}/" 
         try: 
             job = self.medical_imaging_client.start_dicom_import_job( 
                  jobName="examplejob", 
                  datastoreId=data_store_id, 
                  dataAccessRoleArn=role_arn, 
                  inputS3Uri=input_uri, 
                 outputS3Uri=output_uri, 
)
```

```
 except ClientError as err: 
             logger.error( 
                 "Couldn't start DICOM import job. Here's why: %s: %s", 
                 err.response["Error"]["Code"], 
                 err.response["Error"]["Message"], 
) raise 
         else: 
             return job["jobId"]
```
Get image sets created by the DICOM import job.

```
class MedicalImagingWrapper: 
     """Encapsulates Amazon HealthImaging functionality.""" 
     def __init__(self, medical_imaging_client, s3_client): 
 """ 
         :param medical_imaging_client: A Boto3 Amazon MedicalImaging client. 
         :param s3_client: A Boto3 S3 client. 
         """ 
         self.medical_imaging_client = medical_imaging_client 
         self.s3_client = s3_client 
     @classmethod 
     def from_client(cls): 
         medical_imaging_client = boto3.client("medical-imaging") 
         s3_client = boto3.client("s3") 
         return cls(medical_imaging_client, s3_client) 
     def get_image_sets_for_dicom_import_job(self, datastore_id, import_job_id): 
         """ 
         Retrieves the image sets created for an import job. 
         :param datastore_id: The HealthImaging data store ID 
         :param import_job_id: The import job ID 
         :return: List of image set IDs 
         """
```

```
 import_job = self.medical_imaging_client.get_dicom_import_job( 
             datastoreId=datastore_id, jobId=import_job_id 
         ) 
         output_uri = import_job["jobProperties"]["outputS3Uri"] 
        bucket = output\_uri.split("/")[2] key = "/".join(output_uri.split("/")[3:]) 
         # Try to get the manifest. 
         retries = 3 
         while retries > 0: 
             try: 
                 obj = self.s3_client.get_object( 
                     Bucket=bucket, Key=key + "job-output-manifest.json" 
)body = obj['Body"] break 
             except ClientError as error: 
                 retries = retries - 1 
                 time.sleep(3) 
         try: 
            data = json.load(body) expression = 
 jmespath.compile("jobSummary.imageSetsSummary[].imageSetId") 
             image_sets = expression.search(data) 
         except json.decoder.JSONDecodeError as error: 
             image_sets = import_job["jobProperties"] 
         return image_sets 
    def get_image_set(self, datastore_id, image_set_id, version_id=None): 
 """ 
         Get the properties of an image set. 
         :param datastore_id: The ID of the data store. 
         :param image_set_id: The ID of the image set. 
         :param version_id: The optional version of the image set. 
         :return: The image set properties. 
 """ 
         try: 
             if version_id: 
                 image_set = self.medical_imaging_client.get_image_set(
```

```
 imageSetId=image_set_id, 
                    datastoreId=datastore_id, 
                    versionId=version_id, 
) else: 
                image_set = self.medical_imaging_client.get_image_set( 
                    imageSetId=image_set_id, datastoreId=datastore_id 
) except ClientError as err: 
            logger.error( 
                "Couldn't get image set. Here's why: %s: %s", 
                err.response["Error"]["Code"], 
                err.response["Error"]["Message"], 
) raise 
        else: 
            return image_set
```
Get image frame information for image sets.

```
class MedicalImagingWrapper: 
     """Encapsulates Amazon HealthImaging functionality.""" 
     def __init__(self, medical_imaging_client, s3_client): 
 """ 
         :param medical_imaging_client: A Boto3 Amazon MedicalImaging client. 
         :param s3_client: A Boto3 S3 client. 
        ^{\rm{m}} ""
         self.medical_imaging_client = medical_imaging_client 
         self.s3_client = s3_client 
     @classmethod 
     def from_client(cls): 
         medical_imaging_client = boto3.client("medical-imaging") 
         s3_client = boto3.client("s3") 
         return cls(medical_imaging_client, s3_client)
```

```
 def get_image_frames_for_image_set(self, datastore_id, image_set_id, 
 out_directory): 
         """ 
         Get the image frames for an image set. 
         :param datastore_id: The ID of the data store. 
         :param image_set_id: The ID of the image set. 
         :param out_directory: The directory to save the file. 
         :return: The image frames. 
        "" "
         image_frames = [] 
         file_name = os.path.join(out_directory, 
 f"{image_set_id}_metadata.json.gzip") 
        file_name = file_name.replace("/", "\\\\")
         self.get_image_set_metadata(file_name, datastore_id, image_set_id) 
         try: 
             with gzip.open(file_name, "rb") as f_in: 
                doc = json.load(f_in) instances = jmespath.search("Study.Series.*.Instances[].*[]", doc) 
             for instance in instances: 
                 rescale_slope = jmespath.search("DICOM.RescaleSlope", instance) 
                 rescale_intercept = jmespath.search("DICOM.RescaleIntercept", 
 instance) 
                 image_frames_json = jmespath.search("ImageFrames[][]", instance) 
                for image frame in image frames json:
                      checksum_json = jmespath.search( 
                          "max_by(PixelDataChecksumFromBaseToFullResolution, 
 &Width)", 
                          image_frame, 
)image frame info = \{"imageSetId": image set id,
                          "imageFrameId": image_frame["ID"], 
                          "rescaleIntercept": rescale_intercept, 
                          "rescaleSlope": rescale_slope, 
                          "minPixelValue": image_frame["MinPixelValue"], 
                          "maxPixelValue": image_frame["MaxPixelValue"], 
                          "fullResolutionChecksum": checksum_json["Checksum"], 
1999 1999 1999 1999 1999
                      image_frames.append(image_frame_info) 
             return image_frames 
         except TypeError: 
             return {} 
         except ClientError as err:
```

```
 logger.error( 
                 "Couldn't get image frames for image set. Here's why: %s: %s", 
                 err.response["Error"]["Code"], 
                 err.response["Error"]["Message"], 
) raise 
         return image_frames 
    def get_image_set_metadata( 
         self, metadata_file, datastore_id, image_set_id, version_id=None 
     ): 
 """ 
        Get the metadata of an image set. 
         :param metadata_file: The file to store the JSON gzipped metadata. 
         :param datastore_id: The ID of the data store. 
         :param image_set_id: The ID of the image set. 
         :param version_id: The version of the image set. 
        "" "
        try: 
             if version_id: 
                 image_set_metadata = 
 self.medical_imaging_client.get_image_set_metadata( 
                     imageSetId=image_set_id, 
                     datastoreId=datastore_id, 
                     versionId=version_id, 
) else: 
                 image_set_metadata = 
 self.medical_imaging_client.get_image_set_metadata( 
                     imageSetId=image_set_id, datastoreId=datastore_id 
) with open(metadata_file, "wb") as f: 
                 for chunk in 
 image_set_metadata["imageSetMetadataBlob"].iter_chunks(): 
                     if chunk: 
                         f.write(chunk) 
         except ClientError as err: 
             logger.error( 
                 "Couldn't get image metadata. Here's why: %s: %s", 
                 err.response["Error"]["Code"],
```

```
 err.response["Error"]["Message"], 
) raise
```
Download, decode and verify image frames.

```
class MedicalImagingWrapper: 
     """Encapsulates Amazon HealthImaging functionality.""" 
     def __init__(self, medical_imaging_client, s3_client): 
         """ 
         :param medical_imaging_client: A Boto3 Amazon MedicalImaging client. 
         :param s3_client: A Boto3 S3 client. 
         """ 
         self.medical_imaging_client = medical_imaging_client 
         self.s3_client = s3_client 
     @classmethod 
     def from_client(cls): 
         medical_imaging_client = boto3.client("medical-imaging") 
         s3_client = boto3.client("s3") 
         return cls(medical_imaging_client, s3_client) 
     def get_pixel_data( 
         self, file_path_to_write, datastore_id, image_set_id, image_frame_id 
     ): 
        "" "
         Get an image frame's pixel data. 
         :param file_path_to_write: The path to write the image frame's HTJ2K 
  encoded pixel data. 
         :param datastore_id: The ID of the data store. 
         :param image_set_id: The ID of the image set. 
         :param image_frame_id: The ID of the image frame. 
         """ 
         try: 
             image_frame = self.medical_imaging_client.get_image_frame( 
                  datastoreId=datastore_id,
```

```
 imageSetId=image_set_id, 
                 imageFrameInformation={"imageFrameId": image_frame_id}, 
) with open(file_path_to_write, "wb") as f: 
                 for chunk in image_frame["imageFrameBlob"].iter_chunks(): 
                     f.write(chunk) 
         except ClientError as err: 
             logger.error( 
                 "Couldn't get image frame. Here's why: %s: %s", 
                 err.response["Error"]["Code"], 
                 err.response["Error"]["Message"], 
) raise 
     def download_decode_and_check_image_frames( 
         self, data_store_id, image_frames, out_directory 
     ): 
 """ 
         Downloads image frames, decodes them, and uses the checksum to validate 
         the decoded images. 
         :param data_store_id: The HealthImaging data store ID. 
         :param image_frames: A list of dicts containing image frame information. 
         :param out_directory: A directory for the downloaded images. 
         :return: True if the function succeeded; otherwise, False. 
 """ 
         total_result = True 
         for image_frame in image_frames: 
             image_file_path = f"{out_directory}/
image_{image_frame['imageFrameId']}.jph" 
             self.get_pixel_data( 
                 image_file_path, 
                 data_store_id, 
                 image_frame["imageSetId"], 
                 image_frame["imageFrameId"], 
) image_array = self.jph_image_to_opj_bitmap(image_file_path) 
             crc32_checksum = image_frame["fullResolutionChecksum"] 
             # Verify checksum. 
             crc32_calculated = zlib.crc32(image_array) 
             image_result = crc32_checksum == crc32_calculated 
             print(
```

```
 f"\t\tImage checksum verified for {image_frame['imageFrameId']}: 
 {image_result }" 
) total_result = total_result and image_result 
        return total_result 
    @staticmethod 
     def jph_image_to_opj_bitmap(jph_file): 
         """ 
        Decode the image to a bitmap using an OPENJPEG library. 
         :param jph_file: The file to decode. 
         :return: The decoded bitmap as an array. 
 """ 
         # Use format 2 for the JPH file. 
         params = openjpeg.utils.get_parameters(jph_file, 2) 
         print(f"\n\t\tImage parameters for {jph_file}: \n\t\t{params}") 
         image_array = openjpeg.utils.decode(jph_file, 2) 
        return image_array
```
Clean up resources.

```
 def destroy(self, stack): 
       "" "
        Destroys the resources managed by the CloudFormation stack, and the 
 CloudFormation 
        stack itself. 
        :param stack: The CloudFormation stack that manages the example 
 resources. 
        """ 
        print(f"\t\tCleaning up resources and {stack.name}.") 
        data_store_id = None 
        for oput in stack.outputs: 
            if oput["OutputKey"] == "DatastoreID": 
                 data_store_id = oput["OutputValue"] 
        if data_store_id is not None: 
            print(f"\t\tDeleting image sets in data store {data_store_id}.") 
            image_sets = self.medical_imaging_wrapper.search_image_sets(
```

```
 data_store_id, {} 
) image_set_ids = [image_set["imageSetId"] for image_set in image_sets] 
             for image_set_id in image_set_ids: 
                 self.medical_imaging_wrapper.delete_image_set( 
                     data_store_id, image_set_id 
) print(f"\t\tDeleted image set with id : {image_set_id}") 
         print(f"\t\tDeleting {stack.name}.") 
         stack.delete() 
         print("\t\tWaiting for stack removal. This may take a few minutes.") 
         waiter = self.cf_resource.meta.client.get_waiter("stack_delete_complete") 
         waiter.wait(StackName=stack.name) 
         print("\t\tStack delete complete.")
class MedicalImagingWrapper: 
     """Encapsulates Amazon HealthImaging functionality.""" 
     def __init__(self, medical_imaging_client, s3_client): 
 """ 
         :param medical_imaging_client: A Boto3 Amazon MedicalImaging client. 
         :param s3_client: A Boto3 S3 client. 
         """ 
         self.medical_imaging_client = medical_imaging_client 
         self.s3_client = s3_client 
     @classmethod 
     def from_client(cls): 
         medical_imaging_client = boto3.client("medical-imaging") 
         s3_client = boto3.client("s3") 
         return cls(medical_imaging_client, s3_client) 
     def search_image_sets(self, datastore_id, search_filter): 
 """ 
         Search for image sets. 
         :param datastore_id: The ID of the data store. 
         :param search_filter: The search filter.
```

```
 For example: {"filters" : [{ "operator": "EQUAL", "values": 
 [{"DICOMPatientId": "3524578"}]}]}. 
         :return: The list of image sets. 
         """ 
        try: 
             paginator = 
 self.medical_imaging_client.get_paginator("search_image_sets") 
             page_iterator = paginator.paginate( 
                 datastoreId=datastore_id, searchCriteria=search_filter 
) metadata_summaries = [] 
             for page in page_iterator: 
                 metadata_summaries.extend(page["imageSetsMetadataSummaries"]) 
        except ClientError as err: 
             logger.error( 
                 "Couldn't search image sets. Here's why: %s: %s", 
                 err.response["Error"]["Code"], 
                 err.response["Error"]["Message"], 
) raise 
        else: 
             return metadata_summaries 
    def delete_image_set(self, datastore_id, image_set_id): 
 """ 
        Delete an image set. 
         :param datastore_id: The ID of the data store. 
         :param image_set_id: The ID of the image set. 
         """ 
        try: 
             delete_results = self.medical_imaging_client.delete_image_set( 
                 imageSetId=image_set_id, datastoreId=datastore_id 
) except ClientError as err: 
             logger.error( 
                 "Couldn't delete image set. Here's why: %s: %s", 
                 err.response["Error"]["Code"], 
                 err.response["Error"]["Message"], 
) raise
```
- For API details, see the following topics in *AWS SDK for Python (Boto3) API Reference*.
	- [DeleteImageSet](https://docs.aws.amazon.com/goto/boto3/medical-imaging-2023-07-19/DeleteImageSet)
	- [GetDICOMImportJob](https://docs.aws.amazon.com/goto/boto3/medical-imaging-2023-07-19/GetDICOMImportJob)
	- [GetImageFrame](https://docs.aws.amazon.com/goto/boto3/medical-imaging-2023-07-19/GetImageFrame)
	- [GetImageSetMetadata](https://docs.aws.amazon.com/goto/boto3/medical-imaging-2023-07-19/GetImageSetMetadata)
	- [SearchImageSets](https://docs.aws.amazon.com/goto/boto3/medical-imaging-2023-07-19/SearchImageSets)
	- [StartDICOMImportJob](https://docs.aws.amazon.com/goto/boto3/medical-imaging-2023-07-19/StartDICOMImportJob)

#### **A** Note

There's more on GitHub. Find the complete example and learn how to set up and run in the AWS Code Examples [Repository.](https://github.com/awsdocs/aws-doc-sdk-examples/tree/main/python/example_code/medical-imaging/imaging_set_and_frames_workflow#code-examples)

# **Tagging a HealthImaging data store using an AWS SDK**

The following code examples show how to tag a HealthImaging data store.

Java

#### **SDK for Java 2.x**

To tag a data store.

```
 final String datastoreArn = "arn:aws:medical-imaging:us-
east-1:123456789012:datastore/12345678901234567890123456789012";
```

```
 TagResource.tagMedicalImagingResource(medicalImagingClient,
```
datastoreArn,

```
 ImmutableMap.of("Deployment", "Development"));
```
The utility function for tagging a resource.

```
 public static void tagMedicalImagingResource(MedicalImagingClient 
 medicalImagingClient,
```

```
 String resourceArn, 
         Map<String, String> tags) { 
     try { 
         TagResourceRequest tagResourceRequest = TagResourceRequest.builder() 
                  .resourceArn(resourceArn) 
                  .tags(tags) 
                  .build(); 
         medicalImagingClient.tagResource(tagResourceRequest); 
         System.out.println("Tags have been added to the resource."); 
     } catch (MedicalImagingException e) { 
         System.err.println(e.awsErrorDetails().errorMessage()); 
         System.exit(1); 
     } 
 }
```
To list tags for a data store.

```
 final String datastoreArn = "arn:aws:medical-imaging:us-
east-1:123456789012:datastore/12345678901234567890123456789012"; 
                 ListTagsForResourceResponse result = 
 ListTagsForResource.listMedicalImagingResourceTags( 
                                  medicalImagingClient, 
                                  datastoreArn); 
                 if (result != null) { 
                         System.out.println("Tags for resource: " + 
 result.tags()); 
1999 1999
```
The utility function for listing a resource's tags.

```
 public static ListTagsForResourceResponse 
 listMedicalImagingResourceTags(MedicalImagingClient medicalImagingClient, 
            String resourceArn) { 
        try { 
            ListTagsForResourceRequest listTagsForResourceRequest = 
 ListTagsForResourceRequest.builder() 
                     .resourceArn(resourceArn) 
                    .build();
```

```
 return 
 medicalImagingClient.listTagsForResource(listTagsForResourceRequest); 
        } catch (MedicalImagingException e) { 
             System.err.println(e.awsErrorDetails().errorMessage()); 
             System.exit(1); 
        } 
        return null; 
    }
```
To untag a data store.

```
 final String datastoreArn = "arn:aws:medical-imaging:us-
east-1:123456789012:datastore/12345678901234567890123456789012"; 
                 UntagResource.untagMedicalImagingResource(medicalImagingClient, 
  datastoreArn, 
                                  Collections.singletonList("Deployment"));
```
The utility function for untagging a resource.

```
 public static void untagMedicalImagingResource(MedicalImagingClient 
 medicalImagingClient, 
             String resourceArn, 
            Collection<String> tagKeys) { 
        try { 
             UntagResourceRequest untagResourceRequest = 
 UntagResourceRequest.builder() 
                     .resourceArn(resourceArn) 
                     .tagKeys(tagKeys) 
                     .build(); 
             medicalImagingClient.untagResource(untagResourceRequest); 
             System.out.println("Tags have been removed from the resource."); 
        } catch (MedicalImagingException e) { 
             System.err.println(e.awsErrorDetails().errorMessage()); 
             System.exit(1); 
        } 
    }
```
- For API details, see the following topics in *AWS SDK for Java 2.x API Reference*.
	- [ListTagsForResource](https://docs.aws.amazon.com/goto/SdkForJavaV2/medical-imaging-2023-07-19/ListTagsForResource)
	- [TagResource](https://docs.aws.amazon.com/goto/SdkForJavaV2/medical-imaging-2023-07-19/TagResource)
	- [UntagResource](https://docs.aws.amazon.com/goto/SdkForJavaV2/medical-imaging-2023-07-19/UntagResource)

## **A** Note

There's more on GitHub. Find the complete example and learn how to set up and run in the AWS Code Examples [Repository.](https://github.com/awsdocs/aws-doc-sdk-examples/tree/main/javav2/example_code/medicalimaging#readme)

#### **JavaScript**

## **SDK for JavaScript (v3)**

To tag a data store.

```
 try { 
     const datastoreArn = 
       "arn:aws:medical-imaging:us-
east-1:123456789012:datastore/12345678901234567890123456789012"; 
    const tags = \{ Deployment: "Development", 
     }; 
     await tagResource(datastoreArn, tags); 
   } catch (e) { 
     console.log(e); 
   }
```
The utility function for tagging a resource.

```
import { TagResourceCommand } from "@aws-sdk/client-medical-imaging";
import { medicalImagingClient } from "../libs/medicalImagingClient.js";
/** 
  * @param {string} resourceArn - The Amazon Resource Name (ARN) for the data 
 store or image set. 
  * @param {Record<string,string>} tags - The tags to add to the resource as JSON.
```

```
 * - For example: {"Deployment" : "Development"} 
  */
export const tagResource = async ( 
   resourceArn = "arn:aws:medical-imaging:us-east-1:xxxxxx:datastore/xxxxx/
imageset/xxx", 
 tags = \{\}) => {
  const response = await medicalImagingClient.send( 
    new TagResourceCommand({ resourceArn: resourceArn, tags: tags }) 
   ); 
  console.log(response); 
 // // '$metadata': { 
  // httpStatusCode: 204, 
  // requestId: '8a6de9a3-ec8e-47ef-8643-473518b19d45', 
  // extendedRequestId: undefined, 
  // cfId: undefined, 
  // attempts: 1, 
  // totalRetryDelay: 0 
 \frac{1}{2} // } 
  return response;
};
```
To list tags for a data store.

```
 try { 
     const datastoreArn = 
       "arn:aws:medical-imaging:us-
east-1:123456789012:datastore/12345678901234567890123456789012"; 
     const { tags } = await listTagsForResource(datastoreArn); 
     console.log(tags); 
  } catch (e) { 
     console.log(e); 
   }
```
The utility function for listing a resource's tags.

import { ListTagsForResourceCommand } from "@aws-sdk/client-medical-imaging"; import { medicalImagingClient } from "../libs/medicalImagingClient.js";

```
/** 
 * @param {string} resourceArn - The Amazon Resource Name (ARN) for the data 
 store or image set. 
 */
export const listTagsForResource = async ( 
  resourceArn = "arn:aws:medical-imaging:us-east-1:abc:datastore/def/imageset/
ghi"
) => {
  const response = await medicalImagingClient.send( 
    new ListTagsForResourceCommand({ resourceArn: resourceArn })
  ); 
  console.log(response); 
 // // '$metadata': { 
  // httpStatusCode: 200, 
  // requestId: '008fc6d3-abec-4870-a155-20fa3631e645', 
  // extendedRequestId: undefined, 
  // cfId: undefined, 
  // attempts: 1, 
  // totalRetryDelay: 0 
 // },
  // tags: { Deployment: 'Development' } 
  // } 
  return response;
};
```
To untag a data store.

```
 try { 
     const datastoreArn = 
       "arn:aws:medical-imaging:us-
east-1:123456789012:datastore/12345678901234567890123456789012"; 
     const keys = ["Deployment"]; 
     await untagResource(datastoreArn, keys); 
   } catch (e) { 
     console.log(e); 
   }
```
The utility function for untagging a resource.

```
import { UntagResourceCommand } from "@aws-sdk/client-medical-imaging";
import { medicalImagingClient } from "../libs/medicalImagingClient.js";
/** 
  * @param {string} resourceArn - The Amazon Resource Name (ARN) for the data 
 store or image set. 
  * @param {string[]} tagKeys - The keys of the tags to remove. 
  */
export const untagResource = async ( 
   resourceArn = "arn:aws:medical-imaging:us-east-1:xxxxxx:datastore/xxxxx/
imageset/xxx", 
  tagKeys = []
) => {
  const response = await medicalImagingClient.send( 
   new UntagResourceCommand({ resourceArn: resourceArn, tagKeys: tagKeys })
  ); 
  console.log(response); 
  // { 
  // '$metadata': { 
  // httpStatusCode: 204, 
  // requestId: '8a6de9a3-ec8e-47ef-8643-473518b19d45', 
  // extendedRequestId: undefined, 
  // cfId: undefined, 
  // attempts: 1, 
  // totalRetryDelay: 0 
 // }
  // } 
  return response;
};
```
- For API details, see the following topics in *AWS SDK for JavaScript API Reference*.
	- [ListTagsForResource](https://docs.aws.amazon.com/AWSJavaScriptSDK/v3/latest/client/medical-imaging/command/ListTagsForResourceCommand)
	- [TagResource](https://docs.aws.amazon.com/AWSJavaScriptSDK/v3/latest/client/medical-imaging/command/TagResourceCommand)
	- [UntagResource](https://docs.aws.amazon.com/AWSJavaScriptSDK/v3/latest/client/medical-imaging/command/UntagResourceCommand)

## **A** Note

There's more on GitHub. Find the complete example and learn how to set up and run in the AWS Code Examples [Repository.](https://github.com/awsdocs/aws-doc-sdk-examples/tree/main/javascriptv3/example_code/medical-imaging#code-examples)

### Python

## **SDK for Python (Boto3)**

To tag a data store.

```
 a_data_store_arn = "arn:aws:medical-imaging:us-
east-1:123456789012:datastore/12345678901234567890123456789012" 
     medical_imaging_wrapper.tag_resource(data_store_arn, {"Deployment": 
  "Development"})
```
The utility function for tagging a resource.

```
class MedicalImagingWrapper: 
     def __init__(self, health_imaging_client): 
         self.health_imaging_client = health_imaging_client 
     def tag_resource(self, resource_arn, tags): 
         """ 
         Tag a resource. 
         :param resource_arn: The ARN of the resource. 
         :param tags: The tags to apply. 
        \cdots try: 
             self.health_imaging_client.tag_resource(resourceArn=resource_arn, 
  tags=tags) 
         except ClientError as err: 
             logger.error( 
                  "Couldn't tag resource. Here's why: %s: %s", 
                  err.response["Error"]["Code"], 
                  err.response["Error"]["Message"], 
)
```
raise

To list tags for a data store.

```
 a_data_store_arn = "arn:aws:medical-imaging:us-
east-1:123456789012:datastore/12345678901234567890123456789012" 
     medical_imaging_wrapper.list_tags_for_resource(data_store_arn)
```
The utility function for listing a resource's tags.

```
class MedicalImagingWrapper: 
     def __init__(self, health_imaging_client): 
         self.health_imaging_client = health_imaging_client 
     def list_tags_for_resource(self, resource_arn): 
 """ 
         List the tags for a resource. 
         :param resource_arn: The ARN of the resource. 
         :return: The list of tags. 
        ^{\rm{m}} ""
         try: 
             tags = self.health_imaging_client.list_tags_for_resource( 
                 resourceArn=resource_arn 
) except ClientError as err: 
             logger.error( 
                 "Couldn't list tags for resource. Here's why: %s: %s", 
                 err.response["Error"]["Code"], 
                 err.response["Error"]["Message"], 
) raise 
         else: 
             return tags["tags"]
```
To untag a data store.
```
a data store arn = "arn:aws:medical-imaging:us-
east-1:123456789012:datastore/12345678901234567890123456789012" 
     medical_imaging_wrapper.untag_resource(data_store_arn, ["Deployment"])
```
The utility function for untagging a resource.

```
class MedicalImagingWrapper: 
     def __init__(self, health_imaging_client): 
         self.health_imaging_client = health_imaging_client 
     def untag_resource(self, resource_arn, tag_keys): 
        "" "
         Untag a resource. 
         :param resource_arn: The ARN of the resource. 
         :param tag_keys: The tag keys to remove. 
         """ 
         try: 
             self.health_imaging_client.untag_resource( 
                 resourceArn=resource_arn, tagKeys=tag_keys 
) except ClientError as err: 
             logger.error( 
                 "Couldn't untag resource. Here's why: %s: %s", 
                 err.response["Error"]["Code"], 
                 err.response["Error"]["Message"], 
) raise
```
The following code instantiates the MedicalImagingWrapper object.

```
 client = boto3.client("medical-imaging") 
 medical_imaging_wrapper = MedicalImagingWrapper(client)
```
• For API details, see the following topics in *AWS SDK for Python (Boto3) API Reference*.

- [ListTagsForResource](https://docs.aws.amazon.com/goto/boto3/medical-imaging-2023-07-19/ListTagsForResource)
- [TagResource](https://docs.aws.amazon.com/goto/boto3/medical-imaging-2023-07-19/TagResource)
- [UntagResource](https://docs.aws.amazon.com/goto/boto3/medical-imaging-2023-07-19/UntagResource)

#### **A** Note

There's more on GitHub. Find the complete example and learn how to set up and run in the AWS Code Examples [Repository.](https://github.com/awsdocs/aws-doc-sdk-examples/tree/main/javascriptv3/example_code/medical-imaging#code-examples)

## **Tagging a HealthImaging image set using an AWS SDK**

The following code examples show how to tag a HealthImaging image set.

Java

#### **SDK for Java 2.x**

To tag an image set.

```
 final String imageSetArn = "arn:aws:medical-imaging:us-
east-1:123456789012:datastore/12345678901234567890123456789012/
imageset/12345678901234567890123456789012";
```

```
 TagResource.tagMedicalImagingResource(medicalImagingClient, 
 imageSetArn,
```

```
 ImmutableMap.of("Deployment", "Development"));
```
The utility function for tagging a resource.

```
 public static void tagMedicalImagingResource(MedicalImagingClient 
 medicalImagingClient, 
            String resourceArn, 
            Map<String, String> tags) { 
        try { 
            TagResourceRequest tagResourceRequest = TagResourceRequest.builder() 
                     .resourceArn(resourceArn) 
                     .tags(tags) 
                    .build();
```

```
 medicalImagingClient.tagResource(tagResourceRequest); 
         System.out.println("Tags have been added to the resource."); 
     } catch (MedicalImagingException e) { 
         System.err.println(e.awsErrorDetails().errorMessage()); 
         System.exit(1); 
     } 
 }
```
To list tags for an image set.

```
 final String imageSetArn = "arn:aws:medical-imaging:us-
east-1:123456789012:datastore/12345678901234567890123456789012/
imageset/12345678901234567890123456789012"; 
                 ListTagsForResourceResponse result = 
 ListTagsForResource.listMedicalImagingResourceTags( 
                                  medicalImagingClient, 
                                  imageSetArn); 
                 if (result != null) { 
                          System.out.println("Tags for resource: " + 
 result.tags()); 
1999 1999
```
The utility function for listing a resource's tags.

```
 public static ListTagsForResourceResponse 
 listMedicalImagingResourceTags(MedicalImagingClient medicalImagingClient, 
            String resourceArn) { 
        try { 
            ListTagsForResourceRequest listTagsForResourceRequest = 
 ListTagsForResourceRequest.builder() 
                     .resourceArn(resourceArn) 
                    .build();
            return 
 medicalImagingClient.listTagsForResource(listTagsForResourceRequest); 
        } catch (MedicalImagingException e) { 
            System.err.println(e.awsErrorDetails().errorMessage()); 
            System.exit(1); 
        }
```

```
 return null; 
 }
```
To untag an image set.

```
 final String imageSetArn = "arn:aws:medical-imaging:us-
east-1:123456789012:datastore/12345678901234567890123456789012/
imageset/12345678901234567890123456789012";
```

```
 UntagResource.untagMedicalImagingResource(medicalImagingClient, 
 imageSetArn,
```

```
 Collections.singletonList("Deployment"));
```
The utility function for untagging a resource.

```
 public static void untagMedicalImagingResource(MedicalImagingClient 
 medicalImagingClient, 
            String resourceArn, 
            Collection<String> tagKeys) { 
        try { 
            UntagResourceRequest untagResourceRequest = 
 UntagResourceRequest.builder() 
                     .resourceArn(resourceArn) 
                     .tagKeys(tagKeys) 
                     .build(); 
            medicalImagingClient.untagResource(untagResourceRequest); 
            System.out.println("Tags have been removed from the resource."); 
        } catch (MedicalImagingException e) { 
            System.err.println(e.awsErrorDetails().errorMessage()); 
            System.exit(1); 
        } 
    }
```
- For API details, see the following topics in *AWS SDK for Java 2.x API Reference*.
	- [ListTagsForResource](https://docs.aws.amazon.com/goto/SdkForJavaV2/medical-imaging-2023-07-19/ListTagsForResource)
	- [TagResource](https://docs.aws.amazon.com/goto/SdkForJavaV2/medical-imaging-2023-07-19/TagResource)

#### • [UntagResource](https://docs.aws.amazon.com/goto/SdkForJavaV2/medical-imaging-2023-07-19/UntagResource)

#### **A** Note

There's more on GitHub. Find the complete example and learn how to set up and run in the AWS Code Examples [Repository.](https://github.com/awsdocs/aws-doc-sdk-examples/tree/main/javav2/example_code/medicalimaging#readme)

#### **JavaScript**

#### **SDK for JavaScript (v3)**

To tag an image set.

```
 try { 
     const imagesetArn = 
       "arn:aws:medical-imaging:us-
east-1:123456789012:datastore/12345678901234567890123456789012/
imageset/12345678901234567890123456789012"; 
    const tags = \{ Deployment: "Development", 
     }; 
     await tagResource(imagesetArn, tags); 
  } catch (e) { 
     console.log(e); 
   }
```
The utility function for tagging a resource.

```
import { TagResourceCommand } from "@aws-sdk/client-medical-imaging";
import { medicalImagingClient } from "../libs/medicalImagingClient.js";
/** 
  * @param {string} resourceArn - The Amazon Resource Name (ARN) for the data 
  store or image set. 
  * @param {Record<string,string>} tags - The tags to add to the resource as JSON. 
  * - For example: {"Deployment" : "Development"} 
  */
export const tagResource = async ( 
   resourceArn = "arn:aws:medical-imaging:us-east-1:xxxxxx:datastore/xxxxx/
imageset/xxx",
```

```
tags = \{\}) => {
  const response = await medicalImagingClient.send( 
    new TagResourceCommand({ resourceArn: resourceArn, tags: tags }) 
   ); 
  console.log(response); 
  // { 
  // '$metadata': { 
  // httpStatusCode: 204, 
  // requestId: '8a6de9a3-ec8e-47ef-8643-473518b19d45', 
  // extendedRequestId: undefined, 
  // cfId: undefined, 
  // attempts: 1, 
  // totalRetryDelay: 0 
 // }
  // } 
  return response;
};
```
To list tags for an image set.

```
 try { 
     const imagesetArn = 
       "arn:aws:medical-imaging:us-
east-1:123456789012:datastore/12345678901234567890123456789012/
imageset/12345678901234567890123456789012"; 
     const { tags } = await listTagsForResource(imagesetArn); 
     console.log(tags); 
  } catch (e) { 
     console.log(e); 
   }
```
The utility function for listing a resource's tags.

```
import { ListTagsForResourceCommand } from "@aws-sdk/client-medical-imaging";
import { medicalImagingClient } from "../libs/medicalImagingClient.js";
/** 
  * @param {string} resourceArn - The Amazon Resource Name (ARN) for the data 
  store or image set.
```

```
 */
export const listTagsForResource = async ( 
  resourceArn = "arn:aws:medical-imaging:us-east-1:abc:datastore/def/imageset/
ghi"
) => {
  const response = await medicalImagingClient.send( 
   new ListTagsForResourceCommand({ resourceArn: resourceArn })
  ); 
  console.log(response); 
 // // '$metadata': { 
  // httpStatusCode: 200, 
  // requestId: '008fc6d3-abec-4870-a155-20fa3631e645', 
  // extendedRequestId: undefined, 
  // cfId: undefined, 
  // attempts: 1, 
  // totalRetryDelay: 0 
 // },
  // tags: { Deployment: 'Development' } 
  // } 
  return response;
};
```
To untag an image set.

```
 try { 
     const imagesetArn = 
       "arn:aws:medical-imaging:us-
east-1:123456789012:datastore/12345678901234567890123456789012/
imageset/12345678901234567890123456789012"; 
     const keys = ["Deployment"]; 
     await untagResource(imagesetArn, keys); 
   } catch (e) { 
     console.log(e); 
   }
```
The utility function for untagging a resource.

```
import { UntagResourceCommand } from "@aws-sdk/client-medical-imaging";
import { medicalImagingClient } from "../libs/medicalImagingClient.js";
```

```
/** 
 * @param {string} resourceArn - The Amazon Resource Name (ARN) for the data 
 store or image set. 
  * @param {string[]} tagKeys - The keys of the tags to remove. 
 */
export const untagResource = async ( 
   resourceArn = "arn:aws:medical-imaging:us-east-1:xxxxxx:datastore/xxxxx/
imageset/xxx", 
  tagKeys = []
) => {
  const response = await medicalImagingClient.send( 
   new UntagResourceCommand({ resourceArn: resourceArn, tagKeys: tagKeys })
   ); 
  console.log(response); 
  // { 
  // '$metadata': { 
  // httpStatusCode: 204, 
  // requestId: '8a6de9a3-ec8e-47ef-8643-473518b19d45', 
  // extendedRequestId: undefined, 
  // cfId: undefined, 
  // attempts: 1, 
  // totalRetryDelay: 0 
 // }
  // } 
  return response;
};
```
- For API details, see the following topics in *AWS SDK for JavaScript API Reference*.
	- [ListTagsForResource](https://docs.aws.amazon.com/AWSJavaScriptSDK/v3/latest/client/medical-imaging/command/ListTagsForResourceCommand)
	- [TagResource](https://docs.aws.amazon.com/AWSJavaScriptSDK/v3/latest/client/medical-imaging/command/TagResourceCommand)
	- [UntagResource](https://docs.aws.amazon.com/AWSJavaScriptSDK/v3/latest/client/medical-imaging/command/UntagResourceCommand)

#### **A** Note

There's more on GitHub. Find the complete example and learn how to set up and run in the AWS Code Examples [Repository.](https://github.com/awsdocs/aws-doc-sdk-examples/tree/main/javascriptv3/example_code/medical-imaging#code-examples)

#### Python

## **SDK for Python (Boto3)**

To tag an image set.

```
 an_image_set_arn = ( 
         "arn:aws:medical-imaging:us-
east-1:123456789012:datastore/12345678901234567890123456789012/" 
         "imageset/12345678901234567890123456789012" 
     ) 
     medical_imaging_wrapper.tag_resource(image_set_arn, {"Deployment": 
  "Development"})
```
The utility function for tagging a resource.

```
class MedicalImagingWrapper: 
     def __init__(self, health_imaging_client): 
         self.health_imaging_client = health_imaging_client 
     def tag_resource(self, resource_arn, tags): 
        "" "
         Tag a resource. 
         :param resource_arn: The ARN of the resource. 
         :param tags: The tags to apply. 
        ^{\mathrm{m}} ""
         try: 
             self.health_imaging_client.tag_resource(resourceArn=resource_arn, 
 tags=tags) 
         except ClientError as err: 
             logger.error( 
                  "Couldn't tag resource. Here's why: %s: %s", 
                  err.response["Error"]["Code"], 
                  err.response["Error"]["Message"], 
) raise
```
To list tags for an image set.

```
 an_image_set_arn = ( 
         "arn:aws:medical-imaging:us-
east-1:123456789012:datastore/12345678901234567890123456789012/" 
         "imageset/12345678901234567890123456789012" 
     ) 
     medical_imaging_wrapper.list_tags_for_resource(image_set_arn)
```
The utility function for listing a resource's tags.

```
class MedicalImagingWrapper: 
     def __init__(self, health_imaging_client): 
         self.health_imaging_client = health_imaging_client 
     def list_tags_for_resource(self, resource_arn): 
         """ 
         List the tags for a resource. 
         :param resource_arn: The ARN of the resource. 
         :return: The list of tags. 
        ^{\rm{m}} ""
         try: 
             tags = self.health_imaging_client.list_tags_for_resource( 
                 resourceArn=resource_arn 
) except ClientError as err: 
             logger.error( 
                 "Couldn't list tags for resource. Here's why: %s: %s", 
                 err.response["Error"]["Code"], 
                 err.response["Error"]["Message"], 
) raise 
         else: 
             return tags["tags"]
```
To untag an image set.

```
 an_image_set_arn = ( 
         "arn:aws:medical-imaging:us-
east-1:123456789012:datastore/12345678901234567890123456789012/" 
         "imageset/12345678901234567890123456789012" 
    \lambda medical_imaging_wrapper.untag_resource(image_set_arn, ["Deployment"])
```
The utility function for untagging a resource.

```
class MedicalImagingWrapper: 
    def __init__(self, health_imaging_client): 
         self.health_imaging_client = health_imaging_client 
    def untag_resource(self, resource_arn, tag_keys): 
 """ 
        Untag a resource. 
         :param resource_arn: The ARN of the resource. 
         :param tag_keys: The tag keys to remove. 
         """ 
        try: 
             self.health_imaging_client.untag_resource( 
                 resourceArn=resource_arn, tagKeys=tag_keys 
) except ClientError as err: 
             logger.error( 
                 "Couldn't untag resource. Here's why: %s: %s", 
                 err.response["Error"]["Code"], 
                 err.response["Error"]["Message"], 
) raise
```
The following code instantiates the MedicalImagingWrapper object.

```
 client = boto3.client("medical-imaging") 
 medical_imaging_wrapper = MedicalImagingWrapper(client)
```
- For API details, see the following topics in *AWS SDK for Python (Boto3) API Reference*.
	- [ListTagsForResource](https://docs.aws.amazon.com/goto/boto3/medical-imaging-2023-07-19/ListTagsForResource)
	- [TagResource](https://docs.aws.amazon.com/goto/boto3/medical-imaging-2023-07-19/TagResource)
	- [UntagResource](https://docs.aws.amazon.com/goto/boto3/medical-imaging-2023-07-19/UntagResource)

## **A** Note

There's more on GitHub. Find the complete example and learn how to set up and run in the AWS Code Examples [Repository.](https://github.com/awsdocs/aws-doc-sdk-examples/tree/main/javascriptv3/example_code/medical-imaging#code-examples)

# **Code examples for IAM using AWS SDKs**

The following code examples show you how to use AWS Identity and Access Management (IAM) with an AWS software development kit (SDK).

*Actions* are code excerpts from larger programs and must be run in context. While actions show you how to call individual service functions, you can see actions in context in their related scenarios and cross-service examples.

*Scenarios* are code examples that show you how to accomplish a specific task by calling multiple functions within the same service.

## **More resources**

- **[IAM User Guide](https://docs.aws.amazon.com/IAM/latest/UserGuide/introduction.html)** More information about IAM.
- **IAM API [Reference](https://docs.aws.amazon.com/IAM/latest/APIReference/welcome.html)** Details about all available IAM actions.
- **AWS [Developer](https://aws.amazon.com/developer/code-examples/?awsf.sdk-code-examples-product=product%23iam) Center** Code examples that you can filter by category or full-text search.
- **AWS SDK [Examples](https://github.com/awsdocs/aws-doc-sdk-examples)** GitHub repo with complete code in preferred languages. Includes instructions for setting up and running the code.

## **Get started**

## **Hello IAM**

The following code examples show how to get started using IAM.

#### .NET

#### **AWS SDK for .NET**

#### **Note**

There's more on GitHub. Find the complete example and learn how to set up and run in the AWS Code Examples [Repository.](https://github.com/awsdocs/aws-doc-sdk-examples/tree/main/dotnetv3/IAM#code-examples)

```
namespace IAMActions;
public class HelloIAM
{ 
     static async Task Main(string[] args) 
     { 
         // Getting started with AWS Identity and Access Management (IAM). List 
         // the policies for the account. 
         var iamClient = new AmazonIdentityManagementServiceClient(); 
         var listPoliciesPaginator = iamClient.Paginators.ListPolicies(new 
  ListPoliciesRequest()); 
         var policies = new List<ManagedPolicy>(); 
         await foreach (var response in listPoliciesPaginator.Responses) 
         { 
             policies.AddRange(response.Policies); 
         } 
         Console.WriteLine("Here are the policies defined for your account:\n"); 
         policies.ForEach(policy => 
         { 
             Console.WriteLine($"Created: 
  {policy.CreateDate}\t{policy.PolicyName}\t{policy.Description}"); 
         }); 
     }
}
```
• For API details, see [ListPolicies](https://docs.aws.amazon.com/goto/DotNetSDKV3/iam-2010-05-08/ListPolicies) in *AWS SDK for .NET API Reference*.

#### $C++$

#### **SDK for C++**

#### **Note**

There's more on GitHub. Find the complete example and learn how to set up and run in the AWS Code Examples [Repository.](https://github.com/awsdocs/aws-doc-sdk-examples/tree/main/cpp/example_code/iam/hello_iam#code-examples)

Code for the CMakeLists.txt CMake file.

```
# Set the minimum required version of CMake for this project.
cmake_minimum_required(VERSION 3.13)
# Set the AWS service components used by this project.
set(SERVICE_COMPONENTS iam)
# Set this project's name.
project("hello_iam")
# Set the C++ standard to use to build this target.
# At least C++ 11 is required for the AWS SDK for C++.
set(CMAKE_CXX_STANDARD 11)
# Use the MSVC variable to determine if this is a Windows build.
set(WINDOWS_BUILD ${MSVC})
if (WINDOWS_BUILD) # Set the location where CMake can find the installed 
 libraries for the AWS SDK. 
     string(REPLACE ";" "/aws-cpp-sdk-all;" SYSTEM_MODULE_PATH 
  "${CMAKE_SYSTEM_PREFIX_PATH}/aws-cpp-sdk-all") 
     list(APPEND CMAKE_PREFIX_PATH ${SYSTEM_MODULE_PATH})
endif ()
# Find the AWS SDK for C++ package.
find_package(AWSSDK REQUIRED COMPONENTS ${SERVICE_COMPONENTS})
if (WINDOWS_BUILD AND AWSSDK_INSTALL_AS_SHARED_LIBS) 
     # Copy relevant AWS SDK for C++ libraries into the current binary directory 
 for running and debugging.
```

```
 # set(BIN_SUB_DIR "/Debug") # if you are building from the command line you 
  may need to uncomment this 
     # and set the proper subdirectory to the executables' location. 
     AWSSDK_CPY_DYN_LIBS(SERVICE_COMPONENTS "" 
 ${CMAKE CURRENT BINARY DIR}${BIN SUB DIR})
endif ()
add_executable(${PROJECT_NAME} 
         hello_iam.cpp)
target_link_libraries(${PROJECT_NAME} 
         ${AWSSDK_LINK_LIBRARIES})
```
Code for the iam.cpp source file.

```
#include <aws/core/Aws.h>
#include <aws/iam/IAMClient.h>
#include <aws/iam/model/ListPoliciesRequest.h>
#include <iostream>
#include <iomanip>
/* 
  * A "Hello IAM" starter application which initializes an AWS Identity and 
  Access Management (IAM) client 
  * and lists the IAM policies. 
  * 
  * main function 
  * 
  * Usage: 'hello_iam' 
  * 
  */
int main(int argc, char **argv) { 
     Aws::SDKOptions options; 
    // Optionally change the log level for debugging.
// options.loggingOptions.logLevel = Utils::Logging::LogLevel::Debug; 
     Aws::InitAPI(options); // Should only be called once. 
    int result = 0;
     { 
         const Aws::String DATE_FORMAT("%Y-%m-%d"); 
         Aws::Client::ClientConfiguration clientConfig;
```

```
 // Optional: Set to the AWS Region (overrides config file). 
        // clientConfig.region = "us-east-1"; 
        Aws::IAM::IAMClient iamClient(clientConfig); 
         Aws::IAM::Model::ListPoliciesRequest request; 
         bool done = false; 
         bool header = false; 
        while (!done) { 
             auto outcome = iamClient.ListPolicies(request); 
             if (!outcome.IsSuccess()) { 
                 std::cerr << "Failed to list iam policies: " << 
                           outcome.GetError().GetMessage() << std::endl; 
                result = 1;
                 break; 
 } 
             if (!header) { 
                 std::cout << std::left << std::setw(55) << "Name" << 
                           std::setw(30) << "ID" << std::setw(80) << "Arn" << 
                           std::setw(64) << "Description" << std::setw(12) << 
                           "CreateDate" << std::endl; 
                 header = true; 
 } 
             const auto &policies = outcome.GetResult().GetPolicies(); 
             for (const auto &policy: policies) { 
                 std::cout << std::left << std::setw(55) << 
                           policy.GetPolicyName() << std::setw(30) << 
                           policy.GetPolicyId() << std::setw(80) << 
 policy.GetArn() << 
                           std::setw(64) << policy.GetDescription() << 
 std::setw(12) << 
                           policy.GetCreateDate().ToGmtString(DATE_FORMAT.c_str()) 
                           std::endl; 
 } 
             if (outcome.GetResult().GetIsTruncated()) { 
                 request.SetMarker(outcome.GetResult().GetMarker()); 
             } else { 
                 done = true; 
 } 
        }
```
 $<<$ 

```
 } 
     Aws::ShutdownAPI(options); // Should only be called once. 
     return result;
}
```
• For API details, see [ListPolicies](https://docs.aws.amazon.com/goto/SdkForCpp/iam-2010-05-08/ListPolicies) in *AWS SDK for C++ API Reference*.

#### Go

#### **SDK for Go V2**

#### **A** Note

There's more on GitHub. Find the complete example and learn how to set up and run in the AWS Code Examples [Repository.](https://github.com/awsdocs/aws-doc-sdk-examples/tree/main/gov2/iam#code-examples)

```
package main
import ( 
  "context" 
  "fmt" 
  "github.com/aws/aws-sdk-go-v2/aws" 
  "github.com/aws/aws-sdk-go-v2/config" 
  "github.com/aws/aws-sdk-go-v2/service/iam"
\mathcal{L}// main uses the AWS SDK for Go (v2) to create an AWS Identity and Access 
 Management (IAM)
// client and list up to 10 policies in your account.
// This example uses the default settings specified in your shared credentials
// and config files.
func main() { 
  sdkConfig, err := config.LoadDefaultConfig(context.TODO()) 
  if err != nil { 
   fmt.Println("Couldn't load default configuration. Have you set up your AWS 
  account?")
```

```
 fmt.Println(err) 
   return 
  } 
  iamClient := iam.NewFromConfig(sdkConfig) 
  const maxPols = 10 
  fmt.Printf("Let's list up to %v policies for your account.\n", maxPols) 
  result, err := iamClient.ListPolicies(context.TODO(), &iam.ListPoliciesInput{ 
   MaxItems: aws.Int32(maxPols), 
  }) 
 if err != nil {
   fmt.Printf("Couldn't list policies for your account. Here's why: %v\n", err) 
   return 
  } 
  if len(result.Policies) == 0 { 
  fmt.Println("You don't have any policies!") 
  } else { 
  for _, policy := range result.Policies { 
    fmt.Printf("\t%v\n", *policy.PolicyName) 
   } 
 }
}
```
• For API details, see [ListPolicies](https://pkg.go.dev/github.com/aws/aws-sdk-go-v2/service/iam#Client.ListPolicies) in *AWS SDK for Go API Reference*.

#### Java

#### **SDK for Java 2.x**

#### **A** Note

There's more on GitHub. Find the complete example and learn how to set up and run in the AWS Code Examples [Repository.](https://github.com/awsdocs/aws-doc-sdk-examples/tree/main/javav2/example_code/iam#readme)

```
import software.amazon.awssdk.regions.Region;
import software.amazon.awssdk.services.iam.IamClient;
import software.amazon.awssdk.services.iam.model.ListPoliciesResponse;
import software.amazon.awssdk.services.iam.model.Policy;
import java.util.List;
```

```
/** 
  * Before running this Java V2 code example, set up your development 
  * environment, including your credentials. 
 * 
  * For more information, see the following documentation topic: 
 * 
  * https://docs.aws.amazon.com/sdk-for-java/latest/developer-guide/get-
started.html 
  */
public class HelloIAM { 
     public static void main(String[] args) { 
         Region region = Region.AWS_GLOBAL; 
         IamClient iam = IamClient.builder() 
                  .region(region) 
                  .build(); 
         listPolicies(iam); 
     } 
     public static void listPolicies(IamClient iam) { 
         ListPoliciesResponse response = iam.listPolicies(); 
         List<Policy> polList = response.policies(); 
         polList.forEach(policy -> { 
             System.out.println("Policy Name: " + policy.policyName()); 
         }); 
     }
}
```
• For API details, see [ListPolicies](https://docs.aws.amazon.com/goto/SdkForJavaV2/iam-2010-05-08/ListPolicies) in *AWS SDK for Java 2.x API Reference*.

#### **JavaScript**

#### **SDK for JavaScript (v3)**

#### **A** Note

There's more on GitHub. Find the complete example and learn how to set up and run in the AWS Code Examples [Repository.](https://github.com/awsdocs/aws-doc-sdk-examples/tree/main/javascriptv3/example_code/iam#code-examples)

import { IAMClient, paginateListPolicies } from "@aws-sdk/client-iam";

```
const client = new IAMClient({});
export const listLocalPolicies = async () => { 
   /** 
    * In v3, the clients expose paginateOperationName APIs that are written using 
  async generators so that you can use async iterators in a for await..of loop. 
    * https://docs.aws.amazon.com/AWSJavaScriptSDK/v3/latest/index.html#paginators 
    */ 
   const paginator = paginateListPolicies( 
     { client, pageSize: 10 }, 
     // List only customer managed policies. 
     { Scope: "Local" }, 
   ); 
   console.log("IAM policies defined in your account:"); 
   let policyCount = 0; 
   for await (const page of paginator) { 
     if (page.Policies) { 
       page.Policies.forEach((p) => { 
         console.log(`${p.PolicyName}`); 
         policyCount++; 
       }); 
     } 
   } 
   console.log(`Found ${policyCount} policies.`);
};
```
• For API details, see [ListPolicies](https://docs.aws.amazon.com/AWSJavaScriptSDK/v3/latest/client/iam/command/ListPoliciesCommand) in *AWS SDK for JavaScript API Reference*.

#### Rust

#### **SDK for Rust**

#### **A** Note

There's more on GitHub. Find the complete example and learn how to set up and run in the AWS Code Examples [Repository.](https://github.com/awsdocs/aws-doc-sdk-examples/tree/main/rustv1/examples/iam#code-examples)

#### From src/bin/hello.rs.

```
use aws_sdk_iam::error::SdkError;
use aws_sdk_iam::operation::list_policies::ListPoliciesError;
use clap::Parser;
const PATH_PREFIX_HELP: &str = "The path prefix for filtering the results.";
#[derive(Debug, clap::Parser)]
#[command(about)]
struct HelloScenarioArgs { 
     #[arg(long, default_value="/", help=PATH_PREFIX_HELP)] 
     pub path_prefix: String,
}
#[tokio::main]
async fn main() -> Result<(), SdkError<ListPoliciesError>> { 
     let sdk_config = aws_config::load_from_env().await; 
     let client = aws_sdk_iam::Client::new(&sdk_config); 
     let args = HelloScenarioArgs::parse(); 
     iam_service::list_policies(client, args.path_prefix).await?; 
    0k(())}
```
From src/iam-service-lib.rs.

```
pub async fn list_policies( 
     client: iamClient, 
     path_prefix: String,
) -> Result<Vec<String>, SdkError<ListPoliciesError>> { 
     let list_policies = client 
          .list_policies() 
          .path_prefix(path_prefix) 
          .scope(PolicyScopeType::Local) 
          .into_paginator() 
          .items() 
          .send() 
          .try_collect() 
          .await?;
```

```
 let policy_names = list_policies 
          .into_iter() 
         .map(|p| \{ let name = p 
                   .policy_name 
                   .unwrap_or_else(|| "Missing Policy Name".to_string()); 
              println!("{}", name); 
              name 
          }) 
          .collect(); 
     Ok(policy_names)
}
```
• For API details, see [ListPolicies](https://docs.rs/releases/search?query=aws-sdk) in *AWS SDK for Rust API reference*.

#### **Code examples**

- [Actions](#page-5210-0) for IAM using AWS SDKs
	- Use [AddClientIdToOpenIdConnectProvider](#page-5214-0) with an AWS SDK or CLI
	- Use [AddRoleToInstanceProfile](#page-5215-0) with an AWS SDK or CLI
	- Use [AddUserToGroup](#page-5216-0) with an AWS SDK or CLI
	- Use [AttachGroupPolicy](#page-5218-0) with an AWS SDK or CLI
	- Use [AttachRolePolicy](#page-5219-0) with an AWS SDK or CLI
	- Use [AttachUserPolicy](#page-5238-0) with an AWS SDK or CLI
	- Use [ChangePassword](#page-5241-0) with an AWS SDK or CLI
	- Use [CreateAccessKey](#page-5243-0) with an AWS SDK or CLI
	- Use [CreateAccountAlias](#page-5258-0) with an AWS SDK or CLI
	- Use [CreateGroup](#page-5266-0) with an AWS SDK or CLI
	- Use [CreateInstanceProfile](#page-5269-0) with an AWS SDK or CLI
	- Use [CreateLoginProfile](#page-5278-0) with an AWS SDK or CLI
	- Use [CreateOpenIdConnectProvider](#page-5280-0) with an AWS SDK or CLI
	- Use [CreatePolicy](#page-5282-0) with an AWS SDK or CLI
	- Use [CreatePolicyVersion](#page-5306-0) with an AWS SDK or CLI
- IAM• Use [CreateRole](#page-5308-0) with an AWS SDK or CLI <sup>5193</sup>
- Use [CreateSAMLProvider](#page-5327-0) with an AWS SDK or CLI
- Use [CreateServiceLinkedRole](#page-5329-0) with an AWS SDK or CLI
- Use [CreateUser](#page-5338-0) with an AWS SDK or CLI
- Use [CreateVirtualMfaDevice](#page-5355-0) with an AWS SDK or CLI
- Use [DeactivateMfaDevice](#page-5357-0) with an AWS SDK or CLI
- Use [DeleteAccessKey](#page-5359-0) with an AWS SDK or CLI
- Use [DeleteAccountAlias](#page-5374-0) with an AWS SDK or CLI
- Use [DeleteAccountPasswordPolicy](#page-5381-0) with an AWS SDK or CLI
- Use [DeleteGroup](#page-5382-0) with an AWS SDK or CLI
- Use [DeleteGroupPolicy](#page-5385-0) with an AWS SDK or CLI
- Use [DeleteInstanceProfile](#page-5387-0) with an AWS SDK or CLI
- Use [DeleteLoginProfile](#page-5392-0) with an AWS SDK or CLI
- Use [DeleteOpenIdConnectProvider](#page-5393-0) with an AWS SDK or CLI
- Use [DeletePolicy](#page-5394-0) with an AWS SDK or CLI
- Use [DeletePolicyVersion](#page-5406-0) with an AWS SDK or CLI
- Use [DeleteRole](#page-5407-0) with an AWS SDK or CLI
- Use [DeleteRolePermissionsBoundary](#page-5416-0) with an AWS SDK or CLI
- Use [DeleteRolePolicy](#page-5417-0) with an AWS SDK or CLI
- Use [DeleteSAMLProvider](#page-5420-0) with an AWS SDK or CLI
- Use [DeleteServerCertificate](#page-5421-0) with an AWS SDK or CLI
- Use [DeleteServiceLinkedRole](#page-5426-0) with an AWS SDK or CLI
- Use [DeleteSigningCertificate](#page-5431-0) with an AWS SDK or CLI
- Use [DeleteUser](#page-5432-0) with an AWS SDK or CLI
- Use [DeleteUserPermissionsBoundary](#page-5446-0) with an AWS SDK or CLI
- Use [DeleteUserPolicy](#page-5447-0) with an AWS SDK or CLI
- Use [DeleteVirtualMfaDevice](#page-5452-0) with an AWS SDK or CLI
- Use [DetachGroupPolicy](#page-5454-0) with an AWS SDK or CLI
- Use [DetachRolePolicy](#page-5455-0) with an AWS SDK or CLI
- <u>Use [DetachUserPolicy](#page-5471-0) with an AWS SDK or CLI</u> IAM 5194
	- Use [EnableMfaDevice](#page-5474-0) with an AWS SDK or CLI
- Use [GenerateCredentialReport](#page-5476-0) with an AWS SDK or CLI
- Use [GenerateServiceLastAccessedDetails](#page-5478-0) with an AWS SDK or CLI
- Use [GetAccessKeyLastUsed](#page-5479-0) with an AWS SDK or CLI
- Use [GetAccountAuthorizationDetails](#page-5485-0) with an AWS SDK or CLI
- Use [GetAccountPasswordPolicy](#page-5494-0) with an AWS SDK or CLI
- Use [GetAccountSummary](#page-5501-0) with an AWS SDK or CLI
- Use [GetContextKeysForCustomPolicy](#page-5505-0) with an AWS SDK or CLI
- Use [GetContextKeysForPrincipalPolicy](#page-5507-0) with an AWS SDK or CLI
- Use [GetCredentialReport](#page-5508-0) with an AWS SDK or CLI
- Use [GetGroup](#page-5511-0) with an AWS SDK or CLI
- Use [GetGroupPolicy](#page-5513-0) with an AWS SDK or CLI
- Use [GetInstanceProfile](#page-5515-0) with an AWS SDK or CLI
- Use [GetLoginProfile](#page-5516-0) with an AWS SDK or CLI
- Use [GetOpenIdConnectProvider](#page-5518-0) with an AWS SDK or CLI
- Use [GetPolicy](#page-5519-0) with an AWS SDK or CLI
- Use [GetPolicyVersion](#page-5528-0) with an AWS SDK or CLI
- Use [GetRole](#page-5531-0) with an AWS SDK or CLI
- Use [GetRolePolicy](#page-5539-0) with an AWS SDK or CLI
- Use [GetSamlProvider](#page-5542-0) with an AWS SDK or CLI
- Use [GetServerCertificate](#page-5543-0) with an AWS SDK or CLI
- Use [GetServiceLastAccessedDetails](#page-5549-0) with an AWS SDK or CLI
- Use [GetServiceLastAccessedDetailsWithEntities](#page-5551-0) with an AWS SDK or CLI
- Use [GetServiceLinkedRoleDeletionStatus](#page-5553-0) with an AWS SDK or CLI
- Use [GetUser](#page-5555-0) with an AWS SDK or CLI
- Use [GetUserPolicy](#page-5560-0) with an AWS SDK or CLI
- Use [ListAccessKeys](#page-5562-0) with an AWS SDK or CLI
- Use [ListAccountAliases](#page-5577-0) with an AWS SDK or CLI
- Use [ListAttachedGroupPolicies](#page-5585-0) with an AWS SDK or CLI
- Use [ListAttachedRolePolicies](#page-5586-0) with an AWS SDK or CLI IAM <del>в производите на производите на производите на производите на производите на 19</del>5195 година в 1995 године на
	- Use [ListAttachedUserPolicies](#page-5597-0) with an AWS SDK or CLI
- Use [ListEntitiesForPolicy](#page-5598-0) with an AWS SDK or CLI
- Use [ListGroupPolicies](#page-5600-0) with an AWS SDK or CLI
- Use [ListGroups](#page-5601-0) with an AWS SDK or CLI
- Use [ListGroupsForUser](#page-5610-0) with an AWS SDK or CLI
- Use [ListInstanceProfiles](#page-5612-0) with an AWS SDK or CLI
- Use [ListInstanceProfilesForRole](#page-5614-0) with an AWS SDK or CLI
- Use [ListMfaDevices](#page-5616-0) with an AWS SDK or CLI
- Use [ListOpenIdConnectProviders](#page-5617-0) with an AWS SDK or CLI
- Use [ListPolicies](#page-5619-0) with an AWS SDK or CLI
- Use [ListPolicyVersions](#page-5633-0) with an AWS SDK or CLI
- Use [ListRolePolicies](#page-5635-0) with an AWS SDK or CLI
- Use [ListRoleTags](#page-5643-0) with an AWS SDK or CLI
- Use [ListRoles](#page-5644-0) with an AWS SDK or CLI
- Use [ListSAMLProviders](#page-5654-0) with an AWS SDK or CLI
- Use [ListServerCertificates](#page-5660-0) with an AWS SDK or CLI
- Use [ListSigningCertificates](#page-5667-0) with an AWS SDK or CLI
- Use [ListUserPolicies](#page-5669-0) with an AWS SDK or CLI
- Use [ListUserTags](#page-5671-0) with an AWS SDK or CLI
- Use [ListUsers](#page-5672-0) with an AWS SDK or CLI
- Use [ListVirtualMfaDevices](#page-5687-0) with an AWS SDK or CLI
- Use [PutGroupPolicy](#page-5688-0) with an AWS SDK or CLI
- Use [PutRolePermissionsBoundary](#page-5690-0) with an AWS SDK or CLI
- Use [PutRolePolicy](#page-5692-0) with an AWS SDK or CLI
- Use [PutUserPermissionsBoundary](#page-5696-0) with an AWS SDK or CLI
- Use [PutUserPolicy](#page-5697-0) with an AWS SDK or CLI
- Use [RemoveClientIdFromOpenIdConnectProvider](#page-5701-0) with an AWS SDK or CLI
- Use [RemoveRoleFromInstanceProfile](#page-5703-0) with an AWS SDK or CLI
- Use [RemoveUserFromGroup](#page-5703-1) with an AWS SDK or CLI
- <u>Use [ResyncMfaDevice](#page-5706-0) with an AWS SDK or CLI</u> IAM <del>в производите в производите в производите в производите в производите в 196</del>
	- Use [SetDefaultPolicyVersion](#page-5707-0) with an AWS SDK or CLI
- Use [TagRole](#page-5708-0) with an AWS SDK or CLI
- Use [TagUser](#page-5709-0) with an AWS SDK or CLI
- Use [UntagRole](#page-5709-1) with an AWS SDK or CLI
- Use [UntagUser](#page-5710-0) with an AWS SDK or CLI
- Use [UpdateAccessKey](#page-5711-0) with an AWS SDK or CLI
- Use [UpdateAccountPasswordPolicy](#page-5718-0) with an AWS SDK or CLI
- Use [UpdateAssumeRolePolicy](#page-5719-0) with an AWS SDK or CLI
- Use [UpdateGroup](#page-5720-0) with an AWS SDK or CLI
- Use [UpdateLoginProfile](#page-5721-0) with an AWS SDK or CLI
- Use [UpdateOpenIdConnectProviderThumbprint](#page-5722-0) with an AWS SDK or CLI
- Use [UpdateRole](#page-5723-0) with an AWS SDK or CLI
- Use [UpdateRoleDescription](#page-5724-0) with an AWS SDK or CLI
- Use [UpdateSamlProvider](#page-5725-0) with an AWS SDK or CLI
- Use [UpdateServerCertificate](#page-5726-0) with an AWS SDK or CLI
- Use [UpdateSigningCertificate](#page-5732-0) with an AWS SDK or CLI
- Use [UpdateUser](#page-5733-0) with an AWS SDK or CLI
- Use [UploadServerCertificate](#page-5741-0) with an AWS SDK or CLI
- Use [UploadSigningCertificate](#page-5744-0) with an AWS SDK or CLI
- [Scenarios](#page-5747-0) for IAM using AWS SDKs
	- Build and [manage](#page-5747-1) a resilient service using an AWS SDK
	- [Create](#page-5907-0) an IAM group and add a user to the group using an AWS SDK
	- Create an IAM user and [assume](#page-5932-0) a role with AWS STS using an AWS SDK
	- Create read-only and [read-write](#page-6060-0) IAM users using an AWS SDK
	- [Manage](#page-6070-0) IAM access keys using an AWS SDK
	- [Manage](#page-6075-0) IAM policies using an AWS SDK
	- [Manage](#page-6082-0) IAM roles using an AWS SDK
	- [Manage](#page-6085-0) your IAM account using an AWS SDK
	- Roll back an IAM policy [version](#page-6092-0) using an AWS SDK
- Work with the IAM Policy [Builder](#page-6094-0) API using an AWS SDK

## <span id="page-5210-0"></span>**Actions for IAM using AWS SDKs**

The following code examples show how to use AWS Identity and Access Management (IAM) with AWS SDKs. Each example calls an individual service function.

Action examples are code excerpts from larger programs and must be run in context. You can see actions in context in [Scenarios](#page-5747-0) for IAM using AWS SDKs.

#### **Examples**

- Use [AddClientIdToOpenIdConnectProvider](#page-5214-0) with an AWS SDK or CLI
- Use [AddRoleToInstanceProfile](#page-5215-0) with an AWS SDK or CLI
- Use [AddUserToGroup](#page-5216-0) with an AWS SDK or CLI
- Use [AttachGroupPolicy](#page-5218-0) with an AWS SDK or CLI
- Use [AttachRolePolicy](#page-5219-0) with an AWS SDK or CLI
- Use [AttachUserPolicy](#page-5238-0) with an AWS SDK or CLI
- Use [ChangePassword](#page-5241-0) with an AWS SDK or CLI
- Use [CreateAccessKey](#page-5243-0) with an AWS SDK or CLI
- Use [CreateAccountAlias](#page-5258-0) with an AWS SDK or CLI
- Use [CreateGroup](#page-5266-0) with an AWS SDK or CLI
- Use [CreateInstanceProfile](#page-5269-0) with an AWS SDK or CLI
- Use [CreateLoginProfile](#page-5278-0) with an AWS SDK or CLI
- Use [CreateOpenIdConnectProvider](#page-5280-0) with an AWS SDK or CLI
- Use [CreatePolicy](#page-5282-0) with an AWS SDK or CLI
- Use [CreatePolicyVersion](#page-5306-0) with an AWS SDK or CLI
- Use [CreateRole](#page-5308-0) with an AWS SDK or CLI
- Use [CreateSAMLProvider](#page-5327-0) with an AWS SDK or CLI
- Use [CreateServiceLinkedRole](#page-5329-0) with an AWS SDK or CLI
- Use [CreateUser](#page-5338-0) with an AWS SDK or CLI
- Use [CreateVirtualMfaDevice](#page-5355-0) with an AWS SDK or CLI
- Use [DeactivateMfaDevice](#page-5357-0) with an AWS SDK or CLI
- Use [DeleteAccessKey](#page-5359-0) with an AWS SDK or CLI
- Use [DeleteAccountAlias](#page-5374-0) with an AWS SDK or CLI
- Use [DeleteAccountPasswordPolicy](#page-5381-0) with an AWS SDK or CLI
- Use [DeleteGroup](#page-5382-0) with an AWS SDK or CLI
- Use [DeleteGroupPolicy](#page-5385-0) with an AWS SDK or CLI
- Use [DeleteInstanceProfile](#page-5387-0) with an AWS SDK or CLI
- Use [DeleteLoginProfile](#page-5392-0) with an AWS SDK or CLI
- Use [DeleteOpenIdConnectProvider](#page-5393-0) with an AWS SDK or CLI
- Use [DeletePolicy](#page-5394-0) with an AWS SDK or CLI
- Use [DeletePolicyVersion](#page-5406-0) with an AWS SDK or CLI
- Use [DeleteRole](#page-5407-0) with an AWS SDK or CLI
- Use [DeleteRolePermissionsBoundary](#page-5416-0) with an AWS SDK or CLI
- Use [DeleteRolePolicy](#page-5417-0) with an AWS SDK or CLI
- Use [DeleteSAMLProvider](#page-5420-0) with an AWS SDK or CLI
- Use [DeleteServerCertificate](#page-5421-0) with an AWS SDK or CLI
- Use [DeleteServiceLinkedRole](#page-5426-0) with an AWS SDK or CLI
- Use [DeleteSigningCertificate](#page-5431-0) with an AWS SDK or CLI
- Use [DeleteUser](#page-5432-0) with an AWS SDK or CLI
- Use [DeleteUserPermissionsBoundary](#page-5446-0) with an AWS SDK or CLI
- Use [DeleteUserPolicy](#page-5447-0) with an AWS SDK or CLI
- Use [DeleteVirtualMfaDevice](#page-5452-0) with an AWS SDK or CLI
- Use [DetachGroupPolicy](#page-5454-0) with an AWS SDK or CLI
- Use [DetachRolePolicy](#page-5455-0) with an AWS SDK or CLI
- Use [DetachUserPolicy](#page-5471-0) with an AWS SDK or CLI
- Use [EnableMfaDevice](#page-5474-0) with an AWS SDK or CLI
- Use [GenerateCredentialReport](#page-5476-0) with an AWS SDK or CLI
- Use [GenerateServiceLastAccessedDetails](#page-5478-0) with an AWS SDK or CLI
- Use [GetAccessKeyLastUsed](#page-5479-0) with an AWS SDK or CLI
- Use [GetAccountAuthorizationDetails](#page-5485-0) with an AWS SDK or CLI
- Use [GetAccountPasswordPolicy](#page-5494-0) with an AWS SDK or CLI
- Use [GetAccountSummary](#page-5501-0) with an AWS SDK or CLI
- Use [GetContextKeysForCustomPolicy](#page-5505-0) with an AWS SDK or CLI
- Use [GetContextKeysForPrincipalPolicy](#page-5507-0) with an AWS SDK or CLI
- Use [GetCredentialReport](#page-5508-0) with an AWS SDK or CLI
- Use [GetGroup](#page-5511-0) with an AWS SDK or CLI
- Use [GetGroupPolicy](#page-5513-0) with an AWS SDK or CLI
- Use [GetInstanceProfile](#page-5515-0) with an AWS SDK or CLI
- Use [GetLoginProfile](#page-5516-0) with an AWS SDK or CLI
- Use [GetOpenIdConnectProvider](#page-5518-0) with an AWS SDK or CLI
- Use [GetPolicy](#page-5519-0) with an AWS SDK or CLI
- Use [GetPolicyVersion](#page-5528-0) with an AWS SDK or CLI
- Use [GetRole](#page-5531-0) with an AWS SDK or CLI
- Use [GetRolePolicy](#page-5539-0) with an AWS SDK or CLI
- Use [GetSamlProvider](#page-5542-0) with an AWS SDK or CLI
- Use [GetServerCertificate](#page-5543-0) with an AWS SDK or CLI
- Use [GetServiceLastAccessedDetails](#page-5549-0) with an AWS SDK or CLI
- Use [GetServiceLastAccessedDetailsWithEntities](#page-5551-0) with an AWS SDK or CLI
- Use [GetServiceLinkedRoleDeletionStatus](#page-5553-0) with an AWS SDK or CLI
- Use [GetUser](#page-5555-0) with an AWS SDK or CLI
- Use [GetUserPolicy](#page-5560-0) with an AWS SDK or CLI
- Use [ListAccessKeys](#page-5562-0) with an AWS SDK or CLI
- Use [ListAccountAliases](#page-5577-0) with an AWS SDK or CLI
- Use [ListAttachedGroupPolicies](#page-5585-0) with an AWS SDK or CLI
- Use [ListAttachedRolePolicies](#page-5586-0) with an AWS SDK or CLI
- Use [ListAttachedUserPolicies](#page-5597-0) with an AWS SDK or CLI
- Use [ListEntitiesForPolicy](#page-5598-0) with an AWS SDK or CLI
- Use [ListGroupPolicies](#page-5600-0) with an AWS SDK or CLI
- Use [ListGroups](#page-5601-0) with an AWS SDK or CLI
- Use [ListGroupsForUser](#page-5610-0) with an AWS SDK or CLI
- Use [ListInstanceProfilesForRole](#page-5614-0) with an AWS SDK or CLI
- Use [ListMfaDevices](#page-5616-0) with an AWS SDK or CLI
- Use [ListOpenIdConnectProviders](#page-5617-0) with an AWS SDK or CLI
- Use [ListPolicies](#page-5619-0) with an AWS SDK or CLI
- Use [ListPolicyVersions](#page-5633-0) with an AWS SDK or CLI
- Use [ListRolePolicies](#page-5635-0) with an AWS SDK or CLI
- Use [ListRoleTags](#page-5643-0) with an AWS SDK or CLI
- Use [ListRoles](#page-5644-0) with an AWS SDK or CLI
- Use [ListSAMLProviders](#page-5654-0) with an AWS SDK or CLI
- Use [ListServerCertificates](#page-5660-0) with an AWS SDK or CLI
- Use [ListSigningCertificates](#page-5667-0) with an AWS SDK or CLI
- Use [ListUserPolicies](#page-5669-0) with an AWS SDK or CLI
- Use [ListUserTags](#page-5671-0) with an AWS SDK or CLI
- Use [ListUsers](#page-5672-0) with an AWS SDK or CLI
- Use [ListVirtualMfaDevices](#page-5687-0) with an AWS SDK or CLI
- Use [PutGroupPolicy](#page-5688-0) with an AWS SDK or CLI
- Use [PutRolePermissionsBoundary](#page-5690-0) with an AWS SDK or CLI
- Use [PutRolePolicy](#page-5692-0) with an AWS SDK or CLI
- Use [PutUserPermissionsBoundary](#page-5696-0) with an AWS SDK or CLI
- Use [PutUserPolicy](#page-5697-0) with an AWS SDK or CLI
- Use [RemoveClientIdFromOpenIdConnectProvider](#page-5701-0) with an AWS SDK or CLI
- Use [RemoveRoleFromInstanceProfile](#page-5703-0) with an AWS SDK or CLI
- Use [RemoveUserFromGroup](#page-5703-1) with an AWS SDK or CLI
- Use [ResyncMfaDevice](#page-5706-0) with an AWS SDK or CLI
- Use [SetDefaultPolicyVersion](#page-5707-0) with an AWS SDK or CLI
- Use [TagRole](#page-5708-0) with an AWS SDK or CLI
- Use [TagUser](#page-5709-0) with an AWS SDK or CLI
- Use [UntagRole](#page-5709-1) with an AWS SDK or CLI
- Use [UntagUser](#page-5710-0) with an AWS SDK or CLI
- Use [UpdateAccessKey](#page-5711-0) with an AWS SDK or CLI
- Use [UpdateAccountPasswordPolicy](#page-5718-0) with an AWS SDK or CLI
- Use [UpdateAssumeRolePolicy](#page-5719-0) with an AWS SDK or CLI
- Use [UpdateGroup](#page-5720-0) with an AWS SDK or CLI
- Use [UpdateLoginProfile](#page-5721-0) with an AWS SDK or CLI
- Use [UpdateOpenIdConnectProviderThumbprint](#page-5722-0) with an AWS SDK or CLI
- Use [UpdateRole](#page-5723-0) with an AWS SDK or CLI
- Use [UpdateRoleDescription](#page-5724-0) with an AWS SDK or CLI
- Use [UpdateSamlProvider](#page-5725-0) with an AWS SDK or CLI
- Use [UpdateServerCertificate](#page-5726-0) with an AWS SDK or CLI
- Use [UpdateSigningCertificate](#page-5732-0) with an AWS SDK or CLI
- Use [UpdateUser](#page-5733-0) with an AWS SDK or CLI
- Use [UploadServerCertificate](#page-5741-0) with an AWS SDK or CLI
- Use [UploadSigningCertificate](#page-5744-0) with an AWS SDK or CLI

## <span id="page-5214-0"></span>**Use AddClientIdToOpenIdConnectProvider with an AWS SDK or CLI**

The following code examples show how to use AddClientIdToOpenIdConnectProvider.

CLI

## **AWS CLI**

## **To add a client ID (audience) to an Open-ID Connect (OIDC) provider**

The following add-client-id-to-open-id-connect-provider command adds the client ID my-application-ID to the OIDC provider named server.example.com.

```
aws iam add-client-id-to-open-id-connect-provider \ 
     --client-id my-application-ID \ 
     --open-id-connect-provider-arn arn:aws:iam::123456789012:oidc-provider/
server.example.com
```
This command produces no output.

To create an OIDC provider, use the create-open-id-connect-provider command.

For more information, see Creating OpenID Connect (OIDC) identity [providers](https://docs.aws.amazon.com/IAM/latest/UserGuide/id_roles_providers_create_oidc.html) in the *AWS IAM User Guide*.

• For API details, see [AddClientIdToOpenIdConnectProvider](https://awscli.amazonaws.com/v2/documentation/api/latest/reference/iam/add-client-id-to-open-id-connect-provider.html) in *AWS CLI Command Reference*.

#### PowerShell

#### **Tools for PowerShell**

**Example 1: This command adds the client ID (or audience) my-application-ID to the existing OIDC provider named server.example.com.**

```
Add-IAMClientIDToOpenIDConnectProvider -ClientID "my-application-ID" 
  -OpenIDConnectProviderARN "arn:aws:iam::123456789012:oidc-provider/
server.example.com"
```
• For API details, see [AddClientIdToOpenIdConnectProvider](https://docs.aws.amazon.com/powershell/latest/reference) in *AWS Tools for PowerShell Cmdlet Reference*.

## <span id="page-5215-0"></span>**Use AddRoleToInstanceProfile with an AWS SDK or CLI**

The following code examples show how to use AddRoleToInstanceProfile.

CLI

#### **AWS CLI**

#### **To add a role to an instance profile**

The following add-role-to-instance-profile command adds the role named S3Access to the instance profile named Webserver.

```
aws iam add-role-to-instance-profile \ 
     --role-name S3Access \ 
     --instance-profile-name Webserver
```
This command produces no output.

To create an instance profile, use the create-instance-profile command.

For more information, see Using an IAM role to grant permissions to [applications](https://docs.aws.amazon.com/IAM/latest/UserGuide/id_roles_use_switch-role-ec2.html) running on Amazon EC2 [instances](https://docs.aws.amazon.com/IAM/latest/UserGuide/id_roles_use_switch-role-ec2.html) in the *AWS IAM User Guide*.

• For API details, see [AddRoleToInstanceProfile](https://awscli.amazonaws.com/v2/documentation/api/latest/reference/iam/add-role-to-instance-profile.html) in *AWS CLI Command Reference*.

#### PowerShell

**Tools for PowerShell**

**Example 1: This command adds the role named S3Access to an existing instance profile named webserver. To create the instance profile, use the New-IAMInstanceProfile command. After you create the instance profile and associate it with a role using this command, you can attach it to an EC2 instance. To do that, use the New-EC2Instance cmdlet with either the InstanceProfile\_Arn or the InstanceProfile-Name parameter to launch the new instance.**

Add-IAMRoleToInstanceProfile -RoleName "S3Access" -InstanceProfileName "webserver"

• For API details, see [AddRoleToInstanceProfile](https://docs.aws.amazon.com/powershell/latest/reference) in *AWS Tools for PowerShell Cmdlet Reference*.

## <span id="page-5216-0"></span>**Use AddUserToGroup with an AWS SDK or CLI**

The following code examples show how to use AddUserToGroup.

Action examples are code excerpts from larger programs and must be run in context. You can see this action in context in the following code example:

• [Create](#page-5907-0) a group and add a user

.NET

#### **AWS SDK for .NET**

#### **(i)** Note

There's more on GitHub. Find the complete example and learn how to set up and run in the AWS Code Examples [Repository.](https://github.com/awsdocs/aws-doc-sdk-examples/tree/main/dotnetv3/IAM#code-examples)

```
 /// <summary> 
    /// Add an existing IAM user to an existing IAM group. 
    /// </summary> 
    /// <param name="userName">The username of the user to add.</param> 
    /// <param name="groupName">The name of the group to add the user to.</param> 
    /// <returns>A Boolean value indicating the success of the action.</returns> 
   public async Task<bool> AddUserToGroupAsync(string userName, string
 groupName) 
    { 
        var response = await _IAMService.AddUserToGroupAsync(new 
 AddUserToGroupRequest 
        { 
            GroupName = groupName, 
            UserName = userName, 
        }); 
        return response.HttpStatusCode == HttpStatusCode.OK; 
    }
```
• For API details, see [AddUserToGroup](https://docs.aws.amazon.com/goto/DotNetSDKV3/iam-2010-05-08/AddUserToGroup) in *AWS SDK for .NET API Reference*.

#### CLI

#### **AWS CLI**

#### **To add a user to an IAM group**

The following add-user-to-group command adds an IAM user named Bob to the IAM group named Admins.

```
aws iam add-user-to-group \ 
     --user-name Bob \ 
     --group-name Admins
```
This command produces no output.

For more information, see Adding and [removing](https://docs.aws.amazon.com/IAM/latest/UserGuide/id_groups_manage_add-remove-users.html) users in an IAM user group in the *AWS IAM User Guide*.

• For API details, see [AddUserToGroup](https://awscli.amazonaws.com/v2/documentation/api/latest/reference/iam/add-user-to-group.html) in *AWS CLI Command Reference*.

#### PowerShell

#### **Tools for PowerShell**

#### **Example 1: This command adds the user named Bob to the group named Admins.**

Add-IAMUserToGroup -UserName "Bob" -GroupName "Admins"

• For API details, see [AddUserToGroup](https://docs.aws.amazon.com/powershell/latest/reference) in *AWS Tools for PowerShell Cmdlet Reference*.

## <span id="page-5218-0"></span>**Use AttachGroupPolicy with an AWS SDK or CLI**

The following code examples show how to use AttachGroupPolicy.

CLI

#### **AWS CLI**

#### **To attach a managed policy to an IAM group**

The following attach-group-policy command attaches the AWS managed policy named ReadOnlyAccess to the IAM group named Finance.

```
aws iam attach-group-policy \ 
     --policy-arn arn:aws:iam::aws:policy/ReadOnlyAccess \ 
     --group-name Finance
```
This command produces no output.

For more information, see [Managed policies and inline policies](https://docs.aws.amazon.com/IAM/latest/UserGuide/access_policies_managed-vs-inline.html) in the *AWS IAM User Guide*.

• For API details, see [AttachGroupPolicy](https://awscli.amazonaws.com/v2/documentation/api/latest/reference/iam/attach-group-policy.html) in *AWS CLI Command Reference*.

PowerShell

**Tools for PowerShell**

**Example 1: This example attaches the customer managed policy named TesterPolicy to the IAM group Testers. The users in that group are immediately affected by the permissions defined in the default version of that policy.**

```
Register-IAMGroupPolicy -GroupName Testers -PolicyArn 
  arn:aws:iam::123456789012:policy/TesterPolicy
```
**Example 2: This example attaches the AWS managed policy named AdministratorAccess to the IAM group Admins. The users in that group are immediately affected by the permissions defined in the latest version of that policy.**

```
Register-IAMGroupPolicy -GroupName Admins -PolicyArn arn:aws:iam::aws:policy/
AdministratorAccess
```
• For API details, see [AttachGroupPolicy](https://docs.aws.amazon.com/powershell/latest/reference) in *AWS Tools for PowerShell Cmdlet Reference*.

## <span id="page-5219-0"></span>**Use AttachRolePolicy with an AWS SDK or CLI**

The following code examples show how to use AttachRolePolicy.

Action examples are code excerpts from larger programs and must be run in context. You can see this action in context in the following code examples:

- [Create](#page-5907-0) a group and add a user
- Create a user and [assume](#page-5932-0) a role
- [Manage](#page-6082-0) roles

```
.NET
```
**AWS SDK for .NET**

#### *(i)* Note

There's more on GitHub. Find the complete example and learn how to set up and run in the AWS Code Examples [Repository.](https://github.com/awsdocs/aws-doc-sdk-examples/tree/main/dotnetv3/IAM#code-examples)

```
 /// <summary> 
 /// Attach an IAM policy to a role. 
 /// </summary> 
 /// <param name="policyArn">The policy to attach.</param>
```
```
 /// <param name="roleName">The role that the policy will be attached to.</
param> 
     /// <returns>A Boolean value indicating the success of the action.</returns> 
    public async Task<bool> AttachRolePolicyAsync(string policyArn, string
  roleName) 
     { 
         var response = await _IAMService.AttachRolePolicyAsync(new 
  AttachRolePolicyRequest 
         { 
             PolicyArn = policyArn, 
             RoleName = roleName, 
         }); 
         return response.HttpStatusCode == System.Net.HttpStatusCode.OK; 
     }
```
• For API details, see [AttachRolePolicy](https://docs.aws.amazon.com/goto/DotNetSDKV3/iam-2010-05-08/AttachRolePolicy) in *AWS SDK for .NET API Reference*.

### Bash

#### **AWS CLI with Bash script**

#### **A** Note

```
###############################################################################
# function errecho
#
# This function outputs everything sent to it to STDERR (standard error output).
###############################################################################
function errecho() { 
   printf "%s\n" "$*" 1>&2
}
###############################################################################
# function iam_attach_role_policy
#
```

```
# This function attaches an IAM policy to a tole.
#
# Parameters:
# -n role_name -- The name of the IAM role.
# -p policy_ARN -- The IAM policy document ARN..
#
# Returns:
# 0 - If successful.
# 1 - If it fails.
###############################################################################
function iam_attach_role_policy() { 
  local role_name policy_arn response 
  local option OPTARG # Required to use getopts command in a function. 
  # bashsupport disable=BP5008 
  function usage() { 
     echo "function iam_attach_role_policy" 
     echo "Attaches an AWS Identity and Access Management (IAM) policy to an IAM 
  role." 
     echo " -n role_name The name of the IAM role." 
     echo " -p policy_ARN -- The IAM policy document ARN." 
     echo "" 
  } 
  # Retrieve the calling parameters. 
  while getopts "n:p:h" option; do 
     case "${option}" in 
      n) role name="${OPTARG}" ;;
       p) policy_arn="${OPTARG}" ;; 
       h) 
         usage 
         return 0 
         ;; 
      \langle ? \rangle echo "Invalid parameter" 
         usage 
         return 1 
         ;; 
     esac 
   done 
   export OPTIND=1 
  if [[ -z "$role_name" ]]; then 
     errecho "ERROR: You must provide a role name with the -n parameter."
```

```
 usage 
     return 1 
   fi 
   if [[ -z "$policy_arn" ]]; then 
     errecho "ERROR: You must provide a policy ARN with the -p parameter." 
     usage 
     return 1 
   fi 
   response=$(aws iam attach-role-policy \ 
     --role-name "$role_name" \ 
     --policy-arn "$policy_arn") 
   local error_code=${?} 
   if [[ $error_code -ne 0 ]]; then 
     aws_cli_error_log $error_code 
     errecho "ERROR: AWS reports attach-role-policy operation failed.\n$response" 
     return 1 
   fi 
   echo "$response" 
   return 0
}
```
• For API details, see [AttachRolePolicy](https://docs.aws.amazon.com/goto/aws-cli/iam-2010-05-08/AttachRolePolicy) in *AWS CLI Command Reference*.

## $C++$

## **SDK for C++**

## **(i)** Note

There's more on GitHub. Find the complete example and learn how to set up and run in the AWS Code Examples [Repository.](https://github.com/awsdocs/aws-doc-sdk-examples/tree/main/cpp/example_code/iam#code-examples)

bool AwsDoc::IAM::attachRolePolicy(const Aws::String &roleName, const Aws::String &policyArn,

```
 const Aws::Client::ClientConfiguration 
 &clientConfig) { 
    Aws::IAM::IAMClient iam(clientConfig); 
    Aws::IAM::Model::ListAttachedRolePoliciesRequest list_request; 
    list_request.SetRoleName(roleName); 
    bool done = false; 
    while (!done) { 
        auto list_outcome = iam.ListAttachedRolePolicies(list_request); 
        if (!list_outcome.IsSuccess()) { 
            std::cerr << "Failed to list attached policies of role " << 
                       roleName << ": " << list_outcome.GetError().GetMessage() << 
                       std::endl; 
            return false; 
        } 
        const auto &policies = list_outcome.GetResult().GetAttachedPolicies(); 
        if (std::any_of(policies.cbegin(), policies.cend(), 
                        [=](const Aws::IAM::Model::AttachedPolicy &policy) {
                                  return policy.GetPolicyArn() == policyArn; 
                         })) { 
            std::cout << "Policy " << policyArn << 
                      " is already attached to role " << roleName << std::endl;
            return true; 
        } 
       done = !list outcome.GetResult().GetIsTruncated();
        list_request.SetMarker(list_outcome.GetResult().GetMarker()); 
    } 
    Aws::IAM::Model::AttachRolePolicyRequest request; 
    request.SetRoleName(roleName); 
    request.SetPolicyArn(policyArn); 
    Aws::IAM::Model::AttachRolePolicyOutcome outcome = 
 iam.AttachRolePolicy(request); 
    if (!outcome.IsSuccess()) { 
        std::cerr << "Failed to attach policy " << policyArn << " to role " << 
                   roleName << ": " << outcome.GetError().GetMessage() << 
 std::endl; 
    } 
    else {
```

```
 std::cout << "Successfully attached policy " << policyArn << " to role " 
 << roleName << std::endl; 
     } 
     return outcome.IsSuccess();
}
```
• For API details, see [AttachRolePolicy](https://docs.aws.amazon.com/goto/SdkForCpp/iam-2010-05-08/AttachRolePolicy) in *AWS SDK for C++ API Reference*.

## CLI

## **AWS CLI**

## **To attach a managed policy to an IAM role**

The following attach-role-policy command attaches the AWS managed policy named ReadOnlyAccess to the IAM role named ReadOnlyRole.

```
aws iam attach-role-policy \ 
     --policy-arn arn:aws:iam::aws:policy/ReadOnlyAccess \ 
     --role-name ReadOnlyRole
```
This command produces no output.

For more information, see [Managed policies and inline policies](https://docs.aws.amazon.com/IAM/latest/UserGuide/access_policies_managed-vs-inline.html) in the *AWS IAM User Guide*.

• For API details, see [AttachRolePolicy](https://awscli.amazonaws.com/v2/documentation/api/latest/reference/iam/attach-role-policy.html) in *AWS CLI Command Reference*.

#### Go

## **SDK for Go V2**

## **A** Note

```
// RoleWrapper encapsulates AWS Identity and Access Management (IAM) role actions
// used in the examples.
// It contains an IAM service client that is used to perform role actions.
type RoleWrapper struct { 
 IamClient *iam.Client
}
// AttachRolePolicy attaches a policy to a role.
func (wrapper RoleWrapper) AttachRolePolicy(policyArn string, roleName string) 
  error { 
  _, err := wrapper.IamClient.AttachRolePolicy(context.TODO(), 
  &iam.AttachRolePolicyInput{ 
  PolicyArn: aws.String(policyArn), 
  RoleName: aws.String(roleName),
  }) 
  if err != nil { 
   log.Printf("Couldn't attach policy %v to role %v. Here's why: %v\n", policyArn, 
  roleName, err) 
  } 
  return err
}
```
• For API details, see [AttachRolePolicy](https://pkg.go.dev/github.com/aws/aws-sdk-go-v2/service/iam#Client.AttachRolePolicy) in *AWS SDK for Go API Reference*.

#### Java

### **SDK for Java 2.x**

## **Note**

```
import software.amazon.awssdk.regions.Region;
import software.amazon.awssdk.services.iam.IamClient;
import software.amazon.awssdk.services.iam.model.IamException;
import software.amazon.awssdk.services.iam.model.AttachRolePolicyRequest;
```

```
import software.amazon.awssdk.services.iam.model.AttachedPolicy;
import software.amazon.awssdk.services.iam.model.ListAttachedRolePoliciesRequest;
import 
 software.amazon.awssdk.services.iam.model.ListAttachedRolePoliciesResponse;
import java.util.List;
/** 
  * Before running this Java V2 code example, set up your development 
  * environment, including your credentials. 
 * 
  * For more information, see the following documentation topic: 
 * 
  * https://docs.aws.amazon.com/sdk-for-java/latest/developer-guide/get-
started.html 
  */
public class AttachRolePolicy { 
     public static void main(String[] args) { 
         final String usage = """ 
                  Usage: 
                      <roleName> <policyArn>\s 
                  Where: 
                      roleName - A role name that you can obtain from the AWS 
  Management Console.\s 
                      policyArn - A policy ARN that you can obtain from the AWS 
  Management Console.\s 
                  """; 
        if (args.length != 2) {
             System.out.println(usage); 
             System.exit(1); 
         } 
        String roleName = args[0];
         String policyArn = args[1]; 
         Region region = Region.AWS_GLOBAL; 
         IamClient iam = IamClient.builder() 
                  .region(region) 
                  .build(); 
         attachIAMRolePolicy(iam, roleName, policyArn); 
         iam.close();
```

```
 } 
     public static void attachIAMRolePolicy(IamClient iam, String roleName, String 
  policyArn) { 
         try { 
             ListAttachedRolePoliciesRequest request = 
  ListAttachedRolePoliciesRequest.builder() 
                      .roleName(roleName) 
                     .build();
             ListAttachedRolePoliciesResponse response = 
  iam.listAttachedRolePolicies(request); 
             List<AttachedPolicy> attachedPolicies = response.attachedPolicies(); 
             // Ensure that the policy is not attached to this role 
             String polArn = ""; 
             for (AttachedPolicy policy : attachedPolicies) { 
                  polArn = policy.policyArn(); 
                 if (polArn.compareTo(policyArn) == 0) { 
                      System.out.println(roleName + " policy is already attached to 
  this role."); 
                      return; 
 } 
 } 
             AttachRolePolicyRequest attachRequest = 
  AttachRolePolicyRequest.builder() 
                      .roleName(roleName) 
                      .policyArn(policyArn) 
                      .build(); 
             iam.attachRolePolicy(attachRequest); 
             System.out.println("Successfully attached policy " + policyArn + 
                      " to role " + roleName); 
         } catch (IamException e) { 
             System.err.println(e.awsErrorDetails().errorMessage()); 
             System.exit(1); 
         } 
         System.out.println("Done"); 
     }
}
```
• For API details, see [AttachRolePolicy](https://docs.aws.amazon.com/goto/SdkForJavaV2/iam-2010-05-08/AttachRolePolicy) in *AWS SDK for Java 2.x API Reference*.

#### **JavaScript**

## **SDK for JavaScript (v3)**

## **A** Note

There's more on GitHub. Find the complete example and learn how to set up and run in the AWS Code Examples [Repository.](https://github.com/awsdocs/aws-doc-sdk-examples/tree/main/javascriptv3/example_code/iam#code-examples)

Attach the policy.

```
import { AttachRolePolicyCommand, IAMClient } from "@aws-sdk/client-iam";
const client = new IAMClient({});
/** 
  * 
  * @param {string} policyArn 
  * @param {string} roleName 
  */
export const attachRolePolicy = (policyArn, roleName) => { 
   const command = new AttachRolePolicyCommand({ 
     PolicyArn: policyArn, 
     RoleName: roleName, 
   }); 
   return client.send(command);
};
```
- For more information, see AWS SDK for [JavaScript](https://docs.aws.amazon.com/sdk-for-javascript/v3/developer-guide/iam-examples-policies.html#iam-examples-policies-attaching-role-policy) Developer Guide.
- For API details, see [AttachRolePolicy](https://docs.aws.amazon.com/AWSJavaScriptSDK/v3/latest/client/iam/command/AttachRolePolicyCommand) in *AWS SDK for JavaScript API Reference*.

## **SDK for JavaScript (v2)**

### **A** Note

```
// Load the AWS SDK for Node.js
var AWS = require("aws-sdk");
// Set the region
AWS.config.update({ region: "REGION" });
// Create the IAM service object
var iam = new AWS.IAM({ apiVersion: "2010-05-08" });
var paramsRoleList = { 
   RoleName: process.argv[2],
};
iam.listAttachedRolePolicies(paramsRoleList, function (err, data) { 
   if (err) { 
     console.log("Error", err); 
   } else { 
     var myRolePolicies = data.AttachedPolicies; 
     myRolePolicies.forEach(function (val, index, array) { 
       if (myRolePolicies[index].PolicyName === "AmazonDynamoDBFullAccess") { 
         console.log( 
           "AmazonDynamoDBFullAccess is already attached to this role." 
         ); 
         process.exit(); 
       } 
     }); 
     var params = { 
       PolicyArn: "arn:aws:iam::aws:policy/AmazonDynamoDBFullAccess", 
       RoleName: process.argv[2], 
     }; 
     iam.attachRolePolicy(params, function (err, data) { 
       if (err) { 
         console.log("Unable to attach policy to role", err); 
       } else { 
         console.log("Role attached successfully");
```

```
 }); 
    }
});
```
}

- For more information, see AWS SDK for [JavaScript](https://docs.aws.amazon.com/sdk-for-javascript/v2/developer-guide/iam-examples-policies.html#iam-examples-policies-attaching-role-policy) Developer Guide.
- For API details, see [AttachRolePolicy](https://docs.aws.amazon.com/goto/AWSJavaScriptSDK/iam-2010-05-08/AttachRolePolicy) in *AWS SDK for JavaScript API Reference*.

### Kotlin

## **SDK for Kotlin**

## **A** Note

```
suspend fun attachIAMRolePolicy( 
     roleNameVal: String, 
     policyArnVal: String,
) { 
     val request = 
         ListAttachedRolePoliciesRequest { 
              roleName = roleNameVal 
         } 
     IamClient { region = "AWS_GLOBAL" }.use { iamClient -> 
         val response = iamClient.listAttachedRolePolicies(request) 
         val attachedPolicies = response.attachedPolicies 
         // Ensure that the policy is not attached to this role. 
         val checkStatus: Int 
         if (attachedPolicies != null) { 
              checkStatus = checkList(attachedPolicies, policyArnVal) 
             if (checkStatus == -1) {
                  return 
             } 
         }
```

```
 val policyRequest = 
              AttachRolePolicyRequest { 
                  roleName = roleNameVal 
                  policyArn = policyArnVal 
 } 
         iamClient.attachRolePolicy(policyRequest) 
         println("Successfully attached policy $policyArnVal to role 
  $roleNameVal") 
     }
}
fun checkList( 
     attachedPolicies: List<AttachedPolicy>, 
     policyArnVal: String,
): Int { 
     for (policy in attachedPolicies) { 
         val polArn = policy.policyArn.toString() 
         if (polArn.compareTo(policyArnVal) == 0) { 
              println("The policy is already attached to this role.") 
              return -1 
         } 
     } 
     return 0
}
```
• For API details, see [AttachRolePolicy](https://sdk.amazonaws.com/kotlin/api/latest/index.html) in *AWS SDK for Kotlin API reference*.

#### PHP

## **SDK for PHP**

## **A** Note

```
$uuid = uniqid();
$service = new IAMService();
```

```
$assumeRolePolicyDocument = "{ 
                  \"Version\": \"2012-10-17\", 
                  \"Statement\": [{ 
                      \"Effect\": \"Allow\", 
                      \"Principal\": {\"AWS\": \"{$user['Arn']}\"}, 
                      \"Action\": \"sts:AssumeRole\" 
                  }] 
             }";
$assumeRoleRole = $service->createRole("iam_demo_role_$uuid", 
  $assumeRolePolicyDocument);
echo "Created role: {$assumeRoleRole['RoleName']}\n";
$listAllBucketsPolicyDocument = "{ 
                  \"Version\": \"2012-10-17\", 
                  \"Statement\": [{ 
                      \"Effect\": \"Allow\", 
                      \"Action\": \"s3:ListAllMyBuckets\", 
                      \"Resource\": \"arn:aws:s3:::*\"}]
}";
$listAllBucketsPolicy = $service->createPolicy("iam_demo_policy_$uuid", 
  $listAllBucketsPolicyDocument);
echo "Created policy: {$listAllBucketsPolicy['PolicyName']}\n";
$service->attachRolePolicy($assumeRoleRole['RoleName'], 
  $listAllBucketsPolicy['Arn']); 
     public function attachRolePolicy($roleName, $policyArn) 
     { 
         return $this->customWaiter(function () use ($roleName, $policyArn) { 
             $this->iamClient->attachRolePolicy([ 
                  'PolicyArn' => $policyArn, 
                  'RoleName' => $roleName, 
             ]); 
         }); 
     }
```
• For API details, see [AttachRolePolicy](https://docs.aws.amazon.com/goto/SdkForPHPV3/iam-2010-05-08/AttachRolePolicy) in *AWS SDK for PHP API Reference*.

### PowerShell

## **Tools for PowerShell**

**Example 1: This example attaches the AWS managed policy named SecurityAudit to the IAM role CoSecurityAuditors. The users who assume that role are immediately affected by the permissions defined in the latest version of that policy.**

```
Register-IAMRolePolicy -RoleName CoSecurityAuditors -PolicyArn 
 arn:aws:iam::aws:policy/SecurityAudit
```
• For API details, see [AttachRolePolicy](https://docs.aws.amazon.com/powershell/latest/reference) in *AWS Tools for PowerShell Cmdlet Reference*.

## Python

## **SDK for Python (Boto3)**

## **Note**

There's more on GitHub. Find the complete example and learn how to set up and run in the AWS Code Examples [Repository.](https://github.com/awsdocs/aws-doc-sdk-examples/tree/main/python/example_code/iam#code-examples)

Attach a policy to a role using the Boto3 Policy object.

```
def attach_to_role(role_name, policy_arn): 
    "" "
     Attaches a policy to a role. 
     :param role_name: The name of the role. **Note** this is the name, not the 
 ARN. 
     :param policy_arn: The ARN of the policy. 
    "" "
     try: 
         iam.Policy(policy_arn).attach_role(RoleName=role_name) 
         logger.info("Attached policy %s to role %s.", policy_arn, role_name) 
     except ClientError: 
         logger.exception("Couldn't attach policy %s to role %s.", policy_arn, 
  role_name) 
         raise
```
Attach a policy to a role using the Boto3 Role object.

```
def attach_policy(role_name, policy_arn): 
"""""
     Attaches a policy to a role. 
     :param role_name: The name of the role. **Note** this is the name, not the 
  ARN. 
     :param policy_arn: The ARN of the policy. 
    "" "
     try: 
         iam.Role(role_name).attach_policy(PolicyArn=policy_arn) 
         logger.info("Attached policy %s to role %s.", policy_arn, role_name) 
     except ClientError: 
         logger.exception("Couldn't attach policy %s to role %s.", policy_arn, 
  role_name) 
         raise
```
• For API details, see [AttachRolePolicy](https://docs.aws.amazon.com/goto/boto3/iam-2010-05-08/AttachRolePolicy) in *AWS SDK for Python (Boto3) API Reference*.

#### Ruby

#### **SDK for Ruby**

#### **(i)** Note

There's more on GitHub. Find the complete example and learn how to set up and run in the AWS Code Examples [Repository.](https://github.com/awsdocs/aws-doc-sdk-examples/tree/main/ruby/example_code/iam#code-examples)

This example module lists, creates, attaches, and detaches role policies.

```
# Manages policies in AWS Identity and Access Management (IAM)
class RolePolicyManager 
   # Initialize with an AWS IAM client
```
#

```
 # @param iam_client [Aws::IAM::Client] An initialized IAM client 
  def initialize(iam_client, logger: Logger.new($stdout)) 
    @iam_client = iam_client 
    @logger = logger 
    @logger.progname = "PolicyManager" 
  end 
  # Creates a policy 
  # 
  # @param policy_name [String] The name of the policy 
  # @param policy_document [Hash] The policy document 
  # @return [String] The policy ARN if successful, otherwise nil 
  def create_policy(policy_name, policy_document) 
    response = @iam_client.create_policy( 
      policy_name: policy_name, 
      policy_document: policy_document.to_json 
   \lambda response.policy.arn 
  rescue Aws::IAM::Errors::ServiceError => e 
    @logger.error("Error creating policy: #{e.message}") 
    nil 
  end 
  # Fetches an IAM policy by its ARN 
  # @param policy_arn [String] the ARN of the IAM policy to retrieve 
  # @return [Aws::IAM::Types::GetPolicyResponse] the policy object if found 
  def get_policy(policy_arn) 
    response = @iam_client.get_policy(policy_arn: policy_arn) 
    policy = response.policy 
    @logger.info("Got policy '#{policy.policy_name}'. Its ID is: 
 #{policy.policy_id}.") 
    policy 
 rescue Aws::IAM::Errors::NoSuchEntity 
    @logger.error("Couldn't get policy '#{policy_arn}'. The policy does not 
 exist.") 
    raise 
 rescue Aws::IAM::Errors::ServiceError => e 
    @logger.error("Couldn't get policy '#{policy_arn}'. Here's why: #{e.code}: 
 #{e.message}") 
    raise 
  end 
  # Attaches a policy to a role
```

```
 # 
   # @param role_name [String] The name of the role 
   # @param policy_arn [String] The policy ARN 
   # @return [Boolean] true if successful, false otherwise 
   def attach_policy_to_role(role_name, policy_arn) 
     @iam_client.attach_role_policy( 
       role_name: role_name, 
       policy_arn: policy_arn 
     ) 
     true 
   rescue Aws::IAM::Errors::ServiceError => e 
     @logger.error("Error attaching policy to role: #{e.message}") 
     false 
   end 
  # Lists policy ARNs attached to a role 
   # 
   # @param role_name [String] The name of the role 
   # @return [Array<String>] List of policy ARNs 
  def list_attached_policy_arns(role_name) 
     response = @iam_client.list_attached_role_policies(role_name: role_name) 
     response.attached_policies.map(&:policy_arn) 
  rescue Aws::IAM::Errors::ServiceError => e 
     @logger.error("Error listing policies attached to role: #{e.message}") 
    \Box end 
   # Detaches a policy from a role 
   # 
   # @param role_name [String] The name of the role 
   # @param policy_arn [String] The policy ARN 
   # @return [Boolean] true if successful, false otherwise 
   def detach_policy_from_role(role_name, policy_arn) 
     @iam_client.detach_role_policy( 
       role_name: role_name, 
       policy_arn: policy_arn 
     ) 
     true 
   rescue Aws::IAM::Errors::ServiceError => e 
     @logger.error("Error detaching policy from role: #{e.message}") 
     false 
   end
end
```
• For API details, see [AttachRolePolicy](https://docs.aws.amazon.com/goto/SdkForRubyV3/iam-2010-05-08/AttachRolePolicy) in *AWS SDK for Ruby API Reference*.

#### Rust

## **SDK for Rust**

## **A** Note

There's more on GitHub. Find the complete example and learn how to set up and run in the AWS Code Examples [Repository.](https://github.com/awsdocs/aws-doc-sdk-examples/tree/main/rustv1/examples/iam#code-examples)

```
pub async fn attach_role_policy( 
     client: &iamClient, 
     role: &Role, 
     policy: &Policy,
) -> Result<AttachRolePolicyOutput, SdkError<AttachRolePolicyError>> { 
     client 
          .attach_role_policy() 
          .role_name(role.role_name()) 
          .policy_arn(policy.arn().unwrap_or_default()) 
          .send() 
          .await
}
```
• For API details, see [AttachRolePolicy](https://docs.rs/releases/search?query=aws-sdk) in *AWS SDK for Rust API reference*.

## Swift

## **SDK for Swift**

## **A** Note

This is prerelease documentation for an SDK in preview release. It is subject to change.

## **A** Note

There's more on GitHub. Find the complete example and learn how to set up and run in the AWS Code Examples [Repository.](https://github.com/awsdocs/aws-doc-sdk-examples/tree/main/swift/example_code/iam#code-examples)

```
 public func attachRolePolicy(role: String, policyArn: String) async throws { 
     let input = AttachRolePolicyInput( 
          policyArn: policyArn, 
          roleName: role 
    \lambda do { 
          _ = try await client.attachRolePolicy(input: input) 
     } catch { 
         throw error 
     } 
 }
```
• For API details, see [AttachRolePolicy](https://awslabs.github.io/aws-sdk-swift/reference/0.x) in *AWS SDK for Swift API reference*.

# **Use AttachUserPolicy with an AWS SDK or CLI**

The following code examples show how to use AttachUserPolicy.

Action examples are code excerpts from larger programs and must be run in context. You can see this action in context in the following code example:

• Create read-only and [read-write](#page-6060-0) users

CLI

## **AWS CLI**

## **To attach a managed policy to an IAM user**

The following attach-user-policy command attaches the AWS managed policy named AdministratorAccess to the IAM user named Alice.

```
aws iam attach-user-policy \
```

```
 --policy-arn arn:aws:iam::aws:policy/AdministratorAccess \ 
 --user-name Alice
```
This command produces no output.

For more information, see [Managed policies and inline policies](https://docs.aws.amazon.com/IAM/latest/UserGuide/access_policies_managed-vs-inline.html) in the *AWS IAM User Guide*.

• For API details, see [AttachUserPolicy](https://awscli.amazonaws.com/v2/documentation/api/latest/reference/iam/attach-user-policy.html) in *AWS CLI Command Reference*.

PowerShell

**Tools for PowerShell**

```
Example 1: This example attaches the AWS managed policy named
AmazonCognitoPowerUser to the IAM user Bob. The user is immediately affected by the
permissions defined in the latest version of that policy.
```

```
Register-IAMUserPolicy -UserName Bob -PolicyArn arn:aws:iam::aws:policy/
AmazonCognitoPowerUser
```
• For API details, see [AttachUserPolicy](https://docs.aws.amazon.com/powershell/latest/reference) in *AWS Tools for PowerShell Cmdlet Reference*.

### Python

#### **SDK for Python (Boto3)**

#### **A** Note

```
def attach_policy(user_name, policy_arn): 
    "" "
     Attaches a policy to a user. 
     :param user_name: The name of the user. 
     :param policy_arn: The Amazon Resource Name (ARN) of the policy. 
    "" "
```

```
 try: 
        iam.User(user_name).attach_policy(PolicyArn=policy_arn) 
        logger.info("Attached policy %s to user %s.", policy_arn, user_name) 
    except ClientError: 
        logger.exception("Couldn't attach policy %s to user %s.", policy_arn, 
user name)
        raise
```
• For API details, see [AttachUserPolicy](https://docs.aws.amazon.com/goto/boto3/iam-2010-05-08/AttachUserPolicy) in *AWS SDK for Python (Boto3) API Reference*.

#### Ruby

#### **SDK for Ruby**

#### **A** Note

There's more on GitHub. Find the complete example and learn how to set up and run in the AWS Code Examples [Repository.](https://github.com/awsdocs/aws-doc-sdk-examples/tree/main/ruby/example_code/iam#code-examples)

```
 # Attaches a policy to a user 
 # 
 # @param user_name [String] The name of the user 
 # @param policy_arn [String] The Amazon Resource Name (ARN) of the policy 
 # @return [Boolean] true if successful, false otherwise 
 def attach_policy_to_user(user_name, policy_arn) 
   @iam_client.attach_user_policy( 
     user_name: user_name, 
     policy_arn: policy_arn 
   ) 
   true 
 rescue Aws::IAM::Errors::ServiceError => e 
   @logger.error("Error attaching policy to user: #{e.message}") 
   false 
 end
```
• For API details, see [AttachUserPolicy](https://docs.aws.amazon.com/goto/SdkForRubyV3/iam-2010-05-08/AttachUserPolicy) in *AWS SDK for Ruby API Reference*.

#### Rust

## **SDK for Rust**

## **A** Note

There's more on GitHub. Find the complete example and learn how to set up and run in the AWS Code Examples [Repository.](https://github.com/awsdocs/aws-doc-sdk-examples/tree/main/rustv1/examples/iam#code-examples)

```
pub async fn attach_user_policy( 
     client: &iamClient, 
     user_name: &str, 
     policy_arn: &str,
) -> Result<(), iamError> { 
     client 
          .attach_user_policy() 
          .user_name(user_name) 
          .policy_arn(policy_arn) 
          .send() 
          .await?; 
    0k(())}
```
• For API details, see [AttachUserPolicy](https://docs.rs/releases/search?query=aws-sdk) in *AWS SDK for Rust API reference*.

# **Use ChangePassword with an AWS SDK or CLI**

The following code examples show how to use ChangePassword.

CLI

## **AWS CLI**

## **To change the password for your IAM user**

To change the password for your IAM user, we recommend using the --cli-inputjson parameter to pass a JSON file that contains your old and new passwords. Using this method, you can use strong passwords with non-alphanumeric characters. It can be difficult to use passwords with non-alphanumeric characters when you pass them as command line parameters. To use the --cli-input-json parameter, start by using the changepassword command with the --generate-cli-skeleton parameter, as in the following example.

```
aws iam change-password \ 
     --generate-cli-skeleton > change-password.json
```
The previous command creates a JSON file called change-password.json that you can use to fill in your old and new passwords. For example, the file might look like the following.

```
{ 
     "OldPassword": "3s0K_;xh4~8XXI", 
     "NewPassword": "]35d/{pB9Fo9wJ"
}
```
Next, to change your password, use the change-password command again, this time passing the --cli-input-json parameter to specify your JSON file. The following change-password command uses the --cli-input-json parameter with a JSON file called change-password.json.

```
aws iam change-password \ 
     --cli-input-json file://change-password.json
```
This command produces no output.

This command can be called by IAM users only. If this command is called using AWS account (root) credentials, the command returns an InvalidUserType error.

For more information, see How an IAM user changes their own [password](https://docs.aws.amazon.com/IAM/latest/UserGuide/id_credentials_passwords_user-change-own.html) in the *AWS IAM User Guide*.

• For API details, see [ChangePassword](https://awscli.amazonaws.com/v2/documentation/api/latest/reference/iam/change-password.html) in *AWS CLI Command Reference*.

PowerShell

## **Tools for PowerShell**

**Example 1: This command changes the password for the user that is running the command. This command can be called by IAM users only. If this command is called** **when you are signed-in with AWS account (root) credentials, the command returns an InvalidUserType error.**

```
Edit-IAMPassword -OldPassword "MyOldP@ssw0rd" -NewPassword "MyNewP@ssw0rd"
```
• For API details, see [ChangePassword](https://docs.aws.amazon.com/powershell/latest/reference) in *AWS Tools for PowerShell Cmdlet Reference*.

## **Use CreateAccessKey with an AWS SDK or CLI**

The following code examples show how to use CreateAccessKey.

Action examples are code excerpts from larger programs and must be run in context. You can see this action in context in the following code examples:

- [Create](#page-5907-0) a group and add a user
- Create a user and [assume](#page-5932-0) a role
- Create read-only and [read-write](#page-6060-0) users
- [Manage](#page-6070-0) access keys

```
.NET
```
#### **AWS SDK for .NET**

#### **Note**

```
 /// <summary> 
   /// Create an IAM access key for a user. 
   /// </summary> 
    /// <param name="userName">The username for which to create the IAM access 
    /// key.</param> 
   /// <returns>The AccessKey.</returns>
    public async Task<AccessKey> CreateAccessKeyAsync(string userName) 
    { 
        var response = await _IAMService.CreateAccessKeyAsync(new 
 CreateAccessKeyRequest
```

```
 { 
          UserName = userName, 
     }); 
     return response.AccessKey; 
 }
```
• For API details, see [CreateAccessKey](https://docs.aws.amazon.com/goto/DotNetSDKV3/iam-2010-05-08/CreateAccessKey) in *AWS SDK for .NET API Reference*.

### Bash

## **AWS CLI with Bash script**

## **A** Note

```
###############################################################################
# function errecho
#
# This function outputs everything sent to it to STDERR (standard error output).
###############################################################################
function errecho() { 
   printf "%s\n" "$*" 1>&2
}
###############################################################################
# function iam_create_user_access_key
#
# This function creates an IAM access key for the specified user.
#
# Parameters:
# -u user_name -- The name of the IAM user.
# [-f file_name] -- The optional file name for the access key output.
#
# Returns:
# [access_key_id access_key_secret]
```

```
# And:
# 0 - If successful.
# 1 - If it fails.
###############################################################################
function iam_create_user_access_key() { 
  local user name file name response
   local option OPTARG # Required to use getopts command in a function. 
   # bashsupport disable=BP5008 
   function usage() { 
     echo "function iam_create_user_access_key" 
     echo "Creates an AWS Identity and Access Management (IAM) key pair." 
    echo " -u user name The name of the IAM user."
     echo " [-f file_name] Optional file name for the access key output." 
     echo "" 
   } 
   # Retrieve the calling parameters. 
   while getopts "u:f:h" option; do 
     case "${option}" in 
      u) user_name="${OPTARG}" ;;
       f) file_name="${OPTARG}" ;; 
       h) 
         usage 
         return 0 
         ;; 
      \langle ? \rangle echo "Invalid parameter" 
         usage 
         return 1 
         ;; 
     esac 
   done 
   export OPTIND=1 
  if [[ -z "$user_name" ]]; then 
     errecho "ERROR: You must provide a username with the -u parameter." 
     usage 
     return 1 
   fi 
   response=$(aws iam create-access-key \ 
     --user-name "$user_name" \ 
     --output text)
```

```
 local error_code=${?} 
   if [[ $error_code -ne 0 ]]; then 
     aws_cli_error_log $error_code 
     errecho "ERROR: AWS reports create-access-key operation failed.$response" 
     return 1 
   fi 
   if [[ -n "$file_name" ]]; then 
     echo "$response" >"$file_name" 
   fi 
  local key_id key_secret 
   # shellcheck disable=SC2086 
   key_id=$(echo $response | cut -f 2 -d ' ') 
   # shellcheck disable=SC2086 
   key_secret=$(echo $response | cut -f 4 -d ' ') 
   echo "$key_id $key_secret" 
   return 0
}
```
• For API details, see [CreateAccessKey](https://docs.aws.amazon.com/goto/aws-cli/iam-2010-05-08/CreateAccessKey) in *AWS CLI Command Reference*.

#### $C++$

## **SDK for C++**

## **(i)** Note

```
Aws::String AwsDoc::IAM::createAccessKey(const Aws::String &userName, 
                                            const Aws::Client::ClientConfiguration 
  &clientConfig) { 
     Aws::IAM::IAMClient iam(clientConfig);
```

```
 Aws::IAM::Model::CreateAccessKeyRequest request; 
     request.SetUserName(userName); 
     Aws::String result; 
    Aws::IAM::Model::CreateAccessKeyOutcome outcome =
  iam.CreateAccessKey(request); 
     if (!outcome.IsSuccess()) { 
         std::cerr << "Error creating access key for IAM user " << userName 
                    << ":" << outcome.GetError().GetMessage() << std::endl; 
     } 
     else { 
         const auto &accessKey = outcome.GetResult().GetAccessKey(); 
         std::cout << "Successfully created access key for IAM user " << 
                    userName << std::endl << " aws_access_key_id = " << 
                    accessKey.GetAccessKeyId() << std::endl << 
                    " aws_secret_access_key = " << accessKey.GetSecretAccessKey() 
 << std::endl; 
         result = accessKey.GetAccessKeyId(); 
     } 
     return result;
}
```
• For API details, see [CreateAccessKey](https://docs.aws.amazon.com/goto/SdkForCpp/iam-2010-05-08/CreateAccessKey) in *AWS SDK for C++ API Reference*.

#### CLI

#### **AWS CLI**

#### **To create an access key for an IAM user**

The following create-access-key command creates an access key (access key ID and secret access key) for the IAM user named Bob.

```
aws iam create-access-key \ 
     --user-name Bob
```
#### Output:

{

```
 "AccessKey": { 
         "UserName": "Bob", 
         "Status": "Active", 
         "CreateDate": "2015-03-09T18:39:23.411Z", 
          "SecretAccessKey": "wJalrXUtnFEMI/K7MDENG/bPxRfiCYzEXAMPLEKEY", 
         "AccessKeyId": "AKIAIOSFODNN7EXAMPLE" 
     }
}
```
Store the secret access key in a secure location. If it is lost, it cannot be recovered, and you must create a new access key.

For more information, see [Managing](https://docs.aws.amazon.com/IAM/latest/UserGuide/id_credentials_access-keys.html) access keys for IAM users in the *AWS IAM User Guide*.

• For API details, see [CreateAccessKey](https://awscli.amazonaws.com/v2/documentation/api/latest/reference/iam/create-access-key.html) in *AWS CLI Command Reference*.

#### Go

## **SDK for Go V2**

### *(i)* Note

```
// UserWrapper encapsulates user actions used in the examples.
// It contains an IAM service client that is used to perform user actions.
type UserWrapper struct { 
  IamClient *iam.Client
}
// CreateAccessKeyPair creates an access key for a user. The returned access key 
  contains
// the ID and secret credentials needed to use the key.
func (wrapper UserWrapper) CreateAccessKeyPair(userName string) 
  (*types.AccessKey, error) { 
  var key *types.AccessKey
```

```
 result, err := wrapper.IamClient.CreateAccessKey(context.TODO(), 
  &iam.CreateAccessKeyInput{ 
   UserName: aws.String(userName)}) 
  if err != nil { 
   log.Printf("Couldn't create access key pair for user %v. Here's why: %v\n", 
  userName, err) 
  } else { 
   key = result.AccessKey 
  } 
 return key, err
}
```
• For API details, see [CreateAccessKey](https://pkg.go.dev/github.com/aws/aws-sdk-go-v2/service/iam#Client.CreateAccessKey) in *AWS SDK for Go API Reference*.

#### Java

### **SDK for Java 2.x**

#### **(i)** Note

```
import software.amazon.awssdk.services.iam.model.CreateAccessKeyRequest;
import software.amazon.awssdk.services.iam.model.CreateAccessKeyResponse;
import software.amazon.awssdk.regions.Region;
import software.amazon.awssdk.services.iam.IamClient;
import software.amazon.awssdk.services.iam.model.IamException;
/** 
  * Before running this Java V2 code example, set up your development 
  * environment, including your credentials. 
 * 
  * For more information, see the following documentation topic: 
 * 
  * https://docs.aws.amazon.com/sdk-for-java/latest/developer-guide/get-
started.html 
  */
public class CreateAccessKey {
```

```
 public static void main(String[] args) { 
         final String usage = """ 
                  Usage: 
                      <user>\s 
                  Where: 
                      user - An AWS IAM user that you can obtain from the AWS 
  Management Console. 
                  """; 
        if (args.length != 1) {
              System.out.println(usage); 
              System.exit(1); 
         } 
        String user = args[0];
         Region region = Region.AWS_GLOBAL; 
         IamClient iam = IamClient.builder() 
                  .region(region) 
                 .build();
         String keyId = createIAMAccessKey(iam, user); 
         System.out.println("The Key Id is " + keyId); 
         iam.close(); 
     } 
     public static String createIAMAccessKey(IamClient iam, String user) { 
         try { 
              CreateAccessKeyRequest request = CreateAccessKeyRequest.builder() 
                       .userName(user) 
                       .build(); 
              CreateAccessKeyResponse response = iam.createAccessKey(request); 
              return response.accessKey().accessKeyId(); 
         } catch (IamException e) { 
              System.err.println(e.awsErrorDetails().errorMessage()); 
              System.exit(1); 
         } 
         return ""; 
     }
}
```
• For API details, see [CreateAccessKey](https://docs.aws.amazon.com/goto/SdkForJavaV2/iam-2010-05-08/CreateAccessKey) in *AWS SDK for Java 2.x API Reference*.

**JavaScript** 

## **SDK for JavaScript (v3)**

### **A** Note

There's more on GitHub. Find the complete example and learn how to set up and run in the AWS Code Examples [Repository.](https://github.com/awsdocs/aws-doc-sdk-examples/tree/main/javascriptv3/example_code/iam#code-examples)

Create the access key.

```
import { CreateAccessKeyCommand, IAMClient } from "@aws-sdk/client-iam";
const client = new IAMClient(\{\});
/** 
 * 
  * @param {string} userName 
  */
export const createAccessKey = (userName) => { 
  const command = new CreateAccessKeyCommand({ UserName: userName }); 
  return client.send(command);
};
```
- For more information, see AWS SDK for [JavaScript](https://docs.aws.amazon.com/sdk-for-javascript/v3/developer-guide/iam-examples-managing-access-keys.html#iam-examples-managing-access-keys-creating) Developer Guide.
- For API details, see [CreateAccessKey](https://docs.aws.amazon.com/AWSJavaScriptSDK/v3/latest/client/iam/command/CreateAccessKeyCommand) in *AWS SDK for JavaScript API Reference*.

## **SDK for JavaScript (v2)**

## **A** Note

```
// Load the AWS SDK for Node.js
var AWS = require("aws-sdk");
// Set the region
AWS.config.update({ region: "REGION" });
// Create the IAM service object
var iam = new AWS.IAM({ apiVersion: "2010-05-08" });
iam.createAccessKey({ UserName: "IAM_USER_NAME" }, function (err, data) { 
   if (err) { 
     console.log("Error", err); 
   } else { 
     console.log("Success", data.AccessKey); 
   }
});
```
- For more information, see AWS SDK for [JavaScript](https://docs.aws.amazon.com/sdk-for-javascript/v2/developer-guide/iam-examples-managing-access-keys.html#iam-examples-managing-access-keys-creating) Developer Guide.
- For API details, see [CreateAccessKey](https://docs.aws.amazon.com/goto/AWSJavaScriptSDK/iam-2010-05-08/CreateAccessKey) in *AWS SDK for JavaScript API Reference*.

#### Kotlin

## **SDK for Kotlin**

## **A** Note

```
suspend fun createIAMAccessKey(user: String?): String { 
     val request = 
         CreateAccessKeyRequest { 
             userName = user 
         } 
     IamClient { region = "AWS_GLOBAL" }.use { iamClient -> 
         val response = iamClient.createAccessKey(request) 
         return response.accessKey?.accessKeyId.toString() 
     }
}
```
• For API details, see [CreateAccessKey](https://sdk.amazonaws.com/kotlin/api/latest/index.html) in *AWS SDK for Kotlin API reference*.

#### PowerShell

### **Tools for PowerShell**

**Example 1: This example creates a new access key and secret access key pair and assigns it to the user David. Ensure that you save the AccessKeyId and SecretAccessKey values to a file because this is the only time you can obtain the SecretAccessKey. You cannot retrieve it later. If you lose the secret key, you must create a new access key pair.**

```
New-IAMAccessKey -UserName David
```
## **Output:**

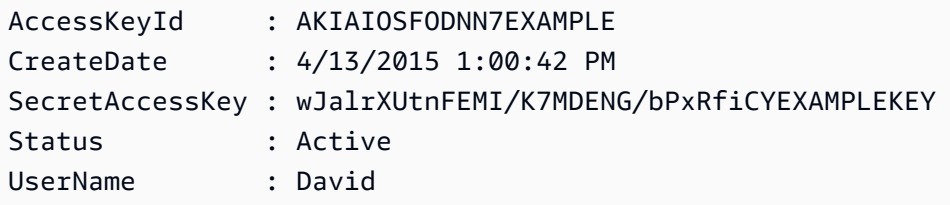

• For API details, see [CreateAccessKey](https://docs.aws.amazon.com/powershell/latest/reference) in *AWS Tools for PowerShell Cmdlet Reference*.

## Python

## **SDK for Python (Boto3)**

## **A** Note

```
def create_key(user_name): 
    "" "
     Creates an access key for the specified user. Each user can have a 
     maximum of two keys.
```

```
 :param user_name: The name of the user. 
     :return: The created access key. 
     """ 
     try: 
         key_pair = iam.User(user_name).create_access_key_pair() 
         logger.info( 
              "Created access key pair for %s. Key ID is %s.", 
              key_pair.user_name, 
              key_pair.id, 
\overline{\phantom{a}} except ClientError: 
         logger.exception("Couldn't create access key pair for %s.", user_name) 
         raise 
     else: 
         return key_pair
```
• For API details, see [CreateAccessKey](https://docs.aws.amazon.com/goto/boto3/iam-2010-05-08/CreateAccessKey) in *AWS SDK for Python (Boto3) API Reference*.

### Ruby

## **SDK for Ruby**

## *(i)* Note

There's more on GitHub. Find the complete example and learn how to set up and run in the AWS Code Examples [Repository.](https://github.com/awsdocs/aws-doc-sdk-examples/tree/main/ruby/example_code/iam#code-examples)

This example module lists, creates, deactivates, and deletes access keys.

```
# Manages access keys for IAM users
class AccessKeyManager 
   def initialize(iam_client, logger: Logger.new($stdout)) 
     @iam_client = iam_client 
     @logger = logger 
     @logger.progname = "AccessKeyManager" 
   end
```

```
 # Lists access keys for a user 
  # 
 # @param user name [String] The name of the user.
 def list_access_keys(user_name) 
    response = @iam_client.list_access_keys(user_name: user_name) 
   if response.access key metadata.empty?
      @logger.info("No access keys found for user '#{user_name}'.") 
    else 
      response.access_key_metadata.map(&:access_key_id) 
    end 
 rescue Aws::IAM::Errors::NoSuchEntity => e 
    @logger.error("Error listing access keys: cannot find user '#{user_name}'.") 
   \Box rescue StandardError => e 
    @logger.error("Error listing access keys: #{e.message}") 
   \lceil end 
 # Creates an access key for a user 
  # 
  # @param user_name [String] The name of the user. 
  # @return [Boolean] 
 def create_access_key(user_name) 
    response = @iam_client.create_access_key(user_name: user_name) 
   access key = response.access key
    @logger.info("Access key created for user '#{user_name}': 
 #{access_key.access_key_id}") 
    access_key 
 rescue Aws::IAM::Errors::LimitExceeded => e 
    @logger.error("Error creating access key: limit exceeded. Cannot create 
 more.") 
    nil 
  rescue StandardError => e 
    @logger.error("Error creating access key: #{e.message}") 
    nil 
  end 
  # Deactivates an access key 
  # 
  # @param user_name [String] The name of the user. 
  # @param access_key_id [String] The ID for the access key. 
  # @return [Boolean] 
  def deactivate_access_key(user_name, access_key_id) 
    @iam_client.update_access_key(
```
```
 user_name: user_name, 
       access_key_id: access_key_id, 
       status: "Inactive" 
    \lambda true 
   rescue StandardError => e 
     @logger.error("Error deactivating access key: #{e.message}") 
     false 
   end 
   # Deletes an access key 
   # 
   # @param user_name [String] The name of the user. 
   # @param access_key_id [String] The ID for the access key. 
   # @return [Boolean] 
   def delete_access_key(user_name, access_key_id) 
     @iam_client.delete_access_key( 
       user_name: user_name, 
       access_key_id: access_key_id 
    \lambda true 
   rescue StandardError => e 
     @logger.error("Error deleting access key: #{e.message}") 
     false 
   end
end
```
• For API details, see [CreateAccessKey](https://docs.aws.amazon.com/goto/SdkForRubyV3/iam-2010-05-08/CreateAccessKey) in *AWS SDK for Ruby API Reference*.

#### Rust

### **SDK for Rust**

### *(b)* Note

```
pub async fn create_access_key(client: &iamClient, user_name: &str) -> 
 Result<AccessKey, iamError> {
```

```
let mut tries: i32 = 0;
    let max_tries: i32 = 10; 
     let response: Result<CreateAccessKeyOutput, SdkError<CreateAccessKeyError>> = 
  loop { 
       match client.create_access_key().user_name(user_name).send().await {
            Ok(inner_response) => { 
                 break Ok(inner_response); 
 } 
            Err(e) \Rightarrowtries += 1; if tries > max_tries { 
                    break Err(e); 
 } 
                 sleep(Duration::from_secs(2)).await; 
 } 
        } 
     }; 
    Ok(response.unwrap().access_key.unwrap())
}
```
• For API details, see [CreateAccessKey](https://docs.rs/releases/search?query=aws-sdk) in *AWS SDK for Rust API reference*.

### Swift

### **SDK for Swift**

### **A** Note

This is prerelease documentation for an SDK in preview release. It is subject to change.

#### *A* Note

```
 public func createAccessKey(userName: String) async throws -> 
 IAMClientTypes.AccessKey { 
         let input = CreateAccessKeyInput( 
             userName: userName 
\overline{\phantom{a}} do { 
             let output = try await iamClient.createAccessKey(input: input) 
             guard let accessKey = output.accessKey else { 
                  throw ServiceHandlerError.keyError 
 } 
             return accessKey 
         } catch { 
             throw error 
         } 
     }
```
• For API details, see [CreateAccessKey](https://awslabs.github.io/aws-sdk-swift/reference/0.x) in *AWS SDK for Swift API reference*.

# **Use CreateAccountAlias with an AWS SDK or CLI**

The following code examples show how to use CreateAccountAlias.

Action examples are code excerpts from larger programs and must be run in context. You can see this action in context in the following code example:

• [Manage](#page-6085-0) your account

 $C++$ 

```
SDK for C++
```
#### **(i)** Note

There's more on GitHub. Find the complete example and learn how to set up and run in the AWS Code Examples [Repository.](https://github.com/awsdocs/aws-doc-sdk-examples/tree/main/cpp/example_code/iam#code-examples)

bool AwsDoc::IAM::createAccountAlias(const Aws::String &aliasName,

```
 const Aws::Client::ClientConfiguration 
  &clientConfig) { 
     Aws::IAM::IAMClient iam(clientConfig); 
     Aws::IAM::Model::CreateAccountAliasRequest request; 
     request.SetAccountAlias(aliasName); 
     Aws::IAM::Model::CreateAccountAliasOutcome outcome = iam.CreateAccountAlias( 
             request); 
     if (!outcome.IsSuccess()) { 
         std::cerr << "Error creating account alias " << aliasName << ": " 
                    << outcome.GetError().GetMessage() << std::endl; 
     } 
     else { 
         std::cout << "Successfully created account alias " << aliasName << 
                    std::endl; 
     } 
     return outcome.IsSuccess();
}
```
• For API details, see [CreateAccountAlias](https://docs.aws.amazon.com/goto/SdkForCpp/iam-2010-05-08/CreateAccountAlias) in *AWS SDK for C++ API Reference*.

### CLI

#### **AWS CLI**

#### **To create an account alias**

The following create-account-alias command creates the alias examplecorp for your AWS account.

```
aws iam create-account-alias \ 
     --account-alias examplecorp
```
This command produces no output.

For more information, see Your AWS [account](https://docs.aws.amazon.com/IAM/latest/UserGuide/console_account-alias.html) ID and its alias in the *AWS IAM User Guide*.

• For API details, see [CreateAccountAlias](https://awscli.amazonaws.com/v2/documentation/api/latest/reference/iam/create-account-alias.html) in *AWS CLI Command Reference*.

#### Java

### **SDK for Java 2.x**

### **Note**

```
import software.amazon.awssdk.services.iam.model.CreateAccountAliasRequest;
import software.amazon.awssdk.regions.Region;
import software.amazon.awssdk.services.iam.IamClient;
import software.amazon.awssdk.services.iam.model.IamException;
/** 
  * Before running this Java V2 code example, set up your development 
  * environment, including your credentials. 
 * 
  * For more information, see the following documentation topic: 
 * 
 * https://docs.aws.amazon.com/sdk-for-java/latest/developer-guide/get-
started.html 
 */
public class CreateAccountAlias { 
     public static void main(String[] args) { 
         final String usage = """ 
                  Usage: 
                      <alias>\s 
                 Where: 
                      alias - The account alias to create (for example, 
 myawsaccount).\s 
                 """
         if (args.length != 1) { 
             System.out.println(usage); 
             System.exit(1); 
         } 
         String alias = args[0]; 
         Region region = Region.AWS_GLOBAL;
```

```
 IamClient iam = IamClient.builder() 
                  .region(region) 
                  .build(); 
         createIAMAccountAlias(iam, alias); 
         iam.close(); 
         System.out.println("Done"); 
     } 
     public static void createIAMAccountAlias(IamClient iam, String alias) { 
         try { 
              CreateAccountAliasRequest request = 
  CreateAccountAliasRequest.builder() 
                       .accountAlias(alias) 
                     .buid() iam.createAccountAlias(request); 
              System.out.println("Successfully created account alias: " + alias); 
         } catch (IamException e) { 
              System.err.println(e.awsErrorDetails().errorMessage()); 
              System.exit(1); 
         } 
     }
}
```
• For API details, see [CreateAccountAlias](https://docs.aws.amazon.com/goto/SdkForJavaV2/iam-2010-05-08/CreateAccountAlias) in *AWS SDK for Java 2.x API Reference*.

### **JavaScript**

### **SDK for JavaScript (v3)**

### *(i)* Note

There's more on GitHub. Find the complete example and learn how to set up and run in the AWS Code Examples [Repository.](https://github.com/awsdocs/aws-doc-sdk-examples/tree/main/javascriptv3/example_code/iam#code-examples)

#### Create the account alias.

```
import { CreateAccountAliasCommand, IAMClient } from "@aws-sdk/client-iam";
```

```
const client = new IAMClient({});
/** 
  * 
  * @param {string} alias - A unique name for the account alias. 
  * @returns 
  */
export const createAccountAlias = (alias) => { 
   const command = new CreateAccountAliasCommand({ 
     AccountAlias: alias, 
   }); 
   return client.send(command);
};
```
- For more information, see AWS SDK for [JavaScript](https://docs.aws.amazon.com/sdk-for-javascript/v3/developer-guide/iam-examples-account-aliases.html#iam-examples-account-aliases-creating) Developer Guide.
- For API details, see [CreateAccountAlias](https://docs.aws.amazon.com/AWSJavaScriptSDK/v3/latest/client/iam/command/CreateAccountAliasCommand) in *AWS SDK for JavaScript API Reference*.

### **SDK for JavaScript (v2)**

#### **(i)** Note

```
// Load the AWS SDK for Node.js
var AWS = require("aws-sdk");
// Set the region
AWS.config.update({ region: "REGION" });
// Create the IAM service object
var iam = new AWS.IAM({ apiVersion: "2010-05-08" });
iam.createAccountAlias({ AccountAlias: process.argv[2] }, function (err, data) { 
   if (err) { 
     console.log("Error", err); 
   } else { 
     console.log("Success", data); 
   }
```
});

- For more information, see AWS SDK for [JavaScript](https://docs.aws.amazon.com/sdk-for-javascript/v2/developer-guide/iam-examples-account-aliases.html#iam-examples-account-aliases-creating) Developer Guide.
- For API details, see [CreateAccountAlias](https://docs.aws.amazon.com/goto/AWSJavaScriptSDK/iam-2010-05-08/CreateAccountAlias) in *AWS SDK for JavaScript API Reference*.

#### Kotlin

### **SDK for Kotlin**

### **A** Note

There's more on GitHub. Find the complete example and learn how to set up and run in the AWS Code Examples [Repository.](https://github.com/awsdocs/aws-doc-sdk-examples/tree/main/kotlin/services/iam#code-examples)

```
suspend fun createIAMAccountAlias(alias: String) { 
     val request = 
         CreateAccountAliasRequest { 
             accountAlias = alias 
         } 
     IamClient { region = "AWS_GLOBAL" }.use { iamClient -> 
         iamClient.createAccountAlias(request) 
         println("Successfully created account alias named $alias") 
     }
}
```
• For API details, see [CreateAccountAlias](https://sdk.amazonaws.com/kotlin/api/latest/index.html) in *AWS SDK for Kotlin API reference*.

PowerShell

### **Tools for PowerShell**

**Example 1: This example changes the account alias for your AWS account to mycompanyaws. The address of the user logon page chages to https:// mycompanyaws.signin.aws.amazon.com/console. The original URL using your account ID number instead of the alias (https://<accountidnumber>.signin.aws.amazon.com/**

**console) continues to work. However, any previously defined alias-based URLs stop working.**

New-IAMAccountAlias -AccountAlias mycompanyaws

• For API details, see [CreateAccountAlias](https://docs.aws.amazon.com/powershell/latest/reference) in *AWS Tools for PowerShell Cmdlet Reference*.

#### Python

### **SDK for Python (Boto3)**

#### **(i)** Note

There's more on GitHub. Find the complete example and learn how to set up and run in the AWS Code Examples [Repository.](https://github.com/awsdocs/aws-doc-sdk-examples/tree/main/python/example_code/iam#code-examples)

```
def create_alias(alias): 
    "" ""
     Creates an alias for the current account. The alias can be used in place of 
 the 
     account ID in the sign-in URL. An account can have only one alias. When a new 
     alias is created, it replaces any existing alias. 
     :param alias: The alias to assign to the account. 
    "" "
     try: 
         iam.create_account_alias(AccountAlias=alias) 
         logger.info("Created an alias '%s' for your account.", alias) 
     except ClientError: 
         logger.exception("Couldn't create alias '%s' for your account.", alias) 
         raise
```
• For API details, see [CreateAccountAlias](https://docs.aws.amazon.com/goto/boto3/iam-2010-05-08/CreateAccountAlias) in *AWS SDK for Python (Boto3) API Reference*.

#### Ruby

### **SDK for Ruby**

### **A** Note

There's more on GitHub. Find the complete example and learn how to set up and run in the AWS Code Examples [Repository.](https://github.com/awsdocs/aws-doc-sdk-examples/tree/main/ruby/example_code/iam#code-examples)

List, create, and delete account aliases.

```
class IAMAliasManager 
   # Initializes the IAM client and logger 
   # 
   # @param iam_client [Aws::IAM::Client] An initialized IAM client. 
  def initialize(iam_client, logger: Logger.new($stdout)) 
     @iam_client = iam_client 
     @logger = logger 
  end 
  # Lists available AWS account aliases. 
  def list_aliases 
     response = @iam_client.list_account_aliases 
     if response.account_aliases.count.positive? 
       @logger.info("Account aliases are:") 
       response.account_aliases.each { |account_alias| @logger.info(" 
 #{account_alias}") } 
     else 
       @logger.info("No account aliases found.") 
     end 
  rescue Aws::IAM::Errors::ServiceError => e 
     @logger.error("Error listing account aliases: #{e.message}") 
   end 
   # Creates an AWS account alias. 
   # 
   # @param account_alias [String] The name of the account alias to create. 
   # @return [Boolean] true if the account alias was created; otherwise, false. 
  def create_account_alias(account_alias) 
     @iam_client.create_account_alias(account_alias: account_alias) 
     true
```

```
 rescue Aws::IAM::Errors::ServiceError => e 
     @logger.error("Error creating account alias: #{e.message}") 
     false 
   end 
   # Deletes an AWS account alias. 
  # 
   # @param account_alias [String] The name of the account alias to delete. 
   # @return [Boolean] true if the account alias was deleted; otherwise, false. 
  def delete_account_alias(account_alias) 
     @iam_client.delete_account_alias(account_alias: account_alias) 
     true 
  rescue Aws::IAM::Errors::ServiceError => e 
     @logger.error("Error deleting account alias: #{e.message}") 
     false 
   end
end
```
• For API details, see [CreateAccountAlias](https://docs.aws.amazon.com/goto/SdkForRubyV3/iam-2010-05-08/CreateAccountAlias) in *AWS SDK for Ruby API Reference*.

## **Use CreateGroup with an AWS SDK or CLI**

The following code examples show how to use CreateGroup.

Action examples are code excerpts from larger programs and must be run in context. You can see this action in context in the following code example:

• [Create](#page-5907-0) a group and add a user

.NET

**AWS SDK for .NET**

**A** Note

There's more on GitHub. Find the complete example and learn how to set up and run in the AWS Code Examples [Repository.](https://github.com/awsdocs/aws-doc-sdk-examples/tree/main/dotnetv3/IAM#code-examples)

/// <summary>

```
 /// Create an IAM group. 
    /// </summary> 
    /// <param name="groupName">The name to give the IAM group.</param> 
   /// <returns>The IAM group that was created.</returns>
    public async Task<Group> CreateGroupAsync(string groupName) 
    { 
        var response = await _IAMService.CreateGroupAsync(new CreateGroupRequest 
\{ GroupName = groupName \});
        return response.Group; 
    }
```
• For API details, see [CreateGroup](https://docs.aws.amazon.com/goto/DotNetSDKV3/iam-2010-05-08/CreateGroup) in *AWS SDK for .NET API Reference*.

### CLI

### **AWS CLI**

#### **To create an IAM group**

The following create-group command creates an IAM group named Admins.

```
aws iam create-group \ 
     --group-name Admins
```
Output:

```
{ 
     "Group": { 
         "Path": "/", 
          "CreateDate": "2015-03-09T20:30:24.940Z", 
         "GroupId": "AIDGPMS9RO4H3FEXAMPLE", 
          "Arn": "arn:aws:iam::123456789012:group/Admins", 
         "GroupName": "Admins" 
     }
}
```
For more information, see [Creating](https://docs.aws.amazon.com/IAM/latest/UserGuide/id_groups_create.html) IAM user groups in the *AWS IAM User Guide*.

• For API details, see [CreateGroup](https://awscli.amazonaws.com/v2/documentation/api/latest/reference/iam/create-group.html) in *AWS CLI Command Reference*.

### **JavaScript**

### **SDK for JavaScript (v3)**

### **A** Note

There's more on GitHub. Find the complete example and learn how to set up and run in the AWS Code Examples [Repository.](https://github.com/awsdocs/aws-doc-sdk-examples/tree/main/javascriptv3/example_code/iam#code-examples)

```
import { CreateGroupCommand, IAMClient } from "@aws-sdk/client-iam";
const client = new IMClient({});
/** 
  * 
  * @param {string} groupName 
  */
export const createGroup = async (groupName) => { 
   const command = new CreateGroupCommand({ GroupName: groupName }); 
  const response = await client.send(command); 
  console.log(response); 
  return response;
};
```
• For API details, see [CreateGroup](https://docs.aws.amazon.com/AWSJavaScriptSDK/v3/latest/client/iam/command/CreateGroupCommand) in *AWS SDK for JavaScript API Reference*.

### PowerShell

### **Tools for PowerShell**

#### **Example 1: This example creates a new IAM group named Developers.**

```
New-IAMGroup -GroupName Developers
```
#### **Output:**

Arn : arn:aws:iam::123456789012:group/Developers CreateDate : 4/14/2015 11:21:31 AM

• For API details, see [CreateGroup](https://docs.aws.amazon.com/powershell/latest/reference) in *AWS Tools for PowerShell Cmdlet Reference*.

# **Use CreateInstanceProfile with an AWS SDK or CLI**

The following code examples show how to use CreateInstanceProfile.

Action examples are code excerpts from larger programs and must be run in context. You can see this action in context in the following code example:

• Build and [manage](#page-5747-0) a resilient service

#### .NET

### **AWS SDK for .NET**

#### **A** Note

```
 /// <summary> 
    /// Create a policy, role, and profile that is associated with instances with 
 a specified name. 
   /// An instance's associated profile defines a role that is assumed by the 
    /// instance.The role has attached policies that specify the AWS permissions 
 granted to 
    /// clients that run on the instance. 
    /// </summary> 
    /// <param name="policyName">Name to use for the policy.</param> 
    /// <param name="roleName">Name to use for the role.</param> 
    /// <param name="profileName">Name to use for the profile.</param> 
    /// <param name="ssmOnlyPolicyFile">Path to a policy file for SSM.</param> 
    /// <param name="awsManagedPolicies">AWS Managed policies to be attached to 
the role.</param>
   /// <returns>The Arn of the profile.</returns>
    public async Task<string> CreateInstanceProfileWithName(
```

```
 string policyName, 
        string roleName, 
        string profileName, 
        string ssmOnlyPolicyFile, 
        List<string>? awsManagedPolicies = null) 
    { 
        var assumeRoleDoc = "{" + 
                                    "\"Version\": \"2012-10-17\"," + 
                                    "\"Statement\": [{" + 
                                         "\"Effect\": \"Allow\"," + 
                                         "\"Principal\": {" + 
                                         "\"Service\": [" + 
                                             "\"ec2.amazonaws.com\"" + 
 "]" + 
                                         "}," + 
                                    "\"Action\": \"sts:AssumeRole\"" + 
                                    "}]" + 
 "}"; 
       var policyDocument = await File.ReadAllTextAsync(ssmOnlyPolicyFile);
        var policyArn = ""; 
        try 
        { 
            var createPolicyResult = await _amazonIam.CreatePolicyAsync( 
                 new CreatePolicyRequest 
\overline{a} PolicyName = policyName, 
                     PolicyDocument = policyDocument 
                 }); 
            policyArn = createPolicyResult.Policy.Arn; 
        } 
        catch (EntityAlreadyExistsException) 
        { 
            // The policy already exists, so we look it up to get the Arn. 
            var policiesPaginator = _amazonIam.Paginators.ListPolicies( 
                new ListPoliciesRequest() 
\overline{a} Scope = PolicyScopeType.Local 
                 }); 
            // Get the entire list using the paginator. 
            await foreach (var policy in policiesPaginator.Policies)
```

```
\{\hspace{.1cm} \} if (policy.PolicyName.Equals(policyName)) 
\overline{a} policyArn = policy.Arn; 
 } 
 } 
            if (policyArn == null) 
\{\hspace{.1cm} \} throw new InvalidOperationException("Policy not found"); 
 } 
        } 
        try 
        { 
            await _amazonIam.CreateRoleAsync(new CreateRoleRequest() 
\{\hspace{.1cm} \} RoleName = roleName, 
                AssumeRolePolicyDocument = assumeRoleDoc, 
            }); 
            await _amazonIam.AttachRolePolicyAsync(new AttachRolePolicyRequest() 
\{\hspace{.1cm} \} RoleName = roleName, 
                PolicyArn = policyArn 
            }); 
            if (awsManagedPolicies != null) 
\{\hspace{.1cm} \} foreach (var awsPolicy in awsManagedPolicies) 
\overline{a} await _amazonIam.AttachRolePolicyAsync(new 
 AttachRolePolicyRequest() 
\{ PolicyArn = $"arn:aws:iam::aws:policy/{awsPolicy}", 
                        RoleName = roleName 
                    }); 
 } 
 } 
        } 
        catch (EntityAlreadyExistsException) 
        { 
            Console.WriteLine("Role already exists."); 
        } 
        string profileArn = "";
```

```
 try 
         { 
             var profileCreateResponse = await 
 _amazonIam.CreateInstanceProfileAsync( 
                 new CreateInstanceProfileRequest() 
\overline{a} InstanceProfileName = profileName 
                 }); 
             // Allow time for the profile to be ready. 
             profileArn = profileCreateResponse.InstanceProfile.Arn; 
             Thread.Sleep(10000); 
             await _amazonIam.AddRoleToInstanceProfileAsync( 
                 new AddRoleToInstanceProfileRequest() 
\overline{a} InstanceProfileName = profileName, 
                      RoleName = roleName 
                 }); 
         } 
         catch (EntityAlreadyExistsException) 
         { 
             Console.WriteLine("Policy already exists."); 
             var profileGetResponse = await _amazonIam.GetInstanceProfileAsync( 
                 new GetInstanceProfileRequest() 
\overline{a} InstanceProfileName = profileName 
                 }); 
             profileArn = profileGetResponse.InstanceProfile.Arn; 
         } 
         return profileArn; 
     }
```
• For API details, see [CreateInstanceProfile](https://docs.aws.amazon.com/goto/DotNetSDKV3/iam-2010-05-08/CreateInstanceProfile) in *AWS SDK for .NET API Reference*.

### CLI

### **AWS CLI**

### **To create an instance profile**

The following create-instance-profile command creates an instance profile named Webserver.

```
aws iam create-instance-profile \ 
     --instance-profile-name Webserver
```
### Output:

```
{ 
     "InstanceProfile": { 
          "InstanceProfileId": "AIPAJMBYC7DLSPEXAMPLE", 
          "Roles": [], 
         "CreateDate": "2015-03-09T20:33:19.626Z", 
         "InstanceProfileName": "Webserver", 
         "Path": "/", 
         "Arn": "arn:aws:iam::123456789012:instance-profile/Webserver" 
     }
}
```
To add a role to an instance profile, use the add-role-to-instance-profile command.

For more information, see Using an IAM role to grant permissions to [applications](https://docs.aws.amazon.com/IAM/latest/UserGuide/id_roles_use_switch-role-ec2.html) running on Amazon EC2 [instances](https://docs.aws.amazon.com/IAM/latest/UserGuide/id_roles_use_switch-role-ec2.html) in the *AWS IAM User Guide*.

• For API details, see [CreateInstanceProfile](https://awscli.amazonaws.com/v2/documentation/api/latest/reference/iam/create-instance-profile.html) in *AWS CLI Command Reference*.

### **JavaScript**

### **SDK for JavaScript (v3)**

#### *(i)* Note

```
 const { InstanceProfile } = await iamClient.send( 
   new CreateInstanceProfileCommand({ 
     InstanceProfileName: NAMES.ssmOnlyInstanceProfileName, 
   }), 
 ); 
 await waitUntilInstanceProfileExists( 
   { client: iamClient },
```
);

```
 { InstanceProfileName: NAMES.ssmOnlyInstanceProfileName },
```
• For API details, see [CreateInstanceProfile](https://docs.aws.amazon.com/AWSJavaScriptSDK/v3/latest/client/iam/command/CreateInstanceProfileCommand) in *AWS SDK for JavaScript API Reference*.

PowerShell

**Tools for PowerShell**

**Example 1: This example creates a new IAM instance profile named ProfileForDevEC2Instance. You must separately run the Add-IAMRoleToInstanceProfile command to associate the instance profile with an existing IAM role that provides permissions to the instance. Finally, attach the instance profile to an EC2 instance when you launch it. To do that, use the New-EC2Instance cmdlet with either the InstanceProfile\_Arn or InstanceProfile\_Name parameter.**

New-IAMInstanceProfile -InstanceProfileName ProfileForDevEC2Instance

**Output:**

```
Arn : arn:aws:iam::123456789012:instance-profile/
ProfileForDevEC2Instance
CreateDate : 4/14/2015 11:31:39 AM
InstanceProfileId : DYMFXL556EY46EXAMPLE1
InstanceProfileName : ProfileForDevEC2Instance
Path : /
Roles : {}
```
• For API details, see [CreateInstanceProfile](https://docs.aws.amazon.com/powershell/latest/reference) in *AWS Tools for PowerShell Cmdlet Reference*.

#### Python

#### **SDK for Python (Boto3)**

#### **(i)** Note

This example creates a policy, role, and instance profile and links them all together.

```
class AutoScaler: 
    "" "
     Encapsulates Amazon EC2 Auto Scaling and EC2 management actions. 
    "" "
     def __init__( 
         self, 
         resource_prefix, 
         inst_type, 
         ami_param, 
         autoscaling_client, 
         ec2_client, 
         ssm_client, 
         iam_client, 
     ): 
        "" "
         :param resource_prefix: The prefix for naming AWS resources that are 
  created by this class. 
         :param inst_type: The type of EC2 instance to create, such as t3.micro. 
         :param ami_param: The Systems Manager parameter used to look up the AMI 
 that is 
                             created. 
         :param autoscaling_client: A Boto3 EC2 Auto Scaling client. 
         :param ec2_client: A Boto3 EC2 client. 
         :param ssm_client: A Boto3 Systems Manager client. 
         :param iam_client: A Boto3 IAM client. 
         """ 
         self.inst_type = inst_type 
         self.ami_param = ami_param 
         self.autoscaling_client = autoscaling_client 
         self.ec2_client = ec2_client 
         self.ssm_client = ssm_client 
         self.iam_client = iam_client 
         self.launch_template_name = f"{resource_prefix}-template" 
         self.group_name = f"{resource_prefix}-group" 
         self.instance_policy_name = f"{resource_prefix}-pol" 
         self.instance_role_name = f"{resource_prefix}-role" 
         self.instance_profile_name = f"{resource_prefix}-prof" 
         self.bad_creds_policy_name = f"{resource_prefix}-bc-pol" 
         self.bad_creds_role_name = f"{resource_prefix}-bc-role" 
         self.bad_creds_profile_name = f"{resource_prefix}-bc-prof" 
         self.key_pair_name = f"{resource_prefix}-key-pair"
```

```
 def create_instance_profile( 
         self, policy_file, policy_name, role_name, profile_name, 
 aws_managed_policies=() 
     ): 
 """ 
         Creates a policy, role, and profile that is associated with instances 
 created by 
         this class. An instance's associated profile defines a role that is 
 assumed by the 
         instance. The role has attached policies that specify the AWS permissions 
 granted to 
         clients that run on the instance. 
         :param policy_file: The name of a JSON file that contains the policy 
 definition to 
                              create and attach to the role. 
         :param policy_name: The name to give the created policy. 
         :param role_name: The name to give the created role. 
        : param profile name: The name to the created profile.
         :param aws_managed_policies: Additional AWS-managed policies that are 
 attached to 
                                       the role, such as 
 AmazonSSMManagedInstanceCore to grant 
                                       use of Systems Manager to send commands to 
 the instance. 
         :return: The ARN of the profile that is created. 
 """ 
        assume\_role\_doc = { "Version": "2012-10-17", 
             "Statement": [ 
\overline{a} "Effect": "Allow", 
                     "Principal": {"Service": "ec2.amazonaws.com"}, 
                     "Action": "sts:AssumeRole", 
 } 
             ], 
         } 
         with open(policy_file) as file: 
             instance_policy_doc = file.read() 
         policy_arn = None 
         try:
```

```
 pol_response = self.iam_client.create_policy( 
                 PolicyName=policy_name, PolicyDocument=instance_policy_doc 
) policy_arn = pol_response["Policy"]["Arn"] 
             log.info("Created policy with ARN %s.", policy_arn) 
        except ClientError as err: 
             if err.response["Error"]["Code"] == "EntityAlreadyExists": 
                 log.info("Policy %s already exists, nothing to do.", policy_name) 
                list pol response = self.iam client.list policies(Scope="Local")
                for pol in list pol response["Policies"]:
                     if pol["PolicyName"] == policy_name: 
                         policy_arn = pol["Arn"] 
                         break 
             if policy_arn is None: 
                 raise AutoScalerError(f"Couldn't create policy {policy_name}: 
 {err}") 
        try: 
             self.iam_client.create_role( 
                 RoleName=role_name, 
AssumeRolePolicyDocument=json.dumps(assume_role_doc)
) self.iam_client.attach_role_policy(RoleName=role_name, 
 PolicyArn=policy_arn) 
            for aws policy in aws managed policies:
                 self.iam_client.attach_role_policy( 
                     RoleName=role_name, 
                     PolicyArn=f"arn:aws:iam::aws:policy/{aws_policy}", 
) log.info("Created role %s and attached policy %s.", role_name, 
 policy_arn) 
        except ClientError as err: 
             if err.response["Error"]["Code"] == "EntityAlreadyExists": 
                 log.info("Role %s already exists, nothing to do.", role_name) 
             else: 
                 raise AutoScalerError(f"Couldn't create role {role_name}: {err}") 
        try: 
             profile_response = self.iam_client.create_instance_profile( 
                 InstanceProfileName=profile_name 
) waiter = self.iam_client.get_waiter("instance_profile_exists") 
            waiter.wait(InstanceProfileName=profile name)
             time.sleep(10) # wait a little longer
```

```
 profile_arn = profile_response["InstanceProfile"]["Arn"] 
            self.iam_client.add_role_to_instance_profile( 
                InstanceProfileName=profile_name, RoleName=role_name 
) log.info("Created profile %s and added role %s.", profile_name, 
 role_name) 
        except ClientError as err: 
            if err.response["Error"]["Code"] == "EntityAlreadyExists": 
                prof_response = self.iam_client.get_instance_profile( 
                    InstanceProfileName=profile_name 
) profile_arn = prof_response["InstanceProfile"]["Arn"] 
                log.info( 
                    "Instance profile %s already exists, nothing to do.", 
 profile_name 
) else: 
                raise AutoScalerError( 
                    f"Couldn't create profile {profile_name} and attach it to 
 role\n" 
                    f"{role_name}: {err}" 
) return profile_arn
```
• For API details, see [CreateInstanceProfile](https://docs.aws.amazon.com/goto/boto3/iam-2010-05-08/CreateInstanceProfile) in *AWS SDK for Python (Boto3) API Reference*.

# **Use CreateLoginProfile with an AWS SDK or CLI**

The following code examples show how to use CreateLoginProfile.

CLI

### **AWS CLI**

### **To create a password for an IAM user**

To create a password for an IAM user, we recommend using the --cli-input-json parameter to pass a JSON file that contains the password. Using this method, you can create a strong password with non-alphanumeric characters. It can be difficult to create a password with non-alphanumeric characters when you pass it as a command line parameter.

To use the --cli-input-json parameter, start by using the create-login-profile command with the --generate-cli-skeleton parameter, as in the following example.

```
aws iam create-login-profile \ 
     --generate-cli-skeleton > create-login-profile.json
```
The previous command creates a JSON file called create-login-profile.json that you can use to fill in the information for a subsequent create-login-profile command. For example:

```
{ 
     "UserName": "Bob", 
     "Password": "&1-3a6u:RA0djs", 
     "PasswordResetRequired": true
}
```
Next, to create a password for an IAM user, use the create-login-profile command again, this time passing the --cli-input-json parameter to specify your JSON file. The following create-login-profile command uses the --cli-input-json parameter with a JSON file called create-login-profile.json.

```
aws iam create-login-profile \ 
     --cli-input-json file://create-login-profile.json
```
Output:

```
{ 
     "LoginProfile": { 
          "UserName": "Bob", 
          "CreateDate": "2015-03-10T20:55:40.274Z", 
          "PasswordResetRequired": true 
     }
}
```
If the new password violates the account password policy, the command returns a PasswordPolicyViolation error.

To change the password for a user that already has one, use update-login-profile. To set a password policy for the account, use the update-account-password-policy command.

If the account password policy allows them to, IAM users can change their own passwords using the change-password command.

For more information, see Managing [passwords](https://docs.aws.amazon.com/IAM/latest/UserGuide/id_credentials_passwords_admin-change-user.html) for IAM users in the *AWS IAM User Guide*.

• For API details, see [CreateLoginProfile](https://awscli.amazonaws.com/v2/documentation/api/latest/reference/iam/create-login-profile.html) in *AWS CLI Command Reference*.

### PowerShell

### **Tools for PowerShell**

**Example 1: This example creates a (temporary) password for the IAM user named Bob, and sets the flag that requires the user to change the password the next time Bob signs in.**

```
New-IAMLoginProfile -UserName Bob -Password P@ssw0rd -PasswordResetRequired $true
```
### **Output:**

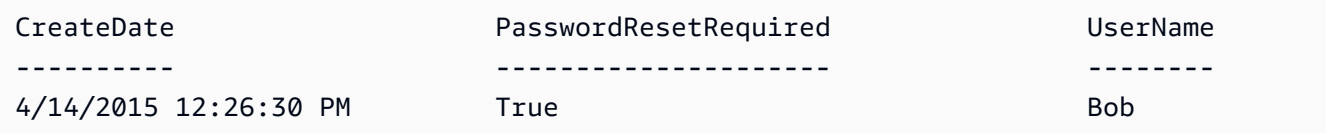

• For API details, see [CreateLoginProfile](https://docs.aws.amazon.com/powershell/latest/reference) in *AWS Tools for PowerShell Cmdlet Reference*.

# **Use CreateOpenIdConnectProvider with an AWS SDK or CLI**

The following code examples show how to use CreateOpenIdConnectProvider.

CLI

### **AWS CLI**

## **To create an OpenID Connect (OIDC) provider**

To create an OpenID Connect (OIDC) provider, we recommend using the --cli-inputjson parameter to pass a JSON file that contains the required parameters. When you create an OIDC provider, you must pass the URL of the provider, and the URL must begin with https://. It can be difficult to pass the URL as a command line parameter, because the colon (:) and forward slash (/) characters have special meaning in some command line environments. Using the --cli-input-json parameter gets around this limitation.

To use the --cli-input-json parameter, start by using the create-open-id-connectprovider command with the --generate-cli-skeleton parameter, as in the following example.

```
aws iam create-open-id-connect-provider \ 
     --generate-cli-skeleton > create-open-id-connect-provider.json
```
The previous command creates a JSON file called create-open-id-connect-provider.json that you can use to fill in the information for a subsequent create-open-id-connectprovider command. For example:

```
{ 
      "Url": "https://server.example.com", 
      "ClientIDList": [ 
          "example-application-ID" 
     ], 
      "ThumbprintList": [ 
          "c3768084dfb3d2b68b7897bf5f565da8eEXAMPLE" 
    \mathbf{I}}
```
Next, to create the OpenID Connect (OIDC) provider, use the create-open-id-connectprovider command again, this time passing the --cli-input-json parameter to specify your JSON file. The following create-open-id-connect-provider command uses the --cli-input-json parameter with a JSON file called create-open-id-connectprovider.json.

```
aws iam create-open-id-connect-provider \ 
     --cli-input-json file://create-open-id-connect-provider.json
```
Output:

```
{ 
     "OpenIDConnectProviderArn": "arn:aws:iam::123456789012:oidc-provider/
server.example.com"
}
```
For more information about OIDC providers, see [Creating](https://docs.aws.amazon.com/IAM/latest/UserGuide/id_roles_providers_create_oidc.html) OpenID Connect (OIDC) identity [providers](https://docs.aws.amazon.com/IAM/latest/UserGuide/id_roles_providers_create_oidc.html) in the *AWS IAM User Guide*.

For more information about obtaining thumbprints for an OIDC provider, see [Obtaining the](https://docs.aws.amazon.com/IAM/latest/UserGuide/id_roles_providers_create_oidc_verify-thumbprint.html)  [thumbprint](https://docs.aws.amazon.com/IAM/latest/UserGuide/id_roles_providers_create_oidc_verify-thumbprint.html) for an OpenID Connect Identity Provider in the *AWS IAM User Guide*.

• For API details, see [CreateOpenIdConnectProvider](https://awscli.amazonaws.com/v2/documentation/api/latest/reference/iam/create-open-id-connect-provider.html) in *AWS CLI Command Reference*.

PowerShell

**Tools for PowerShell**

**Example 1: This example creates an IAM OIDC provider associated with the OIDC compatible provider service found at the URL https://example.oidcprovider.com and the client ID my-testapp-1. The OIDC provider supplies the thumbprint. To authenticate the thumbprint, follow the steps at http://docs.aws.amazon.com/IAM/ latest/UserGuide/identity-providers-oidc-obtain-thumbprint.html.**

```
New-IAMOpenIDConnectProvider -Url https://example.oidcprovider.com -ClientIDList 
 my-testapp-1 -ThumbprintList 990F419EXAMPLEECF12DDEDA5EXAMPLE52F20D9E
```
### **Output:**

arn:aws:iam::123456789012:oidc-provider/example.oidcprovider.com

• For API details, see [CreateOpenIdConnectProvider](https://docs.aws.amazon.com/powershell/latest/reference) in *AWS Tools for PowerShell Cmdlet Reference*.

# **Use CreatePolicy with an AWS SDK or CLI**

The following code examples show how to use CreatePolicy.

Action examples are code excerpts from larger programs and must be run in context. You can see this action in context in the following code examples:

- [Create](#page-5907-0) a group and add a user
- Create a user and [assume](#page-5932-0) a role
- Create read-only and [read-write](#page-6060-0) users
- [Manage policies](#page-6075-0)
- Work with the IAM Policy [Builder](#page-6094-0) API

#### .NET

### **AWS SDK for .NET**

### **A** Note

There's more on GitHub. Find the complete example and learn how to set up and run in the AWS Code Examples [Repository.](https://github.com/awsdocs/aws-doc-sdk-examples/tree/main/dotnetv3/IAM#code-examples)

```
 /// <summary> 
     /// Create an IAM policy. 
     /// </summary> 
     /// <param name="policyName">The name to give the new IAM policy.</param> 
     /// <param name="policyDocument">The policy document for the new policy.</
param> 
    /// <returns>The new IAM policy object.</returns>
     public async Task<ManagedPolicy> CreatePolicyAsync(string policyName, string 
  policyDocument) 
     { 
         var response = await _IAMService.CreatePolicyAsync(new 
  CreatePolicyRequest 
         { 
             PolicyDocument = policyDocument, 
             PolicyName = policyName, 
         }); 
         return response.Policy; 
     }
```
• For API details, see [CreatePolicy](https://docs.aws.amazon.com/goto/DotNetSDKV3/iam-2010-05-08/CreatePolicy) in *AWS SDK for .NET API Reference*.

#### Bash

### **AWS CLI with Bash script**

### **Note**

```
###############################################################################
# function errecho
#
# This function outputs everything sent to it to STDERR (standard error output).
###############################################################################
function errecho() { 
   printf "%s\n" "$*" 1>&2
}
###############################################################################
# function iam_create_policy
#
# This function creates an IAM policy.
#
# Parameters:
# -n policy_name -- The name of the IAM policy.
# -p policy_json -- The policy document.
#
# Returns:
# 0 - If successful.
# 1 - If it fails.
###############################################################################
function iam_create_policy() { 
   local policy_name policy_document response 
   local option OPTARG # Required to use getopts command in a function. 
   # bashsupport disable=BP5008 
  function usage() { 
     echo "function iam_create_policy" 
     echo "Creates an AWS Identity and Access Management (IAM) policy." 
     echo " -n policy_name The name of the IAM policy." 
     echo " -p policy_json -- The policy document."
```

```
 echo "" 
 } 
 # Retrieve the calling parameters. 
 while getopts "n:p:h" option; do 
   case "${option}" in 
     n) policy_name="${OPTARG}" ;; 
     p) policy_document="${OPTARG}" ;; 
     h) 
       usage 
       return 0 
       ;; 
    \langle ? \rangle echo "Invalid parameter" 
       usage 
       return 1 
       ;; 
   esac 
 done 
 export OPTIND=1 
 if [[ -z "$policy_name" ]]; then 
   errecho "ERROR: You must provide a policy name with the -n parameter." 
   usage 
   return 1 
 fi 
 if [[ -z "$policy_document" ]]; then 
   errecho "ERROR: You must provide a policy document with the -p parameter." 
   usage 
   return 1 
 fi 
 response=$(aws iam create-policy \ 
   --policy-name "$policy_name" \ 
   --policy-document "$policy_document" \ 
   --output text \ 
   --query Policy.Arn) 
 local error_code=${?} 
 if [[ $error_code -ne 0 ]]; then 
   aws_cli_error_log $error_code 
   errecho "ERROR: AWS reports create-policy operation failed.\n$response"
```

```
 return 1 
   fi 
   echo "$response"
}
```
• For API details, see [CreatePolicy](https://docs.aws.amazon.com/goto/aws-cli/iam-2010-05-08/CreatePolicy) in *AWS CLI Command Reference*.

#### $C++$

### **SDK for C++**

### **(i)** Note

```
Aws::String AwsDoc::IAM::createPolicy(const Aws::String &policyName, 
                                         const Aws::String &rsrcArn, 
                                         const Aws::Client::ClientConfiguration 
 &clientConfig) { 
     Aws::IAM::IAMClient iam(clientConfig); 
     Aws::IAM::Model::CreatePolicyRequest request; 
     request.SetPolicyName(policyName); 
     request.SetPolicyDocument(BuildSamplePolicyDocument(rsrcArn)); 
     Aws::IAM::Model::CreatePolicyOutcome outcome = iam.CreatePolicy(request); 
     Aws::String result; 
     if (!outcome.IsSuccess()) { 
         std::cerr << "Error creating policy " << policyName << ": " << 
                    outcome.GetError().GetMessage() << std::endl; 
     } 
     else { 
         result = outcome.GetResult().GetPolicy().GetArn(); 
         std::cout << "Successfully created policy " << policyName << 
                    std::endl; 
     } 
     return result;
```
}

```
Aws::String AwsDoc::IAM::BuildSamplePolicyDocument(const Aws::String &rsrc_arn) { 
    std::stringstream stringStream; 
    stringStream << "{" 
                 << " \"Version\": \"2012-10-17\"," 
                 << " \"Statement\": [" 
                 << " {" 
                 << " \"Effect\": \"Allow\"," 
                 << " \"Action\": \"logs:CreateLogGroup\"," 
                 << " \"Resource\": \"" 
                 << rsrc_arn 
                << "\Upsilon""
                << " },"
                 << " {" 
                 << " \"Effect\": \"Allow\"," 
                 << " \"Action\": [" 
                 << " \"dynamodb:DeleteItem\"," 
                 << " \"dynamodb:GetItem\"," 
                 << " \"dynamodb:PutItem\"," 
                 << " \"dynamodb:Scan\"," 
                << " \"dynamodb:UpdateItem\""
                << " \qquad \qquad ], "
                 << " \"Resource\": \"" 
                 << rsrc_arn 
                << "\setminus""
                 << " }" 
                << " ]"
                 << "}"; 
    return stringStream.str();
}
```
• For API details, see [CreatePolicy](https://docs.aws.amazon.com/goto/SdkForCpp/iam-2010-05-08/CreatePolicy) in *AWS SDK for C++ API Reference*.

### CLI

### **AWS CLI**

### **Example 1: To create a customer managed policy**

The following command creates a customer managed policy named my-policy.

```
aws iam create-policy \ 
     --policy-name my-policy \ 
     --policy-document file://policy
```
The file policy is a JSON document in the current folder that grants read only access to the shared folder in an Amazon S3 bucket named my-bucket.

```
{ 
      "Version": "2012-10-17", 
      "Statement": [ 
          { 
                "Effect": "Allow", 
                "Action": [ 
                     "s3:Get*", 
                     "s3:List*" 
               ], 
               "Resource": [ 
                     "arn:aws:s3:::my-bucket/shared/*" 
               ] 
          } 
     ]
}
```
Output:

```
{ 
     "Policy": { 
         "PolicyName": "my-policy", 
         "CreateDate": "2015-06-01T19:31:18.620Z", 
        "AttachmentCount": 0,
         "IsAttachable": true, 
         "PolicyId": "ZXR6A36LTYANPAI7NJ5UV", 
         "DefaultVersionId": "v1", 
         "Path": "/", 
         "Arn": "arn:aws:iam::0123456789012:policy/my-policy", 
         "UpdateDate": "2015-06-01T19:31:18.620Z" 
     }
}
```
For more information on using files as input for string [parameter](https://docs.aws.amazon.com/cli/latest/userguide/cli-usage-parameters.html)s, see Specify parameter [values](https://docs.aws.amazon.com/cli/latest/userguide/cli-usage-parameters.html) for the AWS CLI in the *AWS CLI User Guide*.

### **Example 2: To create a customer managed policy with a description**

The following command creates a customer managed policy named my-policy with an immutable description:

```
aws iam create-policy \ 
     --policy-name my-policy \ 
     --policy-document file://policy.json \ 
     --description "This policy grants access to all Put, Get, and List actions 
  for my-bucket"
```
The file policy. json is a JSON document in the current folder that grants access to all Put, List, and Get actions for an Amazon S3 bucket named my-bucket.

```
{ 
      "Version": "2012-10-17", 
      "Statement": [ 
           { 
                 "Effect": "Allow", 
                 "Action": [ 
                       "s3:ListBucket*", 
                       "s3:PutBucket*", 
                        "s3:GetBucket*" 
                  ], 
                  "Resource": [ 
                        "arn:aws:s3:::my-bucket" 
\sim 100 \sim 100 \sim 100 \sim 100 \sim } 
       ] 
  }
```
Output:

```
{ 
     "Policy": { 
         "PolicyName": "my-policy", 
         "PolicyId": "ANPAWGSUGIDPEXAMPLE", 
         "Arn": "arn:aws:iam::123456789012:policy/my-policy", 
         "Path": "/", 
         "DefaultVersionId": "v1", 
        "AttachmentCount": 0,
         "PermissionsBoundaryUsageCount": 0,
```

```
 "IsAttachable": true, 
          "CreateDate": "2023-05-24T22:38:47+00:00", 
         "UpdateDate": "2023-05-24T22:38:47+00:00" 
     }
}
```
For more information on Idenity-based Policies, see [Identity-based](https://docs.aws.amazon.com/IAM/latest/UserGuide/access_policies_identity-vs-resource.html) policies and resource[based policies](https://docs.aws.amazon.com/IAM/latest/UserGuide/access_policies_identity-vs-resource.html) in the *AWS IAM User Guide*.

### **Example 3: To Create a customer managed policy with tags**

The following command creates a customer managed policy named my-policy with tags. This example uses the --tags parameter flag with the following JSONformatted tags: '{"Key": "Department", "Value": "Accounting"}' '{"Key": "Location", "Value": "Seattle"}'. Alternatively, the --tags flag can be used with tags in the shorthand format: 'Key=Department,Value=Accounting Key=Location,Value=Seattle'.

```
aws iam create-policy \setminus --policy-name my-policy \ 
     --policy-document file://policy.json \ 
     --tags '{"Key": "Department", "Value": "Accounting"}' '{"Key": "Location", 
  "Value": "Seattle"}'
```
The file policy. json is a JSON document in the current folder that grants access to all Put, List, and Get actions for an Amazon S3 bucket named my-bucket.

```
{ 
      "Version": "2012-10-17", 
      "Statement": [ 
           { 
                 "Effect": "Allow", 
                 "Action": [ 
                       "s3:ListBucket*", 
                       "s3:PutBucket*", 
                       "s3:GetBucket*" 
                  ], 
                  "Resource": [ 
                       "arn:aws:s3:::my-bucket" 
\sim 100 \sim 100 \sim 100 \sim 100 \sim }
```
}

]

# Output:

```
{ 
     "Policy": { 
          "PolicyName": "my-policy", 
          "PolicyId": "ANPAWGSUGIDPEXAMPLE", 
          "Arn": "arn:aws:iam::12345678012:policy/my-policy", 
          "Path": "/", 
          "DefaultVersionId": "v1", 
         "AttachmentCount": 0,
          "PermissionsBoundaryUsageCount": 0, 
          "IsAttachable": true, 
          "CreateDate": "2023-05-24T23:16:39+00:00", 
          "UpdateDate": "2023-05-24T23:16:39+00:00", 
          "Tags": [ 
              { 
                   "Key": "Department", 
                   "Value": "Accounting" 
              }, 
                   "Key": "Location", 
                   "Value": "Seattle" 
              { 
         \mathbf{I} }
}
```
For more information on Tagging policies, see Tagging customer [managed](https://docs.aws.amazon.com/IAM/latest/UserGuide/id_tags_customer-managed-policies.html) policies in the *AWS IAM User Guide*.

• For API details, see [CreatePolicy](https://awscli.amazonaws.com/v2/documentation/api/latest/reference/iam/create-policy.html) in *AWS CLI Command Reference*.
Go

# **SDK for Go V2**

# **Note**

```
// PolicyWrapper encapsulates AWS Identity and Access Management (IAM) policy 
  actions
// used in the examples.
// It contains an IAM service client that is used to perform policy actions.
type PolicyWrapper struct { 
 IamClient *iam.Client
}
// CreatePolicy creates a policy that grants a list of actions to the specified 
  resource.
// PolicyDocument shows how to work with a policy document as a data structure 
  and
// serialize it to JSON by using Go's JSON marshaler.
func (wrapper PolicyWrapper) CreatePolicy(policyName string, actions []string, 
   resourceArn string) (*types.Policy, error) { 
  var policy *types.Policy 
  policyDoc := PolicyDocument{ 
   Version: "2012-10-17", 
   Statement: []PolicyStatement{{ 
    Effect: "Allow", 
    Action: actions, 
    Resource: aws.String(resourceArn), 
   }}, 
  } 
  policyBytes, err := json.Marshal(policyDoc) 
  if err != nil { 
   log.Printf("Couldn't create policy document for %v. Here's why: %v\n", 
  resourceArn, err) 
   return nil, err
```

```
 } 
  result, err := wrapper.IamClient.CreatePolicy(context.TODO(), 
  &iam.CreatePolicyInput{ 
   PolicyDocument: aws.String(string(policyBytes)), 
  PolicyName: aws.String(policyName),
  }) 
  if err != nil { 
   log.Printf("Couldn't create policy %v. Here's why: %v\n", policyName, err) 
  } else { 
   policy = result.Policy 
  } 
 return policy, err
}
```
• For API details, see [CreatePolicy](https://pkg.go.dev/github.com/aws/aws-sdk-go-v2/service/iam#Client.CreatePolicy) in *AWS SDK for Go API Reference*.

#### Java

### **SDK for Java 2.x**

# **Note**

```
import software.amazon.awssdk.core.waiters.WaiterResponse;
import software.amazon.awssdk.services.iam.model.CreatePolicyRequest;
import software.amazon.awssdk.services.iam.model.CreatePolicyResponse;
import software.amazon.awssdk.services.iam.model.GetPolicyRequest;
import software.amazon.awssdk.services.iam.model.GetPolicyResponse;
import software.amazon.awssdk.services.iam.model.IamException;
import software.amazon.awssdk.regions.Region;
import software.amazon.awssdk.services.iam.IamClient;
import software.amazon.awssdk.services.iam.waiters.IamWaiter;
/** 
  * Before running this Java V2 code example, set up your development 
  * environment, including your credentials. 
 *
```

```
 * For more information, see the following documentation topic: 
  * 
 * https://docs.aws.amazon.com/sdk-for-java/latest/developer-guide/get-
started.html 
 */
public class CreatePolicy { 
     public static final String PolicyDocument = "{" + 
             " \"Version\": \"2012-10-17\"," + 
            " \"Statement\": [" + 
             " {" + 
            " \vee"Effect\vee": \vee"Allow\vee"," +
            " \"Action\": [" + " \"dynamodb:DeleteItem\"," + 
            " \"dynamodb:GetItem\"," +
            " \"dynamodb:PutItem\"," +
            " \"dynamodb:Scan\"," +
            " \"dynamodb:UpdateItem\"" +
            " 1," +
            " \vee"Resource\": \vee"*\"" +
             " }" + 
            " ]" +
             "}"; 
     public static void main(String[] args) { 
        final String usage = """ 
                Usage: 
                   CreatePolicy <policyName>\s
                Where: 
                     policyName - A unique policy name.\s 
               """
       if (args.length != 1) {
            System.out.println(usage); 
            System.exit(1); 
        } 
       String policyName = args[0];
        Region region = Region.AWS_GLOBAL; 
        IamClient iam = IamClient.builder() 
                 .region(region) 
                 .build();
```

```
 String result = createIAMPolicy(iam, policyName); 
         System.out.println("Successfully created a policy with this ARN value: " 
  + result); 
         iam.close(); 
     } 
     public static String createIAMPolicy(IamClient iam, String policyName) { 
         try { 
             // Create an IamWaiter object. 
              IamWaiter iamWaiter = iam.waiter(); 
              CreatePolicyRequest request = CreatePolicyRequest.builder() 
                      .policyName(policyName) 
                      .policyDocument(PolicyDocument) 
                     .build();
              CreatePolicyResponse response = iam.createPolicy(request); 
             // Wait until the policy is created. 
              GetPolicyRequest polRequest = GetPolicyRequest.builder() 
                      .policyArn(response.policy().arn()) 
                      .build(); 
              WaiterResponse<GetPolicyResponse> waitUntilPolicyExists = 
  iamWaiter.waitUntilPolicyExists(polRequest); 
  waitUntilPolicyExists.matched().response().ifPresent(System.out::println); 
              return response.policy().arn(); 
         } catch (IamException e) { 
              System.err.println(e.awsErrorDetails().errorMessage()); 
              System.exit(1); 
         } 
         return ""; 
     }
}
```
• For API details, see [CreatePolicy](https://docs.aws.amazon.com/goto/SdkForJavaV2/iam-2010-05-08/CreatePolicy) in *AWS SDK for Java 2.x API Reference*.

### **JavaScript**

# **SDK for JavaScript (v3)**

# **A** Note

There's more on GitHub. Find the complete example and learn how to set up and run in the AWS Code Examples [Repository.](https://github.com/awsdocs/aws-doc-sdk-examples/tree/main/javascriptv3/example_code/iam#code-examples)

# Create the policy.

```
import { CreatePolicyCommand, IAMClient } from "@aws-sdk/client-iam";
const client = new IAMClient({});
/** 
  * 
  * @param {string} policyName 
  */
export const createPolicy = (policyName) => { 
   const command = new CreatePolicyCommand({ 
     PolicyDocument: JSON.stringify({ 
       Version: "2012-10-17", 
       Statement: [ 
        \{ Effect: "Allow", 
            Action: "*", 
            Resource: "*", 
         }, 
       ], 
     }), 
     PolicyName: policyName, 
   }); 
   return client.send(command);
};
```
- For more information, see AWS SDK for [JavaScript](https://docs.aws.amazon.com/sdk-for-javascript/v3/developer-guide/iam-examples-policies.html#iam-examples-policies-creating) Developer Guide.
- For API details, see [CreatePolicy](https://docs.aws.amazon.com/AWSJavaScriptSDK/v3/latest/client/iam/command/CreatePolicyCommand) in *AWS SDK for JavaScript API Reference*.

# **SDK for JavaScript (v2)**

# *(b)* Note

```
// Load the AWS SDK for Node.js
var AWS = require("aws-sdk");
// Set the region
AWS.config.update({ region: "REGION" });
// Create the IAM service object
var iam = new AWS.IAM({ apiVersion: "2010-05-08" });
var myManagedPolicy = { 
   Version: "2012-10-17", 
   Statement: [ 
     { 
       Effect: "Allow", 
       Action: "logs:CreateLogGroup", 
       Resource: "RESOURCE_ARN", 
     }, 
     { 
       Effect: "Allow", 
       Action: [ 
          "dynamodb:DeleteItem", 
         "dynamodb:GetItem", 
          "dynamodb:PutItem", 
         "dynamodb:Scan", 
         "dynamodb:UpdateItem", 
       ], 
       Resource: "RESOURCE_ARN", 
     }, 
   ],
};
var params = { 
   PolicyDocument: JSON.stringify(myManagedPolicy), 
   PolicyName: "myDynamoDBPolicy",
};
```

```
iam.createPolicy(params, function (err, data) { 
   if (err) { 
     console.log("Error", err); 
   } else { 
     console.log("Success", data); 
   }
});
```
- For more information, see AWS SDK for [JavaScript](https://docs.aws.amazon.com/sdk-for-javascript/v2/developer-guide/iam-examples-policies.html#iam-examples-policies-creating) Developer Guide.
- For API details, see [CreatePolicy](https://docs.aws.amazon.com/goto/AWSJavaScriptSDK/iam-2010-05-08/CreatePolicy) in *AWS SDK for JavaScript API Reference*.

# Kotlin

# **SDK for Kotlin**

# **A** Note

```
suspend fun createIAMPolicy(policyNameVal: String?): String { 
    val policyDocumentVal = 
        "{" + 
            " \"Version\": \"2012-10-17\"," + 
            " \"Statement\": [" + 
            " {" + 
            " \"Effect\": \"Allow\"," + 
           " \Upsilon"Action\Upsilon": [" +
            " \"dynamodb:DeleteItem\"," + 
           " \"dynamodb:GetItem\"," +
            " \"dynamodb:PutItem\"," + 
            " \"dynamodb:Scan\"," + 
            " \"dynamodb:UpdateItem\"" + 
           " ], " +
           " \vee"Resource\vee": \vee"*\vee"" +
            " }" + 
            " ]" + 
            "}"
```

```
 val request = 
         CreatePolicyRequest { 
              policyName = policyNameVal 
              policyDocument = policyDocumentVal 
         } 
     IamClient { region = "AWS_GLOBAL" }.use { iamClient -> 
         val response = iamClient.createPolicy(request) 
         return response.policy?.arn.toString() 
     }
}
```
• For API details, see [CreatePolicy](https://sdk.amazonaws.com/kotlin/api/latest/index.html) in *AWS SDK for Kotlin API reference*.

# PHP

### **SDK for PHP**

#### **(i)** Note

```
$uuid = uniqid();
$service = new IAMService();
$listAllBucketsPolicyDocument = "{ 
                 \"Version\": \"2012-10-17\", 
                 \"Statement\": [{ 
                      \"Effect\": \"Allow\", 
                      \"Action\": \"s3:ListAllMyBuckets\", 
                      \"Resource\": \"arn:aws:s3:::*\"}]
}";
$listAllBucketsPolicy = $service->createPolicy("iam_demo_policy_$uuid", 
  $listAllBucketsPolicyDocument);
echo "Created policy: {$listAllBucketsPolicy['PolicyName']}\n"; 
     public function createPolicy(string $policyName, string $policyDocument) 
     {
```

```
 $result = $this->customWaiter(function () use ($policyName, 
 $policyDocument) { 
             return $this->iamClient->createPolicy([ 
                 'PolicyName' => $policyName, 
                 'PolicyDocument' => $policyDocument, 
            ]); 
        }); 
        return $result['Policy']; 
    }
```
• For API details, see [CreatePolicy](https://docs.aws.amazon.com/goto/SdkForPHPV3/iam-2010-05-08/CreatePolicy) in *AWS SDK for PHP API Reference*.

# PowerShell

# **Tools for PowerShell**

**Example 1: This example creates a new IAM policy in the current AWS account named MySamplePolicy The file MySamplePolicy.json provides the policy content. Note that you must use the -Raw switch parameter to successfully process the JSON policy file.**

```
New-IAMPolicy -PolicyName MySamplePolicy -PolicyDocument (Get-Content -Raw 
  MySamplePolicy.json)
```
# **Output:**

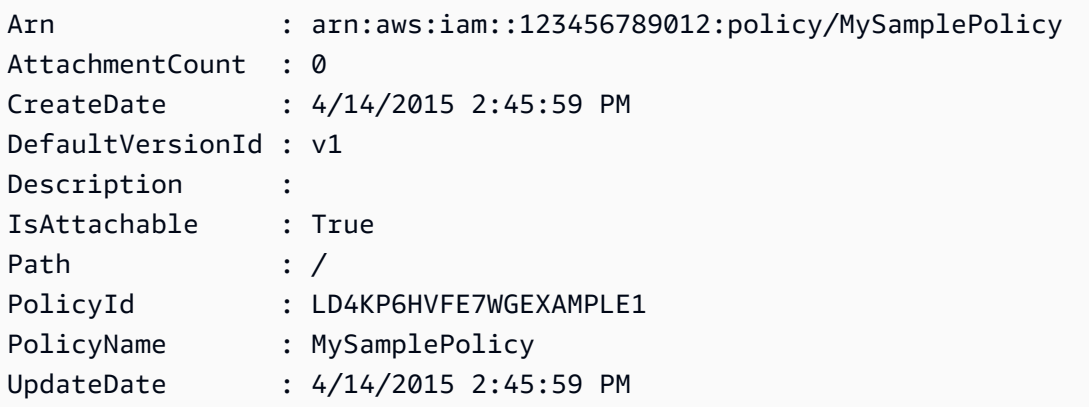

• For API details, see [CreatePolicy](https://docs.aws.amazon.com/powershell/latest/reference) in *AWS Tools for PowerShell Cmdlet Reference*.

# Python

# **SDK for Python (Boto3)**

# **A** Note

```
def create_policy(name, description, actions, resource_arn): 
     """ 
     Creates a policy that contains a single statement. 
     :param name: The name of the policy to create. 
     :param description: The description of the policy. 
     :param actions: The actions allowed by the policy. These typically take the 
                      form of service:action, such as s3:PutObject. 
     :param resource_arn: The Amazon Resource Name (ARN) of the resource this 
 policy 
                            applies to. This ARN can contain wildcards, such as 
                            'arn:aws:s3:::my-bucket/*' to allow actions on all 
 objects 
                            in the bucket named 'my-bucket'. 
     :return: The newly created policy. 
    "" "
    policy\_doc = { "Version": "2012-10-17", 
         "Statement": [{"Effect": "Allow", "Action": actions, "Resource": 
 resource_arn}], 
     } 
     try: 
         policy = iam.create_policy( 
              PolicyName=name, 
              Description=description, 
              PolicyDocument=json.dumps(policy_doc), 
\overline{\phantom{a}} logger.info("Created policy %s.", policy.arn) 
     except ClientError: 
         logger.exception("Couldn't create policy %s.", name) 
         raise 
     else:
```
#### return policy

• For API details, see [CreatePolicy](https://docs.aws.amazon.com/goto/boto3/iam-2010-05-08/CreatePolicy) in *AWS SDK for Python (Boto3) API Reference*.

#### Ruby

#### **SDK for Ruby**

#### **A** Note

There's more on GitHub. Find the complete example and learn how to set up and run in the AWS Code Examples [Repository.](https://github.com/awsdocs/aws-doc-sdk-examples/tree/main/ruby/example_code/iam#code-examples)

This example module lists, creates, attaches, and detaches role policies.

```
# Manages policies in AWS Identity and Access Management (IAM)
class RolePolicyManager 
   # Initialize with an AWS IAM client 
   # 
   # @param iam_client [Aws::IAM::Client] An initialized IAM client 
   def initialize(iam_client, logger: Logger.new($stdout)) 
     @iam_client = iam_client 
     @logger = logger 
     @logger.progname = "PolicyManager" 
   end 
   # Creates a policy 
   # 
   # @param policy_name [String] The name of the policy 
   # @param policy_document [Hash] The policy document 
   # @return [String] The policy ARN if successful, otherwise nil 
   def create_policy(policy_name, policy_document) 
     response = @iam_client.create_policy( 
       policy_name: policy_name, 
       policy_document: policy_document.to_json 
    \mathcal{L} response.policy.arn 
   rescue Aws::IAM::Errors::ServiceError => e
```

```
 @logger.error("Error creating policy: #{e.message}") 
    nil 
  end 
 # Fetches an IAM policy by its ARN 
 # @param policy arn [String] the ARN of the IAM policy to retrieve
  # @return [Aws::IAM::Types::GetPolicyResponse] the policy object if found 
 def get_policy(policy_arn) 
    response = @iam_client.get_policy(policy_arn: policy_arn) 
    policy = response.policy 
    @logger.info("Got policy '#{policy.policy_name}'. Its ID is: 
 #{policy.policy_id}.") 
    policy 
 rescue Aws::IAM::Errors::NoSuchEntity 
    @logger.error("Couldn't get policy '#{policy_arn}'. The policy does not 
 exist.") 
    raise 
 rescue Aws::IAM::Errors::ServiceError => e 
    @logger.error("Couldn't get policy '#{policy_arn}'. Here's why: #{e.code}: 
 #{e.message}") 
    raise 
  end 
 # Attaches a policy to a role 
  # 
  # @param role_name [String] The name of the role 
  # @param policy_arn [String] The policy ARN 
  # @return [Boolean] true if successful, false otherwise 
  def attach_policy_to_role(role_name, policy_arn) 
    @iam_client.attach_role_policy( 
      role_name: role_name, 
      policy_arn: policy_arn 
    ) 
    true 
  rescue Aws::IAM::Errors::ServiceError => e 
    @logger.error("Error attaching policy to role: #{e.message}") 
    false 
  end 
  # Lists policy ARNs attached to a role 
  # 
  # @param role_name [String] The name of the role 
  # @return [Array<String>] List of policy ARNs 
  def list_attached_policy_arns(role_name)
```

```
 response = @iam_client.list_attached_role_policies(role_name: role_name) 
     response.attached_policies.map(&:policy_arn) 
   rescue Aws::IAM::Errors::ServiceError => e 
     @logger.error("Error listing policies attached to role: #{e.message}") 
    \lceil]
   end 
   # Detaches a policy from a role 
   # 
   # @param role_name [String] The name of the role 
   # @param policy_arn [String] The policy ARN 
   # @return [Boolean] true if successful, false otherwise 
   def detach_policy_from_role(role_name, policy_arn) 
     @iam_client.detach_role_policy( 
       role_name: role_name, 
       policy_arn: policy_arn 
    \lambda true 
   rescue Aws::IAM::Errors::ServiceError => e 
     @logger.error("Error detaching policy from role: #{e.message}") 
     false 
   end
end
```
• For API details, see [CreatePolicy](https://docs.aws.amazon.com/goto/SdkForRubyV3/iam-2010-05-08/CreatePolicy) in *AWS SDK for Ruby API Reference*.

#### Rust

# **SDK for Rust**

# **(i)** Note

```
pub async fn create_policy( 
     client: &iamClient, 
     policy_name: &str, 
     policy_document: &str,
) -> Result<Policy, iamError> {
```

```
 let policy = client 
          .create_policy() 
          .policy_name(policy_name) 
          .policy_document(policy_document) 
          .send() 
          .await?; 
     Ok(policy.policy.unwrap())
}
```
• For API details, see [CreatePolicy](https://docs.rs/releases/search?query=aws-sdk) in *AWS SDK for Rust API reference*.

# Swift

# **SDK for Swift**

# **A** Note

This is prerelease documentation for an SDK in preview release. It is subject to change.

# *A* Note

```
 public func createPolicy(name: String, policyDocument: String) async throws -
> IAMClientTypes.Policy { 
         let input = CreatePolicyInput( 
             policyDocument: policyDocument, 
             policyName: name 
        \lambda do { 
             let output = try await iamClient.createPolicy(input: input) 
             guard let policy = output.policy else { 
                  throw ServiceHandlerError.noSuchPolicy 
 } 
             return policy 
         } catch {
```

```
 throw error 
      } 
 }
```
• For API details, see [CreatePolicy](https://awslabs.github.io/aws-sdk-swift/reference/0.x) in *AWS SDK for Swift API reference*.

# **Use CreatePolicyVersion with an AWS SDK or CLI**

The following code examples show how to use CreatePolicyVersion.

Action examples are code excerpts from larger programs and must be run in context. You can see this action in context in the following code example:

• [Manage policies](#page-6075-0)

# CLI

# **AWS CLI**

# **To create a new version of a managed policy**

This example creates a new v2 version of the IAM policy whose ARN is arn:aws:iam::123456789012:policy/MyPolicy and makes it the default version.

```
aws iam create-policy-version \ 
     --policy-arn arn:aws:iam::123456789012:policy/MyPolicy \ 
     --policy-document file://NewPolicyVersion.json \ 
     --set-as-default
```
Output:

```
{ 
     "PolicyVersion": { 
          "CreateDate": "2015-06-16T18:56:03.721Z", 
          "VersionId": "v2", 
          "IsDefaultVersion": true 
     }
}
```
For more information, see [Versioning](https://docs.aws.amazon.com/IAM/latest/UserGuide/access_policies_managed-versioning.html) IAM policies in the *AWS IAM User Guide*.

• For API details, see [CreatePolicyVersion](https://awscli.amazonaws.com/v2/documentation/api/latest/reference/iam/create-policy-version.html) in *AWS CLI Command Reference*.

#### PowerShell

### **Tools for PowerShell**

**Example 1: This example creates a new "v2" version of the IAM policy whose ARN is arn:aws:iam::123456789012:policy/MyPolicy and makes it the default version. The NewPolicyVersion.json file provides the policy content. Note that you must use the -Raw switch parameter to successfully process the JSON policy file.**

```
New-IAMPolicyVersion -PolicyArn arn:aws:iam::123456789012:policy/MyPolicy -
PolicyDocument (Get-content -Raw NewPolicyVersion.json) -SetAsDefault $true
```
### **Output:**

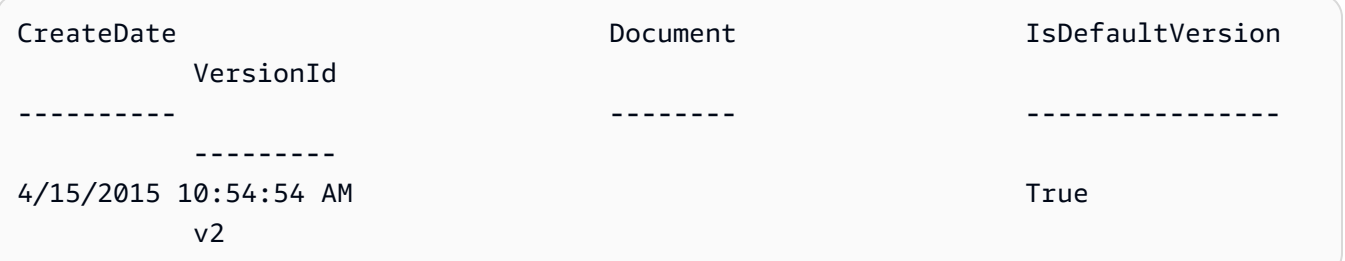

• For API details, see [CreatePolicyVersion](https://docs.aws.amazon.com/powershell/latest/reference) in *AWS Tools for PowerShell Cmdlet Reference*.

# Python

# **SDK for Python (Boto3)**

# **A** Note

```
def create_policy_version(policy_arn, actions, resource_arn, set_as_default): 
    "" "
     Creates a policy version. Policies can have up to five versions. The default 
     version is the one that is used for all resources that reference the policy.
```

```
 :param policy_arn: The ARN of the policy. 
     :param actions: The actions to allow in the policy version. 
    : param resource arn: The ARN of the resource this policy version applies to.
     :param set_as_default: When True, this policy version is set as the default 
                              version for the policy. Otherwise, the default 
                              is not changed. 
     :return: The newly created policy version. 
    "" "
    policy\_doc = { "Version": "2012-10-17", 
         "Statement": [{"Effect": "Allow", "Action": actions, "Resource": 
 resource_arn}], 
     } 
     try: 
         policy = iam.Policy(policy_arn) 
         policy_version = policy.create_version( 
              PolicyDocument=json.dumps(policy_doc), SetAsDefault=set_as_default 
\overline{\phantom{a}} logger.info( 
              "Created policy version %s for policy %s.", 
              policy_version.version_id, 
              policy_version.arn, 
\overline{\phantom{a}} except ClientError: 
         logger.exception("Couldn't create a policy version for %s.", policy_arn) 
         raise 
     else: 
         return policy_version
```
• For API details, see [CreatePolicyVersion](https://docs.aws.amazon.com/goto/boto3/iam-2010-05-08/CreatePolicyVersion) in *AWS SDK for Python (Boto3) API Reference*.

# **Use CreateRole with an AWS SDK or CLI**

The following code examples show how to use CreateRole.

Action examples are code excerpts from larger programs and must be run in context. You can see this action in context in the following code examples:

• [Create](#page-5907-0) a group and add a user

- Create a user and [assume](#page-5932-0) a role
- [Manage](#page-6082-0) roles

#### .NET

#### **AWS SDK for .NET**

# **A** Note

There's more on GitHub. Find the complete example and learn how to set up and run in the AWS Code Examples [Repository.](https://github.com/awsdocs/aws-doc-sdk-examples/tree/main/dotnetv3/IAM#code-examples)

```
 /// <summary> 
    /// Create a new IAM role. 
    /// </summary> 
    /// <param name="roleName">The name of the IAM role.</param> 
    /// <param name="rolePolicyDocument">The name of the IAM policy document 
    /// for the new role.</param> 
   /// <returns>The Amazon Resource Name (ARN) of the role.</returns>
    public async Task<string> CreateRoleAsync(string roleName, string 
 rolePolicyDocument) 
   \{ var request = new CreateRoleRequest 
        { 
            RoleName = roleName, 
            AssumeRolePolicyDocument = rolePolicyDocument, 
        }; 
        var response = await _IAMService.CreateRoleAsync(request); 
        return response.Role.Arn; 
    }
```
• For API details, see [CreateRole](https://docs.aws.amazon.com/goto/DotNetSDKV3/iam-2010-05-08/CreateRole) in *AWS SDK for .NET API Reference*.

#### Bash

# **AWS CLI with Bash script**

### **Note**

```
###############################################################################
# function errecho
#
# This function outputs everything sent to it to STDERR (standard error output).
###############################################################################
function errecho() { 
  printf "%s\n" "$*" 1>&2
}
###############################################################################
# function iam_create_role
#
# This function creates an IAM role.
#
# Parameters:
# -n role_name -- The name of the IAM role.
# -p policy_json -- The assume role policy document.
#
# Returns:
# The ARN of the role.
# And:
# 0 - If successful.
        1 - If it fails.
###############################################################################
function iam_create_role() { 
   local role_name policy_document response 
   local option OPTARG # Required to use getopts command in a function. 
   # bashsupport disable=BP5008 
   function usage() { 
     echo "function iam_create_user_access_key" 
     echo "Creates an AWS Identity and Access Management (IAM) role."
```

```
 echo " -n role_name The name of the IAM role." 
   echo " -p policy_json -- The assume role policy document." 
   echo "" 
 } 
 # Retrieve the calling parameters. 
 while getopts "n:p:h" option; do 
   case "${option}" in 
     n) role_name="${OPTARG}" ;; 
     p) policy_document="${OPTARG}" ;; 
     h) 
       usage 
       return 0 
       ;; 
    \langle ? \rangle echo "Invalid parameter" 
       usage 
       return 1 
        ;; 
   esac 
 done 
 export OPTIND=1 
 if [[ -z "$role_name" ]]; then 
   errecho "ERROR: You must provide a role name with the -n parameter." 
   usage 
   return 1 
 fi 
 if [[ -z "$policy_document" ]]; then 
   errecho "ERROR: You must provide a policy document with the -p parameter." 
   usage 
   return 1 
 fi 
 response=$(aws iam create-role \ 
   --role-name "$role_name" \ 
   --assume-role-policy-document "$policy_document" \ 
   --output text \ 
   --query Role.Arn) 
 local error_code=${?} 
 if [[ $error_code -ne 0 ]]; then
```

```
 aws_cli_error_log $error_code 
     errecho "ERROR: AWS reports create-role operation failed.\n$response" 
     return 1 
   fi 
   echo "$response" 
   return 0
}
```
• For API details, see [CreateRole](https://docs.aws.amazon.com/goto/aws-cli/iam-2010-05-08/CreateRole) in *AWS CLI Command Reference*.

#### $C++$

# **SDK for C++**

# **Note**

```
bool AwsDoc::IAM::createIamRole( 
         const Aws::String &roleName, 
         const Aws::String &policy, 
         const Aws::Client::ClientConfiguration &clientConfig) { 
     Aws::IAM::IAMClient client(clientConfig); 
    Aws::IAM::Model::CreateRoleRequest request;
     request.SetRoleName(roleName); 
     request.SetAssumeRolePolicyDocument(policy); 
     Aws::IAM::Model::CreateRoleOutcome outcome = client.CreateRole(request); 
     if (!outcome.IsSuccess()) { 
         std::cerr << "Error creating role. " << 
                    outcome.GetError().GetMessage() << std::endl; 
     } 
     else { 
         const Aws::IAM::Model::Role iamRole = outcome.GetResult().GetRole(); 
         std::cout << "Created role " << iamRole.GetRoleName() << "\n"; 
         std::cout << "ID: " << iamRole.GetRoleId() << "\n";
```

```
 std::cout << "ARN: " << iamRole.GetArn() << std::endl; 
     } 
     return outcome.IsSuccess();
}
```
• For API details, see [CreateRole](https://docs.aws.amazon.com/goto/SdkForCpp/iam-2010-05-08/CreateRole) in *AWS SDK for C++ API Reference*.

# CLI

# **AWS CLI**

# **Example 1: To create an IAM role**

The following create-role command creates a role named Test-Role and attaches a trust policy to it.

```
aws iam create-role \ 
     --role-name Test-Role \ 
     --assume-role-policy-document file://Test-Role-Trust-Policy.json
```
Output:

```
{ 
     "Role": { 
         "AssumeRolePolicyDocument": "<URL-encoded-JSON>", 
         "RoleId": "AKIAIOSFODNN7EXAMPLE", 
          "CreateDate": "2013-06-07T20:43:32.821Z", 
         "RoleName": "Test-Role", 
         "Path": "/", 
         "Arn": "arn:aws:iam::123456789012:role/Test-Role" 
     }
}
```
The trust policy is defined as a JSON document in the *Test-Role-Trust-Policy.json* file. (The file name and extension do not have significance.) The trust policy must specify a principal.

To attach a permissions policy to a role, use the put-role-policy command.

For more information, see [Creating](https://docs.aws.amazon.com/IAM/latest/UserGuide/id_roles_create.html) IAM roles in the *AWS IAM User Guide*.

# **Example 2: To create an IAM role with specified maximum session duration**

The following create-role command creates a role named Test-Role and sets a maximum session duration of 7200 seconds (2 hours).

```
aws iam create-role \ 
     --role-name Test-Role \ 
     --assume-role-policy-document file://Test-Role-Trust-Policy.json \ 
     --max-session-duration 7200
```
Output:

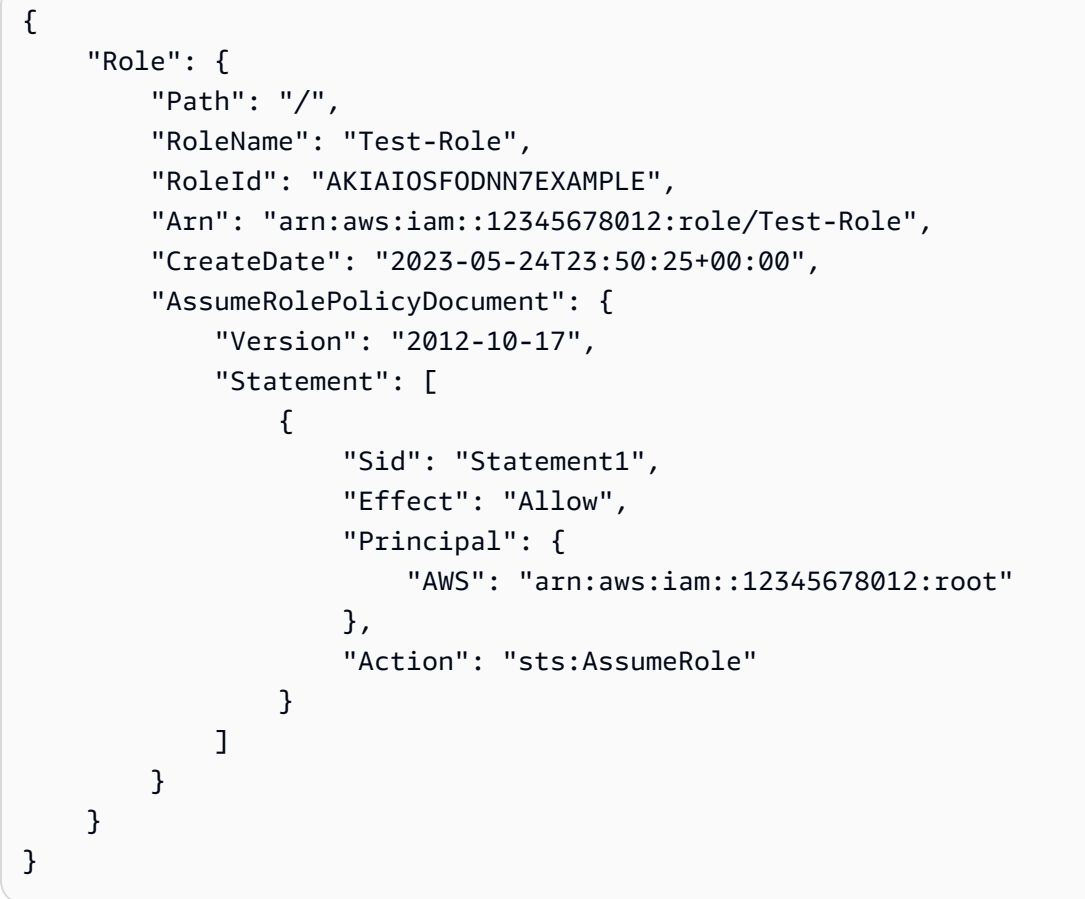

For more information, see [Modifying](https://docs.aws.amazon.com/IAM/latest/UserGuide/roles-managingrole-editing-api.html#roles-modify_max-session-duration-api) a role maximum session duration (AWS API) in the *AWS IAM User Guide*.

# **Example 3: To create an IAM Role with tags**

The following command creates an IAM Role Test-Role with tags. This example uses the --tags parameter flag with the following JSON-formatted tags: '{"Key":

"Department", "Value": "Accounting"}' '{"Key": "Location", "Value": "Seattle"}'. Alternatively, the --tags flag can be used with tags in the shorthand format: 'Key=Department,Value=Accounting Key=Location,Value=Seattle'.

```
aws iam create-role \ 
     --role-name Test-Role \ 
     --assume-role-policy-document file://Test-Role-Trust-Policy.json \ 
     --tags '{"Key": "Department", "Value": "Accounting"}' '{"Key": "Location", 
  "Value": "Seattle"}'
```
Output:

```
{ 
       "Role": { 
             "Path": "/", 
             "RoleName": "Test-Role", 
             "RoleId": "AKIAIOSFODNN7EXAMPLE", 
             "Arn": "arn:aws:iam::123456789012:role/Test-Role", 
             "CreateDate": "2023-05-25T23:29:41+00:00", 
             "AssumeRolePolicyDocument": { 
                   "Version": "2012-10-17", 
                   "Statement": [ 
\overline{a} "Sid": "Statement1", 
                               "Effect": "Allow", 
                               "Principal": { 
                                     "AWS": "arn:aws:iam::123456789012:root" 
\mathbb{R}, \mathbb{R}, \mathbb{R}, \mathbb{R}, \mathbb{R}, \mathbb{R}, \mathbb{R}, \mathbb{R}, \mathbb{R}, \mathbb{R}, \mathbb{R}, \mathbb{R}, \mathbb{R}, \mathbb{R}, \mathbb{R}, \mathbb{R}, \mathbb{R}, \mathbb{R}, \mathbb{R}, \mathbb{R}, \mathbb{R}, \mathbb{R},  "Action": "sts:AssumeRole" 
 } 
 ] 
             }, 
             "Tags": [ 
                   { 
                         "Key": "Department", 
                         "Value": "Accounting" 
                   }, 
                   { 
                         "Key": "Location", 
                         "Value": "Seattle" 
                   } 
             ] 
       }
```
}

For more information, see [Tagging](https://docs.aws.amazon.com/IAM/latest/UserGuide/id_tags_roles.html) IAM roles in the *AWS IAM User Guide*.

• For API details, see [CreateRole](https://awscli.amazonaws.com/v2/documentation/api/latest/reference/iam/create-role.html) in *AWS CLI Command Reference*.

#### Go

### **SDK for Go V2**

#### **A** Note

```
// RoleWrapper encapsulates AWS Identity and Access Management (IAM) role actions
// used in the examples.
// It contains an IAM service client that is used to perform role actions.
type RoleWrapper struct { 
  IamClient *iam.Client
}
// CreateRole creates a role that trusts a specified user. The trusted user can 
  assume
// the role to acquire its permissions.
// PolicyDocument shows how to work with a policy document as a data structure 
  and
// serialize it to JSON by using Go's JSON marshaler.
func (wrapper RoleWrapper) CreateRole(roleName string, trustedUserArn string) 
  (*types.Role, error) { 
  var role *types.Role 
  trustPolicy := PolicyDocument{ 
   Version: "2012-10-17", 
   Statement: []PolicyStatement{{ 
    Effect: "Allow", 
    Principal: map[string]string{"AWS": trustedUserArn}, 
    Action: []string{"sts:AssumeRole"}, 
   }},
```

```
 } 
  policyBytes, err := json.Marshal(trustPolicy) 
 if err != nil {
  log.Printf("Couldn't create trust policy for %v. Here's why: %v\n", 
  trustedUserArn, err) 
  return nil, err 
  } 
  result, err := wrapper.IamClient.CreateRole(context.TODO(), 
  &iam.CreateRoleInput{ 
  AssumeRolePolicyDocument: aws.String(string(policyBytes)), 
 RoleName: aws.String(roleName),
  }) 
 if err != nil {
  log.Printf("Couldn't create role %v. Here's why: %v\n", roleName, err) 
  } else { 
  role = result.Role 
  } 
 return role, err
}
```
• For API details, see [CreateRole](https://pkg.go.dev/github.com/aws/aws-sdk-go-v2/service/iam#Client.CreateRole) in *AWS SDK for Go API Reference*.

#### Java

#### **SDK for Java 2.x**

#### **A** Note

There's more on GitHub. Find the complete example and learn how to set up and run in the AWS Code Examples [Repository.](https://github.com/awsdocs/aws-doc-sdk-examples/tree/main/javav2/example_code/iam#readme)

import org.json.simple.JSONObject; import org.json.simple.parser.JSONParser; import software.amazon.awssdk.services.iam.model.CreateRoleRequest; import software.amazon.awssdk.services.iam.model.CreateRoleResponse; import software.amazon.awssdk.services.iam.model.IamException; import software.amazon.awssdk.regions.Region; import software.amazon.awssdk.services.iam.IamClient; import java.io.FileReader;

```
/*
* This example requires a trust policy document. For more information, see:
* https://aws.amazon.com/blogs/security/how-to-use-trust-policies-with-iam-
roles/
*
*
* In addition, set up your development environment, including your credentials.
*
* For information, see this documentation topic:
*
* https://docs.aws.amazon.com/sdk-for-java/latest/developer-guide/get-
started.html 
  */
public class CreateRole { 
     public static void main(String[] args) throws Exception { 
         final String usage = """ 
                 Usage: 
                      <rolename> <fileLocation>\s 
                 Where: 
                      rolename - The name of the role to create.\s 
                      fileLocation - The location of the JSON document that 
  represents the trust policy.\s 
                  """; 
        if (args.length != 2) {
             System.out.println(usage); 
             System.exit(1); 
         } 
        String rolename = args[0];
         String fileLocation = args[1]; 
         Region region = Region.AWS_GLOBAL; 
         IamClient iam = IamClient.builder() 
                  .region(region) 
                 .build();
         String result = createIAMRole(iam, rolename, fileLocation); 
         System.out.println("Successfully created user: " + result); 
         iam.close(); 
     }
```

```
 public static String createIAMRole(IamClient iam, String rolename, String 
  fileLocation) throws Exception { 
         try { 
             JSONObject jsonObject = (JSONObject) 
  readJsonSimpleDemo(fileLocation); 
             CreateRoleRequest request = CreateRoleRequest.builder() 
                      .roleName(rolename) 
                      .assumeRolePolicyDocument(jsonObject.toJSONString()) 
                      .description("Created using the AWS SDK for Java") 
                      .build(); 
             CreateRoleResponse response = iam.createRole(request); 
             System.out.println("The ARN of the role is " + 
  response.role().arn()); 
         } catch (IamException e) { 
             System.err.println(e.awsErrorDetails().errorMessage()); 
             System.exit(1); 
         } 
         return ""; 
     } 
     public static Object readJsonSimpleDemo(String filename) throws Exception { 
        FileReader reader = new FileReader(filename);
         JSONParser jsonParser = new JSONParser(); 
         return jsonParser.parse(reader); 
     }
}
```
• For API details, see [CreateRole](https://docs.aws.amazon.com/goto/SdkForJavaV2/iam-2010-05-08/CreateRole) in *AWS SDK for Java 2.x API Reference*.

# **JavaScript**

# **SDK for JavaScript (v3)**

# **(i)** Note

Create the role.

```
import { CreateRoleCommand, IAMClient } from "@aws-sdk/client-iam";
const client = new IMClient({});
/** 
  * 
  * @param {string} roleName 
  */
export const createRole = (roleName) => { 
   const command = new CreateRoleCommand({ 
     AssumeRolePolicyDocument: JSON.stringify({ 
       Version: "2012-10-17", 
       Statement: [ 
         { 
            Effect: "Allow", 
            Principal: { 
              Service: "lambda.amazonaws.com", 
            }, 
           Action: "sts:AssumeRole", 
         }, 
       ], 
     }), 
     RoleName: roleName, 
   }); 
   return client.send(command);
};
```
• For API details, see [CreateRole](https://docs.aws.amazon.com/AWSJavaScriptSDK/v3/latest/client/iam/command/CreateRoleCommand) in *AWS SDK for JavaScript API Reference*.

#### PHP

# **SDK for PHP**

# *(b)* Note

```
$uuid = unigid();
$service = new IAMService();
$assumeRolePolicyDocument = "{ 
                  \"Version\": \"2012-10-17\", 
                  \"Statement\": [{ 
                      \"Effect\": \"Allow\", 
                      \"Principal\": {\"AWS\": \"{$user['Arn']}\"}, 
                      \"Action\": \"sts:AssumeRole\" 
                  }] 
              }";
$assumeRoleRole = $service->createRole("iam_demo_role_$uuid", 
  $assumeRolePolicyDocument);
echo "Created role: {$assumeRoleRole['RoleName']}\n";
     /** 
      * @param string $roleName 
      * @param string $rolePolicyDocument 
      * @return array 
      * @throws AwsException 
      */ 
     public function createRole(string $roleName, string $rolePolicyDocument) 
    \{ $result = $this->customWaiter(function () use ($roleName, 
  $rolePolicyDocument) { 
             return $this->iamClient->createRole([ 
                  'AssumeRolePolicyDocument' => $rolePolicyDocument, 
                  'RoleName' => $roleName, 
             ]); 
         }); 
         return $result['Role']; 
     }
```
• For API details, see [CreateRole](https://docs.aws.amazon.com/goto/SdkForPHPV3/iam-2010-05-08/CreateRole) in *AWS SDK for PHP API Reference*.

### PowerShell

# **Tools for PowerShell**

**Example 1: This example creates a new role named MyNewRole and attaches to it the policy found in the file NewRoleTrustPolicy.json. Note that you must use the -Raw switch parameter to successfully process the JSON policy file. The policy document displayed in the output is URL encoded. It is decoded in this example with the UrlDecode .NET method.**

```
$results = New-IAMRole -AssumeRolePolicyDocument (Get-Content -raw 
 NewRoleTrustPolicy.json) -RoleName MyNewRole
$results
```
# **Output:**

```
Arn : arn:aws:iam::123456789012:role/MyNewRole
AssumeRolePolicyDocument : %7B%0D%0A%20%20%22Version%22%3A%20%222012-10-17%22%2C
%0D%0A%20%20%22Statement%22 
                          %3A%20%5B%0D%0A%20%20%20%20%7B%0D%0A
%20%20%20%20%20%20%22Sid%22%3A%20%22%22%2C 
                          %0D%0A%20%20%20%20%20%20%22Effect%22%3A%20%22Allow
%22%2C%0D%0A%20%20%20%20%20%20 
                          %22Principal%22%3A%20%7B%0D%0A
%20%20%20%20%20%20%20%20%22AWS%22%3A%20%22arn%3Aaws 
                          %3Aiam%3A%3A123456789012%3ADavid%22%0D%0A
%20%20%20%20%20%20%7D%2C%0D%0A%20%20%20 
                          %20%20%20%22Action%22%3A%20%22sts%3AAssumeRole%22%0D
%0A%20%20%20%20%7D%0D%0A%20 
                          %20%5D%0D%0A%7D
CreateDate : 4/15/2015 11:04:23 AM
Path : /
RoleId : V5PAJI2KPN4EAEXAMPLE1
RoleName : MyNewRole
[System.Reflection.Assembly]::LoadWithPartialName("System.Web.HttpUtility")
[System.Web.HttpUtility]::UrlDecode($results.AssumeRolePolicyDocument)
{ 
   "Version": "2012-10-17", 
   "Statement": [ 
     { 
      "Sid": "",
```

```
 "Effect": "Allow", 
        "Principal": { 
          "AWS": "arn:aws:iam::123456789012:David" 
        }, 
        "Action": "sts:AssumeRole" 
     } 
  \mathbf{I}}
```
• For API details, see [CreateRole](https://docs.aws.amazon.com/powershell/latest/reference) in *AWS Tools for PowerShell Cmdlet Reference*.

# Python

# **SDK for Python (Boto3)**

# **A** Note

```
def create_role(role_name, allowed_services): 
    "" "
     Creates a role that lets a list of specified services assume the role. 
     :param role_name: The name of the role. 
     :param allowed_services: The services that can assume the role. 
     :return: The newly created role. 
     """ 
     trust_policy = { 
         "Version": "2012-10-17", 
         "Statement": [ 
\{\hspace{.1cm} \} "Effect": "Allow", 
                  "Principal": {"Service": service}, 
                  "Action": "sts:AssumeRole", 
 } 
              for service in allowed_services 
         ], 
     } 
     try:
```

```
 role = iam.create_role( 
         RoleName=role_name, AssumeRolePolicyDocument=json.dumps(trust_policy) 
    \lambda logger.info("Created role %s.", role.name) 
 except ClientError: 
     logger.exception("Couldn't create role %s.", role_name) 
     raise 
 else: 
     return role
```
• For API details, see [CreateRole](https://docs.aws.amazon.com/goto/boto3/iam-2010-05-08/CreateRole) in *AWS SDK for Python (Boto3) API Reference*.

### Ruby

# **SDK for Ruby**

### **Note**

```
 # Creates a role and attaches policies to it. 
  # 
  # @param role_name [String] The name of the role. 
  # @param assume_role_policy_document [Hash] The trust relationship policy 
 document. 
  # @param policy_arns [Array<String>] The ARNs of the policies to attach. 
  # @return [String, nil] The ARN of the new role if successful, or nil if an 
 error occurred. 
  def create_role(role_name, assume_role_policy_document, policy_arns) 
    response = @iam_client.create_role( 
      role_name: role_name, 
      assume_role_policy_document: assume_role_policy_document.to_json 
    ) 
    role_arn = response.role.arn 
    policy_arns.each do |policy_arn| 
      @iam_client.attach_role_policy(
```

```
 role_name: role_name, 
        policy_arn: policy_arn 
     ) 
   end 
   role_arn 
 rescue Aws::IAM::Errors::ServiceError => e 
   @logger.error("Error creating role: #{e.message}") 
   nil 
 end
```
• For API details, see [CreateRole](https://docs.aws.amazon.com/goto/SdkForRubyV3/iam-2010-05-08/CreateRole) in *AWS SDK for Ruby API Reference*.

### Rust

# **SDK for Rust**

#### **A** Note

```
pub async fn create_role( 
     client: &iamClient, 
     role_name: &str, 
     role_policy_document: &str,
) -> Result<Role, iamError> { 
     let response: CreateRoleOutput = loop { 
         if let Ok(response) = client 
              .create_role() 
              .role_name(role_name) 
              .assume_role_policy_document(role_policy_document) 
              .send() 
              .await 
        \{ break response; 
         } 
     }; 
     Ok(response.role.unwrap())
```
}

• For API details, see [CreateRole](https://docs.rs/releases/search?query=aws-sdk) in *AWS SDK for Rust API reference*.

### Swift

# **SDK for Swift**

# **A** Note

This is prerelease documentation for an SDK in preview release. It is subject to change.

# **A** Note

```
 public func createRole(name: String, policyDocument: String) async throws -> 
 String { 
         let input = CreateRoleInput( 
             assumeRolePolicyDocument: policyDocument, 
             roleName: name 
\overline{\phantom{a}} do { 
             let output = try await client.createRole(input: input) 
             guard let role = output.role else { 
                 throw ServiceHandlerError.noSuchRole 
 } 
             guard let id = role.roleId else { 
                 throw ServiceHandlerError.noSuchRole 
 } 
             return id 
         } catch { 
             throw error 
         } 
     }
```
• For API details, see [CreateRole](https://awslabs.github.io/aws-sdk-swift/reference/0.x) in *AWS SDK for Swift API reference*.

# **Use CreateSAMLProvider with an AWS SDK or CLI**

The following code examples show how to use CreateSAMLProvider.

CLI

# **AWS CLI**

# **To create a SAML provider**

This example creates a new SAML provider in IAM named MySAMLProvider. It is described by the SAML metadata document found in the file SAMLMetaData.xml.

```
aws iam create-saml-provider \ 
    --saml-metadata-document file://SAMLMetaData.xml \
     --name MySAMLProvider
```
Output:

```
{ 
     "SAMLProviderArn": "arn:aws:iam::123456789012:saml-provider/MySAMLProvider"
}
```
For more information, see Creating IAM SAML identity [providers](https://docs.aws.amazon.com/IAM/latest/UserGuide/id_roles_providers_create_saml.html) in the *AWS IAM User Guide*.

• For API details, see [CreateSAMLProvider](https://awscli.amazonaws.com/v2/documentation/api/latest/reference/iam/create-saml-provider.html) in *AWS CLI Command Reference*.

**JavaScript** 

```
SDK for JavaScript (v3)
```
# **A** Note
```
import { CreateSAMLProviderCommand, IAMClient } from "@aws-sdk/client-iam";
import { readFileSync } from "fs";
import * as path from "path";
import { dirnameFromMetaUrl } from "@aws-doc-sdk-examples/lib/utils/util-fs.js";
const client = new IAMClient(\{\});
/** 
  * This sample document was generated using Auth0. 
  * For more information on generating this document, 
 see https://docs.aws.amazon.com/IAM/latest/UserGuide/
id roles providers create saml.html#samlstep1.
  */
const sampleMetadataDocument = readFileSync( 
   path.join( 
    dirnameFromMetaUrl(import.meta.url),
     "../../../../resources/sample_files/sample_saml_metadata.xml", 
   ),
);
/** 
 * 
  * @param {*} providerName 
  * @returns 
  */
export const createSAMLProvider = async (providerName) => { 
   const command = new CreateSAMLProviderCommand({ 
     Name: providerName, 
     SAMLMetadataDocument: sampleMetadataDocument.toString(), 
  }); 
   const response = await client.send(command); 
  console.log(response); 
  return response;
};
```
• For API details, see [CreateSAMLProvider](https://docs.aws.amazon.com/AWSJavaScriptSDK/v3/latest/client/iam/command/CreateSAMLProviderCommand) in *AWS SDK for JavaScript API Reference*.

#### PowerShell

## **Tools for PowerShell**

**Example 1: This example creates a new SAML provider entity in IAM. It is named MySAMLProvider and is described by the SAML metadata document found in the file SAMLMetaData.xml, which was separately downloaded from the SAML service provider's web site.**

New-IAMSAMLProvider -Name MySAMLProvider -SAMLMetadataDocument (Get-Content -Raw SAMLMetaData.xml)

#### **Output:**

arn:aws:iam::123456789012:saml-provider/MySAMLProvider

• For API details, see [CreateSAMLProvider](https://docs.aws.amazon.com/powershell/latest/reference) in *AWS Tools for PowerShell Cmdlet Reference*.

# **Use CreateServiceLinkedRole with an AWS SDK or CLI**

The following code examples show how to use CreateServiceLinkedRole.

.NET

#### **AWS SDK for .NET**

#### *(i)* Note

```
 /// <summary> 
     /// Create an IAM service-linked role. 
     /// </summary> 
     /// <param name="serviceName">The name of the AWS Service.</param> 
     /// <param name="description">A description of the IAM service-linked role.</
param> 
    /// <returns>The IAM role that was created.</returns>
```

```
 public async Task<Role> CreateServiceLinkedRoleAsync(string serviceName, 
 string description) 
    { 
        var request = new CreateServiceLinkedRoleRequest 
        { 
             AWSServiceName = serviceName, 
             Description = description 
        }; 
        var response = await _IAMService.CreateServiceLinkedRoleAsync(request); 
        return response.Role; 
    }
```
• For API details, see [CreateServiceLinkedRole](https://docs.aws.amazon.com/goto/DotNetSDKV3/iam-2010-05-08/CreateServiceLinkedRole) in *AWS SDK for .NET API Reference*.

# CLI

## **AWS CLI**

# **To create a service-linked role**

The following create-service-linked-role example creates a service-linked role for the specified AWS service and attaches the specified description.

```
aws iam create-service-linked-role \ 
     --aws-service-name lex.amazonaws.com \ 
     --description "My service-linked role to support Lex"
```
Output:

```
{ 
     "Role": { 
         "Path": "/aws-service-role/lex.amazonaws.com/", 
         "RoleName": "AWSServiceRoleForLexBots", 
         "RoleId": "AROA1234567890EXAMPLE", 
         "Arn": "arn:aws:iam::1234567890:role/aws-service-role/lex.amazonaws.com/
AWSServiceRoleForLexBots", 
         "CreateDate": "2019-04-17T20:34:14+00:00", 
         "AssumeRolePolicyDocument": { 
              "Version": "2012-10-17",
```

```
 "Statement": [ 
\overline{a} "Action": [ 
                      "sts:AssumeRole" 
 ], 
                  "Effect": "Allow", 
                  "Principal": { 
                      "Service": [ 
                          "lex.amazonaws.com" 
\blacksquare1999 1999 1999 1999 1999
 } 
           ] 
        } 
    }
}
```
For more information, see Using [service-linked](https://docs.aws.amazon.com/IAM/latest/UserGuide/using-service-linked-roles.html) roles in the *AWS IAM User Guide*.

• For API details, see [CreateServiceLinkedRole](https://awscli.amazonaws.com/v2/documentation/api/latest/reference/iam/create-service-linked-role.html) in *AWS CLI Command Reference*.

#### Go

## **SDK for Go V2**

## *(i)* Note

```
// RoleWrapper encapsulates AWS Identity and Access Management (IAM) role actions
// used in the examples.
// It contains an IAM service client that is used to perform role actions.
type RoleWrapper struct { 
  IamClient *iam.Client
}
```

```
// CreateServiceLinkedRole creates a service-linked role that is owned by the 
  specified service.
func (wrapper RoleWrapper) CreateServiceLinkedRole(serviceName string, 
  description string) (*types.Role, error) { 
  var role *types.Role 
  result, err := wrapper.IamClient.CreateServiceLinkedRole(context.TODO(), 
  &iam.CreateServiceLinkedRoleInput{ 
  AWSServiceName: aws.String(serviceName), 
 Description: aws.String(description),
  }) 
  if err != nil { 
  log.Printf("Couldn't create service-linked role %v. Here's why: %v\n", 
  serviceName, err) 
  } else { 
  role = result.Role 
  } 
 return role, err
}
```
• For API details, see [CreateServiceLinkedRole](https://pkg.go.dev/github.com/aws/aws-sdk-go-v2/service/iam#Client.CreateServiceLinkedRole) in *AWS SDK for Go API Reference*.

#### **JavaScript**

## **SDK for JavaScript (v3)**

#### **A** Note

There's more on GitHub. Find the complete example and learn how to set up and run in the AWS Code Examples [Repository.](https://github.com/awsdocs/aws-doc-sdk-examples/tree/main/javascriptv3/example_code/iam#code-examples)

#### Create a service-linked role.

```
import { 
   CreateServiceLinkedRoleCommand, 
   GetRoleCommand, 
   IAMClient,
} from "@aws-sdk/client-iam";
const client = new IAMClient({});
```

```
/** 
 * 
  * @param {string} serviceName 
  */
export const createServiceLinkedRole = async (serviceName) => { 
   const command = new CreateServiceLinkedRoleCommand({ 
     // For a list of AWS services that support service-linked roles, 
     // see https://docs.aws.amazon.com/IAM/latest/UserGuide/reference_aws-
services-that-work-with-iam.html. 
     // 
     // For a list of AWS service endpoints, see https://docs.aws.amazon.com/
general/latest/gr/aws-service-information.html. 
     AWSServiceName: serviceName, 
   }); 
   try { 
     const response = await client.send(command); 
     console.log(response); 
     return response; 
   } catch (caught) { 
     if ( 
       caught instanceof Error && 
       caught.name === "InvalidInputException" && 
       caught.message.includes( 
         "Service role name AWSServiceRoleForElasticBeanstalk has been taken in 
  this account", 
      \lambda ) { 
       console.warn(caught.message); 
       return client.send( 
         new GetRoleCommand({ RoleName: "AWSServiceRoleForElasticBeanstalk" }), 
       ); 
     } else { 
       throw caught; 
     } 
   }
};
```
• For API details, see [CreateServiceLinkedRole](https://docs.aws.amazon.com/AWSJavaScriptSDK/v3/latest/client/iam/command/CreateServiceLinkedRoleCommand) in *AWS SDK for JavaScript API Reference*.

#### PHP

## **SDK for PHP**

## **Note**

There's more on GitHub. Find the complete example and learn how to set up and run in the AWS Code Examples [Repository.](https://github.com/awsdocs/aws-doc-sdk-examples/tree/main/php/example_code/iam#code-examples)

```
$uuid = uniqid();
$service = new IAMService(); 
     public function createServiceLinkedRole($awsServiceName, $customSuffix = "", 
  $description = "") 
     { 
         $createServiceLinkedRoleArguments = ['AWSServiceName' => 
  $awsServiceName]; 
         if ($customSuffix) { 
             $createServiceLinkedRoleArguments['CustomSuffix'] = $customSuffix; 
         } 
         if ($description) { 
             $createServiceLinkedRoleArguments['Description'] = $description; 
 } 
         return $this->iamClient-
>createServiceLinkedRole($createServiceLinkedRoleArguments); 
     }
```
• For API details, see [CreateServiceLinkedRole](https://docs.aws.amazon.com/goto/SdkForPHPV3/iam-2010-05-08/CreateServiceLinkedRole) in *AWS SDK for PHP API Reference*.

## PowerShell

## **Tools for PowerShell**

## **Example 1: This example creates a servicelinked role for autoscaling service.**

```
New-IAMServiceLinkedRole -AWSServiceName autoscaling.amazonaws.com -CustomSuffix 
 RoleNameEndsWithThis -Description "My service-linked role to support 
  autoscaling"
```
• For API details, see [CreateServiceLinkedRole](https://docs.aws.amazon.com/powershell/latest/reference) in *AWS Tools for PowerShell Cmdlet Reference*.

#### Python

# **SDK for Python (Boto3)**

## **A** Note

There's more on GitHub. Find the complete example and learn how to set up and run in the AWS Code Examples [Repository.](https://github.com/awsdocs/aws-doc-sdk-examples/tree/main/python/example_code/iam#code-examples)

```
def create_service_linked_role(service_name, description): 
    "" "
     Creates a service-linked role. 
     :param service_name: The name of the service that owns the role. 
     :param description: A description to give the role. 
     :return: The newly created role. 
    "" "
     try: 
         response = iam.meta.client.create_service_linked_role( 
              AWSServiceName=service_name, Description=description 
         ) 
         role = iam.Role(response["Role"]["RoleName"]) 
         logger.info("Created service-linked role %s.", role.name) 
     except ClientError: 
         logger.exception("Couldn't create service-linked role for %s.", 
  service_name) 
         raise 
     else: 
         return role
```
• For API details, see [CreateServiceLinkedRole](https://docs.aws.amazon.com/goto/boto3/iam-2010-05-08/CreateServiceLinkedRole) in *AWS SDK for Python (Boto3) API Reference*.

#### Ruby

# **SDK for Ruby**

## **Note**

There's more on GitHub. Find the complete example and learn how to set up and run in the AWS Code Examples [Repository.](https://github.com/awsdocs/aws-doc-sdk-examples/tree/main/ruby/example_code/iam#code-examples)

```
 # Creates a service-linked role 
  # 
  # @param service_name [String] The service name to create the role for. 
  # @param description [String] The description of the service-linked role. 
  # @param suffix [String] Suffix for customizing role name. 
  # @return [String] The name of the created role 
 def create_service_linked_role(service_name, description, suffix) 
    response = @iam_client.create_service_linked_role( 
      aws_service_name: service_name, description: description, custom_suffix: 
 suffix,) 
    role_name = response.role.role_name 
    @logger.info("Created service-linked role #{role_name}.") 
    role_name 
 rescue Aws::Errors::ServiceError => e 
    @logger.error("Couldn't create service-linked role for #{service_name}. 
 Here's why:") 
    @logger.error("\t#{e.code}: #{e.message}") 
    raise 
  end
```
• For API details, see [CreateServiceLinkedRole](https://docs.aws.amazon.com/goto/SdkForRubyV3/iam-2010-05-08/CreateServiceLinkedRole) in *AWS SDK for Ruby API Reference*.

#### Rust

## **SDK for Rust**

#### **(i)** Note

There's more on GitHub. Find the complete example and learn how to set up and run in the AWS Code Examples [Repository.](https://github.com/awsdocs/aws-doc-sdk-examples/tree/main/rustv1/examples/iam#code-examples)

```
pub async fn create_service_linked_role( 
     client: &iamClient, 
     aws_service_name: String, 
     custom_suffix: Option<String>, 
     description: Option<String>,
) -> Result<CreateServiceLinkedRoleOutput, 
  SdkError<CreateServiceLinkedRoleError>> { 
     let response = client 
          .create_service_linked_role() 
          .aws_service_name(aws_service_name) 
          .set_custom_suffix(custom_suffix) 
          .set_description(description) 
          .send() 
          .await?; 
     Ok(response)
}
```
• For API details, see [CreateServiceLinkedRole](https://docs.rs/releases/search?query=aws-sdk) in *AWS SDK for Rust API reference*.

# Swift

# **SDK for Swift**

# *(i)* Note

This is prerelease documentation for an SDK in preview release. It is subject to change.

## **A** Note

There's more on GitHub. Find the complete example and learn how to set up and run in the AWS Code Examples [Repository.](https://github.com/awsdocs/aws-doc-sdk-examples/tree/main/swift/example_code/iam#code-examples)

```
 public func createServiceLinkedRole(service: String, suffix: String? = nil, 
 description: String?) 
                      async throws -> IAMClientTypes.Role { 
         let input = CreateServiceLinkedRoleInput( 
             awsServiceName: service, 
             customSuffix: suffix, 
             description: description 
        \mathcal{L} do { 
             let output = try await client.createServiceLinkedRole(input: input) 
             guard let role = output.role else { 
                  throw ServiceHandlerError.noSuchRole 
 } 
             return role 
         } catch { 
             throw error 
         } 
     }
```
• For API details, see [CreateServiceLinkedRole](https://awslabs.github.io/aws-sdk-swift/reference/0.x) in *AWS SDK for Swift API reference*.

# **Use CreateUser with an AWS SDK or CLI**

The following code examples show how to use CreateUser.

Action examples are code excerpts from larger programs and must be run in context. You can see this action in context in the following code examples:

- [Create](#page-5907-0) a group and add a user
- Create a user and [assume](#page-5932-0) a role
- Create read-only and [read-write](#page-6060-0) users

#### .NET

## **AWS SDK for .NET**

## **A** Note

There's more on GitHub. Find the complete example and learn how to set up and run in the AWS Code Examples [Repository.](https://github.com/awsdocs/aws-doc-sdk-examples/tree/main/dotnetv3/IAM#code-examples)

```
 /// <summary> 
    /// Create an IAM user. 
    /// </summary> 
    /// <param name="userName">The username for the new IAM user.</param> 
   /// <returns>The IAM user that was created.</returns>
    public async Task<User> CreateUserAsync(string userName) 
    { 
        var response = await _IAMService.CreateUserAsync(new CreateUserRequest 
 { UserName = userName }); 
        return response.User; 
    }
```
• For API details, see [CreateUser](https://docs.aws.amazon.com/goto/DotNetSDKV3/iam-2010-05-08/CreateUser) in *AWS SDK for .NET API Reference*.

#### Bash

## **AWS CLI with Bash script**

## **A** Note

```
###############################################################################
# function iecho
#
# This function enables the script to display the specified text only if
```

```
# the global variable $VERBOSE is set to true.
###############################################################################
function iecho() { 
  if [ $VERBOSE == true ]}; then
    echo "$@" 
  fi
}
###############################################################################
# function errecho
#
# This function outputs everything sent to it to STDERR (standard error output).
###############################################################################
function errecho() { 
  printf "%s\n" "$*" 1>&2
}
###############################################################################
# function iam_create_user
#
# This function creates the specified IAM user, unless
# it already exists.
#
# Parameters:
# -u user_name -- The name of the user to create.
#
# Returns:
# The ARN of the user.
# And:
# 0 - If successful.
# 1 - If it fails.
###############################################################################
function iam_create_user() { 
 local user name response
  local option OPTARG # Required to use getopts command in a function. 
  # bashsupport disable=BP5008 
  function usage() { 
     echo "function iam_create_user" 
     echo "Creates an WS Identity and Access Management (IAM) user. You must 
  supply a username:" 
     echo " -u user_name The name of the user. It must be unique within the 
  account." 
     echo ""
```

```
 } 
 # Retrieve the calling parameters. 
 while getopts "u:h" option; do 
   case "${option}" in 
    u) user_name="${OPTARG}" ;;
     h) 
       usage 
       return 0 
       ;; 
    \langle ? \rangle echo "Invalid parameter" 
       usage 
       return 1 
       ;; 
   esac 
 done 
 export OPTIND=1 
 if [[ -z "$user_name" ]]; then 
   errecho "ERROR: You must provide a username with the -u parameter." 
   usage 
   return 1 
 fi 
 iecho "Parameters:\n" 
 iecho " User name: $user_name" 
 iecho "" 
 # If the user already exists, we don't want to try to create it. 
 if (iam_user_exists "$user_name"); then 
   errecho "ERROR: A user with that name already exists in the account." 
   return 1 
 fi 
 response=$(aws iam create-user --user-name "$user_name" \ 
   --output text \ 
   --query 'User.Arn') 
 local error_code=${?} 
 if [[ $error_code -ne 0 ]]; then 
   aws_cli_error_log $error_code 
   errecho "ERROR: AWS reports create-user operation failed.$response"
```

```
 return 1 
   fi 
   echo "$response" 
   return 0
}
```
• For API details, see [CreateUser](https://docs.aws.amazon.com/goto/aws-cli/iam-2010-05-08/CreateUser) in *AWS CLI Command Reference*.

```
C++
```
# **SDK for C++**

# **(i)** Note

There's more on GitHub. Find the complete example and learn how to set up and run in the AWS Code Examples [Repository.](https://github.com/awsdocs/aws-doc-sdk-examples/tree/main/cpp/example_code/iam#code-examples)

```
 Aws::IAM::IAMClient iam(clientConfig); 
 Aws::IAM::Model::CreateUserRequest create_request; 
 create_request.SetUserName(userName); 
 auto create_outcome = iam.CreateUser(create_request); 
 if (!create_outcome.IsSuccess()) { 
     std::cerr << "Error creating IAM user " << userName << ":" << 
               create_outcome.GetError().GetMessage() << std::endl; 
 } 
 else { 
     std::cout << "Successfully created IAM user " << userName << std::endl; 
 } 
 return create_outcome.IsSuccess();
```
• For API details, see [CreateUser](https://docs.aws.amazon.com/goto/SdkForCpp/iam-2010-05-08/CreateUser) in *AWS SDK for C++ API Reference*.

## CLI

# **AWS CLI**

## **Example 1: To create an IAM user**

The following create-user command creates an IAM user named Bob in the current account.

```
aws iam create-user \ 
     --user-name Bob
```
Output:

```
{ 
     "User": { 
          "UserName": "Bob", 
         "Path": "/", 
          "CreateDate": "2023-06-08T03:20:41.270Z", 
         "UserId": "AIDAIOSFODNN7EXAMPLE", 
         "Arn": "arn:aws:iam::123456789012:user/Bob" 
     }
}
```
For more information, see [Creating](https://docs.aws.amazon.com/IAM/latest/UserGuide/id_users_create.html) an IAM user in your AWS account in the *AWS IAM User Guide*.

# **Example 2: To create an IAM user at a specified path**

The following create-user command creates an IAM user named Bob at the specified path.

```
aws iam create-user \ 
     --user-name Bob \ 
     --path /division_abc/subdivision_xyz/
```
Output:

{

"User": {

```
 "Path": "/division_abc/subdivision_xyz/", 
         "UserName": "Bob", 
         "UserId": "AIDAIOSFODNN7EXAMPLE", 
         "Arn": "arn:aws:iam::12345678012:user/division_abc/subdivision_xyz/Bob", 
         "CreateDate": "2023-05-24T18:20:17+00:00" 
     }
}
```
For more information, see [IAM identifiers](https://docs.aws.amazon.com/IAM/latest/UserGuide/reference_identifiers.html) in the *AWS IAM User Guide*.

## **Example 3: To Create an IAM User with tags**

The following create-user command creates an IAM user named Bob with tags. This example uses the --tags parameter flag with the following JSON-formatted tags: '{"Key": "Department", "Value": "Accounting"}' '{"Key": "Location", "Value": "Seattle"}'. Alternatively, the --tags flag can be used with tags in the shorthand format: 'Key=Department,Value=Accounting Key=Location,Value=Seattle'.

```
aws iam create-user \ 
    --user-name Bob \ 
     --tags '{"Key": "Department", "Value": "Accounting"}' '{"Key": "Location", 
  "Value": "Seattle"}'
```
Output:

```
{ 
     "User": { 
          "Path": "/", 
          "UserName": "Bob", 
          "UserId": "AIDAIOSFODNN7EXAMPLE", 
          "Arn": "arn:aws:iam::12345678012:user/Bob", 
          "CreateDate": "2023-05-25T17:14:21+00:00", 
          "Tags": [ 
              { 
                   "Key": "Department", 
                   "Value": "Accounting" 
              }, 
              { 
                   "Key": "Location", 
                   "Value": "Seattle"
```
 } ] } }

For more information, see [Tagging](https://docs.aws.amazon.com/IAM/latest/UserGuide/id_tags_users.html) IAM users in the *AWS IAM User Guide*.

## **Example 3: To create an IAM user with a set permissions boundary**

The following create-user command creates an IAM user named Bob with the permissions boundary of AmazonS3FullAccess.

```
aws iam create-user \ 
     --user-name Bob \ 
     --permissions-boundary arn:aws:iam::aws:policy/AmazonS3FullAccess
```
## Output:

```
{ 
     "User": { 
         "Path": "/", 
         "UserName": "Bob", 
         "UserId": "AIDAIOSFODNN7EXAMPLE", 
          "Arn": "arn:aws:iam::12345678012:user/Bob", 
         "CreateDate": "2023-05-24T17:50:53+00:00", 
         "PermissionsBoundary": { 
         "PermissionsBoundaryType": "Policy", 
         "PermissionsBoundaryArn": "arn:aws:iam::aws:policy/AmazonS3FullAccess" 
         } 
     }
}
```
For more information, see [Permissions](https://docs.aws.amazon.com/IAM/latest/UserGuide/access_policies_boundaries.html) boundaries for IAM entities in the *AWS IAM User Guide*.

• For API details, see [CreateUser](https://awscli.amazonaws.com/v2/documentation/api/latest/reference/iam/create-user.html) in *AWS CLI Command Reference*.

Go

# **SDK for Go V2**

## **A** Note

There's more on GitHub. Find the complete example and learn how to set up and run in the AWS Code Examples [Repository.](https://github.com/awsdocs/aws-doc-sdk-examples/tree/main/gov2/iam#code-examples)

```
// UserWrapper encapsulates user actions used in the examples.
// It contains an IAM service client that is used to perform user actions.
type UserWrapper struct { 
 IamClient *iam.Client
}
// CreateUser creates a new user with the specified name.
func (wrapper UserWrapper) CreateUser(userName string) (*types.User, error) { 
  var user *types.User 
  result, err := wrapper.IamClient.CreateUser(context.TODO(), 
  &iam.CreateUserInput{ 
  UserName: aws.String(userName), 
  }) 
  if err != nil { 
  log.Printf("Couldn't create user %v. Here's why: %v\n", userName, err) 
  } else { 
  user = result.User 
  } 
  return user, err
}
```
• For API details, see [CreateUser](https://pkg.go.dev/github.com/aws/aws-sdk-go-v2/service/iam#Client.CreateUser) in *AWS SDK for Go API Reference*.

#### Java

## **SDK for Java 2.x**

#### **Note**

```
import software.amazon.awssdk.core.waiters.WaiterResponse;
import software.amazon.awssdk.services.iam.model.CreateUserRequest;
import software.amazon.awssdk.services.iam.model.CreateUserResponse;
import software.amazon.awssdk.services.iam.model.IamException;
import software.amazon.awssdk.regions.Region;
import software.amazon.awssdk.services.iam.IamClient;
import software.amazon.awssdk.services.iam.waiters.IamWaiter;
import software.amazon.awssdk.services.iam.model.GetUserRequest;
import software.amazon.awssdk.services.iam.model.GetUserResponse;
/** 
  * Before running this Java V2 code example, set up your development 
  * environment, including your credentials. 
  * 
  * For more information, see the following documentation topic: 
 * 
  * https://docs.aws.amazon.com/sdk-for-java/latest/developer-guide/get-
started.html 
  */
public class CreateUser { 
     public static void main(String[] args) { 
         final String usage = """ 
                 Usage: 
                     <username>\s 
                 Where: 
                     username - The name of the user to create.\s 
                """
         if (args.length != 1) { 
             System.out.println(usage);
```

```
 System.exit(1); 
         } 
        String username = args[0];
         Region region = Region.AWS_GLOBAL; 
         IamClient iam = IamClient.builder() 
                  .region(region) 
                  .build(); 
        String result = createIAMUser(iam, username);
         System.out.println("Successfully created user: " + result); 
         iam.close(); 
     } 
     public static String createIAMUser(IamClient iam, String username) { 
         try { 
             // Create an IamWaiter object. 
              IamWaiter iamWaiter = iam.waiter(); 
              CreateUserRequest request = CreateUserRequest.builder() 
                      .userName(username) 
                      .build(); 
              CreateUserResponse response = iam.createUser(request); 
             // Wait until the user is created. 
              GetUserRequest userRequest = GetUserRequest.builder() 
                      .userName(response.user().userName()) 
                      .build(); 
              WaiterResponse<GetUserResponse> waitUntilUserExists = 
  iamWaiter.waitUntilUserExists(userRequest); 
  waitUntilUserExists.matched().response().ifPresent(System.out::println); 
              return response.user().userName(); 
         } catch (IamException e) { 
              System.err.println(e.awsErrorDetails().errorMessage()); 
              System.exit(1); 
         } 
         return ""; 
     }
}
```
• For API details, see [CreateUser](https://docs.aws.amazon.com/goto/SdkForJavaV2/iam-2010-05-08/CreateUser) in *AWS SDK for Java 2.x API Reference*.

#### **JavaScript**

## **SDK for JavaScript (v3)**

#### **A** Note

There's more on GitHub. Find the complete example and learn how to set up and run in the AWS Code Examples [Repository.](https://github.com/awsdocs/aws-doc-sdk-examples/tree/main/javascriptv3/example_code/iam#code-examples)

Create the user.

```
import { CreateUserCommand, IAMClient } from "@aws-sdk/client-iam";
const client = new IAMClient(\{\});
/** 
 * 
  * @param {string} name 
  */
export const createUser = (name) => { 
   const command = new CreateUserCommand({ UserName: name }); 
   return client.send(command);
};
```
- For more information, see AWS SDK for [JavaScript](https://docs.aws.amazon.com/sdk-for-javascript/v3/developer-guide/iam-examples-managing-users.html#iam-examples-managing-users-creating-users) Developer Guide.
- For API details, see [CreateUser](https://docs.aws.amazon.com/AWSJavaScriptSDK/v3/latest/client/iam/command/CreateUserCommand) in *AWS SDK for JavaScript API Reference*.

## **SDK for JavaScript (v2)**

## **A** Note

```
// Load the AWS SDK for Node.js
var AWS = require("aws-sdk");
// Set the region
AWS.config.update({ region: "REGION" });
// Create the IAM service object
var iam = new AWS.IAM({ apiVersion: "2010-05-08" });
var params = { 
   UserName: process.argv[2],
};
iam.getUser(params, function (err, data) { 
   if (err && err.code === "NoSuchEntity") { 
     iam.createUser(params, function (err, data) { 
       if (err) { 
         console.log("Error", err); 
       } else { 
         console.log("Success", data); 
       } 
     }); 
   } else { 
     console.log( 
       "User " + process.argv[2] + " already exists", 
       data.User.UserId 
     ); 
   }
});
```
- For more information, see AWS SDK for [JavaScript](https://docs.aws.amazon.com/sdk-for-javascript/v2/developer-guide/iam-examples-managing-users.html#iam-examples-managing-users-creating-users) Developer Guide.
- For API details, see [CreateUser](https://docs.aws.amazon.com/goto/AWSJavaScriptSDK/iam-2010-05-08/CreateUser) in *AWS SDK for JavaScript API Reference*.

#### Kotlin

## **SDK for Kotlin**

#### **(i)** Note

```
suspend fun createIAMUser(usernameVal: String?): String? { 
     val request = 
         CreateUserRequest { 
              userName = usernameVal 
         } 
     IamClient { region = "AWS_GLOBAL" }.use { iamClient -> 
         val response = iamClient.createUser(request) 
         return response.user?.userName 
     }
}
```
• For API details, see [CreateUser](https://sdk.amazonaws.com/kotlin/api/latest/index.html) in *AWS SDK for Kotlin API reference*.

#### PHP

#### **SDK for PHP**

#### **A** Note

```
$uuid = uniqid();
$service = new IAMService();
$user = $service->createUser("iam_demo_user_$uuid");
echo "Created user with the arn: {$user['Arn']}\n";
     /** 
      * @param string $name 
      * @return array 
      * @throws AwsException 
      */ 
     public function createUser(string $name): array 
     { 
         $result = $this->iamClient->createUser([ 
              'UserName' => $name,
```

```
 ]); 
     return $result['User']; 
 }
```
• For API details, see [CreateUser](https://docs.aws.amazon.com/goto/SdkForPHPV3/iam-2010-05-08/CreateUser) in *AWS SDK for PHP API Reference*.

#### PowerShell

#### **Tools for PowerShell**

**Example 1: This example creates an IAM user named Bob. If Bob needs to sign in to the AWS console, then you must separately run the command New-IAMLoginProfile to create a sign-in profile with a password. If Bob needs to run AWS PowerShell or crossplatform CLI commands or make AWS API calls, then you must separately run the New-IAMAccessKey command to create access keys.**

New-IAMUser -UserName Bob

#### **Output:**

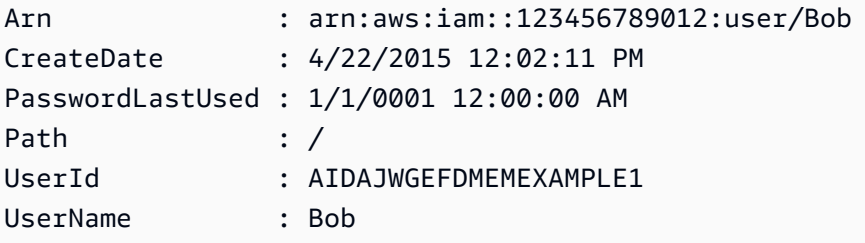

• For API details, see [CreateUser](https://docs.aws.amazon.com/powershell/latest/reference) in *AWS Tools for PowerShell Cmdlet Reference*.

#### Python

## **SDK for Python (Boto3)**

## **A** Note

```
def create_user(user_name): 
     """ 
     Creates a user. By default, a user has no permissions or access keys. 
    : param user name: The name of the user.
     :return: The newly created user. 
     """ 
     try: 
         user = iam.create_user(UserName=user_name) 
         logger.info("Created user %s.", user.name) 
     except ClientError: 
         logger.exception("Couldn't create user %s.", user_name) 
         raise 
     else: 
         return user
```
• For API details, see [CreateUser](https://docs.aws.amazon.com/goto/boto3/iam-2010-05-08/CreateUser) in *AWS SDK for Python (Boto3) API Reference*.

#### Ruby

#### **SDK for Ruby**

#### **A** Note

```
 # Creates a user and their login profile 
  # 
 # @param user_name [String] The name of the user 
  # @param initial_password [String] The initial password for the user 
 # @return [String, nil] The ID of the user if created, or nil if an error 
 occurred 
  def create_user(user_name, initial_password) 
    response = @iam_client.create_user(user_name: user_name) 
    @iam_client.wait_until(:user_exists, user_name: user_name) 
    @iam_client.create_login_profile(
```

```
 user_name: user_name, 
     password: initial_password, 
     password_reset_required: true 
  \lambda @logger.info("User '#{user_name}' created successfully.") 
   response.user.user_id 
 rescue Aws::IAM::Errors::EntityAlreadyExists 
   @logger.error("Error creating user '#{user_name}': user already exists.") 
   nil 
 rescue Aws::IAM::Errors::ServiceError => e 
   @logger.error("Error creating user '#{user_name}': #{e.message}") 
   nil 
 end
```
• For API details, see [CreateUser](https://docs.aws.amazon.com/goto/SdkForRubyV3/iam-2010-05-08/CreateUser) in *AWS SDK for Ruby API Reference*.

#### Rust

## **SDK for Rust**

## **A** Note

There's more on GitHub. Find the complete example and learn how to set up and run in the AWS Code Examples [Repository.](https://github.com/awsdocs/aws-doc-sdk-examples/tree/main/rustv1/examples/iam#code-examples)

```
pub async fn create_user(client: &iamClient, user_name: &str) -> Result<User, 
  iamError> { 
     let response = client.create_user().user_name(user_name).send().await?; 
     Ok(response.user.unwrap())
}
```
• For API details, see [CreateUser](https://docs.rs/releases/search?query=aws-sdk) in *AWS SDK for Rust API reference*.

#### Swift

# **SDK for Swift**

# **A** Note

This is prerelease documentation for an SDK in preview release. It is subject to change.

## *(i)* Note

There's more on GitHub. Find the complete example and learn how to set up and run in the AWS Code Examples [Repository.](https://github.com/awsdocs/aws-doc-sdk-examples/tree/main/swift/example_code/iam#code-examples)

```
 public func createUser(name: String) async throws -> String { 
         let input = CreateUserInput( 
             userName: name 
\overline{\phantom{a}} do { 
             let output = try await client.createUser(input: input) 
             guard let user = output.user else { 
                 throw ServiceHandlerError.noSuchUser 
 } 
             guard let id = user.userId else { 
                 throw ServiceHandlerError.noSuchUser 
 } 
             return id 
         } catch { 
             throw error 
         } 
     }
```
• For API details, see [CreateUser](https://awslabs.github.io/aws-sdk-swift/reference/0.x) in *AWS SDK for Swift API reference*.

# **Use CreateVirtualMfaDevice with an AWS SDK or CLI**

The following code examples show how to use CreateVirtualMfaDevice.

## CLI

# **AWS CLI**

# **To create a virtual MFA device**

This example creates a new virtual MFA device called BobsMFADevice. It creates a file that contains bootstrap information called QRCode.png and places it in the C:/ directory. The bootstrap method used in this example is QRCodePNG.

```
aws iam create-virtual-mfa-device \ 
     --virtual-mfa-device-name BobsMFADevice \ 
     --outfile C:/QRCode.png \ 
     --bootstrap-method QRCodePNG
```
Output:

```
{ 
     "VirtualMFADevice": { 
         "SerialNumber": "arn:aws:iam::210987654321:mfa/BobsMFADevice"
}
```
For more information, see Using multi-factor [authentication](https://docs.aws.amazon.com/IAM/latest/UserGuide/id_credentials_mfa.html) (MFA) in AWS in the *AWS IAM User Guide*.

• For API details, see [CreateVirtualMfaDevice](https://awscli.amazonaws.com/v2/documentation/api/latest/reference/iam/create-virtual-mfa-device.html) in *AWS CLI Command Reference*.

# PowerShell

## **Tools for PowerShell**

**Example 1: This example creates a new virtual MFA device. Lines 2 and 3 extract the Base32StringSeed value that the virtual MFA software program needs to create an account (as an alternative to the QR code). After you configure the program with the value, get two sequential authentication codes from the program. Finally, use the last command to link the virtual MFA device to the IAM user Bob and synchronize the account with the two authentication codes.**

\$Device = New-IAMVirtualMFADevice -VirtualMFADeviceName BobsMFADevice \$SR = New-Object System.IO.StreamReader(\$Device.Base32StringSeed)

```
$base32stringseed = $SR.ReadToEnd()
$base32stringseed 
CZWZMCQNW4DEXAMPLE3VOUGXJFZYSUW7EXAMPLECR4NJFD65GX2SLUDW2EXAMPLE
```
#### **Output:**

-- Pause here to enter base-32 string seed code into virtual MFA program to register account. --

```
Enable-IAMMFADevice -SerialNumber $Device.SerialNumber -UserName Bob -
AuthenticationCode1 123456 -AuthenticationCode2 789012
```
**Example 2: This example creates a new virtual MFA device. Lines 2 and 3 extract the QRCodePNG value and write it to a file. This image can be scanned by the virtual MFA software program to create an account (as an alternative to manually entering the Base32StringSeed value). After you create the account in your virtual MFA program, get two sequential authentication codes and enter them in the last commands to link the virtual MFA device to the IAM user Bob and synchronize the account.**

```
$Device = New-IAMVirtualMFADevice -VirtualMFADeviceName BobsMFADevice
$BR = New-Object System.IO.BinaryReader($Device.QRCodePNG)
$BR.ReadBytes($BR.BaseStream.Length) | Set-Content -Encoding Byte -Path 
 QRCode.png
```
#### **Output:**

-- Pause here to scan PNG with virtual MFA program to register account. --

Enable-IAMMFADevice -SerialNumber \$Device.SerialNumber -UserName Bob - AuthenticationCode1 123456 -AuthenticationCode2 789012

• For API details, see [CreateVirtualMfaDevice](https://docs.aws.amazon.com/powershell/latest/reference) in *AWS Tools for PowerShell Cmdlet Reference*.

# **Use DeactivateMfaDevice with an AWS SDK or CLI**

The following code examples show how to use DeactivateMfaDevice.

## CLI

# **AWS CLI**

# **To deactivate an MFA device**

This command deactivates the virtual MFA device with the ARN

arn:aws:iam::210987654321:mfa/BobsMFADevice that is associated with the user Bob.

```
aws iam deactivate-mfa-device \ 
     --user-name Bob \ 
     --serial-number arn:aws:iam::210987654321:mfa/BobsMFADevice
```
This command produces no output.

For more information, see Using multi-factor [authentication](https://docs.aws.amazon.com/IAM/latest/UserGuide/id_credentials_mfa.html) (MFA) in AWS in the *AWS IAM User Guide*.

• For API details, see [DeactivateMfaDevice](https://awscli.amazonaws.com/v2/documentation/api/latest/reference/iam/deactivate-mfa-device.html) in *AWS CLI Command Reference*.

## PowerShell

## **Tools for PowerShell**

**Example 1: This command disables the hardware MFA device associated with the user Bob that has the serial number 123456789012.**

Disable-IAMMFADevice -UserName "Bob" -SerialNumber "123456789012"

**Example 2: This command disables the virtual MFA device associated with the user David that has the ARN arn:aws:iam::210987654321:mfa/David. Note that virtual MFA device is not deleted from the account. The virtual device is still present and appears in the output of the Get-IAMVirtualMFADevice command. Before you can create a new virtual MFA device for the same user, you must delete the old one by using the Remove-IAMVirtualMFADevice command.**

```
Disable-IAMMFADevice -UserName "David" -SerialNumber 
  "arn:aws:iam::210987654321:mfa/David"
```
• For API details, see [DeactivateMfaDevice](https://docs.aws.amazon.com/powershell/latest/reference) in *AWS Tools for PowerShell Cmdlet Reference*.

# **Use DeleteAccessKey with an AWS SDK or CLI**

The following code examples show how to use DeleteAccessKey.

Action examples are code excerpts from larger programs and must be run in context. You can see this action in context in the following code examples:

- [Create](#page-5907-0) a group and add a user
- Create a user and [assume](#page-5932-0) a role
- Create read-only and [read-write](#page-6060-0) users
- [Manage](#page-6070-0) access keys

## .NET

# **AWS SDK for .NET**

## **A** Note

```
 /// <summary> 
    /// Delete an IAM user's access key. 
    /// </summary> 
    /// <param name="accessKeyId">The Id for the IAM access key.</param> 
    /// <param name="userName">The username of the user that owns the IAM 
    /// access key.</param> 
    /// <returns>A Boolean value indicating the success of the action.</returns> 
   public async Task<bool> DeleteAccessKeyAsync(string accessKeyId, string
 userName) 
   \{ var response = await _IAMService.DeleteAccessKeyAsync(new 
 DeleteAccessKeyRequest 
        { 
            AccessKeyId = accessKeyId, 
            UserName = userName, 
        }); 
        return response.HttpStatusCode == System.Net.HttpStatusCode.OK;
```
}

• For API details, see [DeleteAccessKey](https://docs.aws.amazon.com/goto/DotNetSDKV3/iam-2010-05-08/DeleteAccessKey) in *AWS SDK for .NET API Reference*.

#### Bash

#### **AWS CLI with Bash script**

#### **A** Note

```
###############################################################################
# function errecho
#
# This function outputs everything sent to it to STDERR (standard error output).
###############################################################################
function errecho() { 
   printf "%s\n" "$*" 1>&2
}
###############################################################################
# function iam_delete_access_key
#
# This function deletes an IAM access key for the specified IAM user.
#
# Parameters:
# -u user_name -- The name of the user.
# -k access_key -- The access key to delete.
#
# Returns:
# 0 - If successful.
# 1 - If it fails.
###############################################################################
function iam_delete_access_key() { 
  local user_name access_key response 
  local option OPTARG # Required to use getopts command in a function.
```

```
 # bashsupport disable=BP5008 
 function usage() { 
   echo "function iam delete access key"
    echo "Deletes an WS Identity and Access Management (IAM) access key for the 
 specified IAM user" 
   echo " -u user name The name of the user."
    echo " -k access_key The access key to delete." 
    echo "" 
  } 
 # Retrieve the calling parameters. 
 while getopts "u:k:h" option; do 
    case "${option}" in 
     u) user_name="${OPTARG}" ;;
      k) access_key="${OPTARG}" ;; 
      h) 
        usage 
        return 0 
        ;; 
     \langle ? \rangle echo "Invalid parameter" 
        usage 
        return 1 
        ;; 
    esac 
  done 
  export OPTIND=1 
 if [[ -z "$user_name" ]]; then 
    errecho "ERROR: You must provide a username with the -u parameter." 
    usage 
    return 1 
 fi 
 if [[ -z "$access_key" ]]; then 
    errecho "ERROR: You must provide an access key with the -k parameter." 
    usage 
    return 1 
 fi 
 iecho "Parameters:\n" 
 iecho " Username: $user_name" 
 iecho " Access key: $access_key" 
  iecho ""
```

```
 response=$(aws iam delete-access-key \ 
     --user-name "$user_name" \ 
     --access-key-id "$access_key") 
  local error code=${?}
   if [[ $error_code -ne 0 ]]; then 
     aws_cli_error_log $error_code 
     errecho "ERROR: AWS reports delete-access-key operation failed.\n$response" 
     return 1 
   fi 
   iecho "delete-access-key response:$response" 
   iecho 
   return 0
}
```
• For API details, see [DeleteAccessKey](https://docs.aws.amazon.com/goto/aws-cli/iam-2010-05-08/DeleteAccessKey) in *AWS CLI Command Reference*.

#### $C++$

## **SDK for C++**

#### **(i)** Note

```
bool AwsDoc::IAM::deleteAccessKey(const Aws::String &userName, 
                                     const Aws::String &accessKeyID, 
                                     const Aws::Client::ClientConfiguration 
 &clientConfig) { 
     Aws::IAM::IAMClient iam(clientConfig); 
     Aws::IAM::Model::DeleteAccessKeyRequest request; 
     request.SetUserName(userName); 
     request.SetAccessKeyId(accessKeyID);
```

```
 auto outcome = iam.DeleteAccessKey(request); 
     if (!outcome.IsSuccess()) { 
         std::cerr << "Error deleting access key " << accessKeyID << " from user " 
                    << userName << ": " << outcome.GetError().GetMessage() << 
                    std::endl; 
     } 
     else { 
         std::cout << "Successfully deleted access key " << accessKeyID 
                    << " for IAM user " << userName << std::endl; 
     } 
     return outcome.IsSuccess();
}
```
• For API details, see [DeleteAccessKey](https://docs.aws.amazon.com/goto/SdkForCpp/iam-2010-05-08/DeleteAccessKey) in *AWS SDK for C++ API Reference*.

## CLI

## **AWS CLI**

## **To delete an access key for an IAM user**

The following delete-access-key command deletes the specified access key (access key ID and secret access key) for the IAM user named Bob.

```
aws iam delete-access-key \ 
     --access-key-id AKIDPMS9RO4H3FEXAMPLE \ 
     --user-name Bob
```
This command produces no output.

To list the access keys defined for an IAM user, use the list-access-keys command.

For more information, see [Managing](https://docs.aws.amazon.com/IAM/latest/UserGuide/id_credentials_access-keys.html) access keys for IAM users in the *AWS IAM User Guide*.

• For API details, see [DeleteAccessKey](https://awscli.amazonaws.com/v2/documentation/api/latest/reference/iam/delete-access-key.html) in *AWS CLI Command Reference*.
Go

# **SDK for Go V2**

# **A** Note

There's more on GitHub. Find the complete example and learn how to set up and run in the AWS Code Examples [Repository.](https://github.com/awsdocs/aws-doc-sdk-examples/tree/main/gov2/iam#code-examples)

```
// UserWrapper encapsulates user actions used in the examples.
// It contains an IAM service client that is used to perform user actions.
type UserWrapper struct { 
 IamClient *iam.Client
}
// DeleteAccessKey deletes an access key from a user.
func (wrapper UserWrapper) DeleteAccessKey(userName string, keyId string) error { 
  _, err := wrapper.IamClient.DeleteAccessKey(context.TODO(), 
 &iam.DeleteAccessKeyInput{ 
  AccessKeyId: aws.String(keyId), 
  UserName: aws.String(userName), 
  }) 
  if err != nil { 
  log.Printf("Couldn't delete access key %v. Here's why: %v\n", keyId, err) 
  } 
 return err
}
```
• For API details, see [DeleteAccessKey](https://pkg.go.dev/github.com/aws/aws-sdk-go-v2/service/iam#Client.DeleteAccessKey) in *AWS SDK for Go API Reference*.

#### Java

## **SDK for Java 2.x**

#### **Note**

```
import software.amazon.awssdk.regions.Region;
import software.amazon.awssdk.services.iam.IamClient;
import software.amazon.awssdk.services.iam.model.DeleteAccessKeyRequest;
import software.amazon.awssdk.services.iam.model.IamException;
/** 
  * Before running this Java V2 code example, set up your development 
  * environment, including your credentials. 
 * 
  * For more information, see the following documentation topic: 
 * 
 * https://docs.aws.amazon.com/sdk-for-java/latest/developer-guide/get-
started.html 
 */
public class DeleteAccessKey { 
     public static void main(String[] args) { 
         final String usage = """ 
                 Usage: 
                      <username> <accessKey>\s 
                 Where: 
                      username - The name of the user.\s 
                      accessKey - The access key ID for the secret access key you 
 want to delete.\s 
                  """; 
        if (args.length != 2) {
             System.out.println(usage); 
             System.exit(1); 
         }
```

```
String username = args[0];
         String accessKey = args[1]; 
         Region region = Region.AWS_GLOBAL; 
         IamClient iam = IamClient.builder() 
                  .region(region) 
                 .buid() deleteKey(iam, username, accessKey); 
         iam.close(); 
     } 
     public static void deleteKey(IamClient iam, String username, String 
  accessKey) { 
         try { 
              DeleteAccessKeyRequest request = DeleteAccessKeyRequest.builder() 
                      .accessKeyId(accessKey) 
                      .userName(username) 
                      .build(); 
              iam.deleteAccessKey(request); 
              System.out.println("Successfully deleted access key " + accessKey + 
                      " from user " + username); 
         } catch (IamException e) { 
              System.err.println(e.awsErrorDetails().errorMessage()); 
              System.exit(1); 
         } 
     }
}
```
• For API details, see [DeleteAccessKey](https://docs.aws.amazon.com/goto/SdkForJavaV2/iam-2010-05-08/DeleteAccessKey) in *AWS SDK for Java 2.x API Reference*.

## **JavaScript**

## **SDK for JavaScript (v3)**

## **A** Note

#### Delete the access key.

```
import { DeleteAccessKeyCommand, IAMClient } from "@aws-sdk/client-iam";
const client = new IAMClient(\{\});
/** 
 * 
  * @param {string} userName 
  * @param {string} accessKeyId 
  */
export const deleteAccessKey = (userName, accessKeyId) => { 
   const command = new DeleteAccessKeyCommand({ 
     AccessKeyId: accessKeyId, 
     UserName: userName, 
   }); 
  return client.send(command);
};
```
- For more information, see AWS SDK for [JavaScript](https://docs.aws.amazon.com/sdk-for-javascript/v3/developer-guide/iam-examples-managing-access-keys.html#iam-examples-managing-access-keys-deleting) Developer Guide.
- For API details, see [DeleteAccessKey](https://docs.aws.amazon.com/AWSJavaScriptSDK/v3/latest/client/iam/command/DeleteAccessKeyCommand) in *AWS SDK for JavaScript API Reference*.

# **SDK for JavaScript (v2)**

#### **A** Note

```
// Load the AWS SDK for Node.js
var AWS = require("aws-sdk");
// Set the region
AWS.config.update({ region: "REGION" });
// Create the IAM service object
var iam = new AWS.IAM({ apiVersion: "2010-05-08" });
var params = { 
  AccessKeyId: "ACCESS_KEY_ID",
```

```
 UserName: "USER_NAME",
};
iam.deleteAccessKey(params, function (err, data) { 
   if (err) { 
     console.log("Error", err); 
   } else { 
     console.log("Success", data); 
   }
});
```
- For more information, see AWS SDK for [JavaScript](https://docs.aws.amazon.com/sdk-for-javascript/v2/developer-guide/iam-examples-managing-access-keys.html#iam-examples-managing-access-keys-deleting) Developer Guide.
- For API details, see [DeleteAccessKey](https://docs.aws.amazon.com/goto/AWSJavaScriptSDK/iam-2010-05-08/DeleteAccessKey) in *AWS SDK for JavaScript API Reference*.

# Kotlin

# **SDK for Kotlin**

# **A** Note

```
suspend fun deleteKey( 
     userNameVal: String, 
     accessKey: String,
) { 
     val request = 
         DeleteAccessKeyRequest { 
              accessKeyId = accessKey 
              userName = userNameVal 
         } 
     IamClient { region = "AWS_GLOBAL" }.use { iamClient -> 
         iamClient.deleteAccessKey(request) 
        println("Successfully deleted access key $accessKey from $userNameVal")
     }
}
```
• For API details, see [DeleteAccessKey](https://sdk.amazonaws.com/kotlin/api/latest/index.html) in *AWS SDK for Kotlin API reference*.

#### PowerShell

#### **Tools for PowerShell**

# **Example 1: This example deletes the AWS access key pair with the key ID AKIAIOSFODNN7EXAMPLE from the user named Bob.**

Remove-IAMAccessKey -AccessKeyId AKIAIOSFODNN7EXAMPLE -UserName Bob -Force

• For API details, see [DeleteAccessKey](https://docs.aws.amazon.com/powershell/latest/reference) in *AWS Tools for PowerShell Cmdlet Reference*.

#### Python

# **SDK for Python (Boto3)**

#### *A* Note

```
def delete_key(user_name, key_id): 
     """ 
     Deletes a user's access key. 
     :param user_name: The user that owns the key. 
     :param key_id: The ID of the key to delete. 
    "" "
     try: 
         key = iam.AccessKey(user_name, key_id) 
         key.delete() 
         logger.info("Deleted access key %s for %s.", key.id, key.user_name) 
     except ClientError: 
         logger.exception("Couldn't delete key %s for %s", key_id, user_name) 
         raise
```
• For API details, see [DeleteAccessKey](https://docs.aws.amazon.com/goto/boto3/iam-2010-05-08/DeleteAccessKey) in *AWS SDK for Python (Boto3) API Reference*.

#### Ruby

## **SDK for Ruby**

#### **Note**

There's more on GitHub. Find the complete example and learn how to set up and run in the AWS Code Examples [Repository.](https://github.com/awsdocs/aws-doc-sdk-examples/tree/main/ruby/example_code/iam#code-examples)

This example module lists, creates, deactivates, and deletes access keys.

```
# Manages access keys for IAM users
class AccessKeyManager 
   def initialize(iam_client, logger: Logger.new($stdout)) 
     @iam_client = iam_client 
     @logger = logger 
     @logger.progname = "AccessKeyManager" 
   end 
   # Lists access keys for a user 
   # 
   # @param user_name [String] The name of the user. 
   def list_access_keys(user_name) 
     response = @iam_client.list_access_keys(user_name: user_name) 
     if response.access_key_metadata.empty? 
       @logger.info("No access keys found for user '#{user_name}'.") 
     else 
       response.access_key_metadata.map(&:access_key_id) 
     end 
   rescue Aws::IAM::Errors::NoSuchEntity => e 
     @logger.error("Error listing access keys: cannot find user '#{user_name}'.") 
    \Box rescue StandardError => e 
     @logger.error("Error listing access keys: #{e.message}") 
    [] end
```

```
 # Creates an access key for a user 
  # 
  # @param user_name [String] The name of the user. 
  # @return [Boolean] 
  def create_access_key(user_name) 
    response = @iam_client.create_access_key(user_name: user_name) 
    access_key = response.access_key 
    @logger.info("Access key created for user '#{user_name}': 
 #{access_key.access_key_id}") 
    access_key 
  rescue Aws::IAM::Errors::LimitExceeded => e 
    @logger.error("Error creating access key: limit exceeded. Cannot create 
 more.") 
    nil 
  rescue StandardError => e 
    @logger.error("Error creating access key: #{e.message}") 
    nil 
  end 
  # Deactivates an access key 
  # 
  # @param user_name [String] The name of the user. 
  # @param access_key_id [String] The ID for the access key. 
  # @return [Boolean] 
  def deactivate_access_key(user_name, access_key_id) 
    @iam_client.update_access_key( 
      user_name: user_name, 
      access_key_id: access_key_id, 
      status: "Inactive" 
   \lambda true 
  rescue StandardError => e 
    @logger.error("Error deactivating access key: #{e.message}") 
    false 
  end 
  # Deletes an access key 
  # 
  # @param user_name [String] The name of the user. 
  # @param access_key_id [String] The ID for the access key. 
  # @return [Boolean] 
  def delete_access_key(user_name, access_key_id) 
    @iam_client.delete_access_key( 
      user_name: user_name,
```

```
 access_key_id: access_key_id 
     ) 
     true 
   rescue StandardError => e 
     @logger.error("Error deleting access key: #{e.message}") 
     false 
   end
end
```
• For API details, see [DeleteAccessKey](https://docs.aws.amazon.com/goto/SdkForRubyV3/iam-2010-05-08/DeleteAccessKey) in *AWS SDK for Ruby API Reference*.

#### Rust

## **SDK for Rust**

# **A** Note

```
pub async fn delete_access_key( 
     client: &iamClient, 
     user: &User, 
     key: &AccessKey,
) -> Result<(), iamError> { 
     loop { 
         match client 
              .delete_access_key() 
              .user_name(user.user_name()) 
              .access_key_id(key.access_key_id()) 
              .send() 
              .await 
         { 
            0k(\_) \Rightarrow \{ break; 
 } 
             Err(e) => {
                  println!("Can't delete the access key: {:?}", e); 
                  sleep(Duration::from_secs(2)).await; 
 }
```

```
 } 
      } 
     0k(())}
```
• For API details, see [DeleteAccessKey](https://docs.rs/releases/search?query=aws-sdk) in *AWS SDK for Rust API reference*.

#### Swift

## **SDK for Swift**

# *A* Note

This is prerelease documentation for an SDK in preview release. It is subject to change.

#### *(i)* Note

```
 public func deleteAccessKey(user: IAMClientTypes.User? = nil, 
                               key: IAMClientTypes.AccessKey) async throws { 
     let userName: String? 
    if user != nil {
         userName = user!.userName 
     } else { 
         userName = nil 
     } 
     let input = DeleteAccessKeyInput( 
         accessKeyId: key.accessKeyId, 
         userName: userName 
     ) 
     do { 
         _ = try await iamClient.deleteAccessKey(input: input) 
     } catch {
```

```
 throw error 
      } 
 }
```
• For API details, see [DeleteAccessKey](https://awslabs.github.io/aws-sdk-swift/reference/0.x) in *AWS SDK for Swift API reference*.

# **Use DeleteAccountAlias with an AWS SDK or CLI**

The following code examples show how to use DeleteAccountAlias.

Action examples are code excerpts from larger programs and must be run in context. You can see this action in context in the following code example:

• [Manage](#page-6085-0) your account

#### $C++$

#### **SDK for C++**

#### **A** Note

```
bool AwsDoc::IAM::deleteAccountAlias(const Aws::String &accountAlias, 
                                        const Aws::Client::ClientConfiguration 
 &clientConfig) { 
     Aws::IAM::IAMClient iam(clientConfig); 
     Aws::IAM::Model::DeleteAccountAliasRequest request; 
     request.SetAccountAlias(accountAlias); 
     const auto outcome = iam.DeleteAccountAlias(request); 
     if (!outcome.IsSuccess()) { 
         std::cerr << "Error deleting account alias " << accountAlias << ": " 
                    << outcome.GetError().GetMessage() << std::endl; 
     } 
     else { 
         std::cout << "Successfully deleted account alias " << accountAlias <<
```

```
 std::endl; 
     } 
     return outcome.IsSuccess();
}
```
• For API details, see [DeleteAccountAlias](https://docs.aws.amazon.com/goto/SdkForCpp/iam-2010-05-08/DeleteAccountAlias) in *AWS SDK for C++ API Reference*.

#### CLI

#### **AWS CLI**

#### **To delete an account alias**

The following delete-account-alias command removes the alias mycompany for the current account.

```
aws iam delete-account-alias \ 
     --account-alias mycompany
```
This command produces no output.

For more information, see Your AWS [account](https://docs.aws.amazon.com/IAM/latest/UserGuide/console_account-alias.html) ID and its alias in the *AWS IAM User Guide*.

• For API details, see [DeleteAccountAlias](https://awscli.amazonaws.com/v2/documentation/api/latest/reference/iam/delete-account-alias.html) in *AWS CLI Command Reference*.

#### Java

## **SDK for Java 2.x**

## **A** Note

```
import software.amazon.awssdk.services.iam.model.DeleteAccountAliasRequest;
import software.amazon.awssdk.regions.Region;
import software.amazon.awssdk.services.iam.IamClient;
import software.amazon.awssdk.services.iam.model.IamException;
```

```
/** 
  * Before running this Java V2 code example, set up your development 
  * environment, including your credentials. 
  * 
  * For more information, see the following documentation topic: 
 * 
  * https://docs.aws.amazon.com/sdk-for-java/latest/developer-guide/get-
started.html 
  */
public class DeleteAccountAlias { 
     public static void main(String[] args) { 
         final String usage = """ 
                  Usage: 
                       <alias>\s 
                  Where: 
                      alias - The account alias to delete.\s 
                 """
        if (args.length != 1) {
              System.out.println(usage); 
              System.exit(1); 
         } 
        String alias = args[0];
         Region region = Region.AWS_GLOBAL; 
         IamClient iam = IamClient.builder() 
                  .region(region) 
                  .build(); 
         deleteIAMAccountAlias(iam, alias); 
         iam.close(); 
     } 
     public static void deleteIAMAccountAlias(IamClient iam, String alias) { 
         try { 
              DeleteAccountAliasRequest request = 
  DeleteAccountAliasRequest.builder() 
                       .accountAlias(alias) 
                       .build(); 
              iam.deleteAccountAlias(request);
```

```
 System.out.println("Successfully deleted account alias " + alias); 
         } catch (IamException e) { 
              System.err.println(e.awsErrorDetails().errorMessage()); 
              System.exit(1); 
         } 
         System.out.println("Done"); 
     }
}
```
• For API details, see [DeleteAccountAlias](https://docs.aws.amazon.com/goto/SdkForJavaV2/iam-2010-05-08/DeleteAccountAlias) in *AWS SDK for Java 2.x API Reference*.

#### **JavaScript**

## **SDK for JavaScript (v3)**

#### **A** Note

There's more on GitHub. Find the complete example and learn how to set up and run in the AWS Code Examples [Repository.](https://github.com/awsdocs/aws-doc-sdk-examples/tree/main/javascriptv3/example_code/iam#code-examples)

Delete the account alias.

```
import { DeleteAccountAliasCommand, IAMClient } from "@aws-sdk/client-iam";
const client = new IAMClient(\{\});
/** 
 * 
  * @param {string} alias 
  */
export const deleteAccountAlias = (alias) => { 
   const command = new DeleteAccountAliasCommand({ AccountAlias: alias }); 
  return client.send(command);
};
```
• For more information, see AWS SDK for [JavaScript](https://docs.aws.amazon.com/sdk-for-javascript/v3/developer-guide/iam-examples-account-aliases.html#iam-examples-account-aliases-deleting) Developer Guide.

• For API details, see [DeleteAccountAlias](https://docs.aws.amazon.com/AWSJavaScriptSDK/v3/latest/client/iam/command/DeleteAccountAliasCommand) in *AWS SDK for JavaScript API Reference*.

# **SDK for JavaScript (v2)**

# **A** Note

There's more on GitHub. Find the complete example and learn how to set up and run in the AWS Code Examples [Repository.](https://github.com/awsdocs/aws-doc-sdk-examples/tree/main/javascript/example_code/iam#code-examples)

```
// Load the AWS SDK for Node.js
var AWS = require("aws-sdk");
// Set the region
AWS.config.update({ region: "REGION" });
// Create the IAM service object
var iam = new AWS.IAM({ apiVersion: "2010-05-08" });
iam.deleteAccountAlias({ AccountAlias: process.argv[2] }, function (err, data) { 
   if (err) { 
     console.log("Error", err); 
   } else { 
     console.log("Success", data); 
   }
});
```
- For more information, see AWS SDK for [JavaScript](https://docs.aws.amazon.com/sdk-for-javascript/v2/developer-guide/iam-examples-account-aliases.html#iam-examples-account-aliases-deleting) Developer Guide.
- For API details, see [DeleteAccountAlias](https://docs.aws.amazon.com/goto/AWSJavaScriptSDK/iam-2010-05-08/DeleteAccountAlias) in *AWS SDK for JavaScript API Reference*.

# Kotlin

# **SDK for Kotlin**

## *(i)* Note

```
suspend fun deleteIAMAccountAlias(alias: String) { 
     val request = 
         DeleteAccountAliasRequest { 
              accountAlias = alias 
         } 
     IamClient { region = "AWS_GLOBAL" }.use { iamClient -> 
         iamClient.deleteAccountAlias(request) 
         println("Successfully deleted account alias $alias") 
     }
}
```
• For API details, see [DeleteAccountAlias](https://sdk.amazonaws.com/kotlin/api/latest/index.html) in *AWS SDK for Kotlin API reference*.

#### PowerShell

#### **Tools for PowerShell**

**Example 1: This example removes the account alias from your AWS account. The user sign in page with the alias at https://mycompanyaws.signin.aws.amazon.com/console no longer works. You must instead use the original URL with your AWS account ID number at https://<accountidnumber>.signin.aws.amazon.com/console.**

Remove-IAMAccountAlias -AccountAlias mycompanyaws

• For API details, see [DeleteAccountAlias](https://docs.aws.amazon.com/powershell/latest/reference) in *AWS Tools for PowerShell Cmdlet Reference*.

#### Python

#### **SDK for Python (Boto3)**

#### **A** Note

```
def delete_alias(alias):
```
"" " Removes the alias from the current account. :param alias: The alias to remove. "" " try: iam.meta.client.delete\_account\_alias(AccountAlias=alias) logger.info("Removed alias '%s' from your account.", alias) except ClientError: logger.exception("Couldn't remove alias '%s' from your account.", alias) raise

• For API details, see [DeleteAccountAlias](https://docs.aws.amazon.com/goto/boto3/iam-2010-05-08/DeleteAccountAlias) in *AWS SDK for Python (Boto3) API Reference*.

#### Ruby

#### **SDK for Ruby**

#### **A** Note

There's more on GitHub. Find the complete example and learn how to set up and run in the AWS Code Examples [Repository.](https://github.com/awsdocs/aws-doc-sdk-examples/tree/main/ruby/example_code/iam#code-examples)

List, create, and delete account aliases.

```
class IAMAliasManager 
  # Initializes the IAM client and logger 
   # 
   # @param iam_client [Aws::IAM::Client] An initialized IAM client. 
  def initialize(iam_client, logger: Logger.new($stdout)) 
     @iam_client = iam_client 
     @logger = logger 
  end 
   # Lists available AWS account aliases. 
  def list_aliases 
     response = @iam_client.list_account_aliases
```

```
 if response.account_aliases.count.positive? 
       @logger.info("Account aliases are:") 
       response.account_aliases.each { |account_alias| @logger.info(" 
  #{account_alias}") } 
     else 
       @logger.info("No account aliases found.") 
     end 
   rescue Aws::IAM::Errors::ServiceError => e 
     @logger.error("Error listing account aliases: #{e.message}") 
   end 
   # Creates an AWS account alias. 
   # 
   # @param account_alias [String] The name of the account alias to create. 
   # @return [Boolean] true if the account alias was created; otherwise, false. 
   def create_account_alias(account_alias) 
     @iam_client.create_account_alias(account_alias: account_alias) 
     true 
   rescue Aws::IAM::Errors::ServiceError => e 
     @logger.error("Error creating account alias: #{e.message}") 
     false 
   end 
   # Deletes an AWS account alias. 
   # 
   # @param account_alias [String] The name of the account alias to delete. 
   # @return [Boolean] true if the account alias was deleted; otherwise, false. 
  def delete account alias(account alias)
     @iam_client.delete_account_alias(account_alias: account_alias) 
     true 
   rescue Aws::IAM::Errors::ServiceError => e 
     @logger.error("Error deleting account alias: #{e.message}") 
     false 
   end
end
```
• For API details, see [DeleteAccountAlias](https://docs.aws.amazon.com/goto/SdkForRubyV3/iam-2010-05-08/DeleteAccountAlias) in *AWS SDK for Ruby API Reference*.

# **Use DeleteAccountPasswordPolicy with an AWS SDK or CLI**

The following code examples show how to use DeleteAccountPasswordPolicy.

# **AWS CLI**

# **To delete the current account password policy**

The following delete-account-password-policy command removes the password policy for the current account.

```
aws iam delete-account-password-policy
```
This command produces no output.

For more information, see Setting an account [password](https://docs.aws.amazon.com/IAM/latest/UserGuide/id_credentials_passwords_account-policy.html) policy for IAM users in the *AWS IAM User Guide*.

• For API details, see [DeleteAccountPasswordPolicy](https://awscli.amazonaws.com/v2/documentation/api/latest/reference/iam/delete-account-password-policy.html) in *AWS CLI Command Reference*.

PowerShell

## **Tools for PowerShell**

**Example 1: This example deletes the password policy for the AWS account and resets all values to their original defaults. If a password policy does not currently exist, the following error message appears: The account policy with name PasswordPolicy cannot be found.**

```
Remove-IAMAccountPasswordPolicy
```
• For API details, see [DeleteAccountPasswordPolicy](https://docs.aws.amazon.com/powershell/latest/reference) in *AWS Tools for PowerShell Cmdlet Reference*.

# **Use DeleteGroup with an AWS SDK or CLI**

The following code examples show how to use DeleteGroup.

Action examples are code excerpts from larger programs and must be run in context. You can see this action in context in the following code example:

• [Create](#page-5907-0) a group and add a user

#### .NET

## **AWS SDK for .NET**

## *(i)* Note

There's more on GitHub. Find the complete example and learn how to set up and run in the AWS Code Examples [Repository.](https://github.com/awsdocs/aws-doc-sdk-examples/tree/main/dotnetv3/IAM#code-examples)

```
 /// <summary> 
   /// Delete an IAM group. 
    /// </summary> 
   /// <param name="groupName">The name of the IAM group to delete.</param> 
   /// <returns>A Boolean value indicating the success of the action.</returns> 
   public async Task<bool> DeleteGroupAsync(string groupName)
    { 
        var response = await _IAMService.DeleteGroupAsync(new DeleteGroupRequest 
\{ GroupName = groupName \});
        return response.HttpStatusCode == HttpStatusCode.OK; 
    }
```
• For API details, see [DeleteGroup](https://docs.aws.amazon.com/goto/DotNetSDKV3/iam-2010-05-08/DeleteGroup) in *AWS SDK for .NET API Reference*.

## CLI

## **AWS CLI**

## **To delete an IAM group**

The following delete-group command deletes an IAM group named MyTestGroup.

```
aws iam delete-group \ 
     --group-name MyTestGroup
```
This command produces no output.

For more information, see [Deleting](https://docs.aws.amazon.com/IAM/latest/UserGuide/id_groups_manage_delete.html) an IAM user group in the *AWS IAM User Guide*.

• For API details, see [DeleteGroup](https://awscli.amazonaws.com/v2/documentation/api/latest/reference/iam/delete-group.html) in *AWS CLI Command Reference*.

**JavaScript** 

# **SDK for JavaScript (v3)**

#### *(i)* Note

There's more on GitHub. Find the complete example and learn how to set up and run in the AWS Code Examples [Repository.](https://github.com/awsdocs/aws-doc-sdk-examples/tree/main/javascriptv3/example_code/iam#code-examples)

```
import { DeleteGroupCommand, IAMClient } from "@aws-sdk/client-iam";
const client = new IAMClient({});
/** 
 * 
  * @param {string} groupName 
  */
export const deleteGroup = async (groupName) => { 
   const command = new DeleteGroupCommand({ 
     GroupName: groupName, 
   }); 
   const response = await client.send(command); 
   console.log(response); 
   return response;
};
```
• For API details, see [DeleteGroup](https://docs.aws.amazon.com/AWSJavaScriptSDK/v3/latest/client/iam/command/DeleteGroupCommand) in *AWS SDK for JavaScript API Reference*.

#### PowerShell

#### **Tools for PowerShell**

**Example 1: This example deletes the IAM group named MyTestGroup. The first command removes any IAM users that are members of the group, and the second command deletes the IAM group. Both commands work without any prompts for confirmation.**

```
(Get-IAMGroup -GroupName MyTestGroup).Users | Remove-IAMUserFromGroup -GroupName 
 MyTestGroup -Force
Remove-IAMGroup -GroupName MyTestGroup -Force
```
• For API details, see [DeleteGroup](https://docs.aws.amazon.com/powershell/latest/reference) in *AWS Tools for PowerShell Cmdlet Reference*.

# **Use DeleteGroupPolicy with an AWS SDK or CLI**

The following code examples show how to use DeleteGroupPolicy.

Action examples are code excerpts from larger programs and must be run in context. You can see this action in context in the following code example:

• [Create](#page-5907-0) a group and add a user

## .NET

# **AWS SDK for .NET**

#### **Note**

```
 /// <summary> 
   /// Delete an IAM policy associated with an IAM group. 
   /// </summary> 
   /// <param name="groupName">The name of the IAM group associated with the 
   /// policy.</param> 
    /// <param name="policyName">The name of the policy to delete.</param> 
    /// <returns>A Boolean value indicating the success of the action.</returns> 
   public async Task<bool> DeleteGroupPolicyAsync(string groupName, string
 policyName) 
    { 
        var request = new DeleteGroupPolicyRequest() 
        { 
            GroupName = groupName, 
            PolicyName = policyName, 
        };
```

```
 var response = await _IAMService.DeleteGroupPolicyAsync(request); 
     return response.HttpStatusCode == System.Net.HttpStatusCode.OK; 
 }
```
• For API details, see [DeleteGroupPolicy](https://docs.aws.amazon.com/goto/DotNetSDKV3/iam-2010-05-08/DeleteGroupPolicy) in *AWS SDK for .NET API Reference*.

#### CLI

#### **AWS CLI**

#### **To delete a policy from an IAM group**

The following delete-group-policy command deletes the policy named ExamplePolicy from the group named Admins.

aws iam delete-group-policy \ --group-name Admins \ --policy-name ExamplePolicy

This command produces no output.

To see the policies attached to a group, use the list-group-policies command.

For more information, see [Managing IAM policies](https://docs.aws.amazon.com/IAM/latest/UserGuide/access_policies_manage.html) in the *AWS IAM User Guide*.

• For API details, see [DeleteGroupPolicy](https://awscli.amazonaws.com/v2/documentation/api/latest/reference/iam/delete-group-policy.html) in *AWS CLI Command Reference*.

PowerShell

#### **Tools for PowerShell**

**Example 1: This example removes the inline policy named TesterPolicy from the IAM group Testers. The users in that group immediately lose the permissions defined in that policy.**

```
Remove-IAMGroupPolicy -GroupName Testers -PolicyName TestPolicy
```
• For API details, see [DeleteGroupPolicy](https://docs.aws.amazon.com/powershell/latest/reference) in *AWS Tools for PowerShell Cmdlet Reference*.

# **Use DeleteInstanceProfile with an AWS SDK or CLI**

The following code examples show how to use DeleteInstanceProfile.

Action examples are code excerpts from larger programs and must be run in context. You can see this action in context in the following code example:

• Build and [manage](#page-5747-0) a resilient service

## .NET

# **AWS SDK for .NET**

# **A** Note

```
 /// <summary> 
     /// Detaches a role from an instance profile, detaches policies from the 
 role, 
    /// and deletes all the resources. 
    /// </summary> 
    /// <param name="profileName">The name of the profile to delete.</param> 
    /// <param name="roleName">The name of the role to delete.</param> 
    /// <returns>Async task.</returns>
     public async Task DeleteInstanceProfile(string profileName, string roleName) 
     { 
         try 
         { 
             await _amazonIam.RemoveRoleFromInstanceProfileAsync( 
                  new RemoveRoleFromInstanceProfileRequest() 
\overline{\mathcal{L}} InstanceProfileName = profileName, 
                      RoleName = roleName 
                  }); 
             await _amazonIam.DeleteInstanceProfileAsync( 
                  new DeleteInstanceProfileRequest() { InstanceProfileName = 
 profileName }); 
             var attachedPolicies = await 
  _amazonIam.ListAttachedRolePoliciesAsync(
```

```
 new ListAttachedRolePoliciesRequest() { RoleName = roleName }); 
            foreach (var policy in attachedPolicies.AttachedPolicies) 
\{\hspace{.1cm} \} await _amazonIam.DetachRolePolicyAsync( 
                    new DetachRolePolicyRequest() 
\{ RoleName = roleName, 
                        PolicyArn = policy.PolicyArn 
                    }); 
                // Delete the custom policies only. 
                if (!policy.PolicyArn.StartsWith("arn:aws:iam::aws")) 
\overline{a} await _amazonIam.DeletePolicyAsync( 
                        new Amazon.IdentityManagement.Model.DeletePolicyRequest() 
 { 
                            PolicyArn = policy.PolicyArn 
                        }); 
 } 
 } 
            await _amazonIam.DeleteRoleAsync( 
                new DeleteRoleRequest() { RoleName = roleName }); 
        } 
        catch (NoSuchEntityException) 
       \{ Console.WriteLine($"Instance profile {profileName} does not exist."); 
        } 
    }
```
• For API details, see [DeleteInstanceProfile](https://docs.aws.amazon.com/goto/DotNetSDKV3/iam-2010-05-08/DeleteInstanceProfile) in *AWS SDK for .NET API Reference*.

# CLI

# **AWS CLI**

# **To delete an instance profile**

The following delete-instance-profile command deletes the instance profile named ExampleInstanceProfile.

```
aws iam delete-instance-profile \
```
--instance-profile-name ExampleInstanceProfile

This command produces no output.

For more information, see Using [instance](https://docs.aws.amazon.com/IAM/latest/UserGuide/id_roles_use_switch-role-ec2_instance-profiles.html) profiles in the *AWS IAM User Guide*.

• For API details, see [DeleteInstanceProfile](https://awscli.amazonaws.com/v2/documentation/api/latest/reference/iam/delete-instance-profile.html) in *AWS CLI Command Reference*.

#### **JavaScript**

# **SDK for JavaScript (v3)**

## **A** Note

There's more on GitHub. Find the complete example and learn how to set up and run in the AWS Code Examples [Repository.](https://github.com/awsdocs/aws-doc-sdk-examples/tree/main/javascriptv3/example_code/cross-services/wkflw-resilient-service#code-examples)

```
const client = new IAMClient({} \{ \});
 await client.send( 
   new DeleteInstanceProfileCommand({ 
     InstanceProfileName: NAMES.instanceProfileName, 
   }), 
 );
```
• For API details, see [DeleteInstanceProfile](https://docs.aws.amazon.com/AWSJavaScriptSDK/v3/latest/client/iam/command/DeleteInstanceProfileCommand) in *AWS SDK for JavaScript API Reference*.

#### PowerShell

#### **Tools for PowerShell**

**Example 1: This example deletes the EC2 instance profile named MyAppInstanceProfile. The first command detaches any roles from the instance profile, and then the second command deletes the instance profile.**

```
(Get-IAMInstanceProfile -InstanceProfileName MyAppInstanceProfile).Roles | 
 Remove-IAMRoleFromInstanceProfile -InstanceProfileName MyAppInstanceProfile
Remove-IAMInstanceProfile -InstanceProfileName MyAppInstanceProfile
```
• For API details, see [DeleteInstanceProfile](https://docs.aws.amazon.com/powershell/latest/reference) in *AWS Tools for PowerShell Cmdlet Reference*.

## Python

# **SDK for Python (Boto3)**

# **Note**

There's more on GitHub. Find the complete example and learn how to set up and run in the AWS Code Examples [Repository.](https://github.com/awsdocs/aws-doc-sdk-examples/tree/main/python/example_code/iam#code-examples)

This example removes the role from the instance profile, detaches all policies attached to the role, and deletes all the resources.

```
class AutoScaler: 
    "" "
     Encapsulates Amazon EC2 Auto Scaling and EC2 management actions. 
    "" "
     def __init__( 
         self, 
         resource_prefix, 
         inst_type, 
         ami_param, 
         autoscaling_client, 
         ec2_client, 
         ssm_client, 
         iam_client, 
     ): 
 """ 
         :param resource_prefix: The prefix for naming AWS resources that are 
 created by this class. 
         :param inst_type: The type of EC2 instance to create, such as t3.micro. 
         :param ami_param: The Systems Manager parameter used to look up the AMI 
 that is 
                             created. 
         :param autoscaling_client: A Boto3 EC2 Auto Scaling client. 
         :param ec2_client: A Boto3 EC2 client. 
         :param ssm_client: A Boto3 Systems Manager client. 
         :param iam_client: A Boto3 IAM client. 
        "" "
```

```
 self.inst_type = inst_type 
        self.ami_param = ami_param 
        self.autoscaling client = autoscaling client
        self.ec2_client = ec2_client 
        self.ssm_client = ssm_client 
        self.iam_client = iam_client 
        self.launch_template_name = f"{resource_prefix}-template" 
        self.group_name = f"{resource_prefix}-group" 
        self.instance_policy_name = f"{resource_prefix}-pol" 
        self.instance_role_name = f"{resource_prefix}-role" 
        self.instance_profile_name = f"{resource_prefix}-prof" 
         self.bad_creds_policy_name = f"{resource_prefix}-bc-pol" 
        self.bad_creds_role_name = f"{resource_prefix}-bc-role" 
        self.bad creds profile name = f"{resource prefix}-bc-prof"
         self.key_pair_name = f"{resource_prefix}-key-pair" 
    def delete_instance_profile(self, profile_name, role_name): 
 """ 
        Detaches a role from an instance profile, detaches policies from the 
 role, 
        and deletes all the resources. 
         :param profile_name: The name of the profile to delete. 
        : param role name: The name of the role to delete.
        "" ""
        try: 
            self.iam client.remove role from instance profile(
                 InstanceProfileName=profile_name, RoleName=role_name 
) self.iam_client.delete_instance_profile(InstanceProfileName=profile_name) 
             log.info("Deleted instance profile %s.", profile_name) 
             attached_policies = self.iam_client.list_attached_role_policies( 
                 RoleName=role_name 
) for pol in attached_policies["AttachedPolicies"]: 
                 self.iam_client.detach_role_policy( 
                     RoleName=role_name, PolicyArn=pol["PolicyArn"] 
) if not pol["PolicyArn"].startswith("arn:aws:iam::aws"): 
                     self.iam_client.delete_policy(PolicyArn=pol["PolicyArn"]) 
                 log.info("Detached and deleted policy %s.", pol["PolicyName"]) 
             self.iam_client.delete_role(RoleName=role_name)
```

```
 log.info("Deleted role %s.", role_name) 
         except ClientError as err: 
             if err.response["Error"]["Code"] == "NoSuchEntity": 
                 log.info( 
                     "Instance profile %s doesn't exist, nothing to do.", 
 profile_name 
) else: 
                 raise AutoScalerError( 
                     f"Couldn't delete instance profile {profile_name} or detach " 
                     f"policies and delete role {role_name}: {err}" 
\overline{\phantom{a}}
```
• For API details, see [DeleteInstanceProfile](https://docs.aws.amazon.com/goto/boto3/iam-2010-05-08/DeleteInstanceProfile) in *AWS SDK for Python (Boto3) API Reference*.

# **Use DeleteLoginProfile with an AWS SDK or CLI**

The following code examples show how to use DeleteLoginProfile.

CLI

# **AWS CLI**

# **To delete a password for an IAM user**

The following delete-login-profile command deletes the password for the IAM user named Bob.

```
aws iam delete-login-profile \ 
     --user-name Bob
```
This command produces no output.

For more information, see Managing [passwords](https://docs.aws.amazon.com/IAM/latest/UserGuide/id_credentials_passwords_admin-change-user.html) for IAM users in the *AWS IAM User Guide*.

• For API details, see [DeleteLoginProfile](https://awscli.amazonaws.com/v2/documentation/api/latest/reference/iam/delete-login-profile.html) in *AWS CLI Command Reference*.

## **PowerShell**

# **Tools for PowerShell**

**Example 1: This example deletes the login profile from the IAM user named Bob. This prevents the user from signing-in to the AWS console. It does not prevent the user from running any AWS CLI, PowerShell, or API calls using AWS access keys that might still be attached to the user account.**

Remove-IAMLoginProfile -UserName Bob

• For API details, see [DeleteLoginProfile](https://docs.aws.amazon.com/powershell/latest/reference) in *AWS Tools for PowerShell Cmdlet Reference*.

# **Use DeleteOpenIdConnectProvider with an AWS SDK or CLI**

The following code examples show how to use DeleteOpenIdConnectProvider.

CLI

# **AWS CLI**

# **To delete an IAM OpenID Connect identity provider**

This example deletes the IAM OIDC provider that connects to the provider example.oidcprovider.com.

```
aws iam delete-open-id-connect-provider \ 
     --open-id-connect-provider-arn arn:aws:iam::123456789012:oidc-provider/
example.oidcprovider.com
```
This command produces no output.

For more information, see Creating OpenID Connect (OIDC) identity [providers](https://docs.aws.amazon.com/IAM/latest/UserGuide/id_roles_providers_create_oidc.html) in the *AWS IAM User Guide*.

• For API details, see [DeleteOpenIdConnectProvider](https://awscli.amazonaws.com/v2/documentation/api/latest/reference/iam/delete-open-id-connect-provider.html) in *AWS CLI Command Reference*.

#### PowerShell

# **Tools for PowerShell**

**Example 1: This example deletes the IAM OIDC provider that connects to the provider example.oidcprovider.com. Ensure that you update or delete any roles that reference this provider in the Principal element of the role's trust policy.**

```
Remove-IAMOpenIDConnectProvider -OpenIDConnectProviderArn 
  arn:aws:iam::123456789012:oidc-provider/example.oidcprovider.com
```
• For API details, see [DeleteOpenIdConnectProvider](https://docs.aws.amazon.com/powershell/latest/reference) in *AWS Tools for PowerShell Cmdlet Reference*.

# **Use DeletePolicy with an AWS SDK or CLI**

The following code examples show how to use DeletePolicy.

Action examples are code excerpts from larger programs and must be run in context. You can see this action in context in the following code examples:

- Create a user and [assume](#page-5932-0) a role
- Create read-only and [read-write](#page-6060-0) users
- [Manage policies](#page-6075-0)

```
.NET
```
**AWS SDK for .NET**

# **A** Note

There's more on GitHub. Find the complete example and learn how to set up and run in the AWS Code Examples [Repository.](https://github.com/awsdocs/aws-doc-sdk-examples/tree/main/dotnetv3/IAM#code-examples)

 /// <summary> /// Delete an IAM policy. /// </summary> /// <param name="policyArn">The Amazon Resource Name (ARN) of the policy to

```
 /// delete.</param> 
    /// <returns>A Boolean value indicating the success of the action.</returns> 
    public async Task<bool> DeletePolicyAsync(string policyArn) 
    { 
        var response = await _IAMService.DeletePolicyAsync(new 
 DeletePolicyRequest { PolicyArn = policyArn }); 
        return response.HttpStatusCode == System.Net.HttpStatusCode.OK; 
    }
```
• For API details, see [DeletePolicy](https://docs.aws.amazon.com/goto/DotNetSDKV3/iam-2010-05-08/DeletePolicy) in *AWS SDK for .NET API Reference*.

#### Bash

## **AWS CLI with Bash script**

#### **Note**

```
###############################################################################
# function iecho
#
# This function enables the script to display the specified text only if
# the global variable $VERBOSE is set to true.
###############################################################################
function iecho() { 
  if [ $VERBOSE == true ]; then
     echo "$@" 
  fi
}
###############################################################################
# function errecho
#
# This function outputs everything sent to it to STDERR (standard error output).
###############################################################################
function errecho() { 
   printf "%s\n" "$*" 1>&2
```
}

```
###############################################################################
# function iam_delete_policy
#
# This function deletes an IAM policy.
#
# Parameters:
# -n policy_arn -- The name of the IAM policy arn.
#
# Returns:
# 0 - If successful.
# 1 - If it fails.
###############################################################################
function iam_delete_policy() { 
   local policy_arn response 
   local option OPTARG # Required to use getopts command in a function. 
   # bashsupport disable=BP5008 
   function usage() { 
     echo "function iam_delete_policy" 
     echo "Deletes an WS Identity and Access Management (IAM) policy" 
     echo " -n policy_arn -- The name of the IAM policy arn." 
     echo "" 
   } 
   # Retrieve the calling parameters. 
  while getopts "n:h" option; do 
     case "${option}" in 
       n) policy_arn="${OPTARG}" ;; 
       h) 
         usage 
         return 0 
         ;; 
      \langle ? \rangle echo "Invalid parameter" 
         usage 
         return 1 
         ;; 
     esac 
   done 
   export OPTIND=1 
   if [[ -z "$policy_arn" ]]; then
```

```
 errecho "ERROR: You must provide a policy arn with the -n parameter." 
     usage 
     return 1 
   fi 
   iecho "Parameters:\n" 
   iecho " Policy arn: $policy_arn" 
   iecho "" 
   response=$(aws iam delete-policy \ 
     --policy-arn "$policy_arn") 
   local error_code=${?} 
   if [[ $error_code -ne 0 ]]; then 
     aws_cli_error_log $error_code 
     errecho "ERROR: AWS reports delete-policy operation failed.\n$response" 
     return 1 
   fi 
   iecho "delete-policy response:$response" 
   iecho 
   return 0
}
```
• For API details, see [DeletePolicy](https://docs.aws.amazon.com/goto/aws-cli/iam-2010-05-08/DeletePolicy) in *AWS CLI Command Reference*.

#### $C++$

## **SDK for C++**

# **A** Note

```
bool AwsDoc::IAM::deletePolicy(const Aws::String &policyArn, 
                                 const Aws::Client::ClientConfiguration
```

```
 &clientConfig) {
```

```
 Aws::IAM::IAMClient iam(clientConfig); 
    Aws::IAM::Model::DeletePolicyRequest request;
     request.SetPolicyArn(policyArn); 
     auto outcome = iam.DeletePolicy(request); 
     if (!outcome.IsSuccess()) { 
         std::cerr << "Error deleting policy with arn " << policyArn << ": " 
                    << outcome.GetError().GetMessage() << std::endl; 
     } 
     else { 
         std::cout << "Successfully deleted policy with arn " << policyArn 
                    << std::endl; 
     } 
     return outcome.IsSuccess();
}
```
• For API details, see [DeletePolicy](https://docs.aws.amazon.com/goto/SdkForCpp/iam-2010-05-08/DeletePolicy) in *AWS SDK for C++ API Reference*.

# CLI

# **AWS CLI**

# **To delete an IAM policy**

This example deletes the policy whose ARN is arn:aws:iam::123456789012:policy/ MySamplePolicy.

```
aws iam delete-policy \ 
     --policy-arn arn:aws:iam::123456789012:policy/MySamplePolicy
```
This command produces no output.

For more information, see Policies and [permissions](https://docs.aws.amazon.com/IAM/latest/UserGuide/access_policies.html) in IAM in the *AWS IAM User Guide*.

• For API details, see [DeletePolicy](https://awscli.amazonaws.com/v2/documentation/api/latest/reference/iam/delete-policy.html) in *AWS CLI Command Reference*.

Go

# **SDK for Go V2**

# **A** Note

There's more on GitHub. Find the complete example and learn how to set up and run in the AWS Code Examples [Repository.](https://github.com/awsdocs/aws-doc-sdk-examples/tree/main/gov2/iam#code-examples)

```
// PolicyWrapper encapsulates AWS Identity and Access Management (IAM) policy 
  actions
// used in the examples.
// It contains an IAM service client that is used to perform policy actions.
type PolicyWrapper struct { 
  IamClient *iam.Client
}
// DeletePolicy deletes a policy.
func (wrapper PolicyWrapper) DeletePolicy(policyArn string) error { 
  _, err := wrapper.IamClient.DeletePolicy(context.TODO(), &iam.DeletePolicyInput{ 
  PolicyArn: aws.String(policyArn), 
  }) 
 if err != nil {
  log.Printf("Couldn't delete policy %v. Here's why: %v\n", policyArn, err) 
  } 
  return err
}
```
• For API details, see [DeletePolicy](https://pkg.go.dev/github.com/aws/aws-sdk-go-v2/service/iam#Client.DeletePolicy) in *AWS SDK for Go API Reference*.
#### Java

### **SDK for Java 2.x**

### **Note**

```
import software.amazon.awssdk.services.iam.model.DeletePolicyRequest;
import software.amazon.awssdk.regions.Region;
import software.amazon.awssdk.services.iam.IamClient;
import software.amazon.awssdk.services.iam.model.IamException;
/** 
  * Before running this Java V2 code example, set up your development 
  * environment, including your credentials. 
 * 
  * For more information, see the following documentation topic: 
 * 
 * https://docs.aws.amazon.com/sdk-for-java/latest/developer-guide/get-
started.html 
 */
public class DeletePolicy { 
     public static void main(String[] args) { 
         final String usage = """ 
                 Usage: 
                      <policyARN>\s 
                 Where: 
                      policyARN - A policy ARN value to delete.\s 
                 """
         if (args.length != 1) { 
             System.out.println(usage); 
             System.exit(1); 
         } 
         String policyARN = args[0]; 
         Region region = Region.AWS_GLOBAL;
```

```
 IamClient iam = IamClient.builder() 
                   .region(region) 
                  .build(); 
         deleteIAMPolicy(iam, policyARN); 
         iam.close(); 
     } 
     public static void deleteIAMPolicy(IamClient iam, String policyARN) { 
         try { 
              DeletePolicyRequest request = DeletePolicyRequest.builder() 
                       .policyArn(policyARN) 
                       .build(); 
              iam.deletePolicy(request); 
              System.out.println("Successfully deleted the policy"); 
         } catch (IamException e) { 
              System.err.println(e.awsErrorDetails().errorMessage()); 
              System.exit(1); 
         } 
         System.out.println("Done"); 
     }
}
```
• For API details, see [DeletePolicy](https://docs.aws.amazon.com/goto/SdkForJavaV2/iam-2010-05-08/DeletePolicy) in *AWS SDK for Java 2.x API Reference*.

**JavaScript** 

### **SDK for JavaScript (v3)**

### **A** Note

There's more on GitHub. Find the complete example and learn how to set up and run in the AWS Code Examples [Repository.](https://github.com/awsdocs/aws-doc-sdk-examples/tree/main/javascriptv3/example_code/iam/#code-examples)

### Delete the policy.

import { DeletePolicyCommand, IAMClient } from "@aws-sdk/client-iam";

```
const client = new IAMClient({});
/** 
  * 
  * @param {string} policyArn 
  */
export const deletePolicy = (policyArn) => { 
  const command = new DeletePolicyCommand({ PolicyArn: policyArn }); 
   return client.send(command);
};
```
• For API details, see [DeletePolicy](https://docs.aws.amazon.com/AWSJavaScriptSDK/v3/latest/client/iam/command/DeletePolicyCommand) in *AWS SDK for JavaScript API Reference*.

# Kotlin

# **SDK for Kotlin**

# **(i)** Note

There's more on GitHub. Find the complete example and learn how to set up and run in the AWS Code Examples [Repository.](https://github.com/awsdocs/aws-doc-sdk-examples/tree/main/kotlin/services/iam#code-examples)

```
suspend fun deleteIAMPolicy(policyARNVal: String?) { 
     val request = 
         DeletePolicyRequest { 
              policyArn = policyARNVal 
         } 
     IamClient { region = "AWS_GLOBAL" }.use { iamClient -> 
         iamClient.deletePolicy(request) 
         println("Successfully deleted $policyARNVal") 
     }
}
```
• For API details, see [DeletePolicy](https://sdk.amazonaws.com/kotlin/api/latest/index.html) in *AWS SDK for Kotlin API reference*.

### PowerShell

### **Tools for PowerShell**

**Example 1: This example deletes the policy whose ARN is arn:aws:iam::123456789012:policy/MySamplePolicy. Before you can delete the policy, you must first delete all versions except the default by running Remove-IAMPolicyVersion. You must also detach the policy from any IAM users, groups, or roles.**

Remove-IAMPolicy -PolicyArn arn:aws:iam::123456789012:policy/MySamplePolicy

**Example 2: This example deletes a policy by first deleting all the non-default policy versions, detaching it from all attached IAM entities, and finally deleting the policy itself. The first line retrieves the policy object. The second line retrieves all the policy versions that are not flagged as the default version into a collection and then deletes each policy in the collection. The third line retrieves all of the IAM users, groups, and roles to which the policy is attached. Lines four through six detach the policy from each attached entity. The last line uses this command to remove the managed policy as well as the remaining default version. The example includes the -Force switch parameter on any line that needs it to suppress prompts for confirmation.**

```
$pol = Get-IAMPolicy -PolicyArn arn:aws:iam::123456789012:policy/MySamplePolicy
Get-IAMPolicyVersions -PolicyArn $pol.Arn | where {-not $_.IsDefaultVersion} | 
 Remove-IAMPolicyVersion -PolicyArn $pol.Arn -force
$attached = Get-IAMEntitiesForPolicy -PolicyArn $pol.Arn
$attached.PolicyGroups | Unregister-IAMGroupPolicy -PolicyArn $pol.arn
$attached.PolicyRoles | Unregister-IAMRolePolicy -PolicyArn $pol.arn
$attached.PolicyUsers | Unregister-IAMUserPolicy -PolicyArn $pol.arn
Remove-IAMPolicy $pol.Arn -Force
```
• For API details, see [DeletePolicy](https://docs.aws.amazon.com/powershell/latest/reference) in *AWS Tools for PowerShell Cmdlet Reference*.

# Python

# **SDK for Python (Boto3)**

# **A** Note

There's more on GitHub. Find the complete example and learn how to set up and run in the AWS Code Examples [Repository.](https://github.com/awsdocs/aws-doc-sdk-examples/tree/main/python/example_code/iam#code-examples)

```
def delete_policy(policy_arn): 
    "" ""
     Deletes a policy. 
     :param policy_arn: The ARN of the policy to delete. 
     """ 
     try: 
         iam.Policy(policy_arn).delete() 
         logger.info("Deleted policy %s.", policy_arn) 
     except ClientError: 
         logger.exception("Couldn't delete policy %s.", policy_arn) 
         raise
```
• For API details, see [DeletePolicy](https://docs.aws.amazon.com/goto/boto3/iam-2010-05-08/DeletePolicy) in *AWS SDK for Python (Boto3) API Reference*.

### Rust

# **SDK for Rust**

# **A** Note

```
pub async fn delete_policy(client: &iamClient, policy: Policy) -> Result<(), 
 iamError> {
```

```
 client 
          .delete_policy() 
          .policy_arn(policy.arn.unwrap()) 
          .send() 
          .await?; 
    0k(())}
```
• For API details, see [DeletePolicy](https://docs.rs/releases/search?query=aws-sdk) in *AWS SDK for Rust API reference*.

### Swift

# **SDK for Swift**

### **(i)** Note

This is prerelease documentation for an SDK in preview release. It is subject to change.

# *(b)* Note

There's more on GitHub. Find the complete example and learn how to set up and run in the AWS Code Examples [Repository.](https://github.com/awsdocs/aws-doc-sdk-examples/tree/main/swift/example_code/iam#code-examples)

```
 public func deletePolicy(policy: IAMClientTypes.Policy) async throws { 
     let input = DeletePolicyInput( 
          policyArn: policy.arn 
    \lambda do { 
         _ = try await iamClient.deletePolicy(input: input) 
     } catch { 
         throw error 
     } 
 }
```
• For API details, see [DeletePolicy](https://awslabs.github.io/aws-sdk-swift/reference/0.x) in *AWS SDK for Swift API reference*.

# **Use DeletePolicyVersion with an AWS SDK or CLI**

The following code examples show how to use DeletePolicyVersion.

Action examples are code excerpts from larger programs and must be run in context. You can see this action in context in the following code examples:

- [Manage policies](#page-6075-0)
- Roll back a policy [version](#page-6092-0)
- CLI

# **AWS CLI**

# **To delete a version of a managed policy**

This example deletes the version identified as v2 from the policy whose ARN is arn:aws:iam::123456789012:policy/MySamplePolicy.

```
aws iam delete-policy-version \ 
     --policy-arn arn:aws:iam::123456789012:policy/MyPolicy \ 
     --version-id v2
```
This command produces no output.

For more information, see Policies and [permissions](https://docs.aws.amazon.com/IAM/latest/UserGuide/access_policies.html) in IAM in the *AWS IAM User Guide*.

• For API details, see [DeletePolicyVersion](https://awscli.amazonaws.com/v2/documentation/api/latest/reference/iam/delete-policy-version.html) in *AWS CLI Command Reference*.

### PowerShell

### **Tools for PowerShell**

**Example 1: This example deletes the version identified as v2 from the policy whose ARN is arn:aws:iam::123456789012:policy/MySamplePolicy.**

```
Remove-IAMPolicyVersion -PolicyArn arn:aws:iam::123456789012:policy/
MySamplePolicy -VersionID v2
```
**Example 2: This example deletes a policy by first deleting all non-default policy versions and then deleting the policy itself. The first line retrieves the policy object.** **The second line retrieves all of the policy versions that are not flagged as the default into a collection and then uses this command to delete each policy in the collection. The last line removes the policy itself as well as the remaining default version. Note that to successfully delete a managed policy, you must also detach the policy from any users, groups, or roles by using the Unregister-IAMUserPolicy, Unregister-IAMGroupPolicy, and Unregister-IAMRolePolicy commands. See the example for the Remove-IAMPolicy cmdlet.**

```
$pol = Get-IAMPolicy -PolicyArn arn:aws:iam::123456789012:policy/MySamplePolicy
Get-IAMPolicyVersions -PolicyArn $pol.Arn | where {-not $_.IsDefaultVersion} | 
 Remove-IAMPolicyVersion -PolicyArn $pol.Arn -force
Remove-IAMPolicy -PolicyArn $pol.Arn -force
```
• For API details, see [DeletePolicyVersion](https://docs.aws.amazon.com/powershell/latest/reference) in *AWS Tools for PowerShell Cmdlet Reference*.

# **Use DeleteRole with an AWS SDK or CLI**

The following code examples show how to use DeleteRole.

Action examples are code excerpts from larger programs and must be run in context. You can see this action in context in the following code examples:

- Create a user and [assume](#page-5932-0) a role
- [Manage](#page-6082-0) roles

.NET

**AWS SDK for .NET**

### **Note**

```
 /// <summary> 
 /// Delete an IAM role. 
// </summary>
 /// <param name="roleName">The name of the IAM role to delete.</param>
```

```
/// <returns>A Boolean value indicating the success of the action.</returns>
    public async Task<bool> DeleteRoleAsync(string roleName) 
    { 
        var response = await _IAMService.DeleteRoleAsync(new DeleteRoleRequest 
 { RoleName = roleName }); 
        return response.HttpStatusCode == System.Net.HttpStatusCode.OK; 
    }
```
• For API details, see [DeleteRole](https://docs.aws.amazon.com/goto/DotNetSDKV3/iam-2010-05-08/DeleteRole) in *AWS SDK for .NET API Reference*.

#### Bash

### **AWS CLI with Bash script**

### **A** Note

```
###############################################################################
# function iecho
#
# This function enables the script to display the specified text only if
# the global variable $VERBOSE is set to true.
###############################################################################
function iecho() { 
  if [ $VERBOSE == true ]; then
     echo "$@" 
  fi
}
###############################################################################
# function errecho
#
# This function outputs everything sent to it to STDERR (standard error output).
###############################################################################
function errecho() { 
   printf "%s\n" "$*" 1>&2
}
```

```
###############################################################################
# function iam delete role
#
# This function deletes an IAM role.
#
# Parameters:
# -n role_name -- The name of the IAM role.
#
# Returns:
# 0 - If successful.
# 1 - If it fails.
###############################################################################
function iam delete role() {
  local role_name response 
   local option OPTARG # Required to use getopts command in a function. 
   # bashsupport disable=BP5008 
  function usage() { 
     echo "function iam_delete_role" 
     echo "Deletes an WS Identity and Access Management (IAM) role" 
     echo " -n role_name -- The name of the IAM role." 
     echo "" 
   } 
   # Retrieve the calling parameters. 
   while getopts "n:h" option; do 
     case "${option}" in 
       n) role_name="${OPTARG}" ;; 
       h) 
         usage 
         return 0 
         ;; 
      \langle ? \rangle echo "Invalid parameter" 
         usage 
         return 1 
         ;; 
     esac 
   done 
   export OPTIND=1 
   echo "role_name:$role_name" 
   if [[ -z "$role_name" ]]; then
```

```
 errecho "ERROR: You must provide a role name with the -n parameter." 
     usage 
     return 1 
   fi 
   iecho "Parameters:\n" 
   iecho " Role name: $role_name" 
   iecho "" 
   response=$(aws iam delete-role \ 
     --role-name "$role_name") 
   local error_code=${?} 
   if [[ $error_code -ne 0 ]]; then 
     aws_cli_error_log $error_code 
     errecho "ERROR: AWS reports delete-role operation failed.\n$response" 
     return 1 
   fi 
   iecho "delete-role response:$response" 
   iecho 
   return 0
}
```
• For API details, see [DeleteRole](https://docs.aws.amazon.com/goto/aws-cli/iam-2010-05-08/DeleteRole) in *AWS CLI Command Reference*.

### CLI

### **AWS CLI**

### **To delete an IAM role**

The following delete-role command removes the role named Test-Role.

```
aws iam delete-role \ 
     --role-name Test-Role
```
This command produces no output.

Before you can delete a role, you must remove the role from any instance profile (removerole-from-instance-profile), detach any managed policies (detach-role-policy) and delete any inline policies that are attached to the role (delete-role-policy).

For more information, see [Creating](https://docs.aws.amazon.com/IAM/latest/UserGuide/id_roles_create.html) IAM roles and Using [instance](https://docs.aws.amazon.com/IAM/latest/UserGuide/id_roles_use_switch-role-ec2_instance-profiles.html) profiles in the *AWS IAM User Guide*.

• For API details, see [DeleteRole](https://awscli.amazonaws.com/v2/documentation/api/latest/reference/iam/delete-role.html) in *AWS CLI Command Reference*.

```
Go
```
# **SDK for Go V2**

### **A** Note

```
// RoleWrapper encapsulates AWS Identity and Access Management (IAM) role actions
// used in the examples.
// It contains an IAM service client that is used to perform role actions.
type RoleWrapper struct { 
 IamClient *iam.Client
}
// DeleteRole deletes a role. All attached policies must be detached before a
// role can be deleted.
func (wrapper RoleWrapper) DeleteRole(roleName string) error { 
  _, err := wrapper.IamClient.DeleteRole(context.TODO(), &iam.DeleteRoleInput{ 
   RoleName: aws.String(roleName), 
  }) 
  if err != nil { 
  log.Printf("Couldn't delete role %v. Here's why: %v\n", roleName, err) 
  } 
 return err
}
```
• For API details, see [DeleteRole](https://pkg.go.dev/github.com/aws/aws-sdk-go-v2/service/iam#Client.DeleteRole) in *AWS SDK for Go API Reference*.

**JavaScript** 

# **SDK for JavaScript (v3)**

### **A** Note

There's more on GitHub. Find the complete example and learn how to set up and run in the AWS Code Examples [Repository.](https://github.com/awsdocs/aws-doc-sdk-examples/tree/main/javascriptv3/example_code/iam#code-examples)

Delete the role.

```
import { DeleteRoleCommand, IAMClient } from "@aws-sdk/client-iam";
const client = new IAMClient(\{\});
/** 
 * 
  * @param {string} roleName 
  */
export const deleteRole = (roleName) => { 
   const command = new DeleteRoleCommand({ RoleName: roleName }); 
  return client.send(command);
};
```
• For API details, see [DeleteRole](https://docs.aws.amazon.com/AWSJavaScriptSDK/v3/latest/client/iam/command/DeleteRoleCommand) in *AWS SDK for JavaScript API Reference*.

PowerShell

### **Tools for PowerShell**

**Example 1: This example deletes the role named MyNewRole from the current IAM account. Before you can delete the role you must first use the Unregister-IAMRolePolicy command to detach any managed policies. Inline policies are deleted with the role.**

Remove-IAMRole -RoleName MyNewRole

**Example 2: This example detaches any managed policies from the role named MyNewRole and then deletes the role. The first line retrieves any managed policies attached to the role as a collection and then detaches each policy in the collection from the role. The second line deletes the role itself. Inline policies are deleted along with the role.**

```
Get-IAMAttachedRolePolicyList -RoleName MyNewRole | Unregister-IAMRolePolicy -
RoleName MyNewRole
Remove-IAMRole -RoleName MyNewRole
```
• For API details, see [DeleteRole](https://docs.aws.amazon.com/powershell/latest/reference) in *AWS Tools for PowerShell Cmdlet Reference*.

#### Python

### **SDK for Python (Boto3)**

#### *(i)* Note

```
def delete_role(role_name): 
    "" "
     Deletes a role. 
     :param role_name: The name of the role to delete. 
    "" "
     try: 
         iam.Role(role_name).delete() 
         logger.info("Deleted role %s.", role_name) 
     except ClientError: 
         logger.exception("Couldn't delete role %s.", role_name) 
         raise
```
• For API details, see [DeleteRole](https://docs.aws.amazon.com/goto/boto3/iam-2010-05-08/DeleteRole) in *AWS SDK for Python (Boto3) API Reference*.

#### Ruby

### **SDK for Ruby**

# **Note**

```
 # Deletes a role and its attached policies. 
   # 
   # @param role_name [String] The name of the role to delete. 
  def delete_role(role_name) 
     begin 
       # Detach and delete attached policies 
       @iam_client.list_attached_role_policies(role_name: role_name).each do |
response| 
         response.attached_policies.each do |policy| 
           @iam_client.detach_role_policy({ 
                                      role_name: role_name, 
                                      policy_arn: policy.policy_arn 
 }) 
           # Check if the policy is a customer managed policy (not AWS managed) 
           unless policy.policy_arn.include?("aws:policy/") 
             @iam_client.delete_policy({ policy_arn: policy.policy_arn }) 
             @logger.info("Deleted customer managed policy 
  #{policy.policy_name}.") 
           end 
         end 
       end 
       # Delete the role 
       @iam_client.delete_role({ role_name: role_name }) 
       @logger.info("Deleted role #{role_name}.") 
     rescue Aws::IAM::Errors::ServiceError => e 
       @logger.error("Couldn't detach policies and delete role #{role_name}. 
  Here's why:") 
       @logger.error("\t#{e.code}: #{e.message}") 
       raise
```
 end end

• For API details, see [DeleteRole](https://docs.aws.amazon.com/goto/SdkForRubyV3/iam-2010-05-08/DeleteRole) in *AWS SDK for Ruby API Reference*.

#### Rust

### **SDK for Rust**

### *(b)* Note

There's more on GitHub. Find the complete example and learn how to set up and run in the AWS Code Examples [Repository.](https://github.com/awsdocs/aws-doc-sdk-examples/tree/main/rustv1/examples/iam#code-examples)

```
pub async fn delete_role(client: &iamClient, role: &Role) -> Result<(), iamError> 
 { 
     let role = role.clone(); 
     while client 
          .delete_role() 
          .role_name(role.role_name()) 
          .send() 
          .await 
          .is_err() 
     { 
         sleep(Duration::from_secs(2)).await; 
     } 
    0k(())}
```
• For API details, see [DeleteRole](https://docs.rs/releases/search?query=aws-sdk) in *AWS SDK for Rust API reference*.

### Swift

# **SDK for Swift**

# **A** Note

This is prerelease documentation for an SDK in preview release. It is subject to change.

# *(i)* Note

There's more on GitHub. Find the complete example and learn how to set up and run in the AWS Code Examples [Repository.](https://github.com/awsdocs/aws-doc-sdk-examples/tree/main/swift/example_code/iam#code-examples)

```
 public func deleteRole(role: IAMClientTypes.Role) async throws { 
     let input = DeleteRoleInput( 
         roleName: role.roleName 
     ) 
     do { 
         _ = try await iamClient.deleteRole(input: input) 
     } catch { 
         throw error 
     } 
 }
```
• For API details, see [DeleteRole](https://awslabs.github.io/aws-sdk-swift/reference/0.x) in *AWS SDK for Swift API reference*.

# **Use DeleteRolePermissionsBoundary with an AWS SDK or CLI**

The following code examples show how to use DeleteRolePermissionsBoundary.

CLI

**AWS CLI**

### **To delete a permissions boundary from an IAM role**

The following delete-role-permissions-boundary example deletes the permissions boundary for the specified IAM role. To apply a permissions boundary to a role, use the putrole-permissions-boundary command.

aws iam delete-role-permissions-boundary \ --role-name lambda-application-role

This command produces no output.

For more information, see Policies and [permissions](https://docs.aws.amazon.com/IAM/latest/UserGuide/access_policies.html) in IAM in the *AWS IAM User Guide*.

• For API details, see [DeleteRolePermissionsBoundary](https://awscli.amazonaws.com/v2/documentation/api/latest/reference/iam/delete-role-permissions-boundary.html) in *AWS CLI Command Reference*.

### PowerShell

### **Tools for PowerShell**

**Example 1: This example shows how to remove the permission boundary attached to an IAM role.**

Remove-IAMRolePermissionsBoundary -RoleName MyRoleName

• For API details, see [DeleteRolePermissionsBoundary](https://docs.aws.amazon.com/powershell/latest/reference) in *AWS Tools for PowerShell Cmdlet Reference*.

# **Use DeleteRolePolicy with an AWS SDK or CLI**

The following code examples show how to use DeleteRolePolicy.

.NET

# **AWS SDK for .NET**

*(i)* Note There's more on GitHub. Find the complete example and learn how to set up and run in the AWS Code Examples [Repository.](https://github.com/awsdocs/aws-doc-sdk-examples/tree/main/dotnetv3/IAM#code-examples)

/// <summary>

```
 /// Delete an IAM role policy. 
     /// </summary> 
     /// <param name="roleName">The name of the IAM role.</param> 
     /// <param name="policyName">The name of the IAM role policy to delete.</
param> 
     /// <returns>A Boolean value indicating the success of the action.</returns> 
    public async Task<bool> DeleteRolePolicyAsync(string roleName, string
  policyName) 
     { 
         var response = await _IAMService.DeleteRolePolicyAsync(new 
  DeleteRolePolicyRequest 
         { 
             PolicyName = policyName, 
             RoleName = roleName, 
         }); 
         return response.HttpStatusCode == System.Net.HttpStatusCode.OK; 
     }
```
• For API details, see [DeleteRolePolicy](https://docs.aws.amazon.com/goto/DotNetSDKV3/iam-2010-05-08/DeleteRolePolicy) in *AWS SDK for .NET API Reference*.

### CLI

### **AWS CLI**

### **To remove a policy from an IAM role**

The following delete-role-policy command removes the policy named ExamplePolicy from the role named Test-Role.

```
aws iam delete-role-policy \ 
     --role-name Test-Role \ 
     --policy-name ExamplePolicy
```
This command produces no output.

For more information, see [Modifying](https://docs.aws.amazon.com/IAM/latest/UserGuide/id_roles_manage_modify.html) a role in the *AWS IAM User Guide*.

• For API details, see [DeleteRolePolicy](https://awscli.amazonaws.com/v2/documentation/api/latest/reference/iam/delete-role-policy.html) in *AWS CLI Command Reference*.

### **JavaScript**

# **SDK for JavaScript (v3)**

### **A** Note

There's more on GitHub. Find the complete example and learn how to set up and run in the AWS Code Examples [Repository.](https://github.com/awsdocs/aws-doc-sdk-examples/tree/main/javascriptv3/example_code/iam#code-examples)

```
import { DeleteRolePolicyCommand, IAMClient } from "@aws-sdk/client-iam";
const client = new IAMClient(\{\});
/** 
 * 
  * @param {string} roleName 
  * @param {string} policyName 
  */
export const deleteRolePolicy = (roleName, policyName) => { 
   const command = new DeleteRolePolicyCommand({ 
     RoleName: roleName, 
     PolicyName: policyName, 
   }); 
   return client.send(command);
};
```
• For API details, see [DeleteRolePolicy](https://docs.aws.amazon.com/AWSJavaScriptSDK/v3/latest/client/iam/command/DeleteRolePolicyCommand) in *AWS SDK for JavaScript API Reference*.

### PowerShell

### **Tools for PowerShell**

**Example 1: This example deletes the inline policy S3AccessPolicy that is embedded in the IAM role S3BackupRole.**

```
Remove-IAMRolePolicy -PolicyName S3AccessPolicy -RoleName S3BackupRole
```
• For API details, see [DeleteRolePolicy](https://docs.aws.amazon.com/powershell/latest/reference) in *AWS Tools for PowerShell Cmdlet Reference*.

# **Use DeleteSAMLProvider with an AWS SDK or CLI**

The following code examples show how to use DeleteSAMLProvider.

CLI

# **AWS CLI**

# **To delete a SAML provider**

This example deletes the IAM SAML 2.0 provider whose ARN is arn:aws:iam::123456789012:saml-provider/SAMLADFSProvider.

```
aws iam delete-saml-provider \
--saml-provider-arn arn:aws:iam::123456789012:saml-provider/SAMLADFSProvider
```
This command produces no output.

For more information, see Creating IAM SAML identity [providers](https://docs.aws.amazon.com/IAM/latest/UserGuide/id_roles_providers_create_saml.html) in the *AWS IAM User Guide*.

• For API details, see [DeleteSAMLProvider](https://awscli.amazonaws.com/v2/documentation/api/latest/reference/iam/delete-saml-provider.html) in *AWS CLI Command Reference*.

**JavaScript** 

```
SDK for JavaScript (v3)
```
### **A** Note

```
import { DeleteSAMLProviderCommand, IAMClient } from "@aws-sdk/client-iam";
const client = new IAMClient({});
/** 
 * 
  * @param {string} providerArn 
  * @returns 
  */
```

```
export const deleteSAMLProvider = async (providerArn) => { 
   const command = new DeleteSAMLProviderCommand({ 
     SAMLProviderArn: providerArn, 
   }); 
   const response = await client.send(command); 
   console.log(response); 
   return response;
};
```
• For API details, see [DeleteSAMLProvider](https://docs.aws.amazon.com/AWSJavaScriptSDK/v3/latest/client/iam/command/DeleteSAMLProviderCommand) in *AWS SDK for JavaScript API Reference*.

### PowerShell

### **Tools for PowerShell**

**Example 1: This example deletes the IAM SAML 2.0 provider whose ARN is arn:aws:iam::123456789012:saml-provider/SAMLADFSProvider.**

```
Remove-IAMSAMLProvider -SAMLProviderArn arn:aws:iam::123456789012:saml-provider/
SAMLADFSProvider
```
• For API details, see [DeleteSAMLProvider](https://docs.aws.amazon.com/powershell/latest/reference) in *AWS Tools for PowerShell Cmdlet Reference*.

# **Use DeleteServerCertificate with an AWS SDK or CLI**

The following code examples show how to use DeleteServerCertificate.

 $C++$ 

# **SDK for C++**

### **A** Note

There's more on GitHub. Find the complete example and learn how to set up and run in the AWS Code Examples [Repository.](https://github.com/awsdocs/aws-doc-sdk-examples/tree/main/cpp/example_code/iam#code-examples)

bool AwsDoc::IAM::deleteServerCertificate(const Aws::String &certificateName,

```
 const Aws::Client::ClientConfiguration 
  &clientConfig) { 
     Aws::IAM::IAMClient iam(clientConfig); 
     Aws::IAM::Model::DeleteServerCertificateRequest request; 
     request.SetServerCertificateName(certificateName); 
     const auto outcome = iam.DeleteServerCertificate(request); 
     bool result = true; 
     if (!outcome.IsSuccess()) { 
         if (outcome.GetError().GetErrorType() != 
  Aws::IAM::IAMErrors::NO_SUCH_ENTITY) { 
              std::cerr << "Error deleting server certificate " << certificateName 
 \lt ": " << outcome.GetError().GetMessage() << std::endl; 
              result = false; 
         } 
         else { 
              std::cout << "Certificate '" << certificateName 
                         << "' not found." << std::endl; 
         } 
     } 
     else { 
         std::cout << "Successfully deleted server certificate " << 
  certificateName 
                    << std::endl; 
     } 
     return result;
}
```
• For API details, see [DeleteServerCertificate](https://docs.aws.amazon.com/goto/SdkForCpp/iam-2010-05-08/DeleteServerCertificate) in *AWS SDK for C++ API Reference*.

### CLI

### **AWS CLI**

# **To delete a server certificate from your AWS account**

The following delete-server-certificate command removes the specified server certificate from your AWS account.

```
aws iam delete-server-certificate \
```
--server-certificate-name myUpdatedServerCertificate

This command produces no output.

To list the server certificates available in your AWS account, use the list-servercertificates command.

For more information, see Managing server [certificates](https://docs.aws.amazon.com/IAM/latest/UserGuide/id_credentials_server-certs.html) in IAM in the *AWS IAM User Guide*.

• For API details, see [DeleteServerCertificate](https://awscli.amazonaws.com/v2/documentation/api/latest/reference/iam/delete-server-certificate.html) in *AWS CLI Command Reference*.

**JavaScript** 

**SDK for JavaScript (v3)**

### **(i)** Note

There's more on GitHub. Find the complete example and learn how to set up and run in the AWS Code Examples [Repository.](https://github.com/awsdocs/aws-doc-sdk-examples/tree/main/javascriptv3/example_code/iam#code-examples)

Delete a server certificate.

```
import { DeleteServerCertificateCommand, IAMClient } from "@aws-sdk/client-iam";
const client = new IAMClient(\{\});
/** 
 * 
  * @param {string} certName 
  */
export const deleteServerCertificate = (certName) => { 
   const command = new DeleteServerCertificateCommand({ 
     ServerCertificateName: certName, 
   }); 
   return client.send(command);
};
```
- For more information, see AWS SDK for [JavaScript](https://docs.aws.amazon.com/sdk-for-javascript/v3/developer-guide/iam-examples-server-certificates.html#iam-examples-server-certificates-deleting) Developer Guide.
- For API details, see [DeleteServerCertificate](https://docs.aws.amazon.com/AWSJavaScriptSDK/v3/latest/client/iam/command/DeleteServerCertificateCommand) in *AWS SDK for JavaScript API Reference*.

# **SDK for JavaScript (v2)**

# **A** Note

There's more on GitHub. Find the complete example and learn how to set up and run in the AWS Code Examples [Repository.](https://github.com/awsdocs/aws-doc-sdk-examples/tree/main/javascript/example_code/iam#code-examples)

```
// Load the AWS SDK for Node.js
var AWS = require("aws-sdk");
// Set the region
AWS.config.update({ region: "REGION" });
// Create the IAM service object
var iam = new AWS.IAM({ apiVersion: "2010-05-08" });
iam.deleteServerCertificate( 
   { ServerCertificateName: "CERTIFICATE_NAME" }, 
   function (err, data) { 
     if (err) { 
       console.log("Error", err); 
     } else { 
       console.log("Success", data); 
     } 
   }
);
```
- For more information, see AWS SDK for [JavaScript](https://docs.aws.amazon.com/sdk-for-javascript/v2/developer-guide/iam-examples-server-certificates.html#iam-examples-server-certificates-deleting) Developer Guide.
- For API details, see [DeleteServerCertificate](https://docs.aws.amazon.com/goto/AWSJavaScriptSDK/iam-2010-05-08/DeleteServerCertificate) in *AWS SDK for JavaScript API Reference*.

# PowerShell

# **Tools for PowerShell**

### **Example 1: This example deletes the server certificate named MyServerCert.**

Remove-IAMServerCertificate -ServerCertificateName MyServerCert

• For API details, see [DeleteServerCertificate](https://docs.aws.amazon.com/powershell/latest/reference) in *AWS Tools for PowerShell Cmdlet Reference*.

### Ruby

# **SDK for Ruby**

# **(i)** Note

There's more on GitHub. Find the complete example and learn how to set up and run in the AWS Code Examples [Repository.](https://github.com/awsdocs/aws-doc-sdk-examples/tree/main/ruby/example_code/iam#code-examples)

List, update, and delete server certificates.

```
class ServerCertificateManager 
  def initialize(iam_client, logger: Logger.new($stdout)) 
    @iam_client = iam_client 
    @logger = logger 
    @logger.progname = "ServerCertificateManager" 
   end 
  # Creates a new server certificate. 
  # @param name [String] the name of the server certificate 
  # @param certificate_body [String] the contents of the certificate 
   # @param private_key [String] the private key contents 
  # @return [Boolean] returns true if the certificate was successfully created 
  def create_server_certificate(name, certificate_body, private_key) 
    @iam_client.upload_server_certificate({ 
                                              server_certificate_name: name, 
                                              certificate_body: certificate_body, 
                                              private_key: private_key, 
 }) 
    true 
  rescue Aws::IAM::Errors::ServiceError => e 
     puts "Failed to create server certificate: #{e.message}" 
    false 
  end 
   # Lists available server certificate names. 
  def list_server_certificate_names 
    response = @iam_client.list_server_certificates 
    if response.server_certificate_metadata_list.empty? 
       @logger.info("No server certificates found.") 
       return
```

```
 end 
     response.server_certificate_metadata_list.each do |certificate_metadata| 
       @logger.info("Certificate Name: 
  #{certificate_metadata.server_certificate_name}") 
     end 
   rescue Aws::IAM::Errors::ServiceError => e 
     @logger.error("Error listing server certificates: #{e.message}") 
   end 
   # Updates the name of a server certificate. 
   def update_server_certificate_name(current_name, new_name) 
     @iam_client.update_server_certificate( 
      server certificate name: current name,
       new_server_certificate_name: new_name 
    \lambda @logger.info("Server certificate name updated from '#{current_name}' to 
  '#{new_name}'.") 
     true 
   rescue Aws::IAM::Errors::ServiceError => e 
     @logger.error("Error updating server certificate name: #{e.message}") 
     false 
   end 
   # Deletes a server certificate. 
   def delete_server_certificate(name) 
     @iam_client.delete_server_certificate(server_certificate_name: name) 
     @logger.info("Server certificate '#{name}' deleted.") 
     true 
   rescue Aws::IAM::Errors::ServiceError => e 
     @logger.error("Error deleting server certificate: #{e.message}") 
     false 
   end
end
```
• For API details, see [DeleteServerCertificate](https://docs.aws.amazon.com/goto/SdkForRubyV3/iam-2010-05-08/DeleteServerCertificate) in *AWS SDK for Ruby API Reference*.

# **Use DeleteServiceLinkedRole with an AWS SDK or CLI**

The following code examples show how to use DeleteServiceLinkedRole.

### CLI

# **AWS CLI**

### **To delete a service-linked role**

The following delete-service-linked-role example deletes the specified servicelinked role that you no longer need. The deletion happens asynchronously. You can check the status of the deletion and confirm when it is done by using the get-service-linkedrole-deletion-status command.

```
aws iam delete-service-linked-role \ 
     --role-name AWSServiceRoleForLexBots
```
Output:

```
{ 
     "DeletionTaskId": "task/aws-service-role/lex.amazonaws.com/
AWSServiceRoleForLexBots/1a2b3c4d-1234-abcd-7890-abcdeEXAMPLE"
}
```
For more information, see Using [service-linked](https://docs.aws.amazon.com/IAM/latest/UserGuide/using-service-linked-roles.html) roles in the *AWS IAM User Guide*.

• For API details, see [DeleteServiceLinkedRole](https://awscli.amazonaws.com/v2/documentation/api/latest/reference/iam/delete-service-linked-role.html) in *AWS CLI Command Reference*.

# Go

# **SDK for Go V2**

### **Note**

There's more on GitHub. Find the complete example and learn how to set up and run in the AWS Code Examples [Repository.](https://github.com/awsdocs/aws-doc-sdk-examples/tree/main/gov2/iam#code-examples)

// RoleWrapper encapsulates AWS Identity and Access Management (IAM) role actions // used in the examples. // It contains an IAM service client that is used to perform role actions.

```
type RoleWrapper struct {
```

```
 IamClient *iam.Client
}
// DeleteServiceLinkedRole deletes a service-linked role.
func (wrapper RoleWrapper) DeleteServiceLinkedRole(roleName string) error { 
  _, err := wrapper.IamClient.DeleteServiceLinkedRole(context.TODO(), 
 &iam.DeleteServiceLinkedRoleInput{ 
 RoleName: aws.String(roleName)},
 \lambdaif err != nil {
  log.Printf("Couldn't delete service-linked role %v. Here's why: %v\n", 
  roleName, err) 
  } 
 return err
}
```
• For API details, see [DeleteServiceLinkedRole](https://pkg.go.dev/github.com/aws/aws-sdk-go-v2/service/iam#Client.DeleteServiceLinkedRole) in *AWS SDK for Go API Reference*.

### **JavaScript**

### **SDK for JavaScript (v3)**

### **Note**

```
import { DeleteServiceLinkedRoleCommand, IAMClient } from "@aws-sdk/client-iam";
const client = new IMClient({});
/** 
 * 
  * @param {string} roleName 
  */
export const deleteServiceLinkedRole = (roleName) => { 
   const command = new DeleteServiceLinkedRoleCommand({ RoleName: roleName });
```

```
 return client.send(command);
};
```
• For API details, see [DeleteServiceLinkedRole](https://docs.aws.amazon.com/AWSJavaScriptSDK/v3/latest/client/iam/command/DeleteServiceLinkedRoleCommand) in *AWS SDK for JavaScript API Reference*.

### PowerShell

### **Tools for PowerShell**

**Example 1: This example deleted the service linked role. Please note that if the service is still using this role, then this command results in a failure.**

```
Remove-IAMServiceLinkedRole -RoleName 
 AWSServiceRoleForAutoScaling_RoleNameEndsWithThis
```
• For API details, see [DeleteServiceLinkedRole](https://docs.aws.amazon.com/powershell/latest/reference) in *AWS Tools for PowerShell Cmdlet Reference*.

### Ruby

### **SDK for Ruby**

### **A** Note

```
 # Deletes a service-linked role. 
 # 
 # @param role_name [String] The name of the role to delete. 
 def delete_service_linked_role(role_name) 
   response = @iam_client.delete_service_linked_role(role_name: role_name) 
   task_id = response.deletion_task_id 
   check_deletion_status(role_name, task_id) 
 rescue Aws::Errors::ServiceError => e 
   handle_deletion_error(e, role_name) 
 end 
 private
```

```
 # Checks the deletion status of a service-linked role 
 # 
 # @param role_name [String] The name of the role being deleted 
 # @param task_id [String] The task ID for the deletion process 
 def check_deletion_status(role_name, task_id) 
   loop do 
     response = @iam_client.get_service_linked_role_deletion_status( 
      deletion task id: task id)
     status = response.status 
     @logger.info("Deletion of #{role_name} #{status}.") 
     break if %w[SUCCEEDED FAILED].include?(status) 
     sleep(3) 
   end 
 end 
 # Handles deletion error 
 # 
 # @param e [Aws::Errors::ServiceError] The error encountered during deletion 
 # @param role_name [String] The name of the role attempted to delete 
 def handle_deletion_error(e, role_name) 
   unless e.code == "NoSuchEntity" 
     @logger.error("Couldn't delete #{role_name}. Here's why:") 
     @logger.error("\t#{e.code}: #{e.message}") 
     raise 
   end 
 end
```
• For API details, see [DeleteServiceLinkedRole](https://docs.aws.amazon.com/goto/SdkForRubyV3/iam-2010-05-08/DeleteServiceLinkedRole) in *AWS SDK for Ruby API Reference*.

### Rust

### **SDK for Rust**

### **A** Note

There's more on GitHub. Find the complete example and learn how to set up and run in the AWS Code Examples [Repository.](https://github.com/awsdocs/aws-doc-sdk-examples/tree/main/rustv1/examples/iam#code-examples)

pub async fn delete\_service\_linked\_role(

```
 client: &iamClient, 
     role_name: &str,
) -> Result<(), iamError> { 
     client 
          .delete_service_linked_role() 
         .role name(role name)
          .send() 
          .await?; 
    0k(())}
```
• For API details, see [DeleteServiceLinkedRole](https://docs.rs/releases/search?query=aws-sdk) in *AWS SDK for Rust API reference*.

# **Use DeleteSigningCertificate with an AWS SDK or CLI**

The following code examples show how to use DeleteSigningCertificate.

CLI

# **AWS CLI**

# **To delete a signing certificate for an IAM user**

The following delete-signing-certificate command deletes the specified signing certificate for the IAM user named Bob.

```
aws iam delete-signing-certificate \ 
     --user-name Bob \ 
     --certificate-id TA7SMP42TDN5Z26OBPJE7EXAMPLE
```
This command produces no output.

To get the ID for a signing certificate, use the list-signing-certificates command.

For more information, see Manage signing [certificates](https://docs.aws.amazon.com/AWSEC2/latest/UserGuide/set-up-ami-tools.html#ami-tools-managing-certs) in the *Amazon EC2 User Guide*.

• For API details, see [DeleteSigningCertificate](https://awscli.amazonaws.com/v2/documentation/api/latest/reference/iam/delete-signing-certificate.html) in *AWS CLI Command Reference*.

### PowerShell

# **Tools for PowerShell**

# **Example 1: This example deletes the signing certificate with the ID Y3EK7RMEXAMPLESV33FCREXAMPLEMJLU from the IAM user named Bob.**

```
Remove-IAMSigningCertificate -UserName Bob -CertificateId 
 Y3EK7RMEXAMPLESV33FCREXAMPLEMJLU
```
• For API details, see [DeleteSigningCertificate](https://docs.aws.amazon.com/powershell/latest/reference) in *AWS Tools for PowerShell Cmdlet Reference*.

# **Use DeleteUser with an AWS SDK or CLI**

The following code examples show how to use DeleteUser.

Action examples are code excerpts from larger programs and must be run in context. You can see this action in context in the following code examples:

- [Create](#page-5907-0) a group and add a user
- Create a user and [assume](#page-5932-0) a role
- Create read-only and [read-write](#page-6060-0) users

### .NET

### **AWS SDK for .NET**

### **A** Note

```
 /// <summary> 
 /// Delete an IAM user. 
 /// </summary> 
 /// <param name="userName">The username of the IAM user to delete.</param> 
 /// <returns>A Boolean value indicating the success of the action.</returns> 
 public async Task<bool> DeleteUserAsync(string userName)
```

```
 { 
        var response = await _IAMService.DeleteUserAsync(new DeleteUserRequest 
 { UserName = userName }); 
        return response.HttpStatusCode == System.Net.HttpStatusCode.OK; 
    }
```
• For API details, see [DeleteUser](https://docs.aws.amazon.com/goto/DotNetSDKV3/iam-2010-05-08/DeleteUser) in *AWS SDK for .NET API Reference*.

### Bash

# **AWS CLI with Bash script**

### **A** Note

```
###############################################################################
# function iecho
#
# This function enables the script to display the specified text only if
# the global variable $VERBOSE is set to true.
###############################################################################
function iecho() { 
  if [[ $VERBOSE == true ]]; then
    echo "$@" 
  fi
}
###############################################################################
# function errecho
#
# This function outputs everything sent to it to STDERR (standard error output).
###############################################################################
function errecho() { 
   printf "%s\n" "$*" 1>&2
}
```

```
###############################################################################
# function iam delete user
#
# This function deletes the specified IAM user.
#
# Parameters:
# -u user_name -- The name of the user to create.
#
# Returns:
# 0 - If successful.
# 1 - If it fails.
###############################################################################
function iam_delete_user() { 
 local user name response
  local option OPTARG # Required to use getopts command in a function. 
  # bashsupport disable=BP5008 
  function usage() { 
     echo "function iam_delete_user" 
     echo "Deletes an WS Identity and Access Management (IAM) user. You must 
  supply a username:" 
     echo " -u user_name The name of the user." 
     echo "" 
  } 
   # Retrieve the calling parameters. 
  while getopts "u:h" option; do 
     case "${option}" in 
      u) user_name="${OPTARG}" ;;
       h) 
         usage 
         return 0 
         ;; 
      \langle ? \rangle echo "Invalid parameter" 
         usage 
         return 1 
         ;; 
     esac 
   done 
   export OPTIND=1 
  if [[ -z "$user_name" ]]; then 
     errecho "ERROR: You must provide a username with the -u parameter."
```

```
 usage 
     return 1 
   fi 
   iecho "Parameters:\n" 
   iecho " User name: $user_name" 
   iecho "" 
   # If the user does not exist, we don't want to try to delete it. 
   if (! iam_user_exists "$user_name"); then 
     errecho "ERROR: A user with that name does not exist in the account." 
     return 1 
   fi 
  response=$(aws iam delete-user \ 
     --user-name "$user_name") 
   local error_code=${?} 
   if [[ $error_code -ne 0 ]]; then 
     aws_cli_error_log $error_code 
     errecho "ERROR: AWS reports delete-user operation failed.$response" 
     return 1 
   fi 
   iecho "delete-user response:$response" 
   iecho 
  return 0
}
```
• For API details, see [DeleteUser](https://docs.aws.amazon.com/goto/aws-cli/iam-2010-05-08/DeleteUser) in *AWS CLI Command Reference*.

### $C++$

### **SDK for C++**

### **A** Note
Aws::IAM::IAMClient iam(clientConfig); Aws::IAM::Model::DeleteUserRequest request; request.SetUserName(userName); auto outcome = iam.DeleteUser(request); if (!outcome.IsSuccess()) { std::cerr << "Error deleting IAM user " << userName << ": " << outcome.GetError().GetMessage() << std::endl;; } else { std::cout << "Successfully deleted IAM user " << userName << std::endl; } return outcome.IsSuccess();

• For API details, see [DeleteUser](https://docs.aws.amazon.com/goto/SdkForCpp/iam-2010-05-08/DeleteUser) in *AWS SDK for C++ API Reference*.

### CLI

### **AWS CLI**

### **To delete an IAM user**

The following delete-user command removes the IAM user named Bob from the current account.

```
aws iam delete-user \ 
     --user-name Bob
```
This command produces no output.

For more information, see [Deleting an IAM user](https://docs.aws.amazon.com/IAM/latest/UserGuide/id_users_manage.html#id_users_deleting) in the *AWS IAM User Guide*.

• For API details, see [DeleteUser](https://awscli.amazonaws.com/v2/documentation/api/latest/reference/iam/delete-user.html) in *AWS CLI Command Reference*.

Go

# **SDK for Go V2**

## **A** Note

There's more on GitHub. Find the complete example and learn how to set up and run in the AWS Code Examples [Repository.](https://github.com/awsdocs/aws-doc-sdk-examples/tree/main/gov2/iam#code-examples)

```
// UserWrapper encapsulates user actions used in the examples.
// It contains an IAM service client that is used to perform user actions.
type UserWrapper struct { 
  IamClient *iam.Client
}
// DeleteUser deletes a user.
func (wrapper UserWrapper) DeleteUser(userName string) error { 
  _, err := wrapper.IamClient.DeleteUser(context.TODO(), &iam.DeleteUserInput{ 
  UserName: aws.String(userName), 
  }) 
  if err != nil { 
  log.Printf("Couldn't delete user %v. Here's why: %v\n", userName, err) 
  } 
  return err
}
```
• For API details, see [DeleteUser](https://pkg.go.dev/github.com/aws/aws-sdk-go-v2/service/iam#Client.DeleteUser) in *AWS SDK for Go API Reference*.

#### Java

## **SDK for Java 2.x**

### **Note**

```
import software.amazon.awssdk.regions.Region;
import software.amazon.awssdk.services.iam.IamClient;
import software.amazon.awssdk.services.iam.model.DeleteUserRequest;
import software.amazon.awssdk.services.iam.model.IamException;
/** 
  * Before running this Java V2 code example, set up your development 
  * environment, including your credentials. 
 * 
  * For more information, see the following documentation topic: 
 * 
 * https://docs.aws.amazon.com/sdk-for-java/latest/developer-guide/get-
started.html 
 */
public class DeleteUser { 
     public static void main(String[] args) { 
         final String usage = """ 
                 Usage: 
                      <userName>\s 
                 Where: 
                      userName - The name of the user to delete.\s 
                 """
         if (args.length != 1) { 
             System.out.println(usage); 
             System.exit(1); 
         } 
         String userName = args[0]; 
         Region region = Region.AWS_GLOBAL;
```

```
 IamClient iam = IamClient.builder() 
                   .region(region) 
                  .build(); 
         deleteIAMUser(iam, userName); 
         System.out.println("Done"); 
         iam.close(); 
     } 
     public static void deleteIAMUser(IamClient iam, String userName) { 
         try { 
              DeleteUserRequest request = DeleteUserRequest.builder() 
                       .userName(userName) 
                       .build(); 
              iam.deleteUser(request); 
              System.out.println("Successfully deleted IAM user " + userName); 
         } catch (IamException e) { 
              System.err.println(e.awsErrorDetails().errorMessage()); 
              System.exit(1); 
         } 
     }
}
```
• For API details, see [DeleteUser](https://docs.aws.amazon.com/goto/SdkForJavaV2/iam-2010-05-08/DeleteUser) in *AWS SDK for Java 2.x API Reference*.

**JavaScript** 

## **SDK for JavaScript (v3)**

## **A** Note

There's more on GitHub. Find the complete example and learn how to set up and run in the AWS Code Examples [Repository.](https://github.com/awsdocs/aws-doc-sdk-examples/tree/main/javascriptv3/example_code/iam#code-examples)

### Delete the user.

import { DeleteUserCommand, IAMClient } from "@aws-sdk/client-iam";

```
const client = new IAMClient({});
/** 
 * 
  * @param {string} name 
  */
export const deleteUser = (name) => { 
  const command = new DeleteUserCommand({ UserName: name }); 
   return client.send(command);
};
```
- For more information, see AWS SDK for [JavaScript](https://docs.aws.amazon.com/sdk-for-javascript/v3/developer-guide/iam-examples-managing-users.html#iam-examples-managing-users-deleting-users) Developer Guide.
- For API details, see [DeleteUser](https://docs.aws.amazon.com/AWSJavaScriptSDK/v3/latest/client/iam/command/DeleteUserCommand) in *AWS SDK for JavaScript API Reference*.

### **SDK for JavaScript (v2)**

### **A** Note

```
// Load the AWS SDK for Node.js
var AWS = require("aws-sdk");
// Set the region
AWS.config.update({ region: "REGION" });
// Create the IAM service object
var iam = new AWS.IAM({ apiVersion: "2010-05-08" });
var params = { 
  UserName: process.argv[2],
};
iam.getUser(params, function (err, data) { 
   if (err && err.code === "NoSuchEntity") { 
     console.log("User " + process.argv[2] + " does not exist."); 
   } else { 
     iam.deleteUser(params, function (err, data) { 
       if (err) { 
         console.log("Error", err);
```

```
 } else { 
           console.log("Success", data); 
        } 
      }); 
   }
});
```
- For more information, see AWS SDK for [JavaScript](https://docs.aws.amazon.com/sdk-for-javascript/v2/developer-guide/iam-examples-managing-users.html#iam-examples-managing-users-deleting-users) Developer Guide.
- For API details, see [DeleteUser](https://docs.aws.amazon.com/goto/AWSJavaScriptSDK/iam-2010-05-08/DeleteUser) in *AWS SDK for JavaScript API Reference*.

### Kotlin

## **SDK for Kotlin**

# **(i)** Note

There's more on GitHub. Find the complete example and learn how to set up and run in the AWS Code Examples [Repository.](https://github.com/awsdocs/aws-doc-sdk-examples/tree/main/kotlin/services/iam#code-examples)

```
suspend fun deleteIAMUser(userNameVal: String) { 
     val request = 
         DeleteUserRequest { 
             userName = userNameVal 
         } 
     // To delete a user, ensure that the user's access keys are deleted first. 
     IamClient { region = "AWS_GLOBAL" }.use { iamClient -> 
         iamClient.deleteUser(request) 
         println("Successfully deleted user $userNameVal") 
     }
}
```
• For API details, see [DeleteUser](https://sdk.amazonaws.com/kotlin/api/latest/index.html) in *AWS SDK for Kotlin API reference*.

### PowerShell

## **Tools for PowerShell**

**Example 1: This example deletes the IAM user named Bob.**

```
Remove-IAMUser -UserName Bob
```
# **Example 2: This example deletes the IAM user named Theresa along with any elements that must be deleted first.**

```
$name = "Theresa"
# find any groups and remove user from them
$groups = Get-IAMGroupForUser -UserName $name
foreach ($group in $groups) { Remove-IAMUserFromGroup -GroupName $group.GroupName 
  -UserName $name -Force }
# find any inline policies and delete them
$inlinepols = Get-IAMUserPolicies -UserName $name
foreach ($pol in $inlinepols) { Remove-IAMUserPolicy -PolicyName $pol -UserName 
  $name -Force}
# find any managed polices and detach them
$managedpols = Get-IAMAttachedUserPolicies -UserName $name
foreach ($pol in $managedpols) { Unregister-IAMUserPolicy -PolicyArn 
  $pol.PolicyArn -UserName $name }
# find any signing certificates and delete them
$certs = Get-IAMSigningCertificate -UserName $name
foreach ($cert in $certs) { Remove-IAMSigningCertificate -CertificateId 
  $cert.CertificateId -UserName $name -Force }
# find any access keys and delete them
$keys = Get-IAMAccessKey -UserName $name
foreach ($key in $keys) { Remove-IAMAccessKey -AccessKeyId $key.AccessKeyId -
UserName $name -Force }
# delete the user's login profile, if one exists - note: need to use try/catch to 
  suppress not found error
try { $prof = Get-IAMLoginProfile -UserName $name -ea 0 } catch { out-null }
if ($prof) { Remove-IAMLoginProfile -UserName $name -Force }
```

```
# find any MFA device, detach it, and if virtual, delete it.
$mfa = Get-IAMMFADevice -UserName $name
if ($mfa) { 
    Disable-IAMMFADevice -SerialNumber $mfa.SerialNumber -UserName $name 
    if ($mfa.SerialNumber -like "arn:*") { Remove-IAMVirtualMFADevice -
SerialNumber $mfa.SerialNumber }
}
# finally, remove the user
Remove-IAMUser -UserName $name -Force
```
• For API details, see [DeleteUser](https://docs.aws.amazon.com/powershell/latest/reference) in *AWS Tools for PowerShell Cmdlet Reference*.

## Python

# **SDK for Python (Boto3)**

## **A** Note

There's more on GitHub. Find the complete example and learn how to set up and run in the AWS Code Examples [Repository.](https://github.com/awsdocs/aws-doc-sdk-examples/tree/main/python/example_code/iam#code-examples)

```
def delete_user(user_name): 
    "" ""
     Deletes a user. Before a user can be deleted, all associated resources, 
     such as access keys and policies, must be deleted or detached. 
     :param user_name: The name of the user. 
    "" ""
     try: 
         iam.User(user_name).delete() 
         logger.info("Deleted user %s.", user_name) 
     except ClientError: 
         logger.exception("Couldn't delete user %s.", user_name) 
         raise
```
• For API details, see [DeleteUser](https://docs.aws.amazon.com/goto/boto3/iam-2010-05-08/DeleteUser) in *AWS SDK for Python (Boto3) API Reference*.

### Ruby

# **SDK for Ruby**

## **Note**

There's more on GitHub. Find the complete example and learn how to set up and run in the AWS Code Examples [Repository.](https://github.com/awsdocs/aws-doc-sdk-examples/tree/main/ruby/example_code/iam#code-examples)

```
 # Deletes a user and their associated resources 
 # 
 # @param user_name [String] The name of the user to delete 
 def delete_user(user_name) 
    user = @iam_client.list_access_keys(user_name: user_name).access_key_metadata 
    user.each do |key| 
      @iam_client.delete_access_key({ access_key_id: key.access_key_id, 
 user_name: user_name }) 
      @logger.info("Deleted access key #{key.access_key_id} for user 
 '#{user_name}'.") 
    end 
    @iam_client.delete_user(user_name: user_name) 
    @logger.info("Deleted user '#{user_name}'.") 
 rescue Aws::IAM::Errors::ServiceError => e 
    @logger.error("Error deleting user '#{user_name}': #{e.message}") 
  end
```
• For API details, see [DeleteUser](https://docs.aws.amazon.com/goto/SdkForRubyV3/iam-2010-05-08/DeleteUser) in *AWS SDK for Ruby API Reference*.

# Rust

# **SDK for Rust**

# *(i)* Note

```
pub async fn delete_user(client: &iamClient, user: &User) -> Result<(), 
  SdkError<DeleteUserError>> { 
     let user = user.clone(); 
    let mut tries: i32 = 0;
    let max_tries: i32 = 10;
     let response: Result<(), SdkError<DeleteUserError>> = loop { 
         match client 
              .delete_user() 
              .user_name(user.user_name()) 
              .send() 
              .await 
         { 
             0k(\_) \Rightarrow break Ok(()); 
 } 
             Err(e) \Rightarrow {
                 tries += 1; if tries > max_tries { 
                      break Err(e); 
 } 
                  sleep(Duration::from_secs(2)).await; 
              } 
         } 
     }; 
     response
}
```
• For API details, see [DeleteUser](https://docs.rs/releases/search?query=aws-sdk) in *AWS SDK for Rust API reference*.

### Swift

## **SDK for Swift**

### **A** Note

This is prerelease documentation for an SDK in preview release. It is subject to change.

## **A** Note

There's more on GitHub. Find the complete example and learn how to set up and run in the AWS Code Examples [Repository.](https://github.com/awsdocs/aws-doc-sdk-examples/tree/main/swift/example_code/iam#code-examples)

```
 public func deleteUser(user: IAMClientTypes.User) async throws { 
     let input = DeleteUserInput( 
          userName: user.userName 
     ) 
     do { 
          _ = try await iamClient.deleteUser(input: input) 
     } catch { 
          throw error 
     } 
 }
```
• For API details, see [DeleteUser](https://awslabs.github.io/aws-sdk-swift/reference/0.x) in *AWS SDK for Swift API reference*.

# **Use DeleteUserPermissionsBoundary with an AWS SDK or CLI**

The following code examples show how to use DeleteUserPermissionsBoundary.

CLI

## **AWS CLI**

## **To delete a permissions boundary from an IAM user**

The following delete-user-permissions-boundary example deletes the permissions boundary attached to the IAM user named intern. To apply a permissions boundary to a user, use the put-user-permissions-boundary command.

```
aws iam delete-user-permissions-boundary \ 
     --user-name intern
```
This command produces no output.

For more information, see Policies and [permissions](https://docs.aws.amazon.com/IAM/latest/UserGuide/access_policies.html) in IAM in the *AWS IAM User Guide*.

• For API details, see [DeleteUserPermissionsBoundary](https://awscli.amazonaws.com/v2/documentation/api/latest/reference/iam/delete-user-permissions-boundary.html) in *AWS CLI Command Reference*.

#### PowerShell

### **Tools for PowerShell**

# **Example 1: This example shows how to remove the permission boundary attached to an IAM user.**

Remove-IAMUserPermissionsBoundary -UserName joe

• For API details, see [DeleteUserPermissionsBoundary](https://docs.aws.amazon.com/powershell/latest/reference) in *AWS Tools for PowerShell Cmdlet Reference*.

# **Use DeleteUserPolicy with an AWS SDK or CLI**

The following code examples show how to use DeleteUserPolicy.

Action examples are code excerpts from larger programs and must be run in context. You can see this action in context in the following code example:

• Create a user and [assume](#page-5932-0) a role

### .NET

### **AWS SDK for .NET**

### **A** Note

There's more on GitHub. Find the complete example and learn how to set up and run in the AWS Code Examples [Repository.](https://github.com/awsdocs/aws-doc-sdk-examples/tree/main/dotnetv3/IAM#code-examples)

/// <summary>

- /// Delete an IAM user policy.
- /// </summary>
- /// <param name="policyName">The name of the IAM policy to delete.</param>
- /// <param name="userName">The username of the IAM user.</param>

```
/// <returns>A Boolean value indicating the success of the action.</returns>
   public async Task<bool> DeleteUserPolicyAsync(string policyName, string
 userName) 
    { 
        var response = await _IAMService.DeleteUserPolicyAsync(new 
 DeleteUserPolicyRequest { PolicyName = policyName, UserName = userName }); 
        return response.HttpStatusCode == System.Net.HttpStatusCode.OK; 
    }
```
• For API details, see [DeleteUserPolicy](https://docs.aws.amazon.com/goto/DotNetSDKV3/iam-2010-05-08/DeleteUserPolicy) in *AWS SDK for .NET API Reference*.

## CLI

### **AWS CLI**

### **To remove a policy from an IAM user**

The following delete-user-policy command removes the specified policy from the IAM user named Bob.

```
aws iam delete-user-policy \ 
     --user-name Bob \ 
     --policy-name ExamplePolicy
```
This command produces no output.

To get a list of policies for an IAM user, use the list-user-policies command.

For more information, see [Creating](https://docs.aws.amazon.com/IAM/latest/UserGuide/id_users_create.html) an IAM user in your AWS account in the *AWS IAM User Guide*.

• For API details, see [DeleteUserPolicy](https://awscli.amazonaws.com/v2/documentation/api/latest/reference/iam/delete-user-policy.html) in *AWS CLI Command Reference*.

Go

# **SDK for Go V2**

## **(i)** Note

There's more on GitHub. Find the complete example and learn how to set up and run in the AWS Code Examples [Repository.](https://github.com/awsdocs/aws-doc-sdk-examples/tree/main/gov2/iam#code-examples)

```
// UserWrapper encapsulates user actions used in the examples.
// It contains an IAM service client that is used to perform user actions.
type UserWrapper struct { 
 IamClient *iam.Client
}
// DeleteUserPolicy deletes an inline policy from a user.
func (wrapper UserWrapper) DeleteUserPolicy(userName string, policyName string) 
  error { 
  _, err := wrapper.IamClient.DeleteUserPolicy(context.TODO(), 
  &iam.DeleteUserPolicyInput{ 
   PolicyName: aws.String(policyName), 
  UserName: aws.String(userName), 
  }) 
  if err != nil { 
  log.Printf("Couldn't delete policy from user %v. Here's why: %v\n", userName, 
  err) 
  } 
  return err
}
```
• For API details, see [DeleteUserPolicy](https://pkg.go.dev/github.com/aws/aws-sdk-go-v2/service/iam#Client.DeleteUserPolicy) in *AWS SDK for Go API Reference*.

### PowerShell

## **Tools for PowerShell**

**Example 1: This example deletes the inline policy named AccessToEC2Policy that is embedded in the IAM user named Bob.**

```
Remove-IAMUserPolicy -PolicyName AccessToEC2Policy -UserName Bob
```
**Example 2: This example finds all of the inline polices that are embedded in the IAM user named Theresa and then deletes them.**

```
$inlinepols = Get-IAMUserPolicies -UserName Theresa
foreach ($pol in $inlinepols) { Remove-IAMUserPolicy -PolicyName $pol -UserName 
  Theresa -Force}
```
• For API details, see [DeleteUserPolicy](https://docs.aws.amazon.com/powershell/latest/reference) in *AWS Tools for PowerShell Cmdlet Reference*.

## Ruby

## **SDK for Ruby**

# **A** Note

```
 # Deletes a user and their associated resources 
  # 
  # @param user_name [String] The name of the user to delete 
 def delete_user(user_name) 
    user = @iam_client.list_access_keys(user_name: user_name).access_key_metadata 
    user.each do |key| 
      @iam_client.delete_access_key({ access_key_id: key.access_key_id, 
 user_name: user_name }) 
      @logger.info("Deleted access key #{key.access_key_id} for user 
 '#{user_name}'.") 
    end
```

```
 @iam_client.delete_user(user_name: user_name) 
   @logger.info("Deleted user '#{user_name}'.") 
 rescue Aws::IAM::Errors::ServiceError => e 
   @logger.error("Error deleting user '#{user_name}': #{e.message}") 
 end
```
• For API details, see [DeleteUserPolicy](https://docs.aws.amazon.com/goto/SdkForRubyV3/iam-2010-05-08/DeleteUserPolicy) in *AWS SDK for Ruby API Reference*.

### Rust

### **SDK for Rust**

## **A** Note

There's more on GitHub. Find the complete example and learn how to set up and run in the AWS Code Examples [Repository.](https://github.com/awsdocs/aws-doc-sdk-examples/tree/main/rustv1/examples/iam#code-examples)

```
pub async fn delete_user_policy( 
     client: &iamClient, 
     user: &User, 
     policy_name: &str,
) -> Result<(), SdkError<DeleteUserPolicyError>> { 
     client 
          .delete_user_policy() 
          .user_name(user.user_name()) 
          .policy_name(policy_name) 
          .send() 
          .await?; 
    0k(())}
```
• For API details, see [DeleteUserPolicy](https://docs.rs/releases/search?query=aws-sdk) in *AWS SDK for Rust API reference*.

### Swift

# **SDK for Swift**

## **A** Note

This is prerelease documentation for an SDK in preview release. It is subject to change.

# *(i)* Note

There's more on GitHub. Find the complete example and learn how to set up and run in the AWS Code Examples [Repository.](https://github.com/awsdocs/aws-doc-sdk-examples/tree/main/swift/example_code/iam#code-examples)

```
 func deleteUserPolicy(user: IAMClientTypes.User, policyName: String) async 
 throws { 
        let input = DeleteUserPolicyInput( 
             policyName: policyName, 
             userName: user.userName 
        \lambda do { 
             _ = try await iamClient.deleteUserPolicy(input: input) 
        } catch { 
             throw error 
        } 
    }
```
• For API details, see [DeleteUserPolicy](https://awslabs.github.io/aws-sdk-swift/reference/0.x) in *AWS SDK for Swift API reference*.

# **Use DeleteVirtualMfaDevice with an AWS SDK or CLI**

The following code examples show how to use DeleteVirtualMfaDevice.

## CLI

# **AWS CLI**

## **To remove a virtual MFA device**

The following delete-virtual-mfa-device command removes the specified MFA device from the current account.

```
aws iam delete-virtual-mfa-device \ 
     --serial-number arn:aws:iam::123456789012:mfa/MFATest
```
This command produces no output.

For more information, see [Deactivating](https://docs.aws.amazon.com/IAM/latest/UserGuide/id_credentials_mfa_disable.html) MFA devices in the *AWS IAM User Guide*.

• For API details, see [DeleteVirtualMfaDevice](https://awscli.amazonaws.com/v2/documentation/api/latest/reference/iam/delete-virtual-mfa-device.html) in *AWS CLI Command Reference*.

PowerShell

**Tools for PowerShell**

**Example 1: This example deletes the IAM virtual MFA device whose ARN is arn:aws:iam::123456789012:mfa/bob.**

Remove-IAMVirtualMFADevice -SerialNumber arn:aws:iam::123456789012:mfa/bob

**Example 2: This example checks to see whether the IAM user Theresa has an MFA device assigned. If one is found, the device is disabled for the IAM user. If the device is virtual, then it is also deleted.**

```
$mfa = Get-IAMMFADevice -UserName Theresa
if ($mfa) { 
     Disable-IAMMFADevice -SerialNumber $mfa.SerialNumber -UserName $name 
     if ($mfa.SerialNumber -like "arn:*") { Remove-IAMVirtualMFADevice -
SerialNumber $mfa.SerialNumber }
}
```
• For API details, see [DeleteVirtualMfaDevice](https://docs.aws.amazon.com/powershell/latest/reference) in *AWS Tools for PowerShell Cmdlet Reference*.

# **Use DetachGroupPolicy with an AWS SDK or CLI**

The following code examples show how to use DetachGroupPolicy.

## CLI

# **AWS CLI**

# **To detach a policy from a group**

This example removes the managed policy with the ARN arn:aws:iam::123456789012:policy/TesterAccessPolicy from the group called Testers.

```
aws iam detach-group-policy \ 
     --group-name Testers \ 
     --policy-arn arn:aws:iam::123456789012:policy/TesterAccessPolicy
```
This command produces no output.

For more information, see [Managing](https://docs.aws.amazon.com/IAM/latest/UserGuide/id_groups_manage.html) IAM user groups in the *AWS IAM User Guide*.

• For API details, see [DetachGroupPolicy](https://awscli.amazonaws.com/v2/documentation/api/latest/reference/iam/detach-group-policy.html) in *AWS CLI Command Reference*.

# PowerShell

# **Tools for PowerShell**

**Example 1: This example detaches the managed group policy whose ARN is arn:aws:iam::123456789012:policy/TesterAccessPolicy from the group named Testers.**

```
Unregister-IAMGroupPolicy -GroupName Testers -PolicyArn 
  arn:aws:iam::123456789012:policy/TesterAccessPolicy
```
**Example 2: This example finds all the managed policies that are attached to the group named Testers and detaches them from the group.**

```
Get-IAMAttachedGroupPolicies -GroupName Testers | Unregister-IAMGroupPolicy -
Groupname Testers
```
• For API details, see [DetachGroupPolicy](https://docs.aws.amazon.com/powershell/latest/reference) in *AWS Tools for PowerShell Cmdlet Reference*.

# **Use DetachRolePolicy with an AWS SDK or CLI**

The following code examples show how to use DetachRolePolicy.

Action examples are code excerpts from larger programs and must be run in context. You can see this action in context in the following code examples:

- Create a user and [assume](#page-5932-0) a role
- [Manage](#page-6082-0) roles

### .NET

## **AWS SDK for .NET**

## **(i)** Note

```
 /// <summary> 
    /// Detach an IAM policy from an IAM role. 
    /// </summary> 
    /// <param name="policyArn">The Amazon Resource Name (ARN) of the IAM 
 policy.</param> 
   /// <param name="roleName">The name of the IAM role.</param> 
    /// <returns>A Boolean value indicating the success of the action.</returns> 
   public async Task<bool> DetachRolePolicyAsync(string policyArn, string
 roleName) 
    { 
        var response = await _IAMService.DetachRolePolicyAsync(new 
 DetachRolePolicyRequest 
        { 
            PolicyArn = policyArn, 
            RoleName = roleName, 
        }); 
        return response.HttpStatusCode == System.Net.HttpStatusCode.OK; 
    }
```
• For API details, see [DetachRolePolicy](https://docs.aws.amazon.com/goto/DotNetSDKV3/iam-2010-05-08/DetachRolePolicy) in *AWS SDK for .NET API Reference*.

#### Bash

## **AWS CLI with Bash script**

## **A** Note

```
###############################################################################
# function errecho
#
# This function outputs everything sent to it to STDERR (standard error output).
###############################################################################
function errecho() { 
  printf "%s\n" "$*" 1>&2
}
###############################################################################
# function iam_detach_role_policy
#
# This function detaches an IAM policy to a tole.
#
# Parameters:
# -n role_name -- The name of the IAM role.
# -p policy_ARN -- The IAM policy document ARN..
#
# Returns:
# 0 - If successful.
# 1 - If it fails.
###############################################################################
function iam_detach_role_policy() { 
   local role_name policy_arn response 
   local option OPTARG # Required to use getopts command in a function. 
   # bashsupport disable=BP5008 
  function usage() { 
     echo "function iam_detach_role_policy"
```

```
 echo "Detaches an AWS Identity and Access Management (IAM) policy to an IAM 
 role." 
    echo " -n role_name The name of the IAM role." 
    echo " -p policy_ARN -- The IAM policy document ARN." 
    echo "" 
 } 
 # Retrieve the calling parameters. 
 while getopts "n:p:h" option; do 
    case "${option}" in 
      n) role_name="${OPTARG}" ;; 
      p) policy_arn="${OPTARG}" ;; 
      h) 
        usage 
        return 0 
        ;; 
     \langle ? \rangle echo "Invalid parameter" 
        usage 
        return 1 
        ;; 
    esac 
 done 
  export OPTIND=1 
 if [[ -z "$role_name" ]]; then 
    errecho "ERROR: You must provide a role name with the -n parameter." 
    usage 
    return 1 
 fi 
 if [[ -z "$policy_arn" ]]; then 
    errecho "ERROR: You must provide a policy ARN with the -p parameter." 
    usage 
    return 1 
 fi 
 response=$(aws iam detach-role-policy \ 
    --role-name "$role_name" \ 
    --policy-arn "$policy_arn") 
 local error_code=${?} 
 if [[ $error_code -ne 0 ]]; then
```

```
 aws_cli_error_log $error_code 
     errecho "ERROR: AWS reports detach-role-policy operation failed.\n$response" 
     return 1 
   fi 
   echo "$response" 
   return 0
}
```
• For API details, see [DetachRolePolicy](https://docs.aws.amazon.com/goto/aws-cli/iam-2010-05-08/DetachRolePolicy) in *AWS CLI Command Reference*.

```
C++
```
## **SDK for C++**

## **A** Note

```
 Aws::IAM::IAMClient iam(clientConfig); 
    Aws::IAM::Model::DetachRolePolicyRequest detachRequest; 
    detachRequest.SetRoleName(roleName); 
    detachRequest.SetPolicyArn(policyArn); 
    auto detachOutcome = iam.DetachRolePolicy(detachRequest); 
    if (!detachOutcome.IsSuccess()) { 
        std::cerr << "Failed to detach policy " << policyArn << " from role " 
                   << roleName << ": " << detachOutcome.GetError().GetMessage() << 
                   std::endl; 
    } 
    else { 
        std::cout << "Successfully detached policy " << policyArn << " from role 
\blacksquare << roleName << std::endl; 
    } 
    return detachOutcome.IsSuccess();
```
• For API details, see [DetachRolePolicy](https://docs.aws.amazon.com/goto/SdkForCpp/iam-2010-05-08/DetachRolePolicy) in *AWS SDK for C++ API Reference*.

### CLI

## **AWS CLI**

## **To detach a policy from a role**

```
This example removes the managed policy with the ARN
arn:aws:iam::123456789012:policy/FederatedTesterAccessPolicy from the
role called FedTesterRole.
```

```
aws iam detach-role-policy \ 
     --role-name FedTesterRole \ 
     --policy-arn arn:aws:iam::123456789012:policy/FederatedTesterAccessPolicy
```
This command produces no output.

For more information, see [Modifying](https://docs.aws.amazon.com/IAM/latest/UserGuide/id_roles_manage_modify.html) a role in the *AWS IAM User Guide*.

• For API details, see [DetachRolePolicy](https://awscli.amazonaws.com/v2/documentation/api/latest/reference/iam/detach-role-policy.html) in *AWS CLI Command Reference*.

### Go

## **SDK for Go V2**

### **Note**

```
// RoleWrapper encapsulates AWS Identity and Access Management (IAM) role actions
// used in the examples.
// It contains an IAM service client that is used to perform role actions.
type RoleWrapper struct { 
  IamClient *iam.Client
}
```

```
// DetachRolePolicy detaches a policy from a role.
func (wrapper RoleWrapper) DetachRolePolicy(roleName string, policyArn string) 
  error { 
  _, err := wrapper.IamClient.DetachRolePolicy(context.TODO(), 
  &iam.DetachRolePolicyInput{ 
   PolicyArn: aws.String(policyArn), 
  RoleName: aws.String(roleName), 
  }) 
 if err != nil {
  log.Printf("Couldn't detach policy from role %v. Here's why: %v\n", roleName, 
  err) 
  } 
 return err
}
```
• For API details, see [DetachRolePolicy](https://pkg.go.dev/github.com/aws/aws-sdk-go-v2/service/iam#Client.DetachRolePolicy) in *AWS SDK for Go API Reference*.

#### Java

### **SDK for Java 2.x**

### **(i)** Note

```
import software.amazon.awssdk.services.iam.model.DetachRolePolicyRequest;
import software.amazon.awssdk.regions.Region;
import software.amazon.awssdk.services.iam.IamClient;
import software.amazon.awssdk.services.iam.model.IamException;
/** 
  * Before running this Java V2 code example, set up your development 
  * environment, including your credentials. 
 * 
  * For more information, see the following documentation topic:
```

```
 * 
  * https://docs.aws.amazon.com/sdk-for-java/latest/developer-guide/get-
started.html 
  */
public class DetachRolePolicy { 
     public static void main(String[] args) { 
         final String usage = """ 
                  Usage: 
                     <roleName> <policyArn>\s
                  Where: 
                      roleName - A role name that you can obtain from the AWS 
  Management Console.\s 
                      policyArn - A policy ARN that you can obtain from the AWS 
  Management Console.\s 
                 """
        if (args.length != 2) {
             System.out.println(usage); 
             System.exit(1); 
         } 
        String roleName = args[0];
        String policyArn = args[1];
         Region region = Region.AWS_GLOBAL; 
         IamClient iam = IamClient.builder() 
                  .region(region) 
                 .buid() detachPolicy(iam, roleName, policyArn); 
         System.out.println("Done"); 
         iam.close(); 
     } 
     public static void detachPolicy(IamClient iam, String roleName, String 
  policyArn) { 
         try { 
             DetachRolePolicyRequest request = DetachRolePolicyRequest.builder() 
                      .roleName(roleName) 
                      .policyArn(policyArn) 
                      .build(); 
             iam.detachRolePolicy(request); 
             System.out.println("Successfully detached policy " + policyArn +
```

```
 " from role " + roleName); 
         } catch (IamException e) { 
              System.err.println(e.awsErrorDetails().errorMessage()); 
              System.exit(1); 
         } 
     }
}
```
• For API details, see [DetachRolePolicy](https://docs.aws.amazon.com/goto/SdkForJavaV2/iam-2010-05-08/DetachRolePolicy) in *AWS SDK for Java 2.x API Reference*.

### **JavaScript**

# **SDK for JavaScript (v3)**

## **A** Note

There's more on GitHub. Find the complete example and learn how to set up and run in the AWS Code Examples [Repository.](https://github.com/awsdocs/aws-doc-sdk-examples/tree/main/javascriptv3/example_code/iam#code-examples)

## Detach the policy.

```
import { DetachRolePolicyCommand, IAMClient } from "@aws-sdk/client-iam";
const client = new IAMClient(\{\});
/** 
 * 
  * @param {string} policyArn 
  * @param {string} roleName 
  */
export const detachRolePolicy = (policyArn, roleName) => { 
   const command = new DetachRolePolicyCommand({ 
     PolicyArn: policyArn, 
     RoleName: roleName, 
   }); 
   return client.send(command);
};
```
- For more information, see AWS SDK for [JavaScript](https://docs.aws.amazon.com/sdk-for-javascript/v3/developer-guide/iam-examples-policies.html#iam-examples-policies-detaching-role-policy) Developer Guide.
- For API details, see [DetachRolePolicy](https://docs.aws.amazon.com/AWSJavaScriptSDK/v3/latest/client/iam/command/DetachRolePolicyCommand) in *AWS SDK for JavaScript API Reference*.

# **SDK for JavaScript (v2)**

# **A** Note

```
// Load the AWS SDK for Node.js
var AWS = require("aws-sdk");
// Set the region
AWS.config.update({ region: "REGION" });
// Create the IAM service object
var iam = new AWS.IAM({ apiVersion: "2010-05-08" });
var paramsRoleList = { 
   RoleName: process.argv[2],
};
iam.listAttachedRolePolicies(paramsRoleList, function (err, data) { 
   if (err) { 
     console.log("Error", err); 
   } else { 
     var myRolePolicies = data.AttachedPolicies; 
     myRolePolicies.forEach(function (val, index, array) { 
       if (myRolePolicies[index].PolicyName === "AmazonDynamoDBFullAccess") { 
         var params = { 
           PolicyArn: "arn:aws:iam::aws:policy/AmazonDynamoDBFullAccess", 
           RoleName: process.argv[2], 
         }; 
         iam.detachRolePolicy(params, function (err, data) { 
           if (err) { 
             console.log("Unable to detach policy from role", err); 
           } else { 
             console.log("Policy detached from role successfully"); 
             process.exit();
```
 }); } }); } });

}

- For more information, see AWS SDK for [JavaScript](https://docs.aws.amazon.com/sdk-for-javascript/v2/developer-guide/iam-examples-policies.html#iam-examples-policies-detaching-role-policy) Developer Guide.
- For API details, see [DetachRolePolicy](https://docs.aws.amazon.com/goto/AWSJavaScriptSDK/iam-2010-05-08/DetachRolePolicy) in *AWS SDK for JavaScript API Reference*.

## Kotlin

# **SDK for Kotlin**

# **(i)** Note

There's more on GitHub. Find the complete example and learn how to set up and run in the AWS Code Examples [Repository.](https://github.com/awsdocs/aws-doc-sdk-examples/tree/main/kotlin/services/iam#code-examples)

```
suspend fun detachPolicy( 
     roleNameVal: String, 
     policyArnVal: String,
) { 
     val request = 
         DetachRolePolicyRequest { 
              roleName = roleNameVal 
              policyArn = policyArnVal 
         } 
     IamClient { region = "AWS_GLOBAL" }.use { iamClient -> 
         iamClient.detachRolePolicy(request) 
         println("Successfully detached policy $policyArnVal from role 
  $roleNameVal") 
     }
}
```
• For API details, see [DetachRolePolicy](https://sdk.amazonaws.com/kotlin/api/latest/index.html) in *AWS SDK for Kotlin API reference*.

PowerShell

# **Tools for PowerShell**

**Example 1: This example detaches the managed group policy whose ARN is arn:aws:iam::123456789012:policy/FederatedTesterAccessPolicy from the role named FedTesterRole.**

```
Unregister-IAMRolePolicy -RoleName FedTesterRole -PolicyArn 
  arn:aws:iam::123456789012:policy/FederatedTesterAccessPolicy
```
**Example 2: This example finds all of the managed policies that are attached to the role named FedTesterRole and detaches them from the role.**

```
Get-IAMAttachedRolePolicyList -RoleName FedTesterRole | Unregister-IAMRolePolicy 
  -Rolename FedTesterRole
```
• For API details, see [DetachRolePolicy](https://docs.aws.amazon.com/powershell/latest/reference) in *AWS Tools for PowerShell Cmdlet Reference*.

# Python

# **SDK for Python (Boto3)**

# **A** Note

There's more on GitHub. Find the complete example and learn how to set up and run in the AWS Code Examples [Repository.](https://github.com/awsdocs/aws-doc-sdk-examples/tree/main/python/example_code/iam#code-examples)

Detach a policy from a role using the Boto3 Policy object.

```
def detach_from_role(role_name, policy_arn): 
     """ 
     Detaches a policy from a role. 
     :param role_name: The name of the role. **Note** this is the name, not the 
 ARN. 
     :param policy_arn: The ARN of the policy. 
    "" ""
```

```
 try: 
     iam.Policy(policy_arn).detach_role(RoleName=role_name) 
     logger.info("Detached policy %s from role %s.", policy_arn, role_name) 
 except ClientError: 
     logger.exception( 
         "Couldn't detach policy %s from role %s.", policy_arn, role_name 
     ) 
     raise
```
Detach a policy from a role using the Boto3 Role object.

```
def detach_policy(role_name, policy_arn): 
    "" ""
     Detaches a policy from a role. 
     :param role_name: The name of the role. **Note** this is the name, not the 
 ARN. 
     :param policy_arn: The ARN of the policy. 
    ^{\rm{m}} ""
     try: 
         iam.Role(role_name).detach_policy(PolicyArn=policy_arn) 
         logger.info("Detached policy %s from role %s.", policy_arn, role_name) 
     except ClientError: 
         logger.exception( 
              "Couldn't detach policy %s from role %s.", policy_arn, role_name 
          ) 
         raise
```
• For API details, see [DetachRolePolicy](https://docs.aws.amazon.com/goto/boto3/iam-2010-05-08/DetachRolePolicy) in *AWS SDK for Python (Boto3) API Reference*.

### Ruby

# **SDK for Ruby**

## **(i)** Note

There's more on GitHub. Find the complete example and learn how to set up and run in the AWS Code Examples [Repository.](https://github.com/awsdocs/aws-doc-sdk-examples/tree/main/ruby/example_code/iam#code-examples)

This example module lists, creates, attaches, and detaches role policies.

```
# Manages policies in AWS Identity and Access Management (IAM)
class RolePolicyManager 
   # Initialize with an AWS IAM client 
   # 
   # @param iam_client [Aws::IAM::Client] An initialized IAM client 
   def initialize(iam_client, logger: Logger.new($stdout)) 
     @iam_client = iam_client 
     @logger = logger 
     @logger.progname = "PolicyManager" 
   end 
   # Creates a policy 
   # 
   # @param policy_name [String] The name of the policy 
   # @param policy_document [Hash] The policy document 
   # @return [String] The policy ARN if successful, otherwise nil 
   def create_policy(policy_name, policy_document) 
     response = @iam_client.create_policy( 
       policy_name: policy_name, 
       policy_document: policy_document.to_json 
     ) 
     response.policy.arn 
   rescue Aws::IAM::Errors::ServiceError => e 
     @logger.error("Error creating policy: #{e.message}") 
     nil 
   end 
   # Fetches an IAM policy by its ARN 
   # @param policy_arn [String] the ARN of the IAM policy to retrieve 
   # @return [Aws::IAM::Types::GetPolicyResponse] the policy object if found 
   def get_policy(policy_arn)
```

```
 response = @iam_client.get_policy(policy_arn: policy_arn) 
    policy = response.policy 
    @logger.info("Got policy '#{policy.policy_name}'. Its ID is: 
 #{policy.policy_id}.") 
    policy 
 rescue Aws::IAM::Errors::NoSuchEntity 
    @logger.error("Couldn't get policy '#{policy_arn}'. The policy does not 
 exist.") 
    raise 
 rescue Aws::IAM::Errors::ServiceError => e 
    @logger.error("Couldn't get policy '#{policy_arn}'. Here's why: #{e.code}: 
 #{e.message}") 
    raise 
  end 
 # Attaches a policy to a role 
  # 
  # @param role_name [String] The name of the role 
  # @param policy_arn [String] The policy ARN 
  # @return [Boolean] true if successful, false otherwise 
  def attach_policy_to_role(role_name, policy_arn) 
    @iam_client.attach_role_policy( 
      role_name: role_name, 
      policy_arn: policy_arn 
   \lambda true 
  rescue Aws::IAM::Errors::ServiceError => e 
    @logger.error("Error attaching policy to role: #{e.message}") 
    false 
  end 
  # Lists policy ARNs attached to a role 
  # 
  # @param role_name [String] The name of the role 
  # @return [Array<String>] List of policy ARNs 
 def list_attached_policy_arns(role_name) 
    response = @iam_client.list_attached_role_policies(role_name: role_name) 
    response.attached_policies.map(&:policy_arn) 
 rescue Aws::IAM::Errors::ServiceError => e 
    @logger.error("Error listing policies attached to role: #{e.message}") 
   \lceil]
  end 
  # Detaches a policy from a role
```

```
 # 
   # @param role_name [String] The name of the role 
   # @param policy_arn [String] The policy ARN 
   # @return [Boolean] true if successful, false otherwise 
  def detach_policy_from_role(role_name, policy_arn) 
     @iam_client.detach_role_policy( 
       role_name: role_name, 
       policy_arn: policy_arn 
    \lambda true 
  rescue Aws::IAM::Errors::ServiceError => e 
     @logger.error("Error detaching policy from role: #{e.message}") 
     false 
   end
end
```
• For API details, see [DetachRolePolicy](https://docs.aws.amazon.com/goto/SdkForRubyV3/iam-2010-05-08/DetachRolePolicy) in *AWS SDK for Ruby API Reference*.

## Rust

## **SDK for Rust**

# **Note**

```
pub async fn detach_role_policy( 
     client: &iamClient, 
     role_name: &str, 
     policy_arn: &str,
) -> Result<(), iamError> { 
     client 
          .detach_role_policy() 
          .role_name(role_name) 
          .policy_arn(policy_arn) 
          .send() 
          .await?; 
    0k(())
```
}

• For API details, see [DetachRolePolicy](https://docs.rs/releases/search?query=aws-sdk) in *AWS SDK for Rust API reference*.

### Swift

## **SDK for Swift**

## **A** Note

This is prerelease documentation for an SDK in preview release. It is subject to change.

## *(i)* Note

There's more on GitHub. Find the complete example and learn how to set up and run in the AWS Code Examples [Repository.](https://github.com/awsdocs/aws-doc-sdk-examples/tree/main/swift/example_code/iam#code-examples)

```
 public func detachRolePolicy(policy: IAMClientTypes.Policy, role: 
 IAMClientTypes.Role) async throws { 
        let input = DetachRolePolicyInput( 
             policyArn: policy.arn, 
             roleName: role.roleName 
        ) 
        do { 
             _ = try await iamClient.detachRolePolicy(input: input) 
        } catch { 
             throw error 
        } 
    }
```
• For API details, see [DetachRolePolicy](https://awslabs.github.io/aws-sdk-swift/reference/0.x) in *AWS SDK for Swift API reference*.

# **Use DetachUserPolicy with an AWS SDK or CLI**

The following code examples show how to use DetachUserPolicy.

Action examples are code excerpts from larger programs and must be run in context. You can see this action in context in the following code example:

• Create read-only and [read-write](#page-6060-0) users

### CLI

## **AWS CLI**

## **To detach a policy from a user**

This example removes the managed policy with the ARN arn:aws:iam::123456789012:policy/TesterPolicy from the user Bob.

```
aws iam detach-user-policy \ 
     --user-name Bob \ 
     --policy-arn arn:aws:iam::123456789012:policy/TesterPolicy
```
This command produces no output.

For more information, see [Changing permissions for an IAM user](https://docs.aws.amazon.com/IAM/latest/UserGuide/id_users_change-permissions.html) in the *AWS IAM User Guide*.

• For API details, see [DetachUserPolicy](https://awscli.amazonaws.com/v2/documentation/api/latest/reference/iam/detach-user-policy.html) in *AWS CLI Command Reference*.

## PowerShell

## **Tools for PowerShell**

**Example 1: This example detaches the managed policy whose ARN is arn:aws:iam::123456789012:policy/TesterPolicy from the IAM user named Bob.**

```
Unregister-IAMUserPolicy -UserName Bob -PolicyArn 
  arn:aws:iam::123456789012:policy/TesterPolicy
```
**Example 2: This example finds all the managed policies that are attached to the IAM user named Theresa and detaches those policies from the user.**
Get-IAMAttachedUserPolicyList -UserName Theresa | Unregister-IAMUserPolicy - Username Theresa

• For API details, see [DetachUserPolicy](https://docs.aws.amazon.com/powershell/latest/reference) in *AWS Tools for PowerShell Cmdlet Reference*.

#### Python

# **SDK for Python (Boto3)**

#### **(i)** Note

There's more on GitHub. Find the complete example and learn how to set up and run in the AWS Code Examples [Repository.](https://github.com/awsdocs/aws-doc-sdk-examples/tree/main/python/example_code/iam#code-examples)

```
def detach_policy(user_name, policy_arn): 
    "" "
     Detaches a policy from a user. 
     :param user_name: The name of the user. 
     :param policy_arn: The Amazon Resource Name (ARN) of the policy. 
     """ 
     try: 
         iam.User(user_name).detach_policy(PolicyArn=policy_arn) 
         logger.info("Detached policy %s from user %s.", policy_arn, user_name) 
     except ClientError: 
         logger.exception( 
              "Couldn't detach policy %s from user %s.", policy_arn, user_name 
\overline{\phantom{a}} raise
```
• For API details, see [DetachUserPolicy](https://docs.aws.amazon.com/goto/boto3/iam-2010-05-08/DetachUserPolicy) in *AWS SDK for Python (Boto3) API Reference*.

#### Ruby

# **SDK for Ruby**

#### **Note**

There's more on GitHub. Find the complete example and learn how to set up and run in the AWS Code Examples [Repository.](https://github.com/awsdocs/aws-doc-sdk-examples/tree/main/ruby/example_code/iam#code-examples)

```
 # Detaches a policy from a user 
 # 
  # @param user_name [String] The name of the user 
  # @param policy_arn [String] The ARN of the policy to detach 
  # @return [Boolean] true if the policy was successfully detached, false 
 otherwise 
  def detach_user_policy(user_name, policy_arn) 
    @iam_client.detach_user_policy( 
      user_name: user_name, 
      policy_arn: policy_arn 
   \lambda @logger.info("Policy '#{policy_arn}' detached from user '#{user_name}' 
 successfully.") 
    true 
 rescue Aws::IAM::Errors::NoSuchEntity 
    @logger.error("Error detaching policy: Policy or user does not exist.") 
    false 
 rescue Aws::IAM::Errors::ServiceError => e 
    @logger.error("Error detaching policy from user '#{user_name}': 
 #{e.message}") 
    false 
  end
```
• For API details, see [DetachUserPolicy](https://docs.aws.amazon.com/goto/SdkForRubyV3/iam-2010-05-08/DetachUserPolicy) in *AWS SDK for Ruby API Reference*.

#### Rust

### **SDK for Rust**

## **A** Note

There's more on GitHub. Find the complete example and learn how to set up and run in the AWS Code Examples [Repository.](https://github.com/awsdocs/aws-doc-sdk-examples/tree/main/rustv1/examples/iam#code-examples)

```
pub async fn detach_user_policy( 
     client: &iamClient, 
     user_name: &str, 
     policy_arn: &str,
) -> Result<(), iamError> { 
     client 
          .detach_user_policy() 
          .user_name(user_name) 
          .policy_arn(policy_arn) 
          .send() 
          .await?; 
    0k(())}
```
• For API details, see [DetachUserPolicy](https://docs.rs/releases/search?query=aws-sdk) in *AWS SDK for Rust API reference*.

# **Use EnableMfaDevice with an AWS SDK or CLI**

The following code examples show how to use EnableMfaDevice.

CLI

#### **AWS CLI**

#### **To enable an MFA device**

After you use the create-virtual-mfa-device command to create a new virtual MFA device, you can assign the MFA device to a user. The following enable-mfa-device example assigns the MFA device with the serial number arn:aws:iam::210987654321:mfa/BobsMFADevice to the user Bob. The command also synchronizes the device with AWS by including the first two codes in sequence from the virtual MFA device.

```
aws iam enable-mfa-device \ 
     --user-name Bob \ 
     --serial-number arn:aws:iam::210987654321:mfa/BobsMFADevice \ 
     --authentication-code1 123456 \ 
     --authentication-code2 789012
```
This command produces no output.

For more information, see Enabling a virtual multi-factor [authentication](https://docs.aws.amazon.com/IAM/latest/UserGuide/id_credentials_mfa_enable_virtual.html) (MFA) device in the *AWS IAM User Guide*.

• For API details, see [EnableMfaDevice](https://awscli.amazonaws.com/v2/documentation/api/latest/reference/iam/enable-mfa-device.html) in *AWS CLI Command Reference*.

PowerShell

#### **Tools for PowerShell**

**Example 1: This command enables the hardware MFA device with the serial number 987654321098 and associates the device with the user Bob. It includes the first two codes in sequence from the device.**

```
Enable-IAMMFADevice -UserName "Bob" -SerialNumber "987654321098" -
AuthenticationCode1 "12345678" -AuthenticationCode2 "87654321"
```
**Example 2: This example creates and enables a virtual MFA device. The first command creates the virtual device and returns the device's object representation in the variable \$MFADevice. You can use the .Base32StringSeed or QRCodePng properties to configure the user's software application. The final command assigns the device to the user David, identifying the device by its serial number. The command also synchronizes the device with AWS by including the first two codes in sequence from the virtual MFA device.**

```
$MFADevice = New-IAMVirtualMFADevice -VirtualMFADeviceName "MyMFADevice"
# see example for New-IAMVirtualMFADevice to see how to configure the software 
 program with PNG or base32 seed code
```

```
Enable-IAMMFADevice -UserName "David" -SerialNumber -SerialNumber 
  $MFADevice.SerialNumber -AuthenticationCode1 "24681357" -AuthenticationCode2 
  "13572468"
```
• For API details, see [EnableMfaDevice](https://docs.aws.amazon.com/powershell/latest/reference) in *AWS Tools for PowerShell Cmdlet Reference*.

# **Use GenerateCredentialReport with an AWS SDK or CLI**

The following code examples show how to use GenerateCredentialReport.

Action examples are code excerpts from larger programs and must be run in context. You can see this action in context in the following code example:

• [Manage](#page-6085-0) your account

## CLI

#### **AWS CLI**

#### **To generate a credential report**

The following example attempts to generate a credential report for the AWS account.

```
aws iam generate-credential-report
```
Output:

```
{ 
     "State": "STARTED", 
     "Description": "No report exists. Starting a new report generation task"
}
```
For more information, see Getting [credential](https://docs.aws.amazon.com/IAM/latest/UserGuide/id_credentials_getting-report.html) reports for your AWS account in the *AWS IAM User Guide*.

• For API details, see [GenerateCredentialReport](https://awscli.amazonaws.com/v2/documentation/api/latest/reference/iam/generate-credential-report.html) in *AWS CLI Command Reference*.

#### PowerShell

#### **Tools for PowerShell**

**Example 1: This example requests generation of a new report, which can be done every four hours. If the last report is still recent the State field reads COMPLETE. Use Get-IAMCredentialReport to view the completed report.**

```
Request-IAMCredentialReport
```
#### **Output:**

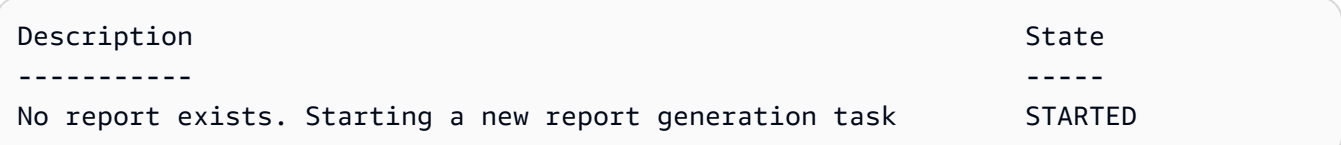

• For API details, see [GenerateCredentialReport](https://docs.aws.amazon.com/powershell/latest/reference) in *AWS Tools for PowerShell Cmdlet Reference*.

## Python

# **SDK for Python (Boto3)**

# **A** Note

```
def generate_credential_report(): 
    "" ""
     Starts generation of a credentials report about the current account. After 
     calling this function to generate the report, call get_credential_report 
     to get the latest report. A new report can be generated a minimum of four 
 hours 
     after the last one was generated. 
     """ 
     try: 
         response = iam.meta.client.generate_credential_report() 
         logger.info(
```

```
 "Generating credentials report for your account. " "Current state is 
 %s.", 
              response["State"], 
\overline{\phantom{a}} except ClientError: 
         logger.exception("Couldn't generate a credentials report for your 
  account.") 
         raise 
     else: 
         return response
```
• For API details, see [GenerateCredentialReport](https://docs.aws.amazon.com/goto/boto3/iam-2010-05-08/GenerateCredentialReport) in *AWS SDK for Python (Boto3) API Reference*.

# **Use GenerateServiceLastAccessedDetails with an AWS SDK or CLI**

The following code examples show how to use GenerateServiceLastAccessedDetails.

CLI

#### **AWS CLI**

#### **Example 1: To generate a service access report for a custom policy**

The following generate-service-last-accessed-details example starts a background job to generate a report that lists the services accessed by IAM users and other entities with a custom policy named intern-boundary. You can display the report after it is created by running the get-service-last-accessed-details command.

```
aws iam generate-service-last-accessed-details \ 
     --arn arn:aws:iam::123456789012:policy/intern-boundary
```
Output:

```
{ 
     "JobId": "2eb6c2b8-7b4c-3xmp-3c13-03b72c8cdfdc"
}
```
# **Example 2: To generate a service access report for the AWS managed AdministratorAccess policy**

The following generate-service-last-accessed-details example starts a background job to generate a report that lists the services accessed by IAM users and other entities with the AWS managed AdministratorAccess policy. You can display the report after it is created by running the get-service-last-accessed-details command.

```
aws iam generate-service-last-accessed-details \ 
     --arn arn:aws:iam::aws:policy/AdministratorAccess
```
Output:

```
{ 
     "JobId": "78b6c2ba-d09e-6xmp-7039-ecde30b26916"
}
```
For more information, see Refining [permissions](https://docs.aws.amazon.com/IAM/latest/UserGuide/access_policies_access-advisor.html) in AWS using last accessed information in the *AWS IAM User Guide*.

• For API details, see [GenerateServiceLastAccessedDetails](https://awscli.amazonaws.com/v2/documentation/api/latest/reference/iam/generate-service-last-accessed-details.html) in *AWS CLI Command Reference*.

# **PowerShell**

**Tools for PowerShell**

**Example 1: This example is equivalent cmdlet of GenerateServiceLastAccessedDetails API. This provides with a job id which can be used in Get-IAMServiceLastAccessedDetail and Get-IAMServiceLastAccessedDetailWithEntity**

Request-IAMServiceLastAccessedDetail -Arn arn:aws:iam::123456789012:user/TestUser

• For API details, see [GenerateServiceLastAccessedDetails](https://docs.aws.amazon.com/powershell/latest/reference) in *AWS Tools for PowerShell Cmdlet Reference*.

# **Use GetAccessKeyLastUsed with an AWS SDK or CLI**

The following code examples show how to use GetAccessKeyLastUsed.

Action examples are code excerpts from larger programs and must be run in context. You can see this action in context in the following code example:

• [Manage](#page-6070-0) access keys

#### $C++$

# **SDK for C++**

# **A** Note

```
bool AwsDoc::IAM::accessKeyLastUsed(const Aws::String &secretKeyID, 
                                       const Aws::Client::ClientConfiguration 
 &clientConfig) { 
     Aws::IAM::IAMClient iam(clientConfig); 
     Aws::IAM::Model::GetAccessKeyLastUsedRequest request; 
     request.SetAccessKeyId(secretKeyID); 
    Aws::IAM::Model::GetAccessKeyLastUsedOutcome outcome =
  iam.GetAccessKeyLastUsed( 
             request); 
     if (!outcome.IsSuccess()) { 
         std::cerr << "Error querying last used time for access key " << 
                    secretKeyID << ":" << outcome.GetError().GetMessage() << 
  std::endl; 
     } 
     else { 
         Aws::String lastUsedTimeString = 
                  outcome.GetResult() 
                          .GetAccessKeyLastUsed() 
                           .GetLastUsedDate() 
                           .ToGmtString(Aws::Utils::DateFormat::ISO_8601); 
         std::cout << "Access key " << secretKeyID << " last used at time " << 
                    lastUsedTimeString << std::endl; 
     }
```

```
 return outcome.IsSuccess();
}
```
• For API details, see [GetAccessKeyLastUsed](https://docs.aws.amazon.com/goto/SdkForCpp/iam-2010-05-08/GetAccessKeyLastUsed) in *AWS SDK for C++ API Reference*.

# CLI

# **AWS CLI**

# **To retrieve information about when the specified access key was last used**

The following example retrieves information about when the access key ABCDEXAMPLE was last used.

```
aws iam get-access-key-last-used \ 
     --access-key-id ABCDEXAMPLE
```
Output:

```
{ 
     "UserName": "Bob", 
     "AccessKeyLastUsed": { 
          "Region": "us-east-1", 
          "ServiceName": "iam", 
          "LastUsedDate": "2015-06-16T22:45:00Z" 
     }
}
```
For more information, see [Managing](https://docs.aws.amazon.com/IAM/latest/UserGuide/id_credentials_access-keys.html) access keys for IAM users in the *AWS IAM User Guide*.

• For API details, see [GetAccessKeyLastUsed](https://awscli.amazonaws.com/v2/documentation/api/latest/reference/iam/get-access-key-last-used.html) in *AWS CLI Command Reference*.

#### **JavaScript**

# **SDK for JavaScript (v3)**

#### **Note**

There's more on GitHub. Find the complete example and learn how to set up and run in the AWS Code Examples [Repository.](https://github.com/awsdocs/aws-doc-sdk-examples/tree/main/javascriptv3/example_code/iam#code-examples)

Get the access key.

```
import { GetAccessKeyLastUsedCommand, IAMClient } from "@aws-sdk/client-iam";
const client = new IAMClient(\{\});
/** 
 * 
  * @param {string} accessKeyId 
  */
export const getAccessKeyLastUsed = async (accessKeyId) => { 
   const command = new GetAccessKeyLastUsedCommand({ 
     AccessKeyId: accessKeyId, 
   }); 
   const response = await client.send(command); 
   if (response.AccessKeyLastUsed?.LastUsedDate) { 
     console.log(` 
     ${accessKeyId} was last used by ${response.UserName} via 
     the ${response.AccessKeyLastUsed.ServiceName} service on 
     ${response.AccessKeyLastUsed.LastUsedDate.toISOString()} 
     `); 
   } 
   return response;
};
```
- For more information, see AWS SDK for [JavaScript](https://docs.aws.amazon.com/sdk-for-javascript/v3/developer-guide/iam-examples-managing-access-keys.html#iam-examples-managing-access-keys-last-used) Developer Guide.
- For API details, see [GetAccessKeyLastUsed](https://docs.aws.amazon.com/AWSJavaScriptSDK/v3/latest/client/iam/command/GetAccessKeyLastUsedCommand) in *AWS SDK for JavaScript API Reference*.

# **SDK for JavaScript (v2)**

# **A** Note

There's more on GitHub. Find the complete example and learn how to set up and run in the AWS Code Examples [Repository.](https://github.com/awsdocs/aws-doc-sdk-examples/tree/main/javascript/example_code/iam#code-examples)

```
// Load the AWS SDK for Node.js
var AWS = require("aws-sdk");
// Set the region
AWS.config.update({ region: "REGION" });
// Create the IAM service object
var iam = new AWS.IAM({ apiVersion: "2010-05-08" });
iam.getAccessKeyLastUsed( 
   { AccessKeyId: "ACCESS_KEY_ID" }, 
   function (err, data) { 
     if (err) { 
       console.log("Error", err); 
     } else { 
       console.log("Success", data.AccessKeyLastUsed); 
     } 
   }
);
```
- For more information, see AWS SDK for [JavaScript](https://docs.aws.amazon.com/sdk-for-javascript/v2/developer-guide/iam-examples-managing-access-keys.html#iam-examples-managing-access-keys-last-used) Developer Guide.
- For API details, see [GetAccessKeyLastUsed](https://docs.aws.amazon.com/goto/AWSJavaScriptSDK/iam-2010-05-08/GetAccessKeyLastUsed) in *AWS SDK for JavaScript API Reference*.

# PowerShell

# **Tools for PowerShell**

**Example 1: Returns the owning user name and last-usage information for the supplied access key.**

```
Get-IAMAccessKeyLastUsed -AccessKeyId ABCDEXAMPLE
```
• For API details, see [GetAccessKeyLastUsed](https://docs.aws.amazon.com/powershell/latest/reference) in *AWS Tools for PowerShell Cmdlet Reference*.

## Python

# **SDK for Python (Boto3)**

## **(i)** Note

There's more on GitHub. Find the complete example and learn how to set up and run in the AWS Code Examples [Repository.](https://github.com/awsdocs/aws-doc-sdk-examples/tree/main/python/example_code/iam#code-examples)

```
def get_last_use(key_id): 
    "" ""
     Gets information about when and how a key was last used. 
     :param key_id: The ID of the key to look up. 
     :return: Information about the key's last use. 
     """ 
     try: 
         response = iam.meta.client.get_access_key_last_used(AccessKeyId=key_id) 
         last_used_date = response["AccessKeyLastUsed"].get("LastUsedDate", None) 
         last_service = response["AccessKeyLastUsed"].get("ServiceName", None) 
         logger.info( 
              "Key %s was last used by %s on %s to access %s.", 
              key_id, 
              response["UserName"], 
              last_used_date, 
              last_service, 
\overline{\phantom{a}} except ClientError: 
         logger.exception("Couldn't get last use of key %s.", key_id) 
         raise 
     else: 
         return response
```
• For API details, see [GetAccessKeyLastUsed](https://docs.aws.amazon.com/goto/boto3/iam-2010-05-08/GetAccessKeyLastUsed) in *AWS SDK for Python (Boto3) API Reference*.

# **Use GetAccountAuthorizationDetails with an AWS SDK or CLI**

The following code examples show how to use GetAccountAuthorizationDetails.

Action examples are code excerpts from larger programs and must be run in context. You can see this action in context in the following code example:

• [Manage](#page-6085-0) your account

CLI

## **AWS CLI**

## **To list an AWS accounts IAM users, groups, roles, and policies**

The following get-account-authorization-details command returns information about all IAM users, groups, roles, and policies in the AWS account.

aws iam get-account-authorization-details

Output:

```
{ 
    "RoleDetailList": [ 
        { 
           "AssumeRolePolicyDocument": { 
               "Version": "2012-10-17", 
               "Statement": [ 
\{ \} "Sid": "", 
                      "Effect": "Allow", 
                      "Principal": { 
                          "Service": "ec2.amazonaws.com" 
\},
                      "Action": "sts:AssumeRole" 
 } 
 ] 
           }, 
           "RoleId": "AROA1234567890EXAMPLE", 
           "CreateDate": "2014-07-30T17:09:20Z", 
           "InstanceProfileList": [ 
\overline{a}
```

```
 "InstanceProfileId": "AIPA1234567890EXAMPLE", 
                   "Roles": [ 
 { 
                          "AssumeRolePolicyDocument": { 
                             "Version": "2012-10-17", 
                             "Statement": [ 
\{ "Sid": "", 
                                     "Effect": "Allow", 
                                    "Principal": { 
                                        "Service": "ec2.amazonaws.com" 
\}, \overline{\phantom{a}} "Action": "sts:AssumeRole" 
 } 
) and the contract of the contract \mathbf{I} }, 
                          "RoleId": "AROA1234567890EXAMPLE", 
                          "CreateDate": "2014-07-30T17:09:20Z", 
                          "RoleName": "EC2role", 
                          "Path": "/", 
                          "Arn": "arn:aws:iam::123456789012:role/EC2role" 
 } 
 ], 
                   "CreateDate": "2014-07-30T17:09:20Z", 
                   "InstanceProfileName": "EC2role", 
                   "Path": "/", 
                   "Arn": "arn:aws:iam::123456789012:instance-profile/EC2role" 
 } 
           ], 
           "RoleName": "EC2role", 
           "Path": "/", 
           "AttachedManagedPolicies": [ 
\overline{a} "PolicyName": "AmazonS3FullAccess", 
                   "PolicyArn": "arn:aws:iam::aws:policy/AmazonS3FullAccess" 
               }, 
\overline{a} "PolicyName": "AmazonDynamoDBFullAccess", 
                   "PolicyArn": "arn:aws:iam::aws:policy/
AmazonDynamoDBFullAccess" 
 } 
           ], 
           "RoleLastUsed": { 
               "Region": "us-west-2",
```

```
 "LastUsedDate": "2019-11-13T17:30:00Z" 
             }, 
              "RolePolicyList": [], 
             "Arn": "arn:aws:iam::123456789012:role/EC2role" 
         } 
     ], 
     "GroupDetailList": [ 
         { 
              "GroupId": "AIDA1234567890EXAMPLE", 
             "AttachedManagedPolicies": { 
                  "PolicyName": "AdministratorAccess", 
                  "PolicyArn": "arn:aws:iam::aws:policy/AdministratorAccess" 
             }, 
              "GroupName": "Admins", 
              "Path": "/", 
             "Arn": "arn:aws:iam::123456789012:group/Admins", 
              "CreateDate": "2013-10-14T18:32:24Z", 
             "GroupPolicyList": [] 
         }, 
         { 
              "GroupId": "AIDA1234567890EXAMPLE", 
             "AttachedManagedPolicies": { 
                  "PolicyName": "PowerUserAccess", 
                  "PolicyArn": "arn:aws:iam::aws:policy/PowerUserAccess" 
             }, 
              "GroupName": "Dev", 
              "Path": "/", 
              "Arn": "arn:aws:iam::123456789012:group/Dev", 
             "CreateDate": "2013-10-14T18:33:55Z", 
             "GroupPolicyList": [] 
         }, 
         { 
             "GroupId": "AIDA1234567890EXAMPLE", 
             "AttachedManagedPolicies": [], 
              "GroupName": "Finance", 
              "Path": "/", 
              "Arn": "arn:aws:iam::123456789012:group/Finance", 
              "CreateDate": "2013-10-14T18:57:48Z", 
              "GroupPolicyList": [ 
\overline{a} "PolicyName": "policygen-201310141157", 
                      "PolicyDocument": { 
                           "Version": "2012-10-17", 
                           "Statement": [
```

```
\{ "Action": "aws-portal:*", 
                                 "Sid": "Stmt1381777017000", 
                                 "Resource": "*", 
                                 "Effect": "Allow" 
 } 
\blacksquare1999 1999 1999 1999 1999
 } 
            ] 
        } 
    ], 
    "UserDetailList": [ 
        { 
             "UserName": "Alice", 
            "GroupList": [ 
                "Admins" 
            ], 
            "CreateDate": "2013-10-14T18:32:24Z", 
            "UserId": "AIDA1234567890EXAMPLE", 
             "UserPolicyList": [], 
            "Path": "/", 
            "AttachedManagedPolicies": [], 
            "Arn": "arn:aws:iam::123456789012:user/Alice" 
        }, 
        { 
             "UserName": "Bob", 
            "GroupList": [ 
                "Admins" 
            ], 
            "CreateDate": "2013-10-14T18:32:25Z", 
            "UserId": "AIDA1234567890EXAMPLE", 
             "UserPolicyList": [ 
\overline{a} "PolicyName": "DenyBillingAndIAMPolicy", 
                     "PolicyDocument": { 
                         "Version": "2012-10-17", 
                         "Statement": { 
                             "Effect": "Deny", 
                             "Action": [ 
                                 "aws-portal:*", 
                                 "iam:*" 
\sim 1, \sim 1, \sim 1, \sim "Resource": "*"
```

```
 } 
1999 1999 1999 1999 1999
 } 
             ], 
             "Path": "/", 
             "AttachedManagedPolicies": [], 
             "Arn": "arn:aws:iam::123456789012:user/Bob" 
         }, 
         { 
             "UserName": "Charlie", 
             "GroupList": [ 
                 "Dev" 
             ], 
             "CreateDate": "2013-10-14T18:33:56Z", 
             "UserId": "AIDA1234567890EXAMPLE", 
             "UserPolicyList": [], 
             "Path": "/", 
             "AttachedManagedPolicies": [], 
             "Arn": "arn:aws:iam::123456789012:user/Charlie" 
         } 
     ], 
     "Policies": [ 
         { 
             "PolicyName": "create-update-delete-set-managed-policies", 
             "CreateDate": "2015-02-06T19:58:34Z", 
             "AttachmentCount": 1, 
             "IsAttachable": true, 
             "PolicyId": "ANPA1234567890EXAMPLE", 
             "DefaultVersionId": "v1", 
             "PolicyVersionList": [ 
\overline{a} "CreateDate": "2015-02-06T19:58:34Z", 
                      "VersionId": "v1", 
                      "Document": { 
                          "Version": "2012-10-17", 
                          "Statement": { 
                               "Effect": "Allow", 
                              "Action": [ 
                                   "iam:CreatePolicy", 
                                   "iam:CreatePolicyVersion", 
                                   "iam:DeletePolicy", 
                                   "iam:DeletePolicyVersion", 
                                   "iam:GetPolicy", 
                                   "iam:GetPolicyVersion",
```

```
 "iam:ListPolicies", 
                              "iam:ListPolicyVersions", 
                              "iam:SetDefaultPolicyVersion" 
\sim 1, \sim 1, \sim 1, \sim "Resource": "*" 
 } 
\}, \{ "IsDefaultVersion": true 
 } 
            ], 
            "Path": "/", 
            "Arn": "arn:aws:iam::123456789012:policy/create-update-delete-set-
managed-policies", 
            "UpdateDate": "2015-02-06T19:58:34Z" 
        }, 
        { 
            "PolicyName": "S3-read-only-specific-bucket", 
            "CreateDate": "2015-01-21T21:39:41Z", 
            "AttachmentCount": 1, 
            "IsAttachable": true, 
            "PolicyId": "ANPA1234567890EXAMPLE", 
            "DefaultVersionId": "v1", 
            "PolicyVersionList": [ 
\overline{a} "CreateDate": "2015-01-21T21:39:41Z", 
                   "VersionId": "v1", 
                   "Document": { 
                       "Version": "2012-10-17", 
                       "Statement": [ 
\{ "Effect": "Allow", 
                              "Action": [ 
                                  "s3:Get*", 
                                  "s3:List*" 
\sim 1, \sim 1, \sim 1, \sim "Resource": [ 
                                  "arn:aws:s3:::example-bucket", 
                                  "arn:aws:s3:::example-bucket/*" 
) and the contract of the contract \mathbf{I} } 
\blacksquare\}, \{ "IsDefaultVersion": true 
 }
```

```
 ], 
          "Path": "/", 
          "Arn": "arn:aws:iam::123456789012:policy/S3-read-only-specific-
bucket", 
          "UpdateDate": "2015-01-21T23:39:41Z" 
       }, 
       { 
          "PolicyName": "AmazonEC2FullAccess", 
          "CreateDate": "2015-02-06T18:40:15Z", 
          "AttachmentCount": 1, 
          "IsAttachable": true, 
          "PolicyId": "ANPA1234567890EXAMPLE", 
          "DefaultVersionId": "v1", 
          "PolicyVersionList": [ 
\overline{a} "CreateDate": "2014-10-30T20:59:46Z", 
                 "VersionId": "v1", 
                 "Document": { 
                    "Version": "2012-10-17", 
                    "Statement": [ 
\{ "Action": "ec2:*", 
                           "Effect": "Allow", 
                           "Resource": "*" 
 }, 
\{ "Effect": "Allow", 
                           "Action": "elasticloadbalancing:*", 
                           "Resource": "*" 
 }, 
\{ "Effect": "Allow", 
                           "Action": "cloudwatch:*", 
                           "Resource": "*" 
 }, 
\{ "Effect": "Allow", 
                           "Action": "autoscaling:*", 
                           "Resource": "*" 
 } 
\blacksquare\}, \{ "IsDefaultVersion": true 
 }
```

```
 ], 
              "Path": "/", 
              "Arn": "arn:aws:iam::aws:policy/AmazonEC2FullAccess", 
              "UpdateDate": "2015-02-06T18:40:15Z" 
         } 
     ], 
     "Marker": "EXAMPLEkakv9BCuUNFDtxWSyfzetYwEx2ADc8dnzfvERF5S6YMvXKx41t6gCl/
eeaCX3Jo94/bKqezEAg8TEVS99EKFLxm3jtbpl25FDWEXAMPLE", 
     "IsTruncated": true
}
```
For more information, see AWS security audit [guidelines](https://docs.aws.amazon.com/IAM/latest/UserGuide/security-audit-guide.html) in the *AWS IAM User Guide*.

• For API details, see [GetAccountAuthorizationDetails](https://awscli.amazonaws.com/v2/documentation/api/latest/reference/iam/get-account-authorization-details.html) in *AWS CLI Command Reference*.

#### PowerShell

#### **Tools for PowerShell**

**Example 1: This example gets authorization details about the identities in the AWS account, and displays the element list of the returned object, including users, groups, and roles. For example, the UserDetailList property displays details about the users. Similar information is available in the RoleDetailList and GroupDetailList properties.**

```
$Details=Get-IAMAccountAuthorizationDetail
$Details
```
# **Output:**

```
GroupDetailList : {Administrators, Developers, Testers, Backup}
IsTruncated : False
Marker
RoleDetailList : {TestRole1, AdminRole, TesterRole, clirole...}
UserDetailList : {Administrator, Bob, BackupToS3, }
```
\$Details.UserDetailList

#### **Output:**

Arn : arn:aws:iam::123456789012:user/Administrator

```
CreateDate : 10/16/2014 9:03:09 AM
GroupList : {Administrators}
Path : /
UserId : AIDACKCEVSQ6CEXAMPLE1
UserName : Administrator
UserPolicyList : {}
Arn : arn:aws:iam::123456789012:user/Bob
CreateDate : 4/6/2015 12:54:42 PM
GroupList : {Developers}
Path : /
UserId : AIDACKCEVSQ6CEXAMPLE2
UserName : bab
UserPolicyList : {}
Arn : arn:aws:iam::123456789012:user/BackupToS3
CreateDate : 1/27/2015 10:15:08 AM
GroupList : {Backup}
Path : /
UserId : AIDACKCEVSQ6CEXAMPLE3
UserName : BackupToS3
UserPolicyList : {BackupServicePermissionsToS3Buckets}
```
• For API details, see [GetAccountAuthorizationDetails](https://docs.aws.amazon.com/powershell/latest/reference) in *AWS Tools for PowerShell Cmdlet Reference*.

#### Python

#### **SDK for Python (Boto3)**

#### **A** Note

There's more on GitHub. Find the complete example and learn how to set up and run in the AWS Code Examples [Repository.](https://github.com/awsdocs/aws-doc-sdk-examples/tree/main/python/example_code/iam#code-examples)

```
def get_authorization_details(response_filter): 
     """
```
Gets an authorization detail report for the current account.

```
 :param response_filter: A list of resource types to include in the report, 
 such 
                               as users or roles. When not specified, all resources 
                               are included. 
     :return: The authorization detail report. 
    "" ""
     try: 
         account_details = iam.meta.client.get_account_authorization_details( 
             Filter=response filter
\overline{\phantom{a}} logger.debug(account_details) 
     except ClientError: 
         logger.exception("Couldn't get details for your account.") 
         raise 
     else: 
         return account_details
```
• For API details, see [GetAccountAuthorizationDetails](https://docs.aws.amazon.com/goto/boto3/iam-2010-05-08/GetAccountAuthorizationDetails) in *AWS SDK for Python (Boto3) API Reference*.

# **Use GetAccountPasswordPolicy with an AWS SDK or CLI**

The following code examples show how to use GetAccountPasswordPolicy.

.NET

**AWS SDK for .NET**

#### **Note**

```
 /// <summary> 
 /// Gets the IAM password policy for an AWS account. 
 /// </summary> 
/// <returns>The PasswordPolicy for the AWS account.</returns>
```

```
 public async Task<PasswordPolicy> GetAccountPasswordPolicyAsync() 
    { 
        var response = await _IAMService.GetAccountPasswordPolicyAsync(new 
 GetAccountPasswordPolicyRequest()); 
        return response.PasswordPolicy; 
    }
```
• For API details, see [GetAccountPasswordPolicy](https://docs.aws.amazon.com/goto/DotNetSDKV3/iam-2010-05-08/GetAccountPasswordPolicy) in *AWS SDK for .NET API Reference*.

## CLI

#### **AWS CLI**

#### **To see the current account password policy**

The following get-account-password-policy command displays details about the password policy for the current account.

aws iam get-account-password-policy

Output:

```
{ 
     "PasswordPolicy": { 
          "AllowUsersToChangePassword": false, 
          "RequireLowercaseCharacters": false, 
          "RequireUppercaseCharacters": false, 
          "MinimumPasswordLength": 8, 
          "RequireNumbers": true, 
         "RequireSymbols": true 
     }
}
```
If no password policy is defined for the account, the command returns a NoSuchEntity error.

For more information, see Setting an account [password](https://docs.aws.amazon.com/IAM/latest/UserGuide/id_credentials_passwords_account-policy.html) policy for IAM users in the *AWS IAM User Guide*.

• For API details, see [GetAccountPasswordPolicy](https://awscli.amazonaws.com/v2/documentation/api/latest/reference/iam/get-account-password-policy.html) in *AWS CLI Command Reference*.

#### Go

#### **SDK for Go V2**

### **A** Note

```
// AccountWrapper encapsulates AWS Identity and Access Management (IAM) account 
  actions
// used in the examples.
// It contains an IAM service client that is used to perform account actions.
type AccountWrapper struct { 
  IamClient *iam.Client
}
// GetAccountPasswordPolicy gets the account password policy for the current 
  account.
// If no policy has been set, a NoSuchEntityException is error is returned.
func (wrapper AccountWrapper) GetAccountPasswordPolicy() (*types.PasswordPolicy, 
  error) { 
  var pwPolicy *types.PasswordPolicy 
  result, err := wrapper.IamClient.GetAccountPasswordPolicy(context.TODO(), 
  &iam.GetAccountPasswordPolicyInput{}) 
  if err != nil { 
   log.Printf("Couldn't get account password policy. Here's why: %v\n", err) 
  } else { 
   pwPolicy = result.PasswordPolicy 
  } 
  return pwPolicy, err
}
```
• For API details, see [GetAccountPasswordPolicy](https://pkg.go.dev/github.com/aws/aws-sdk-go-v2/service/iam#Client.GetAccountPasswordPolicy) in *AWS SDK for Go API Reference*.

**JavaScript** 

```
SDK for JavaScript (v3)
```
## **A** Note

There's more on GitHub. Find the complete example and learn how to set up and run in the AWS Code Examples [Repository.](https://github.com/awsdocs/aws-doc-sdk-examples/tree/main/javascriptv3/example_code/iam#code-examples)

Get the account password policy.

```
import { 
  GetAccountPasswordPolicyCommand, 
   IAMClient,
} from "@aws-sdk/client-iam";
const client = new IAMClient({});
export const getAccountPasswordPolicy = async () => { 
   const command = new GetAccountPasswordPolicyCommand({}); 
  const response = await client.send(command); 
   console.log(response.PasswordPolicy); 
   return response;
};
```
• For API details, see [GetAccountPasswordPolicy](https://docs.aws.amazon.com/AWSJavaScriptSDK/v3/latest/client/iam/command/GetAccountPasswordPolicyCommand) in *AWS SDK for JavaScript API Reference*.

#### PHP

#### **SDK for PHP**

#### **A** Note

```
$uuid = uniqid();
$service = new IAMService(); 
     public function getAccountPasswordPolicy() 
     { 
         return $this->iamClient->getAccountPasswordPolicy(); 
     }
```
• For API details, see [GetAccountPasswordPolicy](https://docs.aws.amazon.com/goto/SdkForPHPV3/iam-2010-05-08/GetAccountPasswordPolicy) in *AWS SDK for PHP API Reference*.

#### PowerShell

### **Tools for PowerShell**

**Example 1: This example returns details about the password policy for the current account. If no password policy is defined for the account, the command returns a NoSuchEntity error.**

Get-IAMAccountPasswordPolicy

#### **Output:**

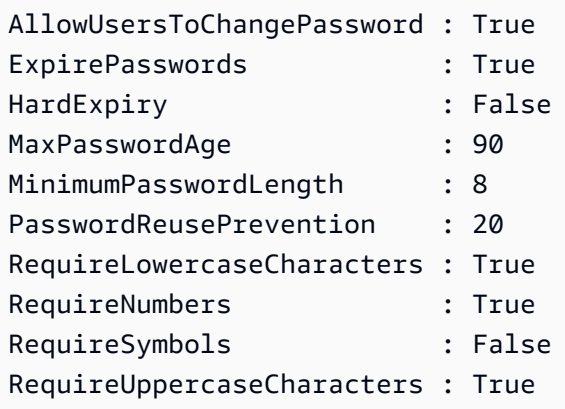

• For API details, see [GetAccountPasswordPolicy](https://docs.aws.amazon.com/powershell/latest/reference) in *AWS Tools for PowerShell Cmdlet Reference*.

### Python

# **SDK for Python (Boto3)**

## **Note**

```
def print_password_policy(): 
    "" ""
     Prints the password policy for the account. 
     """ 
     try: 
         pw_policy = iam.AccountPasswordPolicy() 
         print("Current account password policy:") 
         print( 
              f"\tallow_users_to_change_password: 
  {pw_policy.allow_users_to_change_password}" 
\overline{\phantom{a}} print(f"\texpire_passwords: {pw_policy.expire_passwords}") 
         print(f"\thard_expiry: {pw_policy.hard_expiry}") 
         print(f"\tmax_password_age: {pw_policy.max_password_age}") 
         print(f"\tminimum_password_length: {pw_policy.minimum_password_length}") 
         print(f"\tpassword_reuse_prevention: 
  {pw_policy.password_reuse_prevention}") 
         print( 
              f"\trequire_lowercase_characters: 
  {pw_policy.require_lowercase_characters}" 
\overline{\phantom{a}} print(f"\trequire_numbers: {pw_policy.require_numbers}") 
         print(f"\trequire_symbols: {pw_policy.require_symbols}") 
         print( 
              f"\trequire_uppercase_characters: 
  {pw_policy.require_uppercase_characters}" 
\overline{\phantom{a}} printed = True 
     except ClientError as error: 
         if error.response["Error"]["Code"] == "NoSuchEntity": 
              print("The account does not have a password policy set.") 
         else:
```

```
 logger.exception("Couldn't get account password policy.") 
         raise 
 else: 
     return printed
```
• For API details, see [GetAccountPasswordPolicy](https://docs.aws.amazon.com/goto/boto3/iam-2010-05-08/GetAccountPasswordPolicy) in *AWS SDK for Python (Boto3) API Reference*.

#### Ruby

#### **SDK for Ruby**

#### **A** Note

```
# Class to manage IAM account password policies
class PasswordPolicyManager 
   attr_accessor :iam_client, :logger 
   def initialize(iam_client, logger: Logger.new($stdout)) 
     @iam_client = iam_client 
     @logger = logger 
     @logger.progname = "IAMPolicyManager" 
   end 
   # Retrieves and logs the account password policy 
   def print_account_password_policy 
     begin 
       response = @iam_client.get_account_password_policy 
       @logger.info("The account password policy is: 
  #{response.password_policy.to_h}") 
     rescue Aws::IAM::Errors::NoSuchEntity 
       @logger.info("The account does not have a password policy.") 
     rescue Aws::Errors::ServiceError => e
```

```
 @logger.error("Couldn't print the account password policy. Error: #{e.code} 
  - #{e.message}") 
       raise 
     end 
   end
end
```
• For API details, see [GetAccountPasswordPolicy](https://docs.aws.amazon.com/goto/SdkForRubyV3/iam-2010-05-08/GetAccountPasswordPolicy) in *AWS SDK for Ruby API Reference*.

#### Rust

#### **SDK for Rust**

## **A** Note

There's more on GitHub. Find the complete example and learn how to set up and run in the AWS Code Examples [Repository.](https://github.com/awsdocs/aws-doc-sdk-examples/tree/main/rustv1/examples/iam#code-examples)

```
pub async fn get_account_password_policy( 
     client: &iamClient,
) -> Result<GetAccountPasswordPolicyOutput, 
  SdkError<GetAccountPasswordPolicyError>> { 
     let response = client.get_account_password_policy().send().await?; 
     Ok(response)
}
```
• For API details, see [GetAccountPasswordPolicy](https://docs.rs/releases/search?query=aws-sdk) in *AWS SDK for Rust API reference*.

# **Use GetAccountSummary with an AWS SDK or CLI**

The following code examples show how to use GetAccountSummary.

Action examples are code excerpts from larger programs and must be run in context. You can see this action in context in the following code example:

• [Manage](#page-6085-0) your account

#### CLI

# **AWS CLI**

# **To get information about IAM entity usage and IAM quotas in the current account**

The following get-account-summary command returns information about the current IAM entity usage and current IAM entity quotas in the account.

```
aws iam get-account-summary
```

```
Output:
```
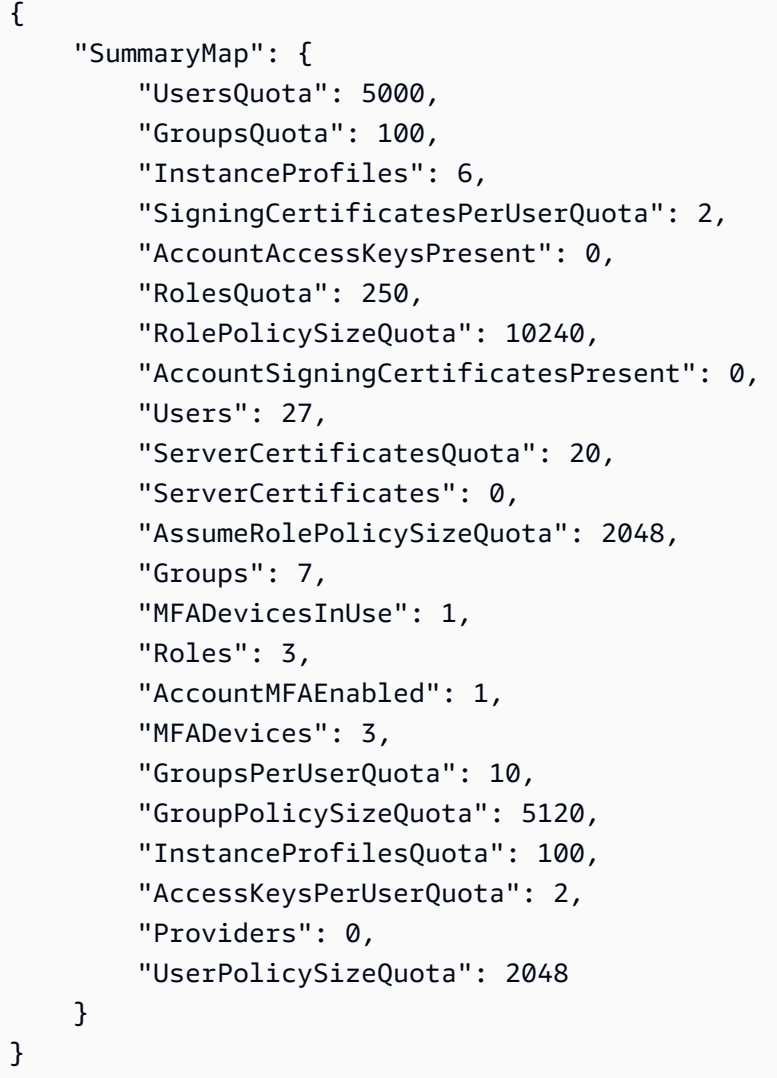

For more information about entity limitations, see IAM and AWS STS [quotas](https://docs.aws.amazon.com/IAM/latest/UserGuide/reference_iam-quotas.html) in the *AWS IAM User Guide*.

• For API details, see [GetAccountSummary](https://awscli.amazonaws.com/v2/documentation/api/latest/reference/iam/get-account-summary.html) in *AWS CLI Command Reference*.

### PowerShell

### **Tools for PowerShell**

# **Example 1: This example returns information about the current IAM entity usage and current IAM entity quotas in the AWS account.**

Get-IAMAccountSummary

## **Output:**

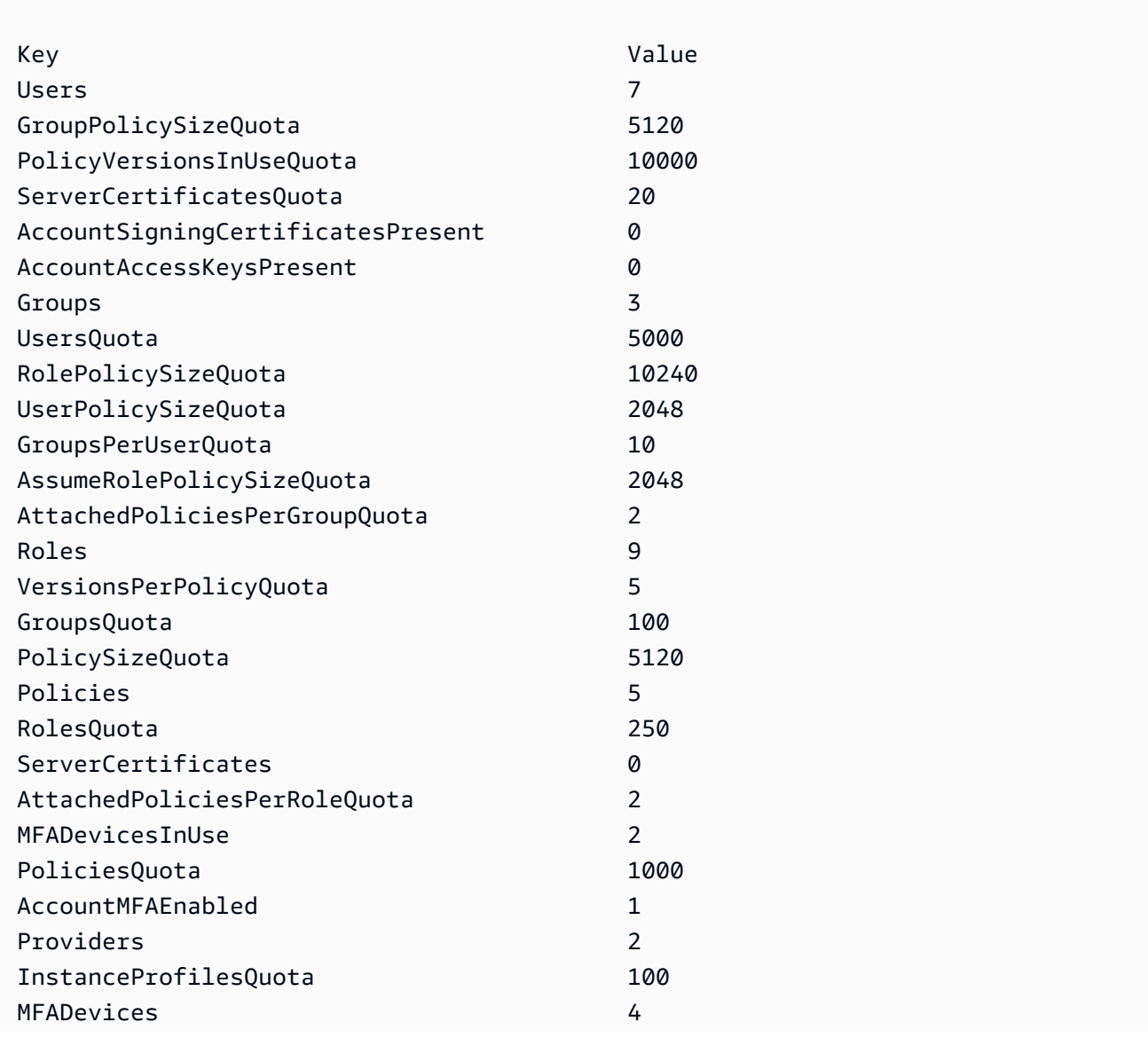

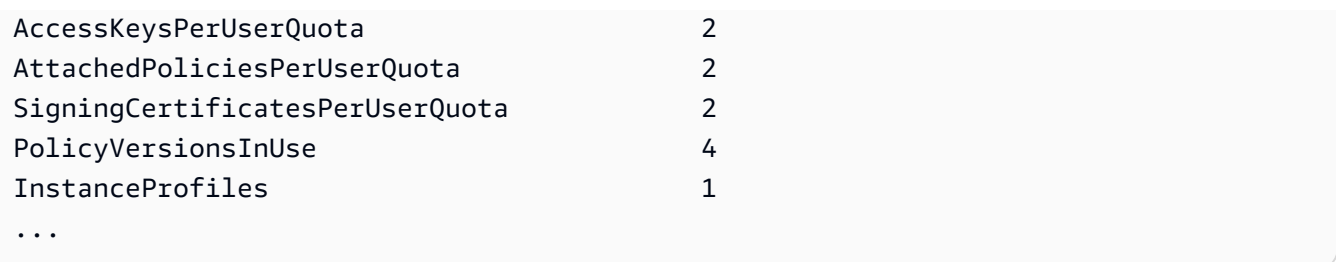

• For API details, see [GetAccountSummary](https://docs.aws.amazon.com/powershell/latest/reference) in *AWS Tools for PowerShell Cmdlet Reference*.

# Python

# **SDK for Python (Boto3)**

## **(i)** Note

There's more on GitHub. Find the complete example and learn how to set up and run in the AWS Code Examples [Repository.](https://github.com/awsdocs/aws-doc-sdk-examples/tree/main/python/example_code/iam#code-examples)

```
def get_summary(): 
     """ 
     Gets a summary of account usage. 
     :return: The summary of account usage. 
     """ 
     try: 
        summary = iam.AccountSummary()
         logger.debug(summary.summary_map) 
     except ClientError: 
         logger.exception("Couldn't get a summary for your account.") 
         raise 
     else: 
         return summary.summary_map
```
• For API details, see [GetAccountSummary](https://docs.aws.amazon.com/goto/boto3/iam-2010-05-08/GetAccountSummary) in *AWS SDK for Python (Boto3) API Reference*.

# **Use GetContextKeysForCustomPolicy with an AWS SDK or CLI**

The following code examples show how to use GetContextKeysForCustomPolicy.

CLI

# **AWS CLI**

# **Example 1: To list the context keys referenced by one or more custom JSON policies provided as a parameter on the command line**

The following get-context-keys-for-custom-policy command parses each supplied policy and lists the context keys used by those policies. Use this command to identify which context key values you must supply to successfully use the policy simulator commands simulate-custom-policy and simulate-custom-policy. You can also retrieve the list of context keys used by all policies associated by an IAM user or role by using the get-context-keys-for-custom-policy command. Parameter values that begin with file:// instruct the command to read the file and use the contents as the value for the parameter instead of the file name itself.

```
aws iam get-context-keys-for-custom-policy \ 
     --policy-input-list '{"Version":"2012-10-17","Statement":
{"Effect":"Allow","Action":"dynamodb:*","Resource":"arn:aws:dynamodb:us-
west-2:123456789012:table/${aws:username}","Condition":{"DateGreaterThan":
{"aws:CurrentTime":"2015-08-16T12:00:00Z"}}}}'
```
Output:

```
{ 
      "ContextKeyNames": [ 
            "aws:username", 
           "aws:CurrentTime" 
     \mathbf{I}}
```
# **Example 2: To list the context keys referenced by one or more custom JSON policies provided as a file input**

The following get-context-keys-for-custom-policy command is the same as the previous example, except that the policies are provided in a file instead of as a parameter. Because the command expects a JSON list of strings, and not a list of JSON structures, the file must be structured as follows, although you can collapse it into one one.

```
\Gamma "Policy1", 
       "Policy2"
]
```
So for example, a file that contains the policy from the previous example must look like the following. You must escape each embedded double-quote inside the policy string by preceding it with a backslash ''.

```
[ "{\"Version\": \"2012-10-17\", \"Statement\": {\"Effect\": \"Allow
\", \"Action\": \"dynamodb:*\", \"Resource\": \"arn:aws:dynamodb:us-
west-2:128716708097:table/${aws:username}\", \"Condition\": {\"DateGreaterThan\":
  {\"aws:CurrentTime\": \"2015-08-16T12:00:00Z\"}}}}" ]
```
This file can then be submitted to the following command.

```
aws iam get-context-keys-for-custom-policy \ 
     --policy-input-list file://policyfile.json
```
Output:

```
{ 
      "ContextKeyNames": [ 
          "aws:username", 
          "aws:CurrentTime" 
     ]
}
```
For more information, see Using the IAM Policy [Simulator](https://docs.aws.amazon.com/IAM/latest/UserGuide/access_policies_testing-policies.html#policies-simulator-using-api) (AWS CLI and AWS API) in the *AWS IAM User Guide*.

• For API details, see [GetContextKeysForCustomPolicy](https://awscli.amazonaws.com/v2/documentation/api/latest/reference/iam/get-context-keys-for-custom-policy.html) in *AWS CLI Command Reference*.

#### PowerShell

# **Tools for PowerShell**

**Example 1: This example fetches all the context keys present in the provided policy json.In order to provide multiple policies you can provide as comma separated list of values.**

```
$policy1 = '{"Version":"2012-10-17","Statement":
{"Effect":"Allow","Action":"dynamodb:*","Resource":"arn:aws:dynamodb:us-
west-2:123456789012:table/","Condition":{"DateGreaterThan":
{"aws:CurrentTime":"2015-08-16T12:00:00Z"}}}}'
$policy2 = '{"Version":"2012-10-17","Statement":
{"Effect":"Allow","Action":"dynamodb:*","Resource":"arn:aws:dynamodb:us-
west-2:123456789012:table/"}}'
Get-IAMContextKeysForCustomPolicy -PolicyInputList $policy1,$policy2
```
• For API details, see [GetContextKeysForCustomPolicy](https://docs.aws.amazon.com/powershell/latest/reference) in *AWS Tools for PowerShell Cmdlet Reference*.

# **Use GetContextKeysForPrincipalPolicy with an AWS SDK or CLI**

The following code examples show how to use GetContextKeysForPrincipalPolicy.

#### CLI

#### **AWS CLI**

# **To list the context keys referenced by all policies associated with an IAM principal**

The following get-context-keys-for-principal-policy command retrieves all policies that are attached to the user saanvi and any groups she is a member of. It then parses each and lists the context keys used by those policies. Use this command to identify which context key values you must supply to successfully use the simulate-custompolicy and simulate-principal-policy commands. You can also retrieve the list of context keys used by an arbitrary JSON policy by using the get-context-keys-forcustom-policy command.

```
aws iam get-context-keys-for-principal-policy \ 
    --policy-source-arn arn:aws:iam::123456789012:user/saanvi
```
Output:

```
{ 
      "ContextKeyNames": [ 
          "aws:username", 
          "aws:CurrentTime" 
     ]
}
```
For more information, see Using the IAM Policy [Simulator](https://docs.aws.amazon.com/IAM/latest/UserGuide/access_policies_testing-policies.html#policies-simulator-using-api) (AWS CLI and AWS API) in the *AWS IAM User Guide*.

• For API details, see [GetContextKeysForPrincipalPolicy](https://awscli.amazonaws.com/v2/documentation/api/latest/reference/iam/get-context-keys-for-principal-policy.html) in *AWS CLI Command Reference*.

### PowerShell

### **Tools for PowerShell**

**Example 1: This example fetches all the context keys present in the provided policy json and the policies attached to IAM entity(user/role etc.). For -PolicyInputList you can provide multiple values list as comma separated values.**

```
$policy1 = '{"Version":"2012-10-17","Statement":
{"Effect":"Allow","Action":"dynamodb:*","Resource":"arn:aws:dynamodb:us-
west-2:123456789012:table/","Condition":{"DateGreaterThan":
{"aws:CurrentTime":"2015-08-16T12:00:00Z"}}}}'
$policy2 = '{"Version":"2012-10-17","Statement":
{"Effect":"Allow","Action":"dynamodb:*","Resource":"arn:aws:dynamodb:us-
west-2:123456789012:table/"}}'
Get-IAMContextKeysForPrincipalPolicy -PolicyInputList $policy1,$policy2 -
PolicySourceArn arn:aws:iam::852640994763:user/TestUser
```
• For API details, see [GetContextKeysForPrincipalPolicy](https://docs.aws.amazon.com/powershell/latest/reference) in *AWS Tools for PowerShell Cmdlet Reference*.

# **Use GetCredentialReport with an AWS SDK or CLI**

The following code examples show how to use GetCredentialReport.

Action examples are code excerpts from larger programs and must be run in context. You can see this action in context in the following code example:

# CLI

# **AWS CLI**

# **To get a credential report**

This example opens the returned report and outputs it to the pipeline as an array of text lines.

```
aws iam get-credential-report
```
Output:

```
{ 
     "GeneratedTime": "2015-06-17T19:11:50Z", 
     "ReportFormat": "text/csv"
}
```
For more information, see Getting [credential](https://docs.aws.amazon.com/IAM/latest/UserGuide/id_credentials_getting-report.html) reports for your AWS account in the *AWS IAM User Guide*.

• For API details, see [GetCredentialReport](https://awscli.amazonaws.com/v2/documentation/api/latest/reference/iam/get-credential-report.html) in *AWS CLI Command Reference*.

# PowerShell

# **Tools for PowerShell**

**Example 1: This example opens the returned report and outputs it to the pipeline as an array of text lines. The first line is the header with comma-separated column names. Each successive row is the detail row for one user, with each field separated by commas. Before you can view the report, you must generate it with the Request-IAMCredentialReport cmdlet. To retrieve the report as a single string, use - Raw instead of -AsTextArray. The alias -SplitLines is also accepted for the - AsTextArray switch. For the full list of columns in the output consult the service API reference. Note that if you do not use -AsTextArray or -SplitLines, then you must extract the text from the .Content property using the .NET StreamReader class.**

Request-IAMCredentialReport

### **Output:**

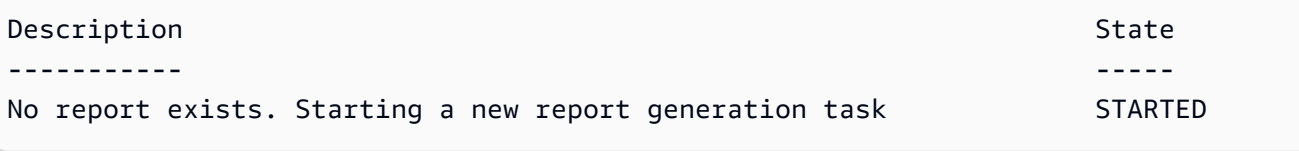

Get-IAMCredentialReport -AsTextArray

### **Output:**

```
user, arn, user_creation_time, password_enabled, password_last_used, password_last_changed, pa
 root_account,arn:aws:iam::123456789012:root,2014-10-15T16:31:25+00:00,not_supported,2015
A,false,N/A,false,N/A,false,N/A
Administrator,arn:aws:iam::123456789012:user/
Administrator,2014-10-16T16:03:09+00:00,true,2015-04-20T15:18:32+00:00,2014-10-16T16:06:00+00:00,N/
A,false,true,2014-12-03T18:53:41+00:00,true,2015-03-25T20:38:14+00:00,false,N/
A,false,N/A
Bill,arn:aws:iam::123456789012:user/Bill,2015-04-15T18:27:44+00:00,false,N/A,N/
A,N/A,false,false,N/A,false,N/A,false,2015-04-20T20:00:12+00:00,false,N/A
```
• For API details, see [GetCredentialReport](https://docs.aws.amazon.com/powershell/latest/reference) in *AWS Tools for PowerShell Cmdlet Reference*.

### Python

# **SDK for Python (Boto3)**

### **A** Note

There's more on GitHub. Find the complete example and learn how to set up and run in the AWS Code Examples [Repository.](https://github.com/awsdocs/aws-doc-sdk-examples/tree/main/python/example_code/iam#code-examples)

```
def get_credential_report(): 
    "" "
     Gets the most recently generated credentials report about the current 
  account.
```

```
 :return: The credentials report. 
"" "
 try: 
     response = iam.meta.client.get_credential_report() 
     logger.debug(response["Content"]) 
 except ClientError: 
     logger.exception("Couldn't get credentials report.") 
     raise 
 else: 
     return response["Content"]
```
• For API details, see [GetCredentialReport](https://docs.aws.amazon.com/goto/boto3/iam-2010-05-08/GetCredentialReport) in *AWS SDK for Python (Boto3) API Reference*.

# **Use GetGroup with an AWS SDK or CLI**

The following code examples show how to use GetGroup.

 $CLI$ 

# **AWS CLI**

# **To get an IAM group**

This example returns details about the IAM group Admins.

```
aws iam get-group \ 
     --group-name Admins
```

```
{ 
     "Group": { 
          "Path": "/", 
          "CreateDate": "2015-06-16T19:41:48Z", 
          "GroupId": "AIDGPMS9RO4H3FEXAMPLE", 
          "Arn": "arn:aws:iam::123456789012:group/Admins", 
          "GroupName": "Admins" 
     },
```
 "Users": [] }

For more information, see IAM [Identities](https://docs.aws.amazon.com/IAM/latest/UserGuide/id.html) (users, user groups, and roles) in the *AWS IAM User Guide*.

• For API details, see [GetGroup](https://awscli.amazonaws.com/v2/documentation/api/latest/reference/iam/get-group.html) in *AWS CLI Command Reference*.

PowerShell

**Tools for PowerShell**

**Example 1: This example returns details about the IAM group Testers, including a collection of all the IAM users that belong to the group.**

```
$results = Get-IAMGroup -GroupName "Testers"
$results
```
# **Output:**

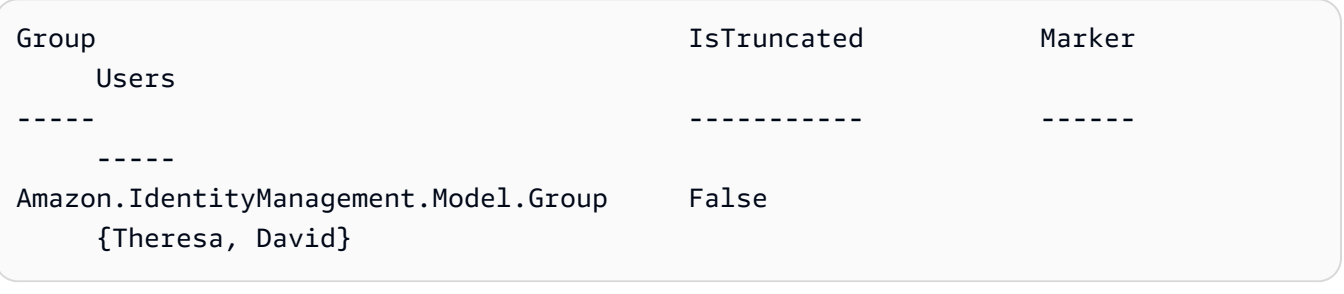

\$results.Group

# **Output:**

```
Arn : arn:aws:iam::123456789012:group/Testers
CreateDate : 12/10/2014 3:39:11 PM
GroupId : 3RHNZZGQJ7QHMAEXAMPLE1
GroupName : Testers
Path : /
```
\$results.Users

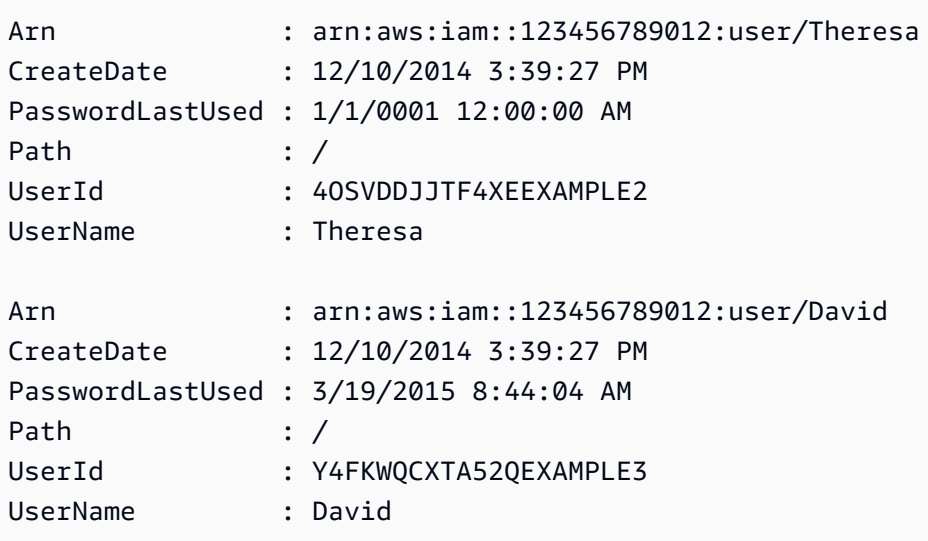

• For API details, see [GetGroup](https://docs.aws.amazon.com/powershell/latest/reference) in *AWS Tools for PowerShell Cmdlet Reference*.

# **Use GetGroupPolicy with an AWS SDK or CLI**

The following code examples show how to use GetGroupPolicy.

## CLI

# **AWS CLI**

# **To get information about a policy attached to an IAM group**

The following get-group-policy command gets information about the specified policy attached to the group named Test-Group.

```
aws iam get-group-policy \ 
     --group-name Test-Group \ 
     --policy-name S3-ReadOnly-Policy
```

```
{ 
     "GroupName": "Test-Group", 
     "PolicyDocument": { 
          "Statement": [ 
\{\hspace{.1cm} \} "Action": [ 
                         "s3:Get*",
```

```
 "s3:List*" 
 ], 
               "Resource": "*", 
               "Effect": "Allow" 
 } 
        ] 
    }, 
    "PolicyName": "S3-ReadOnly-Policy"
}
```
For more information, see [Managing IAM policies](https://docs.aws.amazon.com/IAM/latest/UserGuide/access_policies_manage.html) in the *AWS IAM User Guide*.

• For API details, see [GetGroupPolicy](https://awscli.amazonaws.com/v2/documentation/api/latest/reference/iam/get-group-policy.html) in *AWS CLI Command Reference*.

## PowerShell

## **Tools for PowerShell**

**Example 1: This example returns details about the embedded inline policy named PowerUserAccess-Testers for the group Testers. The PolicyDocument property is URL encoded. It is decoded in this example with the UrlDecode .NET method.**

```
$results = Get-IAMGroupPolicy -GroupName Testers -PolicyName PowerUserAccess-
Testers
$results
```

```
GroupName PolicyDocument 
  PolicyName
--------- -------------- 
 ----------
Testers %7B%0A%20%20%22Version%22%3A%20%222012-10-17%22%2C%0A%20... 
  PowerUserAccess-Testers
[System.Reflection.Assembly]::LoadWithPartialName("System.Web.HttpUtility")
[System.Web.HttpUtility]::UrlDecode($results.PolicyDocument)
{ 
   "Version": "2012-10-17", 
   "Statement": [ 
     { 
       "Effect": "Allow",
```

```
 "NotAction": "iam:*", 
        "Resource": "*" 
      } 
   ]
}
```
• For API details, see [GetGroupPolicy](https://docs.aws.amazon.com/powershell/latest/reference) in *AWS Tools for PowerShell Cmdlet Reference*.

# **Use GetInstanceProfile with an AWS SDK or CLI**

The following code examples show how to use GetInstanceProfile.

### CLI

# **AWS CLI**

# **To get information about an instance profile**

The following get-instance-profile command gets information about the instance profile named ExampleInstanceProfile.

```
aws iam get-instance-profile \ 
     --instance-profile-name ExampleInstanceProfile
```

```
{ 
     "InstanceProfile": { 
         "InstanceProfileId": "AID2MAB8DPLSRHEXAMPLE", 
         "Roles": [ 
             { 
                  "AssumeRolePolicyDocument": "<URL-encoded-JSON>", 
                  "RoleId": "AIDGPMS9RO4H3FEXAMPLE", 
                  "CreateDate": "2013-01-09T06:33:26Z", 
                  "RoleName": "Test-Role", 
                  "Path": "/", 
                  "Arn": "arn:aws:iam::336924118301:role/Test-Role" 
 } 
         ], 
         "CreateDate": "2013-06-12T23:52:02Z", 
         "InstanceProfileName": "ExampleInstanceProfile", 
         "Path": "/",
```

```
 "Arn": "arn:aws:iam::336924118301:instance-profile/
ExampleInstanceProfile" 
     }
}
```
For more information, see Using [instance](https://docs.aws.amazon.com/IAM/latest/UserGuide/id_roles_use_switch-role-ec2_instance-profiles.html) profiles in the *AWS IAM User Guide*.

• For API details, see [GetInstanceProfile](https://awscli.amazonaws.com/v2/documentation/api/latest/reference/iam/get-instance-profile.html) in *AWS CLI Command Reference*.

### PowerShell

### **Tools for PowerShell**

**Example 1: This example returns details of the instance profile named ec2instancerole that is defined in the current AWS account.**

Get-IAMInstanceProfile -InstanceProfileName ec2instancerole

# **Output:**

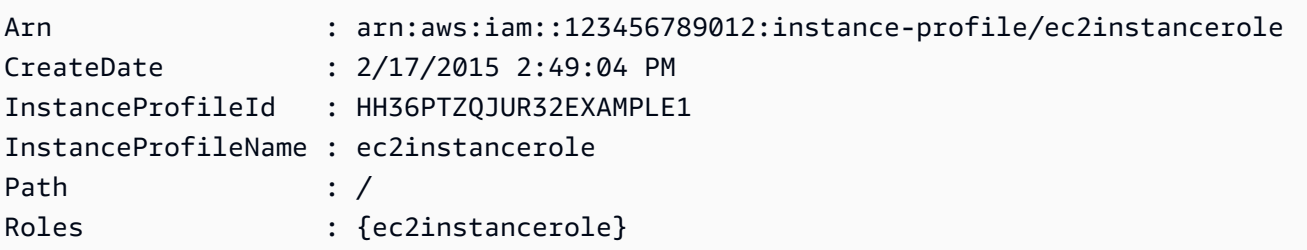

• For API details, see [GetInstanceProfile](https://docs.aws.amazon.com/powershell/latest/reference) in *AWS Tools for PowerShell Cmdlet Reference*.

# **Use GetLoginProfile with an AWS SDK or CLI**

The following code examples show how to use GetLoginProfile.

# CLI

# **AWS CLI**

### **To get password information for an IAM user**

The following get-login-profile command gets information about the password for the IAM user named Bob.

```
aws iam get-login-profile \ 
     --user-name Bob
```
## Output:

```
{ 
     "LoginProfile": { 
          "UserName": "Bob", 
          "CreateDate": "2012-09-21T23:03:39Z" 
     }
}
```
The get-login-profile command can be used to verify that an IAM user has a password. The command returns a NoSuchEntity error if no password is defined for the user.

You cannot view a password using this command. If the password is lost, you can reset the password (update-login-profile) for the user. Alternatively, you can delete the login profile (delete-login-profile) for the user and then create a new one (createlogin-profile).

For more information, see Managing [passwords](https://docs.aws.amazon.com/IAM/latest/UserGuide/id_credentials_passwords_admin-change-user.html) for IAM users in the *AWS IAM User Guide*.

• For API details, see [GetLoginProfile](https://awscli.amazonaws.com/v2/documentation/api/latest/reference/iam/get-login-profile.html) in *AWS CLI Command Reference*.

PowerShell

**Tools for PowerShell**

**Example 1: This example returns the password creation date and whether a password reset is required for the IAM user David.**

Get-IAMLoginProfile -UserName David

#### **Output:**

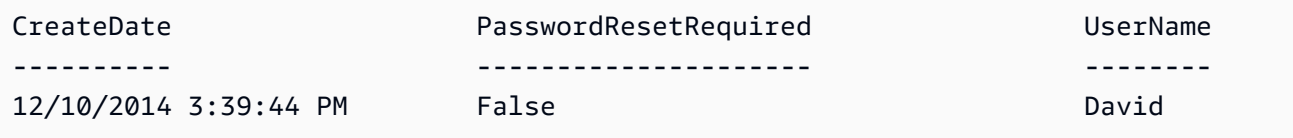

• For API details, see [GetLoginProfile](https://docs.aws.amazon.com/powershell/latest/reference) in *AWS Tools for PowerShell Cmdlet Reference*.

# **Use GetOpenIdConnectProvider with an AWS SDK or CLI**

The following code examples show how to use GetOpenIdConnectProvider.

CLI

# **AWS CLI**

# **To return information about the specified OpenID Connect provider**

This example returns details about the OpenID Connect provider whose ARN is arn:aws:iam::123456789012:oidc-provider/server.example.com.

```
aws iam get-open-id-connect-provider \ 
     --open-id-connect-provider-arn arn:aws:iam::123456789012:oidc-provider/
server.example.com
```
Output:

```
{ 
     "Url": "server.example.com" 
          "CreateDate": "2015-06-16T19:41:48Z", 
          "ThumbprintList": [ 
          "12345abcdefghijk67890lmnopqrst987example" 
          ], 
          "ClientIDList": [ 
          "example-application-ID" 
          ]
}
```
For more information, see Creating OpenID Connect (OIDC) identity [providers](https://docs.aws.amazon.com/IAM/latest/UserGuide/id_roles_providers_create_oidc.html) in the *AWS IAM User Guide*.

• For API details, see [GetOpenIdConnectProvider](https://awscli.amazonaws.com/v2/documentation/api/latest/reference/iam/get-open-id-connect-provider.html) in *AWS CLI Command Reference*.

PowerShell

# **Tools for PowerShell**

**Example 1: This example returns details about the OpenID Connect provider whose ARN is arn:aws:iam::123456789012:oidc-provider/accounts.google.com. The**

# **ClientIDList property is a collection that contains all the Client IDs defined for this provider.**

```
Get-IAMOpenIDConnectProvider -OpenIDConnectProviderArn 
  arn:aws:iam::123456789012:oidc-provider/oidc.example.com
```
## **Output:**

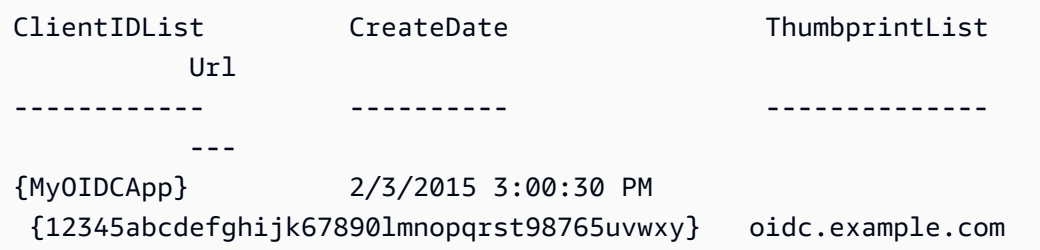

• For API details, see [GetOpenIdConnectProvider](https://docs.aws.amazon.com/powershell/latest/reference) in *AWS Tools for PowerShell Cmdlet Reference*.

# **Use GetPolicy with an AWS SDK or CLI**

The following code examples show how to use GetPolicy.

Action examples are code excerpts from larger programs and must be run in context. You can see this action in context in the following code example:

• Work with the IAM Policy [Builder](#page-6094-0) API

### .NET

# **AWS SDK for .NET**

**A** Note

There's more on GitHub. Find the complete example and learn how to set up and run in the AWS Code Examples [Repository.](https://github.com/awsdocs/aws-doc-sdk-examples/tree/main/dotnetv3/IAM#code-examples)

/// <summary>

```
 /// Get information about an IAM policy. 
     /// </summary> 
     /// <param name="policyArn">The IAM policy to retrieve information for.</
param> 
   /// <returns>The IAM policy.</returns>
     public async Task<ManagedPolicy> GetPolicyAsync(string policyArn) 
     { 
         var response = await _IAMService.GetPolicyAsync(new GetPolicyRequest 
  { PolicyArn = policyArn }); 
         return response.Policy; 
     }
```
• For API details, see [GetPolicy](https://docs.aws.amazon.com/goto/DotNetSDKV3/iam-2010-05-08/GetPolicy) in *AWS SDK for .NET API Reference*.

### $C++$

## **SDK for C++**

### **Note**

There's more on GitHub. Find the complete example and learn how to set up and run in the AWS Code Examples [Repository.](https://github.com/awsdocs/aws-doc-sdk-examples/tree/main/cpp/example_code/iam#code-examples)

```
bool AwsDoc::IAM::getPolicy(const Aws::String &policyArn, 
                              const Aws::Client::ClientConfiguration &clientConfig) 
 { 
     Aws::IAM::IAMClient iam(clientConfig); 
     Aws::IAM::Model::GetPolicyRequest request; 
     request.SetPolicyArn(policyArn); 
     auto outcome = iam.GetPolicy(request); 
     if (!outcome.IsSuccess()) { 
         std::cerr << "Error getting policy " << policyArn << ": " << 
                    outcome.GetError().GetMessage() << std::endl; 
     } 
     else { 
         const auto &policy = outcome.GetResult().GetPolicy(); 
         std::cout << "Name: " << policy.GetPolicyName() << std::endl <<
```

```
 "ID: " << policy.GetPolicyId() << std::endl << "Arn: " << 
                    policy.GetArn() << std::endl << "Description: " << 
                    policy.GetDescription() << std::endl << "CreateDate: " << 
  policy.GetCreateDate().ToGmtString(Aws::Utils::DateFormat::ISO_8601) 
                    << std::endl; 
     } 
     return outcome.IsSuccess();
}
```
• For API details, see [GetPolicy](https://docs.aws.amazon.com/goto/SdkForCpp/iam-2010-05-08/GetPolicy) in *AWS SDK for C++ API Reference*.

## CLI

### **AWS CLI**

## **To retrieve information about the specified managed policy**

This example returns details about the managed policy whose ARN is arn:aws:iam::123456789012:policy/MySamplePolicy.

```
aws iam get-policy \ 
     --policy-arn arn:aws:iam::123456789012:policy/MySamplePolicy
```

```
{ 
     "Policy": { 
          "PolicyName": "MySamplePolicy", 
          "CreateDate": "2015-06-17T19:23;32Z", 
         "AttachmentCount": 0, 
          "IsAttachable": true, 
          "PolicyId": "Z27SI6FQMGNQ2EXAMPLE1", 
         "DefaultVersionId": "v1", 
          "Path": "/", 
         "Arn": "arn:aws:iam::123456789012:policy/MySamplePolicy", 
         "UpdateDate": "2015-06-17T19:23:32Z" 
     }
}
```
For more information, see Policies and [permissions](https://docs.aws.amazon.com/IAM/latest/UserGuide/access_policies.html) in IAM in the *AWS IAM User Guide*.

• For API details, see [GetPolicy](https://awscli.amazonaws.com/v2/documentation/api/latest/reference/iam/get-policy.html) in *AWS CLI Command Reference*.

#### Go

### **SDK for Go V2**

## **A** Note

There's more on GitHub. Find the complete example and learn how to set up and run in the AWS Code Examples [Repository.](https://github.com/awsdocs/aws-doc-sdk-examples/tree/main/gov2/iam#code-examples)

```
// PolicyWrapper encapsulates AWS Identity and Access Management (IAM) policy 
  actions
// used in the examples.
// It contains an IAM service client that is used to perform policy actions.
type PolicyWrapper struct { 
 IamClient *iam.Client
}
// GetPolicy gets data about a policy.
func (wrapper PolicyWrapper) GetPolicy(policyArn string) (*types.Policy, error) { 
 var policy *types.Policy 
  result, err := wrapper.IamClient.GetPolicy(context.TODO(), &iam.GetPolicyInput{ 
  PolicyArn: aws.String(policyArn), 
  }) 
  if err != nil { 
  log.Printf("Couldn't get policy %v. Here's why: %v\n", policyArn, err) 
  } else { 
   policy = result.Policy 
  } 
  return policy, err
}
```
• For API details, see [GetPolicy](https://pkg.go.dev/github.com/aws/aws-sdk-go-v2/service/iam#Client.GetPolicy) in *AWS SDK for Go API Reference*.

### **JavaScript**

# **SDK for JavaScript (v3)**

### **A** Note

There's more on GitHub. Find the complete example and learn how to set up and run in the AWS Code Examples [Repository.](https://github.com/awsdocs/aws-doc-sdk-examples/tree/main/javascriptv3/example_code/iam#code-examples)

Get the policy.

```
import { GetPolicyCommand, IAMClient } from "@aws-sdk/client-iam";
const client = new IAMClient({});
/** 
  * 
  * @param {string} policyArn 
  */
export const getPolicy = (policyArn) => { 
   const command = new GetPolicyCommand({ 
     PolicyArn: policyArn, 
   }); 
   return client.send(command);
};
```
- For more information, see AWS SDK for [JavaScript](https://docs.aws.amazon.com/sdk-for-javascript/v3/developer-guide/iam-examples-policies.html#iam-examples-policies-getting) Developer Guide.
- For API details, see [GetPolicy](https://docs.aws.amazon.com/AWSJavaScriptSDK/v3/latest/client/iam/command/GetPolicyCommand) in *AWS SDK for JavaScript API Reference*.

# **SDK for JavaScript (v2)**

# **A** Note

There's more on GitHub. Find the complete example and learn how to set up and run in the AWS Code Examples [Repository.](https://github.com/awsdocs/aws-doc-sdk-examples/tree/main/javascript/example_code/iam#code-examples)

// Load the AWS SDK for Node.js

```
var AWS = require("aws-sdk");
// Set the region
AWS.config.update({ region: "REGION" });
// Create the IAM service object
var iam = new AWS.IAM({ apiVersion: "2010-05-08" });
var params = { 
   PolicyArn: "arn:aws:iam::aws:policy/AWSLambdaExecute",
};
iam.getPolicy(params, function (err, data) { 
   if (err) { 
     console.log("Error", err); 
   } else { 
     console.log("Success", data.Policy.Description); 
   }
});
```
- For more information, see AWS SDK for [JavaScript](https://docs.aws.amazon.com/sdk-for-javascript/v2/developer-guide/iam-examples-policies.html#iam-examples-policies-getting) Developer Guide.
- For API details, see [GetPolicy](https://docs.aws.amazon.com/goto/AWSJavaScriptSDK/iam-2010-05-08/GetPolicy) in *AWS SDK for JavaScript API Reference*.

### Kotlin

### **SDK for Kotlin**

#### **A** Note

There's more on GitHub. Find the complete example and learn how to set up and run in the AWS Code Examples [Repository.](https://github.com/awsdocs/aws-doc-sdk-examples/tree/main/kotlin/services/iam#code-examples)

```
suspend fun getIAMPolicy(policyArnVal: String?) { 
     val request = 
         GetPolicyRequest { 
             policyArn = policyArnVal 
         } 
     IamClient { region = "AWS_GLOBAL" }.use { iamClient -> 
         val response = iamClient.getPolicy(request)
```

```
 println("Successfully retrieved policy ${response.policy?.policyName}") 
     }
}
```
• For API details, see [GetPolicy](https://sdk.amazonaws.com/kotlin/api/latest/index.html) in *AWS SDK for Kotlin API reference*.

#### PHP

#### **SDK for PHP**

#### **A** Note

There's more on GitHub. Find the complete example and learn how to set up and run in the AWS Code Examples [Repository.](https://github.com/awsdocs/aws-doc-sdk-examples/tree/main/php/example_code/iam#code-examples)

```
$uuid = uniqid();
$service = new IAMService(); 
     public function getPolicy($policyArn) 
     { 
         return $this->customWaiter(function () use ($policyArn) { 
             return $this->iamClient->getPolicy(['PolicyArn' => $policyArn]); 
         }); 
     }
```
• For API details, see [GetPolicy](https://docs.aws.amazon.com/goto/SdkForPHPV3/iam-2010-05-08/GetPolicy) in *AWS SDK for PHP API Reference*.

### PowerShell

#### **Tools for PowerShell**

**Example 1: This example returns details about the managed policy whose ARN is arn:aws:iam::123456789012:policy/MySamplePolicy.**

Get-IAMPolicy -PolicyArn arn:aws:iam::123456789012:policy/MySamplePolicy

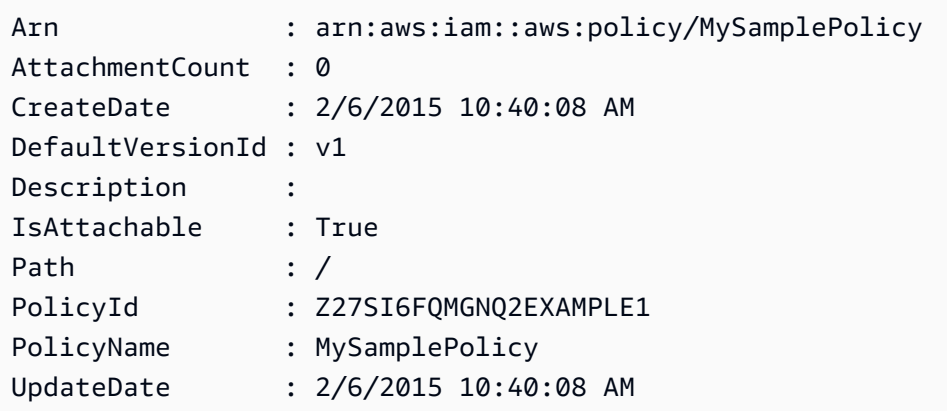

• For API details, see [GetPolicy](https://docs.aws.amazon.com/powershell/latest/reference) in *AWS Tools for PowerShell Cmdlet Reference*.

## Python

# **SDK for Python (Boto3)**

### **A** Note

There's more on GitHub. Find the complete example and learn how to set up and run in the AWS Code Examples [Repository.](https://github.com/awsdocs/aws-doc-sdk-examples/tree/main/python/example_code/iam#code-examples)

```
def get_default_policy_statement(policy_arn): 
    "" ""
     Gets the statement of the default version of the specified policy. 
     :param policy_arn: The ARN of the policy to look up. 
     :return: The statement of the default policy version. 
     """ 
     try: 
         policy = iam.Policy(policy_arn) 
         # To get an attribute of a policy, the SDK first calls get_policy. 
         policy_doc = policy.default_version.document 
         policy_statement = policy_doc.get("Statement", None) 
         logger.info("Got default policy doc for %s.", policy.policy_name) 
         logger.info(policy_doc) 
     except ClientError: 
         logger.exception("Couldn't get default policy statement for %s.", 
  policy_arn) 
         raise
```
else:

return policy\_statement

• For API details, see [GetPolicy](https://docs.aws.amazon.com/goto/boto3/iam-2010-05-08/GetPolicy) in *AWS SDK for Python (Boto3) API Reference*.

#### Ruby

#### **SDK for Ruby**

#### **Note**

There's more on GitHub. Find the complete example and learn how to set up and run in the AWS Code Examples [Repository.](https://github.com/awsdocs/aws-doc-sdk-examples/tree/main/ruby/example_code/iam#code-examples)

```
 # Fetches an IAM policy by its ARN 
  # @param policy_arn [String] the ARN of the IAM policy to retrieve 
  # @return [Aws::IAM::Types::GetPolicyResponse] the policy object if found 
 def get_policy(policy_arn) 
    response = @iam_client.get_policy(policy_arn: policy_arn) 
    policy = response.policy 
    @logger.info("Got policy '#{policy.policy_name}'. Its ID is: 
 #{policy.policy_id}.") 
    policy 
 rescue Aws::IAM::Errors::NoSuchEntity 
    @logger.error("Couldn't get policy '#{policy_arn}'. The policy does not 
 exist.") 
    raise 
 rescue Aws::IAM::Errors::ServiceError => e 
    @logger.error("Couldn't get policy '#{policy_arn}'. Here's why: #{e.code}: 
 #{e.message}") 
    raise 
  end
```
• For API details, see [GetPolicy](https://docs.aws.amazon.com/goto/SdkForRubyV3/iam-2010-05-08/GetPolicy) in *AWS SDK for Ruby API Reference*.

### Swift

# **SDK for Swift**

# **A** Note

This is prerelease documentation for an SDK in preview release. It is subject to change.

## *(i)* Note

There's more on GitHub. Find the complete example and learn how to set up and run in the AWS Code Examples [Repository.](https://github.com/awsdocs/aws-doc-sdk-examples/tree/main/swift/example_code/iam#code-examples)

```
 public func getPolicy(arn: String) async throws -> IAMClientTypes.Policy { 
         let input = GetPolicyInput( 
             policyArn: arn 
\overline{\phantom{a}} do { 
             let output = try await client.getPolicy(input: input) 
             guard let policy = output.policy else { 
                  throw ServiceHandlerError.noSuchPolicy 
 } 
             return policy 
         } catch { 
             throw error 
         } 
     }
```
• For API details, see [GetPolicy](https://awslabs.github.io/aws-sdk-swift/reference/0.x) in *AWS SDK for Swift API reference*.

# **Use GetPolicyVersion with an AWS SDK or CLI**

The following code examples show how to use GetPolicyVersion.

Action examples are code excerpts from larger programs and must be run in context. You can see this action in context in the following code examples:

- [Manage policies](#page-6075-0)
- Work with the IAM Policy [Builder](#page-6094-0) API

### CLI

### **AWS CLI**

## **To retrieve information about the specified version of the specified managed policy**

This example returns the policy document for the v2 version of the policy whose ARN is arn:aws:iam::123456789012:policy/MyManagedPolicy.

```
aws iam get-policy-version \ 
     --policy-arn arn:aws:iam::123456789012:policy/MyPolicy \ 
     --version-id v2
```
Output:

```
{ 
     "PolicyVersion": { 
         "Document": { 
             "Version": "2012-10-17", 
             "Statement": [ 
\overline{a} "Effect": "Allow", 
                      "Action": "iam:*", 
                      "Resource": "*" 
 } 
             ] 
         }, 
         "VersionId": "v2", 
         "IsDefaultVersion": true, 
         "CreateDate": "2023-04-11T00:22:54+00:00" 
     }
}
```
For more information, see Policies and [permissions](https://docs.aws.amazon.com/IAM/latest/UserGuide/access_policies.html) in IAM in the *AWS IAM User Guide*.

• For API details, see [GetPolicyVersion](https://awscli.amazonaws.com/v2/documentation/api/latest/reference/iam/get-policy-version.html) in *AWS CLI Command Reference*.

### PowerShell

### **Tools for PowerShell**

**Example 1: This example returns the policy document for the v2 version of the policy whose ARN is arn:aws:iam::123456789012:policy/MyManagedPolicy. The policy document in the Document property is URL encoded and is decoded in this example with the UrlDecode .NET method.**

```
$results = Get-IAMPolicyVersion -PolicyArn arn:aws:iam::123456789012:policy/
MyManagedPolicy -VersionId v2
$results
```
## **Output:**

```
CreateDate Document
 IsDefaultVersion VersionId
---------- -------- 
  ---------------- ---------
2/12/2015 9:39:53 AM %7B%0A%20%20%22Version%22%3A%20%222012-10... True 
           v2
[System.Reflection.Assembly]::LoadWithPartialName("System.Web.HttpUtility")
$policy = [System.Web.HttpUtility]::UrlDecode($results.Document)
$policy
{ 
  "Version": "2012-10-17", 
   "Statement": 
     { 
       "Effect": "Allow", 
      "Action": "*", 
       "Resource": "*" 
    }
}
```
• For API details, see [GetPolicyVersion](https://docs.aws.amazon.com/powershell/latest/reference) in *AWS Tools for PowerShell Cmdlet Reference*.

## Python

# **SDK for Python (Boto3)**

## **Note**

There's more on GitHub. Find the complete example and learn how to set up and run in the AWS Code Examples [Repository.](https://github.com/awsdocs/aws-doc-sdk-examples/tree/main/python/example_code/iam#code-examples)

```
def get_default_policy_statement(policy_arn): 
    "" ""
     Gets the statement of the default version of the specified policy. 
     :param policy_arn: The ARN of the policy to look up. 
     :return: The statement of the default policy version. 
     """ 
     try: 
         policy = iam.Policy(policy_arn) 
         # To get an attribute of a policy, the SDK first calls get_policy. 
         policy_doc = policy.default_version.document 
         policy_statement = policy_doc.get("Statement", None) 
         logger.info("Got default policy doc for %s.", policy.policy_name) 
         logger.info(policy_doc) 
     except ClientError: 
         logger.exception("Couldn't get default policy statement for %s.", 
  policy_arn) 
         raise 
     else: 
         return policy_statement
```
• For API details, see [GetPolicyVersion](https://docs.aws.amazon.com/goto/boto3/iam-2010-05-08/GetPolicyVersion) in *AWS SDK for Python (Boto3) API Reference*.

# **Use GetRole with an AWS SDK or CLI**

The following code examples show how to use GetRole.

### .NET

### **AWS SDK for .NET**

### **A** Note

There's more on GitHub. Find the complete example and learn how to set up and run in the AWS Code Examples [Repository.](https://github.com/awsdocs/aws-doc-sdk-examples/tree/main/dotnetv3/IAM#code-examples)

```
 /// <summary> 
 /// Get information about an IAM role. 
 /// </summary> 
 /// <param name="roleName">The name of the IAM role to retrieve information 
 /// for.</param> 
/// <returns>The IAM role that was retrieved.</returns>
 public async Task<Role> GetRoleAsync(string roleName) 
 { 
     var response = await _IAMService.GetRoleAsync(new GetRoleRequest 
     { 
         RoleName = roleName, 
     }); 
     return response.Role; 
 }
```
• For API details, see [GetRole](https://docs.aws.amazon.com/goto/DotNetSDKV3/iam-2010-05-08/GetRole) in *AWS SDK for .NET API Reference*.

# CLI

# **AWS CLI**

# **To get information about an IAM role**

The following get-role command gets information about the role named Test-Role.

```
aws iam get-role \ 
     --role-name Test-Role
```
### Output:

```
{ 
     "Role": { 
         "Description": "Test Role", 
          "AssumeRolePolicyDocument":"<URL-encoded-JSON>", 
          "MaxSessionDuration": 3600, 
          "RoleId": "AROA1234567890EXAMPLE", 
          "CreateDate": "2019-11-13T16:45:56Z", 
          "RoleName": "Test-Role", 
          "Path": "/", 
          "RoleLastUsed": { 
              "Region": "us-east-1", 
              "LastUsedDate": "2019-11-13T17:14:00Z" 
         }, 
         "Arn": "arn:aws:iam::123456789012:role/Test-Role" 
     }
}
```
The command displays the trust policy attached to the role. To list the permissions policies attached to a role, use the list-role-policies command.

For more information, see [Creating](https://docs.aws.amazon.com/IAM/latest/UserGuide/id_roles_create.html) IAM roles in the *AWS IAM User Guide*.

• For API details, see [GetRole](https://awscli.amazonaws.com/v2/documentation/api/latest/reference/iam/get-role.html) in *AWS CLI Command Reference*.

### Go

# **SDK for Go V2**

### **A** Note

There's more on GitHub. Find the complete example and learn how to set up and run in the AWS Code Examples [Repository.](https://github.com/awsdocs/aws-doc-sdk-examples/tree/main/gov2/iam#code-examples)

// RoleWrapper encapsulates AWS Identity and Access Management (IAM) role actions // used in the examples. // It contains an IAM service client that is used to perform role actions.

```
type RoleWrapper struct {
```

```
 IamClient *iam.Client
}
// GetRole gets data about a role.
func (wrapper RoleWrapper) GetRole(roleName string) (*types.Role, error) { 
 var role *types.Role 
 result, err := wrapper.IamClient.GetRole(context.TODO(), 
  &iam.GetRoleInput{RoleName: aws.String(roleName)}) 
if err != nil {
  log.Printf("Couldn't get role %v. Here's why: %v\n", roleName, err) 
  } else { 
  role = result.Role 
  } 
 return role, err
}
```
• For API details, see [GetRole](https://pkg.go.dev/github.com/aws/aws-sdk-go-v2/service/iam#Client.GetRole) in *AWS SDK for Go API Reference*.

### **JavaScript**

# **SDK for JavaScript (v3)**

### *(i)* Note

There's more on GitHub. Find the complete example and learn how to set up and run in the AWS Code Examples [Repository.](https://github.com/awsdocs/aws-doc-sdk-examples/tree/main/javascriptv3/example_code/iam#code-examples)

Get the role.

```
import { GetRoleCommand, IAMClient } from "@aws-sdk/client-iam";
const client = new IMClient({});
/** 
 * 
  * @param {string} roleName 
  */
```

```
export const getRole = (roleName) => { 
   const command = new GetRoleCommand({ 
     RoleName: roleName, 
   }); 
  return client.send(command);
};
```
• For API details, see [GetRole](https://docs.aws.amazon.com/AWSJavaScriptSDK/v3/latest/client/iam/command/GetRoleCommand) in *AWS SDK for JavaScript API Reference*.

### PHP

## **SDK for PHP**

## **A** Note

There's more on GitHub. Find the complete example and learn how to set up and run in the AWS Code Examples [Repository.](https://github.com/awsdocs/aws-doc-sdk-examples/tree/main/php/example_code/iam#code-examples)

```
$uuid = uniqid();
$service = new IAMService(); 
     public function getRole($roleName) 
     { 
         return $this->customWaiter(function () use ($roleName) { 
             return $this->iamClient->getRole(['RoleName' => $roleName]); 
         }); 
     }
```
• For API details, see [GetRole](https://docs.aws.amazon.com/goto/SdkForPHPV3/iam-2010-05-08/GetRole) in *AWS SDK for PHP API Reference*.

PowerShell

**Tools for PowerShell**

**Example 1: This example returns the details of the lamda\_exec\_role. It includes the trust policy document that specifies who can assume this role. The policy document**

**is URL encoded and can be decoded using the .NET UrlDecode method. In this example, the original policy had all white space removed before it was uploaded to the policy. To see the permissions policy documents that determine what someone who assumes the role can do, use the Get-IAMRolePolicy for inline policies, and Get-IAMPolicyVersion for attached managed policies.**

\$results = Get-IamRole -RoleName lambda\_exec\_role \$results | Format-List

## **Output:**

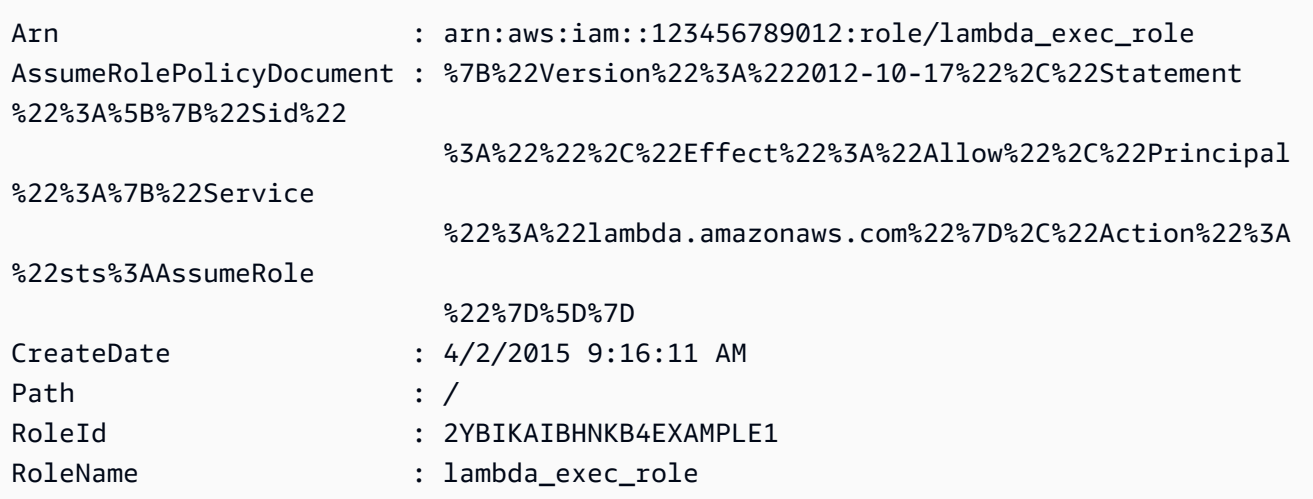

\$policy = [System.Web.HttpUtility]::UrlDecode(\$results.AssumeRolePolicyDocument) \$policy

### **Output:**

```
{"Version":"2012-10-17","Statement":[{"Sid":"","Effect":"Allow","Principal":
{"Service":"lambda.amazonaws.com"},"Action":"sts:AssumeRole"}]}
```
• For API details, see [GetRole](https://docs.aws.amazon.com/powershell/latest/reference) in *AWS Tools for PowerShell Cmdlet Reference*.

## Python

# **SDK for Python (Boto3)**

# **A** Note

There's more on GitHub. Find the complete example and learn how to set up and run in the AWS Code Examples [Repository.](https://github.com/awsdocs/aws-doc-sdk-examples/tree/main/python/example_code/iam#code-examples)

```
def get_role(role_name): 
    "" "
     Gets a role by name. 
     :param role_name: The name of the role to retrieve. 
     :return: The specified role. 
     """ 
     try: 
         role = iam.Role(role_name) 
         role.load() # calls GetRole to load attributes 
         logger.info("Got role with arn %s.", role.arn) 
     except ClientError: 
         logger.exception("Couldn't get role named %s.", role_name) 
         raise 
     else: 
         return role
```
• For API details, see [GetRole](https://docs.aws.amazon.com/goto/boto3/iam-2010-05-08/GetRole) in *AWS SDK for Python (Boto3) API Reference*.

### Ruby

# **SDK for Ruby**

## *(b)* Note

There's more on GitHub. Find the complete example and learn how to set up and run in the AWS Code Examples [Repository.](https://github.com/awsdocs/aws-doc-sdk-examples/tree/main/ruby/example_code/iam#code-examples)

```
 # Gets data about a role. 
 # 
 # @param name [String] The name of the role to look up. 
 # @return [Aws::IAM::Role] The retrieved role. 
 def get_role(name) 
   role = @iam_client.get_role({ 
                                    role_name: name, 
                                  }).role 
   puts("Got data for role '#{role.role_name}'. Its ARN is '#{role.arn}'.") 
 rescue Aws::Errors::ServiceError => e 
   puts("Couldn't get data for role '#{name}' Here's why:") 
   puts("\t#{e.code}: #{e.message}") 
   raise 
 else 
   role 
 end
```
• For API details, see [GetRole](https://docs.aws.amazon.com/goto/SdkForRubyV3/iam-2010-05-08/GetRole) in *AWS SDK for Ruby API Reference*.

### Rust

### **SDK for Rust**

# **A** Note

There's more on GitHub. Find the complete example and learn how to set up and run in the AWS Code Examples [Repository.](https://github.com/awsdocs/aws-doc-sdk-examples/tree/main/rustv1/examples/iam#code-examples)

```
pub async fn get_role( 
     client: &iamClient, 
     role_name: String,
) -> Result<GetRoleOutput, SdkError<GetRoleError>> { 
     let response = client.get_role().role_name(role_name).send().await?; 
     Ok(response)
}
```
• For API details, see [GetRole](https://docs.rs/releases/search?query=aws-sdk) in *AWS SDK for Rust API reference*.

### Swift

## **SDK for Swift**

## **A** Note

This is prerelease documentation for an SDK in preview release. It is subject to change.

# *(i)* Note

There's more on GitHub. Find the complete example and learn how to set up and run in the AWS Code Examples [Repository.](https://github.com/awsdocs/aws-doc-sdk-examples/tree/main/swift/example_code/iam#code-examples)

```
 public func getRole(name: String) async throws -> IAMClientTypes.Role { 
         let input = GetRoleInput( 
             roleName: name 
         ) 
         do { 
             let output = try await client.getRole(input: input) 
             guard let role = output.role else { 
                  throw ServiceHandlerError.noSuchRole 
 } 
             return role 
         } catch { 
             throw error 
         } 
     }
```
• For API details, see [GetRole](https://awslabs.github.io/aws-sdk-swift/reference/0.x) in *AWS SDK for Swift API reference*.

# **Use GetRolePolicy with an AWS SDK or CLI**

The following code examples show how to use GetRolePolicy.

## CLI

# **AWS CLI**

# **To get information about a policy attached to an IAM role**

The following get-role-policy command gets information about the specified policy attached to the role named Test-Role.

```
aws iam get-role-policy \ 
     --role-name Test-Role \ 
     --policy-name ExamplePolicy
```
Output:

```
{ 
   "RoleName": "Test-Role", 
   "PolicyDocument": { 
        "Statement": [ 
             { 
                  "Action": [ 
                      "s3:ListBucket", 
                      "s3:Put*", 
                      "s3:Get*", 
                      "s3:*MultipartUpload*" 
                  ], 
                  "Resource": "*", 
                  "Effect": "Allow", 
                  "Sid": "1" 
             } 
        ] 
   } 
   "PolicyName": "ExamplePolicy"
}
```
For more information, see [Creating](https://docs.aws.amazon.com/IAM/latest/UserGuide/id_roles_create.html) IAM roles in the *AWS IAM User Guide*.

• For API details, see [GetRolePolicy](https://awscli.amazonaws.com/v2/documentation/api/latest/reference/iam/get-role-policy.html) in *AWS CLI Command Reference*.

### PowerShell

### **Tools for PowerShell**

**Example 1: This example returns the permissions policy document for the policy named oneClick\_lambda\_exec\_role\_policy that is embedded in the IAM role lamda\_exec\_role. The resulting policy document is URL encoded. It is decoded in this example with the UrlDecode .NET method.**

```
$results = Get-IAMRolePolicy -RoleName lambda_exec_role -PolicyName 
 oneClick_lambda_exec_role_policy
$results
```
## **Output:**

```
PolicyDocument PolicyName
          UserName
-------------- ---------- 
 --------
%7B%0A%20%20%22Version%22%3A%20%222012-10-17%22%2C%... 
 oneClick_lambda_exec_role_policy lambda_exec_role
```

```
[System.Reflection.Assembly]::LoadWithPartialName("System.Web.HttpUtility")
[System.Web.HttpUtility]::UrlDecode($results.PolicyDocument)
```

```
{ 
   "Version": "2012-10-17", 
   "Statement": [ 
     { 
        "Effect": "Allow", 
        "Action": [ 
          "logs:*" 
       \perp,
        "Resource": "arn:aws:logs:*:*:*" 
     }, 
     { 
        "Effect": "Allow", 
        "Action": [
```

```
 "s3:GetObject", 
           "s3:PutObject" 
        ], 
         "Resource": [ 
           "arn:aws:s3:::*" 
        ] 
      } 
   ]
}
```
• For API details, see [GetRolePolicy](https://docs.aws.amazon.com/powershell/latest/reference) in *AWS Tools for PowerShell Cmdlet Reference*.

# **Use GetSamlProvider with an AWS SDK or CLI**

The following code examples show how to use GetSamlProvider.

### CLI

### **AWS CLI**

### **To retrieve the SAML provider metadocument**

This example retrieves the details about the SAML 2.0 provider whose ARM is arn:aws:iam::123456789012:saml-provider/SAMLADFS. The response includes the metadata document that you got from the identity provider to create the AWS SAML provider entity as well as the creation and expiration dates.

```
aws iam get-saml-provider \ 
     --saml-provider-arn arn:aws:iam::123456789012:saml-provider/SAMLADFS
```

```
{ 
     "SAMLMetadataDocument": "...SAMLMetadataDocument-XML...", 
     "CreateDate": "2017-03-06T22:29:46+00:00", 
     "ValidUntil": "2117-03-06T22:29:46.433000+00:00", 
     "Tags": [ 
         { 
              "Key": "DeptID", 
              "Value": "123456" 
         },
```

```
 { 
                  "Key": "Department", 
                  "Value": "Accounting" 
            } 
     \mathbf{I}}
```
For more information, see Creating IAM SAML identity [providers](https://docs.aws.amazon.com/IAM/latest/UserGuide/id_roles_providers_create_saml.html) in the *AWS IAM User Guide*.

• For API details, see [GetSamlProvider](https://awscli.amazonaws.com/v2/documentation/api/latest/reference/iam/get-saml-provider.html) in *AWS CLI Command Reference*.

#### PowerShell

### **Tools for PowerShell**

**Example 1: This example retrieves the details about the SAML 2.0 provider whose ARM is arn:aws:iam::123456789012:saml-provider/SAMLADFS. The response includes the metadata document that you got from the identity provider to create the AWS SAML provider entity as well as the creation and expiration dates.**

```
Get-IAMSAMLProvider -SAMLProviderArn arn:aws:iam::123456789012:saml-provider/
SAMLADFS
```
### **Output:**

```
CreateDate SAMLMetadataDocument
       ValidUntil
---------- -------------------- 
        ----------
12/23/2014 12:16:55 PM <EntityDescriptor ID="_12345678-1234-5678-9012-
example1... 12/23/2114 12:16:54 PM
```
• For API details, see [GetSamlProvider](https://docs.aws.amazon.com/powershell/latest/reference) in *AWS Tools for PowerShell Cmdlet Reference*.

# **Use GetServerCertificate with an AWS SDK or CLI**

The following code examples show how to use GetServerCertificate.
#### $C++$

# **SDK for C++**

#### **Note**

```
bool AwsDoc::IAM::getServerCertificate(const Aws::String &certificateName, 
                                          const Aws::Client::ClientConfiguration 
 &clientConfig) { 
     Aws::IAM::IAMClient iam(clientConfig); 
     Aws::IAM::Model::GetServerCertificateRequest request; 
     request.SetServerCertificateName(certificateName); 
     auto outcome = iam.GetServerCertificate(request); 
     bool result = true; 
     if (!outcome.IsSuccess()) { 
         if (outcome.GetError().GetErrorType() != 
 Aws::IAM::IAMErrors::NO_SUCH_ENTITY) { 
             std::cerr << "Error getting server certificate " << certificateName 
 \,< ": " << outcome.GetError().GetMessage() << std::endl; 
             result = false; 
         } 
         else { 
             std::cout << "Certificate '" << certificateName 
                        << "' not found." << std::endl; 
         } 
     } 
     else { 
         const auto &certificate = outcome.GetResult().GetServerCertificate(); 
         std::cout << "Name: " << 
  certificate.GetServerCertificateMetadata().GetServerCertificateName() 
                    << std::endl << "Body: " << certificate.GetCertificateBody() << 
                    std::endl << "Chain: " << certificate.GetCertificateChain() << 
                    std::endl; 
     }
```
}

```
 return result;
```
• For API details, see [GetServerCertificate](https://docs.aws.amazon.com/goto/SdkForCpp/iam-2010-05-08/GetServerCertificate) in *AWS SDK for C++ API Reference*.

# CLI

# **AWS CLI**

## **To get details about a server certificate in your AWS account**

The following get-server-certificate command retrieves all of the details about the specified server certificate in your AWS account.

```
aws iam get-server-certificate \ 
     --server-certificate-name myUpdatedServerCertificate
```
Output:

```
{ 
     "ServerCertificate": { 
         "ServerCertificateMetadata": { 
             "Path": "/", 
             "ServerCertificateName": "myUpdatedServerCertificate", 
             "ServerCertificateId": "ASCAEXAMPLE123EXAMPLE", 
             "Arn": "arn:aws:iam::123456789012:server-certificate/
myUpdatedServerCertificate", 
             "UploadDate": "2019-04-22T21:13:44+00:00", 
             "Expiration": "2019-10-15T22:23:16+00:00" 
         }, 
         "CertificateBody": "-----BEGIN CERTIFICATE----- 
             MIICiTCCAfICCQD6m7oRw0uXOjANBgkqhkiG9w0BAQUFADCBiDELMAkGA1UEBhMC 
             VVMxCzAJBgNVBAgTAldBMRAwDgYDVQQHEwdTZWF0dGxlMQ8wDQYDVQQKEwZBbWF6 
             b24xFDASBgNVBAsTC0lBTSBDb25zb2xlMRIwEAYDVQQDEwlUZXN0Q2lsYWMxHzAd 
             BgkqhkiG9w0BCQEWEG5vb25lQGFtYXpvbi5jb20wHhcNMTEwNDI1MjA0NTIxWhcN 
             MTIwNDI0MjA0NTIxWjCBiDELMAkGA1UEBhMCVVMxCzAJBgNVBAgTAldBMRAwDgYD 
             VQQHEwdTZWF0dGxlMQ8wDQYDVQQKEwZBbWF6b24xFDASBgNVBAsTC0lBTSBDb25z 
             b2xlMRIwEAYDVQQDEwlUZXN0Q2lsYWMxHzAdBgkqhkiG9w0BCQEWEG5vb25lQGFt 
             YXpvbi5jb20wgZ8wDQYJKoZIhvcNAQEBBQADgY0AMIGJAoGBAMaK0dn+a4GmWIWJ 
             21uUSfwfEvySWtC2XADZ4nB+BLYgVIk60CpiwsZ3G93vUEIO3IyNoH/f0wYK8m9T 
             rDHudUZg3qX4waLG5M43q7Wgc/MbQITxOUSQv7c7ugFFDzQGBzZswY6786m86gpE
```
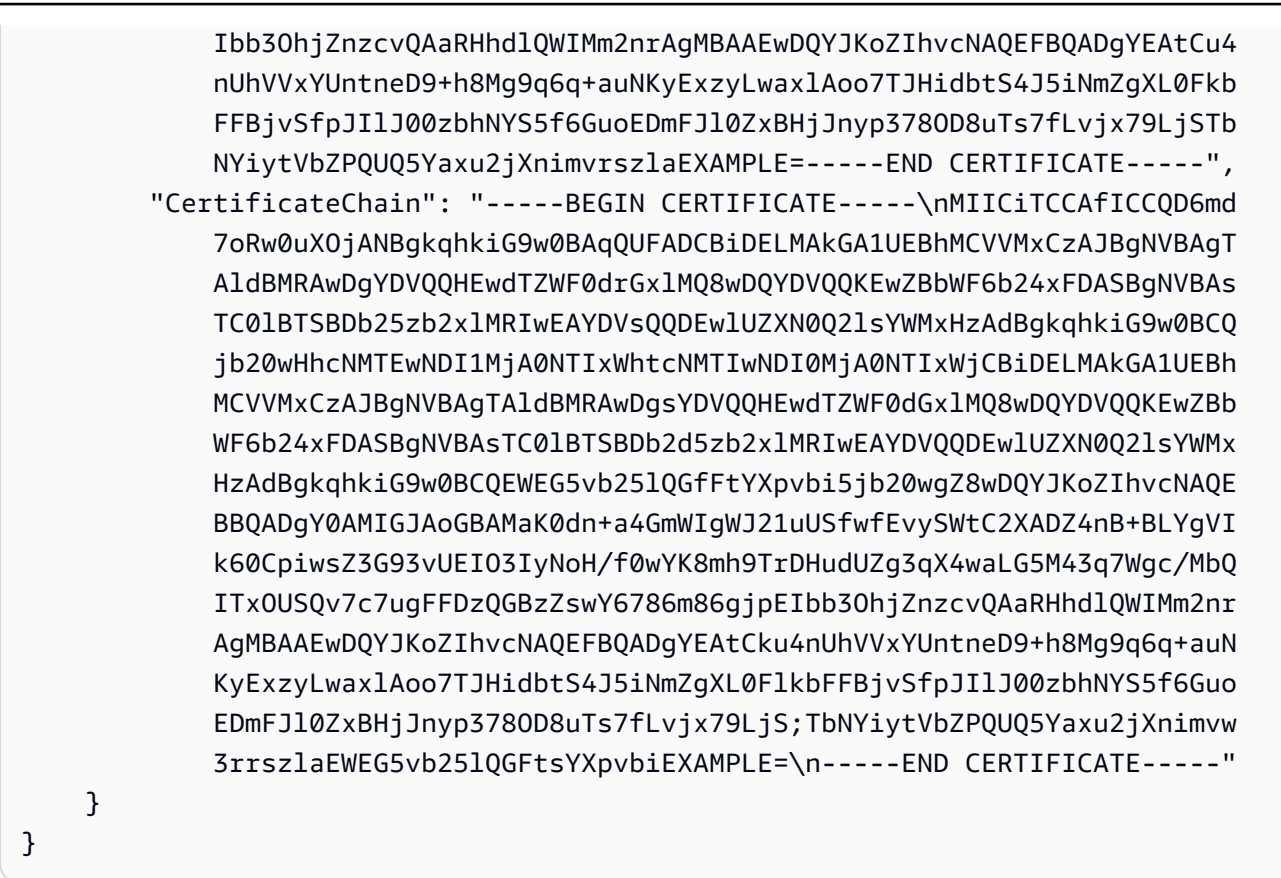

To list the server certificates available in your AWS account, use the list-servercertificates command.

For more information, see Managing server [certificates](https://docs.aws.amazon.com/IAM/latest/UserGuide/id_credentials_server-certs.html) in IAM in the *AWS IAM User Guide*.

• For API details, see [GetServerCertificate](https://awscli.amazonaws.com/v2/documentation/api/latest/reference/iam/get-server-certificate.html) in *AWS CLI Command Reference*.

## **JavaScript**

# **SDK for JavaScript (v3)**

## *(i)* Note

There's more on GitHub. Find the complete example and learn how to set up and run in the AWS Code Examples [Repository.](https://github.com/awsdocs/aws-doc-sdk-examples/tree/main/javascriptv3/example_code/iam#code-examples)

#### Get a server certificate.

import { GetServerCertificateCommand, IAMClient } from "@aws-sdk/client-iam";

```
const client = new IAMClient({});
/** 
  * 
  * @param {string} certName 
  * @returns 
  */
export const getServerCertificate = async (certName) => { 
   const command = new GetServerCertificateCommand({ 
     ServerCertificateName: certName, 
  }); 
   const response = await client.send(command); 
   console.log(response); 
  return response;
};
```
- For more information, see AWS SDK for [JavaScript](https://docs.aws.amazon.com/sdk-for-javascript/v3/developer-guide/iam-examples-server-certificates.html#iam-examples-server-certificates-getting) Developer Guide.
- For API details, see [GetServerCertificate](https://docs.aws.amazon.com/AWSJavaScriptSDK/v3/latest/client/iam/command/GetServerCertificateCommand) in *AWS SDK for JavaScript API Reference*.

# **SDK for JavaScript (v2)**

#### **A** Note

```
// Load the AWS SDK for Node.js
var AWS = require("aws-sdk");
// Set the region
AWS.config.update({ region: "REGION" });
// Create the IAM service object
var iam = new AWS.IAM({ apiVersion: "2010-05-08" });
iam.getServerCertificate( 
   { ServerCertificateName: "CERTIFICATE_NAME" }, 
   function (err, data) { 
     if (err) {
```

```
 console.log("Error", err); 
     } else { 
        console.log("Success", data); 
     } 
   }
);
```
- For more information, see AWS SDK for [JavaScript](https://docs.aws.amazon.com/sdk-for-javascript/v2/developer-guide/iam-examples-server-certificates.html#iam-examples-server-certificates-getting) Developer Guide.
- For API details, see [GetServerCertificate](https://docs.aws.amazon.com/goto/AWSJavaScriptSDK/iam-2010-05-08/GetServerCertificate) in *AWS SDK for JavaScript API Reference*.

# PowerShell

# **Tools for PowerShell**

**Example 1: This example retrieves details about the server certificate named MyServerCertificate. You can find the certificate details in the CertificateBody and ServerCertificateMetadata properties.**

```
$result = Get-IAMServerCertificate -ServerCertificateName MyServerCertificate
$result | format-list
```
# **Output:**

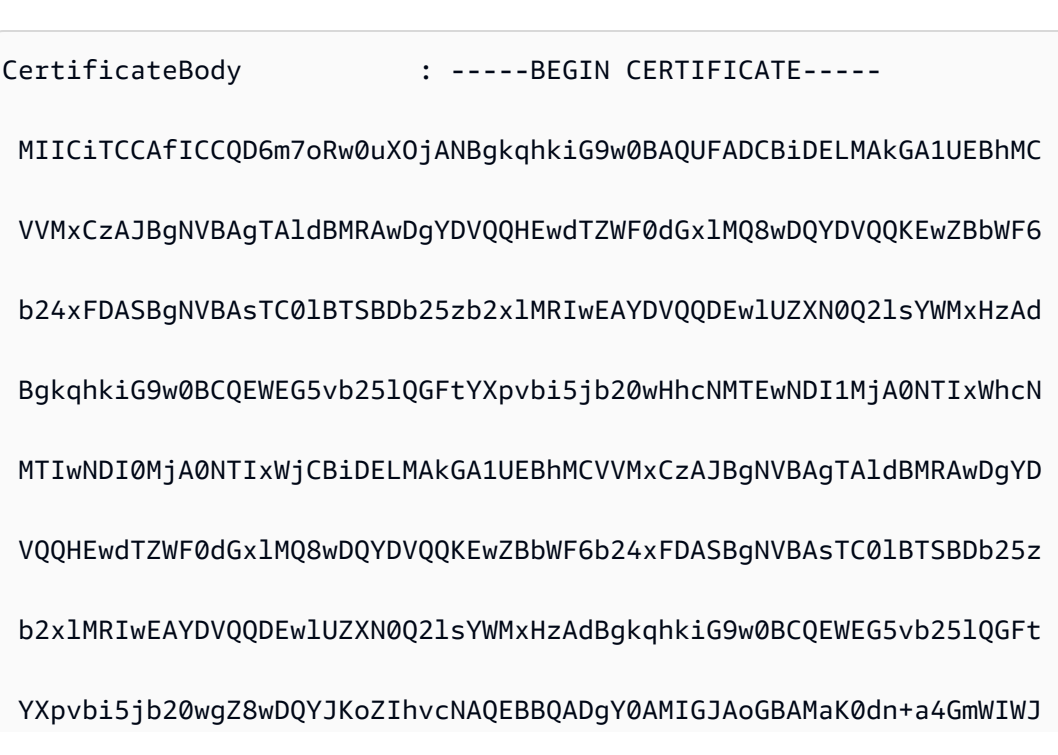

```
 21uUSfwfEvySWtC2XADZ4nB
+BLYgVIk60CpiwsZ3G93vUEIO3IyNoH/f0wYK8m9T 
                              rDHudUZg3qX4waLG5M43q7Wgc/
MbQITxOUSQv7c7ugFFDzQGBzZswY6786m86gpE 
  Ibb3OhjZnzcvQAaRHhdlQWIMm2nrAgMBAAEwDQYJKoZIhvcNAQEFBQADgYEAtCu4 
                              nUhVVxYUntneD9+h8Mg9q6q
+auNKyExzyLwaxlAoo7TJHidbtS4J5iNmZgXL0Fkb 
  FFBjvSfpJIlJ00zbhNYS5f6GuoEDmFJl0ZxBHjJnyp378OD8uTs7fLvjx79LjSTb 
                              NYiytVbZPQUQ5Yaxu2jXnimvw3rrszlaEXAMPLE= 
                              -----END CERTIFICATE-----
CertificateChain
ServerCertificateMetadata : 
  Amazon.IdentityManagement.Model.ServerCertificateMetadata
```

```
$result.ServerCertificateMetadata
```
# **Output:**

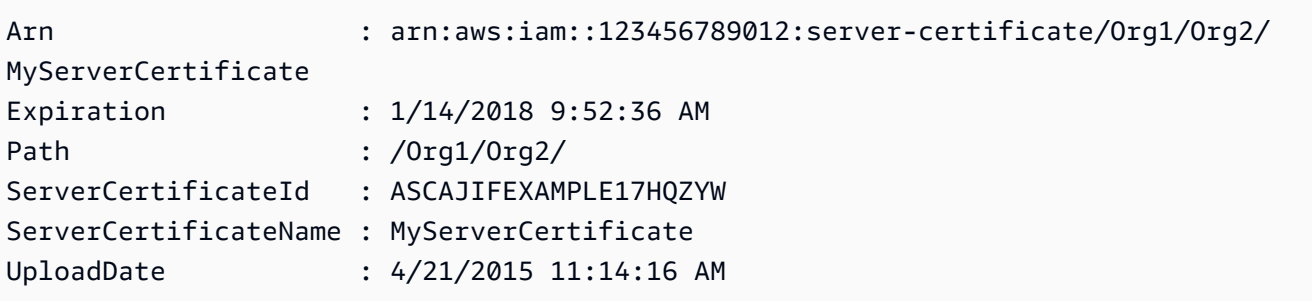

• For API details, see [GetServerCertificate](https://docs.aws.amazon.com/powershell/latest/reference) in *AWS Tools for PowerShell Cmdlet Reference*.

# **Use GetServiceLastAccessedDetails with an AWS SDK or CLI**

The following code examples show how to use GetServiceLastAccessedDetails.

CLI

# **AWS CLI**

## **To retrieve a service access report**

The following get-service-last-accessed-details example retrieves a previously generated report that lists the services accessed by IAM entities. To generate a report, use the generate-service-last-accessed-details command.

```
aws iam get-service-last-accessed-details \ 
     --job-id 2eb6c2b8-7b4c-3xmp-3c13-03b72c8cdfdc
```
Output:

```
{ 
     "JobStatus": "COMPLETED", 
     "JobCreationDate": "2019-10-01T03:50:35.929Z", 
     "ServicesLastAccessed": [ 
          ... 
         { 
              "ServiceName": "AWS Lambda", 
              "LastAuthenticated": "2019-09-30T23:02:00Z", 
              "ServiceNamespace": "lambda", 
              "LastAuthenticatedEntity": "arn:aws:iam::123456789012:user/admin", 
              "TotalAuthenticatedEntities": 6 
         }, 
     ]
}
```
For more information, see Refining [permissions](https://docs.aws.amazon.com/IAM/latest/UserGuide/access_policies_access-advisor.html) in AWS using last accessed information in the *AWS IAM User Guide*.

• For API details, see [GetServiceLastAccessedDetails](https://awscli.amazonaws.com/v2/documentation/api/latest/reference/iam/get-service-last-accessed-details.html) in *AWS CLI Command Reference*.

## PowerShell

#### **Tools for PowerShell**

**Example 1: This example provides details of the service last accessed by the IAM entity(user, group, role or policy) associated in Request call.**

Request-IAMServiceLastAccessedDetail -Arn arn:aws:iam::123456789012:user/TestUser

#### **Output:**

f0b7a819-eab0-929b-dc26-ca598911cb9f

Get-IAMServiceLastAccessedDetail -JobId f0b7a819-eab0-929b-dc26-ca598911cb9f

• For API details, see [GetServiceLastAccessedDetails](https://docs.aws.amazon.com/powershell/latest/reference) in *AWS Tools for PowerShell Cmdlet Reference*.

# **Use GetServiceLastAccessedDetailsWithEntities with an AWS SDK or CLI**

The following code examples show how to use GetServiceLastAccessedDetailsWithEntities.

## CLI

#### **AWS CLI**

#### **To retrieve a service access report with details for a service**

The following get-service-last-accessed-details-with-entities example retrieves a report that contains details about IAM users and other entities that accessed the specified service. To generate a report, use the generate-service-last-accesseddetails command. To get a list of services accessed with namespaces, use get-servicelast-accessed-details.

```
aws iam get-service-last-accessed-details-with-entities \ 
     --job-id 78b6c2ba-d09e-6xmp-7039-ecde30b26916 \ 
     --service-namespace lambda
```
Output:

```
{ 
     "JobStatus": "COMPLETED", 
     "JobCreationDate": "2019-10-01T03:55:41.756Z", 
     "JobCompletionDate": "2019-10-01T03:55:42.533Z", 
     "EntityDetailsList": [ 
        \{ "EntityInfo": { 
                  "Arn": "arn:aws:iam::123456789012:user/admin", 
                  "Name": "admin", 
                  "Type": "USER", 
                  "Id": "AIDAIO2XMPLENQEXAMPLE", 
                  "Path": "/"
```

```
 }, 
              "LastAuthenticated": "2019-09-30T23:02:00Z" 
          }, 
          { 
              "EntityInfo": { 
                   "Arn": "arn:aws:iam::123456789012:user/developer", 
                   "Name": "developer", 
                   "Type": "USER", 
                   "Id": "AIDAIBEYXMPL2YEXAMPLE", 
                   "Path": "/" 
              }, 
              "LastAuthenticated": "2019-09-16T19:34:00Z" 
          } 
     ]
}
```
For more information, see Refining [permissions](https://docs.aws.amazon.com/IAM/latest/UserGuide/access_policies_access-advisor.html) in AWS using last accessed information in the *AWS IAM User Guide*.

• For API details, see [GetServiceLastAccessedDetailsWithEntities](https://awscli.amazonaws.com/v2/documentation/api/latest/reference/iam/get-service-last-accessed-details-with-entities.html) in *AWS CLI Command Reference*.

PowerShell

# **Tools for PowerShell**

**Example 1: This example provides the last accessed timestamp for the service in the request by that respective IAM entity.**

```
$results = Get-IAMServiceLastAccessedDetailWithEntity -JobId f0b7a819-eab0-929b-
dc26-ca598911cb9f -ServiceNamespace ec2
$results
```
## **Output:**

```
EntityDetailsList : {Amazon.IdentityManagement.Model.EntityDetails}
Error : 
IsTruncated : False
JobCompletionDate : 12/29/19 11:19:31 AM
JobCreationDate : 12/29/19 11:19:31 AM
JobStatus : COMPLETED
Marker :
```
\$results.EntityDetailsList

# **Output:**

EntityInfo LastAuthenticated

Amazon.IdentityManagement.Model.EntityInfo 11/16/19 3:47:00 PM

---------- -----------------

\$results.EntityInfo

**Output:**

```
Arn : arn:aws:iam::123456789012:user/TestUser
Id : AIDA4NBK5CXF5TZHU1234
Name : TestUser
Path : /
Type : USER
```
• For API details, see [GetServiceLastAccessedDetailsWithEntities](https://docs.aws.amazon.com/powershell/latest/reference) in *AWS Tools for PowerShell Cmdlet Reference*.

# **Use GetServiceLinkedRoleDeletionStatus with an AWS SDK or CLI**

The following code examples show how to use GetServiceLinkedRoleDeletionStatus.

 $CLI$ 

# **AWS CLI**

## **To check the status of a request to delete a service-linked role**

The following get-service-linked-role-deletion-status example displays the status of a previously request to delete a service-linked role. The delete operation occurs asynchronously. When you make the request, you get a DeletionTaskId value that you provide as a parameter for this command.

```
aws iam get-service-linked-role-deletion-status \ 
     --deletion-task-id task/aws-service-role/lex.amazonaws.com/
AWSServiceRoleForLexBots/1a2b3c4d-1234-abcd-7890-abcdeEXAMPLE
```
Output:

```
{
"Status": "SUCCEEDED"
}
```
For more information, see Using [service-linked](https://docs.aws.amazon.com/IAM/latest/UserGuide/using-service-linked-roles.html) roles in the *AWS IAM User Guide*.

• For API details, see [GetServiceLinkedRoleDeletionStatus](https://awscli.amazonaws.com/v2/documentation/api/latest/reference/iam/get-service-linked-role-deletion-status.html) in *AWS CLI Command Reference*.

## **JavaScript**

# **SDK for JavaScript (v3)**

# **A** Note

```
import { 
   GetServiceLinkedRoleDeletionStatusCommand, 
   IAMClient,
} from "@aws-sdk/client-iam";
const client = new IAMClient(\{\});
/** 
 * 
  * @param {string} deletionTaskId 
  */
export const getServiceLinkedRoleDeletionStatus = (deletionTaskId) => { 
   const command = new GetServiceLinkedRoleDeletionStatusCommand({ 
     DeletionTaskId: deletionTaskId, 
   }); 
   return client.send(command);
};
```
• For API details, see [GetServiceLinkedRoleDeletionStatus](https://docs.aws.amazon.com/AWSJavaScriptSDK/v3/latest/client/iam/command/GetServiceLinkedRoleDeletionStatusCommand) in *AWS SDK for JavaScript API Reference*.

# **Use GetUser with an AWS SDK or CLI**

The following code examples show how to use GetUser.

#### .NET

## **AWS SDK for .NET**

## **A** Note

There's more on GitHub. Find the complete example and learn how to set up and run in the AWS Code Examples [Repository.](https://github.com/awsdocs/aws-doc-sdk-examples/tree/main/dotnetv3/IAM#code-examples)

```
 /// <summary> 
    /// Get information about an IAM user. 
    /// </summary> 
    /// <param name="userName">The username of the user.</param> 
    /// <returns>An IAM user object.</returns> 
    public async Task<User> GetUserAsync(string userName) 
    { 
        var response = await _IAMService.GetUserAsync(new GetUserRequest 
 { UserName = userName }); 
        return response.User; 
    }
```
• For API details, see [GetUser](https://docs.aws.amazon.com/goto/DotNetSDKV3/iam-2010-05-08/GetUser) in *AWS SDK for .NET API Reference*.

#### Bash

# **AWS CLI with Bash script**

#### **Note**

```
###############################################################################
# function errecho
#
# This function outputs everything sent to it to STDERR (standard error output).
###############################################################################
function errecho() { 
   printf "%s\n" "$*" 1>&2
}
###############################################################################
# function iam_user_exists
#
# This function checks to see if the specified AWS Identity and Access Management 
  (IAM) user already exists.
#
# Parameters:
# $1 - The name of the IAM user to check.
#
# Returns:
# 0 - If the user already exists.
# 1 - If the user doesn't exist.
###############################################################################
function iam_user_exists() { 
   local user_name 
   user_name=$1 
   # Check whether the IAM user already exists. 
   # We suppress all output - we're interested only in the return code. 
   local errors 
   errors=$(aws iam get-user \ 
     --user-name "$user_name" 2>&1 >/dev/null)
```

```
 local error_code=${?} 
   if [[ $error_code -eq 0 ]]; then 
     return 0 # 0 in Bash script means true. 
   else 
     if [[ $errors != *"error"*"(NoSuchEntity)"* ]]; then 
       aws_cli_error_log $error_code 
       errecho "Error calling iam get-user $errors" 
     fi 
     return 1 # 1 in Bash script means false. 
   fi
}
```
• For API details, see [GetUser](https://docs.aws.amazon.com/goto/aws-cli/iam-2010-05-08/GetUser) in *AWS CLI Command Reference*.

## CLI

## **AWS CLI**

#### **To get information about an IAM user**

The following get-user command gets information about the IAM user named Paulo.

```
aws iam get-user \ 
     --user-name Paulo
```
Output:

```
{ 
     "User": { 
         "UserName": "Paulo", 
         "Path": "/", 
          "CreateDate": "2019-09-21T23:03:13Z", 
         "UserId": "AIDA123456789EXAMPLE", 
         "Arn": "arn:aws:iam::123456789012:user/Paulo" 
     }
}
```
For more information, see [Managing IAM users](https://docs.aws.amazon.com/IAM/latest/UserGuide/id_users_manage.html) in the *AWS IAM User Guide*.

• For API details, see [GetUser](https://awscli.amazonaws.com/v2/documentation/api/latest/reference/iam/get-user.html) in *AWS CLI Command Reference*.

#### Go

#### **SDK for Go V2**

#### **Note**

```
// UserWrapper encapsulates user actions used in the examples.
// It contains an IAM service client that is used to perform user actions.
type UserWrapper struct { 
 IamClient *iam.Client
}
// GetUser gets data about a user.
func (wrapper UserWrapper) GetUser(userName string) (*types.User, error) { 
  var user *types.User 
  result, err := wrapper.IamClient.GetUser(context.TODO(), &iam.GetUserInput{ 
   UserName: aws.String(userName), 
  }) 
  if err != nil { 
  var apiError smithy.APIError 
  if errors.As(err, &apiError) { 
    switch apiError.(type) { 
    case *types.NoSuchEntityException: 
     log.Printf("User %v does not exist.\n", userName) 
     err = nil 
    default: 
     log.Printf("Couldn't get user %v. Here's why: %v\n", userName, err) 
    } 
   } 
  } else { 
   user = result.User 
  } 
  return user, err
```
}

• For API details, see [GetUser](https://pkg.go.dev/github.com/aws/aws-sdk-go-v2/service/iam#Client.GetUser) in *AWS SDK for Go API Reference*.

# PowerShell

## **Tools for PowerShell**

# **Example 1: This example retrieves details about the user named David.**

Get-IAMUser -UserName David

## **Output:**

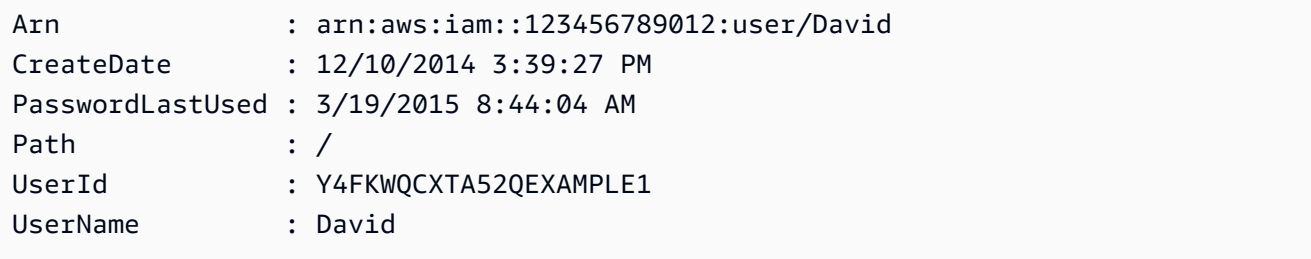

# **Example 2: This example retrieves details about the currently signed-in IAM user.**

Get-IAMUser

## **Output:**

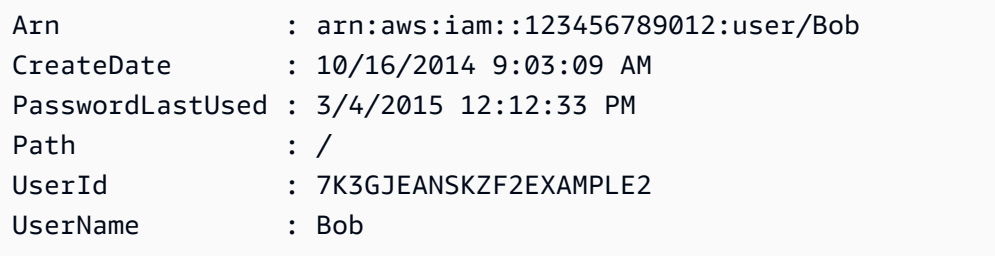

• For API details, see [GetUser](https://docs.aws.amazon.com/powershell/latest/reference) in *AWS Tools for PowerShell Cmdlet Reference*.

#### Ruby

# **SDK for Ruby**

# **A** Note

There's more on GitHub. Find the complete example and learn how to set up and run in the AWS Code Examples [Repository.](https://github.com/awsdocs/aws-doc-sdk-examples/tree/main/ruby/example_code/iam#code-examples)

```
 # Retrieves a user's details 
  # 
  # @param user_name [String] The name of the user to retrieve 
  # @return [Aws::IAM::Types::User, nil] The user object if found, or nil if an 
 error occurred 
 def get_user(user_name) 
    response = @iam_client.get_user(user_name: user_name) 
    response.user 
 rescue Aws::IAM::Errors::NoSuchEntity 
    @logger.error("User '#{user_name}' not found.") 
    nil 
 rescue Aws::IAM::Errors::ServiceError => e 
    @logger.error("Error retrieving user '#{user_name}': #{e.message}") 
    nil 
  end
```
• For API details, see [GetUser](https://docs.aws.amazon.com/goto/SdkForRubyV3/iam-2010-05-08/GetUser) in *AWS SDK for Ruby API Reference*.

# **Use GetUserPolicy with an AWS SDK or CLI**

The following code examples show how to use GetUserPolicy.

CLI

# **AWS CLI**

# **To list policy details for an IAM user**

The following get-user-policy command lists the details of the specified policy that is attached to the IAM user named Bob.

```
aws iam get-user-policy \ 
     --user-name Bob \ 
     --policy-name ExamplePolicy
```
Output:

```
{ 
     "UserName": "Bob", 
     "PolicyName": "ExamplePolicy", 
     "PolicyDocument": { 
          "Version": "2012-10-17", 
          "Statement": [ 
\{\hspace{.1cm} \} "Action": "*", 
                   "Resource": "*", 
                   "Effect": "Allow" 
 } 
         \mathbf{I} }
}
```
To get a list of policies for an IAM user, use the list-user-policies command.

For more information, see Policies and [permissions](https://docs.aws.amazon.com/IAM/latest/UserGuide/access_policies.html) in IAM in the *AWS IAM User Guide*.

• For API details, see [GetUserPolicy](https://awscli.amazonaws.com/v2/documentation/api/latest/reference/iam/get-user-policy.html) in *AWS CLI Command Reference*.

#### PowerShell

**Tools for PowerShell**

**Example 1: This example retrieves the details of the inline policy named Davids\_IAM\_Admin\_Policy that is embedded in the IAM user named David. The policy document is URL encoded.**

```
$results = Get-IAMUserPolicy -PolicyName Davids_IAM_Admin_Policy -UserName David
$results
```
**Output:**

PolicyDocument **PolicyName** UserName

```
-------------- ---------- 
        --------
%7B%0A%20%20%22Version%22%3A%20%222012-10-17%22%2C%... Davids_IAM_Admin_Policy 
        David
[System.Reflection.Assembly]::LoadWithPartialName("System.Web.HttpUtility")
[System.Web.HttpUtility]::UrlDecode($results.PolicyDocument)
{ 
   "Version": "2012-10-17", 
   "Statement": [ 
     { 
       "Effect": "Allow", 
       "Action": [ 
         "iam:*" 
       ], 
       "Resource": [ 
        \overline{0} * \overline{0} ] 
     } 
  \mathbf{I}}
```
• For API details, see [GetUserPolicy](https://docs.aws.amazon.com/powershell/latest/reference) in *AWS Tools for PowerShell Cmdlet Reference*.

# **Use ListAccessKeys with an AWS SDK or CLI**

The following code examples show how to use ListAccessKeys.

Action examples are code excerpts from larger programs and must be run in context. You can see this action in context in the following code example:

• [Manage](#page-6070-0) access keys

Bash

# **AWS CLI with Bash script**

## **A** Note

```
###############################################################################
# function errecho
#
# This function outputs everything sent to it to STDERR (standard error output).
###############################################################################
function errecho() { 
   printf "%s\n" "$*" 1>&2
}
###############################################################################
# function iam_list_access_keys
#
# This function lists the access keys for the specified user.
#
# Parameters:
# -u user_name -- The name of the IAM user.
#
# Returns:
# access_key_ids
# And:
# 0 - If successful.
# 1 - If it fails.
###############################################################################
function iam_list_access_keys() { 
  # bashsupport disable=BP5008 
  function usage() { 
     echo "function iam_list_access_keys" 
     echo "Lists the AWS Identity and Access Management (IAM) access key IDs for 
  the specified user." 
    echo " -u user_name The name of the IAM user." 
    echo "" 
  } 
  local user_name response 
  local option OPTARG # Required to use getopts command in a function. 
  # Retrieve the calling parameters. 
  while getopts "u:h" option; do 
     case "${option}" in 
      u) user_name="${OPTARG}" ;;
       h) 
         usage 
         return 0
```

```
 ;; 
      \langle ? \rangle echo "Invalid parameter" 
          usage 
          return 1 
          ;; 
     esac 
   done 
   export OPTIND=1 
   if [[ -z "$user_name" ]]; then 
     errecho "ERROR: You must provide a username with the -u parameter." 
     usage 
     return 1 
   fi 
   response=$(aws iam list-access-keys \ 
     --user-name "$user_name" \ 
    --output text \setminus --query 'AccessKeyMetadata[].AccessKeyId') 
   local error_code=${?} 
   if [[ $error_code -ne 0 ]]; then 
     aws_cli_error_log $error_code 
     errecho "ERROR: AWS reports list-access-keys operation failed.$response" 
     return 1 
   fi 
   echo "$response" 
   return 0
}
```
• For API details, see [ListAccessKeys](https://docs.aws.amazon.com/goto/aws-cli/iam-2010-05-08/ListAccessKeys) in *AWS CLI Command Reference*.

#### $C++$

# **SDK for C++**

## **Note**

```
bool AwsDoc::IAM::listAccessKeys(const Aws::String &userName, 
                                    const Aws::Client::ClientConfiguration 
 &clientConfig) { 
     Aws::IAM::IAMClient iam(clientConfig); 
     Aws::IAM::Model::ListAccessKeysRequest request; 
     request.SetUserName(userName); 
     bool done = false; 
     bool header = false; 
     while (!done) { 
         auto outcome = iam.ListAccessKeys(request); 
         if (!outcome.IsSuccess()) { 
             std::cerr << "Failed to list access keys for user " << userName 
                        << ": " << outcome.GetError().GetMessage() << std::endl; 
             return false; 
         } 
         if (!header) { 
             std::cout << std::left << std::setw(32) << "UserName" << 
                        std::setw(30) << "KeyID" << std::setw(20) << "Status" << 
                        std::setw(20) << "CreateDate" << std::endl; 
             header = true; 
         } 
         const auto &keys = outcome.GetResult().GetAccessKeyMetadata(); 
         const Aws::String DATE_FORMAT = "%Y-%m-%d"; 
         for (const auto &key: keys) { 
             Aws::String statusString = 
                      Aws::IAM::Model::StatusTypeMapper::GetNameForStatusType( 
                               key.GetStatus()); 
             std::cout << std::left << std::setw(32) << key.GetUserName() <<
```

```
 std::setw(30) << key.GetAccessKeyId() << std::setw(20) << 
                         statusString << std::setw(20) << 
                         key.GetCreateDate().ToGmtString(DATE_FORMAT.c_str()) << 
  std::endl; 
         } 
         if (outcome.GetResult().GetIsTruncated()) { 
              request.SetMarker(outcome.GetResult().GetMarker()); 
         } 
         else { 
              done = true; 
         } 
     } 
     return true;
}
```
• For API details, see [ListAccessKeys](https://docs.aws.amazon.com/goto/SdkForCpp/iam-2010-05-08/ListAccessKeys) in *AWS SDK for C++ API Reference*.

# CLI

# **AWS CLI**

## **To list the access key IDs for an IAM user**

The following list-access-keys command lists the access keys IDs for the IAM user named Bob.

```
aws iam list-access-keys \ 
     --user-name Bob
```
Output:

```
{ 
     "AccessKeyMetadata": [ 
          { 
              "UserName": "Bob", 
              "Status": "Active", 
              "CreateDate": "2013-06-04T18:17:34Z", 
              "AccessKeyId": "AKIAIOSFODNN7EXAMPLE" 
          },
```

```
 { 
              "UserName": "Bob", 
              "Status": "Inactive", 
              "CreateDate": "2013-06-06T20:42:26Z", 
              "AccessKeyId": "AKIAI44QH8DHBEXAMPLE" 
          } 
     ]
}
```
You cannot list the secret access keys for IAM users. If the secret access keys are lost, you must create new access keys using the create-access-keys command.

For more information, see [Managing](https://docs.aws.amazon.com/IAM/latest/UserGuide/id_credentials_access-keys.html) access keys for IAM users in the *AWS IAM User Guide*.

• For API details, see [ListAccessKeys](https://awscli.amazonaws.com/v2/documentation/api/latest/reference/iam/list-access-keys.html) in *AWS CLI Command Reference*.

#### Go

#### **SDK for Go V2**

#### **A** Note

```
// UserWrapper encapsulates user actions used in the examples.
// It contains an IAM service client that is used to perform user actions.
type UserWrapper struct { 
  IamClient *iam.Client
}
// ListAccessKeys lists the access keys for the specified user.
func (wrapper UserWrapper) ListAccessKeys(userName string) 
  ([]types.AccessKeyMetadata, error) { 
  var keys []types.AccessKeyMetadata 
  result, err := wrapper.IamClient.ListAccessKeys(context.TODO(), 
  &iam.ListAccessKeysInput{ 
   UserName: aws.String(userName),
```

```
 }) 
 if err != nil {
   log.Printf("Couldn't list access keys for user %v. Here's why: %v\n", userName, 
  err) 
  } else { 
  keys = result.AccessKeyMetadata 
  } 
 return keys, err
}
```
• For API details, see [ListAccessKeys](https://pkg.go.dev/github.com/aws/aws-sdk-go-v2/service/iam#Client.ListAccessKeys) in *AWS SDK for Go API Reference*.

#### Java

# **SDK for Java 2.x**

## **Note**

```
import software.amazon.awssdk.services.iam.model.AccessKeyMetadata;
import software.amazon.awssdk.services.iam.model.IamException;
import software.amazon.awssdk.services.iam.model.ListAccessKeysRequest;
import software.amazon.awssdk.services.iam.model.ListAccessKeysResponse;
import software.amazon.awssdk.regions.Region;
import software.amazon.awssdk.services.iam.IamClient;
/** 
  * Before running this Java V2 code example, set up your development 
  * environment, including your credentials. 
  * 
  * For more information, see the following documentation topic: 
 * 
  * https://docs.aws.amazon.com/sdk-for-java/latest/developer-guide/get-
started.html 
  */
public class ListAccessKeys { 
     public static void main(String[] args) {
```

```
 final String usage = """ 
                 Usage: 
                      <userName>\s 
                 Where: 
                      userName - The name of the user for which access keys are 
 retrieved.\s 
                 """; 
       if (args.length != 1) {
             System.out.println(usage); 
             System.exit(1); 
        } 
       String userName = args[0];
        Region region = Region.AWS_GLOBAL; 
        IamClient iam = IamClient.builder() 
                 .region(region) 
                 .build(); 
        listKeys(iam, userName); 
        System.out.println("Done"); 
        iam.close(); 
    } 
    public static void listKeys(IamClient iam, String userName) { 
        try { 
             boolean done = false; 
             String newMarker = null; 
             while (!done) { 
                 ListAccessKeysResponse response; 
                 if (newMarker == null) { 
                      ListAccessKeysRequest request = 
 ListAccessKeysRequest.builder() 
                               .userName(userName) 
                               .build(); 
                      response = iam.listAccessKeys(request); 
                 } else {
```

```
 ListAccessKeysRequest request = 
 ListAccessKeysRequest.builder() 
                            .userName(userName) 
                            .marker(newMarker) 
                            .build();
                    response = iam.listAccessKeys(request); 
 } 
                for (AccessKeyMetadata metadata : response.accessKeyMetadata()) { 
                    System.out.format("Retrieved access key %s", 
 metadata.accessKeyId()); 
 } 
                if (!response.isTruncated()) { 
                    done = true; 
                } else { 
                    newMarker = response.marker(); 
 } 
 } 
        } catch (IamException e) { 
            System.err.println(e.awsErrorDetails().errorMessage()); 
            System.exit(1); 
        } 
    }
}
```
• For API details, see [ListAccessKeys](https://docs.aws.amazon.com/goto/SdkForJavaV2/iam-2010-05-08/ListAccessKeys) in *AWS SDK for Java 2.x API Reference*.

**JavaScript** 

# **SDK for JavaScript (v3)**

## **A** Note

There's more on GitHub. Find the complete example and learn how to set up and run in the AWS Code Examples [Repository.](https://github.com/awsdocs/aws-doc-sdk-examples/tree/main/javascriptv3/example_code/iam#code-examples)

List the access keys.

```
import { ListAccessKeysCommand, IAMClient } from "@aws-sdk/client-iam";
const client = new IAMClient({});
/** 
  * A generator function that handles paginated results. 
  * The AWS SDK for JavaScript (v3) provides {@link https://docs.aws.amazon.com/
AWSJavaScriptSDK/v3/latest/index.html#paginators | paginator} functions to 
  simplify this. 
 * 
  * @param {string} userName 
  */
export async function* listAccessKeys(userName) { 
   const command = new ListAccessKeysCommand({ 
     MaxItems: 5, 
     UserName: userName, 
   }); 
   /** 
    * @type {import("@aws-sdk/client-iam").ListAccessKeysCommandOutput | 
  undefined} 
    */ 
   let response = await client.send(command); 
   while (response?.AccessKeyMetadata?.length) { 
     for (const key of response.AccessKeyMetadata) { 
       yield key; 
     } 
     if (response.IsTruncated) { 
       response = await client.send( 
         new ListAccessKeysCommand({ 
           Marker: response.Marker, 
         }), 
       ); 
     } else { 
       break; 
     } 
   }
}
```
• For more information, see AWS SDK for [JavaScript](https://docs.aws.amazon.com/sdk-for-javascript/v3/developer-guide/iam-examples-managing-access-keys.html#iam-examples-managing-access-keys-listing) Developer Guide.

• For API details, see [ListAccessKeys](https://docs.aws.amazon.com/AWSJavaScriptSDK/v3/latest/client/iam/command/ListAccessKeysCommand) in *AWS SDK for JavaScript API Reference*.

# **SDK for JavaScript (v2)**

# **(i)** Note

```
// Load the AWS SDK for Node.js
var AWS = require("aws-sdk");
// Set the region
AWS.config.update({ region: "REGION" });
// Create the IAM service object
var iam = new AWS.IAM({ apiVersion: "2010-05-08" });
var params = \{ MaxItems: 5, 
   UserName: "IAM_USER_NAME",
};
iam.listAccessKeys(params, function (err, data) { 
   if (err) { 
     console.log("Error", err); 
   } else { 
     console.log("Success", data); 
   }
});
```
- For more information, see AWS SDK for [JavaScript](https://docs.aws.amazon.com/sdk-for-javascript/v2/developer-guide/iam-examples-managing-access-keys.html#iiam-examples-managing-access-keys-listing) Developer Guide.
- For API details, see [ListAccessKeys](https://docs.aws.amazon.com/goto/AWSJavaScriptSDK/iam-2010-05-08/ListAccessKeys) in *AWS SDK for JavaScript API Reference*.

#### Kotlin

# **SDK for Kotlin**

# **A** Note

There's more on GitHub. Find the complete example and learn how to set up and run in the AWS Code Examples [Repository.](https://github.com/awsdocs/aws-doc-sdk-examples/tree/main/kotlin/services/iam#code-examples)

```
suspend fun listKeys(userNameVal: String?) { 
     val request = 
         ListAccessKeysRequest { 
              userName = userNameVal 
         } 
     IamClient { region = "AWS_GLOBAL" }.use { iamClient -> 
         val response = iamClient.listAccessKeys(request) 
         response.accessKeyMetadata?.forEach { md -> 
              println("Retrieved access key ${md.accessKeyId}") 
         } 
     }
}
```
• For API details, see [ListAccessKeys](https://sdk.amazonaws.com/kotlin/api/latest/index.html) in *AWS SDK for Kotlin API reference*.

#### PowerShell

## **Tools for PowerShell**

**Example 1: This command lists the access keys for the IAM user named Bob. Note that you cannot list the secret access keys for IAM users. If the secret access keys are lost, you must create new access keys with the New-IAMAccessKey cmdlet.**

```
Get-IAMAccessKey -UserName "Bob"
```
## **Output:**

AccessKeyId CreateDate Status UserName

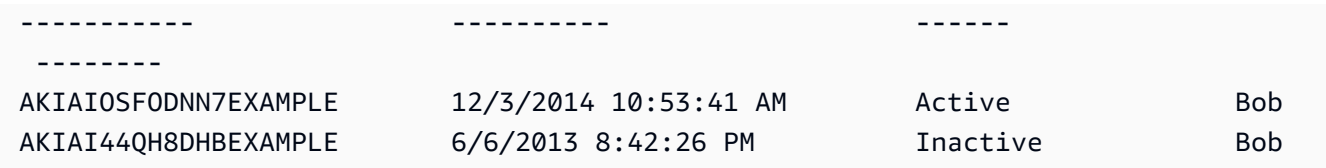

• For API details, see [ListAccessKeys](https://docs.aws.amazon.com/powershell/latest/reference) in *AWS Tools for PowerShell Cmdlet Reference*.

# Python

# **SDK for Python (Boto3)**

# *(b)* Note

There's more on GitHub. Find the complete example and learn how to set up and run in the AWS Code Examples [Repository.](https://github.com/awsdocs/aws-doc-sdk-examples/tree/main/python/example_code/iam#code-examples)

```
def list_keys(user_name): 
     """ 
     Lists the keys owned by the specified user. 
     :param user_name: The name of the user. 
     :return: The list of keys owned by the user. 
     """ 
     try: 
         keys = list(iam.User(user_name).access_keys.all()) 
         logger.info("Got %s access keys for %s.", len(keys), user_name) 
     except ClientError: 
         logger.exception("Couldn't get access keys for %s.", user_name) 
         raise 
     else: 
         return keys
```
• For API details, see [ListAccessKeys](https://docs.aws.amazon.com/goto/boto3/iam-2010-05-08/ListAccessKeys) in *AWS SDK for Python (Boto3) API Reference*.

#### Ruby

# **SDK for Ruby**

#### **A** Note

There's more on GitHub. Find the complete example and learn how to set up and run in the AWS Code Examples [Repository.](https://github.com/awsdocs/aws-doc-sdk-examples/tree/main/ruby/example_code/iam#code-examples)

This example module lists, creates, deactivates, and deletes access keys.

```
# Manages access keys for IAM users
class AccessKeyManager 
   def initialize(iam_client, logger: Logger.new($stdout)) 
     @iam_client = iam_client 
     @logger = logger 
     @logger.progname = "AccessKeyManager" 
   end 
   # Lists access keys for a user 
   # 
   # @param user_name [String] The name of the user. 
   def list_access_keys(user_name) 
     response = @iam_client.list_access_keys(user_name: user_name) 
     if response.access_key_metadata.empty? 
       @logger.info("No access keys found for user '#{user_name}'.") 
     else 
       response.access_key_metadata.map(&:access_key_id) 
     end 
   rescue Aws::IAM::Errors::NoSuchEntity => e 
     @logger.error("Error listing access keys: cannot find user '#{user_name}'.") 
    \lceil]
   rescue StandardError => e 
     @logger.error("Error listing access keys: #{e.message}") 
    \Box end 
   # Creates an access key for a user 
   # 
   # @param user_name [String] The name of the user. 
   # @return [Boolean] 
   def create_access_key(user_name)
```

```
 response = @iam_client.create_access_key(user_name: user_name) 
    access_key = response.access_key 
    @logger.info("Access key created for user '#{user_name}': 
 #{access_key.access_key_id}") 
    access_key 
 rescue Aws::IAM::Errors::LimitExceeded => e 
    @logger.error("Error creating access key: limit exceeded. Cannot create 
 more.") 
    nil 
 rescue StandardError => e 
    @logger.error("Error creating access key: #{e.message}") 
    nil 
  end 
 # Deactivates an access key 
  # 
  # @param user_name [String] The name of the user. 
  # @param access_key_id [String] The ID for the access key. 
  # @return [Boolean] 
 def deactivate_access_key(user_name, access_key_id) 
    @iam_client.update_access_key( 
      user_name: user_name, 
      access_key_id: access_key_id, 
      status: "Inactive" 
    ) 
    true 
  rescue StandardError => e 
    @logger.error("Error deactivating access key: #{e.message}") 
    false 
  end 
 # Deletes an access key 
  # 
  # @param user_name [String] The name of the user. 
  # @param access_key_id [String] The ID for the access key. 
 # @return [Boolean] 
 def delete_access_key(user_name, access_key_id) 
    @iam_client.delete_access_key( 
      user_name: user_name, 
      access_key_id: access_key_id 
    ) 
    true 
  rescue StandardError => e 
    @logger.error("Error deleting access key: #{e.message}")
```

```
 false 
   end
end
```
• For API details, see [ListAccessKeys](https://docs.aws.amazon.com/goto/SdkForRubyV3/iam-2010-05-08/ListAccessKeys) in *AWS SDK for Ruby API Reference*.

# **Use ListAccountAliases with an AWS SDK or CLI**

The following code examples show how to use ListAccountAliases.

Action examples are code excerpts from larger programs and must be run in context. You can see this action in context in the following code example:

• [Manage](#page-6085-0) your account

## $C++$

# **SDK for C++**

## **A** Note

```
bool
```

```
AwsDoc::IAM::listAccountAliases(const Aws::Client::ClientConfiguration 
  &clientConfig) { 
     Aws::IAM::IAMClient iam(clientConfig); 
     Aws::IAM::Model::ListAccountAliasesRequest request; 
     bool done = false; 
     bool header = false; 
     while (!done) { 
         auto outcome = iam.ListAccountAliases(request); 
         if (!outcome.IsSuccess()) { 
             std::cerr << "Failed to list account aliases: " << 
                        outcome.GetError().GetMessage() << std::endl; 
             return false; 
         }
```

```
 const auto &aliases = outcome.GetResult().GetAccountAliases(); 
         if (!header) { 
            if (aliases.size() == \emptyset) {
                  std::cout << "Account has no aliases" << std::endl; 
                  break; 
 } 
             std::cout << std::left << std::setw(32) << "Alias" << std::endl; 
             header = true; 
         } 
         for (const auto &alias: aliases) { 
             std::cout << std::left << std::setw(32) << alias << std::endl; 
         } 
         if (outcome.GetResult().GetIsTruncated()) { 
             request.SetMarker(outcome.GetResult().GetMarker()); 
         } 
         else { 
             done = true; 
         } 
     } 
    return true;
```
• For API details, see [ListAccountAliases](https://docs.aws.amazon.com/goto/SdkForCpp/iam-2010-05-08/ListAccountAliases) in *AWS SDK for C++ API Reference*.

# CLI

# **AWS CLI**

}

## **To list account aliases**

The following list-account-aliases command lists the aliases for the current account.

aws iam list-account-aliases

#### Output:

{

```
 "AccountAliases": [ 
      "mycompany" 
      ]
}
```
For more information, see Your AWS [account](https://docs.aws.amazon.com/IAM/latest/UserGuide/console_account-alias.html) ID and its alias in the *AWS IAM User Guide*.

• For API details, see [ListAccountAliases](https://awscli.amazonaws.com/v2/documentation/api/latest/reference/iam/list-account-aliases.html) in *AWS CLI Command Reference*.

#### Java

# **SDK for Java 2.x**

# **A** Note

```
import software.amazon.awssdk.services.iam.model.IamException;
import software.amazon.awssdk.services.iam.model.ListAccountAliasesResponse;
import software.amazon.awssdk.regions.Region;
import software.amazon.awssdk.services.iam.IamClient;
/** 
  * Before running this Java V2 code example, set up your development 
  * environment, including your credentials. 
  * 
  * For more information, see the following documentation topic: 
 * 
  * https://docs.aws.amazon.com/sdk-for-java/latest/developer-guide/get-
started.html 
  */
public class ListAccountAliases { 
     public static void main(String[] args) { 
         Region region = Region.AWS_GLOBAL; 
         IamClient iam = IamClient.builder() 
                  .region(region) 
                  .build(); 
         listAliases(iam); 
         System.out.println("Done");
```
```
 iam.close(); 
     } 
     public static void listAliases(IamClient iam) { 
         try { 
             ListAccountAliasesResponse response = iam.listAccountAliases(); 
             for (String alias : response.accountAliases()) { 
                  System.out.printf("Retrieved account alias %s", alias); 
 } 
         } catch (IamException e) { 
             System.err.println(e.awsErrorDetails().errorMessage()); 
             System.exit(1); 
         } 
     }
}
```
• For API details, see [ListAccountAliases](https://docs.aws.amazon.com/goto/SdkForJavaV2/iam-2010-05-08/ListAccountAliases) in *AWS SDK for Java 2.x API Reference*.

**JavaScript** 

```
SDK for JavaScript (v3)
```
## **A** Note

There's more on GitHub. Find the complete example and learn how to set up and run in the AWS Code Examples [Repository.](https://github.com/awsdocs/aws-doc-sdk-examples/tree/main/javascriptv3/example_code/iam#code-examples)

## List the account aliases.

```
import { ListAccountAliasesCommand, IAMClient } from "@aws-sdk/client-iam";
const client = new IMClient({});
/** 
  * A generator function that handles paginated results. 
  * The AWS SDK for JavaScript (v3) provides {@link https://docs.aws.amazon.com/
AWSJavaScriptSDK/v3/latest/index.html#paginators | paginator} functions to 
  simplify this. 
  */
```

```
export async function* listAccountAliases() { 
   const command = new ListAccountAliasesCommand({ MaxItems: 5 }); 
   let response = await client.send(command); 
   while (response.AccountAliases?.length) { 
     for (const alias of response.AccountAliases) { 
       yield alias; 
     } 
     if (response.IsTruncated) { 
       response = await client.send( 
         new ListAccountAliasesCommand({ 
            Marker: response.Marker, 
            MaxItems: 5, 
         }), 
       ); 
     } else { 
       break; 
     } 
   }
}
```
- For more information, see AWS SDK for [JavaScript](https://docs.aws.amazon.com/sdk-for-javascript/v3/developer-guide/iam-examples-account-aliases.html#iam-examples-account-aliases-listing) Developer Guide.
- For API details, see [ListAccountAliases](https://docs.aws.amazon.com/AWSJavaScriptSDK/v3/latest/client/iam/command/ListAccountAliasesCommand) in *AWS SDK for JavaScript API Reference*.

### **SDK for JavaScript (v2)**

### **(i)** Note

```
// Load the AWS SDK for Node.js
var AWS = require("aws-sdk");
// Set the region
AWS.config.update({ region: "REGION" });
// Create the IAM service object
var iam = new AWS.IAM({ apiVersion: "2010-05-08" });
```

```
iam.listAccountAliases({ MaxItems: 10 }, function (err, data) { 
   if (err) { 
     console.log("Error", err); 
   } else { 
     console.log("Success", data); 
   }
});
```
- For more information, see AWS SDK for [JavaScript](https://docs.aws.amazon.com/sdk-for-javascript/v2/developer-guide/iam-examples-account-aliases.html#iam-examples-account-aliases-listing) Developer Guide.
- For API details, see [ListAccountAliases](https://docs.aws.amazon.com/goto/AWSJavaScriptSDK/iam-2010-05-08/ListAccountAliases) in *AWS SDK for JavaScript API Reference*.

### Kotlin

## **SDK for Kotlin**

## *(i)* Note

There's more on GitHub. Find the complete example and learn how to set up and run in the AWS Code Examples [Repository.](https://github.com/awsdocs/aws-doc-sdk-examples/tree/main/kotlin/services/iam#code-examples)

```
suspend fun listAliases() { 
     IamClient { region = "AWS_GLOBAL" }.use { iamClient -> 
         val response = iamClient.listAccountAliases(ListAccountAliasesRequest {}) 
         response.accountAliases?.forEach { alias -> 
             println("Retrieved account alias $alias") 
         } 
     }
}
```
• For API details, see [ListAccountAliases](https://sdk.amazonaws.com/kotlin/api/latest/index.html) in *AWS SDK for Kotlin API reference*.

PowerShell

## **Tools for PowerShell**

**Example 1: This command returns the account alias for the AWS account.**

Get-IAMAccountAlias

### **Output:**

ExampleCo

• For API details, see [ListAccountAliases](https://docs.aws.amazon.com/powershell/latest/reference) in *AWS Tools for PowerShell Cmdlet Reference*.

# Python

# **SDK for Python (Boto3)**

## *(i)* Note

```
def list_aliases(): 
     """ 
     Gets the list of aliases for the current account. An account has at most one 
  alias. 
     :return: The list of aliases for the account. 
     """ 
     try: 
         response = iam.meta.client.list_account_aliases() 
         aliases = response["AccountAliases"] 
         if len(aliases) > 0: 
              logger.info("Got aliases for your account: %s.", ",".join(aliases)) 
         else: 
              logger.info("Got no aliases for your account.") 
     except ClientError: 
         logger.exception("Couldn't list aliases for your account.") 
         raise 
     else: 
         return response["AccountAliases"]
```
• For API details, see [ListAccountAliases](https://docs.aws.amazon.com/goto/boto3/iam-2010-05-08/ListAccountAliases) in *AWS SDK for Python (Boto3) API Reference*.

#### Ruby

## **SDK for Ruby**

## *(i)* Note

There's more on GitHub. Find the complete example and learn how to set up and run in the AWS Code Examples [Repository.](https://github.com/awsdocs/aws-doc-sdk-examples/tree/main/ruby/example_code/iam#code-examples)

List, create, and delete account aliases.

```
class IAMAliasManager 
  # Initializes the IAM client and logger 
   # 
   # @param iam_client [Aws::IAM::Client] An initialized IAM client. 
  def initialize(iam_client, logger: Logger.new($stdout)) 
     @iam_client = iam_client 
     @logger = logger 
  end 
   # Lists available AWS account aliases. 
  def list_aliases 
     response = @iam_client.list_account_aliases 
     if response.account_aliases.count.positive? 
       @logger.info("Account aliases are:") 
       response.account_aliases.each { |account_alias| @logger.info(" 
 #{account_alias}") } 
     else 
       @logger.info("No account aliases found.") 
     end 
  rescue Aws::IAM::Errors::ServiceError => e 
     @logger.error("Error listing account aliases: #{e.message}") 
   end 
   # Creates an AWS account alias. 
   # 
   # @param account_alias [String] The name of the account alias to create. 
   # @return [Boolean] true if the account alias was created; otherwise, false.
```

```
 def create_account_alias(account_alias) 
     @iam_client.create_account_alias(account_alias: account_alias) 
     true 
   rescue Aws::IAM::Errors::ServiceError => e 
     @logger.error("Error creating account alias: #{e.message}") 
     false 
   end 
   # Deletes an AWS account alias. 
   # 
   # @param account_alias [String] The name of the account alias to delete. 
   # @return [Boolean] true if the account alias was deleted; otherwise, false. 
   def delete_account_alias(account_alias) 
     @iam_client.delete_account_alias(account_alias: account_alias) 
     true 
   rescue Aws::IAM::Errors::ServiceError => e 
     @logger.error("Error deleting account alias: #{e.message}") 
     false 
   end
end
```
• For API details, see [ListAccountAliases](https://docs.aws.amazon.com/goto/SdkForRubyV3/iam-2010-05-08/ListAccountAliases) in *AWS SDK for Ruby API Reference*.

# **Use ListAttachedGroupPolicies with an AWS SDK or CLI**

The following code examples show how to use ListAttachedGroupPolicies.

CLI

### **AWS CLI**

### **To list all managed policies that are attached to the specified group**

This example returns the names and ARNs of the managed policies that are attached to the IAM group named Admins in the AWS account.

```
aws iam list-attached-group-policies \ 
     --group-name Admins
```

```
{ 
     "AttachedPolicies": [ 
          { 
              "PolicyName": "AdministratorAccess", 
              "PolicyArn": "arn:aws:iam::aws:policy/AdministratorAccess" 
         }, 
          { 
              "PolicyName": "SecurityAudit", 
              "PolicyArn": "arn:aws:iam::aws:policy/SecurityAudit" 
         } 
     ], 
     "IsTruncated": false
}
```
For more information, see Policies and [permissions](https://docs.aws.amazon.com/IAM/latest/UserGuide/access_policies.html) in IAM in the *AWS IAM User Guide*.

• For API details, see [ListAttachedGroupPolicies](https://awscli.amazonaws.com/v2/documentation/api/latest/reference/iam/list-attached-group-policies.html) in *AWS CLI Command Reference*.

### PowerShell

### **Tools for PowerShell**

**Example 1: This command returns the names and ARNs of the managed policies that are attached to the IAM group named Admins in the AWS account. To see the list of inline policies embedded in the group, use the Get-IAMGroupPolicyList command.**

```
Get-IAMAttachedGroupPolicyList -GroupName "Admins"
```
### **Output:**

```
PolicyArn PolicyName PolicyName PolicyName PolicyName PolicyName PolicyName PolicyName
--------- ----------
arn:aws:iam::aws:policy/SecurityAudit SecurityAudit
arn:aws:iam::aws:policy/AdministratorAccess AdministratorAccess
```
• For API details, see [ListAttachedGroupPolicies](https://docs.aws.amazon.com/powershell/latest/reference) in *AWS Tools for PowerShell Cmdlet Reference*.

# **Use ListAttachedRolePolicies with an AWS SDK or CLI**

The following code examples show how to use ListAttachedRolePolicies.

### .NET

## **AWS SDK for .NET**

### **Note**

There's more on GitHub. Find the complete example and learn how to set up and run in the AWS Code Examples [Repository.](https://github.com/awsdocs/aws-doc-sdk-examples/tree/main/dotnetv3/IAM#code-examples)

```
 /// <summary> 
    /// List the IAM role policies that are attached to an IAM role. 
    /// </summary> 
    /// <param name="roleName">The IAM role to list IAM policies for.</param> 
   /// <returns>A list of the IAM policies attached to the IAM role.</returns>
    public async Task<List<AttachedPolicyType>> 
 ListAttachedRolePoliciesAsync(string roleName) 
    { 
        var attachedPolicies = new List<AttachedPolicyType>(); 
        var attachedRolePoliciesPaginator = 
 _IAMService.Paginators.ListAttachedRolePolicies(new 
 ListAttachedRolePoliciesRequest { RoleName = roleName }); 
        await foreach (var response in attachedRolePoliciesPaginator.Responses) 
        { 
            attachedPolicies.AddRange(response.AttachedPolicies); 
        } 
        return attachedPolicies; 
    }
```
• For API details, see [ListAttachedRolePolicies](https://docs.aws.amazon.com/goto/DotNetSDKV3/iam-2010-05-08/ListAttachedRolePolicies) in *AWS SDK for .NET API Reference*.

## CLI

## **AWS CLI**

### **To list all managed policies that are attached to the specified role**

This command returns the names and ARNs of the managed policies attached to the IAM role named SecurityAuditRole in the AWS account.

```
aws iam list-attached-role-policies \ 
     --role-name SecurityAuditRole
```
Output:

```
{ 
     "AttachedPolicies": [ 
          { 
              "PolicyName": "SecurityAudit", 
              "PolicyArn": "arn:aws:iam::aws:policy/SecurityAudit" 
          } 
     ], 
     "IsTruncated": false
}
```
For more information, see Policies and [permissions](https://docs.aws.amazon.com/IAM/latest/UserGuide/access_policies.html) in IAM in the *AWS IAM User Guide*.

• For API details, see [ListAttachedRolePolicies](https://awscli.amazonaws.com/v2/documentation/api/latest/reference/iam/list-attached-role-policies.html) in *AWS CLI Command Reference*.

### Go

## **SDK for Go V2**

### **A** Note

```
// RoleWrapper encapsulates AWS Identity and Access Management (IAM) role actions
// used in the examples.
// It contains an IAM service client that is used to perform role actions.
type RoleWrapper struct { 
  IamClient *iam.Client
}
```

```
// ListAttachedRolePolicies lists the policies that are attached to the specified 
 role.
func (wrapper RoleWrapper) ListAttachedRolePolicies(roleName string) 
  ([]types.AttachedPolicy, error) { 
  var policies []types.AttachedPolicy 
  result, err := wrapper.IamClient.ListAttachedRolePolicies(context.TODO(), 
  &iam.ListAttachedRolePoliciesInput{ 
  RoleName: aws.String(roleName), 
  }) 
 if err != nil {
   log.Printf("Couldn't list attached policies for role %v. Here's why: %v\n", 
  roleName, err) 
  } else { 
   policies = result.AttachedPolicies 
  } 
 return policies, err
}
```
• For API details, see [ListAttachedRolePolicies](https://pkg.go.dev/github.com/aws/aws-sdk-go-v2/service/iam#Client.ListAttachedRolePolicies) in *AWS SDK for Go API Reference*.

### **JavaScript**

### **SDK for JavaScript (v3)**

### **A** Note

There's more on GitHub. Find the complete example and learn how to set up and run in the AWS Code Examples [Repository.](https://github.com/awsdocs/aws-doc-sdk-examples/tree/main/javascriptv3/example_code/iam#code-examples)

List the policies that are attached to a role.

```
import { 
   ListAttachedRolePoliciesCommand, 
   IAMClient,
} from "@aws-sdk/client-iam";
const client = new IAMClient({});
```

```
/** 
  * A generator function that handles paginated results. 
  * The AWS SDK for JavaScript (v3) provides {@link https://docs.aws.amazon.com/
AWSJavaScriptSDK/v3/latest/index.html#paginators | paginator} functions to 
  simplify this. 
  * @param {string} roleName 
  */
export async function* listAttachedRolePolicies(roleName) { 
   const command = new ListAttachedRolePoliciesCommand({ 
     RoleName: roleName, 
   }); 
   let response = await client.send(command); 
   while (response.AttachedPolicies?.length) { 
     for (const policy of response.AttachedPolicies) { 
       yield policy; 
     } 
     if (response.IsTruncated) { 
       response = await client.send( 
         new ListAttachedRolePoliciesCommand({ 
           RoleName: roleName, 
           Marker: response.Marker, 
         }), 
       ); 
     } else { 
       break; 
     } 
   }
}
```
• For API details, see [ListAttachedRolePolicies](https://docs.aws.amazon.com/AWSJavaScriptSDK/v3/latest/client/iam/command/ListAttachedRolePoliciesCommand) in *AWS SDK for JavaScript API Reference*.

### PHP

## **SDK for PHP**

### **Note**

There's more on GitHub. Find the complete example and learn how to set up and run in the AWS Code Examples [Repository.](https://github.com/awsdocs/aws-doc-sdk-examples/tree/main/php/example_code/iam#code-examples)

```
$uuid = uniqid();
$service = new IAMService(); 
     public function listAttachedRolePolicies($roleName, $pathPrefix = "", $marker 
 = "", $maxItems = 0) { 
         $listAttachRolePoliciesArguments = ['RoleName' => $roleName]; 
         if ($pathPrefix) { 
             $listAttachRolePoliciesArguments['PathPrefix'] = $pathPrefix; 
         } 
         if ($marker) { 
             $listAttachRolePoliciesArguments['Marker'] = $marker; 
         } 
         if ($maxItems) { 
             $listAttachRolePoliciesArguments['MaxItems'] = $maxItems; 
         } 
         return $this->iamClient-
>listAttachedRolePolicies($listAttachRolePoliciesArguments); 
     }
```
• For API details, see [ListAttachedRolePolicies](https://docs.aws.amazon.com/goto/SdkForPHPV3/iam-2010-05-08/ListAttachedRolePolicies) in *AWS SDK for PHP API Reference*.

### PowerShell

### **Tools for PowerShell**

**Example 1: This command returns the names and ARNs of the managed policies attached to the IAM role named SecurityAuditRole in the AWS account. To see the list of inline policies that are embedded in the role, use the Get-IAMRolePolicyList command.**

Get-IAMAttachedRolePolicyList -RoleName "SecurityAuditRole"

### **Output:**

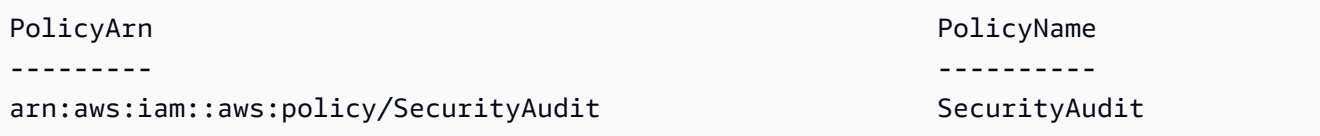

• For API details, see [ListAttachedRolePolicies](https://docs.aws.amazon.com/powershell/latest/reference) in *AWS Tools for PowerShell Cmdlet Reference*.

### Python

## **SDK for Python (Boto3)**

## *(i)* Note

There's more on GitHub. Find the complete example and learn how to set up and run in the AWS Code Examples [Repository.](https://github.com/awsdocs/aws-doc-sdk-examples/tree/main/python/example_code/iam#code-examples)

```
def list_attached_policies(role_name): 
    "" "
     Lists policies attached to a role. 
     :param role_name: The name of the role to query. 
    ^{\rm{m}} ""
     try: 
         role = iam.Role(role_name) 
         for policy in role.attached_policies.all(): 
              logger.info("Got policy %s.", policy.arn) 
     except ClientError: 
         logger.exception("Couldn't list attached policies for %s.", role_name) 
         raise
```
• For API details, see [ListAttachedRolePolicies](https://docs.aws.amazon.com/goto/boto3/iam-2010-05-08/ListAttachedRolePolicies) in *AWS SDK for Python (Boto3) API Reference*.

### Ruby

## **SDK for Ruby**

### **(i)** Note

There's more on GitHub. Find the complete example and learn how to set up and run in the AWS Code Examples [Repository.](https://github.com/awsdocs/aws-doc-sdk-examples/tree/main/ruby/example_code/iam#code-examples)

This example module lists, creates, attaches, and detaches role policies.

```
# Manages policies in AWS Identity and Access Management (IAM)
class RolePolicyManager 
   # Initialize with an AWS IAM client 
   # 
   # @param iam_client [Aws::IAM::Client] An initialized IAM client 
   def initialize(iam_client, logger: Logger.new($stdout)) 
     @iam_client = iam_client 
     @logger = logger 
     @logger.progname = "PolicyManager" 
   end 
   # Creates a policy 
   # 
   # @param policy_name [String] The name of the policy 
   # @param policy_document [Hash] The policy document 
   # @return [String] The policy ARN if successful, otherwise nil 
   def create_policy(policy_name, policy_document) 
     response = @iam_client.create_policy( 
       policy_name: policy_name, 
       policy_document: policy_document.to_json 
     ) 
     response.policy.arn 
   rescue Aws::IAM::Errors::ServiceError => e 
     @logger.error("Error creating policy: #{e.message}") 
     nil 
   end 
   # Fetches an IAM policy by its ARN 
   # @param policy_arn [String] the ARN of the IAM policy to retrieve 
   # @return [Aws::IAM::Types::GetPolicyResponse] the policy object if found 
   def get_policy(policy_arn)
```

```
 response = @iam_client.get_policy(policy_arn: policy_arn) 
    policy = response.policy 
    @logger.info("Got policy '#{policy.policy_name}'. Its ID is: 
 #{policy.policy_id}.") 
    policy 
 rescue Aws::IAM::Errors::NoSuchEntity 
    @logger.error("Couldn't get policy '#{policy_arn}'. The policy does not 
 exist.") 
    raise 
 rescue Aws::IAM::Errors::ServiceError => e 
    @logger.error("Couldn't get policy '#{policy_arn}'. Here's why: #{e.code}: 
 #{e.message}") 
    raise 
  end 
 # Attaches a policy to a role 
  # 
  # @param role_name [String] The name of the role 
  # @param policy_arn [String] The policy ARN 
  # @return [Boolean] true if successful, false otherwise 
  def attach_policy_to_role(role_name, policy_arn) 
    @iam_client.attach_role_policy( 
      role_name: role_name, 
      policy_arn: policy_arn 
   \lambda true 
  rescue Aws::IAM::Errors::ServiceError => e 
    @logger.error("Error attaching policy to role: #{e.message}") 
    false 
  end 
  # Lists policy ARNs attached to a role 
  # 
  # @param role_name [String] The name of the role 
  # @return [Array<String>] List of policy ARNs 
 def list_attached_policy_arns(role_name) 
    response = @iam_client.list_attached_role_policies(role_name: role_name) 
    response.attached_policies.map(&:policy_arn) 
 rescue Aws::IAM::Errors::ServiceError => e 
    @logger.error("Error listing policies attached to role: #{e.message}") 
   \lceil]
  end 
  # Detaches a policy from a role
```

```
 # 
   # @param role_name [String] The name of the role 
   # @param policy_arn [String] The policy ARN 
   # @return [Boolean] true if successful, false otherwise 
   def detach_policy_from_role(role_name, policy_arn) 
     @iam_client.detach_role_policy( 
       role_name: role_name, 
       policy_arn: policy_arn 
     ) 
     true 
  rescue Aws::IAM::Errors::ServiceError => e 
     @logger.error("Error detaching policy from role: #{e.message}") 
     false 
   end
end
```
• For API details, see [ListAttachedRolePolicies](https://docs.aws.amazon.com/goto/SdkForRubyV3/iam-2010-05-08/ListAttachedRolePolicies) in *AWS SDK for Ruby API Reference*.

### Rust

### **SDK for Rust**

## **Note**

```
pub async fn list_attached_role_policies( 
     client: &iamClient, 
     role_name: String, 
     path_prefix: Option<String>, 
     marker: Option<String>, 
     max_items: Option<i32>,
) -> Result<ListAttachedRolePoliciesOutput, 
 SdkError<ListAttachedRolePoliciesError>> { 
     let response = client 
         .list_attached_role_policies() 
         .role_name(role_name) 
         .set_path_prefix(path_prefix) 
         .set_marker(marker)
```
}

```
 .set_max_items(max_items) 
      .send() 
      .await?; 
 Ok(response)
```
• For API details, see [ListAttachedRolePolicies](https://docs.rs/releases/search?query=aws-sdk) in *AWS SDK for Rust API reference*.

### Swift

### **SDK for Swift**

## **(i)** Note

This is prerelease documentation for an SDK in preview release. It is subject to change.

### **A** Note

```
 /// Returns a list of AWS Identity and Access Management (IAM) policies 
    /// that are attached to the role. 
    /// 
    /// - Parameter role: The IAM role to return the policy list for. 
   /// 
   /// - Returns: An array of `IAMClientTypes.AttachedPolicy` objects 
    /// describing each managed policy that's attached to the role. 
    public func listAttachedRolePolicies(role: String) async throws -> 
 [IAMClientTypes.AttachedPolicy] { 
        var policyList: [IAMClientTypes.AttachedPolicy] = [] 
        var marker: String? = nil 
        var isTruncated: Bool
```

```
 repeat { 
            let input = ListAttachedRolePoliciesInput( 
                marker: marker, 
                roleName: role 
) let output = try await client.listAttachedRolePolicies(input: input) 
            guard let attachedPolicies = output.attachedPolicies else { 
                return policyList 
 } 
            for attachedPolicy in attachedPolicies { 
                policyList.append(attachedPolicy) 
 } 
            marker = output.marker 
            isTruncated = output.isTruncated 
        } while isTruncated == true 
        return policyList 
    }
```
• For API details, see [ListAttachedRolePolicies](https://awslabs.github.io/aws-sdk-swift/reference/0.x) in *AWS SDK for Swift API reference*.

# **Use ListAttachedUserPolicies with an AWS SDK or CLI**

The following code examples show how to use ListAttachedUserPolicies.

CLI

### **AWS CLI**

### **To list all managed policies that are attached to the specified user**

This command returns the names and ARNs of the managed policies for the IAM user named Bob in the AWS account.

```
aws iam list-attached-user-policies \ 
     --user-name Bob
```
#### Output:

{

```
 "AttachedPolicies": [ 
          { 
              "PolicyName": "AdministratorAccess", 
              "PolicyArn": "arn:aws:iam::aws:policy/AdministratorAccess" 
         }, 
          { 
              "PolicyName": "SecurityAudit", 
              "PolicyArn": "arn:aws:iam::aws:policy/SecurityAudit" 
         } 
     ], 
     "IsTruncated": false
}
```
For more information, see Policies and [permissions](https://docs.aws.amazon.com/IAM/latest/UserGuide/access_policies.html) in IAM in the *AWS IAM User Guide*.

• For API details, see [ListAttachedUserPolicies](https://awscli.amazonaws.com/v2/documentation/api/latest/reference/iam/list-attached-user-policies.html) in *AWS CLI Command Reference*.

### PowerShell

### **Tools for PowerShell**

**Example 1: This command returns the names and ARNs of the managed policies for the IAM user named Bob in the AWS account. To see the list of inline policies that are embedded in the IAM user, use the Get-IAMUserPolicyList command.**

```
Get-IAMAttachedUserPolicyList -UserName "Bob"
```
### **Output:**

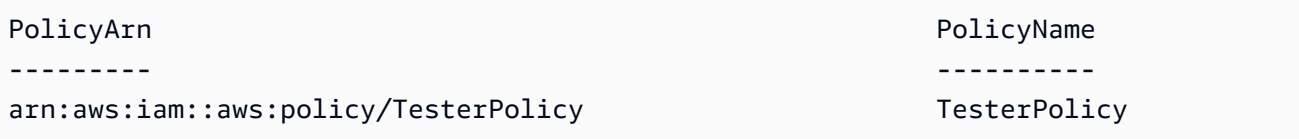

• For API details, see [ListAttachedUserPolicies](https://docs.aws.amazon.com/powershell/latest/reference) in *AWS Tools for PowerShell Cmdlet Reference*.

# **Use ListEntitiesForPolicy with an AWS SDK or CLI**

The following code examples show how to use ListEntitiesForPolicy.

## CLI

# **AWS CLI**

## **To list all users, groups, and roles that the specified managed policy is attached to**

This example returns a list of IAM groups, roles, and users who have the policy arn:aws:iam::123456789012:policy/TestPolicy attached.

```
aws iam list-entities-for-policy \ 
     --policy-arn arn:aws:iam::123456789012:policy/TestPolicy
```
Output:

```
{ 
     "PolicyGroups": [ 
          { 
               "GroupName": "Admins", 
               "GroupId": "AGPACKCEVSQ6C2EXAMPLE" 
          } 
     ], 
     "PolicyUsers": [ 
          { 
               "UserName": "Alice", 
               "UserId": "AIDACKCEVSQ6C2EXAMPLE" 
          } 
     ], 
      "PolicyRoles": [ 
          { 
               "RoleName": "DevRole", 
               "RoleId": "AROADBQP57FF2AEXAMPLE" 
          } 
     ], 
     "IsTruncated": false
}
```
For more information, see Policies and [permissions](https://docs.aws.amazon.com/IAM/latest/UserGuide/access_policies.html) in IAM in the *AWS IAM User Guide*.

• For API details, see [ListEntitiesForPolicy](https://awscli.amazonaws.com/v2/documentation/api/latest/reference/iam/list-entities-for-policy.html) in *AWS CLI Command Reference*.

## PowerShell

# **Tools for PowerShell**

**Example 1: This example returns a list of IAM groups, roles, and users who have the policy arn:aws:iam::123456789012:policy/TestPolicy attached.**

Get-IAMEntitiesForPolicy -PolicyArn "arn:aws:iam::123456789012:policy/TestPolicy"

**Output:**

```
IsTruncated : False
Marker : 
PolicyGroups : {}
PolicyRoles : {testRole}
PolicyUsers : {Bob, Theresa}
```
• For API details, see [ListEntitiesForPolicy](https://docs.aws.amazon.com/powershell/latest/reference) in *AWS Tools for PowerShell Cmdlet Reference*.

# **Use ListGroupPolicies with an AWS SDK or CLI**

The following code examples show how to use ListGroupPolicies.

CLI

## **AWS CLI**

## **To list all inline policies that are attached to the specified group**

The following list-group-policies command lists the names of inline policies that are attached to the IAM group named Admins in the current account.

```
aws iam list-group-policies \ 
     --group-name Admins
```
Output:

{

"PolicyNames": [

```
 "AdminRoot", 
           "ExamplePolicy" 
      ]
}
```
For more information, see [Managing IAM policies](https://docs.aws.amazon.com/IAM/latest/UserGuide/access_policies_manage.html) in the *AWS IAM User Guide*.

• For API details, see [ListGroupPolicies](https://awscli.amazonaws.com/v2/documentation/api/latest/reference/iam/list-group-policies.html) in *AWS CLI Command Reference*.

## PowerShell

**Tools for PowerShell**

**Example 1: This example returns a list of the inline policies that are embedded in the group Testers. To get the managed policies that are attached to the group, use the command Get-IAMAttachedGroupPolicyList.**

Get-IAMGroupPolicyList -GroupName Testers

## **Output:**

```
Deny-Assume-S3-Role-In-Production
PowerUserAccess-Testers
```
• For API details, see [ListGroupPolicies](https://docs.aws.amazon.com/powershell/latest/reference) in *AWS Tools for PowerShell Cmdlet Reference*.

# **Use ListGroups with an AWS SDK or CLI**

The following code examples show how to use ListGroups.

.NET

# **AWS SDK for .NET**

# **A** Note

```
 /// <summary> 
    /// List IAM groups. 
    /// </summary> 
   /// <returns>A list of IAM groups.</returns>
    public async Task<List<Group>> ListGroupsAsync() 
    { 
        var groupsPaginator = _IAMService.Paginators.ListGroups(new 
 ListGroupsRequest()); 
       var groups = new List<Group>();
        await foreach (var response in groupsPaginator.Responses) 
        { 
             groups.AddRange(response.Groups); 
        } 
        return groups; 
    }
```
• For API details, see [ListGroups](https://docs.aws.amazon.com/goto/DotNetSDKV3/iam-2010-05-08/ListGroups) in *AWS SDK for .NET API Reference*.

## CLI

## **AWS CLI**

## **To list the IAM groups for the current account**

The following list-groups command lists the IAM groups in the current account.

```
aws iam list-groups
```

```
{ 
     "Groups": [ 
         { 
              "Path": "/", 
              "CreateDate": "2013-06-04T20:27:27.972Z", 
              "GroupId": "AIDACKCEVSQ6C2EXAMPLE", 
              "Arn": "arn:aws:iam::123456789012:group/Admins", 
              "GroupName": "Admins"
```

```
 }, 
          { 
              "Path": "/", 
              "CreateDate": "2013-04-16T20:30:42Z", 
              "GroupId": "AIDGPMS9RO4H3FEXAMPLE", 
              "Arn": "arn:aws:iam::123456789012:group/S3-Admins", 
              "GroupName": "S3-Admins" 
         } 
     ]
}
```
For more information, see [Managing](https://docs.aws.amazon.com/IAM/latest/UserGuide/id_groups_manage.html) IAM user groups in the *AWS IAM User Guide*.

• For API details, see [ListGroups](https://awscli.amazonaws.com/v2/documentation/api/latest/reference/iam/list-groups.html) in *AWS CLI Command Reference*.

#### Go

### **SDK for Go V2**

### **(i)** Note

```
// GroupWrapper encapsulates AWS Identity and Access Management (IAM) group 
  actions
// used in the examples.
// It contains an IAM service client that is used to perform group actions.
type GroupWrapper struct { 
  IamClient *iam.Client
}
// ListGroups lists up to maxGroups number of groups.
func (wrapper GroupWrapper) ListGroups(maxGroups int32) ([]types.Group, error) { 
  var groups []types.Group 
  result, err := wrapper.IamClient.ListGroups(context.TODO(), 
  &iam.ListGroupsInput{ 
   MaxItems: aws.Int32(maxGroups),
```

```
 }) 
 if err != nil {
  log.Printf("Couldn't list groups. Here's why: %v\n", err) 
  } else { 
   groups = result.Groups 
  } 
 return groups, err
}
```
• For API details, see [ListGroups](https://pkg.go.dev/github.com/aws/aws-sdk-go-v2/service/iam#Client.ListGroups) in *AWS SDK for Go API Reference*.

### **JavaScript**

## **SDK for JavaScript (v3)**

### **A** Note

There's more on GitHub. Find the complete example and learn how to set up and run in the AWS Code Examples [Repository.](https://github.com/awsdocs/aws-doc-sdk-examples/tree/main/javascriptv3/example_code/iam#code-examples)

List the groups.

```
import { ListGroupsCommand, IAMClient } from "@aws-sdk/client-iam";
const client = new IMClient({});
/** 
  * A generator function that handles paginated results. 
  * The AWS SDK for JavaScript (v3) provides {@link https://docs.aws.amazon.com/
AWSJavaScriptSDK/v3/latest/index.html#paginators | paginator} functions to 
  simplify this. 
  */
export async function* listGroups() { 
   const command = new ListGroupsCommand({ 
     MaxItems: 10, 
  }); 
  let response = await client.send(command);
```

```
 while (response.Groups?.length) { 
     for (const group of response.Groups) { 
       yield group; 
     } 
     if (response.IsTruncated) { 
       response = await client.send( 
          new ListGroupsCommand({ 
            Marker: response.Marker, 
            MaxItems: 10, 
          }), 
        ); 
     } else { 
       break; 
     } 
   }
}
```
• For API details, see [ListGroups](https://docs.aws.amazon.com/AWSJavaScriptSDK/v3/latest/client/iam/command/ListGroupsCommand) in *AWS SDK for JavaScript API Reference*.

#### PHP

### **SDK for PHP**

### **A** Note

```
$uuid = uniqid();
$service = new IAMService(); 
     public function listGroups($pathPrefix = "", $marker = "", $maxItems = 0) 
     { 
         $listGroupsArguments = []; 
         if ($pathPrefix) { 
             $listGroupsArguments["PathPrefix"] = $pathPrefix; 
         } 
         if ($marker) { 
             $listGroupsArguments["Marker"] = $marker;
```

```
 } 
     if ($maxItems) { 
         $listGroupsArguments["MaxItems"] = $maxItems; 
     } 
     return $this->iamClient->listGroups($listGroupsArguments); 
 }
```
• For API details, see [ListGroups](https://docs.aws.amazon.com/goto/SdkForPHPV3/iam-2010-05-08/ListGroups) in *AWS SDK for PHP API Reference*.

### PowerShell

### **Tools for PowerShell**

**Example 1: This example returns a collection of all the IAM groups defined in the current AWS account.**

Get-IAMGroupList

### **Output:**

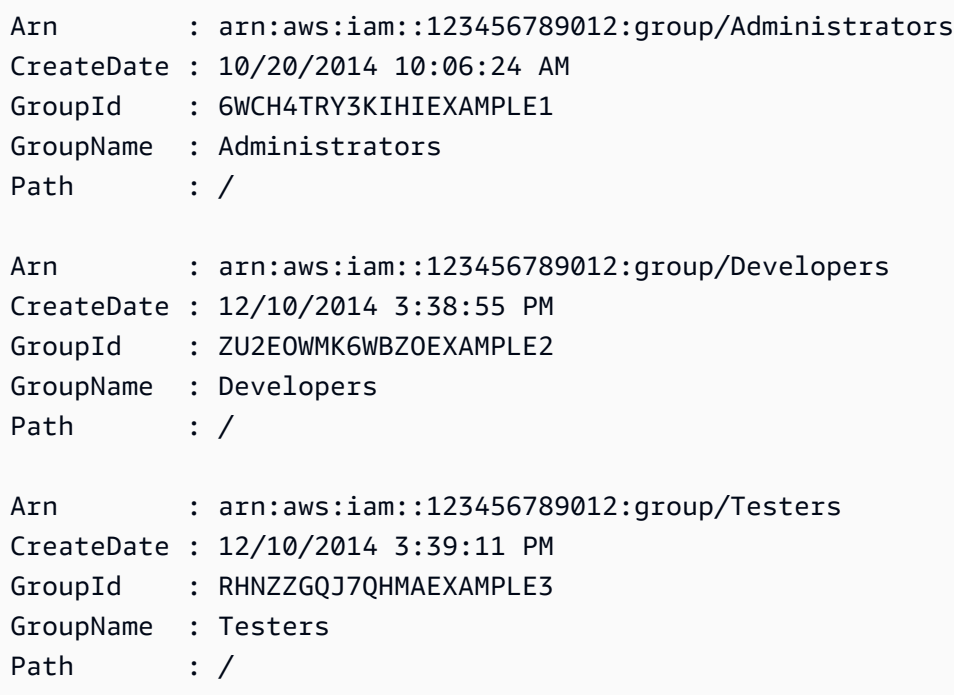

• For API details, see [ListGroups](https://docs.aws.amazon.com/powershell/latest/reference) in *AWS Tools for PowerShell Cmdlet Reference*.

## Python

# **SDK for Python (Boto3)**

## **A** Note

There's more on GitHub. Find the complete example and learn how to set up and run in the AWS Code Examples [Repository.](https://github.com/awsdocs/aws-doc-sdk-examples/tree/main/python/example_code/iam#code-examples)

```
def list_groups(count): 
    "" "
     Lists the specified number of groups for the account. 
     :param count: The number of groups to list. 
     """ 
     try: 
         for group in iam.groups.limit(count): 
              logger.info("Group: %s", group.name) 
     except ClientError: 
         logger.exception("Couldn't list groups for the account.") 
         raise
```
• For API details, see [ListGroups](https://docs.aws.amazon.com/goto/boto3/iam-2010-05-08/ListGroups) in *AWS SDK for Python (Boto3) API Reference*.

## Ruby

## **SDK for Ruby**

# **A** Note

There's more on GitHub. Find the complete example and learn how to set up and run in the AWS Code Examples [Repository.](https://github.com/awsdocs/aws-doc-sdk-examples/tree/main/ruby/example_code/iam#code-examples)

# A class to manage IAM operations via the AWS SDK client class IamGroupManager

```
 # Initializes the IamGroupManager class 
   # @param iam_client [Aws::IAM::Client] An instance of the IAM client 
   def initialize(iam_client, logger: Logger.new($stdout)) 
     @iam_client = iam_client 
     @logger = logger 
   end 
   # Lists up to a specified number of groups for the account. 
   # @param count [Integer] The maximum number of groups to list. 
   # @return [Aws::IAM::Client::Response] 
   def list_groups(count) 
     response = @iam_client.list_groups(max_items: count) 
     response.groups.each do |group| 
       @logger.info("\t#{group.group_name}") 
     end 
     response 
  rescue Aws::Errors::ServiceError => e 
     @logger.error("Couldn't list groups for the account. Here's why:") 
     @logger.error("\t#{e.code}: #{e.message}") 
     raise 
   end
end
```
• For API details, see [ListGroups](https://docs.aws.amazon.com/goto/SdkForRubyV3/iam-2010-05-08/ListGroups) in *AWS SDK for Ruby API Reference*.

#### Rust

### **SDK for Rust**

#### **A** Note

```
pub async fn list_groups( 
     client: &iamClient, 
     path_prefix: Option<String>, 
     marker: Option<String>, 
     max_items: Option<i32>,
) -> Result<ListGroupsOutput, SdkError<ListGroupsError>> {
```

```
 let response = client 
          .list_groups() 
          .set_path_prefix(path_prefix) 
          .set_marker(marker) 
          .set_max_items(max_items) 
          .send() 
          .await?; 
     Ok(response)
}
```
• For API details, see [ListGroups](https://docs.rs/releases/search?query=aws-sdk) in *AWS SDK for Rust API reference*.

### Swift

## **SDK for Swift**

## **A** Note

This is prerelease documentation for an SDK in preview release. It is subject to change.

### **(i)** Note

```
 public func listGroups() async throws -> [String] { 
     var groupList: [String] = [] 
     var marker: String? = nil 
     var isTruncated: Bool 
     repeat { 
         let input = ListGroupsInput(marker: marker) 
         let output = try await client.listGroups(input: input) 
         guard let groups = output.groups else {
```

```
 return groupList 
 } 
            for group in groups { 
                if let name = group.groupName { 
                   groupList.append(name) 
 } 
 } 
            marker = output.marker 
            isTruncated = output.isTruncated 
        } while isTruncated == true 
        return groupList 
    }
```
• For API details, see [ListGroups](https://awslabs.github.io/aws-sdk-swift/reference/0.x) in *AWS SDK for Swift API reference*.

# **Use ListGroupsForUser with an AWS SDK or CLI**

The following code examples show how to use ListGroupsForUser.

## CLI

## **AWS CLI**

## **To list the groups that an IAM user belongs to**

The following list-groups-for-user command displays the groups that the IAM user named Bob belongs to.

```
aws iam list-groups-for-user \ 
     --user-name Bob
```

```
{ 
     "Groups": [ 
          { 
              "Path": "/", 
              "CreateDate": "2013-05-06T01:18:08Z", 
              "GroupId": "AKIAIOSFODNN7EXAMPLE", 
              "Arn": "arn:aws:iam::123456789012:group/Admin",
```

```
 "GroupName": "Admin" 
         }, 
         { 
              "Path": "/", 
              "CreateDate": "2013-05-06T01:37:28Z", 
              "GroupId": "AKIAI44QH8DHBEXAMPLE", 
              "Arn": "arn:aws:iam::123456789012:group/s3-Users", 
              "GroupName": "s3-Users" 
         } 
     ]
}
```
For more information, see [Managing](https://docs.aws.amazon.com/IAM/latest/UserGuide/id_groups_manage.html) IAM user groups in the *AWS IAM User Guide*.

• For API details, see [ListGroupsForUser](https://awscli.amazonaws.com/v2/documentation/api/latest/reference/iam/list-groups-for-user.html) in *AWS CLI Command Reference*.

### PowerShell

### **Tools for PowerShell**

**Example 1: This example returns the list of IAM groups that the IAM user David belongs to.**

```
Get-IAMGroupForUser -UserName David
```
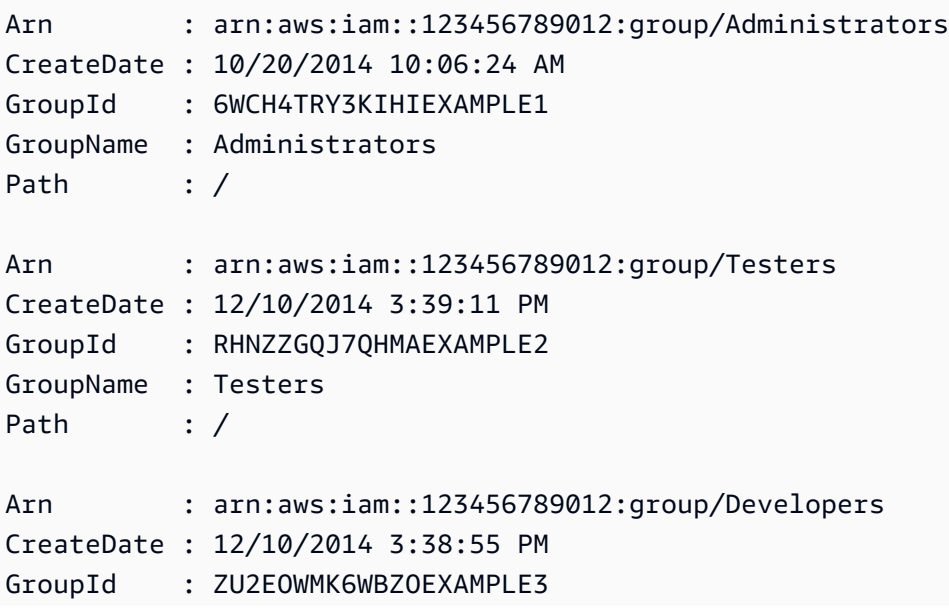

```
GroupName : Developers
Path : /
```
• For API details, see [ListGroupsForUser](https://docs.aws.amazon.com/powershell/latest/reference) in *AWS Tools for PowerShell Cmdlet Reference*.

# **Use ListInstanceProfiles with an AWS SDK or CLI**

The following code examples show how to use ListInstanceProfiles.

CLI

### **AWS CLI**

### **To lists the instance profiles for the account**

The following list-instance-profiles command lists the instance profiles that are associated with the current account.

aws iam list-instance-profiles

```
{ 
     "InstanceProfiles": [ 
         { 
             "Path": "/", 
             "InstanceProfileName": "example-dev-role", 
             "InstanceProfileId": "AIPAIXEU4NUHUPEXAMPLE", 
             "Arn": "arn:aws:iam::123456789012:instance-profile/example-dev-role", 
             "CreateDate": "2023-09-21T18:17:41+00:00", 
             "Roles": [ 
\overline{a} "Path": "/", 
                     "RoleName": "example-dev-role", 
                     "RoleId": "AROAJ52OTH4H7LEXAMPLE", 
                     "Arn": "arn:aws:iam::123456789012:role/example-dev-role", 
                     "CreateDate": "2023-09-21T18:17:40+00:00", 
                     "AssumeRolePolicyDocument": { 
                         "Version": "2012-10-17", 
                         "Statement": [ 
\{ "Effect": "Allow",
```

```
 "Principal": { 
                               "Service": "ec2.amazonaws.com" 
\}, \{ "Action": "sts:AssumeRole" 
 } 
\blacksquare1 1 1 1 1 1 1
 } 
 ] 
       }, 
       { 
           "Path": "/", 
           "InstanceProfileName": "example-s3-role", 
           "InstanceProfileId": "AIPAJVJVNRIQFREXAMPLE", 
           "Arn": "arn:aws:iam::123456789012:instance-profile/example-s3-role", 
           "CreateDate": "2023-09-21T18:18:50+00:00", 
           "Roles": [ 
\overline{a} "Path": "/", 
                 "RoleName": "example-s3-role", 
                 "RoleId": "AROAINUBC5O7XLEXAMPLE", 
                 "Arn": "arn:aws:iam::123456789012:role/example-s3-role", 
                 "CreateDate": "2023-09-21T18:18:49+00:00", 
                 "AssumeRolePolicyDocument": { 
                     "Version": "2012-10-17", 
                     "Statement": [ 
\{ "Effect": "Allow", 
                           "Principal": { 
                               "Service": "ec2.amazonaws.com" 
\}, \{ "Action": "sts:AssumeRole" 
 } 
\blacksquare1 1 1 1 1 1 1
 } 
          ] 
       } 
    ]
}
```
For more information, see Using [instance](https://docs.aws.amazon.com/IAM/latest/UserGuide/id_roles_use_switch-role-ec2_instance-profiles.html) profiles in the *AWS IAM User Guide*.

• For API details, see [ListInstanceProfiles](https://awscli.amazonaws.com/v2/documentation/api/latest/reference/iam/list-instance-profiles.html) in *AWS CLI Command Reference*.

## PowerShell

## **Tools for PowerShell**

**Example 1: This example returns a collection of the instance profiles defined in the current AWS account.**

Get-IAMInstanceProfileList

**Output:**

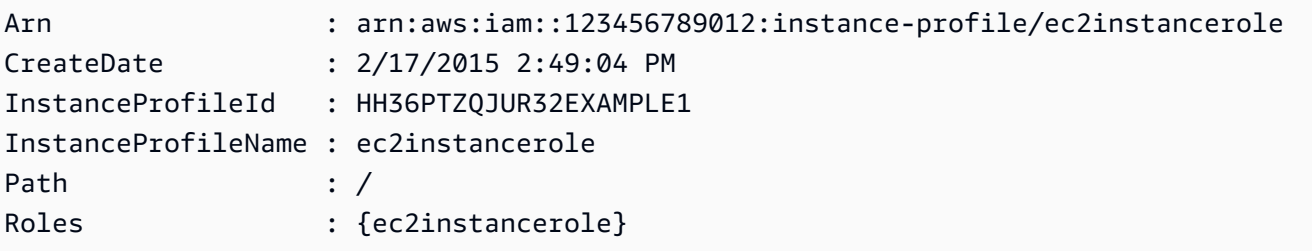

• For API details, see [ListInstanceProfiles](https://docs.aws.amazon.com/powershell/latest/reference) in *AWS Tools for PowerShell Cmdlet Reference*.

# **Use ListInstanceProfilesForRole with an AWS SDK or CLI**

The following code examples show how to use ListInstanceProfilesForRole.

CLI

## **AWS CLI**

### **To list the instance profiles for an IAM role**

The following list-instance-profiles-for-role command lists the instance profiles that are associated with the role Test-Role.

```
aws iam list-instance-profiles-for-role \ 
     --role-name Test-Role
```
Output:

{

"InstanceProfiles": [

```
 { 
             "InstanceProfileId": "AIDGPMS9RO4H3FEXAMPLE", 
             "Roles": [ 
\overline{a} "AssumeRolePolicyDocument": "<URL-encoded-JSON>", 
                      "RoleId": "AIDACKCEVSQ6C2EXAMPLE", 
                      "CreateDate": "2013-06-07T20:42:15Z", 
                      "RoleName": "Test-Role", 
                      "Path": "/", 
                      "Arn": "arn:aws:iam::123456789012:role/Test-Role" 
 } 
             ], 
             "CreateDate": "2013-06-07T21:05:24Z", 
             "InstanceProfileName": "ExampleInstanceProfile", 
             "Path": "/", 
             "Arn": "arn:aws:iam::123456789012:instance-profile/
ExampleInstanceProfile" 
         } 
     ]
}
```
For more information, see Using [instance](https://docs.aws.amazon.com/IAM/latest/UserGuide/id_roles_use_switch-role-ec2_instance-profiles.html) profiles in the *AWS IAM User Guide*.

• For API details, see [ListInstanceProfilesForRole](https://awscli.amazonaws.com/v2/documentation/api/latest/reference/iam/list-instance-profiles-for-role.html) in *AWS CLI Command Reference*.

### PowerShell

### **Tools for PowerShell**

**Example 1: This example returns details of the instance profile associated with the role ec2instancerole.**

Get-IAMInstanceProfileForRole -RoleName ec2instancerole

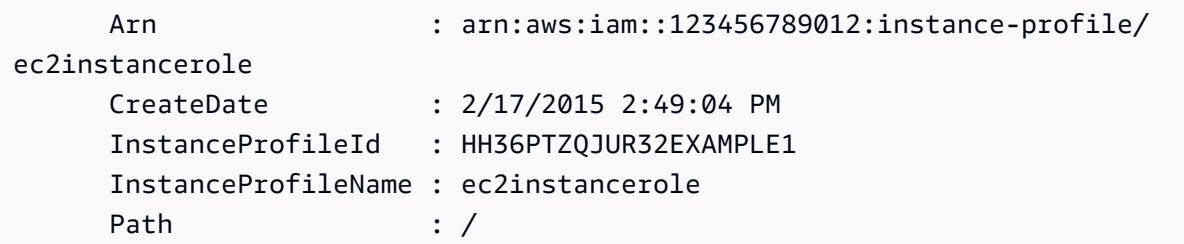
• For API details, see [ListInstanceProfilesForRole](https://docs.aws.amazon.com/powershell/latest/reference) in *AWS Tools for PowerShell Cmdlet Reference*.

# **Use ListMfaDevices with an AWS SDK or CLI**

The following code examples show how to use ListMfaDevices.

CLI

#### **AWS CLI**

#### **To list all MFA devices for a specified user**

This example returns details about the MFA device assigned to the IAM user Bob.

aws iam list-mfa-devices \ --user-name Bob

Output:

```
{ 
     "MFADevices": [ 
         { 
              "UserName": "Bob", 
              "SerialNumber": "arn:aws:iam::123456789012:mfa/Bob", 
              "EnableDate": "2019-10-28T20:37:09+00:00" 
         }, 
         { 
              "UserName": "Bob", 
              "SerialNumber": "GAKT12345678", 
              "EnableDate": "2023-02-18T21:44:42+00:00" 
         }, 
         { 
              "UserName": "Bob", 
              "SerialNumber": "arn:aws:iam::123456789012:u2f/user/Bob/
fidosecuritykey1-7XNL7NFNLZ123456789EXAMPLE", 
              "EnableDate": "2023-09-19T02:25:35+00:00" 
         }, 
          {
```

```
 "UserName": "Bob", 
              "SerialNumber": "arn:aws:iam::123456789012:u2f/user/Bob/
fidosecuritykey2-VDRQTDBBN5123456789EXAMPLE", 
              "EnableDate": "2023-09-19T01:49:18+00:00" 
         } 
    \mathbf{I}}
```
For more information, see Using multi-factor [authentication](https://docs.aws.amazon.com/IAM/latest/UserGuide/id_credentials_mfa.html) (MFA) in AWS in the *AWS IAM User Guide*.

• For API details, see [ListMfaDevices](https://awscli.amazonaws.com/v2/documentation/api/latest/reference/iam/list-mfa-devices.html) in *AWS CLI Command Reference*.

#### PowerShell

#### **Tools for PowerShell**

**Example 1: This example returns details about the MFA device assigned to the IAM user David. In this example you can tell that it is a virtual device because the SerialNumber is an ARN instead of a physical device's actual serial number.**

```
Get-IAMMFADevice -UserName David
```
#### **Output:**

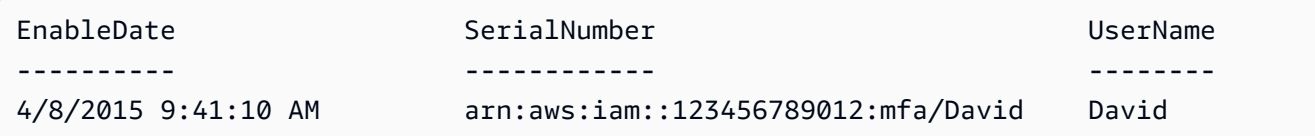

• For API details, see [ListMfaDevices](https://docs.aws.amazon.com/powershell/latest/reference) in *AWS Tools for PowerShell Cmdlet Reference*.

# **Use ListOpenIdConnectProviders with an AWS SDK or CLI**

The following code examples show how to use ListOpenIdConnectProviders.

CLI

### **AWS CLI**

### **To list information about the OpenID Connect providers in the AWS account**

This example returns a list of ARNS of all the OpenID Connect providers that are defined in the current AWS account.

aws iam list-open-id-connect-providers

Output:

```
{ 
      "OpenIDConnectProviderList": [ 
          { 
               "Arn": "arn:aws:iam::123456789012:oidc-provider/
example.oidcprovider.com" 
          } 
    \mathbf{I}}
```
For more information, see Creating OpenID Connect (OIDC) identity [providers](https://docs.aws.amazon.com/IAM/latest/UserGuide/id_roles_providers_create_oidc.html) in the *AWS IAM User Guide*.

• For API details, see [ListOpenIdConnectProviders](https://awscli.amazonaws.com/v2/documentation/api/latest/reference/iam/list-open-id-connect-providers.html) in *AWS CLI Command Reference*.

PowerShell

**Tools for PowerShell**

**Example 1: This example returns a list of ARNS of all the OpenID Connect providers that are defined in the current AWS account.**

Get-IAMOpenIDConnectProviderList

#### **Output:**

```
Arn
---
arn:aws:iam::123456789012:oidc-provider/server.example.com
arn:aws:iam::123456789012:oidc-provider/another.provider.com
```
• For API details, see [ListOpenIdConnectProviders](https://docs.aws.amazon.com/powershell/latest/reference) in *AWS Tools for PowerShell Cmdlet Reference*.

# **Use ListPolicies with an AWS SDK or CLI**

The following code examples show how to use ListPolicies.

Action examples are code excerpts from larger programs and must be run in context. You can see this action in context in the following code example:

• [Manage policies](#page-6075-0)

.NET

# **AWS SDK for .NET**

# **A** Note

There's more on GitHub. Find the complete example and learn how to set up and run in the AWS Code Examples [Repository.](https://github.com/awsdocs/aws-doc-sdk-examples/tree/main/dotnetv3/IAM#code-examples)

```
 /// <summary> 
    /// List IAM policies. 
    /// </summary> 
   /// <returns>A list of the IAM policies.</returns>
    public async Task<List<ManagedPolicy>> ListPoliciesAsync() 
    { 
        var listPoliciesPaginator = _IAMService.Paginators.ListPolicies(new 
 ListPoliciesRequest()); 
        var policies = new List<ManagedPolicy>(); 
        await foreach (var response in listPoliciesPaginator.Responses) 
        { 
            policies.AddRange(response.Policies); 
        } 
        return policies; 
    }
```
• For API details, see [ListPolicies](https://docs.aws.amazon.com/goto/DotNetSDKV3/iam-2010-05-08/ListPolicies) in *AWS SDK for .NET API Reference*.

#### $C++$

# **SDK for C++**

### **Note**

There's more on GitHub. Find the complete example and learn how to set up and run in the AWS Code Examples [Repository.](https://github.com/awsdocs/aws-doc-sdk-examples/tree/main/cpp/example_code/iam#code-examples)

```
bool AwsDoc::IAM::listPolicies(const Aws::Client::ClientConfiguration 
 &clientConfig) { 
     const Aws::String DATE_FORMAT("%Y-%m-%d"); 
     Aws::IAM::IAMClient iam(clientConfig); 
     Aws::IAM::Model::ListPoliciesRequest request; 
     bool done = false; 
     bool header = false; 
     while (!done) { 
         auto outcome = iam.ListPolicies(request); 
         if (!outcome.IsSuccess()) { 
             std::cerr << "Failed to list iam policies: " << 
                        outcome.GetError().GetMessage() << std::endl; 
             return false; 
         } 
         if (!header) { 
             std::cout << std::left << std::setw(55) << "Name" << 
                        std::setw(30) << "ID" << std::setw(80) << "Arn" << 
                        std::setw(64) << "Description" << std::setw(12) << 
                        "CreateDate" << std::endl; 
             header = true; 
         } 
         const auto &policies = outcome.GetResult().GetPolicies(); 
         for (const auto &policy: policies) { 
             std::cout << std::left << std::setw(55) << 
                        policy.GetPolicyName() << std::setw(30) << 
                        policy.GetPolicyId() << std::setw(80) << policy.GetArn() << 
                        std::setw(64) << policy.GetDescription() << std::setw(12) 
 << policy.GetCreateDate().ToGmtString(DATE_FORMAT.c_str()) <<
```
Actions 5608

```
 std::endl; 
          } 
          if (outcome.GetResult().GetIsTruncated()) { 
               request.SetMarker(outcome.GetResult().GetMarker()); 
          } 
          else { 
              done = true; 
          } 
     } 
     return true;
}
```
• For API details, see [ListPolicies](https://docs.aws.amazon.com/goto/SdkForCpp/iam-2010-05-08/ListPolicies) in *AWS SDK for C++ API Reference*.

# CLI

### **AWS CLI**

### **To list managed policies that are available to your AWS account**

This example returns a collection of the first two managed policies available in the current AWS account.

```
aws iam list-policies \ 
     --max-items 3
```
Output:

```
{ 
     "Policies": [ 
         { 
              "PolicyName": "AWSCloudTrailAccessPolicy", 
              "PolicyId": "ANPAXQE2B5PJ7YEXAMPLE", 
              "Arn": "arn:aws:iam::123456789012:policy/AWSCloudTrailAccessPolicy", 
              "Path": "/", 
              "DefaultVersionId": "v1", 
              "AttachmentCount": 0, 
              "PermissionsBoundaryUsageCount": 0, 
              "IsAttachable": true,
```

```
 "CreateDate": "2019-09-04T17:43:42+00:00", 
              "UpdateDate": "2019-09-04T17:43:42+00:00" 
         }, 
         { 
              "PolicyName": "AdministratorAccess", 
              "PolicyId": "ANPAIWMBCKSKIEE64ZLYK", 
              "Arn": "arn:aws:iam::aws:policy/AdministratorAccess", 
              "Path": "/", 
              "DefaultVersionId": "v1", 
              "AttachmentCount": 6, 
              "PermissionsBoundaryUsageCount": 0, 
              "IsAttachable": true, 
              "CreateDate": "2015-02-06T18:39:46+00:00", 
              "UpdateDate": "2015-02-06T18:39:46+00:00" 
         }, 
         { 
              "PolicyName": "PowerUserAccess", 
              "PolicyId": "ANPAJYRXTHIB4FOVS3ZXS", 
              "Arn": "arn:aws:iam::aws:policy/PowerUserAccess", 
              "Path": "/", 
              "DefaultVersionId": "v5", 
              "AttachmentCount": 1, 
              "PermissionsBoundaryUsageCount": 0, 
              "IsAttachable": true, 
              "CreateDate": "2015-02-06T18:39:47+00:00", 
              "UpdateDate": "2023-07-06T22:04:00+00:00" 
         } 
     ], 
     "NextToken": "EXAMPLErZXIiOiBudWxsLCAiYm90b190cnVuY2F0ZV9hbW91bnQiOiA4fQ=="
}
```
For more information, see Policies and [permissions](https://docs.aws.amazon.com/IAM/latest/UserGuide/access_policies.html) in IAM in the *AWS IAM User Guide*.

• For API details, see [ListPolicies](https://awscli.amazonaws.com/v2/documentation/api/latest/reference/iam/list-policies.html) in *AWS CLI Command Reference*.

Go

# **SDK for Go V2**

# **(i)** Note

There's more on GitHub. Find the complete example and learn how to set up and run in the AWS Code Examples [Repository.](https://github.com/awsdocs/aws-doc-sdk-examples/tree/main/gov2/iam#code-examples)

```
// PolicyWrapper encapsulates AWS Identity and Access Management (IAM) policy 
  actions
// used in the examples.
// It contains an IAM service client that is used to perform policy actions.
type PolicyWrapper struct { 
 IamClient *iam.Client
}
// ListPolicies gets up to maxPolicies policies.
func (wrapper PolicyWrapper) ListPolicies(maxPolicies int32) ([]types.Policy, 
  error) { 
  var policies []types.Policy 
  result, err := wrapper.IamClient.ListPolicies(context.TODO(), 
  &iam.ListPoliciesInput{ 
  MaxItems: aws.Int32(maxPolicies), 
  }) 
  if err != nil { 
  log.Printf("Couldn't list policies. Here's why: %v\n", err) 
  } else { 
   policies = result.Policies 
  } 
  return policies, err
}
```
• For API details, see [ListPolicies](https://pkg.go.dev/github.com/aws/aws-sdk-go-v2/service/iam#Client.ListPolicies) in *AWS SDK for Go API Reference*.

### **JavaScript**

# **SDK for JavaScript (v3)**

# **A** Note

There's more on GitHub. Find the complete example and learn how to set up and run in the AWS Code Examples [Repository.](https://github.com/awsdocs/aws-doc-sdk-examples/tree/main/javascriptv3/example_code/iam#code-examples)

List the policies.

```
import { ListPoliciesCommand, IAMClient } from "@aws-sdk/client-iam";
const client = new IAMClient({});
/** 
  * A generator function that handles paginated results. 
  * The AWS SDK for JavaScript (v3) provides {@link https://docs.aws.amazon.com/
AWSJavaScriptSDK/v3/latest/index.html#paginators | paginator} functions to 
  simplify this. 
  * 
  */
export async function* listPolicies() { 
   const command = new ListPoliciesCommand({ 
     MaxItems: 10, 
     OnlyAttached: false, 
     // List only the customer managed policies in your Amazon Web Services 
  account. 
     Scope: "Local", 
   }); 
   let response = await client.send(command); 
   while (response.Policies?.length) { 
     for (const policy of response.Policies) { 
       yield policy; 
     } 
     if (response.IsTruncated) { 
       response = await client.send( 
         new ListPoliciesCommand({ 
           Marker: response.Marker,
```

```
 MaxItems: 10, 
              OnlyAttached: false, 
              Scope: "Local", 
           }), 
         ); 
      } else { 
        break; 
      } 
   }
}
```
• For API details, see [ListPolicies](https://docs.aws.amazon.com/AWSJavaScriptSDK/v3/latest/client/iam/command/ListPoliciesCommand) in *AWS SDK for JavaScript API Reference*.

### PHP

# **SDK for PHP**

# **A** Note

```
$uuid = uniqid();
$service = new IAMService(); 
     public function listPolicies($pathPrefix = "", $marker = "", $maxItems = 0) 
     { 
         $listPoliciesArguments = []; 
         if ($pathPrefix) { 
              $listPoliciesArguments["PathPrefix"] = $pathPrefix; 
         } 
         if ($marker) { 
              $listPoliciesArguments["Marker"] = $marker; 
         } 
         if ($maxItems) { 
              $listPoliciesArguments["MaxItems"] = $maxItems; 
         } 
         return $this->iamClient->listPolicies($listPoliciesArguments); 
     }
```
• For API details, see [ListPolicies](https://docs.aws.amazon.com/goto/SdkForPHPV3/iam-2010-05-08/ListPolicies) in *AWS SDK for PHP API Reference*.

### PowerShell

# **Tools for PowerShell**

**Example 1: This example returns a collection of the first three managed policies available in the current AWS account. Because -scope is not specified, it defaults to all and includes both AWS managed and customer managed policies.**

Get-IAMPolicyList -MaxItem 3

#### **Output:**

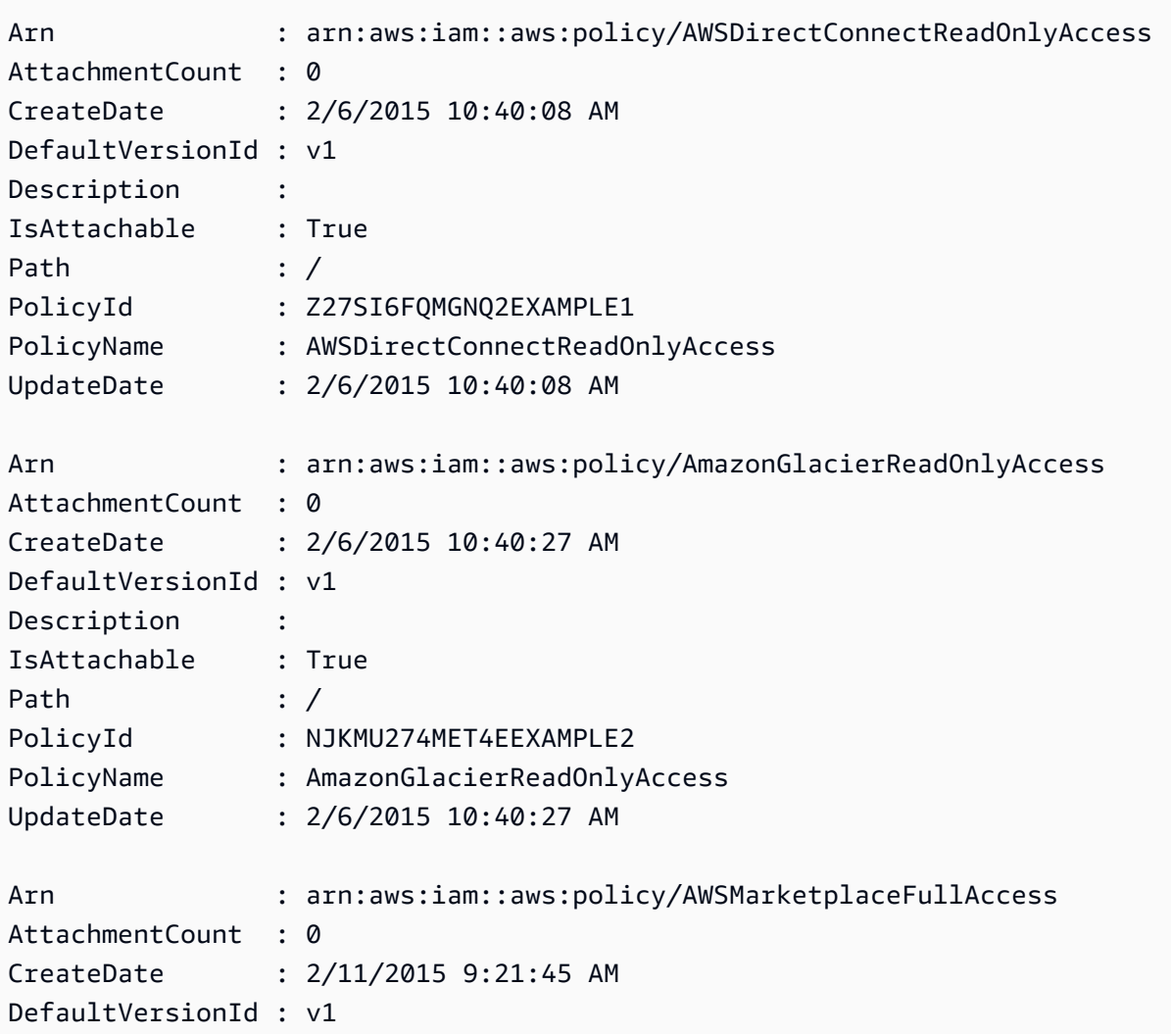

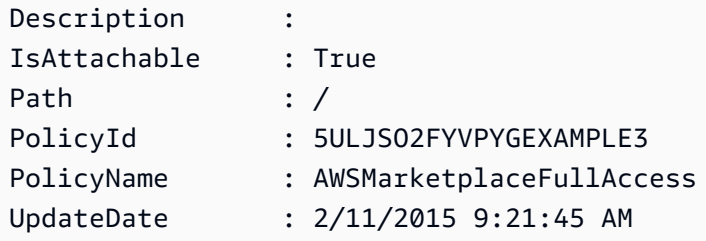

**Example 2: This example returns a collection of the first two customer managed policies available in current AWS account. It uses -Scope local to limit the output to only customer managed policies.**

Get-IAMPolicyList -Scope local -MaxItem 2

#### **Output:**

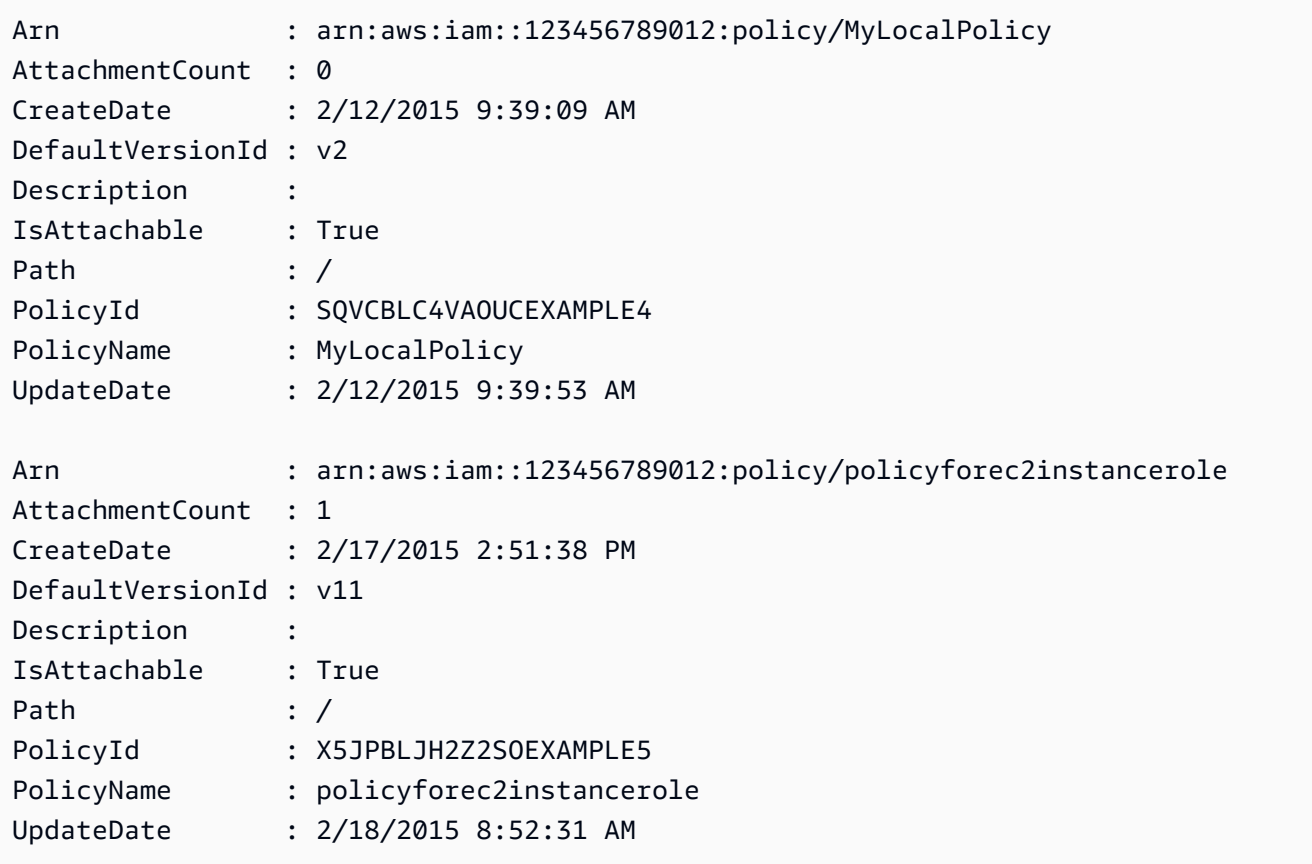

• For API details, see [ListPolicies](https://docs.aws.amazon.com/powershell/latest/reference) in *AWS Tools for PowerShell Cmdlet Reference*.

# Python

# **SDK for Python (Boto3)**

# **A** Note

There's more on GitHub. Find the complete example and learn how to set up and run in the AWS Code Examples [Repository.](https://github.com/awsdocs/aws-doc-sdk-examples/tree/main/python/example_code/iam#code-examples)

```
def list_policies(scope): 
    "" "
     Lists the policies in the current account. 
     :param scope: Limits the kinds of policies that are returned. For example, 
                    'Local' specifies that only locally managed policies are 
  returned. 
     :return: The list of policies. 
     """ 
     try: 
         policies = list(iam.policies.filter(Scope=scope)) 
         logger.info("Got %s policies in scope '%s'.", len(policies), scope) 
     except ClientError: 
         logger.exception("Couldn't get policies for scope '%s'.", scope) 
         raise 
     else: 
         return policies
```
• For API details, see [ListPolicies](https://docs.aws.amazon.com/goto/boto3/iam-2010-05-08/ListPolicies) in *AWS SDK for Python (Boto3) API Reference*.

#### Ruby

# **SDK for Ruby**

### **(i)** Note

There's more on GitHub. Find the complete example and learn how to set up and run in the AWS Code Examples [Repository.](https://github.com/awsdocs/aws-doc-sdk-examples/tree/main/ruby/example_code/iam#code-examples)

This example module lists, creates, attaches, and detaches role policies.

```
# Manages policies in AWS Identity and Access Management (IAM)
class RolePolicyManager 
   # Initialize with an AWS IAM client 
   # 
   # @param iam_client [Aws::IAM::Client] An initialized IAM client 
   def initialize(iam_client, logger: Logger.new($stdout)) 
     @iam_client = iam_client 
     @logger = logger 
     @logger.progname = "PolicyManager" 
   end 
   # Creates a policy 
   # 
   # @param policy_name [String] The name of the policy 
   # @param policy_document [Hash] The policy document 
   # @return [String] The policy ARN if successful, otherwise nil 
   def create_policy(policy_name, policy_document) 
     response = @iam_client.create_policy( 
       policy_name: policy_name, 
       policy_document: policy_document.to_json 
     ) 
     response.policy.arn 
   rescue Aws::IAM::Errors::ServiceError => e 
     @logger.error("Error creating policy: #{e.message}") 
     nil 
   end 
   # Fetches an IAM policy by its ARN 
   # @param policy_arn [String] the ARN of the IAM policy to retrieve 
   # @return [Aws::IAM::Types::GetPolicyResponse] the policy object if found 
   def get_policy(policy_arn)
```

```
 response = @iam_client.get_policy(policy_arn: policy_arn) 
    policy = response.policy 
    @logger.info("Got policy '#{policy.policy_name}'. Its ID is: 
 #{policy.policy_id}.") 
    policy 
 rescue Aws::IAM::Errors::NoSuchEntity 
    @logger.error("Couldn't get policy '#{policy_arn}'. The policy does not 
 exist.") 
    raise 
 rescue Aws::IAM::Errors::ServiceError => e 
    @logger.error("Couldn't get policy '#{policy_arn}'. Here's why: #{e.code}: 
 #{e.message}") 
    raise 
  end 
 # Attaches a policy to a role 
  # 
  # @param role_name [String] The name of the role 
  # @param policy_arn [String] The policy ARN 
  # @return [Boolean] true if successful, false otherwise 
  def attach_policy_to_role(role_name, policy_arn) 
    @iam_client.attach_role_policy( 
      role_name: role_name, 
      policy_arn: policy_arn 
   \lambda true 
  rescue Aws::IAM::Errors::ServiceError => e 
    @logger.error("Error attaching policy to role: #{e.message}") 
    false 
  end 
  # Lists policy ARNs attached to a role 
  # 
  # @param role_name [String] The name of the role 
  # @return [Array<String>] List of policy ARNs 
 def list_attached_policy_arns(role_name) 
    response = @iam_client.list_attached_role_policies(role_name: role_name) 
    response.attached_policies.map(&:policy_arn) 
 rescue Aws::IAM::Errors::ServiceError => e 
    @logger.error("Error listing policies attached to role: #{e.message}") 
   \lceil]
  end 
  # Detaches a policy from a role
```

```
 # 
   # @param role_name [String] The name of the role 
  # @param policy arn [String] The policy ARN
   # @return [Boolean] true if successful, false otherwise 
  def detach_policy_from_role(role_name, policy_arn) 
     @iam_client.detach_role_policy( 
       role_name: role_name, 
       policy_arn: policy_arn 
    \lambda true 
  rescue Aws::IAM::Errors::ServiceError => e 
     @logger.error("Error detaching policy from role: #{e.message}") 
     false 
   end
end
```
• For API details, see [ListPolicies](https://docs.aws.amazon.com/goto/SdkForRubyV3/iam-2010-05-08/ListPolicies) in *AWS SDK for Ruby API Reference*.

### Rust

### **SDK for Rust**

# **Note**

```
pub async fn list_policies( 
     client: iamClient, 
     path_prefix: String,
) -> Result<Vec<String>, SdkError<ListPoliciesError>> { 
     let list_policies = client 
         .list_policies() 
          .path_prefix(path_prefix) 
          .scope(PolicyScopeType::Local) 
          .into_paginator() 
          .items() 
          .send() 
          .try_collect() 
          .await?;
```

```
 let policy_names = list_policies 
          .into_iter() 
          .map(|p| { 
             let name = p .policy_name 
                   .unwrap_or_else(|| "Missing Policy Name".to_string()); 
              println!("{}", name); 
              name 
         }) 
          .collect(); 
     Ok(policy_names)
}
```
• For API details, see [ListPolicies](https://docs.rs/releases/search?query=aws-sdk) in *AWS SDK for Rust API reference*.

### Swift

# **SDK for Swift**

# **A** Note

This is prerelease documentation for an SDK in preview release. It is subject to change.

#### **(i)** Note

```
 public func listPolicies() async throws -> [MyPolicyRecord] { 
     var policyList: [MyPolicyRecord] = [] 
     var marker: String? = nil 
     var isTruncated: Bool 
     repeat {
```

```
 let input = ListPoliciesInput(marker: marker) 
            let output = try await client.listPolicies(input: input) 
            guard let policies = output.policies else { 
                return policyList 
 } 
            for policy in policies { 
                guard let name = policy.policyName, 
                        let id = policy.policyId, 
                        let arn = policy.arn else { 
                    throw ServiceHandlerError.noSuchPolicy 
 } 
                policyList.append(MyPolicyRecord(name: name, id: id, arn: arn)) 
 } 
            marker = output.marker 
            isTruncated = output.isTruncated 
        } while isTruncated == true 
        return policyList 
    }
```
• For API details, see [ListPolicies](https://awslabs.github.io/aws-sdk-swift/reference/0.x) in *AWS SDK for Swift API reference*.

# **Use ListPolicyVersions with an AWS SDK or CLI**

The following code examples show how to use ListPolicyVersions.

Action examples are code excerpts from larger programs and must be run in context. You can see this action in context in the following code examples:

- [Manage policies](#page-6075-0)
- Roll back a policy [version](#page-6092-0)

```
CLI
```
### **AWS CLI**

### **To list information about the versions of the specified managed policy**

This example returns the list of available versions of the policy whose ARN is arn:aws:iam::123456789012:policy/MySamplePolicy.

```
aws iam list-policy-versions \ 
     --policy-arn arn:aws:iam::123456789012:policy/MySamplePolicy
```
#### Output:

```
{ 
      "IsTruncated": false, 
     "Versions": [ 
          { 
          "VersionId": "v2", 
          "IsDefaultVersion": true, 
          "CreateDate": "2015-06-02T23:19:44Z" 
          }, 
          { 
          "VersionId": "v1", 
          "IsDefaultVersion": false, 
          "CreateDate": "2015-06-02T22:30:47Z" 
          } 
    \mathbf{I}}
```
For more information, see Policies and [permissions](https://docs.aws.amazon.com/IAM/latest/UserGuide/access_policies.html) in IAM in the *AWS IAM User Guide*.

• For API details, see [ListPolicyVersions](https://awscli.amazonaws.com/v2/documentation/api/latest/reference/iam/list-policy-versions.html) in *AWS CLI Command Reference*.

#### PowerShell

#### **Tools for PowerShell**

**Example 1: This example returns the list of available versions of the policy whose ARN is arn:aws:iam::123456789012:policy/MyManagedPolicy. To get the policy document for a specific version, use the Get-IAMPolicyVersion command and specify the VersionId of the one you want.**

```
Get-IAMPolicyVersionList -PolicyArn arn:aws:iam::123456789012:policy/
MyManagedPolicy
```
#### **Output:**

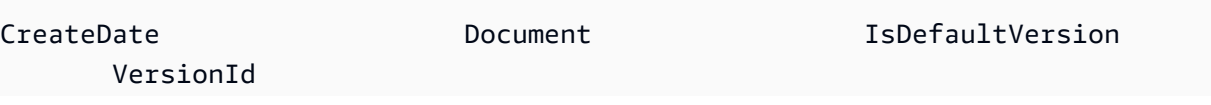

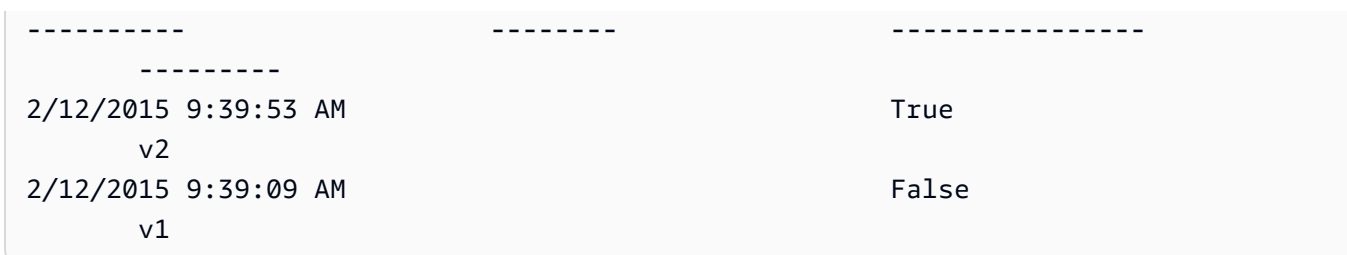

• For API details, see [ListPolicyVersions](https://docs.aws.amazon.com/powershell/latest/reference) in *AWS Tools for PowerShell Cmdlet Reference*.

# **Use ListRolePolicies with an AWS SDK or CLI**

The following code examples show how to use ListRolePolicies.

#### .NET

# **AWS SDK for .NET**

### *A* Note

```
 /// <summary> 
     /// List IAM role policies. 
     /// </summary> 
     /// <param name="roleName">The IAM role for which to list IAM policies.</
param> 
    /// <returns>A list of IAM policy names.</returns>
     public async Task<List<string>> ListRolePoliciesAsync(string roleName) 
     { 
         var listRolePoliciesPaginator = 
  _IAMService.Paginators.ListRolePolicies(new ListRolePoliciesRequest { RoleName = 
  roleName }); 
        var policyNames = new List<string>();
         await foreach (var response in listRolePoliciesPaginator.Responses) 
         { 
             policyNames.AddRange(response.PolicyNames); 
         }
```
}

```
 return policyNames;
```
• For API details, see [ListRolePolicies](https://docs.aws.amazon.com/goto/DotNetSDKV3/iam-2010-05-08/ListRolePolicies) in *AWS SDK for .NET API Reference*.

#### CLI

### **AWS CLI**

# **To list the policies attached to an IAM role**

The following list-role-policies command lists the names of the permissions policies for the specified IAM role.

```
aws iam list-role-policies \ 
     --role-name Test-Role
```
Output:

```
{ 
      "PolicyNames": [ 
           "ExamplePolicy" 
     ]
}
```
To see the trust policy attached to a role, use the get-role command. To see the details of a permissions policy, use the get-role-policy command.

For more information, see [Creating](https://docs.aws.amazon.com/IAM/latest/UserGuide/id_roles_create.html) IAM roles in the *AWS IAM User Guide*.

• For API details, see [ListRolePolicies](https://awscli.amazonaws.com/v2/documentation/api/latest/reference/iam/list-role-policies.html) in *AWS CLI Command Reference*.

Go

# **SDK for Go V2**

### **(i)** Note

There's more on GitHub. Find the complete example and learn how to set up and run in the AWS Code Examples [Repository.](https://github.com/awsdocs/aws-doc-sdk-examples/tree/main/gov2/iam#code-examples)

```
// RoleWrapper encapsulates AWS Identity and Access Management (IAM) role actions
// used in the examples.
// It contains an IAM service client that is used to perform role actions.
type RoleWrapper struct { 
  IamClient *iam.Client
}
// ListRolePolicies lists the inline policies for a role.
func (wrapper RoleWrapper) ListRolePolicies(roleName string) ([]string, error) { 
  var policies []string 
  result, err := wrapper.IamClient.ListRolePolicies(context.TODO(), 
  &iam.ListRolePoliciesInput{ 
   RoleName: aws.String(roleName), 
  }) 
  if err != nil { 
  log.Printf("Couldn't list policies for role %v. Here's why: %v\n", roleName, 
  err) 
  } else { 
   policies = result.PolicyNames 
  } 
  return policies, err
}
```
• For API details, see [ListRolePolicies](https://pkg.go.dev/github.com/aws/aws-sdk-go-v2/service/iam#Client.ListRolePolicies) in *AWS SDK for Go API Reference*.

#### **JavaScript**

# **SDK for JavaScript (v3)**

# **(i)** Note

There's more on GitHub. Find the complete example and learn how to set up and run in the AWS Code Examples [Repository.](https://github.com/awsdocs/aws-doc-sdk-examples/tree/main/javascriptv3/example_code/iam#code-examples)

List the policies.

```
import { ListRolePoliciesCommand, IAMClient } from "@aws-sdk/client-iam";
const client = new IAMClient({});
/** 
  * A generator function that handles paginated results. 
  * The AWS SDK for JavaScript (v3) provides {@link https://docs.aws.amazon.com/
AWSJavaScriptSDK/v3/latest/index.html#paginators | paginator} functions to 
  simplify this. 
  * 
  * @param {string} roleName 
  */
export async function* listRolePolicies(roleName) { 
   const command = new ListRolePoliciesCommand({ 
     RoleName: roleName, 
     MaxItems: 10, 
   }); 
   let response = await client.send(command); 
  while (response.PolicyNames?.length) { 
     for (const policyName of response.PolicyNames) { 
       yield policyName; 
     } 
     if (response.IsTruncated) { 
       response = await client.send( 
         new ListRolePoliciesCommand({ 
           RoleName: roleName, 
           MaxItems: 10, 
           Marker: response.Marker,
```

```
 }), 
           ); 
       } else { 
           break; 
       } 
    }
}
```
• For API details, see [ListRolePolicies](https://docs.aws.amazon.com/AWSJavaScriptSDK/v3/latest/client/iam/command/ListRolePoliciesCommand) in *AWS SDK for JavaScript API Reference*.

#### PHP

### **SDK for PHP**

# **A** Note

There's more on GitHub. Find the complete example and learn how to set up and run in the AWS Code Examples [Repository.](https://github.com/awsdocs/aws-doc-sdk-examples/tree/main/php/example_code/iam#code-examples)

```
$uuid = uniqid();
$service = new IAMService(); 
     public function listRolePolicies($roleName, $marker = "", $maxItems = 0) 
     { 
         $listRolePoliciesArguments = ['RoleName' => $roleName]; 
         if ($marker) { 
             $listRolePoliciesArguments['Marker'] = $marker; 
         } 
         if ($maxItems) { 
             $listRolePoliciesArguments['MaxItems'] = $maxItems; 
         } 
         return $this->customWaiter(function () use ($listRolePoliciesArguments) { 
             return $this->iamClient-
>listRolePolicies($listRolePoliciesArguments); 
         }); 
     }
```
• For API details, see [ListRolePolicies](https://docs.aws.amazon.com/goto/SdkForPHPV3/iam-2010-05-08/ListRolePolicies) in *AWS SDK for PHP API Reference*.

#### PowerShell

### **Tools for PowerShell**

**Example 1: This example returns the list of names of inline policies that are embedded in the IAM role lamda\_exec\_role. To see the details of an inline policy, use the command Get-IAMRolePolicy.**

Get-IAMRolePolicyList -RoleName lambda\_exec\_role

### **Output:**

```
oneClick_lambda_exec_role_policy
```
• For API details, see [ListRolePolicies](https://docs.aws.amazon.com/powershell/latest/reference) in *AWS Tools for PowerShell Cmdlet Reference*.

# Python

# **SDK for Python (Boto3)**

# **A** Note

```
def list_policies(role_name): 
    "" "
     Lists inline policies for a role. 
     :param role_name: The name of the role to query. 
     """ 
     try: 
         role = iam.Role(role_name) 
         for policy in role.policies.all(): 
             logger.info("Got inline policy %s.", policy.name) 
     except ClientError: 
         logger.exception("Couldn't list inline policies for %s.", role_name) 
         raise
```
• For API details, see [ListRolePolicies](https://docs.aws.amazon.com/goto/boto3/iam-2010-05-08/ListRolePolicies) in *AWS SDK for Python (Boto3) API Reference*.

#### Ruby

# **SDK for Ruby**

### **A** Note

There's more on GitHub. Find the complete example and learn how to set up and run in the AWS Code Examples [Repository.](https://github.com/awsdocs/aws-doc-sdk-examples/tree/main/ruby/example_code/iam#code-examples)

```
 # Lists policy ARNs attached to a role 
 # 
 # @param role_name [String] The name of the role 
 # @return [Array<String>] List of policy ARNs 
 def list_attached_policy_arns(role_name) 
   response = @iam_client.list_attached_role_policies(role_name: role_name) 
   response.attached_policies.map(&:policy_arn) 
 rescue Aws::IAM::Errors::ServiceError => e 
   @logger.error("Error listing policies attached to role: #{e.message}") 
  \lceil]
 end
```
• For API details, see [ListRolePolicies](https://docs.aws.amazon.com/goto/SdkForRubyV3/iam-2010-05-08/ListRolePolicies) in *AWS SDK for Ruby API Reference*.

#### Rust

### **SDK for Rust**

### **(i)** Note

```
pub async fn list_role_policies( 
     client: &iamClient, 
     role_name: &str, 
     marker: Option<String>, 
     max_items: Option<i32>,
) -> Result<ListRolePoliciesOutput, SdkError<ListRolePoliciesError>> { 
     let response = client 
          .list_role_policies() 
          .role_name(role_name) 
          .set_marker(marker) 
          .set_max_items(max_items) 
          .send() 
          .await?; 
     Ok(response)
}
```
• For API details, see [ListRolePolicies](https://docs.rs/releases/search?query=aws-sdk) in *AWS SDK for Rust API reference*.

#### Swift

### **SDK for Swift**

#### **A** Note

This is prerelease documentation for an SDK in preview release. It is subject to change.

# **(i)** Note

```
 public func listRolePolicies(role: String) async throws -> [String] { 
     var policyList: [String] = [] 
     var marker: String? = nil 
     var isTruncated: Bool
```

```
 repeat { 
            let input = ListRolePoliciesInput( 
                marker: marker, 
                roleName: role 
) let output = try await client.listRolePolicies(input: input) 
            guard let policies = output.policyNames else { 
                return policyList 
 } 
            for policy in policies { 
                policyList.append(policy) 
 } 
            marker = output.marker 
            isTruncated = output.isTruncated 
        } while isTruncated == true 
        return policyList 
    }
```
• For API details, see [ListRolePolicies](https://awslabs.github.io/aws-sdk-swift/reference/0.x) in *AWS SDK for Swift API reference*.

# **Use ListRoleTags with an AWS SDK or CLI**

The following code examples show how to use ListRoleTags.

CLI

# **AWS CLI**

### **To list the tags attached to a role**

The following list-role-tags command retrieves the list of tags associated with the specified role.

```
aws iam list-role-tags \ 
     --role-name production-role
```
Output:

```
{ 
      "Tags": [ 
           { 
                "Key": "Department", 
                "Value": "Accounting" 
          }, 
           { 
                "Key": "DeptID", 
                "Value": "12345" 
          } 
      ], 
      "IsTruncated": false
}
```
For more information, see Tagging IAM [resources](https://docs.aws.amazon.com/IAM/latest/UserGuide/id_tags.html) in the *AWS IAM User Guide*.

• For API details, see [ListRoleTags](https://awscli.amazonaws.com/v2/documentation/api/latest/reference/iam/list-role-tags.html) in *AWS CLI Command Reference*.

#### PowerShell

#### **Tools for PowerShell**

#### **Example 1: This example fetches the tag associated with the role..**

Get-IAMRoleTagList -RoleName MyRoleName

• For API details, see [ListRoleTags](https://docs.aws.amazon.com/powershell/latest/reference) in *AWS Tools for PowerShell Cmdlet Reference*.

# **Use ListRoles with an AWS SDK or CLI**

The following code examples show how to use ListRoles.

.NET

# **AWS SDK for .NET**

#### **A** Note

```
 /// <summary> 
    /// List IAM roles. 
    /// </summary> 
   /// <returns>A list of IAM roles.</returns>
   public async Task<List<Role>> ListRolesAsync()
    { 
        var listRolesPaginator = _IAMService.Paginators.ListRoles(new 
 ListRolesRequest()); 
       var roles = new List<Role>();
        await foreach (var response in listRolesPaginator.Responses) 
        { 
            roles.AddRange(response.Roles); 
        } 
        return roles; 
    }
```
• For API details, see [ListRoles](https://docs.aws.amazon.com/goto/DotNetSDKV3/iam-2010-05-08/ListRoles) in *AWS SDK for .NET API Reference*.

### CLI

### **AWS CLI**

#### **To list IAM roles for the current account**

The following list-roles command lists IAM roles for the current account.

```
aws iam list-roles
```
#### Output:

```
{ 
     "Roles": [ 
          { 
              "Path": "/", 
              "RoleName": "ExampleRole", 
              "RoleId": "AROAJ52OTH4H7LEXAMPLE", 
              "Arn": "arn:aws:iam::123456789012:role/ExampleRole",
```

```
 "CreateDate": "2017-09-12T19:23:36+00:00", 
            "AssumeRolePolicyDocument": { 
                "Version": "2012-10-17", 
                "Statement": [ 
\{ "Sid": "", 
                       "Effect": "Allow", 
                       "Principal": { 
                           "Service": "ec2.amazonaws.com" 
\}, \{ "Action": "sts:AssumeRole" 
1 1 1 1 1 1 1
 ] 
            }, 
            "MaxSessionDuration": 3600 
        }, 
        { 
            "Path": "/example_path/", 
            "RoleName": "ExampleRoleWithPath", 
            "RoleId": "AROAI4QRP7UFT7EXAMPLE", 
            "Arn": "arn:aws:iam::123456789012:role/example_path/
ExampleRoleWithPath", 
            "CreateDate": "2023-09-21T20:29:38+00:00", 
            "AssumeRolePolicyDocument": { 
                "Version": "2012-10-17", 
                "Statement": [ 
\{ "Sid": "", 
                       "Effect": "Allow", 
                       "Principal": { 
                           "Service": "ec2.amazonaws.com" 
\}, \{ "Action": "sts:AssumeRole" 
1 1 1 1 1 1 1
 ] 
            }, 
            "MaxSessionDuration": 3600 
        } 
    ]
}
```
For more information, see [Creating](https://docs.aws.amazon.com/IAM/latest/UserGuide/id_roles_create.html) IAM roles in the *AWS IAM User Guide*.

• For API details, see [ListRoles](https://awscli.amazonaws.com/v2/documentation/api/latest/reference/iam/list-roles.html) in *AWS CLI Command Reference*.

Go

# **SDK for Go V2**

### **(i)** Note

There's more on GitHub. Find the complete example and learn how to set up and run in the AWS Code Examples [Repository.](https://github.com/awsdocs/aws-doc-sdk-examples/tree/main/gov2/iam#code-examples)

```
// RoleWrapper encapsulates AWS Identity and Access Management (IAM) role actions
// used in the examples.
// It contains an IAM service client that is used to perform role actions.
type RoleWrapper struct { 
  IamClient *iam.Client
}
// ListRoles gets up to maxRoles roles.
func (wrapper RoleWrapper) ListRoles(maxRoles int32) ([]types.Role, error) { 
  var roles []types.Role 
  result, err := wrapper.IamClient.ListRoles(context.TODO(), 
   &iam.ListRolesInput{MaxItems: aws.Int32(maxRoles)}, 
 \lambda if err != nil { 
  log.Printf("Couldn't list roles. Here's why: %v\n", err) 
  } else { 
  roles = result.Roles 
  } 
  return roles, err
}
```
• For API details, see [ListRoles](https://pkg.go.dev/github.com/aws/aws-sdk-go-v2/service/iam#Client.ListRoles) in *AWS SDK for Go API Reference*.

### **JavaScript**

# **SDK for JavaScript (v3)**

# **(i)** Note

There's more on GitHub. Find the complete example and learn how to set up and run in the AWS Code Examples [Repository.](https://github.com/awsdocs/aws-doc-sdk-examples/tree/main/javascriptv3/example_code/iam#code-examples)

List the roles.

```
import { ListRolesCommand, IAMClient } from "@aws-sdk/client-iam";
const client = new IAMClient({});
/** 
  * A generator function that handles paginated results. 
  * The AWS SDK for JavaScript (v3) provides {@link https://docs.aws.amazon.com/
AWSJavaScriptSDK/v3/latest/index.html#paginators | paginator} functions to 
  simplify this. 
  * 
  */
export async function* listRoles() { 
   const command = new ListRolesCommand({ 
     MaxItems: 10, 
   }); 
   /** 
    * @type {import("@aws-sdk/client-iam").ListRolesCommandOutput | undefined} 
    */ 
   let response = await client.send(command); 
   while (response?.Roles?.length) { 
     for (const role of response.Roles) { 
       yield role; 
     } 
     if (response.IsTruncated) { 
       response = await client.send( 
         new ListRolesCommand({ 
           Marker: response.Marker, 
         }),
```

```
 ); 
       } else { 
          break; 
       } 
   }
}
```
• For API details, see [ListRoles](https://docs.aws.amazon.com/AWSJavaScriptSDK/v3/latest/client/iam/command/ListRolesCommand) in *AWS SDK for JavaScript API Reference*.

#### PHP

# **SDK for PHP**

# **A** Note

```
$uuid = uniqid();
$service = new IAMService(); 
     /** 
      * @param string $pathPrefix 
      * @param string $marker 
      * @param int $maxItems 
      * @return Result 
      * $roles = $service->listRoles(); 
      */ 
     public function listRoles($pathPrefix = "", $marker = "", $maxItems = 0) 
     { 
         $listRolesArguments = []; 
         if ($pathPrefix) { 
              $listRolesArguments["PathPrefix"] = $pathPrefix; 
         } 
         if ($marker) { 
              $listRolesArguments["Marker"] = $marker; 
         } 
         if ($maxItems) { 
              $listRolesArguments["MaxItems"] = $maxItems; 
         }
```

```
 return $this->iamClient->listRoles($listRolesArguments);
```
• For API details, see [ListRoles](https://docs.aws.amazon.com/goto/SdkForPHPV3/iam-2010-05-08/ListRoles) in *AWS SDK for PHP API Reference*.

PowerShell

#### **Tools for PowerShell**

}

**Example 1: This example retrieves a list of all of the IAM roles in the AWS account.**

Get-IAMRoleList

**Example 2: This example code snippet retrieves a list of IAM roles in the AWS account and displays them three at a time, and waits for you to press Enter between each group. It passes the Marker value from the previous call to specify where the next group should begin.**

```
$nextMarker = $null
Do
{ 
     $results = Get-IAMRoleList -MaxItem 3 -Marker $nextMarker 
     $nextMarker = $AWSHistory.LastServiceResponse.Marker 
     $results 
     Read-Host
} while ($nextMarker -ne $null)
```
• For API details, see [ListRoles](https://docs.aws.amazon.com/powershell/latest/reference) in *AWS Tools for PowerShell Cmdlet Reference*.

#### Python

#### **SDK for Python (Boto3)**

### **A** Note

```
def list_roles(count): 
    "''" Lists the specified number of roles for the account. 
     :param count: The number of roles to list. 
    "" ""
     try: 
         roles = list(iam.roles.limit(count=count)) 
         for role in roles: 
              logger.info("Role: %s", role.name) 
     except ClientError: 
         logger.exception("Couldn't list roles for the account.") 
         raise 
     else: 
         return roles
```
• For API details, see [ListRoles](https://docs.aws.amazon.com/goto/boto3/iam-2010-05-08/ListRoles) in *AWS SDK for Python (Boto3) API Reference*.

#### Ruby

#### **SDK for Ruby**

#### **A** Note

```
 # Lists IAM roles up to a specified count. 
 # @param count [Integer] the maximum number of roles to list. 
 # @return [Array<String>] the names of the roles. 
 def list_roles(count) 
   role_names = [] 
   roles_counted = 0 
   @iam_client.list_roles.each_page do |page| 
     page.roles.each do |role| 
       break if roles_counted >= count
```
```
 @logger.info("\t#{roles_counted + 1}: #{role.role_name}") 
       role_names << role.role_name 
      roles counted += 1 end 
     break if roles_counted >= count 
   end 
   role_names 
 rescue Aws::IAM::Errors::ServiceError => e 
   @logger.error("Couldn't list roles for the account. Here's why:") 
   @logger.error("\t#{e.code}: #{e.message}") 
   raise 
 end
```
• For API details, see [ListRoles](https://docs.aws.amazon.com/goto/SdkForRubyV3/iam-2010-05-08/ListRoles) in *AWS SDK for Ruby API Reference*.

#### Rust

# **SDK for Rust**

#### **(i)** Note

```
pub async fn list_roles( 
     client: &iamClient, 
     path_prefix: Option<String>, 
     marker: Option<String>, 
     max_items: Option<i32>,
) -> Result<ListRolesOutput, SdkError<ListRolesError>> { 
     let response = client 
          .list_roles() 
          .set_path_prefix(path_prefix) 
          .set_marker(marker) 
          .set_max_items(max_items) 
          .send() 
          .await?; 
     Ok(response)
}
```
• For API details, see [ListRoles](https://docs.rs/releases/search?query=aws-sdk) in *AWS SDK for Rust API reference*.

#### Swift

## **SDK for Swift**

#### **(i)** Note

This is prerelease documentation for an SDK in preview release. It is subject to change.

#### **(i)** Note

```
 public func listRoles() async throws -> [String] { 
        var roleList: [String] = [] 
        var marker: String? = nil 
        var isTruncated: Bool 
        repeat { 
            let input = ListRolesInput(marker: marker) 
            let output = try await client.listRoles(input: input) 
            guard let roles = output.roles else { 
                return roleList 
 } 
            for role in roles { 
                if let name = role.roleName { 
                    roleList.append(name) 
 } 
 } 
            marker = output.marker 
            isTruncated = output.isTruncated
```

```
 } while isTruncated == true 
     return roleList 
 }
```
• For API details, see [ListRoles](https://awslabs.github.io/aws-sdk-swift/reference/0.x) in *AWS SDK for Swift API reference*.

# **Use ListSAMLProviders with an AWS SDK or CLI**

The following code examples show how to use ListSAMLProviders.

## .NET

# **AWS SDK for .NET**

# **Note**

There's more on GitHub. Find the complete example and learn how to set up and run in the AWS Code Examples [Repository.](https://github.com/awsdocs/aws-doc-sdk-examples/tree/main/dotnetv3/IAM#code-examples)

```
 /// <summary> 
    /// List SAML authentication providers. 
    /// </summary> 
   /// <returns>A list of SAML providers.</returns>
    public async Task<List<SAMLProviderListEntry>> ListSAMLProvidersAsync() 
    { 
        var response = await _IAMService.ListSAMLProvidersAsync(new 
 ListSAMLProvidersRequest()); 
        return response.SAMLProviderList; 
    }
```
• For API details, see [ListSAMLProviders](https://docs.aws.amazon.com/goto/DotNetSDKV3/iam-2010-05-08/ListSAMLProviders) in *AWS SDK for .NET API Reference*.

# CLI

# **AWS CLI**

## **To list the SAML providers in the AWS account**

This example retrieves the list of SAML 2.0 providers created in the current AWS account.

```
aws iam list-saml-providers
```
Output:

```
{ 
     "SAMLProviderList": [ 
         { 
              "Arn": "arn:aws:iam::123456789012:saml-provider/SAML-ADFS", 
              "ValidUntil": "2015-06-05T22:45:14Z", 
              "CreateDate": "2015-06-05T22:45:14Z" 
         } 
     ]
}
```
For more information, see Creating IAM SAML identity [providers](https://docs.aws.amazon.com/IAM/latest/UserGuide/id_roles_providers_create_saml.html) in the *AWS IAM User Guide*.

• For API details, see [ListSAMLProviders](https://awscli.amazonaws.com/v2/documentation/api/latest/reference/iam/list-saml-providers.html) in *AWS CLI Command Reference*.

#### Go

## **SDK for Go V2**

## *(i)* Note

```
// AccountWrapper encapsulates AWS Identity and Access Management (IAM) account 
  actions
// used in the examples.
// It contains an IAM service client that is used to perform account actions.
type AccountWrapper struct { 
  IamClient *iam.Client
}
```
// ListSAMLProviders gets the SAML providers for the account. func (wrapper AccountWrapper) ListSAMLProviders() ([]types.SAMLProviderListEntry, error) { var providers []types.SAMLProviderListEntry result, err := wrapper.IamClient.ListSAMLProviders(context.TODO(), &iam.ListSAMLProvidersInput{}) if  $err$  !=  $nil$  { log.Printf("Couldn't list SAML providers. Here's why: %v\n", err) } else { providers = result.SAMLProviderList } return providers, err }

• For API details, see [ListSAMLProviders](https://pkg.go.dev/github.com/aws/aws-sdk-go-v2/service/iam#Client.ListSAMLProviders) in *AWS SDK for Go API Reference*.

**JavaScript** 

**SDK for JavaScript (v3)**

#### **Note**

There's more on GitHub. Find the complete example and learn how to set up and run in the AWS Code Examples [Repository.](https://github.com/awsdocs/aws-doc-sdk-examples/tree/main/javascriptv3/example_code/iam#code-examples)

List the SAML providers.

```
import { ListSAMLProvidersCommand, IAMClient } from "@aws-sdk/client-iam";
const client = new IMClient({});
export const listSamlProviders = async () => { 
   const command = new ListSAMLProvidersCommand({}); 
  const response = await client.send(command); 
  console.log(response); 
   return response;
};
```
• For API details, see [ListSAMLProviders](https://docs.aws.amazon.com/AWSJavaScriptSDK/v3/latest/client/iam/command/ListSAMLProvidersCommand) in *AWS SDK for JavaScript API Reference*.

#### PHP

#### **SDK for PHP**

#### **A** Note

There's more on GitHub. Find the complete example and learn how to set up and run in the AWS Code Examples [Repository.](https://github.com/awsdocs/aws-doc-sdk-examples/tree/main/php/example_code/iam#code-examples)

```
$uuid = uniqid();
$service = new IAMService(); 
     public function listSAMLProviders() 
     { 
         return $this->iamClient->listSAMLProviders(); 
     }
```
• For API details, see [ListSAMLProviders](https://docs.aws.amazon.com/goto/SdkForPHPV3/iam-2010-05-08/ListSAMLProviders) in *AWS SDK for PHP API Reference*.

PowerShell

**Tools for PowerShell**

**Example 1: This example retrieves the list of SAML 2.0 providers created in the current AWS account. It returns the ARN, creation date, and expiration date for each SAML provider.**

```
Get-IAMSAMLProviderList
```
#### **Output:**

ValidUntil

Arn CreateDate **CreateDate** 

```
--- ---------- 
   ----------
arn:aws:iam::123456789012:saml-provider/SAMLADFS 12/23/2014 12:16:55 PM 
   12/23/2114 12:16:54 PM
```
• For API details, see [ListSAMLProviders](https://docs.aws.amazon.com/powershell/latest/reference) in *AWS Tools for PowerShell Cmdlet Reference*.

## Python

# **SDK for Python (Boto3)**

#### **(i)** Note

There's more on GitHub. Find the complete example and learn how to set up and run in the AWS Code Examples [Repository.](https://github.com/awsdocs/aws-doc-sdk-examples/tree/main/python/example_code/iam#code-examples)

```
def list_saml_providers(count): 
    ^{\rm{m}} ""
     Lists the SAML providers for the account. 
     :param count: The maximum number of providers to list. 
    "" "
     try: 
        found = \theta for provider in iam.saml_providers.limit(count): 
              logger.info("Got SAML provider %s.", provider.arn) 
             found += 1if found == 0:
              logger.info("Your account has no SAML providers.") 
     except ClientError: 
         logger.exception("Couldn't list SAML providers.") 
         raise
```
• For API details, see [ListSAMLProviders](https://docs.aws.amazon.com/goto/boto3/iam-2010-05-08/ListSAMLProviders) in *AWS SDK for Python (Boto3) API Reference*.

#### Ruby

# **SDK for Ruby**

## **Note**

There's more on GitHub. Find the complete example and learn how to set up and run in the AWS Code Examples [Repository.](https://github.com/awsdocs/aws-doc-sdk-examples/tree/main/ruby/example_code/iam#code-examples)

```
class SamlProviderLister 
   # Initializes the SamlProviderLister with IAM client and a logger. 
   # @param iam_client [Aws::IAM::Client] The IAM client object. 
   # @param logger [Logger] The logger object for logging output. 
   def initialize(iam_client, logger = Logger.new($stdout)) 
     @iam_client = iam_client 
     @logger = logger 
   end 
   # Lists up to a specified number of SAML providers for the account. 
   # @param count [Integer] The maximum number of providers to list. 
   # @return [Aws::IAM::Client::Response] 
  def list_saml_providers(count) 
     response = @iam_client.list_saml_providers 
     response.saml_provider_list.take(count).each do |provider| 
       @logger.info("\t#{provider.arn}") 
     end 
     response 
  rescue Aws::Errors::ServiceError => e 
     @logger.error("Couldn't list SAML providers. Here's why:") 
     @logger.error("\t#{e.code}: #{e.message}") 
     raise 
   end
end
```
• For API details, see [ListSAMLProviders](https://docs.aws.amazon.com/goto/SdkForRubyV3/iam-2010-05-08/ListSAMLProviders) in *AWS SDK for Ruby API Reference*.

#### Rust

## **SDK for Rust**

## **A** Note

There's more on GitHub. Find the complete example and learn how to set up and run in the AWS Code Examples [Repository.](https://github.com/awsdocs/aws-doc-sdk-examples/tree/main/rustv1/examples/iam#code-examples)

```
pub async fn list_saml_providers( 
     client: &Client,
) -> Result<ListSamlProvidersOutput, SdkError<ListSAMLProvidersError>> { 
     let response = client.list_saml_providers().send().await?; 
     Ok(response)
}
```
• For API details, see [ListSAMLProviders](https://docs.rs/releases/search?query=aws-sdk) in *AWS SDK for Rust API reference*.

# **Use ListServerCertificates with an AWS SDK or CLI**

The following code examples show how to use ListServerCertificates.

 $C++$ 

## **SDK for C++**

## *(i)* Note

```
bool AwsDoc::IAM::listServerCertificates( 
         const Aws::Client::ClientConfiguration &clientConfig) { 
     const Aws::String DATE_FORMAT = "%Y-%m-%d";
```

```
 Aws::IAM::IAMClient iam(clientConfig);
```

```
 Aws::IAM::Model::ListServerCertificatesRequest request; 
    bool done = false; 
    bool header = false; 
    while (!done) { 
        auto outcome = iam.ListServerCertificates(request); 
        if (!outcome.IsSuccess()) { 
            std::cerr << "Failed to list server certificates: " << 
                       outcome.GetError().GetMessage() << std::endl; 
            return false; 
        } 
        if (!header) { 
            std::cout << std::left << std::setw(55) << "Name" << 
                       std::setw(30) << "ID" << std::setw(80) << "Arn" << 
                       std::setw(14) << "UploadDate" << std::setw(14) << 
                       "ExpirationDate" << std::endl; 
            header = true; 
        } 
        const auto &certificates = 
                 outcome.GetResult().GetServerCertificateMetadataList(); 
        for (const auto &certificate: certificates) { 
            std::cout << std::left << std::setw(55) << 
                       certificate.GetServerCertificateName() << std::setw(30) << 
                       certificate.GetServerCertificateId() << std::setw(80) << 
                       certificate.GetArn() << std::setw(14) << 
 certificate.GetUploadDate().ToGmtString(DATE_FORMAT.c_str()) << 
                      std::setw(14) < certificate.GetExpiration().ToGmtString(DATE_FORMAT.c_str()) << 
                       std::endl; 
        } 
        if (outcome.GetResult().GetIsTruncated()) { 
            request.SetMarker(outcome.GetResult().GetMarker()); 
        } 
        else { 
            done = true; 
        } 
    }
```
}

```
 return true;
```
• For API details, see [ListServerCertificates](https://docs.aws.amazon.com/goto/SdkForCpp/iam-2010-05-08/ListServerCertificates) in *AWS SDK for C++ API Reference*.

## CLI

# **AWS CLI**

## **To list the server certificates in your AWS account**

The following list-server-certificates command lists all of the server certificates stored and available for use in your AWS account.

```
aws iam list-server-certificates
```
Output:

```
{ 
     "ServerCertificateMetadataList": [ 
         { 
              "Path": "/", 
              "ServerCertificateName": "myUpdatedServerCertificate", 
              "ServerCertificateId": "ASCAEXAMPLE123EXAMPLE", 
              "Arn": "arn:aws:iam::123456789012:server-certificate/
myUpdatedServerCertificate", 
              "UploadDate": "2019-04-22T21:13:44+00:00", 
              "Expiration": "2019-10-15T22:23:16+00:00" 
         }, 
         { 
              "Path": "/cloudfront/", 
              "ServerCertificateName": "MyTestCert", 
              "ServerCertificateId": "ASCAEXAMPLE456EXAMPLE", 
              "Arn": "arn:aws:iam::123456789012:server-certificate/Org1/Org2/
MyTestCert", 
              "UploadDate": "2015-04-21T18:14:16+00:00", 
              "Expiration": "2018-01-14T17:52:36+00:00" 
         } 
     ]
}
```
For more information, see Managing server [certificates](https://docs.aws.amazon.com/IAM/latest/UserGuide/id_credentials_server-certs.html) in IAM in the *AWS IAM User Guide*.

• For API details, see [ListServerCertificates](https://awscli.amazonaws.com/v2/documentation/api/latest/reference/iam/list-server-certificates.html) in *AWS CLI Command Reference*.

#### **JavaScript**

## **SDK for JavaScript (v3)**

#### **(i)** Note

There's more on GitHub. Find the complete example and learn how to set up and run in the AWS Code Examples [Repository.](https://github.com/awsdocs/aws-doc-sdk-examples/tree/main/javascriptv3/example_code/iam#code-examples)

#### List the certificates.

```
import { ListServerCertificatesCommand, IAMClient } from "@aws-sdk/client-iam";
const client = new IAMClient({});
/** 
  * A generator function that handles paginated results. 
  * The AWS SDK for JavaScript (v3) provides {@link https://docs.aws.amazon.com/
AWSJavaScriptSDK/v3/latest/index.html#paginators | paginator} functions to 
  simplify this. 
  * 
  */
export async function* listServerCertificates() { 
   const command = new ListServerCertificatesCommand({}); 
  let response = await client.send(command); 
  while (response.ServerCertificateMetadataList?.length) { 
     for await (const cert of response.ServerCertificateMetadataList) { 
       yield cert; 
     } 
     if (response.IsTruncated) { 
       response = await client.send(new ListServerCertificatesCommand({})); 
     } else { 
       break; 
     } 
   }
```
}

- For more information, see AWS SDK for [JavaScript](https://docs.aws.amazon.com/sdk-for-javascript/v3/developer-guide/iam-examples-server-certificates.html#iam-examples-server-certificates-listing) Developer Guide.
- For API details, see [ListServerCertificates](https://docs.aws.amazon.com/AWSJavaScriptSDK/v3/latest/client/iam/command/ListServerCertificatesCommand) in *AWS SDK for JavaScript API Reference*.

## **SDK for JavaScript (v2)**

## **Note**

There's more on GitHub. Find the complete example and learn how to set up and run in the AWS Code Examples [Repository.](https://github.com/awsdocs/aws-doc-sdk-examples/tree/main/javascript/example_code/iam#code-examples)

```
// Load the AWS SDK for Node.js
var AWS = require("aws-sdk");
// Set the region
AWS.config.update({ region: "REGION" });
// Create the IAM service object
var iam = new AWS.IAM({ apiVersion: "2010-05-08" });
iam.listServerCertificates({}, function (err, data) { 
   if (err) { 
     console.log("Error", err); 
   } else { 
     console.log("Success", data); 
   }
});
```
- For more information, see AWS SDK for [JavaScript](https://docs.aws.amazon.com/sdk-for-javascript/v2/developer-guide/iam-examples-server-certificates.html#iam-examples-server-certificates-listing) Developer Guide.
- For API details, see [ListServerCertificates](https://docs.aws.amazon.com/goto/AWSJavaScriptSDK/iam-2010-05-08/ListServerCertificates) in *AWS SDK for JavaScript API Reference*.

## PowerShell

## **Tools for PowerShell**

**Example 1: This example retrieves the list of server certificates that have been uploaded to the current AWS account.**

#### Get-IAMServerCertificateList

## **Output:**

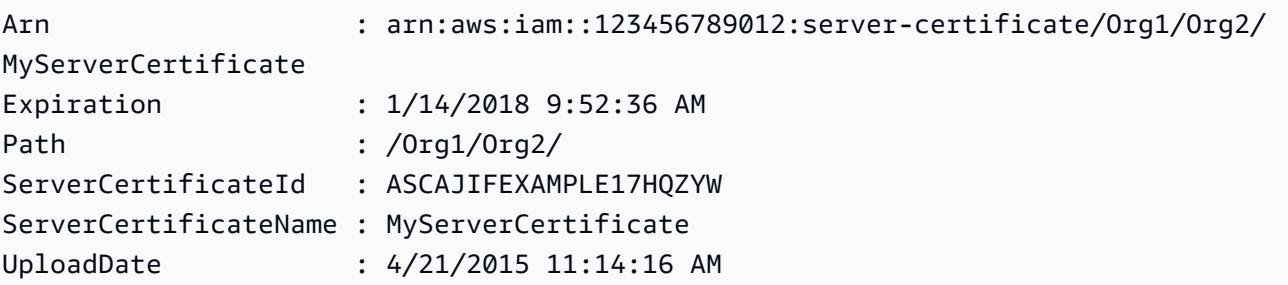

• For API details, see [ListServerCertificates](https://docs.aws.amazon.com/powershell/latest/reference) in *AWS Tools for PowerShell Cmdlet Reference*.

## Ruby

## **SDK for Ruby**

## *(i)* Note

There's more on GitHub. Find the complete example and learn how to set up and run in the AWS Code Examples [Repository.](https://github.com/awsdocs/aws-doc-sdk-examples/tree/main/ruby/example_code/iam#code-examples)

List, update, and delete server certificates.

```
class ServerCertificateManager 
  def initialize(iam_client, logger: Logger.new($stdout)) 
    @iam_client = iam_client 
     @logger = logger 
     @logger.progname = "ServerCertificateManager" 
   end 
  # Creates a new server certificate. 
   # @param name [String] the name of the server certificate 
  # @param certificate_body [String] the contents of the certificate 
   # @param private_key [String] the private key contents 
   # @return [Boolean] returns true if the certificate was successfully created 
  def create_server_certificate(name, certificate_body, private_key) 
     @iam_client.upload_server_certificate({ 
                                               server_certificate_name: name,
```

```
 certificate_body: certificate_body, 
                                              private_key: private_key, 
 }) 
    true 
  rescue Aws::IAM::Errors::ServiceError => e 
     puts "Failed to create server certificate: #{e.message}" 
    false 
  end 
  # Lists available server certificate names. 
  def list_server_certificate_names 
    response = @iam_client.list_server_certificates 
   if response.server certificate metadata list.empty?
      @logger.info("No server certificates found.") 
      return 
     end 
    response.server_certificate_metadata_list.each do |certificate_metadata| 
      @logger.info("Certificate Name: 
#{certificate metadata.server certificate name}")
    end 
  rescue Aws::IAM::Errors::ServiceError => e 
    @logger.error("Error listing server certificates: #{e.message}") 
  end 
  # Updates the name of a server certificate. 
 def update server certificate name(current name, new name)
    @iam_client.update_server_certificate( 
      server_certificate_name: current_name, 
      new_server_certificate_name: new_name 
    \lambda @logger.info("Server certificate name updated from '#{current_name}' to 
  '#{new_name}'.") 
    true 
  rescue Aws::IAM::Errors::ServiceError => e 
    @logger.error("Error updating server certificate name: #{e.message}") 
    false 
  end 
  # Deletes a server certificate. 
 def delete server certificate(name)
    @iam_client.delete_server_certificate(server_certificate_name: name) 
    @logger.info("Server certificate '#{name}' deleted.")
```

```
 true 
   rescue Aws::IAM::Errors::ServiceError => e 
     @logger.error("Error deleting server certificate: #{e.message}") 
     false 
   end
end
```
• For API details, see [ListServerCertificates](https://docs.aws.amazon.com/goto/SdkForRubyV3/iam-2010-05-08/ListServerCertificates) in *AWS SDK for Ruby API Reference*.

# **Use ListSigningCertificates with an AWS SDK or CLI**

The following code examples show how to use ListSigningCertificates.

#### CLI

## **AWS CLI**

## **To list the signing certificates for an IAM user**

The following list-signing-certificates command lists the signing certificates for the IAM user named Bob.

```
aws iam list-signing-certificates \ 
     --user-name Bob
```
Output:

```
{ 
     "Certificates": [ 
          { 
              "UserName": "Bob", 
              "Status": "Inactive", 
              "CertificateBody": "-----BEGIN CERTIFICATE-----<certificate-
body>-----END CERTIFICATE-----", 
              "CertificateId": "TA7SMP42TDN5Z26OBPJE7EXAMPLE", 
              "UploadDate": "2013-06-06T21:40:08Z" 
         } 
    \mathbf{I}}
```
For more information, see Manage signing [certificates](https://docs.aws.amazon.com/AWSEC2/latest/UserGuide/set-up-ami-tools.html#ami-tools-managing-certs) in the *Amazon EC2 User Guide*.

• For API details, see [ListSigningCertificates](https://awscli.amazonaws.com/v2/documentation/api/latest/reference/iam/list-signing-certificates.html) in *AWS CLI Command Reference*.

#### PowerShell

#### **Tools for PowerShell**

**Example 1: This example retrieves details about the signing certificate that is associated with the user named Bob.**

Get-IAMSigningCertificate -UserName Bob

#### **Output:**

```
CertificateBody : -----BEGIN CERTIFICATE----- 
  MIICiTCCAfICCQD6m7oRw0uXOjANBgkqhkiG9w0BAQUFADCBiDELMAkGA1UEBhMC 
  VVMxCzAJBgNVBAgTAldBMRAwDgYDVQQHEwdTZWF0dGxlMQ8wDQYDVQQKEwZBbWF6 
  b24xFDASBgNVBAsTC0lBTSBDb25zb2xlMRIwEAYDVQQDEwlUZXN0Q2lsYWMxHzAd 
  BgkqhkiG9w0BCQEWEG5vb25lQGFtYXpvbi5jb20wHhcNMTEwNDI1MjA0NTIxWhcN 
  MTIwNDI0MjA0NTIxWjCBiDELMAkGA1UEBhMCVVMxCzAJBgNVBAgTAldBMRAwDgYD 
  VQQHEwdTZWF0dGxlMQ8wDQYDVQQKEwZBbWF6b24xFDASBgNVBAsTC0lBTSBDb25z 
  b2xlMRIwEAYDVQQDEwlUZXN0Q2lsYWMxHzAdBgkqhkiG9w0BCQEWEG5vb25lQGFt 
                   YXpvbi5jb20wgZ8wDQYJKoZIhvcNAQEBBQADgY0AMIGJAoGBAMaK0dn
+a4GmWIWJ 
                   21uUSfwfEvySWtC2XADZ4nB+BLYgVIk60CpiwsZ3G93vUEIO3IyNoH/
f0wYK8m9T 
                   rDHudUZg3qX4waLG5M43q7Wgc/
MbQITxOUSQv7c7ugFFDzQGBzZswY6786m86gpE 
  Ibb3OhjZnzcvQAaRHhdlQWIMm2nrAgMBAAEwDQYJKoZIhvcNAQEFBQADgYEAtCu4 
                   nUhVVxYUntneD9+h8Mg9q6q
+auNKyExzyLwaxlAoo7TJHidbtS4J5iNmZgXL0Fkb 
  FFBjvSfpJIlJ00zbhNYS5f6GuoEDmFJl0ZxBHjJnyp378OD8uTs7fLvjx79LjSTb 
                   NYiytVbZPQUQ5Yaxu2jXnimvw3rrszlaEXAMPLE= 
                   -----END CERTIFICATE-----
```
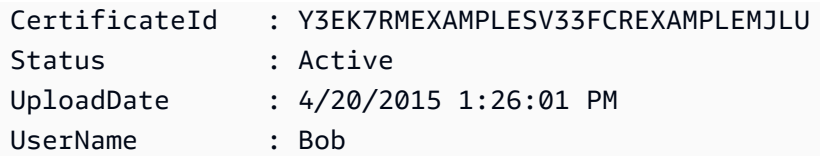

• For API details, see [ListSigningCertificates](https://docs.aws.amazon.com/powershell/latest/reference) in *AWS Tools for PowerShell Cmdlet Reference*.

# **Use ListUserPolicies with an AWS SDK or CLI**

The following code examples show how to use ListUserPolicies.

#### CLI

## **AWS CLI**

## **To list policies for an IAM user**

The following list-user-policies command lists the policies that are attached to the IAM user named Bob.

```
aws iam list-user-policies \ 
     --user-name Bob
```
# Output:

```
{ 
      "PolicyNames": [ 
           "ExamplePolicy", 
          "TestPolicy" 
     ]
}
```
For more information, see [Creating](https://docs.aws.amazon.com/IAM/latest/UserGuide/id_users_create.html) an IAM user in your AWS account in the *AWS IAM User Guide*.

• For API details, see [ListUserPolicies](https://awscli.amazonaws.com/v2/documentation/api/latest/reference/iam/list-user-policies.html) in *AWS CLI Command Reference*.

Go

# **SDK for Go V2**

## **(i)** Note

There's more on GitHub. Find the complete example and learn how to set up and run in the AWS Code Examples [Repository.](https://github.com/awsdocs/aws-doc-sdk-examples/tree/main/gov2/iam#code-examples)

```
// UserWrapper encapsulates user actions used in the examples.
// It contains an IAM service client that is used to perform user actions.
type UserWrapper struct { 
 IamClient *iam.Client
}
// ListUserPolicies lists the inline policies for the specified user.
func (wrapper UserWrapper) ListUserPolicies(userName string) ([]string, error) { 
  var policies []string 
  result, err := wrapper.IamClient.ListUserPolicies(context.TODO(), 
  &iam.ListUserPoliciesInput{ 
  UserName: aws.String(userName), 
  }) 
  if err != nil { 
   log.Printf("Couldn't list policies for user %v. Here's why: %v\n", userName, 
  err) 
  } else { 
   policies = result.PolicyNames 
  } 
 return policies, err
}
```
• For API details, see [ListUserPolicies](https://pkg.go.dev/github.com/aws/aws-sdk-go-v2/service/iam#Client.ListUserPolicies) in *AWS SDK for Go API Reference*.

## PowerShell

# **Tools for PowerShell**

**Example 1: This example retrieves the list of names of the inline policies that are embedded in the IAM user named David.**

Get-IAMUserPolicyList -UserName David

## **Output:**

Davids\_IAM\_Admin\_Policy

• For API details, see [ListUserPolicies](https://docs.aws.amazon.com/powershell/latest/reference) in *AWS Tools for PowerShell Cmdlet Reference*.

# **Use ListUserTags with an AWS SDK or CLI**

The following code examples show how to use ListUserTags.

## CLI

# **AWS CLI**

## **To list the tags attached to a user**

The following list-user-tags command retrieves the list of tags associated with the specified IAM user.

```
aws iam list-user-tags \ 
     --user-name alice
```
## Output:

```
{ 
      "Tags": [ 
           { 
                "Key": "Department", 
                "Value": "Accounting" 
           }, 
           { 
                "Key": "DeptID",
```

```
 "Value": "12345" 
          } 
      ], 
      "IsTruncated": false
}
```
For more information, see Tagging IAM [resources](https://docs.aws.amazon.com/IAM/latest/UserGuide/id_tags.html) in the *AWS IAM User Guide*.

• For API details, see [ListUserTags](https://awscli.amazonaws.com/v2/documentation/api/latest/reference/iam/list-user-tags.html) in *AWS CLI Command Reference*.

## PowerShell

## **Tools for PowerShell**

## **Example 1: This example fetches the tag associated with the user.**

Get-IAMUserTagList -UserName joe

• For API details, see [ListUserTags](https://docs.aws.amazon.com/powershell/latest/reference) in *AWS Tools for PowerShell Cmdlet Reference*.

# **Use ListUsers with an AWS SDK or CLI**

The following code examples show how to use ListUsers.

Action examples are code excerpts from larger programs and must be run in context. You can see this action in context in the following code example:

• Create read-only and [read-write](#page-6060-0) users

.NET

# **AWS SDK for .NET**

**A** Note

There's more on GitHub. Find the complete example and learn how to set up and run in the AWS Code Examples [Repository.](https://github.com/awsdocs/aws-doc-sdk-examples/tree/main/dotnetv3/IAM#code-examples)

/// <summary>

```
 /// List IAM users. 
    /// </summary> 
    /// <returns>A list of IAM users.</returns> 
    public async Task<List<User>> ListUsersAsync() 
    { 
        var listUsersPaginator = _IAMService.Paginators.ListUsers(new 
 ListUsersRequest()); 
       var users = new List<User>();
        await foreach (var response in listUsersPaginator.Responses) 
        { 
             users.AddRange(response.Users); 
        } 
        return users; 
    }
```
• For API details, see [ListUsers](https://docs.aws.amazon.com/goto/DotNetSDKV3/iam-2010-05-08/ListUsers) in *AWS SDK for .NET API Reference*.

#### Bash

#### **AWS CLI with Bash script**

## **Note**

```
###############################################################################
# function errecho
#
# This function outputs everything sent to it to STDERR (standard error output).
###############################################################################
function errecho() { 
   printf "%s\n" "$*" 1>&2
}
###############################################################################
# function iam_list_users
```

```
#
# List the IAM users in the account.
#
# Returns:
# The list of users names
# And:
# 0 - If the user already exists.
# 1 - If the user doesn't exist.
###############################################################################
function iam_list_users() { 
   local option OPTARG # Required to use getopts command in a function. 
  local error_code 
   # bashsupport disable=BP5008 
  function usage() { 
     echo "function iam_list_users" 
     echo "Lists the AWS Identity and Access Management (IAM) user in the 
  account." 
     echo "" 
   } 
   # Retrieve the calling parameters. 
   while getopts "h" option; do 
     case "${option}" in 
       h) 
         usage 
         return 0 
         ;; 
      \langle ? \rangle echo "Invalid parameter" 
         usage 
         return 1 
         ;; 
     esac 
   done 
   export OPTIND=1 
   local response 
  response=$(aws iam list-users \ 
     --output text \ 
     --query "Users[].UserName") 
   error_code=${?} 
   if [[ $error_code -ne 0 ]]; then
```

```
 aws_cli_error_log $error_code 
     errecho "ERROR: AWS reports list-users operation failed.$response" 
     return 1 
   fi 
   echo "$response" 
   return 0
}
```
• For API details, see [ListUsers](https://docs.aws.amazon.com/goto/aws-cli/iam-2010-05-08/ListUsers) in *AWS CLI Command Reference*.

#### $C++$

## **SDK for C++**

## **(i)** Note

```
bool AwsDoc::IAM::listUsers(const Aws::Client::ClientConfiguration &clientConfig) 
 { 
     const Aws::String DATE_FORMAT = "%Y-%m-%d"; 
     Aws::IAM::IAMClient iam(clientConfig); 
     Aws::IAM::Model::ListUsersRequest request; 
     bool done = false; 
     bool header = false; 
     while (!done) { 
         auto outcome = iam.ListUsers(request); 
         if (!outcome.IsSuccess()) { 
             std::cerr << "Failed to list iam users:" << 
                        outcome.GetError().GetMessage() << std::endl; 
             return false; 
         } 
         if (!header) { 
             std::cout << std::left << std::setw(32) << "Name" << 
                        std::setw(30) << "ID" << std::setw(64) << "Arn" <<
```

```
 std::setw(20) << "CreateDate" << std::endl; 
              header = true; 
         } 
         const auto &users = outcome.GetResult().GetUsers(); 
         for (const auto &user: users) { 
              std::cout << std::left << std::setw(32) << user.GetUserName() << 
                         std::setw(30) << user.GetUserId() << std::setw(64) << 
                         user.GetArn() << std::setw(20) << 
                         user.GetCreateDate().ToGmtString(DATE_FORMAT.c_str()) 
                         << std::endl; 
         } 
         if (outcome.GetResult().GetIsTruncated()) { 
              request.SetMarker(outcome.GetResult().GetMarker()); 
         } 
         else { 
              done = true; 
         } 
     } 
     return true;
}
```
• For API details, see [ListUsers](https://docs.aws.amazon.com/goto/SdkForCpp/iam-2010-05-08/ListUsers) in *AWS SDK for C++ API Reference*.

## CLI

#### **AWS CLI**

#### **To list IAM users**

The following list-users command lists the IAM users in the current account.

```
aws iam list-users
```
## Output:

```
{ 
      "Users": [ 
\overline{\mathcal{L}} "UserName": "Adele",
```

```
 "Path": "/", 
              "CreateDate": "2013-03-07T05:14:48Z", 
              "UserId": "AKIAI44QH8DHBEXAMPLE", 
              "Arn": "arn:aws:iam::123456789012:user/Adele" 
         }, 
         { 
              "UserName": "Bob", 
              "Path": "/", 
              "CreateDate": "2012-09-21T23:03:13Z", 
              "UserId": "AKIAIOSFODNN7EXAMPLE", 
              "Arn": "arn:aws:iam::123456789012:user/Bob" 
         } 
     ]
}
```
For more information, see [Listing IAM users](https://docs.aws.amazon.com/IAM/latest/UserGuide/id_users_manage.html#id_users_manage_list) in the *AWS IAM User Guide*.

• For API details, see [ListUsers](https://awscli.amazonaws.com/v2/documentation/api/latest/reference/iam/list-users.html) in *AWS CLI Command Reference*.

#### Go

#### **SDK for Go V2**

#### **Note**

```
// UserWrapper encapsulates user actions used in the examples.
// It contains an IAM service client that is used to perform user actions.
type UserWrapper struct { 
 IamClient *iam.Client
}
// ListUsers gets up to maxUsers number of users.
func (wrapper UserWrapper) ListUsers(maxUsers int32) ([]types.User, error) { 
  var users []types.User 
  result, err := wrapper.IamClient.ListUsers(context.TODO(), &iam.ListUsersInput{
```

```
 MaxItems: aws.Int32(maxUsers), 
  }) 
 if err != nil {
  log.Printf("Couldn't list users. Here's why: %v\n", err) 
  } else { 
   users = result.Users 
  } 
 return users, err
}
```
• For API details, see [ListUsers](https://pkg.go.dev/github.com/aws/aws-sdk-go-v2/service/iam#Client.ListUsers) in *AWS SDK for Go API Reference*.

#### Java

## **SDK for Java 2.x**

#### **Note**

```
import software.amazon.awssdk.services.iam.model.AttachedPermissionsBoundary;
import software.amazon.awssdk.services.iam.model.IamException;
import software.amazon.awssdk.services.iam.model.ListUsersRequest;
import software.amazon.awssdk.services.iam.model.ListUsersResponse;
import software.amazon.awssdk.regions.Region;
import software.amazon.awssdk.services.iam.IamClient;
import software.amazon.awssdk.services.iam.model.User;
/** 
  * Before running this Java V2 code example, set up your development 
  * environment, including your credentials. 
 * 
  * For more information, see the following documentation topic: 
 * 
  * https://docs.aws.amazon.com/sdk-for-java/latest/developer-guide/get-
started.html 
  */
public class ListUsers {
```

```
 public static void main(String[] args) { 
         Region region = Region.AWS_GLOBAL; 
         IamClient iam = IamClient.builder() 
                 .region(region) 
                 .build(); 
        listAllUsers(iam); 
        System.out.println("Done"); 
         iam.close(); 
    } 
     public static void listAllUsers(IamClient iam) { 
        try { 
             boolean done = false; 
             String newMarker = null; 
             while (!done) { 
                 ListUsersResponse response; 
                if (newMarker == null) {
                    ListUsersRequest request =
 ListUsersRequest.builder().build(); 
                     response = iam.listUsers(request); 
                 } else { 
                     ListUsersRequest request = ListUsersRequest.builder() 
                              .marker(newMarker) 
                             .build();
                     response = iam.listUsers(request); 
 } 
                 for (User user : response.users()) { 
                     System.out.format("\n Retrieved user %s", user.userName()); 
                     AttachedPermissionsBoundary permissionsBoundary = 
 user.permissionsBoundary(); 
                     if (permissionsBoundary != null) 
                         System.out.format("\n Permissions boundary details %s", 
 permissionsBoundary.permissionsBoundaryTypeAsString()); 
 } 
                 if (!response.isTruncated()) { 
                     done = true; 
                 } else { 
                     newMarker = response.marker(); 
 }
```

```
 } 
         } catch (IamException e) { 
             System.err.println(e.awsErrorDetails().errorMessage()); 
             System.exit(1); 
         } 
    }
}
```
• For API details, see [ListUsers](https://docs.aws.amazon.com/goto/SdkForJavaV2/iam-2010-05-08/ListUsers) in *AWS SDK for Java 2.x API Reference*.

#### **JavaScript**

# **SDK for JavaScript (v3)**

## **A** Note

There's more on GitHub. Find the complete example and learn how to set up and run in the AWS Code Examples [Repository.](https://github.com/awsdocs/aws-doc-sdk-examples/tree/main/javascriptv3/example_code/iam#code-examples)

List the users.

```
import { ListUsersCommand, IAMClient } from "@aws-sdk/client-iam";
const client = new IAMClient({});
export const listUsers = async () => { 
   const command = new ListUsersCommand({ MaxItems: 10 }); 
  const response = await client.send(command); 
  response.Users?.forEach(({ UserName, CreateDate }) => { 
     console.log(`${UserName} created on: ${CreateDate}`); 
  }); 
   return response;
};
```
- For more information, see AWS SDK for [JavaScript](https://docs.aws.amazon.com/sdk-for-javascript/v3/developer-guide/iam-examples-managing-users.html#iam-examples-managing-users-listing-users) Developer Guide.
- For API details, see [ListUsers](https://docs.aws.amazon.com/AWSJavaScriptSDK/v3/latest/client/iam/command/ListUsersCommand) in *AWS SDK for JavaScript API Reference*.

# **SDK for JavaScript (v2)**

## *(b)* Note

```
// Load the AWS SDK for Node.js
var AWS = require("aws-sdk");
// Set the region
AWS.config.update({ region: "REGION" });
// Create the IAM service object
var iam = new AWS.IAM({ apiVersion: "2010-05-08" });
var params = { 
   MaxItems: 10,
};
iam.listUsers(params, function (err, data) { 
   if (err) { 
     console.log("Error", err); 
   } else { 
     var users = data.Users || []; 
     users.forEach(function (user) { 
       console.log("User " + user.UserName + " created", user.CreateDate); 
     }); 
   }
});
```
- For more information, see AWS SDK for [JavaScript](https://docs.aws.amazon.com/sdk-for-javascript/v2/developer-guide/iam-examples-managing-users.html#iam-examples-managing-users-listing-users) Developer Guide.
- For API details, see [ListUsers](https://docs.aws.amazon.com/goto/AWSJavaScriptSDK/iam-2010-05-08/ListUsers) in *AWS SDK for JavaScript API Reference*.

#### Kotlin

# **SDK for Kotlin**

# **A** Note

There's more on GitHub. Find the complete example and learn how to set up and run in the AWS Code Examples [Repository.](https://github.com/awsdocs/aws-doc-sdk-examples/tree/main/kotlin/services/iam#code-examples)

```
suspend fun listAllUsers() { 
     IamClient { region = "AWS_GLOBAL" }.use { iamClient -> 
        val response = iamClient.listUsers(ListUsersRequest { })
         response.users?.forEach { user -> 
             println("Retrieved user ${user.userName}") 
             val permissionsBoundary = user.permissionsBoundary 
             if (permissionsBoundary != null) { 
                 println("Permissions boundary details 
  ${permissionsBoundary.permissionsBoundaryType}") 
 } 
         } 
     }
}
```
• For API details, see [ListUsers](https://sdk.amazonaws.com/kotlin/api/latest/index.html) in *AWS SDK for Kotlin API reference*.

## PHP

# **SDK for PHP**

# **A** Note

```
$uuid = uniqid();
$service = new IAMService();
```

```
 public function listUsers($pathPrefix = "", $marker = "", $maxItems = 0) 
 { 
     $listUsersArguments = []; 
     if ($pathPrefix) { 
         $listUsersArguments["PathPrefix"] = $pathPrefix; 
     } 
     if ($marker) { 
         $listUsersArguments["Marker"] = $marker; 
     } 
     if ($maxItems) { 
         $listUsersArguments["MaxItems"] = $maxItems; 
     } 
     return $this->iamClient->listUsers($listUsersArguments); 
 }
```
• For API details, see [ListUsers](https://docs.aws.amazon.com/goto/SdkForPHPV3/iam-2010-05-08/ListUsers) in *AWS SDK for PHP API Reference*.

#### PowerShell

## **Tools for PowerShell**

## **Example 1: This example retrieves a collection of users in the current AWS account.**

Get-IAMUserList

## **Output:**

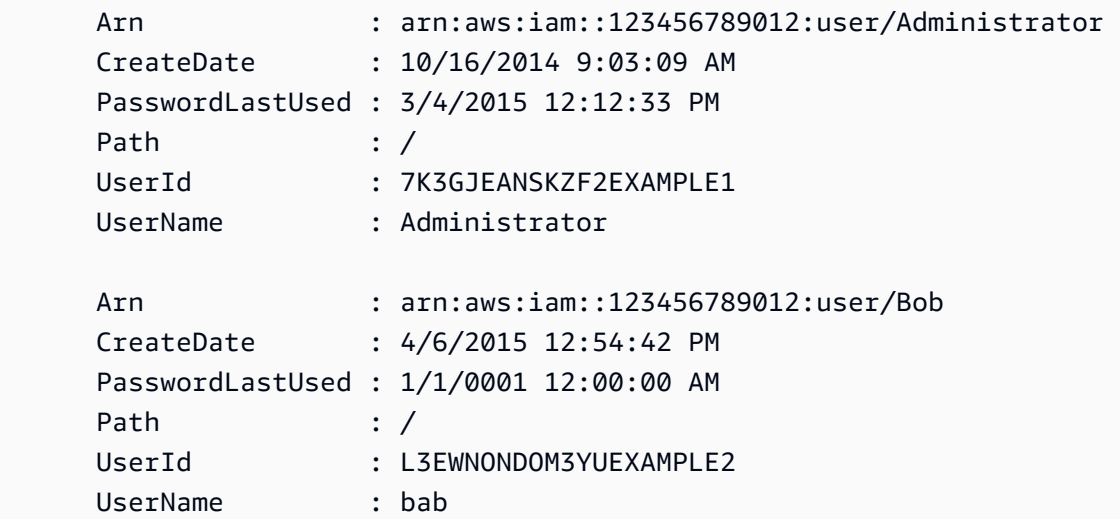

```
 Arn : arn:aws:iam::123456789012:user/David 
 CreateDate : 12/10/2014 3:39:27 PM 
 PasswordLastUsed : 3/19/2015 8:44:04 AM 
Path : /
 UserId : Y4FKWQCXTA52QEXAMPLE3 
 UserName : David
```
• For API details, see [ListUsers](https://docs.aws.amazon.com/powershell/latest/reference) in *AWS Tools for PowerShell Cmdlet Reference*.

#### Python

# **SDK for Python (Boto3)**

## **A** Note

There's more on GitHub. Find the complete example and learn how to set up and run in the AWS Code Examples [Repository.](https://github.com/awsdocs/aws-doc-sdk-examples/tree/main/python/example_code/iam#code-examples)

```
def list_users(): 
     """ 
     Lists the users in the current account. 
     :return: The list of users. 
    "" "
     try: 
         users = list(iam.users.all()) 
         logger.info("Got %s users.", len(users)) 
     except ClientError: 
          logger.exception("Couldn't get users.") 
         raise 
     else: 
         return users
```
• For API details, see [ListUsers](https://docs.aws.amazon.com/goto/boto3/iam-2010-05-08/ListUsers) in *AWS SDK for Python (Boto3) API Reference*.

#### Ruby

# **SDK for Ruby**

## **A** Note

There's more on GitHub. Find the complete example and learn how to set up and run in the AWS Code Examples [Repository.](https://github.com/awsdocs/aws-doc-sdk-examples/tree/main/ruby/example_code/iam#code-examples)

```
 # Lists all users in the AWS account 
 # 
 # @return [Array<Aws::IAM::Types::User>] An array of user objects 
 def list_users 
  users = [] @iam_client.list_users.each_page do |page| 
     page.users.each do |user| 
       users << user 
     end 
   end 
   users 
 rescue Aws::IAM::Errors::ServiceError => e 
   @logger.error("Error listing users: #{e.message}") 
   [] 
 end
```
• For API details, see [ListUsers](https://docs.aws.amazon.com/goto/SdkForRubyV3/iam-2010-05-08/ListUsers) in *AWS SDK for Ruby API Reference*.

## Rust

# **SDK for Rust**

## **A** Note

There's more on GitHub. Find the complete example and learn how to set up and run in the AWS Code Examples [Repository.](https://github.com/awsdocs/aws-doc-sdk-examples/tree/main/rustv1/examples/iam#code-examples)

pub async fn list\_users(

```
 client: &iamClient, 
     path_prefix: Option<String>, 
     marker: Option<String>, 
     max_items: Option<i32>,
) -> Result<ListUsersOutput, SdkError<ListUsersError>> { 
     let response = client 
          .list_users() 
          .set_path_prefix(path_prefix) 
          .set_marker(marker) 
          .set_max_items(max_items) 
          .send() 
          .await?; 
     Ok(response)
}
```
• For API details, see [ListUsers](https://docs.rs/releases/search?query=aws-sdk) in *AWS SDK for Rust API reference*.

#### Swift

## **SDK for Swift**

#### **(i)** Note

This is prerelease documentation for an SDK in preview release. It is subject to change.

#### **(i)** Note

```
 public func listUsers() async throws -> [MyUserRecord] { 
     var userList: [MyUserRecord] = [] 
     var marker: String? = nil 
     var isTruncated: Bool 
     repeat {
```

```
 let input = ListUsersInput(marker: marker) 
            let output = try await client.listUsers(input: input) 
            guard let users = output.users else { 
                return userList 
 } 
            for user in users { 
                if let id = user.userId, let name = user.userName { 
                    userList.append(MyUserRecord(id: id, name: name)) 
 } 
 } 
            marker = output.marker 
            isTruncated = output.isTruncated 
        } while isTruncated == true 
        return userList 
    }
```
• For API details, see [ListUsers](https://awslabs.github.io/aws-sdk-swift/reference/0.x) in *AWS SDK for Swift API reference*.

# **Use ListVirtualMfaDevices with an AWS SDK or CLI**

The following code examples show how to use ListVirtualMfaDevices.

#### CLI

#### **AWS CLI**

## **To list virtual MFA devices**

The following list-virtual-mfa-devices command lists the virtual MFA devices that have been configured for the current account.

```
aws iam list-virtual-mfa-devices
```
Output:

```
{ 
     "VirtualMFADevices": [ 
\overline{\mathcal{L}} "SerialNumber": "arn:aws:iam::123456789012:mfa/ExampleMFADevice"
```
```
 }, 
          { 
               "SerialNumber": "arn:aws:iam::123456789012:mfa/Fred" 
          } 
     ]
}
```
For more information, see Enabling a virtual multi-factor [authentication](https://docs.aws.amazon.com/IAM/latest/UserGuide/id_credentials_mfa_enable_virtual.html) (MFA) device in the *AWS IAM User Guide*.

• For API details, see [ListVirtualMfaDevices](https://awscli.amazonaws.com/v2/documentation/api/latest/reference/iam/list-virtual-mfa-devices.html) in *AWS CLI Command Reference*.

#### PowerShell

### **Tools for PowerShell**

**Example 1: This example retrieves a collection of the virtual MFA devices that are assigned to users in the AWS account. The User property of each is an object with details of the IAM user to which the device is assigned.**

Get-IAMVirtualMFADevice -AssignmentStatus Assigned

#### **Output:**

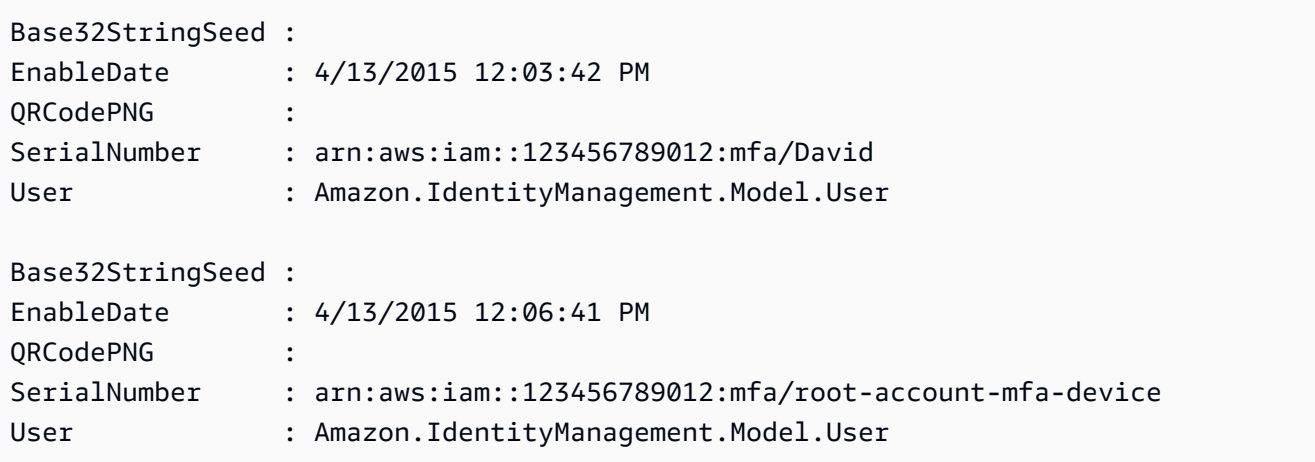

• For API details, see [ListVirtualMfaDevices](https://docs.aws.amazon.com/powershell/latest/reference) in *AWS Tools for PowerShell Cmdlet Reference*.

# **Use PutGroupPolicy with an AWS SDK or CLI**

The following code examples show how to use PutGroupPolicy.

Action examples are code excerpts from larger programs and must be run in context. You can see this action in context in the following code example:

• [Create](#page-5907-0) a group and add a user

#### .NET

## **AWS SDK for .NET**

## **A** Note

There's more on GitHub. Find the complete example and learn how to set up and run in the AWS Code Examples [Repository.](https://github.com/awsdocs/aws-doc-sdk-examples/tree/main/dotnetv3/IAM#code-examples)

```
 /// <summary> 
    /// Add or update an inline policy document that is embedded in an IAM group. 
    /// </summary> 
    /// <param name="groupName">The name of the IAM group.</param> 
    /// <param name="policyName">The name of the IAM policy.</param> 
    /// <param name="policyDocument">The policy document defining the IAM 
 policy.</param> 
    /// <returns>A Boolean value indicating the success of the action.</returns> 
   public async Task<bool> PutGroupPolicyAsync(string groupName, string
 policyName, string policyDocument) 
   \mathcal{L} var request = new PutGroupPolicyRequest 
        { 
            GroupName = groupName, 
            PolicyName = policyName, 
            PolicyDocument = policyDocument 
        }; 
        var response = await _IAMService.PutGroupPolicyAsync(request); 
        return response.HttpStatusCode == System.Net.HttpStatusCode.OK; 
    }
```
• For API details, see [PutGroupPolicy](https://docs.aws.amazon.com/goto/DotNetSDKV3/iam-2010-05-08/PutGroupPolicy) in *AWS SDK for .NET API Reference*.

# **AWS CLI**

# **To add a policy to a group**

The following put-group-policy command adds a policy to the IAM group named Admins.

```
aws iam put-group-policy \ 
     --group-name Admins \ 
     --policy-document file://AdminPolicy.json \ 
     --policy-name AdminRoot
```
This command produces no output.

The policy is defined as a JSON document in the *AdminPolicy.json* file. (The file name and extension do not have significance.)

For more information, see [Managing IAM policies](https://docs.aws.amazon.com/IAM/latest/UserGuide/access_policies_manage.html) in the *AWS IAM User Guide*.

• For API details, see [PutGroupPolicy](https://awscli.amazonaws.com/v2/documentation/api/latest/reference/iam/put-group-policy.html) in *AWS CLI Command Reference*.

PowerShell

## **Tools for PowerShell**

**Example 1: This example creates an inline policy named AppTesterPolicy and embeds it in the IAM group AppTesters. If an inline policy with the same name already exists, then it is overwritten. The JSON policy content comes the file apptesterpolicy.json. Note that you must use the -Raw parameter to successfully process the content of the JSON file.**

```
Write-IAMGroupPolicy -GroupName AppTesters -PolicyName AppTesterPolicy -
PolicyDocument (Get-Content -Raw apptesterpolicy.json)
```
• For API details, see [PutGroupPolicy](https://docs.aws.amazon.com/powershell/latest/reference) in *AWS Tools for PowerShell Cmdlet Reference*.

# **Use PutRolePermissionsBoundary with an AWS SDK or CLI**

The following code examples show how to use PutRolePermissionsBoundary.

#### CLI

## **AWS CLI**

## **Example 1: To apply a permissions boundary based on a custom policy to an IAM role**

The following put-role-permissions-boundary example applies the custom policy named intern-boundary as the permissions boundary for the specified IAM role.

```
aws iam put-role-permissions-boundary \ 
    --permissions-boundary arn:aws:iam::123456789012:policy/intern-boundary \
     --role-name lambda-application-role
```
This command produces no output.

## **Example 2: To apply a permissions boundary based on an AWS managed policy to an IAM role**

The following put-role-permissions-boundary example applies the AWS managed PowerUserAccess policy as the permissions boundary for the specified IAM role.

```
aws iam put-role-permissions-boundary \ 
    --permissions-boundary arn:aws:iam::aws:policy/PowerUserAccess \
     --role-name x-account-admin
```
This command produces no output.

For more information, see [Modifying](https://docs.aws.amazon.com/IAM/latest/UserGuide/id_roles_manage_modify.html) a role in the *AWS IAM User Guide*.

• For API details, see [PutRolePermissionsBoundary](https://awscli.amazonaws.com/v2/documentation/api/latest/reference/iam/put-role-permissions-boundary.html) in *AWS CLI Command Reference*.

### **PowerShell**

## **Tools for PowerShell**

**Example 1: This example shows how to set the Permission boundary for a IAM Role. You can set AWS Managed policies or Custom policies as permission boundary.**

```
Set-IAMRolePermissionsBoundary -RoleName MyRoleName -PermissionsBoundary 
  arn:aws:iam::123456789012:policy/intern-boundary
```
• For API details, see [PutRolePermissionsBoundary](https://docs.aws.amazon.com/powershell/latest/reference) in *AWS Tools for PowerShell Cmdlet Reference*.

# **Use PutRolePolicy with an AWS SDK or CLI**

The following code examples show how to use PutRolePolicy.

#### .NET

#### **AWS SDK for .NET**

#### **A** Note

```
 /// <summary> 
     /// Update the inline policy document embedded in a role. 
     /// </summary> 
     /// <param name="policyName">The name of the policy to embed.</param> 
     /// <param name="roleName">The name of the role to update.</param> 
     /// <param name="policyDocument">The policy document that defines the role.</
param> 
     /// <returns>A Boolean value indicating the success of the action.</returns> 
    public async Task<bool> PutRolePolicyAsync(string policyName, string
  roleName, string policyDocument) 
     { 
         var request = new PutRolePolicyRequest 
         { 
             PolicyName = policyName, 
             RoleName = roleName, 
             PolicyDocument = policyDocument 
         }; 
         var response = await _IAMService.PutRolePolicyAsync(request); 
         return response.HttpStatusCode == HttpStatusCode.OK; 
     }
```
• For API details, see [PutRolePolicy](https://docs.aws.amazon.com/goto/DotNetSDKV3/iam-2010-05-08/PutRolePolicy) in *AWS SDK for .NET API Reference*.

#### $C++$

#### **SDK for C++**

## **A** Note

There's more on GitHub. Find the complete example and learn how to set up and run in the AWS Code Examples [Repository.](https://github.com/awsdocs/aws-doc-sdk-examples/tree/main/cpp/example_code/iam#code-examples)

```
bool AwsDoc::IAM::putRolePolicy( 
         const Aws::String &roleName, 
         const Aws::String &policyName, 
         const Aws::String &policyDocument, 
         const Aws::Client::ClientConfiguration &clientConfig) { 
     Aws::IAM::IAMClient iamClient(clientConfig); 
     Aws::IAM::Model::PutRolePolicyRequest request; 
     request.SetRoleName(roleName); 
     request.SetPolicyName(policyName); 
     request.SetPolicyDocument(policyDocument); 
     Aws::IAM::Model::PutRolePolicyOutcome outcome = 
  iamClient.PutRolePolicy(request); 
     if (!outcome.IsSuccess()) { 
         std::cerr << "Error putting policy on role. " << 
                    outcome.GetError().GetMessage() << std::endl; 
     } 
     else { 
         std::cout << "Successfully put the role policy." << std::endl; 
     } 
     return outcome.IsSuccess();
}
```
• For API details, see [PutRolePolicy](https://docs.aws.amazon.com/goto/SdkForCpp/iam-2010-05-08/PutRolePolicy) in *AWS SDK for C++ API Reference*.

## CLI

## **AWS CLI**

## **To attach a permissions policy to an IAM role**

The following put-role-policy command adds a permissions policy to the role named Test-Role.

```
aws iam put-role-policy \ 
     --role-name Test-Role \ 
     --policy-name ExamplePolicy \ 
     --policy-document file://AdminPolicy.json
```
This command produces no output.

The policy is defined as a JSON document in the *AdminPolicy.json* file. (The file name and extension do not have significance.)

To attach a trust policy to a role, use the update-assume-role-policy command.

For more information, see [Modifying](https://docs.aws.amazon.com/IAM/latest/UserGuide/id_roles_manage_modify.html) a role in the *AWS IAM User Guide*.

• For API details, see [PutRolePolicy](https://awscli.amazonaws.com/v2/documentation/api/latest/reference/iam/put-role-policy.html) in *AWS CLI Command Reference*.

#### **JavaScript**

## **SDK for JavaScript (v3)**

#### **A** Note

```
import { PutRolePolicyCommand, IAMClient } from "@aws-sdk/client-iam";
const examplePolicyDocument = JSON.stringify({ 
   Version: "2012-10-17", 
   Statement: [ 
     { 
       Sid: "VisualEditor0",
```

```
 Effect: "Allow", 
       Action: [ 
         "s3:ListBucketMultipartUploads", 
         "s3:ListBucketVersions", 
         "s3:ListBucket", 
         "s3:ListMultipartUploadParts", 
       ], 
       Resource: "arn:aws:s3:::some-test-bucket", 
     }, 
     { 
       Sid: "VisualEditor1", 
       Effect: "Allow", 
       Action: [ 
          "s3:ListStorageLensConfigurations", 
         "s3:ListAccessPointsForObjectLambda", 
         "s3:ListAllMyBuckets", 
         "s3:ListAccessPoints", 
         "s3:ListJobs", 
         "s3:ListMultiRegionAccessPoints", 
       ], 
       Resource: "*", 
     }, 
   ],
});
const client = new IAMClient(\{\});
/** 
  * 
  * @param {string} roleName 
  * @param {string} policyName 
  * @param {string} policyDocument 
  */
export const putRolePolicy = async (roleName, policyName, policyDocument) => { 
   const command = new PutRolePolicyCommand({ 
     RoleName: roleName, 
     PolicyName: policyName, 
     PolicyDocument: policyDocument, 
   }); 
   const response = await client.send(command); 
   console.log(response); 
   return response;
};
```
• For API details, see [PutRolePolicy](https://docs.aws.amazon.com/AWSJavaScriptSDK/v3/latest/client/iam/command/PutRolePolicyCommand) in *AWS SDK for JavaScript API Reference*.

#### PowerShell

#### **Tools for PowerShell**

**Example 1: This example creates an inline policy named FedTesterRolePolicy and embeds it in the IAM role FedTesterRole. If an inline policy with the same name already exists, then it is overwritten. The JSON policy content comes from the file FedTesterPolicy.json. Note that you must use the -Raw parameter to successfully process the content of the JSON file.**

Write-IAMRolePolicy -RoleName FedTesterRole -PolicyName FedTesterRolePolicy - PolicyDocument (Get-Content -Raw FedTesterPolicy.json)

• For API details, see [PutRolePolicy](https://docs.aws.amazon.com/powershell/latest/reference) in *AWS Tools for PowerShell Cmdlet Reference*.

## **Use PutUserPermissionsBoundary with an AWS SDK or CLI**

The following code examples show how to use PutUserPermissionsBoundary.

CLI

#### **AWS CLI**

#### **Example 1: To apply a permissions boundary based on a custom policy to an IAM user**

The following put-user-permissions-boundary example applies a custom policy named intern-boundary as the permissions boundary for the specified IAM user.

```
aws iam put-user-permissions-boundary \ 
     --permissions-boundary arn:aws:iam::123456789012:policy/intern-boundary \ 
     --user-name intern
```
This command produces no output.

**Example 2: To apply a permissions boundary based on an AWS managed policy to an IAM user**

The following put-user-permissions-boundary example applies the AWS managed pollicy named PowerUserAccess as the permissions boundary for the specified IAM user.

```
aws iam put-user-permissions-boundary \ 
    --permissions-boundary arn:aws:iam::aws:policy/PowerUserAccess \
     --user-name developer
```
This command produces no output.

For more information, see Adding and removing IAM identity [permissions](https://docs.aws.amazon.com/IAM/latest/UserGuide/access_policies_manage-attach-detach.html) in the *AWS IAM User Guide*.

• For API details, see [PutUserPermissionsBoundary](https://awscli.amazonaws.com/v2/documentation/api/latest/reference/iam/put-user-permissions-boundary.html) in *AWS CLI Command Reference*.

#### PowerShell

#### **Tools for PowerShell**

**Example 1: This example shows how to set the Permission boundary for the user. You can set AWS Managed policies or Custom policies as permission boundary.**

```
Set-IAMUserPermissionsBoundary -UserName joe -PermissionsBoundary 
  arn:aws:iam::123456789012:policy/intern-boundary
```
• For API details, see [PutUserPermissionsBoundary](https://docs.aws.amazon.com/powershell/latest/reference) in *AWS Tools for PowerShell Cmdlet Reference*.

## **Use PutUserPolicy with an AWS SDK or CLI**

The following code examples show how to use PutUserPolicy.

Action examples are code excerpts from larger programs and must be run in context. You can see this action in context in the following code example:

• Create a user and [assume](#page-5932-0) a role

## CLI

**AWS CLI**

#### **To attach a policy to an IAM user**

The following put-user-policy command attaches a policy to the IAM user named Bob.

```
aws iam put-user-policy \ 
     --user-name Bob \ 
     --policy-name ExamplePolicy \ 
     --policy-document file://AdminPolicy.json
```
This command produces no output.

The policy is defined as a JSON document in the *AdminPolicy.json* file. (The file name and extension do not have significance.)

For more information, see Adding and removing IAM identity [permissions](https://docs.aws.amazon.com/IAM/latest/UserGuide/access_policies_manage-attach-detach.html) in the *AWS IAM User Guide*.

• For API details, see [PutUserPolicy](https://awscli.amazonaws.com/v2/documentation/api/latest/reference/iam/put-user-policy.html) in *AWS CLI Command Reference*.

#### Go

## **SDK for Go V2**

#### *(i)* Note

```
// UserWrapper encapsulates user actions used in the examples.
// It contains an IAM service client that is used to perform user actions.
type UserWrapper struct { 
  IamClient *iam.Client
}
// CreateUserPolicy adds an inline policy to a user. This example creates a 
  policy that
// grants a list of actions on a specified role.
// PolicyDocument shows how to work with a policy document as a data structure 
  and
```

```
// serialize it to JSON by using Go's JSON marshaler.
func (wrapper UserWrapper) CreateUserPolicy(userName string, policyName string, 
  actions []string, 
  roleArn string) error { 
  policyDoc := PolicyDocument{ 
  Version: "2012-10-17", 
  Statement: []PolicyStatement{{ 
    Effect: "Allow", 
    Action: actions, 
    Resource: aws.String(roleArn), 
  }}, 
  } 
  policyBytes, err := json.Marshal(policyDoc) 
 if err != nil {
  log.Printf("Couldn't create policy document for %v. Here's why: %v\n", roleArn, 
  err) 
  return err 
  } 
  _, err = wrapper.IamClient.PutUserPolicy(context.TODO(), 
  &iam.PutUserPolicyInput{ 
  PolicyDocument: aws.String(string(policyBytes)), 
 PolicyName: aws.String(policyName),
 UserName: aws.String(userName),
  }) 
 if err != nil {
  log.Printf("Couldn't create policy for user %v. Here's why: %v\n", userName, 
  err) 
  } 
 return err
}
```
• For API details, see [PutUserPolicy](https://pkg.go.dev/github.com/aws/aws-sdk-go-v2/service/iam#Client.PutUserPolicy) in *AWS SDK for Go API Reference*.

#### PowerShell

#### **Tools for PowerShell**

**Example 1: This example creates an inline policy named EC2AccessPolicy and embeds it in the IAM user Bob. If an inline policy with the same name already exists, then it is overwritten. The JSON policy content comes from the file EC2AccessPolicy.json.** 

**Note that you must use the -Raw parameter to successfully process the content of the JSON file.**

```
Write-IAMUserPolicy -UserName Bob -PolicyName EC2AccessPolicy -PolicyDocument 
  (Get-Content -Raw EC2AccessPolicy.json)
```
• For API details, see [PutUserPolicy](https://docs.aws.amazon.com/powershell/latest/reference) in *AWS Tools for PowerShell Cmdlet Reference*.

#### Ruby

## **SDK for Ruby**

## **A** Note

There's more on GitHub. Find the complete example and learn how to set up and run in the AWS Code Examples [Repository.](https://github.com/awsdocs/aws-doc-sdk-examples/tree/main/ruby/example_code/iam#code-examples)

```
 # Creates an inline policy for a specified user. 
  # @param username [String] The name of the IAM user. 
  # @param policy_name [String] The name of the policy to create. 
  # @param policy_document [String] The JSON policy document. 
  # @return [Boolean] 
  def create_user_policy(username, policy_name, policy_document) 
    @iam_client.put_user_policy({ 
      user_name: username, 
      policy_name: policy_name, 
      policy_document: policy_document 
    }) 
    @logger.info("Policy #{policy_name} created for user #{username}.") 
    true 
 rescue Aws::IAM::Errors::ServiceError => e 
    @logger.error("Couldn't create policy #{policy_name} for user #{username}. 
 Here's why:") 
    @logger.error("\t#{e.code}: #{e.message}") 
    false 
  end
```
• For API details, see [PutUserPolicy](https://docs.aws.amazon.com/goto/SdkForRubyV3/iam-2010-05-08/PutUserPolicy) in *AWS SDK for Ruby API Reference*.

#### Swift

## **SDK for Swift**

## **(i)** Note

This is prerelease documentation for an SDK in preview release. It is subject to change.

## *(i)* Note

There's more on GitHub. Find the complete example and learn how to set up and run in the AWS Code Examples [Repository.](https://github.com/awsdocs/aws-doc-sdk-examples/tree/main/swift/example_code/iam#code-examples)

```
 func putUserPolicy(policyDocument: String, policyName: String, user: 
 IAMClientTypes.User) async throws { 
        let input = PutUserPolicyInput( 
             policyDocument: policyDocument, 
             policyName: policyName, 
             userName: user.userName 
        ) 
        do { 
            _ = try await iamClient.putUserPolicy(input: input) 
        } catch { 
            throw error 
        } 
    }
```
• For API details, see [PutUserPolicy](https://awslabs.github.io/aws-sdk-swift/reference/0.x) in *AWS SDK for Swift API reference*.

# **Use RemoveClientIdFromOpenIdConnectProvider with an AWS SDK or CLI**

The following code examples show how to use RemoveClientIdFromOpenIdConnectProvider.

#### CLI

## **AWS CLI**

# **To remove the specified client ID from the list of client IDs registered for the specified IAM OpenID Connect provider**

This example removes the client ID My-TestApp-3 from the list of client IDs associated with the IAM OIDC provider whose ARN is arn:aws:iam::123456789012:oidc-provider/ example.oidcprovider.com.

```
aws iam remove-client-id-from-open-id-connect-provider 
     --client-id My-TestApp-3 \ 
     --open-id-connect-provider-arn arn:aws:iam::123456789012:oidc-provider/
example.oidcprovider.com
```
This command produces no output.

For more information, see Creating OpenID Connect (OIDC) identity [providers](https://docs.aws.amazon.com/IAM/latest/UserGuide/id_roles_providers_create_oidc.html) in the *AWS IAM User Guide*.

• For API details, see [RemoveClientIdFromOpenIdConnectProvider](https://awscli.amazonaws.com/v2/documentation/api/latest/reference/iam/remove-client-id-from-open-id-connect-provider.html) in *AWS CLI Command Reference*.

#### PowerShell

#### **Tools for PowerShell**

# **Example 1: This example removes the client ID My-TestApp-3 from the list of client IDs associated with the IAM OIDC provider whose ARN is arn:aws:iam::123456789012:oidc-provider/example.oidcprovider.com.**

```
Remove-IAMClientIDFromOpenIDConnectProvider -ClientID My-TestApp-3 
  -OpenIDConnectProviderArn arn:aws:iam::123456789012:oidc-provider/
example.oidcprovider.com
```
• For API details, see [RemoveClientIdFromOpenIdConnectProvider](https://docs.aws.amazon.com/powershell/latest/reference) in *AWS Tools for PowerShell Cmdlet Reference*.

# **Use RemoveRoleFromInstanceProfile with an AWS SDK or CLI**

The following code examples show how to use RemoveRoleFromInstanceProfile.

CLI

## **AWS CLI**

## **To remove a role from an instance profile**

The following remove-role-from-instance-profile command removes the role named Test-Role from the instance profile named ExampleInstanceProfile.

```
aws iam remove-role-from-instance-profile \ 
     --instance-profile-name ExampleInstanceProfile \ 
     --role-name Test-Role
```
For more information, see Using [instance](https://docs.aws.amazon.com/IAM/latest/UserGuide/id_roles_use_switch-role-ec2_instance-profiles.html) profiles in the *AWS IAM User Guide*.

• For API details, see [RemoveRoleFromInstanceProfile](https://awscli.amazonaws.com/v2/documentation/api/latest/reference/iam/remove-role-from-instance-profile.html) in *AWS CLI Command Reference*.

PowerShell

**Tools for PowerShell**

**Example 1: This example deletes the role named MyNewRole from the EC2 instance profile named MyNewRole. An instance profile that is created in the IAM console always** has the same name as the role, as in this example. If you create them in the API or CLI, **then they can have different names.**

```
Remove-IAMRoleFromInstanceProfile -InstanceProfileName MyNewRole -RoleName 
 MyNewRole -Force
```
• For API details, see [RemoveRoleFromInstanceProfile](https://docs.aws.amazon.com/powershell/latest/reference) in *AWS Tools for PowerShell Cmdlet Reference*.

# **Use RemoveUserFromGroup with an AWS SDK or CLI**

The following code examples show how to use RemoveUserFromGroup.

Action examples are code excerpts from larger programs and must be run in context. You can see this action in context in the following code example:

• [Create](#page-5907-0) a group and add a user

#### .NET

## **AWS SDK for .NET**

## **A** Note

There's more on GitHub. Find the complete example and learn how to set up and run in the AWS Code Examples [Repository.](https://github.com/awsdocs/aws-doc-sdk-examples/tree/main/dotnetv3/IAM#code-examples)

```
 /// <summary> 
    /// Remove a user from an IAM group. 
    /// </summary> 
    /// <param name="userName">The username of the user to remove.</param> 
    /// <param name="groupName">The name of the IAM group to remove the user 
from.</param>
    /// <returns>A Boolean value indicating the success of the action.</returns> 
   public async Task<bool> RemoveUserFromGroupAsync(string userName, string
 groupName) 
   \{ // Remove the user from the group. 
        var removeUserRequest = new RemoveUserFromGroupRequest() 
        { 
            UserName = userName, 
            GroupName = groupName, 
        }; 
        var response = await 
 _IAMService.RemoveUserFromGroupAsync(removeUserRequest); 
        return response.HttpStatusCode == HttpStatusCode.OK; 
    }
```
• For API details, see [RemoveUserFromGroup](https://docs.aws.amazon.com/goto/DotNetSDKV3/iam-2010-05-08/RemoveUserFromGroup) in *AWS SDK for .NET API Reference*.

## CLI

## **AWS CLI**

## **To remove a user from an IAM group**

The following remove-user-from-group command removes the user named Bob from the IAM group named Admins.

```
aws iam remove-user-from-group \ 
     --user-name Bob \ 
     --group-name Admins
```
This command produces no output.

For more information, see Adding and [removing](https://docs.aws.amazon.com/IAM/latest/UserGuide/id_groups_manage_add-remove-users.html) users in an IAM user group in the *AWS IAM User Guide*.

• For API details, see [RemoveUserFromGroup](https://awscli.amazonaws.com/v2/documentation/api/latest/reference/iam/remove-user-from-group.html) in *AWS CLI Command Reference*.

#### PowerShell

#### **Tools for PowerShell**

**Example 1: This example removes the IAM user Bob from the group Testers.**

Remove-IAMUserFromGroup -GroupName Testers -UserName Bob

## **Example 2: This example finds any groups of which IAM user Theresa is a member, and then removes Theresa from those groups.**

```
$groups = Get-IAMGroupForUser -UserName Theresa 
foreach ($group in $groups) { Remove-IAMUserFromGroup -GroupName $group.GroupName 
  -UserName Theresa -Force }
```
**Example 3: This example shows an alternate way of removing the IAM user Bob from the Testers group.**

```
Get-IAMGroupForUser -UserName Bob | Remove-IAMUserFromGroup -UserName Bob -
GroupName Testers -Force
```
• For API details, see [RemoveUserFromGroup](https://docs.aws.amazon.com/powershell/latest/reference) in *AWS Tools for PowerShell Cmdlet Reference*.

## **Use ResyncMfaDevice with an AWS SDK or CLI**

The following code examples show how to use ResyncMfaDevice.

CLI

#### **AWS CLI**

#### **To synchronize an MFA device**

The following resync-mfa-device example synchronizes the MFA device that is associated with the IAM user Bob and whose ARN is arn:aws:iam::123456789012:mfa/ BobsMFADevice with an authenticator program that provided the two authentication codes.

```
aws iam resync-mfa-device \ 
     --user-name Bob \ 
     --serial-number arn:aws:iam::210987654321:mfa/BobsMFADevice \ 
     --authentication-code1 123456 \ 
     --authentication-code2 987654
```
This command produces no output.

For more information, see Using multi-factor [authentication](https://docs.aws.amazon.com/IAM/latest/UserGuide/id_credentials_mfa.html) (MFA) in AWS in the *AWS IAM User Guide*.

• For API details, see [ResyncMfaDevice](https://awscli.amazonaws.com/v2/documentation/api/latest/reference/iam/resync-mfa-device.html) in *AWS CLI Command Reference*.

#### PowerShell

#### **Tools for PowerShell**

**Example 1: This example synchronizes the MFA device that is associated with the IAM user Bob and whose ARN is arn:aws:iam::123456789012:mfa/bob with an authenticator program that provided the two authentication codes.**

Sync-IAMMFADevice -SerialNumber arn:aws:iam::123456789012:mfa/theresa - AuthenticationCode1 123456 -AuthenticationCode2 987654 -UserName Bob

**Example 2: This example synchronizes the IAM MFA device that is associated with the IAM user Theresa with a physical device that has the serial number ABCD12345678 and that provided the two authentication codes.**

Sync-IAMMFADevice -SerialNumber ABCD12345678 -AuthenticationCode1 123456 - AuthenticationCode2 987654 -UserName Theresa

• For API details, see [ResyncMfaDevice](https://docs.aws.amazon.com/powershell/latest/reference) in *AWS Tools for PowerShell Cmdlet Reference*.

# **Use SetDefaultPolicyVersion with an AWS SDK or CLI**

The following code examples show how to use SetDefaultPolicyVersion.

Action examples are code excerpts from larger programs and must be run in context. You can see this action in context in the following code examples:

- [Manage policies](#page-6075-0)
- Roll back a policy [version](#page-6092-0)

CLI

#### **AWS CLI**

#### **To set the specified version of the specified policy as the policy's default version.**

```
This example sets the v2 version of the policy whose ARN is
arn:aws:iam::123456789012:policy/MyPolicy as the default active version.
```

```
aws iam set-default-policy-version \ 
     --policy-arn arn:aws:iam::123456789012:policy/MyPolicy \ 
     --version-id v2
```
For more information, see Policies and [permissions](https://docs.aws.amazon.com/IAM/latest/UserGuide/access_policies.html) in IAM in the *AWS IAM User Guide*.

• For API details, see [SetDefaultPolicyVersion](https://awscli.amazonaws.com/v2/documentation/api/latest/reference/iam/set-default-policy-version.html) in *AWS CLI Command Reference*.

## PowerShell

## **Tools for PowerShell**

# **Example 1: This example sets the v2 version of the policy whose ARN is arn:aws:iam::123456789012:policy/MyPolicy as the default active version.**

```
Set-IAMDefaultPolicyVersion -PolicyArn arn:aws:iam::123456789012:policy/MyPolicy 
  -VersionId v2
```
• For API details, see [SetDefaultPolicyVersion](https://docs.aws.amazon.com/powershell/latest/reference) in *AWS Tools for PowerShell Cmdlet Reference*.

# **Use TagRole with an AWS SDK or CLI**

The following code examples show how to use TagRole.

## CLI

## **AWS CLI**

#### **To add a tag to a role**

The following tag-role command adds a tag with a Department name to the specified role.

```
aws iam tag-role --role-name my-role \ 
     --tags '{"Key": "Department", "Value": "Accounting"}'
```
This command produces no output.

For more information, see Tagging IAM [resources](https://docs.aws.amazon.com/IAM/latest/UserGuide/id_tags.html) in the *AWS IAM User Guide*.

• For API details, see [TagRole](https://awscli.amazonaws.com/v2/documentation/api/latest/reference/iam/tag-role.html) in *AWS CLI Command Reference*.

PowerShell

**Tools for PowerShell**

#### **Example 1: This example adds tag to Role in Identity Management Service**

Add-IAMRoleTag -RoleName AdminRoleacess -Tag @{ Key = 'abac'; Value = 'testing'}

• For API details, see [TagRole](https://docs.aws.amazon.com/powershell/latest/reference) in *AWS Tools for PowerShell Cmdlet Reference*.

## **Use TagUser with an AWS SDK or CLI**

The following code examples show how to use TagUser.

#### CLI

#### **AWS CLI**

#### **To add a tag to a user**

The following tag-user command adds a tag with the associated Department to the specified user.

```
aws iam tag-user \ 
     --user-name alice \ 
     --tags '{"Key": "Department", "Value": "Accounting"}'
```
This command produces no output.

For more information, see Tagging IAM [resources](https://docs.aws.amazon.com/IAM/latest/UserGuide/id_tags.html) in the *AWS IAM User Guide*.

• For API details, see [TagUser](https://awscli.amazonaws.com/v2/documentation/api/latest/reference/iam/tag-user.html) in *AWS CLI Command Reference*.

#### PowerShell

**Tools for PowerShell**

#### **Example 1: This example adds tag to User in Identity Management Service**

Add-IAMUserTag -UserName joe -Tag @{ Key = 'abac'; Value = 'testing'}

• For API details, see [TagUser](https://docs.aws.amazon.com/powershell/latest/reference) in *AWS Tools for PowerShell Cmdlet Reference*.

## **Use UntagRole with an AWS SDK or CLI**

The following code examples show how to use UntagRole.

## CLI

## **AWS CLI**

## **To remove a tag from a role**

The following untag-role command removes any tag with the key name 'Department' from the specified role.

```
aws iam untag-role \ 
     --role-name my-role \ 
     --tag-keys Department
```
This command produces no output.

For more information, see Tagging IAM [resources](https://docs.aws.amazon.com/IAM/latest/UserGuide/id_tags.html) in the *AWS IAM User Guide*.

• For API details, see [UntagRole](https://awscli.amazonaws.com/v2/documentation/api/latest/reference/iam/untag-role.html) in *AWS CLI Command Reference*.

#### PowerShell

## **Tools for PowerShell**

**Example 1: This example removes the tag from the role named "MyRoleName" with tag key as "abac". To remove multiple tags, provide a comma separted tag keys list.**

Remove-IAMRoleTag -RoleName MyRoleName -TagKey "abac","xyzw"

• For API details, see [UntagRole](https://docs.aws.amazon.com/powershell/latest/reference) in *AWS Tools for PowerShell Cmdlet Reference*.

# **Use UntagUser with an AWS SDK or CLI**

The following code examples show how to use UntagUser.

#### CLI

## **AWS CLI**

## **To remove a tag from a user**

The following untag-user command removes any tag with the key name 'Department' from the specified user.

```
aws iam untag-user \ 
     --user-name alice \ 
     --tag-keys Department
```
This command produces no output.

For more information, see Tagging IAM [resources](https://docs.aws.amazon.com/IAM/latest/UserGuide/id_tags.html) in the *AWS IAM User Guide*.

• For API details, see [UntagUser](https://awscli.amazonaws.com/v2/documentation/api/latest/reference/iam/untag-user.html) in *AWS CLI Command Reference*.

PowerShell

**Tools for PowerShell**

**Example 1: This example removes the tag from the user named "joe" with tag key as "abac" and "xyzw". To remove multiple tags, provide a comma separted tag keys list.**

Remove-IAMUserTag -UserName joe -TagKey "abac","xyzw"

• For API details, see [UntagUser](https://docs.aws.amazon.com/powershell/latest/reference) in *AWS Tools for PowerShell Cmdlet Reference*.

## **Use UpdateAccessKey with an AWS SDK or CLI**

The following code examples show how to use UpdateAccessKey.

Action examples are code excerpts from larger programs and must be run in context. You can see this action in context in the following code example:

• [Manage](#page-6070-0) access keys

 $C++$ 

```
SDK for C++
```
#### **A** Note

```
bool AwsDoc::IAM::updateAccessKey(const Aws::String &userName, 
                                     const Aws::String &accessKeyID, 
                                     Aws::IAM::Model::StatusType status, 
                                     const Aws::Client::ClientConfiguration 
  &clientConfig) { 
     Aws::IAM::IAMClient iam(clientConfig); 
     Aws::IAM::Model::UpdateAccessKeyRequest request; 
     request.SetUserName(userName); 
     request.SetAccessKeyId(accessKeyID); 
     request.SetStatus(status); 
     auto outcome = iam.UpdateAccessKey(request); 
     if (outcome.IsSuccess()) { 
         std::cout << "Successfully updated status of access key " 
                    << accessKeyID << " for user " << userName << std::endl; 
     } 
     else { 
         std::cerr << "Error updated status of access key " << accessKeyID << 
                    " for user " << userName << ": " << 
                    outcome.GetError().GetMessage() << std::endl; 
     } 
     return outcome.IsSuccess();
}
```
• For API details, see [UpdateAccessKey](https://docs.aws.amazon.com/goto/SdkForCpp/iam-2010-05-08/UpdateAccessKey) in *AWS SDK for C++ API Reference*.

#### CLI

#### **AWS CLI**

#### **To activate or deactivate an access key for an IAM user**

The following update-access-key command deactivates the specified access key (access key ID and secret access key) for the IAM user named Bob.

```
aws iam update-access-key \ 
     --access-key-id AKIAIOSFODNN7EXAMPLE \ 
     --status Inactive \ 
     --user-name Bob
```
This command produces no output.

Deactivating the key means that it cannot be used for programmatic access to AWS. However, the key is still available and can be reactivated.

For more information, see [Managing](https://docs.aws.amazon.com/IAM/latest/UserGuide/id_credentials_access-keys.html) access keys for IAM users in the *AWS IAM User Guide*.

• For API details, see [UpdateAccessKey](https://awscli.amazonaws.com/v2/documentation/api/latest/reference/iam/update-access-key.html) in *AWS CLI Command Reference*.

#### Java

#### **SDK for Java 2.x**

#### **Note**

```
import software.amazon.awssdk.services.iam.model.IamException;
import software.amazon.awssdk.services.iam.model.StatusType;
import software.amazon.awssdk.services.iam.model.UpdateAccessKeyRequest;
import software.amazon.awssdk.regions.Region;
import software.amazon.awssdk.services.iam.IamClient;
/** 
  * Before running this Java V2 code example, set up your development 
  * environment, including your credentials. 
 * 
  * For more information, see the following documentation topic: 
 * 
  * https://docs.aws.amazon.com/sdk-for-java/latest/developer-guide/get-
started.html 
  */
public class UpdateAccessKey { 
     private static StatusType statusType; 
     public static void main(String[] args) { 
         final String usage = """ 
                 Usage:
```

```
<username> <accessId> <status>\s
                 Where: 
                      username - The name of the user whose key you want to update.
\sqrt{s} accessId - The access key ID of the secret access key you 
 want to update.\s 
                      status - The status you want to assign to the secret access 
  key.\s 
                 """"
        if (args.length != 3) {
             System.out.println(usage); 
             System.exit(1); 
         } 
        String username = args[0];
         String accessId = args[1]; 
         String status = args[2]; 
         Region region = Region.AWS_GLOBAL; 
         IamClient iam = IamClient.builder() 
                  .region(region) 
                 .build();
         updateKey(iam, username, accessId, status); 
         System.out.println("Done"); 
         iam.close(); 
     } 
     public static void updateKey(IamClient iam, String username, String accessId, 
 String status) { 
         try { 
             if (status.toLowerCase().equalsIgnoreCase("active")) { 
                  statusType = StatusType.ACTIVE; 
             } else if (status.toLowerCase().equalsIgnoreCase("inactive")) { 
                  statusType = StatusType.INACTIVE; 
             } else { 
                  statusType = StatusType.UNKNOWN_TO_SDK_VERSION; 
 } 
             UpdateAccessKeyRequest request = UpdateAccessKeyRequest.builder() 
                      .accessKeyId(accessId) 
                      .userName(username) 
                      .status(statusType)
```

```
 .build(); 
              iam.updateAccessKey(request); 
              System.out.printf("Successfully updated the status of access key %s 
  to" + 
                       "status %s for user %s", accessId, status, username); 
         } catch (IamException e) { 
              System.err.println(e.awsErrorDetails().errorMessage()); 
              System.exit(1); 
         } 
     }
}
```
• For API details, see [UpdateAccessKey](https://docs.aws.amazon.com/goto/SdkForJavaV2/iam-2010-05-08/UpdateAccessKey) in *AWS SDK for Java 2.x API Reference*.

## **JavaScript**

## **SDK for JavaScript (v3)**

#### **A** Note

There's more on GitHub. Find the complete example and learn how to set up and run in the AWS Code Examples [Repository.](https://github.com/awsdocs/aws-doc-sdk-examples/tree/main/javascriptv3/example_code/iam#code-examples)

Update the access key.

```
import { 
   UpdateAccessKeyCommand, 
   IAMClient, 
   StatusType,
} from "@aws-sdk/client-iam";
const client = new IAMClient({});
/** 
 * 
  * @param {string} userName 
  * @param {string} accessKeyId 
  */
```

```
export const updateAccessKey = (userName, accessKeyId) => { 
   const command = new UpdateAccessKeyCommand({ 
     AccessKeyId: accessKeyId, 
     Status: StatusType.Inactive, 
     UserName: userName, 
   }); 
   return client.send(command);
};
```
- For more information, see AWS SDK for [JavaScript](https://docs.aws.amazon.com/sdk-for-javascript/v3/developer-guide/iam-examples-managing-access-keys.html#iam-examples-managing-access-keys-updating) Developer Guide.
- For API details, see [UpdateAccessKey](https://docs.aws.amazon.com/AWSJavaScriptSDK/v3/latest/client/iam/command/UpdateAccessKeyCommand) in *AWS SDK for JavaScript API Reference*.

## **SDK for JavaScript (v2)**

#### **A** Note

```
// Load the AWS SDK for Node.js
var AWS = require("aws-sdk");
// Set the region
AWS.config.update({ region: "REGION" });
// Create the IAM service object
var iam = new AWS.IAM({ apiVersion: "2010-05-08" });
var params = { 
   AccessKeyId: "ACCESS_KEY_ID", 
  Status: "Active", 
   UserName: "USER_NAME",
};
iam.updateAccessKey(params, function (err, data) { 
   if (err) { 
     console.log("Error", err); 
   } else { 
     console.log("Success", data); 
   }
```
});

- For more information, see AWS SDK for [JavaScript](https://docs.aws.amazon.com/sdk-for-javascript/v2/developer-guide/iam-examples-managing-access-keys.html#iam-examples-managing-access-keys-updating) Developer Guide.
- For API details, see [UpdateAccessKey](https://docs.aws.amazon.com/goto/AWSJavaScriptSDK/iam-2010-05-08/UpdateAccessKey) in *AWS SDK for JavaScript API Reference*.

#### PowerShell

#### **Tools for PowerShell**

**Example 1: This example changes the status of the access key AKIAIOSFODNN7EXAMPLE for the IAM user named Bob to Inactive.**

```
Update-IAMAccessKey -UserName Bob -AccessKeyId AKIAIOSFODNN7EXAMPLE -Status 
  Inactive
```
• For API details, see [UpdateAccessKey](https://docs.aws.amazon.com/powershell/latest/reference) in *AWS Tools for PowerShell Cmdlet Reference*.

#### Python

#### **SDK for Python (Boto3)**

#### *(i)* Note

```
def update_key(user_name, key_id, activate): 
    "" "
     Updates the status of a key. 
     :param user_name: The user that owns the key. 
     :param key_id: The ID of the key to update. 
     :param activate: When True, the key is activated. Otherwise, the key is 
 deactivated. 
    "" "
     try:
```

```
 key = iam.User(user_name).AccessKey(key_id) 
        if activate: 
             key.activate() 
        else: 
             key.deactivate() 
        logger.info("%s key %s.", "Activated" if activate else "Deactivated", 
 key_id) 
    except ClientError: 
        logger.exception( 
             "Couldn't %s key %s.", "Activate" if activate else "Deactivate", 
 key_id 
        ) 
        raise
```
• For API details, see [UpdateAccessKey](https://docs.aws.amazon.com/goto/boto3/iam-2010-05-08/UpdateAccessKey) in *AWS SDK for Python (Boto3) API Reference*.

# **Use UpdateAccountPasswordPolicy with an AWS SDK or CLI**

The following code examples show how to use UpdateAccountPasswordPolicy.

CLI

## **AWS CLI**

## **To set or change the current account password policy**

The following update-account-password-policy command sets the password policy to require a minimum length of eight characters and to require one or more numbers in the password.

```
aws iam update-account-password-policy \ 
     --minimum-password-length 8 \ 
     --require-numbers
```
This command produces no output.

Changes to an account's password policy affect any new passwords that are created for IAM users in the account. Password policy changes do not affect existing passwords.

For more information, see Setting an account [password](https://docs.aws.amazon.com/IAM/latest/UserGuide/id_credentials_passwords_account-policy.html) policy for IAM users in the *AWS IAM User Guide*.

• For API details, see [UpdateAccountPasswordPolicy](https://awscli.amazonaws.com/v2/documentation/api/latest/reference/iam/update-account-password-policy.html) in *AWS CLI Command Reference*.

PowerShell

**Tools for PowerShell**

**Example 1: This example updates the password policy for the account with the specified settings. Note that any parameters that are not included in the command are not left unmodified. Instead, they are reset to default values.**

Update-IAMAccountPasswordPolicy -AllowUsersToChangePasswords \$true -HardExpiry \$false -MaxPasswordAge 90 -MinimumPasswordLength 8 -PasswordReusePrevention 20 -RequireLowercaseCharacters \$true -RequireNumbers \$true -RequireSymbols \$true - RequireUppercaseCharacters \$true

• For API details, see [UpdateAccountPasswordPolicy](https://docs.aws.amazon.com/powershell/latest/reference) in *AWS Tools for PowerShell Cmdlet Reference*.

# **Use UpdateAssumeRolePolicy with an AWS SDK or CLI**

The following code examples show how to use UpdateAssumeRolePolicy.

CLI

#### **AWS CLI**

#### **To update the trust policy for an IAM role**

The following update-assume-role-policy command updates the trust policy for the role named Test-Role.

```
aws iam update-assume-role-policy \ 
     --role-name Test-Role \ 
     --policy-document file://Test-Role-Trust-Policy.json
```
This command produces no output.

The trust policy is defined as a JSON document in the *Test-Role-Trust-Policy.json* file. (The file name and extension do not have significance.) The trust policy must specify a principal.

To update the permissions policy for a role, use the put-role-policy command.

For more information, see [Creating](https://docs.aws.amazon.com/IAM/latest/UserGuide/id_roles_create.html) IAM roles in the *AWS IAM User Guide*.

• For API details, see [UpdateAssumeRolePolicy](https://awscli.amazonaws.com/v2/documentation/api/latest/reference/iam/update-assume-role-policy.html) in *AWS CLI Command Reference*.

PowerShell

**Tools for PowerShell**

**Example 1: This example updates the IAM role named ClientRole with a new trust policy, the contents of which come from the file ClientRolePolicy.json. Note that you must use the -Raw switch parameter to successfully process the contents of the JSON file.**

Update-IAMAssumeRolePolicy -RoleName ClientRole -PolicyDocument (Get-Content -raw ClientRolePolicy.json)

• For API details, see [UpdateAssumeRolePolicy](https://docs.aws.amazon.com/powershell/latest/reference) in *AWS Tools for PowerShell Cmdlet Reference*.

# **Use UpdateGroup with an AWS SDK or CLI**

The following code examples show how to use UpdateGroup.

CLI

## **AWS CLI**

#### **To rename an IAM group**

The following update-group command changes the name of the IAM group Test to Test-1.

```
aws iam update-group \ 
     --group-name Test \ 
     --new-group-name Test-1
```
This command produces no output.

For more information, see [Renaming](https://docs.aws.amazon.com/IAM/latest/UserGuide/id_groups_manage_rename.html) an IAM user group in the *AWS IAM User Guide*.

• For API details, see [UpdateGroup](https://awscli.amazonaws.com/v2/documentation/api/latest/reference/iam/update-group.html) in *AWS CLI Command Reference*.

PowerShell

#### **Tools for PowerShell**

**Example 1: This example renames the IAM group Testers to AppTesters.**

Update-IAMGroup -GroupName Testers -NewGroupName AppTesters

**Example 2: This example changes the path of the IAM group AppTesters to /Org1/ Org2/. This changes the ARN for the group to arn:aws:iam::123456789012:group/ Org1/Org2/AppTesters.**

Update-IAMGroup -GroupName AppTesters -NewPath /Org1/Org2/

• For API details, see [UpdateGroup](https://docs.aws.amazon.com/powershell/latest/reference) in *AWS Tools for PowerShell Cmdlet Reference*.

# **Use UpdateLoginProfile with an AWS SDK or CLI**

The following code examples show how to use UpdateLoginProfile.

CLI

#### **AWS CLI**

#### **To update the password for an IAM user**

The following update-login-profile command creates a new password for the IAM user named Bob.

```
aws iam update-login-profile \ 
     --user-name Bob \ 
    --password <password>
```
This command produces no output.

To set a password policy for the account, use the update-account-password-policy command. If the new password violates the account password policy, the command returns a PasswordPolicyViolation error.

If the account password policy allows them to, IAM users can change their own passwords using the change-password command.

Store the password in a secure place. If the password is lost, it cannot be recovered, and you must create a new one using the create-login-profile command.

For more information, see Managing [passwords](https://docs.aws.amazon.com/IAM/latest/UserGuide/id_credentials_passwords_admin-change-user.html) for IAM users in the *AWS IAM User Guide*.

• For API details, see [UpdateLoginProfile](https://awscli.amazonaws.com/v2/documentation/api/latest/reference/iam/update-login-profile.html) in *AWS CLI Command Reference*.

#### PowerShell

#### **Tools for PowerShell**

**Example 1: This example sets a new temporary password for the IAM user Bob, and requires the user to change the password the next time the user signs in.**

Update-IAMLoginProfile -UserName Bob -Password "P@ssw0rd1234" - PasswordResetRequired \$true

• For API details, see [UpdateLoginProfile](https://docs.aws.amazon.com/powershell/latest/reference) in *AWS Tools for PowerShell Cmdlet Reference*.

# **Use UpdateOpenIdConnectProviderThumbprint with an AWS SDK or CLI**

The following code examples show how to use UpdateOpenIdConnectProviderThumbprint.

## CLI

## **AWS CLI**

## **To replace the existing list of server certificate thumbprints with a new list**

This example updates the certificate thumbprint list for the OIDC provider whose ARN is arn:aws:iam::123456789012:oidc-provider/example.oidcprovider.com to use a new thumbprint.

```
aws iam update-open-id-connect-provider-thumbprint \
```

```
 --open-id-connect-provider-arn arn:aws:iam::123456789012:oidc-provider/
example.oidcprovider.com \ 
     --thumbprint-list 7359755EXAMPLEabc3060bce3EXAMPLEec4542a3
```
This command produces no output.

For more information, see Creating OpenID Connect (OIDC) identity [providers](https://docs.aws.amazon.com/IAM/latest/UserGuide/id_roles_providers_create_oidc.html) in the *AWS IAM User Guide*.

• For API details, see [UpdateOpenIdConnectProviderThumbprint](https://awscli.amazonaws.com/v2/documentation/api/latest/reference/iam/update-open-id-connect-provider-thumbprint.html) in *AWS CLI Command Reference*.

PowerShell

**Tools for PowerShell**

**Example 1: This example updates the certificate thumbprint list for the OIDC provider whose ARN is arn:aws:iam::123456789012:oidc-provider/ example.oidcprovider.com to use a new thumbprint. The OIDC provider shares the new value when the certificate that is associated with the provider changes.**

```
Update-IAMOpenIDConnectProviderThumbprint -OpenIDConnectProviderArn 
  arn:aws:iam::123456789012:oidc-provider/example.oidcprovider.com -ThumbprintList 
  7359755EXAMPLEabc3060bce3EXAMPLEec4542a3
```
• For API details, see [UpdateOpenIdConnectProviderThumbprint](https://docs.aws.amazon.com/powershell/latest/reference) in *AWS Tools for PowerShell Cmdlet Reference*.

# **Use UpdateRole with an AWS SDK or CLI**

The following code examples show how to use UpdateRole.

### CLI

#### **AWS CLI**

## **To change an IAM role's description or session duration**

The following update-role command changes the description of the IAM role production-role to Main production role and sets the maximum session duration to 12 hours.
aws iam update-role \ --role-name production-role \ --description 'Main production role' \ --max-session-duration 43200

This command produces no output.

For more information, see [Modifying](https://docs.aws.amazon.com/IAM/latest/UserGuide/id_roles_manage_modify.html) a role in the *AWS IAM User Guide*.

• For API details, see [UpdateRole](https://awscli.amazonaws.com/v2/documentation/api/latest/reference/iam/update-role.html) in *AWS CLI Command Reference*.

#### PowerShell

#### **Tools for PowerShell**

**Example 1: This example updates the role description and the maximum session duration value(in seconds) for which a role's session can be requested.**

```
Update-IAMRole -RoleName MyRoleName -Description "My testing role" -
MaxSessionDuration 43200
```
• For API details, see [UpdateRole](https://docs.aws.amazon.com/powershell/latest/reference) in *AWS Tools for PowerShell Cmdlet Reference*.

# **Use UpdateRoleDescription with an AWS SDK or CLI**

The following code examples show how to use UpdateRoleDescription.

### CLI

### **AWS CLI**

### **To change an IAM role's description**

The following update-role command changes the description of the IAM role production-role to Main production role.

```
aws iam update-role-description \ 
     --role-name production-role \ 
     --description 'Main production role'
```
Output:

```
{ 
     "Role": { 
         "Path": "/", 
         "RoleName": "production-role", 
         "RoleId": "AROA1234567890EXAMPLE", 
         "Arn": "arn:aws:iam::123456789012:role/production-role", 
         "CreateDate": "2017-12-06T17:16:37+00:00", 
         "AssumeRolePolicyDocument": { 
             "Version": "2012-10-17", 
             "Statement": [ 
\overline{a} "Effect": "Allow", 
                     "Principal": { 
                         "AWS": "arn:aws:iam::123456789012:root" 
\}, \{ "Action": "sts:AssumeRole", 
                     "Condition": {} 
 } 
 ] 
        }, 
         "Description": "Main production role" 
    }
}
```
For more information, see [Modifying](https://docs.aws.amazon.com/IAM/latest/UserGuide/id_roles_manage_modify.html) a role in the *AWS IAM User Guide*.

• For API details, see [UpdateRoleDescription](https://awscli.amazonaws.com/v2/documentation/api/latest/reference/iam/update-role-description.html) in *AWS CLI Command Reference*.

### PowerShell

# **Tools for PowerShell**

**Example 1: This example updates the description of an IAM role in your account.**

Update-IAMRoleDescription -RoleName MyRoleName -Description "My testing role"

• For API details, see [UpdateRoleDescription](https://docs.aws.amazon.com/powershell/latest/reference) in *AWS Tools for PowerShell Cmdlet Reference*.

# **Use UpdateSamlProvider with an AWS SDK or CLI**

The following code examples show how to use UpdateSamlProvider.

### CLI

# **AWS CLI**

# **To update the metadata document for an existing SAML provider**

This example updates the SAML provider in IAM whose ARN is

arn:aws:iam::123456789012:saml-provider/SAMLADFS with a new SAML metadata document from the file SAMLMetaData.xml.

```
aws iam update-saml-provider \ 
    --saml-metadata-document file://SAMLMetaData.xml \
     --saml-provider-arn arn:aws:iam::123456789012:saml-provider/SAMLADFS
```
Output:

```
{ 
     "SAMLProviderArn": "arn:aws:iam::123456789012:saml-provider/SAMLADFS"
}
```
For more information, see Creating IAM SAML identity [providers](https://docs.aws.amazon.com/IAM/latest/UserGuide/id_roles_providers_create_saml.html) in the *AWS IAM User Guide*.

• For API details, see [UpdateSamlProvider](https://awscli.amazonaws.com/v2/documentation/api/latest/reference/iam/update-saml-provider.html) in *AWS CLI Command Reference*.

# PowerShell

### **Tools for PowerShell**

**Example 1: This example updates the SAML provider in IAM whose ARN is arn:aws:iam::123456789012:saml-provider/SAMLADFS with a new SAML metadata document from the file SAMLMetaData.xml. Note that you must use the -Raw switch parameter to successfully process the contents of the JSON file.**

Update-IAMSAMLProvider -SAMLProviderArn arn:aws:iam::123456789012:saml-provider/ SAMLADFS -SAMLMetadataDocument (Get-Content -Raw SAMLMetaData.xml)

• For API details, see [UpdateSamlProvider](https://docs.aws.amazon.com/powershell/latest/reference) in *AWS Tools for PowerShell Cmdlet Reference*.

# **Use UpdateServerCertificate with an AWS SDK or CLI**

The following code examples show how to use UpdateServerCertificate.

#### $C++$

# **SDK for C++**

### **Note**

There's more on GitHub. Find the complete example and learn how to set up and run in the AWS Code Examples [Repository.](https://github.com/awsdocs/aws-doc-sdk-examples/tree/main/cpp/example_code/iam#code-examples)

```
bool AwsDoc::IAM::updateServerCertificate(const Aws::String 
&currentCertificateName,
                                             const Aws::String &newCertificateName, 
                                              const Aws::Client::ClientConfiguration 
 &clientConfig) { 
     Aws::IAM::IAMClient iam(clientConfig); 
     Aws::IAM::Model::UpdateServerCertificateRequest request; 
     request.SetServerCertificateName(currentCertificateName); 
     request.SetNewServerCertificateName(newCertificateName); 
     auto outcome = iam.UpdateServerCertificate(request); 
     bool result = true; 
     if (outcome.IsSuccess()) { 
         std::cout << "Server certificate " << currentCertificateName 
                    << " successfully renamed as " << newCertificateName 
                    << std::endl; 
     } 
     else { 
         if (outcome.GetError().GetErrorType() != 
 Aws::IAM::IAMErrors::NO_SUCH_ENTITY) { 
             std::cerr << "Error changing name of server certificate " << 
                        currentCertificateName << " to " << newCertificateName << 
 ":" <<
                        outcome.GetError().GetMessage() << std::endl; 
             result = false; 
         } 
         else { 
             std::cout << "Certificate '" << currentCertificateName 
                        << "' not found." << std::endl; 
         } 
     }
```
}

```
 return result;
```
• For API details, see [UpdateServerCertificate](https://docs.aws.amazon.com/goto/SdkForCpp/iam-2010-05-08/UpdateServerCertificate) in *AWS SDK for C++ API Reference*.

### CLI

# **AWS CLI**

# **To change the path or name of a server certificate in your AWS account**

The following update-server-certificate command changes the name of the certificate from myServerCertificate to myUpdatedServerCertificate. It also changes the path to /cloudfront/ so that it can be accessed by the Amazon CloudFront service. This command produces no output. You can see the results of the update by running the list-server-certificates command.

```
aws-iam update-server-certificate \ 
     --server-certificate-name myServerCertificate \ 
     --new-server-certificate-name myUpdatedServerCertificate \ 
     --new-path /cloudfront/
```
This command produces no output.

For more information, see Managing server [certificates](https://docs.aws.amazon.com/IAM/latest/UserGuide/id_credentials_server-certs.html) in IAM in the *AWS IAM User Guide*.

• For API details, see [UpdateServerCertificate](https://awscli.amazonaws.com/v2/documentation/api/latest/reference/iam/update-server-certificate.html) in *AWS CLI Command Reference*.

**JavaScript** 

# **SDK for JavaScript (v3)**

### **A** Note

There's more on GitHub. Find the complete example and learn how to set up and run in the AWS Code Examples [Repository.](https://github.com/awsdocs/aws-doc-sdk-examples/tree/main/javascriptv3/example_code/iam#code-examples)

Update a server certificate.

```
import { UpdateServerCertificateCommand, IAMClient } from "@aws-sdk/client-iam";
const client = new IAMClient({});
/** 
  * 
  * @param {string} currentName 
  * @param {string} newName 
  */
export const updateServerCertificate = (currentName, newName) => {
   const command = new UpdateServerCertificateCommand({ 
     ServerCertificateName: currentName, 
     NewServerCertificateName: newName, 
   }); 
   return client.send(command);
};
```
- For more information, see AWS SDK for [JavaScript](https://docs.aws.amazon.com/sdk-for-javascript/v3/developer-guide/iam-examples-server-certificates.html#iam-examples-server-certificates-updating) Developer Guide.
- For API details, see [UpdateServerCertificate](https://docs.aws.amazon.com/AWSJavaScriptSDK/v3/latest/client/iam/command/UpdateServerCertificateCommand) in *AWS SDK for JavaScript API Reference*.

### **SDK for JavaScript (v2)**

#### **Note**

There's more on GitHub. Find the complete example and learn how to set up and run in the AWS Code Examples [Repository.](https://github.com/awsdocs/aws-doc-sdk-examples/tree/main/javascript/example_code/iam#code-examples)

```
// Load the AWS SDK for Node.js
var AWS = require("aws-sdk");
// Set the region
AWS.config.update({ region: "REGION" });
// Create the IAM service object
var iam = new AWS.IAM({ apiVersion: "2010-05-08" });
var params = { 
   ServerCertificateName: "CERTIFICATE_NAME", 
   NewServerCertificateName: "NEW_CERTIFICATE_NAME",
};
```

```
iam.updateServerCertificate(params, function (err, data) { 
   if (err) { 
     console.log("Error", err); 
   } else { 
     console.log("Success", data); 
   }
});
```
- For more information, see AWS SDK for [JavaScript](https://docs.aws.amazon.com/sdk-for-javascript/v2/developer-guide/iam-examples-server-certificates.html#iam-examples-server-certificates-updating) Developer Guide.
- For API details, see [UpdateServerCertificate](https://docs.aws.amazon.com/goto/AWSJavaScriptSDK/iam-2010-05-08/UpdateServerCertificate) in *AWS SDK for JavaScript API Reference*.

PowerShell

### **Tools for PowerShell**

**Example 1: This example renames the certificate named MyServerCertificate to MyRenamedServerCertificate.**

Update-IAMServerCertificate -ServerCertificateName MyServerCertificate - NewServerCertificateName MyRenamedServerCertificate

```
Example 2: This example moves the certificate named MyServerCertificate
to the path /Org1/Org2/. This changes the ARN for the resource to
arn:aws:iam::123456789012:server-certificate/Org1/Org2/
MyServerCertificate.
```

```
Update-IAMServerCertificate -ServerCertificateName MyServerCertificate -NewPath /
Org1/Org2/
```
• For API details, see [UpdateServerCertificate](https://docs.aws.amazon.com/powershell/latest/reference) in *AWS Tools for PowerShell Cmdlet Reference*.

#### Ruby

# **SDK for Ruby**

# **(i)** Note

There's more on GitHub. Find the complete example and learn how to set up and run in the AWS Code Examples [Repository.](https://github.com/awsdocs/aws-doc-sdk-examples/tree/main/ruby/example_code/iam#code-examples)

List, update, and delete server certificates.

```
class ServerCertificateManager 
  def initialize(iam_client, logger: Logger.new($stdout)) 
    @iam_client = iam_client 
    @logger = logger 
    @logger.progname = "ServerCertificateManager" 
   end 
  # Creates a new server certificate. 
  # @param name [String] the name of the server certificate 
  # @param certificate_body [String] the contents of the certificate 
   # @param private_key [String] the private key contents 
  # @return [Boolean] returns true if the certificate was successfully created 
  def create_server_certificate(name, certificate_body, private_key) 
    @iam_client.upload_server_certificate({ 
                                              server_certificate_name: name, 
                                              certificate_body: certificate_body, 
                                              private_key: private_key, 
 }) 
    true 
  rescue Aws::IAM::Errors::ServiceError => e 
     puts "Failed to create server certificate: #{e.message}" 
    false 
  end 
   # Lists available server certificate names. 
  def list_server_certificate_names 
    response = @iam_client.list_server_certificates 
    if response.server_certificate_metadata_list.empty? 
       @logger.info("No server certificates found.") 
       return
```

```
 end 
     response.server_certificate_metadata_list.each do |certificate_metadata| 
       @logger.info("Certificate Name: 
  #{certificate_metadata.server_certificate_name}") 
     end 
   rescue Aws::IAM::Errors::ServiceError => e 
     @logger.error("Error listing server certificates: #{e.message}") 
   end 
   # Updates the name of a server certificate. 
   def update_server_certificate_name(current_name, new_name) 
     @iam_client.update_server_certificate( 
      server certificate name: current name,
       new_server_certificate_name: new_name 
    \lambda @logger.info("Server certificate name updated from '#{current_name}' to 
  '#{new_name}'.") 
     true 
   rescue Aws::IAM::Errors::ServiceError => e 
     @logger.error("Error updating server certificate name: #{e.message}") 
     false 
   end 
   # Deletes a server certificate. 
   def delete_server_certificate(name) 
     @iam_client.delete_server_certificate(server_certificate_name: name) 
     @logger.info("Server certificate '#{name}' deleted.") 
     true 
   rescue Aws::IAM::Errors::ServiceError => e 
     @logger.error("Error deleting server certificate: #{e.message}") 
     false 
   end
end
```
• For API details, see [UpdateServerCertificate](https://docs.aws.amazon.com/goto/SdkForRubyV3/iam-2010-05-08/UpdateServerCertificate) in *AWS SDK for Ruby API Reference*.

# **Use UpdateSigningCertificate with an AWS SDK or CLI**

The following code examples show how to use UpdateSigningCertificate.

#### CLI

# **AWS CLI**

#### **To activate or deactivate a signing certificate for an IAM user**

The following update-signing-certificate command deactivates the specified signing certificate for the IAM user named Bob.

```
aws iam update-signing-certificate \ 
     --certificate-id TA7SMP42TDN5Z26OBPJE7EXAMPLE \ 
     --status Inactive \ 
     --user-name Bob
```
To get the ID for a signing certificate, use the list-signing-certificates command.

For more information, see Manage signing [certificates](https://docs.aws.amazon.com/AWSEC2/latest/UserGuide/set-up-ami-tools.html#ami-tools-managing-certs) in the *Amazon EC2 User Guide*.

• For API details, see [UpdateSigningCertificate](https://awscli.amazonaws.com/v2/documentation/api/latest/reference/iam/update-signing-certificate.html) in *AWS CLI Command Reference*.

#### PowerShell

## **Tools for PowerShell**

**Example 1: This example updates the certificate that is associated with the IAM user named Bob and whose certificate ID si Y3EK7RMEXAMPLESV33FCREXAMPLEMJLU to mark it as inactive.**

```
Update-IAMSigningCertificate -CertificateId Y3EK7RMEXAMPLESV33FCREXAMPLEMJLU -
UserName Bob -Status Inactive
```
• For API details, see [UpdateSigningCertificate](https://docs.aws.amazon.com/powershell/latest/reference) in *AWS Tools for PowerShell Cmdlet Reference*.

# **Use UpdateUser with an AWS SDK or CLI**

The following code examples show how to use UpdateUser.

Action examples are code excerpts from larger programs and must be run in context. You can see this action in context in the following code example:

# • Create read-only and [read-write](#page-6060-0) users

#### $C++$

## **SDK for C++**

# **Note**

There's more on GitHub. Find the complete example and learn how to set up and run in the AWS Code Examples [Repository.](https://github.com/awsdocs/aws-doc-sdk-examples/tree/main/cpp/example_code/iam#code-examples)

```
bool AwsDoc::IAM::updateUser(const Aws::String &currentUserName,
                                const Aws::String &newUserName, 
                                const Aws::Client::ClientConfiguration 
  &clientConfig) { 
     Aws::IAM::IAMClient iam(clientConfig); 
     Aws::IAM::Model::UpdateUserRequest request; 
     request.SetUserName(currentUserName); 
     request.SetNewUserName(newUserName); 
     auto outcome = iam.UpdateUser(request); 
     if (outcome.IsSuccess()) { 
         std::cout << "IAM user " << currentUserName << 
                    " successfully updated with new user name " << newUserName << 
                    std::endl; 
     } 
     else { 
         std::cerr << "Error updating user name for IAM user " << currentUserName 
 << ":" << outcome.GetError().GetMessage() << std::endl; 
     } 
     return outcome.IsSuccess();
}
```
• For API details, see [UpdateUser](https://docs.aws.amazon.com/goto/SdkForCpp/iam-2010-05-08/UpdateUser) in *AWS SDK for C++ API Reference*.

#### CLI

# **AWS CLI**

#### **To change an IAM user's name**

The following update-user command changes the name of the IAM user Bob to Robert.

```
aws iam update-user \ 
     --user-name Bob \ 
     --new-user-name Robert
```
This command produces no output.

For more information, see [Renaming](https://docs.aws.amazon.com/IAM/latest/UserGuide/id_groups_manage_rename.html) an IAM user group in the *AWS IAM User Guide*.

• For API details, see [UpdateUser](https://awscli.amazonaws.com/v2/documentation/api/latest/reference/iam/update-user.html) in *AWS CLI Command Reference*.

#### Java

#### **SDK for Java 2.x**

#### *(i)* Note

There's more on GitHub. Find the complete example and learn how to set up and run in the AWS Code Examples [Repository.](https://github.com/awsdocs/aws-doc-sdk-examples/tree/main/javav2/example_code/iam#readme)

```
import software.amazon.awssdk.regions.Region;
import software.amazon.awssdk.services.iam.IamClient;
import software.amazon.awssdk.services.iam.model.IamException;
import software.amazon.awssdk.services.iam.model.UpdateUserRequest;
/** 
  * Before running this Java V2 code example, set up your development 
  * environment, including your credentials. 
 * 
  * For more information, see the following documentation topic: 
 * 
  * https://docs.aws.amazon.com/sdk-for-java/latest/developer-guide/get-
started.html 
  */
```

```
public class UpdateUser { 
     public static void main(String[] args) { 
         final String usage = """ 
                  Usage: 
                     <curName> <newName>\s
                  Where: 
                      curName - The current user name.\s 
                      newName - An updated user name.\s 
                 """
        if (args.length != 2) {
              System.out.println(usage); 
              System.exit(1); 
         } 
        String curName = args[0];
        String newName = args[1];
         Region region = Region.AWS_GLOBAL; 
         IamClient iam = IamClient.builder() 
                  .region(region) 
                  .build(); 
         updateIAMUser(iam, curName, newName); 
         System.out.println("Done"); 
         iam.close(); 
     } 
     public static void updateIAMUser(IamClient iam, String curName, String 
 newName) { 
         try { 
              UpdateUserRequest request = UpdateUserRequest.builder() 
                       .userName(curName) 
                      .newUserName(newName) 
                      .build(); 
              iam.updateUser(request); 
              System.out.printf("Successfully updated user to username %s", 
 newName); 
         } catch (IamException e) { 
              System.err.println(e.awsErrorDetails().errorMessage()); 
              System.exit(1);
```

```
 } 
         }
}
```
• For API details, see [UpdateUser](https://docs.aws.amazon.com/goto/SdkForJavaV2/iam-2010-05-08/UpdateUser) in *AWS SDK for Java 2.x API Reference*.

#### **JavaScript**

# **SDK for JavaScript (v3)**

#### **A** Note

There's more on GitHub. Find the complete example and learn how to set up and run in the AWS Code Examples [Repository.](https://github.com/awsdocs/aws-doc-sdk-examples/tree/main/javascriptv3/example_code/iam#code-examples)

#### Update the user.

```
import { UpdateUserCommand, IAMClient } from "@aws-sdk/client-iam";
const client = new IAMClient({});
/** 
  * 
  * @param {string} currentUserName 
  * @param {string} newUserName 
  */
export const updateUser = (currentUserName, newUserName) => { 
   const command = new UpdateUserCommand({ 
     UserName: currentUserName, 
     NewUserName: newUserName, 
   }); 
   return client.send(command);
};
```
- For more information, see AWS SDK for [JavaScript](https://docs.aws.amazon.com/sdk-for-javascript/v3/developer-guide/iam-examples-managing-users.html#iam-examples-managing-users-updating-users) Developer Guide.
- For API details, see [UpdateUser](https://docs.aws.amazon.com/AWSJavaScriptSDK/v3/latest/client/iam/command/UpdateUserCommand) in *AWS SDK for JavaScript API Reference*.

# **SDK for JavaScript (v2)**

# *(b)* Note

There's more on GitHub. Find the complete example and learn how to set up and run in the AWS Code Examples [Repository.](https://github.com/awsdocs/aws-doc-sdk-examples/tree/main/javascript/example_code/iam#code-examples)

```
// Load the AWS SDK for Node.js
var AWS = require("aws-sdk");
// Set the region
AWS.config.update({ region: "REGION" });
// Create the IAM service object
var iam = new AWS.IAM({ apiVersion: "2010-05-08" });
var params = \{ UserName: process.argv[2], 
   NewUserName: process.argv[3],
};
iam.updateUser(params, function (err, data) { 
   if (err) { 
     console.log("Error", err); 
   } else { 
     console.log("Success", data); 
   }
});
```
- For more information, see AWS SDK for [JavaScript](https://docs.aws.amazon.com/sdk-for-javascript/v2/developer-guide/iam-examples-managing-users.html#iam-examples-managing-users-updating-users) Developer Guide.
- For API details, see [UpdateUser](https://docs.aws.amazon.com/goto/AWSJavaScriptSDK/iam-2010-05-08/UpdateUser) in *AWS SDK for JavaScript API Reference*.

#### Kotlin

# **SDK for Kotlin**

# **A** Note

There's more on GitHub. Find the complete example and learn how to set up and run in the AWS Code Examples [Repository.](https://github.com/awsdocs/aws-doc-sdk-examples/tree/main/kotlin/services/iam#code-examples)

```
suspend fun updateIAMUser( 
     curName: String?, 
     newName: String?,
) { 
     val request = 
         UpdateUserRequest { 
              userName = curName 
              newUserName = newName 
         } 
     IamClient { region = "AWS_GLOBAL" }.use { iamClient -> 
          iamClient.updateUser(request) 
         println("Successfully updated user to $newName") 
     }
}
```
• For API details, see [UpdateUser](https://sdk.amazonaws.com/kotlin/api/latest/index.html) in *AWS SDK for Kotlin API reference*.

### PowerShell

### **Tools for PowerShell**

### **Example 1: This example renames the IAM user Bob to Robert.**

Update-IAMUser -UserName Bob -NewUserName Robert

**Example 2: This example changes the path of the IAM User Bob to /Org1/Org2/, which effectively changes the ARN for the user to arn:aws:iam::123456789012:user/Org1/ Org2/bob.**

Update-IAMUser -UserName Bob -NewPath /Org1/Org2/

• For API details, see [UpdateUser](https://docs.aws.amazon.com/powershell/latest/reference) in *AWS Tools for PowerShell Cmdlet Reference*.

#### Python

#### **SDK for Python (Boto3)**

#### **(i)** Note

There's more on GitHub. Find the complete example and learn how to set up and run in the AWS Code Examples [Repository.](https://github.com/awsdocs/aws-doc-sdk-examples/tree/main/python/example_code/iam#code-examples)

```
def update_user(user_name, new_user_name): 
    "" "
     Updates a user's name. 
     :param user_name: The current name of the user to update. 
     :param new_user_name: The new name to assign to the user. 
     :return: The updated user. 
     """ 
     try: 
         user = iam.User(user_name) 
         user.update(NewUserName=new_user_name) 
         logger.info("Renamed %s to %s.", user_name, new_user_name) 
     except ClientError: 
         logger.exception("Couldn't update name for user %s.", user_name) 
         raise 
     return user
```
• For API details, see [UpdateUser](https://docs.aws.amazon.com/goto/boto3/iam-2010-05-08/UpdateUser) in *AWS SDK for Python (Boto3) API Reference*.

#### Ruby

# **SDK for Ruby**

# *(i)* Note

There's more on GitHub. Find the complete example and learn how to set up and run in the AWS Code Examples [Repository.](https://github.com/awsdocs/aws-doc-sdk-examples/tree/main/ruby/example_code/iam#code-examples)

```
 # Updates an IAM user's name 
 # 
 # @param current_name [String] The current name of the user 
 # @param new_name [String] The new name of the user 
 def update_user_name(current_name, new_name) 
   @iam_client.update_user(user_name: current_name, new_user_name: new_name) 
   true 
 rescue StandardError => e 
   @logger.error("Error updating user name from '#{current_name}' to 
 '#{new_name}': #{e.message}") 
   false 
 end
```
• For API details, see [UpdateUser](https://docs.aws.amazon.com/goto/SdkForRubyV3/iam-2010-05-08/UpdateUser) in *AWS SDK for Ruby API Reference*.

# **Use UploadServerCertificate with an AWS SDK or CLI**

The following code examples show how to use UploadServerCertificate.

CLI

# **AWS CLI**

# **To upload a server certificate to your AWS account**

The following **upload-server-certificate** command uploads a server certificate to your AWS account. In this example, the certificate is in the file public\_key\_cert\_file.pem, the associated private key is in the file my\_private\_key.pem, and the the certificate chain provided by the certificate authority (CA) is in the my\_certificate\_chain\_file.pem file. When the file has finished uploading, it is available under the name *myServerCertificate*. Parameters that begin with file:// tells the command to read the contents of the file and use that as the parameter value instead of the file name itself.

```
aws iam upload-server-certificate \ 
     --server-certificate-name myServerCertificate \ 
     --certificate-body file://public_key_cert_file.pem \ 
     --private-key file://my_private_key.pem \ 
     --certificate-chain file://my_certificate_chain_file.pem
```
Output:

```
{ 
     "ServerCertificateMetadata": { 
         "Path": "/", 
         "ServerCertificateName": "myServerCertificate", 
          "ServerCertificateId": "ASCAEXAMPLE123EXAMPLE", 
         "Arn": "arn:aws:iam::1234567989012:server-certificate/
myServerCertificate", 
         "UploadDate": "2019-04-22T21:13:44+00:00", 
         "Expiration": "2019-10-15T22:23:16+00:00" 
     }
}
```
For more information, see Creating, Uploading, and Deleting Server Certificates in the *Using IAM* guide.

• For API details, see [UploadServerCertificate](https://awscli.amazonaws.com/v2/documentation/api/latest/reference/iam/upload-server-certificate.html) in *AWS CLI Command Reference*.

### **JavaScript**

# **SDK for JavaScript (v3)**

### **A** Note

There's more on GitHub. Find the complete example and learn how to set up and run in the AWS Code Examples [Repository.](https://github.com/awsdocs/aws-doc-sdk-examples/tree/main/javascriptv3/example_code/iam#code-examples)

```
import { UploadServerCertificateCommand, IAMClient } from "@aws-sdk/client-iam";
import { readFileSync } from "fs";
import { dirnameFromMetaUrl } from "@aws-doc-sdk-examples/lib/utils/util-fs.js";
```

```
import * as path from "path";
const client = new IAMClient(f);
const certMessage = `Generate a certificate and key with the following command, 
 or the equivalent for your system.
openssl req -x509 -newkey rsa:4096 -sha256 -days 3650 -nodes \
-keyout example.key -out example.crt -subj "/CN=example.com" \
-addext "subjectAltName=DNS:example.com,DNS:www.example.net,IP:10.0.0.1"
`;
const getCertAndKey = () => {
   try { 
     const cert = readFileSync( 
       path.join(dirnameFromMetaUrl(import.meta.url), "./example.crt"), 
     ); 
     const key = readFileSync( 
       path.join(dirnameFromMetaUrl(import.meta.url), "./example.key"), 
     ); 
     return { cert, key }; 
   } catch (err) { 
     if (err.code === "ENOENT") { 
       throw new Error( 
         `Certificate and/or private key not found. ${certMessage}`, 
       ); 
     } 
     throw err; 
   }
};
/** 
 * 
  * @param {string} certificateName 
  */
export const uploadServerCertificate = (certificateName) => { 
  const { cert, key } = getCertAndKey(); const command = new UploadServerCertificateCommand({ 
     ServerCertificateName: certificateName, 
     CertificateBody: cert.toString(), 
     PrivateKey: key.toString(), 
   });
```

```
 return client.send(command);
};
```
• For API details, see [UploadServerCertificate](https://docs.aws.amazon.com/AWSJavaScriptSDK/v3/latest/client/iam/command/UploadServerCertificateCommand) in *AWS SDK for JavaScript API Reference*.

PowerShell

### **Tools for PowerShell**

**Example 1: This example uploads a new server certificate to the IAM account. The files containing the certificate body, the private key, and (optionally) the certificate chain must all be PEM encoded. Note that the parameters require the actual content of the files rather than the file names. You must use the -Raw switch parameter to successfully process the file contents.**

```
Publish-IAMServerCertificate -ServerCertificateName MyTestCert -CertificateBody 
  (Get-Content -Raw server.crt) -PrivateKey (Get-Content -Raw server.key)
```
### **Output:**

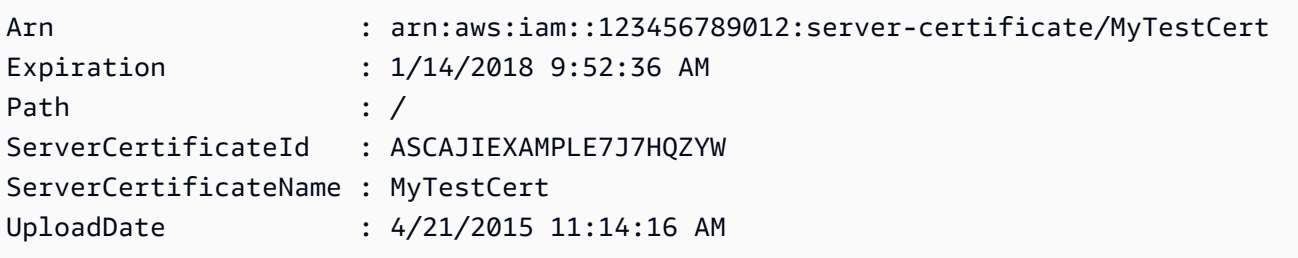

• For API details, see [UploadServerCertificate](https://docs.aws.amazon.com/powershell/latest/reference) in *AWS Tools for PowerShell Cmdlet Reference*.

# **Use UploadSigningCertificate with an AWS SDK or CLI**

The following code examples show how to use UploadSigningCertificate.

CLI

# **AWS CLI**

### **To upload a signing certificate for an IAM user**

The following upload-signing-certificate command uploads a signing certificate for the IAM user named Bob.

```
aws iam upload-signing-certificate \ 
     --user-name Bob \ 
     --certificate-body file://certificate.pem
```
Output:

```
{ 
     "Certificate": { 
         "UserName": "Bob", 
         "Status": "Active", 
         "CertificateBody": "-----BEGIN CERTIFICATE-----<certificate-body>-----END 
  CERTIFICATE-----", 
          "CertificateId": "TA7SMP42TDN5Z26OBPJE7EXAMPLE", 
          "UploadDate": "2013-06-06T21:40:08.121Z" 
     }
}
```
The certificate is in a file named *certificate.pem* in PEM format.

For more information, see Creating and Uploading a User Signing Certificate in the *Using IAM* guide.

• For API details, see [UploadSigningCertificate](https://awscli.amazonaws.com/v2/documentation/api/latest/reference/iam/upload-signing-certificate.html) in *AWS CLI Command Reference*.

#### PowerShell

#### **Tools for PowerShell**

**Example 1: This example uploads a new X.509 signing certificate and associates it with the IAM user named Bob. The file containing the certificate body is PEM encoded. The CertificateBody parameter requires the actual contents of the certificate file rather than the file name. You must use the -Raw switch parameter to successfully process the file.**

```
Publish-IAMSigningCertificate -UserName Bob -CertificateBody (Get-Content -Raw 
  SampleSigningCert.pem)
```
#### **Output:**

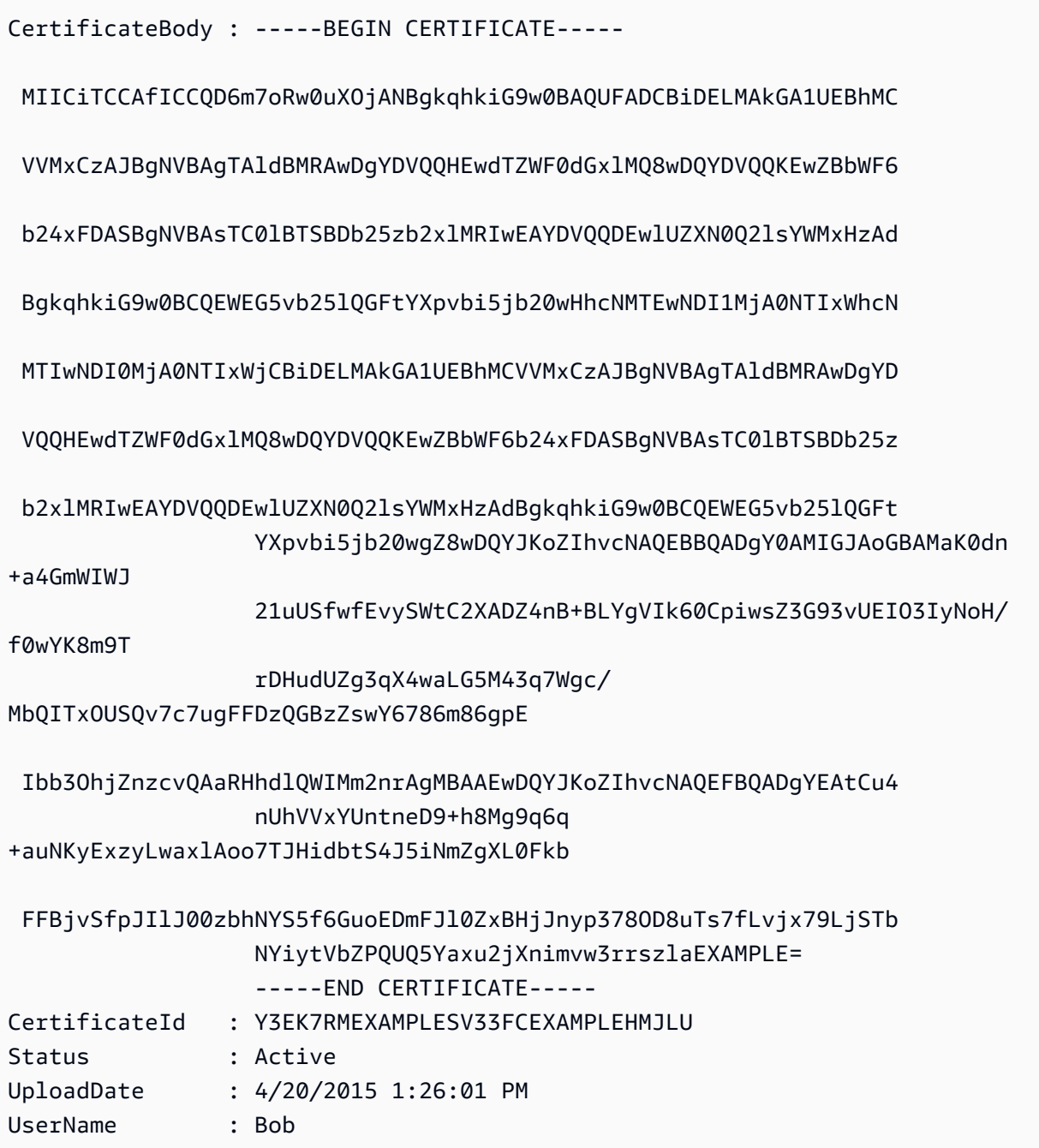

• For API details, see [UploadSigningCertificate](https://docs.aws.amazon.com/powershell/latest/reference) in *AWS Tools for PowerShell Cmdlet Reference*.

# **Scenarios for IAM using AWS SDKs**

The following code examples show how to use AWS Identity and Access Management (IAM) with AWS SDKs. Each example shows you how to accomplish a specific task by calling multiple functions within the same service.

Scenarios target an intermediate level of experience to help you understand service actions in context.

# **Examples**

- Build and [manage](#page-5747-0) a resilient service using an AWS SDK
- [Create](#page-5907-0) an IAM group and add a user to the group using an AWS SDK
- Create an IAM user and [assume](#page-5932-0) a role with AWS STS using an AWS SDK
- Create read-only and [read-write](#page-6060-0) IAM users using an AWS SDK
- [Manage](#page-6070-0) IAM access keys using an AWS SDK
- [Manage](#page-6075-0) IAM policies using an AWS SDK
- [Manage](#page-6082-0) IAM roles using an AWS SDK
- [Manage](#page-6085-0) your IAM account using an AWS SDK
- Roll back an IAM policy [version](#page-6092-0) using an AWS SDK
- Work with the IAM Policy [Builder](#page-6094-0) API using an AWS SDK

# <span id="page-5747-0"></span>**Build and manage a resilient service using an AWS SDK**

The following code examples show how to create a load-balanced web service that returns book, movie, and song recommendations. The example shows how the service responds to failures, and how to restructure the service for more resilience when failures occur.

- Use an Amazon EC2 Auto Scaling group to create Amazon Elastic Compute Cloud (Amazon EC2) instances based on a launch template and to keep the number of instances in a specified range.
- Handle and distribute HTTP requests with Elastic Load Balancing.
- Monitor the health of instances in an Auto Scaling group and forward requests only to healthy instances.
- Run a Python web server on each EC2 instance to handle HTTP requests. The web server responds with recommendations and health checks.
- Simulate a recommendation service with an Amazon DynamoDB table.

• Control web server response to requests and health checks by updating AWS Systems Manager parameters.

#### .NET

# **AWS SDK for .NET**

# **(i)** Note

There's more on GitHub. Find the complete example and learn how to set up and run in the AWS Code Examples [Repository.](https://github.com/awsdocs/aws-doc-sdk-examples/tree/main/dotnetv3/cross-service/ResilientService#code-examples)

Run the interactive scenario at a command prompt.

```
 static async Task Main(string[] args) 
    { 
        _configuration = new ConfigurationBuilder() 
             .SetBasePath(Directory.GetCurrentDirectory()) 
             .AddJsonFile("settings.json") // Load settings from .json file. 
             .AddJsonFile("settings.local.json", 
                 true) // Optionally, load local settings. 
            .Build(); 
        // Set up dependency injection for the AWS services. 
        using var host = Host.CreateDefaultBuilder(args) 
             .ConfigureLogging(logging => 
                 logging.AddFilter("System", LogLevel.Debug) 
                     .AddFilter<DebugLoggerProvider>("Microsoft", 
 LogLevel.Information) 
                     .AddFilter<ConsoleLoggerProvider>("Microsoft", 
 LogLevel.Trace)) 
             .ConfigureServices((_, services) => 
                 services.AddAWSService<IAmazonIdentityManagementService>() 
                     .AddAWSService<IAmazonDynamoDB>() 
                     .AddAWSService<IAmazonElasticLoadBalancingV2>() 
                     .AddAWSService<IAmazonSimpleSystemsManagement>() 
                     .AddAWSService<IAmazonAutoScaling>() 
                     .AddAWSService<IAmazonEC2>() 
                     .AddTransient<AutoScalerWrapper>() 
                     .AddTransient<ElasticLoadBalancerWrapper>()
```

```
 .AddTransient<SmParameterWrapper>() 
                      .AddTransient<Recommendations>() 
                      .AddSingleton<IConfiguration>(_configuration) 
) .Build(); 
         ServicesSetup(host); 
         ResourcesSetup(); 
         try 
         { 
             Console.WriteLine(new string('-', 80)); 
             Console.WriteLine("Welcome to the Resilient Architecture Example 
 Scenario."); 
             Console.WriteLine(new string('-', 80)); 
             await Deploy(true); 
             Console.WriteLine("Now let's begin the scenario."); 
             Console.WriteLine(new string('-', 80)); 
             await Demo(true); 
             Console.WriteLine(new string('-', 80)); 
             Console.WriteLine("Finally, let's clean up our resources."); 
             Console.WriteLine(new string('-', 80)); 
             await DestroyResources(true); 
             Console.WriteLine(new string('-', 80)); 
             Console.WriteLine("Resilient Architecture Example Scenario is 
 complete."); 
             Console.WriteLine(new string('-', 80)); 
         } 
         catch (Exception ex) 
         { 
             Console.WriteLine(new string('-', 80)); 
             Console.WriteLine($"There was a problem running the scenario: 
 {ex.Message}"); 
             await DestroyResources(true); 
             Console.WriteLine(new string('-', 80)); 
         } 
     } 
    /// <summary> 
     /// Setup any common resources, also used for integration testing.
```

```
 /// </summary> 
    public static void ResourcesSetup() 
   \{-httpClient = new HttpClient();
    } 
    /// <summary> 
    /// Populate the services for use within the console application. 
    /// </summary> 
    /// <param name="host">The services host.</param> 
    private static void ServicesSetup(IHost host) 
    { 
        _elasticLoadBalancerWrapper = 
 host.Services.GetRequiredService<ElasticLoadBalancerWrapper>(); 
        _iamClient = 
 host.Services.GetRequiredService<IAmazonIdentityManagementService>(); 
        _recommendations = host.Services.GetRequiredService<Recommendations>(); 
        _autoScalerWrapper = 
 host.Services.GetRequiredService<AutoScalerWrapper>(); 
        _smParameterWrapper = 
 host.Services.GetRequiredService<SmParameterWrapper>(); 
    } 
    /// <summary> 
    /// Deploy necessary resources for the scenario. 
    /// </summary> 
    /// <param name="interactive">True to run as interactive.</param> 
   /// <returns>True if successful.</returns>
   public static async Task<bool> Deploy(bool interactive)
    { 
        var protocol = "HTTP"; 
       var port = 80;
        var sshPort = 22; 
        Console.WriteLine( 
             "\nFor this demo, we'll use the AWS SDK for .NET to create several 
 AWS resources\n" + 
             "to set up a load-balanced web service endpoint and explore some ways 
 to make it resilient\n" + 
             "against various kinds of failures.\n\n" + 
            "Some of the resources create by this demo are:\langle n'' \rangle;
        Console.WriteLine(
```

```
 "\t* A DynamoDB table that the web service depends on to provide 
 book, movie, and song recommendations."); 
        Console.WriteLine( 
            "\t* An EC2 launch template that defines EC2 instances that each 
 contain a Python web server."); 
        Console.WriteLine( 
            "\t* An EC2 Auto Scaling group that manages EC2 instances across 
 several Availability Zones."); 
        Console.WriteLine( 
            "\t* An Elastic Load Balancing (ELB) load balancer that targets the 
 Auto Scaling group to distribute requests."); 
        Console.WriteLine(new string('-', 80)); 
        Console.WriteLine("Press Enter when you're ready to start deploying 
 resources."); 
        if (interactive) 
            Console.ReadLine(); 
        // Create and populate the DynamoDB table. 
       var databaseTableName = _configuration["databaseName"];
        var recommendationsPath = Path.Join(_configuration["resourcePath"], 
            "recommendations_objects.json"); 
        Console.WriteLine($"Creating and populating a DynamoDB table named 
 {databaseTableName}."); 
        await _recommendations.CreateDatabaseWithName(databaseTableName); 
       await recommendations.PopulateDatabase(databaseTableName,
 recommendationsPath); 
        Console.WriteLine(new string('-', 80)); 
        // Create the EC2 Launch Template. 
        Console.WriteLine( 
            $"Creating an EC2 launch template that runs 
 'server_startup_script.sh' when an instance starts.\n" 
            + "\nThis script starts a Python web server defined in the 
 `server.py` script. The web server\n" 
            + "listens to HTTP requests on port 80 and responds to requests to 
 '/' and to '/healthcheck'.\n" 
            + "For demo purposes, this server is run as the root user. In 
 production, the best practice is to\n" 
            + "run a web server, such as Apache, with least-privileged 
 credentials."); 
        Console.WriteLine( 
            "\nThe template also defines an IAM policy that each instance uses to 
 assume a role that grants\n"
```

```
 + "permissions to access the DynamoDB recommendation table and 
 Systems Manager parameters\n" 
            + "that control the flow of the demo."); 
        var startupScriptPath = Path.Join(_configuration["resourcePath"], 
            "server_startup_script.sh"); 
        var instancePolicyPath = Path.Join(_configuration["resourcePath"], 
            "instance_policy.json"); 
        await _autoScalerWrapper.CreateTemplate(startupScriptPath, 
 instancePolicyPath); 
        Console.WriteLine(new string('-', 80)); 
        Console.WriteLine( 
            "Creating an EC2 Auto Scaling group that maintains three EC2 
 instances, each in a different\n" 
            + "Availability Zone.\n"); 
        var zones = await _autoScalerWrapper.DescribeAvailabilityZones(); 
        await _autoScalerWrapper.CreateGroupOfSize(3, 
 _autoScalerWrapper.GroupName, zones); 
        Console.WriteLine(new string('-', 80)); 
        Console.WriteLine( 
            "At this point, you have EC2 instances created. Once each instance 
 starts, it listens for\n" 
            + "HTTP requests. You can see these instances in the console or 
 continue with the demo.\n"); 
        Console.WriteLine(new string('-', 80)); 
        Console.WriteLine("Press Enter when you're ready to continue."); 
        if (interactive) 
            Console.ReadLine(); 
        Console.WriteLine("Creating variables that control the flow of the 
 demo."); 
        await _smParameterWrapper.Reset(); 
        Console.WriteLine( 
            "\nCreating an Elastic Load Balancing target group and load balancer. 
 The target group\n" 
            + "defines how the load balancer connects to instances. The load 
 balancer provides a\n" 
            + "single endpoint where clients connect and dispatches requests to 
 instances in the group.");
```
AWS SDK Code Examples Code Library

```
 var defaultVpc = await _autoScalerWrapper.GetDefaultVpc(); 
         var subnets = await 
 _autoScalerWrapper.GetAllVpcSubnetsForZones(defaultVpc.VpcId, zones); 
         var subnetIds = subnets.Select(s => s.SubnetId).ToList(); 
         var targetGroup = await 
 _elasticLoadBalancerWrapper.CreateTargetGroupOnVpc(_elasticLoadBalancerWrapper.TargetGroupName, 
  protocol, port, defaultVpc.VpcId); 
         await 
 _elasticLoadBalancerWrapper.CreateLoadBalancerAndListener(_elasticLoadBalancerWrapper.LoadBalancerName, 
  subnetIds, targetGroup); 
         await 
 _autoScalerWrapper.AttachLoadBalancerToGroup(_autoScalerWrapper.GroupName, 
 targetGroup.TargetGroupArn); 
         Console.WriteLine("\nVerifying access to the load balancer endpoint..."); 
         var endPoint = await 
_elasticLoadBalancerWrapper.GetEndpointForLoadBalancerByName(_elasticLoadBalancerWrapper
         var loadBalancerAccess = await 
 _elasticLoadBalancerWrapper.VerifyLoadBalancerEndpoint(endPoint); 
         if (!loadBalancerAccess) 
         { 
             Console.WriteLine("\nCouldn't connect to the load balancer, verifying 
 that the port is open..."); 
             var ipString = await _httpClient.GetStringAsync("https://
checkip.amazonaws.com"); 
             ipString = ipString.Trim(); 
             var defaultSecurityGroup = await 
 _autoScalerWrapper.GetDefaultSecurityGroupForVpc(defaultVpc); 
             var portIsOpen = 
 _autoScalerWrapper.VerifyInboundPortForGroup(defaultSecurityGroup, port, 
 ipString); 
             var sshPortIsOpen = 
 _autoScalerWrapper.VerifyInboundPortForGroup(defaultSecurityGroup, sshPort, 
 ipString); 
             if (!portIsOpen) 
\{\hspace{.1cm} \} Console.WriteLine( 
                      "\nFor this example to work, the default security group for 
 your default VPC must\n"
```

```
 + "allows access from this computer. You can either add it 
 automatically from this\n" 
                     + "example or add it yourself using the AWS Management 
 Console.\n"); 
                 if (!interactive || GetYesNoResponse( 
                         "Do you want to add a rule to the security group to allow 
 inbound traffic from your computer's IP address?")) 
\overline{a} await 
 _autoScalerWrapper.OpenInboundPort(defaultSecurityGroup.GroupId, port, 
 ipString); 
 } 
 } 
            if (!sshPortIsOpen) 
\{\hspace{.1cm} \} if (!interactive || GetYesNoResponse( 
                         "Do you want to add a rule to the security group to allow 
 inbound SSH traffic for debugging from your computer's IP address?")) 
\overline{a} await 
 _autoScalerWrapper.OpenInboundPort(defaultSecurityGroup.GroupId, sshPort, 
 ipString); 
 } 
 } 
             loadBalancerAccess = await 
 _elasticLoadBalancerWrapper.VerifyLoadBalancerEndpoint(endPoint); 
        } 
        if (loadBalancerAccess) 
       \mathcal{L} Console.WriteLine("Your load balancer is ready. You can access it by 
 browsing to:"); 
            Console.WriteLine($"\thttp://{endPoint}\n"); 
        } 
        else 
        { 
             Console.WriteLine( 
                 "\nCouldn't get a successful response from the load balancer 
 endpoint. Troubleshoot by\n" 
                 + "manually verifying that your VPC and security group are 
 configured correctly and that\n"
```

```
 + "you can successfully make a GET request to the load balancer 
 endpoint:\n"); 
            Console.WriteLine($"\thttp://{endPoint}\n"); 
        } 
        Console.WriteLine(new string('-', 80)); 
        Console.WriteLine("Press Enter when you're ready to continue with the 
 demo."); 
        if (interactive) 
            Console.ReadLine(); 
        return true; 
    } 
    /// <summary> 
    /// Demonstrate the steps of the scenario. 
    /// </summary> 
    /// <param name="interactive">True to run as an interactive scenario.</param> 
   /// <returns>Async task.</returns>
    public static async Task<bool> Demo(bool interactive) 
    { 
        var ssmOnlyPolicy = Path.Join(_configuration["resourcePath"], 
            "ssm_only_policy.json"); 
        Console.WriteLine(new string('-', 80)); 
        Console.WriteLine("Resetting parameters to starting values for demo."); 
       await smParameterWrapper.Reset();
        Console.WriteLine("\nThis part of the demonstration shows how to toggle 
 different parts of the system\n" + 
                           "to create situations where the web service fails, and 
 shows how using a resilient\n" + 
                           "architecture can keep the web service running in spite 
 of these failures."); 
        Console.WriteLine(new string('-', 88)); 
        Console.WriteLine("At the start, the load balancer endpoint returns 
 recommendations and reports that all targets are healthy."); 
        if (interactive) 
            await DemoActionChoices(); 
        Console.WriteLine($"The web service running on the EC2 instances gets 
 recommendations by querying a DynamoDB table.\n" + 
                           $"The table name is contained in a Systems Manager 
 parameter named '{_smParameterWrapper.TableParameter}'.\n" + 
                           $"To simulate a failure of the recommendation service, 
let's set this parameter to name a non-existent table.\langle n'' \rangle;
```

```
 await 
 _smParameterWrapper.PutParameterByName(_smParameterWrapper.TableParameter, 
 "this-is-not-a-table"); 
        Console.WriteLine("\nNow, sending a GET request to the load balancer 
 endpoint returns a failure code. But, the service reports as\n" + 
                           "healthy to the load balancer because shallow health 
 checks don't check for failure of the recommendation service."); 
        if (interactive) 
            await DemoActionChoices(); 
        Console.WriteLine("Instead of failing when the recommendation service 
 fails, the web service can return a static response."); 
        Console.WriteLine("While this is not a perfect solution, it presents the 
 customer with a somewhat better experience than failure."); 
        await 
 _smParameterWrapper.PutParameterByName(_smParameterWrapper.FailureResponseParameter, 
 "static"); 
        Console.WriteLine("\nNow, sending a GET request to the load balancer 
 endpoint returns a static response."); 
        Console.WriteLine("The service still reports as healthy because health 
 checks are still shallow."); 
        if (interactive) 
            await DemoActionChoices(); 
        Console.WriteLine("Let's reinstate the recommendation service.\n"); 
        await 
smParameterWrapper.PutParameterByName( smParameterWrapper.TableParameter,
 _smParameterWrapper.TableName); 
        Console.WriteLine( 
            "\nLet's also substitute bad credentials for one of the instances in 
the target group so that it can't\n" +
            "access the DynamoDB recommendation table.\n" 
        ); 
        await _autoScalerWrapper.CreateInstanceProfileWithName( 
            _autoScalerWrapper.BadCredsPolicyName, 
            _autoScalerWrapper.BadCredsRoleName, 
            _autoScalerWrapper.BadCredsProfileName, 
            ssmOnlyPolicy, 
            new List<string> { "AmazonSSMManagedInstanceCore" } 
       ):
        var instances = await 
 _autoScalerWrapper.GetInstancesByGroupName(_autoScalerWrapper.GroupName);
```
 var badInstanceId = instances.First(); var instanceProfile = await \_autoScalerWrapper.GetInstanceProfile(badInstanceId); Console.WriteLine( \$"Replacing the profile for instance {badInstanceId} with a profile that contains\n" + "bad credentials...\n" ); await \_autoScalerWrapper.ReplaceInstanceProfile( badInstanceId, \_autoScalerWrapper.BadCredsProfileName, instanceProfile.AssociationId ); Console.WriteLine( "Now, sending a GET request to the load balancer endpoint returns either a recommendation or a static response,\n" + "depending on which instance is selected by the load balancer.\n" ); if (interactive) await DemoActionChoices(); Console.WriteLine("\nLet's implement a deep health check. For this demo, a deep health check tests whether"); Console.WriteLine("the web service can access the DynamoDB table that it depends on for recommendations. Note that"); Console.WriteLine("the deep health check is only for ELB routing and not for Auto Scaling instance health."); Console.WriteLine("This kind of deep health check is not recommended for Auto Scaling instance health, because it"); Console.WriteLine("risks accidental termination of all instances in the Auto Scaling group when a dependent service fails."); Console.WriteLine("\nBy implementing deep health checks, the load balancer can detect when one of the instances is failing"); Console.WriteLine("and take that instance out of rotation."); await \_smParameterWrapper.PutParameterByName(\_smParameterWrapper.HealthCheckParameter, "deep"); Console.WriteLine(\$"\nNow, checking target health indicates that the instance with bad credentials ({badInstanceId})");

 Console.WriteLine("is unhealthy. Note that it might take a minute or two for the load balancer to detect the unhealthy");

 Console.WriteLine("instance. Sending a GET request to the load balancer endpoint always returns a recommendation, because");

 Console.WriteLine("the load balancer takes unhealthy instances out of its rotation.");

 if (interactive) await DemoActionChoices();

 Console.WriteLine("\nBecause the instances in this demo are controlled by an auto scaler, the simplest way to fix an unhealthy");

 Console.WriteLine("instance is to terminate it and let the auto scaler start a new instance to replace it.");

await \_autoScalerWrapper.TryTerminateInstanceById(badInstanceId);

 Console.WriteLine(\$"\nEven while the instance is terminating and the new instance is starting, sending a GET");

 Console.WriteLine("request to the web service continues to get a successful recommendation response because");

 Console.WriteLine("starts and reports as healthy, it is included in the load balancing rotation.");

 Console.WriteLine("Note that terminating and replacing an instance typically takes several minutes, during which time you");

 Console.WriteLine("can see the changing health check status until the new instance is running and healthy.");

 if (interactive) await DemoActionChoices();

 Console.WriteLine("\nIf the recommendation service fails now, deep health checks mean all instances report as unhealthy.");

#### await

 \_smParameterWrapper.PutParameterByName(\_smParameterWrapper.TableParameter, "this-is-not-a-table");

 Console.WriteLine(\$"\nWhen all instances are unhealthy, the load balancer continues to route requests even to");

 Console.WriteLine("unhealthy instances, allowing them to fail open and return a static response rather than fail");

Console.WriteLine("closed and report failure to the customer.");

 if (interactive) await DemoActionChoices();

```
 await _smParameterWrapper.Reset(); 
        Console.WriteLine(new string('-', 80)); 
        return true; 
    } 
    /// <summary> 
    /// Clean up the resources from the scenario. 
    /// </summary> 
    /// <param name="interactive">True to ask the user for cleanup.</param> 
   /// <returns>Async task.</returns>
    public static async Task<bool> DestroyResources(bool interactive) 
    { 
        Console.WriteLine(new string('-', 80)); 
        Console.WriteLine( 
             "To keep things tidy and to avoid unwanted charges on your account, 
 we can clean up all AWS resources\n" + 
             "that were created for this demo." 
        ); 
        if (!interactive || GetYesNoResponse("Do you want to clean up all demo 
 resources? (y/n) ")) 
        { 
             await 
 _elasticLoadBalancerWrapper.DeleteLoadBalancerByName(_elasticLoadBalancerWrapper.LoadBalancerName); 
             await 
 _elasticLoadBalancerWrapper.DeleteTargetGroupByName(_elasticLoadBalancerWrapper.TargetGroupName); 
             await 
 _autoScalerWrapper.TerminateAndDeleteAutoScalingGroupWithName(_autoScalerWrapper.GroupName); 
             await 
 _autoScalerWrapper.DeleteKeyPairByName(_autoScalerWrapper.KeyPairName); 
             await 
 _autoScalerWrapper.DeleteTemplateByName(_autoScalerWrapper.LaunchTemplateName); 
             await _autoScalerWrapper.DeleteInstanceProfile( 
                 _autoScalerWrapper.BadCredsProfileName, 
                 _autoScalerWrapper.BadCredsRoleName 
             ); 
             await 
 _recommendations.DestroyDatabaseByName(_recommendations.TableName); 
        } 
        else 
        { 
             Console.WriteLine( 
                 "Ok, we'll leave the resources intact.\n" +
```
```
 "Don't forget to delete them when you're done with them or you 
 might incur unexpected charges." 
             ); 
        } 
        Console.WriteLine(new string('-', 80)); 
        return true; 
    }
```
Create a class that wraps Auto Scaling and Amazon EC2 actions.

```
/// <summary>
/// Encapsulates Amazon EC2 Auto Scaling and EC2 management methods.
/// </summary>
public class AutoScalerWrapper
{ 
     private readonly IAmazonAutoScaling _amazonAutoScaling; 
     private readonly IAmazonEC2 _amazonEc2; 
     private readonly IAmazonSimpleSystemsManagement _amazonSsm; 
     private readonly IAmazonIdentityManagementService _amazonIam; 
     private readonly string _instanceType = ""; 
     private readonly string _amiParam = ""; 
     private readonly string _launchTemplateName = ""; 
     private readonly string _groupName = ""; 
     private readonly string _instancePolicyName = ""; 
     private readonly string _instanceRoleName = ""; 
     private readonly string _instanceProfileName = ""; 
     private readonly string _badCredsProfileName = ""; 
     private readonly string _badCredsRoleName = ""; 
     private readonly string _badCredsPolicyName = ""; 
     private readonly string _keyPairName = ""; 
     public string GroupName => _groupName; 
     public string KeyPairName => _keyPairName; 
     public string LaunchTemplateName => _launchTemplateName; 
     public string InstancePolicyName => _instancePolicyName; 
     public string BadCredsProfileName => _badCredsProfileName; 
     public string BadCredsRoleName => _badCredsRoleName; 
     public string BadCredsPolicyName => _badCredsPolicyName; 
     /// <summary>
```

```
 /// Constructor for the AutoScalerWrapper. 
    /// </summary> 
    /// <param name="amazonAutoScaling">The injected AutoScaling client.</param> 
    /// <param name="amazonEc2">The injected EC2 client.</param> 
    /// <param name="amazonIam">The injected IAM client.</param> 
    /// <param name="amazonSsm">The injected SSM client.</param> 
    public AutoScalerWrapper( 
        IAmazonAutoScaling amazonAutoScaling, 
        IAmazonEC2 amazonEc2, 
        IAmazonSimpleSystemsManagement amazonSsm, 
        IAmazonIdentityManagementService amazonIam, 
        IConfiguration configuration) 
    { 
        _amazonAutoScaling = amazonAutoScaling; 
       \_amazonEc2 = amazonEc2; _amazonSsm = amazonSsm; 
       \_amazonIam = amazonIam;
        var prefix = configuration["resourcePrefix"]; 
       _instanceType = configuration['instanceType'];
        _amiParam = configuration["amiParam"]; 
        _launchTemplateName = prefix + "-template"; 
       qroupName = prefix + "-group"; _instancePolicyName = prefix + "-pol"; 
        _instanceRoleName = prefix + "-role"; 
        _instanceProfileName = prefix + "-prof"; 
        _badCredsPolicyName = prefix + "-bc-pol"; 
        _badCredsRoleName = prefix + "-bc-role"; 
        _badCredsProfileName = prefix + "-bc-prof"; 
       keyPairName = prefix + "-key-pair"; } 
    /// <summary> 
    /// Create a policy, role, and profile that is associated with instances with 
 a specified name. 
    /// An instance's associated profile defines a role that is assumed by the 
    /// instance.The role has attached policies that specify the AWS permissions 
 granted to 
    /// clients that run on the instance. 
    /// </summary> 
    /// <param name="policyName">Name to use for the policy.</param> 
    /// <param name="roleName">Name to use for the role.</param> 
    /// <param name="profileName">Name to use for the profile.</param>
```

```
 /// <param name="ssmOnlyPolicyFile">Path to a policy file for SSM.</param> 
    /// <param name="awsManagedPolicies">AWS Managed policies to be attached to 
the role.</param>
   /// <returns>The Arn of the profile.</returns>
    public async Task<string> CreateInstanceProfileWithName( 
        string policyName, 
        string roleName, 
        string profileName, 
        string ssmOnlyPolicyFile, 
        List<string>? awsManagedPolicies = null) 
    { 
        var assumeRoleDoc = "{" + 
                                    "\"Version\": \"2012-10-17\"," + 
                                    "\"Statement\": [{" + 
                                         "\"Effect\": \"Allow\"," + 
                                         "\"Principal\": {" + 
                                         "\"Service\": [" + 
                                             "\"ec2.amazonaws.com\"" + 
 "]" + 
 "}," + 
                                    "\"Action\": \"sts:AssumeRole\"" + 
                                    "}]" + 
                                "}"; 
        var policyDocument = await File.ReadAllTextAsync(ssmOnlyPolicyFile); 
        var policyArn = ""; 
        try 
        { 
            var createPolicyResult = await _amazonIam.CreatePolicyAsync( 
                 new CreatePolicyRequest 
\overline{a} PolicyName = policyName, 
                     PolicyDocument = policyDocument 
                }); 
            policyArn = createPolicyResult.Policy.Arn; 
        } 
        catch (EntityAlreadyExistsException) 
        { 
            // The policy already exists, so we look it up to get the Arn. 
            var policiesPaginator = _amazonIam.Paginators.ListPolicies( 
                 new ListPoliciesRequest()
```

```
\overline{a} Scope = PolicyScopeType.Local 
                }); 
            // Get the entire list using the paginator. 
            await foreach (var policy in policiesPaginator.Policies) 
\{\hspace{.1cm} \} if (policy.PolicyName.Equals(policyName)) 
\overline{a} policyArn = policy.Arn; 
 } 
 } 
            if (policyArn == null) 
\{\hspace{.1cm} \} throw new InvalidOperationException("Policy not found"); 
 } 
        } 
        try 
        { 
            await _amazonIam.CreateRoleAsync(new CreateRoleRequest() 
\{\hspace{.1cm} \} RoleName = roleName, 
                AssumeRolePolicyDocument = assumeRoleDoc, 
            }); 
            await _amazonIam.AttachRolePolicyAsync(new AttachRolePolicyRequest() 
\{\hspace{.1cm} \} RoleName = roleName, 
                PolicyArn = policyArn 
            }); 
            if (awsManagedPolicies != null) 
\{\hspace{.1cm} \} foreach (var awsPolicy in awsManagedPolicies) 
\overline{a} await _amazonIam.AttachRolePolicyAsync(new 
 AttachRolePolicyRequest() 
\{ PolicyArn = $"arn:aws:iam::aws:policy/{awsPolicy}", 
                        RoleName = roleName 
                    }); 
 } 
 } 
        } 
        catch (EntityAlreadyExistsException)
```

```
 { 
             Console.WriteLine("Role already exists."); 
         } 
         string profileArn = ""; 
         try 
         { 
             var profileCreateResponse = await 
 _amazonIam.CreateInstanceProfileAsync( 
                 new CreateInstanceProfileRequest() 
\overline{a} InstanceProfileName = profileName 
                 }); 
             // Allow time for the profile to be ready. 
             profileArn = profileCreateResponse.InstanceProfile.Arn; 
             Thread.Sleep(10000); 
             await _amazonIam.AddRoleToInstanceProfileAsync( 
                  new AddRoleToInstanceProfileRequest() 
\overline{a} InstanceProfileName = profileName, 
                      RoleName = roleName 
                 }); 
         } 
         catch (EntityAlreadyExistsException) 
         { 
             Console.WriteLine("Policy already exists."); 
             var profileGetResponse = await _amazonIam.GetInstanceProfileAsync( 
                  new GetInstanceProfileRequest() 
\overline{a} InstanceProfileName = profileName 
                  }); 
             profileArn = profileGetResponse.InstanceProfile.Arn; 
         } 
         return profileArn; 
     } 
    /// <summary> 
    /// Create a new key pair and save the file. 
    /// </summary> 
     /// <param name="newKeyPairName">The name of the new key pair.</param> 
   /// <returns>Async task.</returns>
     public async Task CreateKeyPair(string newKeyPairName) 
     {
```

```
 try 
        { 
            var keyResponse = await _amazonEc2.CreateKeyPairAsync( 
                 new CreateKeyPairRequest() { KeyName = newKeyPairName }); 
            await File.WriteAllTextAsync($"{newKeyPairName}.pem", 
                 keyResponse.KeyPair.KeyMaterial); 
            Console.WriteLine($"Created key pair {newKeyPairName}."); 
        } 
        catch (AlreadyExistsException) 
        { 
            Console.WriteLine("Key pair already exists."); 
        } 
    } 
    /// <summary> 
    /// Delete the key pair and file by name. 
    /// </summary> 
    /// <param name="deleteKeyPairName">The key pair to delete.</param> 
   /// <returns>Async task.</returns>
    public async Task DeleteKeyPairByName(string deleteKeyPairName) 
    { 
        try 
        { 
            await _amazonEc2.DeleteKeyPairAsync( 
                 new DeleteKeyPairRequest() { KeyName = deleteKeyPairName }); 
            File.Delete($"{deleteKeyPairName}.pem"); 
        } 
        catch (FileNotFoundException) 
        { 
            Console.WriteLine($"Key pair {deleteKeyPairName} not found."); 
        } 
    } 
    /// <summary> 
    /// Creates an Amazon EC2 launch template to use with Amazon EC2 Auto 
 Scaling. 
    /// The launch template specifies a Bash script in its user data field that 
 runs after 
   /// the instance is started. This script installs the Python packages and
 starts a Python 
    /// web server on the instance. 
    /// </summary> 
    /// <param name="startupScriptPath">The path to a Bash script file that is 
 run.</param>
```

```
 /// <param name="instancePolicyPath">The path to a permissions policy to 
 create and attach to the profile.</param> 
     /// <returns>The template object.</returns> 
     public async Task<Amazon.EC2.Model.LaunchTemplate> CreateTemplate(string 
 startupScriptPath, string instancePolicyPath) 
     { 
         await CreateKeyPair(_keyPairName); 
         await CreateInstanceProfileWithName(_instancePolicyName, 
 _instanceRoleName, _instanceProfileName, instancePolicyPath); 
        var startServerText = await File.ReadAllTextAsync(startupScriptPath);
         var plainTextBytes = System.Text.Encoding.UTF8.GetBytes(startServerText); 
        var amiLatest = await amazonSsm.GetParameterAsync(
             new GetParameterRequest() { Name = _amiParam });
         var amiId = amiLatest.Parameter.Value; 
         var launchTemplateResponse = await _amazonEc2.CreateLaunchTemplateAsync( 
              new CreateLaunchTemplateRequest() 
\{\hspace{.1cm} \} LaunchTemplateName = _launchTemplateName, 
                   LaunchTemplateData = new RequestLaunchTemplateData() 
\overline{a} InstanceType = _instanceType, 
                      ImageId = amild, IamInstanceProfile = 
new the contract of the contract of the contract of the contract of the contract of the contract of the contract of the contract of the contract of the contract of the contract of the contract of the contract of the contra
 LaunchTemplateIamInstanceProfileSpecificationRequest() 
 { 
                                Name = _instanceProfileName 
\}, \{KeyName = keyPairName, UserData = System.Convert.ToBase64String(plainTextBytes) 
 } 
              }); 
         return launchTemplateResponse.LaunchTemplate; 
     } 
     /// <summary> 
     /// Get a list of Availability Zones in the AWS Region of the Amazon EC2 
 Client. 
    /// </summary> 
    /// <returns>A list of availability zones.</returns>
```

```
 public async Task<List<string>> DescribeAvailabilityZones() 
     { 
          var zoneResponse = await _amazonEc2.DescribeAvailabilityZonesAsync( 
               new DescribeAvailabilityZonesRequest()); 
          return zoneResponse.AvailabilityZones.Select(z => z.ZoneName).ToList(); 
     } 
     /// <summary> 
     /// Create an EC2 Auto Scaling group of a specified size and name. 
     /// </summary> 
     /// <param name="groupSize">The size for the group.</param> 
     /// <param name="groupName">The name for the group.</param> 
     /// <param name="availabilityZones">The availability zones for the group.</
param> 
    /// <returns>Async task.</returns>
     public async Task CreateGroupOfSize(int groupSize, string groupName, 
  List<string> availabilityZones) 
     { 
          try 
          { 
               await _amazonAutoScaling.CreateAutoScalingGroupAsync( 
                    new CreateAutoScalingGroupRequest() 
\overline{a} AutoScalingGroupName = groupName, 
                        AvailabilityZones = availabilityZones, 
                        LaunchTemplate = 
new the contract of the contract of the contract of the contract of the contract of the contract of the contract of the contract of the contract of the contract of the contract of the contract of the contract of the contra
  Amazon.AutoScaling.Model.LaunchTemplateSpecification() 
 { 
                                  LaunchTemplateName = _launchTemplateName, 
                                  Version = "$Default" 
\}, \{ MaxSize = groupSize, 
                        MinSize = groupSize 
                    }); 
               Console.WriteLine($"Created EC2 Auto Scaling group {groupName} with 
  size {groupSize}."); 
          } 
          catch (EntityAlreadyExistsException) 
          { 
               Console.WriteLine($"EC2 Auto Scaling group {groupName} already 
  exists."); 
          } 
     }
```

```
 /// <summary> 
    /// Get the default VPC for the account. 
    /// </summary> 
   /// <returns>The default VPC object.</returns>
    public async Task<Vpc> GetDefaultVpc() 
    { 
         var vpcResponse = await _amazonEc2.DescribeVpcsAsync( 
             new DescribeVpcsRequest() 
\{\hspace{.1cm} \} Filters = new List<Amazon.EC2.Model.Filter>() 
\overline{a} new ("is-default", new List<string>() { "true" }) 
 } 
             }); 
        return vpcResponse.Vpcs[0]; 
    } 
    /// <summary> 
    /// Get all the subnets for a Vpc in a set of availability zones. 
    /// </summary> 
    /// <param name="vpcId">The Id of the Vpc.</param> 
    /// <param name="availabilityZones">The list of availability zones.</param> 
   /// <returns>The collection of subnet objects.</returns>
    public async Task<List<Subnet>> GetAllVpcSubnetsForZones(string vpcId, 
 List<string> availabilityZones) 
   \sqrt{ }var subnets = new List<Subnet>();
        var subnetPaginator = _amazonEc2.Paginators.DescribeSubnets( 
             new DescribeSubnetsRequest() 
\{\hspace{.1cm} \} Filters = new List<Amazon.EC2.Model.Filter>() 
\overline{a} new ("vpc-id", new List<string>() { vpcId}), 
                     new ("availability-zone", availabilityZones), 
                     new ("default-for-az", new List<string>() { "true" }) 
 } 
             }); 
        // Get the entire list using the paginator. 
         await foreach (var subnet in subnetPaginator.Subnets) 
        \{ subnets.Add(subnet); 
         }
```

```
 return subnets; 
     } 
    /// <summary> 
    /// Delete a launch template by name. 
    /// </summary> 
    /// <param name="templateName">The name of the template to delete.</param> 
    /// <returns>Async task.</returns>
     public async Task DeleteTemplateByName(string templateName) 
     { 
         try 
         { 
             await _amazonEc2.DeleteLaunchTemplateAsync( 
                  new DeleteLaunchTemplateRequest() 
\overline{a} LaunchTemplateName = templateName 
                  }); 
         } 
         catch (AmazonClientException) 
        \left\{ \right. Console.WriteLine($"Unable to delete template {templateName}."); 
         } 
     } 
    /// <summary> 
    /// Detaches a role from an instance profile, detaches policies from the 
 role, 
    /// and deletes all the resources. 
    /// </summary> 
    /// <param name="profileName">The name of the profile to delete.</param> 
    /// <param name="roleName">The name of the role to delete.</param> 
    /// <returns>Async task.</returns>
     public async Task DeleteInstanceProfile(string profileName, string roleName) 
     { 
         try 
         { 
             await _amazonIam.RemoveRoleFromInstanceProfileAsync( 
                  new RemoveRoleFromInstanceProfileRequest() 
\overline{a} InstanceProfileName = profileName, 
                      RoleName = roleName 
                  }); 
             await _amazonIam.DeleteInstanceProfileAsync(
```

```
 new DeleteInstanceProfileRequest() { InstanceProfileName = 
 profileName }); 
            var attachedPolicies = await 
 _amazonIam.ListAttachedRolePoliciesAsync( 
                new ListAttachedRolePoliciesRequest() { RoleName = roleName }); 
            foreach (var policy in attachedPolicies.AttachedPolicies) 
\{\hspace{.1cm} \} await _amazonIam.DetachRolePolicyAsync( 
                    new DetachRolePolicyRequest() 
\{ RoleName = roleName, 
                        PolicyArn = policy.PolicyArn 
                    }); 
                // Delete the custom policies only. 
                if (!policy.PolicyArn.StartsWith("arn:aws:iam::aws")) 
\overline{a} await _amazonIam.DeletePolicyAsync( 
                        new Amazon.IdentityManagement.Model.DeletePolicyRequest() 
 { 
                            PolicyArn = policy.PolicyArn 
\{\} );
 } 
 } 
           await amazonIam.DeleteRoleAsync(
                new DeleteRoleRequest() { RoleName = roleName }); 
        } 
        catch (NoSuchEntityException) 
        { 
            Console.WriteLine($"Instance profile {profileName} does not exist."); 
        } 
    } 
    /// <summary> 
    /// Gets data about the instances in an EC2 Auto Scaling group by its group 
 name. 
    /// </summary> 
    /// <param name="group">The name of the auto scaling group.</param> 
   /// <returns>A collection of instance Ids.</returns>
    public async Task<IEnumerable<string>> GetInstancesByGroupName(string group) 
    { 
        var instanceResponse = await 
  _amazonAutoScaling.DescribeAutoScalingGroupsAsync( 
            new DescribeAutoScalingGroupsRequest()
```

```
\{\hspace{.1cm} \} AutoScalingGroupNames = new List<string>() { group } 
             }); 
         var instanceIds = instanceResponse.AutoScalingGroups.SelectMany( 
             g => g.Instances.Select(i => i.InstanceId)); 
         return instanceIds; 
    } 
    /// <summary> 
    /// Get the instance profile association data for an instance. 
    /// </summary> 
    /// <param name="instanceId">The Id of the instance.</param> 
   /// <returns>Instance profile associations data.</returns>
    public async Task<IamInstanceProfileAssociation> GetInstanceProfile(string 
 instanceId) 
     { 
         var response = await 
 _amazonEc2.DescribeIamInstanceProfileAssociationsAsync( 
             new DescribeIamInstanceProfileAssociationsRequest() 
\{\hspace{.1cm} \} Filters = new List<Amazon.EC2.Model.Filter>() 
\overline{a} new ("instance-id", new List<string>() { instanceId }) 
                 }, 
             }); 
         return response.IamInstanceProfileAssociations[0]; 
    } 
    /// <summary> 
    /// Replace the profile associated with a running instance. After the profile 
 is replaced, the instance 
    /// is rebooted to ensure that it uses the new profile. When the instance is 
 ready, Systems Manager is 
    /// used to restart the Python web server. 
    /// </summary> 
    /// <param name="instanceId">The Id of the instance to update.</param> 
    /// <param name="credsProfileName">The name of the new profile to associate 
with the specified instance.</param>
    /// <param name="associationId">The Id of the existing profile association 
for the instance.</param>
   /// <returns>Async task.</returns>
     public async Task ReplaceInstanceProfile(string instanceId, string 
 credsProfileName, string associationId) 
     {
```

```
 await _amazonEc2.ReplaceIamInstanceProfileAssociationAsync( 
                 new ReplaceIamInstanceProfileAssociationRequest() 
\overline{a} AssociationId = associationId, 
                    IamInstanceProfile = new IamInstanceProfileSpecification() 
\{ Name = credsProfileName 
1 1 1 1 1 1 1
                 }); 
        // Allow time before resetting. 
        Thread.Sleep(25000); 
        var instanceReady = false; 
        var retries = 5; 
       while (retries-- > 0 && !instanceReady)
       \sqrt{ } await _amazonEc2.RebootInstancesAsync( 
                 new RebootInstancesRequest(new List<string>() { instanceId })); 
            Thread.Sleep(10000); 
            var instancesPaginator = 
 _amazonSsm.Paginators.DescribeInstanceInformation( 
                 new DescribeInstanceInformationRequest()); 
            // Get the entire list using the paginator. 
            await foreach (var instance in 
 instancesPaginator.InstanceInformationList) 
\{\hspace{.1cm} \} instanceReady = instance.InstanceId == instanceId; 
                if (instanceReady) 
\overline{a} break; 
 } 
 } 
        } 
        Console.WriteLine($"Sending restart command to instance {instanceId}"); 
        await _amazonSsm.SendCommandAsync( 
            new SendCommandRequest() 
\{\hspace{.1cm} \} InstanceIds = new List<string>() { instanceId }, 
                DocumentName = "AWS-RunShellScript", 
                 Parameters = new Dictionary<string, List<string>>() 
\overline{a} {"commands", new List<string>() { "cd / && sudo python3 
 server.py 80" }} 
 }
```

```
 }); 
         Console.WriteLine($"Restarted the web server on instance {instanceId}"); 
    } 
    /// <summary> 
    /// Try to terminate an instance by its Id. 
    /// </summary> 
    /// <param name="instanceId">The Id of the instance to terminate.</param> 
   /// <returns>Async task.</returns>
    public async Task TryTerminateInstanceById(string instanceId) 
     { 
         var stopping = false; 
         Console.WriteLine($"Stopping {instanceId}..."); 
         while (!stopping) 
         { 
             try 
\{\hspace{.1cm} \} await 
 _amazonAutoScaling.TerminateInstanceInAutoScalingGroupAsync( 
                     new TerminateInstanceInAutoScalingGroupRequest() 
\{ InstanceId = instanceId, 
                         ShouldDecrementDesiredCapacity = false 
                     }); 
                 stopping = true; 
 } 
             catch (ScalingActivityInProgressException) 
\{\hspace{.1cm} \} Console.WriteLine($"Scaling activity in progress for 
 {instanceId}. Waiting..."); 
                 Thread.Sleep(10000); 
 } 
         } 
    } 
    /// <summary> 
    /// Tries to delete the EC2 Auto Scaling group. If the group is in use or in 
 progress, 
    /// waits and retries until the group is successfully deleted. 
    /// </summary> 
    /// <param name="groupName">The name of the group to try to delete.</param> 
   /// <returns>Async task.</returns>
    public async Task TryDeleteGroupByName(string groupName) 
     {
```

```
 var stopped = false; 
         while (!stopped) 
         { 
             try 
\{\hspace{.1cm} \} await _amazonAutoScaling.DeleteAutoScalingGroupAsync( 
                     new DeleteAutoScalingGroupRequest() 
\{ AutoScalingGroupName = groupName 
                     }); 
                 stopped = true; 
 } 
             catch (Exception e) 
                 when ((e is ScalingActivityInProgressException) 
                        || (e is Amazon.AutoScaling.Model.ResourceInUseException)) 
\{\hspace{.1cm} \} Console.WriteLine($"Some instances are still running. 
 Waiting..."); 
                 Thread.Sleep(10000); 
 } 
         } 
    } 
    /// <summary> 
    /// Terminate instances and delete the Auto Scaling group by name. 
    /// </summary> 
    /// <param name="groupName">The name of the group to delete.</param> 
   /// <returns>Async task.</returns>
    public async Task TerminateAndDeleteAutoScalingGroupWithName(string 
 groupName) 
    \{ var describeGroupsResponse = await 
 _amazonAutoScaling.DescribeAutoScalingGroupsAsync( 
             new DescribeAutoScalingGroupsRequest() 
\{\hspace{.1cm} \} AutoScalingGroupNames = new List<string>() { groupName } 
             }); 
         if (describeGroupsResponse.AutoScalingGroups.Any()) 
        \mathcal{L} // Update the size to 0. 
             await _amazonAutoScaling.UpdateAutoScalingGroupAsync( 
                 new UpdateAutoScalingGroupRequest() 
\overline{a} AutoScalingGroupName = groupName,
```

```
MinSize = 0 }); 
             var group = describeGroupsResponse.AutoScalingGroups[0]; 
             foreach (var instance in group.Instances) 
\{\hspace{.1cm} \}await TryTerminateInstanceById(instance.InstanceId);
 } 
             await TryDeleteGroupByName(groupName); 
         } 
         else 
         { 
             Console.WriteLine($"No groups found with name {groupName}."); 
         } 
    } 
    /// <summary> 
    /// Get the default security group for a specified Vpc. 
    /// </summary> 
    /// <param name="vpc">The Vpc to search.</param> 
   /// <returns>The default security group.</returns>
    public async Task<SecurityGroup> GetDefaultSecurityGroupForVpc(Vpc vpc) 
   \sqrt{ } var groupResponse = await _amazonEc2.DescribeSecurityGroupsAsync( 
             new DescribeSecurityGroupsRequest() 
\{\hspace{.1cm} \} Filters = new List<Amazon.EC2.Model.Filter>() 
\overline{a} new ("group-name", new List<string>() { "default" }), 
                     new ("vpc-id", new List<string>() { vpc.VpcId }) 
 } 
             }); 
         return groupResponse.SecurityGroups[0]; 
    } 
    /// <summary> 
    /// Verify the default security group of a Vpc allows ingress from the 
 calling computer. 
    /// This can be done by allowing ingress from this computer's IP address. 
    /// In some situations, such as connecting from a corporate network, you must 
 instead specify 
    /// a prefix list Id. You can also temporarily open the port to any IP 
 address while running this example.
```

```
 /// If you do, be sure to remove public access when you're done. 
    /// </summary> 
    /// <param name="vpc">The group to check.</param> 
    /// <param name="port">The port to verify.</param> 
    /// <param name="ipAddress">This computer's IP address.</param> 
    /// <returns>True if the ip address is allowed on the group.</returns> 
    public bool VerifyInboundPortForGroup(SecurityGroup group, int port, string 
 ipAddress) 
    { 
        var portIsOpen = false; 
        foreach (var ipPermission in group.IpPermissions) 
        { 
            if (ipPermission.FromPort == port) 
\{\hspace{.1cm} \} foreach (var ipRange in ipPermission.Ipv4Ranges) 
\overline{a} var cidr = ipRange.CidrIp; 
                   if (cidr.StartsWith(ipAddress) || cidr == "0.0.0.0/0") 
\{ portIsOpen = true; 
1 1 1 1 1 1 1
 } 
                if (ipPermission.PrefixListIds.Any()) 
\overline{a} portIsOpen = true; 
 } 
                if (!portIsOpen) 
\overline{a} Console.WriteLine("The inbound rule does not appear to be 
 open to either this computer's IP\n" + 
                                     "address, to all IP addresses (0.0.0.0/0), 
 or to a prefix list ID."); 
 } 
                else 
\overline{a} break; 
 } 
 } 
        } 
        return portIsOpen; 
    }
```

```
 /// <summary> 
    /// Add an ingress rule to the specified security group that allows access on 
 the 
    /// specified port from the specified IP address. 
    /// </summary> 
    /// <param name="groupId">The Id of the security group to modify.</param> 
    /// <param name="port">The port to open.</param> 
    /// <param name="ipAddress">The IP address to allow access.</param> 
   /// <returns>Async task.</returns>
    public async Task OpenInboundPort(string groupId, int port, string ipAddress) 
    { 
        await _amazonEc2.AuthorizeSecurityGroupIngressAsync( 
            new AuthorizeSecurityGroupIngressRequest() 
\{\hspace{.1cm} \}GroupId = groupId, IpPermissions = new List<IpPermission>() 
\overline{a} new IpPermission() 
\{ FromPort = port, 
                        ToPort = port, 
                        IpProtocol = "tcp", 
                        Ipv4Ranges = new List<IpRange>() 
 { 
                            new IpRange() { CidrIp = $"{ipAddress}/32" } 
 } 
1 1 1 1 1 1 1
 } 
            }); 
    } 
    /// <summary> 
    /// Attaches an Elastic Load Balancing (ELB) target group to this EC2 Auto 
 Scaling group. 
    /// The 
    /// </summary> 
    /// <param name="autoScalingGroupName">The name of the Auto Scaling group.</
param> 
    /// <param name="targetGroupArn">The Arn for the target group.</param> 
   /// <returns>Async task.</returns>
    public async Task AttachLoadBalancerToGroup(string autoScalingGroupName, 
 string targetGroupArn) 
     {
```

```
 await _amazonAutoScaling.AttachLoadBalancerTargetGroupsAsync( 
              new AttachLoadBalancerTargetGroupsRequest() 
\{\hspace{.1cm} \} AutoScalingGroupName = autoScalingGroupName, 
                  TargetGroupARNs = new List<string>() { targetGroupArn } 
              }); 
     }
}
```
Create a class that wraps Elastic Load Balancing actions.

```
/// <summary>
/// Encapsulates Elastic Load Balancer actions.
/// </summary>
public class ElasticLoadBalancerWrapper
{ 
    private readonly IAmazonElasticLoadBalancingV2 _amazonElasticLoadBalancingV2;
     private string? _endpoint = null; 
     private readonly string _targetGroupName = ""; 
     private readonly string _loadBalancerName = ""; 
     HttpClient _httpClient = new(); 
     public string TargetGroupName => _targetGroupName; 
     public string LoadBalancerName => _loadBalancerName; 
     /// <summary> 
     /// Constructor for the Elastic Load Balancer wrapper. 
     /// </summary> 
     /// <param name="amazonElasticLoadBalancingV2">The injected load balancing v2 
  client.</param> 
     /// <param name="configuration">The injected configuration.</param> 
     public ElasticLoadBalancerWrapper( 
         IAmazonElasticLoadBalancingV2 amazonElasticLoadBalancingV2, 
         IConfiguration configuration) 
     { 
         _amazonElasticLoadBalancingV2 = amazonElasticLoadBalancingV2; 
         var prefix = configuration["resourcePrefix"]; 
         _targetGroupName = prefix + "-tg"; 
         _loadBalancerName = prefix + "-lb"; 
     }
```

```
 /// <summary> 
    /// Get the HTTP Endpoint of a load balancer by its name. 
    /// </summary> 
    /// <param name="loadBalancerName">The name of the load balancer.</param> 
   /// <returns>The HTTP endpoint.</returns>
     public async Task<string> GetEndpointForLoadBalancerByName(string 
 loadBalancerName) 
     { 
         if (_endpoint == null) 
         { 
             var endpointResponse = 
                 await _amazonElasticLoadBalancingV2.DescribeLoadBalancersAsync( 
                     new DescribeLoadBalancersRequest() 
\{Names = new List<string>() { loadBalancerName }
                     }); 
             _endpoint = endpointResponse.LoadBalancers[0].DNSName; 
         } 
         return _endpoint; 
    } 
    /// <summary> 
    /// Return the GET response for an endpoint as text. 
    /// </summary> 
    /// <param name="endpoint">The endpoint for the request.</param> 
   /// <returns>The request response.</returns>
     public async Task<string> GetEndPointResponse(string endpoint) 
     { 
         var endpointResponse = await _httpClient.GetAsync($"http://{endpoint}"); 
         var textResponse = await endpointResponse.Content.ReadAsStringAsync(); 
         return textResponse!; 
    } 
    /// <summary> 
    /// Get the target health for a group by name. 
    /// </summary> 
    /// <param name="groupName">The name of the group.</param> 
   /// <returns>The collection of health descriptions.</returns>
     public async Task<List<TargetHealthDescription>> 
 CheckTargetHealthForGroup(string groupName) 
     { 
        List<TargetHealthDescription> result = null!;
         try
```
{

```
 var groupResponse = 
                await amazonElasticLoadBalancingV2.DescribeTargetGroupsAsync(
                     new DescribeTargetGroupsRequest() 
\{ Names = new List<string>() { groupName } 
                     }); 
             var healthResponse = 
                 await _amazonElasticLoadBalancingV2.DescribeTargetHealthAsync( 
                     new DescribeTargetHealthRequest() 
\{ TargetGroupArn = 
  groupResponse.TargetGroups[0].TargetGroupArn 
                     }); 
\ddot{\phantom{1}} result = healthResponse.TargetHealthDescriptions; 
         } 
         catch (TargetGroupNotFoundException) 
        \{ Console.WriteLine($"Target group {groupName} not found."); 
         } 
         return result; 
     } 
    /// <summary> 
    /// Create an Elastic Load Balancing target group. The target group specifies 
 how the load balancer forwards 
     /// requests to instances in the group and how instance health is checked. 
    /// 
    /// To speed up this demo, the health check is configured with shortened 
 times and lower thresholds. In production, 
    /// you might want to decrease the sensitivity of your health checks to avoid 
 unwanted failures. 
     /// </summary> 
    /// <param name="groupName">The name for the group.</param> 
    /// <param name="protocol">The protocol, such as HTTP.</param> 
    /// <param name="port">The port to use to forward requests, such as 80.</
param> 
    /// <param name="vpcId">The Id of the Vpc in which the load balancer 
 exists.</param> 
    /// <returns>The new TargetGroup object.</returns>
     public async Task<TargetGroup> CreateTargetGroupOnVpc(string groupName, 
  ProtocolEnum protocol, int port, string vpcId) 
     {
```

```
 var createResponse = await 
 _amazonElasticLoadBalancingV2.CreateTargetGroupAsync( 
             new CreateTargetGroupRequest() 
\{\hspace{.1cm} \} Name = groupName, 
                  Protocol = protocol, 
                  Port = port, 
                  HealthCheckPath = "/healthcheck", 
                  HealthCheckIntervalSeconds = 10, 
                  HealthCheckTimeoutSeconds = 5, 
                  HealthyThresholdCount = 2, 
                  UnhealthyThresholdCount = 2, 
                 VpcId = vpcId }); 
         var targetGroup = createResponse.TargetGroups[0]; 
         return targetGroup; 
     } 
    /// <summary> 
    /// Create an Elastic Load Balancing load balancer that uses the specified 
 subnets 
    /// and forwards requests to the specified target group. 
    /// </summary> 
    /// <param name="name">The name for the new load balancer.</param> 
    /// <param name="subnetIds">Subnets for the load balancer.</param> 
    /// <param name="targetGroup">Target group for forwarded requests.</param> 
    /// <returns>The new LoadBalancer object.</returns>
     public async Task<LoadBalancer> CreateLoadBalancerAndListener(string name, 
 List<string> subnetIds, TargetGroup targetGroup) 
     { 
         var createLbResponse = await 
 _amazonElasticLoadBalancingV2.CreateLoadBalancerAsync( 
             new CreateLoadBalancerRequest() 
\{\hspace{.1cm} \}Name = name,
                  Subnets = subnetIds 
             }); 
         var loadBalancerArn = createLbResponse.LoadBalancers[0].LoadBalancerArn; 
         // Wait for load balancer to be available. 
         var loadBalancerReady = false; 
        while (!loadBalancerReady)
         { 
             try
```

```
\{\hspace{.1cm} \} var describeResponse = 
                    await 
 _amazonElasticLoadBalancingV2.DescribeLoadBalancersAsync( 
                        new DescribeLoadBalancersRequest() 
 { 
                           Names = new List<string>() { name }
                        }); 
                var loadBalancerState = 
 describeResponse.LoadBalancers[0].State.Code; 
                loadBalancerReady = loadBalancerState == 
 LoadBalancerStateEnum.Active; 
 } 
            catch (LoadBalancerNotFoundException) 
\{\hspace{.1cm} \} loadBalancerReady = false; 
 } 
            Thread.Sleep(10000); 
        } 
        // Create the listener. 
        await _amazonElasticLoadBalancingV2.CreateListenerAsync( 
            new CreateListenerRequest() 
\{\hspace{.1cm} \} LoadBalancerArn = loadBalancerArn, 
                Protocol = targetGroup.Protocol, 
                Port = targetGroup.Port, 
                DefaultActions = new List<Action>() 
\overline{a} new Action() 
\{ Type = ActionTypeEnum.Forward, 
                        TargetGroupArn = targetGroup.TargetGroupArn 
1 1 1 1 1 1 1
 } 
            }); 
        return createLbResponse.LoadBalancers[0]; 
    } 
    /// <summary> 
    /// Verify this computer can successfully send a GET request to the 
    /// load balancer endpoint. 
    /// </summary>
```

```
 /// <param name="endpoint">The endpoint to check.</param> 
    /// <returns>True if successful.</returns>
    public async Task<bool> VerifyLoadBalancerEndpoint(string endpoint)
     { 
         var success = false; 
         var retries = 3; 
         while (!success && retries > 0) 
         { 
             try 
\{\hspace{.1cm} \} var endpointResponse = await _httpClient.GetAsync($"http://
{endpoint}"); 
                 Console.WriteLine($"Response: {endpointResponse.StatusCode}."); 
                 if (endpointResponse.IsSuccessStatusCode) 
\overline{a} success = true; 
 } 
                 else 
\overline{a} retries = 0; 
 } 
 } 
             catch (HttpRequestException) 
\{\hspace{.1cm} \} Console.WriteLine("Connection error, retrying..."); 
                 retries--; 
                 Thread.Sleep(10000); 
 } 
         } 
         return success; 
     } 
    /// <summary> 
    /// Delete a load balancer by its specified name. 
    /// </summary> 
    /// <param name="name">The name of the load balancer to delete.</param> 
   /// <returns>Async task.</returns>
     public async Task DeleteLoadBalancerByName(string name) 
     { 
         try 
         { 
             var describeLoadBalancerResponse =
```

```
 await _amazonElasticLoadBalancingV2.DescribeLoadBalancersAsync( 
                     new DescribeLoadBalancersRequest() 
\{Names = new List < string>() { name }
                     }); 
             var lbArn = 
 describeLoadBalancerResponse.LoadBalancers[0].LoadBalancerArn; 
             await _amazonElasticLoadBalancingV2.DeleteLoadBalancerAsync( 
                 new DeleteLoadBalancerRequest() 
\overline{a} LoadBalancerArn = lbArn 
 } 
             ); 
         } 
         catch (LoadBalancerNotFoundException) 
         { 
             Console.WriteLine($"Load balancer {name} not found."); 
        } 
    } 
    /// <summary> 
    /// Delete a TargetGroup by its specified name. 
    /// </summary> 
    /// <param name="groupName">Name of the group to delete.</param> 
    /// <returns>Async task.</returns> 
    public async Task DeleteTargetGroupByName(string groupName) 
    { 
        var done = false; 
        while (!done) 
         { 
             try 
\{\hspace{.1cm} \} var groupResponse = 
                     await 
 _amazonElasticLoadBalancingV2.DescribeTargetGroupsAsync( 
                         new DescribeTargetGroupsRequest() 
 { 
                             Names = new List<string>() { groupName } 
                         }); 
                 var targetArn = groupResponse.TargetGroups[0].TargetGroupArn; 
                 await _amazonElasticLoadBalancingV2.DeleteTargetGroupAsync( 
                     new DeleteTargetGroupRequest() { TargetGroupArn = 
 targetArn });
```

```
 Console.WriteLine($"Deleted load balancing target group 
  {groupName}."); 
                 done = true; 
 } 
             catch (TargetGroupNotFoundException) 
\{\hspace{.1cm} \} Console.WriteLine( 
                     $"Target group {groupName} not found, could not delete."); 
                 done = true; 
 } 
             catch (ResourceInUseException) 
\{\hspace{.1cm} \} Console.WriteLine("Target group not yet released, waiting..."); 
                 Thread.Sleep(10000); 
 } 
         } 
     }
}
```
Create a class that uses DynamoDB to simulate a recommendation service.

```
/// <summary>
/// Encapsulates a DynamoDB table to use as a service that recommends books, 
 movies, and songs.
/// </summary>
public class Recommendations
{ 
     private readonly IAmazonDynamoDB _amazonDynamoDb; 
     private readonly DynamoDBContext _context; 
     private readonly string _tableName; 
     public string TableName => _tableName; 
     /// <summary> 
     /// Constructor for the Recommendations service. 
     /// </summary> 
     /// <param name="amazonDynamoDb">The injected DynamoDb client.</param> 
     /// <param name="configuration">The injected configuration.</param> 
     public Recommendations(IAmazonDynamoDB amazonDynamoDb, IConfiguration 
  configuration) 
     { 
         _amazonDynamoDb = amazonDynamoDb;
```

```
 _context = new DynamoDBContext(_amazonDynamoDb); 
       _tableName = configuration["databaseName"]!; 
    } 
    /// <summary> 
    /// Create the DynamoDb table with a specified name. 
    /// </summary> 
    /// <param name="tableName">The name for the table.</param> 
   /// <returns>True when ready.</returns>
   public async Task<bool> CreateDatabaseWithName(string tableName)
    { 
       try 
       { 
           Console.Write($"Creating table {tableName}..."); 
           var createRequest = new CreateTableRequest() 
\{\hspace{.1cm} \} TableName = tableName, 
              AttributeDefinitions = new List<AttributeDefinition>() 
\{ new AttributeDefinition() 
 { 
                        AttributeName = "MediaType", 
                        AttributeType = ScalarAttributeType.S 
\}, \{ new AttributeDefinition() 
 { 
                        AttributeName = "ItemId", 
                        AttributeType = ScalarAttributeType.N 
 } 
\}, \{ KeySchema = new List<KeySchemaElement>() 
\{ new KeySchemaElement() 
 { 
                        AttributeName = "MediaType", 
                        KeyType = KeyType.HASH 
\}, \{ new KeySchemaElement() 
 { 
                        AttributeName = "ItemId", 
                        KeyType = KeyType.RANGE 
 } 
\}, \{ ProvisionedThroughput = new ProvisionedThroughput()
```

```
\overline{a} ReadCapacityUnits = 5, 
                     WriteCapacityUnits = 5 
 } 
             }; 
            await _amazonDynamoDb.CreateTableAsync(createRequest);
             // Wait until the table is ACTIVE and then report success. 
             Console.Write("\nWaiting for table to become active..."); 
             var request = new DescribeTableRequest 
\{\hspace{.1cm} \} TableName = tableName 
             }; 
             TableStatus status; 
             do 
\{\hspace{.1cm} \} Thread.Sleep(2000); 
                 var describeTableResponse = await 
  _amazonDynamoDb.DescribeTableAsync(request); 
                 status = describeTableResponse.Table.TableStatus; 
                 Console.Write("."); 
 } 
             while (status != "ACTIVE"); 
             return status == TableStatus.ACTIVE; 
         } 
         catch (ResourceInUseException) 
        \{ Console.WriteLine($"Table {tableName} already exists."); 
             return false; 
         } 
     } 
     /// <summary> 
     /// Populate the database table with data from a specified path. 
     /// </summary> 
     /// <param name="databaseTableName">The name of the table.</param> 
     /// <param name="recommendationsPath">The path of the recommendations data.</
param> 
    /// <returns>Async task.</returns>
```

```
 public async Task PopulateDatabase(string databaseTableName, string 
  recommendationsPath) 
     { 
         var recommendationsText = await 
  File.ReadAllTextAsync(recommendationsPath); 
         var records = 
  JsonSerializer.Deserialize<RecommendationModel[]>(recommendationsText); 
        var batchWrite = context.CreateBatchWrite<RecommendationModel>();
         foreach (var record in records!) 
         { 
              batchWrite.AddPutItem(record); 
         } 
         await batchWrite.ExecuteAsync(); 
     } 
     /// <summary> 
     /// Delete the recommendation table by name. 
     /// </summary> 
     /// <param name="tableName">The name of the recommendation table.</param> 
    /// <returns>Async task.</returns>
     public async Task DestroyDatabaseByName(string tableName) 
     { 
         try 
         { 
              await _amazonDynamoDb.DeleteTableAsync( 
                  new DeleteTableRequest() { TableName = tableName }); 
              Console.WriteLine($"Table {tableName} was deleted."); 
         } 
         catch (ResourceNotFoundException) 
         { 
              Console.WriteLine($"Table {tableName} not found"); 
         } 
     }
}
```
Create a class that wraps Systems Manager actions.

/// <summary>

```
/// Encapsulates Systems Manager parameter operations. This example uses these 
  parameters
/// to drive the demonstration of resilient architecture, such as failure of a 
  dependency or
/// how the service responds to a health check.
/// </summary>
public class SmParameterWrapper
{ 
     private readonly IAmazonSimpleSystemsManagement 
  _amazonSimpleSystemsManagement; 
     private readonly string _tableParameter = "doc-example-resilient-
architecture-table"; 
     private readonly string _failureResponseParameter = "doc-example-resilient-
architecture-failure-response"; 
     private readonly string _healthCheckParameter = "doc-example-resilient-
architecture-health-check"; 
     private readonly string _tableName = ""; 
     public string TableParameter => _tableParameter; 
     public string TableName => _tableName; 
     public string HealthCheckParameter => _healthCheckParameter; 
     public string FailureResponseParameter => _failureResponseParameter; 
     /// <summary> 
     /// Constructor for the SmParameterWrapper. 
     /// </summary> 
     /// <param name="amazonSimpleSystemsManagement">The injected Simple Systems 
 Management client.</param>
     /// <param name="configuration">The injected configuration.</param> 
     public SmParameterWrapper(IAmazonSimpleSystemsManagement 
  amazonSimpleSystemsManagement, IConfiguration configuration) 
     { 
         _amazonSimpleSystemsManagement = amazonSimpleSystemsManagement; 
         _tableName = configuration["databaseName"]!; 
     } 
     /// <summary> 
     /// Reset the Systems Manager parameters to starting values for the demo. 
     /// </summary> 
    /// <returns>Async task.</returns>
     public async Task Reset() 
    \{ await this.PutParameterByName(_tableParameter, _tableName);
```

```
await this.PutParameterByName(_failureResponseParameter, "none");
         await this.PutParameterByName(_healthCheckParameter, "shallow"); 
     } 
     /// <summary> 
     /// Set the value of a named Systems Manager parameter. 
     /// </summary> 
     /// <param name="name">The name of the parameter.</param> 
     /// <param name="value">The value to set.</param> 
    /// <returns>Async task.</returns>
     public async Task PutParameterByName(string name, string value) 
     { 
         await _amazonSimpleSystemsManagement.PutParameterAsync( 
             new PutParameterRequest() { Name = name, Value = value, Overwrite = 
  true }); 
     }
}
```
- For API details, see the following topics in *AWS SDK for .NET API Reference*.
	- [AttachLoadBalancerTargetGroups](https://docs.aws.amazon.com/goto/DotNetSDKV3/autoscaling-2011-01-01/AttachLoadBalancerTargetGroups)
	- [CreateAutoScalingGroup](https://docs.aws.amazon.com/goto/DotNetSDKV3/autoscaling-2011-01-01/CreateAutoScalingGroup)
	- [CreateInstanceProfile](https://docs.aws.amazon.com/goto/DotNetSDKV3/iam-2010-05-08/CreateInstanceProfile)
	- [CreateLaunchTemplate](https://docs.aws.amazon.com/goto/DotNetSDKV3/ec2-2016-11-15/CreateLaunchTemplate)
	- [CreateListener](https://docs.aws.amazon.com/goto/DotNetSDKV3/elasticloadbalancingv2-2015-12-01/CreateListener)
	- [CreateLoadBalancer](https://docs.aws.amazon.com/goto/DotNetSDKV3/elasticloadbalancingv2-2015-12-01/CreateLoadBalancer)
	- [CreateTargetGroup](https://docs.aws.amazon.com/goto/DotNetSDKV3/elasticloadbalancingv2-2015-12-01/CreateTargetGroup)
	- [DeleteAutoScalingGroup](https://docs.aws.amazon.com/goto/DotNetSDKV3/autoscaling-2011-01-01/DeleteAutoScalingGroup)
	- [DeleteInstanceProfile](https://docs.aws.amazon.com/goto/DotNetSDKV3/iam-2010-05-08/DeleteInstanceProfile)
	- [DeleteLaunchTemplate](https://docs.aws.amazon.com/goto/DotNetSDKV3/ec2-2016-11-15/DeleteLaunchTemplate)
	- [DeleteLoadBalancer](https://docs.aws.amazon.com/goto/DotNetSDKV3/elasticloadbalancingv2-2015-12-01/DeleteLoadBalancer)
	- [DeleteTargetGroup](https://docs.aws.amazon.com/goto/DotNetSDKV3/elasticloadbalancingv2-2015-12-01/DeleteTargetGroup)
	- [DescribeAutoScalingGroups](https://docs.aws.amazon.com/goto/DotNetSDKV3/autoscaling-2011-01-01/DescribeAutoScalingGroups)
	- [DescribeAvailabilityZones](https://docs.aws.amazon.com/goto/DotNetSDKV3/ec2-2016-11-15/DescribeAvailabilityZones)
	- [DescribeIamInstanceProfileAssociations](https://docs.aws.amazon.com/goto/DotNetSDKV3/ec2-2016-11-15/DescribeIamInstanceProfileAssociations)
- [DescribeInstances](https://docs.aws.amazon.com/goto/DotNetSDKV3/ec2-2016-11-15/DescribeInstances) Scenarios <del>characteristic controllering</del> control to the second second second second second second second second second second second second second second second second second second second second second second second secon
- [DescribeLoadBalancers](https://docs.aws.amazon.com/goto/DotNetSDKV3/elasticloadbalancingv2-2015-12-01/DescribeLoadBalancers)
- [DescribeSubnets](https://docs.aws.amazon.com/goto/DotNetSDKV3/ec2-2016-11-15/DescribeSubnets)
- [DescribeTargetGroups](https://docs.aws.amazon.com/goto/DotNetSDKV3/elasticloadbalancingv2-2015-12-01/DescribeTargetGroups)
- [DescribeTargetHealth](https://docs.aws.amazon.com/goto/DotNetSDKV3/elasticloadbalancingv2-2015-12-01/DescribeTargetHealth)
- [DescribeVpcs](https://docs.aws.amazon.com/goto/DotNetSDKV3/ec2-2016-11-15/DescribeVpcs)
- [RebootInstances](https://docs.aws.amazon.com/goto/DotNetSDKV3/ec2-2016-11-15/RebootInstances)
- [ReplaceIamInstanceProfileAssociation](https://docs.aws.amazon.com/goto/DotNetSDKV3/ec2-2016-11-15/ReplaceIamInstanceProfileAssociation)
- [TerminateInstanceInAutoScalingGroup](https://docs.aws.amazon.com/goto/DotNetSDKV3/autoscaling-2011-01-01/TerminateInstanceInAutoScalingGroup)
- [UpdateAutoScalingGroup](https://docs.aws.amazon.com/goto/DotNetSDKV3/autoscaling-2011-01-01/UpdateAutoScalingGroup)

## Java

## **SDK for Java 2.x**

## **A** Note

There's more on GitHub. Find the complete example and learn how to set up and run in the AWS Code Examples [Repository.](https://github.com/awsdocs/aws-doc-sdk-examples/tree/main/javav2/usecases/resilient_service#readme)

Run the interactive scenario at a command prompt.

```
public class Main { 
     public static final String fileName = "C:\\AWS\\resworkflow\
\recommendations.json"; // Modify file location. 
     public static final String tableName = "doc-example-recommendation-service"; 
     public static final String startScript = "C:\\AWS\\resworkflow\
\server_startup_script.sh"; // Modify file location. 
     public static final String policyFile = "C:\\AWS\\resworkflow\
\instance_policy.json"; // Modify file location. 
     public static final String ssmJSON = "C:\\AWS\\resworkflow\
\ssm_only_policy.json"; // Modify file location. 
     public static final String failureResponse = "doc-example-resilient-
architecture-failure-response"; 
     public static final String healthCheck = "doc-example-resilient-architecture-
health-check"; 
     public static final String templateName = "doc-example-resilience-template";
```

```
 public static final String roleName = "doc-example-resilience-role"; 
     public static final String policyName = "doc-example-resilience-pol"; 
     public static final String profileName = "doc-example-resilience-prof"; 
     public static final String badCredsProfileName = "doc-example-resilience-
prof-bc"; 
     public static final String targetGroupName = "doc-example-resilience-tg"; 
     public static final String autoScalingGroupName = "doc-example-resilience-
group"; 
     public static final String lbName = "doc-example-resilience-lb"; 
     public static final String protocol = "HTTP"; 
     public static final int port = 80; 
    public static final String DASHES = new String(new char[80]).replace("\0",
  "-"); 
     public static void main(String[] args) throws IOException, 
  InterruptedException { 
        Scanner in = new Scanner(System.in);
        Database database = new Database();
         AutoScaler autoScaler = new AutoScaler(); 
         LoadBalancer loadBalancer = new LoadBalancer(); 
         System.out.println(DASHES); 
         System.out.println("Welcome to the demonstration of How to Build and 
  Manage a Resilient Service!"); 
         System.out.println(DASHES); 
         System.out.println(DASHES); 
         System.out.println("A - SETUP THE RESOURCES"); 
         System.out.println("Press Enter when you're ready to start deploying 
  resources."); 
         in.nextLine(); 
         deploy(loadBalancer); 
         System.out.println(DASHES); 
         System.out.println(DASHES); 
         System.out.println("B - DEMO THE RESILIENCE FUNCTIONALITY"); 
         System.out.println("Press Enter when you're ready."); 
         in.nextLine(); 
         demo(loadBalancer); 
         System.out.println(DASHES); 
         System.out.println(DASHES);
```

```
 System.out.println("C - DELETE THE RESOURCES"); 
        System.out.println(""" 
                 This concludes the demo of how to build and manage a resilient 
 service. 
                 To keep things tidy and to avoid unwanted charges on your 
 account, we can clean up all AWS resources 
                 that were created for this demo. 
                 """); 
       System.out.println("\n Do you want to delete the resources (y/n)? ");
        String userInput = in.nextLine().trim().toLowerCase(); // Capture user 
 input 
        if (userInput.equals("y")) { 
            // Delete resources here 
            deleteResources(loadBalancer, autoScaler, database); 
            System.out.println("Resources deleted."); 
        } else { 
            System.out.println(""" 
                     Okay, we'll leave the resources intact. 
                     Don't forget to delete them when you're done with them or you 
 might incur unexpected charges. 
                     """); 
        } 
        System.out.println(DASHES); 
        System.out.println(DASHES); 
        System.out.println("The example has completed. "); 
        System.out.println("\n Thanks for watching!"); 
        System.out.println(DASHES); 
    } 
    // Deletes the AWS resources used in this example. 
    private static void deleteResources(LoadBalancer loadBalancer, AutoScaler 
 autoScaler, Database database) 
            throws IOException, InterruptedException { 
        loadBalancer.deleteLoadBalancer(lbName); 
        System.out.println("*** Wait 30 secs for resource to be deleted"); 
        TimeUnit.SECONDS.sleep(30); 
        loadBalancer.deleteTargetGroup(targetGroupName); 
        autoScaler.deleteAutoScaleGroup(autoScalingGroupName); 
        autoScaler.deleteRolesPolicies(policyName, roleName, profileName); 
       autoScaler.deleteTemplate(templateName);
        database.deleteTable(tableName);
```

```
 } 
     private static void deploy(LoadBalancer loadBalancer) throws 
 InterruptedException, IOException { 
        Scanner in = new Scanner(System.in);
         System.out.println( 
 """ 
                          For this demo, we'll use the AWS SDK for Java (v2) to 
 create several AWS resources 
                          to set up a load-balanced web service endpoint and 
 explore some ways to make it resilient 
                          against various kinds of failures. 
                          Some of the resources create by this demo are: 
                         \t* A DynamoDB table that the web service depends on to 
 provide book, movie, and song recommendations. 
                         \t* An EC2 launch template that defines EC2 instances 
 that each contain a Python web server. 
                          \t* An EC2 Auto Scaling group that manages EC2 instances 
 across several Availability Zones. 
                          \t* An Elastic Load Balancing (ELB) load balancer that 
 targets the Auto Scaling group to distribute requests. 
                          """); 
         System.out.println("Press Enter when you're ready."); 
         in.nextLine(); 
         System.out.println(DASHES); 
         System.out.println(DASHES); 
         System.out.println("Creating and populating a DynamoDB table named " + 
 tableName); 
         Database database = new Database(); 
         database.createTable(tableName, fileName); 
         System.out.println(DASHES); 
         System.out.println(DASHES); 
         System.out.println(""" 
                 Creating an EC2 launch template that runs '{startup_script}' when 
 an instance starts. 
                 This script starts a Python web server defined in the `server.py` 
 script. The web server 
                 listens to HTTP requests on port 80 and responds to requests to 
  '/' and to '/healthcheck'.
```
 For demo purposes, this server is run as the root user. In production, the best practice is to run a web server, such as Apache, with least-privileged credentials. The template also defines an IAM policy that each instance uses to assume a role that grants permissions to access the DynamoDB recommendation table and Systems Manager parameters that control the flow of the demo. """); LaunchTemplateCreator templateCreator = new LaunchTemplateCreator(); templateCreator.createTemplate(policyFile, policyName, profileName, startScript, templateName, roleName); System.out.println(DASHES); System.out.println(DASHES); System.out.println( "Creating an EC2 Auto Scaling group that maintains three EC2 instances, each in a different Availability Zone."); System.out.println("\*\*\* Wait 30 secs for the VPC to be created"); TimeUnit.SECONDS.sleep(30); AutoScaler autoScaler = new AutoScaler(); String[] zones = autoScaler.createGroup(3, templateName, autoScalingGroupName); System.out.println(""" At this point, you have EC2 instances created. Once each instance starts, it listens for HTTP requests. You can see these instances in the console or continue with the demo. Press Enter when you're ready to continue. """); in.nextLine(); System.out.println(DASHES); System.out.println(DASHES); System.out.println("Creating variables that control the flow of the demo."); ParameterHelper paramHelper = new ParameterHelper(); paramHelper.reset(); System.out.println(DASHES);
```
 System.out.println(DASHES); 
        System.out.println(""" 
                Creating an Elastic Load Balancing target group and load 
 balancer. The target group 
                defines how the load balancer connects to instances. The load 
 balancer provides a 
                 single endpoint where clients connect and dispatches requests to 
 instances in the group. 
                """); 
        String vpcId = autoScaler.getDefaultVPC(); 
       List<Subnet> subnets = autoScaler.getSubnets(vpcId, zones);
        System.out.println("You have retrieved a list with " + subnets.size() + " 
 subnets"); 
        String targetGroupArn = loadBalancer.createTargetGroup(protocol, port, 
 vpcId, targetGroupName); 
        String elbDnsName = loadBalancer.createLoadBalancer(subnets, 
 targetGroupArn, lbName, port, protocol); 
        autoScaler.attachLoadBalancerTargetGroup(autoScalingGroupName, 
 targetGroupArn); 
        System.out.println("Verifying access to the load balancer endpoint..."); 
        boolean wasSuccessul = 
 loadBalancer.verifyLoadBalancerEndpoint(elbDnsName); 
        if (!wasSuccessul) { 
            System.out.println("Couldn't connect to the load balancer, verifying 
 that the port is open..."); 
            CloseableHttpClient httpClient = HttpClients.createDefault(); 
            // Create an HTTP GET request to "http://checkip.amazonaws.com" 
            HttpGet httpGet = new HttpGet("http://checkip.amazonaws.com"); 
            try { 
                // Execute the request and get the response 
                 HttpResponse response = httpClient.execute(httpGet); 
                // Read the response content. 
                 String ipAddress = 
 IOUtils.toString(response.getEntity().getContent(), 
 StandardCharsets.UTF_8).trim(); 
                // Print the public IP address. 
                 System.out.println("Public IP Address: " + ipAddress); 
                 GroupInfo groupInfo = autoScaler.verifyInboundPort(vpcId, port, 
 ipAddress);
```

```
 if (!groupInfo.isPortOpen()) { 
                     System.out.println(""" 
                              For this example to work, the default security group 
 for your default VPC must 
                              allow access from this computer. You can either add 
 it automatically from this 
                              example or add it yourself using the AWS Management 
 Console. 
                              """); 
                     System.out.println( 
                              "Do you want to add a rule to security group " + 
 groupInfo.getGroupName() + " to allow"); 
                     System.out.println("inbound traffic on port " + port + " from 
 your computer's IP address (y/n) "); 
                     String ans = in.nextLine(); 
                     if ("y".equalsIgnoreCase(ans)) { 
                          autoScaler.openInboundPort(groupInfo.getGroupName(), 
 String.valueOf(port), ipAddress); 
                          System.out.println("Security group rule added."); 
                     } else { 
                          System.out.println("No security group rule added."); 
1999 1999 1999 1999 1999
 } 
             } catch (AutoScalingException e) { 
                 e.printStackTrace(); 
 } 
         } else if (wasSuccessul) { 
             System.out.println("Your load balancer is ready. You can access it by 
 browsing to:"); 
             System.out.println("\t http://" + elbDnsName); 
         } else { 
             System.out.println("Couldn't get a successful response from the load 
 balancer endpoint. Troubleshoot by"); 
             System.out.println("manually verifying that your VPC and security 
 group are configured correctly and that"); 
             System.out.println("you can successfully make a GET request to the 
 load balancer."); 
         } 
         System.out.println("Press Enter when you're ready to continue with the 
 demo."); 
         in.nextLine();
```

```
 } 
    // A method that controls the demo part of the Java program. 
     public static void demo(LoadBalancer loadBalancer) throws IOException, 
 InterruptedException { 
        ParameterHelper paramHelper = new ParameterHelper();
         System.out.println("Read the ssm_only_policy.json file"); 
         String ssmOnlyPolicy = readFileAsString(ssmJSON); 
         System.out.println("Resetting parameters to starting values for demo."); 
         paramHelper.reset(); 
         System.out.println( 
 """ 
                          This part of the demonstration shows how to toggle 
 different parts of the system 
                          to create situations where the web service fails, and 
 shows how using a resilient 
                          architecture can keep the web service running in spite 
 of these failures. 
                          At the start, the load balancer endpoint returns 
 recommendations and reports that all targets are healthy. 
                         """); 
         demoChoices(loadBalancer); 
         System.out.println( 
 """ 
                          The web service running on the EC2 instances gets 
 recommendations by querying a DynamoDB table. 
                          The table name is contained in a Systems Manager 
 parameter named self.param_helper.table. 
                          To simulate a failure of the recommendation service, 
 let's set this parameter to name a non-existent table. 
                         """); 
         paramHelper.put(paramHelper.tableName, "this-is-not-a-table"); 
         System.out.println( 
 """ 
                          \nNow, sending a GET request to the load balancer 
 endpoint returns a failure code. But, the service reports as 
                          healthy to the load balancer because shallow health 
 checks don't check for failure of the recommendation service. 
                         """);
```

```
 demoChoices(loadBalancer); 
         System.out.println( 
 """ 
                          Instead of failing when the recommendation service fails, 
 the web service can return a static response. 
                         While this is not a perfect solution, it presents the 
 customer with a somewhat better experience than failure. 
                          """); 
         paramHelper.put(paramHelper.failureResponse, "static"); 
         System.out.println(""" 
                 Now, sending a GET request to the load balancer endpoint returns 
 a static response. 
                 The service still reports as healthy because health checks are 
 still shallow. 
                 """); 
         demoChoices(loadBalancer); 
         System.out.println("Let's reinstate the recommendation service."); 
         paramHelper.put(paramHelper.tableName, paramHelper.dyntable); 
         System.out.println(""" 
                 Let's also substitute bad credentials for one of the instances in 
 the target group so that it can't 
                 access the DynamoDB recommendation table. We will get an instance 
 id value. 
                 """); 
         LaunchTemplateCreator templateCreator = new LaunchTemplateCreator(); 
         AutoScaler autoScaler = new AutoScaler(); 
         // Create a new instance profile based on badCredsProfileName. 
         templateCreator.createInstanceProfile(policyFile, policyName, 
 badCredsProfileName, roleName); 
         String badInstanceId = autoScaler.getBadInstance(autoScalingGroupName); 
         System.out.println("The bad instance id values used for this demo is " + 
 badInstanceId); 
         String profileAssociationId = 
 autoScaler.getInstanceProfile(badInstanceId); 
         System.out.println("The association Id value is " + 
 profileAssociationId); 
         System.out.println("Replacing the profile for instance " + badInstanceId
```
AWS SDK Code Examples Code Library

 + " with a profile that contains bad credentials"); autoScaler.replaceInstanceProfile(badInstanceId, badCredsProfileName, profileAssociationId); System.out.println( """ Now, sending a GET request to the load balancer endpoint returns either a recommendation or a static response, depending on which instance is selected by the load balancer. """); demoChoices(loadBalancer); System.out.println(""" Let's implement a deep health check. For this demo, a deep health check tests whether the web service can access the DynamoDB table that it depends on for recommendations. Note that the deep health check is only for ELB routing and not for Auto Scaling instance health. This kind of deep health check is not recommended for Auto Scaling instance health, because it risks accidental termination of all instances in the Auto Scaling group when a dependent service fails. """); System.out.println(""" By implementing deep health checks, the load balancer can detect when one of the instances is failing and take that instance out of rotation. """); paramHelper.put(paramHelper.healthCheck, "deep"); System.out.println(""" Now, checking target health indicates that the instance with bad credentials is unhealthy. Note that it might take a minute or two for the load balancer to detect the unhealthy instance. Sending a GET request to the load balancer endpoint always returns a recommendation, because the load balancer takes unhealthy instances out of its rotation. """);

```
 demoChoices(loadBalancer); 
         System.out.println( 
 """ 
                          Because the instances in this demo are controlled by an 
 auto scaler, the simplest way to fix an unhealthy 
                          instance is to terminate it and let the auto scaler start 
 a new instance to replace it. 
                          """); 
        autoScaler.terminateInstance(badInstanceId);
         System.out.println(""" 
                 Even while the instance is terminating and the new instance is 
 starting, sending a GET 
                 request to the web service continues to get a successful 
 recommendation response because 
                 the load balancer routes requests to the healthy instances. After 
 the replacement instance 
                 starts and reports as healthy, it is included in the load 
 balancing rotation. 
                 Note that terminating and replacing an instance typically takes 
 several minutes, during which time you 
                 can see the changing health check status until the new instance 
 is running and healthy. 
                 """); 
         demoChoices(loadBalancer); 
         System.out.println( 
                 "If the recommendation service fails now, deep health checks mean 
 all instances report as unhealthy."); 
         paramHelper.put(paramHelper.tableName, "this-is-not-a-table"); 
         demoChoices(loadBalancer); 
         paramHelper.reset(); 
    } 
     public static void demoChoices(LoadBalancer loadBalancer) throws IOException, 
 InterruptedException { 
         String[] actions = { 
                 "Send a GET request to the load balancer endpoint.", 
                 "Check the health of load balancer targets.", 
                 "Go to the next part of the demo." 
         };
```

```
Scanner scanner = new Scanner(System.in);
        while (true) { 
            System.out.println("-".repeat(88)); 
            System.out.println("See the current state of the service by selecting 
 one of the following choices:"); 
           for (int i = 0; i < actions.length; i++) {
                System.out.println(i + ": " + actions[i]); } 
            try { 
                 System.out.print("\nWhich action would you like to take? "); 
                 int choice = scanner.nextInt(); 
                 System.out.println("-".repeat(88)); 
                 switch (choice) { 
                   case 0 \rightarrow {
                         System.out.println("Request:\n"); 
                         System.out.println("GET http://" + 
 loadBalancer.getEndpoint(lbName)); 
                         CloseableHttpClient httpClient = 
 HttpClients.createDefault(); 
                         // Create an HTTP GET request to the ELB. 
                         HttpGet httpGet = new HttpGet("http://" + 
 loadBalancer.getEndpoint(lbName)); 
                         // Execute the request and get the response. 
                         HttpResponse response = httpClient.execute(httpGet); 
                         int statusCode = 
 response.getStatusLine().getStatusCode(); 
                         System.out.println("HTTP Status Code: " + statusCode); 
                         // Display the JSON response 
                         BufferedReader reader = new BufferedReader( 
 new 
 InputStreamReader(response.getEntity().getContent())); 
                         StringBuilder jsonResponse = new StringBuilder(); 
                         String line; 
                        while ((line = reader.readLine()) != null {
                             jsonResponse.append(line); 
 } 
                         reader.close();
```

```
 // Print the formatted JSON response. 
                          System.out.println("Full Response:\n"); 
                         System.out.println(jsonResponse.toString());
                         // Close the HTTP client. 
                          httpClient.close(); 
1999 1999 1999 1999 1999
                    case 1 - -> {
                          System.out.println("\nChecking the health of load 
 balancer targets:\n"); 
                         List<TargetHealthDescription> health = 
 loadBalancer.checkTargetHealth(targetGroupName); 
                         for (TargetHealthDescription target : health) { 
                              System.out.printf("\tTarget %s on port %d is %s%n", 
 target.target().id(), 
                                      target.target().port(), 
 target.targetHealth().stateAsString()); 
 } 
                          System.out.println(""" 
                                  Note that it can take a minute or two for the 
 health check to update 
                                  after changes are made. 
                                  """); 
1999 1999 1999 1999 1999
                    case 2 \rightarrow 6 System.out.println("\nOkay, let's move on."); 
                          System.out.println("-".repeat(88)); 
                          return; // Exit the method when choice is 2 
1999 1999 1999 1999 1999
                     default -> System.out.println("You must choose a value 
 between 0-2. Please select again."); 
 } 
             } catch (java.util.InputMismatchException e) { 
                 System.out.println("Invalid input. Please select again."); 
                scanner.nextLine(); // Clear the input buffer.
             } 
         } 
    } 
     public static String readFileAsString(String filePath) throws IOException { 
         byte[] bytes = Files.readAllBytes(Paths.get(filePath)); 
         return new String(bytes);
```
}

}

Create a class that wraps Auto Scaling and Amazon EC2 actions.

```
public class AutoScaler { 
     private static Ec2Client ec2Client; 
     private static AutoScalingClient autoScalingClient; 
     private static IamClient iamClient; 
     private static SsmClient ssmClient; 
     private IamClient getIAMClient() { 
         if (iamClient == null) { 
              iamClient = IamClient.builder() 
                       .region(Region.US_EAST_1) 
                      .build();
         } 
         return iamClient; 
     } 
     private SsmClient getSSMClient() { 
         if (ssmClient == null) { 
              ssmClient = SsmClient.builder() 
                       .region(Region.US_EAST_1) 
                      .build();
         } 
         return ssmClient; 
     } 
     private Ec2Client getEc2Client() { 
        if (ec2Client == null) ec2Client = Ec2Client.builder() 
                       .region(Region.US_EAST_1) 
                      .build();
         } 
         return ec2Client; 
     } 
     private AutoScalingClient getAutoScalingClient() { 
         if (autoScalingClient == null) {
```

```
 autoScalingClient = AutoScalingClient.builder() 
                     .region(Region.US_EAST_1) 
                     .build(); 
        } 
        return autoScalingClient; 
    } 
    /** 
     * Terminates and instances in an EC2 Auto Scaling group. After an instance 
 is 
     * terminated, it can no longer be accessed. 
     */ 
    public void terminateInstance(String instanceId) { 
        TerminateInstanceInAutoScalingGroupRequest terminateInstanceIRequest = 
 TerminateInstanceInAutoScalingGroupRequest 
                 .builder() 
                 .instanceId(instanceId) 
                 .shouldDecrementDesiredCapacity(false) 
                 .build(); 
 getAutoScalingClient().terminateInstanceInAutoScalingGroup(terminateInstanceIRequest); 
        System.out.format("Terminated instance %s.", instanceId); 
    } 
    /** 
     * Replaces the profile associated with a running instance. After the profile 
 is 
     * replaced, the instance is rebooted to ensure that it uses the new profile. 
     * When 
     * the instance is ready, Systems Manager is used to restart the Python web 
     * server. 
     */ 
    public void replaceInstanceProfile(String instanceId, String 
 newInstanceProfileName, String profileAssociationId) 
            throws InterruptedException { 
        // Create an IAM instance profile specification. 
        software.amazon.awssdk.services.ec2.model.IamInstanceProfileSpecification 
 iamInstanceProfile = 
 software.amazon.awssdk.services.ec2.model.IamInstanceProfileSpecification 
                 .builder() 
                 .name(newInstanceProfileName) // Make sure 
 'newInstanceProfileName' is a valid IAM Instance Profile 
                                                 // name.
```

```
.build();
         // Replace the IAM instance profile association for the EC2 instance. 
         ReplaceIamInstanceProfileAssociationRequest replaceRequest = 
 ReplaceIamInstanceProfileAssociationRequest 
                 .builder() 
                 .iamInstanceProfile(iamInstanceProfile) 
                 .associationId(profileAssociationId) // Make sure 
  'profileAssociationId' is a valid association ID. 
                 .build(); 
         try { 
             getEc2Client().replaceIamInstanceProfileAssociation(replaceRequest); 
             // Handle the response as needed. 
         } catch (Ec2Exception e) { 
             // Handle exceptions, log, or report the error. 
             System.err.println("Error: " + e.getMessage()); 
         } 
         System.out.format("Replaced instance profile for association %s with 
 profile %s.", profileAssociationId, 
                 newInstanceProfileName); 
         TimeUnit.SECONDS.sleep(15); 
         boolean instReady = false; 
         int tries = 0; 
         // Reboot after 60 seconds 
         while (!instReady) { 
             if (tries % 6 == 0) { 
                 getEc2Client().rebootInstances(RebootInstancesRequest.builder() 
                          .instanceIds(instanceId) 
                         .build();
                 System.out.println("Rebooting instance " + instanceId + " and 
 waiting for it to be ready."); 
 } 
             tries++; 
             try { 
                 TimeUnit.SECONDS.sleep(10); 
             } catch (InterruptedException e) { 
                 e.printStackTrace(); 
 } 
             DescribeInstanceInformationResponse informationResponse = 
 getSSMClient().describeInstanceInformation();
```

```
 List<InstanceInformation> instanceInformationList = 
 informationResponse.instanceInformationList(); 
             for (InstanceInformation info : instanceInformationList) { 
                 if (info.instanceId().equals(instanceId)) { 
                      instReady = true; 
                      break; 
 } 
             } 
         } 
         SendCommandRequest sendCommandRequest = SendCommandRequest.builder() 
                 .instanceIds(instanceId) 
                  .documentName("AWS-RunShellScript") 
                  .parameters(Collections.singletonMap("commands", 
                          Collections.singletonList("cd / && sudo python3 server.py 
 80"))) 
                 .build(); 
         getSSMClient().sendCommand(sendCommandRequest); 
         System.out.println("Restarted the Python web server on instance " + 
 instanceId + "."); 
     } 
     public void openInboundPort(String secGroupId, String port, String ipAddress) 
 { 
         AuthorizeSecurityGroupIngressRequest ingressRequest = 
 AuthorizeSecurityGroupIngressRequest.builder() 
                  .groupName(secGroupId) 
                 .cidrIp(ipAddress) 
                 .fromPort(Integer.parseInt(port)) 
                .build();
         getEc2Client().authorizeSecurityGroupIngress(ingressRequest); 
         System.out.format("Authorized ingress to %s on port %s from %s.", 
 secGroupId, port, ipAddress); 
     } 
     /** 
      * Detaches a role from an instance profile, detaches policies from the role, 
      * and deletes all the resources. 
      */ 
     public void deleteInstanceProfile(String roleName, String profileName) { 
         try {
```

```
 software.amazon.awssdk.services.iam.model.GetInstanceProfileRequest 
 getInstanceProfileRequest = 
 software.amazon.awssdk.services.iam.model.GetInstanceProfileRequest 
                     .builder() 
                     .instanceProfileName(profileName) 
                    .build();
            GetInstanceProfileResponse response = 
 getIAMClient().getInstanceProfile(getInstanceProfileRequest); 
            String name = response.instanceProfile().instanceProfileName(); 
            System.out.println(name); 
            RemoveRoleFromInstanceProfileRequest profileRequest = 
 RemoveRoleFromInstanceProfileRequest.builder() 
                     .instanceProfileName(profileName) 
                     .roleName(roleName) 
                    .build();
            getIAMClient().removeRoleFromInstanceProfile(profileRequest); 
            DeleteInstanceProfileRequest deleteInstanceProfileRequest = 
 DeleteInstanceProfileRequest.builder() 
                     .instanceProfileName(profileName) 
                    .build():
            getIAMClient().deleteInstanceProfile(deleteInstanceProfileRequest); 
            System.out.println("Deleted instance profile " + profileName); 
            DeleteRoleRequest deleteRoleRequest = DeleteRoleRequest.builder() 
                     .roleName(roleName) 
                    .build();
            // List attached role policies. 
            ListAttachedRolePoliciesResponse rolesResponse = getIAMClient() 
                     .listAttachedRolePolicies(role -> role.roleName(roleName)); 
            List<AttachedPolicy> attachedPolicies = 
 rolesResponse.attachedPolicies(); 
            for (AttachedPolicy attachedPolicy : attachedPolicies) { 
                 DetachRolePolicyRequest request = 
 DetachRolePolicyRequest.builder() 
                         .roleName(roleName) 
                         .policyArn(attachedPolicy.policyArn()) 
                        .build();
                 getIAMClient().detachRolePolicy(request);
```

```
 System.out.println("Detached and deleted policy " + 
 attachedPolicy.policyName()); 
 } 
             getIAMClient().deleteRole(deleteRoleRequest); 
             System.out.println("Instance profile and role deleted."); 
         } catch (IamException e) { 
             System.err.println(e.getMessage()); 
             System.exit(1); 
         } 
    } 
     public void deleteTemplate(String templateName) { 
         getEc2Client().deleteLaunchTemplate(name -> 
 name.launchTemplateName(templateName)); 
         System.out.format(templateName + " was deleted."); 
    } 
     public void deleteAutoScaleGroup(String groupName) { 
         DeleteAutoScalingGroupRequest deleteAutoScalingGroupRequest = 
 DeleteAutoScalingGroupRequest.builder() 
                 .autoScalingGroupName(groupName) 
                 .forceDelete(true) 
                .build();
 getAutoScalingClient().deleteAutoScalingGroup(deleteAutoScalingGroupRequest); 
         System.out.println(groupName + " was deleted."); 
    } 
    /* 
      * Verify the default security group of the specified VPC allows ingress from 
      * this 
      * computer. This can be done by allowing ingress from this computer's IP 
      * address. In some situations, such as connecting from a corporate network, 
 you 
      * must instead specify a prefix list ID. You can also temporarily open the 
 port 
      * to 
      * any IP address while running this example. If you do, be sure to remove 
      * public 
      * access when you're done. 
 *
```

```
 */ 
     public GroupInfo verifyInboundPort(String VPC, int port, String ipAddress) { 
         boolean portIsOpen = false; 
         GroupInfo groupInfo = new GroupInfo(); 
         try { 
             Filter filter = Filter.builder() 
                     .name("group-name") 
                     .values("default") 
                     .build(); 
             Filter filter1 = Filter.builder() 
                     .name("vpc-id") 
                     .values(VPC) 
                    .build();
             DescribeSecurityGroupsRequest securityGroupsRequest = 
 DescribeSecurityGroupsRequest.builder() 
                     .filters(filter, filter1) 
                    .build();
             DescribeSecurityGroupsResponse securityGroupsResponse = 
 getEc2Client() 
                     .describeSecurityGroups(securityGroupsRequest); 
             String securityGroup = 
 securityGroupsResponse.securityGroups().get(0).groupName(); 
             groupInfo.setGroupName(securityGroup); 
             for (SecurityGroup secGroup : 
 securityGroupsResponse.securityGroups()) { 
                 System.out.println("Found security group: " + 
 secGroup.groupId()); 
                 for (IpPermission ipPermission : secGroup.ipPermissions()) { 
                     if (ipPermission.fromPort() == port) { 
                         System.out.println("Found inbound rule: " + 
 ipPermission); 
                         for (IpRange ipRange : ipPermission.ipRanges()) { 
                             String cidrIp = ipRange.cidrIp(); 
                             if (cidrIp.startsWith(ipAddress) || 
 cidrIp.equals("0.0.0.0/0")) { 
                                  System.out.println(cidrIp + " is applicable"); 
                                  portIsOpen = true; 
 } 
 }
```

```
 if (!ipPermission.prefixListIds().isEmpty()) { 
                            System.out.println("Prefix lList is applicable"); 
                            portIsOpen = true; 
 } 
                        if (!portIsOpen) { 
                            System.out 
                                     .println("The inbound rule does not appear to 
 be open to either this computer's IP," 
                                            + " all IP addresses (0.0.0.0/0), or 
 to a prefix list ID."); 
                        } else { 
                            break; 
 } 
1 1 1 1 1 1 1
 } 
 } 
        } catch (AutoScalingException e) { 
            System.err.println(e.awsErrorDetails().errorMessage()); 
        } 
        groupInfo.setPortOpen(portIsOpen); 
        return groupInfo; 
    } 
    /* 
      * Attaches an Elastic Load Balancing (ELB) target group to this EC2 Auto 
     * Scaling group. 
     * The target group specifies how the load balancer forward requests to the 
      * instances 
      * in the group. 
     */ 
    public void attachLoadBalancerTargetGroup(String asGroupName, String 
 targetGroupARN) { 
        try { 
            AttachLoadBalancerTargetGroupsRequest targetGroupsRequest = 
 AttachLoadBalancerTargetGroupsRequest.builder() 
                    .autoScalingGroupName(asGroupName) 
                    .targetGroupARNs(targetGroupARN) 
                   .build();
```

```
 getAutoScalingClient().attachLoadBalancerTargetGroups(targetGroupsRequest); 
            System.out.println("Attached load balancer to " + asGroupName); 
        } catch (AutoScalingException e) { 
            System.err.println(e.awsErrorDetails().errorMessage()); 
            System.exit(1); 
        } 
    } 
    // Creates an EC2 Auto Scaling group with the specified size. 
    public String[] createGroup(int groupSize, String templateName, String 
 autoScalingGroupName) { 
        // Get availability zones. 
 software.amazon.awssdk.services.ec2.model.DescribeAvailabilityZonesRequest 
 zonesRequest = 
 software.amazon.awssdk.services.ec2.model.DescribeAvailabilityZonesRequest 
                 .builder() 
                .build():
        DescribeAvailabilityZonesResponse zonesResponse = 
 getEc2Client().describeAvailabilityZones(zonesRequest); 
        List<String> availabilityZoneNames = 
 zonesResponse.availabilityZones().stream() 
 .map(software.amazon.awssdk.services.ec2.model.AvailabilityZone::zoneName) 
                 .collect(Collectors.toList()); 
       String availabilityZones = String.join(",", availabilityZoneNames);
        LaunchTemplateSpecification specification = 
 LaunchTemplateSpecification.builder() 
                 .launchTemplateName(templateName) 
                 .version("$Default") 
                .build();
        String[] zones = availabilityZones.split(","); 
        CreateAutoScalingGroupRequest groupRequest = 
 CreateAutoScalingGroupRequest.builder() 
                 .launchTemplate(specification) 
                 .availabilityZones(zones) 
                 .maxSize(groupSize) 
                 .minSize(groupSize)
```

```
 .autoScalingGroupName(autoScalingGroupName) 
                .build();
        try { 
            getAutoScalingClient().createAutoScalingGroup(groupRequest); 
        } catch (AutoScalingException e) { 
            System.err.println(e.awsErrorDetails().errorMessage()); 
            System.exit(1); 
        } 
        System.out.println("Created an EC2 Auto Scaling group named " + 
 autoScalingGroupName); 
        return zones; 
    } 
    public String getDefaultVPC() { 
        // Define the filter. 
        Filter defaultFilter = Filter.builder() 
                 .name("is-default") 
                 .values("true") 
                 .build(); 
        software.amazon.awssdk.services.ec2.model.DescribeVpcsRequest request = 
 software.amazon.awssdk.services.ec2.model.DescribeVpcsRequest 
                 .builder() 
                 .filters(defaultFilter) 
                 .build(); 
        DescribeVpcsResponse response = getEc2Client().describeVpcs(request); 
        return response.vpcs().get(0).vpcId(); 
    } 
    // Gets the default subnets in a VPC for a specified list of Availability 
 Zones. 
    public List<Subnet> getSubnets(String vpcId, String[] availabilityZones) { 
        List<Subnet> subnets = null; 
        Filter vpcFilter = Filter.builder() 
                 .name("vpc-id") 
                 .values(vpcId) 
                 .build(); 
        Filter azFilter = Filter.builder() 
                 .name("availability-zone") 
                 .values(availabilityZones)
```

```
.build();
        Filter defaultForAZ = Filter.builder() 
                 .name("default-for-az") 
                 .values("true") 
                .build();
        DescribeSubnetsRequest request = DescribeSubnetsRequest.builder() 
                 .filters(vpcFilter, azFilter, defaultForAZ) 
                .build();
        DescribeSubnetsResponse response = 
 getEc2Client().describeSubnets(request); 
        subnets = response.subnets(); 
        return subnets; 
    } 
    // Gets data about the instances in the EC2 Auto Scaling group. 
    public String getBadInstance(String groupName) { 
        DescribeAutoScalingGroupsRequest request = 
 DescribeAutoScalingGroupsRequest.builder() 
                 .autoScalingGroupNames(groupName) 
                 .build(); 
        DescribeAutoScalingGroupsResponse response = 
 getAutoScalingClient().describeAutoScalingGroups(request); 
       AutoScalingGroup autoScalingGroup = response.autoScalingGroups().get(0);
       List<String> instanceIds = autoScalingGroup.instances().stream()
                 .map(instance -> instance.instanceId()) 
                 .collect(Collectors.toList()); 
       String[] instanceIdArray = instanceIds.toArray(new String[0]);
        for (String instanceId : instanceIdArray) { 
            System.out.println("Instance ID: " + instanceId); 
            return instanceId; 
        } 
        return ""; 
    } 
    // Gets data about the profile associated with an instance. 
    public String getInstanceProfile(String instanceId) { 
        Filter filter = Filter.builder() 
                 .name("instance-id") 
                 .values(instanceId)
```

```
 .build(); 
         DescribeIamInstanceProfileAssociationsRequest associationsRequest = 
  DescribeIamInstanceProfileAssociationsRequest 
                  .builder() 
                  .filters(filter) 
                 .build();
         DescribeIamInstanceProfileAssociationsResponse response = getEc2Client() 
                  .describeIamInstanceProfileAssociations(associationsRequest); 
         return response.iamInstanceProfileAssociations().get(0).associationId(); 
     } 
     public void deleteRolesPolicies(String policyName, String roleName, String 
  InstanceProfile) { 
         ListPoliciesRequest listPoliciesRequest = 
  ListPoliciesRequest.builder().build(); 
         ListPoliciesResponse listPoliciesResponse = 
  getIAMClient().listPolicies(listPoliciesRequest); 
         for (Policy policy : listPoliciesResponse.policies()) { 
             if (policy.policyName().equals(policyName)) { 
                  // List the entities (users, groups, roles) that are attached to 
  the policy. 
  software.amazon.awssdk.services.iam.model.ListEntitiesForPolicyRequest 
  listEntitiesRequest = 
  software.amazon.awssdk.services.iam.model.ListEntitiesForPolicyRequest 
                          .builder() 
                          .policyArn(policy.arn()) 
                         .build();
                  ListEntitiesForPolicyResponse listEntitiesResponse = iamClient 
                          .listEntitiesForPolicy(listEntitiesRequest); 
                  if (!listEntitiesResponse.policyGroups().isEmpty() || !
listEntitiesResponse.policyUsers().isEmpty() 
                          || !listEntitiesResponse.policyRoles().isEmpty()) { 
                      // Detach the policy from any entities it is attached to. 
                      DetachRolePolicyRequest detachPolicyRequest = 
  DetachRolePolicyRequest.builder() 
                               .policyArn(policy.arn()) 
                               .roleName(roleName) // Specify the name of the IAM 
  role 
                              .build();
                      getIAMClient().detachRolePolicy(detachPolicyRequest);
```

```
 System.out.println("Policy detached from entities."); 
 } 
                 // Now, you can delete the policy. 
                 DeletePolicyRequest deletePolicyRequest = 
 DeletePolicyRequest.builder() 
                          .policyArn(policy.arn()) 
                         .build();
                 getIAMClient().deletePolicy(deletePolicyRequest); 
                 System.out.println("Policy deleted successfully."); 
                 break; 
 } 
        } 
        // List the roles associated with the instance profile 
        ListInstanceProfilesForRoleRequest listRolesRequest = 
 ListInstanceProfilesForRoleRequest.builder() 
                 .roleName(roleName) 
                 .build(); 
        // Detach the roles from the instance profile 
         ListInstanceProfilesForRoleResponse listRolesResponse = 
 iamClient.listInstanceProfilesForRole(listRolesRequest); 
         for (software.amazon.awssdk.services.iam.model.InstanceProfile profile : 
 listRolesResponse.instanceProfiles()) { 
             RemoveRoleFromInstanceProfileRequest removeRoleRequest = 
 RemoveRoleFromInstanceProfileRequest.builder() 
                     .instanceProfileName(InstanceProfile) 
                     .roleName(roleName) // Remove the extra dot here 
                    .build();
             getIAMClient().removeRoleFromInstanceProfile(removeRoleRequest); 
             System.out.println("Role " + roleName + " removed from instance 
 profile " + InstanceProfile); 
         } 
        // Delete the instance profile after removing all roles 
         DeleteInstanceProfileRequest deleteInstanceProfileRequest = 
 DeleteInstanceProfileRequest.builder() 
                 .instanceProfileName(InstanceProfile) 
                 .build();
```

```
 getIAMClient().deleteInstanceProfile(r -> 
  r.instanceProfileName(InstanceProfile)); 
         System.out.println(InstanceProfile + " Deleted"); 
         System.out.println("All roles and policies are deleted."); 
     }
}
```
Create a class that wraps Elastic Load Balancing actions.

```
public class LoadBalancer { 
     public ElasticLoadBalancingV2Client elasticLoadBalancingV2Client; 
     public ElasticLoadBalancingV2Client getLoadBalancerClient() { 
         if (elasticLoadBalancingV2Client == null) { 
             elasticLoadBalancingV2Client = ElasticLoadBalancingV2Client.builder() 
                      .region(Region.US_EAST_1) 
                      .build(); 
         } 
         return elasticLoadBalancingV2Client; 
     } 
     // Checks the health of the instances in the target group. 
     public List<TargetHealthDescription> checkTargetHealth(String 
  targetGroupName) { 
         DescribeTargetGroupsRequest targetGroupsRequest = 
 DescribeTargetGroupsRequest.builder() 
                  .names(targetGroupName) 
                  .build(); 
         DescribeTargetGroupsResponse tgResponse = 
  getLoadBalancerClient().describeTargetGroups(targetGroupsRequest); 
         DescribeTargetHealthRequest healthRequest = 
 DescribeTargetHealthRequest.builder() 
  .targetGroupArn(tgResponse.targetGroups().get(0).targetGroupArn()) 
                 .build();
         DescribeTargetHealthResponse healthResponse = 
  getLoadBalancerClient().describeTargetHealth(healthRequest); 
         return healthResponse.targetHealthDescriptions();
```

```
 } 
    // Gets the HTTP endpoint of the load balancer. 
    public String getEndpoint(String lbName) { 
        DescribeLoadBalancersResponse res = getLoadBalancerClient() 
                 .describeLoadBalancers(describe -> describe.names(lbName)); 
        return res.loadBalancers().get(0).dnsName(); 
    } 
    // Deletes a load balancer. 
    public void deleteLoadBalancer(String lbName) { 
        try { 
            // Use a waiter to delete the Load Balancer. 
            DescribeLoadBalancersResponse res = getLoadBalancerClient() 
                     .describeLoadBalancers(describe -> describe.names(lbName)); 
            ElasticLoadBalancingV2Waiter loadBalancerWaiter = 
 getLoadBalancerClient().waiter(); 
            DescribeLoadBalancersRequest request = 
 DescribeLoadBalancersRequest.builder() 
 .loadBalancerArns(res.loadBalancers().get(0).loadBalancerArn()) 
                    .build();
            getLoadBalancerClient().deleteLoadBalancer( 
                     builder -> 
 builder.loadBalancerArn(res.loadBalancers().get(0).loadBalancerArn())); 
            WaiterResponse<DescribeLoadBalancersResponse> waiterResponse = 
 loadBalancerWaiter 
                     .waitUntilLoadBalancersDeleted(request); 
            waiterResponse.matched().response().ifPresent(System.out::println); 
        } catch (ElasticLoadBalancingV2Exception e) { 
            System.err.println(e.awsErrorDetails().errorMessage()); 
        } 
        System.out.println(lbName + " was deleted."); 
    } 
    // Deletes the target group. 
    public void deleteTargetGroup(String targetGroupName) { 
        try { 
            DescribeTargetGroupsResponse res = getLoadBalancerClient() 
                     .describeTargetGroups(describe -> 
 describe.names(targetGroupName)); 
            getLoadBalancerClient()
```

```
 .deleteTargetGroup(builder -> 
 builder.targetGroupArn(res.targetGroups().get(0).targetGroupArn())); 
         } catch (ElasticLoadBalancingV2Exception e) { 
             System.err.println(e.awsErrorDetails().errorMessage()); 
         } 
         System.out.println(targetGroupName + " was deleted."); 
    } 
    // Verify this computer can successfully send a GET request to the load 
 balancer 
    // endpoint. 
     public boolean verifyLoadBalancerEndpoint(String elbDnsName) throws 
 IOException, InterruptedException { 
         boolean success = false; 
         int retries = 3; 
         CloseableHttpClient httpClient = HttpClients.createDefault(); 
         // Create an HTTP GET request to the ELB. 
         HttpGet httpGet = new HttpGet("http://" + elbDnsName); 
         try { 
             while ((!success) && (retries > 0)) { 
                 // Execute the request and get the response. 
                 HttpResponse response = httpClient.execute(httpGet); 
                 int statusCode = response.getStatusLine().getStatusCode(); 
                 System.out.println("HTTP Status Code: " + statusCode); 
                 if (statusCode == 200) { 
                     success = true; 
                 } else { 
                     retries--; 
                     System.out.println("Got connection error from load balancer 
 endpoint, retrying..."); 
                     TimeUnit.SECONDS.sleep(15); 
 } 
 } 
         } catch (org.apache.http.conn.HttpHostConnectException e) { 
             System.out.println(e.getMessage()); 
         } 
         System.out.println("Status.." + success); 
         return success; 
    } 
/*
```

```
 * Creates an Elastic Load Balancing target group. The target group specifies 
     * how 
     * the load balancer forward requests to instances in the group and how 
 instance 
     * health is checked. 
     */ 
    public String createTargetGroup(String protocol, int port, String vpcId, 
 String targetGroupName) { 
        CreateTargetGroupRequest targetGroupRequest = 
 CreateTargetGroupRequest.builder() 
                 .healthCheckPath("/healthcheck") 
                 .healthCheckTimeoutSeconds(5) 
                 .port(port) 
                 .vpcId(vpcId) 
                 .name(targetGroupName) 
                 .protocol(protocol) 
                 .build(); 
        CreateTargetGroupResponse targetGroupResponse = 
 getLoadBalancerClient().createTargetGroup(targetGroupRequest); 
        String targetGroupArn = 
 targetGroupResponse.targetGroups().get(0).targetGroupArn(); 
        String targetGroup = 
 targetGroupResponse.targetGroups().get(0).targetGroupName(); 
        System.out.println("The " + targetGroup + " was created with ARN" + 
 targetGroupArn); 
        return targetGroupArn; 
    } 
    /* 
     * Creates an Elastic Load Balancing load balancer that uses the specified 
     * subnets 
     * and forwards requests to the specified target group. 
     */ 
    public String createLoadBalancer(List<Subnet> subnetIds, String 
 targetGroupARN, String lbName, int port, 
            String protocol) { 
        try { 
            List<String> subnetIdStrings = subnetIds.stream() 
                     .map(Subnet::subnetId) 
                     .collect(Collectors.toList()); 
            CreateLoadBalancerRequest balancerRequest = 
 CreateLoadBalancerRequest.builder()
```

```
 .subnets(subnetIdStrings) 
                     .name(lbName) 
                     .scheme("internet-facing") 
                    .build();
            // Create and wait for the load balancer to become available. 
            CreateLoadBalancerResponse lsResponse = 
 getLoadBalancerClient().createLoadBalancer(balancerRequest); 
            String lbARN = lsResponse.loadBalancers().get(0).loadBalancerArn(); 
            ElasticLoadBalancingV2Waiter loadBalancerWaiter = 
 getLoadBalancerClient().waiter(); 
            DescribeLoadBalancersRequest request = 
 DescribeLoadBalancersRequest.builder() 
                     .loadBalancerArns(lbARN) 
                    .build();
            System.out.println("Waiting for Load Balancer " + lbName + " to 
 become available."); 
            WaiterResponse<DescribeLoadBalancersResponse> waiterResponse = 
 loadBalancerWaiter 
                     .waitUntilLoadBalancerAvailable(request); 
            waiterResponse.matched().response().ifPresent(System.out::println); 
            System.out.println("Load Balancer " + lbName + " is available."); 
            // Get the DNS name (endpoint) of the load balancer. 
            String lbDNSName = lsResponse.loadBalancers().get(0).dnsName(); 
            System.out.println("*** Load Balancer DNS Name: " + lbDNSName); 
            // Create a listener for the load balance. 
            Action action = Action.builder() 
                     .targetGroupArn(targetGroupARN) 
                     .type("forward") 
                    .build();
            CreateListenerRequest listenerRequest = 
 CreateListenerRequest.builder() 
 .loadBalancerArn(lsResponse.loadBalancers().get(0).loadBalancerArn()) 
                     .defaultActions(action) 
                     .port(port) 
                     .protocol(protocol) 
                     .defaultActions(action) 
                     .build();
```

```
 getLoadBalancerClient().createListener(listenerRequest); 
              System.out.println("Created listener to forward traffic from load 
  balancer " + lbName + " to target group " 
                      + targetGroupARN); 
             // Return the load balancer DNS name. 
              return lbDNSName; 
         } catch (ElasticLoadBalancingV2Exception e) { 
              e.printStackTrace(); 
         } 
         return ""; 
     }
}
```
Create a class that uses DynamoDB to simulate a recommendation service.

```
public class Database { 
     private static DynamoDbClient dynamoDbClient; 
     public static DynamoDbClient getDynamoDbClient() { 
         if (dynamoDbClient == null) { 
             dynamoDbClient = DynamoDbClient.builder() 
                      .region(Region.US_EAST_1) 
                      .build(); 
         } 
         return dynamoDbClient; 
     } 
     // Checks to see if the Amazon DynamoDB table exists. 
     private boolean doesTableExist(String tableName) { 
         try { 
             // Describe the table and catch any exceptions. 
             DescribeTableRequest describeTableRequest = 
 DescribeTableRequest.builder() 
                      .tableName(tableName) 
                     .build();
             getDynamoDbClient().describeTable(describeTableRequest); 
             System.out.println("Table '" + tableName + "' exists.");
```

```
 return true; 
        } catch (ResourceNotFoundException e) { 
            System.out.println("Table '" + tableName + "' does not exist."); 
        } catch (DynamoDbException e) { 
            System.err.println("Error checking table existence: " + 
 e.getMessage()); 
        } 
        return false; 
    } 
    /* 
     * Creates a DynamoDB table to use a recommendation service. The table has a 
     * hash key named 'MediaType' that defines the type of media recommended, 
 such 
     * as 
     * Book or Movie, and a range key named 'ItemId' that, combined with the 
     * MediaType, 
     * forms a unique identifier for the recommended item. 
     */ 
    public void createTable(String tableName, String fileName) throws IOException 
 { 
        // First check to see if the table exists. 
        boolean doesExist = doesTableExist(tableName); 
        if (!doesExist) { 
            DynamoDbWaiter dbWaiter = getDynamoDbClient().waiter(); 
            CreateTableRequest createTableRequest = CreateTableRequest.builder() 
                     .tableName(tableName) 
                     .attributeDefinitions( 
                              AttributeDefinition.builder() 
                                       .attributeName("MediaType") 
                                       .attributeType(ScalarAttributeType.S) 
                                       .build(), 
                              AttributeDefinition.builder() 
                                       .attributeName("ItemId") 
                                       .attributeType(ScalarAttributeType.N) 
                                      .build() .keySchema( 
                              KeySchemaElement.builder() 
                                       .attributeName("MediaType") 
                                       .keyType(KeyType.HASH) 
                                       .build(), 
                              KeySchemaElement.builder() 
                                       .attributeName("ItemId")
```

```
 .keyType(KeyType.RANGE) 
                                     .build() .provisionedThroughput( 
                             ProvisionedThroughput.builder() 
                                      .readCapacityUnits(5L) 
                                      .writeCapacityUnits(5L) 
                                     .build().build();
            getDynamoDbClient().createTable(createTableRequest); 
            System.out.println("Creating table " + tableName + "..."); 
            // Wait until the Amazon DynamoDB table is created. 
            DescribeTableRequest tableRequest = DescribeTableRequest.builder() 
                     .tableName(tableName) 
                    .build();
            WaiterResponse<DescribeTableResponse> waiterResponse = 
 dbWaiter.waitUntilTableExists(tableRequest); 
            waiterResponse.matched().response().ifPresent(System.out::println); 
            System.out.println("Table " + tableName + " created."); 
            // Add records to the table. 
            populateTable(fileName, tableName); 
        } 
    } 
    public void deleteTable(String tableName) { 
        getDynamoDbClient().deleteTable(table -> table.tableName(tableName)); 
        System.out.println("Table " + tableName + " deleted."); 
    } 
   // Populates the table with data located in a JSON file using the DynamoDB 
    // enhanced client. 
    public void populateTable(String fileName, String tableName) throws 
 IOException { 
        DynamoDbEnhancedClient enhancedClient = DynamoDbEnhancedClient.builder() 
                 .dynamoDbClient(getDynamoDbClient()) 
                 .build(); 
        ObjectMapper objectMapper = new ObjectMapper(); 
        File jsonFile = new File(fileName); 
        JsonNode rootNode = objectMapper.readTree(jsonFile);
```

```
 DynamoDbTable<Recommendation> mappedTable = 
  enhancedClient.table(tableName, 
                  TableSchema.fromBean(Recommendation.class)); 
         for (JsonNode currentNode : rootNode) { 
             String mediaType = currentNode.path("MediaType").path("S").asText(); 
             int itemId = currentNode.path("ItemId").path("N").asInt(); 
             String title = currentNode.path("Title").path("S").asText(); 
             String creator = currentNode.path("Creator").path("S").asText(); 
             // Create a Recommendation object and set its properties. 
             Recommendation rec = new Recommendation(); 
             rec.setMediaType(mediaType); 
             rec.setItemId(itemId); 
             rec.setTitle(title); 
             rec.setCreator(creator); 
             // Put the item into the DynamoDB table. 
             mappedTable.putItem(rec); // Add the Recommendation to the list. 
         } 
         System.out.println("Added all records to the " + tableName); 
     }
}
```
Create a class that wraps Systems Manager actions.

```
public class ParameterHelper { 
     String tableName = "doc-example-resilient-architecture-table"; 
     String dyntable = "doc-example-recommendation-service"; 
     String failureResponse = "doc-example-resilient-architecture-failure-
response"; 
     String healthCheck = "doc-example-resilient-architecture-health-check"; 
     public void reset() { 
         put(dyntable, tableName); 
         put(failureResponse, "none"); 
         put(healthCheck, "shallow"); 
     } 
     public void put(String name, String value) { 
         SsmClient ssmClient = SsmClient.builder() 
                  .region(Region.US_EAST_1)
```

```
.build();
         PutParameterRequest parameterRequest = PutParameterRequest.builder() 
                  .name(name) 
                  .value(value) 
                  .overwrite(true) 
                  .type("String") 
                  .build(); 
         ssmClient.putParameter(parameterRequest); 
         System.out.printf("Setting demo parameter %s to '%s'.", name, value); 
     }
}
```
- For API details, see the following topics in *AWS SDK for Java 2.x API Reference*.
	- [AttachLoadBalancerTargetGroups](https://docs.aws.amazon.com/goto/SdkForJavaV2/autoscaling-2011-01-01/AttachLoadBalancerTargetGroups)
	- [CreateAutoScalingGroup](https://docs.aws.amazon.com/goto/SdkForJavaV2/autoscaling-2011-01-01/CreateAutoScalingGroup)
	- [CreateInstanceProfile](https://docs.aws.amazon.com/goto/SdkForJavaV2/iam-2010-05-08/CreateInstanceProfile)
	- [CreateLaunchTemplate](https://docs.aws.amazon.com/goto/SdkForJavaV2/ec2-2016-11-15/CreateLaunchTemplate)
	- [CreateListener](https://docs.aws.amazon.com/goto/SdkForJavaV2/elasticloadbalancingv2-2015-12-01/CreateListener)
	- [CreateLoadBalancer](https://docs.aws.amazon.com/goto/SdkForJavaV2/elasticloadbalancingv2-2015-12-01/CreateLoadBalancer)
	- [CreateTargetGroup](https://docs.aws.amazon.com/goto/SdkForJavaV2/elasticloadbalancingv2-2015-12-01/CreateTargetGroup)
	- [DeleteAutoScalingGroup](https://docs.aws.amazon.com/goto/SdkForJavaV2/autoscaling-2011-01-01/DeleteAutoScalingGroup)
	- [DeleteInstanceProfile](https://docs.aws.amazon.com/goto/SdkForJavaV2/iam-2010-05-08/DeleteInstanceProfile)
	- [DeleteLaunchTemplate](https://docs.aws.amazon.com/goto/SdkForJavaV2/ec2-2016-11-15/DeleteLaunchTemplate)
	- [DeleteLoadBalancer](https://docs.aws.amazon.com/goto/SdkForJavaV2/elasticloadbalancingv2-2015-12-01/DeleteLoadBalancer)
	- [DeleteTargetGroup](https://docs.aws.amazon.com/goto/SdkForJavaV2/elasticloadbalancingv2-2015-12-01/DeleteTargetGroup)
	- [DescribeAutoScalingGroups](https://docs.aws.amazon.com/goto/SdkForJavaV2/autoscaling-2011-01-01/DescribeAutoScalingGroups)
	- [DescribeAvailabilityZones](https://docs.aws.amazon.com/goto/SdkForJavaV2/ec2-2016-11-15/DescribeAvailabilityZones)
	- [DescribeIamInstanceProfileAssociations](https://docs.aws.amazon.com/goto/SdkForJavaV2/ec2-2016-11-15/DescribeIamInstanceProfileAssociations)
	- [DescribeInstances](https://docs.aws.amazon.com/goto/SdkForJavaV2/ec2-2016-11-15/DescribeInstances)
	- [DescribeLoadBalancers](https://docs.aws.amazon.com/goto/SdkForJavaV2/elasticloadbalancingv2-2015-12-01/DescribeLoadBalancers)
	- [DescribeSubnets](https://docs.aws.amazon.com/goto/SdkForJavaV2/ec2-2016-11-15/DescribeSubnets)
- Scenarios  **[DescribeTargetGroups](https://docs.aws.amazon.com/goto/SdkForJavaV2/elasticloadbalancingv2-2015-12-01/DescribeTargetGroups) b** the second state of the second state  $5814$
- [DescribeTargetHealth](https://docs.aws.amazon.com/goto/SdkForJavaV2/elasticloadbalancingv2-2015-12-01/DescribeTargetHealth)
- [DescribeVpcs](https://docs.aws.amazon.com/goto/SdkForJavaV2/ec2-2016-11-15/DescribeVpcs)
- [RebootInstances](https://docs.aws.amazon.com/goto/SdkForJavaV2/ec2-2016-11-15/RebootInstances)
- [ReplaceIamInstanceProfileAssociation](https://docs.aws.amazon.com/goto/SdkForJavaV2/ec2-2016-11-15/ReplaceIamInstanceProfileAssociation)
- [TerminateInstanceInAutoScalingGroup](https://docs.aws.amazon.com/goto/SdkForJavaV2/autoscaling-2011-01-01/TerminateInstanceInAutoScalingGroup)
- [UpdateAutoScalingGroup](https://docs.aws.amazon.com/goto/SdkForJavaV2/autoscaling-2011-01-01/UpdateAutoScalingGroup)

## **JavaScript**

## **SDK for JavaScript (v3)**

## **A** Note

There's more on GitHub. Find the complete example and learn how to set up and run in the AWS Code Examples [Repository.](https://github.com/awsdocs/aws-doc-sdk-examples/tree/main/javascriptv3/example_code/cross-services/wkflw-resilient-service#code-examples)

## Run the interactive scenario at a command prompt.

```
#!/usr/bin/env node
// Copyright Amazon.com, Inc. or its affiliates. All Rights Reserved.
// SPDX-License-Identifier: Apache-2.0
import { 
  Scenario, 
   parseScenarioArgs,
} from "@aws-doc-sdk-examples/lib/scenario/index.js";
/** 
  * The workflow steps are split into three stages: 
  * - deploy 
  * - demo 
  * - destroy 
 * 
  * Each of these stages has a corresponding file prefixed with steps-*. 
  */
import { deploySteps } from "./steps-deploy.js";
import { demoSteps } from "./steps-demo.js";
```

```
import { destroySteps } from "./steps-destroy.js";
/** 
  * The context is passed to every scenario. Scenario steps 
  * will modify the context. 
  */
const context = \{\};
/** 
  * Three Scenarios are created for the workflow. A Scenario is an orchestration 
  class 
  * that simplifies running a series of steps. 
  */
export const scenarios = { 
   // Deploys all resources necessary for the workflow. 
   deploy: new Scenario("Resilient Workflow - Deploy", deploySteps, context), 
  // Demonstrates how a fragile web service can be made more resilient. 
   demo: new Scenario("Resilient Workflow - Demo", demoSteps, context), 
  // Destroys the resources created for the workflow. 
   destroy: new Scenario("Resilient Workflow - Destroy", destroySteps, context),
};
// Call function if run directly
import { fileURLToPath } from "url";
if (process.argv[1] === fileURLToPath(import.meta.url)) { 
   parseScenarioArgs(scenarios);
}
```
Create steps to deploy all of the resources.

```
// Copyright Amazon.com, Inc. or its affiliates. All Rights Reserved.
// SPDX-License-Identifier: Apache-2.0
import { join } from "node:path";
import { readFileSync, writeFileSync } from "node:fs";
import axios from "axios";
import { 
   BatchWriteItemCommand, 
   CreateTableCommand, 
   DynamoDBClient, 
   waitUntilTableExists,
```

```
} from "@aws-sdk/client-dynamodb";
import { 
   EC2Client, 
   CreateKeyPairCommand, 
   CreateLaunchTemplateCommand, 
   DescribeAvailabilityZonesCommand, 
   DescribeVpcsCommand, 
   DescribeSubnetsCommand, 
   DescribeSecurityGroupsCommand, 
   AuthorizeSecurityGroupIngressCommand,
} from "@aws-sdk/client-ec2";
import { 
   IAMClient, 
   CreatePolicyCommand, 
   CreateRoleCommand, 
  CreateInstanceProfileCommand, 
  AddRoleToInstanceProfileCommand, 
  AttachRolePolicyCommand, 
   waitUntilInstanceProfileExists,
} from "@aws-sdk/client-iam";
import { SSMClient, GetParameterCommand } from "@aws-sdk/client-ssm";
import { 
   CreateAutoScalingGroupCommand, 
   AutoScalingClient, 
   AttachLoadBalancerTargetGroupsCommand,
} from "@aws-sdk/client-auto-scaling";
import { 
   CreateListenerCommand, 
   CreateLoadBalancerCommand, 
   CreateTargetGroupCommand, 
   ElasticLoadBalancingV2Client, 
   waitUntilLoadBalancerAvailable,
} from "@aws-sdk/client-elastic-load-balancing-v2";
import { 
   ScenarioOutput, 
   ScenarioInput, 
   ScenarioAction,
} from "@aws-doc-sdk-examples/lib/scenario/index.js";
import { retry } from "@aws-doc-sdk-examples/lib/utils/util-timers.js";
import { MESSAGES, NAMES, RESOURCES_PATH, ROOT } from "./constants.js";
import { initParamsSteps } from "./steps-reset-params.js";
```

```
/** 
  * @type {import('@aws-doc-sdk-examples/lib/scenario.js').Step[]} 
  */
export const deploySteps = [ 
   new ScenarioOutput("introduction", MESSAGES.introduction, { header: true }), 
   new ScenarioInput("confirmDeployment", MESSAGES.confirmDeployment, { 
     type: "confirm", 
   }), 
   new ScenarioAction( 
     "handleConfirmDeployment", 
    (c) => c.confirmDeployment === false && process.exit(),
   ), 
   new ScenarioOutput( 
     "creatingTable", 
     MESSAGES.creatingTable.replace("${TABLE_NAME}", NAMES.tableName), 
   ), 
   new ScenarioAction("createTable", async () => { 
    const client = new DynamoDBClient({});
     await client.send( 
       new CreateTableCommand({ 
         TableName: NAMES.tableName, 
          ProvisionedThroughput: { 
            ReadCapacityUnits: 5, 
            WriteCapacityUnits: 5, 
         }, 
         AttributeDefinitions: [ 
           \mathcal{L} AttributeName: "MediaType", 
              AttributeType: "S", 
            }, 
           \mathcal{L} AttributeName: "ItemId", 
              AttributeType: "N", 
            }, 
         ], 
          KeySchema: [ 
            { 
              AttributeName: "MediaType", 
              KeyType: "HASH", 
            }, 
            { 
              AttributeName: "ItemId", 
              KeyType: "RANGE", 
            },
```

```
 ], 
       }), 
     ); 
     await waitUntilTableExists({ client }, { TableName: NAMES.tableName }); 
  }), 
   new ScenarioOutput( 
     "createdTable", 
     MESSAGES.createdTable.replace("${TABLE_NAME}", NAMES.tableName), 
   ), 
  new ScenarioOutput( 
     "populatingTable", 
     MESSAGES.populatingTable.replace("${TABLE_NAME}", NAMES.tableName), 
  ),
   new ScenarioAction("populateTable", () => { 
    const client = new DynamoDBClient({});
     /** 
      * @type {{ default: import("@aws-sdk/client-dynamodb").PutRequest['Item']
[] }} 
      */ 
     const recommendations = JSON.parse( 
       readFileSync(join(RESOURCES_PATH, "recommendations.json")), 
     ); 
     return client.send( 
       new BatchWriteItemCommand({ 
         RequestItems: { 
            [NAMES.tableName]: recommendations.map((item) => ({ 
             PutRequest: { Item: item },
           })), 
         }, 
       }), 
     ); 
   }), 
   new ScenarioOutput( 
     "populatedTable", 
     MESSAGES.populatedTable.replace("${TABLE_NAME}", NAMES.tableName), 
   ), 
   new ScenarioOutput( 
     "creatingKeyPair", 
     MESSAGES.creatingKeyPair.replace("${KEY_PAIR_NAME}", NAMES.keyPairName), 
   ), 
   new ScenarioAction("createKeyPair", async () => { 
    const client = new EC2Client(f));
     const { KeyMaterial } = await client.send(
```
```
 new CreateKeyPairCommand({ 
       KeyName: NAMES.keyPairName, 
     }), 
   ); 
  writeFileSync(`${NAMES.keyPairName}.pem`, KeyMaterial, { mode: 0o600 });
 }), 
 new ScenarioOutput( 
   "createdKeyPair", 
   MESSAGES.createdKeyPair.replace("${KEY_PAIR_NAME}", NAMES.keyPairName), 
 ), 
 new ScenarioOutput( 
   "creatingInstancePolicy", 
   MESSAGES.creatingInstancePolicy.replace( 
     "${INSTANCE_POLICY_NAME}", 
     NAMES.instancePolicyName, 
   ), 
 ), 
 new ScenarioAction("createInstancePolicy", async (state) => { 
  const client = new IAMClient(\{\});
   const { 
     Policy: { Arn }, 
   } = await client.send( 
     new CreatePolicyCommand({ 
       PolicyName: NAMES.instancePolicyName, 
       PolicyDocument: readFileSync( 
          join(RESOURCES_PATH, "instance_policy.json"), 
       ), 
     }), 
   ); 
   state.instancePolicyArn = Arn; 
 }), 
 new ScenarioOutput("createdInstancePolicy", (state) => 
   MESSAGES.createdInstancePolicy 
     .replace("${INSTANCE_POLICY_NAME}", NAMES.instancePolicyName) 
     .replace("${INSTANCE_POLICY_ARN}", state.instancePolicyArn), 
 ), 
 new ScenarioOutput( 
   "creatingInstanceRole", 
   MESSAGES.creatingInstanceRole.replace( 
     "${INSTANCE_ROLE_NAME}", 
     NAMES.instanceRoleName, 
   ), 
 ),
```

```
 new ScenarioAction("createInstanceRole", () => { 
  const client = new IAMClient(f);
   return client.send( 
     new CreateRoleCommand({ 
       RoleName: NAMES.instanceRoleName, 
       AssumeRolePolicyDocument: readFileSync( 
         join(ROOT, "assume-role-policy.json"), 
       ), 
     }), 
   ); 
 }), 
 new ScenarioOutput( 
   "createdInstanceRole", 
   MESSAGES.createdInstanceRole.replace( 
     "${INSTANCE_ROLE_NAME}", 
     NAMES.instanceRoleName, 
   ), 
 ), 
 new ScenarioOutput( 
   "attachingPolicyToRole", 
   MESSAGES.attachingPolicyToRole 
     .replace("${INSTANCE_ROLE_NAME}", NAMES.instanceRoleName) 
     .replace("${INSTANCE_POLICY_NAME}", NAMES.instancePolicyName), 
),
 new ScenarioAction("attachPolicyToRole", async (state) => { 
  const client = new IAMClient(\{\});
   await client.send( 
     new AttachRolePolicyCommand({ 
       RoleName: NAMES.instanceRoleName, 
       PolicyArn: state.instancePolicyArn, 
     }), 
   ); 
 }), 
 new ScenarioOutput( 
   "attachedPolicyToRole", 
   MESSAGES.attachedPolicyToRole 
     .replace("${INSTANCE_POLICY_NAME}", NAMES.instancePolicyName) 
     .replace("${INSTANCE_ROLE_NAME}", NAMES.instanceRoleName), 
 ), 
 new ScenarioOutput( 
   "creatingInstanceProfile", 
   MESSAGES.creatingInstanceProfile.replace( 
     "${INSTANCE_PROFILE_NAME}", 
     NAMES.instanceProfileName,
```

```
 ), 
 ), 
 new ScenarioAction("createInstanceProfile", async (state) => { 
  const client = new IAMClient(\{\});
   const { 
     InstanceProfile: { Arn }, 
   } = await client.send( 
     new CreateInstanceProfileCommand({ 
       InstanceProfileName: NAMES.instanceProfileName, 
     }), 
  ) ;
   state.instanceProfileArn = Arn; 
   await waitUntilInstanceProfileExists( 
     { client }, 
     { InstanceProfileName: NAMES.instanceProfileName }, 
   ); 
 }), 
 new ScenarioOutput("createdInstanceProfile", (state) => 
   MESSAGES.createdInstanceProfile 
     .replace("${INSTANCE_PROFILE_NAME}", NAMES.instanceProfileName) 
     .replace("${INSTANCE_PROFILE_ARN}", state.instanceProfileArn), 
 ), 
 new ScenarioOutput( 
   "addingRoleToInstanceProfile", 
   MESSAGES.addingRoleToInstanceProfile 
     .replace("${INSTANCE_PROFILE_NAME}", NAMES.instanceProfileName) 
     .replace("${INSTANCE_ROLE_NAME}", NAMES.instanceRoleName), 
 ), 
 new ScenarioAction("addRoleToInstanceProfile", () => { 
  const client = new IAMClient(f));
   return client.send( 
     new AddRoleToInstanceProfileCommand({ 
       RoleName: NAMES.instanceRoleName, 
       InstanceProfileName: NAMES.instanceProfileName, 
     }), 
   ); 
 }), 
 new ScenarioOutput( 
   "addedRoleToInstanceProfile", 
   MESSAGES.addedRoleToInstanceProfile 
     .replace("${INSTANCE_PROFILE_NAME}", NAMES.instanceProfileName) 
     .replace("${INSTANCE_ROLE_NAME}", NAMES.instanceRoleName), 
 ),
```

```
 ...initParamsSteps, 
 new ScenarioOutput("creatingLaunchTemplate", MESSAGES.creatingLaunchTemplate), 
 new ScenarioAction("createLaunchTemplate", async () => { 
   // snippet-start:[javascript.v3.wkflw.resilient.CreateLaunchTemplate] 
  const ssmClient = new SSMClien({});
   const { Parameter } = await ssmClient.send( 
     new GetParameterCommand({ 
       Name: "/aws/service/ami-amazon-linux-latest/amzn2-ami-hvm-x86_64-gp2", 
     }), 
   ); 
  const ec2Client = new EC2Client({});
   await ec2Client.send( 
     new CreateLaunchTemplateCommand({ 
       LaunchTemplateName: NAMES.launchTemplateName, 
       LaunchTemplateData: { 
         InstanceType: "t3.micro", 
         ImageId: Parameter.Value, 
         IamInstanceProfile: { Name: NAMES.instanceProfileName }, 
         UserData: readFileSync( 
            join(RESOURCES_PATH, "server_startup_script.sh"), 
         ).toString("base64"), 
         KeyName: NAMES.keyPairName, 
       }, 
     }), 
     // snippet-end:[javascript.v3.wkflw.resilient.CreateLaunchTemplate] 
   ); 
 }), 
 new ScenarioOutput( 
   "createdLaunchTemplate", 
   MESSAGES.createdLaunchTemplate.replace( 
     "${LAUNCH_TEMPLATE_NAME}", 
     NAMES.launchTemplateName, 
   ), 
 ), 
 new ScenarioOutput( 
   "creatingAutoScalingGroup", 
   MESSAGES.creatingAutoScalingGroup.replace( 
     "${AUTO_SCALING_GROUP_NAME}", 
     NAMES.autoScalingGroupName, 
   ), 
 ), 
 new ScenarioAction("createAutoScalingGroup", async (state) => { 
  const ec2Client = new EC2Client({});
   const { AvailabilityZones } = await ec2Client.send(
```

```
 new DescribeAvailabilityZonesCommand({}), 
   ); 
   state.availabilityZoneNames = AvailabilityZones.map((az) => az.ZoneName); 
   const autoScalingClient = new AutoScalingClient({}); 
   await retry({ intervalInMs: 1000, maxRetries: 30 }, () => 
     autoScalingClient.send( 
       new CreateAutoScalingGroupCommand({ 
         AvailabilityZones: state.availabilityZoneNames, 
         AutoScalingGroupName: NAMES.autoScalingGroupName, 
         LaunchTemplate: { 
            LaunchTemplateName: NAMES.launchTemplateName, 
           Version: "$Default", 
         }, 
         MinSize: 3, 
         MaxSize: 3, 
       }), 
     ), 
   ); 
 }), 
 new ScenarioOutput( 
   "createdAutoScalingGroup", 
   /** 
    * @param {{ availabilityZoneNames: string[] }} state 
    */ 
  (state) =>
     MESSAGES.createdAutoScalingGroup 
       .replace("${AUTO_SCALING_GROUP_NAME}", NAMES.autoScalingGroupName) 
       .replace( 
         "${AVAILABILITY_ZONE_NAMES}", 
         state.availabilityZoneNames.join(", "), 
       ), 
 ), 
 new ScenarioInput("confirmContinue", MESSAGES.confirmContinue, { 
   type: "confirm", 
 }), 
 new ScenarioOutput("loadBalancer", MESSAGES.loadBalancer), 
 new ScenarioOutput("gettingVpc", MESSAGES.gettingVpc), 
 new ScenarioAction("getVpc", async (state) => { 
   // snippet-start:[javascript.v3.wkflw.resilient.DescribeVpcs] 
  const client = new EC2Client({});
   const { Vpcs } = await client.send( 
     new DescribeVpcsCommand({ 
       Filters: [{ Name: "is-default", Values: ["true"] }], 
     }),
```

```
 ); 
   // snippet-end:[javascript.v3.wkflw.resilient.DescribeVpcs] 
  state.defaultVpc = Vpcs[0].VpcId;
 }), 
 new ScenarioOutput("gotVpc", (state) => 
   MESSAGES.gotVpc.replace("${VPC_ID}", state.defaultVpc), 
 ), 
 new ScenarioOutput("gettingSubnets", MESSAGES.gettingSubnets), 
 new ScenarioAction("getSubnets", async (state) => { 
   // snippet-start:[javascript.v3.wkflw.resilient.DescribeSubnets] 
  const client = new EC2Client({});
   const { Subnets } = await client.send( 
     new DescribeSubnetsCommand({ 
       Filters: [ 
         { Name: "vpc-id", Values: [state.defaultVpc] }, 
         { Name: "availability-zone", Values: state.availabilityZoneNames }, 
         { Name: "default-for-az", Values: ["true"] }, 
       ], 
     }), 
   ); 
   // snippet-end:[javascript.v3.wkflw.resilient.DescribeSubnets] 
   state.subnets = Subnets.map((subnet) => subnet.SubnetId); 
 }), 
 new ScenarioOutput( 
   "gotSubnets", 
   /** 
    * @param {{ subnets: string[] }} state 
    */ 
  (state) =>
     MESSAGES.gotSubnets.replace("${SUBNETS}", state.subnets.join(", ")), 
 ), 
 new ScenarioOutput( 
   "creatingLoadBalancerTargetGroup", 
   MESSAGES.creatingLoadBalancerTargetGroup.replace( 
     "${TARGET_GROUP_NAME}", 
     NAMES.loadBalancerTargetGroupName, 
   ), 
 ), 
 new ScenarioAction("createLoadBalancerTargetGroup", async (state) => { 
   // snippet-start:[javascript.v3.wkflw.resilient.CreateTargetGroup] 
   const client = new ElasticLoadBalancingV2Client({}); 
   const { TargetGroups } = await client.send( 
     new CreateTargetGroupCommand({ 
       Name: NAMES.loadBalancerTargetGroupName,
```

```
 Protocol: "HTTP", 
       Port: 80, 
       HealthCheckPath: "/healthcheck", 
       HealthCheckIntervalSeconds: 10, 
       HealthCheckTimeoutSeconds: 5, 
       HealthyThresholdCount: 2, 
       UnhealthyThresholdCount: 2, 
       VpcId: state.defaultVpc, 
     }), 
   ); 
   // snippet-end:[javascript.v3.wkflw.resilient.CreateTargetGroup] 
   const targetGroup = TargetGroups[0]; 
   state.targetGroupArn = targetGroup.TargetGroupArn; 
   state.targetGroupProtocol = targetGroup.Protocol; 
   state.targetGroupPort = targetGroup.Port; 
 }), 
 new ScenarioOutput( 
   "createdLoadBalancerTargetGroup", 
   MESSAGES.createdLoadBalancerTargetGroup.replace( 
     "${TARGET_GROUP_NAME}", 
     NAMES.loadBalancerTargetGroupName, 
   ), 
 ), 
 new ScenarioOutput( 
   "creatingLoadBalancer", 
   MESSAGES.creatingLoadBalancer.replace("${LB_NAME}", NAMES.loadBalancerName), 
 ), 
 new ScenarioAction("createLoadBalancer", async (state) => { 
   // snippet-start:[javascript.v3.wkflw.resilient.CreateLoadBalancer] 
   const client = new ElasticLoadBalancingV2Client({}); 
   const { LoadBalancers } = await client.send( 
     new CreateLoadBalancerCommand({ 
       Name: NAMES.loadBalancerName, 
       Subnets: state.subnets, 
     }), 
   ); 
   state.loadBalancerDns = LoadBalancers[0].DNSName; 
   state.loadBalancerArn = LoadBalancers[0].LoadBalancerArn; 
   await waitUntilLoadBalancerAvailable( 
     { client }, 
     { Names: [NAMES.loadBalancerName] }, 
   ); 
   // snippet-end:[javascript.v3.wkflw.resilient.CreateLoadBalancer] 
 }),
```

```
 new ScenarioOutput("createdLoadBalancer", (state) => 
   MESSAGES.createdLoadBalancer 
     .replace("${LB_NAME}", NAMES.loadBalancerName) 
     .replace("${DNS_NAME}", state.loadBalancerDns), 
),
 new ScenarioOutput( 
   "creatingListener", 
   MESSAGES.creatingLoadBalancerListener 
     .replace("${LB_NAME}", NAMES.loadBalancerName) 
     .replace("${TARGET_GROUP_NAME}", NAMES.loadBalancerTargetGroupName), 
 ), 
 new ScenarioAction("createListener", async (state) => { 
   // snippet-start:[javascript.v3.wkflw.resilient.CreateListener] 
   const client = new ElasticLoadBalancingV2Client({}); 
   const { Listeners } = await client.send( 
     new CreateListenerCommand({ 
       LoadBalancerArn: state.loadBalancerArn, 
       Protocol: state.targetGroupProtocol, 
       Port: state.targetGroupPort, 
       DefaultActions: [ 
         { Type: "forward", TargetGroupArn: state.targetGroupArn }, 
       ], 
     }), 
   ); 
   // snippet-end:[javascript.v3.wkflw.resilient.CreateListener] 
   const listener = Listeners[0]; 
   state.loadBalancerListenerArn = listener.ListenerArn; 
 }), 
 new ScenarioOutput("createdListener", (state) => 
   MESSAGES.createdLoadBalancerListener.replace( 
     "${LB_LISTENER_ARN}", 
     state.loadBalancerListenerArn, 
   ), 
 ), 
 new ScenarioOutput( 
   "attachingLoadBalancerTargetGroup", 
   MESSAGES.attachingLoadBalancerTargetGroup 
     .replace("${TARGET_GROUP_NAME}", NAMES.loadBalancerTargetGroupName) 
     .replace("${AUTO_SCALING_GROUP_NAME}", NAMES.autoScalingGroupName), 
 ), 
 new ScenarioAction("attachLoadBalancerTargetGroup", async (state) => { 
   // snippet-start:[javascript.v3.wkflw.resilient.AttachTargetGroup] 
  const client = new AutoScalingClient(\{\});
   await client.send(
```

```
 new AttachLoadBalancerTargetGroupsCommand({ 
         AutoScalingGroupName: NAMES.autoScalingGroupName, 
         TargetGroupARNs: [state.targetGroupArn], 
       }), 
     ); 
     // snippet-end:[javascript.v3.wkflw.resilient.AttachTargetGroup] 
   }), 
   new ScenarioOutput( 
     "attachedLoadBalancerTargetGroup", 
     MESSAGES.attachedLoadBalancerTargetGroup, 
   ), 
   new ScenarioOutput("verifyingInboundPort", MESSAGES.verifyingInboundPort), 
   new ScenarioAction( 
     "verifyInboundPort", 
     /** 
 * 
      * @param {{ defaultSecurityGroup: import('@aws-sdk/client-
ec2').SecurityGroup}} state 
      */ 
    async (state) => \{const client = new EC2Client({} \{ \});
       const { SecurityGroups } = await client.send( 
         new DescribeSecurityGroupsCommand({ 
            Filters: [{ Name: "group-name", Values: ["default"] }], 
         }), 
       ); 
       if (!SecurityGroups) { 
         state.verifyInboundPortError = new Error(MESSAGES.noSecurityGroups); 
       } 
       state.defaultSecurityGroup = SecurityGroups[0]; 
       /** 
        * @type {string} 
        */ 
       const ipResponse = (await axios.get("http://checkip.amazonaws.com")).data; 
       state.myIp = ipResponse.trim(); 
       const myIpRules = state.defaultSecurityGroup.IpPermissions.filter( 
        ({ IpRanges }) =>
            IpRanges.some( 
             ({\{ \text{CidrIp } \}}) =>
                CidrIp.startsWith(state.myIp) || CidrIp === "0.0.0.0/0", 
            ), 
       ) 
         filter((\{ IpProtocol \}) \implies IpProtocol == "tcp")
```

```
filter((\{ FromPort }\}) \Rightarrow FromPort == 80); state.myIpRules = myIpRules; 
     }, 
   ), 
   new ScenarioOutput( 
     "verifiedInboundPort", 
     /** 
      * @param {{ myIpRules: any[] }} state 
      */ 
    (state) => {
        if (state.myIpRules.length > 0) { 
          return MESSAGES.foundIpRules.replace( 
            "${IP_RULES}", 
            JSON.stringify(state.myIpRules, null, 2), 
          ); 
       } else { 
          return MESSAGES.noIpRules; 
       } 
     }, 
   ), 
   new ScenarioInput( 
     "shouldAddInboundRule", 
     /** 
      * @param {{ myIpRules: any[] }} state 
      */ 
    (state) => {
       if (state.myIpRules.length > 0) { 
          return false; 
       } else { 
          return MESSAGES.noIpRules; 
       } 
     }, 
     { type: "confirm" }, 
   ), 
   new ScenarioAction( 
     "addInboundRule", 
     /** 
      * @param {{ defaultSecurityGroup: import('@aws-sdk/client-
ec2').SecurityGroup }} state 
      */ 
    async (state) => \{ if (!state.shouldAddInboundRule) { 
          return;
```

```
 } 
    const client = new EC2Client({} \{ \});
     await client.send( 
       new AuthorizeSecurityGroupIngressCommand({ 
          GroupId: state.defaultSecurityGroup.GroupId, 
          CidrIp: `${state.myIp}/32`, 
          FromPort: 80, 
          ToPort: 80, 
          IpProtocol: "tcp", 
       }), 
     ); 
   }, 
 ), 
 new ScenarioOutput("addedInboundRule", (state) => { 
   if (state.shouldAddInboundRule) { 
     return MESSAGES.addedInboundRule.replace("${IP_ADDRESS}", state.myIp); 
   } else { 
     return false; 
   } 
 }), 
 new ScenarioOutput("verifyingEndpoint", (state) => 
   MESSAGES.verifyingEndpoint.replace("${DNS_NAME}", state.loadBalancerDns), 
 ), 
 new ScenarioAction("verifyEndpoint", async (state) => { 
   try { 
    const response = await retry({ intervalInMs: 2000, maxRetries: 30 }, () =>
       axios.get(`http://${state.loadBalancerDns}`), 
     ); 
     state.endpointResponse = JSON.stringify(response.data, null, 2); 
   } catch (e) { 
     state.verifyEndpointError = e; 
   } 
 }), 
 new ScenarioOutput("verifiedEndpoint", (state) => { 
   if (state.verifyEndpointError) { 
     console.error(state.verifyEndpointError); 
   } else { 
     return MESSAGES.verifiedEndpoint.replace( 
       "${ENDPOINT_RESPONSE}", 
       state.endpointResponse, 
     ); 
   } 
 }),
```
];

Create steps to run the demo.

```
// Copyright Amazon.com, Inc. or its affiliates. All Rights Reserved.
// SPDX-License-Identifier: Apache-2.0
import { readFileSync } from "node:fs";
import { join } from "node:path";
import axios from "axios";
import { 
   DescribeTargetGroupsCommand, 
   DescribeTargetHealthCommand, 
   ElasticLoadBalancingV2Client,
} from "@aws-sdk/client-elastic-load-balancing-v2";
import { 
   DescribeInstanceInformationCommand, 
   PutParameterCommand, 
  SSMClient, 
  SendCommandCommand,
} from "@aws-sdk/client-ssm";
import { 
   IAMClient, 
   CreatePolicyCommand, 
  CreateRoleCommand, 
   AttachRolePolicyCommand, 
   CreateInstanceProfileCommand, 
   AddRoleToInstanceProfileCommand, 
   waitUntilInstanceProfileExists,
} from "@aws-sdk/client-iam";
import { 
   AutoScalingClient, 
   DescribeAutoScalingGroupsCommand, 
   TerminateInstanceInAutoScalingGroupCommand,
} from "@aws-sdk/client-auto-scaling";
import { 
   DescribeIamInstanceProfileAssociationsCommand, 
   EC2Client, 
   RebootInstancesCommand, 
   ReplaceIamInstanceProfileAssociationCommand,
} from "@aws-sdk/client-ec2";
```

```
import { 
   ScenarioAction, 
   ScenarioInput, 
   ScenarioOutput,
} from "@aws-doc-sdk-examples/lib/scenario/scenario.js";
import { retry } from "@aws-doc-sdk-examples/lib/utils/util-timers.js";
import { MESSAGES, NAMES, RESOURCES_PATH } from "./constants.js";
import { findLoadBalancer } from "./shared.js";
const getRecommendation = new ScenarioAction( 
   "getRecommendation", 
  async (state) \Rightarrow {
     const loadBalancer = await findLoadBalancer(NAMES.loadBalancerName); 
     if (loadBalancer) { 
       state.loadBalancerDnsName = loadBalancer.DNSName; 
       try { 
         state.recommendation = ( 
           await axios.get(`http://${state.loadBalancerDnsName}`) 
         ).data; 
       } catch (e) { 
         state.recommendation = e instanceof Error ? e.message : e; 
       } 
     } else { 
       throw new Error(MESSAGES.demoFindLoadBalancerError); 
     } 
   },
);
const getRecommendationResult = new ScenarioOutput( 
   "getRecommendationResult", 
  (state) =>
     `Recommendation:\n${JSON.stringify(state.recommendation, null, 2)}`, 
   { preformatted: true },
);
const getHealthCheck = new ScenarioAction("getHealthCheck", async (state) => { 
   // snippet-start:[javascript.v3.wkflw.resilient.DescribeTargetGroups] 
   const client = new ElasticLoadBalancingV2Client({}); 
   const { TargetGroups } = await client.send( 
     new DescribeTargetGroupsCommand({ 
      Names: [NAMES.loadBalancerTargetGroupName],
     }),
```

```
 ); 
   // snippet-end:[javascript.v3.wkflw.resilient.DescribeTargetGroups] 
   // snippet-start:[javascript.v3.wkflw.resilient.DescribeTargetHealth] 
   const { TargetHealthDescriptions } = await client.send( 
     new DescribeTargetHealthCommand({ 
       TargetGroupArn: TargetGroups[0].TargetGroupArn, 
     }), 
   ); 
   // snippet-end:[javascript.v3.wkflw.resilient.DescribeTargetHealth] 
   state.targetHealthDescriptions = TargetHealthDescriptions;
});
const getHealthCheckResult = new ScenarioOutput( 
   "getHealthCheckResult", 
   /** 
    * @param {{ targetHealthDescriptions: import('@aws-sdk/client-elastic-load-
balancing-v2').TargetHealthDescription[]}} state 
    */ 
  (state) => {
     const status = state.targetHealthDescriptions 
       .map((th) => `${th.Target.Id}: ${th.TargetHealth.State}`) 
      .join("\n");
     return `Health check:\n${status}`; 
   }, 
   { preformatted: true },
);
const loadBalancerLoop = new ScenarioAction( 
   "loadBalancerLoop", 
   getRecommendation.action, 
  \{ whileConfig: { 
       whileFn: ({ loadBalancerCheck }) => loadBalancerCheck, 
       input: new ScenarioInput( 
         "loadBalancerCheck", 
         MESSAGES.demoLoadBalancerCheck, 
        \{ type: "confirm", 
         }, 
       ), 
       output: getRecommendationResult, 
     }, 
   },
```

```
);
const healthCheckLoop = new ScenarioAction( 
   "healthCheckLoop", 
   getHealthCheck.action, 
  \mathcal{L} whileConfig: { 
       whileFn: ({ healthCheck }) => healthCheck, 
      input: new ScenarioInput("healthCheck", MESSAGES.demoHealthCheck, {
         type: "confirm", 
       }), 
       output: getHealthCheckResult, 
     }, 
   },
);
const statusSteps = [ 
   getRecommendation, 
   getRecommendationResult, 
   getHealthCheck, 
   getHealthCheckResult,
];
/** 
  * @type {import('@aws-doc-sdk-examples/lib/scenario.js').Step[]} 
  */
export const demoSteps = [ 
   new ScenarioOutput("header", MESSAGES.demoHeader, { header: true }), 
   new ScenarioOutput("sanityCheck", MESSAGES.demoSanityCheck), 
   ...statusSteps, 
   new ScenarioInput( 
     "brokenDependencyConfirmation", 
     MESSAGES.demoBrokenDependencyConfirmation, 
     { type: "confirm" }, 
  ),
   new ScenarioAction("brokenDependency", async (state) => { 
     if (!state.brokenDependencyConfirmation) { 
       process.exit(); 
     } else { 
      const client = new SSMClien({});
       state.badTableName = `fake-table-${Date.now()}`; 
       await client.send( 
         new PutParameterCommand({ 
           Name: NAMES.ssmTableNameKey,
```

```
 Value: state.badTableName, 
          Overwrite: true, 
          Type: "String", 
       }), 
     ); 
   } 
 }), 
 new ScenarioOutput("testBrokenDependency", (state) => 
   MESSAGES.demoTestBrokenDependency.replace( 
     "${TABLE_NAME}", 
     state.badTableName, 
   ), 
 ), 
 ...statusSteps, 
 new ScenarioInput( 
   "staticResponseConfirmation", 
   MESSAGES.demoStaticResponseConfirmation, 
   { type: "confirm" }, 
 ), 
 new ScenarioAction("staticResponse", async (state) => { 
   if (!state.staticResponseConfirmation) { 
     process.exit(); 
   } else { 
    const client = new SSMClien({});
     await client.send( 
       new PutParameterCommand({ 
          Name: NAMES.ssmFailureResponseKey, 
          Value: "static", 
          Overwrite: true, 
          Type: "String", 
       }), 
     ); 
   } 
 }), 
 new ScenarioOutput("testStaticResponse", MESSAGES.demoTestStaticResponse), 
 ...statusSteps, 
 new ScenarioInput( 
   "badCredentialsConfirmation", 
   MESSAGES.demoBadCredentialsConfirmation, 
   { type: "confirm" }, 
 ), 
 new ScenarioAction("badCredentialsExit", (state) => { 
   if (!state.badCredentialsConfirmation) { 
     process.exit();
```

```
 } 
   }), 
   new ScenarioAction("fixDynamoDBName", async () => { 
    const client = new SSMClien({}});
     await client.send( 
       new PutParameterCommand({ 
         Name: NAMES.ssmTableNameKey, 
         Value: NAMES.tableName, 
         Overwrite: true, 
         Type: "String", 
       }), 
     ); 
  }), 
   new ScenarioAction( 
     "badCredentials", 
     /** 
      * @param {{ targetInstance: import('@aws-sdk/client-auto-
scaling').Instance }} state 
      */ 
    async (state) => \{ await createSsmOnlyInstanceProfile(); 
       const autoScalingClient = new AutoScalingClient({}); 
       const { AutoScalingGroups } = await autoScalingClient.send( 
         new DescribeAutoScalingGroupsCommand({ 
           AutoScalingGroupNames: [NAMES.autoScalingGroupName], 
         }), 
       ); 
       state.targetInstance = AutoScalingGroups[0].Instances[0]; 
       // snippet-start:
[javascript.v3.wkflw.resilient.DescribeIamInstanceProfileAssociations] 
      const ec2Client = new EC2Client({});
       const { IamInstanceProfileAssociations } = await ec2Client.send( 
         new DescribeIamInstanceProfileAssociationsCommand({ 
           Filters: [ 
             { Name: "instance-id", Values: [state.targetInstance.InstanceId] }, 
           ], 
         }), 
       ); 
       // snippet-end:
[javascript.v3.wkflw.resilient.DescribeIamInstanceProfileAssociations] 
       state.instanceProfileAssociationId = 
         IamInstanceProfileAssociations[0].AssociationId; 
       // snippet-start:
[javascript.v3.wkflw.resilient.ReplaceIamInstanceProfileAssociation]
```

```
 await retry({ intervalInMs: 1000, maxRetries: 30 }, () => 
         ec2Client.send( 
           new ReplaceIamInstanceProfileAssociationCommand({ 
             AssociationId: state.instanceProfileAssociationId, 
             IamInstanceProfile: { Name: NAMES.ssmOnlyInstanceProfileName }, 
           }), 
         ), 
       ); 
       // snippet-end:
[javascript.v3.wkflw.resilient.ReplaceIamInstanceProfileAssociation] 
       await ec2Client.send( 
         new RebootInstancesCommand({ 
           InstanceIds: [state.targetInstance.InstanceId], 
         }), 
      );
      const ssmClient = new SSMClient({});
      await retry({ intervalInMs: 20000, maxRetries: 15 }, async () => {
         const { InstanceInformationList } = await ssmClient.send( 
          new DescribeInstanceInformationCommand({}),
         ); 
         const instance = InstanceInformationList.find( 
           (info) => info.InstanceId === state.targetInstance.InstanceId, 
         ); 
         if (!instance) { 
           throw new Error("Instance not found."); 
         } 
       }); 
       await ssmClient.send( 
        new SendCommandCommand({
           InstanceIds: [state.targetInstance.InstanceId], 
           DocumentName: "AWS-RunShellScript", 
           Parameters: { commands: ["cd / && sudo python3 server.py 80"] }, 
         }), 
       ); 
     }, 
   ), 
   new ScenarioOutput( 
     "testBadCredentials", 
     /**
```

```
 * @param {{ targetInstance: import('@aws-sdk/client-
ssm').InstanceInformation}} state 
      */ 
    (state) =>
       MESSAGES.demoTestBadCredentials.replace( 
         "${INSTANCE_ID}", 
         state.targetInstance.InstanceId, 
       ), 
   ), 
   loadBalancerLoop, 
   new ScenarioInput( 
     "deepHealthCheckConfirmation", 
     MESSAGES.demoDeepHealthCheckConfirmation, 
     { type: "confirm" }, 
   ), 
   new ScenarioAction("deepHealthCheckExit", (state) => { 
     if (!state.deepHealthCheckConfirmation) { 
       process.exit(); 
     } 
   }), 
   new ScenarioAction("deepHealthCheck", async () => { 
    const client = new SSMClien({});
     await client.send( 
       new PutParameterCommand({ 
        Name: NAMES.ssmHealthCheckKey,
         Value: "deep", 
         Overwrite: true, 
         Type: "String", 
       }), 
     ); 
   }), 
   new ScenarioOutput("testDeepHealthCheck", MESSAGES.demoTestDeepHealthCheck), 
   healthCheckLoop, 
   loadBalancerLoop, 
   new ScenarioInput( 
     "killInstanceConfirmation", 
     /** 
      * @param {{ targetInstance: import('@aws-sdk/client-
ssm').InstanceInformation }} state 
      */ 
    (state) =>
       MESSAGES.demoKillInstanceConfirmation.replace( 
         "${INSTANCE_ID}", 
         state.targetInstance.InstanceId,
```

```
 ), 
     { type: "confirm" }, 
   ), 
   new ScenarioAction("killInstanceExit", (state) => { 
     if (!state.killInstanceConfirmation) { 
       process.exit(); 
     } 
   }), 
   new ScenarioAction( 
     "killInstance", 
     /** 
      * @param {{ targetInstance: import('@aws-sdk/client-
ssm').InstanceInformation }} state 
      */ 
    async (state) \Rightarrow {
       const client = new AutoScalingClient({}); 
       await client.send( 
         new TerminateInstanceInAutoScalingGroupCommand({ 
            InstanceId: state.targetInstance.InstanceId, 
            ShouldDecrementDesiredCapacity: false, 
         }), 
       ); 
     }, 
   ), 
   new ScenarioOutput("testKillInstance", MESSAGES.demoTestKillInstance), 
   healthCheckLoop, 
   loadBalancerLoop, 
   new ScenarioInput("failOpenConfirmation", MESSAGES.demoFailOpenConfirmation, { 
     type: "confirm", 
   }), 
   new ScenarioAction("failOpenExit", (state) => { 
     if (!state.failOpenConfirmation) { 
       process.exit(); 
     } 
   }), 
   new ScenarioAction("failOpen", () => { 
    const client = new SSMClien({ }) ;
     return client.send( 
       new PutParameterCommand({ 
        Name: NAMES.ssmTableNameKey,
         Value: `fake-table-${Date.now()}`, 
         Overwrite: true, 
         Type: "String",
```

```
 }),
```

```
 ); 
   }), 
   new ScenarioOutput("testFailOpen", MESSAGES.demoFailOpenTest), 
   healthCheckLoop, 
   loadBalancerLoop, 
   new ScenarioInput( 
     "resetTableConfirmation", 
     MESSAGES.demoResetTableConfirmation, 
     { type: "confirm" }, 
  ),
   new ScenarioAction("resetTableExit", (state) => { 
     if (!state.resetTableConfirmation) { 
       process.exit(); 
     } 
   }), 
   new ScenarioAction("resetTable", async () => { 
    const client = new SSMClien({ }) ;
     await client.send( 
       new PutParameterCommand({ 
        Name: NAMES.ssmTableNameKey,
         Value: NAMES.tableName, 
         Overwrite: true, 
         Type: "String", 
       }), 
     ); 
   }), 
   new ScenarioOutput("testResetTable", MESSAGES.demoTestResetTable), 
   healthCheckLoop, 
   loadBalancerLoop,
];
async function createSsmOnlyInstanceProfile() { 
  const iamClient = new IAMClient({});
   const { Policy } = await iamClient.send( 
     new CreatePolicyCommand({ 
       PolicyName: NAMES.ssmOnlyPolicyName, 
       PolicyDocument: readFileSync( 
          join(RESOURCES_PATH, "ssm_only_policy.json"), 
       ), 
     }), 
   ); 
   await iamClient.send( 
     new CreateRoleCommand({ 
       RoleName: NAMES.ssmOnlyRoleName,
```

```
 AssumeRolePolicyDocument: JSON.stringify({ 
         Version: "2012-10-17", 
         Statement: [ 
            { 
              Effect: "Allow", 
             Principal: { Service: "ec2.amazonaws.com" },
              Action: "sts:AssumeRole", 
           }, 
         ], 
       }), 
     }), 
   ); 
   await iamClient.send( 
     new AttachRolePolicyCommand({ 
       RoleName: NAMES.ssmOnlyRoleName, 
       PolicyArn: Policy.Arn, 
     }), 
   ); 
   await iamClient.send( 
     new AttachRolePolicyCommand({ 
      RoleName: NAMES.ssmOnlyRoleName,
       PolicyArn: "arn:aws:iam::aws:policy/AmazonSSMManagedInstanceCore", 
     }), 
   ); 
   // snippet-start:[javascript.v3.wkflw.resilient.CreateInstanceProfile] 
   const { InstanceProfile } = await iamClient.send( 
     new CreateInstanceProfileCommand({ 
       InstanceProfileName: NAMES.ssmOnlyInstanceProfileName, 
     }), 
  );
   await waitUntilInstanceProfileExists( 
     { client: iamClient }, 
     { InstanceProfileName: NAMES.ssmOnlyInstanceProfileName }, 
   ); 
   // snippet-end:[javascript.v3.wkflw.resilient.CreateInstanceProfile] 
   await iamClient.send( 
     new AddRoleToInstanceProfileCommand({ 
       InstanceProfileName: NAMES.ssmOnlyInstanceProfileName, 
       RoleName: NAMES.ssmOnlyRoleName, 
     }), 
   ); 
   return InstanceProfile;
}
```
Create steps to destroy all of the resources.

```
// Copyright Amazon.com, Inc. or its affiliates. All Rights Reserved.
// SPDX-License-Identifier: Apache-2.0
import { unlinkSync } from "node:fs";
import { DynamoDBClient, DeleteTableCommand } from "@aws-sdk/client-dynamodb";
import { 
   EC2Client, 
   DeleteKeyPairCommand, 
   DeleteLaunchTemplateCommand,
} from "@aws-sdk/client-ec2";
import { 
   IAMClient, 
   DeleteInstanceProfileCommand, 
   RemoveRoleFromInstanceProfileCommand, 
   DeletePolicyCommand, 
   DeleteRoleCommand, 
   DetachRolePolicyCommand, 
   paginateListPolicies,
} from "@aws-sdk/client-iam";
import { 
   AutoScalingClient, 
   DeleteAutoScalingGroupCommand, 
   TerminateInstanceInAutoScalingGroupCommand, 
   UpdateAutoScalingGroupCommand, 
   paginateDescribeAutoScalingGroups,
} from "@aws-sdk/client-auto-scaling";
import { 
   DeleteLoadBalancerCommand, 
   DeleteTargetGroupCommand, 
   DescribeTargetGroupsCommand, 
   ElasticLoadBalancingV2Client,
} from "@aws-sdk/client-elastic-load-balancing-v2";
import { 
   ScenarioOutput, 
   ScenarioInput, 
   ScenarioAction,
} from "@aws-doc-sdk-examples/lib/scenario/index.js";
import { retry } from "@aws-doc-sdk-examples/lib/utils/util-timers.js";
```

```
import { MESSAGES, NAMES } from "./constants.js";
import { findLoadBalancer } from "./shared.js";
/** 
  * @type {import('@aws-doc-sdk-examples/lib/scenario.js').Step[]} 
  */
export const destroySteps = [ 
   new ScenarioInput("destroy", MESSAGES.destroy, { type: "confirm" }), 
   new ScenarioAction( 
     "abort", 
     (state) => state.destroy === false && process.exit(), 
   ), 
   new ScenarioAction("deleteTable", async (c) => { 
     try { 
      const client = new DynamoDBClient({});
      await client.send(new DeleteTableCommand({ TableName: NAMES.tableName }));
     } catch (e) { 
       c.deleteTableError = e; 
     } 
   }), 
   new ScenarioOutput("deleteTableResult", (state) => { 
     if (state.deleteTableError) { 
       console.error(state.deleteTableError); 
       return MESSAGES.deleteTableError.replace( 
         "${TABLE_NAME}", 
         NAMES.tableName, 
       ); 
     } else { 
       return MESSAGES.deletedTable.replace("${TABLE_NAME}", NAMES.tableName); 
     } 
   }), 
   new ScenarioAction("deleteKeyPair", async (state) => { 
     try { 
      const client = new EC2Client({} \{ \});
       await client.send( 
        new DeleteKeyPairCommand({ KeyName: NAMES.keyPairName }),
       ); 
       unlinkSync(`${NAMES.keyPairName}.pem`); 
     } catch (e) { 
       state.deleteKeyPairError = e; 
     } 
   }), 
   new ScenarioOutput("deleteKeyPairResult", (state) => {
```

```
 if (state.deleteKeyPairError) { 
     console.error(state.deleteKeyPairError); 
     return MESSAGES.deleteKeyPairError.replace( 
       "${KEY_PAIR_NAME}", 
       NAMES.keyPairName, 
     ); 
   } else { 
     return MESSAGES.deletedKeyPair.replace( 
       "${KEY_PAIR_NAME}", 
       NAMES.keyPairName, 
     ); 
   } 
 }), 
 new ScenarioAction("detachPolicyFromRole", async (state) => { 
   try { 
    const client = new IAMClient({});
     const policy = await findPolicy(NAMES.instancePolicyName); 
     if (!policy) { 
       state.detachPolicyFromRoleError = new Error( 
          `Policy ${NAMES.instancePolicyName} not found.`, 
       ); 
     } else { 
       await client.send( 
         new DetachRolePolicyCommand({ 
            RoleName: NAMES.instanceRoleName, 
           PolicyArn: policy.Arn, 
         }), 
       ); 
     } 
   } catch (e) { 
     state.detachPolicyFromRoleError = e; 
   } 
 }), 
 new ScenarioOutput("detachedPolicyFromRole", (state) => { 
   if (state.detachPolicyFromRoleError) { 
     console.error(state.detachPolicyFromRoleError); 
     return MESSAGES.detachPolicyFromRoleError 
        .replace("${INSTANCE_POLICY_NAME}", NAMES.instancePolicyName) 
        .replace("${INSTANCE_ROLE_NAME}", NAMES.instanceRoleName); 
   } else { 
     return MESSAGES.detachedPolicyFromRole 
        .replace("${INSTANCE_POLICY_NAME}", NAMES.instancePolicyName) 
        .replace("${INSTANCE_ROLE_NAME}", NAMES.instanceRoleName);
```

```
 } 
 }), 
 new ScenarioAction("deleteInstancePolicy", async (state) => { 
  const client = new IAMClient(\{\});
   const policy = await findPolicy(NAMES.instancePolicyName); 
   if (!policy) { 
     state.deletePolicyError = new Error( 
        `Policy ${NAMES.instancePolicyName} not found.`, 
     ); 
   } else { 
     return client.send( 
       new DeletePolicyCommand({ 
          PolicyArn: policy.Arn, 
       }), 
     ); 
   } 
 }), 
 new ScenarioOutput("deletePolicyResult", (state) => { 
   if (state.deletePolicyError) { 
     console.error(state.deletePolicyError); 
     return MESSAGES.deletePolicyError.replace( 
       "${INSTANCE_POLICY_NAME}", 
       NAMES.instancePolicyName, 
     ); 
   } else { 
     return MESSAGES.deletedPolicy.replace( 
       "${INSTANCE_POLICY_NAME}", 
       NAMES.instancePolicyName, 
     ); 
   } 
 }), 
 new ScenarioAction("removeRoleFromInstanceProfile", async (state) => { 
   try { 
     const client = new IAMClient({}); 
     await client.send( 
       new RemoveRoleFromInstanceProfileCommand({ 
          RoleName: NAMES.instanceRoleName, 
          InstanceProfileName: NAMES.instanceProfileName, 
       }), 
     ); 
   } catch (e) { 
     state.removeRoleFromInstanceProfileError = e; 
   }
```

```
 }), 
 new ScenarioOutput("removeRoleFromInstanceProfileResult", (state) => { 
   if (state.removeRoleFromInstanceProfile) { 
     console.error(state.removeRoleFromInstanceProfileError); 
     return MESSAGES.removeRoleFromInstanceProfileError 
        .replace("${INSTANCE_PROFILE_NAME}", NAMES.instanceProfileName) 
       .replace("${INSTANCE_ROLE_NAME}", NAMES.instanceRoleName); 
   } else { 
     return MESSAGES.removedRoleFromInstanceProfile 
       .replace("${INSTANCE_PROFILE_NAME}", NAMES.instanceProfileName) 
       .replace("${INSTANCE_ROLE_NAME}", NAMES.instanceRoleName); 
   } 
 }), 
 new ScenarioAction("deleteInstanceRole", async (state) => { 
   try { 
    const client = new IAMClient({});
     await client.send( 
       new DeleteRoleCommand({ 
         RoleName: NAMES.instanceRoleName, 
       }), 
     ); 
   } catch (e) { 
     state.deleteInstanceRoleError = e; 
   } 
 }), 
 new ScenarioOutput("deleteInstanceRoleResult", (state) => { 
   if (state.deleteInstanceRoleError) { 
     console.error(state.deleteInstanceRoleError); 
     return MESSAGES.deleteInstanceRoleError.replace( 
       "${INSTANCE_ROLE_NAME}", 
       NAMES.instanceRoleName, 
     ); 
   } else { 
     return MESSAGES.deletedInstanceRole.replace( 
       "${INSTANCE_ROLE_NAME}", 
       NAMES.instanceRoleName, 
     ); 
   } 
 }), 
 new ScenarioAction("deleteInstanceProfile", async (state) => { 
   try { 
     // snippet-start:[javascript.v3.wkflw.resilient.DeleteInstanceProfile] 
    const client = new IAMClient({});
     await client.send(
```

```
 new DeleteInstanceProfileCommand({ 
         InstanceProfileName: NAMES.instanceProfileName, 
       }), 
     ); 
     // snippet-end:[javascript.v3.wkflw.resilient.DeleteInstanceProfile] 
   } catch (e) { 
     state.deleteInstanceProfileError = e; 
   } 
 }), 
 new ScenarioOutput("deleteInstanceProfileResult", (state) => { 
   if (state.deleteInstanceProfileError) { 
     console.error(state.deleteInstanceProfileError); 
     return MESSAGES.deleteInstanceProfileError.replace( 
       "${INSTANCE_PROFILE_NAME}", 
       NAMES.instanceProfileName, 
     ); 
   } else { 
     return MESSAGES.deletedInstanceProfile.replace( 
       "${INSTANCE_PROFILE_NAME}", 
       NAMES.instanceProfileName, 
     ); 
   } 
 }), 
 new ScenarioAction("deleteAutoScalingGroup", async (state) => { 
   try { 
     await terminateGroupInstances(NAMES.autoScalingGroupName); 
    await retry({ intervalInMs: 60000, maxRetries: 60 }, async () => {
       await deleteAutoScalingGroup(NAMES.autoScalingGroupName); 
     }); 
   } catch (e) { 
    state.deleteAutoScalingGroupError = e;
   } 
 }), 
 new ScenarioOutput("deleteAutoScalingGroupResult", (state) => { 
   if (state.deleteAutoScalingGroupError) { 
     console.error(state.deleteAutoScalingGroupError); 
     return MESSAGES.deleteAutoScalingGroupError.replace( 
       "${AUTO_SCALING_GROUP_NAME}", 
       NAMES.autoScalingGroupName, 
     ); 
   } else { 
     return MESSAGES.deletedAutoScalingGroup.replace( 
       "${AUTO_SCALING_GROUP_NAME}", 
       NAMES.autoScalingGroupName,
```

```
 ); 
   } 
 }), 
 new ScenarioAction("deleteLaunchTemplate", async (state) => { 
  const client = new EC2Client({});
   try { 
     // snippet-start:[javascript.v3.wkflw.resilient.DeleteLaunchTemplate] 
     await client.send( 
       new DeleteLaunchTemplateCommand({ 
         LaunchTemplateName: NAMES.launchTemplateName, 
       }), 
     ); 
     // snippet-end:[javascript.v3.wkflw.resilient.DeleteLaunchTemplate] 
   } catch (e) { 
     state.deleteLaunchTemplateError = e; 
   } 
 }), 
 new ScenarioOutput("deleteLaunchTemplateResult", (state) => { 
   if (state.deleteLaunchTemplateError) { 
     console.error(state.deleteLaunchTemplateError); 
     return MESSAGES.deleteLaunchTemplateError.replace( 
       "${LAUNCH_TEMPLATE_NAME}", 
       NAMES.launchTemplateName, 
     ); 
   } else { 
     return MESSAGES.deletedLaunchTemplate.replace( 
       "${LAUNCH_TEMPLATE_NAME}", 
       NAMES.launchTemplateName, 
     ); 
   } 
 }), 
 new ScenarioAction("deleteLoadBalancer", async (state) => { 
   try { 
     // snippet-start:[javascript.v3.wkflw.resilient.DeleteLoadBalancer] 
     const client = new ElasticLoadBalancingV2Client({}); 
     const loadBalancer = await findLoadBalancer(NAMES.loadBalancerName); 
     await client.send( 
       new DeleteLoadBalancerCommand({ 
         LoadBalancerArn: loadBalancer.LoadBalancerArn, 
       }), 
     ); 
    await retry({ intervalInMs: 1000, maxRetries: 60 }, async () => {
       const lb = await findLoadBalancer(NAMES.loadBalancerName); 
       if (lb) {
```

```
 throw new Error("Load balancer still exists."); 
       } 
     }); 
     // snippet-end:[javascript.v3.wkflw.resilient.DeleteLoadBalancer] 
   } catch (e) { 
     state.deleteLoadBalancerError = e; 
   } 
 }), 
 new ScenarioOutput("deleteLoadBalancerResult", (state) => { 
   if (state.deleteLoadBalancerError) { 
     console.error(state.deleteLoadBalancerError); 
     return MESSAGES.deleteLoadBalancerError.replace( 
       "${LB_NAME}", 
       NAMES.loadBalancerName, 
     ); 
   } else { 
     return MESSAGES.deletedLoadBalancer.replace( 
       "${LB_NAME}", 
       NAMES.loadBalancerName, 
     ); 
   } 
 }), 
 new ScenarioAction("deleteLoadBalancerTargetGroup", async (state) => { 
   // snippet-start:[javascript.v3.wkflw.resilient.DeleteTargetGroup] 
   const client = new ElasticLoadBalancingV2Client({}); 
   try { 
     const { TargetGroups } = await client.send( 
       new DescribeTargetGroupsCommand({ 
         Names: [NAMES.loadBalancerTargetGroupName], 
       }), 
     ); 
    await retry(\{ intervalInMs: 1000, maxRetries: 30 \}, () =>
       client.send( 
         new DeleteTargetGroupCommand({ 
            TargetGroupArn: TargetGroups[0].TargetGroupArn, 
         }), 
        ), 
     ); 
   } catch (e) { 
     state.deleteLoadBalancerTargetGroupError = e; 
   } 
   // snippet-end:[javascript.v3.wkflw.resilient.DeleteTargetGroup] 
 }),
```

```
 new ScenarioOutput("deleteLoadBalancerTargetGroupResult", (state) => { 
   if (state.deleteLoadBalancerTargetGroupError) { 
     console.error(state.deleteLoadBalancerTargetGroupError); 
     return MESSAGES.deleteLoadBalancerTargetGroupError.replace( 
       "${TARGET_GROUP_NAME}", 
       NAMES.loadBalancerTargetGroupName, 
     ); 
   } else { 
     return MESSAGES.deletedLoadBalancerTargetGroup.replace( 
       "${TARGET_GROUP_NAME}", 
       NAMES.loadBalancerTargetGroupName, 
     ); 
   } 
 }), 
 new ScenarioAction("detachSsmOnlyRoleFromProfile", async (state) => { 
   try { 
    const client = new IAMClient({});
     await client.send( 
       new RemoveRoleFromInstanceProfileCommand({ 
         InstanceProfileName: NAMES.ssmOnlyInstanceProfileName, 
        RoleName: NAMES.ssmOnlyRoleName,
       }), 
     ); 
   } catch (e) { 
     state.detachSsmOnlyRoleFromProfileError = e; 
   } 
 }), 
 new ScenarioOutput("detachSsmOnlyRoleFromProfileResult", (state) => { 
   if (state.detachSsmOnlyRoleFromProfileError) { 
     console.error(state.detachSsmOnlyRoleFromProfileError); 
     return MESSAGES.detachSsmOnlyRoleFromProfileError 
        .replace("${ROLE_NAME}", NAMES.ssmOnlyRoleName) 
       .replace("${PROFILE_NAME}", NAMES.ssmOnlyInstanceProfileName); 
   } else { 
     return MESSAGES.detachedSsmOnlyRoleFromProfile 
       .replace("${ROLE_NAME}", NAMES.ssmOnlyRoleName) 
       .replace("${PROFILE_NAME}", NAMES.ssmOnlyInstanceProfileName); 
   } 
 }), 
 new ScenarioAction("detachSsmOnlyCustomRolePolicy", async (state) => { 
   try { 
    const iamClient = new IAMClient({});
     const ssmOnlyPolicy = await findPolicy(NAMES.ssmOnlyPolicyName); 
     await iamClient.send(
```

```
 new DetachRolePolicyCommand({ 
        RoleName: NAMES.ssmOnlyRoleName,
         PolicyArn: ssmOnlyPolicy.Arn, 
       }), 
     ); 
   } catch (e) { 
     state.detachSsmOnlyCustomRolePolicyError = e; 
   } 
 }), 
 new ScenarioOutput("detachSsmOnlyCustomRolePolicyResult", (state) => { 
   if (state.detachSsmOnlyCustomRolePolicyError) { 
     console.error(state.detachSsmOnlyCustomRolePolicyError); 
     return MESSAGES.detachSsmOnlyCustomRolePolicyError 
        .replace("${ROLE_NAME}", NAMES.ssmOnlyRoleName) 
       .replace("${POLICY_NAME}", NAMES.ssmOnlyPolicyName); 
   } else { 
     return MESSAGES.detachedSsmOnlyCustomRolePolicy 
        .replace("${ROLE_NAME}", NAMES.ssmOnlyRoleName) 
       .replace("${POLICY_NAME}", NAMES.ssmOnlyPolicyName); 
   } 
 }), 
 new ScenarioAction("detachSsmOnlyAWSRolePolicy", async (state) => { 
   try { 
    const iamClient = new IAMClient({});
     await iamClient.send( 
       new DetachRolePolicyCommand({ 
         RoleName: NAMES.ssmOnlyRoleName, 
         PolicyArn: "arn:aws:iam::aws:policy/AmazonSSMManagedInstanceCore", 
       }), 
     ); 
   } catch (e) { 
     state.detachSsmOnlyAWSRolePolicyError = e; 
   } 
 }), 
 new ScenarioOutput("detachSsmOnlyAWSRolePolicyResult", (state) => { 
   if (state.detachSsmOnlyAWSRolePolicyError) { 
     console.error(state.detachSsmOnlyAWSRolePolicyError); 
     return MESSAGES.detachSsmOnlyAWSRolePolicyError 
        .replace("${ROLE_NAME}", NAMES.ssmOnlyRoleName) 
       .replace("${POLICY_NAME}", "AmazonSSMManagedInstanceCore"); 
   } else { 
     return MESSAGES.detachedSsmOnlyAWSRolePolicy 
       .replace("${ROLE_NAME}", NAMES.ssmOnlyRoleName) 
       .replace("${POLICY_NAME}", "AmazonSSMManagedInstanceCore");
```

```
 } 
 }), 
 new ScenarioAction("deleteSsmOnlyInstanceProfile", async (state) => { 
   try { 
    const iamClient = new IAMClient({?});
     await iamClient.send( 
       new DeleteInstanceProfileCommand({ 
         InstanceProfileName: NAMES.ssmOnlyInstanceProfileName, 
       }), 
     ); 
   } catch (e) { 
     state.deleteSsmOnlyInstanceProfileError = e; 
   } 
 }), 
 new ScenarioOutput("deleteSsmOnlyInstanceProfileResult", (state) => { 
   if (state.deleteSsmOnlyInstanceProfileError) { 
     console.error(state.deleteSsmOnlyInstanceProfileError); 
     return MESSAGES.deleteSsmOnlyInstanceProfileError.replace( 
       "${INSTANCE_PROFILE_NAME}", 
       NAMES.ssmOnlyInstanceProfileName, 
     ); 
   } else { 
     return MESSAGES.deletedSsmOnlyInstanceProfile.replace( 
       "${INSTANCE_PROFILE_NAME}", 
       NAMES.ssmOnlyInstanceProfileName, 
     ); 
   } 
 }), 
 new ScenarioAction("deleteSsmOnlyPolicy", async (state) => { 
   try { 
    const iamClient = new IAMClient({});
     const ssmOnlyPolicy = await findPolicy(NAMES.ssmOnlyPolicyName); 
     await iamClient.send( 
       new DeletePolicyCommand({ 
         PolicyArn: ssmOnlyPolicy.Arn, 
       }), 
     ); 
   } catch (e) { 
     state.deleteSsmOnlyPolicyError = e; 
   } 
 }), 
 new ScenarioOutput("deleteSsmOnlyPolicyResult", (state) => { 
   if (state.deleteSsmOnlyPolicyError) { 
     console.error(state.deleteSsmOnlyPolicyError);
```

```
 return MESSAGES.deleteSsmOnlyPolicyError.replace( 
          "${POLICY_NAME}", 
        NAMES.ssmOnlyPolicyName,
       ); 
     } else { 
       return MESSAGES.deletedSsmOnlyPolicy.replace( 
         "${POLICY_NAME}", 
         NAMES.ssmOnlyPolicyName, 
       ); 
     } 
   }), 
   new ScenarioAction("deleteSsmOnlyRole", async (state) => { 
     try { 
      const iamClient = new IAMClient({});
       await iamClient.send( 
         new DeleteRoleCommand({ 
            RoleName: NAMES.ssmOnlyRoleName, 
         }), 
       ); 
     } catch (e) { 
       state.deleteSsmOnlyRoleError = e; 
     } 
   }), 
   new ScenarioOutput("deleteSsmOnlyRoleResult", (state) => { 
     if (state.deleteSsmOnlyRoleError) { 
       console.error(state.deleteSsmOnlyRoleError); 
       return MESSAGES.deleteSsmOnlyRoleError.replace( 
          "${ROLE_NAME}", 
         NAMES.ssmOnlyRoleName, 
       ); 
     } else { 
       return MESSAGES.deletedSsmOnlyRole.replace( 
         "${ROLE_NAME}", 
        NAMES.ssmOnlyRoleName,
       ); 
     } 
   }),
];
/** 
  * @param {string} policyName 
  */
async function findPolicy(policyName) { 
  const client = new IAMClient(\{\});
```

```
const paginatedPolicies = paginateListPolicies({ client }, {});
   for await (const page of paginatedPolicies) { 
    const policy = page.Policies.find((p) => p.PolicyName === policyName);
     if (policy) { 
       return policy; 
     } 
   }
}
/** 
  * @param {string} groupName 
  */
async function deleteAutoScalingGroup(groupName) { 
  const client = new AutoScalingClient({});
   try { 
     await client.send( 
       new DeleteAutoScalingGroupCommand({ 
         AutoScalingGroupName: groupName, 
       }), 
     ); 
   } catch (err) { 
     if (!(err instanceof Error)) { 
       throw err; 
     } else { 
       console.log(err.name); 
       throw err; 
     } 
   }
}
/** 
  * @param {string} groupName 
  */
async function terminateGroupInstances(groupName) { 
   const autoScalingClient = new AutoScalingClient({}); 
   const group = await findAutoScalingGroup(groupName); 
   await autoScalingClient.send( 
     new UpdateAutoScalingGroupCommand({ 
       AutoScalingGroupName: group.AutoScalingGroupName, 
      MinSize: 0,
     }), 
   ); 
   for (const i of group.Instances) { 
    await retry(\{ intervalInMs: 1000, maxRetries: 30 \}, () =>
```

```
 autoScalingClient.send( 
         new TerminateInstanceInAutoScalingGroupCommand({ 
           InstanceId: i.InstanceId, 
           ShouldDecrementDesiredCapacity: true, 
         }), 
       ), 
     ); 
   }
}
async function findAutoScalingGroup(groupName) { 
   const client = new AutoScalingClient({}); 
  const paginatedGroups = paginateDescribeAutoScalingGroups({ client }, {});
   for await (const page of paginatedGroups) { 
     const group = page.AutoScalingGroups.find( 
       (g) => g.AutoScalingGroupName === groupName, 
     ); 
     if (group) { 
       return group; 
     } 
   } 
   throw new Error(`Auto scaling group ${groupName} not found.`);
}
```
- For API details, see the following topics in *AWS SDK for JavaScript API Reference*.
	- [AttachLoadBalancerTargetGroups](https://docs.aws.amazon.com/AWSJavaScriptSDK/v3/latest/client/auto-scaling/command/AttachLoadBalancerTargetGroupsCommand)
	- [CreateAutoScalingGroup](https://docs.aws.amazon.com/AWSJavaScriptSDK/v3/latest/client/auto-scaling/command/CreateAutoScalingGroupCommand)
	- [CreateInstanceProfile](https://docs.aws.amazon.com/AWSJavaScriptSDK/v3/latest/client/iam/command/CreateInstanceProfileCommand)
	- [CreateLaunchTemplate](https://docs.aws.amazon.com/AWSJavaScriptSDK/v3/latest/client/ec2/command/CreateLaunchTemplateCommand)
	- [CreateListener](https://docs.aws.amazon.com/AWSJavaScriptSDK/v3/latest/client/elastic-load-balancing-v2/command/CreateListenerCommand)
	- [CreateLoadBalancer](https://docs.aws.amazon.com/AWSJavaScriptSDK/v3/latest/client/elastic-load-balancing-v2/command/CreateLoadBalancerCommand)
	- [CreateTargetGroup](https://docs.aws.amazon.com/AWSJavaScriptSDK/v3/latest/client/elastic-load-balancing-v2/command/CreateTargetGroupCommand)
	- [DeleteAutoScalingGroup](https://docs.aws.amazon.com/AWSJavaScriptSDK/v3/latest/client/auto-scaling/command/DeleteAutoScalingGroupCommand)
	- [DeleteInstanceProfile](https://docs.aws.amazon.com/AWSJavaScriptSDK/v3/latest/client/iam/command/DeleteInstanceProfileCommand)
	- [DeleteLaunchTemplate](https://docs.aws.amazon.com/AWSJavaScriptSDK/v3/latest/client/ec2/command/DeleteLaunchTemplateCommand)
	- [DeleteLoadBalancer](https://docs.aws.amazon.com/AWSJavaScriptSDK/v3/latest/client/elastic-load-balancing-v2/command/DeleteLoadBalancerCommand)
	- [DeleteTargetGroup](https://docs.aws.amazon.com/AWSJavaScriptSDK/v3/latest/client/elastic-load-balancing-v2/command/DeleteTargetGroupCommand)
- [DescribeAutoScalingGroups](https://docs.aws.amazon.com/AWSJavaScriptSDK/v3/latest/client/auto-scaling/command/DescribeAutoScalingGroupsCommand)
- [DescribeAvailabilityZones](https://docs.aws.amazon.com/AWSJavaScriptSDK/v3/latest/client/ec2/command/DescribeAvailabilityZonesCommand)
- [DescribeIamInstanceProfileAssociations](https://docs.aws.amazon.com/AWSJavaScriptSDK/v3/latest/client/ec2/command/DescribeIamInstanceProfileAssociationsCommand)
- [DescribeInstances](https://docs.aws.amazon.com/AWSJavaScriptSDK/v3/latest/client/ec2/command/DescribeInstancesCommand)
- [DescribeLoadBalancers](https://docs.aws.amazon.com/AWSJavaScriptSDK/v3/latest/client/elastic-load-balancing-v2/command/DescribeLoadBalancersCommand)
- [DescribeSubnets](https://docs.aws.amazon.com/AWSJavaScriptSDK/v3/latest/client/ec2/command/DescribeSubnetsCommand)
- [DescribeTargetGroups](https://docs.aws.amazon.com/AWSJavaScriptSDK/v3/latest/client/elastic-load-balancing-v2/command/DescribeTargetGroupsCommand)
- [DescribeTargetHealth](https://docs.aws.amazon.com/AWSJavaScriptSDK/v3/latest/client/elastic-load-balancing-v2/command/DescribeTargetHealthCommand)
- [DescribeVpcs](https://docs.aws.amazon.com/AWSJavaScriptSDK/v3/latest/client/ec2/command/DescribeVpcsCommand)
- [RebootInstances](https://docs.aws.amazon.com/AWSJavaScriptSDK/v3/latest/client/ec2/command/RebootInstancesCommand)
- [ReplaceIamInstanceProfileAssociation](https://docs.aws.amazon.com/AWSJavaScriptSDK/v3/latest/client/ec2/command/ReplaceIamInstanceProfileAssociationCommand)
- [TerminateInstanceInAutoScalingGroup](https://docs.aws.amazon.com/AWSJavaScriptSDK/v3/latest/client/auto-scaling/command/TerminateInstanceInAutoScalingGroupCommand)
- [UpdateAutoScalingGroup](https://docs.aws.amazon.com/AWSJavaScriptSDK/v3/latest/client/auto-scaling/command/UpdateAutoScalingGroupCommand)

## Python

## **SDK for Python (Boto3)**

## **A** Note

There's more on GitHub. Find the complete example and learn how to set up and run in the AWS Code Examples [Repository.](https://github.com/awsdocs/aws-doc-sdk-examples/tree/main/python/cross_service/resilient_service#code-examples)

Run the interactive scenario at a command prompt.

```
class Runner: 
     def __init__( 
         self, resource_path, recommendation, autoscaler, loadbalancer, 
 param_helper 
     ): 
         self.resource_path = resource_path 
         self.recommendation = recommendation 
         self.autoscaler = autoscaler 
         self.loadbalancer = loadbalancer 
         self.param_helper = param_helper
```

```
 self.protocol = "HTTP" 
         self.port = 80 
         self.ssh_port = 22 
     def deploy(self): 
         recommendations_path = f"{self.resource_path}/recommendations.json" 
         startup_script = f"{self.resource_path}/server_startup_script.sh" 
         instance_policy = f"{self.resource_path}/instance_policy.json" 
         print( 
              "\nFor this demo, we'll use the AWS SDK for Python (Boto3) to create 
 several AWS resources\n" 
              "to set up a load-balanced web service endpoint and explore some ways 
 to make it resilient\n" 
              "against various kinds of failures.\n\n" 
              "Some of the resources create by this demo are:\n" 
        \lambda print( 
              "\t* A DynamoDB table that the web service depends on to provide 
 book, movie, and song recommendations." 
\overline{\phantom{a}} print( 
              "\t* An EC2 launch template that defines EC2 instances that each 
 contain a Python web server." 
\overline{\phantom{a}} print( 
              "\t* An EC2 Auto Scaling group that manages EC2 instances across 
 several Availability Zones." 
        \lambda print( 
              "\t* An Elastic Load Balancing (ELB) load balancer that targets the 
 Auto Scaling group to distribute requests." 
\overline{\phantom{a}} print("-" * 88) 
         q.ask("Press Enter when you're ready to start deploying resources.") 
         print( 
             f"Creating and populating a DynamoDB table named 
  '{self.recommendation.table_name}'." 
        \lambda self.recommendation.create() 
         self.recommendation.populate(recommendations_path) 
         print("-" * 88)
```
AWS SDK Code Examples Code Library

```
 print( 
             f"Creating an EC2 launch template that runs '{startup_script}' when 
 an instance starts.\n" 
             f"This script starts a Python web server defined in the `server.py` 
 script. The web server\n" 
             f"listens to HTTP requests on port 80 and responds to requests to '/' 
 and to '/healthcheck'.\n" 
             f"For demo purposes, this server is run as the root user. In 
 production, the best practice is to\n" 
             f"run a web server, such as Apache, with least-privileged 
 credentials.\n" 
\overline{\phantom{a}} print( 
             f"The template also defines an IAM policy that each instance uses to 
 assume a role that grants\n" 
             f"permissions to access the DynamoDB recommendation table and Systems 
 Manager parameters\n" 
             f"that control the flow of the demo.\n" 
\overline{\phantom{a}} self.autoscaler.create_template(startup_script, instance_policy) 
         print("-" * 88) 
         print( 
             f"Creating an EC2 Auto Scaling group that maintains three EC2 
 instances, each in a different\n" 
             f"Availability Zone." 
        \lambda zones = self.autoscaler.create_group(3) 
         print("-" * 88) 
         print( 
             "At this point, you have EC2 instances created. Once each instance 
 starts, it listens for\n" 
              "HTTP requests. You can see these instances in the console or 
 continue with the demo." 
\overline{\phantom{a}} print("-" * 88) 
         q.ask("Press Enter when you're ready to continue.") 
         print(f"Creating variables that control the flow of the demo.\n") 
         self.param_helper.reset() 
         print( 
              "\nCreating an Elastic Load Balancing target group and load balancer.
```

```
 The target group\n"
```

```
 "defines how the load balancer connects to instances. The load 
  balancer provides a\n" 
             "single endpoint where clients connect and dispatches requests to 
  instances in the group.\n" 
\overline{\phantom{a}}vpc = self.autoscaleer.get default vpc() subnets = self.autoscaler.get_subnets(vpc["VpcId"], zones) 
         target_group = self.loadbalancer.create_target_group( 
             self.protocol, self.port, vpc["VpcId"] 
\overline{\phantom{a}} self.loadbalancer.create_load_balancer( 
             [subnet["SubnetId"] for subnet in subnets], target_group 
\overline{\phantom{a}} self.autoscaler.attach_load_balancer_target_group(target_group) 
         print(f"Verifying access to the load balancer endpoint...") 
         lb_success = self.loadbalancer.verify_load_balancer_endpoint() 
         if not lb_success: 
             print( 
                 "Couldn't connect to the load balancer, verifying that the port 
  is open..." 
) current_ip_address = requests.get( 
                 "http://checkip.amazonaws.com" 
             ).text.strip() 
             sec_group, port_is_open = self.autoscaler.verify_inbound_port( 
                 vpc, self.port, current_ip_address 
) sec_group, ssh_port_is_open = self.autoscaler.verify_inbound_port( 
                 vpc, self.ssh_port, current_ip_address 
) if not port_is_open: 
                 print( 
                      "For this example to work, the default security group for 
  your default VPC must\n" 
                      "allows access from this computer. You can either add it 
  automatically from this\n" 
                      "example or add it yourself using the AWS Management Console.
\n\overline{\ }) if q.ask( 
                     f"Do you want to add a rule to security group 
  {sec_group['GroupId']} to allow\n" 
                     f"inbound traffic on port {self.port} from your computer's IP 
  address of {current_ip_address}? (y/n) ",
```

```
 q.is_yesno, 
                  ): 
                      self.autoscaler.open_inbound_port( 
                          sec_group["GroupId"], self.port, current_ip_address 
) if not ssh_port_is_open: 
                  if q.ask( 
                      f"Do you want to add a rule to security group 
  {sec_group['GroupId']} to allow\n" 
                      f"inbound SSH traffic on port {self.ssh_port} for debugging 
  from your computer's IP address of {current_ip_address}? (y/n) ", 
                      q.is_yesno, 
                 ):
                      self.autoscaler.open_inbound_port( 
                          sec_group["GroupId"], self.ssh_port, current_ip_address 
) lb_success = self.loadbalancer.verify_load_balancer_endpoint() 
         if lb_success: 
             print("Your load balancer is ready. You can access it by browsing to:
\langle n" \rangle print(f"\thttp://{self.loadbalancer.endpoint()}\n") 
         else: 
             print( 
                  "Couldn't get a successful response from the load balancer 
  endpoint. Troubleshoot by\n" 
                  "manually verifying that your VPC and security group are 
  configured correctly and that\n" 
                  "you can successfully make a GET request to the load balancer 
  endpoint:\n" 
) print(f"\thttp://{self.loadbalancer.endpoint()}\n") 
         print("-" * 88) 
         q.ask("Press Enter when you're ready to continue with the demo.") 
     def demo_choices(self): 
        actions = <math>\Gamma</math> "Send a GET request to the load balancer endpoint.", 
             "Check the health of load balancer targets.", 
             "Go to the next part of the demo.", 
         ] 
        choice = \varnothing while choice != 2: 
             print("-" * 88) 
             print(
```

```
 "\nSee the current state of the service by selecting one of the 
 following choices:\n" 
) choice = q.choose("\nWhich action would you like to take? ", actions) 
            print("-" * 88) 
           if choice == 0:
                 print("Request:\n") 
                 print(f"GET http://{self.loadbalancer.endpoint()}") 
                 response = requests.get(f"http://{self.loadbalancer.endpoint()}") 
                 print("\nResponse:\n") 
                 print(f"{response.status_code}") 
                 if response.headers.get("content-type") == "application/json": 
                     pp(response.json()) 
            elif choice == 1: 
                 print("\nChecking the health of load balancer targets:\n") 
                 health = self.loadbalancer.check_target_health() 
                 for target in health: 
                     state = target["TargetHealth"]["State"] 
                     print( 
                         f"\tTarget {target['Target']['Id']} on port 
 {target['Target']['Port']} is {state}" 
) if state != "healthy": 
                         print( 
                             f"\t\t{target['TargetHealth']['Reason']}: 
 {target['TargetHealth']['Description']}\n" 
) print( 
                     f"\nNote that it can take a minute or two for the health 
 check to update\n" 
                    f"after changes are made.\n" 
) elif choice == 2: 
                 print("\nOkay, let's move on.") 
                 print("-" * 88) 
    def demo(self): 
        ssm_only_policy = f"{self.resource_path}/ssm_only_policy.json" 
        print("\nResetting parameters to starting values for demo.\n") 
        self.param_helper.reset() 
        print(
```

```
 "\nThis part of the demonstration shows how to toggle different parts 
 of the system\n" 
              "to create situations where the web service fails, and shows how 
 using a resilient\n" 
              "architecture can keep the web service running in spite of these 
 failures." 
\overline{\phantom{a}} print("-" * 88) 
         print( 
              "At the start, the load balancer endpoint returns recommendations and 
 reports that all targets are healthy." 
\overline{\phantom{a}} self.demo_choices() 
         print( 
             f"The web service running on the EC2 instances gets recommendations 
 by querying a DynamoDB table.\n" 
             f"The table name is contained in a Systems Manager parameter named 
  '{self.param_helper.table}'.\n" 
             f"To simulate a failure of the recommendation service, let's set this 
 parameter to name a non-existent table.\n" 
\overline{\phantom{a}}self.param_helper.put(self.param_helper.table, "this-is-not-a-table")
         print( 
              "\nNow, sending a GET request to the load balancer endpoint returns a 
 failure code. But, the service reports as\n" 
              "healthy to the load balancer because shallow health checks don't 
 check for failure of the recommendation service." 
\overline{\phantom{a}} self.demo_choices() 
         print( 
             f"Instead of failing when the recommendation service fails, the web 
 service can return a static response.\n" 
             f"While this is not a perfect solution, it presents the customer with 
 a somewhat better experience than failure.\n" 
\overline{\phantom{a}} self.param_helper.put(self.param_helper.failure_response, "static") 
         print( 
             f"\nNow, sending a GET request to the load balancer endpoint returns 
 a static response.\n" 
             f"The service still reports as healthy because health checks are 
 still shallow.\n"
```

```
\overline{\phantom{a}} self.demo_choices() 
         print("Let's reinstate the recommendation service.\n") 
         self.param_helper.put(self.param_helper.table, 
self.recommendation.table name)
         print( 
              "\nLet's also substitute bad credentials for one of the instances in 
 the target group so that it can't\n" 
              "access the DynamoDB recommendation table.\n" 
\overline{\phantom{a}} self.autoscaler.create_instance_profile( 
              ssm_only_policy, 
              self.autoscaler.bad_creds_policy_name, 
              self.autoscaler.bad_creds_role_name, 
              self.autoscaler.bad_creds_profile_name, 
              ["AmazonSSMManagedInstanceCore"], 
        \lambda instances = self.autoscaler.get_instances() 
         bad_instance_id = instances[0] 
         instance_profile = self.autoscaler.get_instance_profile(bad_instance_id) 
         print( 
              f"\nReplacing the profile for instance {bad_instance_id} with a 
 profile that contains\n" 
             f"bad credentials...\n" 
\overline{\phantom{a}} self.autoscaler.replace_instance_profile( 
              bad_instance_id, 
              self.autoscaler.bad_creds_profile_name, 
              instance_profile["AssociationId"], 
\overline{\phantom{a}} print( 
              "Now, sending a GET request to the load balancer endpoint returns 
 either a recommendation or a static response,\n" 
              "depending on which instance is selected by the load balancer.\n" 
\overline{\phantom{a}} self.demo_choices() 
         print( 
              "\nLet's implement a deep health check. For this demo, a deep health 
 check tests whether\n" 
              "the web service can access the DynamoDB table that it depends on for 
 recommendations. Note that\n"
```
 "the deep health check is only for ELB routing and not for Auto Scaling instance health.\n" "This kind of deep health check is not recommended for Auto Scaling instance health, because it\n" "risks accidental termination of all instances in the Auto Scaling group when a dependent service fails.\n"  $\overline{\phantom{a}}$  print( "By implementing deep health checks, the load balancer can detect when one of the instances is failing\n" "and take that instance out of rotation.\n"  $\overline{\phantom{a}}$  self.param\_helper.put(self.param\_helper.health\_check, "deep") print( f"\nNow, checking target health indicates that the instance with bad credentials ({bad\_instance\_id})\n" f"is unhealthy. Note that it might take a minute or two for the load balancer to detect the unhealthy \n" f"instance. Sending a GET request to the load balancer endpoint always returns a recommendation, because\n" "the load balancer takes unhealthy instances out of its rotation.\n"  $\overline{\phantom{a}}$  self.demo\_choices() print( "\nBecause the instances in this demo are controlled by an auto scaler, the simplest way to fix an unhealthy\n" "instance is to terminate it and let the auto scaler start a new instance to replace it.\n"  $\overline{\phantom{a}}$  self.autoscaler.terminate\_instance(bad\_instance\_id) print( "\nEven while the instance is terminating and the new instance is starting, sending a GET\n" "request to the web service continues to get a successful recommendation response because\n" "the load balancer routes requests to the healthy instances. After the replacement instance\n" "starts and reports as healthy, it is included in the load balancing rotation.\n" "\nNote that terminating and replacing an instance typically takes several minutes, during which time you\n" "can see the changing health check status until the new instance is running and healthy.\n"

```
\overline{\phantom{a}} self.demo_choices() 
         print( 
              "\nIf the recommendation service fails now, deep health checks mean 
 all instances report as unhealthy.\n" 
\overline{\phantom{a}} self.param_helper.put(self.param_helper.table, "this-is-not-a-table") 
         print( 
              "\nWhen all instances are unhealthy, the load balancer continues to 
 route requests even to\n" 
              "unhealthy instances, allowing them to fail open and return a static 
 response rather than fail\n" 
              "closed and report failure to the customer." 
\overline{\phantom{a}} self.demo_choices() 
         self.param_helper.reset() 
     def destroy(self): 
         print( 
              "This concludes the demo of how to build and manage a resilient 
 service.\n" 
              "To keep things tidy and to avoid unwanted charges on your account, 
 we can clean up all AWS resources\n" 
              "that were created for this demo." 
\overline{\phantom{a}}if q.ask("Do you want to clean up all demo resources? (y/n) ",
 q.is_yesno): 
             self.loadbalancer.delete_load_balancer() 
             self.loadbalancer.delete_target_group() 
             self.autoscaler.delete_group() 
            self.autoscaler.delete key pair()
             self.autoscaler.delete_template() 
             self.autoscaler.delete_instance_profile( 
                  self.autoscaler.bad_creds_profile_name, 
                  self.autoscaler.bad_creds_role_name, 
)self.recommendation.destroy()
         else: 
             print( 
                  "Okay, we'll leave the resources intact.\n" 
                  "Don't forget to delete them when you're done with them or you 
 might incur unexpected charges." 
) and the state \mathcal{L}
```

```
def main(): 
     parser = argparse.ArgumentParser() 
     parser.add_argument( 
         "--action", 
         required=True, 
         choices=["all", "deploy", "demo", "destroy"], 
         help="The action to take for the demo. When 'all' is specified, resources 
  are\n" 
         "deployed, the demo is run, and resources are destroyed.", 
    \lambda parser.add_argument( 
         "--resource_path", 
         default="../../../workflows/resilient_service/resources", 
         help="The path to resource files used by this example, such as IAM 
  policies and\n" 
         "instance scripts.", 
     ) 
     args = parser.parse_args() 
     print("-" * 88) 
     print( 
         "Welcome to the demonstration of How to Build and Manage a Resilient 
  Service!" 
\bigcup print("-" * 88) 
     prefix = "doc-example-resilience" 
     recommendation = RecommendationService.from_client( 
         "doc-example-recommendation-service" 
    \lambda autoscaler = AutoScaler.from_client(prefix) 
     loadbalancer = LoadBalancer.from_client(prefix) 
     param_helper = ParameterHelper.from_client(recommendation.table_name) 
     runner = Runner( 
          args.resource_path, recommendation, autoscaler, loadbalancer, 
  param_helper 
    \lambda actions = [args.action] if args.action != "all" else ["deploy", "demo", 
  "destroy"] 
     for action in actions: 
         if action == "deploy": 
              runner.deploy()
```

```
 elif action == "demo": 
              runner.demo() 
         elif action == "destroy": 
              runner.destroy() 
     print("-" * 88) 
     print("Thanks for watching!") 
     print("-" * 88)
if __name__ == '__main__": logging.basicConfig(level=logging.INFO, format="%(levelname)s: %(message)s") 
     main()
```
Create a class that wraps Auto Scaling and Amazon EC2 actions.

```
class AutoScaler: 
    "" "
     Encapsulates Amazon EC2 Auto Scaling and EC2 management actions. 
     """ 
     def __init__( 
         self, 
         resource_prefix, 
         inst_type, 
         ami_param, 
         autoscaling_client, 
         ec2_client, 
         ssm_client, 
         iam_client, 
     ): 
         """ 
         :param resource_prefix: The prefix for naming AWS resources that are 
 created by this class. 
         :param inst_type: The type of EC2 instance to create, such as t3.micro. 
         :param ami_param: The Systems Manager parameter used to look up the AMI 
 that is 
                             created. 
         :param autoscaling_client: A Boto3 EC2 Auto Scaling client. 
         :param ec2_client: A Boto3 EC2 client. 
         :param ssm_client: A Boto3 Systems Manager client. 
         :param iam_client: A Boto3 IAM client.
```

```
 """ 
         self.inst_type = inst_type 
         self.ami_param = ami_param 
         self.autoscaling_client = autoscaling_client 
         self.ec2_client = ec2_client 
         self.ssm_client = ssm_client 
         self.iam_client = iam_client 
         self.launch_template_name = f"{resource_prefix}-template" 
         self.group_name = f"{resource_prefix}-group" 
         self.instance_policy_name = f"{resource_prefix}-pol" 
         self.instance_role_name = f"{resource_prefix}-role" 
         self.instance_profile_name = f"{resource_prefix}-prof" 
         self.bad_creds_policy_name = f"{resource_prefix}-bc-pol" 
         self.bad_creds_role_name = f"{resource_prefix}-bc-role" 
         self.bad_creds_profile_name = f"{resource_prefix}-bc-prof" 
         self.key_pair_name = f"{resource_prefix}-key-pair" 
     @classmethod 
     def from_client(cls, resource_prefix): 
 """ 
         Creates this class from Boto3 clients. 
         :param resource_prefix: The prefix for naming AWS resources that are 
 created by this class. 
 """ 
         as_client = boto3.client("autoscaling") 
         ec2_client = boto3.client("ec2") 
         ssm_client = boto3.client("ssm") 
         iam_client = boto3.client("iam") 
         return cls( 
             resource_prefix, 
             "t3.micro", 
             "/aws/service/ami-amazon-linux-latest/amzn2-ami-hvm-x86_64-gp2", 
             as_client, 
             ec2_client, 
             ssm_client, 
             iam_client, 
\overline{\phantom{a}} def create_instance_profile( 
         self, policy_file, policy_name, role_name, profile_name, 
aws managed policies=()
     ):
```

```
"" "
        Creates a policy, role, and profile that is associated with instances 
 created by 
        this class. An instance's associated profile defines a role that is 
 assumed by the 
         instance. The role has attached policies that specify the AWS permissions 
 granted to 
         clients that run on the instance. 
         :param policy_file: The name of a JSON file that contains the policy 
 definition to 
                             create and attach to the role. 
         :param policy_name: The name to give the created policy. 
        : param role name: The name to give the created role.
         :param profile_name: The name to the created profile. 
         :param aws_managed_policies: Additional AWS-managed policies that are 
 attached to 
                                       the role, such as 
 AmazonSSMManagedInstanceCore to grant 
                                       use of Systems Manager to send commands to 
 the instance. 
         :return: The ARN of the profile that is created. 
 """ 
        assume role doc = \{ "Version": "2012-10-17", 
             "Statement": [ 
\overline{a} "Effect": "Allow", 
                     "Principal": {"Service": "ec2.amazonaws.com"}, 
                     "Action": "sts:AssumeRole", 
 } 
             ], 
 } 
        with open(policy_file) as file: 
             instance_policy_doc = file.read() 
        policy_arn = None 
        try: 
             pol_response = self.iam_client.create_policy( 
                 PolicyName=policy_name, PolicyDocument=instance_policy_doc 
) policy_arn = pol_response["Policy"]["Arn"] 
             log.info("Created policy with ARN %s.", policy_arn) 
         except ClientError as err:
```

```
 if err.response["Error"]["Code"] == "EntityAlreadyExists": 
                 log.info("Policy %s already exists, nothing to do.", policy_name) 
                list pol response = self.iam client.list policies(Scope="Local")
                 for pol in list_pol_response["Policies"]: 
                     if pol["PolicyName"] == policy_name: 
                         policy_arn = pol["Arn"] 
                         break 
             if policy_arn is None: 
                 raise AutoScalerError(f"Couldn't create policy {policy_name}: 
 {err}") 
        try: 
             self.iam_client.create_role( 
                 RoleName=role_name, 
 AssumeRolePolicyDocument=json.dumps(assume_role_doc) 
) self.iam_client.attach_role_policy(RoleName=role_name, 
 PolicyArn=policy_arn) 
            for aws_policy in aws_managed_policies: 
                 self.iam_client.attach_role_policy( 
                     RoleName=role_name, 
                     PolicyArn=f"arn:aws:iam::aws:policy/{aws_policy}", 
) log.info("Created role %s and attached policy %s.", role_name, 
 policy_arn) 
        except ClientError as err: 
             if err.response["Error"]["Code"] == "EntityAlreadyExists": 
                 log.info("Role %s already exists, nothing to do.", role_name) 
             else: 
                 raise AutoScalerError(f"Couldn't create role {role_name}: {err}") 
        try: 
             profile_response = self.iam_client.create_instance_profile( 
                 InstanceProfileName=profile_name 
) waiter = self.iam_client.get_waiter("instance_profile_exists") 
             waiter.wait(InstanceProfileName=profile_name) 
             time.sleep(10) # wait a little longer 
             profile_arn = profile_response["InstanceProfile"]["Arn"] 
             self.iam_client.add_role_to_instance_profile( 
                 InstanceProfileName=profile_name, RoleName=role_name 
) log.info("Created profile %s and added role %s.", profile_name, 
 role_name)
```

```
 except ClientError as err: 
            if err.response["Error"]["Code"] == "EntityAlreadyExists": 
               prof response = self.iam client.get instance profile(
                    InstanceProfileName=profile_name 
)profile arn = prof response["InstanceProfile"]["Arn"]
                log.info( 
                    "Instance profile %s already exists, nothing to do.", 
 profile_name 
) else: 
                raise AutoScalerError( 
                    f"Couldn't create profile {profile_name} and attach it to 
 role\n" 
                    f"{role_name}: {err}" 
) return profile_arn 
    def get_instance_profile(self, instance_id): 
 """ 
        Gets data about the profile associated with an instance. 
        :param instance_id: The ID of the instance to look up. 
        :return: The profile data. 
       "''" try: 
            response = 
 self.ec2_client.describe_iam_instance_profile_associations( 
                Filters=[{"Name": "instance-id", "Values": [instance_id]}] 
) except ClientError as err: 
            raise AutoScalerError( 
                f"Couldn't get instance profile association for instance 
 {instance_id}: {err}" 
) else: 
            return response["IamInstanceProfileAssociations"][0] 
    def replace_instance_profile( 
        self, instance_id, new_instance_profile_name, profile_association_id 
    ): 
 """
```

```
 Replaces the profile associated with a running instance. After the 
 profile is 
         replaced, the instance is rebooted to ensure that it uses the new 
 profile. When 
         the instance is ready, Systems Manager is used to restart the Python web 
 server. 
         :param instance_id: The ID of the instance to update. 
         :param new_instance_profile_name: The name of the new profile to 
 associate with 
                                            the specified instance. 
         :param profile_association_id: The ID of the existing profile association 
 for the 
                                         instance. 
        "" ""
         try: 
             self.ec2_client.replace_iam_instance_profile_association( 
                 IamInstanceProfile={"Name": new_instance_profile_name}, 
                 AssociationId=profile_association_id, 
) log.info( 
                 "Replaced instance profile for association %s with profile %s.", 
                 profile_association_id, 
                 new_instance_profile_name, 
) time.sleep(5) 
             inst_ready = False 
            tries = \theta while not inst_ready: 
                 if tries % 6 == 0: 
                     self.ec2_client.reboot_instances(InstanceIds=[instance_id]) 
                     log.info( 
                          "Rebooting instance %s and waiting for it to to be 
 ready.", 
                          instance_id, 
) tries += 1 
                 time.sleep(10) 
                 response = self.ssm_client.describe_instance_information() 
                 for info in response["InstanceInformationList"]: 
                     if info["InstanceId"] == instance_id: 
                         inst_ready = True 
             self.ssm_client.send_command( 
                 InstanceIds=[instance_id],
```

```
 DocumentName="AWS-RunShellScript", 
                Parameters={"commands": ["cd / && sudo python3 server.py 80"]}, 
) log.info("Restarted the Python web server on instance %s.", 
 instance_id) 
        except ClientError as err: 
            raise AutoScalerError( 
                f"Couldn't replace instance profile for association 
 {profile_association_id}: {err}" 
) def delete_instance_profile(self, profile_name, role_name): 
 """ 
        Detaches a role from an instance profile, detaches policies from the 
 role, 
        and deletes all the resources. 
         :param profile_name: The name of the profile to delete. 
         :param role_name: The name of the role to delete. 
        """ 
        try: 
            self.iam_client.remove_role_from_instance_profile( 
                InstanceProfileName=profile_name, RoleName=role_name 
) self.iam_client.delete_instance_profile(InstanceProfileName=profile_name) 
           log.info("Deleted instance profile %s.", profile name)
            attached_policies = self.iam_client.list_attached_role_policies( 
                RoleName=role_name 
)for pol in attached policies["AttachedPolicies"]:
                self.iam_client.detach_role_policy( 
                     RoleName=role_name, PolicyArn=pol["PolicyArn"] 
) if not pol["PolicyArn"].startswith("arn:aws:iam::aws"): 
                     self.iam_client.delete_policy(PolicyArn=pol["PolicyArn"]) 
                log.info("Detached and deleted policy %s.", pol["PolicyName"]) 
            self.iam_client.delete_role(RoleName=role_name) 
            log.info("Deleted role %s.", role_name) 
        except ClientError as err: 
            if err.response["Error"]["Code"] == "NoSuchEntity": 
                log.info(
```

```
 "Instance profile %s doesn't exist, nothing to do.", 
 profile_name 
) else: 
                 raise AutoScalerError( 
                     f"Couldn't delete instance profile {profile_name} or detach " 
                     f"policies and delete role {role_name}: {err}" 
) def create_key_pair(self, key_pair_name): 
 """ 
        Creates a new key pair. 
         :param key_pair_name: The name of the key pair to create. 
         :return: The newly created key pair. 
         """ 
        try: 
             response = self.ec2_client.create_key_pair(KeyName=key_pair_name) 
             with open(f"{key_pair_name}.pem", "w") as file: 
                 file.write(response["KeyMaterial"]) 
             chmod(f"{key_pair_name}.pem", 0o600) 
             log.info("Created key pair %s.", key_pair_name) 
        except ClientError as err: 
             raise AutoScalerError(f"Couldn't create key pair {key_pair_name}: 
 {err}") 
    def delete_key_pair(self): 
 """ 
        Deletes a key pair. 
         :param key_pair_name: The name of the key pair to delete. 
         """ 
        try: 
             self.ec2_client.delete_key_pair(KeyName=self.key_pair_name) 
             remove(f"{self.key_pair_name}.pem") 
             log.info("Deleted key pair %s.", self.key_pair_name) 
        except ClientError as err: 
             raise AutoScalerError( 
                 f"Couldn't delete key pair {self.key_pair_name}: {err}" 
) except FileNotFoundError:
```

```
 log.info("Key pair %s doesn't exist, nothing to do.", 
 self.key_pair_name) 
         except PermissionError: 
             log.info( 
                 "Inadequate permissions to delete key pair %s.", 
 self.key_pair_name 
) except Exception as err: 
             raise AutoScalerError( 
                 f"Couldn't delete key pair {self.key_pair_name}: {err}" 
) def create_template(self, server_startup_script_file, instance_policy_file): 
 """ 
         Creates an Amazon EC2 launch template to use with Amazon EC2 Auto 
 Scaling. The 
        launch template specifies a Bash script in its user data field that runs 
 after 
        the instance is started. This script installs Python packages and starts 
 a 
         Python web server on the instance. 
         :param server_startup_script_file: The path to a Bash script file that is 
 run 
                                             when an instance starts. 
         :param instance_policy_file: The path to a file that defines a 
 permissions policy 
                                      to create and attach to the instance 
 profile. 
         :return: Information about the newly created template. 
 """ 
       template = \{\} try: 
             self.create_key_pair(self.key_pair_name) 
             self.create_instance_profile( 
                 instance_policy_file, 
                 self.instance_policy_name, 
                 self.instance_role_name, 
                 self.instance_profile_name, 
) with open(server_startup_script_file) as file: 
                 start_server_script = file.read() 
             ami_latest = self.ssm_client.get_parameter(Name=self.ami_param)
```

```
 ami_id = ami_latest["Parameter"]["Value"] 
            lt_response = self.ec2_client.create_launch_template( 
                LaunchTemplateName=self.launch template name,
                 LaunchTemplateData={ 
                     "InstanceType": self.inst_type, 
                     "ImageId": ami_id, 
                     "IamInstanceProfile": {"Name": self.instance_profile_name}, 
                     "UserData": base64.b64encode( 
                        start server script.encode(encoding="utf-8")
                     ).decode(encoding="utf-8"), 
                     "KeyName": self.key_pair_name, 
                 }, 
) template = lt_response["LaunchTemplate"] 
            log.info( 
                 "Created launch template %s for AMI %s on %s.", 
                 self.launch_template_name, 
                 ami_id, 
                 self.inst_type, 
) except ClientError as err: 
            if ( 
                 err.response["Error"]["Code"] 
                 == "InvalidLaunchTemplateName.AlreadyExistsException" 
            ): 
                 log.info( 
                     "Launch template %s already exists, nothing to do.", 
                    self.launch template name,
) else: 
                 raise AutoScalerError( 
                     f"Couldn't create launch template 
 {self.launch_template_name}: {err}." 
) return template 
    def delete_template(self): 
 """ 
        Deletes a launch template. 
 """ 
        try: 
            self.ec2_client.delete_launch_template( 
                 LaunchTemplateName=self.launch_template_name
```

```
) self.delete_instance_profile( 
                self.instance profile name, self.instance role name
) log.info("Launch template %s deleted.", self.launch_template_name) 
        except ClientError as err: 
            if ( 
                 err.response["Error"]["Code"] 
                 == "InvalidLaunchTemplateName.NotFoundException" 
            ): 
                 log.info( 
                     "Launch template %s does not exist, nothing to do.", 
                     self.launch_template_name, 
) else: 
                 raise AutoScalerError( 
                    f"Couldn't delete launch template 
 {self.launch_template_name}: {err}." 
) def get_availability_zones(self): 
         """ 
        Gets a list of Availability Zones in the AWS Region of the Amazon EC2 
 client. 
         :return: The list of Availability Zones for the client Region. 
         """ 
        try: 
            response = self.ec2_client.describe_availability_zones() 
            zones = [zone["ZoneName"] for zone in response["AvailabilityZones"]] 
        except ClientError as err: 
            raise AutoScalerError(f"Couldn't get availability zones: {err}.") 
        else: 
            return zones 
    def create_group(self, group_size): 
 """ 
        Creates an EC2 Auto Scaling group with the specified size. 
         :param group_size: The number of instances to set for the minimum and 
 maximum in 
                            the group.
```

```
 :return: The list of Availability Zones specified for the group. 
        ^{\mathrm{m}} ""
        zones = \lceil \rceil try: 
             zones = self.get_availability_zones() 
            self.autoscaling client.create auto scaling group(
                 AutoScalingGroupName=self.group_name, 
                 AvailabilityZones=zones, 
                 LaunchTemplate={ 
                     "LaunchTemplateName": self.launch_template_name, 
                     "Version": "$Default", 
\qquad \qquad \text{ } MinSize=group_size, 
                 MaxSize=group_size, 
) log.info( 
                 "Created EC2 Auto Scaling group %s with availability zones %s.", 
                 self.launch_template_name, 
                 zones, 
) except ClientError as err: 
             if err.response["Error"]["Code"] == "AlreadyExists": 
                 log.info( 
                     "EC2 Auto Scaling group %s already exists, nothing to do.", 
                    self.group name,
) else: 
                 raise AutoScalerError( 
                     f"Couldn't create EC2 Auto Scaling group {self.group_name}: 
 {err}" 
) return zones 
    def get_instances(self): 
        "" "
         Gets data about the instances in the EC2 Auto Scaling group. 
         :return: Data about the instances. 
        "''" try: 
             as_response = self.autoscaling_client.describe_auto_scaling_groups( 
                 AutoScalingGroupNames=[self.group_name] 
)
```

```
 instance_ids = [ 
                 i["InstanceId"] 
                 for i in as_response["AutoScalingGroups"][0]["Instances"] 
 ] 
        except ClientError as err: 
             raise AutoScalerError( 
                 f"Couldn't get instances for Auto Scaling group 
 {self.group_name}: {err}" 
) else: 
             return instance_ids 
   def terminate instance(self, instance id):
 """ 
        Terminates and instances in an EC2 Auto Scaling group. After an instance 
 is 
        terminated, it can no longer be accessed. 
         :param instance_id: The ID of the instance to terminate. 
         """ 
        try: 
             self.autoscaling_client.terminate_instance_in_auto_scaling_group( 
                 InstanceId=instance_id, ShouldDecrementDesiredCapacity=False 
) log.info("Terminated instance %s.", instance_id) 
        except ClientError as err: 
             raise AutoScalerError(f"Couldn't terminate instance {instance_id}: 
 {err}") 
    def attach_load_balancer_target_group(self, lb_target_group): 
 """ 
        Attaches an Elastic Load Balancing (ELB) target group to this EC2 Auto 
 Scaling group. 
        The target group specifies how the load balancer forward requests to the 
 instances 
        in the group. 
         :param lb_target_group: Data about the ELB target group to attach. 
        "" "
        try: 
             self.autoscaling_client.attach_load_balancer_target_groups( 
                AutoScalingGroupName=self.group_name,
                 TargetGroupARNs=[lb_target_group["TargetGroupArn"]],
```

```
) log.info( 
                 "Attached load balancer target group %s to auto scaling group 
 %s.", 
                 lb_target_group["TargetGroupName"], 
                 self.group_name, 
) except ClientError as err: 
             raise AutoScalerError( 
                 f"Couldn't attach load balancer target group 
 {lb_target_group['TargetGroupName']}\n" 
                 f"to auto scaling group {self.group_name}" 
) def _try_terminate_instance(self, inst_id): 
        stopping = False 
        log.info(f"Stopping {inst_id}.") 
        while not stopping: 
             try: 
                 self.autoscaling_client.terminate_instance_in_auto_scaling_group( 
                     InstanceId=inst_id, ShouldDecrementDesiredCapacity=True 
) stopping = True 
             except ClientError as err: 
                 if err.response["Error"]["Code"] == "ScalingActivityInProgress": 
                     log.info("Scaling activity in progress for %s. Waiting...", 
 inst_id) 
                     time.sleep(10) 
                 else: 
                     raise AutoScalerError(f"Couldn't stop instance {inst_id}: 
 {err}.") 
    def _try_delete_group(self): 
 """ 
        Tries to delete the EC2 Auto Scaling group. If the group is in use or in 
 progress, 
        the function waits and retries until the group is successfully deleted. 
 """ 
        stopped = False 
        while not stopped: 
             try: 
                 self.autoscaling_client.delete_auto_scaling_group( 
                     AutoScalingGroupName=self.group_name
```

```
) stopped = True 
                log.info("Deleted EC2 Auto Scaling group %s.", self.group_name) 
            except ClientError as err: 
                if ( 
                    err.response["Error"]["Code"] == "ResourceInUse" 
                    or err.response["Error"]["Code"] == 
 "ScalingActivityInProgress" 
\hspace{1.6cm}):
                    log.info( 
                        "Some instances are still running. Waiting for them to 
 stop..." 
) time.sleep(10) 
                else: 
                    raise AutoScalerError( 
                        f"Couldn't delete group {self.group_name}: {err}." 
) def delete_group(self): 
 """ 
        Terminates all instances in the group, deletes the EC2 Auto Scaling 
 group. 
        "" "
        try: 
            response = self.autoscaling_client.describe_auto_scaling_groups( 
                AutoScalingGroupNames=[self.group_name] 
) groups = response.get("AutoScalingGroups", []) 
           if len(groups) > 0:
                self.autoscaling_client.update_auto_scaling_group( 
                    AutoScalingGroupName=self.group_name, MinSize=0 
) instance_ids = [inst["InstanceId"] for inst in groups[0]
["Instances"]] 
                for inst_id in instance_ids: 
                    self._try_terminate_instance(inst_id) 
                self._try_delete_group() 
            else: 
                log.info("No groups found named %s, nothing to do.", 
 self.group_name) 
        except ClientError as err: 
            raise AutoScalerError(f"Couldn't delete group {self.group_name}: 
 {err}.")
```

```
def get default vpc(self):
 """ 
        Gets the default VPC for the account. 
         :return: Data about the default VPC. 
 """ 
        try: 
             response = self.ec2_client.describe_vpcs( 
                 Filters=[{"Name": "is-default", "Values": ["true"]}] 
) except ClientError as err: 
             raise AutoScalerError(f"Couldn't get default VPC: {err}") 
        else: 
            return response["Vpcs"][0] 
    def verify_inbound_port(self, vpc, port, ip_address): 
 """ 
        Verify the default security group of the specified VPC allows ingress 
 from this 
        computer. This can be done by allowing ingress from this computer's IP 
        address. In some situations, such as connecting from a corporate network, 
 you 
        must instead specify a prefix list ID. You can also temporarily open the 
 port to 
        any IP address while running this example. If you do, be sure to remove 
 public 
        access when you're done. 
         :param vpc: The VPC used by this example. 
         :param port: The port to verify. 
         :param ip_address: This computer's IP address. 
         :return: The default security group of the specific VPC, and a value that 
 indicates 
                  whether the specified port is open. 
 """ 
        try: 
             response = self.ec2_client.describe_security_groups( 
                 Filters=[ 
                     {"Name": "group-name", "Values": ["default"]}, 
                     {"Name": "vpc-id", "Values": [vpc["VpcId"]]}, 
 ]
```
 $)$  sec\_group = response["SecurityGroups"][0] port\_is\_open = False log.info("Found default security group %s.", sec\_group["GroupId"]) for ip\_perm in sec\_group["IpPermissions"]: if ip  $perm.get("FromPort", 0) == port:$  log.info("Found inbound rule: %s", ip\_perm) for ip\_range in ip\_perm["IpRanges"]: cidr = ip\_range.get("CidrIp", "") if cidr.startswith(ip\_address) or cidr == "0.0.0.0/0": port\_is\_open = True if ip perm["PrefixListIds"]: port\_is\_open = True if not port\_is\_open: log.info( "The inbound rule does not appear to be open to either this computer's IP\n" "address of %s, to all IP addresses (0.0.0.0/0), or to a prefix list ID.", ip\_address,  $)$  else: break except ClientError as err: raise AutoScalerError( f"Couldn't verify inbound rule for port {port} for VPC {vpc['VpcId']}: {err}"  $)$  else: return sec\_group, port\_is\_open def open\_inbound\_port(self, sec\_group\_id, port, ip\_address): """ Add an ingress rule to the specified security group that allows access on the specified port from the specified IP address. :param sec\_group\_id: The ID of the security group to modify. :param port: The port to open. :param ip\_address: The IP address that is granted access. """ try: self.ec2\_client.authorize\_security\_group\_ingress(

```
 GroupId=sec_group_id, 
                 CidrIp=f"{ip_address}/32", 
                 FromPort=port, 
                 ToPort=port, 
                 IpProtocol="tcp", 
) log.info( 
                "Authorized ingress to %s on port %s from %s.",
                 sec_group_id, 
                 port, 
                 ip_address, 
) except ClientError as err: 
             raise AutoScalerError( 
                 f"Couldn't authorize ingress to {sec_group_id} on port {port} 
 from {ip_address}: {err}" 
) def get_subnets(self, vpc_id, zones): 
 """ 
        Gets the default subnets in a VPC for a specified list of Availability 
 Zones. 
         :param vpc_id: The ID of the VPC to look up. 
         :param zones: The list of Availability Zones to look up. 
         :return: The list of subnets found. 
       ^{\mathrm{m}} ""
        try: 
             response = self.ec2_client.describe_subnets( 
                 Filters=[ 
                     {"Name": "vpc-id", "Values": [vpc_id]}, 
                     {"Name": "availability-zone", "Values": zones}, 
                     {"Name": "default-for-az", "Values": ["true"]}, 
 ] 
) subnets = response["Subnets"] 
             log.info("Found %s subnets for the specified zones.", len(subnets)) 
        except ClientError as err: 
             raise AutoScalerError(f"Couldn't get subnets: {err}") 
        else: 
            return subnets
```
Create a class that wraps Elastic Load Balancing actions.

```
class LoadBalancer: 
     """Encapsulates Elastic Load Balancing (ELB) actions.""" 
     def __init__(self, target_group_name, load_balancer_name, elb_client): 
 """ 
         :param target_group_name: The name of the target group associated with 
 the load balancer. 
         :param load_balancer_name: The name of the load balancer. 
         :param elb_client: A Boto3 Elastic Load Balancing client. 
         """ 
         self.target_group_name = target_group_name 
         self.load_balancer_name = load_balancer_name 
         self.elb_client = elb_client 
         self._endpoint = None 
     @classmethod 
     def from_client(cls, resource_prefix): 
        "" "
         Creates this class from a Boto3 client. 
         :param resource_prefix: The prefix to give to AWS resources created by 
 this class. 
 """ 
         elb_client = boto3.client("elbv2") 
         return cls(f"{resource_prefix}-tg", f"{resource_prefix}-lb", elb_client) 
     def endpoint(self): 
        ^{\rm{m}} ""
         Gets the HTTP endpoint of the load balancer. 
         :return: The endpoint. 
         """ 
         if self._endpoint is None: 
             try: 
                 response = self.elb_client.describe_load_balancers( 
                      Names=[self.load_balancer_name] 
) )
```

```
 self._endpoint = response["LoadBalancers"][0]["DNSName"] 
             except ClientError as err: 
                 raise LoadBalancerError( 
                     f"Couldn't get the endpoint for load balancer 
 {self.load_balancer_name}: {err}" 
) return self._endpoint 
    def create_target_group(self, protocol, port, vpc_id): 
 """ 
         Creates an Elastic Load Balancing target group. The target group 
 specifies how 
         the load balancer forward requests to instances in the group and how 
 instance 
        health is checked. 
        To speed up this demo, the health check is configured with shortened 
 times and 
         lower thresholds. In production, you might want to decrease the 
 sensitivity of 
         your health checks to avoid unwanted failures. 
         :param protocol: The protocol to use to forward requests, such as 'HTTP'. 
         :param port: The port to use to forward requests, such as 80. 
         :param vpc_id: The ID of the VPC in which the load balancer exists. 
         :return: Data about the newly created target group. 
         """ 
        try: 
             response = self.elb_client.create_target_group( 
                 Name=self.target_group_name, 
                 Protocol=protocol, 
                 Port=port, 
                 HealthCheckPath="/healthcheck", 
                 HealthCheckIntervalSeconds=10, 
                 HealthCheckTimeoutSeconds=5, 
                 HealthyThresholdCount=2, 
                 UnhealthyThresholdCount=2, 
                 VpcId=vpc_id, 
) target_group = response["TargetGroups"][0] 
             log.info("Created load balancing target group %s.", 
 self.target_group_name) 
         except ClientError as err:
```

```
 raise LoadBalancerError( 
                f"Couldn't create load balancing target group 
 {self.target_group_name}: {err}" 
) else: 
            return target_group 
    def delete_target_group(self): 
       "" "
        Deletes the target group. 
 """ 
        done = False 
        while not done: 
            try: 
                response = self.elb_client.describe_target_groups( 
                    Names=[self.target_group_name] 
) tg_arn = response["TargetGroups"][0]["TargetGroupArn"] 
                self.elb_client.delete_target_group(TargetGroupArn=tg_arn) 
                log.info( 
                    "Deleted load balancing target group %s.", 
 self.target_group_name 
) done = True 
            except ClientError as err: 
                if err.response["Error"]["Code"] == "TargetGroupNotFound": 
                    log.info( 
                        "Load balancer target group %s not found, nothing to 
 do.", 
                        self.target_group_name, 
) done = True 
                elif err.response["Error"]["Code"] == "ResourceInUse": 
                    log.info( 
                        "Target group not yet released from load balancer, 
 waiting..." 
) time.sleep(10) 
                else: 
                    raise LoadBalancerError( 
                        f"Couldn't delete load balancing target group 
 {self.target_group_name}: {err}" 
)
```

```
def create load balancer(self, subnet ids, target group):
 """ 
        Creates an Elastic Load Balancing load balancer that uses the specified 
 subnets 
        and forwards requests to the specified target group. 
         :param subnet_ids: A list of subnets to associate with the load balancer. 
         :param target_group: An existing target group that is added as a listener 
 to the 
                             load balancer. 
         :return: Data about the newly created load balancer. 
        "" "
        try: 
            response = self.elb_client.create_load_balancer( 
                Name=self.load_balancer_name, Subnets=subnet_ids 
) load_balancer = response["LoadBalancers"][0] 
            log.info("Created load balancer %s.", self.load_balancer_name) 
            waiter = self.elb_client.get_waiter("load_balancer_available") 
            log.info("Waiting for load balancer to be available...") 
            waiter.wait(Names=[self.load_balancer_name]) 
            log.info("Load balancer is available!") 
           self.elb client.create listener(
                LoadBalancerArn=load_balancer["LoadBalancerArn"], 
                Protocol=target_group["Protocol"], 
                Port=target_group["Port"], 
                DefaultActions=[ 
\{ "Type": "forward", 
                        "TargetGroupArn": target_group["TargetGroupArn"], 
1 1 1 1 1 1 1
 ], 
) log.info( 
                "Created listener to forward traffic from load balancer %s to 
 target group %s.", 
                self.load_balancer_name, 
                target_group["TargetGroupName"], 
) except ClientError as err: 
            raise LoadBalancerError( 
                f"Failed to create load balancer {self.load_balancer_name}"
```

```
 f"and add a listener for target group 
 {target_group['TargetGroupName']}: {err}" 
) else: 
            self._endpoint = load_balancer["DNSName"] 
            return load_balancer 
   def delete load balancer(self):
 """ 
        Deletes a load balancer. 
 """ 
        try: 
            response = self.elb_client.describe_load_balancers( 
                 Names=[self.load_balancer_name] 
) lb_arn = response["LoadBalancers"][0]["LoadBalancerArn"] 
            self.elb_client.delete_load_balancer(LoadBalancerArn=lb_arn) 
            log.info("Deleted load balancer %s.", self.load_balancer_name) 
            waiter = self.elb_client.get_waiter("load_balancers_deleted") 
            log.info("Waiting for load balancer to be deleted...") 
            waiter.wait(Names=[self.load_balancer_name]) 
        except ClientError as err: 
            if err.response["Error"]["Code"] == "LoadBalancerNotFound": 
                 log.info( 
                    "Load balancer %s does not exist, nothing to do.",
                    self.load_balancer_name, 
) else: 
                raise LoadBalancerError( 
                    f"Couldn't delete load balancer {self.load_balancer_name}: 
 {err}" 
) def verify_load_balancer_endpoint(self): 
        "" ""
        Verify this computer can successfully send a GET request to the load 
 balancer endpoint. 
       "" "" ""
        success = False 
       retries = 3while not success and retries > 0:
            try:
```

```
 lb_response = requests.get(f"http://{self.endpoint()}") 
                 log.info( 
                     "Got response %s from load balancer endpoint.", 
                    lb_response.status_code, 
) if lb_response.status_code == 200: 
                    success = True 
                else: 
                    retries = 0 
            except requests.exceptions.ConnectionError: 
                 log.info( 
                     "Got connection error from load balancer endpoint, 
 retrying..." 
) retries -= 1 
                time.sleep(10) 
        return success 
    def check_target_health(self): 
        "" "
        Checks the health of the instances in the target group. 
         :return: The health status of the target group. 
       \cdots try: 
            tg_response = self.elb_client.describe_target_groups( 
                Names=[self.target_group_name] 
) health_response = self.elb_client.describe_target_health( 
                 TargetGroupArn=tg_response["TargetGroups"][0]["TargetGroupArn"] 
) except ClientError as err: 
            raise LoadBalancerError( 
                f"Couldn't check health of {self.target_group_name} targets: 
 {err}" 
) else: 
            return health_response["TargetHealthDescriptions"]
```
Create a class that uses DynamoDB to simulate a recommendation service.

```
class RecommendationService: 
    "" ""
     Encapsulates a DynamoDB table to use as a service that recommends books, 
 movies, 
     and songs. 
     """ 
     def __init__(self, table_name, dynamodb_client): 
 """ 
         :param table_name: The name of the DynamoDB recommendations table. 
         :param dynamodb_client: A Boto3 DynamoDB client. 
 """ 
         self.table_name = table_name 
         self.dynamodb_client = dynamodb_client 
     @classmethod 
     def from_client(cls, table_name): 
 """ 
         Creates this class from a Boto3 client. 
         :param table_name: The name of the DynamoDB recommendations table. 
         """ 
         ddb_client = boto3.client("dynamodb") 
         return cls(table_name, ddb_client) 
     def create(self): 
         """ 
         Creates a DynamoDB table to use a recommendation service. The table has a 
         hash key named 'MediaType' that defines the type of media recommended, 
  such as 
         Book or Movie, and a range key named 'ItemId' that, combined with the 
 MediaType, 
         forms a unique identifier for the recommended item. 
         :return: Data about the newly created table. 
         """ 
         try: 
             response = self.dynamodb_client.create_table( 
                 TableName=self.table_name, 
                 AttributeDefinitions=[ 
                      {"AttributeName": "MediaType", "AttributeType": "S"}, 
                      {"AttributeName": "ItemId", "AttributeType": "N"},
```
```
 ], 
                KeySchema=[ 
                    {"AttributeName": "MediaType", "KeyType": "HASH"}, 
                    {"AttributeName": "ItemId", "KeyType": "RANGE"}, 
 ], 
                ProvisionedThroughput={"ReadCapacityUnits": 5, 
 "WriteCapacityUnits": 5}, 
) log.info("Creating table %s...", self.table_name) 
            waiter = self.dynamodb_client.get_waiter("table_exists") 
            waiter.wait(TableName=self.table_name) 
            log.info("Table %s created.", self.table_name) 
        except ClientError as err: 
            if err.response["Error"]["Code"] == "ResourceInUseException": 
                log.info("Table %s exists, nothing to be do.", self.table_name) 
            else: 
                raise RecommendationServiceError( 
                    self.table_name, f"ClientError when creating table: {err}." 
) else: 
            return response 
    def populate(self, data_file): 
 """ 
        Populates the recommendations table from a JSON file. 
         :param data_file: The path to the data file. 
        """ 
        try: 
            with open(data_file) as data: 
                items = json.load(data) 
            batch = [{"PutRequest": {"Item": item}} for item in items] 
            self.dynamodb_client.batch_write_item(RequestItems={self.table_name: 
 batch}) 
            log.info( 
                "Populated table %s with items from %s.", self.table_name, 
 data_file 
) except ClientError as err: 
            raise RecommendationServiceError( 
                self.table_name, f"Couldn't populate table from {data_file}: 
 {err}" 
)
```

```
 def destroy(self): 
 """ 
        Deletes the recommendations table. 
 """ 
        try: 
            self.dynamodb client.delete table(TableName=self.table name)
             log.info("Deleting table %s...", self.table_name) 
             waiter = self.dynamodb_client.get_waiter("table_not_exists") 
            waiter.wait(TableName=self.table name)
             log.info("Table %s deleted.", self.table_name) 
         except ClientError as err: 
             if err.response["Error"]["Code"] == "ResourceNotFoundException": 
                 log.info("Table %s does not exist, nothing to do.", 
self.table_name)
             else: 
                 raise RecommendationServiceError( 
                     self.table_name, f"ClientError when deleting table: {err}." 
\overline{\phantom{a}}
```
Create a class that wraps Systems Manager actions.

```
class ParameterHelper: 
    "" ""
     Encapsulates Systems Manager parameters. This example uses these parameters 
 to drive 
     the demonstration of resilient architecture, such as failure of a dependency 
 or 
     how the service responds to a health check. 
    "" "
     table = "doc-example-resilient-architecture-table" 
    failure_response = "doc-example-resilient-architecture-failure-response" 
     health_check = "doc-example-resilient-architecture-health-check" 
     def __init__(self, table_name, ssm_client): 
 """ 
         :param table_name: The name of the DynamoDB table that is used as a 
  recommendation 
                             service. 
         :param ssm_client: A Boto3 Systems Manager client.
```

```
 """ 
         self.ssm_client = ssm_client 
        self.table name = table name
    @classmethod 
   def from client(cls, table name):
         ssm_client = boto3.client("ssm") 
        return cls(table_name, ssm_client) 
    def reset(self): 
        "" ""
         Resets the Systems Manager parameters to starting values for the demo. 
        These are the name of the DynamoDB recommendation table, no response when 
 a 
        dependency fails, and shallow health checks. 
 """ 
        self.put(self.table, self.table_name) 
         self.put(self.failure_response, "none") 
         self.put(self.health_check, "shallow") 
    def put(self, name, value): 
 """ 
        Sets the value of a named Systems Manager parameter. 
         :param name: The name of the parameter. 
         :param value: The new value of the parameter. 
 """ 
        try: 
             self.ssm_client.put_parameter( 
                 Name=name, Value=value, Overwrite=True, Type="String" 
) log.info("Setting demo parameter %s to '%s'.", name, value) 
         except ClientError as err: 
             raise ParameterHelperError( 
                 f"Couldn't set parameter {name} to {value}: {err}" 
) and the state \mathcal{L}
```
- For API details, see the following topics in *AWS SDK for Python (Boto3) API Reference*.
	- [AttachLoadBalancerTargetGroups](https://docs.aws.amazon.com/goto/boto3/autoscaling-2011-01-01/AttachLoadBalancerTargetGroups)
	- [CreateAutoScalingGroup](https://docs.aws.amazon.com/goto/boto3/autoscaling-2011-01-01/CreateAutoScalingGroup)
- [CreateInstanceProfile](https://docs.aws.amazon.com/goto/boto3/iam-2010-05-08/CreateInstanceProfile)
- [CreateLaunchTemplate](https://docs.aws.amazon.com/goto/boto3/ec2-2016-11-15/CreateLaunchTemplate)
- [CreateListener](https://docs.aws.amazon.com/goto/boto3/elasticloadbalancingv2-2015-12-01/CreateListener)
- [CreateLoadBalancer](https://docs.aws.amazon.com/goto/boto3/elasticloadbalancingv2-2015-12-01/CreateLoadBalancer)
- [CreateTargetGroup](https://docs.aws.amazon.com/goto/boto3/elasticloadbalancingv2-2015-12-01/CreateTargetGroup)
- [DeleteAutoScalingGroup](https://docs.aws.amazon.com/goto/boto3/autoscaling-2011-01-01/DeleteAutoScalingGroup)
- [DeleteInstanceProfile](https://docs.aws.amazon.com/goto/boto3/iam-2010-05-08/DeleteInstanceProfile)
- [DeleteLaunchTemplate](https://docs.aws.amazon.com/goto/boto3/ec2-2016-11-15/DeleteLaunchTemplate)
- [DeleteLoadBalancer](https://docs.aws.amazon.com/goto/boto3/elasticloadbalancingv2-2015-12-01/DeleteLoadBalancer)
- [DeleteTargetGroup](https://docs.aws.amazon.com/goto/boto3/elasticloadbalancingv2-2015-12-01/DeleteTargetGroup)
- [DescribeAutoScalingGroups](https://docs.aws.amazon.com/goto/boto3/autoscaling-2011-01-01/DescribeAutoScalingGroups)
- [DescribeAvailabilityZones](https://docs.aws.amazon.com/goto/boto3/ec2-2016-11-15/DescribeAvailabilityZones)
- [DescribeIamInstanceProfileAssociations](https://docs.aws.amazon.com/goto/boto3/ec2-2016-11-15/DescribeIamInstanceProfileAssociations)
- [DescribeInstances](https://docs.aws.amazon.com/goto/boto3/ec2-2016-11-15/DescribeInstances)
- [DescribeLoadBalancers](https://docs.aws.amazon.com/goto/boto3/elasticloadbalancingv2-2015-12-01/DescribeLoadBalancers)
- [DescribeSubnets](https://docs.aws.amazon.com/goto/boto3/ec2-2016-11-15/DescribeSubnets)
- [DescribeTargetGroups](https://docs.aws.amazon.com/goto/boto3/elasticloadbalancingv2-2015-12-01/DescribeTargetGroups)
- [DescribeTargetHealth](https://docs.aws.amazon.com/goto/boto3/elasticloadbalancingv2-2015-12-01/DescribeTargetHealth)
- [DescribeVpcs](https://docs.aws.amazon.com/goto/boto3/ec2-2016-11-15/DescribeVpcs)
- [RebootInstances](https://docs.aws.amazon.com/goto/boto3/ec2-2016-11-15/RebootInstances)
- [ReplaceIamInstanceProfileAssociation](https://docs.aws.amazon.com/goto/boto3/ec2-2016-11-15/ReplaceIamInstanceProfileAssociation)
- [TerminateInstanceInAutoScalingGroup](https://docs.aws.amazon.com/goto/boto3/autoscaling-2011-01-01/TerminateInstanceInAutoScalingGroup)
- [UpdateAutoScalingGroup](https://docs.aws.amazon.com/goto/boto3/autoscaling-2011-01-01/UpdateAutoScalingGroup)

# **Create an IAM group and add a user to the group using an AWS SDK**

The following code example shows how to:

- Create a group and grant full Amazon S3 access permissions to it.
- Create a new user with no permissions to access Amazon S3.
- Add the user to the group and show that they now have permissions for Amazon S3, then clean up resources.

### .NET

## **AWS SDK for .NET**

### **A** Note

There's more on GitHub. Find the complete example and learn how to set up and run in the AWS Code Examples [Repository.](https://github.com/awsdocs/aws-doc-sdk-examples/tree/main/dotnetv3/IAM#code-examples)

```
global using Amazon.IdentityManagement;
global using Amazon.S3;
global using Amazon.SecurityToken;
global using IAMActions;
global using IamScenariosCommon;
global using Microsoft.Extensions.DependencyInjection;
global using Microsoft.Extensions.Hosting;
global using Microsoft.Extensions.Logging;
global using Microsoft.Extensions.Logging.Console;
global using Microsoft.Extensions.Logging.Debug;
namespace IAMActions;
public class IAMWrapper
{ 
    private readonly IAmazonIdentityManagementService _IAMService;
     /// <summary> 
     /// Constructor for the IAMWrapper class. 
     /// </summary> 
     /// <param name="IAMService">An IAM client object.</param> 
     public IAMWrapper(IAmazonIdentityManagementService IAMService) 
     { 
         _IAMService = IAMService; 
     } 
     /// <summary> 
     /// Add an existing IAM user to an existing IAM group. 
     /// </summary> 
     /// <param name="userName">The username of the user to add.</param> 
     /// <param name="groupName">The name of the group to add the user to.</param>
```

```
 /// <returns>A Boolean value indicating the success of the action.</returns> 
    public async Task<bool> AddUserToGroupAsync(string userName, string
  groupName) 
     { 
         var response = await _IAMService.AddUserToGroupAsync(new 
  AddUserToGroupRequest 
         { 
             GroupName = groupName, 
             UserName = userName, 
         }); 
         return response.HttpStatusCode == HttpStatusCode.OK; 
     } 
     /// <summary> 
     /// Attach an IAM policy to a role. 
     /// </summary> 
     /// <param name="policyArn">The policy to attach.</param> 
     /// <param name="roleName">The role that the policy will be attached to.</
param> 
     /// <returns>A Boolean value indicating the success of the action.</returns> 
    public async Task<bool> AttachRolePolicyAsync(string policyArn, string
  roleName) 
     { 
         var response = await _IAMService.AttachRolePolicyAsync(new 
  AttachRolePolicyRequest 
         { 
             PolicyArn = policyArn, 
             RoleName = roleName, 
         }); 
         return response.HttpStatusCode == System.Net.HttpStatusCode.OK; 
     } 
     /// <summary> 
     /// Create an IAM access key for a user. 
     /// </summary> 
     /// <param name="userName">The username for which to create the IAM access 
     /// key.</param> 
    /// <returns>The AccessKey.</returns>
     public async Task<AccessKey> CreateAccessKeyAsync(string userName) 
     {
```

```
 var response = await _IAMService.CreateAccessKeyAsync(new 
  CreateAccessKeyRequest 
         { 
             UserName = userName, 
         }); 
         return response.AccessKey; 
     } 
     /// <summary> 
     /// Create an IAM group. 
     /// </summary> 
     /// <param name="groupName">The name to give the IAM group.</param> 
    /// <returns>The IAM group that was created.</returns>
     public async Task<Group> CreateGroupAsync(string groupName) 
     { 
         var response = await _IAMService.CreateGroupAsync(new CreateGroupRequest 
 \{ GroupName = groupName \});
         return response.Group; 
     } 
     /// <summary> 
     /// Create an IAM policy. 
     /// </summary> 
     /// <param name="policyName">The name to give the new IAM policy.</param> 
     /// <param name="policyDocument">The policy document for the new policy.</
param> 
    /// <returns>The new IAM policy object.</returns>
     public async Task<ManagedPolicy> CreatePolicyAsync(string policyName, string 
  policyDocument) 
     { 
         var response = await _IAMService.CreatePolicyAsync(new 
  CreatePolicyRequest 
         { 
              PolicyDocument = policyDocument, 
              PolicyName = policyName, 
         }); 
         return response.Policy; 
     }
```

```
 /// <summary> 
     /// Create a new IAM role. 
     /// </summary> 
     /// <param name="roleName">The name of the IAM role.</param> 
     /// <param name="rolePolicyDocument">The name of the IAM policy document 
     /// for the new role.</param> 
    /// <returns>The Amazon Resource Name (ARN) of the role.</returns>
     public async Task<string> CreateRoleAsync(string roleName, string 
 rolePolicyDocument) 
     { 
         var request = new CreateRoleRequest 
        \{ RoleName = roleName, 
             AssumeRolePolicyDocument = rolePolicyDocument, 
         }; 
         var response = await _IAMService.CreateRoleAsync(request); 
         return response.Role.Arn; 
     } 
     /// <summary> 
     /// Create an IAM service-linked role. 
     /// </summary> 
     /// <param name="serviceName">The name of the AWS Service.</param> 
     /// <param name="description">A description of the IAM service-linked role.</
param> 
    /// <returns>The IAM role that was created.</returns>
     public async Task<Role> CreateServiceLinkedRoleAsync(string serviceName, 
 string description) 
     { 
         var request = new CreateServiceLinkedRoleRequest 
         { 
             AWSServiceName = serviceName, 
             Description = description 
         }; 
         var response = await _IAMService.CreateServiceLinkedRoleAsync(request); 
         return response.Role; 
     } 
     /// <summary>
```

```
 /// Create an IAM user. 
    /// </summary> 
    /// <param name="userName">The username for the new IAM user.</param> 
   /// <returns>The IAM user that was created.</returns>
    public async Task<User> CreateUserAsync(string userName) 
    { 
        var response = await _IAMService.CreateUserAsync(new CreateUserRequest 
\{ UserName = userName \});
        return response.User; 
    } 
    /// <summary> 
    /// Delete an IAM user's access key. 
    /// </summary> 
    /// <param name="accessKeyId">The Id for the IAM access key.</param> 
    /// <param name="userName">The username of the user that owns the IAM 
    /// access key.</param> 
    /// <returns>A Boolean value indicating the success of the action.</returns> 
   public async Task<bool> DeleteAccessKeyAsync(string accessKeyId, string
 userName) 
    { 
        var response = await _IAMService.DeleteAccessKeyAsync(new 
 DeleteAccessKeyRequest 
       \{ AccessKeyId = accessKeyId, 
            UserName = userName, 
        }); 
        return response.HttpStatusCode == System.Net.HttpStatusCode.OK; 
    } 
    /// <summary> 
    /// Delete an IAM group. 
    /// </summary> 
    /// <param name="groupName">The name of the IAM group to delete.</param> 
    /// <returns>A Boolean value indicating the success of the action.</returns> 
    public async Task<bool> DeleteGroupAsync(string groupName) 
    { 
        var response = await _IAMService.DeleteGroupAsync(new DeleteGroupRequest 
\{ GroupName = groupName \});
        return response.HttpStatusCode == HttpStatusCode.OK; 
    }
```

```
 /// <summary> 
    /// Delete an IAM policy associated with an IAM group. 
    /// </summary> 
    /// <param name="groupName">The name of the IAM group associated with the 
    /// policy.</param> 
    /// <param name="policyName">The name of the policy to delete.</param> 
    /// <returns>A Boolean value indicating the success of the action.</returns> 
   public async Task<bool> DeleteGroupPolicyAsync(string groupName, string
 policyName) 
    { 
        var request = new DeleteGroupPolicyRequest() 
       \{ GroupName = groupName, 
            PolicyName = policyName, 
        }; 
       var response = await _IAMService.DeleteGroupPolicyAsync(request);
        return response.HttpStatusCode == System.Net.HttpStatusCode.OK; 
    } 
    /// <summary> 
    /// Delete an IAM policy. 
    /// </summary> 
    /// <param name="policyArn">The Amazon Resource Name (ARN) of the policy to 
    /// delete.</param> 
    /// <returns>A Boolean value indicating the success of the action.</returns> 
    public async Task<bool> DeletePolicyAsync(string policyArn) 
   \{ var response = await _IAMService.DeletePolicyAsync(new 
 DeletePolicyRequest { PolicyArn = policyArn }); 
        return response.HttpStatusCode == System.Net.HttpStatusCode.OK; 
    } 
    /// <summary> 
    /// Delete an IAM role. 
    /// </summary> 
    /// <param name="roleName">The name of the IAM role to delete.</param> 
    /// <returns>A Boolean value indicating the success of the action.</returns> 
    public async Task<bool> DeleteRoleAsync(string roleName) 
    {
```

```
 var response = await _IAMService.DeleteRoleAsync(new DeleteRoleRequest 
  { RoleName = roleName }); 
         return response.HttpStatusCode == System.Net.HttpStatusCode.OK; 
     } 
     /// <summary> 
     /// Delete an IAM role policy. 
     /// </summary> 
     /// <param name="roleName">The name of the IAM role.</param> 
     /// <param name="policyName">The name of the IAM role policy to delete.</
param> 
     /// <returns>A Boolean value indicating the success of the action.</returns> 
    public async Task<bool> DeleteRolePolicyAsync(string roleName, string
  policyName) 
     { 
         var response = await _IAMService.DeleteRolePolicyAsync(new 
  DeleteRolePolicyRequest 
         { 
             PolicyName = policyName, 
             RoleName = roleName, 
         }); 
         return response.HttpStatusCode == System.Net.HttpStatusCode.OK; 
     } 
     /// <summary> 
     /// Delete an IAM user. 
     /// </summary> 
     /// <param name="userName">The username of the IAM user to delete.</param> 
     /// <returns>A Boolean value indicating the success of the action.</returns> 
     public async Task<bool> DeleteUserAsync(string userName) 
     { 
         var response = await _IAMService.DeleteUserAsync(new DeleteUserRequest 
 \{ UserName = userName \});
         return response.HttpStatusCode == System.Net.HttpStatusCode.OK; 
     } 
     /// <summary> 
     /// Delete an IAM user policy. 
     /// </summary>
```

```
 /// <param name="policyName">The name of the IAM policy to delete.</param> 
    /// <param name="userName">The username of the IAM user.</param> 
    /// <returns>A Boolean value indicating the success of the action.</returns> 
   public async Task<bool> DeleteUserPolicyAsync(string policyName, string
 userName) 
    { 
        var response = await _IAMService.DeleteUserPolicyAsync(new 
 DeleteUserPolicyRequest { PolicyName = policyName, UserName = userName }); 
        return response.HttpStatusCode == System.Net.HttpStatusCode.OK; 
    } 
    /// <summary> 
    /// Detach an IAM policy from an IAM role. 
    /// </summary> 
    /// <param name="policyArn">The Amazon Resource Name (ARN) of the IAM 
 policy.</param> 
   /// <param name="roleName">The name of the IAM role.</param> 
    /// <returns>A Boolean value indicating the success of the action.</returns> 
   public async Task<bool> DetachRolePolicyAsync(string policyArn, string
 roleName) 
    { 
        var response = await _IAMService.DetachRolePolicyAsync(new 
 DetachRolePolicyRequest 
        { 
            PolicyArn = policyArn, 
            RoleName = roleName, 
        }); 
        return response.HttpStatusCode == System.Net.HttpStatusCode.OK; 
    } 
    /// <summary> 
    /// Gets the IAM password policy for an AWS account. 
    /// </summary> 
   /// <returns>The PasswordPolicy for the AWS account.</returns>
    public async Task<PasswordPolicy> GetAccountPasswordPolicyAsync() 
    { 
        var response = await _IAMService.GetAccountPasswordPolicyAsync(new 
 GetAccountPasswordPolicyRequest()); 
        return response.PasswordPolicy; 
    }
```

```
 /// <summary> 
     /// Get information about an IAM policy. 
     /// </summary> 
     /// <param name="policyArn">The IAM policy to retrieve information for.</
param> 
    /// <returns>The IAM policy.</returns>
     public async Task<ManagedPolicy> GetPolicyAsync(string policyArn) 
     { 
         var response = await _IAMService.GetPolicyAsync(new GetPolicyRequest 
  { PolicyArn = policyArn }); 
         return response.Policy; 
     } 
     /// <summary> 
     /// Get information about an IAM role. 
     /// </summary> 
     /// <param name="roleName">The name of the IAM role to retrieve information 
     /// for.</param> 
    /// <returns>The IAM role that was retrieved.</returns>
     public async Task<Role> GetRoleAsync(string roleName) 
     { 
         var response = await _IAMService.GetRoleAsync(new GetRoleRequest 
         { 
             RoleName = roleName, 
         }); 
         return response.Role; 
     } 
     /// <summary> 
     /// Get information about an IAM user. 
     /// </summary> 
     /// <param name="userName">The username of the user.</param> 
    /// <returns>An IAM user object.</returns>
     public async Task<User> GetUserAsync(string userName) 
     { 
         var response = await _IAMService.GetUserAsync(new GetUserRequest 
 \{ UserName = userName \});
         return response.User;
```

```
 } 
    /// <summary> 
    /// List the IAM role policies that are attached to an IAM role. 
    /// </summary> 
    /// <param name="roleName">The IAM role to list IAM policies for.</param> 
   /// <returns>A list of the IAM policies attached to the IAM role.</returns>
    public async Task<List<AttachedPolicyType>> 
 ListAttachedRolePoliciesAsync(string roleName) 
    { 
        var attachedPolicies = new List<AttachedPolicyType>(); 
        var attachedRolePoliciesPaginator = 
 _IAMService.Paginators.ListAttachedRolePolicies(new 
 ListAttachedRolePoliciesRequest { RoleName = roleName }); 
        await foreach (var response in attachedRolePoliciesPaginator.Responses) 
        { 
            attachedPolicies.AddRange(response.AttachedPolicies); 
        } 
        return attachedPolicies; 
    } 
    /// <summary> 
    /// List IAM groups. 
    /// </summary> 
   /// <returns>A list of IAM groups.</returns>
    public async Task<List<Group>> ListGroupsAsync() 
   \{ var groupsPaginator = _IAMService.Paginators.ListGroups(new 
 ListGroupsRequest()); 
        var groups = new List<Group>(); 
        await foreach (var response in groupsPaginator.Responses) 
        { 
            groups.AddRange(response.Groups); 
        } 
        return groups; 
    }
```

```
 /// <summary> 
     /// List IAM policies. 
     /// </summary> 
    /// <returns>A list of the IAM policies.</returns>
     public async Task<List<ManagedPolicy>> ListPoliciesAsync() 
     { 
         var listPoliciesPaginator = _IAMService.Paginators.ListPolicies(new 
  ListPoliciesRequest()); 
         var policies = new List<ManagedPolicy>(); 
         await foreach (var response in listPoliciesPaginator.Responses) 
         { 
             policies.AddRange(response.Policies); 
         } 
         return policies; 
     } 
     /// <summary> 
     /// List IAM role policies. 
     /// </summary> 
     /// <param name="roleName">The IAM role for which to list IAM policies.</
param> 
    /// <returns>A list of IAM policy names.</returns>
     public async Task<List<string>> ListRolePoliciesAsync(string roleName) 
     { 
         var listRolePoliciesPaginator = 
  _IAMService.Paginators.ListRolePolicies(new ListRolePoliciesRequest { RoleName = 
  roleName }); 
        var policyNames = new List<string>();
         await foreach (var response in listRolePoliciesPaginator.Responses) 
         { 
             policyNames.AddRange(response.PolicyNames); 
         } 
         return policyNames; 
     } 
     /// <summary> 
     /// List IAM roles. 
     /// </summary>
```

```
/// <returns>A list of IAM roles.</returns>
    public async Task<List<Role>> ListRolesAsync() 
    { 
        var listRolesPaginator = _IAMService.Paginators.ListRoles(new 
 ListRolesRequest()); 
       var roles = new List<Role>();
        await foreach (var response in listRolesPaginator.Responses) 
        { 
            roles.AddRange(response.Roles); 
        } 
        return roles; 
    } 
    /// <summary> 
    /// List SAML authentication providers. 
    /// </summary> 
   /// <returns>A list of SAML providers.</returns>
    public async Task<List<SAMLProviderListEntry>> ListSAMLProvidersAsync() 
    { 
        var response = await _IAMService.ListSAMLProvidersAsync(new 
 ListSAMLProvidersRequest()); 
        return response.SAMLProviderList; 
    } 
    /// <summary> 
    /// List IAM users. 
    /// </summary> 
    /// <returns>A list of IAM users.</returns> 
    public async Task<List<User>> ListUsersAsync() 
    { 
        var listUsersPaginator = _IAMService.Paginators.ListUsers(new 
 ListUsersRequest()); 
        var users = new List<User>(); 
        await foreach (var response in listUsersPaginator.Responses) 
        { 
            users.AddRange(response.Users); 
        } 
        return users;
```

```
 } 
    /// <summary> 
    /// Remove a user from an IAM group. 
    /// </summary> 
    /// <param name="userName">The username of the user to remove.</param> 
    /// <param name="groupName">The name of the IAM group to remove the user 
from.</param>
    /// <returns>A Boolean value indicating the success of the action.</returns> 
   public async Task<bool> RemoveUserFromGroupAsync(string userName, string
 groupName) 
    { 
        // Remove the user from the group. 
        var removeUserRequest = new RemoveUserFromGroupRequest() 
        { 
            UserName = userName, 
            GroupName = groupName, 
        }; 
        var response = await 
 _IAMService.RemoveUserFromGroupAsync(removeUserRequest); 
        return response.HttpStatusCode == HttpStatusCode.OK; 
    } 
    /// <summary> 
    /// Add or update an inline policy document that is embedded in an IAM group. 
    /// </summary> 
    /// <param name="groupName">The name of the IAM group.</param> 
    /// <param name="policyName">The name of the IAM policy.</param> 
    /// <param name="policyDocument">The policy document defining the IAM 
 policy.</param> 
    /// <returns>A Boolean value indicating the success of the action.</returns> 
   public async Task<bool> PutGroupPolicyAsync(string groupName, string
 policyName, string policyDocument) 
    { 
        var request = new PutGroupPolicyRequest 
       \left\{ \right. GroupName = groupName, 
            PolicyName = policyName, 
            PolicyDocument = policyDocument 
        };
```

```
var response = await _IAMService.PutGroupPolicyAsync(request);
         return response.HttpStatusCode == System.Net.HttpStatusCode.OK; 
     } 
     /// <summary> 
     /// Update the inline policy document embedded in a role. 
     /// </summary> 
     /// <param name="policyName">The name of the policy to embed.</param> 
     /// <param name="roleName">The name of the role to update.</param> 
     /// <param name="policyDocument">The policy document that defines the role.</
param> 
     /// <returns>A Boolean value indicating the success of the action.</returns> 
    public async Task<bool> PutRolePolicyAsync(string policyName, string
  roleName, string policyDocument) 
     { 
         var request = new PutRolePolicyRequest 
         { 
             PolicyName = policyName, 
             RoleName = roleName, 
             PolicyDocument = policyDocument 
         }; 
        var response = await _IAMService.PutRolePolicyAsync(request);
         return response.HttpStatusCode == HttpStatusCode.OK; 
     } 
     /// <summary> 
     /// Add or update an inline policy document that is embedded in an IAM user. 
     /// </summary> 
     /// <param name="userName">The name of the IAM user.</param> 
     /// <param name="policyName">The name of the IAM policy.</param> 
     /// <param name="policyDocument">The policy document defining the IAM 
  policy.</param> 
     /// <returns>A Boolean value indicating the success of the action.</returns> 
    public async Task<bool> PutUserPolicyAsync(string userName, string
  policyName, string policyDocument) 
     { 
         var request = new PutUserPolicyRequest 
         { 
             UserName = userName, 
             PolicyName = policyName, 
             PolicyDocument = policyDocument
```

```
 }; 
         var response = await _IAMService.PutUserPolicyAsync(request); 
         return response.HttpStatusCode == System.Net.HttpStatusCode.OK; 
     } 
     /// <summary> 
     /// Wait for a new access key to be ready to use. 
     /// </summary> 
     /// <param name="accessKeyId">The Id of the access key.</param> 
     /// <returns>A boolean value indicating the success of the action.</returns> 
    public async Task<bool> WaitUntilAccessKeyIsReady(string accessKeyId)
     { 
         var keyReady = false; 
         do 
         { 
             try 
\{\hspace{.1cm} \} var response = await _IAMService.GetAccessKeyLastUsedAsync( 
                     new GetAccessKeyLastUsedRequest { AccessKeyId = 
  accessKeyId }); 
                 if (response.UserName is not null) 
\overline{a} keyReady = true; 
 } 
 } 
             catch (NoSuchEntityException) 
\{\hspace{.1cm} \} keyReady = false; 
 } 
         } while (!keyReady); 
         return keyReady; 
     }
}
using Microsoft.Extensions.Configuration;
namespace IAMGroups;
public class IAMGroups
{
```

```
 private static ILogger logger = null!; 
    // Represents JSON code for AWS full access policy for Amazon Simple 
    // Storage Service (Amazon S3). 
     private const string S3FullAccessPolicyDocument = "{" + 
         " \"Statement\" : [{" + 
             " \"Action\" : [\"s3:*\"]," + 
             " \"Effect\" : \"Allow\"," + 
             " \"Resource\" : \"*\"" + 
         "}]" + 
     "}"; 
     static async Task Main(string[] args) 
     { 
         // Set up dependency injection for the AWS service. 
         using var host = Host.CreateDefaultBuilder(args) 
             .ConfigureLogging(logging => 
                 logging.AddFilter("System", LogLevel.Debug) 
                      .AddFilter<DebugLoggerProvider>("Microsoft", 
 LogLevel.Information) 
                      .AddFilter<ConsoleLoggerProvider>("Microsoft", 
 LogLevel.Trace)) 
             .ConfigureServices((_, services) => 
             services.AddAWSService<IAmazonIdentityManagementService>() 
             .AddTransient<IAMWrapper>() 
             .AddTransient<UIWrapper>() 
) .Build(); 
         logger = LoggerFactory.Create(builder => { builder.AddConsole(); }) 
             .CreateLogger<IAMGroups>(); 
         IConfiguration configuration = new ConfigurationBuilder() 
             .SetBasePath(Directory.GetCurrentDirectory()) 
             .AddJsonFile("settings.json") // Load test settings from .json file. 
             .AddJsonFile("settings.local.json", 
                 true) // Optionally load local settings. 
             .Build(); 
         var groupUserName = configuration["GroupUserName"]; 
         var groupName = configuration["GroupName"]; 
         var groupPolicyName = configuration["GroupPolicyName"]; 
         var groupBucketName = configuration["GroupBucketName"];
```

```
 var wrapper = host.Services.GetRequiredService<IAMWrapper>(); 
        var uiWrapper = host.Services.GetRequiredService<UIWrapper>(); 
        uiWrapper.DisplayGroupsOverview(); 
        uiWrapper.PressEnter(); 
        // Create an IAM group. 
        uiWrapper.DisplayTitle("Create IAM group"); 
        Console.WriteLine("Let's begin by creating a new IAM group."); 
        var group = await wrapper.CreateGroupAsync(groupName); 
        // Add an inline IAM policy to the group. 
        uiWrapper.DisplayTitle("Add policy to group"); 
        Console.WriteLine("Add an inline policy to the group that allows members 
 to have full access to"); 
        Console.WriteLine("Amazon Simple Storage Service (Amazon S3) buckets."); 
        await wrapper.PutGroupPolicyAsync(group.GroupName, groupPolicyName, 
 S3FullAccessPolicyDocument); 
        uiWrapper.PressEnter(); 
        // Now create a new user. 
        uiWrapper.DisplayTitle("Create an IAM user"); 
        Console.WriteLine("Now let's create a new IAM user."); 
        var groupUser = await wrapper.CreateUserAsync(groupUserName); 
        // Add the new user to the group. 
        uiWrapper.DisplayTitle("Add the user to the group"); 
        Console.WriteLine("Adding the user to the group, which will give the user 
 the same permissions as the group."); 
        await wrapper.AddUserToGroupAsync(groupUser.UserName, group.GroupName); 
        Console.WriteLine($"User, {groupUser.UserName}, has been added to the 
 group, {group.GroupName}."); 
        uiWrapper.PressEnter(); 
        Console.WriteLine("Now that we have created a user, and added the user to 
 the group, let's create an IAM access key."); 
        // Create access and secret keys for the user. 
        var accessKey = await wrapper.CreateAccessKeyAsync(groupUserName); 
        Console.WriteLine("Key created.");
```

```
 uiWrapper.WaitABit(15, "Waiting for the access key to be ready for 
 use."); 
         uiWrapper.DisplayTitle("List buckets"); 
         Console.WriteLine("To prove that the user has access to Amazon S3, list 
 the S3 buckets for the account."); 
         var s3Client = new AmazonS3Client(accessKey.AccessKeyId, 
 accessKey.SecretAccessKey); 
         var stsClient = new 
 AmazonSecurityTokenServiceClient(accessKey.AccessKeyId, 
 accessKey.SecretAccessKey); 
         var s3Wrapper = new S3Wrapper(s3Client, stsClient); 
         var buckets = await s3Wrapper.ListMyBucketsAsync(); 
         if (buckets is not null) 
         { 
             buckets.ForEach(bucket => 
\{\hspace{.1cm} \} Console.WriteLine($"{bucket.BucketName}\tcreated on: 
 {bucket.CreationDate}"); 
             }); 
         } 
         // Show that the user also has write access to Amazon S3 by creating 
         // a new bucket. 
         uiWrapper.DisplayTitle("Create a bucket"); 
         Console.WriteLine("Since group members have full access to Amazon S3, 
 let's create a bucket."); 
         var success = await s3Wrapper.PutBucketAsync(groupBucketName); 
         if (success) 
         { 
             Console.WriteLine($"Successfully created the bucket: 
 {groupBucketName}."); 
         } 
         uiWrapper.PressEnter(); 
         Console.WriteLine("Let's list the user's S3 buckets again to show the new 
 bucket.");
```

```
 buckets = await s3Wrapper.ListMyBucketsAsync(); 
         if (buckets is not null) 
         { 
             buckets.ForEach(bucket => 
\{\hspace{.1cm} \} Console.WriteLine($"{bucket.BucketName}\tcreated on: 
  {bucket.CreationDate}"); 
             }); 
         } 
         uiWrapper.PressEnter(); 
         uiWrapper.DisplayTitle("Clean up resources"); 
         Console.WriteLine("First delete the bucket we created."); 
         await s3Wrapper.DeleteBucketAsync(groupBucketName); 
         Console.WriteLine($"Now remove the user, {groupUserName}, from the group, 
  {groupName}."); 
         await wrapper.RemoveUserFromGroupAsync(groupUserName, groupName); 
         Console.WriteLine("Delete the user's access key."); 
         await wrapper.DeleteAccessKeyAsync(accessKey.AccessKeyId, groupUserName); 
         // Now we can safely delete the user. 
         Console.WriteLine("Now we can delete the user."); 
         await wrapper.DeleteUserAsync(groupUserName); 
         uiWrapper.PressEnter(); 
         Console.WriteLine("Now we will delete the IAM policy attached to the 
  group."); 
         await wrapper.DeleteGroupPolicyAsync(groupName, groupPolicyName); 
         Console.WriteLine("Now we delete the IAM group."); 
         await wrapper.DeleteGroupAsync(groupName); 
         uiWrapper.PressEnter(); 
         Console.WriteLine("The IAM groups demo has completed."); 
         uiWrapper.PressEnter(); 
     }
}
```

```
namespace IamScenariosCommon;
using System.Net;
/// <summary>
/// A class to perform Amazon Simple Storage Service (Amazon S3) actions for
/// the IAM Basics scenario.
/// </summary>
public class S3Wrapper
{ 
     private IAmazonS3 _s3Service; 
     private IAmazonSecurityTokenService _stsService; 
     /// <summary> 
     /// Constructor for the S3Wrapper class. 
     /// </summary> 
     /// <param name="s3Service">An Amazon S3 client object.</param> 
     /// <param name="stsService">An AWS Security Token Service (AWS STS) 
     /// client object.</param> 
     public S3Wrapper(IAmazonS3 s3Service, IAmazonSecurityTokenService stsService) 
     { 
         _s3Service = s3Service; 
         _stsService = stsService; 
     } 
     /// <summary> 
     /// Assumes an AWS Identity and Access Management (IAM) role that allows 
     /// Amazon S3 access for the current session. 
     /// </summary> 
     /// <param name="roleSession">A string representing the current session.</
param> 
     /// <param name="roleToAssume">The name of the IAM role to assume.</param> 
    /// <returns>Credentials for the newly assumed IAM role.</returns>
     public async Task<Credentials> AssumeS3RoleAsync(string roleSession, string 
  roleToAssume) 
     { 
         // Create the request to use with the AssumeRoleAsync call. 
         var request = new AssumeRoleRequest() 
         { 
              RoleSessionName = roleSession, 
              RoleArn = roleToAssume, 
         };
```

```
 var response = await _stsService.AssumeRoleAsync(request); 
        return response.Credentials; 
    } 
   /// <summary> 
    /// Delete an S3 bucket. 
   /// </summary> 
   /// <param name="bucketName">Name of the S3 bucket to delete.</param> 
    /// <returns>A Boolean value indicating the success of the action.</returns> 
    public async Task<bool> DeleteBucketAsync(string bucketName) 
    { 
        var result = await _s3Service.DeleteBucketAsync(new DeleteBucketRequest 
 { BucketName = bucketName }); 
        return result.HttpStatusCode == HttpStatusCode.OK; 
    } 
   /// <summary> 
   /// List the buckets that are owned by the user's account. 
   /// </summary> 
   /// <returns>Async Task.</returns>
    public async Task<List<S3Bucket>?> ListMyBucketsAsync() 
    { 
        try 
       \sqrt{ } // Get the list of buckets accessible by the new user. 
            var response = await _s3Service.ListBucketsAsync(); 
            return response.Buckets; 
        } 
        catch (AmazonS3Exception ex) 
        { 
            // Something else went wrong. Display the error message. 
            Console.WriteLine($"Error: {ex.Message}"); 
            return null; 
        } 
    } 
   /// <summary> 
   /// Create a new S3 bucket. 
    /// </summary> 
    /// <param name="bucketName">The name for the new bucket.</param>
```

```
 /// <returns>A Boolean value indicating whether the action completed 
    /// successfully.</returns>
    public async Task<bool> PutBucketAsync(string bucketName)
     { 
        var response = await _s3Service.PutBucketAsync(new PutBucketRequest
  { BucketName = bucketName }); 
         return response.HttpStatusCode == HttpStatusCode.OK; 
     } 
     /// <summary> 
     /// Update the client objects with new client objects. This is available 
     /// because the scenario uses the methods of this class without and then 
     /// with the proper permissions to list S3 buckets. 
     /// </summary> 
     /// <param name="s3Service">The Amazon S3 client object.</param> 
     /// <param name="stsService">The AWS STS client object.</param> 
     public void UpdateClients(IAmazonS3 s3Service, IAmazonSecurityTokenService 
  stsService) 
     { 
         _s3Service = s3Service; 
         _stsService = stsService; 
     }
}
namespace IamScenariosCommon;
public class UIWrapper
{ 
     public readonly string SepBar = new('-', Console.WindowWidth); 
     /// <summary> 
     /// Show information about the IAM Groups scenario. 
     /// </summary> 
     public void DisplayGroupsOverview() 
     { 
         Console.Clear(); 
         DisplayTitle("Welcome to the IAM Groups Demo"); 
         Console.WriteLine("This example application does the following:"); 
         Console.WriteLine("\t1. Creates an Amazon Identity and Access Management 
  (IAM) group."); 
         Console.WriteLine("\t2. Adds an IAM policy to the IAM group giving it 
 full access to Amazon S3.");
```

```
 Console.WriteLine("\t3. Creates a new IAM user."); 
        Console.WriteLine("\t4. Creates an IAM access key for the user."); 
        Console.WriteLine("\t5. Adds the user to the IAM group."); 
        Console.WriteLine("\t6. Lists the buckets on the account."); 
        Console.WriteLine("\t7. Proves that the user has full Amazon S3 access by 
 creating a bucket."); 
        Console.WriteLine("\t8. List the buckets again to show the new bucket."); 
        Console.WriteLine("\t9. Cleans up all the resources created."); 
    } 
    /// <summary> 
    /// Show information about the IAM Basics scenario. 
    /// </summary> 
    public void DisplayBasicsOverview() 
   \sqrt{ } Console.Clear(); 
        DisplayTitle("Welcome to IAM Basics"); 
        Console.WriteLine("This example application does the following:"); 
        Console.WriteLine("\t1. Creates a user with no permissions."); 
        Console.WriteLine("\t2. Creates a role and policy that grant 
 s3:ListAllMyBuckets permission."); 
        Console.WriteLine("\t3. Grants the user permission to assume the role."); 
        Console.WriteLine("\t4. Creates an S3 client object as the user and tries 
 to list buckets (this will fail)."); 
        Console.WriteLine("\t5. Gets temporary credentials by assuming the 
 role."); 
        Console.WriteLine("\t6. Creates a new S3 client object with the temporary 
 credentials and lists the buckets (this will succeed)."); 
        Console.WriteLine("\t7. Deletes all the resources."); 
    } 
    /// <summary> 
    /// Display a message and wait until the user presses enter. 
    /// </summary> 
    public void PressEnter() 
    { 
        Console.Write("\nPress <Enter> to continue. "); 
       = Console.ReadLine();
        Console.WriteLine(); 
    } 
    /// <summary> 
    /// Pad a string with spaces to center it on the console display.
```

```
 /// </summary> 
 /// <param name="strToCenter">The string to be centered.</param> 
/// <returns>The padded string.</returns>
 public string CenterString(string strToCenter) 
 { 
     var padAmount = (Console.WindowWidth - strToCenter.Length) / 2; 
    var leftPad = new string(' ', padAmount);
     return $"{leftPad}{strToCenter}"; 
 } 
 /// <summary> 
 /// Display a line of hyphens, the centered text of the title, and another 
 /// line of hyphens. 
 /// </summary> 
 /// <param name="strTitle">The string to be displayed.</param> 
 public void DisplayTitle(string strTitle) 
 { 
     Console.WriteLine(SepBar); 
     Console.WriteLine(CenterString(strTitle)); 
     Console.WriteLine(SepBar); 
 } 
 /// <summary> 
 /// Display a countdown and wait for a number of seconds. 
 /// </summary> 
 /// <param name="numSeconds">The number of seconds to wait.</param> 
 public void WaitABit(int numSeconds, string msg) 
 { 
     Console.WriteLine(msg); 
     // Wait for the requested number of seconds. 
    for (int i = numSeconds; i > 0; i--) { 
         System.Threading.Thread.Sleep(1000); 
         Console.Write($"{i}..."); 
     } 
     PressEnter(); 
 }
```
• For API details, see the following topics in *AWS SDK for .NET API Reference*.

}

- [AddUserToGroup](https://docs.aws.amazon.com/goto/DotNetSDKV3/iam-2010-05-08/AddUserToGroup)
- [AttachRolePolicy](https://docs.aws.amazon.com/goto/DotNetSDKV3/iam-2010-05-08/AttachRolePolicy)
- [CreateAccessKey](https://docs.aws.amazon.com/goto/DotNetSDKV3/iam-2010-05-08/CreateAccessKey)
- [CreateGroup](https://docs.aws.amazon.com/goto/DotNetSDKV3/iam-2010-05-08/CreateGroup)
- [CreatePolicy](https://docs.aws.amazon.com/goto/DotNetSDKV3/iam-2010-05-08/CreatePolicy)
- [CreateRole](https://docs.aws.amazon.com/goto/DotNetSDKV3/iam-2010-05-08/CreateRole)
- [CreateUser](https://docs.aws.amazon.com/goto/DotNetSDKV3/iam-2010-05-08/CreateUser)
- [DeleteAccessKey](https://docs.aws.amazon.com/goto/DotNetSDKV3/iam-2010-05-08/DeleteAccessKey)
- [DeleteGroup](https://docs.aws.amazon.com/goto/DotNetSDKV3/iam-2010-05-08/DeleteGroup)
- [DeleteGroupPolicy](https://docs.aws.amazon.com/goto/DotNetSDKV3/iam-2010-05-08/DeleteGroupPolicy)
- [DeleteUser](https://docs.aws.amazon.com/goto/DotNetSDKV3/iam-2010-05-08/DeleteUser)
- [PutGroupPolicy](https://docs.aws.amazon.com/goto/DotNetSDKV3/iam-2010-05-08/PutGroupPolicy)
- [RemoveUserFromGroup](https://docs.aws.amazon.com/goto/DotNetSDKV3/iam-2010-05-08/RemoveUserFromGroup)

# **Create an IAM user and assume a role with AWS STS using an AWS SDK**

The following code examples show how to create a user and assume a role.

# **Warning**

To avoid security risks, don't use IAM users for authentication when developing purposebuilt software or working with real data. Instead, use federation with an identity provider such as AWS IAM [Identity](https://docs.aws.amazon.com/singlesignon/latest/userguide/what-is.html) Center.

- Create a user with no permissions.
- Create a role that grants permission to list Amazon S3 buckets for the account.
- Add a policy to let the user assume the role.
- Assume the role and list S3 buckets using temporary credentials, then clean up resources.

### .NET

## **AWS SDK for .NET**

### **A** Note

There's more on GitHub. Find the complete example and learn how to set up and run in the AWS Code Examples [Repository.](https://github.com/awsdocs/aws-doc-sdk-examples/tree/main/dotnetv3/IAM#code-examples)

```
global using Amazon.IdentityManagement;
global using Amazon.S3;
global using Amazon.SecurityToken;
global using IAMActions;
global using IamScenariosCommon;
global using Microsoft.Extensions.DependencyInjection;
global using Microsoft.Extensions.Hosting;
global using Microsoft.Extensions.Logging;
global using Microsoft.Extensions.Logging.Console;
global using Microsoft.Extensions.Logging.Debug;
namespace IAMActions;
public class IAMWrapper
{ 
    private readonly IAmazonIdentityManagementService _IAMService;
     /// <summary> 
     /// Constructor for the IAMWrapper class. 
     /// </summary> 
     /// <param name="IAMService">An IAM client object.</param> 
     public IAMWrapper(IAmazonIdentityManagementService IAMService) 
     { 
         _IAMService = IAMService; 
     } 
     /// <summary> 
     /// Add an existing IAM user to an existing IAM group. 
     /// </summary> 
     /// <param name="userName">The username of the user to add.</param> 
     /// <param name="groupName">The name of the group to add the user to.</param>
```

```
 /// <returns>A Boolean value indicating the success of the action.</returns> 
    public async Task<bool> AddUserToGroupAsync(string userName, string
  groupName) 
     { 
         var response = await _IAMService.AddUserToGroupAsync(new 
  AddUserToGroupRequest 
         { 
             GroupName = groupName, 
             UserName = userName, 
         }); 
         return response.HttpStatusCode == HttpStatusCode.OK; 
     } 
     /// <summary> 
     /// Attach an IAM policy to a role. 
     /// </summary> 
     /// <param name="policyArn">The policy to attach.</param> 
     /// <param name="roleName">The role that the policy will be attached to.</
param> 
     /// <returns>A Boolean value indicating the success of the action.</returns> 
    public async Task<bool> AttachRolePolicyAsync(string policyArn, string
  roleName) 
     { 
         var response = await _IAMService.AttachRolePolicyAsync(new 
  AttachRolePolicyRequest 
         { 
             PolicyArn = policyArn, 
             RoleName = roleName, 
         }); 
         return response.HttpStatusCode == System.Net.HttpStatusCode.OK; 
     } 
     /// <summary> 
     /// Create an IAM access key for a user. 
     /// </summary> 
     /// <param name="userName">The username for which to create the IAM access 
     /// key.</param> 
    /// <returns>The AccessKey.</returns>
     public async Task<AccessKey> CreateAccessKeyAsync(string userName) 
     {
```

```
 var response = await _IAMService.CreateAccessKeyAsync(new 
  CreateAccessKeyRequest 
         { 
             UserName = userName, 
         }); 
         return response.AccessKey; 
     } 
     /// <summary> 
     /// Create an IAM group. 
     /// </summary> 
     /// <param name="groupName">The name to give the IAM group.</param> 
    /// <returns>The IAM group that was created.</returns>
     public async Task<Group> CreateGroupAsync(string groupName) 
     { 
         var response = await _IAMService.CreateGroupAsync(new CreateGroupRequest 
 \{ GroupName = groupName \});
         return response.Group; 
     } 
     /// <summary> 
     /// Create an IAM policy. 
     /// </summary> 
     /// <param name="policyName">The name to give the new IAM policy.</param> 
     /// <param name="policyDocument">The policy document for the new policy.</
param> 
    /// <returns>The new IAM policy object.</returns>
     public async Task<ManagedPolicy> CreatePolicyAsync(string policyName, string 
  policyDocument) 
     { 
         var response = await _IAMService.CreatePolicyAsync(new 
  CreatePolicyRequest 
         { 
              PolicyDocument = policyDocument, 
              PolicyName = policyName, 
         }); 
         return response.Policy; 
     }
```

```
 /// <summary> 
     /// Create a new IAM role. 
     /// </summary> 
     /// <param name="roleName">The name of the IAM role.</param> 
     /// <param name="rolePolicyDocument">The name of the IAM policy document 
     /// for the new role.</param> 
    /// <returns>The Amazon Resource Name (ARN) of the role.</returns>
     public async Task<string> CreateRoleAsync(string roleName, string 
 rolePolicyDocument) 
     { 
         var request = new CreateRoleRequest 
        \{ RoleName = roleName, 
             AssumeRolePolicyDocument = rolePolicyDocument, 
         }; 
         var response = await _IAMService.CreateRoleAsync(request); 
         return response.Role.Arn; 
     } 
     /// <summary> 
     /// Create an IAM service-linked role. 
     /// </summary> 
     /// <param name="serviceName">The name of the AWS Service.</param> 
     /// <param name="description">A description of the IAM service-linked role.</
param> 
    /// <returns>The IAM role that was created.</returns>
     public async Task<Role> CreateServiceLinkedRoleAsync(string serviceName, 
 string description) 
     { 
         var request = new CreateServiceLinkedRoleRequest 
         { 
             AWSServiceName = serviceName, 
             Description = description 
         }; 
         var response = await _IAMService.CreateServiceLinkedRoleAsync(request); 
         return response.Role; 
     } 
     /// <summary>
```

```
 /// Create an IAM user. 
    /// </summary> 
    /// <param name="userName">The username for the new IAM user.</param> 
   /// <returns>The IAM user that was created.</returns>
    public async Task<User> CreateUserAsync(string userName) 
    { 
        var response = await _IAMService.CreateUserAsync(new CreateUserRequest 
\{ UserName = userName \});
        return response.User; 
    } 
    /// <summary> 
    /// Delete an IAM user's access key. 
    /// </summary> 
    /// <param name="accessKeyId">The Id for the IAM access key.</param> 
    /// <param name="userName">The username of the user that owns the IAM 
    /// access key.</param> 
    /// <returns>A Boolean value indicating the success of the action.</returns> 
   public async Task<bool> DeleteAccessKeyAsync(string accessKeyId, string
 userName) 
    { 
        var response = await _IAMService.DeleteAccessKeyAsync(new 
 DeleteAccessKeyRequest 
       \{ AccessKeyId = accessKeyId, 
            UserName = userName, 
        }); 
        return response.HttpStatusCode == System.Net.HttpStatusCode.OK; 
    } 
    /// <summary> 
    /// Delete an IAM group. 
    /// </summary> 
    /// <param name="groupName">The name of the IAM group to delete.</param> 
    /// <returns>A Boolean value indicating the success of the action.</returns> 
    public async Task<bool> DeleteGroupAsync(string groupName) 
    { 
        var response = await _IAMService.DeleteGroupAsync(new DeleteGroupRequest 
\{ GroupName = groupName \});
        return response.HttpStatusCode == HttpStatusCode.OK; 
    }
```

```
 /// <summary> 
    /// Delete an IAM policy associated with an IAM group. 
    /// </summary> 
    /// <param name="groupName">The name of the IAM group associated with the 
    /// policy.</param> 
    /// <param name="policyName">The name of the policy to delete.</param> 
    /// <returns>A Boolean value indicating the success of the action.</returns> 
   public async Task<bool> DeleteGroupPolicyAsync(string groupName, string
 policyName) 
    { 
        var request = new DeleteGroupPolicyRequest() 
       \{ GroupName = groupName, 
            PolicyName = policyName, 
        }; 
       var response = await _IAMService.DeleteGroupPolicyAsync(request);
        return response.HttpStatusCode == System.Net.HttpStatusCode.OK; 
    } 
    /// <summary> 
    /// Delete an IAM policy. 
    /// </summary> 
    /// <param name="policyArn">The Amazon Resource Name (ARN) of the policy to 
    /// delete.</param> 
    /// <returns>A Boolean value indicating the success of the action.</returns> 
    public async Task<bool> DeletePolicyAsync(string policyArn) 
   \{ var response = await _IAMService.DeletePolicyAsync(new 
 DeletePolicyRequest { PolicyArn = policyArn }); 
        return response.HttpStatusCode == System.Net.HttpStatusCode.OK; 
    } 
    /// <summary> 
    /// Delete an IAM role. 
    /// </summary> 
    /// <param name="roleName">The name of the IAM role to delete.</param> 
    /// <returns>A Boolean value indicating the success of the action.</returns> 
    public async Task<bool> DeleteRoleAsync(string roleName) 
    {
```

```
 var response = await _IAMService.DeleteRoleAsync(new DeleteRoleRequest 
  { RoleName = roleName }); 
         return response.HttpStatusCode == System.Net.HttpStatusCode.OK; 
     } 
     /// <summary> 
     /// Delete an IAM role policy. 
     /// </summary> 
     /// <param name="roleName">The name of the IAM role.</param> 
     /// <param name="policyName">The name of the IAM role policy to delete.</
param> 
     /// <returns>A Boolean value indicating the success of the action.</returns> 
    public async Task<bool> DeleteRolePolicyAsync(string roleName, string
  policyName) 
     { 
         var response = await _IAMService.DeleteRolePolicyAsync(new 
  DeleteRolePolicyRequest 
         { 
             PolicyName = policyName, 
             RoleName = roleName, 
         }); 
         return response.HttpStatusCode == System.Net.HttpStatusCode.OK; 
     } 
     /// <summary> 
     /// Delete an IAM user. 
     /// </summary> 
     /// <param name="userName">The username of the IAM user to delete.</param> 
     /// <returns>A Boolean value indicating the success of the action.</returns> 
     public async Task<bool> DeleteUserAsync(string userName) 
     { 
         var response = await _IAMService.DeleteUserAsync(new DeleteUserRequest 
 \{ UserName = userName \});
         return response.HttpStatusCode == System.Net.HttpStatusCode.OK; 
     } 
     /// <summary> 
     /// Delete an IAM user policy. 
     /// </summary>
```
```
 /// <param name="policyName">The name of the IAM policy to delete.</param> 
    /// <param name="userName">The username of the IAM user.</param> 
    /// <returns>A Boolean value indicating the success of the action.</returns> 
   public async Task<bool> DeleteUserPolicyAsync(string policyName, string
 userName) 
    { 
        var response = await _IAMService.DeleteUserPolicyAsync(new 
 DeleteUserPolicyRequest { PolicyName = policyName, UserName = userName }); 
        return response.HttpStatusCode == System.Net.HttpStatusCode.OK; 
    } 
    /// <summary> 
    /// Detach an IAM policy from an IAM role. 
    /// </summary> 
    /// <param name="policyArn">The Amazon Resource Name (ARN) of the IAM 
 policy.</param> 
   /// <param name="roleName">The name of the IAM role.</param> 
    /// <returns>A Boolean value indicating the success of the action.</returns> 
   public async Task<bool> DetachRolePolicyAsync(string policyArn, string
 roleName) 
    { 
        var response = await _IAMService.DetachRolePolicyAsync(new 
 DetachRolePolicyRequest 
        { 
            PolicyArn = policyArn, 
            RoleName = roleName, 
        }); 
        return response.HttpStatusCode == System.Net.HttpStatusCode.OK; 
    } 
    /// <summary> 
    /// Gets the IAM password policy for an AWS account. 
    /// </summary> 
   /// <returns>The PasswordPolicy for the AWS account.</returns>
    public async Task<PasswordPolicy> GetAccountPasswordPolicyAsync() 
    { 
        var response = await _IAMService.GetAccountPasswordPolicyAsync(new 
 GetAccountPasswordPolicyRequest()); 
        return response.PasswordPolicy; 
    }
```

```
 /// <summary> 
     /// Get information about an IAM policy. 
     /// </summary> 
     /// <param name="policyArn">The IAM policy to retrieve information for.</
param> 
    /// <returns>The IAM policy.</returns>
     public async Task<ManagedPolicy> GetPolicyAsync(string policyArn) 
     { 
         var response = await _IAMService.GetPolicyAsync(new GetPolicyRequest 
  { PolicyArn = policyArn }); 
         return response.Policy; 
     } 
     /// <summary> 
     /// Get information about an IAM role. 
     /// </summary> 
     /// <param name="roleName">The name of the IAM role to retrieve information 
     /// for.</param> 
    /// <returns>The IAM role that was retrieved.</returns>
     public async Task<Role> GetRoleAsync(string roleName) 
     { 
         var response = await _IAMService.GetRoleAsync(new GetRoleRequest 
         { 
             RoleName = roleName, 
         }); 
         return response.Role; 
     } 
     /// <summary> 
     /// Get information about an IAM user. 
     /// </summary> 
     /// <param name="userName">The username of the user.</param> 
    /// <returns>An IAM user object.</returns>
     public async Task<User> GetUserAsync(string userName) 
     { 
         var response = await _IAMService.GetUserAsync(new GetUserRequest 
 \{ UserName = userName \});
         return response.User;
```

```
 } 
    /// <summary> 
    /// List the IAM role policies that are attached to an IAM role. 
    /// </summary> 
    /// <param name="roleName">The IAM role to list IAM policies for.</param> 
   /// <returns>A list of the IAM policies attached to the IAM role.</returns>
    public async Task<List<AttachedPolicyType>> 
 ListAttachedRolePoliciesAsync(string roleName) 
    { 
        var attachedPolicies = new List<AttachedPolicyType>(); 
        var attachedRolePoliciesPaginator = 
 _IAMService.Paginators.ListAttachedRolePolicies(new 
 ListAttachedRolePoliciesRequest { RoleName = roleName }); 
        await foreach (var response in attachedRolePoliciesPaginator.Responses) 
        { 
            attachedPolicies.AddRange(response.AttachedPolicies); 
        } 
        return attachedPolicies; 
    } 
    /// <summary> 
    /// List IAM groups. 
    /// </summary> 
   /// <returns>A list of IAM groups.</returns>
    public async Task<List<Group>> ListGroupsAsync() 
   \{ var groupsPaginator = _IAMService.Paginators.ListGroups(new 
 ListGroupsRequest()); 
        var groups = new List<Group>(); 
        await foreach (var response in groupsPaginator.Responses) 
        { 
            groups.AddRange(response.Groups); 
        } 
        return groups; 
    }
```

```
 /// <summary> 
     /// List IAM policies. 
     /// </summary> 
    /// <returns>A list of the IAM policies.</returns>
     public async Task<List<ManagedPolicy>> ListPoliciesAsync() 
     { 
         var listPoliciesPaginator = _IAMService.Paginators.ListPolicies(new 
  ListPoliciesRequest()); 
         var policies = new List<ManagedPolicy>(); 
         await foreach (var response in listPoliciesPaginator.Responses) 
         { 
             policies.AddRange(response.Policies); 
         } 
         return policies; 
     } 
     /// <summary> 
     /// List IAM role policies. 
     /// </summary> 
     /// <param name="roleName">The IAM role for which to list IAM policies.</
param> 
    /// <returns>A list of IAM policy names.</returns>
     public async Task<List<string>> ListRolePoliciesAsync(string roleName) 
     { 
         var listRolePoliciesPaginator = 
  _IAMService.Paginators.ListRolePolicies(new ListRolePoliciesRequest { RoleName = 
  roleName }); 
        var policyNames = new List<string>();
         await foreach (var response in listRolePoliciesPaginator.Responses) 
         { 
             policyNames.AddRange(response.PolicyNames); 
         } 
         return policyNames; 
     } 
     /// <summary> 
     /// List IAM roles. 
     /// </summary>
```

```
/// <returns>A list of IAM roles.</returns>
    public async Task<List<Role>> ListRolesAsync() 
    { 
        var listRolesPaginator = _IAMService.Paginators.ListRoles(new 
 ListRolesRequest()); 
       var roles = new List<Role>();
        await foreach (var response in listRolesPaginator.Responses) 
        { 
            roles.AddRange(response.Roles); 
        } 
        return roles; 
    } 
    /// <summary> 
    /// List SAML authentication providers. 
    /// </summary> 
   /// <returns>A list of SAML providers.</returns>
    public async Task<List<SAMLProviderListEntry>> ListSAMLProvidersAsync() 
    { 
        var response = await _IAMService.ListSAMLProvidersAsync(new 
 ListSAMLProvidersRequest()); 
        return response.SAMLProviderList; 
    } 
    /// <summary> 
    /// List IAM users. 
    /// </summary> 
    /// <returns>A list of IAM users.</returns> 
    public async Task<List<User>> ListUsersAsync() 
    { 
        var listUsersPaginator = _IAMService.Paginators.ListUsers(new 
 ListUsersRequest()); 
        var users = new List<User>(); 
        await foreach (var response in listUsersPaginator.Responses) 
        { 
            users.AddRange(response.Users); 
        } 
        return users;
```

```
 } 
    /// <summary> 
    /// Remove a user from an IAM group. 
    /// </summary> 
    /// <param name="userName">The username of the user to remove.</param> 
    /// <param name="groupName">The name of the IAM group to remove the user 
from.</param>
    /// <returns>A Boolean value indicating the success of the action.</returns> 
   public async Task<bool> RemoveUserFromGroupAsync(string userName, string
 groupName) 
    { 
        // Remove the user from the group. 
        var removeUserRequest = new RemoveUserFromGroupRequest() 
        { 
            UserName = userName, 
            GroupName = groupName, 
        }; 
        var response = await 
 _IAMService.RemoveUserFromGroupAsync(removeUserRequest); 
        return response.HttpStatusCode == HttpStatusCode.OK; 
    } 
    /// <summary> 
    /// Add or update an inline policy document that is embedded in an IAM group. 
    /// </summary> 
    /// <param name="groupName">The name of the IAM group.</param> 
    /// <param name="policyName">The name of the IAM policy.</param> 
    /// <param name="policyDocument">The policy document defining the IAM 
 policy.</param> 
    /// <returns>A Boolean value indicating the success of the action.</returns> 
   public async Task<bool> PutGroupPolicyAsync(string groupName, string
 policyName, string policyDocument) 
    { 
        var request = new PutGroupPolicyRequest 
       \left\{ \right. GroupName = groupName, 
            PolicyName = policyName, 
            PolicyDocument = policyDocument 
        };
```

```
var response = await _IAMService.PutGroupPolicyAsync(request);
         return response.HttpStatusCode == System.Net.HttpStatusCode.OK; 
     } 
     /// <summary> 
     /// Update the inline policy document embedded in a role. 
     /// </summary> 
     /// <param name="policyName">The name of the policy to embed.</param> 
     /// <param name="roleName">The name of the role to update.</param> 
     /// <param name="policyDocument">The policy document that defines the role.</
param> 
     /// <returns>A Boolean value indicating the success of the action.</returns> 
    public async Task<bool> PutRolePolicyAsync(string policyName, string
  roleName, string policyDocument) 
     { 
         var request = new PutRolePolicyRequest 
         { 
             PolicyName = policyName, 
             RoleName = roleName, 
             PolicyDocument = policyDocument 
         }; 
        var response = await _IAMService.PutRolePolicyAsync(request);
         return response.HttpStatusCode == HttpStatusCode.OK; 
     } 
     /// <summary> 
     /// Add or update an inline policy document that is embedded in an IAM user. 
     /// </summary> 
     /// <param name="userName">The name of the IAM user.</param> 
     /// <param name="policyName">The name of the IAM policy.</param> 
     /// <param name="policyDocument">The policy document defining the IAM 
  policy.</param> 
     /// <returns>A Boolean value indicating the success of the action.</returns> 
    public async Task<bool> PutUserPolicyAsync(string userName, string
  policyName, string policyDocument) 
     { 
         var request = new PutUserPolicyRequest 
         { 
             UserName = userName, 
             PolicyName = policyName, 
             PolicyDocument = policyDocument
```

```
 }; 
        var response = await _IAMService.PutUserPolicyAsync(request);
         return response.HttpStatusCode == System.Net.HttpStatusCode.OK; 
     } 
    /// <summary> 
    /// Wait for a new access key to be ready to use. 
    /// </summary> 
    /// <param name="accessKeyId">The Id of the access key.</param> 
   /// <returns>A boolean value indicating the success of the action.</returns>
    public async Task<bool> WaitUntilAccessKeyIsReady(string accessKeyId)
     { 
         var keyReady = false; 
         do 
         { 
             try 
\{\hspace{.1cm} \} var response = await _IAMService.GetAccessKeyLastUsedAsync( 
                     new GetAccessKeyLastUsedRequest { AccessKeyId = 
  accessKeyId }); 
                 if (response.UserName is not null) 
\overline{a} keyReady = true; 
 } 
 } 
             catch (NoSuchEntityException) 
\{\hspace{.1cm} \} keyReady = false; 
 } 
         } while (!keyReady); 
         return keyReady; 
    }
}
using Microsoft.Extensions.Configuration;
namespace IAMBasics;
public class IAMBasics
```
{

```
 private static ILogger logger = null!; 
    static async Task Main(string[] args) 
    \mathcal{L} // Set up dependency injection for the AWS service. 
         using var host = Host.CreateDefaultBuilder(args) 
             .ConfigureLogging(logging => 
                 logging.AddFilter("System", LogLevel.Debug) 
                      .AddFilter<DebugLoggerProvider>("Microsoft", 
 LogLevel.Information) 
                      .AddFilter<ConsoleLoggerProvider>("Microsoft", 
 LogLevel.Trace)) 
             .ConfigureServices((_, services) => 
             services.AddAWSService<IAmazonIdentityManagementService>() 
             .AddTransient<IAMWrapper>() 
             .AddTransient<UIWrapper>() 
) .Build(); 
         logger = LoggerFactory.Create(builder => { builder.AddConsole(); }) 
             .CreateLogger<IAMBasics>(); 
         IConfiguration configuration = new ConfigurationBuilder() 
             .SetBasePath(Directory.GetCurrentDirectory()) 
             .AddJsonFile("settings.json") // Load test settings from .json file. 
             .AddJsonFile("settings.local.json", 
                 true) // Optionally load local settings. 
             .Build(); 
         // Values needed for user, role, and policies. 
         string userName = configuration["UserName"]!; 
         string s3PolicyName = configuration["S3PolicyName"]!; 
         string roleName = configuration["RoleName"]!; 
         var iamWrapper = host.Services.GetRequiredService<IAMWrapper>(); 
         var uiWrapper = host.Services.GetRequiredService<UIWrapper>(); 
         uiWrapper.DisplayBasicsOverview(); 
         uiWrapper.PressEnter(); 
         // First create a user. By default, the new user has
```

```
 // no permissions. 
        uiWrapper.DisplayTitle("Create User"); 
        Console.WriteLine($"Creating a new user with user name: {userName}."); 
        var user = await iamWrapper.CreateUserAsync(userName); 
        var userArn = user.Arn; 
        Console.WriteLine($"Successfully created user: {userName} with ARN: 
 {userArn}."); 
        uiWrapper.WaitABit(15, "Now let's wait for the user to be ready for 
 use."); 
        // Define a role policy document that allows the new user 
        // to assume the role. 
        string assumeRolePolicyDocument = "{" + 
          "\"Version\": \"2012-10-17\"," + 
          "\"Statement\": [{" + 
               "\"Effect\": \"Allow\"," + 
               "\"Principal\": {" + 
               $" \"AWS\": \"{userArn}\"" + 
               "}," + 
               "\"Action\": \"sts:AssumeRole\"" + 
          "}]" + 
        "}"; 
        // Permissions to list all buckets. 
        string policyDocument = "{" + 
             "\"Version\": \"2012-10-17\"," + 
             " \"Statement\" : [{" + 
                 " \"Action\" : [\"s3:ListAllMyBuckets\"]," + 
                 " \"Effect\" : \"Allow\"," + 
                 " \"Resource\" : \"*\"" + 
             "}]" + 
        "}"; 
        // Create an AccessKey for the user. 
        uiWrapper.DisplayTitle("Create access key"); 
        Console.WriteLine("Now let's create an access key for the new user."); 
        var accessKey = await iamWrapper.CreateAccessKeyAsync(userName); 
        var accessKeyId = accessKey.AccessKeyId; 
       var secretAccessKey = accessKey. SecretAccessKey;
        Console.WriteLine($"We have created the access key with Access key id: 
 {accessKeyId}.");
```

```
 Console.WriteLine("Now let's wait until the IAM access key is ready to 
 use."); 
        var keyReady = await iamWrapper.WaitUntilAccessKeyIsReady(accessKeyId); 
        // Now try listing the Amazon Simple Storage Service (Amazon S3) 
        // buckets. This should fail at this point because the user doesn't 
        // have permissions to perform this task. 
        uiWrapper.DisplayTitle("Try to display Amazon S3 buckets"); 
        Console.WriteLine("Now let's try to display a list of the user's Amazon 
 S3 buckets."); 
       var s3Client1 = new AmazonS3Client(accessKeyId, secretAccessKey);
        var stsClient1 = new AmazonSecurityTokenServiceClient(accessKeyId, 
 secretAccessKey); 
        var s3Wrapper = new S3Wrapper(s3Client1, stsClient1); 
        var buckets = await s3Wrapper.ListMyBucketsAsync(); 
        Console.WriteLine(buckets is null 
            ? "As expected, the call to list the buckets has returned a null 
 list." 
            : "Something went wrong. This shouldn't have worked."); 
        uiWrapper.PressEnter(); 
        uiWrapper.DisplayTitle("Create IAM role"); 
        Console.WriteLine($"Creating the role: {roleName}"); 
        // Creating an IAM role to allow listing the S3 buckets. A role name 
        // is not case sensitive and must be unique to the account for which it 
        // is created. 
        var roleArn = await iamWrapper.CreateRoleAsync(roleName, 
 assumeRolePolicyDocument); 
        uiWrapper.PressEnter(); 
        // Create a policy with permissions to list S3 buckets. 
        uiWrapper.DisplayTitle("Create IAM policy"); 
        Console.WriteLine($"Creating the policy: {s3PolicyName}"); 
        Console.WriteLine("with permissions to list the Amazon S3 buckets for the 
 account."); 
        var policy = await iamWrapper.CreatePolicyAsync(s3PolicyName, 
 policyDocument);
```

```
 // Wait 15 seconds for the IAM policy to be available. 
         uiWrapper.WaitABit(15, "Waiting for the policy to be available."); 
         // Attach the policy to the role you created earlier. 
         uiWrapper.DisplayTitle("Attach new IAM policy"); 
         Console.WriteLine("Now let's attach the policy to the role."); 
         await iamWrapper.AttachRolePolicyAsync(policy.Arn, roleName); 
         // Wait 15 seconds for the role to be updated. 
         Console.WriteLine(); 
         uiWrapper.WaitABit(15, "Waiting for the policy to be attached."); 
         // Use the AWS Security Token Service (AWS STS) to have the user 
         // assume the role we created. 
         var stsClient2 = new AmazonSecurityTokenServiceClient(accessKeyId, 
 secretAccessKey); 
         // Wait for the new credentials to become valid. 
         uiWrapper.WaitABit(10, "Waiting for the credentials to be valid."); 
         var assumedRoleCredentials = await 
 s3Wrapper.AssumeS3RoleAsync("temporary-session", roleArn); 
         // Try again to list the buckets using the client created with 
         // the new user's credentials. This time, it should work. 
         var s3Client2 = new AmazonS3Client(assumedRoleCredentials); 
         s3Wrapper.UpdateClients(s3Client2, stsClient2); 
         buckets = await s3Wrapper.ListMyBucketsAsync(); 
         uiWrapper.DisplayTitle("List Amazon S3 buckets"); 
         Console.WriteLine("This time we should have buckets to list."); 
         if (buckets is not null) 
        \{ buckets.ForEach(bucket => 
\{\hspace{.1cm} \} Console.WriteLine($"{bucket.BucketName} created: 
 {bucket.CreationDate}"); 
             }); 
         } 
         uiWrapper.PressEnter();
```

```
 // Now clean up all the resources used in the example. 
         uiWrapper.DisplayTitle("Clean up resources"); 
         Console.WriteLine("Thank you for watching. The IAM Basics demo is 
  complete."); 
         Console.WriteLine("Please wait while we clean up the resources we 
  created."); 
        await iamWrapper.DetachRolePolicyAsync(policy.Arn, roleName);
         await iamWrapper.DeletePolicyAsync(policy.Arn); 
         await iamWrapper.DeleteRoleAsync(roleName); 
         await iamWrapper.DeleteAccessKeyAsync(accessKeyId, userName); 
         await iamWrapper.DeleteUserAsync(userName); 
         uiWrapper.PressEnter(); 
         Console.WriteLine("All done cleaning up our resources. Thank you for your 
  patience."); 
     }
}
namespace IamScenariosCommon;
using System.Net;
/// <summary>
/// A class to perform Amazon Simple Storage Service (Amazon S3) actions for
/// the IAM Basics scenario.
/// </summary>
public class S3Wrapper
{ 
     private IAmazonS3 _s3Service; 
     private IAmazonSecurityTokenService _stsService; 
     /// <summary> 
     /// Constructor for the S3Wrapper class. 
     /// </summary> 
     /// <param name="s3Service">An Amazon S3 client object.</param> 
     /// <param name="stsService">An AWS Security Token Service (AWS STS) 
     /// client object.</param>
```

```
 public S3Wrapper(IAmazonS3 s3Service, IAmazonSecurityTokenService stsService) 
     { 
         _s3Service = s3Service; 
         _stsService = stsService; 
     } 
     /// <summary> 
     /// Assumes an AWS Identity and Access Management (IAM) role that allows 
     /// Amazon S3 access for the current session. 
     /// </summary> 
     /// <param name="roleSession">A string representing the current session.</
param> 
     /// <param name="roleToAssume">The name of the IAM role to assume.</param> 
    /// <returns>Credentials for the newly assumed IAM role.</returns>
     public async Task<Credentials> AssumeS3RoleAsync(string roleSession, string 
  roleToAssume) 
     { 
         // Create the request to use with the AssumeRoleAsync call. 
         var request = new AssumeRoleRequest() 
         { 
             RoleSessionName = roleSession, 
             RoleArn = roleToAssume, 
         }; 
        var response = await _stsService.AssumeRoleAsync(request);
         return response.Credentials; 
     } 
     /// <summary> 
     /// Delete an S3 bucket. 
     /// </summary> 
     /// <param name="bucketName">Name of the S3 bucket to delete.</param> 
     /// <returns>A Boolean value indicating the success of the action.</returns> 
     public async Task<bool> DeleteBucketAsync(string bucketName) 
     { 
         var result = await _s3Service.DeleteBucketAsync(new DeleteBucketRequest 
  { BucketName = bucketName }); 
         return result.HttpStatusCode == HttpStatusCode.OK; 
     } 
     /// <summary> 
     /// List the buckets that are owned by the user's account.
```

```
 /// </summary> 
   /// <returns>Async Task.</returns>
    public async Task<List<S3Bucket>?> ListMyBucketsAsync() 
    { 
        try 
        { 
            // Get the list of buckets accessible by the new user. 
            var response = await _s3Service.ListBucketsAsync(); 
            return response.Buckets; 
        } 
        catch (AmazonS3Exception ex) 
       \{ // Something else went wrong. Display the error message. 
            Console.WriteLine($"Error: {ex.Message}"); 
            return null; 
        } 
    } 
    /// <summary> 
    /// Create a new S3 bucket. 
    /// </summary> 
    /// <param name="bucketName">The name for the new bucket.</param> 
    /// <returns>A Boolean value indicating whether the action completed 
   /// successfully.</returns>
    public async Task<bool> PutBucketAsync(string bucketName) 
    { 
        var response = await _s3Service.PutBucketAsync(new PutBucketRequest 
 { BucketName = bucketName }); 
        return response.HttpStatusCode == HttpStatusCode.OK; 
    } 
    /// <summary> 
    /// Update the client objects with new client objects. This is available 
    /// because the scenario uses the methods of this class without and then 
    /// with the proper permissions to list S3 buckets. 
    /// </summary> 
    /// <param name="s3Service">The Amazon S3 client object.</param> 
    /// <param name="stsService">The AWS STS client object.</param> 
    public void UpdateClients(IAmazonS3 s3Service, IAmazonSecurityTokenService 
 stsService) 
    { 
        _s3Service = s3Service; 
        _stsService = stsService;
```

```
 }
}
namespace IamScenariosCommon;
public class UIWrapper
{ 
     public readonly string SepBar = new('-', Console.WindowWidth); 
     /// <summary> 
     /// Show information about the IAM Groups scenario. 
     /// </summary> 
     public void DisplayGroupsOverview() 
    \sqrt{ } Console.Clear(); 
         DisplayTitle("Welcome to the IAM Groups Demo"); 
         Console.WriteLine("This example application does the following:"); 
         Console.WriteLine("\t1. Creates an Amazon Identity and Access Management 
  (IAM) group."); 
         Console.WriteLine("\t2. Adds an IAM policy to the IAM group giving it 
 full access to Amazon S3.");
         Console.WriteLine("\t3. Creates a new IAM user."); 
         Console.WriteLine("\t4. Creates an IAM access key for the user."); 
         Console.WriteLine("\t5. Adds the user to the IAM group."); 
         Console.WriteLine("\t6. Lists the buckets on the account."); 
         Console.WriteLine("\t7. Proves that the user has full Amazon S3 access by 
  creating a bucket."); 
         Console.WriteLine("\t8. List the buckets again to show the new bucket."); 
         Console.WriteLine("\t9. Cleans up all the resources created."); 
     } 
     /// <summary> 
     /// Show information about the IAM Basics scenario. 
     /// </summary> 
     public void DisplayBasicsOverview() 
     { 
         Console.Clear(); 
         DisplayTitle("Welcome to IAM Basics"); 
         Console.WriteLine("This example application does the following:"); 
         Console.WriteLine("\t1. Creates a user with no permissions.");
```

```
 Console.WriteLine("\t2. Creates a role and policy that grant 
 s3:ListAllMyBuckets permission."); 
        Console.WriteLine("\t3. Grants the user permission to assume the role."); 
        Console.WriteLine("\t4. Creates an S3 client object as the user and tries 
 to list buckets (this will fail)."); 
        Console.WriteLine("\t5. Gets temporary credentials by assuming the 
 role."); 
        Console.WriteLine("\t6. Creates a new S3 client object with the temporary 
 credentials and lists the buckets (this will succeed)."); 
        Console.WriteLine("\t7. Deletes all the resources."); 
    } 
    /// <summary> 
    /// Display a message and wait until the user presses enter. 
    /// </summary> 
    public void PressEnter() 
   \mathcal{L} Console.Write("\nPress <Enter> to continue. "); 
       = Console. ReadLine();
        Console.WriteLine(); 
    } 
    /// <summary> 
    /// Pad a string with spaces to center it on the console display. 
    /// </summary> 
    /// <param name="strToCenter">The string to be centered.</param> 
   /// <returns>The padded string.</returns>
    public string CenterString(string strToCenter) 
    { 
        var padAmount = (Console.WindowWidth - strToCenter.Length) / 2; 
       var leftPad = new string(' ', padAmount);
        return $"{leftPad}{strToCenter}"; 
    } 
    /// <summary> 
    /// Display a line of hyphens, the centered text of the title, and another 
    /// line of hyphens. 
    /// </summary> 
    /// <param name="strTitle">The string to be displayed.</param> 
    public void DisplayTitle(string strTitle) 
    { 
        Console.WriteLine(SepBar); 
        Console.WriteLine(CenterString(strTitle)); 
        Console.WriteLine(SepBar);
```

```
 } 
     /// <summary> 
     /// Display a countdown and wait for a number of seconds. 
     /// </summary> 
     /// <param name="numSeconds">The number of seconds to wait.</param> 
     public void WaitABit(int numSeconds, string msg) 
     { 
         Console.WriteLine(msg); 
         // Wait for the requested number of seconds. 
        for (int i = numSeconds; i > 0; i--) { 
              System.Threading.Thread.Sleep(1000); 
              Console.Write($"{i}..."); 
         } 
         PressEnter(); 
     }
}
```
- For API details, see the following topics in *AWS SDK for .NET API Reference*.
	- [AttachRolePolicy](https://docs.aws.amazon.com/goto/DotNetSDKV3/iam-2010-05-08/AttachRolePolicy)
	- [CreateAccessKey](https://docs.aws.amazon.com/goto/DotNetSDKV3/iam-2010-05-08/CreateAccessKey)
	- [CreatePolicy](https://docs.aws.amazon.com/goto/DotNetSDKV3/iam-2010-05-08/CreatePolicy)
	- [CreateRole](https://docs.aws.amazon.com/goto/DotNetSDKV3/iam-2010-05-08/CreateRole)
	- [CreateUser](https://docs.aws.amazon.com/goto/DotNetSDKV3/iam-2010-05-08/CreateUser)
	- [DeleteAccessKey](https://docs.aws.amazon.com/goto/DotNetSDKV3/iam-2010-05-08/DeleteAccessKey)
	- [DeletePolicy](https://docs.aws.amazon.com/goto/DotNetSDKV3/iam-2010-05-08/DeletePolicy)
	- [DeleteRole](https://docs.aws.amazon.com/goto/DotNetSDKV3/iam-2010-05-08/DeleteRole)
	- [DeleteUser](https://docs.aws.amazon.com/goto/DotNetSDKV3/iam-2010-05-08/DeleteUser)
	- [DeleteUserPolicy](https://docs.aws.amazon.com/goto/DotNetSDKV3/iam-2010-05-08/DeleteUserPolicy)
	- [DetachRolePolicy](https://docs.aws.amazon.com/goto/DotNetSDKV3/iam-2010-05-08/DetachRolePolicy)
	- [PutUserPolicy](https://docs.aws.amazon.com/goto/DotNetSDKV3/iam-2010-05-08/PutUserPolicy)

## Bash

## **AWS CLI with Bash script**

## **Note**

There's more on GitHub. Find the complete example and learn how to set up and run in the AWS Code Examples [Repository.](https://github.com/awsdocs/aws-doc-sdk-examples/tree/main/aws-cli/bash-linux/iam#code-examples)

```
###############################################################################
# function iam_create_user_assume_role
#
# Scenario to create an IAM user, create an IAM role, and apply the role to the 
 user.
#
# "IAM access" permissions are needed to run this code.
# "STS assume role" permissions are needed to run this code. (Note: It might 
 be necessary to
# create a custom policy).
#
# Returns:
# 0 - If successful.
# 1 - If an error occurred.
###############################################################################
function iam_create_user_assume_role() { 
  { 
     if [ "$IAM_OPERATIONS_SOURCED" != "True" ]; then 
      source ./iam_operations.sh 
    fi 
  } 
  echo_repeat "*" 88 
  echo "Welcome to the IAM create user and assume role demo." 
  echo 
   echo "This demo will create an IAM user, create an IAM role, and apply the role 
  to the user." 
  echo_repeat "*" 88 
   echo 
   echo -n "Enter a name for a new IAM user: "
```

```
 get_input 
  user_name=$get_input_result 
 local user_arn 
 user_arn=$(iam_create_user -u "$user_name") 
 # shellcheck disable=SC2181 
if [ [  ${?} ] == 0 ]; then
    echo "Created demo IAM user named $user_name" 
 else 
    errecho "$user_arn" 
    errecho "The user failed to create. This demo will exit." 
    return 1 
 fi 
 local access_key_response 
 access_key_response=$(iam_create_user_access_key -u "$user_name") 
 # shellcheck disable=SC2181 
 if [[ ${?} != 0 ]]; then 
    errecho "The access key failed to create. This demo will exit." 
    clean_up "$user_name" 
    return 1 
 fi 
 IFS=$'\t ' read -r -a access_key_values <<<"$access_key_response" 
 local key_name=${access_key_values[0]} 
 local key_secret=${access_key_values[1]} 
 echo "Created access key named $key_name" 
 echo "Wait 10 seconds for the user to be ready." 
 sleep 10 
 echo_repeat "*" 88 
  echo 
 local iam_role_name 
 iam_role_name=$(generate_random_name "test-role") 
 echo "Creating a role named $iam_role_name with user $user_name as the 
 principal." 
 local assume_role_policy_document="{ 
    \"Version\": \"2012-10-17\", 
    \"Statement\": [{ 
        \"Effect\": \"Allow\",
```

```
 \"Principal\": {\"AWS\": \"$user_arn\"}, 
        \"Action\": \"sts:AssumeRole\" 
        }] 
    }" 
 local role_arn 
 role_arn=$(iam_create_role -n "$iam_role_name" -p 
 "$assume_role_policy_document") 
 # shellcheck disable=SC2181 
if [ $\{? \} == 0 ]; then
    echo "Created IAM role named $iam_role_name" 
 else 
    errecho "The role failed to create. This demo will exit." 
    clean_up "$user_name" "$key_name" 
   return 1 
 fi 
 local policy_name 
 policy_name=$(generate_random_name "test-policy") 
 local policy_document="{ 
                 \"Version\": \"2012-10-17\", 
                 \"Statement\": [{ 
                     \"Effect\": \"Allow\", 
                     \"Action\": \"s3:ListAllMyBuckets\", 
                     \"Resource\": \"arn:aws:s3:::*\"}]}" 
 local policy_arn 
 policy_arn=$(iam_create_policy -n "$policy_name" -p "$policy_document") 
 # shellcheck disable=SC2181 
if \lceil \int \frac{1}{3} == 0 11; then
    echo "Created IAM policy named $policy_name" 
 else 
    errecho "The policy failed to create." 
    clean_up "$user_name" "$key_name" "$iam_role_name" 
   return 1 
 fi 
 if (iam_attach_role_policy -n "$iam_role_name" -p "$policy_arn"); then 
    echo "Attached policy $policy_arn to role $iam_role_name" 
 else 
    errecho "The policy failed to attach." 
    clean_up "$user_name" "$key_name" "$iam_role_name" "$policy_arn" 
    return 1
```

```
 fi 
  local assume_role_policy_document="{ 
                 \"Version\": \"2012-10-17\", 
                 \"Statement\": [{ 
                     \"Effect\": \"Allow\", 
                     \"Action\": \"sts:AssumeRole\", 
                     \"Resource\": \"$role_arn\"}]}" 
 local assume_role_policy_name 
  assume_role_policy_name=$(generate_random_name "test-assume-role-") 
 # shellcheck disable=SC2181 
local assume role policy arn
  assume_role_policy_arn=$(iam_create_policy -n "$assume_role_policy_name" -p 
 "$assume_role_policy_document") 
 # shellcheck disable=SC2181 
if [ $\{? \} == 0 ]; then
    echo "Created IAM policy named $assume_role_policy_name for sts assume role" 
 else 
    errecho "The policy failed to create." 
    clean_up "$user_name" "$key_name" "$iam_role_name" "$policy_arn" 
 "$policy_arn" 
    return 1 
 fi 
  echo "Wait 10 seconds to give AWS time to propagate these new resources and 
 connections." 
 sleep 10 
 echo_repeat "*" 88 
  echo 
 echo "Try to list buckets without the new user assuming the role." 
  echo_repeat "*" 88 
  echo 
  # Set the environment variables for the created user. 
  # bashsupport disable=BP2001 
  export AWS_ACCESS_KEY_ID=$key_name 
  # bashsupport disable=BP2001 
  export AWS_SECRET_ACCESS_KEY=$key_secret 
 local buckets 
  buckets=$(s3_list_buckets)
```

```
 # shellcheck disable=SC2181 
if [ $\{? \} == 0 ]; then
    local bucket_count 
    bucket_count=$(echo "$buckets" | wc -w | xargs) 
   echo "There are $bucket count buckets in the account. This should not have
 happened." 
 else 
    errecho "Because the role with permissions has not been assumed, listing 
 buckets failed." 
 fi 
 echo 
 echo_repeat "*" 88 
  echo "Now assume the role $iam_role_name and list the buckets." 
 echo_repeat "*" 88 
 echo 
 local credentials 
 credentials=$(sts_assume_role -r "$role_arn" -n "AssumeRoleDemoSession") 
 # shellcheck disable=SC2181 
 if [ $[?} == 0 ]; then
    echo "Assumed role $iam_role_name" 
  else 
    errecho "Failed to assume role." 
    export AWS_ACCESS_KEY_ID="" 
   export AWS SECRET ACCESS KEY=""
    clean_up "$user_name" "$key_name" "$iam_role_name" "$policy_arn" 
 "$policy_arn" "$assume_role_policy_arn" 
    return 1 
 fi 
 IFS=$'\t ' read -r -a credentials <<<"$credentials" 
 export AWS_ACCESS_KEY_ID=${credentials[0]} 
  export AWS_SECRET_ACCESS_KEY=${credentials[1]} 
  # bashsupport disable=BP2001 
  export AWS_SESSION_TOKEN=${credentials[2]} 
 buckets=$(s3_list_buckets) 
  # shellcheck disable=SC2181 
 if [ $\{?\} == 0 ]; then
```

```
 local bucket_count 
     bucket_count=$(echo "$buckets" | wc -w | xargs) 
    echo "There are $bucket count buckets in the account. Listing buckets
  succeeded because of " 
     echo "the assumed role." 
   else 
     errecho "Failed to list buckets. This should not happen." 
     export AWS_ACCESS_KEY_ID="" 
    export AWS SECRET ACCESS KEY=""
     export AWS_SESSION_TOKEN="" 
     clean_up "$user_name" "$key_name" "$iam_role_name" "$policy_arn" 
  "$policy_arn" "$assume_role_policy_arn" 
     return 1 
   fi 
   local result=0 
   export AWS_ACCESS_KEY_ID="" 
   export AWS_SECRET_ACCESS_KEY="" 
   echo 
   echo_repeat "*" 88 
   echo "The created resources will now be deleted." 
   echo_repeat "*" 88 
   echo 
   clean_up "$user_name" "$key_name" "$iam_role_name" "$policy_arn" "$policy_arn" 
  "$assume_role_policy_arn" 
  # shellcheck disable=SC2181 
   if [[ ${?} -ne 0 ]]; then 
    result=1 
   fi 
  return $result
}
```
The IAM functions used in this scenario.

```
###############################################################################
# function iam_user_exists
#
```

```
# This function checks to see if the specified AWS Identity and Access Management
(IAM) user already exists.
## Parameters:
#$1 - The name of the IAM user to check.
## Returns:
       0 - If the user already exists.
\pm1 - If the user doesn't exist.
#function iam_user_exists() {
 local user_name
 user_name = $1# Check whether the IAM user already exists.
 # We suppress all output - we're interested only in the return code.
 local errors
 errors=\$(aws\ iam\ qet-user\ \--user-name "$user_name" 2>&1 >/dev/null)
 local error_code=${?}
 if [ $error_code -eq \emptyset ]]; then
   return 0 # 0 in Bash script means true.
 else
   if [[ $errors != *"error"*"(NoSuchEntity)"* ]]; then
     aws cli error log $error code
     errecho "Error calling iam get-user $errors"
   fi
   return 1 # 1 in Bash script means false.
 fi
\mathcal{L}# function iam_create_user
\pmb{\pm}# This function creates the specified IAM user, unless
# it already exists.
## Parameters:
#-u user name -- The name of the user to create.
\#
```

```
# Returns:
# The ARN of the user.
# And:
# 0 - If successful.
# 1 - If it fails.
###############################################################################
function iam_create_user() { 
   local user_name response 
   local option OPTARG # Required to use getopts command in a function. 
   # bashsupport disable=BP5008 
  function usage() { 
     echo "function iam_create_user" 
     echo "Creates an WS Identity and Access Management (IAM) user. You must 
  supply a username:" 
     echo " -u user_name The name of the user. It must be unique within the 
  account." 
     echo "" 
   } 
   # Retrieve the calling parameters. 
   while getopts "u:h" option; do 
     case "${option}" in 
      u) user_name="${OPTARG}" ;;
       h) 
         usage 
         return 0 
         ;; 
      \langle ? \rangle echo "Invalid parameter" 
         usage 
         return 1 
         ;; 
     esac 
   done 
   export OPTIND=1 
   if [[ -z "$user_name" ]]; then 
     errecho "ERROR: You must provide a username with the -u parameter." 
     usage 
     return 1 
   fi 
   iecho "Parameters:\n"
```

```
iecho "
           User name:
                       $user_name"
 iecho ""
 # If the user already exists, we don't want to try to create it.
 if (iam_user_exists "$user_name"); then
   errecho "ERROR: A user with that name already exists in the account."
   return 1
 fi
 response=$(aws iam create-user --user-name "$user_name" \
   --output text \
   --query 'User.Arn')
 local error_code=${?}
 if [ $error_code -ne 0 ]]; then
   aws_cli_error_log $error_code
   errecho "ERROR: AWS reports create-user operation failed.$response"
   return 1
 fi
 echo "$response"
 return 0
\mathcal{L}# function iam create user access kev
## This function creates an IAM access key for the specified user.
## Parameters:
       -u user_name -- The name of the IAM user.
##[-f file_name] -- The optional file name for the access key output.
\pmb{\pm}# Returns:
       [access_key_id access_key_secret]
#And:#0 - If successful.#1 - If it fails.
#function iam_create_user_access_key() {
 local user_name file_name response
 local option OPTARG # Required to use getopts command in a function.
```

```
 # bashsupport disable=BP5008 
 function usage() { 
   echo "function iam_create_user_access_key" 
   echo "Creates an AWS Identity and Access Management (IAM) key pair." 
  echo " -u user name The name of the IAM user."
   echo " [-f file_name] Optional file name for the access key output." 
   echo "" 
 } 
 # Retrieve the calling parameters. 
 while getopts "u:f:h" option; do 
   case "${option}" in 
    u) user_name="${OPTARG}" ;;
     f) file_name="${OPTARG}" ;; 
     h) 
       usage 
       return 0 
       ;; 
    \langle ? \rangle echo "Invalid parameter" 
       usage 
       return 1 
       ;; 
   esac 
 done 
 export OPTIND=1 
 if [[ -z "$user_name" ]]; then 
   errecho "ERROR: You must provide a username with the -u parameter." 
   usage 
   return 1 
 fi 
 response=$(aws iam create-access-key \ 
   --user-name "$user_name" \ 
   --output text) 
 local error_code=${?} 
 if [[ $error_code -ne 0 ]]; then 
   aws_cli_error_log $error_code 
   errecho "ERROR: AWS reports create-access-key operation failed.$response" 
   return 1
```

```
fi
 if [[ -n "$file name" ]]; then
   echo "$response" >"$file_name"
 fi
 local key_id key_secret
 # shellcheck disable=SC2086
 key id=$(echo $response | cut -f 2 -d ' ')
 # shellcheck disable=SC2086
 key_secret=$(echo $response | cut -f 4 -d ' ')
 echo "$key_id $key_secret"
 return 0
\mathcal{L}# function iam_create_role
\pmb{\pm}# This function creates an IAM role.
## Parameters:
       -n role name -- The name of the IAM role.
#-p policy ison -- The assume role policy document.
### Returns:
      The ARN of the role.
##And:#0 - If successful.1 - If it fails.
#function iam_create_role() {
 local role_name policy_document response
 local option OPTARG # Required to use getopts command in a function.
 # bashsupport disable=BP5008
 function usage() \{echo "function iam_create_user_access_key"
   echo "Creates an AWS Identity and Access Management (IAM) role."
   echo " -n role_name The name of the IAM role."
   echo " -p policy_json -- The assume role policy document."
   echo ""
 \mathcal{F}
```

```
 # Retrieve the calling parameters. 
 while getopts "n:p:h" option; do 
   case "${option}" in 
     n) role_name="${OPTARG}" ;; 
     p) policy_document="${OPTARG}" ;; 
     h) 
       usage 
       return 0 
       ;; 
    \langle ? \rangle echo "Invalid parameter" 
       usage 
       return 1 
       ;; 
   esac 
 done 
 export OPTIND=1 
 if [[ -z "$role_name" ]]; then 
   errecho "ERROR: You must provide a role name with the -n parameter." 
   usage 
   return 1 
 fi 
 if [[ -z "$policy_document" ]]; then 
   errecho "ERROR: You must provide a policy document with the -p parameter." 
   usage 
   return 1 
 fi 
 response=$(aws iam create-role \ 
   --role-name "$role_name" \ 
   --assume-role-policy-document "$policy_document" \ 
   --output text \ 
   --query Role.Arn) 
 local error_code=${?} 
 if [[ $error_code -ne 0 ]]; then 
   aws_cli_error_log $error_code 
   errecho "ERROR: AWS reports create-role operation failed.\n$response" 
   return 1 
 fi
```

```
echo "$response"
 return 0
\mathcal{L}# function iam_create_policy
## This function creates an IAM policy.
## Parameters:
#-n policy_name -- The name of the IAM policy.
      -p policy_json -- The policy document.
### Returns:
      0 - If successful.#1 - If it fails.
#function iam_create_policy() {
 local policy_name policy_document response
 local option OPTARG # Required to use getopts command in a function.
 # bashsupport disable=BP5008
 function usage() \{echo "function iam_create_policy"
   echo "Creates an AWS Identity and Access Management (IAM) policy."
   echo " -n policy name The name of the IAM policy."
   echo " -p policy_json -- The policy document."
   echo ""
 \mathcal{F}# Retrieve the calling parameters.
 while getopts "n:p:h" option; do
   case "${option}" in
     n) policy_name="${OPTARG}" ;;
     p) policy_document="${OPTARG}";;
     h)usage
      return 0
      \vdots\langle ? \rangleecho "Invalid parameter"
      usage
```

```
return 1
       \dddot{\phantom{0}}esac
 done
 export OPTIND=1
 if [[ -z "$policy_name" ]]; then
   errecho "ERROR: You must provide a policy name with the -n parameter."
   usage
   return 1
 fi
 if [[ -z "$policy_document" ]]; then
   errecho "ERROR: You must provide a policy document with the -p parameter."
   usage
   return 1
 fi
 --policy-name "$policy_name" \
   --policy-document "$policy_document" \
   --output text \
   --query Policy.Arn)
 local error code=${?}
 if [ $error_code -ne 0 ]]; then
   aws_cli_error_log $error_code
   errecho "ERROR: AWS reports create-policy operation failed. \n$response"
   return 1
 fi
 echo "$response"
\mathcal{L}# function iam_attach_role_policy
## This function attaches an IAM policy to a tole.
## Parameters:
       -n role_name -- The name of the IAM role.
##-p policy_ARN -- The IAM policy document ARN..
#
```

```
# Returns:
# 0 - If successful.
# 1 - If it fails.
###############################################################################
function iam_attach_role_policy() { 
  local role name policy arn response
   local option OPTARG # Required to use getopts command in a function. 
   # bashsupport disable=BP5008 
  function usage() { 
     echo "function iam_attach_role_policy" 
     echo "Attaches an AWS Identity and Access Management (IAM) policy to an IAM 
  role." 
     echo " -n role_name The name of the IAM role." 
     echo " -p policy_ARN -- The IAM policy document ARN." 
     echo "" 
   } 
   # Retrieve the calling parameters. 
   while getopts "n:p:h" option; do 
     case "${option}" in 
       n) role_name="${OPTARG}" ;; 
       p) policy_arn="${OPTARG}" ;; 
       h) 
         usage 
         return 0 
         ;; 
      \langle ? \rangle echo "Invalid parameter" 
         usage 
         return 1 
         ;; 
     esac 
   done 
   export OPTIND=1 
   if [[ -z "$role_name" ]]; then 
     errecho "ERROR: You must provide a role name with the -n parameter." 
     usage 
     return 1 
   fi 
   if [[ -z "$policy_arn" ]]; then 
     errecho "ERROR: You must provide a policy ARN with the -p parameter."
```

```
usage
   return 1
 fi
 response=\$(aws \text{ } is \text{ } at \text{ } tach\text{-}role\text{-}policy \ \ \ \ \ \--role-name "$role name" \
   --policy-arn "$policy_arn")
 local error code=${?}
 if [ $error_code -ne 0 ]]; then
   aws_cli_error_log $error_code
   errecho "ERROR: AWS reports attach-role-policy operation failed. \n$response"
   return 1
 fi
 echo "$response"
 return 0
\mathcal{L}# function iam_detach_role_policy
## This function detaches an IAM policy to a tole.
## Parameters:
       -n role name -- The name of the IAM role.
#-p policy_ARN -- The IAM policy document ARN..
### Returns:
       0 - If successful.#1 - If it fails.
\pmfunction iam_detach_role_policy() {
 local role_name policy_arn response
 local option OPTARG # Required to use getopts command in a function.
 # bashsupport disable=BP5008
 function usage() \{echo "function iam_detach_role_policy"
   echo "Detaches an AWS Identity and Access Management (IAM) policy to an IAM
role."
   echo " -n role_name The name of the IAM role."
```

```
 echo " -p policy_ARN -- The IAM policy document ARN." 
   echo "" 
 } 
 # Retrieve the calling parameters. 
 while getopts "n:p:h" option; do 
   case "${option}" in 
     n) role_name="${OPTARG}" ;; 
     p) policy_arn="${OPTARG}" ;; 
     h) 
       usage 
       return 0 
       ;; 
    \langle ? \rangle echo "Invalid parameter" 
       usage 
       return 1 
       ;; 
   esac 
 done 
 export OPTIND=1 
 if [[ -z "$role_name" ]]; then 
   errecho "ERROR: You must provide a role name with the -n parameter." 
   usage 
   return 1 
 fi 
 if [[ -z "$policy_arn" ]]; then 
   errecho "ERROR: You must provide a policy ARN with the -p parameter." 
   usage 
   return 1 
 fi 
 response=$(aws iam detach-role-policy \ 
   --role-name "$role_name" \ 
   --policy-arn "$policy_arn") 
 local error_code=${?} 
 if [[ $error_code -ne 0 ]]; then 
   aws_cli_error_log $error_code 
   errecho "ERROR: AWS reports detach-role-policy operation failed.\n$response" 
   return 1
```
**AWS SDK Code Examples** 

```
fi
 echo "$response"
 return 0
\mathcal{L}# function iam_delete_policy
## This function deletes an IAM policy.
## Parameters:
      -n policy_arn -- The name of the IAM policy arn.
### Returns:
      0 - If successful.#1 - If it fails.
#function iam_delete_policy() {
 local policy_arn response
 local option OPTARG # Required to use getopts command in a function.
 # bashsupport disable=BP5008
 function usage() \{echo "function iam_delete_policy"
   echo "Deletes an WS Identity and Access Management (IAM) policy"
   echo " -n policy_arn -- The name of the IAM policy arn."
   echo ""
 \mathcal{L}# Retrieve the calling parameters.
 while getopts "n:h" option; do
   case "${option}" in
     n) policy_arn = "\{OPTARG}" ;;
     h)usage
      return 0
      \mathcal{L}(?)echo "Invalid parameter"
      usage
      return 1
       \mathcal{L}
```
```
 esac 
   done 
   export OPTIND=1 
  if [[ -z "$policy_arn" ]]; then 
     errecho "ERROR: You must provide a policy arn with the -n parameter." 
     usage 
     return 1 
   fi 
   iecho "Parameters:\n" 
   iecho " Policy arn: $policy_arn" 
   iecho "" 
  response=$(aws iam delete-policy \ 
     --policy-arn "$policy_arn") 
   local error_code=${?} 
  if [[ $error_code -ne 0 ]]; then 
     aws_cli_error_log $error_code 
     errecho "ERROR: AWS reports delete-policy operation failed.\n$response" 
     return 1 
   fi 
   iecho "delete-policy response:$response" 
   iecho 
  return 0
}
###############################################################################
# function iam_delete_role
#
# This function deletes an IAM role.
#
# Parameters:
# -n role_name -- The name of the IAM role.
#
# Returns:
# 0 - If successful.
# 1 - If it fails.
###############################################################################
function iam_delete_role() {
```

```
 local role_name response 
 local option OPTARG # Required to use getopts command in a function. 
 # bashsupport disable=BP5008 
 function usage() { 
   echo "function iam_delete_role" 
   echo "Deletes an WS Identity and Access Management (IAM) role" 
   echo " -n role_name -- The name of the IAM role." 
   echo "" 
 } 
 # Retrieve the calling parameters. 
 while getopts "n:h" option; do 
   case "${option}" in 
     n) role_name="${OPTARG}" ;; 
     h) 
       usage 
       return 0 
       ;; 
    \langle ? \rangle echo "Invalid parameter" 
       usage 
       return 1 
       ;; 
   esac 
 done 
 export OPTIND=1 
 echo "role_name:$role_name" 
 if [[ -z "$role_name" ]]; then 
   errecho "ERROR: You must provide a role name with the -n parameter." 
   usage 
   return 1 
 fi 
 iecho "Parameters:\n" 
 iecho " Role name: $role_name" 
 iecho "" 
 response=$(aws iam delete-role \ 
   --role-name "$role_name") 
 local error_code=${?}
```

```
 if [[ $error_code -ne 0 ]]; then 
     aws_cli_error_log $error_code 
     errecho "ERROR: AWS reports delete-role operation failed.\n$response" 
     return 1 
   fi 
   iecho "delete-role response:$response" 
   iecho 
  return 0
}
###############################################################################
# function iam_delete_access_key
#
# This function deletes an IAM access key for the specified IAM user.
#
# Parameters:
# -u user_name -- The name of the user.
# -k access_key -- The access key to delete.
#
# Returns:
# 0 - If successful.
# 1 - If it fails.
###############################################################################
function iam_delete_access_key() { 
  local user_name access_key response 
   local option OPTARG # Required to use getopts command in a function. 
   # bashsupport disable=BP5008 
   function usage() { 
     echo "function iam_delete_access_key" 
     echo "Deletes an WS Identity and Access Management (IAM) access key for the 
  specified IAM user" 
     echo " -u user_name The name of the user." 
     echo " -k access_key The access key to delete." 
     echo "" 
   } 
   # Retrieve the calling parameters. 
   while getopts "u:k:h" option; do 
     case "${option}" in 
      u) user name="${OPTARG}" ;;
       k) access_key="${OPTARG}" ;;
```

```
 h) 
       usage 
       return 0 
       ;; 
    \langle ? \rangle echo "Invalid parameter" 
       usage 
       return 1 
       ;; 
   esac 
 done 
 export OPTIND=1 
 if [[ -z "$user_name" ]]; then 
   errecho "ERROR: You must provide a username with the -u parameter." 
   usage 
   return 1 
 fi 
 if [[ -z "$access_key" ]]; then 
   errecho "ERROR: You must provide an access key with the -k parameter." 
   usage 
   return 1 
 fi 
 iecho "Parameters:\n" 
 iecho " Username: $user_name" 
 iecho " Access key: $access_key" 
 iecho "" 
 response=$(aws iam delete-access-key \ 
   --user-name "$user_name" \ 
   --access-key-id "$access_key") 
 local error_code=${?} 
 if [[ $error_code -ne 0 ]]; then 
   aws_cli_error_log $error_code 
   errecho "ERROR: AWS reports delete-access-key operation failed.\n$response" 
   return 1 
 fi 
 iecho "delete-access-key response:$response" 
 iecho
```

```
 return 0
}
###############################################################################
# function iam delete user
#
# This function deletes the specified IAM user.
#
# Parameters:
# -u user_name -- The name of the user to create.
#
# Returns:
# 0 - If successful.
# 1 - If it fails.
###############################################################################
function iam_delete_user() { 
  local user_name response 
  local option OPTARG # Required to use getopts command in a function. 
  # bashsupport disable=BP5008 
  function usage() { 
     echo "function iam_delete_user" 
     echo "Deletes an WS Identity and Access Management (IAM) user. You must 
  supply a username:" 
     echo " -u user_name The name of the user." 
     echo "" 
  } 
  # Retrieve the calling parameters. 
  while getopts "u:h" option; do 
     case "${option}" in 
      u) user_name="${OPTARG}" ;;
       h) 
         usage 
         return 0 
         ;; 
      \langle ? \rangle echo "Invalid parameter" 
         usage 
         return 1 
         ;; 
     esac 
   done
```

```
 export OPTIND=1 
   if [[ -z "$user_name" ]]; then 
     errecho "ERROR: You must provide a username with the -u parameter." 
     usage 
     return 1 
   fi 
   iecho "Parameters:\n" 
   iecho " User name: $user_name" 
   iecho "" 
   # If the user does not exist, we don't want to try to delete it. 
   if (! iam_user_exists "$user_name"); then 
     errecho "ERROR: A user with that name does not exist in the account." 
     return 1 
   fi 
   response=$(aws iam delete-user \ 
     --user-name "$user_name") 
   local error_code=${?} 
   if [[ $error_code -ne 0 ]]; then 
     aws_cli_error_log $error_code 
     errecho "ERROR: AWS reports delete-user operation failed.$response" 
     return 1 
   fi 
   iecho "delete-user response:$response" 
   iecho 
   return 0
}
```
- For API details, see the following topics in *AWS CLI Command Reference*.
	- [AttachRolePolicy](https://docs.aws.amazon.com/goto/aws-cli/iam-2010-05-08/AttachRolePolicy)
	- [CreateAccessKey](https://docs.aws.amazon.com/goto/aws-cli/iam-2010-05-08/CreateAccessKey)
	- [CreatePolicy](https://docs.aws.amazon.com/goto/aws-cli/iam-2010-05-08/CreatePolicy)
	- [CreateRole](https://docs.aws.amazon.com/goto/aws-cli/iam-2010-05-08/CreateRole)
- [CreateUser](https://docs.aws.amazon.com/goto/aws-cli/iam-2010-05-08/CreateUser)
- [DeleteAccessKey](https://docs.aws.amazon.com/goto/aws-cli/iam-2010-05-08/DeleteAccessKey)
- [DeletePolicy](https://docs.aws.amazon.com/goto/aws-cli/iam-2010-05-08/DeletePolicy)
- [DeleteRole](https://docs.aws.amazon.com/goto/aws-cli/iam-2010-05-08/DeleteRole)
- [DeleteUser](https://docs.aws.amazon.com/goto/aws-cli/iam-2010-05-08/DeleteUser)
- [DeleteUserPolicy](https://docs.aws.amazon.com/goto/aws-cli/iam-2010-05-08/DeleteUserPolicy)
- [DetachRolePolicy](https://docs.aws.amazon.com/goto/aws-cli/iam-2010-05-08/DetachRolePolicy)
- [PutUserPolicy](https://docs.aws.amazon.com/goto/aws-cli/iam-2010-05-08/PutUserPolicy)

### $C++$

# **SDK for C++**

# **(i)** Note

There's more on GitHub. Find the complete example and learn how to set up and run in the AWS Code Examples [Repository.](https://github.com/awsdocs/aws-doc-sdk-examples/tree/main/cpp/example_code/iam#code-examples)

```
namespace AwsDoc { 
     namespace IAM { 
         //! Cleanup by deleting created entities. 
         /*! 
           \sa DeleteCreatedEntities 
           \param client: IAM client. 
           \param role: IAM role. 
           \param user: IAM user. 
           \param policy: IAM policy. 
         */ 
         static bool DeleteCreatedEntities(const Aws::IAM::IAMClient &client, 
                                             const Aws::IAM::Model::Role &role,
                                             const Aws::IAM::Model::User &user,
                                             const Aws::IAM::Model::Policy &policy);
     } 
     static const int LIST_BUCKETS_WAIT_SEC = 20;
```

```
 static const char ALLOCATION_TAG[] = "example_code";
}
//! Scenario to create an IAM user, create an IAM role, and apply the role to the 
  user.
// "IAM access" permissions are needed to run this code.
// "STS assume role" permissions are needed to run this code. (Note: It might be 
  necessary to
// create a custom policy).
/*! 
  \sa iamCreateUserAssumeRoleScenario 
   \param clientConfig: Aws client configuration. 
   \return bool: Successful completion.
*/
bool AwsDoc::IAM::iamCreateUserAssumeRoleScenario( 
         const Aws::Client::ClientConfiguration &clientConfig) { 
     Aws::IAM::IAMClient client(clientConfig); 
    Aws::IAM::Model::User user;
    Aws::IAM::Model::Role role;
    Aws::IAM::Model::Policy policy;
     // 1. Create a user. 
    \mathcal{L}Aws::IAM::Model::CreateUserRequest request;
         Aws::String uuid = Aws::Utils::UUID::RandomUUID(); 
         Aws::String userName = "iam-demo-user-" + 
                                  Aws::Utils::StringUtils::ToLower(uuid.c_str()); 
         request.SetUserName(userName); 
        Aws::IAM::Model::CreateUserOutcome outcome = client.CreateUser(request);
         if (!outcome.IsSuccess()) { 
             std::cout << "Error creating IAM user " << userName << ":" << 
                        outcome.GetError().GetMessage() << std::endl; 
             return false; 
         } 
         else { 
             std::cout << "Successfully created IAM user " << userName << 
  std::endl; 
         } 
         user = outcome.GetResult().GetUser(); 
     }
```

```
 // 2. Create a role. 
     { 
         // Get the IAM user for the current client in order to access its ARN. 
         Aws::String iamUserArn; 
         { 
            Aws::IAM::Model::GetUserRequest request;
             Aws::IAM::Model::GetUserOutcome outcome = client.GetUser(request); 
             if (!outcome.IsSuccess()) { 
                 std::cerr << "Error getting Iam user. " << 
                            outcome.GetError().GetMessage() << std::endl; 
                 DeleteCreatedEntities(client, role, user, policy); 
                 return false; 
 } 
             else { 
                 std::cout << "Successfully retrieved Iam user " 
                            << outcome.GetResult().GetUser().GetUserName() 
                            << std::endl; 
 } 
             iamUserArn = outcome.GetResult().GetUser().GetArn(); 
         } 
        Aws::IAM::Model::CreateRoleRequest request;
         Aws::String uuid = Aws::Utils::UUID::RandomUUID(); 
         Aws::String roleName = "iam-demo-role-" + 
                                 Aws::Utils::StringUtils::ToLower(uuid.c_str()); 
         request.SetRoleName(roleName); 
         // Build policy document for role. 
         Aws::Utils::Document jsonStatement; 
         jsonStatement.WithString("Effect", "Allow"); 
         Aws::Utils::Document jsonPrincipal; 
         jsonPrincipal.WithString("AWS", iamUserArn); 
         jsonStatement.WithObject("Principal", jsonPrincipal); 
         jsonStatement.WithString("Action", "sts:AssumeRole"); 
         jsonStatement.WithObject("Condition", Aws::Utils::Document()); 
         Aws::Utils::Document policyDocument; 
         policyDocument.WithString("Version", "2012-10-17"); 
         Aws::Utils::Array<Aws::Utils::Document> statements(1);
```

```
 statements[0] = jsonStatement; 
        policyDocument.WithArray("Statement", statements); 
       std:: cout << "Setting policy for role\n
                   << policyDocument.View().WriteCompact() << std::endl; 
        // Set role policy document as JSON string. 
 request.SetAssumeRolePolicyDocument(policyDocument.View().WriteCompact()); 
        Aws::IAM::Model::CreateRoleOutcome outcome = client.CreateRole(request); 
        if (!outcome.IsSuccess()) { 
            std::cerr << "Error creating role. " << 
                       outcome.GetError().GetMessage() << std::endl; 
            DeleteCreatedEntities(client, role, user, policy); 
            return false; 
        } 
        else { 
            std::cout << "Successfully created a role with name " << roleName 
                       << std::endl; 
        } 
        role = outcome.GetResult().GetRole(); 
    } 
   // 3. Create an IAM policy. 
    { 
        Aws::IAM::Model::CreatePolicyRequest request; 
        Aws::String uuid = Aws::Utils::UUID::RandomUUID(); 
        Aws::String policyName = "iam-demo-policy-" + 
                                  Aws::Utils::StringUtils::ToLower(uuid.c_str()); 
        request.SetPolicyName(policyName); 
        // Build IAM policy document. 
        Aws::Utils::Document jsonStatement; 
        jsonStatement.WithString("Effect", "Allow"); 
        jsonStatement.WithString("Action", "s3:ListAllMyBuckets"); 
        jsonStatement.WithString("Resource", "arn:aws:s3:::*"); 
        Aws::Utils::Document policyDocument; 
        policyDocument.WithString("Version", "2012-10-17"); 
        Aws::Utils::Array<Aws::Utils::Document> statements(1);
```

```
 statements[0] = jsonStatement; 
        policyDocument.WithArray("Statement", statements); 
       std::cout << "Creating a policy.\n " <<
 policyDocument.View().WriteCompact() 
                   << std::endl; 
        // Set IAM policy document as JSON string. 
        request.SetPolicyDocument(policyDocument.View().WriteCompact()); 
        Aws::IAM::Model::CreatePolicyOutcome outcome = 
 client.CreatePolicy(request); 
        if (!outcome.IsSuccess()) { 
            std::cerr << "Error creating policy. " << 
                       outcome.GetError().GetMessage() << std::endl; 
            DeleteCreatedEntities(client, role, user, policy); 
            return false; 
        } 
        else { 
            std::cout << "Successfully created a policy with name, " << 
 policyName << 
                       "." << std::endl; 
        } 
        policy = outcome.GetResult().GetPolicy(); 
    } 
    // 4. Assume the new role using the AWS Security Token Service (STS). 
    Aws::STS::Model::Credentials credentials; 
   \{ Aws::STS::STSClient stsClient(clientConfig); 
        Aws::STS::Model::AssumeRoleRequest request; 
        request.SetRoleArn(role.GetArn()); 
        Aws::String uuid = Aws::Utils::UUID::RandomUUID(); 
        Aws::String roleSessionName = "iam-demo-role-session-" + 
 Aws::Utils::StringUtils::ToLower(uuid.c_str()); 
        request.SetRoleSessionName(roleSessionName); 
        Aws::STS::Model::AssumeRoleOutcome assumeRoleOutcome; 
        // Repeatedly call AssumeRole, because there is often a delay
```

```
 // before the role is available to be assumed. 
         // Repeat at most 20 times when access is denied. 
        int count = \emptyset;
         while (true) { 
             assumeRoleOutcome = stsClient.AssumeRole(request); 
             if (!assumeRoleOutcome.IsSuccess()) { 
                 if (count > 20 || 
                      assumeRoleOutcome.GetError().GetErrorType() != 
                     Aws::STS::STSErrors::ACCESS_DENIED) { 
                     std::cerr << "Error assuming role after 20 tries. " << 
                                assumeRoleOutcome.GetError().GetMessage() << 
 std::endl; 
                     DeleteCreatedEntities(client, role, user, policy); 
                      return false; 
 } 
                 std::this_thread::sleep_for(std::chrono::seconds(1)); 
 } 
             else { 
                 std::cout << "Successfully assumed the role after " << count 
                            << " seconds." << std::endl; 
                 break; 
 } 
             count++; 
         } 
         credentials = assumeRoleOutcome.GetResult().GetCredentials(); 
    } 
    // 5. List objects in the bucket (This should fail). 
   \mathcal{L} Aws::S3::S3Client s3Client( 
                 Aws::Auth::AWSCredentials(credentials.GetAccessKeyId(), 
                                             credentials.GetSecretAccessKey(), 
                                             credentials.GetSessionToken()), 
                 Aws::MakeShared<Aws::S3::S3EndpointProvider>(ALLOCATION_TAG), 
                 clientConfig); 
         Aws::S3::Model::ListBucketsOutcome listBucketsOutcome = 
 s3Client.ListBuckets(); 
         if (!listBucketsOutcome.IsSuccess()) { 
             if (listBucketsOutcome.GetError().GetErrorType() != 
                 Aws::S3::S3Errors::ACCESS_DENIED) { 
                 std::cerr << "Could not lists buckets. " <<
```

```
 listBucketsOutcome.GetError().GetMessage() << 
 std::endl; 
 } 
             else { 
                  std::cout 
                          << "Access to list buckets denied because privileges have 
 not been applied." 
                          << std::endl; 
 } 
         } 
         else { 
             std::cerr 
                      << "Successfully retrieved bucket lists when this should not 
 happen." 
                      << std::endl; 
         } 
     } 
    // 6. Attach the policy to the role. 
    \sqrt{ } Aws::IAM::Model::AttachRolePolicyRequest request; 
         request.SetRoleName(role.GetRoleName()); 
         request.WithPolicyArn(policy.GetArn()); 
         Aws::IAM::Model::AttachRolePolicyOutcome outcome = 
 client.AttachRolePolicy( 
                  request); 
         if (!outcome.IsSuccess()) { 
             std::cerr << "Error creating policy. " << 
                        outcome.GetError().GetMessage() << std::endl; 
             DeleteCreatedEntities(client, role, user, policy); 
             return false; 
         } 
         else { 
             std::cout << "Successfully attached the policy with name, " 
                        << policy.GetPolicyName() << 
                       ", to the role, " << role.GetRoleName() << "." <<
 std::endl; 
         } 
     } 
    int count = \varnothing;
     // 7. List objects in the bucket (this should succeed).
```

```
 // Repeatedly call ListBuckets, because there is often a delay 
     // before the policy with ListBucket permissions has been applied to the 
  role. 
    // Repeat at most LIST_BUCKETS_WAIT_SEC times when access is denied. 
     while (true) { 
         Aws::S3::S3Client s3Client( 
                 Aws::Auth::AWSCredentials(credentials.GetAccessKeyId(), 
                                             credentials.GetSecretAccessKey(), 
                                             credentials.GetSessionToken()), 
                 Aws::MakeShared<Aws::S3::S3EndpointProvider>(ALLOCATION_TAG), 
                  clientConfig); 
         Aws::S3::Model::ListBucketsOutcome listBucketsOutcome = 
  s3Client.ListBuckets(); 
         if (!listBucketsOutcome.IsSuccess()) { 
             if ((count > LIST_BUCKETS_WAIT_SEC) || 
                  listBucketsOutcome.GetError().GetErrorType() != 
                 Aws::S3::S3Errors::ACCESS_DENIED) { 
                  std::cerr << "Could not lists buckets after " << 
  LIST_BUCKETS_WAIT_SEC << " seconds. " << 
                            listBucketsOutcome.GetError().GetMessage() << 
  std::endl; 
                 DeleteCreatedEntities(client, role, user, policy); 
                 return false; 
 } 
             std::this_thread::sleep_for(std::chrono::seconds(1)); 
         } 
         else { 
             std::cout << "Successfully retrieved bucket lists after " << count 
                        << " seconds." << std::endl; 
             break; 
         } 
         count++; 
     } 
     // 8. Delete all the created resources. 
     return DeleteCreatedEntities(client, role, user, policy);
}
bool AwsDoc::IAM::DeleteCreatedEntities(const Aws::IAM::IAMClient &client, 
                                          const Aws::IAM::Model::Role &role,
                                          const Aws::IAM::Model::User &user,
                                           const Aws::IAM::Model::Policy &policy) {
```

```
 bool result = true; 
    if (policy.ArnHasBeenSet()) { 
        // Detach the policy from the role. 
         { 
             Aws::IAM::Model::DetachRolePolicyRequest request; 
             request.SetPolicyArn(policy.GetArn()); 
             request.SetRoleName(role.GetRoleName()); 
             Aws::IAM::Model::DetachRolePolicyOutcome outcome = 
 client.DetachRolePolicy( 
                     request); 
             if (!outcome.IsSuccess()) { 
                 std::cerr << "Error Detaching policy from roles. " << 
                            outcome.GetError().GetMessage() << std::endl; 
                 result = false; 
 } 
             else { 
                 std::cout << "Successfully detached the policy with arn " 
                           << policy.GetArn() 
                            << " from role " << role.GetRoleName() << "." << 
 std::endl; 
 } 
        } 
        // Delete the policy. 
        { 
             Aws::IAM::Model::DeletePolicyRequest request; 
             request.WithPolicyArn(policy.GetArn()); 
             Aws::IAM::Model::DeletePolicyOutcome outcome = 
 client.DeletePolicy(request); 
             if (!outcome.IsSuccess()) { 
                 std::cerr << "Error deleting policy. " << 
                            outcome.GetError().GetMessage() << std::endl; 
                 result = false; 
 } 
             else { 
                 std::cout << "Successfully deleted the policy with arn " 
                            << policy.GetArn() << std::endl; 
 } 
        } 
    }
```

```
 if (role.RoleIdHasBeenSet()) { 
         // Delete the role. 
        Aws::IAM::Model::DeleteRoleRequest request;
         request.SetRoleName(role.GetRoleName()); 
         Aws::IAM::Model::DeleteRoleOutcome outcome = client.DeleteRole(request); 
         if (!outcome.IsSuccess()) { 
              std::cerr << "Error deleting role. " << 
                        outcome.GetError().GetMessage() << std::endl; 
             result = false; 
         } 
         else { 
              std::cout << "Successfully deleted the role with name " 
                        << role.GetRoleName() << std::endl; 
         } 
     } 
     if (user.ArnHasBeenSet()) { 
         // Delete the user. 
        Aws::IAM::Model::DeleteUserRequest request;
         request.WithUserName(user.GetUserName()); 
         Aws::IAM::Model::DeleteUserOutcome outcome = client.DeleteUser(request); 
         if (!outcome.IsSuccess()) { 
              std::cerr << "Error deleting user. " << 
                        outcome.GetError().GetMessage() << std::endl; 
             result = false; 
         } 
         else { 
              std::cout << "Successfully deleted the user with name " 
                        << user.GetUserName() << std::endl; 
         } 
     } 
     return result;
}
```
- For API details, see the following topics in *AWS SDK for C++ API Reference*.
	- [AttachRolePolicy](https://docs.aws.amazon.com/goto/SdkForCpp/iam-2010-05-08/AttachRolePolicy)
	- [CreateAccessKey](https://docs.aws.amazon.com/goto/SdkForCpp/iam-2010-05-08/CreateAccessKey)
	- [CreatePolicy](https://docs.aws.amazon.com/goto/SdkForCpp/iam-2010-05-08/CreatePolicy)
- [CreateRole](https://docs.aws.amazon.com/goto/SdkForCpp/iam-2010-05-08/CreateRole)
- [CreateUser](https://docs.aws.amazon.com/goto/SdkForCpp/iam-2010-05-08/CreateUser)
- [DeleteAccessKey](https://docs.aws.amazon.com/goto/SdkForCpp/iam-2010-05-08/DeleteAccessKey)
- [DeletePolicy](https://docs.aws.amazon.com/goto/SdkForCpp/iam-2010-05-08/DeletePolicy)
- [DeleteRole](https://docs.aws.amazon.com/goto/SdkForCpp/iam-2010-05-08/DeleteRole)
- [DeleteUser](https://docs.aws.amazon.com/goto/SdkForCpp/iam-2010-05-08/DeleteUser)
- [DeleteUserPolicy](https://docs.aws.amazon.com/goto/SdkForCpp/iam-2010-05-08/DeleteUserPolicy)
- [DetachRolePolicy](https://docs.aws.amazon.com/goto/SdkForCpp/iam-2010-05-08/DetachRolePolicy)
- [PutUserPolicy](https://docs.aws.amazon.com/goto/SdkForCpp/iam-2010-05-08/PutUserPolicy)

### Go

# **SDK for Go V2**

# **(i)** Note

There's more on GitHub. Find the complete example and learn how to set up and run in the AWS Code Examples [Repository.](https://github.com/awsdocs/aws-doc-sdk-examples/tree/main/gov2/iam#code-examples)

Run an interactive scenario at a command prompt.

```
// AssumeRoleScenario shows you how to use the AWS Identity and Access Management 
  (IAM)
// service to perform the following actions:
//
// 1. Create a user who has no permissions.
// 2. Create a role that grants permission to list Amazon Simple Storage Service
// (Amazon S3) buckets for the account.
// 3. Add a policy to let the user assume the role.
// 4. Try and fail to list buckets without permissions.
// 5. Assume the role and list S3 buckets using temporary credentials.
// 6. Delete the policy, role, and user.
type AssumeRoleScenario struct { 
  sdkConfig aws.Config 
  accountWrapper actions.AccountWrapper 
  policyWrapper actions.PolicyWrapper
```

```
 roleWrapper actions.RoleWrapper 
  userWrapper actions.UserWrapper 
  questioner demotools.IQuestioner 
  helper IScenarioHelper 
  isTestRun bool
}
// NewAssumeRoleScenario constructs an AssumeRoleScenario instance from a 
  configuration.
// It uses the specified config to get an IAM client and create wrappers for the 
  actions
// used in the scenario.
func NewAssumeRoleScenario(sdkConfig aws.Config, questioner 
  demotools.IQuestioner, 
   helper IScenarioHelper) AssumeRoleScenario { 
  iamClient := iam.NewFromConfig(sdkConfig) 
  return AssumeRoleScenario{ 
   sdkConfig: sdkConfig, 
   accountWrapper: actions.AccountWrapper{IamClient: iamClient}, 
   policyWrapper: actions.PolicyWrapper{IamClient: iamClient}, 
   roleWrapper: actions.RoleWrapper{IamClient: iamClient}, 
 userWrapper: actions.UserWrapper{IamClient: iamClient},
  questioner: questioner, 
  helper: helper, 
  }
}
// addTestOptions appends the API options specified in the original configuration 
  to
// another configuration. This is used to attach the middleware stubber to 
  clients
// that are constructed during the scenario, which is needed for unit testing.
func (scenario AssumeRoleScenario) addTestOptions(scenarioConfig *aws.Config) { 
  if scenario.isTestRun { 
  scenarioConfig.APIOptions = append(scenarioConfig.APIOptions, 
 scenario.sdkConfig.APIOptions...) 
  }
}
// Run runs the interactive scenario.
func (scenario AssumeRoleScenario) Run() { 
 defer func() { 
  if r := recover(); r := nil {
    log.Printf("Something went wrong with the demo.\n")
```

```
 log.Println(r) 
   } 
 \}()
  log.Println(strings.Repeat("-", 88)) 
  log.Println("Welcome to the AWS Identity and Access Management (IAM) assume role 
  demo.") 
  log.Println(strings.Repeat("-", 88)) 
  user := scenario.CreateUser() 
  accessKey := scenario.CreateAccessKey(user) 
  role := scenario.CreateRoleAndPolicies(user) 
  noPermsConfig := scenario.ListBucketsWithoutPermissions(accessKey) 
  scenario.ListBucketsWithAssumedRole(noPermsConfig, role) 
  scenario.Cleanup(user, role) 
  log.Println(strings.Repeat("-", 88)) 
 log.Println("Thanks for watching!") 
 log.Println(strings.Repeat("-", 88))
}
// CreateUser creates a new IAM user. This user has no permissions.
func (scenario AssumeRoleScenario) CreateUser() *types.User { 
 log.Println("Let's create an example user with no permissions.") 
  userName := scenario.questioner.Ask("Enter a name for the example user:", 
  demotools.NotEmpty{}) 
  user, err := scenario.userWrapper.GetUser(userName) 
 if err != nil {
  panic(err) 
  } 
 if user == nil {
  user, err = scenario.userWrapper.CreateUser(userName) 
 if err != nil {
   panic(err) 
  } 
  log.Printf("Created user %v.\n", *user.UserName) 
  } else { 
  log.Printf("User %v already exists.\n", *user.UserName) 
  } 
  log.Println(strings.Repeat("-", 88)) 
 return user
}
// CreateAccessKey creates an access key for the user.
```

```
func (scenario AssumeRoleScenario) CreateAccessKey(user *types.User) 
  *types.AccessKey { 
  accessKey, err := scenario.userWrapper.CreateAccessKeyPair(*user.UserName) 
 if err != nil {
   panic(err) 
  } 
  log.Printf("Created access key %v for your user.", *accessKey.AccessKeyId) 
  log.Println("Waiting a few seconds for your user to be ready...") 
  scenario.helper.Pause(10) 
  log.Println(strings.Repeat("-", 88)) 
  return accessKey
}
// CreateRoleAndPolicies creates a policy that grants permission to list S3 
  buckets for
// the current account and attaches the policy to a newly created role. It also 
  adds an
// inline policy to the specified user that grants the user permission to assume 
  the role.
func (scenario AssumeRoleScenario) CreateRoleAndPolicies(user *types.User) 
  *types.Role { 
  log.Println("Let's create a role and policy that grant permission to list S3 
  buckets.") 
  scenario.questioner.Ask("Press Enter when you're ready.") 
  listBucketsRole, err := 
  scenario.roleWrapper.CreateRole(scenario.helper.GetName(), *user.Arn) 
 if err != nil {panic(err)}
  log.Printf("Created role %v.\n", *listBucketsRole.RoleName) 
  listBucketsPolicy, err := scenario.policyWrapper.CreatePolicy( 
   scenario.helper.GetName(), []string{"s3:ListAllMyBuckets"}, "arn:aws:s3:::*") 
  if err != nil {panic(err)} 
  log.Printf("Created policy %v.\n", *listBucketsPolicy.PolicyName) 
  err = scenario.roleWrapper.AttachRolePolicy(*listBucketsPolicy.Arn, 
  *listBucketsRole.RoleName) 
  if err != nil {panic(err)} 
  log.Printf("Attached policy %v to role %v.\n", *listBucketsPolicy.PolicyName, 
   *listBucketsRole.RoleName) 
  err = scenario.userWrapper.CreateUserPolicy(*user.UserName, 
 scenario.helper.GetName(),
   []string{"sts:AssumeRole"}, *listBucketsRole.Arn) 
  if err != nil {panic(err)} 
  log.Printf("Created an inline policy for user %v that lets the user assume the 
  role.\n", 
   *user.UserName)
```

```
 log.Println("Let's give AWS a few seconds to propagate these new resources and 
  connections...") 
  scenario.helper.Pause(10) 
  log.Println(strings.Repeat("-", 88)) 
 return listBucketsRole
}
// ListBucketsWithoutPermissions creates an Amazon S3 client from the user's 
  access key
// credentials and tries to list buckets for the account. Because the user does 
  not have
// permission to perform this action, the action fails.
func (scenario AssumeRoleScenario) ListBucketsWithoutPermissions(accessKey 
  *types.AccessKey) *aws.Config { 
   log.Println("Let's try to list buckets without permissions. This should return 
  an AccessDenied error.") 
   scenario.questioner.Ask("Press Enter when you're ready.") 
   noPermsConfig, err := config.LoadDefaultConfig(context.TODO(), 
   config.WithCredentialsProvider(credentials.NewStaticCredentialsProvider( 
    *accessKey.AccessKeyId, *accessKey.SecretAccessKey, ""), 
  )) 
   if err != nil {panic(err)} 
  // Add test options if this is a test run. This is needed only for testing 
  purposes. 
  scenario.addTestOptions(&noPermsConfig) 
   s3Client := s3.NewFromConfig(noPermsConfig) 
   _, err = s3Client.ListBuckets(context.TODO(), &s3.ListBucketsInput{}) 
  if err != nil {
   // The SDK for Go does not model the AccessDenied error, so check ErrorCode 
  directly. 
   var ae smithy.APIError 
   if errors.As(err, &ae) { 
    switch ae.ErrorCode() { 
    case "AccessDenied": 
     log.Println("Got AccessDenied error, which is the expected result because\n" 
  + 
      "the ListBuckets call was made without permissions.") 
    default: 
     log.Println("Expected AccessDenied, got something else.") 
     panic(err) 
    } 
   }
```

```
 } else { 
    log.Println("Expected AccessDenied error when calling ListBuckets without 
  permissions,\n" + 
     "but the call succeeded. Continuing the example anyway...") 
  } 
  log.Println(strings.Repeat("-", 88)) 
   return &noPermsConfig
}
// ListBucketsWithAssumedRole performs the following actions:
//
// 1. Creates an AWS Security Token Service (AWS STS) client from the config 
  created from
// the user's access key credentials.
// 2. Gets temporary credentials by assuming the role that grants permission to
  list the
// buckets.
// 3. Creates an Amazon S3 client from the temporary credentials.
// 4. Lists buckets for the account. Because the temporary credentials are
  generated by
// assuming the role that grants permission, the action succeeds.
func (scenario AssumeRoleScenario) ListBucketsWithAssumedRole(noPermsConfig 
  *aws.Config, role *types.Role) { 
  log.Println("Let's assume the role that grants permission to list buckets and 
  try again.") 
  scenario.questioner.Ask("Press Enter when you're ready.") 
  stsClient := sts.NewFromConfig(*noPermsConfig) 
  tempCredentials, err := stsClient.AssumeRole(context.TODO(), 
  &sts.AssumeRoleInput{ 
  RoleArn: role.Arn,
   RoleSessionName: aws.String("AssumeRoleExampleSession"), 
   DurationSeconds: aws.Int32(900), 
  }) 
  if err != nil { 
   log.Printf("Couldn't assume role %v.\n", *role.RoleName) 
   panic(err) 
  } 
  log.Printf("Assumed role %v, got temporary credentials.\n", *role.RoleName) 
  assumeRoleConfig, err := config.LoadDefaultConfig(context.TODO(), 
   config.WithCredentialsProvider(credentials.NewStaticCredentialsProvider( 
    *tempCredentials.Credentials.AccessKeyId, 
    *tempCredentials.Credentials.SecretAccessKey, 
    *tempCredentials.Credentials.SessionToken), 
   ),
```

```
\lambdaif err != nil {panic(err)}
  // Add test options if this is a test run. This is needed only for testing 
  purposes. 
  scenario.addTestOptions(&assumeRoleConfig) 
  s3Client := s3.NewFromConfig(assumeRoleConfig) 
  result, err := s3Client.ListBuckets(context.TODO(), &s3.ListBucketsInput{}) 
  if err != nil { 
  log.Println("Couldn't list buckets with assumed role credentials.") 
  panic(err) 
  } 
  log.Println("Successfully called ListBuckets with assumed role credentials, \n" 
+ "here are some of them:") 
 for i := 0; i < len(result.Buckets) && i < 5; i++ {
  log.Printf("\t%v\n", *result.Buckets[i].Name) 
 } 
 log.Println(strings.Repeat("-", 88))
}
// Cleanup deletes all resources created for the scenario.
func (scenario AssumeRoleScenario) Cleanup(user *types.User, role *types.Role) { 
  if scenario.questioner.AskBool( 
  "Do you want to delete the resources created for this example? (y/n)", "y",
  ) { 
    policies, err := scenario.roleWrapper.ListAttachedRolePolicies(*role.RoleName) 
   if err != nil {panic(err)}
    for _, policy := range policies { 
     err = scenario.roleWrapper.DetachRolePolicy(*role.RoleName, 
  *policy.PolicyArn) 
    if err != nil {panic(err)}
     err = scenario.policyWrapper.DeletePolicy(*policy.PolicyArn) 
    if err != nil {panic(err)}
     log.Printf("Detached policy %v from role %v and deleted the policy.\n", 
      *policy.PolicyName, *role.RoleName) 
    } 
    err = scenario.roleWrapper.DeleteRole(*role.RoleName) 
   if err != nil {panic(err)}
    log.Printf("Deleted role %v.\n", *role.RoleName) 
    userPols, err := scenario.userWrapper.ListUserPolicies(*user.UserName) 
    if err != nil {panic(err)}
```

```
 for _, userPol := range userPols { 
     err = scenario.userWrapper.DeleteUserPolicy(*user.UserName, userPol) 
    if err != nil {panic(err)}
     log.Printf("Deleted policy %v from user %v.\n", userPol, *user.UserName) 
    } 
    keys, err := scenario.userWrapper.ListAccessKeys(*user.UserName) 
   if err != nil {panic(err)}
    for _, key := range keys { 
     err = scenario.userWrapper.DeleteAccessKey(*user.UserName, *key.AccessKeyId) 
    if err != nil {panic(err)}
     log.Printf("Deleted access key %v from user %v.\n", *key.AccessKeyId, 
  *user.UserName) 
    } 
    err = scenario.userWrapper.DeleteUser(*user.UserName) 
   if err != nil {panic(err)}
    log.Printf("Deleted user %v.\n", *user.UserName) 
    log.Println(strings.Repeat("-", 88)) 
  }
}
```
Define a struct that wraps account actions.

```
// AccountWrapper encapsulates AWS Identity and Access Management (IAM) account 
  actions
// used in the examples.
// It contains an IAM service client that is used to perform account actions.
type AccountWrapper struct { 
  IamClient *iam.Client
}
// GetAccountPasswordPolicy gets the account password policy for the current 
  account.
// If no policy has been set, a NoSuchEntityException is error is returned.
func (wrapper AccountWrapper) GetAccountPasswordPolicy() (*types.PasswordPolicy, 
  error) { 
  var pwPolicy *types.PasswordPolicy 
  result, err := wrapper.IamClient.GetAccountPasswordPolicy(context.TODO(),
```

```
 &iam.GetAccountPasswordPolicyInput{}) 
 if err != nil {
  log.Printf("Couldn't get account password policy. Here's why: %v\n", err) 
  } else { 
   pwPolicy = result.PasswordPolicy 
  } 
 return pwPolicy, err
}
// ListSAMLProviders gets the SAML providers for the account.
func (wrapper AccountWrapper) ListSAMLProviders() ([]types.SAMLProviderListEntry, 
  error) { 
  var providers []types.SAMLProviderListEntry 
  result, err := wrapper.IamClient.ListSAMLProviders(context.TODO(), 
  &iam.ListSAMLProvidersInput{}) 
  if err != nil { 
  log.Printf("Couldn't list SAML providers. Here's why: %v\n", err) 
  } else { 
   providers = result.SAMLProviderList 
  } 
 return providers, err
}
```
Define a struct that wraps policy actions.

```
// PolicyDocument defines a policy document as a Go struct that can be serialized
// to JSON.
type PolicyDocument struct { 
 Version string 
 Statement []PolicyStatement
}
// PolicyStatement defines a statement in a policy document.
type PolicyStatement struct { 
 Effect string 
  Action []string 
  Principal map[string]string `json:",omitempty"` 
  Resource *string `json:",omitempty"`
```
}

```
// PolicyWrapper encapsulates AWS Identity and Access Management (IAM) policy 
  actions
// used in the examples.
// It contains an IAM service client that is used to perform policy actions.
type PolicyWrapper struct { 
  IamClient *iam.Client
}
// ListPolicies gets up to maxPolicies policies.
func (wrapper PolicyWrapper) ListPolicies(maxPolicies int32) ([]types.Policy, 
  error) { 
  var policies []types.Policy 
  result, err := wrapper.IamClient.ListPolicies(context.TODO(), 
  &iam.ListPoliciesInput{ 
  MaxItems: aws.Int32(maxPolicies), 
  }) 
 if err != nil {
  log.Printf("Couldn't list policies. Here's why: %v\n", err) 
  } else { 
   policies = result.Policies 
  } 
  return policies, err
}
// CreatePolicy creates a policy that grants a list of actions to the specified 
  resource.
// PolicyDocument shows how to work with a policy document as a data structure 
  and
// serialize it to JSON by using Go's JSON marshaler.
func (wrapper PolicyWrapper) CreatePolicy(policyName string, actions []string, 
   resourceArn string) (*types.Policy, error) { 
  var policy *types.Policy 
  policyDoc := PolicyDocument{ 
  Version: "2012-10-17", 
   Statement: []PolicyStatement{{ 
    Effect: "Allow",
```

```
 Action: actions, 
    Resource: aws.String(resourceArn), 
   }}, 
  } 
  policyBytes, err := json.Marshal(policyDoc) 
 if err != nil {
  log.Printf("Couldn't create policy document for %v. Here's why: %v\n", 
  resourceArn, err) 
  return nil, err 
  } 
  result, err := wrapper.IamClient.CreatePolicy(context.TODO(), 
  &iam.CreatePolicyInput{ 
  PolicyDocument: aws.String(string(policyBytes)), 
 PolicyName: aws.String(policyName),
  }) 
 if err != nil {
  log.Printf("Couldn't create policy %v. Here's why: %v\n", policyName, err) 
  } else { 
   policy = result.Policy 
  } 
 return policy, err
}
// GetPolicy gets data about a policy.
func (wrapper PolicyWrapper) GetPolicy(policyArn string) (*types.Policy, error) { 
  var policy *types.Policy 
  result, err := wrapper.IamClient.GetPolicy(context.TODO(), &iam.GetPolicyInput{ 
   PolicyArn: aws.String(policyArn), 
  }) 
 if err != nil {
  log.Printf("Couldn't get policy %v. Here's why: %v\n", policyArn, err) 
  } else { 
   policy = result.Policy 
  } 
 return policy, err
}
// DeletePolicy deletes a policy.
func (wrapper PolicyWrapper) DeletePolicy(policyArn string) error { 
  _, err := wrapper.IamClient.DeletePolicy(context.TODO(), &iam.DeletePolicyInput{
```

```
 PolicyArn: aws.String(policyArn), 
  }) 
 if err != nil {
  log.Printf("Couldn't delete policy %v. Here's why: %v\n", policyArn, err) 
 } 
 return err
}
```
Define a struct that wraps role actions.

```
// RoleWrapper encapsulates AWS Identity and Access Management (IAM) role actions
// used in the examples.
// It contains an IAM service client that is used to perform role actions.
type RoleWrapper struct { 
 IamClient *iam.Client
}
// ListRoles gets up to maxRoles roles.
func (wrapper RoleWrapper) ListRoles(maxRoles int32) ([]types.Role, error) { 
  var roles []types.Role 
  result, err := wrapper.IamClient.ListRoles(context.TODO(), 
   &iam.ListRolesInput{MaxItems: aws.Int32(maxRoles)}, 
 \lambda if err != nil { 
  log.Printf("Couldn't list roles. Here's why: %v\n", err) 
  } else { 
  roles = result.Roles 
  } 
  return roles, err
}
// CreateRole creates a role that trusts a specified user. The trusted user can 
  assume
// the role to acquire its permissions.
// PolicyDocument shows how to work with a policy document as a data structure 
  and
```

```
// serialize it to JSON by using Go's JSON marshaler.
func (wrapper RoleWrapper) CreateRole(roleName string, trustedUserArn string) 
  (*types.Role, error) { 
  var role *types.Role 
 trustPolicy := PolicyDocument{ 
  Version: "2012-10-17", 
  Statement: []PolicyStatement{{ 
    Effect: "Allow", 
   Principal: map[string]string{"AWS": trustedUserArn},
  Action: []string{"sts:AssumeRole"},
  }}, 
  } 
  policyBytes, err := json.Marshal(trustPolicy) 
 if err != nil {
  log.Printf("Couldn't create trust policy for %v. Here's why: %v\n", 
  trustedUserArn, err) 
  return nil, err 
  } 
  result, err := wrapper.IamClient.CreateRole(context.TODO(), 
  &iam.CreateRoleInput{ 
  AssumeRolePolicyDocument: aws.String(string(policyBytes)), 
 RoleName: aws.String(roleName),
  }) 
 if err != nil {
  log.Printf("Couldn't create role %v. Here's why: %v\n", roleName, err) 
 } else { 
  role = result.Role 
  } 
 return role, err
}
// GetRole gets data about a role.
func (wrapper RoleWrapper) GetRole(roleName string) (*types.Role, error) { 
 var role *types.Role 
 result, err := wrapper.IamClient.GetRole(context.TODO(), 
  &iam.GetRoleInput{RoleName: aws.String(roleName)}) 
if err != nil {
  log.Printf("Couldn't get role %v. Here's why: %v\n", roleName, err) 
  } else { 
  role = result.Role 
  } 
  return role, err
```
}

```
// CreateServiceLinkedRole creates a service-linked role that is owned by the 
  specified service.
func (wrapper RoleWrapper) CreateServiceLinkedRole(serviceName string, 
  description string) (*types.Role, error) { 
  var role *types.Role 
  result, err := wrapper.IamClient.CreateServiceLinkedRole(context.TODO(), 
  &iam.CreateServiceLinkedRoleInput{ 
  AWSServiceName: aws.String(serviceName), 
 Description: aws.String(description),
  }) 
 if err != nil {
   log.Printf("Couldn't create service-linked role %v. Here's why: %v\n", 
  serviceName, err) 
  } else { 
   role = result.Role 
  } 
 return role, err
}
// DeleteServiceLinkedRole deletes a service-linked role.
func (wrapper RoleWrapper) DeleteServiceLinkedRole(roleName string) error { 
  _, err := wrapper.IamClient.DeleteServiceLinkedRole(context.TODO(), 
  &iam.DeleteServiceLinkedRoleInput{ 
  RoleName: aws.String(roleName)},
 \lambdaif err != nil {
   log.Printf("Couldn't delete service-linked role %v. Here's why: %v\n", 
  roleName, err) 
  } 
 return err
}
// AttachRolePolicy attaches a policy to a role.
func (wrapper RoleWrapper) AttachRolePolicy(policyArn string, roleName string) 
  error {
```

```
 _, err := wrapper.IamClient.AttachRolePolicy(context.TODO(), 
  &iam.AttachRolePolicyInput{ 
   PolicyArn: aws.String(policyArn), 
   RoleName: aws.String(roleName), 
  }) 
 if err != nil {
  log.Printf("Couldn't attach policy %v to role %v. Here's why: %v\n", policyArn, 
  roleName, err) 
  } 
 return err
}
// ListAttachedRolePolicies lists the policies that are attached to the specified 
  role.
func (wrapper RoleWrapper) ListAttachedRolePolicies(roleName string) 
  ([]types.AttachedPolicy, error) { 
  var policies []types.AttachedPolicy 
  result, err := wrapper.IamClient.ListAttachedRolePolicies(context.TODO(), 
  &iam.ListAttachedRolePoliciesInput{ 
   RoleName: aws.String(roleName), 
  }) 
 if err != nil {
   log.Printf("Couldn't list attached policies for role %v. Here's why: %v\n", 
  roleName, err) 
  } else { 
  policies = result.AttachedPolicies 
  } 
 return policies, err
}
// DetachRolePolicy detaches a policy from a role.
func (wrapper RoleWrapper) DetachRolePolicy(roleName string, policyArn string) 
  error { 
  _, err := wrapper.IamClient.DetachRolePolicy(context.TODO(), 
  &iam.DetachRolePolicyInput{ 
  PolicyArn: aws.String(policyArn), 
 RoleName: aws.String(roleName),
  }) 
 if err != nil {
```

```
 log.Printf("Couldn't detach policy from role %v. Here's why: %v\n", roleName, 
  err) 
  } 
 return err
}
// ListRolePolicies lists the inline policies for a role.
func (wrapper RoleWrapper) ListRolePolicies(roleName string) ([]string, error) { 
 var policies []string 
  result, err := wrapper.IamClient.ListRolePolicies(context.TODO(), 
  &iam.ListRolePoliciesInput{ 
  RoleName: aws.String(roleName), 
  }) 
 if err != nil {
  log.Printf("Couldn't list policies for role %v. Here's why: %v\n", roleName, 
  err) 
  } else { 
  policies = result.PolicyNames 
  } 
 return policies, err
}
// DeleteRole deletes a role. All attached policies must be detached before a
// role can be deleted.
func (wrapper RoleWrapper) DeleteRole(roleName string) error { 
  _, err := wrapper.IamClient.DeleteRole(context.TODO(), &iam.DeleteRoleInput{ 
   RoleName: aws.String(roleName), 
 }) 
 if err != nil {
  log.Printf("Couldn't delete role %v. Here's why: %v\n", roleName, err) 
  } 
 return err
}
```
Define a struct that wraps user actions.

```
// UserWrapper encapsulates user actions used in the examples.
// It contains an IAM service client that is used to perform user actions.
type UserWrapper struct { 
  IamClient *iam.Client
}
// ListUsers gets up to maxUsers number of users.
func (wrapper UserWrapper) ListUsers(maxUsers int32) ([]types.User, error) { 
  var users []types.User 
  result, err := wrapper.IamClient.ListUsers(context.TODO(), &iam.ListUsersInput{ 
  MaxItems: aws.Int32(maxUsers), 
  }) 
 if err != nil {
  log.Printf("Couldn't list users. Here's why: %v\n", err) 
  } else { 
  users = result.Users 
  } 
 return users, err
}
// GetUser gets data about a user.
func (wrapper UserWrapper) GetUser(userName string) (*types.User, error) { 
 var user *types.User 
  result, err := wrapper.IamClient.GetUser(context.TODO(), &iam.GetUserInput{ 
  UserName: aws.String(userName), 
  }) 
  if err != nil { 
  var apiError smithy.APIError 
  if errors.As(err, &apiError) { 
    switch apiError.(type) { 
    case *types.NoSuchEntityException: 
     log.Printf("User %v does not exist.\n", userName) 
     err = nil 
    default: 
     log.Printf("Couldn't get user %v. Here's why: %v\n", userName, err) 
    } 
   } 
  } else {
```

```
 user = result.User 
  } 
 return user, err
}
// CreateUser creates a new user with the specified name.
func (wrapper UserWrapper) CreateUser(userName string) (*types.User, error) { 
  var user *types.User 
  result, err := wrapper.IamClient.CreateUser(context.TODO(), 
  &iam.CreateUserInput{ 
  UserName: aws.String(userName), 
  }) 
 if err != nil {
  log.Printf("Couldn't create user %v. Here's why: %v\n", userName, err) 
  } else { 
  user = result.User 
  } 
 return user, err
}
// CreateUserPolicy adds an inline policy to a user. This example creates a 
 policy that
// grants a list of actions on a specified role.
// PolicyDocument shows how to work with a policy document as a data structure 
  and
// serialize it to JSON by using Go's JSON marshaler.
func (wrapper UserWrapper) CreateUserPolicy(userName string, policyName string, 
  actions []string, 
   roleArn string) error { 
  policyDoc := PolicyDocument{ 
   Version: "2012-10-17", 
  Statement: []PolicyStatement{{ 
   Effect: "Allow", 
    Action: actions, 
    Resource: aws.String(roleArn), 
   }}, 
  } 
  policyBytes, err := json.Marshal(policyDoc) 
  if err != nil {
```

```
 log.Printf("Couldn't create policy document for %v. Here's why: %v\n", roleArn, 
  err) 
   return err 
 \mathfrak{I} _, err = wrapper.IamClient.PutUserPolicy(context.TODO(), 
  &iam.PutUserPolicyInput{ 
  PolicyDocument: aws.String(string(policyBytes)), 
 PolicyName: aws.String(policyName),
 UserName: aws.String(userName),
  }) 
  if err != nil { 
  log.Printf("Couldn't create policy for user %v. Here's why: %v\n", userName, 
  err) 
  } 
 return err
}
// ListUserPolicies lists the inline policies for the specified user.
func (wrapper UserWrapper) ListUserPolicies(userName string) ([]string, error) { 
  var policies []string 
  result, err := wrapper.IamClient.ListUserPolicies(context.TODO(), 
  &iam.ListUserPoliciesInput{ 
  UserName: aws.String(userName), 
  }) 
 if err != nil {
  log.Printf("Couldn't list policies for user %v. Here's why: %v\n", userName, 
  err) 
  } else { 
  policies = result.PolicyNames 
  } 
 return policies, err
}
// DeleteUserPolicy deletes an inline policy from a user.
func (wrapper UserWrapper) DeleteUserPolicy(userName string, policyName string) 
  error { 
  _, err := wrapper.IamClient.DeleteUserPolicy(context.TODO(), 
 &iam.DeleteUserPolicyInput{ 
   PolicyName: aws.String(policyName), 
   UserName: aws.String(userName),
```

```
 }) 
 if err != nil {
  log.Printf("Couldn't delete policy from user %v. Here's why: %v\n", userName, 
  err) 
  } 
  return err
}
// DeleteUser deletes a user.
func (wrapper UserWrapper) DeleteUser(userName string) error { 
  _, err := wrapper.IamClient.DeleteUser(context.TODO(), &iam.DeleteUserInput{ 
  UserName: aws.String(userName), 
  }) 
 if err != nil {
  log.Printf("Couldn't delete user %v. Here's why: %v\n", userName, err) 
  } 
  return err
}
// CreateAccessKeyPair creates an access key for a user. The returned access key 
  contains
// the ID and secret credentials needed to use the key.
func (wrapper UserWrapper) CreateAccessKeyPair(userName string) 
  (*types.AccessKey, error) { 
  var key *types.AccessKey 
  result, err := wrapper.IamClient.CreateAccessKey(context.TODO(), 
  &iam.CreateAccessKeyInput{ 
  UserName: aws.String(userName)}) 
 if err != nil {
   log.Printf("Couldn't create access key pair for user %v. Here's why: %v\n", 
  userName, err) 
  } else { 
  key = result.AccessKey 
  } 
  return key, err
}
// DeleteAccessKey deletes an access key from a user.
```
```
func (wrapper UserWrapper) DeleteAccessKey(userName string, keyId string) error { 
  _, err := wrapper.IamClient.DeleteAccessKey(context.TODO(), 
  &iam.DeleteAccessKeyInput{ 
  AccessKeyId: aws.String(keyId), 
 UserName: aws.String(userName),
  }) 
  if err != nil { 
  log.Printf("Couldn't delete access key %v. Here's why: %v\n", keyId, err) 
  } 
 return err
}
// ListAccessKeys lists the access keys for the specified user.
func (wrapper UserWrapper) ListAccessKeys(userName string) 
  ([]types.AccessKeyMetadata, error) { 
  var keys []types.AccessKeyMetadata 
  result, err := wrapper.IamClient.ListAccessKeys(context.TODO(), 
 &iam.ListAccessKeysInput{ 
  UserName: aws.String(userName), 
  }) 
  if err != nil { 
  log.Printf("Couldn't list access keys for user %v. Here's why: %v\n", userName, 
  err) 
  } else { 
  keys = result.AccessKeyMetadata 
  } 
 return keys, err
}
```
- For API details, see the following topics in *AWS SDK for Go API Reference*.
	- [AttachRolePolicy](https://pkg.go.dev/github.com/aws/aws-sdk-go-v2/service/iam#Client.AttachRolePolicy)
	- [CreateAccessKey](https://pkg.go.dev/github.com/aws/aws-sdk-go-v2/service/iam#Client.CreateAccessKey)
	- [CreatePolicy](https://pkg.go.dev/github.com/aws/aws-sdk-go-v2/service/iam#Client.CreatePolicy)
	- [CreateRole](https://pkg.go.dev/github.com/aws/aws-sdk-go-v2/service/iam#Client.CreateRole)
	- [CreateUser](https://pkg.go.dev/github.com/aws/aws-sdk-go-v2/service/iam#Client.CreateUser)
	- [DeleteAccessKey](https://pkg.go.dev/github.com/aws/aws-sdk-go-v2/service/iam#Client.DeleteAccessKey)
- [DeletePolicy](https://pkg.go.dev/github.com/aws/aws-sdk-go-v2/service/iam#Client.DeletePolicy)
- [DeleteRole](https://pkg.go.dev/github.com/aws/aws-sdk-go-v2/service/iam#Client.DeleteRole)
- [DeleteUser](https://pkg.go.dev/github.com/aws/aws-sdk-go-v2/service/iam#Client.DeleteUser)
- [DeleteUserPolicy](https://pkg.go.dev/github.com/aws/aws-sdk-go-v2/service/iam#Client.DeleteUserPolicy)
- [DetachRolePolicy](https://pkg.go.dev/github.com/aws/aws-sdk-go-v2/service/iam#Client.DetachRolePolicy)
- [PutUserPolicy](https://pkg.go.dev/github.com/aws/aws-sdk-go-v2/service/iam#Client.PutUserPolicy)

#### Java

### **SDK for Java 2.x**

## **A** Note

There's more on GitHub. Find the complete example and learn how to set up and run in the AWS Code Examples [Repository.](https://github.com/awsdocs/aws-doc-sdk-examples/tree/main/javav2/example_code/iam#readme)

Create functions that wrap IAM user actions.

```
/* 
  To run this Java V2 code example, set up your development environment, 
  including your credentials. 
  For information, see this documentation topic: 
   https://docs.aws.amazon.com/sdk-for-java/latest/developer-guide/get-
started.html 
  This example performs these operations: 
  1. Creates a user that has no permissions. 
  2. Creates a role and policy that grants Amazon S3 permissions. 
  3. Creates a role. 
  4. Grants the user permissions. 
  5. Gets temporary credentials by assuming the role. Creates an Amazon S3 
  Service client object with the temporary credentials. 
   6. Deletes the resources. 
  */
```

```
public class IAMScenario { 
     public static final String DASHES = new String(new char[80]).replace("\0", 
  "-"); 
     public static final String PolicyDocument = "{" + 
             " \"Version\": \"2012-10-17\"," + 
             " \"Statement\": [" + 
             " {" + 
            " \Upsilon"Effect\": \"Allow\"," +
            " \"Action\": [" +" \sqrt{53}:*\\" +
            " 1," +
             " \"Resource\": \"*\"" + 
             " }" + 
             " ]" + 
             "}"; 
     public static String userArn; 
     public static void main(String[] args) throws Exception { 
         final String usage = """ 
                 Usage: 
                    <username> <policyName> <roleName> <roleSessionName>
  <bucketName>\s 
                 Where: 
                     username - The name of the IAM user to create.\s 
                     policyName - The name of the policy to create.\s 
                     roleName - The name of the role to create.\s 
                     roleSessionName - The name of the session required for the 
 assumeRole operation.\s 
                     bucketName - The name of the Amazon S3 bucket from which 
 objects are read.\s 
                """
        if (args.length != 5) {
             System.out.println(usage); 
             System.exit(1); 
         } 
        String userName = args[0];
         String policyName = args[1]; 
         String roleName = args[2];
```

```
 String roleSessionName = args[3]; 
       String bucketName = args[4];
        Region region = Region.AWS_GLOBAL; 
        IamClient iam = IamClient.builder() 
                 .region(region) 
                 .build(); 
        System.out.println(DASHES); 
        System.out.println("Welcome to the AWS IAM example scenario."); 
        System.out.println(DASHES); 
        System.out.println(DASHES); 
        System.out.println(" 1. Create the IAM user."); 
        User createUser = createIAMUser(iam, userName); 
        System.out.println(DASHES); 
        userArn = createUser.arn(); 
        AccessKey myKey = createIAMAccessKey(iam, userName); 
        String accessKey = myKey.accessKeyId(); 
        String secretKey = myKey.secretAccessKey(); 
        String assumeRolePolicyDocument = "{" + 
                 "\"Version\": \"2012-10-17\"," + 
                 "\"Statement\": [{" + 
                 "\"Effect\": \"Allow\"," + 
                 "\"Principal\": {" + 
                 " \"AWS\": \"" + userArn + "\"" + 
                 "}," + 
                 "\"Action\": \"sts:AssumeRole\"" + 
                 "}]" + 
                 "}"; 
        System.out.println(assumeRolePolicyDocument); 
        System.out.println(userName + " was successfully created."); 
        System.out.println(DASHES); 
        System.out.println("2. Creates a policy."); 
        String polArn = createIAMPolicy(iam, policyName); 
        System.out.println("The policy " + polArn + " was successfully 
 created."); 
        System.out.println(DASHES); 
        System.out.println(DASHES); 
        System.out.println("3. Creates a role.");
```

```
 TimeUnit.SECONDS.sleep(30); 
        String roleArn = createIAMRole(iam, roleName, assumeRolePolicyDocument); 
        System.out.println(roleArn + " was successfully created."); 
        System.out.println(DASHES); 
        System.out.println(DASHES); 
        System.out.println("4. Grants the user permissions."); 
        attachIAMRolePolicy(iam, roleName, polArn); 
        System.out.println(DASHES); 
        System.out.println(DASHES); 
        System.out.println("*** Wait for 30 secs so the resource is available"); 
        TimeUnit.SECONDS.sleep(30); 
        System.out.println("5. Gets temporary credentials by assuming the 
 role."); 
        System.out.println("Perform an Amazon S3 Service operation using the 
 temporary credentials."); 
        assumeRole(roleArn, roleSessionName, bucketName, accessKey, secretKey); 
        System.out.println(DASHES); 
        System.out.println(DASHES); 
        System.out.println("6 Getting ready to delete the AWS resources"); 
       deleteKey(iam, userName, accessKey);
        deleteRole(iam, roleName, polArn); 
        deleteIAMUser(iam, userName); 
        System.out.println(DASHES); 
        System.out.println(DASHES); 
        System.out.println("This IAM Scenario has successfully completed"); 
        System.out.println(DASHES); 
    } 
    public static AccessKey createIAMAccessKey(IamClient iam, String user) { 
        try { 
            CreateAccessKeyRequest request = CreateAccessKeyRequest.builder() 
                     .userName(user) 
                     .build(); 
            CreateAccessKeyResponse response = iam.createAccessKey(request); 
            return response.accessKey(); 
        } catch (IamException e) { 
            System.err.println(e.awsErrorDetails().errorMessage()); 
            System.exit(1);
```

```
 } 
        return null; 
    } 
    public static User createIAMUser(IamClient iam, String username) { 
        try { 
            // Create an IamWaiter object 
            IamWaiter iamWaiter = iam.waiter(); 
            CreateUserRequest request = CreateUserRequest.builder() 
                     .userName(username) 
                     .build(); 
            // Wait until the user is created. 
            CreateUserResponse response = iam.createUser(request); 
            GetUserRequest userRequest = GetUserRequest.builder() 
                     .userName(response.user().userName()) 
                     .build(); 
            WaiterResponse<GetUserResponse> waitUntilUserExists = 
 iamWaiter.waitUntilUserExists(userRequest); 
waitUntilUserExists.matched().response().ifPresent(System.out::println);
            return response.user(); 
        } catch (IamException e) { 
            System.err.println(e.awsErrorDetails().errorMessage()); 
            System.exit(1); 
        } 
        return null; 
    } 
    public static String createIAMRole(IamClient iam, String rolename, String 
 json) { 
        try { 
            CreateRoleRequest request = CreateRoleRequest.builder() 
                     .roleName(rolename) 
                     .assumeRolePolicyDocument(json) 
                     .description("Created using the AWS SDK for Java") 
                    .build();
            CreateRoleResponse response = iam.createRole(request); 
            System.out.println("The ARN of the role is " + 
 response.role().arn());
```

```
 return response.role().arn(); 
        } catch (IamException e) { 
            System.err.println(e.awsErrorDetails().errorMessage()); 
            System.exit(1); 
        } 
        return ""; 
    } 
    public static String createIAMPolicy(IamClient iam, String policyName) { 
        try { 
            // Create an IamWaiter object. 
            IamWaiter iamWaiter = iam.waiter(); 
            CreatePolicyRequest request = CreatePolicyRequest.builder() 
                     .policyName(policyName) 
                     .policyDocument(PolicyDocument).build(); 
            CreatePolicyResponse response = iam.createPolicy(request); 
            GetPolicyRequest polRequest = GetPolicyRequest.builder() 
                     .policyArn(response.policy().arn()) 
                    .build();
            WaiterResponse<GetPolicyResponse> waitUntilPolicyExists = 
 iamWaiter.waitUntilPolicyExists(polRequest); 
 waitUntilPolicyExists.matched().response().ifPresent(System.out::println); 
            return response.policy().arn(); 
        } catch (IamException e) { 
            System.err.println(e.awsErrorDetails().errorMessage()); 
            System.exit(1); 
        } 
        return ""; 
    } 
    public static void attachIAMRolePolicy(IamClient iam, String roleName, String 
 policyArn) { 
        try { 
            ListAttachedRolePoliciesRequest request = 
 ListAttachedRolePoliciesRequest.builder() 
                     .roleName(roleName) 
                    .build();
```

```
 ListAttachedRolePoliciesResponse response = 
 iam.listAttachedRolePolicies(request); 
             List<AttachedPolicy> attachedPolicies = response.attachedPolicies(); 
             String polArn; 
             for (AttachedPolicy policy : attachedPolicies) { 
                 polArn = policy.policyArn(); 
                 if (polArn.compareTo(policyArn) == 0) { 
                     System.out.println(roleName + " policy is already attached to 
 this role."); 
                     return; 
 } 
 } 
             AttachRolePolicyRequest attachRequest = 
 AttachRolePolicyRequest.builder() 
                     .roleName(roleName) 
                     .policyArn(policyArn) 
                    .build();
             iam.attachRolePolicy(attachRequest); 
             System.out.println("Successfully attached policy " + policyArn + " to 
 role " + roleName); 
         } catch (IamException e) { 
             System.err.println(e.awsErrorDetails().errorMessage()); 
             System.exit(1); 
         } 
    } 
    // Invoke an Amazon S3 operation using the Assumed Role. 
     public static void assumeRole(String roleArn, String roleSessionName, String 
 bucketName, String keyVal, 
             String keySecret) { 
         // Use the creds of the new IAM user that was created in this code 
 example. 
         AwsBasicCredentials credentials = AwsBasicCredentials.create(keyVal, 
 keySecret); 
         StsClient stsClient = StsClient.builder() 
                 .region(Region.US_EAST_1) 
  .credentialsProvider(StaticCredentialsProvider.create(credentials)) 
                .build();
```

```
 try { 
             AssumeRoleRequest roleRequest = AssumeRoleRequest.builder() 
                      .roleArn(roleArn) 
                      .roleSessionName(roleSessionName) 
                     .buid(): AssumeRoleResponse roleResponse = stsClient.assumeRole(roleRequest); 
             Credentials myCreds = roleResponse.credentials(); 
             String key = myCreds.accessKeyId(); 
             String secKey = myCreds.secretAccessKey(); 
             String secToken = myCreds.sessionToken(); 
             // List all objects in an Amazon S3 bucket using the temp creds 
 retrieved by 
             // invoking assumeRole. 
             Region region = Region.US_EAST_1; 
             S3Client s3 = S3Client.builder() 
                      .credentialsProvider( 
 StaticCredentialsProvider.create(AwsSessionCredentials.create(key, secKey, 
 secToken))) 
                      .region(region) 
                     .build();
             System.out.println("Created a S3Client using temp credentials."); 
             System.out.println("Listing objects in " + bucketName); 
             ListObjectsRequest listObjects = ListObjectsRequest.builder() 
                      .bucket(bucketName) 
                      .build(); 
             ListObjectsResponse res = s3.listObjects(listObjects); 
             List<S3Object> objects = res.contents(); 
             for (S3Object myValue : objects) { 
                System.out.println("The name of the key is " + myValue.key());
                 System.out.println("The owner is " + myValue.owner()); 
 } 
         } catch (StsException e) { 
             System.err.println(e.getMessage()); 
             System.exit(1); 
         } 
     }
```

```
 public static void deleteRole(IamClient iam, String roleName, String polArn) 
 { 
        try { 
            // First the policy needs to be detached. 
            DetachRolePolicyRequest rolePolicyRequest = 
 DetachRolePolicyRequest.builder() 
                     .policyArn(polArn) 
                     .roleName(roleName) 
                     .build(); 
            iam.detachRolePolicy(rolePolicyRequest); 
            // Delete the policy. 
            DeletePolicyRequest request = DeletePolicyRequest.builder() 
                     .policyArn(polArn) 
                     .build(); 
            iam.deletePolicy(request); 
            System.out.println("*** Successfully deleted " + polArn); 
            // Delete the role. 
            DeleteRoleRequest roleRequest = DeleteRoleRequest.builder() 
                     .roleName(roleName) 
                     .build(); 
            iam.deleteRole(roleRequest); 
            System.out.println("*** Successfully deleted " + roleName); 
        } catch (IamException e) { 
            System.err.println(e.awsErrorDetails().errorMessage()); 
            System.exit(1); 
        } 
    } 
    public static void deleteKey(IamClient iam, String username, String 
 accessKey) { 
        try { 
            DeleteAccessKeyRequest request = DeleteAccessKeyRequest.builder() 
                     .accessKeyId(accessKey) 
                     .userName(username) 
                    .build();
            iam.deleteAccessKey(request);
```

```
 System.out.println("Successfully deleted access key " + accessKey + 
                      " from user " + username); 
         } catch (IamException e) { 
              System.err.println(e.awsErrorDetails().errorMessage()); 
              System.exit(1); 
         } 
     } 
     public static void deleteIAMUser(IamClient iam, String userName) { 
         try { 
              DeleteUserRequest request = DeleteUserRequest.builder() 
                       .userName(userName) 
                      .build(); 
              iam.deleteUser(request); 
              System.out.println("*** Successfully deleted " + userName); 
         } catch (IamException e) { 
              System.err.println(e.awsErrorDetails().errorMessage()); 
              System.exit(1); 
         } 
     }
}
```
- For API details, see the following topics in *AWS SDK for Java 2.x API Reference*.
	- [AttachRolePolicy](https://docs.aws.amazon.com/goto/SdkForJavaV2/iam-2010-05-08/AttachRolePolicy)
	- [CreateAccessKey](https://docs.aws.amazon.com/goto/SdkForJavaV2/iam-2010-05-08/CreateAccessKey)
	- [CreatePolicy](https://docs.aws.amazon.com/goto/SdkForJavaV2/iam-2010-05-08/CreatePolicy)
	- [CreateRole](https://docs.aws.amazon.com/goto/SdkForJavaV2/iam-2010-05-08/CreateRole)
	- [CreateUser](https://docs.aws.amazon.com/goto/SdkForJavaV2/iam-2010-05-08/CreateUser)
	- [DeleteAccessKey](https://docs.aws.amazon.com/goto/SdkForJavaV2/iam-2010-05-08/DeleteAccessKey)
	- [DeletePolicy](https://docs.aws.amazon.com/goto/SdkForJavaV2/iam-2010-05-08/DeletePolicy)
	- [DeleteRole](https://docs.aws.amazon.com/goto/SdkForJavaV2/iam-2010-05-08/DeleteRole)
	- [DeleteUser](https://docs.aws.amazon.com/goto/SdkForJavaV2/iam-2010-05-08/DeleteUser)
	- [DeleteUserPolicy](https://docs.aws.amazon.com/goto/SdkForJavaV2/iam-2010-05-08/DeleteUserPolicy)
	- [DetachRolePolicy](https://docs.aws.amazon.com/goto/SdkForJavaV2/iam-2010-05-08/DetachRolePolicy)

• [PutUserPolicy](https://docs.aws.amazon.com/goto/SdkForJavaV2/iam-2010-05-08/PutUserPolicy)

**JavaScript** 

## **SDK for JavaScript (v3)**

## **A** Note

There's more on GitHub. Find the complete example and learn how to set up and run in the AWS Code Examples [Repository.](https://github.com/awsdocs/aws-doc-sdk-examples/tree/main/javascriptv3/example_code/iam#code-examples)

Create an IAM user and a role that grants permission to list Amazon S3 buckets. The user has rights only to assume the role. After assuming the role, use temporary credentials to list buckets for the account.

```
import { 
   CreateUserCommand, 
   GetUserCommand, 
  CreateAccessKeyCommand, 
  CreatePolicyCommand, 
  CreateRoleCommand, 
  AttachRolePolicyCommand, 
   DeleteAccessKeyCommand, 
  DeleteUserCommand, 
  DeleteRoleCommand, 
  DeletePolicyCommand, 
  DetachRolePolicyCommand, 
   IAMClient,
} from "@aws-sdk/client-iam";
import { ListBucketsCommand, S3Client } from "@aws-sdk/client-s3";
import { AssumeRoleCommand, STSClient } from "@aws-sdk/client-sts";
import { retry } from "@aws-doc-sdk-examples/lib/utils/util-timers.js";
import { ScenarioInput } from "@aws-doc-sdk-examples/lib/scenario/index.js";
// Set the parameters.
const iamClient = new IAMClient({});
const userName = "test_name";
const policyName = "test_policy";
const roleName = "test_role";
```

```
/** 
  * Create a new IAM user. If the user already exists, give 
  * the option to delete and re-create it. 
  * @param {string} name 
  */
export const createUser = async (name, confirmAll = false) => {
   try { 
     const { User } = await iamClient.send( 
       new GetUserCommand({ UserName: name }), 
     ); 
     const input = new ScenarioInput( 
       "deleteUser", 
       "Do you want to delete and remake this user?", 
       { type: "confirm" }, 
     ); 
    const deleteUser = await input.handle(\{\}, \{\confirmAll \});
     // If the user exists, and you want to delete it, delete the user 
     // and then create it again. 
     if (deleteUser) { 
       await iamClient.send(new DeleteUserCommand({ UserName: User.UserName })); 
       await iamClient.send(new CreateUserCommand({ UserName: name })); 
     } else { 
       console.warn( 
         `${name} already exists. The scenario may not work as expected.`, 
       ); 
       return User; 
     } 
   } catch (caught) { 
     // If there is no user by that name, create one. 
     if (caught instanceof Error && caught.name === "NoSuchEntityException") { 
       const { User } = await iamClient.send( 
         new CreateUserCommand({ UserName: name }), 
       ); 
       return User; 
     } else { 
       throw caught; 
     } 
   }
};
export const main = async (confirmAll = false) => {
   // Create a user. The user has no permissions by default. 
   const User = await createUser(userName, confirmAll);
```

```
 if (!User) { 
    throw new Error("User not created"); 
  } 
 // Create an access key. This key is used to authenticate the new user to 
 // Amazon Simple Storage Service (Amazon S3) and AWS Security Token Service 
 (AWS STS). 
 // It's not best practice to use access keys. For more information, see 
 https://aws.amazon.com/iam/resources/best-practices/. 
 const createAccessKeyResponse = await iamClient.send( 
    new CreateAccessKeyCommand({ UserName: userName }), 
  ); 
 if ( 
    !createAccessKeyResponse.AccessKey?.AccessKeyId || 
    !createAccessKeyResponse.AccessKey?.SecretAccessKey 
  ) { 
    throw new Error("Access key not created"); 
 } 
 const { 
   AccessKey: { AccessKeyId, SecretAccessKey },
 } = createAccessKeyResponse; 
 let s3Client = new S3Client({ 
    credentials: { 
      accessKeyId: AccessKeyId, 
      secretAccessKey: SecretAccessKey, 
    }, 
 }); 
 // Retry the list buckets operation until it succeeds. InvalidAccessKeyId is 
 // thrown while the user and access keys are still stabilizing. 
 await retry({ intervalInMs: 1000, maxRetries: 300 }, async () => {
    try { 
      return await listBuckets(s3Client); 
    } catch (err) { 
      if (err instanceof Error && err.name === "InvalidAccessKeyId") { 
        throw err; 
      } 
    } 
  });
```

```
 // Retry the create role operation until it succeeds. A MalformedPolicyDocument 
 error 
  // is thrown while the user and access keys are still stabilizing. 
 const { Role } = await retry(
     { 
       intervalInMs: 2000, 
       maxRetries: 60, 
     }, 
    () =>
       iamClient.send( 
         new CreateRoleCommand({ 
           AssumeRolePolicyDocument: JSON.stringify({ 
              Version: "2012-10-17", 
             Statement: [ 
\overline{a} Effect: "Allow", 
                  Principal: { 
                    // Allow the previously created user to assume this role. 
                    AWS: User.Arn, 
                  }, 
                  Action: "sts:AssumeRole", 
                }, 
             ], 
           }), 
           RoleName: roleName, 
         }), 
       ), 
  ); 
  if (!Role) { 
     throw new Error("Role not created"); 
  } 
  // Create a policy that allows the user to list S3 buckets. 
  const { Policy: listBucketPolicy } = await iamClient.send( 
     new CreatePolicyCommand({ 
       PolicyDocument: JSON.stringify({ 
         Version: "2012-10-17", 
         Statement: [ 
           { 
             Effect: "Allow", 
             Action: ["s3:ListAllMyBuckets"], 
             Resource: "*", 
           },
```

```
 ], 
     }), 
     PolicyName: policyName, 
   }), 
) ;
 if (!listBucketPolicy) { 
   throw new Error("Policy not created"); 
 } 
 // Attach the policy granting the 's3:ListAllMyBuckets' action to the role. 
 await iamClient.send( 
   new AttachRolePolicyCommand({ 
     PolicyArn: listBucketPolicy.Arn, 
     RoleName: Role.RoleName, 
   }), 
 ); 
 // Assume the role. 
 const stsClient = new STSClient({ 
   credentials: { 
     accessKeyId: AccessKeyId, 
     secretAccessKey: SecretAccessKey, 
   }, 
 }); 
 // Retry the assume role operation until it succeeds. 
 const { Credentials } = await retry( 
   { intervalInMs: 2000, maxRetries: 60 }, 
  () =>
     stsClient.send( 
       new AssumeRoleCommand({ 
          RoleArn: Role.Arn, 
          RoleSessionName: `iamBasicScenarioSession-${Math.floor( 
           Math.random() * 1000000,
          )}`, 
          DurationSeconds: 900, 
       }), 
     ), 
 ); 
 if (!Credentials?.AccessKeyId || !Credentials?.SecretAccessKey) { 
   throw new Error("Credentials not created"); 
 }
```

```
s3Client = new S3Client({} credentials: { 
     accessKeyId: Credentials.AccessKeyId, 
     secretAccessKey: Credentials.SecretAccessKey, 
     sessionToken: Credentials.SessionToken, 
   }, 
 }); 
 // List the S3 buckets again. 
 // Retry the list buckets operation until it succeeds. AccessDenied might 
 // be thrown while the role policy is still stabilizing. 
await retry({ intervalInMs: 2000, maxRetries: 60 }, () =>
   listBuckets(s3Client), 
 ); 
 // Clean up. 
 await iamClient.send( 
   new DetachRolePolicyCommand({ 
     PolicyArn: listBucketPolicy.Arn, 
     RoleName: Role.RoleName, 
   }), 
 ); 
 await iamClient.send( 
   new DeletePolicyCommand({ 
     PolicyArn: listBucketPolicy.Arn, 
   }), 
 ); 
 await iamClient.send( 
   new DeleteRoleCommand({ 
     RoleName: Role.RoleName, 
   }), 
 ); 
 await iamClient.send( 
   new DeleteAccessKeyCommand({ 
     UserName: userName, 
     AccessKeyId, 
   }), 
 ); 
 await iamClient.send(
```

```
 new DeleteUserCommand({ 
       UserName: userName, 
     }), 
   );
};
/** 
  * 
  * @param {S3Client} s3Client 
  */
const listBuckets = async (s3Client) => { 
   const { Buckets } = await s3Client.send(new ListBucketsCommand({})); 
   if (!Buckets) { 
     throw new Error("Buckets not listed"); 
   } 
   console.log(Buckets.map((bucket) => bucket.Name).join("\n"));
};
```
- For API details, see the following topics in *AWS SDK for JavaScript API Reference*.
	- [AttachRolePolicy](https://docs.aws.amazon.com/AWSJavaScriptSDK/v3/latest/client/iam/command/AttachRolePolicyCommand)
	- [CreateAccessKey](https://docs.aws.amazon.com/AWSJavaScriptSDK/v3/latest/client/iam/command/CreateAccessKeyCommand)
	- [CreatePolicy](https://docs.aws.amazon.com/AWSJavaScriptSDK/v3/latest/client/iam/command/CreatePolicyCommand)
	- [CreateRole](https://docs.aws.amazon.com/AWSJavaScriptSDK/v3/latest/client/iam/command/CreateRoleCommand)
	- [CreateUser](https://docs.aws.amazon.com/AWSJavaScriptSDK/v3/latest/client/iam/command/CreateUserCommand)
	- [DeleteAccessKey](https://docs.aws.amazon.com/AWSJavaScriptSDK/v3/latest/client/iam/command/DeleteAccessKeyCommand)
	- [DeletePolicy](https://docs.aws.amazon.com/AWSJavaScriptSDK/v3/latest/client/iam/command/DeletePolicyCommand)
	- [DeleteRole](https://docs.aws.amazon.com/AWSJavaScriptSDK/v3/latest/client/iam/command/DeleteRoleCommand)
	- [DeleteUser](https://docs.aws.amazon.com/AWSJavaScriptSDK/v3/latest/client/iam/command/DeleteUserCommand)
	- [DeleteUserPolicy](https://docs.aws.amazon.com/AWSJavaScriptSDK/v3/latest/client/iam/command/DeleteUserPolicyCommand)
	- [DetachRolePolicy](https://docs.aws.amazon.com/AWSJavaScriptSDK/v3/latest/client/iam/command/DetachRolePolicyCommand)
	- [PutUserPolicy](https://docs.aws.amazon.com/AWSJavaScriptSDK/v3/latest/client/iam/command/PutUserPolicyCommand)

### Kotlin

# **SDK for Kotlin**

## **A** Note

There's more on GitHub. Find the complete example and learn how to set up and run in the AWS Code Examples [Repository.](https://github.com/awsdocs/aws-doc-sdk-examples/tree/main/kotlin/services/iam#code-examples)

Create functions that wrap IAM user actions.

```
suspend fun main(args: Array<String>) { 
     val usage = """ 
     Usage: 
         <username> <policyName> <roleName> <roleSessionName> <fileLocation> 
  <bucketName> 
     Where: 
         username - The name of the IAM user to create. 
         policyName - The name of the policy to create. 
         roleName - The name of the role to create. 
         roleSessionName - The name of the session required for the assumeRole 
 operation. 
         fileLocation - The file location to the JSON required to create the role 
  (see Readme). 
         bucketName - The name of the Amazon S3 bucket from which objects are 
 read. 
     """ 
     if (args.size != 6) { 
         println(usage) 
         exitProcess(1) 
     } 
     val userName = args[0] 
     val policyName = args[1] 
     val roleName = args[2] 
     val roleSessionName = args[3] 
     val fileLocation = args[4] 
     val bucketName = args[5] 
     createUser(userName)
```

```
 println("$userName was successfully created.") 
     val polArn = createPolicy(policyName) 
     println("The policy $polArn was successfully created.") 
     val roleArn = createRole(roleName, fileLocation) 
     println("$roleArn was successfully created.") 
     attachRolePolicy(roleName, polArn) 
     println("*** Wait for 1 MIN so the resource is available.") 
     delay(60000) 
     assumeGivenRole(roleArn, roleSessionName, bucketName) 
     println("*** Getting ready to delete the AWS resources.") 
     deleteRole(roleName, polArn) 
     deleteUser(userName) 
     println("This IAM Scenario has successfully completed.")
}
suspend fun createUser(usernameVal: String?): String? { 
     val request = 
         CreateUserRequest { 
             userName = usernameVal 
         } 
     IamClient { region = "AWS_GLOBAL" }.use { iamClient -> 
         val response = iamClient.createUser(request) 
         return response.user?.userName 
     }
}
suspend fun createPolicy(policyNameVal: String?): String { 
     val policyDocumentValue: String = 
         "{" + 
             " \"Version\": \"2012-10-17\"," + 
             " \"Statement\": [" + 
             " {" + 
            " \vee"Effect\vee": \vee"Allow\vee"," +
            " \"Action\": [" +" \sqrt{53}:*\\" 1, " +
            " \vee"Resource\": \vee"*\"" +
            " \uparrow" +
            " 1" +
```

```
 "}" 
     val request = 
         CreatePolicyRequest { 
              policyName = policyNameVal 
              policyDocument = policyDocumentValue 
         } 
     IamClient { region = "AWS_GLOBAL" }.use { iamClient -> 
         val response = iamClient.createPolicy(request) 
         return response.policy?.arn.toString() 
     }
}
suspend fun createRole( 
     rolenameVal: String?, 
     fileLocation: String?,
): String? { 
     val jsonObject = fileLocation?.let { readJsonSimpleDemo(it) } as JSONObject 
     val request = 
         CreateRoleRequest { 
              roleName = rolenameVal 
              assumeRolePolicyDocument = jsonObject.toJSONString() 
              description = "Created using the AWS SDK for Kotlin" 
         } 
     IamClient { region = "AWS_GLOBAL" }.use { iamClient -> 
         val response = iamClient.createRole(request) 
         return response.role?.arn 
     }
}
suspend fun attachRolePolicy( 
     roleNameVal: String, 
     policyArnVal: String,
) { 
     val request = 
         ListAttachedRolePoliciesRequest { 
              roleName = roleNameVal 
         } 
     IamClient { region = "AWS_GLOBAL" }.use { iamClient -> 
         val response = iamClient.listAttachedRolePolicies(request)
```

```
 val attachedPolicies = response.attachedPolicies 
         // Ensure that the policy is not attached to this role. 
         val checkStatus: Int 
         if (attachedPolicies != null) { 
             checkStatus = checkMyList(attachedPolicies, policyArnVal) 
            if (checkStatus == -1) {
                  return 
 } 
         } 
         val policyRequest = 
             AttachRolePolicyRequest { 
                  roleName = roleNameVal 
                  policyArn = policyArnVal 
 } 
         iamClient.attachRolePolicy(policyRequest) 
         println("Successfully attached policy $policyArnVal to role 
  $roleNameVal") 
     }
}
fun checkMyList( 
     attachedPolicies: List<AttachedPolicy>, 
     policyArnVal: String,
): Int { 
     for (policy in attachedPolicies) { 
         val polArn = policy.policyArn.toString() 
         if (polArn.compareTo(policyArnVal) == 0) { 
             println("The policy is already attached to this role.") 
             return -1 
         } 
     } 
     return 0
}
suspend fun assumeGivenRole( 
     roleArnVal: String?, 
     roleSessionNameVal: String?, 
     bucketName: String,
) { 
     val stsClient = 
         StsClient {
```

```
 region = "us-east-1" 
     } 
 val roleRequest = 
     AssumeRoleRequest { 
         roleArn = roleArnVal 
         roleSessionName = roleSessionNameVal 
     } 
 val roleResponse = stsClient.assumeRole(roleRequest) 
 val myCreds = roleResponse.credentials 
 val key = myCreds?.accessKeyId 
 val secKey = myCreds?.secretAccessKey 
 val secToken = myCreds?.sessionToken 
 val staticCredentials = 
     StaticCredentialsProvider { 
        accessKeyId = key secretAccessKey = secKey 
         sessionToken = secToken 
     } 
 // List all objects in an Amazon S3 bucket using the temp creds. 
val s3 =
     S3Client { 
          credentialsProvider = staticCredentials 
         region = "us-east-1" 
     } 
 println("Created a S3Client using temp credentials.") 
 println("Listing objects in $bucketName") 
 val listObjects = 
     ListObjectsRequest { 
         bucket = bucketName 
     } 
 val response = s3.listObjects(listObjects) 
 response.contents?.forEach { myObject -> 
     println("The name of the key is ${myObject.key}") 
     println("The owner is ${myObject.owner}") 
 }
```
}

```
suspend fun deleteRole( 
     roleNameVal: String, 
     polArn: String,
) { 
     val iam = IamClient { region = "AWS_GLOBAL" } 
     // First the policy needs to be detached. 
     val rolePolicyRequest = 
         DetachRolePolicyRequest { 
              policyArn = polArn 
              roleName = roleNameVal 
         } 
     iam.detachRolePolicy(rolePolicyRequest) 
     // Delete the policy. 
     val request = 
         DeletePolicyRequest { 
              policyArn = polArn 
         } 
     iam.deletePolicy(request) 
     println("*** Successfully deleted $polArn") 
     // Delete the role. 
     val roleRequest = 
         DeleteRoleRequest { 
              roleName = roleNameVal 
         } 
     iam.deleteRole(roleRequest) 
     println("*** Successfully deleted $roleNameVal")
}
suspend fun deleteUser(userNameVal: String) { 
     val iam = IamClient { region = "AWS_GLOBAL" } 
     val request = 
         DeleteUserRequest { 
              userName = userNameVal 
         } 
     iam.deleteUser(request) 
     println("*** Successfully deleted $userNameVal")
}
```

```
@Throws(java.lang.Exception::class)
fun readJsonSimpleDemo(filename: String): Any? { 
     val reader = FileReader(filename) 
     val jsonParser = JSONParser() 
     return jsonParser.parse(reader)
}
```
- For API details, see the following topics in *AWS SDK for Kotlin API reference*.
	- [AttachRolePolicy](https://sdk.amazonaws.com/kotlin/api/latest/index.html)
	- [CreateAccessKey](https://sdk.amazonaws.com/kotlin/api/latest/index.html)
	- [CreatePolicy](https://sdk.amazonaws.com/kotlin/api/latest/index.html)
	- [CreateRole](https://sdk.amazonaws.com/kotlin/api/latest/index.html)
	- [CreateUser](https://sdk.amazonaws.com/kotlin/api/latest/index.html)
	- [DeleteAccessKey](https://sdk.amazonaws.com/kotlin/api/latest/index.html)
	- [DeletePolicy](https://sdk.amazonaws.com/kotlin/api/latest/index.html)
	- [DeleteRole](https://sdk.amazonaws.com/kotlin/api/latest/index.html)
	- [DeleteUser](https://sdk.amazonaws.com/kotlin/api/latest/index.html)
	- [DeleteUserPolicy](https://sdk.amazonaws.com/kotlin/api/latest/index.html)
	- [DetachRolePolicy](https://sdk.amazonaws.com/kotlin/api/latest/index.html)
	- [PutUserPolicy](https://sdk.amazonaws.com/kotlin/api/latest/index.html)

#### PHP

## **SDK for PHP**

### **A** Note

There's more on GitHub. Find the complete example and learn how to set up and run in the AWS Code Examples [Repository.](https://github.com/awsdocs/aws-doc-sdk-examples/tree/main/php/example_code/iam#code-examples)

namespace Iam\Basics;

require 'vendor/autoload.php';

```
use Aws\Credentials\Credentials;
use Aws\S3\Exception\S3Exception;
use Aws\S3\S3Client;
use Aws\Sts\StsClient;
use Iam\IAMService;
echo("\n");
echo("--------------------------------------\n");
print("Welcome to the IAM getting started demo using PHP!\n");
echo("--------------------------------------\n");
$uuid = uniqid();
$service = new IAMService();
$user = $service->createUser("iam_demo_user_$uuid");
echo "Created user with the arn: {$user['Arn']}\n";
$key = $service->createAccessKey($user['UserName']);
$assumeRolePolicyDocument = "{ 
                 \"Version\": \"2012-10-17\", 
                 \"Statement\": [{ 
                     \"Effect\": \"Allow\", 
                     \"Principal\": {\"AWS\": \"{$user['Arn']}\"}, 
                     \"Action\": \"sts:AssumeRole\" 
                 }] 
             }";
$assumeRoleRole = $service->createRole("iam_demo_role_$uuid", 
  $assumeRolePolicyDocument);
echo "Created role: {$assumeRoleRole['RoleName']}\n";
$listAllBucketsPolicyDocument = "{ 
                 \"Version\": \"2012-10-17\", 
                 \"Statement\": [{ 
                     \"Effect\": \"Allow\", 
                     \"Action\": \"s3:ListAllMyBuckets\", 
                     \"Resource\": \"arn:aws:s3:::*\"}]
}";
$listAllBucketsPolicy = $service->createPolicy("iam_demo_policy_$uuid", 
  $listAllBucketsPolicyDocument);
echo "Created policy: {$listAllBucketsPolicy['PolicyName']}\n";
$service->attachRolePolicy($assumeRoleRole['RoleName'], 
  $listAllBucketsPolicy['Arn']);
```

```
$inlinePolicyDocument = "{ 
                 \"Version\": \"2012-10-17\", 
                 \"Statement\": [{ 
                     \"Effect\": \"Allow\", 
                     \"Action\": \"sts:AssumeRole\", 
                     \"Resource\": \"{$assumeRoleRole['Arn']}\"}]
}";
$inlinePolicy = $service->createUserPolicy("iam_demo_inline_policy_$uuid", 
  $inlinePolicyDocument, $user['UserName']);
//First, fail to list the buckets with the user
$credentials = new Credentials($key['AccessKeyId'], $key['SecretAccessKey']);
$s3Client = new S3Client(['region' => 'us-west-2', 'version' => 'latest', 
  'credentials' => $credentials]);
try { 
     $s3Client->listBuckets([ 
     ]); 
     echo "this should not run";
} catch (S3Exception $exception) { 
     echo "successfully failed!\n";
}
$stsClient = new StsClient(['region' => 'us-west-2', 'version' => 'latest', 
  'credentials' => $credentials]);
sleep(10);
$assumedRole = $stsClient->assumeRole([ 
     'RoleArn' => $assumeRoleRole['Arn'], 
     'RoleSessionName' => "DemoAssumeRoleSession_$uuid",
]);
$assumedCredentials = [ 
     'key' => $assumedRole['Credentials']['AccessKeyId'], 
     'secret' => $assumedRole['Credentials']['SecretAccessKey'], 
     'token' => $assumedRole['Credentials']['SessionToken'],
];
$s3Client = new S3Client(['region' => 'us-west-2', 'version' => 'latest', 
  'credentials' => $assumedCredentials]);
try { 
     $s3Client->listBuckets([]); 
     echo "this should now run!\n";
} catch (S3Exception $exception) { 
    echo "this should now not fail\n";
}
```

```
$service->detachRolePolicy($assumeRoleRole['RoleName'], 
  $listAllBucketsPolicy['Arn']);
$deletePolicy = $service->deletePolicy($listAllBucketsPolicy['Arn']);
echo "Delete policy: {$listAllBucketsPolicy['PolicyName']}\n";
$deletedRole = $service->deleteRole($assumeRoleRole['Arn']);
echo "Deleted role: {$assumeRoleRole['RoleName']}\n";
$deletedKey = $service->deleteAccessKey($key['AccessKeyId'], $user['UserName']);
$deletedUser = $service->deleteUser($user['UserName']);
echo "Delete user: {$user['UserName']}\n";
```
- For API details, see the following topics in *AWS SDK for PHP API Reference*.
	- [AttachRolePolicy](https://docs.aws.amazon.com/goto/SdkForPHPV3/iam-2010-05-08/AttachRolePolicy)
	- [CreateAccessKey](https://docs.aws.amazon.com/goto/SdkForPHPV3/iam-2010-05-08/CreateAccessKey)
	- [CreatePolicy](https://docs.aws.amazon.com/goto/SdkForPHPV3/iam-2010-05-08/CreatePolicy)
	- [CreateRole](https://docs.aws.amazon.com/goto/SdkForPHPV3/iam-2010-05-08/CreateRole)
	- [CreateUser](https://docs.aws.amazon.com/goto/SdkForPHPV3/iam-2010-05-08/CreateUser)
	- [DeleteAccessKey](https://docs.aws.amazon.com/goto/SdkForPHPV3/iam-2010-05-08/DeleteAccessKey)
	- [DeletePolicy](https://docs.aws.amazon.com/goto/SdkForPHPV3/iam-2010-05-08/DeletePolicy)
	- [DeleteRole](https://docs.aws.amazon.com/goto/SdkForPHPV3/iam-2010-05-08/DeleteRole)
	- [DeleteUser](https://docs.aws.amazon.com/goto/SdkForPHPV3/iam-2010-05-08/DeleteUser)
	- [DeleteUserPolicy](https://docs.aws.amazon.com/goto/SdkForPHPV3/iam-2010-05-08/DeleteUserPolicy)
	- [DetachRolePolicy](https://docs.aws.amazon.com/goto/SdkForPHPV3/iam-2010-05-08/DetachRolePolicy)
	- [PutUserPolicy](https://docs.aws.amazon.com/goto/SdkForPHPV3/iam-2010-05-08/PutUserPolicy)

# Python

# **SDK for Python (Boto3)**

## **A** Note

There's more on GitHub. Find the complete example and learn how to set up and run in the AWS Code Examples [Repository.](https://github.com/awsdocs/aws-doc-sdk-examples/tree/main/python/example_code/iam#code-examples)

Create an IAM user and a role that grants permission to list Amazon S3 buckets. The user has rights only to assume the role. After assuming the role, use temporary credentials to list buckets for the account.

```
import json
import sys
import time
from uuid import uuid4
import boto3
from botocore.exceptions import ClientError
def progress_bar(seconds): 
     """Shows a simple progress bar in the command window.""" 
     for _ in range(seconds): 
         time.sleep(1) 
         print(".", end="") 
         sys.stdout.flush() 
     print()
def setup(iam_resource): 
    "" "
     Creates a new user with no permissions. 
     Creates an access key pair for the user. 
     Creates a role with a policy that lets the user assume the role. 
     Creates a policy that allows listing Amazon S3 buckets. 
     Attaches the policy to the role. 
     Creates an inline policy for the user that lets the user assume the role. 
     :param iam_resource: A Boto3 AWS Identity and Access Management (IAM) 
  resource 
                           that has permissions to create users, roles, and 
  policies 
                           in the account. 
     :return: The newly created user, user key, and role. 
    "" "
     try: 
         user = iam_resource.create_user(UserName=f"demo-user-{uuid4()}") 
         print(f"Created user {user.name}.") 
     except ClientError as error: 
         print(
```

```
 f"Couldn't create a user for the demo. Here's why: " 
             f"{error.response['Error']['Message']}" 
        ) 
        raise 
    try: 
        user_key = user.create_access_key_pair() 
        print(f"Created access key pair for user.") 
    except ClientError as error: 
        print( 
            f"Couldn't create access keys for user {user.name}. Here's why: " 
            f"{error.response['Error']['Message']}" 
\overline{\phantom{a}} raise 
    print(f"Wait for user to be ready.", end="") 
    progress_bar(10) 
    try: 
        role = iam_resource.create_role( 
             RoleName=f"demo-role-{uuid4()}", 
             AssumeRolePolicyDocument=json.dumps( 
\overline{a} "Version": "2012-10-17", 
                     "Statement": [ 
 { 
                             "Effect": "Allow", 
                             "Principal": {"AWS": user.arn}, 
                             "Action": "sts:AssumeRole", 
 } 
 ], 
 } 
             ), 
\overline{\phantom{a}} print(f"Created role {role.name}.") 
    except ClientError as error: 
        print( 
            f"Couldn't create a role for the demo. Here's why: " 
            f"{error.response['Error']['Message']}" 
         ) 
        raise 
    try: 
         policy = iam_resource.create_policy(
```

```
 PolicyName=f"demo-policy-{uuid4()}", 
           PolicyDocument=json.dumps( 
\overline{a} "Version": "2012-10-17", 
                   "Statement": [ 
 { 
                          "Effect": "Allow", 
                          "Action": "s3:ListAllMyBuckets", 
                          "Resource": "arn:aws:s3:::*", 
 } 
 ], 
 } 
           ), 
\overline{\phantom{a}} role.attach_policy(PolicyArn=policy.arn) 
        print(f"Created policy {policy.policy_name} and attached it to the 
 role.") 
    except ClientError as error: 
        print( 
           f"Couldn't create a policy and attach it to role {role.name}. Here's 
 why: " 
           f"{error.response['Error']['Message']}" 
       \lambda raise 
    try: 
        user.create_policy( 
           PolicyName=f"demo-user-policy-{uuid4()}", 
           PolicyDocument=json.dumps( 
\overline{a} "Version": "2012-10-17", 
                   "Statement": [ 
 { 
                          "Effect": "Allow", 
                          "Action": "sts:AssumeRole", 
                          "Resource": role.arn, 
 } 
 ], 
 } 
           ), 
        ) 
        print( 
           f"Created an inline policy for {user.name} that lets the user assume 
 "
```

```
 f"the role." 
\overline{\phantom{a}} except ClientError as error: 
         print( 
              f"Couldn't create an inline policy for user {user.name}. Here's why: 
 ^{\prime\prime} f"{error.response['Error']['Message']}" 
         ) 
         raise 
     print("Give AWS time to propagate these new resources and connections.", 
 end=""
     progress_bar(10) 
     return user, user_key, role
def show_access_denied_without_role(user_key): 
    "" ""
     Shows that listing buckets without first assuming the role is not allowed. 
     :param user_key: The key of the user created during setup. This user does not 
                        have permission to list buckets in the account. 
    "" "
     print(f"Try to list buckets without first assuming the role.") 
     s3_denied_resource = boto3.resource( 
         "s3", aws_access_key_id=user_key.id, 
  aws_secret_access_key=user_key.secret 
    \lambda try: 
         for bucket in s3_denied_resource.buckets.all(): 
              print(bucket.name) 
         raise RuntimeError("Expected to get AccessDenied error when listing 
  buckets!") 
     except ClientError as error: 
         if error.response["Error"]["Code"] == "AccessDenied": 
              print("Attempt to list buckets with no permissions: AccessDenied.") 
         else: 
              raise
def list_buckets_from_assumed_role(user_key, assume_role_arn, session_name): 
    "" ""
```

```
 Assumes a role that grants permission to list the Amazon S3 buckets in the 
 account. 
     Uses the temporary credentials from the role to list the buckets that are 
 owned 
     by the assumed role's account. 
     :param user_key: The access key of a user that has permission to assume the 
 role. 
     :param assume_role_arn: The Amazon Resource Name (ARN) of the role that 
                               grants access to list the other account's buckets. 
     :param session_name: The name of the STS session. 
    <u>"" "</u>
     sts_client = boto3.client( 
         "sts", aws_access_key_id=user_key.id, 
 aws_secret_access_key=user_key.secret 
    \lambda try: 
         response = sts_client.assume_role( 
              RoleArn=assume_role_arn, RoleSessionName=session_name 
\overline{\phantom{a}}temp credentials = response["Credentials"]
         print(f"Assumed role {assume_role_arn} and got temporary credentials.") 
     except ClientError as error: 
         print( 
             f"Couldn't assume role {assume_role_arn}. Here's why: " 
             f"{error.response['Error']['Message']}" 
\overline{\phantom{a}} raise 
     # Create an S3 resource that can access the account with the temporary 
 credentials. 
     s3_resource = boto3.resource( 
         "s3", 
         aws_access_key_id=temp_credentials["AccessKeyId"], 
         aws_secret_access_key=temp_credentials["SecretAccessKey"], 
         aws_session_token=temp_credentials["SessionToken"], 
     ) 
     print(f"Listing buckets for the assumed role's account:") 
     try: 
         for bucket in s3_resource.buckets.all(): 
             print(bucket.name) 
     except ClientError as error: 
         print( 
             f"Couldn't list buckets for the account. Here's why: "
```

```
 f"{error.response['Error']['Message']}" 
          ) 
         raise
def teardown(user, role): 
     """ 
     Removes all resources created during setup. 
     :param user: The demo user. 
     :param role: The demo role. 
     """ 
     try: 
         for attached in role.attached_policies.all(): 
              policy_name = attached.policy_name 
              role.detach_policy(PolicyArn=attached.arn) 
              attached.delete() 
              print(f"Detached and deleted {policy_name}.") 
         role.delete() 
         print(f"Deleted {role.name}.") 
     except ClientError as error: 
         print( 
              "Couldn't detach policy, delete policy, or delete role. Here's why: " 
              f"{error.response['Error']['Message']}" 
\overline{\phantom{a}} raise 
     try: 
         for user_pol in user.policies.all(): 
              user_pol.delete() 
              print("Deleted inline user policy.") 
         for key in user.access_keys.all(): 
              key.delete() 
              print("Deleted user's access key.") 
         user.delete() 
         print(f"Deleted {user.name}.") 
     except ClientError as error: 
         print( 
              "Couldn't delete user policy or delete user. Here's why: " 
              f"{error.response['Error']['Message']}" 
\overline{\phantom{a}}
```

```
def usage_demo(): 
     """Drives the demonstration.""" 
     print("-" * 88) 
     print(f"Welcome to the IAM create user and assume role demo.") 
     print("-" * 88) 
     iam_resource = boto3.resource("iam") 
     user = None 
     role = None 
     try: 
         user, user_key, role = setup(iam_resource) 
         print(f"Created {user.name} and {role.name}.") 
         show_access_denied_without_role(user_key) 
         list_buckets_from_assumed_role(user_key, role.arn, 
  "AssumeRoleDemoSession") 
     except Exception: 
         print("Something went wrong!") 
     finally: 
         if user is not None and role is not None: 
             teardown(user, role) 
         print("Thanks for watching!")
if __name__ == '__main__": usage_demo()
```
- For API details, see the following topics in *AWS SDK for Python (Boto3) API Reference*.
	- [AttachRolePolicy](https://docs.aws.amazon.com/goto/boto3/iam-2010-05-08/AttachRolePolicy)
	- [CreateAccessKey](https://docs.aws.amazon.com/goto/boto3/iam-2010-05-08/CreateAccessKey)
	- [CreatePolicy](https://docs.aws.amazon.com/goto/boto3/iam-2010-05-08/CreatePolicy)
	- [CreateRole](https://docs.aws.amazon.com/goto/boto3/iam-2010-05-08/CreateRole)
	- [CreateUser](https://docs.aws.amazon.com/goto/boto3/iam-2010-05-08/CreateUser)
	- [DeleteAccessKey](https://docs.aws.amazon.com/goto/boto3/iam-2010-05-08/DeleteAccessKey)
	- [DeletePolicy](https://docs.aws.amazon.com/goto/boto3/iam-2010-05-08/DeletePolicy)
	- [DeleteRole](https://docs.aws.amazon.com/goto/boto3/iam-2010-05-08/DeleteRole)
	- [DeleteUser](https://docs.aws.amazon.com/goto/boto3/iam-2010-05-08/DeleteUser)
	- [DeleteUserPolicy](https://docs.aws.amazon.com/goto/boto3/iam-2010-05-08/DeleteUserPolicy)
	- [DetachRolePolicy](https://docs.aws.amazon.com/goto/boto3/iam-2010-05-08/DetachRolePolicy)

• [PutUserPolicy](https://docs.aws.amazon.com/goto/boto3/iam-2010-05-08/PutUserPolicy)

Ruby

## **SDK for Ruby**

## **A** Note

There's more on GitHub. Find the complete example and learn how to set up and run in the AWS Code Examples [Repository.](https://github.com/awsdocs/aws-doc-sdk-examples/tree/main/ruby/example_code/iam#code-examples)

Create an IAM user and a role that grants permission to list Amazon S3 buckets. The user has rights only to assume the role. After assuming the role, use temporary credentials to list buckets for the account.

```
# Wraps the scenario actions.
class ScenarioCreateUserAssumeRole 
   attr_reader :iam_client 
   # @param [Aws::IAM::Client] iam_client: The AWS IAM client. 
   def initialize(iam_client, logger: Logger.new($stdout)) 
     @iam_client = iam_client 
     @logger = logger 
   end 
   # Waits for the specified number of seconds. 
   # 
   # @param duration [Integer] The number of seconds to wait. 
   def wait(duration) 
     puts("Give AWS time to propagate resources...") 
     sleep(duration) 
   end 
   # Creates a user. 
   # 
   # @param user_name [String] The name to give the user. 
   # @return [Aws::IAM::User] The newly created user. 
   def create_user(user_name) 
     user = @iam_client.create_user(user_name: user_name).user 
     @logger.info("Created demo user named #{user.user_name}.")
```
```
 rescue Aws::Errors::ServiceError => e 
     @logger.info("Tried and failed to create demo user.") 
     @logger.info("\t#{e.code}: #{e.message}") 
     @logger.info("\nCan't continue the demo without a user!") 
    raise 
   else 
     user 
  end 
  # Creates an access key for a user. 
  # 
  # @param user [Aws::IAM::User] The user that owns the key. 
  # @return [Aws::IAM::AccessKeyPair] The newly created access key. 
  def create_access_key_pair(user) 
     user_key = @iam_client.create_access_key(user_name: 
 user.user_name).access_key 
     @logger.info("Created accesskey pair for user #{user.user_name}.") 
  rescue Aws::Errors::ServiceError => e 
     @logger.info("Couldn't create access keys for user #{user.user_name}.") 
     @logger.info("\t#{e.code}: #{e.message}") 
     raise 
  else 
     user_key 
  end 
  # Creates a role that can be assumed by a user. 
  # 
  # @param role_name [String] The name to give the role. 
  # @param user [Aws::IAM::User] The user who is granted permission to assume the 
 role. 
   # @return [Aws::IAM::Role] The newly created role. 
  def create_role(role_name, user) 
    trust_policy = { 
       Version: "2012-10-17", 
      Statement: [{
                     Effect: "Allow", 
                    Principal: {'AWS': user.arn},
                     Action: "sts:AssumeRole" 
 }] 
     }.to_json 
     role = @iam_client.create_role( 
       role_name: role_name, 
       assume_role_policy_document: trust_policy 
     ).role
```

```
 @logger.info("Created role #{role.role_name}.") 
  rescue Aws::Errors::ServiceError => e 
     @logger.info("Couldn't create a role for the demo. Here's why: ") 
     @logger.info("\t#{e.code}: #{e.message}") 
    raise 
  else 
     role 
  end 
  # Creates a policy that grants permission to list S3 buckets in the account, 
 and 
   # then attaches the policy to a role. 
  # 
  # @param policy_name [String] The name to give the policy. 
  # @param role [Aws::IAM::Role] The role that the policy is attached to. 
   # @return [Aws::IAM::Policy] The newly created policy. 
  def create_and_attach_role_policy(policy_name, role) 
     policy_document = { 
       Version: "2012-10-17", 
      Statement: [{
                      Effect: "Allow", 
                      Action: "s3:ListAllMyBuckets", 
                      Resource: "arn:aws:s3:::*" 
 }] 
     }.to_json 
     policy = @iam_client.create_policy( 
       policy_name: policy_name, 
       policy_document: policy_document 
     ).policy 
     @iam_client.attach_role_policy( 
       role_name: role.role_name, 
       policy_arn: policy.arn 
     ) 
     @logger.info("Created policy #{policy.policy_name} and attached it to role 
 #{role.role_name}.") 
  rescue Aws::Errors::ServiceError => e 
     @logger.info("Couldn't create a policy and attach it to role 
 #{role.role_name}. Here's why: ") 
     @logger.info("\t#{e.code}: #{e.message}") 
     raise 
   end 
  # Creates an inline policy for a user that lets the user assume a role. 
   #
```

```
 # @param policy_name [String] The name to give the policy. 
  # @param user [Aws::IAM::User] The user that owns the policy. 
  # @param role [Aws::IAM::Role] The role that can be assumed. 
  # @return [Aws::IAM::UserPolicy] The newly created policy. 
  def create_user_policy(policy_name, user, role) 
    policy document = {f} Version: "2012-10-17", 
      Statement: [{
                      Effect: "Allow", 
                     Action: "sts:AssumeRole", 
                      Resource: role.arn 
 }] 
    }.to_json 
    @iam_client.put_user_policy( 
       user_name: user.user_name, 
       policy_name: policy_name, 
       policy_document: policy_document 
    \lambda puts("Created an inline policy for #{user.user_name} that lets the user 
 assume role #{role.role_name}.") 
  rescue Aws::Errors::ServiceError => e 
    @logger.info("Couldn't create an inline policy for user #{user.user_name}. 
 Here's why: ") 
    @logger.info("\t#{e.code}: #{e.message}") 
    raise 
  end 
  # Creates an Amazon S3 resource with specified credentials. This is separated 
 into a 
  # factory function so that it can be mocked for unit testing. 
  # 
  # @param credentials [Aws::Credentials] The credentials used by the Amazon S3 
 resource. 
  def create_s3_resource(credentials) 
    Aws::S3::Resource.new(client: Aws::S3::Client.new(credentials: credentials)) 
  end 
  # Lists the S3 buckets for the account, using the specified Amazon S3 resource. 
  # Because the resource uses credentials with limited access, it may not be able 
 to 
  # list the S3 buckets. 
  # 
  # @param s3_resource [Aws::S3::Resource] An Amazon S3 resource. 
  def list_buckets(s3_resource)
```

```
count = 10 s3_resource.buckets.each do |bucket| 
      @logger.info "\t#{bucket.name}" 
     count -= 1
      break if count.zero? 
    end 
 rescue Aws::Errors::ServiceError => e 
    if e.code == "AccessDenied" 
      puts("Attempt to list buckets with no permissions: AccessDenied.") 
    else 
      @logger.info("Couldn't list buckets for the account. Here's why: ") 
      @logger.info("\t#{e.code}: #{e.message}") 
      raise 
    end 
  end 
  # Creates an AWS Security Token Service (AWS STS) client with specified 
 credentials. 
  # This is separated into a factory function so that it can be mocked for unit 
 testing. 
  # 
  # @param key_id [String] The ID of the access key used by the STS client. 
  # @param key_secret [String] The secret part of the access key used by the STS 
 client. 
 def create sts client(key id, key secret)
    Aws::STS::Client.new(access_key_id: key_id, secret_access_key: key_secret) 
  end 
 # Gets temporary credentials that can be used to assume a role. 
  # 
  # @param role_arn [String] The ARN of the role that is assumed when these 
 credentials 
  # are used. 
  # @param sts_client [AWS::STS::Client] An AWS STS client. 
  # @return [Aws::AssumeRoleCredentials] The credentials that can be used to 
 assume the role. 
  def assume_role(role_arn, sts_client) 
    credentials = Aws::AssumeRoleCredentials.new( 
      client: sts_client, 
      role_arn: role_arn, 
      role_session_name: "create-use-assume-role-scenario" 
   \lambda @logger.info("Assumed role '#{role_arn}', got temporary credentials.") 
    credentials
```

```
 end 
   # Deletes a role. If the role has policies attached, they are detached and 
   # deleted before the role is deleted. 
   # 
  # @param role name [String] The name of the role to delete.
   def delete_role(role_name) 
     @iam_client.list_attached_role_policies(role_name: 
  role_name).attached_policies.each do |policy| 
       @iam_client.detach_role_policy(role_name: role_name, policy_arn: 
  policy.policy_arn) 
       @iam_client.delete_policy(policy_arn: policy.policy_arn) 
       @logger.info("Detached and deleted policy #{policy.policy_name}.") 
     end 
     @iam_client.delete_role({ role_name: role_name }) 
     @logger.info("Role deleted: #{role_name}.") 
   rescue Aws::Errors::ServiceError => e 
     @logger.info("Couldn't detach policies and delete role #{role.name}. Here's 
 why:") 
     @logger.info("\t#{e.code}: #{e.message}") 
     raise 
   end 
   # Deletes a user. If the user has inline policies or access keys, they are 
 deleted 
   # before the user is deleted. 
   # 
   # @param user [Aws::IAM::User] The user to delete. 
  def delete_user(user_name) 
     user = @iam_client.list_access_keys(user_name: user_name).access_key_metadata 
     user.each do |key| 
       @iam_client.delete_access_key({ access_key_id: key.access_key_id, 
 user_name: user_name }) 
       @logger.info("Deleted access key #{key.access_key_id} for user 
  '#{user_name}'.") 
     end 
     @iam_client.delete_user(user_name: user_name) 
     @logger.info("Deleted user '#{user_name}'.") 
  rescue Aws::IAM::Errors::ServiceError => e 
     @logger.error("Error deleting user '#{user_name}': #{e.message}") 
   end
end
```

```
# Runs the IAM create a user and assume a role scenario.
def run_scenario(scenario) 
   puts("-" * 88) 
   puts("Welcome to the IAM create a user and assume a role demo!") 
  puts("-" * 88) 
 user = scenario.create user("doc-example-user-#{Random.uuid}")
  user_key = scenario.create_access_key_pair(user) 
  scenario.wait(10) 
   role = scenario.create_role("doc-example-role-#{Random.uuid}", user) 
   scenario.create_and_attach_role_policy("doc-example-role-policy-
#{Random.uuid}", role) 
   scenario.create_user_policy("doc-example-user-policy-#{Random.uuid}", user, 
  role) 
   scenario.wait(10) 
   puts("Try to list buckets with credentials for a user who has no permissions.") 
   puts("Expect AccessDenied from this call.") 
  scenario.list_buckets( 
     scenario.create_s3_resource(Aws::Credentials.new(user_key.access_key_id, 
  user_key.secret_access_key))) 
   puts("Now, assume the role that grants permission.") 
 temp credentials = scenario.assume role( role.arn, scenario.create_sts_client(user_key.access_key_id, 
  user_key.secret_access_key)) 
   puts("Here are your buckets:") 
  scenario.list buckets(scenario.create s3 resource(temp credentials))
   puts("Deleting role '#{role.role_name}' and attached policies.") 
   scenario.delete_role(role.role_name) 
   puts("Deleting user '#{user.user_name}', policies, and keys.") 
   scenario.delete_user(user.user_name) 
   puts("Thanks for watching!") 
   puts("-" * 88)
rescue Aws::Errors::ServiceError => e 
   puts("Something went wrong with the demo.") 
   puts("\t#{e.code}: #{e.message}")
end
run_scenario(ScenarioCreateUserAssumeRole.new(Aws::IAM::Client.new)) if 
  $PROGRAM_NAME == __FILE__
```
- For API details, see the following topics in *AWS SDK for Ruby API Reference*.
	- [AttachRolePolicy](https://docs.aws.amazon.com/goto/SdkForRubyV3/iam-2010-05-08/AttachRolePolicy)
	- [CreateAccessKey](https://docs.aws.amazon.com/goto/SdkForRubyV3/iam-2010-05-08/CreateAccessKey)
- [CreatePolicy](https://docs.aws.amazon.com/goto/SdkForRubyV3/iam-2010-05-08/CreatePolicy)
- [CreateRole](https://docs.aws.amazon.com/goto/SdkForRubyV3/iam-2010-05-08/CreateRole)
- [CreateUser](https://docs.aws.amazon.com/goto/SdkForRubyV3/iam-2010-05-08/CreateUser)
- [DeleteAccessKey](https://docs.aws.amazon.com/goto/SdkForRubyV3/iam-2010-05-08/DeleteAccessKey)
- [DeletePolicy](https://docs.aws.amazon.com/goto/SdkForRubyV3/iam-2010-05-08/DeletePolicy)
- [DeleteRole](https://docs.aws.amazon.com/goto/SdkForRubyV3/iam-2010-05-08/DeleteRole)
- [DeleteUser](https://docs.aws.amazon.com/goto/SdkForRubyV3/iam-2010-05-08/DeleteUser)
- [DeleteUserPolicy](https://docs.aws.amazon.com/goto/SdkForRubyV3/iam-2010-05-08/DeleteUserPolicy)
- [DetachRolePolicy](https://docs.aws.amazon.com/goto/SdkForRubyV3/iam-2010-05-08/DetachRolePolicy)
- [PutUserPolicy](https://docs.aws.amazon.com/goto/SdkForRubyV3/iam-2010-05-08/PutUserPolicy)

#### Rust

### **SDK for Rust**

### **A** Note

There's more on GitHub. Find the complete example and learn how to set up and run in the AWS Code Examples [Repository.](https://github.com/awsdocs/aws-doc-sdk-examples/tree/main/rustv1/examples/iam#code-examples)

```
use aws_config::meta::region::RegionProviderChain;
use aws_sdk_iam::Error as iamError;
use aws_sdk_iam::{config::Credentials as iamCredentials, config::Region, Client 
 as iamClient};
use aws_sdk_s3::Client as s3Client;
use aws_sdk_sts::Client as stsClient;
use tokio::time::{sleep, Duration};
use uuid::Uuid;
#[tokio::main]
async fn main() -> Result<(), iamError> { 
     let (client, uuid, list_all_buckets_policy_document, inline_policy_document) 
  = 
         initialize_variables().await;
```

```
 if let Err(e) = run_iam_operations( 
          client, 
          uuid, 
         list_all_buckets_policy_document, 
         inline_policy_document, 
    \lambda .await 
    \mathcal{L} println!("{:?}", e); 
     }; 
    0k(())}
async fn initialize_variables() -> (iamClient, String, String, String) { 
     let region_provider = RegionProviderChain::first_try(Region::new("us-
west-2")); 
     let shared_config = 
  aws_config::from_env().region(region_provider).load().await; 
     let client = iamClient::new(&shared_config); 
    let uuid = Unit::new_v4() .to\_string();
     let list_all_buckets_policy_document = "{ 
                  \"Version\": \"2012-10-17\", 
                  \"Statement\": [{ 
                       \"Effect\": \"Allow\", 
                       \"Action\": \"s3:ListAllMyBuckets\", 
                       \"Resource\": \"arn:aws:s3:::*\"}] 
     }" 
     .to_string(); 
     let inline_policy_document = "{ 
                  \"Version\": \"2012-10-17\", 
                   \"Statement\": [{ 
                       \"Effect\": \"Allow\", 
                       \"Action\": \"sts:AssumeRole\", 
                       \"Resource\": \"{}\"}] 
     }" 
     .to_string(); 
     ( 
         client, 
          uuid, 
          list_all_buckets_policy_document,
```

```
 inline_policy_document, 
     )
}
async fn run_iam_operations( 
     client: iamClient, 
     uuid: String, 
     list_all_buckets_policy_document: String, 
     inline_policy_document: String,
) -> Result<(), iamError> { 
     let user = iam_service::create_user(&client, &format!("{}{}", 
  "iam_demo_user_", uuid)).await?; 
     println!("Created the user with the name: {}", user.user_name()); 
     let key = iam_service::create_access_key(&client, user.user_name()).await?; 
     let assume_role_policy_document = "{ 
         \"Version\": \"2012-10-17\", 
                  \"Statement\": [{ 
                      \"Effect\": \"Allow\", 
                      \"Principal\": {\"AWS\": \"{}\"}, 
                      \"Action\": \"sts:AssumeRole\" 
                  }] 
              }" 
     .to_string() 
    replace("{}', user.arn();
     let assume_role_role = iam_service::create_role( 
         &client, 
        &format!("{}`{}``````", "iam_demo_role_", uuid),
         &assume_role_policy_document, 
    \lambda .await?; 
    println!("Created the role with the ARN: {}", assume_role_role.arn());
     let list_all_buckets_policy = iam_service::create_policy( 
         &client, 
         &format!("{}{}", "iam_demo_policy_", uuid), 
         &list_all_buckets_policy_document, 
    \lambda .await?; 
     println!( 
         "Created policy: {}", 
         list_all_buckets_policy.policy_name.as_ref().unwrap() 
     );
```

```
 let attach_role_policy_result = 
        iam_service::attach_role_policy(&client, &assume_role_role, 
 &list_all_buckets_policy) 
             .await?; 
    println!( 
        "Attached the policy to the role: {:?}", 
        attach_role_policy_result 
    ); 
    let inline_policy_name = format!("{}{}", "iam_demo_inline_policy_", uuid); 
    let inline_policy_document = inline_policy_document.replace("{}", 
 assume_role_role.arn()); 
    iam_service::create_user_policy(&client, &user, &inline_policy_name, 
 &inline_policy_document) 
        .await?; 
    println!("Created inline policy."); 
    //First, fail to list the buckets with the user. 
    let creds = iamCredentials::from_keys(key.access_key_id(), 
 key.secret_access_key(), None); 
    let fail_config = aws_config::from_env() 
        .credentials_provider(creds.clone()) 
        .load() 
        .await; 
    println!("Fail config: {:?}", fail_config); 
    let fail_client: s3Client = s3Client::new(&fail_config); 
    match fail_client.list_buckets().send().await { 
       0k(e) => {
             println!("This should not run. {:?}", e); 
        } 
       Err(e) \Rightarrow f println!("Successfully failed with error: {:?}", e) 
        } 
    } 
    let sts_config = aws_config::from_env() 
        .credentials_provider(creds.clone()) 
        .load() 
        .await; 
    let sts_client: stsClient = stsClient::new(&sts_config); 
    sleep(Duration::from_secs(10)).await; 
    let assumed_role = sts_client 
        .assume_role()
```

```
 .role_arn(assume_role_role.arn()) 
         .role_session_name(&format!("{}{}", "iam_demo_assumerole_session_", 
 uuid)) 
         .send() 
         .await; 
    println!("Assumed role: {:?}", assumed_role); 
    sleep(Duration::from_secs(10)).await; 
    let assumed_credentials = iamCredentials::from_keys( 
        assumed_role 
             .as_ref() 
             .unwrap() 
             .credentials 
            .as ref() .unwrap() 
             .access_key_id(), 
        assumed_role 
             .as_ref() 
             .unwrap() 
             .credentials 
            .as ref() .unwrap() 
             .secret_access_key(), 
        Some( 
             assumed_role 
                  .as_ref() 
                  .unwrap() 
                  .credentials 
                 .as ref() .unwrap() 
                  .session_token 
                  .clone(), 
        ), 
    ); 
    let succeed_config = aws_config::from_env() 
         .credentials_provider(assumed_credentials) 
         .load() 
         .await; 
    println!("succeed config: {:?}", succeed_config); 
    let succeed_client: s3Client = s3Client::new(&succeed_config); 
    sleep(Duration::from_secs(10)).await; 
    match succeed_client.list_buckets().send().await { 
       0k(\_) \Rightarrow
```

```
 println!("This should now run successfully.") 
     } 
    Err(e) \Rightarrow f println!("This should not run. {:?}", e); 
         panic!() 
     } 
 } 
 //Clean up. 
 iam_service::detach_role_policy( 
     &client, 
     assume_role_role.role_name(), 
     list_all_buckets_policy.arn().unwrap_or_default(), 
 ) 
 .await?; 
 iam_service::delete_policy(&client, list_all_buckets_policy).await?; 
 iam_service::delete_role(&client, &assume_role_role).await?; 
 println!("Deleted role {}", assume_role_role.role_name()); 
 iam_service::delete_access_key(&client, &user, &key).await?; 
 println!("Deleted key for {}", key.user_name()); 
 iam_service::delete_user_policy(&client, &user, &inline_policy_name).await?; 
 println!("Deleted inline user policy: {}", inline_policy_name); 
 iam_service::delete_user(&client, &user).await?; 
 println!("Deleted user {}", user.user_name()); 
0k(())
```
- For API details, see the following topics in *AWS SDK for Rust API reference*.
	- [AttachRolePolicy](https://docs.rs/releases/search?query=aws-sdk)
	- [CreateAccessKey](https://docs.rs/releases/search?query=aws-sdk)
	- [CreatePolicy](https://docs.rs/releases/search?query=aws-sdk)

}

- [CreateRole](https://docs.rs/releases/search?query=aws-sdk)
- [CreateUser](https://docs.rs/releases/search?query=aws-sdk)
- [DeleteAccessKey](https://docs.rs/releases/search?query=aws-sdk)
- [DeletePolicy](https://docs.rs/releases/search?query=aws-sdk)
- [DeleteRole](https://docs.rs/releases/search?query=aws-sdk)
- [DeleteUser](https://docs.rs/releases/search?query=aws-sdk)
- [DeleteUserPolicy](https://docs.rs/releases/search?query=aws-sdk)
- [DetachRolePolicy](https://docs.rs/releases/search?query=aws-sdk)
- [PutUserPolicy](https://docs.rs/releases/search?query=aws-sdk)

## **Create read-only and read-write IAM users using an AWS SDK**

The following code example shows how to create users and attach policies to them.

### **Warning**

To avoid security risks, don't use IAM users for authentication when developing purposebuilt software or working with real data. Instead, use federation with an identity provider such as AWS IAM [Identity](https://docs.aws.amazon.com/singlesignon/latest/userguide/what-is.html) Center.

- Create two IAM users.
- Attach a policy for one user to get and put objects in an Amazon S3 bucket.
- Attach a policy for the second user to get objects from the bucket.
- Get different permissions to the bucket based on user credentials.

### Python

## **SDK for Python (Boto3)**

#### *(i)* Note

There's more on GitHub. Find the complete example and learn how to set up and run in the AWS Code Examples [Repository.](https://github.com/awsdocs/aws-doc-sdk-examples/tree/main/python/example_code/iam#code-examples)

Create functions that wrap IAM user actions.

```
import logging
import time
import boto3
from botocore.exceptions import ClientError
```

```
import access_key_wrapper
import policy_wrapper
logger = logging.getLogger(__name__)
iam = boto3.resource("iam")
def create_user(user_name): 
    "" "
     Creates a user. By default, a user has no permissions or access keys. 
     :param user_name: The name of the user. 
     :return: The newly created user. 
    "" "
     try: 
         user = iam.create_user(UserName=user_name) 
         logger.info("Created user %s.", user.name) 
     except ClientError: 
         logger.exception("Couldn't create user %s.", user_name) 
         raise 
     else: 
         return user
def update user(user name, new user name):
    "" "
     Updates a user's name. 
     :param user_name: The current name of the user to update. 
     :param new_user_name: The new name to assign to the user. 
     :return: The updated user. 
    "" "
     try: 
         user = iam.User(user_name) 
         user.update(NewUserName=new_user_name) 
         logger.info("Renamed %s to %s.", user_name, new_user_name) 
     except ClientError: 
         logger.exception("Couldn't update name for user %s.", user_name) 
         raise 
     return user
def list_users():
```

```
"" ""
     Lists the users in the current account. 
     :return: The list of users. 
    "" ""
     try: 
         users = list(iam.users.all()) 
         logger.info("Got %s users.", len(users)) 
     except ClientError: 
         logger.exception("Couldn't get users.") 
         raise 
     else: 
         return users
def delete_user(user_name): 
    "" "
     Deletes a user. Before a user can be deleted, all associated resources, 
     such as access keys and policies, must be deleted or detached. 
     :param user_name: The name of the user. 
    "" "
     try: 
        iam.User(user name).delete()
         logger.info("Deleted user %s.", user_name) 
     except ClientError: 
         logger.exception("Couldn't delete user %s.", user_name) 
         raise
def attach_policy(user_name, policy_arn): 
    "" "
     Attaches a policy to a user. 
     :param user_name: The name of the user. 
     :param policy_arn: The Amazon Resource Name (ARN) of the policy. 
    "" "
     try: 
         iam.User(user_name).attach_policy(PolicyArn=policy_arn) 
         logger.info("Attached policy %s to user %s.", policy_arn, user_name) 
     except ClientError:
```

```
 logger.exception("Couldn't attach policy %s to user %s.", policy_arn, 
  user_name) 
         raise
def detach_policy(user_name, policy_arn): 
    "" "
     Detaches a policy from a user. 
     :param user_name: The name of the user. 
     :param policy_arn: The Amazon Resource Name (ARN) of the policy. 
    "" "
     try: 
         iam.User(user_name).detach_policy(PolicyArn=policy_arn) 
         logger.info("Detached policy %s from user %s.", policy_arn, user_name) 
     except ClientError: 
         logger.exception( 
              "Couldn't detach policy %s from user %s.", policy_arn, user_name 
        \lambda raise
```
Create functions that wrap IAM policy actions.

```
import json
import logging
import operator
import pprint
import time
import boto3
from botocore.exceptions import ClientError
logger = logging.getLogger(__name__)
iam = boto3.resource("iam")
def create_policy(name, description, actions, resource_arn): 
     """ 
     Creates a policy that contains a single statement.
```

```
 :param name: The name of the policy to create. 
     :param description: The description of the policy. 
     :param actions: The actions allowed by the policy. These typically take the 
                       form of service:action, such as s3:PutObject. 
     :param resource_arn: The Amazon Resource Name (ARN) of the resource this 
  policy 
                            applies to. This ARN can contain wildcards, such as 
                            'arn:aws:s3:::my-bucket/*' to allow actions on all 
  objects 
                            in the bucket named 'my-bucket'. 
     :return: The newly created policy. 
    <u>"" "</u>
    policy\_doc = { "Version": "2012-10-17", 
         "Statement": [{"Effect": "Allow", "Action": actions, "Resource": 
  resource_arn}], 
     } 
     try: 
         policy = iam.create_policy( 
              PolicyName=name, 
              Description=description, 
              PolicyDocument=json.dumps(policy_doc), 
\overline{\phantom{a}} logger.info("Created policy %s.", policy.arn) 
     except ClientError: 
         logger.exception("Couldn't create policy %s.", name) 
         raise 
     else: 
         return policy
def delete_policy(policy_arn): 
    "" "
     Deletes a policy. 
     :param policy_arn: The ARN of the policy to delete. 
    "" "
     try: 
         iam.Policy(policy_arn).delete() 
         logger.info("Deleted policy %s.", policy_arn) 
     except ClientError: 
         logger.exception("Couldn't delete policy %s.", policy_arn) 
         raise
```
Create functions that wrap IAM access key actions.

```
import logging
import boto3
from botocore.exceptions import ClientError
logger = logging.getLogger(__name__)
iam = boto3.resource("iam")
def create_key(user_name): 
    ^{\rm{m}} ""
     Creates an access key for the specified user. Each user can have a 
     maximum of two keys. 
     :param user_name: The name of the user. 
     :return: The created access key. 
     """ 
     try: 
         key_pair = iam.User(user_name).create_access_key_pair() 
         logger.info( 
              "Created access key pair for %s. Key ID is %s.", 
              key_pair.user_name, 
              key_pair.id, 
\overline{\phantom{a}} except ClientError: 
         logger.exception("Couldn't create access key pair for %s.", user_name) 
         raise 
     else: 
         return key_pair
def delete_key(user_name, key_id): 
    "" "
     Deletes a user's access key. 
     :param user_name: The user that owns the key. 
     :param key_id: The ID of the key to delete.
```
"" ""

```
 try: 
     key = iam.AccessKey(user_name, key_id) 
     key.delete() 
     logger.info("Deleted access key %s for %s.", key.id, key.user_name) 
 except ClientError: 
     logger.exception("Couldn't delete key %s for %s", key_id, user_name) 
     raise
```
Use the wrapper functions to create users with differing policies and use their credentials to access an Amazon S3 bucket.

```
def usage_demo(): 
     """ 
     Shows how to manage users, keys, and policies. 
     This demonstration creates two users: one user who can put and get objects in 
 an 
     Amazon S3 bucket, and another user who can only get objects from the bucket. 
     The demo then shows how the users can perform only the actions they are 
  permitted 
     to perform. 
     """ 
     logging.basicConfig(level=logging.INFO, format="%(levelname)s: %(message)s") 
     print("-" * 88) 
     print("Welcome to the AWS Identity and Account Management user demo.") 
     print("-" * 88) 
     print( 
         "Users can have policies and roles attached to grant them specific " 
         "permissions." 
     ) 
     s3 = boto3.resource("s3") 
     bucket = s3.create_bucket( 
         Bucket=f"demo-iam-bucket-{time.time_ns()}", 
         CreateBucketConfiguration={ 
              "LocationConstraint": s3.meta.client.meta.region_name 
         }, 
    \lambda print(f"Created an Amazon S3 bucket named {bucket.name}.") 
     user_read_writer = create_user("demo-iam-read-writer")
```

```
 user_reader = create_user("demo-iam-reader") 
     print(f"Created two IAM users: {user_read_writer.name} and 
 {user_reader.name}") 
     update_user(user_read_writer.name, "demo-iam-creator") 
     update_user(user_reader.name, "demo-iam-getter") 
    users = list users()
     user_read_writer = next( 
         user for user in users if user.user_id == user_read_writer.user_id 
     ) 
     user_reader = next(user for user in users if user.user_id == 
 user_reader.user_id) 
     print( 
         f"Changed the names of the users to {user_read_writer.name} " 
         f"and {user_reader.name}." 
     ) 
     read_write_policy = policy_wrapper.create_policy( 
         "demo-iam-read-write-policy", 
         "Grants rights to create and get an object in the demo bucket.", 
         ["s3:PutObject", "s3:GetObject"], 
         f"arn:aws:s3:::{bucket.name}/*", 
     ) 
     print( 
         f"Created policy {read_write_policy.policy_name} with ARN: 
 {read_write_policy.arn}" 
     ) 
     print(read_write_policy.description) 
     read_policy = policy_wrapper.create_policy( 
         "demo-iam-read-policy", 
         "Grants rights to get an object from the demo bucket.", 
         "s3:GetObject", 
         f"arn:aws:s3:::{bucket.name}/*", 
\bigcup print(f"Created policy {read_policy.policy_name} with ARN: 
 {read_policy.arn}") 
     print(read_policy.description) 
     attach_policy(user_read_writer.name, read_write_policy.arn) 
     print(f"Attached {read_write_policy.policy_name} to 
 {user_read_writer.name}.") 
     attach_policy(user_reader.name, read_policy.arn) 
     print(f"Attached {read_policy.policy_name} to {user_reader.name}.") 
     user_read_writer_key = access_key_wrapper.create_key(user_read_writer.name) 
     print(f"Created access key pair for {user_read_writer.name}.")
```

```
 user_reader_key = access_key_wrapper.create_key(user_reader.name) 
     print(f"Created access key pair for {user_reader.name}.") 
     s3_read_writer_resource = boto3.resource( 
         "s3", 
         aws_access_key_id=user_read_writer_key.id, 
         aws_secret_access_key=user_read_writer_key.secret, 
    \lambda demo_object_key = f"object-{time.time_ns()}" 
     demo_object = None 
     while demo_object is None: 
         try: 
             demo_object = s3_read_writer_resource.Bucket(bucket.name).put_object( 
                  Key=demo_object_key, Body=b"AWS IAM demo object content!" 
) except ClientError as error: 
             if error.response["Error"]["Code"] == "InvalidAccessKeyId": 
                  print("Access key not yet available. Waiting...") 
                  time.sleep(1) 
             else: 
                  raise 
     print( 
         f"Put {demo_object_key} into {bucket.name} using " 
         f"{user_read_writer.name}'s credentials." 
    \lambda read_writer_object = s3_read_writer_resource.Bucket(bucket.name).Object( 
         demo_object_key 
    \lambda read_writer_content = read_writer_object.get()["Body"].read() 
     print(f"Got object {read_writer_object.key} using read-writer user's 
 credentials.") 
     print(f"Object content: {read_writer_content}") 
     s3_reader_resource = boto3.resource( 
         "s3", 
         aws_access_key_id=user_reader_key.id, 
         aws_secret_access_key=user_reader_key.secret, 
    \lambda demo_content = None 
     while demo_content is None: 
         try: 
             demo_object = 
 s3_reader_resource.Bucket(bucket.name).Object(demo_object_key)
```

```
 demo_content = demo_object.get()["Body"].read() 
             print(f"Got object {demo_object.key} using reader user's 
 credentials.") 
             print(f"Object content: {demo_content}") 
         except ClientError as error: 
             if error.response["Error"]["Code"] == "InvalidAccessKeyId": 
                 print("Access key not yet available. Waiting...") 
                 time.sleep(1) 
             else: 
                 raise 
     try: 
         demo_object.delete() 
     except ClientError as error: 
         if error.response["Error"]["Code"] == "AccessDenied": 
             print("-" * 88) 
             print( 
                 "Tried to delete the object using the reader user's credentials. 
^{\prime} "Got expected AccessDenied error because the reader is not " 
                 "allowed to delete objects." 
) print("-" * 88) 
    access key wrapper.delete key(user reader.name, user reader key.id)
     detach_policy(user_reader.name, read_policy.arn) 
     policy_wrapper.delete_policy(read_policy.arn) 
    delete user(user reader.name)
     print(f"Deleted keys, detached and deleted policy, and deleted 
 {user_reader.name}.") 
     access_key_wrapper.delete_key(user_read_writer.name, user_read_writer_key.id) 
     detach_policy(user_read_writer.name, read_write_policy.arn) 
     policy_wrapper.delete_policy(read_write_policy.arn) 
     delete_user(user_read_writer.name) 
     print( 
         f"Deleted keys, detached and deleted policy, and deleted 
 {user_read_writer.name}." 
     ) 
     bucket.objects.delete() 
     bucket.delete() 
     print(f"Emptied and deleted {bucket.name}.") 
     print("Thanks for watching!")
```
- For API details, see the following topics in *AWS SDK for Python (Boto3) API Reference*.
	- [AttachUserPolicy](https://docs.aws.amazon.com/goto/boto3/iam-2010-05-08/AttachUserPolicy)
	- [CreateAccessKey](https://docs.aws.amazon.com/goto/boto3/iam-2010-05-08/CreateAccessKey)
	- [CreatePolicy](https://docs.aws.amazon.com/goto/boto3/iam-2010-05-08/CreatePolicy)
	- [CreateUser](https://docs.aws.amazon.com/goto/boto3/iam-2010-05-08/CreateUser)
	- [DeleteAccessKey](https://docs.aws.amazon.com/goto/boto3/iam-2010-05-08/DeleteAccessKey)
	- [DeletePolicy](https://docs.aws.amazon.com/goto/boto3/iam-2010-05-08/DeletePolicy)
	- [DeleteUser](https://docs.aws.amazon.com/goto/boto3/iam-2010-05-08/DeleteUser)
	- [DetachUserPolicy](https://docs.aws.amazon.com/goto/boto3/iam-2010-05-08/DetachUserPolicy)
	- [ListUsers](https://docs.aws.amazon.com/goto/boto3/iam-2010-05-08/ListUsers)
	- [UpdateUser](https://docs.aws.amazon.com/goto/boto3/iam-2010-05-08/UpdateUser)

## **Manage IAM access keys using an AWS SDK**

The following code example shows how to manage access keys.

### **Warning**

To avoid security risks, don't use IAM users for authentication when developing purposebuilt software or working with real data. Instead, use federation with an identity provider such as AWS IAM [Identity](https://docs.aws.amazon.com/singlesignon/latest/userguide/what-is.html) Center.

- Create and list access keys.
- Find out when and how an access key was last used.
- Update and delete access keys.

### Python

## **SDK for Python (Boto3)**

## **A** Note

There's more on GitHub. Find the complete example and learn how to set up and run in the AWS Code Examples [Repository.](https://github.com/awsdocs/aws-doc-sdk-examples/tree/main/python/example_code/iam#code-examples)

Create functions that wrap IAM access key actions.

```
import logging
import boto3
from botocore.exceptions import ClientError
logger = logging.getLogger(__name__)
iam = boto3.resource("iam")
def list_keys(user_name): 
     """ 
     Lists the keys owned by the specified user. 
     :param user_name: The name of the user. 
     :return: The list of keys owned by the user. 
    "" "
     try: 
         keys = list(iam.User(user_name).access_keys.all()) 
         logger.info("Got %s access keys for %s.", len(keys), user_name) 
     except ClientError: 
         logger.exception("Couldn't get access keys for %s.", user_name) 
         raise 
     else: 
         return keys
def create_key(user_name): 
     """ 
     Creates an access key for the specified user. Each user can have a 
     maximum of two keys.
```

```
 :param user_name: The name of the user. 
     :return: The created access key. 
    "" "
     try: 
         key_pair = iam.User(user_name).create_access_key_pair() 
         logger.info( 
              "Created access key pair for %s. Key ID is %s.", 
              key_pair.user_name, 
              key_pair.id, 
\overline{\phantom{a}} except ClientError: 
         logger.exception("Couldn't create access key pair for %s.", user_name) 
         raise 
     else: 
         return key_pair
def get_last_use(key_id): 
    "" "
     Gets information about when and how a key was last used. 
     :param key_id: The ID of the key to look up. 
     :return: Information about the key's last use. 
    "" "
     try: 
         response = iam.meta.client.get_access_key_last_used(AccessKeyId=key_id) 
         last_used_date = response["AccessKeyLastUsed"].get("LastUsedDate", None) 
         last_service = response["AccessKeyLastUsed"].get("ServiceName", None) 
         logger.info( 
              "Key %s was last used by %s on %s to access %s.", 
              key_id, 
              response["UserName"], 
              last_used_date, 
              last_service, 
\overline{\phantom{a}} except ClientError: 
         logger.exception("Couldn't get last use of key %s.", key_id) 
         raise 
     else: 
         return response
```

```
def update_key(user_name, key_id, activate): 
    "" "
     Updates the status of a key. 
     :param user_name: The user that owns the key. 
     :param key_id: The ID of the key to update. 
     :param activate: When True, the key is activated. Otherwise, the key is 
  deactivated. 
    "" "" ""
     try: 
         key = iam.User(user_name).AccessKey(key_id) 
         if activate: 
              key.activate() 
         else: 
              key.deactivate() 
         logger.info("%s key %s.", "Activated" if activate else "Deactivated", 
  key_id) 
     except ClientError: 
         logger.exception( 
              "Couldn't %s key %s.", "Activate" if activate else "Deactivate", 
  key_id 
          ) 
         raise
def delete_key(user_name, key_id): 
    "" ""
     Deletes a user's access key. 
     :param user_name: The user that owns the key. 
     :param key_id: The ID of the key to delete. 
    "" "
     try: 
         key = iam.AccessKey(user_name, key_id) 
         key.delete() 
         logger.info("Deleted access key %s for %s.", key.id, key.user_name) 
     except ClientError: 
         logger.exception("Couldn't delete key %s for %s", key_id, user_name) 
         raise
```
Use the wrapper functions to perform access key actions for the current user.

```
def usage_demo(): 
     """Shows how to create and manage access keys.""" 
     def print_keys(): 
         """Gets and prints the current keys for a user.""" 
         current_keys = list_keys(current_user_name) 
         print("The current user's keys are now:") 
         print(*[f"{key.id}: {key.status}" for key in current_keys], sep="\n") 
     logging.basicConfig(level=logging.INFO, format="%(levelname)s: %(message)s") 
     print("-" * 88) 
     print("Welcome to the AWS Identity and Account Management access key demo.") 
     print("-" * 88) 
     current_user_name = iam.CurrentUser().user_name 
     print( 
         f"This demo creates an access key for the current user " 
         f"({current_user_name}), manipulates the key in a few ways, and then " 
         f"deletes it." 
     ) 
     all_keys = list_keys(current_user_name) 
    if len(all\_keys) == 2:
         print( 
             "The current user already has the maximum of 2 access keys. To run " 
             "this demo, either delete one of the access keys or use a user " 
             "that has only 1 access key." 
         ) 
     else: 
         new_key = create_key(current_user_name) 
         print(f"Created a new key with id {new_key.id} and secret 
  {new_key.secret}.") 
         print_keys() 
         existing_key = next(key for key in all_keys if key != new_key) 
         last_use = get_last_use(existing_key.id)["AccessKeyLastUsed"] 
         print( 
             f"Key {all_keys[0].id} was last used to access 
  {last_use['ServiceName']} " 
             f"on {last_use['LastUsedDate']}" 
\overline{\phantom{a}} update_key(current_user_name, new_key.id, False)
```

```
 print(f"Key {new_key.id} is now deactivated.") 
 print_keys() 
 delete_key(current_user_name, new_key.id) 
 print_keys() 
 print("Thanks for watching!")
```
- For API details, see the following topics in *AWS SDK for Python (Boto3) API Reference*.
	- [CreateAccessKey](https://docs.aws.amazon.com/goto/boto3/iam-2010-05-08/CreateAccessKey)
	- [DeleteAccessKey](https://docs.aws.amazon.com/goto/boto3/iam-2010-05-08/DeleteAccessKey)
	- [GetAccessKeyLastUsed](https://docs.aws.amazon.com/goto/boto3/iam-2010-05-08/GetAccessKeyLastUsed)
	- [ListAccessKeys](https://docs.aws.amazon.com/goto/boto3/iam-2010-05-08/ListAccessKeys)
	- [UpdateAccessKey](https://docs.aws.amazon.com/goto/boto3/iam-2010-05-08/UpdateAccessKey)

# **Manage IAM policies using an AWS SDK**

The following code example shows how to:

- Create and list policies.
- Create and get policy versions.
- Roll back a policy to a previous version.
- Delete policies.

## Python

## **SDK for Python (Boto3)**

### *A* Note

There's more on GitHub. Find the complete example and learn how to set up and run in the AWS Code Examples [Repository.](https://github.com/awsdocs/aws-doc-sdk-examples/tree/main/python/example_code/iam#code-examples)

Create functions that wrap IAM policy actions.

```
import json
import logging
import operator
import pprint
import time
import boto3
from botocore.exceptions import ClientError
logger = logging.getLogger(__name__)
iam = boto3.resource("iam")
def create_policy(name, description, actions, resource_arn): 
    "" ""
     Creates a policy that contains a single statement. 
     :param name: The name of the policy to create. 
     :param description: The description of the policy. 
     :param actions: The actions allowed by the policy. These typically take the 
                      form of service:action, such as s3:PutObject. 
     :param resource_arn: The Amazon Resource Name (ARN) of the resource this 
  policy 
                            applies to. This ARN can contain wildcards, such as 
                            'arn:aws:s3:::my-bucket/*' to allow actions on all 
  objects 
                           in the bucket named 'my-bucket'. 
     :return: The newly created policy. 
    "" ""
    policy\_doc = { "Version": "2012-10-17", 
         "Statement": [{"Effect": "Allow", "Action": actions, "Resource": 
  resource_arn}], 
     } 
     try: 
         policy = iam.create_policy( 
             PolicyName=name, 
             Description=description, 
             PolicyDocument=json.dumps(policy_doc), 
\overline{\phantom{a}} logger.info("Created policy %s.", policy.arn) 
     except ClientError: 
         logger.exception("Couldn't create policy %s.", name) 
         raise
```

```
 else: 
         return policy
def list_policies(scope): 
    "" ""
     Lists the policies in the current account. 
     :param scope: Limits the kinds of policies that are returned. For example, 
                    'Local' specifies that only locally managed policies are 
  returned. 
     :return: The list of policies. 
     """ 
     try: 
         policies = list(iam.policies.filter(Scope=scope)) 
         logger.info("Got %s policies in scope '%s'.", len(policies), scope) 
     except ClientError: 
         logger.exception("Couldn't get policies for scope '%s'.", scope) 
         raise 
     else: 
         return policies
def create_policy_version(policy_arn, actions, resource_arn, set_as_default): 
    "" ""
     Creates a policy version. Policies can have up to five versions. The default 
     version is the one that is used for all resources that reference the policy. 
     :param policy_arn: The ARN of the policy. 
     :param actions: The actions to allow in the policy version. 
     :param resource_arn: The ARN of the resource this policy version applies to. 
     :param set_as_default: When True, this policy version is set as the default 
                              version for the policy. Otherwise, the default 
                              is not changed. 
     :return: The newly created policy version. 
    "" "
    policy\_doc = { "Version": "2012-10-17", 
         "Statement": [{"Effect": "Allow", "Action": actions, "Resource": 
  resource_arn}], 
     } 
     try:
```

```
 policy = iam.Policy(policy_arn) 
         policy_version = policy.create_version( 
              PolicyDocument=json.dumps(policy_doc), SetAsDefault=set_as_default 
\overline{\phantom{a}} logger.info( 
              "Created policy version %s for policy %s.", 
              policy_version.version_id, 
              policy_version.arn, 
\overline{\phantom{a}} except ClientError: 
         logger.exception("Couldn't create a policy version for %s.", policy_arn) 
         raise 
     else: 
         return policy_version
def get_default_policy_statement(policy_arn): 
    "" "
     Gets the statement of the default version of the specified policy. 
     :param policy_arn: The ARN of the policy to look up. 
     :return: The statement of the default policy version. 
    "" "
     try: 
         policy = iam.Policy(policy_arn) 
         # To get an attribute of a policy, the SDK first calls get_policy. 
         policy_doc = policy.default_version.document 
         policy_statement = policy_doc.get("Statement", None) 
         logger.info("Got default policy doc for %s.", policy.policy_name) 
         logger.info(policy_doc) 
     except ClientError: 
         logger.exception("Couldn't get default policy statement for %s.", 
  policy_arn) 
         raise 
     else: 
         return policy_statement
def rollback_policy_version(policy_arn): 
    "" "
     Rolls back to the previous default policy, if it exists.
```

```
 1. Gets the list of policy versions in order by date. 
     2. Finds the default. 
     3. Makes the previous policy the default. 
     4. Deletes the old default version. 
    :param policy arn: The ARN of the policy to roll back.
     :return: The default version of the policy after the rollback. 
    "" ""
     try: 
         policy_versions = sorted( 
             iam.Policy(policy_arn).versions.all(), 
             key=operator.attrgetter("create_date"), 
\overline{\phantom{a}} logger.info("Got %s versions for %s.", len(policy_versions), policy_arn) 
     except ClientError: 
         logger.exception("Couldn't get versions for %s.", policy_arn) 
         raise 
     default_version = None 
     rollback_version = None 
     try: 
         while default_version is None: 
             ver = policy_versions.pop() 
             if ver.is_default_version: 
                  default_version = ver 
         rollback_version = policy_versions.pop() 
         rollback_version.set_as_default() 
         logger.info("Set %s as the default version.", 
 rollback_version.version_id) 
         default_version.delete() 
         logger.info("Deleted original default version %s.", 
default version.version id)
     except IndexError: 
         if default_version is None: 
             logger.warning("No default version found for %s.", policy_arn) 
         elif rollback_version is None: 
             logger.warning( 
                  "Default version %s found for %s, but no previous version exists, 
 so " 
                  "nothing to roll back to.", 
                  default_version.version_id, 
                  policy_arn, 
) except ClientError:
```

```
 logger.exception("Couldn't roll back version for %s.", policy_arn) 
         raise 
     else: 
         return rollback_version
def delete_policy(policy_arn): 
    "" "
     Deletes a policy. 
     :param policy_arn: The ARN of the policy to delete. 
    "" "
     try: 
         iam.Policy(policy_arn).delete() 
         logger.info("Deleted policy %s.", policy_arn) 
     except ClientError: 
         logger.exception("Couldn't delete policy %s.", policy_arn) 
         raise
```
Use the wrapper functions to create policies, update versions, and get information about them.

```
def usage_demo(): 
     """Shows how to use the policy functions.""" 
     logging.basicConfig(level=logging.INFO, format="%(levelname)s: %(message)s") 
     print("-" * 88) 
     print("Welcome to the AWS Identity and Account Management policy demo.") 
     print("-" * 88) 
     print( 
          "Policies let you define sets of permissions that can be attached to " 
          "other IAM resources, like users and roles." 
    \lambda bucket_arn = f"arn:aws:s3:::made-up-bucket-name" 
     policy = create_policy( 
          "demo-iam-policy", 
          "Policy for IAM demonstration.", 
          ["s3:ListObjects"], 
         bucket_arn, 
\overline{\phantom{a}}
```

```
 print(f"Created policy {policy.policy_name}.") 
 policies = list_policies("Local") 
 print(f"Your account has {len(policies)} managed policies:") 
 print(*[pol.policy_name for pol in policies], sep=", ") 
 time.sleep(1) 
 policy_version = create_policy_version( 
     policy.arn, ["s3:PutObject"], bucket_arn, True 
\lambda print( 
     f"Added policy version {policy_version.version_id} to policy " 
     f"{policy.policy_name}." 
 ) 
 default_statement = get_default_policy_statement(policy.arn) 
 print(f"The default policy statement for {policy.policy_name} is:") 
 pprint.pprint(default_statement) 
 rollback_version = rollback_policy_version(policy.arn) 
 print( 
     f"Rolled back to version {rollback_version.version_id} for " 
     f"{policy.policy_name}." 
 ) 
 default_statement = get_default_policy_statement(policy.arn) 
 print(f"The default policy statement for {policy.policy_name} is now:") 
 pprint.pprint(default_statement) 
 delete_policy(policy.arn) 
 print(f"Deleted policy {policy.policy_name}.") 
 print("Thanks for watching!")
```
- For API details, see the following topics in *AWS SDK for Python (Boto3) API Reference*.
	- [CreatePolicy](https://docs.aws.amazon.com/goto/boto3/iam-2010-05-08/CreatePolicy)
	- [CreatePolicyVersion](https://docs.aws.amazon.com/goto/boto3/iam-2010-05-08/CreatePolicyVersion)
	- [DeletePolicy](https://docs.aws.amazon.com/goto/boto3/iam-2010-05-08/DeletePolicy)
	- [DeletePolicyVersion](https://docs.aws.amazon.com/goto/boto3/iam-2010-05-08/DeletePolicyVersion)
	- [GetPolicyVersion](https://docs.aws.amazon.com/goto/boto3/iam-2010-05-08/GetPolicyVersion)
	- [ListPolicies](https://docs.aws.amazon.com/goto/boto3/iam-2010-05-08/ListPolicies)
	- [ListPolicyVersions](https://docs.aws.amazon.com/goto/boto3/iam-2010-05-08/ListPolicyVersions)
	- [SetDefaultPolicyVersion](https://docs.aws.amazon.com/goto/boto3/iam-2010-05-08/SetDefaultPolicyVersion)

# **Manage IAM roles using an AWS SDK**

The following code example shows how to:

- Create an IAM role.
- Attach and detach policies for a role.
- Delete a role.

### Python

## **SDK for Python (Boto3)**

## **(i)** Note

There's more on GitHub. Find the complete example and learn how to set up and run in the AWS Code Examples [Repository.](https://github.com/awsdocs/aws-doc-sdk-examples/tree/main/python/example_code/iam#code-examples)

Create functions that wrap IAM role actions.

```
import json
import logging
import pprint
import boto3
from botocore.exceptions import ClientError
logger = logging.getLogger(__name__)
iam = boto3.resource("iam")
def create_role(role_name, allowed_services): 
    "" "
     Creates a role that lets a list of specified services assume the role. 
     :param role_name: The name of the role. 
     :param allowed_services: The services that can assume the role. 
     :return: The newly created role. 
    "" "
     trust_policy = { 
         "Version": "2012-10-17", 
         "Statement": [
```

```
\{\hspace{.1cm} \} "Effect": "Allow", 
                  "Principal": {"Service": service}, 
                  "Action": "sts:AssumeRole", 
 } 
              for service in allowed_services 
         ], 
     } 
     try: 
         role = iam.create_role( 
              RoleName=role_name, AssumeRolePolicyDocument=json.dumps(trust_policy) 
\overline{\phantom{a}} logger.info("Created role %s.", role.name) 
     except ClientError: 
         logger.exception("Couldn't create role %s.", role_name) 
         raise 
     else: 
         return role
def attach_policy(role_name, policy_arn): 
    "" ""
     Attaches a policy to a role. 
     :param role_name: The name of the role. **Note** this is the name, not the 
  ARN. 
     :param policy_arn: The ARN of the policy. 
     """ 
     try: 
         iam.Role(role_name).attach_policy(PolicyArn=policy_arn) 
         logger.info("Attached policy %s to role %s.", policy_arn, role_name) 
     except ClientError: 
         logger.exception("Couldn't attach policy %s to role %s.", policy_arn, 
  role_name) 
         raise
def detach_policy(role_name, policy_arn): 
    "" ""
     Detaches a policy from a role.
```
```
 :param role_name: The name of the role. **Note** this is the name, not the 
  ARN. 
     :param policy_arn: The ARN of the policy. 
    "" ""
     try: 
         iam.Role(role_name).detach_policy(PolicyArn=policy_arn) 
         logger.info("Detached policy %s from role %s.", policy_arn, role_name) 
     except ClientError: 
         logger.exception( 
              "Couldn't detach policy %s from role %s.", policy_arn, role_name 
         \lambda raise
def delete_role(role_name): 
    "" "
     Deletes a role. 
     :param role_name: The name of the role to delete. 
    "" "
     try: 
         iam.Role(role_name).delete() 
         logger.info("Deleted role %s.", role_name) 
     except ClientError: 
         logger.exception("Couldn't delete role %s.", role_name) 
         raise
```
Use the wrapper functions to create a role, then attach and detach a policy.

```
def usage_demo(): 
     """Shows how to use the role functions.""" 
     logging.basicConfig(level=logging.INFO, format="%(levelname)s: %(message)s") 
     print("-" * 88) 
     print("Welcome to the AWS Identity and Account Management role demo.") 
     print("-" * 88) 
     print( 
         "Roles let you define sets of permissions and can be assumed by " 
         "other entities, like users and services." 
     )
```

```
 print("The first 10 roles currently in your account are:") 
   roles = list roles(10) print(f"The inline policies for role {roles[0].name} are:") 
    list_policies(roles[0].name) 
    role = create_role( 
        "demo-iam-role", ["lambda.amazonaws.com", 
 "batchoperations.s3.amazonaws.com"] 
   \lambda print(f"Created role {role.name}, with trust policy:") 
    pprint.pprint(role.assume_role_policy_document) 
    policy_arn = "arn:aws:iam::aws:policy/AmazonS3ReadOnlyAccess" 
    attach_policy(role.name, policy_arn) 
    print(f"Attached policy {policy_arn} to {role.name}.") 
    print(f"Policies attached to role {role.name} are:") 
    list_attached_policies(role.name) 
    detach_policy(role.name, policy_arn) 
    print(f"Detached policy {policy_arn} from {role.name}.") 
    delete_role(role.name) 
    print(f"Deleted {role.name}.") 
    print("Thanks for watching!")
```
- For API details, see the following topics in *AWS SDK for Python (Boto3) API Reference*.
	- [AttachRolePolicy](https://docs.aws.amazon.com/goto/boto3/iam-2010-05-08/AttachRolePolicy)
	- [CreateRole](https://docs.aws.amazon.com/goto/boto3/iam-2010-05-08/CreateRole)
	- [DeleteRole](https://docs.aws.amazon.com/goto/boto3/iam-2010-05-08/DeleteRole)
	- [DetachRolePolicy](https://docs.aws.amazon.com/goto/boto3/iam-2010-05-08/DetachRolePolicy)

# **Manage your IAM account using an AWS SDK**

The following code example shows how to:

- Get and update the account alias.
- Generate a report of users and credentials.
- Get a summary of account usage.
- Get details for all users, groups, roles, and policies in your account, including their relationships to each other.

#### Python

# **SDK for Python (Boto3)**

### **(i)** Note

There's more on GitHub. Find the complete example and learn how to set up and run in the AWS Code Examples [Repository.](https://github.com/awsdocs/aws-doc-sdk-examples/tree/main/python/example_code/iam#code-examples)

Create functions that wrap IAM account actions.

```
import logging
import pprint
import sys
import time
import boto3
from botocore.exceptions import ClientError
logger = logging.getLogger(__name__)
iam = boto3.resource("iam")
def list_aliases(): 
    "" "
     Gets the list of aliases for the current account. An account has at most one 
  alias. 
     :return: The list of aliases for the account. 
     """ 
     try: 
         response = iam.meta.client.list_account_aliases() 
         aliases = response["AccountAliases"] 
         if len(aliases) > 0: 
             logger.info("Got aliases for your account: %s.", ",".join(aliases)) 
         else: 
             logger.info("Got no aliases for your account.") 
     except ClientError: 
         logger.exception("Couldn't list aliases for your account.") 
         raise 
     else: 
         return response["AccountAliases"]
```

```
def create_alias(alias): 
    "" ""
     Creates an alias for the current account. The alias can be used in place of 
  the 
     account ID in the sign-in URL. An account can have only one alias. When a new 
     alias is created, it replaces any existing alias. 
     :param alias: The alias to assign to the account. 
    "" "
     try: 
         iam.create_account_alias(AccountAlias=alias) 
         logger.info("Created an alias '%s' for your account.", alias) 
     except ClientError: 
         logger.exception("Couldn't create alias '%s' for your account.", alias) 
         raise
def delete_alias(alias): 
    "" "
     Removes the alias from the current account. 
     :param alias: The alias to remove. 
    "" ""
     try: 
         iam.meta.client.delete_account_alias(AccountAlias=alias) 
         logger.info("Removed alias '%s' from your account.", alias) 
     except ClientError: 
         logger.exception("Couldn't remove alias '%s' from your account.", alias) 
         raise
def generate_credential_report(): 
    "" "
     Starts generation of a credentials report about the current account. After 
     calling this function to generate the report, call get_credential_report 
     to get the latest report. A new report can be generated a minimum of four 
  hours 
     after the last one was generated. 
    "" "
     try:
```

```
 response = iam.meta.client.generate_credential_report() 
         logger.info( 
              "Generating credentials report for your account. " "Current state is 
  %s.", 
              response["State"], 
\overline{\phantom{a}} except ClientError: 
         logger.exception("Couldn't generate a credentials report for your 
  account.") 
         raise 
     else: 
         return response
def get_credential_report(): 
    "" "
     Gets the most recently generated credentials report about the current 
  account. 
     :return: The credentials report. 
     """ 
     try: 
         response = iam.meta.client.get_credential_report() 
         logger.debug(response["Content"]) 
     except ClientError: 
         logger.exception("Couldn't get credentials report.") 
         raise 
     else: 
         return response["Content"]
def get_summary(): 
     """ 
     Gets a summary of account usage. 
     :return: The summary of account usage. 
    "" "
     try: 
         summary = iam.AccountSummary()
         logger.debug(summary.summary_map) 
     except ClientError: 
         logger.exception("Couldn't get a summary for your account.")
```

```
 raise 
     else: 
         return summary.summary_map
def get_authorization_details(response_filter): 
     """ 
     Gets an authorization detail report for the current account. 
     :param response_filter: A list of resource types to include in the report, 
  such 
                                as users or roles. When not specified, all resources 
                                are included. 
     :return: The authorization detail report. 
     """ 
     try: 
         account_details = iam.meta.client.get_account_authorization_details( 
              Filter=response_filter 
\overline{\phantom{a}} logger.debug(account_details) 
     except ClientError: 
         logger.exception("Couldn't get details for your account.") 
         raise 
     else: 
         return account_details
```
Call wrapper functions to change the account alias and to get reports about the account.

```
def usage_demo(): 
     """Shows how to use the account functions.""" 
     logging.basicConfig(level=logging.INFO, format="%(levelname)s: %(message)s") 
     print("-" * 88) 
     print("Welcome to the AWS Identity and Account Management account demo.") 
     print("-" * 88) 
     print( 
         "Setting an account alias lets you use the alias in your sign-in URL " 
         "instead of your account number." 
    \lambda old_aliases = list_aliases()
```

```
 if len(old_aliases) > 0: 
         print(f"Your account currently uses '{old_aliases[0]}' as its alias.") 
     else: 
         print("Your account currently has no alias.") 
     for index in range(1, 3): 
        new alias = f"alias-{index}-{time.time ns()}"
         print(f"Setting your account alias to {new_alias}") 
         create_alias(new_alias) 
    current aliases = list aliases()
     print(f"Your account alias is now {current_aliases}.") 
     delete_alias(current_aliases[0]) 
     print(f"Your account now has no alias.") 
     if len(old_aliases) > 0: 
         print(f"Restoring your original alias back to {old_aliases[0]}...") 
        create alias(old aliases[0])
     print("-" * 88) 
     print("You can get various reports about your account.") 
     print("Let's generate a credentials report...") 
     report_state = None 
    while report state != "COMPLETE":
         cred_report_response = generate_credential_report() 
         old_report_state = report_state 
         report_state = cred_report_response["State"] 
        if report state != old report state:
             print(report_state, sep="") 
         else: 
             print(".", sep="") 
         sys.stdout.flush() 
         time.sleep(1) 
     print() 
     cred_report = get_credential_report() 
    col_count = 3 print(f"Got credentials report. Showing only the first {col_count} columns.") 
    cred lines = \Gamma line.split(",")[:col_count] for line in 
  cred_report.decode("utf-8").split("\n") 
     ] 
     col_width = max([len(item) for line in cred_lines for item in line]) + 2 
     for line in cred_report.decode("utf-8").split("\n"): 
         print( 
             "".join(element.ljust(col_width) for element in line.split(",")
[:col count])
\overline{\phantom{a}}
```

```
 print("-" * 88) 
     print("Let's get an account summary.") 
   summary = get_summary() print("Here's your summary:") 
     pprint.pprint(summary) 
    print("-" * 88) 
    print("Let's get authorization details!") 
    details = get_authorization_details([]) 
   see_details = input("These are pretty long, do you want to see them (y/n)? ")
    if see_details.lower() == "y": 
         pprint.pprint(details) 
     print("-" * 88) 
    pw_policy_created = None 
   see_pw_policy = input("Want to see the password policy for the account (y/n)?
 ") 
   if see_pw_policy.lower() == "y": while True: 
             if print_password_policy(): 
                 break 
             else: 
                answer = input( "Do you want to create a default password policy (y/n)? " 
)if answer.lower() == "y": pw_policy_created = iam.create_account_password_policy() 
                 else: 
                     break 
    if pw policy created is not None:
        answer = input("Do you want to delete the password policy (y/n)?")
       if answer.lower() == "y": pw_policy_created.delete() 
             print("Password policy deleted.") 
     print("The SAML providers for your account are:") 
    list_saml_providers(10) 
     print("-" * 88) 
     print("Thanks for watching.")
```
- For API details, see the following topics in *AWS SDK for Python (Boto3) API Reference*.
	- [CreateAccountAlias](https://docs.aws.amazon.com/goto/boto3/iam-2010-05-08/CreateAccountAlias)
	- [DeleteAccountAlias](https://docs.aws.amazon.com/goto/boto3/iam-2010-05-08/DeleteAccountAlias)
	- [GenerateCredentialReport](https://docs.aws.amazon.com/goto/boto3/iam-2010-05-08/GenerateCredentialReport)
	- [GetAccountAuthorizationDetails](https://docs.aws.amazon.com/goto/boto3/iam-2010-05-08/GetAccountAuthorizationDetails)
	- [GetAccountSummary](https://docs.aws.amazon.com/goto/boto3/iam-2010-05-08/GetAccountSummary)
	- [GetCredentialReport](https://docs.aws.amazon.com/goto/boto3/iam-2010-05-08/GetCredentialReport)
	- [ListAccountAliases](https://docs.aws.amazon.com/goto/boto3/iam-2010-05-08/ListAccountAliases)

# **Roll back an IAM policy version using an AWS SDK**

The following code example shows how to:

- Get the list of policy versions in order by date.
- Find the default policy version.
- Make the previous policy version the default.
- Delete the old default version.

#### Python

### **SDK for Python (Boto3)**

#### **A** Note

```
def rollback_policy_version(policy_arn): 
    "" "
     Rolls back to the previous default policy, if it exists. 
     1. Gets the list of policy versions in order by date. 
     2. Finds the default.
```

```
 3. Makes the previous policy the default. 
     4. Deletes the old default version. 
     :param policy_arn: The ARN of the policy to roll back. 
     :return: The default version of the policy after the rollback. 
    "" "
     try: 
         policy_versions = sorted( 
            iam.Policy(policy arn).versions.all(),
             key=operator.attrgetter("create_date"), 
\overline{\phantom{a}} logger.info("Got %s versions for %s.", len(policy_versions), policy_arn) 
     except ClientError: 
         logger.exception("Couldn't get versions for %s.", policy_arn) 
         raise 
     default_version = None 
     rollback_version = None 
     try: 
        while default version is None:
             ver = policy_versions.pop() 
             if ver.is_default_version: 
                 default_version = ver 
         rollback_version = policy_versions.pop() 
         rollback_version.set_as_default() 
         logger.info("Set %s as the default version.", 
 rollback_version.version_id) 
        default version.delete()
         logger.info("Deleted original default version %s.", 
 default_version.version_id) 
     except IndexError: 
        if default version is None:
             logger.warning("No default version found for %s.", policy_arn) 
         elif rollback_version is None: 
             logger.warning( 
                  "Default version %s found for %s, but no previous version exists, 
 so " 
                  "nothing to roll back to.", 
                 default_version.version_id, 
                  policy_arn, 
) except ClientError: 
         logger.exception("Couldn't roll back version for %s.", policy_arn) 
         raise
```

```
 else: 
     return rollback_version
```
- For API details, see the following topics in *AWS SDK for Python (Boto3) API Reference*.
	- [DeletePolicyVersion](https://docs.aws.amazon.com/goto/boto3/iam-2010-05-08/DeletePolicyVersion)
	- [ListPolicyVersions](https://docs.aws.amazon.com/goto/boto3/iam-2010-05-08/ListPolicyVersions)
	- [SetDefaultPolicyVersion](https://docs.aws.amazon.com/goto/boto3/iam-2010-05-08/SetDefaultPolicyVersion)

# **Work with the IAM Policy Builder API using an AWS SDK**

The following code example shows how to:

- Create IAM policies by using the object-oriented API.
- Use the IAM Policy Builder API with the IAM service.

#### Java

#### **SDK for Java 2.x**

### **A** Note

There's more on GitHub. Find the complete example and learn how to set up and run in the AWS Code Examples [Repository.](https://github.com/awsdocs/aws-doc-sdk-examples/tree/main/javav2/example_code/iam#readme)

The examples use the following imports.

import org.slf4j.Logger; import org.slf4j.LoggerFactory; import software.amazon.awssdk.policybuilder.iam.IamConditionOperator; import software.amazon.awssdk.policybuilder.iam.IamEffect; import software.amazon.awssdk.policybuilder.iam.IamPolicy; import software.amazon.awssdk.policybuilder.iam.IamPolicyWriter; import software.amazon.awssdk.policybuilder.iam.IamPrincipal; import software.amazon.awssdk.policybuilder.iam.IamPrincipalType;

```
import software.amazon.awssdk.policybuilder.iam.IamResource;
import software.amazon.awssdk.policybuilder.iam.IamStatement;
import software.amazon.awssdk.regions.Region;
import software.amazon.awssdk.services.iam.IamClient;
import software.amazon.awssdk.services.iam.model.GetPolicyResponse;
import software.amazon.awssdk.services.iam.model.GetPolicyVersionResponse;
import software.amazon.awssdk.services.sts.StsClient;
import java.net.URLDecoder;
import java.nio.charset.StandardCharsets;
import java.util.Arrays;
import java.util.List;
```
Create a time-based policy.

```
 public String timeBasedPolicyExample() { 
                 IamPolicy policy = IamPolicy.builder() 
                                  .addStatement(b -> b 
                                                    .effect(IamEffect.ALLOW) 
                                                    .addAction("dynamodb:GetItem") 
                                                    .addResource(IamResource.ALL) 
                                                    .addCondition(b1 -> b1 
 .operator(IamConditionOperator.DATE_GREATER_THAN) 
 .key("aws:CurrentTime") 
 .value("2020-04-01T00:00:00Z")) 
                                                    .addCondition(b1 -> b1 
 .operator(IamConditionOperator.DATE_LESS_THAN) 
 .key("aws:CurrentTime") 
 .value("2020-06-30T23:59:59Z"))) 
                                 .build();
                 // Use an IamPolicyWriter to write out the JSON string to a more 
 readable 
                 // format. 
                 return policy.toJson(IamPolicyWriter.builder() 
                                   .prettyPrint(true)
```
}

#### .build());

Create a policy with multiple conditions.

```
 public String multipleConditionsExample() { 
                  IamPolicy policy = IamPolicy.builder() 
                                    .addStatement(b -> b 
                                                     .effect(IamEffect.ALLOW) 
                                                     .addAction("dynamodb:GetItem") 
  .addAction("dynamodb:BatchGetItem") 
                                                     .addAction("dynamodb:Query") 
                                                     .addAction("dynamodb:PutItem") 
                                                     .addAction("dynamodb:UpdateItem") 
                                                     .addAction("dynamodb:DeleteItem") 
  .addAction("dynamodb:BatchWriteItem") 
  .addResource("arn:aws:dynamodb:*:*:table/table-name") 
  .addConditions(IamConditionOperator.STRING_EQUALS 
  .addPrefix("ForAllValues:"), 
  "dynamodb:Attributes", 
                                                                      List.of("column-
name1", "column-name2", "column-name3")) 
                                                     .addCondition(b1 -> b1 
  .operator(IamConditionOperator.STRING_EQUALS 
  .addSuffix("IfExists")) 
  .key("dynamodb:Select") 
  .value("SPECIFIC_ATTRIBUTES"))) 
                                   .build();
                  return policy.toJson(IamPolicyWriter.builder() 
                                   .prettyPrint(true).build()); 
         }
```
Use principals in a policy.

```
 public String specifyPrincipalsExample() { 
                 IamPolicy policy = IamPolicy.builder() 
                                  .addStatement(b -> b 
                                                    .effect(IamEffect.DENY) 
                                                    .addAction("s3:*") 
                                                    .addPrincipal(IamPrincipal.ALL) 
 .addResource("arn:aws:s3:::BUCKETNAME/*") 
 .addResource("arn:aws:s3:::BUCKETNAME") 
                                                   .addCondition(b1 -> b1 
 .operator(IamConditionOperator.ARN_NOT_EQUALS) 
 .key("aws:PrincipalArn") 
 .value("arn:aws:iam::444455556666:user/user-name"))) 
                                 .build();
                 return policy.toJson(IamPolicyWriter.builder() 
                                  .prettyPrint(true).build()); 
        }
```
Allow cross-account access.

```
 public String allowCrossAccountAccessExample() { 
                  IamPolicy policy = IamPolicy.builder() 
                                   .addStatement(b -> b 
                                                     .effect(IamEffect.ALLOW) 
  .addPrincipal(IamPrincipalType.AWS, "111122223333") 
                                                     .addAction("s3:PutObject") 
                                                     .addResource("arn:aws:s3:::DOC-
EXAMPLE-BUCKET/*") 
                                                     .addCondition(b1 -> b1 
  .operator(IamConditionOperator.STRING_EQUALS) 
                                                                      .key("s3:x-amz-
acl")
```

```
 .value("bucket-
```

```
owner-full-control"))) 
                                   .build();
                  return policy.toJson(IamPolicyWriter.builder() 
                                    .prettyPrint(true).build()); 
         }
```
Build and upload an IamPolicy.

```
 public String createAndUploadPolicyExample(IamClient iam, String 
  accountID, String policyName) { 
                 // Build the policy. 
                  IamPolicy policy = IamPolicy.builder() // 'version' defaults to 
  "2012-10-17". 
                                   .addStatement(IamStatement.builder() 
                                                    .effect(IamEffect.ALLOW) 
                                                    .addAction("dynamodb:PutItem") 
  .addResource("arn:aws:dynamodb:us-east-1:" + accountID 
                                                                     + ":table/
exampleTableName") 
                                                   .build().build():
                 // Upload the policy. 
                  iam.createPolicy(r -> 
 r.policyName(policyName).policyDocument(policy.toJson())); 
                  return 
 policy.toJson(IamPolicyWriter.builder().prettyPrint(true).build()); 
         }
```
Download and work with an IamPolicy.

```
 public String createNewBasedOnExistingPolicyExample(IamClient iam, String 
 accountID, String policyName, 
                         String newPolicyName) { 
                String policyArn = "arn:aws:iam::" + accountID + ":policy/" + 
 policyName; 
                 GetPolicyResponse getPolicyResponse = iam.getPolicy(r -> 
 r.policyArn(policyArn));
```

```
 String policyVersion = 
 getPolicyResponse.policy().defaultVersionId(); 
                 GetPolicyVersionResponse getPolicyVersionResponse = iam 
                                  .getPolicyVersion(r -> 
 r.policyArn(policyArn).versionId(policyVersion)); 
                 // Create an IamPolicy instance from the JSON string returned 
 from IAM. 
                 String decodedPolicy = 
URLDecoder.decode(getPolicyVersionResponse.policyVersion().document(),
                                  StandardCharsets.UTF_8); 
                 IamPolicy policy = IamPolicy.fromJson(decodedPolicy); 
 /* 
                  * All IamPolicy components are immutable, so use the copy method 
 that creates a 
                  * new instance that 
                  * can be altered in the same method call. 
 * 
                  * Add the ability to get an item from DynamoDB as an additional 
 action. 
                  */ 
                 IamStatement newStatement = policy.statements().get(0).copy(s -> 
 s.addAction("dynamodb:GetItem")); 
                 // Create a new statement that replaces the original statement. 
                 IamPolicy newPolicy = policy.copy(p -> 
 p.statements(Arrays.asList(newStatement))); 
                 // Upload the new policy. IAM now has both policies. 
                 iam.createPolicy(r -> r.policyName(newPolicyName) 
                                  .policyDocument(newPolicy.toJson())); 
                 return 
 newPolicy.toJson(IamPolicyWriter.builder().prettyPrint(true).build()); 
         }
```
- For more information, see AWS SDK for Java 2.x [Developer](https://docs.aws.amazon.com/sdk-for-java/latest/developer-guide/feature-iam-policy-builder.html) Guide.
- For API details, see the following topics in *AWS SDK for Java 2.x API Reference*.
	- [CreatePolicy](https://docs.aws.amazon.com/goto/SdkForJavaV2/iam-2010-05-08/CreatePolicy)
	- [GetPolicy](https://docs.aws.amazon.com/goto/SdkForJavaV2/iam-2010-05-08/GetPolicy)

• [GetPolicyVersion](https://docs.aws.amazon.com/goto/SdkForJavaV2/iam-2010-05-08/GetPolicyVersion)

# **Code examples for AWS IoT using AWS SDKs**

The following code examples show you how to use AWS IoT with an AWS software development kit (SDK).

*Actions* are code excerpts from larger programs and must be run in context. While actions show you how to call individual service functions, you can see actions in context in their related scenarios and cross-service examples.

*Scenarios* are code examples that show you how to accomplish a specific task by calling multiple functions within the same service.

#### **More resources**

- **AWS IoT [Developer](https://docs.aws.amazon.com/iot/latest/developerguide/what-is-aws-iot.html) Guide** More information about AWS IoT.
- **AWS IoT API [Reference](https://docs.aws.amazon.com/iot/latest/apireference/Welcome.html)** Details about all available AWS IoT actions.
- **AWS [Developer](https://aws.amazon.com/developer/code-examples/?awsf.sdk-code-examples-product=product%23iot-core) Center** Code examples that you can filter by category or full-text search.
- **AWS SDK [Examples](https://github.com/awsdocs/aws-doc-sdk-examples)** GitHub repo with complete code in preferred languages. Includes instructions for setting up and running the code.

#### **Get started**

#### **Hello AWS IoT**

The following code examples show how to get started using AWS IoT.

#### $C++$

#### **SDK for C++**

Code for the CMakeLists.txt CMake file.

```
# Set the minimum required version of CMake for this project.
cmake_minimum_required(VERSION 3.13)
# Set the AWS service components used by this project.
set(SERVICE_COMPONENTS iot)
```

```
# Set this project's name.
project("hello_iot")
# Set the C++ standard to use to build this target.
# At least C++ 11 is required for the AWS SDK for C++.
set(CMAKE_CXX_STANDARD 11)
# Use the MSVC variable to determine if this is a Windows build.
set(WINDOWS BUILD ${MSVC})
if (WINDOWS BUILD) # Set the location where CMake can find the installed
 libraries for the AWS SDK. 
     string(REPLACE ";" "/aws-cpp-sdk-all;" SYSTEM_MODULE_PATH 
  "${CMAKE_SYSTEM_PREFIX_PATH}/aws-cpp-sdk-all") 
     list(APPEND CMAKE_PREFIX_PATH ${SYSTEM_MODULE_PATH})
endif ()
# Find the AWS SDK for C++ package.
find_package(AWSSDK REQUIRED COMPONENTS ${SERVICE_COMPONENTS})
if (WINDOWS_BUILD AND AWSSDK_INSTALL_AS_SHARED_LIBS) 
     # Copy relevant AWS SDK for C++ libraries into the current binary directory 
 for running and debugging. 
     # set(BIN_SUB_DIR "/Debug") # If you are building from the command line, you 
 may need to uncomment this 
     # and set the proper subdirectory to the executables' location. 
     AWSSDK_CPY_DYN_LIBS(SERVICE_COMPONENTS "" 
  ${CMAKE_CURRENT_BINARY_DIR}${BIN_SUB_DIR})
endif ()
add_executable(${PROJECT_NAME} 
         hello_iot.cpp)
target_link_libraries(${PROJECT_NAME} 
         ${AWSSDK_LINK_LIBRARIES})
```
Code for the hello\_iot.cpp source file.

#include <aws/core/Aws.h>

```
#include <aws/iot/IoTClient.h>
#include <aws/iot/model/ListThingsRequest.h>
#include <iostream>
/* 
  * A "Hello IoT" starter application which initializes an AWS IoT client and 
   lists the AWS IoT topics in the current account.
  * 
  * main function 
 * 
  * Usage: 'hello_iot' 
 * 
  */
int main(int argc, char **argv) { 
     Aws::SDKOptions options; 
     // Optional: change the log level for debugging. 
     // options.loggingOptions.logLevel = Aws::Utils::Logging::LogLevel::Debug; 
     Aws::InitAPI(options); // Should only be called once. 
    \{ Aws::Client::ClientConfiguration clientConfig; 
         // Optional: Set to the AWS Region (overrides config file). 
         // clientConfig.region = "us-east-1"; 
         Aws::IoT::IoTClient iotClient(clientConfig); 
         // List the things in the current account. 
         Aws::IoT::Model::ListThingsRequest listThingsRequest; 
         Aws::String nextToken; // Used for pagination. 
         Aws::Vector<Aws::IoT::Model::ThingAttribute> allThings; 
         do { 
             if (!nextToken.empty()) { 
                 listThingsRequest.SetNextToken(nextToken); 
 } 
             Aws::IoT::Model::ListThingsOutcome listThingsOutcome = 
  iotClient.ListThings( 
                      listThingsRequest); 
             if (listThingsOutcome.IsSuccess()) { 
                 const Aws::Vector<Aws::IoT::Model::ThingAttribute> &things = 
  listThingsOutcome.GetResult().GetThings(); 
                 allThings.insert(allThings.end(), things.begin(), things.end()); 
                 nextToken = listThingsOutcome.GetResult().GetNextToken();
```

```
 } 
             else { 
                 std::cerr << "List things failed" 
                            << listThingsOutcome.GetError().GetMessage() << 
  std::endl; 
                 break; 
 } 
         } while (!nextToken.empty()); 
         std::cout << allThings.size() << " thing(s) found." << std::endl; 
         for (auto const &thing: allThings) { 
             std::cout << thing.GetThingName() << std::endl; 
         } 
     } 
     Aws::ShutdownAPI(options); // Should only be called once. 
     return 0;
}
```
• For API details, see [listThings](https://docs.aws.amazon.com/goto/SdkForCpp/iot-2015-05-28/listThings) in *AWS SDK for C++ API Reference*.

#### **A** Note

There's more on GitHub. Find the complete example and learn how to set up and run in the AWS Code Examples [Repository.](https://github.com/awsdocs/aws-doc-sdk-examples/tree/main/cpp/example_code/iot/hello_iot#code-examples)

#### Java

#### **SDK for Java 2.x**

#### **(i)** Note

There's more on GitHub. Find the complete example and learn how to set up and run in the AWS Code Examples [Repository.](https://github.com/awsdocs/aws-doc-sdk-examples/tree/main/javav2/example_code/iot#readme)

import software.amazon.awssdk.regions.Region; import software.amazon.awssdk.services.iot.IotClient; import software.amazon.awssdk.services.iot.model.ListThingsRequest;

```
import software.amazon.awssdk.services.iot.model.ListThingsResponse;
import software.amazon.awssdk.services.iot.model.ThingAttribute;
import java.util.List;
public class HelloIoT { 
     public static void main(String[] args) { 
         System.out.println("Hello AWS IoT. Here is a listing of your AWS IoT 
  Things:"); 
         IotClient iotClient = IotClient.builder() 
              .region(Region.US_EAST_1) 
              .build(); 
         listAllThings(iotClient); 
     } 
     public static void listAllThings( IotClient iotClient) { 
         ListThingsRequest thingsRequest = ListThingsRequest.builder() 
              .maxResults(10) 
             .build();
        ListThingsResponse response = iotClient.listThings(thingsRequest) ;
         List<ThingAttribute> thingList = response.things(); 
         for (ThingAttribute attribute : thingList) { 
             System.out.println("Thing name: "+attribute.thingName()); 
             System.out.println("Thing ARN: "+attribute.thingArn()); 
         } 
     }
}
```
• For API details, see [listThings](https://docs.aws.amazon.com/goto/SdkForJavaV2/iot-2015-05-28/listThings) in *AWS SDK for Java 2.x API Reference*.

#### Kotlin

#### **SDK for Kotlin**

#### **(i)** Note

```
import aws.sdk.kotlin.services.iot.IotClient
import aws.sdk.kotlin.services.iot.model.ListThingsRequest
suspend fun main() { 
     println("A listing of your AWS IoT Things:") 
     listAllThings()
}
suspend fun listAllThings() { 
     val thingsRequest = 
         ListThingsRequest { 
            maxResults = 10 } 
     IotClient { region = "us-east-1" }.use { iotClient -> 
         val response = iotClient.listThings(thingsRequest) 
         val thingList = response.things 
         if (thingList != null) { 
             for (attribute in thingList) { 
                 println("Thing name ${attribute.thingName}") 
                 println("Thing ARN: ${attribute.thingArn}") 
 } 
         } 
     }
}
```
• For API details, see [listThings](https://sdk.amazonaws.com/kotlin/api/latest/index.html) in *AWS SDK for Kotlin API reference*.

#### **Code examples**

- [Actions](#page-6106-0) for AWS IoT using AWS SDKs
	- Use [AttachThingPrincipal](#page-6107-0) with an AWS SDK or CLI
	- Use [CreateKeysAndCertificate](#page-6110-0) with an AWS SDK or CLI
	- Use [CreateThing](#page-6115-0) with an AWS SDK or CLI
	- Use [CreateTopicRule](#page-6119-0) with an AWS SDK or CLI
	- Use [DeleteCertificate](#page-6124-0) with an AWS SDK or CLI
	- Use [DeleteThing](#page-6127-0) with an AWS SDK or CLI
	- Use [DeleteTopicRule](#page-6129-0) with an AWS SDK or CLI
- Use [DescribeEndpoint](#page-6131-0) with an AWS SDK or CLI
- Use [DescribeThing](#page-6135-0) with an AWS SDK or CLI
- Use [DetachThingPrincipal](#page-6139-0) with an AWS SDK or CLI
- Use [ListCertificates](#page-6142-0) with an AWS SDK or CLI
- Use [ListThings](#page-6146-0) with an AWS SDK or CLI
- Use [SearchIndex](#page-6150-0) with an AWS SDK or CLI
- Use [UpdateIndexingConfiguration](#page-6154-0) with an AWS SDK or CLI
- Use [UpdateThing](#page-6156-0) with an AWS SDK or CLI
- [Scenarios](#page-6160-0) for AWS IoT using AWS SDKs
	- Work with AWS IoT devices, things, and [shadows](#page-6160-1) using AWS IoT SDK

# <span id="page-6106-0"></span>**Actions for AWS IoT using AWS SDKs**

The following code examples show how to use AWS IoT with AWS SDKs. Each example calls an individual service function.

Action examples are code excerpts from larger programs and must be run in context. You can see actions in context in [Scenarios](#page-6160-0) for AWS IoT using AWS SDKs.

#### **Examples**

- Use [AttachThingPrincipal](#page-6107-0) with an AWS SDK or CLI
- Use [CreateKeysAndCertificate](#page-6110-0) with an AWS SDK or CLI
- Use [CreateThing](#page-6115-0) with an AWS SDK or CLI
- Use [CreateTopicRule](#page-6119-0) with an AWS SDK or CLI
- Use [DeleteCertificate](#page-6124-0) with an AWS SDK or CLI
- Use [DeleteThing](#page-6127-0) with an AWS SDK or CLI
- Use [DeleteTopicRule](#page-6129-0) with an AWS SDK or CLI
- Use [DescribeEndpoint](#page-6131-0) with an AWS SDK or CLI
- Use [DescribeThing](#page-6135-0) with an AWS SDK or CLI
- Use [DetachThingPrincipal](#page-6139-0) with an AWS SDK or CLI
- Use [ListCertificates](#page-6142-0) with an AWS SDK or CLI
- Use [ListThings](#page-6146-0) with an AWS SDK or CLI
- Use [SearchIndex](#page-6150-0) with an AWS SDK or CLI
- Use [UpdateIndexingConfiguration](#page-6154-0) with an AWS SDK or CLI
- Use [UpdateThing](#page-6156-0) with an AWS SDK or CLI

# <span id="page-6107-0"></span>**Use AttachThingPrincipal with an AWS SDK or CLI**

The following code examples show how to use AttachThingPrincipal.

 $C++$ 

#### **SDK for C++**

#### **A** Note

```
//! Attach a principal to an AWS IoT thing.
/*! 
   \param principal: A principal to attach. 
   \param thingName: The name for the thing. 
   \param clientConfiguration: AWS client configuration. 
  \return bool: Function succeeded. 
  */
bool AwsDoc::IoT::attachThingPrincipal(const Aws::String &principal, 
                                          const Aws::String &thingName, 
                                          const Aws::Client::ClientConfiguration 
  &clientConfiguration) { 
     Aws::IoT::IoTClient client(clientConfiguration); 
     Aws::IoT::Model::AttachThingPrincipalRequest request; 
     request.SetPrincipal(principal); 
     request.SetThingName(thingName); 
     Aws::IoT::Model::AttachThingPrincipalOutcome outcome = 
  client.AttachThingPrincipal( 
             request); 
     if (outcome.IsSuccess()) { 
         std::cout << "Successfully attached principal to thing." << std::endl; 
     } 
     else {
```

```
 std::cerr << "Failed to attach principal to thing." << 
                    outcome.GetError().GetMessage() << std::endl; 
     } 
     return outcome.IsSuccess();
}
```
• For API details, see [AttachThingPrincipal](https://docs.aws.amazon.com/goto/SdkForCpp/iot-2015-05-28/AttachThingPrincipal) in *AWS SDK for C++ API Reference*.

#### CLI

#### **AWS CLI**

#### **To attach a certificate to your thing**

The following attach-thing-principal example attaches a certificate to the MyTemperatureSensor thing. The certificate is identified by an ARN. You can find the ARN for a certificate in the AWS IoT console.

```
aws iot attach-thing-principal \ 
     --thing-name MyTemperatureSensor \ 
     --principal arn:aws:iot:us-
west-2:123456789012:cert/2e1eb273792174ec2b9bf4e9b37e6c6c692345499506002a35159767055278e8
```
This command produces no output.

For more information, see How to Manage Things with the [Registry](https://docs.aws.amazon.com/iot/latest/developerguide/thing-registry.html) in the *AWS IoT Developers Guide*.

• For API details, see [AttachThingPrincipal](https://awscli.amazonaws.com/v2/documentation/api/latest/reference/iot/attach-thing-principal.html) in *AWS CLI Command Reference*.

#### Java

#### **SDK for Java 2.x**

#### **(i)** Note

```
 public static void attachCertificateToThing(IotClient iotClient, String 
 thingName, String certificateArn) { 
        // Attach the certificate to the thing. 
        AttachThingPrincipalRequest principalRequest = 
 AttachThingPrincipalRequest.builder() 
            .thingName(thingName) 
            .principal(certificateArn) 
           .build();
        AttachThingPrincipalResponse attachResponse = 
 iotClient.attachThingPrincipal(principalRequest); 
        // Verify the attachment was successful. 
        if (attachResponse.sdkHttpResponse().isSuccessful()) { 
            System.out.println("Certificate attached to Thing successfully."); 
            // Print additional information about the Thing. 
           describeThing(iotClient, thingName);
        } else { 
            System.err.println("Failed to attach certificate to Thing. HTTP 
 Status Code: " + 
                 attachResponse.sdkHttpResponse().statusCode()); 
        } 
    }
```
• For API details, see [AttachThingPrincipal](https://docs.aws.amazon.com/goto/SdkForJavaV2/iot-2015-05-28/AttachThingPrincipal) in *AWS SDK for Java 2.x API Reference*.

#### Kotlin

#### **SDK for Kotlin**

#### **A** Note

```
suspend fun attachCertificateToThing( 
     thingNameVal: String?, 
     certificateArn: String?,
```

```
) { 
     val principalRequest = 
         AttachThingPrincipalRequest { 
              thingName = thingNameVal 
              principal = certificateArn 
         } 
     IotClient { region = "us-east-1" }.use { iotClient -> 
         iotClient.attachThingPrincipal(principalRequest) 
         println("Certificate attached to $thingNameVal successfully.") 
     }
}
```
• For API details, see [AttachThingPrincipal](https://sdk.amazonaws.com/kotlin/api/latest/index.html) in *AWS SDK for Kotlin API reference*.

# <span id="page-6110-0"></span>**Use CreateKeysAndCertificate with an AWS SDK or CLI**

The following code examples show how to use CreateKeysAndCertificate.

 $C++$ 

### **SDK for C++**

### **A** Note

```
//! Create keys and certificate for an Aws IoT device.
//! This routine will save certificates and keys to an output folder, if 
  provided.
/*! 
   \param outputFolder: Location for storing output in files, ignored when string 
  is empty. 
   \param certificateARNResult: A string to receive the ARN of the created 
  certificate. 
   \param certificateID: A string to receive the ID of the created certificate. 
   \param clientConfiguration: AWS client configuration. 
   \return bool: Function succeeded.
```

```
 */
bool AwsDoc::IoT::createKeysAndCertificate(const Aws::String &outputFolder, 
                                              Aws::String &certificateARNResult, 
                                              Aws::String &certificateID, 
                                              const Aws::Client::ClientConfiguration 
 &clientConfiguration) { 
     Aws::IoT::IoTClient client(clientConfiguration); 
     Aws::IoT::Model::CreateKeysAndCertificateRequest 
  createKeysAndCertificateRequest; 
     Aws::IoT::Model::CreateKeysAndCertificateOutcome outcome = 
             client.CreateKeysAndCertificate(createKeysAndCertificateRequest); 
     if (outcome.IsSuccess()) { 
         std::cout << "Successfully created a certificate and keys" << std::endl; 
         certificateARNResult = outcome.GetResult().GetCertificateArn(); 
         certificateID = outcome.GetResult().GetCertificateId(); 
         std::cout << "Certificate ARN: " << certificateARNResult << ", 
  certificate ID: " 
                   << certificateID << std::endl; 
         if (!outputFolder.empty()) { 
             std::cout << "Writing certificate and keys to the folder '" << 
 outputFolder 
                        << "'." << std::endl; 
             std::cout << "Be sure these files are stored securely." << std::endl; 
             Aws::String certificateFilePath = outputFolder + "/
certificate.pem.crt"; 
             std::ofstream certificateFile(certificateFilePath); 
             if (!certificateFile.is_open()) { 
                 std::cerr << "Error opening certificate file, '" << 
  certificateFilePath 
                           << "'."
                            << std::endl; 
                 return false; 
 } 
             certificateFile << outcome.GetResult().GetCertificatePem(); 
             certificateFile.close(); 
             const Aws::IoT::Model::KeyPair &keyPair = 
 outcome.GetResult().GetKeyPair(); 
             Aws::String privateKeyFilePath = outputFolder + "/private.pem.key"; 
             std::ofstream privateKeyFile(privateKeyFilePath);
```
AWS SDK Code Examples Code Library

```
 if (!privateKeyFile.is_open()) { 
                  std::cerr << "Error opening private key file, '" << 
  privateKeyFilePath 
                           << ""."
                            << std::endl; 
                 return false; 
 } 
             privateKeyFile << keyPair.GetPrivateKey(); 
             privateKeyFile.close(); 
             Aws::String publicKeyFilePath = outputFolder + "/public.pem.key"; 
             std::ofstream publicKeyFile(publicKeyFilePath); 
             if (!publicKeyFile.is_open()) { 
                  std::cerr << "Error opening public key file, '" << 
  publicKeyFilePath 
                           << ""."
                            << std::endl; 
                 return false; 
 } 
             publicKeyFile << keyPair.GetPublicKey(); 
         } 
     } 
     else { 
         std::cerr << "Error creating keys and certificate: " 
                    << outcome.GetError().GetMessage() << std::endl; 
     } 
     return outcome.IsSuccess();
}
```
• For API details, see [CreateKeysAndCertificate](https://docs.aws.amazon.com/goto/SdkForCpp/iot-2015-05-28/CreateKeysAndCertificate) in *AWS SDK for C++ API Reference*.

# CLI

# **AWS CLI**

# **To create an RSA key pair and issue an X.509 certificate**

The following create-keys-and-certificate creates a 2048-bit RSA key pair and issues an X.509 certificate using the issued public key. Because this is the only time that AWS IoT provides the private key for this certificate, be sure to keep it in a secure location.

```
aws iot create-keys-and-certificate \ 
     --certificate-pem-outfile "myTest.cert.pem" \ 
     --public-key-outfile "myTest.public.key" \ 
     --private-key-outfile "myTest.private.key"
```
#### Output:

```
{ 
     "certificateArn": "arn:aws:iot:us-
west-2:123456789012:cert/9894ba17925e663f1d29c23af4582b8e3b7619c31f3fbd93adcb51ae54b83dc2", 
     "certificateId": 
  "9894ba17925e663f1d29c23af4582b8e3b7619c31f3fbd93adcb51ae54b83dc2", 
     "certificatePem": "
-----BEGIN CERTIFICATE-----
MIICiTCCEXAMPLE6m7oRw0uXOjANBgkqhkiG9w0BAQUFADCBiDELMAkGA1UEBhMC
VVMxCzAJBgNVBAgEXAMPLEAwDgYDVQQHEwdTZWF0dGxlMQ8wDQYDVQQKEwZBbWF6
b24xFDASBgNVBAsTC0lBTSEXAMPLE2xlMRIwEAYDVQQDEwlUZXN0Q2lsYWMxHzAd
BgkqhkiG9w0BCQEWEG5vb25lQGFtYEXAMPLEb20wHhcNMTEwNDI1MjA0NTIxWhcN
MTIwNDI0MjA0NTIxWjCBiDELMAkGA1UEBhMCEXAMPLEJBgNVBAgTAldBMRAwDgYD
VQQHEwdTZWF0dGxlMQ8wDQYDVQQKEwZBbWF6b24xFDAEXAMPLEsTC0lBTSBDb25z
b2xlMRIwEAYDVQQDEwlUZXN0Q2lsYWMxHzAdBgkqhkiG9w0BCQEXAMPLE25lQGFt
YXpvbi5jb20wgZ8wDQYJKoZIhvcNAQEBBQADgY0AMIGJAoGBAMaK0dn+aEXAMPLE
EXAMPLEfEvySWtC2XADZ4nB+BLYgVIk60CpiwsZ3G93vUEIO3IyNoH/f0wYK8m9T
rDHudUZEXAMPLELG5M43q7Wgc/MbQITxOUSQv7c7ugFFDzQGBzZswY6786m86gpE
Ibb3OhjZnzcvQAEXAMPLEWIMm2nrAgMBAAEwDQYJKoZIhvcNAQEFBQADgYEAtCu4
nUhVVxYUntneD9+h8Mg9qEXAMPLEyExzyLwaxlAoo7TJHidbtS4J5iNmZgXL0Fkb
FFBjvSfpJIlJ00zbhNYS5f6GuoEDEXAMPLEBHjJnyp378OD8uTs7fLvjx79LjSTb
NYiytVbZPQUQ5Yaxu2jXnimvw3rrszlaEXAMPLE=
-----END CERTIFICATE-----\n", 
     "keyPair": { 
         "PublicKey": "-----BEGIN PUBLIC KEY-----
\nMIIBIjANBgkqhkEXAMPLEQEFAAOCAQ8AMIIBCgKCAQEAEXAMPLE1nnyJwKSMHw4h\nMMEXAMPLEuuN/
dMAS3fyce8DW/4+EXAMPLEyjmoF/YVF/gHr99VEEXAMPLE5VF13\n59VK7cEXAMPLE67GK+y
+jikqXOgHh/xJTwo
+sGpWEXAMPLEDz18xOd2ka4tCzuWEXAMPLEahJbYkCPUBSU8opVkR7qkEXAMPLE1DR6sx2HocliOOLtu6Fkw91swQWEXAMPLE
\GB3ZPrNh0PzQYvjUStZeccyNCx2EXAMPLEvp9mQOUXP6plfgxwKRX2fEXAMPLEDa
\nhJLXkX3rHU2xbxJSq7D+XEXAMPLEcw+LyFhI5mgFRl88eGdsAEXAMPLElnI9EesG\nFQIDAQAB
\n-----END PUBLIC KEY-----\n", 
         "PrivateKey": "-----BEGIN RSA PRIVATE KEY-----\nkey omittted for security 
  reasons\n-----END RSA PRIVATE KEY-----\n" 
     }
}
```
For more infomration, see Create and Register an AWS IoT Device [Certificate](https://docs.aws.amazon.com/iot/latest/developerguide/device-certs-create.html) in the **AWS IoT Developer Guide**.

• For API details, see [CreateKeysAndCertificate](https://awscli.amazonaws.com/v2/documentation/api/latest/reference/iot/create-keys-and-certificate.html) in *AWS CLI Command Reference*.

#### Java

#### **SDK for Java 2.x**

#### **(i)** Note

There's more on GitHub. Find the complete example and learn how to set up and run in the AWS Code Examples [Repository.](https://github.com/awsdocs/aws-doc-sdk-examples/tree/main/javav2/example_code/iot#readme)

```
 public static String createCertificate(IotClient iotClient) { 
        try { 
            CreateKeysAndCertificateResponse response = 
 iotClient.createKeysAndCertificate(); 
            String certificatePem = response.certificatePem(); 
            String certificateArn = response.certificateArn(); 
            // Print the details. 
            System.out.println("\nCertificate:"); 
            System.out.println(certificatePem); 
            System.out.println("\nCertificate ARN:"); 
            System.out.println(certificateArn); 
            return certificateArn; 
        } catch (IotException e) { 
            System.err.println(e.awsErrorDetails().errorMessage()); 
            System.exit(1); 
        } 
        return ""; 
    }
```
• For API details, see [CreateKeysAndCertificate](https://docs.aws.amazon.com/goto/SdkForJavaV2/iot-2015-05-28/CreateKeysAndCertificate) in *AWS SDK for Java 2.x API Reference*.

#### Kotlin

## **SDK for Kotlin**

#### **Note**

There's more on GitHub. Find the complete example and learn how to set up and run in the AWS Code Examples [Repository.](https://github.com/awsdocs/aws-doc-sdk-examples/tree/main/kotlin/services/iot#code-examples)

```
 public static String createCertificate(IotClient iotClient) { 
        try { 
            CreateKeysAndCertificateResponse response = 
 iotClient.createKeysAndCertificate(); 
            String certificatePem = response.certificatePem(); 
            String certificateArn = response.certificateArn(); 
            // Print the details. 
            System.out.println("\nCertificate:"); 
            System.out.println(certificatePem); 
            System.out.println("\nCertificate ARN:"); 
            System.out.println(certificateArn); 
            return certificateArn; 
        } catch (IotException e) { 
            System.err.println(e.awsErrorDetails().errorMessage()); 
            System.exit(1); 
        } 
        return ""; 
    }
```
• For API details, see [CreateKeysAndCertificate](https://sdk.amazonaws.com/kotlin/api/latest/index.html) in *AWS SDK for Kotlin API reference*.

# <span id="page-6115-0"></span>**Use CreateThing with an AWS SDK or CLI**

The following code examples show how to use CreateThing.

#### $C++$

#### **SDK for C++**

#### **Note**

There's more on GitHub. Find the complete example and learn how to set up and run in the AWS Code Examples [Repository.](https://github.com/awsdocs/aws-doc-sdk-examples/tree/main/cpp/example_code/iot#code-examples)

```
//! Create an AWS IoT thing.
/*! 
  \param thingName: The name for the thing. 
   \param clientConfiguration: AWS client configuration. 
   \return bool: Function succeeded. 
  */
bool AwsDoc::IoT::createThing(const Aws::String &thingName, 
                                 const Aws::Client::ClientConfiguration 
 &clientConfiguration) { 
     Aws::IoT::IoTClient iotClient(clientConfiguration); 
     Aws::IoT::Model::CreateThingRequest createThingRequest; 
     createThingRequest.SetThingName(thingName); 
     Aws::IoT::Model::CreateThingOutcome outcome = iotClient.CreateThing( 
             createThingRequest); 
     if (outcome.IsSuccess()) { 
         std::cout << "Successfully created thing " << thingName << std::endl; 
     } 
     else { 
         std::cerr << "Failed to create thing " << thingName << ": " << 
                    outcome.GetError().GetMessage() << std::endl; 
     } 
     return outcome.IsSuccess();
}
```
• For API details, see [CreateThing](https://docs.aws.amazon.com/goto/SdkForCpp/iot-2015-05-28/CreateThing) in *AWS SDK for C++ API Reference*.

#### CLI

#### **AWS CLI**

#### **Example 1: To create a thing record in the registry**

The following create-thing example creates an entry for a device in the AWS IoT thing registry.

```
aws iot create-thing \ 
     --thing-name SampleIoTThing
```
Output:

```
{ 
     "thingName": "SampleIoTThing", 
     "thingArn": "arn:aws:iot:us-west-2: 123456789012:thing/SampleIoTThing", 
     "thingId": " EXAMPLE1-90ab-cdef-fedc-ba987EXAMPLE "
}
```
### **Example 2: To define a thing that is associated with a thing type**

The following create-thing example create a thing that has the specified thing type and its attributes.

```
aws iot create-thing \ 
     --thing-name "MyLightBulb" \ 
     --thing-type-name "LightBulb" \ 
     --attribute-payload "{"attributes": {"wattage":"75", "model":"123"}}"
```
Output:

```
{ 
     "thingName": "MyLightBulb", 
     "thingArn": "arn:aws:iot:us-west-2:123456789012:thing/MyLightBulb", 
     "thingId": "40da2e73-c6af-406e-b415-15acae538797"
}
```
For more information, see How to Manage Things with the [Registry](https://docs.aws.amazon.com/iot/latest/developerguide/thing-registry.html) and Thing [Types](https://docs.aws.amazon.com/iot/latest/developerguide/thing-types.html) in the *AWS IoT Developers Guide*.

• For API details, see [CreateThing](https://awscli.amazonaws.com/v2/documentation/api/latest/reference/iot/create-thing.html) in *AWS CLI Command Reference*.

#### Java

#### **SDK for Java 2.x**

#### **(i)** Note

There's more on GitHub. Find the complete example and learn how to set up and run in the AWS Code Examples [Repository.](https://github.com/awsdocs/aws-doc-sdk-examples/tree/main/javav2/example_code/iot#readme)

```
 public static void createIoTThing(IotClient iotClient, String thingName) { 
        try { 
            CreateThingRequest createThingRequest = CreateThingRequest.builder() 
                 .thingName(thingName) 
                .build();
            CreateThingResponse createThingResponse = 
 iotClient.createThing(createThingRequest); 
            System.out.println(thingName +" was successfully created. The ARN 
value is " + createThingResponse.thingArn());
        } catch (IotException e) { 
            System.err.println(e.awsErrorDetails().errorMessage()); 
            System.exit(1); 
        } 
    }
```
• For API details, see [CreateThing](https://docs.aws.amazon.com/goto/SdkForJavaV2/iot-2015-05-28/CreateThing) in *AWS SDK for Java 2.x API Reference*.

# Kotlin

# **SDK for Kotlin**

# **A** Note

```
suspend fun createIoTThing(thingNameVal: String) { 
     val createThingRequest = 
         CreateThingRequest { 
              thingName = thingNameVal 
         } 
     IotClient { region = "us-east-1" }.use { iotClient -> 
         iotClient.createThing(createThingRequest) 
         println("Created $thingNameVal}") 
     }
}
```
• For API details, see [CreateThing](https://sdk.amazonaws.com/kotlin/api/latest/index.html) in *AWS SDK for Kotlin API reference*.

# <span id="page-6119-0"></span>**Use CreateTopicRule with an AWS SDK or CLI**

The following code examples show how to use CreateTopicRule.

 $C++$ 

#### **SDK for C++**

#### **A** Note

```
//! Create an AWS IoT rule with an SNS topic as the target.
/*! 
  \param ruleName: The name for the rule. 
  \param snsTopic: The SNS topic ARN for the action. 
  \param sql: The SQL statement used to query the topic. 
  \param roleARN: The IAM role ARN for the action. 
  \param clientConfiguration: AWS client configuration. 
  \return bool: Function succeeded. 
  */
bool
AwsDoc::IoT::createTopicRule(const Aws::String &ruleName,
```
```
 const Aws::String &snsTopicARN, const Aws::String 
  &sql, 
                                const Aws::String &roleARN, 
                                const Aws::Client::ClientConfiguration 
  &clientConfiguration) { 
     Aws::IoT::IoTClient iotClient(clientConfiguration); 
     Aws::IoT::Model::CreateTopicRuleRequest request; 
     request.SetRuleName(ruleName); 
     Aws::IoT::Model::SnsAction snsAction; 
     snsAction.SetTargetArn(snsTopicARN); 
     snsAction.SetRoleArn(roleARN); 
     Aws::IoT::Model::Action action; 
     action.SetSns(snsAction); 
     Aws::IoT::Model::TopicRulePayload topicRulePayload; 
     topicRulePayload.SetSql(sql); 
     topicRulePayload.SetActions({action}); 
     request.SetTopicRulePayload(topicRulePayload); 
     auto outcome = iotClient.CreateTopicRule(request); 
     if (outcome.IsSuccess()) { 
        std::cout << "Successfully created topic rule " << ruleName << "." <<
  std::endl; 
     } 
     else { 
         std::cerr << "Error creating topic rule " << ruleName << ": " << 
                    outcome.GetError().GetMessage() << std::endl; 
     } 
     return outcome.IsSuccess();
}
```
• For API details, see [CreateTopicRule](https://docs.aws.amazon.com/goto/SdkForCpp/iot-2015-05-28/CreateTopicRule) in *AWS SDK for C++ API Reference*.

### CLI

#### **AWS CLI**

#### **To create a rule that sends an Amazon SNS alert**

The following create-topic-rule example creates a rule that sends an Amazon SNS message when soil moisture level readings, as found in a device shadow, are low.

```
aws iot create-topic-rule \ 
     --rule-name "LowMoistureRule" \ 
     --topic-rule-payload file://plant-rule.json
```
The example requires the following JSON code to be saved to a file named plantrule.json:

```
{ 
     "sql": "SELECT * FROM '$aws/things/MyRPi/shadow/update/accepted' WHERE 
  state.reported.moisture = 'low'\n", 
     "description": "Sends an alert whenever soil moisture level readings are too 
  low.", 
     "ruleDisabled": false, 
     "awsIotSqlVersion": "2016-03-23", 
     "actions": [{ 
             "sns": { 
                 "targetArn": "arn:aws:sns:us-
west-2:123456789012:MyRPiLowMoistureTopic", 
                 "roleArn": "arn:aws:iam::123456789012:role/service-role/
MyRPiLowMoistureTopicRole", 
                 "messageFormat": "RAW" 
 } 
     }]
}
```
This command produces no output.

For more information, see [Creating](https://docs.aws.amazon.com/iot/latest/developerguide/iot-create-rule.html) an AWS IoT Rule in the *AWS IoT Developers Guide*.

• For API details, see [CreateTopicRule](https://awscli.amazonaws.com/v2/documentation/api/latest/reference/iot/create-topic-rule.html) in *AWS CLI Command Reference*.

#### Java

### **SDK for Java 2.x**

#### **(i)** Note

```
 public static void createIoTRule(IotClient iotClient, String roleARN, String 
 ruleName, String action) { 
        try { 
            String sql = "SELECT * FROM '" + TOPIC + "'"; 
           SnsAction action1 = SnsAction.builder()
                 .targetArn(action) 
                 .roleArn(roleARN) 
                .build();
            // Create the action. 
            Action myAction = Action.builder() 
                 .sns(action1) 
                .build();
            // Create the topic rule payload. 
            TopicRulePayload topicRulePayload = TopicRulePayload.builder() 
                 .sql(sql) 
                 .actions(myAction) 
                 .build(); 
            // Create the topic rule request. 
            CreateTopicRuleRequest topicRuleRequest = 
 CreateTopicRuleRequest.builder() 
                 .ruleName(ruleName) 
                 .topicRulePayload(topicRulePayload) 
                 .build(); 
            // Create the rule. 
            iotClient.createTopicRule(topicRuleRequest); 
            System.out.println("IoT Rule created successfully."); 
        } catch (IotException e) {
```

```
 System.err.println(e.getMessage()); 
          System.exit(1); 
     } 
 }
```
• For API details, see [CreateTopicRule](https://docs.aws.amazon.com/goto/SdkForJavaV2/iot-2015-05-28/CreateTopicRule) in *AWS SDK for Java 2.x API Reference*.

#### Kotlin

### **SDK for Kotlin**

## *(b)* Note

```
suspend fun createIoTRule( 
     roleARNVal: String?, 
     ruleNameVal: String?, 
     action: String?,
) { 
     val sqlVal = "SELECT * FROM '$TOPIC '" 
     val action1 = 
          SnsAction { 
              targetArn = action 
              roleArn = roleARNVal 
         } 
     val myAction = 
         Action { 
              sns = action1 
         } 
     val topicRulePayloadVal = 
         TopicRulePayload { 
             sql = sqlVal actions = listOf(myAction) 
         } 
     val topicRuleRequest =
```

```
 CreateTopicRuleRequest { 
              ruleName = ruleNameVal 
              topicRulePayload = topicRulePayloadVal 
         } 
     IotClient { region = "us-east-1" }.use { iotClient -> 
         iotClient.createTopicRule(topicRuleRequest) 
         println("IoT rule created successfully.") 
     }
}
```
• For API details, see [CreateTopicRule](https://sdk.amazonaws.com/kotlin/api/latest/index.html) in *AWS SDK for Kotlin API reference*.

# **Use DeleteCertificate with an AWS SDK or CLI**

The following code examples show how to use DeleteCertificate.

 $C++$ 

```
SDK for C++
```
### **A** Note

```
//! Delete a certificate.
/*! 
   \param certificateID: The ID of a certificate. 
  \param clientConfiguration: AWS client configuration. 
  \return bool: Function succeeded. 
  */
bool AwsDoc::IoT::deleteCertificate(const Aws::String &certificateID, 
                                       const Aws::Client::ClientConfiguration 
  &clientConfiguration) { 
     Aws::IoT::IoTClient iotClient(clientConfiguration); 
     Aws::IoT::Model::DeleteCertificateRequest request; 
     request.SetCertificateId(certificateID);
```

```
 Aws::IoT::Model::DeleteCertificateOutcome outcome = 
  iotClient.DeleteCertificate( 
             request); 
     if (outcome.IsSuccess()) { 
         std::cout << "Successfully deleted certificate " << certificateID << 
  std::endl; 
     } 
     else { 
         std::cerr << "Error deleting certificate " << certificateID << ": " << 
                    outcome.GetError().GetMessage() << std::endl; 
     } 
     return outcome.IsSuccess();
}
```
• For API details, see [DeleteCertificate](https://docs.aws.amazon.com/goto/SdkForCpp/iot-2015-05-28/DeleteCertificate) in *AWS SDK for C++ API Reference*.

## CLI

### **AWS CLI**

### **To delete a device certificate**

The following delete-certificate example deletes the device certificate with the specified ID.

```
aws iot delete-certificate \ 
     --certificate-id 
 c0c57bbc8baaf4631a9a0345c957657f5e710473e3ddbee1428d216d54d53ac9
```
This command produces no output.

For more information, see [DeleteCertificate](https://docs.aws.amazon.com/iot/latest/apireference/API_DeleteCertificate.html) in the *AWS IoT API Reference*.

• For API details, see [DeleteCertificate](https://awscli.amazonaws.com/v2/documentation/api/latest/reference/iot/delete-certificate.html) in *AWS CLI Command Reference*.

#### Java

#### **SDK for Java 2.x**

### **A** Note

There's more on GitHub. Find the complete example and learn how to set up and run in the AWS Code Examples [Repository.](https://github.com/awsdocs/aws-doc-sdk-examples/tree/main/javav2/example_code/iot#readme)

```
 public static void deleteCertificate(IotClient iotClient, String 
 certificateArn ) { 
        DeleteCertificateRequest certificateProviderRequest = 
 DeleteCertificateRequest.builder() 
            .certificateId(extractCertificateId(certificateArn)) 
            .build(); 
        iotClient.deleteCertificate(certificateProviderRequest); 
        System.out.println(certificateArn +" was successfully deleted."); 
    }
```
• For API details, see [DeleteCertificate](https://docs.aws.amazon.com/goto/SdkForJavaV2/iot-2015-05-28/DeleteCertificate) in *AWS SDK for Java 2.x API Reference*.

### Kotlin

## **SDK for Kotlin**

#### *(i)* Note

```
suspend fun deleteCertificate(certificateArn: String) { 
    val certificateProviderRequest = 
         DeleteCertificateRequest { 
             certificateId = extractCertificateId(certificateArn) 
 } 
    IotClient { region = "us-east-1" }.use { iotClient ->
```

```
 iotClient.deleteCertificate(certificateProviderRequest) 
         println("$certificateArn was successfully deleted.") 
     }
}
```
• For API details, see [DeleteCertificate](https://sdk.amazonaws.com/kotlin/api/latest/index.html) in *AWS SDK for Kotlin API reference*.

# **Use DeleteThing with an AWS SDK or CLI**

The following code examples show how to use DeleteThing.

#### $C++$

# **SDK for C++**

## **Note**

```
//! Delete an AWS IoT thing.
/*! 
   \param thingName: The name for the thing. 
   \param clientConfiguration: AWS client configuration. 
   \return bool: Function succeeded. 
  */
bool AwsDoc::IoT::deleteThing(const Aws::String &thingName, 
                                 const Aws::Client::ClientConfiguration 
  &clientConfiguration) { 
     Aws::IoT::IoTClient iotClient(clientConfiguration); 
     Aws::IoT::Model::DeleteThingRequest request; 
     request.SetThingName(thingName); 
     const auto outcome = iotClient.DeleteThing(request); 
     if (outcome.IsSuccess()) { 
         std::cout << "Successfully deleted thing " << thingName << std::endl; 
     } 
     else { 
         std::cerr << "Error deleting thing " << thingName << ": " << 
                    outcome.GetError().GetMessage() << std::endl;
```

```
 } 
     return outcome.IsSuccess();
}
```
• For API details, see [DeleteThing](https://docs.aws.amazon.com/goto/SdkForCpp/iot-2015-05-28/DeleteThing) in *AWS SDK for C++ API Reference*.

#### CLI

#### **AWS CLI**

### **To display detailed information about a thing**

The following delete-thing example deletes a thing from the AWS IoT registry for your AWS account.

aws iot delete-thing --thing-name "FourthBulb"

This command produces no output.

For more information, see How to Manage Things with the [Registry](https://docs.aws.amazon.com/iot/latest/developerguide/thing-registry.html) in the *AWS IoT Developers Guide*.

• For API details, see [DeleteThing](https://awscli.amazonaws.com/v2/documentation/api/latest/reference/iot/delete-thing.html) in *AWS CLI Command Reference*.

#### Java

### **SDK for Java 2.x**

#### **A** Note

```
 public static void deleteIoTThing(IotClient iotClient, String thingName) { 
     try { 
         DeleteThingRequest deleteThingRequest = DeleteThingRequest.builder() 
              .thingName(thingName) 
              .build();
```

```
 iotClient.deleteThing(deleteThingRequest); 
         System.out.println("Deleted Thing " + thingName); 
     } catch (IotException e) { 
         System.err.println(e.awsErrorDetails().errorMessage()); 
         System.exit(1); 
     } 
 }
```
• For API details, see [DeleteThing](https://docs.aws.amazon.com/goto/SdkForJavaV2/iot-2015-05-28/DeleteThing) in *AWS SDK for Java 2.x API Reference*.

#### Kotlin

# **SDK for Kotlin**

# *(i)* Note

There's more on GitHub. Find the complete example and learn how to set up and run in the AWS Code Examples [Repository.](https://github.com/awsdocs/aws-doc-sdk-examples/tree/main/kotlin/services/iot#code-examples)

```
suspend fun deleteIoTThing(thingNameVal: String) { 
     val deleteThingRequest = 
         DeleteThingRequest { 
              thingName = thingNameVal 
         } 
     IotClient { region = "us-east-1" }.use { iotClient -> 
         iotClient.deleteThing(deleteThingRequest) 
         println("Deleted $thingNameVal") 
     }
}
```
• For API details, see [DeleteThing](https://sdk.amazonaws.com/kotlin/api/latest/index.html) in *AWS SDK for Kotlin API reference*.

# **Use DeleteTopicRule with an AWS SDK or CLI**

The following code examples show how to use DeleteTopicRule.

#### $C++$

## **SDK for C++**

### **Note**

There's more on GitHub. Find the complete example and learn how to set up and run in the AWS Code Examples [Repository.](https://github.com/awsdocs/aws-doc-sdk-examples/tree/main/cpp/example_code/iot#code-examples)

```
//! Delete an AWS IoT rule.
/*! 
   \param ruleName: The name for the rule. 
   \param clientConfiguration: AWS client configuration. 
   \return bool: Function succeeded. 
  */
bool AwsDoc::IoT::deleteTopicRule(const Aws::String &ruleName, 
                                     const Aws::Client::ClientConfiguration 
 &clientConfiguration) { 
     Aws::IoT::IoTClient iotClient(clientConfiguration); 
     Aws::IoT::Model::DeleteTopicRuleRequest request; 
     request.SetRuleName(ruleName); 
     Aws::IoT::Model::DeleteTopicRuleOutcome outcome = iotClient.DeleteTopicRule( 
             request); 
     if (outcome.IsSuccess()) { 
         std::cout << "Successfully deleted rule " << ruleName << std::endl; 
     } 
     else { 
         std::cerr << "Failed to delete rule " << ruleName << 
                    ": " << outcome.GetError().GetMessage() << std::endl; 
     } 
     return outcome.IsSuccess();
}
```
• For API details, see [DeleteTopicRule](https://docs.aws.amazon.com/goto/SdkForCpp/iot-2015-05-28/DeleteTopicRule) in *AWS SDK for C++ API Reference*.

### CLI

# **AWS CLI**

## **To delete a rule**

The following delete-topic-rule example deletes the specified rule.

```
aws iot delete-topic-rule \ 
     --rule-name "LowMoistureRule"
```
This command produces no output.

For more information, see [Deleting a Rule](https://docs.aws.amazon.com/iot/latest/developerguide/iot-delete-rule.html) in the *AWS IoT Developers Guide*.

• For API details, see [DeleteTopicRule](https://awscli.amazonaws.com/v2/documentation/api/latest/reference/iot/delete-topic-rule.html) in *AWS CLI Command Reference*.

# **Use DescribeEndpoint with an AWS SDK or CLI**

The following code examples show how to use DescribeEndpoint.

#### $C++$

# **SDK for C++**

### **A** Note

```
//! Describe the endpoint specific to the AWS account making the call.
/*! 
  \param endpointResult: String to receive the endpoint result. 
  \param clientConfiguration: AWS client configuration. 
  \return bool: Function succeeded. 
  */
bool AwsDoc::IoT::describeEndpoint(Aws::String &endpointResult, 
                                      const Aws::Client::ClientConfiguration 
  &clientConfiguration) { 
     Aws::String endpoint;
```

```
 Aws::IoT::IoTClient iotClient(clientConfiguration); 
     Aws::IoT::Model::DescribeEndpointRequest describeEndpointRequest; 
     describeEndpointRequest.SetEndpointType( 
              "iot:Data-ATS"); // Recommended endpoint type. 
     Aws::IoT::Model::DescribeEndpointOutcome outcome = 
  iotClient.DescribeEndpoint( 
             describeEndpointRequest); 
     if (outcome.IsSuccess()) { 
         std::cout << "Successfully described endpoint." << std::endl; 
        endpointResult = outcome.GetResult().GetEndpointAddress();
     } 
     else { 
         std::cerr << "Error describing endpoint" << 
  outcome.GetError().GetMessage() 
                    << std::endl; 
     } 
     return outcome.IsSuccess();
}
```
• For API details, see [DescribeEndpoint](https://docs.aws.amazon.com/goto/SdkForCpp/iot-2015-05-28/DescribeEndpoint) in *AWS SDK for C++ API Reference*.

### CLI

#### **AWS CLI**

#### **Example 1: To get your current AWS endpoint**

The following describe-endpoint example retrieves the default AWS endpoint to which all commands are applied.

```
aws iot describe-endpoint
```
Output:

{

}

```
 "endpointAddress": "abc123defghijk.iot.us-west-2.amazonaws.com"
```
For more information, see [DescribeEndpoint](https://docs.aws.amazon.com/iot/latest/developerguide/iot-commands.html#api-iot-DescribeEndpoint) in the *AWS IoT Developer Guide*.

### **Example 2: To get your ATS endpoint**

The following describe-endpoint example retrieves the Amazon Trust Services (ATS) endpoint.

```
aws iot describe-endpoint \ 
     --endpoint-type iot:Data-ATS
```
Output:

```
{ 
     "endpointAddress": "abc123defghijk-ats.iot.us-west-2.amazonaws.com"
}
```
For more information, see X.509 [Certificates](https://docs.aws.amazon.com/iot/latest/developerguide/managing-device-certs.html) and AWS IoT in the *AWS IoT Developer Guide*.

• For API details, see [DescribeEndpoint](https://awscli.amazonaws.com/v2/documentation/api/latest/reference/iot/describe-endpoint.html) in *AWS CLI Command Reference*.

#### Java

#### **SDK for Java 2.x**

#### **A** Note

```
 public static String describeEndpoint(IotClient iotClient) { 
         try { 
             DescribeEndpointResponse endpointResponse = 
  iotClient.describeEndpoint(DescribeEndpointRequest.builder().build()); 
             // Get the endpoint URL. 
             String endpointUrl = endpointResponse.endpointAddress(); 
             String exString = getValue(endpointUrl); 
             String fullEndpoint = "https://"+exString+"-ats.iot.us-
east-1.amazonaws.com";
```

```
 System.out.println("Full Endpoint URL: "+fullEndpoint); 
         return fullEndpoint; 
     } catch (IotException e) { 
         System.err.println(e.awsErrorDetails().errorMessage()); 
         System.exit(1); 
     } 
     return "" ; 
 }
```
• For API details, see [DescribeEndpoint](https://docs.aws.amazon.com/goto/SdkForJavaV2/iot-2015-05-28/DescribeEndpoint) in *AWS SDK for Java 2.x API Reference*.

## Kotlin

# **SDK for Kotlin**

# **(i)** Note

There's more on GitHub. Find the complete example and learn how to set up and run in the AWS Code Examples [Repository.](https://github.com/awsdocs/aws-doc-sdk-examples/tree/main/kotlin/services/iot#code-examples)

```
suspend fun describeEndpoint(): String? { 
     val request = DescribeEndpointRequest {} 
     IotClient { region = "us-east-1" }.use { iotClient -> 
         val endpointResponse = iotClient.describeEndpoint(request) 
         val endpointUrl: String? = endpointResponse.endpointAddress 
         val exString: String = getValue(endpointUrl) 
         val fullEndpoint = "https://$exString-ats.iot.us-east-1.amazonaws.com" 
         println("Full endpoint URL: $fullEndpoint") 
         return fullEndpoint 
     }
}
```
• For API details, see [DescribeEndpoint](https://sdk.amazonaws.com/kotlin/api/latest/index.html) in *AWS SDK for Kotlin API reference*.

#### Rust

### **SDK for Rust**

## **A** Note

There's more on GitHub. Find the complete example and learn how to set up and run in the AWS Code Examples [Repository.](https://github.com/awsdocs/aws-doc-sdk-examples/tree/main/rustv1/examples/iot#code-examples)

```
async fn show_address(client: &Client, endpoint_type: &str) -> Result<(), Error> 
\left\{ \right. let resp = client 
          .describe_endpoint() 
          .endpoint_type(endpoint_type) 
          .send() 
          .await?; 
     println!("Endpoint address: {}", resp.endpoint_address.unwrap()); 
     println!(); 
    0k(())}
```
• For API details, see [DescribeEndpoint](https://docs.rs/releases/search?query=aws-sdk) in *AWS SDK for Rust API reference*.

# **Use DescribeThing with an AWS SDK or CLI**

The following code examples show how to use DescribeThing.

 $C++$ 

```
SDK for C++
```
### **(i)** Note

```
//! Describe an AWS IoT thing.
/*! 
  \param thingName: The name for the thing. 
  \param clientConfiguration: AWS client configuration. 
  \return bool: Function succeeded. 
  */
bool AwsDoc::IoT::describeThing(const Aws::String &thingName, 
                                  const Aws::Client::ClientConfiguration 
  &clientConfiguration) { 
     Aws::IoT::IoTClient iotClient(clientConfiguration); 
     Aws::IoT::Model::DescribeThingRequest request; 
     request.SetThingName(thingName); 
     Aws::IoT::Model::DescribeThingOutcome outcome = 
  iotClient.DescribeThing(request); 
     if (outcome.IsSuccess()) { 
         const Aws::IoT::Model::DescribeThingResult &result = outcome.GetResult(); 
         std::cout << "Retrieved thing '" << result.GetThingName() << "'" << 
  std::endl; 
        std::cout << "thingArn: " << result.GetThingArn() << std::endl;
        std::cout << result.GetAttributes().size() << " attribute(s) retrieved"
                    << std::endl; 
         for (const auto &attribute: result.GetAttributes()) { 
             std::cout << " attribute: " << attribute.first << "=" << 
  attribute.second 
                        << std::endl; 
         } 
     } 
     else { 
         std::cerr << "Error describing thing " << thingName << ": " << 
                    outcome.GetError().GetMessage() << std::endl; 
     } 
     return outcome.IsSuccess();
}
```
• For API details, see [DescribeThing](https://docs.aws.amazon.com/goto/SdkForCpp/iot-2015-05-28/DescribeThing) in *AWS SDK for C++ API Reference*.

### CLI

# **AWS CLI**

# **To display detailed information about a thing**

The following describe-thing example display information about a thing (device) that is defined in the AWS IoT registry for your AWS account.

aws iot describe-thing --thing-name "MyLightBulb"

Output:

```
{ 
     "defaultClientId": "MyLightBulb", 
     "thingName": "MyLightBulb", 
     "thingId": "40da2e73-c6af-406e-b415-15acae538797", 
     "thingArn": "arn:aws:iot:us-west-2:123456789012:thing/MyLightBulb", 
     "thingTypeName": "LightBulb", 
     "attributes": { 
          "model": "123", 
         "wattage": "75" 
     }, 
     "version": 1
}
```
For more information, see How to Manage Things with the [Registry](https://docs.aws.amazon.com/iot/latest/developerguide/thing-registry.html) in the *AWS IoT Developers Guide*.

• For API details, see [DescribeThing](https://awscli.amazonaws.com/v2/documentation/api/latest/reference/iot/describe-thing.html) in *AWS CLI Command Reference*.

### Java

# **SDK for Java 2.x**

### **A** Note

There's more on GitHub. Find the complete example and learn how to set up and run in the AWS Code Examples [Repository.](https://github.com/awsdocs/aws-doc-sdk-examples/tree/main/javav2/example_code/iot#readme)

private static void describeThing(IotClient iotClient, String thingName) {

 try { DescribeThingRequest thingRequest = DescribeThingRequest.builder() .thingName(thingName) .build() ; // Print Thing details. DescribeThingResponse describeResponse = iotClient.describeThing(thingRequest); System.out.println("Thing Details:"); System.out.println("Thing Name: " + describeResponse.thingName()); System.out.println("Thing ARN: " + describeResponse.thingArn()); } catch (IotException e) { System.err.println(e.awsErrorDetails().errorMessage()); System.exit(1); } }

• For API details, see [DescribeThing](https://docs.aws.amazon.com/goto/SdkForJavaV2/iot-2015-05-28/DescribeThing) in *AWS SDK for Java 2.x API Reference*.

#### Kotlin

#### **SDK for Kotlin**

# **Note**

```
suspend fun describeThing(thingNameVal: String) { 
     val thingRequest = 
         DescribeThingRequest { 
             thingName = thingNameVal 
         } 
     // Print Thing details. 
     IotClient { region = "us-east-1" }.use { iotClient -> 
         val describeResponse = iotClient.describeThing(thingRequest) 
         println("Thing details:") 
         println("Thing name: ${describeResponse.thingName}")
```

```
 println("Thing ARN: ${describeResponse.thingArn}") 
     }
}
```
• For API details, see [DescribeThing](https://sdk.amazonaws.com/kotlin/api/latest/index.html) in *AWS SDK for Kotlin API reference*.

# **Use DetachThingPrincipal with an AWS SDK or CLI**

The following code examples show how to use DetachThingPrincipal.

 $C++$ 

## **SDK for C++**

## **Note**

```
//! Detach a principal from an AWS IoT thing.
/*! 
  \param principal: A principal to detach. 
  \param thingName: The name for the thing. 
  \param clientConfiguration: AWS client configuration. 
  \return bool: Function succeeded. 
  */
bool AwsDoc::IoT::detachThingPrincipal(const Aws::String &principal, 
                                          const Aws::String &thingName, 
                                          const Aws::Client::ClientConfiguration 
  &clientConfiguration) { 
     Aws::IoT::IoTClient iotClient(clientConfiguration); 
     Aws::IoT::Model::DetachThingPrincipalRequest detachThingPrincipalRequest; 
     detachThingPrincipalRequest.SetThingName(thingName); 
     detachThingPrincipalRequest.SetPrincipal(principal); 
     Aws::IoT::Model::DetachThingPrincipalOutcome outcome = 
  iotClient.DetachThingPrincipal( 
             detachThingPrincipalRequest);
```

```
 if (outcome.IsSuccess()) { 
         std::cout << "Successfully detached principal " << principal << " from 
  thing " 
                    << thingName << std::endl; 
     } 
     else { 
         std::cerr << "Failed to detach principal " << principal << " from thing " 
                    << thingName << ": " 
                    << outcome.GetError().GetMessage() << std::endl; 
     } 
     return outcome.IsSuccess();
}
```
• For API details, see [DetachThingPrincipal](https://docs.aws.amazon.com/goto/SdkForCpp/iot-2015-05-28/DetachThingPrincipal) in *AWS SDK for C++ API Reference*.

# CLI

## **AWS CLI**

# **To detach a certificate/principal from a thing**

The following detach-thing-principal example removes a certificate that represents a principal from the specified thing.

```
aws iot detach-thing-principal \ 
     --thing-name "MyLightBulb" \ 
     --principal "arn:aws:iot:us-
west-2:123456789012:cert/604c48437a57b7d5fc5d137c5be75011c6ee67c9a6943683a1acb4b1626bac36"
```
This command produces no output.

For more information, see How to Manage Things with the [Registry](https://docs.aws.amazon.com/iot/latest/developerguide/thing-registry.html) in the *AWS IoT Developers Guide*.

• For API details, see [DetachThingPrincipal](https://awscli.amazonaws.com/v2/documentation/api/latest/reference/iot/detach-thing-principal.html) in *AWS CLI Command Reference*.

#### Java

### **SDK for Java 2.x**

### **A** Note

There's more on GitHub. Find the complete example and learn how to set up and run in the AWS Code Examples [Repository.](https://github.com/awsdocs/aws-doc-sdk-examples/tree/main/javav2/example_code/iot#readme)

```
 public static void detachThingPrincipal(IotClient iotClient, String 
 thingName, String certificateArn){ 
        try { 
            DetachThingPrincipalRequest thingPrincipalRequest = 
 DetachThingPrincipalRequest.builder() 
                 .principal(certificateArn) 
                 .thingName(thingName) 
                .build();
            iotClient.detachThingPrincipal(thingPrincipalRequest); 
            System.out.println(certificateArn +" was successfully removed from " 
 +thingName); 
        } catch (IotException e) { 
            System.err.println(e.awsErrorDetails().errorMessage()); 
            System.exit(1); 
        } 
    }
```
• For API details, see [DetachThingPrincipal](https://docs.aws.amazon.com/goto/SdkForJavaV2/iot-2015-05-28/DetachThingPrincipal) in *AWS SDK for Java 2.x API Reference*.

### Kotlin

# **SDK for Kotlin**

### **A** Note

```
suspend fun detachThingPrincipal( 
     thingNameVal: String, 
     certificateArn: String,
) { 
    val thingPrincipalRequest =
         DetachThingPrincipalRequest { 
             principal = certificateArn 
             thingName = thingNameVal 
         } 
     IotClient { region = "us-east-1" }.use { iotClient -> 
         iotClient.detachThingPrincipal(thingPrincipalRequest) 
        println("$certificateArn was successfully removed from $thingNameVal")
     }
}
```
• For API details, see [DetachThingPrincipal](https://sdk.amazonaws.com/kotlin/api/latest/index.html) in *AWS SDK for Kotlin API reference*.

# **Use ListCertificates with an AWS SDK or CLI**

The following code examples show how to use ListCertificates.

### $C++$

# **SDK for C++**

### **A** Note

```
//! List certificates registered in the AWS account making the call.
/*! 
    \param clientConfiguration: AWS client configuration. 
  \return bool: Function succeeded. 
  */
bool AwsDoc::IoT::listCertificates( 
         const Aws::Client::ClientConfiguration &clientConfiguration) { 
     Aws::IoT::IoTClient iotClient(clientConfiguration);
```

```
 Aws::IoT::Model::ListCertificatesRequest request; 
     Aws::Vector<Aws::IoT::Model::Certificate> allCertificates; 
     Aws::String marker; // Used to paginate results. 
     do { 
         if (!marker.empty()) { 
             request.SetMarker(marker); 
         } 
         Aws::IoT::Model::ListCertificatesOutcome outcome = 
  iotClient.ListCertificates( 
                  request); 
         if (outcome.IsSuccess()) { 
              const Aws::IoT::Model::ListCertificatesResult &result = 
  outcome.GetResult(); 
             marker = result.GetNextMarker(); 
             allCertificates.insert(allCertificates.end(), 
                                      result.GetCertificates().begin(), 
                                      result.GetCertificates().end()); 
         } 
         else { 
             std::cerr << "Error: " << outcome.GetError().GetMessage() << 
  std::endl; 
             return false; 
 } 
     } while (!marker.empty()); 
     std::cout << allCertificates.size() << " certificate(s) found." << std::endl; 
     for (auto &certificate: allCertificates) { 
         std::cout << "Certificate ID: " << certificate.GetCertificateId() << 
  std::endl; 
         std::cout << "Certificate ARN: " << certificate.GetCertificateArn() 
                    << std::endl; 
         std::cout << std::endl; 
     } 
     return true;
}
```
• For API details, see [ListCertificates](https://docs.aws.amazon.com/goto/SdkForCpp/iot-2015-05-28/ListCertificates) in *AWS SDK for C++ API Reference*.

### CLI

# **AWS CLI**

## **Example 1: To list the certificates registered in your AWS account**

The following list-certificates example lists all certificates registered in your account. If you have more than the default paging limit of 25, you can use the nextMarker response value from this command and supply it to the next command to get the next batch of results. Repeat until nextMarker returns without a value.

aws iot list-certificates

### Output:

```
{ 
     "certificates": [ 
         { 
              "certificateArn": "arn:aws:iot:us-
west-2:123456789012:cert/604c48437a57b7d5fc5d137c5be75011c6ee67c9a6943683a1acb4b1626bac36", 
              "certificateId": 
  "604c48437a57b7d5fc5d137c5be75011c6ee67c9a6943683a1acb4b1626bac36", 
              "status": "ACTIVE", 
              "creationDate": 1556810537.617 
         }, 
        \{ "certificateArn": "arn:aws:iot:us-
west-2:123456789012:cert/262a1ac8a7d8aa72f6e96e365480f7313aa9db74b8339ec65d34dc3074e1c31e", 
              "certificateId": 
  "262a1ac8a7d8aa72f6e96e365480f7313aa9db74b8339ec65d34dc3074e1c31e", 
              "status": "ACTIVE", 
              "creationDate": 1546447050.885 
         }, 
         { 
              "certificateArn": "arn:aws:iot:us-west-2:123456789012:cert/
b193ab7162c0fadca83246d24fa090300a1236fe58137e121b011804d8ac1d6b", 
              "certificateId": 
  "b193ab7162c0fadca83246d24fa090300a1236fe58137e121b011804d8ac1d6b", 
              "status": "ACTIVE", 
              "creationDate": 1546292258.322 
         }, 
         {
```

```
 "certificateArn": "arn:aws:iot:us-
west-2:123456789012:cert/7aebeea3845d14a44ec80b06b8b78a89f3f8a706974b8b34d18f5adf0741db42", 
              "certificateId": 
  "7aebeea3845d14a44ec80b06b8b78a89f3f8a706974b8b34d18f5adf0741db42", 
              "status": "ACTIVE", 
              "creationDate": 1541457693.453 
         }, 
         { 
              "certificateArn": "arn:aws:iot:us-
west-2:123456789012:cert/54458aa39ebb3eb39c91ffbbdcc3a6ca1c7c094d1644b889f735a6fc2cd9a7e3", 
              "certificateId": 
  "54458aa39ebb3eb39c91ffbbdcc3a6ca1c7c094d1644b889f735a6fc2cd9a7e3", 
              "status": "ACTIVE", 
              "creationDate": 1541113568.611 
         }, 
         { 
              "certificateArn": "arn:aws:iot:us-
west-2:123456789012:cert/4f0ba725787aa94d67d2fca420eca022242532e8b3c58e7465c7778b443fd65e", 
              "certificateId": 
  "4f0ba725787aa94d67d2fca420eca022242532e8b3c58e7465c7778b443fd65e", 
              "status": "ACTIVE", 
              "creationDate": 1541022751.983 
         } 
    \mathbf{1}}
```
• For API details, see [ListCertificates](https://awscli.amazonaws.com/v2/documentation/api/latest/reference/iot/list-certificates.html) in *AWS CLI Command Reference*.

#### Java

#### **SDK for Java 2.x**

### **Note**

```
 public static void listCertificates(IotClient iotClient) { 
     ListCertificatesResponse response = iotClient.listCertificates(); 
     List<Certificate> certList = response.certificates(); 
     for (Certificate cert : certList) {
```

```
 System.out.println("Cert id: " + cert.certificateId()); 
         System.out.println("Cert Arn: " + cert.certificateArn()); 
     } 
 }
```
• For API details, see [ListCertificates](https://docs.aws.amazon.com/goto/SdkForJavaV2/iot-2015-05-28/ListCertificates) in *AWS SDK for Java 2.x API Reference*.

#### Kotlin

### **SDK for Kotlin**

## **A** Note

There's more on GitHub. Find the complete example and learn how to set up and run in the AWS Code Examples [Repository.](https://github.com/awsdocs/aws-doc-sdk-examples/tree/main/kotlin/services/iot#code-examples)

```
suspend fun listCertificates() { 
     IotClient { region = "us-east-1" }.use { iotClient -> 
         val response = iotClient.listCertificates() 
         val certList = response.certificates 
         certList?.forEach { cert -> 
             println("Cert id: ${cert.certificateId}") 
             println("Cert Arn: ${cert.certificateArn}") 
         } 
     }
}
```
• For API details, see [ListCertificates](https://sdk.amazonaws.com/kotlin/api/latest/index.html) in *AWS SDK for Kotlin API reference*.

# **Use ListThings with an AWS SDK or CLI**

The following code examples show how to use ListThings.

CLI

# **AWS CLI**

# **Example 1: To list all things in the registry**

The following list-things example lists the things (devices) that are defined in the AWS IoT registry for your AWS account.

```
aws iot list-things
```

```
Output:
```

```
{ 
     "things": [ 
          { 
              "thingName": "ThirdBulb", 
              "thingTypeName": "LightBulb", 
              "thingArn": "arn:aws:iot:us-west-2:123456789012:thing/ThirdBulb", 
              "attributes": { 
                   "model": "123", 
                   "wattage": "75" 
              }, 
              "version": 2 
         }, 
          { 
              "thingName": "MyOtherLightBulb", 
              "thingTypeName": "LightBulb", 
              "thingArn": "arn:aws:iot:us-west-2:123456789012:thing/
MyOtherLightBulb", 
              "attributes": { 
                   "model": "123", 
                   "wattage": "75" 
              }, 
              "version": 3 
         }, 
          { 
              "thingName": "MyLightBulb", 
              "thingTypeName": "LightBulb", 
              "thingArn": "arn:aws:iot:us-west-2:123456789012:thing/MyLightBulb", 
              "attributes": { 
                   "model": "123", 
                   "wattage": "75" 
              }, 
              "version": 1 
         }, 
          { 
          "thingName": "SampleIoTThing", 
          "thingArn": "arn:aws:iot:us-west-2:123456789012:thing/SampleIoTThing",
```

```
 "attributes": {}, 
           "version": 1 
           } 
      ]
}
```
### **Example 2: To list the defined things that have a specific attribute**

The following list-things example displays a list of things that have an attribute named wattage.

```
aws iot list-things \ 
     --attribute-name wattage
```
Output:

```
{ 
     "things": [ 
          { 
               "thingName": "MyLightBulb", 
               "thingTypeName": "LightBulb", 
               "thingArn": "arn:aws:iot:us-west-2:123456789012:thing/MyLightBulb", 
               "attributes": { 
                   "model": "123", 
                   "wattage": "75" 
               }, 
               "version": 1 
          }, 
          { 
               "thingName": "MyOtherLightBulb", 
               "thingTypeName": "LightBulb", 
               "thingArn": "arn:aws:iot:us-west-2:123456789012:thing/
MyOtherLightBulb", 
               "attributes": { 
                   "model": "123", 
                   "wattage": "75" 
               }, 
               "version": 3 
          } 
    \mathbf{I}}
```
For more information, see How to Manage Things with the [Registry](https://docs.aws.amazon.com/iot/latest/developerguide/thing-registry.html) in the *AWS IoT Developers Guide*.

• For API details, see [ListThings](https://awscli.amazonaws.com/v2/documentation/api/latest/reference/iot/list-things.html) in *AWS CLI Command Reference*.

### Rust

## **SDK for Rust**

## **(i)** Note

```
async fn show_things(client: &Client) -> Result<(), Error> { 
     let resp = client.list_things().send().await?; 
     println!("Things:"); 
     for thing in resp.things.unwrap() { 
         println!( 
              " Name: {}", 
              thing.thing_name.as_deref().unwrap_or_default() 
         ); 
         println!( 
              " Type: {}", 
              thing.thing_type_name.as_deref().unwrap_or_default() 
         ); 
         println!( 
              " ARN: {}", 
              thing.thing_arn.as_deref().unwrap_or_default() 
         ); 
         println!(); 
     } 
     println!(); 
    0k(())}
```
• For API details, see [ListThings](https://docs.rs/releases/search?query=aws-sdk) in *AWS SDK for Rust API reference*.

# **Use SearchIndex with an AWS SDK or CLI**

The following code examples show how to use SearchIndex.

#### $C++$

## **SDK for C++**

## **A** Note

```
//! Query the AWS IoT fleet index.
//! For query information, see https://docs.aws.amazon.com/iot/latest/
developerguide/query-syntax.html
/*! 
  \param: query: The query string. 
   \param clientConfiguration: AWS client configuration. 
  \return bool: Function succeeded. 
  */
bool AwsDoc::IoT::searchIndex(const Aws::String &query, 
                                const Aws::Client::ClientConfiguration 
  &clientConfiguration) { 
     Aws::IoT::IoTClient iotClient(clientConfiguration); 
     Aws::IoT::Model::SearchIndexRequest request; 
     request.SetQueryString(query); 
     Aws::Vector<Aws::IoT::Model::ThingDocument> allThingDocuments; 
     Aws::String nextToken; // Used for pagination. 
     do { 
         if (!nextToken.empty()) { 
             request.SetNextToken(nextToken); 
         } 
         Aws::IoT::Model::SearchIndexOutcome outcome = 
  iotClient.SearchIndex(request);
```

```
 if (outcome.IsSuccess()) { 
              const Aws::IoT::Model::SearchIndexResult &result = 
  outcome.GetResult(); 
              allThingDocuments.insert(allThingDocuments.end(), 
                                         result.GetThings().cbegin(), 
                                         result.GetThings().cend()); 
              nextToken = result.GetNextToken(); 
         } 
         else { 
              std::cerr << "Error in SearchIndex: " << 
  outcome.GetError().GetMessage() 
                         << std::endl; 
             return false; 
         } 
     } while (!nextToken.empty()); 
     std::cout << allThingDocuments.size() << " thing document(s) found." << 
  std::endl; 
     for (const auto thingDocument: allThingDocuments) { 
         std::cout << " Thing name: " << thingDocument.GetThingName() << "." 
                    << std::endl; 
     } 
     return true;
}
```
• For API details, see [SearchIndex](https://docs.aws.amazon.com/goto/SdkForCpp/iot-2015-05-28/SearchIndex) in *AWS SDK for C++ API Reference*.

#### CLI

#### **AWS CLI**

### **To query the thing index**

The following search-index example queries the AWS\_Things index for things that have a type of LightBulb.

```
aws iot search-index \ 
     --index-name "AWS_Things" \ 
     --query-string "thingTypeName:LightBulb"
```
Output:

```
{ 
     "things": [ 
         { 
              "thingName": "MyLightBulb", 
              "thingId": "40da2e73-c6af-406e-b415-15acae538797", 
              "thingTypeName": "LightBulb", 
              "thingGroupNames": [ 
                   "LightBulbs", 
                  "DeadBulbs" 
              ], 
              "attributes": { 
                   "model": "123", 
                   "wattage": "75" 
              }, 
              "connectivity": { 
                  "connected": false 
              } 
         }, 
         { 
              "thingName": "ThirdBulb", 
              "thingId": "615c8455-33d5-40e8-95fd-3ee8b24490af", 
              "thingTypeName": "LightBulb", 
              "attributes": { 
                   "model": "123", 
                   "wattage": "75" 
              }, 
              "connectivity": { 
                  "connected": false 
 } 
         }, 
         { 
              "thingName": "MyOtherLightBulb", 
              "thingId": "6dae0d3f-40c1-476a-80c4-1ed24ba6aa11", 
              "thingTypeName": "LightBulb", 
              "attributes": { 
                   "model": "123", 
                   "wattage": "75" 
              }, 
              "connectivity": { 
                  "connected": false 
 } 
         }
```
}

 $\mathbf{I}$ 

For more information, see [Managing Thing Indexing](https://docs.aws.amazon.com/iot/latest/developerguide/managing-index.html) in the *AWS IoT Developer Guide*.

• For API details, see [SearchIndex](https://awscli.amazonaws.com/v2/documentation/api/latest/reference/iot/search-index.html) in *AWS CLI Command Reference*.

#### Java

## **SDK for Java 2.x**

#### **A** Note

There's more on GitHub. Find the complete example and learn how to set up and run in the AWS Code Examples [Repository.](https://github.com/awsdocs/aws-doc-sdk-examples/tree/main/javav2/example_code/iot#readme)

```
 public static void searchThings(IotClient iotClient, String queryString){ 
         SearchIndexRequest searchIndexRequest = SearchIndexRequest.builder() 
             .queryString(queryString) 
             .build(); 
         try { 
             // Perform the search and get the result. 
             SearchIndexResponse searchIndexResponse = 
 iotClient.searchIndex(searchIndexRequest); 
             // Process the result. 
             if (searchIndexResponse.things().isEmpty()) { 
                 System.out.println("No things found."); 
             } else { 
                 searchIndexResponse.things().forEach(thing -> 
 System.out.println("Thing id found using search is " + thing.thingId())); 
 } 
         } catch (IotException e) { 
             System.err.println(e.awsErrorDetails().errorMessage()); 
             System.exit(1); 
         } 
    }
```
• For API details, see [SearchIndex](https://docs.aws.amazon.com/goto/SdkForJavaV2/iot-2015-05-28/SearchIndex) in *AWS SDK for Java 2.x API Reference*.

#### Kotlin

# **SDK for Kotlin**

## **Note**

There's more on GitHub. Find the complete example and learn how to set up and run in the AWS Code Examples [Repository.](https://github.com/awsdocs/aws-doc-sdk-examples/tree/main/kotlin/services/iot#code-examples)

```
suspend fun searchThings(queryStringVal: String?) { 
     val searchIndexRequest = 
         SearchIndexRequest { 
              queryString = queryStringVal 
         } 
     IotClient { region = "us-east-1" }.use { iotClient -> 
         val searchIndexResponse = iotClient.searchIndex(searchIndexRequest) 
         if (searchIndexResponse.things?.isEmpty() == true) { 
              println("No things found.") 
         } else { 
              searchIndexResponse.things 
                  ?.forEach { thing -> println("Thing id found using search is 
  ${thing.thingId}") } 
         } 
     }
}
```
• For API details, see [SearchIndex](https://sdk.amazonaws.com/kotlin/api/latest/index.html) in *AWS SDK for Kotlin API reference*.

# **Use UpdateIndexingConfiguration with an AWS SDK or CLI**

The following code examples show how to use UpdateIndexingConfiguration.

#### $C++$

## **SDK for C++**

### **Note**

```
//! Update the indexing configuration.
/*! 
  \param thingIndexingConfiguration: A ThingIndexingConfiguration object which is 
  ignored if not set. 
  \param thingGroupIndexingConfiguration: A ThingGroupIndexingConfiguration 
  object which is ignored if not set. 
  \param clientConfiguration: AWS client configuration. 
  \return bool: Function succeeded. 
  */
bool AwsDoc::IoT::updateIndexingConfiguration( 
         const Aws::IoT::Model::ThingIndexingConfiguration 
  &thingIndexingConfiguration, 
         const Aws::IoT::Model::ThingGroupIndexingConfiguration 
  &thingGroupIndexingConfiguration, 
         const Aws::Client::ClientConfiguration &clientConfiguration) { 
     Aws::IoT::IoTClient iotClient(clientConfiguration); 
     Aws::IoT::Model::UpdateIndexingConfigurationRequest request; 
     if (thingIndexingConfiguration.ThingIndexingModeHasBeenSet()) { 
         request.SetThingIndexingConfiguration(thingIndexingConfiguration); 
     } 
     if (thingGroupIndexingConfiguration.ThingGroupIndexingModeHasBeenSet()) { 
  request.SetThingGroupIndexingConfiguration(thingGroupIndexingConfiguration); 
     } 
     Aws::IoT::Model::UpdateIndexingConfigurationOutcome outcome = 
  iotClient.UpdateIndexingConfiguration( 
             request);
```
```
 if (outcome.IsSuccess()) { 
         std::cout << "UpdateIndexingConfiguration succeeded." << std::endl; 
     } 
     else { 
         std::cerr << "UpdateIndexingConfiguration failed." 
                    << outcome.GetError().GetMessage() << std::endl; 
     } 
     return outcome.IsSuccess();
}
```
• For API details, see [UpdateIndexingConfiguration](https://docs.aws.amazon.com/goto/SdkForCpp/iot-2015-05-28/UpdateIndexingConfiguration) in *AWS SDK for C++ API Reference*.

# CLI

## **AWS CLI**

# **To enable thing indexing**

The following update-indexing-configuration example enables thing indexing to support searching registry data, shadow data, and thing connectivity status using the AWS\_Things index.

```
aws iot update-indexing-configuration 
     --thing-indexing-configuration 
 thingIndexingMode=REGISTRY_AND_SHADOW,thingConnectivityIndexingMode=STATUS
```
This command produces no output.

For more information, see [Managing Thing Indexing](https://docs.aws.amazon.com/iot/latest/developerguide/managing-index.html) in the *AWS IoT Developers Guide*.

• For API details, see [UpdateIndexingConfiguration](https://awscli.amazonaws.com/v2/documentation/api/latest/reference/iot/update-indexing-configuration.html) in *AWS CLI Command Reference*.

# **Use UpdateThing with an AWS SDK or CLI**

The following code examples show how to use UpdateThing.

#### $C++$

# **SDK for C++**

## **Note**

There's more on GitHub. Find the complete example and learn how to set up and run in the AWS Code Examples [Repository.](https://github.com/awsdocs/aws-doc-sdk-examples/tree/main/cpp/example_code/iot#code-examples)

```
//! Update an AWS IoT thing with attributes.
/*! 
   \param thingName: The name for the thing. 
   \param attributeMap: A map of key/value attributes/ 
   \param clientConfiguration: AWS client configuration. 
   \return bool: Function succeeded. 
  */
bool AwsDoc::IoT::updateThing(const Aws::String &thingName, 
                                 const std::map<Aws::String, Aws::String> 
  &attributeMap, 
                                 const Aws::Client::ClientConfiguration 
  &clientConfiguration) { 
     Aws::IoT::IoTClient iotClient(clientConfiguration); 
     Aws::IoT::Model::UpdateThingRequest request; 
     request.SetThingName(thingName); 
     Aws::IoT::Model::AttributePayload attributePayload; 
     for (const auto &attribute: attributeMap) { 
         attributePayload.AddAttributes(attribute.first, attribute.second); 
     } 
     request.SetAttributePayload(attributePayload); 
     Aws::IoT::Model::UpdateThingOutcome outcome = iotClient.UpdateThing(request); 
     if (outcome.IsSuccess()) { 
         std::cout << "Successfully updated thing " << thingName << std::endl; 
     } 
     else { 
         std::cerr << "Failed to update thing " << thingName << ":" << 
                    outcome.GetError().GetMessage() << std::endl; 
     } 
     return outcome.IsSuccess();
}
```
• For API details, see [UpdateThing](https://docs.aws.amazon.com/goto/SdkForCpp/iot-2015-05-28/UpdateThing) in *AWS SDK for C++ API Reference*.

## CLI

## **AWS CLI**

## **To associate a thing with a thing type**

The following update-thing example associates a thing in the AWS IoT registry with a thing type. When you make the association, you provide values for the attributes defined by the thing type.

```
aws iot update-thing \ 
     --thing-name "MyOtherLightBulb" \ 
     --thing-type-name "LightBulb" \ 
     --attribute-payload "{"attributes": {"wattage":"75", "model":"123"}}"
```
This command does not produce output. Use the describe-thing command to see the result.

For more information, see [Thing](https://docs.aws.amazon.com/iot/latest/developerguide/thing-types.html) Types in the *AWS IoT Developers Guide*.

• For API details, see [UpdateThing](https://awscli.amazonaws.com/v2/documentation/api/latest/reference/iot/update-thing.html) in *AWS CLI Command Reference*.

#### Java

### **SDK for Java 2.x**

### **A** Note

There's more on GitHub. Find the complete example and learn how to set up and run in the AWS Code Examples [Repository.](https://github.com/awsdocs/aws-doc-sdk-examples/tree/main/javav2/example_code/iot#readme)

 public static void updateThing(IotClient iotClient, String thingName) { // Specify the new attribute values. String newLocation = "Office";

```
 String newFirmwareVersion = "v2.0"; 
     Map<String, String> attMap = new HashMap<>(); 
     attMap.put("location", newLocation); 
     attMap.put("firmwareVersion", newFirmwareVersion); 
     AttributePayload attributePayload = AttributePayload.builder() 
          .attributes(attMap) 
        .build();
     UpdateThingRequest updateThingRequest = UpdateThingRequest.builder() 
         .thingName(thingName) 
         .attributePayload(attributePayload) 
        .build();
     try { 
         // Update the IoT Thing attributes. 
         iotClient.updateThing(updateThingRequest); 
         System.out.println("Thing attributes updated successfully."); 
     } catch (IotException e) { 
         System.err.println(e.awsErrorDetails().errorMessage()); 
         System.exit(1); 
     } 
 }
```
• For API details, see [UpdateThing](https://docs.aws.amazon.com/goto/SdkForJavaV2/iot-2015-05-28/UpdateThing) in *AWS SDK for Java 2.x API Reference*.

## Kotlin

# **SDK for Kotlin**

# **(i)** Note

There's more on GitHub. Find the complete example and learn how to set up and run in the AWS Code Examples [Repository.](https://github.com/awsdocs/aws-doc-sdk-examples/tree/main/kotlin/services/iot#code-examples)

```
suspend fun updateThing(thingNameVal: String?) { 
     val newLocation = "Office" 
     val newFirmwareVersion = "v2.0"
```

```
 val attMap: MutableMap<String, String> = HashMap() 
 attMap["location"] = newLocation 
 attMap["firmwareVersion"] = newFirmwareVersion 
 val attributePayloadVal = 
     AttributePayload { 
         attributes = attMap 
     } 
 val updateThingRequest = 
     UpdateThingRequest { 
         thingName = thingNameVal 
         attributePayload = attributePayloadVal 
     } 
 IotClient { region = "us-east-1" }.use { iotClient -> 
     // Update the IoT thing attributes. 
     iotClient.updateThing(updateThingRequest) 
     println("$thingNameVal attributes updated successfully.") 
 }
```
• For API details, see [UpdateThing](https://sdk.amazonaws.com/kotlin/api/latest/index.html) in *AWS SDK for Kotlin API reference*.

# **Scenarios for AWS IoT using AWS SDKs**

The following code examples show how to use AWS IoT with AWS SDKs. Each example shows you how to accomplish a specific task by calling multiple functions within the same service.

Scenarios target an intermediate level of experience to help you understand service actions in context.

### **Examples**

}

• Work with AWS IoT devices, things, and [shadows](#page-6160-0) using AWS IoT SDK

# <span id="page-6160-0"></span>**Work with AWS IoT devices, things, and shadows using AWS IoT SDK**

The following code examples show how to work with AWS IoT device management use cases using AWS IoT SDK

#### $C++$

# **SDK for C++**

## **A** Note

There's more on GitHub. Find the complete example and learn how to set up and run in the AWS Code Examples [Repository.](https://github.com/awsdocs/aws-doc-sdk-examples/tree/main/cpp/example_code/iot/things_and_shadows_workflow#code-examples)

Create an AWS IoT thing.

```
 Aws::String thingName = askQuestion("Enter a thing name: "); 
 if (!createThing(thingName, clientConfiguration)) { 
     std::cerr << "Exiting because createThing failed." << std::endl; 
     cleanup("", "", "", "", "", false, clientConfiguration); 
     return false; 
 }
```

```
//! Create an AWS IoT thing.
/*! 
  \param thingName: The name for the thing. 
  \param clientConfiguration: AWS client configuration. 
  \return bool: Function succeeded. 
  */
bool AwsDoc::IoT::createThing(const Aws::String &thingName, 
                                const Aws::Client::ClientConfiguration 
  &clientConfiguration) { 
     Aws::IoT::IoTClient iotClient(clientConfiguration); 
     Aws::IoT::Model::CreateThingRequest createThingRequest; 
     createThingRequest.SetThingName(thingName); 
     Aws::IoT::Model::CreateThingOutcome outcome = iotClient.CreateThing( 
             createThingRequest); 
     if (outcome.IsSuccess()) { 
         std::cout << "Successfully created thing " << thingName << std::endl; 
     } 
     else { 
         std::cerr << "Failed to create thing " << thingName << ": " << 
                    outcome.GetError().GetMessage() << std::endl;
```

```
 } 
     return outcome.IsSuccess();
}
```
Generate and attach a device certificate.

```
 Aws::String certificateARN; 
    Aws::String certificateID; 
    if (askYesNoQuestion("Would you like to create a certificate for your thing? 
(y/n) ")) {
        Aws::String outputFolder; 
        if (askYesNoQuestion( 
                 "Would you like to save the certificate and keys to file? (y/n) 
 ")) { 
            outputFolder = std::filesystem::current_path(); 
            outputFolder += "/device_keys_and_certificates"; 
            std::filesystem::create_directories(outputFolder); 
            std::cout << "The certificate and keys will be saved to the folder: " 
                       << outputFolder << std::endl; 
        } 
        if (!createKeysAndCertificate(outputFolder, certificateARN, 
 certificateID, 
                                        clientConfiguration)) { 
            std::cerr << "Exiting because createKeysAndCertificate failed." 
                       << std::endl; 
            cleanup(thingName, "", "", "", "", false, clientConfiguration); 
            return false; 
        } 
        std::cout << "\nNext, the certificate will be attached to the thing.\n" 
                   << std::endl; 
        if (!attachThingPrincipal(certificateARN, thingName, 
 clientConfiguration)) { 
            std::cerr << "Exiting because attachThingPrincipal failed." << 
 std::endl; 
            cleanup(thingName, certificateARN, certificateID, "", "", 
                     false, 
                     clientConfiguration);
```

```
 return false; 
      } 
 }
```

```
//! Create keys and certificate for an Aws IoT device.
//! This routine will save certificates and keys to an output folder, if
  provided.
/*! 
  \param outputFolder: Location for storing output in files, ignored when string 
  is empty. 
  \param certificateARNResult: A string to receive the ARN of the created 
  certificate. 
  \param certificateID: A string to receive the ID of the created certificate. 
  \param clientConfiguration: AWS client configuration. 
  \return bool: Function succeeded. 
  */
bool AwsDoc::IoT::createKeysAndCertificate(const Aws::String &outputFolder, 
                                              Aws::String &certificateARNResult, 
                                              Aws::String &certificateID, 
                                              const Aws::Client::ClientConfiguration 
  &clientConfiguration) { 
     Aws::IoT::IoTClient client(clientConfiguration); 
     Aws::IoT::Model::CreateKeysAndCertificateRequest 
  createKeysAndCertificateRequest; 
     Aws::IoT::Model::CreateKeysAndCertificateOutcome outcome = 
             client.CreateKeysAndCertificate(createKeysAndCertificateRequest); 
     if (outcome.IsSuccess()) { 
         std::cout << "Successfully created a certificate and keys" << std::endl; 
         certificateARNResult = outcome.GetResult().GetCertificateArn(); 
         certificateID = outcome.GetResult().GetCertificateId(); 
         std::cout << "Certificate ARN: " << certificateARNResult << ", 
  certificate ID: " 
                   << certificateID << std::endl; 
         if (!outputFolder.empty()) { 
             std::cout << "Writing certificate and keys to the folder '" << 
  outputFolder 
                        << "'." << std::endl; 
             std::cout << "Be sure these files are stored securely." << std::endl;
```

```
 Aws::String certificateFilePath = outputFolder + "/
certificate.pem.crt"; 
             std::ofstream certificateFile(certificateFilePath); 
             if (!certificateFile.is_open()) { 
                  std::cerr << "Error opening certificate file, '" << 
  certificateFilePath 
                           << ""."
                            << std::endl; 
                 return false; 
 } 
             certificateFile << outcome.GetResult().GetCertificatePem(); 
             certificateFile.close(); 
             const Aws::IoT::Model::KeyPair &keyPair = 
  outcome.GetResult().GetKeyPair(); 
             Aws::String privateKeyFilePath = outputFolder + "/private.pem.key"; 
             std::ofstream privateKeyFile(privateKeyFilePath); 
             if (!privateKeyFile.is_open()) { 
                  std::cerr << "Error opening private key file, '" << 
  privateKeyFilePath 
                            << "'." 
                            << std::endl; 
                 return false; 
 } 
             privateKeyFile << keyPair.GetPrivateKey(); 
             privateKeyFile.close(); 
             Aws::String publicKeyFilePath = outputFolder + "/public.pem.key"; 
             std::ofstream publicKeyFile(publicKeyFilePath); 
             if (!publicKeyFile.is_open()) { 
                  std::cerr << "Error opening public key file, '" << 
  publicKeyFilePath 
                            << "'." 
                            << std::endl; 
                 return false; 
 } 
             publicKeyFile << keyPair.GetPublicKey(); 
         } 
     } 
     else { 
         std::cerr << "Error creating keys and certificate: " 
                    << outcome.GetError().GetMessage() << std::endl; 
     }
```

```
 return outcome.IsSuccess();
}
//! Attach a principal to an AWS IoT thing.
/*! 
   \param principal: A principal to attach. 
   \param thingName: The name for the thing. 
   \param clientConfiguration: AWS client configuration. 
   \return bool: Function succeeded. 
  */
bool AwsDoc::IoT::attachThingPrincipal(const Aws::String &principal, 
                                          const Aws::String &thingName, 
                                          const Aws::Client::ClientConfiguration 
  &clientConfiguration) { 
     Aws::IoT::IoTClient client(clientConfiguration); 
     Aws::IoT::Model::AttachThingPrincipalRequest request; 
     request.SetPrincipal(principal); 
     request.SetThingName(thingName); 
     Aws::IoT::Model::AttachThingPrincipalOutcome outcome = 
  client.AttachThingPrincipal( 
              request); 
     if (outcome.IsSuccess()) { 
         std::cout << "Successfully attached principal to thing." << std::endl; 
     } 
     else { 
         std::cerr << "Failed to attach principal to thing." << 
                    outcome.GetError().GetMessage() << std::endl; 
     } 
     return outcome.IsSuccess();
}
```
Perform various operations on the AWS IoT thing.

```
 if (!updateThing(thingName, { {"location", "Office"}, {"firmwareVersion", 
 "v2.0"} }, clientConfiguration)) { 
        std::cerr << "Exiting because updateThing failed." << std::endl; 
        cleanup(thingName, certificateARN, certificateID, "", "", false, 
                 clientConfiguration); 
        return false; 
    }
```

```
 printAsterisksLine(); 
    std::cout << "Now an endpoint will be retrieved for your account.\n" << 
 std::endl; 
    std::cout << "An IoT Endpoint refers to a specific URL or Uniform Resource 
 Locator that serves as the entry point\n" 
    << "for communication between IoT devices and the AWS IoT service." << 
 std::endl; 
    askQuestion("Press Enter to continue:", alwaysTrueTest); 
    Aws::String endpoint; 
    if (!describeEndpoint(endpoint, clientConfiguration)) { 
        std::cerr << "Exiting because getEndpoint failed." << std::endl; 
        cleanup(thingName, certificateARN, certificateID, "", "", false, 
                 clientConfiguration); 
        return false; 
    } 
    std::cout <<"Your endpoint is " << endpoint << "." << std::endl; 
    printAsterisksLine(); 
    std::cout << "Now the certificates in your account will be listed." << 
 std::endl; 
    askQuestion("Press Enter to continue:", alwaysTrueTest); 
    if (!listCertificates(clientConfiguration)) { 
        std::cerr << "Exiting because listCertificates failed." << std::endl; 
        cleanup(thingName, certificateARN, certificateID, "", "", false, 
                 clientConfiguration); 
        return false; 
    } 
    printAsterisksLine(); 
    std::cout << "Now the shadow for the thing will be updated.\n" << std::endl; 
    std::cout << "A thing shadow refers to a feature that enables you to create a 
 virtual representation, or \"shadow,\"\n" 
    << "of a physical device or thing. The thing shadow allows you to synchronize 
 and control the state of a device between\n" 
    << "the cloud and the device itself. and the AWS IoT service. For example, 
 you can write and retrieve JSON data from a thing shadow." << std::endl; 
    askQuestion("Press Enter to continue:", alwaysTrueTest);
```

```
 if (!updateThingShadow(thingName, R"({"state":{"reported":
{"temperature":25,"humidity":50}}})", clientConfiguration)) { 
         std::cerr << "Exiting because updateThingShadow failed." << std::endl; 
         cleanup(thingName, certificateARN, certificateID, "", "", false, 
                 clientConfiguration); 
         return false; 
     } 
     printAsterisksLine(); 
     std::cout << "Now, the state information for the shadow will be retrieved.\n" 
  << std::endl; 
     askQuestion("Press Enter to continue:", alwaysTrueTest); 
     Aws::String shadowState; 
     if (!getThingShadow(thingName, shadowState, clientConfiguration)) { 
         std::cerr << "Exiting because getThingShadow failed." << std::endl; 
         cleanup(thingName, certificateARN, certificateID, "", "", false, 
                 clientConfiguration); 
         return false; 
     } 
     std::cout << "The retrieved shadow state is: " << shadowState << std::endl; 
     printAsterisksLine(); 
     std::cout << "A rule with now be added to to the thing.\n" << std::endl; 
     std::cout << "Any user who has permission to create rules will be able to 
  access data processed by the rule." << std::endl; 
     std::cout << "In this case, the rule will use an Simple Notification Service 
  (SNS) topic and an IAM rule." << std::endl; 
     std::cout << "These resources will be created using a CloudFormation 
 template." << std::endl; 
     std::cout << "Stack creation may take a few minutes." << std::endl; 
     askQuestion("Press Enter to continue: ", alwaysTrueTest); 
     Aws::Map<Aws::String, Aws::String> outputs 
 =createCloudFormationStack(STACK_NAME,clientConfiguration); 
     if (outputs.empty()) { 
         std::cerr << "Exiting because createCloudFormationStack failed." << 
  std::endl; 
         cleanup(thingName, certificateARN, certificateID, "", "", false, 
                 clientConfiguration); 
         return false; 
     }
```

```
 // Retrieve the topic ARN and role ARN from the CloudFormation stack outputs. 
    auto topicArnIter = outputs.find(SNS_TOPIC_ARN_OUTPUT);
     auto roleArnIter = outputs.find(ROLE_ARN_OUTPUT); 
    if ((topicArnIter == outputs.end()) || (roleArnIter == outputs.end())) {
         std::cerr << "Exiting because output '" << SNS_TOPIC_ARN_OUTPUT << 
         "' or '" << ROLE_ARN_OUTPUT << "'not found in the CloudFormation stack." 
  << std::endl; 
         cleanup(thingName, certificateARN, certificateID, STACK_NAME, "", 
                 false, 
                 clientConfiguration); 
         return false; 
     } 
     Aws::String topicArn = topicArnIter->second; 
     Aws::String roleArn = roleArnIter->second; 
     Aws::String sqlStatement = "SELECT * FROM '"; 
     sqlStatement += MQTT_MESSAGE_TOPIC_FILTER; 
     sqlStatement += "'"; 
     printAsterisksLine(); 
     std::cout << "Now a rule will be created.\n" << std::endl; 
     std::cout << "Rules are an administrator-level action. Any user who has 
  permission\n" 
                   << "to create rules will be able to access data processed by the 
 rule." << std::endl; 
     std::cout << "In this case, the rule will use an SNS topic" << std::endl; 
     std::cout << "and the following SQL statement '" << sqlStatement << "'." << 
 std::endl; 
     std::cout << "For more information on IoT SQL, see https://
docs.aws.amazon.com/iot/latest/developerguide/iot-sql-reference.html" << 
 std::endl; 
     Aws::String ruleName = askQuestion("Enter a rule name: "); 
     if (!createTopicRule(ruleName, topicArn, sqlStatement, roleArn, 
 clientConfiguration)) { 
         std::cerr << "Exiting because createRule failed." << std::endl; 
         cleanup(thingName, certificateARN, certificateID, STACK_NAME, "", 
                 false, 
                 clientConfiguration); 
         return false; 
     } 
     printAsterisksLine();
```

```
 std::cout << "Now your rules will be listed.\n" << std::endl; 
     askQuestion("Press Enter to continue: ", alwaysTrueTest); 
     if (!listTopicRules(clientConfiguration)) { 
         std::cerr << "Exiting because listRules failed." << std::endl; 
         cleanup(thingName, certificateARN, certificateID, STACK_NAME, ruleName, 
                 false, 
                 clientConfiguration); 
         return false; 
     } 
     printAsterisksLine(); 
     Aws::String queryString = "thingName:" + thingName; 
     std::cout << "Now the AWS IoT fleet index will be queried with the query\n'" 
     << queryString << "'.\n" << std::endl; 
     std::cout << "For query information, see https://docs.aws.amazon.com/iot/
latest/developerguide/query-syntax.html" << std::endl; 
     std::cout << "For this query to work, thing indexing must be enabled in your 
  account.\n" 
     << "This can be done with the awscli command line by calling 'aws iot update-
indexing-configuration'\n" 
        << "or it can be done programmatically." << std::endl; 
     std::cout << "For more information, see https://docs.aws.amazon.com/iot/
latest/developerguide/managing-index.html" << std::endl; 
     if (askYesNoQuestion("Do you want to enable thing indexing in your account? 
 (y/n) "))
     { 
         Aws::IoT::Model::ThingIndexingConfiguration thingIndexingConfiguration; 
 thingIndexingConfiguration.SetThingIndexingMode(Aws::IoT::Model::ThingIndexingMode::REGI
 thingIndexingConfiguration.SetThingConnectivityIndexingMode(Aws::IoT::Model::ThingConnec
         // The ThingGroupIndexingConfiguration object is ignored if not set. 
         Aws::IoT::Model::ThingGroupIndexingConfiguration 
  thingGroupIndexingConfiguration; 
         if (!updateIndexingConfiguration(thingIndexingConfiguration, 
  thingGroupIndexingConfiguration, clientConfiguration)) { 
             std::cerr << "Exiting because updateIndexingConfiguration failed." << 
  std::endl; 
             cleanup(thingName, certificateARN, certificateID, STACK_NAME, 
                      ruleName, false, 
                      clientConfiguration); 
             return false;
```

```
 } 
 } 
 if (!searchIndex(queryString, clientConfiguration)) { 
     std::cerr << "Exiting because searchIndex failed." << std::endl; 
     cleanup(thingName, certificateARN, certificateID, STACK_NAME, ruleName, 
              false, 
              clientConfiguration); 
     return false; 
 }
```

```
//! Update an AWS IoT thing with attributes.
/*! 
   \param thingName: The name for the thing. 
   \param attributeMap: A map of key/value attributes/ 
   \param clientConfiguration: AWS client configuration. 
   \return bool: Function succeeded. 
  */
bool AwsDoc::IoT::updateThing(const Aws::String &thingName, 
                                 const std::map<Aws::String, Aws::String> 
  &attributeMap, 
                                 const Aws::Client::ClientConfiguration 
  &clientConfiguration) { 
     Aws::IoT::IoTClient iotClient(clientConfiguration); 
     Aws::IoT::Model::UpdateThingRequest request; 
     request.SetThingName(thingName); 
     Aws::IoT::Model::AttributePayload attributePayload; 
     for (const auto &attribute: attributeMap) { 
         attributePayload.AddAttributes(attribute.first, attribute.second); 
     } 
     request.SetAttributePayload(attributePayload); 
     Aws::IoT::Model::UpdateThingOutcome outcome = iotClient.UpdateThing(request); 
     if (outcome.IsSuccess()) { 
         std::cout << "Successfully updated thing " << thingName << std::endl; 
     } 
     else { 
         std::cerr << "Failed to update thing " << thingName << ":" << 
                    outcome.GetError().GetMessage() << std::endl; 
     }
```

```
 return outcome.IsSuccess();
}
//! Describe the endpoint specific to the AWS account making the call.
/*! 
   \param endpointResult: String to receive the endpoint result. 
   \param clientConfiguration: AWS client configuration. 
  \return bool: Function succeeded. 
  */
bool AwsDoc::IoT::describeEndpoint(Aws::String &endpointResult, 
                                      const Aws::Client::ClientConfiguration 
  &clientConfiguration) { 
     Aws::String endpoint; 
     Aws::IoT::IoTClient iotClient(clientConfiguration); 
     Aws::IoT::Model::DescribeEndpointRequest describeEndpointRequest; 
     describeEndpointRequest.SetEndpointType( 
              "iot:Data-ATS"); // Recommended endpoint type. 
     Aws::IoT::Model::DescribeEndpointOutcome outcome = 
  iotClient.DescribeEndpoint( 
             describeEndpointRequest); 
     if (outcome.IsSuccess()) { 
         std::cout << "Successfully described endpoint." << std::endl; 
        endpointResult = outcome.GetResult().GetEndpointAddress();
     } 
     else { 
         std::cerr << "Error describing endpoint" << 
  outcome.GetError().GetMessage() 
                    << std::endl; 
     } 
     return outcome.IsSuccess();
}
//! List certificates registered in the AWS account making the call.
/*! 
    \param clientConfiguration: AWS client configuration. 
   \return bool: Function succeeded. 
  */
bool AwsDoc::IoT::listCertificates( 
         const Aws::Client::ClientConfiguration &clientConfiguration) { 
     Aws::IoT::IoTClient iotClient(clientConfiguration); 
     Aws::IoT::Model::ListCertificatesRequest request;
```

```
 Aws::Vector<Aws::IoT::Model::Certificate> allCertificates; 
     Aws::String marker; // Used to paginate results. 
     do { 
         if (!marker.empty()) { 
              request.SetMarker(marker); 
         } 
         Aws::IoT::Model::ListCertificatesOutcome outcome = 
  iotClient.ListCertificates( 
                  request); 
         if (outcome.IsSuccess()) { 
              const Aws::IoT::Model::ListCertificatesResult &result = 
  outcome.GetResult(); 
              marker = result.GetNextMarker(); 
              allCertificates.insert(allCertificates.end(), 
                                      result.GetCertificates().begin(), 
                                       result.GetCertificates().end()); 
         } 
         else { 
              std::cerr << "Error: " << outcome.GetError().GetMessage() << 
  std::endl; 
              return false; 
         } 
     } while (!marker.empty()); 
     std::cout << allCertificates.size() << " certificate(s) found." << std::endl; 
     for (auto &certificate: allCertificates) { 
         std::cout << "Certificate ID: " << certificate.GetCertificateId() << 
  std::endl; 
         std::cout << "Certificate ARN: " << certificate.GetCertificateArn() 
                    << std::endl; 
         std::cout << std::endl; 
     } 
     return true;
}
//! Update the shadow of an AWS IoT thing.
/*! 
   \param thingName: The name for the thing. 
   \param document: The state information, in JSON format.
```

```
 \param clientConfiguration: AWS client configuration. 
   \return bool: Function succeeded. 
  */
bool AwsDoc::IoT::updateThingShadow(const Aws::String &thingName, 
                                       const Aws::String &document, 
                                       const Aws::Client::ClientConfiguration 
  &clientConfiguration) { 
     Aws::IoTDataPlane::IoTDataPlaneClient 
  iotDataPlaneClient(clientConfiguration); 
     Aws::IoTDataPlane::Model::UpdateThingShadowRequest updateThingShadowRequest; 
     updateThingShadowRequest.SetThingName(thingName); 
     std::shared_ptr<std::stringstream> streamBuf = 
  std::make_shared<std::stringstream>( 
             document); 
     updateThingShadowRequest.SetBody(streamBuf); 
     Aws::IoTDataPlane::Model::UpdateThingShadowOutcome outcome = 
  iotDataPlaneClient.UpdateThingShadow( 
             updateThingShadowRequest); 
     if (outcome.IsSuccess()) { 
         std::cout << "Successfully updated thing shadow." << std::endl; 
     } 
     else { 
         std::cerr << "Error while updating thing shadow." 
                    << outcome.GetError().GetMessage() << std::endl; 
     } 
     return outcome.IsSuccess();
}
//! Get the shadow of an AWS IoT thing.
/*! 
  \param thingName: The name for the thing. 
   \param documentResult: String to receive the state information, in JSON format. 
   \param clientConfiguration: AWS client configuration. 
   \return bool: Function succeeded. 
  */
bool AwsDoc::IoT::getThingShadow(const Aws::String &thingName, 
                                    Aws::String &documentResult, 
                                    const Aws::Client::ClientConfiguration 
  &clientConfiguration) { 
     Aws::IoTDataPlane::IoTDataPlaneClient iotClient(clientConfiguration); 
     Aws::IoTDataPlane::Model::GetThingShadowRequest request; 
     request.SetThingName(thingName); 
    auto outcome = iotClient.GetThingShadow(request);
```

```
 if (outcome.IsSuccess()) { 
         std::stringstream ss; 
         ss << outcome.GetResult().GetPayload().rdbuf(); 
         documentResult = ss.str(); 
     } 
     else { 
         std::cerr << "Error getting thing shadow: " << 
                    outcome.GetError().GetMessage() << std::endl; 
     } 
     return outcome.IsSuccess();
}
//! Create an AWS IoT rule with an SNS topic as the target.
/*! 
   \param ruleName: The name for the rule. 
   \param snsTopic: The SNS topic ARN for the action. 
   \param sql: The SQL statement used to query the topic. 
   \param roleARN: The IAM role ARN for the action. 
   \param clientConfiguration: AWS client configuration. 
   \return bool: Function succeeded. 
  */
bool
AwsDoc::IoT::createTopicRule(const Aws::String &ruleName, 
                                const Aws::String &snsTopicARN, const Aws::String 
  &sql, 
                                const Aws::String &roleARN, 
                                const Aws::Client::ClientConfiguration 
  &clientConfiguration) { 
     Aws::IoT::IoTClient iotClient(clientConfiguration); 
     Aws::IoT::Model::CreateTopicRuleRequest request; 
     request.SetRuleName(ruleName); 
     Aws::IoT::Model::SnsAction snsAction; 
     snsAction.SetTargetArn(snsTopicARN); 
     snsAction.SetRoleArn(roleARN); 
     Aws::IoT::Model::Action action; 
     action.SetSns(snsAction); 
     Aws::IoT::Model::TopicRulePayload topicRulePayload; 
     topicRulePayload.SetSql(sql); 
     topicRulePayload.SetActions({action});
```

```
 request.SetTopicRulePayload(topicRulePayload); 
     auto outcome = iotClient.CreateTopicRule(request); 
     if (outcome.IsSuccess()) { 
        std::cout << "Successfully created topic rule " << ruleName << "." <<
  std::endl; 
     } 
     else { 
        std::cerr << "Error creating topic rule " << ruleName << ": " <<
                    outcome.GetError().GetMessage() << std::endl; 
     } 
     return outcome.IsSuccess();
}
//! Lists the AWS IoT topic rules.
/*! 
   \param clientConfiguration: AWS client configuration. 
   \return bool: Function succeeded. 
  */
bool AwsDoc::IoT::listTopicRules( 
         const Aws::Client::ClientConfiguration &clientConfiguration) { 
     Aws::IoT::IoTClient iotClient(clientConfiguration); 
     Aws::IoT::Model::ListTopicRulesRequest request; 
     Aws::Vector<Aws::IoT::Model::TopicRuleListItem> allRules; 
     Aws::String nextToken; // Used for pagination. 
     do { 
         if (!nextToken.empty()) { 
              request.SetNextToken(nextToken); 
         } 
         Aws::IoT::Model::ListTopicRulesOutcome outcome = 
  iotClient.ListTopicRules( 
                  request); 
         if (outcome.IsSuccess()) { 
              const Aws::IoT::Model::ListTopicRulesResult &result = 
  outcome.GetResult(); 
              allRules.insert(allRules.end(), 
                               result.GetRules().cbegin(), 
                               result.GetRules().cend()); 
              nextToken = result.GetNextToken(); 
         }
```

```
 else { 
             std::cerr << "ListTopicRules error: " << 
                        outcome.GetError().GetMessage() << std::endl; 
             return false; 
         } 
     } while (!nextToken.empty()); 
     std::cout << "ListTopicRules: " << allRules.size() << " rule(s) found." 
                << std::endl; 
     for (auto &rule: allRules) { 
         std::cout << " Rule name: " << rule.GetRuleName() << ", rule ARN: " 
                    << rule.GetRuleArn() << "." << std::endl; 
     } 
     return true;
}
//! Query the AWS IoT fleet index.
//! For query information, see https://docs.aws.amazon.com/iot/latest/
developerguide/query-syntax.html
/*! 
   \param: query: The query string. 
   \param clientConfiguration: AWS client configuration. 
   \return bool: Function succeeded. 
  */
bool AwsDoc::IoT::searchIndex(const Aws::String &query, 
                                 const Aws::Client::ClientConfiguration 
  &clientConfiguration) { 
     Aws::IoT::IoTClient iotClient(clientConfiguration); 
     Aws::IoT::Model::SearchIndexRequest request; 
     request.SetQueryString(query); 
     Aws::Vector<Aws::IoT::Model::ThingDocument> allThingDocuments; 
     Aws::String nextToken; // Used for pagination. 
     do { 
         if (!nextToken.empty()) { 
             request.SetNextToken(nextToken); 
         } 
         Aws::IoT::Model::SearchIndexOutcome outcome = 
  iotClient.SearchIndex(request);
```

```
 if (outcome.IsSuccess()) { 
              const Aws::IoT::Model::SearchIndexResult &result = 
  outcome.GetResult(); 
              allThingDocuments.insert(allThingDocuments.end(), 
                                         result.GetThings().cbegin(), 
                                         result.GetThings().cend()); 
              nextToken = result.GetNextToken(); 
         } 
         else { 
              std::cerr << "Error in SearchIndex: " << 
  outcome.GetError().GetMessage() 
                         << std::endl; 
             return false; 
         } 
     } while (!nextToken.empty()); 
     std::cout << allThingDocuments.size() << " thing document(s) found." << 
  std::endl; 
     for (const auto thingDocument: allThingDocuments) { 
         std::cout << " Thing name: " << thingDocument.GetThingName() << "." 
                    << std::endl; 
     } 
     return true;
}
```
Clean up resources.

```
bool
AwsDoc::IoT::cleanup(const Aws::String &thingName, const Aws::String 
  &certificateARN, 
                       const Aws::String &certificateID, const Aws::String 
  &stackName, 
                       const Aws::String &ruleName, bool askForConfirmation, 
                       const Aws::Client::ClientConfiguration &clientConfiguration) 
  { 
     bool result = true; 
     if (!ruleName.empty() && (!askForConfirmation || 
                                  askYesNoQuestion("Delete the rule '" + ruleName + 
                                                    "'? (y/n) "))) { 
         result &= deleteTopicRule(ruleName, clientConfiguration);
```

```
 } 
     Aws::CloudFormation::CloudFormationClient 
  cloudFormationClient(clientConfiguration); 
     if (!stackName.empty() && (!askForConfirmation || 
                                  askYesNoQuestion( 
                                           "Delete the CloudFormation stack '" + 
  stackName + 
                                           "'? (y/n) "))) { 
         result &= deleteStack(stackName, clientConfiguration); 
     } 
     if (!certificateARN.empty() && (!askForConfirmation || 
                                        askYesNoQuestion("Delete the certificate '" + 
                                                          certificateARN + "'? (y/n) 
  "))) { 
         result &= detachThingPrincipal(certificateARN, thingName, 
  clientConfiguration); 
         result &= deleteCertificate(certificateID, clientConfiguration); 
     } 
     if (!thingName.empty() && (!askForConfirmation || 
                                  askYesNoQuestion("Delete the thing '" + thingName 
  + 
                                                     "'? (y/n) "))) { 
         result &= deleteThing(thingName, clientConfiguration); 
     } 
     return result;
}
```

```
//! Detach a principal from an AWS IoT thing.
/*! 
  \param principal: A principal to detach. 
  \param thingName: The name for the thing. 
  \param clientConfiguration: AWS client configuration. 
  \return bool: Function succeeded. 
  */
bool AwsDoc::IoT::detachThingPrincipal(const Aws::String &principal, 
                                          const Aws::String &thingName,
```

```
 const Aws::Client::ClientConfiguration 
  &clientConfiguration) { 
     Aws::IoT::IoTClient iotClient(clientConfiguration); 
     Aws::IoT::Model::DetachThingPrincipalRequest detachThingPrincipalRequest; 
     detachThingPrincipalRequest.SetThingName(thingName); 
     detachThingPrincipalRequest.SetPrincipal(principal); 
     Aws::IoT::Model::DetachThingPrincipalOutcome outcome = 
  iotClient.DetachThingPrincipal( 
             detachThingPrincipalRequest); 
     if (outcome.IsSuccess()) { 
         std::cout << "Successfully detached principal " << principal << " from 
  thing " 
                    << thingName << std::endl; 
     } 
     else { 
         std::cerr << "Failed to detach principal " << principal << " from thing " 
                    << thingName << ": " 
                    << outcome.GetError().GetMessage() << std::endl; 
     } 
     return outcome.IsSuccess();
}
//! Delete a certificate.
/*! 
   \param certificateID: The ID of a certificate. 
   \param clientConfiguration: AWS client configuration. 
   \return bool: Function succeeded. 
  */
bool AwsDoc::IoT::deleteCertificate(const Aws::String &certificateID, 
                                       const Aws::Client::ClientConfiguration 
  &clientConfiguration) { 
     Aws::IoT::IoTClient iotClient(clientConfiguration); 
     Aws::IoT::Model::DeleteCertificateRequest request; 
     request.SetCertificateId(certificateID); 
     Aws::IoT::Model::DeleteCertificateOutcome outcome = 
  iotClient.DeleteCertificate( 
             request);
```

```
 if (outcome.IsSuccess()) { 
         std::cout << "Successfully deleted certificate " << certificateID << 
  std::endl; 
     } 
     else { 
         std::cerr << "Error deleting certificate " << certificateID << ": " << 
                    outcome.GetError().GetMessage() << std::endl; 
     } 
     return outcome.IsSuccess();
}
//! Delete an AWS IoT rule.
/*! 
   \param ruleName: The name for the rule. 
   \param clientConfiguration: AWS client configuration. 
   \return bool: Function succeeded. 
  */
bool AwsDoc::IoT::deleteTopicRule(const Aws::String &ruleName, 
                                     const Aws::Client::ClientConfiguration 
  &clientConfiguration) { 
     Aws::IoT::IoTClient iotClient(clientConfiguration); 
     Aws::IoT::Model::DeleteTopicRuleRequest request; 
     request.SetRuleName(ruleName); 
     Aws::IoT::Model::DeleteTopicRuleOutcome outcome = iotClient.DeleteTopicRule( 
              request); 
     if (outcome.IsSuccess()) { 
         std::cout << "Successfully deleted rule " << ruleName << std::endl; 
     } 
     else { 
         std::cerr << "Failed to delete rule " << ruleName << 
                    ": " << outcome.GetError().GetMessage() << std::endl; 
     } 
     return outcome.IsSuccess();
}
//! Delete an AWS IoT thing.
/*! 
   \param thingName: The name for the thing. 
   \param clientConfiguration: AWS client configuration. 
   \return bool: Function succeeded. 
  */
```

```
bool AwsDoc::IoT::deleteThing(const Aws::String &thingName, 
                                 const Aws::Client::ClientConfiguration 
  &clientConfiguration) { 
     Aws::IoT::IoTClient iotClient(clientConfiguration); 
     Aws::IoT::Model::DeleteThingRequest request; 
     request.SetThingName(thingName); 
     const auto outcome = iotClient.DeleteThing(request); 
     if (outcome.IsSuccess()) { 
         std::cout << "Successfully deleted thing " << thingName << std::endl; 
     } 
     else { 
         std::cerr << "Error deleting thing " << thingName << ": " << 
                    outcome.GetError().GetMessage() << std::endl; 
     } 
     return outcome.IsSuccess();
}
```
#### Java

### **SDK for Java 2.x**

#### **Note**

There's more on GitHub. Find the complete example and learn how to set up and run in the AWS Code Examples [Repository.](https://github.com/awsdocs/aws-doc-sdk-examples/tree/main/javav2/example_code/iot#readme)

```
import software.amazon.awssdk.core.SdkBytes;
import software.amazon.awssdk.regions.Region;
import software.amazon.awssdk.services.iot.IotClient;
import software.amazon.awssdk.services.iot.model.Action;
import software.amazon.awssdk.services.iot.model.AttachThingPrincipalRequest;
import software.amazon.awssdk.services.iot.model.AttachThingPrincipalResponse;
import software.amazon.awssdk.services.iot.model.AttributePayload;
import software.amazon.awssdk.services.iot.model.Certificate;
import 
 software.amazon.awssdk.services.iot.model.CreateKeysAndCertificateResponse;
import software.amazon.awssdk.services.iot.model.CreateThingRequest;
import software.amazon.awssdk.services.iot.model.CreateTopicRuleRequest;
```
import software.amazon.awssdk.services.iot.model.DeleteCertificateRequest; import software.amazon.awssdk.services.iot.model.CreateThingResponse; import software.amazon.awssdk.services.iot.model.DeleteThingRequest; import software.amazon.awssdk.services.iot.model.DescribeEndpointRequest; import software.amazon.awssdk.services.iot.model.DescribeEndpointResponse; import software.amazon.awssdk.services.iot.model.DescribeThingRequest; import software.amazon.awssdk.services.iot.model.DescribeThingResponse; import software.amazon.awssdk.services.iot.model.DetachThingPrincipalRequest; import software.amazon.awssdk.services.iot.model.IotException; import software.amazon.awssdk.services.iot.model.ListCertificatesResponse; import software.amazon.awssdk.services.iot.model.ListTopicRulesRequest; import software.amazon.awssdk.services.iot.model.ListTopicRulesResponse; import software.amazon.awssdk.services.iot.model.SearchIndexRequest; import software.amazon.awssdk.services.iot.model.SearchIndexResponse; import software.amazon.awssdk.services.iot.model.SnsAction; import software.amazon.awssdk.services.iot.model.TopicRuleListItem; import software.amazon.awssdk.services.iot.model.TopicRulePayload; import software.amazon.awssdk.services.iot.model.UpdateThingRequest; import software.amazon.awssdk.services.iotdataplane.IotDataPlaneClient; import software.amazon.awssdk.services.iotdataplane.model.GetThingShadowRequest; import software.amazon.awssdk.services.iotdataplane.model.GetThingShadowResponse; import software.amazon.awssdk.services.iotdataplane.model.UpdateThingShadowRequest; import java.net.URI; import java.nio.charset.StandardCharsets; import java.util.HashMap; import java.util.List; import java.util.Map; import java.util.Scanner; import java.util.regex.Matcher; import java.util.regex.Pattern; /\*\* \* Before running this Java V2 code example, set up your development \* environment, including your credentials. \* \* For more information, see the following documentation topic: \* \* https://docs.aws.amazon.com/sdk-for-java/latest/developer-guide/getstarted.html \* \* This Java example performs these tasks: \* \* 1. Creates an AWS IoT Thing.

 \* 2. Generate and attach a device certificate. \* 3. Update an AWS IoT Thing with Attributes. \* 4. Get an AWS IoT Endpoint. \* 5. List your certificates. \* 6. Updates the shadow for the specified thing.. \* 7. Write out the state information, in JSON format \* 8. Creates a rule \* 9. List rules \* 10. Search things \* 11. Detach amd delete the certificate. \* 12. Delete Thing. \*/ public class IotScenario { public static final String DASHES = new String(new char[80]).replace("\0", "-"); private static final String TOPIC = "your-iot-topic"; public static void main(String[] args) { final String usage = """ Usage: <roleARN> <snsAction> Where: roleARN - The ARN of an IAM role that has permission to work with AWS IOT. snsAction - An ARN of an SNS topic.  $" " " "$ ; if (args.length  $!= 2)$  { System.out.println(usage); System.exit(1); } String thingName; String ruleName; String roleARN = args[0]; String snsAction = args[1]; Scanner scanner = new Scanner(System.in); IotClient iotClient = IotClient.builder() .region(Region.US\_EAST\_1) .build(); System.out.println(DASHES); System.out.println("Welcome to the AWS IoT example workflow.");

 System.out.println(""" This example program demonstrates various interactions with the AWS Internet of Things (IoT) Core service. The program guides you through a series of steps, including creating an IoT Thing, generating a device certificate, updating the Thing with attributes, and so on. It utilizes the AWS SDK for Java V2 and incorporates functionality for creating and managing IoT Things, certificates, rules, shadows, and performing searches. The program aims to showcase AWS IoT capabilities and provides a comprehensive example for developers working with AWS IoT in a Java environment. """); System.out.print("Press Enter to continue..."); scanner.nextLine(); System.out.println(DASHES); System.out.println(DASHES); System.out.println("1. Create an AWS IoT Thing."); System.out.println(""" An AWS IoT Thing represents a virtual entity in the AWS IoT service that can be associated with a physical device. """); // Prompt the user for input. System.out.print("Enter Thing name: "); thingName = scanner.nextLine(); createIoTThing(iotClient, thingName); System.out.println(DASHES); System.out.println(DASHES); System.out.println("2. Generate a device certificate."); System.out.println(""" A device certificate performs a role in securing the communication between devices (Things) and the AWS IoT platform. """); System.out.print("Do you want to create a certificate for " +thingName +"? (y/n)"); String certAns = scanner.nextLine(); String certificateArn="" ; if (certAns != null && certAns.trim().equalsIgnoreCase("y")) { certificateArn = createCertificate(iotClient); System.out.println("Attach the certificate to the AWS IoT Thing."); attachCertificateToThing(iotClient, thingName, certificateArn);

```
 } else { 
            System.out.println("A device certificate was not created."); 
        } 
        System.out.println(DASHES); 
        System.out.println(DASHES); 
        System.out.println("3. Update an AWS IoT Thing with Attributes."); 
        System.out.println(""" 
              IoT Thing attributes, represented as key-value pairs, offer a 
 pivotal advantage in facilitating efficient data 
              management and retrieval within the AWS IoT ecosystem. 
             """); 
        System.out.print("Press Enter to continue..."); 
        scanner.nextLine(); 
        updateThing(iotClient, thingName); 
        System.out.println(DASHES); 
        System.out.println(DASHES); 
        System.out.println("4. Return a unique endpoint specific to the Amazon 
 Web Services account."); 
        System.out.println(""" 
            An IoT Endpoint refers to a specific URL or Uniform Resource Locator 
 that serves as the entry point for communication between IoT devices and the AWS 
 IoT service. 
            """); 
        System.out.print("Press Enter to continue..."); 
        scanner.nextLine(); 
       String endpointUrl = describeEndpoint(iotClient);
        System.out.println(DASHES); 
        System.out.println(DASHES); 
        System.out.println("5. List your AWS IoT certificates"); 
        System.out.print("Press Enter to continue..."); 
        scanner.nextLine(); 
        if (certificateArn.length() > 0) { 
            listCertificates(iotClient); 
        } else { 
            System.out.println("You did not create a certificates. Skipping this 
 step."); 
        } 
        System.out.println(DASHES); 
        System.out.println(DASHES);
```

```
 System.out.println("6. Create an IoT shadow that refers to a digital 
 representation or virtual twin of a physical IoT device"); 
        System.out.println(""" 
            A Thing Shadow refers to a feature that enables you to create a 
 virtual representation, or "shadow," 
            of a physical device or thing. The Thing Shadow allows you to 
 synchronize and control the state of a device between 
            the cloud and the device itself. and the AWS IoT service. For 
 example, you can write and retrieve JSON data from a Thing Shadow. 
           """); 
        System.out.print("Press Enter to continue..."); 
        scanner.nextLine(); 
        IotDataPlaneClient iotPlaneClient = IotDataPlaneClient.builder() 
             .region(Region.US_EAST_1) 
             .endpointOverride(URI.create(endpointUrl)) 
            .build();
        updateShadowThing(iotPlaneClient, thingName); 
        System.out.println(DASHES); 
        System.out.println(DASHES); 
        System.out.println("7. Write out the state information, in JSON 
 format."); 
        System.out.print("Press Enter to continue..."); 
        scanner.nextLine(); 
        getPayload(iotPlaneClient, thingName); 
        System.out.println(DASHES); 
        System.out.println(DASHES); 
        System.out.println("8. Creates a rule"); 
        System.out.println(""" 
        Creates a rule that is an administrator-level action. 
        Any user who has permission to create rules will be able to access data 
 processed by the rule. 
        """); 
        System.out.print("Enter Rule name: "); 
        ruleName = scanner.nextLine(); 
        createIoTRule(iotClient, roleARN, ruleName, snsAction); 
        System.out.println(DASHES); 
        System.out.println(DASHES); 
        System.out.println("9. List your rules."); 
        System.out.print("Press Enter to continue..."); 
        scanner.nextLine();
```

```
 listIoTRules(iotClient); 
         System.out.println(DASHES); 
         System.out.println(DASHES); 
         System.out.println("10. Search things using the Thing name."); 
         System.out.print("Press Enter to continue..."); 
         scanner.nextLine(); 
         String queryString = "thingName:"+thingName ; 
        searchThings(iotClient, queryString);
         System.out.println(DASHES); 
         System.out.println(DASHES); 
         if (certificateArn.length() > 0) { 
             System.out.print("Do you want to detach and delete the certificate 
for " +thingName +"? (y/n)");
             String delAns = scanner.nextLine(); 
             if (delAns != null && delAns.trim().equalsIgnoreCase("y")) { 
                 System.out.println("11. You selected to detach amd delete the 
 certificate."); 
                 System.out.print("Press Enter to continue..."); 
                 scanner.nextLine(); 
                 detachThingPrincipal(iotClient, thingName, certificateArn); 
                 deleteCertificate(iotClient, certificateArn); 
             } else { 
                 System.out.println("11. You selected not to delete the 
 certificate."); 
 } 
         } else { 
             System.out.println("11. You did not create a certificate so there is 
 nothing to delete."); 
 } 
         System.out.println(DASHES); 
         System.out.println(DASHES); 
         System.out.println("12. Delete the AWS IoT Thing."); 
         System.out.print("Do you want to delete the IoT Thing? (y/n)"); 
         String delAns = scanner.nextLine(); 
         if (delAns != null && delAns.trim().equalsIgnoreCase("y")) { 
             deleteIoTThing(iotClient, thingName); 
         } else { 
             System.out.println("The IoT Thing was not deleted."); 
         } 
         System.out.println(DASHES);
```

```
 System.out.println(DASHES); 
         System.out.println("The AWS IoT workflow has successfully completed."); 
         System.out.println(DASHES); 
    } 
     public static void listCertificates(IotClient iotClient) { 
         ListCertificatesResponse response = iotClient.listCertificates(); 
         List<Certificate> certList = response.certificates(); 
         for (Certificate cert : certList) { 
             System.out.println("Cert id: " + cert.certificateId()); 
             System.out.println("Cert Arn: " + cert.certificateArn()); 
         } 
    } 
     public static void listIoTRules(IotClient iotClient) { 
         try { 
             ListTopicRulesRequest listTopicRulesRequest = 
 ListTopicRulesRequest.builder().build(); 
             ListTopicRulesResponse listTopicRulesResponse = 
 iotClient.listTopicRules(listTopicRulesRequest); 
             System.out.println("List of IoT Rules:"); 
             List<TopicRuleListItem> ruleList = listTopicRulesResponse.rules(); 
             for (TopicRuleListItem rule : ruleList) { 
                 System.out.println("Rule Name: " + rule.ruleName()); 
                 System.out.println("Rule ARN: " + rule.ruleArn()); 
                 System.out.println("--------------"); 
 } 
         } catch (IotException e) { 
             System.err.println(e.awsErrorDetails().errorMessage()); 
             System.exit(1); 
         } 
    } 
     public static void createIoTRule(IotClient iotClient, String roleARN, String 
 ruleName, String action) { 
         try { 
             String sql = "SELECT * FROM '" + TOPIC + "'"; 
            SnsAction action1 = SnsAction.builder()
                  .targetArn(action) 
                 .roleArn(roleARN) 
                 .build();
             // Create the action.
```

```
 Action myAction = Action.builder() 
                 .sns(action1) 
                .build();
            // Create the topic rule payload. 
            TopicRulePayload topicRulePayload = TopicRulePayload.builder() 
                 .sql(sql) 
                 .actions(myAction) 
                .build();
            // Create the topic rule request. 
            CreateTopicRuleRequest topicRuleRequest = 
 CreateTopicRuleRequest.builder() 
                 .ruleName(ruleName) 
                 .topicRulePayload(topicRulePayload) 
                .build();
            // Create the rule. 
            iotClient.createTopicRule(topicRuleRequest); 
            System.out.println("IoT Rule created successfully."); 
        } catch (IotException e) { 
            System.err.println(e.getMessage()); 
            System.exit(1); 
        } 
    } 
    public static void getPayload(IotDataPlaneClient iotPlaneClient, String 
 thingName) { 
        try { 
            GetThingShadowRequest getThingShadowRequest = 
 GetThingShadowRequest.builder() 
                 .thingName(thingName) 
                .build();
            GetThingShadowResponse getThingShadowResponse = 
 iotPlaneClient.getThingShadow(getThingShadowRequest); 
            // Extracting payload from response. 
            SdkBytes payload = getThingShadowResponse.payload(); 
            String payloadString = payload.asUtf8String(); 
            System.out.println("Received Shadow Data: " + payloadString); 
        } catch (IotException e) {
```

```
 System.err.println(e.getMessage()); 
            System.exit(1); 
        } 
    } 
    public static void updateShadowThing(IotDataPlaneClient iotPlaneClient, 
 String thingName) { 
        try { 
            // Create Thing Shadow State Document. 
            String stateDocument = "{\"state\":{\"reported\":{\"temperature\":25, 
 \"humidity\":50}}}"; 
            SdkBytes data= SdkBytes.fromString(stateDocument, 
 StandardCharsets.UTF_8 ); 
            UpdateThingShadowRequest updateThingShadowRequest = 
 UpdateThingShadowRequest.builder() 
                 .thingName(thingName) 
                 .payload(data) 
                 .build(); 
            // Update Thing Shadow. 
            iotPlaneClient.updateThingShadow(updateThingShadowRequest); 
            System.out.println("Thing Shadow updated successfully."); 
        } catch (IotException e) { 
            System.err.println(e.awsErrorDetails().errorMessage()); 
            System.exit(1); 
        } 
    } 
    public static void updateThing(IotClient iotClient, String thingName) { 
        // Specify the new attribute values. 
        String newLocation = "Office"; 
        String newFirmwareVersion = "v2.0"; 
        Map<String, String> attMap = new HashMap<>(); 
        attMap.put("location", newLocation); 
        attMap.put("firmwareVersion", newFirmwareVersion); 
        AttributePayload attributePayload = AttributePayload.builder() 
             .attributes(attMap) 
             .build(); 
        UpdateThingRequest updateThingRequest = UpdateThingRequest.builder() 
             .thingName(thingName)
```

```
 .attributePayload(attributePayload) 
             .build():
         try { 
             // Update the IoT Thing attributes. 
             iotClient.updateThing(updateThingRequest); 
             System.out.println("Thing attributes updated successfully."); 
         } catch (IotException e) { 
             System.err.println(e.awsErrorDetails().errorMessage()); 
             System.exit(1); 
         } 
     } 
     public static String describeEndpoint(IotClient iotClient) { 
         try { 
             DescribeEndpointResponse endpointResponse = 
  iotClient.describeEndpoint(DescribeEndpointRequest.builder().build()); 
             // Get the endpoint URL. 
            String endpointUrl = endpointResponse.endpointAddress();
             String exString = getValue(endpointUrl); 
             String fullEndpoint = "https://"+exString+"-ats.iot.us-
east-1.amazonaws.com"; 
             System.out.println("Full Endpoint URL: "+fullEndpoint); 
             return fullEndpoint; 
         } catch (IotException e) { 
             System.err.println(e.awsErrorDetails().errorMessage()); 
             System.exit(1); 
         } 
         return "" ; 
     } 
     public static void detachThingPrincipal(IotClient iotClient, String 
  thingName, String certificateArn){ 
         try { 
             DetachThingPrincipalRequest thingPrincipalRequest = 
  DetachThingPrincipalRequest.builder() 
                  .principal(certificateArn) 
                  .thingName(thingName) 
                 .build();
```
```
 iotClient.detachThingPrincipal(thingPrincipalRequest); 
            System.out.println(certificateArn +" was successfully removed from " 
 +thingName); 
        } catch (IotException e) { 
            System.err.println(e.awsErrorDetails().errorMessage()); 
            System.exit(1); 
        } 
    } 
    public static void deleteCertificate(IotClient iotClient, String 
 certificateArn ) { 
        DeleteCertificateRequest certificateProviderRequest = 
 DeleteCertificateRequest.builder() 
             .certificateId(extractCertificateId(certificateArn)) 
            .build();
        iotClient.deleteCertificate(certificateProviderRequest); 
        System.out.println(certificateArn +" was successfully deleted."); 
    } 
    // Get the cert Id from the Cert ARN value. 
    private static String extractCertificateId(String certificateArn) { 
        // Example ARN: arn:aws:iot:region:account-id:cert/certificate-id. 
        String[] arnParts = certificateArn.split(":"); 
        String certificateIdPart = arnParts[arnParts.length - 1]; 
        return certificateIdPart.substring(certificateIdPart.lastIndexOf("/") + 
 1); 
    } 
    public static String createCertificate(IotClient iotClient) { 
        try { 
            CreateKeysAndCertificateResponse response = 
 iotClient.createKeysAndCertificate(); 
            String certificatePem = response.certificatePem(); 
            String certificateArn = response.certificateArn(); 
            // Print the details. 
            System.out.println("\nCertificate:"); 
            System.out.println(certificatePem); 
            System.out.println("\nCertificate ARN:"); 
            System.out.println(certificateArn); 
            return certificateArn;
```

```
 } catch (IotException e) { 
            System.err.println(e.awsErrorDetails().errorMessage()); 
            System.exit(1); 
        } 
        return ""; 
    } 
    public static void attachCertificateToThing(IotClient iotClient, String 
 thingName, String certificateArn) { 
        // Attach the certificate to the thing. 
        AttachThingPrincipalRequest principalRequest = 
 AttachThingPrincipalRequest.builder() 
             .thingName(thingName) 
             .principal(certificateArn) 
            .build();
        AttachThingPrincipalResponse attachResponse = 
 iotClient.attachThingPrincipal(principalRequest); 
        // Verify the attachment was successful. 
        if (attachResponse.sdkHttpResponse().isSuccessful()) { 
            System.out.println("Certificate attached to Thing successfully."); 
            // Print additional information about the Thing. 
            describeThing(iotClient, thingName); 
        } else { 
            System.err.println("Failed to attach certificate to Thing. HTTP 
 Status Code: " + 
                 attachResponse.sdkHttpResponse().statusCode()); 
        } 
    } 
    private static void describeThing(IotClient iotClient, String thingName) { 
        try { 
            DescribeThingRequest thingRequest = DescribeThingRequest.builder() 
                 .thingName(thingName) 
                 .build() ; 
            // Print Thing details. 
            DescribeThingResponse describeResponse = 
 iotClient.describeThing(thingRequest); 
            System.out.println("Thing Details:"); 
            System.out.println("Thing Name: " + describeResponse.thingName());
```

```
 System.out.println("Thing ARN: " + describeResponse.thingArn()); 
         } catch (IotException e) { 
             System.err.println(e.awsErrorDetails().errorMessage()); 
             System.exit(1); 
        } 
    } 
    public static void deleteIoTThing(IotClient iotClient, String thingName) { 
         try { 
             DeleteThingRequest deleteThingRequest = DeleteThingRequest.builder() 
                  .thingName(thingName) 
                 .build();
             iotClient.deleteThing(deleteThingRequest); 
             System.out.println("Deleted Thing " + thingName); 
         } catch (IotException e) { 
             System.err.println(e.awsErrorDetails().errorMessage()); 
             System.exit(1); 
        } 
    } 
    public static void createIoTThing(IotClient iotClient, String thingName) { 
         try { 
             CreateThingRequest createThingRequest = CreateThingRequest.builder() 
                  .thingName(thingName) 
                 .build();
             CreateThingResponse createThingResponse = 
 iotClient.createThing(createThingRequest); 
             System.out.println(thingName +" was successfully created. The ARN 
value is " + createThingResponse.thingArn());
         } catch (IotException e) { 
             System.err.println(e.awsErrorDetails().errorMessage()); 
             System.exit(1); 
        } 
    } 
    private static String getValue(String input) { 
        // Define a regular expression pattern for extracting the subdomain. 
        Pattern pattern = Pattern.compile("(''(.*?)\\.iot\\.us-east-1\\.amazonaws\
\backslash.com");
```

```
 // Match the pattern against the input string. 
        Matcher matcher = pattern.matcher(input);
         // Check if a match is found. 
         if (matcher.find()) { 
             // Extract the subdomain from the first capturing group. 
            String subdomain = matcher.group(1);
             System.out.println("Extracted subdomain: " + subdomain); 
             return subdomain ; 
         } else { 
             System.out.println("No match found"); 
         } 
         return "" ; 
     } 
     public static void searchThings(IotClient iotClient, String queryString){ 
         SearchIndexRequest searchIndexRequest = SearchIndexRequest.builder() 
              .queryString(queryString) 
             .build();
         try { 
             // Perform the search and get the result. 
             SearchIndexResponse searchIndexResponse = 
  iotClient.searchIndex(searchIndexRequest); 
             // Process the result. 
             if (searchIndexResponse.things().isEmpty()) { 
                  System.out.println("No things found."); 
             } else { 
                  searchIndexResponse.things().forEach(thing -> 
  System.out.println("Thing id found using search is " + thing.thingId())); 
 } 
         } catch (IotException e) { 
             System.err.println(e.awsErrorDetails().errorMessage()); 
             System.exit(1); 
         } 
     }
}
```
#### Kotlin

# **SDK for Kotlin**

## **Note**

There's more on GitHub. Find the complete example and learn how to set up and run in the AWS Code Examples [Repository.](https://github.com/awsdocs/aws-doc-sdk-examples/tree/main/kotlin/services/iot#code-examples)

```
import aws.sdk.kotlin.services.iot.IotClient
import aws.sdk.kotlin.services.iot.model.Action
import aws.sdk.kotlin.services.iot.model.AttachThingPrincipalRequest
import aws.sdk.kotlin.services.iot.model.AttributePayload
import aws.sdk.kotlin.services.iot.model.CreateThingRequest
import aws.sdk.kotlin.services.iot.model.CreateTopicRuleRequest
import aws.sdk.kotlin.services.iot.model.DeleteCertificateRequest
import aws.sdk.kotlin.services.iot.model.DeleteThingRequest
import aws.sdk.kotlin.services.iot.model.DescribeEndpointRequest
import aws.sdk.kotlin.services.iot.model.DescribeThingRequest
import aws.sdk.kotlin.services.iot.model.DetachThingPrincipalRequest
import aws.sdk.kotlin.services.iot.model.ListTopicRulesRequest
import aws.sdk.kotlin.services.iot.model.SearchIndexRequest
import aws.sdk.kotlin.services.iot.model.SnsAction
import aws.sdk.kotlin.services.iot.model.TopicRulePayload
import aws.sdk.kotlin.services.iot.model.UpdateThingRequest
import aws.sdk.kotlin.services.iotdataplane.IotDataPlaneClient
import aws.sdk.kotlin.services.iotdataplane.model.GetThingShadowRequest
import aws.sdk.kotlin.services.iotdataplane.model.UpdateThingShadowRequest
import aws.smithy.kotlin.runtime.content.ByteStream
import aws.smithy.kotlin.runtime.content.toByteArray
import java.util.Scanner
import java.util.regex.Pattern
import kotlin.system.exitProcess
/** 
  * Before running this Kotlin code example, ensure that your development 
 environment 
  * is set up, including configuring your credentials. 
 *
```
\* For detailed instructions, refer to the following documentation topic:

```
 * [Setting Up Your Development Environment](https://docs.aws.amazon.com/sdk-for-
kotlin/latest/developer-guide/setup.html) 
 * 
  * This code example requires an SNS topic and an IAM Role. 
  * Follow the steps in the documentation to set up these resources: 
 * 
  * - [Creating an SNS Topic](https://docs.aws.amazon.com/sns/latest/dg/sns-
getting-started.html#step-create-topic) 
  * - [Creating an IAM Role](https://docs.aws.amazon.com/IAM/latest/UserGuide/
id roles create.html)
  */
val DASHES = String(CharArray(80)).replace("\u0000", "-")
val TOPIC = "your-iot-topic"
suspend fun main(args: Array<String>) { 
     val usage = 
         """ 
         Usage: 
             <roleARN> <snsAction> 
         Where: 
             roleARN - The ARN of an IAM role that has permission to work with AWS 
  IOT. 
             snsAction - An ARN of an SNS topic. 
         """.trimIndent() 
     if (args.size != 2) { 
         println(usage) 
         exitProcess(1) 
     } 
     var thingName: String 
     val roleARN = args[0] 
    val snsAction = args[1]
     val scanner = Scanner(System.`in`) 
     println(DASHES) 
     println("Welcome to the AWS IoT example scenario.") 
     println( 
         """ 
         This example program demonstrates various interactions with the AWS 
  Internet of Things (IoT) Core service.
```

```
 The program guides you through a series of steps, including creating an 
 IoT thing, generating a device certificate, 
         updating the thing with attributes, and so on. 
         It utilizes the AWS SDK for Kotlin and incorporates functionality for 
 creating and managing IoT things, certificates, rules, 
         shadows, and performing searches. The program aims to showcase AWS IoT 
 capabilities and provides a comprehensive example for 
         developers working with AWS IoT in a Kotlin environment. 
         """.trimIndent(), 
    \lambda print("Press Enter to continue...") 
     scanner.nextLine() 
     println(DASHES) 
     println(DASHES) 
     println("1. Create an AWS IoT thing.") 
     println( 
 """ 
         An AWS IoT thing represents a virtual entity in the AWS IoT service that 
 can be associated with a physical device. 
         """.trimIndent(), 
    \lambda // Prompt the user for input. 
     print("Enter thing name: ") 
     thingName = scanner.nextLine() 
     createIoTThing(thingName) 
     describeThing(thingName) 
     println(DASHES) 
     println(DASHES) 
     println("2. Generate a device certificate.") 
     println( 
        "" "" ""
         A device certificate performs a role in securing the communication 
 between devices (things) and the AWS IoT platform. 
         """.trimIndent(), 
    \lambda print("Do you want to create a certificate for $thingName? (y/n)") 
     val certAns = scanner.nextLine() 
     var certificateArn: String? = ""
```

```
if (certAns != null && certAns.trim { it <= ' ' }.equals("y", ignoreCase =
 true)) { 
         certificateArn = createCertificate() 
         println("Attach the certificate to the AWS IoT thing.") 
         attachCertificateToThing(thingName, certificateArn) 
     } else { 
         println("A device certificate was not created.") 
     } 
     println(DASHES) 
     println(DASHES) 
     println("3. Update an AWS IoT thing with Attributes.") 
     println( 
         """ 
         IoT thing attributes, represented as key-value pairs, offer a pivotal 
 advantage in facilitating efficient data 
         management and retrieval within the AWS IoT ecosystem. 
         """.trimIndent(), 
     ) 
     print("Press Enter to continue...") 
     scanner.nextLine() 
     updateThing(thingName) 
     println(DASHES) 
     println(DASHES) 
     println("4. Return a unique endpoint specific to the Amazon Web Services 
 account.") 
     println( 
 """ 
         An IoT Endpoint refers to a specific URL or Uniform Resource Locator that 
 serves as the entry point for communication between IoT devices and the AWS IoT 
 service. 
         """.trimIndent(), 
    \lambda print("Press Enter to continue...") 
     scanner.nextLine() 
    val endpointUrl = describeEndpoint()
     println(DASHES) 
     println(DASHES) 
     println("5. List your AWS IoT certificates") 
     print("Press Enter to continue...") 
     scanner.nextLine() 
     if (certificateArn!!.isNotEmpty()) {
```

```
 listCertificates() 
    } else { 
        println("You did not create a certificates. Skipping this step.") 
    } 
    println(DASHES) 
    println(DASHES) 
    println("6. Create an IoT shadow that refers to a digital representation or 
 virtual twin of a physical IoT device") 
    println( 
        """ 
        A thing shadow refers to a feature that enables you to create a virtual 
 representation, or "shadow," 
        of a physical device or thing. The thing shadow allows you to synchronize 
 and control the state of a device between 
        the cloud and the device itself. and the AWS IoT service. For example, 
 you can write and retrieve JSON data from a thing shadow. 
        """.trimIndent(), 
    ) 
    print("Press Enter to continue...") 
    scanner.nextLine() 
    updateShawdowThing(thingName) 
    println(DASHES) 
    println(DASHES) 
    println("7. Write out the state information, in JSON format.") 
    print("Press Enter to continue...") 
    scanner.nextLine() 
    getPayload(thingName) 
    println(DASHES) 
    println(DASHES) 
    println("8. Creates a rule") 
    println( 
        """ 
        Creates a rule that is an administrator-level action. 
        Any user who has permission to create rules will be able to access data 
 processed by the rule. 
        """.trimIndent(), 
   \lambda print("Enter Rule name: ") 
    val ruleName = scanner.nextLine() 
    createIoTRule(roleARN, ruleName, snsAction)
```

```
 println(DASHES) 
    println(DASHES) 
    println("9. List your rules.") 
    print("Press Enter to continue...") 
    scanner.nextLine() 
    listIoTRules() 
    println(DASHES) 
    println(DASHES) 
    println("10. Search things using the name.") 
    print("Press Enter to continue...") 
    scanner.nextLine() 
    val queryString = "thingName:$thingName" 
    searchThings(queryString) 
    println(DASHES) 
    println(DASHES) 
    if (certificateArn.length > 0) { 
        print("Do you want to detach and delete the certificate for $thingName? 
(y/n)")
        val delAns = scanner.nextLine() 
       if (delAns != null && delAns.trim { it <= ' ' }.equals("y", ignoreCase =
 true)) { 
            println("11. You selected to detach amd delete the certificate.") 
            print("Press Enter to continue...") 
            scanner.nextLine() 
            detachThingPrincipal(thingName, certificateArn) 
            deleteCertificate(certificateArn) 
        } else { 
            println("11. You selected not to delete the certificate.") 
        } 
    } else { 
        println("11. You did not create a certificate so there is nothing to 
 delete.") 
    } 
    println(DASHES) 
    println(DASHES) 
    println("12. Delete the AWS IoT thing.") 
    print("Do you want to delete the IoT thing? (y/n)") 
    val delAns = scanner.nextLine() 
   if (delAns != null && delAns.trim { it <= ' ' }.equals("y", ignoreCase =
 true)) {
```

```
 deleteIoTThing(thingName) 
     } else { 
         println("The IoT thing was not deleted.") 
     } 
     println(DASHES) 
     println(DASHES) 
     println("The AWS IoT workflow has successfully completed.") 
     println(DASHES)
}
suspend fun deleteIoTThing(thingNameVal: String) { 
     val deleteThingRequest = 
         DeleteThingRequest { 
             thingName = thingNameVal 
         } 
     IotClient { region = "us-east-1" }.use { iotClient -> 
         iotClient.deleteThing(deleteThingRequest) 
         println("Deleted $thingNameVal") 
     }
}
suspend fun deleteCertificate(certificateArn: String) { 
     val certificateProviderRequest = 
         DeleteCertificateRequest { 
             certificateId = extractCertificateId(certificateArn) 
         } 
     IotClient { region = "us-east-1" }.use { iotClient -> 
         iotClient.deleteCertificate(certificateProviderRequest) 
         println("$certificateArn was successfully deleted.") 
     }
}
private fun extractCertificateId(certificateArn: String): String? { 
     // Example ARN: arn:aws:iot:region:account-id:cert/certificate-id. 
     val arnParts = certificateArn.split(":".toRegex()).dropLastWhile 
  { it.isEmpty() }.toTypedArray() 
    val certificateIdPart = arnParts[arnParts.size - 1]
     return certificateIdPart.substring(certificateIdPart.lastIndexOf("/") + 1)
}
suspend fun detachThingPrincipal( 
     thingNameVal: String,
```

```
 certificateArn: String,
) { 
     val thingPrincipalRequest = 
         DetachThingPrincipalRequest { 
             principal = certificateArn 
             thingName = thingNameVal 
         } 
     IotClient { region = "us-east-1" }.use { iotClient -> 
         iotClient.detachThingPrincipal(thingPrincipalRequest) 
        println("$certificateArn was successfully removed from $thingNameVal")
     }
}
suspend fun searchThings(queryStringVal: String?) { 
     val searchIndexRequest = 
         SearchIndexRequest { 
             queryString = queryStringVal 
         } 
     IotClient { region = "us-east-1" }.use { iotClient -> 
         val searchIndexResponse = iotClient.searchIndex(searchIndexRequest) 
         if (searchIndexResponse.things?.isEmpty() == true) { 
             println("No things found.") 
         } else { 
             searchIndexResponse.things 
                  ?.forEach { thing -> println("Thing id found using search is 
  ${thing.thingId}") } 
         } 
     }
}
suspend fun listIoTRules() { 
     val listTopicRulesRequest = ListTopicRulesRequest {} 
     IotClient { region = "us-east-1" }.use { iotClient -> 
         val listTopicRulesResponse = 
  iotClient.listTopicRules(listTopicRulesRequest) 
         println("List of IoT rules:") 
         val ruleList = listTopicRulesResponse.rules 
         ruleList?.forEach { rule -> 
             println("Rule name: ${rule.ruleName}") 
             println("Rule ARN: ${rule.ruleArn}") 
             println("--------------")
```

```
 } 
     }
}
suspend fun createIoTRule( 
     roleARNVal: String?, 
     ruleNameVal: String?, 
     action: String?,
) { 
     val sqlVal = "SELECT * FROM '$TOPIC '" 
     val action1 = 
          SnsAction { 
              targetArn = action 
              roleArn = roleARNVal 
         } 
     val myAction = 
         Action { 
              sns = action1 
         } 
    val topicRulePayloadVal =
         TopicRulePayload { 
             sql = sqlVal actions = listOf(myAction) 
         } 
     val topicRuleRequest = 
         CreateTopicRuleRequest { 
              ruleName = ruleNameVal 
              topicRulePayload = topicRulePayloadVal 
         } 
     IotClient { region = "us-east-1" }.use { iotClient -> 
          iotClient.createTopicRule(topicRuleRequest) 
         println("IoT rule created successfully.") 
     }
}
suspend fun getPayload(thingNameVal: String?) { 
    val getThingShadowRequest =
         GetThingShadowRequest { 
              thingName = thingNameVal 
         }
```

```
 IotDataPlaneClient { region = "us-east-1" }.use { iotPlaneClient -> 
        val getThingShadowResponse =
  iotPlaneClient.getThingShadow(getThingShadowRequest) 
         val payload = getThingShadowResponse.payload 
        val payloadString = payload?.let { java.lang.String(it, Charsets.UTF_8) }
         println("Received shadow data: $payloadString") 
     }
}
suspend fun listCertificates() { 
     IotClient { region = "us-east-1" }.use { iotClient -> 
         val response = iotClient.listCertificates() 
         val certList = response.certificates 
         certList?.forEach { cert -> 
             println("Cert id: ${cert.certificateId}") 
             println("Cert Arn: ${cert.certificateArn}") 
         } 
     }
}
suspend fun describeEndpoint(): String? { 
     val request = DescribeEndpointRequest {} 
     IotClient { region = "us-east-1" }.use { iotClient -> 
         val endpointResponse = iotClient.describeEndpoint(request) 
         val endpointUrl: String? = endpointResponse.endpointAddress 
         val exString: String = getValue(endpointUrl) 
         val fullEndpoint = "https://$exString-ats.iot.us-east-1.amazonaws.com" 
         println("Full endpoint URL: $fullEndpoint") 
         return fullEndpoint 
     }
}
private fun getValue(input: String?): String { 
     // Define a regular expression pattern for extracting the subdomain. 
    val pattern = Pattern.compile("(.*?)\\.iot\\.us-east-1\\.amazonaws\\.com")
     // Match the pattern against the input string. 
     val matcher = pattern.matcher(input) 
     // Check if a match is found. 
     if (matcher.find()) { 
        val subdomain = matcher.group(1) println("Extracted subdomain: $subdomain")
```

```
 return subdomain 
     } else { 
         println("No match found") 
     } 
     return ""
}
suspend fun updateThing(thingNameVal: String?) { 
     val newLocation = "Office" 
     val newFirmwareVersion = "v2.0" 
     val attMap: MutableMap<String, String> = HashMap() 
     attMap["location"] = newLocation 
     attMap["firmwareVersion"] = newFirmwareVersion 
    val attributePayloadVal =
         AttributePayload { 
             attributes = attMap 
         } 
     val updateThingRequest = 
         UpdateThingRequest { 
             thingName = thingNameVal 
             attributePayload = attributePayloadVal 
         } 
     IotClient { region = "us-east-1" }.use { iotClient -> 
         // Update the IoT thing attributes. 
         iotClient.updateThing(updateThingRequest) 
         println("$thingNameVal attributes updated successfully.") 
     }
}
suspend fun updateShawdowThing(thingNameVal: String?) { 
     // Create the thing shadow state document. 
     val stateDocument = "{\"state\":{\"reported\":{\"temperature\":25, \"humidity
\":50}}}" 
     val byteStream: ByteStream = ByteStream.fromString(stateDocument) 
     val byteArray: ByteArray = byteStream.toByteArray() 
    val updateThingShadowRequest =
         UpdateThingShadowRequest { 
             thingName = thingNameVal 
             payload = byteArray 
         }
```

```
 IotDataPlaneClient { region = "us-east-1" }.use { iotPlaneClient -> 
         iotPlaneClient.updateThingShadow(updateThingShadowRequest) 
         println("The thing shadow was updated successfully.") 
     }
}
suspend fun attachCertificateToThing( 
     thingNameVal: String?, 
     certificateArn: String?,
) { 
     val principalRequest = 
         AttachThingPrincipalRequest { 
             thingName = thingNameVal 
             principal = certificateArn 
         } 
     IotClient { region = "us-east-1" }.use { iotClient -> 
         iotClient.attachThingPrincipal(principalRequest) 
         println("Certificate attached to $thingNameVal successfully.") 
     }
}
suspend fun describeThing(thingNameVal: String) { 
    val thing Request =
         DescribeThingRequest { 
             thingName = thingNameVal 
         } 
     // Print Thing details. 
     IotClient { region = "us-east-1" }.use { iotClient -> 
         val describeResponse = iotClient.describeThing(thingRequest) 
         println("Thing details:") 
         println("Thing name: ${describeResponse.thingName}") 
         println("Thing ARN: ${describeResponse.thingArn}") 
     }
}
suspend fun createCertificate(): String? { 
     IotClient { region = "us-east-1" }.use { iotClient -> 
         val response = iotClient.createKeysAndCertificate() 
         val certificatePem = response.certificatePem 
         val certificateArn = response.certificateArn
```

```
 // Print the details. 
         println("\nCertificate:") 
         println(certificatePem) 
         println("\nCertificate ARN:") 
         println(certificateArn) 
         return certificateArn 
     }
}
suspend fun createIoTThing(thingNameVal: String) { 
     val createThingRequest = 
         CreateThingRequest { 
              thingName = thingNameVal 
         } 
     IotClient { region = "us-east-1" }.use { iotClient -> 
          iotClient.createThing(createThingRequest) 
         println("Created $thingNameVal}") 
     }
}
```
# **Code examples for AWS IoT data using AWS SDKs**

The following code examples show you how to use AWS IoT data with an AWS software development kit (SDK).

*Actions* are code excerpts from larger programs and must be run in context. While actions show you how to call individual service functions, you can see actions in context in their related scenarios and cross-service examples.

#### **More resources**

- **AWS IoT data [Developer](https://docs.aws.amazon.com/iot/latest/developerguide/what-is-aws-iot.html) Guide** More information about AWS IoT data.
- **AWS IoT data API [Reference](https://docs.aws.amazon.com/iot/latest/apireference/Welcome.html)** Details about all available AWS IoT data actions.
- **AWS [Developer](https://aws.amazon.com/developer/code-examples/?awsf.sdk-code-examples-product=product%23) Center** Code examples that you can filter by category or full-text search.
- **AWS SDK [Examples](https://github.com/awsdocs/aws-doc-sdk-examples)** GitHub repo with complete code in preferred languages. Includes instructions for setting up and running the code.

#### **Code examples**

- [Actions](#page-6209-0) for AWS IoT data using AWS SDKs
	- Use [GetThingShadow](#page-6209-1) with an AWS SDK or CLI
	- Use [UpdateThingShadow](#page-6213-0) with an AWS SDK or CLI

# <span id="page-6209-0"></span>**Actions for AWS IoT data using AWS SDKs**

The following code examples show how to use AWS IoT data with AWS SDKs. Each example calls an individual service function.

#### **Examples**

- Use [GetThingShadow](#page-6209-1) with an AWS SDK or CLI
- Use [UpdateThingShadow](#page-6213-0) with an AWS SDK or CLI

# <span id="page-6209-1"></span>**Use GetThingShadow with an AWS SDK or CLI**

The following code examples show how to use GetThingShadow.

#### $C++$

#### **SDK for C++**

#### **A** Note

```
//! Get the shadow of an AWS IoT thing.
/*! 
   \param thingName: The name for the thing. 
  \param documentResult: String to receive the state information, in JSON format. 
  \param clientConfiguration: AWS client configuration. 
  \return bool: Function succeeded. 
  */
bool AwsDoc::IoT::getThingShadow(const Aws::String &thingName, 
                                   Aws::String &documentResult,
```
 const Aws::Client::ClientConfiguration &clientConfiguration) { Aws::IoTDataPlane::IoTDataPlaneClient iotClient(clientConfiguration); Aws::IoTDataPlane::Model::GetThingShadowRequest request; request.SetThingName(thingName); auto outcome = iotClient.GetThingShadow(request); if (outcome.IsSuccess()) { std::stringstream ss; ss << outcome.GetResult().GetPayload().rdbuf(); documentResult = ss.str(); } else { std::cerr << "Error getting thing shadow: " << outcome.GetError().GetMessage() << std::endl; } return outcome.IsSuccess(); }

• For API details, see [GetThingShadow](https://docs.aws.amazon.com/goto/SdkForCpp/2015-05-28/GetThingShadow) in *AWS SDK for C++ API Reference*.

## CLI

#### **AWS CLI**

#### **To get a thing shadow document**

The following get-thing-shadow example gets the thing shadow document for the specified IoT thing.

```
aws iot-data get-thing-shadow \ 
     --thing-name MyRPi \ 
     output.txt
```
The command produces no output on the display, but the following shows the contents of output.txt:

```
{ 
   "state":{ 
      "reported":{
```

```
 "moisture":"low" 
     } 
   }, 
   "metadata":{ 
      "reported":{ 
        "moisture":{ 
           "timestamp":1560269319 
        } 
     } 
   }, 
   "version":1,"timestamp":1560269405
}
```
For more information, see Device [Shadow](https://docs.aws.amazon.com/iot/latest/developerguide/device-shadow-data-flow.html) Service Data Flow in the *AWS IoT Developers Guide*.

• For API details, see [GetThingShadow](https://awscli.amazonaws.com/v2/documentation/api/latest/reference/iot-data/get-thing-shadow.html) in *AWS CLI Command Reference*.

#### Java

#### **SDK for Java 2.x**

#### **A** Note

```
 public static void getPayload(IotDataPlaneClient iotPlaneClient, String 
 thingName) { 
        try { 
            GetThingShadowRequest getThingShadowRequest = 
 GetThingShadowRequest.builder() 
                 .thingName(thingName) 
                 .build(); 
            GetThingShadowResponse getThingShadowResponse = 
 iotPlaneClient.getThingShadow(getThingShadowRequest); 
            // Extracting payload from response. 
            SdkBytes payload = getThingShadowResponse.payload(); 
            String payloadString = payload.asUtf8String();
```

```
 System.out.println("Received Shadow Data: " + payloadString); 
     } catch (IotException e) { 
         System.err.println(e.getMessage()); 
         System.exit(1); 
     } 
 }
```
• For API details, see [GetThingShadow](https://docs.aws.amazon.com/goto/SdkForJavaV2/2015-05-28/GetThingShadow) in *AWS SDK for Java 2.x API Reference*.

#### Kotlin

# **SDK for Kotlin**

# **(i)** Note

There's more on GitHub. Find the complete example and learn how to set up and run in the AWS Code Examples [Repository.](https://github.com/awsdocs/aws-doc-sdk-examples/tree/main/kotlin/services/iot#code-examples)

```
suspend fun getPayload(thingNameVal: String?) { 
     val getThingShadowRequest = 
         GetThingShadowRequest { 
             thingName = thingNameVal 
         } 
     IotDataPlaneClient { region = "us-east-1" }.use { iotPlaneClient -> 
         val getThingShadowResponse = 
  iotPlaneClient.getThingShadow(getThingShadowRequest) 
         val payload = getThingShadowResponse.payload 
         val payloadString = payload?.let { java.lang.String(it, Charsets.UTF_8) } 
         println("Received shadow data: $payloadString") 
     }
}
```
• For API details, see [GetThingShadow](https://sdk.amazonaws.com/kotlin/api/latest/index.html) in *AWS SDK for Kotlin API reference*.

# <span id="page-6213-0"></span>**Use UpdateThingShadow with an AWS SDK or CLI**

The following code examples show how to use UpdateThingShadow.

 $C++$ 

# **SDK for C++**

# **Note**

```
//! Update the shadow of an AWS IoT thing.
/*! 
  \param thingName: The name for the thing. 
   \param document: The state information, in JSON format. 
   \param clientConfiguration: AWS client configuration. 
   \return bool: Function succeeded. 
  */
bool AwsDoc::IoT::updateThingShadow(const Aws::String &thingName, 
                                       const Aws::String &document, 
                                       const Aws::Client::ClientConfiguration 
  &clientConfiguration) { 
     Aws::IoTDataPlane::IoTDataPlaneClient 
  iotDataPlaneClient(clientConfiguration); 
     Aws::IoTDataPlane::Model::UpdateThingShadowRequest updateThingShadowRequest; 
     updateThingShadowRequest.SetThingName(thingName); 
     std::shared_ptr<std::stringstream> streamBuf = 
  std::make_shared<std::stringstream>( 
             document); 
     updateThingShadowRequest.SetBody(streamBuf); 
     Aws::IoTDataPlane::Model::UpdateThingShadowOutcome outcome = 
  iotDataPlaneClient.UpdateThingShadow( 
             updateThingShadowRequest); 
     if (outcome.IsSuccess()) { 
         std::cout << "Successfully updated thing shadow." << std::endl; 
     } 
     else { 
         std::cerr << "Error while updating thing shadow." 
                    << outcome.GetError().GetMessage() << std::endl;
```

```
 } 
     return outcome.IsSuccess();
}
```
• For API details, see [UpdateThingShadow](https://docs.aws.amazon.com/goto/SdkForCpp/2015-05-28/UpdateThingShadow) in *AWS SDK for C++ API Reference*.

# CLI

# **AWS CLI**

# **To update a thing shadow**

The following update-thing-shadow example modifies the current state of the device shadow for the specified thing and saves it to the file output.txt.

```
aws iot-data update-thing-shadow \ 
     --thing-name MyRPi \ 
     --payload "{"state":{"reported":{"moisture":"okay"}}}" \ 
     "output.txt"
```
The command produces no output on the display, but the following shows the contents of output.txt:

```
{ 
      "state": { 
          "reported": { 
               "moisture": "okay" 
          } 
     }, 
      "metadata": { 
          "reported": { 
                "moisture": { 
                     "timestamp": 1560270036 
               } 
          } 
     }, 
      "version": 2, 
      "timestamp": 1560270036
}
```
For more information, see Device [Shadow](https://docs.aws.amazon.com/iot/latest/developerguide/device-shadow-data-flow.html) Service Data Flow in the *AWS IoT Developers Guide*.

• For API details, see [UpdateThingShadow](https://awscli.amazonaws.com/v2/documentation/api/latest/reference/iot-data/update-thing-shadow.html) in *AWS CLI Command Reference*.

#### Java

#### **SDK for Java 2.x**

#### **(i)** Note

There's more on GitHub. Find the complete example and learn how to set up and run in the AWS Code Examples [Repository.](https://github.com/awsdocs/aws-doc-sdk-examples/tree/main/javav2/example_code/iot#readme)

```
 public static void updateShadowThing(IotDataPlaneClient iotPlaneClient, 
 String thingName) { 
        try { 
            // Create Thing Shadow State Document. 
            String stateDocument = "{\"state\":{\"reported\":{\"temperature\":25, 
 \"humidity\":50}}}"; 
            SdkBytes data= SdkBytes.fromString(stateDocument, 
 StandardCharsets.UTF_8 ); 
            UpdateThingShadowRequest updateThingShadowRequest = 
 UpdateThingShadowRequest.builder() 
                 .thingName(thingName) 
                 .payload(data) 
                .buid();
            // Update Thing Shadow. 
            iotPlaneClient.updateThingShadow(updateThingShadowRequest); 
            System.out.println("Thing Shadow updated successfully."); 
        } catch (IotException e) { 
            System.err.println(e.awsErrorDetails().errorMessage()); 
            System.exit(1); 
        } 
    }
```
• For API details, see [UpdateThingShadow](https://docs.aws.amazon.com/goto/SdkForJavaV2/2015-05-28/UpdateThingShadow) in *AWS SDK for Java 2.x API Reference*.

#### Kotlin

# **SDK for Kotlin**

# **Note**

There's more on GitHub. Find the complete example and learn how to set up and run in the AWS Code Examples [Repository.](https://github.com/awsdocs/aws-doc-sdk-examples/tree/main/kotlin/services/iot#code-examples)

```
suspend fun updateShawdowThing(thingNameVal: String?) { 
     // Create the thing shadow state document. 
    val stateDocument = "{\"state\":{\"reported\":{\"temperature\":25, \"humidity
\":50}}}" 
     val byteStream: ByteStream = ByteStream.fromString(stateDocument) 
     val byteArray: ByteArray = byteStream.toByteArray() 
     val updateThingShadowRequest = 
         UpdateThingShadowRequest { 
             thingName = thingNameVal 
             payload = byteArray 
         } 
     IotDataPlaneClient { region = "us-east-1" }.use { iotPlaneClient -> 
         iotPlaneClient.updateThingShadow(updateThingShadowRequest) 
         println("The thing shadow was updated successfully.") 
     }
}
```
• For API details, see [UpdateThingShadow](https://sdk.amazonaws.com/kotlin/api/latest/index.html) in *AWS SDK for Kotlin API reference*.

# **Code examples for Amazon Keyspaces using AWS SDKs**

The following code examples show you how to use Amazon Keyspaces (for Apache Cassandra) with an AWS software development kit (SDK).

*Actions* are code excerpts from larger programs and must be run in context. While actions show you how to call individual service functions, you can see actions in context in their related scenarios and cross-service examples.

*Scenarios* are code examples that show you how to accomplish a specific task by calling multiple functions within the same service.

#### **More resources**

- **Amazon Keyspaces [Developer](https://docs.aws.amazon.com/keyspaces/latest/devguide/what-is-keyspaces.html) Guide** More information about Amazon Keyspaces.
- **Amazon [Keyspaces](https://docs.aws.amazon.com/keyspaces/latest/APIReference/Welcome.html) API Reference** Details about all available Amazon Keyspaces actions.
- **AWS [Developer](https://aws.amazon.com/developer/code-examples/?awsf.sdk-code-examples-product=product%23keyspaces) Center** Code examples that you can filter by category or full-text search.
- **AWS SDK [Examples](https://github.com/awsdocs/aws-doc-sdk-examples)** GitHub repo with complete code in preferred languages. Includes instructions for setting up and running the code.

#### **Get started**

#### **Hello Amazon Keyspaces**

The following code examples show how to get started using Amazon Keyspaces.

.NET

## **AWS SDK for .NET**

#### **A** Note

```
namespace KeyspacesActions;
public class HelloKeyspaces
{ 
     private static ILogger logger = null!; 
     static async Task Main(string[] args) 
     { 
         // Set up dependency injection for Amazon Keyspaces (for Apache 
  Cassandra). 
         using var host = Host.CreateDefaultBuilder(args) 
              .ConfigureLogging(logging => 
                  logging.AddFilter("System", LogLevel.Debug)
```

```
 .AddFilter<DebugLoggerProvider>("Microsoft", 
  LogLevel.Information) 
                      .AddFilter<ConsoleLoggerProvider>("Microsoft", 
  LogLevel.Trace)) 
             .ConfigureServices((_, services) => 
                 services.AddAWSService<IAmazonKeyspaces>() 
                  .AddTransient<KeyspacesWrapper>() 
) .Build(); 
         logger = LoggerFactory.Create(builder => { builder.AddConsole(); }) 
              .CreateLogger<HelloKeyspaces>(); 
         var keyspacesClient = 
  host.Services.GetRequiredService<IAmazonKeyspaces>(); 
         var keyspacesWrapper = new KeyspacesWrapper(keyspacesClient); 
         Console.WriteLine("Hello, Amazon Keyspaces! Let's list your keyspaces:"); 
         await keyspacesWrapper.ListKeyspaces(); 
     }
}
```
• For API details, see [ListKeyspaces](https://docs.aws.amazon.com/goto/DotNetSDKV3/keyspaces-2022-02-10/ListKeyspaces) in *AWS SDK for .NET API Reference*.

#### Java

#### **SDK for Java 2.x**

#### **A** Note

```
import software.amazon.awssdk.regions.Region;
import software.amazon.awssdk.services.keyspaces.KeyspacesClient;
import software.amazon.awssdk.services.keyspaces.model.KeyspaceSummary;
import software.amazon.awssdk.services.keyspaces.model.KeyspacesException;
import software.amazon.awssdk.services.keyspaces.model.ListKeyspacesRequest;
import software.amazon.awssdk.services.keyspaces.model.ListKeyspacesResponse;
```

```
import java.util.List;
/** 
  * Before running this Java (v2) code example, set up your development 
  * environment, including your credentials. 
 * 
  * For more information, see the following documentation topic: 
 * 
  * https://docs.aws.amazon.com/sdk-for-java/latest/developer-guide/get-
started.html 
  */
public class HelloKeyspaces { 
     public static void main(String[] args) { 
         Region region = Region.US_EAST_1; 
         KeyspacesClient keyClient = KeyspacesClient.builder() 
                  .region(region) 
                  .build(); 
         listKeyspaces(keyClient); 
     } 
     public static void listKeyspaces(KeyspacesClient keyClient) { 
         try { 
             ListKeyspacesRequest keyspacesRequest = 
  ListKeyspacesRequest.builder() 
                      .maxResults(10) 
                      .build(); 
             ListKeyspacesResponse response = 
  keyClient.listKeyspaces(keyspacesRequest); 
             List<KeyspaceSummary> keyspaces = response.keyspaces(); 
             for (KeyspaceSummary keyspace : keyspaces) { 
                  System.out.println("The name of the keyspace is " + 
  keyspace.keyspaceName()); 
 } 
         } catch (KeyspacesException e) { 
             System.err.println(e.awsErrorDetails().errorMessage()); 
             System.exit(1); 
         } 
     }
}
```
• For API details, see [ListKeyspaces](https://docs.aws.amazon.com/goto/SdkForJavaV2/keyspaces-2022-02-10/ListKeyspaces) in *AWS SDK for Java 2.x API Reference*.

#### Kotlin

# **SDK for Kotlin**

# **A** Note

```
/**
Before running this Kotlin code example, set up your development environment, 
  including your credentials.
For more information, see the following documentation topic:
https://docs.aws.amazon.com/sdk-for-kotlin/latest/developer-guide/setup.html
*/
suspend fun main() { 
     listKeyspaces()
}
suspend fun listKeyspaces() { 
     val keyspacesRequest = 
         ListKeyspacesRequest { 
             maxResults = 10 
         } 
     KeyspacesClient { region = "us-east-1" }.use { keyClient -> 
         val response = keyClient.listKeyspaces(keyspacesRequest) 
         response.keyspaces?.forEach { keyspace -> 
             println("The name of the keyspace is ${keyspace.keyspaceName}") 
         } 
     }
}
```
• For API details, see [ListKeyspaces](https://sdk.amazonaws.com/kotlin/api/latest/index.html) in *AWS SDK for Kotlin API reference*.

#### Python

# **SDK for Python (Boto3)**

# **Note**

There's more on GitHub. Find the complete example and learn how to set up and run in the AWS Code Examples [Repository.](https://github.com/awsdocs/aws-doc-sdk-examples/tree/main/python/example_code/keyspaces#code-examples)

```
import boto3
def hello_keyspaces(keyspaces_client): 
    "" "
     Use the AWS SDK for Python (Boto3) to create an Amazon Keyspaces (for Apache 
  Cassandra) 
     client and list the keyspaces in your account. 
     This example uses the default settings specified in your shared credentials 
     and config files. 
     :param keyspaces_client: A Boto3 Amazon Keyspaces Client object. This object 
 wraps 
                               the low-level Amazon Keyspaces service API. 
    "" "
     print("Hello, Amazon Keyspaces! Let's list some of your keyspaces:\n") 
     for ks in keyspaces_client.list_keyspaces(maxResults=5).get("keyspaces", []): 
         print(ks["keyspaceName"]) 
         print(f"\t{ks['resourceArn']}")
if __name__ == '__main__": hello_keyspaces(boto3.client("keyspaces"))
```
• For API details, see [ListKeyspaces](https://docs.aws.amazon.com/goto/boto3/keyspaces-2022-02-10/ListKeyspaces) in *AWS SDK for Python (Boto3) API Reference*.

# **Code examples**

- Actions for Amazon [Keyspaces](#page-6222-0) using AWS SDKs
	- Use [CreateKeyspace](#page-6223-0) with an AWS SDK or CLI
	- Use [CreateTable](#page-6226-0) with an AWS SDK or CLI
	- Use [DeleteKeyspace](#page-6233-0) with an AWS SDK or CLI
	- Use [DeleteTable](#page-6237-0) with an AWS SDK or CLI
	- Use [GetKeyspace](#page-6240-0) with an AWS SDK or CLI
	- Use [GetTable](#page-6244-0) with an AWS SDK or CLI
	- Use [ListKeyspaces](#page-6249-0) with an AWS SDK or CLI
	- Use [ListTables](#page-6252-0) with an AWS SDK or CLI
	- Use [RestoreTable](#page-6257-0) with an AWS SDK or CLI
	- Use [UpdateTable](#page-6261-0) with an AWS SDK or CLI
- Scenarios for Amazon [Keyspaces](#page-6265-0) using AWS SDKs
	- Get started with Amazon [Keyspaces](#page-6265-1) keyspaces and tables using an AWS SDK

# <span id="page-6222-0"></span>**Actions for Amazon Keyspaces using AWS SDKs**

The following code examples show how to use Amazon Keyspaces (for Apache Cassandra) with AWS SDKs. Each example calls an individual service function.

Action examples are code excerpts from larger programs and must be run in context. You can see actions in context in Scenarios for Amazon [Keyspaces](#page-6265-0) using AWS SDKs.

#### **Examples**

- Use [CreateKeyspace](#page-6223-0) with an AWS SDK or CLI
- Use [CreateTable](#page-6226-0) with an AWS SDK or CLI
- Use [DeleteKeyspace](#page-6233-0) with an AWS SDK or CLI
- Use [DeleteTable](#page-6237-0) with an AWS SDK or CLI
- Use [GetKeyspace](#page-6240-0) with an AWS SDK or CLI
- Use [GetTable](#page-6244-0) with an AWS SDK or CLI
- Use [ListKeyspaces](#page-6249-0) with an AWS SDK or CLI
- Use [ListTables](#page-6252-0) with an AWS SDK or CLI
- Use [RestoreTable](#page-6257-0) with an AWS SDK or CLI

# <span id="page-6223-0"></span>**Use CreateKeyspace with an AWS SDK or CLI**

The following code examples show how to use CreateKeyspace.

Action examples are code excerpts from larger programs and must be run in context. You can see this action in context in the following code example:

• Get started with [keyspaces](#page-6265-1) and tables

#### .NET

# **AWS SDK for .NET**

#### **A** Note

There's more on GitHub. Find the complete example and learn how to set up and run in the AWS Code Examples [Repository.](https://github.com/awsdocs/aws-doc-sdk-examples/tree/main/dotnetv3/Keyspaces#code-examples)

```
 /// <summary> 
 /// Create a new keyspace. 
 /// </summary> 
 /// <param name="keyspaceName">The name for the new keyspace.</param> 
/// <returns>The Amazon Resource Name (ARN) of the new keyspace.</returns>
 public async Task<string> CreateKeyspace(string keyspaceName) 
\{ var response = 
         await _amazonKeyspaces.CreateKeyspaceAsync( 
              new CreateKeyspaceRequest { KeyspaceName = keyspaceName }); 
     return response.ResourceArn; 
 }
```
• For API details, see [CreateKeyspace](https://docs.aws.amazon.com/goto/DotNetSDKV3/keyspaces-2022-02-10/CreateKeyspace) in *AWS SDK for .NET API Reference*.

#### Java

#### **SDK for Java 2.x**

## **A** Note

There's more on GitHub. Find the complete example and learn how to set up and run in the AWS Code Examples [Repository.](https://github.com/awsdocs/aws-doc-sdk-examples/tree/main/javav2/example_code/keyspaces#readme)

```
 public static void createKeySpace(KeyspacesClient keyClient, String 
 keyspaceName) { 
        try { 
             CreateKeyspaceRequest keyspaceRequest = 
 CreateKeyspaceRequest.builder() 
                     .keyspaceName(keyspaceName) 
                     .build(); 
             CreateKeyspaceResponse response = 
 keyClient.createKeyspace(keyspaceRequest); 
             System.out.println("The ARN of the KeySpace is " + 
 response.resourceArn()); 
        } catch (KeyspacesException e) { 
             System.err.println(e.awsErrorDetails().errorMessage()); 
             System.exit(1); 
        } 
    }
```
• For API details, see [CreateKeyspace](https://docs.aws.amazon.com/goto/SdkForJavaV2/keyspaces-2022-02-10/CreateKeyspace) in *AWS SDK for Java 2.x API Reference*.

#### Kotlin

# **SDK for Kotlin**

#### **A** Note

```
suspend fun createKeySpace(keyspaceNameVal: String) { 
     val keyspaceRequest = 
         CreateKeyspaceRequest { 
             keyspaceName = keyspaceNameVal 
         } 
     KeyspacesClient { region = "us-east-1" }.use { keyClient -> 
         val response = keyClient.createKeyspace(keyspaceRequest) 
        println("The ARN of the KeySpace is ${response.resourceArn}")
     }
}
```
• For API details, see [CreateKeyspace](https://sdk.amazonaws.com/kotlin/api/latest/index.html) in *AWS SDK for Kotlin API reference*.

# Python

# **SDK for Python (Boto3)**

#### **A** Note

```
class KeyspaceWrapper: 
     """Encapsulates Amazon Keyspaces (for Apache Cassandra) keyspace and table 
  actions.""" 
     def __init__(self, keyspaces_client): 
         """ 
          :param keyspaces_client: A Boto3 Amazon Keyspaces client. 
        ^{\rm{m}} ""
         self.keyspaces_client = keyspaces_client 
         self.ks_name = None 
         self.ks_arn = None 
         self.table_name = None 
     @classmethod 
     def from_client(cls): 
         keyspaces_client = boto3.client("keyspaces")
```

```
 return cls(keyspaces_client) 
    def create_keyspace(self, name): 
 """ 
         Creates a keyspace. 
         :param name: The name to give the keyspace. 
         :return: The Amazon Resource Name (ARN) of the new keyspace. 
         """ 
         try: 
             response = self.keyspaces_client.create_keyspace(keyspaceName=name) 
            self.ks name = name
             self.ks_arn = response["resourceArn"] 
         except ClientError as err: 
             logger.error( 
                 "Couldn't create %s. Here's why: %s: %s", 
                 name, 
                 err.response["Error"]["Code"], 
                 err.response["Error"]["Message"], 
) raise 
         else: 
             return self.ks_arn
```
• For API details, see [CreateKeyspace](https://docs.aws.amazon.com/goto/boto3/keyspaces-2022-02-10/CreateKeyspace) in *AWS SDK for Python (Boto3) API Reference*.

# <span id="page-6226-0"></span>**Use CreateTable with an AWS SDK or CLI**

The following code examples show how to use CreateTable.

Action examples are code excerpts from larger programs and must be run in context. You can see this action in context in the following code example:

• Get started with [keyspaces](#page-6265-1) and tables

#### .NET

# **AWS SDK for .NET**

#### **(i)** Note

There's more on GitHub. Find the complete example and learn how to set up and run in the AWS Code Examples [Repository.](https://github.com/awsdocs/aws-doc-sdk-examples/tree/main/dotnetv3/Keyspaces#code-examples)

```
 /// <summary> 
    /// Create a new Amazon Keyspaces table. 
    /// </summary> 
    /// <param name="keyspaceName">The keyspace where the table will be 
 created.</param> 
    /// <param name="schema">The schema for the new table.</param> 
   /// <param name="tableName">The name of the new table.</param> 
   /// <returns>The Amazon Resource Name (ARN) of the new table.</returns>
    public async Task<string> CreateTable(string keyspaceName, SchemaDefinition 
 schema, string tableName) 
    { 
        var request = new CreateTableRequest 
        { 
            KeyspaceName = keyspaceName, 
            SchemaDefinition = schema, 
            TableName = tableName, 
            PointInTimeRecovery = new PointInTimeRecovery { Status = 
 PointInTimeRecoveryStatus.ENABLED } 
        }; 
        var response = await _amazonKeyspaces.CreateTableAsync(request); 
        return response.ResourceArn; 
    }
```
• For API details, see [CreateTable](https://docs.aws.amazon.com/goto/DotNetSDKV3/keyspaces-2022-02-10/CreateTable) in *AWS SDK for .NET API Reference*.
#### Java

### **SDK for Java 2.x**

### **(i)** Note

```
 public static void createTable(KeyspacesClient keyClient, String keySpace, 
 String tableName) { 
        try { 
             // Set the columns. 
             ColumnDefinition defTitle = ColumnDefinition.builder() 
                      .name("title") 
                      .type("text") 
                      .build(); 
             ColumnDefinition defYear = ColumnDefinition.builder() 
                      .name("year") 
                      .type("int") 
                      .build(); 
             ColumnDefinition defReleaseDate = ColumnDefinition.builder() 
                      .name("release_date") 
                      .type("timestamp") 
                      .build(); 
             ColumnDefinition defPlot = ColumnDefinition.builder() 
                      .name("plot") 
                      .type("text") 
                     .build();
             List<ColumnDefinition> colList = new ArrayList<>(); 
             colList.add(defTitle); 
             colList.add(defYear); 
             colList.add(defReleaseDate); 
             colList.add(defPlot); 
             // Set the keys. 
             PartitionKey yearKey = PartitionKey.builder()
```

```
 .name("year") 
                 .build();
         PartitionKey titleKey = PartitionKey.builder() 
                  .name("title") 
                  .build(); 
         List<PartitionKey> keyList = new ArrayList<>(); 
         keyList.add(yearKey); 
         keyList.add(titleKey); 
         SchemaDefinition schemaDefinition = SchemaDefinition.builder() 
                  .partitionKeys(keyList) 
                  .allColumns(colList) 
                 .build();
         PointInTimeRecovery timeRecovery = PointInTimeRecovery.builder() 
                  .status(PointInTimeRecoveryStatus.ENABLED) 
                  .build(); 
         CreateTableRequest tableRequest = CreateTableRequest.builder() 
                  .keyspaceName(keySpace) 
                  .tableName(tableName) 
                  .schemaDefinition(schemaDefinition) 
                  .pointInTimeRecovery(timeRecovery) 
                  .build(); 
         CreateTableResponse response = keyClient.createTable(tableRequest); 
         System.out.println("The table ARN is " + response.resourceArn()); 
     } catch (KeyspacesException e) { 
         System.err.println(e.awsErrorDetails().errorMessage()); 
         System.exit(1); 
     } 
 }
```
• For API details, see [CreateTable](https://docs.aws.amazon.com/goto/SdkForJavaV2/keyspaces-2022-02-10/CreateTable) in *AWS SDK for Java 2.x API Reference*.

#### Kotlin

# **SDK for Kotlin**

## **(i)** Note

```
suspend fun createTable( 
     keySpaceVal: String?, 
     tableNameVal: String?,
) { 
     // Set the columns. 
     val defTitle = 
          ColumnDefinition { 
              name = "title" 
              type = "text" 
          } 
     val defYear = 
          ColumnDefinition { 
              name = "year" 
              type = "int" 
          } 
     val defReleaseDate = 
          ColumnDefinition { 
              name = "release_date" 
              type = "timestamp" 
          } 
     val defPlot = 
          ColumnDefinition { 
              name = "plot" 
              type = "text" 
          } 
     val colList = ArrayList<ColumnDefinition>() 
     colList.add(defTitle) 
     colList.add(defYear)
```

```
 colList.add(defReleaseDate) 
 colList.add(defPlot) 
 // Set the keys. 
 val yearKey = 
     PartitionKey { 
          name = "year" 
     } 
 val titleKey = 
     PartitionKey { 
          name = "title" 
     } 
 val keyList = ArrayList<PartitionKey>() 
 keyList.add(yearKey) 
 keyList.add(titleKey) 
 val schemaDefinitionOb = 
     SchemaDefinition { 
          partitionKeys = keyList 
          allColumns = colList 
     } 
 val timeRecovery = 
     PointInTimeRecovery { 
          status = PointInTimeRecoveryStatus.Enabled 
     } 
 val tableRequest = 
     CreateTableRequest { 
          keyspaceName = keySpaceVal 
          tableName = tableNameVal 
          schemaDefinition = schemaDefinitionOb 
          pointInTimeRecovery = timeRecovery 
     } 
 KeyspacesClient { region = "us-east-1" }.use { keyClient -> 
     val response = keyClient.createTable(tableRequest) 
     println("The table ARN is ${response.resourceArn}") 
 }
```
}

• For API details, see [CreateTable](https://sdk.amazonaws.com/kotlin/api/latest/index.html) in *AWS SDK for Kotlin API reference*.

#### Python

# **SDK for Python (Boto3)**

# **A** Note

```
class KeyspaceWrapper: 
     """Encapsulates Amazon Keyspaces (for Apache Cassandra) keyspace and table 
 actions.""" 
     def __init__(self, keyspaces_client): 
 """ 
         :param keyspaces_client: A Boto3 Amazon Keyspaces client. 
         """ 
         self.keyspaces_client = keyspaces_client 
         self.ks_name = None 
         self.ks_arn = None 
         self.table_name = None 
     @classmethod 
     def from_client(cls): 
         keyspaces_client = boto3.client("keyspaces") 
         return cls(keyspaces_client) 
     def create_table(self, table_name): 
         """ 
         Creates a table in the keyspace. 
         The table is created with a schema for storing movie data 
         and has point-in-time recovery enabled. 
         :param table_name: The name to give the table. 
         :return: The ARN of the new table. 
        "''" try: 
             response = self.keyspaces_client.create_table(
```

```
 keyspaceName=self.ks_name, 
                 tableName=table_name, 
                 schemaDefinition={ 
                     "allColumns": [ 
                         {"name": "title", "type": "text"}, 
                         {"name": "year", "type": "int"}, 
                         {"name": "release_date", "type": "timestamp"}, 
                         {"name": "plot", "type": "text"}, 
 ], 
                     "partitionKeys": [{"name": "year"}, {"name": "title"}], 
                 }, 
                 pointInTimeRecovery={"status": "ENABLED"}, 
) except ClientError as err: 
            logger.error( 
                 "Couldn't create table %s. Here's why: %s: %s", 
                 table_name, 
                 err.response["Error"]["Code"], 
                 err.response["Error"]["Message"], 
) raise 
        else: 
            return response["resourceArn"]
```
• For API details, see [CreateTable](https://docs.aws.amazon.com/goto/boto3/keyspaces-2022-02-10/CreateTable) in *AWS SDK for Python (Boto3) API Reference*.

# **Use DeleteKeyspace with an AWS SDK or CLI**

The following code examples show how to use DeleteKeyspace.

Action examples are code excerpts from larger programs and must be run in context. You can see this action in context in the following code example:

• Get started with [keyspaces](#page-6265-0) and tables

#### .NET

## **AWS SDK for .NET**

#### **(i)** Note

There's more on GitHub. Find the complete example and learn how to set up and run in the AWS Code Examples [Repository.](https://github.com/awsdocs/aws-doc-sdk-examples/tree/main/dotnetv3/Keyspaces#code-examples)

```
 /// <summary> 
 /// Delete an existing keyspace. 
 /// </summary> 
 /// <param name="keyspaceName"></param> 
 /// <returns>A Boolean value indicating the success of the action.</returns> 
 public async Task<bool> DeleteKeyspace(string keyspaceName) 
\{ var response = await _amazonKeyspaces.DeleteKeyspaceAsync( 
         new DeleteKeyspaceRequest { KeyspaceName = keyspaceName }); 
     return response.HttpStatusCode == HttpStatusCode.OK; 
 }
```
• For API details, see [DeleteKeyspace](https://docs.aws.amazon.com/goto/DotNetSDKV3/keyspaces-2022-02-10/DeleteKeyspace) in *AWS SDK for .NET API Reference*.

#### Java

# **SDK for Java 2.x**

### **A** Note

```
 public static void deleteKeyspace(KeyspacesClient keyClient, String 
 keyspaceName) { 
        try {
```

```
 DeleteKeyspaceRequest deleteKeyspaceRequest = 
 DeleteKeyspaceRequest.builder() 
                     .keyspaceName(keyspaceName) 
                     .build(); 
             keyClient.deleteKeyspace(deleteKeyspaceRequest); 
        } catch (KeyspacesException e) { 
             System.err.println(e.awsErrorDetails().errorMessage()); 
             System.exit(1); 
        } 
    }
```
• For API details, see [DeleteKeyspace](https://docs.aws.amazon.com/goto/SdkForJavaV2/keyspaces-2022-02-10/DeleteKeyspace) in *AWS SDK for Java 2.x API Reference*.

#### Kotlin

# **SDK for Kotlin**

#### **(i)** Note

There's more on GitHub. Find the complete example and learn how to set up and run in the AWS Code Examples [Repository.](https://github.com/awsdocs/aws-doc-sdk-examples/tree/main/kotlin/services/keyspaces#code-examples)

```
suspend fun deleteKeyspace(keyspaceNameVal: String?) { 
     val deleteKeyspaceRequest = 
         DeleteKeyspaceRequest { 
             keyspaceName = keyspaceNameVal 
         } 
     KeyspacesClient { region = "us-east-1" }.use { keyClient -> 
         keyClient.deleteKeyspace(deleteKeyspaceRequest) 
     }
}
```
• For API details, see [DeleteKeyspace](https://sdk.amazonaws.com/kotlin/api/latest/index.html) in *AWS SDK for Kotlin API reference*.

## Python

# **SDK for Python (Boto3)**

## **(i)** Note

```
class KeyspaceWrapper: 
     """Encapsulates Amazon Keyspaces (for Apache Cassandra) keyspace and table 
 actions.""" 
     def __init__(self, keyspaces_client): 
        "" ""
         :param keyspaces_client: A Boto3 Amazon Keyspaces client. 
        "" "
         self.keyspaces_client = keyspaces_client 
         self.ks_name = None 
         self.ks_arn = None 
         self.table_name = None 
     @classmethod 
     def from_client(cls): 
         keyspaces_client = boto3.client("keyspaces") 
         return cls(keyspaces_client) 
     def delete_keyspace(self): 
        "''" Deletes the keyspace. 
        \cdots "
         try: 
              self.keyspaces_client.delete_keyspace(keyspaceName=self.ks_name) 
              self.ks_name = None 
         except ClientError as err: 
              logger.error( 
                  "Couldn't delete keyspace %s. Here's why: %s: %s", 
                  self.ks_name, 
                  err.response["Error"]["Code"], 
                  err.response["Error"]["Message"],
```
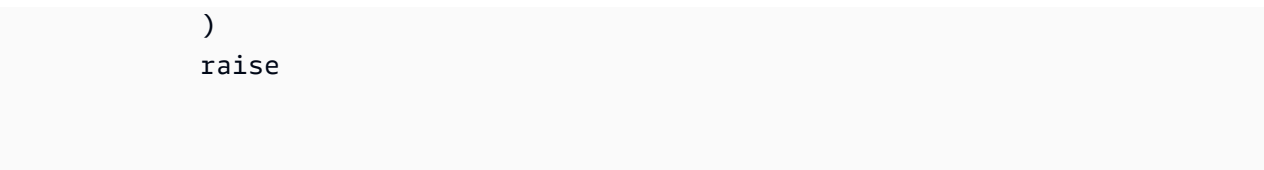

• For API details, see [DeleteKeyspace](https://docs.aws.amazon.com/goto/boto3/keyspaces-2022-02-10/DeleteKeyspace) in *AWS SDK for Python (Boto3) API Reference*.

# **Use DeleteTable with an AWS SDK or CLI**

The following code examples show how to use DeleteTable.

Action examples are code excerpts from larger programs and must be run in context. You can see this action in context in the following code example:

• Get started with [keyspaces](#page-6265-0) and tables

#### .NET

## **AWS SDK for .NET**

### *(i)* Note

```
 /// <summary> 
    /// Delete an Amazon Keyspaces table. 
    /// </summary> 
    /// <param name="keyspaceName">The keyspace containing the table.</param> 
    /// <param name="tableName">The name of the table to delete.</param> 
    /// <returns>A Boolean value indicating the success of the action.</returns> 
   public async Task<bool> DeleteTable(string keyspaceName, string tableName)
    { 
        var response = await _amazonKeyspaces.DeleteTableAsync( 
            new DeleteTableRequest { KeyspaceName = keyspaceName, TableName = 
 tableName }); 
        return response.HttpStatusCode == HttpStatusCode.OK; 
    }
```
• For API details, see [DeleteTable](https://docs.aws.amazon.com/goto/DotNetSDKV3/keyspaces-2022-02-10/DeleteTable) in *AWS SDK for .NET API Reference*.

#### Java

#### **SDK for Java 2.x**

### **(i)** Note

There's more on GitHub. Find the complete example and learn how to set up and run in the AWS Code Examples [Repository.](https://github.com/awsdocs/aws-doc-sdk-examples/tree/main/javav2/example_code/keyspaces#readme)

```
 public static void deleteTable(KeyspacesClient keyClient, String 
 keyspaceName, String tableName) { 
        try { 
            DeleteTableRequest tableRequest = DeleteTableRequest.builder() 
                     .keyspaceName(keyspaceName) 
                     .tableName(tableName) 
                     .build(); 
            keyClient.deleteTable(tableRequest); 
        } catch (KeyspacesException e) { 
            System.err.println(e.awsErrorDetails().errorMessage()); 
            System.exit(1); 
        } 
    }
```
• For API details, see [DeleteTable](https://docs.aws.amazon.com/goto/SdkForJavaV2/keyspaces-2022-02-10/DeleteTable) in *AWS SDK for Java 2.x API Reference*.

#### Kotlin

# **SDK for Kotlin**

## **A** Note

There's more on GitHub. Find the complete example and learn how to set up and run in the AWS Code Examples [Repository.](https://github.com/awsdocs/aws-doc-sdk-examples/tree/main/kotlin/services/keyspaces#code-examples)

```
suspend fun deleteTable( 
     keyspaceNameVal: String?, 
     tableNameVal: String?,
) { 
     val tableRequest = 
         DeleteTableRequest { 
              keyspaceName = keyspaceNameVal 
              tableName = tableNameVal 
         } 
     KeyspacesClient { region = "us-east-1" }.use { keyClient -> 
         keyClient.deleteTable(tableRequest) 
     }
}
```
• For API details, see [DeleteTable](https://sdk.amazonaws.com/kotlin/api/latest/index.html) in *AWS SDK for Kotlin API reference*.

# Python

# **SDK for Python (Boto3)**

### *(i)* Note

There's more on GitHub. Find the complete example and learn how to set up and run in the AWS Code Examples [Repository.](https://github.com/awsdocs/aws-doc-sdk-examples/tree/main/python/example_code/keyspaces#code-examples)

class KeyspaceWrapper:

```
 """Encapsulates Amazon Keyspaces (for Apache Cassandra) keyspace and table 
 actions.""" 
    def __init__(self, keyspaces_client): 
 """ 
         :param keyspaces_client: A Boto3 Amazon Keyspaces client. 
        "''" self.keyspaces_client = keyspaces_client 
        self.ks_name = None 
        self.ks_arn = None 
        self.table_name = None 
    @classmethod 
    def from_client(cls): 
         keyspaces_client = boto3.client("keyspaces") 
        return cls(keyspaces_client) 
    def delete_table(self): 
 """ 
        Deletes the table from the keyspace. 
 """ 
        try: 
             self.keyspaces_client.delete_table( 
                 keyspaceName=self.ks_name, tableName=self.table_name 
) self.table_name = None 
        except ClientError as err: 
             logger.error( 
                 "Couldn't delete table %s. Here's why: %s: %s", 
                self.table_name,
                 err.response["Error"]["Code"], 
                 err.response["Error"]["Message"], 
) raise
```
• For API details, see [DeleteTable](https://docs.aws.amazon.com/goto/boto3/keyspaces-2022-02-10/DeleteTable) in *AWS SDK for Python (Boto3) API Reference*.

# **Use GetKeyspace with an AWS SDK or CLI**

The following code examples show how to use GetKeyspace.

Action examples are code excerpts from larger programs and must be run in context. You can see this action in context in the following code example:

• Get started with [keyspaces](#page-6265-0) and tables

#### .NET

### **AWS SDK for .NET**

# *(i)* Note

There's more on GitHub. Find the complete example and learn how to set up and run in the AWS Code Examples [Repository.](https://github.com/awsdocs/aws-doc-sdk-examples/tree/main/dotnetv3/Keyspaces#code-examples)

```
 /// <summary> 
 /// Get data about a keyspace. 
 /// </summary> 
 /// <param name="keyspaceName">The name of the keyspace.</param> 
 /// <returns>The Amazon Resource Name (ARN) of the keyspace.</returns> 
 public async Task<string> GetKeyspace(string keyspaceName) 
 { 
     var response = await _amazonKeyspaces.GetKeyspaceAsync( 
         new GetKeyspaceRequest { KeyspaceName = keyspaceName }); 
     return response.ResourceArn; 
 }
```
• For API details, see [GetKeyspace](https://docs.aws.amazon.com/goto/DotNetSDKV3/keyspaces-2022-02-10/GetKeyspace) in *AWS SDK for .NET API Reference*.

#### Java

## **SDK for Java 2.x**

### **A** Note

```
 public static void checkKeyspaceExistence(KeyspacesClient keyClient, String 
 keyspaceName) { 
        try { 
            GetKeyspaceRequest keyspaceRequest = GetKeyspaceRequest.builder() 
                     .keyspaceName(keyspaceName) 
                    .build();
            GetKeyspaceResponse response = 
 keyClient.getKeyspace(keyspaceRequest); 
            String name = response.keyspaceName(); 
            System.out.println("The " + name + " KeySpace is ready"); 
        } catch (KeyspacesException e) { 
            System.err.println(e.awsErrorDetails().errorMessage()); 
            System.exit(1); 
        } 
    }
```
• For API details, see [GetKeyspace](https://docs.aws.amazon.com/goto/SdkForJavaV2/keyspaces-2022-02-10/GetKeyspace) in *AWS SDK for Java 2.x API Reference*.

#### Kotlin

### **SDK for Kotlin**

#### **A** Note

```
suspend fun checkKeyspaceExistence(keyspaceNameVal: String?) { 
     val keyspaceRequest = 
         GetKeyspaceRequest { 
             keyspaceName = keyspaceNameVal 
         } 
     KeyspacesClient { region = "us-east-1" }.use { keyClient -> 
         val response: GetKeyspaceResponse = 
  keyClient.getKeyspace(keyspaceRequest) 
         val name = response.keyspaceName 
         println("The $name KeySpace is ready")
```
}

}

• For API details, see [GetKeyspace](https://sdk.amazonaws.com/kotlin/api/latest/index.html) in *AWS SDK for Kotlin API reference*.

#### Python

## **SDK for Python (Boto3)**

#### **A** Note

```
class KeyspaceWrapper: 
     """Encapsulates Amazon Keyspaces (for Apache Cassandra) keyspace and table 
 actions.""" 
     def __init__(self, keyspaces_client): 
         """ 
         :param keyspaces_client: A Boto3 Amazon Keyspaces client. 
        "" ""
         self.keyspaces_client = keyspaces_client 
         self.ks_name = None 
         self.ks_arn = None 
         self.table_name = None 
     @classmethod 
     def from_client(cls): 
         keyspaces_client = boto3.client("keyspaces") 
         return cls(keyspaces_client) 
     def exists_keyspace(self, name): 
        "" "
         Checks whether a keyspace exists. 
         :param name: The name of the keyspace to look up. 
         :return: True when the keyspace exists. Otherwise, False. 
         """
```

```
 try: 
             response = self.keyspaces_client.get_keyspace(keyspaceName=name) 
            self.ks name = response["keyspaceName"]
             self.ks_arn = response["resourceArn"] 
             exists = True 
         except ClientError as err: 
             if err.response["Error"]["Code"] == "ResourceNotFoundException": 
                 logger.info("Keyspace %s does not exist.", name) 
                 exists = False 
             else: 
                 logger.error( 
                     "Couldn't verify %s exists. Here's why: %s: %s", 
                     name, 
                     err.response["Error"]["Code"], 
                     err.response["Error"]["Message"], 
) raise 
         return exists
```
• For API details, see [GetKeyspace](https://docs.aws.amazon.com/goto/boto3/keyspaces-2022-02-10/GetKeyspace) in *AWS SDK for Python (Boto3) API Reference*.

# **Use GetTable with an AWS SDK or CLI**

The following code examples show how to use GetTable.

Action examples are code excerpts from larger programs and must be run in context. You can see this action in context in the following code example:

• Get started with [keyspaces](#page-6265-0) and tables

.NET

**AWS SDK for .NET**

#### **(i)** Note

```
 /// <summary> 
    /// Get information about an Amazon Keyspaces table. 
    /// </summary> 
    /// <param name="keyspaceName">The keyspace containing the table.</param> 
    /// <param name="tableName">The name of the Amazon Keyspaces table.</param> 
   /// <returns>The response containing data about the table.</returns>
    public async Task<GetTableResponse> GetTable(string keyspaceName, string 
 tableName) 
    { 
        var response = await _amazonKeyspaces.GetTableAsync( 
            new GetTableRequest { KeyspaceName = keyspaceName, TableName = 
 tableName }); 
        return response; 
    }
```
• For API details, see [GetTable](https://docs.aws.amazon.com/goto/DotNetSDKV3/keyspaces-2022-02-10/GetTable) in *AWS SDK for .NET API Reference*.

#### Java

#### **SDK for Java 2.x**

### **A** Note

```
 public static void checkTable(KeyspacesClient keyClient, String keyspaceName, 
 String tableName) 
             throws InterruptedException { 
        try { 
             boolean tableStatus = false; 
             String status; 
             GetTableResponse response = null; 
             GetTableRequest tableRequest = GetTableRequest.builder() 
                      .keyspaceName(keyspaceName) 
                     .tableName(tableName) 
                     .build();
```

```
 while (!tableStatus) { 
                 response = keyClient.getTable(tableRequest); 
                 status = response.statusAsString(); 
                 System.out.println(". The table status is " + status); 
                 if (status.compareTo("ACTIVE") == 0) { 
                     tableStatus = true; 
 } 
                 Thread.sleep(500); 
 } 
            List<ColumnDefinition> cols = 
 response.schemaDefinition().allColumns(); 
            for (ColumnDefinition def : cols) { 
                 System.out.println("The column name is " + def.name()); 
                 System.out.println("The column type is " + def.type()); 
 } 
        } catch (KeyspacesException e) { 
            System.err.println(e.awsErrorDetails().errorMessage()); 
            System.exit(1); 
        } 
    }
```
• For API details, see [GetTable](https://docs.aws.amazon.com/goto/SdkForJavaV2/keyspaces-2022-02-10/GetTable) in *AWS SDK for Java 2.x API Reference*.

#### Kotlin

### **SDK for Kotlin**

### **(i)** Note

```
suspend fun checkTable( 
     keyspaceNameVal: String?, 
     tableNameVal: String?,
) { 
     var tableStatus = false
```

```
 var status: String 
     var response: GetTableResponse? = null 
     val tableRequest = 
         GetTableRequest { 
             keyspaceName = keyspaceNameVal 
             tableName = tableNameVal 
         } 
     KeyspacesClient { region = "us-east-1" }.use { keyClient -> 
        while (!tableStatus) {
             response = keyClient.getTable(tableRequest) 
             status = response!!.status.toString() 
             println(". The table status is $status") 
             if (status.compareTo("ACTIVE") == 0) { 
                 tableStatus = true 
 } 
             delay(500) 
         } 
        val cols: List<ColumnDefinition>? =
  response!!.schemaDefinition?.allColumns 
        if (cols != null) {
             for (def in cols) { 
                 println("The column name is ${def.name}") 
                 println("The column type is ${def.type}") 
 } 
         } 
     }
}
```
• For API details, see [GetTable](https://sdk.amazonaws.com/kotlin/api/latest/index.html) in *AWS SDK for Kotlin API reference*.

### Python

### **SDK for Python (Boto3)**

#### **A** Note

```
class KeyspaceWrapper: 
     """Encapsulates Amazon Keyspaces (for Apache Cassandra) keyspace and table 
  actions.""" 
     def __init__(self, keyspaces_client): 
 """ 
         :param keyspaces_client: A Boto3 Amazon Keyspaces client. 
         """ 
         self.keyspaces_client = keyspaces_client 
         self.ks_name = None 
         self.ks_arn = None 
        self.table name = None
     @classmethod 
     def from_client(cls): 
         keyspaces_client = boto3.client("keyspaces") 
         return cls(keyspaces_client) 
     def get_table(self, table_name): 
        "" "
         Gets data about a table in the keyspace. 
         :param table_name: The name of the table to look up. 
         :return: Data about the table. 
        "" "" ""
         try: 
             response = self.keyspaces_client.get_table( 
                 keyspaceName=self.ks_name, tableName=table_name 
) self.table_name = table_name 
         except ClientError as err: 
             if err.response["Error"]["Code"] == "ResourceNotFoundException": 
                 logger.info("Table %s does not exist.", table_name) 
                 self.table_name = None 
                 response = None 
             else: 
                 logger.error( 
                      "Couldn't verify %s exists. Here's why: %s: %s", 
                     table_name, 
                     err.response["Error"]["Code"], 
                     err.response["Error"]["Message"], 
)
```
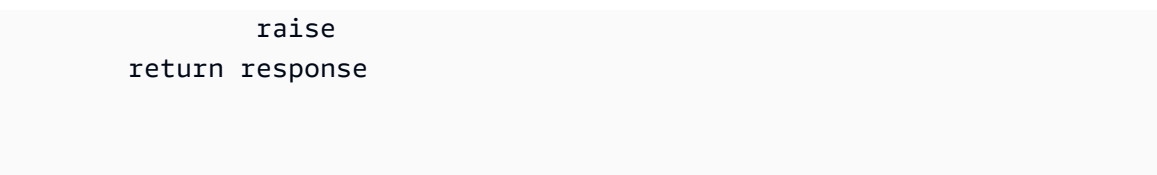

• For API details, see [GetTable](https://docs.aws.amazon.com/goto/boto3/keyspaces-2022-02-10/GetTable) in *AWS SDK for Python (Boto3) API Reference*.

# **Use ListKeyspaces with an AWS SDK or CLI**

The following code examples show how to use ListKeyspaces.

Action examples are code excerpts from larger programs and must be run in context. You can see this action in context in the following code example:

• Get started with [keyspaces](#page-6265-0) and tables

### .NET

## **AWS SDK for .NET**

## **A** Note

```
 /// <summary> 
    /// Lists all keyspaces for the account. 
    /// </summary> 
   /// <returns>Async task.</returns>
    public async Task ListKeyspaces() 
    { 
        var paginator = _amazonKeyspaces.Paginators.ListKeyspaces(new 
 ListKeyspacesRequest()); 
        Console.WriteLine("{0, -30}\t{1}", "Keyspace name", "Keyspace ARN"); 
        Console.WriteLine(new string('-', Console.WindowWidth)); 
        await foreach (var keyspace in paginator.Keyspaces) 
        { 
 Console.WriteLine($"{keyspace.KeyspaceName,-30}\t{keyspace.ResourceArn}");
```
- } }
- For API details, see [ListKeyspaces](https://docs.aws.amazon.com/goto/DotNetSDKV3/keyspaces-2022-02-10/ListKeyspaces) in *AWS SDK for .NET API Reference*.

#### Java

#### **SDK for Java 2.x**

#### **(i)** Note

There's more on GitHub. Find the complete example and learn how to set up and run in the AWS Code Examples [Repository.](https://github.com/awsdocs/aws-doc-sdk-examples/tree/main/javav2/example_code/keyspaces#readme)

```
 public static void listKeyspacesPaginator(KeyspacesClient keyClient) { 
        try { 
            ListKeyspacesRequest keyspacesRequest = 
 ListKeyspacesRequest.builder() 
                     .maxResults(10) 
                     .build(); 
            ListKeyspacesIterable listRes = 
 keyClient.listKeyspacesPaginator(keyspacesRequest); 
            listRes.stream() 
                     .flatMap(r -> r.keyspaces().stream()) 
                     .forEach(content -> System.out.println(" Name: " + 
 content.keyspaceName())); 
        } catch (KeyspacesException e) { 
            System.err.println(e.awsErrorDetails().errorMessage()); 
            System.exit(1); 
        } 
    }
```
• For API details, see [ListKeyspaces](https://docs.aws.amazon.com/goto/SdkForJavaV2/keyspaces-2022-02-10/ListKeyspaces) in *AWS SDK for Java 2.x API Reference*.

#### Kotlin

# **SDK for Kotlin**

# **A** Note

There's more on GitHub. Find the complete example and learn how to set up and run in the AWS Code Examples [Repository.](https://github.com/awsdocs/aws-doc-sdk-examples/tree/main/kotlin/services/keyspaces#code-examples)

```
suspend fun listKeyspacesPaginator() { 
     KeyspacesClient { region = "us-east-1" }.use { keyClient -> 
         keyClient 
              .listKeyspacesPaginated(ListKeyspacesRequest {}) 
              .transform { it.keyspaces?.forEach { obj -> emit(obj) } } 
              .collect { obj -> 
                  println("Name: ${obj.keyspaceName}") 
             } 
     }
}
```
• For API details, see [ListKeyspaces](https://sdk.amazonaws.com/kotlin/api/latest/index.html) in *AWS SDK for Kotlin API reference*.

# Python

# **SDK for Python (Boto3)**

### **A** Note

```
class KeyspaceWrapper: 
     """Encapsulates Amazon Keyspaces (for Apache Cassandra) keyspace and table 
 actions.""" 
     def __init__(self, keyspaces_client): 
        "" "
```

```
 :param keyspaces_client: A Boto3 Amazon Keyspaces client. 
        "" "
         self.keyspaces_client = keyspaces_client 
         self.ks_name = None 
         self.ks_arn = None 
        self.table name = None
     @classmethod 
     def from_client(cls): 
         keyspaces_client = boto3.client("keyspaces") 
         return cls(keyspaces_client) 
     def list_keyspaces(self, limit): 
         """ 
         Lists the keyspaces in your account. 
         :param limit: The maximum number of keyspaces to list. 
         """ 
         try: 
             ks_paginator = self.keyspaces_client.get_paginator("list_keyspaces") 
             for page in ks_paginator.paginate(PaginationConfig={"MaxItems": 
 limit}): 
                 for ks in page["keyspaces"]: 
                      print(ks["keyspaceName"]) 
                      print(f"\t{ks['resourceArn']}") 
         except ClientError as err: 
             logger.error( 
                  "Couldn't list keyspaces. Here's why: %s: %s", 
                 err.response["Error"]["Code"], 
                 err.response["Error"]["Message"], 
) raise
```
• For API details, see [ListKeyspaces](https://docs.aws.amazon.com/goto/boto3/keyspaces-2022-02-10/ListKeyspaces) in *AWS SDK for Python (Boto3) API Reference*.

# **Use ListTables with an AWS SDK or CLI**

The following code examples show how to use ListTables.

Action examples are code excerpts from larger programs and must be run in context. You can see this action in context in the following code example:

• Get started with [keyspaces](#page-6265-0) and tables

#### .NET

## **AWS SDK for .NET**

## **A** Note

There's more on GitHub. Find the complete example and learn how to set up and run in the AWS Code Examples [Repository.](https://github.com/awsdocs/aws-doc-sdk-examples/tree/main/dotnetv3/Keyspaces#code-examples)

```
 /// <summary> 
    /// Lists the Amazon Keyspaces tables in a keyspace. 
    /// </summary> 
    /// <param name="keyspaceName">The name of the keyspace.</param> 
    /// <returns>A list of TableSummary objects.</returns> 
    public async Task<List<TableSummary>> ListTables(string keyspaceName) 
   \{ var response = await _amazonKeyspaces.ListTablesAsync(new 
 ListTablesRequest { KeyspaceName = keyspaceName }); 
        response.Tables.ForEach(table => 
        { 
 Console.WriteLine($"{table.KeyspaceName}\t{table.TableName}\t{table.ResourceArn}"); 
        }); 
        return response.Tables; 
    }
```
• For API details, see [ListTables](https://docs.aws.amazon.com/goto/DotNetSDKV3/keyspaces-2022-02-10/ListTables) in *AWS SDK for .NET API Reference*.

#### Java

### **SDK for Java 2.x**

## **(i)** Note

There's more on GitHub. Find the complete example and learn how to set up and run in the AWS Code Examples [Repository.](https://github.com/awsdocs/aws-doc-sdk-examples/tree/main/javav2/example_code/keyspaces#readme)

```
 public static void listTables(KeyspacesClient keyClient, String keyspaceName) 
 { 
        try { 
            ListTablesRequest tablesRequest = ListTablesRequest.builder() 
                     .keyspaceName(keyspaceName) 
                     .build(); 
            ListTablesIterable listRes = 
 keyClient.listTablesPaginator(tablesRequest); 
            listRes.stream() 
                     .flatMap(r -> r.tables().stream()) 
                     .forEach(content -> System.out.println(" ARN: " + 
 content.resourceArn() + 
                              " Table name: " + content.tableName())); 
        } catch (KeyspacesException e) { 
            System.err.println(e.awsErrorDetails().errorMessage()); 
            System.exit(1); 
        } 
    }
```
• For API details, see [ListTables](https://docs.aws.amazon.com/goto/SdkForJavaV2/keyspaces-2022-02-10/ListTables) in *AWS SDK for Java 2.x API Reference*.

#### Kotlin

# **SDK for Kotlin**

## **A** Note

There's more on GitHub. Find the complete example and learn how to set up and run in the AWS Code Examples [Repository.](https://github.com/awsdocs/aws-doc-sdk-examples/tree/main/kotlin/services/keyspaces#code-examples)

```
suspend fun listTables(keyspaceNameVal: String?) { 
     val tablesRequest = 
         ListTablesRequest { 
             keyspaceName = keyspaceNameVal 
         } 
     KeyspacesClient { region = "us-east-1" }.use { keyClient -> 
         keyClient 
             .listTablesPaginated(tablesRequest) 
             .transform { it.tables?.forEach { obj -> emit(obj) } } 
             .collect { obj -> 
                  println(" ARN: ${obj.resourceArn} Table name: ${obj.tableName}") 
 } 
     }
}
```
• For API details, see [ListTables](https://sdk.amazonaws.com/kotlin/api/latest/index.html) in *AWS SDK for Kotlin API reference*.

# Python

# **SDK for Python (Boto3)**

# **A** Note

There's more on GitHub. Find the complete example and learn how to set up and run in the AWS Code Examples [Repository.](https://github.com/awsdocs/aws-doc-sdk-examples/tree/main/python/example_code/keyspaces#code-examples)

class KeyspaceWrapper:

```
 """Encapsulates Amazon Keyspaces (for Apache Cassandra) keyspace and table 
 actions.""" 
    def __init__(self, keyspaces_client): 
 """ 
         :param keyspaces_client: A Boto3 Amazon Keyspaces client. 
        "''" self.keyspaces_client = keyspaces_client 
         self.ks_name = None 
         self.ks_arn = None 
         self.table_name = None 
    @classmethod 
    def from_client(cls): 
         keyspaces_client = boto3.client("keyspaces") 
         return cls(keyspaces_client) 
    def list_tables(self): 
 """ 
        Lists the tables in the keyspace. 
 """ 
        try: 
             table_paginator = self.keyspaces_client.get_paginator("list_tables") 
             for page in table_paginator.paginate(keyspaceName=self.ks_name): 
                 for table in page["tables"]: 
                     print(table["tableName"]) 
                     print(f"\t{table['resourceArn']}") 
         except ClientError as err: 
             logger.error( 
                 "Couldn't list tables in keyspace %s. Here's why: %s: %s", 
                 self.ks_name, 
                 err.response["Error"]["Code"], 
                 err.response["Error"]["Message"], 
) raise
```
• For API details, see [ListTables](https://docs.aws.amazon.com/goto/boto3/keyspaces-2022-02-10/ListTables) in *AWS SDK for Python (Boto3) API Reference*.

# **Use RestoreTable with an AWS SDK or CLI**

The following code examples show how to use RestoreTable.

Action examples are code excerpts from larger programs and must be run in context. You can see this action in context in the following code example:

• Get started with [keyspaces](#page-6265-0) and tables

#### .NET

### **AWS SDK for .NET**

# **A** Note

There's more on GitHub. Find the complete example and learn how to set up and run in the AWS Code Examples [Repository.](https://github.com/awsdocs/aws-doc-sdk-examples/tree/main/dotnetv3/Keyspaces#code-examples)

```
 /// <summary>
```

```
 /// Restores the specified table to the specified point in time.
```
/// </summary>

```
 /// <param name="keyspaceName">The keyspace containing the table.</param>
```

```
 /// <param name="tableName">The name of the table to restore.</param>
```

```
 /// <param name="timestamp">The time to which the table will be restored.</
param>
```

```
 /// <returns>The Amazon Resource Name (ARN) of the restored table.</returns> 
    public async Task<string> RestoreTable(string keyspaceName, string tableName, 
 string restoredTableName, DateTime timestamp)
```

```
 { 
     var request = new RestoreTableRequest 
     { 
         RestoreTimestamp = timestamp, 
         SourceKeyspaceName = keyspaceName, 
         SourceTableName = tableName, 
         TargetKeyspaceName = keyspaceName, 
         TargetTableName = restoredTableName 
     }; 
     var response = await _amazonKeyspaces.RestoreTableAsync(request); 
     return response.RestoredTableARN; 
 }
```
• For API details, see [RestoreTable](https://docs.aws.amazon.com/goto/DotNetSDKV3/keyspaces-2022-02-10/RestoreTable) in *AWS SDK for .NET API Reference*.

#### Java

#### **SDK for Java 2.x**

### **(i)** Note

There's more on GitHub. Find the complete example and learn how to set up and run in the AWS Code Examples [Repository.](https://github.com/awsdocs/aws-doc-sdk-examples/tree/main/javav2/example_code/keyspaces#readme)

```
 public static void restoreTable(KeyspacesClient keyClient, String 
 keyspaceName, ZonedDateTime utc) { 
        try { 
            Instant myTime = utc.toInstant(); 
            RestoreTableRequest restoreTableRequest = 
 RestoreTableRequest.builder() 
                     .restoreTimestamp(myTime) 
                     .sourceTableName("Movie") 
                     .targetKeyspaceName(keyspaceName) 
                     .targetTableName("MovieRestore") 
                     .sourceKeyspaceName(keyspaceName) 
                     .build(); 
            RestoreTableResponse response = 
 keyClient.restoreTable(restoreTableRequest); 
            System.out.println("The ARN of the restored table is " + 
 response.restoredTableARN()); 
        } catch (KeyspacesException e) { 
            System.err.println(e.awsErrorDetails().errorMessage()); 
            System.exit(1); 
        } 
    }
```
• For API details, see [RestoreTable](https://docs.aws.amazon.com/goto/SdkForJavaV2/keyspaces-2022-02-10/RestoreTable) in *AWS SDK for Java 2.x API Reference*.

#### Kotlin

# **SDK for Kotlin**

## **(i)** Note

There's more on GitHub. Find the complete example and learn how to set up and run in the AWS Code Examples [Repository.](https://github.com/awsdocs/aws-doc-sdk-examples/tree/main/kotlin/services/keyspaces#code-examples)

```
suspend fun restoreTable( 
     keyspaceName: String?, 
     utc: ZonedDateTime,
) { 
     // Create an aws.smithy.kotlin.runtime.time.Instant value. 
     val timeStamp = 
         aws.smithy.kotlin.runtime.time 
              .Instant(utc.toInstant()) 
     val restoreTableRequest = 
         RestoreTableRequest { 
             restoreTimestamp = timeStamp 
             sourceTableName = "MovieKotlin" 
             targetKeyspaceName = keyspaceName 
             targetTableName = "MovieRestore" 
             sourceKeyspaceName = keyspaceName 
         } 
     KeyspacesClient { region = "us-east-1" }.use { keyClient -> 
         val response = keyClient.restoreTable(restoreTableRequest) 
         println("The ARN of the restored table is ${response.restoredTableArn}") 
     }
}
```
• For API details, see [RestoreTable](https://sdk.amazonaws.com/kotlin/api/latest/index.html) in *AWS SDK for Kotlin API reference*.

## Python

# **SDK for Python (Boto3)**

## **(i)** Note

```
class KeyspaceWrapper: 
     """Encapsulates Amazon Keyspaces (for Apache Cassandra) keyspace and table 
 actions.""" 
     def __init__(self, keyspaces_client): 
 """ 
         :param keyspaces_client: A Boto3 Amazon Keyspaces client. 
        "" "
         self.keyspaces_client = keyspaces_client 
         self.ks_name = None 
         self.ks_arn = None 
         self.table_name = None 
     @classmethod 
     def from_client(cls): 
         keyspaces_client = boto3.client("keyspaces") 
         return cls(keyspaces_client) 
     def restore_table(self, restore_timestamp): 
        "''" Restores the table to a previous point in time. The table is restored 
         to a new table in the same keyspace. 
         :param restore_timestamp: The point in time to restore the table. This 
 time 
                                     must be in UTC format. 
         :return: The name of the restored table. 
         """ 
         try: 
             restored_table_name = f"{self.table_name}_restored" 
             self.keyspaces_client.restore_table(
```
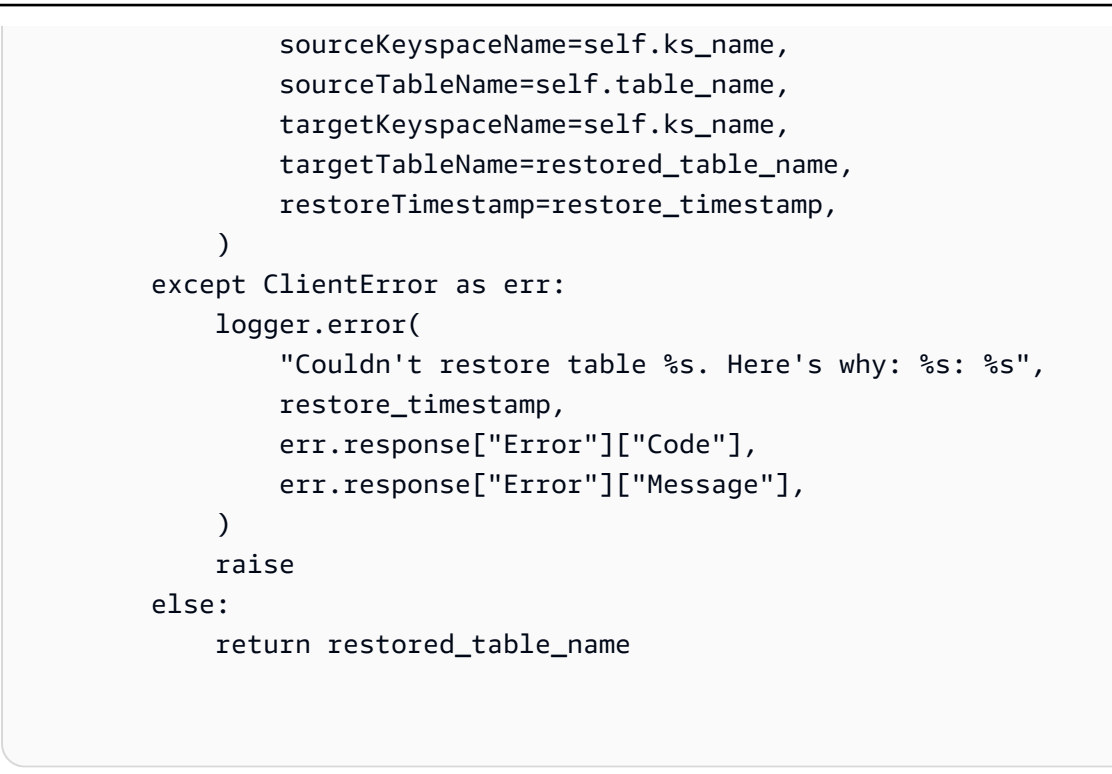

• For API details, see [RestoreTable](https://docs.aws.amazon.com/goto/boto3/keyspaces-2022-02-10/RestoreTable) in *AWS SDK for Python (Boto3) API Reference*.

# **Use UpdateTable with an AWS SDK or CLI**

The following code examples show how to use UpdateTable.

Action examples are code excerpts from larger programs and must be run in context. You can see this action in context in the following code example:

• Get started with [keyspaces](#page-6265-0) and tables

.NET

**AWS SDK for .NET**

**A** Note

There's more on GitHub. Find the complete example and learn how to set up and run in the AWS Code Examples [Repository.](https://github.com/awsdocs/aws-doc-sdk-examples/tree/main/dotnetv3/Keyspaces#code-examples)

/// <summary>

```
 /// Updates the movie table to add a boolean column named watched. 
    /// </summary> 
    /// <param name="keyspaceName">The keyspace containing the table.</param> 
   /// <param name="tableName">The name of the table to change.</param> 
   /// <returns>The Amazon Resource Name (ARN) of the updated table.</returns>
    public async Task<string> UpdateTable(string keyspaceName, string tableName) 
    { 
        var newColumn = new ColumnDefinition { Name = "watched", Type = 
 "boolean" }; 
        var request = new UpdateTableRequest 
        { 
            KeyspaceName = keyspaceName, 
            TableName = tableName, 
            AddColumns = new List<ColumnDefinition> { newColumn } 
        }; 
        var response = await _amazonKeyspaces.UpdateTableAsync(request); 
        return response.ResourceArn; 
    }
```
• For API details, see [UpdateTable](https://docs.aws.amazon.com/goto/DotNetSDKV3/keyspaces-2022-02-10/UpdateTable) in *AWS SDK for .NET API Reference*.

#### Java

#### **SDK for Java 2.x**

### **A** Note

```
 public static void updateTable(KeyspacesClient keyClient, String keySpace, 
 String tableName) { 
        try { 
            ColumnDefinition def = ColumnDefinition.builder() 
                     .name("watched") 
                     .type("boolean") 
                     .build(); 
            UpdateTableRequest tableRequest = UpdateTableRequest.builder()
```

```
 .keyspaceName(keySpace) 
                   .tableName(tableName) 
                   .addColumns(def) 
                   .build(); 
         keyClient.updateTable(tableRequest); 
     } catch (KeyspacesException e) { 
         System.err.println(e.awsErrorDetails().errorMessage()); 
         System.exit(1); 
     } 
 }
```
• For API details, see [UpdateTable](https://docs.aws.amazon.com/goto/SdkForJavaV2/keyspaces-2022-02-10/UpdateTable) in *AWS SDK for Java 2.x API Reference*.

#### Kotlin

# **SDK for Kotlin**

#### **A** Note

```
suspend fun updateTable( 
     keySpace: String?, 
     tableNameVal: String?,
) { 
     val def = 
          ColumnDefinition { 
              name = "watched" 
              type = "boolean" 
          } 
     val tableRequest = 
          UpdateTableRequest { 
              keyspaceName = keySpace 
              tableName = tableNameVal 
              addColumns = listOf(def) 
          }
```
```
 KeyspacesClient { region = "us-east-1" }.use { keyClient -> 
         keyClient.updateTable(tableRequest) 
     }
}
```
• For API details, see [UpdateTable](https://sdk.amazonaws.com/kotlin/api/latest/index.html) in *AWS SDK for Kotlin API reference*.

### Python

### **SDK for Python (Boto3)**

### **(i)** Note

There's more on GitHub. Find the complete example and learn how to set up and run in the AWS Code Examples [Repository.](https://github.com/awsdocs/aws-doc-sdk-examples/tree/main/python/example_code/keyspaces#code-examples)

```
class KeyspaceWrapper: 
     """Encapsulates Amazon Keyspaces (for Apache Cassandra) keyspace and table 
 actions.""" 
     def __init__(self, keyspaces_client): 
        ^{\mathrm{m}} ""
          :param keyspaces_client: A Boto3 Amazon Keyspaces client. 
         ^{\rm{m}} ""
         self.keyspaces_client = keyspaces_client 
         self.ks_name = None 
         self.ks_arn = None 
         self.table_name = None 
     @classmethod 
     def from_client(cls): 
         keyspaces_client = boto3.client("keyspaces") 
         return cls(keyspaces_client) 
     def update_table(self): 
         "" ""
         Updates the schema of the table.
```

```
 This example updates a table of movie data by adding a new column 
        that tracks whether the movie has been watched. 
 """ 
        try: 
            self.keyspaces_client.update_table( 
                 keyspaceName=self.ks_name, 
                 tableName=self.table_name, 
                 addColumns=[{"name": "watched", "type": "boolean"}], 
) except ClientError as err: 
            logger.error( 
                 "Couldn't update table %s. Here's why: %s: %s", 
               self.table_name,
                err.response["Error"]["Code"], 
                 err.response["Error"]["Message"], 
) raise
```
• For API details, see [UpdateTable](https://docs.aws.amazon.com/goto/boto3/keyspaces-2022-02-10/UpdateTable) in *AWS SDK for Python (Boto3) API Reference*.

# **Scenarios for Amazon Keyspaces using AWS SDKs**

The following code examples show how to use Amazon Keyspaces (for Apache Cassandra) with AWS SDKs. Each example shows you how to accomplish a specific task by calling multiple functions within the same service.

Scenarios target an intermediate level of experience to help you understand service actions in context.

### **Examples**

• Get started with Amazon [Keyspaces](#page-6265-0) keyspaces and tables using an AWS SDK

## <span id="page-6265-0"></span>**Get started with Amazon Keyspaces keyspaces and tables using an AWS SDK**

The following code examples show how to:

• Create a keyspace and table. The table schema holds movie data and has point-in-time recovery enabled.

- Connect to the keyspace using a secure TLS connection with SigV4 authentication.
- Query the table. Add, retrieve, and update movie data.
- Update the table. Add a column to track watched movies.
- Restore the table to its previous state and clean up resources.

#### .NET

#### **AWS SDK for .NET**

#### **A** Note

There's more on GitHub. Find the complete example and learn how to set up and run in the AWS Code Examples [Repository.](https://github.com/awsdocs/aws-doc-sdk-examples/tree/main/dotnetv3/Keyspaces#code-examples)

```
global using System.Security.Cryptography.X509Certificates;
global using Amazon.Keyspaces;
global using Amazon.Keyspaces.Model;
global using KeyspacesActions;
global using KeyspacesScenario;
global using Microsoft.Extensions.Configuration;
global using Microsoft.Extensions.DependencyInjection;
global using Microsoft.Extensions.Hosting;
global using Microsoft.Extensions.Logging;
global using Microsoft.Extensions.Logging.Console;
global using Microsoft.Extensions.Logging.Debug;
global using Newtonsoft.Json;
namespace KeyspacesBasics;
/// <summary>
/// Amazon Keyspaces (for Apache Cassandra) scenario. Shows some of the basic
/// actions performed with Amazon Keyspaces.
/// </summary>
public class KeyspacesBasics
{ 
     private static ILogger logger = null!; 
     static async Task Main(string[] args)
```

```
 { 
         // Set up dependency injection for the Amazon service. 
         using var host = Host.CreateDefaultBuilder(args) 
             .ConfigureLogging(logging => 
                 logging.AddFilter("System", LogLevel.Debug) 
                      .AddFilter<DebugLoggerProvider>("Microsoft", 
 LogLevel.Information) 
                      .AddFilter<ConsoleLoggerProvider>("Microsoft", 
 LogLevel.Trace)) 
             .ConfigureServices((_, services) => 
             services.AddAWSService<IAmazonKeyspaces>() 
             .AddTransient<KeyspacesWrapper>() 
             .AddTransient<CassandraWrapper>() 
) .Build(); 
         logger = LoggerFactory.Create(builder => { builder.AddConsole(); }) 
             .CreateLogger<KeyspacesBasics>(); 
         var configuration = new ConfigurationBuilder() 
             .SetBasePath(Directory.GetCurrentDirectory()) 
             .AddJsonFile("settings.json") // Load test settings from .json file. 
             .AddJsonFile("settings.local.json", 
                 true) // Optionally load local settings. 
             .Build(); 
         var keyspacesWrapper = 
 host.Services.GetRequiredService<KeyspacesWrapper>(); 
        var uiMethods = new UiMethods();
         var keyspaceName = configuration["KeyspaceName"]; 
         var tableName = configuration["TableName"]; 
         bool success; // Used to track the results of some operations. 
         uiMethods.DisplayOverview(); 
         uiMethods.PressEnter(); 
         // Create the keyspace. 
         var keyspaceArn = await keyspacesWrapper.CreateKeyspace(keyspaceName); 
         // Wait for the keyspace to be available. GetKeyspace results in a 
         // resource not found error until it is ready for use. 
         try
```

```
 { 
             var getKeyspaceArn = ""; 
             Console.Write($"Created {keyspaceName}. Waiting for it to become 
 available. "); 
             do 
\{\hspace{.1cm} \} getKeyspaceArn = await 
 keyspacesWrapper.GetKeyspace(keyspaceName); 
                  Console.Write(". "); 
             } while (getKeyspaceArn != keyspaceArn); 
         } 
         catch (ResourceNotFoundException) 
        \{ Console.WriteLine("Waiting for keyspace to be created."); 
         } 
         Console.WriteLine($"\nThe keyspace {keyspaceName} is ready for use."); 
         uiMethods.PressEnter(); 
         // Create the table. 
         // First define the schema. 
         var allColumns = new List<ColumnDefinition> 
         { 
             new ColumnDefinition { Name = "title", Type = "text" }, 
             new ColumnDefinition { Name = "year", Type = "int" }, 
             new ColumnDefinition { Name = "release_date", Type = "timestamp" }, 
             new ColumnDefinition { Name = "plot", Type = "text" }, 
         }; 
         var partitionKeys = new List<PartitionKey> 
        \{ new PartitionKey { Name = "year", }, 
             new PartitionKey { Name = "title" }, 
         }; 
         var tableSchema = new SchemaDefinition 
         { 
             AllColumns = allColumns, 
             PartitionKeys = partitionKeys, 
         }; 
         var tableArn = await keyspacesWrapper.CreateTable(keyspaceName, 
 tableSchema, tableName);
```

```
 // Wait for the table to be active. 
         try 
         { 
             var resp = new GetTableResponse(); 
             Console.Write("Waiting for the new table to be active. "); 
             do 
\{\hspace{.1cm} \} try 
\overline{a} resp = await keyspacesWrapper.GetTable(keyspaceName, 
 tableName); 
                     Console.Write("."); 
 } 
                 catch (ResourceNotFoundException) 
\overline{a} Console.Write("."); 
 } 
             } while (resp.Status != TableStatus.ACTIVE); 
             // Display the table's schema. 
             Console.WriteLine($"\nTable {tableName} has been created in 
 {keyspaceName}"); 
             Console.WriteLine("Let's take a look at the schema."); 
             uiMethods.DisplayTitle("All columns"); 
             resp.SchemaDefinition.AllColumns.ForEach(column => 
\{\hspace{.1cm} \} Console.WriteLine($"{column.Name,-40}\t{column.Type,-20}"); 
             }); 
             uiMethods.DisplayTitle("Cluster keys"); 
             resp.SchemaDefinition.ClusteringKeys.ForEach(clusterKey => 
\{\hspace{.1cm} \} Console.WriteLine($"{clusterKey.Name,-40}\t{clusterKey.OrderBy,-20}"); 
             }); 
             uiMethods.DisplayTitle("Partition keys"); 
             resp.SchemaDefinition.PartitionKeys.ForEach(partitionKey => 
\{\hspace{.1cm} \} Console.WriteLine($"{partitionKey.Name}"); 
             }); 
             uiMethods.PressEnter();
```

```
 } 
        catch (ResourceNotFoundException ex) 
        { 
            Console.WriteLine($"Error: {ex.Message}"); 
        } 
        // Access Apache Cassandra using the Cassandra drive for C#. 
        var cassandraWrapper = 
 host.Services.GetRequiredService<CassandraWrapper>(); 
        var movieFilePath = configuration["MovieFile"]; 
        Console.WriteLine("Let's add some movies to the table we created."); 
        var inserted = await cassandraWrapper.InsertIntoMovieTable(keyspaceName, 
 tableName, movieFilePath); 
        uiMethods.PressEnter(); 
        Console.WriteLine("Added the following movies to the table:"); 
        var rows = await cassandraWrapper.GetMovies(keyspaceName, tableName); 
        uiMethods.DisplayTitle("All Movies"); 
        foreach (var row in rows) 
        { 
            var title = row.GetValue<string>("title"); 
           var year = row.GetValue<int>("year");
            var plot = row.GetValue<string>("plot"); 
            var release_date = row.GetValue<DateTime>("release_date"); 
           Console.WriteLine($"{release_date}\t{title}\t{vear}\n{plot}");
            Console.WriteLine(uiMethods.SepBar); 
        } 
        // Update the table schema 
        uiMethods.DisplayTitle("Update table schema"); 
        Console.WriteLine("Now we will update the table to add a boolean field 
 called watched."); 
        // First save the current time as a UTC Date so the original 
        // table can be restored later. 
        var timeChanged = DateTime.UtcNow; 
        // Now update the schema. 
        var resourceArn = await keyspacesWrapper.UpdateTable(keyspaceName, 
 tableName); 
        uiMethods.PressEnter();
```

```
 Console.WriteLine("Now let's mark some of the movies as watched."); 
        // Pick some files to mark as watched. 
         var movieToWatch = rows[2].GetValue<string>("title"); 
         var watchedMovieYear = rows[2].GetValue<int>("year"); 
         var changedRows = await cassandraWrapper.MarkMovieAsWatched(keyspaceName, 
 tableName, movieToWatch, watchedMovieYear); 
        movieToWatch = rows[6].GetValue<string>("title"); 
        watchedMovieYear = rows[6].GetValue<int>("year");
         changedRows = await cassandraWrapper.MarkMovieAsWatched(keyspaceName, 
 tableName, movieToWatch, watchedMovieYear); 
         movieToWatch = rows[9].GetValue<string>("title"); 
       watchedMovieYear = rows[9].GetValue<int>("year");
         changedRows = await cassandraWrapper.MarkMovieAsWatched(keyspaceName, 
 tableName, movieToWatch, watchedMovieYear); 
        movieToWatch = rows[10].GetValue<string>("title"); 
        watchedMovieYear = rows[10].GetValue<int>("year");
         changedRows = await cassandraWrapper.MarkMovieAsWatched(keyspaceName, 
 tableName, movieToWatch, watchedMovieYear); 
        movieToWatch = rows[13].GetValue<string>("title"); 
       watchedMovieYear = rows[13].GetValue<int>("year");
         changedRows = await cassandraWrapper.MarkMovieAsWatched(keyspaceName, 
 tableName, movieToWatch, watchedMovieYear); 
         uiMethods.DisplayTitle("Watched movies"); 
         Console.WriteLine("These movies have been marked as watched:"); 
         rows = await cassandraWrapper.GetWatchedMovies(keyspaceName, tableName); 
         foreach (var row in rows) 
         { 
             var title = row.GetValue<string>("title"); 
            var year = row.GetValue<int>("year");
             Console.WriteLine($"{title,-40}\t{year,8}"); 
 } 
         uiMethods.PressEnter(); 
         Console.WriteLine("We can restore the table to its previous state but 
 that can take up to 20 minutes to complete."); 
         string answer; 
         do
```

```
 { 
              Console.WriteLine("Do you want to restore the table? (y/n)"); 
              answer = Console.ReadLine(); 
        } while (answer.ToLower() != "y" && answer.ToLower() != "n");
        if (answer == "v") { 
              var restoredTableName = $"{tableName}_restored"; 
              var restoredTableArn = await keyspacesWrapper.RestoreTable( 
                  keyspaceName, 
                  tableName, 
                  restoredTableName, 
                  timeChanged); 
              // Loop and call GetTable until the table is gone. Once it has been 
              // deleted completely, GetTable will raise a 
 ResourceNotFoundException. 
              bool wasRestored = false; 
              try 
\{\hspace{.1cm} \}do de la contrado do la contrado de la contrado de la contrado de la contrado de la contrado de la contrado de
\overline{a} var resp = await keyspacesWrapper.GetTable(keyspaceName, 
 restoredTableName); 
                       wasRestored = (resp.Status == TableStatus.ACTIVE); 
                  } while (!wasRestored); 
 } 
              catch (ResourceNotFoundException) 
\{\hspace{.1cm} \} // If the restored table raised an error, it isn't 
                  // ready yet. 
                  Console.Write("."); 
 } 
         } 
         uiMethods.DisplayTitle("Clean up resources."); 
         // Delete the table. 
         success = await keyspacesWrapper.DeleteTable(keyspaceName, tableName); 
         Console.WriteLine($"Table {tableName} successfully deleted from 
 {keyspaceName}."); 
         Console.WriteLine("Waiting for the table to be removed completely. ");
```

```
 // Loop and call GetTable until the table is gone. Once it has been 
         // deleted completely, GetTable will raise a ResourceNotFoundException. 
         bool wasDeleted = false; 
         try 
         { 
              do 
\{\hspace{.1cm} \} var resp = await keyspacesWrapper.GetTable(keyspaceName, 
  tableName); 
              } while (!wasDeleted); 
         } 
         catch (ResourceNotFoundException ex) 
         { 
              wasDeleted = true; 
              Console.WriteLine($"{ex.Message} indicates that the table has been 
  deleted."); 
         } 
         // Delete the keyspace. 
         success = await keyspacesWrapper.DeleteKeyspace(keyspaceName); 
         Console.WriteLine("The keyspace has been deleted and the demo is now 
  complete."); 
     }
}
```

```
namespace KeyspacesActions;
/// <summary>
/// Performs Amazon Keyspaces (for Apache Cassandra) actions.
/// </summary>
public class KeyspacesWrapper
{ 
     private readonly IAmazonKeyspaces _amazonKeyspaces; 
     /// <summary> 
     /// Constructor for the KeyspaceWrapper. 
     /// </summary> 
     /// <param name="amazonKeyspaces">An Amazon Keyspaces client object.</param> 
     public KeyspacesWrapper(IAmazonKeyspaces amazonKeyspaces) 
     {
```

```
 _amazonKeyspaces = amazonKeyspaces; 
    } 
    /// <summary> 
    /// Create a new keyspace. 
    /// </summary> 
    /// <param name="keyspaceName">The name for the new keyspace.</param> 
    /// <returns>The Amazon Resource Name (ARN) of the new keyspace.</returns> 
    public async Task<string> CreateKeyspace(string keyspaceName) 
    { 
        var response = 
            await _amazonKeyspaces.CreateKeyspaceAsync( 
                 new CreateKeyspaceRequest { KeyspaceName = keyspaceName }); 
        return response.ResourceArn; 
    } 
    /// <summary> 
    /// Create a new Amazon Keyspaces table. 
   // </summary>
    /// <param name="keyspaceName">The keyspace where the table will be 
 created.</param> 
    /// <param name="schema">The schema for the new table.</param> 
    /// <param name="tableName">The name of the new table.</param> 
    /// <returns>The Amazon Resource Name (ARN) of the new table.</returns> 
    public async Task<string> CreateTable(string keyspaceName, SchemaDefinition 
 schema, string tableName) 
    { 
        var request = new CreateTableRequest 
        { 
            KeyspaceName = keyspaceName, 
            SchemaDefinition = schema, 
            TableName = tableName, 
            PointInTimeRecovery = new PointInTimeRecovery { Status = 
 PointInTimeRecoveryStatus.ENABLED } 
        }; 
        var response = await _amazonKeyspaces.CreateTableAsync(request); 
        return response.ResourceArn; 
    } 
    /// <summary> 
    /// Delete an existing keyspace.
```

```
 /// </summary> 
    /// <param name="keyspaceName"></param> 
    /// <returns>A Boolean value indicating the success of the action.</returns> 
    public async Task<bool> DeleteKeyspace(string keyspaceName) 
   \mathcal{L} var response = await _amazonKeyspaces.DeleteKeyspaceAsync( 
            new DeleteKeyspaceRequest { KeyspaceName = keyspaceName }); 
        return response.HttpStatusCode == HttpStatusCode.OK; 
    } 
   /// <summary> 
    /// Delete an Amazon Keyspaces table. 
   /// </summary> 
    /// <param name="keyspaceName">The keyspace containing the table.</param> 
    /// <param name="tableName">The name of the table to delete.</param> 
   /// <returns>A Boolean value indicating the success of the action.</returns> 
   public async Task<bool> DeleteTable(string keyspaceName, string tableName)
    { 
        var response = await _amazonKeyspaces.DeleteTableAsync( 
            new DeleteTableRequest { KeyspaceName = keyspaceName, TableName = 
 tableName }); 
        return response.HttpStatusCode == HttpStatusCode.OK; 
    } 
   /// <summary> 
    /// Get data about a keyspace. 
   /// </summary> 
   /// <param name="keyspaceName">The name of the keyspace.</param> 
    /// <returns>The Amazon Resource Name (ARN) of the keyspace.</returns> 
    public async Task<string> GetKeyspace(string keyspaceName) 
    { 
        var response = await _amazonKeyspaces.GetKeyspaceAsync( 
            new GetKeyspaceRequest { KeyspaceName = keyspaceName }); 
        return response.ResourceArn; 
    } 
   /// <summary> 
    /// Get information about an Amazon Keyspaces table. 
  // </summary>
    /// <param name="keyspaceName">The keyspace containing the table.</param> 
    /// <param name="tableName">The name of the Amazon Keyspaces table.</param>
```

```
/// <returns>The response containing data about the table.</returns>
    public async Task<GetTableResponse> GetTable(string keyspaceName, string 
 tableName) 
    { 
        var response = await _amazonKeyspaces.GetTableAsync( 
            new GetTableRequest { KeyspaceName = keyspaceName, TableName = 
 tableName }); 
        return response; 
    } 
    /// <summary> 
    /// Lists all keyspaces for the account. 
    /// </summary> 
   /// <returns>Async task.</returns>
    public async Task ListKeyspaces() 
    { 
        var paginator = _amazonKeyspaces.Paginators.ListKeyspaces(new 
 ListKeyspacesRequest()); 
        Console.WriteLine("{0, -30}\t{1}", "Keyspace name", "Keyspace ARN"); 
        Console.WriteLine(new string('-', Console.WindowWidth)); 
        await foreach (var keyspace in paginator.Keyspaces) 
        { 
 Console.WriteLine($"{keyspace.KeyspaceName,-30}\t{keyspace.ResourceArn}"); 
        } 
    } 
    /// <summary> 
    /// Lists the Amazon Keyspaces tables in a keyspace. 
    /// </summary> 
    /// <param name="keyspaceName">The name of the keyspace.</param> 
    /// <returns>A list of TableSummary objects.</returns> 
    public async Task<List<TableSummary>> ListTables(string keyspaceName) 
    { 
        var response = await _amazonKeyspaces.ListTablesAsync(new 
ListTablesRequest { KeyspaceName = keyspaceName });
        response.Tables.ForEach(table => 
        { 
 Console.WriteLine($"{table.KeyspaceName}\t{table.TableName}\t{table.ResourceArn}"); 
        });
```

```
 return response.Tables; 
     } 
     /// <summary> 
     /// Restores the specified table to the specified point in time. 
     /// </summary> 
     /// <param name="keyspaceName">The keyspace containing the table.</param> 
     /// <param name="tableName">The name of the table to restore.</param> 
     /// <param name="timestamp">The time to which the table will be restored.</
param> 
     /// <returns>The Amazon Resource Name (ARN) of the restored table.</returns> 
     public async Task<string> RestoreTable(string keyspaceName, string tableName, 
  string restoredTableName, DateTime timestamp) 
     { 
         var request = new RestoreTableRequest 
        \{ RestoreTimestamp = timestamp, 
             SourceKeyspaceName = keyspaceName, 
             SourceTableName = tableName, 
             TargetKeyspaceName = keyspaceName, 
             TargetTableName = restoredTableName 
         }; 
         var response = await _amazonKeyspaces.RestoreTableAsync(request); 
         return response.RestoredTableARN; 
     } 
     /// <summary> 
     /// Updates the movie table to add a boolean column named watched. 
     /// </summary> 
     /// <param name="keyspaceName">The keyspace containing the table.</param> 
     /// <param name="tableName">The name of the table to change.</param> 
     /// <returns>The Amazon Resource Name (ARN) of the updated table.</returns> 
     public async Task<string> UpdateTable(string keyspaceName, string tableName) 
     { 
         var newColumn = new ColumnDefinition { Name = "watched", Type = 
  "boolean" }; 
         var request = new UpdateTableRequest 
        \{ KeyspaceName = keyspaceName, 
             TableName = tableName,
```

```
 AddColumns = new List<ColumnDefinition> { newColumn } 
         }; 
        var response = await amazonKeyspaces.UpdateTableAsync(request);
        return response.ResourceArn;
     }
}
```

```
using System.Net;
using Cassandra;
namespace KeyspacesScenario;
/// <summary>
/// Class to perform CRUD methods on an Amazon Keyspaces (for Apache Cassandra) 
  database.
///
/// NOTE: This sample uses a plain text authenticator for example purposes only.
/// Recommended best practice is to use a SigV4 authentication plugin, if 
 available.
/// </summary>
public class CassandraWrapper
{ 
     private readonly IConfiguration _configuration; 
     private readonly string _localPathToFile; 
     private const string _certLocation = "https://certs.secureserver.net/
repository/sf-class2-root.crt"; 
     private const string _certFileName = "sf-class2-root.crt"; 
     private readonly X509Certificate2Collection _certCollection; 
     private X509Certificate2 _amazoncert; 
     private Cluster _cluster; 
     // User name and password for the service. 
     private string _userName = null!; 
     private string _pwd = null!; 
     public CassandraWrapper() 
     { 
         _configuration = new ConfigurationBuilder() 
              .SetBasePath(Directory.GetCurrentDirectory()) 
              .AddJsonFile("settings.json") // Load test settings from .json file.
```

```
 .AddJsonFile("settings.local.json", 
                 true) // Optionally load local settings. 
             .Build(); 
        \_localPathToFile = Path.GetTempPath();
         // Get the Starfield digital certificate and save it locally. 
        var client = new WebClient();
         client.DownloadFile(_certLocation, $"{_localPathToFile}/
{_certFileName}"); 
         //var httpClient = new HttpClient(); 
         //var httpResult = httpClient.Get(fileUrl); 
         //using var resultStream = await httpResult.Content.ReadAsStreamAsync(); 
         //using var fileStream = File.Create(pathToSave); 
         //resultStream.CopyTo(fileStream); 
         _certCollection = new X509Certificate2Collection(); 
         _amazoncert = new X509Certificate2($"{_localPathToFile}/
{_certFileName}"); 
         // Get the user name and password stored in the configuration file. 
         _userName = _configuration["UserName"]!; 
         _pwd = _configuration["Password"]!; 
         // For a list of Service Endpoints for Amazon Keyspaces, see: 
         // https://docs.aws.amazon.com/keyspaces/latest/devguide/
programmatic.endpoints.html 
         var awsEndpoint = _configuration["ServiceEndpoint"]; 
         _cluster = Cluster.Builder() 
             .AddContactPoints(awsEndpoint) 
             .WithPort(9142) 
             .WithAuthProvider(new PlainTextAuthProvider(_userName, _pwd)) 
             .WithSSL(new SSLOptions().SetCertificateCollection(_certCollection)) 
             .WithQueryOptions( 
                 new QueryOptions() 
                      .SetConsistencyLevel(ConsistencyLevel.LocalQuorum) 
                      .SetSerialConsistencyLevel(ConsistencyLevel.LocalSerial)) 
             .Build(); 
     } 
     /// <summary> 
     /// Loads the contents of a JSON file into a list of movies to be
```

```
 /// added to the Apache Cassandra table. 
    /// </summary> 
    /// <param name="movieFileName">The full path to the JSON file.</param> 
   /// <returns>A list of movie objects.</returns>
    public List<Movie> ImportMoviesFromJson(string movieFileName, int numToImport 
= 0) { 
        if (!File.Exists(movieFileName)) 
        { 
            return null!; 
        } 
        using var sr = new StreamReader(movieFileName); 
        string json = sr.ReadToEnd(); 
        var allMovies = JsonConvert.DeserializeObject<List<Movie>>(json); 
       // If numToImport = 0, return all movies in the collection.
       if (numToImport == 0)\{ // Now return the entire list of movies. 
            return allMovies; 
        } 
        else 
        { 
            // Now return the first numToImport entries. 
            return allMovies.GetRange(0, numToImport); 
        } 
    } 
    /// <summary> 
    /// Insert movies into the movie table. 
    /// </summary> 
    /// <param name="keyspaceName">The keyspace containing the table.</param> 
    /// <param name="movieTableName">The Amazon Keyspaces table.</param> 
    /// <param name="movieFilePath">The path to the resource file containing 
    /// movie data to insert into the table.</param> 
    /// <returns>A Boolean value indicating the success of the action.</returns> 
   public async Task<bool> InsertIntoMovieTable(string keyspaceName, string
 movieTableName, string movieFilePath, int numToImport = 20) 
    { 
        // Get some movie data from the movies.json file 
        var movies = ImportMoviesFromJson(movieFilePath, numToImport);
```

```
 var session = _cluster.Connect(keyspaceName); 
        string insertCql; 
        RowSet rs; 
        // Now we insert the numToImport movies into the table. 
        foreach (var movie in movies) 
        { 
            // Escape single quote characters in the plot. 
            insertCql = $"INSERT INTO {keyspaceName}.{movieTableName} 
 (title, year, release_date, plot) values($${movie.Title}$$, {movie.Year}, 
 '{movie.Info.Release_Date.ToString("yyyy-MM-dd")}', $${movie.Info.Plot}$$)"; 
            rs = await session.ExecuteAsync(new SimpleStatement(insertCql)); 
        } 
        return true; 
    } 
   /// <summary> 
   /// Gets all of the movies in the movies table. 
    /// </summary> 
   /// <param name="keyspaceName">The keyspace containing the table.</param> 
   /// <param name="tableName">The name of the table.</param> 
   /// <returns>A list of row objects containing movie data.</returns>
    public async Task<List<Row>> GetMovies(string keyspaceName, string tableName) 
    { 
       var session = _cluster.Connect();
        RowSet rs; 
        try 
        { 
            rs = await session.ExecuteAsync(new SimpleStatement($"SELECT * FROM 
 {keyspaceName}.{tableName}")); 
            // Extract the row data from the returned RowSet. 
            var rows = rs.GetRows().ToList(); 
            return rows; 
        } 
        catch (Exception ex) 
       \{ Console.WriteLine(ex.Message); 
            return null!; 
        } 
    }
```

```
 /// <summary> 
    /// Mark a movie in the movie table as watched. 
    /// </summary> 
    /// <param name="keyspaceName">The keyspace containing the table.</param> 
    /// <param name="tableName">The name of the table.</param> 
    /// <param name="title">The title of the movie to mark as watched.</param> 
    /// <param name="year">The year the movie was released.</param> 
    /// <returns>A set of rows containing the changed data.</returns> 
    public async Task<List<Row>> MarkMovieAsWatched(string keyspaceName, string 
 tableName, string title, int year) 
    { 
       var session = cluster.Connect();
        string updateCql = $"UPDATE {keyspaceName}.{tableName} SET watched=true 
WHERE title = $f_{tilte} = \ var rs = await session.ExecuteAsync(new SimpleStatement(updateCql)); 
        var rows = rs.GetRows().ToList(); 
        return rows; 
    } 
    /// <summary> 
    /// Retrieve the movies in the movies table where watched is true. 
    /// </summary> 
    /// <param name="keyspaceName">The keyspace containing the table.</param> 
    /// <param name="tableName">The name of the table.</param> 
    /// <returns>A list of row objects containing information about movies 
    /// where watched is true.</returns> 
    public async Task<List<Row>> GetWatchedMovies(string keyspaceName, string 
 tableName) 
   \mathcal{L} var session = _cluster.Connect(); 
        RowSet rs; 
        try 
        { 
            rs = await session.ExecuteAsync(new SimpleStatement($"SELECT 
 title, year, plot FROM {keyspaceName}.{tableName} WHERE watched = true ALLOW 
 FILTERING")); 
            // Extract the row data from the returned RowSet. 
            var rows = rs.GetRows().ToList(); 
            return rows; 
        } 
        catch (Exception ex) 
        {
```

```
 Console.WriteLine(ex.Message); 
               return null!; 
          } 
     }
}
```
- For API details, see the following topics in *AWS SDK for .NET API Reference*.
	- [CreateKeyspace](https://docs.aws.amazon.com/goto/DotNetSDKV3/keyspaces-2022-02-10/CreateKeyspace)
	- [CreateTable](https://docs.aws.amazon.com/goto/DotNetSDKV3/keyspaces-2022-02-10/CreateTable)
	- [DeleteKeyspace](https://docs.aws.amazon.com/goto/DotNetSDKV3/keyspaces-2022-02-10/DeleteKeyspace)
	- [DeleteTable](https://docs.aws.amazon.com/goto/DotNetSDKV3/keyspaces-2022-02-10/DeleteTable)
	- [GetKeyspace](https://docs.aws.amazon.com/goto/DotNetSDKV3/keyspaces-2022-02-10/GetKeyspace)
	- [GetTable](https://docs.aws.amazon.com/goto/DotNetSDKV3/keyspaces-2022-02-10/GetTable)
	- [ListKeyspaces](https://docs.aws.amazon.com/goto/DotNetSDKV3/keyspaces-2022-02-10/ListKeyspaces)
	- [ListTables](https://docs.aws.amazon.com/goto/DotNetSDKV3/keyspaces-2022-02-10/ListTables)
	- [RestoreTable](https://docs.aws.amazon.com/goto/DotNetSDKV3/keyspaces-2022-02-10/RestoreTable)
	- [UpdateTable](https://docs.aws.amazon.com/goto/DotNetSDKV3/keyspaces-2022-02-10/UpdateTable)

#### Java

### **SDK for Java 2.x**

### **(i)** Note

There's more on GitHub. Find the complete example and learn how to set up and run in the AWS Code Examples [Repository.](https://github.com/awsdocs/aws-doc-sdk-examples/tree/main/javav2/example_code/keyspaces#readme)

```
/** 
 * Before running this Java (v2) code example, set up your development 
 * environment, including your credentials. 
 * 
 * For more information, see the following documentation topic: 
 *
```

```
 * https://docs.aws.amazon.com/sdk-for-java/latest/developer-guide/get-
started.html 
 * 
  * Before running this Java code example, you must create a 
  * Java keystore (JKS) file and place it in your project's resources folder. 
 * 
  * This file is a secure file format used to hold certificate information for 
  * Java applications. This is required to make a connection to Amazon Keyspaces. 
  * For more information, see the following documentation topic: 
 * 
  * https://docs.aws.amazon.com/keyspaces/latest/devguide/using_java_driver.html 
 * 
  * This Java example performs the following tasks: 
 * 
  * 1. Create a keyspace. 
  * 2. Check for keyspace existence. 
  * 3. List keyspaces using a paginator. 
  * 4. Create a table with a simple movie data schema and enable point-in-time 
  * recovery. 
  * 5. Check for the table to be in an Active state. 
  * 6. List all tables in the keyspace. 
  * 7. Use a Cassandra driver to insert some records into the Movie table. 
  * 8. Get all records from the Movie table. 
  * 9. Get a specific Movie. 
  * 10. Get a UTC timestamp for the current time. 
  * 11. Update the table schema to add a 'watched' Boolean column. 
  * 12. Update an item as watched. 
  * 13. Query for items with watched = True. 
  * 14. Restore the table back to the previous state using the timestamp. 
  * 15. Check for completion of the restore action. 
  * 16. Delete the table. 
  * 17. Confirm that both tables are deleted. 
  * 18. Delete the keyspace. 
  */
public class ScenarioKeyspaces { 
    public static final String DASHES = new String(new char[80]).replace("\0",
  "-"); 
     /* 
      * Usage: 
      * fileName - The name of the JSON file that contains movie data. (Get this 
 file
```

```
 * from the GitHub repo at resources/sample_file.)
```

```
 * keyspaceName - The name of the keyspace to create. 
     */ 
    public static void main(String[] args) throws InterruptedException, 
 IOException { 
        String fileName = "<Replace with the JSON file that contains movie 
 data>"; 
        String keyspaceName = "<Replace with the name of the keyspace to 
 create>"; 
        String titleUpdate = "The Family"; 
        int yearUpdate = 2013; 
        String tableName = "Movie"; 
        String tableNameRestore = "MovieRestore"; 
        Region region = Region.US_EAST_1; 
        KeyspacesClient keyClient = KeyspacesClient.builder() 
                 .region(region) 
                 .build(); 
        DriverConfigLoader loader = 
 DriverConfigLoader.fromClasspath("application.conf"); 
        CqlSession session = CqlSession.builder() 
                 .withConfigLoader(loader) 
                 .build(); 
        System.out.println(DASHES); 
        System.out.println("Welcome to the Amazon Keyspaces example scenario."); 
        System.out.println(DASHES); 
        System.out.println(DASHES); 
        System.out.println("1. Create a keyspace."); 
        createKeySpace(keyClient, keyspaceName); 
        System.out.println(DASHES); 
        System.out.println(DASHES); 
        Thread.sleep(5000); 
        System.out.println("2. Check for keyspace existence."); 
        checkKeyspaceExistence(keyClient, keyspaceName); 
        System.out.println(DASHES); 
        System.out.println(DASHES); 
        System.out.println("3. List keyspaces using a paginator."); 
        listKeyspacesPaginator(keyClient); 
        System.out.println(DASHES); 
        System.out.println(DASHES);
```

```
 System.out.println("4. Create a table with a simple movie data schema and 
 enable point-in-time recovery."); 
        createTable(keyClient, keyspaceName, tableName); 
        System.out.println(DASHES); 
        System.out.println(DASHES); 
        System.out.println("5. Check for the table to be in an Active state."); 
        Thread.sleep(6000); 
        checkTable(keyClient, keyspaceName, tableName); 
        System.out.println(DASHES); 
        System.out.println(DASHES); 
        System.out.println("6. List all tables in the keyspace."); 
        listTables(keyClient, keyspaceName); 
        System.out.println(DASHES); 
        System.out.println(DASHES); 
        System.out.println("7. Use a Cassandra driver to insert some records into 
 the Movie table."); 
        Thread.sleep(6000); 
        loadData(session, fileName, keyspaceName); 
        System.out.println(DASHES); 
        System.out.println(DASHES); 
        System.out.println("8. Get all records from the Movie table."); 
        getMovieData(session, keyspaceName); 
        System.out.println(DASHES); 
        System.out.println(DASHES); 
        System.out.println("9. Get a specific Movie."); 
        getSpecificMovie(session, keyspaceName); 
        System.out.println(DASHES); 
        System.out.println(DASHES); 
        System.out.println("10. Get a UTC timestamp for the current time."); 
        ZonedDateTime utc = ZonedDateTime.now(ZoneOffset.UTC); 
        System.out.println("DATETIME = " + Date.from(utc.toInstant())); 
        System.out.println(DASHES); 
        System.out.println(DASHES); 
        System.out.println("11. Update the table schema to add a watched Boolean 
 column."); 
        updateTable(keyClient, keyspaceName, tableName); 
        System.out.println(DASHES);
```

```
 System.out.println(DASHES); 
        System.out.println("12. Update an item as watched."); 
        Thread.sleep(10000); // Wait 10 secs for the update. 
        updateRecord(session, keyspaceName, titleUpdate, yearUpdate); 
        System.out.println(DASHES); 
        System.out.println(DASHES); 
        System.out.println("13. Query for items with watched = True."); 
        getWatchedData(session, keyspaceName); 
        System.out.println(DASHES); 
        System.out.println(DASHES); 
        System.out.println("14. Restore the table back to the previous state 
 using the timestamp."); 
        System.out.println("Note that the restore operation can take up to 20 
 minutes."); 
        restoreTable(keyClient, keyspaceName, utc); 
        System.out.println(DASHES); 
        System.out.println(DASHES); 
        System.out.println("15. Check for completion of the restore action."); 
        Thread.sleep(5000); 
        checkRestoredTable(keyClient, keyspaceName, "MovieRestore"); 
        System.out.println(DASHES); 
        System.out.println(DASHES); 
        System.out.println("16. Delete both tables."); 
        deleteTable(keyClient, keyspaceName, tableName); 
        deleteTable(keyClient, keyspaceName, tableNameRestore); 
        System.out.println(DASHES); 
        System.out.println(DASHES); 
        System.out.println("17. Confirm that both tables are deleted."); 
        checkTableDelete(keyClient, keyspaceName, tableName); 
        checkTableDelete(keyClient, keyspaceName, tableNameRestore); 
        System.out.println(DASHES); 
        System.out.println(DASHES); 
        System.out.println("18. Delete the keyspace."); 
        deleteKeyspace(keyClient, keyspaceName); 
        System.out.println(DASHES); 
        System.out.println(DASHES);
```

```
 System.out.println("The scenario has completed successfully."); 
         System.out.println(DASHES); 
     } 
     public static void deleteKeyspace(KeyspacesClient keyClient, String 
 keyspaceName) { 
         try { 
             DeleteKeyspaceRequest deleteKeyspaceRequest = 
 DeleteKeyspaceRequest.builder() 
                      .keyspaceName(keyspaceName) 
                      .build(); 
             keyClient.deleteKeyspace(deleteKeyspaceRequest); 
         } catch (KeyspacesException e) { 
             System.err.println(e.awsErrorDetails().errorMessage()); 
             System.exit(1); 
         } 
     } 
     public static void checkTableDelete(KeyspacesClient keyClient, String 
 keyspaceName, String tableName) 
             throws InterruptedException { 
         try { 
             String status; 
             GetTableResponse response; 
             GetTableRequest tableRequest = GetTableRequest.builder() 
                      .keyspaceName(keyspaceName) 
                      .tableName(tableName) 
                      .build(); 
             // Keep looping until table cannot be found and a 
 ResourceNotFoundException is 
             // thrown. 
             while (true) { 
                  response = keyClient.getTable(tableRequest); 
                  status = response.statusAsString(); 
                  System.out.println(". The table status is " + status); 
                  Thread.sleep(500); 
 } 
         } catch (ResourceNotFoundException e) { 
             System.err.println(e.awsErrorDetails().errorMessage()); 
         }
```

```
 System.out.println("The table is deleted"); 
    } 
     public static void deleteTable(KeyspacesClient keyClient, String 
 keyspaceName, String tableName) { 
         try { 
             DeleteTableRequest tableRequest = DeleteTableRequest.builder() 
                      .keyspaceName(keyspaceName) 
                      .tableName(tableName) 
                     .build();
             keyClient.deleteTable(tableRequest); 
         } catch (KeyspacesException e) { 
             System.err.println(e.awsErrorDetails().errorMessage()); 
             System.exit(1); 
         } 
    } 
     public static void checkRestoredTable(KeyspacesClient keyClient, String 
 keyspaceName, String tableName) 
             throws InterruptedException { 
         try { 
             boolean tableStatus = false; 
             String status; 
             GetTableResponse response = null; 
             GetTableRequest tableRequest = GetTableRequest.builder() 
                      .keyspaceName(keyspaceName) 
                      .tableName(tableName) 
                      .build(); 
             while (!tableStatus) { 
                 response = keyClient.getTable(tableRequest); 
                 status = response.statusAsString(); 
                 System.out.println("The table status is " + status); 
                 if (status.compareTo("ACTIVE") == 0) { 
                     tableStatus = true; 
 } 
                 Thread.sleep(500); 
 } 
             List<ColumnDefinition> cols = 
 response.schemaDefinition().allColumns();
```

```
 for (ColumnDefinition def : cols) { 
                 System.out.println("The column name is " + def.name()); 
                 System.out.println("The column type is " + def.type()); 
 } 
         } catch (KeyspacesException e) { 
             System.err.println(e.awsErrorDetails().errorMessage()); 
             System.exit(1); 
         } 
    } 
     public static void restoreTable(KeyspacesClient keyClient, String 
 keyspaceName, ZonedDateTime utc) { 
         try { 
             Instant myTime = utc.toInstant(); 
             RestoreTableRequest restoreTableRequest = 
 RestoreTableRequest.builder() 
                      .restoreTimestamp(myTime) 
                      .sourceTableName("Movie") 
                      .targetKeyspaceName(keyspaceName) 
                      .targetTableName("MovieRestore") 
                      .sourceKeyspaceName(keyspaceName) 
                      .build(); 
             RestoreTableResponse response = 
 keyClient.restoreTable(restoreTableRequest); 
             System.out.println("The ARN of the restored table is " + 
 response.restoredTableARN()); 
         } catch (KeyspacesException e) { 
             System.err.println(e.awsErrorDetails().errorMessage()); 
             System.exit(1); 
         } 
    } 
     public static void getWatchedData(CqlSession session, String keyspaceName) { 
         ResultSet resultSet = session 
                  .execute("SELECT * FROM \"" + keyspaceName + "\".\"Movie\" WHERE 
 watched = true ALLOW FILTERING;"); 
         resultSet.forEach(item -> { 
             System.out.println("The Movie title is " + item.getString("title")); 
             System.out.println("The Movie year is " + item.getInt("year")); 
             System.out.println("The plot is " + item.getString("plot")); 
         });
```

```
 } 
    public static void updateRecord(CqlSession session, String keySpace, String 
 titleUpdate, int yearUpdate) { 
        String sqlStatement = "UPDATE \"" + keySpace 
                 + "\".\"Movie\" SET watched=true WHERE title = :k0 AND year 
= :k1;";
        BatchStatementBuilder builder = 
 BatchStatement.builder(DefaultBatchType.UNLOGGED); 
        builder.setConsistencyLevel(ConsistencyLevel.LOCAL_QUORUM); 
        PreparedStatement preparedStatement = session.prepare(sqlStatement); 
        builder.addStatement(preparedStatement.boundStatementBuilder() 
                 .setString("k0", titleUpdate) 
                 .setInt("k1", yearUpdate) 
                .build();
       BatchStatement batchStatement = builder.build();
        session.execute(batchStatement); 
    } 
    public static void updateTable(KeyspacesClient keyClient, String keySpace, 
 String tableName) { 
        try { 
            ColumnDefinition def = ColumnDefinition.builder() 
                     .name("watched") 
                     .type("boolean") 
                    .build();
            UpdateTableRequest tableRequest = UpdateTableRequest.builder() 
                     .keyspaceName(keySpace) 
                     .tableName(tableName) 
                     .addColumns(def) 
                    .build();
            keyClient.updateTable(tableRequest); 
        } catch (KeyspacesException e) { 
            System.err.println(e.awsErrorDetails().errorMessage()); 
            System.exit(1); 
        } 
    } 
    public static void getSpecificMovie(CqlSession session, String keyspaceName) 
 {
```

```
 ResultSet resultSet = session.execute( 
                 "SELECT * FROM \"" + keyspaceName + "\".\"Movie\" WHERE title = 
 'The Family' ALLOW FILTERING ;"); 
        resultSet.forEach(item -> { 
            System.out.println("The Movie title is " + item.getString("title")); 
            System.out.println("The Movie year is " + item.getInt("year")); 
            System.out.println("The plot is " + item.getString("plot")); 
        }); 
    } 
    // Get records from the Movie table. 
    public static void getMovieData(CqlSession session, String keyspaceName) { 
       ResultSet resultSet = session.execute("SELECT * FROM \"" + keyspaceName +
 "\".\"Movie\";"); 
        resultSet.forEach(item -> { 
            System.out.println("The Movie title is " + item.getString("title")); 
            System.out.println("The Movie year is " + item.getInt("year")); 
            System.out.println("The plot is " + item.getString("plot")); 
        }); 
    } 
    // Load data into the table. 
    public static void loadData(CqlSession session, String fileName, String 
 keySpace) throws IOException { 
        String sqlStatement = "INSERT INTO \"" + keySpace + "\".\"Movie\" (title, 
 year, plot) values (:k0, :k1, :k2)"; 
        JsonParser parser = new JsonFactory().createParser(new File(fileName)); 
        com.fasterxml.jackson.databind.JsonNode rootNode = new 
 ObjectMapper().readTree(parser); 
        Iterator<JsonNode> iter = rootNode.iterator(); 
        ObjectNode currentNode; 
       int t = 0;
        while (iter.hasNext()) { 
            // Add 20 movies to the table. 
           if (t == 20) break; 
            currentNode = (ObjectNode) iter.next(); 
            int year = currentNode.path("year").asInt(); 
            String title = currentNode.path("title").asText(); 
            String plot = currentNode.path("info").path("plot").toString(); 
            // Insert the data into the Amazon Keyspaces table.
```
 BatchStatementBuilder builder = BatchStatement.builder(DefaultBatchType.UNLOGGED); builder.setConsistencyLevel(ConsistencyLevel.LOCAL\_QUORUM); PreparedStatement preparedStatement = session.prepare(sqlStatement); builder.addStatement(preparedStatement.boundStatementBuilder() .setString("k0", title) .setInt("k1", year) .setString("k2", plot)  $.build()$ ; BatchStatement batchStatement = builder.build(); session.execute(batchStatement); t++; } System.out.println("You have added " + t + " records successfully!"); } public static void listTables(KeyspacesClient keyClient, String keyspaceName) { try { ListTablesRequest tablesRequest = ListTablesRequest.builder() .keyspaceName(keyspaceName)  $.build()$ ; ListTablesIterable listRes = keyClient.listTablesPaginator(tablesRequest); listRes.stream() .flatMap(r -> r.tables().stream()) .forEach(content -> System.out.println(" ARN: " + content.resourceArn() + " Table name: " + content.tableName())); } catch (KeyspacesException e) { System.err.println(e.awsErrorDetails().errorMessage()); System.exit(1); } } public static void checkTable(KeyspacesClient keyClient, String keyspaceName, String tableName) throws InterruptedException { try { boolean tableStatus = false;

```
 String status; 
             GetTableResponse response = null; 
             GetTableRequest tableRequest = GetTableRequest.builder() 
                     .keyspaceName(keyspaceName) 
                     .tableName(tableName) 
                     .build(); 
             while (!tableStatus) { 
                 response = keyClient.getTable(tableRequest); 
                 status = response.statusAsString(); 
                 System.out.println(". The table status is " + status); 
                 if (status.compareTo("ACTIVE") == 0) { 
                     tableStatus = true; 
 } 
                 Thread.sleep(500); 
 } 
             List<ColumnDefinition> cols = 
 response.schemaDefinition().allColumns(); 
             for (ColumnDefinition def : cols) { 
                 System.out.println("The column name is " + def.name()); 
                 System.out.println("The column type is " + def.type()); 
 } 
         } catch (KeyspacesException e) { 
             System.err.println(e.awsErrorDetails().errorMessage()); 
             System.exit(1); 
         } 
    } 
     public static void createTable(KeyspacesClient keyClient, String keySpace, 
 String tableName) { 
         try { 
             // Set the columns. 
             ColumnDefinition defTitle = ColumnDefinition.builder() 
                     .name("title") 
                     .type("text") 
                     .build(); 
             ColumnDefinition defYear = ColumnDefinition.builder() 
                     .name("year") 
                     .type("int") 
                      .build();
```

```
 ColumnDefinition defReleaseDate = ColumnDefinition.builder() 
          .name("release_date") 
          .type("timestamp") 
          .build(); 
 ColumnDefinition defPlot = ColumnDefinition.builder() 
          .name("plot") 
          .type("text") 
          .build(); 
 List<ColumnDefinition> colList = new ArrayList<>(); 
 colList.add(defTitle); 
 colList.add(defYear); 
 colList.add(defReleaseDate); 
 colList.add(defPlot); 
 // Set the keys. 
 PartitionKey yearKey = PartitionKey.builder() 
          .name("year") 
         .build():
 PartitionKey titleKey = PartitionKey.builder() 
          .name("title") 
          .build(); 
 List<PartitionKey> keyList = new ArrayList<>(); 
 keyList.add(yearKey); 
 keyList.add(titleKey); 
 SchemaDefinition schemaDefinition = SchemaDefinition.builder() 
          .partitionKeys(keyList) 
          .allColumns(colList) 
          .build(); 
 PointInTimeRecovery timeRecovery = PointInTimeRecovery.builder() 
          .status(PointInTimeRecoveryStatus.ENABLED) 
          .build(); 
 CreateTableRequest tableRequest = CreateTableRequest.builder() 
          .keyspaceName(keySpace) 
          .tableName(tableName) 
          .schemaDefinition(schemaDefinition) 
          .pointInTimeRecovery(timeRecovery)
```

```
.build();
            CreateTableResponse response = keyClient.createTable(tableRequest); 
            System.out.println("The table ARN is " + response.resourceArn()); 
        } catch (KeyspacesException e) { 
            System.err.println(e.awsErrorDetails().errorMessage()); 
            System.exit(1); 
        } 
    } 
    public static void listKeyspacesPaginator(KeyspacesClient keyClient) { 
        try { 
            ListKeyspacesRequest keyspacesRequest = 
 ListKeyspacesRequest.builder() 
                     .maxResults(10) 
                     .build(); 
            ListKeyspacesIterable listRes = 
 keyClient.listKeyspacesPaginator(keyspacesRequest); 
            listRes.stream() 
                     .flatMap(r -> r.keyspaces().stream()) 
                     .forEach(content -> System.out.println(" Name: " + 
 content.keyspaceName())); 
        } catch (KeyspacesException e) { 
            System.err.println(e.awsErrorDetails().errorMessage()); 
            System.exit(1); 
        } 
    } 
    public static void checkKeyspaceExistence(KeyspacesClient keyClient, String 
 keyspaceName) { 
        try { 
            GetKeyspaceRequest keyspaceRequest = GetKeyspaceRequest.builder() 
                     .keyspaceName(keyspaceName) 
                     .build(); 
            GetKeyspaceResponse response = 
 keyClient.getKeyspace(keyspaceRequest); 
            String name = response.keyspaceName(); 
            System.out.println("The " + name + " KeySpace is ready"); 
        } catch (KeyspacesException e) {
```

```
 System.err.println(e.awsErrorDetails().errorMessage()); 
              System.exit(1); 
         } 
     } 
     public static void createKeySpace(KeyspacesClient keyClient, String 
  keyspaceName) { 
         try { 
              CreateKeyspaceRequest keyspaceRequest = 
  CreateKeyspaceRequest.builder() 
                      .keyspaceName(keyspaceName) 
                     .build();
             CreateKeyspaceResponse response = 
  keyClient.createKeyspace(keyspaceRequest); 
              System.out.println("The ARN of the KeySpace is " + 
  response.resourceArn()); 
         } catch (KeyspacesException e) { 
              System.err.println(e.awsErrorDetails().errorMessage()); 
              System.exit(1); 
         } 
     }
}
```
- For API details, see the following topics in *AWS SDK for Java 2.x API Reference*.
	- [CreateKeyspace](https://docs.aws.amazon.com/goto/SdkForJavaV2/keyspaces-2022-02-10/CreateKeyspace)
	- [CreateTable](https://docs.aws.amazon.com/goto/SdkForJavaV2/keyspaces-2022-02-10/CreateTable)
	- [DeleteKeyspace](https://docs.aws.amazon.com/goto/SdkForJavaV2/keyspaces-2022-02-10/DeleteKeyspace)
	- [DeleteTable](https://docs.aws.amazon.com/goto/SdkForJavaV2/keyspaces-2022-02-10/DeleteTable)
	- [GetKeyspace](https://docs.aws.amazon.com/goto/SdkForJavaV2/keyspaces-2022-02-10/GetKeyspace)
	- [GetTable](https://docs.aws.amazon.com/goto/SdkForJavaV2/keyspaces-2022-02-10/GetTable)
	- [ListKeyspaces](https://docs.aws.amazon.com/goto/SdkForJavaV2/keyspaces-2022-02-10/ListKeyspaces)
	- [ListTables](https://docs.aws.amazon.com/goto/SdkForJavaV2/keyspaces-2022-02-10/ListTables)
	- [RestoreTable](https://docs.aws.amazon.com/goto/SdkForJavaV2/keyspaces-2022-02-10/RestoreTable)
	- [UpdateTable](https://docs.aws.amazon.com/goto/SdkForJavaV2/keyspaces-2022-02-10/UpdateTable)

#### Kotlin

#### **SDK for Kotlin**

#### **Note**

There's more on GitHub. Find the complete example and learn how to set up and run in the AWS Code Examples [Repository.](https://github.com/awsdocs/aws-doc-sdk-examples/tree/main/kotlin/services/keyspaces#code-examples)

/\*\*

 Before running this Kotlin code example, set up your development environment, including your credentials.

For more information, see the following documentation topic:

https://docs.aws.amazon.com/sdk-for-kotlin/latest/developer-guide/setup.html

 This example uses a secure file format to hold certificate information for Kotlin applications. This is required to make a connection to Amazon Keyspaces. For more information, see the following documentation topic:

https://docs.aws.amazon.com/keyspaces/latest/devguide/using\_java\_driver.html

This Kotlin example performs the following tasks:

- 1. Create a keyspace.
- 2. Check for keyspace existence.
- 3. List keyspaces using a paginator.

 4. Create a table with a simple movie data schema and enable point-in-time recovery.

5. Check for the table to be in an Active state.

- 6. List all tables in the keyspace.
- 7. Use a Cassandra driver to insert some records into the Movie table.
- 8. Get all records from the Movie table.
- 9. Get a specific Movie.
- 10. Get a UTC timestamp for the current time.
- 11. Update the table schema to add a 'watched' Boolean column.
- 12. Update an item as watched.
- 13. Query for items with watched = True.
- 14. Restore the table back to the previous state using the timestamp.

```
 15. Check for completion of the restore action. 
  16. Delete the table. 
  17. Confirm that both tables are deleted. 
  18. Delete the keyspace. 
  */
/* 
    Usage: 
      fileName - The name of the JSON file that contains movie data. (Get this 
file from the GitHub repo at resources/sample file.)
      keyspaceName - The name of the keyspace to create. 
  */
val DASHES: String = String(CharArray(80)).replace("\u0000", "-")
suspend fun main() { 
     val fileName = "<Replace with the JSON file that contains movie data>" 
     val keyspaceName = "<Replace with the name of the keyspace to create>" 
     val titleUpdate = "The Family" 
     val yearUpdate = 2013 
     val tableName = "MovieKotlin" 
     val tableNameRestore = "MovieRestore" 
     val loader = DriverConfigLoader.fromClasspath("application.conf") 
     val session = 
        CglSession
              .builder() 
              .withConfigLoader(loader) 
              .build() 
     println(DASHES) 
     println("Welcome to the Amazon Keyspaces example scenario.") 
     println(DASHES) 
     println(DASHES) 
     println("1. Create a keyspace.") 
     createKeySpace(keyspaceName) 
     println(DASHES) 
     println(DASHES) 
     delay(5000) 
     println("2. Check for keyspace existence.") 
     checkKeyspaceExistence(keyspaceName) 
     println(DASHES)
```
```
 println(DASHES) 
     println("3. List keyspaces using a paginator.") 
     listKeyspacesPaginator() 
     println(DASHES) 
     println(DASHES) 
     println("4. Create a table with a simple movie data schema and enable point-
in-time recovery.") 
     createTable(keyspaceName, tableName) 
     println(DASHES) 
     println(DASHES) 
     println("5. Check for the table to be in an Active state.") 
     delay(6000) 
     checkTable(keyspaceName, tableName) 
     println(DASHES) 
     println(DASHES) 
     println("6. List all tables in the keyspace.") 
     listTables(keyspaceName) 
     println(DASHES) 
     println(DASHES) 
     println("7. Use a Cassandra driver to insert some records into the Movie 
  table.") 
     delay(6000) 
     loadData(session, fileName, keyspaceName) 
     println(DASHES) 
     println(DASHES) 
     println("8. Get all records from the Movie table.") 
     getMovieData(session, keyspaceName) 
     println(DASHES) 
     println(DASHES) 
     println("9. Get a specific Movie.") 
     getSpecificMovie(session, keyspaceName) 
     println(DASHES) 
     println(DASHES) 
     println("10. Get a UTC timestamp for the current time.") 
     val utc = ZonedDateTime.now(ZoneOffset.UTC) 
     println("DATETIME = ${Date.from(utc.toInstant())}") 
     println(DASHES)
```

```
 println(DASHES) 
    println("11. Update the table schema to add a watched Boolean column.") 
    updateTable(keyspaceName, tableName) 
    println(DASHES) 
    println(DASHES) 
    println("12. Update an item as watched.") 
    delay(10000) // Wait 10 seconds for the update. 
    updateRecord(session, keyspaceName, titleUpdate, yearUpdate) 
    println(DASHES) 
    println(DASHES) 
    println("13. Query for items with watched = True.") 
    getWatchedData(session, keyspaceName) 
    println(DASHES) 
    println(DASHES) 
    println("14. Restore the table back to the previous state using the 
 timestamp.") 
    println("Note that the restore operation can take up to 20 minutes.") 
    restoreTable(keyspaceName, utc) 
    println(DASHES) 
    println(DASHES) 
    println("15. Check for completion of the restore action.") 
    delay(5000) 
    checkRestoredTable(keyspaceName, "MovieRestore") 
    println(DASHES) 
    println(DASHES) 
    println("16. Delete both tables.") 
    deleteTable(keyspaceName, tableName) 
    deleteTable(keyspaceName, tableNameRestore) 
    println(DASHES) 
    println(DASHES) 
    println("17. Confirm that both tables are deleted.") 
    checkTableDelete(keyspaceName, tableName) 
    checkTableDelete(keyspaceName, tableNameRestore) 
    println(DASHES) 
    println(DASHES) 
    println("18. Delete the keyspace.")
```

```
 deleteKeyspace(keyspaceName) 
     println(DASHES) 
     println(DASHES) 
     println("The scenario has completed successfully.") 
     println(DASHES)
}
suspend fun deleteKeyspace(keyspaceNameVal: String?) { 
     val deleteKeyspaceRequest = 
         DeleteKeyspaceRequest { 
              keyspaceName = keyspaceNameVal 
         } 
     KeyspacesClient { region = "us-east-1" }.use { keyClient -> 
         keyClient.deleteKeyspace(deleteKeyspaceRequest) 
     }
}
suspend fun checkTableDelete( 
     keyspaceNameVal: String?, 
     tableNameVal: String?,
) { 
     var status: String 
     var response: GetTableResponse 
     val tableRequest = 
         GetTableRequest { 
              keyspaceName = keyspaceNameVal 
              tableName = tableNameVal 
         } 
     try { 
         KeyspacesClient { region = "us-east-1" }.use { keyClient -> 
              // Keep looping until the table cannot be found and a 
  ResourceNotFoundException is thrown. 
             while (true) { 
                  response = keyClient.getTable(tableRequest) 
                  status = response.status.toString() 
                  println(". The table status is $status") 
                  delay(500) 
             } 
 } 
     } catch (e: ResourceNotFoundException) { 
         println(e.message)
```

```
 } 
     println("The table is deleted")
}
suspend fun deleteTable( 
     keyspaceNameVal: String?, 
     tableNameVal: String?,
) { 
     val tableRequest = 
         DeleteTableRequest { 
              keyspaceName = keyspaceNameVal 
              tableName = tableNameVal 
         } 
     KeyspacesClient { region = "us-east-1" }.use { keyClient -> 
         keyClient.deleteTable(tableRequest) 
     }
}
suspend fun checkRestoredTable( 
     keyspaceNameVal: String?, 
     tableNameVal: String?,
) { 
     var tableStatus = false 
     var status: String 
     var response: GetTableResponse? = null 
     val tableRequest = 
         GetTableRequest { 
              keyspaceName = keyspaceNameVal 
              tableName = tableNameVal 
         } 
     KeyspacesClient { region = "us-east-1" }.use { keyClient -> 
         while (!tableStatus) { 
              response = keyClient.getTable(tableRequest) 
              status = response!!.status.toString() 
              println("The table status is $status") 
              if (status.compareTo("ACTIVE") == 0) { 
                  tableStatus = true 
 } 
              delay(500) 
         }
```

```
 val cols = response!!.schemaDefinition?.allColumns 
        if (cols != null) {
             for (def in cols) { 
                  println("The column name is ${def.name}") 
                  println("The column type is ${def.type}") 
             } 
         } 
     }
}
suspend fun restoreTable( 
     keyspaceName: String?, 
     utc: ZonedDateTime,
) {
     // Create an aws.smithy.kotlin.runtime.time.Instant value. 
     val timeStamp = 
         aws.smithy.kotlin.runtime.time 
              .Instant(utc.toInstant()) 
     val restoreTableRequest = 
         RestoreTableRequest { 
             restoreTimestamp = timeStamp 
             sourceTableName = "MovieKotlin" 
             targetKeyspaceName = keyspaceName 
             targetTableName = "MovieRestore" 
             sourceKeyspaceName = keyspaceName 
         } 
     KeyspacesClient { region = "us-east-1" }.use { keyClient -> 
         val response = keyClient.restoreTable(restoreTableRequest) 
         println("The ARN of the restored table is ${response.restoredTableArn}") 
     }
}
fun getWatchedData( 
     session: CqlSession, 
     keyspaceName: String,
) { 
     val resultSet = session.execute("SELECT * FROM \"$keyspaceName\".
\"MovieKotlin\" WHERE watched = true ALLOW FILTERING;") 
     resultSet.forEach { item: Row -> 
         println("The Movie title is ${item.getString("title")}") 
         println("The Movie year is ${item.getInt("year")}") 
         println("The plot is ${item.getString("plot")}")
```

```
 }
}
fun updateRecord( 
     session: CqlSession, 
     keySpace: String, 
     titleUpdate: String?, 
     yearUpdate: Int,
) { 
     val sqlStatement = 
          "UPDATE \"$keySpace\".\"MovieKotlin\" SET watched=true WHERE title = :k0 
 AND year = :k1;"
     val builder = BatchStatement.builder(DefaultBatchType.UNLOGGED) 
     builder.setConsistencyLevel(ConsistencyLevel.LOCAL_QUORUM) 
    val preparedStatement = session.prepare(sqlStatement)
     builder.addStatement( 
         preparedStatement 
              .boundStatementBuilder() 
              .setString("k0", titleUpdate) 
              .setInt("k1", yearUpdate) 
              .build(), 
    \lambdaval batchStatement = builder.build()
     session.execute(batchStatement)
}
suspend fun updateTable( 
     keySpace: String?, 
     tableNameVal: String?,
) { 
     val def = 
         ColumnDefinition { 
              name = "watched" 
              type = "boolean" 
         } 
     val tableRequest = 
         UpdateTableRequest { 
              keyspaceName = keySpace 
              tableName = tableNameVal 
              addColumns = listOf(def) 
         } 
     KeyspacesClient { region = "us-east-1" }.use { keyClient ->
```

```
 keyClient.updateTable(tableRequest) 
     }
}
fun getSpecificMovie( 
     session: CqlSession, 
     keyspaceName: String,
) { 
     val resultSet = 
         session.execute("SELECT * FROM \"$keyspaceName\".\"MovieKotlin\" WHERE 
  title = 'The Family' ALLOW FILTERING ;") 
     resultSet.forEach { item: Row -> 
         println("The Movie title is ${item.getString("title")}") 
         println("The Movie year is ${item.getInt("year")}") 
         println("The plot is ${item.getString("plot")}") 
     }
}
// Get records from the Movie table.
fun getMovieData( 
     session: CqlSession, 
     keyspaceName: String,
) { 
     val resultSet = session.execute("SELECT * FROM \"$keyspaceName\".
\"MovieKotlin\";") 
     resultSet.forEach { item: Row -> 
         println("The Movie title is ${item.getString("title")}") 
         println("The Movie year is ${item.getInt("year")}") 
         println("The plot is ${item.getString("plot")}") 
     }
}
// Load data into the table.
fun loadData( 
     session: CqlSession, 
     fileName: String, 
     keySpace: String,
) { 
     val sqlStatement = 
         "INSERT INTO \"$keySpace\".\"MovieKotlin\" (title, year, plot) values 
  (:k0, :k1, :k2)" 
     val parser = JsonFactory().createParser(File(fileName)) 
     val rootNode = ObjectMapper().readTree<JsonNode>(parser)
```

```
 val iter: Iterator<JsonNode> = rootNode.iterator() 
     var currentNode: ObjectNode 
    var t = 0 while (iter.hasNext()) { 
        if (t == 50) {
              break 
         } 
         currentNode = iter.next() as ObjectNode 
         val year = currentNode.path("year").asInt() 
         val title = currentNode.path("title").asText() 
         val info = currentNode.path("info").toString() 
         // Insert the data into the Amazon Keyspaces table. 
         val builder = BatchStatement.builder(DefaultBatchType.UNLOGGED) 
         builder.setConsistencyLevel(ConsistencyLevel.LOCAL_QUORUM) 
         val preparedStatement: PreparedStatement = session.prepare(sqlStatement) 
         builder.addStatement( 
              preparedStatement 
                  .boundStatementBuilder() 
                  .setString("k0", title) 
                  .setInt("k1", year) 
                  .setString("k2", info) 
                  .build(), 
        \lambda val batchStatement = builder.build() 
         session.execute(batchStatement) 
        t++ }
suspend fun listTables(keyspaceNameVal: String?) { 
     val tablesRequest = 
         ListTablesRequest { 
              keyspaceName = keyspaceNameVal 
         } 
     KeyspacesClient { region = "us-east-1" }.use { keyClient -> 
         keyClient 
              .listTablesPaginated(tablesRequest) 
              .transform { it.tables?.forEach { obj -> emit(obj) } } 
              .collect { obj ->
```
}

```
 println(" ARN: ${obj.resourceArn} Table name: ${obj.tableName}") 
 } 
     }
}
suspend fun checkTable( 
     keyspaceNameVal: String?, 
     tableNameVal: String?,
) { 
     var tableStatus = false 
     var status: String 
     var response: GetTableResponse? = null 
     val tableRequest = 
         GetTableRequest { 
             keyspaceName = keyspaceNameVal 
             tableName = tableNameVal 
         } 
     KeyspacesClient { region = "us-east-1" }.use { keyClient -> 
         while (!tableStatus) { 
             response = keyClient.getTable(tableRequest) 
             status = response!!.status.toString() 
             println(". The table status is $status") 
             if (status.compareTo("ACTIVE") == 0) { 
                 tableStatus = true 
 } 
             delay(500) 
         } 
        val cols: List<ColumnDefinition>? =
  response!!.schemaDefinition?.allColumns 
         if (cols != null) { 
             for (def in cols) { 
                  println("The column name is ${def.name}") 
                  println("The column type is ${def.type}") 
 } 
         } 
     }
}
suspend fun createTable( 
     keySpaceVal: String?, 
     tableNameVal: String?,
) { 
     // Set the columns.
```

```
 val defTitle = 
     ColumnDefinition { 
          name = "title" 
          type = "text" 
     } 
 val defYear = 
     ColumnDefinition { 
          name = "year" 
         type = "int" } 
 val defReleaseDate = 
     ColumnDefinition { 
          name = "release_date" 
          type = "timestamp" 
     } 
 val defPlot = 
     ColumnDefinition { 
          name = "plot" 
          type = "text" 
     } 
 val colList = ArrayList<ColumnDefinition>() 
 colList.add(defTitle) 
 colList.add(defYear) 
 colList.add(defReleaseDate) 
 colList.add(defPlot) 
 // Set the keys. 
 val yearKey = 
     PartitionKey { 
          name = "year" 
     } 
 val titleKey = 
     PartitionKey { 
          name = "title" 
     } 
 val keyList = ArrayList<PartitionKey>() 
 keyList.add(yearKey) 
 keyList.add(titleKey)
```

```
 val schemaDefinitionOb = 
         SchemaDefinition { 
             partitionKeys = keyList 
             allColumns = colList 
         } 
     val timeRecovery = 
         PointInTimeRecovery { 
             status = PointInTimeRecoveryStatus.Enabled 
         } 
     val tableRequest = 
         CreateTableRequest { 
              keyspaceName = keySpaceVal 
             tableName = tableNameVal 
             schemaDefinition = schemaDefinitionOb 
             pointInTimeRecovery = timeRecovery 
         } 
     KeyspacesClient { region = "us-east-1" }.use { keyClient -> 
         val response = keyClient.createTable(tableRequest) 
         println("The table ARN is ${response.resourceArn}") 
     }
}
suspend fun listKeyspacesPaginator() { 
     KeyspacesClient { region = "us-east-1" }.use { keyClient -> 
         keyClient 
              .listKeyspacesPaginated(ListKeyspacesRequest {}) 
              .transform { it.keyspaces?.forEach { obj -> emit(obj) } } 
              .collect { obj -> 
                  println("Name: ${obj.keyspaceName}") 
 } 
     }
}
suspend fun checkKeyspaceExistence(keyspaceNameVal: String?) { 
     val keyspaceRequest = 
         GetKeyspaceRequest { 
             keyspaceName = keyspaceNameVal 
 } 
     KeyspacesClient { region = "us-east-1" }.use { keyClient ->
```

```
 val response: GetKeyspaceResponse = 
  keyClient.getKeyspace(keyspaceRequest) 
         val name = response.keyspaceName 
         println("The $name KeySpace is ready") 
     }
}
suspend fun createKeySpace(keyspaceNameVal: String) { 
     val keyspaceRequest = 
         CreateKeyspaceRequest { 
              keyspaceName = keyspaceNameVal 
         } 
     KeyspacesClient { region = "us-east-1" }.use { keyClient -> 
         val response = keyClient.createKeyspace(keyspaceRequest) 
         println("The ARN of the KeySpace is ${response.resourceArn}") 
     }
}
```
- For API details, see the following topics in *AWS SDK for Kotlin API reference*.
	- [CreateKeyspace](https://sdk.amazonaws.com/kotlin/api/latest/index.html)
	- [CreateTable](https://sdk.amazonaws.com/kotlin/api/latest/index.html)
	- [DeleteKeyspace](https://sdk.amazonaws.com/kotlin/api/latest/index.html)
	- [DeleteTable](https://sdk.amazonaws.com/kotlin/api/latest/index.html)
	- [GetKeyspace](https://sdk.amazonaws.com/kotlin/api/latest/index.html)
	- [GetTable](https://sdk.amazonaws.com/kotlin/api/latest/index.html)
	- [ListKeyspaces](https://sdk.amazonaws.com/kotlin/api/latest/index.html)
	- [ListTables](https://sdk.amazonaws.com/kotlin/api/latest/index.html)
	- [RestoreTable](https://sdk.amazonaws.com/kotlin/api/latest/index.html)
	- [UpdateTable](https://sdk.amazonaws.com/kotlin/api/latest/index.html)

## Python

# **SDK for Python (Boto3)**

# **A** Note

There's more on GitHub. Find the complete example and learn how to set up and run in the AWS Code Examples [Repository.](https://github.com/awsdocs/aws-doc-sdk-examples/tree/main/python/example_code/keyspaces#code-examples)

Run an interactive scenario at a command prompt.

```
class KeyspaceScenario: 
     """Runs an interactive scenario that shows how to get started using Amazon 
 Keyspaces.""" 
     def __init__(self, ks_wrapper): 
         "" "
         :param ks_wrapper: An object that wraps Amazon Keyspace actions. 
         """ 
         self.ks_wrapper = ks_wrapper 
     @demo_func 
     def create_keyspace(self): 
         """ 
         1. Creates a keyspace. 
         2. Lists up to 10 keyspaces in your account. 
        "''" print("Let's create a keyspace.") 
        ks_name = q.ask( "Enter a name for your new keyspace.\nThe name can contain only 
 letters, " 
              "numbers and underscores: ", 
              q.non_empty, 
\overline{\phantom{a}} if self.ks_wrapper.exists_keyspace(ks_name): 
              print(f"A keyspace named {ks_name} exists.") 
         else: 
              ks_arn = self.ks_wrapper.create_keyspace(ks_name) 
              ks_exists = False 
              while not ks_exists: 
                  wait(3) 
                  ks_exists = self.ks_wrapper.exists_keyspace(ks_name)
```

```
 print(f"Created a new keyspace.\n\t{ks_arn}.") 
         print("The first 10 keyspaces in your account are:\n") 
        self.ks wrapper.list keyspaces(10)
    @demo_func 
    def create_table(self): 
 """ 
         1. Creates a table in the keyspace. The table is configured with a schema 
 to hold 
            movie data and has point-in-time recovery enabled. 
         2. Waits for the table to be in an active state. 
         3. Displays schema information for the table. 
         4. Lists tables in the keyspace. 
         """ 
         print("Let's create a table for movies in your keyspace.") 
         table_name = q.ask("Enter a name for your table: ", q.non_empty) 
         table = self.ks_wrapper.get_table(table_name) 
         if table is not None: 
             print( 
                 f"A table named {table_name} already exists in keyspace " 
                 f"{self.ks_wrapper.ks_name}." 
) else: 
             table_arn = self.ks_wrapper.create_table(table_name) 
            print(f"Created table {table name}:\n\t{table arn}")
             table = {"status": None} 
             print("Waiting for your table to be ready...") 
             while table["status"] != "ACTIVE": 
                 wait(5) 
                 table = self.ks_wrapper.get_table(table_name) 
         print(f"Your table is {table['status']}. Its schema is:") 
         pp(table["schemaDefinition"]) 
         print("\nThe tables in your keyspace are:\n") 
         self.ks_wrapper.list_tables() 
    @demo_func 
     def ensure_tls_cert(self): 
        "" "
         Ensures you have a TLS certificate available to use to secure the 
 connection 
         to the keyspace. This function downloads a default certificate or lets 
 you 
         specify your own. 
 """
```

```
 print("To connect to your keyspace, you must have a TLS certificate.") 
         print("Checking for TLS certificate...") 
        cert path = os.path.join( os.path.dirname(__file__), QueryManager.DEFAULT_CERT_FILE 
\overline{\phantom{a}} if not os.path.exists(cert_path): 
             cert_choice = q.ask( 
                 f"Press enter to download a certificate from 
 {QueryManager.CERT_URL} " 
                 f"or enter the full path to the certificate you want to use: " 
) if cert_choice: 
                 cert_path = cert_choice 
             else: 
                 cert = requests.get(QueryManager.CERT_URL).text 
                 with open(cert_path, "w") as cert_file: 
                      cert_file.write(cert) 
         else: 
             q.ask(f"Certificate {cert_path} found. Press Enter to continue.") 
         print( 
             f"Certificate {cert_path} will be used to secure the connection to 
 your keyspace." 
         ) 
         return cert_path 
    @demo_func 
     def query_table(self, qm, movie_file): 
 """ 
         1. Adds movies to the table from a sample movie data file. 
         2. Gets a list of movies from the table and lets you select one. 
         3. Displays more information about the selected movie. 
         """ 
         qm.add_movies(self.ks_wrapper.table_name, movie_file) 
         movies = qm.get_movies(self.ks_wrapper.table_name) 
         print(f"Added {len(movies)} movies to the table:") 
         sel = q.choose("Pick one to learn more about it: ", [m.title for m in 
 movies]) 
         movie_choice = qm.get_movie( 
             self.ks_wrapper.table_name, movies[sel].title, movies[sel].year 
         ) 
         print(movie_choice.title) 
         print(f"\tReleased: {movie_choice.release_date}") 
         print(f"\tPlot: {movie_choice.plot}")
```

```
 @demo_func 
     def update_and_restore_table(self, qm): 
 """ 
         1. Updates the table by adding a column to track watched movies. 
         2. Marks some of the movies as watched. 
         3. Gets the list of watched movies from the table. 
         4. Restores to a movies_restored table at a previous point in time. 
         5. Gets the list of movies from the restored table. 
        ^{\mathrm{m}} ""
         print("Let's add a column to record which movies you've watched.") 
         pre_update_timestamp = datetime.utcnow() 
         print( 
             f"Recorded the current UTC time of {pre_update_timestamp} so we can 
 restore the table later." 
\overline{\phantom{a}} self.ks_wrapper.update_table() 
         print("Waiting for your table to update...") 
         table = {"status": "UPDATING"} 
         while table["status"] != "ACTIVE": 
            wait(5) table = self.ks_wrapper.get_table(self.ks_wrapper.table_name) 
         print("Column 'watched' added to table.") 
         q.ask( 
             "Let's mark some of the movies as watched. Press Enter when you're 
 ready.\n" 
        \mathcal{L} movies = qm.get_movies(self.ks_wrapper.table_name) 
         for movie in movies[:10]: 
             qm.watched_movie(self.ks_wrapper.table_name, movie.title, movie.year) 
             print(f"Marked {movie.title} as watched.") 
         movies = qm.get_movies(self.ks_wrapper.table_name, watched=True) 
         print("-" * 88) 
         print("The watched movies in our table are:\n") 
         for movie in movies: 
             print(movie.title) 
         print("-" * 88) 
         if q.ask( 
             "Do you want to restore the table to the way it was before all of 
 these\n" 
            "updates? Keep in mind, this can take up to 20 minutes. (y/n) ",
             q.is_yesno, 
         ): 
             starting_table_name = self.ks_wrapper.table_name
```

```
 table_name_restored = 
 self.ks_wrapper.restore_table(pre_update_timestamp) 
             table = {"status": "RESTORING"} 
             while table["status"] != "ACTIVE": 
                wait(10) table = self.ks_wrapper.get_table(table_name_restored) 
             print( 
                 f"Restored {starting_table_name} to {table_name_restored} " 
                 f"at a point in time of {pre_update_timestamp}." 
) movies = qm.get_movies(table_name_restored) 
             print("Now the movies in our table are:") 
             for movie in movies: 
                 print(movie.title) 
    def cleanup(self, cert_path): 
 """ 
         1. Deletes the table and waits for it to be removed. 
         2. Deletes the keyspace. 
         :param cert_path: The path of the TLS certificate used in the demo. If 
 the 
                            certificate was downloaded during the demo, it is 
 removed. 
 """ 
         if q.ask( 
             f"Do you want to delete your {self.ks_wrapper.table_name} table and " 
             f"{self.ks_wrapper.ks_name} keyspace? (y/n) ", 
             q.is_yesno, 
         ): 
             table_name = self.ks_wrapper.table_name 
            self.ks wrapper.delete table()
             table = self.ks_wrapper.get_table(table_name) 
             print("Waiting for the table to be deleted.") 
             while table is not None: 
                 wait(5) 
                 table = self.ks_wrapper.get_table(table_name) 
             print("Table deleted.") 
             self.ks_wrapper.delete_keyspace() 
             print( 
                 "Keyspace deleted. If you chose to restore your table during the 
^{\prime} "demo, the original table is also deleted." 
)
```

```
 if cert_path == os.path.join( 
                  os.path.dirname(__file__), QueryManager.DEFAULT_CERT_FILE 
             ) and os.path.exists(cert_path): 
                  os.remove(cert_path) 
                  print("Removed certificate that was downloaded for this demo.") 
     def run_scenario(self): 
         logging.basicConfig(level=logging.INFO, format="%(levelname)s: 
  %(message)s") 
         print("-" * 88) 
         print("Welcome to the Amazon Keyspaces (for Apache Cassandra) demo.") 
         print("-" * 88) 
         self.create_keyspace() 
         self.create_table() 
         cert_file_path = self.ensure_tls_cert() 
         # Use a context manager to ensure the connection to the keyspace is 
  closed. 
         with QueryManager( 
            cert file path, boto3.DEFAULT SESSION, self.ks wrapper.ks name
         ) as qm: 
             self.query_table(qm, "../../../resources/sample_files/movies.json") 
             self.update_and_restore_table(qm) 
         self.cleanup(cert_file_path) 
         print("\nThanks for watching!") 
         print("-" * 88)
if name == " main ":
     try: 
         scenario = KeyspaceScenario(KeyspaceWrapper.from_client()) 
         scenario.run_scenario() 
     except Exception: 
         logging.exception("Something went wrong with the demo.")
```
Define a class that wraps keyspace and table actions.

```
class KeyspaceWrapper: 
     """Encapsulates Amazon Keyspaces (for Apache Cassandra) keyspace and table 
  actions."""
```

```
 def __init__(self, keyspaces_client): 
 """ 
         :param keyspaces_client: A Boto3 Amazon Keyspaces client. 
        ^{\mathrm{m}} ""
         self.keyspaces_client = keyspaces_client 
         self.ks_name = None 
         self.ks_arn = None 
         self.table_name = None 
     @classmethod 
     def from_client(cls): 
         keyspaces_client = boto3.client("keyspaces") 
         return cls(keyspaces_client) 
     def create_keyspace(self, name): 
 """ 
         Creates a keyspace. 
         :param name: The name to give the keyspace. 
         :return: The Amazon Resource Name (ARN) of the new keyspace. 
         """ 
         try: 
             response = self.keyspaces_client.create_keyspace(keyspaceName=name) 
             self.ks_name = name 
             self.ks_arn = response["resourceArn"] 
         except ClientError as err: 
             logger.error( 
                  "Couldn't create %s. Here's why: %s: %s", 
                 name, 
                 err.response["Error"]["Code"], 
                 err.response["Error"]["Message"], 
) raise 
         else: 
             return self.ks_arn 
     def exists_keyspace(self, name): 
 """ 
         Checks whether a keyspace exists. 
         :param name: The name of the keyspace to look up.
```

```
 :return: True when the keyspace exists. Otherwise, False. 
        ^{\mathrm{m}} ""
         try: 
             response = self.keyspaces_client.get_keyspace(keyspaceName=name) 
             self.ks_name = response["keyspaceName"] 
            self.ks arn = response["resourceArn"]
             exists = True 
         except ClientError as err: 
             if err.response["Error"]["Code"] == "ResourceNotFoundException": 
                 logger.info("Keyspace %s does not exist.", name) 
                 exists = False 
             else: 
                 logger.error( 
                      "Couldn't verify %s exists. Here's why: %s: %s", 
                      name, 
                      err.response["Error"]["Code"], 
                      err.response["Error"]["Message"], 
) raise 
         return exists 
    def list_keyspaces(self, limit): 
 """ 
         Lists the keyspaces in your account. 
         :param limit: The maximum number of keyspaces to list. 
         """ 
         try: 
             ks_paginator = self.keyspaces_client.get_paginator("list_keyspaces") 
             for page in ks_paginator.paginate(PaginationConfig={"MaxItems": 
 limit}): 
                 for ks in page["keyspaces"]: 
                      print(ks["keyspaceName"]) 
                      print(f"\t{ks['resourceArn']}") 
         except ClientError as err: 
             logger.error( 
                 "Couldn't list keyspaces. Here's why: %s: %s", 
                 err.response["Error"]["Code"], 
                 err.response["Error"]["Message"], 
) raise
```

```
 def create_table(self, table_name): 
 """ 
        Creates a table in the keyspace. 
        The table is created with a schema for storing movie data 
         and has point-in-time recovery enabled. 
         :param table_name: The name to give the table. 
         :return: The ARN of the new table. 
        "" ""
        try: 
             response = self.keyspaces_client.create_table( 
                 keyspaceName=self.ks_name, 
                 tableName=table_name, 
                 schemaDefinition={ 
                     "allColumns": [ 
                         {"name": "title", "type": "text"}, 
                         {"name": "year", "type": "int"}, 
                         {"name": "release_date", "type": "timestamp"}, 
                         {"name": "plot", "type": "text"}, 
 ], 
                     "partitionKeys": [{"name": "year"}, {"name": "title"}], 
                 }, 
                 pointInTimeRecovery={"status": "ENABLED"}, 
) except ClientError as err: 
             logger.error( 
                 "Couldn't create table %s. Here's why: %s: %s", 
                table name,
                 err.response["Error"]["Code"], 
                 err.response["Error"]["Message"], 
) raise 
         else: 
             return response["resourceArn"] 
    def get_table(self, table_name): 
        .....
        Gets data about a table in the keyspace. 
         :param table_name: The name of the table to look up. 
         :return: Data about the table. 
         """ 
         try:
```

```
 response = self.keyspaces_client.get_table( 
                 keyspaceName=self.ks_name, tableName=table_name 
) self.table_name = table_name 
         except ClientError as err: 
             if err.response["Error"]["Code"] == "ResourceNotFoundException": 
                 logger.info("Table %s does not exist.", table_name) 
                 self.table_name = None 
                 response = None 
             else: 
                 logger.error( 
                     "Couldn't verify %s exists. Here's why: %s: %s", 
                    table name,
                     err.response["Error"]["Code"], 
                     err.response["Error"]["Message"], 
) raise 
         return response 
    def list_tables(self): 
 """ 
        Lists the tables in the keyspace. 
         """ 
        try: 
             table_paginator = self.keyspaces_client.get_paginator("list_tables") 
             for page in table_paginator.paginate(keyspaceName=self.ks_name): 
                 for table in page["tables"]: 
                     print(table["tableName"]) 
                     print(f"\t{table['resourceArn']}") 
         except ClientError as err: 
             logger.error( 
                 "Couldn't list tables in keyspace %s. Here's why: %s: %s", 
                 self.ks_name, 
                 err.response["Error"]["Code"], 
                 err.response["Error"]["Message"], 
) raise 
    def update_table(self): 
 """ 
         Updates the schema of the table.
```

```
 This example updates a table of movie data by adding a new column 
        that tracks whether the movie has been watched. 
 """ 
        try: 
             self.keyspaces_client.update_table( 
                 keyspaceName=self.ks_name, 
                 tableName=self.table_name, 
                 addColumns=[{"name": "watched", "type": "boolean"}], 
) except ClientError as err: 
             logger.error( 
                 "Couldn't update table %s. Here's why: %s: %s", 
                self.table_name,
                 err.response["Error"]["Code"], 
                 err.response["Error"]["Message"], 
) raise 
    def restore_table(self, restore_timestamp): 
 """ 
        Restores the table to a previous point in time. The table is restored 
        to a new table in the same keyspace. 
        : param restore timestamp: The point in time to restore the table. This
 time 
                                   must be in UTC format. 
         :return: The name of the restored table. 
 """ 
        try: 
            restored table name = f"{self.table name} restored"
             self.keyspaces_client.restore_table( 
                 sourceKeyspaceName=self.ks_name, 
                 sourceTableName=self.table_name, 
                 targetKeyspaceName=self.ks_name, 
                 targetTableName=restored_table_name, 
                 restoreTimestamp=restore_timestamp, 
) except ClientError as err: 
             logger.error( 
                 "Couldn't restore table %s. Here's why: %s: %s", 
                 restore_timestamp, 
                err.response["Error"]["Code"],
                 err.response["Error"]["Message"],
```

```
) raise 
        else: 
             return restored_table_name 
    def delete_table(self): 
         """ 
        Deletes the table from the keyspace. 
         """ 
        try: 
             self.keyspaces_client.delete_table( 
                 keyspaceName=self.ks_name, tableName=self.table_name 
) self.table_name = None 
         except ClientError as err: 
             logger.error( 
                 "Couldn't delete table %s. Here's why: %s: %s", 
                 self.table_name, 
                 err.response["Error"]["Code"], 
                 err.response["Error"]["Message"], 
) raise 
    def delete_keyspace(self): 
        "" "
        Deletes the keyspace. 
        "''" try: 
             self.keyspaces_client.delete_keyspace(keyspaceName=self.ks_name) 
             self.ks_name = None 
         except ClientError as err: 
             logger.error( 
                 "Couldn't delete keyspace %s. Here's why: %s: %s", 
                 self.ks_name, 
                 err.response["Error"]["Code"], 
                 err.response["Error"]["Message"], 
) raise
```
Define a class that creates a TLS connection to a keyspace, authenticates with SigV4, and sends CQL queries to a table in the keyspace.

```
class QueryManager: 
     """ 
     Manages queries to an Amazon Keyspaces (for Apache Cassandra) keyspace. 
     Queries are secured by TLS and authenticated by using the Signature V4 
  (SigV4) 
     AWS signing protocol. This is more secure than sending username and password 
     with a plain-text authentication provider. 
     This example downloads a default certificate to secure TLS, or lets you 
 specify 
     your own. 
     This example uses a table of movie data to demonstrate basic queries. 
    "" "
     DEFAULT_CERT_FILE = "sf-class2-root.crt" 
     CERT_URL = f"https://certs.secureserver.net/repository/sf-class2-root.crt" 
     def __init__(self, cert_file_path, boto_session, keyspace_name): 
        "" "
         :param cert_file_path: The path and file name of the certificate used for 
 TLS. 
         :param boto_session: A Boto3 session. This is used to acquire your AWS 
 credentials. 
         :param keyspace_name: The name of the keyspace to connect. 
         """ 
         self.cert_file_path = cert_file_path 
         self.boto_session = boto_session 
         self.ks_name = keyspace_name 
         self.cluster = None 
         self.session = None 
     def __enter__(self): 
         """ 
         Creates a session connection to the keyspace that is secured by TLS and 
         authenticated by SigV4. 
         """ 
         ssl_context = SSLContext(PROTOCOL_TLSv1_2)
```

```
 ssl_context.load_verify_locations(self.cert_file_path) 
         ssl_context.verify_mode = CERT_REQUIRED 
        auth provider = SigV4AuthProvider(self.boto session)
         contact_point = f"cassandra.
{self.boto_session.region_name}.amazonaws.com" 
         exec_profile = ExecutionProfile( 
              consistency_level=ConsistencyLevel.LOCAL_QUORUM, 
             load_balancing_policy=DCAwareRoundRobinPolicy(), 
\overline{\phantom{a}} self.cluster = Cluster( 
             [contact_point], 
             ssl_context=ssl_context, 
             auth_provider=auth_provider, 
             port=9142, 
             execution_profiles={EXEC_PROFILE_DEFAULT: exec_profile}, 
             protocol_version=4, 
         ) 
         self.cluster.__enter__() 
         self.session = self.cluster.connect(self.ks_name) 
         return self 
     def __exit__(self, *args): 
 """ 
         Exits the cluster. This shuts down all existing session connections. 
 """ 
         self.cluster.__exit__(*args) 
     def add_movies(self, table_name, movie_file_path): 
 """ 
         Gets movies from a JSON file and adds them to a table in the keyspace. 
        : param table name: The name of the table.
         :param movie_file_path: The path and file name of a JSON file that 
  contains movie data. 
        "" "" ""
         with open(movie_file_path, "r") as movie_file: 
             movies = json.loads(movie_file.read()) 
         stmt = self.session.prepare( 
             f"INSERT INTO {table_name} (year, title, release_date, plot) VALUES 
  (?, ?, ?, ?);" 
         ) 
         for movie in movies[:20]: 
             self.session.execute( 
                  stmt,
```

```
 parameters=[ 
                     movie["year"], 
                     movie["title"], 
                     date.fromisoformat(movie["info"]
["release_date"].partition("T")[0]), 
                     movie["info"]["plot"], 
                 ], 
) def get_movies(self, table_name, watched=None): 
        "" ""
         Gets the title and year of the full list of movies from the table. 
         :param table_name: The name of the movie table. 
         :param watched: When specified, the returned list of movies is filtered 
 to 
                         either movies that have been watched or movies that have 
 not 
                         been watched. Otherwise, all movies are returned. 
         :return: A list of movies in the table. 
 """ 
         if watched is None: 
             stmt = SimpleStatement(f"SELECT title, year from {table_name}") 
             params = None 
         else: 
             stmt = SimpleStatement( 
                 f"SELECT title, year from {table_name} WHERE watched = %s ALLOW 
 FILTERING" 
) params = [watched] 
         return self.session.execute(stmt, parameters=params).all() 
     def get_movie(self, table_name, title, year): 
 """ 
         Gets a single movie from the table, by title and year. 
         :param table_name: The name of the movie table. 
         :param title: The title of the movie. 
         :param year: The year of the movie's release. 
         :return: The requested movie. 
 """ 
         return self.session.execute( 
             SimpleStatement( 
                 f"SELECT * from {table_name} WHERE title = %s AND year = %s"
```

```
 ), 
              parameters=[title, year], 
          ).one() 
     def watched_movie(self, table_name, title, year): 
 """ 
         Updates a movie as having been watched. 
          :param table_name: The name of the movie table. 
          :param title: The title of the movie. 
          :param year: The year of the movie's release. 
        ^{\mathrm{m}} ""
         self.session.execute( 
              SimpleStatement( 
                  f"UPDATE {table_name} SET watched=true WHERE title = %s AND year 
= %s"
              ), 
              parameters=[title, year], 
\overline{\phantom{a}}
```
- For API details, see the following topics in *AWS SDK for Python (Boto3) API Reference*.
	- [CreateKeyspace](https://docs.aws.amazon.com/goto/boto3/keyspaces-2022-02-10/CreateKeyspace)
	- [CreateTable](https://docs.aws.amazon.com/goto/boto3/keyspaces-2022-02-10/CreateTable)
	- [DeleteKeyspace](https://docs.aws.amazon.com/goto/boto3/keyspaces-2022-02-10/DeleteKeyspace)
	- [DeleteTable](https://docs.aws.amazon.com/goto/boto3/keyspaces-2022-02-10/DeleteTable)
	- [GetKeyspace](https://docs.aws.amazon.com/goto/boto3/keyspaces-2022-02-10/GetKeyspace)
	- [GetTable](https://docs.aws.amazon.com/goto/boto3/keyspaces-2022-02-10/GetTable)
	- [ListKeyspaces](https://docs.aws.amazon.com/goto/boto3/keyspaces-2022-02-10/ListKeyspaces)
	- [ListTables](https://docs.aws.amazon.com/goto/boto3/keyspaces-2022-02-10/ListTables)
	- [RestoreTable](https://docs.aws.amazon.com/goto/boto3/keyspaces-2022-02-10/RestoreTable)
	- [UpdateTable](https://docs.aws.amazon.com/goto/boto3/keyspaces-2022-02-10/UpdateTable)

# **Code examples for Kinesis using AWS SDKs**

The following code examples show you how to use Amazon Kinesis with an AWS software development kit (SDK).

*Actions* are code excerpts from larger programs and must be run in context. While actions show you how to call individual service functions, you can see actions in context in their related scenarios and cross-service examples.

*Scenarios* are code examples that show you how to accomplish a specific task by calling multiple functions within the same service.

#### **More resources**

- **Kinesis [Developer](https://docs.aws.amazon.com/streams/latest/dev/introduction.html) Guide** More information about Kinesis.
- **Kinesis API [Reference](https://docs.aws.amazon.com/kinesis/latest/APIReference/Welcome.html)** Details about all available Kinesis actions.
- **AWS [Developer](https://aws.amazon.com/developer/code-examples/?awsf.sdk-code-examples-product=product%23kinesis) Center** Code examples that you can filter by category or full-text search.
- **AWS SDK [Examples](https://github.com/awsdocs/aws-doc-sdk-examples)** GitHub repo with complete code in preferred languages. Includes instructions for setting up and running the code.

# **Code examples**

- [Actions](#page-6329-0) for Kinesis using AWS SDKs
	- Use [AddTagsToStream](#page-6329-1) with an AWS SDK or CLI
	- Use [CreateStream](#page-6332-0) with an AWS SDK or CLI
	- Use [DeleteStream](#page-6339-0) with an AWS SDK or CLI
	- Use [DeregisterStreamConsumer](#page-6345-0) with an AWS SDK or CLI
	- Use [DescribeStream](#page-6347-0) with an AWS SDK or CLI
	- Use [GetRecords](#page-6352-0) with an AWS SDK or CLI
	- Use [GetShardIterator](#page-6359-0) with an AWS SDK or CLI
	- Use [ListStreamConsumers](#page-6361-0) with an AWS SDK or CLI
	- Use [ListStreams](#page-6362-0) with an AWS SDK or CLI
	- Use [ListTagsForStream](#page-6366-0) with an AWS SDK or CLI
	- Use [PutRecord](#page-6368-0) with an AWS SDK or CLI
	- Use [RegisterStreamConsumer](#page-6376-0) with an AWS SDK or CLI
- [Scenarios](#page-6379-0) for Kinesis using AWS SDKs
	- Get started with basic Kinesis data stream [operations](#page-6379-1) using an AWS SDK
- [Serverless](#page-6383-0) examples for Kinesis using AWS SDKs
	- Invoke a Lambda [function](#page-6383-1) from a Kinesis trigger
	- [Reporting](#page-6393-0) batch item failures for Lambda functions with a Kinesis trigger

# <span id="page-6329-0"></span>**Actions for Kinesis using AWS SDKs**

The following code examples show how to use Amazon Kinesis with AWS SDKs. Each example calls an individual service function.

Action examples are code excerpts from larger programs and must be run in context. You can see actions in context in [Scenarios](#page-6379-0) for Kinesis using AWS SDKs.

#### **Examples**

- Use [AddTagsToStream](#page-6329-1) with an AWS SDK or CLI
- Use [CreateStream](#page-6332-0) with an AWS SDK or CLI
- Use [DeleteStream](#page-6339-0) with an AWS SDK or CLI
- Use [DeregisterStreamConsumer](#page-6345-0) with an AWS SDK or CLI
- Use [DescribeStream](#page-6347-0) with an AWS SDK or CLI
- Use [GetRecords](#page-6352-0) with an AWS SDK or CLI
- Use [GetShardIterator](#page-6359-0) with an AWS SDK or CLI
- Use [ListStreamConsumers](#page-6361-0) with an AWS SDK or CLI
- Use [ListStreams](#page-6362-0) with an AWS SDK or CLI
- Use [ListTagsForStream](#page-6366-0) with an AWS SDK or CLI
- Use [PutRecord](#page-6368-0) with an AWS SDK or CLI
- Use [RegisterStreamConsumer](#page-6376-0) with an AWS SDK or CLI

# <span id="page-6329-1"></span>**Use AddTagsToStream with an AWS SDK or CLI**

The following code examples show how to use AddTagsToStream.

#### .NET

#### **AWS SDK for .NET**

#### **(i)** Note

There's more on GitHub. Find the complete example and learn how to set up and run in the AWS Code Examples [Repository.](https://github.com/awsdocs/aws-doc-sdk-examples/tree/main/dotnetv3/Kinesis#code-examples)

```
 using System; 
     using System.Collections.Generic; 
     using System.Threading.Tasks; 
     using Amazon.Kinesis; 
     using Amazon.Kinesis.Model; 
    /// <summary> 
    /// This example shows how to apply key/value pairs to an Amazon Kinesis 
     /// stream. 
     /// </summary> 
     public class TagStream 
    \{ public static async Task Main() 
        \left\{ \right. IAmazonKinesis client = new AmazonKinesisClient(); 
             string streamName = "AmazonKinesisStream"; 
             var tags = new Dictionary<string, string> 
\{\hspace{.1cm} \} { "Project", "Sample Kinesis Project" }, 
                  { "Application", "Sample Kinesis App" }, 
             }; 
             var success = await ApplyTagsToStreamAsync(client, streamName, tags); 
             if (success) 
\{\hspace{.1cm} \} Console.WriteLine($"Taggs successfully added to {streamName}."); 
 } 
             else 
\{\hspace{.1cm} \} Console.WriteLine("Tags were not added to the stream.");
```

```
 } 
         } 
         /// <summary> 
         /// Applies the set of tags to the named Kinesis stream. 
         /// </summary> 
         /// <param name="client">The initialized Kinesis client.</param> 
         /// <param name="streamName">The name of the Kinesis stream to which 
         /// the tags will be attached.</param> 
         /// <param name="tags">A sictionary containing key/value pairs which 
         /// will be used to create the Kinesis tags.</param> 
         /// <returns>A Boolean value which represents the success or failure 
        /// of AddTagsToStreamAsync.</returns>
        public static async Task<bool> ApplyTagsToStreamAsync(
             IAmazonKinesis client, 
             string streamName, 
             Dictionary<string, string> tags) 
         { 
             var request = new AddTagsToStreamRequest 
\{\hspace{.1cm} \} StreamName = streamName, 
                Tags = tags,
             }; 
             var response = await client.AddTagsToStreamAsync(request); 
             return response.HttpStatusCode == System.Net.HttpStatusCode.OK; 
         } 
    }
```
• For API details, see [AddTagsToStream](https://docs.aws.amazon.com/goto/DotNetSDKV3/kinesis-2013-12-02/AddTagsToStream) in *AWS SDK for .NET API Reference*.

#### CLI

#### **AWS CLI**

#### **To add tags to a data stream**

The following add-tags-to-stream example assigns a tag with the key samplekey and value example to the specified stream.

```
aws kinesis add-tags-to-stream \ 
     --stream-name samplestream \ 
     --tags samplekey=example
```
This command produces no output.

For more information, see Tagging Your [Streams](https://docs.aws.amazon.com/streams/latest/dev/tagging.html) in the *Amazon Kinesis Data Streams Developer Guide*.

• For API details, see [AddTagsToStream](https://awscli.amazonaws.com/v2/documentation/api/latest/reference/kinesis/add-tags-to-stream.html) in *AWS CLI Command Reference*.

# <span id="page-6332-0"></span>**Use CreateStream with an AWS SDK or CLI**

The following code examples show how to use CreateStream.

Action examples are code excerpts from larger programs and must be run in context. You can see this action in context in the following code example:

- Get started with data [streams](#page-6379-1)
- .NET

## **AWS SDK for .NET**

#### **A** Note

There's more on GitHub. Find the complete example and learn how to set up and run in the AWS Code Examples [Repository.](https://github.com/awsdocs/aws-doc-sdk-examples/tree/main/dotnetv3/Kinesis#code-examples)

```
 using System; 
 using System.Threading.Tasks; 
 using Amazon.Kinesis; 
 using Amazon.Kinesis.Model; 
 /// <summary> 
 /// This example shows how to create a new Amazon Kinesis stream. 
 /// </summary> 
 public class CreateStream 
 {
```

```
 public static async Task Main() 
         { 
             IAmazonKinesis client = new AmazonKinesisClient(); 
             string streamName = "AmazonKinesisStream"; 
             int shardCount = 1; 
             var success = await CreateNewStreamAsync(client, streamName, 
  shardCount); 
             if (success) 
\{\hspace{.1cm} \} Console.WriteLine($"The stream, {streamName} successfully 
  created."); 
 } 
         } 
         /// <summary> 
         /// Creates a new Kinesis stream. 
         /// </summary> 
         /// <param name="client">An initialized Kinesis client.</param> 
         /// <param name="streamName">The name for the new stream.</param> 
         /// <param name="shardCount">The number of shards the new stream will 
        \frac{1}{1} use. The throughput of the stream is a function of the number of
         /// shards; more shards are required for greater provisioned 
         /// throughput.</param> 
         /// <returns>A Boolean value indicating whether the stream was created.</
returns> 
         public static async Task<bool> CreateNewStreamAsync(IAmazonKinesis 
  client, string streamName, int shardCount) 
         { 
             var request = new CreateStreamRequest 
\{\hspace{.1cm} \} StreamName = streamName, 
                  ShardCount = shardCount, 
             }; 
             var response = await client.CreateStreamAsync(request); 
             return response.HttpStatusCode == System.Net.HttpStatusCode.OK; 
         } 
     }
```
• For API details, see [CreateStream](https://docs.aws.amazon.com/goto/DotNetSDKV3/kinesis-2013-12-02/CreateStream) in *AWS SDK for .NET API Reference*.

#### CLI

#### **AWS CLI**

#### **To create a data stream**

The following create-stream example creates a data stream named samplestream with 3 shards.

```
aws kinesis create-stream \ 
     --stream-name samplestream \ 
     --shard-count 3
```
This command produces no output.

For more information, see [Creating](https://docs.aws.amazon.com/streams/latest/dev/kinesis-using-sdk-java-create-stream.html) a Stream in the *Amazon Kinesis Data Streams Developer Guide*.

• For API details, see [CreateStream](https://awscli.amazonaws.com/v2/documentation/api/latest/reference/kinesis/create-stream.html) in *AWS CLI Command Reference*.

#### Java

#### **SDK for Java 2.x**

#### **A** Note

There's more on GitHub. Find the complete example and learn how to set up and run in the AWS Code Examples [Repository.](https://github.com/awsdocs/aws-doc-sdk-examples/tree/main/javav2/example_code/kinesis#readme)

```
import software.amazon.awssdk.regions.Region;
import software.amazon.awssdk.services.kinesis.KinesisClient;
import software.amazon.awssdk.services.kinesis.model.CreateStreamRequest;
import software.amazon.awssdk.services.kinesis.model.KinesisException;
/** 
  * Before running this Java V2 code example, set up your development 
  * environment, including your credentials. 
 *
```

```
 * For more information, see the following documentation topic: 
 * 
 * https://docs.aws.amazon.com/sdk-for-java/latest/developer-guide/get-
started.html 
 */
public class CreateDataStream { 
     public static void main(String[] args) { 
         final String usage = """ 
                  Usage: 
                      <streamName> 
                  Where: 
                      streamName - The Amazon Kinesis data stream (for example, 
 StockTradeStream). 
                 """;
        if (args.length != 1) {
             System.out.println(usage); 
             System.exit(1); 
         } 
        String streamName = args[0];
         Region region = Region.US_EAST_1; 
         KinesisClient kinesisClient = KinesisClient.builder() 
                  .region(region) 
                  .build(); 
         createStream(kinesisClient, streamName); 
         System.out.println("Done"); 
         kinesisClient.close(); 
     } 
     public static void createStream(KinesisClient kinesisClient, String 
 streamName) { 
         try { 
             CreateStreamRequest streamReq = CreateStreamRequest.builder() 
                      .streamName(streamName) 
                      .shardCount(1) 
                      .build(); 
             kinesisClient.createStream(streamReq); 
         } catch (KinesisException e) {
```
```
 System.err.println(e.getMessage()); 
               System.exit(1); 
          } 
     }
}
```
• For API details, see [CreateStream](https://docs.aws.amazon.com/goto/SdkForJavaV2/kinesis-2013-12-02/CreateStream) in *AWS SDK for Java 2.x API Reference*.

### PowerShell

**Tools for PowerShell**

**Example 1: Creates a new stream. By default this cmdlet returns no output so the - PassThru switch is added to return the value supplied to the -StreamName parameter for subsequent use.**

\$streamName = New-KINStream -StreamName "mystream" -ShardCount 1 -PassThru

• For API details, see [CreateStream](https://docs.aws.amazon.com/powershell/latest/reference) in *AWS Tools for PowerShell Cmdlet Reference*.

## Python

## **SDK for Python (Boto3)**

#### **Note**

```
class KinesisStream: 
     """Encapsulates a Kinesis stream.""" 
     def __init__(self, kinesis_client): 
 """ 
         :param kinesis_client: A Boto3 Kinesis client. 
        ^{\rm{m}} ""
         self.kinesis_client = kinesis_client 
         self.name = None
```

```
 self.details = None 
         self.stream_exists_waiter = kinesis_client.get_waiter("stream_exists") 
    def create(self, name, wait_until_exists=True): 
 """ 
         Creates a stream. 
         :param name: The name of the stream. 
         :param wait_until_exists: When True, waits until the service reports that 
                                    the stream exists, then queries for its 
 metadata. 
 """ 
         try: 
             self.kinesis_client.create_stream(StreamName=name, ShardCount=1) 
             self.name = name 
             logger.info("Created stream %s.", name) 
             if wait_until_exists: 
                 logger.info("Waiting until exists.") 
                 self.stream_exists_waiter.wait(StreamName=name) 
                 self.describe(name) 
         except ClientError: 
             logger.exception("Couldn't create stream %s.", name) 
             raise
```
• For API details, see [CreateStream](https://docs.aws.amazon.com/goto/boto3/kinesis-2013-12-02/CreateStream) in *AWS SDK for Python (Boto3) API Reference*.

## Rust

## **SDK for Rust**

## **Note**

```
async fn make_stream(client: &Client, stream: &str) -> Result<(), Error> { 
     client 
         .create_stream()
```

```
 .stream_name(stream) 
          .shard_count(4) 
          .send() 
          .await?; 
     println!("Created stream"); 
    0k(())}
```
• For API details, see [CreateStream](https://docs.rs/releases/search?query=aws-sdk) in *AWS SDK for Rust API reference*.

#### SAP ABAP

#### **SDK for SAP ABAP**

#### **A** Note

There's more on GitHub. Find the complete example and learn how to set up and run in the AWS Code Examples [Repository.](https://github.com/awsdocs/aws-doc-sdk-examples/tree/main/sap-abap/services/kinesis#code-examples)

```
 TRY. 
        lo_kns->createstream( 
            iv_streamname = iv_stream_name 
            iv_shardcount = iv_shard_count 
        ). 
        MESSAGE 'Stream created.' TYPE 'I'. 
      CATCH /aws1/cx_knsinvalidargumentex. 
        MESSAGE 'The specified argument was not valid.' TYPE 'E'. 
      CATCH /aws1/cx_knslimitexceededex . 
        MESSAGE 'The request processing has failed because of a limit exceed 
 exception.' TYPE 'E'. 
      CATCH /aws1/cx_knsresourceinuseex . 
        MESSAGE 'The request processing has failed because the resource is in 
 use.' TYPE 'E'. 
    ENDTRY.
```
• For API details, see [CreateStream](https://docs.aws.amazon.com/sdk-for-sap-abap/v1/api/latest/index.html) in *AWS SDK for SAP ABAP API reference*.

# **Use DeleteStream with an AWS SDK or CLI**

The following code examples show how to use DeleteStream.

Action examples are code excerpts from larger programs and must be run in context. You can see this action in context in the following code example:

• Get started with data [streams](#page-6379-0)

#### .NET

## **AWS SDK for .NET**

## **A** Note

```
 using System; 
     using System.Threading.Tasks; 
     using Amazon.Kinesis; 
     using Amazon.Kinesis.Model; 
    /// <summary> 
     /// Shows how to delete an Amazon Kinesis stream. 
     /// </summary> 
     public class DeleteStream 
    \{ public static async Task Main() 
        \mathcal{L} IAmazonKinesis client = new AmazonKinesisClient(); 
             string streamName = "AmazonKinesisStream"; 
             var success = await DeleteStreamAsync(client, streamName); 
             if (success) 
\{\hspace{.1cm} \} Console.WriteLine($"Stream, {streamName} successfully deleted."); 
 } 
             else 
\{\hspace{.1cm} \}
```

```
 Console.WriteLine("Stream not deleted."); 
 } 
         } 
         /// <summary> 
         /// Deletes a Kinesis stream. 
         /// </summary> 
         /// <param name="client">An initialized Kinesis client object.</param> 
         /// <param name="streamName">The name of the string to delete.</param> 
         /// <returns>A Boolean value representing the success of the operation.</
returns> 
        public static async Task<bool> DeleteStreamAsync(IAmazonKinesis client,
  string streamName) 
        \{ // If EnforceConsumerDeletion is true, any consumers 
             // of this stream will also be deleted. If it is set 
             // to false and this stream has any consumers, the 
             // call will fail with a ResourceInUseException. 
             var request = new DeleteStreamRequest 
\{\hspace{.1cm} \} StreamName = streamName, 
                 EnforceConsumerDeletion = true, 
             }; 
             var response = await client.DeleteStreamAsync(request); 
             return response.HttpStatusCode == System.Net.HttpStatusCode.OK; 
         } 
     }
```
• For API details, see [DeleteStream](https://docs.aws.amazon.com/goto/DotNetSDKV3/kinesis-2013-12-02/DeleteStream) in *AWS SDK for .NET API Reference*.

#### CLI

#### **AWS CLI**

## **To delete a data stream**

The following delete-stream example deletes the specified data stream.

```
aws kinesis delete-stream \
```
--stream-name samplestream

This command produces no output.

For more information, see [Deleting](https://docs.aws.amazon.com/streams/latest/dev/kinesis-using-sdk-java-delete-stream.html) a Stream in the *Amazon Kinesis Data Streams Developer Guide*.

• For API details, see [DeleteStream](https://awscli.amazonaws.com/v2/documentation/api/latest/reference/kinesis/delete-stream.html) in *AWS CLI Command Reference*.

#### Java

### **SDK for Java 2.x**

#### **A** Note

```
import software.amazon.awssdk.regions.Region;
import software.amazon.awssdk.services.kinesis.KinesisClient;
import software.amazon.awssdk.services.kinesis.model.DeleteStreamRequest;
import software.amazon.awssdk.services.kinesis.model.KinesisException;
/** 
  * Before running this Java V2 code example, set up your development 
  * environment, including your credentials. 
  * 
  * For more information, see the following documentation topic: 
 * 
  * https://docs.aws.amazon.com/sdk-for-java/latest/developer-guide/get-
started.html 
  */
public class DeleteDataStream { 
     public static void main(String[] args) { 
         final String usage = """ 
                 Usage: 
                      <streamName> 
                 Where:
```

```
 streamName - The Amazon Kinesis data stream (for example, 
  StockTradeStream) 
                  """; 
        if (args.length != 1) {
              System.out.println(usage); 
              System.exit(1); 
         } 
        String streamName = args[0];
         Region region = Region.US_EAST_1; 
         KinesisClient kinesisClient = KinesisClient.builder() 
                  .region(region) 
                  .build(); 
         deleteStream(kinesisClient, streamName); 
         kinesisClient.close(); 
         System.out.println("Done"); 
     } 
     public static void deleteStream(KinesisClient kinesisClient, String 
  streamName) { 
         try { 
              DeleteStreamRequest delStream = DeleteStreamRequest.builder() 
                       .streamName(streamName) 
                       .build(); 
              kinesisClient.deleteStream(delStream); 
         } catch (KinesisException e) { 
              System.err.println(e.getMessage()); 
              System.exit(1); 
         } 
     }
}
```
• For API details, see [DeleteStream](https://docs.aws.amazon.com/goto/SdkForJavaV2/kinesis-2013-12-02/DeleteStream) in *AWS SDK for Java 2.x API Reference*.

### PowerShell

## **Tools for PowerShell**

**Example 1: Deletes the specified stream. You are prompted for confirmation before the command executes. To suppress confirmation prompting use the -Force switch.**

```
Remove-KINStream -StreamName "mystream"
```
• For API details, see [DeleteStream](https://docs.aws.amazon.com/powershell/latest/reference) in *AWS Tools for PowerShell Cmdlet Reference*.

#### Python

## **SDK for Python (Boto3)**

## **A** Note

```
class KinesisStream: 
     """Encapsulates a Kinesis stream.""" 
     def __init__(self, kinesis_client): 
 """ 
         :param kinesis_client: A Boto3 Kinesis client. 
         """ 
         self.kinesis_client = kinesis_client 
         self.name = None 
         self.details = None 
         self.stream_exists_waiter = kinesis_client.get_waiter("stream_exists") 
     def delete(self): 
 """ 
         Deletes a stream. 
         """ 
         try: 
             self.kinesis_client.delete_stream(StreamName=self.name) 
             self._clear()
```

```
 logger.info("Deleted stream %s.", self.name) 
 except ClientError: 
     logger.exception("Couldn't delete stream %s.", self.name) 
     raise
```
• For API details, see [DeleteStream](https://docs.aws.amazon.com/goto/boto3/kinesis-2013-12-02/DeleteStream) in *AWS SDK for Python (Boto3) API Reference*.

#### Rust

## **SDK for Rust**

## **Note**

There's more on GitHub. Find the complete example and learn how to set up and run in the AWS Code Examples [Repository.](https://github.com/awsdocs/aws-doc-sdk-examples/tree/main/rustv1/examples/kinesis#code-examples)

```
async fn remove_stream(client: &Client, stream: &str) -> Result<(), Error> { 
     client.delete_stream().stream_name(stream).send().await?; 
     println!("Deleted stream."); 
    0k(())}
```
• For API details, see [DeleteStream](https://docs.rs/releases/search?query=aws-sdk) in *AWS SDK for Rust API reference*.

#### SAP ABAP

#### **SDK for SAP ABAP**

#### **Note**

```
 TRY. 
        lo_kns->deletestream( 
            iv_streamname = iv_stream_name 
        ). 
        MESSAGE 'Stream deleted.' TYPE 'I'. 
      CATCH /aws1/cx_knslimitexceededex . 
        MESSAGE 'The request processing has failed because of a limit exceed 
 exception.' TYPE 'E'. 
      CATCH /aws1/cx_knsresourceinuseex . 
        MESSAGE 'The request processing has failed because the resource is in 
 use.' TYPE 'E'. 
    ENDTRY.
```
• For API details, see [DeleteStream](https://docs.aws.amazon.com/sdk-for-sap-abap/v1/api/latest/index.html) in *AWS SDK for SAP ABAP API reference*.

## **Use DeregisterStreamConsumer with an AWS SDK or CLI**

The following code examples show how to use DeregisterStreamConsumer.

.NET

## **AWS SDK for .NET**

## **A** Note

```
 using System; 
 using System.Threading.Tasks; 
 using Amazon.Kinesis; 
 using Amazon.Kinesis.Model; 
 /// <summary> 
 /// Shows how to deregister a consumer from an Amazon Kinesis stream. 
 /// </summary> 
 public class DeregisterConsumer 
 { 
     public static async Task Main(string[] args)
```

```
 { 
             IAmazonKinesis client = new AmazonKinesisClient(); 
             string streamARN = "arn:aws:kinesis:us-west-2:000000000000:stream/
AmazonKinesisStream"; 
            string consumerName = "CONSUMER NAME";
             string consumerARN = "arn:aws:kinesis:us-west-2:000000000000:stream/
AmazonKinesisStream/consumer/CONSUMER_NAME:000000000000"; 
             var success = await DeregisterConsumerAsync(client, streamARN, 
  consumerARN, consumerName); 
             if (success) 
\{\hspace{.1cm} \} Console.WriteLine($"{consumerName} successfully deregistered."); 
 } 
             else 
\{\hspace{.1cm} \} Console.WriteLine($"{consumerName} was not successfully 
  deregistered."); 
 } 
         } 
         /// <summary> 
         /// Deregisters a consumer from a Kinesis stream. 
         /// </summary> 
         /// <param name="client">An initialized Kinesis client object.</param> 
         /// <param name="streamARN">The ARN of a Kinesis stream.</param> 
         /// <param name="consumerARN">The ARN of the consumer.</param> 
         /// <param name="consumerName">The name of the consumer.</param> 
         /// <returns>A Boolean value representing the success of the operation.</
returns> 
        public static async Task<bool> DeregisterConsumerAsync(
             IAmazonKinesis client, 
             string streamARN, 
             string consumerARN, 
             string consumerName) 
         { 
             var request = new DeregisterStreamConsumerRequest 
\{\hspace{.1cm} \} StreamARN = streamARN, 
                 ConsumerARN = consumerARN, 
                 ConsumerName = consumerName, 
             };
```

```
 var response = await client.DeregisterStreamConsumerAsync(request); 
         return response.HttpStatusCode == System.Net.HttpStatusCode.OK; 
     } 
 }
```
• For API details, see [DeregisterStreamConsumer](https://docs.aws.amazon.com/goto/DotNetSDKV3/kinesis-2013-12-02/DeregisterStreamConsumer) in *AWS SDK for .NET API Reference*.

## CLI

## **AWS CLI**

## **To deregister a data stream consumer**

The following deregister-stream-consumer example deregisters the specified consumer from the specified data stream.

```
aws kinesis deregister-stream-consumer \ 
     --stream-arn arn:aws:kinesis:us-west-2:123456789012:stream/samplestream \ 
     --consumer-name KinesisConsumerApplication
```
This command produces no output.

For more information, see [Developing](https://docs.aws.amazon.com/streams/latest/dev/building-enhanced-consumers-api.html) Consumers with Enhanced Fan-Out Using the Kinesis Data [Streams](https://docs.aws.amazon.com/streams/latest/dev/building-enhanced-consumers-api.html) API in the *Amazon Kinesis Data Streams Developer Guide*.

• For API details, see [DeregisterStreamConsumer](https://awscli.amazonaws.com/v2/documentation/api/latest/reference/kinesis/deregister-stream-consumer.html) in *AWS CLI Command Reference*.

## **Use DescribeStream with an AWS SDK or CLI**

The following code examples show how to use DescribeStream.

CLI

## **AWS CLI**

## **To describe a data stream**

The following describe-stream example returns the details of the specified data stream.

```
aws kinesis describe-stream \ 
     --stream-name samplestream
```
## Output:

```
{ 
     "StreamDescription": { 
         "Shards": [ 
\{\hspace{.1cm} \} "ShardId": "shardId-000000000000", 
                 "HashKeyRange": { 
                      "StartingHashKey": "0", 
                      "EndingHashKey": "113427455640312821154458202477256070484" 
                 }, 
                 "SequenceNumberRange": { 
                      "StartingSequenceNumber": 
  "49600871682957036442365024926191073437251060580128653314" 
 } 
             }, 
\{\hspace{.1cm} \} "ShardId": "shardId-000000000001", 
                 "HashKeyRange": { 
                      "StartingHashKey": "113427455640312821154458202477256070485", 
                      "EndingHashKey": "226854911280625642308916404954512140969" 
                 }, 
                 "SequenceNumberRange": { 
                      "StartingSequenceNumber": 
  "49600871682979337187563555549332609155523708941634633746" 
 } 
             }, 
\{\hspace{.1cm} \} "ShardId": "shardId-000000000002", 
                 "HashKeyRange": { 
                      "StartingHashKey": "226854911280625642308916404954512140970", 
                      "EndingHashKey": "340282366920938463463374607431768211455" 
                 }, 
                 "SequenceNumberRange": { 
                      "StartingSequenceNumber": 
  "49600871683001637932762086172474144873796357303140614178" 
 } 
 } 
         ],
```

```
 "StreamARN": "arn:aws:kinesis:us-west-2:123456789012:stream/
samplestream", 
         "StreamName": "samplestream", 
         "StreamStatus": "ACTIVE", 
         "RetentionPeriodHours": 24, 
         "EnhancedMonitoring": [ 
\{\hspace{.1cm} \} "ShardLevelMetrics": [] 
 } 
         ], 
         "EncryptionType": "NONE", 
         "KeyId": null, 
         "StreamCreationTimestamp": 1572297168.0 
     }
}
```
For more information, see Creating and [Managing](https://docs.aws.amazon.com/streams/latest/dev/working-with-streams.html) Streams in the *Amazon Kinesis Data Streams Developer Guide*.

• For API details, see [DescribeStream](https://awscli.amazonaws.com/v2/documentation/api/latest/reference/kinesis/describe-stream.html) in *AWS CLI Command Reference*.

#### PowerShell

## **Tools for PowerShell**

**Example 1: Returns details of the specified stream.**

Get-KINStream -StreamName "mystream"

#### **Output:**

```
HasMoreShards : False
RetentionPeriodHours : 24
Shards : {}
StreamARN : arn:aws:kinesis:us-west-2:123456789012:stream/mystream
StreamName : mystream
StreamStatus : ACTIVE
```
• For API details, see [DescribeStream](https://docs.aws.amazon.com/powershell/latest/reference) in *AWS Tools for PowerShell Cmdlet Reference*.

## Python

## **SDK for Python (Boto3)**

## **A** Note

```
class KinesisStream: 
     """Encapsulates a Kinesis stream.""" 
     def __init__(self, kinesis_client): 
        "" "
         :param kinesis_client: A Boto3 Kinesis client. 
        ^{\rm{m}} ""
         self.kinesis_client = kinesis_client 
         self.name = None 
         self.details = None 
         self.stream_exists_waiter = kinesis_client.get_waiter("stream_exists") 
     def describe(self, name): 
 """ 
         Gets metadata about a stream. 
         :param name: The name of the stream. 
         :return: Metadata about the stream. 
        "''" try: 
             response = self.kinesis_client.describe_stream(StreamName=name) 
             self.name = name 
             self.details = response["StreamDescription"] 
             logger.info("Got stream %s.", name) 
         except ClientError: 
             logger.exception("Couldn't get %s.", name) 
             raise 
         else: 
             return self.details
```
• For API details, see [DescribeStream](https://docs.aws.amazon.com/goto/boto3/kinesis-2013-12-02/DescribeStream) in *AWS SDK for Python (Boto3) API Reference*.

#### Rust

### **SDK for Rust**

## **A** Note

There's more on GitHub. Find the complete example and learn how to set up and run in the AWS Code Examples [Repository.](https://github.com/awsdocs/aws-doc-sdk-examples/tree/main/rustv1/examples/kinesis#code-examples)

```
async fn show_stream(client: &Client, stream: &str) -> Result<(), Error> { 
    let resp = client.describe_stream().stream_name(stream).send().await?; 
    let desc = resp.stream_description.unwrap(); 
    println!("Stream description:"); 
    println!(" Name: {}:", desc.stream_name()); 
   println!(" Status: {:?}", desc.stream_status());
    println!(" Open shards: {:?}", desc.shards.len()); 
    println!(" Retention (hours): {}", desc.retention_period_hours()); 
    println!(" Encryption: {:?}", desc.encryption_type.unwrap()); 
   0k(())}
```
• For API details, see [DescribeStream](https://docs.rs/releases/search?query=aws-sdk) in *AWS SDK for Rust API reference*.

## SAP ABAP

## **SDK for SAP ABAP**

## *(i)* Note

```
 TRY. 
        oo_result = lo_kns->describestream( 
            iv_streamname = iv_stream_name 
        ). 
        DATA(lt_stream_description) = oo_result->get_streamdescription( ). 
        MESSAGE 'Streams retrieved.' TYPE 'I'. 
      CATCH /aws1/cx_knslimitexceededex . 
        MESSAGE 'The request processing has failed because of a limit exceed 
 exception.' TYPE 'E'. 
      CATCH /aws1/cx_knsresourcenotfoundex . 
        MESSAGE 'Resource being accessed is not found.' TYPE 'E'. 
    ENDTRY.
```
• For API details, see [DescribeStream](https://docs.aws.amazon.com/sdk-for-sap-abap/v1/api/latest/index.html) in *AWS SDK for SAP ABAP API reference*.

# **Use GetRecords with an AWS SDK or CLI**

The following code examples show how to use GetRecords.

Action examples are code excerpts from larger programs and must be run in context. You can see this action in context in the following code example:

• Get started with data [streams](#page-6379-0)

## CLI

## **AWS CLI**

## **To obtain records from a shard**

The following get-records example gets data records from a Kinesis data stream's shard using the specified shard iterator.

```
aws kinesis get-records \ 
     --shard-iterator AAAAAAAAAAF7/0mWD7IuHj1yGv/
TKuNgx2ukD5xipCY4cy4gU96orWwZwcSXh3K9tAmGYeOZyLZrvzzeOFVf9iN99hUPw/w/
b0YWYeehfNvnf1DYt5XpDJghLKr3DzgznkTmMymDP3R+3wRKeuEw6/kdxY2yKJH0veaiekaVc4N2VwK/
GvaGP2Hh9Fg7N++q0Adg6fIDQPt4p8RpavDbk+A4sL9SWGE1
```
Output:

```
{ 
     "Records": [], 
     "MillisBehindLatest": 80742000
}
```
For more information, see [Developing](https://docs.aws.amazon.com/streams/latest/dev/developing-consumers-with-sdk.html) Consumers Using the Kinesis Data Streams API with the [AWS](https://docs.aws.amazon.com/streams/latest/dev/developing-consumers-with-sdk.html) SDK for Java in the *Amazon Kinesis Data Streams Developer Guide*.

• For API details, see [GetRecords](https://awscli.amazonaws.com/v2/documentation/api/latest/reference/kinesis/get-records.html) in *AWS CLI Command Reference*.

#### Java

#### **SDK for Java 2.x**

## **A** Note

```
import software.amazon.awssdk.core.SdkBytes;
import software.amazon.awssdk.regions.Region;
import software.amazon.awssdk.services.kinesis.KinesisClient;
import software.amazon.awssdk.services.kinesis.model.DescribeStreamResponse;
import software.amazon.awssdk.services.kinesis.model.DescribeStreamRequest;
import software.amazon.awssdk.services.kinesis.model.Shard;
import software.amazon.awssdk.services.kinesis.model.GetShardIteratorRequest;
import software.amazon.awssdk.services.kinesis.model.GetShardIteratorResponse;
import software.amazon.awssdk.services.kinesis.model.Record;
import software.amazon.awssdk.services.kinesis.model.GetRecordsRequest;
import software.amazon.awssdk.services.kinesis.model.GetRecordsResponse;
import java.util.ArrayList;
import java.util.List;
/** 
  * Before running this Java V2 code example, set up your development 
  * environment, including your credentials. 
 * 
  * For more information, see the following documentation topic: 
 *
```

```
 * https://docs.aws.amazon.com/sdk-for-java/latest/developer-guide/get-
started.html 
  */
public class GetRecords { 
     public static void main(String[] args) { 
         final String usage = """ 
                  Usage: 
                      <streamName> 
                  Where: 
                      streamName - The Amazon Kinesis data stream to read from (for 
  example, StockTradeStream). 
                  """; 
        if (args.length != 1) {
              System.out.println(usage); 
              System.exit(1); 
         } 
         String streamName = args[0]; 
         Region region = Region.US_EAST_1; 
         KinesisClient kinesisClient = KinesisClient.builder() 
                  .region(region) 
                  .build(); 
         getStockTrades(kinesisClient, streamName); 
         kinesisClient.close(); 
     } 
     public static void getStockTrades(KinesisClient kinesisClient, String 
  streamName) { 
         String shardIterator; 
         String lastShardId = null; 
         DescribeStreamRequest describeStreamRequest = 
  DescribeStreamRequest.builder() 
                  .streamName(streamName) 
                  .build(); 
         List<Shard> shards = new ArrayList<>(); 
         DescribeStreamResponse streamRes; 
         do { 
              streamRes = kinesisClient.describeStream(describeStreamRequest); 
             shards.addAll(streamRes.streamDescription().shards());
```

```
if (shards.size() > 0) {
                 lastShardId = shards.get(shards.size() - 1).shardId(); 
 } 
         } while (streamRes.streamDescription().hasMoreShards()); 
         GetShardIteratorRequest itReq = GetShardIteratorRequest.builder() 
                 .streamName(streamName) 
                .shardIteratorType("TRIM_HORIZON")
                 .shardId(lastShardId) 
                .buid() GetShardIteratorResponse shardIteratorResult = 
  kinesisClient.getShardIterator(itReq); 
        shardIterator = shardIteratorResult.shardIterator();
         // Continuously read data records from shard. 
         List<Record> records; 
         // Create new GetRecordsRequest with existing shardIterator. 
         // Set maximum records to return to 1000. 
         GetRecordsRequest recordsRequest = GetRecordsRequest.builder() 
                 .shardIterator(shardIterator) 
                 .limit(1000) 
                 .build(); 
         GetRecordsResponse result = kinesisClient.getRecords(recordsRequest); 
         // Put result into record list. Result may be empty. 
         records = result.records(); 
         // Print records 
         for (Record record : records) { 
             SdkBytes byteBuffer = record.data(); 
             System.out.printf("Seq No: %s - %s%n", record.sequenceNumber(), new 
  String(byteBuffer.asByteArray())); 
         } 
     }
}
```
• For API details, see [GetRecords](https://docs.aws.amazon.com/goto/SdkForJavaV2/kinesis-2013-12-02/GetRecords) in *AWS SDK for Java 2.x API Reference*.

#### PowerShell

## **Tools for PowerShell**

**Example 1: This example shows how to return and extract data from a series of one or more records. The iterator supplierd to Get-KINRecord determines the starting position of the records to return which in this example are captured into a variable, \$records. Each individual record can then be accessed by indexing the \$records collection. Assuming the data in the record is UTF-8 encoded text, the final command shows how you can extract the data from the MemoryStream in the object and return it as text to the console.**

```
$records
$records = Get-KINRecord -ShardIterator "AAAAAAAAAAGIc....9VnbiRNaP"
```
#### **Output:**

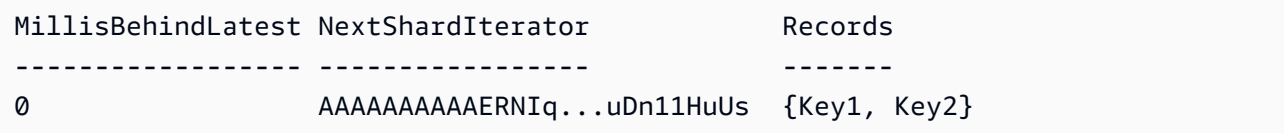

\$records.Records[0]

## **Output:**

```
ApproximateArrivalTimestamp Data PartitionKey SequenceNumber
--------------------------- ---- ------------ --------------
3/7/2016 5:14:33 PM System.IO.MemoryStream Key1 
  4955986459776...931586
```
[Text.Encoding]::UTF8.GetString(\$records.Records[0].Data.ToArray())

#### **Output:**

test data from string

• For API details, see [GetRecords](https://docs.aws.amazon.com/powershell/latest/reference) in *AWS Tools for PowerShell Cmdlet Reference*.

## Python

## **SDK for Python (Boto3)**

## **A** Note

```
class KinesisStream: 
     """Encapsulates a Kinesis stream.""" 
     def __init__(self, kinesis_client): 
        "" ""
         :param kinesis_client: A Boto3 Kinesis client. 
        ^{\mathrm{m}} ""
         self.kinesis_client = kinesis_client 
         self.name = None 
         self.details = None 
         self.stream_exists_waiter = kinesis_client.get_waiter("stream_exists") 
     def get_records(self, max_records): 
        "" "
         Gets records from the stream. This function is a generator that first 
 gets 
         a shard iterator for the stream, then uses the shard iterator to get 
 records 
         in batches from the stream. Each batch of records is yielded back to the 
         caller until the specified maximum number of records has been retrieved. 
         :param max_records: The maximum number of records to retrieve. 
         :return: Yields the current batch of retrieved records. 
 """ 
         try: 
             response = self.kinesis_client.get_shard_iterator( 
                 StreamName=self.name, 
                  ShardId=self.details["Shards"][0]["ShardId"], 
                  ShardIteratorType="LATEST", 
) shard_iter = response["ShardIterator"]
```

```
record_count = \theta while record_count < max_records: 
                 response = self.kinesis_client.get_records( 
                     ShardIterator=shard_iter, Limit=10 
)shard iter = response["NextShardIterator"]
                 records = response["Records"] 
                 logger.info("Got %s records.", len(records)) 
                 record_count += len(records) 
                 yield records 
         except ClientError: 
             logger.exception("Couldn't get records from stream %s.", self.name) 
             raise
```
• For API details, see [GetRecords](https://docs.aws.amazon.com/goto/boto3/kinesis-2013-12-02/GetRecords) in *AWS SDK for Python (Boto3) API Reference*.

#### SAP ABAP

## **SDK for SAP ABAP**

## **Note**

```
 TRY. 
        oo_result = lo_kns->getrecords( " oo_result is returned for 
 testing purposes. " 
            iv_sharditerator = iv_shard_iterator 
        ). 
        DATA(lt_records) = oo_result->get_records( ). 
        MESSAGE 'Record retrieved.' TYPE 'I'. 
      CATCH /aws1/cx_knsexpirediteratorex . 
        MESSAGE 'Iterator expired.' TYPE 'E'. 
      CATCH /aws1/cx_knsinvalidargumentex . 
        MESSAGE 'The specified argument was not valid.' TYPE 'E'. 
      CATCH /aws1/cx_knskmsaccessdeniedex .
```
 MESSAGE 'You do not have permission to perform this AWS KMS action.' TYPE 'E'. CATCH /aws1/cx\_knskmsdisabledex . MESSAGE 'KMS key used is disabled.' TYPE 'E'. CATCH /aws1/cx\_knskmsinvalidstateex . MESSAGE 'KMS key used is in an invalid state. ' TYPE 'E'. CATCH /aws1/cx\_knskmsnotfoundex . MESSAGE 'KMS key used is not found.' TYPE 'E'. CATCH /aws1/cx\_knskmsoptinrequired . MESSAGE 'KMS key option is required.' TYPE 'E'. CATCH /aws1/cx\_knskmsthrottlingex . MESSAGE 'The rate of requests to AWS KMS is exceeding the request quotas.' TYPE 'E'. CATCH /aws1/cx\_knsprovthruputexcdex . MESSAGE 'The request rate for the stream is too high, or the requested data is too large for the available throughput.' TYPE 'E'. CATCH /aws1/cx\_knsresourcenotfoundex . MESSAGE 'Resource being accessed is not found.' TYPE 'E'. ENDTRY.

• For API details, see [GetRecords](https://docs.aws.amazon.com/sdk-for-sap-abap/v1/api/latest/index.html) in *AWS SDK for SAP ABAP API reference*.

## **Use GetShardIterator with an AWS SDK or CLI**

The following code examples show how to use GetShardIterator.

Action examples are code excerpts from larger programs and must be run in context. You can see this action in context in the following code example:

• Get started with data [streams](#page-6379-0)

CLI

## **AWS CLI**

## **To obtain a shard iterator**

The following get-shard-iterator example uses the AT\_SEQUENCE\_NUMBER shard iterator type and generates a shard iterator to start reading data records exactly from the position denoted by the specified sequence number.

```
aws kinesis get-shard-iterator \ 
     --stream-name samplestream \ 
     --shard-id shardId-000000000001 \ 
     --shard-iterator-type LATEST
```
Output:

```
{ 
     "ShardIterator": "AAAAAAAAAAFEvJjIYI+3jw/4aqgH9FifJ+n48XWTh/
IFIsbILP6o5eDueD39NXNBfpZ10WL5K6ADXk8w+5H+Qhd9cFA9k268CPXCz/kebq1TGYI7Vy
+lUkA9BuN3xvATxMBGxRY3zYK05gqgvaIRn94O8SqeEqwhigwZxNWxID3Ej7YYYcxQi8Q/fIrCjGAy/
n2r5Z9G864YpWDfN9upNNQAR/iiOWKs"
}
```
For more information, see [Developing](https://docs.aws.amazon.com/streams/latest/dev/developing-consumers-with-sdk.html) Consumers Using the Kinesis Data Streams API with the [AWS](https://docs.aws.amazon.com/streams/latest/dev/developing-consumers-with-sdk.html) SDK for Java in the *Amazon Kinesis Data Streams Developer Guide*.

• For API details, see [GetShardIterator](https://awscli.amazonaws.com/v2/documentation/api/latest/reference/kinesis/get-shard-iterator.html) in *AWS CLI Command Reference*.

PowerShell

**Tools for PowerShell**

**Example 1: Returns a shard iterator for the specified shard and starting position. Details of the shard identifiers and sequence numbers can be obtained from the output of the Get-KINStream cmdlet, by referencing the Shards collection of the returned stream object. The returned iterator can be used with the Get-KINRecord cmdlet to pull data records in the shard.**

```
Get-KINShardIterator -StreamName "mystream" -ShardId "shardId-000000000000" -
ShardIteratorType AT_SEQUENCE_NUMBER -StartingSequenceNumber "495598645..."
```
#### **Output:**

AAAAAAAAAAGIc....9VnbiRNaP

• For API details, see [GetShardIterator](https://docs.aws.amazon.com/powershell/latest/reference) in *AWS Tools for PowerShell Cmdlet Reference*.

# **Use ListStreamConsumers with an AWS SDK or CLI**

The following code example shows how to use ListStreamConsumers.

.NET

## **AWS SDK for .NET**

## *(i)* Note

```
 using System; 
     using System.Collections.Generic; 
     using System.Threading.Tasks; 
     using Amazon.Kinesis; 
     using Amazon.Kinesis.Model; 
     /// <summary> 
     /// List the consumers of an Amazon Kinesis stream. 
     /// </summary> 
     public class ListConsumers 
     { 
         public static async Task Main() 
         { 
             IAmazonKinesis client = new AmazonKinesisClient(); 
             string streamARN = "arn:aws:kinesis:us-east-2:000000000000:stream/
AmazonKinesisStream"; 
             int maxResults = 10; 
             var consumers = await ListConsumersAsync(client, streamARN, 
 maxResults); 
             if (consumers.Count > 0) 
\{\hspace{.1cm} \} consumers 
                      .ForEach(c => Console.WriteLine($"Name: {c.ConsumerName} ARN: 
  {c.ConsumerARN}")); 
 }
```

```
 else 
\{\hspace{.1cm} \} Console.WriteLine("No consumers found."); 
 } 
         } 
         /// <summary> 
         /// Retrieve a list of the consumers for a Kinesis stream. 
         /// </summary> 
         /// <param name="client">An initialized Kinesis client object.</param> 
         /// <param name="streamARN">The ARN of the stream for which we want to 
         /// retrieve a list of clients.</param> 
         /// <param name="maxResults">The maximum number of results to return.</
param> 
        /// <returns>A list of Consumer objects.</returns>
         public static async Task<List<Consumer>> 
  ListConsumersAsync(IAmazonKinesis client, string streamARN, int maxResults) 
         { 
             var request = new ListStreamConsumersRequest 
\{\hspace{.1cm} \} StreamARN = streamARN, 
                 MaxResults = maxResults, 
             }; 
             var response = await client.ListStreamConsumersAsync(request); 
             return response.Consumers; 
         } 
     }
```
• For API details, see [ListStreamConsumers](https://docs.aws.amazon.com/goto/DotNetSDKV3/kinesis-2013-12-02/ListStreamConsumers) in *AWS SDK for .NET API Reference*.

# **Use ListStreams with an AWS SDK or CLI**

The following code examples show how to use ListStreams.

#### .NET

## **AWS SDK for .NET**

## **A** Note

```
 using System; 
     using System.Collections.Generic; 
     using System.Threading.Tasks; 
     using Amazon.Kinesis; 
     using Amazon.Kinesis.Model; 
    /// <summary> 
    /// Retrieves and displays a list of existing Amazon Kinesis streams. 
    /// </summary> 
     public class ListStreams 
     { 
         public static async Task Main(string[] args) 
         { 
             IAmazonKinesis client = new AmazonKinesisClient(); 
             var response = await client.ListStreamsAsync(new 
 ListStreamsRequest()); 
             List<string> streamNames = response.StreamNames; 
             if (streamNames.Count > 0) 
\{\hspace{.1cm} \} streamNames 
                      .ForEach(s => Console.WriteLine($"Stream name: {s}")); 
 } 
             else 
\{\hspace{.1cm} \} Console.WriteLine("No streams were found."); 
 } 
         } 
     }
```
• For API details, see [ListStreams](https://docs.aws.amazon.com/goto/DotNetSDKV3/kinesis-2013-12-02/ListStreams) in *AWS SDK for .NET API Reference*.

#### CLI

### **AWS CLI**

## **To list data streams**

The following list-streams example lists all active data streams in the current account and region.

aws kinesis list-streams

Output:

```
{ 
      "StreamNames": [ 
           "samplestream", 
           "samplestream1" 
     ]
}
```
For more information, see Listing [Streams](https://docs.aws.amazon.com/streams/latest/dev/kinesis-using-sdk-java-list-streams.html) in the *Amazon Kinesis Data Streams Developer Guide*.

• For API details, see [ListStreams](https://awscli.amazonaws.com/v2/documentation/api/latest/reference/kinesis/list-streams.html) in *AWS CLI Command Reference*.

## Rust

## **SDK for Rust**

## **A** Note

```
async fn show_streams(client: &Client) -> Result<(), Error> { 
     let resp = client.list_streams().send().await?;
```

```
 println!("Stream names:"); 
     let streams = resp.stream_names; 
     for stream in &streams { 
         println!(" {}", stream); 
     } 
     println!("Found {} stream(s)", streams.len()); 
    0k(())}
```
• For API details, see [ListStreams](https://docs.rs/releases/search?query=aws-sdk) in *AWS SDK for Rust API reference*.

#### SAP ABAP

### **SDK for SAP ABAP**

#### **A** Note

There's more on GitHub. Find the complete example and learn how to set up and run in the AWS Code Examples [Repository.](https://github.com/awsdocs/aws-doc-sdk-examples/tree/main/sap-abap/services/kinesis#code-examples)

```
 TRY. 
        oo_result = lo_kns->liststreams( " oo_result is returned for 
 testing purposes. " 
            "Set Limit to specify that a maximum of streams should be returned." 
            iv_limit = iv_limit 
        ). 
        DATA(lt_streams) = oo_result->get_streamnames( ). 
        MESSAGE 'Streams listed.' TYPE 'I'. 
     CATCH /aws1/cx knslimitexceededex .
        MESSAGE 'The request processing has failed because of a limit exceed 
 exception.' TYPE 'E'. 
    ENDTRY.
```
• For API details, see [ListStreams](https://docs.aws.amazon.com/sdk-for-sap-abap/v1/api/latest/index.html) in *AWS SDK for SAP ABAP API reference*.

# **Use ListTagsForStream with an AWS SDK or CLI**

The following code examples show how to use ListTagsForStream.

.NET

## **AWS SDK for .NET**

## *(i)* Note

```
 using System; 
    using System.Collections.Generic; 
    using System.Threading.Tasks; 
    using Amazon.Kinesis; 
    using Amazon.Kinesis.Model; 
   /// <summary> 
   /// Shows how to list the tags that have been attached to an Amazon Kinesis 
   /// stream. 
    /// </summary> 
    public class ListTags 
    { 
        public static async Task Main() 
        { 
            IAmazonKinesis client = new AmazonKinesisClient(); 
            string streamName = "AmazonKinesisStream"; 
            await ListTagsAsync(client, streamName); 
        } 
        /// <summary> 
        /// List the tags attached to a Kinesis stream. 
        /// </summary> 
        /// <param name="client">An initialized Kinesis client object.</param> 
        /// <param name="streamName">The name of the Kinesis stream for which you 
        /// wish to display tags.</param> 
        public static async Task ListTagsAsync(IAmazonKinesis client, string 
 streamName)
```

```
 { 
             var request = new ListTagsForStreamRequest 
\{\hspace{.1cm} \} StreamName = streamName, 
                 Limit = 10, }; 
             var response = await client.ListTagsForStreamAsync(request); 
             DisplayTags(response.Tags); 
             while (response.HasMoreTags) 
\{\hspace{.1cm} \} request.ExclusiveStartTagKey = response.Tags[response.Tags.Count 
 - 1].Key; 
                  response = await client.ListTagsForStreamAsync(request); 
 } 
         } 
         /// <summary> 
         /// Displays the items in a list of Kinesis tags. 
         /// </summary> 
         /// <param name="tags">A list of the Tag objects to be displayed.</param> 
         public static void DisplayTags(List<Tag> tags) 
         { 
             tags 
                  .ForEach(t => Console.WriteLine($"Key: {t.Key} Value: 
 {t.Value}")); 
         } 
     }
```
• For API details, see [ListTagsForStream](https://docs.aws.amazon.com/goto/DotNetSDKV3/kinesis-2013-12-02/ListTagsForStream) in *AWS SDK for .NET API Reference*.

#### CLI

#### **AWS CLI**

#### **To list tags for a data stream**

The following list-tags-for-stream example lists the tags attached to the specified data stream.

```
aws kinesis list-tags-for-stream \ 
     --stream-name samplestream
```
#### Output:

```
{ 
      "Tags": [ 
           { 
                "Key": "samplekey", 
                "Value": "example" 
          } 
      ], 
      "HasMoreTags": false
}
```
For more information, see Tagging Your [Streams](https://docs.aws.amazon.com/streams/latest/dev/tagging.html) in the *Amazon Kinesis Data Streams Developer Guide*.

• For API details, see [ListTagsForStream](https://awscli.amazonaws.com/v2/documentation/api/latest/reference/kinesis/list-tags-for-stream.html) in *AWS CLI Command Reference*.

## **Use PutRecord with an AWS SDK or CLI**

The following code examples show how to use PutRecord.

Action examples are code excerpts from larger programs and must be run in context. You can see this action in context in the following code example:

• Get started with data [streams](#page-6379-0)

#### CLI

#### **AWS CLI**

### **To write a record into a data stream**

The following put-record example writes a single data record into the specified data stream using the specified partition key.

```
aws kinesis put-record \ 
     --stream-name samplestream \ 
     --data sampledatarecord \
```
#### --partition-key samplepartitionkey

Output:

```
{ 
     "ShardId": "shardId-000000000009", 
     "SequenceNumber": "49600902273357540915989931256901506243878407835297513618", 
     "EncryptionType": "KMS"
}
```
For more information, see [Developing](https://docs.aws.amazon.com/streams/latest/dev/developing-producers-with-sdk.html) Producers Using the Amazon Kinesis Data Streams API with the [AWS](https://docs.aws.amazon.com/streams/latest/dev/developing-producers-with-sdk.html) SDK for Java in the *Amazon Kinesis Data Streams Developer Guide*.

• For API details, see [PutRecord](https://awscli.amazonaws.com/v2/documentation/api/latest/reference/kinesis/put-record.html) in *AWS CLI Command Reference*.

#### Java

#### **SDK for Java 2.x**

#### **A** Note

```
import software.amazon.awssdk.core.SdkBytes;
import software.amazon.awssdk.regions.Region;
import software.amazon.awssdk.services.kinesis.KinesisClient;
import software.amazon.awssdk.services.kinesis.model.PutRecordRequest;
import software.amazon.awssdk.services.kinesis.model.KinesisException;
import software.amazon.awssdk.services.kinesis.model.DescribeStreamRequest;
import software.amazon.awssdk.services.kinesis.model.DescribeStreamResponse;
/** 
  * Before running this Java V2 code example, set up your development 
  * environment, including your credentials. 
 * 
  * For more information, see the following documentation topic: 
 * 
  * https://docs.aws.amazon.com/sdk-for-java/latest/developer-guide/get-
started.html
```

```
 */
public class StockTradesWriter { 
     public static void main(String[] args) { 
         final String usage = """ 
                  Usage: 
                      <streamName> 
                 Where: 
                      streamName - The Amazon Kinesis data stream to which records 
 are written (for example, StockTradeStream) 
                  """; 
        if (args.length != 1) {
             System.out.println(usage); 
             System.exit(1); 
         } 
        String streamName = args[0];
         Region region = Region.US_EAST_1; 
         KinesisClient kinesisClient = KinesisClient.builder() 
                  .region(region) 
                  .build(); 
         // Ensure that the Kinesis Stream is valid. 
         validateStream(kinesisClient, streamName); 
         setStockData(kinesisClient, streamName); 
         kinesisClient.close(); 
     } 
     public static void setStockData(KinesisClient kinesisClient, String 
  streamName) { 
         try { 
             // Repeatedly send stock trades with a 100 milliseconds wait in 
 between. 
             StockTradeGenerator stockTradeGenerator = new StockTradeGenerator(); 
             // Put in 50 Records for this example. 
            int index = 50;
            for (int x = 0; x < index; x^{++}) {
                  StockTrade trade = stockTradeGenerator.getRandomTrade(); 
                  sendStockTrade(trade, kinesisClient, streamName); 
                  Thread.sleep(100); 
 }
```

```
 } catch (KinesisException | InterruptedException e) { 
            System.err.println(e.getMessage()); 
            System.exit(1); 
        } 
        System.out.println("Done"); 
    } 
    private static void sendStockTrade(StockTrade trade, KinesisClient 
 kinesisClient, 
            String streamName) { 
        byte[] bytes = trade.toJsonAsBytes(); 
        // The bytes could be null if there is an issue with the JSON 
 serialization by 
        // the Jackson JSON library. 
       if (bytes == null) {
            System.out.println("Could not get JSON bytes for stock trade"); 
            return; 
        } 
        System.out.println("Putting trade: " + trade); 
        PutRecordRequest request = PutRecordRequest.builder() 
                 .partitionKey(trade.getTickerSymbol()) // We use the ticker 
 symbol as the partition key, explained in 
                                                           // the Supplemental 
 Information section below. 
                 .streamName(streamName) 
                 .data(SdkBytes.fromByteArray(bytes)) 
                 .build(); 
        try { 
             kinesisClient.putRecord(request); 
        } catch (KinesisException e) { 
            System.err.println(e.getMessage()); 
        } 
    } 
    private static void validateStream(KinesisClient kinesisClient, String 
 streamName) { 
        try { 
            DescribeStreamRequest describeStreamRequest = 
 DescribeStreamRequest.builder() 
                     .streamName(streamName)
```
```
 .build(); 
             DescribeStreamResponse describeStreamResponse = 
  kinesisClient.describeStream(describeStreamRequest); 
             if (!
describeStreamResponse.streamDescription().streamStatus().toString().equals("ACTIVE")) 
  { 
                  System.err.println("Stream " + streamName + " is not active. 
 Please wait a few moments and try again.");
                 System.exit(1); 
 } 
         } catch (KinesisException e) { 
             System.err.println("Error found while describing the stream " + 
  streamName); 
             System.err.println(e); 
             System.exit(1); 
         } 
     }
}
```
• For API details, see [PutRecord](https://docs.aws.amazon.com/goto/SdkForJavaV2/kinesis-2013-12-02/PutRecord) in *AWS SDK for Java 2.x API Reference*.

#### PowerShell

#### **Tools for PowerShell**

#### **Example 1: Writes a record containing the string supplied to the -Text parameter.**

```
Write-KINRecord -Text "test data from string" -StreamName "mystream" -
PartitionKey "Key1"
```
**Example 2: Writes a record containing the data contained in the specified file. The file is treated as a sequence of bytes so if it contains text, it should be written with any necessary encoding before using it with this cmdlet.**

```
Write-KINRecord -FilePath "C:\TestData.txt" -StreamName "mystream" -PartitionKey 
  "Key2"
```
• For API details, see [PutRecord](https://docs.aws.amazon.com/powershell/latest/reference) in *AWS Tools for PowerShell Cmdlet Reference*.

# Python

# **SDK for Python (Boto3)**

# **A** Note

There's more on GitHub. Find the complete example and learn how to set up and run in the AWS Code Examples [Repository.](https://github.com/awsdocs/aws-doc-sdk-examples/tree/main/python/example_code/kinesis#code-examples)

```
class KinesisStream: 
     """Encapsulates a Kinesis stream.""" 
     def __init__(self, kinesis_client): 
        "" ""
         :param kinesis_client: A Boto3 Kinesis client. 
         """ 
         self.kinesis_client = kinesis_client 
         self.name = None 
         self.details = None 
         self.stream_exists_waiter = kinesis_client.get_waiter("stream_exists") 
     def put_record(self, data, partition_key): 
        "" "
         Puts data into the stream. The data is formatted as JSON before it is 
 passed 
         to the stream. 
         :param data: The data to put in the stream. 
         :param partition_key: The partition key to use for the data. 
         :return: Metadata about the record, including its shard ID and sequence 
  number. 
        "''" try: 
             response = self.kinesis_client.put_record( 
                 StreamName=self.name, Data=json.dumps(data), 
 PartitionKey=partition_key 
) logger.info("Put record in stream %s.", self.name) 
         except ClientError: 
             logger.exception("Couldn't put record in stream %s.", self.name)
```
 raise else: return response

• For API details, see [PutRecord](https://docs.aws.amazon.com/goto/boto3/kinesis-2013-12-02/PutRecord) in *AWS SDK for Python (Boto3) API Reference*.

#### Rust

# **SDK for Rust**

## **(i)** Note

There's more on GitHub. Find the complete example and learn how to set up and run in the AWS Code Examples [Repository.](https://github.com/awsdocs/aws-doc-sdk-examples/tree/main/rustv1/examples/kinesis#code-examples)

```
async fn add_record(client: &Client, stream: &str, key: &str, data: &str) -> 
  Result<(), Error> { 
     let blob = Blob::new(data); 
     client 
          .put_record() 
          .data(blob) 
          .partition_key(key) 
          .stream_name(stream) 
          .send() 
          .await?; 
     println!("Put data into stream."); 
    0k(())}
```
• For API details, see [PutRecord](https://docs.rs/releases/search?query=aws-sdk) in *AWS SDK for Rust API reference*.

#### SAP ABAP

#### **SDK for SAP ABAP**

#### **Note**

There's more on GitHub. Find the complete example and learn how to set up and run in the AWS Code Examples [Repository.](https://github.com/awsdocs/aws-doc-sdk-examples/tree/main/sap-abap/services/kinesis#code-examples)

```
 TRY. 
        oo_result = lo_kns->putrecord( " oo_result is returned for 
 testing purposes. " 
            iv_streamname = iv_stream_name 
           iv\_data = iv\_data iv_partitionkey = iv_partition_key 
        ). 
        MESSAGE 'Record created.' TYPE 'I'. 
      CATCH /aws1/cx_knsinvalidargumentex . 
        MESSAGE 'The specified argument was not valid.' TYPE 'E'. 
      CATCH /aws1/cx_knskmsaccessdeniedex . 
        MESSAGE 'You do not have permission to perform this AWS KMS action.' TYPE 
 'E'. 
      CATCH /aws1/cx_knskmsdisabledex . 
        MESSAGE 'KMS key used is disabled.' TYPE 'E'. 
      CATCH /aws1/cx_knskmsinvalidstateex . 
        MESSAGE 'KMS key used is in an invalid state. ' TYPE 'E'. 
      CATCH /aws1/cx_knskmsnotfoundex . 
        MESSAGE 'KMS key used is not found.' TYPE 'E'. 
      CATCH /aws1/cx_knskmsoptinrequired . 
        MESSAGE 'KMS key option is required.' TYPE 'E'. 
      CATCH /aws1/cx_knskmsthrottlingex . 
        MESSAGE 'The rate of requests to AWS KMS is exceeding the request 
 quotas.' TYPE 'E'. 
      CATCH /aws1/cx_knsprovthruputexcdex . 
        MESSAGE 'The request rate for the stream is too high, or the requested 
 data is too large for the available throughput.' TYPE 'E'. 
      CATCH /aws1/cx_knsresourcenotfoundex . 
        MESSAGE 'Resource being accessed is not found.' TYPE 'E'. 
    ENDTRY.
```
• For API details, see [PutRecord](https://docs.aws.amazon.com/sdk-for-sap-abap/v1/api/latest/index.html) in *AWS SDK for SAP ABAP API reference*.

# **Use RegisterStreamConsumer with an AWS SDK or CLI**

The following code examples show how to use RegisterStreamConsumer.

#### .NET

#### **AWS SDK for .NET**

#### **A** Note

There's more on GitHub. Find the complete example and learn how to set up and run in the AWS Code Examples [Repository.](https://github.com/awsdocs/aws-doc-sdk-examples/tree/main/dotnetv3/Kinesis#code-examples)

```
 using System; 
     using System.Threading.Tasks; 
     using Amazon.Kinesis; 
     using Amazon.Kinesis.Model; 
     /// <summary> 
     /// This example shows how to register a consumer to an Amazon Kinesis 
     /// stream. 
     /// </summary> 
     public class RegisterConsumer 
     { 
         public static async Task Main() 
         { 
             IAmazonKinesis client = new AmazonKinesisClient(); 
             string consumerName = "NEW_CONSUMER_NAME"; 
             string streamARN = "arn:aws:kinesis:us-east-2:000000000000:stream/
AmazonKinesisStream"; 
             var consumer = await RegisterConsumerAsync(client, consumerName, 
  streamARN); 
             if (consumer is not null) 
\{\hspace{.1cm} \} Console.WriteLine($"{consumer.ConsumerName}"); 
 } 
         }
```

```
 /// <summary> 
         /// Registers the consumer to a Kinesis stream. 
         /// </summary> 
         /// <param name="client">The initialized Kinesis client object.</param> 
         /// <param name="consumerName">A string representing the consumer.</
param> 
         /// <param name="streamARN">The ARN of the stream.</param> 
         /// <returns>A Consumer object that contains information about the 
 consumer.</returns>
         public static async Task<Consumer> RegisterConsumerAsync(IAmazonKinesis 
 client, string consumerName, string streamARN) 
        \{ var request = new RegisterStreamConsumerRequest 
\{\hspace{.1cm} \} ConsumerName = consumerName, 
                 StreamARN = streamARN, 
             }; 
             var response = await client.RegisterStreamConsumerAsync(request); 
             return response.Consumer; 
         } 
     }
```
• For API details, see [RegisterStreamConsumer](https://docs.aws.amazon.com/goto/DotNetSDKV3/kinesis-2013-12-02/RegisterStreamConsumer) in *AWS SDK for .NET API Reference*.

# CLI

#### **AWS CLI**

#### **To register a data stream consumer**

The following register-stream-consumer example registers a consumer called KinesisConsumerApplication with the specified data stream.

```
aws kinesis register-stream-consumer \ 
     --stream-arn arn:aws:kinesis:us-west-2:012345678912:stream/samplestream \ 
     --consumer-name KinesisConsumerApplication
```
Output:

```
{ 
     "Consumer": { 
         "ConsumerName": "KinesisConsumerApplication", 
         "ConsumerARN": "arn:aws:kinesis:us-west-2: 123456789012:stream/
samplestream/consumer/KinesisConsumerApplication:1572383852", 
         "ConsumerStatus": "CREATING", 
         "ConsumerCreationTimestamp": 1572383852.0 
     }
}
```
For more information, see [Developing](https://docs.aws.amazon.com/streams/latest/dev/building-enhanced-consumers-api.html) Consumers with Enhanced Fan-Out Using the Kinesis Data [Streams](https://docs.aws.amazon.com/streams/latest/dev/building-enhanced-consumers-api.html) API in the *Amazon Kinesis Data Streams Developer Guide*.

• For API details, see [RegisterStreamConsumer](https://awscli.amazonaws.com/v2/documentation/api/latest/reference/kinesis/register-stream-consumer.html) in *AWS CLI Command Reference*.

#### SAP ABAP

## **SDK for SAP ABAP**

#### **A** Note

There's more on GitHub. Find the complete example and learn how to set up and run in the AWS Code Examples [Repository.](https://github.com/awsdocs/aws-doc-sdk-examples/tree/main/sap-abap/services/kinesis#code-examples)

```
 TRY. 
        oo_result = lo_kns->registerstreamconsumer( " oo_result is returned 
 for testing purposes. " 
            iv_streamarn = iv_stream_arn 
            iv_consumername = iv_consumer_name 
        ). 
        MESSAGE 'Stream consumer registered.' TYPE 'I'. 
      CATCH /aws1/cx_knsinvalidargumentex . 
        MESSAGE 'The specified argument was not valid.' TYPE 'E'. 
      CATCH /aws1/cx_sgmresourcelimitexcd. 
        MESSAGE 'You have reached the limit on the number of resources.' TYPE 
 'E'. 
      CATCH /aws1/cx_sgmresourceinuse. 
        MESSAGE 'Resource being accessed is in use.' TYPE 'E'. 
      CATCH /aws1/cx_sgmresourcenotfound. 
        MESSAGE 'Resource being accessed is not found.' TYPE 'E'.
```
ENDTRY.

• For API details, see [RegisterStreamConsumer](https://docs.aws.amazon.com/sdk-for-sap-abap/v1/api/latest/index.html) in *AWS SDK for SAP ABAP API reference*.

# **Scenarios for Kinesis using AWS SDKs**

The following code examples show how to use Amazon Kinesis with AWS SDKs. Each example shows you how to accomplish a specific task by calling multiple functions within the same service.

Scenarios target an intermediate level of experience to help you understand service actions in context.

#### **Examples**

• Get started with basic Kinesis data stream [operations](#page-6379-0) using an AWS SDK

# <span id="page-6379-0"></span>**Get started with basic Kinesis data stream operations using an AWS SDK**

The following code example shows how to:

- Create a stream and put a record in it.
- Create a shard iterator.
- Read the record, then clean up resources.

# SAP ABAP

# **SDK for SAP ABAP**

# **Note**

There's more on GitHub. Find the complete example and learn how to set up and run in the AWS Code Examples [Repository.](https://github.com/awsdocs/aws-doc-sdk-examples/tree/main/sap-abap/services/kinesis#code-examples)

 DATA lo\_stream\_describe\_result TYPE REF TO /aws1/cl\_knsdescrstreamoutput. DATA lo\_stream\_description TYPE REF TO /aws1/cl\_knsstreamdescription. DATA lo\_sharditerator TYPE REF TO /aws1/cl\_knsgetsharditerator01.

```
 DATA lo_record_result TYPE REF TO /aws1/cl_knsputrecordoutput. 
     "Create stream." 
     TRY. 
         lo_kns->createstream( 
             iv_streamname = iv_stream_name 
             iv_shardcount = iv_shard_count 
         ). 
         MESSAGE 'Stream created.' TYPE 'I'. 
       CATCH /aws1/cx_knsinvalidargumentex. 
         MESSAGE 'The specified argument was not valid.' TYPE 'E'. 
       CATCH /aws1/cx_knslimitexceededex . 
         MESSAGE 'The request processing has failed because of a limit exceeded 
 exception.' TYPE 'E'. 
       CATCH /aws1/cx_knsresourceinuseex . 
         MESSAGE 'The request processing has failed because the resource is in 
 use.' TYPE 'E'. 
     ENDTRY. 
     "Wait for stream to becomes active." 
    lo stream describe result = lo kns->describestream( iv streamname =
  iv_stream_name ). 
     lo_stream_description = lo_stream_describe_result->get_streamdescription( ). 
    WHILE lo_stream_description->get_streamstatus( ) <> 'ACTIVE'. 
      IF sy-index = 30.
        EXIT. "maximum 5 minutes"
       ENDIF. 
       WAIT UP TO 10 SECONDS. 
       lo_stream_describe_result = lo_kns->describestream( iv_streamname = 
 iv_stream_name ). 
       lo_stream_description = lo_stream_describe_result-
>get streamdescription( ).
     ENDWHILE. 
     "Create record." 
     TRY. 
         lo_record_result = lo_kns->putrecord( 
             iv_streamname = iv_stream_name 
            iv data = iv data
             iv_partitionkey = iv_partition_key 
         ). 
         MESSAGE 'Record created.' TYPE 'I'. 
       CATCH /aws1/cx_knsinvalidargumentex . 
         MESSAGE 'The specified argument was not valid.' TYPE 'E'.
```
 CATCH /aws1/cx\_knskmsaccessdeniedex . MESSAGE 'You do not have permission to perform this AWS KMS action.' TYPE 'E'. CATCH /aws1/cx\_knskmsdisabledex . MESSAGE 'KMS key used is disabled.' TYPE 'E'. CATCH /aws1/cx\_knskmsinvalidstateex . MESSAGE 'KMS key used is in an invalid state. ' TYPE 'E'. CATCH /aws1/cx\_knskmsnotfoundex . MESSAGE 'KMS key used is not found.' TYPE 'E'. CATCH /aws1/cx\_knskmsoptinrequired . MESSAGE 'KMS key option is required.' TYPE 'E'. CATCH /aws1/cx\_knskmsthrottlingex . MESSAGE 'The rate of requests to AWS KMS is exceeding the request quotas.' TYPE 'E'. CATCH /aws1/cx\_knsprovthruputexcdex . MESSAGE 'The request rate for the stream is too high, or the requested data is too large for the available throughput.' TYPE 'E'. CATCH /aws1/cx\_knsresourcenotfoundex . MESSAGE 'Resource being accessed is not found.' TYPE 'E'. ENDTRY. "Create a shard iterator in order to read the record." TRY. lo\_sharditerator = lo\_kns->getsharditerator( iv shardid = lo record result->get shardid( ) iv\_sharditeratortype = iv\_sharditeratortype iv\_streamname = iv\_stream\_name ). MESSAGE 'Shard iterator created.' TYPE 'I'. CATCH /aws1/cx\_knsinvalidargumentex. MESSAGE 'The specified argument was not valid.' TYPE 'E'. CATCH /aws1/cx knsprovthruputexcdex . MESSAGE 'The request rate for the stream is too high, or the requested data is too large for the available throughput.' TYPE 'E'. CATCH /aws1/cx\_sgmresourcenotfound. MESSAGE 'Resource being accessed is not found.' TYPE 'E'. ENDTRY. "Read the record." TRY. oo\_result = lo\_kns->getrecords( " oo\_result is returned for testing purposes. " iv\_sharditerator = lo\_sharditerator->get\_sharditerator( ) ).

 MESSAGE 'Shard iterator created.' TYPE 'I'. CATCH /aws1/cx\_knsexpirediteratorex . MESSAGE 'Iterator expired.' TYPE 'E'. CATCH /aws1/cx\_knsinvalidargumentex . MESSAGE 'The specified argument was not valid.' TYPE 'E'. CATCH /aws1/cx\_knskmsaccessdeniedex . MESSAGE 'You do not have permission to perform this AWS KMS action.' TYPE 'E'. CATCH /aws1/cx\_knskmsdisabledex . MESSAGE 'KMS key used is disabled.' TYPE 'E'. CATCH /aws1/cx\_knskmsinvalidstateex . MESSAGE 'KMS key used is in an invalid state. ' TYPE 'E'. CATCH /aws1/cx\_knskmsnotfoundex . MESSAGE 'KMS key used is not found.' TYPE 'E'. CATCH /aws1/cx\_knskmsoptinrequired . MESSAGE 'KMS key option is required.' TYPE 'E'. CATCH /aws1/cx\_knskmsthrottlingex . MESSAGE 'The rate of requests to AWS KMS is exceeding the request quotas.' TYPE 'E'. CATCH /aws1/cx\_knsprovthruputexcdex . MESSAGE 'The request rate for the stream is too high, or the requested data is too large for the available throughput.' TYPE 'E'. CATCH /aws1/cx\_knsresourcenotfoundex . MESSAGE 'Resource being accessed is not found.' TYPE 'E'. ENDTRY. "Delete stream." TRY. lo\_kns->deletestream( iv\_streamname = iv\_stream\_name ). MESSAGE 'Stream deleted.' TYPE 'I'. CATCH /aws1/cx\_knslimitexceededex . MESSAGE 'The request processing has failed because of a limit exceeded exception.' TYPE 'E'. CATCH /aws1/cx\_knsresourceinuseex . MESSAGE 'The request processing has failed because the resource is in use.' TYPE 'E'. ENDTRY.

- For API details, see the following topics in *AWS SDK for SAP ABAP API reference*.
	- [CreateStream](https://docs.aws.amazon.com/sdk-for-sap-abap/v1/api/latest/index.html)
- [DeleteStream](https://docs.aws.amazon.com/sdk-for-sap-abap/v1/api/latest/index.html)
- [GetRecords](https://docs.aws.amazon.com/sdk-for-sap-abap/v1/api/latest/index.html)
- [GetShardIterator](https://docs.aws.amazon.com/sdk-for-sap-abap/v1/api/latest/index.html)
- [PutRecord](https://docs.aws.amazon.com/sdk-for-sap-abap/v1/api/latest/index.html)

# **Serverless examples for Kinesis using AWS SDKs**

The following code examples show how to use Amazon Kinesis with AWS SDKs.

# **Examples**

- Invoke a Lambda [function](#page-6383-0) from a Kinesis trigger
- [Reporting](#page-6393-0) batch item failures for Lambda functions with a Kinesis trigger

# <span id="page-6383-0"></span>**Invoke a Lambda function from a Kinesis trigger**

The following code examples show how to implement a Lambda function that receives an event triggered by receiving records from a Kinesis stream. The function retrieves the Kinesis payload, decodes from Base64, and logs the record contents.

.NET

## **AWS SDK for .NET**

## **Note**

There's more on GitHub. Find the complete example and learn how to set up and run in the [Serverless](https://github.com/aws-samples/serverless-snippets/tree/main/integration-kinesis-to-lambda) examples repository.

Consuming a Kinesis event with Lambda using .NET.

```
// Copyright Amazon.com, Inc. or its affiliates. All Rights Reserved.
// SPDX-License-Identifier: Apache-2.0 
using System.Text;
using Amazon.Lambda.Core;
using Amazon.Lambda.KinesisEvents;
using AWS.Lambda.Powertools.Logging;
```

```
// Assembly attribute to enable the Lambda function's JSON input to be converted 
  into a .NET class.
[assembly: 
 LambdaSerializer(typeof(Amazon.Lambda.Serialization.SystemTextJson.DefaultLambdaJsonSeri
namespace KinesisIntegrationSampleCode;
public class Function
\{ // Powertools Logger requires an environment variables against your function 
     // POWERTOOLS_SERVICE_NAME 
     [Logging(LogEvent = true)] 
     public async Task FunctionHandler(KinesisEvent evnt, ILambdaContext context) 
     { 
         if (evnt.Records.Count == 0) 
         { 
             Logger.LogInformation("Empty Kinesis Event received"); 
             return; 
         } 
         foreach (var record in evnt.Records) 
         { 
             try 
\{\hspace{.1cm} \} Logger.LogInformation($"Processed Event with EventId: 
  {record.EventId}"); 
                  string data = await GetRecordDataAsync(record.Kinesis, context); 
                  Logger.LogInformation($"Data: {data}"); 
                 // TODO: Do interesting work based on the new data 
 } 
             catch (Exception ex) 
\{\hspace{.1cm} \} Logger.LogError($"An error occurred {ex.Message}"); 
                 throw; 
 } 
         } 
         Logger.LogInformation($"Successfully processed {evnt.Records.Count} 
  records."); 
     } 
     private async Task<string> GetRecordDataAsync(KinesisEvent.Record record, 
  ILambdaContext context) 
     { 
        byte[] bytes = record.Data.ToArray();
```

```
 string data = Encoding.UTF8.GetString(bytes); 
         await Task.CompletedTask; //Placeholder for actual async work 
         return data; 
     }
}
```
Go

# **SDK for Go V2**

## **A** Note

There's more on GitHub. Find the complete example and learn how to set up and run in the [Serverless](https://github.com/aws-samples/serverless-snippets/tree/main/integration-kinesis-to-lambda) examples repository.

Consuming a Kinesis event with Lambda using Go.

```
// Copyright Amazon.com, Inc. or its affiliates. All Rights Reserved.
// SPDX-License-Identifier: Apache-2.0
package main
import ( 
  "context" 
  "log" 
  "github.com/aws/aws-lambda-go/events" 
  "github.com/aws/aws-lambda-go/lambda"
\lambdafunc handler(ctx context.Context, kinesisEvent events.KinesisEvent) error {
  if len(kinesisEvent.Records) == 0 { 
   log.Printf("empty Kinesis event received") 
  return nil 
  } 
  for _, record := range kinesisEvent.Records { 
   log.Printf("processed Kinesis event with EventId: %v", record.EventID) 
   recordDataBytes := record.Kinesis.Data 
   recordDataText := string(recordDataBytes) 
   log.Printf("record data: %v", recordDataText) 
   // TODO: Do interesting work based on the new data
```

```
 } 
  log.Printf("successfully processed %v records", len(kinesisEvent.Records)) 
  return nil
}
func main() { 
  lambda.Start(handler)
}
```
#### Java

# **SDK for Java 2.x**

#### **A** Note

There's more on GitHub. Find the complete example and learn how to set up and run in the [Serverless](https://github.com/aws-samples/serverless-snippets/tree/main/integration-kinesis-to-lambda#readme) examples repository.

Consuming a Kinesis event with Lambda using Java.

```
// Copyright Amazon.com, Inc. or its affiliates. All Rights Reserved.
// SPDX-License-Identifier: Apache-2.0
package example;
import com.amazonaws.services.lambda.runtime.Context;
import com.amazonaws.services.lambda.runtime.LambdaLogger;
import com.amazonaws.services.lambda.runtime.RequestHandler;
import com.amazonaws.services.lambda.runtime.events.KinesisEvent;
public class Handler implements RequestHandler<KinesisEvent, Void> { 
     @Override 
     public Void handleRequest(final KinesisEvent event, final Context context) { 
         LambdaLogger logger = context.getLogger(); 
         if (event.getRecords().isEmpty()) { 
             logger.log("Empty Kinesis Event received"); 
             return null; 
         } 
         for (KinesisEvent.KinesisEventRecord record : event.getRecords()) { 
             try { 
                 logger.log("Processed Event with EventId: "+record.getEventID());
```

```
 String data = new String(record.getKinesis().getData().array()); 
                 logger.log("Data:"+ data); 
                 // TODO: Do interesting work based on the new data 
 } 
             catch (Exception ex) { 
                 logger.log("An error occurred:"+ex.getMessage()); 
                 throw ex; 
 } 
         } 
         logger.log("Successfully processed:"+event.getRecords().size()+" 
  records"); 
         return null; 
     }
}
```
# **JavaScript**

# **SDK for JavaScript (v3)**

#### **A** Note

There's more on GitHub. Find the complete example and learn how to set up and run in the [Serverless](https://github.com/aws-samples/serverless-snippets/blob/main/integration-kinesis-to-lambda) examples repository.

Consuming a Kinesis event with Lambda using JavaScript.

```
// Copyright Amazon.com, Inc. or its affiliates. All Rights Reserved.
// SPDX-License-Identifier: Apache-2.0
exports.handler = async (event, context) => { 
   for (const record of event.Records) { 
     try { 
       console.log(`Processed Kinesis Event - EventID: ${record.eventID}`); 
       const recordData = await getRecordDataAsync(record.kinesis); 
       console.log(`Record Data: ${recordData}`); 
       // TODO: Do interesting work based on the new data 
     } catch (err) { 
       console.error(`An error occurred ${err}`); 
       throw err; 
     }
```
}

```
 console.log(`Successfully processed ${event.Records.length} records.`);
};
async function getRecordDataAsync(payload) { 
  var data = Buffer.from(payload.data, "base64").toString("utf-8"); 
  await Promise.resolve(1); //Placeholder for actual async work 
  return data;
}
```
Consuming a Kinesis event with Lambda using TypeScript.

```
// Copyright Amazon.com, Inc. or its affiliates. All Rights Reserved.
// SPDX-License-Identifier: Apache-2.0
import { 
  KinesisStreamEvent, 
  Context, 
  KinesisStreamHandler, 
  KinesisStreamRecordPayload,
} from "aws-lambda";
import { Buffer } from "buffer";
import { Logger } from "@aws-lambda-powertools/logger";
const logger = new Logger({ 
  logLevel: "INFO", 
  serviceName: "kinesis-stream-handler-sample",
});
export const functionHandler: KinesisStreamHandler = async ( 
   event: KinesisStreamEvent, 
   context: Context
): Promise<void> => { 
   for (const record of event.Records) { 
     try { 
       logger.info(`Processed Kinesis Event - EventID: ${record.eventID}`); 
       const recordData = await getRecordDataAsync(record.kinesis); 
       logger.info(`Record Data: ${recordData}`); 
       // TODO: Do interesting work based on the new data 
     } catch (err) { 
       logger.error(`An error occurred ${err}`); 
       throw err; 
     }
```

```
 logger.info(`Successfully processed ${event.Records.length} records.`); 
   }
};
async function getRecordDataAsync( 
   payload: KinesisStreamRecordPayload
): Promise<string> { 
  var data = Buffer.from(payload.data, "base64").toString("utf-8"); 
   await Promise.resolve(1); //Placeholder for actual async work 
  return data;
}
```
## PHP

# **SDK for PHP**

# **A** Note

There's more on GitHub. Find the complete example and learn how to set up and run in the [Serverless](https://github.com/aws-samples/serverless-snippets/tree/main/integration-kinesis-to-lambda) examples repository.

Consuming an Kinesis event with Lambda using PHP.

```
// Copyright Amazon.com, Inc. or its affiliates. All Rights Reserved.
// SPDX-License-Identifier: Apache-2.0
<?php
# using bref/bref and bref/logger for simplicity
use Bref\Context\Context;
use Bref\Event\Kinesis\KinesisEvent;
use Bref\Event\Kinesis\KinesisHandler;
use Bref\Logger\StderrLogger;
require __DIR__ . '/vendor/autoload.php';
class Handler extends KinesisHandler
{ 
     private StderrLogger $logger; 
     public function __construct(StderrLogger $logger)
```

```
 { 
         $this->logger = $logger; 
     } 
     /** 
      * @throws JsonException 
      * @throws \Bref\Event\InvalidLambdaEvent 
      */ 
     public function handleKinesis(KinesisEvent $event, Context $context): void 
     { 
         $this->logger->info("Processing records"); 
         $records = $event->getRecords(); 
         foreach ($records as $record) { 
             $data = $record->getData(); 
             $this->logger->info(json_encode($data)); 
             // TODO: Do interesting work based on the new data 
             // Any exception thrown will be logged and the invocation will be 
 marked as failed 
 } 
         $totalRecords = count($records); 
         $this->logger->info("Successfully processed $totalRecords records"); 
     }
}
$logger = new StderrLogger();
return new Handler($logger);
```
## Python

# **SDK for Python (Boto3)**

## **Note**

There's more on GitHub. Find the complete example and learn how to set up and run in the [Serverless](https://github.com/aws-samples/serverless-snippets/tree/main/integration-kinesis-to-lambda) examples repository.

Consuming a Kinesis event with Lambda using Python.

# Copyright Amazon.com, Inc. or its affiliates. All Rights Reserved.

```
# SPDX-License-Identifier: Apache-2.0
import base64
def lambda handler(event, context):
     for record in event['Records']: 
         try: 
             print(f"Processed Kinesis Event - EventID: {record['eventID']}") 
             record_data = base64.b64decode(record['kinesis']
['data']).decode('utf-8') 
             print(f"Record Data: {record_data}") 
             # TODO: Do interesting work based on the new data 
         except Exception as e: 
             print(f"An error occurred {e}") 
             raise e 
     print(f"Successfully processed {len(event['Records'])} records.")
```
#### Ruby

#### **SDK for Ruby**

#### **A** Note

There's more on GitHub. Find the complete example and learn how to set up and run in the [Serverless](https://github.com/aws-samples/serverless-snippets/tree/main/integration-kinesis-to-lambda) examples repository.

Consuming an Kinesis event with Lambda using Ruby.

```
# Copyright Amazon.com, Inc. or its affiliates. All Rights Reserved.
# SPDX-License-Identifier: Apache-2.0
require 'aws-sdk'
def lambda_handler(event:, context:) 
   event['Records'].each do |record| 
     begin 
       puts "Processed Kinesis Event - EventID: #{record['eventID']}" 
       record_data = get_record_data_async(record['kinesis']) 
       puts "Record Data: #{record_data}" 
       # TODO: Do interesting work based on the new data 
     rescue => err 
       $stderr.puts "An error occurred #{err}"
```

```
 raise err 
     end 
   end 
   puts "Successfully processed #{event['Records'].length} records."
end
def get_record_data_async(payload) 
   data = Base64.decode64(payload['data']).force_encoding('UTF-8') 
   # Placeholder for actual async work 
   # You can use Ruby's asynchronous programming tools like async/await or fibers 
  here. 
   return data
end
```
## Rust

# **SDK for Rust**

# **(i)** Note

There's more on GitHub. Find the complete example and learn how to set up and run in the [Serverless](https://github.com/aws-samples/serverless-snippets/tree/main/integration-kinesis-to-lambda) examples repository.

Consuming an Kinesis event with Lambda using Rust.

```
// Copyright Amazon.com, Inc. or its affiliates. All Rights Reserved.
// SPDX-License-Identifier: Apache-2.0
use aws_lambda_events::event::kinesis::KinesisEvent;
use lambda_runtime::{run, service_fn, Error, LambdaEvent};
async fn function_handler(event: LambdaEvent<KinesisEvent>) -> Result<(), Error> 
  { 
     if event.payload.records.is_empty() { 
         tracing::info!("No records found. Exiting."); 
        return 0k(());
     } 
     event.payload.records.iter().for_each(|record| { 
         tracing::info!("EventId: 
  {}",record.event_id.as_deref().unwrap_or_default());
```

```
 let record_data = std::str::from_utf8(&record.kinesis.data); 
         match record_data { 
            0k(data) => {
                 // log the record data 
                 tracing::info!("Data: {}", data); 
 } 
            Err(e) \Rightarrow tracing::error!("Error: {}", e); 
 } 
         } 
     }); 
     tracing::info!( 
         "Successfully processed {} records", 
         event.payload.records.len() 
     ); 
    0k(())}
#[tokio::main]
async fn main() -> Result<(), Error> { 
     tracing_subscriber::fmt() 
        .with max level(tracing::Level::INFO)
         // disable printing the name of the module in every log line. 
         .with_target(false) 
         // disabling time is handy because CloudWatch will add the ingestion 
  time. 
         .without_time() 
         .init(); 
     run(service_fn(function_handler)).await
}
```
# <span id="page-6393-0"></span>**Reporting batch item failures for Lambda functions with a Kinesis trigger**

The following code examples show how to implement partial batch response for Lambda functions that receive events from a Kinesis stream. The function reports the batch item failures in the response, signaling to Lambda to retry those messages later.

#### .NET

# **AWS SDK for .NET**

# **(i)** Note

There's more on GitHub. Find the complete example and learn how to set up and run in the [Serverless](https://github.com/aws-samples/serverless-snippets/tree/main/integration-kinesis-to-lambda-with-batch-item-handling) examples repository.

Reporting Kinesis batch item failures with Lambda using .NET.

```
// Copyright Amazon.com, Inc. or its affiliates. All Rights Reserved.
// SPDX-License-Identifier: Apache-2.0 
using System.Text;
using System.Text.Json.Serialization;
using Amazon.Lambda.Core;
using Amazon.Lambda.KinesisEvents;
using AWS.Lambda.Powertools.Logging;
// Assembly attribute to enable the Lambda function's JSON input to be converted 
  into a .NET class.
[assembly: 
  LambdaSerializer(typeof(Amazon.Lambda.Serialization.SystemTextJson.DefaultLambdaJsonSerializer))]
namespace KinesisIntegration;
public class Function
{ 
     // Powertools Logger requires an environment variables against your function 
     // POWERTOOLS_SERVICE_NAME 
     [Logging(LogEvent = true)] 
     public async Task<StreamsEventResponse> FunctionHandler(KinesisEvent evnt, 
  ILambdaContext context) 
     { 
         if (evnt.Records.Count == 0) 
         { 
              Logger.LogInformation("Empty Kinesis Event received"); 
              return new StreamsEventResponse(); 
         } 
         foreach (var record in evnt.Records) 
\overline{\mathcal{L}}
```

```
 try 
\{\hspace{.1cm} \} Logger.LogInformation($"Processed Event with EventId: 
  {record.EventId}"); 
                 string data = await GetRecordDataAsync(record.Kinesis, context); 
                 Logger.LogInformation($"Data: {data}"); 
                 // TODO: Do interesting work based on the new data 
 } 
             catch (Exception ex) 
             { 
                 Logger.LogError($"An error occurred {ex.Message}"); 
                \gamma^* Since we are working with streams, we can return the failed
  item immediately. 
                    Lambda will immediately begin to retry processing from this 
  failed item onwards. */ 
                 return new StreamsEventResponse 
\overline{a} BatchItemFailures = new 
  List<StreamsEventResponse.BatchItemFailure> 
\{ new StreamsEventResponse.BatchItemFailure 
  { ItemIdentifier = record.Kinesis.SequenceNumber } 
1999 1999 1999 1999 1999
                 }; 
 } 
         } 
         Logger.LogInformation($"Successfully processed {evnt.Records.Count} 
  records."); 
         return new StreamsEventResponse(); 
     } 
     private async Task<string> GetRecordDataAsync(KinesisEvent.Record record, 
  ILambdaContext context) 
     { 
         byte[] bytes = record.Data.ToArray(); 
         string data = Encoding.UTF8.GetString(bytes); 
         await Task.CompletedTask; //Placeholder for actual async work 
         return data; 
     }
}
public class StreamsEventResponse
{ 
     [JsonPropertyName("batchItemFailures")]
```

```
 public IList<BatchItemFailure> BatchItemFailures { get; set; } 
     public class BatchItemFailure 
     { 
         [JsonPropertyName("itemIdentifier")] 
         public string ItemIdentifier { get; set; } 
     }
}
```
#### Go

# **SDK for Go V2**

#### **(i)** Note

There's more on GitHub. Find the complete example and learn how to set up and run in the [Serverless](https://github.com/aws-samples/serverless-snippets/tree/main/integration-kinesis-to-lambda-with-batch-item-handling) examples repository.

Reporting Kinesis batch item failures with Lambda using Go.

```
// Copyright Amazon.com, Inc. or its affiliates. All Rights Reserved.
// SPDX-License-Identifier: Apache-2.0
package main
import ( 
  "context" 
  "fmt" 
  "github.com/aws/aws-lambda-go/events" 
  "github.com/aws/aws-lambda-go/lambda"
\lambdafunc handler(ctx context.Context, kinesisEvent events.KinesisEvent) 
  (map[string]interface{}, error) { 
  batchItemFailures := []map[string]interface{}{} 
  for _, record := range kinesisEvent.Records { 
   curRecordSequenceNumber := "" 
  // Process your record 
   if /* Your record processing condition here */ { 
    curRecordSequenceNumber = record.Kinesis.SequenceNumber 
   }
```

```
 // Add a condition to check if the record processing failed 
   if curRecordSequenceNumber != "" { 
    batchItemFailures = append(batchItemFailures, map[string]interface{}
{"itemIdentifier": curRecordSequenceNumber}) 
   } 
  } 
  kinesisBatchResponse := map[string]interface{}{ 
   "batchItemFailures": batchItemFailures, 
  } 
 return kinesisBatchResponse, nil
}
func main() { 
 lambda.Start(handler)
}
```
#### Java

#### **SDK for Java 2.x**

## **A** Note

There's more on GitHub. Find the complete example and learn how to set up and run in the [Serverless](https://github.com/aws-samples/serverless-snippets/tree/main/integration-kinesis-to-lambda-with-batch-item-handling#readme) examples repository.

Reporting Kinesis batch item failures with Lambda using Java.

```
// Copyright Amazon.com, Inc. or its affiliates. All Rights Reserved.
// SPDX-License-Identifier: Apache-2.0
import com.amazonaws.services.lambda.runtime.Context;
import com.amazonaws.services.lambda.runtime.RequestHandler;
import com.amazonaws.services.lambda.runtime.events.KinesisEvent;
import com.amazonaws.services.lambda.runtime.events.StreamsEventResponse;
import java.io.Serializable;
import java.util.ArrayList;
import java.util.List;
```

```
public class ProcessKinesisRecords implements RequestHandler<KinesisEvent, 
  StreamsEventResponse> { 
     @Override 
     public StreamsEventResponse handleRequest(KinesisEvent input, Context 
  context) { 
         List<StreamsEventResponse.BatchItemFailure> batchItemFailures = new 
  ArrayList<>(); 
         String curRecordSequenceNumber = ""; 
         for (KinesisEvent.KinesisEventRecord kinesisEventRecord : 
  input.getRecords()) { 
             try { 
                 //Process your record 
                 KinesisEvent.Record kinesisRecord = 
  kinesisEventRecord.getKinesis(); 
                  curRecordSequenceNumber = kinesisRecord.getSequenceNumber(); 
             } catch (Exception e) { 
                 /* Since we are working with streams, we can return the failed 
  item immediately. 
                     Lambda will immediately begin to retry processing from this 
  failed item onwards. */ 
                 batchItemFailures.add(new 
  StreamsEventResponse.BatchItemFailure(curRecordSequenceNumber)); 
                 return new StreamsEventResponse(batchItemFailures); 
 } 
         } 
        return new StreamsEventResponse(batchItemFailures); 
     }
}
```
#### **JavaScript**

# **SDK for JavaScript (v3)**

# **Note**

There's more on GitHub. Find the complete example and learn how to set up and run in the [Serverless](https://github.com/aws-samples/serverless-snippets/blob/main/integration-kinesis-to-lambda-with-batch-item-handling) examples repository.

Reporting Kinesis batch item failures with Lambda using Javascript.

```
// Copyright Amazon.com, Inc. or its affiliates. All Rights Reserved.
// SPDX-License-Identifier: Apache-2.0
exports.handler = async (event, context) => { 
   for (const record of event.Records) { 
     try { 
       console.log(`Processed Kinesis Event - EventID: ${record.eventID}`); 
       const recordData = await getRecordDataAsync(record.kinesis); 
       console.log(`Record Data: ${recordData}`); 
       // TODO: Do interesting work based on the new data 
     } catch (err) { 
       console.error(`An error occurred ${err}`); 
       /* Since we are working with streams, we can return the failed item 
  immediately. 
             Lambda will immediately begin to retry processing from this failed 
  item onwards. */ 
       return { 
         batchItemFailures: [{ itemIdentifier: record.kinesis.sequenceNumber }], 
       }; 
     } 
   } 
   console.log(`Successfully processed ${event.Records.length} records.`); 
   return { batchItemFailures: [] };
};
async function getRecordDataAsync(payload) { 
  var data = Buffer.from(payload.data, "base64").toString("utf-8"); 
 await Promise.resolve(1); //Placeholder for actual async work
  return data;
}
```
Reporting Kinesis batch item failures with Lambda using TypeScript.

```
// Copyright Amazon.com, Inc. or its affiliates. All Rights Reserved.
// SPDX-License-Identifier: Apache-2.0
import { 
   KinesisStreamEvent, 
  Context, 
  KinesisStreamHandler, 
  KinesisStreamRecordPayload, 
  KinesisStreamBatchResponse,
} from "aws-lambda";
import { Buffer } from "buffer";
import { Logger } from "@aws-lambda-powertools/logger";
const logger = new Logger({ 
  logLevel: "INFO", 
  serviceName: "kinesis-stream-handler-sample",
});
export const functionHandler: KinesisStreamHandler = async ( 
   event: KinesisStreamEvent, 
   context: Context
): Promise<KinesisStreamBatchResponse> => { 
  for (const record of event.Records) { 
     try { 
       logger.info(`Processed Kinesis Event - EventID: ${record.eventID}`); 
       const recordData = await getRecordDataAsync(record.kinesis); 
       logger.info(`Record Data: ${recordData}`); 
       // TODO: Do interesting work based on the new data 
     } catch (err) { 
       logger.error(`An error occurred ${err}`); 
       /* Since we are working with streams, we can return the failed item 
  immediately. 
             Lambda will immediately begin to retry processing from this failed 
  item onwards. */ 
       return { 
         batchItemFailures: [{ itemIdentifier: record.kinesis.sequenceNumber }], 
       }; 
     } 
   } 
  logger.info(`Successfully processed ${event.Records.length} records.`); 
  return { batchItemFailures: [] };
};
```

```
async function getRecordDataAsync( 
   payload: KinesisStreamRecordPayload
): Promise<string> { 
  var data = Buffer.from(payload.data, "base64").toString("utf-8"); 
   await Promise.resolve(1); //Placeholder for actual async work 
  return data;
}
```
#### PHP

## **SDK for PHP**

#### **Note**

There's more on GitHub. Find the complete example and learn how to set up and run in the [Serverless](https://github.com/aws-samples/serverless-snippets/tree/main/integration-kinesis-to-lambda-with-batch-item-handling) examples repository.

Reporting Kinesis batch item failures with Lambda using PHP.

```
// Copyright Amazon.com, Inc. or its affiliates. All Rights Reserved.
// SPDX-License-Identifier: Apache-2.0
<?php
# using bref/bref and bref/logger for simplicity
use Bref\Context\Context;
use Bref\Event\Kinesis\KinesisEvent;
use Bref\Event\Handler as StdHandler;
use Bref\Logger\StderrLogger;
require __DIR__ . '/vendor/autoload.php';
class Handler implements StdHandler
{ 
     private StderrLogger $logger; 
     public function __construct(StderrLogger $logger) 
     { 
         $this->logger = $logger; 
     }
```

```
 /** 
      * @throws JsonException 
      * @throws \Bref\Event\InvalidLambdaEvent 
      */ 
     public function handle(mixed $event, Context $context): array 
     { 
         $kinesisEvent = new KinesisEvent($event); 
         $this->logger->info("Processing records"); 
         $records = $kinesisEvent->getRecords(); 
         $failedRecords = []; 
         foreach ($records as $record) { 
             try { 
                  $data = $record->getData(); 
                  $this->logger->info(json_encode($data)); 
                  // TODO: Do interesting work based on the new data 
             } catch (Exception $e) { 
                  $this->logger->error($e->getMessage()); 
                  // failed processing the record 
                  $failedRecords[] = $record->getSequenceNumber(); 
 } 
         } 
         $totalRecords = count($records); 
         $this->logger->info("Successfully processed $totalRecords records"); 
         // change format for the response 
         $failures = array_map( 
             fn(string $sequenceNumber) => ['itemIdentifier' => $sequenceNumber], 
             $failedRecords 
         ); 
         return [ 
              'batchItemFailures' => $failures 
         ]; 
     }
}
$logger = new StderrLogger();
return new Handler($logger);
```
# Python

# **SDK for Python (Boto3)**

# **Note**

There's more on GitHub. Find the complete example and learn how to set up and run in the [Serverless](https://github.com/aws-samples/serverless-snippets/tree/main/integration-kinesis-to-lambda-with-batch-item-handling) examples repository.

Reporting Kinesis batch item failures with Lambda using Python.

```
# Copyright Amazon.com, Inc. or its affiliates. All Rights Reserved.
# SPDX-License-Identifier: Apache-2.0
def handler(event, context): 
     records = event.get("Records") 
     curRecordSequenceNumber = "" 
     for record in records: 
         try: 
             # Process your record 
             curRecordSequenceNumber = record["kinesis"]["sequenceNumber"] 
         except Exception as e: 
             # Return failed record's sequence number 
             return {"batchItemFailures":[{"itemIdentifier": 
  curRecordSequenceNumber}]} 
     return {"batchItemFailures":[]}
```
## Ruby

# **SDK for Ruby**

## **A** Note

There's more on GitHub. Find the complete example and learn how to set up and run in the [Serverless](https://github.com/aws-samples/serverless-snippets/tree/main/integration-kinesis-to-lambda-with-batch-item-handling) examples repository.

Reporting Kinesis batch item failures with Lambda using Ruby.

```
# Copyright Amazon.com, Inc. or its affiliates. All Rights Reserved.
# SPDX-License-Identifier: Apache-2.0
require 'aws-sdk'
def lambda_handler(event:, context:) 
   batch_item_failures = [] 
   event['Records'].each do |record| 
     begin 
       puts "Processed Kinesis Event - EventID: #{record['eventID']}" 
       record_data = get_record_data_async(record['kinesis']) 
       puts "Record Data: #{record_data}" 
       # TODO: Do interesting work based on the new data 
     rescue StandardError => err 
       puts "An error occurred #{err}" 
       # Since we are working with streams, we can return the failed item 
  immediately. 
       # Lambda will immediately begin to retry processing from this failed item 
  onwards. 
       return { batchItemFailures: [{ itemIdentifier: record['kinesis']
['sequenceNumber'] }] } 
     end 
   end 
  puts "Successfully processed #{event['Records'].length} records." 
   { batchItemFailures: batch_item_failures }
end
def get_record_data_async(payload) 
  data = Base64.decode64(payload['data']).force_encoding('utf-8') 
   # Placeholder for actual async work 
 sleep(1)
   data
end
```
#### Rust

# **SDK for Rust**

# **(i)** Note

There's more on GitHub. Find the complete example and learn how to set up and run in the [Serverless](https://github.com/aws-samples/serverless-snippets/tree/main/integration-kinesis-to-lambda-with-batch-item-handling) examples repository.

Reporting Kinesis batch item failures with Lambda using Rust.

```
// Copyright Amazon.com, Inc. or its affiliates. All Rights Reserved.
// SPDX-License-Identifier: Apache-2.0
use aws_lambda_events::{ 
     event::kinesis::KinesisEvent, 
     kinesis::KinesisEventRecord, 
     streams::{KinesisBatchItemFailure, KinesisEventResponse},
};
use lambda_runtime::{run, service_fn, Error, LambdaEvent};
async fn function_handler(event: LambdaEvent<KinesisEvent>) -> 
  Result<KinesisEventResponse, Error> { 
     let mut response = KinesisEventResponse { 
         batch_item_failures: vec![], 
     }; 
     if event.payload.records.is_empty() { 
         tracing::info!("No records found. Exiting."); 
         return Ok(response); 
     } 
     for record in &event.payload.records { 
         tracing::info!( 
             "EventId: {}", 
             record.event_id.as_deref().unwrap_or_default() 
         ); 
         let record_processing_result = process_record(record); 
         if record_processing_result.is_err() { 
             response.batch_item_failures.push(KinesisBatchItemFailure { 
                  item_identifier: record.kinesis.sequence_number.clone(),
```

```
 }); 
             /* Since we are working with streams, we can return the failed item
  immediately. 
              Lambda will immediately begin to retry processing from this failed 
  item onwards. */ 
              return Ok(response); 
         } 
     } 
     tracing::info!( 
         "Successfully processed {} records", 
         event.payload.records.len() 
     ); 
     Ok(response)
}
fn process_record(record: &KinesisEventRecord) -> Result<(), Error> { 
     let record_data = std::str::from_utf8(record.kinesis.data.as_slice()); 
    if let Some(err) = record data.err() {
         tracing::error!("Error: {}", err); 
         return Err(Error::from(err)); 
     } 
     let record_data = record_data.unwrap_or_default(); 
     // do something interesting with the data 
     tracing::info!("Data: {}", record_data); 
    0k(())}
#[tokio::main]
async fn main() -> Result<(), Error> { 
     tracing_subscriber::fmt() 
          .with_max_level(tracing::Level::INFO) 
         // disable printing the name of the module in every log line. 
          .with_target(false) 
         // disabling time is handy because CloudWatch will add the ingestion 
  time. 
          .without_time() 
          .init();
```
}

```
 run(service_fn(function_handler)).await
```
# **Code examples for AWS KMS using AWS SDKs**

The following code examples show you how to use AWS Key Management Service (AWS KMS) with an AWS software development kit (SDK).

*Actions* are code excerpts from larger programs and must be run in context. While actions show you how to call individual service functions, you can see actions in context in their related scenarios and cross-service examples.

*Scenarios* are code examples that show you how to accomplish a specific task by calling multiple functions within the same service.

## **More resources**

- **AWS KMS [Developer](https://docs.aws.amazon.com/kms/latest/developerguide/overview.html) Guide** More information about AWS KMS.
- **AWS KMS API [Reference](https://docs.aws.amazon.com/kms/latest/APIReference/Welcome.html)** Details about all available AWS KMS actions.
- **AWS [Developer](https://aws.amazon.com/developer/code-examples/?awsf.sdk-code-examples-product=product%23key-mgmt-service) Center** Code examples that you can filter by category or full-text search.
- **AWS SDK [Examples](https://github.com/awsdocs/aws-doc-sdk-examples)** GitHub repo with complete code in preferred languages. Includes instructions for setting up and running the code.

## **Get started**

## **Hello KMS key**

The following code example shows how to get started using KMS key.

#### Java

# **SDK for Java 2.x**

## **(i)** Note

There's more on GitHub. Find the complete example and learn how to set up and run in the AWS Code Examples [Repository.](https://github.com/awsdocs/aws-doc-sdk-examples/tree/main/javav2/example_code/kms#readme)
```
import software.amazon.awssdk.regions.Region;
import software.amazon.awssdk.services.kms.KmsClient;
import software.amazon.awssdk.services.kms.model.ListKeysRequest;
import software.amazon.awssdk.services.kms.model.KmsException;
import software.amazon.awssdk.services.kms.paginators.ListKeysIterable;
/** 
  * Before running this Java V2 code example, set up your development 
 * environment, including your credentials. 
 * 
  * For more information, see the following documentation topic: 
 * 
  * https://docs.aws.amazon.com/sdk-for-java/latest/developer-guide/get-
started.html 
 */
public class HelloKMS { 
     public static void main(String[] args) { 
         Region region = Region.US_WEST_2; 
         KmsClient kmsClient = KmsClient.builder() 
                  .region(region) 
                  .build(); 
         listAllKeys(kmsClient); 
         kmsClient.close(); 
     } 
     public static void listAllKeys(KmsClient kmsClient) { 
         try { 
             ListKeysRequest listKeysRequest = ListKeysRequest.builder() 
                      .limit(15) 
                      .build(); 
             ListKeysIterable keysResponse = 
  kmsClient.listKeysPaginator(listKeysRequest); 
             keysResponse.stream() 
                 .flatMap(r -> r.keys().stream())
                  .forEach(key -> System.out 
                      .println(" The key ARN is: " + key.keyArn() + ". The key Id 
 is: " + key.keyId())); 
         } catch (KmsException e) { 
             System.err.println(e.getMessage()); 
             System.exit(1);
```
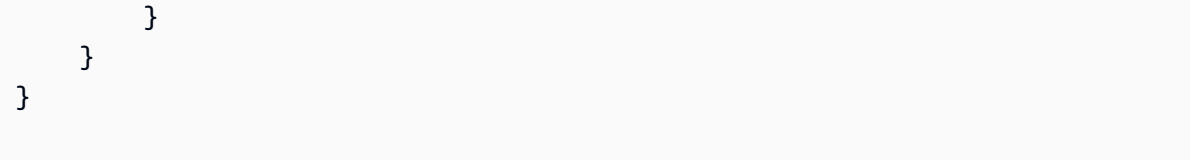

• For API details, see [listKeysPaginator](https://docs.aws.amazon.com/goto/SdkForJavaV2/kms-2014-11-01/listKeysPaginator) in *AWS SDK for Java 2.x API Reference*.

#### **Code examples**

- [Actions](#page-6410-0) for AWS KMS using AWS SDKs
	- Use [CreateAlias](#page-6411-0) with an AWS SDK or CLI
	- Use [CreateGrant](#page-6416-0) with an AWS SDK or CLI
	- Use [CreateKey](#page-6421-0) with an AWS SDK or CLI
	- Use [Decrypt](#page-6434-0) with an AWS SDK or CLI
	- Use [DeleteAlias](#page-6442-0) with an AWS SDK or CLI
	- Use [DescribeKey](#page-6444-0) with an AWS SDK or CLI
	- Use [DisableKey](#page-6452-0) with an AWS SDK or CLI
	- Use [EnableKey](#page-6457-0) with an AWS SDK or CLI
	- Use [Encrypt](#page-6462-0) with an AWS SDK or CLI
	- Use [GenerateDataKey](#page-6469-0) with an AWS SDK or CLI
	- Use [GenerateDataKeyWithoutPlaintext](#page-6473-0) with an AWS SDK or CLI
	- Use [GenerateRandom](#page-6475-0) with an AWS SDK or CLI
	- Use [GetKeyPolicy](#page-6477-0) with an AWS SDK or CLI
	- Use [ListAliases](#page-6479-0) with an AWS SDK or CLI
	- Use [ListGrants](#page-6485-0) with an AWS SDK or CLI
	- Use [ListKeyPolicies](#page-6491-0) with an AWS SDK or CLI
	- Use [ListKeys](#page-6493-0) with an AWS SDK or CLI
	- Use [PutKeyPolicy](#page-6500-0) with an AWS SDK or CLI
	- Use [ReEncrypt](#page-6504-0) with an AWS SDK or CLI
	- Use [RetireGrant](#page-6510-0) with an AWS SDK or CLI
	- Use [RevokeGrant](#page-6511-0) with an AWS SDK or CLI
- Use [ScheduleKeyDeletion](#page-6514-0) with an AWS SDK or CLI AWS KMS 6397
	- Use Sign with an [AWS](#page-6517-0) SDK or CLI
- Use [TagResource](#page-6520-0) with an AWS SDK or CLI
- Use [UpdateAlias](#page-6522-0) with an AWS SDK or CLI
- [Scenarios](#page-6524-0) for AWS KMS using AWS SDKs
	- [Encrypt](#page-6524-1) and decrypt text with AWS KMS keys using an AWS SDK
	- Learn core [operations](#page-6527-0) for KMS key using an AWS SDK
	- [Manage](#page-6546-0) AWS KMS keys using an AWS SDK

# <span id="page-6410-0"></span>**Actions for AWS KMS using AWS SDKs**

The following code examples show how to use AWS Key Management Service (AWS KMS) with AWS SDKs. Each example calls an individual service function.

Action examples are code excerpts from larger programs and must be run in context. You can see actions in context in [Scenarios](#page-6524-0) for AWS KMS using AWS SDKs.

### **Examples**

- Use [CreateAlias](#page-6411-0) with an AWS SDK or CLI
- Use [CreateGrant](#page-6416-0) with an AWS SDK or CLI
- Use [CreateKey](#page-6421-0) with an AWS SDK or CLI
- Use [Decrypt](#page-6434-0) with an AWS SDK or CLI
- Use [DeleteAlias](#page-6442-0) with an AWS SDK or CLI
- Use [DescribeKey](#page-6444-0) with an AWS SDK or CLI
- Use [DisableKey](#page-6452-0) with an AWS SDK or CLI
- Use [EnableKey](#page-6457-0) with an AWS SDK or CLI
- Use [Encrypt](#page-6462-0) with an AWS SDK or CLI
- Use [GenerateDataKey](#page-6469-0) with an AWS SDK or CLI
- Use [GenerateDataKeyWithoutPlaintext](#page-6473-0) with an AWS SDK or CLI
- Use [GenerateRandom](#page-6475-0) with an AWS SDK or CLI
- Use [GetKeyPolicy](#page-6477-0) with an AWS SDK or CLI
- Use [ListAliases](#page-6479-0) with an AWS SDK or CLI
- Use [ListGrants](#page-6485-0) with an AWS SDK or CLI
- Use [ListKeyPolicies](#page-6491-0) with an AWS SDK or CLI
- Use [ListKeys](#page-6493-0) with an AWS SDK or CLI
- Use [PutKeyPolicy](#page-6500-0) with an AWS SDK or CLI
- Use [ReEncrypt](#page-6504-0) with an AWS SDK or CLI
- Use [RetireGrant](#page-6510-0) with an AWS SDK or CLI
- Use [RevokeGrant](#page-6511-0) with an AWS SDK or CLI
- Use [ScheduleKeyDeletion](#page-6514-0) with an AWS SDK or CLI
- Use Sign with an [AWS](#page-6517-0) SDK or CLI
- Use [TagResource](#page-6520-0) with an AWS SDK or CLI
- Use [UpdateAlias](#page-6522-0) with an AWS SDK or CLI

# <span id="page-6411-0"></span>**Use CreateAlias with an AWS SDK or CLI**

The following code examples show how to use CreateAlias.

#### .NET

# **AWS SDK for .NET**

# **(i)** Note

```
 using System; 
 using System.Threading.Tasks; 
 using Amazon.KeyManagementService; 
 using Amazon.KeyManagementService.Model; 
 /// <summary> 
 /// Creates an alias for an AWS Key Management Service (AWS KMS) key. 
 /// </summary> 
 public class CreateAlias 
 { 
     public static async Task Main() 
     { 
         var client = new AmazonKeyManagementServiceClient();
```

```
 // The alias name must start with alias/ and can be 
             // up to 256 alphanumeric characters long. 
             var aliasName = "alias/ExampleAlias"; 
             // The value supplied as the TargetKeyId can be either 
             // the key ID or key Amazon Resource Name (ARN) of the 
             // AWS KMS key. 
             var keyId = "1234abcd-12ab-34cd-56ef-1234567890ab"; 
             var request = new CreateAliasRequest 
\{\hspace{.1cm} \} AliasName = aliasName, 
                 TargetKeyId = keyId, 
             }; 
             var response = await client.CreateAliasAsync(request); 
             if (response.HttpStatusCode == System.Net.HttpStatusCode.OK) 
\{\hspace{.1cm} \} Console.WriteLine($"Alias, {aliasName}, successfully created."); 
 } 
             else 
\{\hspace{.1cm} \} Console.WriteLine($"Could not create alias."); 
 } 
         } 
    }
```
• For API details, see [CreateAlias](https://docs.aws.amazon.com/goto/DotNetSDKV3/kms-2014-11-01/CreateAlias) in *AWS SDK for .NET API Reference*.

# CLI

# **AWS CLI**

# **To create an alias for a KMS key**

The following create-alias command creates an alias named example-alias for the KMS key identified by key ID 1234abcd-12ab-34cd-56ef-1234567890ab.

Alias names must begin with alias/. Do not use alias names that begin with alias/aws; these are reserved for use by AWS.

```
aws kms create-alias \ 
     --alias-name alias/example-alias \ 
     --target-key-id 1234abcd-12ab-34cd-56ef-1234567890ab
```
This command doesn't return any output. To see the new alias, use the list-aliases command.

For more information, see [Using aliases](https://docs.aws.amazon.com/kms/latest/developerguide/kms-alias.html) in the *AWS Key Management Service Developer Guide*.

• For API details, see [CreateAlias](https://awscli.amazonaws.com/v2/documentation/api/latest/reference/kms/create-alias.html) in *AWS CLI Command Reference*.

#### Java

### **SDK for Java 2.x**

### **A** Note

```
 public static void createCustomAlias(KmsClient kmsClient, String targetKeyId, 
 String aliasName) { 
        try { 
            CreateAliasRequest aliasRequest = CreateAliasRequest.builder() 
                 .aliasName(aliasName) 
                 .targetKeyId(targetKeyId) 
                 .build(); 
            kmsClient.createAlias(aliasRequest); 
            System.out.println(aliasName + " was successfully created."); 
        } catch (ResourceExistsException e) { 
            System.err.println("Alias already exists: " + e.getMessage()); 
            System.err.println("Moving on..."); 
        } catch (Exception e) { 
            System.err.println("An unexpected error occurred: " + 
 e.getMessage()); 
            System.err.println("Moving on..."); 
        } 
    }
```
• For API details, see [CreateAlias](https://docs.aws.amazon.com/goto/SdkForJavaV2/kms-2014-11-01/CreateAlias) in *AWS SDK for Java 2.x API Reference*.

### Kotlin

# **SDK for Kotlin**

# **(i)** Note

There's more on GitHub. Find the complete example and learn how to set up and run in the AWS Code Examples [Repository.](https://github.com/awsdocs/aws-doc-sdk-examples/tree/main/kotlin/services/kms#code-examples)

```
suspend fun createCustomAlias( 
     targetKeyIdVal: String?, 
     aliasNameVal: String?,
) { 
     val request = 
         CreateAliasRequest { 
              aliasName = aliasNameVal 
              targetKeyId = targetKeyIdVal 
         } 
     KmsClient { region = "us-west-2" }.use { kmsClient -> 
         kmsClient.createAlias(request) 
         println("$aliasNameVal was successfully created") 
     }
}
```
• For API details, see [CreateAlias](https://sdk.amazonaws.com/kotlin/api/latest/index.html) in *AWS SDK for Kotlin API reference*.

# Python

# **SDK for Python (Boto3)**

# **(i)** Note

There's more on GitHub. Find the complete example and learn how to set up and run in the AWS Code Examples [Repository.](https://github.com/awsdocs/aws-doc-sdk-examples/tree/main/python/example_code/kms#code-examples)

```
class AliasManager: 
     def __init__(self, kms_client): 
         self.kms_client = kms_client 
         self.created_key = None 
     def create_alias(self, key_id): 
        "" "
         Creates an alias for the specified key. 
         :param key_id: The ARN or ID of a key to give an alias. 
         :return: The alias given to the key. 
        "''"alias = ""
         while alias == "": 
             alias = input(f"What alias would you like to give to key {key_id}? ") 
         try: 
             self.kms_client.create_alias(AliasName=alias, TargetKeyId=key_id) 
         except ClientError as err: 
             logger.error( 
                  "Couldn't create alias %s. Here's why: %s", 
                 alias, 
                 err.response["Error"]["Message"], 
) else: 
             print(f"Created alias {alias} for key {key_id}.") 
             return alias
```
• For API details, see [CreateAlias](https://docs.aws.amazon.com/goto/boto3/kms-2014-11-01/CreateAlias) in *AWS SDK for Python (Boto3) API Reference*.

# <span id="page-6416-0"></span>**Use CreateGrant with an AWS SDK or CLI**

The following code examples show how to use CreateGrant.

#### .NET

# **AWS SDK for .NET**

# *(i)* Note

```
 public static async Task Main() 
         { 
            var client = new AmazonKeyManagementServiceClient();
             // The identity that is given permission to perform the operations 
             // specified in the grant. 
             var grantee = "arn:aws:iam::111122223333:role/ExampleRole"; 
             // The identifier of the AWS KMS key to which the grant applies. You 
             // can use the key ID or the Amazon Resource Name (ARN) of the KMS 
 key. 
             var keyId = "7c9eccc2-38cb-4c4f-9db3-766ee8dd3ad4"; 
             var request = new CreateGrantRequest 
\{\hspace{.1cm} \} GranteePrincipal = grantee, 
                  KeyId = keyId, 
                 // A list of operations that the grant allows. 
                 Operations = new List<string> 
\overline{a} "Encrypt", 
                      "Decrypt", 
                 }, 
             }; 
             var response = await client.CreateGrantAsync(request);
```

```
string grantId = response.GrantId; // The unique identifier of the
 grant. 
            string grantToken = response.GrantToken; // The grant token. 
            Console.WriteLine($"Id: {grantId}, Token: {grantToken}"); 
        } 
    }
```
• For API details, see [CreateGrant](https://docs.aws.amazon.com/goto/DotNetSDKV3/kms-2014-11-01/CreateGrant) in *AWS SDK for .NET API Reference*.

# CLI

# **AWS CLI**

# **To create a grant**

The following create-grant example creates a grant that allows the exampleUser user to use the decrypt command on the 1234abcd-12ab-34cd-56ef-1234567890ab example KMS key. The retiring principal is the adminRole role. The grant uses the EncryptionContextSubset grant constraint to allow this permission only when the encryption context in the decrypt request includes the "Department": "IT" key-value pair.

```
aws kms create-grant \ 
     --key-id 1234abcd-12ab-34cd-56ef-1234567890ab \ 
     --grantee-principal arn:aws:iam::123456789012:user/exampleUser \ 
     --operations Decrypt \ 
     --constraints EncryptionContextSubset={Department=IT} \ 
     --retiring-principal arn:aws:iam::123456789012:role/adminRole
```
Output:

```
{ 
     "GrantId": 
  "1a2b3c4d2f5e69f440bae30eaec9570bb1fb7358824f9ddfa1aa5a0dab1a59b2", 
     "GrantToken": "<grant token here>"
}
```
To view detailed information about the grant, use the list-grants command.

For more information, see [Grants](https://docs.aws.amazon.com/kms/latest/developerguide/grants.html) in AWS KMS in the *AWS Key Management Service Developer Guide*.

• For API details, see [CreateGrant](https://awscli.amazonaws.com/v2/documentation/api/latest/reference/kms/create-grant.html) in *AWS CLI Command Reference*.

#### Java

#### **SDK for Java 2.x**

### **(i)** Note

```
 public static String grantKey(KmsClient kmsClient, String keyId, String 
 granteePrincipal) { 
        try { 
            // Add the desired KMS Grant permissions. 
            List<GrantOperation> grantPermissions = new ArrayList<>(); 
            grantPermissions.add(GrantOperation.ENCRYPT); 
            grantPermissions.add(GrantOperation.DECRYPT); 
            grantPermissions.add(GrantOperation.DESCRIBE_KEY); 
            CreateGrantRequest grantRequest = CreateGrantRequest.builder() 
                 .keyId(keyId) 
                 .name("grant1") 
                 .granteePrincipal(granteePrincipal) 
                 .operations(grantPermissions) 
                 .build(); 
            CreateGrantResponse response = kmsClient.createGrant(grantRequest); 
            return response.grantId(); 
        } catch (KmsException e) { 
            System.err.println(e.getMessage()); 
            System.exit(1); 
        } 
        return ""; 
    }
```
• For API details, see [CreateGrant](https://docs.aws.amazon.com/goto/SdkForJavaV2/kms-2014-11-01/CreateGrant) in *AWS SDK for Java 2.x API Reference*.

# Kotlin

# **SDK for Kotlin**

# **A** Note

There's more on GitHub. Find the complete example and learn how to set up and run in the AWS Code Examples [Repository.](https://github.com/awsdocs/aws-doc-sdk-examples/tree/main/kotlin/services/kms#code-examples)

```
suspend fun createNewGrant( 
     keyIdVal: String?, 
     granteePrincipalVal: String?, 
     operation: String,
): String? { 
     val operationOb = GrantOperation.fromValue(operation) 
     val grantOperationList = ArrayList<GrantOperation>() 
     grantOperationList.add(operationOb) 
     val request = 
         CreateGrantRequest { 
              keyId = keyIdVal 
              granteePrincipal = granteePrincipalVal 
              operations = grantOperationList 
         } 
     KmsClient { region = "us-west-2" }.use { kmsClient -> 
         val response = kmsClient.createGrant(request) 
         return response.grantId 
     }
}
```
• For API details, see [CreateGrant](https://sdk.amazonaws.com/kotlin/api/latest/index.html) in *AWS SDK for Kotlin API reference*.

# Python

# **SDK for Python (Boto3)**

# **A** Note

```
class GrantManager: 
     def __init__(self, kms_client): 
         self.kms_client = kms_client 
     def create_grant(self, key_id): 
        "" "
         Creates a grant for a key that lets a principal generate a symmetric data 
         encryption key. 
         :param key_id: The ARN or ID of the key. 
         :return: The grant that is created. 
         """ 
         principal = input( 
             f"Enter the ARN of a principal, such as an IAM role, to grant that 
  role " 
             f"GenerateDataKey permissions on key {key_id}: " 
         ) 
         if principal != "": 
             try: 
                 grant = self.kms_client.create_grant( 
                      KeyId=key_id, 
                     GranteePrincipal=principal, 
                     Operations=["GenerateDataKey"], 
) except ClientError as err: 
                 logger.error( 
                      "Couldn't create a grant on key %s. Here's why: %s", 
                      key_id, 
                      err.response["Error"]["Message"], 
) else:
```

```
 print(f"Grant created on key {key_id}.") 
          return grant 
 else: 
     print("Skipping grant creation.")
```
• For API details, see [CreateGrant](https://docs.aws.amazon.com/goto/boto3/kms-2014-11-01/CreateGrant) in *AWS SDK for Python (Boto3) API Reference*.

# <span id="page-6421-0"></span>**Use CreateKey with an AWS SDK or CLI**

The following code examples show how to use CreateKey.

Action examples are code excerpts from larger programs and must be run in context. You can see this action in context in the following code examples:

- Learn KMS key core [operations](#page-6527-0)
- [Manage](#page-6546-0) keys

```
.NET
```
### **AWS SDK for .NET**

#### **(i)** Note

```
 using System; 
 using System.Threading.Tasks; 
 using Amazon.KeyManagementService; 
 using Amazon.KeyManagementService.Model; 
 /// <summary> 
 /// Shows how to create a new AWS Key Management Service (AWS KMS) 
 /// key. 
 /// </summary> 
 public class CreateKey
```

```
 { 
         public static async Task Main() 
         { 
             // Note that if you need to create a Key in an AWS Region 
             // other than the Region defined for the default user, you need to 
             // pass the Region to the client constructor. 
            var client = new AmazonKeyManagementServiceClient();
             // The call to CreateKeyAsync will create a symmetrical AWS KMS 
             // key. For more information about symmetrical and asymmetrical 
             // keys, see: 
             // 
             // https://docs.aws.amazon.com/kms/latest/developerguide/symm-asymm-
choose.html 
             var response = await client.CreateKeyAsync(new CreateKeyRequest()); 
             // The KeyMetadata object contains information about the new AWS KMS 
  key. 
             KeyMetadata keyMetadata = response.KeyMetadata; 
             if (keyMetadata is not null) 
\{\hspace{.1cm} \} Console.WriteLine($"KMS Key: {keyMetadata.KeyId} was successfully 
 created."); 
 } 
             else 
\{\hspace{.1cm} \} Console.WriteLine("Could not create KMS Key."); 
 } 
         } 
     }
```
• For API details, see [CreateKey](https://docs.aws.amazon.com/goto/DotNetSDKV3/kms-2014-11-01/CreateKey) in *AWS SDK for .NET API Reference*.

# CLI

# **AWS CLI**

# **Example 1: To create a customer managed KMS key in AWS KMS**

The following create-key example creates a symmetric encryption KMS key.

To create the basic KMS key, a symmetric encryption key, you do not need to specify any parameters. The default values for those parameters create a symmetric encryption key.

Because this command doesn't specify a key policy, the KMS key gets the [default](https://docs.aws.amazon.com/kms/latest/developerguide/key-policies.html#key-policy-default) key policy for programmatically created KMS keys. To view the key policy, use the get-key-policy command. To change the key policy, use the put-key-policy command.

```
aws kms create-key
```
The create-key command returns the key metadata, including the key ID and ARN of the new KMS key. You can use these values to identify the KMS key in other AWS KMS operations. The output does not include the tags. To view the tags for a KMS key, use the list-resource-tags command.

Output:

```
{ 
     "KeyMetadata": { 
         "AWSAccountId": "111122223333", 
         "Arn": "arn:aws:kms:us-
west-2:111122223333:key/1234abcd-12ab-34cd-56ef-1234567890ab", 
          "CreationDate": "2017-07-05T14:04:55-07:00", 
          "CustomerMasterKeySpec": "SYMMETRIC_DEFAULT", 
          "Description": "", 
          "Enabled": true, 
         "KeyId": "1234abcd-12ab-34cd-56ef-1234567890ab", 
         "KeyManager": "CUSTOMER", 
         "KeySpec": "SYMMETRIC_DEFAULT", 
         "KeyState": "Enabled", 
         "KeyUsage": "ENCRYPT_DECRYPT", 
          "MultiRegion": false, 
          "Origin": "AWS_KMS" 
         "EncryptionAlgorithms": [ 
              "SYMMETRIC_DEFAULT" 
         ] 
     }
}
```
Note: The create-key command does not let you specify an alias, To create an alias for the new KMS key, use the create-alias command.

# **Example 2: To create an asymmetric RSA KMS key for encryption and decryption**

The following create-key example creates a KMS key that contains an asymmetric RSA key pair for encryption and decryption.

```
aws kms create-key \ 
    --key-spec RSA_4096 \ 
    --key-usage ENCRYPT_DECRYPT
```
Output:

```
{ 
     "KeyMetadata": { 
          "Arn": "arn:aws:kms:us-
east-2:111122223333:key/1234abcd-12ab-34cd-56ef-1234567890ab", 
          "AWSAccountId": "111122223333", 
          "CreationDate": "2021-04-05T14:04:55-07:00", 
          "CustomerMasterKeySpec": "RSA_4096", 
          "Description": "", 
          "Enabled": true, 
          "EncryptionAlgorithms": [ 
              "RSAES_OAEP_SHA_1", 
              "RSAES_OAEP_SHA_256" 
         ], 
         "KeyId": "1234abcd-12ab-34cd-56ef-1234567890ab", 
         "KeyManager": "CUSTOMER", 
          "KeySpec": "RSA_4096", 
          "KeyState": "Enabled", 
          "KeyUsage": "ENCRYPT_DECRYPT", 
          "MultiRegion": false, 
          "Origin": "AWS_KMS" 
     }
}
```
For more information, see [Asymmetric](https://docs.aws.amazon.com/kms/latest/developerguide/symmetric-asymmetric.html) keys in AWS KMS in the *AWS Key Management Service Developer Guide*.

# **Example 3: To create an asymmetric elliptic curve KMS key for signing and verification**

To create an asymmetric KMS key that contains an asymmetric elliptic curve (ECC) key pair for signing and verification. The --key-usage parameter is required even though SIGN\_VERIFY is the only valid value for ECC KMS keys.

```
aws kms create-key \ 
     --key-spec ECC_NIST_P521 \ 
     --key-usage SIGN_VERIFY
```
Output:

```
{ 
     "KeyMetadata": { 
          "Arn": "arn:aws:kms:us-
east-2:111122223333:key/1234abcd-12ab-34cd-56ef-1234567890ab", 
          "AWSAccountId": "111122223333", 
          "CreationDate": "2019-12-02T07:48:55-07:00", 
          "CustomerMasterKeySpec": "ECC_NIST_P521", 
         "Description": "", 
          "Enabled": true, 
          "KeyId": "1234abcd-12ab-34cd-56ef-1234567890ab", 
          "KeyManager": "CUSTOMER", 
         "KeySpec": "ECC_NIST_P521", 
          "KeyState": "Enabled", 
         "KeyUsage": "SIGN_VERIFY", 
          "MultiRegion": false, 
          "Origin": "AWS_KMS", 
          "SigningAlgorithms": [ 
              "ECDSA_SHA_512" 
         ] 
     }
}
```
For more information, see [Asymmetric](https://docs.aws.amazon.com/kms/latest/developerguide/symmetric-asymmetric.html) keys in AWS KMS in the *AWS Key Management Service Developer Guide*.

#### **Example 4: To create an HMAC KMS key**

The following create-key example creates a 384-bit HMAC KMS key. The GENERATE\_VERIFY\_MAC value for the --key-usage parameter is required even though it's the only valid value for HMAC KMS keys.

```
aws kms create-key \
```

```
 --key-spec HMAC_384 \ 
 --key-usage GENERATE_VERIFY_MAC
```
Output:

```
{ 
     "KeyMetadata": { 
          "Arn": "arn:aws:kms:us-
east-2:111122223333:key/1234abcd-12ab-34cd-56ef-1234567890ab", 
          "AWSAccountId": "111122223333", 
          "CreationDate": "2022-04-05T14:04:55-07:00", 
          "CustomerMasterKeySpec": "HMAC_384", 
          "Description": "", 
          "Enabled": true, 
          "KeyId": "1234abcd-12ab-34cd-56ef-1234567890ab", 
         "KeyManager": "CUSTOMER", 
         "KeySpec": "HMAC_384", 
          "KeyState": "Enabled", 
          "KeyUsage": "GENERATE_VERIFY_MAC", 
          "MacAlgorithms": [ 
              "HMAC_SHA_384" 
         ], 
         "MultiRegion": false, 
          "Origin": "AWS_KMS" 
     }
}
```
For more information, see [HMAC](https://docs.aws.amazon.com/kms/latest/developerguide/hmac.html) keys in AWS KMS in the *AWS Key Management Service Developer Guide*.

# **Example 4: To create a multi-Region primary KMS key**

The following create-key example creates a multi-Region primary symmetric encryption key. Because the default values for all parameters create a symmetric encryption key, only the --multi-region parameter is required for this KMS key. In the AWS CLI, to indicate that a Boolean parameter is true, just specify the parameter name.

```
aws kms create-key \ 
     --multi-region
```
Output:

```
{ 
     "KeyMetadata": { 
          "Arn": "arn:aws:kms:us-west-2:111122223333:key/
mrk-1234abcd12ab34cd56ef12345678990ab", 
          "AWSAccountId": "111122223333", 
          "CreationDate": "2021-09-02T016:15:21-09:00", 
          "CustomerMasterKeySpec": "SYMMETRIC_DEFAULT", 
          "Description": "", 
          "Enabled": true, 
          "EncryptionAlgorithms": [ 
            "SYMMETRIC_DEFAULT" 
         ], 
         "KeyId": "mrk-1234abcd12ab34cd56ef12345678990ab", 
          "KeyManager": "CUSTOMER", 
          "KeySpec": "SYMMETRIC_DEFAULT", 
          "KeyState": "Enabled", 
          "KeyUsage": "ENCRYPT_DECRYPT", 
          "MultiRegion": true, 
          "MultiRegionConfiguration": { 
              "MultiRegionKeyType": "PRIMARY", 
              "PrimaryKey": { 
                  "Arn": "arn:aws:kms:us-west-2:111122223333:key/
mrk-1234abcd12ab34cd56ef12345678990ab", 
                  "Region": "us-west-2" 
              }, 
              "ReplicaKeys": [] 
         }, 
         "Origin": "AWS_KMS" 
     }
}
```
For more information, see [Asymmetric](https://docs.aws.amazon.com/kms/latest/developerguide/symmetric-asymmetric.html) keys in AWS KMS in the *AWS Key Management Service Developer Guide*.

# **Example 5: To create a KMS key for imported key material**

The following create-key example creates a creates a KMS key with no key material. When the operation is complete, you can import your own key material into the KMS key. To create this KMS key, set the --origin parameter to EXTERNAL.

```
aws kms create-key \ 
     --origin EXTERNAL
```
Output:

```
{ 
      "KeyMetadata": { 
           "Arn": "arn:aws:kms:us-
east-2:111122223333:key/1234abcd-12ab-34cd-56ef-1234567890ab", 
          "AWSAccountId": "111122223333", 
          "CreationDate": "2019-12-02T07:48:55-07:00", 
          "CustomerMasterKeySpec": "SYMMETRIC_DEFAULT", 
          "Description": "", 
           "Enabled": false, 
           "EncryptionAlgorithms": [ 
               "SYMMETRIC_DEFAULT" 
          ], 
          "KeyId": "1234abcd-12ab-34cd-56ef-1234567890ab", 
          "KeyManager": "CUSTOMER", 
           "KeySpec": "SYMMETRIC_DEFAULT", 
          "KeyState": "PendingImport", 
           "KeyUsage": "ENCRYPT_DECRYPT", 
          "MultiRegion": false, 
          "Origin": "EXTERNAL" 
      } 
  }
```
For more information, see [Importing](https://docs.aws.amazon.com/kms/latest/developerguide/importing-keys.html) key material in AWS KMS keys in the *AWS Key Management Service Developer Guide*.

# **Example 6: To create a KMS key in an AWS CloudHSM key store**

The following create-key example creates a creates a KMS key in the specified AWS CloudHSM key store. The operation creates the KMS key and its metadata in AWS KMS and creates the key material in the AWS CloudHSM cluster associated with the custom key store. The --custom-key-store-id and --origin parameters are required.

```
aws kms create-key \ 
     --origin AWS_CLOUDHSM \ 
     --custom-key-store-id cks-1234567890abcdef0
```
# Output:

{

```
 "KeyMetadata": { 
          "Arn": "arn:aws:kms:us-
east-2:111122223333:key/1234abcd-12ab-34cd-56ef-1234567890ab", 
          "AWSAccountId": "111122223333", 
         "CloudHsmClusterId": "cluster-1a23b4cdefg", 
         "CreationDate": "2019-12-02T07:48:55-07:00", 
         "CustomerMasterKeySpec": "SYMMETRIC_DEFAULT", 
          "CustomKeyStoreId": "cks-1234567890abcdef0", 
          "Description": "", 
         "Enabled": true, 
          "EncryptionAlgorithms": [ 
              "SYMMETRIC_DEFAULT" 
         ], 
         "KeyId": "1234abcd-12ab-34cd-56ef-1234567890ab", 
         "KeyManager": "CUSTOMER", 
         "KeySpec": "SYMMETRIC_DEFAULT", 
         "KeyState": "Enabled", 
         "KeyUsage": "ENCRYPT_DECRYPT", 
         "MultiRegion": false, 
         "Origin": "AWS_CLOUDHSM" 
     }
}
```
For more information, see AWS [CloudHSM](https://docs.aws.amazon.com/kms/latest/developerguide/keystore-cloudhsm.html) key stores in the *AWS Key Management Service Developer Guide*.

# **Example 7: To create a KMS key in an external key store**

The following create-key example creates a creates a KMS key in the specified external key store. The --custom-key-store-id, --origin, and --xks-key-id parameters are required in this command.

The --xks-key-id parameter specifies the ID of an existing symmetric encryption key in your external key manager. This key serves as the external key material for the KMS key.The value of the --origin parameter must be EXTERNAL\_KEY\_STORE.The custom-keystore-id parameter must identify an external key store that is connected to its external key store proxy.

```
aws kms create-key \ 
     --origin EXTERNAL_KEY_STORE \ 
     --custom-key-store-id cks-9876543210fedcba9 \ 
     --xks-key-id bb8562717f809024
```
# Output:

```
\{ "KeyMetadata": { 
          "Arn": "arn:aws:kms:us-
east-2:111122223333:key/1234abcd-12ab-34cd-56ef-1234567890ab", 
         "AWSAccountId": "111122223333", 
         "CreationDate": "2022-12-02T07:48:55-07:00", 
          "CustomerMasterKeySpec": "SYMMETRIC_DEFAULT", 
         "CustomKeyStoreId": "cks-9876543210fedcba9", 
         "Description": "", 
          "Enabled": true, 
         "EncryptionAlgorithms": [ 
              "SYMMETRIC_DEFAULT" 
         ], 
         "KeyId": "1234abcd-12ab-34cd-56ef-1234567890ab", 
         "KeyManager": "CUSTOMER", 
         "KeySpec": "SYMMETRIC_DEFAULT", 
         "KeyState": "Enabled", 
         "KeyUsage": "ENCRYPT_DECRYPT", 
          "MultiRegion": false, 
         "Origin": "EXTERNAL_KEY_STORE", 
         "XksKeyConfiguration": { 
              "Id": "bb8562717f809024" 
         } 
     }
}
```
For more information, see [External](https://docs.aws.amazon.com/kms/latest/developerguide/keystore-external.html) key stores in the *AWS Key Management Service Developer Guide*.

• For API details, see [CreateKey](https://awscli.amazonaws.com/v2/documentation/api/latest/reference/kms/create-key.html) in *AWS CLI Command Reference*.

# Java

# **SDK for Java 2.x**

# **(i)** Note

```
 public static String createKey(KmsClient kmsClient, String keyDesc) { 
        try { 
            CreateKeyRequest keyRequest = CreateKeyRequest.builder() 
                 .description(keyDesc) 
                 .customerMasterKeySpec(CustomerMasterKeySpec.SYMMETRIC_DEFAULT) 
                 .keyUsage("ENCRYPT_DECRYPT") 
                 .build(); 
            CreateKeyResponse result = kmsClient.createKey(keyRequest); 
            System.out.println("Symmetric key with ARN [" + 
 result.keyMetadata().arn() + "] has been created."); 
            return result.keyMetadata().keyId(); 
        } catch (KmsException e) { 
            System.err.println(e.getMessage()); 
            System.exit(1); 
        } 
        return ""; 
    }
```
• For API details, see [CreateKey](https://docs.aws.amazon.com/goto/SdkForJavaV2/kms-2014-11-01/CreateKey) in *AWS SDK for Java 2.x API Reference*.

### Kotlin

# **SDK for Kotlin**

#### **A** Note

```
suspend fun createKey(keyDesc: String?): String? { 
     val request = 
         CreateKeyRequest { 
             description = keyDesc 
             customerMasterKeySpec = CustomerMasterKeySpec.SymmetricDefault 
             keyUsage = KeyUsageType.fromValue("ENCRYPT_DECRYPT") 
         }
```

```
 KmsClient { region = "us-west-2" }.use { kmsClient -> 
        val result = kmsClient.createKey(request)
         println("Created a customer key with id " + result.keyMetadata?.arn) 
         return result.keyMetadata?.keyId 
     }
}
```
• For API details, see [CreateKey](https://sdk.amazonaws.com/kotlin/api/latest/index.html) in *AWS SDK for Kotlin API reference*.

# Python

# **SDK for Python (Boto3)**

# **A** Note

```
class KeyManager: 
     def __init__(self, kms_client): 
         self.kms_client = kms_client 
         self.created_keys = [] 
     def create_key(self): 
         """ 
         Creates a key (or multiple keys) with a user-provided description. 
         """ 
        answer = "y"while answer.lower() == "y": key_desc = input("\nLet's create a key. Describe it for me: ") 
             if not key_desc: 
                  key_desc = "Key management demo key" 
             try: 
                  key = self.kms_client.create_key(Description=key_desc)
["KeyMetadata"] 
             except ClientError as err: 
                  logging.error( 
                      "Couldn't create your key. Here's why: %s", 
                      err.response["Error"]["Message"],
```

```
) raise 
            else: 
                print("Key created:") 
                pprint(key) 
                self.created_keys.append(key) 
               answer = input("Create another (y/n)? ")
```
• For API details, see [CreateKey](https://docs.aws.amazon.com/goto/boto3/kms-2014-11-01/CreateKey) in *AWS SDK for Python (Boto3) API Reference*.

#### Ruby

### **SDK for Ruby**

### **A** Note

```
require "aws-sdk-kms" # v2: require 'aws-sdk'
# Create a AWS KMS key.
# As long we are only encrypting small amounts of data (4 KiB or less) directly,
# a KMS key is fine for our purposes.
# For larger amounts of data,
# use the KMS key to encrypt a data encryption key (DEK).
client = Aws::KMS::Client.new
resp = client.create_key({ 
                                   tags: [ 
\{ tag_key: "CreatedBy", 
                                        tag_value: "ExampleUser" 
 } 
\sim 100 \sim 100 \sim 100 \sim 100 \sim 100 \sim 100 \sim 100 \sim 100 \sim 100 \sim 100 \sim 100 \sim 100 \sim 100 \sim 100 \sim 100 \sim 100 \sim 100 \sim 100 \sim 100 \sim 100 \sim 100 \sim 100 \sim 100 \sim 100 \sim 
 })
```
puts resp.key\_metadata.key\_id

• For API details, see [CreateKey](https://docs.aws.amazon.com/goto/SdkForRubyV3/kms-2014-11-01/CreateKey) in *AWS SDK for Ruby API Reference*.

#### Rust

### **SDK for Rust**

### **A** Note

There's more on GitHub. Find the complete example and learn how to set up and run in the AWS Code Examples [Repository.](https://github.com/awsdocs/aws-doc-sdk-examples/tree/main/rustv1/examples/kms#code-examples)

```
async fn make_key(client: &Client) -> Result<(), Error> { 
     let resp = client.create_key().send().await?; 
     let id = resp.key_metadata.as_ref().unwrap().key_id(); 
     println!("Key: {}", id); 
    0k(())}
```
• For API details, see [CreateKey](https://docs.rs/releases/search?query=aws-sdk) in *AWS SDK for Rust API reference*.

# <span id="page-6434-0"></span>**Use Decrypt with an AWS SDK or CLI**

The following code examples show how to use Decrypt.

Action examples are code excerpts from larger programs and must be run in context. You can see this action in context in the following code example:

• [Encrypt](#page-6524-1) and decrypt text

# CLI

# **AWS CLI**

# **Example 1: To decrypt an encrypted message with a symmetric KMS key (Linux and macOS)**

The following decrypt command example demonstrates the recommended way to decrypt data with the AWS CLI. This version shows how to decrypt data under a symmetric KMS key.

Provide the ciphertext in a file.In the value of the --ciphertext-blob parameter, use the fileb:// prefix, which tells the CLI to read the data from a binary file. If the file is not in the current directory, type the full path to file. For more information about reading AWS CLI parameter values from a file, see Loading AWS CLI parameters from a file <https:// docs.aws.amazon.com/cli/latest/userguide/cli-usage-parameters-file.html> in the *AWS Command Line Interface User Guide* and Best Practices for Local File Parameters<https:// aws.amazon.com/blogs/developer/best-practices-for-local-file-parameters/> in the *AWS Command Line Tool Blog*.Specify the KMS key to decrypt the ciphertext.The --key-id parameter is not required when decrypting with a symmetric KMS key. AWS KMS can get the key ID of the KMS key that was used to encrypt the data from the metadata in the ciphertext. But it's always a best practice to specify the KMS key you are using. This practice ensures that you use the KMS key that you intend, and prevents you from inadvertently decrypting a ciphertext using a KMS key you do not trust.Request the plaintext output as a text value.The --query parameter tells the CLI to get only the value of the Plaintext field from the output. The --output parameter returns the output as text.Base64-decode the plaintext and save it in a file.The following example pipes (|) the value of the Plaintext parameter to the Base64 utility, which decodes it. Then, it redirects (>) the decoded output to the ExamplePlaintext file.

Before running this command, replace the example key ID with a valid key ID from your AWS account.

```
aws kms decrypt \ 
     --ciphertext-blob fileb://ExampleEncryptedFile \ 
     --key-id 1234abcd-12ab-34cd-56ef-1234567890ab \ 
     --output text \ 
     --query Plaintext | base64 \ 
     --decode > ExamplePlaintextFile
```
This command produces no output. The output from the decrypt command is base64 decoded and saved in a file.

For more information, see [Decrypt](https://docs.aws.amazon.com/kms/latest/APIReference/API_Decrypt.html) in the *AWS Key Management Service API Reference*.

# **Example 2: To decrypt an encrypted message with a symmetric KMS key (Windows command prompt)**

The following example is the same as the previous one except that it uses the certutil utility to Base64-decode the plaintext data. This procedure requires two commands, as shown in the following examples.

Before running this command, replace the example key ID with a valid key ID from your AWS account.

```
aws kms decrypt ^ 
     --ciphertext-blob fileb://ExampleEncryptedFile ^ 
     --key-id 1234abcd-12ab-34cd-56ef-1234567890ab ^ 
     --output text ^ 
     --query Plaintext > ExamplePlaintextFile.base64
```
Run the certutil command.

certutil -decode ExamplePlaintextFile.base64 ExamplePlaintextFile

# Output:

```
Input Length = 18
Output Length = 12
CertUtil: -decode command completed successfully.
```
For more information, see [Decrypt](https://docs.aws.amazon.com/kms/latest/APIReference/API_Decrypt.html) in the *AWS Key Management Service API Reference*.

# **Example 3: To decrypt an encrypted message with an asymmetric KMS key (Linux and macOS)**

The following decrypt command example shows how to decrypt data encrypted under an RSA asymmetric KMS key.

When using an asymmetric KMS key, the encryption-algorithm parameter, which specifies the algorithm used to encrypt the plaintext, is required.

Before running this command, replace the example key ID with a valid key ID from your AWS account.

```
aws kms decrypt \ 
     --ciphertext-blob fileb://ExampleEncryptedFile \ 
     --key-id 0987dcba-09fe-87dc-65ba-ab0987654321 \ 
     --encryption-algorithm RSAES_OAEP_SHA_256 \ 
     --output text \ 
     --query Plaintext | base64 \ 
     --decode > ExamplePlaintextFile
```
This command produces no output. The output from the decrypt command is base64 decoded and saved in a file.

For more information, see [Asymmetric](https://docs.aws.amazon.com/kms/latest/developerguide/symmetric-asymmetric.html) keys in AWS KMS in the *AWS Key Management Service Developer Guide*.

• For API details, see [Decrypt](https://awscli.amazonaws.com/v2/documentation/api/latest/reference/kms/decrypt.html) in *AWS CLI Command Reference*.

#### Java

#### **SDK for Java 2.x**

#### **A** Note

```
 public static String decryptData(KmsClient kmsClient, SdkBytes encryptedData, 
 String keyId) { 
        try { 
            DecryptRequest decryptRequest = DecryptRequest.builder() 
                 .ciphertextBlob(encryptedData) 
                 .keyId(keyId) 
                 .build(); 
            DecryptResponse decryptResponse = kmsClient.decrypt(decryptRequest); 
            return decryptResponse.plaintext().asString(StandardCharsets.UTF_8); 
        } catch (KmsException e) {
```

```
 System.err.println(e.getMessage()); 
          System.exit(1); 
     } 
     return ""; 
 }
```
• For API details, see [Decrypt](https://docs.aws.amazon.com/goto/SdkForJavaV2/kms-2014-11-01/Decrypt) in *AWS SDK for Java 2.x API Reference*.

### Kotlin

# **SDK for Kotlin**

# **(i)** Note

```
suspend fun encryptData(keyIdValue: String): ByteArray? { 
     val text = "This is the text to encrypt by using the AWS KMS Service" 
     val myBytes: ByteArray = text.toByteArray() 
     val encryptRequest = 
         EncryptRequest { 
             keyId = keyIdValue 
             plaintext = myBytes 
         } 
     KmsClient { region = "us-west-2" }.use { kmsClient -> 
         val response = kmsClient.encrypt(encryptRequest) 
         val algorithm: String = response.encryptionAlgorithm.toString() 
         println("The encryption algorithm is $algorithm") 
         // Return the encrypted data. 
         return response.ciphertextBlob 
     }
}
suspend fun decryptData( 
     encryptedDataVal: ByteArray?, 
     keyIdVal: String?,
```

```
 path: String,
) { 
     val decryptRequest = 
         DecryptRequest { 
              ciphertextBlob = encryptedDataVal 
              keyId = keyIdVal 
         } 
     KmsClient { region = "us-west-2" }.use { kmsClient -> 
         val decryptResponse = kmsClient.decrypt(decryptRequest) 
         val myVal = decryptResponse.plaintext 
         // Write the decrypted data to a file. 
        if (myVal != null) {
              File(path).writeBytes(myVal) 
         } 
     }
}
```
• For API details, see [Decrypt](https://sdk.amazonaws.com/kotlin/api/latest/index.html) in *AWS SDK for Kotlin API reference*.

# Python

# **SDK for Python (Boto3)**

# **Note**

```
class KeyEncrypt: 
     def __init__(self, kms_client): 
         self.kms_client = kms_client 
     def decrypt(self, key_id, cipher_text): 
 """ 
         Decrypts text previously encrypted with a key. 
         :param key_id: The ARN or ID of the key used to decrypt the data. 
         :param cipher_text: The encrypted text to decrypt.
```

```
"" "
        answer = input("Ready to decrypt your ciphertext (y/n)? ")
        if answer.lower() == "v": try: 
                 text = self.kms_client.decrypt( 
                     KeyId=key_id, CiphertextBlob=cipher_text 
                 )["Plaintext"] 
             except ClientError as err: 
                 logger.error( 
                     "Couldn't decrypt your ciphertext. Here's why: %s", 
                     err.response["Error"]["Message"], 
) else: 
                 print(f"Your plaintext is {text.decode()}") 
         else: 
             print("Skipping decryption demo.")
```
• For API details, see [Decrypt](https://docs.aws.amazon.com/goto/boto3/kms-2014-11-01/Decrypt) in *AWS SDK for Python (Boto3) API Reference*.

#### Ruby

#### **SDK for Ruby**

# **Note**

```
require "aws-sdk-kms" # v2: require 'aws-sdk'
# Decrypted blob
b \, \text{lob} ="01020200785d68faeec386af1057904926253051eb2919d3c16078badf65b808b26dd057c101747cadf3593
blob_packed = [blob].pack("H*")
client = Aws::KMS::Client.new(region: "us-west-2")
```

```
resp = client.decrypt({} ciphertext_blob: blob_packed 
 })
puts "Raw text: "
puts resp.plaintext
```
• For API details, see [Decrypt](https://docs.aws.amazon.com/goto/SdkForRubyV3/kms-2014-11-01/Decrypt) in *AWS SDK for Ruby API Reference*.

#### Rust

### **SDK for Rust**

# **A** Note

```
async fn decrypt_key(client: &Client, key: &str, filename: &str) -> Result<(), 
 Error> { 
     // Open input text file and get contents as a string 
     // input is a base-64 encoded string, so decode it: 
     let data = fs::read_to_string(filename) 
         .map(|input| { 
              base64::decode(input).expect("Input file does not contain valid base 
 64 characters.") 
         }) 
         .map(Blob::new); 
     let resp = client 
         .decrypt() 
         .key_id(key) 
         .ciphertext_blob(data.unwrap()) 
         .send() 
         .await?; 
     let inner = resp.plaintext.unwrap(); 
     let bytes = inner.as_ref();
```

```
 let s = String::from_utf8(bytes.to_vec()).expect("Could not convert to 
  UTF-8"); 
     println!(); 
     println!("Decoded string:"); 
     println!("{}", s); 
    0k(())}
```
• For API details, see [Decrypt](https://docs.rs/releases/search?query=aws-sdk) in *AWS SDK for Rust API reference*.

# <span id="page-6442-0"></span>**Use DeleteAlias with an AWS SDK or CLI**

The following code examples show how to use DeleteAlias.

CLI

# **AWS CLI**

# **To delete an AWS KMS alias**

The following delete-alias example deletes the alias alias/example-alias. The alias name must begin with alias/.

```
aws kms delete-alias \ 
     --alias-name alias/example-alias
```
This command produces no output. To find the alias, use the list-aliases command.

For more information, see [Deleting an alias](https://docs.aws.amazon.com/kms/latest/developerguide/alias-manage.html#alias-delete) in the *AWS Key Management Service Developer Guide*.

• For API details, see [DeleteAlias](https://awscli.amazonaws.com/v2/documentation/api/latest/reference/kms/delete-alias.html) in *AWS CLI Command Reference*.

#### Java

### **SDK for Java 2.x**

# **A** Note

There's more on GitHub. Find the complete example and learn how to set up and run in the AWS Code Examples [Repository.](https://github.com/awsdocs/aws-doc-sdk-examples/tree/main/javav2/example_code/kms#readme)

```
 public static void deleteSpecificAlias(KmsClient kmsClient, String aliasName) 
 { 
        try { 
             DeleteAliasRequest deleteAliasRequest = DeleteAliasRequest.builder() 
                 .aliasName(aliasName) 
                 .build(); 
             kmsClient.deleteAlias(deleteAliasRequest); 
        } catch (KmsException e) { 
             System.err.println(e.getMessage()); 
             System.exit(1); 
        } 
    }
```
• For API details, see [DeleteAlias](https://docs.aws.amazon.com/goto/SdkForJavaV2/kms-2014-11-01/DeleteAlias) in *AWS SDK for Java 2.x API Reference*.

# Python

# **SDK for Python (Boto3)**

# **A** Note

```
class AliasManager: 
     def __init__(self, kms_client):
```
```
 self.kms_client = kms_client 
         self.created_key = None 
    def delete_alias(self): 
 """ 
        Deletes an alias. 
 """ 
        alias = input(f"Enter an alias that you'd like to delete: ") 
        if alias != "": 
             try: 
                 self.kms_client.delete_alias(AliasName=alias) 
             except ClientError as err: 
                 logger.error( 
                     "Couldn't delete alias %s. Here's why: %s", 
                     alias, 
                     err.response["Error"]["Message"], 
) else: 
                 print(f"Deleted alias {alias}.") 
         else: 
             print("Skipping alias deletion.")
```
• For API details, see [DeleteAlias](https://docs.aws.amazon.com/goto/boto3/kms-2014-11-01/DeleteAlias) in *AWS SDK for Python (Boto3) API Reference*.

# **Use DescribeKey with an AWS SDK or CLI**

The following code examples show how to use DescribeKey.

Action examples are code excerpts from larger programs and must be run in context. You can see this action in context in the following code examples:

- Learn KMS key core [operations](#page-6527-0)
- [Manage](#page-6546-0) keys

#### .NET

### **AWS SDK for .NET**

#### **(i)** Note

```
 using System; 
     using System.Threading.Tasks; 
     using Amazon.KeyManagementService; 
     using Amazon.KeyManagementService.Model; 
    /// <summary> 
    /// Retrieve information about an AWS Key Management Service (AWS KMS) key. 
    /// You can supply either the key Id or the key Amazon Resource Name (ARN) 
    /// to the DescribeKeyRequest KeyId property. 
     /// </summary> 
     public class DescribeKey 
    \{ public static async Task Main() 
         { 
             var keyId = "7c9eccc2-38cb-4c4f-9db3-766ee8dd3ad4"; 
             var request = new DescribeKeyRequest 
\{\hspace{.1cm} \}KeyId = keyId, }; 
             var client = new AmazonKeyManagementServiceClient(); 
             var response = await client.DescribeKeyAsync(request); 
             var metadata = response.KeyMetadata; 
             Console.WriteLine($"{metadata.KeyId} created on: 
 {metadata.CreationDate}"); 
             Console.WriteLine($"State: {metadata.KeyState}"); 
             Console.WriteLine($"{metadata.Description}"); 
         } 
     }
```
• For API details, see [DescribeKey](https://docs.aws.amazon.com/goto/DotNetSDKV3/kms-2014-11-01/DescribeKey) in *AWS SDK for .NET API Reference*.

#### CLI

### **AWS CLI**

### **Example 1: To find detailed information about a KMS key**

The following describe-key example gets detailed information about the AWS managed key for Amazon S3 in the example account and Region. You can use this command to find details about AWS managed keys and customer managed keys.

To specify the KMS key, use the key-id parameter. This example uses an alias name value, but you can use a key ID, key ARN, alias name, or alias ARN in this command.

```
aws kms describe-key \ 
     --key-id alias/aws/s3
```
#### Output:

```
{ 
     "KeyMetadata": { 
          "AWSAccountId": "846764612917", 
          "KeyId": "b8a9477d-836c-491f-857e-07937918959b", 
         "Arn": "arn:aws:kms:us-west-2:846764612917:key/
b8a9477d-836c-491f-857e-07937918959b", 
         "CreationDate": 2017-06-30T21:44:32.140000+00:00, 
         "Enabled": true, 
          "Description": "Default KMS key that protects my S3 objects when no other 
  key is defined", 
         "KeyUsage": "ENCRYPT_DECRYPT", 
          "KeyState": "Enabled", 
         "Origin": "AWS_KMS", 
         "KeyManager": "AWS", 
          "CustomerMasterKeySpec": "SYMMETRIC_DEFAULT", 
          "EncryptionAlgorithms": [ 
              "SYMMETRIC_DEFAULT" 
         ] 
     }
```
}

For more information, see [Viewing](https://docs.aws.amazon.com/kms/latest/developerguide/viewing-keys.html) keys in the *AWS Key Management Service Developer Guide*.

#### **Example 2: To get details about an RSA asymmetric KMS key**

The following describe-key example gets detailed information about an asymmetric RSA KMS key used for signing and verification.

```
aws kms describe-key \ 
     --key-id 1234abcd-12ab-34cd-56ef-1234567890ab
```
Output:

```
{ 
     "KeyMetadata": { 
          "AWSAccountId": "111122223333", 
          "KeyId": "1234abcd-12ab-34cd-56ef-1234567890ab", 
          "Arn": "arn:aws:kms:us-
west-2:111122223333:key/1234abcd-12ab-34cd-56ef-1234567890ab", 
          "CreationDate": "2019-12-02T19:47:14.861000+00:00", 
          "CustomerMasterKeySpec": "RSA_2048", 
          "Enabled": false, 
          "Description": "", 
          "KeyState": "Disabled", 
          "Origin": "AWS_KMS", 
          "MultiRegion": false, 
          "KeyManager": "CUSTOMER", 
          "KeySpec": "RSA_2048", 
          "KeyUsage": "SIGN_VERIFY", 
          "SigningAlgorithms": [ 
              "RSASSA_PKCS1_V1_5_SHA_256", 
              "RSASSA_PKCS1_V1_5_SHA_384", 
              "RSASSA_PKCS1_V1_5_SHA_512", 
              "RSASSA_PSS_SHA_256", 
              "RSASSA_PSS_SHA_384", 
              "RSASSA_PSS_SHA_512" 
         ] 
     }
}
```
### **Example 3: To get details about a multi-Region replica key**

The following describe-key example gets metadata for a multi-Region replica key. This multi-Region key is a symmetric encryption key. The output of a describe-key command for any multi-Region key returns information about the primary key and all of its replicas.

```
aws kms describe-key \ 
     --key-id arn:aws:kms:ap-northeast-1:111122223333:key/
mrk-1234abcd12ab34cd56ef1234567890ab
```
#### Output:

```
{ 
     "KeyMetadata": { 
         "MultiRegion": true, 
          "AWSAccountId": "111122223333", 
         "Arn": "arn:aws:kms:ap-northeast-1:111122223333:key/
mrk-1234abcd12ab34cd56ef1234567890ab", 
          "CreationDate": "2021-06-28T21:09:16.114000+00:00", 
         "Description": "", 
         "Enabled": true, 
         "KeyId": "mrk-1234abcd12ab34cd56ef1234567890ab", 
         "KeyManager": "CUSTOMER", 
         "KeyState": "Enabled", 
         "KeyUsage": "ENCRYPT_DECRYPT", 
         "Origin": "AWS_KMS", 
         "CustomerMasterKeySpec": "SYMMETRIC_DEFAULT", 
         "EncryptionAlgorithms": [ 
              "SYMMETRIC_DEFAULT" 
         ], 
         "MultiRegionConfiguration": { 
              "MultiRegionKeyType": "PRIMARY", 
              "PrimaryKey": { 
                  "Arn": "arn:aws:kms:us-west-2:111122223333:key/
mrk-1234abcd12ab34cd56ef1234567890ab", 
                  "Region": "us-west-2" 
              }, 
              "ReplicaKeys": [ 
\overline{a} "Arn": "arn:aws:kms:eu-west-1:111122223333:key/
mrk-1234abcd12ab34cd56ef1234567890ab", 
                      "Region": "eu-west-1" 
                  }, 
\overline{a}
```

```
 "Arn": "arn:aws:kms:ap-northeast-1:111122223333:key/
mrk-1234abcd12ab34cd56ef1234567890ab", 
                     "Region": "ap-northeast-1" 
                 }, 
\overline{a} "Arn": "arn:aws:kms:sa-east-1:111122223333:key/
mrk-1234abcd12ab34cd56ef1234567890ab", 
                     "Region": "sa-east-1" 
 } 
             ] 
         } 
     }
}
```
### **Example 4: To get details about an HMAC KMS key**

The following describe-key example gets detailed information about an HMAC KMS key.

```
aws kms describe-key \ 
     --key-id 1234abcd-12ab-34cd-56ef-1234567890ab
```
Output:

```
{ 
     "KeyMetadata": { 
          "AWSAccountId": "123456789012", 
          "KeyId": "1234abcd-12ab-34cd-56ef-1234567890ab", 
         "Arn": "arn:aws:kms:us-
west-2:123456789012:key/1234abcd-12ab-34cd-56ef-1234567890ab", 
          "CreationDate": "2022-04-03T22:23:10.194000+00:00", 
         "Enabled": true, 
          "Description": "Test key", 
          "KeyUsage": "GENERATE_VERIFY_MAC", 
         "KeyState": "Enabled", 
          "Origin": "AWS_KMS", 
          "KeyManager": "CUSTOMER", 
          "CustomerMasterKeySpec": "HMAC_256", 
          "MacAlgorithms": [ 
              "HMAC_SHA_256" 
         ], 
         "MultiRegion": false 
     }
}
```
• For API details, see [DescribeKey](https://awscli.amazonaws.com/v2/documentation/api/latest/reference/kms/describe-key.html) in *AWS CLI Command Reference*.

#### Java

#### **SDK for Java 2.x**

### **A** Note

There's more on GitHub. Find the complete example and learn how to set up and run in the AWS Code Examples [Repository.](https://github.com/awsdocs/aws-doc-sdk-examples/tree/main/javav2/example_code/kms#readme)

```
 public static boolean isKeyEnabled(KmsClient kmsClient, String keyId) { 
         try { 
             DescribeKeyRequest keyRequest = DescribeKeyRequest.builder() 
                  .keyId(keyId) 
                  .build(); 
             DescribeKeyResponse response = kmsClient.describeKey(keyRequest); 
             KeyState keyState = response.keyMetadata().keyState(); 
             if (keyState == KeyState.ENABLED) { 
                  System.out.println("The key is enabled."); 
                 return true; 
             } else { 
                 System.out.println("The key is not enabled. Key state: " + 
 keyState); 
 } 
         } catch (KmsException e) { 
             System.err.println(e.getMessage()); 
             System.exit(1); 
         } 
         return false; 
     }
```
• For API details, see [DescribeKey](https://docs.aws.amazon.com/goto/SdkForJavaV2/kms-2014-11-01/DescribeKey) in *AWS SDK for Java 2.x API Reference*.

#### Kotlin

### **SDK for Kotlin**

### **A** Note

There's more on GitHub. Find the complete example and learn how to set up and run in the AWS Code Examples [Repository.](https://github.com/awsdocs/aws-doc-sdk-examples/tree/main/kotlin/services/kms#code-examples)

```
suspend fun describeSpecifcKey(keyIdVal: String?) { 
     val request = 
         DescribeKeyRequest { 
             keyId = keyIdVal 
         } 
     KmsClient { region = "us-west-2" }.use { kmsClient -> 
         val response = kmsClient.describeKey(request) 
         println("The key description is ${response.keyMetadata?.description}") 
         println("The key ARN is ${response.keyMetadata?.arn}") 
     }
}
```
• For API details, see [DescribeKey](https://sdk.amazonaws.com/kotlin/api/latest/index.html) in *AWS SDK for Kotlin API reference*.

### Python

### **SDK for Python (Boto3)**

### **A** Note

```
class KeyManager: 
     def __init__(self, kms_client): 
         self.kms_client = kms_client 
         self.created_keys = []
```

```
 def describe_key(self): 
        "" "
         Describes a key. 
 """ 
         key_id = input("Enter a key ID or ARN here to get information about the 
 key: ") 
         if key_id: 
             try: 
                 key = self.kms_client.describe_key(KeyId=key_id)["KeyMetadata"] 
             except ClientError as err: 
                 logging.error( 
                     "Couldn't get key '%s'. Here's why: %s", 
                     key_id, 
                     err.response["Error"]["Message"], 
) else: 
                 print(f"Got key {key_id}:") 
                 pprint(key) 
         return key_id
```
• For API details, see [DescribeKey](https://docs.aws.amazon.com/goto/boto3/kms-2014-11-01/DescribeKey) in *AWS SDK for Python (Boto3) API Reference*.

# **Use DisableKey with an AWS SDK or CLI**

The following code examples show how to use DisableKey.

Action examples are code excerpts from larger programs and must be run in context. You can see this action in context in the following code examples:

- Learn KMS key core [operations](#page-6527-0)
- [Manage](#page-6546-0) keys

#### .NET

### **AWS SDK for .NET**

### **A** Note

```
 using System; 
     using System.Threading.Tasks; 
     using Amazon.KeyManagementService; 
     using Amazon.KeyManagementService.Model; 
    /// <summary> 
    /// Disable an AWS Key Management Service (AWS KMS) key and then retrieve 
    /// the key's status to show that it has been disabled. 
     /// </summary> 
     public class DisableKey 
    \{ public static async Task Main() 
         { 
             var client = new AmazonKeyManagementServiceClient(); 
             // The identifier of the AWS KMS key to disable. You can use the 
             // key Id or the Amazon Resource Name (ARN) of the AWS KMS key. 
             var keyId = "1234abcd-12ab-34cd-56ef-1234567890ab"; 
             var request = new DisableKeyRequest 
\{\hspace{.1cm} \} KeyId = keyId, 
             }; 
             var response = await client.DisableKeyAsync(request); 
             if (response.HttpStatusCode == System.Net.HttpStatusCode.OK) 
\{\hspace{.1cm} \} // Retrieve information about the key to show that it has now 
                 // been disabled. 
                  var describeResponse = await client.DescribeKeyAsync(new 
 DescribeKeyRequest
```

```
\overline{a} KeyId = keyId, 
                }); 
                Console.WriteLine($"{describeResponse.KeyMetadata.KeyId} - state: 
 {describeResponse.KeyMetadata.KeyState}"); 
 } 
        } 
    }
```
• For API details, see [DisableKey](https://docs.aws.amazon.com/goto/DotNetSDKV3/kms-2014-11-01/DisableKey) in *AWS SDK for .NET API Reference*.

### CLI

### **AWS CLI**

### **To temporarily disable a KMS key**

The following example uses the disable-key command to disable a customer managed KMS key. To re-enable the KMS key, use the enable-key command.

```
aws kms disable-key \ 
     --key-id 1234abcd-12ab-34cd-56ef-1234567890ab
```
This command produces no output.

For more information, see Enabling and [Disabling](https://docs.aws.amazon.com/kms/latest/developerguide/enabling-keys.html) Keys in the *AWS Key Management Service Developer Guide*.

• For API details, see [DisableKey](https://awscli.amazonaws.com/v2/documentation/api/latest/reference/kms/disable-key.html) in *AWS CLI Command Reference*.

### Java

### **SDK for Java 2.x**

### *(b)* Note

```
 public static void disableKey(KmsClient kmsClient, String keyId) { 
     try { 
         DisableKeyRequest keyRequest = DisableKeyRequest.builder() 
              .keyId(keyId) 
             .build();
         kmsClient.disableKey(keyRequest); 
     } catch (KmsException e) { 
         System.err.println(e.getMessage()); 
         System.exit(1); 
     } 
 }
```
• For API details, see [DisableKey](https://docs.aws.amazon.com/goto/SdkForJavaV2/kms-2014-11-01/DisableKey) in *AWS SDK for Java 2.x API Reference*.

### Kotlin

# **SDK for Kotlin**

#### *(i)* Note

There's more on GitHub. Find the complete example and learn how to set up and run in the AWS Code Examples [Repository.](https://github.com/awsdocs/aws-doc-sdk-examples/tree/main/kotlin/services/kms#code-examples)

```
suspend fun disableKey(keyIdVal: String?) { 
     val request = 
         DisableKeyRequest { 
              keyId = keyIdVal 
         } 
     KmsClient { region = "us-west-2" }.use { kmsClient -> 
         kmsClient.disableKey(request) 
         println("$keyIdVal was successfully disabled") 
     }
}
```
• For API details, see [DisableKey](https://sdk.amazonaws.com/kotlin/api/latest/index.html) in *AWS SDK for Kotlin API reference*.

### Python

# **SDK for Python (Boto3)**

### **Note**

```
class KeyManager: 
     def __init__(self, kms_client): 
         self.kms_client = kms_client 
         self.created_keys = [] 
     def enable_disable_key(self, key_id): 
        "" "
         Disables and then enables a key. Gets the key state after each state 
 change. 
         """ 
        answer = input("Do you want to disable and then enable that key (y/n)? ")
        if answer.lower() == "y": try: 
                  self.kms_client.disable_key(KeyId=key_id) 
                  key = self.kms_client.describe_key(KeyId=key_id)["KeyMetadata"] 
             except ClientError as err: 
                  logging.error( 
                      "Couldn't disable key '%s'. Here's why: %s", 
                      key_id, 
                      err.response["Error"]["Message"], 
) else: 
                  print(f"AWS KMS says your key state is: {key['KeyState']}.") 
             try: 
                  self.kms_client.enable_key(KeyId=key_id) 
                  key = self.kms_client.describe_key(KeyId=key_id)["KeyMetadata"] 
             except ClientError as err: 
                  logging.error( 
                      "Couldn't enable key '%s'. Here's why: %s", 
                      key_id,
```

```
 err.response["Error"]["Message"], 
) else: 
               print(f"AWS KMS says your key state is: {key['KeyState']}.")
```
• For API details, see [DisableKey](https://docs.aws.amazon.com/goto/boto3/kms-2014-11-01/DisableKey) in *AWS SDK for Python (Boto3) API Reference*.

# **Use EnableKey with an AWS SDK or CLI**

The following code examples show how to use EnableKey.

Action examples are code excerpts from larger programs and must be run in context. You can see this action in context in the following code examples:

- Learn KMS key core [operations](#page-6527-0)
- [Manage](#page-6546-0) keys

#### .NET

### **AWS SDK for .NET**

### **A** Note

```
 using System; 
 using System.Threading.Tasks; 
 using Amazon.KeyManagementService; 
 using Amazon.KeyManagementService.Model; 
 /// <summary> 
 /// Enable an AWS Key Management Service (AWS KMS) key. 
 /// </summary> 
 public class EnableKey 
 { 
     public static async Task Main()
```

```
 { 
            var client = new AmazonKeyManagementServiceClient();
             // The identifier of the AWS KMS key to enable. You can use the 
             // key Id or the Amazon Resource Name (ARN) of the AWS KMS key. 
             var keyId = "1234abcd-12ab-34cd-56ef-1234567890ab"; 
             var request = new EnableKeyRequest 
\{\hspace{.1cm} \} KeyId = keyId, 
             }; 
             var response = await client.EnableKeyAsync(request); 
             if (response.HttpStatusCode == System.Net.HttpStatusCode.OK) 
\{\hspace{.1cm} \} // Retrieve information about the key to show that it has now 
                 // been enabled. 
                 var describeResponse = await client.DescribeKeyAsync(new 
 DescribeKeyRequest 
\overline{a} KeyId = keyId, 
                 }); 
                 Console.WriteLine($"{describeResponse.KeyMetadata.KeyId} - state: 
 {describeResponse.KeyMetadata.KeyState}"); 
 } 
         } 
    }
```
• For API details, see [EnableKey](https://docs.aws.amazon.com/goto/DotNetSDKV3/kms-2014-11-01/EnableKey) in *AWS SDK for .NET API Reference*.

# CLI

### **AWS CLI**

### **To enable a KMS key**

The following enable-key example enables a customer managed key. You can use a command like this one to enable a KMS key that you temporarily disabled by using the disable-key command. You can also use it to enable a KMS key that is disabled because it was scheduled for deletion and the deletion was canceled.

To specify the KMS key, use the key-id parameter. This example uses an key ID value, but you can use a key ID or key ARN value in this command.

Before running this command, replace the example key ID with a valid one.

```
aws kms enable-key \ 
     --key-id 1234abcd-12ab-34cd-56ef-1234567890ab
```
This command produces no output. To verify that the KMS key is enabled, use the describe-key command. See the values of the KeyState and Enabled fields in the describe-key output.

For more information, see Enabling and [Disabling](https://docs.aws.amazon.com/kms/latest/developerguide/enabling-keys.html) Keys in the *AWS Key Management Service Developer Guide*.

• For API details, see [EnableKey](https://awscli.amazonaws.com/v2/documentation/api/latest/reference/kms/enable-key.html) in *AWS CLI Command Reference*.

#### Java

#### **SDK for Java 2.x**

### **A** Note

```
 // Enable the KMS key. 
 public static void enableKey(KmsClient kmsClient, String keyId) { 
     try { 
         EnableKeyRequest enableKeyRequest = EnableKeyRequest.builder() 
              .keyId(keyId) 
              .build(); 
         kmsClient.enableKey(enableKeyRequest); 
     } catch (KmsException e) { 
         System.err.println(e.getMessage()); 
         System.exit(1); 
     }
```
- }
- For API details, see [EnableKey](https://docs.aws.amazon.com/goto/SdkForJavaV2/kms-2014-11-01/EnableKey) in *AWS SDK for Java 2.x API Reference*.

### Kotlin

### **SDK for Kotlin**

### **A** Note

There's more on GitHub. Find the complete example and learn how to set up and run in the AWS Code Examples [Repository.](https://github.com/awsdocs/aws-doc-sdk-examples/tree/main/kotlin/services/kms#code-examples)

```
suspend fun enableKey(keyIdVal: String?) { 
     val request = 
         EnableKeyRequest { 
              keyId = keyIdVal 
         } 
     KmsClient { region = "us-west-2" }.use { kmsClient -> 
         kmsClient.enableKey(request) 
         println("$keyIdVal was successfully enabled.") 
     }
}
```
• For API details, see [EnableKey](https://sdk.amazonaws.com/kotlin/api/latest/index.html) in *AWS SDK for Kotlin API reference*.

### Python

### **SDK for Python (Boto3)**

#### **A** Note

```
class KeyManager: 
    def __init__(self, kms_client): 
         self.kms_client = kms_client 
        self.created keys = []
    def enable_disable_key(self, key_id): 
 """ 
         Disables and then enables a key. Gets the key state after each state 
 change. 
 """ 
        answer = input("Do you want to disable and then enable that key (y/n)? ")
        if answer.lower() == "y": try: 
                 self.kms_client.disable_key(KeyId=key_id) 
                key = self.kms client.describe key(KeyId=key id)["KeyMetadata"]
             except ClientError as err: 
                 logging.error( 
                     "Couldn't disable key '%s'. Here's why: %s", 
                     key_id, 
                     err.response["Error"]["Message"], 
) else: 
                 print(f"AWS KMS says your key state is: {key['KeyState']}.") 
             try: 
                 self.kms_client.enable_key(KeyId=key_id) 
                 key = self.kms_client.describe_key(KeyId=key_id)["KeyMetadata"] 
             except ClientError as err: 
                 logging.error( 
                     "Couldn't enable key '%s'. Here's why: %s", 
                     key_id, 
                     err.response["Error"]["Message"], 
) else: 
                 print(f"AWS KMS says your key state is: {key['KeyState']}.")
```
• For API details, see [EnableKey](https://docs.aws.amazon.com/goto/boto3/kms-2014-11-01/EnableKey) in *AWS SDK for Python (Boto3) API Reference*.

# **Use Encrypt with an AWS SDK or CLI**

The following code examples show how to use Encrypt.

Action examples are code excerpts from larger programs and must be run in context. You can see this action in context in the following code example:

• [Encrypt](#page-6524-0) and decrypt text

### $CII$

### **AWS CLI**

### **Example 1: To encrypt the contents of a file on Linux or MacOS**

The following encrypt command demonstrates the recommended way to encrypt data with the AWS CLL.

```
aws kms encrypt \ 
     --key-id 1234abcd-12ab-34cd-56ef-1234567890ab \ 
     --plaintext fileb://ExamplePlaintextFile \ 
    --output text \setminus --query CiphertextBlob | base64 \ 
     --decode > ExampleEncryptedFile
```
The command does several things:

Uses the --plaintext parameter to indicate the data to encrypt. This parameter value must be base64-encoded.The value of the plaintext parameter must be base64 encoded, or you must use the fileb:// prefix, which tells the AWS CLI to read binary data from the file.If the file is not in the current directory, type the full path to file. For example: fileb:///var/tmp/ExamplePlaintextFile or fileb://C:\Temp \ExamplePlaintextFile. For more information about reading AWS CLI parameter values from a file, see Loading [Parameters](https://docs.aws.amazon.com/cli/latest/userguide/cli-using-param.html#cli-using-param-file) from a File in the *AWS Command Line Interface User Guide* and Best Practices for Local File [Parameters](https://blogs.aws.amazon.com/cli/post/TxLWWN1O25V1HE/Best-Practices-for-Local-File-Parameters) on the AWS Command Line Tool Blog.Uses the --output and --query parameters to control the command's output.These parameters extract the encrypted data, called the *ciphertext*, from the command's output.For more information about controlling output, see [Controlling](https://docs.aws.amazon.com/cli/latest/userguide/controlling-output.html) Command Output in the *AWS Command Line Interface User Guide*.Uses the base64 utility to decode the

extracted output into binary data.The ciphertext that is returned by a successful encrypt command is base64-encoded text. You must decode this text before you can use the AWS CLI to decrypt it.Saves the binary ciphertext to a file.The final part of the command (> ExampleEncryptedFile) saves the binary ciphertext to a file to make decryption easier. For an example command that uses the AWS CLI to decrypt data, see the decrypt examples.

### **Example 2: Using the AWS CLI to encrypt data on Windows**

This example is the same as the previous one, except that it uses the certutil tool instead of base64. This procedure requires two commands, as shown in the following example.

```
aws kms encrypt \ 
     --key-id 1234abcd-12ab-34cd-56ef-1234567890ab \ 
     --plaintext fileb://ExamplePlaintextFile \ 
    --output text \setminus --query CiphertextBlob > C:\Temp\ExampleEncryptedFile.base64
certutil -decode C:\Temp\ExampleEncryptedFile.base64 C:\Temp\ExampleEncryptedFile
```
### **Example 3: Encrypting with an asymmetric KMS key**

The following encrypt command shows how to encrypt plaintext with an asymmetric KMS key. The --encryption-algorithm parameter is required. As in all encrypt CLI commands, the plaintext parameter must be base64-encoded, or you must use the fileb:// prefix, which tells the AWS CLI to read binary data from the file.

```
aws kms encrypt \ 
     --key-id 1234abcd-12ab-34cd-56ef-1234567890ab \ 
     --encryption-algorithm RSAES_OAEP_SHA_256 \ 
     --plaintext fileb://ExamplePlaintextFile \ 
    --output text \setminus --query CiphertextBlob | base64 \ 
     --decode > ExampleEncryptedFile
```
This command produces no output.

• For API details, see [Encrypt](https://awscli.amazonaws.com/v2/documentation/api/latest/reference/kms/encrypt.html) in *AWS CLI Command Reference*.

#### Java

### **SDK for Java 2.x**

### **(i)** Note

There's more on GitHub. Find the complete example and learn how to set up and run in the AWS Code Examples [Repository.](https://github.com/awsdocs/aws-doc-sdk-examples/tree/main/javav2/example_code/kms#readme)

```
 public static SdkBytes encryptData(KmsClient kmsClient, String keyId, String 
 text) { 
        try { 
            SdkBytes myBytes = SdkBytes.fromUtf8String(text); 
            EncryptRequest encryptRequest = EncryptRequest.builder() 
                 .keyId(keyId) 
                 .plaintext(myBytes) 
                 .build(); 
            EncryptResponse response = kmsClient.encrypt(encryptRequest); 
            String algorithm = response.encryptionAlgorithm().toString(); 
            System.out.println("The string was encrypted with algorithm " + 
 algorithm + "."); 
            // Get the encrypted data. 
            SdkBytes encryptedData = response.ciphertextBlob(); 
            return encryptedData; 
        } catch (KmsException e) { 
            System.err.println(e.getMessage()); 
            System.exit(1); 
        } 
        return null; 
    }
```
• For API details, see [Encrypt](https://docs.aws.amazon.com/goto/SdkForJavaV2/kms-2014-11-01/Encrypt) in *AWS SDK for Java 2.x API Reference*.

#### Kotlin

## **SDK for Kotlin**

### **Note**

```
suspend fun encryptData(keyIdValue: String): ByteArray? { 
     val text = "This is the text to encrypt by using the AWS KMS Service" 
     val myBytes: ByteArray = text.toByteArray() 
     val encryptRequest = 
         EncryptRequest { 
             keyId = keyIdValue 
             plaintext = myBytes 
         } 
     KmsClient { region = "us-west-2" }.use { kmsClient -> 
         val response = kmsClient.encrypt(encryptRequest) 
         val algorithm: String = response.encryptionAlgorithm.toString() 
         println("The encryption algorithm is $algorithm") 
         // Return the encrypted data. 
         return response.ciphertextBlob 
     }
}
suspend fun decryptData( 
     encryptedDataVal: ByteArray?, 
     keyIdVal: String?, 
     path: String,
) { 
     val decryptRequest = 
         DecryptRequest { 
             ciphertextBlob = encryptedDataVal 
             keyId = keyIdVal 
 } 
     KmsClient { region = "us-west-2" }.use { kmsClient -> 
         val decryptResponse = kmsClient.decrypt(decryptRequest)
```

```
 val myVal = decryptResponse.plaintext 
         // Write the decrypted data to a file. 
        if (myVal != null) {
              File(path).writeBytes(myVal) 
         } 
     }
}
```
• For API details, see [Encrypt](https://sdk.amazonaws.com/kotlin/api/latest/index.html) in *AWS SDK for Kotlin API reference*.

#### Python

### **SDK for Python (Boto3)**

#### **A** Note

```
class KeyEncrypt: 
     def __init__(self, kms_client): 
         self.kms_client = kms_client 
     def encrypt(self, key_id): 
          """ 
         Encrypts text by using the specified key. 
          :param key_id: The ARN or ID of the key to use for encryption. 
          :return: The encrypted version of the text. 
         ^{\rm{m}} ""
         text = input("Enter some text to encrypt: ") 
         try: 
              cipher_text = self.kms_client.encrypt( 
                  KeyId=key_id, Plaintext=text.encode() 
              )["CiphertextBlob"] 
         except ClientError as err: 
              logger.error( 
                  "Couldn't encrypt text. Here's why: %s",
```

```
 err.response["Error"]["Message"], 
) else: 
            print(f"Your ciphertext is: {cipher_text}") 
            return cipher_text
```
• For API details, see [Encrypt](https://docs.aws.amazon.com/goto/boto3/kms-2014-11-01/Encrypt) in *AWS SDK for Python (Boto3) API Reference*.

#### Ruby

#### **SDK for Ruby**

#### **A** Note

```
require "aws-sdk-kms" # v2: require 'aws-sdk'
# ARN of the AWS KMS key.
#
# Replace the fictitious key ARN with a valid key ID
keyId = "arn:aws:kms:us-
west-2:111122223333:key/1234abcd-12ab-34cd-56ef-1234567890ab"
text = "1234567890"
client = Aws::KMS::Client.new(region: "us-west-2")
resp = client.encrypt({ 
  key_id: keyId, 
   plaintext: text,
})
# Display a readable version of the resulting encrypted blob.
puts "Blob:"
puts resp.ciphertext_blob.unpack("H*")
```
• For API details, see [Encrypt](https://docs.aws.amazon.com/goto/SdkForRubyV3/kms-2014-11-01/Encrypt) in *AWS SDK for Ruby API Reference*.

#### Rust

### **SDK for Rust**

### **(i)** Note

```
async fn encrypt_string( 
     verbose: bool, 
     client: &Client, 
     text: &str, 
     key: &str, 
     out_file: &str,
) -> Result<(), Error> { 
     let blob = Blob::new(text.as_bytes()); 
     let resp = client.encrypt().key_id(key).plaintext(blob).send().await?; 
     // Did we get an encrypted blob? 
     let blob = resp.ciphertext_blob.expect("Could not get encrypted text"); 
    let bytes = blob.as_ref(); let s = base64::encode(bytes); 
     let mut ofile = File::create(out_file).expect("unable to create file"); 
     ofile.write_all(s.as_bytes()).expect("unable to write"); 
     if verbose { 
         println!("Wrote the following to {:?}", out_file); 
         println!("{}", s); 
     } 
    0k(())}
```
• For API details, see [Encrypt](https://docs.rs/releases/search?query=aws-sdk) in *AWS SDK for Rust API reference*.

# **Use GenerateDataKey with an AWS SDK or CLI**

The following code examples show how to use GenerateDataKey.

Action examples are code excerpts from larger programs and must be run in context. You can see this action in context in the following code examples:

- Learn KMS key core [operations](#page-6527-0)
- [Manage](#page-6546-0) keys

### $CII$

### **AWS CLI**

### **Example 1: To generate a 256-bit symmetric data key**

The following generate-data-key example requests a 256-bit symmetric data key for use outside of AWS. The command returns a plaintext data key for immediate use and deletion, and a copy of that data key encrypted under the specified KMS key. You can safely store the encrypted data key with the encrypted data.

To request a 256-bit data key, use the key-spec parameter with a value of AES\_256. To request a 128-bit data key, use the key-spec parameter with a value of AES\_128. For all other data key lengths, use the number-of-bytes parameter.

The KMS key you specify must be a symmetric encryption KMS key, that is, a KMS key with a key spec value of SYMMETRIC\_DEFAULT.

```
aws kms generate-data-key \ 
     --key-id alias/ExampleAlias \ 
     --key-spec AES_256
```
### Output:

{

```
 "Plaintext": "VdzKNHGzUAzJeRBVY+uUmofUGGiDzyB3+i9fVkh3piw=", 
     "KeyId": "arn:aws:kms:us-
east-2:111122223333:key/1234abcd-12ab-34cd-56ef-1234567890ab", 
     "CiphertextBlob": 
 "AQEDAHjRYf5WytIc0C857tFSnBaPn2F8DgfmThbJlGfR8P3WlwAAAH4wfAYJKoZIhvcNAQcGoG8wbQIBADBoBgk
+YdhV8MrkBQPeac0ReRVNDt9qleAt+SHgIRF8P0H+7U="
}
```
The Plaintext (plaintext data key) and the CiphertextBlob (encrypted data key) are returned in base64-encoded format.

For more information, see Data keys <https://docs.aws.amazon.com/kms/latest/ developerguide/concepts.html#data-keys in the *AWS Key Management Service Developer Guide*.

### **Example 2: To generate a 512-bit symmetric data key**

The following generate-data-key example requests a 512-bit symmetric data key for encryption and decryption. The command returns a plaintext data key for immediate use and deletion, and a copy of that data key encrypted under the specified KMS key. You can safely store the encrypted data key with the encrypted data.

To request a key length other than 128 or 256 bits, use the number-of-bytes parameter. To request a 512-bit data key, the following example uses the number-of-bytes parameter with a value of 64 (bytes).

The KMS key you specify must be a symmetric encryption KMS key, that is, a KMS key with a key spec value of SYMMETRIC\_DEFAULT.

NOTE: The values in the output of this example are truncated for display.

```
aws kms generate-data-key \ 
     --key-id 1234abcd-12ab-34cd-56ef-1234567890ab \ 
     --number-of-bytes 64
```
Output:

{

 "CiphertextBlob": "AQIBAHi6LtupRpdKl2aJTzkK6FbhOtQkMlQJJH3PdtHvS/y+hAEnX/ QQNmMwDfg2korNMEc8AAACaDCCAmQGCSqGSIb3DQEHBqCCAlUwggJRAgEAMIICSgYJKoZ...",

 "Plaintext": "ty8Lr0Bk6OF07M2BWt6qbFdNB +G00ZLtf5MSEb4al3R2UKWGOp06njAwy2n72VRm2m7z/ Pm9Wpbvttz6a4lSo9hgPvKhZ5y6RTm4OovEXiVfBveyX3DQxDzRSwbKDPk/...", "KeyId": "arn:aws:kms:uswest-2:111122223333:key/1234abcd-12ab-34cd-56ef-1234567890ab" }

The Plaintext (plaintext data key) and CiphertextBlob (encrypted data key) are returned in base64-encoded format.

For more information, see Data keys <https://docs.aws.amazon.com/kms/latest/ developerguide/concepts.html#data-keys in the *AWS Key Management Service Developer Guide*.

• For API details, see [GenerateDataKey](https://awscli.amazonaws.com/v2/documentation/api/latest/reference/kms/generate-data-key.html) in *AWS CLI Command Reference*.

#### Python

### **SDK for Python (Boto3)**

### **A** Note

```
class KeyManager: 
     def __init__(self, kms_client): 
         self.kms_client = kms_client 
         self.created_keys = [] 
     def generate_data_key(self, key_id): 
         "" "
         Generates a symmetric data key that can be used for client-side 
  encryption. 
         "" "
         answer = input( f"Do you want to generate a symmetric data key from key {key_id} (y/
n)? " 
\overline{\phantom{a}}
```

```
if answer.lower() == "y": try: 
                data_key = self.kms_client.generate_data_key( 
                    KeyId=key_id, KeySpec="AES_256" 
) except ClientError as err: 
                logger.error( 
                    "Couldn't generate a data key for key %s. Here's why: %s", 
                    key_id, 
                    err.response["Error"]["Message"], 
) else: 
                pprint(data_key)
```
• For API details, see [GenerateDataKey](https://docs.aws.amazon.com/goto/boto3/kms-2014-11-01/GenerateDataKey) in *AWS SDK for Python (Boto3) API Reference*.

#### Rust

### **SDK for Rust**

### **A** Note

```
async fn make_key(client: &Client, key: &str) -> Result<(), Error> { 
     let resp = client 
         .generate_data_key() 
         .key_id(key) 
         .key_spec(DataKeySpec::Aes256) 
         .send() 
         .await?; 
     // Did we get an encrypted blob? 
     let blob = resp.ciphertext_blob.expect("Could not get encrypted text"); 
     let bytes = blob.as_ref(); 
     let s = base64::encode(bytes);
```

```
 println!(); 
     println!("Data key:"); 
     println!("{}", s); 
    0k(())}
```
• For API details, see [GenerateDataKey](https://docs.rs/releases/search?query=aws-sdk) in *AWS SDK for Rust API reference*.

# **Use GenerateDataKeyWithoutPlaintext with an AWS SDK or CLI**

The following code examples show how to use GenerateDataKeyWithoutPlaintext.

CLI

# **AWS CLI**

# **To generate a 256-bit symmetric data key without a plaintext key**

The following generate-data-key-without-plaintext example requests an encrypted copy of a 256-bit symmetric data key for use outside of AWS. You can call AWS KMS to decrypt the data key when you are ready to use it.

To request a 256-bit data key, use the key-spec parameter with a value of AES\_256. To request a 128-bit data key, use the key-spec parameter with a value of AES\_128. For all other data key lengths, use the number-of-bytes parameter.

The KMS key you specify must be a symmetric encryption KMS key, that is, a KMS key with a key spec value of SYMMETRIC\_DEFAULT.

```
aws kms generate-data-key-without-plaintext \ 
     --key-id "arn:aws:kms:us-
west-2:111122223333:key/1234abcd-12ab-34cd-56ef-1234567890ab" \ 
     --key-spec AES_256
```
Output:

```
{ 
      "CiphertextBlob":
```
"AQEDAHjRYf5WytIc0C857tFSnBaPn2F8DgfmThbJlGfR8P3WlwAAAH4wfAYJKoZIhvcNAQcGoG8wbQIBADBoBgk

```
 "KeyId": "arn:aws:kms:us-
east-2:111122223333:key/1234abcd-12ab-34cd-56ef-1234567890ab"
}
```
The CiphertextBlob (encrypted data key) is returned in base64-encoded format.

For more information, see [Data](https://docs.aws.amazon.com/kms/latest/developerguide/concepts.html#data-keys) keys in the *AWS Key Management Service Developer Guide*.

• For API details, see [GenerateDataKeyWithoutPlaintext](https://awscli.amazonaws.com/v2/documentation/api/latest/reference/kms/generate-data-key-without-plaintext.html) in *AWS CLI Command Reference*.

#### Rust

### **SDK for Rust**

### **A** Note

```
async fn make_key(client: &Client, key: &str) -> Result<(), Error> { 
     let resp = client 
          .generate_data_key_without_plaintext() 
          .key_id(key) 
          .key_spec(DataKeySpec::Aes256) 
          .send() 
          .await?; 
     // Did we get an encrypted blob? 
     let blob = resp.ciphertext_blob.expect("Could not get encrypted text"); 
     let bytes = blob.as_ref(); 
     let s = base64::encode(bytes); 
     println!(); 
     println!("Data key:"); 
     println!("{}", s); 
    0k(())}
```
• For API details, see [GenerateDataKeyWithoutPlaintext](https://docs.rs/releases/search?query=aws-sdk) in *AWS SDK for Rust API reference*.

### **Use GenerateRandom with an AWS SDK or CLI**

The following code examples show how to use GenerateRandom.

CLI

#### **AWS CLI**

#### **Example 1: To generate a 256-bit random byte string (Linux or macOs)**

The following generate-random example generates a 256-bit (32-byte), base64-encoded random byte string. The example decodes the byte string and saves it in the random file.

When you run this command, you must use the number-of-bytes parameter to specify the length of the random value in bytes.

You don't specify a KMS key when you run this command. The random byte string is unrelated to any KMS key.

By default, AWS KMS generates the random number. However, if you specify a custom key store<https://docs.aws.amazon.com/kms/latest/developerguide/custom-key-storeoverview.html>, the random byte string is generated in the AWS CloudHSM cluster associated with the custom key store.

This example uses the following parameters and values:

It uses the required --number-of-bytes parameter with a value of 32 to request a 32 byte (256-bit) string.It uses the --output parameter with a value of text to direct the AWS CLI to return the output as text, instead of JSON.It uses the --query parameter to extract the value of the Plaintext property from the response.It pipes ( | ) the output of the command to the base64 utility, which decodes the extracted output.It uses the redirection operator ( > ) to save decoded byte string to the ExampleRandom file.It uses the redirection operator ( > ) to save the binary ciphertext to a file.

```
aws kms generate-random \ 
     --number-of-bytes 32 \ 
     --output text \ 
     --query Plaintext | base64 --decode > ExampleRandom
```
This command produces no output.

For more information, see [GenerateRandom](https://docs.aws.amazon.com/kms/latest/APIReference/API_GenerateRandom.html) in the *AWS Key Management Service API Reference*.

#### **Example 2: To generate a 256-bit random number (Windows Command Prompt)**

The following example uses the generate-random command to generate a 256-bit (32 byte), base64-encoded random byte string. The example decodes the byte string and saves it in the random file. This example is the same as the previous example, except that it uses the certutil utility in Windows to base64-decode the random byte string before saving it in a file.

First, generate a base64-encoded random byte string and saves it in a temporary file, ExampleRandom.base64.

```
aws kms generate-random \ 
     --number-of-bytes 32 \ 
     --output text \ 
     --query Plaintext > ExampleRandom.base64
```
Because the output of the generate-random command is saved in a file, this example produces no output.

Now use the certutil -decode command to decode the base64-encoded byte string in the ExampleRandom.base64 file. Then, it saves the decoded byte string in the ExampleRandom file.

certutil -decode ExampleRandom.base64 ExampleRandom

#### Output:

```
Input Length = 18
Output Length = 12
CertUtil: -decode command completed successfully.
```
For more information, see [GenerateRandom](https://docs.aws.amazon.com/kms/latest/APIReference/API_GenerateRandom.html) in the *AWS Key Management Service API Reference*.

• For API details, see [GenerateRandom](https://awscli.amazonaws.com/v2/documentation/api/latest/reference/kms/generate-random.html) in *AWS CLI Command Reference*.

#### Rust

### **SDK for Rust**

### **A** Note

There's more on GitHub. Find the complete example and learn how to set up and run in the AWS Code Examples [Repository.](https://github.com/awsdocs/aws-doc-sdk-examples/tree/main/rustv1/examples/kms#code-examples)

```
async fn make_string(client: &Client, length: i32) -> Result<(), Error> { 
     let resp = client 
          .generate_random() 
          .number_of_bytes(length) 
          .send() 
          .await?; 
     // Did we get an encrypted blob? 
     let blob = resp.plaintext.expect("Could not get encrypted text"); 
    let bytes = blob.as_ref(); let s = base64::encode(bytes); 
     println!(); 
     println!("Data key:"); 
     println!("{}", s); 
     Ok(())
}
```
• For API details, see [GenerateRandom](https://docs.rs/releases/search?query=aws-sdk) in *AWS SDK for Rust API reference*.

# **Use GetKeyPolicy with an AWS SDK or CLI**

The following code examples show how to use GetKeyPolicy.

### CLI

### **AWS CLI**

### **To copy a key policy from one KMS key to another KMS key**

The following get-key-policy example gets the key policy from one KMS key and saves it in a text file. Then, it replaces the policy of a different KMS key using the text file as the policy input.

Because the --policy parameter of put-key-policy requires a string, you must use the --output text option to return the output as a text string instead of JSON.

```
aws kms get-key-policy \ 
     --policy-name default \ 
     --key-id 1234abcd-12ab-34cd-56ef-1234567890ab \ 
     --query Policy \ 
     --output text > policy.txt
aws kms put-key-policy \ 
     --policy-name default \ 
     --key-id 0987dcba-09fe-87dc-65ba-ab0987654321 \ 
     --policy file://policy.txt
```
This command produces no output.

For more information, see [PutKeyPolicy](https://docs.aws.amazon.com/kms/latest/APIReference/API_PutKeyPolicy.html) in the *AWS KMS API Reference*.

• For API details, see [GetKeyPolicy](https://awscli.amazonaws.com/v2/documentation/api/latest/reference/kms/get-key-policy.html) in *AWS CLI Command Reference*.

### Python

### **SDK for Python (Boto3)**

### **Note**

There's more on GitHub. Find the complete example and learn how to set up and run in the AWS Code Examples [Repository.](https://github.com/awsdocs/aws-doc-sdk-examples/tree/main/python/example_code/kms#code-examples)

class KeyPolicy:

```
 def __init__(self, kms_client): 
        self.kms_client = kms_client 
    def get_policy(self, key_id): 
 """ 
        Gets the policy of a key. 
         :param key_id: The ARN or ID of the key to query. 
         :return: The key policy as a dict. 
         """ 
       if key_id != "": try: 
                 response = self.kms_client.get_key_policy( 
                     KeyId=key_id, PolicyName="default" 
) policy = json.loads(response["Policy"]) 
             except ClientError as err: 
                 logger.error( 
                     "Couldn't get policy for key %s. Here's why: %s", 
                     key_id, 
                     err.response["Error"]["Message"], 
) else: 
                 pprint(policy) 
                 return policy 
        else: 
             print("Skipping get policy demo.")
```
• For API details, see [GetKeyPolicy](https://docs.aws.amazon.com/goto/boto3/kms-2014-11-01/GetKeyPolicy) in *AWS SDK for Python (Boto3) API Reference*.

# **Use ListAliases with an AWS SDK or CLI**

The following code examples show how to use ListAliases.
#### .NET

### **AWS SDK for .NET**

#### **(i)** Note

```
 using System; 
    using System.Threading.Tasks; 
    using Amazon.KeyManagementService; 
     using Amazon.KeyManagementService.Model; 
    /// <summary> 
    /// List the AWS Key Management Service (AWS KMS) aliases that have been 
 defined for 
   /// the keys in the same AWS Region as the default user. If you want to list
    /// the aliases in a different Region, pass the Region to the client 
    /// constructor. 
    /// </summary> 
    public class ListAliases 
    \{ public static async Task Main() 
         { 
             var client = new AmazonKeyManagementServiceClient(); 
            var request = new ListAliasesRequest();
             var response = new ListAliasesResponse(); 
             do 
\{\hspace{.1cm} \} response = await client.ListAliasesAsync(request); 
                 response.Aliases.ForEach(alias => 
\overline{a} Console.WriteLine($"Created: {alias.CreationDate} Last 
 Update: {alias.LastUpdatedDate} Name: {alias.AliasName}"); 
                 }); 
                 request.Marker = response.NextMarker; 
 }
```

```
 while (response.Truncated); 
     } 
 }
```
• For API details, see [ListAliases](https://docs.aws.amazon.com/goto/DotNetSDKV3/kms-2014-11-01/ListAliases) in *AWS SDK for .NET API Reference*.

#### CLI

#### **AWS CLI**

#### **Example 1: To list all aliases in an AWS account and Region**

The following example uses the list-aliases command to list all aliases in the default Region of the AWS account. The output includes aliases associated with AWS managed KMS keys and customer managed KMS keys.

aws kms list-aliases

Output:

```
{ 
     "Aliases": [ 
         { 
              "AliasArn": "arn:aws:kms:us-west-2:111122223333:alias/testKey", 
              "AliasName": "alias/testKey", 
              "TargetKeyId": "1234abcd-12ab-34cd-56ef-1234567890ab" 
         }, 
         { 
              "AliasArn": "arn:aws:kms:us-west-2:111122223333:alias/FinanceDept", 
              "AliasName": "alias/FinanceDept", 
              "TargetKeyId": "0987dcba-09fe-87dc-65ba-ab0987654321" 
         }, 
         { 
              "AliasArn": "arn:aws:kms:us-west-2:111122223333:alias/aws/dynamodb", 
              "AliasName": "alias/aws/dynamodb", 
              "TargetKeyId": "1a2b3c4d-5e6f-1a2b-3c4d-5e6f1a2b3c4d" 
         }, 
         { 
              "AliasArn": "arn:aws:kms:us-west-2:111122223333:alias/aws/ebs", 
              "AliasName": "alias/aws/ebs",
```
}

```
 "TargetKeyId": "0987ab65-43cd-21ef-09ab-87654321cdef" 
     }, 
     ... 
 ]
```
## **Example 2: To list all aliases for a particular KMS key**

The following example uses the list-aliases command and its key-id parameter to list all aliases that are associated with a particular KMS key.

Each alias is associated with only one KMS key, but a KMS key can have multiple aliases. This command is very useful because the AWS KMS console lists only one alias for each KMS key. To find all aliases for a KMS key, you must use the list-aliases command.

This example uses the key ID of the KMS key for the --key-id parameter, but you can use a key ID, key ARN, alias name, or alias ARN in this command.

aws kms list-aliases --key-id 1234abcd-12ab-34cd-56ef-1234567890ab

Output:

```
{ 
     "Aliases": [ 
         { 
              "TargetKeyId": "1234abcd-12ab-34cd-56ef-1234567890ab", 
              "AliasArn": "arn:aws:kms:us-west-2:111122223333:alias/oregon-test-
key", 
              "AliasName": "alias/oregon-test-key" 
         }, 
         { 
              "TargetKeyId": "1234abcd-12ab-34cd-56ef-1234567890ab", 
              "AliasArn": "arn:aws:kms:us-west-2:111122223333:alias/project121-
test", 
              "AliasName": "alias/project121-test" 
         } 
    \mathbf{I}}
```
For more information, see [Working](https://docs.aws.amazon.com/kms/latest/developerguide/programming-aliases.html) with Aliases in the *AWS Key Management Service Developer Guide*.

• For API details, see [ListAliases](https://awscli.amazonaws.com/v2/documentation/api/latest/reference/kms/list-aliases.html) in *AWS CLI Command Reference*.

#### Java

#### **SDK for Java 2.x**

#### **A** Note

There's more on GitHub. Find the complete example and learn how to set up and run in the AWS Code Examples [Repository.](https://github.com/awsdocs/aws-doc-sdk-examples/tree/main/javav2/example_code/kms#readme)

```
 public static void listAllAliases(KmsClient kmsClient) { 
        try { 
            ListAliasesRequest aliasesRequest = ListAliasesRequest.builder() 
                 .limit(15) 
                 .build(); 
            ListAliasesIterable aliasesResponse = 
 kmsClient.listAliasesPaginator(aliasesRequest); 
            aliasesResponse.stream() 
                 .flatMap(r -> r.aliases().stream()) 
                 .forEach(alias -> System.out 
                     .println("The alias name is: " + alias.aliasName())); 
        } catch (KmsException e) { 
            System.err.println(e.getMessage()); 
            System.exit(1); 
        } 
    }
```
• For API details, see [ListAliases](https://docs.aws.amazon.com/goto/SdkForJavaV2/kms-2014-11-01/ListAliases) in *AWS SDK for Java 2.x API Reference*.

#### Kotlin

# **SDK for Kotlin**

#### **(i)** Note

```
suspend fun listAllAliases() { 
     val request = 
         ListAliasesRequest { 
             limit = 15 } 
     KmsClient { region = "us-west-2" }.use { kmsClient -> 
         val response = kmsClient.listAliases(request) 
         response.aliases?.forEach { alias -> 
              println("The alias name is ${alias.aliasName}") 
         } 
     }
}
```
• For API details, see [ListAliases](https://sdk.amazonaws.com/kotlin/api/latest/index.html) in *AWS SDK for Kotlin API reference*.

#### Python

# **SDK for Python (Boto3)**

#### **A** Note

```
class AliasManager: 
     def __init__(self, kms_client): 
         self.kms_client = kms_client 
         self.created_key = None 
     def list_aliases(self): 
         """ 
         Lists aliases for the current account. 
 """ 
         answer = input("\nLet's list your key aliases. Ready (y/n)? ") 
        if answer.lower() == "y": try: 
                  page_size = 10
```

```
 alias_paginator = self.kms_client.get_paginator("list_aliases") 
                for alias page in alias paginator.paginate(
                     PaginationConfig={"PageSize": 10} 
\hspace{1.6cm}):
                     print(f"Here are {page_size} aliases:") 
                     pprint(alias_page["Aliases"]) 
                     if alias_page["Truncated"]: 
                        answer = input( f"Do you want to see the next {page_size} aliases (y/
n)? " 
)if answer.lower() != "y":
                             break 
                     else: 
                         print("That's all your aliases!") 
             except ClientError as err: 
                 logging.error( 
                     "Couldn't list your aliases. Here's why: %s", 
                     err.response["Error"]["Message"], 
\overline{\phantom{a}}
```
• For API details, see [ListAliases](https://docs.aws.amazon.com/goto/boto3/kms-2014-11-01/ListAliases) in *AWS SDK for Python (Boto3) API Reference*.

# **Use ListGrants with an AWS SDK or CLI**

The following code examples show how to use ListGrants.

.NET

# **AWS SDK for .NET**

# **Note**

There's more on GitHub. Find the complete example and learn how to set up and run in the AWS Code Examples [Repository.](https://github.com/awsdocs/aws-doc-sdk-examples/tree/main/dotnetv3/KMS#code-examples)

using System;

```
 using System.Threading.Tasks; 
     using Amazon.KeyManagementService; 
     using Amazon.KeyManagementService.Model; 
    /// <summary> 
    /// List the AWS Key Management Service (AWS KMS) grants that are associated 
 with 
    /// a specific key. 
     /// </summary> 
     public class ListGrants 
     { 
         public static async Task Main() 
        \left\{ \right. // The identifier of the AWS KMS key to disable. You can use the 
             // key Id or the Amazon Resource Name (ARN) of the AWS KMS key. 
             var keyId = "1234abcd-12ab-34cd-56ef-1234567890ab"; 
            var client = new AmazonKeyManagementServiceClient();
             var request = new ListGrantsRequest 
\{\hspace{.1cm} \}KeyId = keyId, }; 
             var response = new ListGrantsResponse(); 
             do 
\{\hspace{.1cm} \} response = await client.ListGrantsAsync(request); 
                  response.Grants.ForEach(grant => 
\overline{a} Console.WriteLine($"{grant.GrantId}"); 
                  }); 
                  request.Marker = response.NextMarker; 
 } 
             while (response.Truncated); 
         } 
     }
```
• For API details, see [ListGrants](https://docs.aws.amazon.com/goto/DotNetSDKV3/kms-2014-11-01/ListGrants) in *AWS SDK for .NET API Reference*.

### CLI

# **AWS CLI**

## **To view the grants on an AWS KMS key**

The following list-grants example displays all of the grants on the specified AWS managed KMS key for Amazon DynamoDB in your account. This grant allows DynamoDB to use the KMS key on your behalf to encrypt a DynamoDB table before writing it to disk. You can use a command like this one to view the grants on the AWS managed KMS keys and customer managed KMS keys in the AWS account and Region.

This command uses the key-id parameter with a key ID to identify the KMS key. You can use a key ID or key ARN to identify the KMS key. To get the key ID or key ARN of an AWS managed KMS key, use the list-keys or list-aliases command.

```
aws kms list-grants \ 
     --key-id 1234abcd-12ab-34cd-56ef-1234567890ab
```
The output shows that the grant gives Amazon DynamoDB permission to use the KMS key for cryptographic operations, and gives it permission to view details about the KMS key (DescribeKey) and to retire grants (RetireGrant). The EncryptionContextSubset constraint limits these permission to requests that include the specified encryption context pairs. As a result, the permissions in the grant are effective only on specified account and DynamoDB table.

```
{ 
     "Grants": [ 
         { 
             "Constraints": { 
                  "EncryptionContextSubset": { 
                      "aws:dynamodb:subscriberId": "123456789012", 
                      "aws:dynamodb:tableName": "Services" 
 } 
             }, 
             "IssuingAccount": "arn:aws:iam::123456789012:root", 
             "Name": "8276b9a6-6cf0-46f1-b2f0-7993a7f8c89a", 
              "Operations": [ 
                  "Decrypt", 
                  "Encrypt", 
                  "GenerateDataKey",
```

```
 "ReEncryptFrom", 
                  "ReEncryptTo", 
                  "RetireGrant", 
                  "DescribeKey" 
              ], 
              "GrantId": 
  "1667b97d27cf748cf05b487217dd4179526c949d14fb3903858e25193253fe59", 
              "KeyId": "arn:aws:kms:us-
west-2:123456789012:key/1234abcd-12ab-34cd-56ef-1234567890ab", 
              "RetiringPrincipal": "dynamodb.us-west-2.amazonaws.com", 
              "GranteePrincipal": "dynamodb.us-west-2.amazonaws.com", 
              "CreationDate": "2021-05-13T18:32:45.144000+00:00" 
         } 
     ]
}
```
For more information, see [Grants](https://docs.aws.amazon.com/kms/latest/developerguide/grants.html) in AWS KMS in the *AWS Key Management Service Developer Guide*.

• For API details, see [ListGrants](https://awscli.amazonaws.com/v2/documentation/api/latest/reference/kms/list-grants.html) in *AWS CLI Command Reference*.

#### Java

#### **SDK for Java 2.x**

# **Note**

```
 public static void displayGrantIds(KmsClient kmsClient, String keyId) { 
        try { 
            ListGrantsRequest grantsRequest = ListGrantsRequest.builder() 
                 .keyId(keyId) 
                 .limit(15) 
                 .build(); 
            ListGrantsIterable response = 
 kmsClient.listGrantsPaginator(grantsRequest); 
            response.stream() 
                 .flatMap(r -> r.grants().stream())
```

```
 .forEach(grant -> { 
                      System.out.println("The grant Id is : " + grant.grantId()); 
                      List<GrantOperation> ops = grant.operations(); 
                     for (GrantOperation op : ops) { 
                          System.out.println(op.name()); 
1 1 1 1 1 1 1
                 }); 
         } catch (KmsException e) { 
             System.err.println(e.getMessage()); 
             System.exit(1); 
         } 
     }
```
• For API details, see [ListGrants](https://docs.aws.amazon.com/goto/SdkForJavaV2/kms-2014-11-01/ListGrants) in *AWS SDK for Java 2.x API Reference*.

## Kotlin

## **SDK for Kotlin**

#### **A** Note

```
suspend fun displayGrantIds(keyIdVal: String?) { 
     val request = 
         ListGrantsRequest { 
              keyId = keyIdVal 
            limit = 15 } 
     KmsClient { region = "us-west-2" }.use { kmsClient -> 
         val response = kmsClient.listGrants(request) 
         response.grants?.forEach { grant -> 
              println("The grant Id is ${grant.grantId}") 
         } 
     }
}
```
• For API details, see [ListGrants](https://sdk.amazonaws.com/kotlin/api/latest/index.html) in *AWS SDK for Kotlin API reference*.

#### Python

# **SDK for Python (Boto3)**

#### **A** Note

```
class GrantManager: 
    def __init__(self, kms_client): 
         self.kms_client = kms_client 
     def list_grants(self, key_id): 
 """ 
         Lists grants for a key. 
         :param key_id: The ARN or ID of the key to query. 
         :return: The grants for the key. 
         """ 
        answer = input(f"Ready to list grants on key \{key\_id\} (y/n)? ")
        if answer.lower() == "y": try: 
                 grants = self.kms_client.list_grants(KeyId=key_id)["Grants"] 
             except ClientError as err: 
                 logger.error( 
                      "Couldn't list grants for key %s. Here's why: %s", 
                     key_id, 
                     err.response["Error"]["Message"], 
) else: 
                 print(f"Grants for key {key_id}:") 
                 pprint(grants) 
                 return grants
```
• For API details, see [ListGrants](https://docs.aws.amazon.com/goto/boto3/kms-2014-11-01/ListGrants) in *AWS SDK for Python (Boto3) API Reference*.

# **Use ListKeyPolicies with an AWS SDK or CLI**

The following code examples show how to use ListKeyPolicies.

CLI

## **AWS CLI**

#### **To get the names of key policies for a KMS key**

The following list-key-policies example gets the names of the key policies for a customer managed key in the example account and Region. You can use this command to find the names of key policies for AWS managed keys and customer managed keys.

Because the only valid key policy name is default, this command is not useful.

To specify the KMS key, use the key-id parameter. This example uses a key ID value, but you can use a key ID or key ARN in this command.

```
aws kms list-key-policies \ 
     --key-id 1234abcd-12ab-34cd-56ef-1234567890ab
```
Output:

```
{ 
       "PolicyNames": [ 
       "default" 
      \mathbf 1}
```
For more information about AWS KMS key policies, see Using Key [Policies](https://docs.aws.amazon.com/kms/latest/developerguide/key-policies.html) in AWS KMS in the *AWS Key Management Service Developer Guide*.

• For API details, see [ListKeyPolicies](https://awscli.amazonaws.com/v2/documentation/api/latest/reference/kms/list-key-policies.html) in *AWS CLI Command Reference*.

#### Java

### **SDK for Java 2.x**

#### **(i)** Note

There's more on GitHub. Find the complete example and learn how to set up and run in the AWS Code Examples [Repository.](https://github.com/awsdocs/aws-doc-sdk-examples/tree/main/javav2/example_code/kms#readme)

```
 public static void getKeyPolicy(KmsClient kmsClient, String keyId, String 
 policyName) { 
         try { 
             GetKeyPolicyRequest policyRequest = GetKeyPolicyRequest.builder() 
                  .keyId(keyId) 
                 .policyName(policyName) 
                 .build(); 
             GetKeyPolicyResponse response = 
 kmsClient.getKeyPolicy(policyRequest); 
             System.out.println("The response is "+response.policy()); 
         } catch (KmsException e) { 
             if (e.getMessage().contains("No such policy exists")) { 
                 System.out.println("The policy cannot be found. Error message: " 
 + e.getMessage()); 
             } else { 
                 throw e; 
 } 
         } 
     }
```
• For API details, see [ListKeyPolicies](https://docs.aws.amazon.com/goto/SdkForJavaV2/kms-2014-11-01/ListKeyPolicies) in *AWS SDK for Java 2.x API Reference*.

## Python

# **SDK for Python (Boto3)**

# **A** Note

There's more on GitHub. Find the complete example and learn how to set up and run in the AWS Code Examples [Repository.](https://github.com/awsdocs/aws-doc-sdk-examples/tree/main/python/example_code/kms#code-examples)

```
class KeyPolicy: 
     def __init__(self, kms_client): 
         self.kms_client = kms_client 
     def list_policies(self, key_id): 
        "''" Lists the names of the policies for a key. 
         :param key_id: The ARN or ID of the key to query. 
        "''" try: 
             policy_names = self.kms_client.list_key_policies(KeyId=key_id)[ 
                 "PolicyNames" 
 ] 
         except ClientError as err: 
             logging.error( 
                 "Couldn't list your policies. Here's why: %s", 
                 err.response["Error"]["Message"], 
) else: 
             print(f"The policies for key {key_id} are:") 
             pprint(policy_names)
```
• For API details, see [ListKeyPolicies](https://docs.aws.amazon.com/goto/boto3/kms-2014-11-01/ListKeyPolicies) in *AWS SDK for Python (Boto3) API Reference*.

# **Use ListKeys with an AWS SDK or CLI**

The following code examples show how to use ListKeys.

Action examples are code excerpts from larger programs and must be run in context. You can see this action in context in the following code examples:

- Learn KMS key core [operations](#page-6527-0)
- [Manage](#page-6546-0) keys

## .NET

# **AWS SDK for .NET**

## **(i)** Note

```
 using System; 
     using System.Threading.Tasks; 
     using Amazon.KeyManagementService; 
     using Amazon.KeyManagementService.Model; 
    /// <summary> 
    /// List the AWS Key Managements Service (AWS KMS) keys for the AWS Region 
    /// of the default user. To list keys in another AWS Region, supply the 
 Region 
    /// as a parameter to the client constructor. 
    /// </summary> 
     public class ListKeys 
     { 
         public static async Task Main() 
         { 
             var client = new AmazonKeyManagementServiceClient(); 
             var request = new ListKeysRequest(); 
             var response = new ListKeysResponse(); 
             do 
\{\hspace{.1cm} \} response = await client.ListKeysAsync(request); 
                  response.Keys.ForEach(key => 
\overline{a}
```

```
 Console.WriteLine($"ID: {key.KeyId}, {key.KeyArn}"); 
                 }); 
                 // Set the Marker property when response.Truncated is true 
                 // in order to get the next keys. 
                 request.Marker = response.NextMarker; 
 } 
             while (response.Truncated); 
        } 
    }
```
• For API details, see [ListKeys](https://docs.aws.amazon.com/goto/DotNetSDKV3/kms-2014-11-01/ListKeys) in *AWS SDK for .NET API Reference*.

## CLI

#### **AWS CLI**

#### **To get the KMS keys in an account and Region**

The following list-keys example gets the KMS keys in an account and Region. This command returns both AWS managed keys and customer managed keys.

```
aws kms list-keys
```
Output:

```
{ 
     "Keys": [ 
         { 
              "KeyArn": "arn:aws:kms:us-
west-2:111122223333:key/1234abcd-12ab-34cd-56ef-1234567890ab", 
              "KeyId": "1234abcd-12ab-34cd-56ef-1234567890ab" 
         }, 
         { 
              "KeyArn": "arn:aws:kms:us-
west-2:111122223333:key/0987dcba-09fe-87dc-65ba-ab0987654321", 
              "KeyId": "0987dcba-09fe-87dc-65ba-ab0987654321" 
         }, 
         {
```

```
 "KeyArn": "arn:aws:kms:us-
east-2:111122223333:key/1a2b3c4d-5e6f-1a2b-3c4d-5e6f1a2b3c4d", 
              "KeyId": "1a2b3c4d-5e6f-1a2b-3c4d-5e6f1a2b3c4d" 
         } 
    \mathbf{I}}
```
For more information, see [Viewing](https://docs.aws.amazon.com/kms/latest/developerguide/viewing-keys.html) Keys in the *AWS Key Management Service Developer Guide*.

• For API details, see [ListKeys](https://awscli.amazonaws.com/v2/documentation/api/latest/reference/kms/list-keys.html) in *AWS CLI Command Reference*.

#### Java

#### **SDK for Java 2.x**

#### **A** Note

```
import software.amazon.awssdk.regions.Region;
import software.amazon.awssdk.services.kms.KmsClient;
import software.amazon.awssdk.services.kms.model.ListKeysRequest;
import software.amazon.awssdk.services.kms.model.KmsException;
import software.amazon.awssdk.services.kms.paginators.ListKeysIterable;
/** 
  * Before running this Java V2 code example, set up your development 
  * environment, including your credentials. 
 * 
  * For more information, see the following documentation topic: 
 * 
  * https://docs.aws.amazon.com/sdk-for-java/latest/developer-guide/get-
started.html 
 */
public class HelloKMS { 
     public static void main(String[] args) { 
         Region region = Region.US_WEST_2; 
         KmsClient kmsClient = KmsClient.builder() 
                 .region(region)
```

```
 .build(); 
         listAllKeys(kmsClient); 
         kmsClient.close(); 
     } 
     public static void listAllKeys(KmsClient kmsClient) { 
         try { 
              ListKeysRequest listKeysRequest = ListKeysRequest.builder() 
                       .limit(15) 
                       .build(); 
              ListKeysIterable keysResponse = 
  kmsClient.listKeysPaginator(listKeysRequest); 
              keysResponse.stream() 
                   .flatMap(r -> r.keys().stream()) 
                  .forEach(key -> System.out 
                       .println(" The key ARN is: " + key.keyArn() + ". The key Id 
  is: " + key.keyId())); 
         } catch (KmsException e) { 
              System.err.println(e.getMessage()); 
              System.exit(1); 
         } 
     }
}
```
• For API details, see [ListKeys](https://docs.aws.amazon.com/goto/SdkForJavaV2/kms-2014-11-01/ListKeys) in *AWS SDK for Java 2.x API Reference*.

#### Kotlin

#### **SDK for Kotlin**

# **(i)** Note

```
suspend fun listAllKeys() { 
     val request =
```

```
 ListKeysRequest { 
             limit = 15 } 
     KmsClient { region = "us-west-2" }.use { kmsClient -> 
         val response = kmsClient.listKeys(request) 
         response.keys?.forEach { key -> 
              println("The key ARN is ${key.keyArn}") 
              println("The key Id is ${key.keyId}") 
         } 
     }
}
```
• For API details, see [ListKeys](https://sdk.amazonaws.com/kotlin/api/latest/index.html) in *AWS SDK for Kotlin API reference*.

## Python

# **SDK for Python (Boto3)**

#### **(i)** Note

```
class KeyManager: 
     def __init__(self, kms_client): 
         self.kms_client = kms_client 
         self.created_keys = [] 
     def list_keys(self): 
         """ 
         Lists the keys for the current account by using a paginator. 
        ^{\rm{m}} ""
         try: 
              page_size = 10 
              print("\nLet's list your keys.") 
              key_paginator = self.kms_client.get_paginator("list_keys") 
              for key_page in key_paginator.paginate(PaginationConfig={"PageSize": 
 10}):
```

```
 print(f"Here are {len(key_page['Keys'])} keys:") 
                 pprint(key_page["Keys"]) 
                 if key_page["Truncated"]: 
                     answer = input( f"Do you want to see the next {page_size} keys (y/n)? " 
)if answer.lower() != "y":
                          break 
                 else: 
                      print("That's all your keys!") 
         except ClientError as err: 
             logging.error( 
                 "Couldn't list your keys. Here's why: %s", 
                 err.response["Error"]["Message"], 
) and the state \mathcal{L}
```
• For API details, see [ListKeys](https://docs.aws.amazon.com/goto/boto3/kms-2014-11-01/ListKeys) in *AWS SDK for Python (Boto3) API Reference*.

#### Rust

#### **SDK for Rust**

#### **(i)** Note

```
async fn show_keys(client: &Client) -> Result<(), Error> { 
     let resp = client.list_keys().send().await?; 
     let keys = resp.keys.unwrap_or_default(); 
     let len = keys.len(); 
     for key in keys { 
         println!("Key ARN: {}", key.key_arn.as_deref().unwrap_or_default()); 
     } 
     println!();
```

```
 println!("Found {} keys", len); 
    0k(())}
```
• For API details, see [ListKeys](https://docs.rs/releases/search?query=aws-sdk) in *AWS SDK for Rust API reference*.

# **Use PutKeyPolicy with an AWS SDK or CLI**

The following code examples show how to use PutKeyPolicy.

CLI

# **AWS CLI**

## **To change the key policy for a KMS key**

The following put-key-policy example changes the key policy for a customer managed key.

To begin, create a key policy and save it in a local JSON file. In this example, the file is key\_policy.json. You can also specify the key policy as a string value of the policy parameter.

The first statement in this key policy gives the AWS account permission to use IAM policies to control access to the KMS key. The second statement gives the test-user user permission to run the describe-key and list-keys commands on the KMS key.

Contents of key\_policy.json:

```
{ 
     "Version" : "2012-10-17", 
     "Id" : "key-default-1", 
     "Statement" : [ 
          { 
              "Sid" : "Enable IAM User Permissions", 
              "Effect" : "Allow", 
              "Principal" : { 
                   "AWS" : "arn:aws:iam::111122223333:root" 
              },
```

```
 "Action" : "kms:*", 
               "Resource" : "*" 
          }, 
          { 
               "Sid" : "Allow Use of Key", 
               "Effect" : "Allow", 
               "Principal" : { 
                    "AWS" : "arn:aws:iam::111122223333:user/test-user" 
               }, 
               "Action" : [ 
                    "kms:DescribeKey", 
                    "kms:ListKeys" 
               ], 
               "Resource" : "*" 
          } 
     ]
}
```
To identify the KMS key, this example uses the key ID, but you can also use a key ARN. To specify the key policy, the command uses the policy parameter. To indicate that the policy is in a file, it uses the required file:// prefix. This prefix is required to identify files on all supported operating systems. Finally, the command uses the policy-name parameter with a value of default. If no policy name is specified, the default value is default. The only valid value is default.

```
aws kms put-key-policy \ 
     --policy-name default \ 
     --key-id 1234abcd-12ab-34cd-56ef-1234567890ab \ 
     --policy file://key_policy.json
```
This command does not produce any output. To verify that the command was effective, use the get-key-policy command. The following example command gets the key policy for the same KMS key. The output parameter with a value of text returns a text format that is easy to read.

```
aws kms get-key-policy \ 
     --policy-name default \ 
     --key-id 1234abcd-12ab-34cd-56ef-1234567890ab \ 
     --output text
```
Output:

```
{ 
     "Version" : "2012-10-17", 
     "Id" : "key-default-1", 
     "Statement" : [ 
          { 
              "Sid" : "Enable IAM User Permissions", 
              "Effect" : "Allow", 
              "Principal" : { 
                   "AWS" : "arn:aws:iam::111122223333:root" 
              }, 
              "Action" : "kms:*", 
              "Resource" : "*" 
              }, 
\{\hspace{.1cm} \} "Sid" : "Allow Use of Key", 
              "Effect" : "Allow", 
              "Principal" : { 
                   "AWS" : "arn:aws:iam::111122223333:user/test-user" 
              }, 
             "Action" : [ "kms:Describe", "kms:List" ],
              "Resource" : "*" 
          } 
     ]
}
```
For more information, see [Changing](https://docs.aws.amazon.com/kms/latest/developerguide/key-policy-modifying.html) a Key Policy in the *AWS Key Management Service Developer Guide*.

• For API details, see [PutKeyPolicy](https://awscli.amazonaws.com/v2/documentation/api/latest/reference/kms/put-key-policy.html) in *AWS CLI Command Reference*.

#### Python

#### **SDK for Python (Boto3)**

#### **A** Note

There's more on GitHub. Find the complete example and learn how to set up and run in the AWS Code Examples [Repository.](https://github.com/awsdocs/aws-doc-sdk-examples/tree/main/python/example_code/kms#code-examples)

class KeyPolicy:

```
 def __init__(self, kms_client): 
        self.kms client = kms client
    def set_policy(self, key_id, policy): 
 """ 
        Sets the policy of a key. Setting a policy entirely overwrites the 
 existing 
        policy, so care is taken to add a statement to the existing list of 
 statements 
        rather than simply writing a new policy. 
         :param key_id: The ARN or ID of the key to set the policy to. 
         :param policy: The existing policy of the key. 
         """ 
       principal = input( "Enter the ARN of an IAM role to set as the principal on the policy: 
\mathbf{u} ) 
        if key_id != "" and principal != "": 
             # The updated policy replaces the existing policy. Add a new 
 statement to 
             # the list along with the original policy statements. 
             policy["Statement"].append( 
\overline{a} "Sid": "Allow access for ExampleRole", 
                     "Effect": "Allow", 
                     "Principal": {"AWS": principal}, 
                     "Action": [ 
                         "kms:Encrypt", 
                         "kms:GenerateDataKey*", 
                         "kms:Decrypt", 
                         "kms:DescribeKey", 
                         "kms:ReEncrypt*", 
 ], 
                     "Resource": "*", 
 } 
) try: 
                 self.kms_client.put_key_policy( 
                     KeyId=key_id, PolicyName="default", Policy=json.dumps(policy) 
) except ClientError as err: 
                 logger.error(
```

```
 "Couldn't set policy for key %s. Here's why %s", 
                     key_id, 
                     err.response["Error"]["Message"], 
) else: 
                 print(f"Set policy for key {key_id}.") 
        else: 
            print("Skipping set policy demo.")
```
• For API details, see [PutKeyPolicy](https://docs.aws.amazon.com/goto/boto3/kms-2014-11-01/PutKeyPolicy) in *AWS SDK for Python (Boto3) API Reference*.

# **Use ReEncrypt with an AWS SDK or CLI**

The following code examples show how to use ReEncrypt.

Action examples are code excerpts from larger programs and must be run in context. You can see this action in context in the following code example:

• [Encrypt](#page-6524-0) and decrypt text

# CLI

#### **AWS CLI**

# **Example 1: To re-encrypt an encrypted message under a different symmetric KMS key (Linux and macOS).**

The following re-encrypt command example demonstrates the recommended way to reencrypt data with the AWS CLI.

Provide the ciphertext in a file.In the value of the --ciphertext-blob parameter, use the fileb:// prefix, which tells the CLI to read the data from a binary file. If the file is not in the current directory, type the full path to file. For more information about reading AWS CLI parameter values from a file, see Loading AWS CLI parameters from a file <https:// docs.aws.amazon.com/cli/latest/userguide/cli-usage-parameters-file.html> in the *AWS Command Line Interface User Guide* and Best Practices for Local File Parameters<https:// aws.amazon.com/blogs/developer/best-practices-for-local-file-parameters/> in the *AWS*

*Command Line Tool Blog*.Specify the source KMS key, which decrypts the ciphertext.The - source-key-id parameter is not required when decrypting with symmetric encryption KMS keys. AWS KMS can get the KMS key that was used to encrypt the data from the metadata in the ciphertext blob. But it's always a best practice to specify the KMS key you are using. This practice ensures that you use the KMS key that you intend, and prevents you from inadvertently decrypting a ciphertext using a KMS key you do not trust.Specify the destination KMS key, which re-encrypts the data.The --destination-key-id parameter is always required. This example uses a key ARN, but you can use any valid key identifier.Request the plaintext output as a text value.The --query parameter tells the CLI to get only the value of the Plaintext field from the output. The --output parameter returns the output as text.Base64-decode the plaintext and save it in a file.The following example pipes (|) the value of the Plaintext parameter to the Base64 utility, which decodes it. Then, it redirects (>) the decoded output to the ExamplePlaintext file.

Before running this command, replace the example key IDs with valid key identifiers from your AWS account.

```
aws kms re-encrypt \ 
     --ciphertext-blob fileb://ExampleEncryptedFile \ 
     --source-key-id 1234abcd-12ab-34cd-56ef-1234567890ab \ 
     --destination-key-id 0987dcba-09fe-87dc-65ba-ab0987654321 \ 
     --query CiphertextBlob \ 
     --output text | base64 --decode > ExampleReEncryptedFile
```
This command produces no output. The output from the re-encrypt command is base64 decoded and saved in a file.

For more information, see ReEncrypt <https://docs.aws.amazon.com/kms/latest/ APIReference/API\_ReEncrypt.html in the *AWS Key Management Service API Reference*.

# **Example 2: To re-encrypt an encrypted message under a different symmetric KMS key (Windows command prompt).**

The following re-encrypt command example is the same as the previous one except that it uses the certutil utility to Base64-decode the plaintext data. This procedure requires two commands, as shown in the following examples.

Before running this command, replace the example key ID with a valid key ID from your AWS account.

aws kms re-encrypt ^ --ciphertext-blob fileb://ExampleEncryptedFile ^ --source-key-id 1234abcd-12ab-34cd-56ef-1234567890ab ^ --destination-key-id 0987dcba-09fe-87dc-65ba-ab0987654321 ^ --query CiphertextBlob ^ --output text > ExampleReEncryptedFile.base64

Then use the certutil utility

certutil -decode ExamplePlaintextFile.base64 ExamplePlaintextFile

Output:

```
Input Length = 18
Output Length = 12
CertUtil: -decode command completed successfully.
```
For more information, see ReEncrypt <https://docs.aws.amazon.com/kms/latest/ APIReference/API\_ReEncrypt.html in the *AWS Key Management Service API Reference*.

• For API details, see [ReEncrypt](https://awscli.amazonaws.com/v2/documentation/api/latest/reference/kms/re-encrypt.html) in *AWS CLI Command Reference*.

#### Python

#### **SDK for Python (Boto3)**

#### **(i)** Note

```
class KeyEncrypt: 
     def __init__(self, kms_client): 
         self.kms_client = kms_client 
     def re_encrypt(self, source_key_id, cipher_text): 
        "" "
```

```
 Takes ciphertext previously encrypted with one key and reencrypt it by 
 using 
         another key. 
         :param source_key_id: The ARN or ID of the original key used to encrypt 
 the 
                                ciphertext. 
         :param cipher_text: The encrypted ciphertext. 
         :return: The ciphertext encrypted by the second key. 
         """ 
         destination_key_id = input( 
             f"Your ciphertext is currently encrypted with key {source_key_id}. " 
             f"Enter another key ID or ARN to reencrypt it: " 
         ) 
         if destination_key_id != "": 
             try: 
                 cipher_text = self.kms_client.re_encrypt( 
                      SourceKeyId=source_key_id, 
                     DestinationKeyId=destination_key_id, 
                      CiphertextBlob=cipher_text, 
                 )["CiphertextBlob"] 
             except ClientError as err: 
                 logger.error( 
                      "Couldn't reencrypt your ciphertext. Here's why: %s", 
                      err.response["Error"]["Message"], 
) else: 
                 print(f"Reencrypted your ciphertext as: {cipher_text}") 
                 return cipher_text 
         else: 
             print("Skipping reencryption demo.")
```
• For API details, see [ReEncrypt](https://docs.aws.amazon.com/goto/boto3/kms-2014-11-01/ReEncrypt) in *AWS SDK for Python (Boto3) API Reference*.

#### Ruby

# **SDK for Ruby**

### **A** Note

There's more on GitHub. Find the complete example and learn how to set up and run in the AWS Code Examples [Repository.](https://github.com/awsdocs/aws-doc-sdk-examples/tree/main/ruby/example_code/kms#code-examples)

```
require "aws-sdk-kms" # v2: require 'aws-sdk'
# Human-readable version of the ciphertext of the data to reencrypt.
b \, \text{lob} ="01020200785d68faeec386af1057904926253051eb2919d3c16078badf65b808b26dd057c101747cadf3593
sourceCiphertextBlob = [blob].pack("H*")
# Replace the fictitious key ARN with a valid key ID
destinationKeyId = "arn:aws:kms:us-
west-2:111122223333:key/0987dcba-09fe-87dc-65ba-ab0987654321"
client = Aws::KMS::Client.new(region: "us-west-2")
resp = client.re_encrypt({ 
   ciphertext_blob: sourceCiphertextBlob, 
   destination_key_id: destinationKeyId
})
# Display a readable version of the resulting re-encrypted blob.
puts "Blob:"
puts resp.ciphertext_blob.unpack("H*")
```
• For API details, see [ReEncrypt](https://docs.aws.amazon.com/goto/SdkForRubyV3/kms-2014-11-01/ReEncrypt) in *AWS SDK for Ruby API Reference*.

#### Rust

### **SDK for Rust**

#### **Note**

```
async fn reencrypt_string( 
     verbose: bool, 
     client: &Client, 
     input_file: &str, 
     output_file: &str, 
     first_key: &str, 
     new_key: &str,
) -> Result<(), Error> { 
    // Get blob from input file 
     // Open input text file and get contents as a string 
     // input is a base-64 encoded string, so decode it: 
     let data = fs::read_to_string(input_file) 
         .map(|input_file| base64::decode(input_file).expect("invalid base 64")) 
         .map(Blob::new); 
     let resp = client 
         .re_encrypt() 
         .ciphertext_blob(data.unwrap()) 
         .source_key_id(first_key) 
         .destination_key_id(new_key) 
         .send() 
         .await?; 
     // Did we get an encrypted blob? 
     let blob = resp.ciphertext_blob.expect("Could not get encrypted text"); 
     let bytes = blob.as_ref(); 
     let s = base64::encode(bytes); 
     let o = &output_file; 
     let mut ofile = File::create(o).expect("unable to create file"); 
     ofile.write_all(s.as_bytes()).expect("unable to write");
```

```
 if verbose { 
         println!("Wrote the following to {}:", output_file); 
         println!("{}", s); 
     } else { 
         println!("Wrote base64-encoded output to {}", output_file); 
     } 
    0k(())}
```
• For API details, see [ReEncrypt](https://docs.rs/releases/search?query=aws-sdk) in *AWS SDK for Rust API reference*.

# **Use RetireGrant with an AWS SDK or CLI**

The following code examples show how to use RetireGrant.

CLI

# **AWS CLI**

# **To retire a grant on a customer master key**

The following retire-grant example deletes a grant from a KMS key.

The following example command specifies the grant-id and the key-id parameters. The value of the key-id parameter must be the key ARN of the KMS key.

```
aws kms retire-grant \ 
     --grant-id 1234a2345b8a4e350500d432bccf8ecd6506710e1391880c4f7f7140160c9af3 \ 
     --key-id arn:aws:kms:us-
west-2:111122223333:key/1234abcd-12ab-34cd-56ef-1234567890ab
```
This command produces no output. To confirm that the grant was retired, use the listgrants command.

For more information, see Retiring and [revoking](https://docs.aws.amazon.com/kms/latest/developerguide/grant-manage.html#grant-delete) grants in the *AWS Key Management Service Developer Guide*.

• For API details, see [RetireGrant](https://awscli.amazonaws.com/v2/documentation/api/latest/reference/kms/retire-grant.html) in *AWS CLI Command Reference*.

## Python

# **SDK for Python (Boto3)**

## **(i)** Note

There's more on GitHub. Find the complete example and learn how to set up and run in the AWS Code Examples [Repository.](https://github.com/awsdocs/aws-doc-sdk-examples/tree/main/python/example_code/kms#code-examples)

```
class GrantManager: 
     def __init__(self, kms_client): 
         self.kms_client = kms_client 
     def retire_grant(self, grant): 
        "" "
         Retires a grant so that it can no longer be used. 
         :param grant: The grant to retire. 
         """ 
         try: 
             self.kms_client.retire_grant(GrantToken=grant["GrantToken"]) 
         except ClientError as err: 
             logger.error( 
                  "Couldn't retire grant %s. Here's why: %s", 
                  grant["GrantId"], 
                  err.response["Error"]["Message"], 
) else: 
             print(f"Grant {grant['GrantId']} retired.")
```
• For API details, see [RetireGrant](https://docs.aws.amazon.com/goto/boto3/kms-2014-11-01/RetireGrant) in *AWS SDK for Python (Boto3) API Reference*.

# **Use RevokeGrant with an AWS SDK or CLI**

The following code examples show how to use RevokeGrant.

## CLI

# **AWS CLI**

### **To revoke a grant on a customer master key**

The following revoke-grant example deletes a grant from a KMS key. The following example command specifies the grant-id and the key-id parameters. The value of the key-id parameter can be the key ID or key ARN of the KMS key.

```
aws kms revoke-grant \ 
     --grant-id 1234a2345b8a4e350500d432bccf8ecd6506710e1391880c4f7f7140160c9af3 \ 
     --key-id 1234abcd-12ab-34cd-56ef-1234567890ab
```
This command produces no output. To confirm that the grant was revoked, use the listgrants command.

For more information, see Retiring and [revoking](https://docs.aws.amazon.com/kms/latest/developerguide/grant-manage.html#grant-delete) grants in the *AWS Key Management Service Developer Guide*.

• For API details, see [RevokeGrant](https://awscli.amazonaws.com/v2/documentation/api/latest/reference/kms/revoke-grant.html) in *AWS CLI Command Reference*.

#### Java

#### **SDK for Java 2.x**

#### **A** Note

```
 public static void revokeKeyGrant(KmsClient kmsClient, String keyId, String 
 grantId) { 
        try { 
             RevokeGrantRequest grantRequest = RevokeGrantRequest.builder() 
                 .keyId(keyId) 
                 .grantId(grantId) 
                 .build(); 
             kmsClient.revokeGrant(grantRequest);
```

```
 System.out.println("Grant ID: [" + grantId +"] was successfully 
 revoked!"); 
        } catch (KmsException e) { 
             System.err.println(e.getMessage()); 
             System.exit(1); 
        } 
    }
```
• For API details, see [RevokeGrant](https://docs.aws.amazon.com/goto/SdkForJavaV2/kms-2014-11-01/RevokeGrant) in *AWS SDK for Java 2.x API Reference*.

## Python

# **SDK for Python (Boto3)**

# *(b)* Note

```
class GrantManager: 
     def __init__(self, kms_client): 
         self.kms_client = kms_client 
     def revoke_grant(self, key_id, grant): 
         """ 
         Revokes a grant so that it can no longer be used. 
         :param key_id: The ARN or ID of the key associated with the grant. 
         :param grant: The grant to revoke. 
        \cdots try: 
             self.kms_client.revoke_grant(KeyId=key_id, GrantId=grant["GrantId"]) 
         except ClientError as err: 
             logger.error( 
                 "Couldn't revoke grant %s. Here's why: %s", 
                 grant["GrantId"], 
                 err.response["Error"]["Message"], 
)
```

```
 else:
```

```
 print(f"Grant {grant['GrantId']} revoked.")
```
• For API details, see [RevokeGrant](https://docs.aws.amazon.com/goto/boto3/kms-2014-11-01/RevokeGrant) in *AWS SDK for Python (Boto3) API Reference*.

## **Use ScheduleKeyDeletion with an AWS SDK or CLI**

The following code examples show how to use ScheduleKeyDeletion.

Action examples are code excerpts from larger programs and must be run in context. You can see this action in context in the following code examples:

- Learn KMS key core [operations](#page-6527-0)
- [Manage](#page-6546-0) keys

```
CLI
```
#### **AWS CLI**

#### **To schedule the deletion of a customer managed KMS key.**

The following schedule-key-deletion example schedules the specified customer managed KMS key to be deleted in 15 days.

The --key-id parameter identifies the KMS key. This example uses a key ARN value, but you can use either the key ID or the ARN of the KMS key.The --pending-window-in-days parameter specifies the length of the 7-30 day waiting period. By default, the waiting period is 30 days. This example specifies a value of 15, which tells AWS to permanently delete the KMS key 15 days after the command completes.

```
aws kms schedule-key-deletion \ 
     --key-id arn:aws:kms:us-
west-2:123456789012:key/1234abcd-12ab-34cd-56ef-1234567890ab \ 
     --pending-window-in-days 15
```
The response includes the key ARN, key state, waiting period (PendingWindowInDays), and the deletion date in Unix time. To view the deletion date in local time, use the AWS KMS console. KMS keys in the PendingDeletion key state cannot be used in cryptographic operations.

```
{ 
     "KeyId": "arn:aws:kms:us-
west-2:123456789012:key/1234abcd-12ab-34cd-56ef-1234567890ab", 
     "DeletionDate": "2022-06-18T23:43:51.272000+00:00", 
     "KeyState": "PendingDeletion", 
     "PendingWindowInDays": 15
}
```
For more information, see [Deleting](https://docs.aws.amazon.com/kms/latest/developerguide/deleting-keys.html) keys in the *AWS Key Management Service Developer Guide*.

• For API details, see [ScheduleKeyDeletion](https://awscli.amazonaws.com/v2/documentation/api/latest/reference/kms/schedule-key-deletion.html) in *AWS CLI Command Reference*.

#### Java

# **SDK for Java 2.x**

#### **A** Note

```
 public static void deleteKey(KmsClient kmsClient, String keyId) { 
        try { 
             ScheduleKeyDeletionRequest deletionRequest = 
 ScheduleKeyDeletionRequest.builder() 
                 .keyId(keyId) 
                 .pendingWindowInDays(7) 
                 .build(); 
             kmsClient.scheduleKeyDeletion(deletionRequest); 
             System.out.println("The key will be deleted in 7 days."); 
        } catch (KmsException e) { 
             System.err.println(e.getMessage()); 
             System.exit(1); 
        }
```
}

• For API details, see [ScheduleKeyDeletion](https://docs.aws.amazon.com/goto/SdkForJavaV2/kms-2014-11-01/ScheduleKeyDeletion) in *AWS SDK for Java 2.x API Reference*.

### Python

## **SDK for Python (Boto3)**

## **(i)** Note

```
class KeyManager: 
     def __init__(self, kms_client): 
         self.kms_client = kms_client 
         self.created_keys = [] 
     def delete_keys(self, keys): 
        "" "
         Deletes a list of keys. 
         :param keys: The list of keys to delete. 
        \cdots answer = input("Do you want to delete these keys (y/n)? ") 
        if answer.lower() == "y":
            window = 7 for key in keys: 
                 try: 
                     self.kms_client.schedule_key_deletion( 
                         KeyId=key["KeyId"], PendingWindowInDays=window 
) except ClientError as err: 
                     logging.error( 
                         "Couldn't delete key %s. Here's why: %s", 
                         key["KeyId"], 
                         err.response["Error"]["Message"], 
) else:
```

```
 print( 
                            f"Key {key['KeyId']} scheduled for deletion in {window} 
  days." 
) and the state \mathcal{L}
```
• For API details, see [ScheduleKeyDeletion](https://docs.aws.amazon.com/goto/boto3/kms-2014-11-01/ScheduleKeyDeletion) in *AWS SDK for Python (Boto3) API Reference*.

# **Use Sign with an AWS SDK or CLI**

The following code examples show how to use Sign.

Action examples are code excerpts from larger programs and must be run in context. You can see this action in context in the following code example:

- Learn KMS key core [operations](#page-6527-0)
- CLI

# **AWS CLI**

## **Example 1: To generate a digital signature for a message**

The following sign example generates a cryptographic signature for a short message. The output of the command includes a base-64 encoded Signature field that you can verify by using the verify command.

You must specify a message to sign and a signing algorithm that your asymmetric KMS key supports. To get the signing algorithms for your KMS key, use the describe-key command.

In AWS CLI 2.0, the value of the message parameter must be Base64-encoded. Or, you can save the message in a file and use the fileb:// prefix, which tells the AWS CLI to read binary data from the file.

Before running this command, replace the example key ID with a valid key ID from your AWS account. The key ID must represent an asymmetric KMS key with a key usage of SIGN\_VERIFY.

```
msg=(echo 'Hello World' | base64)
aws kms sign \ 
     --key-id 1234abcd-12ab-34cd-56ef-1234567890ab \ 
     --message fileb://UnsignedMessage \ 
     --message-type RAW \ 
     --signing-algorithm RSASSA_PKCS1_V1_5_SHA_256
```
Output:

```
{ 
     "KeyId": "arn:aws:kms:us-
west-2:111122223333:key/1234abcd-12ab-34cd-56ef-1234567890ab", 
     "Signature": "ABCDEFhpyVYyTxbafE74ccSvEJLJr3zuoV1Hfymz4qv+/
fxmxNLA7SE1SiF8lHw80fKZZ3bJ...", 
     "SigningAlgorithm": "RSASSA_PKCS1_V1_5_SHA_256"
}
```
For more information about using asymmetric KMS keys in AWS KMS, see [Asymmetric](https://docs.aws.amazon.com/kms/latest/developerguide/symmetric-asymmetric.html) keys in [AWS](https://docs.aws.amazon.com/kms/latest/developerguide/symmetric-asymmetric.html) KMS in the *AWS Key Management Service Developer Guide*.

#### **Example 2: To save a digital signature in a file (Linux and macOs)**

The following sign example generates a cryptographic signature for a short message stored in a local file. The command also gets the Signature property from the response, Base64 decodes it and saves it in the ExampleSignature file. You can use the signature file in a verify command that verifies the signature.

The sign command requires a Base64-encoded message and a signing algorithm that your asymmetric KMS key supports. To get the signing algorithms that your KMS key supports, use the describe-key command.

Before running this command, replace the example key ID with a valid key ID from your AWS account. The key ID must represent an asymmetric KMS key with a key usage of SIGN\_VERIFY.

```
echo 'hello world' | base64 > EncodedMessage
aws kms sign \ 
     --key-id 1234abcd-12ab-34cd-56ef-1234567890ab \
```

```
 --message fileb://EncodedMessage \ 
 --message-type RAW \ 
 --signing-algorithm RSASSA_PKCS1_V1_5_SHA_256 \ 
 --output text \ 
 --query Signature | base64 --decode > ExampleSignature
```
This command produces no output. This example extracts the Signature property of the output and saves it in a file.

For more information about using asymmetric KMS keys in AWS KMS, see [Asymmetric](https://docs.aws.amazon.com/kms/latest/developerguide/symmetric-asymmetric.html) keys in [AWS](https://docs.aws.amazon.com/kms/latest/developerguide/symmetric-asymmetric.html) KMS in the *AWS Key Management Service Developer Guide*.

• For API details, see [Sign](https://awscli.amazonaws.com/v2/documentation/api/latest/reference/kms/sign.html) in *AWS CLI Command Reference*.

#### Java

#### **SDK for Java 2.x**

#### **Note**

```
 public static void signVerifyData(KmsClient kmsClient) { 
        String signMessage = "Here is the message that will be digitally signed"; 
        // Create an AWS KMS key used to digitally sign data. 
        CreateKeyRequest request = CreateKeyRequest.builder() 
            .keySpec(KeySpec.RSA_2048) // Specify key spec 
            .keyUsage(KeyUsageType.SIGN_VERIFY) // Specify key usage 
             .origin(OriginType.AWS_KMS) // Specify key origin 
             .build(); 
        CreateKeyResponse response = kmsClient.createKey(request); 
        String keyId2 = response.keyMetadata().keyId(); 
        System.out.println("Created KMS key with ID: " + keyId2); 
        SdkBytes bytes = SdkBytes.fromString(signMessage, 
 Charset.defaultCharset()); 
        SignRequest signRequest = SignRequest.builder() 
             .keyId(keyId2)
```

```
 .message(bytes) 
             .signingAlgorithm(SigningAlgorithmSpec.RSASSA_PSS_SHA_256) 
            .build();
        SignResponse signResponse = kmsClient.sign(signRequest); 
        byte[] signedBytes = signResponse.signature().asByteArray(); 
        // Verify the digital signature. 
        VerifyRequest verifyRequest = VerifyRequest.builder() 
             .keyId(keyId2) 
 .message(SdkBytes.fromByteArray(signMessage.getBytes(Charset.defaultCharset()))) 
             .signature(SdkBytes.fromByteBuffer(ByteBuffer.wrap(signedBytes))) 
             .signingAlgorithm(SigningAlgorithmSpec.RSASSA_PSS_SHA_256) 
            .build();
        VerifyResponse verifyResponse = kmsClient.verify(verifyRequest); 
        System.out.println("Signature verification result: " + 
 verifyResponse.signatureValid()); 
    }
```
• For API details, see [Sign](https://docs.aws.amazon.com/goto/SdkForJavaV2/kms-2014-11-01/Sign) in *AWS SDK for Java 2.x API Reference*.

# **Use TagResource with an AWS SDK or CLI**

The following code examples show how to use TagResource.

 $CII$ 

#### **AWS CLI**

#### **To add a tag to a KMS key**

The following tag-resource example adds "Purpose":"Test" and "Dept":"IT" tags to a customer managed KMS key. You can use tags like these to label KMS keys and create categories of KMS keys for permissions and auditing.

To specify the KMS key, use the key-id parameter. This example uses a key ID value, but you can use a key ID or key ARN in this command.

```
aws kms tag-resource \
```

```
 --key-id 1234abcd-12ab-34cd-56ef-1234567890ab \ 
 --tags TagKey='Purpose',TagValue='Test' TagKey='Dept',TagValue='IT'
```
This command produces no output. To view the tags on an AWS KMS KMS key, use the list-resource-tags command.

For more information about using tags in AWS KMS, see [Tagging](https://docs.aws.amazon.com/kms/latest/developerguide/tagging-keys.html) keys in the *AWS Key Management Service Developer Guide*.

• For API details, see [TagResource](https://awscli.amazonaws.com/v2/documentation/api/latest/reference/kms/tag-resource.html) in *AWS CLI Command Reference*.

#### Java

#### **SDK for Java 2.x**

#### **A** Note

```
 public static void tagKMSKey(KmsClient kmsClient, String keyId) { 
     try { 
        Tag tag = Tag.builder() .tagKey("Environment") 
              .tagValue("Production") 
              .build(); 
         TagResourceRequest tagResourceRequest = TagResourceRequest.builder() 
              .keyId(keyId) 
              .tags(tag) 
              .build(); 
         kmsClient.tagResource(tagResourceRequest); 
         System.out.println("The key has been tagged."); 
     } catch (KmsException e) { 
         System.err.println(e.getMessage()); 
         System.exit(1); 
     } 
 }
```
• For API details, see [TagResource](https://docs.aws.amazon.com/goto/SdkForJavaV2/kms-2014-11-01/TagResource) in *AWS SDK for Java 2.x API Reference*.

# **Use UpdateAlias with an AWS SDK or CLI**

The following code examples show how to use UpdateAlias.

CLI

## **AWS CLI**

#### **To associate an alias with a different KMS key**

The following update-alias example associates the alias alias/test-key with a different KMS key.

The --alias-name parameter specifies the alias. The alias name value must begin with alias/.The --target-key-id parameter specifies the KMS key to associate with the alias. You don't need to specify the current KMS key for the alias.

```
aws kms update-alias \ 
     --alias-name alias/test-key \ 
     --target-key-id 1234abcd-12ab-34cd-56ef-1234567890ab
```
This command produces no output. To find the alias, use the list-aliases command.

For more information, see [Updating aliases](https://docs.aws.amazon.com/kms/latest/developerguide/alias-manage.html#alias-update) in the *AWS Key Management Service Developer Guide*.

• For API details, see [UpdateAlias](https://awscli.amazonaws.com/v2/documentation/api/latest/reference/kms/update-alias.html) in *AWS CLI Command Reference*.

#### Python

#### **SDK for Python (Boto3)**

#### **A** Note

```
class AliasManager: 
     def __init__(self, kms_client): 
         self.kms_client = kms_client 
         self.created_key = None 
     def update_alias(self, alias, current_key_id): 
        "" "
         Updates an alias by assigning it to another key. 
         :param alias: The alias to reassign. 
         :param current_key_id: The ARN or ID of the key currently associated with 
 the alias. 
         """ 
        new\_key\_id = input( f"Alias {alias} is currently associated with {current_key_id}. " 
             f"Enter another key ID or ARN that you want to associate with 
 {alias}: " 
\overline{\phantom{a}} if new_key_id != "": 
             try: 
                  self.kms_client.update_alias(AliasName=alias, 
 TargetKeyId=new_key_id) 
             except ClientError as err: 
                  logger.error( 
                      "Couldn't associate alias %s with key %s. Here's why: %s", 
                      alias, 
                      new_key_id, 
                      err.response["Error"]["Message"], 
) else: 
                  print(f"Alias {alias} is now associated with key {new_key_id}.") 
         else: 
             print("Skipping alias update.")
```
• For API details, see [UpdateAlias](https://docs.aws.amazon.com/goto/boto3/kms-2014-11-01/UpdateAlias) in *AWS SDK for Python (Boto3) API Reference*.

# **Scenarios for AWS KMS using AWS SDKs**

The following code examples show how to use AWS Key Management Service (AWS KMS) with AWS SDKs. Each example shows you how to accomplish a specific task by calling multiple functions within the same service.

Scenarios target an intermediate level of experience to help you understand service actions in context.

## **Examples**

- [Encrypt](#page-6524-0) and decrypt text with AWS KMS keys using an AWS SDK
- Learn core [operations](#page-6527-0) for KMS key using an AWS SDK
- [Manage](#page-6546-0) AWS KMS keys using an AWS SDK

# <span id="page-6524-0"></span>**Encrypt and decrypt text with AWS KMS keys using an AWS SDK**

The following code example shows how to:

- Encrypt plain text by using a KMS key.
- Decrypt ciphertext by using a KMS key.
- Reencrypt ciphertext by using a second KMS key.

## Python

# **SDK for Python (Boto3)**

#### **A** Note

```
import logging
import boto3
from botocore.exceptions import ClientError
logger = logging.getLogger(__name__)
```

```
class KeyEncrypt: 
     def __init__(self, kms_client): 
         self.kms_client = kms_client 
     def encrypt(self, key_id): 
 """ 
         Encrypts text by using the specified key. 
         :param key_id: The ARN or ID of the key to use for encryption. 
         :return: The encrypted version of the text. 
 """ 
         text = input("Enter some text to encrypt: ") 
         try: 
             cipher_text = self.kms_client.encrypt( 
                 KeyId=key_id, Plaintext=text.encode() 
             )["CiphertextBlob"] 
         except ClientError as err: 
             logger.error( 
                 "Couldn't encrypt text. Here's why: %s", 
                 err.response["Error"]["Message"], 
) else: 
             print(f"Your ciphertext is: {cipher_text}") 
             return cipher_text 
     def decrypt(self, key_id, cipher_text): 
 """ 
         Decrypts text previously encrypted with a key. 
         :param key_id: The ARN or ID of the key used to decrypt the data. 
         :param cipher_text: The encrypted text to decrypt. 
         """ 
        answer = input("Ready to decrypt your ciphertext (y/n)? ")
        if answer.lower() == "y": try: 
                 text = self.kms_client.decrypt( 
                      KeyId=key_id, CiphertextBlob=cipher_text 
                 )["Plaintext"] 
             except ClientError as err: 
                 logger.error( 
                      "Couldn't decrypt your ciphertext. Here's why: %s",
```

```
 err.response["Error"]["Message"], 
) else: 
                 print(f"Your plaintext is {text.decode()}") 
         else: 
             print("Skipping decryption demo.") 
    def re_encrypt(self, source_key_id, cipher_text): 
 """ 
         Takes ciphertext previously encrypted with one key and reencrypt it by 
 using 
         another key. 
         :param source_key_id: The ARN or ID of the original key used to encrypt 
 the 
                                ciphertext. 
         :param cipher_text: The encrypted ciphertext. 
         :return: The ciphertext encrypted by the second key. 
        "" "
         destination_key_id = input( 
             f"Your ciphertext is currently encrypted with key {source_key_id}. " 
             f"Enter another key ID or ARN to reencrypt it: " 
\overline{\phantom{a}} if destination_key_id != "": 
             try: 
                 cipher_text = self.kms_client.re_encrypt( 
                    SourceKeyId=source key id,
                     DestinationKeyId=destination_key_id, 
                     CiphertextBlob=cipher_text, 
                 )["CiphertextBlob"] 
             except ClientError as err: 
                 logger.error( 
                     "Couldn't reencrypt your ciphertext. Here's why: %s", 
                     err.response["Error"]["Message"], 
) else: 
                 print(f"Reencrypted your ciphertext as: {cipher_text}") 
                 return cipher_text 
         else: 
             print("Skipping reencryption demo.")
```

```
def key_encryption(kms_client): 
     logging.basicConfig(level=logging.INFO, format="%(levelname)s: %(message)s") 
     print("-" * 88) 
     print("Welcome to the AWS Key Management Service (AWS KMS) key encryption 
  demo.") 
     print("-" * 88) 
     key_id = input("Enter a key ID or ARN to start the demo: ") 
    if key_id == "": print("A key is required to run this demo.") 
         return 
     key_encrypt = KeyEncrypt(kms_client) 
    ciphertext = key_{\text{encrypt}}.\nerror(tkey_id) print("-" * 88) 
     if cipher_text is not None: 
         key_encrypt.decrypt(key_id, cipher_text) 
         print("-" * 88) 
         key_encrypt.re_encrypt(key_id, cipher_text) 
     print("\nThanks for watching!") 
     print("-" * 88)
if __name__ == '__main__": try: 
         key_encryption(boto3.client("kms")) 
     except Exception: 
         logging.exception("Something went wrong with the demo!")
```
- For API details, see the following topics in *AWS SDK for Python (Boto3) API Reference*.
	- [Decrypt](https://docs.aws.amazon.com/goto/boto3/kms-2014-11-01/Decrypt)
	- [Encrypt](https://docs.aws.amazon.com/goto/boto3/kms-2014-11-01/Encrypt)
	- [ReEncrypt](https://docs.aws.amazon.com/goto/boto3/kms-2014-11-01/ReEncrypt)

# <span id="page-6527-0"></span>**Learn core operations for KMS key using an AWS SDK**

The following code example shows how to:

- Create a KMS key.
- List KMS keys for your account and get details about them.
- Enable and disable KMS keys.
- Generate a symmetric data key that can be used for client-side encryption.
- Generate an asymmetric key used to digitally sign data.
- Tag keys.
- Delete KMS keys.

#### Java

#### **SDK for Java 2.x**

#### **A** Note

```
import software.amazon.awssdk.core.SdkBytes;
import software.amazon.awssdk.regions.Region;
import software.amazon.awssdk.services.kms.KmsClient;
import software.amazon.awssdk.services.kms.model.AliasListEntry;
import software.amazon.awssdk.services.kms.model.AlreadyExistsException;
import software.amazon.awssdk.services.kms.model.CreateAliasRequest;
import software.amazon.awssdk.services.kms.model.CreateGrantRequest;
import software.amazon.awssdk.services.kms.model.CreateGrantResponse;
import software.amazon.awssdk.services.kms.model.CreateKeyRequest;
import software.amazon.awssdk.services.kms.model.CreateKeyResponse;
import software.amazon.awssdk.services.kms.model.CustomerMasterKeySpec;
import software.amazon.awssdk.services.kms.model.DecryptRequest;
import software.amazon.awssdk.services.kms.model.DecryptResponse;
import software.amazon.awssdk.services.kms.model.DeleteAliasRequest;
import software.amazon.awssdk.services.kms.model.DescribeKeyRequest;
import software.amazon.awssdk.services.kms.model.DescribeKeyResponse;
import software.amazon.awssdk.services.kms.model.DisableKeyRequest;
import software.amazon.awssdk.services.kms.model.EnableKeyRequest;
import software.amazon.awssdk.services.kms.model.EnableKeyRotationRequest;
import software.amazon.awssdk.services.kms.model.EncryptRequest;
import software.amazon.awssdk.services.kms.model.EncryptResponse;
```
import software.amazon.awssdk.services.kms.model.GetKeyPolicyRequest; import software.amazon.awssdk.services.kms.model.GetKeyPolicyResponse; import software.amazon.awssdk.services.kms.model.GrantOperation; import software.amazon.awssdk.services.kms.model.KeySpec; import software.amazon.awssdk.services.kms.model.KeyState; import software.amazon.awssdk.services.kms.model.KeyUsageType; import software.amazon.awssdk.services.kms.model.KmsException; import software.amazon.awssdk.services.kms.model.LimitExceededException; import software.amazon.awssdk.services.kms.model.ListAliasesRequest; import software.amazon.awssdk.services.kms.model.ListGrantsRequest; import software.amazon.awssdk.services.kms.model.ListKeyPoliciesRequest; import software.amazon.awssdk.services.kms.model.ListKeyPoliciesResponse; import software.amazon.awssdk.services.kms.model.OriginType; import software.amazon.awssdk.services.kms.model.PutKeyPolicyRequest; import software.amazon.awssdk.services.kms.model.RevokeGrantRequest; import software.amazon.awssdk.services.kms.model.ScheduleKeyDeletionRequest; import software.amazon.awssdk.services.kms.model.SignRequest; import software.amazon.awssdk.services.kms.model.SignResponse; import software.amazon.awssdk.services.kms.model.SigningAlgorithmSpec; import software.amazon.awssdk.services.kms.model.Tag; import software.amazon.awssdk.services.kms.model.TagResourceRequest; import software.amazon.awssdk.services.kms.model.VerifyRequest; import software.amazon.awssdk.services.kms.model.VerifyResponse; import software.amazon.awssdk.services.kms.paginators.ListAliasesIterable; import software.amazon.awssdk.services.kms.paginators.ListGrantsIterable; import software.amazon.awssdk.services.secretsmanager.model.ResourceExistsException; import software.amazon.awssdk.services.sts.StsClient; import software.amazon.awssdk.services.sts.model.GetCallerIdentityResponse; import java.nio.ByteBuffer; import java.nio.charset.Charset; import java.nio.charset.StandardCharsets; import java.util.List; import java.util.ArrayList; import java.util.Scanner; /\*\* \* Before running this Java V2 code example, set up your development \* environment, including your credentials. \* \* For more information, see the following documentation topic: \* \* https://docs.aws.amazon.com/sdk-for-java/latest/developer-guide/getstarted.html

```
 */
public class KMSScenario { 
    public static final String DASHES = new String(new char[80]).replace("\0",
 "-"); 
    private static final String accountId = qetAccountId();
     public static void main(String[] args) { 
         final String usage = """ 
                 Usage: <granteePrincipal> 
                 Where: 
                     granteePrincipal - The principal (user, service account, or 
 group) to whom the grant or permission is being given. 
                 """
        if (args.length != 1) {
             System.out.println(usage); 
             System.exit(1); 
         } 
        String granteePrincipal = args[0];
         String policyName = "default"; 
        Scanner scanner = new Scanner(System.in);
         String keyDesc = "Created by the AWS KMS API"; 
         Region region = Region.US_WEST_2; 
         KmsClient kmsClient = KmsClient.builder() 
             .region(region) 
             .build(); 
         System.out.println(DASHES); 
         System.out.println(""" 
             Welcome to the AWS Key Management SDK Getting Started scenario. 
             This program demonstrates how to interact with AWS Key Management 
 using the AWS SDK for Java (v2). 
             The AWS Key Management Service (KMS) is a secure and highly available 
 service that allows you to create 
             and manage AWS KMS keys and control their use across a wide range of 
 AWS services and applications. 
             KMS provides a centralized and unified approach to managing 
  encryption keys, making it easier to meet your 
             data protection and regulatory compliance requirements.
```
 This Getting Started scenario creates two key types. A symmetric encryption key is used to encrypt and decrypt data, and an asymmetric key used to digitally sign data. Let's get started... """); waitForInputToContinue(scanner); System.out.println(DASHES); System.out.println("1. Create a symmetric KMS key\n"); System.out.println("First, the program will creates a symmetric KMS key that you can used to encrypt and decrypt data."); waitForInputToContinue(scanner); String targetKeyId = createKey(kmsClient, keyDesc); waitForInputToContinue(scanner); System.out.println(DASHES); System.out.println(""" 2. Enable a KMS key By default, when the SDK creates an AWS key it is enabled. The next bit of code checks to determine if the key is enabled. If it is not enabled, the code enables it. """); waitForInputToContinue(scanner); boolean isEnabled = isKeyEnabled(kmsClient, targetKeyId); if (!isEnabled) enableKey(kmsClient, targetKeyId); waitForInputToContinue(scanner); System.out.println(DASHES); System.out.println("3. Encrypt data using the symmetric KMS key"); String plaintext = "Hello, AWS KMS!"; System.out.printf(""" One of the main uses of symmetric keys is to encrypt and decrypt data. Next, the code encrypts the string '%s' with the SYMMETRIC\_DEFAULT encryption algorithm. %n""", plaintext); waitForInputToContinue(scanner); SdkBytes ciphertext = encryptData(kmsClient, targetKeyId, plaintext); waitForInputToContinue(scanner);

```
 System.out.println(DASHES); 
        System.out.println("4. Create an alias"); 
        System.out.println(""" 
            Enter an alias name for the key. The name should be prefixed with 
 'alias/'. 
            For example, 'alias/myFirstKey'. 
            """); 
        String aliasName = scanner.nextLine(); 
        String fullAliasName = aliasName.isEmpty() ? "alias/dev-encryption-key" : 
 aliasName; 
        createCustomAlias(kmsClient, targetKeyId, fullAliasName); 
        waitForInputToContinue(scanner); 
        System.out.println(DASHES); 
        System.out.println("5. List all of your aliases"); 
        waitForInputToContinue(scanner); 
        listAllAliases(kmsClient); 
        waitForInputToContinue(scanner); 
        System.out.println(DASHES); 
        System.out.println("6. Enable automatic rotation of the KMS key"); 
        System.out.println(""" 
            By default, when the SDK enables automatic rotation of a KMS key, 
            KMS rotates the key material of the KMS key one year (approximately 
 365 days) from the enable date and every year 
            thereafter. 
            """); 
        waitForInputToContinue(scanner); 
        enableKeyRotation(kmsClient, targetKeyId); 
        waitForInputToContinue(scanner); 
        System.out.println(DASHES); 
        System.out.println(""" 
            7. Create a grant 
            A grant is a policy instrument that allows Amazon Web Services 
 principals to use KMS keys. 
            It also can allow them to view a KMS key (DescribeKey) and create and 
 manage grants.
```

```
 When authorizing access to a KMS key, grants are considered along 
 with key policies and IAM policies. 
            """); 
        waitForInputToContinue(scanner); 
        String grantId = grantKey(kmsClient, targetKeyId, granteePrincipal); 
        System.out.println("The code granted principal with ARN [" + 
 granteePrincipal + "] "); 
        System.out.println("use of the symmetric key. The grant ID is [" + 
qrantId + "]");
        waitForInputToContinue(scanner); 
        System.out.println(DASHES); 
        System.out.println("8. List grants for the KMS key"); 
        waitForInputToContinue(scanner); 
       displayGrantIds(kmsClient, targetKeyId);
        waitForInputToContinue(scanner); 
        System.out.println(DASHES); 
        System.out.println("9. Revoke the grant"); 
        waitForInputToContinue(scanner); 
        revokeKeyGrant(kmsClient, targetKeyId, grantId); 
        waitForInputToContinue(scanner); 
        System.out.println(DASHES); 
        System.out.println("10. Decrypt the data\n"); 
        System.out.println(""" 
            Lets decrypt the data that was encrypted in an early step. 
            The code uses the same key to decrypt the string that we encrypted 
 earlier in the program. 
            """); 
        waitForInputToContinue(scanner); 
       String decryptText = decryptData(kmsClient, ciphertext, targetKeyId);
        System.out.println("Decrypted text is: " + decryptText); 
        waitForInputToContinue(scanner); 
        System.out.println(DASHES); 
       System.out.println("11. Replace a key policy\n");
        System.out.println(""" 
            A key policy is a resource policy for a KMS key. Key policies are the 
 primary way to control 
            access to KMS keys. Every KMS key must have exactly one key policy. 
 The statements in the key policy
```
 determine who has permission to use the KMS key and how they can use it. You can also use IAM policies and grants to control access to the KMS key, but every KMS key must have a key policy. By default, when you create a key by using the SDK, a policy is created that gives the AWS account that owns the KMS key full access to the KMS key. Let's try to replace the automatically created policy with the following policy. "Version": "2012-10-17", "Statement": [{ "Effect": "Allow", "Principal": {"AWS": "arn:aws:iam::0000000000:root"}, "Action": "kms:\*", "Resource": "\*" }] """); waitForInputToContinue(scanner); boolean polAdded = replacePolicy(kmsClient, targetKeyId, policyName); waitForInputToContinue(scanner); System.out.println(DASHES); System.out.println("12. Get the key policy\n"); System.out.println("The next bit of code that runs gets the key policy to make sure it exists."); waitForInputToContinue(scanner); getKeyPolicy(kmsClient, targetKeyId, policyName); waitForInputToContinue(scanner); System.out.println(DASHES); System.out.println("13. Create an asymmetric KMS key and sign your data  $\langle n"$ ); System.out.println(""" Signing your data with an AWS key can provide several benefits that make it an attractive option for your data signing needs. By using an AWS KMS key, you can leverage the security controls and compliance features provided by AWS,

 which can help you meet various regulatory requirements and enhance the overall security posture of your organization. """); waitForInputToContinue(scanner); signVerifyData(kmsClient); waitForInputToContinue(scanner); System.out.println(DASHES); System.out.println("14. Tag your symmetric KMS Key\n"); System.out.println(""" By using tags, you can improve the overall management, security, and governance of your KMS keys, making it easier to organize, track, and control access to your encrypted data within your AWS environment """); waitForInputToContinue(scanner); tagKMSKey(kmsClient, targetKeyId); waitForInputToContinue(scanner); System.out.println(DASHES); System.out.println("15. Schedule the deletion of the KMS key\n"); System.out.println(""" By default, KMS applies a waiting period of 30 days, but you can specify a waiting period of 7-30 days. When this operation is successful, the key state of the KMS key changes to PendingDeletion and the key can't be used in any cryptographic operations. It remains in this state for the duration of the waiting period. Deleting a KMS key is a destructive and potentially dangerous operation. When a KMS key is deleted, all data that was encrypted under the KMS key is unrecoverable.\s """); System.out.println("Would you like to delete the Key Management resources? (y/n)"); String delAns = scanner.nextLine().trim(); if (delAns.equalsIgnoreCase("y")) { System.out.println("You selected to delete the AWS KMS resources."); waitForInputToContinue(scanner); deleteSpecificAlias(kmsClient, fullAliasName); disableKey(kmsClient, targetKeyId);

```
 deleteKey(kmsClient, targetKeyId); 
        } else { 
             System.out.println("The Key Management resources will not be 
 deleted"); 
        } 
        System.out.println(DASHES); 
        System.out.println("This concludes the AWS Key Management SDK Getting 
 Started scenario"); 
        System.out.println(DASHES); 
    } 
    public static void listAllAliases(KmsClient kmsClient) { 
        try { 
             ListAliasesRequest aliasesRequest = ListAliasesRequest.builder() 
                 .limit(15) 
                 .build(); 
             ListAliasesIterable aliasesResponse = 
 kmsClient.listAliasesPaginator(aliasesRequest); 
             aliasesResponse.stream() 
                 .flatMap(r -> r.aliases().stream()) 
                 .forEach(alias -> System.out 
                      .println("The alias name is: " + alias.aliasName())); 
        } catch (KmsException e) { 
             System.err.println(e.getMessage()); 
             System.exit(1); 
        } 
    } 
    public static void disableKey(KmsClient kmsClient, String keyId) { 
        try { 
             DisableKeyRequest keyRequest = DisableKeyRequest.builder() 
                 .keyId(keyId) 
                 .build(); 
             kmsClient.disableKey(keyRequest); 
        } catch (KmsException e) { 
             System.err.println(e.getMessage()); 
             System.exit(1); 
        } 
    }
```

```
 public static void signVerifyData(KmsClient kmsClient) { 
        String signMessage = "Here is the message that will be digitally signed"; 
        // Create an AWS KMS key used to digitally sign data. 
        CreateKeyRequest request = CreateKeyRequest.builder() 
             .keySpec(KeySpec.RSA_2048) // Specify key spec 
             .keyUsage(KeyUsageType.SIGN_VERIFY) // Specify key usage 
             .origin(OriginType.AWS_KMS) // Specify key origin 
            .build();
        CreateKeyResponse response = kmsClient.createKey(request); 
        String keyId2 = response.keyMetadata().keyId(); 
        System.out.println("Created KMS key with ID: " + keyId2); 
        SdkBytes bytes = SdkBytes.fromString(signMessage, 
 Charset.defaultCharset()); 
        SignRequest signRequest = SignRequest.builder() 
            .keyId(keyId2) 
            .message(bytes) 
             .signingAlgorithm(SigningAlgorithmSpec.RSASSA_PSS_SHA_256) 
            .build();
        SignResponse signResponse = kmsClient.sign(signRequest); 
        byte[] signedBytes = signResponse.signature().asByteArray(); 
        // Verify the digital signature. 
        VerifyRequest verifyRequest = VerifyRequest.builder() 
            .keyId(keyId2) 
 .message(SdkBytes.fromByteArray(signMessage.getBytes(Charset.defaultCharset()))) 
             .signature(SdkBytes.fromByteBuffer(ByteBuffer.wrap(signedBytes))) 
             .signingAlgorithm(SigningAlgorithmSpec.RSASSA_PSS_SHA_256) 
           .build();
        VerifyResponse verifyResponse = kmsClient.verify(verifyRequest); 
        System.out.println("Signature verification result: " + 
 verifyResponse.signatureValid()); 
    } 
    public static void tagKMSKey(KmsClient kmsClient, String keyId) { 
        try { 
           Tag tag = Tag.builder()
                 .tagKey("Environment")
```

```
 .tagValue("Production") 
                 .build();
             TagResourceRequest tagResourceRequest = TagResourceRequest.builder() 
                  .keyId(keyId) 
                  .tags(tag) 
                  .build(); 
             kmsClient.tagResource(tagResourceRequest); 
             System.out.println("The key has been tagged."); 
         } catch (KmsException e) { 
             System.err.println(e.getMessage()); 
             System.exit(1); 
         } 
     } 
     public static void getKeyPolicy(KmsClient kmsClient, String keyId, String 
 policyName) { 
         try { 
             GetKeyPolicyRequest policyRequest = GetKeyPolicyRequest.builder() 
                  .keyId(keyId) 
                  .policyName(policyName) 
                 .build();
             GetKeyPolicyResponse response = 
 kmsClient.getKeyPolicy(policyRequest); 
             System.out.println("The response is "+response.policy()); 
         } catch (KmsException e) { 
             if (e.getMessage().contains("No such policy exists")) { 
                  System.out.println("The policy cannot be found. Error message: " 
 + e.getMessage()); 
             } else { 
                  throw e; 
 } 
         } 
     } 
     public static boolean replacePolicy(KmsClient kmsClient, String keyId, String 
 policyName) { 
         // Change the principle in the below JSON. 
         String policy = """ 
\{\hspace{.1cm} \} "Version": "2012-10-17",
```

```
 "Statement": [{ 
                  "Effect": "Allow", 
                  "Principal": {"AWS": "arn:aws:iam::%s:root"}, 
                  "Action": "kms:*", 
                  "Resource": "*" 
               }] 
 } 
             """.formatted(accountId); 
         try { 
             PutKeyPolicyRequest keyPolicyRequest = PutKeyPolicyRequest.builder() 
                  .keyId(keyId) 
                  .policyName(policyName) 
                  .policy(policy) 
                 .build();
             kmsClient.putKeyPolicy(keyPolicyRequest); 
             System.out.println("The key policy has been replaced."); 
         } catch (LimitExceededException e) { 
             System.out.println("Policy limit reached. Unable to create the 
 policy."); 
             return false; 
         } catch (AlreadyExistsException e) { 
             System.out.println("Only one policy per key is supported. Unable to 
 create the policy."); 
             return false; 
         } catch (KmsException e) { 
             System.err.println(e.getMessage()); 
             System.exit(1); 
         } 
         return true; 
     } 
     public static boolean doesKeyHavePolicy(KmsClient kmsClient, String keyId, 
 String policyName){ 
         ListKeyPoliciesRequest policiesRequest = ListKeyPoliciesRequest.builder() 
              .keyId(keyId) 
            .build();
         boolean hasPolicy = false; 
         ListKeyPoliciesResponse response = 
 kmsClient.listKeyPolicies(policiesRequest); 
         List<String>policyNames = response.policyNames(); 
         for (String pol : policyNames) {
```

```
 hasPolicy = true; 
        } 
        return hasPolicy; 
    } 
    public static void deleteKey(KmsClient kmsClient, String keyId) { 
        try { 
             ScheduleKeyDeletionRequest deletionRequest = 
 ScheduleKeyDeletionRequest.builder() 
                 .keyId(keyId) 
                 .pendingWindowInDays(7) 
                 .build(); 
             kmsClient.scheduleKeyDeletion(deletionRequest); 
             System.out.println("The key will be deleted in 7 days."); 
        } catch (KmsException e) { 
             System.err.println(e.getMessage()); 
             System.exit(1); 
        } 
    } 
    public static void deleteSpecificAlias(KmsClient kmsClient, String aliasName) 
 { 
        try { 
             DeleteAliasRequest deleteAliasRequest = DeleteAliasRequest.builder() 
                 .aliasName(aliasName) 
                .build();
             kmsClient.deleteAlias(deleteAliasRequest); 
        } catch (KmsException e) { 
             System.err.println(e.getMessage()); 
             System.exit(1); 
        } 
    } 
    public static boolean isKeyEnabled(KmsClient kmsClient, String keyId) { 
        try { 
             DescribeKeyRequest keyRequest = DescribeKeyRequest.builder() 
                 .keyId(keyId) 
                .build();
             DescribeKeyResponse response = kmsClient.describeKey(keyRequest);
```

```
 KeyState keyState = response.keyMetadata().keyState(); 
             if (keyState == KeyState.ENABLED) { 
                  System.out.println("The key is enabled."); 
                  return true; 
             } else { 
                  System.out.println("The key is not enabled. Key state: " + 
 keyState); 
 } 
         } catch (KmsException e) { 
             System.err.println(e.getMessage()); 
             System.exit(1); 
         } 
         return false; 
     } 
     public static String decryptData(KmsClient kmsClient, SdkBytes encryptedData, 
 String keyId) { 
         try { 
             DecryptRequest decryptRequest = DecryptRequest.builder() 
                  .ciphertextBlob(encryptedData) 
                  .keyId(keyId) 
                 .build();
             DecryptResponse decryptResponse = kmsClient.decrypt(decryptRequest); 
             return decryptResponse.plaintext().asString(StandardCharsets.UTF_8); 
         } catch (KmsException e) { 
             System.err.println(e.getMessage()); 
             System.exit(1); 
         } 
         return ""; 
     } 
     public static void revokeKeyGrant(KmsClient kmsClient, String keyId, String 
 grantId) { 
         try { 
             RevokeGrantRequest grantRequest = RevokeGrantRequest.builder() 
                  .keyId(keyId) 
                  .grantId(grantId) 
                  .build(); 
             kmsClient.revokeGrant(grantRequest);
```

```
 System.out.println("Grant ID: [" + grantId +"] was successfully 
 revoked!"); 
         } catch (KmsException e) { 
             System.err.println(e.getMessage()); 
             System.exit(1); 
         } 
     } 
     public static void displayGrantIds(KmsClient kmsClient, String keyId) { 
         try { 
             ListGrantsRequest grantsRequest = ListGrantsRequest.builder() 
                  .keyId(keyId) 
                  .limit(15) 
                 .build();
             ListGrantsIterable response = 
 kmsClient.listGrantsPaginator(grantsRequest); 
             response.stream() 
                 .flatMap(r \rightarrow r.grants().stream())
                  .forEach(grant -> { 
                      System.out.println("The grant Id is : " + grant.grantId()); 
                      List<GrantOperation> ops = grant.operations(); 
                      for (GrantOperation op : ops) { 
                          System.out.println(op.name()); 
1 1 1 1 1 1 1
                  }); 
         } catch (KmsException e) { 
             System.err.println(e.getMessage()); 
             System.exit(1); 
         } 
     } 
     public static String grantKey(KmsClient kmsClient, String keyId, String 
 granteePrincipal) { 
         try { 
             // Add the desired KMS Grant permissions. 
             List<GrantOperation> grantPermissions = new ArrayList<>(); 
             grantPermissions.add(GrantOperation.ENCRYPT); 
             grantPermissions.add(GrantOperation.DECRYPT); 
             grantPermissions.add(GrantOperation.DESCRIBE_KEY); 
             CreateGrantRequest grantRequest = CreateGrantRequest.builder()
```

```
 .keyId(keyId) 
                 .name("grant1") 
                 .granteePrincipal(granteePrincipal) 
                 .operations(grantPermissions) 
                 .build(); 
             CreateGrantResponse response = kmsClient.createGrant(grantRequest); 
             return response.grantId(); 
        } catch (KmsException e) { 
             System.err.println(e.getMessage()); 
             System.exit(1); 
        } 
        return ""; 
    } 
    public static void enableKeyRotation(KmsClient kmsClient, String keyId) { 
        try { 
             EnableKeyRotationRequest enableKeyRotationRequest = 
 EnableKeyRotationRequest.builder() 
                 .keyId(keyId) 
                 .build(); 
             kmsClient.enableKeyRotation(enableKeyRotationRequest); 
             System.out.println("Key rotation has been enabled for key with id [" 
 + keyId + "]"); 
        } catch (KmsException e) { 
             System.err.println(e.getMessage()); 
             System.exit(1); 
        } 
    } 
    public static void createCustomAlias(KmsClient kmsClient, String targetKeyId, 
 String aliasName) { 
        try { 
             CreateAliasRequest aliasRequest = CreateAliasRequest.builder() 
                 .aliasName(aliasName) 
                 .targetKeyId(targetKeyId) 
                 .build(); 
             kmsClient.createAlias(aliasRequest); 
             System.out.println(aliasName + " was successfully created.");
```

```
 } catch (ResourceExistsException e) { 
            System.err.println("Alias already exists: " + e.getMessage()); 
            System.err.println("Moving on..."); 
        } catch (Exception e) { 
            System.err.println("An unexpected error occurred: " + 
 e.getMessage()); 
            System.err.println("Moving on..."); 
        } 
    } 
    public static SdkBytes encryptData(KmsClient kmsClient, String keyId, String 
 text) { 
        try { 
            SdkBytes myBytes = SdkBytes.fromUtf8String(text); 
            EncryptRequest encryptRequest = EncryptRequest.builder() 
                 .keyId(keyId) 
                 .plaintext(myBytes) 
                 .build(); 
            EncryptResponse response = kmsClient.encrypt(encryptRequest); 
            String algorithm = response.encryptionAlgorithm().toString(); 
            System.out.println("The string was encrypted with algorithm " + 
algorithm + ".");
            // Get the encrypted data. 
            SdkBytes encryptedData = response.ciphertextBlob(); 
            return encryptedData; 
        } catch (KmsException e) { 
            System.err.println(e.getMessage()); 
            System.exit(1); 
        } 
        return null; 
    } 
    public static String createKey(KmsClient kmsClient, String keyDesc) { 
        try { 
            CreateKeyRequest keyRequest = CreateKeyRequest.builder() 
                 .description(keyDesc) 
                 .customerMasterKeySpec(CustomerMasterKeySpec.SYMMETRIC_DEFAULT) 
                 .keyUsage("ENCRYPT_DECRYPT") 
                 .build(); 
            CreateKeyResponse result = kmsClient.createKey(keyRequest);
```

```
 System.out.println("Symmetric key with ARN [" + 
 result.keyMetadata().arn() + "] has been created."); 
             return result.keyMetadata().keyId(); 
         } catch (KmsException e) { 
             System.err.println(e.getMessage()); 
             System.exit(1); 
         } 
         return ""; 
     } 
    // Enable the KMS key. 
     public static void enableKey(KmsClient kmsClient, String keyId) { 
         try { 
             EnableKeyRequest enableKeyRequest = EnableKeyRequest.builder() 
                  .keyId(keyId) 
                  .build(); 
             kmsClient.enableKey(enableKeyRequest); 
         } catch (KmsException e) { 
             System.err.println(e.getMessage()); 
             System.exit(1); 
         } 
     } 
     private static void waitForInputToContinue(Scanner scanner) { 
         while (true) { 
             System.out.println(""); 
             System.out.println("Enter 'c' followed by <ENTER> to continue:"); 
             String input = scanner.nextLine(); 
             if (input.trim().equalsIgnoreCase("c")) { 
                  System.out.println("Continuing with the program..."); 
                  System.out.println(""); 
                  break; 
             } else { 
                  // Handle invalid input. 
                  System.out.println("Invalid input. Please try again."); 
 } 
         } 
     } 
     private static String getAccountId(){ 
         try (StsClient stsClient = StsClient.create()){
```

```
 GetCallerIdentityResponse callerIdentity = 
  stsClient.getCallerIdentity(); 
              return callerIdentity.account(); 
         } 
     }
}
```
- For API details, see the following topics in *AWS SDK for Java 2.x API Reference*.
	- [CreateKey](https://docs.aws.amazon.com/goto/SdkForJavaV2/kms-2014-11-01/CreateKey)
	- [DescribeKey](https://docs.aws.amazon.com/goto/SdkForJavaV2/kms-2014-11-01/DescribeKey)
	- [DisableKey](https://docs.aws.amazon.com/goto/SdkForJavaV2/kms-2014-11-01/DisableKey)
	- [EnableKey](https://docs.aws.amazon.com/goto/SdkForJavaV2/kms-2014-11-01/EnableKey)
	- [GenerateDataKey](https://docs.aws.amazon.com/goto/SdkForJavaV2/kms-2014-11-01/GenerateDataKey)
	- [ListKeys](https://docs.aws.amazon.com/goto/SdkForJavaV2/kms-2014-11-01/ListKeys)
	- [ScheduleKeyDeletion](https://docs.aws.amazon.com/goto/SdkForJavaV2/kms-2014-11-01/ScheduleKeyDeletion)
	- [Sign](https://docs.aws.amazon.com/goto/SdkForJavaV2/kms-2014-11-01/Sign)

# <span id="page-6546-0"></span>**Manage AWS KMS keys using an AWS SDK**

The following code example shows how to:

- Create a KMS key.
- List KMS keys for your account and get details about them.
- Enable and disable KMS keys.
- Generate a symmetric data key that can be used for client-side encryption.
- Delete KMS keys.

## Python

# **SDK for Python (Boto3)**

## **A** Note

```
import logging
from pprint import pprint
import boto3
from botocore.exceptions import ClientError
logger = logging.getLogger(__name__)
class KeyManager: 
     def __init__(self, kms_client): 
         self.kms_client = kms_client 
         self.created_keys = [] 
     def create_key(self): 
         """ 
         Creates a key (or multiple keys) with a user-provided description. 
        "''"answer = "y"while answer.lower() == "y": key_desc = input("\nLet's create a key. Describe it for me: ") 
             if not key_desc: 
                 key_desc = "Key management demo key" 
             try: 
                 key = self.kms_client.create_key(Description=key_desc)
["KeyMetadata"] 
             except ClientError as err: 
                 logging.error( 
                      "Couldn't create your key. Here's why: %s", 
                     err.response["Error"]["Message"], 
) raise
```

```
 else: 
                 print("Key created:") 
                 pprint(key) 
                 self.created_keys.append(key) 
                answer = input("Create another (y/n)? ")
    def list_keys(self): 
         """ 
         Lists the keys for the current account by using a paginator. 
         """ 
         try: 
             page_size = 10 
             print("\nLet's list your keys.") 
             key_paginator = self.kms_client.get_paginator("list_keys") 
             for key_page in key_paginator.paginate(PaginationConfig={"PageSize": 
 10}): 
                 print(f"Here are {len(key_page['Keys'])} keys:") 
                 pprint(key_page["Keys"]) 
                 if key_page["Truncated"]: 
                    answer = input( f"Do you want to see the next {page_size} keys (y/n)? " 
)if answer.lower() != "V":
                         break 
                 else: 
                     print("That's all your keys!") 
         except ClientError as err: 
             logging.error( 
                 "Couldn't list your keys. Here's why: %s", 
                 err.response["Error"]["Message"], 
) def describe_key(self): 
        "" "
         Describes a key. 
 """ 
         key_id = input("Enter a key ID or ARN here to get information about the 
 key: ") 
         if key_id: 
             try: 
                 key = self.kms_client.describe_key(KeyId=key_id)["KeyMetadata"] 
             except ClientError as err:
```

```
 logging.error( 
                     "Couldn't get key '%s'. Here's why: %s", 
                     key_id, 
                     err.response["Error"]["Message"], 
) else: 
                 print(f"Got key {key_id}:") 
                 pprint(key) 
         return key_id 
     def generate_data_key(self, key_id): 
 """ 
         Generates a symmetric data key that can be used for client-side 
  encryption. 
        "''"answer = input( f"Do you want to generate a symmetric data key from key {key_id} (y/
n)? " 
         ) 
        if answer.lower() == "v": try: 
                 data_key = self.kms_client.generate_data_key( 
                     KeyId=key_id, KeySpec="AES_256" 
) except ClientError as err: 
                 logger.error( 
                     "Couldn't generate a data key for key %s. Here's why: %s", 
                     key_id, 
                     err.response["Error"]["Message"], 
) else: 
                 pprint(data_key) 
     def enable_disable_key(self, key_id): 
        "" ""
         Disables and then enables a key. Gets the key state after each state 
  change. 
        "" "
        answer = input("Do you want to disable and then enable that key (y/n)? ")
        if answer.lower() == "y": try: 
                 self.kms_client.disable_key(KeyId=key_id)
```

```
 key = self.kms_client.describe_key(KeyId=key_id)["KeyMetadata"] 
            except ClientError as err: 
                logging.error( 
                    "Couldn't disable key '%s'. Here's why: %s", 
                    key_id, 
                    err.response["Error"]["Message"], 
) else: 
                print(f"AWS KMS says your key state is: {key['KeyState']}.") 
            try: 
                self.kms_client.enable_key(KeyId=key_id) 
                key = self.kms_client.describe_key(KeyId=key_id)["KeyMetadata"] 
            except ClientError as err: 
                logging.error( 
                    "Couldn't enable key '%s'. Here's why: %s", 
                    key_id, 
                    err.response["Error"]["Message"], 
) else: 
                print(f"AWS KMS says your key state is: {key['KeyState']}.") 
    def delete_keys(self, keys): 
 """ 
        Deletes a list of keys. 
         :param keys: The list of keys to delete. 
        """ 
       answer = input("Do you want to delete these keys (y/n)? ")
       if answer.lower() == "v":window = 7 for key in keys: 
                try: 
                    self.kms_client.schedule_key_deletion( 
                        KeyId=key["KeyId"], PendingWindowInDays=window 
) except ClientError as err: 
                    logging.error( 
                        "Couldn't delete key %s. Here's why: %s", 
                        key["KeyId"], 
                        err.response["Error"]["Message"], 
) else:
```

```
 print( 
                           f"Key {key['KeyId']} scheduled for deletion in {window} 
  days." 
) and the state \mathcal{L}def key_management(kms_client): 
     logging.basicConfig(level=logging.INFO, format="%(levelname)s: %(message)s") 
     print("-" * 88) 
     print("Welcome to the AWS Key Management Service (AWS KMS) key management 
  demo.") 
     print("-" * 88) 
     key_manager = KeyManager(kms_client) 
     key_manager.create_key() 
     print("-" * 88) 
     key_manager.list_keys() 
     print("-" * 88) 
     key_id = key_manager.describe_key() 
     if key_id: 
         key_manager.enable_disable_key(key_id) 
         print("-" * 88) 
         key_manager.generate_data_key(key_id) 
     print("-" * 88) 
     print("For this demo, we created these keys:") 
     for key in key_manager.created_keys: 
         print(f"\tKeyId: {key['KeyId']}") 
         print(f"\tDescription: {key['Description']}") 
         print("-" * 66) 
     key_manager.delete_keys(key_manager.created_keys) 
     print("\nThanks for watching!") 
     print("-" * 88)
if __name__ == '__main__": try: 
         key_management(boto3.client("kms")) 
     except Exception: 
         logging.exception("Something went wrong with the demo!")
```
- For API details, see the following topics in *AWS SDK for Python (Boto3) API Reference*.
	- [CreateKey](https://docs.aws.amazon.com/goto/boto3/kms-2014-11-01/CreateKey)
	- [DescribeKey](https://docs.aws.amazon.com/goto/boto3/kms-2014-11-01/DescribeKey)
	- [DisableKey](https://docs.aws.amazon.com/goto/boto3/kms-2014-11-01/DisableKey)
	- [EnableKey](https://docs.aws.amazon.com/goto/boto3/kms-2014-11-01/EnableKey)
	- [GenerateDataKey](https://docs.aws.amazon.com/goto/boto3/kms-2014-11-01/GenerateDataKey)
	- [ListKeys](https://docs.aws.amazon.com/goto/boto3/kms-2014-11-01/ListKeys)
	- [ScheduleKeyDeletion](https://docs.aws.amazon.com/goto/boto3/kms-2014-11-01/ScheduleKeyDeletion)

# **Code examples for Lambda using AWS SDKs**

The following code examples show you how to use AWS Lambda with an AWS software development kit (SDK).

*Actions* are code excerpts from larger programs and must be run in context. While actions show you how to call individual service functions, you can see actions in context in their related scenarios and cross-service examples.

*Scenarios* are code examples that show you how to accomplish a specific task by calling multiple functions within the same service.

*Cross-service examples* are sample applications that work across multiple AWS services.

## **More resources**

- **Lambda [Developer](https://docs.aws.amazon.com/lambda/latest/dg/welcome.html) Guide** More information about Lambda.
- **Lambda API [Reference](https://docs.aws.amazon.com/lambda/latest/dg/API_Reference.html)** Details about all available Lambda actions.
- **AWS [Developer](https://aws.amazon.com/developer/code-examples/?awsf.sdk-code-examples-product=product%23lambda) Center** Code examples that you can filter by category or full-text search.
- **AWS SDK [Examples](https://github.com/awsdocs/aws-doc-sdk-examples)** GitHub repo with complete code in preferred languages. Includes instructions for setting up and running the code.

#### **Get started**

## **Hello Lambda**

The following code examples show how to get started using Lambda.

#### .NET

## **AWS SDK for .NET**

#### **(i)** Note

There's more on GitHub. Find the complete example and learn how to set up and run in the AWS Code Examples [Repository.](https://github.com/awsdocs/aws-doc-sdk-examples/tree/main/dotnetv3/Lambda#code-examples)

```
namespace LambdaActions;
using Amazon.Lambda;
public class HelloLambda
{ 
     static async Task Main(string[] args) 
    \{var lambdaClient = new AmazonLambdaClient();
         Console.WriteLine("Hello AWS Lambda"); 
         Console.WriteLine("Let's get started with AWS Lambda by listing your 
  existing Lambda functions:"); 
         var response = await lambdaClient.ListFunctionsAsync(); 
         response.Functions.ForEach(function => 
         { 
  Console.WriteLine($"{function.FunctionName}\t{function.Description}"); 
         }); 
     }
}
```
• For API details, see [ListFunctions](https://docs.aws.amazon.com/goto/DotNetSDKV3/lambda-2015-03-31/ListFunctions) in *AWS SDK for .NET API Reference*.

#### $C++$

## **SDK for C++**

## **Note**

There's more on GitHub. Find the complete example and learn how to set up and run in the AWS Code Examples [Repository.](https://github.com/awsdocs/aws-doc-sdk-examples/tree/main/cpp/example_code/lambda/hello_lambda#code-examples)

Code for the CMakeLists.txt CMake file.

```
# Set the minimum required version of CMake for this project.
cmake_minimum_required(VERSION 3.13)
# Set the AWS service components used by this project.
set(SERVICE_COMPONENTS lambda)
# Set this project's name.
project("hello_lambda")
# Set the C++ standard to use to build this target.
# At least C++ 11 is required for the AWS SDK for C++.
set(CMAKE_CXX_STANDARD 11)
# Use the MSVC variable to determine if this is a Windows build.
set(WINDOWS_BUILD ${MSVC})
if (WINDOWS_BUILD) # Set the location where CMake can find the installed 
 libraries for the AWS SDK. 
     string(REPLACE ";" "/aws-cpp-sdk-all;" SYSTEM_MODULE_PATH 
  "${CMAKE_SYSTEM_PREFIX_PATH}/aws-cpp-sdk-all") 
     list(APPEND CMAKE_PREFIX_PATH ${SYSTEM_MODULE_PATH})
endif ()
# Find the AWS SDK for C++ package.
find_package(AWSSDK REQUIRED COMPONENTS ${SERVICE_COMPONENTS})
if (WINDOWS_BUILD AND AWSSDK_INSTALL_AS_SHARED_LIBS) 
      # Copy relevant AWS SDK for C++ libraries into the current binary directory 
 for running and debugging.
```

```
 # set(BIN_SUB_DIR "/Debug") # if you are building from the command line you 
  may need to uncomment this 
                                      # and set the proper subdirectory to the 
  executables' location. 
     AWSSDK CPY DYN LIBS(SERVICE COMPONENTS ""
  ${CMAKE_CURRENT_BINARY_DIR}${BIN_SUB_DIR})
endif ()
add_executable(${PROJECT_NAME} 
         hello_lambda.cpp)
target_link_libraries(${PROJECT_NAME} 
         ${AWSSDK_LINK_LIBRARIES})
```
Code for the hello lambda.cpp source file.

```
#include <aws/core/Aws.h>
#include <aws/lambda/LambdaClient.h>
#include <aws/lambda/model/ListFunctionsRequest.h>
#include <iostream>
/* 
  * A "Hello Lambda" starter application which initializes an AWS Lambda (Lambda) 
  client and lists the Lambda functions. 
 * 
  * main function 
 * 
  * Usage: 'hello_lambda' 
  * 
  */
int main(int argc, char **argv) { 
     Aws::SDKOptions options; 
     // Optionally change the log level for debugging.
// options.loggingOptions.logLevel = Utils::Logging::LogLevel::Debug; 
     Aws::InitAPI(options); // Should only be called once. 
    int result = \varnothing;
     { 
         Aws::Client::ClientConfiguration clientConfig; 
         // Optional: Set to the AWS Region (overrides config file). 
         // clientConfig.region = "us-east-1";
```

```
 Aws::Lambda::LambdaClient lambdaClient(clientConfig); 
         std::vector<Aws::String> functions; 
         Aws::String marker; // Used for pagination. 
         do { 
             Aws::Lambda::Model::ListFunctionsRequest request; 
             if (!marker.empty()) { 
                  request.SetMarker(marker); 
 } 
            Aws::Lambda::Model::ListFunctionsOutcome outcome =
 lambdaClient.ListFunctions( 
                      request); 
             if (outcome.IsSuccess()) { 
                  const Aws::Lambda::Model::ListFunctionsResult 
 &listFunctionsResult = outcome.GetResult(); 
                  std::cout << listFunctionsResult.GetFunctions().size() 
                             << " lambda functions were retrieved." << std::endl; 
                  for (const Aws::Lambda::Model::FunctionConfiguration 
 &functionConfiguration: listFunctionsResult.GetFunctions()) { 
                      functions.push_back(functionConfiguration.GetFunctionName()); 
                      std::cout << functions.size() << " " 
                                 << functionConfiguration.GetDescription() << 
 std::endl; 
                      std::cout << " " 
\mathcal{L}(\mathcal{L}) and \mathcal{L}(\mathcal{L}) and \mathcal{L}(\mathcal{L}) and \mathcal{L}(\mathcal{L}) Aws::Lambda::Model::RuntimeMapper::GetNameForRuntime( 
                                          functionConfiguration.GetRuntime()) << ": " 
                                 << functionConfiguration.GetHandler() 
                                 << std::endl; 
 } 
                  marker = listFunctionsResult.GetNextMarker(); 
             } else { 
                  std::cerr << "Error with Lambda::ListFunctions. " 
                             << outcome.GetError().GetMessage() 
                             << std::endl; 
                 result = 1;
                  break; 
 } 
         } while (!marker.empty()); 
     }
```

```
 Aws::ShutdownAPI(options); // Should only be called once. 
     return result;
}
```
• For API details, see [ListFunctions](https://docs.aws.amazon.com/goto/SdkForCpp/lambda-2015-03-31/ListFunctions) in *AWS SDK for C++ API Reference*.

#### Go

#### **SDK for Go V2**

## **(i)** Note

```
package main
import ( 
  "context" 
  "fmt" 
  "github.com/aws/aws-sdk-go-v2/aws" 
  "github.com/aws/aws-sdk-go-v2/config" 
  "github.com/aws/aws-sdk-go-v2/service/lambda"
\lambda// main uses the AWS SDK for Go (v2) to create an AWS Lambda client and list up 
  to 10
// functions in your account.
// This example uses the default settings specified in your shared credentials
// and config files.
func main() { 
  sdkConfig, err := config.LoadDefaultConfig(context.TODO()) 
  if err != nil { 
  fmt.Println("Couldn't load default configuration. Have you set up your AWS 
  account?") 
   fmt.Println(err)
```

```
 return 
  } 
  lambdaClient := lambda.NewFromConfig(sdkConfig) 
 maxItems := 10 fmt.Printf("Let's list up to %v functions for your account.\n", maxItems) 
  result, err := lambdaClient.ListFunctions(context.TODO(), 
  &lambda.ListFunctionsInput{ 
 MaxItems: aws.Int32(int32(maxItems)),
  }) 
  if err != nil { 
  fmt.Printf("Couldn't list functions for your account. Here's why: %v\n", err) 
   return 
  } 
  if len(result.Functions) == 0 { 
  fmt.Println("You don't have any functions!") 
  } else { 
  for _, function := range result.Functions { 
    fmt.Printf("\t%v\n", *function.FunctionName) 
   } 
 }
}
```
• For API details, see [ListFunctions](https://pkg.go.dev/github.com/aws/aws-sdk-go-v2/service/lambda#Client.ListFunctions) in *AWS SDK for Go API Reference*.

#### Java

#### **SDK for Java 2.x**

#### **(i)** Note

There's more on GitHub. Find the complete example and learn how to set up and run in the AWS Code Examples [Repository.](https://github.com/awsdocs/aws-doc-sdk-examples/tree/main/javav2/example_code/lambda#readme)

```
package com.example.lambda;
```
import software.amazon.awssdk.regions.Region; import software.amazon.awssdk.services.lambda.LambdaClient; import software.amazon.awssdk.services.lambda.model.LambdaException;

```
import software.amazon.awssdk.services.lambda.model.ListFunctionsResponse;
import software.amazon.awssdk.services.lambda.model.FunctionConfiguration;
import java.util.List;
/** 
  * Before running this Java V2 code example, set up your development 
  * environment, including your credentials. 
 * 
  * For more information, see the following documentation topic: 
 * 
  * https://docs.aws.amazon.com/sdk-for-java/latest/developer-guide/get-
started.html 
  */
public class ListLambdaFunctions { 
     public static void main(String[] args) { 
         Region region = Region.US_WEST_2; 
         LambdaClient awsLambda = LambdaClient.builder() 
                  .region(region) 
                  .build(); 
         listFunctions(awsLambda); 
         awsLambda.close(); 
     } 
     public static void listFunctions(LambdaClient awsLambda) { 
         try { 
            ListFunctionsResponse functionResult = awsLambda.listFunctions();
             List<FunctionConfiguration> list = functionResult.functions(); 
             for (FunctionConfiguration config : list) { 
                  System.out.println("The function name is " + 
  config.functionName()); 
 } 
         } catch (LambdaException e) { 
             System.err.println(e.getMessage()); 
             System.exit(1); 
         } 
     }
}
```
• For API details, see [ListFunctions](https://docs.aws.amazon.com/goto/SdkForJavaV2/lambda-2015-03-31/ListFunctions) in *AWS SDK for Java 2.x API Reference*.

#### **JavaScript**

## **SDK for JavaScript (v3)**

#### **Note**

There's more on GitHub. Find the complete example and learn how to set up and run in the AWS Code Examples [Repository.](https://github.com/awsdocs/aws-doc-sdk-examples/tree/main/javascriptv3/example_code/lambda#code-examples)

```
import { LambdaClient, paginateListFunctions } from "@aws-sdk/client-lambda";
const client = new LambdaClient(\{\});
export const helloLambda = async () => {
  const paginator = paginateListFunctions({ client }, {});
  const functions = []; 
  for await (const page of paginator) { 
     const funcNames = page.Functions.map((f) => f.FunctionName); 
     functions.push(...funcNames); 
  } 
  console.log("Functions:"); 
   console.log(functions.join("\n")); 
   return functions;
};
```
• For API details, see [ListFunctions](https://docs.aws.amazon.com/AWSJavaScriptSDK/v3/latest/client/lambda/command/ListFunctionsCommand) in *AWS SDK for JavaScript API Reference*.

#### **Code examples**

- Actions for [Lambda](#page-6562-0) using AWS SDKs
	- Use [CreateAlias](#page-6563-0) with an AWS SDK or CLI
	- Use [CreateFunction](#page-6565-0) with an AWS SDK or CLI
	- Use [DeleteAlias](#page-6584-0) with an AWS SDK or CLI
	- Use [DeleteFunction](#page-6585-0) with an AWS SDK or CLI
	- Use [DeleteFunctionConcurrency](#page-6596-0) with an AWS SDK or CLI
- Use [DeleteProvisionedConcurrencyConfig](#page-6597-0) with an AWS SDK or CLI
- Use [GetAccountSettings](#page-6598-0) with an AWS SDK or CLI
- Use [GetAlias](#page-6599-0) with an AWS SDK or CLI
- Use [GetFunction](#page-6600-0) with an AWS SDK or CLI
- Use [GetFunctionConcurrency](#page-6609-0) with an AWS SDK or CLI
- Use [GetFunctionConfiguration](#page-6610-0) with an AWS SDK or CLI
- Use [GetPolicy](#page-6612-0) with an AWS SDK or CLI
- Use [GetProvisionedConcurrencyConfig](#page-6613-0) with an AWS SDK or CLI
- Use [Invoke](#page-6615-0) with an AWS SDK or CLI
- Use [ListFunctions](#page-6628-0) with an AWS SDK or CLI
- Use [ListProvisionedConcurrencyConfigs](#page-6638-0) with an AWS SDK or CLI
- Use [ListTags](#page-6640-0) with an AWS SDK or CLI
- Use [ListVersionsByFunction](#page-6641-0) with an AWS SDK or CLI
- Use [PublishVersion](#page-6644-0) with an AWS SDK or CLI
- Use [PutFunctionConcurrency](#page-6645-0) with an AWS SDK or CLI
- Use [PutProvisionedConcurrencyConfig](#page-6646-0) with an AWS SDK or CLI
- Use [RemovePermission](#page-6647-0) with an AWS SDK or CLI
- Use [TagResource](#page-6648-0) with an AWS SDK or CLI
- Use [UntagResource](#page-6649-0) with an AWS SDK or CLI
- Use [UpdateAlias](#page-6650-0) with an AWS SDK or CLI
- Use [UpdateFunctionCode](#page-6652-0) with an AWS SDK or CLI
- Use [UpdateFunctionConfiguration](#page-6663-0) with an AWS SDK or CLI
- [Scenarios](#page-6674-0) for Lambda using AWS SDKs
	- [Automatically](#page-6674-1) confirm known Amazon Cognito users with a Lambda function using an AWS [SDK](#page-6674-1)
	- [Automatically](#page-6694-0) migrate known Amazon Cognito users with a Lambda function using an AWS [SDK](#page-6694-0)
	- Get started creating and invoking Lambda [functions](#page-6715-0) using an AWS SDK
- Write custom activity data with a Lambda function after Amazon Cognito user [authentication](#page-6828-0) المستقل للمستقل للمستقل للمستقل المستقل المستقل المستقل المستقل المستقل المستقل المستقل المستقل المستقل المستقل المستقل المستقل المستقل المستقل المستقل المستقل المستقل المستقل المستقل المستقل المستقل المستقل المستقل المست
- [Serverless](#page-6849-0) examples for Lambda using AWS SDKs
- [Connecting](#page-6849-1) to an Amazon RDS database in a Lambda function
- Invoke a Lambda [function](#page-6855-0) from a Kinesis trigger
- Invoke a Lambda function from a [DynamoDB](#page-6865-0) trigger
- Invoke a Lambda function from a Amazon [DocumentDB](#page-6875-0) trigger
- Invoke a Lambda [function](#page-6881-0) from an Amazon S3 trigger
- Invoke a Lambda [function](#page-6892-0) from an Amazon SNS trigger
- Invoke a Lambda [function](#page-6902-0) from an Amazon SQS trigger
- [Reporting](#page-6911-0) batch item failures for Lambda functions with a Kinesis trigger
- Reporting batch item failures for Lambda functions with a [DynamoDB](#page-6924-0) trigger
- [Reporting](#page-6935-0) batch item failures for Lambda functions with an Amazon SQS trigger
- [Cross-service](#page-6945-0) examples for Lambda using AWS SDKs
	- Create an API Gateway REST API to track [COVID-19](#page-6945-1) data
	- Create a [lending](#page-6946-0) library REST API
	- Create a messenger [application](#page-6947-0) with Step Functions
	- Create a photo asset [management](#page-6948-0) application that lets users manage photos using labels
	- Create a websocket chat [application](#page-6952-0) with API Gateway
	- Create an application that analyzes customer feedback and [synthesizes](#page-6953-0) audio
	- Invoke a Lambda [function](#page-6959-0) from a browser
	- Transform data for your [application](#page-6959-1) with S3 Object Lambda
	- Use API [Gateway](#page-6960-0) to invoke a Lambda function
	- Use Step [Functions](#page-6962-0) to invoke Lambda functions
	- Use [scheduled](#page-6963-0) events to invoke a Lambda function

# <span id="page-6562-0"></span>**Actions for Lambda using AWS SDKs**

The following code examples show how to use AWS Lambda with AWS SDKs. Each example calls an individual service function.

Action examples are code excerpts from larger programs and must be run in context. You can see actions in context in [Scenarios](#page-6674-0) for Lambda using AWS SDKs.

- Use [CreateAlias](#page-6563-0) with an AWS SDK or CLI
- Use [CreateFunction](#page-6565-0) with an AWS SDK or CLI
- Use [DeleteAlias](#page-6584-0) with an AWS SDK or CLI
- Use [DeleteFunction](#page-6585-0) with an AWS SDK or CLI
- Use [DeleteFunctionConcurrency](#page-6596-0) with an AWS SDK or CLI
- Use [DeleteProvisionedConcurrencyConfig](#page-6597-0) with an AWS SDK or CLI
- Use [GetAccountSettings](#page-6598-0) with an AWS SDK or CLI
- Use [GetAlias](#page-6599-0) with an AWS SDK or CLI
- Use [GetFunction](#page-6600-0) with an AWS SDK or CLI
- Use [GetFunctionConcurrency](#page-6609-0) with an AWS SDK or CLI
- Use [GetFunctionConfiguration](#page-6610-0) with an AWS SDK or CLI
- Use [GetPolicy](#page-6612-0) with an AWS SDK or CLI
- Use [GetProvisionedConcurrencyConfig](#page-6613-0) with an AWS SDK or CLI
- Use [Invoke](#page-6615-0) with an AWS SDK or CLI
- Use [ListFunctions](#page-6628-0) with an AWS SDK or CLI
- Use [ListProvisionedConcurrencyConfigs](#page-6638-0) with an AWS SDK or CLI
- Use [ListTags](#page-6640-0) with an AWS SDK or CLI
- Use [ListVersionsByFunction](#page-6641-0) with an AWS SDK or CLI
- Use [PublishVersion](#page-6644-0) with an AWS SDK or CLI
- Use [PutFunctionConcurrency](#page-6645-0) with an AWS SDK or CLI
- Use [PutProvisionedConcurrencyConfig](#page-6646-0) with an AWS SDK or CLI
- Use [RemovePermission](#page-6647-0) with an AWS SDK or CLI
- Use [TagResource](#page-6648-0) with an AWS SDK or CLI
- Use [UntagResource](#page-6649-0) with an AWS SDK or CLI
- Use [UpdateAlias](#page-6650-0) with an AWS SDK or CLI
- Use [UpdateFunctionCode](#page-6652-0) with an AWS SDK or CLI
- Use [UpdateFunctionConfiguration](#page-6663-0) with an AWS SDK or CLI

## <span id="page-6563-0"></span>**Use CreateAlias with an AWS SDK or CLI**

The following code examples show how to use CreateAlias.

## CLI

# **AWS CLI**

## **To create an alias for a Lambda function**

The following create-alias example creates an alias named LIVE that points to version 1 of the my-function Lambda function.

```
aws lambda create-alias \ 
     --function-name my-function \ 
     --description "alias for live version of function" \ 
     --function-version 1 \ 
     --name LIVE
```
Output:

```
{ 
     "FunctionVersion": "1", 
     "Name": "LIVE", 
     "AliasArn": "arn:aws:lambda:us-west-2:123456789012:function:my-
function:LIVE", 
     "RevisionId": "873282ed-4cd3-4dc8-a069-d0c647e470c6", 
     "Description": "alias for live version of function"
}
```
For more information, see [Configuring](https://docs.aws.amazon.com/lambda/latest/dg/aliases-intro.html) AWS Lambda Function Aliases in the *AWS Lambda Developer Guide*.

• For API details, see [CreateAlias](https://awscli.amazonaws.com/v2/documentation/api/latest/reference/lambda/create-alias.html) in *AWS CLI Command Reference*.

## **PowerShell**

#### **Tools for PowerShell**

**Example 1: This example creates a New Lambda Alias for specified version and routing configuration to specify the percentage of invocation requests that it receives.**

```
New-LMAlias -FunctionName "MylambdaFunction123" -
RoutingConfig_AdditionalVersionWeight @{Name="1";Value="0.6} -Description "Alias 
 for version 4" -FunctionVersion 4 -Name "PowershellAlias"
```
• For API details, see [CreateAlias](https://docs.aws.amazon.com/powershell/latest/reference) in *AWS Tools for PowerShell Cmdlet Reference*.

## <span id="page-6565-0"></span>**Use CreateFunction with an AWS SDK or CLI**

The following code examples show how to use CreateFunction.

Action examples are code excerpts from larger programs and must be run in context. You can see this action in context in the following code example:

#### • Get started with [functions](#page-6715-0)

#### .NET

#### **AWS SDK for .NET**

#### **A** Note

```
 /// <summary> 
 /// Creates a new Lambda function. 
 /// </summary> 
 /// <param name="functionName">The name of the function.</param> 
 /// <param name="s3Bucket">The Amazon Simple Storage Service (Amazon S3) 
 /// bucket where the zip file containing the code is located.</param> 
 /// <param name="s3Key">The Amazon S3 key of the zip file.</param> 
 /// <param name="role">The Amazon Resource Name (ARN) of a role with the 
 /// appropriate Lambda permissions.</param> 
 /// <param name="handler">The name of the handler function.</param> 
 /// <returns>The Amazon Resource Name (ARN) of the newly created 
 /// Lambda function.</returns> 
 public async Task<string> CreateLambdaFunctionAsync( 
     string functionName, 
     string s3Bucket, 
     string s3Key, 
     string role, 
     string handler) 
 { 
     // Defines the location for the function code.
```

```
 // S3Bucket - The S3 bucket where the file containing 
        // the source code is stored. 
        // S3Key - The name of the file containing the code. 
        var functionCode = new FunctionCode 
       \sqrt{ } S3Bucket = s3Bucket, 
            S3Key = s3Key, 
        }; 
        var createFunctionRequest = new CreateFunctionRequest 
        { 
            FunctionName = functionName, 
            Description = "Created by the Lambda .NET API", 
            Code = functionCode, 
            Handler = handler, 
            Runtime = Runtime.Dotnet6, 
            Role = role, 
        }; 
        var reponse = await 
 _lambdaService.CreateFunctionAsync(createFunctionRequest); 
        return reponse.FunctionArn; 
    }
```
• For API details, see [CreateFunction](https://docs.aws.amazon.com/goto/DotNetSDKV3/lambda-2015-03-31/CreateFunction) in *AWS SDK for .NET API Reference*.

#### $C++$

#### **SDK for C++**

#### **Note**

```
 Aws::Client::ClientConfiguration clientConfig; 
        // Optional: Set to the AWS Region in which the bucket was created 
 (overrides config file). 
        // clientConfig.region = "us-east-1";
```

```
 Aws::Lambda::LambdaClient client(clientConfig); 
         Aws::Lambda::Model::CreateFunctionRequest request; 
         request.SetFunctionName(LAMBDA_NAME); 
         request.SetDescription(LAMBDA_DESCRIPTION); // Optional.
#if USE_CPP_LAMBDA_FUNCTION 
         request.SetRuntime(Aws::Lambda::Model::Runtime::provided_al2); 
         request.SetTimeout(15); 
         request.SetMemorySize(128); 
         // Assume the AWS Lambda function was built in Docker with same 
  architecture 
         // as this code.
#if defined(x8664)
         request.SetArchitectures({Aws::Lambda::Model::Architecture::x86_64});
#elif defined(__aarch64__) 
         request.SetArchitectures({Aws::Lambda::Model::Architecture::arm64});
#else
#error "Unimplemented architecture"
#endif // defined(architecture)
#else 
         request.SetRuntime(Aws::Lambda::Model::Runtime::python3_8);
#endif 
         request.SetRole(roleArn); 
         request.SetHandler(LAMBDA_HANDLER_NAME); 
         request.SetPublish(true); 
        Aws::Lambda::Model::FunctionCode code;
         std::ifstream ifstream(INCREMENT_LAMBDA_CODE.c_str(), 
                                 std::ios_base::in | std::ios_base::binary); 
        if (!ifstream.is open()) {
             std::cerr << "Error opening file " << INCREMENT_LAMBDA_CODE << "." << 
  std::endl;
#if USE_CPP_LAMBDA_FUNCTION 
             std::cerr 
                      << "The cpp Lambda function must be built following the 
  instructions in the cpp_lambda/README.md file. " 
                      << std::endl;
#endif 
             deleteIamRole(clientConfig); 
             return false; 
         }
```

```
 Aws::StringStream buffer; 
        buffer << ifstream.rdbuf(); 
        code.SetZipFile(Aws::Utils::ByteBuffer((unsigned char *) 
 buffer.str().c_str(), 
                                                   buffer.str().length())); 
        request.SetCode(code); 
       Aws::Lambda::Model::CreateFunctionOutcome outcome =
 client.CreateFunction( 
                 request); 
        if (outcome.IsSuccess()) { 
             std::cout << "The lambda function was successfully created. " << 
 seconds 
                       << " seconds elapsed." << std::endl; 
             break; 
        } 
        else { 
             std::cerr << "Error with CreateFunction. " 
                       << outcome.GetError().GetMessage() 
                        << std::endl; 
             deleteIamRole(clientConfig); 
             return false; 
        }
```
• For API details, see [CreateFunction](https://docs.aws.amazon.com/goto/SdkForCpp/lambda-2015-03-31/CreateFunction) in *AWS SDK for C++ API Reference*.

## CLI

#### **AWS CLI**

## **To create a Lambda function**

The following create-function example creates a Lambda function named myfunction.

```
aws lambda create-function \ 
     --function-name my-function \ 
     --runtime nodejs18.x \ 
     --zip-file fileb://my-function.zip \
```

```
 --handler my-function.handler \ 
     --role arn:aws:iam::123456789012:role/service-role/MyTestFunction-role-
tges6bf4
```
#### Contents of my-function.zip:

This file is a deployment package that contains your function code and any dependencies.

Output:

```
{ 
     "TracingConfig": { 
         "Mode": "PassThrough" 
     }, 
     "CodeSha256": "PFn4S+er27qk+UuZSTKEQfNKG/XNn7QJs90mJgq6oH8=", 
     "FunctionName": "my-function", 
     "CodeSize": 308, 
     "RevisionId": "873282ed-4cd3-4dc8-a069-d0c647e470c6", 
     "MemorySize": 128, 
     "FunctionArn": "arn:aws:lambda:us-west-2:123456789012:function:my-function", 
     "Version": "$LATEST", 
     "Role": "arn:aws:iam::123456789012:role/service-role/MyTestFunction-role-
zgur6bf4", 
     "Timeout": 3, 
     "LastModified": "2023-10-14T22:26:11.234+0000", 
     "Handler": "my-function.handler", 
     "Runtime": "nodejs18.x", 
     "Description": ""
}
```
For more information, see AWS Lambda Function [Configuration](https://docs.aws.amazon.com/lambda/latest/dg/resource-model.html) in the *AWS Lambda Developer Guide*.

• For API details, see [CreateFunction](https://awscli.amazonaws.com/v2/documentation/api/latest/reference/lambda/create-function.html) in *AWS CLI Command Reference*.

Go

## **SDK for Go V2**

## **Note**

There's more on GitHub. Find the complete example and learn how to set up and run in the AWS Code Examples [Repository.](https://github.com/awsdocs/aws-doc-sdk-examples/tree/main/gov2/lambda#code-examples)

// FunctionWrapper encapsulates function actions used in the examples. // It contains an AWS Lambda service client that is used to perform user actions. type FunctionWrapper struct { LambdaClient \*lambda.Client } // CreateFunction creates a new Lambda function from code contained in the zipPackage // buffer. The specified handlerName must match the name of the file and function // contained in the uploaded code. The role specified by iamRoleArn is assumed by // Lambda and grants specific permissions. // When the function already exists, types.StateActive is returned. // When the function is created, a lambda.FunctionActiveV2Waiter is used to wait until the // function is active. func (wrapper FunctionWrapper) CreateFunction(functionName string, handlerName string, iamRoleArn \*string, zipPackage \*bytes.Buffer) types.State { var state types.State \_, err := wrapper.LambdaClient.CreateFunction(context.TODO(), &lambda.CreateFunctionInput{ Code: &types.FunctionCode{ZipFile: zipPackage.Bytes()}, FunctionName: aws.String(functionName), Role: iamRoleArn, Handler: aws.String(handlerName), Publish: true, Runtime: types.RuntimePython38, }) if err != nil {

```
 var resConflict *types.ResourceConflictException 
   if errors.As(err, &resConflict) { 
    log.Printf("Function %v already exists.\n", functionName) 
    state = types.StateActive 
   } else { 
    log.Panicf("Couldn't create function %v. Here's why: %v\n", functionName, err) 
   } 
  } else { 
   waiter := lambda.NewFunctionActiveV2Waiter(wrapper.LambdaClient) 
   funcOutput, err := waiter.WaitForOutput(context.TODO(), 
  &lambda.GetFunctionInput{ 
    FunctionName: aws.String(functionName)}, 1*time.Minute) 
  if err != nil {
    log.Panicf("Couldn't wait for function %v to be active. Here's why: %v\n", 
  functionName, err) 
   } else { 
    state = funcOutput.Configuration.State 
   } 
  } 
 return state
}
```
• For API details, see [CreateFunction](https://pkg.go.dev/github.com/aws/aws-sdk-go-v2/service/lambda#Client.CreateFunction) in *AWS SDK for Go API Reference*.

#### Java

#### **SDK for Java 2.x**

#### **A** Note

```
import software.amazon.awssdk.core.SdkBytes;
import software.amazon.awssdk.core.waiters.WaiterResponse;
import software.amazon.awssdk.regions.Region;
import software.amazon.awssdk.services.lambda.LambdaClient;
import software.amazon.awssdk.services.lambda.model.CreateFunctionRequest;
import software.amazon.awssdk.services.lambda.model.FunctionCode;
```

```
import software.amazon.awssdk.services.lambda.model.CreateFunctionResponse;
import software.amazon.awssdk.services.lambda.model.GetFunctionRequest;
import software.amazon.awssdk.services.lambda.model.GetFunctionResponse;
import software.amazon.awssdk.services.lambda.model.LambdaException;
import software.amazon.awssdk.services.lambda.model.Runtime;
import software.amazon.awssdk.services.lambda.waiters.LambdaWaiter;
import java.io.FileInputStream;
import java.io.FileNotFoundException;
import java.io.InputStream;
/** 
  * This code example requires a ZIP or JAR that represents the code of the 
  * Lambda function. 
  * If you do not have a ZIP or JAR, please refer to the following document: 
 * 
  * https://github.com/aws-doc-sdk-examples/tree/master/javav2/usecases/
creating_workflows_stepfunctions 
 * 
  * Also, set up your development environment, including your credentials. 
 * 
  * For information, see this documentation topic: 
 * 
  * https://docs.aws.amazon.com/sdk-for-java/latest/developer-guide/get-
started.html 
  */
public class CreateFunction { 
     public static void main(String[] args) { 
         final String usage = """ 
                 Usage: 
                     <functionName> <filePath> <role> <handler>\s
                 Where: 
                      functionName - The name of the Lambda function.\s 
                     filePath - The path to the ZIP or JAR where the code is 
  located.\s 
                     role - The role ARN that has Lambda permissions.\s 
                      handler - The fully qualified method name (for example, 
  example.Handler::handleRequest). \s 
                 """; 
        if (args.length != 4) {
```

```
 System.out.println(usage); 
             System.exit(1); 
        } 
       String functionName = args[0];
       String filePath = args[1];
        String role = args[2]; 
        String handler = args[3]; 
        Region region = Region.US_WEST_2; 
        LambdaClient awsLambda = LambdaClient.builder() 
                 .region(region) 
                 .build(); 
        createLambdaFunction(awsLambda, functionName, filePath, role, handler); 
        awsLambda.close(); 
    } 
    public static void createLambdaFunction(LambdaClient awsLambda, 
             String functionName, 
             String filePath, 
             String role, 
             String handler) { 
        try { 
            LambdaWaiter waiter = awsLambda.waiter();
             InputStream is = new FileInputStream(filePath); 
             SdkBytes fileToUpload = SdkBytes.fromInputStream(is); 
             FunctionCode code = FunctionCode.builder() 
                      .zipFile(fileToUpload) 
                     .build(); 
             CreateFunctionRequest functionRequest = 
 CreateFunctionRequest.builder() 
                     .functionName(functionName) 
                     .description("Created by the Lambda Java API") 
                     .code(code) 
                     .handler(handler) 
                     .runtime(Runtime.JAVA8) 
                      .role(role) 
                     .build(); 
            // Create a Lambda function using a waiter.
```
 CreateFunctionResponse functionResponse = awsLambda.createFunction(functionRequest); GetFunctionRequest getFunctionRequest = GetFunctionRequest.builder() .functionName(functionName)  $.buid()$ : WaiterResponse<GetFunctionResponse> waiterResponse = waiter.waitUntilFunctionExists(getFunctionRequest); waiterResponse.matched().response().ifPresent(System.out::println); System.out.println("The function ARN is " + functionResponse.functionArn()); } catch (LambdaException | FileNotFoundException e) { System.err.println(e.getMessage()); System.exit(1); } } }

• For API details, see [CreateFunction](https://docs.aws.amazon.com/goto/SdkForJavaV2/lambda-2015-03-31/CreateFunction) in *AWS SDK for Java 2.x API Reference*.

#### **JavaScript**

## **SDK for JavaScript (v3)**

## **Note**

```
const createFunction = async (funcName, roleArn) => { 
  const client = new LambdaClient(\{\});
  const code = await readFile(`${dirname}../functions/${funcName}.zip`); 
  const command = new CreateFunctionCommand({ 
     Code: { ZipFile: code }, 
     FunctionName: funcName, 
     Role: roleArn, 
     Architectures: [Architecture.arm64], 
     Handler: "index.handler", // Required when sending a .zip file 
     PackageType: PackageType.Zip, // Required when sending a .zip file
```

```
 Runtime: Runtime.nodejs16x, // Required when sending a .zip file 
   }); 
   return client.send(command);
};
```
• For API details, see [CreateFunction](https://docs.aws.amazon.com/AWSJavaScriptSDK/v3/latest/client/lambda/command/CreateFunctionCommand) in *AWS SDK for JavaScript API Reference*.

#### Kotlin

## **SDK for Kotlin**

## **(i)** Note

```
suspend fun createNewFunction( 
     myFunctionName: String, 
     s3BucketName: String, 
     myS3Key: String, 
     myHandler: String, 
     myRole: String,
): String? { 
     val functionCode = 
         FunctionCode { 
              s3Bucket = s3BucketName 
              s3Key = myS3Key 
         } 
     val request = 
         CreateFunctionRequest { 
              functionName = myFunctionName 
              code = functionCode 
              description = "Created by the Lambda Kotlin API" 
              handler = myHandler 
              role = myRole 
              runtime = Runtime.Java8 
         }
```

```
 LambdaClient { region = "us-west-2" }.use { awsLambda -> 
         val functionResponse = awsLambda.createFunction(request) 
         awsLambda.waitUntilFunctionActive { 
             functionName = myFunctionName 
         } 
         return functionResponse.functionArn 
     }
}
```
• For API details, see [CreateFunction](https://sdk.amazonaws.com/kotlin/api/latest/index.html) in *AWS SDK for Kotlin API reference*.

#### PHP

## **SDK for PHP**

#### **Note**

```
 public function createFunction($functionName, $role, $bucketName, $handler) 
    { 
        //This assumes the Lambda function is in an S3 bucket. 
        return $this->customWaiter(function () use ($functionName, $role, 
 $bucketName, $handler) { 
            return $this->lambdaClient->createFunction([ 
                'Code' => [ 'S3Bucket' => $bucketName, 
                     'S3Key' => $functionName, 
                 ], 
                 'FunctionName' => $functionName, 
                 'Role' => $role['Arn'], 
                 'Runtime' => 'python3.9', 
                 'Handler' => "$handler.lambda_handler", 
            ]); 
        }); 
    }
```
• For API details, see [CreateFunction](https://docs.aws.amazon.com/goto/SdkForPHPV3/lambda-2015-03-31/CreateFunction) in *AWS SDK for PHP API Reference*.

#### PowerShell

#### **Tools for PowerShell**

**Example 1: This example creates a new C# (dotnetcore1.0 runtime) function named MyFunction in AWS Lambda, providing the compiled binaries for the function from a zip file on the local file system (relative or absolute paths may be used). C# Lambda functions specify the handler for the function using the designation AssemblyName::Namespace.ClassName::MethodName. You should replace the assembly name (without .dll suffix), namespace, class name and method name parts of the handler spec appropriately. The new function will have environment variables 'envvar1' and 'envvar2' set up from the provided values.**

```
Publish-LMFunction -Description "My C# Lambda Function" ` 
         -FunctionName MyFunction ` 
         -ZipFilename .\MyFunctionBinaries.zip ` 
        -Handler "AssemblyName::Namespace.ClassName::MethodName" `
         -Role "arn:aws:iam::123456789012:role/LambdaFullExecRole" ` 
         -Runtime dotnetcore1.0 ` 
         -Environment_Variable @{ "envvar1"="value";"envvar2"="value" }
```
#### **Output:**

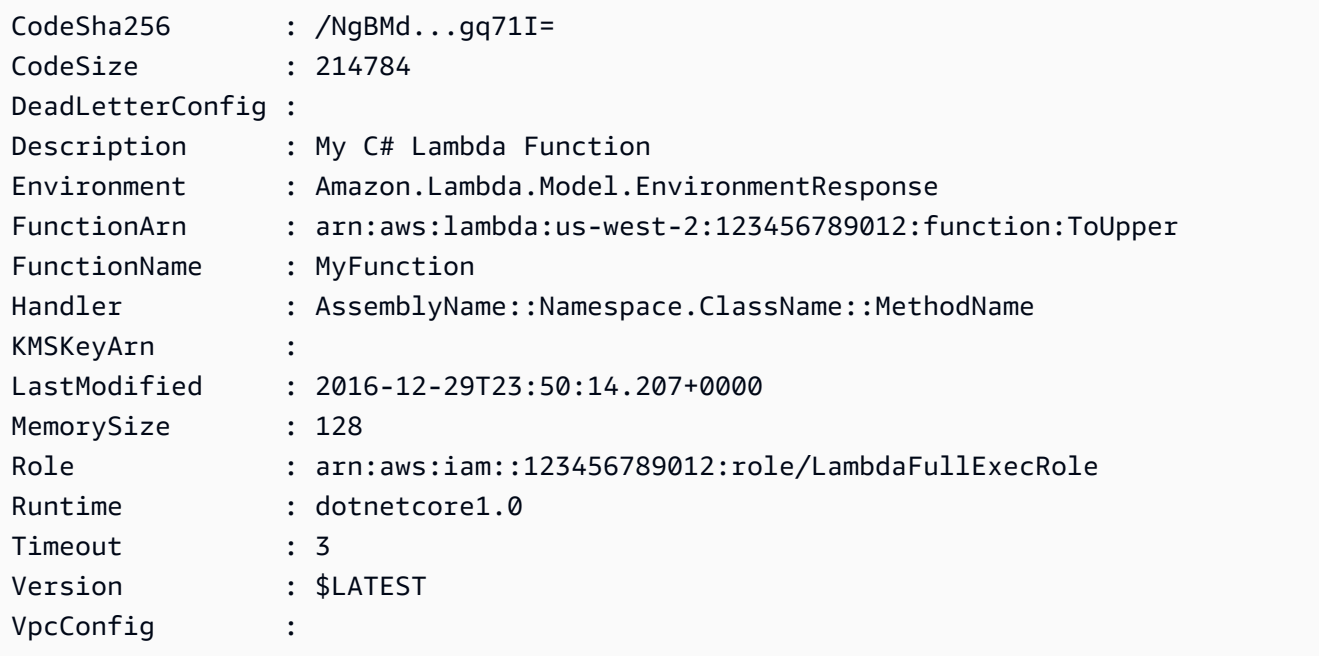

**Example 2: This example is similar to the previous one except the function binaries are first uploaded to an Amazon S3 bucket (which must be in the same region as the intended Lambda function) and the resulting S3 object is then referenced when creating the function.**

```
Write-S3Object -BucketName mybucket -Key MyFunctionBinaries.zip -File .
\MyFunctionBinaries.zip 
Publish-LMFunction -Description "My C# Lambda Function" ` 
         -FunctionName MyFunction ` 
         -BucketName mybucket ` 
         -Key MyFunctionBinaries.zip ` 
        -Handler "AssemblyName::Namespace.ClassName::MethodName" `
         -Role "arn:aws:iam::123456789012:role/LambdaFullExecRole" ` 
         -Runtime dotnetcore1.0 ` 
         -Environment_Variable @{ "envvar1"="value";"envvar2"="value" }
```
• For API details, see [CreateFunction](https://docs.aws.amazon.com/powershell/latest/reference) in *AWS Tools for PowerShell Cmdlet Reference*.

#### Python

## **SDK for Python (Boto3)**

## **Note**

```
class LambdaWrapper: 
     def __init__(self, lambda_client, iam_resource): 
         self.lambda_client = lambda_client 
         self.iam_resource = iam_resource 
     def create_function( 
         self, function_name, handler_name, iam_role, deployment_package 
     ): 
        "" "
         Deploys a Lambda function.
```

```
 :param function_name: The name of the Lambda function. 
         :param handler_name: The fully qualified name of the handler function. 
 This 
                               must include the file name and the function name. 
         :param iam_role: The IAM role to use for the function. 
         :param deployment_package: The deployment package that contains the 
 function 
                                     code in .zip format. 
         :return: The Amazon Resource Name (ARN) of the newly created function. 
         """ 
         try: 
             response = self.lambda_client.create_function( 
                 FunctionName=function_name, 
                 Description="AWS Lambda doc example", 
                 Runtime="python3.8", 
                 Role=iam_role.arn, 
                 Handler=handler_name, 
                 Code={"ZipFile": deployment_package}, 
                 Publish=True, 
) function_arn = response["FunctionArn"] 
             waiter = self.lambda_client.get_waiter("function_active_v2") 
             waiter.wait(FunctionName=function_name) 
             logger.info( 
                 "Created function '%s' with ARN: '%s'.", 
                 function_name, 
                 response["FunctionArn"], 
) except ClientError: 
             logger.error("Couldn't create function %s.", function_name) 
             raise 
         else: 
             return function_arn
```
• For API details, see [CreateFunction](https://docs.aws.amazon.com/goto/boto3/lambda-2015-03-31/CreateFunction) in *AWS SDK for Python (Boto3) API Reference*.

#### Ruby

## **SDK for Ruby**

## **Note**

```
class LambdaWrapper 
  attr_accessor :lambda_client 
  def initialize 
    @lambda_client = Aws::Lambda::Client.new 
    @logger = Logger.new($stdout) 
    @logger.level = Logger::WARN 
  end 
  # Deploys a Lambda function. 
  # 
  # @param function_name: The name of the Lambda function. 
  # @param handler_name: The fully qualified name of the handler function. This 
  # must include the file name and the function name. 
  # @param role_arn: The IAM role to use for the function. 
  # @param deployment_package: The deployment package that contains the function 
  # code in .zip format. 
  # @return: The Amazon Resource Name (ARN) of the newly created function. 
  def create_function(function_name, handler_name, role_arn, deployment_package) 
    response = @lambda_client.create_function({ 
                                              role: role_arn.to_s, 
                                              function_name: function_name, 
                                              handler: handler_name, 
                                              runtime: "ruby2.7", 
                                              code: { 
                                                zip_file: deployment_package 
\} , and the contract of \} , and the contract of \} , and the contract of \} environment: { 
                                                variables: { 
                                                  "LOG_LEVEL" => "info" 
 } 
 }
```

```
\})
    @lambda_client.wait_until(:function_active_v2, { function_name: 
function name}) do |w| w.max_attempts = 5 
     w.delay = 5
    end 
    response 
  rescue Aws::Lambda::Errors::ServiceException => e 
    @logger.error("There was an error creating #{function_name}:\n #{e.message}") 
  rescue Aws::Waiters::Errors::WaiterFailed => e 
    @logger.error("Failed waiting for #{function_name} to activate:\n 
 #{e.message}") 
  end
```
• For API details, see [CreateFunction](https://docs.aws.amazon.com/goto/SdkForRubyV3/lambda-2015-03-31/CreateFunction) in *AWS SDK for Ruby API Reference*.

#### Rust

#### **SDK for Rust**

#### **Note**

```
 /** 
     * Create a function, uploading from a zip file. 
     */ 
    pub async fn create_function(&self, zip_file: PathBuf) -> Result<String, 
 anyhow::Error> { 
        let code = self.prepare_function(zip_file, None).await?; 
        let key = code.s3_key().unwrap().to_string(); 
        let role = self.create_role().await.map_err(|e| anyhow!(e))?; 
        info!("Created iam role, waiting 15s for it to become active"); 
        tokio::time::sleep(Duration::from_secs(15)).await; 
        info!("Creating lambda function {}", self.lambda_name);
```

```
let = self .lambda_client 
              .create_function() 
              .function_name(self.lambda_name.clone()) 
              .code(code) 
              .role(role.arn()) 
              .runtime(aws_sdk_lambda::types::Runtime::Providedal2) 
              .handler("_unused") 
              .send() 
              .await 
              .map_err(anyhow::Error::from)?; 
         self.wait_for_function_ready().await?; 
         self.lambda_client 
              .publish_version() 
              .function_name(self.lambda_name.clone()) 
              .send() 
              .await?; 
         Ok(key) 
     } 
     /** 
      * Upload function code from a path to a zip file. 
      * The zip file must have an AL2 Linux-compatible binary called `bootstrap`. 
      * The easiest way to create such a zip is to use `cargo lambda build --
output-format Zip`. 
      */ 
     async fn prepare_function( 
         &self, 
         zip_file: PathBuf, 
         key: Option<String>, 
     ) -> Result<FunctionCode, anyhow::Error> { 
         let body = ByteStream::from_path(zip_file).await?; 
         let key = key.unwrap_or_else(|| format!("{}_code", self.lambda_name)); 
        info!("Uploading function code to s3!///{}', self.bucket, key);
        let = self
              .s3_client 
              .put_object() 
              .bucket(self.bucket.clone()) 
              .key(key.clone())
```

```
 .body(body) 
          .send() 
          .await?; 
     Ok(FunctionCode::builder() 
          .s3_bucket(self.bucket.clone()) 
          .s3_key(key) 
         .build() }
```
• For API details, see [CreateFunction](https://docs.rs/releases/search?query=aws-sdk) in *AWS SDK for Rust API reference*.

#### SAP ABAP

#### **SDK for SAP ABAP**

#### **(i)** Note

```
 TRY. 
        lo_lmd->createfunction( 
            iv_functionname = iv_function_name 
           iv_runtime = `python3.9`
            iv_role = iv_role_arn 
            iv_handler = iv_handler 
            io_code = io_zip_file 
            iv_description = 'AWS Lambda code example' 
        ). 
        MESSAGE 'Lambda function created.' TYPE 'I'. 
      CATCH /aws1/cx_lmdcodesigningcfgno00. 
        MESSAGE 'Code signing configuration does not exist.' TYPE 'E'. 
      CATCH /aws1/cx_lmdcodestorageexcdex. 
        MESSAGE 'Maximum total code size per account exceeded.' TYPE 'E'. 
      CATCH /aws1/cx_lmdcodeverification00. 
        MESSAGE 'Code signature failed one or more validation checks for 
 signature mismatch or expiration.' TYPE 'E'. 
      CATCH /aws1/cx_lmdinvalidcodesigex. 
        MESSAGE 'Code signature failed the integrity check.' TYPE 'E'.
```
 CATCH /aws1/cx\_lmdinvparamvalueex. MESSAGE 'The request contains a non-valid parameter.' TYPE 'E'. CATCH /aws1/cx\_lmdresourceconflictex. MESSAGE 'Resource already exists or another operation is in progress.' TYPE 'E'. CATCH /aws1/cx\_lmdresourcenotfoundex. MESSAGE 'The requested resource does not exist.' TYPE 'E'. CATCH /aws1/cx\_lmdserviceexception. MESSAGE 'An internal problem was encountered by the AWS Lambda service.' TYPE 'E'. CATCH /aws1/cx\_lmdtoomanyrequestsex. MESSAGE 'The maximum request throughput was reached.' TYPE 'E'. ENDTRY.

• For API details, see [CreateFunction](https://docs.aws.amazon.com/sdk-for-sap-abap/v1/api/latest/index.html) in *AWS SDK for SAP ABAP API reference*.

# <span id="page-6584-0"></span>**Use DeleteAlias with an AWS SDK or CLI**

The following code examples show how to use DeleteAlias.

CLI

## **AWS CLI**

## **To delete an alias of a Lambda function**

The following delete-alias example deletes the alias named LIVE from the myfunction Lambda function.

```
aws lambda delete-alias \ 
     --function-name my-function \ 
     --name LIVE
```
This command produces no output.

For more information, see [Configuring](https://docs.aws.amazon.com/lambda/latest/dg/aliases-intro.html) AWS Lambda Function Aliases in the *AWS Lambda Developer Guide*.

• For API details, see [DeleteAlias](https://awscli.amazonaws.com/v2/documentation/api/latest/reference/lambda/delete-alias.html) in *AWS CLI Command Reference*.

#### PowerShell

## **Tools for PowerShell**

## **Example 1: This example deletes the Lambda function Alias mentioned in the command.**

Remove-LMAlias -FunctionName "MylambdaFunction123" -Name "NewAlias"

• For API details, see [DeleteAlias](https://docs.aws.amazon.com/powershell/latest/reference) in *AWS Tools for PowerShell Cmdlet Reference*.

# <span id="page-6585-0"></span>**Use DeleteFunction with an AWS SDK or CLI**

The following code examples show how to use DeleteFunction.

Action examples are code excerpts from larger programs and must be run in context. You can see this action in context in the following code example:

• Get started with [functions](#page-6715-0)

#### .NET

#### **AWS SDK for .NET**

#### *(i)* Note

```
 /// <summary> 
     /// Delete an AWS Lambda function. 
     /// </summary> 
     /// <param name="functionName">The name of the Lambda function to 
     /// delete.</param> 
     /// <returns>A Boolean value that indicates the success of the action.</
returns> 
     public async Task<bool> DeleteFunctionAsync(string functionName) 
     { 
         var request = new DeleteFunctionRequest
```

```
 { 
         FunctionName = functionName, 
     }; 
     var response = await _lambdaService.DeleteFunctionAsync(request); 
     // A return value of NoContent means that the request was processed. 
     // In this case, the function was deleted, and the return value 
     // is intentionally blank. 
     return response.HttpStatusCode == System.Net.HttpStatusCode.NoContent; 
 }
```
• For API details, see [DeleteFunction](https://docs.aws.amazon.com/goto/DotNetSDKV3/lambda-2015-03-31/DeleteFunction) in *AWS SDK for .NET API Reference*.

## $C++$

## **SDK for C++**

#### **(i)** Note

```
 Aws::Client::ClientConfiguration clientConfig; 
        // Optional: Set to the AWS Region in which the bucket was created 
 (overrides config file). 
        // clientConfig.region = "us-east-1"; 
    Aws::Lambda::LambdaClient client(clientConfig); 
    Aws::Lambda::Model::DeleteFunctionRequest request; 
    request.SetFunctionName(LAMBDA_NAME); 
    Aws::Lambda::Model::DeleteFunctionOutcome outcome = client.DeleteFunction( 
            request); 
    if (outcome.IsSuccess()) { 
        std::cout << "The lambda function was successfully deleted." << 
 std::endl;
```

```
 } 
 else { 
     std::cerr << "Error with Lambda::DeleteFunction. " 
                << outcome.GetError().GetMessage() 
                << std::endl; 
 }
```
• For API details, see [DeleteFunction](https://docs.aws.amazon.com/goto/SdkForCpp/lambda-2015-03-31/DeleteFunction) in *AWS SDK for C++ API Reference*.

#### CLI

#### **AWS CLI**

## **Example 1: To delete a Lambda function by function name**

The following delete-function example deletes the Lambda function named myfunction by specifying the function's name.

aws lambda delete-function \ --function-name my-function

This command produces no output.

#### **Example 2: To delete a Lambda function by function ARN**

The following delete-function example deletes the Lambda function named myfunction by specifying the function's ARN.

```
aws lambda delete-function \ 
     --function-name arn:aws:lambda:us-west-2:123456789012:function:my-function
```
This command produces no output.

#### **Example 3: To delete a Lambda function by partial function ARN**

The following delete-function example deletes the Lambda function named myfunction by specifying the function's partial ARN.

```
aws lambda delete-function \
```
--function-name 123456789012:function:my-function

This command produces no output.

For more information, see AWS Lambda Function [Configuration](https://docs.aws.amazon.com/lambda/latest/dg/resource-model.html) in the *AWS Lambda Developer Guide*.

• For API details, see [DeleteFunction](https://awscli.amazonaws.com/v2/documentation/api/latest/reference/lambda/delete-function.html) in *AWS CLI Command Reference*.

#### Go

# **SDK for Go V2**

# **A** Note

There's more on GitHub. Find the complete example and learn how to set up and run in the AWS Code Examples [Repository.](https://github.com/awsdocs/aws-doc-sdk-examples/tree/main/gov2/lambda#code-examples)

```
// FunctionWrapper encapsulates function actions used in the examples.
// It contains an AWS Lambda service client that is used to perform user actions.
type FunctionWrapper struct { 
  LambdaClient *lambda.Client
}
// DeleteFunction deletes the Lambda function specified by functionName.
func (wrapper FunctionWrapper) DeleteFunction(functionName string) { 
  _, err := wrapper.LambdaClient.DeleteFunction(context.TODO(), 
  &lambda.DeleteFunctionInput{ 
   FunctionName: aws.String(functionName), 
  }) 
 if err != nil {
   log.Panicf("Couldn't delete function %v. Here's why: %v\n", functionName, err) 
  }
}
```
• For API details, see [DeleteFunction](https://pkg.go.dev/github.com/aws/aws-sdk-go-v2/service/lambda#Client.DeleteFunction) in *AWS SDK for Go API Reference*.

#### Java

# **SDK for Java 2.x**

### **Note**

```
import software.amazon.awssdk.services.lambda.LambdaClient;
import software.amazon.awssdk.regions.Region;
import software.amazon.awssdk.services.lambda.model.DeleteFunctionRequest;
import software.amazon.awssdk.services.lambda.model.LambdaException;
/** 
  * Before running this Java V2 code example, set up your development 
  * environment, including your credentials. 
 * 
  * For more information, see the following documentation topic: 
 * 
 * https://docs.aws.amazon.com/sdk-for-java/latest/developer-guide/get-
started.html 
 */
public class DeleteFunction { 
     public static void main(String[] args) { 
         final String usage = """ 
                 Usage: 
                      <functionName>\s 
                 Where: 
                      functionName - The name of the Lambda function.\s 
                 """
         if (args.length != 1) { 
             System.out.println(usage); 
             System.exit(1); 
         } 
         String functionName = args[0]; 
         Region region = Region.US_EAST_1;
```

```
 LambdaClient awsLambda = LambdaClient.builder() 
                  .region(region) 
                  .build(); 
         deleteLambdaFunction(awsLambda, functionName); 
         awsLambda.close(); 
     } 
     public static void deleteLambdaFunction(LambdaClient awsLambda, String 
  functionName) { 
         try { 
              DeleteFunctionRequest request = DeleteFunctionRequest.builder() 
                       .functionName(functionName) 
                      .build(); 
             awsLambda.deleteFunction(request);
              System.out.println("The " + functionName + " function was deleted"); 
         } catch (LambdaException e) { 
              System.err.println(e.getMessage()); 
              System.exit(1); 
         } 
     }
}
```
• For API details, see [DeleteFunction](https://docs.aws.amazon.com/goto/SdkForJavaV2/lambda-2015-03-31/DeleteFunction) in *AWS SDK for Java 2.x API Reference*.

#### **JavaScript**

# **SDK for JavaScript (v3)**

# **Note**

```
/** 
  * @param {string} funcName 
  */
const deleteFunction = (funcName) => {
```

```
const client = new LambdaClient(\{\});
   const command = new DeleteFunctionCommand({ FunctionName: funcName }); 
   return client.send(command);
};
```
• For API details, see [DeleteFunction](https://docs.aws.amazon.com/AWSJavaScriptSDK/v3/latest/client/lambda/command/DeleteFunctionCommand) in *AWS SDK for JavaScript API Reference*.

### Kotlin

# **SDK for Kotlin**

# **A** Note

There's more on GitHub. Find the complete example and learn how to set up and run in the AWS Code Examples [Repository.](https://github.com/awsdocs/aws-doc-sdk-examples/tree/main/kotlin/services/lambda#code-examples)

```
suspend fun delLambdaFunction(myFunctionName: String) { 
     val request = 
         DeleteFunctionRequest { 
              functionName = myFunctionName 
         } 
     LambdaClient { region = "us-west-2" }.use { awsLambda -> 
         awsLambda.deleteFunction(request) 
         println("$myFunctionName was deleted") 
     }
}
```
• For API details, see [DeleteFunction](https://sdk.amazonaws.com/kotlin/api/latest/index.html) in *AWS SDK for Kotlin API reference*.

#### PHP

# **SDK for PHP**

# **A** Note

There's more on GitHub. Find the complete example and learn how to set up and run in the AWS Code Examples [Repository.](https://github.com/awsdocs/aws-doc-sdk-examples/tree/main/php/example_code/lambda#code-examples)

```
 public function deleteFunction($functionName) 
\{ return $this->lambdaClient->deleteFunction([ 
          'FunctionName' => $functionName, 
     ]); 
 }
```
• For API details, see [DeleteFunction](https://docs.aws.amazon.com/goto/SdkForPHPV3/lambda-2015-03-31/DeleteFunction) in *AWS SDK for PHP API Reference*.

# PowerShell

# **Tools for PowerShell**

# **Example 1: This example deletes a specific version of a Lambda function**

```
Remove-LMFunction -FunctionName "MylambdaFunction123" -Qualifier '3'
```
• For API details, see [DeleteFunction](https://docs.aws.amazon.com/powershell/latest/reference) in *AWS Tools for PowerShell Cmdlet Reference*.

# Python

# **SDK for Python (Boto3)**

# **A** Note

```
class LambdaWrapper: 
     def __init__(self, lambda_client, iam_resource): 
         self.lambda_client = lambda_client 
         self.iam_resource = iam_resource 
     def delete_function(self, function_name): 
 """ 
         Deletes a Lambda function. 
         :param function_name: The name of the function to delete. 
        ^{\mathrm{m}} ""
         try: 
             self.lambda_client.delete_function(FunctionName=function_name) 
         except ClientError: 
             logger.exception("Couldn't delete function %s.", function_name) 
             raise
```
• For API details, see [DeleteFunction](https://docs.aws.amazon.com/goto/boto3/lambda-2015-03-31/DeleteFunction) in *AWS SDK for Python (Boto3) API Reference*.

#### Ruby

#### **SDK for Ruby**

#### **A** Note

```
class LambdaWrapper 
   attr_accessor :lambda_client 
   def initialize 
     @lambda_client = Aws::Lambda::Client.new 
     @logger = Logger.new($stdout) 
     @logger.level = Logger::WARN 
   end
```
 # Deletes a Lambda function. # @param function\_name: The name of the function to delete. def delete function(function name) print "Deleting function: #{function\_name}..." @lambda\_client.delete\_function( function\_name: function\_name  $\lambda$  print "Done!".green rescue Aws::Lambda::Errors::ServiceException => e @logger.error("There was an error deleting #{function\_name}:\n #{e.message}") end

• For API details, see [DeleteFunction](https://docs.aws.amazon.com/goto/SdkForRubyV3/lambda-2015-03-31/DeleteFunction) in *AWS SDK for Ruby API Reference*.

#### Rust

### **SDK for Rust**

#### *A* Note

```
 /** Delete a function and its role, and if possible or necessary, its 
 associated code object and bucket. */ 
    pub async fn delete_function( 
        &self, 
        location: Option<String>, 
    ) -> ( 
        Result<DeleteFunctionOutput, anyhow::Error>, 
        Result<DeleteRoleOutput, anyhow::Error>, 
        Option<Result<DeleteObjectOutput, anyhow::Error>>, 
    ) { 
        info!("Deleting lambda function {}", self.lambda_name); 
        let delete_function = self 
             .lambda_client 
             .delete_function() 
             .function_name(self.lambda_name.clone()) 
             .send() 
             .await
```

```
 .map_err(anyhow::Error::from); 
         info!("Deleting iam role {}", self.role_name); 
         let delete_role = self 
             .iam_client 
              .delete_role() 
              .role_name(self.role_name.clone()) 
              .send() 
              .await 
              .map_err(anyhow::Error::from); 
        let delete_object: Option<Result<DeleteObjectOutput, anyhow::Error>> =
             if let Some(location) = location { 
                  info!("Deleting object {location}"); 
                  Some( 
                      self.s3_client 
                           .delete_object() 
                           .bucket(self.bucket.clone()) 
                           .key(location) 
                           .send() 
                           .await 
                           .map_err(anyhow::Error::from), 
) } else { 
                  info!(?location, "Skipping delete object"); 
                  None 
             }; 
         (delete_function, delete_role, delete_object) 
     }
```
• For API details, see [DeleteFunction](https://docs.rs/releases/search?query=aws-sdk) in *AWS SDK for Rust API reference*.

#### SAP ABAP

#### **SDK for SAP ABAP**

# *(b)* Note

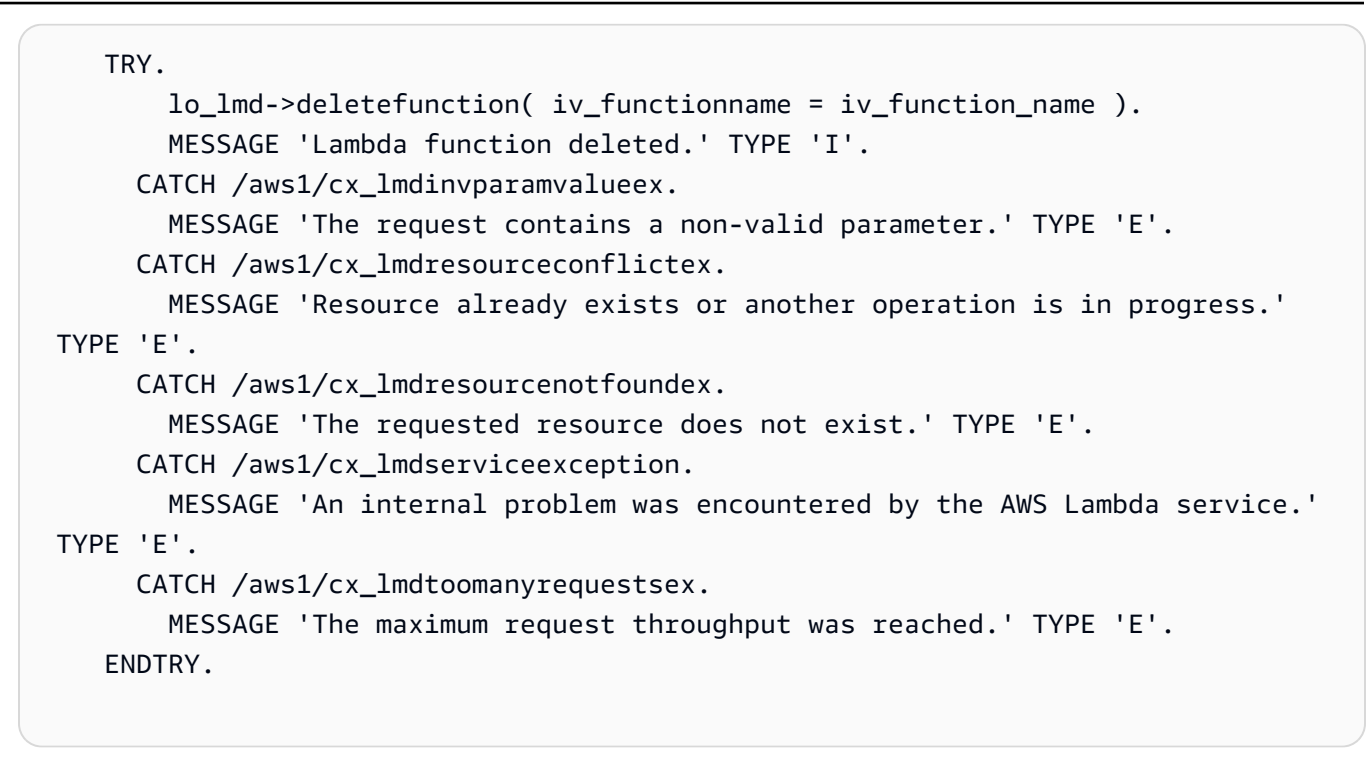

• For API details, see [DeleteFunction](https://docs.aws.amazon.com/sdk-for-sap-abap/v1/api/latest/index.html) in *AWS SDK for SAP ABAP API reference*.

# **Use DeleteFunctionConcurrency with an AWS SDK or CLI**

The following code examples show how to use DeleteFunctionConcurrency.

CLI

# **AWS CLI**

# **To remove the reserved concurrent execution limit from a function**

The following delete-function-concurrency example deletes the reserved concurrent execution limit from the my-function function.

```
aws lambda delete-function-concurrency \ 
     --function-name my-function
```
This command produces no output.

For more information, see Reserving [Concurrency](https://docs.aws.amazon.com/lambda/latest/dg/per-function-concurrency.html) for a Lambda Function in the *AWS Lambda Developer Guide*.

• For API details, see [DeleteFunctionConcurrency](https://awscli.amazonaws.com/v2/documentation/api/latest/reference/lambda/delete-function-concurrency.html) in *AWS CLI Command Reference*.

### PowerShell

# **Tools for PowerShell**

# **Example 1: This examples removes the Function Concurrency of the Lambda Function.**

Remove-LMFunctionConcurrency -FunctionName "MylambdaFunction123"

• For API details, see [DeleteFunctionConcurrency](https://docs.aws.amazon.com/powershell/latest/reference) in *AWS Tools for PowerShell Cmdlet Reference*.

# **Use DeleteProvisionedConcurrencyConfig with an AWS SDK or CLI**

The following code examples show how to use DeleteProvisionedConcurrencyConfig.

CLI

## **AWS CLI**

### **To delete a provisioned concurrency configuration**

The following delete-provisioned-concurrency-config example deletes the provisioned concurrency configuration for the GREEN alias of the specified function.

```
aws lambda delete-provisioned-concurrency-config \ 
     --function-name my-function \ 
     --qualifier GREEN
```
• For API details, see [DeleteProvisionedConcurrencyConfig](https://awscli.amazonaws.com/v2/documentation/api/latest/reference/lambda/delete-provisioned-concurrency-config.html) in *AWS CLI Command Reference*.

#### PowerShell

# **Tools for PowerShell**

**Example 1: This example removes the Provisioned Concurrency Configuration for a specific Alias.**

```
Remove-LMProvisionedConcurrencyConfig -FunctionName "MylambdaFunction123" -
Qualifier "NewAlias1"
```
• For API details, see [DeleteProvisionedConcurrencyConfig](https://docs.aws.amazon.com/powershell/latest/reference) in *AWS Tools for PowerShell Cmdlet Reference*.

# **Use GetAccountSettings with an AWS SDK or CLI**

The following code examples show how to use GetAccountSettings.

# CLI

# **AWS CLI**

# **To retrieve details about your account in an AWS Region**

The following get-account-settings example displays the Lambda limits and usage information for your account.

aws lambda get-account-settings

Output:

```
{ 
     "AccountLimit": { 
         "CodeSizeUnzipped": 262144000, 
         "UnreservedConcurrentExecutions": 1000, 
         "ConcurrentExecutions": 1000, 
         "CodeSizeZipped": 52428800, 
         "TotalCodeSize": 80530636800 
     }, 
     "AccountUsage": { 
         "FunctionCount": 4, 
         "TotalCodeSize": 9426 
     }
}
```
For more information, see AWS [Lambda](https://docs.aws.amazon.com/lambda/latest/dg/limits.html) Limits in the *AWS Lambda Developer Guide*.

• For API details, see [GetAccountSettings](https://awscli.amazonaws.com/v2/documentation/api/latest/reference/lambda/get-account-settings.html) in *AWS CLI Command Reference*.

### PowerShell

# **Tools for PowerShell**

# **Example 1: This sample displays to compare the Account Limit and Account Usage**

```
Get-LMAccountSetting | Select-Object 
  @{Name="TotalCodeSizeLimit";Expression={$_.AccountLimit.TotalCodeSize}}, 
  @{Name="TotalCodeSizeUsed";Expression={$_.AccountUsage.TotalCodeSize}}
```
# **Output:**

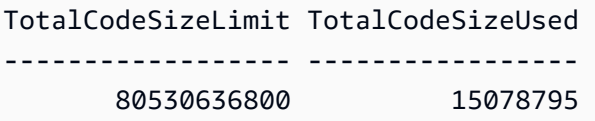

• For API details, see [GetAccountSettings](https://docs.aws.amazon.com/powershell/latest/reference) in *AWS Tools for PowerShell Cmdlet Reference*.

# **Use GetAlias with an AWS SDK or CLI**

The following code examples show how to use GetAlias.

# CLI

# **AWS CLI**

# **To retrieve details about a function alias**

The following get-alias example displays details for the alias named LIVE on the myfunction Lambda function.

```
aws lambda get-alias \ 
     --function-name my-function \ 
     --name LIVE
```
Output:

{

"FunctionVersion": "3",

```
 "Name": "LIVE", 
     "AliasArn": "arn:aws:lambda:us-west-2:123456789012:function:my-
function:LIVE", 
     "RevisionId": "594f41fb-b85f-4c20-95c7-6ca5f2a92c93", 
     "Description": "alias for live version of function"
}
```
For more information, see [Configuring](https://docs.aws.amazon.com/lambda/latest/dg/aliases-intro.html) AWS Lambda Function Aliases in the *AWS Lambda Developer Guide*.

• For API details, see [GetAlias](https://awscli.amazonaws.com/v2/documentation/api/latest/reference/lambda/get-alias.html) in *AWS CLI Command Reference*.

#### PowerShell

## **Tools for PowerShell**

**Example 1: This example retrieves the Routing Config weights for a specific Lambda Function Alias.**

```
Get-LMAlias -FunctionName "MylambdaFunction123" -Name "newlabel1" -Select 
 RoutingConfig
```
# **Output:**

```
AdditionalVersionWeights
------------------------
{[1, 0.6]}
```
• For API details, see [GetAlias](https://docs.aws.amazon.com/powershell/latest/reference) in *AWS Tools for PowerShell Cmdlet Reference*.

# **Use GetFunction with an AWS SDK or CLI**

The following code examples show how to use GetFunction.

Action examples are code excerpts from larger programs and must be run in context. You can see this action in context in the following code example:

• Get started with [functions](#page-6715-0)

### .NET

# **AWS SDK for .NET**

# **A** Note

There's more on GitHub. Find the complete example and learn how to set up and run in the AWS Code Examples [Repository.](https://github.com/awsdocs/aws-doc-sdk-examples/tree/main/dotnetv3/Lambda#code-examples)

```
 /// <summary> 
    /// Gets information about a Lambda function. 
    /// </summary> 
    /// <param name="functionName">The name of the Lambda function for 
    /// which to retrieve information.</param> 
   /// <returns>Async Task.</returns>
    public async Task<FunctionConfiguration> GetFunctionAsync(string 
 functionName) 
    { 
        var functionRequest = new GetFunctionRequest 
        { 
            FunctionName = functionName, 
        }; 
        var response = await _lambdaService.GetFunctionAsync(functionRequest); 
        return response.Configuration; 
    }
```
• For API details, see [GetFunction](https://docs.aws.amazon.com/goto/DotNetSDKV3/lambda-2015-03-31/GetFunction) in *AWS SDK for .NET API Reference*.

# $C++$

# **SDK for C++**

# **(i)** Note

```
 Aws::Client::ClientConfiguration clientConfig; 
        // Optional: Set to the AWS Region in which the bucket was created 
 (overrides config file). 
        // clientConfig.region = "us-east-1"; 
    Aws::Lambda::LambdaClient client(clientConfig); 
       Aws::Lambda::Model::GetFunctionRequest request;
        request.SetFunctionName(functionName); 
        Aws::Lambda::Model::GetFunctionOutcome outcome = 
 client.GetFunction(request); 
        if (outcome.IsSuccess()) { 
            std::cout << "Function retrieve.\n" << 
 outcome.GetResult().GetConfiguration().Jsonize().View().WriteReadable() 
                       << std::endl; 
        } 
        else { 
            std::cerr << "Error with Lambda::GetFunction. " 
                       << outcome.GetError().GetMessage() 
                       << std::endl; 
        }
```
• For API details, see [GetFunction](https://docs.aws.amazon.com/goto/SdkForCpp/lambda-2015-03-31/GetFunction) in *AWS SDK for C++ API Reference*.

# CLI

#### **AWS CLI**

### **To retrieve information about a function**

The following get-function example displays information about the my-function function.

```
aws lambda get-function \ 
     --function-name my-function
```

```
{ 
     "Concurrency": { 
         "ReservedConcurrentExecutions": 100 
     }, 
     "Code": { 
         "RepositoryType": "S3", 
         "Location": "https://awslambda-us-west-2-tasks.s3.us-
west-2.amazonaws.com/snapshots/123456789012/my-function..." 
     }, 
     "Configuration": { 
         "TracingConfig": { 
              "Mode": "PassThrough" 
         }, 
         "Version": "$LATEST", 
         "CodeSha256": "5tT2qgzYUHoqwR616pZ2dpkn/0J1FrzJmlKidWaaCgk=", 
         "FunctionName": "my-function", 
          "VpcConfig": { 
              "SubnetIds": [], 
              "VpcId": "", 
              "SecurityGroupIds": [] 
         }, 
         "MemorySize": 128, 
         "RevisionId": "28f0fb31-5c5c-43d3-8955-03e76c5c1075", 
          "CodeSize": 304, 
         "FunctionArn": "arn:aws:lambda:us-west-2:123456789012:function:my-
function", 
         "Handler": "index.handler", 
         "Role": "arn:aws:iam::123456789012:role/service-role/helloWorldPython-
role-uy3l9qyq", 
         "Timeout": 3, 
          "LastModified": "2019-09-24T18:20:35.054+0000", 
         "Runtime": "nodejs10.x", 
         "Description": "" 
     }
}
```
For more information, see AWS Lambda Function [Configuration](https://docs.aws.amazon.com/lambda/latest/dg/resource-model.html) in the *AWS Lambda Developer Guide*.

• For API details, see [GetFunction](https://awscli.amazonaws.com/v2/documentation/api/latest/reference/lambda/get-function.html) in *AWS CLI Command Reference*.

Go

# **SDK for Go V2**

# **(i)** Note

There's more on GitHub. Find the complete example and learn how to set up and run in the AWS Code Examples [Repository.](https://github.com/awsdocs/aws-doc-sdk-examples/tree/main/gov2/lambda#code-examples)

```
// FunctionWrapper encapsulates function actions used in the examples.
// It contains an AWS Lambda service client that is used to perform user actions.
type FunctionWrapper struct { 
 LambdaClient *lambda.Client
}
// GetFunction gets data about the Lambda function specified by functionName.
func (wrapper FunctionWrapper) GetFunction(functionName string) types.State { 
  var state types.State 
  funcOutput, err := wrapper.LambdaClient.GetFunction(context.TODO(), 
  &lambda.GetFunctionInput{ 
   FunctionName: aws.String(functionName), 
  }) 
  if err != nil { 
   log.Panicf("Couldn't get function %v. Here's why: %v\n", functionName, err) 
  } else { 
   state = funcOutput.Configuration.State 
  } 
  return state
}
```
• For API details, see [GetFunction](https://pkg.go.dev/github.com/aws/aws-sdk-go-v2/service/lambda#Client.GetFunction) in *AWS SDK for Go API Reference*.

# **JavaScript**

# **SDK for JavaScript (v3)**

# **(i)** Note

There's more on GitHub. Find the complete example and learn how to set up and run in the AWS Code Examples [Repository.](https://github.com/awsdocs/aws-doc-sdk-examples/tree/main/javascriptv3/example_code/lambda#code-examples)

```
const getFunction = (funcName) => {
  const client = new LambdaClient(\{\});
  const command = new GetFunctionCommand({ FunctionName: funcName }); 
  return client.send(command);
};
```
• For API details, see [GetFunction](https://docs.aws.amazon.com/AWSJavaScriptSDK/v3/latest/client/lambda/command/GetFunctionCommand) in *AWS SDK for JavaScript API Reference*.

### PHP

# **SDK for PHP**

# **A** Note

There's more on GitHub. Find the complete example and learn how to set up and run in the AWS Code Examples [Repository.](https://github.com/awsdocs/aws-doc-sdk-examples/tree/main/php/example_code/lambda#code-examples)

```
 public function getFunction($functionName) 
\{ return $this->lambdaClient->getFunction([ 
          'FunctionName' => $functionName, 
     ]); 
 }
```
• For API details, see [GetFunction](https://docs.aws.amazon.com/goto/SdkForPHPV3/lambda-2015-03-31/GetFunction) in *AWS SDK for PHP API Reference*.

# Python

# **SDK for Python (Boto3)**

# **(i)** Note

```
class LambdaWrapper: 
     def __init__(self, lambda_client, iam_resource): 
         self.lambda_client = lambda_client 
         self.iam_resource = iam_resource 
     def get_function(self, function_name): 
        "" "
         Gets data about a Lambda function. 
         :param function_name: The name of the function. 
         :return: The function data. 
         """ 
         response = None 
         try: 
             response = 
 self.lambda_client.get_function(FunctionName=function_name) 
         except ClientError as err: 
             if err.response["Error"]["Code"] == "ResourceNotFoundException": 
                 logger.info("Function %s does not exist.", function_name) 
             else: 
                 logger.error( 
                      "Couldn't get function %s. Here's why: %s: %s", 
                      function_name, 
                      err.response["Error"]["Code"], 
                      err.response["Error"]["Message"], 
) raise 
         return response
```
• For API details, see [GetFunction](https://docs.aws.amazon.com/goto/boto3/lambda-2015-03-31/GetFunction) in *AWS SDK for Python (Boto3) API Reference*.

#### Ruby

# **SDK for Ruby**

# **A** Note

There's more on GitHub. Find the complete example and learn how to set up and run in the AWS Code Examples [Repository.](https://github.com/awsdocs/aws-doc-sdk-examples/tree/main/ruby/example_code/lambda#code-examples)

```
class LambdaWrapper 
   attr_accessor :lambda_client 
   def initialize 
     @lambda_client = Aws::Lambda::Client.new 
     @logger = Logger.new($stdout) 
     @logger.level = Logger::WARN 
   end 
   # Gets data about a Lambda function. 
   # 
   # @param function_name: The name of the function. 
   # @return response: The function data, or nil if no such function exists. 
   def get_function(function_name) 
     @lambda_client.get_function( 
       { 
         function_name: function_name 
       } 
    \lambda rescue Aws::Lambda::Errors::ResourceNotFoundException => e 
     @logger.debug("Could not find function: #{function_name}:\n #{e.message}") 
     nil 
   end
```
• For API details, see [GetFunction](https://docs.aws.amazon.com/goto/SdkForRubyV3/lambda-2015-03-31/GetFunction) in *AWS SDK for Ruby API Reference*.

#### Rust

# **SDK for Rust**

# **A** Note

There's more on GitHub. Find the complete example and learn how to set up and run in the AWS Code Examples [Repository.](https://github.com/awsdocs/aws-doc-sdk-examples/tree/main/rustv1/examples/lambda#code-examples)

```
 /** Get the Lambda function with this Manager's name. */ 
    pub async fn get_function(&self) -> Result<GetFunctionOutput, anyhow::Error> 
 { 
        info!("Getting lambda function"); 
        self.lambda_client 
             .get_function() 
             .function_name(self.lambda_name.clone()) 
             .send() 
             .await 
             .map_err(anyhow::Error::from) 
    }
```
• For API details, see [GetFunction](https://docs.rs/releases/search?query=aws-sdk) in *AWS SDK for Rust API reference*.

# SAP ABAP

# **SDK for SAP ABAP**

# **A** Note

```
 TRY.
```

```
 oo_result = lo_lmd->getfunction( iv_functionname = iv_function_name ). 
 " oo_result is returned for testing purposes. " 
   MESSAGE 'Lambda function information retrieved.' TYPE 'I'. 
 CATCH /aws1/cx_lmdinvparamvalueex.
```

```
 MESSAGE 'The request contains a non-valid parameter.' TYPE 'E'. 
      CATCH /aws1/cx_lmdserviceexception. 
        MESSAGE 'An internal problem was encountered by the AWS Lambda service.' 
 TYPE 'E'. 
      CATCH /aws1/cx_lmdtoomanyrequestsex. 
        MESSAGE 'The maximum request throughput was reached.' TYPE 'E'. 
    ENDTRY.
```
• For API details, see [GetFunction](https://docs.aws.amazon.com/sdk-for-sap-abap/v1/api/latest/index.html) in *AWS SDK for SAP ABAP API reference*.

# **Use GetFunctionConcurrency with an AWS SDK or CLI**

The following code examples show how to use GetFunctionConcurrency.

### CLI

# **AWS CLI**

# **To view the reserved concurrency setting for a function**

The following get-function-concurrency example retrieves the reserved concurrency setting for the specified function.

```
aws lambda get-function-concurrency \ 
     --function-name my-function
```
Output:

```
{ 
     "ReservedConcurrentExecutions": 250
}
```
• For API details, see [GetFunctionConcurrency](https://awscli.amazonaws.com/v2/documentation/api/latest/reference/lambda/get-function-concurrency.html) in *AWS CLI Command Reference*.

# PowerShell

# **Tools for PowerShell**

**Example 1: This examples gets the Reserved concurrency for the Lambda Function**

```
Get-LMFunctionConcurrency -FunctionName "MylambdaFunction123" -Select *
```
### **Output:**

```
ReservedConcurrentExecutions
----------------------------
100
```
• For API details, see [GetFunctionConcurrency](https://docs.aws.amazon.com/powershell/latest/reference) in *AWS Tools for PowerShell Cmdlet Reference*.

# **Use GetFunctionConfiguration with an AWS SDK or CLI**

The following code examples show how to use GetFunctionConfiguration.

### CLI

# **AWS CLI**

### **To retrieve the version-specific settings of a Lambda function**

The following get-function-configuration example displays the settings for version 2 of the my-function function.

```
aws lambda get-function-configuration \ 
     --function-name my-function:2
```

```
{ 
     "FunctionName": "my-function", 
     "LastModified": "2019-09-26T20:28:40.438+0000", 
     "RevisionId": "e52502d4-9320-4688-9cd6-152a6ab7490d", 
     "MemorySize": 256, 
     "Version": "2", 
     "Role": "arn:aws:iam::123456789012:role/service-role/my-function-role-
uy3l9qyq", 
     "Timeout": 3, 
     "Runtime": "nodejs10.x", 
     "TracingConfig": { 
         "Mode": "PassThrough"
```

```
 }, 
     "CodeSha256": "5tT2qgzYUHaqwR716pZ2dpkn/0J1FrzJmlKidWoaCgk=", 
     "Description": "", 
     "VpcConfig": { 
          "SubnetIds": [], 
         "VpcId": "", 
         "SecurityGroupIds": [] 
     }, 
     "CodeSize": 304, 
     "FunctionArn": "arn:aws:lambda:us-west-2:123456789012:function:my-
function:2", 
     "Handler": "index.handler"
}
```
For more information, see AWS Lambda Function [Configuration](https://docs.aws.amazon.com/lambda/latest/dg/resource-model.html) in the *AWS Lambda Developer Guide*.

• For API details, see [GetFunctionConfiguration](https://awscli.amazonaws.com/v2/documentation/api/latest/reference/lambda/get-function-configuration.html) in *AWS CLI Command Reference*.

# PowerShell

### **Tools for PowerShell**

#### **Example 1: This example returns the version specific configuration of a Lambda Function.**

```
Get-LMFunctionConfiguration -FunctionName "MylambdaFunction123" -Qualifier 
  "PowershellAlias"
```
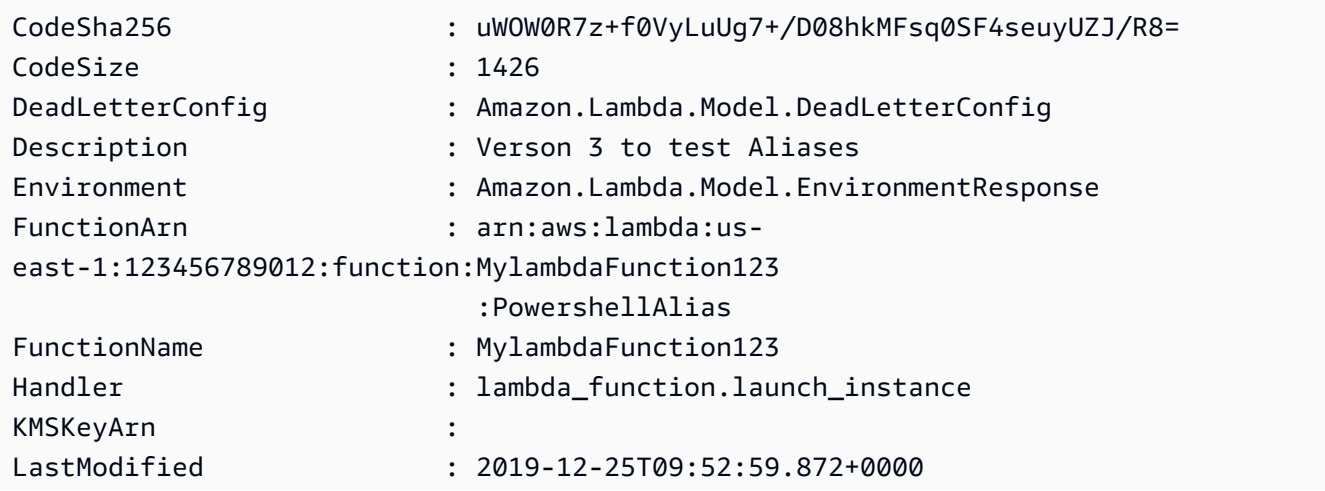

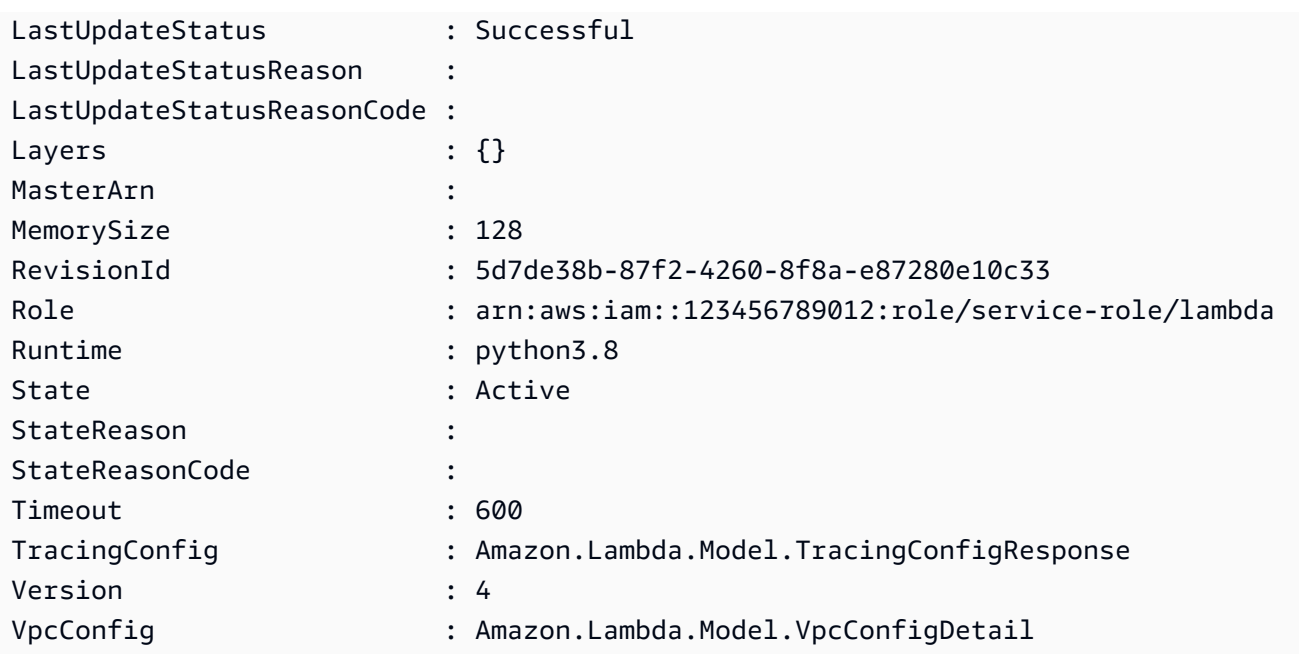

• For API details, see [GetFunctionConfiguration](https://docs.aws.amazon.com/powershell/latest/reference) in *AWS Tools for PowerShell Cmdlet Reference*.

# **Use GetPolicy with an AWS SDK or CLI**

The following code examples show how to use GetPolicy.

# CLI

# **AWS CLI**

# **To retrieve the resource-based IAM policy for a function, version, or alias**

The following get-policy example displays policy information about the my-function Lambda function.

```
aws lambda get-policy \ 
     --function-name my-function
```

```
{ 
     "Policy": { 
          "Version":"2012-10-17",
```

```
 "Id":"default", 
         "Statement": 
        \Gamma\{\hspace{.1cm} \} "Sid":"iot-events", 
                  "Effect":"Allow", 
                  "Principal": {"Service":"iotevents.amazonaws.com"}, 
                  "Action":"lambda:InvokeFunction", 
                  "Resource":"arn:aws:lambda:us-west-2:123456789012:function:my-
function" 
 } 
         ] 
     }, 
     "RevisionId": "93017fc9-59cb-41dc-901b-4845ce4bf668"
}
```
For more information, see Using [Resource-based](https://docs.aws.amazon.com/lambda/latest/dg/access-control-resource-based.html) Policies for AWS Lambda in the *AWS Lambda Developer Guide*.

• For API details, see [GetPolicy](https://awscli.amazonaws.com/v2/documentation/api/latest/reference/lambda/get-policy.html) in *AWS CLI Command Reference*.

### PowerShell

# **Tools for PowerShell**

# **Example 1: This sample displays the Function policy of the Lambda function**

Get-LMPolicy -FunctionName test -Select Policy

#### **Output:**

```
{"Version":"2012-10-17","Id":"default","Statement":
[{"Sid":"xxxx","Effect":"Allow","Principal":
{"Service":"sns.amazonaws.com"},"Action":"lambda:InvokeFunction","Resource":"arn:aws:lamb
east-1:123456789102:function:test"}]}
```
• For API details, see [GetPolicy](https://docs.aws.amazon.com/powershell/latest/reference) in *AWS Tools for PowerShell Cmdlet Reference*.

# **Use GetProvisionedConcurrencyConfig with an AWS SDK or CLI**

The following code examples show how to use GetProvisionedConcurrencyConfig.

# CLI

# **AWS CLI**

# **To view a provisioned concurrency configuration**

The following get-provisioned-concurrency-config example displays details for the provisioned concurrency configuration for the BLUE alias of the specified function.

```
aws lambda get-provisioned-concurrency-config \ 
     --function-name my-function \ 
     --qualifier BLUE
```
Output:

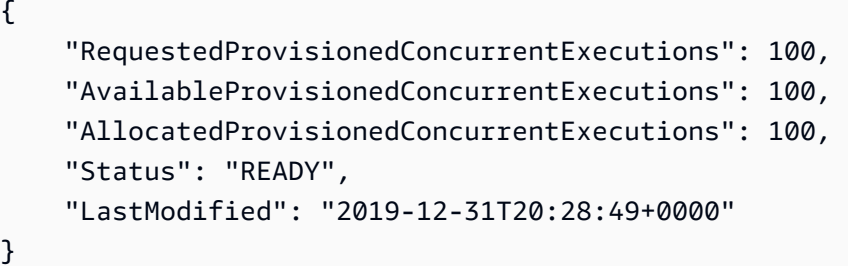

• For API details, see [GetProvisionedConcurrencyConfig](https://awscli.amazonaws.com/v2/documentation/api/latest/reference/lambda/get-provisioned-concurrency-config.html) in *AWS CLI Command Reference*.

# PowerShell

# **Tools for PowerShell**

**Example 1: This example gets the provisioned Concurrency Configuration for the specified Alias of the Lambda Function.**

```
C:\>Get-LMProvisionedConcurrencyConfig -FunctionName "MylambdaFunction123" -
Qualifier "NewAlias1"
```
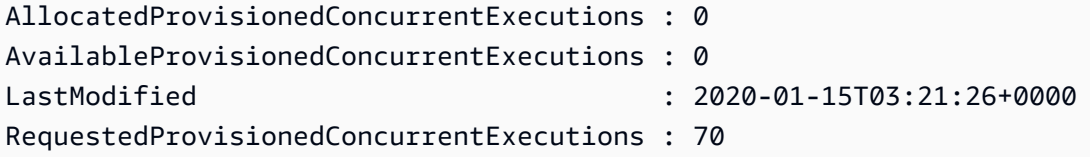

Status : IN\_PROGRESS

StatusReason :

• For API details, see [GetProvisionedConcurrencyConfig](https://docs.aws.amazon.com/powershell/latest/reference) in *AWS Tools for PowerShell Cmdlet Reference*.

# **Use Invoke with an AWS SDK or CLI**

The following code examples show how to use Invoke.

Action examples are code excerpts from larger programs and must be run in context. You can see this action in context in the following code example:

• Get started with [functions](#page-6715-0)

#### .NET

# **AWS SDK for .NET**

### **A** Note

```
 /// <summary> 
    /// Invoke a Lambda function. 
    /// </summary> 
    /// <param name="functionName">The name of the Lambda function to 
    /// invoke.</param 
    /// <param name="parameters">The parameter values that will be passed to the 
function.</param>
   /// <returns>A System Threading Task.</returns>
    public async Task<string> InvokeFunctionAsync( 
        string functionName, 
        string parameters) 
    { 
        var payload = parameters; 
        var request = new InvokeRequest 
        {
```

```
 FunctionName = functionName, 
             Payload = payload, 
        }; 
        var response = await _lambdaService.InvokeAsync(request); 
        MemoryStream stream = response.Payload; 
        string returnValue = 
 System.Text.Encoding.UTF8.GetString(stream.ToArray()); 
        return returnValue; 
    }
```
• For API details, see [Invoke](https://docs.aws.amazon.com/goto/DotNetSDKV3/lambda-2015-03-31/Invoke) in *AWS SDK for .NET API Reference*.

### $C++$

# **SDK for C++**

### **Note**

```
 Aws::Client::ClientConfiguration clientConfig; 
        // Optional: Set to the AWS Region in which the bucket was created 
 (overrides config file). 
        // clientConfig.region = "us-east-1"; 
    Aws::Lambda::LambdaClient client(clientConfig); 
        Aws::Lambda::Model::InvokeRequest request; 
        request.SetFunctionName(LAMBDA_NAME); 
        request.SetLogType(logType); 
        std::shared_ptr<Aws::IOStream> payload = 
 Aws::MakeShared<Aws::StringStream>( 
                 "FunctionTest"); 
        *payload << jsonPayload.View().WriteReadable(); 
        request.SetBody(payload); 
        request.SetContentType("application/json"); 
       Aws::Lambda::Model::InvokeOutcome outcome = client.Invoke(request);
```

```
 if (outcome.IsSuccess()) { 
     invokeResult = std::move(outcome.GetResult()); 
     result = true; 
     break; 
 } 
 else { 
     std::cerr << "Error with Lambda::InvokeRequest. " 
                 << outcome.GetError().GetMessage() 
                 << std::endl; 
     break; 
 }
```
• For API details, see [Invoke](https://docs.aws.amazon.com/goto/SdkForCpp/lambda-2015-03-31/Invoke) in *AWS SDK for C++ API Reference*.

# CLI

# **AWS CLI**

# **Example 1: To invoke a Lambda function synchronously**

The following invoke example invokes the my-function function synchronously. The cli-binary-format option is required if you're using AWS CLI version 2. For more information, see AWS CLI [supported](https://docs.aws.amazon.com/cli/latest/userguide/cli-configure-options.html#cli-configure-options-list) global command line options in the *AWS Command Line Interface User Guide*.

```
aws lambda invoke \ 
     --function-name my-function \ 
     --cli-binary-format raw-in-base64-out \ 
     --payload '{ "name": "Bob" }' \ 
     response.json
```
Output:

```
{ 
     "ExecutedVersion": "$LATEST", 
     "StatusCode": 200
}
```
For more information, see [Synchronous](https://docs.aws.amazon.com/lambda/latest/dg/invocation-sync.html) Invocation in the *AWS Lambda Developer Guide*.

# **Example 2: To invoke a Lambda function asynchronously**

The following invoke example invokes the my-function function asynchronously. The cli-binary-format option is required if you're using AWS CLI version 2. For more information, see AWS CLI [supported](https://docs.aws.amazon.com/cli/latest/userguide/cli-configure-options.html#cli-configure-options-list) global command line options in the *AWS Command Line Interface User Guide*.

```
aws lambda invoke \ 
     --function-name my-function \ 
     --invocation-type Event \ 
     --cli-binary-format raw-in-base64-out \ 
     --payload '{ "name": "Bob" }' \ 
     response.json
```
Output:

```
{ 
      "StatusCode": 202
}
```
For more information, see [Asynchronous](https://docs.aws.amazon.com/lambda/latest/dg/invocation-async.html) Invocation in the *AWS Lambda Developer Guide*.

• For API details, see [Invoke](https://awscli.amazonaws.com/v2/documentation/api/latest/reference/lambda/invoke.html) in *AWS CLI Command Reference*.

# Go

# **SDK for Go V2**

#### *(i)* Note

```
// FunctionWrapper encapsulates function actions used in the examples.
// It contains an AWS Lambda service client that is used to perform user actions.
type FunctionWrapper struct { 
  LambdaClient *lambda.Client
}
```

```
// Invoke invokes the Lambda function specified by functionName, passing the 
  parameters
// as a JSON payload. When getLog is true, types.LogTypeTail is specified, which 
 tells
// Lambda to include the last few log lines in the returned result.
func (wrapper FunctionWrapper) Invoke(functionName string, parameters any, getLog 
  bool) *lambda.InvokeOutput { 
  logType := types.LogTypeNone 
  if getLog { 
  logType = types.LogTypeTail 
  } 
  payload, err := json.Marshal(parameters) 
 if err != nil {
  log.Panicf("Couldn't marshal parameters to JSON. Here's why %v\n", err) 
  } 
  invokeOutput, err := wrapper.LambdaClient.Invoke(context.TODO(), 
  &lambda.InvokeInput{ 
  FunctionName: aws.String(functionName), 
  LogType: logType, 
  Payload: payload, 
  }) 
 if err != nil {
  log.Panicf("Couldn't invoke function %v. Here's why: %v\n", functionName, err) 
  } 
  return invokeOutput
}
```
• For API details, see [Invoke](https://pkg.go.dev/github.com/aws/aws-sdk-go-v2/service/lambda#Client.Invoke) in *AWS SDK for Go API Reference*.

# Java

# **SDK for Java 2.x**

# **A** Note

```
import org.json.JSONObject;
import software.amazon.awssdk.auth.credentials.ProfileCredentialsProvider;
import software.amazon.awssdk.services.lambda.LambdaClient;
import software.amazon.awssdk.regions.Region;
import software.amazon.awssdk.services.lambda.model.InvokeRequest;
import software.amazon.awssdk.core.SdkBytes;
import software.amazon.awssdk.services.lambda.model.InvokeResponse;
import software.amazon.awssdk.services.lambda.model.LambdaException;
public class LambdaInvoke { 
     /* 
      * Function names appear as 
      * arn:aws:lambda:us-west-2:335556666777:function:HelloFunction 
      * you can retrieve the value by looking at the function in the AWS Console 
\star * Also, set up your development environment, including your credentials. 
\star * For information, see this documentation topic: 
\star * https://docs.aws.amazon.com/sdk-for-java/latest/developer-guide/get-
started. 
      * html 
      */ 
     public static void main(String[] args) { 
         final String usage = """ 
                 Usage: 
                      <functionName>\s 
                 Where: 
                     functionName - The name of the Lambda function\s 
                """;
        if (args.length != 1) {
             System.out.println(usage); 
             System.exit(1); 
         } 
        String functionName = args[0];
         Region region = Region.US_WEST_2; 
         LambdaClient awsLambda = LambdaClient.builder()
```

```
 .region(region) 
                 .build();
         invokeFunction(awsLambda, functionName); 
         awsLambda.close(); 
     } 
     public static void invokeFunction(LambdaClient awsLambda, String 
  functionName) { 
         InvokeResponse res = null; 
         try { 
             // Need a SdkBytes instance for the payload. 
              JSONObject jsonObj = new JSONObject(); 
              jsonObj.put("inputValue", "2000"); 
             String json = jsonObj.toString();
             SdkBytes payload = SdkBytes.fromUtf8String(json);
             // Setup an InvokeRequest. 
              InvokeRequest request = InvokeRequest.builder() 
                      .functionName(functionName) 
                      .payload(payload) 
                     .build();
              res = awsLambda.invoke(request); 
              String value = res.payload().asUtf8String(); 
              System.out.println(value); 
         } catch (LambdaException e) { 
              System.err.println(e.getMessage()); 
              System.exit(1); 
         } 
     }
}
```
• For API details, see [Invoke](https://docs.aws.amazon.com/goto/SdkForJavaV2/lambda-2015-03-31/Invoke) in *AWS SDK for Java 2.x API Reference*.

### **JavaScript**

# **SDK for JavaScript (v3)**

# **A** Note

There's more on GitHub. Find the complete example and learn how to set up and run in the AWS Code Examples [Repository.](https://github.com/awsdocs/aws-doc-sdk-examples/tree/main/javascriptv3/example_code/lambda#code-examples)

```
const invoke = async (funcName, payload) => { 
  const client = new LambdaClient(\{\});
   const command = new InvokeCommand({ 
     FunctionName: funcName, 
     Payload: JSON.stringify(payload), 
     LogType: LogType.Tail, 
   }); 
   const { Payload, LogResult } = await client.send(command); 
   const result = Buffer.from(Payload).toString(); 
   const logs = Buffer.from(LogResult, "base64").toString(); 
   return { logs, result };
};
```
• For API details, see [Invoke](https://docs.aws.amazon.com/AWSJavaScriptSDK/v3/latest/client/lambda/command/InvokeCommand) in *AWS SDK for JavaScript API Reference*.

# Kotlin

# **SDK for Kotlin**

# **A** Note

```
suspend fun invokeFunction(functionNameVal: String) { 
     val json = """{"inputValue":"1000"}""" 
     val byteArray = json.trimIndent().encodeToByteArray()
```

```
 val request = 
         InvokeRequest { 
              functionName = functionNameVal 
              logType = LogType.Tail 
              payload = byteArray 
         } 
     LambdaClient { region = "us-west-2" }.use { awsLambda -> 
         val res = awsLambda.invoke(request) 
         println("${res.payload?.toString(Charsets.UTF_8)}") 
         println("The log result is ${res.logResult}") 
     }
}
```
• For API details, see [Invoke](https://sdk.amazonaws.com/kotlin/api/latest/index.html) in *AWS SDK for Kotlin API reference*.

# PHP

# **SDK for PHP**

# **A** Note

There's more on GitHub. Find the complete example and learn how to set up and run in the AWS Code Examples [Repository.](https://github.com/awsdocs/aws-doc-sdk-examples/tree/main/php/example_code/lambda#code-examples)

```
 public function invoke($functionName, $params, $logType = 'None') 
\{ return $this->lambdaClient->invoke([ 
          'FunctionName' => $functionName, 
          'Payload' => json_encode($params), 
          'LogType' => $logType, 
     ]); 
 }
```
• For API details, see [Invoke](https://docs.aws.amazon.com/goto/SdkForPHPV3/lambda-2015-03-31/Invoke) in *AWS SDK for PHP API Reference*.
### Python

## **SDK for Python (Boto3)**

### **Note**

```
class LambdaWrapper: 
     def __init__(self, lambda_client, iam_resource): 
         self.lambda_client = lambda_client 
         self.iam_resource = iam_resource 
     def invoke_function(self, function_name, function_params, get_log=False): 
        "" "
         Invokes a Lambda function. 
         :param function_name: The name of the function to invoke. 
         :param function_params: The parameters of the function as a dict. This 
 dict 
                                   is serialized to JSON before it is sent to 
 Lambda. 
         :param get_log: When true, the last 4 KB of the execution log are 
  included in 
                          the response. 
         :return: The response from the function invocation. 
        ^{\rm{m}} ""
         try: 
             response = self.lambda_client.invoke( 
                  FunctionName=function_name, 
                  Payload=json.dumps(function_params), 
                  LogType="Tail" if get_log else "None", 
) logger.info("Invoked function %s.", function_name) 
         except ClientError: 
             logger.exception("Couldn't invoke function %s.", function_name) 
             raise 
         return response
```
• For API details, see [Invoke](https://docs.aws.amazon.com/goto/boto3/lambda-2015-03-31/Invoke) in *AWS SDK for Python (Boto3) API Reference*.

#### Ruby

### **SDK for Ruby**

#### **(i)** Note

There's more on GitHub. Find the complete example and learn how to set up and run in the AWS Code Examples [Repository.](https://github.com/awsdocs/aws-doc-sdk-examples/tree/main/ruby/example_code/lambda#code-examples)

```
class LambdaWrapper 
   attr_accessor :lambda_client 
  def initialize 
     @lambda_client = Aws::Lambda::Client.new 
     @logger = Logger.new($stdout) 
     @logger.level = Logger::WARN 
   end 
   # Invokes a Lambda function. 
   # @param function_name [String] The name of the function to invoke. 
   # @param payload [nil] Payload containing runtime parameters. 
   # @return [Object] The response from the function invocation. 
   def invoke_function(function_name, payload = nil) 
     params = { function_name: function_name} 
     params[:payload] = payload unless payload.nil? 
     @lambda_client.invoke(params) 
  rescue Aws::Lambda::Errors::ServiceException => e 
     @logger.error("There was an error executing #{function_name}:\n 
 #{e.message}") 
   end
```
• For API details, see [Invoke](https://docs.aws.amazon.com/goto/SdkForRubyV3/lambda-2015-03-31/Invoke) in *AWS SDK for Ruby API Reference*.

#### Rust

### **SDK for Rust**

#### **Note**

There's more on GitHub. Find the complete example and learn how to set up and run in the AWS Code Examples [Repository.](https://github.com/awsdocs/aws-doc-sdk-examples/tree/main/rustv1/examples/lambda#code-examples)

```
 /** Invoke the lambda function using calculator InvokeArgs. */ 
     pub async fn invoke(&self, args: InvokeArgs) -> Result<InvokeOutput, 
  anyhow::Error> { 
         info!(?args, "Invoking {}", self.lambda_name); 
         let payload = serde_json::to_string(&args)?; 
         debug!(?payload, "Sending payload"); 
         self.lambda_client 
              .invoke() 
              .function_name(self.lambda_name.clone()) 
              .payload(Blob::new(payload)) 
              .send() 
              .await 
              .map_err(anyhow::Error::from) 
     }
fn log_invoke_output(invoke: &InvokeOutput, message: &str) { 
     if let Some(payload) = invoke.payload().cloned() { 
         let payload = String::from_utf8(payload.into_inner()); 
         info!(?payload, message); 
     } else { 
         info!("Could not extract payload") 
     } 
    if let Some(logs) = invoke.log_result() {
         debug!(?logs, "Invoked function logs") 
     } else { 
         debug!("Invoked function had no logs") 
     }
}
```
• For API details, see [Invoke](https://docs.rs/releases/search?query=aws-sdk) in *AWS SDK for Rust API reference*.

#### SAP ABAP

#### **SDK for SAP ABAP**

#### **Note**

```
 TRY. 
        DATA(lv_json) = /aws1/cl_rt_util=>string_to_xstring( 
          `{` && 
             `"action": "increment",` && 
            `"number": 10` && 
          `}` 
        ). 
        oo_result = lo_lmd->invoke( " oo_result is returned for 
 testing purposes. " 
                 iv_functionname = iv_function_name 
                iv_payload = lv_json
             ). 
        MESSAGE 'Lambda function invoked.' TYPE 'I'. 
      CATCH /aws1/cx_lmdinvparamvalueex. 
        MESSAGE 'The request contains a non-valid parameter.' TYPE 'E'. 
      CATCH /aws1/cx_lmdinvrequestcontex. 
        MESSAGE 'Unable to parse request body as JSON.' TYPE 'E'. 
      CATCH /aws1/cx_lmdinvalidzipfileex. 
        MESSAGE 'The deployment package could not be unzipped.' TYPE 'E'. 
      CATCH /aws1/cx_lmdrequesttoolargeex. 
        MESSAGE 'Invoke request body JSON input limit was exceeded by the request 
 payload.' TYPE 'E'. 
      CATCH /aws1/cx_lmdresourceconflictex. 
        MESSAGE 'Resource already exists or another operation is in progress.' 
 TYPE 'E'. 
      CATCH /aws1/cx_lmdresourcenotfoundex. 
        MESSAGE 'The requested resource does not exist.' TYPE 'E'. 
      CATCH /aws1/cx_lmdserviceexception. 
        MESSAGE 'An internal problem was encountered by the AWS Lambda service.' 
 TYPE 'E'. 
      CATCH /aws1/cx_lmdtoomanyrequestsex. 
        MESSAGE 'The maximum request throughput was reached.' TYPE 'E'.
```

```
 CATCH /aws1/cx_lmdunsuppedmediatyp00. 
        MESSAGE 'Invoke request body does not have JSON as its content type.' 
 TYPE 'E'. 
    ENDTRY.
```
• For API details, see [Invoke](https://docs.aws.amazon.com/sdk-for-sap-abap/v1/api/latest/index.html) in *AWS SDK for SAP ABAP API reference*.

### **Use ListFunctions with an AWS SDK or CLI**

The following code examples show how to use ListFunctions.

Action examples are code excerpts from larger programs and must be run in context. You can see this action in context in the following code example:

• Get started with [functions](#page-6715-0)

#### .NET

#### **AWS SDK for .NET**

#### **A** Note

```
 /// <summary> 
    /// Get a list of Lambda functions. 
    /// </summary> 
    /// <returns>A list of FunctionConfiguration objects.</returns> 
    public async Task<List<FunctionConfiguration>> ListFunctionsAsync() 
     { 
         var functionList = new List<FunctionConfiguration>(); 
         var functionPaginator = 
             _lambdaService.Paginators.ListFunctions(new ListFunctionsRequest()); 
         await foreach (var function in functionPaginator.Functions) 
         { 
             functionList.Add(function); 
 }
```

```
 return functionList; 
 }
```
• For API details, see [ListFunctions](https://docs.aws.amazon.com/goto/DotNetSDKV3/lambda-2015-03-31/ListFunctions) in *AWS SDK for .NET API Reference*.

#### $C++$

#### **SDK for C++**

### **A** Note

```
 Aws::Client::ClientConfiguration clientConfig; 
        // Optional: Set to the AWS Region in which the bucket was created 
 (overrides config file). 
        // clientConfig.region = "us-east-1"; 
    Aws::Lambda::LambdaClient client(clientConfig); 
    std::vector<Aws::String> functions; 
    Aws::String marker; 
    do { 
        Aws::Lambda::Model::ListFunctionsRequest request; 
        if (!marker.empty()) { 
            request.SetMarker(marker); 
        } 
        Aws::Lambda::Model::ListFunctionsOutcome outcome = client.ListFunctions( 
                 request); 
        if (outcome.IsSuccess()) { 
            const Aws::Lambda::Model::ListFunctionsResult &result = 
 outcome.GetResult(); 
           std::cout << result.GetFunctions().size()
                       << " lambda functions were retrieved." << std::endl;
```

```
for (const Aws::Lambda::Model::FunctionConfiguration
 &functionConfiguration: result.GetFunctions()) { 
                    functions.push_back(functionConfiguration.GetFunctionName()); 
                    std::cout << functions.size() << " " 
                                << functionConfiguration.GetDescription() << std::endl; 
                    std::cout << " " 
\langle\langle\cdot,\cdot\rangle\rangle and \langle\cdot,\cdot\rangle and \langle\cdot,\cdot\rangle and \langle\cdot,\cdot\rangle Aws::Lambda::Model::RuntimeMapper::GetNameForRuntime( 
                                         functionConfiguration.GetRuntime()) << ": " 
                                << functionConfiguration.GetHandler() 
                                << std::endl; 
 } 
               marker = result.GetNextMarker(); 
          } 
          else { 
               std::cerr << "Error with Lambda::ListFunctions. " 
                           << outcome.GetError().GetMessage() 
                           << std::endl; 
          } 
     } while (!marker.empty());
```
• For API details, see [ListFunctions](https://docs.aws.amazon.com/goto/SdkForCpp/lambda-2015-03-31/ListFunctions) in *AWS SDK for C++ API Reference*.

### CLI

#### **AWS CLI**

#### **To retrieve a list of Lambda functions**

The following list-functions example displays a list of all of the functions for the current user.

```
aws lambda list-functions
```
Output:

```
{ 
      "Functions": [ 
\overline{\mathcal{L}} "TracingConfig": {
```

```
 "Mode": "PassThrough" 
              }, 
              "Version": "$LATEST", 
              "CodeSha256": "dBG9m8SGdmlEjw/JYXlhhvCrAv5TxvXsbL/RMr0fT/I=", 
              "FunctionName": "helloworld", 
              "MemorySize": 128, 
              "RevisionId": "1718e831-badf-4253-9518-d0644210af7b", 
              "CodeSize": 294, 
              "FunctionArn": "arn:aws:lambda:us-
west-2:123456789012:function:helloworld", 
              "Handler": "helloworld.handler", 
              "Role": "arn:aws:iam::123456789012:role/service-role/MyTestFunction-
role-zgur6bf4", 
              "Timeout": 3, 
              "LastModified": "2023-09-23T18:32:33.857+0000", 
              "Runtime": "nodejs18.x", 
              "Description": "" 
         }, 
         { 
              "TracingConfig": { 
                  "Mode": "PassThrough" 
              }, 
              "Version": "$LATEST", 
              "CodeSha256": "sU0cJ2/hOZevwV/lTxCuQqK3gDZP3i8gUoqUUVRmY6E=", 
              "FunctionName": "my-function", 
              "VpcConfig": { 
                  "SubnetIds": [], 
                  "VpcId": "", 
                  "SecurityGroupIds": [] 
              }, 
              "MemorySize": 256, 
              "RevisionId": "93017fc9-59cb-41dc-901b-4845ce4bf668", 
              "CodeSize": 266, 
              "FunctionArn": "arn:aws:lambda:us-west-2:123456789012:function:my-
function", 
              "Handler": "index.handler", 
              "Role": "arn:aws:iam::123456789012:role/service-role/
helloWorldPython-role-uy3l9qyq", 
              "Timeout": 3, 
              "LastModified": "2023-10-01T16:47:28.490+0000", 
              "Runtime": "nodejs18.x", 
              "Description": "" 
         }, 
         {
```

```
 "Layers": [ 
\overline{a} "CodeSize": 41784542, 
                      "Arn": "arn:aws:lambda:us-
west-2:420165488524:layer:AWSLambda-Python37-SciPy1x:2" 
\qquad \qquad \text{ }\overline{a} "CodeSize": 4121, 
                      "Arn": "arn:aws:lambda:us-
west-2:123456789012:layer:pythonLayer:1" 
 } 
             ], 
             "TracingConfig": { 
                  "Mode": "PassThrough" 
             }, 
             "Version": "$LATEST", 
             "CodeSha256": "ZQukCqxtkqFgyF2cU41Avj99TKQ/hNihPtDtRcc08mI=", 
             "FunctionName": "my-python-function", 
             "VpcConfig": { 
                  "SubnetIds": [], 
                  "VpcId": "", 
                  "SecurityGroupIds": [] 
             }, 
             "MemorySize": 128, 
             "RevisionId": "80b4eabc-acf7-4ea8-919a-e874c213707d", 
             "CodeSize": 299, 
             "FunctionArn": "arn:aws:lambda:us-west-2:123456789012:function:my-
python-function", 
             "Handler": "lambda_function.lambda_handler", 
             "Role": "arn:aws:iam::123456789012:role/service-role/my-python-
function-role-z5g7dr6n", 
             "Timeout": 3, 
             "LastModified": "2023-10-01T19:40:41.643+0000", 
             "Runtime": "python3.11", 
             "Description": "" 
         } 
     ]
}
```
For more information, see AWS Lambda Function [Configuration](https://docs.aws.amazon.com/lambda/latest/dg/resource-model.html) in the *AWS Lambda Developer Guide*.

• For API details, see [ListFunctions](https://awscli.amazonaws.com/v2/documentation/api/latest/reference/lambda/list-functions.html) in *AWS CLI Command Reference*.

Go

### **SDK for Go V2**

### **Note**

There's more on GitHub. Find the complete example and learn how to set up and run in the AWS Code Examples [Repository.](https://github.com/awsdocs/aws-doc-sdk-examples/tree/main/gov2/lambda#code-examples)

```
// FunctionWrapper encapsulates function actions used in the examples.
// It contains an AWS Lambda service client that is used to perform user actions.
type FunctionWrapper struct { 
  LambdaClient *lambda.Client
}
// ListFunctions lists up to maxItems functions for the account. This function 
  uses a
// lambda.ListFunctionsPaginator to paginate the results.
func (wrapper FunctionWrapper) ListFunctions(maxItems int) 
  []types.FunctionConfiguration { 
  var functions []types.FunctionConfiguration 
  paginator := lambda.NewListFunctionsPaginator(wrapper.LambdaClient, 
  &lambda.ListFunctionsInput{ 
   MaxItems: aws.Int32(int32(maxItems)), 
  }) 
  for paginator.HasMorePages() && len(functions) < maxItems { 
   pageOutput, err := paginator.NextPage(context.TODO()) 
  if err != nil {
    log.Panicf("Couldn't list functions for your account. Here's why: %v\n", err) 
   } 
   functions = append(functions, pageOutput.Functions...) 
  } 
  return functions
}
```
• For API details, see [ListFunctions](https://pkg.go.dev/github.com/aws/aws-sdk-go-v2/service/lambda#Client.ListFunctions) in *AWS SDK for Go API Reference*.

#### **JavaScript**

### **SDK for JavaScript (v3)**

### **A** Note

There's more on GitHub. Find the complete example and learn how to set up and run in the AWS Code Examples [Repository.](https://github.com/awsdocs/aws-doc-sdk-examples/tree/main/javascriptv3/example_code/lambda#code-examples)

```
const listFunctions = () => { 
  const client = new LambdaClient(\{\});
   const command = new ListFunctionsCommand({}); 
   return client.send(command);
};
```
• For API details, see [ListFunctions](https://docs.aws.amazon.com/AWSJavaScriptSDK/v3/latest/client/lambda/command/ListFunctionsCommand) in *AWS SDK for JavaScript API Reference*.

#### PHP

### **SDK for PHP**

#### *(i)* Note

```
 public function listFunctions($maxItems = 50, $marker = null) 
 { 
     if (is_null($marker)) { 
         return $this->lambdaClient->listFunctions([ 
              'MaxItems' => $maxItems, 
         ]); 
     } 
     return $this->lambdaClient->listFunctions([ 
          'Marker' => $marker,
```

```
 'MaxItems' => $maxItems, 
     ]); 
 }
```
• For API details, see [ListFunctions](https://docs.aws.amazon.com/goto/SdkForPHPV3/lambda-2015-03-31/ListFunctions) in *AWS SDK for PHP API Reference*.

### PowerShell

### **Tools for PowerShell**

### **Example 1: This sample displays all the Lambda functions with sorted code size**

```
Get-LMFunctionList | Sort-Object -Property CodeSize | Select-Object FunctionName, 
  RunTime, Timeout, CodeSize
```
### **Output:**

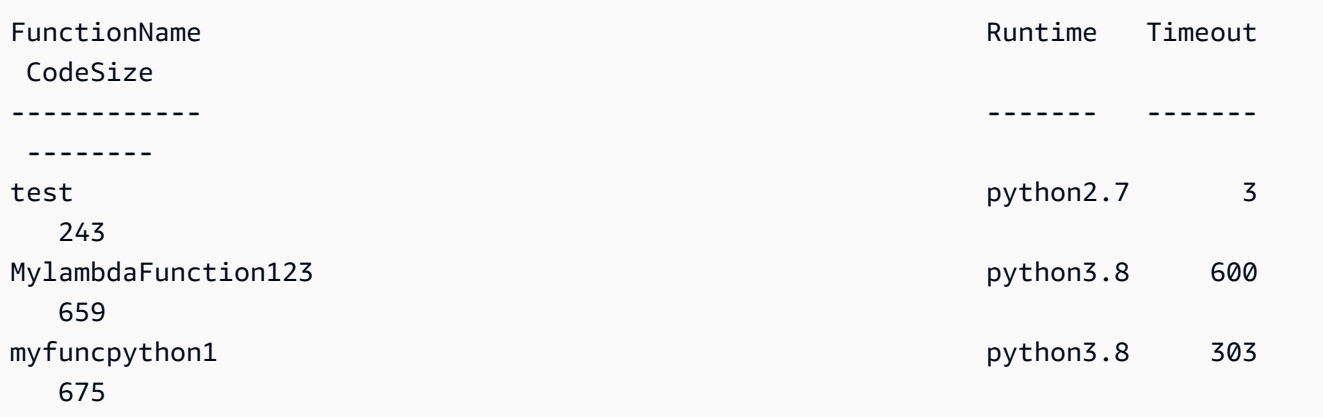

• For API details, see [ListFunctions](https://docs.aws.amazon.com/powershell/latest/reference) in *AWS Tools for PowerShell Cmdlet Reference*.

### Python

### **SDK for Python (Boto3)**

### *(b)* Note

```
class LambdaWrapper: 
     def __init__(self, lambda_client, iam_resource): 
         self.lambda_client = lambda_client 
         self.iam_resource = iam_resource 
     def list_functions(self): 
 """ 
         Lists the Lambda functions for the current account. 
 """ 
         try: 
             func_paginator = self.lambda_client.get_paginator("list_functions") 
             for func_page in func_paginator.paginate(): 
                 for func in func_page["Functions"]: 
                     print(func["FunctionName"]) 
                     desc = func.get("Description") 
                     if desc: 
                          print(f"\t{desc}") 
                     print(f"\t{func['Runtime']}: {func['Handler']}") 
         except ClientError as err: 
             logger.error( 
                 "Couldn't list functions. Here's why: %s: %s", 
                 err.response["Error"]["Code"], 
                 err.response["Error"]["Message"], 
) raise
```
• For API details, see [ListFunctions](https://docs.aws.amazon.com/goto/boto3/lambda-2015-03-31/ListFunctions) in *AWS SDK for Python (Boto3) API Reference*.

#### Ruby

#### **SDK for Ruby**

#### **(i)** Note

```
class LambdaWrapper 
   attr_accessor :lambda_client 
  def initialize 
     @lambda_client = Aws::Lambda::Client.new 
     @logger = Logger.new($stdout) 
     @logger.level = Logger::WARN 
   end 
   # Lists the Lambda functions for the current account. 
  def list_functions 
     functions = [] 
     @lambda_client.list_functions.each do |response| 
       response["functions"].each do |function| 
         functions.append(function["function_name"]) 
       end 
     end 
     functions 
  rescue Aws::Lambda::Errors::ServiceException => e 
     @logger.error("There was an error executing #{function_name}:\n 
 #{e.message}") 
   end
```
• For API details, see [ListFunctions](https://docs.aws.amazon.com/goto/SdkForRubyV3/lambda-2015-03-31/ListFunctions) in *AWS SDK for Ruby API Reference*.

#### Rust

#### **SDK for Rust**

#### **A** Note

```
 /** List all Lambda functions in the current Region. */ 
    pub async fn list_functions(&self) -> Result<ListFunctionsOutput, 
 anyhow::Error> { 
        info!("Listing lambda functions"); 
        self.lambda_client
```

```
 .list_functions() 
           .send() 
           .await 
           .map_err(anyhow::Error::from) 
 }
```
• For API details, see [ListFunctions](https://docs.rs/releases/search?query=aws-sdk) in *AWS SDK for Rust API reference*.

#### SAP ABAP

#### **SDK for SAP ABAP**

#### **Note**

There's more on GitHub. Find the complete example and learn how to set up and run in the AWS Code Examples [Repository.](https://github.com/awsdocs/aws-doc-sdk-examples/tree/main/sap-abap/services/lambda#code-examples)

```
 TRY.
```

```
 oo_result = lo_lmd->listfunctions( ). " oo_result is returned for 
 testing purposes. " 
        DATA(lt_functions) = oo_result->get_functions( ). 
        MESSAGE 'Retrieved list of Lambda functions.' TYPE 'I'. 
      CATCH /aws1/cx_lmdinvparamvalueex. 
        MESSAGE 'The request contains a non-valid parameter.' TYPE 'E'. 
      CATCH /aws1/cx_lmdserviceexception. 
        MESSAGE 'An internal problem was encountered by the AWS Lambda service.' 
 TYPE 'E'. 
      CATCH /aws1/cx_lmdtoomanyrequestsex. 
        MESSAGE 'The maximum request throughput was reached.' TYPE 'E'. 
    ENDTRY.
```
• For API details, see [ListFunctions](https://docs.aws.amazon.com/sdk-for-sap-abap/v1/api/latest/index.html) in *AWS SDK for SAP ABAP API reference*.

# **Use ListProvisionedConcurrencyConfigs with an AWS SDK or CLI**

The following code examples show how to use ListProvisionedConcurrencyConfigs.

# **AWS CLI**

### **To get a list of provisioned concurrency configurations**

The following list-provisioned-concurrency-configs example lists the provisioned concurrency configurations for the specified function.

```
aws lambda list-provisioned-concurrency-configs \ 
     --function-name my-function
```
### Output:

```
{ 
     "ProvisionedConcurrencyConfigs": [ 
         { 
              "FunctionArn": "arn:aws:lambda:us-east-2:123456789012:function:my-
function:GREEN", 
              "RequestedProvisionedConcurrentExecutions": 100, 
              "AvailableProvisionedConcurrentExecutions": 100, 
              "AllocatedProvisionedConcurrentExecutions": 100, 
              "Status": "READY", 
              "LastModified": "2019-12-31T20:29:00+0000" 
         }, 
         { 
              "FunctionArn": "arn:aws:lambda:us-east-2:123456789012:function:my-
function:BLUE", 
              "RequestedProvisionedConcurrentExecutions": 100, 
              "AvailableProvisionedConcurrentExecutions": 100, 
              "AllocatedProvisionedConcurrentExecutions": 100, 
              "Status": "READY", 
              "LastModified": "2019-12-31T20:28:49+0000" 
         } 
     ]
}
```
• For API details, see [ListProvisionedConcurrencyConfigs](https://awscli.amazonaws.com/v2/documentation/api/latest/reference/lambda/list-provisioned-concurrency-configs.html) in *AWS CLI Command Reference*.

### PowerShell

### **Tools for PowerShell**

**Example 1: This example retrieves the list of provisioned concurrency configurations for a Lambda function.**

Get-LMProvisionedConcurrencyConfigList -FunctionName "MylambdaFunction123"

• For API details, see [ListProvisionedConcurrencyConfigs](https://docs.aws.amazon.com/powershell/latest/reference) in *AWS Tools for PowerShell Cmdlet Reference*.

# **Use ListTags with an AWS SDK or CLI**

The following code examples show how to use ListTags.

CLI

### **AWS CLI**

### **To retrieve the list of tags for a Lambda function**

The following list-tags example displays the tags attached to the my-function Lambda function.

```
aws lambda list-tags \ 
     --resource arn:aws:lambda:us-west-2:123456789012:function:my-function
```
Output:

```
{ 
      "Tags": { 
          "Category": "Web Tools", 
          "Department": "Sales" 
     }
}
```
For more information, see Tagging Lambda [Functions](https://docs.aws.amazon.com/lambda/latest/dg/tagging.html) in the *AWS Lambda Developer Guide*.

• For API details, see [ListTags](https://awscli.amazonaws.com/v2/documentation/api/latest/reference/lambda/list-tags.html) in *AWS CLI Command Reference*.

### PowerShell

### **Tools for PowerShell**

**Example 1: Retrieves the tags and their values currently set on the specified function.**

```
Get-LMResourceTag -Resource "arn:aws:lambda:us-
west-2:123456789012:function:MyFunction"
```
**Output:**

- Key Value --- ----- California Sacramento Oregon Salem Washington Olympia
- For API details, see [ListTags](https://docs.aws.amazon.com/powershell/latest/reference) in *AWS Tools for PowerShell Cmdlet Reference*.

# **Use ListVersionsByFunction with an AWS SDK or CLI**

The following code examples show how to use ListVersionsByFunction.

### CLI

### **AWS CLI**

### **To retrieve a list of versions of a function**

The following list-versions-by-function example displays the list of versions for the my-function Lambda function.

```
aws lambda list-versions-by-function \ 
     --function-name my-function
```
Output:

```
{ 
      "Versions": [ 
          { 
               "TracingConfig": { 
                    "Mode": "PassThrough"
```

```
 }, 
              "Version": "$LATEST", 
              "CodeSha256": "sU0cJ2/hOZevwV/lTxCuQqK3gDZP3i8gUoqUUVRmY6E=", 
              "FunctionName": "my-function", 
              "VpcConfig": { 
                  "SubnetIds": [], 
                  "VpcId": "", 
                  "SecurityGroupIds": [] 
              }, 
              "MemorySize": 256, 
              "RevisionId": "93017fc9-59cb-41dc-901b-4845ce4bf668", 
              "CodeSize": 266, 
              "FunctionArn": "arn:aws:lambda:us-west-2:123456789012:function:my-
function:$LATEST", 
              "Handler": "index.handler", 
              "Role": "arn:aws:iam::123456789012:role/service-role/
helloWorldPython-role-uy3l9qyq", 
              "Timeout": 3, 
              "LastModified": "2019-10-01T16:47:28.490+0000", 
              "Runtime": "nodejs10.x", 
              "Description": "" 
         }, 
         { 
              "TracingConfig": { 
                  "Mode": "PassThrough" 
              }, 
              "Version": "1", 
              "CodeSha256": "5tT2qgzYUHoqwR616pZ2dpkn/0J1FrzJmlKidWaaCgk=", 
              "FunctionName": "my-function", 
              "VpcConfig": { 
                  "SubnetIds": [], 
                  "VpcId": "", 
                  "SecurityGroupIds": [] 
              }, 
              "MemorySize": 256, 
              "RevisionId": "949c8914-012e-4795-998c-e467121951b1", 
              "CodeSize": 304, 
              "FunctionArn": "arn:aws:lambda:us-west-2:123456789012:function:my-
function:1", 
              "Handler": "index.handler", 
              "Role": "arn:aws:iam::123456789012:role/service-role/
helloWorldPython-role-uy3l9qyq", 
              "Timeout": 3, 
              "LastModified": "2019-09-26T20:28:40.438+0000",
```

```
 "Runtime": "nodejs10.x", 
              "Description": "new version" 
         }, 
         { 
              "TracingConfig": { 
                  "Mode": "PassThrough" 
              }, 
              "Version": "2", 
              "CodeSha256": "sU0cJ2/hOZevwV/lTxCuQqK3gDZP3i8gUoqUUVRmY6E=", 
              "FunctionName": "my-function", 
              "VpcConfig": { 
                  "SubnetIds": [], 
                  "VpcId": "", 
                  "SecurityGroupIds": [] 
              }, 
              "MemorySize": 256, 
              "RevisionId": "cd669f21-0f3d-4e1c-9566-948837f2e2ea", 
              "CodeSize": 266, 
              "FunctionArn": "arn:aws:lambda:us-west-2:123456789012:function:my-
function:2", 
              "Handler": "index.handler", 
              "Role": "arn:aws:iam::123456789012:role/service-role/
helloWorldPython-role-uy3l9qyq", 
              "Timeout": 3, 
              "LastModified": "2019-10-01T16:47:28.490+0000", 
              "Runtime": "nodejs10.x", 
              "Description": "newer version" 
         } 
     ]
}
```
For more information, see [Configuring](https://docs.aws.amazon.com/lambda/latest/dg/aliases-intro.html) AWS Lambda Function Aliases in the *AWS Lambda Developer Guide*.

• For API details, see [ListVersionsByFunction](https://awscli.amazonaws.com/v2/documentation/api/latest/reference/lambda/list-versions-by-function.html) in *AWS CLI Command Reference*.

#### PowerShell

### **Tools for PowerShell**

**Example 1: This example returns the list of version specific configurations for each version of the Lambda Function.**

Get-LMVersionsByFunction -FunctionName "MylambdaFunction123"

#### **Output:**

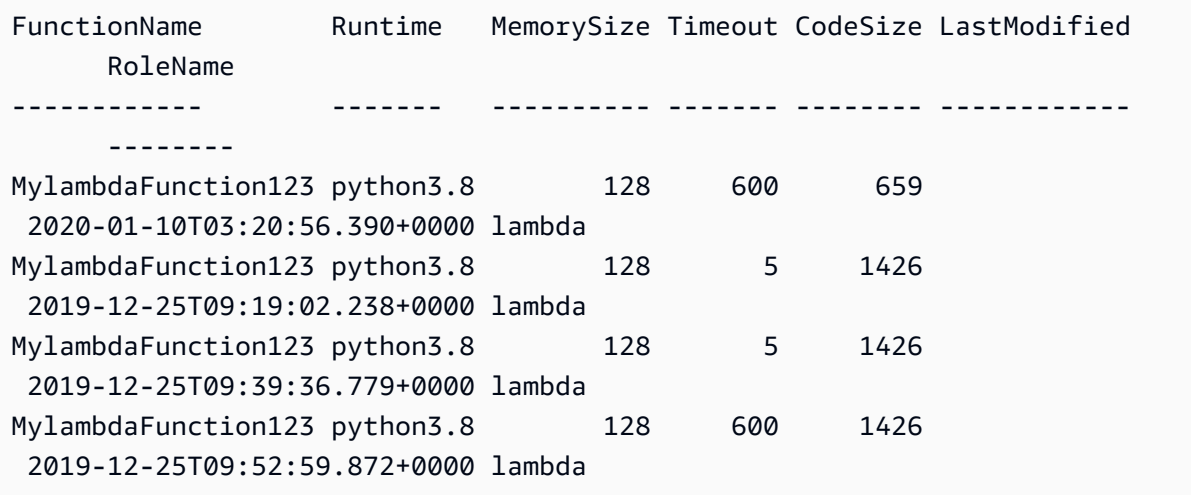

• For API details, see [ListVersionsByFunction](https://docs.aws.amazon.com/powershell/latest/reference) in *AWS Tools for PowerShell Cmdlet Reference*.

# **Use PublishVersion with an AWS SDK or CLI**

The following code examples show how to use PublishVersion.

#### CLI

#### **AWS CLI**

#### **To publish a new version of a function**

The following publish-version example publishes a new version of the my-function Lambda function.

```
aws lambda publish-version \ 
     --function-name my-function
```
Output:

```
{ 
     "TracingConfig": { 
          "Mode": "PassThrough"
```

```
 }, 
     "CodeSha256": "dBG9m8SGdmlEjw/JYXlhhvCrAv5TxvXsbL/RMr0fT/I=", 
     "FunctionName": "my-function", 
     "CodeSize": 294, 
     "RevisionId": "f31d3d39-cc63-4520-97d4-43cd44c94c20", 
     "MemorySize": 128, 
     "FunctionArn": "arn:aws:lambda:us-west-2:123456789012:function:my-
function:3", 
     "Version": "2", 
     "Role": "arn:aws:iam::123456789012:role/service-role/MyTestFunction-role-
zgur6bf4", 
     "Timeout": 3, 
     "LastModified": "2019-09-23T18:32:33.857+0000", 
     "Handler": "my-function.handler", 
     "Runtime": "nodejs10.x", 
     "Description": ""
}
```
For more information, see [Configuring](https://docs.aws.amazon.com/lambda/latest/dg/aliases-intro.html) AWS Lambda Function Aliases in the *AWS Lambda Developer Guide*.

• For API details, see [PublishVersion](https://awscli.amazonaws.com/v2/documentation/api/latest/reference/lambda/publish-version.html) in *AWS CLI Command Reference*.

#### PowerShell

#### **Tools for PowerShell**

**Example 1: This example creates a version for the existing snapshot of Lambda Function Code**

Publish-LMVersion -FunctionName "MylambdaFunction123" -Description "Publishing Existing Snapshot of function code as a new version through Powershell"

• For API details, see [PublishVersion](https://docs.aws.amazon.com/powershell/latest/reference) in *AWS Tools for PowerShell Cmdlet Reference*.

### **Use PutFunctionConcurrency with an AWS SDK or CLI**

The following code examples show how to use PutFunctionConcurrency.

### **AWS CLI**

### **To configure a reserved concurrency limit for a function**

The following put-function-concurrency example configures 100 reserved concurrent executions for the my-function function.

```
aws lambda put-function-concurrency \ 
     --function-name my-function \ 
     --reserved-concurrent-executions 100
```
Output:

```
{ 
     "ReservedConcurrentExecutions": 100
}
```
For more information, see Reserving [Concurrency](https://docs.aws.amazon.com/lambda/latest/dg/per-function-concurrency.html) for a Lambda Function in the *AWS Lambda Developer Guide*.

• For API details, see [PutFunctionConcurrency](https://awscli.amazonaws.com/v2/documentation/api/latest/reference/lambda/put-function-concurrency.html) in *AWS CLI Command Reference*.

PowerShell

**Tools for PowerShell**

**Example 1: This example applies the concurrency settings for the Function as a whole.**

```
Write-LMFunctionConcurrency -FunctionName "MylambdaFunction123" -
ReservedConcurrentExecution 100
```
• For API details, see [PutFunctionConcurrency](https://docs.aws.amazon.com/powershell/latest/reference) in *AWS Tools for PowerShell Cmdlet Reference*.

# **Use PutProvisionedConcurrencyConfig with an AWS SDK or CLI**

The following code examples show how to use PutProvisionedConcurrencyConfig.

### **AWS CLI**

### **To allocate provisioned concurrency**

The following put-provisioned-concurrency-config example allocates 100 provisioned concurrency for the BLUE alias of the specified function.

```
aws lambda put-provisioned-concurrency-config \ 
     --function-name my-function \ 
     --qualifier BLUE \ 
     --provisioned-concurrent-executions 100
```
Output:

```
{ 
     "Requested ProvisionedConcurrentExecutions": 100, 
     "Allocated ProvisionedConcurrentExecutions": 0, 
     "Status": "IN_PROGRESS", 
     "LastModified": "2019-11-21T19:32:12+0000"
}
```
• For API details, see [PutProvisionedConcurrencyConfig](https://awscli.amazonaws.com/v2/documentation/api/latest/reference/lambda/put-provisioned-concurrency-config.html) in *AWS CLI Command Reference*.

### PowerShell

#### **Tools for PowerShell**

### **Example 1: This example adds a provisioned concurrency configuration to a Function's Alias**

```
Write-LMProvisionedConcurrencyConfig -FunctionName "MylambdaFunction123" -
ProvisionedConcurrentExecution 20 -Qualifier "NewAlias1"
```
• For API details, see [PutProvisionedConcurrencyConfig](https://docs.aws.amazon.com/powershell/latest/reference) in *AWS Tools for PowerShell Cmdlet Reference*.

# **Use RemovePermission with an AWS SDK or CLI**

The following code examples show how to use RemovePermission.

# **AWS CLI**

### **To remove permissions from an existing Lambda function**

The following remove-permission example removes permission to invoke a function named my-function.

```
aws lambda remove-permission \ 
     --function-name my-function \ 
     --statement-id sns
```
This command produces no output.

For more information, see Using [Resource-based](https://docs.aws.amazon.com/lambda/latest/dg/access-control-resource-based.html) Policies for AWS Lambda in the *AWS Lambda Developer Guide*.

• For API details, see [RemovePermission](https://awscli.amazonaws.com/v2/documentation/api/latest/reference/lambda/remove-permission.html) in *AWS CLI Command Reference*.

#### PowerShell

#### **Tools for PowerShell**

**Example 1: This example removes the function policy for the specified StatementId of a Lambda Function.**

```
$policy = Get-LMPolicy -FunctionName "MylambdaFunction123" -Select Policy | 
 ConvertFrom-Json| Select-Object -ExpandProperty Statement
Remove-LMPermission -FunctionName "MylambdaFunction123" -StatementId 
  $policy[0].Sid
```
• For API details, see [RemovePermission](https://docs.aws.amazon.com/powershell/latest/reference) in *AWS Tools for PowerShell Cmdlet Reference*.

### **Use TagResource with an AWS SDK or CLI**

The following code examples show how to use TagResource.

### **AWS CLI**

### **To add tags to an existing Lambda function**

The following tag-resource example adds a tag with the key name DEPARTMENT and a value of Department A to the specified Lambda function.

```
aws lambda tag-resource \ 
     --resource arn:aws:lambda:us-west-2:123456789012:function:my-function \ 
     --tags "DEPARTMENT=Department A"
```
This command produces no output.

For more information, see Tagging Lambda [Functions](https://docs.aws.amazon.com/lambda/latest/dg/tagging.html) in the *AWS Lambda Developer Guide*.

• For API details, see [TagResource](https://awscli.amazonaws.com/v2/documentation/api/latest/reference/lambda/tag-resource.html) in *AWS CLI Command Reference*.

PowerShell

#### **Tools for PowerShell**

**Example 1: Adds the three tags (Washington, Oregon and California) and their associated values to the specified function identified by its ARN.**

```
Add-LMResourceTag -Resource "arn:aws:lambda:us-
west-2:123456789012:function:MyFunction" -Tag @{ "Washington" = "Olympia"; 
  "Oregon" = "Salem"; "California" = "Sacramento" }
```
• For API details, see [TagResource](https://docs.aws.amazon.com/powershell/latest/reference) in *AWS Tools for PowerShell Cmdlet Reference*.

### **Use UntagResource with an AWS SDK or CLI**

The following code examples show how to use UntagResource.

CLI

### **AWS CLI**

#### **To remove tags from an existing Lambda function**

The following untag-resource example removes the tag with the key name DEPARTMENT tag from the my-function Lambda function.

```
aws lambda untag-resource \ 
     --resource arn:aws:lambda:us-west-2:123456789012:function:my-function \ 
     --tag-keys DEPARTMENT
```
This command produces no output.

For more information, see Tagging Lambda [Functions](https://docs.aws.amazon.com/lambda/latest/dg/tagging.html) in the *AWS Lambda Developer Guide*.

• For API details, see [UntagResource](https://awscli.amazonaws.com/v2/documentation/api/latest/reference/lambda/untag-resource.html) in *AWS CLI Command Reference*.

PowerShell

#### **Tools for PowerShell**

**Example 1: Removes the supplied tags from a function. The cmdlet will prompt for confirmation before proceeding unless the -Force switch is specified. A single call is made to the service to remove the tags.**

```
Remove-LMResourceTag -Resource "arn:aws:lambda:us-
west-2:123456789012:function:MyFunction" -TagKey 
  "Washington","Oregon","California"
```
**Example 2: Removes the supplied tags from a function. The cmdlet will prompt for confirmation before proceeding unless the -Force switch is specified. Once call to the service is made per supplied tag.**

"Washington","Oregon","California" | Remove-LMResourceTag -Resource "arn:aws:lambda:us-west-2:123456789012:function:MyFunction"

• For API details, see [UntagResource](https://docs.aws.amazon.com/powershell/latest/reference) in *AWS Tools for PowerShell Cmdlet Reference*.

### **Use UpdateAlias with an AWS SDK or CLI**

The following code examples show how to use UpdateAlias.

### **AWS CLI**

### **To update a function alias**

The following update-alias example updates the alias named LIVE to point to version 3 of the my-function Lambda function.

```
aws lambda update-alias \ 
     --function-name my-function \ 
     --function-version 3 \ 
     --name LIVE
```
Output:

```
{ 
     "FunctionVersion": "3", 
     "Name": "LIVE", 
     "AliasArn": "arn:aws:lambda:us-west-2:123456789012:function:my-
function:LIVE", 
     "RevisionId": "594f41fb-b85f-4c20-95c7-6ca5f2a92c93", 
     "Description": "alias for live version of function"
}
```
For more information, see [Configuring](https://docs.aws.amazon.com/lambda/latest/dg/aliases-intro.html) AWS Lambda Function Aliases in the *AWS Lambda Developer Guide*.

• For API details, see [UpdateAlias](https://awscli.amazonaws.com/v2/documentation/api/latest/reference/lambda/update-alias.html) in *AWS CLI Command Reference*.

### PowerShell

### **Tools for PowerShell**

**Example 1: This example updates the Configuration of an existing Lambda function Alias. It updates the RoutingConfiguration value to shift 60% (0.6) of traffic to version 1**

```
Update-LMAlias -FunctionName "MylambdaFunction123" -Description 
  " Alias for version 2" -FunctionVersion 2 -Name "newlabel1" -
RoutingConfig_AdditionalVersionWeight @{Name="1";Value="0.6}
```
• For API details, see [UpdateAlias](https://docs.aws.amazon.com/powershell/latest/reference) in *AWS Tools for PowerShell Cmdlet Reference*.

# **Use UpdateFunctionCode with an AWS SDK or CLI**

The following code examples show how to use UpdateFunctionCode.

Action examples are code excerpts from larger programs and must be run in context. You can see this action in context in the following code example:

• Get started with [functions](#page-6715-0)

#### .NET

### **AWS SDK for .NET**

### **A** Note

```
 /// <summary> 
     /// Update an existing Lambda function. 
     /// </summary> 
     /// <param name="functionName">The name of the Lambda function to update.</
param> 
     /// <param name="bucketName">The bucket where the zip file containing 
     /// the Lambda function code is stored.</param> 
     /// <param name="key">The key name of the source code file.</param> 
     /// <returns>Async Task.</returns> 
     public async Task UpdateFunctionCodeAsync( 
         string functionName, 
         string bucketName, 
         string key) 
     { 
         var functionCodeRequest = new UpdateFunctionCodeRequest 
         { 
              FunctionName = functionName, 
              Publish = true, 
              S3Bucket = bucketName, 
              S3Key = key, 
         };
```

```
 var response = await 
 _lambdaService.UpdateFunctionCodeAsync(functionCodeRequest); 
        Console.WriteLine($"The Function was last modified at 
 {response.LastModified}."); 
    }
```
• For API details, see [UpdateFunctionCode](https://docs.aws.amazon.com/goto/DotNetSDKV3/lambda-2015-03-31/UpdateFunctionCode) in *AWS SDK for .NET API Reference*.

#### $C++$

#### **SDK for C++**

### **Note**

```
 Aws::Client::ClientConfiguration clientConfig; 
         // Optional: Set to the AWS Region in which the bucket was created 
  (overrides config file). 
         // clientConfig.region = "us-east-1"; 
     Aws::Lambda::LambdaClient client(clientConfig); 
         Aws::Lambda::Model::UpdateFunctionCodeRequest request; 
         request.SetFunctionName(LAMBDA_NAME); 
         std::ifstream ifstream(CALCULATOR_LAMBDA_CODE.c_str(), 
                                 std::ios_base::in | std::ios_base::binary); 
         if (!ifstream.is_open()) { 
             std::cerr << "Error opening file " << INCREMENT_LAMBDA_CODE << "." << 
 std::endl;
#if USE_CPP_LAMBDA_FUNCTION 
             std::cerr 
                      << "The cpp Lambda function must be built following the 
  instructions in the cpp_lambda/README.md file. " 
                      << std::endl;
#endif 
             deleteLambdaFunction(client);
```

```
 deleteIamRole(clientConfig); 
            return false; 
        } 
        Aws::StringStream buffer; 
        buffer << ifstream.rdbuf(); 
        request.SetZipFile( 
                 Aws::Utils::ByteBuffer((unsigned char *) buffer.str().c_str(), 
                                          buffer.str().length())); 
        request.SetPublish(true); 
       Aws::Lambda::Model::UpdateFunctionCodeOutcome outcome =
 client.UpdateFunctionCode( 
                 request); 
        if (outcome.IsSuccess()) { 
            std::cout << "The lambda code was successfully updated." << 
 std::endl; 
        } 
        else { 
            std::cerr << "Error with Lambda::UpdateFunctionCode. " 
                       << outcome.GetError().GetMessage() 
                       << std::endl; 
        }
```
• For API details, see [UpdateFunctionCode](https://docs.aws.amazon.com/goto/SdkForCpp/lambda-2015-03-31/UpdateFunctionCode) in *AWS SDK for C++ API Reference*.

### CLI

#### **AWS CLI**

#### **To update the code of a Lambda function**

The following update-function-code example replaces the code of the unpublished (\$LATEST) version of the my-function function with the contents of the specified zip file.

```
aws lambda update-function-code \ 
     --function-name my-function \ 
     --zip-file fileb://my-function.zip
```
#### Output:

```
{ 
     "FunctionName": "my-function", 
     "LastModified": "2019-09-26T20:28:40.438+0000", 
     "RevisionId": "e52502d4-9320-4688-9cd6-152a6ab7490d", 
     "MemorySize": 256, 
     "Version": "$LATEST", 
     "Role": "arn:aws:iam::123456789012:role/service-role/my-function-role-
uy3l9qyq", 
     "Timeout": 3, 
     "Runtime": "nodejs10.x", 
     "TracingConfig": { 
         "Mode": "PassThrough" 
     }, 
     "CodeSha256": "5tT2qgzYUHaqwR716pZ2dpkn/0J1FrzJmlKidWoaCgk=", 
     "Description": "", 
     "VpcConfig": { 
         "SubnetIds": [], 
         "VpcId": "", 
         "SecurityGroupIds": [] 
     }, 
     "CodeSize": 304, 
     "FunctionArn": "arn:aws:lambda:us-west-2:123456789012:function:my-function", 
     "Handler": "index.handler"
}
```
For more information, see AWS Lambda Function [Configuration](https://docs.aws.amazon.com/lambda/latest/dg/resource-model.html) in the *AWS Lambda Developer Guide*.

• For API details, see [UpdateFunctionCode](https://awscli.amazonaws.com/v2/documentation/api/latest/reference/lambda/update-function-code.html) in *AWS CLI Command Reference*.

#### Go

### **SDK for Go V2**

#### **A** Note

```
// FunctionWrapper encapsulates function actions used in the examples.
// It contains an AWS Lambda service client that is used to perform user actions.
type FunctionWrapper struct { 
 LambdaClient *lambda.Client
}
// UpdateFunctionCode updates the code for the Lambda function specified by 
 functionName.
// The existing code for the Lambda function is entirely replaced by the code in 
 the
// zipPackage buffer. After the update action is called, a 
  lambda.FunctionUpdatedV2Waiter
// is used to wait until the update is successful.
func (wrapper FunctionWrapper) UpdateFunctionCode(functionName string, zipPackage 
  *bytes.Buffer) types.State { 
  var state types.State 
  _, err := wrapper.LambdaClient.UpdateFunctionCode(context.TODO(), 
  &lambda.UpdateFunctionCodeInput{ 
   FunctionName: aws.String(functionName), ZipFile: zipPackage.Bytes(), 
  }) 
 if err != nil {
  log.Panicf("Couldn't update code for function %v. Here's why: %v\n", 
  functionName, err) 
  } else { 
   waiter := lambda.NewFunctionUpdatedV2Waiter(wrapper.LambdaClient) 
   funcOutput, err := waiter.WaitForOutput(context.TODO(), 
  &lambda.GetFunctionInput{ 
    FunctionName: aws.String(functionName)}, 1*time.Minute) 
  if err != nil {
    log.Panicf("Couldn't wait for function %v to be active. Here's why: %v\n", 
  functionName, err) 
   } else { 
    state = funcOutput.Configuration.State 
   } 
  } 
 return state
}
```
• For API details, see [UpdateFunctionCode](https://pkg.go.dev/github.com/aws/aws-sdk-go-v2/service/lambda#Client.UpdateFunctionCode) in *AWS SDK for Go API Reference*.

#### **JavaScript**

### **SDK for JavaScript (v3)**

### **A** Note

There's more on GitHub. Find the complete example and learn how to set up and run in the AWS Code Examples [Repository.](https://github.com/awsdocs/aws-doc-sdk-examples/tree/main/javascriptv3/example_code/lambda#code-examples)

```
const updateFunctionCode = async (funcName, newFunc) => { 
  const client = new LambdaClient(\{\});
   const code = await readFile(`${dirname}../functions/${newFunc}.zip`); 
   const command = new UpdateFunctionCodeCommand({ 
     ZipFile: code, 
     FunctionName: funcName, 
     Architectures: [Architecture.arm64], 
     Handler: "index.handler", // Required when sending a .zip file 
     PackageType: PackageType.Zip, // Required when sending a .zip file 
     Runtime: Runtime.nodejs16x, // Required when sending a .zip file 
  }); 
  return client.send(command);
};
```
• For API details, see [UpdateFunctionCode](https://docs.aws.amazon.com/AWSJavaScriptSDK/v3/latest/client/lambda/command/UpdateFunctionCodeCommand) in *AWS SDK for JavaScript API Reference*.

#### PHP

### **SDK for PHP**

### *(i)* Note

There's more on GitHub. Find the complete example and learn how to set up and run in the AWS Code Examples [Repository.](https://github.com/awsdocs/aws-doc-sdk-examples/tree/main/php/example_code/lambda#code-examples)

 public function updateFunctionCode(\$functionName, \$s3Bucket, \$s3Key) {

```
 return $this->lambdaClient->updateFunctionCode([ 
          'FunctionName' => $functionName, 
          'S3Bucket' => $s3Bucket, 
          'S3Key' => $s3Key, 
     ]); 
 }
```
• For API details, see [UpdateFunctionCode](https://docs.aws.amazon.com/goto/SdkForPHPV3/lambda-2015-03-31/UpdateFunctionCode) in *AWS SDK for PHP API Reference*.

#### PowerShell

**Tools for PowerShell**

**Example 1: Updates the function named 'MyFunction' with new content contained in the specified zip file. For a C# .NET Core Lambda function the zip file should contain the compiled assembly.**

Update-LMFunctionCode -FunctionName MyFunction -ZipFilename .\UpdatedCode.zip

**Example 2: This example is similar to the previous one but uses an Amazon S3 object containing the updated code to update the function.**

```
Update-LMFunctionCode -FunctionName MyFunction -BucketName mybucket -Key 
  UpdatedCode.zip
```
• For API details, see [UpdateFunctionCode](https://docs.aws.amazon.com/powershell/latest/reference) in *AWS Tools for PowerShell Cmdlet Reference*.

### Python

### **SDK for Python (Boto3)**

#### **A** Note

There's more on GitHub. Find the complete example and learn how to set up and run in the AWS Code Examples [Repository.](https://github.com/awsdocs/aws-doc-sdk-examples/tree/main/python/example_code/lambda#code-examples)

class LambdaWrapper:

```
 def __init__(self, lambda_client, iam_resource): 
         self.lambda_client = lambda_client 
         self.iam_resource = iam_resource 
    def update_function_code(self, function_name, deployment_package): 
 """ 
        Updates the code for a Lambda function by submitting a .zip archive that 
 contains 
        the code for the function. 
         :param function_name: The name of the function to update. 
         :param deployment_package: The function code to update, packaged as bytes 
 in 
                                     .zip format. 
         :return: Data about the update, including the status. 
         """ 
        try: 
             response = self.lambda_client.update_function_code( 
                 FunctionName=function_name, ZipFile=deployment_package 
) except ClientError as err: 
             logger.error( 
                 "Couldn't update function %s. Here's why: %s: %s", 
                function name,
                 err.response["Error"]["Code"], 
                 err.response["Error"]["Message"], 
) raise 
         else: 
             return response
```
• For API details, see [UpdateFunctionCode](https://docs.aws.amazon.com/goto/boto3/lambda-2015-03-31/UpdateFunctionCode) in *AWS SDK for Python (Boto3) API Reference*.
#### Ruby

# **SDK for Ruby**

## **Note**

```
class LambdaWrapper 
   attr_accessor :lambda_client 
   def initialize 
     @lambda_client = Aws::Lambda::Client.new 
     @logger = Logger.new($stdout) 
    @logger.level = Logger::WARN 
  end 
  # Updates the code for a Lambda function by submitting a .zip archive that 
  contains 
  # the code for the function. 
  # @param function_name: The name of the function to update. 
  # @param deployment_package: The function code to update, packaged as bytes in 
  # .zip format. 
  # @return: Data about the update, including the status. 
  def update_function_code(function_name, deployment_package) 
     @lambda_client.update_function_code( 
       function_name: function_name, 
       zip_file: deployment_package 
    \lambda @lambda_client.wait_until(:function_updated_v2, { function_name: 
 function_name}) do |w| 
       w.max_attempts = 5 
      w.delay = 5
     end 
  rescue Aws::Lambda::Errors::ServiceException => e 
     @logger.error("There was an error updating function code for: 
  #{function_name}:\n #{e.message}") 
     nil 
  rescue Aws::Waiters::Errors::WaiterFailed => e
```

```
 @logger.error("Failed waiting for #{function_name} to update:\n 
 #{e.message}") 
  end
```
• For API details, see [UpdateFunctionCode](https://docs.aws.amazon.com/goto/SdkForRubyV3/lambda-2015-03-31/UpdateFunctionCode) in *AWS SDK for Ruby API Reference*.

#### Rust

## **SDK for Rust**

#### **A** Note

```
 /** Given a Path to a zip file, update the function's code and wait for the 
 update to finish. */ 
    pub async fn update_function_code( 
        &self, 
        zip_file: PathBuf, 
        key: String, 
    ) -> Result<UpdateFunctionCodeOutput, anyhow::Error> { 
        let function_code = self.prepare_function(zip_file, Some(key)).await?; 
        info!("Updating code for {}", self.lambda_name); 
        let update = self 
             .lambda_client 
             .update_function_code() 
             .function_name(self.lambda_name.clone()) 
             .s3_bucket(self.bucket.clone()) 
             .s3_key(function_code.s3_key().unwrap().to_string()) 
             .send() 
             .await 
             .map_err(anyhow::Error::from)?; 
        self.wait_for_function_ready().await?; 
        Ok(update) 
    }
```

```
 /** 
      * Upload function code from a path to a zip file. 
      * The zip file must have an AL2 Linux-compatible binary called `bootstrap`. 
      * The easiest way to create such a zip is to use `cargo lambda build --
output-format Zip`. 
      */ 
     async fn prepare_function( 
         &self, 
         zip_file: PathBuf, 
         key: Option<String>, 
     ) -> Result<FunctionCode, anyhow::Error> { 
         let body = ByteStream::from_path(zip_file).await?; 
         let key = key.unwrap_or_else(|| format!("{}_code", self.lambda_name)); 
        info!("Uploading function code to s3!///{}', self.bucket, key);
        let = self .s3_client 
              .put_object() 
              .bucket(self.bucket.clone()) 
              .key(key.clone()) 
              .body(body) 
              .send() 
              .await?; 
         Ok(FunctionCode::builder() 
              .s3_bucket(self.bucket.clone()) 
              .s3_key(key) 
             .build() }
```
• For API details, see [UpdateFunctionCode](https://docs.rs/releases/search?query=aws-sdk) in *AWS SDK for Rust API reference*.

#### SAP ABAP

#### **SDK for SAP ABAP**

#### **(i)** Note

```
 TRY. 
        oo_result = lo_lmd->updatefunctioncode( " oo_result is returned for 
 testing purposes. " 
             iv functionname = iv function name
              iv_zipfile = io_zip_file 
          ). 
        MESSAGE 'Lambda function code updated.' TYPE 'I'. 
      CATCH /aws1/cx_lmdcodesigningcfgno00. 
        MESSAGE 'Code signing configuration does not exist.' TYPE 'E'. 
      CATCH /aws1/cx_lmdcodestorageexcdex. 
        MESSAGE 'Maximum total code size per account exceeded.' TYPE 'E'. 
      CATCH /aws1/cx_lmdcodeverification00. 
        MESSAGE 'Code signature failed one or more validation checks for 
 signature mismatch or expiration.' TYPE 'E'. 
      CATCH /aws1/cx_lmdinvalidcodesigex. 
        MESSAGE 'Code signature failed the integrity check.' TYPE 'E'. 
      CATCH /aws1/cx_lmdinvparamvalueex. 
        MESSAGE 'The request contains a non-valid parameter.' TYPE 'E'. 
      CATCH /aws1/cx_lmdresourceconflictex. 
        MESSAGE 'Resource already exists or another operation is in progress.' 
 TYPE 'E'. 
      CATCH /aws1/cx_lmdresourcenotfoundex. 
        MESSAGE 'The requested resource does not exist.' TYPE 'E'. 
      CATCH /aws1/cx_lmdserviceexception. 
        MESSAGE 'An internal problem was encountered by the AWS Lambda service.' 
 TYPE 'E'. 
      CATCH /aws1/cx_lmdtoomanyrequestsex. 
        MESSAGE 'The maximum request throughput was reached.' TYPE 'E'. 
    ENDTRY.
```
• For API details, see [UpdateFunctionCode](https://docs.aws.amazon.com/sdk-for-sap-abap/v1/api/latest/index.html) in *AWS SDK for SAP ABAP API reference*.

# **Use UpdateFunctionConfiguration with an AWS SDK or CLI**

The following code examples show how to use UpdateFunctionConfiguration.

Action examples are code excerpts from larger programs and must be run in context. You can see this action in context in the following code example:

• Get started with [functions](#page-6715-0)

#### .NET

## **AWS SDK for .NET**

#### **Note**

```
 /// <summary> 
    /// Update the code of a Lambda function. 
    /// </summary> 
    /// <param name="functionName">The name of the function to update.</param> 
    /// <param name="functionHandler">The code that performs the function's 
 actions.</param> 
   /// <param name="environmentVariables">A dictionary of environment 
 variables.</param> 
    /// <returns>A Boolean value indicating the success of the action.</returns> 
    public async Task<bool> UpdateFunctionConfigurationAsync( 
        string functionName, 
        string functionHandler, 
        Dictionary<string, string> environmentVariables) 
    { 
        var request = new UpdateFunctionConfigurationRequest 
        { 
            Handler = functionHandler, 
            FunctionName = functionName, 
            Environment = new Amazon.Lambda.Model.Environment { Variables = 
environmentVariables },
        }; 
        var response = await 
 _lambdaService.UpdateFunctionConfigurationAsync(request); 
        Console.WriteLine(response.LastModified); 
        return response.HttpStatusCode == System.Net.HttpStatusCode.OK; 
    }
```
• For API details, see [UpdateFunctionConfiguration](https://docs.aws.amazon.com/goto/DotNetSDKV3/lambda-2015-03-31/UpdateFunctionConfiguration) in *AWS SDK for .NET API Reference*.

#### $C++$

#### **SDK for C++**

## **A** Note

```
 Aws::Client::ClientConfiguration clientConfig; 
        // Optional: Set to the AWS Region in which the bucket was created 
 (overrides config file). 
        // clientConfig.region = "us-east-1"; 
    Aws::Lambda::LambdaClient client(clientConfig); 
       Aws::Lambda::Model::UpdateFunctionConfigurationRequest request;
        request.SetFunctionName(LAMBDA_NAME); 
       Aws::Lambda::Model::Environment environment;
        environment.AddVariables("LOG_LEVEL", "DEBUG"); 
        request.SetEnvironment(environment); 
        Aws::Lambda::Model::UpdateFunctionConfigurationOutcome outcome = 
 client.UpdateFunctionConfiguration( 
                 request); 
        if (outcome.IsSuccess()) { 
            std::cout << "The lambda configuration was successfully updated." 
                       << std::endl; 
            break; 
        } 
        else { 
            std::cerr << "Error with Lambda::UpdateFunctionConfiguration. " 
                       << outcome.GetError().GetMessage() 
                       << std::endl; 
        }
```
• For API details, see [UpdateFunctionConfiguration](https://docs.aws.amazon.com/goto/SdkForCpp/lambda-2015-03-31/UpdateFunctionConfiguration) in *AWS SDK for C++ API Reference*.

## CLI

## **AWS CLI**

## **To modify the configuration of a function**

The following update-function-configuration example modifies the memory size to be 256 MB for the unpublished (\$LATEST) version of the my-function function.

```
aws lambda update-function-configuration \ 
     --function-name my-function \ 
     --memory-size 256
```
Output:

```
{ 
     "FunctionName": "my-function", 
     "LastModified": "2019-09-26T20:28:40.438+0000", 
     "RevisionId": "e52502d4-9320-4688-9cd6-152a6ab7490d", 
     "MemorySize": 256, 
     "Version": "$LATEST", 
     "Role": "arn:aws:iam::123456789012:role/service-role/my-function-role-
uy3l9qyq", 
     "Timeout": 3, 
     "Runtime": "nodejs10.x", 
     "TracingConfig": { 
         "Mode": "PassThrough" 
     }, 
     "CodeSha256": "5tT2qgzYUHaqwR716pZ2dpkn/0J1FrzJmlKidWoaCgk=", 
     "Description": "", 
     "VpcConfig": { 
         "SubnetIds": [], 
         "VpcId": "", 
         "SecurityGroupIds": [] 
     }, 
     "CodeSize": 304, 
     "FunctionArn": "arn:aws:lambda:us-west-2:123456789012:function:my-function", 
     "Handler": "index.handler"
}
```
For more information, see AWS Lambda Function [Configuration](https://docs.aws.amazon.com/lambda/latest/dg/resource-model.html) in the *AWS Lambda Developer Guide*.

• For API details, see [UpdateFunctionConfiguration](https://awscli.amazonaws.com/v2/documentation/api/latest/reference/lambda/update-function-configuration.html) in *AWS CLI Command Reference*.

#### Go

## **SDK for Go V2**

## **(i)** Note

```
// FunctionWrapper encapsulates function actions used in the examples.
// It contains an AWS Lambda service client that is used to perform user actions.
type FunctionWrapper struct { 
  LambdaClient *lambda.Client
}
// UpdateFunctionConfiguration updates a map of environment variables configured 
 for
// the Lambda function specified by functionName.
func (wrapper FunctionWrapper) UpdateFunctionConfiguration(functionName string, 
  envVars map[string]string) { 
  _, err := wrapper.LambdaClient.UpdateFunctionConfiguration(context.TODO(), 
  &lambda.UpdateFunctionConfigurationInput{ 
   FunctionName: aws.String(functionName), 
   Environment: &types.Environment{Variables: envVars}, 
  }) 
 if err != nil {
   log.Panicf("Couldn't update configuration for %v. Here's why: %v", 
  functionName, err) 
  }
}
```
• For API details, see [UpdateFunctionConfiguration](https://pkg.go.dev/github.com/aws/aws-sdk-go-v2/service/lambda#Client.UpdateFunctionConfiguration) in *AWS SDK for Go API Reference*.

**JavaScript** 

# **SDK for JavaScript (v3)**

# **(i)** Note

There's more on GitHub. Find the complete example and learn how to set up and run in the AWS Code Examples [Repository.](https://github.com/awsdocs/aws-doc-sdk-examples/tree/main/javascriptv3/example_code/lambda#code-examples)

```
const updateFunctionConfiguration = (funcName) => { 
  const client = new LambdaClient(\{\});
   const config = readFileSync(`${dirname}../functions/config.json`).toString(); 
   const command = new UpdateFunctionConfigurationCommand({ 
     ...JSON.parse(config), 
     FunctionName: funcName, 
  }); 
  return client.send(command);
};
```
• For API details, see [UpdateFunctionConfiguration](https://docs.aws.amazon.com/AWSJavaScriptSDK/v3/latest/client/lambda/command/UpdateFunctionConfigurationCommand) in *AWS SDK for JavaScript API Reference*.

## PHP

# **SDK for PHP**

# **A** Note

```
 public function updateFunctionConfiguration($functionName, $handler, 
 $environment = '') 
    { 
        return $this->lambdaClient->updateFunctionConfiguration([
```

```
 'FunctionName' => $functionName, 
          'Handler' => "$handler.lambda_handler", 
          'Environment' => $environment, 
     ]); 
 }
```
• For API details, see [UpdateFunctionConfiguration](https://docs.aws.amazon.com/goto/SdkForPHPV3/lambda-2015-03-31/UpdateFunctionConfiguration) in *AWS SDK for PHP API Reference*.

## PowerShell

#### **Tools for PowerShell**

#### **Example 1: This example updates the existing Lambda Function Configuration**

```
Update-LMFunctionConfiguration -FunctionName "MylambdaFunction123" -Handler 
  "lambda_function.launch_instance" -Timeout 600 -Environment_Variable 
 @{ "envvar1"="value";"envvar2"="value" } -Role arn:aws:iam::123456789101:role/
service-role/lambda -DeadLetterConfig_TargetArn arn:aws:sns:us-east-1: 
  123456789101:MyfirstTopic
```
• For API details, see [UpdateFunctionConfiguration](https://docs.aws.amazon.com/powershell/latest/reference) in *AWS Tools for PowerShell Cmdlet Reference*.

## Python

# **SDK for Python (Boto3)**

#### **A** Note

```
class LambdaWrapper: 
     def __init__(self, lambda_client, iam_resource): 
         self.lambda_client = lambda_client 
         self.iam_resource = iam_resource
```

```
 def update_function_configuration(self, function_name, env_vars): 
 """ 
        Updates the environment variables for a Lambda function. 
         :param function_name: The name of the function to update. 
         :param env_vars: A dict of environment variables to update. 
         :return: Data about the update, including the status. 
        "''" try: 
             response = self.lambda_client.update_function_configuration( 
                 FunctionName=function_name, Environment={"Variables": env_vars} 
) except ClientError as err: 
             logger.error( 
                 "Couldn't update function configuration %s. Here's why: %s: %s", 
                 function_name, 
                 err.response["Error"]["Code"], 
                 err.response["Error"]["Message"], 
) raise 
        else: 
             return response
```
• For API details, see [UpdateFunctionConfiguration](https://docs.aws.amazon.com/goto/boto3/lambda-2015-03-31/UpdateFunctionConfiguration) in *AWS SDK for Python (Boto3) API Reference*.

#### Ruby

## **SDK for Ruby**

## *(i)* Note

```
class LambdaWrapper 
   attr_accessor :lambda_client
```

```
 def initialize 
    @lambda_client = Aws::Lambda::Client.new 
    @logger = Logger.new($stdout) 
    @logger.level = Logger::WARN 
  end 
  # Updates the environment variables for a Lambda function. 
  # @param function_name: The name of the function to update. 
  # @param log_level: The log level of the function. 
  # @return: Data about the update, including the status. 
  def update_function_configuration(function_name, log_level) 
    @lambda_client.update_function_configuration({ 
                                                function_name: function_name, 
                                                environment: { 
                                                 variables: { 
                                                   "LOG_LEVEL" => log_level 
 } 
 } 
\} )
    @lambda_client.wait_until(:function_updated_v2, { function_name: 
 function_name}) do |w| 
      w.max_attempts = 5 
     w.delay = 5
    end 
  rescue Aws::Lambda::Errors::ServiceException => e 
    @logger.error("There was an error updating configurations for 
 #{function_name}:\n #{e.message}") 
  rescue Aws::Waiters::Errors::WaiterFailed => e 
    @logger.error("Failed waiting for #{function_name} to activate:\n 
 #{e.message}") 
  end
```
• For API details, see [UpdateFunctionConfiguration](https://docs.aws.amazon.com/goto/SdkForRubyV3/lambda-2015-03-31/UpdateFunctionConfiguration) in *AWS SDK for Ruby API Reference*.

#### Rust

## **SDK for Rust**

#### **(i)** Note

There's more on GitHub. Find the complete example and learn how to set up and run in the AWS Code Examples [Repository.](https://github.com/awsdocs/aws-doc-sdk-examples/tree/main/rustv1/examples/lambda#code-examples)

```
 /** Update the environment for a function. */ 
 pub async fn update_function_configuration( 
     &self, 
     environment: Environment, 
 ) -> Result<UpdateFunctionConfigurationOutput, anyhow::Error> { 
     info!( 
         ?environment, 
          "Updating environment for {}", self.lambda_name 
     ); 
     let updated = self 
          .lambda_client 
          .update_function_configuration() 
          .function_name(self.lambda_name.clone()) 
          .environment(environment) 
          .send() 
          .await 
          .map_err(anyhow::Error::from)?; 
     self.wait_for_function_ready().await?; 
     Ok(updated) 
 }
```
• For API details, see [UpdateFunctionConfiguration](https://docs.rs/releases/search?query=aws-sdk) in *AWS SDK for Rust API reference*.

#### SAP ABAP

#### **SDK for SAP ABAP**

#### **Note**

```
 TRY. 
        oo_result = lo_lmd->updatefunctionconfiguration( " oo_result is 
 returned for testing purposes. " 
              iv_functionname = iv_function_name 
              iv_runtime = iv_runtime 
              iv_description = 'Updated Lambda function' 
              iv_memorysize = iv_memory_size 
          ). 
        MESSAGE 'Lambda function configuration/settings updated.' TYPE 'I'. 
      CATCH /aws1/cx_lmdcodesigningcfgno00. 
        MESSAGE 'Code signing configuration does not exist.' TYPE 'E'. 
      CATCH /aws1/cx_lmdcodeverification00. 
        MESSAGE 'Code signature failed one or more validation checks for 
 signature mismatch or expiration.' TYPE 'E'. 
      CATCH /aws1/cx_lmdinvalidcodesigex. 
        MESSAGE 'Code signature failed the integrity check.' TYPE 'E'. 
      CATCH /aws1/cx_lmdinvparamvalueex. 
        MESSAGE 'The request contains a non-valid parameter.' TYPE 'E'. 
      CATCH /aws1/cx_lmdresourceconflictex. 
        MESSAGE 'Resource already exists or another operation is in progress.' 
 TYPE 'E'. 
      CATCH /aws1/cx_lmdresourcenotfoundex. 
        MESSAGE 'The requested resource does not exist.' TYPE 'E'. 
      CATCH /aws1/cx_lmdserviceexception. 
        MESSAGE 'An internal problem was encountered by the AWS Lambda service.' 
 TYPE 'E'. 
      CATCH /aws1/cx_lmdtoomanyrequestsex. 
        MESSAGE 'The maximum request throughput was reached.' TYPE 'E'. 
    ENDTRY.
```
• For API details, see [UpdateFunctionConfiguration](https://docs.aws.amazon.com/sdk-for-sap-abap/v1/api/latest/index.html) in *AWS SDK for SAP ABAP API reference*.

# **Scenarios for Lambda using AWS SDKs**

The following code examples show how to use AWS Lambda with AWS SDKs. Each example shows you how to accomplish a specific task by calling multiple functions within the same service.

Scenarios target an intermediate level of experience to help you understand service actions in context.

#### **Examples**

- [Automatically](#page-6674-0) confirm known Amazon Cognito users with a Lambda function using an AWS SDK
- [Automatically](#page-6694-0) migrate known Amazon Cognito users with a Lambda function using an AWS SDK
- Get started creating and invoking Lambda [functions](#page-6715-0) using an AWS SDK
- Write custom activity data with a Lambda function after Amazon Cognito user [authentication](#page-6828-0) [using](#page-6828-0) an AWS SDK

# <span id="page-6674-0"></span>**Automatically confirm known Amazon Cognito users with a Lambda function using an AWS SDK**

The following code example shows how to automatically confirm known Amazon Cognito users with a Lambda function.

- Configure a user pool to call a Lambda function for the PreSignUp trigger.
- Sign up a user with Amazon Cognito.
- The Lambda function scans a DynamoDB table and automatically confirms known users.
- Sign in as the new user, then clean up resources.

Go

## **SDK for Go V2**

#### **(i)** Note

Run an interactive scenario at a command prompt.

```
// AutoConfirm separates the steps of this scenario into individual functions so 
  that
// they are simpler to read and understand.
type AutoConfirm struct { 
  helper IScenarioHelper 
  questioner demotools.IQuestioner 
  resources Resources 
  cognitoActor *actions.CognitoActions
}
// NewAutoConfirm constructs a new auto confirm runner.
func NewAutoConfirm(sdkConfig aws.Config, questioner demotools.IQuestioner, 
  helper IScenarioHelper) AutoConfirm { 
  scenario := AutoConfirm{ 
  helper: helper, 
  questioner: questioner, 
   resources: Resources{}, 
   cognitoActor: &actions.CognitoActions{CognitoClient: 
  cognitoidentityprovider.NewFromConfig(sdkConfig)}, 
  } 
  scenario.resources.init(scenario.cognitoActor, questioner) 
  return scenario
}
// AddPreSignUpTrigger adds a Lambda handler as an invocation target for the 
  PreSignUp trigger.
func (runner *AutoConfirm) AddPreSignUpTrigger(userPoolId string, functionArn 
  string) { 
  log.Printf("Let's add a Lambda function to handle the PreSignUp trigger from 
  Cognito.\n" + 
   "This trigger happens when a user signs up, and lets your function take action 
  before the main Cognito\n" + 
   "sign up processing occurs.\n") 
  err := runner.cognitoActor.UpdateTriggers( 
   userPoolId, 
   actions.TriggerInfo{Trigger: actions.PreSignUp, HandlerArn: 
  aws.String(functionArn)}) 
 if err != nil {
   panic(err) 
  }
```

```
 log.Printf("Lambda function %v added to user pool %v to handle the PreSignUp 
  trigger.\n", 
  functionArn, userPoolId)
}
// SignUpUser signs up a user from the known user table with a password you 
  specify.
func (runner *AutoConfirm) SignUpUser(clientId string, usersTable string) 
  (string, string) { 
  log.Println("Let's sign up a user to your Cognito user pool. When the user's 
  email matches an email in the\n" + 
   "DynamoDB known users table, it is automatically verified and the user is 
  confirmed.") 
  knownUsers, err := runner.helper.GetKnownUsers(usersTable) 
 if err != nil {
  panic(err) 
  } 
  userChoice := runner.questioner.AskChoice("Which user do you want to use?\n", 
  knownUsers.UserNameList()) 
  user := knownUsers.Users[userChoice] 
  var signedUp bool 
  var userConfirmed bool 
  password := runner.questioner.AskPassword("Enter a password that has at least 
  eight characters, uppercase, lowercase, numbers and symbols.\n"+ 
   "(the password will not display as you type):", 8) 
  for !signedUp { 
   log.Printf("Signing up user '%v' with email '%v' to Cognito.\n", user.UserName, 
  user.UserEmail) 
   userConfirmed, err = runner.cognitoActor.SignUp(clientId, user.UserName, 
  password, user.UserEmail) 
  if err != nil {
    var invalidPassword *types.InvalidPasswordException 
    if errors.As(err, &invalidPassword) { 
     password = runner.questioner.AskPassword("Enter another password:", 8) 
    } else { 
     panic(err) 
    } 
   } else { 
    signedUp = true 
   } 
  } 
  log.Printf("User %v signed up, confirmed = %v.\n", user.UserName, userConfirmed)
```

```
 log.Println(strings.Repeat("-", 88)) 
 return user.UserName, password
}
// SignInUser signs in a user.
func (runner *AutoConfirm) SignInUser(clientId string, userName string, password 
  string) string { 
  runner.questioner.Ask("Press Enter when you're ready to continue.") 
  log.Printf("Let's sign in as %v...\n", userName) 
  authResult, err := runner.cognitoActor.SignIn(clientId, userName, password) 
 if err != nil {
   panic(err) 
  } 
  log.Printf("Successfully signed in. Your access token starts with: %v...\n", 
  (*authResult.AccessToken)[:10]) 
  log.Println(strings.Repeat("-", 88)) 
  return *authResult.AccessToken
}
// Run runs the scenario.
func (runner *AutoConfirm) Run(stackName string) { 
  defer func() { 
  if r := recover(); r := nil {
    log.Println("Something went wrong with the demo.") 
    runner.resources.Cleanup() 
   } 
 \}() log.Println(strings.Repeat("-", 88)) 
  log.Printf("Welcome\n") 
  log.Println(strings.Repeat("-", 88)) 
  stackOutputs, err := runner.helper.GetStackOutputs(stackName) 
 if err != nil {
   panic(err) 
  } 
  runner.resources.userPoolId = stackOutputs["UserPoolId"] 
  runner.helper.PopulateUserTable(stackOutputs["TableName"]) 
  runner.AddPreSignUpTrigger(stackOutputs["UserPoolId"], 
  stackOutputs["AutoConfirmFunctionArn"])
```

```
 runner.resources.triggers = append(runner.resources.triggers, actions.PreSignUp) 
  userName, password := runner.SignUpUser(stackOutputs["UserPoolClientId"], 
  stackOutputs["TableName"]) 
  runner.helper.ListRecentLogEvents(stackOutputs["AutoConfirmFunction"]) 
  runner.resources.userAccessTokens = append(runner.resources.userAccessTokens, 
   runner.SignInUser(stackOutputs["UserPoolClientId"], userName, password)) 
  runner.resources.Cleanup() 
  log.Println(strings.Repeat("-", 88)) 
  log.Println("Thanks for watching!") 
 log.Println(strings.Repeat("-", 88))
}
```
Handle the PreSignUp trigger with a Lambda function.

```
const TABLE_NAME = "TABLE_NAME"
// UserInfo defines structured user data that can be marshalled to a DynamoDB 
  format.
type UserInfo struct { 
 UserName string `dynamodbav:"UserName"` 
 UserEmail string `dynamodbav:"UserEmail"`
}
// GetKey marshals the user email value to a DynamoDB key format.
func (user UserInfo) GetKey() map[string]dynamodbtypes.AttributeValue { 
  userEmail, err := attributevalue.Marshal(user.UserEmail) 
 if err != nil {
   panic(err) 
  } 
  return map[string]dynamodbtypes.AttributeValue{"UserEmail": userEmail}
}
type handler struct { 
  dynamoClient *dynamodb.Client
}
// HandleRequest handles the PreSignUp event by looking up a user in an Amazon 
  DynamoDB table and
```

```
// specifying whether they should be confirmed and verified.
func (h *handler) HandleRequest(ctx context.Context, event
  events.CognitoEventUserPoolsPreSignup) (events.CognitoEventUserPoolsPreSignup, 
  error) { 
  log.Printf("Received presignup from %v for user '%v'", event.TriggerSource, 
  event.UserName) 
  if event.TriggerSource != "PreSignUp_SignUp" { 
  // Other trigger sources, such as PreSignUp_AdminInitiateAuth, ignore the 
  response from this handler. 
  return event, nil 
  } 
  tableName := os.Getenv(TABLE_NAME) 
  user := UserInfo{ 
  UserEmail: event.Request.UserAttributes["email"], 
  } 
  log.Printf("Looking up email %v in table %v.\n", user.UserEmail, tableName) 
  output, err := h.dynamoClient.GetItem(ctx, &dynamodb.GetItemInput{ 
  Key: user.GetKey(), 
  TableName: aws.String(tableName), 
  }) 
 if err != nil {
  log.Printf("Error looking up email %v.\n", user.UserEmail) 
  return event, err 
  } 
  if output.Item == nil { 
  log.Printf("Email %v not found. Email verification is required.\n", 
  user.UserEmail) 
  return event, err 
  } 
  err = attributevalue.UnmarshalMap(output.Item, &user) 
 if err != nil {
  log.Printf("Couldn't unmarshal DynamoDB item. Here's why: %v\n", err) 
  return event, err 
  } 
  if user.UserName != event.UserName { 
  log.Printf("UserEmail %v found, but stored UserName '%v' does not match 
  supplied UserName '%v'. Verification is required.\n", 
    user.UserEmail, user.UserName, event.UserName) 
  } else { 
   log.Printf("UserEmail %v found with matching UserName %v. User is confirmed.
\n", user.UserEmail, user.UserName) 
   event.Response.AutoConfirmUser = true
```

```
 event.Response.AutoVerifyEmail = true 
  } 
 return event, err
}
func main() { 
  sdkConfig, err := config.LoadDefaultConfig(context.TODO()) 
 if err != nil {
  log.Panicln(err) 
  } 
h := \text{handler} dynamoClient: dynamodb.NewFromConfig(sdkConfig), 
  } 
  lambda.Start(h.HandleRequest)
}
```
Create a struct that performs common tasks.

```
// IScenarioHelper defines common functions used by the workflows in this 
  example.
type IScenarioHelper interface { 
  Pause(secs int) 
  GetStackOutputs(stackName string) (actions.StackOutputs, error) 
  PopulateUserTable(tableName string) 
  GetKnownUsers(tableName string) (actions.UserList, error) 
  AddKnownUser(tableName string, user actions.User) 
  ListRecentLogEvents(functionName string)
}
// ScenarioHelper contains AWS wrapper structs used by the workflows in this 
  example.
type ScenarioHelper struct { 
  questioner demotools.IQuestioner 
  dynamoActor *actions.DynamoActions 
  cfnActor *actions.CloudFormationActions 
  cwlActor *actions.CloudWatchLogsActions 
  isTestRun bool
}
```

```
// NewScenarioHelper constructs a new scenario helper.
func NewScenarioHelper(sdkConfig aws.Config, questioner demotools.IQuestioner) 
  ScenarioHelper { 
  scenario := ScenarioHelper{ 
   questioner: questioner, 
   dynamoActor: &actions.DynamoActions{DynamoClient: 
  dynamodb.NewFromConfig(sdkConfig)}, 
   cfnActor: &actions.CloudFormationActions{CfnClient: 
  cloudformation.NewFromConfig(sdkConfig)}, 
   cwlActor: &actions.CloudWatchLogsActions{CwlClient: 
  cloudwatchlogs.NewFromConfig(sdkConfig)}, 
  } 
  return scenario
}
// Pause waits for the specified number of seconds.
func (helper ScenarioHelper) Pause(secs int) {
 if !helper.isTestRun { 
   time.Sleep(time.Duration(secs) * time.Second) 
 }
}
// GetStackOutputs gets the outputs from the specified CloudFormation stack in a 
  structured format.
func (helper ScenarioHelper) GetStackOutputs(stackName string) 
  (actions.StackOutputs, error) { 
  return helper.cfnActor.GetOutputs(stackName), nil
}
// PopulateUserTable fills the known user table with example data.
func (helper ScenarioHelper) PopulateUserTable(tableName string) { 
  log.Printf("First, let's add some users to the DynamoDB %v table we'll use for 
  this example.\n", tableName) 
  err := helper.dynamoActor.PopulateTable(tableName) 
 if err != nil {
  panic(err) 
  }
}
// GetKnownUsers gets the users from the known users table in a structured 
  format.
func (helper ScenarioHelper) GetKnownUsers(tableName string) (actions.UserList, 
  error) { 
  knownUsers, err := helper.dynamoActor.Scan(tableName)
```

```
if err != nil {
   log.Printf("Couldn't get known users from table %v. Here's why: %v\n", 
  tableName, err) 
  } 
 return knownUsers, err
}
// AddKnownUser adds a user to the known users table.
func (helper ScenarioHelper) AddKnownUser(tableName string, user actions.User) {
  log.Printf("Adding user '%v' with email '%v' to the DynamoDB known users 
  table...\n", 
  user.UserName, user.UserEmail) 
  err := helper.dynamoActor.AddUser(tableName, user) 
 if err != nil {
  panic(err) 
  }
}
// ListRecentLogEvents gets the most recent log stream and events for the 
  specified Lambda function and displays them.
func (helper ScenarioHelper) ListRecentLogEvents(functionName string) { 
  log.Println("Waiting a few seconds to let Lambda write to CloudWatch Logs...") 
  helper.Pause(10) 
  log.Println("Okay, let's check the logs to find what's happened recently with 
  your Lambda function.") 
  logStream, err := helper.cwlActor.GetLatestLogStream(functionName) 
  if err != nil { 
   panic(err) 
  } 
  log.Printf("Getting some recent events from log stream %v\n", 
  *logStream.LogStreamName) 
  events, err := helper.cwlActor.GetLogEvents(functionName, 
  *logStream.LogStreamName, 10) 
 if err != nil {
   panic(err) 
  } 
  for _, event := range events { 
  log.Printf("\t%v", *event.Message) 
  } 
 log.Println(strings.Repeat("-", 88))
}
```
Create a struct that wraps Amazon Cognito actions.

```
type CognitoActions struct { 
 CognitoClient *cognitoidentityprovider.Client
}
// Trigger and TriggerInfo define typed data for updating an Amazon Cognito 
 trigger.
type Trigger int
const ( 
  PreSignUp Trigger = iota 
 UserMigration 
 PostAuthentication
\lambdatype TriggerInfo struct { 
 Trigger Trigger 
 HandlerArn *string
}
// UpdateTriggers adds or removes Lambda triggers for a user pool. When a trigger 
  is specified with a `nil` value,
// it is removed from the user pool.
func (actor CognitoActions) UpdateTriggers(userPoolId string, 
 triggers ...TriggerInfo) error { 
  output, err := actor.CognitoClient.DescribeUserPool(context.TODO(), 
  &cognitoidentityprovider.DescribeUserPoolInput{ 
  UserPoolId: aws.String(userPoolId), 
  }) 
  if err != nil { 
  log.Printf("Couldn't get info about user pool %v. Here's why: %v\n", 
  userPoolId, err) 
  return err 
  } 
  lambdaConfig := output.UserPool.LambdaConfig 
  for _, trigger := range triggers { 
  switch trigger.Trigger { 
   case PreSignUp: 
    lambdaConfig.PreSignUp = trigger.HandlerArn
```

```
 case UserMigration: 
    lambdaConfig.UserMigration = trigger.HandlerArn 
   case PostAuthentication: 
    lambdaConfig.PostAuthentication = trigger.HandlerArn 
   } 
  } 
  _, err = actor.CognitoClient.UpdateUserPool(context.TODO(), 
  &cognitoidentityprovider.UpdateUserPoolInput{ 
 UserPoolId: aws.String(userPoolId),
  LambdaConfig: lambdaConfig, 
  }) 
if err != nil {
  log.Printf("Couldn't update user pool %v. Here's why: %v\n", userPoolId, err) 
  } 
 return err
}
// SignUp signs up a user with Amazon Cognito.
func (actor CognitoActions) SignUp(clientId string, userName string, password 
  string, userEmail string) (bool, error) { 
  confirmed := false 
  output, err := actor.CognitoClient.SignUp(context.TODO(), 
  &cognitoidentityprovider.SignUpInput{ 
  ClientId: aws.String(clientId), 
  Password: aws.String(password), 
  Username: aws.String(userName), 
   UserAttributes: []types.AttributeType{ 
    {Name: aws.String("email"), Value: aws.String(userEmail)}, 
  }, 
  }) 
 if err != nil {
  var invalidPassword *types.InvalidPasswordException 
  if errors.As(err, &invalidPassword) { 
   log.Println(*invalidPassword.Message) 
   } else { 
    log.Printf("Couldn't sign up user %v. Here's why: %v\n", userName, err) 
   } 
  } else { 
   confirmed = output.UserConfirmed 
  } 
 return confirmed, err
}
```

```
// SignIn signs in a user to Amazon Cognito using a username and password 
  authentication flow.
func (actor CognitoActions) SignIn(clientId string, userName string, password 
  string) (*types.AuthenticationResultType, error) { 
  var authResult *types.AuthenticationResultType 
  output, err := actor.CognitoClient.InitiateAuth(context.TODO(), 
  &cognitoidentityprovider.InitiateAuthInput{ 
   AuthFlow: "USER_PASSWORD_AUTH", 
   ClientId: aws.String(clientId), 
  AuthParameters: map[string]string{"USERNAME": userName, "PASSWORD": password},
  }) 
 if err != nil {
   var resetRequired *types.PasswordResetRequiredException 
  if errors.As(err, &resetRequired) { 
    log.Println(*resetRequired.Message) 
   } else { 
    log.Printf("Couldn't sign in user %v. Here's why: %v\n", userName, err) 
   } 
  } else { 
   authResult = output.AuthenticationResult 
  } 
  return authResult, err
}
// ForgotPassword starts a password recovery flow for a user. This flow typically 
  sends a confirmation code
// to the user's configured notification destination, such as email.
func (actor CognitoActions) ForgotPassword(clientId string, userName string) 
  (*types.CodeDeliveryDetailsType, error) { 
  output, err := actor.CognitoClient.ForgotPassword(context.TODO(), 
  &cognitoidentityprovider.ForgotPasswordInput{ 
   ClientId: aws.String(clientId), 
  Username: aws.String(userName), 
  }) 
 if err != nil {
   log.Printf("Couldn't start password reset for user '%v'. Here;s why: %v\n", 
  userName, err) 
  } 
  return output.CodeDeliveryDetails, err
```
}

```
// ConfirmForgotPassword confirms a user with a confirmation code and a new 
  password.
func (actor CognitoActions) ConfirmForgotPassword(clientId string, code string, 
  userName string, password string) error { 
  _, err := actor.CognitoClient.ConfirmForgotPassword(context.TODO(), 
  &cognitoidentityprovider.ConfirmForgotPasswordInput{ 
  ClientId: aws.String(clientId),
   ConfirmationCode: aws.String(code), 
  Password: aws.String(password),
 Username: aws.String(userName),
  }) 
 if err != nil {
  var invalidPassword *types.InvalidPasswordException 
   if errors.As(err, &invalidPassword) { 
   log.Println(*invalidPassword.Message) 
   } else { 
   log.Printf("Couldn't confirm user %v. Here's why: %v", userName, err) 
   } 
  } 
 return err
}
// DeleteUser removes a user from the user pool.
func (actor CognitoActions) DeleteUser(userAccessToken string) error { 
  _, err := actor.CognitoClient.DeleteUser(context.TODO(), 
  &cognitoidentityprovider.DeleteUserInput{ 
  AccessToken: aws.String(userAccessToken), 
  }) 
 if err != nil {
  log.Printf("Couldn't delete user. Here's why: %v\n", err) 
  } 
 return err
}
// AdminCreateUser uses administrator credentials to add a user to a user pool. 
  This method leaves the user
```

```
\frac{1}{1} in a state that requires they enter a new password next time they sign in.
func (actor CognitoActions) AdminCreateUser(userPoolId string, userName string, 
  userEmail string) error { 
  _, err := actor.CognitoClient.AdminCreateUser(context.TODO(), 
  &cognitoidentityprovider.AdminCreateUserInput{ 
 UserPoolId: aws.String(userPoolId),
 Username: aws.String(userName),
   MessageAction: types.MessageActionTypeSuppress, 
   UserAttributes: []types.AttributeType{{Name: aws.String("email"), Value: 
  aws.String(userEmail)}}, 
  }) 
 if err != nil {
  var userExists *types.UsernameExistsException 
   if errors.As(err, &userExists) { 
   log.Printf("User %v already exists in the user pool.", userName) 
   err = nil 
   } else { 
    log.Printf("Couldn't create user %v. Here's why: %v\n", userName, err) 
   } 
  } 
 return err
}
// AdminSetUserPassword uses administrator credentials to set a password for a 
  user without requiring a
// temporary password.
func (actor CognitoActions) AdminSetUserPassword(userPoolId string, userName 
  string, password string) error { 
  _, err := actor.CognitoClient.AdminSetUserPassword(context.TODO(), 
  &cognitoidentityprovider.AdminSetUserPasswordInput{ 
  Password: aws.String(password),
   UserPoolId: aws.String(userPoolId), 
   Username: aws.String(userName), 
  Permanent: true, 
  }) 
 if err != nil {
  var invalidPassword *types.InvalidPasswordException 
   if errors.As(err, &invalidPassword) { 
   log.Println(*invalidPassword.Message) 
   } else { 
    log.Printf("Couldn't set password for user %v. Here's why: %v\n", userName, 
  err)
```

```
 } 
  } 
  return err
}
```
Create a struct that wraps DynamoDB actions.

```
// DynamoActions encapsulates the Amazon Simple Notification Service (Amazon SNS) 
  actions
// used in the examples.
type DynamoActions struct { 
  DynamoClient *dynamodb.Client
}
// User defines structured user data.
type User struct { 
  UserName string 
  UserEmail string 
  LastLogin *LoginInfo `dynamodbav:",omitempty"`
}
// LoginInfo defines structured custom login data.
type LoginInfo struct { 
  UserPoolId string 
  ClientId string 
  Time string
}
// UserList defines a list of users.
type UserList struct { 
 Users []User
}
// UserNameList returns the usernames contained in a UserList as a list of 
  strings.
func (users *UserList) UserNameList() []string { 
  names := make([]string, len(users.Users)) 
 for i := 0; i < len(users.Users); i++ {
   names[i] = users.Users[i].UserName 
  }
```

```
 return names
}
// PopulateTable adds a set of test users to the table.
func (actor DynamoActions) PopulateTable(tableName string) error { 
  var err error 
  var item map[string]types.AttributeValue 
  var writeReqs []types.WriteRequest 
 for i := 1; i < 4; i++) item, err = attributevalue.MarshalMap(User{UserName: fmt.Sprintf("test_user_
%v", i), UserEmail: fmt.Sprintf("test_email_%v@example.com", i)}) 
 if err != nil {
    log.Printf("Couldn't marshall user into DynamoDB format. Here's why: %v\n", 
  err) 
    return err 
   } 
   writeReqs = append(writeReqs, types.WriteRequest{PutRequest: 
  &types.PutRequest{Item: item}}) 
  } 
  _, err = actor.DynamoClient.BatchWriteItem(context.TODO(), 
  &dynamodb.BatchWriteItemInput{ 
  RequestItems: map[string][]types.WriteRequest{tableName: writeReqs},
  }) 
 if err != nil {
   log.Printf("Couldn't populate table %v with users. Here's why: %v\n", 
  tableName, err) 
  } 
 return err
}
// Scan scans the table for all items.
func (actor DynamoActions) Scan(tableName string) (UserList, error) { 
  var userList UserList 
  output, err := actor.DynamoClient.Scan(context.TODO(), &dynamodb.ScanInput{ 
  TableName: aws.String(tableName), 
  }) 
 if err != nil {
  log.Printf("Couldn't scan table %v for items. Here's why: %v\n", tableName, 
  err) 
  } else { 
   err = attributevalue.UnmarshalListOfMaps(output.Items, &userList.Users) 
 if err != nil {
    log.Printf("Couldn't unmarshal items into users. Here's why: %v\n", err) 
   }
```

```
 } 
 return userList, err
}
// AddUser adds a user item to a table.
func (actor DynamoActions) AddUser(tableName string, user User) error { 
  userItem, err := attributevalue.MarshalMap(user) 
 if err != nil {
   log.Printf("Couldn't marshall user to item. Here's why: %v\n", err) 
  } 
  _, err = actor.DynamoClient.PutItem(context.TODO(), &dynamodb.PutItemInput{ 
   Item: userItem, 
  TableName: aws.String(tableName), 
  }) 
 if err != nil {
  log.Printf("Couldn't put item in table %v. Here's why: %v", tableName, err) 
  } 
 return err
}
```
Create a struct that wraps CloudWatch Logs actions.

```
type CloudWatchLogsActions struct { 
 CwlClient *cloudwatchlogs.Client
}
// GetLatestLogStream gets the most recent log stream for a Lambda function.
func (actor CloudWatchLogsActions) GetLatestLogStream(functionName string) 
  (types.LogStream, error) { 
  var logStream types.LogStream 
  logGroupName := fmt.Sprintf("/aws/lambda/%s", functionName) 
  output, err := actor.CwlClient.DescribeLogStreams(context.TODO(), 
  &cloudwatchlogs.DescribeLogStreamsInput{ 
   Descending: aws.Bool(true), 
  Limit: aws.Int32(1),
   LogGroupName: aws.String(logGroupName), 
  OrderBy: types.OrderByLastEventTime, 
  }) 
  if err != nil {
```

```
 log.Printf("Couldn't get log streams for log group %v. Here's why: %v\n", 
  logGroupName, err) 
  } else { 
  logStream = output.LogStreams[0] 
  } 
  return logStream, err
}
// GetLogEvents gets the most recent eventCount events from the specified log 
  stream.
func (actor CloudWatchLogsActions) GetLogEvents(functionName string, 
  logStreamName string, eventCount int32) ( 
  []types.OutputLogEvent, error) { 
  var events []types.OutputLogEvent 
  logGroupName := fmt.Sprintf("/aws/lambda/%s", functionName) 
  output, err := actor.CwlClient.GetLogEvents(context.TODO(), 
  &cloudwatchlogs.GetLogEventsInput{ 
   LogStreamName: aws.String(logStreamName), 
 Limit: aws.Int32(eventCount),
  LogGroupName: aws.String(logGroupName), 
  }) 
  if err != nil { 
   log.Printf("Couldn't get log event for log stream %v. Here's why: %v\n", 
  logStreamName, err) 
  } else { 
   events = output.Events 
  } 
 return events, err
}
```
Create a struct that wraps AWS CloudFormation actions.

```
// StackOutputs defines a map of outputs from a specific stack.
type StackOutputs map[string]string
type CloudFormationActions struct { 
 CfnClient *cloudformation.Client
}
```

```
// GetOutputs gets the outputs from a CloudFormation stack and puts them into a 
  structured format.
func (actor CloudFormationActions) GetOutputs(stackName string) StackOutputs { 
  output, err := actor.CfnClient.DescribeStacks(context.TODO(), 
  &cloudformation.DescribeStacksInput{ 
  StackName: aws.String(stackName),
  }) 
 if err != nil || len(output.Stacks) == 0 {
  log.Panicf("Couldn't find a CloudFormation stack named %v. Here's why: %v\n", 
  stackName, err) 
  } 
  stackOutputs := StackOutputs{} 
 for _, out := range output.Stacks[0].Outputs { 
  stackOutputs[*out.OutputKey] = *out.OutputValue 
  } 
 return stackOutputs
}
```
#### Clean up resources.

```
// Resources keeps track of AWS resources created during an example and handles
// cleanup when the example finishes.
type Resources struct { 
 userPoolId string
  userAccessTokens []string 
  triggers []actions.Trigger 
  cognitoActor *actions.CognitoActions 
  questioner demotools.IQuestioner
}
func (resources *Resources) init(cognitoActor *actions.CognitoActions, questioner 
  demotools.IQuestioner) { 
  resources.userAccessTokens = []string{} 
  resources.triggers = []actions.Trigger{} 
  resources.cognitoActor = cognitoActor 
  resources.questioner = questioner
}
// Cleanup deletes all AWS resources created during an example.
```

```
func (resources *Resources) Cleanup() { 
  defer func() { 
  if r := recover(); r := nil {
    log.Printf("Something went wrong during cleanup.\n%v\n", r) 
    log.Println("Use the AWS Management Console to remove any remaining resources 
 \n\overline{\} +
     "that were created for this scenario.") 
   } 
 \}()
  wantDelete := resources.questioner.AskBool("Do you want to remove all of the AWS 
  resources that were created "+ 
  "during this demo (y/n)?", "y")
  if wantDelete { 
  for _, accessToken := range resources.userAccessTokens { 
    err := resources.cognitoActor.DeleteUser(accessToken) 
   if err != nil {
     log.Println("Couldn't delete user during cleanup.") 
     panic(err) 
    } 
   log.Println("Deleted user.") 
   } 
   triggerList := make([]actions.TriggerInfo, len(resources.triggers)) 
  for i := 0; i < len(resources.triggers); i++ {
    triggerList[i] = actions.TriggerInfo{Trigger: resources.triggers[i], 
  HandlerArn: nil} 
   } 
   err := resources.cognitoActor.UpdateTriggers(resources.userPoolId, 
  triggerList...) 
   if err != nil { 
    log.Println("Couldn't update Cognito triggers during cleanup.") 
    panic(err) 
   } 
   log.Println("Removed Cognito triggers from user pool.") 
  } else { 
  log.Println("Be sure to remove resources when you're done with them to avoid 
  unexpected charges!") 
 }
}
```
• For API details, see the following topics in *AWS SDK for Go API Reference*.

- [DeleteUser](https://pkg.go.dev/github.com/aws/aws-sdk-go-v2/service/cognitoidentityprovider#Client.DeleteUser)
- [InitiateAuth](https://pkg.go.dev/github.com/aws/aws-sdk-go-v2/service/cognitoidentityprovider#Client.InitiateAuth)
- [SignUp](https://pkg.go.dev/github.com/aws/aws-sdk-go-v2/service/cognitoidentityprovider#Client.SignUp)
- [UpdateUserPool](https://pkg.go.dev/github.com/aws/aws-sdk-go-v2/service/cognitoidentityprovider#Client.UpdateUserPool)

# <span id="page-6694-0"></span>**Automatically migrate known Amazon Cognito users with a Lambda function using an AWS SDK**

The following code example shows how to automatically migrate known Amazon Cognito users with a Lambda function.

- Configure a user pool to call a Lambda function for the MigrateUser trigger.
- Sign in to Amazon Cognito with a username and email that is not in the user pool.
- The Lambda function scans a DynamoDB table and automatically migrates known users to the user pool.
- Perform the forgot password flow to reset the password for the migrated user.
- Sign in as the new user, then clean up resources.

## Go

# **SDK for Go V2**

## **A** Note

There's more on GitHub. Find the complete example and learn how to set up and run in the AWS Code Examples [Repository.](https://github.com/awsdocs/aws-doc-sdk-examples/tree/main/gov2/workflows/user_pools_and_lambda_triggers#code-examples)

Run an interactive scenario at a command prompt.

```
import ( 
  "errors" 
  "fmt" 
  "log" 
  "strings" 
  "user_pools_and_lambda_triggers/actions"
```

```
 "github.com/aws/aws-sdk-go-v2/aws" 
  "github.com/aws/aws-sdk-go-v2/service/cognitoidentityprovider" 
  "github.com/aws/aws-sdk-go-v2/service/cognitoidentityprovider/types" 
  "github.com/awsdocs/aws-doc-sdk-examples/gov2/demotools"
\lambda// MigrateUser separates the steps of this scenario into individual functions so 
  that
// they are simpler to read and understand.
type MigrateUser struct { 
  helper IScenarioHelper 
  questioner demotools.IQuestioner 
  resources Resources 
  cognitoActor *actions.CognitoActions
}
// NewMigrateUser constructs a new migrate user runner.
func NewMigrateUser(sdkConfig aws.Config, questioner demotools.IQuestioner, 
  helper IScenarioHelper) MigrateUser { 
  scenario := MigrateUser{ 
  helper: helper, 
   questioner: questioner, 
   resources: Resources{}, 
   cognitoActor: &actions.CognitoActions{CognitoClient: 
  cognitoidentityprovider.NewFromConfig(sdkConfig)}, 
  } 
 scenario.resources.init(scenario.cognitoActor, questioner)
  return scenario
}
// AddMigrateUserTrigger adds a Lambda handler as an invocation target for the 
  MigrateUser trigger.
func (runner *MigrateUser) AddMigrateUserTrigger(userPoolId string, functionArn 
  string) { 
 log.Printf("Let's add a Lambda function to handle the MigrateUser trigger from
  Cognito.\n" + 
   "This trigger happens when an unknown user signs in, and lets your function 
  take action before Cognito\n" + 
   "rejects the user.\n\n") 
  err := runner.cognitoActor.UpdateTriggers( 
   userPoolId, 
   actions.TriggerInfo{Trigger: actions.UserMigration, HandlerArn: 
  aws.String(functionArn)})
```
```
 if err != nil { 
   panic(err) 
  } 
  log.Printf("Lambda function %v added to user pool %v to handle the MigrateUser 
  trigger.\n", 
  functionArn, userPoolId) 
  log.Println(strings.Repeat("-", 88))
}
// SignInUser adds a new user to the known users table and signs that user in to 
  Amazon Cognito.
func (runner *MigrateUser) SignInUser(usersTable string, clientId string) (bool, 
  actions.User) { 
  log.Println("Let's sign in a user to your Cognito user pool. When the username 
  and email matches an entry in the\n" + 
   "DynamoDB known users table, the email is automatically verified and the user 
  is migrated to the Cognito user pool.") 
  user := actions.User{} 
  user.UserName = runner.questioner.Ask("\nEnter a username:") 
  user.UserEmail = runner.questioner.Ask("\nEnter an email that you own. This 
  email will be used to confirm user migration\n" + 
   "during this example:") 
  runner.helper.AddKnownUser(usersTable, user) 
  var err error 
  var resetRequired *types.PasswordResetRequiredException 
  var authResult *types.AuthenticationResultType 
  signedIn := false 
  for !signedIn && resetRequired == nil { 
   log.Printf("Signing in to Cognito as user '%v'. The expected result is a 
  PasswordResetRequiredException.\n\n", user.UserName) 
   authResult, err = runner.cognitoActor.SignIn(clientId, user.UserName, "_") 
 if err != nil {
    if errors.As(err, &resetRequired) { 
     log.Printf("\nUser '%v' is not in the Cognito user pool but was found in the 
  DynamoDB known users table.\n"+ 
      "User migration is started and a password reset is required.", 
  user.UserName) 
    } else { 
     panic(err) 
    }
```

```
 } else { 
    log.Printf("User '%v' successfully signed in. This is unexpected and probably 
  means you have not\n"+ 
     "cleaned up a previous run of this scenario, so the user exist in the Cognito 
  user pool.\n"+ 
     "You can continue this example and select to clean up resources, or manually 
  remove\n"+ 
     "the user from your user pool and try again.", user.UserName) 
    runner.resources.userAccessTokens = append(runner.resources.userAccessTokens, 
  *authResult.AccessToken) 
    signedIn = true 
  } 
  } 
  log.Println(strings.Repeat("-", 88)) 
 return resetRequired != nil, user
}
// ResetPassword starts a password recovery flow.
func (runner *MigrateUser) ResetPassword(clientId string, user actions.User) { 
  wantCode := runner.questioner.AskBool(fmt.Sprintf("In order to migrate the user 
  to Cognito, you must be able to receive a confirmation\n"+ 
  "code by email at %v. Do you want to send a code (y/n)?", user.UserEmail), "y")
  if !wantCode { 
   log.Println("To complete this example and successfully migrate a user to 
  Cognito, you must enter an email\n" + 
    "you own that can receive a confirmation code.") 
  return 
  } 
  codeDelivery, err := runner.cognitoActor.ForgotPassword(clientId, user.UserName) 
 if err != nil {
   panic(err) 
  } 
  log.Printf("\nA confirmation code has been sent to %v.", 
  *codeDelivery.Destination) 
  code := runner.questioner.Ask("Check your email and enter it here:") 
  confirmed := false 
  password := runner.questioner.AskPassword("\nEnter a password that has at least 
  eight characters, uppercase, lowercase, numbers and symbols.\n"+ 
  "(the password will not display as you type):", 8) 
  for !confirmed { 
   log.Printf("\nConfirming password reset for user '%v'.\n", user.UserName)
```

```
 err = runner.cognitoActor.ConfirmForgotPassword(clientId, code, user.UserName, 
  password) 
  if err != nil {
    var invalidPassword *types.InvalidPasswordException 
    if errors.As(err, &invalidPassword) { 
     password = runner.questioner.AskPassword("\nEnter another password:", 8) 
    } else { 
     panic(err) 
    } 
   } else { 
    confirmed = true 
   } 
  } 
  log.Printf("User '%v' successfully confirmed and migrated.\n", user.UserName) 
  log.Println("Signing in with your username and password...") 
  authResult, err := runner.cognitoActor.SignIn(clientId, user.UserName, password) 
 if err != nil {
   panic(err) 
  } 
  log.Printf("Successfully signed in. Your access token starts with: %v...\n", 
  (*authResult.AccessToken)[:10]) 
  runner.resources.userAccessTokens = append(runner.resources.userAccessTokens, 
  *authResult.AccessToken) 
 log.Println(strings.Repeat("-", 88))
}
// Run runs the scenario.
func (runner *MigrateUser) Run(stackName string) { 
 defer func() { 
 if r := recover(); r := nil {
   log.Println("Something went wrong with the demo.") 
    runner.resources.Cleanup() 
   } 
 \}()
  log.Println(strings.Repeat("-", 88)) 
  log.Printf("Welcome\n") 
  log.Println(strings.Repeat("-", 88)) 
  stackOutputs, err := runner.helper.GetStackOutputs(stackName) 
 if err != nil {
   panic(err)
```

```
 } 
  runner.resources.userPoolId = stackOutputs["UserPoolId"] 
  runner.AddMigrateUserTrigger(stackOutputs["UserPoolId"], 
  stackOutputs["MigrateUserFunctionArn"]) 
  runner.resources.triggers = append(runner.resources.triggers, 
  actions.UserMigration) 
  resetNeeded, user := runner.SignInUser(stackOutputs["TableName"], 
  stackOutputs["UserPoolClientId"]) 
  if resetNeeded { 
  runner.helper.ListRecentLogEvents(stackOutputs["MigrateUserFunction"]) 
  runner.ResetPassword(stackOutputs["UserPoolClientId"], user) 
  } 
  runner.resources.Cleanup() 
  log.Println(strings.Repeat("-", 88)) 
  log.Println("Thanks for watching!") 
 log.Println(strings.Repeat("-", 88))
}
```
Handle the MigrateUser trigger with a Lambda function.

```
const TABLE_NAME = "TABLE_NAME"
// UserInfo defines structured user data that can be marshalled to a DynamoDB 
  format.
type UserInfo struct { 
 UserName string `dynamodbav:"UserName"` 
 UserEmail string `dynamodbav:"UserEmail"`
}
type handler struct { 
 dynamoClient *dynamodb.Client
}
// HandleRequest handles the MigrateUser event by looking up a user in an Amazon 
  DynamoDB table and
// specifying whether they should be migrated to the user pool.
```

```
func (h *handler) HandleRequest(ctx context.Context, event 
 events.CognitoEventUserPoolsMigrateUser) 
  (events.CognitoEventUserPoolsMigrateUser, error) { 
 log.Printf("Received migrate trigger from %v for user '%v'", 
 event.TriggerSource, event.UserName) 
 if event.TriggerSource != "UserMigration_Authentication" { 
  return event, nil 
 } 
 tableName := os.Getenv(TABLE_NAME) 
 user := UserInfo{ 
  UserName: event.UserName, 
 } 
 log.Printf("Looking up user '%v' in table %v.\n", user.UserName, tableName) 
 filterEx := expression.Name("UserName").Equal(expression.Value(user.UserName)) 
 expr, err := expression.NewBuilder().WithFilter(filterEx).Build() 
if err != nil {
  log.Printf("Error building expression to query for user '%v'.\n", 
 user.UserName) 
  return event, err 
  } 
 output, err := h.dynamoClient.Scan(ctx, &dynamodb.ScanInput{ 
 TableName: aws.String(tableName),
 FilterExpression: expr.Filter(),
  ExpressionAttributeNames: expr.Names(), 
  ExpressionAttributeValues: expr.Values(), 
 }) 
if err != nil {
  log.Printf("Error looking up user '%v'.\n", user.UserName) 
  return event, err 
  } 
if output.Items == nil || len(output.Items) == 0 {
  log.Printf("User '%v' not found, not migrating user.\n", user.UserName) 
  return event, err 
 } 
 var users []UserInfo 
 err = attributevalue.UnmarshalListOfMaps(output.Items, &users) 
if err != nil {
  log.Printf("Couldn't unmarshal DynamoDB items. Here's why: %v\n", err) 
  return event, err 
 } 
user = users[0]
```

```
 log.Printf("UserName '%v' found with email %v. User is migrated and must reset 
  password.\n", user.UserName, user.UserEmail) 
  event.CognitoEventUserPoolsMigrateUserResponse.UserAttributes = 
  map[string]string{ 
  "email": user.UserEmail, 
  "email_verified": "true", // email_verified is required for the forgot password 
  flow. 
  } 
  event.CognitoEventUserPoolsMigrateUserResponse.FinalUserStatus = 
  "RESET_REQUIRED" 
  event.CognitoEventUserPoolsMigrateUserResponse.MessageAction = "SUPPRESS" 
 return event, err
}
func main() { 
  sdkConfig, err := config.LoadDefaultConfig(context.TODO()) 
 if err != nil {
  log.Panicln(err) 
  } 
 h := handler{
  dynamoClient: dynamodb.NewFromConfig(sdkConfig), 
  } 
 lambda.Start(h.HandleRequest)
}
```
Create a struct that performs common tasks.

```
// IScenarioHelper defines common functions used by the workflows in this 
  example.
type IScenarioHelper interface { 
  Pause(secs int) 
  GetStackOutputs(stackName string) (actions.StackOutputs, error) 
  PopulateUserTable(tableName string) 
  GetKnownUsers(tableName string) (actions.UserList, error) 
  AddKnownUser(tableName string, user actions.User) 
  ListRecentLogEvents(functionName string)
}
```

```
// ScenarioHelper contains AWS wrapper structs used by the workflows in this 
  example.
type ScenarioHelper struct { 
  questioner demotools.IQuestioner 
  dynamoActor *actions.DynamoActions 
  cfnActor *actions.CloudFormationActions 
  cwlActor *actions.CloudWatchLogsActions 
  isTestRun bool
}
// NewScenarioHelper constructs a new scenario helper.
func NewScenarioHelper(sdkConfig aws.Config, questioner demotools.IQuestioner) 
  ScenarioHelper { 
  scenario := ScenarioHelper{ 
   questioner: questioner, 
   dynamoActor: &actions.DynamoActions{DynamoClient: 
  dynamodb.NewFromConfig(sdkConfig)}, 
   cfnActor: &actions.CloudFormationActions{CfnClient: 
  cloudformation.NewFromConfig(sdkConfig)}, 
   cwlActor: &actions.CloudWatchLogsActions{CwlClient: 
  cloudwatchlogs.NewFromConfig(sdkConfig)}, 
  } 
  return scenario
}
// Pause waits for the specified number of seconds.
func (helper ScenarioHelper) Pause(secs int) { 
  if !helper.isTestRun { 
   time.Sleep(time.Duration(secs) * time.Second) 
  }
}
// GetStackOutputs gets the outputs from the specified CloudFormation stack in a 
  structured format.
func (helper ScenarioHelper) GetStackOutputs(stackName string) 
  (actions.StackOutputs, error) { 
 return helper.cfnActor.GetOutputs(stackName), nil
}
// PopulateUserTable fills the known user table with example data.
func (helper ScenarioHelper) PopulateUserTable(tableName string) { 
  log.Printf("First, let's add some users to the DynamoDB %v table we'll use for 
  this example.\n", tableName) 
  err := helper.dynamoActor.PopulateTable(tableName)
```

```
 if err != nil { 
   panic(err) 
  }
}
// GetKnownUsers gets the users from the known users table in a structured 
  format.
func (helper ScenarioHelper) GetKnownUsers(tableName string) (actions.UserList,
  error) { 
  knownUsers, err := helper.dynamoActor.Scan(tableName) 
 if err != nil {
  log.Printf("Couldn't get known users from table %v. Here's why: %v\n", 
  tableName, err) 
  } 
 return knownUsers, err
}
// AddKnownUser adds a user to the known users table.
func (helper ScenarioHelper) AddKnownUser(tableName string, user actions.User) {
  log.Printf("Adding user '%v' with email '%v' to the DynamoDB known users 
  table...\n", 
   user.UserName, user.UserEmail) 
  err := helper.dynamoActor.AddUser(tableName, user) 
 if err != nil {
   panic(err) 
 }
}
// ListRecentLogEvents gets the most recent log stream and events for the 
  specified Lambda function and displays them.
func (helper ScenarioHelper) ListRecentLogEvents(functionName string) {
  log.Println("Waiting a few seconds to let Lambda write to CloudWatch Logs...") 
  helper.Pause(10) 
  log.Println("Okay, let's check the logs to find what's happened recently with 
  your Lambda function.") 
  logStream, err := helper.cwlActor.GetLatestLogStream(functionName) 
 if err != nil {
   panic(err) 
  } 
  log.Printf("Getting some recent events from log stream %v\n", 
  *logStream.LogStreamName) 
  events, err := helper.cwlActor.GetLogEvents(functionName, 
  *logStream.LogStreamName, 10) 
  if err != nil {
```

```
 panic(err) 
  } 
 for _, event := range events { 
  log.Printf("\t%v", *event.Message) 
 } 
 log.Println(strings.Repeat("-", 88))
}
```
Create a struct that wraps Amazon Cognito actions.

```
type CognitoActions struct { 
 CognitoClient *cognitoidentityprovider.Client
}
// Trigger and TriggerInfo define typed data for updating an Amazon Cognito 
 trigger.
type Trigger int
const ( 
  PreSignUp Trigger = iota 
 UserMigration 
  PostAuthentication
)
type TriggerInfo struct { 
 Trigger Trigger 
 HandlerArn *string
}
// UpdateTriggers adds or removes Lambda triggers for a user pool. When a trigger 
 is specified with a `nil` value,
// it is removed from the user pool.
func (actor CognitoActions) UpdateTriggers(userPoolId string, 
 triggers ...TriggerInfo) error { 
  output, err := actor.CognitoClient.DescribeUserPool(context.TODO(), 
  &cognitoidentityprovider.DescribeUserPoolInput{ 
   UserPoolId: aws.String(userPoolId),
```

```
 }) 
 if err != nil {
   log.Printf("Couldn't get info about user pool %v. Here's why: %v\n", 
  userPoolId, err) 
   return err 
  } 
  lambdaConfig := output.UserPool.LambdaConfig 
  for _, trigger := range triggers { 
   switch trigger.Trigger { 
  case PreSignUp: 
    lambdaConfig.PreSignUp = trigger.HandlerArn 
   case UserMigration: 
    lambdaConfig.UserMigration = trigger.HandlerArn 
   case PostAuthentication: 
    lambdaConfig.PostAuthentication = trigger.HandlerArn 
   } 
  } 
  _, err = actor.CognitoClient.UpdateUserPool(context.TODO(), 
  &cognitoidentityprovider.UpdateUserPoolInput{ 
  UserPoolId: aws.String(userPoolId),
  LambdaConfig: lambdaConfig, 
  }) 
 if err != nil {
  log.Printf("Couldn't update user pool %v. Here's why: %v\n", userPoolId, err) 
  } 
 return err
}
// SignUp signs up a user with Amazon Cognito.
func (actor CognitoActions) SignUp(clientId string, userName string, password 
  string, userEmail string) (bool, error) { 
  confirmed := false 
  output, err := actor.CognitoClient.SignUp(context.TODO(), 
  &cognitoidentityprovider.SignUpInput{ 
   ClientId: aws.String(clientId), 
   Password: aws.String(password), 
   Username: aws.String(userName), 
   UserAttributes: []types.AttributeType{ 
    {Name: aws.String("email"), Value: aws.String(userEmail)}, 
   }, 
  }) 
  if err != nil {
```

```
 var invalidPassword *types.InvalidPasswordException 
   if errors.As(err, &invalidPassword) { 
    log.Println(*invalidPassword.Message) 
   } else { 
    log.Printf("Couldn't sign up user %v. Here's why: %v\n", userName, err) 
   } 
  } else { 
   confirmed = output.UserConfirmed 
  } 
 return confirmed, err
}
// SignIn signs in a user to Amazon Cognito using a username and password 
  authentication flow.
func (actor CognitoActions) SignIn(clientId string, userName string, password 
  string) (*types.AuthenticationResultType, error) { 
  var authResult *types.AuthenticationResultType 
  output, err := actor.CognitoClient.InitiateAuth(context.TODO(), 
  &cognitoidentityprovider.InitiateAuthInput{ 
  AuthFlow: "USER_PASSWORD_AUTH", 
  ClientId: aws.String(clientId), 
 AuthParameters: map[string]string{"USERNAME": userName, "PASSWORD": password},
  }) 
  if err != nil { 
  var resetRequired *types.PasswordResetRequiredException 
   if errors.As(err, &resetRequired) { 
   log.Println(*resetRequired.Message) 
   } else { 
    log.Printf("Couldn't sign in user %v. Here's why: %v\n", userName, err) 
   } 
  } else { 
   authResult = output.AuthenticationResult 
  } 
 return authResult, err
}
// ForgotPassword starts a password recovery flow for a user. This flow typically 
 sends a confirmation code
\frac{1}{10} to the user's configured notification destination, such as email.
```

```
func (actor CognitoActions) ForgotPassword(clientId string, userName string) 
  (*types.CodeDeliveryDetailsType, error) { 
  output, err := actor.CognitoClient.ForgotPassword(context.TODO(), 
  &cognitoidentityprovider.ForgotPasswordInput{ 
  ClientId: aws.String(clientId), 
  Username: aws.String(userName), 
  }) 
 if err != nil {
   log.Printf("Couldn't start password reset for user '%v'. Here;s why: %v\n", 
  userName, err) 
  } 
 return output.CodeDeliveryDetails, err
}
// ConfirmForgotPassword confirms a user with a confirmation code and a new 
  password.
func (actor CognitoActions) ConfirmForgotPassword(clientId string, code string, 
  userName string, password string) error { 
  _, err := actor.CognitoClient.ConfirmForgotPassword(context.TODO(), 
  &cognitoidentityprovider.ConfirmForgotPasswordInput{ 
  ClientId: aws.String(clientId),
   ConfirmationCode: aws.String(code), 
  Password: aws.String(password),
 Username: aws.String(userName),
  }) 
 if err != nil {
  var invalidPassword *types.InvalidPasswordException 
   if errors.As(err, &invalidPassword) { 
   log.Println(*invalidPassword.Message) 
   } else { 
    log.Printf("Couldn't confirm user %v. Here's why: %v", userName, err) 
   } 
  } 
 return err
}
// DeleteUser removes a user from the user pool.
func (actor CognitoActions) DeleteUser(userAccessToken string) error { 
  _, err := actor.CognitoClient.DeleteUser(context.TODO(), 
  &cognitoidentityprovider.DeleteUserInput{
```

```
 AccessToken: aws.String(userAccessToken), 
  }) 
 if err != nil {
  log.Printf("Couldn't delete user. Here's why: %v\n", err) 
  } 
  return err
}
// AdminCreateUser uses administrator credentials to add a user to a user pool. 
 This method leaves the user
\frac{1}{1} in a state that requires they enter a new password next time they sign in.
func (actor CognitoActions) AdminCreateUser(userPoolId string, userName string, 
  userEmail string) error { 
  _, err := actor.CognitoClient.AdminCreateUser(context.TODO(), 
  &cognitoidentityprovider.AdminCreateUserInput{ 
  UserPoolId: aws.String(userPoolId),
 Username: aws.String(userName),
  MessageAction: types.MessageActionTypeSuppress, 
   UserAttributes: []types.AttributeType{{Name: aws.String("email"), Value: 
  aws.String(userEmail)}}, 
  }) 
 if err != nil {
  var userExists *types.UsernameExistsException 
  if errors.As(err, &userExists) { 
    log.Printf("User %v already exists in the user pool.", userName) 
   err = nil 
  } else { 
    log.Printf("Couldn't create user %v. Here's why: %v\n", userName, err) 
   } 
  } 
 return err
}
// AdminSetUserPassword uses administrator credentials to set a password for a 
  user without requiring a
// temporary password.
func (actor CognitoActions) AdminSetUserPassword(userPoolId string, userName 
  string, password string) error { 
  _, err := actor.CognitoClient.AdminSetUserPassword(context.TODO(), 
  &cognitoidentityprovider.AdminSetUserPasswordInput{
```

```
Password: aws.String(password),
   UserPoolId: aws.String(userPoolId), 
   Username: aws.String(userName), 
   Permanent: true, 
  }) 
 if err != nil {
  var invalidPassword *types.InvalidPasswordException 
  if errors.As(err, &invalidPassword) { 
    log.Println(*invalidPassword.Message) 
  } else { 
    log.Printf("Couldn't set password for user %v. Here's why: %v\n", userName, 
  err) 
   } 
  } 
 return err
}
```
Create a struct that wraps DynamoDB actions.

```
// DynamoActions encapsulates the Amazon Simple Notification Service (Amazon SNS) 
 actions
// used in the examples.
type DynamoActions struct { 
 DynamoClient *dynamodb.Client
}
// User defines structured user data.
type User struct { 
 UserName string 
 UserEmail string 
 LastLogin *LoginInfo `dynamodbav:",omitempty"`
}
// LoginInfo defines structured custom login data.
type LoginInfo struct { 
 UserPoolId string 
 ClientId string 
 Time string
}
```

```
// UserList defines a list of users.
type UserList struct { 
 Users []User
}
// UserNameList returns the usernames contained in a UserList as a list of 
  strings.
func (users *UserList) UserNameList() []string { 
 names := make([]string, len(users.Users))
for i := 0; i < len(users.Users); i^{++} {
  names[i] = users.Users[i].UserName 
 } 
 return names
}
// PopulateTable adds a set of test users to the table.
func (actor DynamoActions) PopulateTable(tableName string) error { 
  var err error 
  var item map[string]types.AttributeValue 
  var writeReqs []types.WriteRequest 
 for i := 1; i < 4; i++)item, err = attributevalue.MarshalMap(User{UserName: fmt.Sprintf("test_user_
%v", i), UserEmail: fmt.Sprintf("test_email_%v@example.com", i)}) 
 if err != nil {
    log.Printf("Couldn't marshall user into DynamoDB format. Here's why: %v\n", 
  err) 
    return err 
   } 
   writeReqs = append(writeReqs, types.WriteRequest{PutRequest: 
  &types.PutRequest{Item: item}}) 
  } 
  _, err = actor.DynamoClient.BatchWriteItem(context.TODO(), 
  &dynamodb.BatchWriteItemInput{ 
  RequestItems: map[string][]types.WriteRequest{tableName: writeReqs},
  }) 
 if err != nil {
   log.Printf("Couldn't populate table %v with users. Here's why: %v\n", 
  tableName, err) 
  } 
 return err
}
// Scan scans the table for all items.
func (actor DynamoActions) Scan(tableName string) (UserList, error) {
```

```
 var userList UserList 
  output, err := actor.DynamoClient.Scan(context.TODO(), &dynamodb.ScanInput{ 
  TableName: aws.String(tableName), 
  }) 
 if err != nil {
  log.Printf("Couldn't scan table %v for items. Here's why: %v\n", tableName, 
  err) 
  } else { 
   err = attributevalue.UnmarshalListOfMaps(output.Items, &userList.Users) 
  if err != nil { 
    log.Printf("Couldn't unmarshal items into users. Here's why: %v\n", err) 
  } 
  } 
 return userList, err
}
// AddUser adds a user item to a table.
func (actor DynamoActions) AddUser(tableName string, user User) error { 
  userItem, err := attributevalue.MarshalMap(user) 
 if err != nil {
  log.Printf("Couldn't marshall user to item. Here's why: %v\n", err) 
  } 
  _, err = actor.DynamoClient.PutItem(context.TODO(), &dynamodb.PutItemInput{ 
  Item: userItem, 
  TableName: aws.String(tableName), 
  }) 
  if err != nil { 
  log.Printf("Couldn't put item in table %v. Here's why: %v", tableName, err) 
  } 
 return err
}
```
Create a struct that wraps CloudWatch Logs actions.

```
type CloudWatchLogsActions struct { 
 CwlClient *cloudwatchlogs.Client
}
// GetLatestLogStream gets the most recent log stream for a Lambda function.
```

```
func (actor CloudWatchLogsActions) GetLatestLogStream(functionName string) 
  (types.LogStream, error) { 
  var logStream types.LogStream 
  logGroupName := fmt.Sprintf("/aws/lambda/%s", functionName) 
  output, err := actor.CwlClient.DescribeLogStreams(context.TODO(), 
  &cloudwatchlogs.DescribeLogStreamsInput{ 
   Descending: aws.Bool(true), 
  Limit: aws.Int32(1),
   LogGroupName: aws.String(logGroupName), 
  OrderBy: types.OrderByLastEventTime, 
  }) 
 if err != nil {
  log.Printf("Couldn't get log streams for log group %v. Here's why: %v\n", 
  logGroupName, err) 
  } else { 
   logStream = output.LogStreams[0] 
  } 
 return logStream, err
}
// GetLogEvents gets the most recent eventCount events from the specified log 
  stream.
func (actor CloudWatchLogsActions) GetLogEvents(functionName string, 
  logStreamName string, eventCount int32) ( 
  []types.OutputLogEvent, error) { 
  var events []types.OutputLogEvent 
  logGroupName := fmt.Sprintf("/aws/lambda/%s", functionName) 
  output, err := actor.CwlClient.GetLogEvents(context.TODO(), 
  &cloudwatchlogs.GetLogEventsInput{ 
   LogStreamName: aws.String(logStreamName), 
 Limit: aws.Int32(eventCount),
   LogGroupName: aws.String(logGroupName), 
  }) 
  if err != nil { 
  log.Printf("Couldn't get log event for log stream %v. Here's why: %v\n", 
  logStreamName, err) 
  } else { 
  events = output.Events 
  } 
 return events, err
}
```
Create a struct that wraps AWS CloudFormation actions.

```
// StackOutputs defines a map of outputs from a specific stack.
type StackOutputs map[string]string
type CloudFormationActions struct { 
 CfnClient *cloudformation.Client
}
// GetOutputs gets the outputs from a CloudFormation stack and puts them into a 
  structured format.
func (actor CloudFormationActions) GetOutputs(stackName string) StackOutputs { 
  output, err := actor.CfnClient.DescribeStacks(context.TODO(), 
  &cloudformation.DescribeStacksInput{ 
  StackName: aws.String(stackName), 
  }) 
 if err != nil || len(output.Stacks) == 0 {
   log.Panicf("Couldn't find a CloudFormation stack named %v. Here's why: %v\n", 
  stackName, err) 
  } 
  stackOutputs := StackOutputs{} 
  for _, out := range output.Stacks[0].Outputs { 
   stackOutputs[*out.OutputKey] = *out.OutputValue 
  } 
  return stackOutputs
}
```
## Clean up resources.

```
// Resources keeps track of AWS resources created during an example and handles
// cleanup when the example finishes.
type Resources struct { 
 userPoolId string 
 userAccessTokens []string 
 triggers []actions.Trigger 
 cognitoActor *actions.CognitoActions 
 questioner demotools.IQuestioner
}
```

```
func (resources *Resources) init(cognitoActor *actions.CognitoActions, questioner 
  demotools.IQuestioner) { 
  resources.userAccessTokens = []string{} 
  resources.triggers = []actions.Trigger{} 
  resources.cognitoActor = cognitoActor 
 resources.questioner = questioner
}
// Cleanup deletes all AWS resources created during an example.
func (resources *Resources) Cleanup() { 
  defer func() { 
  if r := recover(); r := nil {
    log.Printf("Something went wrong during cleanup.\n%v\n", r) 
    log.Println("Use the AWS Management Console to remove any remaining resources 
 \n\overline{\} +
     "that were created for this scenario.") 
   } 
 \}() wantDelete := resources.questioner.AskBool("Do you want to remove all of the AWS 
  resources that were created "+ 
  "during this demo (y/n)?", "y")
  if wantDelete { 
   for _, accessToken := range resources.userAccessTokens { 
    err := resources.cognitoActor.DeleteUser(accessToken) 
   if err != nil {
     log.Println("Couldn't delete user during cleanup.") 
     panic(err) 
    } 
    log.Println("Deleted user.") 
   } 
   triggerList := make([]actions.TriggerInfo, len(resources.triggers)) 
  for i := 0; i < len(resources.triggers); i++ {
    triggerList[i] = actions.TriggerInfo{Trigger: resources.triggers[i], 
  HandlerArn: nil} 
   } 
   err := resources.cognitoActor.UpdateTriggers(resources.userPoolId, 
  triggerList...) 
  if err != nil {
    log.Println("Couldn't update Cognito triggers during cleanup.") 
    panic(err) 
   } 
   log.Println("Removed Cognito triggers from user pool.")
```

```
 } else { 
   log.Println("Be sure to remove resources when you're done with them to avoid 
  unexpected charges!") 
  }
}
```
- For API details, see the following topics in *AWS SDK for Go API Reference*.
	- [ConfirmForgotPassword](https://pkg.go.dev/github.com/aws/aws-sdk-go-v2/service/cognitoidentityprovider#Client.ConfirmForgotPassword)
	- [DeleteUser](https://pkg.go.dev/github.com/aws/aws-sdk-go-v2/service/cognitoidentityprovider#Client.DeleteUser)
	- [ForgotPassword](https://pkg.go.dev/github.com/aws/aws-sdk-go-v2/service/cognitoidentityprovider#Client.ForgotPassword)
	- [InitiateAuth](https://pkg.go.dev/github.com/aws/aws-sdk-go-v2/service/cognitoidentityprovider#Client.InitiateAuth)
	- [SignUp](https://pkg.go.dev/github.com/aws/aws-sdk-go-v2/service/cognitoidentityprovider#Client.SignUp)
	- [UpdateUserPool](https://pkg.go.dev/github.com/aws/aws-sdk-go-v2/service/cognitoidentityprovider#Client.UpdateUserPool)

## **Get started creating and invoking Lambda functions using an AWS SDK**

The following code examples show how to:

- Create an IAM role and Lambda function, then upload handler code.
- Invoke the function with a single parameter and get results.
- Update the function code and configure with an environment variable.
- Invoke the function with new parameters and get results. Display the returned execution log.
- List the functions for your account, then clean up resources.

For more information, see Create a Lambda [function](https://docs.aws.amazon.com/lambda/latest/dg/getting-started-create-function.html) with the console.

.NET

## **AWS SDK for .NET**

## **(i)** Note

There's more on GitHub. Find the complete example and learn how to set up and run in the AWS Code Examples [Repository.](https://github.com/awsdocs/aws-doc-sdk-examples/tree/main/dotnetv3/Lambda#code-examples)

Create methods that perform Lambda actions.

```
namespace LambdaActions;
using Amazon.Lambda;
using Amazon.Lambda.Model;
/// <summary>
/// A class that implements AWS Lambda methods.
/// </summary>
public class LambdaWrapper
{ 
     private readonly IAmazonLambda _lambdaService; 
     /// <summary> 
     /// Constructor for the LambdaWrapper class. 
     /// </summary> 
     /// <param name="lambdaService">An initialized Lambda service client.</param> 
     public LambdaWrapper(IAmazonLambda lambdaService) 
     { 
         _lambdaService = lambdaService; 
     } 
     /// <summary> 
     /// Creates a new Lambda function. 
     /// </summary> 
     /// <param name="functionName">The name of the function.</param> 
     /// <param name="s3Bucket">The Amazon Simple Storage Service (Amazon S3) 
     /// bucket where the zip file containing the code is located.</param> 
     /// <param name="s3Key">The Amazon S3 key of the zip file.</param> 
     /// <param name="role">The Amazon Resource Name (ARN) of a role with the 
     /// appropriate Lambda permissions.</param> 
     /// <param name="handler">The name of the handler function.</param> 
     /// <returns>The Amazon Resource Name (ARN) of the newly created 
    /// Lambda function.</returns>
     public async Task<string> CreateLambdaFunctionAsync( 
         string functionName, 
         string s3Bucket, 
         string s3Key, 
         string role, 
         string handler) 
     { 
         // Defines the location for the function code. 
         // S3Bucket - The S3 bucket where the file containing
```

```
 // the source code is stored. 
         // S3Key - The name of the file containing the code. 
         var functionCode = new FunctionCode 
         { 
             S3Bucket = s3Bucket, 
             S3Key = s3Key, 
         }; 
         var createFunctionRequest = new CreateFunctionRequest 
         { 
             FunctionName = functionName, 
             Description = "Created by the Lambda .NET API", 
             Code = functionCode, 
             Handler = handler, 
             Runtime = Runtime.Dotnet6, 
             Role = role, 
         }; 
         var reponse = await 
  _lambdaService.CreateFunctionAsync(createFunctionRequest); 
         return reponse.FunctionArn; 
     } 
     /// <summary> 
     /// Delete an AWS Lambda function. 
     /// </summary> 
     /// <param name="functionName">The name of the Lambda function to 
     /// delete.</param> 
     /// <returns>A Boolean value that indicates the success of the action.</
returns> 
    public async Task<bool> DeleteFunctionAsync(string functionName)
     { 
         var request = new DeleteFunctionRequest 
        \{ FunctionName = functionName, 
         }; 
        var response = await _lambdaService.DeleteFunctionAsync(request);
         // A return value of NoContent means that the request was processed. 
         // In this case, the function was deleted, and the return value 
         // is intentionally blank. 
         return response.HttpStatusCode == System.Net.HttpStatusCode.NoContent;
```

```
 } 
    /// <summary> 
    /// Gets information about a Lambda function. 
    /// </summary> 
    /// <param name="functionName">The name of the Lambda function for 
    /// which to retrieve information.</param> 
   /// <returns>Async Task.</returns>
    public async Task<FunctionConfiguration> GetFunctionAsync(string 
 functionName) 
   \sqrt{ } var functionRequest = new GetFunctionRequest 
       \{ FunctionName = functionName, 
        }; 
        var response = await _lambdaService.GetFunctionAsync(functionRequest); 
        return response.Configuration; 
    } 
    /// <summary> 
    /// Invoke a Lambda function. 
    /// </summary> 
    /// <param name="functionName">The name of the Lambda function to 
    /// invoke.</param 
    /// <param name="parameters">The parameter values that will be passed to the 
function.</param>
   /// <returns>A System Threading Task.</returns>
    public async Task<string> InvokeFunctionAsync( 
        string functionName, 
        string parameters) 
    { 
        var payload = parameters; 
        var request = new InvokeRequest 
        { 
            FunctionName = functionName, 
            Payload = payload, 
        }; 
        var response = await _lambdaService.InvokeAsync(request); 
        MemoryStream stream = response.Payload;
```

```
 string returnValue = 
  System.Text.Encoding.UTF8.GetString(stream.ToArray()); 
         return returnValue; 
     } 
     /// <summary> 
     /// Get a list of Lambda functions. 
     /// </summary> 
     /// <returns>A list of FunctionConfiguration objects.</returns> 
     public async Task<List<FunctionConfiguration>> ListFunctionsAsync() 
     { 
         var functionList = new List<FunctionConfiguration>(); 
         var functionPaginator = 
             _lambdaService.Paginators.ListFunctions(new ListFunctionsRequest()); 
         await foreach (var function in functionPaginator.Functions) 
        \{ functionList.Add(function); 
         } 
         return functionList; 
     } 
     /// <summary> 
     /// Update an existing Lambda function. 
     /// </summary> 
     /// <param name="functionName">The name of the Lambda function to update.</
param> 
     /// <param name="bucketName">The bucket where the zip file containing 
     /// the Lambda function code is stored.</param> 
     /// <param name="key">The key name of the source code file.</param> 
    /// <returns>Async Task.</returns>
     public async Task UpdateFunctionCodeAsync( 
         string functionName, 
         string bucketName, 
         string key) 
     { 
         var functionCodeRequest = new UpdateFunctionCodeRequest 
         { 
             FunctionName = functionName, 
             Publish = true, 
             S3Bucket = bucketName,
```

```
S3Key = key,
         }; 
         var response = await 
  _lambdaService.UpdateFunctionCodeAsync(functionCodeRequest); 
         Console.WriteLine($"The Function was last modified at 
  {response.LastModified}."); 
     } 
     /// <summary> 
     /// Update the code of a Lambda function. 
     /// </summary> 
     /// <param name="functionName">The name of the function to update.</param> 
     /// <param name="functionHandler">The code that performs the function's 
  actions.</param> 
     /// <param name="environmentVariables">A dictionary of environment 
  variables.</param> 
     /// <returns>A Boolean value indicating the success of the action.</returns> 
     public async Task<bool> UpdateFunctionConfigurationAsync( 
         string functionName, 
         string functionHandler, 
         Dictionary<string, string> environmentVariables) 
     { 
         var request = new UpdateFunctionConfigurationRequest 
         { 
             Handler = functionHandler, 
             FunctionName = functionName, 
             Environment = new Amazon.Lambda.Model.Environment { Variables = 
  environmentVariables }, 
         }; 
         var response = await 
  _lambdaService.UpdateFunctionConfigurationAsync(request); 
         Console.WriteLine(response.LastModified); 
         return response.HttpStatusCode == System.Net.HttpStatusCode.OK; 
     }
}
```
Create a function that runs the scenario.

```
global using System.Threading.Tasks;
global using Amazon.IdentityManagement;
global using Amazon.Lambda;
global using LambdaActions;
global using LambdaScenarioCommon;
global using Microsoft.Extensions.DependencyInjection;
global using Microsoft.Extensions.Hosting;
global using Microsoft.Extensions.Logging;
global using Microsoft.Extensions.Logging.Console;
global using Microsoft.Extensions.Logging.Debug;
using Amazon.Lambda.Model;
using Microsoft.Extensions.Configuration;
namespace LambdaBasics;
public class LambdaBasics
{ 
     private static ILogger logger = null!; 
     static async Task Main(string[] args) 
     { 
         // Set up dependency injection for the Amazon service. 
         using var host = Host.CreateDefaultBuilder(args) 
              .ConfigureLogging(logging => 
                  logging.AddFilter("System", LogLevel.Debug) 
                      .AddFilter<DebugLoggerProvider>("Microsoft", 
  LogLevel.Information) 
                      .AddFilter<ConsoleLoggerProvider>("Microsoft", 
  LogLevel.Trace)) 
              .ConfigureServices((_, services) => 
             services.AddAWSService<IAmazonLambda>() 
              .AddAWSService<IAmazonIdentityManagementService>() 
              .AddTransient<LambdaWrapper>() 
              .AddTransient<LambdaRoleWrapper>() 
              .AddTransient<UIWrapper>() 
\overline{\phantom{a}} .Build();
```

```
 var configuration = new ConfigurationBuilder() 
             .SetBasePath(Directory.GetCurrentDirectory()) 
             .AddJsonFile("settings.json") // Load test settings from .json file. 
             .AddJsonFile("settings.local.json", 
            true) // Optionally load local settings. 
        .Build(); 
        logger = LoggerFactory.Create(builder => { builder.AddConsole(); }) 
             .CreateLogger<LambdaBasics>(); 
        var lambdaWrapper = host.Services.GetRequiredService<LambdaWrapper>(); 
        var lambdaRoleWrapper = 
 host.Services.GetRequiredService<LambdaRoleWrapper>(); 
        var uiWrapper = host.Services.GetRequiredService<UIWrapper>(); 
        string functionName = configuration["FunctionName"]!; 
        string roleName = configuration["RoleName"]!; 
        string policyDocument = "{" + 
             " \"Version\": \"2012-10-17\"," + 
             " \"Statement\": [ " + 
            " {\bf f}" +
            " \Upsilon"Effect\": \"Allow\"," +
            " \Upsilon"Principal\Upsilon": {" +
             " \"Service\": \"lambda.amazonaws.com\" " + 
            ", {}^{\text{}}, {}^{\text{}}, {}^{\text{}} +
             " \"Action\": \"sts:AssumeRole\" " + 
            " \lambda" +
             "]" + 
        "}"; 
        var incrementHandler = configuration["IncrementHandler"]; 
        var calculatorHandler = configuration["CalculatorHandler"]; 
        var bucketName = configuration["BucketName"]; 
        var incrementKey = configuration["IncrementKey"]; 
        var calculatorKey = configuration["CalculatorKey"]; 
        var policyArn = configuration["PolicyArn"]; 
        uiWrapper.DisplayLambdaBasicsOverview(); 
        // Create the policy to use with the AWS Lambda functions and then attach 
 the 
        // policy to a new role.
```

```
 var roleArn = await lambdaRoleWrapper.CreateLambdaRoleAsync(roleName, 
 policyDocument); 
        Console.WriteLine("Waiting for role to become active."); 
        uiWrapper.WaitABit(15, "Wait until the role is active before trying to 
 use it."); 
        // Attach the appropriate AWS Identity and Access Management (IAM) role 
 policy to the new role. 
        var success = await 
 lambdaRoleWrapper.AttachLambdaRolePolicyAsync(policyArn, roleName); 
        uiWrapper.WaitABit(10, "Allow time for the IAM policy to be attached to 
 the role."); 
        // Create the Lambda function using a zip file stored in an Amazon Simple 
 Storage Service 
        // (Amazon S3) bucket. 
        uiWrapper.DisplayTitle("Create Lambda Function"); 
        Console.WriteLine($"Creating the AWS Lambda function: {functionName}."); 
        var lambdaArn = await lambdaWrapper.CreateLambdaFunctionAsync( 
            functionName, 
            bucketName, 
            incrementKey, 
            roleArn, 
            incrementHandler); 
        Console.WriteLine("Waiting for the new function to be available."); 
        Console.WriteLine($"The AWS Lambda ARN is {lambdaArn}"); 
        // Get the Lambda function. 
        Console.WriteLine($"Getting the {functionName} AWS Lambda function."); 
        FunctionConfiguration config; 
        do 
        { 
            config = await lambdaWrapper.GetFunctionAsync(functionName); 
            Console.Write("."); 
        } 
       while (config.State != State.Active);
        Console.WriteLine($"\nThe function, {functionName} has been created."); 
        Console.WriteLine($"The runtime of this Lambda function is 
 {config.Runtime}."); 
        uiWrapper.PressEnter();
```

```
 // List the Lambda functions. 
         uiWrapper.DisplayTitle("Listing all Lambda functions."); 
         var functions = await lambdaWrapper.ListFunctionsAsync(); 
         DisplayFunctionList(functions); 
         uiWrapper.DisplayTitle("Invoke increment function"); 
         Console.WriteLine("Now that it has been created, invoke the Lambda 
 increment function."); 
         string? value; 
         do 
         { 
             Console.Write("Enter a value to increment: "); 
             value = Console.ReadLine(); 
         } 
        while (string.IsNullOrEmpty(value));
         string functionParameters = "{" + 
             "\"action\": \"increment\", " + 
             "\"x\": \"" + value + "\"" + 
         "}"; 
         var answer = await lambdaWrapper.InvokeFunctionAsync(functionName, 
 functionParameters); 
        Console.WriteLine(\{\text{value}\} + 1 = \{\text{answer}\}\.");
         uiWrapper.DisplayTitle("Update function"); 
         Console.WriteLine("Now update the Lambda function code."); 
         await lambdaWrapper.UpdateFunctionCodeAsync(functionName, bucketName, 
 calculatorKey); 
         do 
         { 
             config = await lambdaWrapper.GetFunctionAsync(functionName); 
             Console.Write("."); 
 } 
        while (config.LastUpdateStatus == LastUpdateStatus.InProgress);
         await lambdaWrapper.UpdateFunctionConfigurationAsync( 
             functionName, 
             calculatorHandler, 
             new Dictionary<string, string> { { "LOG_LEVEL", "DEBUG" } }); 
         do 
         {
```

```
 config = await lambdaWrapper.GetFunctionAsync(functionName); 
             Console.Write("."); 
         } 
        while (config.LastUpdateStatus == LastUpdateStatus.InProgress);
         uiWrapper.DisplayTitle("Call updated function"); 
         Console.WriteLine("Now call the updated function..."); 
         bool done = false; 
         do 
         { 
             string? opSelected; 
             Console.WriteLine("Select the operation to perform:"); 
             Console.WriteLine("\t1. add"); 
             Console.WriteLine("\t2. subtract"); 
             Console.WriteLine("\t3. multiply"); 
             Console.WriteLine("\t4. divide"); 
             Console.WriteLine("\tOr enter \"q\" to quit."); 
             Console.WriteLine("Enter the number (1, 2, 3, 4, or q) of the 
 operation you want to perform: "); 
             do 
             { 
                 Console.Write("Your choice? "); 
                 opSelected = Console.ReadLine(); 
 } 
             while (opSelected == string.Empty); 
             var operation = (opSelected) switch 
\{\hspace{.1cm} \} "1" => "add", 
                 "2" => "subtract", 
                 "3" => "multiply", 
                 "4" => "divide", 
                 "q" => "quit",= = "add",
             }; 
             if (operation == "quit") 
\{\hspace{.1cm} \} done = true; 
 } 
             else
```

```
\{\hspace{.1cm} \} // Get two numbers and an action from the user. 
                    value = string.Empty; 
do de la contrado do la contrado de la contrado de la contrado de la contrado de la contrado de la contrado de
\overline{a} Console.Write("Enter the first value: "); 
                        value = Console.ReadLine(); 
 } 
                   while (value == string.Empty);
                    string? value2; 
do de la contrado do la contrado de la contrado de la contrado de la contrado de la contrado de la contrado de
\overline{a} Console.Write("Enter a second value: "); 
                        value2 = Console.ReadLine(); 
 } 
                   while (value2 == string. Empty);
                   functionParameters = "{" + 
                        "\"action\": \"" + operation + "\", " +
                        ''\Upsilon''x\Upsilon': \Upsilon''' + value + "'\Upsilon", " + "\"y\": \"" + value2 + "\"" + 
                    "}"; 
                    answer = await lambdaWrapper.InvokeFunctionAsync(functionName, 
 functionParameters); 
                    Console.WriteLine($"The answer when we {operation} the two 
 numbers is: {answer}."); 
 } 
               uiWrapper.PressEnter(); 
          } while (!done); 
          // Delete the function created earlier. 
          uiWrapper.DisplayTitle("Clean up resources"); 
          // Detach the IAM policy from the IAM role. 
          Console.WriteLine("First detach the IAM policy from the role."); 
          success = await lambdaRoleWrapper.DetachLambdaRolePolicyAsync(policyArn, 
 roleName); 
          uiWrapper.WaitABit(15, "Let's wait for the policy to be fully detached 
 from the role.");
```

```
 Console.WriteLine("Delete the AWS Lambda function.");
```

```
 success = await lambdaWrapper.DeleteFunctionAsync(functionName); 
         if (success) 
         { 
             Console.WriteLine($"The {functionName} function was deleted."); 
         } 
         else 
         { 
             Console.WriteLine($"Could not remove the function {functionName}"); 
         } 
         // Now delete the IAM role created for use with the functions 
         // created by the application. 
         Console.WriteLine("Now we can delete the role that we created."); 
         success = await lambdaRoleWrapper.DeleteLambdaRoleAsync(roleName); 
         if (success) 
         { 
             Console.WriteLine("The role has been successfully removed."); 
         } 
         else 
        \{ Console.WriteLine("Couldn't delete the role."); 
         } 
         Console.WriteLine("The Lambda Scenario is now complete."); 
         uiWrapper.PressEnter(); 
         // Displays a formatted list of existing functions returned by the 
         // LambdaMethods.ListFunctions. 
         void DisplayFunctionList(List<FunctionConfiguration> functions) 
         { 
             functions.ForEach(functionConfig => 
\{\hspace{.1cm} \} Console.WriteLine($"{functionConfig.FunctionName}\t{functionConfig.Description}"); 
             }); 
         } 
     }
namespace LambdaActions;
using Amazon.IdentityManagement;
using Amazon. IdentityManagement. Model;
```
}

```
public class LambdaRoleWrapper
{ 
     private readonly IAmazonIdentityManagementService _lambdaRoleService; 
     public LambdaRoleWrapper(IAmazonIdentityManagementService lambdaRoleService) 
     { 
         _lambdaRoleService = lambdaRoleService; 
     } 
     /// <summary> 
     /// Attach an AWS Identity and Access Management (IAM) role policy to the 
     /// IAM role to be assumed by the AWS Lambda functions created for the 
  scenario. 
     /// </summary> 
     /// <param name="policyArn">The Amazon Resource Name (ARN) of the IAM 
  policy.</param> 
     /// <param name="roleName">The name of the IAM role to attach the IAM policy 
 to.</param>
     /// <returns>A Boolean value indicating the success of the action.</returns> 
     public async Task<bool> AttachLambdaRolePolicyAsync(string policyArn, string 
  roleName) 
     { 
         var response = await _lambdaRoleService.AttachRolePolicyAsync(new 
  AttachRolePolicyRequest { PolicyArn = policyArn, RoleName = roleName }); 
         return response.HttpStatusCode == System.Net.HttpStatusCode.OK; 
     } 
     /// <summary> 
     /// Create a new IAM role. 
     /// </summary> 
     /// <param name="roleName">The name of the IAM role to create.</param> 
     /// <param name="policyDocument">The policy document for the new IAM role.</
param> 
    /// <returns>A string representing the ARN for newly created role.</returns>
     public async Task<string> CreateLambdaRoleAsync(string roleName, string 
  policyDocument) 
     { 
         var request = new CreateRoleRequest 
         { 
             AssumeRolePolicyDocument = policyDocument, 
             RoleName = roleName, 
         };
```

```
 var response = await _lambdaRoleService.CreateRoleAsync(request); 
         return response.Role.Arn; 
     } 
     /// <summary> 
     /// Deletes an IAM role. 
     /// </summary> 
     /// <param name="roleName">The name of the role to delete.</param> 
     /// <returns>A Boolean value indicating the success of the operation.</
returns> 
    public async Task<bool> DeleteLambdaRoleAsync(string roleName)
     { 
         var request = new DeleteRoleRequest 
        \{ RoleName = roleName, 
         }; 
        var response = await _lambdaRoleService.DeleteRoleAsync(request);
         return response.HttpStatusCode == System.Net.HttpStatusCode.OK; 
     } 
    public async Task<bool> DetachLambdaRolePolicyAsync(string policyArn, string
  roleName) 
     { 
         var response = await _lambdaRoleService.DetachRolePolicyAsync(new 
  DetachRolePolicyRequest { PolicyArn = policyArn, RoleName = roleName }); 
         return response.HttpStatusCode == System.Net.HttpStatusCode.OK; 
     }
}
namespace LambdaScenarioCommon;
public class UIWrapper
{ 
     public readonly string SepBar = new('-', Console.WindowWidth); 
     /// <summary> 
     /// Show information about the AWS Lambda Basics scenario. 
     /// </summary> 
     public void DisplayLambdaBasicsOverview() 
     { 
         Console.Clear(); 
         DisplayTitle("Welcome to AWS Lambda Basics");
```

```
 Console.WriteLine("This example application does the following:"); 
        Console.WriteLine("\t1. Creates an AWS Identity and Access Management 
 (IAM) role that will be assumed by the functions we create."); 
        Console.WriteLine("\t2. Attaches an IAM role policy that has Lambda 
 permissions."); 
        Console.WriteLine("\t3. Creates a Lambda function that increments the 
 value passed to it."); 
        Console.WriteLine("\t4. Calls the increment function and passes a 
 value."); 
        Console.WriteLine("\t5. Updates the code so that the function is a simple 
 calculator."); 
        Console.WriteLine("\t6. Calls the calculator function with the values 
 entered."); 
        Console.WriteLine("\t7. Deletes the Lambda function."); 
        Console.WriteLine("\t7. Detaches the IAM role policy."); 
        Console.WriteLine("\t8. Deletes the IAM role."); 
        PressEnter(); 
    } 
    /// <summary> 
    /// Display a message and wait until the user presses enter. 
    /// </summary> 
    public void PressEnter() 
   \mathcal{L} Console.Write("\nPress <Enter> to continue. "); 
       = Console. ReadLine();
        Console.WriteLine(); 
    } 
    /// <summary> 
    /// Pad a string with spaces to center it on the console display. 
    /// </summary> 
    /// <param name="strToCenter">The string to be centered.</param> 
   /// <returns>The padded string.</returns>
    public string CenterString(string strToCenter) 
   \mathcal{L} var padAmount = (Console.WindowWidth - strToCenter.Length) / 2; 
       var leftPad = new string(' ', padAmount);
        return $"{leftPad}{strToCenter}"; 
    } 
    /// <summary> 
   /// Display a line of hyphens, the centered text of the title and another
    /// line of hyphens.
```

```
 /// </summary> 
     /// <param name="strTitle">The string to be displayed.</param> 
     public void DisplayTitle(string strTitle) 
     { 
         Console.WriteLine(SepBar); 
         Console.WriteLine(CenterString(strTitle)); 
         Console.WriteLine(SepBar); 
     } 
     /// <summary> 
     /// Display a countdown and wait for a number of seconds. 
     /// </summary> 
     /// <param name="numSeconds">The number of seconds to wait.</param> 
     public void WaitABit(int numSeconds, string msg) 
     { 
         Console.WriteLine(msg); 
         // Wait for the requested number of seconds. 
        for (int i = numSeconds; i > 0; i--) { 
              System.Threading.Thread.Sleep(1000); 
              Console.Write($"{i}..."); 
         } 
         PressEnter(); 
     }
}
```
Define a Lambda handler that increments a number.

```
using Amazon.Lambda.Core;
// Assembly attribute to enable the Lambda function's JSON input to be converted 
 into a .NET class.
[assembly: 
  LambdaSerializer(typeof(Amazon.Lambda.Serialization.SystemTextJson.DefaultLambdaJsonSerializer))]
namespace LambdaIncrement;
public class Function
{
```
```
 /// <summary> 
     /// A simple function increments the integer parameter. 
     /// </summary> 
     /// <param name="input">A JSON string containing an action, which must be 
     /// "increment" and a string representing the value to increment.</param> 
     /// <param name="context">The context object passed by Lambda containing 
     /// information about invocation, function, and execution environment.</
param> 
     /// <returns>A string representing the incremented value of the parameter.</
returns> 
     public int FunctionHandler(Dictionary<string, string> input, ILambdaContext 
  context) 
     { 
         if (input["action"] == "increment") 
         { 
              int inputValue = Convert.ToInt32(input["x"]); 
              return inputValue + 1; 
         } 
         else 
        \sqrt{ } return 0; 
         } 
     }
}
```
Define a second Lambda handler that performs arithmetic operations.

```
using Amazon.Lambda.Core;
// Assembly attribute to enable the Lambda function's JSON input to be converted 
  into a .NET class.
[assembly: 
  LambdaSerializer(typeof(Amazon.Lambda.Serialization.SystemTextJson.DefaultLambdaJsonSerializer))]
namespace LambdaCalculator;
public class Function
{ 
     /// <summary>
```

```
 /// A simple function that takes two number in string format and performs 
     /// the requested arithmetic function. 
     /// </summary> 
     /// <param name="input">JSON data containing an action, and x and y values. 
    /// Valid actions include: add, subtract, multiply, and divide.</param> 
     /// <param name="context">The context object passed by Lambda containing 
    /// information about invocation, function, and execution environment.</
param> 
     /// <returns>A string representing the results of the calculation.</returns> 
     public int FunctionHandler(Dictionary<string, string> input, ILambdaContext 
  context) 
     { 
         var action = input["action"]; 
        int x = Convert. To Int 32(input ["x"]);
        int y = Convert. ToInt32(input["y"]);
         int result; 
         switch (action) 
         { 
             case "add": 
                 result = x + y;
                  break; 
             case "subtract": 
                 result = x - y;
                  break; 
             case "multiply": 
                 result = x * y;
                  break; 
             case "divide": 
                 if (y == 0)\overline{a} Console.Error.WriteLine("Divide by zero error."); 
                     result = 0;
 } 
                  else 
                     result = x / y;
                  break; 
             default: 
                  Console.Error.WriteLine($"{action} is not a valid operation."); 
                 result = 0;
                  break; 
         } 
         return result; 
     }
}
```
- For API details, see the following topics in *AWS SDK for .NET API Reference*.
	- [CreateFunction](https://docs.aws.amazon.com/goto/DotNetSDKV3/lambda-2015-03-31/CreateFunction)
	- [DeleteFunction](https://docs.aws.amazon.com/goto/DotNetSDKV3/lambda-2015-03-31/DeleteFunction)
	- [GetFunction](https://docs.aws.amazon.com/goto/DotNetSDKV3/lambda-2015-03-31/GetFunction)
	- [Invoke](https://docs.aws.amazon.com/goto/DotNetSDKV3/lambda-2015-03-31/Invoke)
	- [ListFunctions](https://docs.aws.amazon.com/goto/DotNetSDKV3/lambda-2015-03-31/ListFunctions)
	- [UpdateFunctionCode](https://docs.aws.amazon.com/goto/DotNetSDKV3/lambda-2015-03-31/UpdateFunctionCode)
	- [UpdateFunctionConfiguration](https://docs.aws.amazon.com/goto/DotNetSDKV3/lambda-2015-03-31/UpdateFunctionConfiguration)

### $C++$

## **SDK for C++**

## **(i)** Note

There's more on GitHub. Find the complete example and learn how to set up and run in the AWS Code Examples [Repository.](https://github.com/awsdocs/aws-doc-sdk-examples/tree/main/cpp/example_code/lambda#code-examples)

```
//! Get started with functions scenario.
/*! 
 \param clientConfig: AWS client configuration. 
 \return bool: Successful completion. 
  */
bool AwsDoc::Lambda::getStartedWithFunctionsScenario( 
         const Aws::Client::ClientConfiguration &clientConfig) { 
     Aws::Lambda::LambdaClient client(clientConfig); 
     // 1. Create an AWS Identity and Access Management (IAM) role for Lambda 
  function. 
     Aws::String roleArn; 
     if (!getIamRoleArn(roleArn, clientConfig)) { 
         return false; 
     }
```

```
 // 2. Create a Lambda function. 
    int seconds = 0;
     do { 
        Aws::Lambda::Model::CreateFunctionRequest request;
         request.SetFunctionName(LAMBDA_NAME); 
         request.SetDescription(LAMBDA_DESCRIPTION); // Optional.
#if USE_CPP_LAMBDA_FUNCTION 
         request.SetRuntime(Aws::Lambda::Model::Runtime::provided_al2); 
         request.SetTimeout(15); 
         request.SetMemorySize(128); 
         // Assume the AWS Lambda function was built in Docker with same 
  architecture 
         // as this code.
#if defined(\_\text{x86\_64}) request.SetArchitectures({Aws::Lambda::Model::Architecture::x86_64});
#elif defined(__aarch64__) 
         request.SetArchitectures({Aws::Lambda::Model::Architecture::arm64});
#else
#error "Unimplemented architecture"
#endif // defined(architecture)
#else 
         request.SetRuntime(Aws::Lambda::Model::Runtime::python3_8);
#endif 
         request.SetRole(roleArn); 
         request.SetHandler(LAMBDA_HANDLER_NAME); 
         request.SetPublish(true); 
        Aws::Lambda::Model::FunctionCode code;
         std::ifstream ifstream(INCREMENT_LAMBDA_CODE.c_str(), 
                                 std::ios_base::in | std::ios_base::binary); 
        if (!ifstream.is open()) {
             std::cerr << "Error opening file " << INCREMENT_LAMBDA_CODE << "." << 
  std::endl;
#if USE_CPP_LAMBDA_FUNCTION 
             std::cerr 
                      << "The cpp Lambda function must be built following the 
  instructions in the cpp_lambda/README.md file. " 
                      << std::endl;
#endif 
             deleteIamRole(clientConfig); 
             return false; 
         }
```

```
 Aws::StringStream buffer; 
        buffer << ifstream.rdbuf(); 
        code.SetZipFile(Aws::Utils::ByteBuffer((unsigned char *) 
 buffer.str().c_str(), 
                                                  buffer.str().length())); 
        request.SetCode(code); 
       Aws::Lambda::Model::CreateFunctionOutcome outcome =
 client.CreateFunction( 
                 request); 
        if (outcome.IsSuccess()) { 
             std::cout << "The lambda function was successfully created. " << 
 seconds 
                       << " seconds elapsed." << std::endl; 
            break; 
        } 
        else if (outcome.GetError().GetErrorType() == 
                  Aws::Lambda::LambdaErrors::INVALID_PARAMETER_VALUE && 
                  outcome.GetError().GetMessage().find("role") >= 0) { 
           if ((seconds \S 5) == 0) { // Log status every 10 seconds.
                 std::cout 
                         << "Waiting for the IAM role to become available as a 
 CreateFunction parameter. " 
                          << seconds 
                         << " seconds elapsed." << std::endl; 
                 std::cout << outcome.GetError().GetMessage() << std::endl; 
            } 
        } 
        else { 
            std::cerr << "Error with CreateFunction. " 
                       << outcome.GetError().GetMessage() 
                       << std::endl; 
            deleteIamRole(clientConfig); 
            return false; 
        } 
        ++seconds; 
        std::this_thread::sleep_for(std::chrono::seconds(1)); 
   } while (60 > seconds);
```

```
 std::cout << "The current Lambda function increments 1 by an input." << 
 std::endl; 
    // 3. Invoke the Lambda function. 
   \mathcal{L} int increment = askQuestionForInt("Enter an increment integer: "); 
        Aws::Lambda::Model::InvokeResult invokeResult;
        Aws::Utils::Json::JsonValue jsonPayload; 
         jsonPayload.WithString("action", "increment"); 
         jsonPayload.WithInteger("number", increment); 
         if (invokeLambdaFunction(jsonPayload, Aws::Lambda::Model::LogType::Tail, 
                                   invokeResult, client)) { 
             Aws::Utils::Json::JsonValue jsonValue(invokeResult.GetPayload()); 
             Aws::Map<Aws::String, Aws::Utils::Json::JsonView> values = 
                     jsonValue.View().GetAllObjects(); 
             auto iter = values.find("result"); 
             if (iter != values.end() && iter->second.IsIntegerType()) { 
\overline{a} std::cout << INCREMENT_RESUlT_PREFIX 
                                << iter->second.AsInteger() << std::endl; 
 } 
 } 
             else { 
                 std::cout << "There was an error in execution. Here is the log." 
                           << std::endl; 
                 Aws::Utils::ByteBuffer buffer = 
 Aws::Utils::HashingUtils::Base64Decode( 
                         invokeResult.GetLogResult()); 
                 std::cout << "With log " << buffer.GetUnderlyingData() << 
 std::endl; 
 } 
         } 
    } 
     std::cout 
             << "The Lambda function will now be updated with new code. Press 
 return to continue, "; 
    Aws::String answer; 
     std::getline(std::cin, answer); 
    // 4. Update the Lambda function code. 
    { 
        Aws::Lambda::Model::UpdateFunctionCodeRequest request;
```

```
 request.SetFunctionName(LAMBDA_NAME); 
         std::ifstream ifstream(CALCULATOR_LAMBDA_CODE.c_str(), 
                                  std::ios_base::in | std::ios_base::binary); 
         if (!ifstream.is_open()) { 
              std::cerr << "Error opening file " << INCREMENT_LAMBDA_CODE << "." << 
  std::endl;
#if USE_CPP_LAMBDA_FUNCTION 
              std::cerr 
                      << "The cpp Lambda function must be built following the 
  instructions in the cpp_lambda/README.md file. " 
                      << std::endl;
#endif 
              deleteLambdaFunction(client); 
              deleteIamRole(clientConfig); 
              return false; 
         } 
         Aws::StringStream buffer; 
         buffer << ifstream.rdbuf(); 
         request.SetZipFile( 
                  Aws::Utils::ByteBuffer((unsigned char *) buffer.str().c_str(), 
                                           buffer.str().length())); 
         request.SetPublish(true); 
         Aws::Lambda::Model::UpdateFunctionCodeOutcome outcome = 
  client.UpdateFunctionCode( 
                  request); 
         if (outcome.IsSuccess()) { 
              std::cout << "The lambda code was successfully updated." << 
  std::endl; 
         } 
         else { 
              std::cerr << "Error with Lambda::UpdateFunctionCode. " 
                        << outcome.GetError().GetMessage() 
                        << std::endl; 
         } 
     } 
     std::cout 
              << "This function uses an environment variable to control the logging 
  level." 
              << std::endl;
```

```
 std::cout 
             << "UpdateFunctionConfiguration will be used to set the LOG_LEVEL to 
 DEBUG." 
             << std::endl; 
   seconds = 0; // 5. Update the Lambda function configuration. 
    do { 
         ++seconds; 
         std::this_thread::sleep_for(std::chrono::seconds(1)); 
        Aws::Lambda::Model::UpdateFunctionConfigurationRequest request;
         request.SetFunctionName(LAMBDA_NAME); 
         Aws::Lambda::Model::Environment environment; 
         environment.AddVariables("LOG_LEVEL", "DEBUG"); 
         request.SetEnvironment(environment); 
         Aws::Lambda::Model::UpdateFunctionConfigurationOutcome outcome = 
 client.UpdateFunctionConfiguration( 
                 request); 
         if (outcome.IsSuccess()) { 
             std::cout << "The lambda configuration was successfully updated." 
                       << std::endl; 
             break; 
         } 
             // RESOURCE_IN_USE: function code update not completed. 
         else if (outcome.GetError().GetErrorType() != 
                 Aws::Lambda::LambdaErrors::RESOURCE IN USE) {
            if ((seconds \S 10) == 0) { // Log status every 10 seconds.
                 std::cout << "Lambda function update in progress . After " << 
 seconds 
                            << " seconds elapsed." << std::endl; 
 } 
 } 
         else { 
             std::cerr << "Error with Lambda::UpdateFunctionConfiguration. " 
                       << outcome.GetError().GetMessage() 
                       << std::endl; 
         } 
   } while (0 < seconds);
   if (0 > seconds) {
```

```
 std::cerr << "Function failed to become active." << std::endl; 
    } 
    else { 
        std::cout << "Updated function active after " << seconds << " seconds." 
                   << std::endl; 
    } 
    std::cout 
             << "\nThe new code applies an arithmetic operator to two variables, x 
 an y." 
             << std::endl; 
    std::vector<Aws::String> operators = {"plus", "minus", "times", "divided-
by"}; 
   for (size_t i = 0; i < operators.size(); ++i) {
       std::cout << " " << i + 1 << " " << operators[i] << std::endl;
    } 
    // 6. Invoke the updated Lambda function. 
    do { 
        int operatorIndex = askQuestionForIntRange("Select an operator index 1 - 
 4 ", 1, 
 4); 
       int x = askQuestionFortInt("Enter an integer for the x value ");int y = askQuestionForInt("Enter an integer for the y value "); Aws::Utils::Json::JsonValue calculateJsonPayload; 
        calculateJsonPayload.WithString("action", operators[operatorIndex - 1]); 
        calculateJsonPayload.WithInteger("x", x); 
        calculateJsonPayload.WithInteger("y", y); 
        Aws::Lambda::Model::InvokeResult calculatedResult; 
        if (invokeLambdaFunction(calculateJsonPayload, 
                                 Aws::Lambda::Model::LogType::Tail,
                                  calculatedResult, client)) { 
             Aws::Utils::Json::JsonValue jsonValue(calculatedResult.GetPayload()); 
             Aws::Map<Aws::String, Aws::Utils::Json::JsonView> values = 
                     jsonValue.View().GetAllObjects(); 
             auto iter = values.find("result"); 
             if (iter != values.end() && iter->second.IsIntegerType()) { 
                std::cout << ARITHMETIC RESUlT PREFIX << x << " "
                           << operators[operatorIndex - 1] << " " 
                           << y << " is " << iter->second.AsInteger() << 
 std::endl; 
 }
```

```
 else if (iter != values.end() && iter->second.IsFloatingPointType()) 
 { 
                std:: cout << ARITHMETIC RESUlT PREFIX << x << " "
                            << operators[operatorIndex - 1] << " " 
                            << y << " is " << iter->second.AsDouble() << std::endl; 
 } 
             else { 
                 std::cout << "There was an error in execution. Here is the log." 
                            << std::endl; 
                 Aws::Utils::ByteBuffer buffer = 
 Aws::Utils::HashingUtils::Base64Decode( 
                          calculatedResult.GetLogResult()); 
                 std::cout << "With log " << buffer.GetUnderlyingData() << 
 std::endl; 
             } 
         } 
         answer = askQuestion("Would you like to try another operation? (y/n) "); 
   } while (answer == "y");
     std::cout 
             << "A list of the lambda functions will be retrieved. Press return to 
 continue, "; 
    std::getline(std::cin, answer); 
    // 7. List the Lambda functions. 
    std::vector<Aws::String> functions; 
    Aws::String marker; 
    do { 
         Aws::Lambda::Model::ListFunctionsRequest request; 
         if (!marker.empty()) { 
             request.SetMarker(marker); 
         } 
        Aws::Lambda::Model::ListFunctionsOutcome outcome = client.ListFunctions(
                 request); 
         if (outcome.IsSuccess()) { 
            const Aws::Lambda::Model::ListFunctionsResult &result =
 outcome.GetResult(); 
             std::cout << result.GetFunctions().size() 
                        << " lambda functions were retrieved." << std::endl;
```

```
for (const Aws::Lambda::Model::FunctionConfiguration
 &functionConfiguration: result.GetFunctions()) { 
                  functions.push_back(functionConfiguration.GetFunctionName()); 
                   std::cout << functions.size() << " " 
                              << functionConfiguration.GetDescription() << std::endl; 
                   std::cout << " " 
\langle\langle\cdot,\cdot\rangle\rangle and \langle\cdot,\cdot\rangle and \langle\cdot,\cdot\rangle and \langle\cdot,\cdot\rangle Aws::Lambda::Model::RuntimeMapper::GetNameForRuntime( 
                                       functionConfiguration.GetRuntime()) << ": " 
                              << functionConfiguration.GetHandler() 
                              << std::endl; 
 } 
              marker = result.GetNextMarker(); 
         } 
         else { 
              std::cerr << "Error with Lambda::ListFunctions. " 
                         << outcome.GetError().GetMessage() 
                         << std::endl; 
         } 
     } while (!marker.empty()); 
     // 8. Get a Lambda function. 
     if (!functions.empty()) { 
         std::stringstream question; 
         question << "Choose a function to retrieve between 1 and " << 
 functions.size() 
                   << " ";
         int functionIndex = askQuestionForIntRange(question.str(), 1, 
 static_cast<int>(functions.size())); 
         Aws::String functionName = functions[functionIndex - 1]; 
         Aws::Lambda::Model::GetFunctionRequest request; 
         request.SetFunctionName(functionName); 
         Aws::Lambda::Model::GetFunctionOutcome outcome = 
 client.GetFunction(request); 
         if (outcome.IsSuccess()) { 
              std::cout << "Function retrieve.\n" << 
 outcome.GetResult().GetConfiguration().Jsonize().View().WriteReadable()
```

```
 << std::endl; 
         } 
         else { 
              std::cerr << "Error with Lambda::GetFunction. " 
                        << outcome.GetError().GetMessage() 
                        << std::endl; 
         } 
     } 
     std::cout << "The resources will be deleted. Press return to continue, "; 
     std::getline(std::cin, answer); 
     // 9. Delete the Lambda function. 
     bool result = deleteLambdaFunction(client); 
     // 10. Delete the IAM role. 
     return result && deleteIamRole(clientConfig);
}
//! Routine which invokes a Lambda function and returns the result.
/*! 
  \param jsonPayload: Payload for invoke function. 
  \param logType: Log type setting for invoke function. 
  \param invokeResult: InvokeResult object to receive the result. 
  \param client: Lambda client. 
  \return bool: Successful completion. 
  */
bool
AwsDoc::Lambda::invokeLambdaFunction(const Aws::Utils::Json::JsonValue 
  &jsonPayload, 
                                       Aws::Lambda::Model::LogType logType,
                                        Aws::Lambda::Model::InvokeResult 
  &invokeResult, 
                                        const Aws::Lambda::LambdaClient &client) { 
    int seconds = 0;
     bool result = false; 
     /* 
      * In this example, the Invoke function can be called before recently created 
  resources are 
      * available. The Invoke function is called repeatedly until the resources 
  are 
      * available. 
      */ 
     do {
```

```
Aws::Lambda::Model::InvokeRequest request;
         request.SetFunctionName(LAMBDA_NAME); 
         request.SetLogType(logType); 
         std::shared_ptr<Aws::IOStream> payload = 
 Aws::MakeShared<Aws::StringStream>( 
                 "FunctionTest"); 
         *payload << jsonPayload.View().WriteReadable(); 
         request.SetBody(payload); 
         request.SetContentType("application/json"); 
        Aws::Lambda::Model::InvokeOutcome outcome = client.Invoke(request);
         if (outcome.IsSuccess()) { 
             invokeResult = std::move(outcome.GetResult()); 
             result = true; 
             break; 
         } 
             // ACCESS_DENIED: because the role is not available yet. 
             // RESOURCE_CONFLICT: because the Lambda function is being created or 
 updated. 
         else if ((outcome.GetError().GetErrorType() == 
                   Aws::Lambda::LambdaErrors::ACCESS_DENIED) || 
                  (outcome.GetError().GetErrorType() == 
                   Aws::Lambda::LambdaErrors::RESOURCE_CONFLICT)) { 
            if ((seconds \S 5) == 0) { // Log status every 10 seconds.
                 std::cout << "Waiting for the invoke api to be available, status 
" < ((outcome.GetError().GetErrorType() == 
                              Aws::Lambda::LambdaErrors::ACCESS_DENIED ? 
                              "ACCESS_DENIED" : "RESOURCE_CONFLICT")) << ". " << 
 seconds 
                            << " seconds elapsed." << std::endl; 
 } 
         } 
         else { 
             std::cerr << "Error with Lambda::InvokeRequest. " 
                        << outcome.GetError().GetMessage() 
                        << std::endl; 
             break; 
         } 
         ++seconds; 
         std::this_thread::sleep_for(std::chrono::seconds(1)); 
    } while (seconds < 60);
```
}

```
 return result;
```
- For API details, see the following topics in *AWS SDK for C++ API Reference*.
	- [CreateFunction](https://docs.aws.amazon.com/goto/SdkForCpp/lambda-2015-03-31/CreateFunction)
	- [DeleteFunction](https://docs.aws.amazon.com/goto/SdkForCpp/lambda-2015-03-31/DeleteFunction)
	- [GetFunction](https://docs.aws.amazon.com/goto/SdkForCpp/lambda-2015-03-31/GetFunction)
	- [Invoke](https://docs.aws.amazon.com/goto/SdkForCpp/lambda-2015-03-31/Invoke)
	- [ListFunctions](https://docs.aws.amazon.com/goto/SdkForCpp/lambda-2015-03-31/ListFunctions)
	- [UpdateFunctionCode](https://docs.aws.amazon.com/goto/SdkForCpp/lambda-2015-03-31/UpdateFunctionCode)
	- [UpdateFunctionConfiguration](https://docs.aws.amazon.com/goto/SdkForCpp/lambda-2015-03-31/UpdateFunctionConfiguration)

### Go

# **SDK for Go V2**

## **A** Note

There's more on GitHub. Find the complete example and learn how to set up and run in the AWS Code Examples [Repository.](https://github.com/awsdocs/aws-doc-sdk-examples/tree/main/gov2/lambda#code-examples)

Create an interactive scenario that shows you how to get started with Lambda functions.

```
// GetStartedFunctionsScenario shows you how to use AWS Lambda to perform the 
 following
// actions:
//
// 1. Create an AWS Identity and Access Management (IAM) role and Lambda 
 function, then upload handler code.
// 2. Invoke the function with a single parameter and get results.
// 3. Update the function code and configure with an environment variable.
// 4. Invoke the function with new parameters and get results. Display the 
  returned execution log.
// 5. List the functions for your account, then clean up resources.
type GetStartedFunctionsScenario struct { 
  sdkConfig aws.Config
```

```
 functionWrapper actions.FunctionWrapper 
  questioner demotools.IQuestioner 
  helper IScenarioHelper 
  isTestRun bool
}
// NewGetStartedFunctionsScenario constructs a GetStartedFunctionsScenario 
  instance from a configuration.
// It uses the specified config to get a Lambda client and create wrappers for 
  the actions
// used in the scenario.
func NewGetStartedFunctionsScenario(sdkConfig aws.Config, questioner 
  demotools.IQuestioner, 
  helper IScenarioHelper) GetStartedFunctionsScenario { 
  lambdaClient := lambda.NewFromConfig(sdkConfig) 
  return GetStartedFunctionsScenario{ 
   sdkConfig: sdkConfig, 
   functionWrapper: actions.FunctionWrapper{LambdaClient: lambdaClient}, 
   questioner: questioner, 
  helper: helper, 
  }
}
// Run runs the interactive scenario.
func (scenario GetStartedFunctionsScenario) Run() { 
  defer func() { 
  if r := recover(); r := nil {
    log.Printf("Something went wrong with the demo.\n") 
   } 
 \}()
  log.Println(strings.Repeat("-", 88)) 
  log.Println("Welcome to the AWS Lambda get started with functions demo.") 
  log.Println(strings.Repeat("-", 88)) 
  role := scenario.GetOrCreateRole() 
  funcName := scenario.CreateFunction(role) 
  scenario.InvokeIncrement(funcName) 
  scenario.UpdateFunction(funcName) 
  scenario.InvokeCalculator(funcName) 
  scenario.ListFunctions() 
  scenario.Cleanup(role, funcName) 
  log.Println(strings.Repeat("-", 88))
```

```
 log.Println("Thanks for watching!") 
  log.Println(strings.Repeat("-", 88))
}
// GetOrCreateRole checks whether the specified role exists and returns it if it 
  does.
// Otherwise, a role is created that specifies Lambda as a trusted principal.
// The AWSLambdaBasicExecutionRole managed policy is attached to the role and the 
  role
// is returned.
func (scenario GetStartedFunctionsScenario) GetOrCreateRole() *iamtypes.Role { 
  var role *iamtypes.Role 
  iamClient := iam.NewFromConfig(scenario.sdkConfig) 
  log.Println("First, we need an IAM role that Lambda can assume.") 
  roleName := scenario.questioner.Ask("Enter a name for the role:", 
  demotools.NotEmpty{}) 
  getOutput, err := iamClient.GetRole(context.TODO(), &iam.GetRoleInput{ 
  RoleName: aws.String(roleName)})
 if err != nil {
   var noSuch *iamtypes.NoSuchEntityException 
   if errors.As(err, &noSuch) { 
    log.Printf("Role %v doesn't exist. Creating it....\n", roleName) 
   } else { 
    log.Panicf("Couldn't check whether role %v exists. Here's why: %v\n", 
     roleName, err) 
   } 
  } else { 
   role = getOutput.Role 
   log.Printf("Found role %v.\n", *role.RoleName) 
  } 
 if role == nil {
   trustPolicy := PolicyDocument{ 
    Version: "2012-10-17", 
    Statement: []PolicyStatement{{ 
     Effect: "Allow", 
    Principal: map[strinq]string{"Service": "lambda.amazonaws.com"},
    Action: []string{"sts:AssumeRole"},
    }}, 
   } 
   policyArn := "arn:aws:iam::aws:policy/service-role/AWSLambdaBasicExecutionRole" 
   createOutput, err := iamClient.CreateRole(context.TODO(), &iam.CreateRoleInput{ 
   AssumeRolePolicyDocument: aws.String(trustPolicy.String()),
   RoleName: aws.String(roleName),
   })
```

```
 if err != nil { 
    log.Panicf("Couldn't create role %v. Here's why: %v\n", roleName, err) 
   } 
   role = createOutput.Role 
   _, err = iamClient.AttachRolePolicy(context.TODO(), &iam.AttachRolePolicyInput{ 
   PolicyArn: aws.String(policyArn), 
    RoleName: aws.String(roleName), 
   }) 
   if err != nil { 
    log.Panicf("Couldn't attach a policy to role %v. Here's why: %v\n", roleName, 
  err) 
   } 
   log.Printf("Created role %v.\n", *role.RoleName) 
  log.Println("Let's give AWS a few seconds to propagate resources...") 
  scenario.helper.Pause(10) 
  } 
  log.Println(strings.Repeat("-", 88)) 
  return role
}
// CreateFunction creates a Lambda function and uploads a handler written in 
  Python.
// The code for the Python handler is packaged as a []byte in .zip format.
func (scenario GetStartedFunctionsScenario) CreateFunction(role *iamtypes.Role) 
  string { 
  log.Println("Let's create a function that increments a number.\n" + 
   "The function uses the 'lambda_handler_basic.py' script found in the \n" + 
   "'handlers' directory of this project.") 
  funcName := scenario.questioner.Ask("Enter a name for the Lambda function:", 
  demotools.NotEmpty{}) 
  zipPackage := scenario.helper.CreateDeploymentPackage("lambda_handler_basic.py", 
  fmt.Sprintf("%v.py", funcName)) 
  log.Printf("Creating function %v and waiting for it to be ready.", funcName) 
  funcState := scenario.functionWrapper.CreateFunction(funcName, 
  fmt.Sprintf("%v.lambda_handler", funcName), 
  role.Arn, zipPackage) 
  log.Printf("Your function is %v.", funcState) 
  log.Println(strings.Repeat("-", 88)) 
  return funcName
}
// InvokeIncrement invokes a Lambda function that increments a number. The 
  function
```

```
// parameters are contained in a Go struct that is used to serialize the 
  parameters to
// a JSON payload that is passed to the function.
// The result payload is deserialized into a Go struct that contains an int 
  value.
func (scenario GetStartedFunctionsScenario) InvokeIncrement(funcName string) { 
  parameters := actions.IncrementParameters{Action: "increment"} 
  log.Println("Let's invoke our function. This function increments a number.") 
  parameters.Number = scenario.questioner.AskInt("Enter a number to increment:", 
  demotools.NotEmpty{}) 
  log.Printf("Invoking %v with %v...\n", funcName, parameters.Number) 
  invokeOutput := scenario.functionWrapper.Invoke(funcName, parameters, false) 
  var payload actions.LambdaResultInt 
  err := json.Unmarshal(invokeOutput.Payload, &payload) 
  if err != nil { 
   log.Panicf("Couldn't unmarshal payload from invoking %v. Here's why: %v\n", 
    funcName, err) 
  } 
  log.Printf("Invoking %v with %v returned %v.\n", funcName, parameters.Number, 
  payload) 
  log.Println(strings.Repeat("-", 88))
}
// UpdateFunction updates the code for a Lambda function by uploading a simple 
  arithmetic
// calculator written in Python. The code for the Python handler is packaged as a
// []byte in .zip format.
// After the code is updated, the configuration is also updated with a new log
// level that instructs the handler to log additional information.
func (scenario GetStartedFunctionsScenario) UpdateFunction(funcName string) { 
  log.Println("Let's update the function to an arithmetic calculator.\n" + 
   "The function uses the 'lambda_handler_calculator.py' script found in the \n" + 
   "'handlers' directory of this project.") 
  scenario.questioner.Ask("Press Enter when you're ready.") 
  log.Println("Creating deployment package...") 
  zipPackage := 
  scenario.helper.CreateDeploymentPackage("lambda_handler_calculator.py", 
   fmt.Sprintf("%v.py", funcName)) 
  log.Println("...and updating the Lambda function and waiting for it to be 
  ready.") 
  funcState := scenario.functionWrapper.UpdateFunctionCode(funcName, zipPackage) 
  log.Printf("Updated function %v. Its current state is %v.", funcName, funcState) 
  log.Println("This function uses an environment variable to control logging 
  level.")
```

```
 log.Println("Let's set it to DEBUG to get the most logging.") 
  scenario.functionWrapper.UpdateFunctionConfiguration(funcName, 
  map[string]string{"LOG_LEVEL": "DEBUG"})
  log.Println(strings.Repeat("-", 88))
}
// InvokeCalculator invokes the Lambda calculator function. The parameters are 
  stored in a
// Go struct that is used to serialize the parameters to a JSON payload. That 
  payload is then passed
// to the function.
// The result payload is deserialized to a Go struct that stores the result as 
  either an
// int or float32, depending on the kind of operation that was specified.
func (scenario GetStartedFunctionsScenario) InvokeCalculator(funcName string) {
  wantInvoke := true 
  choices := []string{"plus", "minus", "times", "divided-by"} 
  for wantInvoke { 
   choice := scenario.questioner.AskChoice("Select an arithmetic operation:\n", 
  choices) 
   x := scenario.questioner.AskInt("Enter a value for x:", demotools.NotEmpty{}) 
   y := scenario.questioner.AskInt("Enter a value for y:", demotools.NotEmpty{}) 
   log.Printf("Invoking %v %v %v...", x, choices[choice], y) 
   calcParameters := actions.CalculatorParameters{ 
   Action: choices[choice],
   X: x, Y: y, 
   } 
   invokeOutput := scenario.functionWrapper.Invoke(funcName, calcParameters, true) 
   var payload any 
  if choice == 3 \frac{1}{4} // divide-by results in a float.
    payload = actions.LambdaResultFloat{} 
   } else { 
    payload = actions.LambdaResultInt{} 
   } 
   err := json.Unmarshal(invokeOutput.Payload, &payload) 
   if err != nil { 
    log.Panicf("Couldn't unmarshal payload from invoking %v. Here's why: %v\n", 
     funcName, err) 
   } 
   log.Printf("Invoking %v with %v %v %v returned %v.\n", funcName, 
    calcParameters.X, calcParameters.Action, calcParameters.Y, payload) 
   scenario.questioner.Ask("Press Enter to see the logs from the call.") 
   logRes, err := base64.StdEncoding.DecodeString(*invokeOutput.LogResult)
```

```
 if err != nil { 
    log.Panicf("Couldn't decode log result. Here's why: %v\n", err) 
   } 
   log.Println(string(logRes)) 
   wantInvoke = scenario.questioner.AskBool("Do you want to calculate again? (y/
n)", "y") 
  } 
 log.Println(strings.Repeat("-", 88))
}
// ListFunctions lists up to the specified number of functions for your account.
func (scenario GetStartedFunctionsScenario) ListFunctions() { 
  count := scenario.questioner.AskInt( 
   "Let's list functions for your account. How many do you want to see?", 
  demotools.NotEmpty{}) 
  functions := scenario.functionWrapper.ListFunctions(count) 
  log.Printf("Found %v functions:", len(functions)) 
  for _, function := range functions { 
  log.Printf("\t%v", *function.FunctionName) 
  } 
 log.Println(strings.Repeat("-", 88))
}
// Cleanup removes the IAM and Lambda resources created by the example.
func (scenario GetStartedFunctionsScenario) Cleanup(role *iamtypes.Role, funcName 
  string) { 
  if scenario.questioner.AskBool("Do you want to clean up resources created for 
  this example? (y/n)", 
   "y") { 
   iamClient := iam.NewFromConfig(scenario.sdkConfig) 
   policiesOutput, err := iamClient.ListAttachedRolePolicies(context.TODO(), 
    &iam.ListAttachedRolePoliciesInput{RoleName: role.RoleName}) 
  if err != nil {
    log.Panicf("Couldn't get policies attached to role %v. Here's why: %v\n", 
     *role.RoleName, err) 
   } 
   for _, policy := range policiesOutput.AttachedPolicies { 
    _, err = iamClient.DetachRolePolicy(context.TODO(), 
  &iam.DetachRolePolicyInput{ 
     PolicyArn: policy.PolicyArn, RoleName: role.RoleName, 
    }) 
    if err != nil { 
     log.Panicf("Couldn't detach policy %v from role %v. Here's why: %v\n", 
      *policy.PolicyArn, *role.RoleName, err)
```

```
 } 
   } 
   _, err = iamClient.DeleteRole(context.TODO(), &iam.DeleteRoleInput{RoleName: 
  role.RoleName}) 
 if err != nil {
    log.Panicf("Couldn't delete role %v. Here's why: %v\n", *role.RoleName, err) 
   } 
   log.Printf("Deleted role %v.\n", *role.RoleName) 
   scenario.functionWrapper.DeleteFunction(funcName) 
   log.Printf("Deleted function %v.\n", funcName) 
  } else { 
  log.Println("Okay. Don't forget to delete the resources when you're done with 
  them.") 
 }
}
```
Create a struct that wraps individual Lambda actions.

```
// FunctionWrapper encapsulates function actions used in the examples.
// It contains an AWS Lambda service client that is used to perform user actions.
type FunctionWrapper struct { 
 LambdaClient *lambda.Client
}
// GetFunction gets data about the Lambda function specified by functionName.
func (wrapper FunctionWrapper) GetFunction(functionName string) types.State { 
  var state types.State 
  funcOutput, err := wrapper.LambdaClient.GetFunction(context.TODO(), 
  &lambda.GetFunctionInput{ 
   FunctionName: aws.String(functionName), 
  }) 
  if err != nil { 
  log.Panicf("Couldn't get function %v. Here's why: %v\n", functionName, err) 
  } else { 
  state = funcOutput.Configuration.State 
  } 
  return state
}
```
// CreateFunction creates a new Lambda function from code contained in the zipPackage // buffer. The specified handlerName must match the name of the file and function // contained in the uploaded code. The role specified by iamRoleArn is assumed by // Lambda and grants specific permissions. // When the function already exists, types.StateActive is returned. // When the function is created, a lambda.FunctionActiveV2Waiter is used to wait until the // function is active. func (wrapper FunctionWrapper) CreateFunction(functionName string, handlerName string, iamRoleArn \*string, zipPackage \*bytes.Buffer) types.State { var state types.State \_, err := wrapper.LambdaClient.CreateFunction(context.TODO(), &lambda.CreateFunctionInput{ Code: &types.FunctionCode{ZipFile: zipPackage.Bytes()}, FunctionName: aws.String(functionName), Role: iamRoleArn, Handler: aws.String(handlerName), Publish: true, Runtime: types.RuntimePython38, }) if  $err$  !=  $nil$  { var resConflict \*types.ResourceConflictException if errors.As(err, &resConflict) { log.Printf("Function %v already exists.\n", functionName) state = types.StateActive } else { log.Panicf("Couldn't create function %v. Here's why: %v\n", functionName, err) } } else { waiter := lambda.NewFunctionActiveV2Waiter(wrapper.LambdaClient) funcOutput, err := waiter.WaitForOutput(context.TODO(), &lambda.GetFunctionInput{ FunctionName: aws.String(functionName)}, 1\*time.Minute) if  $err$  !=  $nil$  { log.Panicf("Couldn't wait for function %v to be active. Here's why: %v\n", functionName, err) } else { state = funcOutput.Configuration.State }

```
 } 
  return state
}
// UpdateFunctionCode updates the code for the Lambda function specified by 
  functionName.
// The existing code for the Lambda function is entirely replaced by the code in 
  the
// zipPackage buffer. After the update action is called, a 
  lambda.FunctionUpdatedV2Waiter
// is used to wait until the update is successful.
func (wrapper FunctionWrapper) UpdateFunctionCode(functionName string, zipPackage 
  *bytes.Buffer) types.State { 
  var state types.State 
  _, err := wrapper.LambdaClient.UpdateFunctionCode(context.TODO(), 
  &lambda.UpdateFunctionCodeInput{ 
   FunctionName: aws.String(functionName), ZipFile: zipPackage.Bytes(), 
  }) 
  if err != nil { 
   log.Panicf("Couldn't update code for function %v. Here's why: %v\n", 
  functionName, err) 
  } else { 
   waiter := lambda.NewFunctionUpdatedV2Waiter(wrapper.LambdaClient) 
   funcOutput, err := waiter.WaitForOutput(context.TODO(), 
  &lambda.GetFunctionInput{ 
    FunctionName: aws.String(functionName)}, 1*time.Minute) 
  if err != nil {
    log.Panicf("Couldn't wait for function %v to be active. Here's why: %v\n", 
  functionName, err) 
   } else { 
    state = funcOutput.Configuration.State 
   } 
  } 
  return state
}
// UpdateFunctionConfiguration updates a map of environment variables configured 
  for
// the Lambda function specified by functionName.
```

```
func (wrapper FunctionWrapper) UpdateFunctionConfiguration(functionName string, 
  envVars map[string]string) { 
  _, err := wrapper.LambdaClient.UpdateFunctionConfiguration(context.TODO(), 
  &lambda.UpdateFunctionConfigurationInput{ 
  FunctionName: aws.String(functionName), 
  Environment: &types.Environment{Variables: envVars},
  }) 
 if err != nil {
   log.Panicf("Couldn't update configuration for %v. Here's why: %v", 
  functionName, err) 
  }
}
// ListFunctions lists up to maxItems functions for the account. This function 
  uses a
// lambda.ListFunctionsPaginator to paginate the results.
func (wrapper FunctionWrapper) ListFunctions(maxItems int) 
  []types.FunctionConfiguration { 
  var functions []types.FunctionConfiguration 
  paginator := lambda.NewListFunctionsPaginator(wrapper.LambdaClient, 
  &lambda.ListFunctionsInput{ 
 MaxItems: aws.Int32(int32(maxItems)),
  }) 
  for paginator.HasMorePages() && len(functions) < maxItems { 
   pageOutput, err := paginator.NextPage(context.TODO()) 
  if err != nil {
    log.Panicf("Couldn't list functions for your account. Here's why: %v\n", err) 
   } 
  functions = append(functions, pageOutput.Functions...)
  } 
 return functions
}
// DeleteFunction deletes the Lambda function specified by functionName.
func (wrapper FunctionWrapper) DeleteFunction(functionName string) { 
  _, err := wrapper.LambdaClient.DeleteFunction(context.TODO(), 
  &lambda.DeleteFunctionInput{ 
  FunctionName: aws.String(functionName), 
  }) 
  if err != nil {
```

```
 log.Panicf("Couldn't delete function %v. Here's why: %v\n", functionName, err) 
  }
}
// Invoke invokes the Lambda function specified by functionName, passing the 
  parameters
// as a JSON payload. When getLog is true, types.LogTypeTail is specified, which 
  tells
// Lambda to include the last few log lines in the returned result.
func (wrapper FunctionWrapper) Invoke(functionName string, parameters any, getLog 
  bool) *lambda.InvokeOutput { 
  logType := types.LogTypeNone 
  if getLog { 
  logType = types.LogTypeTail 
  } 
  payload, err := json.Marshal(parameters) 
 if err != nil {
   log.Panicf("Couldn't marshal parameters to JSON. Here's why %v\n", err) 
  } 
  invokeOutput, err := wrapper.LambdaClient.Invoke(context.TODO(), 
  &lambda.InvokeInput{ 
  FunctionName: aws.String(functionName), 
   LogType: logType, 
  Payload: payload, 
  }) 
  if err != nil { 
  log.Panicf("Couldn't invoke function %v. Here's why: %v\n", functionName, err) 
  } 
  return invokeOutput
}
// IncrementParameters is used to serialize parameters to the increment Lambda 
  handler.
type IncrementParameters struct { 
 Action string `json:"action"`
 Number int `json:"number"`
}
// CalculatorParameters is used to serialize parameters to the calculator Lambda 
  handler.
```

```
type CalculatorParameters struct { 
  Action string `json:"action"` 
  X int `json:"x"` 
 Y int `json:"y"`
}
// LambdaResultInt is used to deserialize an int result from a Lambda handler.
type LambdaResultInt struct { 
  Result int `json:"result"`
}
// LambdaResultFloat is used to deserialize a float32 result from a Lambda 
  handler.
type LambdaResultFloat struct { 
  Result float32 `json:"result"`
}
```
Create a struct that implements functions to help run the scenario.

```
// IScenarioHelper abstracts I/O and wait functions from a scenario so that they
// can be mocked for unit testing.
type IScenarioHelper interface { 
  Pause(secs int) 
 CreateDeploymentPackage(sourceFile string, destinationFile string) *bytes.Buffer
}
// ScenarioHelper lets the caller specify the path to Lambda handler functions.
type ScenarioHelper struct { 
 HandlerPath string
}
// Pause waits for the specified number of seconds.
func (helper *ScenarioHelper) Pause(secs int) { 
 time.Sleep(time.Duration(secs) * time.Second)
}
// CreateDeploymentPackage creates an AWS Lambda deployment package from a source 
 file. The
// deployment package is stored in .zip format in a bytes.Buffer. The buffer can 
  be
```

```
// used to pass a []byte to Lambda when creating the function.
// The specified destinationFile is the name to give the file when it's deployed 
  to Lambda.
func (helper *ScenarioHelper) CreateDeploymentPackage(sourceFile string,
  destinationFile string) *bytes.Buffer { 
  var err error 
  buffer := &bytes.Buffer{} 
  writer := zip.NewWriter(buffer) 
  zFile, err := writer.Create(destinationFile) 
 if err != nil {
  log.Panicf("Couldn't create destination archive %v. Here's why: %v\n", 
  destinationFile, err) 
  } 
  sourceBody, err := os.ReadFile(fmt.Sprintf("%v/%v", helper.HandlerPath, 
  sourceFile)) 
 if err != nil {
  log.Panicf("Couldn't read handler source file %v. Here's why: %v\n", 
    sourceFile, err) 
  } else { 
  _, err = zFile.Write(sourceBody) 
  if err != nil {
   log.Panicf("Couldn't write handler %v to zip archive. Here's why: %v\n", 
     sourceFile, err) 
  } 
  } 
  err = writer.Close() 
  if err != nil { 
  log.Panicf("Couldn't close zip writer. Here's why: %v\n", err) 
  } 
 return buffer
}
```
Define a Lambda handler that increments a number.

```
import logging
logger = logging.getLogger()
logger.setLevel(logging.INFO)
def lambda_handler(event, context):
```

```
"" ""
    Accepts an action and a single number, performs the specified action on the 
 number, 
    and returns the result. The only allowable action is 'increment'. 
    :param event: The event dict that contains the parameters sent when the 
 function 
                   is invoked. 
    :param context: The context in which the function is called. 
    :return: The result of the action. 
   "" ""
    result = None 
    action = event.get("action") 
    if action == "increment": 
       result = event.get("number", \theta) + 1
        logger.info("Calculated result of %s", result) 
    else: 
        logger.error("%s is not a valid action.", action) 
    response = {"result": result} 
    return response
```
Define a second Lambda handler that performs arithmetic operations.

```
import logging
import os
logger = logging.getLogger()
# Define a list of Python lambda functions that are called by this AWS Lambda 
 function.
ACTIONS = { 
     "plus": lambda x, y: x + y, 
     "minus": lambda x, y: x - y, 
    "times": lambda x, y: x * y,
     "divided-by": lambda x, y: x / y,
}
```

```
def lambda_handler(event, context): 
    "" "
     Accepts an action and two numbers, performs the specified action on the 
 numbers, 
     and returns the result. 
     :param event: The event dict that contains the parameters sent when the 
 function 
                    is invoked. 
     :param context: The context in which the function is called. 
     :return: The result of the specified action. 
    <u>"" "</u>
     # Set the log level based on a variable configured in the Lambda environment. 
     logger.setLevel(os.environ.get("LOG_LEVEL", logging.INFO)) 
     logger.debug("Event: %s", event) 
     action = event.get("action") 
     func = ACTIONS.get(action) 
    x = event.get("x")y = event.get("y") result = None 
     try: 
         if func is not None and x is not None and y is not None: 
            result = func(x, y) logger.info("%s %s %s is %s", x, action, y, result) 
         else: 
             logger.error("I can't calculate %s %s %s.", x, action, y) 
     except ZeroDivisionError: 
         logger.warning("I can't divide %s by 0!", x) 
     response = {"result": result} 
     return response
```
- For API details, see the following topics in *AWS SDK for Go API Reference*.
	- [CreateFunction](https://pkg.go.dev/github.com/aws/aws-sdk-go-v2/service/lambda#Client.CreateFunction)
	- [DeleteFunction](https://pkg.go.dev/github.com/aws/aws-sdk-go-v2/service/lambda#Client.DeleteFunction)
	- [GetFunction](https://pkg.go.dev/github.com/aws/aws-sdk-go-v2/service/lambda#Client.GetFunction)
	- [Invoke](https://pkg.go.dev/github.com/aws/aws-sdk-go-v2/service/lambda#Client.Invoke)
- [ListFunctions](https://pkg.go.dev/github.com/aws/aws-sdk-go-v2/service/lambda#Client.ListFunctions)
- [UpdateFunctionCode](https://pkg.go.dev/github.com/aws/aws-sdk-go-v2/service/lambda#Client.UpdateFunctionCode)
- [UpdateFunctionConfiguration](https://pkg.go.dev/github.com/aws/aws-sdk-go-v2/service/lambda#Client.UpdateFunctionConfiguration)

#### Java

### **SDK for Java 2.x**

# **A** Note

There's more on GitHub. Find the complete example and learn how to set up and run in the AWS Code Examples [Repository.](https://github.com/awsdocs/aws-doc-sdk-examples/tree/main/javav2/example_code/lambda#readme)

```
/* 
   Lambda function names appear as:
  * 
  * arn:aws:lambda:us-west-2:335556666777:function:HelloFunction 
 * 
  * To find this value, look at the function in the AWS Management Console. 
 * 
  * Before running this Java code example, set up your development environment, 
 including your credentials. 
  * 
  * For more information, see this documentation topic: 
  * 
    * https://docs.aws.amazon.com/sdk-for-java/latest/developer-guide/get-
started.html 
 * 
  * This example performs the following tasks: 
 * 
  * 1. Creates an AWS Lambda function. 
  * 2. Gets a specific AWS Lambda function. 
  * 3. Lists all Lambda functions. 
  * 4. Invokes a Lambda function. 
  * 5. Updates the Lambda function code and invokes it again. 
  * 6. Updates a Lambda function's configuration value. 
  * 7. Deletes a Lambda function. 
  */
public class LambdaScenario {
```

```
public static final String DASHES = new String(new char[80]).replace("\0",
  "-"); 
     public static void main(String[] args) throws InterruptedException { 
         final String usage = """ 
                  Usage: 
                      <functionName> <filePath> <role> <handler> <br/> <br/> <br/> <br/> <<r/> <<r/><</><</><</><</><</><</><
\s 
                  Where: 
                       functionName - The name of the Lambda function.\s 
                      filePath - The path to the .zip or .jar where the code is 
  located.\s 
                       role - The AWS Identity and Access Management (IAM) service 
  role that has Lambda permissions.\s 
                       handler - The fully qualified method name (for example, 
  example.Handler::handleRequest).\s 
                       bucketName - The Amazon Simple Storage Service (Amazon S3) 
  bucket name that contains the .zip or .jar used to update the Lambda function's 
  code.\s 
                       key - The Amazon S3 key name that represents the .zip or .jar 
  (for example, LambdaHello-1.0-SNAPSHOT.jar). 
                       """; 
        if (args.length != 6) {
              System.out.println(usage); 
              System.exit(1); 
         } 
        String functionName = args[0];
         String filePath = args[1]; 
         String role = args[2]; 
         String handler = args[3]; 
         String bucketName = args[4]; 
         String key = args[5]; 
         Region region = Region.US_WEST_2; 
         LambdaClient awsLambda = LambdaClient.builder() 
                  .region(region) 
                  .build(); 
         System.out.println(DASHES); 
         System.out.println("Welcome to the AWS Lambda example scenario.");
```

```
 System.out.println(DASHES); 
        System.out.println(DASHES); 
        System.out.println("1. Create an AWS Lambda function."); 
        String funArn = createLambdaFunction(awsLambda, functionName, filePath, 
 role, handler); 
        System.out.println("The AWS Lambda ARN is " + funArn); 
        System.out.println(DASHES); 
        System.out.println(DASHES); 
        System.out.println("2. Get the " + functionName + " AWS Lambda 
 function."); 
        getFunction(awsLambda, functionName); 
        System.out.println(DASHES); 
        System.out.println(DASHES); 
        System.out.println("3. List all AWS Lambda functions."); 
        listFunctions(awsLambda); 
        System.out.println(DASHES); 
        System.out.println(DASHES); 
        System.out.println("4. Invoke the Lambda function."); 
        System.out.println("*** Sleep for 1 min to get Lambda function ready."); 
        Thread.sleep(60000); 
        invokeFunction(awsLambda, functionName); 
        System.out.println(DASHES); 
        System.out.println(DASHES); 
        System.out.println("5. Update the Lambda function code and invoke it 
 again."); 
        updateFunctionCode(awsLambda, functionName, bucketName, key); 
        System.out.println("*** Sleep for 1 min to get Lambda function ready."); 
        Thread.sleep(60000); 
        invokeFunction(awsLambda, functionName); 
        System.out.println(DASHES); 
        System.out.println(DASHES); 
        System.out.println("6. Update a Lambda function's configuration value."); 
        updateFunctionConfiguration(awsLambda, functionName, handler); 
        System.out.println(DASHES); 
        System.out.println(DASHES); 
        System.out.println("7. Delete the AWS Lambda function."); 
        LambdaScenario.deleteLambdaFunction(awsLambda, functionName);
```

```
 System.out.println(DASHES); 
        System.out.println(DASHES); 
        System.out.println("The AWS Lambda scenario completed successfully"); 
        System.out.println(DASHES); 
        awsLambda.close(); 
    } 
    public static String createLambdaFunction(LambdaClient awsLambda, 
            String functionName, 
            String filePath, 
            String role, 
            String handler) { 
        try { 
           LambdaWaiter waiter = awsLambda.waiter();
            InputStream is = new FileInputStream(filePath); 
           SdkBytes fileToUpload = SdkBytes.fromInputStream(is);
            FunctionCode code = FunctionCode.builder() 
                     .zipFile(fileToUpload) 
                    .build();
            CreateFunctionRequest functionRequest = 
 CreateFunctionRequest.builder() 
                     .functionName(functionName) 
                     .description("Created by the Lambda Java API") 
                     .code(code) 
                     .handler(handler) 
                     .runtime(Runtime.JAVA8) 
                     .role(role) 
                     .build(); 
            // Create a Lambda function using a waiter 
            CreateFunctionResponse functionResponse = 
 awsLambda.createFunction(functionRequest); 
            GetFunctionRequest getFunctionRequest = GetFunctionRequest.builder() 
                     .functionName(functionName) 
                     .build(); 
            WaiterResponse<GetFunctionResponse> waiterResponse = 
 waiter.waitUntilFunctionExists(getFunctionRequest); 
            waiterResponse.matched().response().ifPresent(System.out::println); 
            return functionResponse.functionArn();
```

```
 } catch (LambdaException | FileNotFoundException e) { 
             System.err.println(e.getMessage()); 
             System.exit(1); 
         } 
         return ""; 
     } 
     public static void getFunction(LambdaClient awsLambda, String functionName) { 
         try { 
             GetFunctionRequest functionRequest = GetFunctionRequest.builder() 
                      .functionName(functionName) 
                     .buid() GetFunctionResponse response = 
awsLambda.getFunction(functionRequest);
             System.out.println("The runtime of this Lambda function is " + 
 response.configuration().runtime()); 
         } catch (LambdaException e) { 
             System.err.println(e.getMessage()); 
             System.exit(1); 
         } 
     } 
     public static void listFunctions(LambdaClient awsLambda) { 
         try { 
            ListFunctionsResponse functionResult = awsLambda.listFunctions();
             List<FunctionConfiguration> list = functionResult.functions(); 
             for (FunctionConfiguration config : list) { 
                 System.out.println("The function name is " + 
 config.functionName()); 
 } 
         } catch (LambdaException e) { 
             System.err.println(e.getMessage()); 
             System.exit(1); 
         } 
     } 
     public static void invokeFunction(LambdaClient awsLambda, String 
 functionName) { 
         InvokeResponse res; 
         try {
```

```
 // Need a SdkBytes instance for the payload. 
            JSONObject jsonObj = new JSONObject(); 
            jsonObj.put("inputValue", "2000"); 
            String json = jsonObj.toString(); 
            SdkBytes payload = SdkBytes.fromUtf8String(json); 
            InvokeRequest request = InvokeRequest.builder() 
                     .functionName(functionName) 
                     .payload(payload) 
                    .build();
            res = awsLambda.invoke(request); 
            String value = res.payload().asUtf8String(); 
            System.out.println(value); 
        } catch (LambdaException e) { 
            System.err.println(e.getMessage()); 
            System.exit(1); 
        } 
    } 
    public static void updateFunctionCode(LambdaClient awsLambda, String 
 functionName, String bucketName, String key) { 
        try { 
           LambdaWaiter waiter = awsLambda.waiter();
            UpdateFunctionCodeRequest functionCodeRequest = 
 UpdateFunctionCodeRequest.builder() 
                     .functionName(functionName) 
                     .publish(true) 
                     .s3Bucket(bucketName) 
                     .s3Key(key) 
                     .build(); 
            UpdateFunctionCodeResponse response = 
 awsLambda.updateFunctionCode(functionCodeRequest); 
            GetFunctionConfigurationRequest getFunctionConfigRequest = 
 GetFunctionConfigurationRequest.builder() 
                     .functionName(functionName) 
                     .build(); 
            WaiterResponse<GetFunctionConfigurationResponse> waiterResponse = 
 waiter 
                     .waitUntilFunctionUpdated(getFunctionConfigRequest); 
            waiterResponse.matched().response().ifPresent(System.out::println);
```

```
 System.out.println("The last modified value is " + 
  response.lastModified()); 
         } catch (LambdaException e) { 
              System.err.println(e.getMessage()); 
              System.exit(1); 
         } 
     } 
     public static void updateFunctionConfiguration(LambdaClient awsLambda, String 
  functionName, String handler) { 
         try { 
              UpdateFunctionConfigurationRequest configurationRequest = 
  UpdateFunctionConfigurationRequest.builder() 
                      .functionName(functionName) 
                      .handler(handler) 
                      .runtime(Runtime.JAVA11) 
                      .build();
              awsLambda.updateFunctionConfiguration(configurationRequest); 
         } catch (LambdaException e) { 
              System.err.println(e.getMessage()); 
              System.exit(1); 
         } 
     } 
     public static void deleteLambdaFunction(LambdaClient awsLambda, String 
  functionName) { 
         try { 
              DeleteFunctionRequest request = DeleteFunctionRequest.builder() 
                       .functionName(functionName) 
                      .build(); 
             awsLambda.deleteFunction(request);
              System.out.println("The " + functionName + " function was deleted"); 
         } catch (LambdaException e) { 
              System.err.println(e.getMessage()); 
              System.exit(1); 
         } 
     }
}
```
- For API details, see the following topics in *AWS SDK for Java 2.x API Reference*.
	- [CreateFunction](https://docs.aws.amazon.com/goto/SdkForJavaV2/lambda-2015-03-31/CreateFunction)
	- [DeleteFunction](https://docs.aws.amazon.com/goto/SdkForJavaV2/lambda-2015-03-31/DeleteFunction)
	- [GetFunction](https://docs.aws.amazon.com/goto/SdkForJavaV2/lambda-2015-03-31/GetFunction)
	- [Invoke](https://docs.aws.amazon.com/goto/SdkForJavaV2/lambda-2015-03-31/Invoke)
	- [ListFunctions](https://docs.aws.amazon.com/goto/SdkForJavaV2/lambda-2015-03-31/ListFunctions)
	- [UpdateFunctionCode](https://docs.aws.amazon.com/goto/SdkForJavaV2/lambda-2015-03-31/UpdateFunctionCode)
	- [UpdateFunctionConfiguration](https://docs.aws.amazon.com/goto/SdkForJavaV2/lambda-2015-03-31/UpdateFunctionConfiguration)

## **JavaScript**

# **SDK for JavaScript (v3)**

## **A** Note

There's more on GitHub. Find the complete example and learn how to set up and run in the AWS Code Examples [Repository.](https://github.com/awsdocs/aws-doc-sdk-examples/tree/main/javascriptv3/example_code/lambda/scenarios/basic#code-examples)

Create an AWS Identity and Access Management (IAM) role that grants Lambda permission to write to logs.

```
 log(`Creating role (${NAME_ROLE_LAMBDA})...`); 
     const response = await createRole(NAME_ROLE_LAMBDA);
import { AttachRolePolicyCommand, IAMClient } from "@aws-sdk/client-iam";
const client = new IAMClient({});
/** 
 * 
  * @param {string} policyArn 
  * @param {string} roleName 
  */
export const attachRolePolicy = (policyArn, roleName) => { 
   const command = new AttachRolePolicyCommand({
```

```
 PolicyArn: policyArn, 
     RoleName: roleName, 
   }); 
   return client.send(command);
};
```
Create a Lambda function and upload handler code.

```
const createFunction = async (funcName, roleArn) => { 
  const client = new LambdaClient(\{\});
   const code = await readFile(`${dirname}../functions/${funcName}.zip`); 
   const command = new CreateFunctionCommand({ 
     Code: { ZipFile: code }, 
     FunctionName: funcName, 
     Role: roleArn, 
     Architectures: [Architecture.arm64], 
     Handler: "index.handler", // Required when sending a .zip file 
     PackageType: PackageType.Zip, // Required when sending a .zip file 
     Runtime: Runtime.nodejs16x, // Required when sending a .zip file 
  }); 
  return client.send(command);
};
```
Invoke the function with a single parameter and get results.

```
const invoke = async (funcName, payload) => { 
  const client = new LambdaClient(\{\});
   const command = new InvokeCommand({ 
     FunctionName: funcName, 
     Payload: JSON.stringify(payload), 
     LogType: LogType.Tail, 
   }); 
   const { Payload, LogResult } = await client.send(command); 
   const result = Buffer.from(Payload).toString(); 
   const logs = Buffer.from(LogResult, "base64").toString(); 
   return { logs, result };
};
```
Update the function code and configure its Lambda environment with an environment variable.

```
const updateFunctionCode = async (funcName, newFunc) => { 
  const client = new LambdaClient(\{\});
   const code = await readFile(`${dirname}../functions/${newFunc}.zip`); 
   const command = new UpdateFunctionCodeCommand({ 
     ZipFile: code, 
     FunctionName: funcName, 
     Architectures: [Architecture.arm64], 
     Handler: "index.handler", // Required when sending a .zip file 
     PackageType: PackageType.Zip, // Required when sending a .zip file 
     Runtime: Runtime.nodejs16x, // Required when sending a .zip file 
  }); 
  return client.send(command);
};
const updateFunctionConfiguration = (funcName) => { 
  const client = new LambdaClient(\{\});
   const config = readFileSync(`${dirname}../functions/config.json`).toString(); 
   const command = new UpdateFunctionConfigurationCommand({ 
     ...JSON.parse(config), 
     FunctionName: funcName, 
  }); 
  return client.send(command);
};
```
List the functions for your account.

```
const listFunctions = () => {
  const client = new LambdaClient(\{\});
   const command = new ListFunctionsCommand({}); 
  return client.send(command);
};
```
Delete the IAM role and the Lambda function.

```
import { DeleteRoleCommand, IAMClient } from "@aws-sdk/client-iam";
const client = new IAMClient({});
/** 
  * 
  * @param {string} roleName 
  */
export const deleteRole = (roleName) => { 
   const command = new DeleteRoleCommand({ RoleName: roleName }); 
   return client.send(command);
};
/** 
  * @param {string} funcName 
  */
const deleteFunction = (funcName) => { 
  const client = new LambdaClient(\{\});
   const command = new DeleteFunctionCommand({ FunctionName: funcName }); 
  return client.send(command);
};
```
- For API details, see the following topics in *AWS SDK for JavaScript API Reference*.
	- [CreateFunction](https://docs.aws.amazon.com/AWSJavaScriptSDK/v3/latest/client/lambda/command/CreateFunctionCommand)
	- [DeleteFunction](https://docs.aws.amazon.com/AWSJavaScriptSDK/v3/latest/client/lambda/command/DeleteFunctionCommand)
	- [GetFunction](https://docs.aws.amazon.com/AWSJavaScriptSDK/v3/latest/client/lambda/command/GetFunctionCommand)
	- [Invoke](https://docs.aws.amazon.com/AWSJavaScriptSDK/v3/latest/client/lambda/command/InvokeCommand)
	- [ListFunctions](https://docs.aws.amazon.com/AWSJavaScriptSDK/v3/latest/client/lambda/command/ListFunctionsCommand)
	- [UpdateFunctionCode](https://docs.aws.amazon.com/AWSJavaScriptSDK/v3/latest/client/lambda/command/UpdateFunctionCodeCommand)
	- [UpdateFunctionConfiguration](https://docs.aws.amazon.com/AWSJavaScriptSDK/v3/latest/client/lambda/command/UpdateFunctionConfigurationCommand)

#### Kotlin

# **SDK for Kotlin**

#### **Note**

There's more on GitHub. Find the complete example and learn how to set up and run in the AWS Code Examples [Repository.](https://github.com/awsdocs/aws-doc-sdk-examples/tree/main/kotlin/services/lambda#code-examples)

```
suspend fun main(args: Array<String>) { 
     val usage = """ 
         Usage: 
            <functionName> <role> <handler> <br/> <br/> <br/> <br/> <br/> <updatedBucketName>
  <key> 
         Where: 
             functionName - The name of the AWS Lambda function. 
             role - The AWS Identity and Access Management (IAM) service role that 
 has AWS Lambda permissions. 
             handler - The fully qualified method name (for example, 
  example.Handler::handleRequest). 
             bucketName - The Amazon Simple Storage Service (Amazon S3) bucket 
 name that contains the ZIP or JAR used for the Lambda function's code. 
             updatedBucketName - The Amazon S3 bucket name that contains the .zip 
 or .jar used to update the Lambda function's code. 
             key - The Amazon S3 key name that represents the .zip or .jar file 
  (for example, LambdaHello-1.0-SNAPSHOT.jar). 
 """ 
     if (args.size != 6) { 
         println(usage) 
         exitProcess(1) 
     } 
     val functionName = args[0] 
    val role = args[1] val handler = args[2] 
     val bucketName = args[3] 
     val updatedBucketName = args[4] 
     val key = args[5]
```

```
 println("Creating a Lambda function named $functionName.") 
     val funArn = createScFunction(functionName, bucketName, key, handler, role) 
     println("The AWS Lambda ARN is $funArn") 
     // Get a specific Lambda function. 
     println("Getting the $functionName AWS Lambda function.") 
     getFunction(functionName) 
     // List the Lambda functions. 
     println("Listing all AWS Lambda functions.") 
     listFunctionsSc() 
     // Invoke the Lambda function. 
     println("*** Invoke the Lambda function.") 
     invokeFunctionSc(functionName) 
     // Update the AWS Lambda function code. 
     println("*** Update the Lambda function code.") 
     updateFunctionCode(functionName, updatedBucketName, key) 
     // println("*** Invoke the function again after updating the code.") 
     invokeFunctionSc(functionName) 
     // Update the AWS Lambda function configuration. 
     println("Update the run time of the function.") 
     updateFunctionConfiguration(functionName, handler) 
     // Delete the AWS Lambda function. 
     println("Delete the AWS Lambda function.") 
     delFunction(functionName)
}
suspend fun createScFunction( 
     myFunctionName: String, 
     s3BucketName: String, 
     myS3Key: String, 
     myHandler: String, 
     myRole: String,
): String { 
     val functionCode = 
         FunctionCode { 
             s3Bucket = s3BucketName 
             s3Key = myS3Key 
         }
```

```
 val request = 
         CreateFunctionRequest { 
             functionName = myFunctionName 
             code = functionCode 
             description = "Created by the Lambda Kotlin API" 
             handler = myHandler 
             role = myRole 
             runtime = Runtime.Java8 
         } 
     // Create a Lambda function using a waiter 
     LambdaClient { region = "us-west-2" }.use { awsLambda -> 
         val functionResponse = awsLambda.createFunction(request) 
         awsLambda.waitUntilFunctionActive { 
             functionName = myFunctionName 
         } 
         return functionResponse.functionArn.toString() 
     }
}
suspend fun getFunction(functionNameVal: String) { 
     val functionRequest = 
         GetFunctionRequest { 
             functionName = functionNameVal 
         } 
     LambdaClient { region = "us-west-2" }.use { awsLambda -> 
         val response = awsLambda.getFunction(functionRequest) 
         println("The runtime of this Lambda function is 
  ${response.configuration?.runtime}") 
     }
}
suspend fun listFunctionsSc() { 
     val request = 
         ListFunctionsRequest { 
            maxItems = 10 } 
     LambdaClient { region = "us-west-2" }.use { awsLambda -> 
         val response = awsLambda.listFunctions(request) 
         response.functions?.forEach { function -> 
             println("The function name is ${function.functionName}")
```

```
 } 
     }
}
suspend fun invokeFunctionSc(functionNameVal: String) { 
    val json = """{"inputValue":"1000"}"""
     val byteArray = json.trimIndent().encodeToByteArray() 
     val request = 
         InvokeRequest { 
              functionName = functionNameVal 
              payload = byteArray 
              logType = LogType.Tail 
         } 
     LambdaClient { region = "us-west-2" }.use { awsLambda -> 
         val res = awsLambda.invoke(request) 
         println("The function payload is 
  ${res.payload?.toString(Charsets.UTF_8)}") 
     }
}
suspend fun updateFunctionCode( 
     functionNameVal: String?, 
     bucketName: String?, 
     key: String?,
) { 
     val functionCodeRequest = 
         UpdateFunctionCodeRequest { 
              functionName = functionNameVal 
              publish = true 
              s3Bucket = bucketName 
              s3Key = key 
         } 
     LambdaClient { region = "us-west-2" }.use { awsLambda -> 
         val response = awsLambda.updateFunctionCode(functionCodeRequest) 
         awsLambda.waitUntilFunctionUpdated { 
              functionName = functionNameVal 
         } 
         println("The last modified value is " + response.lastModified) 
     }
}
suspend fun updateFunctionConfiguration(
```

```
 functionNameVal: String?, 
     handlerVal: String?,
) { 
     val configurationRequest = 
         UpdateFunctionConfigurationRequest { 
              functionName = functionNameVal 
              handler = handlerVal 
              runtime = Runtime.Java11 
         } 
     LambdaClient { region = "us-west-2" }.use { awsLambda -> 
         awsLambda.updateFunctionConfiguration(configurationRequest) 
     }
}
suspend fun delFunction(myFunctionName: String) { 
     val request = 
         DeleteFunctionRequest { 
              functionName = myFunctionName 
         } 
     LambdaClient { region = "us-west-2" }.use { awsLambda -> 
         awsLambda.deleteFunction(request) 
         println("$myFunctionName was deleted") 
     }
}
```
- For API details, see the following topics in *AWS SDK for Kotlin API reference*.
	- [CreateFunction](https://sdk.amazonaws.com/kotlin/api/latest/index.html)
	- [DeleteFunction](https://sdk.amazonaws.com/kotlin/api/latest/index.html)
	- [GetFunction](https://sdk.amazonaws.com/kotlin/api/latest/index.html)
	- [Invoke](https://sdk.amazonaws.com/kotlin/api/latest/index.html)
	- [ListFunctions](https://sdk.amazonaws.com/kotlin/api/latest/index.html)
	- [UpdateFunctionCode](https://sdk.amazonaws.com/kotlin/api/latest/index.html)
	- [UpdateFunctionConfiguration](https://sdk.amazonaws.com/kotlin/api/latest/index.html)

#### PHP

# **SDK for PHP**

#### **(i)** Note

There's more on GitHub. Find the complete example and learn how to set up and run in the AWS Code Examples [Repository.](https://github.com/awsdocs/aws-doc-sdk-examples/tree/main/php/example_code/lambda#code-examples)

```
namespace Lambda;
use Aws\S3\S3Client;
use GuzzleHttp\Psr7\Stream;
use Iam\IAMService;
class GettingStartedWithLambda
\left\{ \right. public function run() 
    \mathcal{L} echo("\n"); 
         echo("--------------------------------------\n"); 
         print("Welcome to the AWS Lambda getting started demo using PHP!\n"); 
         echo("--------------------------------------\n"); 
         $clientArgs = [ 
              'region' => 'us-west-2', 
              'version' => 'latest', 
              'profile' => 'default', 
         ]; 
        $uniqid = uniqid();
         $iamService = new IAMService(); 
         $s3client = new S3Client($clientArgs); 
         $lambdaService = new LambdaService(); 
         echo "First, let's create a role to run our Lambda code.\n"; 
         $roleName = "test-lambda-role-$uniqid"; 
         $rolePolicyDocument = "{ 
              \"Version\": \"2012-10-17\", 
              \"Statement\": [ 
\overline{a}
```

```
 \"Effect\": \"Allow\", 
                     \"Principal\": { 
                          \"Service\": \"lambda.amazonaws.com\" 
\}, \{ \"Action\": \"sts:AssumeRole\" 
 } 
 ] 
         }"; 
         $role = $iamService->createRole($roleName, $rolePolicyDocument); 
        echo "Created role {$role['RoleName']}.\n";
         $iamService->attachRolePolicy( 
             $role['RoleName'], 
             "arn:aws:iam::aws:policy/service-role/AWSLambdaBasicExecutionRole" 
         ); 
         echo "Attached the AWSLambdaBasicExecutionRole to {$role['RoleName']}.
\n"; 
         echo "\nNow let's create an S3 bucket and upload our Lambda code there.
\n\overline{\ } $bucketName = "test-example-bucket-$uniqid"; 
         $s3client->createBucket([ 
             'Bucket' => $bucketName, 
         ]); 
         echo "Created bucket $bucketName.\n"; 
         $functionName = "doc_example_lambda_$uniqid"; 
         $codeBasic = __DIR__ . "/lambda_handler_basic.zip"; 
         $handler = "lambda_handler_basic"; 
         $file = file_get_contents($codeBasic); 
         $s3client->putObject([ 
             'Bucket' => $bucketName, 
             'Key' => $functionName, 
             'Body' => $file, 
         ]); 
         echo "Uploaded the Lambda code.\n"; 
         $createLambdaFunction = $lambdaService->createFunction($functionName, 
  $role, $bucketName, $handler); 
         // Wait until the function has finished being created. 
         do { 
             $getLambdaFunction = $lambdaService-
>getFunction($createLambdaFunction['FunctionName']); 
         } while ($getLambdaFunction['Configuration']['State'] == "Pending");
```

```
 echo "Created Lambda function {$getLambdaFunction['Configuration']
['FunctionName']}.\n"; 
         sleep(1); 
         echo "\nOk, let's invoke that Lambda code.\n"; 
         $basicParams = [ 
              'action' => 'increment', 
             'number' \Rightarrow 3,
         ]; 
         /** @var Stream $invokeFunction */ 
         $invokeFunction = $lambdaService->invoke($functionName, $basicParams)
['Payload']; 
         $result = json_decode($invokeFunction->getContents())->result; 
         echo "After invoking the Lambda code with the input of 
  {$basicParams['number']} we received $result.\n"; 
         echo "\nSince that's working, let's update the Lambda code.\n"; 
         $codeCalculator = "lambda_handler_calculator.zip"; 
         $handlerCalculator = "lambda_handler_calculator"; 
        echo "First, put the new code into the S3 bucket.\n";
         $file = file_get_contents($codeCalculator); 
         $s3client->putObject([ 
              'Bucket' => $bucketName, 
              'Key' => $functionName, 
              'Body' => $file, 
         ]); 
         echo "New code uploaded.\n"; 
         $lambdaService->updateFunctionCode($functionName, $bucketName, 
  $functionName); 
         // Wait for the Lambda code to finish updating. 
         do { 
             $getLambdaFunction = $lambdaService-
>getFunction($createLambdaFunction['FunctionName']); 
         } while ($getLambdaFunction['Configuration']['LastUpdateStatus'] !== 
  "Successful"); 
         echo "New Lambda code uploaded.\n"; 
         $environment = [ 
              'Variable' => ['Variables' => ['LOG_LEVEL' => 'DEBUG']], 
         ]; 
         $lambdaService->updateFunctionConfiguration($functionName, 
  $handlerCalculator, $environment);
```

```
 do { 
             $getLambdaFunction = $lambdaService-
>getFunction($createLambdaFunction['FunctionName']); 
         } while ($getLambdaFunction['Configuration']['LastUpdateStatus'] !== 
  "Successful"); 
         echo "Lambda code updated with new handler and a LOG_LEVEL of DEBUG for 
 more information.\n"; 
        echo "Invoke the new code with some new data.\n";
         $calculatorParams = [ 
              'action' => 'plus', 
             'x' \Rightarrow 5,
             'V' => 4,
         ]; 
         $invokeFunction = $lambdaService->invoke($functionName, 
  $calculatorParams, "Tail"); 
         $result = json_decode($invokeFunction['Payload']->getContents())->result; 
         echo "Indeed, {$calculatorParams['x']} + {$calculatorParams['y']} does 
 equal $result.\n"; 
         echo "Here's the extra debug info: "; 
        echo base64 decode($invokeFunction['LogResult']) . "\n";
        echo "\nBut what happens if you try to divide by zero?\n";
         $divZeroParams = [ 
             'action' => 'divide', 
            'x' \Rightarrow 5,
             'v' \implies 0,
         ]; 
         $invokeFunction = $lambdaService->invoke($functionName, $divZeroParams, 
  "Tail"); 
         $result = json_decode($invokeFunction['Payload']->getContents())->result; 
        echo "You get a |$result| result.\n";
         echo "And an error message: "; 
        echo base64_decode($invokeFunction['LogResult']) . "\n";
         echo "\nHere's all the Lambda functions you have in this Region:\n"; 
         $listLambdaFunctions = $lambdaService->listFunctions(5); 
         $allLambdaFunctions = $listLambdaFunctions['Functions']; 
         $next = $listLambdaFunctions->get('NextMarker'); 
         while ($next != false) { 
             $listLambdaFunctions = $lambdaService->listFunctions(5, $next); 
             $next = $listLambdaFunctions->get('NextMarker'); 
             $allLambdaFunctions = array_merge($allLambdaFunctions, 
  $listLambdaFunctions['Functions']);
```

```
 } 
     foreach ($allLambdaFunctions as $function) { 
        echo "{$function['FunctionName']}\n";
     } 
    echo "\n\nAnd don't forget to clean up your data!\n";
     $lambdaService->deleteFunction($functionName); 
     echo "Deleted Lambda function.\n"; 
     $iamService->deleteRole($role['RoleName']); 
     echo "Deleted Role.\n"; 
     $deleteObjects = $s3client->listObjectsV2([ 
          'Bucket' => $bucketName, 
     ]); 
     $deleteObjects = $s3client->deleteObjects([ 
          'Bucket' => $bucketName, 
          'Delete' => [ 
              'Objects' => $deleteObjects['Contents'], 
         ] 
     ]); 
    echo "Deleted all objects from the S3 bucket.\n";
     $s3client->deleteBucket(['Bucket' => $bucketName]); 
     echo "Deleted the bucket.\n"; 
 }
```
- For API details, see the following topics in *AWS SDK for PHP API Reference*.
	- [CreateFunction](https://docs.aws.amazon.com/goto/SdkForPHPV3/lambda-2015-03-31/CreateFunction)
	- [DeleteFunction](https://docs.aws.amazon.com/goto/SdkForPHPV3/lambda-2015-03-31/DeleteFunction)
	- [GetFunction](https://docs.aws.amazon.com/goto/SdkForPHPV3/lambda-2015-03-31/GetFunction)
	- [Invoke](https://docs.aws.amazon.com/goto/SdkForPHPV3/lambda-2015-03-31/Invoke)

}

- [ListFunctions](https://docs.aws.amazon.com/goto/SdkForPHPV3/lambda-2015-03-31/ListFunctions)
- [UpdateFunctionCode](https://docs.aws.amazon.com/goto/SdkForPHPV3/lambda-2015-03-31/UpdateFunctionCode)
- [UpdateFunctionConfiguration](https://docs.aws.amazon.com/goto/SdkForPHPV3/lambda-2015-03-31/UpdateFunctionConfiguration)

# Python

# **SDK for Python (Boto3)**

# **Note**

There's more on GitHub. Find the complete example and learn how to set up and run in the AWS Code Examples [Repository.](https://github.com/awsdocs/aws-doc-sdk-examples/tree/main/python/example_code/lambda#code-examples)

Define a Lambda handler that increments a number.

```
import logging
logger = logging.getLogger()
logger.setLevel(logging.INFO)
def lambda_handler(event, context): 
     """ 
     Accepts an action and a single number, performs the specified action on the 
  number, 
     and returns the result. The only allowable action is 'increment'. 
     :param event: The event dict that contains the parameters sent when the 
  function 
                    is invoked. 
     :param context: The context in which the function is called. 
     :return: The result of the action. 
    "" ""
     result = None 
     action = event.get("action") 
     if action == "increment": 
        result = event.get("number", \emptyset) + 1
         logger.info("Calculated result of %s", result) 
     else: 
         logger.error("%s is not a valid action.", action) 
     response = {"result": result} 
     return response
```
Define a second Lambda handler that performs arithmetic operations.

```
import logging
import os
logger = logging.getLogger()
# Define a list of Python lambda functions that are called by this AWS Lambda 
 function.
ACTIONS = { 
     "plus": lambda x, y: x + y, 
     "minus": lambda x, y: x - y, 
     "times": lambda x, y: x * y, 
     "divided-by": lambda x, y: x / y,
}
def lambda_handler(event, context): 
     """ 
     Accepts an action and two numbers, performs the specified action on the 
  numbers, 
     and returns the result. 
     :param event: The event dict that contains the parameters sent when the 
  function 
                    is invoked. 
     :param context: The context in which the function is called. 
     :return: The result of the specified action. 
    "" "
     # Set the log level based on a variable configured in the Lambda environment. 
     logger.setLevel(os.environ.get("LOG_LEVEL", logging.INFO)) 
     logger.debug("Event: %s", event) 
     action = event.get("action") 
     func = ACTIONS.get(action) 
    x = event.get("x")y = event.get('y") result = None 
     try: 
         if func is not None and x is not None and y is not None:
```

```
result = func(x, y) logger.info("%s %s %s is %s", x, action, y, result) 
     else: 
         logger.error("I can't calculate %s %s %s.", x, action, y) 
 except ZeroDivisionError: 
     logger.warning("I can't divide %s by 0!", x) 
 response = {"result": result} 
 return response
```
Create functions that wrap Lambda actions.

```
class LambdaWrapper: 
     def __init__(self, lambda_client, iam_resource): 
         self.lambda_client = lambda_client 
         self.iam_resource = iam_resource 
     @staticmethod 
     def create_deployment_package(source_file, destination_file): 
        "" ""
         Creates a Lambda deployment package in .zip format in an in-memory 
 buffer. This 
         buffer can be passed directly to Lambda when creating the function. 
         :param source_file: The name of the file that contains the Lambda handler 
                              function. 
         :param destination_file: The name to give the file when it's deployed to 
 Lambda. 
         :return: The deployment package. 
        "" "
        buffer = io.BytesI0() with zipfile.ZipFile(buffer, "w") as zipped: 
             zipped.write(source_file, destination_file) 
         buffer.seek(0) 
         return buffer.read() 
     def get_iam_role(self, iam_role_name): 
        "" ""
         Get an AWS Identity and Access Management (IAM) role.
```

```
 :param iam_role_name: The name of the role to retrieve. 
         :return: The IAM role. 
         """ 
         role = None 
         try: 
             temp_role = self.iam_resource.Role(iam_role_name) 
             temp_role.load() 
             role = temp_role 
             logger.info("Got IAM role %s", role.name) 
         except ClientError as err: 
             if err.response["Error"]["Code"] == "NoSuchEntity": 
                 logger.info("IAM role %s does not exist.", iam_role_name) 
             else: 
                 logger.error( 
                      "Couldn't get IAM role %s. Here's why: %s: %s", 
                     iam_role_name, 
                     err.response["Error"]["Code"], 
                     err.response["Error"]["Message"], 
) raise 
         return role 
    def create_iam_role_for_lambda(self, iam_role_name): 
 """ 
         Creates an IAM role that grants the Lambda function basic permissions. If 
 a 
         role with the specified name already exists, it is used for the demo. 
         :param iam_role_name: The name of the role to create. 
         :return: The role and a value that indicates whether the role is newly 
 created. 
        "''" role = self.get_iam_role(iam_role_name) 
         if role is not None: 
             return role, False 
         lambda_assume_role_policy = { 
             "Version": "2012-10-17", 
             "Statement": [ 
\overline{a} "Effect": "Allow", 
                      "Principal": {"Service": "lambda.amazonaws.com"}, 
                      "Action": "sts:AssumeRole",
```

```
 } 
             ], 
         } 
         policy_arn = "arn:aws:iam::aws:policy/service-role/
AWSLambdaBasicExecutionRole" 
         try: 
             role = self.iam_resource.create_role( 
                 RoleName=iam_role_name, 
                 AssumeRolePolicyDocument=json.dumps(lambda_assume_role_policy), 
) logger.info("Created role %s.", role.name) 
             role.attach_policy(PolicyArn=policy_arn) 
             logger.info("Attached basic execution policy to role %s.", role.name) 
         except ClientError as error: 
             if error.response["Error"]["Code"] == "EntityAlreadyExists": 
                 role = self.iam_resource.Role(iam_role_name) 
                 logger.warning("The role %s already exists. Using it.", 
  iam_role_name) 
             else: 
                 logger.exception( 
                     "Couldn't create role %s or attach policy %s.", 
                     iam_role_name, 
                     policy_arn, 
) raise 
         return role, True 
     def get_function(self, function_name): 
 """ 
         Gets data about a Lambda function. 
         :param function_name: The name of the function. 
         :return: The function data. 
 """ 
         response = None 
         try: 
             response = 
 self.lambda_client.get_function(FunctionName=function_name)
         except ClientError as err: 
             if err.response["Error"]["Code"] == "ResourceNotFoundException": 
                 logger.info("Function %s does not exist.", function_name) 
             else:
```

```
 logger.error( 
                     "Couldn't get function %s. Here's why: %s: %s", 
                    function name,
                     err.response["Error"]["Code"], 
                     err.response["Error"]["Message"], 
) raise 
        return response 
    def create_function( 
         self, function_name, handler_name, iam_role, deployment_package 
     ): 
         """ 
         Deploys a Lambda function. 
         :param function_name: The name of the Lambda function. 
         :param handler_name: The fully qualified name of the handler function. 
 This 
                              must include the file name and the function name. 
        : param iam role: The IAM role to use for the function.
         :param deployment_package: The deployment package that contains the 
 function 
                                     code in .zip format. 
         :return: The Amazon Resource Name (ARN) of the newly created function. 
 """ 
        try: 
             response = self.lambda_client.create_function( 
                 FunctionName=function_name, 
                 Description="AWS Lambda doc example", 
                 Runtime="python3.8", 
                 Role=iam_role.arn, 
                 Handler=handler_name, 
                 Code={"ZipFile": deployment_package}, 
                 Publish=True, 
) function_arn = response["FunctionArn"] 
             waiter = self.lambda_client.get_waiter("function_active_v2") 
             waiter.wait(FunctionName=function_name) 
             logger.info( 
                 "Created function '%s' with ARN: '%s'.", 
                 function_name, 
                 response["FunctionArn"], 
)
```

```
 except ClientError: 
             logger.error("Couldn't create function %s.", function_name) 
             raise 
         else: 
             return function_arn 
    def delete_function(self, function_name): 
 """ 
         Deletes a Lambda function. 
         :param function_name: The name of the function to delete. 
 """ 
         try: 
             self.lambda_client.delete_function(FunctionName=function_name) 
         except ClientError: 
             logger.exception("Couldn't delete function %s.", function_name) 
             raise 
     def invoke_function(self, function_name, function_params, get_log=False): 
 """ 
         Invokes a Lambda function. 
        : param function name: The name of the function to invoke.
         :param function_params: The parameters of the function as a dict. This 
 dict 
                                  is serialized to JSON before it is sent to 
 Lambda. 
         :param get_log: When true, the last 4 KB of the execution log are 
 included in 
                         the response. 
         :return: The response from the function invocation. 
         """ 
         try: 
             response = self.lambda_client.invoke( 
                 FunctionName=function_name, 
                 Payload=json.dumps(function_params), 
                 LogType="Tail" if get_log else "None", 
) logger.info("Invoked function %s.", function_name) 
         except ClientError: 
             logger.exception("Couldn't invoke function %s.", function_name) 
             raise
```
return response

```
 def update_function_code(self, function_name, deployment_package): 
 """ 
        Updates the code for a Lambda function by submitting a .zip archive that 
 contains 
        the code for the function. 
         :param function_name: The name of the function to update. 
         :param deployment_package: The function code to update, packaged as bytes 
 in 
                                     .zip format. 
         :return: Data about the update, including the status. 
         """ 
        try: 
             response = self.lambda_client.update_function_code( 
                 FunctionName=function_name, ZipFile=deployment_package 
) except ClientError as err: 
             logger.error( 
                 "Couldn't update function %s. Here's why: %s: %s", 
                 function_name, 
                 err.response["Error"]["Code"], 
                 err.response["Error"]["Message"], 
) raise 
        else: 
            return response 
    def update_function_configuration(self, function_name, env_vars): 
        "" ""
        Updates the environment variables for a Lambda function. 
         :param function_name: The name of the function to update. 
         :param env_vars: A dict of environment variables to update. 
         :return: Data about the update, including the status. 
 """ 
        try: 
             response = self.lambda_client.update_function_configuration( 
                 FunctionName=function_name, Environment={"Variables": env_vars} 
) except ClientError as err:
```

```
 logger.error( 
                 "Couldn't update function configuration %s. Here's why: %s: %s", 
                function name,
                 err.response["Error"]["Code"], 
                 err.response["Error"]["Message"], 
) raise 
         else: 
             return response 
    def list_functions(self): 
 """ 
        Lists the Lambda functions for the current account. 
         """ 
        try: 
             func_paginator = self.lambda_client.get_paginator("list_functions") 
             for func_page in func_paginator.paginate(): 
                 for func in func_page["Functions"]: 
                     print(func["FunctionName"]) 
                     desc = func.get("Description") 
                     if desc: 
                         print(f"\t{desc}") 
                     print(f"\t{func['Runtime']}: {func['Handler']}") 
         except ClientError as err: 
             logger.error( 
                 "Couldn't list functions. Here's why: %s: %s", 
                err.response["Error"]["Code"],
                 err.response["Error"]["Message"], 
) raise
```
Create a function that runs the scenario.

```
class UpdateFunctionWaiter(CustomWaiter): 
     """A custom waiter that waits until a function is successfully updated.""" 
     def __init__(self, client): 
         super().__init__(
```

```
 "UpdateSuccess", 
              "GetFunction", 
              "Configuration.LastUpdateStatus", 
              {"Successful": WaitState.SUCCESS, "Failed": WaitState.FAILURE}, 
             client, 
\overline{\phantom{a}} def wait(self, function_name): 
        self. wait(FunctionName=function name)
def run_scenario(lambda_client, iam_resource, basic_file, calculator_file, 
  lambda_name): 
     """ 
     Runs the scenario. 
     :param lambda_client: A Boto3 Lambda client. 
     :param iam_resource: A Boto3 IAM resource. 
     :param basic_file: The name of the file that contains the basic Lambda 
  handler. 
    : param calculator file: The name of the file that contains the calculator
  Lambda handler. 
     :param lambda_name: The name to give resources created for the scenario, such 
  as the 
                          IAM role and the Lambda function. 
    "" ""
     logging.basicConfig(level=logging.INFO, format="%(levelname)s: %(message)s") 
     print("-" * 88) 
     print("Welcome to the AWS Lambda getting started with functions demo.") 
     print("-" * 88) 
     wrapper = LambdaWrapper(lambda_client, iam_resource) 
     print("Checking for IAM role for Lambda...") 
     iam_role, should_wait = wrapper.create_iam_role_for_lambda(lambda_name) 
     if should_wait: 
         logger.info("Giving AWS time to create resources...") 
        wait(10) print(f"Looking for function {lambda_name}...") 
     function = wrapper.get_function(lambda_name) 
     if function is None: 
         print("Zipping the Python script into a deployment package...")
```

```
 deployment_package = wrapper.create_deployment_package( 
             basic_file, f"{lambda_name}.py" 
        \lambda print(f"...and creating the {lambda_name} Lambda function.") 
         wrapper.create_function( 
             lambda_name, f"{lambda_name}.lambda_handler", iam_role, 
 deployment_package 
\overline{\phantom{a}} else: 
         print(f"Function {lambda_name} already exists.") 
     print("-" * 88) 
     print(f"Let's invoke {lambda_name}. This function increments a number.") 
    action params = \{ "action": "increment", 
         "number": q.ask("Give me a number to increment: ", q.is_int), 
     } 
     print(f"Invoking {lambda_name}...") 
     response = wrapper.invoke_function(lambda_name, action_params) 
     print( 
         f"Incrementing {action_params['number']} resulted in " 
         f"{json.load(response['Payload'])}" 
\bigcup print("-" * 88) 
     print(f"Let's update the function to an arithmetic calculator.") 
     q.ask("Press Enter when you're ready.") 
     print("Creating a new deployment package...") 
     deployment_package = wrapper.create_deployment_package( 
         calculator_file, f"{lambda_name}.py" 
    \lambda print(f"...and updating the {lambda_name} Lambda function.") 
     update_waiter = UpdateFunctionWaiter(lambda_client) 
     wrapper.update_function_code(lambda_name, deployment_package) 
     update_waiter.wait(lambda_name) 
     print(f"This function uses an environment variable to control logging 
 level.") 
     print(f"Let's set it to DEBUG to get the most logging.") 
     wrapper.update_function_configuration( 
         lambda_name, {"LOG_LEVEL": logging.getLevelName(logging.DEBUG)} 
    \lambda actions = ["plus", "minus", "times", "divided-by"] 
     want_invoke = True
```

```
 while want_invoke: 
         print(f"Let's invoke {lambda_name}. You can invoke these actions:") 
         for index, action in enumerate(actions): 
             print(f"{index + 1}: {action}") 
        action_params = {}action index = q.ask( "Enter the number of the action you want to take: ", 
             q.is_int, 
             q.in_range(1, len(actions)), 
        \lambda action_params["action"] = actions[action_index - 1] 
         print(f"You've chosen to invoke 'x {action_params['action']} y'.") 
        action\_params['x"] = q.ask("Enter a value for x: ", q.is_info)action\_params['y"] = q.ask('Enter a value for y: ", q.is_info) print(f"Invoking {lambda_name}...") 
         response = wrapper.invoke_function(lambda_name, action_params, True) 
         print( 
             f"Calculating {action_params['x']} {action_params['action']} 
 {action_params['y']} " 
             f"resulted in {json.load(response['Payload'])}" 
\overline{\phantom{a}} q.ask("Press Enter to see the logs from the call.") 
         print(base64.b64decode(response["LogResult"]).decode()) 
        want_invoke = q.ask("That was fun. Shall we do it again? (y/n)",
 q.is_yesno) 
     print("-" * 88) 
     if q.ask( 
        "Do you want to list all of the functions in your account? (y/n) ",
 q.is_yesno 
     ): 
         wrapper.list_functions() 
     print("-" * 88) 
     if q.ask("Ready to delete the function and role? (y/n) ", q.is_yesno): 
         for policy in iam_role.attached_policies.all(): 
             policy.detach_role(RoleName=iam_role.name) 
         iam_role.delete() 
         print(f"Deleted role {lambda_name}.") 
         wrapper.delete_function(lambda_name) 
         print(f"Deleted function {lambda_name}.") 
     print("\nThanks for watching!") 
     print("-" * 88)
```

```
if name == " main ":
     try: 
         run_scenario( 
              boto3.client("lambda"), 
              boto3.resource("iam"), 
              "lambda_handler_basic.py", 
              "lambda_handler_calculator.py", 
              "doc_example_lambda_calculator", 
\overline{\phantom{a}} except Exception: 
         logging.exception("Something went wrong with the demo!")
```
- For API details, see the following topics in *AWS SDK for Python (Boto3) API Reference*.
	- [CreateFunction](https://docs.aws.amazon.com/goto/boto3/lambda-2015-03-31/CreateFunction)
	- [DeleteFunction](https://docs.aws.amazon.com/goto/boto3/lambda-2015-03-31/DeleteFunction)
	- [GetFunction](https://docs.aws.amazon.com/goto/boto3/lambda-2015-03-31/GetFunction)
	- [Invoke](https://docs.aws.amazon.com/goto/boto3/lambda-2015-03-31/Invoke)
	- [ListFunctions](https://docs.aws.amazon.com/goto/boto3/lambda-2015-03-31/ListFunctions)
	- [UpdateFunctionCode](https://docs.aws.amazon.com/goto/boto3/lambda-2015-03-31/UpdateFunctionCode)
	- [UpdateFunctionConfiguration](https://docs.aws.amazon.com/goto/boto3/lambda-2015-03-31/UpdateFunctionConfiguration)

#### Ruby

## **SDK for Ruby**

#

#### *(i)* Note

There's more on GitHub. Find the complete example and learn how to set up and run in the AWS Code Examples [Repository.](https://github.com/awsdocs/aws-doc-sdk-examples/tree/main/ruby/example_code/lambda#code-examples)

Set up pre-requisite IAM permissions for a Lambda function capable of writing logs.

```
 # Get an AWS Identity and Access Management (IAM) role.
```
# @param iam\_role\_name: The name of the role to retrieve.

```
 # @param action: Whether to create or destroy the IAM apparatus. 
   # @return: The IAM role. 
  def manage iam(iam role name, action)
     role_policy = { 
       'Version': "2012-10-17", 
       'Statement': [ 
         { 
            'Effect': "Allow", 
            'Principal': { 
              'Service': "lambda.amazonaws.com" 
            }, 
            'Action': "sts:AssumeRole" 
         } 
       ] 
     } 
     case action 
     when "create" 
       role = $iam_client.create_role( 
         role_name: iam_role_name, 
         assume_role_policy_document: role_policy.to_json 
       ) 
       $iam_client.attach_role_policy( 
         { 
            policy_arn: "arn:aws:iam::aws:policy/service-role/
AWSLambdaBasicExecutionRole", 
           role_name: iam_role_name 
         } 
      \lambda $iam_client.wait_until(:role_exists, { role_name: iam_role_name }) do |w| 
         w.max_attempts = 5 
        w.delay = 5
       end 
       @logger.debug("Successfully created IAM role: #{role['role']['arn']}") 
       @logger.debug("Enforcing a 10-second sleep to allow IAM role to activate 
  fully.") 
       sleep(10) 
       return role, role_policy.to_json 
     when "destroy" 
       $iam_client.detach_role_policy( 
         { 
            policy_arn: "arn:aws:iam::aws:policy/service-role/
AWSLambdaBasicExecutionRole", 
           role_name: iam_role_name 
         }
```

```
\lambda $iam_client.delete_role( 
        role_name: iam_role_name 
     \lambda @logger.debug("Detached policy & deleted IAM role: #{iam_role_name}") 
    else 
      raise "Incorrect action provided. Must provide 'create' or 'destroy'" 
    end 
 rescue Aws::Lambda::Errors::ServiceException => e 
    @logger.error("There was an error creating role or attaching policy:\n 
 #{e.message}") 
  end
```
Define a Lambda handler that increments a number provided as an invocation parameter.

```
require "logger"
# A function that increments a whole number by one (1) and logs the result.
# Requires a manually-provided runtime parameter, 'number', which must be Int
#
# @param event [Hash] Parameters sent when the function is invoked
# @param context [Hash] Methods and properties that provide information
# about the invocation, function, and execution environment.
# @return incremented_number [String] The incremented number.
def lambda_handler(event:, context:) 
   logger = Logger.new($stdout) 
  log_level = ENV["LOG_LEVEL"] 
   logger.level = case log_level 
                  when "debug" 
                     Logger::DEBUG 
                  when "info" 
                    Logger::INFO 
                   else 
                     Logger::ERROR 
                  end 
  logger.debug("This is a debug log message.") 
  logger.info("This is an info log message. Code executed successfully!") 
  number = event["number"].to_i 
   incremented_number = number + 1 
   logger.info("You provided #{number.round} and it was incremented to 
  #{incremented_number.round}") 
   incremented_number.round.to_s
```
end

Zip your Lambda function into a deployment package.

```
 # Creates a Lambda deployment package in .zip format. 
  # This zip can be passed directly as a string to Lambda when creating the 
 function. 
  # 
  # @param source_file: The name of the object, without suffix, for the Lambda 
 file and zip. 
  # @return: The deployment package. 
  def create_deployment_package(source_file) 
    Dir.chdir(File.dirname(__FILE__)) 
    if File.exist?("lambda_function.zip") 
      File.delete("lambda_function.zip") 
      @logger.debug("Deleting old zip: lambda_function.zip") 
    end 
    Zip::File.open("lambda_function.zip", create: true) { 
      |zipfile| 
      zipfile.add("lambda_function.rb", "#{source_file}.rb") 
    } 
    @logger.debug("Zipping #{source_file}.rb into: lambda_function.zip.") 
    File.read("lambda_function.zip").to_s 
  rescue StandardError => e 
    @logger.error("There was an error creating deployment package:\n 
 #{e.message}") 
  end
```
Create a new Lambda function.

```
 # Deploys a Lambda function. 
 # 
 # @param function_name: The name of the Lambda function. 
 # @param handler_name: The fully qualified name of the handler function. This 
 # must include the file name and the function name. 
 # @param role_arn: The IAM role to use for the function. 
 # @param deployment_package: The deployment package that contains the function 
 # code in .zip format. 
 # @return: The Amazon Resource Name (ARN) of the newly created function. 
 def create_function(function_name, handler_name, role_arn, deployment_package) 
  response = @lambda_client.create_function({
```

```
 role: role_arn.to_s, 
                                            function_name: function_name, 
                                           handler: handler name,
                                            runtime: "ruby2.7", 
                                            code: { 
                                              zip_file: deployment_package 
\} , and the contract of \} , and the contract of \} , and the contract of \} environment: { 
                                              variables: { 
                                                "LOG_LEVEL" => "info" 
 } 
 } 
\})
    @lambda_client.wait_until(:function_active_v2, { function_name: 
 function_name}) do |w| 
      w.max_attempts = 5 
     w.delay = 5
    end 
    response 
  rescue Aws::Lambda::Errors::ServiceException => e 
    @logger.error("There was an error creating #{function_name}:\n #{e.message}") 
  rescue Aws::Waiters::Errors::WaiterFailed => e 
    @logger.error("Failed waiting for #{function_name} to activate:\n 
 #{e.message}") 
  end
```
Invoke your Lambda function with optional runtime parameters.

```
 # Invokes a Lambda function. 
  # @param function_name [String] The name of the function to invoke. 
  # @param payload [nil] Payload containing runtime parameters. 
  # @return [Object] The response from the function invocation. 
  def invoke_function(function_name, payload = nil) 
    params = { function_name: function_name} 
    params[:payload] = payload unless payload.nil? 
    @lambda_client.invoke(params) 
  rescue Aws::Lambda::Errors::ServiceException => e 
    @logger.error("There was an error executing #{function_name}:\n 
 #{e.message}") 
  end
```
Update your Lambda function's configuration to inject a new environment variable.

```
 # Updates the environment variables for a Lambda function. 
  # @param function_name: The name of the function to update. 
  # @param log_level: The log level of the function. 
  # @return: Data about the update, including the status. 
  def update_function_configuration(function_name, log_level) 
    @lambda_client.update_function_configuration({ 
                                              function_name: function_name, 
                                              environment: { 
                                                variables: { 
                                                  "LOG_LEVEL" => log_level 
 } 
 } 
 }) 
    @lambda_client.wait_until(:function_updated_v2, { function_name: 
 function_name}) do |w| 
      w.max_attempts = 5 
     w.delay = 5 end 
  rescue Aws::Lambda::Errors::ServiceException => e 
    @logger.error("There was an error updating configurations for 
 #{function_name}:\n #{e.message}") 
  rescue Aws::Waiters::Errors::WaiterFailed => e 
    @logger.error("Failed waiting for #{function_name} to activate:\n 
 #{e.message}") 
  end
```
Update your Lambda function's code with a different deployment package containing different code.

```
 # Updates the code for a Lambda function by submitting a .zip archive that 
 contains 
  # the code for the function. 
  # @param function_name: The name of the function to update. 
 # @param deployment_package: The function code to update, packaged as bytes in 
  # .zip format. 
  # @return: Data about the update, including the status. 
 def update_function_code(function_name, deployment_package) 
   @lambda_client.update_function_code( 
      function_name: function_name,
```

```
 zip_file: deployment_package 
   \lambda @lambda_client.wait_until(:function_updated_v2, { function_name: 
 function_name}) do |w| 
      w.max_attempts = 5 
     w.delay = 5 end 
  rescue Aws::Lambda::Errors::ServiceException => e 
    @logger.error("There was an error updating function code for: 
 #{function_name}:\n #{e.message}") 
    nil 
  rescue Aws::Waiters::Errors::WaiterFailed => e 
    @logger.error("Failed waiting for #{function_name} to update:\n 
 #{e.message}") 
  end
```
List all existing Lambda functions using the built-in paginator.

```
 # Lists the Lambda functions for the current account. 
 def list_functions 
    functions = [] 
    @lambda_client.list_functions.each do |response| 
      response["functions"].each do |function| 
        functions.append(function["function_name"]) 
      end 
    end 
    functions 
 rescue Aws::Lambda::Errors::ServiceException => e 
    @logger.error("There was an error executing #{function_name}:\n 
 #{e.message}") 
  end
```
Delete a specific Lambda function.

```
 # Deletes a Lambda function. 
 # @param function_name: The name of the function to delete. 
 def delete_function(function_name) 
   print "Deleting function: #{function_name}..." 
   @lambda_client.delete_function( 
     function_name: function_name 
  \mathcal{L}
```

```
 print "Done!".green 
 rescue Aws::Lambda::Errors::ServiceException => e 
   @logger.error("There was an error deleting #{function_name}:\n #{e.message}") 
 end
```
- For API details, see the following topics in *AWS SDK for Ruby API Reference*.
	- [CreateFunction](https://docs.aws.amazon.com/goto/SdkForRubyV3/lambda-2015-03-31/CreateFunction)
	- [DeleteFunction](https://docs.aws.amazon.com/goto/SdkForRubyV3/lambda-2015-03-31/DeleteFunction)
	- [GetFunction](https://docs.aws.amazon.com/goto/SdkForRubyV3/lambda-2015-03-31/GetFunction)
	- [Invoke](https://docs.aws.amazon.com/goto/SdkForRubyV3/lambda-2015-03-31/Invoke)
	- [ListFunctions](https://docs.aws.amazon.com/goto/SdkForRubyV3/lambda-2015-03-31/ListFunctions)
	- [UpdateFunctionCode](https://docs.aws.amazon.com/goto/SdkForRubyV3/lambda-2015-03-31/UpdateFunctionCode)
	- [UpdateFunctionConfiguration](https://docs.aws.amazon.com/goto/SdkForRubyV3/lambda-2015-03-31/UpdateFunctionConfiguration)

#### Rust

## **SDK for Rust**

## *(i)* Note

There's more on GitHub. Find the complete example and learn how to set up and run in the AWS Code Examples [Repository.](https://github.com/awsdocs/aws-doc-sdk-examples/tree/main/rustv1/examples/lambda#code-examples)

The Cargo.toml with dependencies used in this scenario.

```
[package]
name = "lambda-code-examples"
version = "0.1.0"
edition = "2021"
# See more keys and their definitions at https://doc.rust-lang.org/cargo/
reference/manifest.html
[dependencies]
aws-config = { version = "1.0.1", features = ["behavior-version-latest"] }
aws-sdk-ec2 = { version = "1.3.0" }
aws-sdk-iam = \{ version = "1.3.0" \}
```

```
aws-sdk-lambda = \{ version = "1.3.0" \}aws-sdk-s3 = { version = "1.4.0" }
aws-smithy-types = \{ version = "1.0.1" \}aws-types = \{ version = "1.0.1" \}clap = { version = "~4.4", features = ["derive"] }
tokio = { version = "1.20.1", features = ['full"] }
tracing-subscriber = { version = "0.3.15", features = ['env-filter"] }
tracing = "0.1.37"serde_json = "1.0.94"
anyhow = "1.0.71"uuid = \{ version = "1.3.3", features = ['v4"] }
lambda runtime = "0.8.0"serde = "1.0.164"
```
A collection of utilities that streamline calling Lambda for this scenario. This file is src/ ations.rs in the crate.

```
// Copyright Amazon.com, Inc. or its affiliates. All Rights Reserved.
// SPDX-License-Identifier: Apache-2.0
use anyhow::anyhow;
use aws_sdk_iam::operation::{create_role::CreateRoleError, 
 delete_role::DeleteRoleOutput};
use aws_sdk_lambda::{ 
     operation::{ 
         delete_function::DeleteFunctionOutput, get_function::GetFunctionOutput, 
         invoke::InvokeOutput, list_functions::ListFunctionsOutput, 
         update_function_code::UpdateFunctionCodeOutput, 
         update_function_configuration::UpdateFunctionConfigurationOutput, 
     }, 
     primitives::ByteStream, 
     types::{Environment, FunctionCode, LastUpdateStatus, State},
};
use aws_sdk_s3::{ 
     error::ErrorMetadata, 
     operation::{delete_bucket::DeleteBucketOutput, 
  delete_object::DeleteObjectOutput}, 
     types::CreateBucketConfiguration,
};
use aws_smithy_types::Blob;
use serde::{ser::SerializeMap, Serialize};
use std::{path::PathBuf, str::FromStr, time::Duration};
```

```
use tracing::{debug, info, warn};
/* Operation describes */
#[derive(Clone, Copy, Debug, Serialize)]
pub enum Operation { 
     #[serde(rename = "plus")] 
     Plus, 
     #[serde(rename = "minus")] 
     Minus, 
     #[serde(rename = "times")] 
     Times, 
     #[serde(rename = "divided-by")] 
     DividedBy,
}
impl FromStr for Operation { 
     type Err = anyhow::Error; 
     fn from_str(s: &str) -> Result<Self, Self::Err> { 
         match s { 
              "plus" => Ok(Operation::Plus), 
              "minus" => Ok(Operation::Minus), 
              "times" => Ok(Operation::Times), 
              "divided-by" => Ok(Operation::DividedBy), 
             = => Err(anyhow!("Unknown operation \{s\}")),
         } 
     }
}
impl ToString for Operation { 
     fn to_string(&self) -> String { 
         match self { 
              Operation::Plus => "plus".to_string(), 
              Operation::Minus => "minus".to_string(), 
              Operation::Times => "times".to_string(), 
              Operation::DividedBy => "divided-by".to_string(), 
         } 
     }
}
/** 
  * InvokeArgs will be serialized as JSON and sent to the AWS Lambda handler. 
  */
#[derive(Debug)]
```
```
pub enum InvokeArgs { 
     Increment(i32), 
     Arithmetic(Operation, i32, i32),
}
impl Serialize for InvokeArgs { 
     fn serialize<S>(&self, serializer: S) -> Result<S::Ok, S::Error> 
     where 
         S: serde::Serializer, 
     { 
         match self { 
              InvokeArgs::Increment(i) => serializer.serialize_i32(*i), 
              InvokeArgs::Arithmetic(o, i, j) => { 
                  let mut map: S::SerializeMap = 
  serializer.serialize_map(Some(3))?; 
                  map.serialize_key(&"op".to_string())?; 
                  map.serialize_value(&o.to_string())?; 
                  map.serialize_key(&"i".to_string())?; 
                  map.serialize_value(&i)?; 
                  map.serialize_key(&"j".to_string())?; 
                  map.serialize_value(&j)?; 
                  map.end() 
              } 
         } 
     }
}
/** A policy document allowing Lambda to execute this function on the account's 
 behalf. */
const ROLE_POLICY_DOCUMENT: &str = r#"{ 
     "Version": "2012-10-17", 
     "Statement": [ 
         { 
              "Effect": "Allow", 
              "Principal": { "Service": "lambda.amazonaws.com" }, 
              "Action": "sts:AssumeRole" 
         } 
    \mathbf{I}}"#;
/** 
  * A LambdaManager gathers all the resources necessary to run the Lambda example 
  scenario. 
  * This includes instantiated aws_sdk clients and details of resource names.
```

```
 */
pub struct LambdaManager { 
    iam client: aws sdk iam::Client,
     lambda_client: aws_sdk_lambda::Client, 
     s3_client: aws_sdk_s3::Client, 
     lambda_name: String, 
     role_name: String, 
     bucket: String, 
     own_bucket: bool,
}
// These unit type structs provide nominal typing on top of String parameters for 
  LambdaManager::new
pub struct LambdaName(pub String);
pub struct RoleName(pub String);
pub struct Bucket(pub String);
pub struct OwnBucket(pub bool);
impl LambdaManager { 
     pub fn new( 
          iam_client: aws_sdk_iam::Client, 
          lambda_client: aws_sdk_lambda::Client, 
          s3_client: aws_sdk_s3::Client, 
         lambda_name: LambdaName, 
          role_name: RoleName, 
         bucket: Bucket, 
         own_bucket: OwnBucket, 
     ) -> Self { 
         Self { 
              iam_client, 
              lambda_client, 
              s3_client, 
              lambda_name: lambda_name.0, 
              role_name: role_name.0, 
              bucket: bucket.0, 
              own_bucket: own_bucket.0, 
         } 
     } 
     /** 
       * Load the AWS configuration from the environment. 
      * Look up lambda_name and bucket if none are given, or generate a random 
  name if not present in the environment.
```

```
 * If the bucket name is provided, the caller needs to have created the 
 bucket. 
      * If the bucket name is generated, it will be created. 
      */ 
    pub async fn load_from_env(lambda_name: Option<String>, bucket: 
 Option<String>) -> Self { 
         let sdk_config = aws_config::load_from_env().await; 
         let lambda_name = LambdaName(lambda_name.unwrap_or_else(|| { 
             std::env::var("LAMBDA_NAME").unwrap_or_else(|_| 
 "rust_lambda_example".to_string()) 
         })); 
         let role_name = RoleName(format!("{}_role", lambda_name.0)); 
         let (bucket, own_bucket) = 
             match bucket { 
                 Some(bucket) => (Bucket(bucket), false), 
                None \Rightarrow (
                     Bucket(std::env::var("LAMBDA_BUCKET").unwrap_or_else(|_| { 
                          format!("rust-lambda-example-{}", uuid::Uuid::new_v4()) 
                     })), 
                     true, 
                 ), 
             }; 
         let s3_client = aws_sdk_s3::Client::new(&sdk_config); 
         if own_bucket { 
             info!("Creating bucket for demo: {}", bucket.0); 
             s3_client 
                 .create_bucket() 
                 .bucket(bucket.0.clone()) 
                 .create_bucket_configuration( 
                      CreateBucketConfiguration::builder() 
  .location_constraint(aws_sdk_s3::types::BucketLocationConstraint::from( 
                              sdk_config.region().unwrap().as_ref(), 
 )) 
                          .build(), 
) .send() 
                 .await 
                  .unwrap(); 
         } 
         Self::new(
```

```
 aws_sdk_iam::Client::new(&sdk_config), 
              aws_sdk_lambda::Client::new(&sdk_config), 
              s3_client, 
              lambda_name, 
              role_name, 
              bucket, 
              OwnBucket(own_bucket), 
         ) 
     } 
     // snippet-start:[lambda.rust.scenario.prepare_function] 
     /** 
      * Upload function code from a path to a zip file. 
      * The zip file must have an AL2 Linux-compatible binary called `bootstrap`. 
      * The easiest way to create such a zip is to use `cargo lambda build --
output-format Zip`. 
      */ 
     async fn prepare_function( 
         &self, 
         zip_file: PathBuf, 
         key: Option<String>, 
     ) -> Result<FunctionCode, anyhow::Error> { 
         let body = ByteStream::from_path(zip_file).await?; 
         let key = key.unwrap_or_else(|| format!("{}_code", self.lambda_name)); 
         info!("Uploading function code to s3://{}/{}", self.bucket, key); 
        let = self .s3_client 
              .put_object() 
              .bucket(self.bucket.clone()) 
              .key(key.clone()) 
              .body(body) 
              .send() 
              .await?; 
         Ok(FunctionCode::builder() 
              .s3_bucket(self.bucket.clone()) 
              .s3_key(key) 
             .build() } 
     // snippet-end:[lambda.rust.scenario.prepare_function] 
     // snippet-start:[lambda.rust.scenario.create_function]
```

```
 /** 
     * Create a function, uploading from a zip file. 
     */ 
    pub async fn create_function(&self, zip_file: PathBuf) -> Result<String, 
 anyhow::Error> { 
        let code = self.prepare_function(zip_file, None).await?; 
        let key = code.s3_key().unwrap().to_string(); 
        let role = self.create_role().await.map_err(|e| anyhow!(e))?; 
        info!("Created iam role, waiting 15s for it to become active"); 
        tokio::time::sleep(Duration::from_secs(15)).await; 
        info!("Creating lambda function {}", self.lambda_name); 
       let = self .lambda_client 
             .create_function() 
             .function_name(self.lambda_name.clone()) 
             .code(code) 
             .role(role.arn()) 
             .runtime(aws_sdk_lambda::types::Runtime::Providedal2) 
             .handler("_unused") 
             .send() 
             .await 
             .map_err(anyhow::Error::from)?; 
        self.wait_for_function_ready().await?; 
        self.lambda_client 
             .publish_version() 
             .function_name(self.lambda_name.clone()) 
             .send() 
             .await?; 
        Ok(key) 
    } 
    // snippet-end:[lambda.rust.scenario.create_function] 
    /** 
     * Create an IAM execution role for the managed Lambda function. 
     * If the role already exists, use that instead. 
     */
```

```
 async fn create_role(&self) -> Result<aws_sdk_iam::types::Role, 
 CreateRoleError> { 
         info!("Creating execution role for function"); 
         let get_role = self 
             .iam_client 
             .get_role() 
              .role_name(self.role_name.clone()) 
             .send() 
              .await; 
         if let Ok(get_role) = get_role { 
             if let Some(role) = get_role.role { 
                  return Ok(role); 
 } 
         } 
         let create_role = self 
             .iam_client 
             .create_role() 
              .role_name(self.role_name.clone()) 
              .assume_role_policy_document(ROLE_POLICY_DOCUMENT) 
              .send() 
             .await; 
         match create_role { 
            Ok(create role) => match create role.role {
                  Some(role) => Ok(role), 
                  None => Err(CreateRoleError::generic( 
                      ErrorMetadata::builder() 
                           .message("CreateRole returned empty success") 
                           .build(), 
                  )), 
             }, 
             Err(err) => Err(err.into_service_error()), 
         } 
     } 
     /** 
      * Poll `is_function_ready` with a 1-second delay. It returns when the 
 function is ready or when there's an error checking the function's state. 
      */ 
     pub async fn wait_for_function_ready(&self) -> Result<(), anyhow::Error> { 
         info!("Waiting for function"); 
         while !self.is_function_ready(None).await? { 
             info!("Function is not ready, sleeping 1s");
```

```
 tokio::time::sleep(Duration::from_secs(1)).await; 
        } 
       0k(()) } 
    /** 
     * Check if a Lambda function is ready to be invoked. 
     * A Lambda function is ready for this scenario when its state is active and 
 its LastUpdateStatus is Successful. 
     * Additionally, if a sha256 is provided, the function must have that as its 
 current code hash. 
     * Any missing properties or failed requests will be reported as an Err. 
     */ 
    async fn is_function_ready( 
        &self, 
        expected_code_sha256: Option<&str>, 
   ) -> Result<bool, anyhow::Error> {
        match self.get_function().await { 
           Ok(func) \Rightarrow f if let Some(config) = func.configuration() { 
                   if let Some(state) = config.state() {
                        info!(?state, "Checking if function is active"); 
                        if !matches!(state, State::Active) { 
                            return Ok(false); 
 } 
1 1 1 1 1 1 1
                    match config.last_update_status() { 
                       Some(last update status) => {
                            info!(?last_update_status, "Checking if function is 
 ready"); 
                            match last_update_status { 
                                LastUpdateStatus::Successful => { 
                                    // continue 
 } 
                                LastUpdateStatus::Failed | 
 LastUpdateStatus::InProgress => { 
                                    return Ok(false); 
 } 
                               unknown \Rightarrow {
                                    warn!( 
                                        status_variant = unknown.as_str(), 
                                        "LastUpdateStatus unknown" 
); \hspace{0.5cm} return Err(anyhow!(
```

```
 "Unknown LastUpdateStatus, fn config is 
 {config:?}" 
)); \hspace{1.5cm} ));
 } 
 } 
 } 
                      None \Rightarrow {
                           warn!("Missing last update status"); 
                           return Ok(false); 
 } 
\hspace{1.5cm} ); and the set of \hspace{1.5cm} );
                   if expected_code_sha256.is_none() { 
                       return Ok(true); 
1 1 1 1 1 1 1
                  if let Some(code_sha256) = config.code_sha256() {
                       return Ok(code_sha256 == 
 expected_code_sha256.unwrap_or_default()); 
1 1 1 1 1 1 1
 } 
 } 
           Err(e) \Rightarrow f warn!(?e, "Could not get function while waiting"); 
 } 
        } 
        Ok(false) 
    } 
    // snippet-start:[lambda.rust.scenario.get_function] 
    /** Get the Lambda function with this Manager's name. */ 
    pub async fn get_function(&self) -> Result<GetFunctionOutput, anyhow::Error> 
 { 
        info!("Getting lambda function"); 
        self.lambda_client 
            .get_function() 
            .function_name(self.lambda_name.clone()) 
            .send() 
            .await 
            .map_err(anyhow::Error::from) 
    } 
    // snippet-end:[lambda.rust.scenario.get_function] 
    // snippet-start:[lambda.rust.scenario.list_functions] 
    /** List all Lambda functions in the current Region. */
```

```
 pub async fn list_functions(&self) -> Result<ListFunctionsOutput, 
 anyhow::Error> { 
        info!("Listing lambda functions"); 
        self.lambda_client 
             .list_functions() 
             .send() 
             .await 
             .map_err(anyhow::Error::from) 
    } 
    // snippet-end:[lambda.rust.scenario.list_functions] 
   // snippet-start:[lambda.rust.scenario.invoke] 
    /** Invoke the lambda function using calculator InvokeArgs. */ 
    pub async fn invoke(&self, args: InvokeArgs) -> Result<InvokeOutput, 
 anyhow::Error> { 
        info!(?args, "Invoking {}", self.lambda_name); 
        let payload = serde_json::to_string(&args)?; 
        debug!(?payload, "Sending payload"); 
        self.lambda_client 
             .invoke() 
            .function name(self.lambda name.clone())
             .payload(Blob::new(payload)) 
            .send() 
            .await 
             .map_err(anyhow::Error::from) 
    } 
    // snippet-end:[lambda.rust.scenario.invoke] 
   // snippet-start:[lambda.rust.scenario.update_function_code] 
   /** Given a Path to a zip file, update the function's code and wait for the
 update to finish. */ 
    pub async fn update_function_code( 
        &self, 
        zip_file: PathBuf, 
        key: String, 
    ) -> Result<UpdateFunctionCodeOutput, anyhow::Error> { 
        let function_code = self.prepare_function(zip_file, Some(key)).await?; 
        info!("Updating code for {}", self.lambda_name); 
        let update = self 
             .lambda_client 
             .update_function_code() 
             .function_name(self.lambda_name.clone()) 
             .s3_bucket(self.bucket.clone())
```

```
 .s3_key(function_code.s3_key().unwrap().to_string()) 
             .send() 
             .await 
             .map_err(anyhow::Error::from)?; 
        self.wait_for_function_ready().await?; 
        Ok(update) 
    } 
    // snippet-end:[lambda.rust.scenario.update_function_code] 
    // snippet-start:[lambda.rust.scenario.update_function_configuration] 
    /** Update the environment for a function. */ 
    pub async fn update_function_configuration( 
        &self, 
        environment: Environment, 
    ) -> Result<UpdateFunctionConfigurationOutput, anyhow::Error> { 
        info!( 
             ?environment, 
             "Updating environment for {}", self.lambda_name 
        ); 
        let updated = self 
             .lambda_client 
             .update_function_configuration() 
            .function name(self.lambda name.clone())
             .environment(environment) 
             .send() 
             .await 
             .map_err(anyhow::Error::from)?; 
        self.wait_for_function_ready().await?; 
        Ok(updated) 
    } 
    // snippet-end:[lambda.rust.scenario.update_function_configuration] 
    // snippet-start:[lambda.rust.scenario.delete_function] 
    /** Delete a function and its role, and if possible or necessary, its 
 associated code object and bucket. */ 
    pub async fn delete_function( 
        &self, 
        location: Option<String>, 
   ) \rightarrow (
        Result<DeleteFunctionOutput, anyhow::Error>,
```

```
 Result<DeleteRoleOutput, anyhow::Error>, 
         Option<Result<DeleteObjectOutput, anyhow::Error>>, 
     ) { 
         info!("Deleting lambda function {}", self.lambda_name); 
         let delete_function = self 
              .lambda_client 
              .delete_function() 
              .function_name(self.lambda_name.clone()) 
              .send() 
              .await 
              .map_err(anyhow::Error::from); 
         info!("Deleting iam role {}", self.role_name); 
        let delete role = self
             .iam_client 
              .delete_role() 
             .role_name(self.role_name.clone()) 
             .send() 
             .await 
              .map_err(anyhow::Error::from); 
         let delete_object: Option<Result<DeleteObjectOutput, anyhow::Error>> = 
             if let Some(location) = location { 
                  info!("Deleting object {location}"); 
                  Some( 
                      self.s3_client 
                           .delete_object() 
                           .bucket(self.bucket.clone()) 
                           .key(location) 
                           .send() 
                           .await 
                           .map_err(anyhow::Error::from), 
) } else { 
                  info!(?location, "Skipping delete object"); 
                  None 
             }; 
         (delete_function, delete_role, delete_object) 
     } 
     // snippet-end:[lambda.rust.scenario.delete_function] 
     pub async fn cleanup( 
         &self,
```

```
location: Option<String>,
     ) -> ( 
         ( 
             Result<DeleteFunctionOutput, anyhow::Error>, 
             Result<DeleteRoleOutput, anyhow::Error>, 
             Option<Result<DeleteObjectOutput, anyhow::Error>>, 
         ), 
         Option<Result<DeleteBucketOutput, anyhow::Error>>, 
     ) { 
         let delete_function = self.delete_function(location).await; 
         let delete_bucket = if self.own_bucket { 
             info!("Deleting bucket {}", self.bucket); 
             if delete_function.2.is_none() || 
  delete_function.2.as_ref().unwrap().is_ok() { 
                  Some( 
                      self.s3_client 
                          .delete_bucket() 
                          .bucket(self.bucket.clone()) 
                          .send() 
                          .await 
                          .map_err(anyhow::Error::from), 
) } else { 
                  None 
 } 
         } else { 
             info!("No bucket to clean up"); 
             None 
         }; 
         (delete_function, delete_bucket) 
     }
}
/** 
  * Testing occurs primarily as an integration test running the `scenario` bin 
  successfully. 
  * Each action relies deeply on the internal workings and state of Amazon Simple 
  Storage Service (Amazon S3), Lambda, and IAM working together. 
  * It is therefore infeasible to mock the clients to test the individual actions. 
  */
#[cfg(test)]
mod test {
```

```
 use super::{InvokeArgs, Operation}; 
     use serde_json::json; 
     /** Make sure that the JSON output of serializing InvokeArgs is what's 
  expected by the calculator. */ 
     #[test] 
     fn test_serialize() { 
         assert_eq!(json!(InvokeArgs::Increment(5)), 5); 
         assert_eq!( 
              json!(InvokeArgs::Arithmetic(Operation::Plus, 5, 7)).to_string(), 
              r#"{"op":"plus","i":5,"j":7}"#.to_string(), 
         ); 
     }
}
```
A binary to run the scenario from front to end, using command line flags to control some behavior. This file is src/bin/scenario.rs in the crate.

```
// Copyright Amazon.com, Inc. or its affiliates. All Rights Reserved.
// SPDX-License-Identifier: Apache-2.0
/*
## Service actions
Service actions wrap the SDK call, taking a client and any specific parameters 
  necessary for the call.
* CreateFunction
* GetFunction
* ListFunctions
* Invoke
* UpdateFunctionCode
* UpdateFunctionConfiguration
* DeleteFunction
## Scenario
A scenario runs at a command prompt and prints output to the user on the result 
 of each service action. A scenario can run in one of two ways: straight through, 
  printing out progress as it goes, or as an interactive question/answer script.
## Getting started with functions
```
Use an SDK to manage AWS Lambda functions: create a function, invoke it, update its code, invoke it again, view its output and logs, and delete it. This scenario uses two Lambda handlers: \_Note: Handlers don't use AWS SDK API calls.\_ The increment handler is straightforward: 1. It accepts a number, increments it, and returns the new value. 2. It performs simple logging of the result. The arithmetic handler is more complex: 1. It accepts a set of actions ['plus', 'minus', 'times', 'divided-by'] and two numbers, and returns the result of the calculation. 2. It uses an environment variable to control log level (such as DEBUG, INFO, WARNING, ERROR). It logs a few things at different levels, such as: \* DEBUG: Full event data. \* INFO: The calculation result. \* WARN~ING~: When a divide by zero error occurs. \* This will be the typical `RUST\_LOG` variable. The steps of the scenario are: 1. Create an AWS Identity and Access Management (IAM) role that meets the following requirements: \* Has an assume\_role policy that grants 'lambda.amazonaws.com' the 'sts:AssumeRole' action. \* Attaches the 'arn:aws:iam::aws:policy/service-role/ AWSLambdaBasicExecutionRole' managed role. \* \_You must wait for ~10 seconds after the role is created before you can use it!\_ 2. Create a function (CreateFunction) for the increment handler by packaging it as a zip and doing one of the following: \* Adding it with CreateFunction Code.ZipFile. \* --or-- \* Uploading it to Amazon Simple Storage Service (Amazon S3) and adding it with CreateFunction Code.S3Bucket/S3Key. \* \_Note: Zipping the file does not have to be done in code.\_ \* If you have a waiter, use it to wait until the function is active. Otherwise, call GetFunction until State is Active. 3. Invoke the function with a number and print the result.

Scenarios 6805

```
4. Update the function (UpdateFunctionCode) to the arithmetic handler by 
  packaging it as a zip and doing one of the following: 
     * Adding it with UpdateFunctionCode ZipFile. 
     * --or-- 
     * Uploading it to Amazon S3 and adding it with UpdateFunctionCode S3Bucket/
S3Key.
5. Call GetFunction until Configuration.LastUpdateStatus is 'Successful' (or 
  'Failed').
6. Update the environment variable by calling UpdateFunctionConfiguration and 
  pass it a log level, such as: 
     * Environment={'Variables': {'RUST_LOG': 'TRACE'}}
7. Invoke the function with an action from the list and a couple of values. 
 Include LogType='Tail' to get logs in the result. Print the result of the 
  calculation and the log.
8. [Optional] Invoke the function to provoke a divide-by-zero error and show the 
 log result.
9. List all functions for the account, using pagination (ListFunctions).
10. Delete the function (DeleteFunction).
11. Delete the role.
Each step should use the function created in Service Actions to abstract calling 
 the SDK. 
  */
use aws_sdk_lambda::{operation::invoke::InvokeOutput, types::Environment};
use clap::Parser;
use std::{collections::HashMap, path::PathBuf};
use tracing::{debug, info, warn};
use tracing_subscriber::EnvFilter;
use lambda_code_examples::actions::{ 
     InvokeArgs::{Arithmetic, Increment}, 
     LambdaManager, Operation,
};
#[derive(Debug, Parser)]
pub struct Opt { 
     /// The AWS Region. 
     #[structopt(short, long)] 
     pub region: Option<String>, 
     // The bucket to use for the FunctionCode. 
     #[structopt(short, long)] 
     pub bucket: Option<String>,
```
// The name of the Lambda function.

```
 #[structopt(short, long)] 
     pub lambda_name: Option<String>, 
     // The number to increment. 
     #[structopt(short, long, default_value = "12")] 
     pub inc: i32, 
     // The left operand. 
     #[structopt(long, default_value = "19")] 
     pub num_a: i32, 
     // The right operand. 
     #[structopt(long, default_value = "23")] 
     pub num_b: i32, 
     // The arithmetic operation. 
     #[structopt(short, long, default_value = "plus")] 
     pub operation: Operation, 
     #[structopt(long)] 
    pub cleanup: Option<br/>bool>,
     #[structopt(long)] 
    pub no_cleanup: 0ption<bool>,
}
fn code_path(lambda: &str) -> PathBuf { 
     PathBuf::from(format!("../target/lambda/{lambda}/bootstrap.zip"))
}
// snippet-start:[lambda.rust.scenario.log_invoke_output]
fn log_invoke_output(invoke: &InvokeOutput, message: &str) { 
     if let Some(payload) = invoke.payload().cloned() { 
         let payload = String::from_utf8(payload.into_inner()); 
         info!(?payload, message); 
     } else { 
         info!("Could not extract payload") 
     } 
    if let Some(logs) = invoke.log_result() {
         debug!(?logs, "Invoked function logs") 
     } else { 
         debug!("Invoked function had no logs")
```

```
 }
}
// snippet-end:[lambda.rust.scenario.log_invoke_output]
async fn main_block( 
     opt: &Opt, 
     manager: &LambdaManager, 
     code_location: String,
) -> Result<(), anyhow::Error> { 
     let invoke = manager.invoke(Increment(opt.inc)).await?; 
     log_invoke_output(&invoke, "Invoked function configured as increment"); 
     let update_code = manager 
         .update_function_code(code_path("arithmetic"), code_location.clone()) 
         .await?; 
     let code_sha256 = update_code.code_sha256().unwrap_or("Unknown SHA"); 
     info!(?code_sha256, "Updated function code with arithmetic.zip"); 
     let arithmetic_args = Arithmetic(opt.operation, opt.num_a, opt.num_b); 
     let invoke = manager.invoke(arithmetic_args).await?; 
     log_invoke_output(&invoke, "Invoked function configured as arithmetic"); 
     let update = manager 
         .update_function_configuration( 
              Environment::builder() 
                  .set_variables(Some(HashMap::from([( 
                     "RUST LOG".to string(),
                      "trace".to_string(), 
                  )]))) 
                  .build(), 
\overline{\phantom{a}} .await?; 
     let updated_environment = update.environment(); 
     info!(?updated_environment, "Updated function configuration"); 
     let invoke = manager 
         .invoke(Arithmetic(opt.operation, opt.num_a, opt.num_b)) 
         .await?; 
     log_invoke_output( 
         &invoke, 
         "Invoked function configured as arithmetic with increased logging", 
     );
```

```
 let invoke = manager 
         .invoke(Arithmetic(Operation::DividedBy, opt.num_a, 0)) 
         .await?; 
     log_invoke_output( 
         &invoke, 
         "Invoked function configured as arithmetic with divide by zero", 
     ); 
    0k::<(), anyhow::Error>(())}
#[tokio::main]
async fn main() { 
    tracing subscriber::fmt()
         .without_time() 
         .with_file(true) 
         .with_line_number(true) 
         .with_env_filter(EnvFilter::from_default_env()) 
         .init(); 
    let opt = Opt::parse();
     let manager = LambdaManager::load_from_env(opt.lambda_name.clone(), 
  opt.bucket.clone()).await; 
     let key = match manager.create_function(code_path("increment")).await { 
        0k(int) => {
             info!(?init, "Created function, initially with increment.zip"); 
             let run_block = main_block(&opt, &manager, init.clone()).await; 
             info!(?run_block, "Finished running example, cleaning up"); 
             Some(init) 
         } 
        Err(err) => {
             warn!(?err, "Error happened when initializing function"); 
             None 
         } 
     }; 
     if Some(false) == opt.cleanup || Some(true) == opt.no_cleanup { 
         info!("Skipping cleanup") 
     } else { 
         let delete = manager.cleanup(key).await; 
         info!(?delete, "Deleted function & cleaned up resources"); 
     }
}
```
- For API details, see the following topics in *AWS SDK for Rust API reference*.
	- [CreateFunction](https://docs.rs/releases/search?query=aws-sdk)
	- [DeleteFunction](https://docs.rs/releases/search?query=aws-sdk)
	- [GetFunction](https://docs.rs/releases/search?query=aws-sdk)
	- [Invoke](https://docs.rs/releases/search?query=aws-sdk)
	- [ListFunctions](https://docs.rs/releases/search?query=aws-sdk)
	- [UpdateFunctionCode](https://docs.rs/releases/search?query=aws-sdk)
	- [UpdateFunctionConfiguration](https://docs.rs/releases/search?query=aws-sdk)

### SAP ABAP

## **SDK for SAP ABAP**

### **A** Note

There's more on GitHub. Find the complete example and learn how to set up and run in the AWS Code Examples [Repository.](https://github.com/awsdocs/aws-doc-sdk-examples/tree/main/sap-abap/services/lambda#code-examples)

```
 TRY.
```

```
 "Create an AWS Identity and Access Management (IAM) role that grants AWS 
 Lambda permission to write to logs." 
       DATA(lv_policy_document) = \hat{ } &&
             `"Version":"2012-10-17",` && 
                    `"Statement": [` && 
                      `{` && 
                        `"Effect": "Allow",` && 
                        `"Action": [` && 
                           `"sts:AssumeRole"` && 
                        `],` && 
                        `"Principal": {` && 
                           `"Service": [` && 
                             `"lambda.amazonaws.com"` && 
                           `]` && 
                        `}` &&
```

```
 `}` && 
                    `]` && 
                  `}`. 
         TRY. 
             DATA(lo_create_role_output) = lo_iam->createrole( 
                     iv rolename = iv role name
                      iv_assumerolepolicydocument = lv_policy_document 
                      iv_description = 'Grant lambda permission to write to logs' 
\overline{\phantom{a}}).
             MESSAGE 'IAM role created.' TYPE 'I'. 
            WAIT UP TO 10 SECONDS. " Make sure that the IAM role is
  ready for use. " 
           CATCH /aws1/cx_iamentityalrdyexex. 
             MESSAGE 'IAM role already exists.' TYPE 'E'. 
           CATCH /aws1/cx_iaminvalidinputex. 
             MESSAGE 'The request contains a non-valid parameter.' TYPE 'E'. 
           CATCH /aws1/cx_iammalformedplydocex. 
             MESSAGE 'Policy document in the request is malformed.' TYPE 'E'. 
         ENDTRY. 
         TRY. 
             lo_iam->attachrolepolicy( 
                  iv_rolename = iv_role_name 
                 iv_policyarn = 'arn:aws:iam::aws:policy/service-role/
AWSLambdaBasicExecutionRole' 
 ). 
             MESSAGE 'Attached policy to the IAM role.' TYPE 'I'. 
           CATCH /aws1/cx_iaminvalidinputex. 
             MESSAGE 'The request contains a non-valid parameter.' TYPE 'E'. 
           CATCH /aws1/cx_iamnosuchentityex. 
             MESSAGE 'The requested resource entity does not exist.' TYPE 'E'. 
           CATCH /aws1/cx_iamplynotattachableex. 
             MESSAGE 'Service role policies can only be attached to the service-
linked role for their service.' TYPE 'E'. 
           CATCH /aws1/cx_iamunmodableentityex. 
             MESSAGE 'Service that depends on the service-linked role is not 
 modifiable.' TYPE 'E'. 
         ENDTRY. 
         " Create a Lambda function and upload handler code. " 
         " Lambda function performs 'increment' action on a number. " 
         TRY. 
             lo_lmd->createfunction( 
                   iv_functionname = iv_function_name
```

```
iv_runtime = `python3.9`
                  iv_role = lo_create_role_output->get_role( )->get_arn( ) 
                 iv handler = iv handler
                  io_code = io_initial_zip_file 
                  iv_description = 'AWS Lambda code example' 
              ). 
             MESSAGE 'Lambda function created.' TYPE 'I'. 
           CATCH /aws1/cx_lmdcodestorageexcdex. 
             MESSAGE 'Maximum total code size per account exceeded.' TYPE 'E'. 
           CATCH /aws1/cx_lmdinvparamvalueex. 
             MESSAGE 'The request contains a non-valid parameter.' TYPE 'E'. 
           CATCH /aws1/cx_lmdresourcenotfoundex. 
             MESSAGE 'The requested resource does not exist.' TYPE 'E'. 
         ENDTRY. 
         " Verify the function is in Active state " 
         WHILE lo_lmd->getfunction( iv_functionname = iv_function_name )-
>get_configuration( )->ask_state( ) <> 'Active'. 
          IF sy-index = 10.
            EXIT. The Maximum 10 seconds. "
           ENDIF. 
           WAIT UP TO 1 SECONDS. 
        FNDWHTIF.
         "Invoke the function with a single parameter and get results." 
         TRY. 
             DATA(lv_json) = /aws1/cl_rt_util=>string_to_xstring( 
               `{` && 
                 `"action": "increment",` && 
                 `"number": 10` && 
               `}` 
             ). 
             DATA(lo_initial_invoke_output) = lo_lmd->invoke( 
                        iv_functionname = iv_function_name 
                        iv_payload = lv_json 
\,).
             ov_initial_invoke_payload = lo_initial_invoke_output->get_payload( ). 
            " ov_initial_invoke_payload is returned for testing purposes. " 
             DATA(lo_writer_json) = cl_sxml_string_writer=>create( type = 
 if_sxml=>co_xt_json ). 
             CALL TRANSFORMATION id SOURCE XML ov_initial_invoke_payload RESULT 
 XML lo_writer_json. 
             DATA(lv_result) = cl_abap_codepage=>convert_from( lo_writer_json-
>get_output( ) ).
```
 MESSAGE 'Lambda function invoked.' TYPE 'I'. CATCH /aws1/cx\_lmdinvparamvalueex. MESSAGE 'The request contains a non-valid parameter.' TYPE 'E'. CATCH /aws1/cx\_lmdinvrequestcontex. MESSAGE 'Unable to parse request body as JSON.' TYPE 'E'. CATCH /aws1/cx\_lmdresourcenotfoundex. MESSAGE 'The requested resource does not exist.' TYPE 'E'. CATCH /aws1/cx\_lmdunsuppedmediatyp00. MESSAGE 'Invoke request body does not have JSON as its content type.' TYPE 'E'. ENDTRY. " Update the function code and configure its Lambda environment with an environment variable. " " Lambda function is updated to perform 'decrement' action also. " TRY. lo\_lmd->updatefunctioncode( iv\_functionname = iv\_function\_name iv\_zipfile = io\_updated\_zip\_file  $\overline{\phantom{a}}$ ). WAIT UP TO 10 SECONDS. " Make sure that the update is completed. " MESSAGE 'Lambda function code updated.' TYPE 'I'. CATCH /aws1/cx\_lmdcodestorageexcdex. MESSAGE 'Maximum total code size per account exceeded.' TYPE 'E'. CATCH /aws1/cx\_lmdinvparamvalueex. MESSAGE 'The request contains a non-valid parameter.' TYPE 'E'. CATCH /aws1/cx\_lmdresourcenotfoundex. MESSAGE 'The requested resource does not exist.' TYPE 'E'. ENDTRY. TRY. DATA lt\_variables TYPE /aws1/ cl lmdenvironmentvaria00=>tt environmentvariables. DATA ls\_variable LIKE LINE OF lt\_variables. ls\_variable-key = 'LOG\_LEVEL'. ls\_variable-value = NEW /aws1/cl\_lmdenvironmentvaria00( iv\_value = 'info' ). INSERT ls\_variable INTO TABLE lt\_variables. lo\_lmd->updatefunctionconfiguration( iv\_functionname = iv\_function\_name io environment = NEW /aws1/cl lmdenvironment( it variables = lt\_variables )

 ). WAIT UP TO 10 SECONDS. " Make sure that the update is completed. " MESSAGE 'Lambda function configuration/settings updated.' TYPE 'I'. CATCH /aws1/cx\_lmdinvparamvalueex. MESSAGE 'The request contains a non-valid parameter.' TYPE 'E'. CATCH /aws1/cx\_lmdresourceconflictex. MESSAGE 'Resource already exists or another operation is in progress.' TYPE 'E'. CATCH /aws1/cx\_lmdresourcenotfoundex. MESSAGE 'The requested resource does not exist.' TYPE 'E'. ENDTRY. "Invoke the function with new parameters and get results. Display the execution log that's returned from the invocation." TRY. lv\_json = /aws1/cl\_rt\_util=>string\_to\_xstring( `{` && `"action": "decrement",` && `"number": 10` && `}` ). DATA(lo\_updated\_invoke\_output) = lo\_lmd->invoke( iv\_functionname = iv\_function\_name  $iv$  payload = lv json  $\,$ ). ov\_updated\_invoke\_payload = lo\_updated\_invoke\_output->get\_payload( ). " ov\_updated\_invoke\_payload is returned for testing purposes. " lo\_writer\_json = cl\_sxml\_string\_writer=>create( type = if\_sxml=>co\_xt\_json ). CALL TRANSFORMATION id SOURCE XML ov\_updated\_invoke\_payload RESULT XML lo writer json. lv\_result = cl\_abap\_codepage=>convert\_from( lo\_writer\_json- >get\_output( ) ). MESSAGE 'Lambda function invoked.' TYPE 'I'. CATCH /aws1/cx\_lmdinvparamvalueex. MESSAGE 'The request contains a non-valid parameter.' TYPE 'E'. CATCH /aws1/cx\_lmdinvrequestcontex. MESSAGE 'Unable to parse request body as JSON.' TYPE 'E'. CATCH /aws1/cx\_lmdresourcenotfoundex. MESSAGE 'The requested resource does not exist.' TYPE 'E'. CATCH /aws1/cx\_lmdunsuppedmediatyp00. MESSAGE 'Invoke request body does not have JSON as its content type.' TYPE 'E'.

```
 ENDTRY. 
         " List the functions for your account. " 
         TRY. 
             DATA(lo_list_output) = lo_lmd->listfunctions( ). 
            DATA(It functions) = Io list output-2qet functions( ).
             MESSAGE 'Retrieved list of Lambda functions.' TYPE 'I'. 
           CATCH /aws1/cx_lmdinvparamvalueex. 
             MESSAGE 'The request contains a non-valid parameter.' TYPE 'E'. 
         ENDTRY. 
         " Delete the Lambda function. " 
         TRY. 
            lo lmd->deletefunction( iv functionname = iv function name ).
             MESSAGE 'Lambda function deleted.' TYPE 'I'. 
           CATCH /aws1/cx_lmdinvparamvalueex. 
             MESSAGE 'The request contains a non-valid parameter.' TYPE 'E'. 
           CATCH /aws1/cx_lmdresourcenotfoundex. 
             MESSAGE 'The requested resource does not exist.' TYPE 'E'. 
         ENDTRY. 
         " Detach role policy. " 
         TRY. 
             lo_iam->detachrolepolicy( 
                 iv rolename = iv role name
                  iv_policyarn = 'arn:aws:iam::aws:policy/service-role/
AWSLambdaBasicExecutionRole' 
             ). 
             MESSAGE 'Detached policy from the IAM role.' TYPE 'I'. 
           CATCH /aws1/cx_iaminvalidinputex. 
             MESSAGE 'The request contains a non-valid parameter.' TYPE 'E'. 
           CATCH /aws1/cx_iamnosuchentityex. 
             MESSAGE 'The requested resource entity does not exist.' TYPE 'E'. 
           CATCH /aws1/cx_iamplynotattachableex. 
             MESSAGE 'Service role policies can only be attached to the service-
linked role for their service.' TYPE 'E'. 
           CATCH /aws1/cx_iamunmodableentityex. 
             MESSAGE 'Service that depends on the service-linked role is not 
 modifiable.' TYPE 'E'. 
         ENDTRY. 
         " Delete the IAM role. " 
         TRY. 
             lo_iam->deleterole( iv_rolename = iv_role_name ).
```

```
 MESSAGE 'IAM role deleted.' TYPE 'I'. 
          CATCH /aws1/cx_iamnosuchentityex. 
            MESSAGE 'The requested resource entity does not exist.' TYPE 'E'. 
          CATCH /aws1/cx_iamunmodableentityex. 
            MESSAGE 'Service that depends on the service-linked role is not 
 modifiable.' TYPE 'E'. 
        ENDTRY. 
      CATCH /aws1/cx_rt_service_generic INTO lo_exception. 
        DATA(lv_error) = lo_exception->get_longtext( ). 
        MESSAGE lv_error TYPE 'E'. 
    ENDTRY.
```
- For API details, see the following topics in *AWS SDK for SAP ABAP API reference*.
	- [CreateFunction](https://docs.aws.amazon.com/sdk-for-sap-abap/v1/api/latest/index.html)
	- [DeleteFunction](https://docs.aws.amazon.com/sdk-for-sap-abap/v1/api/latest/index.html)
	- [GetFunction](https://docs.aws.amazon.com/sdk-for-sap-abap/v1/api/latest/index.html)
	- [Invoke](https://docs.aws.amazon.com/sdk-for-sap-abap/v1/api/latest/index.html)
	- [ListFunctions](https://docs.aws.amazon.com/sdk-for-sap-abap/v1/api/latest/index.html)
	- [UpdateFunctionCode](https://docs.aws.amazon.com/sdk-for-sap-abap/v1/api/latest/index.html)
	- [UpdateFunctionConfiguration](https://docs.aws.amazon.com/sdk-for-sap-abap/v1/api/latest/index.html)

# **Write custom activity data with a Lambda function after Amazon Cognito user authentication using an AWS SDK**

The following code example shows how to write custom activity data with a Lambda function after Amazon Cognito user authentication.

- Use administrator functions to add a user to a user pool.
- Configure a user pool to call a Lambda function for the PostAuthentication trigger.
- Sign the new user in to Amazon Cognito.
- The Lambda function writes custom information to CloudWatch Logs and to an DynamoDB table.
- Get and display custom data from the DynamoDB table, then clean up resources.

# Go

### **SDK for Go V2**

#### **A** Note

There's more on GitHub. Find the complete example and learn how to set up and run in the AWS Code Examples [Repository.](https://github.com/awsdocs/aws-doc-sdk-examples/tree/main/gov2/workflows/user_pools_and_lambda_triggers#code-examples)

Run an interactive scenario at a command prompt.

```
// ActivityLog separates the steps of this scenario into individual functions so 
  that
// they are simpler to read and understand.
type ActivityLog struct { 
  helper IScenarioHelper 
  questioner demotools.IQuestioner 
  resources Resources 
  cognitoActor *actions.CognitoActions
}
// NewActivityLog constructs a new activity log runner.
func NewActivityLog(sdkConfig aws.Config, questioner demotools.IQuestioner, 
  helper IScenarioHelper) ActivityLog { 
  scenario := ActivityLog{ 
   helper: helper, 
   questioner: questioner, 
   resources: Resources{}, 
   cognitoActor: &actions.CognitoActions{CognitoClient: 
  cognitoidentityprovider.NewFromConfig(sdkConfig)}, 
  } 
 scenario.resources.init(scenario.cognitoActor, questioner)
  return scenario
}
// AddUserToPool selects a user from the known users table and uses administrator 
  credentials to add the user to the user pool.
func (runner *ActivityLog) AddUserToPool(userPoolId string, tableName string) 
  (string, string) { 
  log.Println("To facilitate this example, let's add a user to the user pool using 
  administrator privileges.")
```

```
 users, err := runner.helper.GetKnownUsers(tableName) 
 if err != nil {
   panic(err) 
  } 
  user := users.Users[0] 
  log.Printf("Adding known user %v to the user pool.\n", user.UserName) 
  err = runner.cognitoActor.AdminCreateUser(userPoolId, user.UserName, 
  user.UserEmail) 
  if err != nil { 
   panic(err) 
  } 
  pwSet := false 
  password := runner.questioner.AskPassword("\nEnter a password that has at least 
  eight characters, uppercase, lowercase, numbers and symbols.\n"+ 
   "(the password will not display as you type):", 8) 
  for !pwSet { 
   log.Printf("\nSetting password for user '%v'.\n", user.UserName) 
   err = runner.cognitoActor.AdminSetUserPassword(userPoolId, user.UserName, 
  password) 
  if err != nil {
    var invalidPassword *types.InvalidPasswordException 
    if errors.As(err, &invalidPassword) { 
     password = runner.questioner.AskPassword("\nEnter another password:", 8) 
    } else { 
     panic(err) 
    } 
   } else { 
    pwSet = true 
   } 
  } 
  log.Println(strings.Repeat("-", 88)) 
 return user.UserName, password
}
// AddActivityLogTrigger adds a Lambda handler as an invocation target for the 
  PostAuthentication trigger.
func (runner *ActivityLog) AddActivityLogTrigger(userPoolId string, 
  activityLogArn string) { 
  log.Println("Let's add a Lambda function to handle the PostAuthentication 
  trigger from Cognito.\n" + 
  "This trigger happens after a user is authenticated, and lets your function 
  take action, such as logging\n" +
```

```
 "the outcome.") 
  err := runner.cognitoActor.UpdateTriggers( 
   userPoolId, 
   actions.TriggerInfo{Trigger: actions.PostAuthentication, HandlerArn: 
  aws.String(activityLogArn)}) 
  if err != nil { 
   panic(err) 
  } 
  runner.resources.triggers = append(runner.resources.triggers, 
  actions.PostAuthentication) 
  log.Printf("Lambda function %v added to user pool %v to handle 
  PostAuthentication Cognito trigger.\n", 
   activityLogArn, userPoolId) 
  log.Println(strings.Repeat("-", 88))
}
// SignInUser signs in as the specified user.
func (runner *ActivityLog) SignInUser(clientId string, userName string, password 
  string) { 
  log.Printf("Now we'll sign in user %v and check the results in the logs and the 
  DynamoDB table.", userName) 
  runner.questioner.Ask("Press Enter when you're ready.") 
  authResult, err := runner.cognitoActor.SignIn(clientId, userName, password) 
 if err != nil {
   panic(err) 
  } 
  log.Println("Sign in successful.", 
   "The PostAuthentication Lambda handler writes custom information to CloudWatch 
  Logs.") 
  runner.resources.userAccessTokens = append(runner.resources.userAccessTokens, 
  *authResult.AccessToken)
}
// GetKnownUserLastLogin gets the login info for a user from the Amazon DynamoDB 
 table and displays it.
func (runner *ActivityLog) GetKnownUserLastLogin(tableName string, userName 
  string) { 
  log.Println("The PostAuthentication handler also writes login data to the 
  DynamoDB table.") 
  runner.questioner.Ask("Press Enter when you're ready to continue.") 
  users, err := runner.helper.GetKnownUsers(tableName) 
  if err != nil {
```

```
 panic(err) 
  } 
 for , user := range users.Users {
   if user.UserName == userName { 
    log.Println("The last login info for the user in the known users table is:") 
    log.Printf("\t%+v", *user.LastLogin) 
   } 
  } 
 log.Println(strings.Repeat("-", 88))
}
// Run runs the scenario.
func (runner *ActivityLog) Run(stackName string) { 
  defer func() { 
  if r := recover(); r := nil {
    log.Println("Something went wrong with the demo.") 
    runner.resources.Cleanup() 
   } 
 \}() log.Println(strings.Repeat("-", 88)) 
  log.Printf("Welcome\n") 
  log.Println(strings.Repeat("-", 88)) 
  stackOutputs, err := runner.helper.GetStackOutputs(stackName) 
 if err != nil {
   panic(err) 
  } 
  runner.resources.userPoolId = stackOutputs["UserPoolId"] 
  runner.helper.PopulateUserTable(stackOutputs["TableName"]) 
  userName, password := runner.AddUserToPool(stackOutputs["UserPoolId"], 
  stackOutputs["TableName"]) 
  runner.AddActivityLogTrigger(stackOutputs["UserPoolId"], 
  stackOutputs["ActivityLogFunctionArn"]) 
  runner.SignInUser(stackOutputs["UserPoolClientId"], userName, password) 
  runner.helper.ListRecentLogEvents(stackOutputs["ActivityLogFunction"]) 
  runner.GetKnownUserLastLogin(stackOutputs["TableName"], userName) 
  runner.resources.Cleanup() 
  log.Println(strings.Repeat("-", 88)) 
  log.Println("Thanks for watching!")
```

```
 log.Println(strings.Repeat("-", 88))
}
```
Handle the PostAuthentication trigger with a Lambda function.

```
const TABLE_NAME = "TABLE_NAME"
// LoginInfo defines structured login data that can be marshalled to a DynamoDB 
 format.
type LoginInfo struct { 
 UserPoolId string `dynamodbav:"UserPoolId"` 
  ClientId string `dynamodbav:"ClientId"` 
 Time string `dynamodbav:"Time"`
}
// UserInfo defines structured user data that can be marshalled to a DynamoDB 
  format.
type UserInfo struct { 
UserName string `dynamodbav:"UserName"`
 UserEmail string `dynamodbav:"UserEmail"` 
 LastLogin LoginInfo `dynamodbav:"LastLogin"`
}
// GetKey marshals the user email value to a DynamoDB key format.
func (user UserInfo) GetKey() map[string]dynamodbtypes.AttributeValue { 
  userEmail, err := attributevalue.Marshal(user.UserEmail) 
  if err != nil { 
  panic(err) 
 } 
 return map[string]dynamodbtypes.AttributeValue{"UserEmail": userEmail}
}
type handler struct { 
 dynamoClient *dynamodb.Client
}
// HandleRequest handles the PostAuthentication event by writing custom data to 
  the logs and
// to an Amazon DynamoDB table.
```

```
func (h *handler) HandleRequest(ctx context.Context, 
  event events.CognitoEventUserPoolsPostAuthentication) 
  (events.CognitoEventUserPoolsPostAuthentication, error) { 
  log.Printf("Received post authentication trigger from %v for user '%v'", 
  event.TriggerSource, event.UserName) 
  tableName := os.Getenv(TABLE_NAME) 
  user := UserInfo{ 
  UserName: event.UserName, 
  UserEmail: event.Request.UserAttributes["email"], 
  LastLogin: LoginInfo{ 
   UserPoolId: event.UserPoolID, 
    ClientId: event.CallerContext.ClientID, 
  Time: time.Now().Format(time.UnixDate),
  }, 
  } 
  // Write to CloudWatch Logs. 
  fmt.Printf("%#v", user) 
 // Also write to an external system. This examples uses DynamoDB to demonstrate. 
  userMap, err := attributevalue.MarshalMap(user) 
 if err != nil {
  log.Printf("Couldn't marshal to DynamoDB map. Here's why: %v\n", err) 
 } else if len(userMap) == 0 {
  log.Printf("User info marshaled to an empty map.") 
  } else { 
  _, err := h.dynamoClient.PutItem(ctx, &dynamodb.PutItemInput{ 
    Item: userMap, 
   TableName: aws.String(tableName), 
  }) 
 if err != nil {
   log.Printf("Couldn't write to DynamoDB. Here's why: %v\n", err) 
  } else { 
    log.Printf("Wrote user info to DynamoDB table %v.\n", tableName) 
  } 
  } 
 return event, nil
}
func main() { 
  sdkConfig, err := config.LoadDefaultConfig(context.TODO()) 
 if err != nil {
  log.Panicln(err) 
  }
```

```
h := handler{
   dynamoClient: dynamodb.NewFromConfig(sdkConfig), 
  } 
  lambda.Start(h.HandleRequest)
}
```
Create a struct that performs common tasks.

```
// IScenarioHelper defines common functions used by the workflows in this 
  example.
type IScenarioHelper interface { 
  Pause(secs int) 
  GetStackOutputs(stackName string) (actions.StackOutputs, error) 
  PopulateUserTable(tableName string) 
  GetKnownUsers(tableName string) (actions.UserList, error) 
  AddKnownUser(tableName string, user actions.User) 
 ListRecentLogEvents(functionName string)
}
// ScenarioHelper contains AWS wrapper structs used by the workflows in this 
  example.
type ScenarioHelper struct { 
  questioner demotools.IQuestioner 
  dynamoActor *actions.DynamoActions 
  cfnActor *actions.CloudFormationActions 
  cwlActor *actions.CloudWatchLogsActions 
  isTestRun bool
}
// NewScenarioHelper constructs a new scenario helper.
func NewScenarioHelper(sdkConfig aws.Config, questioner demotools.IQuestioner) 
  ScenarioHelper { 
  scenario := ScenarioHelper{ 
   questioner: questioner, 
   dynamoActor: &actions.DynamoActions{DynamoClient: 
  dynamodb.NewFromConfig(sdkConfig)}, 
   cfnActor: &actions.CloudFormationActions{CfnClient: 
  cloudformation.NewFromConfig(sdkConfig)}, 
   cwlActor: &actions.CloudWatchLogsActions{CwlClient: 
  cloudwatchlogs.NewFromConfig(sdkConfig)},
```

```
 } 
  return scenario
}
// Pause waits for the specified number of seconds.
func (helper ScenarioHelper) Pause(secs int) { 
  if !helper.isTestRun { 
   time.Sleep(time.Duration(secs) * time.Second) 
  }
}
// GetStackOutputs gets the outputs from the specified CloudFormation stack in a 
  structured format.
func (helper ScenarioHelper) GetStackOutputs(stackName string)
  (actions.StackOutputs, error) { 
  return helper.cfnActor.GetOutputs(stackName), nil
}
// PopulateUserTable fills the known user table with example data.
func (helper ScenarioHelper) PopulateUserTable(tableName string) { 
  log.Printf("First, let's add some users to the DynamoDB %v table we'll use for 
  this example.\n", tableName) 
  err := helper.dynamoActor.PopulateTable(tableName) 
 if err != nil {
   panic(err) 
  }
}
// GetKnownUsers gets the users from the known users table in a structured 
  format.
func (helper ScenarioHelper) GetKnownUsers(tableName string) (actions.UserList, 
  error) { 
  knownUsers, err := helper.dynamoActor.Scan(tableName) 
 if err != nil {
   log.Printf("Couldn't get known users from table %v. Here's why: %v\n", 
  tableName, err) 
  } 
  return knownUsers, err
}
// AddKnownUser adds a user to the known users table.
func (helper ScenarioHelper) AddKnownUser(tableName string, user actions.User) {
  log.Printf("Adding user '%v' with email '%v' to the DynamoDB known users 
  table...\n",
```

```
 user.UserName, user.UserEmail) 
  err := helper.dynamoActor.AddUser(tableName, user) 
 if err != nil {
   panic(err) 
 }
}
// ListRecentLogEvents gets the most recent log stream and events for the 
  specified Lambda function and displays them.
func (helper ScenarioHelper) ListRecentLogEvents(functionName string) { 
  log.Println("Waiting a few seconds to let Lambda write to CloudWatch Logs...") 
  helper.Pause(10) 
  log.Println("Okay, let's check the logs to find what's happened recently with 
  your Lambda function.") 
  logStream, err := helper.cwlActor.GetLatestLogStream(functionName) 
 if err != nil {
   panic(err) 
  } 
  log.Printf("Getting some recent events from log stream %v\n", 
  *logStream.LogStreamName) 
  events, err := helper.cwlActor.GetLogEvents(functionName, 
  *logStream.LogStreamName, 10) 
  if err != nil { 
   panic(err) 
  } 
  for _, event := range events { 
  log.Printf("\t%v", *event.Message) 
  } 
  log.Println(strings.Repeat("-", 88))
}
```
Create a struct that wraps Amazon Cognito actions.

```
type CognitoActions struct { 
 CognitoClient *cognitoidentityprovider.Client
}
```

```
// Trigger and TriggerInfo define typed data for updating an Amazon Cognito 
  trigger.
type Trigger int
const ( 
  PreSignUp Trigger = iota 
 UserMigration 
  PostAuthentication
\lambdatype TriggerInfo struct { 
 Trigger Trigger 
 HandlerArn *string
}
// UpdateTriggers adds or removes Lambda triggers for a user pool. When a trigger 
 is specified with a `nil` value,
// it is removed from the user pool.
func (actor CognitoActions) UpdateTriggers(userPoolId string, 
  triggers ...TriggerInfo) error { 
  output, err := actor.CognitoClient.DescribeUserPool(context.TODO(), 
  &cognitoidentityprovider.DescribeUserPoolInput{ 
  UserPoolId: aws.String(userPoolId), 
  }) 
 if err != nil {
   log.Printf("Couldn't get info about user pool %v. Here's why: %v\n", 
  userPoolId, err) 
   return err 
  } 
  lambdaConfig := output.UserPool.LambdaConfig 
  for _, trigger := range triggers { 
   switch trigger.Trigger { 
   case PreSignUp: 
    lambdaConfig.PreSignUp = trigger.HandlerArn 
   case UserMigration: 
    lambdaConfig.UserMigration = trigger.HandlerArn 
   case PostAuthentication: 
    lambdaConfig.PostAuthentication = trigger.HandlerArn 
   } 
  } 
  _, err = actor.CognitoClient.UpdateUserPool(context.TODO(), 
  &cognitoidentityprovider.UpdateUserPoolInput{ 
  UserPoolId: aws.String(userPoolId),
   LambdaConfig: lambdaConfig,
```
})

```
if err != nil {
   log.Printf("Couldn't update user pool %v. Here's why: %v\n", userPoolId, err) 
 \mathfrak{I} return err
}
// SignUp signs up a user with Amazon Cognito.
func (actor CognitoActions) SignUp(clientId string, userName string, password 
  string, userEmail string) (bool, error) { 
  confirmed := false 
  output, err := actor.CognitoClient.SignUp(context.TODO(), 
  &cognitoidentityprovider.SignUpInput{ 
   ClientId: aws.String(clientId), 
   Password: aws.String(password), 
   Username: aws.String(userName), 
   UserAttributes: []types.AttributeType{ 
    {Name: aws.String("email"), Value: aws.String(userEmail)}, 
   }, 
  }) 
 if err != nil {
  var invalidPassword *types.InvalidPasswordException 
   if errors.As(err, &invalidPassword) { 
    log.Println(*invalidPassword.Message) 
   } else { 
    log.Printf("Couldn't sign up user %v. Here's why: %v\n", userName, err) 
   } 
  } else { 
   confirmed = output.UserConfirmed 
  } 
 return confirmed, err
}
// SignIn signs in a user to Amazon Cognito using a username and password 
  authentication flow.
func (actor CognitoActions) SignIn(clientId string, userName string, password 
  string) (*types.AuthenticationResultType, error) { 
  var authResult *types.AuthenticationResultType 
  output, err := actor.CognitoClient.InitiateAuth(context.TODO(), 
  &cognitoidentityprovider.InitiateAuthInput{
```
```
 AuthFlow: "USER_PASSWORD_AUTH", 
   ClientId: aws.String(clientId), 
  AuthParameters: map[string]string{"USERNAME": userName, "PASSWORD": password},
  }) 
 if err != nil {
  var resetRequired *types.PasswordResetRequiredException 
   if errors.As(err, &resetRequired) { 
    log.Println(*resetRequired.Message) 
   } else { 
   log.Printf("Couldn't sign in user %v. Here's why: %v\n", userName, err) 
   } 
  } else { 
  authResult = output.AuthenticationResult 
  } 
 return authResult, err
}
// ForgotPassword starts a password recovery flow for a user. This flow typically 
  sends a confirmation code
// to the user's configured notification destination, such as email.
func (actor CognitoActions) ForgotPassword(clientId string, userName string) 
  (*types.CodeDeliveryDetailsType, error) { 
  output, err := actor.CognitoClient.ForgotPassword(context.TODO(), 
  &cognitoidentityprovider.ForgotPasswordInput{ 
  ClientId: aws.String(clientId), 
  Username: aws.String(userName), 
  }) 
 if err != nil {
  log.Printf("Couldn't start password reset for user '%v'. Here;s why: %v\n", 
  userName, err) 
  } 
  return output.CodeDeliveryDetails, err
}
// ConfirmForgotPassword confirms a user with a confirmation code and a new 
  password.
func (actor CognitoActions) ConfirmForgotPassword(clientId string, code string, 
  userName string, password string) error { 
  _, err := actor.CognitoClient.ConfirmForgotPassword(context.TODO(), 
  &cognitoidentityprovider.ConfirmForgotPasswordInput{
```

```
 ClientId: aws.String(clientId), 
   ConfirmationCode: aws.String(code), 
  Password: aws.String(password),
  Username: aws.String(userName),
  }) 
 if err != nil {
   var invalidPassword *types.InvalidPasswordException 
   if errors.As(err, &invalidPassword) { 
    log.Println(*invalidPassword.Message) 
   } else { 
    log.Printf("Couldn't confirm user %v. Here's why: %v", userName, err) 
   } 
  } 
  return err
}
// DeleteUser removes a user from the user pool.
func (actor CognitoActions) DeleteUser(userAccessToken string) error { 
  _, err := actor.CognitoClient.DeleteUser(context.TODO(), 
  &cognitoidentityprovider.DeleteUserInput{ 
  AccessToken: aws.String(userAccessToken), 
  }) 
 if err != nil {
   log.Printf("Couldn't delete user. Here's why: %v\n", err) 
  } 
  return err
}
// AdminCreateUser uses administrator credentials to add a user to a user pool. 
  This method leaves the user
\frac{1}{1} in a state that requires they enter a new password next time they sign in.
func (actor CognitoActions) AdminCreateUser(userPoolId string, userName string, 
  userEmail string) error { 
  _, err := actor.CognitoClient.AdminCreateUser(context.TODO(), 
  &cognitoidentityprovider.AdminCreateUserInput{ 
  UserPoolId: aws.String(userPoolId),
  Username: aws.String(userName),
   MessageAction: types.MessageActionTypeSuppress, 
   UserAttributes: []types.AttributeType{{Name: aws.String("email"), Value: 
  aws.String(userEmail)}},
```

```
 }) 
 if err != nil {
  var userExists *types.UsernameExistsException 
  if errors.As(err, &userExists) { 
   log.Printf("User %v already exists in the user pool.", userName) 
   err = nil 
   } else { 
    log.Printf("Couldn't create user %v. Here's why: %v\n", userName, err) 
   } 
  } 
 return err
}
// AdminSetUserPassword uses administrator credentials to set a password for a 
 user without requiring a
// temporary password.
func (actor CognitoActions) AdminSetUserPassword(userPoolId string, userName 
  string, password string) error { 
  _, err := actor.CognitoClient.AdminSetUserPassword(context.TODO(), 
  &cognitoidentityprovider.AdminSetUserPasswordInput{ 
  Password: aws.String(password),
  UserPoolId: aws.String(userPoolId), 
   Username: aws.String(userName), 
   Permanent: true, 
  }) 
 if err != nil {
  var invalidPassword *types.InvalidPasswordException 
  if errors.As(err, &invalidPassword) { 
   log.Println(*invalidPassword.Message) 
  } else { 
    log.Printf("Couldn't set password for user %v. Here's why: %v\n", userName, 
  err) 
   } 
  } 
 return err
}
```
Create a struct that wraps DynamoDB actions.

```
// DynamoActions encapsulates the Amazon Simple Notification Service (Amazon SNS) 
  actions
// used in the examples.
type DynamoActions struct { 
  DynamoClient *dynamodb.Client
}
// User defines structured user data.
type User struct { 
 UserName string 
 UserEmail string 
LastLogin *LoginInfo `dynamodbav:", omitempty"`
}
// LoginInfo defines structured custom login data.
type LoginInfo struct { 
 UserPoolId string 
 ClientId string 
 Time string
}
// UserList defines a list of users.
type UserList struct { 
 Users []User
}
// UserNameList returns the usernames contained in a UserList as a list of 
  strings.
func (users *UserList) UserNameList() []string { 
 names := make([]string, len(users.Users))
for i := 0; i < len(users.Users); i^{++} {
  names[i] = users.Users[i].UserName 
  } 
 return names
}
// PopulateTable adds a set of test users to the table.
func (actor DynamoActions) PopulateTable(tableName string) error { 
 var err error 
  var item map[string]types.AttributeValue 
  var writeReqs []types.WriteRequest 
 for i := 1; i < 4; i++)
```

```
item, err = attributevalue.MarshalMap(User{UserName: fmt.Sprintf("test_user_
%v", i), UserEmail: fmt.Sprintf("test_email_%v@example.com", i)}) 
 if err != nil {
    log.Printf("Couldn't marshall user into DynamoDB format. Here's why: %v\n", 
  err) 
    return err 
  } 
  writeReqs = append(writeReqs, types.WriteRequest{PutRequest: 
  &types.PutRequest{Item: item}}) 
  } 
  _, err = actor.DynamoClient.BatchWriteItem(context.TODO(), 
  &dynamodb.BatchWriteItemInput{ 
  RequestItems: map[string][]types.WriteRequest{tableName: writeReqs}, 
 }) 
  if err != nil { 
  log.Printf("Couldn't populate table %v with users. Here's why: %v\n", 
 tableName, err) 
  } 
 return err
}
// Scan scans the table for all items.
func (actor DynamoActions) Scan(tableName string) (UserList, error) { 
 var userList UserList 
  output, err := actor.DynamoClient.Scan(context.TODO(), &dynamodb.ScanInput{ 
  TableName: aws.String(tableName), 
  }) 
  if err != nil { 
  log.Printf("Couldn't scan table %v for items. Here's why: %v\n", tableName, 
 err) 
  } else { 
  err = attributevalue.UnmarshalListOfMaps(output.Items, &userList.Users) 
 if err != nil {
   log.Printf("Couldn't unmarshal items into users. Here's why: %v\n", err) 
  } 
  } 
 return userList, err
}
// AddUser adds a user item to a table.
func (actor DynamoActions) AddUser(tableName string, user User) error { 
 userItem, err := attributevalue.MarshalMap(user) 
 if err != nil {
  log.Printf("Couldn't marshall user to item. Here's why: %v\n", err)
```

```
 } 
  _, err = actor.DynamoClient.PutItem(context.TODO(), &dynamodb.PutItemInput{ 
   Item: userItem, 
  TableName: aws.String(tableName), 
  }) 
 if err != nil {
  log.Printf("Couldn't put item in table %v. Here's why: %v", tableName, err) 
  } 
 return err
}
```
Create a struct that wraps CloudWatch Logs actions.

```
type CloudWatchLogsActions struct { 
 CwlClient *cloudwatchlogs.Client
}
// GetLatestLogStream gets the most recent log stream for a Lambda function.
func (actor CloudWatchLogsActions) GetLatestLogStream(functionName string) 
  (types.LogStream, error) { 
  var logStream types.LogStream 
  logGroupName := fmt.Sprintf("/aws/lambda/%s", functionName) 
  output, err := actor.CwlClient.DescribeLogStreams(context.TODO(), 
  &cloudwatchlogs.DescribeLogStreamsInput{ 
   Descending: aws.Bool(true), 
 Limit: aws.Int32(1),
  LogGroupName: aws.String(logGroupName), 
   OrderBy: types.OrderByLastEventTime, 
  }) 
  if err != nil { 
  log.Printf("Couldn't get log streams for log group %v. Here's why: %v\n", 
  logGroupName, err) 
  } else { 
  logStream = output.LogStreams[0] 
  } 
 return logStream, err
}
// GetLogEvents gets the most recent eventCount events from the specified log 
  stream.
```

```
func (actor CloudWatchLogsActions) GetLogEvents(functionName string, 
  logStreamName string, eventCount int32) ( 
  []types.OutputLogEvent, error) { 
  var events []types.OutputLogEvent 
  logGroupName := fmt.Sprintf("/aws/lambda/%s", functionName) 
  output, err := actor.CwlClient.GetLogEvents(context.TODO(), 
  &cloudwatchlogs.GetLogEventsInput{ 
  LogStreamName: aws.String(logStreamName), 
 Limit: aws.Int32(eventCount),
  LogGroupName: aws.String(logGroupName), 
  }) 
 if err != nil {
  log.Printf("Couldn't get log event for log stream %v. Here's why: %v\n", 
  logStreamName, err) 
  } else { 
  events = output.Events 
  } 
 return events, err
}
```
Create a struct that wraps AWS CloudFormation actions.

```
// StackOutputs defines a map of outputs from a specific stack.
type StackOutputs map[string]string
type CloudFormationActions struct { 
 CfnClient *cloudformation.Client
}
// GetOutputs gets the outputs from a CloudFormation stack and puts them into a 
  structured format.
func (actor CloudFormationActions) GetOutputs(stackName string) StackOutputs { 
  output, err := actor.CfnClient.DescribeStacks(context.TODO(), 
  &cloudformation.DescribeStacksInput{ 
   StackName: aws.String(stackName), 
  }) 
 if err != nil || len(output.Stacks) == 0 {
   log.Panicf("Couldn't find a CloudFormation stack named %v. Here's why: %v\n", 
  stackName, err) 
  }
```

```
 stackOutputs := StackOutputs{} 
  for _, out := range output.Stacks[0].Outputs { 
   stackOutputs[*out.OutputKey] = *out.OutputValue 
  } 
 return stackOutputs
}
```
Clean up resources.

```
// Resources keeps track of AWS resources created during an example and handles
// cleanup when the example finishes.
type Resources struct { 
 userPoolId string
  userAccessTokens []string 
  triggers []actions.Trigger 
  cognitoActor *actions.CognitoActions 
  questioner demotools.IQuestioner
}
func (resources *Resources) init(cognitoActor *actions.CognitoActions, questioner 
  demotools.IQuestioner) { 
  resources.userAccessTokens = []string{} 
  resources.triggers = []actions.Trigger{} 
 resources.cognitoActor = cognitoActor 
  resources.questioner = questioner
}
// Cleanup deletes all AWS resources created during an example.
func (resources *Resources) Cleanup() { 
  defer func() { 
  if r := recover(); r := nil {
    log.Printf("Something went wrong during cleanup.\n%v\n", r) 
    log.Println("Use the AWS Management Console to remove any remaining resources 
 \n\begin{bmatrix} n'' + \\ n \end{bmatrix} "that were created for this scenario.") 
   } 
 \}()
```

```
 wantDelete := resources.questioner.AskBool("Do you want to remove all of the AWS 
  resources that were created "+ 
  "during this demo (y/n)?", "y")
  if wantDelete { 
   for _, accessToken := range resources.userAccessTokens { 
    err := resources.cognitoActor.DeleteUser(accessToken) 
    if err != nil { 
     log.Println("Couldn't delete user during cleanup.") 
     panic(err) 
    } 
    log.Println("Deleted user.") 
   } 
   triggerList := make([]actions.TriggerInfo, len(resources.triggers)) 
  for i := 0; i < len(resources.triggers); i++ {
    triggerList[i] = actions.TriggerInfo{Trigger: resources.triggers[i], 
  HandlerArn: nil} 
   } 
   err := resources.cognitoActor.UpdateTriggers(resources.userPoolId, 
  triggerList...) 
   if err != nil { 
    log.Println("Couldn't update Cognito triggers during cleanup.") 
    panic(err) 
   } 
  log.Println("Removed Cognito triggers from user pool.") 
  } else { 
   log.Println("Be sure to remove resources when you're done with them to avoid 
  unexpected charges!") 
  }
}
```
- For API details, see the following topics in *AWS SDK for Go API Reference*.
	- [AdminCreateUser](https://pkg.go.dev/github.com/aws/aws-sdk-go-v2/service/cognitoidentityprovider#Client.AdminCreateUser)
	- [AdminSetUserPassword](https://pkg.go.dev/github.com/aws/aws-sdk-go-v2/service/cognitoidentityprovider#Client.AdminSetUserPassword)
	- [DeleteUser](https://pkg.go.dev/github.com/aws/aws-sdk-go-v2/service/cognitoidentityprovider#Client.DeleteUser)
	- [InitiateAuth](https://pkg.go.dev/github.com/aws/aws-sdk-go-v2/service/cognitoidentityprovider#Client.InitiateAuth)
	- [UpdateUserPool](https://pkg.go.dev/github.com/aws/aws-sdk-go-v2/service/cognitoidentityprovider#Client.UpdateUserPool)

# **Serverless examples for Lambda using AWS SDKs**

The following code examples show how to use AWS Lambda with AWS SDKs.

#### **Examples**

- [Connecting](#page-6849-0) to an Amazon RDS database in a Lambda function
- Invoke a Lambda [function](#page-6855-0) from a Kinesis trigger
- Invoke a Lambda function from a [DynamoDB](#page-6865-0) trigger
- Invoke a Lambda function from a Amazon [DocumentDB](#page-6875-0) trigger
- Invoke a Lambda [function](#page-6881-0) from an Amazon S3 trigger
- Invoke a Lambda [function](#page-6892-0) from an Amazon SNS trigger
- Invoke a Lambda [function](#page-6902-0) from an Amazon SQS trigger
- [Reporting](#page-6911-0) batch item failures for Lambda functions with a Kinesis trigger
- Reporting batch item failures for Lambda functions with a [DynamoDB](#page-6924-0) trigger
- [Reporting](#page-6935-0) batch item failures for Lambda functions with an Amazon SQS trigger

# <span id="page-6849-0"></span>**Connecting to an Amazon RDS database in a Lambda function**

The following code examples show how to implement a Lambda function that connects to an RDS database. The function makes a simple database request and returns the result.

Java

#### **SDK for Java 2.x**

### *(i)* Note

There's more on GitHub. Find the complete example and learn how to set up and run in the [Serverless](https://github.com/aws-samples/serverless-snippets/tree/main/lambda-function-connect-rds-iam#readme) examples repository.

Connecting to an Amazon RDS database in a Lambda function using Java.

```
import com.amazonaws.services.lambda.runtime.Context;
import com.amazonaws.services.lambda.runtime.RequestHandler;
import com.amazonaws.services.lambda.runtime.events.APIGatewayProxyRequestEvent;
import com.amazonaws.services.lambda.runtime.events.APIGatewayProxyResponseEvent;
```

```
import software.amazon.awssdk.auth.credentials.DefaultCredentialsProvider;
import software.amazon.awssdk.regions.Region;
import software.amazon.awssdk.services.rdsdata.RdsDataClient;
import software.amazon.awssdk.services.rdsdata.model.ExecuteStatementRequest;
import software.amazon.awssdk.services.rdsdata.model.ExecuteStatementResponse;
import software.amazon.awssdk.services.rdsdata.model.Field;
import java.sql.Connection;
import java.sql.DriverManager;
import java.sql.PreparedStatement;
import java.sql.ResultSet;
public class RdsLambdaHandler implements 
 RequestHandler<APIGatewayProxyRequestEvent, APIGatewayProxyResponseEvent> { 
     @Override 
     public APIGatewayProxyResponseEvent handleRequest(APIGatewayProxyRequestEvent 
  event, Context context) { 
         APIGatewayProxyResponseEvent response = new 
 APIGatewayProxyResponseEvent(); 
         try { 
             // Obtain auth token 
             String token = createAuthToken(); 
             // Define connection configuration 
             String connectionString = String.format("jdbc:mysql://%s:%s/%s?
useSSL=true&requireSSL=true", 
                     System.getenv("ProxyHostName"), 
                      System.getenv("Port"), 
                      System.getenv("DBName")); 
             // Establish a connection to the database 
             try (Connection connection = 
 DriverManager.getConnection(connectionString, System.getenv("DBUserName"), 
  token); 
                  PreparedStatement statement = 
  connection.prepareStatement("SELECT ? + ? AS sum")) { 
                 statement.setInt(1, 3); 
                 statement.setInt(2, 2); 
                 try (ResultSet resultSet = statement.executeQuery()) { 
                      if (resultSet.next()) {
```

```
 int sum = resultSet.getInt("sum"); 
                          response.setStatusCode(200); 
                          response.setBody("The selected sum is: " + sum); 
1999 1999 1999 1999 1999
 } 
 } 
         } catch (Exception e) { 
             response.setStatusCode(500); 
             response.setBody("Error: " + e.getMessage()); 
         } 
         return response; 
     } 
     private String createAuthToken() { 
         // Create RDS Data Service client 
         RdsDataClient rdsDataClient = RdsDataClient.builder() 
                  .region(Region.of(System.getenv("AWS_REGION"))) 
                  .credentialsProvider(DefaultCredentialsProvider.create()) 
                 .build();
         // Define authentication request 
         ExecuteStatementRequest request = ExecuteStatementRequest.builder() 
                  .resourceArn(System.getenv("ProxyHostName")) 
                 .secretArn(System.getenv("DBUserName")) 
                  .database(System.getenv("DBName")) 
                  .sql("SELECT 'RDS IAM Authentication'") 
                 .build(); 
         // Execute request and obtain authentication token 
         ExecuteStatementResponse response = 
  rdsDataClient.executeStatement(request); 
         Field tokenField = response.records().get(0).get(0); 
         return tokenField.stringValue(); 
     }
}
```
#### **JavaScript**

# **SDK for JavaScript (v2)**

## **A** Note

There's more on GitHub. Find the complete example and learn how to set up and run in the [Serverless](https://github.com/aws-samples/serverless-snippets/tree/main/lambda-function-connect-rds-iam) examples repository.

Connecting to an Amazon RDS database in a Lambda function using Javascript.

```
// Copyright Amazon.com, Inc. or its affiliates. All Rights Reserved.
// SPDX-License-Identifier: Apache-2.0
/* 
Node.js code here.
*/
// ES6+ example
import { Signer } from "@aws-sdk/rds-signer";
import mysql from 'mysql2/promise';
async function createAuthToken() { 
   // Define connection authentication parameters 
   const dbinfo = { 
     hostname: process.env.ProxyHostName, 
     port: process.env.Port, 
     username: process.env.DBUserName, 
     region: process.env.AWS_REGION, 
   } 
  // Create RDS Signer object 
   const signer = new Signer(dbinfo); 
  // Request authorization token from RDS, specifying the username 
   const token = await signer.getAuthToken(); 
   return token;
}
async function dbOps() { 
   // Obtain auth token
```

```
 const token = await createAuthToken(); 
   // Define connection configuration 
   let connectionConfig = { 
     host: process.env.ProxyHostName, 
     user: process.env.DBUserName, 
     password: token, 
     database: process.env.DBName, 
     ssl: 'Amazon RDS' 
   } 
  // Create the connection to the DB 
   const conn = await mysql.createConnection(connectionConfig); 
  // Obtain the result of the query 
   const [res,] = await conn.execute('select ?+? as sum', [3, 2]); 
   return res;
}
export const handler = async (event) => {
  // Execute database flow 
  const result = await dbOps();
   // Return result 
   return { 
     statusCode: 200, 
     body: JSON.stringify("The selected sum is: " + result[0].sum) 
   }
};
```
#### Python

#### **SDK for Python (Boto3)**

#### **A** Note

There's more on GitHub. Find the complete example and learn how to set up and run in the [Serverless](https://github.com/aws-samples/serverless-snippets/tree/main/lambda-function-connect-rds-iam) examples repository.

Connecting to an Amazon RDS database in a Lambda function using Python.

import json import os

```
import boto3
import pymysql
# RDS settings
proxy_host_name = os.environ['PROXY_HOST_NAME']
port = int(os.environ['PORT'])
db_name = os.environ['DB_NAME']
db_user_name = os.environ['DB_USER_NAME']
aws_region = os.environ['AWS_REGION']
# Fetch RDS Auth Token
def get_auth_token(): 
     client = boto3.client('rds') 
     token = client.generate_db_auth_token( 
         DBHostname=proxy_host_name, 
         Port=port 
         DBUsername=db_user_name 
         Region=aws_region 
    \lambda return token
def lambda_handler(event, context): 
     token = get_auth_token() 
     try: 
         connection = pymysql.connect( 
              host=proxy_host_name, 
              user=db_user_name, 
              password=token, 
              db=db_name, 
              port=port, 
              ssl={'ca': 'Amazon RDS'} # Ensure you have the CA bundle for SSL 
  connection 
         ) 
        with connection.cursor() as cursor:
              cursor.execute('SELECT %s + %s AS sum', (3, 2)) 
              result = cursor.fetchone() 
         return result 
     except Exception as e: 
         return (f"Error: {str(e)}") # Return an error message if an exception 
  occurs
```

```
Serverless examples 6842
```
# <span id="page-6855-0"></span>**Invoke a Lambda function from a Kinesis trigger**

The following code examples show how to implement a Lambda function that receives an event triggered by receiving records from a Kinesis stream. The function retrieves the Kinesis payload, decodes from Base64, and logs the record contents.

.NET

### **AWS SDK for .NET**

#### *(i)* Note

There's more on GitHub. Find the complete example and learn how to set up and run in the [Serverless](https://github.com/aws-samples/serverless-snippets/tree/main/integration-kinesis-to-lambda) examples repository.

Consuming a Kinesis event with Lambda using .NET.

```
// Copyright Amazon.com, Inc. or its affiliates. All Rights Reserved.
// SPDX-License-Identifier: Apache-2.0 
using System.Text;
using Amazon.Lambda.Core;
using Amazon.Lambda.KinesisEvents;
using AWS.Lambda.Powertools.Logging;
// Assembly attribute to enable the Lambda function's JSON input to be converted 
  into a .NET class.
[assembly: 
  LambdaSerializer(typeof(Amazon.Lambda.Serialization.SystemTextJson.DefaultLambdaJsonSerializer))]
namespace KinesisIntegrationSampleCode;
public class Function
{ 
     // Powertools Logger requires an environment variables against your function 
     // POWERTOOLS_SERVICE_NAME 
     [Logging(LogEvent = true)] 
     public async Task FunctionHandler(KinesisEvent evnt, ILambdaContext context) 
     {
```

```
 if (evnt.Records.Count == 0) 
         { 
             Logger.LogInformation("Empty Kinesis Event received"); 
             return; 
         } 
         foreach (var record in evnt.Records) 
         { 
             try 
\{\hspace{.1cm} \} Logger.LogInformation($"Processed Event with EventId: 
  {record.EventId}"); 
                  string data = await GetRecordDataAsync(record.Kinesis, context); 
                  Logger.LogInformation($"Data: {data}"); 
                  // TODO: Do interesting work based on the new data 
 } 
             catch (Exception ex) 
\{\hspace{.1cm} \} Logger.LogError($"An error occurred {ex.Message}"); 
                  throw; 
 } 
         } 
         Logger.LogInformation($"Successfully processed {evnt.Records.Count} 
  records."); 
     } 
     private async Task<string> GetRecordDataAsync(KinesisEvent.Record record, 
  ILambdaContext context) 
     { 
         byte[] bytes = record.Data.ToArray(); 
         string data = Encoding.UTF8.GetString(bytes); 
         await Task.CompletedTask; //Placeholder for actual async work 
         return data; 
     }
}
```
# Go

#### **SDK for Go V2**

#### **(i)** Note

There's more on GitHub. Find the complete example and learn how to set up and run in the [Serverless](https://github.com/aws-samples/serverless-snippets/tree/main/integration-kinesis-to-lambda) examples repository.

Consuming a Kinesis event with Lambda using Go.

```
// Copyright Amazon.com, Inc. or its affiliates. All Rights Reserved.
// SPDX-License-Identifier: Apache-2.0
package main
import ( 
  "context" 
  "log" 
  "github.com/aws/aws-lambda-go/events" 
  "github.com/aws/aws-lambda-go/lambda"
\lambdafunc handler(ctx context.Context, kinesisEvent events.KinesisEvent) error { 
  if len(kinesisEvent.Records) == 0 { 
   log.Printf("empty Kinesis event received") 
   return nil 
  } 
  for _, record := range kinesisEvent.Records { 
   log.Printf("processed Kinesis event with EventId: %v", record.EventID) 
   recordDataBytes := record.Kinesis.Data 
   recordDataText := string(recordDataBytes) 
   log.Printf("record data: %v", recordDataText) 
  // TODO: Do interesting work based on the new data 
  } 
  log.Printf("successfully processed %v records", len(kinesisEvent.Records)) 
  return nil
}
func main() { 
  lambda.Start(handler)
```
}

#### Java

#### **SDK for Java 2.x**

#### **A** Note

There's more on GitHub. Find the complete example and learn how to set up and run in the [Serverless](https://github.com/aws-samples/serverless-snippets/tree/main/integration-kinesis-to-lambda#readme) examples repository.

Consuming a Kinesis event with Lambda using Java.

```
// Copyright Amazon.com, Inc. or its affiliates. All Rights Reserved.
// SPDX-License-Identifier: Apache-2.0
package example;
import com.amazonaws.services.lambda.runtime.Context;
import com.amazonaws.services.lambda.runtime.LambdaLogger;
import com.amazonaws.services.lambda.runtime.RequestHandler;
import com.amazonaws.services.lambda.runtime.events.KinesisEvent;
public class Handler implements RequestHandler<KinesisEvent, Void> { 
     @Override 
     public Void handleRequest(final KinesisEvent event, final Context context) { 
         LambdaLogger logger = context.getLogger(); 
         if (event.getRecords().isEmpty()) { 
             logger.log("Empty Kinesis Event received"); 
             return null; 
         } 
         for (KinesisEvent.KinesisEventRecord record : event.getRecords()) { 
             try { 
                 logger.log("Processed Event with EventId: "+record.getEventID()); 
                 String data = new String(record.getKinesis().getData().array()); 
                 logger.log("Data:"+ data); 
                 // TODO: Do interesting work based on the new data 
 } 
             catch (Exception ex) { 
                 logger.log("An error occurred:"+ex.getMessage()); 
                 throw ex;
```

```
 } 
         } 
         logger.log("Successfully processed:"+event.getRecords().size()+" 
  records"); 
         return null; 
     }
}
```
#### **JavaScript**

## **SDK for JavaScript (v3)**

#### **A** Note

There's more on GitHub. Find the complete example and learn how to set up and run in the [Serverless](https://github.com/aws-samples/serverless-snippets/blob/main/integration-kinesis-to-lambda) examples repository.

Consuming a Kinesis event with Lambda using JavaScript.

```
// Copyright Amazon.com, Inc. or its affiliates. All Rights Reserved.
// SPDX-License-Identifier: Apache-2.0
exports.handler = async (event, context) => { 
   for (const record of event.Records) { 
     try { 
       console.log(`Processed Kinesis Event - EventID: ${record.eventID}`); 
       const recordData = await getRecordDataAsync(record.kinesis); 
       console.log(`Record Data: ${recordData}`); 
       // TODO: Do interesting work based on the new data 
     } catch (err) { 
       console.error(`An error occurred ${err}`); 
       throw err; 
     } 
   } 
   console.log(`Successfully processed ${event.Records.length} records.`);
};
async function getRecordDataAsync(payload) { 
   var data = Buffer.from(payload.data, "base64").toString("utf-8"); 
   await Promise.resolve(1); //Placeholder for actual async work
```
}

```
 return data;
```
Consuming a Kinesis event with Lambda using TypeScript.

```
// Copyright Amazon.com, Inc. or its affiliates. All Rights Reserved.
// SPDX-License-Identifier: Apache-2.0
import { 
   KinesisStreamEvent, 
   Context, 
   KinesisStreamHandler, 
   KinesisStreamRecordPayload,
} from "aws-lambda";
import { Buffer } from "buffer";
import { Logger } from "@aws-lambda-powertools/logger";
const logger = new Logger({ 
   logLevel: "INFO", 
   serviceName: "kinesis-stream-handler-sample",
});
export const functionHandler: KinesisStreamHandler = async ( 
   event: KinesisStreamEvent, 
   context: Context
): Promise<void> => { 
   for (const record of event.Records) { 
     try { 
       logger.info(`Processed Kinesis Event - EventID: ${record.eventID}`); 
       const recordData = await getRecordDataAsync(record.kinesis); 
       logger.info(`Record Data: ${recordData}`); 
       // TODO: Do interesting work based on the new data 
     } catch (err) { 
       logger.error(`An error occurred ${err}`); 
       throw err; 
     } 
     logger.info(`Successfully processed ${event.Records.length} records.`); 
   }
};
async function getRecordDataAsync( 
   payload: KinesisStreamRecordPayload
): Promise<string> {
```

```
var data = Buffer.from(payload.data, "base64").toString("utf-8");
   await Promise.resolve(1); //Placeholder for actual async work 
  return data;
}
```
#### PHP

#### **SDK for PHP**

#### **A** Note

There's more on GitHub. Find the complete example and learn how to set up and run in the [Serverless](https://github.com/aws-samples/serverless-snippets/tree/main/integration-kinesis-to-lambda) examples repository.

Consuming an Kinesis event with Lambda using PHP.

```
// Copyright Amazon.com, Inc. or its affiliates. All Rights Reserved.
// SPDX-License-Identifier: Apache-2.0
<?php
# using bref/bref and bref/logger for simplicity
use Bref\Context\Context;
use Bref\Event\Kinesis\KinesisEvent;
use Bref\Event\Kinesis\KinesisHandler;
use Bref\Logger\StderrLogger;
require __DIR__ . '/vendor/autoload.php';
class Handler extends KinesisHandler
{ 
     private StderrLogger $logger; 
     public function __construct(StderrLogger $logger) 
     { 
         $this->logger = $logger; 
     } 
     /** 
      * @throws JsonException 
      * @throws \Bref\Event\InvalidLambdaEvent
```

```
 */ 
     public function handleKinesis(KinesisEvent $event, Context $context): void 
     { 
         $this->logger->info("Processing records"); 
         $records = $event->getRecords(); 
         foreach ($records as $record) { 
             $data = $record->getData(); 
             $this->logger->info(json_encode($data)); 
             // TODO: Do interesting work based on the new data 
             // Any exception thrown will be logged and the invocation will be 
  marked as failed 
 } 
         $totalRecords = count($records); 
         $this->logger->info("Successfully processed $totalRecords records"); 
     }
}
$logger = new StderrLogger();
return new Handler($logger);
```
## Python

#### **SDK for Python (Boto3)**

#### **(i)** Note

There's more on GitHub. Find the complete example and learn how to set up and run in the [Serverless](https://github.com/aws-samples/serverless-snippets/tree/main/integration-kinesis-to-lambda) examples repository.

Consuming a Kinesis event with Lambda using Python.

```
# Copyright Amazon.com, Inc. or its affiliates. All Rights Reserved.
# SPDX-License-Identifier: Apache-2.0
import base64
def lambda_handler(event, context): 
     for record in event['Records']: 
         try: 
             print(f"Processed Kinesis Event - EventID: {record['eventID']}")
```

```
 record_data = base64.b64decode(record['kinesis']
['data']).decode('utf-8') 
             print(f"Record Data: {record_data}") 
             # TODO: Do interesting work based on the new data 
         except Exception as e: 
             print(f"An error occurred {e}") 
             raise e 
     print(f"Successfully processed {len(event['Records'])} records.")
```
#### Ruby

#### **SDK for Ruby**

#### **Note**

There's more on GitHub. Find the complete example and learn how to set up and run in the [Serverless](https://github.com/aws-samples/serverless-snippets/tree/main/integration-kinesis-to-lambda) examples repository.

Consuming an Kinesis event with Lambda using Ruby.

```
# Copyright Amazon.com, Inc. or its affiliates. All Rights Reserved.
# SPDX-License-Identifier: Apache-2.0
require 'aws-sdk'
def lambda_handler(event:, context:) 
   event['Records'].each do |record| 
     begin 
       puts "Processed Kinesis Event - EventID: #{record['eventID']}" 
       record_data = get_record_data_async(record['kinesis']) 
       puts "Record Data: #{record_data}" 
       # TODO: Do interesting work based on the new data 
     rescue => err 
       $stderr.puts "An error occurred #{err}" 
       raise err 
     end 
   end 
   puts "Successfully processed #{event['Records'].length} records."
end
def get_record_data_async(payload)
```

```
 data = Base64.decode64(payload['data']).force_encoding('UTF-8') 
   # Placeholder for actual async work 
   # You can use Ruby's asynchronous programming tools like async/await or fibers 
 here. 
  return data
end
```
#### Rust

#### **SDK for Rust**

#### **(i)** Note

There's more on GitHub. Find the complete example and learn how to set up and run in the [Serverless](https://github.com/aws-samples/serverless-snippets/tree/main/integration-kinesis-to-lambda) examples repository.

Consuming an Kinesis event with Lambda using Rust.

```
// Copyright Amazon.com, Inc. or its affiliates. All Rights Reserved.
// SPDX-License-Identifier: Apache-2.0
use aws_lambda_events::event::kinesis::KinesisEvent;
use lambda_runtime::{run, service_fn, Error, LambdaEvent};
async fn function_handler(event: LambdaEvent<KinesisEvent>) -> Result<(), Error> 
 { 
     if event.payload.records.is_empty() { 
         tracing::info!("No records found. Exiting."); 
        return 0k(());
     } 
     event.payload.records.iter().for_each(|record| { 
         tracing::info!("EventId: 
  {}",record.event_id.as_deref().unwrap_or_default()); 
         let record_data = std::str::from_utf8(&record.kinesis.data); 
         match record_data { 
            Ok(data) \Rightarrow f // log the record data 
                 tracing::info!("Data: {}", data); 
 }
```

```
Err(e) \Rightarrow tracing::error!("Error: {}", e); 
 } 
         } 
     }); 
     tracing::info!( 
         "Successfully processed {} records", 
         event.payload.records.len() 
     ); 
    0k(())}
#[tokio::main]
async fn main() -> Result<(), Error> { 
     tracing_subscriber::fmt() 
         .with_max_level(tracing::Level::INFO) 
         // disable printing the name of the module in every log line. 
         .with_target(false) 
         // disabling time is handy because CloudWatch will add the ingestion 
  time. 
         .without_time() 
         .init(); 
     run(service_fn(function_handler)).await
}
```
# <span id="page-6865-0"></span>**Invoke a Lambda function from a DynamoDB trigger**

The following code examples show how to implement a Lambda function that receives an event triggered by receiving records from a DynamoDB stream. The function retrieves the DynamoDB payload and logs the record contents.

#### .NET

### **AWS SDK for .NET**

### **(i)** Note

There's more on GitHub. Find the complete example and learn how to set up and run in the [Serverless](https://github.com/aws-samples/serverless-snippets/tree/main/integration-ddb-to-lambda) examples repository.

Consuming a DynamoDB event with Lambda using .NET.

```
// Copyright Amazon.com, Inc. or its affiliates. All Rights Reserved.
// SPDX-License-Identifier: Apache-2.0
using System.Text.Json;
using System.Text;
using Amazon.Lambda.Core;
using Amazon.Lambda.DynamoDBEvents;
// Assembly attribute to enable the Lambda function's JSON input to be converted 
  into a .NET class.
[assembly: 
  LambdaSerializer(typeof(Amazon.Lambda.Serialization.SystemTextJson.DefaultLambdaJsonSerializer))]
namespace AWSLambda_DDB;
public class Function
{ 
     public void FunctionHandler(DynamoDBEvent dynamoEvent, ILambdaContext 
  context) 
     { 
         context.Logger.LogInformation($"Beginning to process 
  {dynamoEvent.Records.Count} records..."); 
         foreach (var record in dynamoEvent.Records) 
         { 
             context.Logger.LogInformation($"Event ID: {record.EventID}"); 
             context.Logger.LogInformation($"Event Name: {record.EventName}"); 
             context.Logger.LogInformation(JsonSerializer.Serialize(record)); 
         } 
         context.Logger.LogInformation("Stream processing complete.");
```
}

}

Go

# **SDK for Go V2**

# **A** Note

There's more on GitHub. Find the complete example and learn how to set up and run in the [Serverless](https://github.com/aws-samples/serverless-snippets/tree/main/integration-ddb-to-lambda) examples repository.

Consuming a DynamoDB event with Lambda using Go.

```
// Copyright Amazon.com, Inc. or its affiliates. All Rights Reserved.
// SPDX-License-Identifier: Apache-2.0
package main
import ( 
  "context" 
  "github.com/aws/aws-lambda-go/lambda" 
  "github.com/aws/aws-lambda-go/events" 
  "fmt"
)
func HandleRequest(ctx context.Context, event events.DynamoDBEvent) (*string, 
 error) { 
 if len(event.Records) == 0 \{ return nil, fmt.Errorf("received empty event") 
  } 
  for _, record := range event.Records { 
    LogDynamoDBRecord(record) 
  } 
 message := fmt.Sprintf("Records processed: %d", len(event.Records)) 
 return &message, nil
}
func main() {
```

```
 lambda.Start(HandleRequest)
}
func LogDynamoDBRecord(record events.DynamoDBEventRecord){ 
  fmt.Println(record.EventID) 
  fmt.Println(record.EventName) 
 fmt.Printf("%+v\n", record.Change)
}
```
#### Java

## **SDK for Java 2.x**

#### **Note**

There's more on GitHub. Find the complete example and learn how to set up and run in the [Serverless](https://github.com/aws-samples/serverless-snippets/tree/main/integration-ddb-to-lambda#readme) examples repository.

Consuming a DynamoDB event with Lambda using Java.

```
import com.amazonaws.services.lambda.runtime.Context;
import com.amazonaws.services.lambda.runtime.RequestHandler;
import com.amazonaws.services.lambda.runtime.events.DynamodbEvent;
import 
  com.amazonaws.services.lambda.runtime.events.DynamodbEvent.DynamodbStreamRecord;
import com.google.gson.Gson;
import com.google.gson.GsonBuilder;
public class example implements RequestHandler<DynamodbEvent, Void> { 
     private static final Gson GSON = new 
  GsonBuilder().setPrettyPrinting().create(); 
     @Override 
     public Void handleRequest(DynamodbEvent event, Context context) { 
         System.out.println(GSON.toJson(event)); 
         event.getRecords().forEach(this::logDynamoDBRecord); 
         return null; 
     } 
     private void logDynamoDBRecord(DynamodbStreamRecord record) {
```

```
 System.out.println(record.getEventID()); 
         System.out.println(record.getEventName()); 
         System.out.println("DynamoDB Record: " + 
  GSON.toJson(record.getDynamodb())); 
     }
}
```
### **JavaScript**

# **SDK for JavaScript (v3)**

#### **A** Note

There's more on GitHub. Find the complete example and learn how to set up and run in the [Serverless](https://github.com/aws-samples/serverless-snippets/tree/main/integration-ddb-to-lambda) examples repository.

Consuming a DynamoDB event with Lambda using JavaScript.

```
// Copyright Amazon.com, Inc. or its affiliates. All Rights Reserved.
// SPDX-License-Identifier: Apache-2.0
exports.handler = async (event, context) => { 
     console.log(JSON.stringify(event, null, 2)); 
     event.Records.forEach(record => { 
         logDynamoDBRecord(record); 
     });
};
const logDynamoDBRecord = (record) => { 
     console.log(record.eventID); 
     console.log(record.eventName); 
     console.log(`DynamoDB Record: ${JSON.stringify(record.dynamodb)}`);
};
```
Consuming a DynamoDB event with Lambda using TypeScript.

```
// Copyright Amazon.com, Inc. or its affiliates. All Rights Reserved.
// SPDX-License-Identifier: Apache-2.0
export const handler = async (event, context) => { 
     console.log(JSON.stringify(event, null, 2));
```

```
 event.Records.forEach(record => { 
         logDynamoDBRecord(record); 
     });
}
const logDynamoDBRecord = (record) => { 
     console.log(record.eventID); 
     console.log(record.eventName); 
     console.log(`DynamoDB Record: ${JSON.stringify(record.dynamodb)}`);
};
```
#### PHP

#### **SDK for PHP**

## **A** Note

There's more on GitHub. Find the complete example and learn how to set up and run in the [Serverless](https://github.com/aws-samples/serverless-snippets/tree/main/integration-ddb-to-lambda) examples repository.

Consuming a DynamoDB event with Lambda using PHP.

```
// Copyright Amazon.com, Inc. or its affiliates. All Rights Reserved.
// SPDX-License-Identifier: Apache-2.0
<?php
# using bref/bref and bref/logger for simplicity
use Bref\Context\Context;
use Bref\Event\DynamoDb\DynamoDbEvent;
use Bref\Event\DynamoDb\DynamoDbHandler;
use Bref\Logger\StderrLogger;
require __DIR__ . '/vendor/autoload.php';
class Handler extends DynamoDbHandler
{ 
     private StderrLogger $logger; 
     public function __construct(StderrLogger $logger) 
     { 
         $this->logger = $logger;
```

```
 } 
     /** 
      * @throws JsonException 
      * @throws \Bref\Event\InvalidLambdaEvent 
      */ 
     public function handleDynamoDb(DynamoDbEvent $event, Context $context): void 
    \mathcal{L} $this->logger->info("Processing DynamoDb table items"); 
         $records = $event->getRecords(); 
         foreach ($records as $record) { 
             $eventName = $record->getEventName(); 
             $keys = $record->getKeys(); 
             $old = $record->getOldImage(); 
             $new = $record->getNewImage(); 
             $this->logger->info("Event Name:".$eventName."\n"); 
             $this->logger->info("Keys:". json_encode($keys)."\n"); 
             $this->logger->info("Old Image:". json_encode($old)."\n"); 
             $this->logger->info("New Image:". json_encode($new)); 
             // TODO: Do interesting work based on the new data 
             // Any exception thrown will be logged and the invocation will be 
  marked as failed 
         } 
         $totalRecords = count($records); 
         $this->logger->info("Successfully processed $totalRecords items"); 
     }
}
$logger = new StderrLogger();
return new Handler($logger);
```
### Python

# **SDK for Python (Boto3)**

## **A** Note

There's more on GitHub. Find the complete example and learn how to set up and run in the [Serverless](https://github.com/aws-samples/serverless-snippets/tree/main/integration-ddb-to-lambda) examples repository.

Consuming a DynamoDB event with Lambda using Python.

```
# Copyright Amazon.com, Inc. or its affiliates. All Rights Reserved.
# SPDX-License-Identifier: Apache-2.0
import json
def lambda_handler(event, context): 
     print(json.dumps(event, indent=2)) 
     for record in event['Records']: 
         log_dynamodb_record(record)
def log_dynamodb_record(record): 
     print(record['eventID']) 
     print(record['eventName']) 
     print(f"DynamoDB Record: {json.dumps(record['dynamodb'])}")
```
#### Ruby

# **SDK for Ruby**

### **A** Note

There's more on GitHub. Find the complete example and learn how to set up and run in the [Serverless](https://github.com/aws-samples/serverless-snippets/tree/main/integration-ddb-to-lambda) examples repository.

Consuming a DynamoDB event with Lambda using Ruby.

```
# Copyright Amazon.com, Inc. or its affiliates. All Rights Reserved.
# SPDX-License-Identifier: Apache-2.0
def lambda_handler(event:, context:) 
     return 'received empty event' if event['Records'].empty? 
     event['Records'].each do |record| 
       log_dynamodb_record(record) 
     end 
     "Records processed: #{event['Records'].length}" 
   end 
   def log_dynamodb_record(record) 
     puts record['eventID'] 
     puts record['eventName'] 
     puts "DynamoDB Record: #{JSON.generate(record['dynamodb'])}" 
   end
```
#### Rust

#### **SDK for Rust**

#### *A* Note

There's more on GitHub. Find the complete example and learn how to set up and run in the [Serverless](https://github.com/aws-samples/serverless-snippets/tree/main/integration-ddb-to-lambda) examples repository.

Consuming a DynamoDB event with Lambda using Rust.

```
// Copyright Amazon.com, Inc. or its affiliates. All Rights Reserved.
// SPDX-License-Identifier: Apache-2.0
use lambda_runtime::{service_fn, tracing, Error, LambdaEvent};
use aws_lambda_events::{ 
     event::dynamodb::{Event, EventRecord}, 
    };
```

```
// Built with the following dependencies:
//lambda runtime = "0.11.1"
//serde json = "1.0"
//tokio = { version = "1", features = ["macros"] }
//tracing = \{ version = "0.1", features = ['\log"] }
//tracing-subscriber = { version = "0.3", default-features = false, features = 
  ["fmt"] }
//aws_lambda_events = "0.15.0"
async fn function_handler(event: LambdaEvent<Event>) ->Result<(), Error> {
     let records = &event.payload.records; 
     tracing::info!("event payload: {:?}",records); 
     if records.is_empty() { 
         tracing::info!("No records found. Exiting."); 
        return 0k(());
     } 
     for record in records{ 
         log_dynamo_dbrecord(record); 
     } 
     tracing::info!("Dynamo db records processed"); 
     // Prepare the response 
    0k(())}
fn log_dynamo_dbrecord(record: &EventRecord)-> Result<(), Error>{ 
     tracing::info!("EventId: {}", record.event_id); 
     tracing::info!("EventName: {}", record.event_name); 
     tracing::info!("DynamoDB Record: {:?}", record.change ); 
    0k(())}
#[tokio::main]
async fn main() -> Result<(), Error> { 
     tracing_subscriber::fmt() 
     .with_max_level(tracing::Level::INFO) 
     .with_target(false) 
    .without time()
     .init();
```

```
 let func = service_fn(function_handler); 
    lambda_runtime::run(func).await?;
    0k(())}
```
# <span id="page-6875-0"></span>**Invoke a Lambda function from a Amazon DocumentDB trigger**

The following code examples show how to implement a Lambda function that receives an event triggered by receiving records from a DocumentDB change stream. The function retrieves the DocumentDB payload and logs the record contents.

Go

# **SDK for Go V2**

*(b)* Note

There's more on GitHub. Find the complete example and learn how to set up and run in the [Serverless](https://github.com/aws-samples/serverless-snippets/tree/main/integration-docdb-to-lambda) examples repository.

Consuming a Amazon DocumentDB event with Lambda using Go.

```
// Copyright Amazon.com, Inc. or its affiliates. All Rights Reserved.
// SPDX-License-Identifier: Apache-2.0
package main
import ( 
  "context" 
  "encoding/json" 
  "fmt" 
  "github.com/aws/aws-lambda-go/lambda"
)
type Event struct { 
  Events []Record `json:"events"`
```
}

```
type Record struct { 
  Event struct { 
   OperationType string `json:"operationType"` 
   NS struct { 
  DB string `json:"db"`
   Coll string `json:"coll"` 
  } `json:"ns"` 
  FullDocument interface{} `json:"fullDocument"` 
  } `json:"event"`
}
func main() { 
 lambda.Start(handler)
}
func handler(ctx context.Context, event Event) (string, error) { 
 fmt.Println("Loading function") 
 for _, record := range event.Events { 
  logDocumentDBEvent(record) 
  } 
 return "OK", nil
}
func logDocumentDBEvent(record Record) { 
  fmt.Printf("Operation type: %s\n", record.Event.OperationType) 
  fmt.Printf("db: %s\n", record.Event.NS.DB) 
  fmt.Printf("collection: %s\n", record.Event.NS.Coll) 
  docBytes, _ := json.MarshalIndent(record.Event.FullDocument, "", " ") 
 fmt.Printf("Full document: %s\n", string(docBytes))
}
```
### **JavaScript**

# **SDK for JavaScript (v3)**

# **A** Note

There's more on GitHub. Find the complete example and learn how to set up and run in the [Serverless](https://github.com/aws-samples/serverless-snippets/tree/main/integration-docdb-to-lambda) examples repository.

Consuming a Amazon DocumentDB event with Lambda using JavaScript.

```
console.log('Loading function');
exports.handler = async (event, context) => { 
     event.events.forEach(record => { 
         logDocumentDBEvent(record); 
     }); 
     return 'OK';
};
const logDocumentDBEvent = (record) => { 
     console.log('Operation type: ' + record.event.operationType); 
     console.log('db: ' + record.event.ns.db); 
     console.log('collection: ' + record.event.ns.coll); 
     console.log('Full document:', JSON.stringify(record.event.fullDocument, null, 
 2));
};
```
Consuming a Amazon DocumentDB event with Lambda using TypeScript

```
import { DocumentDBEventRecord, DocumentDBEventSubscriptionContext } from 'aws-
lambda';
console.log('Loading function');
export const handler = async ( 
   event: DocumentDBEventSubscriptionContext, 
  context: any
): Promise<string> => { 
   event.events.forEach((record: DocumentDBEventRecord) => {
```

```
 logDocumentDBEvent(record); 
   }); 
  return 'OK';
};
const logDocumentDBEvent = (record: DocumentDBEventRecord): void => { 
   console.log('Operation type: ' + record.event.operationType); 
   console.log('db: ' + record.event.ns.db); 
   console.log('collection: ' + record.event.ns.coll); 
  console.log('Full document:', JSON.stringify(record.event.fullDocument, null, 
 2));
};
```
### PHP

#### **SDK for PHP**

#### **A** Note

There's more on GitHub. Find the complete example and learn how to set up and run in the [Serverless](https://github.com/aws-samples/serverless-snippets/tree/main/integration-docdb-to-lambda) examples repository.

#### Consuming a Amazon DocumentDB event with Lambda using PHP.

```
<?php
require __DIR__.'/vendor/autoload.php';
use Bref\Context\Context;
use Bref\Event\Handler;
class DocumentDBEventHandler implements Handler
{ 
     public function handle($event, Context $context): string 
     { 
         $events = $event['events'] ?? []; 
         foreach ($events as $record) { 
             $this->logDocumentDBEvent($record['event']); 
         }
```

```
 return 'OK'; 
     } 
     private function logDocumentDBEvent($event): void 
     { 
         // Extract information from the event record 
         $operationType = $event['operationType'] ?? 'Unknown'; 
         $db = $event['ns']['db'] ?? 'Unknown'; 
         $collection = $event['ns']['coll'] ?? 'Unknown'; 
         $fullDocument = $event['fullDocument'] ?? []; 
         // Log the event details 
         echo "Operation type: $operationType\n"; 
         echo "Database: $db\n"; 
         echo "Collection: $collection\n"; 
         echo "Full document: " . json_encode($fullDocument, JSON_PRETTY_PRINT) . 
  "\n"; 
     }
}
return new DocumentDBEventHandler();
```
# Python

# **SDK for Python (Boto3)**

### **A** Note

There's more on GitHub. Find the complete example and learn how to set up and run in the [Serverless](https://github.com/aws-samples/serverless-snippets/tree/main/integration-docdb-to-lambda) examples repository.

Consuming a Amazon DocumentDB event with Lambda using Python.

```
import json
def lambda_handler(event, context): 
     for record in event.get('events', []): 
         log_document_db_event(record) 
     return 'OK'
```

```
def log_document_db_event(record): 
    event_data = record.get('event', {} operation_type = event_data.get('operationType', 'Unknown') 
     db = event_data.get('ns', {}).get('db', 'Unknown') 
     collection = event_data.get('ns', {}).get('coll', 'Unknown') 
     full_document = event_data.get('fullDocument', {}) 
     print(f"Operation type: {operation_type}") 
     print(f"db: {db}") 
     print(f"collection: {collection}") 
     print("Full document:", json.dumps(full_document, indent=2))
```
#### Ruby

### **SDK for Ruby**

# **Note**

There's more on GitHub. Find the complete example and learn how to set up and run in the [Serverless](https://github.com/aws-samples/serverless-snippets/tree/main/integration-docdb-to-lambda) examples repository.

Consuming a Amazon DocumentDB event with Lambda using Ruby.

```
require 'json'
def lambda_handler(event:, context:) 
   event['events'].each do |record| 
     log_document_db_event(record) 
   end 
   'OK'
end
def log_document_db_event(record) 
  event_data = record['event'] || {\} operation_type = event_data['operationType'] || 'Unknown' 
   db = event_data.dig('ns', 'db') || 'Unknown' 
   collection = event_data.dig('ns', 'coll') || 'Unknown' 
   full_document = event_data['fullDocument'] || {} 
   puts "Operation type: #{operation_type}" 
   puts "db: #{db}"
```

```
 puts "collection: #{collection}" 
   puts "Full document: #{JSON.pretty_generate(full_document)}"
end
```
# **Invoke a Lambda function from an Amazon S3 trigger**

The following code examples show how to implement a Lambda function that receives an event triggered by uploading an object to an S3 bucket. The function retrieves the S3 bucket name and object key from the event parameter and calls the Amazon S3 API to retrieve and log the content type of the object.

.NET

#### **AWS SDK for .NET**

### **A** Note

There's more on GitHub. Find the complete example and learn how to set up and run in the [Serverless](https://github.com/aws-samples/serverless-snippets/tree/main/integration-s3-to-lambda) examples repository.

Consuming an S3 event with Lambda using .NET.

```
// Copyright Amazon.com, Inc. or its affiliates. All Rights Reserved.
// SPDX-License-Identifier: Apache-2.0 
using System.Threading.Tasks;
using Amazon.Lambda.Core;
using Amazon.S3;
using System;
using Amazon.Lambda.S3Events;
using System.Web;
// Assembly attribute to enable the Lambda function's JSON input to be converted 
  into a .NET class.
[assembly: 
 LambdaSerializer(typeof(Amazon.Lambda.Serialization.SystemTextJson.DefaultLambdaJsonSeri
namespace S3Integration
{ 
     public class Function 
     {
```

```
 private static AmazonS3Client _s3Client; 
         public Function() : this(null) 
         { 
         } 
         internal Function(AmazonS3Client s3Client) 
         { 
             _s3Client = s3Client ?? new AmazonS3Client(); 
         } 
         public async Task<string> Handler(S3Event evt, ILambdaContext context) 
         { 
             try 
\{\hspace{.1cm} \} if (evt.Records.Count <= 0) 
\overline{a} context.Logger.LogLine("Empty S3 Event received"); 
                     return string.Empty; 
 } 
                 var bucket = evt.Records[0].S3.Bucket.Name; 
                 var key = HttpUtility.UrlDecode(evt.Records[0].S3.Object.Key); 
                 context.Logger.LogLine($"Request is for {bucket} and {key}"); 
                 var objectResult = await _s3Client.GetObjectAsync(bucket, key); 
                 context.Logger.LogLine($"Returning {objectResult.Key}"); 
                 return objectResult.Key; 
 } 
             catch (Exception e) 
\{\hspace{.1cm} \} context.Logger.LogLine($"Error processing request - 
 {e.Message}"); 
                 return string.Empty; 
             } 
         } 
    }
```
}

# **SDK for Go V2**

Go

# **(i)** Note

There's more on GitHub. Find the complete example and learn how to set up and run in the [Serverless](https://github.com/aws-samples/serverless-snippets/tree/main/integration-s3-to-lambda) examples repository.

Consuming an S3 event with Lambda using Go.

```
// Copyright Amazon.com, Inc. or its affiliates. All Rights Reserved.
// SPDX-License-Identifier: Apache-2.0
package main
import ( 
  "context" 
  "log" 
  "github.com/aws/aws-lambda-go/events" 
  "github.com/aws/aws-lambda-go/lambda" 
  "github.com/aws/aws-sdk-go-v2/config" 
  "github.com/aws/aws-sdk-go-v2/service/s3"
\mathcal{L}func handler(ctx context.Context, s3Event events.S3Event) error { 
  sdkConfig, err := config.LoadDefaultConfig(ctx) 
  if err != nil { 
   log.Printf("failed to load default config: %s", err) 
   return err 
  } 
  s3Client := s3.NewFromConfig(sdkConfig) 
  for _, record := range s3Event.Records { 
   bucket := record.S3.Bucket.Name 
   key := record.S3.Object.URLDecodedKey 
   headOutput, err := s3Client.HeadObject(ctx, &s3.HeadObjectInput{ 
    Bucket: &bucket, 
    Key: &key, 
   }) 
   if err != nil { 
    log.Printf("error getting head of object %s/%s: %s", bucket, key, err)
```

```
 return err 
   } 
   log.Printf("successfully retrieved %s/%s of type %s", bucket, key, 
  *headOutput.ContentType) 
  } 
  return nil
}
func main() { 
  lambda.Start(handler)
}
```
#### Java

#### **SDK for Java 2.x**

#### **(i)** Note

There's more on GitHub. Find the complete example and learn how to set up and run in the [Serverless](https://github.com/aws-samples/serverless-snippets/tree/main/integration-s3-to-lambda#readme) examples repository.

Consuming an S3 event with Lambda using Java.

```
// Copyright Amazon.com, Inc. or its affiliates. All Rights Reserved.
// SPDX-License-Identifier: Apache-2.0
package example;
import software.amazon.awssdk.services.s3.model.HeadObjectRequest;
import software.amazon.awssdk.services.s3.model.HeadObjectResponse;
import software.amazon.awssdk.services.s3.S3Client;
import com.amazonaws.services.lambda.runtime.Context;
import com.amazonaws.services.lambda.runtime.RequestHandler;
import com.amazonaws.services.lambda.runtime.events.S3Event;
import 
 com.amazonaws.services.lambda.runtime.events.models.s3.S3EventNotification.S3EventNotifi
import org.slf4j.Logger;
import org.slf4j.LoggerFactory;
```

```
public class Handler implements RequestHandler<S3Event, String> { 
     private static final Logger logger = LoggerFactory.getLogger(Handler.class); 
     @Override 
     public String handleRequest(S3Event s3event, Context context) { 
         try { 
          S3EventNotificationRecord record = s3event.getRecords().get(0);
           String srcBucket = record.getS3().getBucket().getName(); 
           String srcKey = record.getS3().getObject().getUrlDecodedKey(); 
           S3Client s3Client = S3Client.builder().build(); 
           HeadObjectResponse headObject = getHeadObject(s3Client, srcBucket, 
  srcKey); 
           logger.info("Successfully retrieved " + srcBucket + "/" + srcKey + " of 
  type " + headObject.contentType()); 
           return "Ok"; 
         } catch (Exception e) { 
           throw new RuntimeException(e); 
         } 
     } 
     private HeadObjectResponse getHeadObject(S3Client s3Client, String bucket, 
  String key) { 
         HeadObjectRequest headObjectRequest = HeadObjectRequest.builder() 
                  .bucket(bucket) 
                  .key(key) 
                  .build(); 
         return s3Client.headObject(headObjectRequest); 
     }
}
```
### **JavaScript**

### **SDK for JavaScript (v3)**

#### **A** Note

There's more on GitHub. Find the complete example and learn how to set up and run in the [Serverless](https://github.com/aws-samples/serverless-snippets/tree/main/integration-s3-to-lambda) examples repository.

Consuming an S3 event with Lambda using JavaScript.

```
// Copyright Amazon.com, Inc. or its affiliates. All Rights Reserved.
// SPDX-License-Identifier: Apache-2.0
import { S3Client, HeadObjectCommand } from "@aws-sdk/client-s3";
const client = new S3Client();
exports.handler = async (event, context) => { 
     // Get the object from the event and show its content type 
     const bucket = event.Records[0].s3.bucket.name; 
    const key = decodeURIComponent(event.Records[0].s3.object.key.replace(\wedge + /g,
  ' ')); 
     try { 
         const { ContentType } = await client.send(new HeadObjectCommand({ 
             Bucket: bucket, 
             Key: key, 
         })); 
         console.log('CONTENT TYPE:', ContentType); 
         return ContentType; 
     } catch (err) { 
         console.log(err); 
        const message = `Error getting object f\{key\} from bucket f\{bucket\}. Make
  sure they exist and your bucket is in the same region as this function.`; 
         console.log(message); 
         throw new Error(message); 
     }
};
```
Consuming an S3 event with Lambda using TypeScript.

```
// Copyright Amazon.com, Inc. or its affiliates. All Rights Reserved.
// SPDX-License-Identifier: Apache-2.0
import { S3Event } from 'aws-lambda';
import { S3Client, HeadObjectCommand } from '@aws-sdk/client-s3';
const s3 = new S3Client({ region: process.env.AWS_REGION });
```

```
export const handler = async (event: S3Event): Promise<string | undefined> => { 
   // Get the object from the event and show its content type 
   const bucket = event.Records[0].s3.bucket.name; 
   const key = decodeURIComponent(event.Records[0].s3.object.key.replace(/\+/g, ' 
  ')); 
  const params = {
     Bucket: bucket, 
     Key: key, 
   }; 
   try { 
     const { ContentType } = await s3.send(new HeadObjectCommand(params)); 
     console.log('CONTENT TYPE:', ContentType); 
     return ContentType; 
   } catch (err) { 
     console.log(err); 
     const message = `Error getting object ${key} from bucket ${bucket}. Make sure 
  they exist and your bucket is in the same region as this function.`; 
     console.log(message); 
     throw new Error(message); 
   }
};
```
### PHP

#### **SDK for PHP**

#### **(i)** Note

There's more on GitHub. Find the complete example and learn how to set up and run in the [Serverless](https://github.com/aws-samples/serverless-snippets/tree/main/integration-s3-to-lambda) examples repository.

Consuming an S3 event with Lambda using PHP.

```
// Copyright Amazon.com, Inc. or its affiliates. All Rights Reserved.
// SPDX-License-Identifier: Apache-2.0
<?php
use Bref\Context\Context;
use Bref\Event\S3\S3Event;
use Bref\Event\S3\S3Handler;
use Bref\Logger\StderrLogger;
```

```
require __DIR__ . '/vendor/autoload.php';
class Handler extends S3Handler 
\{ private StderrLogger $logger; 
     public function __construct(StderrLogger $logger) 
     { 
         $this->logger = $logger; 
     } 
     public function handleS3(S3Event $event, Context $context) : void 
     { 
         $this->logger->info("Processing S3 records"); 
         // Get the object from the event and show its content type 
         $records = $event->getRecords(); 
         foreach ($records as $record) 
        \sqrt{ } $bucket = $record->getBucket()->getName(); 
             $key = urldecode($record->getObject()->getKey()); 
             try { 
                  $fileSize = urldecode($record->getObject()->getSize()); 
                  echo "File Size: " . $fileSize . "\n"; 
                  // TODO: Implement your custom processing logic here 
             } catch (Exception $e) { 
                  echo $e->getMessage() . "\n"; 
                  echo 'Error getting object ' . $key . ' from bucket ' . 
  $bucket . '. Make sure they exist and your bucket is in the same region as this 
  function.' . "\n"; 
                 throw $e; 
 } 
         } 
     }
}
$logger = new StderrLogger();
return new Handler($logger);
```
# Python

# **SDK for Python (Boto3)**

# **Note**

There's more on GitHub. Find the complete example and learn how to set up and run in the [Serverless](https://github.com/aws-samples/serverless-snippets/tree/main/integration-s3-to-lambda) examples repository.

```
Consuming an S3 event with Lambda using Python.
```

```
# Copyright Amazon.com, Inc. or its affiliates. All Rights Reserved.
# SPDX-License-Identifier: Apache-2.0
import json
import urllib.parse
import boto3
print('Loading function')
s3 = boto3.client('s3')
def lambda_handler(event, context): 
     #print("Received event: " + json.dumps(event, indent=2)) 
     # Get the object from the event and show its content type 
     bucket = event['Records'][0]['s3']['bucket']['name'] 
     key = urllib.parse.unquote_plus(event['Records'][0]['s3']['object']['key'], 
  encoding='utf-8') 
     try: 
         response = s3.get_object(Bucket=bucket, Key=key) 
         print("CONTENT TYPE: " + response['ContentType']) 
         return response['ContentType'] 
     except Exception as e: 
         print(e) 
         print('Error getting object {} from bucket {}. Make sure they exist and 
  your bucket is in the same region as this function.'.format(key, bucket)) 
         raise e
```
#### Ruby

# **SDK for Ruby**

### **Note**

There's more on GitHub. Find the complete example and learn how to set up and run in the [Serverless](https://github.com/aws-samples/serverless-snippets/tree/main/integration-s3-to-lambda) examples repository.

Consuming an S3 event with Lambda using Ruby.

```
require 'json'
require 'uri'
require 'aws-sdk'
puts 'Loading function'
def lambda_handler(event:, context:) 
  s3 = Aws::S3::Client.new(region: 'region') # Your AWS region 
   # puts "Received event: #{JSON.dump(event)}" 
  # Get the object from the event and show its content type 
  bucket = event['Records'][0]['s3']['bucket']['name'] 
   key = URI.decode_www_form_component(event['Records'][0]['s3']['object']['key'], 
  Encoding::UTF_8) 
  begin 
     response = s3.get_object(bucket: bucket, key: key) 
     puts "CONTENT TYPE: #{response.content_type}" 
     return response.content_type 
  rescue StandardError => e 
     puts e.message 
     puts "Error getting object #{key} from bucket #{bucket}. Make sure they exist 
  and your bucket is in the same region as this function." 
     raise e 
   end
end
```
#### Rust

# **SDK for Rust**

# **(i)** Note

There's more on GitHub. Find the complete example and learn how to set up and run in the [Serverless](https://github.com/aws-samples/serverless-snippets/tree/main/integration-s3-to-lambda) examples repository.

Consuming an S3 event with Lambda using Rust.

```
// Copyright Amazon.com, Inc. or its affiliates. All Rights Reserved.
// SPDX-License-Identifier: Apache-2.0
use aws_lambda_events::event::s3::S3Event;
use aws_sdk_s3::{Client};
use lambda_runtime::{run, service_fn, Error, LambdaEvent};
/// Main function
#[tokio::main]
async fn main() -> Result<(), Error> { 
     tracing_subscriber::fmt() 
         .with_max_level(tracing::Level::INFO) 
         .with_target(false) 
         .without_time() 
         .init(); 
     // Initialize the AWS SDK for Rust 
     let config = aws_config::load_from_env().await; 
     let s3_client = Client::new(&config); 
     let res = run(service_fn(|request: LambdaEvent<S3Event>| { 
         function_handler(&s3_client, request) 
     })).await; 
     res
}
async fn function_handler( 
     s3_client: &Client, 
     evt: LambdaEvent<S3Event>
) -> Result<(), Error> {
```

```
 tracing::info!(records = ?evt.payload.records.len(), "Received request from 
  SQS"); 
    if evt.payload.records.len() == 0 \{ tracing::info!("Empty S3 event received"); 
     } 
     let bucket = evt.payload.records[0].s3.bucket.name.as_ref().expect("Bucket 
  name to exist"); 
     let key = evt.payload.records[0].s3.object.key.as_ref().expect("Object key to 
  exist"); 
     tracing::info!("Request is for {} and object {}", bucket, key); 
     let s3_get_object_result = s3_client 
         .get_object() 
         .bucket(bucket) 
        key(key) .send() 
         .await; 
     match s3_get_object_result { 
         Ok(_) => tracing::info!("S3 Get Object success, the s3GetObjectResult 
  contains a 'body' property of type ByteStream"), 
         Err(_) => tracing::info!("Failure with S3 Get Object request") 
     } 
    0k(())}
```
# **Invoke a Lambda function from an Amazon SNS trigger**

The following code examples show how to implement a Lambda function that receives an event triggered by receiving messages from an SNS topic. The function retrieves the messages from the event parameter and logs the content of each message.

#### .NET

# **AWS SDK for .NET**

# **(i)** Note

There's more on GitHub. Find the complete example and learn how to set up and run in the [Serverless](https://github.com/aws-samples/serverless-snippets/tree/main/integration-sns-to-lambda) examples repository.

Consuming an SNS event with Lambda using .NET.

```
// Copyright Amazon.com, Inc. or its affiliates. All Rights Reserved.
// SPDX-License-Identifier: Apache-2.0
using Amazon.Lambda.Core;
using Amazon.Lambda.SNSEvents;
// Assembly attribute to enable the Lambda function's JSON input to be converted 
  into a .NET class.
[assembly: 
 LambdaSerializer(typeof(Amazon.Lambda.Serialization.SystemTextJson.DefaultLambdaJsonSeri
namespace SnsIntegration;
public class Function
{ 
     public async Task FunctionHandler(SNSEvent evnt, ILambdaContext context) 
     { 
         foreach (var record in evnt.Records) 
         { 
             await ProcessRecordAsync(record, context); 
         } 
         context.Logger.LogInformation("done"); 
     } 
     private async Task ProcessRecordAsync(SNSEvent.SNSRecord record, 
  ILambdaContext context) 
     { 
         try 
         { 
             context.Logger.LogInformation($"Processed record 
  {record.Sns.Message}");
```

```
 // TODO: Do interesting work based on the new message 
              await Task.CompletedTask; 
         } 
         catch (Exception e) 
        \{ //You can use Dead Letter Queue to handle failures. By configuring a 
  Lambda DLQ. 
              context.Logger.LogError($"An error occurred"); 
              throw; 
         } 
     }
}
```
Go

### **SDK for Go V2**

#### **A** Note

There's more on GitHub. Find the complete example and learn how to set up and run in the [Serverless](https://github.com/aws-samples/serverless-snippets/tree/main/integration-sns-to-lambda) examples repository.

Consuming an SNS event with Lambda using Go.

```
// Copyright Amazon.com, Inc. or its affiliates. All Rights Reserved.
// SPDX-License-Identifier: Apache-2.0
package main
import ( 
  "context" 
  "fmt" 
  "github.com/aws/aws-lambda-go/events" 
  "github.com/aws/aws-lambda-go/lambda"
\lambdafunc handler(ctx context.Context, snsEvent events.SNSEvent) { 
 for _, record := range snsEvent.Records { 
   processMessage(record) 
  }
```

```
 fmt.Println("done")
}
func processMessage(record events.SNSEventRecord) { 
 message := record.SNS.Message 
 fmt.Printf("Processed message: %s\n", message) 
 // TODO: Process your record here
}
func main() { 
  lambda.Start(handler)
}
```
#### Java

### **SDK for Java 2.x**

#### **Note**

There's more on GitHub. Find the complete example and learn how to set up and run in the [Serverless](https://github.com/aws-samples/serverless-snippets/tree/main/integration-sns-to-lambda#readme) examples repository.

Consuming an SNS event with Lambda using Java.

```
// Copyright Amazon.com, Inc. or its affiliates. All Rights Reserved.
// SPDX-License-Identifier: Apache-2.0
package example;
import com.amazonaws.services.lambda.runtime.Context;
import com.amazonaws.services.lambda.runtime.LambdaLogger;
import com.amazonaws.services.lambda.runtime.RequestHandler;
import com.amazonaws.services.lambda.runtime.events.SNSEvent;
import com.amazonaws.services.lambda.runtime.events.SNSEvent.SNSRecord;
import java.util.Iterator;
import java.util.List;
public class SNSEventHandler implements RequestHandler<SNSEvent, Boolean> { 
     LambdaLogger logger;
```

```
 @Override 
     public Boolean handleRequest(SNSEvent event, Context context) { 
         logger = context.getLogger(); 
        List<SNSRecord> records = event.getRecords();
         if (!records.isEmpty()) { 
             Iterator<SNSRecord> recordsIter = records.iterator(); 
             while (recordsIter.hasNext()) { 
                  processRecord(recordsIter.next()); 
 } 
         } 
         return Boolean.TRUE; 
     } 
     public void processRecord(SNSRecord record) { 
         try { 
             String message = record.getSNS().getMessage(); 
             logger.log("message: " + message); 
         } catch (Exception e) { 
             throw new RuntimeException(e); 
         } 
     }
}
```
#### **JavaScript**

### **SDK for JavaScript (v3)**

#### **Note**

There's more on GitHub. Find the complete example and learn how to set up and run in the [Serverless](https://github.com/aws-samples/serverless-snippets/blob/main/integration-sns-to-lambda) examples repository.

Consuming an SNS event with Lambda using JavaScript.

// Copyright Amazon.com, Inc. or its affiliates. All Rights Reserved.

```
// SPDX-License-Identifier: Apache-2.0
exports.handler = async (event, context) => { 
   for (const record of event.Records) { 
     await processMessageAsync(record); 
   } 
   console.info("done");
};
async function processMessageAsync(record) { 
   try { 
     const message = JSON.stringify(record.Sns.Message); 
     console.log(`Processed message ${message}`); 
    await Promise.resolve(1); //Placeholder for actual async work
   } catch (err) { 
     console.error("An error occurred"); 
     throw err; 
   }
}
```
Consuming an SNS event with Lambda using TypeScript.

```
// Copyright Amazon.com, Inc. or its affiliates. All Rights Reserved.
// SPDX-License-Identifier: Apache-2.0
import { SNSEvent, Context, SNSHandler, SNSEventRecord } from "aws-lambda";
export const functionHandler: SNSHandler = async ( 
   event: SNSEvent, 
   context: Context
): Promise<void> => { 
   for (const record of event.Records) { 
     await processMessageAsync(record); 
   } 
   console.info("done");
};
async function processMessageAsync(record: SNSEventRecord): Promise<any> { 
   try { 
     const message: string = JSON.stringify(record.Sns.Message); 
     console.log(`Processed message ${message}`); 
     await Promise.resolve(1); //Placeholder for actual async work 
   } catch (err) { 
     console.error("An error occurred");
```

```
 throw err; 
   }
}
```
### PHP

# **SDK for PHP**

# **Note**

There's more on GitHub. Find the complete example and learn how to set up and run in the [Serverless](https://github.com/aws-samples/serverless-snippets/tree/main/integration-sns-to-lambda) examples repository.

Consuming an SNS event with Lambda using PHP.

```
// Copyright Amazon.com, Inc. or its affiliates. All Rights Reserved.
// SPDX-License-Identifier: Apache-2.0
<?php
/* 
Since native PHP support for AWS Lambda is not available, we are utilizing Bref's 
  PHP functions runtime for AWS Lambda.
For more information on Bref's PHP runtime for Lambda, refer to: https://bref.sh/
docs/runtimes/function
Another approach would be to create a custom runtime. 
A practical example can be found here: https://aws.amazon.com/blogs/apn/aws-
lambda-custom-runtime-for-php-a-practical-example/
*/
// Additional composer packages may be required when using Bref or any other PHP 
 functions runtime.
// require __DIR__ . '/vendor/autoload.php';
use Bref\Context\Context;
use Bref\Event\Sns\SnsEvent;
use Bref\Event\Sns\SnsHandler;
class Handler extends SnsHandler
{
```

```
 public function handleSns(SnsEvent $event, Context $context): void 
     { 
         foreach ($event->getRecords() as $record) { 
             $message = $record->getMessage(); 
             // TODO: Implement your custom processing logic here 
             // Any exception thrown will be logged and the invocation will be 
 marked as failed 
             echo "Processed Message: $message" . PHP_EOL; 
         } 
     }
}
return new Handler();
```
# Python

# **SDK for Python (Boto3)**

#### **A** Note

There's more on GitHub. Find the complete example and learn how to set up and run in the [Serverless](https://github.com/aws-samples/serverless-snippets/tree/main/integration-sns-to-lambda) examples repository.

Consuming an SNS event with Lambda using Python.

```
# Copyright Amazon.com, Inc. or its affiliates. All Rights Reserved.
# SPDX-License-Identifier: Apache-2.0
def lambda_handler(event, context): 
     for record in event['Records']: 
         process_message(record) 
     print("done")
def process_message(record): 
     try: 
         message = record['Sns']['Message'] 
         print(f"Processed message {message}") 
         # TODO; Process your record here
```

```
 except Exception as e: 
     print("An error occurred") 
     raise e
```
# Ruby

# **SDK for Ruby**

# **A** Note

There's more on GitHub. Find the complete example and learn how to set up and run in the [Serverless](https://github.com/aws-samples/serverless-snippets/tree/main/integration-sns-to-lambda) examples repository.

Consuming an SNS event with Lambda using Ruby.

```
# Copyright Amazon.com, Inc. or its affiliates. All Rights Reserved.
# SPDX-License-Identifier: Apache-2.0
def lambda_handler(event:, context:) 
   event['Records'].map { |record| process_message(record) }
end
def process_message(record) 
   message = record['Sns']['Message'] 
   puts("Processing message: #{message}")
rescue StandardError => e 
   puts("Error processing message: #{e}") 
   raise
end
```
#### Rust

# **SDK for Rust**

# **(i)** Note

There's more on GitHub. Find the complete example and learn how to set up and run in the [Serverless](https://github.com/aws-samples/serverless-snippets/tree/main/integration-sns-to-lambda) examples repository.

Consuming an SNS event with Lambda using Rust.

```
// Copyright Amazon.com, Inc. or its affiliates. All Rights Reserved.
// SPDX-License-Identifier: Apache-2.0
use aws_lambda_events::event::sns::SnsEvent;
use aws_lambda_events::sns::SnsRecord;
use lambda_runtime::{run, service_fn, Error, LambdaEvent};
use tracing::info;
// Built with the following dependencies:
// aws_lambda_events = { version = "0.10.0", default-features = false, features 
  = ["sns"] }
// lambda_runtime = "0.8.1"
// tokio = \{ version = "1", features = ["macros"]// tracing = \{ version = "0.1", features = ['log"] }
// tracing-subscriber = { version = "0.3", default-features = false, features = 
  ["fmt"] }
async fn function_handler(event: LambdaEvent<SnsEvent>) -> Result<(), Error> { 
     for event in event.payload.records { 
         process_record(&event)?; 
     } 
    0k(())}
fn process_record(record: &SnsRecord) -> Result<(), Error> { 
     info!("Processing SNS Message: {}", record.sns.message); 
     // Implement your record handling code here. 
     Ok(())
}
```

```
#[tokio::main]
async fn main() -> Result<(), Error> { 
     tracing_subscriber::fmt() 
          .with_max_level(tracing::Level::INFO) 
          .with_target(false) 
          .without_time() 
          .init(); 
     run(service_fn(function_handler)).await
}
```
# **Invoke a Lambda function from an Amazon SQS trigger**

The following code examples show how to implement a Lambda function that receives an event triggered by receiving messages from an SQS queue. The function retrieves the messages from the event parameter and logs the content of each message.

.NET

**AWS SDK for .NET**

```
A Note
```
There's more on GitHub. Find the complete example and learn how to set up and run in the [Serverless](https://github.com/aws-samples/serverless-snippets/tree/main/integration-sqs-to-lambda) examples repository.

Consuming an SQS event with Lambda using .NET.

```
// Copyright Amazon.com, Inc. or its affiliates. All Rights Reserved.
// SPDX-License-Identifier: Apache-2.0 
using Amazon.Lambda.Core;
using Amazon.Lambda.SQSEvents;
// Assembly attribute to enable the Lambda function's JSON input to be converted 
  into a .NET class.
[assembly: 
 LambdaSerializer(typeof(Amazon.Lambda.Serialization.SystemTextJson.DefaultLambdaJsonSeri
```

```
namespace SqsIntegrationSampleCode
{ 
     public async Task FunctionHandler(SQSEvent evnt, ILambdaContext context) 
     { 
         foreach (var message in evnt.Records) 
         { 
              await ProcessMessageAsync(message, context); 
         } 
         context.Logger.LogInformation("done"); 
     } 
     private async Task ProcessMessageAsync(SQSEvent.SQSMessage message, 
  ILambdaContext context) 
     { 
         try 
         { 
              context.Logger.LogInformation($"Processed message {message.Body}"); 
              // TODO: Do interesting work based on the new message 
              await Task.CompletedTask; 
         } 
         catch (Exception e) 
         { 
              //You can use Dead Letter Queue to handle failures. By configuring a 
  Lambda DLQ. 
              context.Logger.LogError($"An error occurred"); 
              throw; 
         } 
     }
}
```
Go

# **SDK for Go V2**

# **(i)** Note

There's more on GitHub. Find the complete example and learn how to set up and run in the [Serverless](https://github.com/aws-samples/serverless-snippets/tree/main/integration-sqs-to-lambda) examples repository.

```
Consuming an SQS event with Lambda using Go.
```

```
// Copyright Amazon.com, Inc. or its affiliates. All Rights Reserved.
// SPDX-License-Identifier: Apache-2.0
package integration_sqs_to_lambda
import ( 
  "fmt" 
  "github.com/aws/aws-lambda-go/events" 
  "github.com/aws/aws-lambda-go/lambda"
\mathcal{L}func handler(event events.SQSEvent) error { 
 for _, record := range event.Records { 
  err := processMessage(record) 
 if err != nil {
   return err 
   } 
  } 
  fmt.Println("done") 
 return nil
}
func processMessage(record events.SQSMessage) error { 
 fmt.Printf("Processed message %s\n", record.Body) 
 // TODO: Do interesting work based on the new message 
 return nil
}
func main() { 
  lambda.Start(handler)
}
```
Java

# **SDK for Java 2.x**

# **Note**

There's more on GitHub. Find the complete example and learn how to set up and run in the [Serverless](https://github.com/aws-samples/serverless-snippets/tree/main/integration-sqs-to-lambda#readme) examples repository.

Consuming an SQS event with Lambda using Java.

```
// Copyright Amazon.com, Inc. or its affiliates. All Rights Reserved.
// SPDX-License-Identifier: Apache-2.0
import com.amazonaws.services.lambda.runtime.Context;
import com.amazonaws.services.lambda.runtime.RequestHandler;
import com.amazonaws.services.lambda.runtime.events.SQSEvent;
import com.amazonaws.services.lambda.runtime.events.SQSEvent.SQSMessage;
public class Function implements RequestHandler<SQSEvent, Void> { 
     @Override 
     public Void handleRequest(SQSEvent sqsEvent, Context context) { 
         for (SQSMessage msg : sqsEvent.getRecords()) { 
             processMessage(msg, context); 
         } 
         context.getLogger().log("done"); 
         return null; 
     } 
     private void processMessage(SQSMessage msg, Context context) { 
         try { 
             context.getLogger().log("Processed message " + msg.getBody()); 
             // TODO: Do interesting work based on the new message 
         } catch (Exception e) { 
             context.getLogger().log("An error occurred"); 
             throw e; 
         }
```
}

}

**JavaScript** 

# **SDK for JavaScript (v3)**

# **A** Note

There's more on GitHub. Find the complete example and learn how to set up and run in the [Serverless](https://github.com/aws-samples/serverless-snippets/blob/main/integration-sqs-to-lambda) examples repository.

Consuming an SQS event with Lambda using JavaScript.

```
// Copyright Amazon.com, Inc. or its affiliates. All Rights Reserved.
// SPDX-License-Identifier: Apache-2.0
exports.handler = async (event, context) => { 
   for (const message of event.Records) { 
     await processMessageAsync(message); 
   } 
   console.info("done");
};
async function processMessageAsync(message) { 
   try { 
     console.log(`Processed message ${message.body}`); 
     // TODO: Do interesting work based on the new message 
     await Promise.resolve(1); //Placeholder for actual async work 
   } catch (err) { 
     console.error("An error occurred"); 
     throw err; 
   }
}
```
Consuming an SQS event with Lambda using TypeScript.

```
// Copyright Amazon.com, Inc. or its affiliates. All Rights Reserved.
// SPDX-License-Identifier: Apache-2.0
import { SQSEvent, Context, SQSHandler, SQSRecord } from "aws-lambda";
```

```
export const functionHandler: SQSHandler = async ( 
   event: SQSEvent, 
   context: Context
): Promise<void> => { 
   for (const message of event.Records) { 
     await processMessageAsync(message); 
   } 
   console.info("done");
};
async function processMessageAsync(message: SQSRecord): Promise<any> { 
   try { 
     console.log(`Processed message ${message.body}`); 
     // TODO: Do interesting work based on the new message 
     await Promise.resolve(1); //Placeholder for actual async work 
   } catch (err) { 
     console.error("An error occurred"); 
     throw err; 
   }
}
```
#### PHP

#### **SDK for PHP**

#### **Note**

There's more on GitHub. Find the complete example and learn how to set up and run in the [Serverless](https://github.com/aws-samples/serverless-snippets/tree/main/integration-sqs-to-lambda) examples repository.

Consuming an SQS event with Lambda using PHP.

```
// Copyright Amazon.com, Inc. or its affiliates. All Rights Reserved.
// SPDX-License-Identifier: Apache-2.0
<?php
# using bref/bref and bref/logger for simplicity
use Bref\Context\Context;
```

```
use Bref\Event\InvalidLambdaEvent;
use Bref\Event\Sqs\SqsEvent;
use Bref\Event\Sqs\SqsHandler;
use Bref\Logger\StderrLogger;
require __DIR__ . '/vendor/autoload.php';
class Handler extends SqsHandler
{ 
     private StderrLogger $logger; 
     public function __construct(StderrLogger $logger) 
     { 
         $this->logger = $logger; 
     } 
     /** 
      * @throws InvalidLambdaEvent 
      */ 
     public function handleSqs(SqsEvent $event, Context $context): void 
     { 
         foreach ($event->getRecords() as $record) { 
             $body = $record->getBody(); 
             // TODO: Do interesting work based on the new message 
         } 
     }
}
$logger = new StderrLogger();
return new Handler($logger);
```
#### Python

### **SDK for Python (Boto3)**

#### **(i)** Note

There's more on GitHub. Find the complete example and learn how to set up and run in the [Serverless](https://github.com/aws-samples/serverless-snippets/tree/main/integration-sqs-to-lambda) examples repository.

Consuming an SQS event with Lambda using Python.

```
# Copyright Amazon.com, Inc. or its affiliates. All Rights Reserved.
# SPDX-License-Identifier: Apache-2.0
def lambda handler(event, context):
     for message in event['Records']: 
         process_message(message) 
     print("done")
def process_message(message): 
     try: 
         print(f"Processed message {message['body']}") 
         # TODO: Do interesting work based on the new message 
     except Exception as err: 
         print("An error occurred") 
         raise err
```
#### Ruby

#### **SDK for Ruby**

#### **Note**

There's more on GitHub. Find the complete example and learn how to set up and run in the [Serverless](https://github.com/aws-samples/serverless-snippets/tree/main/integration-sqs-to-lambda) examples repository.

Consuming an SQS event with Lambda using Ruby.

```
# Copyright Amazon.com, Inc. or its affiliates. All Rights Reserved.
# SPDX-License-Identifier: Apache-2.0
def lambda_handler(event:, context:) 
   event['Records'].each do |message| 
     process_message(message) 
  end 
   puts "done"
end
def process_message(message) 
  begin 
     puts "Processed message #{message['body']}" 
     # TODO: Do interesting work based on the new message
```

```
 rescue StandardError => err 
     puts "An error occurred" 
     raise err 
   end
end
```
# Rust

# **SDK for Rust**

# **A** Note

There's more on GitHub. Find the complete example and learn how to set up and run in the [Serverless](https://github.com/aws-samples/serverless-snippets/tree/main/integration-sqs-to-lambda) examples repository.

Consuming an SQS event with Lambda using Rust.

```
// Copyright Amazon.com, Inc. or its affiliates. All Rights Reserved.
// SPDX-License-Identifier: Apache-2.0
use aws_lambda_events::event::sqs::SqsEvent;
use lambda_runtime::{run, service_fn, Error, LambdaEvent};
async fn function_handler(event: LambdaEvent<SqsEvent>) -> Result<(), Error> {
     event.payload.records.iter().for_each(|record| { 
         // process the record 
         tracing::info!("Message body: {}", 
  record.body.as_deref().unwrap_or_default()) 
     }); 
     Ok(())
}
#[tokio::main]
async fn main() -> Result<(), Error> { 
     tracing_subscriber::fmt() 
         .with_max_level(tracing::Level::INFO) 
         // disable printing the name of the module in every log line. 
         .with_target(false) 
         // disabling time is handy because CloudWatch will add the ingestion 
  time. 
         .without_time()
```

```
 .init(); 
     run(service_fn(function_handler)).await
}
```
# **Reporting batch item failures for Lambda functions with a Kinesis trigger**

The following code examples show how to implement partial batch response for Lambda functions that receive events from a Kinesis stream. The function reports the batch item failures in the response, signaling to Lambda to retry those messages later.

.NET

#### **AWS SDK for .NET**

# **A** Note

There's more on GitHub. Find the complete example and learn how to set up and run in the [Serverless](https://github.com/aws-samples/serverless-snippets/tree/main/integration-kinesis-to-lambda-with-batch-item-handling) examples repository.

Reporting Kinesis batch item failures with Lambda using .NET.

```
// Copyright Amazon.com, Inc. or its affiliates. All Rights Reserved.
// SPDX-License-Identifier: Apache-2.0 
using System.Text;
using System.Text.Json.Serialization;
using Amazon.Lambda.Core;
using Amazon.Lambda.KinesisEvents;
using AWS.Lambda.Powertools.Logging;
// Assembly attribute to enable the Lambda function's JSON input to be converted 
 into a .NET class.
[assembly: 
  LambdaSerializer(typeof(Amazon.Lambda.Serialization.SystemTextJson.DefaultLambdaJsonSerializer))]
namespace KinesisIntegration;
public class Function
{ 
     // Powertools Logger requires an environment variables against your function
```
```
 // POWERTOOLS_SERVICE_NAME 
     [Logging(LogEvent = true)] 
     public async Task<StreamsEventResponse> FunctionHandler(KinesisEvent evnt, 
 ILambdaContext context) 
   \mathcal{L} if (evnt.Records.Count == 0) 
         { 
             Logger.LogInformation("Empty Kinesis Event received"); 
             return new StreamsEventResponse(); 
        } 
        foreach (var record in evnt.Records) 
        \{ try 
\{\hspace{.1cm} \} Logger.LogInformation($"Processed Event with EventId: 
 {record.EventId}"); 
                 string data = await GetRecordDataAsync(record.Kinesis, context); 
                 Logger.LogInformation($"Data: {data}"); 
                 // TODO: Do interesting work based on the new data 
 } 
             catch (Exception ex) 
\{\hspace{.1cm} \} Logger.LogError($"An error occurred {ex.Message}"); 
                \gamma^* Since we are working with streams, we can return the failed
 item immediately. 
                    Lambda will immediately begin to retry processing from this 
 failed item onwards. */ 
                 return new StreamsEventResponse 
\overline{a} BatchItemFailures = new 
 List<StreamsEventResponse.BatchItemFailure> 
\{ new StreamsEventResponse.BatchItemFailure 
 { ItemIdentifier = record.Kinesis.SequenceNumber } 
1 1 1 1 1 1 1
                 }; 
 } 
         } 
         Logger.LogInformation($"Successfully processed {evnt.Records.Count} 
 records."); 
        return new StreamsEventResponse(); 
    }
```

```
 private async Task<string> GetRecordDataAsync(KinesisEvent.Record record, 
  ILambdaContext context) 
     { 
         byte[] bytes = record.Data.ToArray(); 
         string data = Encoding.UTF8.GetString(bytes); 
         await Task.CompletedTask; //Placeholder for actual async work 
         return data; 
     }
}
public class StreamsEventResponse
{ 
     [JsonPropertyName("batchItemFailures")] 
     public IList<BatchItemFailure> BatchItemFailures { get; set; } 
     public class BatchItemFailure 
     { 
         [JsonPropertyName("itemIdentifier")] 
         public string ItemIdentifier { get; set; } 
     }
}
```
### Go

### **SDK for Go V2**

### **A** Note

There's more on GitHub. Find the complete example and learn how to set up and run in the [Serverless](https://github.com/aws-samples/serverless-snippets/tree/main/integration-kinesis-to-lambda-with-batch-item-handling) examples repository.

Reporting Kinesis batch item failures with Lambda using Go.

```
// Copyright Amazon.com, Inc. or its affiliates. All Rights Reserved.
// SPDX-License-Identifier: Apache-2.0
package main
import ( 
  "context" 
  "fmt" 
  "github.com/aws/aws-lambda-go/events" 
  "github.com/aws/aws-lambda-go/lambda"
```
)

```
func handler(ctx context.Context, kinesisEvent events.KinesisEvent) 
  (map[string]interface{}, error) { 
  batchItemFailures := []map[string]interface{}{} 
  for _, record := range kinesisEvent.Records { 
   curRecordSequenceNumber := "" 
  // Process your record 
   if /* Your record processing condition here */ { 
   curRecordSequenceNumber = record.Kinesis.SequenceNumber 
   } 
   // Add a condition to check if the record processing failed 
  if curRecordSequenceNumber != "" { 
    batchItemFailures = append(batchItemFailures, map[string]interface{}
{"itemIdentifier": curRecordSequenceNumber}) 
   } 
  } 
  kinesisBatchResponse := map[string]interface{}{ 
   "batchItemFailures": batchItemFailures, 
  } 
 return kinesisBatchResponse, nil
}
func main() { 
  lambda.Start(handler)
}
```
### Java

### **SDK for Java 2.x**

### **(i)** Note

There's more on GitHub. Find the complete example and learn how to set up and run in the [Serverless](https://github.com/aws-samples/serverless-snippets/tree/main/integration-kinesis-to-lambda-with-batch-item-handling#readme) examples repository.

Reporting Kinesis batch item failures with Lambda using Java.

```
// Copyright Amazon.com, Inc. or its affiliates. All Rights Reserved.
// SPDX-License-Identifier: Apache-2.0
import com.amazonaws.services.lambda.runtime.Context;
import com.amazonaws.services.lambda.runtime.RequestHandler;
import com.amazonaws.services.lambda.runtime.events.KinesisEvent;
import com.amazonaws.services.lambda.runtime.events.StreamsEventResponse;
import java.io.Serializable;
import java.util.ArrayList;
import java.util.List;
public class ProcessKinesisRecords implements RequestHandler<KinesisEvent, 
  StreamsEventResponse> { 
     @Override 
     public StreamsEventResponse handleRequest(KinesisEvent input, Context 
  context) { 
         List<StreamsEventResponse.BatchItemFailure> batchItemFailures = new 
  ArrayList<>(); 
         String curRecordSequenceNumber = ""; 
         for (KinesisEvent.KinesisEventRecord kinesisEventRecord : 
  input.getRecords()) { 
             try { 
                  //Process your record 
                 KinesisEvent.Record kinesisRecord = 
  kinesisEventRecord.getKinesis(); 
                  curRecordSequenceNumber = kinesisRecord.getSequenceNumber(); 
             } catch (Exception e) { 
                  /* Since we are working with streams, we can return the failed 
  item immediately. 
                     Lambda will immediately begin to retry processing from this 
  failed item onwards. */ 
                  batchItemFailures.add(new 
  StreamsEventResponse.BatchItemFailure(curRecordSequenceNumber)); 
                 return new StreamsEventResponse(batchItemFailures); 
             } 
         } 
        return new StreamsEventResponse(batchItemFailures);
```
}

}

**JavaScript** 

# **SDK for JavaScript (v3)**

## **A** Note

There's more on GitHub. Find the complete example and learn how to set up and run in the [Serverless](https://github.com/aws-samples/serverless-snippets/blob/main/integration-kinesis-to-lambda-with-batch-item-handling) examples repository.

Reporting Kinesis batch item failures with Lambda using Javascript.

```
// Copyright Amazon.com, Inc. or its affiliates. All Rights Reserved.
// SPDX-License-Identifier: Apache-2.0
exports.handler = async (event, context) => { 
  for (const record of event.Records) { 
     try { 
       console.log(`Processed Kinesis Event - EventID: ${record.eventID}`); 
       const recordData = await getRecordDataAsync(record.kinesis); 
       console.log(`Record Data: ${recordData}`); 
       // TODO: Do interesting work based on the new data 
     } catch (err) { 
       console.error(`An error occurred ${err}`); 
       /* Since we are working with streams, we can return the failed item 
  immediately. 
             Lambda will immediately begin to retry processing from this failed 
  item onwards. */ 
       return { 
         batchItemFailures: [{ itemIdentifier: record.kinesis.sequenceNumber }], 
       }; 
     } 
   } 
   console.log(`Successfully processed ${event.Records.length} records.`); 
   return { batchItemFailures: [] };
};
async function getRecordDataAsync(payload) { 
   var data = Buffer.from(payload.data, "base64").toString("utf-8");
```

```
 await Promise.resolve(1); //Placeholder for actual async work 
  return data;
}
```
Reporting Kinesis batch item failures with Lambda using TypeScript.

```
// Copyright Amazon.com, Inc. or its affiliates. All Rights Reserved.
// SPDX-License-Identifier: Apache-2.0
import { 
   KinesisStreamEvent, 
   Context, 
   KinesisStreamHandler, 
   KinesisStreamRecordPayload, 
   KinesisStreamBatchResponse,
} from "aws-lambda";
import { Buffer } from "buffer";
import { Logger } from "@aws-lambda-powertools/logger";
const logger = new Logger({} logLevel: "INFO", 
   serviceName: "kinesis-stream-handler-sample",
});
export const functionHandler: KinesisStreamHandler = async ( 
   event: KinesisStreamEvent, 
   context: Context
): Promise<KinesisStreamBatchResponse> => { 
   for (const record of event.Records) { 
     try { 
       logger.info(`Processed Kinesis Event - EventID: ${record.eventID}`); 
       const recordData = await getRecordDataAsync(record.kinesis); 
       logger.info(`Record Data: ${recordData}`); 
       // TODO: Do interesting work based on the new data 
     } catch (err) { 
       logger.error(`An error occurred ${err}`); 
       /* Since we are working with streams, we can return the failed item 
  immediately. 
             Lambda will immediately begin to retry processing from this failed 
  item onwards. */ 
       return { 
         batchItemFailures: [{ itemIdentifier: record.kinesis.sequenceNumber }], 
       };
```
}

```
 } 
   logger.info(`Successfully processed ${event.Records.length} records.`); 
   return { batchItemFailures: [] };
};
async function getRecordDataAsync( 
   payload: KinesisStreamRecordPayload
): Promise<string> { 
  var data = Buffer.from(payload.data, "base64").toString("utf-8"); 
   await Promise.resolve(1); //Placeholder for actual async work 
  return data;
}
```
### PHP

## **SDK for PHP**

### **(i)** Note

There's more on GitHub. Find the complete example and learn how to set up and run in the [Serverless](https://github.com/aws-samples/serverless-snippets/tree/main/integration-kinesis-to-lambda-with-batch-item-handling) examples repository.

Reporting Kinesis batch item failures with Lambda using PHP.

```
// Copyright Amazon.com, Inc. or its affiliates. All Rights Reserved.
// SPDX-License-Identifier: Apache-2.0
<?php
# using bref/bref and bref/logger for simplicity
use Bref\Context\Context;
use Bref\Event\Kinesis\KinesisEvent;
use Bref\Event\Handler as StdHandler;
use Bref\Logger\StderrLogger;
require __DIR__ . '/vendor/autoload.php';
class Handler implements StdHandler
{
```

```
 private StderrLogger $logger; 
     public function __construct(StderrLogger $logger) 
     { 
         $this->logger = $logger; 
     } 
     /** 
      * @throws JsonException 
      * @throws \Bref\Event\InvalidLambdaEvent 
      */ 
     public function handle(mixed $event, Context $context): array 
     { 
         $kinesisEvent = new KinesisEvent($event); 
         $this->logger->info("Processing records"); 
         $records = $kinesisEvent->getRecords(); 
         $failedRecords = []; 
         foreach ($records as $record) { 
             try { 
                  $data = $record->getData(); 
                  $this->logger->info(json_encode($data)); 
                  // TODO: Do interesting work based on the new data 
             } catch (Exception $e) { 
                  $this->logger->error($e->getMessage()); 
                  // failed processing the record 
                  $failedRecords[] = $record->getSequenceNumber(); 
 } 
 } 
         $totalRecords = count($records); 
         $this->logger->info("Successfully processed $totalRecords records"); 
         // change format for the response 
         $failures = array_map( 
             fn(string $sequenceNumber) => ['itemIdentifier' => $sequenceNumber], 
             $failedRecords 
         ); 
         return [ 
              'batchItemFailures' => $failures 
         ]; 
     }
$logger = new StderrLogger();
```
}

```
return new Handler($logger);
```
### Python

# **SDK for Python (Boto3)**

# **(i)** Note

There's more on GitHub. Find the complete example and learn how to set up and run in the [Serverless](https://github.com/aws-samples/serverless-snippets/tree/main/integration-kinesis-to-lambda-with-batch-item-handling) examples repository.

Reporting Kinesis batch item failures with Lambda using Python.

```
# Copyright Amazon.com, Inc. or its affiliates. All Rights Reserved.
# SPDX-License-Identifier: Apache-2.0
def handler(event, context): 
     records = event.get("Records") 
     curRecordSequenceNumber = "" 
     for record in records: 
         try: 
             # Process your record 
             curRecordSequenceNumber = record["kinesis"]["sequenceNumber"] 
         except Exception as e: 
             # Return failed record's sequence number 
             return {"batchItemFailures":[{"itemIdentifier": 
  curRecordSequenceNumber}]} 
     return {"batchItemFailures":[]}
```
### Ruby

## **SDK for Ruby**

## **A** Note

There's more on GitHub. Find the complete example and learn how to set up and run in the [Serverless](https://github.com/aws-samples/serverless-snippets/tree/main/integration-kinesis-to-lambda-with-batch-item-handling) examples repository.

Reporting Kinesis batch item failures with Lambda using Ruby.

```
# Copyright Amazon.com, Inc. or its affiliates. All Rights Reserved.
# SPDX-License-Identifier: Apache-2.0
require 'aws-sdk'
def lambda_handler(event:, context:) 
   batch_item_failures = [] 
  event['Records'].each do |record| 
     begin 
       puts "Processed Kinesis Event - EventID: #{record['eventID']}" 
       record_data = get_record_data_async(record['kinesis']) 
       puts "Record Data: #{record_data}" 
       # TODO: Do interesting work based on the new data 
     rescue StandardError => err 
       puts "An error occurred #{err}" 
       # Since we are working with streams, we can return the failed item 
  immediately. 
       # Lambda will immediately begin to retry processing from this failed item 
  onwards. 
       return { batchItemFailures: [{ itemIdentifier: record['kinesis']
['sequenceNumber'] }] } 
     end 
   end 
  puts "Successfully processed #{event['Records'].length} records." 
  { batchItemFailures: batch_item_failures }
end
def get_record_data_async(payload) 
   data = Base64.decode64(payload['data']).force_encoding('utf-8') 
   # Placeholder for actual async work
```

```
 sleep(1) 
   data
end
```
## Rust

# **SDK for Rust**

## **A** Note

There's more on GitHub. Find the complete example and learn how to set up and run in the [Serverless](https://github.com/aws-samples/serverless-snippets/tree/main/integration-kinesis-to-lambda-with-batch-item-handling) examples repository.

Reporting Kinesis batch item failures with Lambda using Rust.

```
// Copyright Amazon.com, Inc. or its affiliates. All Rights Reserved.
// SPDX-License-Identifier: Apache-2.0
use aws_lambda_events::{ 
     event::kinesis::KinesisEvent, 
     kinesis::KinesisEventRecord, 
     streams::{KinesisBatchItemFailure, KinesisEventResponse},
};
use lambda_runtime::{run, service_fn, Error, LambdaEvent};
async fn function_handler(event: LambdaEvent<KinesisEvent>) -> 
  Result<KinesisEventResponse, Error> { 
     let mut response = KinesisEventResponse { 
         batch_item_failures: vec![], 
     }; 
     if event.payload.records.is_empty() { 
         tracing::info!("No records found. Exiting."); 
         return Ok(response); 
     } 
     for record in &event.payload.records { 
         tracing::info!( 
             "EventId: {}", 
             record.event_id.as_deref().unwrap_or_default() 
         );
```

```
 let record_processing_result = process_record(record); 
        if record processing result.is err() {
             response.batch_item_failures.push(KinesisBatchItemFailure { 
                  item_identifier: record.kinesis.sequence_number.clone(), 
             }); 
            \gamma^* Since we are working with streams, we can return the failed item
  immediately. 
             Lambda will immediately begin to retry processing from this failed 
  item onwards. */ 
             return Ok(response); 
         } 
     } 
     tracing::info!( 
         "Successfully processed {} records", 
         event.payload.records.len() 
     ); 
     Ok(response)
}
fn process_record(record: &KinesisEventRecord) -> Result<(), Error> { 
     let record_data = std::str::from_utf8(record.kinesis.data.as_slice()); 
     if let Some(err) = record_data.err() { 
         tracing::error!("Error: {}", err); 
         return Err(Error::from(err)); 
     } 
     let record_data = record_data.unwrap_or_default(); 
     // do something interesting with the data 
     tracing::info!("Data: {}", record_data); 
    0k(())}
#[tokio::main]
async fn main() -> Result<(), Error> { 
     tracing_subscriber::fmt() 
         .with_max_level(tracing::Level::INFO) 
         // disable printing the name of the module in every log line. 
         .with_target(false)
```

```
 // disabling time is handy because CloudWatch will add the ingestion 
  time. 
        .without time()
         .init(); 
     run(service_fn(function_handler)).await
}
```
# **Reporting batch item failures for Lambda functions with a DynamoDB trigger**

The following code examples show how to implement partial batch response for Lambda functions that receive events from a DynamoDB stream. The function reports the batch item failures in the response, signaling to Lambda to retry those messages later.

.NET

### **AWS SDK for .NET**

### **A** Note

There's more on GitHub. Find the complete example and learn how to set up and run in the [Serverless](https://github.com/aws-samples/serverless-snippets/tree/main/integration-ddb-to-lambda-with-batch-item-handling) examples repository.

Reporting DynamoDB batch item failures with Lambda using .NET.

```
// Copyright Amazon.com, Inc. or its affiliates. All Rights Reserved.
// SPDX-License-Identifier: Apache-2.0
using System.Text.Json;
using System.Text;
using Amazon.Lambda.Core;
using Amazon.Lambda.DynamoDBEvents;
// Assembly attribute to enable the Lambda function's JSON input to be converted 
  into a .NET class.
[assembly: 
 LambdaSerializer(typeof(Amazon.Lambda.Serialization.SystemTextJson.DefaultLambdaJsonSeri
namespace AWSLambda_DDB;
public class Function
```

```
{ 
     public StreamsEventResponse FunctionHandler(DynamoDBEvent dynamoEvent, 
  ILambdaContext context) 
     { 
         context.Logger.LogInformation($"Beginning to process 
  {dynamoEvent.Records.Count} records..."); 
         List<StreamsEventResponse.BatchItemFailure> batchItemFailures = new 
  List<StreamsEventResponse.BatchItemFailure>(); 
         StreamsEventResponse streamsEventResponse = new StreamsEventResponse(); 
         foreach (var record in dynamoEvent.Records) 
         { 
             try 
\{\hspace{.1cm} \} var sequenceNumber = record.Dynamodb.SequenceNumber; 
                  context.Logger.LogInformation(sequenceNumber); 
 } 
             catch (Exception ex) 
\{\hspace{.1cm} \} context.Logger.LogError(ex.Message); 
                  batchItemFailures.Add(new StreamsEventResponse.BatchItemFailure() 
  { ItemIdentifier = record.Dynamodb.SequenceNumber }); 
 } 
         } 
         if (batchItemFailures.Count > 0) 
         { 
             streamsEventResponse.BatchItemFailures = batchItemFailures; 
         } 
         context.Logger.LogInformation("Stream processing complete."); 
         return streamsEventResponse; 
     }
}
```
Go

# **SDK for Go V2**

## **(i)** Note

There's more on GitHub. Find the complete example and learn how to set up and run in the [Serverless](https://github.com/aws-samples/serverless-snippets/tree/main/integration-ddb-to-lambda-with-batch-item-handling) examples repository.

Reporting DynamoDB batch item failures with Lambda using Go.

```
// Copyright Amazon.com, Inc. or its affiliates. All Rights Reserved.
// SPDX-License-Identifier: Apache-2.0
package main
import ( 
  "context" 
  "github.com/aws/aws-lambda-go/events" 
  "github.com/aws/aws-lambda-go/lambda"
\lambdatype BatchItemFailure struct { 
  ItemIdentifier string `json:"ItemIdentifier"`
}
type BatchResult struct { 
  BatchItemFailures []BatchItemFailure `json:"BatchItemFailures"`
}
func HandleRequest(ctx context.Context, event events.DynamoDBEvent) 
  (*BatchResult, error) { 
  var batchItemFailures []BatchItemFailure 
  curRecordSequenceNumber := "" 
  for _, record := range event.Records { 
  // Process your record 
   curRecordSequenceNumber = record.Change.SequenceNumber 
  } 
  if curRecordSequenceNumber != "" { 
   batchItemFailures = append(batchItemFailures, BatchItemFailure{ItemIdentifier: 
  curRecordSequenceNumber})
```
}

```
 batchResult := BatchResult{ 
   BatchItemFailures: batchItemFailures, 
  } 
  return &batchResult, nil
}
func main() { 
  lambda.Start(HandleRequest)
}
```
### Java

## **SDK for Java 2.x**

### **A** Note

There's more on GitHub. Find the complete example and learn how to set up and run in the [Serverless](https://github.com/aws-samples/serverless-snippets/tree/main/integration-ddb-to-lambda-with-batch-item-handling#readme) examples repository.

Reporting DynamoDB batch item failures with Lambda using Java.

```
// Copyright Amazon.com, Inc. or its affiliates. All Rights Reserved.
// SPDX-License-Identifier: Apache-2.0
import com.amazonaws.services.lambda.runtime.Context;
import com.amazonaws.services.lambda.runtime.RequestHandler;
import com.amazonaws.services.lambda.runtime.events.DynamodbEvent;
import com.amazonaws.services.lambda.runtime.events.StreamsEventResponse;
import com.amazonaws.services.lambda.runtime.events.models.dynamodb.StreamRecord;
import java.io.Serializable;
import java.util.ArrayList;
import java.util.List;
public class ProcessDynamodbRecords implements RequestHandler<DynamodbEvent, 
  Serializable> { 
     @Override
```

```
 public StreamsEventResponse handleRequest(DynamodbEvent input, Context 
  context) { 
         List<StreamsEventResponse.BatchItemFailure> batchItemFailures = new 
  ArrayList<>(); 
         String curRecordSequenceNumber = ""; 
         for (DynamodbEvent.DynamodbStreamRecord dynamodbStreamRecord : 
  input.getRecords()) { 
           try { 
                 //Process your record 
                  StreamRecord dynamodbRecord = dynamodbStreamRecord.getDynamodb(); 
                  curRecordSequenceNumber = dynamodbRecord.getSequenceNumber(); 
             } catch (Exception e) { 
                 \gamma^* Since we are working with streams, we can return the failed
  item immediately. 
                     Lambda will immediately begin to retry processing from this 
  failed item onwards. */ 
                 batchItemFailures.add(new 
  StreamsEventResponse.BatchItemFailure(curRecordSequenceNumber)); 
                  return new StreamsEventResponse(batchItemFailures); 
 } 
         } 
        return new StreamsEventResponse(); 
     }
}
```
### **JavaScript**

## **SDK for JavaScript (v3)**

### **Note**

There's more on GitHub. Find the complete example and learn how to set up and run in the [Serverless](https://github.com/aws-samples/serverless-snippets/tree/main/integration-ddb-to-lambda-with-batch-item-handling) examples repository.

Reporting DynamoDB batch item failures with Lambda using JavaScript.

```
// Copyright Amazon.com, Inc. or its affiliates. All Rights Reserved.
// SPDX-License-Identifier: Apache-2.0
export const handler = async (event) => {
   const records = event.Records; 
   let curRecordSequenceNumber = ""; 
   for (const record of records) { 
     try { 
       // Process your record 
       curRecordSequenceNumber = record.dynamodb.SequenceNumber; 
     } catch (e) { 
       // Return failed record's sequence number 
       return { batchItemFailures: [{ itemIdentifier: 
  curRecordSequenceNumber }] }; 
     } 
   } 
   return { batchItemFailures: [] };
};
```
Reporting DynamoDB batch item failures with Lambda using TypeScript.

```
// Copyright Amazon.com, Inc. or its affiliates. All Rights Reserved.
// SPDX-License-Identifier: Apache-2.0
import { DynamoDBBatchItemFailure, DynamoDBStreamEvent } from "aws-lambda";
export const handler = async (event: DynamoDBStreamEvent): 
  Promise<DynamoDBBatchItemFailure[]> => { 
     const batchItemsFailures: DynamoDBBatchItemFailure[] = [] 
     let curRecordSequenceNumber 
     for(const record of event.Records) { 
         curRecordSequenceNumber = record.dynamodb?.SequenceNumber 
         if(curRecordSequenceNumber) { 
             batchItemsFailures.push({ 
                  itemIdentifier: curRecordSequenceNumber 
             }) 
         } 
     }
```
}

## return batchItemsFailures

# PHP

# **SDK for PHP**

## **A** Note

There's more on GitHub. Find the complete example and learn how to set up and run in the [Serverless](https://github.com/aws-samples/serverless-snippets/tree/main/integration-ddb-to-lambda-with-batch-item-handling) examples repository.

Reporting DynamoDB batch item failures with Lambda using PHP.

```
# Copyright Amazon.com, Inc. or its affiliates. All Rights Reserved.
# SPDX-License-Identifier: Apache-2.0
<?php
# using bref/bref and bref/logger for simplicity
use Bref\Context\Context;
use Bref\Event\DynamoDb\DynamoDbEvent;
use Bref\Event\Handler as StdHandler;
use Bref\Logger\StderrLogger;
require __DIR__ . '/vendor/autoload.php';
class Handler implements StdHandler
{ 
     private StderrLogger $logger; 
     public function __construct(StderrLogger $logger) 
     { 
         $this->logger = $logger; 
     } 
     /** 
      * @throws JsonException 
      * @throws \Bref\Event\InvalidLambdaEvent 
      */ 
     public function handle(mixed $event, Context $context): array
```

```
 { 
         $dynamoDbEvent = new DynamoDbEvent($event); 
         $this->logger->info("Processing records"); 
         $records = $dynamoDbEvent->getRecords(); 
         $failedRecords = []; 
         foreach ($records as $record) { 
             try { 
                  $data = $record->getData(); 
                  $this->logger->info(json_encode($data)); 
                  // TODO: Do interesting work based on the new data 
             } catch (Exception $e) { 
                  $this->logger->error($e->getMessage()); 
                  // failed processing the record 
                  $failedRecords[] = $record->getSequenceNumber(); 
 } 
         } 
         $totalRecords = count($records); 
         $this->logger->info("Successfully processed $totalRecords records"); 
         // change format for the response 
         $failures = array_map( 
             fn(string $sequenceNumber) => ['itemIdentifier' => $sequenceNumber], 
             $failedRecords 
         ); 
         return [ 
              'batchItemFailures' => $failures 
         ]; 
     }
}
$logger = new StderrLogger();
return new Handler($logger);
```
## Python

# **SDK for Python (Boto3)**

### **Note**

There's more on GitHub. Find the complete example and learn how to set up and run in the [Serverless](https://github.com/aws-samples/serverless-snippets/tree/main/integration-ddb-to-lambda-with-batch-item-handling) examples repository.

Reporting DynamoDB batch item failures with Lambda using Python.

```
# Copyright Amazon.com, Inc. or its affiliates. All Rights Reserved.
# SPDX-License-Identifier: Apache-2.0
def handler(event, context): 
     records = event.get("Records") 
     curRecordSequenceNumber = "" 
     for record in records: 
         try: 
             # Process your record 
             curRecordSequenceNumber = record["dynamodb"]["SequenceNumber"] 
         except Exception as e: 
             # Return failed record's sequence number 
             return {"batchItemFailures":[{"itemIdentifier": 
  curRecordSequenceNumber}]} 
     return {"batchItemFailures":[]}
```
### Ruby

## **SDK for Ruby**

### **A** Note

There's more on GitHub. Find the complete example and learn how to set up and run in the [Serverless](https://github.com/aws-samples/serverless-snippets/tree/main/integration-ddb-to-lambda-with-batch-item-handling) examples repository.

Reporting DynamoDB batch item failures with Lambda using Ruby.

```
# Copyright Amazon.com, Inc. or its affiliates. All Rights Reserved.
# SPDX-License-Identifier: Apache-2.0
def lambda_handler(event:, context:) 
     records = event["Records"] 
    cur record sequence number = ""
     records.each do |record| 
       begin 
         # Process your record 
         cur_record_sequence_number = record["dynamodb"]["SequenceNumber"] 
       rescue StandardError => e 
         # Return failed record's sequence number 
         return {"batchItemFailures" => [{"itemIdentifier" => 
  cur_record_sequence_number}]} 
       end 
     end 
     {"batchItemFailures" => []} 
   end
```
### Rust

### **SDK for Rust**

### **Note**

There's more on GitHub. Find the complete example and learn how to set up and run in the [Serverless](https://github.com/aws-samples/serverless-snippets/tree/main/integration-ddb-to-lambda-with-batch-item-handling) examples repository.

Reporting DynamoDB batch item failures with Lambda using Rust.

```
// Copyright Amazon.com, Inc. or its affiliates. All Rights Reserved.
// SPDX-License-Identifier: Apache-2.0
use aws_lambda_events::{ 
     event::dynamodb::{Event, EventRecord, StreamRecord}, 
     streams::{DynamoDbBatchItemFailure, DynamoDbEventResponse},
};
use lambda_runtime::{run, service_fn, Error, LambdaEvent};
```

```
/// Process the stream record
fn process_record(record: &EventRecord) -> Result<(), Error> { 
    let stream_record: &StreamRecord = &record.change;
     // process your stream record here... 
     tracing::info!("Data: {:?}", stream_record); 
    0k(())}
/// Main Lambda handler here...
async fn function_handler(event: LambdaEvent<Event>) -> 
  Result<DynamoDbEventResponse, Error> { 
     let mut response = DynamoDbEventResponse { 
         batch_item_failures: vec![], 
     }; 
     let records = &event.payload.records; 
     if records.is_empty() { 
         tracing::info!("No records found. Exiting."); 
         return Ok(response); 
     } 
     for record in records { 
         tracing::info!("EventId: {}", record.event_id); 
         // Couldn't find a sequence number 
         if record.change.sequence_number.is_none() { 
             response.batch_item_failures.push(DynamoDbBatchItemFailure { 
                  item_identifier: Some("".to_string()), 
             }); 
             return Ok(response); 
         } 
         // Process your record here... 
         if process_record(record).is_err() { 
             response.batch_item_failures.push(DynamoDbBatchItemFailure { 
                  item_identifier: record.change.sequence_number.clone(), 
             }); 
            /* Since we are working with streams, we can return the failed item
  immediately.
```

```
 Lambda will immediately begin to retry processing from this failed 
  item onwards. */ 
             return Ok(response); 
         } 
     } 
     tracing::info!("Successfully processed {} record(s)", records.len()); 
     Ok(response)
}
#[tokio::main]
async fn main() -> Result<(), Error> { 
     tracing_subscriber::fmt() 
         .with_max_level(tracing::Level::INFO) 
         // disable printing the name of the module in every log line. 
         .with_target(false) 
         // disabling time is handy because CloudWatch will add the ingestion 
  time. 
         .without_time() 
         .init(); 
     run(service_fn(function_handler)).await
}
```
# **Reporting batch item failures for Lambda functions with an Amazon SQS trigger**

The following code examples show how to implement partial batch response for Lambda functions that receive events from an SQS queue. The function reports the batch item failures in the response, signaling to Lambda to retry those messages later.

.NET

## **AWS SDK for .NET**

### **A** Note

There's more on GitHub. Find the complete example and learn how to set up and run in the [Serverless](https://github.com/aws-samples/serverless-snippets/tree/main/lambda-function-sqs-report-batch-item-failures) examples repository.

Reporting SQS batch item failures with Lambda using .NET.

```
// Copyright Amazon.com, Inc. or its affiliates. All Rights Reserved.
// SPDX-License-Identifier: Apache-2.0
using Amazon.Lambda.Core;
using Amazon.Lambda.SQSEvents;
// Assembly attribute to enable the Lambda function's JSON input to be converted 
  into a .NET class.
[assembly: 
  LambdaSerializer(typeof(Amazon.Lambda.Serialization.SystemTextJson.DefaultLambdaJsonSerializer))]
namespace sqsSample;
public class Function
{ 
     public async Task<SQSBatchResponse> FunctionHandler(SQSEvent evnt, 
  ILambdaContext context) 
     { 
         List<SQSBatchResponse.BatchItemFailure> batchItemFailures = new 
  List<SQSBatchResponse.BatchItemFailure>(); 
         foreach(var message in evnt.Records) 
         { 
             try 
\{\hspace{.1cm} \} //process your message 
                  await ProcessMessageAsync(message, context); 
 } 
             catch (System.Exception) 
\{\hspace{.1cm} \} //Add failed message identifier to the batchItemFailures list 
                  batchItemFailures.Add(new 
  SQSBatchResponse.BatchItemFailure{ItemIdentifier=message.MessageId}); 
 } 
         } 
         return new SQSBatchResponse(batchItemFailures); 
     } 
     private async Task ProcessMessageAsync(SQSEvent.SQSMessage message, 
  ILambdaContext context) 
     { 
         if (String.IsNullOrEmpty(message.Body)) 
         { 
             throw new Exception("No Body in SQS Message."); 
         }
```

```
 context.Logger.LogInformation($"Processed message {message.Body}"); 
         // TODO: Do interesting work based on the new message 
         await Task.CompletedTask; 
     }
}
```
### Go

### **SDK for Go V2**

### **A** Note

There's more on GitHub. Find the complete example and learn how to set up and run in the [Serverless](https://github.com/aws-samples/serverless-snippets/tree/main/lambda-function-sqs-report-batch-item-failures) examples repository.

Reporting SQS batch item failures with Lambda using Go.

```
// Copyright Amazon.com, Inc. or its affiliates. All Rights Reserved.
// SPDX-License-Identifier: Apache-2.0
package main
import ( 
  "context" 
  "encoding/json" 
  "fmt" 
  "github.com/aws/aws-lambda-go/events" 
  "github.com/aws/aws-lambda-go/lambda"
\lambdafunc handler(ctx context.Context, sqsEvent events.SQSEvent) 
  (map[string]interface{}, error) { 
  batchItemFailures := []map[string]interface{}{} 
  for _, message := range sqsEvent.Records { 
   if /* Your message processing condition here */ { 
    batchItemFailures = append(batchItemFailures, map[string]interface{}
{"itemIdentifier": message.MessageId}) 
   } 
  }
```

```
 sqsBatchResponse := map[string]interface{}{ 
   "batchItemFailures": batchItemFailures, 
  } 
  return sqsBatchResponse, nil
}
func main() { 
  lambda.Start(handler)
}
```
### Java

### **SDK for Java 2.x**

### **A** Note

There's more on GitHub. Find the complete example and learn how to set up and run in the [Serverless](https://github.com/aws-samples/serverless-snippets/tree/main/lambda-function-sqs-report-batch-item-failures#readme) examples repository.

Reporting SQS batch item failures with Lambda using Java.

```
// Copyright Amazon.com, Inc. or its affiliates. All Rights Reserved.
// SPDX-License-Identifier: Apache-2.0
import com.amazonaws.services.lambda.runtime.Context;
import com.amazonaws.services.lambda.runtime.RequestHandler;
import com.amazonaws.services.lambda.runtime.events.SQSEvent;
import com.amazonaws.services.lambda.runtime.events.SQSBatchResponse; 
import java.util.ArrayList;
import java.util.List; 
public class ProcessSQSMessageBatch implements RequestHandler<SQSEvent, 
  SQSBatchResponse> { 
     @Override 
     public SQSBatchResponse handleRequest(SQSEvent sqsEvent, Context context) { 
          List<SQSBatchResponse.BatchItemFailure> batchItemFailures = new 
  ArrayList<SQSBatchResponse.BatchItemFailure>(); 
          String messageId = ""; 
          for (SQSEvent.SQSMessage message : sqsEvent.getRecords()) {
```

```
 try { 
                  //process your message 
                  messageId = message.getMessageId(); 
              } catch (Exception e) { 
                  //Add failed message identifier to the batchItemFailures list 
                  batchItemFailures.add(new 
  SQSBatchResponse.BatchItemFailure(messageId)); 
 } 
          } 
          return new SQSBatchResponse(batchItemFailures); 
      }
}
```
### **JavaScript**

## **SDK for JavaScript (v3)**

### **(i)** Note

There's more on GitHub. Find the complete example and learn how to set up and run in the [Serverless](https://github.com/aws-samples/serverless-snippets/tree/main/lambda-function-sqs-report-batch-item-failures) examples repository.

Reporting SQS batch item failures with Lambda using JavaScript.

```
// Copyright Amazon.com, Inc. or its affiliates. All Rights Reserved.
// SPDX-License-Identifier: Apache-2.0
export const handler = async (event, context) => { 
     const batchItemFailures = []; 
     for (const record of event.Records) { 
         try { 
              await processMessageAsync(record, context); 
         } catch (error) { 
             batchItemFailures.push({ itemIdentifier: record.messageId }); 
         } 
     } 
     return { batchItemFailures };
};
async function processMessageAsync(record, context) {
```

```
 if (record.body && record.body.includes("error")) { 
         throw new Error("There is an error in the SQS Message."); 
     } 
     console.log(`Processed message: ${record.body}`);
}
```
Reporting SQS batch item failures with Lambda using TypeScript.

```
// Copyright Amazon.com, Inc. or its affiliates. All Rights Reserved.
// SPDX-License-Identifier: Apache-2.0
import { SQSEvent, SQSBatchResponse, Context, SQSBatchItemFailure, SQSRecord } 
 from 'aws-lambda';
export const handler = async (event: SQSEvent, context: Context): 
  Promise<SQSBatchResponse> => { 
     const batchItemFailures: SQSBatchItemFailure[] = []; 
     for (const record of event.Records) { 
         try { 
             await processMessageAsync(record); 
         } catch (error) { 
             batchItemFailures.push({ itemIdentifier: record.messageId }); 
         } 
     } 
     return {batchItemFailures: batchItemFailures};
};
async function processMessageAsync(record: SQSRecord): Promise<void> { 
     if (record.body && record.body.includes("error")) { 
         throw new Error('There is an error in the SQS Message.'); 
     } 
     console.log(`Processed message ${record.body}`);
}
```
### PHP

### **SDK for PHP**

### **(i)** Note

There's more on GitHub. Find the complete example and learn how to set up and run in the [Serverless](https://github.com/aws-samples/serverless-snippets/tree/main/lambda-function-sqs-report-batch-item-failures) examples repository.

Reporting SQS batch item failures with Lambda using PHP.

```
// Copyright Amazon.com, Inc. or its affiliates. All Rights Reserved.
// SPDX-License-Identifier: Apache-2.0
<?php
use Bref\Context\Context;
use Bref\Event\Sqs\SqsEvent;
use Bref\Event\Sqs\SqsHandler;
use Bref\Logger\StderrLogger;
require __DIR__ . '/vendor/autoload.php';
class Handler extends SqsHandler
\{ private StderrLogger $logger; 
     public function __construct(StderrLogger $logger) 
     { 
         $this->logger = $logger; 
     } 
     /** 
      * @throws JsonException 
      * @throws \Bref\Event\InvalidLambdaEvent 
      */ 
     public function handleSqs(SqsEvent $event, Context $context): void 
     { 
         $this->logger->info("Processing SQS records"); 
         $records = $event->getRecords(); 
         foreach ($records as $record) { 
             try { 
                  // Assuming the SQS message is in JSON format
```

```
 $message = json_decode($record->getBody(), true); 
                 $this->logger->info(json_encode($message)); 
                 // TODO: Implement your custom processing logic here 
             } catch (Exception $e) { 
                 $this->logger->error($e->getMessage()); 
                 // failed processing the record 
                 $this->markAsFailed($record); 
 } 
 } 
         $totalRecords = count($records); 
         $this->logger->info("Successfully processed $totalRecords SQS records"); 
     }
}
$logger = new StderrLogger();
return new Handler($logger);
```
## Python

## **SDK for Python (Boto3)**

### **A** Note

There's more on GitHub. Find the complete example and learn how to set up and run in the [Serverless](https://github.com/aws-samples/serverless-snippets/tree/main/lambda-function-sqs-report-batch-item-failures) examples repository.

Reporting SQS batch item failures with Lambda using Python.

```
# Copyright Amazon.com, Inc. or its affiliates. All Rights Reserved.
# SPDX-License-Identifier: Apache-2.0
def lambda_handler(event, context): 
     if event: 
         batch_item_failures = [] 
         sqs_batch_response = {} 
         for record in event["Records"]: 
             try: 
                  # process message 
             except Exception as e:
```
### batch\_item\_failures.append({"itemIdentifier": record['messageId']})

sqs\_batch\_response["batchItemFailures"] = batch\_item\_failures

return sqs\_batch\_response

### Ruby

## **SDK for Ruby**

## **A** Note

There's more on GitHub. Find the complete example and learn how to set up and run in the [Serverless](https://github.com/aws-samples/serverless-snippets/tree/main/integration-sqs-to-lambda-with-batch-item-handling) examples repository.

Reporting SQS batch item failures with Lambda using Ruby.

```
# Copyright Amazon.com, Inc. or its affiliates. All Rights Reserved.
# SPDX-License-Identifier: Apache-2.0
require 'json'
def lambda_handler(event:, context:) 
   if event 
     batch_item_failures = [] 
     sqs_batch_response = {} 
     event["Records"].each do |record| 
       begin 
         # process message 
       rescue StandardError => e 
         batch_item_failures << {"itemIdentifier" => record['messageId']} 
       end 
     end 
     sqs_batch_response["batchItemFailures"] = batch_item_failures 
     return sqs_batch_response 
   end
end
```
### Rust

### **SDK for Rust**

### **A** Note

There's more on GitHub. Find the complete example and learn how to set up and run in the [Serverless](https://github.com/aws-samples/serverless-snippets/tree/main/lambda-function-sqs-report-batch-item-failures) examples repository.

Reporting SQS batch item failures with Lambda using Rust.

```
// Copyright Amazon.com, Inc. or its affiliates. All Rights Reserved.
// SPDX-License-Identifier: Apache-2.0
use aws_lambda_events::{ 
     event::sqs::{SqsBatchResponse, SqsEvent}, 
     sqs::{BatchItemFailure, SqsMessage},
};
use lambda_runtime::{run, service_fn, Error, LambdaEvent};
async fn process_record(_: &SqsMessage) -> Result<(), Error> { 
     Err(Error::from("Error processing message"))
}
async fn function_handler(event: LambdaEvent<SqsEvent>) -> 
  Result<SqsBatchResponse, Error> { 
     let mut batch_item_failures = Vec::new(); 
     for record in event.payload.records { 
         match process_record(&record).await { 
             0k(\_) \Rightarrow (),
              Err(_) => batch_item_failures.push(BatchItemFailure { 
                  item_identifier: record.message_id.unwrap(), 
              }), 
         } 
     } 
     Ok(SqsBatchResponse { 
         batch_item_failures, 
     })
}
#[tokio::main]
async fn main() -> Result<(), Error> {
```
}

```
 run(service_fn(function_handler)).await
```
# **Cross-service examples for Lambda using AWS SDKs**

The following code examples show how to use AWS Lambda with AWS SDKs. Each example contains a sample application that works across multiple AWS services.

Cross-service examples target an advanced level of experience to help you start building applications.

### **Examples**

- Create an API Gateway REST API to track [COVID-19](#page-6945-0) data
- Create a [lending](#page-6946-0) library REST API
- Create a messenger [application](#page-6947-0) with Step Functions
- Create a photo asset [management](#page-6948-0) application that lets users manage photos using labels
- Create a websocket chat [application](#page-6952-0) with API Gateway
- Create an application that analyzes customer feedback and [synthesizes](#page-6953-0) audio
- Invoke a Lambda [function](#page-6959-0) from a browser
- Transform data for your [application](#page-6959-1) with S3 Object Lambda
- Use API [Gateway](#page-6960-0) to invoke a Lambda function
- Use Step [Functions](#page-6962-0) to invoke Lambda functions
- Use [scheduled](#page-6963-0) events to invoke a Lambda function

## <span id="page-6945-0"></span>**Create an API Gateway REST API to track COVID-19 data**

The following code example shows how to create a REST API that simulates a system to track daily cases of COVID-19 in the United States, using fictional data.

Python

### **SDK for Python (Boto3)**

Shows how to use AWS Chalice with the AWS SDK for Python (Boto3) to create a serverless REST API that uses Amazon API Gateway, AWS Lambda, and Amazon DynamoDB. The REST API simulates a system that tracks daily cases of COVID-19 in the United States, using fictional data. Learn how to:

- Use AWS Chalice to define routes in Lambda functions that are called to handle REST requests that come through API Gateway.
- Use Lambda functions to retrieve and store data in a DynamoDB table to serve REST requests.
- Define table structure and security role resources in an AWS CloudFormation template.
- Use AWS Chalice and CloudFormation to package and deploy all necessary resources.
- Use CloudFormation to clean up all created resources.

For complete source code and instructions on how to set up and run, see the full example on [GitHub.](https://github.com/awsdocs/aws-doc-sdk-examples/tree/main/python/cross_service/apigateway_covid-19_tracker)

## **Services used in this example**

- API Gateway
- AWS CloudFormation
- DynamoDB
- Lambda

# <span id="page-6946-0"></span>**Create a lending library REST API**

The following code example shows how to create a lending library where patrons can borrow and return books by using a REST API backed by an Amazon Aurora database.

## Python

## **SDK for Python (Boto3)**

Shows how to use the AWS SDK for Python (Boto3) with the Amazon Relational Database Service (Amazon RDS) API and AWS Chalice to create a REST API backed by an Amazon Aurora database. The web service is fully serverless and represents a simple lending library where patrons can borrow and return books. Learn how to:

- Create and manage a serverless Aurora database cluster.
- Use AWS Secrets Manager to manage database credentials.
- Implement a data storage layer that uses Amazon RDS to move data into and out of the database.
- Use AWS Chalice to deploy a serverless REST API to Amazon API Gateway and AWS Lambda.
- Use the Requests package to send requests to the web service.

For complete source code and instructions on how to set up and run, see the full example on [GitHub.](https://github.com/awsdocs/aws-doc-sdk-examples/tree/main/python/cross_service/aurora_rest_lending_library)

### **Services used in this example**

- API Gateway
- Aurora
- Lambda
- Secrets Manager

# <span id="page-6947-0"></span>**Create a messenger application with Step Functions**

The following code example shows how to create an AWS Step Functions messenger application that retrieves message records from a database table.

## Python

## **SDK for Python (Boto3)**

Shows how to use the AWS SDK for Python (Boto3) with AWS Step Functions to create a messenger application that retrieves message records from an Amazon DynamoDB table and sends them with Amazon Simple Queue Service (Amazon SQS). The state machine integrates with an AWS Lambda function to scan the database for unsent messages.

- Create a state machine that retrieves and updates message records from an Amazon DynamoDB table.
- Update the state machine definition to also send messages to Amazon Simple Queue Service (Amazon SQS).
- Start and stop state machine runs.
- Connect to Lambda, DynamoDB, and Amazon SQS from a state machine by using service integrations.

For complete source code and instructions on how to set up and run, see the full example on [GitHub.](https://github.com/awsdocs/aws-doc-sdk-examples/tree/main/python/cross_service/stepfunctions_messenger)
## **Services used in this example**

- DynamoDB
- Lambda
- Amazon SQS
- Step Functions

# **Create a photo asset management application that lets users manage photos using labels**

The following code examples show how to create a serverless application that lets users manage photos using labels.

.NET

# **AWS SDK for .NET**

Shows how to develop a photo asset management application that detects labels in images using Amazon Rekognition and stores them for later retrieval.

For complete source code and instructions on how to set up and run, see the full example on [GitHub.](https://github.com/awsdocs/aws-doc-sdk-examples/tree/main/dotnetv3/cross-service/PhotoAssetManager)

For a deep dive into the origin of this example see the post on AWS [Community](https://community.aws/posts/cloud-journeys/01-serverless-image-recognition-app).

## **Services used in this example**

- API Gateway
- DynamoDB
- Lambda
- Amazon Rekognition
- Amazon S3
- Amazon SNS

#### $C++$

# **SDK for C++**

Shows how to develop a photo asset management application that detects labels in images using Amazon Rekognition and stores them for later retrieval.

For complete source code and instructions on how to set up and run, see the full example on [GitHub.](https://github.com/awsdocs/aws-doc-sdk-examples/tree/main/cpp/example_code/cross-service/photo_asset_manager)

For a deep dive into the origin of this example see the post on AWS [Community](https://community.aws/posts/cloud-journeys/01-serverless-image-recognition-app).

# **Services used in this example**

- API Gateway
- DynamoDB
- Lambda
- Amazon Rekognition
- Amazon S3
- Amazon SNS

#### Java

## **SDK for Java 2.x**

Shows how to develop a photo asset management application that detects labels in images using Amazon Rekognition and stores them for later retrieval.

For complete source code and instructions on how to set up and run, see the full example on [GitHub.](https://github.com/awsdocs/aws-doc-sdk-examples/tree/main/javav2/usecases/pam_source_files)

For a deep dive into the origin of this example see the post on AWS [Community](https://community.aws/posts/cloud-journeys/01-serverless-image-recognition-app).

# **Services used in this example**

- API Gateway
- DynamoDB
- Lambda
- Amazon Rekognition
- Amazon S3
- Amazon SNS

#### JavaScript

# **SDK for JavaScript (v3)**

Shows how to develop a photo asset management application that detects labels in images using Amazon Rekognition and stores them for later retrieval.

For complete source code and instructions on how to set up and run, see the full example on [GitHub.](https://github.com/awsdocs/aws-doc-sdk-examples/tree/main/javascriptv3/example_code/cross-services/photo-asset-manager)

For a deep dive into the origin of this example see the post on AWS [Community](https://community.aws/posts/cloud-journeys/01-serverless-image-recognition-app).

# **Services used in this example**

- API Gateway
- DynamoDB
- Lambda
- Amazon Rekognition
- Amazon S3
- Amazon SNS

## Kotlin

## **SDK for Kotlin**

Shows how to develop a photo asset management application that detects labels in images using Amazon Rekognition and stores them for later retrieval.

For complete source code and instructions on how to set up and run, see the full example on [GitHub.](https://github.com/awsdocs/aws-doc-sdk-examples/tree/main/kotlin/usecases/creating_pam)

For a deep dive into the origin of this example see the post on AWS [Community](https://community.aws/posts/cloud-journeys/01-serverless-image-recognition-app).

## **Services used in this example**

• API Gateway

- DynamoDB
- Lambda
- Amazon Rekognition
- Amazon S3
- Amazon SNS

#### PHP

# **SDK for PHP**

Shows how to develop a photo asset management application that detects labels in images using Amazon Rekognition and stores them for later retrieval.

For complete source code and instructions on how to set up and run, see the full example on [GitHub.](https://github.com/awsdocs/aws-doc-sdk-examples/tree/main/php/applications/photo_asset_manager)

For a deep dive into the origin of this example see the post on AWS [Community](https://community.aws/posts/cloud-journeys/01-serverless-image-recognition-app).

# **Services used in this example**

- API Gateway
- DynamoDB
- Lambda
- Amazon Rekognition
- Amazon S3
- Amazon SNS

## Rust

## **SDK for Rust**

Shows how to develop a photo asset management application that detects labels in images using Amazon Rekognition and stores them for later retrieval.

For complete source code and instructions on how to set up and run, see the full example on [GitHub.](https://github.com/awsdocs/aws-doc-sdk-examples/tree/main/rustv1/cross_service/photo_asset_management)

For a deep dive into the origin of this example see the post on AWS [Community](https://community.aws/posts/cloud-journeys/01-serverless-image-recognition-app).

## **Services used in this example**

- API Gateway
- DynamoDB
- Lambda
- Amazon Rekognition
- Amazon S3
- Amazon SNS

# **Create a websocket chat application with API Gateway**

The following code example shows how to create a chat application that is served by a websocket API built on Amazon API Gateway.

# Python

# **SDK for Python (Boto3)**

Shows how to use the AWS SDK for Python (Boto3) with Amazon API Gateway V2 to create a websocket API that integrates with AWS Lambda and Amazon DynamoDB.

- Create a websocket API served by API Gateway.
- Define a Lambda handler that stores connections in DynamoDB and posts messages to other chat participants.
- Connect to the websocket chat application and send messages with the Websockets package.

For complete source code and instructions on how to set up and run, see the full example on [GitHub.](https://github.com/awsdocs/aws-doc-sdk-examples/tree/main/python/cross_service/apigateway_websocket_chat)

# **Services used in this example**

- API Gateway
- DynamoDB
- Lambda

# **Create an application that analyzes customer feedback and synthesizes audio**

The following code examples show how to create an application that analyzes customer comment cards, translates them from their original language, determines their sentiment, and generates an audio file from the translated text.

.NET

# **AWS SDK for .NET**

This example application analyzes and stores customer feedback cards. Specifically, it fulfills the need of a fictitious hotel in New York City. The hotel receives feedback from guests in various languages in the form of physical comment cards. That feedback is uploaded into the app through a web client. After an image of a comment card is uploaded, the following steps occur:

- Text is extracted from the image using Amazon Textract.
- Amazon Comprehend determines the sentiment of the extracted text and its language.
- The extracted text is translated to English using Amazon Translate.
- Amazon Polly synthesizes an audio file from the extracted text.

The full app can be deployed with the AWS CDK. For source code and deployment instructions, see the project in [GitHub](https://github.com/awsdocs/aws-doc-sdk-examples/tree/main/dotnetv3/cross-service/FeedbackSentimentAnalyzer).

## **Services used in this example**

- Amazon Comprehend
- Lambda
- Amazon Polly
- Amazon Textract
- Amazon Translate

#### Java

## **SDK for Java 2.x**

This example application analyzes and stores customer feedback cards. Specifically, it fulfills the need of a fictitious hotel in New York City. The hotel receives feedback from guests in

various languages in the form of physical comment cards. That feedback is uploaded into the app through a web client. After an image of a comment card is uploaded, the following steps occur:

- Text is extracted from the image using Amazon Textract.
- Amazon Comprehend determines the sentiment of the extracted text and its language.
- The extracted text is translated to English using Amazon Translate.
- Amazon Polly synthesizes an audio file from the extracted text.

The full app can be deployed with the AWS CDK. For source code and deployment instructions, see the project in [GitHub](https://github.com/awsdocs/aws-doc-sdk-examples/tree/main/javav2/usecases/creating_fsa_app).

## **Services used in this example**

- Amazon Comprehend
- Lambda
- Amazon Polly
- Amazon Textract
- Amazon Translate

## **JavaScript**

# **SDK for JavaScript (v3)**

This example application analyzes and stores customer feedback cards. Specifically, it fulfills the need of a fictitious hotel in New York City. The hotel receives feedback from guests in various languages in the form of physical comment cards. That feedback is uploaded into the app through a web client. After an image of a comment card is uploaded, the following steps occur:

- Text is extracted from the image using Amazon Textract.
- Amazon Comprehend determines the sentiment of the extracted text and its language.
- The extracted text is translated to English using Amazon Translate.
- Amazon Polly synthesizes an audio file from the extracted text.

The full app can be deployed with the AWS CDK. For source code and deployment instructions, see the project in [GitHub](https://github.com/awsdocs/aws-doc-sdk-examples/tree/main/javascriptv3/example_code/cross-services/feedback-sentiment-analyzer). The following excerpts show how the AWS SDK for JavaScript is used inside of Lambda functions.

```
import { 
   ComprehendClient, 
   DetectDominantLanguageCommand, 
   DetectSentimentCommand,
} from "@aws-sdk/client-comprehend";
/** 
  * Determine the language and sentiment of the extracted text. 
 * 
  * @param {{ source_text: string}} extractTextOutput 
  */
export const handler = async (extractTextOutput) => { 
  const comprehendClient = new ComprehendClient({});
   const detectDominantLanguageCommand = new DetectDominantLanguageCommand({ 
    Text: extractTextOutput.source text,
   }); 
  // The source language is required for sentiment analysis and 
  // translation in the next step. 
   const { Languages } = await comprehendClient.send( 
     detectDominantLanguageCommand, 
   ); 
   const languageCode = Languages[0].LanguageCode; 
   const detectSentimentCommand = new DetectSentimentCommand({ 
     Text: extractTextOutput.source_text, 
     LanguageCode: languageCode, 
   }); 
   const { Sentiment } = await comprehendClient.send(detectSentimentCommand); 
   return { 
     sentiment: Sentiment, 
     language_code: languageCode, 
   };
};
```

```
import { 
   DetectDocumentTextCommand, 
   TextractClient,
} from "@aws-sdk/client-textract";
```

```
/** 
  * Fetch the S3 object from the event and analyze it using Amazon Textract. 
 * 
  * @param {import("@types/aws-lambda").EventBridgeEvent<"Object Created">} 
  eventBridgeS3Event 
  */
export const handler = async (eventBridgeS3Event) => { 
   const textractClient = new TextractClient(); 
   const detectDocumentTextCommand = new DetectDocumentTextCommand({ 
     Document: { 
       S3Object: { 
         Bucket: eventBridgeS3Event.bucket, 
         Name: eventBridgeS3Event.object, 
       }, 
     }, 
  }); 
  // Textract returns a list of blocks. A block can be a line, a page, word, etc. 
  // Each block also contains geometry of the detected text. 
  // For more information on the Block type, see https://docs.aws.amazon.com/
textract/latest/dg/API_Block.html. 
   const { Blocks } = await textractClient.send(detectDocumentTextCommand); 
  // For the purpose of this example, we are only interested in words. 
  const extractedWords = Blocks.filter((b) => b.BlockType ==="WORD") .map((b) => b.Text,
   ); 
  return extractedWords.join(" ");
};
```

```
import { PollyClient, SynthesizeSpeechCommand } from "@aws-sdk/client-polly";
import { S3Client } from "@aws-sdk/client-s3";
import { Upload } from "@aws-sdk/lib-storage";
/** 
 * Synthesize an audio file from text. 
 * 
 * @param {{ bucket: string, translated_text: string, object: string}} 
 sourceDestinationConfig 
  */
```

```
export const handler = async (sourceDestinationConfig) => { 
  const pollyClient = new PollyClient({});
   const synthesizeSpeechCommand = new SynthesizeSpeechCommand({ 
     Engine: "neural", 
     Text: sourceDestinationConfig.translated_text, 
     VoiceId: "Ruth", 
     OutputFormat: "mp3", 
   }); 
   const { AudioStream } = await pollyClient.send(synthesizeSpeechCommand); 
   const audioKey = `${sourceDestinationConfig.object}.mp3`; 
   // Store the audio file in S3. 
   const s3Client = new S3Client(); 
  const upload = new Upload(\{ client: s3Client, 
     params: { 
       Bucket: sourceDestinationConfig.bucket, 
       Key: audioKey, 
       Body: AudioStream, 
       ContentType: "audio/mp3", 
     }, 
   }); 
   await upload.done(); 
   return audioKey;
};
```

```
import { 
  TranslateClient, 
  TranslateTextCommand,
} from "@aws-sdk/client-translate";
/** 
  * Translate the extracted text to English. 
 * 
  * @param {{ extracted_text: string, source_language_code: string}} 
 textAndSourceLanguage 
  */
export const handler = async (textAndSourceLanguage) => { 
   const translateClient = new TranslateClient({});
```

```
 const translateCommand = new TranslateTextCommand({ 
     SourceLanguageCode: textAndSourceLanguage.source_language_code, 
     TargetLanguageCode: "en", 
     Text: textAndSourceLanguage.extracted_text, 
  }); 
   const { TranslatedText } = await translateClient.send(translateCommand); 
  return { translated_text: TranslatedText };
};
```
#### **Services used in this example**

- Amazon Comprehend
- Lambda
- Amazon Polly
- Amazon Textract
- Amazon Translate

#### Ruby

#### **SDK for Ruby**

This example application analyzes and stores customer feedback cards. Specifically, it fulfills the need of a fictitious hotel in New York City. The hotel receives feedback from guests in various languages in the form of physical comment cards. That feedback is uploaded into the app through a web client. After an image of a comment card is uploaded, the following steps occur:

- Text is extracted from the image using Amazon Textract.
- Amazon Comprehend determines the sentiment of the extracted text and its language.
- The extracted text is translated to English using Amazon Translate.
- Amazon Polly synthesizes an audio file from the extracted text.

The full app can be deployed with the AWS CDK. For source code and deployment instructions, see the project in [GitHub](https://github.com/awsdocs/aws-doc-sdk-examples/tree/main/ruby/cross_service_examples/feedback_sentiment_analyzer).

#### **Services used in this example**

• Amazon Comprehend

- Lambda
- Amazon Polly
- Amazon Textract
- Amazon Translate

# **Invoke a Lambda function from a browser**

The following code example shows how to invoke an AWS Lambda function from a browser.

# **JavaScript**

# **SDK for JavaScript (v2)**

You can create a browser-based application that uses an AWS Lambda function to update an Amazon DynamoDB table with user selections.

For complete source code and instructions on how to set up and run, see the full example on [GitHub.](https://github.com/awsdocs/aws-doc-sdk-examples/tree/main/javascript/example_code/lambda/lambda-for-browser)

# **Services used in this example**

- DynamoDB
- Lambda

# **SDK for JavaScript (v3)**

You can create a browser-based application that uses an AWS Lambda function to update an Amazon DynamoDB table with user selections. This app uses AWS SDK for JavaScript v3.

For complete source code and instructions on how to set up and run, see the full example on [GitHub.](https://github.com/awsdocs/aws-doc-sdk-examples/tree/main/javascriptv3/example_code/cross-services/lambda-for-browser)

## **Services used in this example**

- DynamoDB
- Lambda

# **Transform data for your application with S3 Object Lambda**

The following code example shows how to transform data for your application with S3 Object Lambda.

#### .NET

# **AWS SDK for .NET**

Shows how to add custom code to standard S3 GET requests to modify the requested object retrieved from S3 so that the object suit the needs of the requesting client or application.

For complete source code and instructions on how to set up and run, see the full example on [GitHub.](https://github.com/awsdocs/aws-doc-sdk-examples/tree/main/dotnetv3/cross-service/S3ObjectLambdaFunction)

## **Services used in this example**

- Lambda
- Amazon S3

# **Use API Gateway to invoke a Lambda function**

The following code examples show how to create an AWS Lambda function invoked by Amazon API Gateway.

Java

## **SDK for Java 2.x**

Shows how to create an AWS Lambda function by using the Lambda Java runtime API. This example invokes different AWS services to perform a specific use case. This example demonstrates how to create a Lambda function invoked by Amazon API Gateway that scans an Amazon DynamoDB table for work anniversaries and uses Amazon Simple Notification Service (Amazon SNS) to send a text message to your employees that congratulates them at their one year anniversary date.

For complete source code and instructions on how to set up and run, see the full example on [GitHub.](https://github.com/awsdocs/aws-doc-sdk-examples/tree/main/javav2/usecases/creating_lambda_apigateway)

## **Services used in this example**

- API Gateway
- DynamoDB
- Lambda

• Amazon SNS

## **JavaScript**

# **SDK for JavaScript (v3)**

Shows how to create an AWS Lambda function by using the Lambda JavaScript runtime API. This example invokes different AWS services to perform a specific use case. This example demonstrates how to create a Lambda function invoked by Amazon API Gateway that scans an Amazon DynamoDB table for work anniversaries and uses Amazon Simple Notification Service (Amazon SNS) to send a text message to your employees that congratulates them at their one year anniversary date.

For complete source code and instructions on how to set up and run, see the full example on [GitHub.](https://github.com/awsdocs/aws-doc-sdk-examples/tree/main/javascriptv3/example_code/cross-services/lambda-api-gateway)

This example is also available in the AWS SDK for [JavaScript](https://docs.aws.amazon.com/sdk-for-javascript/v3/developer-guide/api-gateway-invoking-lambda-example.html) v3 developer guide.

## **Services used in this example**

- API Gateway
- DynamoDB
- Lambda
- Amazon SNS

## Python

# **SDK for Python (Boto3)**

This example shows how to create and use an Amazon API Gateway REST API that targets an AWS Lambda function. The Lambda handler demonstrates how to route based on HTTP methods; how to get data from the query string, header, and body; and how to return a JSON response.

- Deploy a Lambda function.
- Create an API Gateway REST API.
- Create a REST resource that targets the Lambda function.
- Grant permission to let API Gateway invoke the Lambda function.
- Use the Requests package to send requests to the REST API.
- Clean up all resources created during the demo.

This example is best viewed on GitHub. For complete source code and instructions on how to set up and run, see the full example on [GitHub](https://github.com/awsdocs/aws-doc-sdk-examples/tree/main/python/example_code/lambda#readme).

## **Services used in this example**

- API Gateway
- Lambda

# **Use Step Functions to invoke Lambda functions**

The following code examples show how to create an AWS Step Functions state machine that invokes AWS Lambda functions in sequence.

#### Java

## **SDK for Java 2.x**

Shows how to create an AWS serverless workflow by using AWS Step Functions and the AWS SDK for Java 2.x. Each workflow step is implemented using an AWS Lambda function.

For complete source code and instructions on how to set up and run, see the full example on [GitHub.](https://github.com/awsdocs/aws-doc-sdk-examples/tree/main/javav2/usecases/creating_workflows_stepfunctions)

## **Services used in this example**

- DynamoDB
- Lambda
- Amazon SES
- Step Functions

## **JavaScript**

# **SDK for JavaScript (v3)**

Shows how to create an AWS serverless workflow by using AWS Step Functions and the AWS SDK for JavaScript. Each workflow step is implemented using an AWS Lambda function.

Lambda is a compute service that enables you to run code without provisioning or managing servers. Step Functions is a serverless orchestration service that lets you combine Lambda functions and other AWS services to build business-critical applications.

For complete source code and instructions on how to set up and run, see the full example on [GitHub.](https://github.com/awsdocs/aws-doc-sdk-examples/tree/main/javascriptv3/example_code/cross-services/lambda-step-functions)

This example is also available in the AWS SDK for [JavaScript](https://docs.aws.amazon.com/sdk-for-javascript/v3/developer-guide/serverless-step-functions-example.html) v3 developer guide.

# **Services used in this example**

- DynamoDB
- Lambda
- Amazon SES
- Step Functions

# **Use scheduled events to invoke a Lambda function**

The following code examples show how to create an AWS Lambda function invoked by an Amazon EventBridge scheduled event.

## Java

# **SDK for Java 2.x**

Shows how to create an Amazon EventBridge scheduled event that invokes an AWS Lambda function. Configure EventBridge to use a cron expression to schedule when the Lambda function is invoked. In this example, you create a Lambda function by using the Lambda Java runtime API. This example invokes different AWS services to perform a specific use case. This example demonstrates how to create an app that sends a mobile text message to your employees that congratulates them at the one year anniversary date.

For complete source code and instructions on how to set up and run, see the full example on [GitHub.](https://github.com/awsdocs/aws-doc-sdk-examples/tree/main/javav2/usecases/creating_scheduled_events)

# **Services used in this example**

- DynamoDB
- EventBridge
- Lambda

• Amazon SNS

## **JavaScript**

# **SDK for JavaScript (v3)**

Shows how to create an Amazon EventBridge scheduled event that invokes an AWS Lambda function. Configure EventBridge to use a cron expression to schedule when the Lambda function is invoked. In this example, you create a Lambda function by using the Lambda JavaScript runtime API. This example invokes different AWS services to perform a specific use case. This example demonstrates how to create an app that sends a mobile text message to your employees that congratulates them at the one year anniversary date.

For complete source code and instructions on how to set up and run, see the full example on [GitHub.](https://github.com/awsdocs/aws-doc-sdk-examples/tree/main/javascriptv3/example_code/cross-services/lambda-scheduled-events)

This example is also available in the AWS SDK for [JavaScript](https://docs.aws.amazon.com/sdk-for-javascript/v3/developer-guide/scheduled-events-invoking-lambda-example.html) v3 developer guide.

# **Services used in this example**

- DynamoDB
- EventBridge
- Lambda
- Amazon SNS

## Python

# **SDK for Python (Boto3)**

This example shows how to register an AWS Lambda function as the target of a scheduled Amazon EventBridge event. The Lambda handler writes a friendly message and the full event data to Amazon CloudWatch Logs for later retrieval.

- Deploys a Lambda function.
- Creates an EventBridge scheduled event and makes the Lambda function the target.
- Grants permission to let EventBridge invoke the Lambda function.
- Prints the latest data from CloudWatch Logs to show the result of the scheduled invocations.

• Cleans up all resources created during the demo.

This example is best viewed on GitHub. For complete source code and instructions on how to set up and run, see the full example on [GitHub](https://github.com/awsdocs/aws-doc-sdk-examples/tree/main/python/example_code/lambda#readme).

## **Services used in this example**

- CloudWatch Logs
- EventBridge
- Lambda

# **Code examples for Amazon Lex using AWS SDKs**

The following code examples show you how to use Amazon Lex with an AWS software development kit (SDK).

*Cross-service examples* are sample applications that work across multiple AWS services.

#### **More resources**

- **Amazon Lex [Developer](https://docs.aws.amazon.com/lexv2/latest/dg/what-is.html) Guide** More information about Amazon Lex.
- **Amazon Lex API [Reference](https://docs.aws.amazon.com/lexv2/latest/APIReference/welcome.html)** Details about all available Amazon Lex actions.
- **AWS [Developer](https://aws.amazon.com/developer/code-examples/?awsf.sdk-code-examples-product=product%23lex) Center** Code examples that you can filter by category or full-text search.
- **AWS SDK [Examples](https://github.com/awsdocs/aws-doc-sdk-examples)** GitHub repo with complete code in preferred languages. Includes instructions for setting up and running the code.

## **Code examples**

- [Cross-service](#page-6965-0) examples for Amazon Lex using AWS SDKs
	- Create an [Amazon](#page-6966-0) Lex chatbot to engage your website visitors

# <span id="page-6965-0"></span>**Cross-service examples for Amazon Lex using AWS SDKs**

The following code examples show how to use Amazon Lex with AWS SDKs. Each example contains a sample application that works across multiple AWS services.

Cross-service examples target an advanced level of experience to help you start building applications.

## **Examples**

• Create an [Amazon](#page-6966-0) Lex chatbot to engage your website visitors

# <span id="page-6966-0"></span>**Create an Amazon Lex chatbot to engage your website visitors**

The following code examples show how to create a chatbot to engage your website visitors.

Java

# **SDK for Java 2.x**

Shows how to use the Amazon Lex API to create a Chatbot within a web application to engage your web site visitors.

For complete source code and instructions on how to set up and run, see the full example on [GitHub.](https://github.com/awsdocs/aws-doc-sdk-examples/tree/main/javav2/usecases/creating_lex_chatbot)

# **Services used in this example**

- Amazon Comprehend
- Amazon Lex
- Amazon Translate

## **JavaScript**

# **SDK for JavaScript (v3)**

Shows how to use the Amazon Lex API to create a Chatbot within a web application to engage your web site visitors.

For complete source code and instructions on how to set up and run, see the full example [Building](https://docs.aws.amazon.com/sdk-for-javascript/v3/developer-guide/lex-bot-example.html) an Amazon Lex chatbot in the AWS SDK for JavaScript developer guide.

## **Services used in this example**

- Amazon Comprehend
- Amazon Lex
- Amazon Translate

# **Code examples for Lookout for Vision using AWS SDKs**

The following code examples show you how to use Amazon Lookout for Vision with an AWS software development kit (SDK).

*Actions* are code excerpts from larger programs and must be run in context. While actions show you how to call individual service functions, you can see actions in context in their related scenarios and cross-service examples.

*Scenarios* are code examples that show you how to accomplish a specific task by calling multiple functions within the same service.

#### **More resources**

- **Lookout for Vision [Developer](https://docs.aws.amazon.com/lookout-for-vision/latest/developer-guide/what-is.html) Guide** More information about Lookout for Vision.
- **Lookout for Vision API [Reference](https://docs.aws.amazon.com/lookout-for-vision/latest/APIReference/Welcome.html)** Details about all available Lookout for Vision actions.
- **AWS [Developer](https://aws.amazon.com/developer/code-examples/?awsf.sdk-code-examples-product=product%23lookout-for-vision) Center** Code examples that you can filter by category or full-text search.
- **AWS SDK [Examples](https://github.com/awsdocs/aws-doc-sdk-examples)** GitHub repo with complete code in preferred languages. Includes instructions for setting up and running the code.

## **Get started**

## **Hello Lookout for Vision**

The following code example shows how to get started using Lookout for Vision.

Python

## **SDK for Python (Boto3)**

## **Note**

There's more on GitHub. Find the complete example and learn how to set up and run in the AWS Code Examples [Repository.](https://github.com/awsdocs/aws-doc-sdk-examples/tree/main/python/example_code/lookoutvision#code-examples)

"" "

This example shows how to list your Amazon Lookout for Vision projects.

```
If you haven't previously created a project in the current AWS Region,
the response is an empty list, however it confirms that you can call the
Lookout for Vision API.
"""
from botocore.exceptions import ClientError
import boto3
class Hello: 
     """Hello class for Amazon Lookout for Vision""" 
     @staticmethod 
     def list_projects(lookoutvision_client): 
 """ 
         Lists information about the projects that are in your AWS account 
         and in the current AWS Region. 
         : param lookoutvision_client: A Boto3 Lookout for Vision client. 
        "''" try: 
             response = lookoutvision_client.list_projects() 
             for project in response["Projects"]: 
                  print("Project: " + project["ProjectName"]) 
                  print("ARN: " + project["ProjectArn"]) 
                  print() 
             print("Done!") 
         except ClientError as err: 
             print(f"Couldn't list projects. \n{err}") 
             raise
def main(): 
     session = boto3.Session(profile_name="lookoutvision-access") 
     lookoutvision_client = session.client("lookoutvision") 
     Hello.list_projects(lookoutvision_client)
if __name__ == '__main__": main()
```
• For API details, see [ListProjects](https://docs.aws.amazon.com/goto/boto3/lookoutvision-2020-11-20/ListProjects) in *AWS SDK for Python (Boto3) API Reference*.

## **Code examples**

- Actions for [Lookout](#page-6969-0) for Vision using AWS SDKs
	- Use [CreateDataset](#page-6970-0) with an AWS SDK or CLI
	- Use [CreateModel](#page-6972-0) with an AWS SDK or CLI
	- Use [CreateProject](#page-6974-0) with an AWS SDK or CLI
	- Use [DeleteDataset](#page-6975-0) with an AWS SDK or CLI
	- Use [DeleteModel](#page-6977-0) with an AWS SDK or CLI
	- Use [DeleteProject](#page-6978-0) with an AWS SDK or CLI
	- Use [DescribeDataset](#page-6979-0) with an AWS SDK or CLI
	- Use [DescribeModel](#page-6980-0) with an AWS SDK or CLI
	- Use [DetectAnomalies](#page-6982-0) with an AWS SDK or CLI
	- Use [ListModels](#page-6990-0) with an AWS SDK or CLI
	- Use [ListProjects](#page-6991-0) with an AWS SDK or CLI
	- Use [StartModel](#page-6992-0) with an AWS SDK or CLI
	- Use [StopModel](#page-6994-0) with an AWS SDK or CLI
- [Scenarios](#page-6996-0) for Lookout for Vision using AWS SDKs
	- Create a Lookout for Vision [manifest](#page-6996-1) file using an AWS SDK
	- Create, train, and start a [Lookout](#page-6999-0) for Vision model using an AWS SDK
	- Export the [datasets](#page-7000-0) from a Lookout for Vision project using an AWS SDK
	- Find a [Lookout](#page-7006-0) for Vision project with a specific tag using an AWS SDK
	- List Lookout for Vision models that are [currently](#page-7010-0) hosted using an AWS SDK

# <span id="page-6969-0"></span>**Actions for Lookout for Vision using AWS SDKs**

The following code examples show how to use Amazon Lookout for Vision with AWS SDKs. Each example calls an individual service function.

Action examples are code excerpts from larger programs and must be run in context. You can see actions in context in [Scenarios](#page-6996-0) for Lookout for Vision using AWS SDKs.

## **Examples**

- Use [CreateDataset](#page-6970-0) with an AWS SDK or CLI
- Use [CreateModel](#page-6972-0) with an AWS SDK or CLI
- Use [CreateProject](#page-6974-0) with an AWS SDK or CLI
- Use [DeleteDataset](#page-6975-0) with an AWS SDK or CLI
- Use [DeleteModel](#page-6977-0) with an AWS SDK or CLI
- Use [DeleteProject](#page-6978-0) with an AWS SDK or CLI
- Use [DescribeDataset](#page-6979-0) with an AWS SDK or CLI
- Use [DescribeModel](#page-6980-0) with an AWS SDK or CLI
- Use [DetectAnomalies](#page-6982-0) with an AWS SDK or CLI
- Use [ListModels](#page-6990-0) with an AWS SDK or CLI
- Use [ListProjects](#page-6991-0) with an AWS SDK or CLI
- Use [StartModel](#page-6992-0) with an AWS SDK or CLI
- Use [StopModel](#page-6994-0) with an AWS SDK or CLI

# <span id="page-6970-0"></span>**Use CreateDataset with an AWS SDK or CLI**

The following code example shows how to use CreateDataset.

For more information, see [Creating](https://docs.aws.amazon.com/lookout-for-vision/latest/developer-guide/model-create-dataset.html) your dataset.

Python

## **SDK for Python (Boto3)**

#### **A** Note

```
class Datasets: 
     @staticmethod 
     def create_dataset(lookoutvision_client, project_name, manifest_file, 
 dataset_type): 
        "''" Creates a new Lookout for Vision dataset 
         :param lookoutvision_client: A Lookout for Vision Boto3 client.
```

```
 :param project_name: The name of the project in which you want to 
                              create a dataset. 
         :param bucket: The bucket that contains the manifest file. 
         :param manifest_file: The path and name of the manifest file. 
         :param dataset_type: The type of the dataset (train or test). 
 """ 
        try: 
             bucket, key = manifest_file.replace("s3://", "").split("/", 1) 
             logger.info("Creating %s dataset type...", dataset_type) 
            dataset = f "GroundTruthManifest": {"S3Object": {"Bucket": bucket, "Key": 
  key}} 
 } 
             response = lookoutvision_client.create_dataset( 
                 ProjectName=project_name, 
                 DatasetType=dataset_type, 
                 DatasetSource=dataset, 
) logger.info("Dataset Status: %s", response["DatasetMetadata"]
["Status"]) 
             logger.info( 
                 "Dataset Status Message: %s", 
                 response["DatasetMetadata"]["StatusMessage"], 
) logger.info("Dataset Type: %s", response["DatasetMetadata"]
["DatasetType"]) 
             # Wait until either created or failed. 
             finished = False 
             status = "" 
            dataset description = {}{}
             while finished is False: 
                 dataset_description = lookoutvision_client.describe_dataset( 
                     ProjectName=project_name, DatasetType=dataset_type 
) status = dataset_description["DatasetDescription"]["Status"] 
                 if status == "CREATE_IN_PROGRESS": 
                     logger.info("Dataset creation in progress...") 
                     time.sleep(2) 
                 elif status == "CREATE_COMPLETE": 
                     logger.info("Dataset created.") 
                     finished = True 
                 else:
```

```
 logger.info( 
                         "Dataset creation failed: %s", 
                         dataset_description["DatasetDescription"]
["StatusMessage"], 
) finished = True 
             if status != "CREATE_COMPLETE": 
                 message = dataset_description["DatasetDescription"]
["StatusMessage"] 
                 logger.exception("Couldn't create dataset: %s", message) 
                 raise Exception(f"Couldn't create dataset: {message}") 
         except ClientError: 
             logger.exception("Service error: Couldn't create dataset.") 
             raise
```
• For API details, see [CreateDataset](https://docs.aws.amazon.com/goto/boto3/lookoutvision-2020-11-20/CreateDataset) in *AWS SDK for Python (Boto3) API Reference*.

# <span id="page-6972-0"></span>**Use CreateModel with an AWS SDK or CLI**

The following code example shows how to use CreateModel.

For more information, see [Training](https://docs.aws.amazon.com/lookout-for-vision/latest/developer-guide/model-train.html) your model.

Python

# **SDK for Python (Boto3)**

## **A** Note

```
class Models:
```

```
 @staticmethod 
 def create_model( 
     lookoutvision_client,
```
 project\_name, training\_results, tag\_key=None, tag\_key\_value=None, ): """ Creates a version of a Lookout for Vision model. :param lookoutvision\_client: A Boto3 Lookout for Vision client. :param project\_name: The name of the project in which you want to create a model. :param training\_results: The Amazon S3 location where training results are stored. :param tag\_key: The key for a tag to add to the model. :param tag\_key\_value - A value associated with the tag\_key. return: The model status and version. """ try: logger.info("Training model...") output\_bucket, output\_folder = training\_results.replace("s3://", "").split( "/", 1  $)$ output config =  ${f}$  "S3Location": {"Bucket": output\_bucket, "Prefix": output\_folder} } tags  $=$   $\lceil$ ] if tag\_key is not None: tags = [{"Key": tag\_key, "Value": tag\_key\_value}] response = lookoutvision\_client.create\_model( ProjectName=project\_name, OutputConfig=output\_config, Tags=tags  $)$  logger.info("ARN: %s", response["ModelMetadata"]["ModelArn"]) logger.info("Version: %s", response["ModelMetadata"]["ModelVersion"]) logger.info("Started training...") print("Training started. Training might take several hours to complete.") # Wait until training completes. finished = False

```
 status = "UNKNOWN" 
             while finished is False: 
                 model_description = lookoutvision_client.describe_model( 
                     ProjectName=project_name, 
                     ModelVersion=response["ModelMetadata"]["ModelVersion"], 
) status = model_description["ModelDescription"]["Status"] 
                 if status == "TRAINING": 
                     logger.info("Model training in progress...") 
                     time.sleep(600) 
                     continue 
                 if status == "TRAINED": 
                     logger.info("Model was successfully trained.") 
                 else: 
                     logger.info( 
                         "Model training failed: %s ", 
                         model_description["ModelDescription"]["StatusMessage"], 
) finished = True 
        except ClientError: 
             logger.exception("Couldn't train model.") 
            raise 
        else: 
             return status, response["ModelMetadata"]["ModelVersion"]
```
• For API details, see [CreateModel](https://docs.aws.amazon.com/goto/boto3/lookoutvision-2020-11-20/CreateModel) in *AWS SDK for Python (Boto3) API Reference*.

# <span id="page-6974-0"></span>**Use CreateProject with an AWS SDK or CLI**

The following code example shows how to use CreateProject.

For more information, see [Creating](https://docs.aws.amazon.com/lookout-for-vision/latest/developer-guide/model-create-project.html) your project.

# Python

# **SDK for Python (Boto3)**

# **(i)** Note

There's more on GitHub. Find the complete example and learn how to set up and run in the AWS Code Examples [Repository.](https://github.com/awsdocs/aws-doc-sdk-examples/tree/main/python/example_code/lookoutvision#code-examples)

```
class Projects: 
     @staticmethod 
     def create_project(lookoutvision_client, project_name): 
         """ 
         Creates a new Lookout for Vision project. 
         :param lookoutvision_client: A Boto3 Lookout for Vision client. 
         :param project_name: The name for the new project. 
         :return project_arn: The ARN of the new project. 
         """ 
         try: 
             logger.info("Creating project: %s", project_name) 
             response = 
 lookoutvision_client.create_project(ProjectName=project_name) 
             project_arn = response["ProjectMetadata"]["ProjectArn"] 
             logger.info("project ARN: %s", project_arn) 
         except ClientError: 
             logger.exception("Couldn't create project %s.", project_name) 
             raise 
         else: 
             return project_arn
```
• For API details, see [CreateProject](https://docs.aws.amazon.com/goto/boto3/lookoutvision-2020-11-20/CreateProject) in *AWS SDK for Python (Boto3) API Reference*.

# <span id="page-6975-0"></span>**Use DeleteDataset with an AWS SDK or CLI**

The following code example shows how to use DeleteDataset.

For more information, see [Deleting a dataset](https://docs.aws.amazon.com/lookout-for-vision/latest/developer-guide/delete-dataset.html).

# Python

# **SDK for Python (Boto3)**

# **A** Note

There's more on GitHub. Find the complete example and learn how to set up and run in the AWS Code Examples [Repository.](https://github.com/awsdocs/aws-doc-sdk-examples/tree/main/python/example_code/lookoutvision#code-examples)

```
class Datasets: 
     @staticmethod 
     def delete_dataset(lookoutvision_client, project_name, dataset_type): 
 """ 
         Deletes a Lookout for Vision dataset 
         :param lookoutvision_client: A Boto3 Lookout for Vision client. 
         :param project_name: The name of the project that contains the dataset 
 that 
                              you want to delete. 
         :param dataset_type: The type (train or test) of the dataset that you 
                              want to delete. 
         """ 
         try: 
             logger.info( 
                 "Deleting the %s dataset for project %s.", dataset_type, 
  project_name 
) lookoutvision_client.delete_dataset( 
                 ProjectName=project_name, DatasetType=dataset_type 
) logger.info("Dataset deleted.") 
         except ClientError: 
             logger.exception("Service error: Couldn't delete dataset.") 
             raise
```
• For API details, see [DeleteDataset](https://docs.aws.amazon.com/goto/boto3/lookoutvision-2020-11-20/DeleteDataset) in *AWS SDK for Python (Boto3) API Reference*.

# <span id="page-6977-0"></span>**Use DeleteModel with an AWS SDK or CLI**

The following code example shows how to use DeleteModel.

For more information, see [Deleting a model](https://docs.aws.amazon.com/lookout-for-vision/latest/developer-guide/delete-model.html).

#### Python

# **SDK for Python (Boto3)**

# **A** Note

```
class Models: 
     @staticmethod 
     def delete_model(lookoutvision_client, project_name, model_version): 
        "" "
         Deletes a Lookout for Vision model. The model must first be stopped and 
 can't 
         be in training. 
         :param lookoutvision_client: A Boto3 Lookout for Vision client. 
         :param project_name: The name of the project that contains the desired 
 model. 
         :param model_version: The version of the model that you want to delete. 
        "" "
         try: 
             logger.info("Deleting model: %s", model_version) 
             lookoutvision_client.delete_model( 
                 ProjectName=project_name, ModelVersion=model_version 
) model_exists = True 
             while model_exists: 
                 response = 
 lookoutvision_client.list_models(ProjectName=project_name) 
                 model_exists = False
```

```
 for model in response["Models"]: 
              if model["ModelVersion"] == model_version: 
                  model_exists = True 
         if model_exists is False: 
              logger.info("Model deleted") 
         else: 
              logger.info("Model is being deleted...") 
              time.sleep(2) 
     logger.info("Deleted Model: %s", model_version) 
 except ClientError: 
     logger.exception("Couldn't delete model.") 
     raise
```
• For API details, see [DeleteModel](https://docs.aws.amazon.com/goto/boto3/lookoutvision-2020-11-20/DeleteModel) in *AWS SDK for Python (Boto3) API Reference*.

# <span id="page-6978-0"></span>**Use DeleteProject with an AWS SDK or CLI**

The following code example shows how to use DeleteProject.

For more information, see [Deleting](https://docs.aws.amazon.com/lookout-for-vision/latest/developer-guide/delete-project.html) a project.

Python

```
SDK for Python (Boto3)
```
## **A** Note

```
class Projects: 
    @staticmethod 
    def delete_project(lookoutvision_client, project_name): 
 """
```
 Deletes a Lookout for Vision Model : param lookoutvision client: A Boto3 Lookout for Vision client. :param project\_name: The name of the project that you want to delete. "" " try: logger.info("Deleting project: %s", project\_name) response = lookoutvision\_client.delete\_project(ProjectName=project\_name) logger.info("Deleted project ARN: %s ", response["ProjectArn"]) except ClientError as err: logger.exception("Couldn't delete project %s.", project\_name) raise

• For API details, see [DeleteProject](https://docs.aws.amazon.com/goto/boto3/lookoutvision-2020-11-20/DeleteProject) in *AWS SDK for Python (Boto3) API Reference*.

# <span id="page-6979-0"></span>**Use DescribeDataset with an AWS SDK or CLI**

The following code example shows how to use DescribeDataset.

For more information, see [Viewing](https://docs.aws.amazon.com/lookout-for-vision/latest/developer-guide/view-datasets.html) your dataset.

Python

```
SDK for Python (Boto3)
```
#### *(i)* Note

```
class Datasets: 
     @staticmethod 
     def describe_dataset(lookoutvision_client, project_name, dataset_type): 
        "" ""
         Gets information about a Lookout for Vision dataset.
```

```
 :param lookoutvision_client: A Boto3 Lookout for Vision client. 
         :param project_name: The name of the project that contains the dataset 
 that 
                               you want to describe. 
         :param dataset_type: The type (train or test) of the dataset that you 
 want 
                               to describe. 
        "" ""
         try: 
             response = lookoutvision_client.describe_dataset( 
                 ProjectName=project_name, DatasetType=dataset_type 
) print(f"Name: {response['DatasetDescription']['ProjectName']}") 
             print(f"Type: {response['DatasetDescription']['DatasetType']}") 
             print(f"Status: {response['DatasetDescription']['Status']}") 
             print(f"Message: {response['DatasetDescription']['StatusMessage']}") 
             print(f"Images: {response['DatasetDescription']['ImageStats']
['Total']}") 
             print(f"Labeled: {response['DatasetDescription']['ImageStats']
['Labeled']}") 
             print(f"Normal: {response['DatasetDescription']['ImageStats']
['Normal']}") 
             print(f"Anomaly: {response['DatasetDescription']['ImageStats']
['Anomaly']}") 
         except ClientError: 
             logger.exception("Service error: problem listing datasets.") 
             raise 
         print("Done.")
```
• For API details, see [DescribeDataset](https://docs.aws.amazon.com/goto/boto3/lookoutvision-2020-11-20/DescribeDataset) in *AWS SDK for Python (Boto3) API Reference*.

# <span id="page-6980-0"></span>**Use DescribeModel with an AWS SDK or CLI**

The following code example shows how to use DescribeModel.

For more information, see [Viewing](https://docs.aws.amazon.com/lookout-for-vision/latest/developer-guide/view-models.html) your models.

# Python

# **SDK for Python (Boto3)**

# **A** Note

```
class Models: 
     @staticmethod 
     def describe_model(lookoutvision_client, project_name, model_version): 
 """ 
         Shows the performance metrics for a trained model. 
         :param lookoutvision_client: A Boto3 Amazon Lookout for Vision client. 
         :param project_name: The name of the project that contains the desired 
 model. 
         :param model_version: The version of the model. 
         """ 
         response = lookoutvision_client.describe_model( 
             ProjectName=project_name, ModelVersion=model_version 
         ) 
         model_description = response["ModelDescription"] 
         print(f"\tModel version: {model_description['ModelVersion']}") 
         print(f"\tARN: {model_description['ModelArn']}") 
         if "Description" in model_description: 
             print(f"\tDescription: {model_description['Description']}") 
         print(f"\tStatus: {model_description['Status']}") 
         print(f"\tMessage: {model_description['StatusMessage']}") 
         print(f"\tCreated: {str(model_description['CreationTimestamp'])}") 
         if model_description["Status"] in ("TRAINED", "HOSTED"): 
             training_start = model_description["CreationTimestamp"] 
             training_end = model_description["EvaluationEndTimestamp"] 
             duration = training_end - training_start 
             print(f"\tTraining duration: {duration}") 
             print("\n\tPerformance metrics\n\t-------------------") 
             print(f"\tRecall: {model_description['Performance']['Recall']}")
```

```
 print(f"\tPrecision: {model_description['Performance']
['Precision']}") 
             print(f"\tF1: {model_description['Performance']['F1Score']}") 
             training_output_bucket = model_description["OutputConfig"]
["S3Location"][ 
                 "Bucket" 
 ] 
             prefix = model_description["OutputConfig"]["S3Location"]["Prefix"] 
             print(f"\tTraining output: s3://{training_output_bucket}/{prefix}")
```
• For API details, see [DescribeModel](https://docs.aws.amazon.com/goto/boto3/lookoutvision-2020-11-20/DescribeModel) in *AWS SDK for Python (Boto3) API Reference*.

# <span id="page-6982-0"></span>**Use DetectAnomalies with an AWS SDK or CLI**

The following code example shows how to use DetectAnomalies.

For more information, see Detecting [anomalies](https://docs.aws.amazon.com/lookout-for-vision/latest/developer-guide/inference-detect-anomalies.html) in an image.

Python

# **SDK for Python (Boto3)**

#### *(i)* Note

```
class Inference: 
    "" "
     Shows how to detect anomalies in an image using a trained Lookout for Vision 
 model. 
     """ 
     @staticmethod 
     def detect_anomalies(lookoutvision_client, project_name, model_version, 
  photo): 
         "" "
```

```
 Calls DetectAnomalies using the supplied project, model version, and 
 image. 
        : param lookoutvision client: A Lookout for Vision Boto3 client.
         :param project: The project that contains the model that you want to use. 
         :param model_version: The version of the model that you want to use. 
         :param photo: The photo that you want to analyze. 
         :return: The DetectAnomalyResult object that contains the analysis 
 results. 
 """ 
        image_type = imghdr.what(photo) if image_type == "jpeg": 
             content_type = "image/jpeg" 
         elif image_type == "png": 
             content_type = "image/png" 
        else: 
             logger.info("Image type not valid for %s", photo) 
             raise ValueError( 
                 f"File format not valid. Supply a jpeg or png format file: 
 {photo}" 
) # Get images bytes for call to detect_anomalies. 
        with open(photo, "rb") as image: 
             response = lookoutvision_client.detect_anomalies( 
                 ProjectName=project_name, 
                 ContentType=content_type, 
                 Body=image.read(), 
                ModelVersion=model version,
) return response["DetectAnomalyResult"] 
    @staticmethod 
    def download_from_s3(s3_resource, photo): 
        .....
         Downloads an image from an S3 bucket. 
         :param s3_resource: A Boto3 Amazon S3 resource. 
         :param photo: The Amazon S3 path of a photo to download. 
         return: The local path to the downloaded file. 
         """ 
        try: 
             bucket, key = photo.replace("s3://", "").split("/", 1)
```
```
 local_file = os.path.basename(photo) 
         except ValueError: 
             logger.exception("Couldn't get S3 info for %s", photo) 
             raise 
         try: 
             logger.info("Downloading %s", photo) 
             s3_resource.Bucket(bucket).download_file(key, local_file) 
         except ClientError: 
             logger.exception("Couldn't download %s from S3.", photo) 
             raise 
         return local_file 
    @staticmethod 
     def reject_on_classification(image, prediction, confidence_limit): 
 """ 
         Returns True if the anomaly confidence is greater than or equal to 
         the supplied confidence limit. 
         :param image: The name of the image file that was analyzed. 
         :param prediction: The DetectAnomalyResult object returned from 
 DetectAnomalies. 
         :param confidence_limit: The minimum acceptable confidence (float 0 - 1). 
         :return: True if the error condition indicates an anomaly, otherwise 
 False. 
 """ 
         reject = False 
         logger.info("Checking classification for %s", image) 
         if prediction["IsAnomalous"] and prediction["Confidence"] >= 
 confidence_limit: 
            reject = True reject_info = ( 
                 f"Rejected: Anomaly confidence ({prediction['Confidence']:.2%}) 
 is greater" 
                 f" than limit ({confidence_limit:.2%})" 
) logger.info("%s", reject_info) 
         if not reject: 
             logger.info("No anomalies found.") 
         return reject
```

```
 @staticmethod 
    def reject_on_anomaly_types( 
         image, prediction, confidence_limit, anomaly_types_limit 
     ): 
 """ 
        Checks if the number of anomaly types is greater than the anomaly types 
         limit and if the prediction confidence is greater than the confidence 
 limit. 
         :param image: The name of the image file that was analyzed. 
         :param prediction: The DetectAnomalyResult object returned from 
 DetectAnomalies. 
        : param confidence: The minimum acceptable confidence (float 0 - 1).
         :param anomaly_types_limit: The maximum number of allowable anomaly types 
 (int). 
         :return: True if the error condition indicates an anomaly, otherwise 
 False. 
        "" ""
        logger.info("Checking number of anomaly types for %s", image) 
        reject = False 
         if prediction["IsAnomalous"] and prediction["Confidence"] >= 
 confidence_limit: 
            anomaly_types = { anomaly["Name"] 
                 for anomaly in prediction["Anomalies"] 
                 if anomaly["Name"] != "background" 
 } 
             if len(anomaly_types) > anomaly_types_limit: 
                 reject = True 
                 reject_info = ( 
                     f"Rejected: Anomaly confidence 
 ({prediction['Confidence']:.2%}) " 
                     f"is greater than limit ({confidence_limit:.2%}) and " 
                     f"the number of anomaly types ({len(anomaly_types)-1}) is " 
                     f"greater than the limit ({anomaly_types_limit})" 
) logger.info("%s", reject_info) 
         if not reject:
```

```
 logger.info("No anomalies found.") 
         return reject 
    @staticmethod 
    def reject_on_coverage( 
        image, prediction, confidence limit, anomaly label, coverage limit
     ): 
 """ 
         Checks if the coverage area of an anomaly is greater than the coverage 
 limit and if 
         the prediction confidence is greater than the confidence limit. 
         :param image: The name of the image file that was analyzed. 
         :param prediction: The DetectAnomalyResult object returned from 
 DetectAnomalies. 
         :param confidence_limit: The minimum acceptable confidence (float 0-1). 
         :anomaly_label: The anomaly label for the type of anomaly that you want 
 to check. 
         :coverage_limit: The maximum acceptable percentage coverage of an anomaly 
 (float 0-1). 
         :return: True if the error condition indicates an anomaly, otherwise 
 False. 
 """ 
        reject = False 
        logger.info("Checking coverage for %s", image) 
         if prediction["IsAnomalous"] and prediction["Confidence"] >= 
 confidence_limit: 
             for anomaly in prediction["Anomalies"]: 
                if anomaly["Name"] == anomaly_label and anomaly["PixelAnomaly"][
                     "TotalPercentageArea" 
                 ] > (coverage_limit): 
                    reject = True reject_info = ( 
                         f"Rejected: Anomaly confidence 
 ({prediction['Confidence']:.2%}) " 
                         f"is greater than limit ({confidence_limit:.2%}) and 
 {anomaly['Name']} " 
                         f"coverage ({anomaly['PixelAnomaly']
['TotalPercentageArea']:.2%}) " 
                         f"is greater than limit ({coverage_limit:.2%})" 
)
```

```
 logger.info("%s", reject_info) 
         if not reject: 
             logger.info("No anomalies found.") 
         return reject 
     @staticmethod 
     def analyze_image(lookoutvision_client, image, config): 
 """ 
         Analyzes an image with an Amazon Lookout for Vision model. Also 
         runs a series of checks to determine if the contents of an image 
         should be rejected. 
         :param lookoutvision_client: A Lookout for Vision Boto3 client. 
         param image: A local image that you want to analyze. 
         param config: Configuration information for the model and reject 
         limits. 
        "" ""
         project = config["project"] 
         model_version = config["model_version"] 
         confidence_limit = config["confidence_limit"] 
         coverage_limit = config["coverage_limit"] 
         anomaly_types_limit = config["anomaly_types_limit"] 
         anomaly_label = config["anomaly_label"] 
         # Get analysis results. 
         print(f"Analyzing {image}.") 
         prediction = Inference.detect_anomalies( 
             lookoutvision_client, project, model_version, image 
\overline{\phantom{a}} anomalies = [] 
         reject = Inference.reject_on_classification(image, prediction, 
 confidence_limit) 
         if reject: 
             anomalies.append("Classification: An anomaly was found.") 
         reject = Inference.reject_on_coverage( 
             image, prediction, confidence_limit, anomaly_label, coverage_limit 
         )
```

```
 if reject: 
              anomalies.append("Coverage: Anomaly coverage too high.") 
         reject = Inference.reject_on_anomaly_types( 
              image, prediction, confidence_limit, anomaly_types_limit 
         \lambda if reject: 
              anomalies.append("Anomaly type count: Too many anomaly types found.") 
              print() 
         if len(anomalies) > 0: 
              print(f"Anomalies found in {image}") 
              for anomaly in anomalies: 
                  print(f"{anomaly}") 
         else: 
              print(f"No anomalies found in {image}")
def main(): 
     """ 
     Detects anomalies in an image file. 
    "" "
     try: 
         logging.basicConfig(level=logging.INFO, format="%(levelname)s: 
  %(message)s") 
         parser = argparse.ArgumentParser( 
              description="Find anomalies with Amazon Lookout for Vision." 
\overline{\phantom{a}} parser.add_argument( 
              "image", 
              help="The file that you want to analyze. Supply a local file path or 
  a " 
              "path to an S3 object.", 
          ) 
          parser.add_argument( 
              "config", 
              help=( 
                  "The configuration JSON file to use. " 
                  "See https://github.com/awsdocs/aws-doc-sdk-examples/blob/main/" 
                  "python/example_code/lookoutvision/README.md" 
              ),
```

```
 ) 
         args = parser.parse_args() 
         session = boto3.Session(profile_name="lookoutvision-access") 
         lookoutvision_client = session.client("lookoutvision") 
         s3_resource = session.resource("s3") 
         # Get configuration information. 
         with open(args.config, encoding="utf-8") as config_file: 
             config = json.load(config_file) 
         # Download image if located in S3 bucket. 
         if args.image.startswith("s3://"): 
             image = Inference.download_from_s3(s3_resource, args.image) 
         else: 
             image = args.image 
         Inference.analyze_image(lookoutvision_client, image, config) 
         # Delete image, if downloaded from S3 bucket. 
         if args.image.startswith("s3://"): 
             os.remove(image) 
     except ClientError as err: 
         print(f"Service error: {err.response['Error']['Message']}") 
     except FileNotFoundError as err: 
         print(f"The supplied file couldn't be found: {err.filename}.") 
     except ValueError as err: 
         print(f"A value error occurred: {err}.") 
     else: 
         print("\nSuccessfully completed analysis.")
if __name__ == '__main__": main()
```
• For API details, see [DetectAnomalies](https://docs.aws.amazon.com/goto/boto3/lookoutvision-2020-11-20/DetectAnomalies) in *AWS SDK for Python (Boto3) API Reference*.

# **Use ListModels with an AWS SDK or CLI**

The following code example shows how to use ListModels.

For more information, see [Viewing](https://docs.aws.amazon.com/lookout-for-vision/latest/developer-guide/view-models.html) your models.

#### Python

# **SDK for Python (Boto3)**

#### **(i)** Note

There's more on GitHub. Find the complete example and learn how to set up and run in the AWS Code Examples [Repository.](https://github.com/awsdocs/aws-doc-sdk-examples/tree/main/python/example_code/lookoutvision#code-examples)

```
class Models: 
     @staticmethod 
     def describe_models(lookoutvision_client, project_name): 
 """ 
         Gets information about all models in a Lookout for Vision project. 
         :param lookoutvision_client: A Boto3 Lookout for Vision client. 
         :param project_name: The name of the project that you want to use. 
        \cdots try: 
             response = lookoutvision_client.list_models(ProjectName=project_name) 
             print("Project: " + project_name) 
             for model in response["Models"]: 
                 Models.describe_model( 
                     lookoutvision_client, project_name, model["ModelVersion"] 
) print() 
             print("Done...") 
         except ClientError: 
             logger.exception("Couldn't list models.") 
             raise
```
• For API details, see [ListModels](https://docs.aws.amazon.com/goto/boto3/lookoutvision-2020-11-20/ListModels) in *AWS SDK for Python (Boto3) API Reference*.

# **Use ListProjects with an AWS SDK or CLI**

The following code example shows how to use ListProjects.

For more information, see [Viewing](https://docs.aws.amazon.com/lookout-for-vision/latest/developer-guide/view-projects.html) your projects.

#### Python

# **SDK for Python (Boto3)**

## **A** Note

```
class Projects: 
     @staticmethod 
     def list_projects(lookoutvision_client): 
        "" "
         Lists information about the projects that are in in your AWS account 
         and in the current AWS Region. 
         :param lookoutvision_client: A Boto3 Lookout for Vision client. 
         """ 
         try: 
             response = lookoutvision_client.list_projects() 
             for project in response["Projects"]: 
                 print("Project: " + project["ProjectName"]) 
                 print("\tARN: " + project["ProjectArn"]) 
                 print("\tCreated: " + str(["CreationTimestamp"])) 
                 print("Datasets") 
                 project_description = lookoutvision_client.describe_project( 
                     ProjectName=project["ProjectName"] 
) )
                 if not project_description["ProjectDescription"]["Datasets"]: 
                     print("\tNo datasets") 
                 else: 
                     for dataset in project_description["ProjectDescription"][ 
                          "Datasets" 
\blacksquare:
                          print(f"\ttype: {dataset['DatasetType']}")
```

```
 print(f"\tStatus: {dataset['StatusMessage']}") 
                print("Models") 
                response_models = lookoutvision_client.list_models( 
                     ProjectName=project["ProjectName"] 
) if not response_models["Models"]: 
                     print("\tNo models") 
                else: 
                    for model in response_models["Models"]: 
                        Models.describe_model( 
                            lookoutvision_client, 
                            project["ProjectName"], 
                            model["ModelVersion"], 
) print("------------------------------------------------------------\n") 
            print("Done!") 
        except ClientError: 
            logger.exception("Problem listing projects.") 
            raise
```
• For API details, see [ListProjects](https://docs.aws.amazon.com/goto/boto3/lookoutvision-2020-11-20/ListProjects) in *AWS SDK for Python (Boto3) API Reference*.

# **Use StartModel with an AWS SDK or CLI**

The following code example shows how to use StartModel.

For more information, see [Starting](https://docs.aws.amazon.com/lookout-for-vision/latest/developer-guide/run-start-model.html) your model.

Python

```
SDK for Python (Boto3)
```
## **A** Note

```
class Hosting: 
    @staticmethod 
    def start_model( 
         lookoutvision_client, project_name, model_version, min_inference_units 
     ): 
 """ 
        Starts the hosting of a Lookout for Vision model. 
         :param lookoutvision_client: A Boto3 Lookout for Vision client. 
         :param project_name: The name of the project that contains the version 
 of the 
                               model that you want to start hosting. 
         :param model_version: The version of the model that you want to start 
 hosting. 
         :param min_inference_units: The number of inference units to use for 
 hosting. 
 """ 
        try: 
             logger.info( 
                 "Starting model version %s for project %s", model_version, 
 project_name 
) lookoutvision_client.start_model( 
                 ProjectName=project_name, 
                 ModelVersion=model_version, 
                MinInferenceUnits=min_inference_units,
) print("Starting hosting...") 
             status = "" 
             finished = False 
             # Wait until hosted or failed. 
             while finished is False: 
                 model_description = lookoutvision_client.describe_model( 
                     ProjectName=project_name, ModelVersion=model_version 
) status = model_description["ModelDescription"]["Status"] 
                 if status == "STARTING_HOSTING": 
                     logger.info("Host starting in progress...") 
                     time.sleep(10)
```

```
 continue 
         if status == "HOSTED": 
              logger.info("Model is hosted and ready for use.") 
              finished = True 
              continue 
         logger.info("Model hosting failed and the model can't be used.") 
         finished = True 
     if status != "HOSTED": 
         logger.error("Error hosting model: %s", status) 
         raise Exception(f"Error hosting model: {status}") 
 except ClientError: 
     logger.exception("Couldn't host model.") 
     raise
```
• For API details, see [StartModel](https://docs.aws.amazon.com/goto/boto3/lookoutvision-2020-11-20/StartModel) in *AWS SDK for Python (Boto3) API Reference*.

# **Use StopModel with an AWS SDK or CLI**

The following code example shows how to use StopModel.

For more information, see [Stopping](https://docs.aws.amazon.com/lookout-for-vision/latest/developer-guide/run-stop-model.html) your model.

Python

#### **SDK for Python (Boto3)**

#### **A** Note

```
class Hosting: 
     @staticmethod 
     def stop_model(lookoutvision_client, project_name, model_version): 
        "" "
```

```
 Stops a running Lookout for Vision Model. 
        : param lookoutvision client: A Boto3 Lookout for Vision client.
         :param project_name: The name of the project that contains the version of 
                               the model that you want to stop hosting. 
         :param model_version: The version of the model that you want to stop 
 hosting. 
        "" ""
         try: 
             logger.info("Stopping model version %s for %s", model_version, 
 project_name) 
             response = lookoutvision_client.stop_model( 
                 ProjectName=project_name, ModelVersion=model_version 
) logger.info("Stopping hosting...") 
             status = response["Status"] 
             finished = False 
             # Wait until stopped or failed. 
             while finished is False: 
                 model_description = lookoutvision_client.describe_model( 
                     ProjectName=project_name, ModelVersion=model_version 
) status = model_description["ModelDescription"]["Status"] 
                 if status == "STOPPING_HOSTING": 
                     logger.info("Host stopping in progress...") 
                     time.sleep(10) 
                     continue 
                 if status == "TRAINED": 
                     logger.info("Model is no longer hosted.") 
                     finished = True 
                     continue 
                 logger.info("Failed to stop model: %s ", status) 
                 finished = True 
             if status != "TRAINED": 
                 logger.error("Error stopping model: %s", status) 
                 raise Exception(f"Error stopping model: {status}") 
         except ClientError: 
             logger.exception("Couldn't stop hosting model.")
```
raise

• For API details, see [StopModel](https://docs.aws.amazon.com/goto/boto3/lookoutvision-2020-11-20/StopModel) in *AWS SDK for Python (Boto3) API Reference*.

# **Scenarios for Lookout for Vision using AWS SDKs**

The following code examples show how to use Amazon Lookout for Vision with AWS SDKs. Each example shows you how to accomplish a specific task by calling multiple functions within the same service.

Scenarios target an intermediate level of experience to help you understand service actions in context.

#### **Examples**

- Create a Lookout for Vision [manifest](#page-6996-0) file using an AWS SDK
- Create, train, and start a [Lookout](#page-6999-0) for Vision model using an AWS SDK
- Export the [datasets](#page-7000-0) from a Lookout for Vision project using an AWS SDK
- Find a [Lookout](#page-7006-0) for Vision project with a specific tag using an AWS SDK
- List Lookout for Vision models that are [currently](#page-7010-0) hosted using an AWS SDK

# <span id="page-6996-0"></span>**Create a Lookout for Vision manifest file using an AWS SDK**

The following code example shows how to create a Lookout for Vision manifest file and upload it to Amazon S3.

For more information, see Creating a [manifest](https://docs.aws.amazon.com/lookout-for-vision/latest/developer-guide/manifest-files.html) file.

Python

## **SDK for Python (Boto3)**

#### **A** Note

```
class Datasets: 
     @staticmethod 
     def create_manifest_file_s3(s3_resource, image_s3_path, manifest_s3_path): 
         """ 
         Creates a manifest file and uploads to Amazon S3. 
         :param s3_resource: A Boto3 Amazon S3 resource. 
         :param image_s3_path: The Amazon S3 path to the images referenced by the 
                                manifest file. The images must be in an Amazon S3 
 bucket 
                                with the following folder structure. 
                                   s3://doc-example-bucket/<train or test>/ 
                                       normal/ 
                                       anomaly/ 
                                Place normal images in the normal folder and 
  anomalous 
                                images in the anomaly folder. 
         :param manifest_s3_path: The Amazon S3 location in which to store the 
 created 
                                   manifest file. 
 """ 
        output manifest file = "temp.manifest"
         try: 
             # Current date and time in manifest file format. 
             dttm = datetime.now().strftime("%Y-%m-%dT%H:%M:%S.%f") 
             # Get bucket and folder from image and manifest file paths. 
             bucket, prefix = image_s3_path.replace("s3://", "").split("/", 1) 
             if prefix[-1] != "/": 
                 prefix += "/" manifest_bucket, manifest_prefix = manifest_s3_path.replace( 
                  "s3://", "" 
             ).split("/", 1) 
             with open(output_manifest_file, "w") as mfile: 
                  logger.info("Creating manifest file") 
                  src_bucket = s3_resource.Bucket(bucket) 
                 # Create JSON lines for anomalous images. 
                 for obj in src_bucket.objects.filter( 
                      Prefix=prefix + "anomaly/", Delimiter="/" 
\hspace{1.6cm}):
```

```
 image_path = f"s3://{src_bucket.name}/{obj.key}" 
                      manifest = Datasets.create_json_line(image_path, "anomaly", 
 dttm) 
                     mfile.write(json.dumps(manifest) + "n") # Create json lines for normal images. 
                 for obj in src_bucket.objects.filter( 
                      Prefix=prefix + "normal/", Delimiter="/" 
                  ): 
                      image_path = f"s3://{src_bucket.name}/{obj.key}" 
                      manifest = Datasets.create_json_line(image_path, "normal", 
 dttm) 
                     mfile.write(json.dumps(manifest) + "\n") logger.info("Uploading manifest file to %s", manifest_s3_path) 
             s3_resource.Bucket(manifest_bucket).upload_file( 
                  output_manifest_file, manifest_prefix 
) except ClientError: 
             logger.exception("Error uploading manifest.") 
             raise 
         except Exception: 
             logger.exception("Error uploading manifest.") 
             raise 
         else: 
             logger.info("Completed manifest file creation and upload.") 
         finally: 
             try: 
                 os.remove(output_manifest_file) 
             except FileNotFoundError: 
                  pass 
     @staticmethod 
     def create_json_line(image, class_name, dttm): 
        "" "
         Creates a single JSON line for an image. 
         :param image: The S3 location for the image. 
         :param class_name: The class of the image (normal or anomaly) 
         :param dttm: The date and time that the JSON is created. 
 """ 
        label = <math>0</math> if class_name == "normal":
```

```
label = <math>0</math> elif class_name == "anomaly": 
    label = 1 else: 
     logger.error("Unexpected label value: %s for %s", label, image) 
     raise Exception(f"Unexpected label value: {label} for {image}") 
manifest = \{ "source-ref": image, 
     "anomaly-label": label, 
     "anomaly-label-metadata": { 
          "confidence": 1, 
          "job-name": "labeling-job/anomaly-label", 
          "class-name": class_name, 
          "human-annotated": "yes", 
          "creation-date": dttm, 
          "type": "groundtruth/image-classification", 
     }, 
 } 
 return manifest
```
# <span id="page-6999-0"></span>**Create, train, and start a Lookout for Vision model using an AWS SDK**

The following code example shows how to create, train, and start a Lookout for Vision model.

#### Python

# **SDK for Python (Boto3)**

Creates and optionally starts an Amazon Lookout for Vision model using command line arguments. The example code creates a new project, training dataset, optional test dataset, and model. After model training is completed, you can use a provided script to try your model with an image.

This example requires a set of images to train its model. You can find example circuit board images on GitHub that you can use for training and testing. For details on how to copy these images to an Amazon Simple Storage Service (Amazon S3) bucket, see Prepare [example](https://docs.aws.amazon.com/lookout-for-vision/latest/developer-guide/su-prepare-example-images.html) [images.](https://docs.aws.amazon.com/lookout-for-vision/latest/developer-guide/su-prepare-example-images.html)

For complete source code and instructions on how to set up and run, see the full example on [GitHub.](https://github.com/awsdocs/aws-doc-sdk-examples/tree/main/python/example_code/lookoutvision#code-examples)

## **Services used in this example**

• Lookout for Vision

# <span id="page-7000-0"></span>**Export the datasets from a Lookout for Vision project using an AWS SDK**

The following code example shows how to export the datasets from a Lookout for Vision project.

For more information, see [Exporting](https://docs.aws.amazon.com/lookout-for-vision/latest/developer-guide/export-dataset-sdk.html) datasets from a project (SDK).

#### Python

# **SDK for Python (Boto3)**

#### **A** Note

```
"""
Purpose
Shows how to export the datasets (manifest files and images)
from an Amazon Lookout for Vision project to a new Amazon 
S3 location.
"""
import argparse
import json
import logging
import boto3
from botocore.exceptions import ClientError
logger = logging.getLogger(__name__)
```

```
def copy_file(s3_resource, source_file, destination_file): 
    "" "
     Copies a file from a source Amazon S3 folder to a destination 
     Amazon S3 folder. 
     The destination can be in a different S3 bucket. 
     :param s3: An Amazon S3 Boto3 resource. 
     :param source_file: The Amazon S3 path to the source file. 
     :param destination_file: The destination Amazon S3 path for 
     the copy operation. 
    "" "
     source_bucket, source_key = source_file.replace("s3://", "").split("/", 1) 
     destination_bucket, destination_key = destination_file.replace("s3://", 
  "").split( 
         "/", 1 
     ) 
     try: 
         bucket = s3_resource.Bucket(destination_bucket) 
         dest_object = bucket.Object(destination_key) 
         dest_object.copy_from(CopySource={"Bucket": source_bucket, "Key": 
  source_key}) 
         dest_object.wait_until_exists() 
         logger.info("Copied %s to %s", source_file, destination_file) 
     except ClientError as error: 
         if error.response["Error"]["Code"] == "404": 
             error_message = ( 
                 f"Failed to copy {source_file} to " 
                 f"{destination_file}. : {error.response['Error']['Message']}" 
) logger.warning(error_message) 
             error.response["Error"]["Message"] = error_message 
         raise
def upload_manifest_file(s3_resource, manifest_file, destination): 
    "" "
     Uploads a manifest file to a destination Amazon S3 folder. 
     :param s3: An Amazon S3 Boto3 resource. 
     :param manifest_file: The manifest file that you want to upload. 
     :destination: The Amazon S3 folder location to upload the manifest 
     file to. 
    "" ""
```

```
 destination_bucket, destination_key = destination.replace("s3://", 
  "").split("/", 1) 
     bucket = s3_resource.Bucket(destination_bucket) 
    put data = open(manifest file, "rb")
     obj = bucket.Object(destination_key + manifest_file) 
     try: 
         obj.put(Body=put_data) 
         obj.wait_until_exists() 
         logger.info("Put manifest file '%s' to bucket '%s'.", obj.key, 
  obj.bucket_name) 
     except ClientError: 
         logger.exception( 
              "Couldn't put manifest file '%s' to bucket '%s'.", obj.key, 
  obj.bucket_name 
\overline{\phantom{a}} raise 
     finally: 
         if getattr(put_data, "close", None): 
              put_data.close()
def get_dataset_types(lookoutvision_client, project): 
    "" "
     Determines the types of the datasets (train or test) in an 
     Amazon Lookout for Vision project. 
     :param lookoutvision_client: A Lookout for Vision Boto3 client. 
     :param project: The Lookout for Vision project that you want to check. 
     :return: The dataset types in the project. 
    "" ""
     try: 
         response = lookoutvision_client.describe_project(ProjectName=project) 
        datasets = \lceil]
         for dataset in response["ProjectDescription"]["Datasets"]: 
             if dataset["Status"] in ("CREATE_COMPLETE", "UPDATE_COMPLETE"): 
                  datasets.append(dataset["DatasetType"]) 
         return datasets 
     except lookoutvision_client.exceptions.ResourceNotFoundException:
```

```
 logger.exception("Project %s not found.", project) 
         raise
def process_json_line(s3_resource, entry, dataset_type, destination): 
 """ 
     Creates a JSON line for a new manifest file, copies image and mask to 
     destination. 
     :param s3_resource: An Amazon S3 Boto3 resource. 
     :param entry: A JSON line from the manifest file. 
     :param dataset_type: The type (train or test) of the dataset that 
     you want to create the manifest file for. 
     :param destination: The destination Amazon S3 folder for the manifest 
     file and dataset images. 
     :return: A JSON line with details for the destination location. 
    "" "
     entry_json = json.loads(entry) 
     print(f"source: {entry_json['source-ref']}") 
     # Use existing folder paths to ensure console added image names don't clash. 
     bucket, key = entry_json["source-ref"].replace("s3://", "").split("/", 1) 
     logger.info("Source location: %s/%s", bucket, key) 
    destination image location = destination + dataset type + "/images/" + key
     copy_file(s3_resource, entry_json["source-ref"], destination_image_location) 
     # Update JSON for writing. 
     entry_json["source-ref"] = destination_image_location 
     if "anomaly-mask-ref" in entry_json: 
         source_anomaly_ref = entry_json["anomaly-mask-ref"] 
         mask_bucket, mask_key = source_anomaly_ref.replace("s3://", 
  "").split("/", 1) 
         destination_mask_location = destination + dataset_type + "/masks/" + 
  mask_key 
         entry_json["anomaly-mask-ref"] = destination_mask_location 
         copy_file(s3_resource, source_anomaly_ref, entry_json["anomaly-mask-
ref"])
```
return entry\_json

```
def write_manifest_file( 
     lookoutvision_client, s3_resource, project, dataset_type, destination
): 
    "" "
     Creates a manifest file for a dataset. Copies the manifest file and 
     dataset images (and masks, if present) to the specified Amazon S3 
  destination. 
    : param lookoutvision client: A Lookout for Vision Boto3 client.
     :param project: The Lookout for Vision project that you want to use. 
     :param dataset_type: The type (train or test) of the dataset that 
     you want to create the manifest file for. 
     :param destination: The destination Amazon S3 folder for the manifest file 
     and dataset images. 
    "" ""
     try: 
         # Create a reusable Paginator 
         paginator = lookoutvision_client.get_paginator("list_dataset_entries") 
         # Create a PageIterator from the Paginator 
         page_iterator = paginator.paginate( 
             ProjectName=project, 
            DatasetType=dataset_type,
             PaginationConfig={"PageSize": 100}, 
\overline{\phantom{a}} output_manifest_file = dataset_type + ".manifest" 
         # Create manifest file then upload to Amazon S3 with images. 
         with open(output_manifest_file, "w", encoding="utf-8") as manifest_file: 
             for page in page_iterator: 
                 for entry in page["DatasetEntries"]: 
                      try: 
                          entry_json = process_json_line( 
                              s3_resource, entry, dataset_type, destination 
) manifest_file.write(json.dumps(entry_json) + "\n") 
                      except ClientError as error: 
                          if error.response["Error"]["Code"] == "404": 
                              print(error.response["Error"]["Message"])
```

```
 print(f"Excluded JSON line: {entry}") 
                           else: 
                               raise 
         upload_manifest_file( 
             s3_resource, output_manifest_file, destination + "datasets/" 
        \lambda except ClientError: 
         logger.exception("Problem getting dataset_entries") 
         raise
def export_datasets(lookoutvision_client, s3_resource, project, destination): 
    "" ""
     Exports the datasets from an Amazon Lookout for Vision project to a specified 
     Amazon S3 destination. 
     :param project: The Lookout for Vision project that you want to use. 
     :param destination: The destination Amazon S3 folder for the exported 
  datasets. 
    "" "
     # Add trailing backslash, if missing. 
    destination = destination if destination[-1] == \frac{1}{2} else destination + \frac{1}{2} print(f"Exporting project {project} datasets to {destination}.") 
     # Get each dataset and export to destination. 
     dataset_types = get_dataset_types(lookoutvision_client, project) 
    for dataset in dataset types:
         logger.info("Copying %s dataset to %s.", dataset, destination) 
         write_manifest_file( 
             lookoutvision_client, s3_resource, project, dataset, destination 
         ) 
     print("Exported dataset locations") 
     for dataset in dataset_types: 
         print(f" {dataset}: {destination}datasets/{dataset}.manifest") 
     print("Done.")
def add_arguments(parser): 
    "" "
```

```
 Adds command line arguments to the parser. 
     :param parser: The command line parser. 
    "" "
     parser.add_argument("project", help="The project that contains the dataset.") 
     parser.add_argument("destination", help="The destination Amazon S3 folder.")
def main(): 
    "" "
     Exports the datasets from an Amazon Lookout for Vision project to a 
     destination Amazon S3 location. 
    "" "
     logging.basicConfig(level=logging.INFO, format="%(levelname)s: %(message)s") 
     parser = argparse.ArgumentParser(usage=argparse.SUPPRESS) 
     add_arguments(parser) 
     args = parser.parse_args() 
     try: 
         session = boto3.Session(profile_name="lookoutvision-access") 
         lookoutvision_client = session.client("lookoutvision") 
         s3_resource = session.resource("s3") 
         export_datasets( 
             lookoutvision_client, s3_resource, args.project, args.destination 
\overline{\phantom{a}} except ClientError as err: 
         logger.exception(err) 
         print(f"Failed: {format(err)}")
if __name__ == '__main__": main()
```
# <span id="page-7006-0"></span>**Find a Lookout for Vision project with a specific tag using an AWS SDK**

The following code example shows how to find a Lookout for Vision project with a specific tag.

For more information, see [Tagging](https://docs.aws.amazon.com/lookout-for-vision/latest/developer-guide/tagging-model.html) models.

## Python

# **SDK for Python (Boto3)**

## **(i)** Note

```
import logging
import argparse
import boto3
from botocore.exceptions import ClientError
logger = logging.getLogger(__name__)
def find_tag(tags, key, value): 
    "" ""
     Finds a tag in the supplied list of tags. 
     :param tags: A list of tags associated with a Lookout for Vision model. 
     :param key: The tag to search for. 
     :param value: The tag key value to search for. 
     :return: True if the tag value exists, otherwise False. 
    "" "
     found = False 
     for tag in tags: 
        if key == tag['Key'']:
             logger.info("\t\tMatch found for tag: %s value: %s.", key, value) 
             found = True 
             break 
     return found
def find_tag_in_projects(lookoutvision_client, key, value): 
    "" "
     Finds Lookout for Vision models tagged with the supplied key and value.
```

```
 :param lookoutvision_client: A Boto3 Lookout for Vision client. 
    :param key: The tag key to find. 
    :param value: The value of the tag that you want to find. 
    return: A list of matching model versions (and model projects) that were 
 found. 
   "" ""
    try: 
       found tags = \lceil]
        found = False 
        projects = lookoutvision_client.list_projects() 
        # Iterate through each project and models within a project. 
        for project in projects["Projects"]: 
            logger.info("Searching project: %s ...", project["ProjectName"]) 
            response_models = lookoutvision_client.list_models( 
                ProjectName=project["ProjectName"] 
) for model in response_models["Models"]: 
                model_description = lookoutvision_client.describe_model( 
                    ProjectName=project["ProjectName"], 
                    ModelVersion=model["ModelVersion"], 
) tags = lookoutvision_client.list_tags_for_resource( 
                    ResourceArn=model_description["ModelDescription"]["ModelArn"] 
) logger.info( 
                    "\tSearching model: %s for tag: %s value: %s.", 
                    model_description["ModelDescription"]["ModelArn"], 
                    key, 
                    value, 
) if find_tag(tags["Tags"], key, value) is True: 
                    found = True 
                    logger.info( 
                        "\t\tMATCH: Project: %s: model version %s", 
                        project["ProjectName"], 
                        model_description["ModelDescription"]["ModelVersion"], 
) found_tags.append( 
 { 
                            "Project": project["ProjectName"],
```

```
 "ModelVersion": model_description["ModelDescription"]
\Gamma "ModelVersion" 
\sim 1, \sim 1, \sim 1, \sim } 
) if found is False: 
             logger.info("No match for tag %s with value %s.", key, value) 
     except ClientError: 
         logger.exception("Problem finding tags.") 
         raise 
     else: 
         return found_tags
def main(): 
     logging.basicConfig(level=logging.INFO, format="%(levelname)s: %(message)s") 
     parser = argparse.ArgumentParser(usage=argparse.SUPPRESS) 
     parser.add_argument("tag", help="The tag that you want to find.") 
     parser.add_argument("value", help="The tag value that you want to find.") 
     args = parser.parse_args() 
     key = args.tag 
     value = args.value 
    session = boto3.Session(profile name="lookoutvision-access")
     lookoutvision_client = session.client("lookoutvision") 
     print(f"Searching your models for tag: {key} with value: {value}.") 
     tagged_models = find_tag_in_projects(lookoutvision_client, key, value) 
     print("Matched models\n--------------") 
     if len(tagged_models) > 0: 
         for model in tagged_models: 
             print(f"Project: {model['Project']}. model version:
{model['ModelVersion']}") 
     else: 
         print("No matches found.")
if __name__ == '__main__": main()
```
# <span id="page-7010-0"></span>**List Lookout for Vision models that are currently hosted using an AWS SDK**

The following code example shows how to list Lookout for Vision models that are currently hosted.

Python

# **SDK for Python (Boto3)**

# *(i)* Note

```
class Hosting: 
     @staticmethod 
     def list_hosted(lookoutvision_client): 
        "" ""
         Displays a list of models in your account that are currently hosted. 
         :param lookoutvision_client: A Boto3 Lookout for Vision client. 
        "" "
         try: 
             response = lookoutvision_client.list_projects() 
            hosted = \theta print("Hosted models\n-------------") 
             for project in response["Projects"]: 
                 response_models = lookoutvision_client.list_models( 
                     ProjectName=project["ProjectName"] 
) )
                 for model in response_models["Models"]: 
                     model_description = lookoutvision_client.describe_model( 
                         ProjectName=project["ProjectName"], 
                         ModelVersion=model["ModelVersion"], 
) if model_description["ModelDescription"]["Status"] == 
  "HOSTED": 
                         print(
```

```
 f"Project: {project['ProjectName']} Model version: " 
                           f"{model['ModelVersion']}" 
)hosted += 1 print(f"{hosted} model(s) hosted") 
        except ClientError: 
            logger.exception("Problem listing hosted models.") 
            raise
```
# **Code examples for Managed Service for Apache Flink using AWS SDKs**

The following code examples show you how to use Amazon Managed Service for Apache Flink with an AWS software development kit (SDK).

*Actions* are code excerpts from larger programs and must be run in context. While actions show you how to call individual service functions, you can see actions in context in their related scenarios and cross-service examples.

#### **More resources**

- **Managed Service for Apache Flink [Developer](https://docs.aws.amazon.com/managed-flink/latest/java/what-is.html) Guide** More information about Managed Service for Apache Flink.
- **Managed Service for Apache Flink API [Reference](https://docs.aws.amazon.com/managed-flink/latest/apiv2/Welcome.html)** Details about all available Managed Service for Apache Flink actions.
- **AWS [Developer](https://aws.amazon.com/developer/code-examples/?awsf.sdk-code-examples-product=product%23kinesis-data-analytics) Center** Code examples that you can filter by category or full-text search.
- **AWS SDK [Examples](https://github.com/awsdocs/aws-doc-sdk-examples)** GitHub repo with complete code in preferred languages. Includes instructions for setting up and running the code.

#### **Code examples**

- Actions for [Managed](#page-7012-0) Service for Apache Flink using AWS SDKs
	- Use [AddApplicationInput](#page-7013-0) with an AWS SDK or CLI
	- Use [AddApplicationOutput](#page-7014-0) with an AWS SDK or CLI
	- Use [CreateApplication](#page-7016-0) with an AWS SDK or CLI
- Use [DeleteApplication](#page-7017-0) with an AWS SDK or CLI
- Use [DescribeApplication](#page-7019-0) with an AWS SDK or CLI
- Use [DescribeApplicationSnapshot](#page-7020-0) with an AWS SDK or CLI
- Use [DiscoverInputSchema](#page-7021-0) with an AWS SDK or CLI
- Use [StartApplication](#page-7023-0) with an AWS SDK or CLI
- Use [StopApplication](#page-7024-0) with an AWS SDK or CLI
- Use [UpdateApplication](#page-7025-0) with an AWS SDK or CLI
- Data [generator](#page-7027-0) for Managed Service for Apache Flink using AWS SDKs
	- [Generate](#page-7028-0) a Kinesis stream with a referrer using an AWS SDK
	- Generate a Kinesis stream with blood pressure [anomalies](#page-7029-0) using an AWS SDK
	- [Generate](#page-7030-0) a Kinesis stream with data in columns using an AWS SDK
	- Generate a Kinesis stream with heart rate [anomalies](#page-7031-0) using an AWS SDK
	- [Generate](#page-7033-0) a Kinesis stream with hotspots using an AWS SDK
	- [Generate](#page-7034-0) a Kinesis stream with log entries using an AWS SDK
	- [Generate](#page-7036-0) a Kinesis stream with stagger data using an AWS SDK
	- [Generate](#page-7037-0) a Kinesis stream with stock ticker data using an AWS SDK
	- [Generate](#page-7038-0) a Kinesis stream with two data types using an AWS SDK
	- [Generate](#page-7040-0) a Kinesis stream with web log data using an AWS SDK

# <span id="page-7012-0"></span>**Actions for Managed Service for Apache Flink using AWS SDKs**

The following code examples show how to use Amazon Managed Service for Apache Flink with AWS SDKs. Each example calls an individual service function.

#### **Examples**

- Use [AddApplicationInput](#page-7013-0) with an AWS SDK or CLI
- Use [AddApplicationOutput](#page-7014-0) with an AWS SDK or CLI
- Use [CreateApplication](#page-7016-0) with an AWS SDK or CLI
- Use [DeleteApplication](#page-7017-0) with an AWS SDK or CLI
- Use [DescribeApplication](#page-7019-0) with an AWS SDK or CLI
- Use [DescribeApplicationSnapshot](#page-7020-0) with an AWS SDK or CLI
- Use [DiscoverInputSchema](#page-7021-0) with an AWS SDK or CLI
- Use [StartApplication](#page-7023-0) with an AWS SDK or CLI
- Use [StopApplication](#page-7024-0) with an AWS SDK or CLI
- Use [UpdateApplication](#page-7025-0) with an AWS SDK or CLI

# <span id="page-7013-0"></span>**Use AddApplicationInput with an AWS SDK or CLI**

The following code example shows how to use AddApplicationInput.

#### Python

# **SDK for Python (Boto3)**

#### **A** Note

```
class KinesisAnalyticsApplicationV2: 
     """Encapsulates Kinesis Data Analytics application functions.""" 
     def __init__(self, analytics_client): 
         """ 
         :param analytics_client: A Boto3 Kinesis Data Analytics v2 client. 
        ^{\rm{m}} ""
         self.analytics_client = analytics_client 
         self.name = None 
         self.arn = None 
         self.version_id = None 
         self.create_timestamp = None 
     def add_input(self, input_prefix, stream_arn, input_schema): 
         """ 
         Adds an input stream to the application. The input stream data is mapped 
         to an in-application stream that can be processed by your code running in 
         Kinesis Data Analytics. 
         :param input_prefix: The prefix prepended to in-application input stream 
  names.
```

```
 :param stream_arn: The ARN of the input stream. 
         :param input_schema: A schema that maps the data in the input stream to 
 the 
                               runtime environment. This can be automatically 
 generated 
                               by using `discover_input_schema` or you can create 
 it 
                               yourself. 
         :return: Metadata about the newly added input. 
         """ 
         try: 
             response = self.analytics_client.add_application_input( 
                 ApplicationName=self.name, 
                 CurrentApplicationVersionId=self.version_id, 
                 Input={ 
                      "NamePrefix": input_prefix, 
                      "KinesisStreamsInput": {"ResourceARN": stream_arn}, 
                      "InputSchema": input_schema, 
                 }, 
) self.version_id = response["ApplicationVersionId"] 
             logger.info("Add input stream %s to application %s.", stream_arn, 
 self.name) 
         except ClientError: 
             logger.exception( 
                 "Couldn't add input stream %s to application %s.", stream_arn, 
 self.name 
) raise 
         else: 
             return response
```
• For API details, see [AddApplicationInput](https://docs.aws.amazon.com/goto/boto3/kinesisanalyticsv2-2018-05-23/AddApplicationInput) in *AWS SDK for Python (Boto3) API Reference*.

# <span id="page-7014-0"></span>**Use AddApplicationOutput with an AWS SDK or CLI**

The following code example shows how to use AddApplicationOutput.

## Python

# **SDK for Python (Boto3)**

## **A** Note

```
class KinesisAnalyticsApplicationV2: 
     """Encapsulates Kinesis Data Analytics application functions.""" 
     def __init__(self, analytics_client): 
        "" ""
         :param analytics_client: A Boto3 Kinesis Data Analytics v2 client. 
         """ 
         self.analytics_client = analytics_client 
         self.name = None 
         self.arn = None 
         self.version_id = None 
         self.create_timestamp = None 
     def add_output(self, in_app_stream_name, output_arn): 
 """ 
         Adds an output stream to the application. Kinesis Data Analytics maps 
 data 
         from the specified in-application stream to the output stream. 
         :param in_app_stream_name: The name of the in-application stream to map 
                                      to the output stream. 
         :param output_arn: The ARN of the output stream. 
         :return: A list of metadata about the output resources currently assigned 
                   to the application. 
         """ 
         try: 
             response = self.analytics_client.add_application_output( 
                  ApplicationName=self.name, 
                  CurrentApplicationVersionId=self.version_id, 
                  Output={ 
                      "Name": in_app_stream_name,
```

```
 "KinesisStreamsOutput": {"ResourceARN": output_arn}, 
                     "DestinationSchema": {"RecordFormatType": "JSON"}, 
\qquad \qquad \text{ }) outputs = response["OutputDescriptions"] 
             self.version_id = response["ApplicationVersionId"] 
             logging.info( 
                "Added output %s to %s, which now has %s outputs.",
                output arn,
                 self.name, 
                 len(outputs), 
) except ClientError: 
             logger.exception("Couldn't add output %s to %s.", output_arn, 
 self.name) 
             raise 
        else: 
             return outputs
```
• For API details, see [AddApplicationOutput](https://docs.aws.amazon.com/goto/boto3/kinesisanalyticsv2-2018-05-23/AddApplicationOutput) in *AWS SDK for Python (Boto3) API Reference*.

# <span id="page-7016-0"></span>**Use CreateApplication with an AWS SDK or CLI**

The following code example shows how to use CreateApplication.

Python

# **SDK for Python (Boto3)**

# **A** Note

```
class KinesisAnalyticsApplicationV2: 
     """Encapsulates Kinesis Data Analytics application functions."""
```

```
def __init_(self, analytics_client):
```

```
 """ 
         :param analytics_client: A Boto3 Kinesis Data Analytics v2 client. 
 """ 
         self.analytics_client = analytics_client 
         self.name = None 
         self.arn = None 
         self.version_id = None 
         self.create_timestamp = None 
    def create(self, app_name, role_arn, env="SQL-1_0"): 
 """ 
        Creates a Kinesis Data Analytics application. 
         :param app_name: The name of the application. 
         :param role_arn: The ARN of a role that can be assumed by Kinesis Data 
                          Analytics and grants needed permissions. 
         :param env: The runtime environment of the application, such as SQL. Code 
                     uploaded to the application runs in this environment. 
         :return: Metadata about the newly created application. 
        "" "
        try: 
             response = self.analytics_client.create_application( 
                 ApplicationName=app_name, 
                 RuntimeEnvironment=env, 
                 ServiceExecutionRole=role_arn, 
) details = response["ApplicationDetail"] 
             self._update_details(details) 
             logger.info("Application %s created.", app_name) 
         except ClientError: 
             logger.exception("Couldn't create application %s.", app_name) 
             raise 
         else: 
             return details
```
• For API details, see [CreateApplication](https://docs.aws.amazon.com/goto/boto3/kinesisanalyticsv2-2018-05-23/CreateApplication) in *AWS SDK for Python (Boto3) API Reference*.

# <span id="page-7017-0"></span>**Use DeleteApplication with an AWS SDK or CLI**

The following code example shows how to use DeleteApplication.

## Python

# **SDK for Python (Boto3)**

## **(i)** Note

There's more on GitHub. Find the complete example and learn how to set up and run in the AWS Code Examples [Repository.](https://github.com/awsdocs/aws-doc-sdk-examples/tree/main/python/example_code/kinesis-analytics-v2#code-examples)

```
class KinesisAnalyticsApplicationV2: 
     """Encapsulates Kinesis Data Analytics application functions.""" 
     def __init__(self, analytics_client): 
        "" ""
         :param analytics_client: A Boto3 Kinesis Data Analytics v2 client. 
         """ 
         self.analytics_client = analytics_client 
         self.name = None 
         self.arn = None 
         self.version_id = None 
         self.create_timestamp = None 
     def delete(self): 
        ^{\rm{m}} ""
         Deletes an application. 
        "''" try: 
             self.analytics_client.delete_application( 
                  ApplicationName=self.name, CreateTimestamp=self.create_timestamp 
) logger.info("Deleted application %s.", self.name) 
         except ClientError: 
             logger.exception("Couldn't delete application %s.", self.name) 
             raise
```
• For API details, see [DeleteApplication](https://docs.aws.amazon.com/goto/boto3/kinesisanalyticsv2-2018-05-23/DeleteApplication) in *AWS SDK for Python (Boto3) API Reference*.

# <span id="page-7019-0"></span>**Use DescribeApplication with an AWS SDK or CLI**

The following code example shows how to use DescribeApplication.

#### Python

# **SDK for Python (Boto3)**

# *(i)* Note

```
class KinesisAnalyticsApplicationV2: 
     """Encapsulates Kinesis Data Analytics application functions.""" 
     def __init__(self, analytics_client): 
 """ 
         :param analytics_client: A Boto3 Kinesis Data Analytics v2 client. 
         """ 
         self.analytics_client = analytics_client 
         self.name = None 
         self.arn = None 
         self.version_id = None 
         self.create_timestamp = None 
     def describe(self, name): 
        "" "
         Gets metadata about an application. 
         :param name: The name of the application to look up. 
         :return: Metadata about the application. 
         """ 
         try: 
             response = 
 self.analytics_client.describe_application(ApplicationName=name) 
             details = response["ApplicationDetail"] 
             self._update_details(details) 
             logger.info("Got metadata for application %s.", name) 
         except ClientError:
```
```
 logger.exception("Couldn't get metadata for application %s.", name) 
     raise 
 else: 
     return details
```
• For API details, see [DescribeApplication](https://docs.aws.amazon.com/goto/boto3/kinesisanalyticsv2-2018-05-23/DescribeApplication) in *AWS SDK for Python (Boto3) API Reference*.

### **Use DescribeApplicationSnapshot with an AWS SDK or CLI**

The following code example shows how to use DescribeApplicationSnapshot.

#### Python

#### **SDK for Python (Boto3)**

#### **A** Note

```
class KinesisAnalyticsApplicationV2: 
     """Encapsulates Kinesis Data Analytics application functions.""" 
     def __init__(self, analytics_client): 
        "" "
         :param analytics_client: A Boto3 Kinesis Data Analytics v2 client. 
        "" "
         self.analytics_client = analytics_client 
         self.name = None 
         self.arn = None 
         self.version_id = None 
         self.create_timestamp = None 
     def describe_snapshot(self, application_name, snapshot_name): 
        "" "
         Gets metadata about a previously saved application snapshot.
```
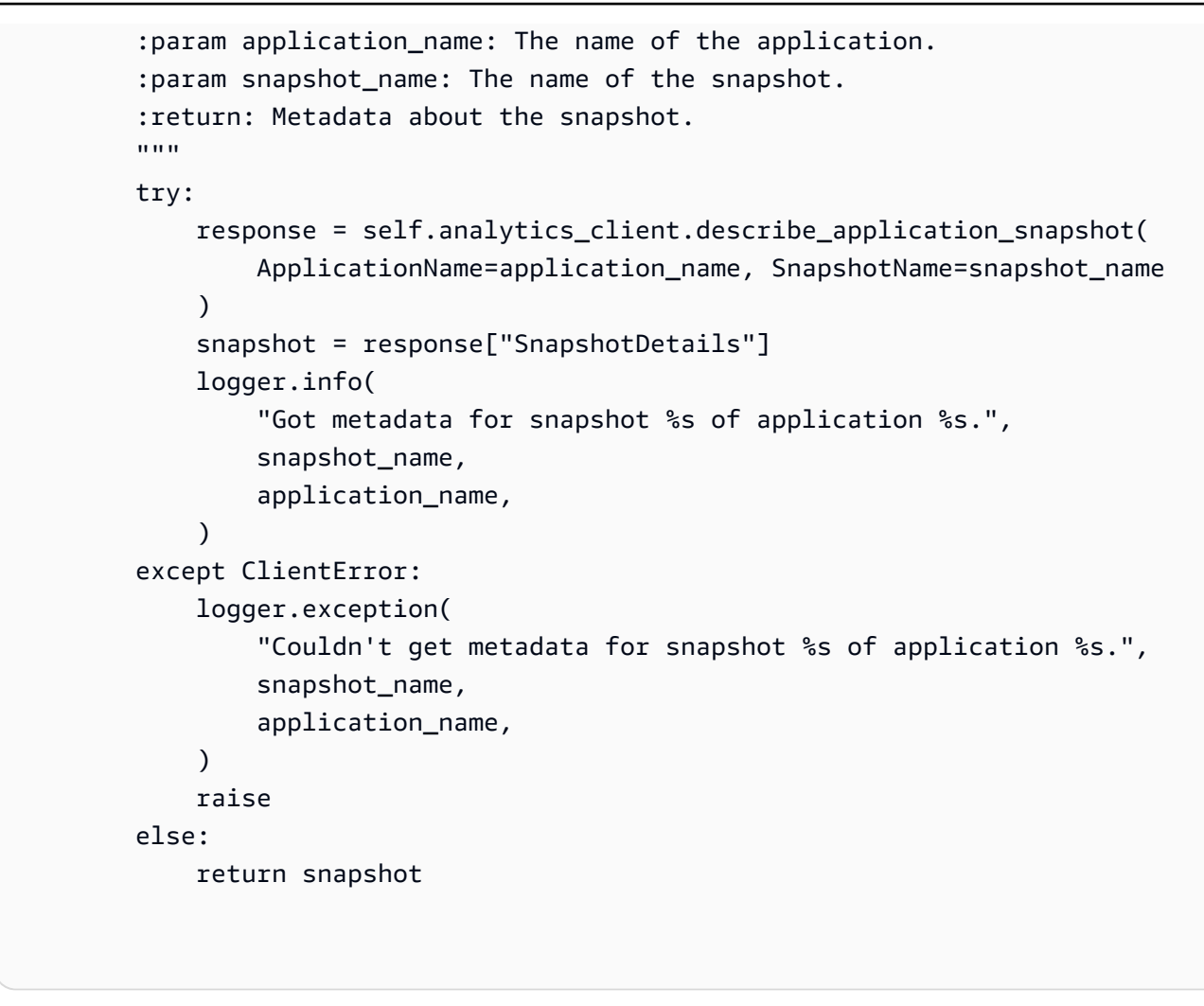

• For API details, see [DescribeApplicationSnapshot](https://docs.aws.amazon.com/goto/boto3/kinesisanalyticsv2-2018-05-23/DescribeApplicationSnapshot) in *AWS SDK for Python (Boto3) API Reference*.

## **Use DiscoverInputSchema with an AWS SDK or CLI**

The following code example shows how to use DiscoverInputSchema.

Python

```
SDK for Python (Boto3)
```
### **A** Note

```
class KinesisAnalyticsApplicationV2: 
     """Encapsulates Kinesis Data Analytics application functions.""" 
     def __init__(self, analytics_client): 
 """ 
         :param analytics_client: A Boto3 Kinesis Data Analytics v2 client. 
         """ 
         self.analytics_client = analytics_client 
         self.name = None 
         self.arn = None 
         self.version_id = None 
        self.create timestamp = None
     def discover_input_schema(self, stream_arn, role_arn): 
 """ 
         Discovers a schema that maps data in a stream to a format that is usable 
 by 
         an application's runtime environment. The stream must be active and have 
         enough data moving through it for the service to sample. The returned 
  schema 
         can be used when you add the stream as an input to the application or you 
 can 
         write your own schema. 
         :param stream_arn: The ARN of the stream to map. 
         :param role_arn: A role that lets Kinesis Data Analytics read from the 
  stream. 
         :return: The discovered schema of the data in the input stream. 
 """ 
         try: 
             response = self.analytics_client.discover_input_schema( 
                 ResourceARN=stream_arn, 
                 ServiceExecutionRole=role_arn, 
                 InputStartingPositionConfiguration={"InputStartingPosition": 
  "NOW"}, 
) schema = response["InputSchema"] 
             logger.info("Discovered input schema for stream %s.", stream_arn) 
         except ClientError: 
             logger.exception( 
                 "Couldn't discover input schema for stream %s.", stream_arn 
)
```

```
 raise 
 else: 
      return schema
```
• For API details, see [DiscoverInputSchema](https://docs.aws.amazon.com/goto/boto3/kinesisanalyticsv2-2018-05-23/DiscoverInputSchema) in *AWS SDK for Python (Boto3) API Reference*.

## **Use StartApplication with an AWS SDK or CLI**

The following code example shows how to use StartApplication.

#### Python

### **SDK for Python (Boto3)**

### **A** Note

```
class KinesisAnalyticsApplicationV2: 
     """Encapsulates Kinesis Data Analytics application functions.""" 
     def __init__(self, analytics_client): 
        "" "
         :param analytics_client: A Boto3 Kinesis Data Analytics v2 client. 
         """ 
         self.analytics_client = analytics_client 
         self.name = None 
         self.arn = None 
         self.version_id = None 
         self.create_timestamp = None 
     def start(self, input_id): 
        "" "
         Starts an application. After the application is running, it reads from 
  the
```

```
 specified input stream and runs the application code on the incoming 
 data. 
           :param input_id: The ID of the input to read. 
          "" "
          try: 
               self.analytics_client.start_application( 
                     ApplicationName=self.name, 
                     RunConfiguration={ 
                          "SqlRunConfigurations": [ 
 { 
                                    "InputId": input_id, 
                                    "InputStartingPositionConfiguration": { 
                                         "InputStartingPosition": "NOW" 
 }, 
 } 
\sim 100 \sim 100 \sim 100 \sim 100 \sim 100 \sim 100 \sim 100 \sim 100 \sim 100 \sim 100 \sim 100 \sim 100 \sim 100 \sim 100 \sim 100 \sim 100 \sim 100 \sim 100 \sim 100 \sim 100 \sim 100 \sim 100 \sim 100 \sim 100 \sim 
\qquad \qquad \text{ }) logger.info("Started application %s.", self.name) 
           except ClientError: 
               logger.exception("Couldn't start application %s.", self.name) 
               raise
```
• For API details, see [StartApplication](https://docs.aws.amazon.com/goto/boto3/kinesisanalyticsv2-2018-05-23/StartApplication) in *AWS SDK for Python (Boto3) API Reference*.

## **Use StopApplication with an AWS SDK or CLI**

The following code example shows how to use StopApplication.

Python

## **SDK for Python (Boto3)**

### **A** Note

```
class KinesisAnalyticsApplicationV2: 
     """Encapsulates Kinesis Data Analytics application functions.""" 
     def __init__(self, analytics_client): 
 """ 
         :param analytics_client: A Boto3 Kinesis Data Analytics v2 client. 
         """ 
         self.analytics_client = analytics_client 
         self.name = None 
         self.arn = None 
         self.version_id = None 
        self.create timestamp = None
     def stop(self): 
 """ 
         Stops an application. This stops the application from processing data but 
         does not delete any resources. 
         """ 
         try: 
             self.analytics_client.stop_application(ApplicationName=self.name) 
             logger.info("Stopping application %s.", self.name) 
         except ClientError: 
             logger.exception("Couldn't stop application %s.", self.name) 
             raise
```
• For API details, see [StopApplication](https://docs.aws.amazon.com/goto/boto3/kinesisanalyticsv2-2018-05-23/StopApplication) in *AWS SDK for Python (Boto3) API Reference*.

## **Use UpdateApplication with an AWS SDK or CLI**

The following code example shows how to use UpdateApplication.

### Python

## **SDK for Python (Boto3)**

### **A** Note

There's more on GitHub. Find the complete example and learn how to set up and run in the AWS Code Examples [Repository.](https://github.com/awsdocs/aws-doc-sdk-examples/tree/main/python/example_code/kinesis-analytics-v2#code-examples)

This example updates the code that runs in an existing application.

```
class KinesisAnalyticsApplicationV2: 
     """Encapsulates Kinesis Data Analytics application functions.""" 
     def __init__(self, analytics_client): 
 """ 
         :param analytics_client: A Boto3 Kinesis Data Analytics v2 client. 
         """ 
         self.analytics_client = analytics_client 
         self.name = None 
         self.arn = None 
         self.version_id = None 
         self.create_timestamp = None 
     def update_code(self, code): 
        "" "
         Updates the code that runs in the application. The code must run in the 
         runtime environment of the application, such as SQL. Application code 
         typically reads data from in-application streams and transforms it in 
  some way. 
         :param code: The code to upload. This completely replaces any existing 
 code 
                       in the application. 
         :return: Metadata about the application. 
        "" "
         try: 
             response = self.analytics_client.update_application( 
                  ApplicationName=self.name, 
                  CurrentApplicationVersionId=self.version_id, 
                  ApplicationConfigurationUpdate={
```
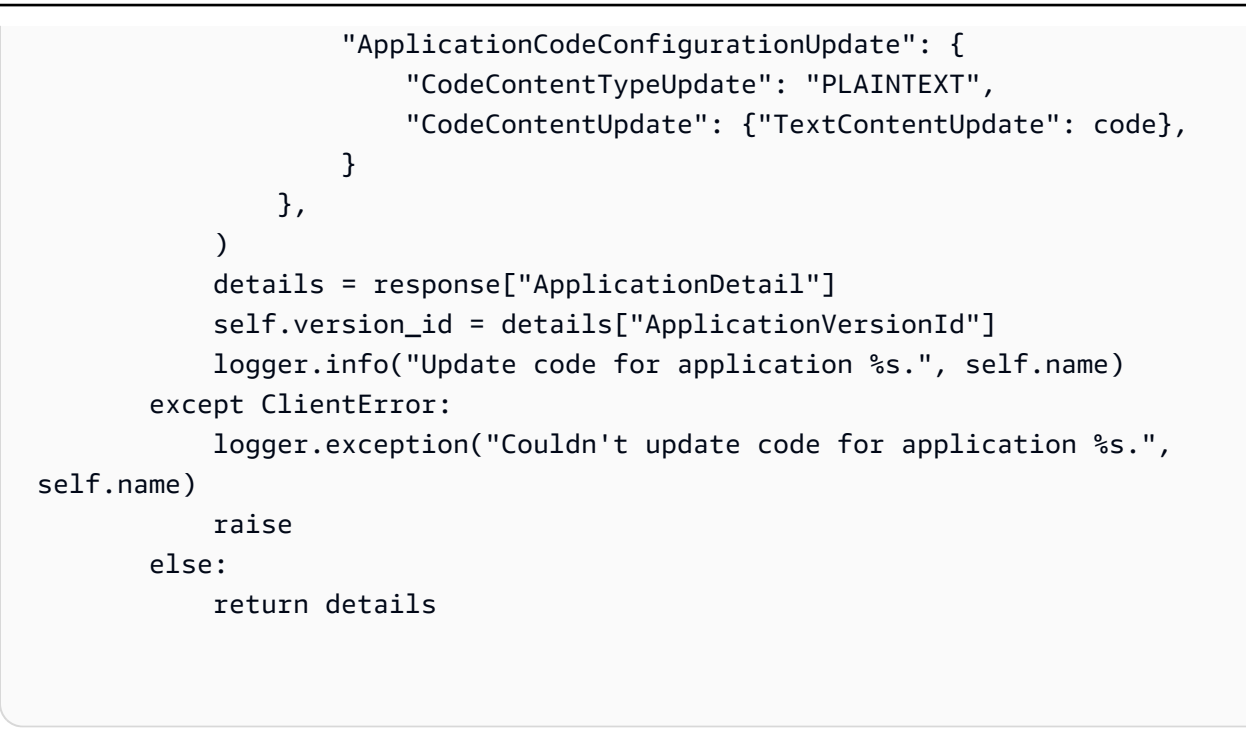

• For API details, see [UpdateApplication](https://docs.aws.amazon.com/goto/boto3/kinesisanalyticsv2-2018-05-23/UpdateApplication) in *AWS SDK for Python (Boto3) API Reference*.

## **Data generator for Managed Service for Apache Flink using AWS SDKs**

The following code examples show how to use Amazon Managed Service for Apache Flink with AWS SDKs.

#### **Examples**

- [Generate](#page-7028-0) a Kinesis stream with a referrer using an AWS SDK
- Generate a Kinesis stream with blood pressure [anomalies](#page-7029-0) using an AWS SDK
- [Generate](#page-7030-0) a Kinesis stream with data in columns using an AWS SDK
- Generate a Kinesis stream with heart rate [anomalies](#page-7031-0) using an AWS SDK
- [Generate](#page-7033-0) a Kinesis stream with hotspots using an AWS SDK
- [Generate](#page-7034-0) a Kinesis stream with log entries using an AWS SDK
- [Generate](#page-7036-0) a Kinesis stream with stagger data using an AWS SDK
- [Generate](#page-7037-0) a Kinesis stream with stock ticker data using an AWS SDK
- [Generate](#page-7038-0) a Kinesis stream with two data types using an AWS SDK
- [Generate](#page-7040-0) a Kinesis stream with web log data using an AWS SDK

## <span id="page-7028-0"></span>**Generate a Kinesis stream with a referrer using an AWS SDK**

The following code example shows how to generate a Kinesis stream with a referrer.

Python

## **SDK for Python (Boto3)**

## *(i)* Note

```
import json
import boto3
STREAM_NAME = "ExampleInputStream"
def get_data(): 
     return {"REFERRER": "http://www.amazon.com"}
def generate(stream_name, kinesis_client): 
     while True: 
        data = get_data() print(data) 
         kinesis_client.put_record( 
             StreamName=stream_name, Data=json.dumps(data), 
  PartitionKey="partitionkey" 
\overline{\phantom{a}}if __name__ == '__main__": generate(STREAM_NAME, boto3.client("kinesis"))
```
## <span id="page-7029-0"></span>**Generate a Kinesis stream with blood pressure anomalies using an AWS SDK**

The following code example shows how to generate a Kinesis stream with blood pressure anomalies.

Python

## **SDK for Python (Boto3)**

### **A** Note

```
from enum import Enum
import json
import random
import boto3
STREAM_NAME = "ExampleInputStream"
class PressureType(Enum): 
    low = "LOW" normal = "NORMAL" 
    high = "HIGH"def get_blood_pressure(pressure_type): 
     pressure = {"BloodPressureLevel": pressure_type.value} 
     if pressure_type == PressureType.low: 
         pressure["Systolic"] = random.randint(50, 80) 
         pressure["Diastolic"] = random.randint(30, 50) 
     elif pressure_type == PressureType.normal: 
         pressure["Systolic"] = random.randint(90, 120) 
         pressure["Diastolic"] = random.randint(60, 80) 
     elif pressure_type == PressureType.high: 
         pressure["Systolic"] = random.randint(130, 200) 
         pressure["Diastolic"] = random.randint(90, 150) 
     else:
```

```
 raise TypeError 
     return pressure
def generate(stream_name, kinesis_client): 
     while True: 
          rnd = random.random() 
          pressure_type = ( 
              PressureType.low 
             if rnd < 0.005 else PressureType.high 
              if rnd > 0.995 
              else PressureType.normal 
\overline{\phantom{a}} blood_pressure = get_blood_pressure(pressure_type) 
          print(blood_pressure) 
          kinesis_client.put_record( 
              StreamName=stream_name, 
              Data=json.dumps(blood_pressure), 
              PartitionKey="partitionkey", 
\overline{\phantom{a}}if __name__ == '__main__": generate(STREAM_NAME, boto3.client("kinesis"))
```
## <span id="page-7030-0"></span>**Generate a Kinesis stream with data in columns using an AWS SDK**

The following code example shows how to generate a Kinesis stream with data in columns.

Python

### **SDK for Python (Boto3)**

#### **A** Note

```
import json
import boto3
STREAM_NAME = "ExampleInputStream"
def get_data(): 
     return {"Col_A": "a", "Col_B": "b", "Col_C": "c", "Col_E_Unstructured": 
  "x,y,z"}
def generate(stream_name, kinesis_client): 
     while True: 
        data = get_data() print(data) 
         kinesis_client.put_record( 
              StreamName=stream_name, Data=json.dumps(data), 
  PartitionKey="partitionkey" 
\overline{\phantom{a}}if __name__ == '__main__": generate(STREAM_NAME, boto3.client("kinesis"))
```
## <span id="page-7031-0"></span>**Generate a Kinesis stream with heart rate anomalies using an AWS SDK**

The following code example shows how to generate a Kinesis stream with heart rate anomalies.

Python

### **SDK for Python (Boto3)**

### **A** Note

```
from enum import Enum
import json
import random
import boto3
STREAM_NAME = "ExampleInputStream"
class RateType(Enum): 
     normal = "NORMAL" 
    high = "HIGH"def get_heart_rate(rate_type): 
     if rate_type == RateType.normal: 
         rate = random.randint(60, 100) 
     elif rate_type == RateType.high: 
         rate = random.randint(150, 200) 
     else: 
         raise TypeError 
     return {"heartRate": rate, "rateType": rate_type.value}
def generate(stream_name, kinesis_client, output=True): 
     while True: 
         rnd = random.random() 
         rate_type = RateType.high if rnd < 0.01 else RateType.normal 
         heart_rate = get_heart_rate(rate_type) 
         if output: 
             print(heart_rate) 
         kinesis_client.put_record( 
             StreamName=stream_name, 
             Data=json.dumps(heart_rate), 
             PartitionKey="partitionkey", 
        \lambdaif __name__ == '__main__": generate(STREAM_NAME, boto3.client("kinesis"))
```
## <span id="page-7033-0"></span>**Generate a Kinesis stream with hotspots using an AWS SDK**

The following code example shows how to generate a Kinesis stream with hotspots.

Python

## **SDK for Python (Boto3)**

## *(i)* Note

```
import json
from pprint import pprint
import random
import time
import boto3
STREAM_NAME = "ExampleInputStream"
def get_hotspot(field, spot_size): 
    hotspot = \{ "left": field["left"] + random.random() * (field["width"] - spot_size), 
         "width": spot_size, 
         "top": field["top"] + random.random() * (field["height"] - spot_size), 
         "height": spot_size, 
     } 
     return hotspot
def get_record(field, hotspot, hotspot_weight): 
     rectangle = hotspot if random.random() < hotspot_weight else field 
    point = \{"x": rectangle["left"] + random.random() * rectangle["width"],
         "y": rectangle["top"] + random.random() * rectangle["height"], 
         "is_hot": "Y" if rectangle is hotspot else "N", 
     } 
     return {"Data": json.dumps(point), "PartitionKey": "partition_key"}
```

```
def generate( 
     stream_name, field, hotspot_size, hotspot_weight, batch_size, kinesis_client
): 
    "" "
     Generates points used as input to a hotspot detection algorithm. 
     With probability hotspot_weight (20%), a point is drawn from the hotspot; 
     otherwise, it is drawn from the base field. The location of the hotspot 
     changes for every 1000 points generated. 
    "" ""
    points_generated = \theta hotspot = None 
     while True: 
         if points_generated % 1000 == 0: 
              hotspot = get_hotspot(field, hotspot_size) 
        records = \Gamma get_record(field, hotspot, hotspot_weight) for _ in range(batch_size) 
        \mathbf{I} points_generated += len(records) 
         pprint(records) 
         kinesis_client.put_records(StreamName=stream_name, Records=records) 
         time.sleep(0.1)
if __name__ == '__main__": generate( 
         stream_name=STREAM_NAME, 
         field={"left": 0, "width": 10, "top": 0, "height": 10}, 
         hotspot_size=1, 
         hotspot_weight=0.2, 
         batch_size=10, 
         kinesis_client=boto3.client("kinesis"), 
     )
```
## <span id="page-7034-0"></span>**Generate a Kinesis stream with log entries using an AWS SDK**

The following code example shows how to generate a Kinesis stream with log entries.

### Python

## **SDK for Python (Boto3)**

### **(i)** Note

```
import json
import boto3
STREAM_NAME = "ExampleInputStream"
def get_data(): 
     return { 
         "LOGENTRY": "203.0.113.24 - - [25/Mar/2018:15:25:37 -0700] " 
         '"GET /index.php HTTP/1.1" 200 125 "-" ' 
         '"Mozilla/5.0 [en] Gecko/20100101 Firefox/52.0"' 
     }
def generate(stream_name, kinesis_client): 
     while True: 
        data = get_data() print(data) 
         kinesis_client.put_record( 
              StreamName=stream_name, Data=json.dumps(data), 
  PartitionKey="partitionkey" 
\overline{\phantom{a}}if __name__ == '__main__": generate(STREAM_NAME, boto3.client("kinesis"))
```
## <span id="page-7036-0"></span>**Generate a Kinesis stream with stagger data using an AWS SDK**

The following code example shows how to generate a Kinesis stream with stagger data.

Python

## **SDK for Python (Boto3)**

## *(i)* Note

```
import datetime
import json
import random
import time
import boto3
STREAM_NAME = "ExampleInputStream"
def get_data(): 
     event_time = datetime.datetime.utcnow() - datetime.timedelta(seconds=10) 
     return { 
         "EVENT_TIME": event_time.isoformat(), 
         "TICKER": random.choice(["AAPL", "AMZN", "MSFT", "INTC", "TBV"]), 
     }
def generate(stream_name, kinesis_client): 
     while True: 
        data = get_data() # Send six records, ten seconds apart, with the same event time and 
  ticker 
        for \_ in range(6):
             print(data) 
             kinesis_client.put_record( 
                  StreamName=stream_name, 
                  Data=json.dumps(data),
```

```
 PartitionKey="partitionkey", 
) time.sleep(10)
if __name__ == '__main__": generate(STREAM_NAME, boto3.client("kinesis"))
```
## <span id="page-7037-0"></span>**Generate a Kinesis stream with stock ticker data using an AWS SDK**

The following code example shows how to generate a Kinesis stream with stock ticker data.

Python

### **SDK for Python (Boto3)**

#### *(i)* Note

```
import datetime
import json
import random
import boto3
STREAM_NAME = "ExampleInputStream"
def get_data(): 
     return { 
         "EVENT_TIME": datetime.datetime.now().isoformat(), 
         "TICKER": random.choice(["AAPL", "AMZN", "MSFT", "INTC", "TBV"]), 
         "PRICE": round(random.random() * 100, 2), 
     }
def generate(stream_name, kinesis_client):
```

```
 while True: 
        data = get_data() print(data) 
         kinesis_client.put_record( 
              StreamName=stream_name, Data=json.dumps(data), 
  PartitionKey="partitionkey" 
\overline{\phantom{a}}if __name__ == '__main__": generate(STREAM_NAME, boto3.client("kinesis"))
```
## <span id="page-7038-0"></span>**Generate a Kinesis stream with two data types using an AWS SDK**

The following code example shows how to generate a Kinesis stream with two data types.

Python

### **SDK for Python (Boto3)**

*(i)* Note

```
import json
import random
import boto3
STREAM_NAME = "OrdersAndTradesStream"
PARTITION_KEY = "partition_key"
def get_order(order_id, ticker): 
     return { 
         "RecordType": "Order", 
         "Oid": order_id, 
         "Oticker": ticker,
```

```
 "Oprice": random.randint(500, 10000), 
         "Otype": "Sell", 
     }
def get_trade(order_id, trade_id, ticker): 
     return { 
         "RecordType": "Trade", 
         "Tid": trade_id, 
         "Toid": order_id, 
         "Tticker": ticker, 
         "Tprice": random.randint(0, 3000), 
     }
def generate(stream_name, kinesis_client): 
    order_id = 1 while True: 
         ticker = random.choice(["AAAA", "BBBB", "CCCC"]) 
         order = get_order(order_id, ticker) 
         print(order) 
         kinesis_client.put_record( 
             StreamName=stream_name, Data=json.dumps(order), 
  PartitionKey=PARTITION_KEY 
         ) 
        for trade_id in range(1, random.randint(0, 6)):
             trade = get_trade(order_id, trade_id, ticker) 
             print(trade) 
             kinesis_client.put_record( 
                  StreamName=stream_name, 
                  Data=json.dumps(trade), 
                  PartitionKey=PARTITION_KEY, 
) order_id += 1
if __name__ == '__main__": generate(STREAM_NAME, boto3.client("kinesis"))
```
## <span id="page-7040-0"></span>**Generate a Kinesis stream with web log data using an AWS SDK**

The following code example shows how to generate a Kinesis stream with web log data.

Python

## **SDK for Python (Boto3)**

## *(i)* Note

```
import json
import boto3
STREAM_NAME = "ExampleInputStream"
def get_data(): 
     return { 
          "log": "192.168.254.30 - John [24/May/2004:22:01:02 -0700] " 
          '"GET /icons/apache_pb.gif HTTP/1.1" 304 0' 
     }
def generate(stream_name, kinesis_client): 
     while True: 
        data = get_data() print(data) 
         kinesis_client.put_record( 
              StreamName=stream_name, Data=json.dumps(data), 
  PartitionKey="partitionkey" 
\overline{\phantom{a}}if __name__ == '__main__": generate(STREAM_NAME, boto3.client("kinesis"))
```
# **Code examples for MediaConvert using AWS SDKs**

The following code examples show you how to use AWS Elemental MediaConvert with an AWS software development kit (SDK).

*Actions* are code excerpts from larger programs and must be run in context. While actions show you how to call individual service functions, you can see actions in context in their related scenarios and cross-service examples.

#### **More resources**

- **[MediaConvert](https://docs.aws.amazon.com/mediaconvert/latest/ug/what-is.html) User Guide** More information about MediaConvert.
- **[MediaConvert](https://docs.aws.amazon.com/mediaconvert/latest/apireference/custom-endpoints.html) API Reference** Details about all available MediaConvert actions.
- **AWS [Developer](https://aws.amazon.com/developer/code-examples/?awsf.sdk-code-examples-product=product%23elemental-mediaconvert) Center** Code examples that you can filter by category or full-text search.
- **AWS SDK [Examples](https://github.com/awsdocs/aws-doc-sdk-examples)** GitHub repo with complete code in preferred languages. Includes instructions for setting up and running the code.

#### **Get started**

#### **Hello MediaConvert**

The following code example shows how to get started using AWS Elemental MediaConvert.

#### .NET

### **AWS SDK for .NET**

#### **A** Note

```
using Amazon.MediaConvert;
using Amazon.MediaConvert.Model;
namespace MediaConvertActions;
```

```
public static class HelloMediaConvert
```
{

```
 static async Task Main(string[] args) 
     { 
         // Create the client using the default profile. 
        var mediaConvertClient = new AmazonMediaConvertClient();
         Console.WriteLine($"Hello AWS Elemental MediaConvert! Your MediaConvert 
  Jobs are:"); 
         Console.WriteLine(); 
         // You can use await and any of the async methods to get a response. 
         // Let's get some MediaConvert jobs. 
         var response = await mediaConvertClient.ListJobsAsync( 
             new ListJobsRequest() 
\{\hspace{.1cm} \} MaxResults = 10 
 } 
             ); 
         foreach (var job in response.Jobs) 
         { 
             Console.WriteLine($"\tJob: {job.Id} status {job.Status}"); 
             Console.WriteLine(); 
         } 
     }
}
```
• For API details, see [DescribeEndpoints](https://docs.aws.amazon.com/goto/DotNetSDKV3/mediaconvert-2017-08-29/DescribeEndpoints) in *AWS SDK for .NET API Reference*.

### **Code examples**

- Actions for [MediaConvert](#page-7042-0) using AWS SDKs
	- Use [CreateJob](#page-7043-0) with an AWS SDK or CLI
	- Use [GetJob](#page-7085-0) with an AWS SDK or CLI
	- Use [ListJobs](#page-7092-0) with an AWS SDK or CLI

## <span id="page-7042-0"></span>**Actions for MediaConvert using AWS SDKs**

The following code examples show how to use AWS Elemental MediaConvert with AWS SDKs. Each example calls an individual service function.

### **Examples**

- Use [CreateJob](#page-7043-0) with an AWS SDK or CLI
- Use [GetJob](#page-7085-0) with an AWS SDK or CLI
- Use [ListJobs](#page-7092-0) with an AWS SDK or CLI

## <span id="page-7043-0"></span>**Use CreateJob with an AWS SDK or CLI**

The following code examples show how to use CreateJob.

.NET

## **AWS SDK for .NET**

### **A** Note

There's more on GitHub. Find the complete example and learn how to set up and run in the AWS Code Examples [Repository.](https://github.com/awsdocs/aws-doc-sdk-examples/tree/main/dotnetv3/MediaConvert#code-examples)

Set up the file locations, client, and wrapper.

```
 // MediaConvert role Amazon Resource Name (ARN). 
         // For information on creating this role, see 
         // https://docs.aws.amazon.com/mediaconvert/latest/ug/creating-the-iam-
role-in-mediaconvert-configured.html. 
         var mediaConvertRole = _configuration["mediaConvertRoleARN"]; 
         // Include the file input and output locations in settings.json or 
  settings.local.json. 
         var fileInput = _configuration["fileInput"]; 
         var fileOutput = _configuration["fileOutput"]; 
         AmazonMediaConvertClient mcClient = new AmazonMediaConvertClient(); 
         var wrapper = new MediaConvertWrapper(mcClient);
```
Console.WriteLine(new string('-', 80));

```
 Console.WriteLine($"Creating job for input file {fileInput}."); 
        var jobId = await wrapper.CreateJob(mediaConvertRole!, fileInput!, 
 fileOutput!); 
        Console.WriteLine($"Created job with Job ID: {jobId}"); 
        Console.WriteLine(new string('-', 80));
```
Create the job using the wrapper method and return the job ID.

```
 /// <summary> 
     /// Create a job to convert a media file. 
    // </summary>
     /// <param name="mediaConvertRole">The Amazon Resource Name (ARN) of the 
 media convert role, as specified here: 
     /// https://docs.aws.amazon.com/mediaconvert/latest/ug/creating-the-iam-role-
in-mediaconvert-configured.html</param> 
     /// <param name="fileInput">The Amazon Simple Storage Service (Amazon S3) 
location of the input media file.</param>
     /// <param name="fileOutput">The Amazon S3 location for the output media 
file.</param>
    /// <returns>The ID of the new job.</returns>
     public async Task<string> CreateJob(string mediaConvertRole, string 
 fileInput, 
         string fileOutput) 
     { 
         CreateJobRequest createJobRequest = new CreateJobRequest 
         { 
             Role = mediaConvertRole 
         }; 
         createJobRequest.UserMetadata.Add("Customer", "Amazon"); 
         JobSettings jobSettings = new JobSettings 
         { 
            AdAvailOffset = \varnothing,
             TimecodeConfig = new TimecodeConfig 
\{\hspace{.1cm} \} Source = TimecodeSource.EMBEDDED 
             } 
         }; 
         createJobRequest.Settings = jobSettings;
```

```
 #region OutputGroup 
         OutputGroup ofg = new OutputGroup 
         { 
             Name = "File Group", 
             OutputGroupSettings = new OutputGroupSettings 
\{\hspace{.1cm} \} Type = OutputGroupType.FILE_GROUP_SETTINGS, 
                 FileGroupSettings = new FileGroupSettings 
\overline{a} Destination = fileOutput 
 } 
             } 
         }; 
         Output output = new Output 
         { 
             NameModifier = "_1" 
         }; 
         #region VideoDescription 
         VideoDescription vdes = new VideoDescription 
         { 
             ScalingBehavior = ScalingBehavior.DEFAULT, 
             TimecodeInsertion = VideoTimecodeInsertion.DISABLED, 
             AntiAlias = AntiAlias.ENABLED, 
             Sharpness = 50, 
             AfdSignaling = AfdSignaling.NONE, 
             DropFrameTimecode = DropFrameTimecode.ENABLED, 
             RespondToAfd = RespondToAfd.NONE, 
             ColorMetadata = ColorMetadata.INSERT, 
             CodecSettings = new VideoCodecSettings 
\{\hspace{.1cm} \} Codec = VideoCodec.H_264 
 } 
         }; 
         output.VideoDescription = vdes; 
         H264Settings h264 = new H264Settings 
         { 
             InterlaceMode = H264InterlaceMode.PROGRESSIVE, 
             NumberReferenceFrames = 3, 
             Syntax = H264Syntax.DEFAULT,
```

```
Softness = \theta,
            GopClosedCadence = 1, 
           GopSize = 90,
            Slices = 1, 
            GopBReference = H264GopBReference.DISABLED, 
            SlowPal = H264SlowPal.DISABLED, 
            SpatialAdaptiveQuantization = 
 H264SpatialAdaptiveQuantization.ENABLED, 
            TemporalAdaptiveQuantization = 
 H264TemporalAdaptiveQuantization.ENABLED, 
            FlickerAdaptiveQuantization = 
 H264FlickerAdaptiveQuantization.DISABLED, 
            EntropyEncoding = H264EntropyEncoding.CABAC, 
            Bitrate = 5000000, 
            FramerateControl = H264FramerateControl.SPECIFIED, 
            RateControlMode = H264RateControlMode.CBR, 
            CodecProfile = H264CodecProfile.MAIN, 
            Telecine = H264Telecine.NONE, 
           MinIInterval = 0,
            AdaptiveQuantization = H264AdaptiveQuantization.HIGH, 
            CodecLevel = H264CodecLevel.AUTO, 
            FieldEncoding = H264FieldEncoding.PAFF, 
            SceneChangeDetect = H264SceneChangeDetect.ENABLED, 
            QualityTuningLevel = H264QualityTuningLevel.SINGLE_PASS, 
            FramerateConversionAlgorithm = 
                 H264FramerateConversionAlgorithm.DUPLICATE_DROP, 
            UnregisteredSeiTimecode = H264UnregisteredSeiTimecode.DISABLED, 
            GopSizeUnits = H264GopSizeUnits.FRAMES, 
            ParControl = H264ParControl.SPECIFIED, 
            NumberBFramesBetweenReferenceFrames = 2, 
            RepeatPps = H264RepeatPps.DISABLED, 
            FramerateNumerator = 30, 
            FramerateDenominator = 1, 
            ParNumerator = 1, 
            ParDenominator = 1 
        }; 
        output.VideoDescription.CodecSettings.H264Settings = h264; 
        #endregion VideoDescription 
        #region AudioDescription 
        AudioDescription ades = new AudioDescription 
        {
```

```
 LanguageCodeControl = AudioLanguageCodeControl.FOLLOW_INPUT, 
             // This name matches one specified in the following Inputs. 
             AudioSourceName = "Audio Selector 1", 
             CodecSettings = new AudioCodecSettings 
\{\hspace{.1cm} \} Codec = AudioCodec.AAC 
 } 
         }; 
         AacSettings aac = new AacSettings 
         { 
             AudioDescriptionBroadcasterMix = 
 AacAudioDescriptionBroadcasterMix.NORMAL, 
             RateControlMode = AacRateControlMode.CBR, 
             CodecProfile = AacCodecProfile.LC, 
             CodingMode = AacCodingMode.CODING_MODE_2_0, 
             RawFormat = AacRawFormat.NONE, 
             SampleRate = 48000, 
             Specification = AacSpecification.MPEG4, 
             Bitrate = 64000 
         }; 
         ades.CodecSettings.AacSettings = aac; 
         output.AudioDescriptions.Add(ades); 
         #endregion AudioDescription 
         #region Mp4 Container 
         output.ContainerSettings = new ContainerSettings 
         { 
             Container = ContainerType.MP4 
         }; 
         Mp4Settings mp4 = new Mp4Settings 
         { 
             CslgAtom = Mp4CslgAtom.INCLUDE, 
             FreeSpaceBox = Mp4FreeSpaceBox.EXCLUDE, 
             MoovPlacement = Mp4MoovPlacement.PROGRESSIVE_DOWNLOAD 
         }; 
         output.ContainerSettings.Mp4Settings = mp4; 
         #endregion Mp4 Container 
         ofg.Outputs.Add(output); 
         createJobRequest.Settings.OutputGroups.Add(ofg);
```

```
 #endregion OutputGroup 
     #region Input 
     Input input = new Input 
     { 
         FilterEnable = InputFilterEnable.AUTO, 
         PsiControl = InputPsiControl.USE_PSI, 
        FilterStrength = 0,
         DeblockFilter = InputDeblockFilter.DISABLED, 
         DenoiseFilter = InputDenoiseFilter.DISABLED, 
         TimecodeSource = InputTimecodeSource.EMBEDDED, 
         FileInput = fileInput 
     }; 
     AudioSelector audsel = new AudioSelector 
     { 
        Offset = \varnothing,
         DefaultSelection = AudioDefaultSelection.NOT_DEFAULT, 
         ProgramSelection = 1, 
         SelectorType = AudioSelectorType.TRACK 
     }; 
     audsel.Tracks.Add(1); 
     input.AudioSelectors.Add("Audio Selector 1", audsel); 
     input.VideoSelector = new VideoSelector 
     { 
         ColorSpace = ColorSpace.FOLLOW 
     }; 
     createJobRequest.Settings.Inputs.Add(input); 
     #endregion Input 
     CreateJobResponse createJobResponse = 
        await _amazonMediaConvert.CreateJobAsync(createJobRequest);
     var jobId = createJobResponse.Job.Id; 
     return jobId; 
 }
```
• For API details, see [CreateJob](https://docs.aws.amazon.com/goto/DotNetSDKV3/mediaconvert-2017-08-29/CreateJob) in *AWS SDK for .NET API Reference*.

#### $C++$

### **SDK for C++**

### **Note**

```
//! Create an AWS Elemental MediaConvert job.
/*! 
   \param mediaConvertRole: An Amazon Resource Name (ARN) for the AWS Identity and 
                             Access Management (IAM) role for the job. 
  \param fileInput: A URI to an input file that is stored in Amazon Simple 
  Storage Service 
                      (Amazon S3) or on an HTTP(S) server. 
  \param fileOutput: A URI for an Amazon S3 output location and the output file 
  name base. 
  \param jobSettingsFile: An optional JSON settings file. 
  \param clientConfiguration: AWS client configuration. 
  \return bool: Function succeeded. 
  */
bool AwsDoc::MediaConvert::createJob(const Aws::String &mediaConvertRole, 
                                       const Aws::String &fileInput, 
                                        const Aws::String &fileOutput, 
                                        const Aws::String &jobSettingsFile, 
                                        const Aws::Client::ClientConfiguration 
  &clientConfiguration) { 
     Aws::MediaConvert::Model::CreateJobRequest createJobRequest; 
     createJobRequest.SetRole(mediaConvertRole); 
     Aws::Http::HeaderValueCollection hvc; 
     hvc.emplace("Customer", "Amazon"); 
     createJobRequest.SetUserMetadata(hvc); 
     if (!jobSettingsFile.empty()) // Use a JSON file for the job settings. 
\{ std::ifstream jobSettingsStream(jobSettingsFile, std::ios::ate);
```

```
 if (!jobSettingsStream) { 
            std::cerr << "Unable to open the job template file." << std::endl; 
            return false; 
        } 
        std::vector<char> buffer(jobSettingsStream.tellg()); 
        jobSettingsStream.seekg(0); 
        jobSettingsStream.read(buffer.data(), buffer.size()); 
        std::string jobSettingsJSON(buffer.data(), buffer.size()); 
       size t pos = jobSettingsJSON.find(INPUT FILE PLACEHOLDER);
       if (pos != std::string::npos) {
            jobSettingsJSON.replace(pos, strlen(INPUT_FILE_PLACEHOLDER), 
 fileInput); 
        } 
        pos = jobSettingsJSON.find(OUTPUT_FILE_PLACEHOLDER); 
        if (pos != std::string::npos) { 
            jobSettingsJSON.replace(pos, strlen(OUTPUT_FILE_PLACEHOLDER), 
 fileOutput); 
        } 
        Aws::Utils::Json::JsonValue jsonValue(jobSettingsJSON); 
       Aws::MediaConvert::Model::JobSettings jobSettings(jsonValue);
        createJobRequest.SetSettings(jobSettings); 
    } 
    else { // Configure the job settings programmatically. 
        Aws::MediaConvert::Model::JobSettings jobSettings; 
        jobSettings.SetAdAvailOffset(0); 
       Aws::MediaConvert::Model::TimecodeConfig timecodeConfig;
 timecodeConfig.SetSource(Aws::MediaConvert::Model::TimecodeSource::EMBEDDED); 
        jobSettings.SetTimecodeConfig(timecodeConfig); 
        // Configure the output group. 
        Aws::MediaConvert::Model::OutputGroup outputGroup; 
        outputGroup.SetName("File Group"); 
        Aws::MediaConvert::Model::OutputGroupSettings outputGroupSettings; 
        outputGroupSettings.SetType( 
                Aws::MediaConvert::Model::OutputGroupType::FILE_GROUP_SETTINGS); 
        Aws::MediaConvert::Model::FileGroupSettings fileGroupSettings; 
        fileGroupSettings.SetDestination(fileOutput); 
        outputGroupSettings.SetFileGroupSettings(fileGroupSettings); 
        outputGroup.SetOutputGroupSettings(outputGroupSettings); 
       Aws::MediaConvert::Model::Output output;
```

```
 output.SetNameModifier("_1"); 
       Aws::MediaConvert::Model::VideoDescription videoDescription;
        videoDescription.SetScalingBehavior( 
                Aws::MediaConvert::Model::ScalingBehavior::DEFAULT); 
        videoDescription.SetTimecodeInsertion( 
                Aws::MediaConvert::Model::VideoTimecodeInsertion::DISABLED); 
 videoDescription.SetAntiAlias(Aws::MediaConvert::Model::AntiAlias::ENABLED); 
        videoDescription.SetSharpness(50); 
 videoDescription.SetAfdSignaling(Aws::MediaConvert::Model::AfdSignaling::NONE); 
        videoDescription.SetDropFrameTimecode( 
                Aws::MediaConvert::Model::DropFrameTimecode::ENABLED); 
 videoDescription.SetRespondToAfd(Aws::MediaConvert::Model::RespondToAfd::NONE); 
        videoDescription.SetColorMetadata( 
                Aws::MediaConvert::Model::ColorMetadata::INSERT); 
       Aws::MediaConvert::Model::VideoCodecSettings videoCodecSettings;
       videoCodecSettings.SetCodec(Aws::MediaConvert::Model::VideoCodec::H_264);
       Aws::MediaConvert::Model::H264Settings h264Settings;
        h264Settings.SetNumberReferenceFrames(3); 
        h264Settings.SetSyntax(Aws::MediaConvert::Model::H264Syntax::DEFAULT); 
        h264Settings.SetSoftness(0); 
        h264Settings.SetGopClosedCadence(1); 
        h264Settings.SetGopSize(90); 
        h264Settings.SetSlices(1); 
        h264Settings.SetGopBReference( 
                Aws::MediaConvert::Model::H264GopBReference::DISABLED); 
       h264Settings.SetSlowPal(Aws::MediaConvert::Model::H264SlowPal::DISABLED);
        h264Settings.SetSpatialAdaptiveQuantization( 
 Aws::MediaConvert::Model::H264SpatialAdaptiveQuantization::ENABLED); 
        h264Settings.SetTemporalAdaptiveQuantization( 
 Aws::MediaConvert::Model::H264TemporalAdaptiveQuantization::ENABLED); 
        h264Settings.SetFlickerAdaptiveQuantization( 
 Aws::MediaConvert::Model::H264FlickerAdaptiveQuantization::DISABLED); 
        h264Settings.SetEntropyEncoding( 
                Aws::MediaConvert::Model::H264EntropyEncoding::CABAC); 
        h264Settings.SetBitrate(5000000); 
        h264Settings.SetFramerateControl(
```
 Aws::MediaConvert::Model::H264FramerateControl::SPECIFIED); h264Settings.SetRateControlMode( Aws::MediaConvert::Model::H264RateControlMode::CBR); h264Settings.SetCodecProfile(Aws::MediaConvert::Model::H264CodecProfile::MAIN); h264Settings.SetTelecine(Aws::MediaConvert::Model::H264Telecine::NONE); h264Settings.SetMinIInterval(0); h264Settings.SetAdaptiveQuantization( Aws::MediaConvert::Model::H264AdaptiveQuantization::HIGH); h264Settings.SetCodecLevel(Aws::MediaConvert::Model::H264CodecLevel::AUTO); h264Settings.SetFieldEncoding( Aws::MediaConvert::Model::H264FieldEncoding::PAFF); h264Settings.SetSceneChangeDetect( Aws::MediaConvert::Model::H264SceneChangeDetect::ENABLED); h264Settings.SetQualityTuningLevel( Aws::MediaConvert::Model::H264QualityTuningLevel::SINGLE\_PASS); h264Settings.SetFramerateConversionAlgorithm( Aws::MediaConvert::Model::H264FramerateConversionAlgorithm::DUPLICATE\_DROP); h264Settings.SetUnregisteredSeiTimecode( Aws::MediaConvert::Model::H264UnregisteredSeiTimecode::DISABLED); h264Settings.SetGopSizeUnits( Aws::MediaConvert::Model::H264GopSizeUnits::FRAMES); h264Settings.SetParControl(Aws::MediaConvert::Model::H264ParControl::SPECIFIED); h264Settings.SetNumberBFramesBetweenReferenceFrames(2); h264Settings.SetRepeatPps(Aws::MediaConvert::Model::H264RepeatPps::DISABLED); h264Settings.SetFramerateNumerator(30); h264Settings.SetFramerateDenominator(1); h264Settings.SetParNumerator(1); h264Settings.SetParDenominator(1); videoCodecSettings.SetH264Settings(h264Settings); videoDescription.SetCodecSettings(videoCodecSettings); output.SetVideoDescription(videoDescription); Aws::MediaConvert::Model::AudioDescription audioDescription; audioDescription.SetLanguageCodeControl( Aws::MediaConvert::Model::AudioLanguageCodeControl::FOLLOW\_INPUT); audioDescription.SetAudioSourceName(AUDIO\_SOURCE\_NAME); Aws::MediaConvert::Model::AudioCodecSettings audioCodecSettings; audioCodecSettings.SetCodec(Aws::MediaConvert::Model::AudioCodec::AAC);

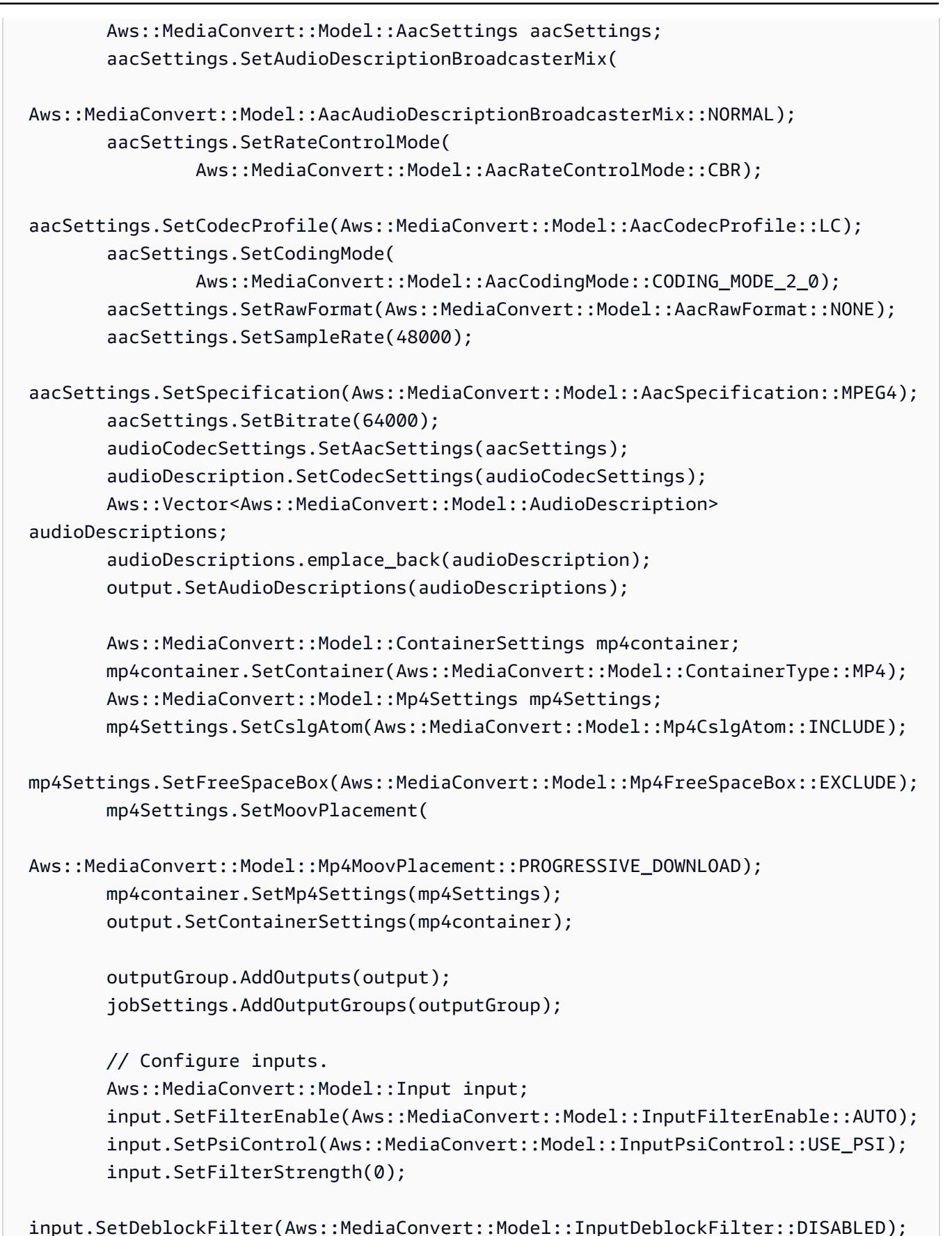

```
input.SetDenoiseFilter(Aws::MediaConvert::Model::InputDenoiseFilter::DISABLED);
         input.SetTimecodeSource( 
                 Aws::MediaConvert::Model::InputTimecodeSource::EMBEDDED); 
         input.SetFileInput(fileInput); 
         Aws::MediaConvert::Model::AudioSelector audioSelector; 
         audioSelector.SetOffset(0); 
         audioSelector.SetDefaultSelection( 
                Aws::MediaConvert::Model::AudioDefaultSelection::NOT_DEFAULT);
         audioSelector.SetProgramSelection(1); 
         audioSelector.SetSelectorType( 
                 Aws::MediaConvert::Model::AudioSelectorType::TRACK); 
         audioSelector.AddTracks(1); 
         input.AddAudioSelectors(AUDIO_SOURCE_NAME, audioSelector); 
        Aws::MediaConvert::Model::VideoSelector videoSelector;
  videoSelector.SetColorSpace(Aws::MediaConvert::Model::ColorSpace::FOLLOW); 
         input.SetVideoSelector(videoSelector); 
         jobSettings.AddInputs(input); 
         createJobRequest.SetSettings(jobSettings); 
     } 
    Aws::MediaConvert::MediaConvertClient client(clientConfiguration);
     Aws::MediaConvert::Model::CreateJobOutcome outcome = client.CreateJob( 
             createJobRequest); 
     if (outcome.IsSuccess()) { 
         std::cout << "Job successfully created with ID - " 
                    << outcome.GetResult().GetJob().GetId() << std::endl; 
     } 
     else { 
         std::cerr << "Error CreateJob - " << outcome.GetError().GetMessage() 
                    << std::endl; 
     } 
     return outcome.IsSuccess();
}
```
• For API details, see [CreateJob](https://docs.aws.amazon.com/goto/SdkForCpp/mediaconvert-2017-08-29/CreateJob) in *AWS SDK for C++ API Reference*.

### CLI

## **AWS CLI**

### **To create a job**

The following create-job example creates a transcoding job with the settings that are specified in a file job. json that resides on the system that you send the command from. This JSON job specification might specify each setting individually, reference a job template, or reference output presets.

```
aws mediaconvert create-job \ 
    --endpoint-url https://abcd1234.mediaconvert.region-name-1.amazonaws.com \
     --region region-name-1 \ 
     --cli-input-json file://~/job.json
```
You can use the AWS Elemental MediaConvert console to generate the JSON job specification by choosing your job settings, and then choosing **Show job JSON** at the bottom of the **Job** section.

To get your account-specific endpoint, use describe-endpoints, or send the command without the endpoint. The service returns an error and your endpoint.

If your request is successful, the service returns the JSON job specification that you sent with your request.

For more information, see Working with AWS Elemental [MediaConvert](https://docs.aws.amazon.com/mediaconvert/latest/ug/working-with-jobs.html) Jobs in the *AWS Elemental MediaConvert User Guide*.

• For API details, see [CreateJob](https://awscli.amazonaws.com/v2/documentation/api/latest/reference/mediaconvert/create-job.html) in *AWS CLI Command Reference*.

### Java

## **SDK for Java 2.x**

## **(i)** Note
```
package com.example.mediaconvert;
import java.net.URI;
import java.util.HashMap;
import java.util.Map;
import software.amazon.awssdk.regions.Region;
import software.amazon.awssdk.services.mediaconvert.MediaConvertClient;
import 
 software.amazon.awssdk.services.mediaconvert.model.DescribeEndpointsResponse;
import 
 software.amazon.awssdk.services.mediaconvert.model.DescribeEndpointsRequest;
import software.amazon.awssdk.services.mediaconvert.model.Output;
import software.amazon.awssdk.services.mediaconvert.model.MediaConvertException;
import software.amazon.awssdk.services.mediaconvert.model.OutputGroup;
import software.amazon.awssdk.services.mediaconvert.model.OutputGroupSettings;
import software.amazon.awssdk.services.mediaconvert.model.HlsGroupSettings;
import software.amazon.awssdk.services.mediaconvert.model.OutputGroupType;
import software.amazon.awssdk.services.mediaconvert.model.HlsDirectoryStructure;
import 
 software.amazon.awssdk.services.mediaconvert.model.HlsManifestDurationFormat;
import software.amazon.awssdk.services.mediaconvert.model.HlsStreamInfResolution;
import software.amazon.awssdk.services.mediaconvert.model.HlsClientCache;
import 
 software.amazon.awssdk.services.mediaconvert.model.HlsCaptionLanguageSetting;
import software.amazon.awssdk.services.mediaconvert.model.HlsManifestCompression;
import software.amazon.awssdk.services.mediaconvert.model.HlsCodecSpecification;
import software.amazon.awssdk.services.mediaconvert.model.HlsOutputSelection;
import software.amazon.awssdk.services.mediaconvert.model.HlsProgramDateTime;
import 
 software.amazon.awssdk.services.mediaconvert.model.HlsTimedMetadataId3Frame;
import software.amazon.awssdk.services.mediaconvert.model.HlsSegmentControl;
import software.amazon.awssdk.services.mediaconvert.model.FileGroupSettings;
import software.amazon.awssdk.services.mediaconvert.model.ContainerSettings;
import software.amazon.awssdk.services.mediaconvert.model.VideoDescription;
import software.amazon.awssdk.services.mediaconvert.model.ContainerType;
import software.amazon.awssdk.services.mediaconvert.model.ScalingBehavior;
import software.amazon.awssdk.services.mediaconvert.model.VideoTimecodeInsertion;
import software.amazon.awssdk.services.mediaconvert.model.ColorMetadata;
import software.amazon.awssdk.services.mediaconvert.model.RespondToAfd;
import software.amazon.awssdk.services.mediaconvert.model.AfdSignaling;
import software.amazon.awssdk.services.mediaconvert.model.DropFrameTimecode;
import software.amazon.awssdk.services.mediaconvert.model.VideoCodecSettings;
import software.amazon.awssdk.services.mediaconvert.model.H264Settings;
```

```
import software.amazon.awssdk.services.mediaconvert.model.VideoCodec;
import software.amazon.awssdk.services.mediaconvert.model.CreateJobRequest;
import software.amazon.awssdk.services.mediaconvert.model.H264RateControlMode;
import software.amazon.awssdk.services.mediaconvert.model.H264QualityTuningLevel;
import software.amazon.awssdk.services.mediaconvert.model.H264SceneChangeDetect;
import 
 software.amazon.awssdk.services.mediaconvert.model.AacAudioDescriptionBroadcasterMix;
import software.amazon.awssdk.services.mediaconvert.model.H264ParControl;
import software.amazon.awssdk.services.mediaconvert.model.AacRawFormat;
import software.amazon.awssdk.services.mediaconvert.model.H264QvbrSettings;
import 
 software.amazon.awssdk.services.mediaconvert.model.H264FramerateConversionAlgorithm;
import software.amazon.awssdk.services.mediaconvert.model.H264CodecLevel;
import software.amazon.awssdk.services.mediaconvert.model.H264FramerateControl;
import software.amazon.awssdk.services.mediaconvert.model.AacCodingMode;
import software.amazon.awssdk.services.mediaconvert.model.H264Telecine;
import 
 software.amazon.awssdk.services.mediaconvert.model.H264FlickerAdaptiveQuantization;
import software.amazon.awssdk.services.mediaconvert.model.H264GopSizeUnits;
import software.amazon.awssdk.services.mediaconvert.model.H264CodecProfile;
import software.amazon.awssdk.services.mediaconvert.model.H264GopBReference;
import software.amazon.awssdk.services.mediaconvert.model.AudioTypeControl;
import software.amazon.awssdk.services.mediaconvert.model.AntiAlias;
import software.amazon.awssdk.services.mediaconvert.model.H264SlowPal;
import 
 software.amazon.awssdk.services.mediaconvert.model.H264SpatialAdaptiveQuantization;
import software.amazon.awssdk.services.mediaconvert.model.H264Syntax;
import software.amazon.awssdk.services.mediaconvert.model.M3u8Settings;
import software.amazon.awssdk.services.mediaconvert.model.InputDenoiseFilter;
import 
 software.amazon.awssdk.services.mediaconvert.model.H264TemporalAdaptiveQuantization;
import software.amazon.awssdk.services.mediaconvert.model.CreateJobResponse;
import 
  software.amazon.awssdk.services.mediaconvert.model.H264UnregisteredSeiTimecode;
import software.amazon.awssdk.services.mediaconvert.model.H264EntropyEncoding;
import software.amazon.awssdk.services.mediaconvert.model.InputPsiControl;
import software.amazon.awssdk.services.mediaconvert.model.ColorSpace;
import software.amazon.awssdk.services.mediaconvert.model.H264RepeatPps;
import software.amazon.awssdk.services.mediaconvert.model.H264FieldEncoding;
import software.amazon.awssdk.services.mediaconvert.model.M3u8NielsenId3;
import software.amazon.awssdk.services.mediaconvert.model.InputDeblockFilter;
import software.amazon.awssdk.services.mediaconvert.model.InputRotate;
import software.amazon.awssdk.services.mediaconvert.model.H264DynamicSubGop;
import software.amazon.awssdk.services.mediaconvert.model.TimedMetadata;
```

```
AWS SDK Code Examples Code Library
```

```
import software.amazon.awssdk.services.mediaconvert.model.JobSettings;
import software.amazon.awssdk.services.mediaconvert.model.AudioDefaultSelection;
import software.amazon.awssdk.services.mediaconvert.model.VideoSelector;
import software.amazon.awssdk.services.mediaconvert.model.AacSpecification;
import software.amazon.awssdk.services.mediaconvert.model.Input;
import software.amazon.awssdk.services.mediaconvert.model.OutputSettings;
import 
 software.amazon.awssdk.services.mediaconvert.model.H264AdaptiveQuantization;
import 
 software.amazon.awssdk.services.mediaconvert.model.AudioLanguageCodeControl;
import software.amazon.awssdk.services.mediaconvert.model.InputFilterEnable;
import software.amazon.awssdk.services.mediaconvert.model.AudioDescription;
import software.amazon.awssdk.services.mediaconvert.model.H264InterlaceMode;
import software.amazon.awssdk.services.mediaconvert.model.AudioCodecSettings;
import software.amazon.awssdk.services.mediaconvert.model.AacSettings;
import software.amazon.awssdk.services.mediaconvert.model.AudioCodec;
import software.amazon.awssdk.services.mediaconvert.model.AacRateControlMode;
import software.amazon.awssdk.services.mediaconvert.model.AacCodecProfile;
import software.amazon.awssdk.services.mediaconvert.model.HlsIFrameOnlyManifest;
import software.amazon.awssdk.services.mediaconvert.model.FrameCaptureSettings;
import software.amazon.awssdk.services.mediaconvert.model.AudioSelector;
import software.amazon.awssdk.services.mediaconvert.model.M3u8PcrControl;
import software.amazon.awssdk.services.mediaconvert.model.InputTimecodeSource;
import software.amazon.awssdk.services.mediaconvert.model.HlsSettings;
import software.amazon.awssdk.services.mediaconvert.model.M3u8Scte35Source;
/** 
  * Create a MediaConvert job. Must supply MediaConvert access role Amazon 
  * Resource Name (ARN), and a 
  * valid video input file via Amazon S3 URL. 
 * 
  * Also, set up your development environment, including your credentials. 
 * 
  * For information, see this documentation topic: 
 * 
  * https://docs.aws.amazon.com/sdk-for-java/latest/developer-guide/get-
started.html 
 * 
  */
public class CreateJob { 
         public static void main(String[] args) { 
                 final String usage = """ 
                                 Usage:
```

```
 <mcRoleARN> <fileInput>\s 
                                   Where: 
                                        mcRoleARN - The MediaConvert Role ARN.\s 
                                        fileInput - The URL of an Amazon S3 bucket 
 where the input file is located.\s 
\mathbf{u} = \mathbf{u} \cdot \mathbf{v} , we have the set of \mathbf{u} = \mathbf{v} \cdot \mathbf{v}if (args.length != 2) {
                           System.out.println(usage); 
                           System.exit(1); 
 } 
                 String mcRoleARN = args[0];
                  String fileInput = args[1]; 
                  Region region = Region.US_WEST_2; 
                  MediaConvertClient mc = MediaConvertClient.builder() 
                                    .region(region) 
                                   .build(); 
                  String id = createMediaJob(mc, mcRoleARN, fileInput); 
                  System.out.println("MediaConvert job created. Job Id = " + id); 
                  mc.close(); 
         } 
         public static String createMediaJob(MediaConvertClient mc, String 
 mcRoleARN, String fileInput) { 
                  String s3path = fileInput.substring(0, fileInput.lastIndexOf('/') 
 + 1) + "javasdk/out/"; 
                  String fileOutput = s3path + "index"; 
                 String thumbsOutput = s3path + "thumbs/";
                 String mp40utput = s3path + "mp4/";
                  try { 
                          DescribeEndpointsResponse res = mc 
  .describeEndpoints(DescribeEndpointsRequest.builder().maxResults(20).build()); 
                          if (res.endpoints().size() <= \emptyset) {
                                   System.out.println("Cannot find MediaConvert 
 service endpoint URL!"); 
                                   System.exit(1); 
 }
```
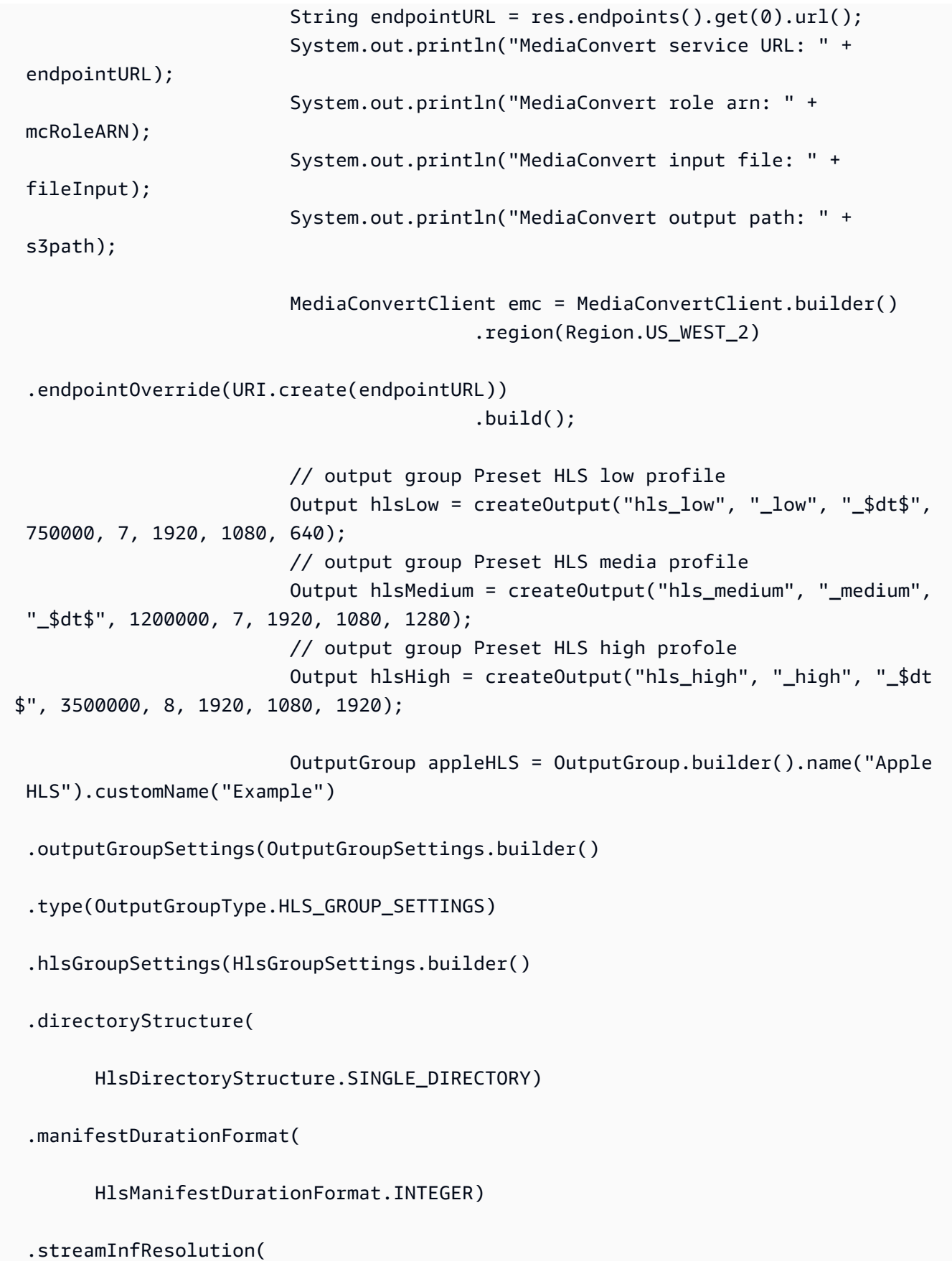

 HlsStreamInfResolution.INCLUDE) .clientCache(HlsClientCache.ENABLED) .captionLanguageSetting( HlsCaptionLanguageSetting.OMIT) .manifestCompression( HlsManifestCompression.NONE) .codecSpecification( HlsCodecSpecification.RFC\_4281) .outputSelection( HlsOutputSelection.MANIFESTS\_AND\_SEGMENTS) .programDateTime(HlsProgramDateTime.EXCLUDE) .programDateTimePeriod(600) .timedMetadataId3Frame( HlsTimedMetadataId3Frame.PRIV) .timedMetadataId3Period(10) .destination(fileOutput) .segmentControl(HlsSegmentControl.SEGMENTED\_FILES) .minFinalSegmentLength((double) 0) .segmentLength(4).minSegmentLength(0).build())  $.buid()$  .outputs(hlsLow, hlsMedium, hlsHigh).build(); OutputGroup fileMp4 = OutputGroup.builder().name("File

```
 Group").customName("mp4")
```

```
 .outputGroupSettings(OutputGroupSettings.builder() 
 .type(OutputGroupType.FILE_GROUP_SETTINGS) 
 .fileGroupSettings(FileGroupSettings.builder() 
 .destination(mp4Output).build()) 
                                                           .build() .outputs(Output.builder().extension("mp4") 
 .containerSettings(ContainerSettings.builder() 
 .container(ContainerType.MP4).build()) 
 .videoDescription(VideoDescription.builder().width(1280) 
 .height(720) 
 .scalingBehavior(ScalingBehavior.DEFAULT) 
 .sharpness(50).antiAlias(AntiAlias.ENABLED) 
 .timecodeInsertion( 
       VideoTimecodeInsertion.DISABLED) 
 .colorMetadata(ColorMetadata.INSERT) 
 .respondToAfd(RespondToAfd.NONE) 
 .afdSignaling(AfdSignaling.NONE) 
 .dropFrameTimecode(DropFrameTimecode.ENABLED) 
 .codecSettings(VideoCodecSettings.builder() 
       .codec(VideoCodec.H_264) 
       .h264Settings(H264Settings 
                        .builder()
```
 .rateControlMode( H264RateControlMode.QVBR) .parControl(H264ParControl.INITIALIZE\_FROM\_SOURCE) .qualityTuningLevel( H264QualityTuningLevel.SINGLE\_PASS) .qvbrSettings( H264QvbrSettings.builder() .qvbrQualityLevel( 8)  $.build()$  .codecLevel(H264CodecLevel.AUTO) .codecProfile(H264CodecProfile.MAIN) .maxBitrate(2400000) .framerateControl( H264FramerateControl.INITIALIZE\_FROM\_SOURCE) .gopSize(2.0) .gopSizeUnits(H264GopSizeUnits.SECONDS) .numberBFramesBetweenReferenceFrames( 2) .gopClosedCadence( 1)

 .gopBReference(H264GopBReference.DISABLED) .slowPal(H264SlowPal.DISABLED) .syntax(H264Syntax.DEFAULT) .numberReferenceFrames(  $\sim$  3) .dynamicSubGop(H264DynamicSubGop.STATIC) .fieldEncoding(H264FieldEncoding.PAFF) .sceneChangeDetect( H264SceneChangeDetect.ENABLED) .minIInterval(0) .telecine(H264Telecine.NONE) .framerateConversionAlgorithm( H264FramerateConversionAlgorithm.DUPLICATE\_DROP) .entropyEncoding( H264EntropyEncoding.CABAC) .slices(1) .unregisteredSeiTimecode( H264UnregisteredSeiTimecode.DISABLED) .repeatPps(H264RepeatPps.DISABLED) .adaptiveQuantization( H264AdaptiveQuantization.HIGH)

.spatialAdaptiveQuantization(

H264SpatialAdaptiveQuantization.ENABLED)

.temporalAdaptiveQuantization(

H264TemporalAdaptiveQuantization.ENABLED)

.flickerAdaptiveQuantization(

H264FlickerAdaptiveQuantization.DISABLED)

.softness(0)

.interlaceMode(H264InterlaceMode.PROGRESSIVE)

 $.build()$ 

 $.build()$ 

.build()) is a set of  $\mathcal{L}$  and  $\mathcal{L}$  .build())

.audioDescriptions(AudioDescription.builder()

.audioTypeControl(AudioTypeControl.FOLLOW\_INPUT)

.languageCodeControl(

AudioLanguageCodeControl.FOLLOW\_INPUT)

.codecSettings(AudioCodecSettings.builder()

.codec(AudioCodec.AAC)

.aacSettings(AacSettings

.builder()

.codecProfile(AacCodecProfile.LC)

.rateControlMode(

AacRateControlMode.CBR)

 .codingMode(AacCodingMode.CODING\_MODE\_2\_0) .sampleRate(44100) .bitrate(160000) .rawFormat(AacRawFormat.NONE) .specification(AacSpecification.MPEG4) .audioDescriptionBroadcasterMix( AacAudioDescriptionBroadcasterMix.NORMAL)  $.build()$  $.build()$ .build()) is a set of  $\mathcal{L}$  and  $\mathcal{L}$  .build())  $.build()$  $.build()$ : OutputGroup thumbs = OutputGroup.builder().name("File Group").customName("thumbs") .outputGroupSettings(OutputGroupSettings.builder() .type(OutputGroupType.FILE\_GROUP\_SETTINGS) .fileGroupSettings(FileGroupSettings.builder() .destination(thumbsOutput).build())  $.buid()$  .outputs(Output.builder().extension("jpg") .containerSettings(ContainerSettings.builder() .container(ContainerType.RAW).build()) .videoDescription(VideoDescription.builder() .scalingBehavior(ScalingBehavior.DEFAULT) .sharpness(50).antiAlias(AntiAlias.ENABLED)

```
 .timecodeInsertion( 
      VideoTimecodeInsertion.DISABLED) 
 .colorMetadata(ColorMetadata.INSERT) 
 .dropFrameTimecode(DropFrameTimecode.ENABLED) 
 .codecSettings(VideoCodecSettings.builder() 
       .codec(VideoCodec.FRAME_CAPTURE) 
       .frameCaptureSettings( 
                     FrameCaptureSettings 
                                   .builder() 
                                   .framerateNumerator( 
 1) 
                                   .framerateDenominator( 
 1) 
                                   .maxCaptures(10000000) 
                                   .quality(80) 
                                  .build().build().build()) is a set of \mathcal{L} and \mathcal{L} .build())
                                                  .buid() .build(); 
                      Map<String, AudioSelector> audioSelectors = new 
 HashMap<>(); 
                      audioSelectors.put("Audio Selector 1", 
 AudioSelector.builder().defaultSelection(AudioDefaultSelection.DEFAULT) 
                                                   .offset(0).build());
```

```
 JobSettings jobSettings = 
 JobSettings.builder().inputs(Input.builder() 
                                           .audioSelectors(audioSelectors) 
                                           .videoSelector( 
 VideoSelector.builder().colorSpace(ColorSpace.FOLLOW) 
  .rotate(InputRotate.DEGREE_0).build()) 
  .filterEnable(InputFilterEnable.AUTO).filterStrength(0) 
  .deblockFilter(InputDeblockFilter.DISABLED) 
  .denoiseFilter(InputDenoiseFilter.DISABLED).psiControl(InputPsiControl.USE_PSI) 
  .timecodeSource(InputTimecodeSource.EMBEDDED).fileInput(fileInput).build()) 
                                           .outputGroups(appleHLS, thumbs, 
 fileMp4).build(); 
                          CreateJobRequest createJobRequest = 
 CreateJobRequest.builder().role(mcRoleARN) 
                                           .settings(jobSettings) 
                                          .build();
                          CreateJobResponse createJobResponse = 
 emc.createJob(createJobRequest); 
                          return createJobResponse.job().id(); 
                 } catch (MediaConvertException e) { 
                          System.out.println(e.toString()); 
                          System.exit(0); 
 } 
                 return ""; 
         } 
         private final static Output createOutput(String customName, 
                          String nameModifier, 
                          String segmentModifier, 
                          int qvbrMaxBitrate, 
                          int qvbrQualityLevel, 
                          int originWidth, 
                          int originHeight, 
                          int targetWidth) {
```

```
 int targetHeight = Math.round(originHeight * targetWidth / 
 originWidth) 
                                 - (Math.round(originHeight * targetWidth / 
 originWidth) % 4); 
                 Output output = null; 
                 try { 
                        output = Output.builder().nameModifier(nameModifier).outputSettings(OutputSettings.builder() 
  .hlsSettings(HlsSettings.builder().segmentModifier(segmentModifier) 
  .audioGroupId("program_audio") 
  .iFrameOnlyManifest(HlsIFrameOnlyManifest.EXCLUDE).build()) 
                                         .build() .containerSettings(ContainerSettings.builder().container(ContainerType.M3_U8) 
  .m3u8Settings(M3u8Settings.builder().audioFramesPerPes(4) 
  .pcrControl(M3u8PcrControl.PCR_EVERY_PES_PACKET) 
  .pmtPid(480).privateMetadataPid(503) 
  .programNumber(1).patInterval(0).pmtInterval(0) 
  .scte35Source(M3u8Scte35Source.NONE) 
  .scte35Pid(500).nielsenId3(M3u8NielsenId3.NONE) 
  .timedMetadata(TimedMetadata.NONE) 
  .timedMetadataPid(502).videoPid(481) 
  .audioPids(482, 483, 484, 485, 486, 487, 488, 
       489, 490, 491, 492) 
.build()) is a set of \mathcal{L} and \mathcal{L} .build())
                                                         .build() .videoDescription( 
 VideoDescription.builder().width(targetWidth)
```
Actions 7057

.height(targetHeight)

.scalingBehavior(ScalingBehavior.DEFAULT)

.sharpness(50).antiAlias(AntiAlias.ENABLED)

.timecodeInsertion(

VideoTimecodeInsertion.DISABLED)

.colorMetadata(ColorMetadata.INSERT)

.respondToAfd(RespondToAfd.NONE)

.afdSignaling(AfdSignaling.NONE)

.dropFrameTimecode(DropFrameTimecode.ENABLED)

.codecSettings(VideoCodecSettings.builder()

.codec(VideoCodec.H\_264)

.h264Settings(H264Settings

.builder()

.rateControlMode(

H264RateControlMode.QVBR)

.parControl(H264ParControl.INITIALIZE\_FROM\_SOURCE)

.qualityTuningLevel(

H264QualityTuningLevel.SINGLE\_PASS)

.qvbrSettings(H264QvbrSettings

.builder()

.qvbrQualityLevel(

qvbrQualityLevel)

 $.build()$  .codecLevel(H264CodecLevel.AUTO) .codecProfile((targetHeight > 720 && targetWidth > 1280) ? H264CodecProfile.HIGH : H264CodecProfile.MAIN) .maxBitrate(qvbrMaxBitrate) .framerateControl( H264FramerateControl.INITIALIZE\_FROM\_SOURCE) .gopSize(2.0) .gopSizeUnits(H264GopSizeUnits.SECONDS) .numberBFramesBetweenReferenceFrames( 2) .gopClosedCadence( 1) .gopBReference(H264GopBReference.DISABLED) .slowPal(H264SlowPal.DISABLED) .syntax(H264Syntax.DEFAULT) .numberReferenceFrames(  $\sim$  3)

.dynamicSubGop(H264DynamicSubGop.STATIC)

.fieldEncoding(H264FieldEncoding.PAFF)

.sceneChangeDetect(

H264SceneChangeDetect.ENABLED)

.minIInterval(0)

.telecine(H264Telecine.NONE)

.framerateConversionAlgorithm(

H264FramerateConversionAlgorithm.DUPLICATE\_DROP)

.entropyEncoding(

H264EntropyEncoding.CABAC)

.slices(1)

.unregisteredSeiTimecode(

H264UnregisteredSeiTimecode.DISABLED)

.repeatPps(H264RepeatPps.DISABLED)

.adaptiveQuantization(

H264AdaptiveQuantization.HIGH)

.spatialAdaptiveQuantization(

H264SpatialAdaptiveQuantization.ENABLED)

.temporalAdaptiveQuantization(

H264TemporalAdaptiveQuantization.ENABLED)

.flickerAdaptiveQuantization(

H264FlickerAdaptiveQuantization.DISABLED)

```
 .softness(0) 
                        .interlaceMode(H264InterlaceMode.PROGRESSIVE) 
                       .build().build().build()) is a set of \mathcal{L} and \mathcal{L} .build())
  .audioDescriptions(AudioDescription.builder() 
  .audioTypeControl(AudioTypeControl.FOLLOW_INPUT) 
  .languageCodeControl(AudioLanguageCodeControl.FOLLOW_INPUT) 
  .codecSettings(AudioCodecSettings.builder() 
  .codec(AudioCodec.AAC).aacSettings(AacSettings 
        .builder() 
        .codecProfile(AacCodecProfile.LC) 
        .rateControlMode( 
                        AacRateControlMode.CBR) 
        .codingMode(AacCodingMode.CODING_MODE_2_0) 
        .sampleRate(44100) 
        .bitrate(96000) 
        .rawFormat(AacRawFormat.NONE) 
        .specification(AacSpecification.MPEG4) 
        .audioDescriptionBroadcasterMix( 
                        AacAudioDescriptionBroadcasterMix.NORMAL) 
       .build()
```
.build()) is a set of  $\mathcal{L}$  and  $\mathcal{L}$  .build())

 $.build()$ 

}

```
.build();
                } catch (MediaConvertException e) { 
                        e.printStackTrace(); 
                        System.exit(0); 
 } 
                return output; 
        }
```
• For API details, see [CreateJob](https://docs.aws.amazon.com/goto/SdkForJavaV2/mediaconvert-2017-08-29/CreateJob) in *AWS SDK for Java 2.x API Reference*.

## Kotlin

## **SDK for Kotlin**

## **A** Note

```
suspend fun createMediaJob( 
     mcClient: MediaConvertClient, 
     mcRoleARN: String, 
     fileInputVal: String,
): String? { 
     val s3path = fileInputVal.substring(0, fileInputVal.lastIndexOf('/') + 1) + 
  "javasdk/out/" 
     val fileOutput = s3path + "index" 
     val thumbsOutput = s3path + "thumbs/" 
     val mp4Output = s3path + "mp4/" 
     try { 
         val describeEndpoints = 
             DescribeEndpointsRequest { 
                 maxResults = 20 
 } 
         val res = mcClient.describeEndpoints(describeEndpoints) 
        if (res.endpoints?.size!! \leq 0) {
```

```
 println("Cannot find MediaConvert service endpoint URL!") 
             exitProcess(0) 
        } 
       val endpointURL = res.endpoints!!.get(0).url!!
        val mediaConvert = 
            MediaConvertClient.fromEnvironment {
                 region = "us-west-2" 
                 endpointProvider = 
                     MediaConvertEndpointProvider { 
                         Endpoint(endpointURL) 
1 1 1 1 1 1 1
 } 
        // output group Preset HLS low profile 
         val hlsLow = createOutput("_low", "_\$dt$", 750000, 7, 1920, 1080, 640) 
        // output group Preset HLS medium profile 
        val hlsMedium = createOutput("_medium", "_\$dt$", 1200000, 7, 1920, 1080, 
 1280) 
        // output group Preset HLS high profole 
        val hlsHigh = createOutput("_high", "_\$dt$", 3500000, 8, 1920, 1080, 
 1920) 
        val outputSettings = 
             OutputGroupSettings { 
                 type = OutputGroupType.HlsGroupSettings 
 } 
       val outputObsList: MutableList<Output> = mutableListOf()
       if (hlsLow != null) outputObsList.add(hlsLow) 
        } 
        if (hlsMedium != null) { 
             outputObsList.add(hlsMedium) 
        } 
       if (hlsHigh != null) {
             outputObsList.add(hlsHigh) 
        } 
        // Create an OutputGroup object. 
        val appleHLS = 
             OutputGroup { 
                 name = "Apple HLS"
```

```
 customName = "Example" 
                 outputGroupSettings = 
                     OutputGroupSettings { 
                         type = OutputGroupType.HlsGroupSettings 
                         this.hlsGroupSettings = 
                             HlsGroupSettings { 
                                  directoryStructure = 
 HlsDirectoryStructure.SingleDirectory 
                                  manifestDurationFormat = 
 HlsManifestDurationFormat.Integer 
                                  streamInfResolution = 
 HlsStreamInfResolution.Include 
                                  clientCache = HlsClientCache.Enabled 
                                  captionLanguageSetting = 
 HlsCaptionLanguageSetting.Omit 
                                  manifestCompression = HlsManifestCompression.None 
                                  codecSpecification = 
 HlsCodecSpecification.Rfc4281 
                                  outputSelection = 
 HlsOutputSelection.ManifestsAndSegments 
                                  programDateTime = HlsProgramDateTime.Exclude 
                                  programDateTimePeriod = 600 
                                  timedMetadataId3Frame = 
 HlsTimedMetadataId3Frame.Priv 
                                  timedMetadataId3Period = 10 
                                  destination = fileOutput 
                                  segmentControl = HlsSegmentControl.SegmentedFiles 
                                  minFinalSegmentLength = 0.toDouble() 
                                  segmentLength = 4 
                                  minSegmentLength = 1 
 } 
1 1 1 1 1 1 1
                 outputs = outputObsList 
 } 
       val theOutput =
             Output { 
                 extension = "mp4" 
                 containerSettings = 
                     ContainerSettings { 
                         container = ContainerType.fromValue("MP4") 
1 1 1 1 1 1 1
                 videoDescription =
```

```
 VideoDescription { 
                         width = 1280 
                        height = 720 scalingBehavior = ScalingBehavior.Default 
                         sharpness = 50 
                          antiAlias = AntiAlias.Enabled 
                         timecodeInsertion = VideoTimecodeInsertion.Disabled 
                          colorMetadata = ColorMetadata.Insert 
                          respondToAfd = RespondToAfd.None 
                          afdSignaling = AfdSignaling.None 
                          dropFrameTimecode = DropFrameTimecode.Enabled 
                          codecSettings = 
                              VideoCodecSettings { 
                                  codec = VideoCodec.H264 
                                  h264Settings = 
                                       H264Settings { 
                                           rateControlMode = 
 H264RateControlMode.Qvbr 
                                           parControl = 
 H264ParControl.InitializeFromSource 
                                           qualityTuningLevel = 
 H264QualityTuningLevel.SinglePass 
                                           qvbrSettings = H264QvbrSettings 
\{ qvbrQualityLevel = 8 \} codecLevel = H264CodecLevel.Auto 
                                           codecProfile = H264CodecProfile.Main 
                                           maxBitrate = 2400000 
                                           framerateControl = 
 H264FramerateControl.InitializeFromSource 
                                          qopSize = 2.0 gopSizeUnits = H264GopSizeUnits.Seconds 
                                           numberBFramesBetweenReferenceFrames = 2 
                                           gopClosedCadence = 1 
                                           gopBReference = 
 H264GopBReference.Disabled 
                                           slowPal = H264SlowPal.Disabled 
                                           syntax = H264Syntax.Default 
                                           numberReferenceFrames = 3 
                                           dynamicSubGop = H264DynamicSubGop.Static 
                                           fieldEncoding = H264FieldEncoding.Paff 
                                           sceneChangeDetect = 
 H264SceneChangeDetect.Enabled 
                                          minInterval = 0 telecine = H264Telecine.None
```

```
 framerateConversionAlgorithm = 
 H264FramerateConversionAlgorithm.DuplicateDrop 
                                          entropyEncoding = 
 H264EntropyEncoding.Cabac 
                                          slices = 1 
                                          unregisteredSeiTimecode = 
 H264UnregisteredSeiTimecode.Disabled 
                                          repeatPps = H264RepeatPps.Disabled 
                                          adaptiveQuantization = 
 H264AdaptiveQuantization.High 
                                          spatialAdaptiveQuantization = 
 H264SpatialAdaptiveQuantization.Enabled 
                                          temporalAdaptiveQuantization = 
 H264TemporalAdaptiveQuantization.Enabled 
                                          flickerAdaptiveQuantization = 
 H264FlickerAdaptiveQuantization.Disabled 
                                         softness = \theta interlaceMode = 
 H264InterlaceMode.Progressive 
 } 
 } 
1 1 1 1 1 1 1
                 audioDescriptions = 
                     listOf( 
                         AudioDescription { 
                             audioTypeControl = AudioTypeControl.FollowInput 
                             languageCodeControl = 
 AudioLanguageCodeControl.FollowInput 
                             codecSettings = 
                                 AudioCodecSettings { 
                                      codec = AudioCodec.Aac 
                                      aacSettings = 
                                          AacSettings { 
                                              codecProfile = AacCodecProfile.Lc 
                                              rateControlMode = 
 AacRateControlMode.Cbr 
                                              codingMode = 
 AacCodingMode.CodingMode2_0 
                                              sampleRate = 44100 
                                              bitrate = 160000 
                                              rawFormat = AacRawFormat.None 
                                              specification = 
 AacSpecification.Mpeg4
```

```
 audioDescriptionBroadcasterMix = 
 AacAudioDescriptionBroadcasterMix.Normal 
 } 
 } 
\}, \{) } 
       // Create an OutputGroup 
       val fileMp4 = 
           OutputGroup { 
              name = "File Group" 
              customName = "mp4" 
              outputGroupSettings = 
                  OutputGroupSettings { 
                     type = OutputGroupType.FileGroupSettings 
                     fileGroupSettings = 
                         FileGroupSettings { 
                            destination = mp4Output 
 } 
1 1 1 1 1 1 1
              outputs = listOf(theOutput) 
 } 
       val containerSettings1 = 
           ContainerSettings { 
              container = ContainerType.Raw 
 } 
       val thumbs = 
           OutputGroup { 
              name = "File Group" 
              customName = "thumbs" 
              outputGroupSettings = 
                  OutputGroupSettings { 
                     type = OutputGroupType.FileGroupSettings 
                     fileGroupSettings = 
                         FileGroupSettings { 
                            destination = thumbsOutput 
 } 
1 1 1 1 1 1 1
              outputs = 
                  listOf(
```

```
 Output { 
                          extension = "jpg" 
                          this.containerSettings = containerSettings1 
                          videoDescription = 
                             VideoDescription { 
                                 scalingBehavior = ScalingBehavior.Default 
                                 sharpness = 50 
                                 antiAlias = AntiAlias.Enabled 
                                 timecodeInsertion = 
 VideoTimecodeInsertion.Disabled 
                                 colorMetadata = ColorMetadata.Insert 
                                 dropFrameTimecode = DropFrameTimecode.Enabled 
                                 codecSettings = 
                                    VideoCodecSettings { 
                                        codec = VideoCodec.FrameCapture 
                                        frameCaptureSettings = 
                                            FrameCaptureSettings { 
                                                framerateNumerator = 1 
                                                framerateDenominator = 1 
                                                maxCaptures = 10000000 
                                                quality = 80 
 } 
 } 
 } 
\}, \{) } 
        val audioSelectors1: MutableMap<String, AudioSelector> = HashMap() 
        audioSelectors1["Audio Selector 1"] = 
           AudioSelector { 
               defaultSelection = AudioDefaultSelection.Default 
              offset = 0 } 
        val jobSettings = 
           JobSettings { 
               inputs = 
                  listOf( 
                      Input { 
                          audioSelectors = audioSelectors1 
                          videoSelector = 
                             VideoSelector {
```

```
 colorSpace = ColorSpace.Follow 
                                     rotate = InputRotate.Degree0 
 } 
                            filterEnable = InputFilterEnable.Auto 
                           filterStrength = \theta deblockFilter = InputDeblockFilter.Disabled 
                            denoiseFilter = InputDenoiseFilter.Disabled 
                            psiControl = InputPsiControl.UsePsi 
                            timecodeSource = InputTimecodeSource.Embedded 
                            fileInput = fileInputVal 
                            outputGroups = listOf(appleHLS, thumbs, fileMp4) 
\}, \{) } 
        val createJobRequest = 
            CreateJobRequest { 
                 role = mcRoleARN 
                settings = jobSettings 
 } 
        val createJobResponse = mediaConvert.createJob(createJobRequest) 
        return createJobResponse.job?.id 
     } catch (ex: MediaConvertException) { 
        println(ex.message) 
        mcClient.close() 
        exitProcess(0) 
    }
}
fun createOutput( 
     nameModifierVal: String, 
     segmentModifierVal: String, 
    qvbrMaxBitrate: Int, 
     qvbrQualityLevelVal: Int, 
     originWidth: Int, 
    originHeight: Int, 
    targetWidth: Int,
): Output? { 
    val targetHeight = ( 
         (originHeight * targetWidth / originWidth).toFloat().roundToInt() - 
             (originHeight * targetWidth / originWidth).toFloat().roundToInt() % 4 
        \lambda
```

```
 var output: Output? 
    try { 
        val audio1 = 
            AudioDescription { 
                 audioTypeControl = AudioTypeControl.FollowInput 
                 languageCodeControl = AudioLanguageCodeControl.FollowInput 
                 codecSettings = 
                     AudioCodecSettings { 
                         codec = AudioCodec.Aac 
                         aacSettings = 
                             AacSettings { 
                                 codecProfile = AacCodecProfile.Lc 
                                 rateControlMode = AacRateControlMode.Cbr 
                                 codingMode = AacCodingMode.CodingMode2_0 
                                 sampleRate = 44100 
                                 bitrate = 96000 
                                 rawFormat = AacRawFormat.None 
                                 specification = AacSpecification.Mpeg4 
                                 audioDescriptionBroadcasterMix = 
 AacAudioDescriptionBroadcasterMix.Normal 
 } 
1 1 1 1 1 1 1
 } 
       output = Output { 
                 nameModifier = nameModifierVal 
                outputSettings = 
                     OutputSettings { 
                         hlsSettings = 
                             HlsSettings { 
                                 segmentModifier = segmentModifierVal 
                                 audioGroupId = "program_audio" 
                                 iFrameOnlyManifest = 
 HlsIFrameOnlyManifest.Exclude 
 } 
1 1 1 1 1 1 1
                containerSettings = 
                     ContainerSettings { 
                         container = ContainerType.M3U8 
                         this.m3u8Settings = 
                             M3u8Settings { 
                                 audioFramesPerPes = 4
```

```
 pcrControl = M3u8PcrControl.PcrEveryPesPacket 
                                 pmtPid = 480 privateMetadataPid = 503 
                                  programNumber = 1 
                                 patInterval = 0pmtInterval = 0 scte35Source = M3u8Scte35Source.None 
                                 scte35Pid = 500 nielsenId3 = M3u8NielsenId3.None 
                                  timedMetadata = TimedMetadata.None 
                                  timedMetadataPid = 502 
                                 videoPid = 481 audioPids = listOf(482, 483, 484, 485, 486, 487, 
 488, 489, 490, 491, 492) 
 } 
                          videoDescription = 
                              VideoDescription { 
                                  width = targetWidth 
                                  height = targetHeight 
                                  scalingBehavior = ScalingBehavior.Default 
                                  sharpness = 50 
                                  antiAlias = AntiAlias.Enabled 
                                  timecodeInsertion = 
 VideoTimecodeInsertion.Disabled 
                                  colorMetadata = ColorMetadata.Insert 
                                  respondToAfd = RespondToAfd.None 
                                  afdSignaling = AfdSignaling.None 
                                  dropFrameTimecode = DropFrameTimecode.Enabled 
                                  codecSettings = 
                                      VideoCodecSettings { 
                                           codec = VideoCodec.H264 
                                           h264Settings = 
                                               H264Settings { 
                                                   rateControlMode = 
 H264RateControlMode.Qvbr 
                                                   parControl = 
 H264ParControl.InitializeFromSource 
                                                   qualityTuningLevel = 
 H264QualityTuningLevel.SinglePass 
                                                   qvbrSettings = 
                                                        H264QvbrSettings { 
                                                            qvbrQualityLevel = 
 qvbrQualityLevelVal
```

```
 } 
                                              codecLevel = H264CodecLevel.Auto 
                                              codecProfile = 
                                                 if (targetHeight > 720 && 
                                                     targetWidth > 1280 
\big) {
                                                     H264CodecProfile.High 
                                                 } else { 
                                                     H264CodecProfile.Main 
 } 
                                              maxBitrate = qvbrMaxBitrate 
                                              framerateControl = 
 H264FramerateControl.InitializeFromSource 
                                             qopSize = 2.0 gopSizeUnits = 
 H264GopSizeUnits.Seconds 
 numberBFramesBetweenReferenceFrames = 2 
                                              gopClosedCadence = 1 
                                              gopBReference = 
 H264GopBReference.Disabled 
                                              slowPal = H264SlowPal.Disabled 
                                              syntax = H264Syntax.Default 
                                              numberReferenceFrames = 3 
                                              dynamicSubGop = 
 H264DynamicSubGop.Static 
                                              fieldEncoding = 
 H264FieldEncoding.Paff 
                                              sceneChangeDetect = 
 H264SceneChangeDetect.Enabled 
                                             minInterval = 0 telecine = H264Telecine.None 
                                              framerateConversionAlgorithm = 
 H264FramerateConversionAlgorithm.DuplicateDrop 
                                              entropyEncoding = 
 H264EntropyEncoding.Cabac 
                                              slices = 1 
                                              unregisteredSeiTimecode = 
 H264UnregisteredSeiTimecode.Disabled 
                                              repeatPps = 
 H264RepeatPps.Disabled 
                                              adaptiveQuantization = 
 H264AdaptiveQuantization.High
```

```
 spatialAdaptiveQuantization = 
 H264SpatialAdaptiveQuantization.Enabled 
                                         temporalAdaptiveQuantization = 
 H264TemporalAdaptiveQuantization.Enabled 
                                         flickerAdaptiveQuantization = 
 H264FlickerAdaptiveQuantization.Disabled 
                                        softness = \theta interlaceMode = 
 H264InterlaceMode.Progressive 
 } 
 } 
                            audioDescriptions = listOf(audio1) 
 } 
1 1 1 1 1 1 1
 } 
    } catch (ex: MediaConvertException) { 
       println(ex.toString()) 
       exitProcess(0) 
    } 
    return output
}
```
• For API details, see [CreateJob](https://sdk.amazonaws.com/kotlin/api/latest/index.html) in *AWS SDK for Kotlin API reference*.

# **Use GetJob with an AWS SDK or CLI**

The following code examples show how to use GetJob.

#### .NET

## **AWS SDK for .NET**

## **A** Note

There's more on GitHub. Find the complete example and learn how to set up and run in the AWS Code Examples [Repository.](https://github.com/awsdocs/aws-doc-sdk-examples/tree/main/dotnetv3/MediaConvert#code-examples)

Set up the file locations, client, and wrapper.

```
 // MediaConvert role Amazon Resource Name (ARN). 
         // For information on creating this role, see 
         // https://docs.aws.amazon.com/mediaconvert/latest/ug/creating-the-iam-
role-in-mediaconvert-configured.html. 
         var mediaConvertRole = _configuration["mediaConvertRoleARN"]; 
         // Include the file input and output locations in settings.json or 
  settings.local.json. 
        var fileInput = _configuration["fileInput"];
        var fileOutput = _configuration["fileOutput"];
         AmazonMediaConvertClient mcClient = new AmazonMediaConvertClient(); 
         var wrapper = new MediaConvertWrapper(mcClient);
```
Get a job by its ID.

```
 Console.WriteLine(new string('-', 80)); 
        Console.WriteLine($"Getting job information for Job ID {jobId}"); 
        var job = await wrapper.GetJobById(jobId); 
        Console.WriteLine($"Job {job.Id} created on {job.CreatedAt:d} has status 
 {job.Status}."); 
        Console.WriteLine(new string('-', 80));
```

```
 /// <summary> 
    /// Get the job information for a job by its ID. 
   // </summary>
     /// <param name="jobId">The ID of the job.</param> 
     /// <returns>The Job object.</returns> 
     public async Task<Job> GetJobById(string jobId) 
     { 
         var jobResponse = await _amazonMediaConvert.GetJobAsync( 
                 new GetJobRequest 
\overline{a} Id = jobId 
                 }); 
         return jobResponse.Job; 
     }
```
• For API details, see [GetJob](https://docs.aws.amazon.com/goto/DotNetSDKV3/mediaconvert-2017-08-29/GetJob) in *AWS SDK for .NET API Reference*.

#### $C++$

## **SDK for C++**

## **A** Note

```
//! Retrieve the information for a specific completed transcoding job.
/*! 
  \param jobID: A job ID. 
   \param clientConfiguration: AWS client configuration. 
   \return bool: Function succeeded. 
  */
bool AwsDoc::MediaConvert::getJob(const Aws::String &jobID, 
                                     const Aws::Client::ClientConfiguration 
 &clientConfiguration) { 
     Aws::MediaConvert::MediaConvertClient client(clientConfiguration); 
     Aws::MediaConvert::Model::GetJobRequest request; 
     request.SetId(jobID); 
     const Aws::MediaConvert::Model::GetJobOutcome outcome = client.GetJob( 
             request); 
     if (outcome.IsSuccess()) { 
         std::cout << 
  outcome.GetResult().GetJob().Jsonize().View().WriteReadable() 
                    << std::endl; 
     } 
     else { 
         std::cerr << "DescribeEndpoints error - " << 
  outcome.GetError().GetMessage() 
                    << std::endl; 
     } 
     return outcome.IsSuccess();
}
```
• For API details, see [GetJob](https://docs.aws.amazon.com/goto/SdkForCpp/mediaconvert-2017-08-29/GetJob) in *AWS SDK for C++ API Reference*.

#### CLI

## **AWS CLI**

### **To get details for a particular job**

The following example requests the information for the job with ID 1234567890987-1ab2c3, which in this example ended in an error.

```
aws mediaconvert get-job \ 
    --endpoint-url https://abcd1234.mediaconvert.region-name-1.amazonaws.com \
     --region region-name-1 \ 
     --id 1234567890987-1ab2c3
```
To get your account-specific endpoint, use describe-endpoints, or send the command without the endpoint. The service returns an error and your endpoint.

If your request is successful, the service returns a JSON file with job information, including job settings, any returned errors, and other job data, as follows:

```
{ 
     "Job": { 
         "Status": "ERROR", 
         "Queue": "arn:aws:mediaconvert:region-name-1:012345678998:queues/Queue1", 
         "Settings": { 
              ...<truncated for brevity>... 
         }, 
         "ErrorMessage": "Unable to open input file [s3://my-input-bucket/file-
name.mp4]: [Failed probe/open: [Failed to read data: AssumeRole failed]]", 
         "ErrorCode": 1434, 
         "Role": "arn:aws:iam::012345678998:role/MediaConvertServiceRole", 
         "Arn": "arn:aws:mediaconvert:us-
west-1:012345678998:jobs/1234567890987-1ab2c3", 
         "UserMetadata": {}, 
         "Timing": { 
              "FinishTime": 1517442131, 
              "SubmitTime": 1517442103, 
              "StartTime": 1517442104
```

```
 }, 
          "Id": "1234567890987-1ab2c3", 
          "CreatedAt": 1517442103 
     }
}
```
For more information, see Working with AWS Elemental [MediaConvert](https://docs.aws.amazon.com/mediaconvert/latest/ug/working-with-jobs.html) Jobs in the *AWS Elemental MediaConvert User Guide*.

• For API details, see [GetJob](https://awscli.amazonaws.com/v2/documentation/api/latest/reference/mediaconvert/get-job.html) in *AWS CLI Command Reference*.

#### Java

## **SDK for Java 2.x**

## *(i)* Note

```
import software.amazon.awssdk.regions.Region;
import 
  software.amazon.awssdk.services.mediaconvert.model.DescribeEndpointsResponse;
import software.amazon.awssdk.services.mediaconvert.model.GetJobRequest;
import 
  software.amazon.awssdk.services.mediaconvert.model.DescribeEndpointsRequest;
import software.amazon.awssdk.services.mediaconvert.model.GetJobResponse;
import software.amazon.awssdk.services.mediaconvert.model.MediaConvertException;
import software.amazon.awssdk.services.mediaconvert.MediaConvertClient;
import java.net.URI;
/** 
  * Before running this Java V2 code example, set up your development 
  * environment, including your credentials. 
 * 
  * For more information, see the following documentation topic: 
 * 
  * https://docs.aws.amazon.com/sdk-for-java/latest/developer-guide/get-
started.html 
  */
public class GetJob {
```

```
 public static void main(String[] args) { 
        final String usage = ''\n\cdot " <jobId> \n\n" + 
                 "Where:\n" + 
                  " jobId - The job id value.\n\n"; 
        if (args.length != 1) {
             System.out.println(usage); 
             System.exit(1); 
         } 
        String jobId = args[0];
         Region region = Region.US_WEST_2; 
         MediaConvertClient mc = MediaConvertClient.builder() 
                  .region(region) 
                  .build(); 
         getSpecificJob(mc, jobId); 
         mc.close(); 
     } 
     public static void getSpecificJob(MediaConvertClient mc, String jobId) { 
         try { 
             DescribeEndpointsResponse res = 
 mc.describeEndpoints(DescribeEndpointsRequest.builder() 
                      .maxResults(20) 
                      .build()); 
            if (res.endpoints().size() <= 0) {
                  System.out.println("Cannot find MediaConvert service endpoint 
 URL!"); 
                 System.exit(1); 
 } 
             String endpointURL = res.endpoints().get(0).url(); 
             MediaConvertClient emc = MediaConvertClient.builder() 
                      .region(Region.US_WEST_2) 
                      .endpointOverride(URI.create(endpointURL)) 
                     .build();
             GetJobRequest jobRequest = GetJobRequest.builder() 
                      .id(jobId) 
                      .build();
```

```
 GetJobResponse response = emc.getJob(jobRequest); 
              System.out.println("The ARN of the job is " + response.job().arn()); 
         } catch (MediaConvertException e) { 
              System.out.println(e.toString()); 
              System.exit(0); 
         } 
     }
}
```
• For API details, see [GetJob](https://docs.aws.amazon.com/goto/SdkForJavaV2/mediaconvert-2017-08-29/GetJob) in *AWS SDK for Java 2.x API Reference*.

## Kotlin

## **SDK for Kotlin**

## **A** Note

```
suspend fun getSpecificJob( 
     mcClient: MediaConvertClient, 
     jobId: String?,
) { 
     val describeEndpoints = 
         DescribeEndpointsRequest { 
             maxResults = 20 
         } 
     val res = mcClient.describeEndpoints(describeEndpoints) 
    if (res.endpoints?.size!! \leq 0) {
         println("Cannot find MediaConvert service endpoint URL!") 
         exitProcess(0) 
     } 
     val endpointURL = res.endpoints!!.get(0).url!! 
     val mediaConvert = 
        MediaConvertClient.fromEnvironment {
```
```
 region = "us-west-2" 
             endpointProvider = 
                 MediaConvertEndpointProvider { 
                     Endpoint(endpointURL) 
 } 
         } 
     val jobRequest = 
         GetJobRequest { 
            id = jobl } 
     val response: GetJobResponse = mediaConvert.getJob(jobRequest) 
     println("The ARN of the job is ${response.job?.arn}.")
}
```
• For API details, see [GetJob](https://sdk.amazonaws.com/kotlin/api/latest/index.html) in *AWS SDK for Kotlin API reference*.

## **Use ListJobs with an AWS SDK or CLI**

The following code examples show how to use ListJobs.

#### .NET

## **AWS SDK for .NET**

#### **A** Note

There's more on GitHub. Find the complete example and learn how to set up and run in the AWS Code Examples [Repository.](https://github.com/awsdocs/aws-doc-sdk-examples/tree/main/dotnetv3/MediaConvert#code-examples)

Set up the file locations, client, and wrapper.

```
 // MediaConvert role Amazon Resource Name (ARN). 
         // For information on creating this role, see 
         // https://docs.aws.amazon.com/mediaconvert/latest/ug/creating-the-iam-
role-in-mediaconvert-configured.html. 
         var mediaConvertRole = _configuration["mediaConvertRoleARN"];
```

```
 // Include the file input and output locations in settings.json or 
 settings.local.json. 
        var fileInput = _configuration["fileInput"]; 
       var fileOutput = _configuration["fileOutput"];
        AmazonMediaConvertClient mcClient = new AmazonMediaConvertClient(); 
        var wrapper = new MediaConvertWrapper(mcClient);
```
List the jobs with a particular status.

```
 Console.WriteLine(new string('-', 80)); 
        Console.WriteLine($"Listing all complete jobs."); 
        var completeJobs = await wrapper.ListAllJobsByStatus(JobStatus.COMPLETE); 
        completeJobs.ForEach(j => 
        { 
            Console.WriteLine($"Job {j.Id} created on {j.CreatedAt:d} has status 
 {j.Status}."); 
        });
```
List the jobs using a paginator.

```
 /// <summary> 
    /// List all of the jobs with a particular status using a paginator. 
    /// </summary> 
    /// <param name="status">The status to use when listing jobs.</param> 
   /// <returns>The list of jobs matching the status.</returns>
    public async Task<List<Job>> ListAllJobsByStatus(JobStatus? status = null) 
   \{ var returnedJobs = new List<Job>(); 
         var paginatedJobs = _amazonMediaConvert.Paginators.ListJobs( 
                 new ListJobsRequest 
\overline{a} Status = status 
                 }); 
         // Get the entire list using the paginator. 
         await foreach (var job in paginatedJobs.Jobs) 
         { 
             returnedJobs.Add(job);
```

```
 } 
     return returnedJobs; 
 }
```
• For API details, see [ListJobs](https://docs.aws.amazon.com/goto/DotNetSDKV3/mediaconvert-2017-08-29/ListJobs) in *AWS SDK for .NET API Reference*.

#### $C++$

## **SDK for C++**

## **A** Note

```
//! Retrieve a list of created jobs.
/*! 
   \param clientConfiguration: AWS client configuration. 
   \return bool: Function succeeded. 
  */
bool AwsDoc::MediaConvert::listJobs( 
         const Aws::Client::ClientConfiguration &clientConfiguration) { 
     Aws::MediaConvert::MediaConvertClient client(clientConfiguration); 
     bool result = true; 
     Aws::String nextToken; // Used to handle paginated results. 
     do { 
         Aws::MediaConvert::Model::ListJobsRequest request; 
         if (!nextToken.empty()) { 
             request.SetNextToken(nextToken); 
         } 
         const Aws::MediaConvert::Model::ListJobsOutcome outcome = 
  client.ListJobs( 
                  request); 
         if (outcome.IsSuccess()) { 
             const Aws::Vector<Aws::MediaConvert::Model::Job> &jobs = 
                      outcome.GetResult().GetJobs(); 
             std::cout << jobs.size() << " jobs retrieved." << std::endl;
```

```
 for (const Aws::MediaConvert::Model::Job &job: jobs) { 
                  std::cout << " " << job.Jsonize().View().WriteReadable() << 
  std::endl; 
 } 
             nextToken = outcome.GetResult().GetNextToken(); 
         } 
         else { 
             std::cerr << "DescribeEndpoints error - " << 
  outcome.GetError().GetMessage() 
                        << std::endl; 
             result = false; 
             break; 
         } 
     } while (!nextToken.empty()); 
     return result;
}
```
• For API details, see [ListJobs](https://docs.aws.amazon.com/goto/SdkForCpp/mediaconvert-2017-08-29/ListJobs) in *AWS SDK for C++ API Reference*.

## CLI

## **AWS CLI**

#### **To get details for all jobs in a region**

The following example requests the information for all of your jobs in the specified region.

```
aws mediaconvert list-jobs \ 
    --endpoint-url https://abcd1234.mediaconvert.region-name-1.amazonaws.com \
     --region region-name-1
```
To get your account-specific endpoint, use describe-endpoints, or send the command without the endpoint. The service returns an error and your endpoint.

For more information, see Working with AWS Elemental [MediaConvert](https://docs.aws.amazon.com/mediaconvert/latest/ug/working-with-jobs.html) Jobs in the *AWS Elemental MediaConvert User Guide*.

• For API details, see [ListJobs](https://awscli.amazonaws.com/v2/documentation/api/latest/reference/mediaconvert/list-jobs.html) in *AWS CLI Command Reference*.

#### Java

## **SDK for Java 2.x**

## **Note**

```
import software.amazon.awssdk.regions.Region;
import software.amazon.awssdk.services.mediaconvert.MediaConvertClient;
import software.amazon.awssdk.services.mediaconvert.model.ListJobsRequest;
import 
  software.amazon.awssdk.services.mediaconvert.model.DescribeEndpointsResponse;
import 
  software.amazon.awssdk.services.mediaconvert.model.DescribeEndpointsRequest;
import software.amazon.awssdk.services.mediaconvert.model.ListJobsResponse;
import software.amazon.awssdk.services.mediaconvert.model.Job;
import software.amazon.awssdk.services.mediaconvert.model.MediaConvertException;
import java.net.URI;
import java.util.List;
/** 
  * Before running this Java V2 code example, set up your development 
  * environment, including your credentials. 
 * 
  * For more information, see the following documentation topic: 
 * 
  * https://docs.aws.amazon.com/sdk-for-java/latest/developer-guide/get-
started.html 
  */
public class ListJobs { 
     public static void main(String[] args) { 
         Region region = Region.US_WEST_2; 
         MediaConvertClient mc = MediaConvertClient.builder() 
                  .region(region) 
                 .build(); 
         listCompleteJobs(mc); 
         mc.close(); 
     }
```

```
 public static void listCompleteJobs(MediaConvertClient mc) { 
         try { 
             DescribeEndpointsResponse res = 
  mc.describeEndpoints(DescribeEndpointsRequest.builder() 
                      .maxResults(20) 
                      .build()); 
            if (res.endpoints().size() <= \emptyset) {
                  System.out.println("Cannot find MediaConvert service endpoint 
  URL!"); 
                  System.exit(1); 
 } 
             String endpointURL = res.endpoints().get(0).url(); 
             MediaConvertClient emc = MediaConvertClient.builder() 
                      .region(Region.US_WEST_2) 
                      .endpointOverride(URI.create(endpointURL)) 
                     .build();
             ListJobsRequest jobsRequest = ListJobsRequest.builder() 
                      .maxResults(10) 
                      .status("COMPLETE") 
                      .build(); 
             ListJobsResponse jobsResponse = emc.listJobs(jobsRequest); 
             List<Job> jobs = jobsResponse.jobs(); 
             for (Job job : jobs) { 
                  System.out.println("The JOB ARN is : " + job.arn()); 
 } 
         } catch (MediaConvertException e) { 
             System.out.println(e.toString()); 
             System.exit(0); 
         } 
     }
}
```
• For API details, see [ListJobs](https://docs.aws.amazon.com/goto/SdkForJavaV2/mediaconvert-2017-08-29/ListJobs) in *AWS SDK for Java 2.x API Reference*.

#### Kotlin

## **SDK for Kotlin**

## **(i)** Note

```
suspend fun listCompleteJobs(mcClient: MediaConvertClient) { 
     val describeEndpoints = 
         DescribeEndpointsRequest { 
             maxResults = 20 
         } 
     val res = mcClient.describeEndpoints(describeEndpoints) 
    if (res.endpoints?.size!! \leq 0) {
         println("Cannot find MediaConvert service endpoint URL!") 
         exitProcess(0) 
     } 
    val endpointURL = res.endpoints!![0].url!!
     val mediaConvert = 
         MediaConvertClient.fromEnvironment { 
             region = "us-west-2" 
             endpointProvider = 
                 MediaConvertEndpointProvider { 
                      Endpoint(endpointURL) 
 } 
         } 
     val jobsRequest = 
         ListJobsRequest { 
            maxResults = 10 status = JobStatus.fromValue("COMPLETE") 
         } 
     val jobsResponse = mediaConvert.listJobs(jobsRequest) 
     val jobs = jobsResponse.jobs 
     if (jobs != null) { 
         for (job in jobs) { 
             println("The JOB ARN is ${job.arn}")
```

```
 } 
         }
}
```
• For API details, see [ListJobs](https://sdk.amazonaws.com/kotlin/api/latest/index.html) in *AWS SDK for Kotlin API reference*.

# **Code examples for MediaLive using AWS SDKs**

The following code examples show you how to use AWS Elemental MediaLive with an AWS software development kit (SDK).

*Actions* are code excerpts from larger programs and must be run in context. While actions show you how to call individual service functions, you can see actions in context in their related scenarios and cross-service examples.

## **More resources**

- **[MediaLive](https://docs.aws.amazon.com/medialive/latest/ug/what-is.html) User Guide** More information about MediaLive.
- **[MediaLive](https://docs.aws.amazon.com/medialive/latest/apireference/what-is.html) API Reference** Details about all available MediaLive actions.
- **AWS [Developer](https://aws.amazon.com/developer/code-examples/?awsf.sdk-code-examples-product=product%23elemental-medialive) Center** Code examples that you can filter by category or full-text search.
- **AWS SDK [Examples](https://github.com/awsdocs/aws-doc-sdk-examples)** GitHub repo with complete code in preferred languages. Includes instructions for setting up and running the code.

## **Code examples**

- Actions for [MediaLive](#page-7099-0) using AWS SDKs
	- Use [ListInputs](#page-7100-0) with an AWS SDK or CLI

# <span id="page-7099-0"></span>**Actions for MediaLive using AWS SDKs**

The following code examples show how to use AWS Elemental MediaLive with AWS SDKs. Each example calls an individual service function.

## **Examples**

• Use [ListInputs](#page-7100-0) with an AWS SDK or CLI

# <span id="page-7100-0"></span>**Use ListInputs with an AWS SDK or CLI**

The following code example shows how to use ListInputs.

Rust

## **SDK for Rust**

## **A** Note

There's more on GitHub. Find the complete example and learn how to set up and run in the AWS Code Examples [Repository.](https://github.com/awsdocs/aws-doc-sdk-examples/tree/main/rustv1/examples/medialive#code-examples)

List your MediaLive input names and ARNs in the Region.

```
async fn show_inputs(client: &Client) -> Result<(), Error> { 
     let input_list = client.list_inputs().send().await?; 
     for i in input_list.inputs() { 
         let input_arn = i.arn().unwrap_or_default(); 
         let input_name = i.name().unwrap_or_default(); 
         println!("Input Name : {}", input_name); 
         println!("Input ARN : {}", input_arn); 
         println!(); 
     } 
     Ok(())
}
```
• For API details, see [ListInputs](https://docs.rs/releases/search?query=aws-sdk) in *AWS SDK for Rust API reference*.

# **Code examples for MediaPackage using AWS SDKs**

The following code examples show you how to use AWS Elemental MediaPackage with an AWS software development kit (SDK).

*Actions* are code excerpts from larger programs and must be run in context. While actions show you how to call individual service functions, you can see actions in context in their related scenarios and cross-service examples.

#### **More resources**

- **[MediaPackage](https://docs.aws.amazon.com/mediapackage/latest/ug/what-is.html) User Guide** More information about MediaPackage.
- **[MediaPackage](https://docs.aws.amazon.com/mediapackage/latest/apireference/what-is.html) API Reference** Details about all available MediaPackage actions.
- **AWS [Developer](https://aws.amazon.com/developer/code-examples/?awsf.sdk-code-examples-product=product%23elemental-mediapackage) Center** Code examples that you can filter by category or full-text search.
- **AWS SDK [Examples](https://github.com/awsdocs/aws-doc-sdk-examples)** GitHub repo with complete code in preferred languages. Includes instructions for setting up and running the code.

## **Code examples**

- Actions for [MediaPackage](#page-7101-0) using AWS SDKs
	- Use [ListChannels](#page-7101-1) with an AWS SDK or CLI
	- Use [ListOriginEndpoints](#page-7103-0) with an AWS SDK or CLI

# <span id="page-7101-0"></span>**Actions for MediaPackage using AWS SDKs**

The following code examples show how to use AWS Elemental MediaPackage with AWS SDKs. Each example calls an individual service function.

## **Examples**

- Use [ListChannels](#page-7101-1) with an AWS SDK or CLI
- Use [ListOriginEndpoints](#page-7103-0) with an AWS SDK or CLI

## <span id="page-7101-1"></span>**Use ListChannels with an AWS SDK or CLI**

The following code examples show how to use ListChannels.

CLI

**AWS CLI**

## **To list all channels**

The following list-channels command lists all of the channels that are configured on the current AWS account.

```
aws mediapackage list-channels
```
Output:

```
{ 
     "Channels": [ 
       \mathcal{L} "Arn": "arn:aws:mediapackage:us-
west-2:111222333:channels/584797f1740548c389a273585dd22a63", 
            "HlsIngest": { 
                "IngestEndpoints": [ 
\{ "Id": "584797f1740548c389a273585dd22a63", 
                        "Password": "webdavgeneratedpassword1", 
                        "Url": "https://9be9c4405c474882.mediapackage.us-
west-2.amazonaws.com/in/
v2/584797f1740548c389a273585dd22a63/584797f1740548c389a273585dd22a63/channel", 
                        "Username": "webdavgeneratedusername1" 
\}, \{\{ "Id": "7d187c8616fd455f88aaa5a9fcf74442", 
                        "Password": "webdavgeneratedpassword2", 
                        "Url": "https://7bf454c57220328d.mediapackage.us-
west-2.amazonaws.com/in/
v2/584797f1740548c389a273585dd22a63/7d187c8616fd455f88aaa5a9fcf74442/channel", 
                        "Username": "webdavgeneratedusername2" 
1 1 1 1 1 1 1
 ] 
            }, 
            "Id": "test", 
            "Tags": {} 
        } 
    ]
}
```
For more information, see [Viewing Channel Details](https://docs.aws.amazon.com/mediapackage/latest/ug/channels-view.html) in the *AWS Elemental MediaPackage User Guide*.

• For API details, see [ListChannels](https://awscli.amazonaws.com/v2/documentation/api/latest/reference/mediapackage/list-channels.html) in *AWS CLI Command Reference*.

#### Rust

## **SDK for Rust**

### **A** Note

There's more on GitHub. Find the complete example and learn how to set up and run in the AWS Code Examples [Repository.](https://github.com/awsdocs/aws-doc-sdk-examples/tree/main/rustv1/examples/mediapackage#code-examples)

List channel ARNs and descriptions.

```
async fn show_channels(client: &Client) -> Result<(), Error> { 
     let list_channels = client.list_channels().send().await?; 
     println!("Channels:"); 
     for c in list_channels.channels() { 
         let description = c.description().unwrap_or_default(); 
         let arn = c.arn().unwrap_or_default(); 
         println!(" Description : {}", description); 
        println!(" ARN : {}", arn);
         println!(); 
     } 
     Ok(())
}
```
• For API details, see [ListChannels](https://docs.rs/releases/search?query=aws-sdk) in *AWS SDK for Rust API reference*.

# <span id="page-7103-0"></span>**Use ListOriginEndpoints with an AWS SDK or CLI**

The following code examples show how to use ListOriginEndpoints.

CLI

## **AWS CLI**

## **To list all origin-endpoints on a channel**

The following list-origin-endpoints command lists all of the origin endpoints that are configured on the channel named test.

```
aws mediapackage list-origin-endpoints \ 
     --channel-id test
```
Output:

```
{ 
     "OriginEndpoints": [ 
         { 
              "Arn": "arn:aws:mediapackage:us-
west-2:111222333:origin_endpoints/247cff871f2845d3805129be22f2c0a2", 
              "ChannelId": "test", 
              "DashPackage": { 
                  "ManifestLayout": "FULL", 
                  "ManifestWindowSeconds": 60, 
                  "MinBufferTimeSeconds": 30, 
                  "MinUpdatePeriodSeconds": 15, 
                  "PeriodTriggers": [], 
                  "Profile": "NONE", 
                  "SegmentDurationSeconds": 2, 
                  "SegmentTemplateFormat": "NUMBER_WITH_TIMELINE", 
                  "StreamSelection": { 
                       "MaxVideoBitsPerSecond": 2147483647, 
                       "MinVideoBitsPerSecond": 0, 
                       "StreamOrder": "ORIGINAL" 
                  }, 
                  "SuggestedPresentationDelaySeconds": 25 
              }, 
              "Id": "tester2", 
              "ManifestName": "index", 
              "StartoverWindowSeconds": 0, 
              "Tags": {}, 
              "TimeDelaySeconds": 0, 
              "Url": "https://8343f7014c0ea438.mediapackage.us-
west-2.amazonaws.com/out/v1/247cff871f2845d3805129be22f2c0a2/index.mpd", 
              "Whitelist": [] 
         }, 
         { 
              "Arn": "arn:aws:mediapackage:us-
west-2:111222333:origin_endpoints/869e237f851549e9bcf10e3bc2830839", 
              "ChannelId": "test",
```
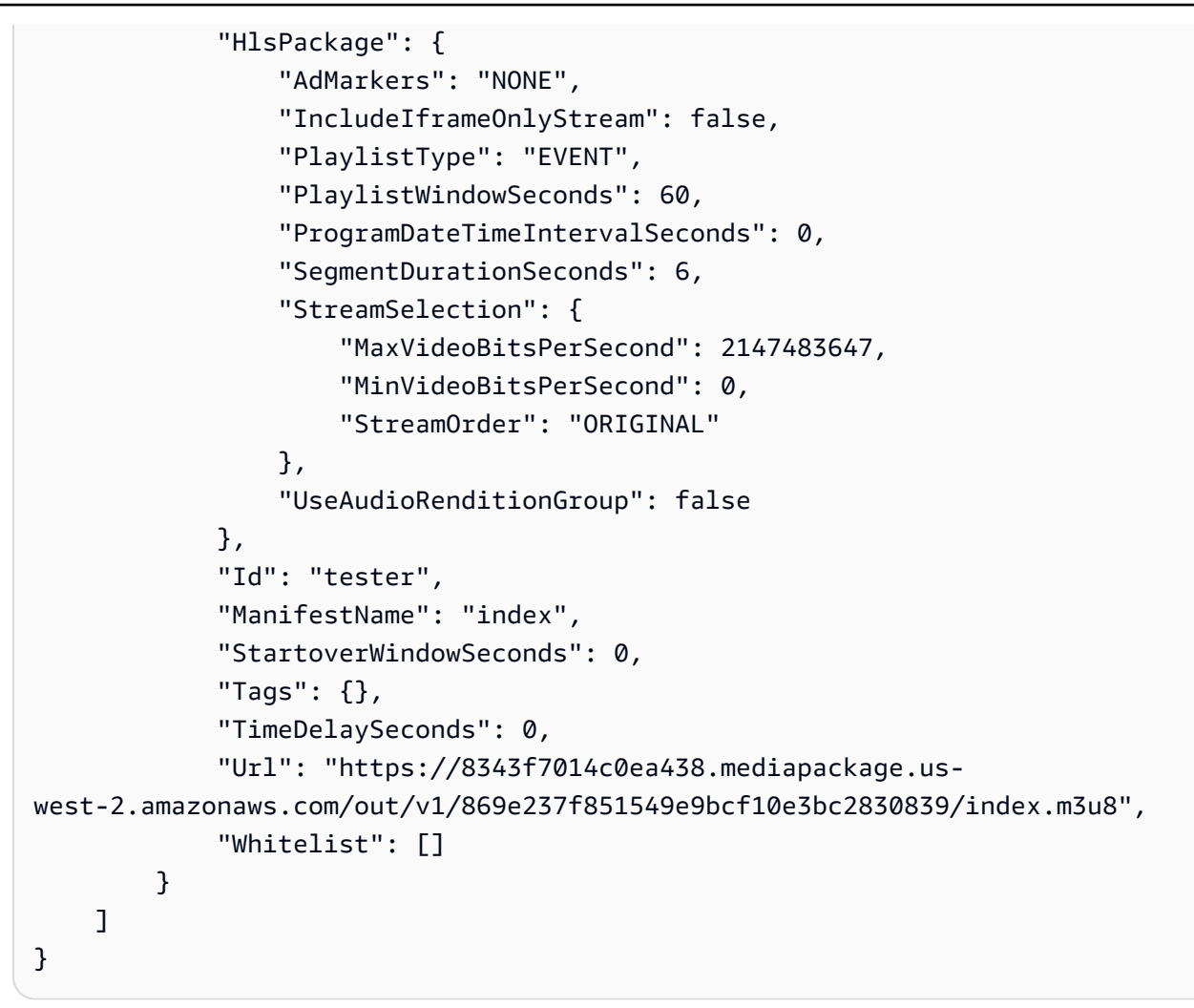

For more information, see [Viewing all Endpoints Associated with a Channel](https://docs.aws.amazon.com/mediapackage/latest/ug/endpoints-view-all.html) in the *AWS Elemental MediaPackage User Guide*.

• For API details, see [ListOriginEndpoints](https://awscli.amazonaws.com/v2/documentation/api/latest/reference/mediapackage/list-origin-endpoints.html) in *AWS CLI Command Reference*.

#### Rust

## **SDK for Rust**

## *(i)* Note

There's more on GitHub. Find the complete example and learn how to set up and run in the AWS Code Examples [Repository.](https://github.com/awsdocs/aws-doc-sdk-examples/tree/main/rustv1/examples/mediapackage#code-examples)

List your endpoint descriptions and URLs.

```
async fn show endpoints(client: &Client) -> Result<(), Error> {
     let or_endpoints = client.list_origin_endpoints().send().await?; 
     println!("Endpoints:"); 
     for e in or_endpoints.origin_endpoints() { 
         let endpoint_url = e.url().unwrap_or_default(); 
         let endpoint_description = e.description().unwrap_or_default(); 
         println!(" Description: {}", endpoint_description); 
        println!(" URL : {}", endpoint_url);
         println!(); 
     } 
    0k(())}
```
• For API details, see [ListOriginEndpoints](https://docs.rs/releases/search?query=aws-sdk) in *AWS SDK for Rust API reference*.

# **Code examples for Migration Hub using AWS SDKs**

The following code examples show you how to use AWS Migration Hub with an AWS software development kit (SDK).

*Actions* are code excerpts from larger programs and must be run in context. While actions show you how to call individual service functions, you can see actions in context in their related scenarios and cross-service examples.

#### **More resources**

- **[Migration Hub User Guide](https://docs.aws.amazon.com/migrationhub/latest/ug/getting-started.html)** More information about Migration Hub.
- **Migration Hub API [Reference](https://docs.aws.amazon.com/migrationhub/latest/ug/api-reference.html)** Details about all available Migration Hub actions.
- **AWS [Developer](https://aws.amazon.com/developer/code-examples/?awsf.sdk-code-examples-product=product%23migration-hub) Center** Code examples that you can filter by category or full-text search.
- **AWS SDK [Examples](https://github.com/awsdocs/aws-doc-sdk-examples)** GitHub repo with complete code in preferred languages. Includes instructions for setting up and running the code.

#### **Code examples**

• Actions for [Migration](#page-7107-0) Hub using AWS SDKs

- Use [DeleteProgressUpdateStream](#page-7107-1) with an AWS SDK or CLI
- Use [DescribeApplicationState](#page-7109-0) with an AWS SDK or CLI
- Use [DescribeMigrationTask](#page-7111-0) with an AWS SDK or CLI
- Use [ImportMigrationTask](#page-7113-0) with an AWS SDK or CLI
- Use [ListApplications](#page-7115-0) with an AWS SDK or CLI
- Use [ListCreatedArtifacts](#page-7117-0) with an AWS SDK or CLI
- Use [ListMigrationTasks](#page-7118-0) with an AWS SDK or CLI

# <span id="page-7107-0"></span>**Actions for Migration Hub using AWS SDKs**

The following code examples show how to use AWS Migration Hub with AWS SDKs. Each example calls an individual service function.

## **Examples**

- Use [DeleteProgressUpdateStream](#page-7107-1) with an AWS SDK or CLI
- Use [DescribeApplicationState](#page-7109-0) with an AWS SDK or CLI
- Use [DescribeMigrationTask](#page-7111-0) with an AWS SDK or CLI
- Use [ImportMigrationTask](#page-7113-0) with an AWS SDK or CLI
- Use [ListApplications](#page-7115-0) with an AWS SDK or CLI
- Use [ListCreatedArtifacts](#page-7117-0) with an AWS SDK or CLI
- Use [ListMigrationTasks](#page-7118-0) with an AWS SDK or CLI

## <span id="page-7107-1"></span>**Use DeleteProgressUpdateStream with an AWS SDK or CLI**

The following code example shows how to use DeleteProgressUpdateStream.

Java

## **SDK for Java 2.x**

#### *(i)* Note

```
import software.amazon.awssdk.regions.Region;
import software.amazon.awssdk.services.migrationhub.MigrationHubClient;
import 
 software.amazon.awssdk.services.migrationhub.model.DeleteProgressUpdateStreamRequest;
import software.amazon.awssdk.services.migrationhub.model.MigrationHubException;
/** 
  * Before running this Java V2 code example, set up your development 
 * environment, including your credentials. 
 * 
  * For more information, see the following documentation topic: 
 * 
  * https://docs.aws.amazon.com/sdk-for-java/latest/developer-guide/get-
started.html 
 */
public class DeleteProgressStream { 
     public static void main(String[] args) { 
         final String usage = """ 
                  Usage: 
                      <progressStream>\s 
                 Where: 
                      progressStream - the name of a progress stream to delete.\s 
                 \cdots " .
        if (args.length != 1) {
             System.out.println(usage); 
             System.exit(1); 
         } 
         String progressStream = args[0]; 
         Region region = Region.US_WEST_2; 
         MigrationHubClient migrationClient = MigrationHubClient.builder() 
                  .region(region) 
                  .build(); 
         deleteStream(migrationClient, progressStream); 
         migrationClient.close(); 
     } 
     public static void deleteStream(MigrationHubClient migrationClient, String 
  streamName) {
```
 try { DeleteProgressUpdateStreamRequest deleteProgressUpdateStreamRequest = DeleteProgressUpdateStreamRequest .builder() .progressUpdateStreamName(streamName)  $.build()$ ; migrationClient.deleteProgressUpdateStream(deleteProgressUpdateStreamRequest); System.out.println(streamName + " is deleted"); } catch (MigrationHubException e) { System.out.println(e.getMessage()); System.exit(1); } } }

• For API details, see [DeleteProgressUpdateStream](https://docs.aws.amazon.com/goto/SdkForJavaV2/migration-hub-2017-05-31/DeleteProgressUpdateStream) in *AWS SDK for Java 2.x API Reference*.

## <span id="page-7109-0"></span>**Use DescribeApplicationState with an AWS SDK or CLI**

The following code example shows how to use DescribeApplicationState.

Java

**SDK for Java 2.x**

#### **A** Note

```
import software.amazon.awssdk.regions.Region;
import software.amazon.awssdk.services.migrationhub.MigrationHubClient;
import 
software.amazon.awssdk.services.migrationhub.model.DescribeApplicationStateRequest;
import 
  software.amazon.awssdk.services.migrationhub.model.DescribeApplicationStateResponse;
```

```
import software.amazon.awssdk.services.migrationhub.model.MigrationHubException;
/** 
  * Before running this Java V2 code example, set up your development 
  * environment, including your credentials. 
 * 
  * For more information, see the following documentation topic: 
 * 
  * https://docs.aws.amazon.com/sdk-for-java/latest/developer-guide/get-
started.html 
  */
public class DescribeAppState { 
     public static void main(String[] args) { 
         final String usage = """ 
                  Usage: 
                      DescribeAppState <appId>\s 
                  Where: 
                      appId - the application id value.\s 
                 \cdots " .
        if (args.length != 1) {
             System.out.println(usage); 
             System.exit(1); 
         } 
        String appId = arg[0];
         Region region = Region.US_WEST_2; 
         MigrationHubClient migrationClient = MigrationHubClient.builder() 
                  .region(region) 
                  .build(); 
         describeApplicationState(migrationClient, appId); 
         migrationClient.close(); 
     } 
     public static void describeApplicationState(MigrationHubClient 
  migrationClient, String appId) { 
         try { 
             DescribeApplicationStateRequest applicationStateRequest = 
  DescribeApplicationStateRequest.builder() 
                      .applicationId(appId) 
                      .build();
```

```
 DescribeApplicationStateResponse applicationStateResponse = 
  migrationClient 
                      .describeApplicationState(applicationStateRequest); 
             System.out.println("The application status is " + 
  applicationStateResponse.applicationStatusAsString()); 
         } catch (MigrationHubException e) { 
             System.out.println(e.getMessage()); 
             System.exit(1); 
         } 
     }
}
```
• For API details, see [DescribeApplicationState](https://docs.aws.amazon.com/goto/SdkForJavaV2/migration-hub-2017-05-31/DescribeApplicationState) in *AWS SDK for Java 2.x API Reference*.

## <span id="page-7111-0"></span>**Use DescribeMigrationTask with an AWS SDK or CLI**

The following code example shows how to use DescribeMigrationTask.

Java

#### **SDK for Java 2.x**

#### **Note**

```
import software.amazon.awssdk.regions.Region;
import software.amazon.awssdk.services.migrationhub.MigrationHubClient;
import 
  software.amazon.awssdk.services.migrationhub.model.DescribeMigrationTaskRequest;
import 
  software.amazon.awssdk.services.migrationhub.model.DescribeMigrationTaskResponse;
import software.amazon.awssdk.services.migrationhub.model.MigrationHubException;
/** 
  * Before running this Java V2 code example, set up your development
```

```
 * environment, including your credentials. 
 * 
  * For more information, see the following documentation topic: 
 * 
  * https://docs.aws.amazon.com/sdk-for-java/latest/developer-guide/get-
started.html 
  */
public class DescribeMigrationTask { 
     public static void main(String[] args) { 
         final String usage = """ 
                  Usage: 
                      DescribeMigrationTask <migrationTask> <progressStream>\s 
                  Where: 
                      migrationTask - the name of a migration task.\s 
                      progressStream - the name of a progress stream.\s 
                  """; 
        if (args.length \leq 2) {
             System.out.println(usage); 
             System.exit(1); 
         } 
        String migrationTask = args[0];
         String progressStream = args[1]; 
         Region region = Region.US_WEST_2; 
         MigrationHubClient migrationClient = MigrationHubClient.builder() 
                  .region(region) 
                 .buid() describeMigTask(migrationClient, migrationTask, progressStream); 
         migrationClient.close(); 
     } 
     public static void describeMigTask(MigrationHubClient migrationClient, String 
  migrationTask, 
             String progressStream) { 
         try { 
            DescribeMigrationTaskRequest migrationTaskRequestRequest =
  DescribeMigrationTaskRequest.builder() 
                      .progressUpdateStream(progressStream) 
                      .migrationTaskName(migrationTask)
```

```
.build();
             DescribeMigrationTaskResponse migrationTaskResponse = migrationClient 
                     .describeMigrationTask(migrationTaskRequestRequest);
             System.out.println("The name is " + 
  migrationTaskResponse.migrationTask().migrationTaskName()); 
         } catch (MigrationHubException e) { 
             System.out.println(e.getMessage()); 
             System.exit(1); 
         } 
     }
}
```
• For API details, see [DescribeMigrationTask](https://docs.aws.amazon.com/goto/SdkForJavaV2/migration-hub-2017-05-31/DescribeMigrationTask) in *AWS SDK for Java 2.x API Reference*.

## <span id="page-7113-0"></span>**Use ImportMigrationTask with an AWS SDK or CLI**

The following code example shows how to use ImportMigrationTask.

Java

## **SDK for Java 2.x**

## **A** Note

```
import software.amazon.awssdk.regions.Region;
import software.amazon.awssdk.services.migrationhub.MigrationHubClient;
import 
  software.amazon.awssdk.services.migrationhub.model.CreateProgressUpdateStreamRequest;
import 
  software.amazon.awssdk.services.migrationhub.model.ImportMigrationTaskRequest;
import software.amazon.awssdk.services.migrationhub.model.MigrationHubException;
/** 
  * Before running this Java V2 code example, set up your development
```

```
 * environment, including your credentials. 
 * 
  * For more information, see the following documentation topic: 
 * 
  * https://docs.aws.amazon.com/sdk-for-java/latest/developer-guide/get-
started.html 
  */
public class ImportMigrationTask { 
     public static void main(String[] args) { 
         final String usage = """ 
                  Usage: 
                      <migrationTask> <progressStream>\s 
                  Where: 
                      migrationTask - the name of a migration task.\s 
                      progressStream - the name of a progress stream.\s 
                 """
        if (args.length != 2) {
             System.out.println(usage); 
             System.exit(1); 
         } 
        String migrationTask = args[0];
         String progressStream = args[1]; 
         Region region = Region.US_WEST_2; 
         MigrationHubClient migrationClient = MigrationHubClient.builder() 
                  .region(region) 
                  .build(); 
         importMigrTask(migrationClient, migrationTask, progressStream); 
         migrationClient.close(); 
     } 
     public static void importMigrTask(MigrationHubClient migrationClient, String 
  migrationTask, String progressStream) { 
         try { 
             CreateProgressUpdateStreamRequest progressUpdateStreamRequest = 
  CreateProgressUpdateStreamRequest.builder() 
                      .progressUpdateStreamName(progressStream) 
                      .dryRun(false) 
                     .build();
```

```
 migrationClient.createProgressUpdateStream(progressUpdateStreamRequest); 
              ImportMigrationTaskRequest migrationTaskRequest = 
  ImportMigrationTaskRequest.builder() 
                      .migrationTaskName(migrationTask) 
                       .progressUpdateStream(progressStream) 
                       .dryRun(false) 
                       .build(); 
              migrationClient.importMigrationTask(migrationTaskRequest); 
         } catch (MigrationHubException e) { 
              System.out.println(e.getMessage()); 
              System.exit(1); 
         } 
     }
}
```
• For API details, see [ImportMigrationTask](https://docs.aws.amazon.com/goto/SdkForJavaV2/migration-hub-2017-05-31/ImportMigrationTask) in *AWS SDK for Java 2.x API Reference*.

## <span id="page-7115-0"></span>**Use ListApplications with an AWS SDK or CLI**

The following code example shows how to use ListApplications.

Java

**SDK for Java 2.x**

#### **A** Note

```
import software.amazon.awssdk.regions.Region;
import software.amazon.awssdk.services.migrationhub.MigrationHubClient;
import software.amazon.awssdk.services.migrationhub.model.ApplicationState;
import 
  software.amazon.awssdk.services.migrationhub.model.ListApplicationStatesRequest;
```

```
import 
  software.amazon.awssdk.services.migrationhub.model.ListApplicationStatesResponse;
import software.amazon.awssdk.services.migrationhub.model.MigrationHubException;
import java.util.List;
/** 
  * Before running this Java V2 code example, set up your development 
  * environment, including your credentials. 
 * 
  * For more information, see the following documentation topic: 
 * 
  * https://docs.aws.amazon.com/sdk-for-java/latest/developer-guide/get-
started.html 
  */
public class ListApplications { 
     public static void main(String[] args) { 
         Region region = Region.US_WEST_2; 
         MigrationHubClient migrationClient = MigrationHubClient.builder() 
                  .region(region) 
                .build();
         listApps(migrationClient); 
         migrationClient.close(); 
     } 
     public static void listApps(MigrationHubClient migrationClient) { 
         try { 
             ListApplicationStatesRequest applicationStatesRequest = 
  ListApplicationStatesRequest.builder() 
                      .maxResults(10) 
                     .build();
             ListApplicationStatesResponse response = 
  migrationClient.listApplicationStates(applicationStatesRequest); 
             List<ApplicationState> apps = response.applicationStateList(); 
             for (ApplicationState appState : apps) { 
                 System.out.println("App Id is " + appState.applicationId()); 
                 System.out.println("The status is " + 
  appState.applicationStatus().toString()); 
 } 
         } catch (MigrationHubException e) { 
             System.out.println(e.getMessage()); 
             System.exit(1);
```

```
 } 
         }
}
```
• For API details, see [ListApplications](https://docs.aws.amazon.com/goto/SdkForJavaV2/migration-hub-2017-05-31/ListApplications) in *AWS SDK for Java 2.x API Reference*.

# <span id="page-7117-0"></span>**Use ListCreatedArtifacts with an AWS SDK or CLI**

The following code example shows how to use ListCreatedArtifacts.

#### Java

## **SDK for Java 2.x**

## **Note**

```
import software.amazon.awssdk.regions.Region;
import software.amazon.awssdk.services.migrationhub.MigrationHubClient;
import software.amazon.awssdk.services.migrationhub.model.CreatedArtifact;
import 
  software.amazon.awssdk.services.migrationhub.model.ListCreatedArtifactsRequest;
import 
  software.amazon.awssdk.services.migrationhub.model.ListCreatedArtifactsResponse;
import software.amazon.awssdk.services.migrationhub.model.MigrationHubException;
import java.util.List;
/** 
  * To run this Java V2 code example, ensure that you have setup your development 
  * environment, including your credentials. 
 * 
  * For information, see this documentation topic: 
 * 
  * https://docs.aws.amazon.com/sdk-for-java/latest/developer-guide/get-
started.html 
  */
public class ListCreatedArtifacts {
```

```
 public static void main(String[] args) { 
         Region region = Region.US_WEST_2; 
         MigrationHubClient migrationClient = MigrationHubClient.builder() 
                  .region(region) 
                 .buid() listArtifacts(migrationClient); 
         migrationClient.close(); 
     } 
     public static void listArtifacts(MigrationHubClient migrationClient) { 
         try { 
             ListCreatedArtifactsRequest listCreatedArtifactsRequest = 
  ListCreatedArtifactsRequest.builder() 
                      .maxResults(10) 
                      .migrationTaskName("SampleApp5") 
                      .progressUpdateStream("ProgressSteamB") 
                     .build();
             ListCreatedArtifactsResponse response = 
  migrationClient.listCreatedArtifacts(listCreatedArtifactsRequest); 
             List<CreatedArtifact> apps = response.createdArtifactList(); 
             for (CreatedArtifact artifact : apps) { 
                  System.out.println("APp Id is " + artifact.description()); 
                  System.out.println("The name is " + artifact.name()); 
 } 
         } catch (MigrationHubException e) { 
             System.out.println(e.getMessage()); 
             System.exit(1); 
         } 
     }
}
```
• For API details, see [ListCreatedArtifacts](https://docs.aws.amazon.com/goto/SdkForJavaV2/migration-hub-2017-05-31/ListCreatedArtifacts) in *AWS SDK for Java 2.x API Reference*.

## <span id="page-7118-0"></span>**Use ListMigrationTasks with an AWS SDK or CLI**

The following code example shows how to use ListMigrationTasks.

#### Java

## **SDK for Java 2.x**

## **Note**

```
import software.amazon.awssdk.regions.Region;
import software.amazon.awssdk.services.migrationhub.MigrationHubClient;
import 
 software.amazon.awssdk.services.migrationhub.model.ListMigrationTasksRequest;
import 
 software.amazon.awssdk.services.migrationhub.model.ListMigrationTasksResponse;
import software.amazon.awssdk.services.migrationhub.model.MigrationTaskSummary;
import software.amazon.awssdk.services.migrationhub.model.MigrationHubException;
import java.util.List;
/** 
  * Before running this Java V2 code example, set up your development 
  * environment, including your credentials. 
 * 
  * For more information, see the following documentation topic: 
 * 
  * https://docs.aws.amazon.com/sdk-for-java/latest/developer-guide/get-
started.html 
  */
public class ListMigrationTasks { 
     public static void main(String[] args) { 
         Region region = Region.US_WEST_2; 
         MigrationHubClient migrationClient = MigrationHubClient.builder() 
                  .region(region) 
                 .build(); 
         listMigrTasks(migrationClient); 
         migrationClient.close(); 
     } 
     public static void listMigrTasks(MigrationHubClient migrationClient) { 
         try {
```

```
 ListMigrationTasksRequest listMigrationTasksRequest = 
  ListMigrationTasksRequest.builder() 
                      .maxResults(10) 
                     .build();
             ListMigrationTasksResponse response = 
  migrationClient.listMigrationTasks(listMigrationTasksRequest); 
             List<MigrationTaskSummary> migrationList = 
  response.migrationTaskSummaryList(); 
             for (MigrationTaskSummary migration : migrationList) { 
                  System.out.println("Migration task name is " + 
  migration.migrationTaskName()); 
                  System.out.println("The Progress update stream is " + 
  migration.progressUpdateStream()); 
 } 
         } catch (MigrationHubException e) { 
             System.out.println(e.getMessage()); 
             System.exit(1); 
         } 
     }
}
```
• For API details, see [ListMigrationTasks](https://docs.aws.amazon.com/goto/SdkForJavaV2/migration-hub-2017-05-31/ListMigrationTasks) in *AWS SDK for Java 2.x API Reference*.

# **Code examples for AWS OpsWorks using AWS SDKs**

The following code examples show you how to use AWS OpsWorks with an AWS software development kit (SDK).

*Actions* are code excerpts from larger programs and must be run in context. While actions show you how to call individual service functions, you can see actions in context in their related scenarios and cross-service examples.

#### **More resources**

- **AWS [OpsWorks](https://docs.aws.amazon.com/opsworks/latest/userguide/welcome.html) User Guide** More information about AWS OpsWorks.
- **AWS [OpsWorks](https://docs.aws.amazon.com/opsworks/latest/APIReference/Welcome.html) API Reference** Details about all available AWS OpsWorks actions.
- **AWS [Developer](https://aws.amazon.com/developer/code-examples/?awsf.sdk-code-examples-product=product%23) Center** Code examples that you can filter by category or full-text search.

• **AWS SDK [Examples](https://github.com/awsdocs/aws-doc-sdk-examples)** – GitHub repo with complete code in preferred languages. Includes instructions for setting up and running the code.

#### **Code examples**

- Actions for AWS [OpsWorks](#page-7121-0) using AWS SDKs
	- Use [CreateDeployment](#page-7121-1) with an AWS SDK or CLI

# <span id="page-7121-0"></span>**Actions for AWS OpsWorks using AWS SDKs**

The following code examples show how to use AWS OpsWorks with AWS SDKs. Each example calls an individual service function.

## **Examples**

• Use [CreateDeployment](#page-7121-1) with an AWS SDK or CLI

## <span id="page-7121-1"></span>**Use CreateDeployment with an AWS SDK or CLI**

The following code examples show how to use CreateDeployment.

CLI

## **AWS CLI**

## **Example 1: To deploy apps and run stack commands**

The following examples show how to use the create-deployment command to deploy apps and run stack commands. Notice that the quote (") characters in the JSON object that specifies the command are all preceded by escape characters (\). Without the escape characters, the command might return an invalid JSON error.

The following create-deployment example deploys an app to a specified stack.

```
aws opsworks create-deployment \ 
     --stack-id cfb7e082-ad1d-4599-8e81-de1c39ab45bf \ 
     --app-id 307be5c8-d55d-47b5-bd6e-7bd417c6c7eb 
     --command "{\"Name\":\"deploy\"}"
```
Output:

```
{ 
     "DeploymentId": "5746c781-df7f-4c87-84a7-65a119880560"
}
```
## **Example 2: To deploy a Rails App and Migrate the Database**

The following create-deployment command deploys a Ruby on Rails app to a specified stack and migrates the database.

```
aws opsworks create-deployment \ 
     --stack-id cfb7e082-ad1d-4599-8e81-de1c39ab45bf \ 
     --app-id 307be5c8-d55d-47b5-bd6e-7bd417c6c7eb \ 
    --command "{\"Name\":\"deploy\", \"Args\":{\"migrate\":[\"true\"]}}"
```
Output:

```
{ 
     "DeploymentId": "5746c781-df7f-4c87-84a7-65a119880560"
}
```
For more information on deployment, see [Deploying](https://docs.aws.amazon.com/opsworks/latest/userguide/workingapps-deploying.html) Apps in the *AWS OpsWorks User Guide*.

## **Example 3: Run a Recipe**

The following create-deployment command runs a custom recipe, phpapp::appsetup, on the instances in a specified stack.

```
aws opsworks create-deployment \ 
     --stack-id 935450cc-61e0-4b03-a3e0-160ac817d2bb \ 
     --command "{\"Name\":\"execute_recipes\", \"Args\":{\"recipes\":
[\"phpapp::appsetup\"]}}"
```
Output:

```
{ 
     "DeploymentId": "5cbaa7b9-4e09-4e53-aa1b-314fbd106038"
}
```
For more information, see [Run Stack Commands](https://docs.aws.amazon.com/opsworks/latest/userguide/workingstacks-commands.html) in the *AWS OpsWorks User Guide*.

## **Example 4: Install Dependencies**

The following create-deployment command installs dependencies, such as packages or Ruby gems, on the instances in a specified stack.

```
aws opsworks create-deployment \ 
     --stack-id 935450cc-61e0-4b03-a3e0-160ac817d2bb \ 
     --command "{\"Name\":\"install_dependencies\"}"
```
Output:

```
{ 
     "DeploymentId": "aef5b255-8604-4928-81b3-9b0187f962ff"
}
```
For more information, see [Run Stack Commands](https://docs.aws.amazon.com/opsworks/latest/userguide/workingstacks-commands.html) in the *AWS OpsWorks User Guide*.

• For API details, see [CreateDeployment](https://awscli.amazonaws.com/v2/documentation/api/latest/reference/opsworks/create-deployment.html) in *AWS CLI Command Reference*.

PowerShell

**Tools for PowerShell**

**Example 1: This command creates a new app deployment on all of the Linux-based instances in a layer in AWS OpsWorks Stacks. Even if you specify a layer ID, you must specify a stack ID, too. The command lets the deployment restart the instances if required.**

```
New-OPSDeployment -StackID "724z93zz-zz78-4zzz-8z9z-1290123zzz1z" 
 -LayerId "511b99c5-ec78-4caa-8a9d-1440116ffd1b" -AppId "0f7a109c-
bf68-4336-8cb9-d37fe0b8c61d" -Command_Name deploy -Command_Arg 
 @{Name="allow_reboot";Value="true"}
```
**Example 2: This command deploys the appsetup recipe from the phpapp cookbook, and the secbaseline recipe from the testcookbook cookbook. The deployment target is one instance, but the stack ID and layer ID are also required. The Command\_Arg parameter allow\_reboot attribute is set to true, which lets the deployment restart the instances if required.**

```
$commandArgs = '{ "Name":"execute_recipes", "Args"{ "recipes":
["phpapp::appsetup","testcookbook::secbaseline"] } }'
```

```
New-OPSDeployment -StackID "724z93zz-zz78-4zzz-8z9z-1290123zzz1z" 
  -LayerId "511b99c5-ec78-4caa-8a9d-1440116ffd1b" -InstanceId 
  "d89a6118-0007-4ccf-a51e-59f844127021" -Command_Name $commandArgs -Command_Arg 
 @{Name="allow_reboot";Value="true
```
• For API details, see [CreateDeployment](https://docs.aws.amazon.com/powershell/latest/reference) in *AWS Tools for PowerShell Cmdlet Reference*.

# **Code examples for Organizations using AWS SDKs**

The following code examples show you how to use AWS Organizations with an AWS software development kit (SDK).

*Actions* are code excerpts from larger programs and must be run in context. While actions show you how to call individual service functions, you can see actions in context in their related scenarios and cross-service examples.

#### **More resources**

- **[Organizations User Guide](https://docs.aws.amazon.com/organizations/latest/userguide/orgs_introduction.html)** More information about Organizations.
- **[Organizations](https://docs.aws.amazon.com/organizations/latest/userguide/orgs_introduction.html) API Reference** Details about all available Organizations actions.
- **AWS [Developer](https://aws.amazon.com/developer/code-examples/?awsf.sdk-code-examples-product=product%23organizations) Center** Code examples that you can filter by category or full-text search.
- **AWS SDK [Examples](https://github.com/awsdocs/aws-doc-sdk-examples)** GitHub repo with complete code in preferred languages. Includes instructions for setting up and running the code.

## **Code examples**

- Actions for [Organizations](#page-7125-0) using AWS SDKs
	- Use [AttachPolicy](#page-7125-1) with an AWS SDK or CLI
	- Use [CreateAccount](#page-7128-0) with an AWS SDK or CLI
	- Use [CreateOrganization](#page-7131-0) with an AWS SDK or CLI
	- Use [CreateOrganizationalUnit](#page-7133-0) with an AWS SDK or CLI
	- Use [CreatePolicy](#page-7135-0) with an AWS SDK or CLI
	- Use [DeleteOrganization](#page-7139-0) with an AWS SDK or CLI
	- Use [DeleteOrganizationalUnit](#page-7141-0) with an AWS SDK or CLI
	- Use [DeletePolicy](#page-7143-0) with an AWS SDK or CLI
	- Use [DescribePolicy](#page-7145-0) with an AWS SDK or CLI
- Use [DetachPolicy](#page-7147-0) with an AWS SDK or CLI
- Use [ListAccounts](#page-7150-0) with an AWS SDK or CLI
- Use [ListOrganizationalUnitsForParent](#page-7153-0) with an AWS SDK or CLI
- Use [ListPolicies](#page-7155-0) with an AWS SDK or CLI

# <span id="page-7125-0"></span>**Actions for Organizations using AWS SDKs**

The following code examples show how to use AWS Organizations with AWS SDKs. Each example calls an individual service function.

## **Examples**

- Use [AttachPolicy](#page-7125-1) with an AWS SDK or CLI
- Use [CreateAccount](#page-7128-0) with an AWS SDK or CLI
- Use [CreateOrganization](#page-7131-0) with an AWS SDK or CLI
- Use [CreateOrganizationalUnit](#page-7133-0) with an AWS SDK or CLI
- Use [CreatePolicy](#page-7135-0) with an AWS SDK or CLI
- Use [DeleteOrganization](#page-7139-0) with an AWS SDK or CLI
- Use [DeleteOrganizationalUnit](#page-7141-0) with an AWS SDK or CLI
- Use [DeletePolicy](#page-7143-0) with an AWS SDK or CLI
- Use [DescribePolicy](#page-7145-0) with an AWS SDK or CLI
- Use [DetachPolicy](#page-7147-0) with an AWS SDK or CLI
- Use [ListAccounts](#page-7150-0) with an AWS SDK or CLI
- Use [ListOrganizationalUnitsForParent](#page-7153-0) with an AWS SDK or CLI
- Use [ListPolicies](#page-7155-0) with an AWS SDK or CLI

## <span id="page-7125-1"></span>**Use AttachPolicy with an AWS SDK or CLI**

The following code examples show how to use AttachPolicy.

#### .NET

## **AWS SDK for .NET**

### **A** Note

```
 using System; 
     using System.Threading.Tasks; 
     using Amazon.Organizations; 
     using Amazon.Organizations.Model; 
    /// <summary> 
    /// Shows how to attach an AWS Organizations policy to an organization, 
    /// an organizational unit, or an account. 
     /// </summary> 
     public class AttachPolicy 
    \{ /// <summary> 
         /// Initializes the Organizations client object and then calls the 
         /// AttachPolicyAsync method to attach the policy to the root 
         /// organization. 
         /// </summary> 
         public static async Task Main() 
         { 
             IAmazonOrganizations client = new AmazonOrganizationsClient(); 
             var policyId = "p-00000000"; 
             var targetId = "r-0000"; 
             var request = new AttachPolicyRequest 
\{\hspace{.1cm} \} PolicyId = policyId, 
                  TargetId = targetId, 
             }; 
             var response = await client.AttachPolicyAsync(request); 
             if (response.HttpStatusCode == System.Net.HttpStatusCode.OK) 
\{\hspace{.1cm} \}
```

```
 Console.WriteLine($"Successfully attached Policy ID {policyId} to 
 Target ID: {targetId}."); 
 } 
             else 
\{\hspace{.1cm} \} Console.WriteLine("Was not successful in attaching the policy."); 
             } 
         } 
    }
```
• For API details, see [AttachPolicy](https://docs.aws.amazon.com/goto/DotNetSDKV3/organizations-2016-11-28/AttachPolicy) in *AWS SDK for .NET API Reference*.

## CLI

## **AWS CLI**

**To attach a policy to a root, OU, or account**

## **Example 1**

The following example shows how to attach a service control policy (SCP) to an OU:

```
aws organizations attach-policy 
                 --policy-id p-examplepolicyid111 
                 --target-id ou-examplerootid111-exampleouid111
```
## **Example 2**

The following example shows how to attach a service control policy directly to an account:

```
aws organizations attach-policy 
                  --policy-id p-examplepolicyid111 
                  --target-id 333333333333
```
• For API details, see [AttachPolicy](https://awscli.amazonaws.com/v2/documentation/api/latest/reference/organizations/attach-policy.html) in *AWS CLI Command Reference*.
### Python

## **SDK for Python (Boto3)**

### **Note**

There's more on GitHub. Find the complete example and learn how to set up and run in the AWS Code Examples [Repository.](https://github.com/awsdocs/aws-doc-sdk-examples/tree/main/python/example_code/organizations#code-examples)

```
def attach_policy(policy_id, target_id, orgs_client): 
 """ 
     Attaches a policy to a target. The target is an organization root, account, 
 or 
     organizational unit. 
     :param policy_id: The ID of the policy to attach. 
     :param target_id: The ID of the resources to attach the policy to. 
     :param orgs_client: The Boto3 Organizations client. 
    "" "
     try: 
         orgs_client.attach_policy(PolicyId=policy_id, TargetId=target_id) 
         logger.info("Attached policy %s to target %s.", policy_id, target_id) 
     except ClientError: 
         logger.exception( 
             "Couldn't attach policy %s to target %s.", policy_id, target_id 
\overline{\phantom{a}} raise
```
• For API details, see [AttachPolicy](https://docs.aws.amazon.com/goto/boto3/organizations-2016-11-28/AttachPolicy) in *AWS SDK for Python (Boto3) API Reference*.

## **Use CreateAccount with an AWS SDK or CLI**

The following code examples show how to use CreateAccount.

#### .NET

### **AWS SDK for .NET**

#### **(i)** Note

```
 using System; 
     using System.Threading.Tasks; 
     using Amazon.Organizations; 
     using Amazon.Organizations.Model; 
    /// <summary> 
    /// Creates a new AWS Organizations account. 
    /// </summary> 
     public class CreateAccount 
     { 
         /// <summary> 
         /// Initializes an Organizations client object and uses it to create 
         /// the new account with the name specified in accountName. 
         /// </summary> 
         public static async Task Main() 
         { 
             IAmazonOrganizations client = new AmazonOrganizationsClient(); 
             var accountName = "ExampleAccount"; 
             var email = "someone@example.com"; 
             var request = new CreateAccountRequest 
\{\hspace{.1cm} \} AccountName = accountName, 
                 Email = email,
             }; 
             var response = await client.CreateAccountAsync(request); 
             var status = response.CreateAccountStatus; 
             Console.WriteLine($"The staus of {status.AccountName} is 
 {status.State}."); 
 }
```
}

• For API details, see [CreateAccount](https://docs.aws.amazon.com/goto/DotNetSDKV3/organizations-2016-11-28/CreateAccount) in *AWS SDK for .NET API Reference*.

#### CLI

#### **AWS CLI**

#### **To create a member account that is automatically part of the organization**

The following example shows how to create a member account in an organization. The member account is configured with the name Production Account and the email address of susan@example.com. Organizations automatically creates an IAM role using the default name of OrganizationAccountAccessRole because the roleName parameter is not specified. Also, the setting that allows IAM users or roles with sufficient permissions to access account billing data is set to the default value of ALLOW because the IamUserAccessToBilling parameter is not specified. Organizations automatically sends Susan a "Welcome to AWS" email:

```
aws organizations create-account --email susan@example.com --account-name 
  "Production Account"
```
The output includes a request object that shows that the status is now IN\_PROGRESS:

```
{ 
          "CreateAccountStatus": { 
                   "State": "IN_PROGRESS", 
                   "Id": "car-examplecreateaccountrequestid111" 
         }
}
```
You can later query the current status of the request by providing the Id response value to the describe-create-account-status command as the value for the create-account-request-id parameter.

For more information, see Creating an AWS Account in Your Organization in the *AWS Organizations Users Guide*.

• For API details, see [CreateAccount](https://awscli.amazonaws.com/v2/documentation/api/latest/reference/organizations/create-account.html) in *AWS CLI Command Reference*.

## **Use CreateOrganization with an AWS SDK or CLI**

The following code examples show how to use CreateOrganization.

#### .NET

#### **AWS SDK for .NET**

#### **A** Note

```
 using System; 
     using System.Threading.Tasks; 
     using Amazon.Organizations; 
     using Amazon.Organizations.Model; 
    /// <summary> 
    /// Creates an organization in AWS Organizations. 
     /// </summary> 
     public class CreateOrganization 
    \{ /// <summary> 
         /// Creates an Organizations client object and then uses it to create 
         /// a new organization with the default user as the administrator, and 
         /// then displays information about the new organization. 
         /// </summary> 
         public static async Task Main() 
         { 
             IAmazonOrganizations client = new AmazonOrganizationsClient(); 
             var response = await client.CreateOrganizationAsync(new 
 CreateOrganizationRequest 
\{\hspace{.1cm} \} FeatureSet = "ALL", 
             }); 
             Organization newOrg = response.Organization;
```

```
 Console.WriteLine($"Organization: {newOrg.Id} Main Accoount: 
 {newOrg.MasterAccountId}"); 
 } 
    }
```
• For API details, see [CreateOrganization](https://docs.aws.amazon.com/goto/DotNetSDKV3/organizations-2016-11-28/CreateOrganization) in *AWS SDK for .NET API Reference*.

#### CLI

### **AWS CLI**

### **Example 1: To create a new organization**

Bill wants to create an organization using credentials from account 111111111111. The following example shows that the account becomes the master account in the new organization. Because he does not specify a features set, the new organization defaults to all features enabled and service control policies are enabled on the root.

aws organizations create-organization

The output includes an organization object with details about the new organization:

```
{ 
        "Organization": { 
                "AvailablePolicyTypes": [ 
 { 
                               "Status": "ENABLED", 
                               "Type": "SERVICE_CONTROL_POLICY" 
 } 
 ], 
                "MasterAccountId": "111111111111", 
                "MasterAccountArn": "arn:aws:organizations::111111111111:account/
o-exampleorgid/111111111111", 
                "MasterAccountEmail": "bill@example.com", 
                "FeatureSet": "ALL", 
                "Id": "o-exampleorgid", 
                "Arn": "arn:aws:organizations::111111111111:organization/o-
exampleorgid" 
        }
```
}

## **Example 2: To create a new organization with only consolidated billing features enabled**

The following example creates an organization that supports only the consolidated billing features:

```
aws organizations create-organization --feature-set CONSOLIDATED_BILLING
```
The output includes an organization object with details about the new organization:

```
{ 
         "Organization": { 
                  "Arn": "arn:aws:organizations::111111111111:organization/o-
exampleorgid", 
                  "AvailablePolicyTypes": [], 
                  "Id": "o-exampleorgid", 
                  "MasterAccountArn": "arn:aws:organizations::111111111111:account/
o-exampleorgid/111111111111", 
                  "MasterAccountEmail": "bill@example.com", 
                  "MasterAccountId": "111111111111", 
                  "FeatureSet": "CONSOLIDATED_BILLING" 
         }
}
```
For more information, see Creating an Organization in the *AWS Organizations Users Guide*.

• For API details, see [CreateOrganization](https://awscli.amazonaws.com/v2/documentation/api/latest/reference/organizations/create-organization.html) in *AWS CLI Command Reference*.

## **Use CreateOrganizationalUnit with an AWS SDK or CLI**

The following code examples show how to use CreateOrganizationalUnit.

.NET

## **AWS SDK for .NET**

#### **(i)** Note

```
 using System; 
    using System.Threading.Tasks; 
     using Amazon.Organizations; 
    using Amazon.Organizations.Model; 
    /// <summary> 
    /// Creates a new organizational unit in AWS Organizations. 
    /// </summary> 
    public class CreateOrganizationalUnit 
     { 
         /// <summary> 
         /// Initializes an Organizations client object and then uses it to call 
         /// the CreateOrganizationalUnit method. If the call succeeds, it 
         /// displays information about the new organizational unit. 
         /// </summary> 
         public static async Task Main() 
         { 
             // Create the client object using the default account. 
             IAmazonOrganizations client = new AmazonOrganizationsClient(); 
             var orgUnitName = "ProductDevelopmentUnit"; 
             var request = new CreateOrganizationalUnitRequest 
\{\hspace{.1cm} \} Name = orgUnitName, 
                 ParentId = "r-0000", 
             }; 
             var response = await client.CreateOrganizationalUnitAsync(request); 
             if (response.HttpStatusCode == System.Net.HttpStatusCode.OK) 
\{\hspace{.1cm} \} Console.WriteLine($"Successfully created organizational unit: 
 {orgUnitName}."); 
                 Console.WriteLine($"Organizational unit {orgUnitName} Details"); 
                 Console.WriteLine($"ARN: {response.OrganizationalUnit.Arn} Id: 
 {response.OrganizationalUnit.Id}"); 
 } 
             else 
\{\hspace{.1cm} \} Console.WriteLine("Could not create new organizational unit."); 
 } 
 }
```
}

• For API details, see [CreateOrganizationalUnit](https://docs.aws.amazon.com/goto/DotNetSDKV3/organizations-2016-11-28/CreateOrganizationalUnit) in *AWS SDK for .NET API Reference*.

#### CLI

#### **AWS CLI**

#### **To create an OU in a root or parent OU**

The following example shows how to create an OU that is named AccountingOU:

```
aws organizations create-organizational-unit --parent-id r-examplerootid111 --
name AccountingOU
```
The output includes an organizationalUnit object with details about the new OU:

```
{ 
         "OrganizationalUnit": { 
                  "Id": "ou-examplerootid111-exampleouid111", 
                  "Arn": "arn:aws:organizations::111111111111:ou/o-exampleorgid/ou-
examplerootid111-exampleouid111", 
                  "Name": "AccountingOU" 
         }
}
```
• For API details, see [CreateOrganizationalUnit](https://awscli.amazonaws.com/v2/documentation/api/latest/reference/organizations/create-organizational-unit.html) in *AWS CLI Command Reference*.

## **Use CreatePolicy with an AWS SDK or CLI**

The following code examples show how to use CreatePolicy.

#### .NET

### **AWS SDK for .NET**

#### **(i)** Note

```
 using System; 
     using System.Threading.Tasks; 
     using Amazon.Organizations; 
     using Amazon.Organizations.Model; 
     /// <summary> 
     /// Creates a new AWS Organizations Policy. 
     /// </summary> 
     public class CreatePolicy 
     { 
         /// <summary> 
         /// Initializes the AWS Organizations client object, uses it to 
         /// create a new Organizations Policy, and then displays information 
         /// about the newly created Policy. 
         /// </summary> 
         public static async Task Main() 
        \mathcal{L} IAmazonOrganizations client = new AmazonOrganizationsClient(); 
              var policyContent = "{" + 
                  " \"Version\": \"2012-10-17\"," + 
                  " \"Statement\" : [{" + 
                       " \"Action\" : [\"s3:*\"]," + 
                     " \vee"Effect\vee" : \vee"Allow\vee"," +
                      " \"Resource\" : \"*\"" + 
                  "}]" + 
              "}"; 
              try 
\{\hspace{.1cm} \} var response = await client.CreatePolicyAsync(new 
 CreatePolicyRequest 
\overline{a}
```

```
 Content = policyContent, 
                     Description = "Enables admins of attached accounts to 
 delegate all Amazon S3 permissions", 
                     Name = "AllowAllS3Actions", 
                     Type = "SERVICE_CONTROL_POLICY", 
                 }); 
                 Policy policy = response.Policy; 
                 Console.WriteLine($"{policy.PolicySummary.Name} has the following 
 content: {policy.Content}"); 
 } 
             catch (Exception ex) 
\{\hspace{.1cm} \} Console.WriteLine(ex.Message); 
 } 
        } 
     }
```
• For API details, see [CreatePolicy](https://docs.aws.amazon.com/goto/DotNetSDKV3/organizations-2016-11-28/CreatePolicy) in *AWS SDK for .NET API Reference*.

## CLI

#### **AWS CLI**

#### **Example 1: To create a policy with a text source file for the JSON policy**

The following example shows you how to create an service control policy (SCP) named AllowAllS3Actions. The policy contents are taken from a file on the local computer called policy.json.

```
aws organizations create-policy --content file://policy.json --name 
 AllowAllS3Actions, --type SERVICE_CONTROL_POLICY --description "Allows 
  delegation of all S3 actions"
```
The output includes a policy object with details about the new policy:

```
{ 
         "Policy": { 
                 "Content": "{\"Version\":\"2012-10-17\",\"Statement\":[{\"Effect
\":\"Allow\",\"Action\":[\"s3:*\"],\"Resource\":[\"*\"]}]}",
```

```
 "PolicySummary": { 
                         "Arn": "arn:aws:organizations::o-exampleorgid:policy/
service_control_policy/p-examplepolicyid111", 
                         "Description": "Allows delegation of all S3 actions", 
                         "Name": "AllowAllS3Actions", 
                         "Type":"SERVICE_CONTROL_POLICY" 
 } 
        }
}
```
#### **Example 2: To create a policy with a JSON policy as a parameter**

The following example shows you how to create the same SCP, this time by embedding the policy contents as a JSON string in the parameter. The string must be escaped with backslashes before the double quotes to ensure that they are treated as literals in the parameter, which itself is surrounded by double quotes:

```
aws organizations create-policy --content "{\"Version\":\"2012-10-17\",
\"Statement\":[{\"Effect\":\"Allow\",\"Action\":[\"s3:*\"],\"Resource\":[\"*
\"]}]}" --name AllowAllS3Actions --type SERVICE_CONTROL_POLICY --description 
  "Allows delegation of all S3 actions"
```
For more information about creating and using policies in your organization, see Managing Organization Policies in the *AWS Organizations User Guide*.

• For API details, see [CreatePolicy](https://awscli.amazonaws.com/v2/documentation/api/latest/reference/organizations/create-policy.html) in *AWS CLI Command Reference*.

#### Python

#### **SDK for Python (Boto3)**

#### **A** Note

```
def create_policy(name, description, content, policy_type, orgs_client): 
    "" "
     Creates a policy.
```

```
 :param name: The name of the policy. 
    :param description: The description of the policy. 
    :param content: The policy content as a dict. This is converted to JSON 
 before 
                      it is sent to AWS. The specific format depends on the policy 
 type. 
    :param policy_type: The type of the policy. 
    :param orgs_client: The Boto3 Organizations client. 
    :return: The newly created policy. 
    """ 
    try: 
        response = orgs_client.create_policy( 
             Name=name, 
             Description=description, 
             Content=json.dumps(content), 
             Type=policy_type, 
        \lambda policy = response["Policy"] 
        logger.info("Created policy %s.", name) 
    except ClientError: 
        logger.exception("Couldn't create policy %s.", name) 
        raise 
    else: 
        return policy
```
• For API details, see [CreatePolicy](https://docs.aws.amazon.com/goto/boto3/organizations-2016-11-28/CreatePolicy) in *AWS SDK for Python (Boto3) API Reference*.

## **Use DeleteOrganization with an AWS SDK or CLI**

The following code examples show how to use DeleteOrganization.

#### .NET

### **AWS SDK for .NET**

#### **A** Note

```
 using System; 
     using System.Threading.Tasks; 
     using Amazon.Organizations; 
     using Amazon.Organizations.Model; 
    /// <summary> 
    /// Shows how to delete an existing organization using the AWS 
    /// Organizations Service. 
     /// </summary> 
     public class DeleteOrganization 
    \{ /// <summary> 
         /// Initializes the Organizations client and then calls 
         /// DeleteOrganizationAsync to delete the organization. 
         /// </summary> 
         public static async Task Main() 
        \mathcal{L} // Create the client object using the default account. 
             IAmazonOrganizations client = new AmazonOrganizationsClient(); 
             var response = await client.DeleteOrganizationAsync(new 
 DeleteOrganizationRequest()); 
             if (response.HttpStatusCode == System.Net.HttpStatusCode.OK) 
\{\hspace{.1cm} \} Console.WriteLine("Successfully deleted organization."); 
 } 
             else 
\{\hspace{.1cm} \} Console.WriteLine("Could not delete organization."); 
 } 
         }
```
}

• For API details, see [DeleteOrganization](https://docs.aws.amazon.com/goto/DotNetSDKV3/organizations-2016-11-28/DeleteOrganization) in *AWS SDK for .NET API Reference*.

CLI

#### **AWS CLI**

#### **To delete an organization**

The following example shows how to delete an organization. To perform this operation, you must be an admin of the master account in the organization. The example assumes that you previously removed all the member accounts, OUs, and policies from the organization:

aws organizations delete-organization

• For API details, see [DeleteOrganization](https://awscli.amazonaws.com/v2/documentation/api/latest/reference/organizations/delete-organization.html) in *AWS CLI Command Reference*.

## **Use DeleteOrganizationalUnit with an AWS SDK or CLI**

The following code examples show how to use DeleteOrganizationalUnit.

.NET

## **AWS SDK for .NET**

## **A** Note

There's more on GitHub. Find the complete example and learn how to set up and run in the AWS Code Examples [Repository.](https://github.com/awsdocs/aws-doc-sdk-examples/tree/main/dotnetv3/Organizations#code-examples)

 using System; using System.Threading.Tasks; using Amazon.Organizations; using Amazon.Organizations.Model;

```
 /// <summary> 
    /// Shows how to delete an existing AWS Organizations organizational unit. 
    /// </summary> 
    public class DeleteOrganizationalUnit 
     { 
         /// <summary> 
         /// Initializes the Organizations client object and calls 
         /// DeleteOrganizationalUnitAsync to delete the organizational unit 
         /// with the selected ID. 
         /// </summary> 
         public static async Task Main() 
         { 
             // Create the client object using the default account. 
             IAmazonOrganizations client = new AmazonOrganizationsClient(); 
             var orgUnitId = "ou-0000-00000000"; 
             var request = new DeleteOrganizationalUnitRequest 
             { 
                 OrganizationalUnitId = orgUnitId, 
             }; 
            var response = await client.DeleteOrganizationalUnitAsync(request);
             if (response.HttpStatusCode == System.Net.HttpStatusCode.OK) 
\{\hspace{.1cm} \} Console.WriteLine($"Successfully deleted the organizational unit 
 with ID: {orgUnitId}."); 
 } 
             else 
\{\hspace{.1cm} \} Console.WriteLine($"Could not delete the organizational unit with 
 ID: {orgUnitId}."); 
 } 
         } 
    }
```
• For API details, see [DeleteOrganizationalUnit](https://docs.aws.amazon.com/goto/DotNetSDKV3/organizations-2016-11-28/DeleteOrganizationalUnit) in *AWS SDK for .NET API Reference*.

#### CLI

# **AWS CLI**

## **To delete an OU**

The following example shows how to delete an OU. The example assumes that you previously removed all accounts and other OUs from the OU:

aws organizations delete-organizational-unit --organizational-unit-id ouexamplerootid111-exampleouid111

• For API details, see [DeleteOrganizationalUnit](https://awscli.amazonaws.com/v2/documentation/api/latest/reference/organizations/delete-organizational-unit.html) in *AWS CLI Command Reference*.

## **Use DeletePolicy with an AWS SDK or CLI**

The following code examples show how to use DeletePolicy.

#### .NET

### **AWS SDK for .NET**

## **A** Note

```
 using System; 
 using System.Threading.Tasks; 
 using Amazon.Organizations; 
 using Amazon.Organizations.Model; 
 /// <summary> 
 /// Deletes an existing AWS Organizations policy. 
 /// </summary> 
 public class DeletePolicy 
 { 
     /// <summary> 
     /// Initializes the Organizations client object and then uses it to 
     /// delete the policy with the specified policyId.
```

```
 /// </summary> 
         public static async Task Main() 
         { 
             // Create the client object using the default account. 
             IAmazonOrganizations client = new AmazonOrganizationsClient(); 
             var policyId = "p-00000000"; 
             var request = new DeletePolicyRequest 
\{\hspace{.1cm} \} PolicyId = policyId, 
             }; 
             var response = await client.DeletePolicyAsync(request); 
             if (response.HttpStatusCode == System.Net.HttpStatusCode.OK) 
\{\hspace{.1cm} \} Console.WriteLine($"Successfully deleted Policy: {policyId}."); 
 } 
             else 
\{\hspace{.1cm} \} Console.WriteLine($"Could not delete Policy: {policyId}."); 
 } 
         } 
    }
```
• For API details, see [DeletePolicy](https://docs.aws.amazon.com/goto/DotNetSDKV3/organizations-2016-11-28/DeletePolicy) in *AWS SDK for .NET API Reference*.

## CLI

## **AWS CLI**

## **To delete a policy**

The following example shows how to delete a policy from an organization. The example assumes that you previously detached the policy from all entities:

aws organizations delete-policy --policy-id p-examplepolicyid111

• For API details, see [DeletePolicy](https://awscli.amazonaws.com/v2/documentation/api/latest/reference/organizations/delete-policy.html) in *AWS CLI Command Reference*.

### Python

## **SDK for Python (Boto3)**

## **Note**

There's more on GitHub. Find the complete example and learn how to set up and run in the AWS Code Examples [Repository.](https://github.com/awsdocs/aws-doc-sdk-examples/tree/main/python/example_code/organizations#code-examples)

```
def delete_policy(policy_id, orgs_client): 
    "" "
     Deletes a policy. 
     :param policy_id: The ID of the policy to delete. 
     :param orgs_client: The Boto3 Organizations client. 
     """ 
     try: 
         orgs_client.delete_policy(PolicyId=policy_id) 
         logger.info("Deleted policy %s.", policy_id) 
     except ClientError: 
         logger.exception("Couldn't delete policy %s.", policy_id) 
         raise
```
• For API details, see [DeletePolicy](https://docs.aws.amazon.com/goto/boto3/organizations-2016-11-28/DeletePolicy) in *AWS SDK for Python (Boto3) API Reference*.

## **Use DescribePolicy with an AWS SDK or CLI**

The following code examples show how to use DescribePolicy.

CLI

## **AWS CLI**

## **To get information about a policy**

The following example shows how to request information about a policy:

```
aws organizations describe-policy --policy-id p-examplepolicyid111
```
The output includes a policy object that contains details about the policy:

```
{ 
         "Policy": { 
                 "Content": "{\n \"Version\": \"2012-10-17\",\n \"Statement
\": [\n {\n \"Effect\": \"Allow\",\n \"Action\": \"*\",\n 
 \"Resource\": \"*\"\n }\n ]\n}", 
                 "PolicySummary": { 
                         "Arn": "arn:aws:organizations::111111111111:policy/o-
exampleorgid/service_control_policy/p-examplepolicyid111", 
                         "Type": "SERVICE_CONTROL_POLICY", 
                         "Id": "p-examplepolicyid111", 
                         "AwsManaged": false, 
                         "Name": "AllowAllS3Actions", 
                         "Description": "Enables admins to delegate S3 
  permissions" 
 } 
         }
}
```
• For API details, see [DescribePolicy](https://awscli.amazonaws.com/v2/documentation/api/latest/reference/organizations/describe-policy.html) in *AWS CLI Command Reference*.

#### Python

#### **SDK for Python (Boto3)**

#### *A* Note

```
def describe_policy(policy_id, orgs_client): 
    "" "
     Describes a policy. 
     :param policy_id: The ID of the policy to describe. 
     :param orgs_client: The Boto3 Organizations client. 
     :return: The description of the policy.
```

```
"" ""
 try: 
     response = orgs_client.describe_policy(PolicyId=policy_id) 
     policy = response["Policy"] 
     logger.info("Got policy %s.", policy_id) 
 except ClientError: 
     logger.exception("Couldn't get policy %s.", policy_id) 
     raise 
 else: 
     return policy
```
• For API details, see [DescribePolicy](https://docs.aws.amazon.com/goto/boto3/organizations-2016-11-28/DescribePolicy) in *AWS SDK for Python (Boto3) API Reference*.

## **Use DetachPolicy with an AWS SDK or CLI**

The following code examples show how to use DetachPolicy.

.NET

## **AWS SDK for .NET**

## **A** Note

```
 using System; 
 using System.Threading.Tasks; 
 using Amazon.Organizations; 
 using Amazon.Organizations.Model; 
 /// <summary> 
 /// Shows how to detach a policy from an AWS Organizations organization, 
 /// organizational unit, or account. 
 /// </summary> 
 public class DetachPolicy 
 {
```

```
 /// <summary> 
         /// Initializes the Organizations client object and uses it to call 
         /// DetachPolicyAsync to detach the policy. 
         /// </summary> 
         public static async Task Main() 
         { 
             // Create the client object using the default account. 
             IAmazonOrganizations client = new AmazonOrganizationsClient(); 
             var policyId = "p-00000000"; 
             var targetId = "r-0000"; 
             var request = new DetachPolicyRequest 
\{\hspace{.1cm} \} PolicyId = policyId, 
                 TargetId = targetId, 
             }; 
             var response = await client.DetachPolicyAsync(request); 
             if (response.HttpStatusCode == System.Net.HttpStatusCode.OK) 
\{\hspace{.1cm} \} Console.WriteLine($"Successfully detached policy with Policy Id: 
 {policyId}."); 
 } 
             else 
\{\hspace{.1cm} \} Console.WriteLine("Could not detach the policy."); 
 } 
         } 
    }
```
• For API details, see [DetachPolicy](https://docs.aws.amazon.com/goto/DotNetSDKV3/organizations-2016-11-28/DetachPolicy) in *AWS SDK for .NET API Reference*.

## CLI

#### **AWS CLI**

## **To detach a policy from a root, OU, or account**

The following example shows how to detach a policy from an OU:

```
aws organizations detach-policy --target-id ou-examplerootid111-exampleouid111 
  --policy-id p-examplepolicyid111
```
• For API details, see [DetachPolicy](https://awscli.amazonaws.com/v2/documentation/api/latest/reference/organizations/detach-policy.html) in *AWS CLI Command Reference*.

#### Python

## **SDK for Python (Boto3)**

#### **(i)** Note

There's more on GitHub. Find the complete example and learn how to set up and run in the AWS Code Examples [Repository.](https://github.com/awsdocs/aws-doc-sdk-examples/tree/main/python/example_code/organizations#code-examples)

```
def detach_policy(policy_id, target_id, orgs_client): 
    "" "
     Detaches a policy from a target. 
     :param policy_id: The ID of the policy to detach. 
     :param target_id: The ID of the resource where the policy is currently 
  attached. 
     :param orgs_client: The Boto3 Organizations client. 
    "" "
     try: 
         orgs_client.detach_policy(PolicyId=policy_id, TargetId=target_id) 
         logger.info("Detached policy %s from target %s.", policy_id, target_id) 
     except ClientError: 
         logger.exception( 
              "Couldn't detach policy %s from target %s.", policy_id, target_id 
\overline{\phantom{a}} raise
```
• For API details, see [DetachPolicy](https://docs.aws.amazon.com/goto/boto3/organizations-2016-11-28/DetachPolicy) in *AWS SDK for Python (Boto3) API Reference*.

## **Use ListAccounts with an AWS SDK or CLI**

The following code examples show how to use ListAccounts.

.NET

### **AWS SDK for .NET**

## *(i)* Note

```
 using System; 
     using System.Threading.Tasks; 
     using Amazon.Organizations; 
     using Amazon.Organizations.Model; 
     /// <summary> 
     /// Uses the AWS Organizations service to list the accounts associated 
     /// with the default account. 
     /// </summary> 
     public class ListAccounts 
     { 
         /// <summary> 
         /// Creates the Organizations client and then calls its 
         /// ListAccountsAsync method. 
         /// </summary> 
         public static async Task Main() 
         { 
             // Create the client object using the default account. 
             IAmazonOrganizations client = new AmazonOrganizationsClient(); 
             var request = new ListAccountsRequest 
\{\hspace{.1cm} \}MaxResults = 5,
             }; 
             var response = new ListAccountsResponse(); 
             try 
\{\hspace{.1cm} \}
```

```
do de la contrado do la contrado de la contrado de la contrado de la contrado de la contrado de la contrado de
\overline{a} response = await client.ListAccountsAsync(request); 
                      response.Accounts.ForEach(a => DisplayAccounts(a)); 
                      if (response.NextToken is not null) 
\{ request.NextToken = response.NextToken; 
1 1 1 1 1 1 1
 } 
                  while (response.NextToken is not null); 
 } 
             catch (AWSOrganizationsNotInUseException ex) 
\{\hspace{.1cm} \} Console.WriteLine(ex.Message); 
 } 
         } 
         /// <summary> 
         /// Displays information about an Organizations account. 
         /// </summary> 
         /// <param name="account">An Organizations account for which to display 
         /// information on the console.</param> 
         private static void DisplayAccounts(Account account) 
        \sqrt{ } string accountInfo = $"{account.Id} 
 {account.Name}\t{account.Status}"; 
             Console.WriteLine(accountInfo); 
         } 
     }
```
• For API details, see [ListAccounts](https://docs.aws.amazon.com/goto/DotNetSDKV3/organizations-2016-11-28/ListAccounts) in *AWS SDK for .NET API Reference*.

#### CLI

#### **AWS CLI**

#### **To retrieve a list of all of the accounts in an organization**

The following example shows you how to request a list of the accounts in an organization:

aws organizations list-accounts

The output includes a list of account summary objects.

```
{ 
         "Accounts": [ 
\overline{a} "Arn": "arn:aws:organizations::111111111111:account/o-
exampleorgid/111111111111", 
                          "JoinedMethod": "INVITED", 
                          "JoinedTimestamp": 1481830215.45, 
                          "Id": "111111111111", 
                          "Name": "Master Account", 
                          "Email": "bill@example.com", 
                          "Status": "ACTIVE" 
                  }, 
\overline{a} "Arn": "arn:aws:organizations::111111111111:account/o-
exampleorgid/222222222222", 
                          "JoinedMethod": "INVITED", 
                          "JoinedTimestamp": 1481835741.044, 
                          "Id": "222222222222", 
                          "Name": "Production Account", 
                          "Email": "alice@example.com", 
                          "Status": "ACTIVE" 
                  }, 
\overline{a} "Arn": "arn:aws:organizations::111111111111:account/o-
exampleorgid/333333333333", 
                          "JoinedMethod": "INVITED", 
                          "JoinedTimestamp": 1481835795.536, 
                          "Id": "333333333333", 
                          "Name": "Development Account", 
                          "Email": "juan@example.com", 
                          "Status": "ACTIVE" 
                  }, 
\overline{a} "Arn": "arn:aws:organizations::111111111111:account/o-
exampleorgid/444444444444", 
                          "JoinedMethod": "INVITED", 
                          "JoinedTimestamp": 1481835812.143, 
                          "Id": "444444444444", 
                          "Name": "Test Account",
```

```
 "Email": "anika@example.com", 
                       "Status": "ACTIVE" 
 } 
        ]
}
```
• For API details, see [ListAccounts](https://awscli.amazonaws.com/v2/documentation/api/latest/reference/organizations/list-accounts.html) in *AWS CLI Command Reference*.

## **Use ListOrganizationalUnitsForParent with an AWS SDK or CLI**

The following code examples show how to use ListOrganizationalUnitsForParent.

.NET

### **AWS SDK for .NET**

#### **Note**

```
 using System; 
 using System.Threading.Tasks; 
 using Amazon.Organizations; 
 using Amazon.Organizations.Model; 
 /// <summary> 
 /// Lists the AWS Organizations organizational units that belong to an 
 /// organization. 
 /// </summary> 
 public class ListOrganizationalUnitsForParent 
 { 
     /// <summary> 
     /// Initializes the Organizations client object and then uses it to 
     /// call the ListOrganizationalUnitsForParentAsync method to retrieve 
     /// the list of organizational units. 
     /// </summary> 
     public static async Task Main() 
     { 
         // Create the client object using the default account.
```

```
 IAmazonOrganizations client = new AmazonOrganizationsClient(); 
            var parentId = "r-0000";
             var request = new ListOrganizationalUnitsForParentRequest 
\{\hspace{.1cm} \} ParentId = parentId, 
                  MaxResults = 5, 
             }; 
             var response = new ListOrganizationalUnitsForParentResponse(); 
             try 
\{\hspace{.1cm} \}do de la contrado do la contrado de la contrado de la contrado de la contrado de la contrado de la contrado de
\overline{a} response = await 
 client.ListOrganizationalUnitsForParentAsync(request); 
                      response.OrganizationalUnits.ForEach(u => 
 DisplayOrganizationalUnit(u)); 
                      if (response.NextToken is not null) 
\{ request.NextToken = response.NextToken; 
1 1 1 1 1 1 1
 } 
                  while (response.NextToken is not null); 
 } 
             catch (Exception ex) 
\{\hspace{.1cm} \} Console.WriteLine(ex.Message); 
 } 
         } 
         /// <summary> 
         /// Displays information about an Organizations organizational unit. 
         /// </summary> 
         /// <param name="unit">The OrganizationalUnit for which to display 
         /// information.</param> 
         public static void DisplayOrganizationalUnit(OrganizationalUnit unit) 
         { 
             string accountInfo = $"{unit.Id} {unit.Name}\t{unit.Arn}"; 
             Console.WriteLine(accountInfo); 
         } 
     }
```
• For API details, see [ListOrganizationalUnitsForParent](https://docs.aws.amazon.com/goto/DotNetSDKV3/organizations-2016-11-28/ListOrganizationalUnitsForParent) in *AWS SDK for .NET API Reference*.

#### CLI

#### **AWS CLI**

#### **To retrieve a list of the OUs in a parent OU or root**

The following example shows you how to get a list of OUs in a specified root:

```
aws organizations list-organizational-units-for-parent --parent-id r-
examplerootid111
```
The output shows that the specified root contains two OUs and shows details of each:

```
{ 
         "OrganizationalUnits": [ 
\overline{a} "Name": "AccountingDepartment", 
                        "Arn": "arn:aws:organizations::o-exampleorgid:ou/r-
examplerootid111/ou-examplerootid111-exampleouid111" 
\mathbb{R}, \mathbb{R}\overline{a} "Name": "ProductionDepartment", 
                        "Arn": "arn:aws:organizations::o-exampleorgid:ou/r-
examplerootid111/ou-examplerootid111-exampleouid222" 
 } 
        ]
}
```
• For API details, see [ListOrganizationalUnitsForParent](https://awscli.amazonaws.com/v2/documentation/api/latest/reference/organizations/list-organizational-units-for-parent.html) in *AWS CLI Command Reference*.

## **Use ListPolicies with an AWS SDK or CLI**

The following code examples show how to use ListPolicies.

#### .NET

### **AWS SDK for .NET**

#### **(i)** Note

```
 using System; 
     using System.Threading.Tasks; 
     using Amazon.Organizations; 
     using Amazon.Organizations.Model; 
    /// <summary> 
    /// Shows how to list the AWS Organizations policies associated with an 
    /// organization. 
    /// </summary> 
     public class ListPolicies 
    \{ /// <summary> 
         /// Initializes an Organizations client object, and then calls its 
         /// ListPoliciesAsync method. 
         /// </summary> 
         public static async Task Main() 
        \mathcal{L} // Create the client object using the default account. 
             IAmazonOrganizations client = new AmazonOrganizationsClient(); 
             // The value for the Filter parameter is required and must must be 
             // one of the following: 
             // AISERVICES_OPT_OUT_POLICY 
             // BACKUP_POLICY 
             // SERVICE_CONTROL_POLICY 
             // TAG_POLICY 
             var request = new ListPoliciesRequest 
\{\hspace{.1cm} \} Filter = "SERVICE_CONTROL_POLICY", 
                 MaxResults = 5,
             };
```

```
 var response = new ListPoliciesResponse(); 
            try 
\{\hspace{.1cm} \} do 
\overline{a} response = await client.ListPoliciesAsync(request); 
                    response.Policies.ForEach(p => DisplayPolicies(p)); 
                    if (response.NextToken is not null) 
\{ request.NextToken = response.NextToken; 
1 1 1 1 1 1 1
 } 
                while (response.NextToken is not null); 
 } 
            catch (AWSOrganizationsNotInUseException ex) 
\{\hspace{.1cm} \} Console.WriteLine(ex.Message); 
 } 
        } 
        /// <summary> 
        /// Displays information about the Organizations policies associated 
        /// with an organization. 
        /// </summary> 
        /// <param name="policy">An Organizations policy summary to display 
        /// information on the console.</param> 
        private static void DisplayPolicies(PolicySummary policy) 
        { 
            string policyInfo = $"{policy.Id} 
 {policy.Name}\t{policy.Description}"; 
            Console.WriteLine(policyInfo); 
        } 
    }
```
• For API details, see [ListPolicies](https://docs.aws.amazon.com/goto/DotNetSDKV3/organizations-2016-11-28/ListPolicies) in *AWS SDK for .NET API Reference*.

#### CLI

## **AWS CLI**

### **To retrieve a list of all policies in an organization of a certain type**

The following example shows you how to get a list of SCPs, as specified by the filter parameter:

aws organizations list-policies --filter SERVICE\_CONTROL\_POLICY

The output includes a list of policies with summary information:

```
{ 
         "Policies": [ 
\overline{a} "Type": "SERVICE_CONTROL_POLICY", 
                          "Name": "AllowAllS3Actions", 
                          "AwsManaged": false, 
                          "Id": "p-examplepolicyid111", 
                          "Arn": "arn:aws:organizations::111111111111:policy/
service_control_policy/p-examplepolicyid111", 
                          "Description": "Enables account admins to delegate 
  permissions for any S3 actions to users and roles in their accounts." 
\mathbb{R}, \mathbb{R}\overline{a} "Type": "SERVICE_CONTROL_POLICY", 
                          "Name": "AllowAllEC2Actions", 
                          "AwsManaged": false, 
                          "Id": "p-examplepolicyid222", 
                          "Arn": "arn:aws:organizations::111111111111:policy/
service_control_policy/p-examplepolicyid222", 
                          "Description": "Enables account admins to delegate 
  permissions for any EC2 actions to users and roles in their accounts." 
\mathbb{R}, \mathbb{R}\overline{a} "AwsManaged": true, 
                          "Description": "Allows access to every operation", 
                          "Type": "SERVICE_CONTROL_POLICY", 
                          "Id": "p-FullAWSAccess", 
                          "Arn": "arn:aws:organizations::aws:policy/
service_control_policy/p-FullAWSAccess", 
                          "Name": "FullAWSAccess"
```
 } ] }

• For API details, see [ListPolicies](https://awscli.amazonaws.com/v2/documentation/api/latest/reference/organizations/list-policies.html) in *AWS CLI Command Reference*.

#### Python

### **SDK for Python (Boto3)**

#### *(b)* Note

There's more on GitHub. Find the complete example and learn how to set up and run in the AWS Code Examples [Repository.](https://github.com/awsdocs/aws-doc-sdk-examples/tree/main/python/example_code/organizations#code-examples)

```
def list_policies(policy_filter, orgs_client): 
    "" ""
     Lists the policies for the account, limited to the specified filter. 
     :param policy_filter: The kind of policies to return. 
     :param orgs_client: The Boto3 Organizations client. 
     :return: The list of policies found. 
    "" ""
     try: 
         response = orgs_client.list_policies(Filter=policy_filter) 
         policies = response["Policies"] 
         logger.info("Found %s %s policies.", len(policies), policy_filter) 
     except ClientError: 
         logger.exception("Couldn't get %s policies.", policy_filter) 
         raise 
     else: 
         return policies
```
• For API details, see [ListPolicies](https://docs.aws.amazon.com/goto/boto3/organizations-2016-11-28/ListPolicies) in *AWS SDK for Python (Boto3) API Reference*.

# **Code examples for Amazon Personalize using AWS SDKs**

The following code examples show you how to use Amazon Personalize with an AWS software development kit (SDK).

*Actions* are code excerpts from larger programs and must be run in context. While actions show you how to call individual service functions, you can see actions in context in their related scenarios and cross-service examples.

#### **More resources**

- **Amazon [Personalize](https://docs.aws.amazon.com/personalize/latest/dg/what-is-personalize.html) Developer Guide** More information about Amazon Personalize.
- **Amazon [Personalize](https://docs.aws.amazon.com/personalize/latest/dg/API_Reference.html) API Reference** Details about all available Amazon Personalize actions.
- **AWS [Developer](https://aws.amazon.com/developer/code-examples/?awsf.sdk-code-examples-product=product%23personalize) Center** Code examples that you can filter by category or full-text search.
- **AWS SDK [Examples](https://github.com/awsdocs/aws-doc-sdk-examples)** GitHub repo with complete code in preferred languages. Includes instructions for setting up and running the code.

### **Code examples**

- Actions for Amazon [Personalize](#page-7161-0) using AWS SDKs
	- Use [CreateBatchInferenceJob](#page-7162-0) with an AWS SDK or CLI
	- Use [CreateBatchSegmentJob](#page-7166-0) with an AWS SDK or CLI
	- Use [CreateCampaign](#page-7167-0) with an AWS SDK or CLI
	- Use [CreateDataset](#page-7170-0) with an AWS SDK or CLI
	- Use [CreateDatasetExportJob](#page-7172-0) with an AWS SDK or CLI
	- Use [CreateDatasetGroup](#page-7175-0) with an AWS SDK or CLI
	- Use [CreateDatasetImportJob](#page-7178-0) with an AWS SDK or CLI
	- Use [CreateEventTracker](#page-7181-0) with an AWS SDK or CLI
	- Use [CreateFilter](#page-7183-0) with an AWS SDK or CLI
	- Use [CreateRecommender](#page-7185-0) with an AWS SDK or CLI
	- Use [CreateSchema](#page-7188-0) with an AWS SDK or CLI
	- Use [CreateSolution](#page-7192-0) with an AWS SDK or CLI
	- Use [CreateSolutionVersion](#page-7194-0) with an AWS SDK or CLI
	- Use [DeleteCampaign](#page-7197-0) with an AWS SDK or CLI
	- Use [DeleteEventTracker](#page-7198-0) with an AWS SDK or CLI
- Use [DeleteSolution](#page-7199-0) with an AWS SDK or CLI
- Use [DescribeCampaign](#page-7200-0) with an AWS SDK or CLI
- Use [DescribeRecipe](#page-7201-0) with an AWS SDK or CLI
- Use [DescribeSolution](#page-7201-1) with an AWS SDK or CLI
- Use [ListCampaigns](#page-7202-0) with an AWS SDK or CLI
- Use [ListDatasetGroups](#page-7203-0) with an AWS SDK or CLI
- Use [ListRecipes](#page-7204-0) with an AWS SDK or CLI
- Use [ListSolutions](#page-7205-0) with an AWS SDK or CLI
- Use [UpdateCampaign](#page-7206-0) with an AWS SDK or CLI

# <span id="page-7161-0"></span>**Actions for Amazon Personalize using AWS SDKs**

The following code examples show how to use Amazon Personalize with AWS SDKs. Each example calls an individual service function.

#### **Examples**

- Use [CreateBatchInferenceJob](#page-7162-0) with an AWS SDK or CLI
- Use [CreateBatchSegmentJob](#page-7166-0) with an AWS SDK or CLI
- Use [CreateCampaign](#page-7167-0) with an AWS SDK or CLI
- Use [CreateDataset](#page-7170-0) with an AWS SDK or CLI
- Use [CreateDatasetExportJob](#page-7172-0) with an AWS SDK or CLI
- Use [CreateDatasetGroup](#page-7175-0) with an AWS SDK or CLI
- Use [CreateDatasetImportJob](#page-7178-0) with an AWS SDK or CLI
- Use [CreateEventTracker](#page-7181-0) with an AWS SDK or CLI
- Use [CreateFilter](#page-7183-0) with an AWS SDK or CLI
- Use [CreateRecommender](#page-7185-0) with an AWS SDK or CLI
- Use [CreateSchema](#page-7188-0) with an AWS SDK or CLI
- Use [CreateSolution](#page-7192-0) with an AWS SDK or CLI
- Use [CreateSolutionVersion](#page-7194-0) with an AWS SDK or CLI
- Use [DeleteCampaign](#page-7197-0) with an AWS SDK or CLI
- Use [DeleteEventTracker](#page-7198-0) with an AWS SDK or CLI
- Use [DeleteSolution](#page-7199-0) with an AWS SDK or CLI
- Use [DescribeCampaign](#page-7200-0) with an AWS SDK or CLI
- Use [DescribeRecipe](#page-7201-0) with an AWS SDK or CLI
- Use [DescribeSolution](#page-7201-1) with an AWS SDK or CLI
- Use [ListCampaigns](#page-7202-0) with an AWS SDK or CLI
- Use [ListDatasetGroups](#page-7203-0) with an AWS SDK or CLI
- Use [ListRecipes](#page-7204-0) with an AWS SDK or CLI
- Use [ListSolutions](#page-7205-0) with an AWS SDK or CLI
- Use [UpdateCampaign](#page-7206-0) with an AWS SDK or CLI

## <span id="page-7162-0"></span>**Use CreateBatchInferenceJob with an AWS SDK or CLI**

The following code examples show how to use CreateBatchInferenceJob.

#### Java

### **SDK for Java 2.x**

#### **A** Note

```
 public static String createPersonalizeBatchInferenceJob(PersonalizeClient 
 personalizeClient,
```

```
 String solutionVersionArn, 
         String jobName, 
         String s3InputDataSourcePath, 
         String s3DataDestinationPath, 
         String roleArn, 
         String explorationWeight, 
         String explorationItemAgeCutOff) { 
 long waitInMilliseconds = 60 * 1000; 
 String status; 
 String batchInferenceJobArn; 
 try {
```

```
 // Set up data input and output parameters. 
                         S3DataConfig inputSource = S3DataConfig.builder() 
                                           .path(s3InputDataSourcePath) 
                                          .buid(): S3DataConfig outputDestination = S3DataConfig.builder() 
                                           .path(s3DataDestinationPath) 
                                           .build(); 
                         BatchInferenceJobInput jobInput = 
 BatchInferenceJobInput.builder() 
                                           .s3DataSource(inputSource) 
                                          .build();
                         BatchInferenceJobOutput jobOutputLocation = 
 BatchInferenceJobOutput.builder() 
                                           .s3DataDestination(outputDestination) 
                                          .build();
                         // Optional code to build the User-Personalization 
 specific item exploration 
                         // config. 
                         HashMap<String, String> explorationConfig = new 
 HashMap<>(); 
                         explorationConfig.put("explorationWeight", 
 explorationWeight); 
                         explorationConfig.put("explorationItemAgeCutOff", 
 explorationItemAgeCutOff); 
                         BatchInferenceJobConfig jobConfig = 
 BatchInferenceJobConfig.builder() 
                                           .itemExplorationConfig(explorationConfig) 
                                          .build();
                         // End optional User-Personalization recipe specific 
 code. 
                         CreateBatchInferenceJobRequest 
 createBatchInferenceJobRequest = CreateBatchInferenceJobRequest 
                                           .builder() 
                                           .solutionVersionArn(solutionVersionArn) 
                                           .jobInput(jobInput)
```
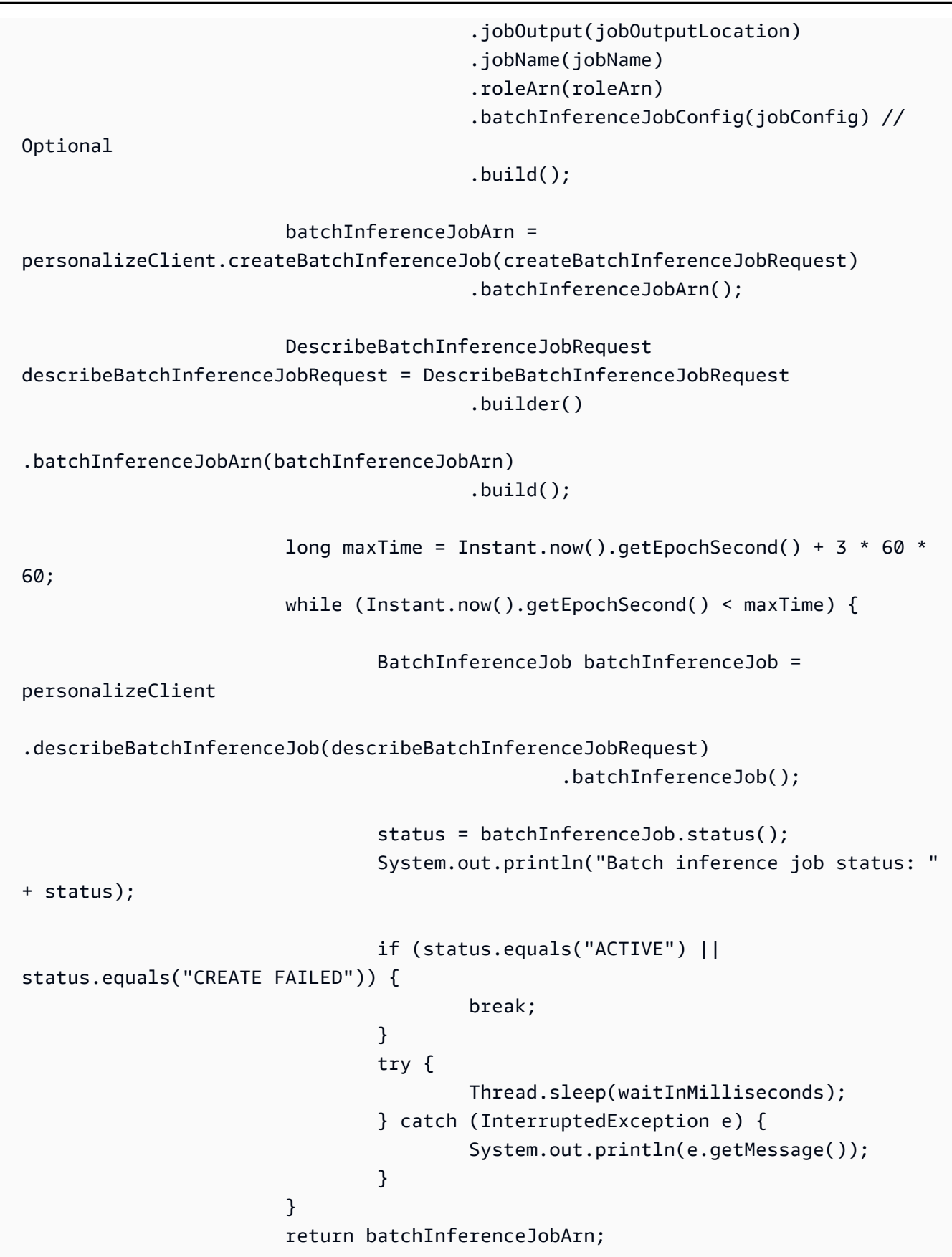

```
 } catch (PersonalizeException e) { 
                       System.out.println(e.awsErrorDetails().errorMessage()); 
 } 
                return ""; 
        }
```
• For API details, see [CreateBatchInferenceJob](https://docs.aws.amazon.com/goto/SdkForJavaV2/personalize-2018-05-22/CreateBatchInferenceJob) in *AWS SDK for Java 2.x API Reference*.

#### **JavaScript**

## **SDK for JavaScript (v3)**

### **(i)** Note

```
// Get service clients module and commands using ES6 syntax.
import { CreateBatchInferenceJobCommand } from 
   "@aws-sdk/client-personalize";
import { personalizeClient } from "./libs/personalizeClients.js";
// Or, create the client here.
// const personalizeClient = new PersonalizeClient({ region: "REGION"});
// Set the batch inference job's parameters.
export const createBatchInferenceJobParam = { 
   jobName: 'JOB_NAME', 
   jobInput: { /* required */ 
     s3DataSource: { /* required */ 
       path: 'INPUT_PATH', /* required */ 
       // kmsKeyArn: 'INPUT_KMS_KEY_ARN' /* optional */' 
     } 
   }, 
   jobOutput: { /* required */ 
     s3DataDestination: { /* required */ 
       path: 'OUTPUT_PATH', /* required */ 
       // kmsKeyArn: 'OUTPUT_KMS_KEY_ARN' /* optional */' 
     }
```

```
 }, 
   roleArn: 'ROLE_ARN', /* required */ 
  solutionVersionArn: 'SOLUTION VERSION ARN', /* required */
   numResults: 20 /* optional integer*/
};
export const run = async () => {
   try { 
     const response = await personalizeClient.send(new 
  CreateBatchInferenceJobCommand(createBatchInferenceJobParam)); 
     console.log("Success", response); 
     return response; // For unit tests. 
   } catch (err) { 
     console.log("Error", err); 
   }
};
run();
```
• For API details, see [CreateBatchInferenceJob](https://docs.aws.amazon.com/AWSJavaScriptSDK/v3/latest/client/personalize/command/CreateBatchInferenceJobCommand) in *AWS SDK for JavaScript API Reference*.

# **Use CreateBatchSegmentJob with an AWS SDK or CLI**

The following code example shows how to use CreateBatchSegmentJob.

**JavaScript** 

```
SDK for JavaScript (v3)
```
### **Note**

```
// Get service clients module and commands using ES6 syntax.
import { CreateBatchSegmentJobCommand } from 
   "@aws-sdk/client-personalize";
import { personalizeClient } from "./libs/personalizeClients.js";
```

```
// Or, create the client here.
// const personalizeClient = new PersonalizeClient({ region: "REGION"});
// Set the batch segment job's parameters.
export const createBatchSegmentJobParam = { 
   jobName: 'NAME', 
   jobInput: { /* required */ 
     s3DataSource: { /* required */ 
       path: 'INPUT_PATH', /* required */ 
       // kmsKeyArn: 'INPUT_KMS_KEY_ARN' /* optional */' 
     } 
   }, 
   jobOutput: { /* required */ 
     s3DataDestination: { /* required */ 
       path: 'OUTPUT_PATH', /* required */ 
       // kmsKeyArn: 'OUTPUT_KMS_KEY_ARN' /* optional */' 
     } 
   }, 
   roleArn: 'ROLE_ARN', /* required */ 
  solutionVersionArn: 'SOLUTION VERSION ARN', /* required */
   numResults: 20 /* optional */
};
export const run = async () => {
   try { 
     const response = await personalizeClient.send(new 
  CreateBatchSegmentJobCommand(createBatchSegmentJobParam)); 
     console.log("Success", response); 
     return response; // For unit tests. 
   } catch (err) { 
     console.log("Error", err); 
   }
};
run();
```
• For API details, see [CreateBatchSegmentJob](https://docs.aws.amazon.com/AWSJavaScriptSDK/v3/latest/client/personalize/command/CreateBatchSegmentJobCommand) in *AWS SDK for JavaScript API Reference*.

# **Use CreateCampaign with an AWS SDK or CLI**

The following code examples show how to use CreateCampaign.

#### Java

### **SDK for Java 2.x**

### **(i)** Note

There's more on GitHub. Find the complete example and learn how to set up and run in the AWS Code Examples [Repository.](https://github.com/awsdocs/aws-doc-sdk-examples/tree/main/javav2/example_code/personalize#readme)

```
 public static void createPersonalCompaign(PersonalizeClient 
 personalizeClient, String solutionVersionArn, 
            String name) { 
        try { 
            CreateCampaignRequest createCampaignRequest = 
 CreateCampaignRequest.builder() 
                     .minProvisionedTPS(1) 
                     .solutionVersionArn(solutionVersionArn) 
                     .name(name) 
                     .build(); 
            CreateCampaignResponse campaignResponse = 
 personalizeClient.createCampaign(createCampaignRequest); 
            System.out.println("The campaign ARN is " + 
 campaignResponse.campaignArn()); 
        } catch (PersonalizeException e) { 
            System.err.println(e.awsErrorDetails().errorMessage()); 
            System.exit(1); 
        } 
    }
```
• For API details, see [CreateCampaign](https://docs.aws.amazon.com/goto/SdkForJavaV2/personalize-2018-05-22/CreateCampaign) in *AWS SDK for Java 2.x API Reference*.

### **JavaScript**

# **SDK for JavaScript (v3)**

### **Note**

There's more on GitHub. Find the complete example and learn how to set up and run in the AWS Code Examples [Repository.](https://github.com/awsdocs/aws-doc-sdk-examples/tree/main/javascriptv3/example_code/personalize#code-examples)

```
// Get service clients module and commands using ES6 syntax.
import { CreateCampaignCommand } from 
   "@aws-sdk/client-personalize";
import { personalizeClient } from "./libs/personalizeClients.js";
// Or, create the client here.
// const personalizeClient = new PersonalizeClient({ region: "REGION"});
// Set the campaign's parameters.
export const createCampaignParam = { 
   solutionVersionArn: 'SOLUTION_VERSION_ARN', /* required */ 
   name: 'NAME', /* required */ 
  minProvisionedTPS: 1 /* optional integer */
}
export const run = async () => {
   try { 
     const response = await personalizeClient.send(new 
  CreateCampaignCommand(createCampaignParam)); 
     console.log("Success", response); 
     return response; // For unit tests. 
   } catch (err) { 
     console.log("Error", err); 
   }
};
run();
```
• For API details, see [CreateCampaign](https://docs.aws.amazon.com/AWSJavaScriptSDK/v3/latest/client/personalize/command/CreateCampaignCommand) in *AWS SDK for JavaScript API Reference*.

# **Use CreateDataset with an AWS SDK or CLI**

The following code examples show how to use CreateDataset.

Java

## **SDK for Java 2.x**

## **(i)** Note

There's more on GitHub. Find the complete example and learn how to set up and run in the AWS Code Examples [Repository.](https://github.com/awsdocs/aws-doc-sdk-examples/tree/main/javav2/example_code/personalize#readme)

```
 public static String createDataset(PersonalizeClient personalizeClient, 
         String datasetName, 
         String datasetGroupArn, 
         String datasetType, 
         String schemaArn) { 
     try { 
         CreateDatasetRequest request = CreateDatasetRequest.builder() 
                  .name(datasetName) 
                  .datasetGroupArn(datasetGroupArn) 
                  .datasetType(datasetType) 
                  .schemaArn(schemaArn) 
                  .build(); 
         String datasetArn = personalizeClient.createDataset(request) 
                  .datasetArn(); 
         System.out.println("Dataset " + datasetName + " created."); 
         return datasetArn; 
     } catch (PersonalizeException e) { 
         System.err.println(e.awsErrorDetails().errorMessage()); 
         System.exit(1); 
     } 
     return ""; 
 }
```
• For API details, see [CreateDataset](https://docs.aws.amazon.com/goto/SdkForJavaV2/personalize-2018-05-22/CreateDataset) in *AWS SDK for Java 2.x API Reference*.

### **JavaScript**

# **SDK for JavaScript (v3)**

### **(i)** Note

There's more on GitHub. Find the complete example and learn how to set up and run in the AWS Code Examples [Repository.](https://github.com/awsdocs/aws-doc-sdk-examples/tree/main/javascriptv3/example_code/personalize#code-examples)

```
// Get service clients module and commands using ES6 syntax.
import { CreateDatasetCommand } from 
   "@aws-sdk/client-personalize";
import { personalizeClient } from "./libs/personalizeClients.js";
// Or, create the client here.
// const personalizeClient = new PersonalizeClient({ region: "REGION"});
// Set the dataset's parameters.
export const createDatasetParam = { 
   datasetGroupArn: 'DATASET_GROUP_ARN', /* required */ 
   datasetType: 'DATASET_TYPE', /* required */ 
   name: 'NAME', /* required */ 
  schemaArn: 'SCHEMA_ARN' /* required */
}
export const run = async () => {
   try { 
     const response = await personalizeClient.send(new 
  CreateDatasetCommand(createDatasetParam)); 
     console.log("Success", response); 
     return response; // For unit tests. 
   } catch (err) { 
     console.log("Error", err); 
   }
};
run();
```
• For API details, see [CreateDataset](https://docs.aws.amazon.com/AWSJavaScriptSDK/v3/latest/client/personalize/command/CreateDatasetCommand) in *AWS SDK for JavaScript API Reference*.

# **Use CreateDatasetExportJob with an AWS SDK or CLI**

The following code examples show how to use CreateDatasetExportJob.

Java

### **SDK for Java 2.x**

# **A** Note

```
 public static String createDatasetExportJob(PersonalizeClient 
 personalizeClient, 
            String jobName, 
            String datasetArn, 
            IngestionMode ingestionMode, 
            String roleArn, 
            String s3BucketPath, 
            String kmsKeyArn) { 
       long waitInMilliseconds = 30 * 1000; // 30 seconds
        String status = null; 
        try { 
            S3DataConfig exportS3DataConfig = 
 S3DataConfig.builder().path(s3BucketPath).kmsKeyArn(kmsKeyArn).build(); 
            DatasetExportJobOutput jobOutput = 
 DatasetExportJobOutput.builder().s3DataDestination(exportS3DataConfig) 
                    .build();
            CreateDatasetExportJobRequest createRequest = 
 CreateDatasetExportJobRequest.builder() 
                     .jobName(jobName) 
                     .datasetArn(datasetArn) 
                     .ingestionMode(ingestionMode) 
                     .jobOutput(jobOutput) 
                     .roleArn(roleArn) 
                     .build();
```

```
 String datasetExportJobArn = 
 personalizeClient.createDatasetExportJob(createRequest).datasetExportJobArn(); 
             DescribeDatasetExportJobRequest describeDatasetExportJobRequest = 
 DescribeDatasetExportJobRequest.builder() 
                     .datasetExportJobArn(datasetExportJobArn) 
                     .build(); 
            long maxTime = Instant.now().getEpochSecond() + 3 * 60 * 60;
             while (Instant.now().getEpochSecond() < maxTime) { 
                 DatasetExportJob datasetExportJob = personalizeClient 
  .describeDatasetExportJob(describeDatasetExportJobRequest) 
                         .datasetExportJob(); 
                 status = datasetExportJob.status(); 
                 System.out.println("Export job status: " + status); 
                 if (status.equals("ACTIVE") || status.equals("CREATE FAILED")) { 
                     return status; 
 } 
                 try { 
                     Thread.sleep(waitInMilliseconds); 
                 } catch (InterruptedException e) { 
                     System.out.println(e.getMessage()); 
 } 
 } 
        } catch (PersonalizeException e) { 
             System.out.println(e.awsErrorDetails().errorMessage()); 
        } 
        return ""; 
    }
```
• For API details, see [CreateDatasetExportJob](https://docs.aws.amazon.com/goto/SdkForJavaV2/personalize-2018-05-22/CreateDatasetExportJob) in *AWS SDK for Java 2.x API Reference*.

### **JavaScript**

# **SDK for JavaScript (v3)**

## **A** Note

```
// Get service clients module and commands using ES6 syntax.
import { CreateDatasetExportJobCommand } from 
   "@aws-sdk/client-personalize";
import { personalizeClient } from "./libs/personalizeClients.js";
// Or, create the client here.
// const personalizeClient = new PersonalizeClient({ region: "REGION"});
// Set the export job parameters.
export const datasetExportJobParam = { 
   datasetArn: 'DATASET_ARN', /* required */ 
   jobOutput: { 
     s3DataDestination: { 
         path: 'S3_DESTINATION_PATH' /* required */ 
         //kmsKeyArn: 'ARN' /* include if your bucket uses AWS KMS for encryption 
     } 
   }, 
   jobName: 'NAME',/* required */ 
   roleArn: 'ROLE_ARN' /* required */
}
export const run = async () => {
   try { 
     const response = await personalizeClient.send(new 
  CreateDatasetExportJobCommand(datasetExportJobParam)); 
     console.log("Success", response); 
     return response; // For unit tests. 
   } catch (err) { 
     console.log("Error", err); 
   }
};
run();
```
• For API details, see [CreateDatasetExportJob](https://docs.aws.amazon.com/AWSJavaScriptSDK/v3/latest/client/personalize/command/CreateDatasetExportJobCommand) in *AWS SDK for JavaScript API Reference*.

## **Use CreateDatasetGroup with an AWS SDK or CLI**

The following code examples show how to use CreateDatasetGroup.

Java

**SDK for Java 2.x**

### **A** Note

There's more on GitHub. Find the complete example and learn how to set up and run in the AWS Code Examples [Repository.](https://github.com/awsdocs/aws-doc-sdk-examples/tree/main/javav2/example_code/personalize#readme)

```
 public static String createDatasetGroup(PersonalizeClient personalizeClient, 
 String datasetGroupName) { 
        try { 
            CreateDatasetGroupRequest createDatasetGroupRequest = 
 CreateDatasetGroupRequest.builder() 
                      .name(datasetGroupName) 
                     .build(); 
            return 
 personalizeClient.createDatasetGroup(createDatasetGroupRequest).datasetGroupArn(); 
        } catch (PersonalizeException e) { 
            System.out.println(e.awsErrorDetails().errorMessage()); 
        } 
        return ""; 
    }
```
Create a domain dataset group.

```
 public static String createDomainDatasetGroup(PersonalizeClient 
 personalizeClient, 
            String datasetGroupName,
```

```
 String domain) { 
        try { 
            CreateDatasetGroupRequest createDatasetGroupRequest = 
 CreateDatasetGroupRequest.builder() 
                      .name(datasetGroupName) 
                      .domain(domain) 
                      .build(); 
             return 
 personalizeClient.createDatasetGroup(createDatasetGroupRequest).datasetGroupArn(); 
        } catch (PersonalizeException e) { 
             System.out.println(e.awsErrorDetails().errorMessage()); 
        } 
        return ""; 
    }
```
• For API details, see [CreateDatasetGroup](https://docs.aws.amazon.com/goto/SdkForJavaV2/personalize-2018-05-22/CreateDatasetGroup) in *AWS SDK for Java 2.x API Reference*.

## **JavaScript**

# **SDK for JavaScript (v3)**

## **A** Note

```
// Get service clients module and commands using ES6 syntax.
import { CreateDatasetGroupCommand } from "@aws-sdk/client-personalize";
import { personalizeClient } from "./libs/personalizeClients.js";
// Or, create the client here.
// const personalizeClient = new PersonalizeClient({ region: "REGION"});
// Set the dataset group parameters.
export const createDatasetGroupParam = { 
   name: "NAME" /* required */,
};
```

```
export const run = async (createDatasetGroupParam) => { 
   try { 
     const response = await personalizeClient.send( 
       new CreateDatasetGroupCommand(createDatasetGroupParam), 
     ); 
     console.log("Success", response); 
     return "Run successfully"; // For unit tests. 
   } catch (err) { 
     console.log("Error", err); 
   }
};
run(createDatasetGroupParam);
```
Create a domain dataset group.

```
// Get service clients module and commands using ES6 syntax.
import { CreateDatasetGroupCommand } from 
   "@aws-sdk/client-personalize";
import { personalizeClient } from "./libs/personalizeClients.js";
// Or, create the client here.
// const personalizeClient = new PersonalizeClient({ region: "REGION"});
// Set the domain dataset group parameters.
export const domainDatasetGroupParams = { 
   name: 'NAME', /* required */ 
   domain: 'DOMAIN' /* required for a domain dsg, specify ECOMMERCE or 
 VIDEO_ON_DEMAND */
}
export const run = async () => {
   try { 
     const response = await personalizeClient.send(new 
  CreateDatasetGroupCommand(domainDatasetGroupParams)); 
     console.log("Success", response); 
     return response; // For unit tests. 
   } catch (err) { 
     console.log("Error", err); 
   }
};
run();
```
• For API details, see [CreateDatasetGroup](https://docs.aws.amazon.com/AWSJavaScriptSDK/v3/latest/client/personalize/command/CreateDatasetGroupCommand) in *AWS SDK for JavaScript API Reference*.

## **Use CreateDatasetImportJob with an AWS SDK or CLI**

The following code examples show how to use CreateDatasetImportJob.

Java

### **SDK for Java 2.x**

#### **A** Note

```
 public static String createPersonalizeDatasetImportJob(PersonalizeClient 
 personalizeClient, 
            String jobName, 
            String datasetArn, 
            String s3BucketPath, 
            String roleArn) { 
        long waitInMilliseconds = 60 * 1000; 
        String status; 
        String datasetImportJobArn; 
        try { 
            DataSource importDataSource = DataSource.builder() 
                     .dataLocation(s3BucketPath) 
                    .build();
            CreateDatasetImportJobRequest createDatasetImportJobRequest = 
 CreateDatasetImportJobRequest.builder() 
                     .datasetArn(datasetArn) 
                     .dataSource(importDataSource) 
                     .jobName(jobName) 
                     .roleArn(roleArn) 
                    .build();
            datasetImportJobArn = 
 personalizeClient.createDatasetImportJob(createDatasetImportJobRequest)
```

```
 .datasetImportJobArn(); 
             DescribeDatasetImportJobRequest describeDatasetImportJobRequest = 
 DescribeDatasetImportJobRequest.builder() 
                     .datasetImportJobArn(datasetImportJobArn) 
                     .build(); 
            long maxTime = Instant.now().getEpochSecond() + 3 * 60 * 60;
             while (Instant.now().getEpochSecond() < maxTime) { 
                 DatasetImportJob datasetImportJob = personalizeClient 
  .describeDatasetImportJob(describeDatasetImportJobRequest) 
                         .datasetImportJob(); 
                 status = datasetImportJob.status(); 
                 System.out.println("Dataset import job status: " + status); 
                 if (status.equals("ACTIVE") || status.equals("CREATE FAILED")) { 
                     break; 
 } 
                 try { 
                     Thread.sleep(waitInMilliseconds); 
                 } catch (InterruptedException e) { 
                     System.out.println(e.getMessage()); 
 } 
 } 
             return datasetImportJobArn; 
        } catch (PersonalizeException e) { 
             System.out.println(e.awsErrorDetails().errorMessage()); 
        } 
        return ""; 
    }
```
• For API details, see [CreateDatasetImportJob](https://docs.aws.amazon.com/goto/SdkForJavaV2/personalize-2018-05-22/CreateDatasetImportJob) in *AWS SDK for Java 2.x API Reference*.

### **JavaScript**

# **SDK for JavaScript (v3)**

### **Note**

There's more on GitHub. Find the complete example and learn how to set up and run in the AWS Code Examples [Repository.](https://github.com/awsdocs/aws-doc-sdk-examples/tree/main/javascriptv3/example_code/personalize#code-examples)

```
// Get service clients module and commands using ES6 syntax.
import {CreateDatasetImportJobCommand } from 
   "@aws-sdk/client-personalize";
import { personalizeClient } from "./libs/personalizeClients.js";
// Or, create the client here.
// const personalizeClient = new PersonalizeClient({ region: "REGION"});
// Set the dataset import job parameters.
export const datasetImportJobParam = { 
   datasetArn: 'DATASET_ARN', /* required */ 
   dataSource: { /* required */ 
     dataLocation: 'S3_PATH' 
   }, 
   jobName: 'NAME',/* required */ 
   roleArn: 'ROLE_ARN' /* required */
}
export const run = async () => {
   try { 
     const response = await personalizeClient.send(new 
  CreateDatasetImportJobCommand(datasetImportJobParam)); 
     console.log("Success", response); 
     return response; // For unit tests. 
   } catch (err) { 
     console.log("Error", err); 
   }
};
run();
```
• For API details, see [CreateDatasetImportJob](https://docs.aws.amazon.com/AWSJavaScriptSDK/v3/latest/client/personalize/command/CreateDatasetImportJobCommand) in *AWS SDK for JavaScript API Reference*.

# **Use CreateEventTracker with an AWS SDK or CLI**

The following code examples show how to use CreateEventTracker.

Java

### **SDK for Java 2.x**

## **Note**

```
 public static String createEventTracker(PersonalizeClient personalizeClient, 
 String eventTrackerName, 
            String datasetGroupArn) { 
        String eventTrackerId = ""; 
        String eventTrackerArn; 
       long maxTime = 3 * 60 * 60; // 3 hours
       long waitInMilliseconds = 20 * 1000; // 20 seconds
        String status; 
        try { 
            CreateEventTrackerRequest createEventTrackerRequest = 
 CreateEventTrackerRequest.builder() 
                     .name(eventTrackerName) 
                     .datasetGroupArn(datasetGroupArn) 
                     .build(); 
            CreateEventTrackerResponse createEventTrackerResponse = 
 personalizeClient 
                     .createEventTracker(createEventTrackerRequest); 
            eventTrackerArn = createEventTrackerResponse.eventTrackerArn(); 
            eventTrackerId = createEventTrackerResponse.trackingId(); 
            System.out.println("Event tracker ARN: " + eventTrackerArn); 
            System.out.println("Event tracker ID: " + eventTrackerId); 
            maxTime = Instant.now().getEpochSecond() + maxTime;
```

```
 DescribeEventTrackerRequest describeRequest = 
 DescribeEventTrackerRequest.builder() 
                     .eventTrackerArn(eventTrackerArn) 
                    .buid(): while (Instant.now().getEpochSecond() < maxTime) { 
                 status = 
personalizeClient.describeEventTracker(describeRequest).eventTracker().status();
                 System.out.println("EventTracker status: " + status); 
                 if (status.equals("ACTIVE") || status.equals("CREATE FAILED")) { 
                     break; 
 } 
                 try { 
                     Thread.sleep(waitInMilliseconds); 
                 } catch (InterruptedException e) { 
                     System.out.println(e.getMessage()); 
 } 
 } 
            return eventTrackerId; 
        } catch (PersonalizeException e) { 
            System.out.println(e.awsErrorDetails().errorMessage()); 
            System.exit(1); 
        } 
        return eventTrackerId; 
    }
```
• For API details, see [CreateEventTracker](https://docs.aws.amazon.com/goto/SdkForJavaV2/personalize-2018-05-22/CreateEventTracker) in *AWS SDK for Java 2.x API Reference*.

### **JavaScript**

### **SDK for JavaScript (v3)**

### **(i)** Note

```
// Get service clients module and commands using ES6 syntax.
import { CreateEventTrackerCommand } from 
   "@aws-sdk/client-personalize";
import { personalizeClient } from "./libs/personalizeClients.js";
// Or, create the client here.
// const personalizeClient = new PersonalizeClient({ region: "REGION"});
// Set the event tracker's parameters.
export const createEventTrackerParam = { 
   datasetGroupArn: 'DATASET_GROUP_ARN', /* required */ 
   name: 'NAME', /* required */
}
export const run = async () => {
   try { 
     const response = await personalizeClient.send(new 
  CreateEventTrackerCommand(createEventTrackerParam)); 
     console.log("Success", response); 
     return response; // For unit tests. 
   } catch (err) { 
     console.log("Error", err); 
   }
};
run();
```
• For API details, see [CreateEventTracker](https://docs.aws.amazon.com/AWSJavaScriptSDK/v3/latest/client/personalize/command/CreateEventTrackerCommand) in *AWS SDK for JavaScript API Reference*.

# **Use CreateFilter with an AWS SDK or CLI**

The following code examples show how to use CreateFilter.

Java

### **SDK for Java 2.x**

### **(i)** Note

```
 public static String createFilter(PersonalizeClient personalizeClient, 
         String filterName, 
         String datasetGroupArn, 
         String filterExpression) { 
     try { 
         CreateFilterRequest request = CreateFilterRequest.builder() 
                  .name(filterName) 
                  .datasetGroupArn(datasetGroupArn) 
                  .filterExpression(filterExpression) 
                 .build();
         return personalizeClient.createFilter(request).filterArn(); 
     } catch (PersonalizeException e) { 
         System.err.println(e.awsErrorDetails().errorMessage()); 
         System.exit(1); 
     } 
     return ""; 
 }
```
• For API details, see [CreateFilter](https://docs.aws.amazon.com/goto/SdkForJavaV2/personalize-2018-05-22/CreateFilter) in *AWS SDK for Java 2.x API Reference*.

### **JavaScript**

### **SDK for JavaScript (v3)**

### **A** Note

```
// Get service clients module and commands using ES6 syntax.
import { CreateFilterCommand } from 
   "@aws-sdk/client-personalize";
import { personalizeClient } from "./libs/personalizeClients.js";
// Or, create the client here.
// const personalizeClient = new PersonalizeClient({ region: "REGION"});
// Set the filter's parameters.
export const createFilterParam = {
```

```
 datasetGroupArn: 'DATASET_GROUP_ARN', /* required */ 
   name: 'NAME', /* required */ 
   filterExpression: 'FILTER_EXPRESSION' /*required */
}
export const run = async () => {
   try { 
     const response = await personalizeClient.send(new 
  CreateFilterCommand(createFilterParam)); 
     console.log("Success", response); 
     return response; // For unit tests. 
   } catch (err) { 
     console.log("Error", err); 
   }
};
run();
```
• For API details, see [CreateFilter](https://docs.aws.amazon.com/AWSJavaScriptSDK/v3/latest/client/personalize/command/CreateFilterCommand) in *AWS SDK for JavaScript API Reference*.

# **Use CreateRecommender with an AWS SDK or CLI**

The following code examples show how to use CreateRecommender.

Java

**SDK for Java 2.x**

### **A** Note

```
 public static String createRecommender(PersonalizeClient personalizeClient, 
         String name, 
         String datasetGroupArn, 
         String recipeArn) { 
    long maxTime = \varnothing;
    long waitInMilliseconds = 30 * 1000; // 30 seconds
```

```
 String recommenderStatus = ""; 
         try { 
             CreateRecommenderRequest createRecommenderRequest = 
 CreateRecommenderRequest.builder() 
                     .datasetGroupArn(datasetGroupArn) 
                     .name(name) 
                     .recipeArn(recipeArn) 
                    .build();
             CreateRecommenderResponse recommenderResponse = personalizeClient 
                     .createRecommender(createRecommenderRequest); 
            String recommenderArn = recommenderResponse.recommenderArn();
             System.out.println("The recommender ARN is " + recommenderArn); 
             DescribeRecommenderRequest describeRecommenderRequest = 
 DescribeRecommenderRequest.builder() 
                     .recommenderArn(recommenderArn) 
                    .build();
            maxTime = Instant.now().getEpochSecond() + 3 * 60 * 60;
             while (Instant.now().getEpochSecond() < maxTime) { 
                 recommenderStatus = 
 personalizeClient.describeRecommender(describeRecommenderRequest).recommender() 
                         .status(); 
                 System.out.println("Recommender status: " + recommenderStatus); 
                 if (recommenderStatus.equals("ACTIVE") || 
 recommenderStatus.equals("CREATE FAILED")) { 
                     break; 
 } 
                 try { 
                     Thread.sleep(waitInMilliseconds); 
                 } catch (InterruptedException e) { 
                     System.out.println(e.getMessage()); 
 } 
 } 
             return recommenderArn; 
         } catch (PersonalizeException e) { 
             System.err.println(e.awsErrorDetails().errorMessage()); 
             System.exit(1);
```

```
 } 
      return ""; 
 }
```
• For API details, see [CreateRecommender](https://docs.aws.amazon.com/goto/SdkForJavaV2/personalize-2018-05-22/CreateRecommender) in *AWS SDK for Java 2.x API Reference*.

### **JavaScript**

## **SDK for JavaScript (v3)**

### **A** Note

```
// Get service clients module and commands using ES6 syntax.
import { CreateRecommenderCommand } from 
   "@aws-sdk/client-personalize";
import { personalizeClient } from "./libs/personalizeClients.js";
// Or, create the client here.
// const personalizeClient = new PersonalizeClient({ region: "REGION"});
// Set the recommender's parameters.
export const createRecommenderParam = { 
   name: 'NAME', /* required */ 
  recipeArn: 'RECIPE_ARN', /* required */ 
   datasetGroupArn: 'DATASET_GROUP_ARN' /* required */
}
export const run = async () => {
   try { 
     const response = await personalizeClient.send(new 
  CreateRecommenderCommand(createRecommenderParam)); 
     console.log("Success", response); 
     return response; // For unit tests. 
   } catch (err) { 
     console.log("Error", err); 
   }
};
```
run();

• For API details, see [CreateRecommender](https://docs.aws.amazon.com/AWSJavaScriptSDK/v3/latest/client/personalize/command/CreateRecommenderCommand) in *AWS SDK for JavaScript API Reference*.

# **Use CreateSchema with an AWS SDK or CLI**

The following code examples show how to use CreateSchema.

Java

**SDK for Java 2.x**

### **(i)** Note

```
 public static String createSchema(PersonalizeClient personalizeClient, String 
 schemaName, String filePath) { 
        String schema = null; 
        try { 
            schema = new String(Files.readAllBytes(Paths.get(filePath))); 
        } catch (IOException e) { 
            System.out.println(e.getMessage()); 
        } 
        try { 
            CreateSchemaRequest createSchemaRequest = 
 CreateSchemaRequest.builder() 
                     .name(schemaName) 
                     .schema(schema) 
                     .build(); 
            String schemaArn = 
 personalizeClient.createSchema(createSchemaRequest).schemaArn(); 
            System.out.println("Schema arn: " + schemaArn);
```

```
 return schemaArn; 
     } catch (PersonalizeException e) { 
          System.err.println(e.awsErrorDetails().errorMessage()); 
          System.exit(1); 
     } 
     return ""; 
 }
```
Create a schema with a domain.

```
 public static String createDomainSchema(PersonalizeClient personalizeClient, 
 String schemaName, String domain, 
             String filePath) { 
        String schema = null; 
        try { 
             schema = new String(Files.readAllBytes(Paths.get(filePath))); 
        } catch (IOException e) { 
             System.out.println(e.getMessage()); 
        } 
        try { 
             CreateSchemaRequest createSchemaRequest = 
 CreateSchemaRequest.builder() 
                     .name(schemaName) 
                      .domain(domain) 
                     .schema(schema) 
                     .build(); 
             String schemaArn = 
 personalizeClient.createSchema(createSchemaRequest).schemaArn(); 
             System.out.println("Schema arn: " + schemaArn); 
             return schemaArn; 
        } catch (PersonalizeException e) { 
             System.err.println(e.awsErrorDetails().errorMessage()); 
             System.exit(1); 
        } 
        return "";
```
}

• For API details, see [CreateSchema](https://docs.aws.amazon.com/goto/SdkForJavaV2/personalize-2018-05-22/CreateSchema) in *AWS SDK for Java 2.x API Reference*.

#### **JavaScript**

### **SDK for JavaScript (v3)**

#### **A** Note

```
// Get service clients module and commands using ES6 syntax.
import { CreateSchemaCommand } from 
   "@aws-sdk/client-personalize";
import { personalizeClient } from "./libs/personalizeClients.js";
// Or, create the client here.
// const personalizeClient = new PersonalizeClient({ region: "REGION"});
import fs from 'fs';
let schemaFilePath = "SCHEMA_PATH";
let mySchema = "";
try { 
   mySchema = fs.readFileSync(schemaFilePath).toString();
} catch (err) { 
   mySchema = 'TEST' // For unit tests.
}
// Set the schema parameters.
export const createSchemaParam = { 
   name: 'NAME', /* required */ 
  schema: mySchema /* required */
};
export const run = async () => {
  try {
```

```
 const response = await personalizeClient.send(new 
  CreateSchemaCommand(createSchemaParam)); 
     console.log("Success", response); 
     return response; // For unit tests. 
   } catch (err) { 
     console.log("Error", err); 
   }
};
run();
```
Create a schema with a domain.

```
// Get service clients module and commands using ES6 syntax.
import { CreateSchemaCommand } from 
   "@aws-sdk/client-personalize";
import { personalizeClient } from "./libs/personalizeClients.js";
// Or, create the client here.
// const personalizeClient = new PersonalizeClient({ region: "REGION"});
import fs from 'fs';
let schemaFilePath = "SCHEMA_PATH";
let mySchema = "";
try { 
   mySchema = fs.readFileSync(schemaFilePath).toString();
} catch (err) { 
  mySchema = 'TEST' // for unit tests.
}
// Set the domain schema parameters.
export const createDomainSchemaParam = { 
   name: 'NAME', /* required */ 
  schema: mySchema, /* required */ 
  domain: 'DOMAIN' /* required for a domain dataset group, specify ECOMMERCE or 
 VIDEO_ON_DEMAND */
};
export const run = async () => {
  try {
```

```
 const response = await personalizeClient.send(new 
  CreateSchemaCommand(createDomainSchemaParam)); 
     console.log("Success", response); 
     return response; // For unit tests. 
   } catch (err) { 
     console.log("Error", err); 
   }
};
run();
```
• For API details, see [CreateSchema](https://docs.aws.amazon.com/AWSJavaScriptSDK/v3/latest/client/personalize/command/CreateSchemaCommand) in *AWS SDK for JavaScript API Reference*.

# **Use CreateSolution with an AWS SDK or CLI**

The following code examples show how to use CreateSolution.

Java

**SDK for Java 2.x**

```
A Note
```

```
 public static String createPersonalizeSolution(PersonalizeClient 
 personalizeClient, 
             String datasetGroupArn, 
             String solutionName, 
             String recipeArn) { 
        try { 
             CreateSolutionRequest solutionRequest = 
 CreateSolutionRequest.builder() 
                      .name(solutionName) 
                      .datasetGroupArn(datasetGroupArn) 
                      .recipeArn(recipeArn) 
                      .build();
```

```
 CreateSolutionResponse solutionResponse = 
 personalizeClient.createSolution(solutionRequest); 
            return solutionResponse.solutionArn(); 
        } catch (PersonalizeException e) { 
            System.err.println(e.awsErrorDetails().errorMessage()); 
            System.exit(1); 
        } 
        return ""; 
    }
```
• For API details, see [CreateSolution](https://docs.aws.amazon.com/goto/SdkForJavaV2/personalize-2018-05-22/CreateSolution) in *AWS SDK for Java 2.x API Reference*.

### **JavaScript**

## **SDK for JavaScript (v3)**

### **Note**

```
// Get service clients module and commands using ES6 syntax.
import { CreateSolutionCommand } from 
   "@aws-sdk/client-personalize";
import { personalizeClient } from "./libs/personalizeClients.js";
// Or, create the client here.
// const personalizeClient = new PersonalizeClient({ region: "REGION"});
// Set the solution parameters.
export const createSolutionParam = { 
   datasetGroupArn: 'DATASET_GROUP_ARN', /* required */ 
   recipeArn: 'RECIPE_ARN', /* required */ 
   name: 'NAME' /* required */
}
export const run = async () => {
   try { 
     const response = await personalizeClient.send(new 
  CreateSolutionCommand(createSolutionParam));
```

```
 console.log("Success", response); 
     return response; // For unit tests. 
   } catch (err) { 
     console.log("Error", err); 
   }
};
run();
```
• For API details, see [CreateSolution](https://docs.aws.amazon.com/AWSJavaScriptSDK/v3/latest/client/personalize/command/CreateSolutionCommand) in *AWS SDK for JavaScript API Reference*.

# **Use CreateSolutionVersion with an AWS SDK or CLI**

The following code examples show how to use CreateSolutionVersion.

Java

## **SDK for Java 2.x**

**A** Note

```
 public static String createPersonalizeSolutionVersion(PersonalizeClient 
 personalizeClient, String solutionArn) { 
       long maxTime = \varnothing;
       long waitInMilliseconds = 30 * 1000; // 30 seconds
        String solutionStatus = ""; 
        String solutionVersionStatus = ""; 
        String solutionVersionArn = ""; 
        try { 
            DescribeSolutionRequest describeSolutionRequest = 
 DescribeSolutionRequest.builder() 
                     .solutionArn(solutionArn) 
                    .build();
           maxTime = Instant.now().getEpochSecond() + 3 * 60 * 60;
```

```
 // Wait until solution is active. 
             while (Instant.now().getEpochSecond() < maxTime) { 
                 solutionStatus = 
 personalizeClient.describeSolution(describeSolutionRequest).solution().status(); 
                 System.out.println("Solution status: " + solutionStatus); 
                 if (solutionStatus.equals("ACTIVE") || 
 solutionStatus.equals("CREATE FAILED")) { 
                     break; 
 } 
                 try { 
                     Thread.sleep(waitInMilliseconds); 
                 } catch (InterruptedException e) { 
                     System.out.println(e.getMessage()); 
 } 
 } 
             if (solutionStatus.equals("ACTIVE")) { 
                 CreateSolutionVersionRequest createSolutionVersionRequest = 
 CreateSolutionVersionRequest.builder() 
                         .solutionArn(solutionArn) 
                        .build();
                 CreateSolutionVersionResponse createSolutionVersionResponse = 
 personalizeClient 
                         .createSolutionVersion(createSolutionVersionRequest); 
                 solutionVersionArn = 
 createSolutionVersionResponse.solutionVersionArn(); 
                 System.out.println("Solution version ARN: " + 
 solutionVersionArn); 
                 DescribeSolutionVersionRequest describeSolutionVersionRequest = 
 DescribeSolutionVersionRequest.builder() 
                         .solutionVersionArn(solutionVersionArn) 
                        .build();
                 while (Instant.now().getEpochSecond() < maxTime) { 
                     solutionVersionStatus = 
 personalizeClient.describeSolutionVersion(describeSolutionVersionRequest) 
                             .solutionVersion().status();
```

```
 System.out.println("Solution version status: " + 
 solutionVersionStatus); 
                     if (solutionVersionStatus.equals("ACTIVE") || 
 solutionVersionStatus.equals("CREATE FAILED")) { 
                         break; 
1999 1999 1999 1999 1999
                     try { 
                          Thread.sleep(waitInMilliseconds); 
                     } catch (InterruptedException e) { 
                         System.out.println(e.getMessage()); 
1999 1999 1999 1999 1999
 } 
                 return solutionVersionArn; 
 } 
         } catch (PersonalizeException e) { 
             System.err.println(e.awsErrorDetails().errorMessage()); 
             System.exit(1); 
        } 
        return ""; 
    }
```
• For API details, see [CreateSolutionVersion](https://docs.aws.amazon.com/goto/SdkForJavaV2/personalize-2018-05-22/CreateSolutionVersion) in *AWS SDK for Java 2.x API Reference*.

### **JavaScript**

### **SDK for JavaScript (v3)**

### **Note**

```
// Get service clients module and commands using ES6 syntax.
import { CreateSolutionVersionCommand } from 
   "@aws-sdk/client-personalize";
import { personalizeClient } from "./libs/personalizeClients.js";
// Or, create the client here.
// const personalizeClient = new PersonalizeClient({ region: "REGION"});
```

```
// Set the solution version parameters.
export const solutionVersionParam = { 
   solutionArn: 'SOLUTION_ARN' /* required */
}
export const run = async () => {
   try { 
     const response = await personalizeClient.send(new 
  CreateSolutionVersionCommand(solutionVersionParam)); 
     console.log("Success", response); 
     return response; // For unit tests. 
   } catch (err) { 
     console.log("Error", err); 
   }
};
run();
```
• For API details, see [CreateSolutionVersion](https://docs.aws.amazon.com/AWSJavaScriptSDK/v3/latest/client/personalize/command/CreateSolutionVersionCommand) in *AWS SDK for JavaScript API Reference*.

# **Use DeleteCampaign with an AWS SDK or CLI**

The following code example shows how to use DeleteCampaign.

### Java

**SDK for Java 2.x**

### **(i)** Note

```
 public static void deleteSpecificCampaign(PersonalizeClient 
 personalizeClient, String campaignArn) { 
        try { 
            DeleteCampaignRequest campaignRequest = 
 DeleteCampaignRequest.builder() 
                     .campaignArn(campaignArn)
```

```
.build();
```

```
 personalizeClient.deleteCampaign(campaignRequest); 
     } catch (PersonalizeException e) { 
         System.err.println(e.awsErrorDetails().errorMessage()); 
         System.exit(1); 
     } 
 }
```
• For API details, see [DeleteCampaign](https://docs.aws.amazon.com/goto/SdkForJavaV2/personalize-2018-05-22/DeleteCampaign) in *AWS SDK for Java 2.x API Reference*.

# **Use DeleteEventTracker with an AWS SDK or CLI**

The following code example shows how to use DeleteEventTracker.

Java

### **SDK for Java 2.x**

#### *(i)* Note

```
 public static void deleteEventTracker(PersonalizeClient personalizeClient, 
 String eventTrackerArn) { 
        try { 
            DeleteEventTrackerRequest deleteEventTrackerRequest = 
 DeleteEventTrackerRequest.builder() 
                     .eventTrackerArn(eventTrackerArn) 
                     .build(); 
            int status = 
personalizeClient.deleteEventTracker(deleteEventTrackerRequest).sdkHttpResponse().status
            System.out.println("Status code:" + status); 
        } catch (PersonalizeException e) {
```

```
 System.err.println(e.awsErrorDetails().errorMessage()); 
          System.exit(1); 
     } 
 }
```
• For API details, see [DeleteEventTracker](https://docs.aws.amazon.com/goto/SdkForJavaV2/personalize-2018-05-22/DeleteEventTracker) in *AWS SDK for Java 2.x API Reference*.

# **Use DeleteSolution with an AWS SDK or CLI**

The following code example shows how to use DeleteSolution.

Java

## **SDK for Java 2.x**

### **A** Note

```
 public static void deleteGivenSolution(PersonalizeClient personalizeClient, 
 String solutionArn) { 
        try { 
             DeleteSolutionRequest solutionRequest = 
 DeleteSolutionRequest.builder() 
                      .solutionArn(solutionArn) 
                     .build(); 
             personalizeClient.deleteSolution(solutionRequest); 
             System.out.println("Done"); 
        } catch (PersonalizeException e) { 
             System.err.println(e.awsErrorDetails().errorMessage()); 
             System.exit(1); 
        } 
    }
```
• For API details, see [DeleteSolution](https://docs.aws.amazon.com/goto/SdkForJavaV2/personalize-2018-05-22/DeleteSolution) in *AWS SDK for Java 2.x API Reference*.

### **Use DescribeCampaign with an AWS SDK or CLI**

The following code example shows how to use DescribeCampaign.

#### Java

#### **SDK for Java 2.x**

#### **A** Note

There's more on GitHub. Find the complete example and learn how to set up and run in the AWS Code Examples [Repository.](https://github.com/awsdocs/aws-doc-sdk-examples/tree/main/javav2/example_code/personalize#readme)

```
 public static void describeSpecificCampaign(PersonalizeClient 
 personalizeClient, String campaignArn) { 
        try { 
            DescribeCampaignRequest campaignRequest = 
 DescribeCampaignRequest.builder() 
                     .campaignArn(campaignArn) 
                    .build();
            DescribeCampaignResponse campaignResponse = 
 personalizeClient.describeCampaign(campaignRequest); 
            Campaign myCampaign = campaignResponse.campaign(); 
            System.out.println("The Campaign name is " + myCampaign.name()); 
            System.out.println("The Campaign status is " + myCampaign.status()); 
        } catch (PersonalizeException e) { 
            System.err.println(e.awsErrorDetails().errorMessage()); 
            System.exit(1); 
        } 
    }
```
• For API details, see [DescribeCampaign](https://docs.aws.amazon.com/goto/SdkForJavaV2/personalize-2018-05-22/DescribeCampaign) in *AWS SDK for Java 2.x API Reference*.

### **Use DescribeRecipe with an AWS SDK or CLI**

The following code example shows how to use DescribeRecipe.

Java

### **SDK for Java 2.x**

#### **A** Note

There's more on GitHub. Find the complete example and learn how to set up and run in the AWS Code Examples [Repository.](https://github.com/awsdocs/aws-doc-sdk-examples/tree/main/javav2/example_code/personalize#readme)

```
 public static void describeSpecificRecipe(PersonalizeClient 
 personalizeClient, String recipeArn) { 
        try { 
            DescribeRecipeRequest recipeRequest = DescribeRecipeRequest.builder() 
                     .recipeArn(recipeArn) 
                     .build(); 
            DescribeRecipeResponse recipeResponse = 
 personalizeClient.describeRecipe(recipeRequest); 
            System.out.println("The recipe name is " + 
 recipeResponse.recipe().name()); 
        } catch (PersonalizeException e) { 
            System.err.println(e.awsErrorDetails().errorMessage()); 
            System.exit(1); 
        } 
    }
```
• For API details, see [DescribeRecipe](https://docs.aws.amazon.com/goto/SdkForJavaV2/personalize-2018-05-22/DescribeRecipe) in *AWS SDK for Java 2.x API Reference*.

### **Use DescribeSolution with an AWS SDK or CLI**

The following code example shows how to use DescribeSolution.

#### **SDK for Java 2.x**

#### **(i)** Note

There's more on GitHub. Find the complete example and learn how to set up and run in the AWS Code Examples [Repository.](https://github.com/awsdocs/aws-doc-sdk-examples/tree/main/javav2/example_code/personalize#readme)

```
 public static void describeSpecificSolution(PersonalizeClient 
 personalizeClient, String solutionArn) { 
        try { 
            DescribeSolutionRequest solutionRequest = 
 DescribeSolutionRequest.builder() 
                     .solutionArn(solutionArn) 
                     .build(); 
            DescribeSolutionResponse response = 
 personalizeClient.describeSolution(solutionRequest); 
            System.out.println("The Solution name is " + 
 response.solution().name()); 
        } catch (PersonalizeException e) { 
            System.err.println(e.awsErrorDetails().errorMessage()); 
            System.exit(1); 
        } 
    }
```
• For API details, see [DescribeSolution](https://docs.aws.amazon.com/goto/SdkForJavaV2/personalize-2018-05-22/DescribeSolution) in *AWS SDK for Java 2.x API Reference*.

### **Use ListCampaigns with an AWS SDK or CLI**

The following code example shows how to use ListCampaigns.

#### **SDK for Java 2.x**

#### **A** Note

There's more on GitHub. Find the complete example and learn how to set up and run in the AWS Code Examples [Repository.](https://github.com/awsdocs/aws-doc-sdk-examples/tree/main/javav2/example_code/personalize#readme)

```
 public static void listAllCampaigns(PersonalizeClient personalizeClient, 
 String solutionArn) { 
         try { 
             ListCampaignsRequest campaignsRequest = 
 ListCampaignsRequest.builder() 
                      .maxResults(10) 
                      .solutionArn(solutionArn) 
                      .build(); 
             ListCampaignsResponse response = 
 personalizeClient.listCampaigns(campaignsRequest); 
             List<CampaignSummary> campaigns = response.campaigns(); 
             for (CampaignSummary campaign : campaigns) { 
                 System.out.println("Campaign name is : " + campaign.name()); 
                 System.out.println("Campaign ARN is : " + 
 campaign.campaignArn()); 
 } 
         } catch (PersonalizeException e) { 
             System.err.println(e.awsErrorDetails().errorMessage()); 
             System.exit(1); 
         } 
     }
```
• For API details, see [ListCampaigns](https://docs.aws.amazon.com/goto/SdkForJavaV2/personalize-2018-05-22/ListCampaigns) in *AWS SDK for Java 2.x API Reference*.

### **Use ListDatasetGroups with an AWS SDK or CLI**

The following code example shows how to use ListDatasetGroups.

#### **SDK for Java 2.x**

#### **Note**

There's more on GitHub. Find the complete example and learn how to set up and run in the AWS Code Examples [Repository.](https://github.com/awsdocs/aws-doc-sdk-examples/tree/main/javav2/example_code/personalize#readme)

```
 public static void listDSGroups(PersonalizeClient personalizeClient) { 
         try { 
             ListDatasetGroupsRequest groupsRequest = 
 ListDatasetGroupsRequest.builder() 
                     .maxResults(15) 
                     .build(); 
             ListDatasetGroupsResponse groupsResponse = 
 personalizeClient.listDatasetGroups(groupsRequest); 
            List<DatasetGroupSummary> groups = groupsResponse.datasetGroups();
             for (DatasetGroupSummary group : groups) { 
                 System.out.println("The DataSet name is : " + group.name()); 
                 System.out.println("The DataSet ARN is : " + 
 group.datasetGroupArn()); 
 } 
         } catch (PersonalizeException e) { 
             System.err.println(e.awsErrorDetails().errorMessage()); 
             System.exit(1); 
         } 
    }
```
• For API details, see [ListDatasetGroups](https://docs.aws.amazon.com/goto/SdkForJavaV2/personalize-2018-05-22/ListDatasetGroups) in *AWS SDK for Java 2.x API Reference*.

### **Use ListRecipes with an AWS SDK or CLI**

The following code example shows how to use ListRecipes.

#### **SDK for Java 2.x**

#### **(i)** Note

There's more on GitHub. Find the complete example and learn how to set up and run in the AWS Code Examples [Repository.](https://github.com/awsdocs/aws-doc-sdk-examples/tree/main/javav2/example_code/personalize#readme)

```
 public static void listAllRecipes(PersonalizeClient personalizeClient) { 
         try { 
             ListRecipesRequest recipesRequest = ListRecipesRequest.builder() 
                      .maxResults(15) 
                     .build(); 
             ListRecipesResponse response = 
 personalizeClient.listRecipes(recipesRequest); 
             List<RecipeSummary> recipes = response.recipes(); 
             for (RecipeSummary recipe : recipes) { 
                 System.out.println("The recipe ARN is: " + recipe.recipeArn()); 
                 System.out.println("The recipe name is: " + recipe.name()); 
 } 
         } catch (PersonalizeException e) { 
             System.err.println(e.awsErrorDetails().errorMessage()); 
             System.exit(1); 
         } 
    }
```
• For API details, see [ListRecipes](https://docs.aws.amazon.com/goto/SdkForJavaV2/personalize-2018-05-22/ListRecipes) in *AWS SDK for Java 2.x API Reference*.

### **Use ListSolutions with an AWS SDK or CLI**

The following code example shows how to use ListSolutions.

#### **SDK for Java 2.x**

#### **A** Note

There's more on GitHub. Find the complete example and learn how to set up and run in the AWS Code Examples [Repository.](https://github.com/awsdocs/aws-doc-sdk-examples/tree/main/javav2/example_code/personalize#readme)

```
 public static void listAllSolutions(PersonalizeClient personalizeClient, 
 String datasetGroupArn) { 
         try { 
             ListSolutionsRequest solutionsRequest = 
 ListSolutionsRequest.builder() 
                      .maxResults(10) 
                      .datasetGroupArn(datasetGroupArn) 
                      .build(); 
             ListSolutionsResponse response = 
 personalizeClient.listSolutions(solutionsRequest); 
             List<SolutionSummary> solutions = response.solutions(); 
             for (SolutionSummary solution : solutions) { 
                 System.out.println("The solution ARN is: " + 
 solution.solutionArn()); 
                 System.out.println("The solution name is: " + solution.name()); 
 } 
         } catch (PersonalizeException e) { 
             System.err.println(e.awsErrorDetails().errorMessage()); 
             System.exit(1); 
         } 
     }
```
• For API details, see [ListSolutions](https://docs.aws.amazon.com/goto/SdkForJavaV2/personalize-2018-05-22/ListSolutions) in *AWS SDK for Java 2.x API Reference*.

### **Use UpdateCampaign with an AWS SDK or CLI**

The following code example shows how to use UpdateCampaign.

#### **SDK for Java 2.x**

#### **Note**

```
 public static String updateCampaign(PersonalizeClient personalizeClient, 
            String campaignArn, 
            String solutionVersionArn, 
            Integer minProvisionedTPS) { 
        try { 
            // build the updateCampaignRequest 
            UpdateCampaignRequest updateCampaignRequest = 
 UpdateCampaignRequest.builder() 
                     .campaignArn(campaignArn) 
                     .solutionVersionArn(solutionVersionArn) 
                     .minProvisionedTPS(minProvisionedTPS) 
                    .build();
            // update the campaign 
            personalizeClient.updateCampaign(updateCampaignRequest); 
            DescribeCampaignRequest campaignRequest = 
 DescribeCampaignRequest.builder() 
                     .campaignArn(campaignArn) 
                     .build(); 
            DescribeCampaignResponse campaignResponse = 
 personalizeClient.describeCampaign(campaignRequest); 
            Campaign updatedCampaign = campaignResponse.campaign(); 
            System.out.println("The Campaign status is " + 
 updatedCampaign.status()); 
            return updatedCampaign.status(); 
        } catch (PersonalizeException e) { 
            System.err.println(e.awsErrorDetails().errorMessage());
```

```
 System.exit(1); 
      } 
      return ""; 
 }
```
• For API details, see [UpdateCampaign](https://docs.aws.amazon.com/goto/SdkForJavaV2/personalize-2018-05-22/UpdateCampaign) in *AWS SDK for Java 2.x API Reference*.

# **Code examples for Amazon Personalize Events using AWS SDKs**

The following code examples show you how to use Amazon Personalize Events with an AWS software development kit (SDK).

*Actions* are code excerpts from larger programs and must be run in context. While actions show you how to call individual service functions, you can see actions in context in their related scenarios and cross-service examples.

#### **More resources**

- **Amazon [Personalize](https://docs.aws.amazon.com/personalize/latest/dg/what-is-personalize.html) Events Developer Guide** More information about Amazon Personalize Events.
- **Amazon [Personalize](https://docs.aws.amazon.com/personalize/latest/dg/API_Operations_Amazon_Personalize_Events.html) Events API Reference** Details about all available Amazon Personalize Events actions.
- **AWS [Developer](https://aws.amazon.com/developer/code-examples/?awsf.sdk-code-examples-product=product%23personalize) Center** Code examples that you can filter by category or full-text search.
- **AWS SDK [Examples](https://github.com/awsdocs/aws-doc-sdk-examples)** GitHub repo with complete code in preferred languages. Includes instructions for setting up and running the code.

#### **Code examples**

- Actions for Amazon [Personalize](#page-7209-0) Events using AWS SDKs
	- Use [PutEvents](#page-7209-1) with an AWS SDK or CLI
	- Use [PutItems](#page-7212-0) with an AWS SDK or CLI
	- Use [PutUsers](#page-7213-0) with an AWS SDK or CLI

## <span id="page-7209-0"></span>**Actions for Amazon Personalize Events using AWS SDKs**

The following code examples show how to use Amazon Personalize Events with AWS SDKs. Each example calls an individual service function.

#### **Examples**

- Use [PutEvents](#page-7209-1) with an AWS SDK or CLI
- Use [PutItems](#page-7212-0) with an AWS SDK or CLI
- Use [PutUsers](#page-7213-0) with an AWS SDK or CLI

### <span id="page-7209-1"></span>**Use PutEvents with an AWS SDK or CLI**

The following code examples show how to use PutEvents.

#### Java

#### **SDK for Java 2.x**

#### **A** Note

```
 public static int putItems(PersonalizeEventsClient 
 personalizeEventsClient, 
                          String datasetArn, 
                          String item1Id, 
                          String item1PropertyName, 
                          String item1PropertyValue, 
                          String item2Id, 
                          String item2PropertyName, 
                          String item2PropertyValue) { 
                 int responseCode = 0; 
                 ArrayList<Item> items = new ArrayList<>(); 
                 try { 
                          Item item1 = Item.builder()
```

```
 .itemId(item1Id) 
                                            .properties(String.format("{\"%1$s\": 
 \"%2$s\"}", 
                                                             item1PropertyName, 
 item1PropertyValue)) 
                                            .build(); 
                          items.add(item1); 
                          Item item2 = Item.builder() 
                                           .itemId(item2Id) 
                                            .properties(String.format("{\"%1$s\": 
 \"%2$s\"}", 
                                                             item2PropertyName, 
 item2PropertyValue)) 
                                           .build();
                          items.add(item2); 
                          PutItemsRequest putItemsRequest = 
 PutItemsRequest.builder() 
                                           .datasetArn(datasetArn) 
                                           .items(items) 
                                           .build();
                          responseCode = 
personalizeEventsClient.putItems(putItemsRequest).sdkHttpResponse().statusCode();
                          System.out.println("Response code: " + responseCode); 
                          return responseCode; 
                 } catch (PersonalizeEventsException e) { 
                          System.out.println(e.awsErrorDetails().errorMessage()); 
 } 
                 return responseCode; 
         }
```
• For API details, see [PutEvents](https://docs.aws.amazon.com/goto/SdkForJavaV2/personalize-events-2018-03-22/PutEvents) in *AWS SDK for Java 2.x API Reference*.

#### **JavaScript**

### **SDK for JavaScript (v3)**

#### **A** Note

```
// Get service clients module and commands using ES6 syntax.
import { PutEventsCommand } from "@aws-sdk/client-personalize-events";
import { personalizeEventsClient } from "./libs/personalizeClients.js";
// Or, create the client here.
// const personalizeEventsClient = new PersonalizeEventsClient({ region: 
  "REGION"});
// Convert your UNIX timestamp to a Date.
const sentAtDate = new Date(1613443801 * 1000); // 1613443801 is a testing value.
  Replace it with your sentAt timestamp in UNIX format.
// Set put events parameters.
var putEventsParam = { 
   eventList: [ 
     /* required */ 
    \mathcal{L} eventType: "EVENT_TYPE" /* required */, 
       sentAt: sentAtDate /* required, must be a Date with js */, 
       eventId: "EVENT_ID" /* optional */, 
       itemId: "ITEM_ID" /* optional */, 
     }, 
   ], 
   sessionId: "SESSION_ID" /* required */, 
   trackingId: "TRACKING_ID" /* required */, 
   userId: "USER_ID" /* required */,
};
export const run = async () => {
   try { 
     const response = await personalizeEventsClient.send( 
       new PutEventsCommand(putEventsParam), 
     ); 
     console.log("Success!", response);
```

```
 return response; // For unit tests. 
   } catch (err) { 
     console.log("Error", err); 
   }
};
run();
```
• For API details, see [PutEvents](https://docs.aws.amazon.com/AWSJavaScriptSDK/v3/latest/client/personalize-events/command/PutEventsCommand) in *AWS SDK for JavaScript API Reference*.

### <span id="page-7212-0"></span>**Use PutItems with an AWS SDK or CLI**

The following code example shows how to use PutItems.

#### **JavaScript**

### **SDK for JavaScript (v3)**

#### **Note**

```
// Get service clients module and commands using ES6 syntax.
import { PutItemsCommand } from "@aws-sdk/client-personalize-events";
import { personalizeEventsClient } from "./libs/personalizeClients.js";
// Or, create the client here.
// const personalizeEventsClient = new PersonalizeEventsClient({ region: 
  "REGION"});
// Set the put items parameters. For string properties and values, use the \setminus character to escape quotes.
var putItemsParam = { 
   datasetArn: "DATASET_ARN" /* required */, 
   items: [ 
     /* required */ 
    \{ itemId: "ITEM_ID" /* required */, 
       properties:
```

```
 '{"PROPERTY1_NAME": "PROPERTY1_VALUE", "PROPERTY2_NAME": 
  "PROPERTY2_VALUE", "PROPERTY3_NAME": "PROPERTY3_VALUE"}' /* optional */, 
     }, 
   ],
};
export const run = async () => {
   try { 
     const response = await personalizeEventsClient.send( 
       new PutItemsCommand(putItemsParam), 
     ); 
     console.log("Success!", response); 
     return response; // For unit tests. 
   } catch (err) { 
     console.log("Error", err); 
   }
};
run();
```
• For API details, see [PutItems](https://docs.aws.amazon.com/AWSJavaScriptSDK/v3/latest/client/personalize-events/command/PutItemsCommand) in *AWS SDK for JavaScript API Reference*.

### <span id="page-7213-0"></span>**Use PutUsers with an AWS SDK or CLI**

The following code examples show how to use PutUsers.

Java

**SDK for Java 2.x**

#### **A** Note

```
 public static int putUsers(PersonalizeEventsClient 
 personalizeEventsClient, 
                          String datasetArn, 
                          String user1Id, 
                          String user1PropertyName, 
                          String user1PropertyValue,
```

```
 String user2Id, 
                          String user2PropertyName, 
                          String user2PropertyValue) { 
                  int responseCode = 0; 
                  ArrayList<User> users = new ArrayList<>(); 
                  try { 
                          User user1 = User.builder() 
                                            .userId(user1Id) 
                                            .properties(String.format("{\"%1$s\": 
 \"%2$s\"}", 
                                                             user1PropertyName, 
 user1PropertyValue)) 
                                            .build(); 
                          users.add(user1); 
                          User user2 = User.builder() 
                                            .userId(user2Id) 
                                            .properties(String.format("{\"%1$s\": 
 \"%2$s\"}", 
                                                             user2PropertyName, 
 user2PropertyValue)) 
                                           .buid() users.add(user2); 
                          PutUsersRequest putUsersRequest = 
 PutUsersRequest.builder() 
                                            .datasetArn(datasetArn) 
                                            .users(users) 
                                           .build();
                          responseCode = 
 personalizeEventsClient.putUsers(putUsersRequest).sdkHttpResponse().statusCode(); 
                          System.out.println("Response code: " + responseCode); 
                          return responseCode; 
                  } catch (PersonalizeEventsException e) { 
                          System.out.println(e.awsErrorDetails().errorMessage()); 
 } 
                  return responseCode; 
         }
```
• For API details, see [PutUsers](https://docs.aws.amazon.com/goto/SdkForJavaV2/personalize-events-2018-03-22/PutUsers) in *AWS SDK for Java 2.x API Reference*.

**JavaScript** 

#### **SDK for JavaScript (v3)**

#### **Note**

```
// Get service clients module and commands using ES6 syntax.
import { PutUsersCommand } from "@aws-sdk/client-personalize-events";
import { personalizeEventsClient } from "./libs/personalizeClients.js";
// Or, create the client here.
// const personalizeEventsClient = new PersonalizeEventsClient({ region: 
  "REGION"});
// Set the put users parameters. For string properties and values, use the \setminus character to escape quotes.
var putUsersParam = { 
   datasetArn: "DATASET_ARN", 
   users: [ 
     { 
       userId: "USER_ID", 
       properties: '{"PROPERTY1_NAME": "PROPERTY1_VALUE"}', 
     }, 
   ],
};
export const run = async () => {
   try { 
     const response = await personalizeEventsClient.send( 
       new PutUsersCommand(putUsersParam), 
     ); 
     console.log("Success!", response); 
     return response; // For unit tests. 
   } catch (err) { 
     console.log("Error", err); 
   }
```

```
};
run();
```
• For API details, see [PutUsers](https://docs.aws.amazon.com/AWSJavaScriptSDK/v3/latest/client/personalize-events/command/PutUsersCommand) in *AWS SDK for JavaScript API Reference*.

# **Code examples for Amazon Personalize Runtime using AWS SDKs**

The following code examples show you how to use Amazon Personalize Runtime with an AWS software development kit (SDK).

*Actions* are code excerpts from larger programs and must be run in context. While actions show you how to call individual service functions, you can see actions in context in their related scenarios and cross-service examples.

#### **More resources**

- **Amazon [Personalize](https://docs.aws.amazon.com/personalize/latest/dg/what-is-personalize.html) Runtime Developer Guide** More information about Amazon Personalize Runtime.
- **Amazon [Personalize](https://docs.aws.amazon.com/personalize/latest/dg/API_Operations_Amazon_Personalize_Runtime.html) Runtime API Reference** Details about all available Amazon Personalize Runtime actions.
- **AWS [Developer](https://aws.amazon.com/developer/code-examples/?awsf.sdk-code-examples-product=product%23personalize) Center** Code examples that you can filter by category or full-text search.
- **AWS SDK [Examples](https://github.com/awsdocs/aws-doc-sdk-examples)** GitHub repo with complete code in preferred languages. Includes instructions for setting up and running the code.

#### **Code examples**

- Actions for Amazon [Personalize](#page-7216-0) Runtime using AWS SDKs
	- Use [GetPersonalizedRanking](#page-7217-0) with an AWS SDK or CLI
	- Use [GetRecommendations](#page-7219-0) with an AWS SDK or CLI

### <span id="page-7216-0"></span>**Actions for Amazon Personalize Runtime using AWS SDKs**

The following code examples show how to use Amazon Personalize Runtime with AWS SDKs. Each example calls an individual service function.

#### **Examples**

- Use [GetPersonalizedRanking](#page-7217-0) with an AWS SDK or CLI
- Use [GetRecommendations](#page-7219-0) with an AWS SDK or CLI

### <span id="page-7217-0"></span>**Use GetPersonalizedRanking with an AWS SDK or CLI**

The following code examples show how to use GetPersonalizedRanking.

Java

#### **SDK for Java 2.x**

#### **A** Note

```
 public static List<PredictedItem> getRankedRecs(PersonalizeRuntimeClient 
 personalizeRuntimeClient, 
            String campaignArn, 
            String userId, 
            ArrayList<String> items) { 
        try { 
            GetPersonalizedRankingRequest rankingRecommendationsRequest = 
 GetPersonalizedRankingRequest.builder() 
                     .campaignArn(campaignArn) 
                     .userId(userId) 
                     .inputList(items) 
                    .build();
            GetPersonalizedRankingResponse recommendationsResponse = 
 personalizeRuntimeClient 
                     .getPersonalizedRanking(rankingRecommendationsRequest); 
            List<PredictedItem> rankedItems = 
 recommendationsResponse.personalizedRanking(); 
           int rank = 1;
            for (PredictedItem item : rankedItems) { 
                 System.out.println("Item ranked at position " + rank + " 
 details");
```

```
 System.out.println("Item Id is : " + item.itemId()); 
                 System.out.println("Item score is : " + item.score()); 
 System.out.println("---------------------------------------------"); 
                 rank++; 
 } 
             return rankedItems; 
         } catch (PersonalizeRuntimeException e) { 
             System.err.println(e.awsErrorDetails().errorMessage()); 
             System.exit(1); 
         } 
         return null; 
    }
```
• For API details, see [GetPersonalizedRanking](https://docs.aws.amazon.com/goto/SdkForJavaV2/personalize-runtime-2018-05-22/GetPersonalizedRanking) in *AWS SDK for Java 2.x API Reference*.

#### **JavaScript**

### **SDK for JavaScript (v3)**

#### **Note**

```
// Get service clients module and commands using ES6 syntax.
import { GetPersonalizedRankingCommand } from 
   "@aws-sdk/client-personalize-runtime";
import { personalizeRuntimeClient } from "./libs/personalizeClients.js";
// Or, create the client here.
// const personalizeRuntimeClient = new PersonalizeRuntimeClient({ region: 
  "REGION"});
// Set the ranking request parameters.
export const getPersonalizedRankingParam = { 
   campaignArn: "CAMPAIGN_ARN", /* required */ 
   userId: 'USER_ID', /* required */ 
   inputList: ["ITEM_ID_1", "ITEM_ID_2", "ITEM_ID_3", "ITEM_ID_4"]
}
```

```
export const run = async () => {
   try { 
     const response = await personalizeRuntimeClient.send(new 
  GetPersonalizedRankingCommand(getPersonalizedRankingParam)); 
     console.log("Success!", response); 
     return response; // For unit tests. 
   } catch (err) { 
     console.log("Error", err); 
   }
};
run();
```
• For API details, see [GetPersonalizedRanking](https://docs.aws.amazon.com/AWSJavaScriptSDK/v3/latest/client/personalize-runtime/command/GetPersonalizedRankingCommand) in *AWS SDK for JavaScript API Reference*.

### <span id="page-7219-0"></span>**Use GetRecommendations with an AWS SDK or CLI**

The following code examples show how to use GetRecommendations.

Java

#### **SDK for Java 2.x**

#### **A** Note

There's more on GitHub. Find the complete example and learn how to set up and run in the AWS Code Examples [Repository.](https://github.com/awsdocs/aws-doc-sdk-examples/tree/main/javav2/example_code/personalize#readme)

Get a list of recommended items.

```
 public static void getRecs(PersonalizeRuntimeClient personalizeRuntimeClient, 
 String campaignArn, String userId) { 
        try { 
            GetRecommendationsRequest recommendationsRequest = 
 GetRecommendationsRequest.builder() 
                     .campaignArn(campaignArn) 
                     .numResults(20) 
                     .userId(userId)
```

```
 .build(); 
             GetRecommendationsResponse recommendationsResponse = 
 personalizeRuntimeClient 
                     .getRecommendations(recommendationsRequest); 
            List<PredictedItem> items = recommendationsResponse.itemList();
             for (PredictedItem item : items) { 
                 System.out.println("Item Id is : " + item.itemId()); 
                 System.out.println("Item score is : " + item.score()); 
 } 
         } catch (AwsServiceException e) { 
             System.err.println(e.awsErrorDetails().errorMessage()); 
             System.exit(1); 
        } 
    }
```
Get a list of recommended items from a recommender created in a domain dataset group.

```
 public static void getRecs(PersonalizeRuntimeClient personalizeRuntimeClient, 
 String recommenderArn, 
             String userId) { 
         try { 
             GetRecommendationsRequest recommendationsRequest = 
 GetRecommendationsRequest.builder() 
                     .recommenderArn(recommenderArn) 
                     .numResults(20) 
                     .userId(userId) 
                      .build(); 
             GetRecommendationsResponse recommendationsResponse = 
 personalizeRuntimeClient 
                      .getRecommendations(recommendationsRequest); 
            List<PredictedItem> items = recommendationsResponse.itemList();
             for (PredictedItem item : items) { 
                 System.out.println("Item Id is : " + item.itemId()); 
                 System.out.println("Item score is : " + item.score()); 
 } 
         } catch (AwsServiceException e) { 
             System.err.println(e.awsErrorDetails().errorMessage());
```

```
 System.exit(1); 
      } 
 }
```
Use a filter when requesting recommendations.

```
 public static void getFilteredRecs(PersonalizeRuntimeClient 
 personalizeRuntimeClient, 
            String campaignArn, 
            String userId, 
            String filterArn, 
            String parameter1Name, 
            String parameter1Value1, 
            String parameter1Value2, 
            String parameter2Name, 
            String parameter2Value) { 
        try { 
            Map<String, String> filterValues = new HashMap<>(); 
            filterValues.put(parameter1Name, String.format("\"%1$s\",\"%2$s\"", 
                     parameter1Value1, parameter1Value2)); 
            filterValues.put(parameter2Name, String.format("\"%1$s\"", 
                     parameter2Value)); 
            GetRecommendationsRequest recommendationsRequest = 
 GetRecommendationsRequest.builder() 
                     .campaignArn(campaignArn) 
                     .numResults(20) 
                     .userId(userId) 
                     .filterArn(filterArn) 
                     .filterValues(filterValues) 
                    .build();
            GetRecommendationsResponse recommendationsResponse = 
 personalizeRuntimeClient 
                     .getRecommendations(recommendationsRequest); 
            List<PredictedItem> items = recommendationsResponse.itemList(); 
            for (PredictedItem item : items) { 
                 System.out.println("Item Id is : " + item.itemId());
```

```
 System.out.println("Item score is : " + item.score()); 
 } 
        } catch (PersonalizeRuntimeException e) { 
             System.err.println(e.awsErrorDetails().errorMessage()); 
             System.exit(1); 
        } 
    }
```
• For API details, see [GetRecommendations](https://docs.aws.amazon.com/goto/SdkForJavaV2/personalize-runtime-2018-05-22/GetRecommendations) in *AWS SDK for Java 2.x API Reference*.

#### **JavaScript**

### **SDK for JavaScript (v3)**

#### **Note**

```
// Get service clients module and commands using ES6 syntax.
import { GetRecommendationsCommand } from 
   "@aws-sdk/client-personalize-runtime";
import { personalizeRuntimeClient } from "./libs/personalizeClients.js";
// Or, create the client here.
// const personalizeRuntimeClient = new PersonalizeRuntimeClient({ region: 
  "REGION"});
// Set the recommendation request parameters.
export const getRecommendationsParam = { 
   campaignArn: 'CAMPAIGN_ARN', /* required */ 
   userId: 'USER_ID', /* required */ 
  numResults: 15 /* optional */
}
export const run = async () => {
   try { 
     const response = await personalizeRuntimeClient.send(new 
  GetRecommendationsCommand(getRecommendationsParam)); 
     console.log("Success!", response);
```

```
 return response; // For unit tests. 
   } catch (err) { 
     console.log("Error", err); 
   }
};
run();
```
Get recommendation with a filter (custom dataset group).

```
// Get service clients module and commands using ES6 syntax.
import { GetRecommendationsCommand } from 
   "@aws-sdk/client-personalize-runtime";
import { personalizeRuntimeClient } from "./libs/personalizeClients.js";
// Or, create the client here.
// const personalizeRuntimeClient = new PersonalizeRuntimeClient({ region: 
 "REGION"});
// Set the recommendation request parameters.
export const getRecommendationsParam = { 
   recommenderArn: 'RECOMMENDER_ARN', /* required */ 
   userId: 'USER_ID', /* required */ 
  numResults: 15 /* optional */
}
export const run = async () => {
   try { 
     const response = await personalizeRuntimeClient.send(new 
  GetRecommendationsCommand(getRecommendationsParam)); 
     console.log("Success!", response); 
     return response; // For unit tests. 
   } catch (err) { 
     console.log("Error", err); 
   }
};
run();
```
Get filtered recommendations from a recommender created in a domain dataset group.

```
// Get service clients module and commands using ES6 syntax.
import { GetRecommendationsCommand } from
```

```
 "@aws-sdk/client-personalize-runtime";
import { personalizeRuntimeClient } from "./libs/personalizeClients.js";
// Or, create the client here:
// const personalizeRuntimeClient = new PersonalizeRuntimeClient({ region: 
  "REGION"});
// Set recommendation request parameters.
export const getRecommendationsParam = { 
   campaignArn: 'CAMPAIGN_ARN', /* required */ 
  userId: 'USER ID', \frac{1}{2} required */
   numResults: 15, /* optional */ 
   filterArn: 'FILTER_ARN', /* required to filter recommendations */ 
  filterValues: { 
     "PROPERTY": "\"VALUE\"" /* Only required if your filter has a placeholder 
  parameter */ 
   }
}
export const run = async () => {
   try { 
     const response = await personalizeRuntimeClient.send(new 
  GetRecommendationsCommand(getRecommendationsParam)); 
     console.log("Success!", response); 
     return response; // For unit tests. 
   } catch (err) { 
     console.log("Error", err); 
   }
};
run();
```
• For API details, see [GetRecommendations](https://docs.aws.amazon.com/AWSJavaScriptSDK/v3/latest/client/personalize-runtime/command/GetRecommendationsCommand) in *AWS SDK for JavaScript API Reference*.

# **Code examples for Amazon Pinpoint using AWS SDKs**

The following code examples show you how to use Amazon Pinpoint with an AWS software development kit (SDK).

*Actions* are code excerpts from larger programs and must be run in context. While actions show you how to call individual service functions, you can see actions in context in their related scenarios and cross-service examples.

#### **More resources**

- **Amazon Pinpoint [Developer](https://docs.aws.amazon.com/pinpoint/latest/developerguide/welcome.html) Guide** More information about Amazon Pinpoint.
- **Amazon Pinpoint API [Reference](https://docs.aws.amazon.com/pinpoint/latest/apireference/welcome.html)** Details about all available Amazon Pinpoint actions.
- **AWS [Developer](https://aws.amazon.com/developer/code-examples/?awsf.sdk-code-examples-product=product%23pinpoint) Center** Code examples that you can filter by category or full-text search.
- **AWS SDK [Examples](https://github.com/awsdocs/aws-doc-sdk-examples)** GitHub repo with complete code in preferred languages. Includes instructions for setting up and running the code.

#### **Code examples**

- Actions for Amazon [Pinpoint](#page-7225-0) using AWS SDKs
	- Use [CreateApp](#page-7226-0) with an AWS SDK or CLI
	- Use [CreateCampaign](#page-7230-0) with an AWS SDK or CLI
	- Use [CreateExportJob](#page-7234-0) with an AWS SDK or CLI
	- Use [CreateImportJob](#page-7240-0) with an AWS SDK or CLI
	- Use [CreateSegment](#page-7242-0) with an AWS SDK or CLI
	- Use [DeleteApp](#page-7247-0) with an AWS SDK or CLI
	- Use [DeleteEndpoint](#page-7250-0) with an AWS SDK or CLI
	- Use [GetEndpoint](#page-7253-0) with an AWS SDK or CLI
	- Use [GetSegments](#page-7257-0) with an AWS SDK or CLI
	- Use [GetSmsChannel](#page-7260-0) with an AWS SDK or CLI
	- Use [GetUserEndpoints](#page-7263-0) with an AWS SDK or CLI
	- Use [SendMessages](#page-7265-0) with an AWS SDK or CLI
	- Use [UpdateEndpoint](#page-7305-0) with an AWS SDK or CLI

## <span id="page-7225-0"></span>**Actions for Amazon Pinpoint using AWS SDKs**

The following code examples show how to use Amazon Pinpoint with AWS SDKs. Each example calls an individual service function.

#### **Examples**

- Use [CreateApp](#page-7226-0) with an AWS SDK or CLI
- Use [CreateCampaign](#page-7230-0) with an AWS SDK or CLI
- Use [CreateExportJob](#page-7234-0) with an AWS SDK or CLI
- Use [CreateImportJob](#page-7240-0) with an AWS SDK or CLI
- Use [CreateSegment](#page-7242-0) with an AWS SDK or CLI
- Use [DeleteApp](#page-7247-0) with an AWS SDK or CLI
- Use [DeleteEndpoint](#page-7250-0) with an AWS SDK or CLI
- Use [GetEndpoint](#page-7253-0) with an AWS SDK or CLI
- Use [GetSegments](#page-7257-0) with an AWS SDK or CLI
- Use [GetSmsChannel](#page-7260-0) with an AWS SDK or CLI
- Use [GetUserEndpoints](#page-7263-0) with an AWS SDK or CLI
- Use [SendMessages](#page-7265-0) with an AWS SDK or CLI
- Use [UpdateEndpoint](#page-7305-0) with an AWS SDK or CLI

### <span id="page-7226-0"></span>**Use CreateApp with an AWS SDK or CLI**

The following code examples show how to use CreateApp.

#### CLI

#### **AWS CLI**

#### **Example 1: To create an application**

The following create-app example creates a new application (project).

```
aws pinpoint create-app \ 
     --create-application-request Name=ExampleCorp
```
Output:

```
{ 
     "ApplicationResponse": { 
          "Arn": "arn:aws:mobiletargeting:us-
west-2:AIDACKCEVSQ6C2EXAMPLE:apps/810c7aab86d42fb2b56c8c966example", 
          "Id": "810c7aab86d42fb2b56c8c966example", 
         "Name": "ExampleCorp", 
         "tags": {} 
     }
}
```
#### **Example 2: To create an application that is tagged**

The following create-app example creates a new application (project) and associates a tag (key and value) with the application.

```
aws pinpoint create-app \ 
     --create-application-request Name=ExampleCorp,tags={"Stack"="Test"}
```
#### Output:

```
{ 
     "ApplicationResponse": { 
          "Arn": "arn:aws:mobiletargeting:us-
west-2:AIDACKCEVSQ6C2EXAMPLE:apps/810c7aab86d42fb2b56c8c966example", 
          "Id": "810c7aab86d42fb2b56c8c966example", 
          "Name": "ExampleCorp", 
          "tags": { 
              "Stack": "Test" 
         } 
     }
}
```
• For API details, see [CreateApp](https://awscli.amazonaws.com/v2/documentation/api/latest/reference/pinpoint/create-app.html) in *AWS CLI Command Reference*.

#### Java

#### **SDK for Java 2.x**

#### **Note**

There's more on GitHub. Find the complete example and learn how to set up and run in the AWS Code Examples [Repository.](https://github.com/awsdocs/aws-doc-sdk-examples/tree/main/javav2/example_code/pinpoint#readme)

import software.amazon.awssdk.regions.Region; import software.amazon.awssdk.services.pinpoint.PinpointClient; import software.amazon.awssdk.services.pinpoint.model.CreateAppRequest; import software.amazon.awssdk.services.pinpoint.model.CreateAppResponse; import software.amazon.awssdk.services.pinpoint.model.CreateApplicationRequest; import software.amazon.awssdk.services.pinpoint.model.PinpointException;

```
/** 
  * Before running this Java V2 code example, set up your development 
  * environment, including your credentials. 
 * 
  * For more information, see the following documentation topic: 
 * 
  * https://docs.aws.amazon.com/sdk-for-java/latest/developer-guide/get-
started.html 
  */
public class CreateApp { 
     public static void main(String[] args) { 
         final String usage = """ 
                  Usage: <appName>
                   Where: 
                    appName - The name of the application to create. 
                  """; 
        if (args.length != 1) {
             System.out.println(usage); 
             System.exit(1); 
         } 
        String appName = args[0];
         System.out.println("Creating an application with name: " + appName); 
         PinpointClient pinpoint = PinpointClient.builder() 
                  .region(Region.US_EAST_1) 
                  .build(); 
         String appID = createApplication(pinpoint, appName); 
         System.out.println("App ID is: " + appID); 
         pinpoint.close(); 
     } 
     public static String createApplication(PinpointClient pinpoint, String 
  appName) { 
         try { 
             CreateApplicationRequest appRequest = 
  CreateApplicationRequest.builder() 
                      .name(appName) 
                      .build();
```

```
 CreateAppRequest request = CreateAppRequest.builder() 
                       .createApplicationRequest(appRequest) 
                       .build(); 
              CreateAppResponse result = pinpoint.createApp(request); 
              return result.applicationResponse().id(); 
         } catch (PinpointException e) { 
              System.err.println(e.awsErrorDetails().errorMessage()); 
              System.exit(1); 
         } 
         return ""; 
     }
}
```
• For API details, see [CreateApp](https://docs.aws.amazon.com/goto/SdkForJavaV2/pinpoint-2016-12-01/CreateApp) in *AWS SDK for Java 2.x API Reference*.

#### Kotlin

#### **SDK for Kotlin**

#### **Note**

```
suspend fun createApplication(applicationName: String?): String? { 
    val createApplicationRequestOb =
         CreateApplicationRequest { 
             name = applicationName 
         } 
     PinpointClient { region = "us-west-2" }.use { pinpoint -> 
         val result = 
             pinpoint.createApp( 
                 CreateAppRequest { 
                     createApplicationRequest = createApplicationRequestOb 
                 }, 
) return result.applicationResponse?.id
```
}

}

• For API details, see [CreateApp](https://sdk.amazonaws.com/kotlin/api/latest/index.html) in *AWS SDK for Kotlin API reference*.

### <span id="page-7230-0"></span>**Use CreateCampaign with an AWS SDK or CLI**

The following code examples show how to use CreateCampaign.

Java

**SDK for Java 2.x**

### **A** Note

There's more on GitHub. Find the complete example and learn how to set up and run in the AWS Code Examples [Repository.](https://github.com/awsdocs/aws-doc-sdk-examples/tree/main/javav2/example_code/pinpoint#readme)

Create a campaign.

```
import software.amazon.awssdk.regions.Region;
import software.amazon.awssdk.services.pinpoint.PinpointClient;
import software.amazon.awssdk.services.pinpoint.model.CampaignResponse;
import software.amazon.awssdk.services.pinpoint.model.Message;
import software.amazon.awssdk.services.pinpoint.model.Schedule;
import software.amazon.awssdk.services.pinpoint.model.Action;
import software.amazon.awssdk.services.pinpoint.model.MessageConfiguration;
import software.amazon.awssdk.services.pinpoint.model.WriteCampaignRequest;
import software.amazon.awssdk.services.pinpoint.model.CreateCampaignResponse;
import software.amazon.awssdk.services.pinpoint.model.CreateCampaignRequest;
import software.amazon.awssdk.services.pinpoint.model.PinpointException;
/** 
  * Before running this Java V2 code example, set up your development 
  * environment, including your credentials. 
 * 
  * For more information, see the following documentation topic: 
 * 
  * https://docs.aws.amazon.com/sdk-for-java/latest/developer-guide/get-
started.html
```

```
 */
public class CreateCampaign { 
     public static void main(String[] args) { 
         final String usage = """ 
                 Usage: <appId> <segmentId>
                 Where: 
                    appId - The ID of the application to create the campaign in. 
                    segmentId - The ID of the segment to create the campaign from. 
                  """; 
        if (args.length != 2) {
             System.out.println(usage); 
             System.exit(1); 
         } 
        String appId = args[0];
        String segmentId = args[1];
         PinpointClient pinpoint = PinpointClient.builder() 
                  .region(Region.US_EAST_1) 
                 .build();
         createPinCampaign(pinpoint, appId, segmentId); 
         pinpoint.close(); 
     } 
     public static void createPinCampaign(PinpointClient pinpoint, String appId, 
 String segmentId) { 
         CampaignResponse result = createCampaign(pinpoint, appId, segmentId); 
         System.out.println("Campaign " + result.name() + " created."); 
         System.out.println(result.description()); 
     } 
     public static CampaignResponse createCampaign(PinpointClient client, String 
  appID, String segmentID) { 
         try { 
             Schedule schedule = Schedule.builder() 
                      .startTime("IMMEDIATE") 
                     .build();
             Message defaultMessage = Message.builder()
```

```
 .action(Action.OPEN_APP) 
                       .body("My message body.") 
                       .title("My message title.") 
                      .build(); 
             MessageConfiguration messageConfiguration = 
  MessageConfiguration.builder() 
                       .defaultMessage(defaultMessage) 
                      .build();
              WriteCampaignRequest request = WriteCampaignRequest.builder() 
                       .description("My description") 
                      .schedule(schedule) 
                       .name("MyCampaign") 
                       .segmentId(segmentID) 
                       .messageConfiguration(messageConfiguration) 
                      .build(); 
              CreateCampaignResponse result = 
  client.createCampaign(CreateCampaignRequest.builder() 
                      .applicationId(appID) 
                      .writeCampaignRequest(request).build()); 
              System.out.println("Campaign ID: " + result.campaignResponse().id()); 
              return result.campaignResponse(); 
         } catch (PinpointException e) { 
              System.err.println(e.awsErrorDetails().errorMessage()); 
              System.exit(1); 
         } 
         return null; 
     }
}
```
• For API details, see [CreateCampaign](https://docs.aws.amazon.com/goto/SdkForJavaV2/pinpoint-2016-12-01/CreateCampaign) in *AWS SDK for Java 2.x API Reference*.

#### Kotlin

### **SDK for Kotlin**

#### **(i)** Note

```
suspend fun createPinCampaign( 
     appId: String, 
     segmentIdVal: String,
) { 
     val scheduleOb = 
         Schedule { 
              startTime = "IMMEDIATE" 
         } 
     val defaultMessageOb = 
         Message { 
              action = Action.OpenApp 
              body = "My message body" 
              title = "My message title" 
         } 
     val messageConfigurationOb = 
         MessageConfiguration { 
              defaultMessage = defaultMessageOb 
         } 
     val writeCampaign = 
         WriteCampaignRequest { 
              description = "My description" 
              schedule = scheduleOb 
              name = "MyCampaign" 
              segmentId = segmentIdVal 
              messageConfiguration = messageConfigurationOb 
         } 
     PinpointClient { region = "us-west-2" }.use { pinpoint -> 
         val result: CreateCampaignResponse =
```

```
 pinpoint.createCampaign( 
                 CreateCampaignRequest { 
                     applicationId = appId 
                     writeCampaignRequest = writeCampaign 
                 }, 
) println("Campaign ID is ${result.campaignResponse?.id}") 
     }
}
```
• For API details, see [CreateCampaign](https://sdk.amazonaws.com/kotlin/api/latest/index.html) in *AWS SDK for Kotlin API reference*.

### <span id="page-7234-0"></span>**Use CreateExportJob with an AWS SDK or CLI**

The following code example shows how to use CreateExportJob.

Java

#### **SDK for Java 2.x**

```
A Note
```
There's more on GitHub. Find the complete example and learn how to set up and run in the AWS Code Examples [Repository.](https://github.com/awsdocs/aws-doc-sdk-examples/tree/main/javav2/example_code/pinpoint#readme)

#### Export an endpoint.

```
import software.amazon.awssdk.core.ResponseBytes;
import software.amazon.awssdk.regions.Region;
import software.amazon.awssdk.services.pinpoint.PinpointClient;
import software.amazon.awssdk.services.pinpoint.model.ExportJobRequest;
import software.amazon.awssdk.services.pinpoint.model.PinpointException;
import software.amazon.awssdk.services.pinpoint.model.CreateExportJobRequest;
import software.amazon.awssdk.services.pinpoint.model.CreateExportJobResponse;
import software.amazon.awssdk.services.pinpoint.model.GetExportJobResponse;
import software.amazon.awssdk.services.pinpoint.model.GetExportJobRequest;
import software.amazon.awssdk.services.s3.S3Client;
import software.amazon.awssdk.services.s3.model.GetObjectRequest;
import software.amazon.awssdk.services.s3.model.ListObjectsV2Request;
import software.amazon.awssdk.services.s3.model.ListObjectsV2Response;
```

```
import software.amazon.awssdk.services.s3.model.S3Object;
import software.amazon.awssdk.services.s3.model.GetObjectResponse;
import software.amazon.awssdk.services.s3.model.S3Exception;
import java.io.File;
import java.io.FileOutputStream;
import java.io.IOException;
import java.io.OutputStream;
import java.text.SimpleDateFormat;
import java.util.ArrayList;
import java.util.Date;
import java.util.List;
import java.util.concurrent.TimeUnit;
import java.util.stream.Collectors;
/** 
  * To run this code example, you need to create an AWS Identity and Access 
  * Management (IAM) role with the correct policy as described in this 
  * documentation: 
  * https://docs.aws.amazon.com/pinpoint/latest/developerguide/audience-data-
export.html 
 * 
  * Also, set up your development environment, including your credentials. 
 * 
  * For information, see this documentation topic: 
 * 
  * https://docs.aws.amazon.com/sdk-for-java/latest/developer-guide/get-
started.html 
  */
public class ExportEndpoints { 
     public static void main(String[] args) { 
         final String usage = """ 
                 This program performs the following steps: 
                 1. Exports the endpoints to an Amazon S3 bucket. 
                 2. Downloads the exported endpoints files from Amazon S3. 
                 3. Parses the endpoints files to obtain the endpoint IDs and 
  prints them. 
                 Usage: ExportEndpoints <applicationId> <s3BucketName> 
 <iamExportRoleArn> <path>
                 Where:
```
```
 applicationId - The ID of the Amazon Pinpoint application that 
 has the endpoint. 
                   s3BucketName - The name of the Amazon S3 bucket to export the 
 JSON file to.\s 
                   iamExportRoleArn - The ARN of an IAM role that grants Amazon 
 Pinpoint write permissions to the S3 bucket. path - The path where the files 
 downloaded from the Amazon S3 bucket are written (for example, C:/AWS/). 
                """
       if (args.length != 4) {
            System.out.println(usage); 
            System.exit(1); 
        } 
       String applicationId = args[0];
        String s3BucketName = args[1]; 
        String iamExportRoleArn = args[2]; 
        String path = args[3]; 
        System.out.println("Deleting an application with ID: " + applicationId); 
        Region region = Region.US_EAST_1; 
        PinpointClient pinpoint = PinpointClient.builder() 
                 .region(region) 
                 .build(); 
        S3Client s3Client = S3Client.builder() 
                 .region(region) 
                 .build(); 
        exportAllEndpoints(pinpoint, s3Client, applicationId, s3BucketName, path, 
 iamExportRoleArn); 
        pinpoint.close(); 
        s3Client.close(); 
    } 
   public static void exportAllEndpoints(PinpointClient pinpoint,
            S3Client s3Client, 
            String applicationId, 
            String s3BucketName, 
            String path, 
            String iamExportRoleArn) { 
        try {
```

```
 List<String> objectKeys = exportEndpointsToS3(pinpoint, s3Client, 
  s3BucketName, iamExportRoleArn, 
                      applicationId); 
            List<String> endpointFileKeys = objectKeys.stream().filter(o ->
 o.endsWith(".gz")) 
                      .collect(Collectors.toList()); 
             downloadFromS3(s3Client, path, s3BucketName, endpointFileKeys); 
         } catch (PinpointException e) { 
             System.err.println(e.awsErrorDetails().errorMessage()); 
             System.exit(1); 
         } 
     } 
    public static List<String> exportEndpointsToS3(PinpointClient pinpoint,
 S3Client s3Client, String s3BucketName, 
             String iamExportRoleArn, String applicationId) { 
         SimpleDateFormat dateFormat = new SimpleDateFormat("yyyy-MM-dd-
HH_mm:ss.SSS_z"); 
         String endpointsKeyPrefix = "exports/" + applicationId + "_" + 
dateFormat.format(new Date());
         String s3UrlPrefix = "s3://" + s3BucketName + "/" + endpointsKeyPrefix + 
  "/"; 
         List<String> objectKeys = new ArrayList<>(); 
         String key; 
         try { 
             // Defines the export job that Amazon Pinpoint runs. 
             ExportJobRequest jobRequest = ExportJobRequest.builder() 
                      .roleArn(iamExportRoleArn) 
                      .s3UrlPrefix(s3UrlPrefix) 
                     .build();
             CreateExportJobRequest exportJobRequest = 
 CreateExportJobRequest.builder() 
                      .applicationId(applicationId) 
                      .exportJobRequest(jobRequest) 
                      .build(); 
             System.out.format("Exporting endpoints from Amazon Pinpoint 
  application %s to Amazon S3 " + 
                      "bucket %s . . .\n", applicationId, s3BucketName);
```

```
 CreateExportJobResponse exportResult = 
 pinpoint.createExportJob(exportJobRequest); 
             String jobId = exportResult.exportJobResponse().id(); 
             System.out.println(jobId); 
             printExportJobStatus(pinpoint, applicationId, jobId); 
             ListObjectsV2Request v2Request = ListObjectsV2Request.builder() 
                      .bucket(s3BucketName) 
                      .prefix(endpointsKeyPrefix) 
                     .build();
             // Create a list of object keys. 
            ListObjectsV2Response v2Response = s3Client.listObjectsV2(v2Request);
             List<S3Object> objects = v2Response.contents(); 
             for (S3Object object : objects) { 
                key = object(key(); objectKeys.add(key); 
 } 
             return objectKeys; 
         } catch (PinpointException e) { 
             System.err.println(e.awsErrorDetails().errorMessage()); 
             System.exit(1); 
         } 
         return null; 
     } 
     private static void printExportJobStatus(PinpointClient pinpointClient, 
             String applicationId, 
             String jobId) { 
         GetExportJobResponse getExportJobResult; 
         String status; 
         try { 
             // Checks the job status until the job completes or fails. 
             GetExportJobRequest exportJobRequest = GetExportJobRequest.builder() 
                      .jobId(jobId) 
                      .applicationId(applicationId) 
                     .build();
             do {
```

```
 getExportJobResult = 
 pinpointClient.getExportJob(exportJobRequest); 
                 status = 
 getExportJobResult.exportJobResponse().jobStatus().toString().toUpperCase(); 
                System.out.format("Export job %s . . .\n", status);
                 TimeUnit.SECONDS.sleep(3); 
             } while (!status.equals("COMPLETED") && !status.equals("FAILED")); 
             if (status.equals("COMPLETED")) { 
                 System.out.println("Finished exporting endpoints."); 
             } else { 
                 System.err.println("Failed to export endpoints."); 
                 System.exit(1); 
 } 
         } catch (PinpointException | InterruptedException e) { 
             System.err.println(e.getMessage()); 
             System.exit(1); 
         } 
     } 
    // Download files from an Amazon S3 bucket and write them to the path 
 location. 
     public static void downloadFromS3(S3Client s3Client, String path, String 
 s3BucketName, List<String> objectKeys) { 
         String newPath; 
         try { 
             for (String key : objectKeys) { 
                 GetObjectRequest objectRequest = GetObjectRequest.builder() 
                          .bucket(s3BucketName) 
                          .key(key) 
                         .build();
                 ResponseBytes<GetObjectResponse> objectBytes = 
 s3Client.getObjectAsBytes(objectRequest); 
                 byte[] data = objectBytes.asByteArray(); 
                 // Write the data to a local file. 
                 String fileSuffix = new 
 SimpleDateFormat("yyyyMMddHHmmss").format(new Date()); 
                 newPath = path + fileSuffix + ".gz"; 
                 File myFile = new File(newPath);
```

```
 OutputStream os = new FileOutputStream(myFile); 
                 os.write(data); 
 } 
             System.out.println("Download finished."); 
         } catch (S3Exception | NullPointerException | IOException e) { 
             System.err.println(e.getMessage()); 
             System.exit(1); 
         } 
     }
}
```
• For API details, see [CreateExportJob](https://docs.aws.amazon.com/goto/SdkForJavaV2/pinpoint-2016-12-01/CreateExportJob) in *AWS SDK for Java 2.x API Reference*.

# **Use CreateImportJob with an AWS SDK or CLI**

The following code example shows how to use CreateImportJob.

Java

## **SDK for Java 2.x**

## *(i)* Note

There's more on GitHub. Find the complete example and learn how to set up and run in the AWS Code Examples [Repository.](https://github.com/awsdocs/aws-doc-sdk-examples/tree/main/javav2/example_code/pinpoint#readme)

### Import a segment.

```
import software.amazon.awssdk.regions.Region;
import software.amazon.awssdk.services.pinpoint.PinpointClient;
import software.amazon.awssdk.services.pinpoint.model.CreateImportJobRequest;
import software.amazon.awssdk.services.pinpoint.model.ImportJobResponse;
import software.amazon.awssdk.services.pinpoint.model.ImportJobRequest;
import software.amazon.awssdk.services.pinpoint.model.Format;
import software.amazon.awssdk.services.pinpoint.model.CreateImportJobResponse;
import software.amazon.awssdk.services.pinpoint.model.PinpointException;
/** 
  * Before running this Java V2 code example, set up your development
```

```
 * environment, including your credentials. 
 * 
  * For more information, see the following documentation topic: 
 * 
  * https://docs.aws.amazon.com/sdk-for-java/latest/developer-guide/get-
started.html 
  */
public class ImportSegment { 
     public static void main(String[] args) { 
         final String usage = """ 
                 Usage: <appId> <br/> <br/>bucket> <key> <roleArn>\s
                 Where: 
                    appId - The application ID to create a segment for. 
                    bucket - The name of the Amazon S3 bucket that contains the 
  segment definitons. 
                    key - The key of the S3 object. 
                    roleArn - ARN of the role that allows Amazon 
  Pinpoint to access S3. You need to set trust management for this 
  to work. See https://docs.aws.amazon.com/IAM/latest/UserGuide/
reference_policies_elements_principal.html 
                   """
        if (args.length != 4) {
             System.out.println(usage); 
             System.exit(1); 
         } 
        String appId = args[0];
         String bucket = args[1]; 
        String key = args[2];
         String roleArn = args[3]; 
         PinpointClient pinpoint = PinpointClient.builder() 
                  .region(Region.US_EAST_1) 
                 .build();
         ImportJobResponse response = createImportSegment(pinpoint, appId, bucket, 
  key, roleArn); 
         System.out.println("Import job for " + bucket + " submitted."); 
         System.out.println("See application " + response.applicationId() + " for 
  import job status.");
```

```
 System.out.println("See application " + response.jobStatus() + " for 
  import job status."); 
         pinpoint.close(); 
     } 
     public static ImportJobResponse createImportSegment(PinpointClient client, 
              String appId, 
              String bucket, 
              String key, 
              String roleArn) { 
         try { 
              ImportJobRequest importRequest = ImportJobRequest.builder() 
                       .defineSegment(true) 
                       .registerEndpoints(true) 
                      .roleArn(roleArn) 
                      .format(Format.JSON) 
                     .s3Url("s3://" + bucket + "/" + key)
                      .build();
              CreateImportJobRequest jobRequest = CreateImportJobRequest.builder() 
                       .importJobRequest(importRequest) 
                      .applicationId(appId) 
                      .build();
              CreateImportJobResponse jobResponse = 
  client.createImportJob(jobRequest); 
              return jobResponse.importJobResponse(); 
         } catch (PinpointException e) { 
              System.err.println(e.awsErrorDetails().errorMessage()); 
              System.exit(1); 
         } 
         return null; 
     }
}
```
• For API details, see [CreateImportJob](https://docs.aws.amazon.com/goto/SdkForJavaV2/pinpoint-2016-12-01/CreateImportJob) in *AWS SDK for Java 2.x API Reference*.

# **Use CreateSegment with an AWS SDK or CLI**

The following code examples show how to use CreateSegment.

#### Java

## **SDK for Java 2.x**

### **Note**

```
import software.amazon.awssdk.regions.Region;
import software.amazon.awssdk.services.pinpoint.PinpointClient;
import software.amazon.awssdk.services.pinpoint.model.AttributeDimension;
import software.amazon.awssdk.services.pinpoint.model.SegmentResponse;
import software.amazon.awssdk.services.pinpoint.model.AttributeType;
import software.amazon.awssdk.services.pinpoint.model.RecencyDimension;
import software.amazon.awssdk.services.pinpoint.model.SegmentBehaviors;
import software.amazon.awssdk.services.pinpoint.model.SegmentDemographics;
import software.amazon.awssdk.services.pinpoint.model.SegmentLocation;
import software.amazon.awssdk.services.pinpoint.model.SegmentDimensions;
import software.amazon.awssdk.services.pinpoint.model.WriteSegmentRequest;
import software.amazon.awssdk.services.pinpoint.model.CreateSegmentRequest;
import software.amazon.awssdk.services.pinpoint.model.CreateSegmentResponse;
import software.amazon.awssdk.services.pinpoint.model.PinpointException;
import java.util.HashMap;
import java.util.Map;
/** 
  * Before running this Java V2 code example, set up your development 
  * environment, including your credentials. 
 * 
  * For more information, see the following documentation topic: 
 * 
  * https://docs.aws.amazon.com/sdk-for-java/latest/developer-guide/get-
started.html 
  */
public class CreateSegment { 
         public static void main(String[] args) { 
                 final String usage = """ 
                                Usage: <appId>
```

```
 Where: 
                                       appId - The application ID to create a segment 
 for. 
\mathbf{u} = \mathbf{u} \cdot \mathbf{v} , we have the set of \mathbf{u} = \mathbf{v} \cdot \mathbf{v} if (args.length != 1) { 
                            System.out.println(usage); 
                            System.exit(1); 
 } 
                  String appId = args[0];
                   PinpointClient pinpoint = PinpointClient.builder() 
                                     .region(Region.US_EAST_1) 
                                    .build();
                   SegmentResponse result = createSegment(pinpoint, appId); 
                   System.out.println("Segment " + result.name() + " created."); 
                   System.out.println(result.segmentType()); 
                   pinpoint.close(); 
         } 
         public static SegmentResponse createSegment(PinpointClient client, String 
 appId) { 
                  try { 
                           Map<String, AttributeDimension> segmentAttributes = new 
 HashMap<>(); 
                            segmentAttributes.put("Team", 
 AttributeDimension.builder() 
                                              .attributeType(AttributeType.INCLUSIVE) 
                                              .values("Lakers") 
                                             .build();
                            RecencyDimension recencyDimension = 
 RecencyDimension.builder() 
                                              .duration("DAY_30") 
                                              .recencyType("ACTIVE") 
                                             .build();
                            SegmentBehaviors segmentBehaviors = 
 SegmentBehaviors.builder() 
                                              .recency(recencyDimension) 
                                             .build();
```

```
 SegmentDemographics segmentDemographics = 
  SegmentDemographics 
                                            .builder() 
                                            .build(); 
                           SegmentLocation segmentLocation = SegmentLocation 
                                            .builder() 
                                           .build();
                           SegmentDimensions dimensions = SegmentDimensions 
                                            .builder() 
                                            .attributes(segmentAttributes) 
                                            .behavior(segmentBehaviors) 
                                            .demographic(segmentDemographics) 
                                            .location(segmentLocation) 
                                           .build();
                          WriteSegmentRequest writeSegmentRequest = 
 WriteSegmentRequest.builder() 
                                            .name("MySegment") 
                                            .dimensions(dimensions) 
                                            .build(); 
                          CreateSegmentRequest createSegmentRequest = 
  CreateSegmentRequest.builder() 
                                            .applicationId(appId) 
                                            .writeSegmentRequest(writeSegmentRequest) 
                                           .build();
                          CreateSegmentResponse createSegmentResult = 
  client.createSegment(createSegmentRequest); 
                           System.out.println("Segment ID: " + 
  createSegmentResult.segmentResponse().id()); 
                           System.out.println("Done"); 
                          return createSegmentResult.segmentResponse(); 
                  } catch (PinpointException e) { 
                          System.err.println(e.awsErrorDetails().errorMessage()); 
                          System.exit(1); 
 } 
                  return null; 
         }
}
```
• For API details, see [CreateSegment](https://docs.aws.amazon.com/goto/SdkForJavaV2/pinpoint-2016-12-01/CreateSegment) in *AWS SDK for Java 2.x API Reference*.

#### Kotlin

## **SDK for Kotlin**

### **A** Note

```
suspend fun createPinpointSegment(applicationIdVal: String?): String? { 
     val segmentAttributes = mutableMapOf<String, AttributeDimension>() 
     val myList = mutableListOf<String>() 
     myList.add("Lakers") 
     val atts = 
         AttributeDimension { 
             attributeType = AttributeType.Inclusive 
             values = myList 
         } 
     segmentAttributes["Team"] = atts 
     val recencyDimension = 
         RecencyDimension { 
             duration = Duration.fromValue("DAY_30") 
             recencyType = RecencyType.fromValue("ACTIVE") 
         } 
     val segmentBehaviors = 
         SegmentBehaviors { 
             recency = recencyDimension 
         } 
     val segmentLocation = SegmentLocation {} 
     val dimensionsOb = 
         SegmentDimensions { 
             attributes = segmentAttributes 
             behavior = segmentBehaviors
```

```
 demographic = SegmentDemographics {} 
             location = segmentLocation 
         } 
     val writeSegmentRequestOb = 
         WriteSegmentRequest { 
             name = "MySegment101" 
             dimensions = dimensionsOb 
         } 
     PinpointClient { region = "us-west-2" }.use { pinpoint -> 
         val createSegmentResult: CreateSegmentResponse = 
             pinpoint.createSegment( 
                  CreateSegmentRequest { 
                      applicationId = applicationIdVal 
                      writeSegmentRequest = writeSegmentRequestOb 
                  }, 
) println("Segment ID is ${createSegmentResult.segmentResponse?.id}") 
         return createSegmentResult.segmentResponse?.id 
     }
}
```
• For API details, see [CreateSegment](https://sdk.amazonaws.com/kotlin/api/latest/index.html) in *AWS SDK for Kotlin API reference*.

# **Use DeleteApp with an AWS SDK or CLI**

The following code examples show how to use DeleteApp.

CLI

## **AWS CLI**

## **To delete an application**

The following delete-app example deletes an application (project).

```
aws pinpoint delete-app \ 
     --application-id 810c7aab86d42fb2b56c8c966example
```
Output:

```
{ 
     "ApplicationResponse": { 
          "Arn": "arn:aws:mobiletargeting:us-
west-2:AIDACKCEVSQ6C2EXAMPLE:apps/810c7aab86d42fb2b56c8c966example", 
          "Id": "810c7aab86d42fb2b56c8c966example", 
         "Name": "ExampleCorp", 
         "tags": {} 
     }
}
```
• For API details, see [DeleteApp](https://awscli.amazonaws.com/v2/documentation/api/latest/reference/pinpoint/delete-app.html) in *AWS CLI Command Reference*.

#### Java

## **SDK for Java 2.x**

### **A** Note

There's more on GitHub. Find the complete example and learn how to set up and run in the AWS Code Examples [Repository.](https://github.com/awsdocs/aws-doc-sdk-examples/tree/main/javav2/example_code/pinpoint#readme)

### Delete an application.

```
import software.amazon.awssdk.regions.Region;
import software.amazon.awssdk.services.pinpoint.PinpointClient;
import software.amazon.awssdk.services.pinpoint.model.DeleteAppRequest;
import software.amazon.awssdk.services.pinpoint.model.DeleteAppResponse;
import software.amazon.awssdk.services.pinpoint.model.PinpointException;
/** 
  * Before running this Java V2 code example, set up your development 
  * environment, including your credentials. 
  * 
  * For more information, see the following documentation topic: 
 * 
  * https://docs.aws.amazon.com/sdk-for-java/latest/developer-guide/get-
started.html 
 */
public class DeleteApp { 
     public static void main(String[] args) {
```

```
 final String usage = """ 
             Usage: <appId>
              Where: 
               appId - The ID of the application to delete. 
              """; 
    if (args.length != 1) {
         System.out.println(usage); 
         System.exit(1); 
     } 
    String appId = args[0];
     System.out.println("Deleting an application with ID: " + appId); 
     PinpointClient pinpoint = PinpointClient.builder() 
              .region(Region.US_EAST_1) 
              .build(); 
     deletePinApp(pinpoint, appId); 
     System.out.println("Done"); 
     pinpoint.close(); 
 } 
 public static void deletePinApp(PinpointClient pinpoint, String appId) { 
     try { 
         DeleteAppRequest appRequest = DeleteAppRequest.builder() 
                  .applicationId(appId) 
                  .build(); 
         DeleteAppResponse result = pinpoint.deleteApp(appRequest); 
        String appName = result.applicationResponse().name();
         System.out.println("Application " + appName + " has been deleted."); 
     } catch (PinpointException e) { 
         System.err.println(e.awsErrorDetails().errorMessage()); 
         System.exit(1); 
     } 
 }
```
• For API details, see [DeleteApp](https://docs.aws.amazon.com/goto/SdkForJavaV2/pinpoint-2016-12-01/DeleteApp) in *AWS SDK for Java 2.x API Reference*.

}

### Kotlin

## **SDK for Kotlin**

## **A** Note

There's more on GitHub. Find the complete example and learn how to set up and run in the AWS Code Examples [Repository.](https://github.com/awsdocs/aws-doc-sdk-examples/tree/main/kotlin/services/pinpoint#code-examples)

```
suspend fun deletePinApp(appId: String?) { 
     PinpointClient { region = "us-west-2" }.use { pinpoint -> 
         val result = 
             pinpoint.deleteApp( 
                 DeleteAppRequest { 
                     applicationId = appId 
                 }, 
) val appName = result.applicationResponse?.name 
         println("Application $appName has been deleted.") 
     }
}
```
• For API details, see [DeleteApp](https://sdk.amazonaws.com/kotlin/api/latest/index.html) in *AWS SDK for Kotlin API reference*.

# **Use DeleteEndpoint with an AWS SDK or CLI**

The following code examples show how to use DeleteEndpoint.

Java

```
SDK for Java 2.x
```
## **A** Note

#### Delete an endpoint.

```
import software.amazon.awssdk.regions.Region;
import software.amazon.awssdk.services.pinpoint.PinpointClient;
import software.amazon.awssdk.services.pinpoint.model.DeleteEndpointRequest;
import software.amazon.awssdk.services.pinpoint.model.DeleteEndpointResponse;
import software.amazon.awssdk.services.pinpoint.model.PinpointException;
/** 
  * Before running this Java V2 code example, set up your development 
  * environment, including your credentials. 
 * 
  * For more information, see the following documentation topic: 
 * 
  * https://docs.aws.amazon.com/sdk-for-java/latest/developer-guide/get-
started.html 
  */
public class DeleteEndpoint { 
     public static void main(String[] args) { 
         final String usage = """ 
                Usage: <appName> <andpointId >
                 Where: 
                    appId - The id of the application to delete. 
                    endpointId - The id of the endpoint to delete. 
                  """; 
         if (args.length != 2) { 
             System.out.println(usage); 
             System.exit(1); 
         } 
        String appId = args[0];
        String endpointId = args[1];
         System.out.println("Deleting an endpoint with id: " + endpointId); 
         PinpointClient pinpoint = PinpointClient.builder() 
                  .region(Region.US_EAST_1) 
                 .build();
         deletePinEncpoint(pinpoint, appId, endpointId); 
         pinpoint.close(); 
     }
```

```
 public static void deletePinEncpoint(PinpointClient pinpoint, String appId, 
  String endpointId) { 
         try { 
             DeleteEndpointRequest appRequest = DeleteEndpointRequest.builder() 
                      .applicationId(appId) 
                      .endpointId(endpointId) 
                      .build(); 
             DeleteEndpointResponse result = pinpoint.deleteEndpoint(appRequest); 
             String id = result.endpointResponse().id(); 
             System.out.println("The deleted endpoint id " + id); 
         } catch (PinpointException e) { 
             System.err.println(e.awsErrorDetails().errorMessage()); 
             System.exit(1); 
         } 
         System.out.println("Done"); 
     }
}
```
• For API details, see [DeleteEndpoint](https://docs.aws.amazon.com/goto/SdkForJavaV2/pinpoint-2016-12-01/DeleteEndpoint) in *AWS SDK for Java 2.x API Reference*.

## Kotlin

## **SDK for Kotlin**

## **A** Note

```
suspend fun deletePinEncpoint( 
     appIdVal: String?, 
     endpointIdVal: String?,
) { 
     val deleteEndpointRequest = 
         DeleteEndpointRequest { 
             appliedicationId = appidValendpointId = endpointIdVal }
```

```
 PinpointClient { region = "us-west-2" }.use { pinpoint -> 
         val result = pinpoint.deleteEndpoint(deleteEndpointRequest) 
         val id = result.endpointResponse?.id 
         println("The deleted endpoint is $id") 
     }
}
```
• For API details, see [DeleteEndpoint](https://sdk.amazonaws.com/kotlin/api/latest/index.html) in *AWS SDK for Kotlin API reference*.

# **Use GetEndpoint with an AWS SDK or CLI**

The following code examples show how to use GetEndpoint.

## CLI

## **AWS CLI**

# **To retrieve information about the settings and attributes of a specific endpoint for an application**

The following get-endpoint example retrieves information about the settings and attributes of a specific endpoint for an application.

```
aws pinpoint get-endpoint \ 
     --application-id 611e3e3cdd47474c9c1399a505665b91 \ 
     --endpoint-id testendpoint \ 
     --region us-east-1
```
Output:

```
{ 
     "EndpointResponse": { 
         "Address": "+11234567890", 
          "ApplicationId": "611e3e3cdd47474c9c1399a505665b91", 
         "Attributes": {}, 
          "ChannelType": "SMS", 
          "CohortId": "63", 
          "CreationDate": "2019-01-28T23:55:11.534Z", 
          "EffectiveDate": "2021-08-06T00:04:51.763Z", 
         "EndpointStatus": "ACTIVE",
```

```
 "Id": "testendpoint", 
          "Location": { 
              "Country": "USA" 
         }, 
          "Metrics": { 
              "SmsDelivered": 1.0 
         }, 
          "OptOut": "ALL", 
          "RequestId": "a204b1f2-7e26-48a7-9c80-b49a2143489d", 
          "User": { 
              "UserAttributes": { 
                   "Age": [ 
                       "24" 
 ] 
              }, 
          "UserId": "testuser" 
         } 
     }
}
```
• For API details, see [GetEndpoint](https://awscli.amazonaws.com/v2/documentation/api/latest/reference/pinpoint/get-endpoint.html) in *AWS CLI Command Reference*.

#### Java

### **SDK for Java 2.x**

### *A* Note

```
import com.google.gson.FieldNamingPolicy;
import com.google.gson.Gson;
import com.google.gson.GsonBuilder;
import software.amazon.awssdk.regions.Region;
import software.amazon.awssdk.services.pinpoint.PinpointClient;
import software.amazon.awssdk.services.pinpoint.model.EndpointResponse;
import software.amazon.awssdk.services.pinpoint.model.GetEndpointResponse;
import software.amazon.awssdk.services.pinpoint.model.PinpointException;
import software.amazon.awssdk.services.pinpoint.model.GetEndpointRequest;
```

```
/** 
  * Before running this Java V2 code example, set up your development 
  * environment, including your credentials. 
 * 
  * For more information, see the following documentation topic: 
 * 
  * https://docs.aws.amazon.com/sdk-for-java/latest/developer-guide/get-
started.html 
  */
public class LookUpEndpoint { 
     public static void main(String[] args) { 
         final String usage = """ 
                 Usage: <appId> <andpoint>
                  Where: 
                    appId - The ID of the application to delete. 
                    endpoint - The ID of the endpoint.\s 
                    """; 
        if (args.length != 2) {
             System.out.println(usage); 
             System.exit(1); 
         } 
        String appId = args[0];
        String endpoint = args[1];
         System.out.println("Looking up an endpoint point with ID: " + endpoint); 
         PinpointClient pinpoint = PinpointClient.builder() 
                  .region(Region.US_EAST_1) 
                 .build();
         lookupPinpointEndpoint(pinpoint, appId, endpoint); 
         pinpoint.close(); 
     } 
     public static void lookupPinpointEndpoint(PinpointClient pinpoint, String 
  appId, String endpoint) { 
         try { 
             GetEndpointRequest appRequest = GetEndpointRequest.builder() 
                      .applicationId(appId) 
                      .endpointId(endpoint) 
                     .build():
```

```
 GetEndpointResponse result = pinpoint.getEndpoint(appRequest); 
             EndpointResponse endResponse = result.endpointResponse(); 
             // Uses the Google Gson library to pretty print the endpoint JSON. 
             Gson gson = new GsonBuilder() 
                      .setFieldNamingPolicy(FieldNamingPolicy.UPPER_CAMEL_CASE) 
                      .setPrettyPrinting() 
                      .create(); 
             String endpointJson = gson.toJson(endResponse); 
             System.out.println(endpointJson); 
         } catch (PinpointException e) { 
             System.err.println(e.awsErrorDetails().errorMessage()); 
             System.exit(1); 
         } 
         System.out.println("Done"); 
     }
}
```
• For API details, see [GetEndpoint](https://docs.aws.amazon.com/goto/SdkForJavaV2/pinpoint-2016-12-01/GetEndpoint) in *AWS SDK for Java 2.x API Reference*.

## Kotlin

## **SDK for Kotlin**

## **A** Note

```
suspend fun lookupPinpointEndpoint( 
     appId: String?, 
     endpoint: String?,
) { 
     PinpointClient { region = "us-west-2" }.use { pinpoint -> 
         val result = 
             pinpoint.getEndpoint( 
                 GetEndpointRequest { 
                    applied
```

```
endpointId = endpoint\qquad \qquad \text{ }) val endResponse = result.endpointResponse 
         // Uses the Google Gson library to pretty print the endpoint JSON. 
         val gson: com.google.gson.Gson = 
             GsonBuilder() 
                  .setFieldNamingPolicy(FieldNamingPolicy.UPPER_CAMEL_CASE) 
                 .setPrettyPrinting() 
                 .create() 
         val endpointJson: String = gson.toJson(endResponse) 
         println(endpointJson) 
     }
}
```
• For API details, see [GetEndpoint](https://sdk.amazonaws.com/kotlin/api/latest/index.html) in *AWS SDK for Kotlin API reference*.

# **Use GetSegments with an AWS SDK or CLI**

The following code examples show how to use GetSegments.

### Java

## **SDK for Java 2.x**

### **A** Note

There's more on GitHub. Find the complete example and learn how to set up and run in the AWS Code Examples [Repository.](https://github.com/awsdocs/aws-doc-sdk-examples/tree/main/javav2/example_code/pinpoint#readme)

List segments.

import software.amazon.awssdk.regions.Region; import software.amazon.awssdk.services.pinpoint.PinpointClient; import software.amazon.awssdk.services.pinpoint.model.GetSegmentsRequest; import software.amazon.awssdk.services.pinpoint.model.GetSegmentsResponse; import software.amazon.awssdk.services.pinpoint.model.PinpointException; import software.amazon.awssdk.services.pinpoint.model.SegmentResponse;

```
import java.util.List;
/** 
  * Before running this Java V2 code example, set up your development 
  * environment, including your credentials. 
 * 
  * For more information, see the following documentation topic: 
 * 
  * https://docs.aws.amazon.com/sdk-for-java/latest/developer-guide/get-
started.html 
  */
public class ListSegments { 
     public static void main(String[] args) { 
         final String usage = """ 
                 Usage: <appId>
                  Where: 
                    appId - The ID of the application that contains a segment. 
                  """; 
        if (args.length != 1) {
             System.out.println(usage); 
             System.exit(1); 
         } 
        String appId = args[0];
         PinpointClient pinpoint = PinpointClient.builder() 
                  .region(Region.US_EAST_1) 
                 .build();
         listSegs(pinpoint, appId); 
         pinpoint.close(); 
     } 
     public static void listSegs(PinpointClient pinpoint, String appId) { 
         try { 
             GetSegmentsRequest request = GetSegmentsRequest.builder() 
                      .applicationId(appId) 
                      .build(); 
             GetSegmentsResponse response = pinpoint.getSegments(request); 
            List<SegmentResponse> segments = response.segmentsResponse().item();
```

```
 for (SegmentResponse segment : segments) { 
                 System.out 
                          .println("Segement " + segment.id() + " " + 
  segment.name() + " " + segment.lastModifiedDate()); 
 } 
         } catch (PinpointException e) { 
             System.err.println(e.awsErrorDetails().errorMessage()); 
             System.exit(1); 
         } 
     }
}
```
• For API details, see [GetSegments](https://docs.aws.amazon.com/goto/SdkForJavaV2/pinpoint-2016-12-01/GetSegments) in *AWS SDK for Java 2.x API Reference*.

## Kotlin

# **SDK for Kotlin**

## **(i)** Note

```
suspend fun listSegs(appId: String?) { 
     PinpointClient { region = "us-west-2" }.use { pinpoint -> 
         val response = 
             pinpoint.getSegments( 
                 GetSegmentsRequest { 
                      applicationId = appId 
                 }, 
) response.segmentsResponse?.item?.forEach { segment -> 
             println("Segement id is ${segment.id}") 
         } 
     }
}
```
• For API details, see [GetSegments](https://sdk.amazonaws.com/kotlin/api/latest/index.html) in *AWS SDK for Kotlin API reference*.

# **Use GetSmsChannel with an AWS SDK or CLI**

The following code examples show how to use GetSmsChannel.

## CLI

# **AWS CLI**

# **To retrieve information about the status and settings of the SMS channel for an application**

The following get-sms-channel example retrieves status and settings of the sms channel for an application.

```
aws pinpoint get-sms-channel \ 
     --application-id 6e0b7591a90841d2b5d93fa11143e5a7 \ 
     --region us-east-1
```
Output:

```
{ 
     "SMSChannelResponse": { 
          "ApplicationId": "6e0b7591a90841d2b5d93fa11143e5a7", 
          "CreationDate": "2019-10-08T18:39:18.511Z", 
          "Enabled": true, 
          "Id": "sms", 
          "IsArchived": false, 
          "LastModifiedDate": "2019-10-08T18:39:18.511Z", 
          "Platform": "SMS", 
          "PromotionalMessagesPerSecond": 20, 
          "TransactionalMessagesPerSecond": 20, 
          "Version": 1 
     }
}
```
• For API details, see [GetSmsChannel](https://awscli.amazonaws.com/v2/documentation/api/latest/reference/pinpoint/get-sms-channel.html) in *AWS CLI Command Reference*.

#### Java

## **SDK for Java 2.x**

### **Note**

```
import software.amazon.awssdk.regions.Region;
import software.amazon.awssdk.services.pinpoint.PinpointClient;
import software.amazon.awssdk.services.pinpoint.model.SMSChannelResponse;
import software.amazon.awssdk.services.pinpoint.model.GetSmsChannelRequest;
import software.amazon.awssdk.services.pinpoint.model.PinpointException;
import software.amazon.awssdk.services.pinpoint.model.SMSChannelRequest;
import software.amazon.awssdk.services.pinpoint.model.UpdateSmsChannelRequest;
import software.amazon.awssdk.services.pinpoint.model.UpdateSmsChannelResponse;
/** 
  * Before running this Java V2 code example, set up your development 
  * environment, including your credentials. 
 * 
  * For more information, see the following documentation topic: 
 * 
  * https://docs.aws.amazon.com/sdk-for-java/latest/developer-guide/get-
started.html 
  */
public class UpdateChannel { 
     public static void main(String[] args) { 
         final String usage = """ 
                Usage: CreateChannel <appId>
                 Where: 
                   appId - The name of the application whose channel is updated. 
                 """; 
         if (args.length != 1) { 
             System.out.println(usage); 
             System.exit(1);
```

```
 } 
       String appId = arg[0];
        PinpointClient pinpoint = PinpointClient.builder() 
                 .region(Region.US_EAST_1) 
                .build();
       SMSChannelResponse getResponse = getSMSChannel(pinpoint, appId);
        toggleSmsChannel(pinpoint, appId, getResponse); 
        pinpoint.close(); 
    } 
    private static SMSChannelResponse getSMSChannel(PinpointClient client, String 
 appId) { 
        try { 
            GetSmsChannelRequest request = GetSmsChannelRequest.builder() 
                     .applicationId(appId) 
                     .build(); 
            SMSChannelResponse response = 
 client.getSmsChannel(request).smsChannelResponse(); 
            System.out.println("Channel state is " + response.enabled()); 
            return response; 
        } catch (PinpointException e) { 
            System.err.println(e.awsErrorDetails().errorMessage()); 
            System.exit(1); 
        } 
        return null; 
    } 
    private static void toggleSmsChannel(PinpointClient client, String appId, 
 SMSChannelResponse getResponse) { 
        boolean enabled = !getResponse.enabled(); 
        try { 
            SMSChannelRequest request = SMSChannelRequest.builder() 
                     .enabled(enabled) 
                     .build(); 
            UpdateSmsChannelRequest updateRequest = 
 UpdateSmsChannelRequest.builder() 
                     .smsChannelRequest(request) 
                     .applicationId(appId) 
                     .build();
```

```
 UpdateSmsChannelResponse result = 
  client.updateSmsChannel(updateRequest); 
              System.out.println("Channel state: " + 
  result.smsChannelResponse().enabled()); 
         } catch (PinpointException e) { 
              System.err.println(e.awsErrorDetails().errorMessage()); 
              System.exit(1); 
         } 
     }
}
```
• For API details, see [GetSmsChannel](https://docs.aws.amazon.com/goto/SdkForJavaV2/pinpoint-2016-12-01/GetSmsChannel) in *AWS SDK for Java 2.x API Reference*.

# **Use GetUserEndpoints with an AWS SDK or CLI**

The following code example shows how to use GetUserEndpoints.

Java

## **SDK for Java 2.x**

## **A** Note

There's more on GitHub. Find the complete example and learn how to set up and run in the AWS Code Examples [Repository.](https://github.com/awsdocs/aws-doc-sdk-examples/tree/main/javav2/example_code/pinpoint#readme)

```
import software.amazon.awssdk.regions.Region;
import software.amazon.awssdk.services.pinpoint.PinpointClient;
import software.amazon.awssdk.services.pinpoint.model.EndpointResponse;
import software.amazon.awssdk.services.pinpoint.model.GetUserEndpointsRequest;
import software.amazon.awssdk.services.pinpoint.model.GetUserEndpointsResponse;
import software.amazon.awssdk.services.pinpoint.model.PinpointException;
import java.util.List;
/** 
  * Before running this Java V2 code example, set up your development
```
\* environment, including your credentials.

```
 * 
  * For more information, see the following documentation topic: 
 * 
  * https://docs.aws.amazon.com/sdk-for-java/latest/developer-guide/get-
started.html 
  */
public class ListEndpointIds { 
     public static void main(String[] args) { 
         final String usage = """ 
                 Usage: <applicationId> <userId>
                  Where: 
                     applicationId - The ID of the Amazon Pinpoint application that 
  has the endpoint. 
                     userId - The user id applicable to the endpoints"""; 
        if (args.length != 2) {
             System.out.println(usage); 
             System.exit(1); 
         } 
        String applicationId = args[0];
        String userId = args[1];
         PinpointClient pinpoint = PinpointClient.builder() 
                  .region(Region.US_EAST_1) 
                  .build(); 
         listAllEndpoints(pinpoint, applicationId, userId); 
         pinpoint.close(); 
     } 
     public static void listAllEndpoints(PinpointClient pinpoint, 
             String applicationId, 
             String userId) { 
         try { 
             GetUserEndpointsRequest endpointsRequest = 
  GetUserEndpointsRequest.builder() 
                      .userId(userId) 
                      .applicationId(applicationId) 
                     .build();
```

```
 GetUserEndpointsResponse response = 
  pinpoint.getUserEndpoints(endpointsRequest); 
             List<EndpointResponse> endpoints = 
  response.endpointsResponse().item(); 
             // Display the results. 
             for (EndpointResponse endpoint : endpoints) { 
                  System.out.println("The channel type is: " + 
 endpoint.channelType());
                 System.out.println("The address is " + endpoint.address()); 
 } 
         } catch (PinpointException e) { 
             System.err.println(e.awsErrorDetails().errorMessage()); 
             System.exit(1); 
         } 
     }
}
```
• For API details, see [GetUserEndpoints](https://docs.aws.amazon.com/goto/SdkForJavaV2/pinpoint-2016-12-01/GetUserEndpoints) in *AWS SDK for Java 2.x API Reference*.

# **Use SendMessages with an AWS SDK or CLI**

The following code examples show how to use SendMessages.

.NET

## **AWS SDK for .NET**

### *(i)* Note

There's more on GitHub. Find the complete example and learn how to set up and run in the AWS Code Examples [Repository.](https://github.com/awsdocs/aws-doc-sdk-examples/tree/main/dotnetv3/Pinpoint#code-examples)

Send an email message.

```
using Amazon;
using Amazon.Pinpoint;
using Amazon.Pinpoint.Model;
```

```
using Microsoft.Extensions.Configuration;
namespace SendEmailMessage;
public class SendEmailMainClass
\{ public static async Task Main(string[] args) 
     { 
         var configuration = new ConfigurationBuilder() 
         .SetBasePath(Directory.GetCurrentDirectory()) 
         .AddJsonFile("settings.json") // Load test settings from .json file. 
         .AddJsonFile("settings.local.json", 
             true) // Optionally load local settings. 
         .Build(); 
         // The AWS Region that you want to use to send the email. For a list of 
         // AWS Regions where the Amazon Pinpoint API is available, see 
         // https://docs.aws.amazon.com/pinpoint/latest/apireference/ 
         string region = "us-east-1"; 
         // The "From" address. This address has to be verified in Amazon 
  Pinpoint 
         // in the region you're using to send email. 
         string senderAddress = configuration["SenderAddress"]!; 
         // The address on the "To" line. If your Amazon Pinpoint account is in 
         // the sandbox, this address also has to be verified. 
         string toAddress = configuration["ToAddress"]!; 
         // The Amazon Pinpoint project/application ID to use when you send this 
  message. 
         // Make sure that the SMS channel is enabled for the project or 
  application 
         // that you choose. 
         string appId = configuration["AppId"]!; 
         try 
         { 
             await SendEmailMessage(region, appId, toAddress, senderAddress); 
 } 
         catch (Exception ex) 
        \{ Console.WriteLine("The message wasn't sent. Error message: " + 
  ex.Message);
```

```
 } 
     } 
     public static async Task<MessageResponse> SendEmailMessage( 
         string region, string appId, string toAddress, string senderAddress) 
     { 
         var client = new 
  AmazonPinpointClient(RegionEndpoint.GetBySystemName(region)); 
         // The subject line of the email. 
         string subject = "Amazon Pinpoint Email test"; 
         // The body of the email for recipients whose email clients don't 
         // support HTML content. 
         string textBody = @"Amazon Pinpoint Email Test (.NET)" 
                            + "\n---------------------------------" 
                            + "\nThis email was sent using the Amazon Pinpoint API 
  using the AWS SDK for .NET."; 
         // The body of the email for recipients whose email clients support 
         // HTML content. 
         string htmlBody = @"<html>" 
                            + "\n<head></head>" 
                           + "\n<body>"
                            + "\n <h1>Amazon Pinpoint Email Test (AWS SDK 
 for .NET)</h1>" 
                            + "\n <p>This email was sent using the " 
                            + "\n <a href='https://aws.amazon.com/
pinpoint/'>Amazon Pinpoint</a> API " 
                            + "\n using the <a href='https://aws.amazon.com/sdk-
for-net/'>AWS SDK for .NET</a>" 
                            + "\n </p>" 
                           + "\n</body>"
                            + "\n</html>"; 
         // The character encoding the you want to use for the subject line and 
         // message body of the email. 
         string charset = "UTF-8"; 
         var sendRequest = new SendMessagesRequest 
         { 
            ApplicationId = appId, MessageRequest = new MessageRequest 
\{\hspace{.1cm} \}
```

```
 Addresses = new Dictionary<string, AddressConfiguration> 
\overline{a}\{ toAddress, 
                  new AddressConfiguration 
 { 
                     ChannelType = ChannelType.EMAIL 
 } 
1 1 1 1 1 1 1
            }, 
            MessageConfiguration = new DirectMessageConfiguration 
\overline{a} EmailMessage = new EmailMessage 
\{ FromAddress = senderAddress, 
                  SimpleEmail = new SimpleEmail 
 { 
                     HtmlPart = new SimpleEmailPart 
\{ Charset = charset, 
                        Data = htmlBody 
 }, 
                     TextPart = new SimpleEmailPart 
\{ Charset = charset, 
                       Data = textBody }, 
                     Subject = new SimpleEmailPart 
\{ Charset = charset, 
                        Data = subject 
 } 
 } 
1 1 1 1 1 1 1
 } 
         } 
      }; 
      Console.WriteLine("Sending message..."); 
      SendMessagesResponse response = await 
 client.SendMessagesAsync(sendRequest); 
      Console.WriteLine("Message sent!"); 
      return response.MessageResponse;
```
}

}

Send an SMS message.

```
using Amazon;
using Amazon.Pinpoint;
using Amazon.Pinpoint.Model;
using Microsoft.Extensions.Configuration;
namespace SendSmsMessage;
public class SendSmsMessageMainClass
{ 
     public static async Task Main(string[] args) 
     { 
         var configuration = new ConfigurationBuilder() 
             .SetBasePath(Directory.GetCurrentDirectory()) 
             .AddJsonFile("settings.json") // Load test settings from .json file. 
              .AddJsonFile("settings.local.json", 
                  true) // Optionally load local settings. 
             .Build(); 
        // The AWS Region that you want to use to send the message. For a list of
         // AWS Regions where the Amazon Pinpoint API is available, see 
         // https://docs.aws.amazon.com/pinpoint/latest/apireference/ 
         string region = "us-east-1"; 
         // The phone number or short code to send the message from. The phone 
  number 
         // or short code that you specify has to be associated with your Amazon 
  Pinpoint 
         // account. For best results, specify long codes in E.164 format. 
         string originationNumber = configuration["OriginationNumber"]!; 
         // The recipient's phone number. For best results, you should specify 
  the 
         // phone number in E.164 format. 
         string destinationNumber = configuration["DestinationNumber"]!; 
         // The Pinpoint project/ application ID to use when you send this 
  message.
```

```
 // Make sure that the SMS channel is enabled for the project or 
  application 
         // that you choose. 
         string appId = configuration["AppId"]!; 
         // The type of SMS message that you want to send. If you plan to send 
         // time-sensitive content, specify TRANSACTIONAL. If you plan to send 
         // marketing-related content, specify PROMOTIONAL. 
         MessageType messageType = MessageType.TRANSACTIONAL; 
         // The registered keyword associated with the originating short code. 
         string? registeredKeyword = configuration["RegisteredKeyword"]; 
         // The sender ID to use when sending the message. Support for sender ID 
         // varies by country or region. For more information, see 
         // https://docs.aws.amazon.com/pinpoint/latest/userguide/channels-sms-
countries.html 
         string? senderId = configuration["SenderId"]; 
         try 
         { 
             var response = await SendSmsMessage(region, appId, destinationNumber, 
                  originationNumber, registeredKeyword, senderId, messageType); 
             Console.WriteLine($"Message sent to 
  {response.MessageResponse.Result.Count} recipient(s)."); 
             foreach (var messageResultValue in 
                       response.MessageResponse.Result.Select(r => r.Value)) 
\{\hspace{.1cm} \} Console.WriteLine($"{messageResultValue.MessageId} Status: 
  {messageResultValue.DeliveryStatus}"); 
 } 
         } 
         catch (Exception ex) 
         { 
             Console.WriteLine("The message wasn't sent. Error message: " + 
  ex.Message); 
         } 
     } 
     public static async Task<SendMessagesResponse> SendSmsMessage( 
         string region, string appId, string destinationNumber, string 
  originationNumber, 
         string? keyword, string? senderId, MessageType messageType) 
     {
```

```
 // The content of the SMS message. 
        string message = "This message was sent through Amazon Pinpoint using" + 
                        " the AWS SDK for .NET. Reply STOP to opt out."; 
        var client = new 
 AmazonPinpointClient(RegionEndpoint.GetBySystemName(region)); 
        SendMessagesRequest sendRequest = new SendMessagesRequest 
        { 
           ApplicationId = appId, MessageRequest = new MessageRequest 
\{\hspace{.1cm} \} Addresses = 
                   new Dictionary<string, AddressConfiguration> 
\{ { 
                          destinationNumber, 
                          new AddressConfiguration { ChannelType = 
 ChannelType.SMS } 
 } 
\}, \{ MessageConfiguration = new DirectMessageConfiguration 
\overline{a} SMSMessage = new SMSMessage 
\{Body = mes\, 2 MessageType = MessageType.TRANSACTIONAL, 
                       OriginationNumber = originationNumber, 
                       SenderId = senderId, 
                       Keyword = keyword 
1 1 1 1 1 1 1
 } 
 } 
        }; 
        SendMessagesResponse response = await 
 client.SendMessagesAsync(sendRequest); 
        return response; 
    }
}
```
• For API details, see [SendMessages](https://docs.aws.amazon.com/goto/DotNetSDKV3/pinpoint-2016-12-01/SendMessages) in *AWS SDK for .NET API Reference*.
## CLI

## **AWS CLI**

## **To send SMS message using the endpoint of an application**

The following send-messages example sends a direct message for an application with an endpoint.

```
aws pinpoint send-messages \ 
     --application-id 611e3e3cdd47474c9c1399a505665b91 \ 
     --message-request file://myfile.json \ 
     --region us-west-2
```
Contents of myfile.json:

```
{ 
      "MessageConfiguration": { 
          "SMSMessage": { 
               "Body": "hello, how are you?" 
          } 
     }, 
     "Endpoints": { 
          "testendpoint": {} 
     }
}
```
Output:

```
{ 
     "MessageResponse": { 
         "ApplicationId": "611e3e3cdd47474c9c1399a505665b91", 
         "EndpointResult": { 
             "testendpoint": { 
                  "Address": "+12345678900", 
                  "DeliveryStatus": "SUCCESSFUL", 
                  "MessageId": "itnuqhai5alf1n6ahv3udc05n7hhddr6gb3lq6g0", 
                  "StatusCode": 200, 
                  "StatusMessage": "MessageId: 
  itnuqhai5alf1n6ahv3udc05n7hhddr6gb3lq6g0" 
 } 
         }, 
         "RequestId": "c7e23264-04b2-4a46-b800-d24923f74753"
```
}

}

For more information, see Amazon [Pinpoint](https://docs.aws.amazon.com/pinpoint/latest/userguide/channels-sms.html) SMS channel in the *Amazon Pinpoint User Guide*.

• For API details, see [SendMessages](https://awscli.amazonaws.com/v2/documentation/api/latest/reference/pinpoint/send-messages.html) in *AWS CLI Command Reference*.

#### Java

#### **SDK for Java 2.x**

#### **Note**

There's more on GitHub. Find the complete example and learn how to set up and run in the AWS Code Examples [Repository.](https://github.com/awsdocs/aws-doc-sdk-examples/tree/main/javav2/example_code/pinpoint#readme)

```
import software.amazon.awssdk.regions.Region;
import software.amazon.awssdk.services.pinpoint.PinpointClient;
import software.amazon.awssdk.services.pinpoint.model.AddressConfiguration;
import software.amazon.awssdk.services.pinpoint.model.ChannelType;
import software.amazon.awssdk.services.pinpoint.model.SimpleEmailPart;
import software.amazon.awssdk.services.pinpoint.model.SimpleEmail;
import software.amazon.awssdk.services.pinpoint.model.EmailMessage;
import software.amazon.awssdk.services.pinpoint.model.DirectMessageConfiguration;
import software.amazon.awssdk.services.pinpoint.model.MessageRequest;
import software.amazon.awssdk.services.pinpoint.model.SendMessagesRequest;
import software.amazon.awssdk.services.pinpoint.model.PinpointException;
import software.amazon.awssdk.services.pinpointemail.PinpointEmailClient;
import software.amazon.awssdk.services.pinpointemail.model.Body;
import software.amazon.awssdk.services.pinpointemail.model.Content;
import software.amazon.awssdk.services.pinpointemail.model.Destination;
import software.amazon.awssdk.services.pinpointemail.model.EmailContent;
import software.amazon.awssdk.services.pinpointemail.model.Message;
import software.amazon.awssdk.services.pinpointemail.model.SendEmailRequest;
import java.util.HashMap;
import java.util.Map;
/**
```

```
 * Before running this Java V2 code example, set up your development 
  * environment, including your credentials. 
 * 
  * For more information, see the following documentation topic: 
 * 
  * https://docs.aws.amazon.com/sdk-for-java/latest/developer-guide/get-
started.html 
  */
public class SendEmailMessage { 
         // The character encoding the you want to use for the subject line and 
         // message body of the email. 
         public static String charset = "UTF-8"; 
     // The body of the email for recipients whose email clients support HTML 
  content. 
     static final String body = """ 
         Amazon Pinpoint test (AWS SDK for Java 2.x) 
         This email was sent through the Amazon Pinpoint Email API using the AWS 
  SDK for Java 2.x 
         """; 
         public static void main(String[] args) { 
                  final String usage = """ 
                                  Usage: <subject> <appId> <senderAddress>
  <toAddress> 
             Where: 
                 subject - The email subject to use. 
                 senderAddress - The from address. This address has to be verified 
  in Amazon Pinpoint in the region you're using to send email\s 
                toAddress - The to address. This address has to be verified in 
  Amazon Pinpoint in the region you're using to send email\s 
             """; 
        if (args.length != 3) {
             System.out.println(usage); 
             System.exit(1); 
         } 
        String subject = args[0];
```

```
 String senderAddress = args[1]; 
       String toAddress = args[2];
        System.out.println("Sending a message"); 
        PinpointEmailClient pinpoint = PinpointEmailClient.builder() 
             .region(Region.US_EAST_1) 
            .build();
        sendEmail(pinpoint, subject, senderAddress, toAddress); 
        System.out.println("Email was sent"); 
        pinpoint.close(); 
    } 
    public static void sendEmail(PinpointEmailClient pinpointEmailClient, String 
 subject, String senderAddress, String toAddress) { 
        try { 
            Content content = Content.builder() 
                 .data(body) 
                 .build(); 
            Body messageBody = Body.builder() 
                 .text(content) 
                .buid() Message message = Message.builder() 
                 .body(messageBody) 
                 .subject(Content.builder().data(subject).build()) 
                .build();
            Destination destination = Destination.builder() 
                 .toAddresses(toAddress) 
                .build();
            EmailContent emailContent = EmailContent.builder() 
                 .simple(message) 
                 .build(); 
            SendEmailRequest sendEmailRequest = SendEmailRequest.builder() 
                 .fromEmailAddress(senderAddress) 
                 .destination(destination) 
                 .content(emailContent) 
                 .build(); 
            pinpointEmailClient.sendEmail(sendEmailRequest); 
            System.out.println("Message Sent");
```

```
 } catch (PinpointException e) { 
             System.err.println(e.awsErrorDetails().errorMessage());
              System.exit(1); 
         } 
     }
}
```
Send an email message with CC values.

```
import software.amazon.awssdk.regions.Region;
import software.amazon.awssdk.services.pinpoint.model.PinpointException;
import software.amazon.awssdk.services.pinpointemail.PinpointEmailClient;
import software.amazon.awssdk.services.pinpointemail.model.Body;
import software.amazon.awssdk.services.pinpointemail.model.Content;
import software.amazon.awssdk.services.pinpointemail.model.Destination;
import software.amazon.awssdk.services.pinpointemail.model.EmailContent;
import software.amazon.awssdk.services.pinpointemail.model.Message;
import software.amazon.awssdk.services.pinpointemail.model.SendEmailRequest;
import java.util.ArrayList;
/** 
  * Before running this Java V2 code example, set up your development environment, 
  including your credentials. 
 * 
  * For more information, see the following documentation topic: 
 * 
  * https://docs.aws.amazon.com/sdk-for-java/latest/developer-guide/get-
started.html 
  */
public class SendEmailMessageCC { 
     // The body of the email. 
     static final String body = """ 
         Amazon Pinpoint test (AWS SDK for Java 2.x) 
         This email was sent through the Amazon Pinpoint Email API using the AWS 
  SDK for Java 2.x 
        """
     public static void main(String[] args) { 
         final String usage = """
```

```
Usage: <subject> <senderAddress> <toAddress> <ccAddress>
            Where: 
                subject - The email subject to use. 
                senderAddress - The from address. This address has to be verified 
 in Amazon Pinpoint in the region you're using to send email\s 
               toAddress - The to address. This address has to be verified in 
 Amazon Pinpoint in the region you're using to send email\s 
               ccAddress - The CC address. 
           """
       if (args.length != 4) {
            System.out.println(usage); 
            System.exit(1); 
        } 
       String subject = args[0];
        String senderAddress = args[1]; 
        String toAddress = args[2]; 
        String ccAddress = args[3]; 
        System.out.println("Sending a message"); 
        PinpointEmailClient pinpoint = PinpointEmailClient.builder() 
             .region(Region.US_EAST_1) 
            .build();
        ArrayList<String> ccList = new ArrayList<>(); 
        ccList.add(ccAddress); 
       sendEmail(pinpoint, subject, senderAddress, toAddress, ccList);
        pinpoint.close(); 
    } 
    public static void sendEmail(PinpointEmailClient pinpointEmailClient, String 
 subject, String senderAddress, String toAddress, ArrayList<String> ccAddresses) 
 { 
        try { 
            Content content = Content.builder() 
                 .data(body) 
                .build();
            Body messageBody = Body.builder() 
                 .text(content) 
                .build();
```

```
 Message message = Message.builder() 
                  .body(messageBody) 
                  .subject(Content.builder().data(subject).build()) 
                 .buid():
              Destination destination = Destination.builder() 
                  .toAddresses(toAddress) 
                  .ccAddresses(ccAddresses) 
                 .build():
              EmailContent emailContent = EmailContent.builder() 
                  .simple(message) 
                 .build();
              SendEmailRequest sendEmailRequest = SendEmailRequest.builder() 
                  .fromEmailAddress(senderAddress) 
                  .destination(destination) 
                  .content(emailContent) 
                 .build();
              pinpointEmailClient.sendEmail(sendEmailRequest); 
              System.out.println("Message Sent"); 
         } catch (PinpointException e) { 
              // Handle exception 
              e.printStackTrace(); 
         } 
     }
}
```

```
import software.amazon.awssdk.regions.Region;
import software.amazon.awssdk.services.pinpoint.PinpointClient;
import software.amazon.awssdk.services.pinpoint.model.DirectMessageConfiguration;
import software.amazon.awssdk.services.pinpoint.model.SMSMessage;
import software.amazon.awssdk.services.pinpoint.model.AddressConfiguration;
import software.amazon.awssdk.services.pinpoint.model.ChannelType;
import software.amazon.awssdk.services.pinpoint.model.MessageRequest;
import software.amazon.awssdk.services.pinpoint.model.SendMessagesRequest;
import software.amazon.awssdk.services.pinpoint.model.SendMessagesResponse;
```

```
import software.amazon.awssdk.services.pinpoint.model.MessageResponse;
import software.amazon.awssdk.services.pinpoint.model.PinpointException;
import java.util.HashMap;
import java.util.Map;
/** 
  * Before running this Java V2 code example, set up your development 
  * environment, including your credentials. 
 * 
  * For more information, see the following documentation topic: 
 * 
  * https://docs.aws.amazon.com/sdk-for-java/latest/developer-guide/get-
started.html 
  */
public class SendMessage { 
        // The type of SMS message that you want to send. If you plan to send
         // time-sensitive content, specify TRANSACTIONAL. If you plan to send 
         // marketing-related content, specify PROMOTIONAL. 
         public static String messageType = "TRANSACTIONAL"; 
         // The registered keyword associated with the originating short code. 
         public static String registeredKeyword = "myKeyword"; 
         // The sender ID to use when sending the message. Support for sender ID 
         // varies by country or region. For more information, see 
         // https://docs.aws.amazon.com/pinpoint/latest/userguide/channels-sms-
countries.html 
         public static String senderId = "MySenderID"; 
         public static void main(String[] args) { 
                 final String usage = """ 
                                 Usage: <message> <appId> <originationNumber>
  <destinationNumber>\s 
                                  Where: 
                                    message - The body of the message to send. 
                                    appId - The Amazon Pinpoint project/application 
  ID to use when you send this message. 
                                    originationNumber - The phone number or 
  short code that you specify has to be associated with your Amazon Pinpoint 
  account. For best results, specify long codes in E.164 format (for example, 
  +1-555-555-5654).
```

```
 destinationNumber - The recipient's phone 
  number. For best results, you should specify the phone number in E.164 format 
  (for example, +1-555-555-5654).\s 
\mathbf{r} , and the contract of the contract of the contract of the contract of the contract of the contract of the contract of the contract of the contract of the contract of the contract of the contract of the contract o
                   if (args.length != 4) {
                             System.out.println(usage); 
                              System.exit(1); 
 } 
                   String message = args[0];
                   String appId = args[1];
                    String originationNumber = args[2]; 
                   String destinationNumber = args[3];
                    System.out.println("Sending a message"); 
                    PinpointClient pinpoint = PinpointClient.builder() 
                                        .region(Region.US_EAST_1) 
                                       .build();
                    sendSMSMessage(pinpoint, message, appId, originationNumber, 
 destinationNumber); 
                    pinpoint.close(); 
          } 
          public static void sendSMSMessage(PinpointClient pinpoint, String 
 message, String appId, 
                             String originationNumber, 
                             String destinationNumber) { 
                    try { 
                             Map<String, AddressConfiguration> addressMap = new 
  HashMap<String, AddressConfiguration>(); 
                             AddressConfiguration addConfig = 
 AddressConfiguration.builder() 
                                                 .channelType(ChannelType.SMS) 
                                                .build();
                              addressMap.put(destinationNumber, addConfig); 
                              SMSMessage smsMessage = SMSMessage.builder() 
                                                 .body(message) 
                                                 .messageType(messageType) 
                                                 .originationNumber(originationNumber) 
                                                 .senderId(senderId) 
                                                 .keyword(registeredKeyword) 
                                                 .build();
```

```
 // Create a DirectMessageConfiguration object. 
                          DirectMessageConfiguration direct = 
  DirectMessageConfiguration.builder() 
                                           .smsMessage(smsMessage) 
                                          .build();
                          MessageRequest msgReq = MessageRequest.builder() 
                                           .addresses(addressMap) 
                                           .messageConfiguration(direct) 
                                          .build();
                          // create a SendMessagesRequest object 
                         SendMessagesRequest request =
  SendMessagesRequest.builder() 
                                           .applicationId(appId) 
                                           .messageRequest(msgReq) 
                                          .build();
                          SendMessagesResponse response = 
  pinpoint.sendMessages(request); 
                          MessageResponse msg1 = response.messageResponse(); 
                         Map map1 = msg1.read(t)); // Write out the result of sendMessage. 
                         map1.forEach((k, v) \rightarrow System.out.println((k + ":" + v))); 
                  } catch (PinpointException e) { 
                          System.err.println(e.awsErrorDetails().errorMessage()); 
                          System.exit(1); 
 } 
         }
}
```
Send batch SMS messages.

```
import software.amazon.awssdk.regions.Region;
import software.amazon.awssdk.services.pinpoint.PinpointClient;
import software.amazon.awssdk.services.pinpoint.model.DirectMessageConfiguration;
import software.amazon.awssdk.services.pinpoint.model.SMSMessage;
import software.amazon.awssdk.services.pinpoint.model.AddressConfiguration;
```

```
import software.amazon.awssdk.services.pinpoint.model.ChannelType;
import software.amazon.awssdk.services.pinpoint.model.MessageRequest;
import software.amazon.awssdk.services.pinpoint.model.SendMessagesRequest;
import software.amazon.awssdk.services.pinpoint.model.SendMessagesResponse;
import software.amazon.awssdk.services.pinpoint.model.MessageResponse;
import software.amazon.awssdk.services.pinpoint.model.PinpointException;
import java.util.HashMap;
import java.util.Map;
/** 
  * Before running this Java V2 code example, set up your development 
  * environment, including your credentials. 
 * 
  * For more information, see the following documentation topic: 
 * 
  * https://docs.aws.amazon.com/sdk-for-java/latest/developer-guide/get-
started.html 
  */
public class SendMessageBatch { 
         // The type of SMS message that you want to send. If you plan to send 
         // time-sensitive content, specify TRANSACTIONAL. If you plan to send 
         // marketing-related content, specify PROMOTIONAL. 
         public static String messageType = "TRANSACTIONAL"; 
         // The registered keyword associated with the originating short code. 
         public static String registeredKeyword = "myKeyword"; 
         // The sender ID to use when sending the message. Support for sender ID 
         // varies by country or region. For more information, see 
         // https://docs.aws.amazon.com/pinpoint/latest/userguide/channels-sms-
countries.html 
         public static String senderId = "MySenderID"; 
         public static void main(String[] args) { 
                 final String usage = """ 
                                 Usage: <message> <appId> <originationNumber>
  <destinationNumber> <destinationNumber1>\s 
                                  Where: 
                                    message - The body of the message to send. 
                                    appId - The Amazon Pinpoint project/application 
  ID to use when you send this message.
```

```
 originationNumber - The phone number or 
  short code that you specify has to be associated with your Amazon Pinpoint 
  account. For best results, specify long codes in E.164 format (for example, 
  +1-555-555-5654). 
                                        destinationNumber - The recipient's phone 
  number. For best results, you should specify the phone number in E.164 format 
  (for example, +1-555-555-5654). 
                                        destinationNumber1 - The second recipient's 
  phone number. For best results, you should specify the phone number in E.164 
 format (for example, +1-555-555-5654).\s 
\mathbf{r} , and the contract of the contract of the contract of the contract of the contract of the contract of the contract of the contract of the contract of the contract of the contract of the contract of the contract o
                  if (args.length != 5) {
                             System.out.println(usage); 
                             System.exit(1); 
 } 
                  String message = args[0];
                  String appId = args[1];
                   String originationNumber = args[2]; 
                  String destinationNumber = args[3];
                   String destinationNumber1 = args[4]; 
                   System.out.println("Sending a message"); 
                   PinpointClient pinpoint = PinpointClient.builder() 
                                      .region(Region.US_EAST_1) 
                                      .build(); 
                   sendSMSMessage(pinpoint, message, appId, originationNumber, 
 destinationNumber, destinationNumber1); 
                   pinpoint.close(); 
          } 
          public static void sendSMSMessage(PinpointClient pinpoint, String 
 message, String appId, 
                             String originationNumber, 
                             String destinationNumber, String destinationNumber1) { 
                   try { 
                            Map<String, AddressConfiguration> addressMap = new 
 HashMap<String, AddressConfiguration>(); 
                             AddressConfiguration addConfig = 
 AddressConfiguration.builder() 
                                                .channelType(ChannelType.SMS) 
                                               .build();
```

```
 // Add an entry to the Map object for each number to whom 
 you want to send a 
                          // message. 
                          addressMap.put(destinationNumber, addConfig); 
                          addressMap.put(destinationNumber1, addConfig); 
                          SMSMessage smsMessage = SMSMessage.builder() 
                                           .body(message) 
                                           .messageType(messageType) 
                                           .originationNumber(originationNumber) 
                                           .senderId(senderId) 
                                           .keyword(registeredKeyword) 
                                          .build();
                          // Create a DirectMessageConfiguration object. 
                          DirectMessageConfiguration direct = 
 DirectMessageConfiguration.builder() 
                                           .smsMessage(smsMessage) 
                                          .build();
                          MessageRequest msgReq = MessageRequest.builder() 
                                           .addresses(addressMap) 
                                           .messageConfiguration(direct) 
                                          .build();
                          // Create a SendMessagesRequest object. 
                         SendMessagesRequest request =
 SendMessagesRequest.builder() 
                                           .applicationId(appId) 
                                           .messageRequest(msgReq) 
                                          .build();
                          SendMessagesResponse response = 
 pinpoint.sendMessages(request); 
                          MessageResponse msg1 = response.messageResponse(); 
                         Map map1 = msg1.read(t)); // Write out the result of sendMessage. 
                         map1.forEach((k, v) \rightarrow System.out.println((k + ":" + v))); 
                 } catch (PinpointException e) { 
                          System.err.println(e.awsErrorDetails().errorMessage()); 
                          System.exit(1); 
 }
```
}

• For API details, see [SendMessages](https://docs.aws.amazon.com/goto/SdkForJavaV2/pinpoint-2016-12-01/SendMessages) in *AWS SDK for Java 2.x API Reference*.

#### **JavaScript**

## **SDK for JavaScript (v3)**

}

#### **A** Note

There's more on GitHub. Find the complete example and learn how to set up and run in the AWS Code Examples [Repository.](https://github.com/awsdocs/aws-doc-sdk-examples/tree/main/javascriptv3/example_code/pinpoint#code-examples)

Create the client in a separate module and export it.

```
import { PinpointClient } from "@aws-sdk/client-pinpoint";
// Set the AWS Region.
const REGION = "us-east-1";
export const pinClient = new PinpointClient({ region: REGION });
```

```
// Import required AWS SDK clients and commands for Node.js
import { SendMessagesCommand } from "@aws-sdk/client-pinpoint";
import { pinClient } from "./libs/pinClient.js";
// The FromAddress must be verified in SES.
const fromAddress = "FROM_ADDRESS";
const toAddress = "TO_ADDRESS";
const projectId = "PINPOINT_PROJECT_ID";
// The subject line of the email.
var subject = "Amazon Pinpoint Test (AWS SDK for JavaScript in Node.js)";
// The email body for recipients with non-HTML email clients.
var body_text = `Amazon Pinpoint Test (SDK for JavaScript in Node.js)
----------------------------------------------------
```

```
This email was sent with Amazon Pinpoint using the AWS SDK for JavaScript in 
  Node.js.
For more information, see https://aws.amazon.com/sdk-for-node-js/`;
// The body of the email for recipients whose email clients support HTML content.
var body html = 'shtml<head></head>
<body> 
   <h1>Amazon Pinpoint Test (SDK for JavaScript in Node.js)</h1> 
   <p>This email was sent with 
     <a href='https://aws.amazon.com/pinpoint/'>the Amazon Pinpoint Email API</a> 
  using the 
     <a href='https://aws.amazon.com/sdk-for-node-js/'> 
       AWS SDK for JavaScript in Node.js</a>.</p>
</body>
</html>`;
// The character encoding for the subject line and message body of the email.
var charset = "UTF-8";
const params = \{ ApplicationId: projectId, 
   MessageRequest: { 
     Addresses: { 
      [toAddress]: {
         ChannelType: "EMAIL", 
       }, 
     }, 
     MessageConfiguration: { 
       EmailMessage: { 
         FromAddress: fromAddress, 
         SimpleEmail: { 
           Subject: { 
              Charset: charset, 
              Data: subject, 
           }, 
           HtmlPart: { 
              Charset: charset, 
              Data: body_html, 
           }, 
           TextPart: { 
              Charset: charset, 
              Data: body_text, 
           },
```

```
 }, 
       }, 
     }, 
   },
};
const run = async () => {
   try { 
     const { MessageResponse } = await pinClient.send( 
       new SendMessagesCommand(params), 
     ); 
     if (!MessageResponse) { 
       throw new Error("No message response."); 
     } 
     if (!MessageResponse.Result) { 
       throw new Error("No message result."); 
     } 
     const recipientResult = MessageResponse.Result[toAddress]; 
     if (recipientResult.StatusCode !== 200) { 
       throw new Error(recipientResult.StatusMessage); 
     } else { 
       console.log(recipientResult.MessageId); 
     } 
   } catch (err) { 
     console.log(err.message); 
   }
};
run();
```
// Import required AWS SDK clients and commands for Node.js import { SendMessagesCommand } from "@aws-sdk/client-pinpoint"; import { pinClient } from "./libs/pinClient.js";

 $/*$  The phone number or short code to send the message from. The phone number

```
 or short code that you specify has to be associated with your Amazon Pinpoint
account. For best results, specify long codes in E.164 format. */
const originationNumber = "SENDER_NUMBER"; //e.g., +1XXXXXXXXXX
// The recipient's phone number. For best results, you should specify the phone 
  number in E.164 format.
const destinationNumber = "RECEIVER_NUMBER"; //e.g., +1XXXXXXXXXX
// The content of the SMS message.
const message = 
   "This message was sent through Amazon Pinpoint " + 
   "using the AWS SDK for JavaScript in Node.js. Reply STOP to " + 
   "opt out.";
/*The Amazon Pinpoint project/application ID to use when you send this message.
Make sure that the SMS channel is enabled for the project or application
that you choose.*/
const projectId = "PINPOINT_PROJECT_ID"; //e.g., XXXXXXXX66e4e9986478cXXXXXXXXX
/* The type of SMS message that you want to send. If you plan to send
time-sensitive content, specify TRANSACTIONAL. If you plan to send
marketing-related content, specify PROMOTIONAL.*/
var messageType = "TRANSACTIONAL";
// The registered keyword associated with the originating short code.
var registeredKeyword = "myKeyword";
/* The sender ID to use when sending the message. Support for sender ID
// varies by country or region. For more information, see
https://docs.aws.amazon.com/pinpoint/latest/userguide/channels-sms-
countries.html.*/
var senderId = "MySenderID";
// Specify the parameters to pass to the API.
var params = \{ ApplicationId: projectId, 
   MessageRequest: { 
     Addresses: { 
       [destinationNumber]: { 
         ChannelType: "SMS", 
       }, 
     }, 
     MessageConfiguration: {
```

```
 SMSMessage: { 
         Body: message, 
         Keyword: registeredKeyword, 
         MessageType: messageType, 
         OriginationNumber: originationNumber, 
         SenderId: senderId, 
       }, 
     }, 
   },
};
const run = async () => {
   try { 
     const data = await pinClient.send(new SendMessagesCommand(params)); 
     console.log( 
       "Message sent! " + 
         data["MessageResponse"]["Result"][destinationNumber]["StatusMessage"], 
    ) ;
   } catch (err) { 
     console.log(err); 
   }
};
run();
```
• For API details, see [SendMessages](https://docs.aws.amazon.com/AWSJavaScriptSDK/v3/latest/client/pinpoint/command/SendMessagesCommand) in *AWS SDK for JavaScript API Reference*.

## **SDK for JavaScript (v2)**

#### **A** Note

There's more on GitHub. Find the complete example and learn how to set up and run in the AWS Code Examples [Repository.](https://github.com/awsdocs/aws-doc-sdk-examples/tree/main/javascript/example_code/pinpoint#code-examples)

```
"use strict";
const AWS = require("aws-sdk");
// The AWS Region that you want to use to send the email. For a list of
```

```
// AWS Regions where the Amazon Pinpoint API is available, see
// https://docs.aws.amazon.com/pinpoint/latest/apireference/
const aws_region = "us-west-2";
// The "From" address. This address has to be verified in Amazon Pinpoint
// in the region that you use to send email.
const senderAddress = "sender@example.com";
// The address on the "To" line. If your Amazon Pinpoint account is in
// the sandbox, this address also has to be verified.
var toAddress = "recipient@example.com";
// The Amazon Pinpoint project/application ID to use when you send this message.
// Make sure that the SMS channel is enabled for the project or application
// that you choose.
const appId = "ce796be37f32f178af652b26eexample";
// The subject line of the email.
var subject = "Amazon Pinpoint (AWS SDK for JavaScript in Node.js)";
// The email body for recipients with non-HTML email clients.
var body_text = `Amazon Pinpoint Test (SDK for JavaScript in Node.js)
----------------------------------------------------
This email was sent with Amazon Pinpoint using the AWS SDK for JavaScript in 
  Node.js.
For more information, see https:\/\/aws.amazon.com/sdk-for-node-js/`;
// The body of the email for recipients whose email clients support HTML content.
var body_html = `<html>
<head></head>
<body> 
   <h1>Amazon Pinpoint Test (SDK for JavaScript in Node.js)</h1> 
   <p>This email was sent with 
     <a href='https://aws.amazon.com/pinpoint/'>the Amazon Pinpoint API</a> using 
  the 
     <a href='https://aws.amazon.com/sdk-for-node-js/'> 
       AWS SDK for JavaScript in Node.js</a>.</p>
</body>
</html>`;
// The character encoding the you want to use for the subject line and
// message body of the email.
var charset = "UTF-8";
```

```
// Specify that you're using a shared credentials file.
var credentials = new AWS.SharedIniFileCredentials({ profile: "default" });
AWS.config.credentials = credentials;
// Specify the region.
AWS.config.update({ region: aws_region });
//Create a new Pinpoint object.
var pinpoint = new AWS.Pinpoint();
// Specify the parameters to pass to the API.
var params = { 
   ApplicationId: appId, 
   MessageRequest: { 
     Addresses: { 
       [toAddress]: { 
         ChannelType: "EMAIL", 
       }, 
     }, 
     MessageConfiguration: { 
       EmailMessage: { 
         FromAddress: senderAddress, 
         SimpleEmail: { 
            Subject: { 
              Charset: charset, 
              Data: subject, 
            }, 
            HtmlPart: { 
              Charset: charset, 
              Data: body_html, 
            }, 
            TextPart: { 
              Charset: charset, 
              Data: body_text, 
            }, 
         }, 
       }, 
     }, 
   },
};
//Try to send the email.
pinpoint.sendMessages(params, function (err, data) { 
   // If something goes wrong, print an error message.
```

```
 if (err) { 
     console.log(err.message); 
   } else { 
     console.log( 
        "Email sent! Message ID: ", 
       data["MessageResponse"]["Result"][toAddress]["MessageId"] 
     ); 
   }
});
```

```
"use strict";
var AWS = require("aws-sdk");
// The AWS Region that you want to use to send the message. For a list of
// AWS Regions where the Amazon Pinpoint API is available, see
// https://docs.aws.amazon.com/pinpoint/latest/apireference/.
var aws_region = "us-east-1";
// The phone number or short code to send the message from. The phone number
// or short code that you specify has to be associated with your Amazon Pinpoint
// account. For best results, specify long codes in E.164 format.
var originationNumber = "+12065550199";
// The recipient's phone number. For best results, you should specify the
// phone number in E.164 format.
var destinationNumber = "+14255550142";
// The content of the SMS message.
var message = 
   "This message was sent through Amazon Pinpoint " + 
   "using the AWS SDK for JavaScript in Node.js. Reply STOP to " + 
   "opt out.";
// The Amazon Pinpoint project/application ID to use when you send this message.
// Make sure that the SMS channel is enabled for the project or application
// that you choose.
var applicationId = "ce796be37f32f178af652b26eexample";
```

```
// The type of SMS message that you want to send. If you plan to send
// time-sensitive content, specify TRANSACTIONAL. If you plan to send
// marketing-related content, specify PROMOTIONAL.
var messageType = "TRANSACTIONAL";
// The registered keyword associated with the originating short code.
var registeredKeyword = "myKeyword";
// The sender ID to use when sending the message. Support for sender ID
// varies by country or region. For more information, see
// https://docs.aws.amazon.com/pinpoint/latest/userguide/channels-sms-
countries.html
var senderId = "MySenderID";
// Specify that you're using a shared credentials file, and optionally specify
// the profile that you want to use.
var credentials = new AWS.SharedIniFileCredentials({ profile: "default" });
AWS.config.credentials = credentials;
// Specify the region.
AWS.config.update({ region: aws_region });
//Create a new Pinpoint object.
var pinpoint = new AWS.Pinpoint();
// Specify the parameters to pass to the API.
var params = {
   ApplicationId: applicationId, 
   MessageRequest: { 
     Addresses: { 
      [destinationNumber]: {
         ChannelType: "SMS", 
       }, 
     }, 
     MessageConfiguration: { 
       SMSMessage: { 
         Body: message, 
         Keyword: registeredKeyword, 
         MessageType: messageType, 
         OriginationNumber: originationNumber, 
         SenderId: senderId, 
       }, 
     },
```

```
 },
};
//Try to send the message.
pinpoint.sendMessages(params, function (err, data) { 
   // If something goes wrong, print an error message. 
   if (err) { 
     console.log(err.message); 
     // Otherwise, show the unique ID for the message. 
   } else { 
     console.log( 
       "Message sent! " + 
         data["MessageResponse"]["Result"][destinationNumber]["StatusMessage"] 
     ); 
   }
});
```
• For API details, see [SendMessages](https://docs.aws.amazon.com/goto/AWSJavaScriptSDK/pinpoint-2016-12-01/SendMessages) in *AWS SDK for JavaScript API Reference*.

#### Kotlin

## **SDK for Kotlin**

## **Note**

There's more on GitHub. Find the complete example and learn how to set up and run in the AWS Code Examples [Repository.](https://github.com/awsdocs/aws-doc-sdk-examples/tree/main/kotlin/services/pinpoint#code-examples)

```
/**
Before running this Kotlin code example, set up your development environment,
including your credentials.
For more information, see the following documentation topic:
https://docs.aws.amazon.com/sdk-for-kotlin/latest/developer-guide/setup.html 
  */
val body: String = 
    "" "
```

```
 Amazon Pinpoint test (AWS SDK for Kotlin) 
     This email was sent through the Amazon Pinpoint Email API using the AWS SDK 
  for Kotlin. 
     """.trimIndent()
suspend fun main(args: Array<String>) { 
     val usage = """ 
     Usage: 
        <subject> <appId> <senderAddress> <toAddress>
     Where: 
         subject - The email subject to use. 
         senderAddress - The from address. This address has to be verified in 
  Amazon Pinpoint in the region you're using to send email 
         toAddress - The to address. This address has to be verified in Amazon 
  Pinpoint in the region you're using to send email 
    "" "
     if (args.size != 3) { 
         println(usage) 
         exitProcess(0) 
     } 
    val subject = args[0] val senderAddress = args[1] 
     val toAddress = args[2] 
     sendEmail(subject, senderAddress, toAddress)
}
suspend fun sendEmail( 
     subjectVal: String?, 
     senderAddress: String, 
     toAddressVal: String,
) { 
     var content = 
         Content { 
             data = body } 
     val messageBody = 
         Body { 
              text = content
```
}

```
 val subContent = 
         Content { 
              data = subjectVal 
         } 
     val message = 
         Message { 
              body = messageBody 
              subject = subContent 
         } 
     val destinationOb = 
         Destination { 
              toAddresses = listOf(toAddressVal) 
         } 
     val emailContent = 
         EmailContent { 
              simple = message 
         } 
     val sendEmailRequest = 
          SendEmailRequest { 
              fromEmailAddress = senderAddress 
              destination = destinationOb 
              this.content = emailContent 
         } 
     PinpointEmailClient { region = "us-east-1" }.use { pinpointemail -> 
          pinpointemail.sendEmail(sendEmailRequest) 
         println("Message Sent") 
     }
}
```
• For API details, see [SendMessages](https://sdk.amazonaws.com/kotlin/api/latest/index.html) in *AWS SDK for Kotlin API reference*.

## Python

## **SDK for Python (Boto3)**

## **A** Note

There's more on GitHub. Find the complete example and learn how to set up and run in the AWS Code Examples [Repository.](https://github.com/awsdocs/aws-doc-sdk-examples/tree/main/python/example_code/pinpoint#code-examples)

```
import logging
import boto3
from botocore.exceptions import ClientError
logger = logging.getLogger(__name__)
def send_email_message( 
     pinpoint_client, 
     app_id, 
     sender, 
     to_addresses, 
     char_set, 
     subject, 
     html_message, 
     text_message,
): 
    "" "
     Sends an email message with HTML and plain text versions. 
     :param pinpoint_client: A Boto3 Pinpoint client. 
     :param app_id: The Amazon Pinpoint project ID to use when you send this 
 message. 
     :param sender: The "From" address. This address must be verified in 
                     Amazon Pinpoint in the AWS Region you're using to send email. 
     :param to_addresses: The addresses on the "To" line. If your Amazon Pinpoint 
  account 
                            is in the sandbox, these addresses must be verified. 
     :param char_set: The character encoding to use for the subject line and 
  message
```

```
 body of the email. 
     :param subject: The subject line of the email. 
     :param html_message: The body of the email for recipients whose email clients 
  can 
                           display HTML content. 
     :param text_message: The body of the email for recipients whose email clients 
                           don't support HTML content. 
     :return: A dict of to_addresses and their message IDs. 
    "" "
     try: 
         response = pinpoint_client.send_messages( 
             ApplicationId=app_id, 
             MessageRequest={ 
                  "Addresses": { 
                      to_address: {"ChannelType": "EMAIL"} for to_address in 
  to_addresses 
\qquad \qquad \text{ } "MessageConfiguration": { 
                      "EmailMessage": { 
                          "FromAddress": sender, 
                           "SimpleEmail": { 
                               "Subject": {"Charset": char_set, "Data": subject}, 
                               "HtmlPart": {"Charset": char_set, "Data": 
  html_message}, 
                               "TextPart": {"Charset": char_set, "Data": 
  text_message}, 
\}, \{1 1 1 1 1 1 1
\qquad \qquad \text{ } }, 
\overline{\phantom{a}} except ClientError: 
         logger.exception("Couldn't send email.") 
         raise 
     else: 
         return { 
             to_address: message["MessageId"] 
             for to_address, message in response["MessageResponse"]
["Result"].items() 
         }
def main(): 
     app_id = "ce796be37f32f178af652b26eexample"
```

```
 sender = "sender@example.com" 
     to_address = "recipient@example.com" 
    char set = "UTF-8"
     subject = "Amazon Pinpoint Test (SDK for Python (Boto3))" 
     text_message = """Amazon Pinpoint Test (SDK for Python) 
     ------------------------------------- 
     This email was sent with Amazon Pinpoint using the AWS SDK for Python 
  (Boto3). 
     For more information, see https://aws.amazon.com/sdk-for-python/ 
 """ 
     html_message = """<html> 
     <head></head> 
     <body> 
       <h1>Amazon Pinpoint Test (SDK for Python (Boto3)</h1> 
       <p>This email was sent with 
         <a href='https://aws.amazon.com/pinpoint/'>Amazon Pinpoint</a> using the 
         <a href='https://aws.amazon.com/sdk-for-python/'> 
           AWS SDK for Python (Boto3)</a>.</p> 
     </body> 
     </html> 
 """ 
     print("Sending email.") 
     message_ids = send_email_message( 
         boto3.client("pinpoint"), 
         app_id, 
         sender, 
        [to address],
         char_set, 
         subject, 
         html_message, 
         text_message, 
\bigcup print(f"Message sent! Message IDs: {message_ids}")
if __name__ == '__main__": main()
```

```
import logging
import boto3
from botocore.exceptions import ClientError
logger = logging.getLogger(__name__)
def send_sms_message( 
     pinpoint_client, 
     app_id, 
     origination_number, 
     destination_number, 
     message, 
     message_type,
): 
     """ 
     Sends an SMS message with Amazon Pinpoint. 
     :param pinpoint_client: A Boto3 Pinpoint client. 
     :param app_id: The Amazon Pinpoint project/application ID to use when you 
  send 
                     this message. The SMS channel must be enabled for the project 
  or 
                     application. 
     :param destination_number: The recipient's phone number in E.164 format. 
     :param origination_number: The phone number to send the message from. This 
  phone 
                                  number must be associated with your Amazon 
  Pinpoint 
                                  account and be in E.164 format. 
     :param message: The content of the SMS message. 
     :param message_type: The type of SMS message that you want to send. If you 
  send 
                            time-sensitive content, specify TRANSACTIONAL. If you 
  send 
                            marketing-related content, specify PROMOTIONAL. 
     :return: The ID of the message. 
    "" "
     try: 
         response = pinpoint_client.send_messages( 
              ApplicationId=app_id, 
              MessageRequest={ 
                  "Addresses": {destination_number: {"ChannelType": "SMS"}}, 
                  "MessageConfiguration": {
```

```
 "SMSMessage": { 
                           "Body": message, 
                           "MessageType": message_type, 
                           "OriginationNumber": origination_number, 
1 1 1 1 1 1 1
\qquad \qquad \text{ } }, 
\overline{\phantom{a}} except ClientError: 
         logger.exception("Couldn't send message.") 
         raise 
     else: 
         return response["MessageResponse"]["Result"][destination_number]
["MessageId"]
def main(): 
     app_id = "ce796be37f32f178af652b26eexample" 
     origination_number = "+12065550199" 
     destination_number = "+14255550142" 
    message = (
         "This is a sample message sent from Amazon Pinpoint by using the AWS SDK 
 for " 
         "Python (Boto 3)." 
    \lambda message_type = "TRANSACTIONAL" 
     print("Sending SMS message.") 
     message_id = send_sms_message( 
         boto3.client("pinpoint"), 
         app_id, 
         origination_number, 
         destination_number, 
         message, 
         message_type, 
     ) 
     print(f"Message sent! Message ID: {message_id}.")
if __name__ == '__main__": main()
```
Send an email message with an existing email template.

```
import logging
import boto3
from botocore.exceptions import ClientError
logger = logging.getLogger(__name__)
def send_templated_email_message( 
     pinpoint_client, project_id, sender, to_addresses, template_name, 
 template_version
): 
    "" ""
     Sends an email message with HTML and plain text versions. 
     :param pinpoint_client: A Boto3 Pinpoint client. 
     :param project_id: The Amazon Pinpoint project ID to use when you send this 
 message. 
     :param sender: The "From" address. This address must be verified in 
                     Amazon Pinpoint in the AWS Region you're using to send email. 
     :param to_addresses: The addresses on the "To" line. If your Amazon Pinpoint 
                           account is in the sandbox, these addresses must be 
  verified. 
     :param template_name: The name of the email template to use when sending the 
  message. 
     :param template_version: The version number of the message template. 
     :return: A dict of to_addresses and their message IDs. 
     """ 
     try: 
         response = pinpoint_client.send_messages( 
             ApplicationId=project_id, 
             MessageRequest={ 
                  "Addresses": { 
                      to_address: {"ChannelType": "EMAIL"} for to_address in 
  to_addresses 
\mathbb{R}, \mathbb{R} "MessageConfiguration": {"EmailMessage": {"FromAddress": 
  sender}}, 
                  "TemplateConfiguration": { 
                      "EmailTemplate": { 
                          "Name": template_name, 
                          "Version": template_version,
```

```
1 1 1 1 1 1 1
                  }, 
              }, 
\overline{\phantom{a}} except ClientError: 
         logger.exception("Couldn't send email.") 
         raise 
     else: 
         return { 
              to_address: message["MessageId"] 
              for to_address, message in response["MessageResponse"]
["Result"].items() 
         }
def main(): 
     project_id = "296b04b342374fceb661bf494example" 
     sender = "sender@example.com" 
     to_addresses = ["recipient@example.com"] 
     template_name = "My_Email_Template" 
     template_version = "1" 
     print("Sending email.") 
     message_ids = send_templated_email_message( 
         boto3.client("pinpoint"), 
         project_id, 
         sender, 
         to_addresses, 
         template_name, 
         template_version, 
     ) 
     print(f"Message sent! Message IDs: {message_ids}")
if __name__ == '__main__": main()
```
Send a text message with an existing SMS template.

```
import logging
import boto3
from botocore.exceptions import ClientError
```

```
logger = logging.getLogger(__name__)
def send_templated_sms_message( 
     pinpoint_client, 
     project_id, 
     destination_number, 
     message_type, 
     origination_number, 
     template_name, 
     template_version,
): 
     """ 
     Sends an SMS message to a specific phone number using a pre-defined template. 
     :param pinpoint_client: A Boto3 Pinpoint client. 
     :param project_id: An Amazon Pinpoint project (application) ID. 
     :param destination_number: The phone number to send the message to. 
     :param message_type: The type of SMS message (promotional or transactional). 
     :param origination_number: The phone number that the message is sent from. 
     :param template_name: The name of the SMS template to use when sending the 
  message. 
     :param template_version: The version number of the message template. 
     :return The ID of the message. 
    "" ""
     try: 
         response = pinpoint_client.send_messages( 
             ApplicationId=project_id, 
             MessageRequest={ 
                  "Addresses": {destination_number: {"ChannelType": "SMS"}}, 
                  "MessageConfiguration": { 
                      "SMSMessage": { 
                           "MessageType": message_type, 
                           "OriginationNumber": origination_number, 
1 1 1 1 1 1 1
\qquad \qquad \text{ } "TemplateConfiguration": { 
                      "SMSTemplate": {"Name": template_name, "Version": 
  template_version} 
\qquad \qquad \text{ } }, 
        \lambda
```

```
 except ClientError: 
         logger.exception("Couldn't send message.") 
         raise 
     else: 
         return response["MessageResponse"]["Result"][destination_number]
["MessageId"]
def main(): 
     region = "us-east-1" 
     origination_number = "+18555550001" 
     destination_number = "+14255550142" 
     project_id = "7353f53e6885409fa32d07cedexample" 
     message_type = "TRANSACTIONAL" 
     template_name = "My_SMS_Template" 
     template_version = "1" 
     message_id = send_templated_sms_message( 
         boto3.client("pinpoint", region_name=region), 
         project_id, 
         destination_number, 
         message_type, 
         origination_number, 
         template_name, 
         template_version, 
     ) 
     print(f"Message sent! Message ID: {message_id}.")
if __name__ == '__main__": main()
```
• For API details, see [SendMessages](https://docs.aws.amazon.com/goto/boto3/pinpoint-2016-12-01/SendMessages) in *AWS SDK for Python (Boto3) API Reference*.

# **Use UpdateEndpoint with an AWS SDK or CLI**

The following code example shows how to use UpdateEndpoint.

#### Java

## **SDK for Java 2.x**

#### **Note**

There's more on GitHub. Find the complete example and learn how to set up and run in the AWS Code Examples [Repository.](https://github.com/awsdocs/aws-doc-sdk-examples/tree/main/javav2/example_code/pinpoint#readme)

```
import software.amazon.awssdk.regions.Region;
import software.amazon.awssdk.services.pinpoint.PinpointClient;
import software.amazon.awssdk.services.pinpoint.model.EndpointResponse;
import software.amazon.awssdk.services.pinpoint.model.EndpointRequest;
import software.amazon.awssdk.services.pinpoint.model.UpdateEndpointRequest;
import software.amazon.awssdk.services.pinpoint.model.UpdateEndpointResponse;
import software.amazon.awssdk.services.pinpoint.model.GetEndpointRequest;
import software.amazon.awssdk.services.pinpoint.model.GetEndpointResponse;
import software.amazon.awssdk.services.pinpoint.model.PinpointException;
import software.amazon.awssdk.services.pinpoint.model.EndpointDemographic;
import software.amazon.awssdk.services.pinpoint.model.EndpointLocation;
import software.amazon.awssdk.services.pinpoint.model.EndpointUser;
import java.text.DateFormat;
import java.text.SimpleDateFormat;
import java.util.List;
import java.util.UUID;
import java.util.ArrayList;
import java.util.HashMap;
import java.util.Map;
import java.util.Date;
/** 
  * Before running this Java V2 code example, set up your development 
  * environment, including your credentials. 
 * 
  * For more information, see the following documentation topic: 
 * 
  * https://docs.aws.amazon.com/sdk-for-java/latest/developer-guide/get-
started.html 
  */
public class UpdateEndpoint { 
     public static void main(String[] args) {
```

```
 final String usage = """ 
                Usage: <appId>
                 Where: 
                   appId - The ID of the application to create an endpoint for. 
                 """; 
       if (args.length != 1) {
            System.out.println(usage); 
            System.exit(1); 
        } 
       String appId = args[0];
        PinpointClient pinpoint = PinpointClient.builder() 
                 .region(Region.US_EAST_1) 
                 .build(); 
        EndpointResponse response = createEndpoint(pinpoint, appId); 
        System.out.println("Got Endpoint: " + response.id()); 
        pinpoint.close(); 
    } 
    public static EndpointResponse createEndpoint(PinpointClient client, String 
 appId) { 
       String endpointId = UUID.randomUUID().toString();
        System.out.println("Endpoint ID: " + endpointId); 
        try { 
            EndpointRequest endpointRequest = createEndpointRequestData(); 
            UpdateEndpointRequest updateEndpointRequest = 
 UpdateEndpointRequest.builder() 
                     .applicationId(appId) 
                     .endpointId(endpointId) 
                     .endpointRequest(endpointRequest) 
                     .build(); 
            UpdateEndpointResponse updateEndpointResponse = 
 client.updateEndpoint(updateEndpointRequest); 
            System.out.println("Update Endpoint Response: " + 
 updateEndpointResponse.messageBody());
```
GetEndpointRequest getEndpointRequest = GetEndpointRequest.builder()
```
 .applicationId(appId) 
                     .endpointId(endpointId) 
                    .build();
            GetEndpointResponse getEndpointResponse = 
 client.getEndpoint(getEndpointRequest); 
           System.out.println(qetEndpointResponse.endpointResponse().address());
 System.out.println(getEndpointResponse.endpointResponse().channelType()); 
System.out.println(qetEndpointResponse.endpointResponse().applicationId());
 System.out.println(getEndpointResponse.endpointResponse().endpointStatus()); 
 System.out.println(getEndpointResponse.endpointResponse().requestId()); 
           System.out.println(getEndpointResponse.endpointResponse().user());
            return getEndpointResponse.endpointResponse(); 
        } catch (PinpointException e) { 
            System.err.println(e.awsErrorDetails().errorMessage()); 
            System.exit(1); 
        } 
        return null; 
    } 
    private static EndpointRequest createEndpointRequestData() { 
        try { 
            List<String> favoriteTeams = new ArrayList<>(); 
            favoriteTeams.add("Lakers"); 
            favoriteTeams.add("Warriors"); 
            HashMap<String, List<String>> customAttributes = new HashMap<>(); 
            customAttributes.put("team", favoriteTeams); 
            EndpointDemographic demographic = EndpointDemographic.builder() 
                     .appVersion("1.0") 
                     .make("apple") 
                     .model("iPhone") 
                     .modelVersion("7") 
                     .platform("ios") 
                     .platformVersion("10.1.1") 
                     .timezone("America/Los_Angeles") 
                     .build();
```

```
 EndpointLocation location = EndpointLocation.builder() 
                     .city("Los Angeles") 
                     .country("US") 
                     .latitude(34.0) 
                     .longitude(-118.2) 
                     .postalCode("90068") 
                     .region("CA") 
                     .build(); 
             Map<String, Double> metrics = new HashMap<>(); 
             metrics.put("health", 100.00); 
             metrics.put("luck", 75.00); 
             EndpointUser user = EndpointUser.builder() 
                     .userId(UUID.randomUUID().toString()) 
                     .build(); 
             DateFormat df = new SimpleDateFormat("yyyy-MM-dd'T'HH:mm'Z'"); // 
  Quoted "Z" to indicate UTC, no timezone 
 // 
  offset 
             String nowAsISO = df.format(new Date()); 
             return EndpointRequest.builder() 
                     .address(UUID.randomUUID().toString()) 
                     .attributes(customAttributes) 
                     .channelType("APNS") 
                     .demographic(demographic) 
                     .effectiveDate(nowAsISO) 
                     .location(location) 
                     .metrics(metrics) 
                     .optOut("NONE") 
                     .requestId(UUID.randomUUID().toString()) 
                     .user(user) 
                     .build(); 
         } catch (PinpointException e) { 
             System.err.println(e.awsErrorDetails().errorMessage()); 
             System.exit(1); 
         } 
         return null; 
     }
}
```
• For API details, see [UpdateEndpoint](https://docs.aws.amazon.com/goto/SdkForJavaV2/pinpoint-2016-12-01/UpdateEndpoint) in *AWS SDK for Java 2.x API Reference*.

# **Code examples for Amazon Pinpoint SMS and Voice API using AWS SDKs**

The following code examples show you how to use Amazon Pinpoint SMS and Voice API with an AWS software development kit (SDK).

*Actions* are code excerpts from larger programs and must be run in context. While actions show you how to call individual service functions, you can see actions in context in their related scenarios and cross-service examples.

#### **More resources**

- **Amazon Pinpoint SMS and Voice API [Developer](https://docs.aws.amazon.com/pinpoint/latest/developerguide/welcome.html) Guide** More information about Amazon Pinpoint SMS and Voice API.
- **Amazon Pinpoint SMS and Voice API API [Reference](https://docs.aws.amazon.com/pinpoint-sms-voice/latest/APIReference/welcome.html)** Details about all available Amazon Pinpoint SMS and Voice API actions.
- **AWS [Developer](https://aws.amazon.com/developer/code-examples/?awsf.sdk-code-examples-product=product%23pinpoint) Center** Code examples that you can filter by category or full-text search.
- **AWS SDK [Examples](https://github.com/awsdocs/aws-doc-sdk-examples)** GitHub repo with complete code in preferred languages. Includes instructions for setting up and running the code.

# **Code examples**

- Actions for Amazon [Pinpoint](#page-7310-0) SMS and Voice API using AWS SDKs
	- Use [SendVoiceMessage](#page-7311-0) with an AWS SDK or CLI

# <span id="page-7310-0"></span>**Actions for Amazon Pinpoint SMS and Voice API using AWS SDKs**

The following code examples show how to use Amazon Pinpoint SMS and Voice API with AWS SDKs. Each example calls an individual service function.

# **Examples**

• Use [SendVoiceMessage](#page-7311-0) with an AWS SDK or CLI

# <span id="page-7311-0"></span>**Use SendVoiceMessage with an AWS SDK or CLI**

The following code examples show how to use SendVoiceMessage.

Java

#### **SDK for Java 2.x**

# **Note**

```
import software.amazon.awssdk.core.client.config.ClientOverrideConfiguration;
import software.amazon.awssdk.regions.Region;
import software.amazon.awssdk.services.pinpointsmsvoice.PinpointSmsVoiceClient;
import software.amazon.awssdk.services.pinpointsmsvoice.model.SSMLMessageType;
import 
  software.amazon.awssdk.services.pinpointsmsvoice.model.VoiceMessageContent;
import 
  software.amazon.awssdk.services.pinpointsmsvoice.model.SendVoiceMessageRequest;
import 
  software.amazon.awssdk.services.pinpointsmsvoice.model.PinpointSmsVoiceException;
import java.util.ArrayList;
import java.util.HashMap;
import java.util.List;
import java.util.Map;
/** 
  * Before running this Java V2 code example, set up your development 
  * environment, including your credentials. 
 * 
  * For more information, see the following documentation topic: 
 * 
  * https://docs.aws.amazon.com/sdk-for-java/latest/developer-guide/get-
started.html 
  */
public class SendVoiceMessage { 
         // The Amazon Polly voice that you want to use to send the message. For a
```

```
 list
```

```
 // of voices, see https://docs.aws.amazon.com/polly/latest/dg/
voicelist.html 
          static final String voiceName = "Matthew"; 
          // The language to use when sending the message. For a list of supported 
          // languages, see 
          // https://docs.aws.amazon.com/polly/latest/dg/SupportedLanguage.html 
          static final String languageCode = "en-US"; 
          // The content of the message. This example uses SSML to customize and 
  control 
          // certain aspects of the message, such as by adding pauses and changing 
          // phonation. The message can't contain any line breaks. 
          static final String ssmlMessage = "<speak>This is a test message sent 
  from " 
                             + "<emphasis>Amazon Pinpoint</emphasis> " 
                             + "using the <break strength='weak'/>AWS " 
                             + "SDK for Java. " 
                             + "<amazon:effect phonation='soft'>Thank " 
                             + "you for listening.</amazon:effect></speak>"; 
          public static void main(String[] args) { 
                   final String usage = """ 
                                      Usage: <originationNumber> <destinationNumber>
\sqrt{s} Where: 
                                         originationNumber - The phone number or 
  short code that you specify has to be associated with your Amazon Pinpoint 
  account. For best results, specify long codes in E.164 format (for example, 
  +1-555-555-5654). 
                                         destinationNumber - The recipient's phone 
  number. For best results, you should specify the phone number in E.164 format 
  (for example, +1-555-555-5654).\s 
\mathbf{r} , and the contract of the contract of the contract of the contract of the contract of the contract of the contract of the contract of the contract of the contract of the contract of the contract of the contract o
                  if (args.length != 2) {
                             System.out.println(usage); 
                             System.exit(1); 
 } 
                   String originationNumber = args[0];
```

```
 String destinationNumber = args[1]; 
                 System.out.println("Sending a voice message"); 
                 // Set the content type to application/json. 
                 List<String> listVal = new ArrayList<>(); 
                 listVal.add("application/json"); 
                 Map<String, List<String>> values = new HashMap<>(); 
                 values.put("Content-Type", listVal); 
                 ClientOverrideConfiguration config2 = 
 ClientOverrideConfiguration.builder() 
                                  .headers(values) 
                                 .build();
                 PinpointSmsVoiceClient client = PinpointSmsVoiceClient.builder() 
                                  .overrideConfiguration(config2) 
                                  .region(Region.US_EAST_1) 
                                 .build();
                 sendVoiceMsg(client, originationNumber, destinationNumber); 
                 client.close(); 
        } 
        public static void sendVoiceMsg(PinpointSmsVoiceClient client, String 
 originationNumber, 
                         String destinationNumber) { 
                 try { 
                          SSMLMessageType ssmlMessageType = 
 SSMLMessageType.builder() 
                                           .languageCode(languageCode) 
                                           .text(ssmlMessage) 
                                           .voiceId(voiceName) 
                                           .build(); 
                         VoiceMessageContent content = 
 VoiceMessageContent.builder() 
                                           .ssmlMessage(ssmlMessageType) 
                                          .build();
                         SendVoiceMessageRequest voiceMessageRequest = 
 SendVoiceMessageRequest.builder() 
 .destinationPhoneNumber(destinationNumber)
```

```
 .originationPhoneNumber(originationNumber) 
                                          .content(content) 
                                          .build(); 
                         client.sendVoiceMessage(voiceMessageRequest); 
                         System.out.println("The message was sent successfully."); 
                 } catch (PinpointSmsVoiceException e) { 
                         System.err.println(e.awsErrorDetails().errorMessage()); 
                         System.exit(1); 
 } 
         }
}
```
• For API details, see [SendVoiceMessage](https://docs.aws.amazon.com/goto/SdkForJavaV2/pinpoint-sms-voice-2018-09-05/SendVoiceMessage) in *AWS SDK for Java 2.x API Reference*.

# **JavaScript**

# **SDK for JavaScript (v2)**

# **Note**

```
"use strict";
var AWS = require("aws-sdk");
// The AWS Region that you want to use to send the voice message. For a list of
// AWS Regions where the Amazon Pinpoint SMS and Voice API is available, see
// https://docs.aws.amazon.com/pinpoint-sms-voice/latest/APIReference/
var aws_region = "us-east-1";
// The phone number that the message is sent from. The phone number that you
// specify has to be associated with your Amazon Pinpoint account. For best 
  results, you
// should specify the phone number in E.164 format.
```

```
var originationNumber = "+12065550110";
// The recipient's phone number. For best results, you should specify the phone
// number in E.164 format.
var destinationNumber = "+12065550142";
// The language to use when sending the message. For a list of supported
// languages, see https://docs.aws.amazon.com/polly/latest/dg/
SupportedLanguage.html
var languageCode = "en-US";
// The Amazon Polly voice that you want to use to send the message. For a list
// of voices, see https://docs.aws.amazon.com/polly/latest/dg/voicelist.html
var voiceId = "Matthew";
// The content of the message. This example uses SSML to customize and control
// certain aspects of the message, such as the volume or the speech rate.
// The message can't contain any line breaks.
var ssmlMessage = 
   "<speak>" + 
   "This is a test message sent from <emphasis>Amazon Pinpoint</emphasis> " + 
  "using the <break strength='weak'/>AWS SDK for JavaScript in Node.js. " +
   "<amazon:effect phonation='soft'>Thank you for listening." + 
   "</amazon:effect>" + 
   "</speak>";
// The phone number that you want to appear on the recipient's device. The phone
// number that you specify has to be associated with your Amazon Pinpoint 
  account.
var callerId = "+12065550199";
// The configuration set that you want to use to send the message.
var configurationSet = "ConfigSet";
// Specify that you're using a shared credentials file, and optionally specify
// the profile that you want to use.
var credentials = new AWS.SharedIniFileCredentials({ profile: "default" });
AWS.config.credentials = credentials;
// Specify the region.
AWS.config.update({ region: aws_region });
//Create a new Pinpoint object.
var pinpointsmsvoice = new AWS.PinpointSMSVoice();
```

```
var params = { 
   CallerId: callerId, 
   ConfigurationSetName: configurationSet, 
   Content: { 
     SSMLMessage: { 
       LanguageCode: languageCode, 
       Text: ssmlMessage, 
       VoiceId: voiceId, 
     }, 
   }, 
   DestinationPhoneNumber: destinationNumber, 
   OriginationPhoneNumber: originationNumber,
};
//Try to send the message.
pinpointsmsvoice.sendVoiceMessage(params, function (err, data) { 
  // If something goes wrong, print an error message. 
   if (err) { 
     console.log(err.message); 
     // Otherwise, show the unique ID for the message. 
   } else { 
     console.log("Message sent! Message ID: " + data["MessageId"]); 
   }
});
```
• For API details, see [SendVoiceMessage](https://docs.aws.amazon.com/goto/AWSJavaScriptSDK/pinpoint-sms-voice-2018-09-05/SendVoiceMessage) in *AWS SDK for JavaScript API Reference*.

# Python

# **SDK for Python (Boto3)**

# **(i)** Note

There's more on GitHub. Find the complete example and learn how to set up and run in the AWS Code Examples [Repository.](https://github.com/awsdocs/aws-doc-sdk-examples/tree/main/python/example_code/pinpoint-sms-voice#code-examples)

import logging

```
import boto3
from botocore.exceptions import ClientError
logger = logging.getLogger(__name__)
def send_voice_message( 
     sms_voice_client, 
     origination_number, 
     caller_id, 
     destination_number, 
     language_code, 
     voice_id, 
     ssml_message,
): 
     """ 
     Sends a voice message using speech synthesis provided by Amazon Polly. 
     :param sms_voice_client: A Boto3 PinpointSMSVoice client. 
     :param origination_number: The phone number that the message is sent from. 
                                  The phone number must be associated with your 
  Amazon 
                                  Pinpoint account and be in E.164 format. 
     :param caller_id: The phone number that you want to appear on the recipient's 
                        device. The phone number must be associated with your 
  Amazon 
                        Pinpoint account and be in E.164 format. 
     :param destination_number: The recipient's phone number. Specify the phone 
                                  number in E.164 format. 
     :param language_code: The language to use when sending the message. 
     :param voice_id: The Amazon Polly voice that you want to use to send the 
 message. 
     :param ssml_message: The content of the message. This example uses SSML to 
  control 
                           certain aspects of the message, such as the volume and 
  the 
                            speech rate. The message must not contain line breaks. 
     :return: The ID of the message. 
    "" ""
     try: 
         response = sms_voice_client.send_voice_message( 
             DestinationPhoneNumber=destination_number, 
             OriginationPhoneNumber=origination_number, 
             CallerId=caller_id,
```

```
 Content={ 
                   "SSMLMessage": { 
                       "LanguageCode": language_code, 
                       "VoiceId": voice_id, 
                       "Text": ssml_message, 
 } 
              }, 
\overline{\phantom{a}} except ClientError: 
         logger.exception( 
              "Couldn't send message from %s to %s.", 
              origination_number, 
              destination_number, 
\overline{\phantom{a}} raise 
     else: 
         return response["MessageId"]
def main(): 
    originalorigination_number = "+12065550110"
     caller_id = "+12065550199" 
     destination_number = "+12065550142" 
     language_code = "en-US" 
     voice_id = "Matthew" 
     ssml_message = ( 
          "<speak>" 
          "This is a test message sent from <emphasis>Amazon Pinpoint</emphasis> " 
        "using the <break strength='weak'/>AWS SDK for Python (Boto3). "
          "<amazon:effect phonation='soft'>Thank you for listening." 
         "</amazon:effect>" 
         "</speak>" 
     ) 
     print(f"Sending voice message from {origination_number} to 
  {destination_number}.") 
     message_id = send_voice_message( 
         boto3.client("pinpoint-sms-voice"), 
         origination_number, 
         caller_id, 
         destination_number, 
         language_code, 
         voice_id, 
         ssml_message, 
     )
```

```
 print(f"Message sent!\nMessage ID: {message_id}")
if __name__ == '__main__": main()
```
• For API details, see [SendVoiceMessage](https://docs.aws.amazon.com/goto/boto3/pinpoint-sms-voice-2018-09-05/SendVoiceMessage) in *AWS SDK for Python (Boto3) API Reference*.

# **Code examples for Amazon Polly using AWS SDKs**

The following code examples show you how to use Amazon Polly with an AWS software development kit (SDK).

*Actions* are code excerpts from larger programs and must be run in context. While actions show you how to call individual service functions, you can see actions in context in their related scenarios and cross-service examples.

*Scenarios* are code examples that show you how to accomplish a specific task by calling multiple functions within the same service.

*Cross-service examples* are sample applications that work across multiple AWS services.

#### **More resources**

- **Amazon Polly [Developer](https://docs.aws.amazon.com/polly/latest/dg/what-is.html) Guide** More information about Amazon Polly.
- **Amazon Polly API [Reference](https://docs.aws.amazon.com/polly/latest/dg/API_Reference.html)** Details about all available Amazon Polly actions.
- **AWS [Developer](https://aws.amazon.com/developer/code-examples/?awsf.sdk-code-examples-product=product%23polly) Center** Code examples that you can filter by category or full-text search.
- **AWS SDK [Examples](https://github.com/awsdocs/aws-doc-sdk-examples)** GitHub repo with complete code in preferred languages. Includes instructions for setting up and running the code.

#### **Code examples**

- Actions for [Amazon](#page-7320-0) Polly using AWS SDKs
	- Use [DeleteLexicon](#page-7320-1) with an AWS SDK or CLI
	- Use [DescribeVoices](#page-7323-0) with an AWS SDK or CLI
	- Use [GetLexicon](#page-7329-0) with an AWS SDK or CLI
	- Use [GetSpeechSynthesisTask](#page-7332-0) with an AWS SDK or CLI
- Use [ListLexicons](#page-7334-0) with an AWS SDK or CLI
- Use [PutLexicon](#page-7341-0) with an AWS SDK or CLI
- Use [StartSpeechSynthesisTask](#page-7346-0) with an AWS SDK or CLI
- Use [SynthesizeSpeech](#page-7349-0) with an AWS SDK or CLI
- [Scenarios](#page-7360-0) for Amazon Polly using AWS SDKs
	- Create a lip-sync [application](#page-7360-1) with Amazon Polly using an AWS SDK
- [Cross-service](#page-7361-0) examples for Amazon Polly using AWS SDKs
	- [Convert](#page-7361-1) text to speech and back to text using an AWS SDK
	- Create an application that analyzes customer feedback and [synthesizes](#page-7362-0) audio

# <span id="page-7320-0"></span>**Actions for Amazon Polly using AWS SDKs**

The following code examples show how to use Amazon Polly with AWS SDKs. Each example calls an individual service function.

Action examples are code excerpts from larger programs and must be run in context. You can see actions in context in [Scenarios](#page-7360-0) for Amazon Polly using AWS SDKs.

#### **Examples**

- Use [DeleteLexicon](#page-7320-1) with an AWS SDK or CLI
- Use [DescribeVoices](#page-7323-0) with an AWS SDK or CLI
- Use [GetLexicon](#page-7329-0) with an AWS SDK or CLI
- Use [GetSpeechSynthesisTask](#page-7332-0) with an AWS SDK or CLI
- Use [ListLexicons](#page-7334-0) with an AWS SDK or CLI
- Use [PutLexicon](#page-7341-0) with an AWS SDK or CLI
- Use [StartSpeechSynthesisTask](#page-7346-0) with an AWS SDK or CLI
- Use [SynthesizeSpeech](#page-7349-0) with an AWS SDK or CLI

# <span id="page-7320-1"></span>**Use DeleteLexicon with an AWS SDK or CLI**

The following code examples show how to use DeleteLexicon.

#### .NET

# **AWS SDK for .NET**

### **A** Note

```
 using System; 
     using System.Threading.Tasks; 
     using Amazon.Polly; 
     using Amazon.Polly.Model; 
    /// <summary> 
    /// Deletes an existing Amazon Polly lexicon using the AWS SDK for .NET. 
    /// </summary> 
     public class DeleteLexicon 
     { 
         public static async Task Main() 
         { 
             string lexiconName = "SampleLexicon"; 
            var client = new AmazonPollyClient();
             var success = await DeletePollyLexiconAsync(client, lexiconName); 
             if (success) 
\{\hspace{.1cm} \} Console.WriteLine($"Successfully deleted {lexiconName}."); 
 } 
             else 
\{\hspace{.1cm} \} Console.WriteLine($"Could not delete {lexiconName}."); 
 } 
         } 
         /// <summary> 
         /// Deletes the named Amazon Polly lexicon. 
         /// </summary>
```

```
 /// <param name="client">The initialized Amazon Polly client object.</
param> 
         /// <param name="lexiconName">The name of the Amazon Polly lexicon to 
         /// delete.</param> 
         /// <returns>A Boolean value indicating the success of the operation.</
returns> 
        public static async Task<bool> DeletePollyLexiconAsync(
             AmazonPollyClient client, 
             string lexiconName) 
         { 
             var deleteLexiconRequest = new DeleteLexiconRequest() 
\{\hspace{.1cm} \} Name = lexiconName, 
             }; 
             var response = await client.DeleteLexiconAsync(deleteLexiconRequest); 
             return response.HttpStatusCode == System.Net.HttpStatusCode.OK; 
         } 
     }
```
• For API details, see [DeleteLexicon](https://docs.aws.amazon.com/goto/DotNetSDKV3/polly-2016-06-10/DeleteLexicon) in *AWS SDK for .NET API Reference*.

# CLI

#### **AWS CLI**

#### **To delete a lexicon**

The following delete-lexicon example deletes the specified lexicon.

```
aws polly delete-lexicon \ 
     --name w3c
```
This command produces no output.

For more information, see Using the [DeleteLexicon](https://docs.aws.amazon.com/polly/latest/dg/gs-delete-lexicon.html) operation in the *Amazon Polly Developer Guide*.

• For API details, see [DeleteLexicon](https://awscli.amazonaws.com/v2/documentation/api/latest/reference/polly/delete-lexicon.html) in *AWS CLI Command Reference*.

# <span id="page-7323-0"></span>**Use DescribeVoices with an AWS SDK or CLI**

The following code examples show how to use DescribeVoices.

.NET

# **AWS SDK for .NET**

# *(i)* Note

```
 using System; 
     using System.Threading.Tasks; 
     using Amazon.Polly; 
     using Amazon.Polly.Model; 
     public class DescribeVoices 
     { 
          public static async Task Main() 
          { 
              var client = new AmazonPollyClient();
               var allVoicesRequest = new DescribeVoicesRequest(); 
               var enUsVoicesRequest = new DescribeVoicesRequest() 
\{\hspace{.1cm} \} LanguageCode = "en-US", 
               }; 
               try 
\{\hspace{.1cm} \} string nextToken; 
do de la contradición de la contradición de la contradición de la contradición de la contradición de la contra
\overline{\mathcal{L}} var allVoicesResponse = await 
 client.DescribeVoicesAsync(allVoicesRequest); 
                          nextToken = allVoicesResponse.NextToken; 
                          allVoicesRequest.NextToken = nextToken; 
                          Console.WriteLine("\nAll voices: ");
```

```
 allVoicesResponse.Voices.ForEach(voice => 
\{ DisplayVoiceInfo(voice); 
                      }); 
 } 
                  while (nextToken is not null); 
do de la contrado do la contrado de la contrado de la contrado de la contrado de la contrado de la contrado de
\overline{a} var enUsVoicesResponse = await 
 client.DescribeVoicesAsync(enUsVoicesRequest); 
                      nextToken = enUsVoicesResponse.NextToken; 
                      enUsVoicesRequest.NextToken = nextToken; 
                      Console.WriteLine("\nen-US voices: "); 
                      enUsVoicesResponse.Voices.ForEach(voice => 
\{ DisplayVoiceInfo(voice); 
                      }); 
 } 
                  while (nextToken is not null); 
 } 
             catch (Exception ex) 
\{\hspace{.1cm} \} Console.WriteLine("Exception caught: " + ex.Message); 
             } 
         } 
         public static void DisplayVoiceInfo(Voice voice) 
         { 
             Console.WriteLine($" Name: {voice.Name}\tGender: 
 {voice.Gender}\tLanguageName: {voice.LanguageName}"); 
         } 
     }
```
• For API details, see [DescribeVoices](https://docs.aws.amazon.com/goto/DotNetSDKV3/polly-2016-06-10/DescribeVoices) in *AWS SDK for .NET API Reference*.

#### Java

# **SDK for Java 2.x**

### **Note**

```
import software.amazon.awssdk.regions.Region;
import software.amazon.awssdk.services.polly.PollyClient;
import software.amazon.awssdk.services.polly.model.DescribeVoicesRequest;
import software.amazon.awssdk.services.polly.model.DescribeVoicesResponse;
import software.amazon.awssdk.services.polly.model.PollyException;
import software.amazon.awssdk.services.polly.model.Voice;
import java.util.List;
/** 
  * Before running this Java V2 code example, set up your development 
  * environment, including your credentials. 
 * 
  * For more information, see the following documentation topic: 
 * 
  * https://docs.aws.amazon.com/sdk-for-java/latest/developer-guide/get-
started.html 
  */
public class DescribeVoicesSample { 
     public static void main(String args[]) { 
         PollyClient polly = PollyClient.builder() 
                  .region(Region.US_WEST_2) 
                  .build(); 
         describeVoice(polly); 
         polly.close(); 
     } 
     public static void describeVoice(PollyClient polly) { 
         try { 
             DescribeVoicesRequest voicesRequest = DescribeVoicesRequest.builder() 
                      .languageCode("en-US") 
                      .build();
```

```
 DescribeVoicesResponse enUsVoicesResult = 
  polly.describeVoices(voicesRequest); 
             List<Voice> voices = enUsVoicesResult.voices(); 
             for (Voice myVoice : voices) { 
                 System.out.println("The ID of the voice is " + myVoice.id()); 
                 System.out.println("The gender of the voice is " + 
 myVoice.gender()); 
 } 
         } catch (PollyException e) { 
             System.err.println("Exception caught: " + e); 
             System.exit(1); 
         } 
     }
}
```
• For API details, see [DescribeVoices](https://docs.aws.amazon.com/goto/SdkForJavaV2/polly-2016-06-10/DescribeVoices) in *AWS SDK for Java 2.x API Reference*.

# Python

# **SDK for Python (Boto3)**

# **(i)** Note

```
class PollyWrapper: 
     """Encapsulates Amazon Polly functions.""" 
     def __init__(self, polly_client, s3_resource): 
        "" "
         :param polly_client: A Boto3 Amazon Polly client. 
         :param s3_resource: A Boto3 Amazon Simple Storage Service (Amazon S3) 
 resource. 
         """ 
         self.polly_client = polly_client 
         self.s3_resource = s3_resource 
         self.voice_metadata = None
```

```
def describe voices(self):
 """ 
         Gets metadata about available voices. 
         :return: The list of voice metadata. 
 """ 
         try: 
             response = self.polly_client.describe_voices() 
             self.voice_metadata = response["Voices"] 
             logger.info("Got metadata about %s voices.", 
 len(self.voice_metadata)) 
         except ClientError: 
             logger.exception("Couldn't get voice metadata.") 
             raise 
         else: 
             return self.voice_metadata
```
• For API details, see [DescribeVoices](https://docs.aws.amazon.com/goto/boto3/polly-2016-06-10/DescribeVoices) in *AWS SDK for Python (Boto3) API Reference*.

#### Ruby

#### **SDK for Ruby**

#### **A** Note

```
require "aws-sdk-polly" # In v2: require 'aws-sdk'
begin 
  # Create an Amazon Polly client using 
   # credentials from the shared credentials file ~/.aws/credentials 
  # and the configuration (region) from the shared configuration file ~/.aws/
config 
   polly = Aws::Polly::Client.new
```

```
 # Get US English voices 
   resp = polly.describe_voices(language_code: "en-US") 
   resp.voices.each do |v| 
     puts v.name 
     puts " " + v.gender 
     puts 
   end
rescue StandardError => ex 
   puts "Could not get voices" 
   puts "Error message:" 
   puts ex.message
end
```
• For API details, see [DescribeVoices](https://docs.aws.amazon.com/goto/SdkForRubyV3/polly-2016-06-10/DescribeVoices) in *AWS SDK for Ruby API Reference*.

#### Rust

# **SDK for Rust**

#### **Note**

```
async fn list_voices(client: &Client) -> Result<(), Error> { 
     let resp = client.describe_voices().send().await?; 
     println!("Voices:"); 
     let voices = resp.voices(); 
     for voice in voices { 
         println!(" Name: {}", voice.name().unwrap_or("No name!")); 
         println!( 
             " Language: {}", 
             voice.language_name().unwrap_or("No language!") 
         ); 
         println!();
```

```
 } 
     println!("Found {} voices", voices.len()); 
    0k(())}
```
• For API details, see [DescribeVoices](https://docs.rs/releases/search?query=aws-sdk) in *AWS SDK for Rust API reference*.

# <span id="page-7329-0"></span>**Use GetLexicon with an AWS SDK or CLI**

The following code examples show how to use GetLexicon.

#### .NET

# **AWS SDK for .NET**

# **A** Note

```
 using System; 
 using System.Threading.Tasks; 
 using Amazon.Polly; 
 using Amazon.Polly.Model; 
 /// <summary> 
 /// Retrieves information about a specific Amazon Polly lexicon. 
 /// </summary> 
 public class GetLexicon 
\{ public static async Task Main(string[] args) 
     { 
         string lexiconName = "SampleLexicon"; 
        var client = new AmazonPollyClient();
         await GetPollyLexiconAsync(client, lexiconName);
```
}

```
 public static async Task GetPollyLexiconAsync(AmazonPollyClient client, 
 string lexiconName) 
         { 
             var getLexiconRequest = new GetLexiconRequest() 
\{\hspace{.1cm} \} Name = lexiconName, 
             }; 
             try 
\{\hspace{.1cm} \} var response = await client.GetLexiconAsync(getLexiconRequest); 
                 Console.WriteLine($"Lexicon:\n Name: {response.Lexicon.Name}"); 
                 Console.WriteLine($"Content: {response.Lexicon.Content}"); 
 } 
             catch (Exception ex) 
\{\hspace{.1cm} \} Console.WriteLine("Error: " + ex.Message); 
 } 
         } 
    }
```
• For API details, see [GetLexicon](https://docs.aws.amazon.com/goto/DotNetSDKV3/polly-2016-06-10/GetLexicon) in *AWS SDK for .NET API Reference*.

# CLI

#### **AWS CLI**

# **To retrieve the content of a lexicon**

The following get-lexicon example retrieves the content of the specified pronunciation lexicon.

```
aws polly get-lexicon \ 
     --name w3c
```
#### Output:

{

```
 "Lexicon": { 
         "Content": "<?xml version=\"1.0\" encoding=\"UTF-8\"?>\n<lexicon version=
\"1.0\" \n xmlns= \"http://www.w3.org/2005/01/pronunciation-lexicon
\"\n xmlns:xsi=\"http://www.w3.org/2001/XMLSchema-instance\" \n 
 xsi:schemaLocation=\"http://www.w3.org/2005/01/pronunciation-lexicon \n 
  http://www.w3.org/TR/2007/CR-pronunciation- lexicon-20071212/pls.xsd\"\n 
    alphabet=\"ipa\" \n xml:lang=\"en-US\">\n <lexeme>\n <grapheme>W3C</
grapheme>\n <alias>World Wide Web Consortium</alias>\n </lexeme>\n</
lexicon>\n", 
         "Name": "w3c" 
    }, 
     "LexiconAttributes": { 
         "Alphabet": "ipa", 
         "LanguageCode": "en-US", 
         "LastModified": 1603908910.99, 
         "LexiconArn": "arn:aws:polly:us-west-2:880185128111:lexicon/w3c", 
         "LexemesCount": 1, 
         "Size": 492 
    }
}
```
For more information, see Using the [GetLexicon](https://docs.aws.amazon.com/polly/latest/dg/gs-get-lexicon.html) operation in the *Amazon Polly Developer Guide*.

• For API details, see [GetLexicon](https://awscli.amazonaws.com/v2/documentation/api/latest/reference/polly/get-lexicon.html) in *AWS CLI Command Reference*.

# Python

# **SDK for Python (Boto3)**

#### **A** Note

```
class PollyWrapper: 
     """Encapsulates Amazon Polly functions.""" 
    def __init__(self, polly_client, s3_resource): 
 """ 
         :param polly_client: A Boto3 Amazon Polly client.
```

```
 :param s3_resource: A Boto3 Amazon Simple Storage Service (Amazon S3) 
 resource. 
 """ 
         self.polly_client = polly_client 
         self.s3_resource = s3_resource 
         self.voice_metadata = None 
     def get_lexicon(self, name): 
 """ 
         Gets metadata and contents of an existing lexicon. 
         :param name: The name of the lexicon to retrieve. 
         :return: The retrieved lexicon. 
 """ 
         try: 
             response = self.polly_client.get_lexicon(Name=name) 
             logger.info("Got lexicon %s.", name) 
         except ClientError: 
             logger.exception("Couldn't get lexicon %s.", name) 
             raise 
         else: 
             return response
```
• For API details, see [GetLexicon](https://docs.aws.amazon.com/goto/boto3/polly-2016-06-10/GetLexicon) in *AWS SDK for Python (Boto3) API Reference*.

# <span id="page-7332-0"></span>**Use GetSpeechSynthesisTask with an AWS SDK or CLI**

The following code examples show how to use GetSpeechSynthesisTask.

CLI

# **AWS CLI**

# **To get information about a speech synthesis task**

The following get-speech-synthesis-task example retrieves information about the specified speech synthesis task.

```
aws polly get-speech-synthesis-task \
```
#### --task-id 70b61c0f-57ce-4715-a247-cae8729dcce9

Output:

```
{ 
     "SynthesisTask": { 
          "TaskId": "70b61c0f-57ce-4715-a247-cae8729dcce9", 
          "TaskStatus": "completed", 
         "OutputUri": "https://s3.us-west-2.amazonaws.com/my-s3-
bucket/70b61c0f-57ce-4715-a247-cae8729dcce9.mp3", 
         "CreationTime": 1603911042.689, 
         "RequestCharacters": 1311, 
         "OutputFormat": "mp3", 
         "TextType": "text", 
         "VoiceId": "Joanna" 
     }
}
```
For more information, see [Creating](https://docs.aws.amazon.com/polly/latest/dg/longer-cli.html) long audio files in the *Amazon Polly Developer Guide*.

• For API details, see [GetSpeechSynthesisTask](https://awscli.amazonaws.com/v2/documentation/api/latest/reference/polly/get-speech-synthesis-task.html) in *AWS CLI Command Reference*.

#### Python

# **SDK for Python (Boto3)**

#### **A** Note

```
class PollyWrapper: 
     """Encapsulates Amazon Polly functions.""" 
     def __init__(self, polly_client, s3_resource): 
 """ 
         :param polly_client: A Boto3 Amazon Polly client. 
         :param s3_resource: A Boto3 Amazon Simple Storage Service (Amazon S3) 
 resource. 
        "" "
```

```
 self.polly_client = polly_client 
         self.s3_resource = s3_resource 
         self.voice_metadata = None 
    def get_speech_synthesis_task(self, task_id): 
 """ 
         Gets metadata about an asynchronous speech synthesis task, such as its 
 status. 
         :param task_id: The ID of the task to retrieve. 
         :return: Metadata about the task. 
 """ 
         try: 
             response = 
 self.polly_client.get_speech_synthesis_task(TaskId=task_id) 
             task = response["SynthesisTask"] 
             logger.info("Got synthesis task. Status is %s.", task["TaskStatus"]) 
         except ClientError: 
             logger.exception("Couldn't get synthesis task %s.", task_id) 
             raise 
         else: 
             return task
```
• For API details, see [GetSpeechSynthesisTask](https://docs.aws.amazon.com/goto/boto3/polly-2016-06-10/GetSpeechSynthesisTask) in *AWS SDK for Python (Boto3) API Reference*.

# <span id="page-7334-0"></span>**Use ListLexicons with an AWS SDK or CLI**

The following code examples show how to use ListLexicons.

.NET

# **AWS SDK for .NET**

# **A** Note

```
 using System; 
     using System.Threading.Tasks; 
     using Amazon.Polly; 
     using Amazon.Polly.Model; 
     /// <summary> 
     /// Lists the Amazon Polly lexicons that have been defined. By default, 
     /// lists the lexicons that are defined in the same AWS Region as the default 
     /// user. To view Amazon Polly lexicons that are defined in a different AWS 
     /// Region, supply it as a parameter to the Amazon Polly constructor. 
     /// </summary> 
     public class ListLexicons 
     { 
         public static async Task Main() 
        \{var client = new AmazonPollyClient();
             var request = new ListLexiconsRequest();
             try 
              { 
                  Console.WriteLine("All voices: "); 
do de la contrado do la contrado de la contrado de la contrado de la contrado de la contrado de la contrado de
\overline{a} var response = await client.ListLexiconsAsync(request); 
                       request.NextToken = response.NextToken; 
                      response.Lexicons.ForEach(lexicon => 
\{ var attributes = lexicon.Attributes; 
                           Console.WriteLine($"Name: {lexicon.Name}"); 
                           Console.WriteLine($"\tAlphabet: {attributes.Alphabet}"); 
                           Console.WriteLine($"\tLanguageCode: 
 {attributes.LanguageCode}"); 
                           Console.WriteLine($"\tLastModified: 
 {attributes.LastModified}"); 
                           Console.WriteLine($"\tLexemesCount: 
 {attributes.LexemesCount}"); 
                           Console.WriteLine($"\tLexiconArn: 
 {attributes.LexiconArn}"); 
                           Console.WriteLine($"\tSize: {attributes.Size}"); 
                       }); 
 }
```

```
 while (request.NextToken is not null); 
              } 
              catch (Exception ex) 
\{\hspace{.1cm} \} Console.WriteLine($"Error: {ex.Message}"); 
              } 
         } 
     }
```
• For API details, see [ListLexicons](https://docs.aws.amazon.com/goto/DotNetSDKV3/polly-2016-06-10/ListLexicons) in *AWS SDK for .NET API Reference*.

# CLI

# **AWS CLI**

# **To list your lexicons**

The following list-lexicons example lists your pronunciation lexicons.

aws polly list-lexicons

# Output:

```
{ 
     "Lexicons": [ 
          { 
               "Name": "w3c", 
              "Attributes": { 
                   "Alphabet": "ipa", 
                   "LanguageCode": "en-US", 
                   "LastModified": 1603908910.99, 
                   "LexiconArn": "arn:aws:polly:us-east-2:123456789012:lexicon/w3c", 
                   "LexemesCount": 1, 
                   "Size": 492 
              } 
          } 
     ]
}
```
For more information, see Using the [ListLexicons](https://docs.aws.amazon.com/polly/latest/dg/gs-list-lexicons.html) operation in the *Amazon Polly Developer Guide*.

• For API details, see [ListLexicons](https://awscli.amazonaws.com/v2/documentation/api/latest/reference/polly/list-lexicons.html) in *AWS CLI Command Reference*.

#### Java

#### **SDK for Java 2.x**

#### **A** Note

```
import software.amazon.awssdk.regions.Region;
import software.amazon.awssdk.services.polly.PollyClient;
import software.amazon.awssdk.services.polly.model.ListLexiconsResponse;
import software.amazon.awssdk.services.polly.model.ListLexiconsRequest;
import software.amazon.awssdk.services.polly.model.LexiconDescription;
import software.amazon.awssdk.services.polly.model.PollyException;
import java.util.List;
/** 
  * Before running this Java V2 code example, set up your development 
  * environment, including your credentials. 
 * 
  * For more information, see the following documentation topic: 
 * 
 * https://docs.aws.amazon.com/sdk-for-java/latest/developer-guide/get-
started.html 
 */
public class ListLexicons { 
     public static void main(String args[]) { 
         PollyClient polly = PollyClient.builder() 
                  .region(Region.US_WEST_2) 
                 .build(); 
         listLexicons(polly); 
         polly.close(); 
     }
```

```
 public static void listLexicons(PollyClient client) { 
         try { 
             ListLexiconsRequest listLexiconsRequest = 
  ListLexiconsRequest.builder() 
                      .build(); 
             ListLexiconsResponse listLexiconsResult = 
  client.listLexicons(listLexiconsRequest); 
             List<LexiconDescription> lexiconDescription = 
  listLexiconsResult.lexicons(); 
             for (LexiconDescription lexDescription : lexiconDescription) { 
                  System.out.println("The name of the Lexicon is " + 
  lexDescription.name()); 
 } 
         } catch (PollyException e) { 
             System.err.println("Exception caught: " + e); 
             System.exit(1); 
         } 
     }
}
```
• For API details, see [ListLexicons](https://docs.aws.amazon.com/goto/SdkForJavaV2/polly-2016-06-10/ListLexicons) in *AWS SDK for Java 2.x API Reference*.

#### Python

# **SDK for Python (Boto3)**

#### **(i)** Note

```
class PollyWrapper: 
     """Encapsulates Amazon Polly functions.""" 
     def __init__(self, polly_client, s3_resource): 
 """ 
         :param polly_client: A Boto3 Amazon Polly client.
```

```
 :param s3_resource: A Boto3 Amazon Simple Storage Service (Amazon S3) 
 resource. 
 """ 
        self.polly_client = polly_client 
        self.s3_resource = s3_resource 
         self.voice_metadata = None 
    def list_lexicons(self): 
 """ 
        Lists lexicons in the current account. 
         :return: The list of lexicons. 
         """ 
        try: 
             response = self.polly_client.list_lexicons() 
             lexicons = response["Lexicons"] 
             logger.info("Got %s lexicons.", len(lexicons)) 
         except ClientError: 
             logger.exception( 
                 "Couldn't get %s.", 
) raise 
         else: 
             return lexicons
```
• For API details, see [ListLexicons](https://docs.aws.amazon.com/goto/boto3/polly-2016-06-10/ListLexicons) in *AWS SDK for Python (Boto3) API Reference*.

# Ruby

# **SDK for Ruby**

# **(i)** Note

```
require "aws-sdk-polly" # In v2: require 'aws-sdk'
```

```
begin 
   # Create an Amazon Polly client using 
   # credentials from the shared credentials file ~/.aws/credentials 
   # and the configuration (region) from the shared configuration file ~/.aws/
config 
   polly = Aws::Polly::Client.new 
   resp = polly.list_lexicons 
   resp.lexicons.each do |l| 
     puts l.name 
     puts " Alphabet:" + l.attributes.alphabet 
     puts " Language:" + l.attributes.language 
     puts 
   end
rescue StandardError => ex 
   puts "Could not get lexicons" 
   puts "Error message:" 
   puts ex.message
end
```
• For API details, see [ListLexicons](https://docs.aws.amazon.com/goto/SdkForRubyV3/polly-2016-06-10/ListLexicons) in *AWS SDK for Ruby API Reference*.

#### Rust

#### **SDK for Rust**

#### **Note**

```
async fn show_lexicons(client: &Client) -> Result<(), Error> { 
     let resp = client.list_lexicons().send().await?; 
     println!("Lexicons:"); 
     let lexicons = resp.lexicons();
```

```
 for lexicon in lexicons { 
         println!(" Name: {}", lexicon.name().unwrap_or_default()); 
         println!( 
              " Language: {:?}\n", 
              lexicon 
                  .attributes() 
                  .as_ref() 
                  .map(|attrib| attrib 
                       .language_code 
                       .as_ref() 
                       .expect("languages must have language codes")) 
                  .expect("languages must have attributes") 
         ); 
     } 
     println!(); 
     println!("Found {} lexicons.", lexicons.len()); 
     println!(); 
    0k(())}
```
• For API details, see [ListLexicons](https://docs.rs/releases/search?query=aws-sdk) in *AWS SDK for Rust API reference*.

# <span id="page-7341-0"></span>**Use PutLexicon with an AWS SDK or CLI**

The following code examples show how to use PutLexicon.

.NET

# **AWS SDK for .NET**

# **A** Note

There's more on GitHub. Find the complete example and learn how to set up and run in the AWS Code Examples [Repository.](https://github.com/awsdocs/aws-doc-sdk-examples/tree/main/dotnetv3/Polly#code-examples)

 using System; using System.Threading.Tasks;

```
 using Amazon.Polly; 
     using Amazon.Polly.Model; 
     /// <summary> 
     /// Creates a new Amazon Polly lexicon using the AWS SDK for .NET. 
     /// </summary> 
     public class PutLexicon 
     { 
         public static async Task Main() 
         { 
             string lexiconContent = "<?xml version=\"1.0\" encoding=\"UTF-8\"?>" 
  + 
                 "<lexicon version=\"1.0\" xmlns=\"http://www.w3.org/2005/01/
pronunciation-lexicon\" xmlns:xsi=\"http://www.w3.org/2001/XMLSchema-instance\" " 
  + 
                 "xsi:schemaLocation=\"http://www.w3.org/2005/01/pronunciation-
lexicon http://www.w3.org/TR/2007/CR-pronunciation-lexicon-20071212/pls.xsd\" " + 
                 "alphabet=\"ipa\" xml:lang=\"en-US\">" + 
                 "<lexeme><grapheme>test1</grapheme><alias>test2</alias></lexeme>" 
  + 
                 "</lexicon>"; 
             string lexiconName = "SampleLexicon"; 
            var client = new AmazonPollyClient();
             var putLexiconRequest = new PutLexiconRequest() 
\{\hspace{.1cm} \} Name = lexiconName, 
                 Content = lexiconContent, 
             }; 
             try 
\{\hspace{.1cm} \} var response = await client.PutLexiconAsync(putLexiconRequest); 
                 if (response.HttpStatusCode == System.Net.HttpStatusCode.OK) 
\overline{a} Console.WriteLine($"Successfully created Lexicon: 
  {lexiconName}."); 
 } 
                 else 
\overline{a} Console.WriteLine($"Could not create Lexicon: 
  {lexiconName}."); 
 } 
 }
```

```
 catch (Exception ex) 
\{\hspace{.1cm} \} Console.WriteLine("Exception caught: " + ex.Message); 
 } 
        } 
    }
```
• For API details, see [PutLexicon](https://docs.aws.amazon.com/goto/DotNetSDKV3/polly-2016-06-10/PutLexicon) in *AWS SDK for .NET API Reference*.

# CLI

# **AWS CLI**

# **To store a lexicon**

The following put-lexicon example stores the specified pronunciation lexicon. The example.pls file specifies a W3C PLS-compliant lexicon.

```
aws polly put-lexicon \ 
    --name w3c \backslash --content file://example.pls
```
# Contents of example.pls

```
{ 
     <?xml version="1.0" encoding="UTF-8"?> 
     <lexicon version="1.0" 
         xmlns="http://www.w3.org/2005/01/pronunciation-lexicon" 
         xmlns:xsi="http://www.w3.org/2001/XMLSchema-instance" 
         xsi:schemaLocation="http://www.w3.org/2005/01/pronunciation-lexicon 
              http://www.w3.org/TR/2007/CR-pronunciation-lexicon-20071212/pls.xsd" 
         alphabet="ipa" 
         xml:lang="en-US"> 
         <lexeme> 
              <grapheme>W3C</grapheme> 
              <alias>World Wide Web Consortium</alias> 
         </lexeme> 
     </lexicon>
}
```
This command produces no output.

For more information, see Using the [PutLexicon](https://docs.aws.amazon.com/polly/latest/dg/gs-put-lexicon.html) operation in the *Amazon Polly Developer Guide*.

• For API details, see [PutLexicon](https://awscli.amazonaws.com/v2/documentation/api/latest/reference/polly/put-lexicon.html) in *AWS CLI Command Reference*.

#### Python

### **SDK for Python (Boto3)**

#### *(i)* Note

```
class PollyWrapper: 
     """Encapsulates Amazon Polly functions.""" 
     def __init__(self, polly_client, s3_resource): 
         """ 
         :param polly_client: A Boto3 Amazon Polly client. 
         :param s3_resource: A Boto3 Amazon Simple Storage Service (Amazon S3) 
 resource. 
         """ 
         self.polly_client = polly_client 
         self.s3_resource = s3_resource 
         self.voice_metadata = None 
     def create_lexicon(self, name, content): 
        "" "
         Creates a lexicon with the specified content. A lexicon contains custom 
         pronunciations. 
         :param name: The name of the lexicon. 
         :param content: The content of the lexicon. 
        ^{\rm{m}} ""
         try: 
              self.polly_client.put_lexicon(Name=name, Content=content) 
              logger.info("Created lexicon %s.", name)
```

```
 except ClientError: 
     logger.exception("Couldn't create lexicon %s.") 
     raise
```
• For API details, see [PutLexicon](https://docs.aws.amazon.com/goto/boto3/polly-2016-06-10/PutLexicon) in *AWS SDK for Python (Boto3) API Reference*.

#### Rust

## **SDK for Rust**

### *(i)* Note

```
async fn make_lexicon(client: &Client, name: &str, from: &str, to: &str) -> 
  Result<(), Error> { 
     let content = format!("<?xml version=\"1.0\" encoding=\"UTF-8\"?> 
     <lexicon version=\"1.0\" xmlns=\"http://www.w3.org/2005/01/pronunciation-
lexicon\" xmlns:xsi=\"http://www.w3.org/2001/XMLSchema-instance\" 
     xsi:schemaLocation=\"http://www.w3.org/2005/01/pronunciation-lexicon http://
www.w3.org/TR/2007/CR-pronunciation-lexicon-20071212/pls.xsd\" 
     alphabet=\"ipa\" xml:lang=\"en-US\"> 
     <lexeme><grapheme>{}</grapheme><alias>{}</alias></lexeme> 
     </lexicon>", from, to); 
     client 
         .put_lexicon() 
         .name(name) 
         .content(content) 
         .send() 
         .await?; 
     println!("Added lexicon"); 
    0k(())}
```
• For API details, see [PutLexicon](https://docs.rs/releases/search?query=aws-sdk) in *AWS SDK for Rust API reference*.

# **Use StartSpeechSynthesisTask with an AWS SDK or CLI**

The following code examples show how to use StartSpeechSynthesisTask.

CLI

## **AWS CLI**

## **To synthesize text**

The following start-speech-synthesis-task example synthesizes the text in text\_file.txt and stores the resulting MP3 file in the specified bucket.

```
aws polly start-speech-synthesis-task \ 
     --output-format mp3 \ 
     --output-s3-bucket-name my-s3-bucket \ 
     --text file://text_file.txt \ 
     --voice-id Joanna
```
Output:

```
{ 
     "SynthesisTask": { 
          "TaskId": "70b61c0f-57ce-4715-a247-cae8729dcce9", 
         "TaskStatus": "scheduled", 
         "OutputUri": "https://s3.us-east-2.amazonaws.com/my-s3-
bucket/70b61c0f-57ce-4715-a247-cae8729dcce9.mp3", 
          "CreationTime": 1603911042.689, 
          "RequestCharacters": 1311, 
          "OutputFormat": "mp3", 
          "TextType": "text", 
         "VoiceId": "Joanna" 
     }
}
```
For more information, see [Creating](https://docs.aws.amazon.com/polly/latest/dg/longer-cli.html) long audio files in the *Amazon Polly Developer Guide*.

• For API details, see [StartSpeechSynthesisTask](https://awscli.amazonaws.com/v2/documentation/api/latest/reference/polly/start-speech-synthesis-task.html) in *AWS CLI Command Reference*.

## Python

# **SDK for Python (Boto3)**

## **A** Note

```
class PollyWrapper: 
     """Encapsulates Amazon Polly functions.""" 
     def __init__(self, polly_client, s3_resource): 
        "''" :param polly_client: A Boto3 Amazon Polly client. 
         :param s3_resource: A Boto3 Amazon Simple Storage Service (Amazon S3) 
 resource. 
         """ 
         self.polly_client = polly_client 
         self.s3_resource = s3_resource 
         self.voice_metadata = None 
     def do_synthesis_task( 
         self, 
         text, 
         engine, 
         voice, 
         audio_format, 
         s3_bucket, 
         lang_code=None, 
         include_visemes=False, 
         wait_callback=None, 
    ):
         """ 
         Start an asynchronous task to synthesize speech or speech marks, wait for 
         the task to complete, retrieve the output from Amazon S3, and return the 
         data. 
         An asynchronous task is required when the text is too long for near-real 
  time
```
 synthesis. :param text: The text to synthesize. :param engine: The kind of engine used. Can be standard or neural. :param voice: The ID of the voice to use. : param audio format: The audio format to return for synthesized speech. When speech marks are synthesized, the output format is JSON. :param s3\_bucket: The name of an existing Amazon S3 bucket that you have write access to. Synthesis output is written to this bucket. :param lang\_code: The language code of the voice to use. This has an effect only when a bilingual voice is selected. :param include\_visemes: When True, a second request is made to Amazon Polly to synthesize a list of visemes, using the specified text and voice. A viseme represents the visual position of the face and mouth when saying part of a word. :param wait\_callback: A callback function that is called periodically during task processing, to give the caller an opportunity to take action, such as to display status. :return: The audio stream that contains the synthesized speech and a list of visemes that are associated with the speech audio. "" "" try: kwargs  $=$  { "Engine": engine, "OutputFormat": audio\_format, "OutputS3BucketName": s3\_bucket, "Text": text, "VoiceId": voice, } if lang\_code is not None: kwargs["LanguageCode"] = lang\_code response = self.polly\_client.start\_speech\_synthesis\_task(\*\*kwargs) speech\_task = response["SynthesisTask"] logger.info("Started speech synthesis task %s.", speech\_task["TaskId"])

```
 viseme_task = None 
             if include_visemes: 
                 kwargs["OutputFormat"] = "json" 
                 kwargs["SpeechMarkTypes"] = ["viseme"] 
                 response = 
 self.polly_client.start_speech_synthesis_task(**kwargs) 
                 viseme_task = response["SynthesisTask"] 
                 logger.info("Started viseme synthesis task %s.", 
 viseme_task["TaskId"]) 
        except ClientError: 
             logger.exception("Couldn't start synthesis task.") 
             raise 
        else: 
             bucket = self.s3_resource.Bucket(s3_bucket) 
             audio_stream = self._wait_for_task( 
                 10, speech_task["TaskId"], "speech", wait_callback, bucket 
) visemes = None 
             if include_visemes: 
                 viseme_data = self._wait_for_task( 
                     10, viseme_task["TaskId"], "viseme", wait_callback, bucket 
)visemes = \Gamma json.loads(v) for v in viseme_data.read().decode().split() if 
 v 
 ] 
             return audio_stream, visemes
```
• For API details, see [StartSpeechSynthesisTask](https://docs.aws.amazon.com/goto/boto3/polly-2016-06-10/StartSpeechSynthesisTask) in *AWS SDK for Python (Boto3) API Reference*.

# **Use SynthesizeSpeech with an AWS SDK or CLI**

The following code examples show how to use SynthesizeSpeech.

#### .NET

## **AWS SDK for .NET**

#### **Note**

```
 using System; 
    using System.IO; 
    using System.Threading.Tasks; 
    using Amazon.Polly; 
    using Amazon.Polly.Model; 
    public class SynthesizeSpeech 
   \{ public static async Task Main() 
       \mathcal{L} string outputFileName = "speech.mp3"; 
            string text = "Twas brillig, and the slithy toves did gyre and gimbol 
 in the wabe"; 
           var client = new AmazonPollyClient();
            var response = await PollySynthesizeSpeech(client, text); 
            WriteSpeechToStream(response.AudioStream, outputFileName); 
        } 
        /// <summary> 
        /// Calls the Amazon Polly SynthesizeSpeechAsync method to convert text 
        /// to speech. 
        /// </summary> 
        /// <param name="client">The Amazon Polly client object used to connect 
        /// to the Amazon Polly service.</param> 
        /// <param name="text">The text to convert to speech.</param> 
        /// <returns>A SynthesizeSpeechResponse object that includes an 
 AudioStream 
       /// object with the converted text.</returns>
        private static async Task<SynthesizeSpeechResponse> 
 PollySynthesizeSpeech(IAmazonPolly client, string text)
```

```
 { 
             var synthesizeSpeechRequest = new SynthesizeSpeechRequest() 
\{\hspace{.1cm} \} OutputFormat = OutputFormat.Mp3, 
                 VoiceId = VoiceId.Joanna, 
                Text = text }; 
             var synthesizeSpeechResponse = 
                await client.SynthesizeSpeechAsync(synthesizeSpeechRequest);
             return synthesizeSpeechResponse; 
         } 
         /// <summary> 
         /// Writes the AudioStream returned from the call to 
         /// SynthesizeSpeechAsync to a file in MP3 format. 
         /// </summary> 
         /// <param name="audioStream">The AudioStream returned from the 
         /// call to the SynthesizeSpeechAsync method.</param> 
         /// <param name="outputFileName">The full path to the file in which to 
         /// save the audio stream.</param> 
         private static void WriteSpeechToStream(Stream audioStream, string 
 outputFileName) 
         { 
             var outputStream = new FileStream( 
                 outputFileName, 
                 FileMode.Create, 
                 FileAccess.Write); 
            byte[] buffer = new byte[2 * 1024];
             int readBytes; 
            while ((readBytes = audioStream.Read(buffer, 0, 2 * 1024)) > 0)
\{\hspace{.1cm} \} outputStream.Write(buffer, 0, readBytes); 
 } 
             // Flushes the buffer to avoid losing the last second or so of 
             // the synthesized text. 
             outputStream.Flush(); 
             Console.WriteLine($"Saved {outputFileName} to disk."); 
         } 
     }
```
Synthesize speech from text using speech marks with Amazon Polly using an AWS SDK.

```
 using System; 
     using System.Collections.Generic; 
     using System.IO; 
     using System.Threading.Tasks; 
     using Amazon.Polly; 
     using Amazon.Polly.Model; 
     public class SynthesizeSpeechMarks 
     { 
         public static async Task Main() 
         { 
            var client = new AmazonPollyClient();
             string outputFileName = "speechMarks.json"; 
             var synthesizeSpeechRequest = new SynthesizeSpeechRequest() 
\{\hspace{.1cm} \} OutputFormat = OutputFormat.Json, 
                  SpeechMarkTypes = new List<string> 
\overline{\mathcal{L}} SpeechMarkType.Viseme, 
                      SpeechMarkType.Word, 
                  }, 
                  VoiceId = VoiceId.Joanna, 
                  Text = "This is a sample text to be synthesized.", 
             }; 
             try 
\{\hspace{.1cm} \} using (var outputStream = new FileStream(outputFileName, 
 FileMode.Create, FileAccess.Write)) 
\overline{\mathcal{L}} var synthesizeSpeechResponse = await 
 client.SynthesizeSpeechAsync(synthesizeSpeechRequest); 
                     var buffer = new byte[2 * 1024];
                      int readBytes; 
                      var inputStream = synthesizeSpeechResponse.AudioStream; 
                     while ((readBytes = inputStream.Read(buffer, 0, 2 * 1024)) >
 0)
```

```
\{ outputStream.Write(buffer, 0, readBytes); 
1999 1999 1999 1999 1999
 } 
 } 
          catch (Exception ex) 
\{\hspace{.1cm} \} Console.WriteLine($"Error: {ex.Message}"); 
 } 
       } 
    }
```
• For API details, see [SynthesizeSpeech](https://docs.aws.amazon.com/goto/DotNetSDKV3/polly-2016-06-10/SynthesizeSpeech) in *AWS SDK for .NET API Reference*.

#### Java

### **SDK for Java 2.x**

#### **(i)** Note

```
import javazoom.jl.decoder.JavaLayerException;
import software.amazon.awssdk.core.ResponseInputStream;
import software.amazon.awssdk.regions.Region;
import software.amazon.awssdk.services.polly.PollyClient;
import software.amazon.awssdk.services.polly.model.DescribeVoicesRequest;
import software.amazon.awssdk.services.polly.model.Voice;
import software.amazon.awssdk.services.polly.model.DescribeVoicesResponse;
import software.amazon.awssdk.services.polly.model.OutputFormat;
import software.amazon.awssdk.services.polly.model.PollyException;
import software.amazon.awssdk.services.polly.model.SynthesizeSpeechRequest;
import software.amazon.awssdk.services.polly.model.SynthesizeSpeechResponse;
import java.io.IOException;
import java.io.InputStream;
import javazoom.jl.player.advanced.AdvancedPlayer;
import javazoom.jl.player.advanced.PlaybackEvent;
import javazoom.jl.player.advanced.PlaybackListener;
```

```
/** 
  * Before running this Java V2 code example, set up your development 
  * environment, including your credentials. 
 * 
 * For more information, see the following documentation topic: 
 * 
  * https://docs.aws.amazon.com/sdk-for-java/latest/developer-guide/get-
started.html 
 */
public class PollyDemo { 
     private static final String SAMPLE = "Congratulations. You have successfully 
 built this working demo " + 
             " of Amazon Polly in Java Version 2. Have fun building voice enabled 
 apps with Amazon Polly (that's me!), and always " 
 + 
             " look at the AWS website for tips and tricks on using Amazon Polly 
  and other great services from AWS"; 
     public static void main(String args[]) { 
         PollyClient polly = PollyClient.builder() 
                  .region(Region.US_WEST_2) 
                 .build(); 
         talkPolly(polly); 
         polly.close(); 
     } 
     public static void talkPolly(PollyClient polly) { 
         try { 
             DescribeVoicesRequest describeVoiceRequest = 
 DescribeVoicesRequest.builder() 
                      .engine("standard") 
                     .build();
             DescribeVoicesResponse describeVoicesResult = 
  polly.describeVoices(describeVoiceRequest); 
             Voice voice = describeVoicesResult.voices().stream() 
                      .filter(v -> v.name().equals("Joanna")) 
                      .findFirst() 
                      .orElseThrow(() -> new RuntimeException("Voice not found")); 
             InputStream stream = synthesize(polly, SAMPLE, voice, 
 OutputFormat.MP3); 
             AdvancedPlayer player = new AdvancedPlayer(stream,
```

```
 javazoom.jl.player.FactoryRegistry.systemRegistry().createAudioDevice()); 
             player.setPlayBackListener(new PlaybackListener() { 
                 public void playbackStarted(PlaybackEvent evt) { 
                      System.out.println("Playback started"); 
                      System.out.println(SAMPLE); 
 } 
                 public void playbackFinished(PlaybackEvent evt) { 
                      System.out.println("Playback finished"); 
 } 
             }); 
             // play it! 
             player.play(); 
         } catch (PollyException | JavaLayerException | IOException e) { 
             System.err.println(e.getMessage()); 
             System.exit(1); 
         } 
     } 
     public static InputStream synthesize(PollyClient polly, String text, Voice 
  voice, OutputFormat format) 
             throws IOException { 
         SynthesizeSpeechRequest synthReq = SynthesizeSpeechRequest.builder() 
                  .text(text) 
                 .voiceId(voice.id()) 
                 .outputFormat(format) 
                 .build(); 
         ResponseInputStream<SynthesizeSpeechResponse> synthRes = 
  polly.synthesizeSpeech(synthReq); 
         return synthRes; 
     }
}
```
• For API details, see [SynthesizeSpeech](https://docs.aws.amazon.com/goto/SdkForJavaV2/polly-2016-06-10/SynthesizeSpeech) in *AWS SDK for Java 2.x API Reference*.

## Python

# **SDK for Python (Boto3)**

## **Note**

```
class PollyWrapper: 
     """Encapsulates Amazon Polly functions.""" 
     def __init__(self, polly_client, s3_resource): 
         """ 
         :param polly_client: A Boto3 Amazon Polly client. 
         :param s3_resource: A Boto3 Amazon Simple Storage Service (Amazon S3) 
 resource. 
         """ 
         self.polly_client = polly_client 
         self.s3_resource = s3_resource 
         self.voice_metadata = None 
     def synthesize( 
         self, text, engine, voice, audio_format, lang_code=None, 
  include_visemes=False 
     ): 
         """ 
         Synthesizes speech or speech marks from text, using the specified voice. 
         :param text: The text to synthesize. 
         :param engine: The kind of engine used. Can be standard or neural. 
         :param voice: The ID of the voice to use. 
         :param audio_format: The audio format to return for synthesized speech. 
 When 
                                speech marks are synthesized, the output format is 
 JSON. 
         :param lang_code: The language code of the voice to use. This has an 
  effect 
                             only when a bilingual voice is selected.
```

```
 :param include_visemes: When True, a second request is made to Amazon 
 Polly 
                                  to synthesize a list of visemes, using the 
 specified 
                                  text and voice. A viseme represents the visual 
 position 
                                  of the face and mouth when saying part of a word. 
         :return: The audio stream that contains the synthesized speech and a list 
                  of visemes that are associated with the speech audio. 
 """ 
         try: 
            kwargs = {
                 "Engine": engine, 
                 "OutputFormat": audio_format, 
                 "Text": text, 
                 "VoiceId": voice, 
 } 
             if lang_code is not None: 
                 kwargs["LanguageCode"] = lang_code 
             response = self.polly_client.synthesize_speech(**kwargs) 
            audio stream = response["AudioStream"]
             logger.info("Got audio stream spoken by %s.", voice) 
             visemes = None 
             if include_visemes: 
                 kwargs["OutputFormat"] = "json" 
                 kwargs["SpeechMarkTypes"] = ["viseme"] 
                 response = self.polly_client.synthesize_speech(**kwargs) 
                visemes = \Gamma json.loads(v) 
                     for v in response["AudioStream"].read().decode().split() 
                     if v 
 ] 
                 logger.info("Got %s visemes.", len(visemes)) 
         except ClientError: 
             logger.exception("Couldn't get audio stream.") 
             raise 
         else: 
             return audio_stream, visemes
```
• For API details, see [SynthesizeSpeech](https://docs.aws.amazon.com/goto/boto3/polly-2016-06-10/SynthesizeSpeech) in *AWS SDK for Python (Boto3) API Reference*.

#### Ruby

## **SDK for Ruby**

### **A** Note

```
require "aws-sdk-polly" # In v2: require 'aws-sdk'
begin 
   # Get the filename from the command line 
   if ARGV.empty? 
     puts "You must supply a filename" 
     exit 1 
   end 
   filename = ARGV[0] 
   # Open file and get the contents as a string 
   if File.exist?(filename) 
     contents = IO.read(filename) 
   else 
     puts "No such file: " + filename 
     exit 1 
   end 
   # Create an Amazon Polly client using 
  # credentials from the shared credentials file \sim/.aws/credentials
   # and the configuration (region) from the shared configuration file ~/.aws/
config 
   polly = Aws::Polly::Client.new 
   resp = polly.synthesize_speech({ 
     output_format: "mp3", 
     text: contents, 
     voice_id: "Joanna", 
   })
```

```
 # Save output 
   # Get just the file name 
   # abc/xyz.txt -> xyx.txt 
   name = File.basename(filename) 
   # Split up name so we get just the xyz part 
   parts = name.split(".") 
   first_part = parts[0] 
   mp3_file = first_part + ".mp3" 
   IO.copy_stream(resp.audio_stream, mp3_file) 
   puts "Wrote MP3 content to: " + mp3_file
rescue StandardError => ex 
   puts "Got error:" 
   puts "Error message:" 
   puts ex.message
end
```
• For API details, see [SynthesizeSpeech](https://docs.aws.amazon.com/goto/SdkForRubyV3/polly-2016-06-10/SynthesizeSpeech) in *AWS SDK for Ruby API Reference*.

#### Rust

#### **SDK for Rust**

#### **(i)** Note

```
async fn synthesize(client: &Client, filename: &str) -> Result<(), Error> { 
     let content = fs::read_to_string(filename); 
     let resp = client 
         .synthesize_speech() 
         .output_format(OutputFormat::Mp3) 
         .text(content.unwrap()) 
         .voice_id(VoiceId::Joanna) 
         .send() 
         .await?;
```

```
 // Get MP3 data from response and save it 
     let mut blob = resp 
          .audio_stream 
          .collect() 
          .await 
          .expect("failed to read data"); 
     let parts: Vec<&str> = filename.split('.').collect(); 
    let out_file = format!('{'}}{}{}", String::from(parts[0]), ".mp3");
     let mut file = tokio::fs::File::create(out_file) 
          .await 
          .expect("failed to create file"); 
     file.write_all_buf(&mut blob) 
          .await 
          .expect("failed to write to file"); 
    0k(())}
```
• For API details, see [SynthesizeSpeech](https://docs.rs/releases/search?query=aws-sdk) in *AWS SDK for Rust API reference*.

# **Scenarios for Amazon Polly using AWS SDKs**

The following code examples show how to use Amazon Polly with AWS SDKs. Each example shows you how to accomplish a specific task by calling multiple functions within the same service.

Scenarios target an intermediate level of experience to help you understand service actions in context.

#### **Examples**

• Create a lip-sync [application](#page-7360-0) with Amazon Polly using an AWS SDK

# <span id="page-7360-0"></span>**Create a lip-sync application with Amazon Polly using an AWS SDK**

The following code example shows how to create a lip-sync application with Amazon Polly.

## Python

# **SDK for Python (Boto3)**

Shows how to use Amazon Polly and Tkinter to create a lip-sync application that displays an animated face speaking along with the speech synthesized by Amazon Polly. Lip-sync is accomplished by requesting a list of visemes from Amazon Polly that match up with the synthesized speech.

- Get voice metadata from Amazon Polly and display it in a Tkinter application.
- Get synthesized speech audio and matching viseme speech marks from Amazon Polly.
- Play the audio with synchronized mouth movements in an animated face.
- Submit asynchronous synthesis tasks for long texts and retrieve the output from an Amazon Simple Storage Service (Amazon S3) bucket.

For complete source code and instructions on how to set up and run, see the full example on [GitHub.](https://github.com/awsdocs/aws-doc-sdk-examples/tree/main/python/example_code/polly#code-examples)

## **Services used in this example**

• Amazon Polly

# **Cross-service examples for Amazon Polly using AWS SDKs**

The following code examples show how to use Amazon Polly with AWS SDKs. Each example contains a sample application that works across multiple AWS services.

Cross-service examples target an advanced level of experience to help you start building applications.

## **Examples**

- [Convert](#page-7361-0) text to speech and back to text using an AWS SDK
- Create an application that analyzes customer feedback and [synthesizes](#page-7362-0) audio

# <span id="page-7361-0"></span>**Convert text to speech and back to text using an AWS SDK**

The following code example shows how to:

• Use Amazon Polly to synthesize a plain text (UTF-8) input file to an audio file.

- Upload the audio file to an Amazon S3 bucket.
- Use Amazon Transcribe to convert the audio file to text.
- Display the text.

#### Rust

#### **SDK for Rust**

Use Amazon Polly to synthesize a plain text (UTF-8) input file to an audio file, upload the audio file to an Amazon S3 bucket, use Amazon Transcribe to convert that audio file to text, and display the text.

For complete source code and instructions on how to set up and run, see the full example on [GitHub.](https://github.com/awsdocs/aws-doc-sdk-examples/blob/main/rustv1/cross_service#code-examples)

### **Services used in this example**

- Amazon Polly
- Amazon S3
- Amazon Transcribe

# <span id="page-7362-0"></span>**Create an application that analyzes customer feedback and synthesizes audio**

The following code examples show how to create an application that analyzes customer comment cards, translates them from their original language, determines their sentiment, and generates an audio file from the translated text.

#### .NET

#### **AWS SDK for .NET**

This example application analyzes and stores customer feedback cards. Specifically, it fulfills the need of a fictitious hotel in New York City. The hotel receives feedback from guests in various languages in the form of physical comment cards. That feedback is uploaded into the app through a web client. After an image of a comment card is uploaded, the following steps occur:

- Text is extracted from the image using Amazon Textract.
- Amazon Comprehend determines the sentiment of the extracted text and its language.
- The extracted text is translated to English using Amazon Translate.
- Amazon Polly synthesizes an audio file from the extracted text.

The full app can be deployed with the AWS CDK. For source code and deployment instructions, see the project in [GitHub](https://github.com/awsdocs/aws-doc-sdk-examples/tree/main/dotnetv3/cross-service/FeedbackSentimentAnalyzer).

## **Services used in this example**

- Amazon Comprehend
- Lambda
- Amazon Polly
- Amazon Textract
- Amazon Translate

#### Java

## **SDK for Java 2.x**

This example application analyzes and stores customer feedback cards. Specifically, it fulfills the need of a fictitious hotel in New York City. The hotel receives feedback from guests in various languages in the form of physical comment cards. That feedback is uploaded into the app through a web client. After an image of a comment card is uploaded, the following steps occur:

- Text is extracted from the image using Amazon Textract.
- Amazon Comprehend determines the sentiment of the extracted text and its language.
- The extracted text is translated to English using Amazon Translate.
- Amazon Polly synthesizes an audio file from the extracted text.

The full app can be deployed with the AWS CDK. For source code and deployment instructions, see the project in [GitHub](https://github.com/awsdocs/aws-doc-sdk-examples/tree/main/javav2/usecases/creating_fsa_app).

### **Services used in this example**

- Amazon Comprehend
- Lambda
- Amazon Polly
- Amazon Textract

• Amazon Translate

#### **JavaScript**

## **SDK for JavaScript (v3)**

This example application analyzes and stores customer feedback cards. Specifically, it fulfills the need of a fictitious hotel in New York City. The hotel receives feedback from guests in various languages in the form of physical comment cards. That feedback is uploaded into the app through a web client. After an image of a comment card is uploaded, the following steps occur:

- Text is extracted from the image using Amazon Textract.
- Amazon Comprehend determines the sentiment of the extracted text and its language.
- The extracted text is translated to English using Amazon Translate.
- Amazon Polly synthesizes an audio file from the extracted text.

The full app can be deployed with the AWS CDK. For source code and deployment instructions, see the project in [GitHub](https://github.com/awsdocs/aws-doc-sdk-examples/tree/main/javascriptv3/example_code/cross-services/feedback-sentiment-analyzer). The following excerpts show how the AWS SDK for JavaScript is used inside of Lambda functions.

```
import { 
   ComprehendClient, 
   DetectDominantLanguageCommand, 
   DetectSentimentCommand,
} from "@aws-sdk/client-comprehend";
/** 
  * Determine the language and sentiment of the extracted text. 
 * 
  * @param {{ source_text: string}} extractTextOutput 
  */
export const handler = async (extractTextOutput) => { 
  const comprehendClient = new ComprehendClient({});
   const detectDominantLanguageCommand = new DetectDominantLanguageCommand({ 
     Text: extractTextOutput.source_text, 
  }); 
  // The source language is required for sentiment analysis and 
  // translation in the next step.
```

```
 const { Languages } = await comprehendClient.send( 
     detectDominantLanguageCommand, 
   ); 
   const languageCode = Languages[0].LanguageCode; 
   const detectSentimentCommand = new DetectSentimentCommand({ 
     Text: extractTextOutput.source_text, 
     LanguageCode: languageCode, 
   }); 
   const { Sentiment } = await comprehendClient.send(detectSentimentCommand); 
  return { 
     sentiment: Sentiment, 
     language_code: languageCode, 
   };
};
```

```
import { 
   DetectDocumentTextCommand, 
  TextractClient,
} from "@aws-sdk/client-textract";
/** 
  * Fetch the S3 object from the event and analyze it using Amazon Textract. 
 * 
  * @param {import("@types/aws-lambda").EventBridgeEvent<"Object Created">} 
  eventBridgeS3Event 
  */
export const handler = async (eventBridgeS3Event) => { 
   const textractClient = new TextractClient(); 
   const detectDocumentTextCommand = new DetectDocumentTextCommand({ 
     Document: { 
       S3Object: { 
         Bucket: eventBridgeS3Event.bucket, 
         Name: eventBridgeS3Event.object, 
       }, 
     }, 
   }); 
   // Textract returns a list of blocks. A block can be a line, a page, word, etc.
```

```
 // Each block also contains geometry of the detected text. 
  // For more information on the Block type, see https://docs.aws.amazon.com/
textract/latest/dg/API_Block.html. 
   const { Blocks } = await textractClient.send(detectDocumentTextCommand); 
  // For the purpose of this example, we are only interested in words. 
  const extractedWords = Blocks.filter((b) => b.BlockType === "WORD").map( 
    (b) \Rightarrow b.Text,
   ); 
   return extractedWords.join(" ");
};
```

```
import { PollyClient, SynthesizeSpeechCommand } from "@aws-sdk/client-polly";
import { S3Client } from "@aws-sdk/client-s3";
import { Upload } from "@aws-sdk/lib-storage";
/** 
  * Synthesize an audio file from text. 
 * 
  * @param {{ bucket: string, translated_text: string, object: string}} 
 sourceDestinationConfig 
 */
export const handler = async (sourceDestinationConfig) => { 
  const pollyClient = new PollyClient({});
  const synthesizeSpeechCommand = new SynthesizeSpeechCommand({ 
     Engine: "neural", 
    Text: sourceDestinationConfig.translated_text, 
    VoiceId: "Ruth", 
    OutputFormat: "mp3", 
  }); 
  const { AudioStream } = await pollyClient.send(synthesizeSpeechCommand); 
  const audioKey = `${sourceDestinationConfig.object}.mp3`; 
  // Store the audio file in S3. 
  const s3Client = new S3Client(); 
 const upload = new Upload(\{ client: s3Client, 
     params: { 
       Bucket: sourceDestinationConfig.bucket,
```

```
 Key: audioKey, 
        Body: AudioStream, 
       ContentType: "audio/mp3", 
     }, 
   }); 
   await upload.done(); 
   return audioKey;
};
```

```
import { 
  TranslateClient, 
  TranslateTextCommand,
} from "@aws-sdk/client-translate";
/** 
  * Translate the extracted text to English. 
 * 
  * @param {{ extracted_text: string, source_language_code: string}} 
 textAndSourceLanguage 
  */
export const handler = async (textAndSourceLanguage) => { 
  const translateClient = new TranslateClient({});
  const translateCommand = new TranslateTextCommand({ 
     SourceLanguageCode: textAndSourceLanguage.source_language_code, 
     TargetLanguageCode: "en", 
     Text: textAndSourceLanguage.extracted_text, 
  }); 
  const { TranslatedText } = await translateClient.send(translateCommand); 
   return { translated_text: TranslatedText };
};
```
### **Services used in this example**

- Amazon Comprehend
- Lambda
- Amazon Polly
- Amazon Textract
- Amazon Translate

## Ruby

# **SDK for Ruby**

This example application analyzes and stores customer feedback cards. Specifically, it fulfills the need of a fictitious hotel in New York City. The hotel receives feedback from guests in various languages in the form of physical comment cards. That feedback is uploaded into the app through a web client. After an image of a comment card is uploaded, the following steps occur:

- Text is extracted from the image using Amazon Textract.
- Amazon Comprehend determines the sentiment of the extracted text and its language.
- The extracted text is translated to English using Amazon Translate.
- Amazon Polly synthesizes an audio file from the extracted text.

The full app can be deployed with the AWS CDK. For source code and deployment instructions, see the project in [GitHub](https://github.com/awsdocs/aws-doc-sdk-examples/tree/main/ruby/cross_service_examples/feedback_sentiment_analyzer).

# **Services used in this example**

- Amazon Comprehend
- Lambda
- Amazon Polly
- Amazon Textract
- Amazon Translate

# **Code examples for AWS Price List using AWS SDKs**

The following code examples show you how to use AWS Price List with an AWS software development kit (SDK).

*Actions* are code excerpts from larger programs and must be run in context. While actions show you how to call individual service functions, you can see actions in context in their related scenarios and cross-service examples.

# **More resources**

- **AWS Price List User [Guide](https://docs.aws.amazon.com/awsaccountbilling/latest/aboutv2/price-changes.html)** More information about AWS Price List.
- **AWS Price List API [Reference](https://docs.aws.amazon.com/aws-cost-management/latest/APIReference/Welcome.html)** Details about all available AWS Price List actions.
- **AWS [Developer](https://aws.amazon.com/developer/code-examples/?awsf.sdk-code-examples-product=product%23) Center** Code examples that you can filter by category or full-text search.
- **AWS SDK [Examples](https://github.com/awsdocs/aws-doc-sdk-examples)** GitHub repo with complete code in preferred languages. Includes instructions for setting up and running the code.

## **Code examples**

- [Actions](#page-7369-0) for AWS Price List using AWS SDKs
	- Use [DescribeServices](#page-7369-1) with an AWS SDK or CLI
	- Use [GetAttributeValues](#page-7372-0) with an AWS SDK or CLI
	- Use [GetProducts](#page-7374-0) with an AWS SDK or CLI

# <span id="page-7369-0"></span>**Actions for AWS Price List using AWS SDKs**

The following code examples show how to use AWS Price List with AWS SDKs. Each example calls an individual service function.

## **Examples**

- Use [DescribeServices](#page-7369-1) with an AWS SDK or CLI
- Use [GetAttributeValues](#page-7372-0) with an AWS SDK or CLI
- Use [GetProducts](#page-7374-0) with an AWS SDK or CLI

# <span id="page-7369-1"></span>**Use DescribeServices with an AWS SDK or CLI**

The following code examples show how to use DescribeServices.

CLI

## **AWS CLI**

## **To retrieve service metadata**

This example retrieves the metadata for the Amazon EC2 service code.

Command:

```
aws pricing describe-services --service-code AmazonEC2 --format-version aws_v1 --
max-items 1
```
{

Output:

```
 "Services": [ 
     { 
          "ServiceCode": "AmazonEC2", 
          "AttributeNames": [ 
              "volumeType", 
              "maxIopsvolume", 
              "instance", 
              "instanceCapacity10xlarge", 
              "locationType", 
              "instanceFamily", 
              "operatingSystem", 
              "clockSpeed", 
              "LeaseContractLength", 
              "ecu", 
              "networkPerformance", 
              "instanceCapacity8xlarge", 
              "group", 
              "maxThroughputvolume", 
              "gpuMemory", 
              "ebsOptimized", 
              "elasticGpuType", 
              "maxVolumeSize", 
              "gpu", 
              "processorFeatures", 
              "intelAvxAvailable", 
              "instanceCapacity4xlarge", 
              "servicecode", 
              "groupDescription", 
              "processorArchitecture", 
              "physicalCores", 
              "productFamily", 
              "enhancedNetworkingSupported", 
              "intelTurboAvailable", 
              "memory", 
              "dedicatedEbsThroughput", 
              "vcpu", 
              "OfferingClass", 
              "instanceCapacityLarge", 
              "capacitystatus", 
              "termType", 
              "storage",
```
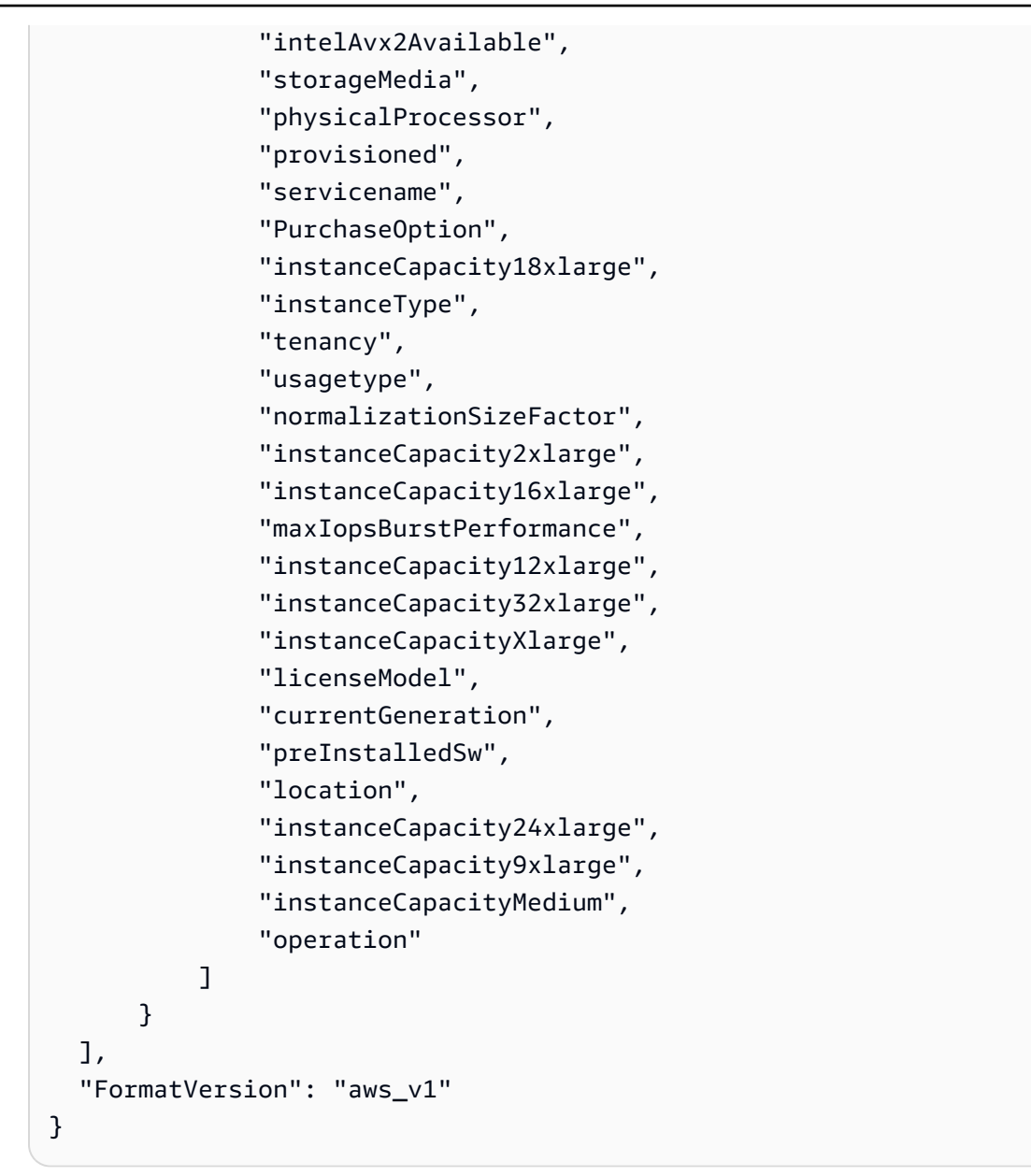

• For API details, see [DescribeServices](https://awscli.amazonaws.com/v2/documentation/api/latest/reference/pricing/describe-services.html) in *AWS CLI Command Reference*.

### PowerShell

## **Tools for PowerShell**

### **Example 1: Returns the metadata for all available service codes in the us-east-1 region.**

```
Get-PLSService -Region us-east-1
```
# **Output:**

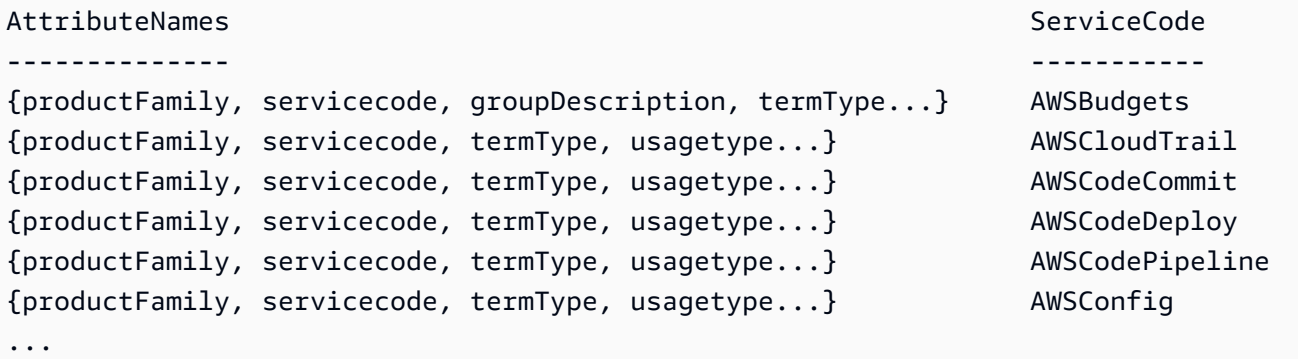

#### **Example 2: Returns the metadata for the Amazon EC2 service in the us-east-1 region.**

Get-PLSService -ServiceCode AmazonEC2 -Region us-east-1

#### **Output:**

```
AttributeNames 
  ServiceCode
 -------------- 
    -----------
{volumeType, maxIopsvolume, instanceCapacity10xlarge, locationType...} AmazonEC2
```
• For API details, see [DescribeServices](https://docs.aws.amazon.com/powershell/latest/reference) in *AWS Tools for PowerShell Cmdlet Reference*.

# <span id="page-7372-0"></span>**Use GetAttributeValues with an AWS SDK or CLI**

The following code examples show how to use GetAttributeValues.

#### CLI

#### **AWS CLI**

#### **To retrieve a list of attribute values**

The following get-attribute-values example retrieves a list of values available for the given attribute.

aws pricing get-attribute-values \ --service-code AmazonEC2 \ --attribute-name volumeType \

--max-items 2

Output:

```
{ 
      "NextToken": 
  "eyJOZXh0VG9rZW4iOiBudWxsLCAiYm90b190cnVuY2F0ZV9hbW91bnQiOiAyfQ==", 
      "AttributeValues": [ 
          { 
               "Value": "Cold HDD" 
          }, 
          { 
               "Value": "General Purpose" 
          } 
    \mathbf{I}}
```
• For API details, see [GetAttributeValues](https://awscli.amazonaws.com/v2/documentation/api/latest/reference/pricing/get-attribute-values.html) in *AWS CLI Command Reference*.

## PowerShell

### **Tools for PowerShell**

**Example 1: Returns the values for the attribute 'volumeType' for Amazon EC2 in the useast-1 region.**

```
Get-PLSAttributeValue -ServiceCode AmazonEC2 -AttributeName "volumeType" -region 
  us-east-1
```
### **Output:**

```
Value
-----
Cold HDD
General Purpose
Magnetic
Provisioned IOPS
Throughput Optimized HDD
```
• For API details, see [GetAttributeValues](https://docs.aws.amazon.com/powershell/latest/reference) in *AWS Tools for PowerShell Cmdlet Reference*.

# <span id="page-7374-0"></span>**Use GetProducts with an AWS SDK or CLI**

The following code examples show how to use GetProducts.

## CLI

## **AWS CLI**

## **To retrieve a list of products**

This example retrieves a list of products that match the given criteria.

## Command:

```
aws pricing get-products --filters file://filters.json --format-version aws_v1 --
max-results 1 --service-code AmazonEC2
```
## filters.json:

```
\Gamma { 
     "Type": "TERM_MATCH", 
     "Field": "ServiceCode", 
     "Value": "AmazonEC2" 
   }, 
   { 
     "Type": "TERM_MATCH", 
     "Field": "volumeType", 
     "Value": "Provisioned IOPS" 
   }
]
```
## Output:

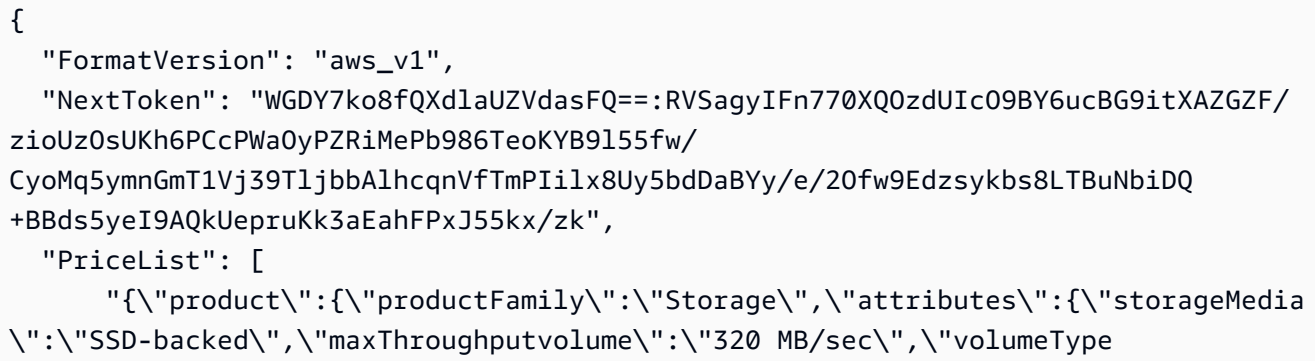

```
\":\"Provisioned IOPS\",\"maxIopsvolume\":\"20000\",\"servicecode\":
\"AmazonEC2\",\"usagetype\":\"APS1-EBS:VolumeUsage.piops\",\"locationType
\":\"AWS Region\",\"location\":\"Asia Pacific (Singapore)\",\"servicename
\":\"Amazon Elastic Compute Cloud\",\"maxVolumeSize\":\"16 TiB\",\"operation
\":\"\"},\"sku\":\"3MKHN58N7RDDVGKJ\"},\"serviceCode\":\"AmazonEC2\",\"terms
\":{\"OnDemand\":{\"3MKHN58N7RDDVGKJ.JRTCKXETXF\":{\"priceDimensions\":
{\"3MKHN58N7RDDVGKJ.JRTCKXETXF.6YS6EN2CT7\":{\"unit\":\"GB-Mo\",\"endRange\":
\"Inf\",\"description\":\"$0.138 per GB-month of Provisioned IOPS SSD (io1) 
  provisioned storage - Asia Pacific (Singapore)\",\"appliesTo\":[],\"rateCode\":
\"3MKHN58N7RDDVGKJ.JRTCKXETXF.6YS6EN2CT7\",\"beginRange\":\"0\",\"pricePerUnit
\":{\"USD\":\"0.1380000000\"}}},\"sku\":\"3MKHN58N7RDDVGKJ\",\"effectiveDate\":
\"2018-08-01T00:00:00Z\",\"offerTermCode\":\"JRTCKXETXF\",\"termAttributes\":
{}}}},\"version\":\"20180808005701\",\"publicationDate\":\"2018-08-08T00:57:01Z
\"}" 
   ]
}
```
• For API details, see [GetProducts](https://awscli.amazonaws.com/v2/documentation/api/latest/reference/pricing/get-products.html) in *AWS CLI Command Reference*.

## PowerShell

## **Tools for PowerShell**

## **Example 1: Returns details of all products for Amazon EC2.**

Get-PLSProduct -ServiceCode AmazonEC2 -Region us-east-1

## **Output:**

```
{"product":{"productFamily":"Compute Instance","attributes":
{"enhancedNetworkingSupported":"Yes","memory":"30.5 
 GiB","dedicatedEbsThroughput":"800 Mbps","vcpu":"4","locationType":"AWS 
 Region","storage":"EBS only","instanceFamily":"Memory 
 optimized","operatingSystem":"SUSE","physicalProcessor":"Intel Xeon E5-2686 v4 
  (Broadwell)","clockSpeed":"2.3 GHz","ecu":"Variable","networkPerformance":"Up 
 to 10 Gigabit","servicename":"Amazon Elastic Compute 
 Cloud","instanceType":"r4.xlarge","tenancy":"Shared","usagetype":"USW2-
BoxUsage:r4.xlarge","normalizationSizeFactor":"8","processorFeatures":"Intel AVX, 
  Intel AVX2, Intel Turbo","servicecode":"AmazonEC2","licenseModel":"No License 
  required","currentGeneration":"Yes","preInstalledSw":"NA","location":"US West 
  (Oregon)","processorArchitecture":"64-bit","operation":"RunInstances:000g"},...
```
**Example 2: Returns data for Amazon EC2 in the us-east-1 region filtered by volume types of 'General Purpose' that are SSD-backed.**

```
Get-PLSProduct -ServiceCode AmazonEC2 -Filter 
 @{Type="TERM_MATCH";Field="volumeType";Value="General 
 Purpose"},@{Type="TERM_MATCH";Field="storageMedia";Value="SSD-backed"} -Region 
  us-east-1
```
#### **Output:**

```
{"product":{"productFamily":"Storage","attributes":{"storageMedia":"SSD-
backed","maxThroughputvolume":"160 MB/sec","volumeType":"General 
  Purpose","maxIopsvolume":"10000",...
```
• For API details, see [GetProducts](https://docs.aws.amazon.com/powershell/latest/reference) in *AWS Tools for PowerShell Cmdlet Reference*.

# **Code examples for QLDB using AWS SDKs**

The following code examples show you how to use Amazon QLDB (QLDB) with an AWS software development kit (SDK).

*Actions* are code excerpts from larger programs and must be run in context. While actions show you how to call individual service functions, you can see actions in context in their related scenarios and cross-service examples.

#### **More resources**

- **QLDB [Developer](https://docs.aws.amazon.com/qldb/latest/developerguide/what-is.html) Guide** More information about QLDB.
- **QLDB API [Reference](https://docs.aws.amazon.com/qldb/latest/developerguide/api-reference.html)** Details about all available QLDB actions.
- **AWS [Developer](https://aws.amazon.com/developer/code-examples/?awsf.sdk-code-examples-product=product%23qldb) Center** Code examples that you can filter by category or full-text search.
- **AWS SDK [Examples](https://github.com/awsdocs/aws-doc-sdk-examples)** GitHub repo with complete code in preferred languages. Includes instructions for setting up and running the code.

#### **Code examples**

- [Actions](#page-7377-0) for QLDB using AWS SDKs
	- Use [CreateLedger](#page-7377-1) with an AWS SDK or CLI
	- Use [ListLedgers](#page-7379-0) with an AWS SDK or CLI

# <span id="page-7377-0"></span>**Actions for QLDB using AWS SDKs**

The following code examples show how to use Amazon QLDB (QLDB) with AWS SDKs. Each example calls an individual service function.

## **Examples**

- Use [CreateLedger](#page-7377-1) with an AWS SDK or CLI
- Use [ListLedgers](#page-7379-0) with an AWS SDK or CLI

# <span id="page-7377-1"></span>**Use CreateLedger with an AWS SDK or CLI**

The following code examples show how to use CreateLedger.

## CLI

## **AWS CLI**

## **Example 1: To create a ledger with default properties**

The following create-ledger example creates a ledger with the name myExampleLedger and the permissions mode STANDARD. The optional parameters for deletion protection and AWS KMS key are not specified, so they default to true and an AWS owned KMS key respectively.

```
aws qldb create-ledger \ 
     --name myExampleLedger \ 
     --permissions-mode STANDARD
```
## Output:

```
{ 
     "State": "CREATING", 
     "Arn": "arn:aws:qldb:us-west-2:123456789012:ledger/myExampleLedger", 
     "DeletionProtection": true, 
     "CreationDateTime": 1568839243.951, 
     "Name": "myExampleLedger", 
     "PermissionsMode": "STANDARD"
}
```
# **Example 2: To create a ledger with deletion protection disabled, a customer managed KMS key, and specified tags**

The following create-ledger example creates a ledger with the name myExampleLedger2 and the permissions mode STANDARD. The deletion protection feature is disabled, the specified customer managed KMS key is used for encryption at rest, and the specified tags are attached to the resource.

```
aws qldb create-ledger \ 
     --name myExampleLedger2 \ 
     --permissions-mode STANDARD \ 
     --no-deletion-protection \ 
     --kms-key arn:aws:kms:us-west-2:123456789012:key/a1b2c3d4-5678-90ab-cdef-
EXAMPLE11111 \setminus --tags IsTest=true,Domain=Test
```
## Output:

```
{ 
     "Arn": "arn:aws:qldb:us-west-2:123456789012:ledger/myExampleLedger2", 
     "DeletionProtection": false, 
     "CreationDateTime": 1568839543.557, 
     "State": "CREATING", 
     "Name": "myExampleLedger2", 
     "PermissionsMode": "STANDARD", 
     "KmsKeyArn": "arn:aws:kms:us-west-2:123456789012:key/a1b2c3d4-5678-90ab-cdef-
EXAMPLE11111"
}
```
For more information, see Basic [Operations](https://docs.aws.amazon.com/qldb/latest/developerguide/ledger-management.basics.html) for Amazon QLDB Ledgers in the *Amazon QLDB Developer Guide*.

• For API details, see [CreateLedger](https://awscli.amazonaws.com/v2/documentation/api/latest/reference/qldb/create-ledger.html) in *AWS CLI Command Reference*.

#### Rust

## **SDK for Rust**

## **A** Note

There's more on GitHub. Find the complete example and learn how to set up and run in the AWS Code Examples [Repository.](https://github.com/awsdocs/aws-doc-sdk-examples/tree/main/rustv1/examples/qldb#code-examples)

```
async fn make_ledger(client: &Client, ledger: &str) -> Result<(), Error> { 
     let result = client 
          .create_ledger() 
          .name(ledger) 
          .permissions_mode(PermissionsMode::AllowAll) 
          .send() 
          .await?; 
     println!("ARN: {}", result.arn().unwrap()); 
    0k(())}
```
• For API details, see [CreateLedger](https://docs.rs/releases/search?query=aws-sdk) in *AWS SDK for Rust API reference*.

# <span id="page-7379-0"></span>**Use ListLedgers with an AWS SDK or CLI**

The following code examples show how to use ListLedgers.

### CLI

### **AWS CLI**

### **To list your available ledgers**

The following list-ledgers example lists all ledgers that are associated with the current AWS account and Region.

```
aws qldb list-ledgers
```
## Output:

```
{ 
      "Ledgers": [ 
          { 
               "State": "ACTIVE", 
               "CreationDateTime": 1568839243.951, 
               "Name": "myExampleLedger" 
          }, 
          { 
               "State": "ACTIVE", 
               "CreationDateTime": 1568839543.557, 
               "Name": "myExampleLedger2" 
          } 
     ]
}
```
For more information, see Basic [Operations](https://docs.aws.amazon.com/qldb/latest/developerguide/ledger-management.basics.html) for Amazon QLDB Ledgers in the *Amazon QLDB Developer Guide*.

• For API details, see [ListLedgers](https://awscli.amazonaws.com/v2/documentation/api/latest/reference/qldb/list-ledgers.html) in *AWS CLI Command Reference*.

#### Rust

#### **SDK for Rust**

#### **A** Note

```
async fn show_ledgers(client: &QLDBClient) -> Result<(), Error> { 
    let mut pages = client.list_ledgers().into_paginator().page_size(2).send(); 
    while let Some(page) = pages.next().await { 
         println!("* {:?}", page); //Prints an entire page of ledgers. 
        for ledger in page.unwrap().ledgers() { 
             println!("* {:?}", ledger); //Prints the LedgerSummary of a single 
 ledger. 
 }
```

```
 } 
       Ok(())
}
```
• For API details, see [ListLedgers](https://docs.rs/releases/search?query=aws-sdk) in *AWS SDK for Rust API reference*.

# **Code examples for Amazon RDS using AWS SDKs**

The following code examples show you how to use Amazon Relational Database Service (Amazon RDS) with an AWS software development kit (SDK).

*Actions* are code excerpts from larger programs and must be run in context. While actions show you how to call individual service functions, you can see actions in context in their related scenarios and cross-service examples.

*Scenarios* are code examples that show you how to accomplish a specific task by calling multiple functions within the same service.

*Cross-service examples* are sample applications that work across multiple AWS services.

#### **More resources**

- **[Amazon](https://docs.aws.amazon.com/AmazonRDS/latest/UserGuide/Welcome.html) RDS User Guide** More information about Amazon RDS.
- **Amazon RDS API [Reference](https://docs.aws.amazon.com/AmazonRDS/latest/APIReference/Welcome.html)** Details about all available Amazon RDS actions.
- **AWS [Developer](https://aws.amazon.com/developer/code-examples/?awsf.sdk-code-examples-product=product%23rds) Center** Code examples that you can filter by category or full-text search.
- **AWS SDK [Examples](https://github.com/awsdocs/aws-doc-sdk-examples)** GitHub repo with complete code in preferred languages. Includes instructions for setting up and running the code.

#### **Get started**

#### **Hello Amazon RDS**

The following code examples show how to get started using Amazon RDS.

#### .NET

## **AWS SDK for .NET**

#### **Note**

```
using System;
using System.Threading.Tasks;
using Amazon.RDS;
using Amazon.RDS.Model;
namespace RDSActions;
public static class HelloRds
{ 
     static async Task Main(string[] args) 
    \{var rdsClient = new AmazonRDSClient();
         Console.WriteLine($"Hello Amazon RDS! Following are some of your DB 
  instances:"); 
         Console.WriteLine(); 
         // You can use await and any of the async methods to get a response. 
         // Let's get the first twenty DB instances. 
         var response = await rdsClient.DescribeDBInstancesAsync( 
             new DescribeDBInstancesRequest() 
\{\hspace{.1cm} \}MaxRecords = 20 // Must be between 20 and 100.
             }); 
         foreach (var instance in response.DBInstances) 
         { 
             Console.WriteLine($"\tDB name: {instance.DBName}"); 
             Console.WriteLine($"\tArn: {instance.DBInstanceArn}"); 
             Console.WriteLine($"\tIdentifier: {instance.DBInstanceIdentifier}"); 
             Console.WriteLine(); 
         }
```
}

}

• For API details, see [DescribeDBInstances](https://docs.aws.amazon.com/goto/DotNetSDKV3/rds-2014-10-31/DescribeDBInstances) in *AWS SDK for .NET API Reference*.

#### $C++$

#### **SDK for C++**

#### **A** Note

There's more on GitHub. Find the complete example and learn how to set up and run in the AWS Code Examples [Repository.](https://github.com/awsdocs/aws-doc-sdk-examples/tree/main/cpp/example_code/rds/hello_rds#code-examples)

Code for the CMakeLists.txt CMake file.

```
# Set the minimum required version of CMake for this project.
cmake_minimum_required(VERSION 3.13)
# Set the AWS service components used by this project.
set(SERVICE_COMPONENTS rds)
# Set this project's name.
project("hello_rds")
# Set the C++ standard to use to build this target.
# At least C++ 11 is required for the AWS SDK for C++.
set(CMAKE_CXX_STANDARD 11)
# Use the MSVC variable to determine if this is a Windows build.
set(WINDOWS_BUILD ${MSVC})
if (WINDOWS_BUILD) # Set the location where CMake can find the installed 
 libraries for the AWS SDK. 
     string(REPLACE ";" "/aws-cpp-sdk-all;" SYSTEM_MODULE_PATH 
  "${CMAKE_SYSTEM_PREFIX_PATH}/aws-cpp-sdk-all") 
     list(APPEND CMAKE_PREFIX_PATH ${SYSTEM_MODULE_PATH})
endif ()
# Find the AWS SDK for C++ package.
```

```
find_package(AWSSDK REQUIRED COMPONENTS ${SERVICE_COMPONENTS})
if (WINDOWS_BUILD AND AWSSDK_INSTALL_AS_SHARED_LIBS) 
      # Copy relevant AWS SDK for C++ libraries into the current binary directory 
 for running and debugging. 
      # set(BIN_SUB_DIR "/Debug") # If you are building from the command line, you 
 may need to uncomment this 
                                      # and set the proper subdirectory to the 
  executables' location. 
     AWSSDK CPY DYN LIBS(SERVICE COMPONENTS ""
  ${CMAKE_CURRENT_BINARY_DIR}${BIN_SUB_DIR})
endif ()
add_executable(${PROJECT_NAME} 
         hello_rds.cpp)
target_link_libraries(${PROJECT_NAME} 
         ${AWSSDK_LINK_LIBRARIES})
```
Code for the hello\_rds.cpp source file.

```
#include <aws/core/Aws.h>
#include <aws/rds/RDSClient.h>
#include <aws/rds/model/DescribeDBInstancesRequest.h>
#include <iostream>
/* 
  * A "Hello Rds" starter application which initializes an Amazon Relational 
 Database Service (Amazon RDS) client and 
   describes the Amazon RDS instances.
 * 
  * main function 
 * 
  * Usage: 'hello_rds' 
  * 
  */
int main(int argc, char **argv) { 
     Aws::SDKOptions options; 
     // Optionally change the log level for debugging.
```

```
// options.loggingOptions.logLevel = Utils::Logging::LogLevel::Debug; 
     Aws::InitAPI(options); // Should only be called once. 
    int result = 0;
     { 
         Aws::Client::ClientConfiguration clientConfig; 
         // Optional: Set to the AWS Region (overrides config file). 
         // clientConfig.region = "us-east-1"; 
         Aws::RDS::RDSClient rdsClient(clientConfig); 
         Aws::String marker; 
         std::vector<Aws::String> instanceDBIDs; 
         do { 
             Aws::RDS::Model::DescribeDBInstancesRequest request; 
             if (!marker.empty()) { 
                 request.SetMarker(marker); 
 } 
             Aws::RDS::Model::DescribeDBInstancesOutcome outcome = 
                     rdsClient.DescribeDBInstances(request); 
             if (outcome.IsSuccess()) { 
                 for (auto &instance: outcome.GetResult().GetDBInstances()) { 
                    instanceDBIDs.push_back(instance.GetDBInstanceIdentifier());
 } 
                 marker = outcome.GetResult().GetMarker(); 
             } else { 
                result = 1;
                 std::cerr << "Error with RDS::DescribeDBInstances. " 
                           << outcome.GetError().GetMessage() 
                           << std::endl; 
                 break; 
 } 
         } while (!marker.empty()); 
         std::cout << instanceDBIDs.size() << " RDS instances found." << 
  std::endl; 
         for (auto &instanceDBID: instanceDBIDs) { 
             std::cout << " Instance: " << instanceDBID << std::endl; 
         } 
     } 
     Aws::ShutdownAPI(options); // Should only be called once.
```

```
 return result;
```
}

• For API details, see [DescribeDBInstances](https://docs.aws.amazon.com/goto/SdkForCpp/rds-2014-10-31/DescribeDBInstances) in *AWS SDK for C++ API Reference*.

#### Go

## **SDK for Go V2**

## **Note**

```
package main
import ( 
  "context" 
  "fmt" 
  "github.com/aws/aws-sdk-go-v2/aws" 
  "github.com/aws/aws-sdk-go-v2/config" 
  "github.com/aws/aws-sdk-go-v2/service/rds"
\mathcal{L}// main uses the AWS SDK for Go V2 to create an Amazon Relational Database 
 Service (Amazon RDS)
// client and list up to 20 DB instances in your account.
// This example uses the default settings specified in your shared credentials
// and config files.
func main() { 
  sdkConfig, err := config.LoadDefaultConfig(context.TODO()) 
  if err != nil { 
  fmt.Println("Couldn't load default configuration. Have you set up your AWS 
  account?") 
   fmt.Println(err) 
  return 
  } 
  rdsClient := rds.NewFromConfig(sdkConfig)
```

```
 const maxInstances = 20 
  fmt.Printf("Let's list up to %v DB instances.\n", maxInstances) 
  output, err := rdsClient.DescribeDBInstances(context.TODO(), 
   &rds.DescribeDBInstancesInput{MaxRecords: aws.Int32(maxInstances)}) 
 if err != nil {
   fmt.Printf("Couldn't list DB instances: %v\n", err) 
   return 
  } 
 if len(output.DBInstances) == \theta {
  fmt.Println("No DB instances found.") 
  } else { 
  for _, instance := range output.DBInstances { 
    fmt.Printf("DB instance %v has database %v.\n", 
  *instance.DBInstanceIdentifier, 
     *instance.DBName) 
   } 
 }
}
```
• For API details, see [DescribeDBInstances](https://pkg.go.dev/github.com/aws/aws-sdk-go-v2/service/rds#Client.DescribeDBInstances) in *AWS SDK for Go API Reference*.

#### Java

#### **SDK for Java 2.x**

#### **A** Note

```
import software.amazon.awssdk.regions.Region;
import software.amazon.awssdk.services.rds.RdsClient;
import software.amazon.awssdk.services.rds.model.DescribeDbInstancesResponse;
import software.amazon.awssdk.services.rds.model.DBInstance;
import software.amazon.awssdk.services.rds.model.RdsException;
import java.util.List;
/** 
  * Before running this Java V2 code example, set up your development
```

```
 * environment, including your credentials. 
 * 
  * For more information, see the following documentation topic: 
 * 
  * https://docs.aws.amazon.com/sdk-for-java/latest/developer-guide/get-
started.html 
  */
public class DescribeDBInstances { 
     public static void main(String[] args) { 
         Region region = Region.US_EAST_1; 
         RdsClient rdsClient = RdsClient.builder() 
                  .region(region) 
                  .build(); 
         describeInstances(rdsClient); 
         rdsClient.close(); 
     } 
     public static void describeInstances(RdsClient rdsClient) { 
         try { 
             DescribeDbInstancesResponse response = 
  rdsClient.describeDBInstances(); 
             List<DBInstance> instanceList = response.dbInstances(); 
             for (DBInstance instance : instanceList) { 
                  System.out.println("Instance ARN is: " + 
  instance.dbInstanceArn()); 
                  System.out.println("The Engine is " + instance.engine()); 
                  System.out.println("Connection endpoint is" + 
  instance.endpoint().address()); 
 } 
         } catch (RdsException e) { 
             System.out.println(e.getLocalizedMessage()); 
             System.exit(1); 
         } 
     }
}
```
• For API details, see [DescribeDBInstances](https://docs.aws.amazon.com/goto/SdkForJavaV2/rds-2014-10-31/DescribeDBInstances) in *AWS SDK for Java 2.x API Reference*.

#### **Code examples**

- Actions for [Amazon](#page-7389-0) RDS using AWS SDKs
- Use [CreateDBInstance](#page-7390-0) with an AWS SDK or CLI
- Use [CreateDBParameterGroup](#page-7406-0) with an AWS SDK or CLI
- Use [CreateDBSnapshot](#page-7412-0) with an AWS SDK or CLI
- Use [DeleteDBInstance](#page-7421-0) with an AWS SDK or CLI
- Use [DeleteDBParameterGroup](#page-7429-0) with an AWS SDK or CLI
- Use [DescribeAccountAttributes](#page-7435-0) with an AWS SDK or CLI
- Use [DescribeDBEngineVersions](#page-7439-0) with an AWS SDK or CLI
- Use [DescribeDBInstances](#page-7447-0) with an AWS SDK or CLI
- Use [DescribeDBParameterGroups](#page-7457-0) with an AWS SDK or CLI
- Use [DescribeDBParameters](#page-7464-0) with an AWS SDK or CLI
- Use [DescribeDBSnapshots](#page-7473-0) with an AWS SDK or CLI
- Use [DescribeOrderableDBInstanceOptions](#page-7480-0) with an AWS SDK or CLI
- Use [GenerateRDSAuthToken](#page-7488-0) with an AWS SDK or CLI
- Use [ModifyDBInstance](#page-7490-0) with an AWS SDK or CLI
- Use [ModifyDBParameterGroup](#page-7495-0) with an AWS SDK or CLI
- Use [RebootDBInstance](#page-7501-0) with an AWS SDK or CLI
- [Scenarios](#page-7504-0) for Amazon RDS using AWS SDKs
	- Get started with Amazon RDS DB [instances](#page-7504-1) using an AWS SDK
- [Serverless](#page-7602-0) examples for Amazon RDS using AWS SDKs
	- [Connecting](#page-7602-1) to an Amazon RDS database in a Lambda function
- [Cross-service](#page-7607-0) examples for Amazon RDS using AWS SDKs
	- Create an Aurora [Serverless](#page-7608-0) work item tracker

## <span id="page-7389-0"></span>**Actions for Amazon RDS using AWS SDKs**

The following code examples show how to use Amazon Relational Database Service (Amazon RDS) with AWS SDKs. Each example calls an individual service function.

Action examples are code excerpts from larger programs and must be run in context. You can see actions in context in [Scenarios](#page-7504-0) for Amazon RDS using AWS SDKs.

#### **Examples**

- Use [CreateDBInstance](#page-7390-0) with an AWS SDK or CLI
- Use [CreateDBParameterGroup](#page-7406-0) with an AWS SDK or CLI
- Use [CreateDBSnapshot](#page-7412-0) with an AWS SDK or CLI
- Use [DeleteDBInstance](#page-7421-0) with an AWS SDK or CLI
- Use [DeleteDBParameterGroup](#page-7429-0) with an AWS SDK or CLI
- Use [DescribeAccountAttributes](#page-7435-0) with an AWS SDK or CLI
- Use [DescribeDBEngineVersions](#page-7439-0) with an AWS SDK or CLI
- Use [DescribeDBInstances](#page-7447-0) with an AWS SDK or CLI
- Use [DescribeDBParameterGroups](#page-7457-0) with an AWS SDK or CLI
- Use [DescribeDBParameters](#page-7464-0) with an AWS SDK or CLI
- Use [DescribeDBSnapshots](#page-7473-0) with an AWS SDK or CLI
- Use [DescribeOrderableDBInstanceOptions](#page-7480-0) with an AWS SDK or CLI
- Use [GenerateRDSAuthToken](#page-7488-0) with an AWS SDK or CLI
- Use [ModifyDBInstance](#page-7490-0) with an AWS SDK or CLI
- Use [ModifyDBParameterGroup](#page-7495-0) with an AWS SDK or CLI
- Use [RebootDBInstance](#page-7501-0) with an AWS SDK or CLI

## <span id="page-7390-0"></span>**Use CreateDBInstance with an AWS SDK or CLI**

The following code examples show how to use CreateDBInstance.

Action examples are code excerpts from larger programs and must be run in context. You can see this action in context in the following code example:

• Get started with DB [instances](#page-7504-1)

.NET

### **AWS SDK for .NET**

#### **(i)** Note

```
 /// <summary> 
    /// Create an RDS DB instance with a particular set of properties. Use the 
 action DescribeDBInstancesAsync 
    /// to determine when the DB instance is ready to use. 
    /// </summary> 
    /// <param name="dbName">Name for the DB instance.</param> 
    /// <param name="dbInstanceIdentifier">DB instance identifier.</param> 
    /// <param name="parameterGroupName">DB parameter group to associate with the 
 instance.</param> 
    /// <param name="dbEngine">The engine for the DB instance.</param> 
    /// <param name="dbEngineVersion">Version for the DB instance.</param> 
    /// <param name="instanceClass">Class for the DB instance.</param> 
    /// <param name="allocatedStorage">The amount of storage in gibibytes (GiB) 
 to allocate to the DB instance.</param> 
    /// <param name="adminName">Admin user name.</param> 
    /// <param name="adminPassword">Admin user password.</param> 
   /// <returns>DB instance object.</returns>
     public async Task<DBInstance> CreateDBInstance(string dbName, string 
 dbInstanceIdentifier, 
         string parameterGroupName, string dbEngine, string dbEngineVersion, 
         string instanceClass, int allocatedStorage, string adminName, string 
 adminPassword) 
    { 
         var response = await _amazonRDS.CreateDBInstanceAsync( 
             new CreateDBInstanceRequest() 
\{\hspace{.1cm} \} DBName = dbName, 
                 DBInstanceIdentifier = dbInstanceIdentifier, 
                 DBParameterGroupName = parameterGroupName, 
                 Engine = dbEngine, 
                 EngineVersion = dbEngineVersion, 
                 DBInstanceClass = instanceClass, 
                 AllocatedStorage = allocatedStorage, 
                MasterUsername = adminName,
                 MasterUserPassword = adminPassword 
             }); 
         return response.DBInstance; 
    }
```
• For API details, see [CreateDBInstance](https://docs.aws.amazon.com/goto/DotNetSDKV3/rds-2014-10-31/CreateDBInstance) in *AWS SDK for .NET API Reference*.

#### $C++$

#### **SDK for C++**

## **Note**

```
 Aws::Client::ClientConfiguration clientConfig; 
     // Optional: Set to the AWS Region (overrides config file). 
     // clientConfig.region = "us-east-1"; 
 Aws::RDS::RDSClient client(clientConfig); 
     Aws::RDS::Model::CreateDBInstanceRequest request; 
     request.SetDBName(DB_NAME); 
     request.SetDBInstanceIdentifier(DB_INSTANCE_IDENTIFIER); 
     request.SetDBParameterGroupName(PARAMETER_GROUP_NAME); 
     request.SetEngine(engineVersion.GetEngine()); 
     request.SetEngineVersion(engineVersion.GetEngineVersion()); 
     request.SetDBInstanceClass(dbInstanceClass); 
     request.SetStorageType(DB_STORAGE_TYPE); 
     request.SetAllocatedStorage(DB_ALLOCATED_STORAGE); 
     request.SetMasterUsername(administratorName); 
     request.SetMasterUserPassword(administratorPassword); 
     Aws::RDS::Model::CreateDBInstanceOutcome outcome = 
             client.CreateDBInstance(request); 
     if (outcome.IsSuccess()) { 
         std::cout << "The DB instance creation has started." 
                    << std::endl; 
     } 
     else { 
         std::cerr << "Error with RDS::CreateDBInstance. " 
                    << outcome.GetError().GetMessage() 
                    << std::endl; 
         cleanUpResources(PARAMETER_GROUP_NAME, "", client);
```
#### return false;

• For API details, see [CreateDBInstance](https://docs.aws.amazon.com/goto/SdkForCpp/rds-2014-10-31/CreateDBInstance) in *AWS SDK for C++ API Reference*.

#### CLI

#### **AWS CLI**

#### **To create a DB instance**

}

The following create-db-instance example uses the required options to launch a new DB instance.

```
aws rds create-db-instance \ 
     --db-instance-identifier test-mysql-instance \ 
     --db-instance-class db.t3.micro \ 
    --engine mysql \setminus --master-username admin \ 
     --master-user-password secret99 \ 
     --allocated-storage 20
```
Output:

```
{ 
     "DBInstance": { 
         "DBInstanceIdentifier": "test-mysql-instance", 
          "DBInstanceClass": "db.t3.micro", 
         "Engine": "mysql", 
         "DBInstanceStatus": "creating", 
         "MasterUsername": "admin", 
         "AllocatedStorage": 20, 
         "PreferredBackupWindow": "12:55-13:25", 
         "BackupRetentionPeriod": 1, 
         "DBSecurityGroups": [], 
         "VpcSecurityGroups": [ 
\{\hspace{.1cm} \} "VpcSecurityGroupId": "sg-12345abc", 
                  "Status": "active" 
 } 
         ],
```

```
 "DBParameterGroups": [ 
\{\hspace{.1cm} \} "DBParameterGroupName": "default.mysql5.7", 
                "ParameterApplyStatus": "in-sync" 
 } 
        ], 
        "DBSubnetGroup": { 
            "DBSubnetGroupName": "default", 
            "DBSubnetGroupDescription": "default", 
            "VpcId": "vpc-2ff2ff2f", 
            "SubnetGroupStatus": "Complete", 
            "Subnets": [ 
\overline{a} "SubnetIdentifier": "subnet-########", 
                    "SubnetAvailabilityZone": { 
                        "Name": "us-west-2c" 
\}, \{ "SubnetStatus": "Active" 
                }, 
\overline{a} "SubnetIdentifier": "subnet-########", 
                    "SubnetAvailabilityZone": { 
                        "Name": "us-west-2d" 
\}, \{ "SubnetStatus": "Active" 
                }, 
\overline{a} "SubnetIdentifier": "subnet-########", 
                    "SubnetAvailabilityZone": { 
                        "Name": "us-west-2a" 
\}, \{ "SubnetStatus": "Active" 
                }, 
\overline{a} "SubnetIdentifier": "subnet-########", 
                    "SubnetAvailabilityZone": { 
                        "Name": "us-west-2b" 
\}, \{ "SubnetStatus": "Active" 
 } 
            ] 
        }, 
        "PreferredMaintenanceWindow": "sun:08:07-sun:08:37", 
        "PendingModifiedValues": {
```

```
 "MasterUserPassword": "****" 
         }, 
         "MultiAZ": false, 
         "EngineVersion": "5.7.22", 
         "AutoMinorVersionUpgrade": true, 
         "ReadReplicaDBInstanceIdentifiers": [], 
         "LicenseModel": "general-public-license", 
         "OptionGroupMemberships": [ 
\{\hspace{.1cm} \} "OptionGroupName": "default:mysql-5-7", 
                  "Status": "in-sync" 
 } 
         ], 
         "PubliclyAccessible": true, 
         "StorageType": "gp2", 
         "DbInstancePort": 0, 
         "StorageEncrypted": false, 
         "DbiResourceId": "db-5555EXAMPLE44444444EXAMPLE", 
         "CACertificateIdentifier": "rds-ca-2019", 
         "DomainMemberships": [], 
         "CopyTagsToSnapshot": false, 
         "MonitoringInterval": 0, 
         "DBInstanceArn": "arn:aws:rds:us-west-2:123456789012:db:test-mysql-
instance", 
         "IAMDatabaseAuthenticationEnabled": false, 
         "PerformanceInsightsEnabled": false, 
         "DeletionProtection": false, 
         "AssociatedRoles": [] 
     }
}
```
For more information, see [Creating](https://docs.aws.amazon.com/AmazonRDS/latest/UserGuide/USER_CreateDBInstance.html) an Amazon RDS DB Instance in the *Amazon RDS User Guide*.

• For API details, see [CreateDBInstance](https://awscli.amazonaws.com/v2/documentation/api/latest/reference/rds/create-db-instance.html) in *AWS CLI Command Reference*.

Go

## **SDK for Go V2**

#### **Note**

```
type DbInstances struct { 
 RdsClient *rds.Client
}
// CreateInstance creates a DB instance.
func (instances *DbInstances) CreateInstance(instanceName string, dbName string, 
 dbEngine string, dbEngineVersion string, parameterGroupName string, 
 dbInstanceClass string, 
 storageType string, allocatedStorage int32, adminName string, adminPassword 
 string) ( 
  *types.DBInstance, error) { 
 output, err := instances.RdsClient.CreateDBInstance(context.TODO(), 
 &rds.CreateDBInstanceInput{ 
  DBInstanceIdentifier: aws.String(instanceName), 
 DBName: aws.String(dbName),
  DBParameterGroupName: aws.String(parameterGroupName), 
 Engine: aws.String(dbEngine),
 EngineVersion: aws.String(dbEngineVersion),
 DBInstanceClass: aws.String(dbInstanceClass),
 StorageType: aws.String(storageType),
 AllocatedStorage: aws.Int32(allocatedStorage),
 MasterUsername: aws.String(adminName),
  MasterUserPassword: aws.String(adminPassword), 
 }) 
if err != nil {
  log.Printf("Couldn't create instance %v: %v\n", instanceName, err) 
  return nil, err 
  } else { 
  return output.DBInstance, nil
```
 } }

• For API details, see [CreateDBInstance](https://pkg.go.dev/github.com/aws/aws-sdk-go-v2/service/rds#Client.CreateDBInstance) in *AWS SDK for Go API Reference*.

#### Java

#### **SDK for Java 2.x**

#### **Note**

```
import com.google.gson.Gson;
import 
  software.amazon.awssdk.auth.credentials.EnvironmentVariableCredentialsProvider;
import software.amazon.awssdk.regions.Region;
import software.amazon.awssdk.services.rds.RdsClient;
import software.amazon.awssdk.services.rds.model.DescribeDbInstancesRequest;
import software.amazon.awssdk.services.rds.model.CreateDbInstanceRequest;
import software.amazon.awssdk.services.rds.model.CreateDbInstanceResponse;
import software.amazon.awssdk.services.rds.model.RdsException;
import software.amazon.awssdk.services.rds.model.DescribeDbInstancesResponse;
import software.amazon.awssdk.services.rds.model.DBInstance;
import software.amazon.awssdk.services.secretsmanager.SecretsManagerClient;
import 
  software.amazon.awssdk.services.secretsmanager.model.GetSecretValueRequest;
import 
  software.amazon.awssdk.services.secretsmanager.model.GetSecretValueResponse;
import java.util.List;
/** 
  * Before running this Java V2 code example, set up your development 
  * environment, including your credentials. 
 * 
  * For more information, see the following documentation topic: 
 *
```

```
 * https://docs.aws.amazon.com/sdk-for-java/latest/developer-guide/get-
started.html 
 * 
  * This example requires an AWS Secrets Manager secret that contains the 
  * database credentials. If you do not create a 
  * secret, this example will not work. For more details, see: 
 * 
  * https://docs.aws.amazon.com/secretsmanager/latest/userguide/integrating_how-
services-use-secrets_RS.html 
 * 
  * 
  */
public class CreateDBInstance { 
     public static long sleepTime = 20; 
     public static void main(String[] args) { 
         final String usage = """ 
                  Usage: 
                      <dbInstanceIdentifier> <dbName> <secretName> 
                  Where: 
                      dbInstanceIdentifier - The database instance identifier.\s 
                      dbName - The database name.\s 
                      secretName - The name of the AWS Secrets Manager secret that 
  contains the database credentials." 
                  """; 
        if (args.length != 3) {
             System.out.println(usage); 
             System.exit(1); 
         } 
         String dbInstanceIdentifier = args[0]; 
         String dbName = args[1]; 
         String secretName = args[2]; 
         Gson gson = new Gson(); 
         User user = gson.fromJson(String.valueOf(getSecretValues(secretName)), 
  User.class); 
         Region region = Region.US_WEST_2; 
         RdsClient rdsClient = RdsClient.builder() 
                  .region(region) 
                  .build();
```

```
 createDatabaseInstance(rdsClient, dbInstanceIdentifier, dbName, 
 user.getUsername(), user.getPassword()); 
        waitForInstanceReady(rdsClient, dbInstanceIdentifier); 
        rdsClient.close(); 
    } 
    private static SecretsManagerClient getSecretClient() { 
        Region region = Region.US_WEST_2; 
        return SecretsManagerClient.builder() 
                 .region(region) 
 .credentialsProvider(EnvironmentVariableCredentialsProvider.create()) 
                .build();
    } 
    private static String getSecretValues(String secretName) { 
       SecretsManagerClient secretClient = getSecretClient();
        GetSecretValueRequest valueRequest = GetSecretValueRequest.builder() 
                 .secretId(secretName) 
                .build();
        GetSecretValueResponse valueResponse = 
 secretClient.getSecretValue(valueRequest); 
        return valueResponse.secretString(); 
    } 
    public static void createDatabaseInstance(RdsClient rdsClient, 
            String dbInstanceIdentifier, 
            String dbName, 
            String userName, 
            String userPassword) { 
        try { 
            CreateDbInstanceRequest instanceRequest = 
 CreateDbInstanceRequest.builder() 
                     .dbInstanceIdentifier(dbInstanceIdentifier) 
                     .allocatedStorage(100) 
                     .dbName(dbName) 
                     .engine("mysql") 
                     .dbInstanceClass("db.m4.large") 
                     .engineVersion("8.0") 
                     .storageType("standard") 
                     .masterUsername(userName)
```

```
 .masterUserPassword(userPassword) 
                     .build();
             CreateDbInstanceResponse response = 
 rdsClient.createDBInstance(instanceRequest); 
             System.out.print("The status is " + 
 response.dbInstance().dbInstanceStatus()); 
         } catch (RdsException e) { 
             System.out.println(e.getLocalizedMessage()); 
             System.exit(1); 
        } 
    } 
    // Waits until the database instance is available. 
     public static void waitForInstanceReady(RdsClient rdsClient, String 
 dbInstanceIdentifier) { 
         boolean instanceReady = false; 
         String instanceReadyStr; 
         System.out.println("Waiting for instance to become available."); 
         try { 
             DescribeDbInstancesRequest instanceRequest = 
 DescribeDbInstancesRequest.builder() 
                     .dbInstanceIdentifier(dbInstanceIdentifier) 
                     .build(); 
             // Loop until the cluster is ready. 
            while (!instanceReady) {
                 DescribeDbInstancesResponse response = 
 rdsClient.describeDBInstances(instanceRequest); 
                 List<DBInstance> instanceList = response.dbInstances(); 
                 for (DBInstance instance : instanceList) { 
                     instanceReadyStr = instance.dbInstanceStatus(); 
                     if (instanceReadyStr.contains("available")) 
                          instanceReady = true; 
                     else { 
                         System.out.print("."); 
                         Thread.sleep(sleepTime * 1000); 
1 1 1 1 1 1 1
 } 
 } 
             System.out.println("Database instance is available!"); 
         } catch (RdsException | InterruptedException e) {
```

```
 System.err.println(e.getMessage()); 
          System.exit(1); 
     } 
 }
```
• For API details, see [CreateDBInstance](https://docs.aws.amazon.com/goto/SdkForJavaV2/rds-2014-10-31/CreateDBInstance) in *AWS SDK for Java 2.x API Reference*.

#### Kotlin

## **SDK for Kotlin**

## **A** Note

```
suspend fun createDatabaseInstance( 
     dbInstanceIdentifierVal: String?, 
     dbNamedbVal: String?, 
     masterUsernameVal: String?, 
     masterUserPasswordVal: String?,
) { 
     val instanceRequest = 
         CreateDbInstanceRequest { 
              dbInstanceIdentifier = dbInstanceIdentifierVal 
              allocatedStorage = 100 
              dbName = dbNamedbVal 
              engine = "mysql" 
              dbInstanceClass = "db.m4.large" 
              engineVersion = "8.0" 
              storageType = "standard" 
              masterUsername = masterUsernameVal 
              masterUserPassword = masterUserPasswordVal 
         } 
     RdsClient { region = "us-west-2" }.use { rdsClient -> 
         val response = rdsClient.createDbInstance(instanceRequest) 
         print("The status is ${response.dbInstance?.dbInstanceStatus}") 
     }
}
```

```
// Waits until the database instance is available.
suspend fun waitForInstanceReady(dbInstanceIdentifierVal: String?) { 
     val sleepTime: Long = 20 
     var instanceReady = false 
     var instanceReadyStr: String 
     println("Waiting for instance to become available.") 
     val instanceRequest = 
         DescribeDbInstancesRequest { 
             dbInstanceIdentifier = dbInstanceIdentifierVal 
         } 
     RdsClient { region = "us-west-2" }.use { rdsClient -> 
        while (!instanceReady) {
             val response = rdsClient.describeDbInstances(instanceRequest) 
             val instanceList = response.dbInstances 
             if (instanceList != null) { 
                 for (instance in instanceList) { 
                     instanceReadyStr = instance.dbInstanceStatus.toString() 
                     if (instanceReadyStr.contains("available")) { 
                         instanceReady = true 
                     } else { 
                         println("...$instanceReadyStr") 
                         delay(sleepTime * 1000) 
1 1 1 1 1 1 1
 } 
 } 
         } 
         println("Database instance is available!") 
     }
}
```
• For API details, see [CreateDBInstance](https://sdk.amazonaws.com/kotlin/api/latest/index.html) in *AWS SDK for Kotlin API reference*.

#### PHP

## **SDK for PHP**

### **(i)** Note

```
require __DIR__ . '/vendor/autoload.php';
use Aws\Exception\AwsException;
$rdsClient = new Aws\Rds\RdsClient([ 
     'region' => 'us-east-2'
]);
$dbIdentifier = '<<{{db-identifier}}>>';
$dbClass = 'db.t2.micro';
$storage = 5;$engine = 'MySQL';
$username = 'MyUser';
$password = 'MyPassword';
try { 
     $result = $rdsClient->createDBInstance([ 
         'DBInstanceIdentifier' => $dbIdentifier, 
         'DBInstanceClass' => $dbClass, 
         'AllocatedStorage' => $storage, 
         'Engine' => $engine, 
         'MasterUsername' => $username, 
         'MasterUserPassword' => $password, 
    \ket{)};
     var_dump($result);
} catch (AwsException $e) { 
     echo $e->getMessage(); 
     echo "\n";
}
```
• For API details, see [CreateDBInstance](https://docs.aws.amazon.com/goto/SdkForPHPV3/rds-2014-10-31/CreateDBInstance) in *AWS SDK for PHP API Reference*.

#### Python

## **SDK for Python (Boto3)**

#### *A* Note

```
class InstanceWrapper: 
     """Encapsulates Amazon RDS DB instance actions.""" 
     def __init__(self, rds_client): 
          """ 
          :param rds_client: A Boto3 Amazon RDS client. 
          """ 
          self.rds_client = rds_client 
     @classmethod 
     def from_client(cls): 
          """ 
          Instantiates this class from a Boto3 client. 
         ^{\mathrm{m}} ""
          rds_client = boto3.client("rds") 
          return cls(rds_client) 
     def create_db_instance( 
          self, 
          db_name, 
          instance_id, 
          parameter_group_name, 
          db_engine, 
          db_engine_version, 
          instance_class, 
          storage_type,
```

```
 allocated_storage, 
        admin name,
         admin_password, 
     ): 
 """ 
         Creates a DB instance. 
         :param db_name: The name of the database that is created in the DB 
 instance. 
         :param instance_id: The ID to give the newly created DB instance. 
         :param parameter_group_name: A parameter group to associate with the DB 
 instance. 
         :param db_engine: The database engine of a database to create in the DB 
 instance. 
         :param db_engine_version: The engine version for the created database. 
         :param instance_class: The DB instance class for the newly created DB 
 instance. 
         :param storage_type: The storage type of the DB instance. 
         :param allocated_storage: The amount of storage allocated on the DB 
 instance, in GiBs. 
        : param admin name: The name of the admin user for the created database.
         :param admin_password: The admin password for the created database. 
         :return: Data about the newly created DB instance. 
         """ 
         try: 
             response = self.rds_client.create_db_instance( 
                 DBName=db_name, 
                DBInstanceIdentifier=instance_id,
                 DBParameterGroupName=parameter_group_name, 
                 Engine=db_engine, 
                 EngineVersion=db_engine_version, 
                DBInstanceClass=instance_class,
                 StorageType=storage_type, 
                 AllocatedStorage=allocated_storage, 
                 MasterUsername=admin_name, 
                 MasterUserPassword=admin_password, 
) db_inst = response["DBInstance"] 
         except ClientError as err: 
             logger.error( 
                 "Couldn't create DB instance %s. Here's why: %s: %s", 
                 instance_id, 
                 err.response["Error"]["Code"], 
                 err.response["Error"]["Message"],
```

```
) raise 
       else: 
          return db_inst
```
• For API details, see [CreateDBInstance](https://docs.aws.amazon.com/goto/boto3/rds-2014-10-31/CreateDBInstance) in *AWS SDK for Python (Boto3) API Reference*.

## <span id="page-7406-0"></span>**Use CreateDBParameterGroup with an AWS SDK or CLI**

The following code examples show how to use CreateDBParameterGroup.

Action examples are code excerpts from larger programs and must be run in context. You can see this action in context in the following code example:

• Get started with DB [instances](#page-7504-1)

.NET

## **AWS SDK for .NET**

#### **A** Note

```
 /// <summary> 
    /// Create a new DB parameter group. Use the action 
 DescribeDBParameterGroupsAsync 
  /// to determine when the DB parameter group is ready to use.
    /// </summary> 
    /// <param name="name">Name of the DB parameter group.</param> 
    /// <param name="family">Family of the DB parameter group.</param> 
    /// <param name="description">Description of the DB parameter group.</param> 
   /// <returns>The new DB parameter group.</returns>
    public async Task<DBParameterGroup> CreateDBParameterGroup( 
        string name, string family, string description)
```

```
 { 
         var response = await _amazonRDS.CreateDBParameterGroupAsync( 
              new CreateDBParameterGroupRequest() 
\{\hspace{.1cm} \} DBParameterGroupName = name, 
                  DBParameterGroupFamily = family, 
                  Description = description 
              }); 
         return response.DBParameterGroup; 
     }
```
• For API details, see [CreateDBParameterGroup](https://docs.aws.amazon.com/goto/DotNetSDKV3/rds-2014-10-31/CreateDBParameterGroup) in *AWS SDK for .NET API Reference*.

#### $C++$

#### **SDK for C++**

#### **(i)** Note

```
 Aws::Client::ClientConfiguration clientConfig; 
     // Optional: Set to the AWS Region (overrides config file). 
     // clientConfig.region = "us-east-1"; 
 Aws::RDS::RDSClient client(clientConfig); 
     Aws::RDS::Model::CreateDBParameterGroupRequest request; 
     request.SetDBParameterGroupName(PARAMETER_GROUP_NAME); 
     request.SetDBParameterGroupFamily(dbParameterGroupFamily); 
     request.SetDescription("Example parameter group."); 
     Aws::RDS::Model::CreateDBParameterGroupOutcome outcome = 
             client.CreateDBParameterGroup(request); 
     if (outcome.IsSuccess()) { 
         std::cout << "The DB parameter group was successfully created." 
                    << std::endl;
```

```
 } 
 else { 
     std::cerr << "Error with RDS::CreateDBParameterGroup. " 
                << outcome.GetError().GetMessage() 
                 << std::endl; 
     return false; 
 }
```
• For API details, see [CreateDBParameterGroup](https://docs.aws.amazon.com/goto/SdkForCpp/rds-2014-10-31/CreateDBParameterGroup) in *AWS SDK for C++ API Reference*.

## CLI

## **AWS CLI**

## **To create a DB parameter group**

The following create-db-parameter-group example creates a DB parameter group.

```
aws rds create-db-parameter-group \ 
     --db-parameter-group-name mydbparametergroup \ 
     --db-parameter-group-family MySQL5.6 \ 
     --description "My new parameter group"
```
Output:

```
{ 
     "DBParameterGroup": { 
         "DBParameterGroupName": "mydbparametergroup", 
         "DBParameterGroupFamily": "mysql5.6", 
         "Description": "My new parameter group", 
         "DBParameterGroupArn": "arn:aws:rds:us-
east-1:123456789012:pg:mydbparametergroup" 
     }
}
```
For more information, see Creating a DB [Parameter](https://docs.aws.amazon.com/AmazonRDS/latest/UserGuide/USER_WorkingWithParamGroups.html#USER_WorkingWithParamGroups.Creating) Group in the *Amazon RDS User Guide*.

• For API details, see [CreateDBParameterGroup](https://awscli.amazonaws.com/v2/documentation/api/latest/reference/rds/create-db-parameter-group.html) in *AWS CLI Command Reference*.

Go

## **SDK for Go V2**

### **Note**

There's more on GitHub. Find the complete example and learn how to set up and run in the AWS Code Examples [Repository.](https://github.com/awsdocs/aws-doc-sdk-examples/tree/main/gov2/rds#code-examples)

```
type DbInstances struct { 
  RdsClient *rds.Client
}
// CreateParameterGroup creates a DB parameter group that is based on the 
  specified
// parameter group family.
func (instances *DbInstances) CreateParameterGroup( 
  parameterGroupName string, parameterGroupFamily string, description string) ( 
  *types.DBParameterGroup, error) { 
  output, err := instances.RdsClient.CreateDBParameterGroup(context.TODO(), 
   &rds.CreateDBParameterGroupInput{ 
    DBParameterGroupName: aws.String(parameterGroupName), 
    DBParameterGroupFamily: aws.String(parameterGroupFamily), 
   Description: aws.String(description),
   }) 
 if err := nil {
   log.Printf("Couldn't create parameter group %v: %v\n", parameterGroupName, err) 
  return nil, err 
  } else { 
  return output.DBParameterGroup, err 
  }
}
```
• For API details, see [CreateDBParameterGroup](https://pkg.go.dev/github.com/aws/aws-sdk-go-v2/service/rds#Client.CreateDBParameterGroup) in *AWS SDK for Go API Reference*.

#### Java

#### **SDK for Java 2.x**

#### **(i)** Note

There's more on GitHub. Find the complete example and learn how to set up and run in the AWS Code Examples [Repository.](https://github.com/awsdocs/aws-doc-sdk-examples/tree/main/javav2/example_code/rds#readme)

```
 public static void createDBParameterGroup(RdsClient rdsClient, String 
 dbGroupName, String dbParameterGroupFamily) { 
        try { 
            CreateDbParameterGroupRequest groupRequest = 
 CreateDbParameterGroupRequest.builder() 
                     .dbParameterGroupName(dbGroupName) 
                     .dbParameterGroupFamily(dbParameterGroupFamily) 
                     .description("Created by using the AWS SDK for Java") 
                     .build(); 
            CreateDbParameterGroupResponse response = 
 rdsClient.createDBParameterGroup(groupRequest); 
            System.out.println("The group name is " + 
 response.dbParameterGroup().dbParameterGroupName()); 
        } catch (RdsException e) { 
            System.out.println(e.getLocalizedMessage()); 
            System.exit(1); 
        } 
    }
```
• For API details, see [CreateDBParameterGroup](https://docs.aws.amazon.com/goto/SdkForJavaV2/rds-2014-10-31/CreateDBParameterGroup) in *AWS SDK for Java 2.x API Reference*.

### Python

## **SDK for Python (Boto3)**

## **A** Note

```
class InstanceWrapper: 
     """Encapsulates Amazon RDS DB instance actions.""" 
     def __init__(self, rds_client): 
         "" ""
          :param rds_client: A Boto3 Amazon RDS client. 
          """ 
         self.rds_client = rds_client 
     @classmethod 
     def from_client(cls): 
          """ 
         Instantiates this class from a Boto3 client. 
        ^{\prime\prime} "" ^{\prime\prime} rds_client = boto3.client("rds") 
         return cls(rds_client) 
     def create_parameter_group( 
         self, parameter_group_name, parameter_group_family, description 
     ): 
         "" ""
         Creates a DB parameter group that is based on the specified parameter 
 group 
         family. 
          :param parameter_group_name: The name of the newly created parameter 
 group. 
          :param parameter_group_family: The family that is used as the basis of 
 the new 
                                             parameter group. 
          :param description: A description given to the parameter group.
```

```
 :return: Data about the newly created parameter group. 
        ^{\mathrm{m}} ""
         try: 
             response = self.rds_client.create_db_parameter_group( 
                 DBParameterGroupName=parameter_group_name, 
                 DBParameterGroupFamily=parameter_group_family, 
                 Description=description, 
) except ClientError as err: 
             logger.error( 
                 "Couldn't create parameter group %s. Here's why: %s: %s", 
                 parameter_group_name, 
                 err.response["Error"]["Code"], 
                 err.response["Error"]["Message"], 
) raise 
         else: 
             return response
```
• For API details, see [CreateDBParameterGroup](https://docs.aws.amazon.com/goto/boto3/rds-2014-10-31/CreateDBParameterGroup) in *AWS SDK for Python (Boto3) API Reference*.

## <span id="page-7412-0"></span>**Use CreateDBSnapshot with an AWS SDK or CLI**

The following code examples show how to use CreateDBSnapshot.

Action examples are code excerpts from larger programs and must be run in context. You can see this action in context in the following code example:

• Get started with DB [instances](#page-7504-1)

#### .NET

## **AWS SDK for .NET**

#### **(i)** Note

There's more on GitHub. Find the complete example and learn how to set up and run in the AWS Code Examples [Repository.](https://github.com/awsdocs/aws-doc-sdk-examples/tree/main/dotnetv3/RDS#code-examples)

```
 /// <summary> 
    /// Create a snapshot of a DB instance. 
    /// </summary> 
    /// <param name="dbInstanceIdentifier">DB instance identifier.</param> 
    /// <param name="snapshotIdentifier">Identifier for the snapshot.</param> 
    /// <returns>DB snapshot object.</returns> 
     public async Task<DBSnapshot> CreateDBSnapshot(string dbInstanceIdentifier, 
 string snapshotIdentifier) 
    \mathcal{L} var response = await _amazonRDS.CreateDBSnapshotAsync( 
             new CreateDBSnapshotRequest() 
\{\hspace{.1cm} \} DBSnapshotIdentifier = snapshotIdentifier, 
                  DBInstanceIdentifier = dbInstanceIdentifier 
             }); 
         return response.DBSnapshot; 
     }
```
• For API details, see [CreateDBSnapshot](https://docs.aws.amazon.com/goto/DotNetSDKV3/rds-2014-10-31/CreateDBSnapshot) in *AWS SDK for .NET API Reference*.

#### $C++$

## **SDK for C++**

### **(i)** Note

There's more on GitHub. Find the complete example and learn how to set up and run in the AWS Code Examples [Repository.](https://github.com/awsdocs/aws-doc-sdk-examples/tree/main/cpp/example_code/rds#code-examples)

```
 Aws::Client::ClientConfiguration clientConfig; 
        // Optional: Set to the AWS Region (overrides config file). 
        // clientConfig.region = "us-east-1"; 
    Aws::RDS::RDSClient client(clientConfig); 
             Aws::RDS::Model::CreateDBSnapshotRequest request; 
             request.SetDBInstanceIdentifier(DB_INSTANCE_IDENTIFIER); 
             request.SetDBSnapshotIdentifier(snapshotID); 
             Aws::RDS::Model::CreateDBSnapshotOutcome outcome = 
                     client.CreateDBSnapshot(request); 
             if (outcome.IsSuccess()) { 
                 std::cout << "Snapshot creation has started." 
                           << std::endl; 
 } 
             else { 
                 std::cerr << "Error with RDS::CreateDBSnapshot. " 
                           << outcome.GetError().GetMessage() 
                           << std::endl; 
                 cleanUpResources(PARAMETER_GROUP_NAME, DB_INSTANCE_IDENTIFIER, 
 client); 
                 return false; 
 }
```
• For API details, see [CreateDBSnapshot](https://docs.aws.amazon.com/goto/SdkForCpp/rds-2014-10-31/CreateDBSnapshot) in *AWS SDK for C++ API Reference*.

#### CLI

## **AWS CLI**

### **To create a DB snapshot**

The following create-db-snapshot example creates a DB snapshot.

```
aws rds create-db-snapshot \ 
     --db-instance-identifier database-mysql \ 
     --db-snapshot-identifier mydbsnapshot
```
Output:

```
{ 
     "DBSnapshot": { 
          "DBSnapshotIdentifier": "mydbsnapshot", 
          "DBInstanceIdentifier": "database-mysql", 
         "Engine": "mysql", 
          "AllocatedStorage": 100, 
         "Status": "creating", 
         "Port": 3306, 
         "AvailabilityZone": "us-east-1b", 
         "VpcId": "vpc-6594f31c", 
         "InstanceCreateTime": "2019-04-30T15:45:53.663Z", 
         "MasterUsername": "admin", 
         "EngineVersion": "5.6.40", 
         "LicenseModel": "general-public-license", 
         "SnapshotType": "manual", 
          "Iops": 1000, 
         "OptionGroupName": "default:mysql-5-6", 
          "PercentProgress": 0, 
          "StorageType": "io1", 
         "Encrypted": true, 
         "KmsKeyId": "arn:aws:kms:us-east-1:123456789012:key/
AKIAIOSFODNN7EXAMPLE", 
          "DBSnapshotArn": "arn:aws:rds:us-
east-1:123456789012:snapshot:mydbsnapshot", 
         "IAMDatabaseAuthenticationEnabled": false, 
         "ProcessorFeatures": [], 
         "DbiResourceId": "db-AKIAIOSFODNN7EXAMPLE" 
     }
}
```
For more information, see Creating a DB [Snapshot](https://docs.aws.amazon.com/AmazonRDS/latest/UserGuide/USER_CreateSnapshot.html) in the *Amazon RDS User Guide*.

• For API details, see [CreateDBSnapshot](https://awscli.amazonaws.com/v2/documentation/api/latest/reference/rds/create-db-snapshot.html) in *AWS CLI Command Reference*.

#### Go

#### **SDK for Go V2**

#### **(i)** Note

There's more on GitHub. Find the complete example and learn how to set up and run in the AWS Code Examples [Repository.](https://github.com/awsdocs/aws-doc-sdk-examples/tree/main/gov2/rds#code-examples)

```
type DbInstances struct { 
 RdsClient *rds.Client
}
// CreateSnapshot creates a snapshot of a DB instance.
func (instances *DbInstances) CreateSnapshot(instanceName string, snapshotName 
  string) ( 
  *types.DBSnapshot, error) { 
  output, err := instances.RdsClient.CreateDBSnapshot(context.TODO(), 
  &rds.CreateDBSnapshotInput{ 
   DBInstanceIdentifier: aws.String(instanceName), 
   DBSnapshotIdentifier: aws.String(snapshotName), 
  }) 
  if err != nil { 
   log.Printf("Couldn't create snapshot %v: %v\n", snapshotName, err) 
  return nil, err 
  } else { 
   return output.DBSnapshot, nil 
  }
}
```
• For API details, see [CreateDBSnapshot](https://pkg.go.dev/github.com/aws/aws-sdk-go-v2/service/rds#Client.CreateDBSnapshot) in *AWS SDK for Go API Reference*.

#### Java

#### **SDK for Java 2.x**

#### **(i)** Note

There's more on GitHub. Find the complete example and learn how to set up and run in the AWS Code Examples [Repository.](https://github.com/awsdocs/aws-doc-sdk-examples/tree/main/javav2/example_code/rds#readme)

```
 // Create an Amazon RDS snapshot. 
    public static void createSnapshot(RdsClient rdsClient, String 
 dbInstanceIdentifier, String dbSnapshotIdentifier) { 
        try { 
            CreateDbSnapshotRequest snapshotRequest = 
 CreateDbSnapshotRequest.builder() 
                     .dbInstanceIdentifier(dbInstanceIdentifier) 
                     .dbSnapshotIdentifier(dbSnapshotIdentifier) 
                     .build(); 
            CreateDbSnapshotResponse response = 
 rdsClient.createDBSnapshot(snapshotRequest); 
            System.out.println("The Snapshot id is " + 
 response.dbSnapshot().dbiResourceId()); 
        } catch (RdsException e) { 
            System.out.println(e.getLocalizedMessage()); 
            System.exit(1); 
        } 
    }
```
• For API details, see [CreateDBSnapshot](https://docs.aws.amazon.com/goto/SdkForJavaV2/rds-2014-10-31/CreateDBSnapshot) in *AWS SDK for Java 2.x API Reference*.

#### PHP

# **SDK for PHP**

### **(i)** Note

There's more on GitHub. Find the complete example and learn how to set up and run in the AWS Code Examples [Repository.](https://github.com/awsdocs/aws-doc-sdk-examples/tree/main/php/example_code/rds#code-examples)

```
require __DIR__ . '/vendor/autoload.php';
use Aws\Exception\AwsException;
$rdsClient = new Aws\Rds\RdsClient([ 
     'region' => 'us-east-2'
]);
$dbIdentifier = '<<{{db-identifier}}>>';
$snapshotName = '<<{{backup_2018_12_25}}>>';
try { 
     $result = $rdsClient->createDBSnapshot([ 
         'DBInstanceIdentifier' => $dbIdentifier, 
         'DBSnapshotIdentifier' => $snapshotName, 
     ]); 
     var_dump($result);
} catch (AwsException $e) { 
     echo $e->getMessage(); 
     echo "\n";
}
```
• For API details, see [CreateDBSnapshot](https://docs.aws.amazon.com/goto/SdkForPHPV3/rds-2014-10-31/CreateDBSnapshot) in *AWS SDK for PHP API Reference*.

## Python

# **SDK for Python (Boto3)**

# **(i)** Note

```
class InstanceWrapper: 
     """Encapsulates Amazon RDS DB instance actions.""" 
     def __init__(self, rds_client): 
        "''" :param rds_client: A Boto3 Amazon RDS client. 
         """ 
         self.rds_client = rds_client 
     @classmethod 
     def from_client(cls): 
         """ 
         Instantiates this class from a Boto3 client. 
        "''" rds_client = boto3.client("rds") 
         return cls(rds_client) 
     def create_snapshot(self, snapshot_id, instance_id): 
        "" ""
         Creates a snapshot of a DB instance. 
         :param snapshot_id: The ID to give the created snapshot. 
         :param instance_id: The ID of the DB instance to snapshot. 
         :return: Data about the newly created snapshot. 
         """ 
         try: 
             response = self.rds_client.create_db_snapshot( 
                  DBSnapshotIdentifier=snapshot_id, 
 DBInstanceIdentifier=instance_id 
) snapshot = response["DBSnapshot"]
```

```
 except ClientError as err: 
             logger.error( 
                 "Couldn't create snapshot of %s. Here's why: %s: %s", 
                 instance_id, 
                 err.response["Error"]["Code"], 
                 err.response["Error"]["Message"], 
) raise 
         else: 
             return snapshot
```
• For API details, see [CreateDBSnapshot](https://docs.aws.amazon.com/goto/boto3/rds-2014-10-31/CreateDBSnapshot) in *AWS SDK for Python (Boto3) API Reference*.

#### Ruby

#### **SDK for Ruby**

#### **(i)** Note

```
require "aws-sdk-rds" # v2: require 'aws-sdk'
# Create a snapshot for an Amazon Relational Database Service (Amazon RDS)
# DB instance.
#
# @param rds_resource [Aws::RDS::Resource] The resource containing SDK logic.
# @param db_instance_name [String] The name of the Amazon RDS DB instance.
# @return [Aws::RDS::DBSnapshot, nil] The snapshot created, or nil if error.
def create_snapshot(rds_resource, db_instance_name) 
 id = "snapshot - #{rand(10**6)}" db_instance = rds_resource.db_instance(db_instance_name) 
  db_instance.create_snapshot({ 
                                db_snapshot_identifier: id 
 })
rescue Aws::Errors::ServiceError => e 
  puts "Couldn't create DB instance snapshot #{id}:\n #{e.message}"
end
```
• For API details, see [CreateDBSnapshot](https://docs.aws.amazon.com/goto/SdkForRubyV3/rds-2014-10-31/CreateDBSnapshot) in *AWS SDK for Ruby API Reference*.

# **Use DeleteDBInstance with an AWS SDK or CLI**

The following code examples show how to use DeleteDBInstance.

Action examples are code excerpts from larger programs and must be run in context. You can see this action in context in the following code example:

• Get started with DB [instances](#page-7504-0)

#### .NET

#### **AWS SDK for .NET**

#### **A** Note

```
 /// <summary> 
    /// Delete a particular DB instance. 
    /// </summary> 
    /// <param name="dbInstanceIdentifier">DB instance identifier.</param> 
     /// <returns>DB instance object.</returns> 
     public async Task<DBInstance> DeleteDBInstance(string dbInstanceIdentifier) 
     { 
         var response = await _amazonRDS.DeleteDBInstanceAsync( 
             new DeleteDBInstanceRequest() 
\{\hspace{.1cm} \} DBInstanceIdentifier = dbInstanceIdentifier, 
                  SkipFinalSnapshot = true, 
                  DeleteAutomatedBackups = true 
             }); 
         return response.DBInstance;
```
}

• For API details, see [DeleteDBInstance](https://docs.aws.amazon.com/goto/DotNetSDKV3/rds-2014-10-31/DeleteDBInstance) in *AWS SDK for .NET API Reference*.

#### $C++$

# **SDK for C++**

## **A** Note

```
 Aws::Client::ClientConfiguration clientConfig; 
        // Optional: Set to the AWS Region (overrides config file). 
        // clientConfig.region = "us-east-1"; 
    Aws::RDS::RDSClient client(clientConfig); 
             Aws::RDS::Model::DeleteDBInstanceRequest request; 
             request.SetDBInstanceIdentifier(dbInstanceIdentifier); 
             request.SetSkipFinalSnapshot(true); 
             request.SetDeleteAutomatedBackups(true); 
             Aws::RDS::Model::DeleteDBInstanceOutcome outcome = 
                     client.DeleteDBInstance(request); 
             if (outcome.IsSuccess()) { 
                 std::cout << "DB instance deletion has started." 
                           << std::endl; 
 } 
             else { 
                 std::cerr << "Error with RDS::DeleteDBInstance. " 
                           << outcome.GetError().GetMessage() 
                           << std::endl; 
                 result = false; 
 }
```
• For API details, see [DeleteDBInstance](https://docs.aws.amazon.com/goto/SdkForCpp/rds-2014-10-31/DeleteDBInstance) in *AWS SDK for C++ API Reference*.

#### CLI

#### **AWS CLI**

# **To delete a DB instance**

The following delete-db-instance example deletes the specified DB instance after creating a final DB snapshot named test-instance-final-snap.

```
aws rds delete-db-instance \ 
     --db-instance-identifier test-instance \ 
     --final-db-snapshot-identifier test-instance-final-snap
```
Output:

```
{ 
     "DBInstance": { 
          "DBInstanceIdentifier": "test-instance", 
          "DBInstanceStatus": "deleting", 
          ...some output truncated... 
     }
}
```
• For API details, see [DeleteDBInstance](https://awscli.amazonaws.com/v2/documentation/api/latest/reference/rds/delete-db-instance.html) in *AWS CLI Command Reference*.

#### Go

#### **SDK for Go V2**

## **A** Note

```
type DbInstances struct { 
 RdsClient *rds.Client
```
}

```
// DeleteInstance deletes a DB instance.
func (instances *DbInstances) DeleteInstance(instanceName string) error { 
  _, err := instances.RdsClient.DeleteDBInstance(context.TODO(), 
  &rds.DeleteDBInstanceInput{ 
   DBInstanceIdentifier: aws.String(instanceName), 
 SkipFinalSnapshot: true,
   DeleteAutomatedBackups: aws.Bool(true), 
  }) 
 if err != nil {
   log.Printf("Couldn't delete instance %v: %v\n", instanceName, err) 
  return err 
  } else { 
  return nil 
  }
}
```
• For API details, see [DeleteDBInstance](https://pkg.go.dev/github.com/aws/aws-sdk-go-v2/service/rds#Client.DeleteDBInstance) in *AWS SDK for Go API Reference*.

#### Java

### **SDK for Java 2.x**

#### **A** Note

```
import software.amazon.awssdk.regions.Region;
import software.amazon.awssdk.services.rds.RdsClient;
import software.amazon.awssdk.services.rds.model.DeleteDbInstanceRequest;
import software.amazon.awssdk.services.rds.model.DeleteDbInstanceResponse;
import software.amazon.awssdk.services.rds.model.RdsException;
/** 
  * Before running this Java V2 code example, set up your development
```

```
 * environment, including your credentials. 
 * 
  * For more information, see the following documentation topic: 
 * 
  * https://docs.aws.amazon.com/sdk-for-java/latest/developer-guide/get-
started.html 
  */
public class DeleteDBInstance { 
     public static void main(String[] args) { 
         final String usage = """ 
                  Usage: 
                      <dbInstanceIdentifier>\s 
                  Where: 
                      dbInstanceIdentifier - The database instance identifier\s 
                 """
        if (args.length != 1) {
              System.out.println(usage); 
              System.exit(1); 
         } 
         String dbInstanceIdentifier = args[0]; 
         Region region = Region.US_WEST_2; 
         RdsClient rdsClient = RdsClient.builder() 
                  .region(region) 
                  .build(); 
         deleteDatabaseInstance(rdsClient, dbInstanceIdentifier); 
         rdsClient.close(); 
     } 
     public static void deleteDatabaseInstance(RdsClient rdsClient, String 
  dbInstanceIdentifier) { 
         try { 
              DeleteDbInstanceRequest deleteDbInstanceRequest = 
  DeleteDbInstanceRequest.builder() 
                      .dbInstanceIdentifier(dbInstanceIdentifier) 
                      .deleteAutomatedBackups(true) 
                      .skipFinalSnapshot(true) 
                      .build();
```

```
 DeleteDbInstanceResponse response = 
  rdsClient.deleteDBInstance(deleteDbInstanceRequest); 
              System.out.print("The status of the database is " + 
  response.dbInstance().dbInstanceStatus()); 
         } catch (RdsException e) { 
              System.out.println(e.getLocalizedMessage()); 
              System.exit(1); 
         } 
     }
}
```
• For API details, see [DeleteDBInstance](https://docs.aws.amazon.com/goto/SdkForJavaV2/rds-2014-10-31/DeleteDBInstance) in *AWS SDK for Java 2.x API Reference*.

## Kotlin

# **SDK for Kotlin**

#### **(i)** Note

```
suspend fun deleteDatabaseInstance(dbInstanceIdentifierVal: String?) { 
     val deleteDbInstanceRequest = 
         DeleteDbInstanceRequest { 
             dbInstanceIdentifier = dbInstanceIdentifierVal 
             deleteAutomatedBackups = true 
             skipFinalSnapshot = true 
         } 
     RdsClient { region = "us-west-2" }.use { rdsClient -> 
         val response = rdsClient.deleteDbInstance(deleteDbInstanceRequest) 
         print("The status of the database is 
  ${response.dbInstance?.dbInstanceStatus}") 
     }
}
```
• For API details, see [DeleteDBInstance](https://sdk.amazonaws.com/kotlin/api/latest/index.html) in *AWS SDK for Kotlin API reference*.

#### PHP

### **SDK for PHP**

# **(i)** Note

There's more on GitHub. Find the complete example and learn how to set up and run in the AWS Code Examples [Repository.](https://github.com/awsdocs/aws-doc-sdk-examples/tree/main/php/example_code/rds#code-examples)

```
require __DIR__ . '/vendor/autoload.php';
use Aws\Exception\AwsException;
//Create an RDSClient
$rdsClient = new Aws\Rds\RdsClient([ 
     'region' => 'us-east-1'
]);
$dbIdentifier = '<<{{db-identifier}}>>';
try { 
     $result = $rdsClient->deleteDBInstance([ 
         'DBInstanceIdentifier' => $dbIdentifier, 
     ]); 
     var_dump($result);
} catch (AwsException $e) { 
     echo $e->getMessage(); 
     echo "\n";
}
```
• For API details, see [DeleteDBInstance](https://docs.aws.amazon.com/goto/SdkForPHPV3/rds-2014-10-31/DeleteDBInstance) in *AWS SDK for PHP API Reference*.

## Python

# **SDK for Python (Boto3)**

# **A** Note

```
class InstanceWrapper: 
     """Encapsulates Amazon RDS DB instance actions.""" 
     def __init__(self, rds_client): 
        "''" :param rds_client: A Boto3 Amazon RDS client. 
         """ 
         self.rds_client = rds_client 
    @classmethod 
     def from_client(cls): 
         """ 
         Instantiates this class from a Boto3 client. 
        "''" rds_client = boto3.client("rds") 
         return cls(rds_client) 
     def delete_db_instance(self, instance_id): 
        "" "
         Deletes a DB instance. 
         :param instance_id: The ID of the DB instance to delete. 
         :return: Data about the deleted DB instance. 
 """ 
         try: 
             response = self.rds_client.delete_db_instance( 
                 DBInstanceIdentifier=instance_id, 
                 SkipFinalSnapshot=True, 
                 DeleteAutomatedBackups=True, 
) db_inst = response["DBInstance"]
```

```
 except ClientError as err: 
             logger.error( 
                 "Couldn't delete DB instance %s. Here's why: %s: %s", 
                 instance_id, 
                 err.response["Error"]["Code"], 
                 err.response["Error"]["Message"], 
) raise 
         else: 
             return db_inst
```
• For API details, see [DeleteDBInstance](https://docs.aws.amazon.com/goto/boto3/rds-2014-10-31/DeleteDBInstance) in *AWS SDK for Python (Boto3) API Reference*.

# **Use DeleteDBParameterGroup with an AWS SDK or CLI**

The following code examples show how to use DeleteDBParameterGroup.

Action examples are code excerpts from larger programs and must be run in context. You can see this action in context in the following code example:

• Get started with DB [instances](#page-7504-0)

.NET

#### **AWS SDK for .NET**

#### *(i)* Note

```
 /// <summary> 
    /// Delete a DB parameter group. The group cannot be a default DB parameter 
 group 
    /// or be associated with any DB instances. 
    /// </summary>
```
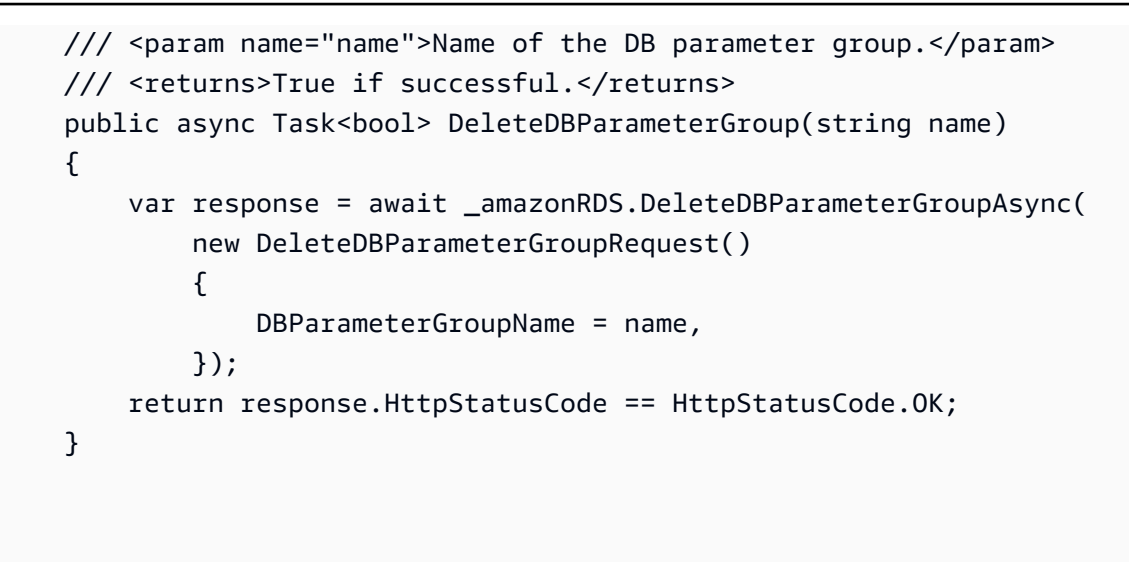

• For API details, see [DeleteDBParameterGroup](https://docs.aws.amazon.com/goto/DotNetSDKV3/rds-2014-10-31/DeleteDBParameterGroup) in *AWS SDK for .NET API Reference*.

#### $C++$

#### **SDK for C++**

#### **(i)** Note

```
 Aws::Client::ClientConfiguration clientConfig; 
        // Optional: Set to the AWS Region (overrides config file). 
        // clientConfig.region = "us-east-1"; 
    Aws::RDS::RDSClient client(clientConfig); 
         Aws::RDS::Model::DeleteDBParameterGroupRequest request; 
         request.SetDBParameterGroupName(parameterGroupName); 
        Aws::RDS::Model::DeleteDBParameterGroupOutcome outcome = 
                 client.DeleteDBParameterGroup(request); 
         if (outcome.IsSuccess()) { 
             std::cout << "The DB parameter group was successfully deleted." 
                       << std::endl; 
 }
```

```
 else { 
     std::cerr << "Error with RDS::DeleteDBParameterGroup. " 
                << outcome.GetError().GetMessage() 
                << std::endl; 
     result = false; 
 }
```
• For API details, see [DeleteDBParameterGroup](https://docs.aws.amazon.com/goto/SdkForCpp/rds-2014-10-31/DeleteDBParameterGroup) in *AWS SDK for C++ API Reference*.

#### CLI

#### **AWS CLI**

#### **To delete a DB parameter group**

The following command example deletes a DB parameter group.

aws rds delete-db-parameter-group \ --db-parameter-group-name mydbparametergroup

This command produces no output.

For more information, see Working with DB [Parameter](https://docs.aws.amazon.com/AmazonRDS/latest/UserGuide/USER_WorkingWithParamGroups.html) Groups in the *Amazon RDS User Guide*.

• For API details, see [DeleteDBParameterGroup](https://awscli.amazonaws.com/v2/documentation/api/latest/reference/rds/delete-db-parameter-group.html) in *AWS CLI Command Reference*.

#### Go

#### **SDK for Go V2**

#### **A** Note

```
type DbInstances struct { 
 RdsClient *rds.Client
```
}

```
// DeleteParameterGroup deletes the named DB parameter group.
func (instances *DbInstances) DeleteParameterGroup(parameterGroupName string) 
  error { 
  _, err := instances.RdsClient.DeleteDBParameterGroup(context.TODO(), 
   &rds.DeleteDBParameterGroupInput{ 
    DBParameterGroupName: aws.String(parameterGroupName), 
   }) 
 if err != nil {
  log.Printf("Couldn't delete parameter group %v: %v\n", parameterGroupName, err) 
  return err 
  } else { 
  return nil 
  }
}
```
• For API details, see [DeleteDBParameterGroup](https://pkg.go.dev/github.com/aws/aws-sdk-go-v2/service/rds#Client.DeleteDBParameterGroup) in *AWS SDK for Go API Reference*.

#### Java

#### **SDK for Java 2.x**

#### **A** Note

```
 // Delete the parameter group after database has been deleted. 
    // An exception is thrown if you attempt to delete the para group while 
 database 
    // exists. 
    public static void deleteParaGroup(RdsClient rdsClient, String dbGroupName, 
 String dbARN) 
            throws InterruptedException { 
        try { 
            boolean isDataDel = false;
```

```
 boolean didFind; 
             String instanceARN; 
             // Make sure that the database has been deleted. 
             while (!isDataDel) { 
                 DescribeDbInstancesResponse response = 
 rdsClient.describeDBInstances(); 
                 List<DBInstance> instanceList = response.dbInstances(); 
                 int listSize = instanceList.size(); 
                 didFind = false; 
                int index = 1;
                 for (DBInstance instance : instanceList) { 
                     instanceARN = instance.dbInstanceArn(); 
                     if (instanceARN.compareTo(dbARN) == 0) { 
                         System.out.println(dbARN + " still exists"); 
                         didFind = true; 
1 1 1 1 1 1 1
                     if ((index == listSize) && (!didFind)) { 
                         // Went through the entire list and did not find the 
 database ARN. 
                         isDataDel = true; 
1 1 1 1 1 1 1
                     Thread.sleep(sleepTime * 1000); 
                     index++; 
 } 
 } 
             // Delete the para group. 
             DeleteDbParameterGroupRequest parameterGroupRequest = 
 DeleteDbParameterGroupRequest.builder() 
                     .dbParameterGroupName(dbGroupName) 
                     .build(); 
             rdsClient.deleteDBParameterGroup(parameterGroupRequest); 
             System.out.println(dbGroupName + " was deleted."); 
         } catch (RdsException e) { 
             System.out.println(e.getLocalizedMessage()); 
             System.exit(1); 
        } 
    }
```
• For API details, see [DeleteDBParameterGroup](https://docs.aws.amazon.com/goto/SdkForJavaV2/rds-2014-10-31/DeleteDBParameterGroup) in *AWS SDK for Java 2.x API Reference*.

## Python

# **SDK for Python (Boto3)**

## **(i)** Note

```
class InstanceWrapper: 
     """Encapsulates Amazon RDS DB instance actions.""" 
     def __init__(self, rds_client): 
        "" ""
         :param rds_client: A Boto3 Amazon RDS client. 
         """ 
         self.rds_client = rds_client 
     @classmethod 
     def from_client(cls): 
        "" ""
         Instantiates this class from a Boto3 client. 
        "''" rds_client = boto3.client("rds") 
         return cls(rds_client) 
     def delete_parameter_group(self, parameter_group_name): 
        "" ""
         Deletes a DB parameter group. 
         :param parameter_group_name: The name of the parameter group to delete. 
         :return: Data about the parameter group. 
        "''" try: 
             self.rds_client.delete_db_parameter_group( 
                  DBParameterGroupName=parameter_group_name 
) except ClientError as err: 
             logger.error( 
                  "Couldn't delete parameter group %s. Here's why: %s: %s",
```

```
 parameter_group_name, 
                err.response["Error"]["Code"], 
                err.response["Error"]["Message"], 
) raise
```
• For API details, see [DeleteDBParameterGroup](https://docs.aws.amazon.com/goto/boto3/rds-2014-10-31/DeleteDBParameterGroup) in *AWS SDK for Python (Boto3) API Reference*.

# **Use DescribeAccountAttributes with an AWS SDK or CLI**

The following code examples show how to use DescribeAccountAttributes.

#### CLI

## **AWS CLI**

### **To describe account attributes**

The following describe-account-attributes example retrieves the attributes for the current AWS account.

```
aws rds describe-account-attributes
```
Output:

```
{ 
      "AccountQuotas": [ 
          { 
               "Max": 40, 
               "Used": 4, 
               "AccountQuotaName": "DBInstances" 
          }, 
          { 
               "Max": 40, 
               "Used": 0, 
               "AccountQuotaName": "ReservedDBInstances" 
          }, 
          { 
               "Max": 100000,
```

```
 "Used": 40, 
      "AccountQuotaName": "AllocatedStorage" 
 }, 
 { 
     "Max": 25, 
     "Used": 0, 
     "AccountQuotaName": "DBSecurityGroups" 
 }, 
 { 
     "Max": 20, 
     "Used": 0, 
     "AccountQuotaName": "AuthorizationsPerDBSecurityGroup" 
 }, 
 { 
     "Max": 50, 
     "Used": 1, 
     "AccountQuotaName": "DBParameterGroups" 
 }, 
 { 
     "Max": 100, 
      "Used": 3, 
     "AccountQuotaName": "ManualSnapshots" 
 }, 
 { 
     "Max": 20, 
     "Used": 0, 
     "AccountQuotaName": "EventSubscriptions" 
 }, 
 { 
     "Max": 50, 
     "Used": 1, 
     "AccountQuotaName": "DBSubnetGroups" 
 }, 
 { 
     "Max": 20, 
     "Used": 1, 
     "AccountQuotaName": "OptionGroups" 
 }, 
 { 
     "Max": 20, 
     "Used": 6, 
     "AccountQuotaName": "SubnetsPerDBSubnetGroup" 
 }, 
 {
```

```
 "Max": 5, 
               "Used": 0, 
               "AccountQuotaName": "ReadReplicasPerMaster" 
          }, 
          { 
               "Max": 40, 
               "Used": 1, 
               "AccountQuotaName": "DBClusters" 
          }, 
          { 
               "Max": 50, 
               "Used": 0, 
               "AccountQuotaName": "DBClusterParameterGroups" 
          }, 
          { 
               "Max": 5, 
               "Used": 0, 
               "AccountQuotaName": "DBClusterRoles" 
          } 
     ]
}
```
• For API details, see [DescribeAccountAttributes](https://awscli.amazonaws.com/v2/documentation/api/latest/reference/rds/describe-account-attributes.html) in *AWS CLI Command Reference*.

#### Java

# **SDK for Java 2.x**

#### **(i)** Note

```
import software.amazon.awssdk.regions.Region;
import software.amazon.awssdk.services.rds.RdsClient;
import software.amazon.awssdk.services.rds.model.AccountQuota;
import software.amazon.awssdk.services.rds.model.RdsException;
import 
  software.amazon.awssdk.services.rds.model.DescribeAccountAttributesResponse;
import java.util.List;
```

```
/** 
  * Before running this Java V2 code example, set up your development 
  * environment, including your credentials. 
 * 
  * For more information, see the following documentation topic: 
 * 
  * https://docs.aws.amazon.com/sdk-for-java/latest/developer-guide/get-
started.html 
  */
public class DescribeAccountAttributes { 
     public static void main(String[] args) { 
         Region region = Region.US_WEST_2; 
         RdsClient rdsClient = RdsClient.builder() 
                  .region(region) 
                  .build(); 
         getAccountAttributes(rdsClient); 
         rdsClient.close(); 
     } 
     public static void getAccountAttributes(RdsClient rdsClient) { 
         try { 
             DescribeAccountAttributesResponse response = 
  rdsClient.describeAccountAttributes(); 
            List<AccountQuota> quotasList = response.accountQuotas();
             for (AccountQuota quotas : quotasList) { 
                  System.out.println("Name is: " + quotas.accountQuotaName()); 
                  System.out.println("Max value is " + quotas.max()); 
 } 
         } catch (RdsException e) { 
             System.out.println(e.getLocalizedMessage()); 
             System.exit(1); 
         } 
     }
}
```
• For API details, see [DescribeAccountAttributes](https://docs.aws.amazon.com/goto/SdkForJavaV2/rds-2014-10-31/DescribeAccountAttributes) in *AWS SDK for Java 2.x API Reference*.

#### Kotlin

# **SDK for Kotlin**

## **Note**

There's more on GitHub. Find the complete example and learn how to set up and run in the AWS Code Examples [Repository.](https://github.com/awsdocs/aws-doc-sdk-examples/tree/main/kotlin/services/rds#code-examples)

```
suspend fun getAccountAttributes() { 
     RdsClient { region = "us-west-2" }.use { rdsClient -> 
         val response = 
  rdsClient.describeAccountAttributes(DescribeAccountAttributesRequest {}) 
         response.accountQuotas?.forEach { quotas -> 
             val response = response.accountQuotas 
             println("Name is: ${quotas.accountQuotaName}") 
             println("Max value is ${quotas.max}") 
         } 
     }
}
```
• For API details, see [DescribeAccountAttributes](https://sdk.amazonaws.com/kotlin/api/latest/index.html) in *AWS SDK for Kotlin API reference*.

# **Use DescribeDBEngineVersions with an AWS SDK or CLI**

The following code examples show how to use DescribeDBEngineVersions.

Action examples are code excerpts from larger programs and must be run in context. You can see this action in context in the following code example:

• Get started with DB [instances](#page-7504-0)

#### .NET

## **AWS SDK for .NET**

#### **(i)** Note

There's more on GitHub. Find the complete example and learn how to set up and run in the AWS Code Examples [Repository.](https://github.com/awsdocs/aws-doc-sdk-examples/tree/main/dotnetv3/RDS#code-examples)

```
 /// <summary> 
    /// Get a list of DB engine versions for a particular DB engine. 
    /// </summary> 
    /// <param name="engine">Name of the engine.</param> 
    /// <param name="dbParameterGroupFamily">Optional parameter group family 
name.</param>
     /// <returns>List of DBEngineVersions.</returns> 
     public async Task<List<DBEngineVersion>> DescribeDBEngineVersions(string 
 engine, 
         string dbParameterGroupFamily = null) 
    \{ var response = await _amazonRDS.DescribeDBEngineVersionsAsync( 
             new DescribeDBEngineVersionsRequest() 
\{\hspace{.1cm} \} Engine = engine, 
                  DBParameterGroupFamily = dbParameterGroupFamily 
             }); 
         return response.DBEngineVersions; 
     }
```
• For API details, see [DescribeDBEngineVersions](https://docs.aws.amazon.com/goto/DotNetSDKV3/rds-2014-10-31/DescribeDBEngineVersions) in *AWS SDK for .NET API Reference*.

#### $C++$

## **SDK for C++**

### **Note**

```
 Aws::Client::ClientConfiguration clientConfig; 
         // Optional: Set to the AWS Region (overrides config file). 
         // clientConfig.region = "us-east-1"; 
     Aws::RDS::RDSClient client(clientConfig);
//! Routine which gets available DB engine versions for an engine name and
//! an optional parameter group family.
/*! 
  \sa getDBEngineVersions() 
  \param engineName: A DB engine name. 
  \param parameterGroupFamily: A parameter group family name, ignored if empty. 
  \param engineVersionsResult: Vector of 'DBEngineVersion' objects returned by the 
  routine. 
  \param client: 'RDSClient' instance. 
  \return bool: Successful completion. 
  */
bool AwsDoc::RDS::getDBEngineVersions(const Aws::String &engineName, 
                                        const Aws::String &parameterGroupFamily,
  Aws::Vector<Aws::RDS::Model::DBEngineVersion> &engineVersionsResult, 
                                         const Aws::RDS::RDSClient &client) { 
     Aws::RDS::Model::DescribeDBEngineVersionsRequest request; 
     request.SetEngine(engineName); 
     if (!parameterGroupFamily.empty()) { 
         request.SetDBParameterGroupFamily(parameterGroupFamily); 
     } 
     engineVersionsResult.clear(); 
     Aws::String marker; // Used for pagination.
```

```
 do { 
         if (!marker.empty()) { 
              request.SetMarker(marker); 
         } 
         Aws::RDS::Model::DescribeDBEngineVersionsOutcome outcome = 
                  client.DescribeDBEngineVersions(request); 
         if (outcome.IsSuccess()) { 
              auto &engineVersions = outcome.GetResult().GetDBEngineVersions(); 
              engineVersionsResult.insert(engineVersionsResult.end(), 
  engineVersions.begin(), 
                                             engineVersions.end()); 
              marker = outcome.GetResult().GetMarker(); 
         } 
         else { 
              std::cerr << "Error with RDS::DescribeDBEngineVersionsRequest. " 
                         << outcome.GetError().GetMessage() 
                         << std::endl; 
              return false; 
         } 
     } while (!marker.empty()); 
     return true;
}
```
• For API details, see [DescribeDBEngineVersions](https://docs.aws.amazon.com/goto/SdkForCpp/rds-2014-10-31/DescribeDBEngineVersions) in *AWS SDK for C++ API Reference*.

#### CLI

#### **AWS CLI**

#### **To describe the DB engine versions for the MySQL DB engine**

The following describe-db-engine-versions example displays details about each of the DB engine versions for the specified DB engine.

```
aws rds describe-db-engine-versions \
```
--engine mysql

#### Output:

```
{ 
     "DBEngineVersions": [ 
        \{ "Engine": "mysql", 
              "EngineVersion": "5.5.46", 
              "DBParameterGroupFamily": "mysql5.5", 
              "DBEngineDescription": "MySQL Community Edition", 
              "DBEngineVersionDescription": "MySQL 5.5.46", 
              "ValidUpgradeTarget": [ 
\overline{\mathcal{L}} "Engine": "mysql", 
                       "EngineVersion": "5.5.53", 
                       "Description": "MySQL 5.5.53", 
                       "AutoUpgrade": false, 
                       "IsMajorVersionUpgrade": false 
                  }, 
\overline{\mathcal{L}} "Engine": "mysql", 
                       "EngineVersion": "5.5.54", 
                       "Description": "MySQL 5.5.54", 
                       "AutoUpgrade": false, 
                       "IsMajorVersionUpgrade": false 
                  }, 
\overline{\mathcal{L}} "Engine": "mysql", 
                       "EngineVersion": "5.5.57", 
                       "Description": "MySQL 5.5.57", 
                       "AutoUpgrade": false, 
                       "IsMajorVersionUpgrade": false 
                  }, 
                  ...some output truncated... 
 ] 
         }
```
For more information, see What Is Amazon [Relational](https://docs.aws.amazon.com/AmazonRDS/latest/UserGuide/Welcome.html) Database Service (Amazon RDS)? in the *Amazon RDS User Guide*.

• For API details, see [DescribeDBEngineVersions](https://awscli.amazonaws.com/v2/documentation/api/latest/reference/rds/describe-db-engine-versions.html) in *AWS CLI Command Reference*.

Go

# **SDK for Go V2**

### **(i)** Note

There's more on GitHub. Find the complete example and learn how to set up and run in the AWS Code Examples [Repository.](https://github.com/awsdocs/aws-doc-sdk-examples/tree/main/gov2/rds#code-examples)

```
type DbInstances struct { 
  RdsClient *rds.Client
}
// GetEngineVersions gets database engine versions that are available for the 
  specified engine
// and parameter group family.
func (instances *DbInstances) GetEngineVersions(engine string, 
  parameterGroupFamily string) ( 
  []types.DBEngineVersion, error) { 
  output, err := instances.RdsClient.DescribeDBEngineVersions(context.TODO(), 
   &rds.DescribeDBEngineVersionsInput{ 
   Engine: aws.String(engine),
    DBParameterGroupFamily: aws.String(parameterGroupFamily), 
   }) 
  if err != nil { 
  log.Printf("Couldn't get engine versions for %v: %v\n", engine, err) 
  return nil, err 
  } else { 
   return output.DBEngineVersions, nil 
  }
}
```
• For API details, see [DescribeDBEngineVersions](https://pkg.go.dev/github.com/aws/aws-sdk-go-v2/service/rds#Client.DescribeDBEngineVersions) in *AWS SDK for Go API Reference*.

#### Java

#### **SDK for Java 2.x**

## **Note**

There's more on GitHub. Find the complete example and learn how to set up and run in the AWS Code Examples [Repository.](https://github.com/awsdocs/aws-doc-sdk-examples/tree/main/javav2/example_code/rds#readme)

```
 public static void describeDBEngines(RdsClient rdsClient) { 
         try { 
             DescribeDbEngineVersionsRequest engineVersionsRequest = 
 DescribeDbEngineVersionsRequest.builder() 
                      .defaultOnly(true) 
                      .engine("mysql") 
                      .maxRecords(20) 
                     .build();
             DescribeDbEngineVersionsResponse response = 
 rdsClient.describeDBEngineVersions(engineVersionsRequest); 
             List<DBEngineVersion> engines = response.dbEngineVersions(); 
             // Get all DBEngineVersion objects. 
             for (DBEngineVersion engineOb : engines) { 
                 System.out.println("The name of the DB parameter group family for 
 the database engine is " 
                          + engineOb.dbParameterGroupFamily()); 
                 System.out.println("The name of the database engine " + 
 engineOb.engine()); 
                 System.out.println("The version number of the database engine " + 
 engineOb.engineVersion()); 
 } 
         } catch (RdsException e) { 
             System.out.println(e.getLocalizedMessage()); 
             System.exit(1); 
         } 
    }
```
• For API details, see [DescribeDBEngineVersions](https://docs.aws.amazon.com/goto/SdkForJavaV2/rds-2014-10-31/DescribeDBEngineVersions) in *AWS SDK for Java 2.x API Reference*.

## Python

# **SDK for Python (Boto3)**

## **A** Note

```
class InstanceWrapper: 
     """Encapsulates Amazon RDS DB instance actions.""" 
     def __init__(self, rds_client): 
        "''" :param rds_client: A Boto3 Amazon RDS client. 
         """ 
         self.rds_client = rds_client 
     @classmethod 
     def from_client(cls): 
        "" ""
         Instantiates this class from a Boto3 client. 
        "''" rds_client = boto3.client("rds") 
         return cls(rds_client) 
     def get_engine_versions(self, engine, parameter_group_family=None): 
        "" "
         Gets database engine versions that are available for the specified engine 
         and parameter group family. 
         :param engine: The database engine to look up. 
         :param parameter_group_family: When specified, restricts the returned 
 list of 
                                           engine versions to those that are 
 compatible with 
                                           this parameter group family. 
         :return: The list of database engine versions. 
        ^{\rm{m}} ""
         try:
```
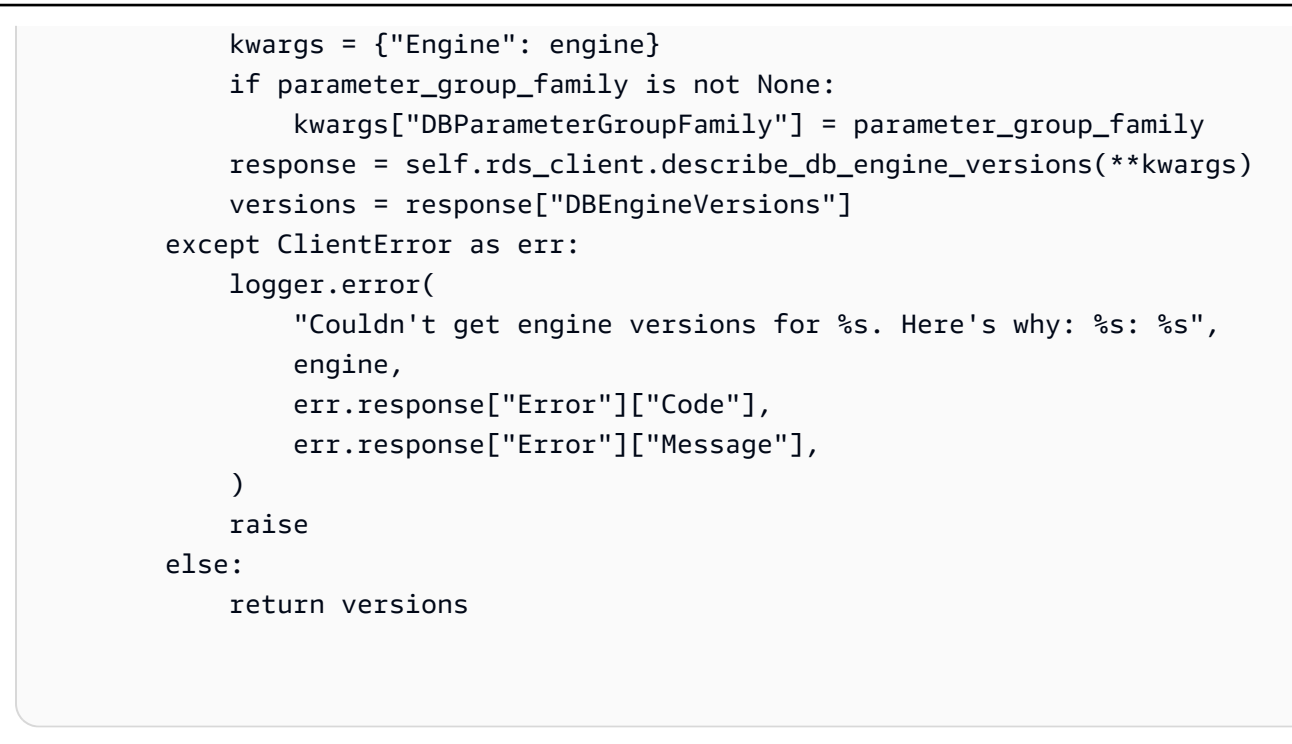

• For API details, see [DescribeDBEngineVersions](https://docs.aws.amazon.com/goto/boto3/rds-2014-10-31/DescribeDBEngineVersions) in *AWS SDK for Python (Boto3) API Reference*.

# **Use DescribeDBInstances with an AWS SDK or CLI**

The following code examples show how to use DescribeDBInstances.

Action examples are code excerpts from larger programs and must be run in context. You can see this action in context in the following code example:

• Get started with DB [instances](#page-7504-0)

.NET

**AWS SDK for .NET**

#### **A** Note

```
 /// <summary> 
     /// Returns a list of DB instances. 
    /// </summary> 
    /// <param name="dbInstanceIdentifier">Optional name of a specific DB 
 instance.</param> 
     /// <returns>List of DB instances.</returns> 
     public async Task<List<DBInstance>> DescribeDBInstances(string 
 dbInstanceIdentifier = null) 
     { 
         var results = new List<DBInstance>(); 
         var instancesPaginator = _amazonRDS.Paginators.DescribeDBInstances( 
             new DescribeDBInstancesRequest 
\{\hspace{.1cm} \} DBInstanceIdentifier = dbInstanceIdentifier 
             }); 
         // Get the entire list using the paginator. 
         await foreach (var instances in instancesPaginator.DBInstances) 
         { 
             results.Add(instances); 
         } 
         return results; 
     }
```
• For API details, see [DescribeDBInstances](https://docs.aws.amazon.com/goto/DotNetSDKV3/rds-2014-10-31/DescribeDBInstances) in *AWS SDK for .NET API Reference*.

#### $C++$

#### **SDK for C++**

#### **A** Note

```
 Aws::Client::ClientConfiguration clientConfig; 
 // Optional: Set to the AWS Region (overrides config file). 
 // clientConfig.region = "us-east-1";
```

```
 Aws::RDS::RDSClient client(clientConfig);
//! Routine which gets a DB instance description.
/*! 
 \sa describeDBInstance() 
  \param dbInstanceIdentifier: A DB instance identifier. 
  \param instanceResult: The 'DBInstance' object containing the description. 
  \param client: 'RDSClient' instance. 
  \return bool: Successful completion. 
  */
bool AwsDoc::RDS::describeDBInstance(const Aws::String &dbInstanceIdentifier, 
                                       Aws::RDS::Model::DBInstance &instanceResult,
                                        const Aws::RDS::RDSClient &client) { 
     Aws::RDS::Model::DescribeDBInstancesRequest request; 
     request.SetDBInstanceIdentifier(dbInstanceIdentifier); 
     Aws::RDS::Model::DescribeDBInstancesOutcome outcome = 
             client.DescribeDBInstances(request); 
     bool result = true; 
     if (outcome.IsSuccess()) { 
         instanceResult = outcome.GetResult().GetDBInstances()[0]; 
     } 
     else if (outcome.GetError().GetErrorType() != 
              Aws::RDS::RDSErrors::D_B_INSTANCE_NOT_FOUND_FAULT) { 
         result = false; 
         std::cerr << "Error with RDS::DescribeDBInstances. " 
                    << outcome.GetError().GetMessage() 
                    << std::endl; 
     } 
         // This example does not log an error if the DB instance does not exist. 
         // Instead, instanceResult is set to empty. 
     else { 
         instanceResult = Aws::RDS::Model::DBInstance(); 
     } 
     return result;
}
```
• For API details, see [DescribeDBInstances](https://docs.aws.amazon.com/goto/SdkForCpp/rds-2014-10-31/DescribeDBInstances) in *AWS SDK for C++ API Reference*.

## CLI

# **AWS CLI**

# **To describe a DB instance**

The following describe-db-instances example retrieves details about the specified DB instance.

```
aws rds describe-db-instances \ 
     --db-instance-identifier mydbinstancecf
```
Output:

```
{ 
     "DBInstances": [ 
         { 
              "DBInstanceIdentifier": "mydbinstancecf", 
              "DBInstanceClass": "db.t3.small", 
              "Engine": "mysql", 
              "DBInstanceStatus": "available", 
              "MasterUsername": "masterawsuser", 
              "Endpoint": { 
                   "Address": "mydbinstancecf.abcexample.us-
east-1.rds.amazonaws.com", 
                   "Port": 3306, 
                   "HostedZoneId": "Z2R2ITUGPM61AM" 
              }, 
              ...some output truncated... 
         } 
     ]
}
```
• For API details, see [DescribeDBInstances](https://awscli.amazonaws.com/v2/documentation/api/latest/reference/rds/describe-db-instances.html) in *AWS CLI Command Reference*.

Go

# **SDK for Go V2**

#### **(i)** Note

There's more on GitHub. Find the complete example and learn how to set up and run in the AWS Code Examples [Repository.](https://github.com/awsdocs/aws-doc-sdk-examples/tree/main/gov2/rds#code-examples)

```
type DbInstances struct { 
  RdsClient *rds.Client
}
// GetInstance gets data about a DB instance.
func (instances *DbInstances) GetInstance(instanceName string) ( 
  *types.DBInstance, error) { 
  output, err := instances.RdsClient.DescribeDBInstances(context.TODO(), 
   &rds.DescribeDBInstancesInput{ 
    DBInstanceIdentifier: aws.String(instanceName), 
   }) 
 if err != nil {
   var notFoundError *types.DBInstanceNotFoundFault 
  if errors.As(err, &notFoundError) {
    log.Printf("DB instance %v does not exist.\n", instanceName) 
   err = nil 
   } else { 
    log.Printf("Couldn't get instance %v: %v\n", instanceName, err) 
   } 
   return nil, err 
  } else { 
   return &output.DBInstances[0], nil 
  }
}
```
• For API details, see [DescribeDBInstances](https://pkg.go.dev/github.com/aws/aws-sdk-go-v2/service/rds#Client.DescribeDBInstances) in *AWS SDK for Go API Reference*.
#### Java

# **SDK for Java 2.x**

#### **Note**

```
import software.amazon.awssdk.regions.Region;
import software.amazon.awssdk.services.rds.RdsClient;
import software.amazon.awssdk.services.rds.model.DescribeDbInstancesResponse;
import software.amazon.awssdk.services.rds.model.DBInstance;
import software.amazon.awssdk.services.rds.model.RdsException;
import java.util.List;
/** 
  * Before running this Java V2 code example, set up your development 
  * environment, including your credentials. 
 * 
  * For more information, see the following documentation topic: 
 * 
  * https://docs.aws.amazon.com/sdk-for-java/latest/developer-guide/get-
started.html 
  */
public class DescribeDBInstances { 
     public static void main(String[] args) { 
         Region region = Region.US_EAST_1; 
         RdsClient rdsClient = RdsClient.builder() 
                  .region(region) 
                 .build();
         describeInstances(rdsClient); 
         rdsClient.close(); 
     } 
     public static void describeInstances(RdsClient rdsClient) { 
         try { 
             DescribeDbInstancesResponse response = 
  rdsClient.describeDBInstances();
```

```
List<DBInstance> instanceList = response.dbInstances();
             for (DBInstance instance : instanceList) { 
                 System.out.println("Instance ARN is: " + 
  instance.dbInstanceArn()); 
                 System.out.println("The Engine is " + instance.engine()); 
                 System.out.println("Connection endpoint is" + 
  instance.endpoint().address()); 
 } 
         } catch (RdsException e) { 
             System.out.println(e.getLocalizedMessage()); 
             System.exit(1); 
         } 
     }
}
```
• For API details, see [DescribeDBInstances](https://docs.aws.amazon.com/goto/SdkForJavaV2/rds-2014-10-31/DescribeDBInstances) in *AWS SDK for Java 2.x API Reference*.

#### Kotlin

#### **SDK for Kotlin**

# **A** Note

```
suspend fun describeInstances() { 
     RdsClient { region = "us-west-2" }.use { rdsClient -> 
         val response = rdsClient.describeDbInstances(DescribeDbInstancesRequest 
  {}) 
         response.dbInstances?.forEach { instance -> 
             println("Instance Identifier is ${instance.dbInstanceIdentifier}") 
             println("The Engine is ${instance.engine}") 
             println("Connection endpoint is ${instance.endpoint?.address}") 
         } 
     }
}
```
• For API details, see [DescribeDBInstances](https://sdk.amazonaws.com/kotlin/api/latest/index.html) in *AWS SDK for Kotlin API reference*.

#### PHP

# **SDK for PHP**

# **A** Note

```
require __DIR__ . '/vendor/autoload.php';
use Aws\Exception\AwsException;
//Create an RDSClient
$rdsClient = new Aws\Rds\RdsClient([ 
     'region' => 'us-east-2'
]);
try { 
     $result = $rdsClient->describeDBInstances(); 
     foreach ($result['DBInstances'] as $instance) { 
         print('<p>DB Identifier: ' . $instance['DBInstanceIdentifier']); 
        print('<br />Endpoint: ' . $instance['Endpoint']["Address"]
              . ':' . $instance['Endpoint']["Port"]); 
        print('<br />Current Status: ' . $instance["DBInstanceStatus"]);
        print('</math> } 
     print(" Raw Result "); 
     var_dump($result);
} catch (AwsException $e) { 
     echo $e->getMessage(); 
     echo "\n";
}
```
• For API details, see [DescribeDBInstances](https://docs.aws.amazon.com/goto/SdkForPHPV3/rds-2014-10-31/DescribeDBInstances) in *AWS SDK for PHP API Reference*.

# Python

# **SDK for Python (Boto3)**

# **(i)** Note

```
class InstanceWrapper: 
     """Encapsulates Amazon RDS DB instance actions.""" 
     def __init__(self, rds_client): 
         "" "
         :param rds_client: A Boto3 Amazon RDS client. 
         """ 
         self.rds_client = rds_client 
     @classmethod 
     def from_client(cls): 
         """ 
         Instantiates this class from a Boto3 client. 
        "''" rds_client = boto3.client("rds") 
         return cls(rds_client) 
     def get_db_instance(self, instance_id): 
        "''" Gets data about a DB instance. 
         :param instance_id: The ID of the DB instance to retrieve. 
         :return: The retrieved DB instance. 
        ^{\mathrm{m}} ""
         try: 
             response = self.rds_client.describe_db_instances( 
                  DBInstanceIdentifier=instance_id 
) db_inst = response["DBInstances"][0]
```

```
 except ClientError as err: 
             if err.response["Error"]["Code"] == "DBInstanceNotFound": 
                 logger.info("Instance %s does not exist.", instance_id) 
             else: 
                 logger.error( 
                     "Couldn't get DB instance %s. Here's why: %s: %s", 
                     instance_id, 
                     err.response["Error"]["Code"], 
                     err.response["Error"]["Message"], 
) raise 
        else: 
             return db_inst
```
• For API details, see [DescribeDBInstances](https://docs.aws.amazon.com/goto/boto3/rds-2014-10-31/DescribeDBInstances) in *AWS SDK for Python (Boto3) API Reference*.

#### Ruby

#### **SDK for Ruby**

#### **A** Note

There's more on GitHub. Find the complete example and learn how to set up and run in the AWS Code Examples [Repository.](https://github.com/awsdocs/aws-doc-sdk-examples/tree/main/ruby/example_code/rds#code-examples)

```
require "aws-sdk-rds" # v2: require 'aws-sdk'
# List all Amazon Relational Database Service (Amazon RDS) DB instances.
#
# @param rds_resource [Aws::RDS::Resource] An SDK for Ruby Amazon RDS resource.
# @return [Array, nil] List of all DB instances, or nil if error.
def list_instances(rds_resource) 
  db_instances = [] 
  rds_resource.db_instances.each do |i| 
    db_instances.append({ 
                          "name": i.id, 
                          "status": i.db_instance_status 
 }) 
   end
```
Actions 7444

```
 db_instances
rescue Aws::Errors::ServiceError => e 
   puts "Couldn't list instances:\n#{e.message}"
end
```
• For API details, see [DescribeDBInstances](https://docs.aws.amazon.com/goto/SdkForRubyV3/rds-2014-10-31/DescribeDBInstances) in *AWS SDK for Ruby API Reference*.

# **Use DescribeDBParameterGroups with an AWS SDK or CLI**

The following code examples show how to use DescribeDBParameterGroups.

Action examples are code excerpts from larger programs and must be run in context. You can see this action in context in the following code example:

• Get started with DB [instances](#page-7504-0)

#### .NET

# **AWS SDK for .NET**

# **A** Note

```
 /// <summary> 
     /// Get descriptions of DB parameter groups. 
     /// </summary> 
     /// <param name="name">Optional name of the DB parameter group to describe.</
param> 
     /// <returns>The list of DB parameter group descriptions.</returns> 
     public async Task<List<DBParameterGroup>> DescribeDBParameterGroups(string 
 name = null)\{ var response = await _amazonRDS.DescribeDBParameterGroupsAsync( 
             new DescribeDBParameterGroupsRequest() 
\{\hspace{.1cm} \} DBParameterGroupName = name
```

```
 }); 
     return response.DBParameterGroups; 
 }
```
• For API details, see [DescribeDBParameterGroups](https://docs.aws.amazon.com/goto/DotNetSDKV3/rds-2014-10-31/DescribeDBParameterGroups) in *AWS SDK for .NET API Reference*.

#### $C++$

#### **SDK for C++**

#### **A** Note

```
 Aws::Client::ClientConfiguration clientConfig; 
         // Optional: Set to the AWS Region (overrides config file). 
         // clientConfig.region = "us-east-1"; 
     Aws::RDS::RDSClient client(clientConfig); 
         Aws::RDS::Model::DescribeDBParameterGroupsRequest request; 
         request.SetDBParameterGroupName(PARAMETER_GROUP_NAME); 
         Aws::RDS::Model::DescribeDBParameterGroupsOutcome outcome = 
                 client.DescribeDBParameterGroups(request); 
         if (outcome.IsSuccess()) { 
             std::cout << "DB parameter group named '" << 
                        PARAMETER_GROUP_NAME << "' already exists." << std::endl; 
             dbParameterGroupFamily = outcome.GetResult().GetDBParameterGroups()
[0].GetDBParameterGroupFamily();
         } 
         else { 
             std::cerr << "Error with RDS::DescribeDBParameterGroups. " 
                        << outcome.GetError().GetMessage() 
                        << std::endl; 
             return false;
```
}

• For API details, see [DescribeDBParameterGroups](https://docs.aws.amazon.com/goto/SdkForCpp/rds-2014-10-31/DescribeDBParameterGroups) in *AWS SDK for C++ API Reference*.

#### CLI

#### **AWS CLI**

#### **To describe your DB parameter group**

The following describe-db-parameter-groups example retrieves details about your DB parameter groups.

aws rds describe-db-parameter-groups

#### Output:

```
{ 
     "DBParameterGroups": [ 
         { 
              "DBParameterGroupName": "default.aurora-mysql5.7", 
              "DBParameterGroupFamily": "aurora-mysql5.7", 
             "Description": "Default parameter group for aurora-mysql5.7", 
              "DBParameterGroupArn": "arn:aws:rds:us-
east-1:123456789012:pg:default.aurora-mysql5.7" 
         }, 
         { 
              "DBParameterGroupName": "default.aurora-postgresql9.6", 
              "DBParameterGroupFamily": "aurora-postgresql9.6", 
              "Description": "Default parameter group for aurora-postgresql9.6", 
              "DBParameterGroupArn": "arn:aws:rds:us-
east-1:123456789012:pg:default.aurora-postgresql9.6" 
         }, 
         { 
              "DBParameterGroupName": "default.aurora5.6", 
              "DBParameterGroupFamily": "aurora5.6", 
              "Description": "Default parameter group for aurora5.6", 
              "DBParameterGroupArn": "arn:aws:rds:us-
east-1:123456789012:pg:default.aurora5.6" 
         }, 
         {
```

```
 "DBParameterGroupName": "default.mariadb10.1", 
              "DBParameterGroupFamily": "mariadb10.1", 
              "Description": "Default parameter group for mariadb10.1", 
              "DBParameterGroupArn": "arn:aws:rds:us-
east-1:123456789012:pg:default.mariadb10.1" 
         }, 
         ...some output truncated... 
     ]
}
```
For more information, see Working with DB [Parameter](https://docs.aws.amazon.com/AmazonRDS/latest/UserGuide/USER_WorkingWithParamGroups.html) Groups in the *Amazon RDS User Guide*.

• For API details, see [DescribeDBParameterGroups](https://awscli.amazonaws.com/v2/documentation/api/latest/reference/rds/describe-db-parameter-groups.html) in *AWS CLI Command Reference*.

#### Go

# **SDK for Go V2**

#### **Note**

```
type DbInstances struct { 
 RdsClient *rds.Client
}
// GetParameterGroup gets a DB parameter group by name.
func (instances *DbInstances) GetParameterGroup(parameterGroupName string) ( 
  *types.DBParameterGroup, error) { 
  output, err := instances.RdsClient.DescribeDBParameterGroups( 
   context.TODO(), &rds.DescribeDBParameterGroupsInput{ 
    DBParameterGroupName: aws.String(parameterGroupName), 
  }) 
  if err != nil { 
  var notFoundError *types.DBParameterGroupNotFoundFault 
 if errors.As(err, &notFoundError) {
```

```
 log.Printf("Parameter group %v does not exist.\n", parameterGroupName) 
    err = nil 
   } else { 
    log.Printf("Error getting parameter group %v: %v\n", parameterGroupName, err) 
   } 
  return nil, err 
  } else { 
   return &output.DBParameterGroups[0], err 
 }
}
```
• For API details, see [DescribeDBParameterGroups](https://pkg.go.dev/github.com/aws/aws-sdk-go-v2/service/rds#Client.DescribeDBParameterGroups) in *AWS SDK for Go API Reference*.

#### Java

# **SDK for Java 2.x**

#### **Note**

```
 public static void describeDbParameterGroups(RdsClient rdsClient, String 
 dbGroupName) { 
        try { 
            DescribeDbParameterGroupsRequest groupsRequest = 
 DescribeDbParameterGroupsRequest.builder() 
                     .dbParameterGroupName(dbGroupName) 
                     .maxRecords(20) 
                     .build(); 
            DescribeDbParameterGroupsResponse response = 
 rdsClient.describeDBParameterGroups(groupsRequest); 
            List<DBParameterGroup> groups = response.dbParameterGroups(); 
            for (DBParameterGroup group : groups) { 
                 System.out.println("The group name is " + 
 group.dbParameterGroupName()); 
                 System.out.println("The group description is " + 
 group.description());
```

```
 } 
        } catch (RdsException e) { 
            System.out.println(e.getLocalizedMessage()); 
            System.exit(1); 
        } 
    }
```
• For API details, see [DescribeDBParameterGroups](https://docs.aws.amazon.com/goto/SdkForJavaV2/rds-2014-10-31/DescribeDBParameterGroups) in *AWS SDK for Java 2.x API Reference*.

# Python

# **SDK for Python (Boto3)**

# **A** Note

```
class InstanceWrapper: 
     """Encapsulates Amazon RDS DB instance actions.""" 
     def __init__(self, rds_client): 
         "" "
          :param rds_client: A Boto3 Amazon RDS client. 
         ^{\mathrm{m}} ""
         self.rds_client = rds_client 
     @classmethod 
     def from_client(cls): 
          """ 
         Instantiates this class from a Boto3 client. 
         "''" rds_client = boto3.client("rds") 
         return cls(rds_client) 
     def get_parameter_group(self, parameter_group_name): 
         "" "
          Gets a DB parameter group.
```

```
 :param parameter_group_name: The name of the parameter group to retrieve. 
         :return: The parameter group. 
         """ 
        try: 
             response = self.rds_client.describe_db_parameter_groups( 
                 DBParameterGroupName=parameter_group_name 
) parameter_group = response["DBParameterGroups"][0] 
         except ClientError as err: 
             if err.response["Error"]["Code"] == "DBParameterGroupNotFound": 
                 logger.info("Parameter group %s does not exist.", 
 parameter_group_name) 
             else: 
                 logger.error( 
                     "Couldn't get parameter group %s. Here's why: %s: %s", 
                     parameter_group_name, 
                     err.response["Error"]["Code"], 
                     err.response["Error"]["Message"], 
) raise 
        else: 
             return parameter_group
```
• For API details, see [DescribeDBParameterGroups](https://docs.aws.amazon.com/goto/boto3/rds-2014-10-31/DescribeDBParameterGroups) in *AWS SDK for Python (Boto3) API Reference*.

#### Ruby

# **SDK for Ruby**

# **A** Note

There's more on GitHub. Find the complete example and learn how to set up and run in the AWS Code Examples [Repository.](https://github.com/awsdocs/aws-doc-sdk-examples/tree/main/ruby/example_code/rds#code-examples)

require "aws-sdk-rds" # v2: require 'aws-sdk'

```
# List all Amazon Relational Database Service (Amazon RDS) parameter groups.
#
# @param rds resource [Aws::RDS::Resource] An SDK for Ruby Amazon RDS resource.
# @return [Array, nil] List of all parameter groups, or nil if error.
def list_parameter_groups(rds_resource) 
 parameter groups = []
  rds_resource.db_parameter_groups.each do |p| 
     parameter_groups.append({ 
                               "name": p.db_parameter_group_name, 
                              "description": p.description 
 }) 
   end 
  parameter_groups
rescue Aws::Errors::ServiceError => e 
   puts "Couldn't list parameter groups:\n #{e.message}"
end
```
• For API details, see [DescribeDBParameterGroups](https://docs.aws.amazon.com/goto/SdkForRubyV3/rds-2014-10-31/DescribeDBParameterGroups) in *AWS SDK for Ruby API Reference*.

# **Use DescribeDBParameters with an AWS SDK or CLI**

The following code examples show how to use DescribeDBParameters.

Action examples are code excerpts from larger programs and must be run in context. You can see this action in context in the following code example:

• Get started with DB [instances](#page-7504-0)

#### .NET

# **AWS SDK for .NET**

# **A** Note

There's more on GitHub. Find the complete example and learn how to set up and run in the AWS Code Examples [Repository.](https://github.com/awsdocs/aws-doc-sdk-examples/tree/main/dotnetv3/RDS#code-examples)

/// <summary>

```
 /// Get a list of DB parameters from a specific parameter group. 
    /// </summary> 
    /// <param name="dbParameterGroupName">Name of a specific DB parameter 
 group.</param> 
    /// <param name="source">Optional source for selecting parameters.</param> 
     /// <returns>List of parameter values.</returns> 
     public async Task<List<Parameter>> DescribeDBParameters(string 
 dbParameterGroupName, string source = null) 
     { 
         var results = new List<Parameter>(); 
         var paginateParameters = _amazonRDS.Paginators.DescribeDBParameters( 
             new DescribeDBParametersRequest() 
\{\hspace{.1cm} \} DBParameterGroupName = dbParameterGroupName, 
                  Source = source 
             }); 
         // Get the entire list using the paginator. 
        await foreach (var parameters in paginateParameters. Parameters)
         { 
             results.Add(parameters); 
         } 
         return results; 
     }
```
• For API details, see [DescribeDBParameters](https://docs.aws.amazon.com/goto/DotNetSDKV3/rds-2014-10-31/DescribeDBParameters) in *AWS SDK for .NET API Reference*.

#### $C++$

#### **SDK for C++**

# **Note**

```
 Aws::Client::ClientConfiguration clientConfig; 
 // Optional: Set to the AWS Region (overrides config file). 
 // clientConfig.region = "us-east-1";
```

```
 Aws::RDS::RDSClient client(clientConfig);
//! Routine which gets DB parameters using the 'DescribeDBParameters' api.
/*! 
 \sa getDBParameters() 
 \param parameterGroupName: The name of the parameter group. 
  \param namePrefix: Prefix string to filter results by parameter name. 
  \param source: A source such as 'user', ignored if empty. 
  \param parametersResult: Vector of 'Parameter' objects returned by the routine. 
  \param client: 'RDSClient' instance. 
 \return bool: Successful completion. 
  */
bool AwsDoc::RDS::getDBParameters(const Aws::String &parameterGroupName,
                                    const Aws::String &namePrefix, 
                                    const Aws::String &source, 
                                    Aws::Vector<Aws::RDS::Model::Parameter> 
 &parametersResult,
                                    const Aws::RDS::RDSClient &client) { 
     Aws::String marker; 
     do { 
         Aws::RDS::Model::DescribeDBParametersRequest request; 
         request.SetDBParameterGroupName(PARAMETER_GROUP_NAME); 
         if (!marker.empty()) { 
             request.SetMarker(marker); 
         } 
         if (!source.empty()) { 
             request.SetSource(source); 
         } 
         Aws::RDS::Model::DescribeDBParametersOutcome outcome = 
                 client.DescribeDBParameters(request); 
         if (outcome.IsSuccess()) { 
            const Aws::Vector<Aws::RDS::Model::Parameter> &parameters =
                      outcome.GetResult().GetParameters(); 
            for (const Aws::RDS::Model::Parameter &parameter: parameters) {
                 if (!namePrefix.empty()) { 
                      if (parameter.GetParameterName().find(namePrefix) == 0) { 
                          parametersResult.push_back(parameter); 
1 1 1 1 1 1 1
 } 
                 else { 
                      parametersResult.push_back(parameter);
```

```
 } 
 } 
            marker = outcome.GetResult().GetMarker(); 
        } 
        else { 
            std::cerr << "Error with RDS::DescribeDBParameters. " 
                      << outcome.GetError().GetMessage() 
                      << std::endl; 
            return false; 
 } 
     } while (!marker.empty()); 
    return true;
}
```
• For API details, see [DescribeDBParameters](https://docs.aws.amazon.com/goto/SdkForCpp/rds-2014-10-31/DescribeDBParameters) in *AWS SDK for C++ API Reference*.

# CLI

# **AWS CLI**

# **To describe the parameters in a DB parameter group**

The following describe-db-parameters example retrieves the details of the specified DB parameter group.

```
aws rds describe-db-parameters \ 
     --db-parameter-group-name mydbpg
```
Output:

```
{ 
     "Parameters": [ 
         { 
              "ParameterName": "allow-suspicious-udfs", 
             "Description": "Controls whether user-defined functions that have 
 only an xxx symbol for the main function can be loaded", 
              "Source": "engine-default", 
              "ApplyType": "static", 
              "DataType": "boolean",
```

```
"AllowedValues": "0,1",
              "IsModifiable": false, 
              "ApplyMethod": "pending-reboot" 
         }, 
         { 
              "ParameterName": "auto_generate_certs", 
              "Description": "Controls whether the server autogenerates SSL key and 
  certificate files in the data directory, if they do not already exist.", 
              "Source": "engine-default", 
              "ApplyType": "static", 
              "DataType": "boolean", 
              "AllowedValues": "0,1", 
              "IsModifiable": false, 
              "ApplyMethod": "pending-reboot" 
         }, 
          ...some output truncated... 
     ]
}
```
For more information, see Working with DB [Parameter](https://docs.aws.amazon.com/AmazonRDS/latest/UserGuide/USER_WorkingWithParamGroups.html) Groups in the *Amazon RDS User Guide*.

• For API details, see [DescribeDBParameters](https://awscli.amazonaws.com/v2/documentation/api/latest/reference/rds/describe-db-parameters.html) in *AWS CLI Command Reference*.

#### Go

# **SDK for Go V2**

#### **Note**

There's more on GitHub. Find the complete example and learn how to set up and run in the AWS Code Examples [Repository.](https://github.com/awsdocs/aws-doc-sdk-examples/tree/main/gov2/rds#code-examples)

```
type DbInstances struct { 
 RdsClient *rds.Client
}
```
// GetParameters gets the parameters that are contained in a DB parameter group.

```
func (instances *DbInstances) GetParameters(parameterGroupName string, source 
  string) ( 
  []types.Parameter, error) { 
  var output *rds.DescribeDBParametersOutput 
  var params []types.Parameter 
  var err error 
  parameterPaginator := rds.NewDescribeDBParametersPaginator(instances.RdsClient, 
  &rds.DescribeDBParametersInput{ 
    DBParameterGroupName: aws.String(parameterGroupName), 
   Source: aws.String(source),
  }) 
  for parameterPaginator.HasMorePages() { 
   output, err = parameterPaginator.NextPage(context.TODO()) 
 if err != nil {
    log.Printf("Couldn't get parameters for %v: %v\n", parameterGroupName, err) 
   break 
  } else { 
    params = append(params, output.Parameters...) 
  } 
  } 
 return params, err
}
```
• For API details, see [DescribeDBParameters](https://pkg.go.dev/github.com/aws/aws-sdk-go-v2/service/rds#Client.DescribeDBParameters) in *AWS SDK for Go API Reference*.

#### Java

#### **SDK for Java 2.x**

#### **Note**

```
 // Retrieve parameters in the group. 
    public static void describeDbParameters(RdsClient rdsClient, String 
 dbGroupName, int flag) { 
        try {
```

```
 DescribeDbParametersRequest dbParameterGroupsRequest; 
            if (flag == 0) {
                 dbParameterGroupsRequest = DescribeDbParametersRequest.builder() 
                          .dbParameterGroupName(dbGroupName) 
                         .build();
             } else { 
                 dbParameterGroupsRequest = DescribeDbParametersRequest.builder() 
                          .dbParameterGroupName(dbGroupName) 
                          .source("user") 
                         .build();
 } 
             DescribeDbParametersResponse response = 
 rdsClient.describeDBParameters(dbParameterGroupsRequest); 
             List<Parameter> dbParameters = response.parameters(); 
             String paraName; 
             for (Parameter para : dbParameters) { 
                 // Only print out information about either auto_increment_offset 
 or 
                 // auto_increment_increment. 
                 paraName = para.parameterName(); 
                 if ((paraName.compareTo("auto_increment_offset") == 0) 
                          || (paraName.compareTo("auto_increment_increment ") == 
 0)) { 
                     System.out.println("*** The parameter name is " + paraName); 
                     System.out.println("*** The parameter value is " + 
 para.parameterValue()); 
                     System.out.println("*** The parameter data type is " + 
 para.dataType()); 
                     System.out.println("*** The parameter description is " + 
 para.description()); 
                     System.out.println("*** The parameter allowed values is " + 
 para.allowedValues()); 
 } 
 } 
         } catch (RdsException e) { 
             System.out.println(e.getLocalizedMessage()); 
             System.exit(1); 
        } 
    }
```
• For API details, see [DescribeDBParameters](https://docs.aws.amazon.com/goto/SdkForJavaV2/rds-2014-10-31/DescribeDBParameters) in *AWS SDK for Java 2.x API Reference*.

# Python

# **SDK for Python (Boto3)**

# **A** Note

```
class InstanceWrapper: 
     """Encapsulates Amazon RDS DB instance actions.""" 
     def __init__(self, rds_client): 
         "''" :param rds_client: A Boto3 Amazon RDS client. 
          """ 
         self.rds_client = rds_client 
     @classmethod 
     def from_client(cls): 
         "" ""
         Instantiates this class from a Boto3 client. 
        ^{\prime\prime\prime\prime\prime\prime\prime} rds_client = boto3.client("rds") 
         return cls(rds_client) 
     def get_parameters(self, parameter_group_name, name_prefix="", source=None): 
         "" ""
         Gets the parameters that are contained in a DB parameter group. 
          :param parameter_group_name: The name of the parameter group to query. 
          :param name_prefix: When specified, the retrieved list of parameters is 
 filtered 
                                to contain only parameters that start with this 
  prefix. 
          :param source: When specified, only parameters from this source are 
 retrieved. 
                          For example, a source of 'user' retrieves only parameters 
 that 
                          were set by a user.
```

```
 :return: The list of requested parameters. 
         ^{\mathrm{m}} ""
          try: 
               kwargs = {"DBParameterGroupName": parameter_group_name} 
               if source is not None: 
                    kwargs["Source"] = source 
               parameters = [] 
               paginator = self.rds_client.get_paginator("describe_db_parameters") 
               for page in paginator.paginate(**kwargs): 
                    parameters += [ 
particle in the property of the property of the property of the property of the property of the property of the
                        for p in page["Parameters"] 
                        if p["ParameterName"].startswith(name_prefix) 
 ] 
          except ClientError as err: 
               logger.error( 
                    "Couldn't get parameters for %s. Here's why: %s: %s", 
                    parameter_group_name, 
                    err.response["Error"]["Code"], 
                    err.response["Error"]["Message"], 
) raise 
          else: 
               return parameters
```
• For API details, see [DescribeDBParameters](https://docs.aws.amazon.com/goto/boto3/rds-2014-10-31/DescribeDBParameters) in *AWS SDK for Python (Boto3) API Reference*.

# Ruby

# **SDK for Ruby**

# **Note**

There's more on GitHub. Find the complete example and learn how to set up and run in the AWS Code Examples [Repository.](https://github.com/awsdocs/aws-doc-sdk-examples/tree/main/ruby/example_code/rds#code-examples)

```
require "aws-sdk-rds" # v2: require 'aws-sdk'
```
# List all Amazon Relational Database Service (Amazon RDS) parameter groups.

```
#
# @param rds_resource [Aws::RDS::Resource] An SDK for Ruby Amazon RDS resource.
# @return [Array, nil] List of all parameter groups, or nil if error.
def list_parameter_groups(rds_resource) 
   parameter_groups = [] 
   rds_resource.db_parameter_groups.each do |p| 
     parameter_groups.append({ 
                               "name": p.db_parameter_group_name, 
                               "description": p.description 
 }) 
  end 
   parameter_groups
rescue Aws::Errors::ServiceError => e 
   puts "Couldn't list parameter groups:\n #{e.message}"
end
```
• For API details, see [DescribeDBParameters](https://docs.aws.amazon.com/goto/SdkForRubyV3/rds-2014-10-31/DescribeDBParameters) in *AWS SDK for Ruby API Reference*.

# **Use DescribeDBSnapshots with an AWS SDK or CLI**

The following code examples show how to use DescribeDBSnapshots.

Action examples are code excerpts from larger programs and must be run in context. You can see this action in context in the following code example:

• Get started with DB [instances](#page-7504-0)

#### .NET

# **AWS SDK for .NET**

# *(i)* Note

There's more on GitHub. Find the complete example and learn how to set up and run in the AWS Code Examples [Repository.](https://github.com/awsdocs/aws-doc-sdk-examples/tree/main/dotnetv3/RDS#code-examples)

/// <summary>

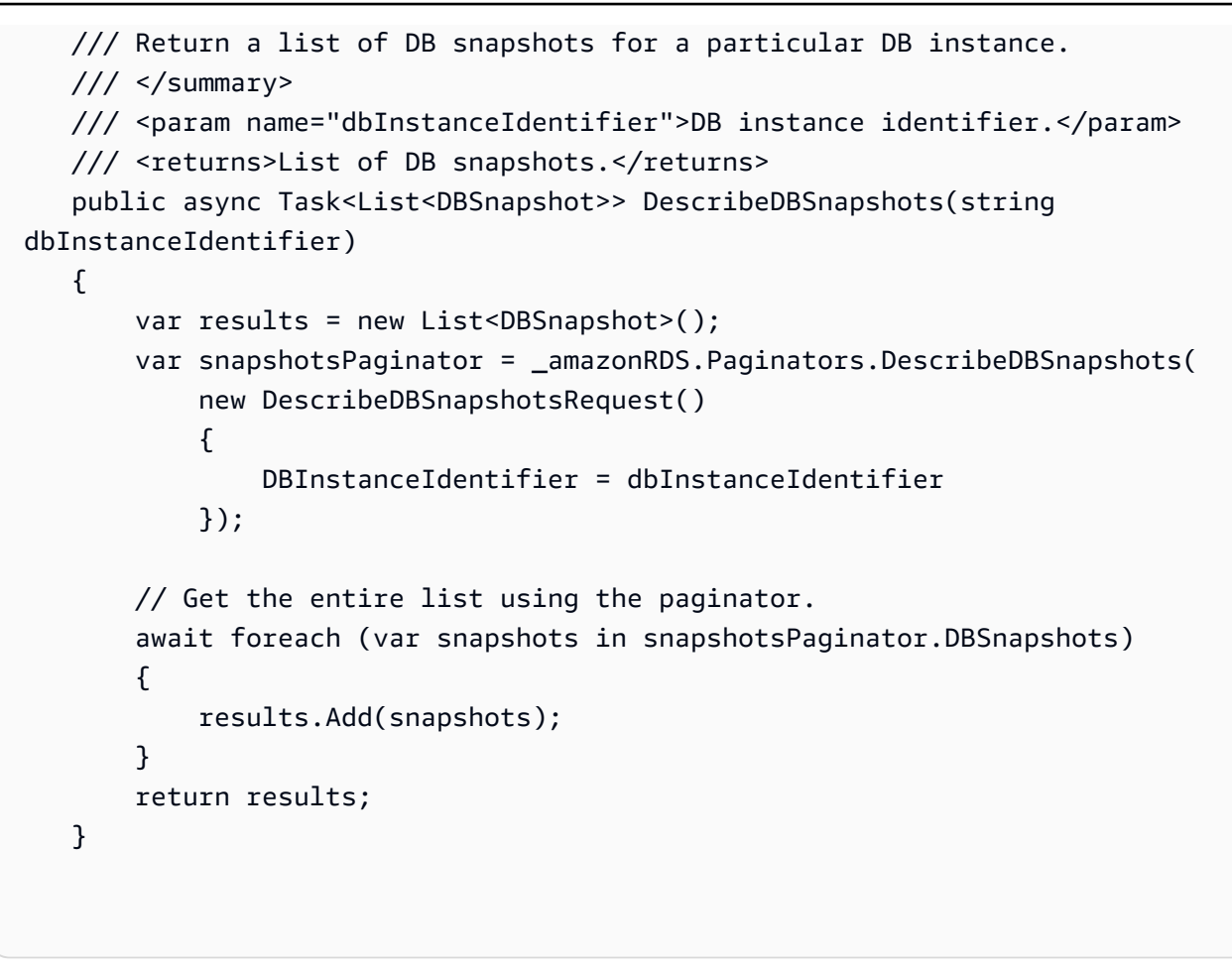

• For API details, see [DescribeDBSnapshots](https://docs.aws.amazon.com/goto/DotNetSDKV3/rds-2014-10-31/DescribeDBSnapshots) in *AWS SDK for .NET API Reference*.

# $C++$

# **SDK for C++**

#### **A** Note

```
 Aws::Client::ClientConfiguration clientConfig; 
 // Optional: Set to the AWS Region (overrides config file). 
 // clientConfig.region = "us-east-1";
```

```
 Aws::RDS::RDSClient client(clientConfig);
```

```
 Aws::RDS::Model::DescribeDBSnapshotsRequest request; 
             request.SetDBSnapshotIdentifier(snapshotID); 
             Aws::RDS::Model::DescribeDBSnapshotsOutcome outcome = 
                     client.DescribeDBSnapshots(request); 
             if (outcome.IsSuccess()) { 
                 snapshot = outcome.GetResult().GetDBSnapshots()[0]; 
 } 
             else { 
                 std::cerr << "Error with RDS::DescribeDBSnapshots. " 
                           << outcome.GetError().GetMessage() 
                           << std::endl; 
                 cleanUpResources(PARAMETER_GROUP_NAME, DB_INSTANCE_IDENTIFIER, 
 client); 
                 return false; 
 }
```
• For API details, see [DescribeDBSnapshots](https://docs.aws.amazon.com/goto/SdkForCpp/rds-2014-10-31/DescribeDBSnapshots) in *AWS SDK for C++ API Reference*.

# CLI

# **AWS CLI**

# **Example 1: To describe a DB snapshot for a DB instance**

The following describe-db-snapshots example retrieves the details of a DB snapshot for a DB instance.

aws rds describe-db-snapshots \ --db-snapshot-identifier mydbsnapshot

Output:

```
{ 
     "DBSnapshots": [ 
         { 
              "DBSnapshotIdentifier": "mydbsnapshot", 
              "DBInstanceIdentifier": "mysqldb", 
              "SnapshotCreateTime": "2018-02-08T22:28:08.598Z", 
              "Engine": "mysql",
```

```
 "AllocatedStorage": 20, 
              "Status": "available", 
              "Port": 3306, 
              "AvailabilityZone": "us-east-1f", 
              "VpcId": "vpc-6594f31c", 
              "InstanceCreateTime": "2018-02-08T22:24:55.973Z", 
              "MasterUsername": "mysqladmin", 
              "EngineVersion": "5.6.37", 
              "LicenseModel": "general-public-license", 
              "SnapshotType": "manual", 
              "OptionGroupName": "default:mysql-5-6", 
              "PercentProgress": 100, 
              "StorageType": "gp2", 
              "Encrypted": false, 
              "DBSnapshotArn": "arn:aws:rds:us-
east-1:123456789012:snapshot:mydbsnapshot", 
              "IAMDatabaseAuthenticationEnabled": false, 
              "ProcessorFeatures": [], 
              "DbiResourceId": "db-AKIAIOSFODNN7EXAMPLE" 
         } 
     ]
}
```
For more information, see Creating a DB [Snapshot](https://docs.aws.amazon.com/AmazonRDS/latest/UserGuide/USER_CreateSnapshot.html) in the *Amazon RDS User Guide*.

# **Example 2: To find the number of manual snapshots taken**

The following describe-db-snapshots example uses the length operator in the --query option to return the number of manual snapshots that have been taken in a particular AWS Region.

```
aws rds describe-db-snapshots \ 
     --snapshot-type manual \ 
     --query "length(*[].{DBSnapshots:SnapshotType})" \ 
     --region eu-central-1
```
#### Output:

35

For more information, see Creating a DB [Snapshot](https://docs.aws.amazon.com/AmazonRDS/latest/UserGuide/USER_CreateSnapshot.html) in the *Amazon RDS User Guide*.

• For API details, see [DescribeDBSnapshots](https://awscli.amazonaws.com/v2/documentation/api/latest/reference/rds/describe-db-snapshots.html) in *AWS CLI Command Reference*.

#### Go

# **SDK for Go V2**

# **A** Note

There's more on GitHub. Find the complete example and learn how to set up and run in the AWS Code Examples [Repository.](https://github.com/awsdocs/aws-doc-sdk-examples/tree/main/gov2/rds#code-examples)

```
type DbInstances struct { 
  RdsClient *rds.Client
}
// GetSnapshot gets a DB instance snapshot.
func (instances *DbInstances) GetSnapshot(snapshotName string) 
  (*types.DBSnapshot, error) { 
  output, err := instances.RdsClient.DescribeDBSnapshots(context.TODO(), 
   &rds.DescribeDBSnapshotsInput{ 
    DBSnapshotIdentifier: aws.String(snapshotName), 
   }) 
  if err != nil { 
   log.Printf("Couldn't get snapshot %v: %v\n", snapshotName, err) 
   return nil, err 
  } else { 
   return &output.DBSnapshots[0], nil 
  }
}
```
• For API details, see [DescribeDBSnapshots](https://pkg.go.dev/github.com/aws/aws-sdk-go-v2/service/rds#Client.DescribeDBSnapshots) in *AWS SDK for Go API Reference*.

# Python

# **SDK for Python (Boto3)**

# **A** Note

```
class InstanceWrapper: 
     """Encapsulates Amazon RDS DB instance actions.""" 
     def __init__(self, rds_client): 
        "''" :param rds_client: A Boto3 Amazon RDS client. 
         """ 
         self.rds_client = rds_client 
     @classmethod 
     def from_client(cls): 
         """ 
         Instantiates this class from a Boto3 client. 
        "''" rds_client = boto3.client("rds") 
         return cls(rds_client) 
     def get_snapshot(self, snapshot_id): 
        "" "
         Gets a DB instance snapshot. 
         :param snapshot_id: The ID of the snapshot to retrieve. 
         :return: The retrieved snapshot. 
        "''" try: 
             response = self.rds_client.describe_db_snapshots( 
                  DBSnapshotIdentifier=snapshot_id 
) snapshot = response["DBSnapshots"][0] 
         except ClientError as err: 
             logger.error(
```

```
 "Couldn't get snapshot %s. Here's why: %s: %s", 
                 snapshot_id, 
                 err.response["Error"]["Code"], 
                 err.response["Error"]["Message"], 
) raise 
         else: 
             return snapshot
```
• For API details, see [DescribeDBSnapshots](https://docs.aws.amazon.com/goto/boto3/rds-2014-10-31/DescribeDBSnapshots) in *AWS SDK for Python (Boto3) API Reference*.

#### Ruby

#### **SDK for Ruby**

#### **A** Note

```
require "aws-sdk-rds" # v2: require 'aws-sdk'
# List all Amazon Relational Database Service (Amazon RDS) DB instance
# snapshots.
#
# @param rds_resource [Aws::RDS::Resource] An SDK for Ruby Amazon RDS resource.
# @return instance_snapshots [Array, nil] All instance snapshots, or nil if 
 error.
def list_instance_snapshots(rds_resource) 
  instance_snapshots = [] 
  rds_resource.db_snapshots.each do |s| 
     instance_snapshots.append({ 
                                 "id": s.snapshot_id, 
                                 "status": s.status 
 }) 
   end 
   instance_snapshots
rescue Aws::Errors::ServiceError => e 
   puts "Couldn't list instance snapshots:\n #{e.message}"
```
• For API details, see [DescribeDBSnapshots](https://docs.aws.amazon.com/goto/SdkForRubyV3/rds-2014-10-31/DescribeDBSnapshots) in *AWS SDK for Ruby API Reference*.

# **Use DescribeOrderableDBInstanceOptions with an AWS SDK or CLI**

The following code examples show how to use DescribeOrderableDBInstanceOptions.

Action examples are code excerpts from larger programs and must be run in context. You can see this action in context in the following code example:

• Get started with DB [instances](#page-7504-0)

#### .NET

#### **AWS SDK for .NET**

#### **A** Note

```
 /// <summary> 
    /// Get a list of orderable DB instance options for a specific 
    /// engine and engine version. 
    /// </summary> 
    /// <param name="engine">Name of the engine.</param> 
    /// <param name="engineVersion">Version of the engine.</param> 
    /// <returns>List of OrderableDBInstanceOptions.</returns> 
    public async Task<List<OrderableDBInstanceOption>> 
 DescribeOrderableDBInstanceOptions(string engine, string engineVersion) 
    { 
        // Use a paginator to get a list of DB instance options. 
        var results = new List<OrderableDBInstanceOption>(); 
        var paginateInstanceOptions = 
 _amazonRDS.Paginators.DescribeOrderableDBInstanceOptions( 
            new DescribeOrderableDBInstanceOptionsRequest()
```

```
\{\hspace{.1cm} \} Engine = engine, 
                  EngineVersion = engineVersion, 
              }); 
         // Get the entire list using the paginator. 
         await foreach (var instanceOptions in 
 paginateInstanceOptions.OrderableDBInstanceOptions) 
         { 
              results.Add(instanceOptions); 
         } 
         return results; 
     }
```
• For API details, see [DescribeOrderableDBInstanceOptions](https://docs.aws.amazon.com/goto/DotNetSDKV3/rds-2014-10-31/DescribeOrderableDBInstanceOptions) in *AWS SDK for .NET API Reference*.

#### $C++$

#### **SDK for C++**

#### **A** Note

```
 Aws::Client::ClientConfiguration clientConfig; 
         // Optional: Set to the AWS Region (overrides config file). 
         // clientConfig.region = "us-east-1"; 
     Aws::RDS::RDSClient client(clientConfig);
//! Routine which gets available 'micro' DB instance classes, displays the list
//! to the user, and returns the user selection.
/*! 
  \sa chooseMicroDBInstanceClass() 
  \param engineName: The DB engine name. 
  \param engineVersion: The DB engine version.
```

```
 \param dbInstanceClass: String for DB instance class chosen by the user. 
 \param client: 'RDSClient' instance. 
 \return bool: Successful completion. 
  */
bool AwsDoc::RDS::chooseMicroDBInstanceClass(const Aws::String &engine, 
                                                const Aws::String &engineVersion, 
                                                Aws::String &dbInstanceClass, 
                                                const Aws::RDS::RDSClient &client) { 
     std::vector<Aws::String> instanceClasses; 
     Aws::String marker; 
     do { 
         Aws::RDS::Model::DescribeOrderableDBInstanceOptionsRequest request; 
         request.SetEngine(engine); 
         request.SetEngineVersion(engineVersion); 
         if (!marker.empty()) { 
             request.SetMarker(marker); 
         } 
         Aws::RDS::Model::DescribeOrderableDBInstanceOptionsOutcome outcome = 
                 client.DescribeOrderableDBInstanceOptions(request); 
         if (outcome.IsSuccess()) { 
             const Aws::Vector<Aws::RDS::Model::OrderableDBInstanceOption> 
 &options = 
                     outcome.GetResult().GetOrderableDBInstanceOptions(); 
             for (const Aws::RDS::Model::OrderableDBInstanceOption &option: 
  options) { 
                 const Aws::String &instanceClass = option.GetDBInstanceClass(); 
                 if (instanceClass.find("micro") != std::string::npos) { 
                     if (std::find(instanceClasses.begin(), instanceClasses.end(), 
                                    instanceClass) == 
                          instanceClasses.end()) { 
                          instanceClasses.push_back(instanceClass); 
1 1 1 1 1 1 1
 } 
 } 
             marker = outcome.GetResult().GetMarker(); 
         } 
         else { 
             std::cerr << "Error with RDS::DescribeOrderableDBInstanceOptions. " 
                        << outcome.GetError().GetMessage() 
                        << std::endl; 
             return false; 
         }
```

```
 } while (!marker.empty()); 
     std::cout << "The available micro DB instance classes for your database 
  engine are:" 
               << std::endl; 
    for (int i = 0; i < instanceClasses.size(); ++i) {
        std::cout << " " << i + 1 << ": " << instanceClasses[i] << std::endl;
     } 
     int choice = askQuestionForIntRange( 
             "Which micro DB instance class do you want to use? ", 
             1, static_cast<int>(instanceClasses.size())); 
     dbInstanceClass = instanceClasses[choice - 1]; 
     return true;
}
```
• For API details, see [DescribeOrderableDBInstanceOptions](https://docs.aws.amazon.com/goto/SdkForCpp/rds-2014-10-31/DescribeOrderableDBInstanceOptions) in *AWS SDK for C++ API Reference*.

# CLI

# **AWS CLI**

# **To describe orderable DB instance options**

The following describe-orderable-db-instance-options example retrieves details about the orderable options for a DB instances running the MySQL DB engine.

aws rds describe-orderable-db-instance-options \ --engine mysql

Output:

```
{ 
     "OrderableDBInstanceOptions": [ 
          { 
              "MinStorageSize": 5, 
              "ReadReplicaCapable": true, 
              "MaxStorageSize": 6144, 
              "AvailabilityZones": [
```

```
\overline{a} "Name": "us-east-1a" 
                 }, 
\overline{a} "Name": "us-east-1b" 
                 }, 
\overline{a} "Name": "us-east-1c" 
                 }, 
\overline{a} "Name": "us-east-1d" 
 } 
             ], 
             "SupportsIops": false, 
             "AvailableProcessorFeatures": [], 
             "MultiAZCapable": true, 
             "DBInstanceClass": "db.m1.large", 
             "Vpc": true, 
             "StorageType": "gp2", 
             "LicenseModel": "general-public-license", 
             "EngineVersion": "5.5.46", 
             "SupportsStorageEncryption": false, 
             "SupportsEnhancedMonitoring": true, 
             "Engine": "mysql", 
             "SupportsIAMDatabaseAuthentication": false, 
             "SupportsPerformanceInsights": false 
         } 
     ] 
     ...some output truncated...
}
```
• For API details, see [DescribeOrderableDBInstanceOptions](https://awscli.amazonaws.com/v2/documentation/api/latest/reference/rds/describe-orderable-db-instance-options.html) in *AWS CLI Command Reference*.

#### Go

# **SDK for Go V2**

#### **(i)** Note

```
type DbInstances struct { 
  RdsClient *rds.Client
}
// GetOrderableInstances uses a paginator to get DB instance options that can be 
  used to create DB instances that are
// compatible with a set of specifications.
func (instances *DbInstances) GetOrderableInstances(engine string, engineVersion 
  string) ( 
  []types.OrderableDBInstanceOption, error) { 
  var output *rds.DescribeOrderableDBInstanceOptionsOutput 
  var instanceOptions []types.OrderableDBInstanceOption 
  var err error 
  orderablePaginator := 
  rds.NewDescribeOrderableDBInstanceOptionsPaginator(instances.RdsClient, 
   &rds.DescribeOrderableDBInstanceOptionsInput{ 
   Engine: aws.String(engine),
    EngineVersion: aws.String(engineVersion), 
   }) 
  for orderablePaginator.HasMorePages() { 
   output, err = orderablePaginator.NextPage(context.TODO()) 
  if err != nil {
    log.Printf("Couldn't get orderable DB instance options: %v\n", err) 
    break 
   } else { 
    instanceOptions = append(instanceOptions, 
  output.OrderableDBInstanceOptions...) 
   } 
  } 
  return instanceOptions, err
}
```
• For API details, see [DescribeOrderableDBInstanceOptions](https://pkg.go.dev/github.com/aws/aws-sdk-go-v2/service/rds#Client.DescribeOrderableDBInstanceOptions) in *AWS SDK for Go API Reference*.

#### Java

# **SDK for Java 2.x**

# **Note**

There's more on GitHub. Find the complete example and learn how to set up and run in the AWS Code Examples [Repository.](https://github.com/awsdocs/aws-doc-sdk-examples/tree/main/javav2/example_code/rds#readme)

```
 // Get a list of allowed engine versions. 
     public static void getAllowedEngines(RdsClient rdsClient, String 
 dbParameterGroupFamily) { 
         try { 
             DescribeDbEngineVersionsRequest versionsRequest = 
 DescribeDbEngineVersionsRequest.builder() 
                      .dbParameterGroupFamily(dbParameterGroupFamily) 
                      .engine("mysql") 
                      .build(); 
             DescribeDbEngineVersionsResponse response = 
 rdsClient.describeDBEngineVersions(versionsRequest); 
             List<DBEngineVersion> dbEngines = response.dbEngineVersions(); 
             for (DBEngineVersion dbEngine : dbEngines) { 
                 System.out.println("The engine version is " + 
 dbEngine.engineVersion()); 
                 System.out.println("The engine description is " + 
 dbEngine.dbEngineDescription()); 
 } 
         } catch (RdsException e) { 
             System.out.println(e.getLocalizedMessage()); 
             System.exit(1); 
         } 
    }
```
• For API details, see [DescribeOrderableDBInstanceOptions](https://docs.aws.amazon.com/goto/SdkForJavaV2/rds-2014-10-31/DescribeOrderableDBInstanceOptions) in *AWS SDK for Java 2.x API Reference*.

# Python

# **SDK for Python (Boto3)**

# **Note**

```
class InstanceWrapper: 
     """Encapsulates Amazon RDS DB instance actions.""" 
     def __init__(self, rds_client): 
        "''" :param rds_client: A Boto3 Amazon RDS client. 
         """ 
         self.rds_client = rds_client 
     @classmethod 
     def from_client(cls): 
        "" ""
         Instantiates this class from a Boto3 client. 
        "''" rds_client = boto3.client("rds") 
         return cls(rds_client) 
     def get_orderable_instances(self, db_engine, db_engine_version): 
        "" "
         Gets DB instance options that can be used to create DB instances that are 
         compatible with a set of specifications. 
         :param db_engine: The database engine that must be supported by the DB 
  instance. 
         :param db_engine_version: The engine version that must be supported by 
 the DB instance. 
         :return: The list of DB instance options that can be used to create a 
  compatible DB instance. 
        ^{\mathrm{m}} ""
         try: 
              inst_opts = []
```
```
 paginator = self.rds_client.get_paginator( 
                "describe orderable db instance options"
) for page in paginator.paginate( 
                 Engine=db_engine, EngineVersion=db_engine_version 
            ): 
                 inst_opts += page["OrderableDBInstanceOptions"] 
        except ClientError as err: 
            logger.error( 
                 "Couldn't get orderable DB instances. Here's why: %s: %s", 
                 err.response["Error"]["Code"], 
                 err.response["Error"]["Message"], 
) raise 
        else: 
            return inst_opts
```
• For API details, see [DescribeOrderableDBInstanceOptions](https://docs.aws.amazon.com/goto/boto3/rds-2014-10-31/DescribeOrderableDBInstanceOptions) in *AWS SDK for Python (Boto3) API Reference*.

# **Use GenerateRDSAuthToken with an AWS SDK or CLI**

The following code example shows how to use GenerateRDSAuthToken.

Java

```
SDK for Java 2.x
```
#### **A** Note

There's more on GitHub. Find the complete example and learn how to set up and run in the AWS Code Examples [Repository.](https://github.com/awsdocs/aws-doc-sdk-examples/tree/main/javav2/example_code/rds#readme)

Use the [RdsUtilities](https://sdk.amazonaws.com/java/api/latest/software/amazon/awssdk/services/rds/RdsUtilities.html) class to generate an authentication token.

```
public class GenerateRDSAuthToken { 
     public static void main(String[] args) { 
         final String usage = """
```

```
 Usage: 
                     <dbInstanceIdentifier> <masterUsername> 
                 Where: 
                     dbInstanceIdentifier - The database instance identifier.\s 
                     masterUsername - The master user name.\s 
                """"
       if (args.length != 2) {
            System.out.println(usage); 
            System.exit(1); 
        } 
        String dbInstanceIdentifier = args[0]; 
       String masterUsername = args[1];
        Region region = Region.US_WEST_2; 
        RdsClient rdsClient = RdsClient.builder() 
                 .region(region) 
                 .build(); 
        String token = getAuthToken(rdsClient, dbInstanceIdentifier, 
 masterUsername); 
        System.out.println("The token response is " + token); 
    } 
    public static String getAuthToken(RdsClient rdsClient, String 
 dbInstanceIdentifier, String masterUsername) { 
        RdsUtilities utilities = rdsClient.utilities(); 
        try { 
            GenerateAuthenticationTokenRequest tokenRequest = 
 GenerateAuthenticationTokenRequest.builder() 
                     .credentialsProvider(ProfileCredentialsProvider.create()) 
                     .username(masterUsername) 
                     .port(3306) 
                     .hostname(dbInstanceIdentifier) 
                    .build();
            return utilities.generateAuthenticationToken(tokenRequest); 
        } catch (RdsException e) { 
            System.out.println(e.getLocalizedMessage()); 
            System.exit(1); 
        }
```

```
 return ""; 
      }
}
```
• For API details, see [GenerateRDSAuthToken](https://docs.aws.amazon.com/goto/SdkForJavaV2/rds-2014-10-31/GenerateRDSAuthToken) in *AWS SDK for Java 2.x API Reference*.

# **Use ModifyDBInstance with an AWS SDK or CLI**

The following code examples show how to use ModifyDBInstance.

#### CLI

### **AWS CLI**

### **Example 1: To modify a DB instance**

The following modify-db-instance example associates an option group and a parameter group with a compatible Microsoft SQL Server DB instance. The --apply-immediately parameter causes the option and parameter groups to be associated immediately, instead of waiting until the next maintenance window.

```
aws rds modify-db-instance \ 
     --db-instance-identifier database-2 \ 
     --option-group-name test-se-2017 \ 
     --db-parameter-group-name test-sqlserver-se-2017 \ 
     --apply-immediately
```
Output:

```
{ 
     "DBInstance": { 
          "DBInstanceIdentifier": "database-2", 
          "DBInstanceClass": "db.r4.large", 
          "Engine": "sqlserver-se", 
          "DBInstanceStatus": "available", 
          ...output omitted... 
          "DBParameterGroups": [ 
\{\hspace{.1cm} \} "DBParameterGroupName": "test-sqlserver-se-2017",
```

```
 "ParameterApplyStatus": "applying" 
 } 
         ], 
         "AvailabilityZone": "us-west-2d", 
         ...output omitted... 
         "MultiAZ": true, 
         "EngineVersion": "14.00.3281.6.v1", 
         "AutoMinorVersionUpgrade": false, 
         "ReadReplicaDBInstanceIdentifiers": [], 
         "LicenseModel": "license-included", 
         "OptionGroupMemberships": [ 
\{\hspace{.1cm} \} "OptionGroupName": "test-se-2017", 
                  "Status": "pending-apply" 
 } 
         ], 
         "CharacterSetName": "SQL_Latin1_General_CP1_CI_AS", 
         "SecondaryAvailabilityZone": "us-west-2c", 
         "PubliclyAccessible": true, 
         "StorageType": "gp2", 
         ...output omitted... 
         "DeletionProtection": false, 
         "AssociatedRoles": [], 
         "MaxAllocatedStorage": 1000 
     }
}
```
For more information, see [Modifying](https://docs.aws.amazon.com/AmazonRDS/latest/UserGuide/Overview.DBInstance.Modifying.html) an Amazon RDS DB Instance in the *Amazon RDS User Guide*.

### **Example 2: To associate VPC security group with a DB instance**

The following modify-db-instance example associates a specific VPC security group and removes DB security groups from a DB instance:

```
aws rds modify-db-instance \ 
     --db-instance-identifier dbName \ 
     --vpc-security-group-ids sg-ID
```
### Output:

```
{
"DBInstance": { 
     "DBInstanceIdentifier": "dbName", 
     "DBInstanceClass": "db.t3.micro", 
     "Engine": "mysql", 
     "DBInstanceStatus": "available", 
     "MasterUsername": "admin", 
     "Endpoint": { 
         "Address": "dbName.abcdefghijk.us-west-2.rds.amazonaws.com",
          "Port": 3306, 
         "HostedZoneId": "ABCDEFGHIJK1234" 
     }, 
     "AllocatedStorage": 20, 
     "InstanceCreateTime": "2024-02-15T00:37:58.793000+00:00", 
     "PreferredBackupWindow": "11:57-12:27", 
     "BackupRetentionPeriod": 7, 
     "DBSecurityGroups": [], 
     "VpcSecurityGroups": [ 
         { 
              "VpcSecurityGroupId": "sg-ID", 
              "Status": "active" 
         } 
     ], 
     ... output omitted ... 
     "MultiAZ": false, 
     "EngineVersion": "8.0.35", 
     "AutoMinorVersionUpgrade": true, 
     "ReadReplicaDBInstanceIdentifiers": [], 
     "LicenseModel": "general-public-license", 
     ... output ommited ... 
     }
}
```
For more information, see [Controlling](https://docs.aws.amazon.com/AmazonRDS/latest/UserGuide/Overview.RDSSecurityGroups.html) access with security groups in the *Amazon RDS User Guide*.

• For API details, see [ModifyDBInstance](https://awscli.amazonaws.com/v2/documentation/api/latest/reference/rds/modify-db-instance.html) in *AWS CLI Command Reference*.

#### Java

### **SDK for Java 2.x**

### **Note**

There's more on GitHub. Find the complete example and learn how to set up and run in the AWS Code Examples [Repository.](https://github.com/awsdocs/aws-doc-sdk-examples/tree/main/javav2/example_code/rds#readme)

```
import software.amazon.awssdk.regions.Region;
import software.amazon.awssdk.services.rds.RdsClient;
import software.amazon.awssdk.services.rds.model.ModifyDbInstanceRequest;
import software.amazon.awssdk.services.rds.model.ModifyDbInstanceResponse;
import software.amazon.awssdk.services.rds.model.RdsException;
/** 
  * Before running this Java V2 code example, set up your development 
  * environment, including your credentials. 
 * 
  * For more information, see the following documentation topic: 
 * 
  * https://docs.aws.amazon.com/sdk-for-java/latest/developer-guide/get-
started.html 
  */
public class ModifyDBInstance { 
     public static void main(String[] args) { 
         final String usage = """ 
                 Usage: 
                      <dbInstanceIdentifier> <dbSnapshotIdentifier>\s 
                 Where: 
                      dbInstanceIdentifier - The database instance identifier.\s 
                      masterUserPassword - The updated password that corresponds to 
  the master user name.\s 
                 """; 
        if (args.length != 2) {
             System.out.println(usage); 
             System.exit(1); 
         }
```

```
 String dbInstanceIdentifier = args[0]; 
         String masterUserPassword = args[1]; 
         Region region = Region.US_WEST_2; 
         RdsClient rdsClient = RdsClient.builder() 
                  .region(region) 
                 .build();
         updateIntance(rdsClient, dbInstanceIdentifier, masterUserPassword); 
         rdsClient.close(); 
     } 
     public static void updateIntance(RdsClient rdsClient, String 
  dbInstanceIdentifier, String masterUserPassword) { 
         try { 
             // For a demo - modify the DB instance by modifying the master 
  password. 
             ModifyDbInstanceRequest modifyDbInstanceRequest = 
  ModifyDbInstanceRequest.builder() 
                      .dbInstanceIdentifier(dbInstanceIdentifier) 
                      .publiclyAccessible(true) 
                      .masterUserPassword(masterUserPassword) 
                     .build();
             ModifyDbInstanceResponse instanceResponse = 
  rdsClient.modifyDBInstance(modifyDbInstanceRequest); 
             System.out.print("The ARN of the modified database is: " + 
  instanceResponse.dbInstance().dbInstanceArn()); 
         } catch (RdsException e) { 
             System.out.println(e.getLocalizedMessage()); 
             System.exit(1); 
         } 
     }
}
```
• For API details, see [ModifyDBInstance](https://docs.aws.amazon.com/goto/SdkForJavaV2/rds-2014-10-31/ModifyDBInstance) in *AWS SDK for Java 2.x API Reference*.

#### Kotlin

# **SDK for Kotlin**

### **Note**

There's more on GitHub. Find the complete example and learn how to set up and run in the AWS Code Examples [Repository.](https://github.com/awsdocs/aws-doc-sdk-examples/tree/main/kotlin/services/rds#code-examples)

```
suspend fun updateIntance( 
     dbInstanceIdentifierVal: String?, 
     masterUserPasswordVal: String?,
) { 
     val request = 
         ModifyDbInstanceRequest { 
             dbInstanceIdentifier = dbInstanceIdentifierVal 
             publiclyAccessible = true 
             masterUserPassword = masterUserPasswordVal 
         } 
     RdsClient { region = "us-west-2" }.use { rdsClient -> 
         val instanceResponse = rdsClient.modifyDbInstance(request) 
         println("The ARN of the modified database is 
  ${instanceResponse.dbInstance?.dbInstanceArn}") 
     }
}
```
• For API details, see [ModifyDBInstance](https://sdk.amazonaws.com/kotlin/api/latest/index.html) in *AWS SDK for Kotlin API reference*.

# **Use ModifyDBParameterGroup with an AWS SDK or CLI**

The following code examples show how to use ModifyDBParameterGroup.

Action examples are code excerpts from larger programs and must be run in context. You can see this action in context in the following code example:

• Get started with DB [instances](#page-7504-0)

#### .NET

### **AWS SDK for .NET**

### **Note**

There's more on GitHub. Find the complete example and learn how to set up and run in the AWS Code Examples [Repository.](https://github.com/awsdocs/aws-doc-sdk-examples/tree/main/dotnetv3/RDS#code-examples)

```
 /// <summary> 
     /// Update a DB parameter group. Use the action 
  DescribeDBParameterGroupsAsync 
    // to determine when the DB parameter group is ready to use.
     /// </summary> 
     /// <param name="name">Name of the DB parameter group.</param> 
     /// <param name="parameters">List of parameters. Maximum of 20 per request.</
param> 
    /// <returns>The updated DB parameter group name.</returns>
     public async Task<string> ModifyDBParameterGroup( 
         string name, List<Parameter> parameters) 
    \{ var response = await _amazonRDS.ModifyDBParameterGroupAsync( 
             new ModifyDBParameterGroupRequest() 
\{\hspace{.1cm} \} DBParameterGroupName = name, 
                  Parameters = parameters, 
             }); 
         return response.DBParameterGroupName; 
     }
```
• For API details, see [ModifyDBParameterGroup](https://docs.aws.amazon.com/goto/DotNetSDKV3/rds-2014-10-31/ModifyDBParameterGroup) in *AWS SDK for .NET API Reference*.

#### $C++$

### **SDK for C++**

### **(i)** Note

There's more on GitHub. Find the complete example and learn how to set up and run in the AWS Code Examples [Repository.](https://github.com/awsdocs/aws-doc-sdk-examples/tree/main/cpp/example_code/rds#code-examples)

```
 Aws::Client::ClientConfiguration clientConfig; 
     // Optional: Set to the AWS Region (overrides config file). 
     // clientConfig.region = "us-east-1"; 
 Aws::RDS::RDSClient client(clientConfig); 
     Aws::RDS::Model::ModifyDBParameterGroupRequest request; 
     request.SetDBParameterGroupName(PARAMETER_GROUP_NAME); 
     request.SetParameters(updateParameters); 
     Aws::RDS::Model::ModifyDBParameterGroupOutcome outcome = 
              client.ModifyDBParameterGroup(request); 
     if (outcome.IsSuccess()) { 
         std::cout << "The DB parameter group was successfully modified." 
                    << std::endl; 
     } 
     else { 
         std::cerr << "Error with RDS::ModifyDBParameterGroup. " 
                    << outcome.GetError().GetMessage() 
                    << std::endl; 
     }
```
• For API details, see [ModifyDBParameterGroup](https://docs.aws.amazon.com/goto/SdkForCpp/rds-2014-10-31/ModifyDBParameterGroup) in *AWS SDK for C++ API Reference*.

# CLI

# **AWS CLI**

# **To modify a DB parameter group**

The following modify-db-parameter-group example changes the value of the clr enabled parameter in a DB parameter group. The --apply-immediately parameter causes the DB parameter group to be modified immediately, instead of waiting until the next maintenance window.

```
aws rds modify-db-parameter-group \ 
     --db-parameter-group-name test-sqlserver-se-2017 \ 
     --parameters "ParameterName='clr 
enabled', ParameterValue=1, ApplyMethod=immediate"
```
Output:

```
{ 
     "DBParameterGroupName": "test-sqlserver-se-2017"
}
```
For more information, see Modifying [Parameters](https://docs.aws.amazon.com/AmazonRDS/latest/UserGuide/USER_WorkingWithParamGroups.html#USER_WorkingWithParamGroups.Modifying) in a DB Parameter Group in the *Amazon RDS User Guide*.

• For API details, see [ModifyDBParameterGroup](https://awscli.amazonaws.com/v2/documentation/api/latest/reference/rds/modify-db-parameter-group.html) in *AWS CLI Command Reference*.

### Go

## **SDK for Go V2**

### **(i)** Note

There's more on GitHub. Find the complete example and learn how to set up and run in the AWS Code Examples [Repository.](https://github.com/awsdocs/aws-doc-sdk-examples/tree/main/gov2/rds#code-examples)

```
type DbInstances struct { 
 RdsClient *rds.Client
}
```
// UpdateParameters updates parameters in a named DB parameter group.

```
func (instances *DbInstances) UpdateParameters(parameterGroupName string, params 
  []types.Parameter) error { 
  _, err := instances.RdsClient.ModifyDBParameterGroup(context.TODO(), 
  &rds.ModifyDBParameterGroupInput{ 
   DBParameterGroupName: aws.String(parameterGroupName), 
  Parameters: params,
  }) 
 if err != nil {
   log.Printf("Couldn't update parameters in %v: %v\n", parameterGroupName, err) 
  return err 
  } else { 
  return nil 
  }
}
```
• For API details, see [ModifyDBParameterGroup](https://pkg.go.dev/github.com/aws/aws-sdk-go-v2/service/rds#Client.ModifyDBParameterGroup) in *AWS SDK for Go API Reference*.

#### Java

#### **SDK for Java 2.x**

### **Note**

There's more on GitHub. Find the complete example and learn how to set up and run in the AWS Code Examples [Repository.](https://github.com/awsdocs/aws-doc-sdk-examples/tree/main/javav2/example_code/rds#readme)

```
 // Modify auto_increment_offset and auto_increment_increment parameters. 
    public static void modifyDBParas(RdsClient rdsClient, String dbGroupName) { 
        try { 
            Parameter parameter1 = Parameter.builder() 
                     .parameterName("auto_increment_offset") 
                     .applyMethod("immediate") 
                     .parameterValue("5") 
                    .build();
            List<Parameter> paraList = new ArrayList<>(); 
            paraList.add(parameter1); 
            ModifyDbParameterGroupRequest groupRequest = 
 ModifyDbParameterGroupRequest.builder()
```

```
 .dbParameterGroupName(dbGroupName) 
                     .parameters(paraList) 
                    .build();
            ModifyDbParameterGroupResponse response = 
 rdsClient.modifyDBParameterGroup(groupRequest); 
            System.out.println("The parameter group " + 
 response.dbParameterGroupName() + " was successfully modified"); 
        } catch (RdsException e) { 
            System.out.println(e.getLocalizedMessage()); 
            System.exit(1); 
        } 
    }
```
• For API details, see [ModifyDBParameterGroup](https://docs.aws.amazon.com/goto/SdkForJavaV2/rds-2014-10-31/ModifyDBParameterGroup) in *AWS SDK for Java 2.x API Reference*.

### Python

## **SDK for Python (Boto3)**

### **Note**

There's more on GitHub. Find the complete example and learn how to set up and run in the AWS Code Examples [Repository.](https://github.com/awsdocs/aws-doc-sdk-examples/tree/main/python/example_code/rds#code-examples)

```
class InstanceWrapper: 
     """Encapsulates Amazon RDS DB instance actions.""" 
     def __init__(self, rds_client): 
        "" "
         :param rds_client: A Boto3 Amazon RDS client. 
         """ 
         self.rds_client = rds_client 
     @classmethod 
     def from_client(cls): 
 """ 
         Instantiates this class from a Boto3 client. 
        "" "
```

```
 rds_client = boto3.client("rds") 
         return cls(rds_client) 
    def update_parameters(self, parameter_group_name, update_parameters): 
 """ 
         Updates parameters in a custom DB parameter group. 
         :param parameter_group_name: The name of the parameter group to update. 
         :param update_parameters: The parameters to update in the group. 
         :return: Data about the modified parameter group. 
        ^{\mathrm{m}} ""
         try: 
             response = self.rds_client.modify_db_parameter_group( 
                 DBParameterGroupName=parameter_group_name, 
 Parameters=update_parameters 
) except ClientError as err: 
             logger.error( 
                 "Couldn't update parameters in %s. Here's why: %s: %s", 
                 parameter_group_name, 
                 err.response["Error"]["Code"], 
                 err.response["Error"]["Message"], 
) raise 
         else: 
             return response
```
• For API details, see [ModifyDBParameterGroup](https://docs.aws.amazon.com/goto/boto3/rds-2014-10-31/ModifyDBParameterGroup) in *AWS SDK for Python (Boto3) API Reference*.

# **Use RebootDBInstance with an AWS SDK or CLI**

The following code examples show how to use RebootDBInstance.

CLI

**AWS CLI**

### **To reboot a DB instance**

The following reboot-db-instance example starts a reboot of the specified DB instance.

```
aws rds reboot-db-instance \ 
     --db-instance-identifier test-mysql-instance
```
#### Output:

```
{ 
     "DBInstance": { 
          "DBInstanceIdentifier": "test-mysql-instance", 
          "DBInstanceClass": "db.t3.micro", 
          "Engine": "mysql", 
          "DBInstanceStatus": "rebooting", 
         "MasterUsername": "admin", 
          "Endpoint": { 
              "Address": "test-mysql-instance.############.us-
west-2.rds.amazonaws.com", 
              "Port": 3306, 
              "HostedZoneId": "Z1PVIF0EXAMPLE" 
         }, 
     ... output omitted... 
     }
}
```
For more information, see [Rebooting](https://docs.aws.amazon.com/AmazonRDS/latest/UserGuide/USER_RebootInstance.html) a DB Instance in the *Amazon RDS User Guide*.

• For API details, see [RebootDBInstance](https://awscli.amazonaws.com/v2/documentation/api/latest/reference/rds/reboot-db-instance.html) in *AWS CLI Command Reference*.

#### Java

#### **SDK for Java 2.x**

#### **A** Note

There's more on GitHub. Find the complete example and learn how to set up and run in the AWS Code Examples [Repository.](https://github.com/awsdocs/aws-doc-sdk-examples/tree/main/javav2/example_code/rds#readme)

import software.amazon.awssdk.regions.Region;

```
import software.amazon.awssdk.services.rds.RdsClient;
import software.amazon.awssdk.services.rds.model.RebootDbInstanceRequest;
import software.amazon.awssdk.services.rds.model.RebootDbInstanceResponse;
import software.amazon.awssdk.services.rds.model.RdsException;
/** 
  * Before running this Java V2 code example, set up your development 
  * environment, including your credentials. 
 * 
  * For more information, see the following documentation topic: 
 * 
  * https://docs.aws.amazon.com/sdk-for-java/latest/developer-guide/get-
started.html 
  */
public class RebootDBInstance { 
     public static void main(String[] args) { 
         final String usage = """ 
                  Usage: 
                      <dbInstanceIdentifier>\s 
                 Where: 
                      dbInstanceIdentifier - The database instance identifier\s 
                 """;
        if (args.length != 1) {
             System.out.println(usage); 
             System.exit(1); 
         } 
         String dbInstanceIdentifier = args[0]; 
         Region region = Region.US_WEST_2; 
         RdsClient rdsClient = RdsClient.builder() 
                  .region(region) 
                  .build(); 
         rebootInstance(rdsClient, dbInstanceIdentifier); 
         rdsClient.close(); 
     } 
     public static void rebootInstance(RdsClient rdsClient, String 
  dbInstanceIdentifier) { 
         try {
```

```
 RebootDbInstanceRequest rebootDbInstanceRequest = 
  RebootDbInstanceRequest.builder() 
                      .dbInstanceIdentifier(dbInstanceIdentifier) 
                     .build();
             RebootDbInstanceResponse instanceResponse = 
  rdsClient.rebootDBInstance(rebootDbInstanceRequest); 
             System.out.print("The database " + 
  instanceResponse.dbInstance().dbInstanceArn() + " was rebooted"); 
         } catch (RdsException e) { 
              System.out.println(e.getLocalizedMessage()); 
             System.exit(1); 
         } 
     }
}
```
• For API details, see [RebootDBInstance](https://docs.aws.amazon.com/goto/SdkForJavaV2/rds-2014-10-31/RebootDBInstance) in *AWS SDK for Java 2.x API Reference*.

# **Scenarios for Amazon RDS using AWS SDKs**

The following code examples show how to use Amazon Relational Database Service (Amazon RDS) with AWS SDKs. Each example shows you how to accomplish a specific task by calling multiple functions within the same service.

Scenarios target an intermediate level of experience to help you understand service actions in context.

### **Examples**

• Get started with Amazon RDS DB [instances](#page-7504-0) using an AWS SDK

# <span id="page-7504-0"></span>**Get started with Amazon RDS DB instances using an AWS SDK**

The following code examples show how to:

- Create a custom DB parameter group and set parameter values.
- Create a DB instance that's configured to use the parameter group. The DB instance also contains a database.
- Take a snapshot of the instance.

• Delete the instance and parameter group.

#### .NET

### **AWS SDK for .NET**

### **A** Note

There's more on GitHub. Find the complete example and learn how to set up and run in the AWS Code Examples [Repository.](https://github.com/awsdocs/aws-doc-sdk-examples/tree/main/dotnetv3/RDS#code-examples)

Run an interactive scenario at a command prompt.

```
/// <summary>
/// Scenario for RDS DB instance example.
/// </summary>
public class RDSInstanceScenario
{ 
     /* 
     Before running this .NET code example, set up your development environment, 
  including your credentials. 
     This .NET example performs the following tasks: 
     1. Returns a list of the available DB engine families using the 
  DescribeDBEngineVersionsAsync method. 
     2. Selects an engine family and creates a custom DB parameter group using 
  the CreateDBParameterGroupAsync method. 
     3. Gets the parameter groups using the DescribeDBParameterGroupsAsync 
  method. 
     4. Gets parameters in the group using the DescribeDBParameters method. 
     5. Parses and displays parameters in the group. 
     6. Modifies both the auto_increment_offset and auto_increment_increment 
  parameters 
         using the ModifyDBParameterGroupAsync method. 
     7. Gets and displays the updated parameters using the DescribeDBParameters 
  method with a source of "user". 
     8. Gets a list of allowed engine versions using the 
  DescribeDBEngineVersionsAsync method. 
     9. Displays and selects from a list of micro instance classes available for 
  the selected engine and version.
```

```
 10. Creates an RDS DB instance that contains a MySql database and uses the 
 parameter group 
         using the CreateDBInstanceAsync method. 
     11. Waits for DB instance to be ready using the DescribeDBInstancesAsync 
 method. 
     12. Prints out the connection endpoint string for the new DB instance. 
    13. Creates a snapshot of the DB instance using the CreateDBSnapshotAsync 
 method. 
    14. Waits for DB snapshot to be ready using the DescribeDBSnapshots method. 
    15. Deletes the DB instance using the DeleteDBInstanceAsync method. 
    16. Waits for DB instance to be deleted using the DescribeDbInstances method. 
    17. Deletes the parameter group using the DeleteDBParameterGroupAsync. 
     */ 
     private static readonly string sepBar = new('-', 80); 
    private static RDSWrapper rdsWrapper = null!; 
    private static ILogger logger = null!; 
    private static readonly string engine = "mysql"; 
    static async Task Main(string[] args) 
    \{ // Set up dependency injection for the Amazon RDS service. 
         using var host = Host.CreateDefaultBuilder(args) 
             .ConfigureLogging(logging => 
                 logging.AddFilter("System", LogLevel.Debug) 
                      .AddFilter<DebugLoggerProvider>("Microsoft", 
 LogLevel.Information) 
                      .AddFilter<ConsoleLoggerProvider>("Microsoft", 
 LogLevel.Trace)) 
             .ConfigureServices((_, services) => 
                 services.AddAWSService<IAmazonRDS>() 
                      .AddTransient<RDSWrapper>() 
) .Build(); 
         logger = LoggerFactory.Create(builder => 
         { 
             builder.AddConsole(); 
         }).CreateLogger<RDSInstanceScenario>(); 
         rdsWrapper = host.Services.GetRequiredService<RDSWrapper>(); 
         Console.WriteLine(sepBar); 
         Console.WriteLine(
```

```
 "Welcome to the Amazon Relational Database Service (Amazon RDS) DB 
 instance scenario example."); 
         Console.WriteLine(sepBar); 
         try 
         { 
             var parameterGroupFamily = await ChooseParameterGroupFamily(); 
             var parameterGroup = await 
 CreateDbParameterGroup(parameterGroupFamily); 
             var parameters = await 
 DescribeParametersInGroup(parameterGroup.DBParameterGroupName, 
                 new List<string> { "auto_increment_offset", 
 "auto_increment_increment" }); 
             await ModifyParameters(parameterGroup.DBParameterGroupName, 
 parameters); 
             await 
 DescribeUserSourceParameters(parameterGroup.DBParameterGroupName); 
             var engineVersionChoice = await 
 ChooseDbEngineVersion(parameterGroupFamily); 
             var instanceChoice = await ChooseDbInstanceClass(engine, 
 engineVersionChoice.EngineVersion); 
             var newInstanceIdentifier = "Example-Instance-" + DateTime.Now.Ticks; 
             var newInstance = await CreateRdsNewInstance(parameterGroup, engine, 
 engineVersionChoice.EngineVersion, 
                 instanceChoice.DBInstanceClass, newInstanceIdentifier); 
             if (newInstance != null) 
\{\hspace{.1cm} \} DisplayConnectionString(newInstance); 
                 await CreateSnapshot(newInstance); 
                 await DeleteRdsInstance(newInstance); 
 } 
             await DeleteParameterGroup(parameterGroup);
```

```
 Console.WriteLine("Scenario complete."); 
            Console.WriteLine(sepBar); 
        } 
        catch (Exception ex) 
        { 
            logger.LogError(ex, "There was a problem executing the scenario."); 
        } 
    } 
    /// <summary> 
    /// Choose the RDS DB parameter group family from a list of available 
 options. 
    /// </summary> 
   /// <returns>The selected parameter group family.</returns>
    public static async Task<string> ChooseParameterGroupFamily() 
    { 
        Console.WriteLine(sepBar); 
        // 1. Get a list of available engines. 
        var engines = await rdsWrapper.DescribeDBEngineVersions(engine); 
        Console.WriteLine("1. The following is a list of available DB parameter 
 group families:"); 
       int i = 1;
       var parameterGroupFamilies = engines.GroupBy(e =>
 e.DBParameterGroupFamily).ToList(); 
        foreach (var parameterGroupFamily in parameterGroupFamilies) 
        { 
            // List the available parameter group families. 
            Console.WriteLine( 
                 $"\t{i}. Family: {parameterGroupFamily.Key}"); 
            i++; 
        } 
       var choiceNumber = 0;
       while (choiceNumber < 1 || choiceNumber > parameterGroupFamilies.Count)
        { 
            Console.WriteLine("Select an available DB parameter group family by 
 entering a number from the list above:"); 
            var choice = Console.ReadLine(); 
            Int32.TryParse(choice, out choiceNumber); 
        } 
        var parameterGroupFamilyChoice = parameterGroupFamilies[choiceNumber - 
 1]; 
        Console.WriteLine(sepBar);
```

```
 return parameterGroupFamilyChoice.Key; 
    } 
    /// <summary> 
    /// Create and get information on a DB parameter group. 
    /// </summary> 
   /// <param name="dbParameterGroupFamily">The DBParameterGroupFamily for the 
new DB parameter group.</param>
    /// <returns>The new DBParameterGroup.</returns> 
    public static async Task<DBParameterGroup> CreateDbParameterGroup(string 
 dbParameterGroupFamily) 
    { 
        Console.WriteLine(sepBar); 
        Console.WriteLine($"2. Create new DB parameter group with family 
 {dbParameterGroupFamily}:"); 
        var parameterGroup = await rdsWrapper.CreateDBParameterGroup( 
            "ExampleParameterGroup-" + DateTime.Now.Ticks, 
            dbParameterGroupFamily, "New example parameter group"); 
        var groupInfo = 
            await rdsWrapper.DescribeDBParameterGroups(parameterGroup 
                 .DBParameterGroupName); 
        Console.WriteLine( 
            $"3. New DB parameter group: \n\t{groupInfo[0].Description}, \n\tARN 
 {groupInfo[0].DBParameterGroupArn}"); 
        Console.WriteLine(sepBar); 
        return parameterGroup; 
    } 
    /// <summary> 
    /// Get and describe parameters from a DBParameterGroup. 
    /// </summary> 
    /// <param name="parameterGroupName">Name of the DBParameterGroup.</param> 
    /// <param name="parameterNames">Optional specific names of parameters to 
 describe.</param> 
   /// <returns>The list of requested parameters.</returns>
    public static async Task<List<Parameter>> DescribeParametersInGroup(string 
 parameterGroupName, List<string>? parameterNames = null) 
    { 
        Console.WriteLine(sepBar); 
        Console.WriteLine("4. Get some parameters from the group."); 
        Console.WriteLine(sepBar);
```

```
 var parameters = 
             await rdsWrapper.DescribeDBParameters(parameterGroupName); 
         var matchingParameters = 
            parameters. Where(p \Rightarrow parameterNames == null ||) parameterNames.Contains(p.ParameterName)).ToList(); 
         Console.WriteLine("5. Parameter information:"); 
         matchingParameters.ForEach(p => 
             Console.WriteLine( 
                  $"\n\tParameter: {p.ParameterName}." + 
                  $"\n\tDescription: {p.Description}." + 
                  $"\n\tAllowed Values: {p.AllowedValues}." + 
                  $"\n\tValue: {p.ParameterValue}.")); 
         Console.WriteLine(sepBar); 
         return matchingParameters; 
     } 
    /// <summary> 
    /// Modify a parameter from a DBParameterGroup. 
    /// </summary> 
    /// <param name="parameterGroupName">Name of the DBParameterGroup.</param> 
    /// <param name="parameters">The parameters to modify.</param> 
    /// <returns>Async task.</returns>
     public static async Task ModifyParameters(string parameterGroupName, 
 List<Parameter> parameters) 
     { 
         Console.WriteLine(sepBar); 
         Console.WriteLine("6. Modify some parameters in the group."); 
         foreach (var p in parameters) 
         { 
             if (p.IsModifiable && p.DataType == "integer") 
\{\hspace{.1cm} \}int newValue = 0;
                while (newValue == \varnothing)
\overline{a} Console.WriteLine( 
                          $"Enter a new value for {p.ParameterName} from the 
 allowed values {p.AllowedValues} ");
```

```
 var choice = Console.ReadLine(); 
                     Int32.TryParse(choice, out newValue); 
 } 
                 p.ParameterValue = newValue.ToString(); 
 } 
         } 
         await rdsWrapper.ModifyDBParameterGroup(parameterGroupName, parameters); 
         Console.WriteLine(sepBar); 
    } 
    /// <summary> 
    /// Describe the user source parameters in the group. 
    /// </summary> 
    /// <param name="parameterGroupName">Name of the DBParameterGroup.</param> 
   /// <returns>Async task.</returns>
     public static async Task DescribeUserSourceParameters(string 
 parameterGroupName) 
     { 
         Console.WriteLine(sepBar); 
         Console.WriteLine("7. Describe user source parameters in the group."); 
         var parameters = 
             await rdsWrapper.DescribeDBParameters(parameterGroupName, "user"); 
         parameters.ForEach(p => 
             Console.WriteLine( 
                 $"\n\tParameter: {p.ParameterName}." + 
                 $"\n\tDescription: {p.Description}." + 
                 $"\n\tAllowed Values: {p.AllowedValues}." + 
                 $"\n\tValue: {p.ParameterValue}.")); 
         Console.WriteLine(sepBar); 
    } 
    /// <summary> 
    /// Choose a DB engine version. 
    /// </summary> 
    /// <param name="dbParameterGroupFamily">DB parameter group family for engine 
 choice.</param>
```

```
/// <returns>The selected engine version.</returns>
     public static async Task<DBEngineVersion> ChooseDbEngineVersion(string 
  dbParameterGroupFamily) 
     { 
         Console.WriteLine(sepBar); 
         // Get a list of allowed engines. 
         var allowedEngines = 
             await rdsWrapper.DescribeDBEngineVersions(engine, 
  dbParameterGroupFamily); 
         Console.WriteLine($"Available DB engine versions for parameter group 
 family {dbParameterGroupFamily}:"); 
        int i = 1;
         foreach (var version in allowedEngines) 
         { 
             Console.WriteLine( 
                  $"\t{i}. Engine: {version.Engine} Version 
  {version.EngineVersion}."); 
             i++; 
         } 
        var choiceNumber = 0;
         while (choiceNumber < 1 || choiceNumber > allowedEngines.Count) 
        \mathcal{L} Console.WriteLine("8. Select an available DB engine version by 
 entering a number from the list above:"); 
             var choice = Console.ReadLine(); 
             Int32.TryParse(choice, out choiceNumber); 
         } 
         var engineChoice = allowedEngines[choiceNumber - 1]; 
         Console.WriteLine(sepBar); 
         return engineChoice; 
     } 
     /// <summary> 
     /// Choose a DB instance class for a particular engine and engine version. 
     /// </summary> 
     /// <param name="engine">DB engine for DB instance choice.</param> 
     /// <param name="engineVersion">DB engine version for DB instance choice.</
param> 
     /// <returns>The selected orderable DB instance option.</returns> 
     public static async Task<OrderableDBInstanceOption> 
 ChooseDbInstanceClass(string engine, string engineVersion)
```

```
 { 
        Console.WriteLine(sepBar); 
        // Get a list of allowed DB instance classes. 
        var allowedInstances = 
            await rdsWrapper.DescribeOrderableDBInstanceOptions(engine, 
 engineVersion); 
        Console.WriteLine($"8. Available micro DB instance classes for engine 
 {engine} and version {engineVersion}:"); 
       int i = 1;
        // Filter to micro instances for this example. 
        allowedInstances = allowedInstances 
             .Where(i => i.DBInstanceClass.Contains("micro")).ToList(); 
        foreach (var instance in allowedInstances) 
        { 
            Console.WriteLine( 
                 $"\t{i}. Instance class: {instance.DBInstanceClass} (storage type 
 {instance.StorageType})"); 
            i++; 
        } 
        var choiceNumber = 0; 
        while (choiceNumber < 1 || choiceNumber > allowedInstances.Count) 
       \left\{ \right. Console.WriteLine("9. Select an available DB instance class by 
 entering a number from the list above:"); 
            var choice = Console.ReadLine(); 
            Int32.TryParse(choice, out choiceNumber); 
        } 
        var instanceChoice = allowedInstances[choiceNumber - 1]; 
        Console.WriteLine(sepBar); 
        return instanceChoice; 
    } 
   /// <summary> 
   /// Create a new RDS DB instance. 
   /// </summary> 
   /// <param name="parameterGroup">Parameter group to use for the DB 
 instance.</param> 
   /// <param name="engineName">Engine to use for the DB instance.</param>
```

```
 /// <param name="engineVersion">Engine version to use for the DB instance.</
param> 
     /// <param name="instanceClass">Instance class to use for the DB instance.</
param> 
     /// <param name="instanceIdentifier">Instance identifier to use for the DB 
  instance.</param> 
    /// <returns>The new DB instance.</returns>
     public static async Task<DBInstance?> CreateRdsNewInstance(DBParameterGroup 
  parameterGroup, 
         string engineName, string engineVersion, string instanceClass, string 
  instanceIdentifier) 
    \sqrt{ } Console.WriteLine(sepBar); 
         Console.WriteLine($"10. Create a new DB instance with identifier 
  {instanceIdentifier}."); 
         bool isInstanceReady = false; 
         DBInstance newInstance; 
         var instances = await rdsWrapper.DescribeDBInstances(); 
         isInstanceReady = instances.FirstOrDefault(i => 
              i.DBInstanceIdentifier == instanceIdentifier)?.DBInstanceStatus == 
  "available"; 
         if (isInstanceReady) 
        \mathcal{L} Console.WriteLine("Instance already created."); 
             newInstance = instances.First(i \implies i.DBInstanceIdentifier == instanceIdentifier); 
         } 
         else 
         { 
              Console.WriteLine("Please enter an admin user name:"); 
              var username = Console.ReadLine(); 
              Console.WriteLine("Please enter an admin password:"); 
             var password = Console.ReadLine();
              newInstance = await rdsWrapper.CreateDBInstance( 
                  "ExampleInstance", 
                  instanceIdentifier, 
                  parameterGroup.DBParameterGroupName, 
                  engineName, 
                  engineVersion, 
                  instanceClass, 
                  20,
```

```
 username, 
                  password 
             ); 
            // 11. Wait for the DB instance to be ready.
             Console.WriteLine("11. Waiting for DB instance to be ready..."); 
            while (!isInstanceReady)
\{\hspace{.1cm} \} instances = await 
 rdsWrapper.DescribeDBInstances(instanceIdentifier); 
                  isInstanceReady = instances.FirstOrDefault()?.DBInstanceStatus == 
 "available"; 
                  newInstance = instances.First(); 
                  Thread.Sleep(30000); 
             } 
         } 
         Console.WriteLine(sepBar); 
         return newInstance; 
     } 
    /// <summary> 
    /// Display a connection string for an RDS DB instance. 
    /// </summary> 
    /// <param name="instance">The DB instance to use to get a connection 
string.</param>
     public static void DisplayConnectionString(DBInstance instance) 
     { 
         Console.WriteLine(sepBar); 
         // Display the connection string. 
         Console.WriteLine("12. New DB instance connection string: "); 
         Console.WriteLine( 
             $"\n{engine} -h {instance.Endpoint.Address} -P 
 {instance.Endpoint.Port} " 
             + $"-u {instance.MasterUsername} -p [YOUR PASSWORD]\n"); 
         Console.WriteLine(sepBar); 
     } 
    /// <summary> 
    /// Create a snapshot from an RDS DB instance. 
    /// </summary>
```

```
 /// <param name="instance">DB instance to use when creating a snapshot.</
param> 
     /// <returns>The snapshot object.</returns> 
     public static async Task<DBSnapshot> CreateSnapshot(DBInstance instance) 
    \mathcal{L} Console.WriteLine(sepBar); 
         // Create a snapshot. 
         Console.WriteLine($"13. Creating snapshot from DB instance 
  {instance.DBInstanceIdentifier}."); 
         var snapshot = await 
  rdsWrapper.CreateDBSnapshot(instance.DBInstanceIdentifier, "ExampleSnapshot-" + 
  DateTime.Now.Ticks); 
         // Wait for the snapshot to be available 
         bool isSnapshotReady = false; 
         Console.WriteLine($"14. Waiting for snapshot to be ready..."); 
        while (!isSnapshotReady)
         { 
             var snapshots = await 
  rdsWrapper.DescribeDBSnapshots(instance.DBInstanceIdentifier); 
             isSnapshotReady = snapshots.FirstOrDefault()?.Status == "available"; 
             snapshot = snapshots.First(); 
             Thread.Sleep(30000); 
         } 
         Console.WriteLine( 
             $"Snapshot {snapshot.DBSnapshotIdentifier} status is 
  {snapshot.Status}."); 
         Console.WriteLine(sepBar); 
         return snapshot; 
     } 
     /// <summary> 
     /// Delete an RDS DB instance. 
     /// </summary> 
     /// <param name="instance">The DB instance to delete.</param> 
    /// <returns>Async task.</returns>
     public static async Task DeleteRdsInstance(DBInstance newInstance) 
     { 
         Console.WriteLine(sepBar); 
         // Delete the DB instance. 
         Console.WriteLine($"15. Delete the DB instance 
  {newInstance.DBInstanceIdentifier}.");
```

```
await rdsWrapper.DeleteDBInstance(newInstance.DBInstanceIdentifier);
        // Wait for the DB instance to delete. 
        Console.WriteLine($"16. Waiting for the DB instance to delete..."); 
        bool isInstanceDeleted = false; 
       while (!isInstanceDeleted)
        { 
            var instance = await rdsWrapper.DescribeDBInstances(); 
            isInstanceDeleted = instance.All(i => i.DBInstanceIdentifier != 
 newInstance.DBInstanceIdentifier); 
            Thread.Sleep(30000); 
        } 
        Console.WriteLine("DB instance deleted."); 
        Console.WriteLine(sepBar); 
    } 
    /// <summary> 
    /// Delete a DB parameter group. 
    /// </summary> 
    /// <param name="parameterGroup">The parameter group to delete.</param> 
   /// <returns>Async task.</returns>
    public static async Task DeleteParameterGroup(DBParameterGroup 
 parameterGroup) 
    { 
        Console.WriteLine(sepBar); 
        // Delete the parameter group. 
        Console.WriteLine($"17. Delete the DB parameter group 
 {parameterGroup.DBParameterGroupName}."); 
        await 
 rdsWrapper.DeleteDBParameterGroup(parameterGroup.DBParameterGroupName); 
        Console.WriteLine(sepBar); 
    }
```
Wrapper methods used by the scenario for DB instance actions.

```
/// <summary>
/// Wrapper methods to use Amazon Relational Database Service (Amazon RDS) with 
  DB instance operations.
```

```
/// </summary>
public partial class RDSWrapper
{ 
     private readonly IAmazonRDS _amazonRDS; 
     public RDSWrapper(IAmazonRDS amazonRDS) 
     { 
         _amazonRDS = amazonRDS; 
     } 
     /// <summary> 
     /// Get a list of DB engine versions for a particular DB engine. 
     /// </summary> 
     /// <param name="engine">Name of the engine.</param> 
     /// <param name="dbParameterGroupFamily">Optional parameter group family 
 name.</param>
    /// <returns>List of DBEngineVersions.</returns>
     public async Task<List<DBEngineVersion>> DescribeDBEngineVersions(string 
  engine, 
         string dbParameterGroupFamily = null) 
     { 
         var response = await _amazonRDS.DescribeDBEngineVersionsAsync( 
             new DescribeDBEngineVersionsRequest() 
\{\hspace{.1cm} \}Engine = engine,
                  DBParameterGroupFamily = dbParameterGroupFamily 
             }); 
         return response.DBEngineVersions; 
     } 
     /// <summary> 
     /// Get a list of orderable DB instance options for a specific 
     /// engine and engine version. 
     /// </summary> 
     /// <param name="engine">Name of the engine.</param> 
     /// <param name="engineVersion">Version of the engine.</param> 
     /// <returns>List of OrderableDBInstanceOptions.</returns> 
     public async Task<List<OrderableDBInstanceOption>> 
  DescribeOrderableDBInstanceOptions(string engine, string engineVersion) 
     { 
         // Use a paginator to get a list of DB instance options. 
         var results = new List<OrderableDBInstanceOption>();
```

```
 var paginateInstanceOptions = 
 _amazonRDS.Paginators.DescribeOrderableDBInstanceOptions( 
             new DescribeOrderableDBInstanceOptionsRequest() 
\{\hspace{.1cm} \} Engine = engine, 
                  EngineVersion = engineVersion, 
             }); 
         // Get the entire list using the paginator. 
         await foreach (var instanceOptions in 
 paginateInstanceOptions.OrderableDBInstanceOptions) 
         { 
             results.Add(instanceOptions); 
         } 
         return results; 
     } 
    /// <summary> 
    /// Returns a list of DB instances. 
    /// </summary> 
    /// <param name="dbInstanceIdentifier">Optional name of a specific DB 
instance.</param>
   /// <returns>List of DB instances.</returns>
     public async Task<List<DBInstance>> DescribeDBInstances(string 
 dbInstanceIdentifier = null) 
     { 
         var results = new List<DBInstance>(); 
         var instancesPaginator = _amazonRDS.Paginators.DescribeDBInstances( 
             new DescribeDBInstancesRequest 
\{\hspace{.1cm} \} DBInstanceIdentifier = dbInstanceIdentifier 
             }); 
         // Get the entire list using the paginator. 
         await foreach (var instances in instancesPaginator.DBInstances) 
         { 
             results.Add(instances); 
 } 
         return results; 
     } 
     /// <summary>
```
 /// Create an RDS DB instance with a particular set of properties. Use the action DescribeDBInstancesAsync /// to determine when the DB instance is ready to use. /// </summary> /// <param name="dbName">Name for the DB instance.</param> /// <param name="dbInstanceIdentifier">DB instance identifier.</param> /// <param name="parameterGroupName">DB parameter group to associate with the instance.</param> /// <param name="dbEngine">The engine for the DB instance.</param> /// <param name="dbEngineVersion">Version for the DB instance.</param> /// <param name="instanceClass">Class for the DB instance.</param> /// <param name="allocatedStorage">The amount of storage in gibibytes (GiB) to allocate to the DB instance.</param> /// <param name="adminName">Admin user name.</param> /// <param name="adminPassword">Admin user password.</param> /// <returns>DB instance object.</returns> public async Task<DBInstance> CreateDBInstance(string dbName, string dbInstanceIdentifier, string parameterGroupName, string dbEngine, string dbEngineVersion, string instanceClass, int allocatedStorage, string adminName, string adminPassword) { var response = await \_amazonRDS.CreateDBInstanceAsync( new CreateDBInstanceRequest()  $\{\hspace{.1cm} \}$  DBName = dbName, DBInstanceIdentifier = dbInstanceIdentifier, DBParameterGroupName = parameterGroupName, Engine = dbEngine, EngineVersion = dbEngineVersion, DBInstanceClass = instanceClass, AllocatedStorage = allocatedStorage, MasterUsername = adminName, MasterUserPassword = adminPassword }); return response.DBInstance; } /// <summary> /// Delete a particular DB instance. /// </summary>

```
 /// <param name="dbInstanceIdentifier">DB instance identifier.</param> 
     /// <returns>DB instance object.</returns> 
     public async Task<DBInstance> DeleteDBInstance(string dbInstanceIdentifier) 
     { 
         var response = await _amazonRDS.DeleteDBInstanceAsync( 
             new DeleteDBInstanceRequest() 
\{\hspace{.1cm} \} DBInstanceIdentifier = dbInstanceIdentifier, 
                  SkipFinalSnapshot = true, 
                  DeleteAutomatedBackups = true 
             }); 
         return response.DBInstance; 
     }
```
Wrapper methods used by the scenario for DB parameter groups.

```
/// <summary>
/// Wrapper methods to use Amazon Relational Database Service (Amazon RDS) with 
  parameter groups.
/// </summary>
public partial class RDSWrapper
{ 
     /// <summary> 
     /// Get descriptions of DB parameter groups. 
     /// </summary> 
     /// <param name="name">Optional name of the DB parameter group to describe.</
param> 
     /// <returns>The list of DB parameter group descriptions.</returns> 
     public async Task<List<DBParameterGroup>> DescribeDBParameterGroups(string 
 name = null) { 
         var response = await _amazonRDS.DescribeDBParameterGroupsAsync( 
             new DescribeDBParameterGroupsRequest() 
             { 
                  DBParameterGroupName = name 
             }); 
         return response.DBParameterGroups; 
     }
```

```
 /// <summary> 
     /// Create a new DB parameter group. Use the action 
  DescribeDBParameterGroupsAsync 
    /// to determine when the DB parameter group is ready to use.
     /// </summary> 
     /// <param name="name">Name of the DB parameter group.</param> 
     /// <param name="family">Family of the DB parameter group.</param> 
     /// <param name="description">Description of the DB parameter group.</param> 
    /// <returns>The new DB parameter group.</returns>
     public async Task<DBParameterGroup> CreateDBParameterGroup( 
         string name, string family, string description) 
     { 
         var response = await _amazonRDS.CreateDBParameterGroupAsync( 
             new CreateDBParameterGroupRequest() 
\{\hspace{.1cm} \} DBParameterGroupName = name, 
                  DBParameterGroupFamily = family, 
                  Description = description 
             }); 
         return response.DBParameterGroup; 
     } 
     /// <summary> 
     /// Update a DB parameter group. Use the action 
  DescribeDBParameterGroupsAsync 
   // to determine when the DB parameter group is ready to use.
     /// </summary> 
     /// <param name="name">Name of the DB parameter group.</param> 
     /// <param name="parameters">List of parameters. Maximum of 20 per request.</
param> 
    /// <returns>The updated DB parameter group name.</returns>
     public async Task<string> ModifyDBParameterGroup( 
         string name, List<Parameter> parameters) 
     { 
         var response = await _amazonRDS.ModifyDBParameterGroupAsync( 
             new ModifyDBParameterGroupRequest() 
\{\hspace{.1cm} \} DBParameterGroupName = name, 
                  Parameters = parameters,
```

```
 }); 
         return response.DBParameterGroupName; 
     } 
    /// <summary> 
    /// Delete a DB parameter group. The group cannot be a default DB parameter 
 group 
    /// or be associated with any DB instances. 
    /// </summary> 
    /// <param name="name">Name of the DB parameter group.</param> 
    /// <returns>True if successful.</returns>
     public async Task<bool> DeleteDBParameterGroup(string name) 
     { 
         var response = await _amazonRDS.DeleteDBParameterGroupAsync( 
             new DeleteDBParameterGroupRequest() 
\{\hspace{.1cm} \} DBParameterGroupName = name, 
             }); 
         return response.HttpStatusCode == HttpStatusCode.OK; 
     } 
    /// <summary> 
    /// Get a list of DB parameters from a specific parameter group. 
    /// </summary> 
    /// <param name="dbParameterGroupName">Name of a specific DB parameter 
 group.</param> 
    /// <param name="source">Optional source for selecting parameters.</param> 
    /// <returns>List of parameter values.</returns>
     public async Task<List<Parameter>> DescribeDBParameters(string 
 dbParameterGroupName, string source = null) 
     { 
         var results = new List<Parameter>(); 
         var paginateParameters = _amazonRDS.Paginators.DescribeDBParameters( 
             new DescribeDBParametersRequest() 
\{\hspace{.1cm} \} DBParameterGroupName = dbParameterGroupName, 
                 Source = source 
             }); 
         // Get the entire list using the paginator. 
        await foreach (var parameters in paginateParameters.Parameters)
```
```
 { 
           results.Add(parameters); 
     } 
     return results; 
 }
```
Wrapper methods used by the scenario for DB snapshot actions.

```
/// <summary>
/// Wrapper methods to use Amazon Relational Database Service (Amazon RDS) with 
  snapshots.
/// </summary>
public partial class RDSWrapper
{ 
     /// <summary> 
     /// Create a snapshot of a DB instance. 
    // </summary>
     /// <param name="dbInstanceIdentifier">DB instance identifier.</param> 
     /// <param name="snapshotIdentifier">Identifier for the snapshot.</param> 
     /// <returns>DB snapshot object.</returns> 
     public async Task<DBSnapshot> CreateDBSnapshot(string dbInstanceIdentifier, 
  string snapshotIdentifier) 
     { 
         var response = await _amazonRDS.CreateDBSnapshotAsync( 
             new CreateDBSnapshotRequest() 
\{\hspace{.1cm} \} DBSnapshotIdentifier = snapshotIdentifier, 
                  DBInstanceIdentifier = dbInstanceIdentifier 
             }); 
         return response.DBSnapshot; 
     } 
     /// <summary> 
     /// Return a list of DB snapshots for a particular DB instance. 
    // </summary>
     /// <param name="dbInstanceIdentifier">DB instance identifier.</param>
```

```
 /// <returns>List of DB snapshots.</returns> 
     public async Task<List<DBSnapshot>> DescribeDBSnapshots(string 
 dbInstanceIdentifier) 
     { 
         var results = new List<DBSnapshot>(); 
         var snapshotsPaginator = _amazonRDS.Paginators.DescribeDBSnapshots( 
             new DescribeDBSnapshotsRequest() 
\{\hspace{.1cm} \} DBInstanceIdentifier = dbInstanceIdentifier 
             }); 
         // Get the entire list using the paginator. 
         await foreach (var snapshots in snapshotsPaginator.DBSnapshots) 
         { 
             results.Add(snapshots); 
         } 
         return results; 
     }
```
- For API details, see the following topics in *AWS SDK for .NET API Reference*.
	- [CreateDBInstance](https://docs.aws.amazon.com/goto/DotNetSDKV3/rds-2014-10-31/CreateDBInstance)
	- [CreateDBParameterGroup](https://docs.aws.amazon.com/goto/DotNetSDKV3/rds-2014-10-31/CreateDBParameterGroup)
	- [CreateDBSnapshot](https://docs.aws.amazon.com/goto/DotNetSDKV3/rds-2014-10-31/CreateDBSnapshot)
	- [DeleteDBInstance](https://docs.aws.amazon.com/goto/DotNetSDKV3/rds-2014-10-31/DeleteDBInstance)
	- [DeleteDBParameterGroup](https://docs.aws.amazon.com/goto/DotNetSDKV3/rds-2014-10-31/DeleteDBParameterGroup)
	- [DescribeDBEngineVersions](https://docs.aws.amazon.com/goto/DotNetSDKV3/rds-2014-10-31/DescribeDBEngineVersions)
	- [DescribeDBInstances](https://docs.aws.amazon.com/goto/DotNetSDKV3/rds-2014-10-31/DescribeDBInstances)
	- [DescribeDBParameterGroups](https://docs.aws.amazon.com/goto/DotNetSDKV3/rds-2014-10-31/DescribeDBParameterGroups)
	- [DescribeDBParameters](https://docs.aws.amazon.com/goto/DotNetSDKV3/rds-2014-10-31/DescribeDBParameters)
	- [DescribeDBSnapshots](https://docs.aws.amazon.com/goto/DotNetSDKV3/rds-2014-10-31/DescribeDBSnapshots)
	- [DescribeOrderableDBInstanceOptions](https://docs.aws.amazon.com/goto/DotNetSDKV3/rds-2014-10-31/DescribeOrderableDBInstanceOptions)
	- [ModifyDBParameterGroup](https://docs.aws.amazon.com/goto/DotNetSDKV3/rds-2014-10-31/ModifyDBParameterGroup)

#### $C++$

## **SDK for C++**

### **Note**

There's more on GitHub. Find the complete example and learn how to set up and run in the AWS Code Examples [Repository.](https://github.com/awsdocs/aws-doc-sdk-examples/tree/main/cpp/example_code/rds#code-examples)

```
 Aws::Client::ClientConfiguration clientConfig; 
         // Optional: Set to the AWS Region (overrides config file). 
         // clientConfig.region = "us-east-1";
//! Routine which creates an Amazon RDS instance and demonstrates several 
  operations
//! on that instance.
/*! 
 \sa gettingStartedWithDBInstances() 
  \param clientConfiguration: AWS client configuration. 
  \return bool: Successful completion. 
  */
bool AwsDoc::RDS::gettingStartedWithDBInstances( 
         const Aws::Client::ClientConfiguration &clientConfig) { 
     Aws::RDS::RDSClient client(clientConfig); 
     printAsterisksLine(); 
     std::cout << "Welcome to the Amazon Relational Database Service (Amazon RDS)" 
               << std::endl; 
     std::cout << "get started with DB instances demo." << std::endl; 
     printAsterisksLine(); 
     std::cout << "Checking for an existing DB parameter group named '" << 
              PARAMETER_GROUP_NAME << "'." << std::endl;
     Aws::String dbParameterGroupFamily("Undefined"); 
     bool parameterGroupFound = true; 
    \{ // 1. Check if the DB parameter group already exists. 
         Aws::RDS::Model::DescribeDBParameterGroupsRequest request; 
         request.SetDBParameterGroupName(PARAMETER_GROUP_NAME); 
         Aws::RDS::Model::DescribeDBParameterGroupsOutcome outcome =
```

```
 client.DescribeDBParameterGroups(request); 
         if (outcome.IsSuccess()) { 
             std::cout << "DB parameter group named '" << 
                        PARAMETER_GROUP_NAME << "' already exists." << std::endl; 
             dbParameterGroupFamily = outcome.GetResult().GetDBParameterGroups()
[0].GetDBParameterGroupFamily();
         } 
         else if (outcome.GetError().GetErrorType() == 
                 Aws::RDS::RDSErrors::D_B_PARAMETER_GROUP_NOT_FOUND_FAULT) {
             std::cout << "DB parameter group named '" << 
                        PARAMETER_GROUP_NAME << "' does not exist." << std::endl; 
             parameterGroupFound = false; 
         } 
         else { 
             std::cerr << "Error with RDS::DescribeDBParameterGroups. " 
                        << outcome.GetError().GetMessage() 
                        << std::endl; 
             return false; 
         } 
     } 
     if (!parameterGroupFound) { 
         Aws::Vector<Aws::RDS::Model::DBEngineVersion> engineVersions; 
         // 2. Get available engine versions for the specified engine. 
         if (!getDBEngineVersions(DB_ENGINE, NO_PARAMETER_GROUP_FAMILY, 
                                   engineVersions, client)) { 
             return false; 
         } 
         std::cout << "Getting available database engine versions for " << 
 DB_ENGINE 
                   << "."
                   << std::endl; 
         std::vector<Aws::String> families; 
         for (const Aws::RDS::Model::DBEngineVersion &version: engineVersions) { 
             Aws::String family = version.GetDBParameterGroupFamily(); 
             if (std::find(families.begin(), families.end(), family) == 
                 families.end()) { 
                 families.push_back(family); 
                 std::cout << " " << families.size() << ": " << family << 
  std::endl; 
 }
```
}

```
 int choice = askQuestionForIntRange("Which family do you want to use? ", 
 1, 
                                               static_cast<int>(families.size())); 
       dbParameterGroupFamily = families[choice - 1];
    } 
    if (!parameterGroupFound) { 
        // 3. Create a DB parameter group. 
        Aws::RDS::Model::CreateDBParameterGroupRequest request; 
        request.SetDBParameterGroupName(PARAMETER_GROUP_NAME); 
        request.SetDBParameterGroupFamily(dbParameterGroupFamily); 
        request.SetDescription("Example parameter group."); 
        Aws::RDS::Model::CreateDBParameterGroupOutcome outcome = 
                 client.CreateDBParameterGroup(request); 
        if (outcome.IsSuccess()) { 
            std::cout << "The DB parameter group was successfully created." 
                       << std::endl; 
        } 
        else { 
            std::cerr << "Error with RDS::CreateDBParameterGroup. " 
                       << outcome.GetError().GetMessage() 
                       << std::endl; 
            return false; 
        } 
    } 
    printAsterisksLine(); 
    std::cout << "Let's set some parameter values in your parameter group." 
               << std::endl; 
    Aws::String marker; 
    Aws::Vector<Aws::RDS::Model::Parameter> autoIncrementParameters; 
    // 4. Get the parameters in the DB parameter group. 
    if (!getDBParameters(PARAMETER_GROUP_NAME, AUTO_INCREMENT_PREFIX, NO_SOURCE, 
                          autoIncrementParameters, 
                          client)) { 
        cleanUpResources(PARAMETER_GROUP_NAME, "", client); 
        return false; 
    } 
    Aws::Vector<Aws::RDS::Model::Parameter> updateParameters;
```

```
 for (Aws::RDS::Model::Parameter &autoIncParameter: autoIncrementParameters) { 
         if (autoIncParameter.GetIsModifiable() && 
             (autoIncParameter.GetDataType() == "integer")) { 
             std::cout << "The " << autoIncParameter.GetParameterName() 
                       << " is described as: " << 
                       autoIncParameter.GetDescription() << "." << std::endl; 
             if (autoIncParameter.ParameterValueHasBeenSet()) { 
                 std::cout << "The current value is " 
                           << autoIncParameter.GetParameterValue() 
                           << "." << std::endl; 
 } 
             std::vector<int> splitValues = splitToInts( 
                     autoIncParameter.GetAllowedValues(), '-'); 
             if (splitValues.size() == 2) { 
                 int newValue = askQuestionForIntRange( 
                         Aws::String("Enter a new value in the range ") + 
                         autoIncParameter.GetAllowedValues() + ": ", 
                         splitValues[0], splitValues[1]); 
                 autoIncParameter.SetParameterValue(std::to_string(newValue)); 
                updateParameters.push back(autoIncParameter);
 } 
             else { 
                 std::cerr << "Error parsing " << 
 autoIncParameter.GetAllowedValues() 
                           << std::endl; 
 } 
        } 
    } 
    { 
        // 5. Modify the auto increment parameters in the group. 
         Aws::RDS::Model::ModifyDBParameterGroupRequest request; 
         request.SetDBParameterGroupName(PARAMETER_GROUP_NAME); 
         request.SetParameters(updateParameters); 
        Aws::RDS::Model::ModifyDBParameterGroupOutcome outcome = 
                 client.ModifyDBParameterGroup(request); 
         if (outcome.IsSuccess()) { 
             std::cout << "The DB parameter group was successfully modified." 
                       << std::endl; 
         }
```

```
 else { 
            std::cerr << "Error with RDS::ModifyDBParameterGroup. " 
                       << outcome.GetError().GetMessage() 
                       << std::endl; 
        } 
    } 
    std::cout 
            << "You can get a list of parameters you've set by specifying a 
 source of 'user'." 
            << std::endl; 
    Aws::Vector<Aws::RDS::Model::Parameter> userParameters; 
    // 6. Display the modified parameters in the group. 
    if (!getDBParameters(PARAMETER_GROUP_NAME, NO_NAME_PREFIX, "user", 
 userParameters, 
                          client)) { 
        cleanUpResources(PARAMETER_GROUP_NAME, "", client); 
        return false; 
    } 
    for (const auto &userParameter: userParameters) { 
        std::cout << " " << userParameter.GetParameterName() << ", " << 
                   userParameter.GetDescription() << ", parameter value - " 
                   << userParameter.GetParameterValue() << std::endl; 
    } 
    printAsterisksLine(); 
    std::cout << "Checking for an existing DB instance." << std::endl; 
    Aws::RDS::Model::DBInstance dbInstance; 
    // 7. Check if the DB instance already exists. 
    if (!describeDBInstance(DB_INSTANCE_IDENTIFIER, dbInstance, client)) { 
        cleanUpResources(PARAMETER_GROUP_NAME, "", client); 
        return false; 
    } 
    if (dbInstance.DbInstancePortHasBeenSet()) { 
        std::cout << "The DB instance already exists." << std::endl; 
    } 
    else { 
        std::cout << "Let's create a DB instance." << std::endl; 
        const Aws::String administratorName = askQuestion( 
                 "Enter an administrator username for the database: ");
```

```
 const Aws::String administratorPassword = askQuestion( 
                 "Enter a password for the administrator (at least 8 characters): 
 "); 
        Aws::Vector<Aws::RDS::Model::DBEngineVersion> engineVersions; 
        // 8. Get a list of available engine versions. 
        if (!getDBEngineVersions(DB_ENGINE, dbParameterGroupFamily, 
 engineVersions, 
                                  client)) { 
            cleanUpResources(PARAMETER_GROUP_NAME, "", client); 
            return false; 
        } 
        std::cout << "The available engines for your parameter group are:" << 
 std::endl; 
       int index = 1;
        for (const Aws::RDS::Model::DBEngineVersion &engineVersion: 
 engineVersions) { 
            std::cout << " " << index << ": " << 
 engineVersion.GetEngineVersion() 
                      << std::endl; 
            ++index; 
        } 
        int choice = askQuestionForIntRange("Which engine do you want to use? ", 
 1, 
 static_cast<int>(engineVersions.size())); 
        const Aws::RDS::Model::DBEngineVersion engineVersion = 
 engineVersions[choice - 
1];
        Aws::String dbInstanceClass; 
        // 9. Get a list of micro instance classes. 
        if (!chooseMicroDBInstanceClass(engineVersion.GetEngine(), 
                                         engineVersion.GetEngineVersion(), 
                                         dbInstanceClass, 
                                         client)) { 
            cleanUpResources(PARAMETER_GROUP_NAME, "", client); 
            return false; 
        } 
        std::cout << "Creating a DB instance named '" << DB_INSTANCE_IDENTIFIER 
                   << "' and database '" << DB_NAME << "'.\n"
```

```
 << "The DB instance is configured to use your custom parameter 
 group '" 
                   << PARAMETER_GROUP_NAME << "',\n" 
                   << "selected engine version " << 
 engineVersion.GetEngineVersion() 
                  << ", \ln"
                   << "selected DB instance class '" << dbInstanceClass << "'," 
                   << " and " << DB_ALLOCATED_STORAGE << " GiB of " << 
 DB_STORAGE_TYPE 
                   << " storage.\nThis typically takes several minutes." << 
 std::endl; 
        Aws::RDS::Model::CreateDBInstanceRequest request; 
        request.SetDBName(DB_NAME); 
        request.SetDBInstanceIdentifier(DB_INSTANCE_IDENTIFIER); 
        request.SetDBParameterGroupName(PARAMETER_GROUP_NAME); 
        request.SetEngine(engineVersion.GetEngine()); 
        request.SetEngineVersion(engineVersion.GetEngineVersion()); 
        request.SetDBInstanceClass(dbInstanceClass); 
        request.SetStorageType(DB_STORAGE_TYPE); 
        request.SetAllocatedStorage(DB_ALLOCATED_STORAGE); 
        request.SetMasterUsername(administratorName); 
        request.SetMasterUserPassword(administratorPassword); 
        Aws::RDS::Model::CreateDBInstanceOutcome outcome = 
                 client.CreateDBInstance(request); 
        if (outcome.IsSuccess()) { 
            std::cout << "The DB instance creation has started." 
                       << std::endl; 
        } 
        else { 
            std::cerr << "Error with RDS::CreateDBInstance. " 
                       << outcome.GetError().GetMessage() 
                       << std::endl; 
            cleanUpResources(PARAMETER_GROUP_NAME, "", client); 
            return false; 
        } 
    } 
    std::cout << "Waiting for the DB instance to become available." << std::endl; 
   int counter = 0;
    // 11. Wait for the DB instance to become available.
```

```
 do { 
         std::this_thread::sleep_for(std::chrono::seconds(1)); 
         ++counter; 
         if (counter > 900) { 
             std::cerr << "Wait for instance to become available timed out ofter " 
                        << counter 
                        << " seconds." << std::endl; 
             cleanUpResources(PARAMETER_GROUP_NAME, DB_INSTANCE_IDENTIFIER, 
 client); 
             return false; 
         } 
         dbInstance = Aws::RDS::Model::DBInstance(); 
         if (!describeDBInstance(DB_INSTANCE_IDENTIFIER, dbInstance, client)) { 
             cleanUpResources(PARAMETER_GROUP_NAME, DB_INSTANCE_IDENTIFIER, 
 client); 
             return false; 
         } 
         if ((counter % 20) == 0) { 
             std::cout << "Current DB instance status is '" 
                        << dbInstance.GetDBInstanceStatus() 
                        << "' after " << counter << " seconds." << std::endl; 
         } 
     } while (dbInstance.GetDBInstanceStatus() != "available"); 
     if (dbInstance.GetDBInstanceStatus() == "available") { 
         std::cout << "The DB instance has been created." << std::endl; 
     } 
     printAsterisksLine(); 
    // 12. Display the connection string that can be used to connect a 'mysql' 
 shell to the database. 
    displayConnection(dbInstance);
     printAsterisksLine(); 
     if (askYesNoQuestion( 
            "Do you want to create a snapshot of your DB instance (y/n)? ")) {
         Aws::String snapshotID(DB_INSTANCE_IDENTIFIER + "-" + 
                                  Aws::String(Aws::Utils::UUID::RandomUUID())); 
\overline{\mathcal{L}}
```

```
 std::cout << "Creating a snapshot named " << snapshotID << "." << 
 std::endl; 
             std::cout << "This typically takes a few minutes." << std::endl; 
             // 13. Create a snapshot of the DB instance. 
             Aws::RDS::Model::CreateDBSnapshotRequest request; 
             request.SetDBInstanceIdentifier(DB_INSTANCE_IDENTIFIER); 
             request.SetDBSnapshotIdentifier(snapshotID); 
             Aws::RDS::Model::CreateDBSnapshotOutcome outcome = 
                     client.CreateDBSnapshot(request); 
             if (outcome.IsSuccess()) { 
                 std::cout << "Snapshot creation has started." 
                           << std::endl; 
 } 
             else { 
                 std::cerr << "Error with RDS::CreateDBSnapshot. " 
                           << outcome.GetError().GetMessage() 
                           << std::endl; 
                 cleanUpResources(PARAMETER_GROUP_NAME, DB_INSTANCE_IDENTIFIER, 
 client); 
                 return false; 
 } 
        } 
         std::cout << "Waiting for snapshot to become available." << std::endl; 
        Aws::RDS::Model::DBSnapshot snapshot; 
        counter = 0;
         do { 
             std::this_thread::sleep_for(std::chrono::seconds(1)); 
             ++counter; 
            if (counter > 600) {
                 std::cerr << "Wait for snapshot to be available timed out ofter " 
                           << counter 
                           << " seconds." << std::endl; 
                 cleanUpResources(PARAMETER_GROUP_NAME, DB_INSTANCE_IDENTIFIER, 
 client); 
                 return false; 
 } 
             // 14. Wait for the snapshot to become available. 
             Aws::RDS::Model::DescribeDBSnapshotsRequest request;
```

```
 request.SetDBSnapshotIdentifier(snapshotID); 
             Aws::RDS::Model::DescribeDBSnapshotsOutcome outcome = 
                      client.DescribeDBSnapshots(request); 
             if (outcome.IsSuccess()) { 
                 snapshot = outcome.GetResult().GetDBSnapshots()[0]; 
 } 
             else { 
                 std::cerr << "Error with RDS::DescribeDBSnapshots. " 
                            << outcome.GetError().GetMessage() 
                            << std::endl; 
                 cleanUpResources(PARAMETER_GROUP_NAME, DB_INSTANCE_IDENTIFIER, 
  client); 
                 return false; 
 } 
             if ((counter % 20) == 0) { 
                 std::cout << "Current snapshot status is '" 
                            << snapshot.GetStatus() 
                            << "' after " << counter << " seconds." << std::endl; 
 } 
         } while (snapshot.GetStatus() != "available"); 
         if (snapshot.GetStatus() != "available") { 
             std::cout << "A snapshot has been created." << std::endl; 
         } 
     } 
     printAsterisksLine(); 
     bool result = true; 
     if (askYesNoQuestion( 
            "Do you want to delete the DB instance and parameter group (y/n)? "))
  { 
         result = cleanUpResources(PARAMETER_GROUP_NAME, DB_INSTANCE_IDENTIFIER, 
  client); 
     } 
     return result;
}
//! Routine which gets DB parameters using the 'DescribeDBParameters' api.
```

```
/*! 
 \sa getDBParameters() 
 \param parameterGroupName: The name of the parameter group. 
 \param namePrefix: Prefix string to filter results by parameter name. 
 \param source: A source such as 'user', ignored if empty. 
 \param parametersResult: Vector of 'Parameter' objects returned by the routine. 
 \param client: 'RDSClient' instance. 
 \return bool: Successful completion. 
  */
bool AwsDoc::RDS::getDBParameters(const Aws::String &parameterGroupName,
                                    const Aws::String &namePrefix, 
                                    const Aws::String &source, 
                                    Aws::Vector<Aws::RDS::Model::Parameter> 
&parametersResult,
                                    const Aws::RDS::RDSClient &client) { 
     Aws::String marker; 
     do { 
         Aws::RDS::Model::DescribeDBParametersRequest request; 
         request.SetDBParameterGroupName(PARAMETER_GROUP_NAME); 
         if (!marker.empty()) { 
             request.SetMarker(marker); 
         } 
         if (!source.empty()) { 
             request.SetSource(source); 
         } 
         Aws::RDS::Model::DescribeDBParametersOutcome outcome = 
                 client.DescribeDBParameters(request); 
         if (outcome.IsSuccess()) { 
            const Aws::Vector<Aws::RDS::Model::Parameter> &parameters =
                     outcome.GetResult().GetParameters(); 
            for (const Aws::RDS::Model::Parameter &parameter: parameters) {
                 if (!namePrefix.empty()) { 
                     if (parameter.GetParameterName().find(namePrefix) == 0) { 
                         parametersResult.push_back(parameter); 
1999 1999 1999 1999 1999
 } 
                 else { 
                     parametersResult.push_back(parameter); 
 } 
 } 
             marker = outcome.GetResult().GetMarker();
```

```
 } 
         else { 
              std::cerr << "Error with RDS::DescribeDBParameters. " 
                        << outcome.GetError().GetMessage() 
                        << std::endl; 
              return false; 
         } 
     } while (!marker.empty()); 
     return true;
}
//! Routine which gets available DB engine versions for an engine name and
//! an optional parameter group family.
/*! 
 \sa getDBEngineVersions() 
  \param engineName: A DB engine name. 
  \param parameterGroupFamily: A parameter group family name, ignored if empty. 
  \param engineVersionsResult: Vector of 'DBEngineVersion' objects returned by the 
  routine. 
  \param client: 'RDSClient' instance. 
  \return bool: Successful completion. 
  */
bool AwsDoc::RDS::getDBEngineVersions(const Aws::String &engineName, 
                                         const Aws:: String &parameterGroupFamily,
  Aws::Vector<Aws::RDS::Model::DBEngineVersion> &engineVersionsResult, 
                                         const Aws::RDS::RDSClient &client) { 
     Aws::RDS::Model::DescribeDBEngineVersionsRequest request; 
     request.SetEngine(engineName); 
     if (!parameterGroupFamily.empty()) { 
         request.SetDBParameterGroupFamily(parameterGroupFamily); 
     } 
     engineVersionsResult.clear(); 
     Aws::String marker; // Used for pagination. 
     do { 
         if (!marker.empty()) { 
              request.SetMarker(marker); 
         }
```

```
 Aws::RDS::Model::DescribeDBEngineVersionsOutcome outcome = 
                  client.DescribeDBEngineVersions(request); 
         if (outcome.IsSuccess()) { 
             auto &engineVersions = outcome.GetResult().GetDBEngineVersions(); 
             engineVersionsResult.insert(engineVersionsResult.end(), 
  engineVersions.begin(), 
                                           engineVersions.end()); 
             marker = outcome.GetResult().GetMarker(); 
         } 
         else { 
             std::cerr << "Error with RDS::DescribeDBEngineVersionsRequest. " 
                        << outcome.GetError().GetMessage() 
                        << std::endl; 
             return false; 
         } 
     } while (!marker.empty()); 
     return true;
}
//! Routine which gets a DB instance description.
/*! 
  \sa describeDBInstance() 
  \param dbInstanceIdentifier: A DB instance identifier. 
 \param instanceResult: The 'DBInstance' object containing the description. 
  \param client: 'RDSClient' instance. 
 \return bool: Successful completion. 
  */
bool AwsDoc::RDS::describeDBInstance(const Aws::String &dbInstanceIdentifier, 
                                        Aws::RDS::Model::DBInstance &instanceResult, 
                                        const Aws::RDS::RDSClient &client) { 
     Aws::RDS::Model::DescribeDBInstancesRequest request; 
     request.SetDBInstanceIdentifier(dbInstanceIdentifier); 
     Aws::RDS::Model::DescribeDBInstancesOutcome outcome = 
             client.DescribeDBInstances(request); 
     bool result = true; 
     if (outcome.IsSuccess()) { 
         instanceResult = outcome.GetResult().GetDBInstances()[0];
```

```
 } 
     else if (outcome.GetError().GetErrorType() != 
              Aws::RDS::RDSErrors::D_B_INSTANCE_NOT_FOUND_FAULT) {
         result = false; 
         std::cerr << "Error with RDS::DescribeDBInstances. " 
                    << outcome.GetError().GetMessage() 
                    << std::endl; 
     } 
         // This example does not log an error if the DB instance does not exist. 
         // Instead, instanceResult is set to empty. 
     else { 
         instanceResult = Aws::RDS::Model::DBInstance(); 
     } 
     return result;
}
//! Routine which gets available 'micro' DB instance classes, displays the list
//! to the user, and returns the user selection.
/*! 
  \sa chooseMicroDBInstanceClass() 
  \param engineName: The DB engine name. 
  \param engineVersion: The DB engine version. 
  \param dbInstanceClass: String for DB instance class chosen by the user. 
  \param client: 'RDSClient' instance. 
  \return bool: Successful completion. 
  */
bool AwsDoc::RDS::chooseMicroDBInstanceClass(const Aws::String &engine, 
                                                 const Aws::String &engineVersion, 
                                                 Aws::String &dbInstanceClass, 
                                                 const Aws::RDS::RDSClient &client) { 
     std::vector<Aws::String> instanceClasses; 
     Aws::String marker; 
     do { 
         Aws::RDS::Model::DescribeOrderableDBInstanceOptionsRequest request; 
         request.SetEngine(engine); 
         request.SetEngineVersion(engineVersion); 
         if (!marker.empty()) { 
             request.SetMarker(marker); 
         } 
         Aws::RDS::Model::DescribeOrderableDBInstanceOptionsOutcome outcome = 
                  client.DescribeOrderableDBInstanceOptions(request);
```

```
 if (outcome.IsSuccess()) { 
             const Aws::Vector<Aws::RDS::Model::OrderableDBInstanceOption> 
  &options = 
                     outcome.GetResult().GetOrderableDBInstanceOptions(); 
            for (const Aws::RDS::Model::OrderableDBInstanceOption &option:
  options) { 
                 const Aws::String &instanceClass = option.GetDBInstanceClass(); 
                 if (instanceClass.find("micro") != std::string::npos) { 
                      if (std::find(instanceClasses.begin(), instanceClasses.end(), 
                                    instanceClass) == 
                          instanceClasses.end()) { 
                          instanceClasses.push_back(instanceClass); 
1999 1999 1999 1999 1999
 } 
 } 
             marker = outcome.GetResult().GetMarker(); 
         } 
         else { 
             std::cerr << "Error with RDS::DescribeOrderableDBInstanceOptions. " 
                        << outcome.GetError().GetMessage() 
                        << std::endl; 
             return false; 
         } 
     } while (!marker.empty()); 
     std::cout << "The available micro DB instance classes for your database 
  engine are:" 
               << std::endl; 
    for (int i = 0; i < instanceClasses.size(); ++i) {
        std::cout << " " << i + 1 << ": " << instanceClasses[i] << std::endl;
     } 
     int choice = askQuestionForIntRange( 
             "Which micro DB instance class do you want to use? ", 
             1, static_cast<int>(instanceClasses.size())); 
     dbInstanceClass = instanceClasses[choice - 1]; 
     return true;
}
//! Routine which deletes resources created by the scenario.
/*!
\sa cleanUpResources()
\param parameterGroupName: A parameter group name, this may be empty.
```

```
\param dbInstanceIdentifier: A DB instance identifier, this may be empty.
\param client: 'RDSClient' instance.
\return bool: Successful completion.
*/
bool AwsDoc::RDS::cleanUpResources(const Aws::String &parameterGroupName,
                                      const Aws::String &dbInstanceIdentifier, 
                                      const Aws::RDS::RDSClient &client) { 
     bool result = true; 
     if (!dbInstanceIdentifier.empty()) { 
         { 
             // 15. Delete the DB instance. 
             Aws::RDS::Model::DeleteDBInstanceRequest request; 
             request.SetDBInstanceIdentifier(dbInstanceIdentifier); 
             request.SetSkipFinalSnapshot(true); 
             request.SetDeleteAutomatedBackups(true); 
             Aws::RDS::Model::DeleteDBInstanceOutcome outcome = 
                      client.DeleteDBInstance(request); 
             if (outcome.IsSuccess()) { 
                  std::cout << "DB instance deletion has started." 
                            << std::endl; 
 } 
             else { 
                  std::cerr << "Error with RDS::DeleteDBInstance. " 
                            << outcome.GetError().GetMessage() 
                            << std::endl; 
                  result = false; 
             } 
         } 
         std::cout 
                  << "Waiting for DB instance to delete before deleting the 
  parameter group." 
                  << std::endl; 
         std::cout << "This may take a while." << std::endl; 
        int counter = 0;
         Aws::RDS::Model::DBInstance dbInstance; 
         do { 
             std::this_thread::sleep_for(std::chrono::seconds(1)); 
             ++counter; 
             if (counter > 800) {
```

```
 std::cerr << "Wait for instance to delete timed out ofter " << 
  counter 
                            << " seconds." << std::endl; 
                 return false; 
 } 
             dbInstance = Aws::RDS::Model::DBInstance(); 
             // 16. Wait for the DB instance to be deleted. 
             if (!describeDBInstance(dbInstanceIdentifier, dbInstance, client)) { 
                 return false; 
 } 
             if (dbInstance.DBInstanceIdentifierHasBeenSet() && (counter % 20) == 
  0) { 
                 std::cout << "Current DB instance status is '" 
                            << dbInstance.GetDBInstanceStatus() 
                            << "' after " << counter << " seconds." << std::endl; 
 } 
         } while (dbInstance.DBInstanceIdentifierHasBeenSet()); 
     } 
     if (!parameterGroupName.empty()) { 
         // 17. Delete the parameter group. 
         Aws::RDS::Model::DeleteDBParameterGroupRequest request; 
         request.SetDBParameterGroupName(parameterGroupName); 
         Aws::RDS::Model::DeleteDBParameterGroupOutcome outcome = 
                 client.DeleteDBParameterGroup(request); 
         if (outcome.IsSuccess()) { 
             std::cout << "The DB parameter group was successfully deleted." 
                        << std::endl; 
         } 
         else { 
             std::cerr << "Error with RDS::DeleteDBParameterGroup. " 
                        << outcome.GetError().GetMessage() 
                        << std::endl; 
             result = false; 
         } 
     } 
     return result;
}
```
- For API details, see the following topics in *AWS SDK for C++ API Reference*.
	- [CreateDBInstance](https://docs.aws.amazon.com/goto/SdkForCpp/rds-2014-10-31/CreateDBInstance)
	- [CreateDBParameterGroup](https://docs.aws.amazon.com/goto/SdkForCpp/rds-2014-10-31/CreateDBParameterGroup)
	- [CreateDBSnapshot](https://docs.aws.amazon.com/goto/SdkForCpp/rds-2014-10-31/CreateDBSnapshot)
	- [DeleteDBInstance](https://docs.aws.amazon.com/goto/SdkForCpp/rds-2014-10-31/DeleteDBInstance)
	- [DeleteDBParameterGroup](https://docs.aws.amazon.com/goto/SdkForCpp/rds-2014-10-31/DeleteDBParameterGroup)
	- [DescribeDBEngineVersions](https://docs.aws.amazon.com/goto/SdkForCpp/rds-2014-10-31/DescribeDBEngineVersions)
	- [DescribeDBInstances](https://docs.aws.amazon.com/goto/SdkForCpp/rds-2014-10-31/DescribeDBInstances)
	- [DescribeDBParameterGroups](https://docs.aws.amazon.com/goto/SdkForCpp/rds-2014-10-31/DescribeDBParameterGroups)
	- [DescribeDBParameters](https://docs.aws.amazon.com/goto/SdkForCpp/rds-2014-10-31/DescribeDBParameters)
	- [DescribeDBSnapshots](https://docs.aws.amazon.com/goto/SdkForCpp/rds-2014-10-31/DescribeDBSnapshots)
	- [DescribeOrderableDBInstanceOptions](https://docs.aws.amazon.com/goto/SdkForCpp/rds-2014-10-31/DescribeOrderableDBInstanceOptions)
	- [ModifyDBParameterGroup](https://docs.aws.amazon.com/goto/SdkForCpp/rds-2014-10-31/ModifyDBParameterGroup)

# **SDK for Go V2**

### **A** Note

There's more on GitHub. Find the complete example and learn how to set up and run in the AWS Code Examples [Repository.](https://github.com/awsdocs/aws-doc-sdk-examples/tree/main/gov2/rds#code-examples)

Run an interactive scenario at a command prompt.

```
// GetStartedInstances is an interactive example that shows you how to use the 
  AWS SDK for Go
// with Amazon Relation Database Service (Amazon RDS) to do the following:
//
// 1. Create a custom DB parameter group and set parameter values.
// 2. Create a DB instance that is configured to use the parameter group. The DB 
  instance
// also contains a database.
```

```
// 3. Take a snapshot of the DB instance.
// 4. Delete the DB instance and parameter group.
type GetStartedInstances struct { 
  sdkConfig aws.Config 
  instances actions.DbInstances 
  questioner demotools.IQuestioner 
  helper IScenarioHelper 
  isTestRun bool
}
// NewGetStartedInstances constructs a GetStartedInstances instance from a 
 configuration.
// It uses the specified config to get an Amazon RDS
// client and create wrappers for the actions used in the scenario.
func NewGetStartedInstances(sdkConfig aws.Config, questioner 
  demotools.IQuestioner, 
 helper IScenarioHelper) GetStartedInstances {
  rdsClient := rds.NewFromConfig(sdkConfig) 
  return GetStartedInstances{ 
   sdkConfig: sdkConfig, 
   instances: actions.DbInstances{RdsClient: rdsClient}, 
   questioner: questioner, 
  helper: helper, 
 }
}
// Run runs the interactive scenario.
func (scenario GetStartedInstances) Run(dbEngine string, parameterGroupName 
  string, 
  instanceName string, dbName string) { 
  defer func() { 
 if r := recover(); r := nil {
    log.Println("Something went wrong with the demo.") 
   } 
 \}()
  log.Println(strings.Repeat("-", 88)) 
  log.Println("Welcome to the Amazon Relational Database Service (Amazon RDS) DB 
  Instance demo.") 
  log.Println(strings.Repeat("-", 88)) 
  parameterGroup := scenario.CreateParameterGroup(dbEngine, parameterGroupName) 
  scenario.SetUserParameters(parameterGroupName)
```

```
 instance := scenario.CreateInstance(instanceName, dbEngine, dbName, 
  parameterGroup) 
  scenario.DisplayConnection(instance) 
  scenario.CreateSnapshot(instance) 
  scenario.Cleanup(instance, parameterGroup) 
  log.Println(strings.Repeat("-", 88)) 
  log.Println("Thanks for watching!") 
  log.Println(strings.Repeat("-", 88))
}
// CreateParameterGroup shows how to get available engine versions for a 
  specified
// database engine and create a DB parameter group that is compatible with a
// selected engine family.
func (scenario GetStartedInstances) CreateParameterGroup(dbEngine string, 
  parameterGroupName string) *types.DBParameterGroup { 
  log.Printf("Checking for an existing DB parameter group named %v.\n", 
   parameterGroupName) 
  parameterGroup, err := scenario.instances.GetParameterGroup(parameterGroupName) 
  if err != nil { 
   panic(err) 
  } 
  if parameterGroup == nil { 
   log.Printf("Getting available database engine versions for %v.\n", dbEngine) 
   engineVersions, err := scenario.instances.GetEngineVersions(dbEngine, "") 
  if err != nil {
    panic(err) 
   } 
   familySet := map[string]struct{}{} 
   for _, family := range engineVersions { 
    familySet[*family.DBParameterGroupFamily] = struct{}{} 
   } 
   var families []string 
   for family := range familySet { 
   families = append(families, family) 
   } 
   sort.Strings(families) 
   familyIndex := scenario.questioner.AskChoice("Which family do you want to use?
\n", families) 
   log.Println("Creating a DB parameter group.") 
   _, err = scenario.instances.CreateParameterGroup(
```

```
 parameterGroupName, families[familyIndex], "Example parameter group.") 
  if err != nil {
    panic(err) 
   } 
   parameterGroup, err = scenario.instances.GetParameterGroup(parameterGroupName) 
  if err != nil {
    panic(err) 
   } 
  } 
  log.Printf("Parameter group %v:\n", *parameterGroup.DBParameterGroupFamily) 
  log.Printf("\tName: %v\n", *parameterGroup.DBParameterGroupName) 
  log.Printf("\tARN: %v\n", *parameterGroup.DBParameterGroupArn) 
  log.Printf("\tFamily: %v\n", *parameterGroup.DBParameterGroupFamily) 
  log.Printf("\tDescription: %v\n", *parameterGroup.Description) 
  log.Println(strings.Repeat("-", 88)) 
  return parameterGroup
}
// SetUserParameters shows how to get the parameters contained in a custom 
  parameter
// group and update some of the parameter values in the group.
func (scenario GetStartedInstances) SetUserParameters(parameterGroupName string) 
  { 
  log.Println("Let's set some parameter values in your parameter group.") 
  dbParameters, err := scenario.instances.GetParameters(parameterGroupName, "") 
  if err != nil { 
   panic(err) 
  } 
  var updateParams []types.Parameter 
  for _, dbParam := range dbParameters { 
   if strings.HasPrefix(*dbParam.ParameterName, "auto_increment") && 
    dbParam.IsModifiable && *dbParam.DataType == "integer" { 
    log.Printf("The %v parameter is described as:\n\t%v", 
     *dbParam.ParameterName, *dbParam.Description) 
    rangeSplit := strings.Split(*dbParam.AllowedValues, "-") 
   lower, - := strconv.Atoi(rangeSplit[0])upper, \_ := \text{strconv}.A \text{toi} \text{(rangeSplit[1])} newValue := scenario.questioner.AskInt( 
     fmt.Sprintf("Enter a value between %v and %v:", lower, upper), 
     demotools.InIntRange{Lower: lower, Upper: upper}) 
    dbParam.ParameterValue = aws.String(strconv.Itoa(newValue)) 
    updateParams = append(updateParams, dbParam) 
   } 
  }
```

```
 err = scenario.instances.UpdateParameters(parameterGroupName, updateParams) 
 if err != nil {
   panic(err) 
  } 
  log.Println("To get a list of parameters that you set previously, specify a 
  source of 'user'.") 
  userParameters, err := scenario.instances.GetParameters(parameterGroupName, 
  "user") 
  if err != nil { 
   panic(err) 
  } 
  log.Println("Here are the parameters you set:") 
  for _, param := range userParameters { 
  log.Printf("\t%v: %v\n", *param.ParameterName, *param.ParameterValue) 
  } 
  log.Println(strings.Repeat("-", 88))
}
// CreateInstance shows how to create a DB instance that contains a database of a
// specified type. The database is also configured to use a custom DB parameter 
  group.
func (scenario GetStartedInstances) CreateInstance(instanceName string, dbEngine 
  string, 
  dbName string, parameterGroup *types.DBParameterGroup) *types.DBInstance { 
  log.Println("Checking for an existing DB instance.") 
 instance, err := scenario.instances.GetInstance(instanceName)
 if err != nil {
   panic(err) 
  } 
 if instance == nil {
   adminUsername := scenario.questioner.Ask( 
   "Enter an administrator username for the database: ", demotools. NotEmpty\{\})
   adminPassword := scenario.questioner.AskPassword( 
    "Enter a password for the administrator (at least 8 characters): ", 7) 
  engineVersions, err := scenario.instances.GetEngineVersions(dbEngine,
    *parameterGroup.DBParameterGroupFamily) 
  if err != nil {
    panic(err) 
   } 
   var engineChoices []string 
   for _, engine := range engineVersions { 
    engineChoices = append(engineChoices, *engine.EngineVersion) 
   }
```

```
 engineIndex := scenario.questioner.AskChoice( 
   "The available engines for your parameter group are:\n", engineChoices) 
  engineSelection := engineVersions[engineIndex] 
  instOpts, err := 
scenario.instances.GetOrderableInstances(*engineSelection.Engine,
   *engineSelection.EngineVersion) 
 if err != nil { 
   panic(err) 
  } 
  optSet := map[string]struct{}{} 
 for _, opt := range instOpts { 
   if strings.Contains(*opt.DBInstanceClass, "micro") { 
    optSet[*opt.DBInstanceClass] = struct{}{} 
   } 
  } 
 var optChoices []string 
 for opt := range optSet { 
  optChoices = append(optChoices, opt) 
  } 
  sort.Strings(optChoices) 
  optIndex := scenario.questioner.AskChoice( 
  "The available micro DB instance classes for your database engine are:\ln",
 optChoices) 
  storageType := "standard" 
  allocatedStorage := int32(5) 
  log.Printf("Creating a DB instance named %v and database %v.\n"+ 
  "The DB instance is configured to use your custom parameter group v \sqrt{n}"+
   "selected engine %v,\n"+ 
   "selected DB instance class %v,"+ 
   "and %v GiB of %v storage.\n"+ 
   "This typically takes several minutes.", 
   instanceName, dbName, *parameterGroup.DBParameterGroupName, 
 *engineSelection.EngineVersion, 
   optChoices[optIndex], allocatedStorage, storageType) 
  instance, err = scenario.instances.CreateInstance( 
  instanceName, dbName, *engineSelection.Engine, *engineSelection.EngineVersion,
   *parameterGroup.DBParameterGroupName, optChoices[optIndex], storageType, 
   allocatedStorage, adminUsername, adminPassword) 
 if err != nil {
   panic(err) 
  } 
 for *instance.DBInstanceStatus != "available" { 
   scenario.helper.Pause(30) 
  instance, err = scenario.instances.GetInstance(instanceName)
```

```
 if err != nil { 
     panic(err) 
    } 
   } 
   log.Println("Instance created and available.") 
  } 
  log.Println("Instance data:") 
  log.Printf("\tDBInstanceIdentifier: %v\n", *instance.DBInstanceIdentifier) 
  log.Printf("\tARN: %v\n", *instance.DBInstanceArn) 
  log.Printf("\tStatus: %v\n", *instance.DBInstanceStatus) 
  log.Printf("\tEngine: %v\n", *instance.Engine) 
  log.Printf("\tEngine version: %v\n", *instance.EngineVersion) 
  log.Println(strings.Repeat("-", 88)) 
  return instance
}
// DisplayConnection displays connection information about a DB instance and tips
// on how to connect to it.
func (scenario GetStartedInstances) DisplayConnection(instance *types.DBInstance) 
 \{ log.Println( 
   "You can now connect to your database by using your favorite MySQL client.\n" + 
    "One way to connect is by using the 'mysql' shell on an Amazon EC2 instance\n" 
+"that is running in the same VPC as your DB instance. Pass the endpoint, \ln" +
    "port, and administrator username to 'mysql'. Then, enter your password\n" + 
    "when prompted:") 
  log.Printf("\n\tmysql -h %v -P %v -u %v -p\n", 
   *instance.Endpoint.Address, instance.Endpoint.Port, *instance.MasterUsername) 
  log.Println("For more information, see the User Guide for RDS:\n" + 
   "\thttps://docs.aws.amazon.com/AmazonRDS/latest/UserGuide/
CHAP_GettingStarted.CreatingConnecting.MySQL.html#CHAP_GettingStarted.Connecting.MySQL") 
 log.Println(strings.Repeat("-", 88))
}
// CreateSnapshot shows how to create a DB instance snapshot and wait until it's 
  available.
func (scenario GetStartedInstances) CreateSnapshot(instance *types.DBInstance) { 
  if scenario.questioner.AskBool( 
  "Do you want to create a snapshot of your DB instance (y/n)? ", "y") {
   snapshotId := fmt.Sprintf("%v-%v", *instance.DBInstanceIdentifier, 
  scenario.helper.UniqueId()) 
   log.Printf("Creating a snapshot named %v. This typically takes a few minutes.
\n", snapshotId)
```

```
 snapshot, err := 
  scenario.instances.CreateSnapshot(*instance.DBInstanceIdentifier, snapshotId) 
  if err != nil {
    panic(err) 
   } 
   for *snapshot.Status != "available" { 
    scenario.helper.Pause(30) 
    snapshot, err = scenario.instances.GetSnapshot(snapshotId) 
   if err != nil {
     panic(err) 
    } 
   } 
   log.Println("Snapshot data:") 
   log.Printf("\tDBSnapshotIdentifier: %v\n", *snapshot.DBSnapshotIdentifier) 
   log.Printf("\tARN: %v\n", *snapshot.DBSnapshotArn) 
   log.Printf("\tStatus: %v\n", *snapshot.Status) 
   log.Printf("\tEngine: %v\n", *snapshot.Engine) 
   log.Printf("\tEngine version: %v\n", *snapshot.EngineVersion) 
   log.Printf("\tDBInstanceIdentifier: %v\n", *snapshot.DBInstanceIdentifier) 
   log.Printf("\tSnapshotCreateTime: %v\n", *snapshot.SnapshotCreateTime) 
  log.Println(strings.Repeat("-", 88)) 
  }
}
// Cleanup shows how to clean up a DB instance and DB parameter group.
// Before the DB parameter group can be deleted, all associated DB instances must 
  first be deleted.
func (scenario GetStartedInstances) Cleanup( 
  instance *types.DBInstance, parameterGroup *types.DBParameterGroup) { 
  if scenario.questioner.AskBool( 
   "\nDo you want to delete the database instance and parameter group (y/n)? ", 
  "y") { 
   log.Printf("Deleting database instance %v.\n", *instance.DBInstanceIdentifier) 
   err := scenario.instances.DeleteInstance(*instance.DBInstanceIdentifier) 
  if err != nil {
    panic(err) 
   } 
   log.Println( 
    "Waiting for the DB instance to delete. This typically takes several 
  minutes.") 
  for instance != nil {
    scenario.helper.Pause(30) 
    instance, err = scenario.instances.GetInstance(*instance.DBInstanceIdentifier)
```

```
 if err != nil { 
     panic(err) 
    } 
   } 
   log.Printf("Deleting parameter group %v.", 
  *parameterGroup.DBParameterGroupName) 
   err = 
  scenario.instances.DeleteParameterGroup(*parameterGroup.DBParameterGroupName) 
  if err != nil {
    panic(err) 
  } 
 }
}
```
Define functions that are called by the scenario to manage Amazon RDS actions.

```
type DbInstances struct { 
  RdsClient *rds.Client
}
// GetParameterGroup gets a DB parameter group by name.
func (instances *DbInstances) GetParameterGroup(parameterGroupName string) ( 
  *types.DBParameterGroup, error) { 
  output, err := instances.RdsClient.DescribeDBParameterGroups( 
   context.TODO(), &rds.DescribeDBParameterGroupsInput{ 
    DBParameterGroupName: aws.String(parameterGroupName), 
   }) 
  if err != nil { 
  var notFoundError *types.DBParameterGroupNotFoundFault 
  if errors.As(err, &notFoundError) {
    log.Printf("Parameter group %v does not exist.\n", parameterGroupName) 
   err = nil 
   } else { 
    log.Printf("Error getting parameter group %v: %v\n", parameterGroupName, err) 
   } 
  return nil, err 
  } else { 
   return &output.DBParameterGroups[0], err 
  }
```
}

```
// CreateParameterGroup creates a DB parameter group that is based on the 
  specified
// parameter group family.
func (instances *DbInstances) CreateParameterGroup( 
  parameterGroupName string, parameterGroupFamily string, description string) ( 
  *types.DBParameterGroup, error) { 
  output, err := instances.RdsClient.CreateDBParameterGroup(context.TODO(), 
   &rds.CreateDBParameterGroupInput{ 
    DBParameterGroupName: aws.String(parameterGroupName), 
    DBParameterGroupFamily: aws.String(parameterGroupFamily), 
   Description: aws.String(description),
   }) 
 if err != nil {
   log.Printf("Couldn't create parameter group %v: %v\n", parameterGroupName, err) 
  return nil, err 
  } else { 
   return output.DBParameterGroup, err 
  }
}
// DeleteParameterGroup deletes the named DB parameter group.
func (instances *DbInstances) DeleteParameterGroup(parameterGroupName string) 
  error { 
  _, err := instances.RdsClient.DeleteDBParameterGroup(context.TODO(), 
   &rds.DeleteDBParameterGroupInput{ 
    DBParameterGroupName: aws.String(parameterGroupName), 
   }) 
 if err != nil {
   log.Printf("Couldn't delete parameter group %v: %v\n", parameterGroupName, err) 
  return err 
  } else { 
   return nil 
  }
}
```

```
// GetParameters gets the parameters that are contained in a DB parameter group.
func (instances *DbInstances) GetParameters(parameterGroupName string, source 
  string) ( 
  []types.Parameter, error) { 
  var output *rds.DescribeDBParametersOutput 
  var params []types.Parameter 
  var err error 
  parameterPaginator := rds.NewDescribeDBParametersPaginator(instances.RdsClient, 
   &rds.DescribeDBParametersInput{ 
   DBParameterGroupName: aws.String(parameterGroupName), 
  Source: aws.String(source),
  }) 
  for parameterPaginator.HasMorePages() { 
   output, err = parameterPaginator.NextPage(context.TODO()) 
 if err != nil {
   log.Printf("Couldn't get parameters for %v: %v\n", parameterGroupName, err) 
   break 
  } else { 
   params = append(params, output.Parameters...) 
  } 
  } 
 return params, err
}
// UpdateParameters updates parameters in a named DB parameter group.
func (instances *DbInstances) UpdateParameters(parameterGroupName string, params 
  []types.Parameter) error { 
 _, err := instances.RdsClient.ModifyDBParameterGroup(context.TODO(), 
  &rds.ModifyDBParameterGroupInput{ 
   DBParameterGroupName: aws.String(parameterGroupName), 
  Parameters: params,
  }) 
 if err != nil {
  log.Printf("Couldn't update parameters in %v: %v\n", parameterGroupName, err) 
  return err 
  } else { 
  return nil 
 }
}
```

```
// CreateSnapshot creates a snapshot of a DB instance.
func (instances *DbInstances) CreateSnapshot(instanceName string, snapshotName 
  string) ( 
  *types.DBSnapshot, error) { 
  output, err := instances.RdsClient.CreateDBSnapshot(context.TODO(), 
  &rds.CreateDBSnapshotInput{ 
   DBInstanceIdentifier: aws.String(instanceName), 
   DBSnapshotIdentifier: aws.String(snapshotName), 
  }) 
 if err != nil {
  log.Printf("Couldn't create snapshot %v: %v\n", snapshotName, err) 
  return nil, err 
  } else { 
  return output.DBSnapshot, nil 
  }
}
// GetSnapshot gets a DB instance snapshot.
func (instances *DbInstances) GetSnapshot(snapshotName string) 
  (*types.DBSnapshot, error) { 
  output, err := instances.RdsClient.DescribeDBSnapshots(context.TODO(), 
   &rds.DescribeDBSnapshotsInput{ 
    DBSnapshotIdentifier: aws.String(snapshotName), 
   }) 
  if err != nil { 
   log.Printf("Couldn't get snapshot %v: %v\n", snapshotName, err) 
  return nil, err 
  } else { 
  return &output.DBSnapshots[0], nil 
  }
}
// CreateInstance creates a DB instance.
func (instances *DbInstances) CreateInstance(instanceName string, dbName string, 
  dbEngine string, dbEngineVersion string, parameterGroupName string, 
  dbInstanceClass string, 
  storageType string, allocatedStorage int32, adminName string, adminPassword 
  string) ( 
  *types.DBInstance, error) {
```

```
 output, err := instances.RdsClient.CreateDBInstance(context.TODO(), 
  &rds.CreateDBInstanceInput{ 
   DBInstanceIdentifier: aws.String(instanceName), 
  DBName: aws.String(dbName),
   DBParameterGroupName: aws.String(parameterGroupName), 
  Engine: aws.String(dbEngine),
  EngineVersion: aws.String(dbEngineVersion),
  DBInstanceClass: aws.String(dbInstanceClass),
  StorageType: aws.String(storageType),
 AllocatedStorage: aws.Int32(allocatedStorage),
  MasterUsername: aws.String(adminName),
  MasterUserPassword: aws.String(adminPassword),
  }) 
 if err != nil {
  log.Printf("Couldn't create instance %v: %v\n", instanceName, err) 
  return nil, err 
  } else { 
  return output.DBInstance, nil 
 }
}
// GetInstance gets data about a DB instance.
func (instances *DbInstances) GetInstance(instanceName string) ( 
  *types.DBInstance, error) { 
  output, err := instances.RdsClient.DescribeDBInstances(context.TODO(), 
   &rds.DescribeDBInstancesInput{ 
    DBInstanceIdentifier: aws.String(instanceName), 
   }) 
 if err != nil {
  var notFoundError *types.DBInstanceNotFoundFault 
  if errors.As(err, &notFoundError) {
    log.Printf("DB instance %v does not exist.\n", instanceName) 
   err = nil 
   } else { 
   log.Printf("Couldn't get instance %v: %v\n", instanceName, err) 
   } 
  return nil, err 
  } else { 
   return &output.DBInstances[0], nil 
  }
}
```

```
// DeleteInstance deletes a DB instance.
func (instances *DbInstances) DeleteInstance(instanceName string) error { 
  _, err := instances.RdsClient.DeleteDBInstance(context.TODO(), 
  &rds.DeleteDBInstanceInput{ 
   DBInstanceIdentifier: aws.String(instanceName), 
  SkipFinalSnapshot: true,
   DeleteAutomatedBackups: aws.Bool(true), 
  }) 
 if err != nil {
   log.Printf("Couldn't delete instance %v: %v\n", instanceName, err) 
  return err 
  } else { 
   return nil 
  }
}
// GetEngineVersions gets database engine versions that are available for the 
  specified engine
// and parameter group family.
func (instances *DbInstances) GetEngineVersions(engine string, 
  parameterGroupFamily string) ( 
  []types.DBEngineVersion, error) { 
  output, err := instances.RdsClient.DescribeDBEngineVersions(context.TODO(), 
   &rds.DescribeDBEngineVersionsInput{ 
   Engine: aws.String(engine),
    DBParameterGroupFamily: aws.String(parameterGroupFamily), 
   }) 
 if err != nil {
   log.Printf("Couldn't get engine versions for %v: %v\n", engine, err) 
  return nil, err 
  } else { 
   return output.DBEngineVersions, nil 
  }
}
// GetOrderableInstances uses a paginator to get DB instance options that can be 
  used to create DB instances that are
// compatible with a set of specifications.
```

```
func (instances *DbInstances) GetOrderableInstances(engine string, engineVersion 
  string) ( 
  []types.OrderableDBInstanceOption, error) { 
  var output *rds.DescribeOrderableDBInstanceOptionsOutput 
  var instanceOptions []types.OrderableDBInstanceOption 
  var err error 
  orderablePaginator := 
  rds.NewDescribeOrderableDBInstanceOptionsPaginator(instances.RdsClient, 
  &rds.DescribeOrderableDBInstanceOptionsInput{ 
   Engine: aws.String(engine),
    EngineVersion: aws.String(engineVersion), 
  }) 
  for orderablePaginator.HasMorePages() { 
   output, err = orderablePaginator.NextPage(context.TODO()) 
  if err != nil {
    log.Printf("Couldn't get orderable DB instance options: %v\n", err) 
    break 
  } else { 
    instanceOptions = append(instanceOptions, 
  output.OrderableDBInstanceOptions...) 
  } 
  } 
 return instanceOptions, err
}
```
- For API details, see the following topics in *AWS SDK for Go API Reference*.
	- [CreateDBInstance](https://pkg.go.dev/github.com/aws/aws-sdk-go-v2/service/rds#Client.CreateDBInstance)
	- [CreateDBParameterGroup](https://pkg.go.dev/github.com/aws/aws-sdk-go-v2/service/rds#Client.CreateDBParameterGroup)
	- [CreateDBSnapshot](https://pkg.go.dev/github.com/aws/aws-sdk-go-v2/service/rds#Client.CreateDBSnapshot)
	- [DeleteDBInstance](https://pkg.go.dev/github.com/aws/aws-sdk-go-v2/service/rds#Client.DeleteDBInstance)
	- [DeleteDBParameterGroup](https://pkg.go.dev/github.com/aws/aws-sdk-go-v2/service/rds#Client.DeleteDBParameterGroup)
	- [DescribeDBEngineVersions](https://pkg.go.dev/github.com/aws/aws-sdk-go-v2/service/rds#Client.DescribeDBEngineVersions)
	- [DescribeDBInstances](https://pkg.go.dev/github.com/aws/aws-sdk-go-v2/service/rds#Client.DescribeDBInstances)
	- [DescribeDBParameterGroups](https://pkg.go.dev/github.com/aws/aws-sdk-go-v2/service/rds#Client.DescribeDBParameterGroups)
	- [DescribeDBParameters](https://pkg.go.dev/github.com/aws/aws-sdk-go-v2/service/rds#Client.DescribeDBParameters)
	- [DescribeDBSnapshots](https://pkg.go.dev/github.com/aws/aws-sdk-go-v2/service/rds#Client.DescribeDBSnapshots)
- [DescribeOrderableDBInstanceOptions](https://pkg.go.dev/github.com/aws/aws-sdk-go-v2/service/rds#Client.DescribeOrderableDBInstanceOptions)
- [ModifyDBParameterGroup](https://pkg.go.dev/github.com/aws/aws-sdk-go-v2/service/rds#Client.ModifyDBParameterGroup)

#### Java

#### **SDK for Java 2.x**

### **A** Note

There's more on GitHub. Find the complete example and learn how to set up and run in the AWS Code Examples [Repository.](https://github.com/awsdocs/aws-doc-sdk-examples/tree/main/javav2/example_code/rds#readme)

#### Run multiple operations.

```
import com.google.gson.Gson;
import 
 software.amazon.awssdk.auth.credentials.EnvironmentVariableCredentialsProvider;
import software.amazon.awssdk.regions.Region;
import software.amazon.awssdk.services.rds.RdsClient;
import software.amazon.awssdk.services.rds.model.CreateDbInstanceRequest;
import software.amazon.awssdk.services.rds.model.CreateDbInstanceResponse;
import software.amazon.awssdk.services.rds.model.CreateDbParameterGroupResponse;
import software.amazon.awssdk.services.rds.model.CreateDbSnapshotRequest;
import software.amazon.awssdk.services.rds.model.CreateDbSnapshotResponse;
import software.amazon.awssdk.services.rds.model.DBEngineVersion;
import software.amazon.awssdk.services.rds.model.DBInstance;
import software.amazon.awssdk.services.rds.model.DBParameterGroup;
import software.amazon.awssdk.services.rds.model.DBSnapshot;
import software.amazon.awssdk.services.rds.model.DeleteDbInstanceRequest;
import software.amazon.awssdk.services.rds.model.DeleteDbInstanceResponse;
import software.amazon.awssdk.services.rds.model.DescribeDbEngineVersionsRequest;
import 
 software.amazon.awssdk.services.rds.model.DescribeDbEngineVersionsResponse;
import software.amazon.awssdk.services.rds.model.DescribeDbInstancesRequest;
import software.amazon.awssdk.services.rds.model.DescribeDbInstancesResponse;
import 
 software.amazon.awssdk.services.rds.model.DescribeDbParameterGroupsResponse;
import software.amazon.awssdk.services.rds.model.DescribeDbParametersResponse;
import software.amazon.awssdk.services.rds.model.DescribeDbSnapshotsRequest;
import software.amazon.awssdk.services.rds.model.DescribeDbSnapshotsResponse;
```

```
AWS SDK Code Examples Code Library
```

```
import 
 software.amazon.awssdk.services.rds.model.DescribeOrderableDbInstanceOptionsResponse;
import software.amazon.awssdk.services.rds.model.ModifyDbParameterGroupResponse;
import software.amazon.awssdk.services.rds.model.OrderableDBInstanceOption;
import software.amazon.awssdk.services.rds.model.Parameter;
import software.amazon.awssdk.services.rds.model.RdsException;
import software.amazon.awssdk.services.rds.model.CreateDbParameterGroupRequest;
import 
 software.amazon.awssdk.services.rds.model.DescribeDbParameterGroupsRequest;
import software.amazon.awssdk.services.rds.model.DescribeDbParametersRequest;
import software.amazon.awssdk.services.rds.model.ModifyDbParameterGroupRequest;
import 
 software.amazon.awssdk.services.rds.model.DescribeOrderableDbInstanceOptionsRequest;
import software.amazon.awssdk.services.rds.model.DeleteDbParameterGroupRequest;
import software.amazon.awssdk.services.secretsmanager.SecretsManagerClient;
import 
 software.amazon.awssdk.services.secretsmanager.model.GetSecretValueRequest;
import 
 software.amazon.awssdk.services.secretsmanager.model.GetSecretValueResponse;
import java.util.ArrayList;
import java.util.List;
/** 
  * Before running this Java (v2) code example, set up your development 
 * environment, including your credentials. 
 * 
  * For more information, see the following documentation topic: 
 * 
  * https://docs.aws.amazon.com/sdk-for-java/latest/developer-guide/get-
started.html 
 * 
  * This example requires an AWS Secrets Manager secret that contains the 
  * database credentials. If you do not create a 
  * secret, this example will not work. For details, see: 
 * 
  * https://docs.aws.amazon.com/secretsmanager/latest/userguide/integrating_how-
services-use-secrets_RS.html 
 * 
  * This Java example performs these tasks: 
 * 
  * 1. Returns a list of the available DB engines. 
  * 2. Selects an engine family and create a custom DB parameter group. 
  * 3. Gets the parameter groups. 
  * 4. Gets parameters in the group.
```
\* 5. Modifies the auto\_increment\_offset parameter. \* 6. Gets and displays the updated parameters. \* 7. Gets a list of allowed engine versions. \* 8. Gets a list of micro instance classes available for the selected engine. \* 9. Creates an RDS database instance that contains a MySql database and uses \* the parameter group. \* 10. Waits for the DB instance to be ready and prints out the connection \* endpoint value. \* 11. Creates a snapshot of the DB instance. \* 12. Waits for an RDS DB snapshot to be ready. \* 13. Deletes the RDS DB instance. \* 14. Deletes the parameter group. \*/ public class RDSScenario { public static long sleepTime = 20; public static final String DASHES = new String(new char[80]).replace("\0", "-"); public static void main(String[] args) throws InterruptedException { final String usage = """ Usage: <dbGroupName> <dbParameterGroupFamily> <dbInstanceIdentifier> <dbName> <dbSnapshotIdentifier> <secretName> Where: dbGroupName - The database group name.\s dbParameterGroupFamily - The database parameter group name (for example, mysql8.0). dbInstanceIdentifier - The database instance identifier\s dbName - The database name.\s dbSnapshotIdentifier - The snapshot identifier.\s secretName - The name of the AWS Secrets Manager secret that contains the database credentials" """ if (args.length  $!= 6)$  { System.out.println(usage); System.exit(1); } String dbGroupName = args[0]; String dbParameterGroupFamily = args[1]; String dbInstanceIdentifier = args[2];

```
 String dbName = args[3]; 
        String dbSnapshotIdentifier = args[4]; 
        String secretName = args[5]; 
        Gson gson = new Gson(); 
        User user = gson.fromJson(String.valueOf(getSecretValues(secretName)), 
 User.class); 
       String masterUsername = user.getUsername();
        String masterUserPassword = user.getPassword(); 
        Region region = Region.US_WEST_2; 
        RdsClient rdsClient = RdsClient.builder() 
                 .region(region) 
                 .build(); 
        System.out.println(DASHES); 
        System.out.println("Welcome to the Amazon RDS example scenario."); 
        System.out.println(DASHES); 
        System.out.println(DASHES); 
        System.out.println("1. Return a list of the available DB engines"); 
        describeDBEngines(rdsClient); 
        System.out.println(DASHES); 
        System.out.println(DASHES); 
        System.out.println("2. Create a custom parameter group"); 
        createDBParameterGroup(rdsClient, dbGroupName, dbParameterGroupFamily); 
        System.out.println(DASHES); 
        System.out.println(DASHES); 
        System.out.println("3. Get the parameter group"); 
        describeDbParameterGroups(rdsClient, dbGroupName); 
        System.out.println(DASHES); 
        System.out.println(DASHES); 
        System.out.println("4. Get the parameters in the group"); 
       describeDbParameters(rdsClient, dbGroupName, 0);
        System.out.println(DASHES); 
        System.out.println(DASHES); 
        System.out.println("5. Modify the auto_increment_offset parameter"); 
        modifyDBParas(rdsClient, dbGroupName); 
        System.out.println(DASHES); 
        System.out.println(DASHES);
```

```
 System.out.println("6. Display the updated value"); 
        describeDbParameters(rdsClient, dbGroupName, -1); 
        System.out.println(DASHES); 
        System.out.println(DASHES); 
        System.out.println("7. Get a list of allowed engine versions"); 
        getAllowedEngines(rdsClient, dbParameterGroupFamily); 
        System.out.println(DASHES); 
        System.out.println(DASHES); 
        System.out.println("8. Get a list of micro instance classes available for 
 the selected engine"); 
        getMicroInstances(rdsClient); 
        System.out.println(DASHES); 
        System.out.println(DASHES); 
        System.out.println( 
                 "9. Create an RDS database instance that contains a MySql 
 database and uses the parameter group"); 
        String dbARN = createDatabaseInstance(rdsClient, dbGroupName, 
 dbInstanceIdentifier, dbName, masterUsername, 
                masterUserPassword); 
        System.out.println("The ARN of the new database is " + dbARN); 
        System.out.println(DASHES); 
        System.out.println(DASHES); 
        System.out.println("10. Wait for DB instance to be ready"); 
        waitForInstanceReady(rdsClient, dbInstanceIdentifier); 
        System.out.println(DASHES); 
        System.out.println(DASHES); 
        System.out.println("11. Create a snapshot of the DB instance"); 
        createSnapshot(rdsClient, dbInstanceIdentifier, dbSnapshotIdentifier); 
        System.out.println(DASHES); 
        System.out.println(DASHES); 
        System.out.println("12. Wait for DB snapshot to be ready"); 
        waitForSnapshotReady(rdsClient, dbInstanceIdentifier, 
 dbSnapshotIdentifier); 
        System.out.println(DASHES); 
        System.out.println(DASHES); 
        System.out.println("13. Delete the DB instance"); 
        deleteDatabaseInstance(rdsClient, dbInstanceIdentifier);
```

```
 System.out.println(DASHES); 
        System.out.println(DASHES); 
        System.out.println("14. Delete the parameter group"); 
        deleteParaGroup(rdsClient, dbGroupName, dbARN); 
        System.out.println(DASHES); 
        System.out.println(DASHES); 
        System.out.println("The Scenario has successfully completed."); 
        System.out.println(DASHES); 
        rdsClient.close(); 
    } 
    private static SecretsManagerClient getSecretClient() { 
        Region region = Region.US_WEST_2; 
        return SecretsManagerClient.builder() 
                 .region(region) 
 .credentialsProvider(EnvironmentVariableCredentialsProvider.create()) 
                .build();
    } 
    public static String getSecretValues(String secretName) { 
        SecretsManagerClient secretClient = getSecretClient(); 
        GetSecretValueRequest valueRequest = GetSecretValueRequest.builder() 
                 .secretId(secretName) 
                .build();
        GetSecretValueResponse valueResponse = 
 secretClient.getSecretValue(valueRequest); 
        return valueResponse.secretString(); 
    } 
    // Delete the parameter group after database has been deleted. 
    // An exception is thrown if you attempt to delete the para group while 
 database 
    // exists. 
    public static void deleteParaGroup(RdsClient rdsClient, String dbGroupName, 
 String dbARN) 
            throws InterruptedException { 
        try { 
            boolean isDataDel = false; 
            boolean didFind;
```
String instanceARN;

```
 // Make sure that the database has been deleted. 
             while (!isDataDel) { 
                 DescribeDbInstancesResponse response = 
 rdsClient.describeDBInstances(); 
                 List<DBInstance> instanceList = response.dbInstances(); 
                 int listSize = instanceList.size(); 
                didFind = false;int index = 1;
                 for (DBInstance instance : instanceList) { 
                     instanceARN = instance.dbInstanceArn(); 
                     if (instanceARN.compareTo(dbARN) == 0) { 
                          System.out.println(dbARN + " still exists"); 
                         didFind = true;1999 1999 1999 1999 1999
                     if ((index == listSize) && (!didFind)) { 
                         // Went through the entire list and did not find the 
 database ARN. 
                         isDataDel = true; 
1999 1999 1999 1999 1999
                     Thread.sleep(sleepTime * 1000); 
                     index++; 
 } 
 } 
             // Delete the para group. 
             DeleteDbParameterGroupRequest parameterGroupRequest = 
 DeleteDbParameterGroupRequest.builder() 
                      .dbParameterGroupName(dbGroupName) 
                     .build();
             rdsClient.deleteDBParameterGroup(parameterGroupRequest); 
             System.out.println(dbGroupName + " was deleted."); 
         } catch (RdsException e) { 
             System.out.println(e.getLocalizedMessage()); 
             System.exit(1); 
         } 
    } 
    // Delete the DB instance. 
     public static void deleteDatabaseInstance(RdsClient rdsClient, String 
 dbInstanceIdentifier) {
```

```
 try { 
            DeleteDbInstanceRequest deleteDbInstanceRequest = 
 DeleteDbInstanceRequest.builder() 
                     .dbInstanceIdentifier(dbInstanceIdentifier) 
                     .deleteAutomatedBackups(true) 
                     .skipFinalSnapshot(true) 
                     .build(); 
            DeleteDbInstanceResponse response = 
 rdsClient.deleteDBInstance(deleteDbInstanceRequest); 
            System.out.print("The status of the database is " + 
 response.dbInstance().dbInstanceStatus()); 
        } catch (RdsException e) { 
            System.out.println(e.getLocalizedMessage()); 
            System.exit(1); 
        } 
    } 
    // Waits until the snapshot instance is available. 
    public static void waitForSnapshotReady(RdsClient rdsClient, String 
 dbInstanceIdentifier, 
            String dbSnapshotIdentifier) { 
        try { 
            boolean snapshotReady = false; 
            String snapshotReadyStr; 
            System.out.println("Waiting for the snapshot to become available."); 
            DescribeDbSnapshotsRequest snapshotsRequest = 
 DescribeDbSnapshotsRequest.builder() 
                     .dbSnapshotIdentifier(dbSnapshotIdentifier) 
                     .dbInstanceIdentifier(dbInstanceIdentifier) 
                    .build();
            while (!snapshotReady) { 
                 DescribeDbSnapshotsResponse response = 
 rdsClient.describeDBSnapshots(snapshotsRequest); 
                List<DBSnapshot> snapshotList = response.dbSnapshots();
                 for (DBSnapshot snapshot : snapshotList) { 
                     snapshotReadyStr = snapshot.status(); 
                     if (snapshotReadyStr.contains("available")) { 
                         snapshotReady = true; 
                     } else { 
                         System.out.print(".");
```

```
 Thread.sleep(sleepTime * 1000); 
1999 1999 1999 1999 1999
 } 
 } 
             System.out.println("The Snapshot is available!"); 
         } catch (RdsException | InterruptedException e) { 
             System.out.println(e.getLocalizedMessage()); 
             System.exit(1); 
         } 
    } 
    // Create an Amazon RDS snapshot. 
     public static void createSnapshot(RdsClient rdsClient, String 
 dbInstanceIdentifier, String dbSnapshotIdentifier) { 
         try { 
             CreateDbSnapshotRequest snapshotRequest = 
 CreateDbSnapshotRequest.builder() 
                      .dbInstanceIdentifier(dbInstanceIdentifier) 
                      .dbSnapshotIdentifier(dbSnapshotIdentifier) 
                     .build();
             CreateDbSnapshotResponse response = 
 rdsClient.createDBSnapshot(snapshotRequest); 
             System.out.println("The Snapshot id is " + 
 response.dbSnapshot().dbiResourceId()); 
         } catch (RdsException e) { 
             System.out.println(e.getLocalizedMessage()); 
             System.exit(1); 
         } 
    } 
    // Waits until the database instance is available. 
     public static void waitForInstanceReady(RdsClient rdsClient, String 
 dbInstanceIdentifier) { 
         boolean instanceReady = false; 
         String instanceReadyStr; 
         System.out.println("Waiting for instance to become available."); 
         try { 
             DescribeDbInstancesRequest instanceRequest = 
 DescribeDbInstancesRequest.builder() 
                      .dbInstanceIdentifier(dbInstanceIdentifier) 
                     .build();
```

```
 String endpoint = ""; 
            while (!instanceReady) {
                 DescribeDbInstancesResponse response = 
 rdsClient.describeDBInstances(instanceRequest); 
                 List<DBInstance> instanceList = response.dbInstances(); 
                 for (DBInstance instance : instanceList) { 
                      instanceReadyStr = instance.dbInstanceStatus(); 
                      if (instanceReadyStr.contains("available")) { 
                         endpoint = instance.endpoint().address();
                          instanceReady = true; 
                      } else { 
                          System.out.print("."); 
                          Thread.sleep(sleepTime * 1000); 
1999 1999 1999 1999 1999
 } 
 } 
             System.out.println("Database instance is available! The connection 
 endpoint is " + endpoint); 
         } catch (RdsException | InterruptedException e) { 
             System.err.println(e.getMessage()); 
             System.exit(1); 
         } 
    } 
    // Create a database instance and return the ARN of the database. 
     public static String createDatabaseInstance(RdsClient rdsClient, 
             String dbGroupName, 
             String dbInstanceIdentifier, 
             String dbName, 
             String masterUsername, 
             String masterUserPassword) { 
         try { 
             CreateDbInstanceRequest instanceRequest = 
 CreateDbInstanceRequest.builder() 
                      .dbInstanceIdentifier(dbInstanceIdentifier) 
                      .allocatedStorage(100) 
                      .dbName(dbName) 
                      .dbParameterGroupName(dbGroupName) 
                      .engine("mysql") 
                      .dbInstanceClass("db.m4.large") 
                      .engineVersion("8.0")
```

```
 .storageType("standard") 
                      .masterUsername(masterUsername) 
                      .masterUserPassword(masterUserPassword) 
                     .build();
             CreateDbInstanceResponse response = 
 rdsClient.createDBInstance(instanceRequest); 
             System.out.print("The status is " + 
 response.dbInstance().dbInstanceStatus()); 
             return response.dbInstance().dbInstanceArn(); 
         } catch (RdsException e) { 
             System.out.println(e.getLocalizedMessage()); 
             System.exit(1); 
         } 
         return ""; 
     } 
     // Get a list of micro instances. 
     public static void getMicroInstances(RdsClient rdsClient) { 
         try { 
             DescribeOrderableDbInstanceOptionsRequest dbInstanceOptionsRequest = 
 DescribeOrderableDbInstanceOptionsRequest 
                      .builder() 
                      .engine("mysql") 
                     .build();
             DescribeOrderableDbInstanceOptionsResponse response = rdsClient 
  .describeOrderableDBInstanceOptions(dbInstanceOptionsRequest); 
             List<OrderableDBInstanceOption> orderableDBInstances = 
 response.orderableDBInstanceOptions(); 
             for (OrderableDBInstanceOption dbInstanceOption : 
 orderableDBInstances) { 
                 System.out.println("The engine version is " + 
 dbInstanceOption.engineVersion()); 
                 System.out.println("The engine description is " + 
 dbInstanceOption.engine()); 
 } 
         } catch (RdsException e) { 
             System.out.println(e.getLocalizedMessage()); 
             System.exit(1);
```

```
 } 
     } 
     // Get a list of allowed engine versions. 
     public static void getAllowedEngines(RdsClient rdsClient, String 
 dbParameterGroupFamily) { 
         try { 
             DescribeDbEngineVersionsRequest versionsRequest = 
 DescribeDbEngineVersionsRequest.builder() 
                      .dbParameterGroupFamily(dbParameterGroupFamily) 
                      .engine("mysql") 
                     .build();
             DescribeDbEngineVersionsResponse response = 
 rdsClient.describeDBEngineVersions(versionsRequest); 
             List<DBEngineVersion> dbEngines = response.dbEngineVersions(); 
             for (DBEngineVersion dbEngine : dbEngines) { 
                 System.out.println("The engine version is " + 
 dbEngine.engineVersion()); 
                 System.out.println("The engine description is " + 
 dbEngine.dbEngineDescription()); 
 } 
         } catch (RdsException e) { 
             System.out.println(e.getLocalizedMessage()); 
             System.exit(1); 
         } 
     } 
     // Modify auto_increment_offset and auto_increment_increment parameters. 
     public static void modifyDBParas(RdsClient rdsClient, String dbGroupName) { 
         try { 
             Parameter parameter1 = Parameter.builder() 
                      .parameterName("auto_increment_offset") 
                      .applyMethod("immediate") 
                      .parameterValue("5") 
                     .build();
             List<Parameter> paraList = new ArrayList<>(); 
             paraList.add(parameter1); 
             ModifyDbParameterGroupRequest groupRequest = 
 ModifyDbParameterGroupRequest.builder() 
                      .dbParameterGroupName(dbGroupName) 
                      .parameters(paraList)
```

```
.build();
             ModifyDbParameterGroupResponse response = 
 rdsClient.modifyDBParameterGroup(groupRequest); 
             System.out.println("The parameter group " + 
 response.dbParameterGroupName() + " was successfully modified"); 
         } catch (RdsException e) { 
             System.out.println(e.getLocalizedMessage()); 
             System.exit(1); 
         } 
     } 
     // Retrieve parameters in the group. 
     public static void describeDbParameters(RdsClient rdsClient, String 
 dbGroupName, int flag) { 
         try { 
             DescribeDbParametersRequest dbParameterGroupsRequest; 
            if (flag == \emptyset) {
                  dbParameterGroupsRequest = DescribeDbParametersRequest.builder() 
                          .dbParameterGroupName(dbGroupName) 
                          .build(); 
             } else { 
                  dbParameterGroupsRequest = DescribeDbParametersRequest.builder() 
                          .dbParameterGroupName(dbGroupName) 
                          .source("user") 
                         .build();
 } 
             DescribeDbParametersResponse response = 
 rdsClient.describeDBParameters(dbParameterGroupsRequest); 
             List<Parameter> dbParameters = response.parameters(); 
             String paraName; 
             for (Parameter para : dbParameters) { 
                 // Only print out information about either auto_increment_offset 
 or 
                 // auto_increment_increment. 
                  paraName = para.parameterName(); 
                  if ((paraName.compareTo("auto_increment_offset") == 0) 
                          || (paraName.compareTo("auto_increment_increment ") == 
 0)) { 
                      System.out.println("*** The parameter name is " + paraName); 
                      System.out.println("*** The parameter value is " + 
 para.parameterValue());
```

```
 System.out.println("*** The parameter data type is " + 
 para.dataType()); 
                     System.out.println("*** The parameter description is " + 
 para.description()); 
                     System.out.println("*** The parameter allowed values is " + 
 para.allowedValues()); 
 } 
 } 
        } catch (RdsException e) { 
             System.out.println(e.getLocalizedMessage()); 
             System.exit(1); 
        } 
    } 
     public static void describeDbParameterGroups(RdsClient rdsClient, String 
 dbGroupName) { 
        try { 
             DescribeDbParameterGroupsRequest groupsRequest = 
 DescribeDbParameterGroupsRequest.builder() 
                     .dbParameterGroupName(dbGroupName) 
                     .maxRecords(20) 
                    .build();
             DescribeDbParameterGroupsResponse response = 
 rdsClient.describeDBParameterGroups(groupsRequest); 
             List<DBParameterGroup> groups = response.dbParameterGroups(); 
             for (DBParameterGroup group : groups) { 
                 System.out.println("The group name is " + 
 group.dbParameterGroupName()); 
                 System.out.println("The group description is " + 
 group.description()); 
 } 
         } catch (RdsException e) { 
             System.out.println(e.getLocalizedMessage()); 
             System.exit(1); 
        } 
    } 
     public static void createDBParameterGroup(RdsClient rdsClient, String 
 dbGroupName, String dbParameterGroupFamily) { 
        try {
```

```
 CreateDbParameterGroupRequest groupRequest = 
 CreateDbParameterGroupRequest.builder() 
                      .dbParameterGroupName(dbGroupName) 
                      .dbParameterGroupFamily(dbParameterGroupFamily) 
                      .description("Created by using the AWS SDK for Java") 
                     .build();
             CreateDbParameterGroupResponse response = 
 rdsClient.createDBParameterGroup(groupRequest); 
             System.out.println("The group name is " + 
 response.dbParameterGroup().dbParameterGroupName()); 
         } catch (RdsException e) { 
             System.out.println(e.getLocalizedMessage()); 
             System.exit(1); 
         } 
    } 
     public static void describeDBEngines(RdsClient rdsClient) { 
         try { 
             DescribeDbEngineVersionsRequest engineVersionsRequest = 
 DescribeDbEngineVersionsRequest.builder() 
                      .defaultOnly(true) 
                      .engine("mysql") 
                      .maxRecords(20) 
                     .build();
             DescribeDbEngineVersionsResponse response = 
 rdsClient.describeDBEngineVersions(engineVersionsRequest); 
             List<DBEngineVersion> engines = response.dbEngineVersions(); 
             // Get all DBEngineVersion objects. 
             for (DBEngineVersion engineOb : engines) { 
                 System.out.println("The name of the DB parameter group family for 
 the database engine is " 
                          + engineOb.dbParameterGroupFamily()); 
                 System.out.println("The name of the database engine " + 
 engineOb.engine()); 
                 System.out.println("The version number of the database engine " + 
 engineOb.engineVersion()); 
 } 
         } catch (RdsException e) { 
             System.out.println(e.getLocalizedMessage());
```

```
 System.exit(1); 
           } 
      }
}
```
- For API details, see the following topics in *AWS SDK for Java 2.x API Reference*.
	- [CreateDBInstance](https://docs.aws.amazon.com/goto/SdkForJavaV2/rds-2014-10-31/CreateDBInstance)
	- [CreateDBParameterGroup](https://docs.aws.amazon.com/goto/SdkForJavaV2/rds-2014-10-31/CreateDBParameterGroup)
	- [CreateDBSnapshot](https://docs.aws.amazon.com/goto/SdkForJavaV2/rds-2014-10-31/CreateDBSnapshot)
	- [DeleteDBInstance](https://docs.aws.amazon.com/goto/SdkForJavaV2/rds-2014-10-31/DeleteDBInstance)
	- [DeleteDBParameterGroup](https://docs.aws.amazon.com/goto/SdkForJavaV2/rds-2014-10-31/DeleteDBParameterGroup)
	- [DescribeDBEngineVersions](https://docs.aws.amazon.com/goto/SdkForJavaV2/rds-2014-10-31/DescribeDBEngineVersions)
	- [DescribeDBInstances](https://docs.aws.amazon.com/goto/SdkForJavaV2/rds-2014-10-31/DescribeDBInstances)
	- [DescribeDBParameterGroups](https://docs.aws.amazon.com/goto/SdkForJavaV2/rds-2014-10-31/DescribeDBParameterGroups)
	- [DescribeDBParameters](https://docs.aws.amazon.com/goto/SdkForJavaV2/rds-2014-10-31/DescribeDBParameters)
	- [DescribeDBSnapshots](https://docs.aws.amazon.com/goto/SdkForJavaV2/rds-2014-10-31/DescribeDBSnapshots)
	- [DescribeOrderableDBInstanceOptions](https://docs.aws.amazon.com/goto/SdkForJavaV2/rds-2014-10-31/DescribeOrderableDBInstanceOptions)
	- [ModifyDBParameterGroup](https://docs.aws.amazon.com/goto/SdkForJavaV2/rds-2014-10-31/ModifyDBParameterGroup)

## Kotlin

# **SDK for Kotlin**

## **A** Note

There's more on GitHub. Find the complete example and learn how to set up and run in the AWS Code Examples [Repository.](https://github.com/awsdocs/aws-doc-sdk-examples/tree/main/kotlin/services/rds#code-examples)

```
/**
```
Before running this code example, set up your development environment, including your credentials.

For more information, see the following documentation topic:

```
https://docs.aws.amazon.com/sdk-for-kotlin/latest/developer-guide/setup.html
This example requires an AWS Secrets Manager secret that contains the database 
 credentials. If you do not create a
secret, this example will not work. For more details, see:
https://docs.aws.amazon.com/secretsmanager/latest/userguide/integrating_how-
services-use-secrets_RS.html
This example performs the following tasks:
1. Returns a list of the available DB engines by invoking the 
 DescribeDbEngineVersions method.
2. Selects an engine family and create a custom DB parameter group by invoking 
 the createDBParameterGroup method.
3. Gets the parameter groups by invoking the DescribeDbParameterGroups method.
4. Gets parameters in the group by invoking the DescribeDbParameters method.
5. Modifies both the auto_increment_offset and auto_increment_increment 
 parameters by invoking the modifyDbParameterGroup method.
6. Gets and displays the updated parameters.
7. Gets a list of allowed engine versions by invoking the 
 describeDbEngineVersions method.
8. Gets a list of micro instance classes available for the selected engine.
9. Creates an Amazon Relational Database Service (Amazon RDS) database instance 
 that contains a MySQL database and uses the parameter group.
10. Waits for DB instance to be ready and prints out the connection endpoint 
 value.
11. Creates a snapshot of the DB instance.
12. Waits for the DB snapshot to be ready.
13. Deletes the DB instance.
14. Deletes the parameter group. 
  */
var sleepTime: Long = 20
suspend fun main(args: Array<String>) { 
     val usage = """ 
         Usage: 
             <dbGroupName> <dbParameterGroupFamily> <dbInstanceIdentifier> 
  <dbName> <dbSnapshotIdentifier><secretName> 
         Where:
```
dbGroupName - The database group name.

```
 dbParameterGroupFamily - The database parameter group name. 
            dbInstanceIdentifier - The database instance identifier. 
            dbName - The database name. 
            dbSnapshotIdentifier - The snapshot identifier. 
            secretName - The name of the AWS Secrets Manager secret that contains 
 the database credentials. 
   "" "
    if (args.size != 6) { 
        println(usage) 
        exitProcess(1) 
    } 
   val dbGroupName = args[0]
   val dbParameterGroupFamily = args[1]
    val dbInstanceIdentifier = args[2] 
    val dbName = args[3] 
    val dbSnapshotIdentifier = args[4] 
    val secretName = args[5] 
   val gson = Gson() val user = gson.fromJson(getSecretValues(secretName).toString(), 
 User::class.java) 
    val username = user.username 
    val userPassword = user.password 
    println("1. Return a list of the available DB engines") 
    describeDBEngines() 
    println("2. Create a custom parameter group") 
    createDBParameterGroup(dbGroupName, dbParameterGroupFamily) 
    println("3. Get the parameter groups") 
    describeDbParameterGroups(dbGroupName) 
    println("4. Get the parameters in the group") 
    describeDbParameters(dbGroupName, 0) 
    println("5. Modify the auto_increment_offset parameter") 
    modifyDBParas(dbGroupName) 
    println("6. Display the updated value") 
    describeDbParameters(dbGroupName, -1)
```

```
 println("7. Get a list of allowed engine versions") 
     getAllowedEngines(dbParameterGroupFamily) 
     println("8. Get a list of micro instance classes available for the selected 
  engine") 
     getMicroInstances() 
     println("9. Create an RDS database instance that contains a MySql database 
  and uses the parameter group") 
     val dbARN = createDatabaseInstance(dbGroupName, dbInstanceIdentifier, dbName, 
  username, userPassword) 
     println("The ARN of the new database is $dbARN") 
     println("10. Wait for DB instance to be ready") 
     waitForDbInstanceReady(dbInstanceIdentifier) 
     println("11. Create a snapshot of the DB instance") 
     createDbSnapshot(dbInstanceIdentifier, dbSnapshotIdentifier) 
     println("12. Wait for DB snapshot to be ready") 
     waitForSnapshotReady(dbInstanceIdentifier, dbSnapshotIdentifier) 
     println("13. Delete the DB instance") 
     deleteDbInstance(dbInstanceIdentifier) 
     println("14. Delete the parameter group") 
    if (dbARN != null) {
         deleteParaGroup(dbGroupName, dbARN) 
     } 
     println("The Scenario has successfully completed.")
}
suspend fun deleteParaGroup( 
     dbGroupName: String, 
     dbARN: String,
) { 
     var isDataDel = false 
     var didFind: Boolean 
     var instanceARN: String 
     RdsClient { region = "us-west-2" }.use { rdsClient -> 
         // Make sure that the database has been deleted. 
         while (!isDataDel) {
```

```
 val response = rdsClient.describeDbInstances() 
             val instanceList = response.dbInstances 
             val listSize = instanceList?.size 
             isDataDel = false // Reset this value. 
             didFind = false // Reset this value. 
            var index = 1 if (instanceList != null) { 
                 for (instance in instanceList) { 
                      instanceARN = instance.dbInstanceArn.toString() 
                      if (instanceARN.compareTo(dbARN) == 0) { 
                          println("$dbARN still exists") 
                         didFind = true1999 1999 1999 1999 1999
                      if (index == listSize && !didFind) { 
                          // Went through the entire list and did not find the 
  database name. 
                          isDataDel = true 
1999 1999 1999 1999 1999
                      index++ 
 } 
 } 
         } 
         // Delete the para group. 
         val parameterGroupRequest = 
             DeleteDbParameterGroupRequest { 
                 dbParameterGroupName = dbGroupName 
 } 
         rdsClient.deleteDbParameterGroup(parameterGroupRequest) 
         println("$dbGroupName was deleted.") 
     }
}
suspend fun deleteDbInstance(dbInstanceIdentifierVal: String) { 
     val deleteDbInstanceRequest = 
         DeleteDbInstanceRequest { 
             dbInstanceIdentifier = dbInstanceIdentifierVal 
             deleteAutomatedBackups = true 
             skipFinalSnapshot = true 
         } 
     RdsClient { region = "us-west-2" }.use { rdsClient -> 
         val response = rdsClient.deleteDbInstance(deleteDbInstanceRequest)
```

```
 print("The status of the database is 
  ${response.dbInstance?.dbInstanceStatus}") 
     }
}
// Waits until the snapshot instance is available.
suspend fun waitForSnapshotReady( 
     dbInstanceIdentifierVal: String?, 
     dbSnapshotIdentifierVal: String?,
) { 
     var snapshotReady = false 
     var snapshotReadyStr: String 
     println("Waiting for the snapshot to become available.") 
     val snapshotsRequest = 
         DescribeDbSnapshotsRequest { 
             dbSnapshotIdentifier = dbSnapshotIdentifierVal 
             dbInstanceIdentifier = dbInstanceIdentifierVal 
         } 
    while (!snapshotReady) {
         RdsClient { region = "us-west-2" }.use { rdsClient -> 
             val response = rdsClient.describeDbSnapshots(snapshotsRequest) 
             val snapshotList: List<DbSnapshot>? = response.dbSnapshots 
             if (snapshotList != null) { 
                 for (snapshot in snapshotList) { 
                      snapshotReadyStr = snapshot.status.toString() 
                      if (snapshotReadyStr.contains("available")) { 
                          snapshotReady = true 
                      } else { 
                          print(".") 
                          delay(sleepTime * 1000) 
1999 1999 1999 1999 1999
 } 
 } 
         } 
     } 
     println("The Snapshot is available!")
}
// Create an Amazon RDS snapshot.
suspend fun createDbSnapshot( 
     dbInstanceIdentifierVal: String?, 
     dbSnapshotIdentifierVal: String?,
```

```
) { 
     val snapshotRequest = 
         CreateDbSnapshotRequest { 
             dbInstanceIdentifier = dbInstanceIdentifierVal 
             dbSnapshotIdentifier = dbSnapshotIdentifierVal 
         } 
     RdsClient { region = "us-west-2" }.use { rdsClient -> 
         val response = rdsClient.createDbSnapshot(snapshotRequest) 
         print("The Snapshot id is ${response.dbSnapshot?.dbiResourceId}") 
     }
}
// Waits until the database instance is available.
suspend fun waitForDbInstanceReady(dbInstanceIdentifierVal: String?) { 
     var instanceReady = false 
     var instanceReadyStr: String 
     println("Waiting for instance to become available.") 
     val instanceRequest = 
         DescribeDbInstancesRequest { 
             dbInstanceIdentifier = dbInstanceIdentifierVal 
         } 
     var endpoint = "" 
    while (!instanceReady) {
         RdsClient { region = "us-west-2" }.use { rdsClient -> 
             val response = rdsClient.describeDbInstances(instanceRequest) 
             val instanceList = response.dbInstances 
             if (instanceList != null) { 
                  for (instance in instanceList) { 
                      instanceReadyStr = instance.dbInstanceStatus.toString() 
                      if (instanceReadyStr.contains("available")) { 
                          endpoint = instance.endpoint?.address.toString() 
                          instanceReady = true 
                      } else { 
                          print(".") 
                          delay(sleepTime * 1000) 
1999 1999 1999 1999 1999
 } 
 } 
         } 
     } 
     println("Database instance is available! The connection endpoint is 
  $endpoint")
```

```
}
// Create a database instance and return the ARN of the database.
suspend fun createDatabaseInstance( 
     dbGroupNameVal: String?, 
     dbInstanceIdentifierVal: String?, 
     dbNameVal: String?, 
     masterUsernameVal: String?, 
     masterUserPasswordVal: String?,
): String? { 
     val instanceRequest = 
         CreateDbInstanceRequest { 
             dbInstanceIdentifier = dbInstanceIdentifierVal 
             allocatedStorage = 100 
             dbName = dbNameVal 
             dbParameterGroupName = dbGroupNameVal 
            enqine = "mysal" dbInstanceClass = "db.m4.large" 
             engineVersion = "8.0" 
             storageType = "standard" 
             masterUsername = masterUsernameVal 
             masterUserPassword = masterUserPasswordVal 
         } 
     RdsClient { region = "us-west-2" }.use { rdsClient -> 
         val response = rdsClient.createDbInstance(instanceRequest) 
         print("The status is ${response.dbInstance?.dbInstanceStatus}") 
         return response.dbInstance?.dbInstanceArn 
     }
}
// Get a list of micro instances.
suspend fun getMicroInstances() { 
    val dbInstanceOptionsRequest =
         DescribeOrderableDbInstanceOptionsRequest { 
            enqine = "mysal" } 
     RdsClient { region = "us-west-2" }.use { rdsClient -> 
         val response = 
  rdsClient.describeOrderableDbInstanceOptions(dbInstanceOptionsRequest) 
         val orderableDBInstances = response.orderableDbInstanceOptions 
         if (orderableDBInstances != null) { 
             for (dbInstanceOption in orderableDBInstances) {
```

```
 println("The engine version is 
  ${dbInstanceOption.engineVersion}") 
                  println("The engine description is ${dbInstanceOption.engine}") 
 } 
         } 
     }
}
// Get a list of allowed engine versions.
suspend fun getAllowedEngines(dbParameterGroupFamilyVal: String?) { 
     val versionsRequest = 
         DescribeDbEngineVersionsRequest { 
             dbParameterGroupFamily = dbParameterGroupFamilyVal 
            enqine = "mysal" } 
     RdsClient { region = "us-west-2" }.use { rdsClient -> 
         val response = rdsClient.describeDbEngineVersions(versionsRequest) 
         val dbEngines: List<DbEngineVersion>? = response.dbEngineVersions 
         if (dbEngines != null) { 
             for (dbEngine in dbEngines) { 
                  println("The engine version is ${dbEngine.engineVersion}") 
                  println("The engine description is 
  ${dbEngine.dbEngineDescription}") 
 } 
         } 
     }
}
// Modify the auto_increment_offset parameter.
suspend fun modifyDBParas(dbGroupName: String) { 
     val parameter1 = 
         Parameter { 
             parameterName = "auto_increment_offset" 
             applyMethod = ApplyMethod.Immediate 
             parameterValue = "5" 
         } 
     val paraList: ArrayList<Parameter> = ArrayList() 
     paraList.add(parameter1) 
     val groupRequest = 
         ModifyDbParameterGroupRequest { 
             dbParameterGroupName = dbGroupName 
             parameters = paraList 
         }
```

```
 RdsClient { region = "us-west-2" }.use { rdsClient -> 
         val response = rdsClient.modifyDbParameterGroup(groupRequest) 
         println("The parameter group ${response.dbParameterGroupName} was 
  successfully modified") 
     }
}
// Retrieve parameters in the group.
suspend fun describeDbParameters( 
     dbGroupName: String?, 
     flag: Int,
) { 
     val dbParameterGroupsRequest: DescribeDbParametersRequest 
     dbParameterGroupsRequest = 
        if (flag == 0) {
             DescribeDbParametersRequest { 
                 dbParameterGroupName = dbGroupName 
 } 
         } else { 
             DescribeDbParametersRequest { 
                 dbParameterGroupName = dbGroupName 
                 source = "user" 
 } 
         } 
     RdsClient { region = "us-west-2" }.use { rdsClient -> 
         val response = rdsClient.describeDbParameters(dbParameterGroupsRequest) 
         val dbParameters: List<Parameter>? = response.parameters 
         var paraName: String 
         if (dbParameters != null) { 
             for (para in dbParameters) { 
                 // Only print out information about either auto_increment_offset 
  or auto_increment_increment. 
                 paraName = para.parameterName.toString() 
                 if (paraName.compareTo("auto_increment_offset") == 0 || 
  paraName.compareTo("auto_increment_increment ") == 0) { 
                      println("*** The parameter name is $paraName") 
                      System.out.println("*** The parameter value is 
  ${para.parameterValue}") 
                      System.out.println("*** The parameter data type is 
  ${para.dataType}") 
                      System.out.println("*** The parameter description is 
  ${para.description}")
```

```
 System.out.println("*** The parameter allowed values is 
  ${para.allowedValues}") 
 } 
 } 
         } 
     }
}
suspend fun describeDbParameterGroups(dbGroupName: String?) { 
     val groupsRequest = 
         DescribeDbParameterGroupsRequest { 
             dbParameterGroupName = dbGroupName 
             maxRecords = 20 
         } 
     RdsClient { region = "us-west-2" }.use { rdsClient -> 
         val response = rdsClient.describeDbParameterGroups(groupsRequest) 
         val groups = response.dbParameterGroups 
        if (groups != null) {
             for (group in groups) { 
                 println("The group name is ${group.dbParameterGroupName}") 
                 println("The group description is ${group.description}") 
             } 
         } 
     }
}
// Create a parameter group.
suspend fun createDBParameterGroup( 
     dbGroupName: String?, 
     dbParameterGroupFamilyVal: String?,
) { 
     val groupRequest = 
         CreateDbParameterGroupRequest { 
             dbParameterGroupName = dbGroupName 
             dbParameterGroupFamily = dbParameterGroupFamilyVal 
             description = "Created by using the AWS SDK for Kotlin" 
         } 
     RdsClient { region = "us-west-2" }.use { rdsClient -> 
         val response = rdsClient.createDbParameterGroup(groupRequest) 
         println("The group name is 
  ${response.dbParameterGroup?.dbParameterGroupName}") 
     }
}
```

```
// Returns a list of the available DB engines.
suspend fun describeDBEngines() { 
    val engineVersionsRequest =
         DescribeDbEngineVersionsRequest { 
             defaultOnly = true 
             engine = "mysql" 
             maxRecords = 20 
         } 
     RdsClient { region = "us-west-2" }.use { rdsClient -> 
         val response = rdsClient.describeDbEngineVersions(engineVersionsRequest) 
         val engines: List<DbEngineVersion>? = response.dbEngineVersions 
         // Get all DbEngineVersion objects. 
         if (engines != null) { 
             for (engineOb in engines) { 
                  println("The name of the DB parameter group family for the 
  database engine is ${engineOb.dbParameterGroupFamily}.") 
                  println("The name of the database engine ${engineOb.engine}.") 
                  println("The version number of the database engine 
  ${engineOb.engineVersion}") 
 } 
         } 
     }
}
suspend fun getSecretValues(secretName: String?): String? { 
     val valueRequest = 
         GetSecretValueRequest { 
             secretId = secretName 
         } 
     SecretsManagerClient { region = "us-west-2" }.use { secretsClient -> 
        val valueResponse = secretsClient.getSecretValue(valueRequest)
         return valueResponse.secretString 
     }
}
```
- For API details, see the following topics in *AWS SDK for Kotlin API reference*.
	- [CreateDBInstance](https://sdk.amazonaws.com/kotlin/api/latest/index.html)
	- [CreateDBParameterGroup](https://sdk.amazonaws.com/kotlin/api/latest/index.html)
- [CreateDBSnapshot](https://sdk.amazonaws.com/kotlin/api/latest/index.html)
- [DeleteDBInstance](https://sdk.amazonaws.com/kotlin/api/latest/index.html)
- [DeleteDBParameterGroup](https://sdk.amazonaws.com/kotlin/api/latest/index.html)
- [DescribeDBEngineVersions](https://sdk.amazonaws.com/kotlin/api/latest/index.html)
- [DescribeDBInstances](https://sdk.amazonaws.com/kotlin/api/latest/index.html)
- [DescribeDBParameterGroups](https://sdk.amazonaws.com/kotlin/api/latest/index.html)
- [DescribeDBParameters](https://sdk.amazonaws.com/kotlin/api/latest/index.html)
- [DescribeDBSnapshots](https://sdk.amazonaws.com/kotlin/api/latest/index.html)
- [DescribeOrderableDBInstanceOptions](https://sdk.amazonaws.com/kotlin/api/latest/index.html)
- [ModifyDBParameterGroup](https://sdk.amazonaws.com/kotlin/api/latest/index.html)

#### Python

## **SDK for Python (Boto3)**

#### *(i)* Note

There's more on GitHub. Find the complete example and learn how to set up and run in the AWS Code Examples [Repository.](https://github.com/awsdocs/aws-doc-sdk-examples/tree/main/python/example_code/rds#code-examples)

Run an interactive scenario at a command prompt.

```
class RdsInstanceScenario: 
     """Runs a scenario that shows how to get started using Amazon RDS DB 
 instances.""" 
     def __init__(self, instance_wrapper): 
 """ 
         :param instance_wrapper: An object that wraps Amazon RDS DB instance 
 actions. 
 """ 
         self.instance_wrapper = instance_wrapper 
     def create_parameter_group(self, parameter_group_name, db_engine): 
        "" "
         Shows how to get available engine versions for a specified database 
  engine and
```

```
 create a DB parameter group that is compatible with a selected engine 
 family. 
         :param parameter_group_name: The name given to the newly created 
 parameter group. 
        : param db engine: The database engine to use as a basis.
         :return: The newly created parameter group. 
 """ 
         print( 
             f"Checking for an existing DB instance parameter group named 
 {parameter_group_name}." 
\overline{\phantom{a}} parameter_group = self.instance_wrapper.get_parameter_group( 
             parameter_group_name 
\overline{\phantom{a}} if parameter_group is None: 
             print(f"Getting available database engine versions for {db_engine}.") 
             engine_versions = 
 self.instance_wrapper.get_engine_versions(db_engine) 
             families = list({ver["DBParameterGroupFamily"] for ver in 
engine versions})
             family_index = q.choose("Which family do you want to use? ", 
 families) 
             print(f"Creating a parameter group.") 
            self.instance wrapper.create parameter group(
                 parameter_group_name, families[family_index], "Example parameter 
 group." 
) parameter_group = self.instance_wrapper.get_parameter_group( 
                 parameter_group_name 
) print(f"Parameter group {parameter_group['DBParameterGroupName']}:") 
         pp(parameter_group) 
         print("-" * 88) 
         return parameter_group 
    def update_parameters(self, parameter_group_name): 
 """ 
         Shows how to get the parameters contained in a custom parameter group and 
         update some of the parameter values in the group. 
         :param parameter_group_name: The name of the parameter group to query and 
 modify. 
 """
```

```
 print("Let's set some parameter values in your parameter group.") 
         auto_inc_parameters = self.instance_wrapper.get_parameters( 
            parameter group name, name prefix="auto increment"
\overline{\phantom{a}} update_params = [] 
        for auto inc in auto inc parameters:
             if auto_inc["IsModifiable"] and auto_inc["DataType"] == "integer": 
                 print(f"The {auto_inc['ParameterName']} parameter is described 
 as:") 
                print(f"\t{auto_inc['Description']}")
                 param_range = auto_inc["AllowedValues"].split("-") 
                 auto_inc["ParameterValue"] = str( 
                     q.ask( 
                         f"Enter a value between {param_range[0]} and 
 {param_range[1]}: ", 
                         q.is_int, 
                          q.in_range(int(param_range[0]), int(param_range[1])), 
)) update_params.append(auto_inc) 
         self.instance_wrapper.update_parameters(parameter_group_name, 
 update_params) 
         print( 
             "You can get a list of parameters you've set by specifying a source 
 of 'user'." 
\overline{\phantom{a}} user_parameters = self.instance_wrapper.get_parameters( 
             parameter_group_name, source="user" 
\overline{\phantom{a}} pp(user_parameters) 
         print("-" * 88) 
     def create_instance(self, instance_name, db_name, db_engine, 
 parameter_group): 
 """ 
         Shows how to create a DB instance that contains a database of a specified 
         type and is configured to use a custom DB parameter group. 
         :param instance_name: The name given to the newly created DB instance. 
         :param db_name: The name given to the created database. 
         :param db_engine: The engine of the created database. 
         :param parameter_group: The parameter group that is associated with the 
 DB instance. 
         :return: The newly created DB instance.
```

```
 """ 
        print("Checking for an existing DB instance.") 
        db_inst = self.instance_wrapper.get_db_instance(instance_name) 
        if db_inst is None: 
            print("Let's create a DB instance.") 
           admin username = q.ask( "Enter an administrator user name for the database: ", 
 q.non_empty 
) admin_password = q.ask( 
                "Enter a password for the administrator (at least 8 characters): 
 ", 
                q.non_empty, 
) engine_versions = self.instance_wrapper.get_engine_versions( 
                db_engine, parameter_group["DBParameterGroupFamily"] 
) engine_choices = [ver["EngineVersion"] for ver in engine_versions] 
            print("The available engines for your parameter group are:") 
            engine_index = q.choose("Which engine do you want to use? ", 
engine choices)
            engine_selection = engine_versions[engine_index] 
            print( 
                "The available micro DB instance classes for your database engine 
 are:" 
) inst_opts = self.instance_wrapper.get_orderable_instances( 
                engine_selection["Engine"], engine_selection["EngineVersion"] 
) inst_choices = list( 
\overline{a} opt["DBInstanceClass"] 
                    for opt in inst_opts 
                    if "micro" in opt["DBInstanceClass"] 
 } 
) inst_index = q.choose( 
                "Which micro DB instance class do you want to use? ", 
 inst_choices 
) group_name = parameter_group["DBParameterGroupName"] 
            storage_type = "standard" 
           allocated storage = 5
            print(
```

```
 f"Creating a DB instance named {instance_name} and database 
\{db_name\}.\n\ f"The DB instance is configured to use your custom parameter 
 group {group_name},\n" 
                 f"selected engine {engine_selection['EngineVersion']},\n" 
                 f"selected DB instance class {inst_choices[inst_index]}," 
                 f"and {allocated_storage} GiB of {storage_type} storage.\n" 
                 f"This typically takes several minutes." 
) db_inst = self.instance_wrapper.create_db_instance( 
                 db_name, 
                 instance_name, 
                 group_name, 
                 engine_selection["Engine"], 
                 engine_selection["EngineVersion"], 
                 inst_choices[inst_index], 
                 storage_type, 
                 allocated_storage, 
                 admin_username, 
                 admin_password, 
) while db_inst.get("DBInstanceStatus") != "available": 
                wait(10) db_inst = self.instance_wrapper.get_db_instance(instance_name) 
         print("Instance data:") 
         pp(db_inst) 
         print("-" * 88) 
         return db_inst 
    @staticmethod 
     def display_connection(db_inst): 
 """ 
         Displays connection information about a DB instance and tips on how to 
         connect to it. 
         :param db_inst: The DB instance to display. 
        "" "
         print( 
             "You can now connect to your database using your favorite MySql 
 client.\n" 
             "One way to connect is by using the 'mysql' shell on an Amazon EC2 
 instance\n" 
             "that is running in the same VPC as your DB instance. Pass the 
 endpoint,\n"
```

```
 "port, and administrator user name to 'mysql' and enter your password
\n\overline{\ } "when prompted:\n" 
        \lambda print( 
             f"\n\tmysql -h {db_inst['Endpoint']['Address']} -P 
  {db_inst['Endpoint']['Port']} " 
             f"-u {db_inst['MasterUsername']} -p\n" 
\overline{\phantom{a}} print( 
              "For more information, see the User Guide for Amazon RDS:\n" 
              "\thttps://docs.aws.amazon.com/AmazonRDS/latest/UserGuide/
CHAP_GettingStarted.CreatingConnecting.MySQL.html#CHAP_GettingStarted.Connecting.MySQL" 
\overline{\phantom{a}} print("-" * 88) 
     def create_snapshot(self, instance_name): 
 """ 
         Shows how to create a DB instance snapshot and wait until it's available. 
         :param instance_name: The name of a DB instance to snapshot. 
         """ 
         if q.ask( 
            "Do you want to create a snapshot of your DB instance (y/n)? ",
  q.is_yesno 
         ): 
            snapshot_id = f"{instance_name}-{uuid.uuid4()}"
             print( 
                  f"Creating a snapshot named {snapshot_id}. This typically takes a 
  few minutes." 
) snapshot = self.instance_wrapper.create_snapshot(snapshot_id, 
  instance_name) 
             while snapshot.get("Status") != "available": 
                  wait(10) 
                  snapshot = self.instance_wrapper.get_snapshot(snapshot_id) 
             pp(snapshot) 
             print("-" * 88) 
     def cleanup(self, db_inst, parameter_group_name): 
 """ 
         Shows how to clean up a DB instance and parameter group. 
         Before the parameter group can be deleted, all associated DB instances 
  must first
```

```
 be deleted. 
        : param db inst: The DB instance to delete.
         :param parameter_group_name: The DB parameter group to delete. 
        "" "
         if q.ask( 
            "\nDo you want to delete the DB instance and parameter group (y/n)?
 ", 
             q.is_yesno, 
         ): 
             print(f"Deleting DB instance {db_inst['DBInstanceIdentifier']}.") 
 self.instance_wrapper.delete_db_instance(db_inst["DBInstanceIdentifier"]) 
             print( 
                 "Waiting for the DB instance to delete. This typically takes 
 several minutes." 
) while db_inst is not None: 
                wait(10) db_inst = self.instance_wrapper.get_db_instance( 
                      db_inst["DBInstanceIdentifier"] 
) print(f"Deleting parameter group {parameter_group_name}.") 
             self.instance_wrapper.delete_parameter_group(parameter_group_name) 
    def run_scenario(self, db_engine, parameter_group_name, instance_name, 
 db_name): 
         logging.basicConfig(level=logging.INFO, format="%(levelname)s: 
 %(message)s") 
         print("-" * 88) 
         print( 
             "Welcome to the Amazon Relational Database Service (Amazon RDS)\n" 
             "get started with DB instances demo." 
\overline{\phantom{a}} print("-" * 88) 
         parameter_group = self.create_parameter_group(parameter_group_name, 
 db_engine) 
         self.update_parameters(parameter_group_name) 
         db_inst = self.create_instance( 
             instance_name, db_name, db_engine, parameter_group 
\overline{\phantom{a}} self.display_connection(db_inst)
```

```
 self.create_snapshot(instance_name) 
         self.cleanup(db_inst, parameter_group_name) 
         print("\nThanks for watching!") 
         print("-" * 88)
if __name__ == '__main__": try: 
         scenario = RdsInstanceScenario(InstanceWrapper.from_client()) 
         scenario.run_scenario( 
              "mysql", 
              "doc-example-parameter-group", 
              "doc-example-instance", 
              "docexampledb", 
          ) 
     except Exception: 
         logging.exception("Something went wrong with the demo.")
```
Define functions that are called by the scenario to manage Amazon RDS actions.

```
class InstanceWrapper: 
     """Encapsulates Amazon RDS DB instance actions.""" 
     def __init__(self, rds_client): 
        ^{\mathrm{m}} ""
          :param rds_client: A Boto3 Amazon RDS client. 
        "''" self.rds_client = rds_client 
     @classmethod 
     def from_client(cls): 
         """ 
         Instantiates this class from a Boto3 client. 
 """ 
         rds_client = boto3.client("rds") 
         return cls(rds_client) 
     def get_parameter_group(self, parameter_group_name): 
         "" ""
         Gets a DB parameter group.
```

```
 :param parameter_group_name: The name of the parameter group to retrieve. 
         :return: The parameter group. 
         """ 
         try: 
             response = self.rds_client.describe_db_parameter_groups( 
                 DBParameterGroupName=parameter_group_name 
) parameter_group = response["DBParameterGroups"][0] 
         except ClientError as err: 
             if err.response["Error"]["Code"] == "DBParameterGroupNotFound": 
                 logger.info("Parameter group %s does not exist.", 
 parameter_group_name) 
             else: 
                 logger.error( 
                     "Couldn't get parameter group %s. Here's why: %s: %s", 
                     parameter_group_name, 
                     err.response["Error"]["Code"], 
                     err.response["Error"]["Message"], 
) raise 
         else: 
             return parameter_group 
    def create_parameter_group( 
         self, parameter_group_name, parameter_group_family, description 
     ): 
 """ 
         Creates a DB parameter group that is based on the specified parameter 
 group 
         family. 
         :param parameter_group_name: The name of the newly created parameter 
 group. 
         :param parameter_group_family: The family that is used as the basis of 
 the new 
                                         parameter group. 
         :param description: A description given to the parameter group. 
         :return: Data about the newly created parameter group. 
         """ 
         try: 
             response = self.rds_client.create_db_parameter_group( 
                 DBParameterGroupName=parameter_group_name,
```

```
 DBParameterGroupFamily=parameter_group_family, 
                 Description=description, 
) except ClientError as err: 
            logger.error( 
                 "Couldn't create parameter group %s. Here's why: %s: %s", 
                 parameter_group_name, 
                 err.response["Error"]["Code"], 
                 err.response["Error"]["Message"], 
) raise 
        else: 
            return response 
    def delete_parameter_group(self, parameter_group_name): 
 """ 
        Deletes a DB parameter group. 
         :param parameter_group_name: The name of the parameter group to delete. 
         :return: Data about the parameter group. 
       "''" try: 
            self.rds_client.delete_db_parameter_group( 
                 DBParameterGroupName=parameter_group_name 
) except ClientError as err: 
            logger.error( 
                 "Couldn't delete parameter group %s. Here's why: %s: %s", 
                 parameter_group_name, 
                 err.response["Error"]["Code"], 
                 err.response["Error"]["Message"], 
) raise 
    def get_parameters(self, parameter_group_name, name_prefix="", source=None): 
 """ 
        Gets the parameters that are contained in a DB parameter group. 
         :param parameter_group_name: The name of the parameter group to query. 
         :param name_prefix: When specified, the retrieved list of parameters is 
 filtered
```

```
 to contain only parameters that start with this 
 prefix. 
          :param source: When specified, only parameters from this source are 
 retrieved. 
                          For example, a source of 'user' retrieves only parameters 
 that 
                          were set by a user. 
          :return: The list of requested parameters. 
         "" "
         try: 
              kwargs = {"DBParameterGroupName": parameter_group_name} 
              if source is not None: 
                  kwargs["Source"] = source 
              parameters = [] 
              paginator = self.rds_client.get_paginator("describe_db_parameters") 
              for page in paginator.paginate(**kwargs): 
                  parameters += [ 
particle in the property of the property of the property of the property of the property of the property of the
                       for p in page["Parameters"] 
                       if p["ParameterName"].startswith(name_prefix) 
 ] 
         except ClientError as err: 
              logger.error( 
                  "Couldn't get parameters for %s. Here's why: %s: %s", 
                 parameter group name,
                  err.response["Error"]["Code"], 
                  err.response["Error"]["Message"], 
) raise 
         else: 
              return parameters 
     def update_parameters(self, parameter_group_name, update_parameters): 
         "" "
         Updates parameters in a custom DB parameter group. 
          :param parameter_group_name: The name of the parameter group to update. 
          :param update_parameters: The parameters to update in the group. 
          :return: Data about the modified parameter group. 
 """ 
         try: 
              response = self.rds_client.modify_db_parameter_group(
```
```
 DBParameterGroupName=parameter_group_name, 
 Parameters=update_parameters 
) except ClientError as err: 
             logger.error( 
                 "Couldn't update parameters in %s. Here's why: %s: %s", 
                 parameter_group_name, 
                 err.response["Error"]["Code"], 
                 err.response["Error"]["Message"], 
) raise 
         else: 
             return response 
    def create_snapshot(self, snapshot_id, instance_id): 
 """ 
        Creates a snapshot of a DB instance. 
         :param snapshot_id: The ID to give the created snapshot. 
         :param instance_id: The ID of the DB instance to snapshot. 
         :return: Data about the newly created snapshot. 
         """ 
        try: 
             response = self.rds_client.create_db_snapshot( 
                 DBSnapshotIdentifier=snapshot_id, 
 DBInstanceIdentifier=instance_id 
) snapshot = response["DBSnapshot"] 
         except ClientError as err: 
             logger.error( 
                 "Couldn't create snapshot of %s. Here's why: %s: %s", 
                 instance_id, 
                 err.response["Error"]["Code"], 
                 err.response["Error"]["Message"], 
) raise 
         else: 
             return snapshot 
    def get_snapshot(self, snapshot_id): 
        "" "
         Gets a DB instance snapshot.
```

```
 :param snapshot_id: The ID of the snapshot to retrieve. 
         :return: The retrieved snapshot. 
         """ 
         try: 
             response = self.rds_client.describe_db_snapshots( 
                 DBSnapshotIdentifier=snapshot_id 
) snapshot = response["DBSnapshots"][0] 
         except ClientError as err: 
             logger.error( 
                 "Couldn't get snapshot %s. Here's why: %s: %s", 
                 snapshot_id, 
                 err.response["Error"]["Code"], 
                 err.response["Error"]["Message"], 
) raise 
         else: 
             return snapshot 
    def get_engine_versions(self, engine, parameter_group_family=None): 
        "" "
         Gets database engine versions that are available for the specified engine 
         and parameter group family. 
         :param engine: The database engine to look up. 
         :param parameter_group_family: When specified, restricts the returned 
 list of 
                                          engine versions to those that are 
 compatible with 
                                          this parameter group family. 
         :return: The list of database engine versions. 
        "" "
         try: 
             kwargs = {"Engine": engine} 
             if parameter_group_family is not None: 
                 kwargs["DBParameterGroupFamily"] = parameter_group_family 
             response = self.rds_client.describe_db_engine_versions(**kwargs) 
             versions = response["DBEngineVersions"] 
         except ClientError as err: 
             logger.error( 
                 "Couldn't get engine versions for %s. Here's why: %s: %s", 
                 engine,
```

```
 err.response["Error"]["Code"], 
                 err.response["Error"]["Message"], 
) raise 
         else: 
             return versions 
     def get_orderable_instances(self, db_engine, db_engine_version): 
        "" "
         Gets DB instance options that can be used to create DB instances that are 
         compatible with a set of specifications. 
         :param db_engine: The database engine that must be supported by the DB 
 instance. 
         :param db_engine_version: The engine version that must be supported by 
 the DB instance. 
         :return: The list of DB instance options that can be used to create a 
 compatible DB instance. 
         """ 
        try: 
            inst\_opts = [] paginator = self.rds_client.get_paginator( 
                 "describe_orderable_db_instance_options" 
) for page in paginator.paginate( 
                 Engine=db_engine, EngineVersion=db_engine_version 
             ): 
                 inst_opts += page["OrderableDBInstanceOptions"] 
         except ClientError as err: 
             logger.error( 
                 "Couldn't get orderable DB instances. Here's why: %s: %s", 
                 err.response["Error"]["Code"], 
                 err.response["Error"]["Message"], 
) raise 
         else: 
             return inst_opts 
    def get_db_instance(self, instance_id): 
 """ 
         Gets data about a DB instance.
```

```
 :param instance_id: The ID of the DB instance to retrieve. 
         :return: The retrieved DB instance. 
         """ 
         try: 
             response = self.rds_client.describe_db_instances( 
                 DBInstanceIdentifier=instance_id 
) db_inst = response["DBInstances"][0] 
         except ClientError as err: 
             if err.response["Error"]["Code"] == "DBInstanceNotFound": 
                  logger.info("Instance %s does not exist.", instance_id) 
             else: 
                 logger.error( 
                      "Couldn't get DB instance %s. Here's why: %s: %s", 
                      instance_id, 
                      err.response["Error"]["Code"], 
                      err.response["Error"]["Message"], 
) raise 
         else: 
             return db_inst 
     def create_db_instance( 
         self, 
         db_name, 
         instance_id, 
         parameter_group_name, 
         db_engine, 
         db_engine_version, 
         instance_class, 
         storage_type, 
         allocated_storage, 
         admin_name, 
         admin_password, 
     ): 
        "" ""
         Creates a DB instance. 
         :param db_name: The name of the database that is created in the DB 
 instance. 
         :param instance_id: The ID to give the newly created DB instance. 
         :param parameter_group_name: A parameter group to associate with the DB 
 instance.
```

```
 :param db_engine: The database engine of a database to create in the DB 
 instance. 
         :param db_engine_version: The engine version for the created database. 
         :param instance_class: The DB instance class for the newly created DB 
 instance. 
         :param storage_type: The storage type of the DB instance. 
         :param allocated_storage: The amount of storage allocated on the DB 
 instance, in GiBs. 
        : param admin name: The name of the admin user for the created database.
         :param admin_password: The admin password for the created database. 
         :return: Data about the newly created DB instance. 
         """ 
         try: 
             response = self.rds_client.create_db_instance( 
                DBName=db_name,
                 DBInstanceIdentifier=instance_id, 
                 DBParameterGroupName=parameter_group_name, 
                 Engine=db_engine, 
                 EngineVersion=db_engine_version, 
                 DBInstanceClass=instance_class, 
                 StorageType=storage_type, 
                 AllocatedStorage=allocated_storage, 
                 MasterUsername=admin_name, 
                 MasterUserPassword=admin_password, 
) db_inst = response["DBInstance"] 
         except ClientError as err: 
             logger.error( 
                 "Couldn't create DB instance %s. Here's why: %s: %s", 
                 instance_id, 
                err.response["Error"]["Code"],
                 err.response["Error"]["Message"], 
) raise 
         else: 
             return db_inst 
    def delete_db_instance(self, instance_id): 
        "''" Deletes a DB instance. 
         :param instance_id: The ID of the DB instance to delete. 
         :return: Data about the deleted DB instance.
```

```
"" "
        try: 
             response = self.rds_client.delete_db_instance( 
                 DBInstanceIdentifier=instance_id, 
                 SkipFinalSnapshot=True, 
                 DeleteAutomatedBackups=True, 
) db_inst = response["DBInstance"] 
         except ClientError as err: 
             logger.error( 
                 "Couldn't delete DB instance %s. Here's why: %s: %s", 
                 instance_id, 
                 err.response["Error"]["Code"], 
                 err.response["Error"]["Message"], 
) raise 
        else: 
             return db_inst
```
- For API details, see the following topics in *AWS SDK for Python (Boto3) API Reference*.
	- [CreateDBInstance](https://docs.aws.amazon.com/goto/boto3/rds-2014-10-31/CreateDBInstance)
	- [CreateDBParameterGroup](https://docs.aws.amazon.com/goto/boto3/rds-2014-10-31/CreateDBParameterGroup)
	- [CreateDBSnapshot](https://docs.aws.amazon.com/goto/boto3/rds-2014-10-31/CreateDBSnapshot)
	- [DeleteDBInstance](https://docs.aws.amazon.com/goto/boto3/rds-2014-10-31/DeleteDBInstance)
	- [DeleteDBParameterGroup](https://docs.aws.amazon.com/goto/boto3/rds-2014-10-31/DeleteDBParameterGroup)
	- [DescribeDBEngineVersions](https://docs.aws.amazon.com/goto/boto3/rds-2014-10-31/DescribeDBEngineVersions)
	- [DescribeDBInstances](https://docs.aws.amazon.com/goto/boto3/rds-2014-10-31/DescribeDBInstances)
	- [DescribeDBParameterGroups](https://docs.aws.amazon.com/goto/boto3/rds-2014-10-31/DescribeDBParameterGroups)
	- [DescribeDBParameters](https://docs.aws.amazon.com/goto/boto3/rds-2014-10-31/DescribeDBParameters)
	- [DescribeDBSnapshots](https://docs.aws.amazon.com/goto/boto3/rds-2014-10-31/DescribeDBSnapshots)
	- [DescribeOrderableDBInstanceOptions](https://docs.aws.amazon.com/goto/boto3/rds-2014-10-31/DescribeOrderableDBInstanceOptions)
	- [ModifyDBParameterGroup](https://docs.aws.amazon.com/goto/boto3/rds-2014-10-31/ModifyDBParameterGroup)

# **Serverless examples for Amazon RDS using AWS SDKs**

The following code examples show how to use Amazon Relational Database Service (Amazon RDS) with AWS SDKs.

### **Examples**

• [Connecting](#page-7602-0) to an Amazon RDS database in a Lambda function

# <span id="page-7602-0"></span>**Connecting to an Amazon RDS database in a Lambda function**

The following code examples show how to implement a Lambda function that connects to an RDS database. The function makes a simple database request and returns the result.

Java

# **SDK for Java 2.x**

#### *(i)* Note

There's more on GitHub. Find the complete example and learn how to set up and run in the [Serverless](https://github.com/aws-samples/serverless-snippets/tree/main/lambda-function-connect-rds-iam#readme) examples repository.

Connecting to an Amazon RDS database in a Lambda function using Java.

```
import com.amazonaws.services.lambda.runtime.Context;
import com.amazonaws.services.lambda.runtime.RequestHandler;
import com.amazonaws.services.lambda.runtime.events.APIGatewayProxyRequestEvent;
import com.amazonaws.services.lambda.runtime.events.APIGatewayProxyResponseEvent;
import software.amazon.awssdk.auth.credentials.DefaultCredentialsProvider;
import software.amazon.awssdk.regions.Region;
import software.amazon.awssdk.services.rdsdata.RdsDataClient;
import software.amazon.awssdk.services.rdsdata.model.ExecuteStatementRequest;
import software.amazon.awssdk.services.rdsdata.model.ExecuteStatementResponse;
import software.amazon.awssdk.services.rdsdata.model.Field;
import java.sql.Connection;
import java.sql.DriverManager;
import java.sql.PreparedStatement;
import java.sql.ResultSet;
```

```
public class RdsLambdaHandler implements 
  RequestHandler<APIGatewayProxyRequestEvent, APIGatewayProxyResponseEvent> { 
     @Override 
     public APIGatewayProxyResponseEvent handleRequest(APIGatewayProxyRequestEvent 
  event, Context context) { 
         APIGatewayProxyResponseEvent response = new 
  APIGatewayProxyResponseEvent(); 
         try { 
             // Obtain auth token 
             String token = createAuthToken(); 
             // Define connection configuration 
             String connectionString = String.format("jdbc:mysql://%s:%s/%s?
useSSL=true&requireSSL=true", 
                     System.getenv("ProxyHostName"), 
                     System.getenv("Port"), 
                      System.getenv("DBName")); 
             // Establish a connection to the database 
             try (Connection connection = 
  DriverManager.getConnection(connectionString, System.getenv("DBUserName"), 
  token); 
                  PreparedStatement statement = 
  connection.prepareStatement("SELECT ? + ? AS sum")) { 
                 statement.setInt(1, 3); 
                 statement.setInt(2, 2); 
                 try (ResultSet resultSet = statement.executeQuery()) { 
                      if (resultSet.next()) { 
                          int sum = resultSet.getInt("sum"); 
                          response.setStatusCode(200); 
                          response.setBody("The selected sum is: " + sum); 
1 1 1 1 1 1 1
 } 
 } 
         } catch (Exception e) { 
             response.setStatusCode(500); 
             response.setBody("Error: " + e.getMessage()); 
         }
```

```
 return response; 
     } 
     private String createAuthToken() { 
         // Create RDS Data Service client 
         RdsDataClient rdsDataClient = RdsDataClient.builder() 
                  .region(Region.of(System.getenv("AWS_REGION"))) 
                  .credentialsProvider(DefaultCredentialsProvider.create()) 
                 .build();
         // Define authentication request 
         ExecuteStatementRequest request = ExecuteStatementRequest.builder() 
                  .resourceArn(System.getenv("ProxyHostName")) 
                  .secretArn(System.getenv("DBUserName")) 
                  .database(System.getenv("DBName")) 
                  .sql("SELECT 'RDS IAM Authentication'") 
                 .buid() // Execute request and obtain authentication token 
         ExecuteStatementResponse response = 
  rdsDataClient.executeStatement(request); 
         Field tokenField = response.records().get(0).get(0); 
         return tokenField.stringValue(); 
     }
}
```
**JavaScript** 

# **SDK for JavaScript (v2)**

# **A** Note

There's more on GitHub. Find the complete example and learn how to set up and run in the [Serverless](https://github.com/aws-samples/serverless-snippets/tree/main/lambda-function-connect-rds-iam) examples repository.

Connecting to an Amazon RDS database in a Lambda function using Javascript.

// Copyright Amazon.com, Inc. or its affiliates. All Rights Reserved. // SPDX-License-Identifier: Apache-2.0

```
/* 
Node.js code here.
*/
// ES6+ example
import { Signer } from "@aws-sdk/rds-signer";
import mysql from 'mysql2/promise';
async function createAuthToken() { 
   // Define connection authentication parameters 
   const dbinfo = { 
     hostname: process.env.ProxyHostName, 
     port: process.env.Port, 
     username: process.env.DBUserName, 
     region: process.env.AWS_REGION, 
   } 
   // Create RDS Signer object 
   const signer = new Signer(dbinfo); 
   // Request authorization token from RDS, specifying the username 
   const token = await signer.getAuthToken(); 
   return token;
}
async function dbOps() { 
   // Obtain auth token 
   const token = await createAuthToken(); 
   // Define connection configuration 
   let connectionConfig = { 
     host: process.env.ProxyHostName, 
     user: process.env.DBUserName, 
     password: token, 
     database: process.env.DBName, 
     ssl: 'Amazon RDS' 
   } 
   // Create the connection to the DB 
   const conn = await mysql.createConnection(connectionConfig); 
   // Obtain the result of the query 
   const [res,] = await conn.execute('select ?+? as sum', [3, 2]); 
   return res;
```
}

```
export const handler = async (event) => {
   // Execute database flow 
  const result = await dbOps();
  // Return result 
  return { 
     statusCode: 200, 
     body: JSON.stringify("The selected sum is: " + result[0].sum) 
   }
};
```
# Python

# **SDK for Python (Boto3)**

#### **A** Note

There's more on GitHub. Find the complete example and learn how to set up and run in the [Serverless](https://github.com/aws-samples/serverless-snippets/tree/main/lambda-function-connect-rds-iam) examples repository.

Connecting to an Amazon RDS database in a Lambda function using Python.

```
import json
import os
import boto3
import pymysql
# RDS settings
proxy_host_name = os.environ['PROXY_HOST_NAME']
port = int(os.environ['PORT'])
db_name = os.environ['DB_NAME']
db_user_name = os.environ['DB_USER_NAME']
aws_region = os.environ['AWS_REGION']
# Fetch RDS Auth Token
def get_auth_token(): 
     client = boto3.client('rds') 
     token = client.generate_db_auth_token(
```

```
 DBHostname=proxy_host_name, 
          Port=port 
          DBUsername=db_user_name 
          Region=aws_region 
    \lambda return token
def lambda_handler(event, context): 
     token = get_auth_token() 
     try: 
          connection = pymysql.connect( 
              host=proxy_host_name, 
              user=db_user_name, 
              password=token, 
              db=db_name, 
              port=port, 
              ssl={'ca': 'Amazon RDS'} # Ensure you have the CA bundle for SSL 
  connection 
\overline{\phantom{a}} with connection.cursor() as cursor: 
              cursor.execute('SELECT %s + %s AS sum', (3, 2)) 
              result = cursor.fetchone() 
         return result 
     except Exception as e: 
         return (f"Error: {str(e)}") # Return an error message if an exception 
  occurs
```
# **Cross-service examples for Amazon RDS using AWS SDKs**

The following code examples show how to use Amazon Relational Database Service (Amazon RDS) with AWS SDKs. Each example contains a sample application that works across multiple AWS services.

Cross-service examples target an advanced level of experience to help you start building applications.

#### **Examples**

# <span id="page-7608-0"></span>**Create an Aurora Serverless work item tracker**

The following code examples show how to create a web application that tracks work items in an Amazon Aurora Serverless database and uses Amazon Simple Email Service (Amazon SES) to send reports.

#### .NET

#### **AWS SDK for .NET**

Shows how to use the AWS SDK for .NET to create a web application that tracks work items in an Amazon Aurora database and emails reports by using Amazon Simple Email Service (Amazon SES). This example uses a front end built with React.js to interact with a RESTful .NET backend.

- Integrate a React web application with AWS services.
- List, add, update, and delete items in an Aurora table.
- Send an email report of filtered work items using Amazon SES.
- Deploy and manage example resources with the included AWS CloudFormation script.

For complete source code and instructions on how to set up and run, see the full example on [GitHub.](https://github.com/awsdocs/aws-doc-sdk-examples/tree/main/dotnetv3/cross-service/AuroraItemTracker)

#### **Services used in this example**

- Aurora
- Amazon RDS
- Amazon RDS Data Service
- Amazon SES

#### $C++$

#### **SDK for C++**

Shows how to create a web application that tracks and reports on work items stored in an Amazon Aurora Serverless database.

For complete source code and instructions on how to set up a C++ REST API that queries Amazon Aurora Serverless data and for use by a React application, see the full example on [GitHub.](https://github.com/awsdocs/aws-doc-sdk-examples/tree/main/cpp/example_code/cross-service/serverless-aurora)

#### **Services used in this example**

- Aurora
- Amazon RDS
- Amazon RDS Data Service
- Amazon SES

#### Java

#### **SDK for Java 2.x**

Shows how to create a web application that tracks and reports on work items stored in an Amazon RDS database.

For complete source code and instructions on how to set up a Spring REST API that queries Amazon Aurora Serverless data and for use by a React application, see the full example on [GitHub.](https://github.com/awsdocs/aws-doc-sdk-examples/tree/main/javav2/usecases/Creating_Spring_RDS_Rest)

For complete source code and instructions on how to set up and run an example that uses the JDBC API, see the full example on [GitHub](https://github.com/awsdocs/aws-doc-sdk-examples/tree/main/javav2/usecases/Creating_rds_item_tracker).

#### **Services used in this example**

- Aurora
- Amazon RDS
- Amazon RDS Data Service
- Amazon SES

#### JavaScript

# **SDK for JavaScript (v3)**

Shows how to use the AWS SDK for JavaScript (v3) to create a web application that tracks work items in an Amazon Aurora database and emails reports by using Amazon Simple Email Service (Amazon SES). This example uses a front end built with React.js to interact with an Express Node.js backend.

- Integrate a React.js web application with AWS services.
- List, add, and update items in an Aurora table.
- Send an email report of filtered work items by using Amazon SES.
- Deploy and manage example resources with the included AWS CloudFormation script.

For complete source code and instructions on how to set up and run, see the full example on [GitHub.](https://github.com/awsdocs/aws-doc-sdk-examples/tree/main/javascriptv3/example_code/cross-services/aurora-serverless-app)

#### **Services used in this example**

- Aurora
- Amazon RDS
- Amazon RDS Data Service
- Amazon SES

#### Kotlin

#### **SDK for Kotlin**

Shows how to create a web application that tracks and reports on work items stored in an Amazon RDS database.

For complete source code and instructions on how to set up a Spring REST API that queries Amazon Aurora Serverless data and for use by a React application, see the full example on [GitHub.](https://github.com/awsdocs/aws-doc-sdk-examples/tree/main/kotlin/usecases/serverless_rds)

#### **Services used in this example**

- Aurora
- Amazon RDS
- Amazon RDS Data Service
- Amazon SES

#### PHP

# **SDK for PHP**

Shows how to use the AWS SDK for PHP to create a web application that tracks work items in an Amazon RDS database and emails reports by using Amazon Simple Email Service

(Amazon SES). This example uses a front end built with React.js to interact with a RESTful PHP backend.

- Integrate a React.js web application with AWS services.
- List, add, update, and delete items in an Amazon RDS table.
- Send an email report of filtered work items using Amazon SES.
- Deploy and manage example resources with the included AWS CloudFormation script.

For complete source code and instructions on how to set up and run, see the full example on [GitHub.](https://github.com/awsdocs/aws-doc-sdk-examples/tree/main/php/cross_service/aurora_item_tracker)

#### **Services used in this example**

- Aurora
- Amazon RDS
- Amazon RDS Data Service
- Amazon SES

# Python

# **SDK for Python (Boto3)**

Shows how to use the AWS SDK for Python (Boto3) to create a REST service that tracks work items in an Amazon Aurora Serverless database and emails reports by using Amazon Simple Email Service (Amazon SES). This example uses the Flask web framework to handle HTTP routing and integrates with a React webpage to present a fully functional web application.

- Build a Flask REST service that integrates with AWS services.
- Read, write, and update work items that are stored in an Aurora Serverless database.
- Create an AWS Secrets Manager secret that contains database credentials and use it to authenticate calls to the database.
- Use Amazon SES to send email reports of work items.

For complete source code and instructions on how to set up and run, see the full example on [GitHub.](https://github.com/awsdocs/aws-doc-sdk-examples/tree/main/python/cross_service/aurora_item_tracker)

#### **Services used in this example**

• Aurora

- Amazon RDS
- Amazon RDS Data Service
- Amazon SES

# **Code examples for Amazon RDS Data Service using AWS SDKs**

The following code examples show you how to use Amazon Relational Database Service Data Service with an AWS software development kit (SDK).

*Actions* are code excerpts from larger programs and must be run in context. While actions show you how to call individual service functions, you can see actions in context in their related scenarios and cross-service examples.

*Cross-service examples* are sample applications that work across multiple AWS services.

#### **More resources**

- **[Amazon](https://docs.aws.amazon.com/AmazonRDS/latest/UserGuide/Welcome.html) RDS Data Service User Guide** More information about Amazon RDS Data Service.
- **Amazon RDS Data Service API [Reference](https://docs.aws.amazon.com/rdsdataservice/latest/APIReference/Welcome.html)** Details about all available Amazon RDS Data Service actions.
- **AWS [Developer](https://aws.amazon.com/developer/code-examples/?awsf.sdk-code-examples-product=product%23rds) Center** Code examples that you can filter by category or full-text search.
- **AWS SDK [Examples](https://github.com/awsdocs/aws-doc-sdk-examples)** GitHub repo with complete code in preferred languages. Includes instructions for setting up and running the code.

#### **Code examples**

- Actions for [Amazon](#page-7612-0) RDS Data Service using AWS SDKs
	- Use [ExecuteStatement](#page-7613-0) with an AWS SDK or CLI
- [Cross-service](#page-7615-0) examples for Amazon RDS Data Service using AWS SDKs
	- Create an Aurora [Serverless](#page-7615-1) work item tracker

# <span id="page-7612-0"></span>**Actions for Amazon RDS Data Service using AWS SDKs**

The following code examples show how to use Amazon Relational Database Service Data Service with AWS SDKs. Each example calls an individual service function.

#### **Examples**

# <span id="page-7613-0"></span>**Use ExecuteStatement with an AWS SDK or CLI**

The following code examples show how to use ExecuteStatement.

CLI

# **AWS CLI**

# **Example 1: To execute a SQL statement that is part of a transaction**

The following execute-statement example runs a SQL statement that is part of a transaction.

```
aws rds-data execute-statement \ 
    --resource-arn "arn:aws:rds:us-west-2:123456789012:cluster:mydbcluster" \
     --database "mydb" \ 
     --secret-arn "arn:aws:secretsmanager:us-west-2:123456789012:secret:mysecret" 
\setminus --sql "update mytable set quantity=5 where id=201" \ 
     --transaction-id "ABC1234567890xyz"
```
Output:

```
{ 
     "numberOfRecordsUpdated": 1
}
```
#### **Example 2: To execute a SQL statement with parameters**

The following execute-statement example runs a SQL statement with parameters.

```
aws rds-data execute-statement \ 
    --resource-arn "arn:aws:rds:us-east-1:123456789012:cluster:mydbcluster" \
     --database "mydb" \ 
     --secret-arn "arn:aws:secretsmanager:us-east-1:123456789012:secret:mysecret" 
\setminus --sql "insert into mytable values (:id, :val)" \ 
     --parameters "[{\"name\": \"id\", \"value\": {\"longValue\": 1}},{\"name\": 
 \"val\", \"value\": {\"stringValue\": \"value1\"}}]"
```
#### Output:

```
{ 
     "numberOfRecordsUpdated": 1
}
```
For more information, see Using the Data API for Aurora [Serverless](https://docs.aws.amazon.com/AmazonRDS/latest/AuroraUserGuide/data-api.html) in the *Amazon RDS User Guide*.

• For API details, see [ExecuteStatement](https://awscli.amazonaws.com/v2/documentation/api/latest/reference/rds-data/execute-statement.html) in *AWS CLI Command Reference*.

#### Rust

# **SDK for Rust**

# **A** Note

There's more on GitHub. Find the complete example and learn how to set up and run in the AWS Code Examples [Repository.](https://github.com/awsdocs/aws-doc-sdk-examples/tree/main/rustv1/examples/rdsdata#code-examples)

```
async fn query_cluster( 
     client: &Client, 
     cluster_arn: &str, 
     query: &str, 
     secret_arn: &str,
) -> Result<(), Error> { 
     let st = client 
          .execute_statement() 
          .resource_arn(cluster_arn) 
          .database("postgres") // Do not confuse this with db instance name 
          .sql(query) 
          .secret_arn(secret_arn); 
     let result = st.send().await?; 
     println!("{:?}", result); 
     println!(); 
    0k(())}
```
• For API details, see [ExecuteStatement](https://docs.rs/releases/search?query=aws-sdk) in *AWS SDK for Rust API reference*.

# <span id="page-7615-0"></span>**Cross-service examples for Amazon RDS Data Service using AWS SDKs**

The following code examples show how to use Amazon Relational Database Service Data Service with AWS SDKs. Each example contains a sample application that works across multiple AWS services.

Cross-service examples target an advanced level of experience to help you start building applications.

# **Examples**

• Create an Aurora [Serverless](#page-7615-1) work item tracker

# <span id="page-7615-1"></span>**Create an Aurora Serverless work item tracker**

The following code examples show how to create a web application that tracks work items in an Amazon Aurora Serverless database and uses Amazon Simple Email Service (Amazon SES) to send reports.

#### .NET

#### **AWS SDK for .NET**

Shows how to use the AWS SDK for .NET to create a web application that tracks work items in an Amazon Aurora database and emails reports by using Amazon Simple Email Service (Amazon SES). This example uses a front end built with React.js to interact with a RESTful .NET backend.

- Integrate a React web application with AWS services.
- List, add, update, and delete items in an Aurora table.
- Send an email report of filtered work items using Amazon SES.
- Deploy and manage example resources with the included AWS CloudFormation script.

For complete source code and instructions on how to set up and run, see the full example on [GitHub.](https://github.com/awsdocs/aws-doc-sdk-examples/tree/main/dotnetv3/cross-service/AuroraItemTracker)

#### **Services used in this example**

- Aurora
- Amazon RDS
- Amazon RDS Data Service
- Amazon SES

#### $C++$

# **SDK for C++**

Shows how to create a web application that tracks and reports on work items stored in an Amazon Aurora Serverless database.

For complete source code and instructions on how to set up a C++ REST API that queries Amazon Aurora Serverless data and for use by a React application, see the full example on [GitHub.](https://github.com/awsdocs/aws-doc-sdk-examples/tree/main/cpp/example_code/cross-service/serverless-aurora)

# **Services used in this example**

- Aurora
- Amazon RDS
- Amazon RDS Data Service
- Amazon SES

#### Java

#### **SDK for Java 2.x**

Shows how to create a web application that tracks and reports on work items stored in an Amazon RDS database.

For complete source code and instructions on how to set up a Spring REST API that queries Amazon Aurora Serverless data and for use by a React application, see the full example on [GitHub.](https://github.com/awsdocs/aws-doc-sdk-examples/tree/main/javav2/usecases/Creating_Spring_RDS_Rest)

For complete source code and instructions on how to set up and run an example that uses the JDBC API, see the full example on [GitHub](https://github.com/awsdocs/aws-doc-sdk-examples/tree/main/javav2/usecases/Creating_rds_item_tracker).

#### **Services used in this example**

- Aurora
- Amazon RDS
- Amazon RDS Data Service
- Amazon SES

### **JavaScript**

# **SDK for JavaScript (v3)**

Shows how to use the AWS SDK for JavaScript (v3) to create a web application that tracks work items in an Amazon Aurora database and emails reports by using Amazon Simple Email Service (Amazon SES). This example uses a front end built with React.js to interact with an Express Node.js backend.

- Integrate a React.js web application with AWS services.
- List, add, and update items in an Aurora table.
- Send an email report of filtered work items by using Amazon SES.
- Deploy and manage example resources with the included AWS CloudFormation script.

For complete source code and instructions on how to set up and run, see the full example on [GitHub.](https://github.com/awsdocs/aws-doc-sdk-examples/tree/main/javascriptv3/example_code/cross-services/aurora-serverless-app)

#### **Services used in this example**

- Aurora
- Amazon RDS
- Amazon RDS Data Service
- Amazon SES

# Kotlin

# **SDK for Kotlin**

Shows how to create a web application that tracks and reports on work items stored in an Amazon RDS database.

For complete source code and instructions on how to set up a Spring REST API that queries Amazon Aurora Serverless data and for use by a React application, see the full example on [GitHub.](https://github.com/awsdocs/aws-doc-sdk-examples/tree/main/kotlin/usecases/serverless_rds)

# **Services used in this example**

- Aurora
- Amazon RDS
- Amazon RDS Data Service
- Amazon SES

# PHP

# **SDK for PHP**

Shows how to use the AWS SDK for PHP to create a web application that tracks work items in an Amazon RDS database and emails reports by using Amazon Simple Email Service (Amazon SES). This example uses a front end built with React.js to interact with a RESTful PHP backend.

- Integrate a React.js web application with AWS services.
- List, add, update, and delete items in an Amazon RDS table.
- Send an email report of filtered work items using Amazon SES.
- Deploy and manage example resources with the included AWS CloudFormation script.

For complete source code and instructions on how to set up and run, see the full example on [GitHub.](https://github.com/awsdocs/aws-doc-sdk-examples/tree/main/php/cross_service/aurora_item_tracker)

#### **Services used in this example**

- Aurora
- Amazon RDS
- Amazon RDS Data Service
- Amazon SES

# Python

# **SDK for Python (Boto3)**

Shows how to use the AWS SDK for Python (Boto3) to create a REST service that tracks work items in an Amazon Aurora Serverless database and emails reports by using Amazon Simple Email Service (Amazon SES). This example uses the Flask web framework to handle HTTP routing and integrates with a React webpage to present a fully functional web application.

- Build a Flask REST service that integrates with AWS services.
- Read, write, and update work items that are stored in an Aurora Serverless database.
- Create an AWS Secrets Manager secret that contains database credentials and use it to authenticate calls to the database.
- Use Amazon SES to send email reports of work items.

For complete source code and instructions on how to set up and run, see the full example on [GitHub.](https://github.com/awsdocs/aws-doc-sdk-examples/tree/main/python/cross_service/aurora_item_tracker)

# **Services used in this example**

- Aurora
- Amazon RDS
- Amazon RDS Data Service
- Amazon SES

# **Code examples for Amazon Redshift using AWS SDKs**

The following code examples show you how to use Amazon Redshift with an AWS software development kit (SDK).

*Actions* are code excerpts from larger programs and must be run in context. While actions show you how to call individual service functions, you can see actions in context in their related scenarios and cross-service examples.

*Scenarios* are code examples that show you how to accomplish a specific task by calling multiple functions within the same service.

*Cross-service examples* are sample applications that work across multiple AWS services.

#### **More resources**

- **Amazon Redshift [Management](https://docs.aws.amazon.com/redshift/latest/mgmt/welcome.html) Guide** More information about Amazon Redshift.
- **Amazon Redshift API [Reference](https://docs.aws.amazon.com/redshift/latest/APIReference/Welcome.html)** Details about all available Amazon Redshift actions.
- **AWS [Developer](https://aws.amazon.com/developer/code-examples/?awsf.sdk-code-examples-product=product%23redshift) Center** Code examples that you can filter by category or full-text search.
- **AWS SDK [Examples](https://github.com/awsdocs/aws-doc-sdk-examples)** GitHub repo with complete code in preferred languages. Includes instructions for setting up and running the code.

#### **Get started**

#### **Hello Amazon Redshift**

The following code examples show how to get started using Amazon Redshift.

#### Java

#### **SDK for Java 2.x**

#### **A** Note

There's more on GitHub. Find the complete example and learn how to set up and run in the AWS Code Examples [Repository.](https://github.com/awsdocs/aws-doc-sdk-examples/tree/main/javav2/example_code/redshift#readme)

```
import software.amazon.awssdk.regions.Region;
import software.amazon.awssdk.services.redshift.RedshiftClient;
import 
 software.amazon.awssdk.services.redshift.paginators.DescribeClustersIterable;
/** 
  * Before running this Java V2 code example, set up your development 
  * environment, including your credentials. 
  * 
  * For more information, see the following documentation topic: 
 * 
  * https://docs.aws.amazon.com/sdk-for-java/latest/developer-guide/get-
started.html 
  */
public class HelloRedshift {
```

```
 public static void main(String[] args) { 
         Region region = Region.US_EAST_1; 
         RedshiftClient redshiftClient = RedshiftClient.builder() 
              .region(region) 
             .build(); 
         listClustersPaginator(redshiftClient); 
     } 
     public static void listClustersPaginator(RedshiftClient redshiftClient) { 
         DescribeClustersIterable clustersIterable = 
  redshiftClient.describeClustersPaginator(); 
         clustersIterable.stream() 
              .flatMap(r -> r.clusters().stream()) 
             .forEach(cluster -> System.out 
                  .println(" Cluster identifier: " + cluster.clusterIdentifier() + 
 " status = " + cluster.class(t));
     }
}
```
• For API details, see [describeClusters](https://docs.aws.amazon.com/goto/SdkForJavaV2/redshift-2012-12-01/describeClusters) in *AWS SDK for Java 2.x API Reference*.

#### Python

# **SDK for Python (Boto3)**

#### **A** Note

There's more on GitHub. Find the complete example and learn how to set up and run in the AWS Code Examples [Repository.](https://github.com/awsdocs/aws-doc-sdk-examples/tree/main/python/example_code/redshift#code-examples)

```
import boto3
def hello_redshift(redshift_client): 
    "" "
     Use the AWS SDK for Python (Boto3) to create an Amazon Redshift client and 
  list 
     the clusters in your account. This list might be empty if you haven't created 
     any clusters.
```

```
 This example uses the default settings specified in your shared credentials 
     and config files. 
     :param redshift_client: A Boto3 Redshift Client object. 
    <u>"" "</u>
     print("Hello, Redshift! Let's list your clusters:") 
     paginator = redshift_client.get_paginator("describe_clusters") 
     clusters = [] 
     for page in paginator.paginate(): 
         clusters.extend(page["Clusters"]) 
     print(f"{len(clusters)} cluster(s) were found.") 
     for cluster in clusters: 
         print(f" {cluster['ClusterIdentifier']}")
if __name__ == '__main__": hello_redshift(boto3.client("redshift"))
```
• For API details, see [describeClusters](https://docs.aws.amazon.com/goto/boto3/redshift-2012-12-01/describeClusters) in *AWS SDK for Python (Boto3) API Reference*.

#### **Code examples**

- Actions for Amazon [Redshift](#page-7623-0) using AWS SDKs
	- Use [CreateCluster](#page-7623-1) with an AWS SDK or CLI
	- Use [CreateTable](#page-7630-0) with an AWS SDK or CLI
	- Use [DeleteCluster](#page-7632-0) with an AWS SDK or CLI
	- Use [DescribeClusters](#page-7637-0) with an AWS SDK or CLI
	- Use [DescribeStatement](#page-7643-0) with an AWS SDK or CLI
	- Use [GetStatementResult](#page-7646-0) with an AWS SDK or CLI
	- Use [Insert](#page-7648-0) with an AWS SDK or CLI
	- Use [ModifyCluster](#page-7650-0) with an AWS SDK or CLI
	- Use [Query](#page-7655-0) with an AWS SDK or CLI
- [Scenarios](#page-7656-0) for Amazon Redshift using AWS SDKs
	- Get started with Amazon [Redshift](#page-7656-1) tables, items, and queries
- [Cross-service](#page-7683-0) examples for Amazon Redshift using AWS SDKs

• Create an Amazon [Redshift](#page-7683-1) item tracker

# <span id="page-7623-0"></span>**Actions for Amazon Redshift using AWS SDKs**

The following code examples show how to use Amazon Redshift with AWS SDKs. Each example calls an individual service function.

Action examples are code excerpts from larger programs and must be run in context. You can see actions in context in [Scenarios](#page-7656-0) for Amazon Redshift using AWS SDKs.

#### **Examples**

- Use [CreateCluster](#page-7623-1) with an AWS SDK or CLI
- Use [CreateTable](#page-7630-0) with an AWS SDK or CLI
- Use [DeleteCluster](#page-7632-0) with an AWS SDK or CLI
- Use [DescribeClusters](#page-7637-0) with an AWS SDK or CLI
- Use [DescribeStatement](#page-7643-0) with an AWS SDK or CLI
- Use [GetStatementResult](#page-7646-0) with an AWS SDK or CLI
- Use [Insert](#page-7648-0) with an AWS SDK or CLI
- Use [ModifyCluster](#page-7650-0) with an AWS SDK or CLI
- Use [Query](#page-7655-0) with an AWS SDK or CLI

# <span id="page-7623-1"></span>**Use CreateCluster with an AWS SDK or CLI**

The following code examples show how to use CreateCluster.

#### $CII$

#### **AWS CLI**

Create a Cluster with Minimal ParametersThis example creates a cluster with the minimal set of parameters. By default, the output is in JSON format.Command:

```
aws redshift create-cluster --node-type dw.hs1.xlarge --number-of-nodes 2 --
master-username adminuser --master-user-password TopSecret1 --cluster-identifier 
  mycluster
```
#### Result:

```
{ 
    "Cluster": { 
       "NodeType": "dw.hs1.xlarge", 
       "ClusterVersion": "1.0", 
       "PubliclyAccessible": "true", 
       "MasterUsername": "adminuser", 
       "ClusterParameterGroups": [ 
          { 
              "ParameterApplyStatus": "in-sync", 
              "ParameterGroupName": "default.redshift-1.0" 
           } ], 
       "ClusterSecurityGroups": [ 
           { 
              "Status": "active", 
              "ClusterSecurityGroupName": "default" 
           } ], 
       "AllowVersionUpgrade": true, 
       "VpcSecurityGroups": \[], 
       "PreferredMaintenanceWindow": "sat:03:30-sat:04:00", 
       "AutomatedSnapshotRetentionPeriod": 1, 
       "ClusterStatus": "creating", 
       "ClusterIdentifier": "mycluster", 
       "DBName": "dev", 
       "NumberOfNodes": 2, 
       "PendingModifiedValues": { 
           "MasterUserPassword": "\****" 
       } 
    }, 
    "ResponseMetadata": { 
       "RequestId": "7cf4bcfc-64dd-11e2-bea9-49e0ce183f07" 
    }
}
```
• For API details, see [CreateCluster](https://awscli.amazonaws.com/v2/documentation/api/latest/reference/redshift/create-cluster.html) in *AWS CLI Command Reference*.

#### Java

#### **SDK for Java 2.x**

#### **(i)** Note

There's more on GitHub. Find the complete example and learn how to set up and run in the AWS Code Examples [Repository.](https://github.com/awsdocs/aws-doc-sdk-examples/tree/main/javav2/example_code/redshift#readme)

Create the cluster.

```
 public static void createCluster(RedshiftClient redshiftClient, String 
 clusterId, String masterUsername, 
                                        String masterUserPassword) { 
        try { 
            CreateClusterRequest clusterRequest = CreateClusterRequest.builder() 
                 .clusterIdentifier(clusterId) 
                 .masterUsername(masterUsername) 
                 .masterUserPassword(masterUserPassword) 
                 .nodeType("ra3.4xlarge") 
                 .publiclyAccessible(true) 
                 .numberOfNodes(2) 
                .build();
            CreateClusterResponse clusterResponse = 
 redshiftClient.createCluster(clusterRequest); 
            System.out.println("Created cluster " + 
 clusterResponse.cluster().clusterIdentifier()); 
        } catch (RedshiftException e) { 
            System.err.println(e.getMessage()); 
            System.exit(1); 
        } 
    }
```
• For API details, see [CreateCluster](https://docs.aws.amazon.com/goto/SdkForJavaV2/redshift-2012-12-01/CreateCluster) in *AWS SDK for Java 2.x API Reference*.

#### **JavaScript**

# **SDK for JavaScript (v3)**

#### **A** Note

There's more on GitHub. Find the complete example and learn how to set up and run in the AWS Code Examples [Repository.](https://github.com/awsdocs/aws-doc-sdk-examples/tree/main/javascriptv3/example_code/redshift#code-examples)

Create the client.

```
import { RedshiftClient } from "@aws-sdk/client-redshift";
// Set the AWS Region.
const REGION = "REGION";
//Set the Redshift Service Object
const redshiftClient = new RedshiftClient({ region: REGION });
export { redshiftClient };
```
Create the cluster.

```
// Import required AWS SDK clients and commands for Node.js
import { CreateClusterCommand } from "@aws-sdk/client-redshift";
import { redshiftClient } from "./libs/redshiftClient.js";
const params = \{ ClusterIdentifier: "CLUSTER_NAME", // Required 
  NodeType: "NODE_TYPE", //Required 
  MasterUsername: "MASTER_USER_NAME", // Required - must be lowercase 
  MasterUserPassword: "MASTER_USER_PASSWORD", // Required - must contain at least 
  one uppercase letter, and one number 
  ClusterType: "CLUSTER_TYPE", // Required 
   IAMRoleARN: "IAM_ROLE_ARN", // Optional - the ARN of an IAM role with 
  permissions your cluster needs to access other AWS services on your behalf, such 
  as Amazon S3. 
  ClusterSubnetGroupName: "CLUSTER_SUBNET_GROUPNAME", //Optional - the name of a 
 cluster subnet group to be associated with this cluster. Defaults to 'default'
  if not specified. 
  DBName: "DATABASE_NAME", // Optional - defaults to 'dev' if not specified 
   Port: "PORT_NUMBER", // Optional - defaults to '5439' if not specified
};
```

```
const run = async () => {
   try { 
     const data = await redshiftClient.send(new CreateClusterCommand(params)); 
     console.log( 
       "Cluster " + data.Cluster.ClusterIdentifier + " successfully created", 
     ); 
     return data; // For unit tests. 
   } catch (err) { 
     console.log("Error", err); 
   }
};
run();
```
• For API details, see [CreateCluster](https://docs.aws.amazon.com/AWSJavaScriptSDK/v3/latest/client/redshift/command/CreateClusterCommand) in *AWS SDK for JavaScript API Reference*.

#### Kotlin

# **SDK for Kotlin**

#### **A** Note

There's more on GitHub. Find the complete example and learn how to set up and run in the AWS Code Examples [Repository.](https://github.com/awsdocs/aws-doc-sdk-examples/tree/main/kotlin/services/redshift#code-examples)

Create the cluster.

```
suspend fun createCluster( 
     clusterId: String?, 
     masterUsernameVal: String?, 
     masterUserPasswordVal: String?,
) { 
     val clusterRequest = 
         CreateClusterRequest { 
              clusterIdentifier = clusterId 
              masterUsername = masterUsernameVal 
              masterUserPassword = masterUserPasswordVal 
              nodeType = "ds2.xlarge" 
              publiclyAccessible = true 
              numberOfNodes = 2
```

```
 RedshiftClient { region = "us-east-1" }.use { redshiftClient -> 
         val clusterResponse = redshiftClient.createCluster(clusterRequest) 
         println("Created cluster ${clusterResponse.cluster?.clusterIdentifier}") 
     }
}
```
• For API details, see [CreateCluster](https://sdk.amazonaws.com/kotlin/api/latest/index.html) in *AWS SDK for Kotlin API reference*.

#### Python

# **SDK for Python (Boto3)**

}

#### **A** Note

There's more on GitHub. Find the complete example and learn how to set up and run in the AWS Code Examples [Repository.](https://github.com/awsdocs/aws-doc-sdk-examples/tree/main/python/example_code/redshift#code-examples)

```
class RedshiftWrapper: 
    "" "
     Encapsulates Amazon Redshift cluster operations. 
     """ 
     def __init__(self, redshift_client): 
         "" "
          :param redshift_client: A Boto3 Redshift client. 
          """ 
          self.client = redshift_client 
     def create_cluster( 
          self, 
          cluster_identifier, 
          node_type, 
          master_username, 
          master_user_password, 
          publicly_accessible, 
          number_of_nodes, 
     ):
```

```
 """ 
        Creates a cluster. 
         :param cluster_identifier: The name of the cluster. 
         :param node_type: The type of node in the cluster. 
        : param master username: The master username.
         :param master_user_password: The master user password. 
         :param publicly_accessible: Whether the cluster is publicly accessible. 
         :param number_of_nodes: The number of nodes in the cluster. 
         :return: The cluster. 
 """ 
        try: 
             cluster = self.client.create_cluster( 
                 ClusterIdentifier=cluster_identifier, 
                 NodeType=node_type, 
                 MasterUsername=master_username, 
                 MasterUserPassword=master_user_password, 
                 PubliclyAccessible=publicly_accessible, 
                 NumberOfNodes=number_of_nodes, 
) return cluster 
        except ClientError as err: 
             logging.error( 
                 "Couldn't create a cluster. Here's why: %s: %s", 
                 err.response["Error"]["Code"], 
                 err.response["Error"]["Message"], 
) raise
```
The following code instantiates the RedshiftWrapper object.

```
 client = boto3.client("redshift") 
 redhift_wrapper = RedshiftWrapper(client)
```
• For API details, see [CreateCluster](https://docs.aws.amazon.com/goto/boto3/redshift-2012-12-01/CreateCluster) in *AWS SDK for Python (Boto3) API Reference*.

# <span id="page-7630-0"></span>**Use CreateTable with an AWS SDK or CLI**

The following code examples show how to use CreateTable.

Java

# **SDK for Java 2.x**

# **(i)** Note

There's more on GitHub. Find the complete example and learn how to set up and run in the AWS Code Examples [Repository.](https://github.com/awsdocs/aws-doc-sdk-examples/tree/main/javav2/example_code/redshift#readme)

```
 public static void createTable(RedshiftDataClient redshiftDataClient, String 
 clusterId, String databaseName, String userName) { 
        try { 
            ExecuteStatementRequest createTableRequest = 
 ExecuteStatementRequest.builder() 
                 .clusterIdentifier(clusterId) 
                 .dbUser(userName) 
                 .database(databaseName) 
                 .sql("CREATE TABLE Movies (" 
                     + "id INT PRIMARY KEY, " 
                     + "title VARCHAR(100), " 
                     + "year INT)") 
                .build();
            redshiftDataClient.executeStatement(createTableRequest); 
            System.out.println("Table created: Movies"); 
        } catch (RedshiftDataException e) { 
            System.err.println("Error creating table: " + e.getMessage()); 
            System.exit(1); 
        } 
    }
```
• For API details, see [CreateTable](https://docs.aws.amazon.com/goto/SdkForJavaV2/redshift-2012-12-01/CreateTable) in *AWS SDK for Java 2.x API Reference*.

# Python

# **SDK for Python (Boto3)**

# **A** Note

There's more on GitHub. Find the complete example and learn how to set up and run in the AWS Code Examples [Repository.](https://github.com/awsdocs/aws-doc-sdk-examples/tree/main/python/example_code/redshift#code-examples)

```
 def create_table(self, cluster_id, database, username): 
        self.redshift_data_wrapper.execute_statement( 
            cluster_identifier=cluster_id, 
            database_name=database, 
            user_name=username, 
            sql="CREATE TABLE Movies (statement_id INT PRIMARY KEY, title 
 VARCHAR(100), year INT)", 
        ) 
        print("Table created: Movies")
```
Wrapper object calling ExecuteStatement.

```
class RedshiftDataWrapper: 
     """Encapsulates Amazon Redshift data.""" 
     def __init__(self, client): 
 """ 
         :param client: A Boto3 RedshiftDataWrapper client. 
         """ 
         self.client = client 
     def execute_statement( 
         self, cluster_identifier, database_name, user_name, sql, 
  parameter_list=None 
     ): 
 """ 
         Executes a SQL statement.
```
```
 :param cluster_identifier: The cluster identifier. 
         :param database_name: The database name. 
        : param user name: The user's name.
         :param sql: The SQL statement. 
         :param parameter_list: The optional SQL statement parameters. 
         :return: The SQL statement result. 
 """ 
        try: 
            kwargs = \{ "ClusterIdentifier": cluster_identifier, 
                 "Database": database_name, 
                 "DbUser": user_name, 
                 "Sql": sql, 
 } 
             if parameter_list: 
                 kwargs["Parameters"] = parameter_list 
             response = self.client.execute_statement(**kwargs) 
             return response 
         except ClientError as err: 
             logging.error( 
                 "Couldn't execute statement. Here's why: %s: %s", 
                 err.response["Error"]["Code"], 
                 err.response["Error"]["Message"], 
) raise
```
The following code instantiates the RedshiftDataWrapper object.

```
 client = boto3.client("redshift-data") 
 redshift_data_wrapper = RedshiftDataWrapper(client)
```
• For API details, see [CreateTable](https://docs.aws.amazon.com/goto/boto3/redshift-2012-12-01/CreateTable) in *AWS SDK for Python (Boto3) API Reference*.

# **Use DeleteCluster with an AWS SDK or CLI**

The following code examples show how to use DeleteCluster.

## CLI

# **AWS CLI**

Delete a Cluster with No Final Cluster SnapshotThis example deletes a cluster, forcing data deletion so no final cluster snapshot is created.Command:

```
aws redshift delete-cluster --cluster-identifier mycluster --skip-final-cluster-
snapshot
```
Delete a Cluster, Allowing a Final Cluster SnapshotThis example deletes a cluster, but specifies a final cluster snapshot.Command:

```
aws redshift delete-cluster --cluster-identifier mycluster --final-cluster-
snapshot-identifier myfinalsnapshot
```
• For API details, see [DeleteCluster](https://awscli.amazonaws.com/v2/documentation/api/latest/reference/redshift/delete-cluster.html) in *AWS CLI Command Reference*.

#### Java

# **SDK for Java 2.x**

# **(i)** Note

There's more on GitHub. Find the complete example and learn how to set up and run in the AWS Code Examples [Repository.](https://github.com/awsdocs/aws-doc-sdk-examples/tree/main/javav2/example_code/redshift#readme)

# Delete the cluster.

```
 public static void deleteRedshiftCluster(RedshiftClient redshiftClient, 
 String clusterId) { 
        try { 
            DeleteClusterRequest deleteClusterRequest = 
 DeleteClusterRequest.builder() 
                 .clusterIdentifier(clusterId) 
                 .skipFinalClusterSnapshot(true) 
                 .build();
```

```
 DeleteClusterResponse response = 
 redshiftClient.deleteCluster(deleteClusterRequest); 
             System.out.println("The status is " + 
 response.cluster().clusterStatus()); 
        } catch (RedshiftException e) { 
             System.err.println(e.getMessage()); 
             System.exit(1); 
        } 
    }
```
• For API details, see [DeleteCluster](https://docs.aws.amazon.com/goto/SdkForJavaV2/redshift-2012-12-01/DeleteCluster) in *AWS SDK for Java 2.x API Reference*.

# **JavaScript**

# **SDK for JavaScript (v3)**

## **(i)** Note

There's more on GitHub. Find the complete example and learn how to set up and run in the AWS Code Examples [Repository.](https://github.com/awsdocs/aws-doc-sdk-examples/tree/main/javascriptv3/example_code/redshift#code-examples)

## Create the client.

```
import { RedshiftClient } from "@aws-sdk/client-redshift";
// Set the AWS Region.
const REGION = "REGION";
//Set the Redshift Service Object
const redshiftClient = new RedshiftClient({ region: REGION });
export { redshiftClient };
```
#### Create the cluster.

```
// Import required AWS SDK clients and commands for Node.js
import { DeleteClusterCommand } from "@aws-sdk/client-redshift";
import { redshiftClient } from "./libs/redshiftClient.js";
const params = \{
```

```
 ClusterIdentifier: "CLUSTER_NAME", 
   SkipFinalClusterSnapshot: false, 
   FinalClusterSnapshotIdentifier: "CLUSTER_SNAPSHOT_ID",
};
const run = async () => {
   try { 
     const data = await redshiftClient.send(new DeleteClusterCommand(params)); 
     console.log("Success, cluster deleted. ", data); 
     return data; // For unit tests. 
   } catch (err) { 
     console.log("Error", err); 
   }
};
run();
```
• For API details, see [DeleteCluster](https://docs.aws.amazon.com/AWSJavaScriptSDK/v3/latest/client/redshift/command/DeleteClusterCommand) in *AWS SDK for JavaScript API Reference*.

## Kotlin

# **SDK for Kotlin**

# *(i)* Note

There's more on GitHub. Find the complete example and learn how to set up and run in the AWS Code Examples [Repository.](https://github.com/awsdocs/aws-doc-sdk-examples/tree/main/kotlin/services/redshift#code-examples)

Delete the cluster.

```
suspend fun deleteRedshiftCluster(clusterId: String?) { 
     val request = 
         DeleteClusterRequest { 
             clusterIdentifier = clusterId 
             skipFinalClusterSnapshot = true 
         } 
     RedshiftClient { region = "us-west-2" }.use { redshiftClient -> 
         val response = redshiftClient.deleteCluster(request) 
         println("The status is ${response.cluster?.clusterStatus}") 
     }
```
}

• For API details, see [DeleteCluster](https://sdk.amazonaws.com/kotlin/api/latest/index.html) in *AWS SDK for Kotlin API reference*.

## Python

# **SDK for Python (Boto3)**

## **(i)** Note

```
class RedshiftWrapper: 
     """ 
     Encapsulates Amazon Redshift cluster operations. 
    "" "
     def __init__(self, redshift_client): 
         """ 
         :param redshift_client: A Boto3 Redshift client. 
         """ 
         self.client = redshift_client 
     def delete_cluster(self, cluster_identifier): 
        "" "
         Deletes a cluster. 
         :param cluster_identifier: The cluster identifier. 
        \cdots try: 
              self.client.delete_cluster( 
                  ClusterIdentifier=cluster_identifier, 
  SkipFinalClusterSnapshot=True 
) except ClientError as err: 
              logging.error( 
                  "Couldn't delete a cluster. Here's why: %s: %s", 
                  err.response["Error"]["Code"],
```

```
 err.response["Error"]["Message"], 
) raise
```
The following code instantiates the RedshiftWrapper object.

```
 client = boto3.client("redshift") 
 redhift_wrapper = RedshiftWrapper(client)
```
• For API details, see [DeleteCluster](https://docs.aws.amazon.com/goto/boto3/redshift-2012-12-01/DeleteCluster) in *AWS SDK for Python (Boto3) API Reference*.

# **Use DescribeClusters with an AWS SDK or CLI**

The following code examples show how to use DescribeClusters.

# CLI

# **AWS CLI**

Get a Description of All ClustersThis example returns a description of all clusters for the account. By default, the output is in JSON format.Command:

```
aws redshift describe-clusters
```
Result:

```
{ 
    "Clusters": [ 
    { 
       "NodeType": "dw.hs1.xlarge", 
       "Endpoint": { 
           "Port": 5439, 
           "Address": "mycluster.coqoarplqhsn.us-east-1.redshift.amazonaws.com" 
       }, 
       "ClusterVersion": "1.0", 
       "PubliclyAccessible": "true", 
       "MasterUsername": "adminuser", 
       "ClusterParameterGroups": [
```

```
 { 
              "ParameterApplyStatus": "in-sync", 
              "ParameterGroupName": "default.redshift-1.0" 
          } ], 
       "ClusterSecurityGroups": [ 
          { 
              "Status": "active", 
              "ClusterSecurityGroupName": "default" 
          } ], 
       "AllowVersionUpgrade": true, 
       "VpcSecurityGroups": \[], 
       "AvailabilityZone": "us-east-1a", 
       "ClusterCreateTime": "2013-01-22T21:59:29.559Z", 
       "PreferredMaintenanceWindow": "sat:03:30-sat:04:00", 
       "AutomatedSnapshotRetentionPeriod": 1, 
       "ClusterStatus": "available", 
       "ClusterIdentifier": "mycluster", 
       "DBName": "dev", 
       "NumberOfNodes": 2, 
       "PendingModifiedValues": {} 
    } ], 
    "ResponseMetadata": { 
       "RequestId": "65b71cac-64df-11e2-8f5b-e90bd6c77476" 
    }
}
```
You can also obtain the same information in text format using the --output text option.Command:

--output text option.Command:

option.Command:

aws redshift describe-clusters --output text

Result:

```
dw.hs1.xlarge 1.0 true adminuser True us-east-1a 
 2013-01-22T21:59:29.559Z sat:03:30-sat:04:00 1 available 
 mycluster dev 2
ENDPOINT 5439 mycluster.coqoarplqhsn.us-east-1.redshift.amazonaws.com
in-sync default.redshift-1.0
active default
```
## PENDINGMODIFIEDVALUES RESPONSEMETADATA 934281a8-64df-11e2-b07c-f7fbdd006c67

• For API details, see [DescribeClusters](https://awscli.amazonaws.com/v2/documentation/api/latest/reference/redshift/describe-clusters.html) in *AWS CLI Command Reference*.

#### Java

### **SDK for Java 2.x**

## **A** Note

There's more on GitHub. Find the complete example and learn how to set up and run in the AWS Code Examples [Repository.](https://github.com/awsdocs/aws-doc-sdk-examples/tree/main/javav2/example_code/redshift#readme)

## Describe the cluster.

```
 public static void waitForClusterReady(RedshiftClient redshiftClient, String 
 clusterId) { 
        boolean clusterReady = false; 
        String clusterReadyStr; 
        System.out.println("Waiting for cluster to become available. This may 
 take a few mins."); 
        try { 
            DescribeClustersRequest clustersRequest = 
 DescribeClustersRequest.builder() 
                 .clusterIdentifier(clusterId) 
                 .build(); 
            long startTime = System.currentTimeMillis(); 
            // Loop until the cluster is ready. 
            while (!clusterReady) { 
                 DescribeClustersResponse clusterResponse = 
 redshiftClient.describeClusters(clustersRequest); 
                 List<Cluster> clusterList = clusterResponse.clusters(); 
                 for (Cluster cluster : clusterList) { 
                     clusterReadyStr = cluster.clusterStatus(); 
                     if (clusterReadyStr.contains("available")) 
                         clusterReady = true; 
                     else { 
                         long elapsedTimeMillis = System.currentTimeMillis() - 
 startTime;
```

```
 long elapsedSeconds = elapsedTimeMillis / 1000; 
                         long minutes = elapsedSeconds / 60; 
                         long seconds = elapsedSeconds % 60; 
                         System.out.printf("Elapsed Time: %02d:%02d - Waiting for 
 cluster... %n", minutes, seconds); 
                         TimeUnit.SECONDS.sleep(5); 
1999 1999 1999 1999 1999
 } 
 } 
            long elapsedTimeMillis = System.currentTimeMillis() - startTime;
             long elapsedSeconds = elapsedTimeMillis / 1000; 
             long minutes = elapsedSeconds / 60; 
             long seconds = elapsedSeconds % 60; 
             System.out.println(String.format("Cluster is available! Total Elapsed 
 Time: %02d:%02d", minutes, seconds)); 
        } catch (RedshiftException | InterruptedException e) { 
             System.err.println(e.getMessage()); 
             System.exit(1); 
        } 
    }
```
• For API details, see [DescribeClusters](https://docs.aws.amazon.com/goto/SdkForJavaV2/redshift-2012-12-01/DescribeClusters) in *AWS SDK for Java 2.x API Reference*.

#### **JavaScript**

# **SDK for JavaScript (v3)**

# **A** Note

There's more on GitHub. Find the complete example and learn how to set up and run in the AWS Code Examples [Repository.](https://github.com/awsdocs/aws-doc-sdk-examples/tree/main/javascriptv3/example_code/redshift#code-examples)

# Create the client.

```
import { RedshiftClient } from "@aws-sdk/client-redshift";
// Set the AWS Region.
```

```
const REGION = "REGION";
//Set the Redshift Service Object
const redshiftClient = new RedshiftClient({ region: REGION });
export { redshiftClient };
```
Describe your clusters.

```
// Import required AWS SDK clients and commands for Node.js
import { DescribeClustersCommand } from "@aws-sdk/client-redshift";
import { redshiftClient } from "./libs/redshiftClient.js";
const params = { 
   ClusterIdentifier: "CLUSTER_NAME",
};
const run = async () => {
   try { 
     const data = await redshiftClient.send(new DescribeClustersCommand(params)); 
     console.log("Success", data); 
     return data; // For unit tests. 
   } catch (err) { 
     console.log("Error", err); 
   }
};
run();
```
• For API details, see [DescribeClusters](https://docs.aws.amazon.com/AWSJavaScriptSDK/v3/latest/client/redshift/command/DescribeClustersCommand) in *AWS SDK for JavaScript API Reference*.

### Kotlin

# **SDK for Kotlin**

### *(i)* Note

There's more on GitHub. Find the complete example and learn how to set up and run in the AWS Code Examples [Repository.](https://github.com/awsdocs/aws-doc-sdk-examples/tree/main/kotlin/services/redshift#code-examples)

# Describe the cluster.

```
suspend fun describeRedshiftClusters() { 
     RedshiftClient { region = "us-west-2" }.use { redshiftClient -> 
         val clusterResponse = 
  redshiftClient.describeClusters(DescribeClustersRequest {}) 
         val clusterList = clusterResponse.clusters 
         if (clusterList != null) { 
             for (cluster in clusterList) { 
                  println("Cluster database name is ${cluster.dbName}") 
                  println("Cluster status is ${cluster.clusterStatus}") 
             } 
         } 
     }
}
```
• For API details, see [DescribeClusters](https://sdk.amazonaws.com/kotlin/api/latest/index.html) in *AWS SDK for Kotlin API reference*.

#### Python

#### **SDK for Python (Boto3)**

#### **A** Note

```
class RedshiftWrapper: 
    "" "
     Encapsulates Amazon Redshift cluster operations. 
    "" "
     def __init__(self, redshift_client): 
         """ 
         :param redshift_client: A Boto3 Redshift client. 
         """ 
         self.client = redshift_client 
     def describe_clusters(self, cluster_identifier):
```

```
"" "
         Describes a cluster. 
         :param cluster_identifier: The cluster identifier. 
         :return: A list of clusters. 
 """ 
         try: 
            kwargs = \{\}if cluster identifier:
                 kwargs["ClusterIdentifier"] = cluster_identifier 
             paginator = self.client.get_paginator("describe_clusters") 
             clusters = [] 
             for page in paginator.paginate(**kwargs): 
                 clusters.extend(page["Clusters"]) 
             return clusters 
         except ClientError as err: 
             logging.error( 
                 "Couldn't describe a cluster. Here's why: %s: %s", 
                 err.response["Error"]["Code"], 
                 err.response["Error"]["Message"], 
) raise
```
The following code instantiates the RedshiftWrapper object.

```
 client = boto3.client("redshift") 
 redhift_wrapper = RedshiftWrapper(client)
```
• For API details, see [DescribeClusters](https://docs.aws.amazon.com/goto/boto3/redshift-2012-12-01/DescribeClusters) in *AWS SDK for Python (Boto3) API Reference*.

# **Use DescribeStatement with an AWS SDK or CLI**

The following code examples show how to use DescribeStatement.

#### Java

# **SDK for Java 2.x**

## **(i)** Note

```
 public static void checkStatement(RedshiftDataClient redshiftDataClient, 
 String sqlId) { 
         try { 
             DescribeStatementRequest statementRequest = 
 DescribeStatementRequest.builder() 
                 .id(sqlId) 
                 .build(); 
             String status; 
             while (true) { 
                 DescribeStatementResponse response = 
 redshiftDataClient.describeStatement(statementRequest); 
                 status = response.statusAsString(); 
                 System.out.println("..." + status); 
                if (status.compareTo("FAILED") == 0) {
                     System.out.println("The Query Failed. Ending program"); 
                     System.exit(1); 
                 } else if (status.compareTo("FINISHED") == 0) { 
                     break; 
 } 
                 TimeUnit.SECONDS.sleep(1); 
 } 
             System.out.println("The statement is finished!"); 
         } catch (RedshiftDataException | InterruptedException e) { 
             System.err.println(e.getMessage()); 
             System.exit(1); 
         } 
     }
```
• For API details, see [DescribeStatement](https://docs.aws.amazon.com/goto/SdkForJavaV2/redshift-2012-12-01/DescribeStatement) in *AWS SDK for Java 2.x API Reference*.

#### Python

# **SDK for Python (Boto3)**

## **A** Note

```
class RedshiftDataWrapper: 
     """Encapsulates Amazon Redshift data.""" 
     def __init__(self, client): 
         """ 
         :param client: A Boto3 RedshiftDataWrapper client. 
        "''" self.client = client 
     def describe_statement(self, statement_id): 
        "" "
         Describes a SQL statement. 
         :param statement_id: The SQL statement identifier. 
         :return: The SQL statement result. 
         """ 
         try: 
             response = self.client.describe_statement(Id=statement_id) 
             return response 
         except ClientError as err: 
             logging.error( 
                  "Couldn't describe statement. Here's why: %s: %s", 
                 err.response["Error"]["Code"], 
                  err.response["Error"]["Message"], 
) raise
```
The following code instantiates the RedshiftDataWrapper object.

```
 client = boto3.client("redshift-data") 
 redshift_data_wrapper = RedshiftDataWrapper(client)
```
• For API details, see [DescribeStatement](https://docs.aws.amazon.com/goto/boto3/redshift-2012-12-01/DescribeStatement) in *AWS SDK for Python (Boto3) API Reference*.

# **Use GetStatementResult with an AWS SDK or CLI**

The following code examples show how to use GetStatementResult.

#### Java

# **SDK for Java 2.x**

**A** Note

There's more on GitHub. Find the complete example and learn how to set up and run in the AWS Code Examples [Repository.](https://github.com/awsdocs/aws-doc-sdk-examples/tree/main/javav2/example_code/redshift#readme)

Check the statement result.

```
 public static void getResults(RedshiftDataClient redshiftDataClient, String 
 statementId) { 
        try { 
            GetStatementResultRequest resultRequest = 
 GetStatementResultRequest.builder() 
                 .id(statementId) 
                 .build(); 
            // Extract and print the field values using streams. 
            GetStatementResultResponse response = 
 redshiftDataClient.getStatementResult(resultRequest); 
            response.records().stream() 
                 .flatMap(List::stream) 
                 .map(Field::stringValue)
```

```
 .filter(value -> value != null) 
                  .forEach(value -> System.out.println("The Movie title field is " 
 + value)); 
        } catch (RedshiftDataException e) { 
             System.err.println(e.getMessage()); 
             System.exit(1); 
        } 
    }
```
• For API details, see [GetStatementResult](https://docs.aws.amazon.com/goto/SdkForJavaV2/redshift-2012-12-01/GetStatementResult) in *AWS SDK for Java 2.x API Reference*.

## Python

# **SDK for Python (Boto3)**

#### **A** Note

```
class RedshiftDataWrapper: 
     """Encapsulates Amazon Redshift data.""" 
     def __init__(self, client): 
        "" "
         :param client: A Boto3 RedshiftDataWrapper client. 
 """ 
         self.client = client 
     def get_statement_result(self, statement_id): 
        "" "
         Gets the result of a SQL statement. 
         :param statement_id: The SQL statement identifier. 
         :return: The SQL statement result. 
        "''" try: 
            result = \{
```

```
 "Records": [], 
 } 
             paginator = self.client.get_paginator("get_statement_result") 
             for page in paginator.paginate(Id=statement_id): 
                 if "ColumnMetadata" not in result: 
                     result["ColumnMetadata"] = page["ColumnMetadata"] 
                 result["Records"].extend(page["Records"]) 
             return result 
         except ClientError as err: 
             logging.error( 
                 "Couldn't get statement result. Here's why: %s: %s", 
                 err.response["Error"]["Code"], 
                 err.response["Error"]["Message"], 
) raise
```
The following code instantiates the RedshiftDataWrapper object.

```
 client = boto3.client("redshift-data") 
 redshift_data_wrapper = RedshiftDataWrapper(client)
```
• For API details, see [GetStatementResult](https://docs.aws.amazon.com/goto/boto3/redshift-2012-12-01/GetStatementResult) in *AWS SDK for Python (Boto3) API Reference*.

# **Use Insert with an AWS SDK or CLI**

The following code example shows how to use Insert.

Java

# **SDK for Java 2.x**

# **(i)** Note

```
 public static void popTable(RedshiftDataClient redshiftDataClient, String 
 clusterId, String databaseName, String userName, String fileName, int number) 
 throws IOException { 
       JsonParser parser = new JsonFactory().createParser(new File(fileName));
        com.fasterxml.jackson.databind.JsonNode rootNode = new 
 ObjectMapper().readTree(parser); 
        Iterator<JsonNode> iter = rootNode.iterator(); 
        ObjectNode currentNode; 
       int t = 0;
        while (iter.hasNext()) { 
           if (t == number) break; 
            currentNode = (ObjectNode) iter.next(); 
            int year = currentNode.get("year").asInt(); 
            String title = currentNode.get("title").asText(); 
            // Use SqlParameter to avoid SQL injection. 
            List<SqlParameter> parameterList = new ArrayList<>(); 
            String sqlStatement = "INSERT INTO Movies 
 VALUES( :id , :title, :year);"; 
            // Create the parameters. 
            SqlParameter idParam = SqlParameter.builder() 
                 .name("id") 
                 .value(String.valueOf(t)) 
                .build();
            SqlParameter titleParam= SqlParameter.builder() 
                 .name("title") 
                 .value(title) 
                .build();
            SqlParameter yearParam = SqlParameter.builder() 
                 .name("year") 
                 .value(String.valueOf(year)) 
                .build();
            parameterList.add(idParam); 
            parameterList.add(titleParam); 
            parameterList.add(yearParam); 
            try { 
                 ExecuteStatementRequest insertStatementRequest = 
 ExecuteStatementRequest.builder()
```
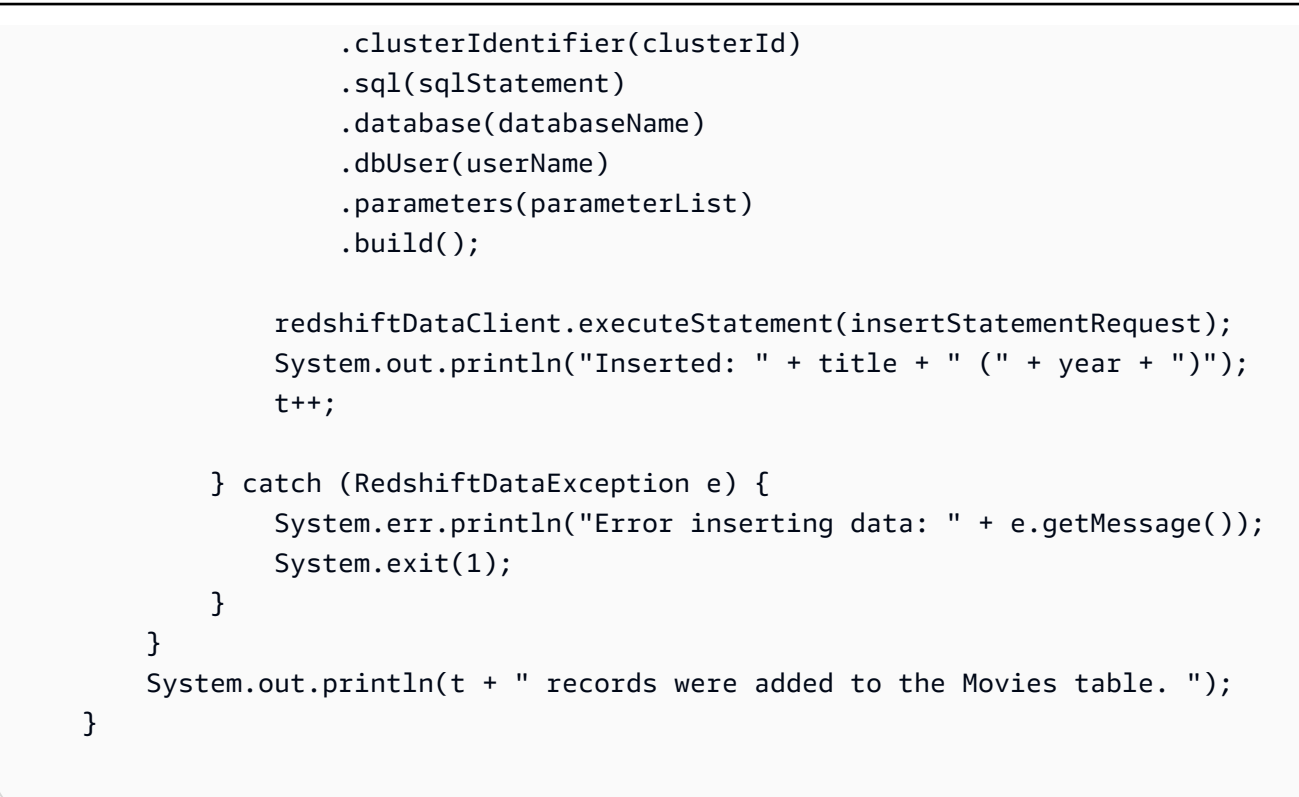

• For API details, see [Insert](https://docs.aws.amazon.com/goto/SdkForJavaV2/redshift-2012-12-01/Insert) in *AWS SDK for Java 2.x API Reference*.

# **Use ModifyCluster with an AWS SDK or CLI**

The following code examples show how to use ModifyCluster.

## CLI

# **AWS CLI**

Associate a Security Group with a ClusterThis example shows how to associate a cluster security group with the specified cluster.Command:

```
aws redshift modify-cluster --cluster-identifier mycluster --cluster-security-
groups mysecuritygroup
```
Modify the Maintenance Window for a ClusterThis shows how to change the weekly preferred maintenance window for a cluster to be the minimum four hour window starting Sundays at 11:15 PM, and ending Mondays at 3:15 AM.Command:

aws redshift modify-cluster --cluster-identifier mycluster --preferredmaintenance-window Sun:23:15-Mon:03:15

Change the Master Password for the ClusterThis example shows how to change the master password for a cluster.Command:

```
aws redshift modify-cluster --cluster-identifier mycluster --master-user-password 
 A1b2c3d4
```
• For API details, see [ModifyCluster](https://awscli.amazonaws.com/v2/documentation/api/latest/reference/redshift/modify-cluster.html) in *AWS CLI Command Reference*.

#### Java

# **SDK for Java 2.x**

# **Note**

There's more on GitHub. Find the complete example and learn how to set up and run in the AWS Code Examples [Repository.](https://github.com/awsdocs/aws-doc-sdk-examples/tree/main/javav2/example_code/redshift#readme)

Modify a cluster.

```
 public static void modifyCluster(RedshiftClient redshiftClient, String 
 clusterId) { 
        try { 
            ModifyClusterRequest modifyClusterRequest = 
 ModifyClusterRequest.builder() 
                 .clusterIdentifier(clusterId) 
                 .preferredMaintenanceWindow("wed:07:30-wed:08:00") 
                .build();
            ModifyClusterResponse clusterResponse = 
 redshiftClient.modifyCluster(modifyClusterRequest); 
            System.out.println("The modified cluster was successfully modified 
 and has " 
                 + clusterResponse.cluster().preferredMaintenanceWindow() + " as 
 the maintenance window"); 
        } catch (RedshiftException e) { 
            System.err.println(e.getMessage());
```

```
 System.exit(1); 
      } 
 }
```
• For API details, see [ModifyCluster](https://docs.aws.amazon.com/goto/SdkForJavaV2/redshift-2012-12-01/ModifyCluster) in *AWS SDK for Java 2.x API Reference*.

#### **JavaScript**

## **SDK for JavaScript (v3)**

#### **A** Note

There's more on GitHub. Find the complete example and learn how to set up and run in the AWS Code Examples [Repository.](https://github.com/awsdocs/aws-doc-sdk-examples/tree/main/javascriptv3/example_code/redshift#code-examples)

Create the client.

```
import { RedshiftClient } from "@aws-sdk/client-redshift";
// Set the AWS Region.
const REGION = "REGION";
//Set the Redshift Service Object
const redshiftClient = new RedshiftClient({ region: REGION });
export { redshiftClient };
```
Modify a cluster.

```
// Import required AWS SDK clients and commands for Node.js
import { ModifyClusterCommand } from "@aws-sdk/client-redshift";
import { redshiftClient } from "./libs/redshiftClient.js";
// Set the parameters
const params = \{ ClusterIdentifier: "CLUSTER_NAME", 
   MasterUserPassword: "NEW_MASTER_USER_PASSWORD",
};
const run = async () => {
   try {
```

```
 const data = await redshiftClient.send(new ModifyClusterCommand(params)); 
     console.log("Success was modified.", data); 
     return data; // For unit tests. 
   } catch (err) { 
     console.log("Error", err); 
   }
};
run();
```
• For API details, see [ModifyCluster](https://docs.aws.amazon.com/AWSJavaScriptSDK/v3/latest/client/redshift/command/ModifyClusterCommand) in *AWS SDK for JavaScript API Reference*.

## Kotlin

# **SDK for Kotlin**

# **(i)** Note

There's more on GitHub. Find the complete example and learn how to set up and run in the AWS Code Examples [Repository.](https://github.com/awsdocs/aws-doc-sdk-examples/tree/main/kotlin/services/redshift#code-examples)

Modify a cluster.

```
suspend fun modifyCluster(clusterId: String?) { 
     val modifyClusterRequest = 
         ModifyClusterRequest { 
              clusterIdentifier = clusterId 
              preferredMaintenanceWindow = "wed:07:30-wed:08:00" 
         } 
     RedshiftClient { region = "us-west-2" }.use { redshiftClient -> 
         val clusterResponse = redshiftClient.modifyCluster(modifyClusterRequest) 
         println( 
              "The modified cluster was successfully modified and has 
  ${clusterResponse.cluster?.preferredMaintenanceWindow} as the maintenance 
  window", 
\overline{\phantom{a}} }
}
```
• For API details, see [ModifyCluster](https://sdk.amazonaws.com/kotlin/api/latest/index.html) in *AWS SDK for Kotlin API reference*.

## Python

# **SDK for Python (Boto3)**

# **A** Note

```
class RedshiftWrapper: 
    ^{\mathrm{m}} ""
     Encapsulates Amazon Redshift cluster operations. 
    "" "
     def __init__(self, redshift_client): 
 """ 
         :param redshift_client: A Boto3 Redshift client. 
         """ 
         self.client = redshift_client 
     def modify_cluster(self, cluster_identifier, preferred_maintenance_window): 
         """ 
         Modifies a cluster. 
         :param cluster_identifier: The cluster identifier. 
         :param preferred_maintenance_window: The preferred maintenance window. 
         """ 
         try: 
             self.client.modify_cluster( 
                 ClusterIdentifier=cluster_identifier, 
                 PreferredMaintenanceWindow=preferred_maintenance_window, 
) except ClientError as err: 
             logging.error( 
                 "Couldn't modify a cluster. Here's why: %s: %s", 
                 err.response["Error"]["Code"], 
                 err.response["Error"]["Message"], 
)
```
raise

The following code instantiates the RedshiftWrapper object.

```
 client = boto3.client("redshift") 
 redhift_wrapper = RedshiftWrapper(client)
```
• For API details, see [ModifyCluster](https://docs.aws.amazon.com/goto/boto3/redshift-2012-12-01/ModifyCluster) in *AWS SDK for Python (Boto3) API Reference*.

# **Use Query with an AWS SDK or CLI**

The following code example shows how to use Query.

Java

**SDK for Java 2.x**

#### *(i)* Note

There's more on GitHub. Find the complete example and learn how to set up and run in the AWS Code Examples [Repository.](https://github.com/awsdocs/aws-doc-sdk-examples/tree/main/javav2/example_code/redshift#readme)

Query a table.

```
 public static String queryMoviesByYear(RedshiftDataClient redshiftDataClient, 
                                           String database, 
                                           String dbUser, 
                                           int year, 
                                           String clusterId) { 
     try { 
         String sqlStatement = " SELECT * FROM Movies WHERE year = :year"; 
         SqlParameter yearParam= SqlParameter.builder() 
              .name("year") 
              .value(String.valueOf(year)) 
              .build();
```

```
 ExecuteStatementRequest statementRequest = 
 ExecuteStatementRequest.builder() 
                 .clusterIdentifier(clusterId) 
                 .database(database) 
                 .dbUser(dbUser) 
                 .parameters(yearParam) 
                  .sql(sqlStatement) 
                .build();
             ExecuteStatementResponse response = 
 redshiftDataClient.executeStatement(statementRequest); 
             return response.id(); 
        } catch (RedshiftDataException e) { 
             System.err.println(e.getMessage()); 
             System.exit(1); 
        } 
        return ""; 
    }
```
• For API details, see [Query](https://docs.aws.amazon.com/goto/SdkForJavaV2/redshift-2012-12-01/Query) in *AWS SDK for Java 2.x API Reference*.

# **Scenarios for Amazon Redshift using AWS SDKs**

The following code examples show how to use Amazon Redshift with AWS SDKs. Each example shows you how to accomplish a specific task by calling multiple functions within the same service.

Scenarios target an intermediate level of experience to help you understand service actions in context.

# **Examples**

• Get started with Amazon [Redshift](#page-7656-0) tables, items, and queries

# <span id="page-7656-0"></span>**Get started with Amazon Redshift tables, items, and queries**

The following code examples show how to work with Amazon Redshift tables, items, and queries.

#### Java

#### **SDK for Java 2.x**

#### **Note**

```
import com.fasterxml.jackson.core.JsonFactory;
import com.fasterxml.jackson.databind.JsonNode;
import com.fasterxml.jackson.databind.ObjectMapper;
import com.fasterxml.jackson.databind.node.ObjectNode;
import software.amazon.awssdk.regions.Region;
import software.amazon.awssdk.services.redshift.RedshiftClient;
import software.amazon.awssdk.services.redshift.model.Cluster;
import software.amazon.awssdk.services.redshift.model.CreateClusterRequest;
import software.amazon.awssdk.services.redshift.model.CreateClusterResponse;
import software.amazon.awssdk.services.redshift.model.DeleteClusterRequest;
import software.amazon.awssdk.services.redshift.model.DeleteClusterResponse;
import software.amazon.awssdk.services.redshift.model.DescribeClustersRequest;
import software.amazon.awssdk.services.redshift.model.DescribeClustersResponse;
import software.amazon.awssdk.services.redshift.model.ModifyClusterRequest;
import software.amazon.awssdk.services.redshift.model.ModifyClusterResponse;
import software.amazon.awssdk.services.redshift.model.RedshiftException;
import software.amazon.awssdk.services.redshiftdata.RedshiftDataClient;
import 
 software.amazon.awssdk.services.redshiftdata.model.DescribeStatementRequest;
import 
 software.amazon.awssdk.services.redshiftdata.model.DescribeStatementResponse;
import 
 software.amazon.awssdk.services.redshiftdata.model.ExecuteStatementRequest;
import 
 software.amazon.awssdk.services.redshiftdata.model.ExecuteStatementResponse;
import software.amazon.awssdk.services.redshiftdata.model.Field;
import 
 software.amazon.awssdk.services.redshiftdata.model.GetStatementResultRequest;
import 
  software.amazon.awssdk.services.redshiftdata.model.GetStatementResultResponse;
import software.amazon.awssdk.services.redshiftdata.model.ListDatabasesRequest;
import software.amazon.awssdk.services.redshiftdata.model.RedshiftDataException;
```

```
import software.amazon.awssdk.services.redshiftdata.model.SqlParameter;
import 
 software.amazon.awssdk.services.redshiftdata.paginators.ListDatabasesIterable;
import com.fasterxml.jackson.core.JsonParser;
import java.io.File;
import java.io.IOException;
import java.util.ArrayList;
import java.util.Iterator;
import java.util.List;
import java.util.Scanner;
import java.util.concurrent.TimeUnit;
/** 
  * Before running this Java V2 code example, set up your development 
  * environment, including your credentials. 
 * 
  * For more information, see the following documentation topic: 
 * 
  * https://docs.aws.amazon.com/sdk-for-java/latest/developer-guide/get-
started.html 
 * 
 * 
 This Java example performs these tasks: 
 * 
  * 1. Prompts the user for a unique cluster ID or use the default value. 
  * 2. Creates a Redshift cluster with the specified or default cluster Id value. 
  * 3. Waits until the Redshift cluster is available for use. 
  * 4. Lists all databases using a pagination API call. 
  * 5. Creates a table named "Movies" with fields ID, title, and year. 
  * 6. Inserts a specified number of records into the "Movies" table by reading 
 the Movies JSON file. 
  * 7. Prompts the user for a movie release year. 
  * 8. Runs a SQL query to retrieve movies released in the specified year. 
  * 9. Modifies the Redshift cluster. 
  * 10. Prompts the user for confirmation to delete the Redshift cluster. 
  * 11. If confirmed, deletes the specified Redshift cluster. 
  */
public class RedshiftScenario { 
     public static final String DASHES = new String(new char[80]).replace("\0", 
  "-"); 
     public static void main(String[] args) throws Exception { 
         final String usage = """
```

```
 Usage: 
                 <jsonFilePath>\s 
            Where: 
                 jsonFilePath - The path to the Movies JSON file (you can locate 
that file in \ldots, ... / resources/sample files/movies.json)
           """
       if (args.length != 1) {
            System.out.println(usage); 
            System.exit(1); 
        } 
       String jsonFilePath = args[0];
        String userName; 
        String userPassword; 
        String databaseName = "dev" ; 
       Scanner scanner = new Scanner(System.in);
        Region region = Region.US_EAST_1; 
        RedshiftClient redshiftClient = RedshiftClient.builder() 
             .region(region) 
            .build();
        RedshiftDataClient redshiftDataClient = RedshiftDataClient.builder() 
             .region(region) 
            .build();
        System.out.println(DASHES); 
        System.out.println("Welcome to the Amazon Redshift SDK Getting Started 
 scenario."); 
        System.out.println(""" 
        This Java program demonstrates how to interact with Amazon Redshift by 
using the AWS SDK for Java (v2) \gtrsim s Amazon Redshift is a fully managed, petabyte-scale data warehouse service 
 hosted in the cloud. 
        The program's primary functionalities include cluster creation, 
 verification of cluster readiness,\s 
        list databases, table creation, data population within the table, and 
 execution of SQL statements. 
        Furthermore, it demonstrates the process of querying data from the Movie 
 table.\s
```

```
 Upon completion of the program, all AWS resources are cleaned up. 
         """); 
         System.out.println("Lets get started..."); 
         System.out.println("Please enter your user name (default is awsuser)"); 
         String user = scanner.nextLine(); 
         userName = user.isEmpty() ? "awsuser" : user; 
         System.out.println(DASHES); 
         System.out.println("Please enter your user password (default is 
 AwsUser1000)"); 
         String userpass = scanner.nextLine(); 
         userPassword = userpass.isEmpty() ? "AwsUser1000" : userpass; 
         System.out.println(DASHES); 
         System.out.println(DASHES); 
         System.out.println("A Redshift cluster refers to the collection of 
 computing resources and storage that work together to process and analyze large 
 volumes of data."); 
         System.out.println("Enter a cluster id value (default is redshift-
cluster-movies): "); 
         String userClusterId = scanner.nextLine(); 
         String clusterId = userClusterId.isEmpty() ? "redshift-cluster-movies" : 
 userClusterId; 
         createCluster(redshiftClient, clusterId, userName, userPassword); 
         System.out.println(DASHES); 
         System.out.println(DASHES); 
         System.out.println("Wait until "+clusterId +" is available."); 
         System.out.print("Press Enter to continue..."); 
         scanner.nextLine(); 
         waitForClusterReady(redshiftClient, clusterId); 
         System.out.println(DASHES); 
         System.out.println(DASHES); 
         String databaseInfo = """ 
            When you created $clusteridD, the dev database is created by default
  and used in this scenario.\s 
             To create a custom database, you need to have a CREATEDB privilege.\s 
             For more information, see the documentation here: https://
docs.aws.amazon.com/redshift/latest/dg/r_CREATE_DATABASE.html. 
            """.replace("$clusteridD", clusterId); 
         System.out.println(databaseInfo);
```

```
 System.out.print("Press Enter to continue..."); 
         scanner.nextLine(); 
         System.out.println(DASHES); 
         System.out.println(DASHES); 
         System.out.println("List databases in "+clusterId); 
         System.out.print("Press Enter to continue..."); 
         scanner.nextLine(); 
         listAllDatabases(redshiftDataClient, clusterId, userName, databaseName); 
         System.out.println(DASHES); 
         System.out.println(DASHES); 
         System.out.println("Now you will create a table named Movies."); 
         System.out.print("Press Enter to continue..."); 
         scanner.nextLine(); 
         createTable(redshiftDataClient, clusterId, databaseName, userName); 
         System.out.println(DASHES); 
         System.out.println(DASHES); 
         System.out.println("Populate the Movies table using the Movies.json 
 file."); 
         System.out.println("Specify the number of records you would like to add 
 to the Movies Table."); 
         System.out.println("Please enter a value between 50 and 200."); 
         int numRecords; 
         do { 
             System.out.print("Enter a value: "); 
             while (!scanner.hasNextInt()) { 
                 System.out.println("Invalid input. Please enter a value between 
 50 and 200."); 
                 System.out.print("Enter a year: "); 
                 scanner.next(); 
 } 
             numRecords = scanner.nextInt(); 
         } while (numRecords < 50 || numRecords > 200); 
         popTable(redshiftDataClient, clusterId, databaseName, userName, 
 jsonFilePath, numRecords); 
         System.out.println(DASHES); 
         System.out.println(DASHES); 
         System.out.println("Query the Movies table by year. Enter a value between 
 2012-2014."); 
         int movieYear; 
         do {
```

```
 System.out.print("Enter a year: "); 
             while (!scanner.hasNextInt()) { 
                 System.out.println("Invalid input. Please enter a valid year 
 between 2012 and 2014."); 
                 System.out.print("Enter a year: "); 
                 scanner.next(); 
 } 
             movieYear = scanner.nextInt(); 
             scanner.nextLine(); 
         } while (movieYear < 2012 || movieYear > 2014); 
         String id = queryMoviesByYear(redshiftDataClient, databaseName, userName, 
 movieYear, clusterId); 
         System.out.println("The identifier of the statement is " + id); 
         checkStatement(redshiftDataClient, id); 
         getResults(redshiftDataClient, id); 
         System.out.println(DASHES); 
         System.out.println(DASHES); 
         System.out.println("Now you will modify the Redshift cluster."); 
         System.out.print("Press Enter to continue..."); 
         scanner.nextLine(); 
         modifyCluster(redshiftClient, clusterId); 
         System.out.println(DASHES); 
         System.out.println(DASHES); 
         System.out.println("Would you like to delete the Amazon Redshift cluster? 
(y/n)");
        String delAns = scanner.nextLine().trim();
         if (delAns.equalsIgnoreCase("y")) { 
             System.out.println("You selected to delete " +clusterId); 
             System.out.print("Press Enter to continue..."); 
             scanner.nextLine(); 
             deleteRedshiftCluster(redshiftClient, clusterId); 
         } else { 
             System.out.println("The "+clusterId +" was not deleted"); 
         } 
         System.out.println(DASHES); 
         System.out.println(DASHES); 
         System.out.println("This concludes the Amazon Redshift SDK Getting 
 Started scenario."); 
         System.out.println(DASHES); 
     }
```

```
 public static void listAllDatabases(RedshiftDataClient redshiftDataClient, 
 String clusterId, String dbUser, String database) { 
        try { 
            ListDatabasesRequest databasesRequest = 
 ListDatabasesRequest.builder() 
                 .clusterIdentifier(clusterId) 
                 .dbUser(dbUser) 
                 .database(database) 
                 .build(); 
            ListDatabasesIterable listDatabasesIterable = 
 redshiftDataClient.listDatabasesPaginator(databasesRequest); 
            listDatabasesIterable.stream() 
                 .flatMap(r -> r.databases().stream()) 
                 .forEach(db -> System.out 
                     .println("The database name is : " + db)); 
        } catch (RedshiftDataException e) { 
            System.err.println(e.getMessage()); 
            System.exit(1); 
        } 
    } 
    public static void deleteRedshiftCluster(RedshiftClient redshiftClient, 
 String clusterId) { 
        try { 
            DeleteClusterRequest deleteClusterRequest = 
 DeleteClusterRequest.builder() 
                 .clusterIdentifier(clusterId) 
                 .skipFinalClusterSnapshot(true) 
                 .build(); 
            DeleteClusterResponse response = 
 redshiftClient.deleteCluster(deleteClusterRequest); 
            System.out.println("The status is " + 
 response.cluster().clusterStatus()); 
        } catch (RedshiftException e) { 
            System.err.println(e.getMessage()); 
            System.exit(1); 
        } 
    }
```

```
 public static void popTable(RedshiftDataClient redshiftDataClient, String 
 clusterId, String databaseName, String userName, String fileName, int number) 
 throws IOException { 
       JsonParser parser = new JsonFactory().createParser(new File(fileName));
        com.fasterxml.jackson.databind.JsonNode rootNode = new 
 ObjectMapper().readTree(parser); 
        Iterator<JsonNode> iter = rootNode.iterator(); 
        ObjectNode currentNode; 
       int t = 0;
        while (iter.hasNext()) { 
           if (t == number) break; 
            currentNode = (ObjectNode) iter.next(); 
            int year = currentNode.get("year").asInt(); 
            String title = currentNode.get("title").asText(); 
            // Use SqlParameter to avoid SQL injection. 
            List<SqlParameter> parameterList = new ArrayList<>(); 
            String sqlStatement = "INSERT INTO Movies 
 VALUES( :id , :title, :year);"; 
            // Create the parameters. 
            SqlParameter idParam = SqlParameter.builder() 
                 .name("id") 
                 .value(String.valueOf(t)) 
                 .build(); 
            SqlParameter titleParam= SqlParameter.builder() 
                 .name("title") 
                 .value(title) 
                .build();
            SqlParameter yearParam = SqlParameter.builder() 
                 .name("year") 
                 .value(String.valueOf(year)) 
                .build();
            parameterList.add(idParam); 
            parameterList.add(titleParam); 
            parameterList.add(yearParam); 
            try { 
                 ExecuteStatementRequest insertStatementRequest = 
 ExecuteStatementRequest.builder() 
                     .clusterIdentifier(clusterId)
```

```
 .sql(sqlStatement) 
                     .database(databaseName) 
                     .dbUser(userName) 
                     .parameters(parameterList) 
                    .build();
                 redshiftDataClient.executeStatement(insertStatementRequest); 
                 System.out.println("Inserted: " + title + " (" + year + ")"); 
                 t++; 
             } catch (RedshiftDataException e) { 
                 System.err.println("Error inserting data: " + e.getMessage()); 
                 System.exit(1); 
 } 
         } 
         System.out.println(t + " records were added to the Movies table. "); 
    } 
     public static void checkStatement(RedshiftDataClient redshiftDataClient, 
 String sqlId) { 
         try { 
             DescribeStatementRequest statementRequest = 
 DescribeStatementRequest.builder() 
                 .id(sqlId) 
                 .build(); 
             String status; 
             while (true) { 
                 DescribeStatementResponse response = 
 redshiftDataClient.describeStatement(statementRequest); 
                 status = response.statusAsString(); 
                 System.out.println("..." + status); 
                if (status.compareTo("FAILED") == 0 ) {
                     System.out.println("The Query Failed. Ending program"); 
                     System.exit(1); 
                 } else if (status.compareTo("FINISHED") == 0) { 
                     break; 
 } 
                 TimeUnit.SECONDS.sleep(1); 
 } 
             System.out.println("The statement is finished!");
```

```
 } catch (RedshiftDataException | InterruptedException e) { 
            System.err.println(e.getMessage()); 
            System.exit(1); 
        } 
    } 
    public static void modifyCluster(RedshiftClient redshiftClient, String 
 clusterId) { 
        try { 
            ModifyClusterRequest modifyClusterRequest = 
 ModifyClusterRequest.builder() 
                 .clusterIdentifier(clusterId) 
                 .preferredMaintenanceWindow("wed:07:30-wed:08:00") 
                .build();
            ModifyClusterResponse clusterResponse = 
 redshiftClient.modifyCluster(modifyClusterRequest); 
            System.out.println("The modified cluster was successfully modified 
 and has " 
                 + clusterResponse.cluster().preferredMaintenanceWindow() + " as 
 the maintenance window"); 
        } catch (RedshiftException e) { 
            System.err.println(e.getMessage()); 
            System.exit(1); 
        } 
    } 
    public static String queryMoviesByYear(RedshiftDataClient redshiftDataClient, 
                                              String database, 
                                              String dbUser, 
                                              int year, 
                                              String clusterId) { 
        try { 
            String sqlStatement = " SELECT * FROM Movies WHERE year = :year"; 
            SqlParameter yearParam= SqlParameter.builder() 
                 .name("year") 
                 .value(String.valueOf(year)) 
                 .build(); 
            ExecuteStatementRequest statementRequest = 
 ExecuteStatementRequest.builder()
```

```
 .clusterIdentifier(clusterId) 
                 .database(database) 
                 .dbUser(dbUser) 
                 .parameters(yearParam) 
                 .sql(sqlStatement) 
                 .build(); 
             ExecuteStatementResponse response = 
 redshiftDataClient.executeStatement(statementRequest); 
             return response.id(); 
        } catch (RedshiftDataException e) { 
             System.err.println(e.getMessage()); 
             System.exit(1); 
        } 
        return ""; 
    } 
    public static void getResults(RedshiftDataClient redshiftDataClient, String 
 statementId) { 
        try { 
             GetStatementResultRequest resultRequest = 
 GetStatementResultRequest.builder() 
                 .id(statementId) 
                .build();
             // Extract and print the field values using streams. 
             GetStatementResultResponse response = 
 redshiftDataClient.getStatementResult(resultRequest); 
             response.records().stream() 
                 .flatMap(List::stream) 
                 .map(Field::stringValue) 
                 .filter(value -> value != null) 
                 .forEach(value -> System.out.println("The Movie title field is " 
 + value)); 
        } catch (RedshiftDataException e) { 
             System.err.println(e.getMessage()); 
             System.exit(1); 
        } 
    } 
    public static void waitForClusterReady(RedshiftClient redshiftClient, String 
 clusterId) {
```
```
 boolean clusterReady = false; 
         String clusterReadyStr; 
         System.out.println("Waiting for cluster to become available. This may 
 take a few mins."); 
        try { 
             DescribeClustersRequest clustersRequest = 
 DescribeClustersRequest.builder() 
                 .clusterIdentifier(clusterId) 
                 .build(); 
             long startTime = System.currentTimeMillis(); 
             // Loop until the cluster is ready. 
             while (!clusterReady) { 
                 DescribeClustersResponse clusterResponse = 
 redshiftClient.describeClusters(clustersRequest); 
                 List<Cluster> clusterList = clusterResponse.clusters(); 
                 for (Cluster cluster : clusterList) { 
                     clusterReadyStr = cluster.clusterStatus(); 
                     if (clusterReadyStr.contains("available")) 
                         clusterReady = true; 
                     else { 
                         long elapsedTimeMillis = System.currentTimeMillis() - 
 startTime; 
                         long elapsedSeconds = elapsedTimeMillis / 1000; 
                         long minutes = elapsedSeconds / 60; 
                         long seconds = elapsedSeconds % 60; 
                         System.out.printf("Elapsed Time: %02d:%02d - Waiting for 
 cluster... %n", minutes, seconds); 
                         TimeUnit.SECONDS.sleep(5); 
1 1 1 1 1 1 1
 } 
 } 
             long elapsedTimeMillis = System.currentTimeMillis() - startTime; 
             long elapsedSeconds = elapsedTimeMillis / 1000; 
             long minutes = elapsedSeconds / 60; 
             long seconds = elapsedSeconds % 60; 
             System.out.println(String.format("Cluster is available! Total Elapsed 
 Time: %02d:%02d", minutes, seconds)); 
         } catch (RedshiftException | InterruptedException e) { 
             System.err.println(e.getMessage());
```

```
 System.exit(1); 
        } 
    } 
    public static void createTable(RedshiftDataClient redshiftDataClient, String 
 clusterId, String databaseName, String userName) { 
        try { 
            ExecuteStatementRequest createTableRequest = 
 ExecuteStatementRequest.builder() 
                 .clusterIdentifier(clusterId) 
                 .dbUser(userName) 
                 .database(databaseName) 
                 .sql("CREATE TABLE Movies (" 
                     + "id INT PRIMARY KEY, " 
                     + "title VARCHAR(100), " 
                     + "year INT)") 
                .build();
            redshiftDataClient.executeStatement(createTableRequest); 
            System.out.println("Table created: Movies"); 
        } catch (RedshiftDataException e) { 
            System.err.println("Error creating table: " + e.getMessage()); 
            System.exit(1); 
        } 
    } 
    public static void createCluster(RedshiftClient redshiftClient, String 
 clusterId, String masterUsername, 
                                        String masterUserPassword) { 
        try { 
            CreateClusterRequest clusterRequest = CreateClusterRequest.builder() 
                 .clusterIdentifier(clusterId) 
                 .masterUsername(masterUsername) 
                 .masterUserPassword(masterUserPassword) 
                 .nodeType("ra3.4xlarge") 
                 .publiclyAccessible(true) 
                 .numberOfNodes(2) 
                .build();
            CreateClusterResponse clusterResponse = 
 redshiftClient.createCluster(clusterRequest); 
            System.out.println("Created cluster " + 
 clusterResponse.cluster().clusterIdentifier());
```

```
 } catch (RedshiftException e) { 
              System.err.println(e.getMessage()); 
              System.exit(1); 
          } 
     }
}
```
- For API details, see the following topics in *AWS SDK for Java 2.x API Reference*.
	- [createCluster](https://docs.aws.amazon.com/goto/SdkForJavaV2/redshift-2012-12-01/createCluster)
	- [describeClusters](https://docs.aws.amazon.com/goto/SdkForJavaV2/redshift-2012-12-01/describeClusters)
	- [describeStatement](https://docs.aws.amazon.com/goto/SdkForJavaV2/redshift-2012-12-01/describeStatement)
	- [executeStatement](https://docs.aws.amazon.com/goto/SdkForJavaV2/redshift-2012-12-01/executeStatement)
	- [getStatementResult](https://docs.aws.amazon.com/goto/SdkForJavaV2/redshift-2012-12-01/getStatementResult)
	- [listDatabasesPaginator](https://docs.aws.amazon.com/goto/SdkForJavaV2/redshift-2012-12-01/listDatabasesPaginator)
	- [modifyCluster](https://docs.aws.amazon.com/goto/SdkForJavaV2/redshift-2012-12-01/modifyCluster)

#### Python

#### **SDK for Python (Boto3)**

#### **A** Note

```
class RedshiftScenario: 
     """Runs an interactive scenario that shows how to get started with 
 Redshift.""" 
     def __init__(self, redshift_wrapper, redshift_data_wrapper): 
         self.redshift_wrapper = redshift_wrapper 
         self.redshift_data_wrapper = redshift_data_wrapper 
     def redhift_scenario(self, json_file_path):
```

```
 database_name = "dev" 
         print(DASHES) 
         print("Welcome to the Amazon Redshift SDK Getting Started example.") 
         print( 
 """ 
       This Python program demonstrates how to interact with Amazon Redshift 
       using the AWS SDK for Python (Boto3). 
       Amazon Redshift is a fully managed, petabyte-scale data warehouse 
       service hosted in the cloud. 
       The program's primary functionalities include cluster creation, 
       verification of cluster readiness, listing databases, table creation, 
       populating data within the table, and executing SQL statements. 
       It also demonstrates querying data from the Movies table. 
       Upon completion, all AWS resources are cleaned up. 
    "" "
\overline{\phantom{a}} if not os.path.isfile(json_file_path): 
             logging.error(f"The file {json_file_path} does not exist.") 
             return 
         print("Let's get started...") 
         user_name = q.ask("Please enter your user name (default is awsuser):") 
         user_name = user_name if user_name else "awsuser" 
         print(DASHES) 
        user_password = q.ask(
             "Please enter your user password (default is AwsUser1000):" 
         ) 
         user_password = user_password if user_password else "AwsUser1000" 
         print(DASHES) 
         print( 
             """A Redshift cluster refers to the collection of computing resources 
  and storage that work 
             together to process and analyze large volumes of data.""" 
        \lambdacluster_id = q.ask( "Enter a cluster identifier value (default is redshift-cluster-
movies): "
```

```
\overline{\phantom{a}} cluster_id = cluster_id if cluster_id else "redshift-cluster-movies" 
         self.redshift_wrapper.create_cluster( 
              cluster_id, "ra3.4xlarge", user_name, user_password, True, 2 
\overline{\phantom{a}} print(DASHES) 
         print(f"Wait until {cluster_id} is available. This may take a few 
 minutes...") 
         q.ask("Press Enter to continue...") 
         self.wait_cluster_available(cluster_id) 
         print(DASHES) 
         print( 
            f"""
       When you created {cluster_id}, the dev database is created by default and
 used in this scenario. 
        To create a custom database, you need to have a CREATEDB privilege. 
        For more information, see the documentation here: 
        https://docs.aws.amazon.com/redshift/latest/dg/r_CREATE_DATABASE.html. 
      "" ""
\overline{\phantom{a}} q.ask("Press Enter to continue...") 
         print(DASHES) 
         print(DASHES) 
         print(f"List databases in {cluster_id}") 
         q.ask("Press Enter to continue...") 
         databases = self.redshift_data_wrapper.list_databases( 
             cluster_id, database_name, user_name 
\overline{\phantom{a}} print(f"The cluster contains {len(databases)} database(s).") 
         for database in databases: 
             print(f" Database: {database}") 
         print(DASHES) 
         print(DASHES) 
         print("Now you will create a table named Movies.") 
         q.ask("Press Enter to continue...")
```

```
 self.create_table(cluster_id, database_name, user_name) 
         print(DASHES) 
         print("Populate the Movies table using the Movies.json file.") 
         print( 
              "Specify the number of records you would like to add to the Movies 
 Table." 
\overline{\phantom{a}} print("Please enter a value between 50 and 200.") 
         while True: 
             try: 
                  num_records = int(q.ask("Enter a value: ", q.is_int)) 
                 if 50 \leq num records \leq 200:
                      break 
                  else: 
                      print("Invalid input. Please enter a value between 50 and 
 200.") 
             except ValueError: 
                  print("Invalid input. Please enter a value between 50 and 200.") 
         self.populate_table( 
             cluster_id, database_name, user_name, json_file_path, num_records 
         ) 
         print(DASHES) 
         print("Query the Movies table by year. Enter a value between 2012-2014.") 
         while True: 
             movie_year = int(q.ask("Enter a year: ", q.is_int)) 
             if 2012 <= movie_year <= 2014: 
                  break 
             else: 
                  print("Invalid input. Please enter a valid year between 2012 and 
 2014.") 
         # Function to query database 
         sql_id = self.query_movies_by_year( 
             database_name, user_name, movie_year, cluster_id 
         ) 
         print(f"The identifier of the statement is {sql_id}")
```

```
 print("Checking statement status...") 
         self.wait_statement_finished(sql_id) 
         result = self.redshift_data_wrapper.get_statement_result(sql_id) 
         self.display_movies(result) 
         print(DASHES) 
         print(DASHES) 
         print("Now you will modify the Redshift cluster.") 
         q.ask("Press Enter to continue...") 
         preferred_maintenance_window = "wed:07:30-wed:08:00" 
         self.redshift_wrapper.modify_cluster(cluster_id, 
preferred maintenance window)
         print(DASHES) 
         print(DASHES) 
        delete = q.ask("Do you want to delete the cluster? (y/n)", q.is_yesno)
         if delete: 
             print(f"You selected to delete {cluster_id}") 
             q.ask("Press Enter to continue...") 
            self.redshift wrapper.delete cluster(cluster id)
         else: 
             print(f"Cluster {cluster_id}cluster_id was not deleted") 
         print(DASHES) 
         print("This concludes the Amazon Redshift SDK Getting Started scenario.") 
         print(DASHES) 
     def create_table(self, cluster_id, database, username): 
         self.redshift_data_wrapper.execute_statement( 
             cluster_identifier=cluster_id, 
             database_name=database, 
             user_name=username, 
             sql="CREATE TABLE Movies (statement_id INT PRIMARY KEY, title 
 VARCHAR(100), year INT)", 
\overline{\phantom{a}} print("Table created: Movies")
```

```
 def populate_table(self, cluster_id, database, username, file_name, number): 
        with open(file name) as f:
            data = json.load(f)i = 0 for record in data: 
            if i == number: break 
            statement id = i title = record["title"] 
             year = record["year"] 
            i = i + 1parameters = <math>\Gamma</math> {"name": "statement_id", "value": str(statement_id)}, 
                 {"name": "title", "value": title}, 
                 {"name": "year", "value": str(year)}, 
 ] 
             self.redshift_data_wrapper.execute_statement( 
                cluster identifier=cluster id,
                 database_name=database, 
                 user_name=username, 
                 sql="INSERT INTO Movies VALUES(:statement_id, :title, :year)", 
                 parameter_list=parameters, 
) print(f"{i} records inserted into Movies table") 
    def wait_cluster_available(self, cluster_id): 
 """ 
         Waits for a cluster to be available. 
         :param cluster_id: The cluster identifier. 
         Note: The cluster_available waiter can also be used. 
         It is not used in this case to allow an elapsed time message. 
        "" "" ""
         cluster_ready = False 
         start_time = time.time() 
         while not cluster_ready: 
             time.sleep(30) 
             cluster = self.redshift_wrapper.describe_clusters(cluster_id)
```

```
 status = cluster[0]["ClusterStatus"] 
             if status == "available": 
                 cluster_ready = True 
             elif status != "creating": 
                 raise Exception( 
                     f"Cluster {cluster_id} creation failed with status {status}." 
) elapsed_seconds = int(round(time.time() - start_time)) 
            minutes = int(elapsed\_seconds / / 60) seconds = int(elapsed_seconds % 60) 
             print(f"Elapsed Time: {minutes}:{seconds:02d} - status {status}...") 
             if minutes > 30: 
                 raise Exception( 
                     f"Cluster {cluster_id} is not available after 30 minutes." 
) def query_movies_by_year(self, database, username, year, cluster_id): 
         sql = "SELECT * FROM Movies WHERE year = :year" 
        params = ['"name": "year", "value": str(year)]
         response = self.redshift_data_wrapper.execute_statement( 
             cluster_identifier=cluster_id, 
             database_name=database, 
            user name=username,
             sql=sql, 
             parameter_list=params, 
        \lambda return response["Id"] 
    @staticmethod 
    def display_movies(response): 
        metadata = response["ColumnMetadata"] 
        records = response["Records"] 
        title_column_index = None 
        for i in range(len(metadata)): 
             if metadata[i]["name"] == "title": 
                title column index = i break
```

```
 if title_column_index is None: 
            print("No title column found.") 
            return 
        print(f"Found {len(records)} movie(s).") 
        for record in records: 
            print(f" {record[title_column_index]['stringValue']}") 
    def wait_statement_finished(self, sql_id): 
        while True: 
            time.sleep(1) 
            response = self.redshift_data_wrapper.describe_statement(sql_id) 
            status = response["Status"] 
            print(f"Statement status is {status}.") 
            if status == "FAILED": 
                 print(f"The query failed because {response['Error']}. Ending 
 program") 
                 raise Exception("The Query Failed. Ending program") 
            elif status == "FINISHED": 
                 break
```
Main function showing scenario implementation.

```
def main(): 
     redshift_client = boto3.client("redshift") 
     redshift_data_client = boto3.client("redshift-data") 
     redshift_wrapper = RedshiftWrapper(redshift_client) 
     redshift_data_wrapper = RedshiftDataWrapper(redshift_data_client) 
     redshift_scenario = RedshiftScenario(redshift_wrapper, redshift_data_wrapper) 
     redshift_scenario.redhift_scenario( 
         f"{os.path.dirname(__file__)}/../../../resources/sample_files/
movies.json" 
     )
```
The wrapper functions used in the scenario.

```
 def create_cluster( 
         self, 
         cluster_identifier, 
         node_type, 
         master_username, 
         master_user_password, 
         publicly_accessible, 
         number_of_nodes, 
     ): 
 """ 
         Creates a cluster. 
         :param cluster_identifier: The name of the cluster. 
         :param node_type: The type of node in the cluster. 
         :param master_username: The master username. 
         :param master_user_password: The master user password. 
         :param publicly_accessible: Whether the cluster is publicly accessible. 
         :param number_of_nodes: The number of nodes in the cluster. 
         :return: The cluster. 
 """ 
         try: 
             cluster = self.client.create_cluster( 
                 ClusterIdentifier=cluster_identifier, 
                 NodeType=node_type, 
                 MasterUsername=master_username, 
                 MasterUserPassword=master_user_password, 
                 PubliclyAccessible=publicly_accessible, 
                 NumberOfNodes=number_of_nodes, 
) return cluster 
         except ClientError as err: 
             logging.error( 
                 "Couldn't create a cluster. Here's why: %s: %s", 
                 err.response["Error"]["Code"], 
                 err.response["Error"]["Message"], 
) raise 
    def describe_clusters(self, cluster_identifier): 
 """ 
         Describes a cluster.
```

```
 :param cluster_identifier: The cluster identifier. 
         :return: A list of clusters. 
         """ 
         try: 
            kwargs = \{\} if cluster_identifier: 
                  kwargs["ClusterIdentifier"] = cluster_identifier 
             paginator = self.client.get_paginator("describe_clusters") 
             clusters = [] 
             for page in paginator.paginate(**kwargs): 
                  clusters.extend(page["Clusters"]) 
             return clusters 
         except ClientError as err: 
             logging.error( 
                  "Couldn't describe a cluster. Here's why: %s: %s", 
                 err.response["Error"]["Code"], 
                  err.response["Error"]["Message"], 
) raise 
     def execute_statement( 
         self, cluster_identifier, database_name, user_name, sql, 
 parameter_list=None 
     ): 
         """ 
         Executes a SQL statement. 
         :param cluster_identifier: The cluster identifier. 
         :param database_name: The database name. 
         :param user_name: The user's name. 
         :param sql: The SQL statement. 
         :param parameter_list: The optional SQL statement parameters. 
         :return: The SQL statement result. 
        "" "
         try: 
            kwargs = {
                  "ClusterIdentifier": cluster_identifier, 
                  "Database": database_name,
```

```
 "DbUser": user_name, 
                 "Sql": sql, 
 } 
             if parameter_list: 
                 kwargs["Parameters"] = parameter_list 
             response = self.client.execute_statement(**kwargs) 
             return response 
         except ClientError as err: 
             logging.error( 
                 "Couldn't execute statement. Here's why: %s: %s", 
                 err.response["Error"]["Code"], 
                 err.response["Error"]["Message"], 
) raise 
    def describe_statement(self, statement_id): 
        "" ""
         Describes a SQL statement. 
         :param statement_id: The SQL statement identifier. 
         :return: The SQL statement result. 
         """ 
         try: 
             response = self.client.describe_statement(Id=statement_id) 
             return response 
         except ClientError as err: 
             logging.error( 
                 "Couldn't describe statement. Here's why: %s: %s", 
                 err.response["Error"]["Code"], 
                 err.response["Error"]["Message"], 
) raise 
    def get_statement_result(self, statement_id): 
        "" ""
         Gets the result of a SQL statement. 
         :param statement_id: The SQL statement identifier. 
         :return: The SQL statement result. 
         """ 
         try: 
            result = \{
```

```
 "Records": [], 
 } 
             paginator = self.client.get_paginator("get_statement_result") 
             for page in paginator.paginate(Id=statement_id): 
                 if "ColumnMetadata" not in result: 
                     result["ColumnMetadata"] = page["ColumnMetadata"] 
                 result["Records"].extend(page["Records"]) 
             return result 
         except ClientError as err: 
             logging.error( 
                 "Couldn't get statement result. Here's why: %s: %s", 
                 err.response["Error"]["Code"], 
                 err.response["Error"]["Message"], 
) raise 
    def modify_cluster(self, cluster_identifier, preferred_maintenance_window): 
 """ 
        Modifies a cluster. 
         :param cluster_identifier: The cluster identifier. 
         :param preferred_maintenance_window: The preferred maintenance window. 
        "" "
        try: 
             self.client.modify_cluster( 
                 ClusterIdentifier=cluster_identifier, 
                PreferredMaintenanceWindow=preferred maintenance window,
) except ClientError as err: 
             logging.error( 
                 "Couldn't modify a cluster. Here's why: %s: %s", 
                 err.response["Error"]["Code"], 
                 err.response["Error"]["Message"], 
) raise 
    def list_databases(self, cluster_identifier, database_name, database_user): 
 """ 
        Lists databases in a cluster. 
         :param cluster_identifier: The cluster identifier. 
         :param database_name: The database name.
```

```
 :param database_user: The database user. 
         :return: The list of databases. 
 """ 
        try: 
             paginator = self.client.get_paginator("list_databases") 
             databases = [] 
             for page in paginator.paginate( 
                 ClusterIdentifier=cluster_identifier, 
                Database=database name,
                 DbUser=database_user, 
             ): 
                 databases.extend(page["Databases"]) 
             return databases 
         except ClientError as err: 
             logging.error( 
                 "Couldn't list databases. Here's why: %s: %s", 
                 err.response["Error"]["Code"], 
                 err.response["Error"]["Message"], 
) raise 
    def delete_cluster(self, cluster_identifier): 
 """ 
        Deletes a cluster. 
         :param cluster_identifier: The cluster identifier. 
         """ 
        try: 
             self.client.delete_cluster( 
                 ClusterIdentifier=cluster_identifier, 
 SkipFinalClusterSnapshot=True 
) except ClientError as err: 
             logging.error( 
                 "Couldn't delete a cluster. Here's why: %s: %s", 
                 err.response["Error"]["Code"], 
                 err.response["Error"]["Message"], 
) raise
```
- For API details, see the following topics in *AWS SDK for Python (Boto3) API Reference*.
	- [createCluster](https://docs.aws.amazon.com/goto/boto3/redshift-2012-12-01/createCluster)
	- [describeClusters](https://docs.aws.amazon.com/goto/boto3/redshift-2012-12-01/describeClusters)
	- [describeStatement](https://docs.aws.amazon.com/goto/boto3/redshift-2012-12-01/describeStatement)
	- [executeStatement](https://docs.aws.amazon.com/goto/boto3/redshift-2012-12-01/executeStatement)
	- [getStatementResult](https://docs.aws.amazon.com/goto/boto3/redshift-2012-12-01/getStatementResult)
	- [listDatabasesPaginator](https://docs.aws.amazon.com/goto/boto3/redshift-2012-12-01/listDatabasesPaginator)
	- [modifyCluster](https://docs.aws.amazon.com/goto/boto3/redshift-2012-12-01/modifyCluster)

# **Cross-service examples for Amazon Redshift using AWS SDKs**

The following code examples show how to use Amazon Redshift with AWS SDKs. Each example contains a sample application that works across multiple AWS services.

Cross-service examples target an advanced level of experience to help you start building applications.

# **Examples**

• Create an Amazon [Redshift](#page-7683-0) item tracker

# <span id="page-7683-0"></span>**Create an Amazon Redshift item tracker**

The following code examples show how to create a web application that tracks and reports on work items using an Amazon Redshift database.

Java

## **SDK for Java 2.x**

Shows how to create a web application that tracks and reports on work items stored in an Amazon Redshift database.

For complete source code and instructions on how to set up a Spring REST API that queries Amazon Redshift data and for use by a React application, see the full example on [GitHub.](https://github.com/awsdocs/aws-doc-sdk-examples/tree/main/javav2/usecases/CreatingSpringRedshiftRest)

## **Services used in this example**

• Amazon Redshift

• Amazon SES

Kotlin

#### **SDK for Kotlin**

Shows how to create a web application that tracks and reports on work items stored in an Amazon Redshift database.

For complete source code and instructions on how to set up a Spring REST API that queries Amazon Redshift data and for use by a React application, see the full example on [GitHub.](https://github.com/awsdocs/aws-doc-sdk-examples/tree/main/kotlin/usecases/creating_redshift_application)

#### **Services used in this example**

- Amazon Redshift
- Amazon SES

# **Code examples for Amazon Rekognition using AWS SDKs**

The following code examples show you how to use Amazon Rekognition with an AWS software development kit (SDK).

*Actions* are code excerpts from larger programs and must be run in context. While actions show you how to call individual service functions, you can see actions in context in their related scenarios and cross-service examples.

*Scenarios* are code examples that show you how to accomplish a specific task by calling multiple functions within the same service.

*Cross-service examples* are sample applications that work across multiple AWS services.

#### **More resources**

- **Amazon [Rekognition](https://docs.aws.amazon.com/rekognition/latest/dg/what-is.html) Developer Guide** More information about Amazon Rekognition.
- **Amazon [Rekognition](https://docs.aws.amazon.com/rekognition/latest/APIReference/Welcome.html) API Reference** Details about all available Amazon Rekognition actions.
- **AWS [Developer](https://aws.amazon.com/developer/code-examples/?awsf.sdk-code-examples-product=product%23rekognition) Center** Code examples that you can filter by category or full-text search.
- **AWS SDK [Examples](https://github.com/awsdocs/aws-doc-sdk-examples)** GitHub repo with complete code in preferred languages. Includes instructions for setting up and running the code.

#### **Get started**

## **Hello Amazon Rekognition**

The following code example shows how to get started using Amazon Rekognition.

#### $C++$

### **SDK for C++**

#### **Note**

There's more on GitHub. Find the complete example and learn how to set up and run in the AWS Code Examples [Repository.](https://github.com/awsdocs/aws-doc-sdk-examples/tree/main/cpp/example_code/rekognition/hello_rekognition#code-examples)

Code for the CMakeLists.txt CMake file.

```
# Set the minimum required version of CMake for this project.
cmake_minimum_required(VERSION 3.13)
# Set the AWS service components used by this project.
set(SERVICE_COMPONENTS rekognition)
# Set this project's name.
project("hello_rekognition")
# Set the C++ standard to use to build this target.
# At least C++ 11 is required for the AWS SDK for C++.
set(CMAKE_CXX_STANDARD 11)
# Use the MSVC variable to determine if this is a Windows build.
set(WINDOWS_BUILD ${MSVC})
if (WINDOWS_BUILD) # Set the location where CMake can find the installed 
 libraries for the AWS SDK. 
     string(REPLACE ";" "/aws-cpp-sdk-all;" SYSTEM_MODULE_PATH 
  "${CMAKE_SYSTEM_PREFIX_PATH}/aws-cpp-sdk-all") 
     list(APPEND CMAKE_PREFIX_PATH ${SYSTEM_MODULE_PATH})
endif ()
# Find the AWS SDK for C++ package.
find_package(AWSSDK REQUIRED COMPONENTS ${SERVICE_COMPONENTS})
```

```
if (WINDOWS_BUILD AND AWSSDK_INSTALL_AS_SHARED_LIBS) 
      # Copy relevant AWS SDK for C++ libraries into the current binary directory 
  for running and debugging. 
      # set(BIN_SUB_DIR "/Debug") # If you are building from the command line, you 
  may need to uncomment this 
                                      # and set the proper subdirectory to the 
  executables' location. 
      AWSSDK_CPY_DYN_LIBS(SERVICE_COMPONENTS "" 
 ${CMAKE CURRENT BINARY DIR}${BIN SUB DIR})
endif ()
add_executable(${PROJECT_NAME} 
         hello_rekognition.cpp)
target_link_libraries(${PROJECT_NAME} 
         ${AWSSDK_LINK_LIBRARIES})
```
Code for the hello\_rekognition.cpp source file.

```
#include <aws/core/Aws.h>
#include <aws/rekognition/RekognitionClient.h>
#include <aws/rekognition/model/ListCollectionsRequest.h>
#include <iostream>
/* 
  * A "Hello Rekognition" starter application which initializes an Amazon 
  Rekognition client and 
  * lists the Amazon Rekognition collections in the current account and region. 
 * 
  * main function 
 * 
  Usage: 'hello_rekognition'
  * 
  */
int main(int argc, char **argv) { 
     Aws::SDKOptions options; 
     // Optional: change the log level for debugging. 
     // options.loggingOptions.logLevel = Aws::Utils::Logging::LogLevel::Debug;
```

```
 Aws::InitAPI(options); // Should only be called once. 
     { 
         Aws::Client::ClientConfiguration clientConfig; 
         // Optional: Set to the AWS Region (overrides config file). 
         // clientConfig.region = "us-east-1"; 
         Aws::Rekognition::RekognitionClient rekognitionClient(clientConfig); 
         Aws::Rekognition::Model::ListCollectionsRequest request; 
         Aws::Rekognition::Model::ListCollectionsOutcome outcome = 
                 rekognitionClient.ListCollections(request); 
         if (outcome.IsSuccess()) { 
             const Aws::Vector<Aws::String>& collectionsIds = 
  outcome.GetResult().GetCollectionIds(); 
             if (!collectionsIds.empty()) { 
                 std::cout << "collectionsIds: " << std::endl; 
                 for (auto &collectionId : collectionsIds) { 
                      std::cout << "- " << collectionId << std::endl; 
 } 
             } else { 
                 std::cout << "No collections found" << std::endl; 
 } 
         } else { 
             std::cerr << "Error with ListCollections: " << outcome.GetError() 
                       << std::endl; 
         } 
     } 
     Aws::ShutdownAPI(options); // Should only be called once. 
     return 0;
}
```
• For API details, see [ListCollections](https://docs.aws.amazon.com/goto/SdkForCpp/rekognition-2016-06-27/ListCollections) in *AWS SDK for C++ API Reference*.

#### **Code examples**

- Actions for Amazon [Rekognition](#page-7688-0) using AWS SDKs
	- Use [CompareFaces](#page-7689-0) with an AWS SDK or CLI
	- Use [CreateCollection](#page-7700-0) with an AWS SDK or CLI
	- Use [DeleteCollection](#page-7705-0) with an AWS SDK or CLI
- Use [DeleteFaces](#page-7711-0) with an AWS SDK or CLI
- Use [DescribeCollection](#page-7717-0) with an AWS SDK or CLI
- Use [DetectFaces](#page-7724-0) with an AWS SDK or CLI
- Use [DetectLabels](#page-7740-0) with an AWS SDK or CLI
- Use [DetectModerationLabels](#page-7762-0) with an AWS SDK or CLI
- Use [DetectText](#page-7769-0) with an AWS SDK or CLI
- Use [DisassociateFaces](#page-7779-0) with an AWS SDK or CLI
- Use [GetCelebrityInfo](#page-7781-0) with an AWS SDK or CLI
- Use [IndexFaces](#page-7783-0) with an AWS SDK or CLI
- Use [ListCollections](#page-7796-0) with an AWS SDK or CLI
- Use [ListFaces](#page-7802-0) with an AWS SDK or CLI
- Use [RecognizeCelebrities](#page-7811-0) with an AWS SDK or CLI
- Use [SearchFaces](#page-7824-0) with an AWS SDK or CLI
- Use [SearchFacesByImage](#page-7834-0) with an AWS SDK or CLI
- Scenarios for Amazon [Rekognition](#page-7843-0) using AWS SDKs
	- Build an Amazon [Rekognition](#page-7844-0) collection and find faces in it using an AWS SDK
	- Detect and display elements in images with Amazon [Rekognition](#page-7856-0) using an AWS SDK
	- Detect information in videos using Amazon [Rekognition](#page-7872-0) and the AWS SDK
- [Cross-service](#page-7911-0) examples for Amazon Rekognition using AWS SDKs
	- Create a photo asset [management](#page-7912-0) application that lets users manage photos using labels
	- Detect PPE in images with Amazon [Rekognition](#page-7916-0) using an AWS SDK
	- [Detect](#page-7917-0) faces in an image using an AWS SDK
	- Detect objects in images with Amazon [Rekognition](#page-7918-0) using an AWS SDK
	- Detect people and objects in a video with Amazon [Rekognition](#page-7921-0) using an AWS SDK
	- Save EXIF and other image [information](#page-7922-0) using an AWS SDK

# <span id="page-7688-0"></span>**Actions for Amazon Rekognition using AWS SDKs**

The following code examples show how to use Amazon Rekognition with AWS SDKs. Each example calls an individual service function. Actions 7676 Action examples are code excerpts from larger programs and must be run in context. You can see actions in context in Scenarios for Amazon [Rekognition](#page-7843-0) using AWS SDKs.

#### **Examples**

- Use [CompareFaces](#page-7689-0) with an AWS SDK or CLI
- Use [CreateCollection](#page-7700-0) with an AWS SDK or CLI
- Use [DeleteCollection](#page-7705-0) with an AWS SDK or CLI
- Use [DeleteFaces](#page-7711-0) with an AWS SDK or CLI
- Use [DescribeCollection](#page-7717-0) with an AWS SDK or CLI
- Use [DetectFaces](#page-7724-0) with an AWS SDK or CLI
- Use [DetectLabels](#page-7740-0) with an AWS SDK or CLI
- Use [DetectModerationLabels](#page-7762-0) with an AWS SDK or CLI
- Use [DetectText](#page-7769-0) with an AWS SDK or CLI
- Use [DisassociateFaces](#page-7779-0) with an AWS SDK or CLI
- Use [GetCelebrityInfo](#page-7781-0) with an AWS SDK or CLI
- Use [IndexFaces](#page-7783-0) with an AWS SDK or CLI
- Use [ListCollections](#page-7796-0) with an AWS SDK or CLI
- Use [ListFaces](#page-7802-0) with an AWS SDK or CLI
- Use [RecognizeCelebrities](#page-7811-0) with an AWS SDK or CLI
- Use [SearchFaces](#page-7824-0) with an AWS SDK or CLI
- Use [SearchFacesByImage](#page-7834-0) with an AWS SDK or CLI

# <span id="page-7689-0"></span>**Use CompareFaces with an AWS SDK or CLI**

The following code examples show how to use CompareFaces.

For more information, see [Comparing](https://docs.aws.amazon.com/rekognition/latest/dg/faces-comparefaces.html) faces in images.

#### .NET

#### **AWS SDK for .NET**

#### **(i)** Note

```
 using System; 
     using System.IO; 
     using System.Threading.Tasks; 
     using Amazon.Rekognition; 
     using Amazon.Rekognition.Model; 
    /// <summary> 
    /// Uses the Amazon Rekognition Service to compare faces in two images. 
     /// </summary> 
     public class CompareFaces 
    \{ public static async Task Main() 
        \{ float similarityThreshold = 70F; 
             string sourceImage = "source.jpg"; 
             string targetImage = "target.jpg"; 
             var rekognitionClient = new AmazonRekognitionClient(); 
             Amazon.Rekognition.Model.Image imageSource = new 
 Amazon.Rekognition.Model.Image(); 
             try 
\{\hspace{.1cm} \} using FileStream fs = new FileStream(sourceImage, FileMode.Open, 
 FileAccess.Read); 
                 byte[] data = new byte[fs.Length];
                  fs.Read(data, 0, (int)fs.Length); 
                  imageSource.Bytes = new MemoryStream(data); 
 } 
             catch (Exception) 
\{\hspace{.1cm} \}
```

```
 Console.WriteLine($"Failed to load source image: {sourceImage}"); 
                 return; 
 } 
             Amazon.Rekognition.Model.Image imageTarget = new 
 Amazon.Rekognition.Model.Image(); 
             try 
\{\hspace{.1cm} \} using FileStream fs = new FileStream(targetImage, FileMode.Open, 
 FileAccess.Read); 
                byte[] data = new byte[fs.length];
                 data = new byte[fs.Length]; 
                 fs.Read(data, 0, (int)fs.Length); 
                 imageTarget.Bytes = new MemoryStream(data); 
 } 
             catch (Exception ex) 
\{\hspace{.1cm} \} Console.WriteLine($"Failed to load target image: {targetImage}"); 
                 Console.WriteLine(ex.Message); 
                 return; 
 } 
             var compareFacesRequest = new CompareFacesRequest 
\{\hspace{.1cm} \} SourceImage = imageSource, 
                 TargetImage = imageTarget, 
                 SimilarityThreshold = similarityThreshold, 
             }; 
             // Call operation 
             var compareFacesResponse = await 
 rekognitionClient.CompareFacesAsync(compareFacesRequest); 
             // Display results 
             compareFacesResponse.FaceMatches.ForEach(match => 
\{\hspace{.1cm} \} ComparedFace face = match.Face; 
                 BoundingBox position = face.BoundingBox; 
                 Console.WriteLine($"Face at {position.Left} {position.Top} 
 matches with {match.Similarity}% confidence."); 
             });
```

```
 Console.WriteLine($"Found {compareFacesResponse.UnmatchedFaces.Count} 
 face(s) that did not match."); 
        } 
    }
```
• For API details, see [CompareFaces](https://docs.aws.amazon.com/goto/DotNetSDKV3/rekognition-2016-06-27/CompareFaces) in *AWS SDK for .NET API Reference*.

#### CLI

#### **AWS CLI**

#### **To compare faces in two images**

The following compare-faces command compares faces in two images stored in an Amazon S3 bucket.

```
aws rekognition compare-faces \ 
     --source-image '{"S3Object":
{"Bucket":"MyImageS3Bucket","Name":"source.jpg"}}' \ 
     --target-image '{"S3Object":
{"Bucket":"MyImageS3Bucket","Name":"target.jpg"}}'
```
Output:

```
{ 
     "UnmatchedFaces": [], 
     "FaceMatches": [ 
          { 
              "Face": { 
                   "BoundingBox": { 
                       "Width": 0.12368916720151901, 
                       "Top": 0.16007372736930847, 
                       "Left": 0.5901257991790771, 
                       "Height": 0.25140416622161865 
                   }, 
                   "Confidence": 100.0, 
                   "Pose": { 
                       "Yaw": -3.7351467609405518, 
                       "Roll": -0.10309021919965744, 
                       "Pitch": 0.8637830018997192
```

```
 }, 
               "Quality": { 
                  "Sharpness": 95.51618957519531, 
                  "Brightness": 65.29893493652344 
               }, 
               "Landmarks": [ 
\{ "Y": 0.26721030473709106, 
                      "X": 0.6204193830490112, 
                      "Type": "eyeLeft" 
\}, \{\{ "Y": 0.26831310987472534, 
                      "X": 0.6776827573776245, 
                      "Type": "eyeRight" 
\}, \{\{ "Y": 0.3514654338359833, 
                      "X": 0.6241428852081299, 
                      "Type": "mouthLeft" 
                  }, 
\{ "Y": 0.35258132219314575, 
                      "X": 0.6713621020317078, 
                      "Type": "mouthRight" 
\}, \{\{ "Y": 0.3140771687030792, 
                      "X": 0.6428444981575012, 
                      "Type": "nose" 
1 1 1 1 1 1 1
 ] 
           }, 
           "Similarity": 100.0 
       } 
    "SourceImageFace": { 
        "BoundingBox": { 
           "Width": 0.12368916720151901, 
           "Top": 0.16007372736930847, 
           "Left": 0.5901257991790771, 
           "Height": 0.25140416622161865 
       }, 
        "Confidence": 100.0
```
],

}

For more information, see [Comparing](https://docs.aws.amazon.com/rekognition/latest/dg/faces-comparefaces.html) Faces in Images in the *Amazon Rekognition Developer Guide*.

• For API details, see [CompareFaces](https://awscli.amazonaws.com/v2/documentation/api/latest/reference/rekognition/compare-faces.html) in *AWS CLI Command Reference*.

#### Java

#### **SDK for Java 2.x**

#### *(i)* Note

```
import software.amazon.awssdk.regions.Region;
import software.amazon.awssdk.services.rekognition.RekognitionClient;
import software.amazon.awssdk.services.rekognition.model.RekognitionException;
import software.amazon.awssdk.services.rekognition.model.Image;
import software.amazon.awssdk.services.rekognition.model.CompareFacesRequest;
import software.amazon.awssdk.services.rekognition.model.CompareFacesResponse;
import software.amazon.awssdk.services.rekognition.model.CompareFacesMatch;
import software.amazon.awssdk.services.rekognition.model.ComparedFace;
import software.amazon.awssdk.services.rekognition.model.BoundingBox;
import software.amazon.awssdk.core.SdkBytes;
import java.io.FileInputStream;
import java.io.FileNotFoundException;
import java.io.InputStream;
import java.util.List;
/** 
  * Before running this Java V2 code example, set up your development 
  * environment, including your credentials. 
 * 
  * For more information, see the following documentation topic: 
 * 
  * https://docs.aws.amazon.com/sdk-for-java/latest/developer-guide/get-
started.html 
  */
```

```
public class CompareFaces { 
     public static void main(String[] args) { 
         final String usage = """ 
                 Usage: <pathSource> <pathTarget>
                  Where: 
                    pathSource - The path to the source image (for example, C:\ \\AWS\\pic1.png).\s 
                     pathTarget - The path to the target image (for example, C:\ \\AWS\\pic2.png).\s 
                  """; 
        if (args.length != 2) {
             System.out.println(usage); 
             System.exit(1); 
         } 
         Float similarityThreshold = 70F; 
         String sourceImage = args[0]; 
         String targetImage = args[1]; 
         Region region = Region.US_EAST_1; 
         RekognitionClient rekClient = RekognitionClient.builder() 
                  .region(region) 
                 .buid() compareTwoFaces(rekClient, similarityThreshold, sourceImage, 
  targetImage); 
         rekClient.close(); 
     } 
     public static void compareTwoFaces(RekognitionClient rekClient, Float 
  similarityThreshold, String sourceImage, 
             String targetImage) { 
         try { 
             InputStream sourceStream = new FileInputStream(sourceImage); 
             InputStream tarStream = new FileInputStream(targetImage); 
             SdkBytes sourceBytes = SdkBytes.fromInputStream(sourceStream); 
             SdkBytes targetBytes = SdkBytes.fromInputStream(tarStream); 
             // Create an Image object for the source image. 
             Image souImage = Image.builder() 
                      .bytes(sourceBytes) 
                      .build();
```

```
 Image tarImage = Image.builder() 
                      .bytes(targetBytes) 
                      .build(); 
             CompareFacesRequest facesRequest = CompareFacesRequest.builder() 
                      .sourceImage(souImage) 
                      .targetImage(tarImage) 
                      .similarityThreshold(similarityThreshold) 
                     .build();
             // Compare the two images. 
             CompareFacesResponse compareFacesResult = 
  rekClient.compareFaces(facesRequest); 
             List<CompareFacesMatch> faceDetails = 
  compareFacesResult.faceMatches(); 
             for (CompareFacesMatch match : faceDetails) { 
                  ComparedFace face = match.face(); 
                  BoundingBox position = face.boundingBox(); 
                  System.out.println("Face at " + position.left().toString() 
                          + " " + position.top() 
                          + " matches with " + face.confidence().toString() 
                          + "% confidence."); 
 } 
            List<ComparedFace> uncompared = compareFacesResult.unmatchedFaces();
             System.out.println("There was " + uncompared.size() + " face(s) that 
  did not match"); 
             System.out.println("Source image rotation: " + 
  compareFacesResult.sourceImageOrientationCorrection()); 
             System.out.println("target image rotation: " + 
  compareFacesResult.targetImageOrientationCorrection()); 
         } catch (RekognitionException | FileNotFoundException e) { 
             System.out.println("Failed to load source image " + sourceImage); 
             System.exit(1); 
         } 
     }
}
```
• For API details, see [CompareFaces](https://docs.aws.amazon.com/goto/SdkForJavaV2/rekognition-2016-06-27/CompareFaces) in *AWS SDK for Java 2.x API Reference*.

#### Kotlin

## **SDK for Kotlin**

#### **(i)** Note

```
suspend fun compareTwoFaces( 
     similarityThresholdVal: Float, 
     sourceImageVal: String, 
     targetImageVal: String,
) { 
     val sourceBytes = (File(sourceImageVal).readBytes()) 
     val targetBytes = (File(targetImageVal).readBytes()) 
     // Create an Image object for the source image. 
     val souImage = 
         Image { 
              bytes = sourceBytes 
         } 
     val tarImage = 
         Image { 
              bytes = targetBytes 
         } 
     val facesRequest = 
         CompareFacesRequest { 
              sourceImage = souImage 
              targetImage = tarImage 
              similarityThreshold = similarityThresholdVal 
         } 
     RekognitionClient { region = "us-east-1" }.use { rekClient -> 
        val compareFacesResult = rekClient.compareFaces(facesRequest)
         val faceDetails = compareFacesResult.faceMatches 
         if (faceDetails != null) {
```

```
 for (match: CompareFacesMatch in faceDetails) { 
                 val face = match.face 
                 val position = face?.boundingBox 
                 if (position != null) { 
                     println("Face at ${position.left} ${position.top} matches 
  with ${face.confidence} % confidence.") 
 } 
 } 
         } 
         val uncompared = compareFacesResult.unmatchedFaces 
         if (uncompared != null) { 
             println("There was ${uncompared.size} face(s) that did not match") 
         } 
         println("Source image rotation: 
  ${compareFacesResult.sourceImageOrientationCorrection}") 
         println("target image rotation: 
  ${compareFacesResult.targetImageOrientationCorrection}") 
     }
}
```
• For API details, see [CompareFaces](https://sdk.amazonaws.com/kotlin/api/latest/index.html) in *AWS SDK for Kotlin API reference*.

#### Python

#### **SDK for Python (Boto3)**

#### **Note**

```
class RekognitionImage: 
     """ 
     Encapsulates an Amazon Rekognition image. This class is a thin wrapper 
     around parts of the Boto3 Amazon Rekognition API. 
    "" ""
     def __init__(self, image, image_name, rekognition_client):
```

```
 """ 
         Initializes the image object. 
         :param image: Data that defines the image, either the image bytes or 
                       an Amazon S3 bucket and object key. 
         :param image_name: The name of the image. 
         :param rekognition_client: A Boto3 Rekognition client. 
        "" ""
         self.image = image 
        self.inage name = image name
         self.rekognition_client = rekognition_client 
    def compare_faces(self, target_image, similarity): 
        "" ""
         Compares faces in the image with the largest face in the target image. 
         :param target_image: The target image to compare against. 
         :param similarity: Faces in the image must have a similarity value 
 greater 
                             than this value to be included in the results. 
         :return: A tuple. The first element is the list of faces that match the 
                  reference image. The second element is the list of faces that 
 have 
                  a similarity value below the specified threshold. 
 """ 
        try: 
             response = self.rekognition_client.compare_faces( 
                 SourceImage=self.image, 
                 TargetImage=target_image.image, 
                 SimilarityThreshold=similarity, 
)matches = <math>\Gamma</math> RekognitionFace(match["Face"]) for match in 
 response["FaceMatches"] 
 ] 
             unmatches = [RekognitionFace(face) for face in 
 response["UnmatchedFaces"]] 
             logger.info( 
                 "Found %s matched faces and %s unmatched faces.", 
                 len(matches), 
                 len(unmatches), 
) except ClientError:
```

```
 logger.exception( 
                 "Couldn't match faces from %s to %s.", 
                 self.image_name, 
                 target_image.image_name, 
) raise 
         else: 
             return matches, unmatches
```
• For API details, see [CompareFaces](https://docs.aws.amazon.com/goto/boto3/rekognition-2016-06-27/CompareFaces) in *AWS SDK for Python (Boto3) API Reference*.

# <span id="page-7700-0"></span>**Use CreateCollection with an AWS SDK or CLI**

The following code examples show how to use CreateCollection.

For more information, see Creating a [collection.](https://docs.aws.amazon.com/rekognition/latest/dg/create-collection-procedure.html)

.NET

```
AWS SDK for .NET
```
## **A** Note

```
 using System; 
 using System.Threading.Tasks; 
 using Amazon.Rekognition; 
 using Amazon.Rekognition.Model; 
 /// <summary> 
 /// Uses Amazon Rekognition to create a collection to which you can add 
 /// faces using the IndexFaces operation. 
 /// </summary> 
 public class CreateCollection 
 { 
     public static async Task Main() 
     {
```

```
 var rekognitionClient = new AmazonRekognitionClient(); 
             string collectionId = "MyCollection"; 
             Console.WriteLine("Creating collection: " + collectionId); 
             var createCollectionRequest = new CreateCollectionRequest 
\{\hspace{.1cm} \} CollectionId = collectionId, 
             }; 
             CreateCollectionResponse createCollectionResponse = await 
 rekognitionClient.CreateCollectionAsync(createCollectionRequest); 
             Console.WriteLine($"CollectionArn : 
 {createCollectionResponse.CollectionArn}"); 
             Console.WriteLine($"Status code : 
 {createCollectionResponse.StatusCode}"); 
         } 
     }
```
• For API details, see [CreateCollection](https://docs.aws.amazon.com/goto/DotNetSDKV3/rekognition-2016-06-27/CreateCollection) in *AWS SDK for .NET API Reference*.

#### CLI

#### **AWS CLI**

#### **To create a collection**

The following create-collection command creates a collection with the specified name.

```
aws rekognition create-collection \ 
     --collection-id "MyCollection"
```
#### Output:

```
{ 
     "CollectionArn": "aws:rekognition:us-west-2:123456789012:collection/
MyCollection", 
     "FaceModelVersion": "4.0", 
     "StatusCode": 200
}
```
For more information, see Creating a [Collection](https://docs.aws.amazon.com/rekognition/latest/dg/create-collection-procedure.html) in the *Amazon Rekognition Developer Guide*.

• For API details, see [CreateCollection](https://awscli.amazonaws.com/v2/documentation/api/latest/reference/rekognition/create-collection.html) in *AWS CLI Command Reference*.

#### Java

#### **SDK for Java 2.x**

#### *(i)* Note

```
import software.amazon.awssdk.regions.Region;
import software.amazon.awssdk.services.rekognition.RekognitionClient;
import 
 software.amazon.awssdk.services.rekognition.model.CreateCollectionResponse;
import software.amazon.awssdk.services.rekognition.model.CreateCollectionRequest;
import software.amazon.awssdk.services.rekognition.model.RekognitionException;
/** 
  * Before running this Java V2 code example, set up your development 
 * environment, including your credentials. 
 * 
  * For more information, see the following documentation topic: 
 * 
  * https://docs.aws.amazon.com/sdk-for-java/latest/developer-guide/get-
started.html 
 */
public class CreateCollection { 
     public static void main(String[] args) { 
         final String usage = """ 
                Usage: <collectionName>\s
                 Where: 
                    collectionName - The name of the collection.\s 
                 """; 
         if (args.length != 1) { 
             System.out.println(usage);
```

```
 System.exit(1); 
         } 
        String collectionId = args[0];
         Region region = Region.US_EAST_1; 
         RekognitionClient rekClient = RekognitionClient.builder() 
                  .region(region) 
                  .build(); 
         System.out.println("Creating collection: " + collectionId); 
         createMyCollection(rekClient, collectionId); 
         rekClient.close(); 
     } 
     public static void createMyCollection(RekognitionClient rekClient, String 
  collectionId) { 
         try { 
             CreateCollectionRequest collectionRequest = 
  CreateCollectionRequest.builder() 
                      .collectionId(collectionId) 
                     .build();
              CreateCollectionResponse collectionResponse = 
  rekClient.createCollection(collectionRequest); 
              System.out.println("CollectionArn: " + 
  collectionResponse.collectionArn()); 
              System.out.println("Status code: " + 
  collectionResponse.statusCode().toString()); 
         } catch (RekognitionException e) { 
              System.out.println(e.getMessage()); 
              System.exit(1); 
         } 
     }
}
```
• For API details, see [CreateCollection](https://docs.aws.amazon.com/goto/SdkForJavaV2/rekognition-2016-06-27/CreateCollection) in *AWS SDK for Java 2.x API Reference*.
### Kotlin

# **SDK for Kotlin**

### **(i)** Note

There's more on GitHub. Find the complete example and learn how to set up and run in the AWS Code Examples [Repository.](https://github.com/awsdocs/aws-doc-sdk-examples/tree/main/kotlin/services/rekognition#code-examples)

```
suspend fun createMyCollection(collectionIdVal: String) { 
     val request = 
         CreateCollectionRequest { 
             collectionId = collectionIdVal 
         } 
     RekognitionClient { region = "us-east-1" }.use { rekClient -> 
         val response = rekClient.createCollection(request) 
         println("Collection ARN is ${response.collectionArn}") 
         println("Status code is ${response.statusCode}") 
     }
}
```
• For API details, see [CreateCollection](https://sdk.amazonaws.com/kotlin/api/latest/index.html) in *AWS SDK for Kotlin API reference*.

## Python

# **SDK for Python (Boto3)**

## **A** Note

There's more on GitHub. Find the complete example and learn how to set up and run in the AWS Code Examples [Repository.](https://github.com/awsdocs/aws-doc-sdk-examples/tree/main/python/example_code/rekognition#code-examples)

```
class RekognitionCollectionManager:
```

```
"" ""
```
Encapsulates Amazon Rekognition collection management functions.

```
 This class is a thin wrapper around parts of the Boto3 Amazon Rekognition 
 API. 
    "" ""
    def __init__(self, rekognition_client): 
 """ 
         Initializes the collection manager object. 
         :param rekognition_client: A Boto3 Rekognition client. 
         """ 
         self.rekognition_client = rekognition_client 
     def create_collection(self, collection_id): 
 """ 
        Creates an empty collection. 
         :param collection_id: Text that identifies the collection. 
         :return: The newly created collection. 
         """ 
        try: 
             response = self.rekognition_client.create_collection( 
                 CollectionId=collection_id 
) response["CollectionId"] = collection_id 
             collection = RekognitionCollection(response, self.rekognition_client) 
             logger.info("Created collection %s.", collection_id) 
         except ClientError: 
             logger.exception("Couldn't create collection %s.", collection_id) 
             raise 
         else: 
             return collection
```
• For API details, see [CreateCollection](https://docs.aws.amazon.com/goto/boto3/rekognition-2016-06-27/CreateCollection) in *AWS SDK for Python (Boto3) API Reference*.

# **Use DeleteCollection with an AWS SDK or CLI**

The following code examples show how to use DeleteCollection.

For more information, see Deleting a [collection.](https://docs.aws.amazon.com/rekognition/latest/dg/delete-collection-procedure.html)

### .NET

## **AWS SDK for .NET**

## **A** Note

There's more on GitHub. Find the complete example and learn how to set up and run in the AWS Code Examples [Repository.](https://github.com/awsdocs/aws-doc-sdk-examples/tree/main/dotnetv3/Rekognition/#code-examples)

```
 using System; 
     using System.Threading.Tasks; 
     using Amazon.Rekognition; 
     using Amazon.Rekognition.Model; 
     /// <summary> 
     /// Uses the Amazon Rekognition Service to delete an existing collection. 
     /// </summary> 
     public class DeleteCollection 
     { 
         public static async Task Main() 
        \left\{ \right. var rekognitionClient = new AmazonRekognitionClient(); 
              string collectionId = "MyCollection"; 
              Console.WriteLine("Deleting collection: " + collectionId); 
              var deleteCollectionRequest = new DeleteCollectionRequest() 
\{\hspace{.1cm} \} CollectionId = collectionId, 
              }; 
              var deleteCollectionResponse = await 
 rekognitionClient.DeleteCollectionAsync(deleteCollectionRequest); 
              Console.WriteLine($"{collectionId}: 
 {deleteCollectionResponse.StatusCode}"); 
         } 
     }
```
• For API details, see [DeleteCollection](https://docs.aws.amazon.com/goto/DotNetSDKV3/rekognition-2016-06-27/DeleteCollection) in *AWS SDK for .NET API Reference*.

## CLI

# **AWS CLI**

# **To delete a collection**

The following delete-collection command deletes the specified collection.

```
aws rekognition delete-collection \ 
     --collection-id MyCollection
```
Output:

```
{ 
     "StatusCode": 200
}
```
For more information, see Deleting a [Collection](https://docs.aws.amazon.com/rekognition/latest/dg/delete-collection-procedure.html) in the *Amazon Rekognition Developer Guide*.

• For API details, see [DeleteCollection](https://awscli.amazonaws.com/v2/documentation/api/latest/reference/rekognition/delete-collection.html) in *AWS CLI Command Reference*.

## Java

# **SDK for Java 2.x**

# **A** Note

There's more on GitHub. Find the complete example and learn how to set up and run in the AWS Code Examples [Repository.](https://github.com/awsdocs/aws-doc-sdk-examples/tree/main/javav2/example_code/rekognition/#readme)

```
import software.amazon.awssdk.regions.Region;
import software.amazon.awssdk.services.rekognition.RekognitionClient;
import software.amazon.awssdk.services.rekognition.model.DeleteCollectionRequest;
import 
 software.amazon.awssdk.services.rekognition.model.DeleteCollectionResponse;
import software.amazon.awssdk.services.rekognition.model.RekognitionException;
/** 
  * Before running this Java V2 code example, set up your development 
  * environment, including your credentials. 
 *
```
Actions 7695

```
 * For more information, see the following documentation topic: 
 * 
  * https://docs.aws.amazon.com/sdk-for-java/latest/developer-guide/get-
started.html 
 */
public class DeleteCollection { 
     public static void main(String[] args) { 
         final String usage = """ 
                Usage: <collectionId>\s
                 Where: 
                     collectionId - The id of the collection to delete.\s 
                 """;
         if (args.length != 1) { 
             System.out.println(usage); 
             System.exit(1); 
         } 
        String collectionId = args[0];
         Region region = Region.US_EAST_1; 
         RekognitionClient rekClient = RekognitionClient.builder() 
                  .region(region) 
                 .buid() System.out.println("Deleting collection: " + collectionId); 
         deleteMyCollection(rekClient, collectionId); 
         rekClient.close(); 
     } 
     public static void deleteMyCollection(RekognitionClient rekClient, String 
  collectionId) { 
         try { 
             DeleteCollectionRequest deleteCollectionRequest = 
 DeleteCollectionRequest.builder() 
                      .collectionId(collectionId) 
                      .build(); 
             DeleteCollectionResponse deleteCollectionResponse = 
  rekClient.deleteCollection(deleteCollectionRequest); 
             System.out.println(collectionId + ": " + 
  deleteCollectionResponse.statusCode().toString());
```

```
 } catch (RekognitionException e) { 
              System.out.println(e.getMessage()); 
              System.exit(1); 
          } 
     }
}
```
• For API details, see [DeleteCollection](https://docs.aws.amazon.com/goto/SdkForJavaV2/rekognition-2016-06-27/DeleteCollection) in *AWS SDK for Java 2.x API Reference*.

# Kotlin

# **SDK for Kotlin**

# **A** Note

There's more on GitHub. Find the complete example and learn how to set up and run in the AWS Code Examples [Repository.](https://github.com/awsdocs/aws-doc-sdk-examples/tree/main/kotlin/services/rekognition#code-examples)

```
suspend fun deleteMyCollection(collectionIdVal: String) { 
     val request = 
         DeleteCollectionRequest { 
             collectionId = collectionIdVal 
         } 
     RekognitionClient { region = "us-east-1" }.use { rekClient -> 
         val response = rekClient.deleteCollection(request) 
         println("The collectionId status is ${response.statusCode}") 
     }
}
```
• For API details, see [DeleteCollection](https://sdk.amazonaws.com/kotlin/api/latest/index.html) in *AWS SDK for Kotlin API reference*.

# Python

# **SDK for Python (Boto3)**

# **A** Note

```
class RekognitionCollection: 
     """ 
     Encapsulates an Amazon Rekognition collection. This class is a thin wrapper 
     around parts of the Boto3 Amazon Rekognition API. 
    "" ""
     def __init__(self, collection, rekognition_client): 
 """ 
         Initializes a collection object. 
         :param collection: Collection data in the format returned by a call to 
                              create_collection. 
         :param rekognition_client: A Boto3 Rekognition client. 
        "" ""
         self.collection_id = collection["CollectionId"] 
         self.collection_arn, self.face_count, self.created = 
 self._unpack_collection( 
             collection 
\overline{\phantom{a}} self.rekognition_client = rekognition_client 
     @staticmethod 
     def _unpack_collection(collection): 
        "''" Unpacks optional parts of a collection that can be returned by 
         describe_collection. 
         :param collection: The collection data. 
         :return: A tuple of the data in the collection. 
         """ 
         return ( 
             collection.get("CollectionArn"),
```

```
 collection.get("FaceCount", 0), 
             collection.get("CreationTimestamp"), 
         ) 
    def delete_collection(self): 
 """ 
         Deletes the collection. 
 """ 
         try: 
 self.rekognition_client.delete_collection(CollectionId=self.collection_id) 
             logger.info("Deleted collection %s.", self.collection_id) 
            self.collection id = None
         except ClientError: 
             logger.exception("Couldn't delete collection %s.", 
 self.collection_id) 
             raise
```
• For API details, see [DeleteCollection](https://docs.aws.amazon.com/goto/boto3/rekognition-2016-06-27/DeleteCollection) in *AWS SDK for Python (Boto3) API Reference*.

# **Use DeleteFaces with an AWS SDK or CLI**

The following code examples show how to use DeleteFaces.

For more information, see Deleting faces from a [collection](https://docs.aws.amazon.com/rekognition/latest/dg/delete-faces-procedure.html).

.NET

# **AWS SDK for .NET**

# *(i)* Note

There's more on GitHub. Find the complete example and learn how to set up and run in the AWS Code Examples [Repository.](https://github.com/awsdocs/aws-doc-sdk-examples/tree/main/dotnetv3/Rekognition/#code-examples)

 using System; using System.Collections.Generic; using System.Threading.Tasks;

```
 using Amazon.Rekognition; 
     using Amazon.Rekognition.Model; 
     /// <summary> 
     /// Uses the Amazon Rekognition Service to delete one or more faces from 
     /// a Rekognition collection. 
     /// </summary> 
     public class DeleteFaces 
     { 
         public static async Task Main() 
         { 
              string collectionId = "MyCollection"; 
             var faces = new List<string> { "xxxxxxxx-xxxx-xxxx-xxxx-
xxxxxxxxxxxx" }; 
              var rekognitionClient = new AmazonRekognitionClient(); 
              var deleteFacesRequest = new DeleteFacesRequest() 
\{\hspace{.1cm} \} CollectionId = collectionId, 
                  FaceIds = faces, 
              }; 
              DeleteFacesResponse deleteFacesResponse = await 
  rekognitionClient.DeleteFacesAsync(deleteFacesRequest); 
              deleteFacesResponse.DeletedFaces.ForEach(face => 
\{\hspace{.1cm} \} Console.WriteLine($"FaceID: {face}"); 
              }); 
         } 
     }
```
• For API details, see [DeleteFaces](https://docs.aws.amazon.com/goto/DotNetSDKV3/rekognition-2016-06-27/DeleteFaces) in *AWS SDK for .NET API Reference*.

# CLI

## **AWS CLI**

# **To delete faces from a collection**

The following delete-faces command deletes the specified face from a collection.

```
aws rekognition delete-faces \ 
     --collection-id MyCollection 
     --face-ids '["0040279c-0178-436e-b70a-e61b074e96b0"]'
```
### Output:

```
{ 
     "DeletedFaces": [ 
          "0040279c-0178-436e-b70a-e61b074e96b0" 
     ]
}
```
For more information, see Deleting Faces from a [Collection](https://docs.aws.amazon.com/rekognition/latest/dg/delete-faces-procedure.html) in the *Amazon Rekognition Developer Guide*.

• For API details, see [DeleteFaces](https://awscli.amazonaws.com/v2/documentation/api/latest/reference/rekognition/delete-faces.html) in *AWS CLI Command Reference*.

### Java

## **SDK for Java 2.x**

### **Note**

```
import software.amazon.awssdk.regions.Region;
import software.amazon.awssdk.services.rekognition.RekognitionClient;
import software.amazon.awssdk.services.rekognition.model.DeleteFacesRequest;
import software.amazon.awssdk.services.rekognition.model.RekognitionException;
/** 
  * Before running this Java V2 code example, set up your development 
  * environment, including your credentials. 
 * 
  * For more information, see the following documentation topic: 
 * 
  * https://docs.aws.amazon.com/sdk-for-java/latest/developer-guide/get-
started.html 
  */
```

```
public class DeleteFacesFromCollection { 
     public static void main(String[] args) { 
         final String usage = """ 
                 Usage: <collectionId> <faceId>\s
                  Where: 
                     collectionId - The id of the collection from which faces are 
 deleted.\s 
                     faceId - The id of the face to delete.\s 
                  """; 
        if (args.length != 1) {
             System.out.println(usage); 
             System.exit(1); 
         } 
        String collectionId = args[0];
         String faceId = args[1]; 
         Region region = Region.US_EAST_1; 
         RekognitionClient rekClient = RekognitionClient.builder() 
                  .region(region) 
                  .build(); 
         System.out.println("Deleting collection: " + collectionId); 
         deleteFacesCollection(rekClient, collectionId, faceId); 
         rekClient.close(); 
     } 
     public static void deleteFacesCollection(RekognitionClient rekClient, 
             String collectionId, 
             String faceId) { 
         try { 
             DeleteFacesRequest deleteFacesRequest = DeleteFacesRequest.builder() 
                      .collectionId(collectionId) 
                      .faceIds(faceId) 
                      .build(); 
             rekClient.deleteFaces(deleteFacesRequest); 
             System.out.println("The face was deleted from the collection."); 
         } catch (RekognitionException e) {
```

```
 System.out.println(e.getMessage()); 
               System.exit(1); 
          } 
     }
}
```
• For API details, see [DeleteFaces](https://docs.aws.amazon.com/goto/SdkForJavaV2/rekognition-2016-06-27/DeleteFaces) in *AWS SDK for Java 2.x API Reference*.

### Kotlin

# **SDK for Kotlin**

# *(b)* Note

There's more on GitHub. Find the complete example and learn how to set up and run in the AWS Code Examples [Repository.](https://github.com/awsdocs/aws-doc-sdk-examples/tree/main/kotlin/services/rekognition#code-examples)

```
suspend fun deleteFacesCollection( 
     collectionIdVal: String?, 
     faceIdVal: String,
) { 
     val deleteFacesRequest = 
         DeleteFacesRequest { 
              collectionId = collectionIdVal 
             faceIds = listOf(faceIdVal) 
         } 
     RekognitionClient { region = "us-east-1" }.use { rekClient -> 
         rekClient.deleteFaces(deleteFacesRequest) 
         println("$faceIdVal was deleted from the collection") 
     }
}
```
• For API details, see [DeleteFaces](https://sdk.amazonaws.com/kotlin/api/latest/index.html) in *AWS SDK for Kotlin API reference*.

# Python

# **SDK for Python (Boto3)**

# **A** Note

```
class RekognitionCollection: 
     """ 
     Encapsulates an Amazon Rekognition collection. This class is a thin wrapper 
     around parts of the Boto3 Amazon Rekognition API. 
    "" ""
     def __init__(self, collection, rekognition_client): 
 """ 
         Initializes a collection object. 
         :param collection: Collection data in the format returned by a call to 
                              create_collection. 
         :param rekognition_client: A Boto3 Rekognition client. 
        "" ""
         self.collection_id = collection["CollectionId"] 
         self.collection_arn, self.face_count, self.created = 
 self._unpack_collection( 
             collection 
\overline{\phantom{a}} self.rekognition_client = rekognition_client 
     @staticmethod 
     def _unpack_collection(collection): 
        "''" Unpacks optional parts of a collection that can be returned by 
         describe_collection. 
         :param collection: The collection data. 
         :return: A tuple of the data in the collection. 
         """ 
         return ( 
             collection.get("CollectionArn"),
```

```
 collection.get("FaceCount", 0), 
            collection.get("CreationTimestamp"), 
         ) 
    def delete_faces(self, face_ids): 
 """ 
        Deletes faces from the collection. 
         :param face_ids: The list of IDs of faces to delete. 
         :return: The list of IDs of faces that were deleted. 
 """ 
        try: 
            response = self.rekognition_client.delete_faces( 
                 CollectionId=self.collection_id, FaceIds=face_ids 
) deleted_ids = response["DeletedFaces"] 
            logger.info( 
                 "Deleted %s faces from %s.", len(deleted_ids), self.collection_id 
) except ClientError: 
            logger.exception("Couldn't delete faces from %s.", 
 self.collection_id) 
            raise 
        else: 
            return deleted_ids
```
• For API details, see [DeleteFaces](https://docs.aws.amazon.com/goto/boto3/rekognition-2016-06-27/DeleteFaces) in *AWS SDK for Python (Boto3) API Reference*.

# **Use DescribeCollection with an AWS SDK or CLI**

The following code examples show how to use DescribeCollection.

For more information, see [Describing](https://docs.aws.amazon.com/rekognition/latest/dg/describe-collection-procedure.html) a collection.

### .NET

# **AWS SDK for .NET**

### **Note**

```
 using System; 
     using System.Threading.Tasks; 
     using Amazon.Rekognition; 
     using Amazon.Rekognition.Model; 
    /// <summary> 
    /// Uses the Amazon Rekognition Service to describe the contents of a 
     /// collection. 
     /// </summary> 
     public class DescribeCollection 
    \{ public static async Task Main() 
         { 
             var rekognitionClient = new AmazonRekognitionClient(); 
             string collectionId = "MyCollection"; 
             Console.WriteLine($"Describing collection: {collectionId}"); 
             var describeCollectionRequest = new DescribeCollectionRequest() 
\{\hspace{.1cm} \} CollectionId = collectionId, 
             }; 
             var describeCollectionResponse = await 
 rekognitionClient.DescribeCollectionAsync(describeCollectionRequest); 
             Console.WriteLine($"Collection ARN: 
 {describeCollectionResponse.CollectionARN}"); 
             Console.WriteLine($"Face count: 
 {describeCollectionResponse.FaceCount}"); 
             Console.WriteLine($"Face model version: 
 {describeCollectionResponse.FaceModelVersion}");
```

```
 Console.WriteLine($"Created: 
 {describeCollectionResponse.CreationTimestamp}"); 
        } 
    }
```
• For API details, see [DescribeCollection](https://docs.aws.amazon.com/goto/DotNetSDKV3/rekognition-2016-06-27/DescribeCollection) in *AWS SDK for .NET API Reference*.

## CLI

# **AWS CLI**

# **To describe a collection**

The following describe-collection example displays the details about the specified collection.

```
aws rekognition describe-collection \ 
     --collection-id MyCollection
```
Output:

```
{ 
     "FaceCount": 200, 
     "CreationTimestamp": 1569444828.274, 
     "CollectionARN": "arn:aws:rekognition:us-west-2:123456789012:collection/
MyCollection", 
     "FaceModelVersion": "4.0"
}
```
For more information, see [Describing](https://docs.aws.amazon.com/rekognition/latest/dg/describe-collection-procedure.html) a Collection in the *Amazon Rekognition Developer Guide*.

• For API details, see [DescribeCollection](https://awscli.amazonaws.com/v2/documentation/api/latest/reference/rekognition/describe-collection.html) in *AWS CLI Command Reference*.

#### Java

## **SDK for Java 2.x**

### **Note**

```
import software.amazon.awssdk.regions.Region;
import software.amazon.awssdk.services.rekognition.RekognitionClient;
import 
  software.amazon.awssdk.services.rekognition.model.DescribeCollectionRequest;
import 
  software.amazon.awssdk.services.rekognition.model.DescribeCollectionResponse;
import software.amazon.awssdk.services.rekognition.model.RekognitionException;
/** 
  * Before running this Java V2 code example, set up your development 
  * environment, including your credentials. 
 * 
  * For more information, see the following documentation topic: 
 * 
  * https://docs.aws.amazon.com/sdk-for-java/latest/developer-guide/get-
started.html 
  */
public class DescribeCollection { 
     public static void main(String[] args) { 
         final String usage = """ 
                 Usage: <collectionName> 
                 Where: 
                     collectionName - The name of the Amazon Rekognition 
  collection.\s 
                 """; 
         if (args.length != 1) { 
             System.out.println(usage); 
             System.exit(1); 
         }
```

```
String collectionName = args[0];
         Region region = Region.US_EAST_1; 
         RekognitionClient rekClient = RekognitionClient.builder() 
                  .region(region) 
                  .build(); 
         describeColl(rekClient, collectionName); 
         rekClient.close(); 
     } 
     public static void describeColl(RekognitionClient rekClient, String 
  collectionName) { 
         try { 
             DescribeCollectionRequest describeCollectionRequest = 
  DescribeCollectionRequest.builder() 
                      .collectionId(collectionName) 
                     .build();
             DescribeCollectionResponse describeCollectionResponse = rekClient 
                      .describeCollection(describeCollectionRequest); 
             System.out.println("Collection Arn : " + 
  describeCollectionResponse.collectionARN()); 
             System.out.println("Created : " + 
  describeCollectionResponse.creationTimestamp().toString()); 
         } catch (RekognitionException e) { 
             System.out.println(e.getMessage()); 
             System.exit(1); 
         } 
     }
}
```
• For API details, see [DescribeCollection](https://docs.aws.amazon.com/goto/SdkForJavaV2/rekognition-2016-06-27/DescribeCollection) in *AWS SDK for Java 2.x API Reference*.

### Kotlin

# **SDK for Kotlin**

# **A** Note

There's more on GitHub. Find the complete example and learn how to set up and run in the AWS Code Examples [Repository.](https://github.com/awsdocs/aws-doc-sdk-examples/tree/main/kotlin/services/rekognition#code-examples)

```
suspend fun describeColl(collectionName: String) { 
     val request = 
         DescribeCollectionRequest { 
             collectionId = collectionName 
         } 
     RekognitionClient { region = "us-east-1" }.use { rekClient -> 
         val response = rekClient.describeCollection(request) 
         println("The collection Arn is ${response.collectionArn}") 
         println("The collection contains this many faces ${response.faceCount}") 
     }
}
```
• For API details, see [DescribeCollection](https://sdk.amazonaws.com/kotlin/api/latest/index.html) in *AWS SDK for Kotlin API reference*.

## Python

# **SDK for Python (Boto3)**

# **A** Note

```
class RekognitionCollection: 
     """ 
     Encapsulates an Amazon Rekognition collection. This class is a thin wrapper 
     around parts of the Boto3 Amazon Rekognition API.
```

```
"" ""
     def __init__(self, collection, rekognition_client): 
 """ 
         Initializes a collection object. 
         :param collection: Collection data in the format returned by a call to 
                             create_collection. 
         :param rekognition_client: A Boto3 Rekognition client. 
         """ 
         self.collection_id = collection["CollectionId"] 
         self.collection_arn, self.face_count, self.created = 
 self._unpack_collection( 
             collection 
\overline{\phantom{a}} self.rekognition_client = rekognition_client 
     @staticmethod 
     def _unpack_collection(collection): 
         """ 
         Unpacks optional parts of a collection that can be returned by 
         describe_collection. 
         :param collection: The collection data. 
         :return: A tuple of the data in the collection. 
         """ 
         return ( 
             collection.get("CollectionArn"), 
             collection.get("FaceCount", 0), 
             collection.get("CreationTimestamp"), 
\overline{\phantom{a}}def describe collection(self):
 """ 
         Gets data about the collection from the Amazon Rekognition service. 
         :return: The collection rendered as a dict. 
         """ 
         try: 
             response = self.rekognition_client.describe_collection( 
                  CollectionId=self.collection_id 
) # Work around capitalization of Arn vs. ARN
```

```
 response["CollectionArn"] = response.get("CollectionARN") 
\overline{a} self.collection_arn, 
                  self.face_count, 
                  self.created, 
             ) = self._unpack_collection(response) 
             logger.info("Got data for collection %s.", self.collection_id) 
         except ClientError: 
             logger.exception("Couldn't get data for collection %s.", 
 self.collection_id) 
             raise 
         else: 
             return self.to_dict()
```
• For API details, see [DescribeCollection](https://docs.aws.amazon.com/goto/boto3/rekognition-2016-06-27/DescribeCollection) in *AWS SDK for Python (Boto3) API Reference*.

# **Use DetectFaces with an AWS SDK or CLI**

The following code examples show how to use DetectFaces.

For more information, see [Detecting](https://docs.aws.amazon.com/rekognition/latest/dg/faces-detect-images.html) faces in an image.

.NET

## **AWS SDK for .NET**

### *(i)* Note

```
 using System; 
 using System.Collections.Generic; 
 using System.Threading.Tasks; 
 using Amazon.Rekognition; 
 using Amazon.Rekognition.Model; 
 /// <summary> 
 /// Uses the Amazon Rekognition Service to detect faces within an image
```

```
 /// stored in an Amazon Simple Storage Service (Amazon S3) bucket. 
     /// </summary> 
     public class DetectFaces 
     { 
         public static async Task Main() 
         { 
             string photo = "input.jpg"; 
             string bucket = "bucket"; 
             var rekognitionClient = new AmazonRekognitionClient(); 
             var detectFacesRequest = new DetectFacesRequest() 
\{\hspace{.1cm} \}Image = new Image()\overline{a} S3Object = new S3Object() 
\{ Name = photo, 
                         Bucket = bucket, 
\}, \{\qquad \qquad \text{ } // Attributes can be "ALL" or "DEFAULT". 
                 // "DEFAULT": BoundingBox, Confidence, Landmarks, Pose, and 
 Quality. 
                 // "ALL": See https://docs.aws.amazon.com/sdkfornet/v3/apidocs/
items/Rekognition/TFaceDetail.html 
                 Attributes = new List<string>() { "ALL" }, 
             }; 
             try 
\{\hspace{.1cm} \} DetectFacesResponse detectFacesResponse = await 
 rekognitionClient.DetectFacesAsync(detectFacesRequest); 
                 bool hasAll = detectFacesRequest.Attributes.Contains("ALL"); 
                 foreach (FaceDetail face in detectFacesResponse.FaceDetails) 
\overline{a} Console.WriteLine($"BoundingBox: top={face.BoundingBox.Left} 
 left={face.BoundingBox.Top} width={face.BoundingBox.Width} 
  height={face.BoundingBox.Height}"); 
                     Console.WriteLine($"Confidence: {face.Confidence}"); 
                     Console.WriteLine($"Landmarks: {face.Landmarks.Count}"); 
                     Console.WriteLine($"Pose: pitch={face.Pose.Pitch} 
  roll={face.Pose.Roll} yaw={face.Pose.Yaw}");
```

```
 Console.WriteLine($"Brightness: 
 {face.Quality.Brightness}\tSharpness: {face.Quality.Sharpness}"); 
                  if (hasAll) 
\{ Console.WriteLine($"Estimated age is between 
 {face.AgeRange.Low} and {face.AgeRange.High} years old."); 
1 1 1 1 1 1 1
 } 
 } 
           catch (Exception ex) 
\{\hspace{.1cm} \} Console.WriteLine(ex.Message); 
 } 
       } 
    }
```
Display bounding box information for all faces in an image.

```
 using System; 
     using System.Collections.Generic; 
     using System.Drawing; 
     using System.IO; 
     using System.Threading.Tasks; 
     using Amazon.Rekognition; 
     using Amazon.Rekognition.Model; 
     /// <summary> 
     /// Uses the Amazon Rekognition Service to display the details of the 
     /// bounding boxes around the faces detected in an image. 
     /// </summary> 
     public class ImageOrientationBoundingBox 
    \{ public static async Task Main() 
         { 
             string photo = @"D:\Development\AWS-Examples\Rekognition
\target.jpg"; // "photo.jpg"; 
             var rekognitionClient = new AmazonRekognitionClient(); 
             var image = new Amazon.Rekognition.Model.Image();
```

```
 try 
\{\hspace{.1cm} \} using var fs = new FileStream(photo, FileMode.Open, 
 FileAccess.Read); 
                byte[] data = null;data = new byte[fs.length];
                 fs.Read(data, 0, (int)fs.Length); 
                 image.Bytes = new MemoryStream(data); 
 } 
             catch (Exception) 
\{\hspace{.1cm} \} Console.WriteLine("Failed to load file " + photo); 
                 return; 
 } 
             int height; 
             int width; 
             // Used to extract original photo width/height 
             using (var imageBitmap = new Bitmap(photo)) 
\{\hspace{.1cm} \} height = imageBitmap.Height; 
                 width = imageBitmap.Width; 
 } 
             Console.WriteLine("Image Information:"); 
             Console.WriteLine(photo); 
             Console.WriteLine("Image Height: " + height); 
             Console.WriteLine("Image Width: " + width); 
             try 
            \left\{ \right. var detectFacesRequest = new DetectFacesRequest() 
\overline{a}Image = image, Attributes = new List<string>() { "ALL" }, 
                 }; 
                 DetectFacesResponse detectFacesResponse = await 
 rekognitionClient.DetectFacesAsync(detectFacesRequest); 
                 detectFacesResponse.FaceDetails.ForEach(face => 
\overline{a} Console.WriteLine("Face:"); 
                     ShowBoundingBoxPositions(
```

```
 height, 
                          width, 
                          face.BoundingBox, 
                          detectFacesResponse.OrientationCorrection); 
                     Console.WriteLine($"BoundingBox: top={face.BoundingBox.Left} 
 left={face.BoundingBox.Top} width={face.BoundingBox.Width} 
 height={face.BoundingBox.Height}"); 
                     Console.WriteLine($"The detected face is estimated to be 
  between {face.AgeRange.Low} and {face.AgeRange.High} years old.\n"); 
                 }); 
 } 
             catch (Exception ex) 
\{\hspace{.1cm} \} Console.WriteLine(ex.Message); 
 } 
         } 
         /// <summary> 
         /// Display the bounding box information for an image. 
         /// </summary> 
         /// <param name="imageHeight">The height of the image.</param> 
         /// <param name="imageWidth">The width of the image.</param> 
         /// <param name="box">The bounding box for a face found within the 
  image.</param> 
         /// <param name="rotation">The rotation of the face's bounding box.</
param> 
         public static void ShowBoundingBoxPositions(int imageHeight, int 
 imageWidth, BoundingBox box, string rotation) 
         { 
             float left; 
             float top; 
             if (rotation == null) 
\{\hspace{.1cm} \} Console.WriteLine("No estimated orientation. Check Exif data."); 
                 return; 
 } 
             // Calculate face position based on image orientation. 
             switch (rotation) 
\{\hspace{.1cm} \} case "ROTATE_0": 
                    left = imageWidth * box.Left;
```

```
 top = imageHeight * box.Top; 
                      break; 
                 case "ROTATE_90": 
                    left = imageHeight * (1 - (box.Top + box.Height));
                     top = imageWidth * box.Left; 
                     break; 
                 case "ROTATE_180": 
                      left = imageWidth - (imageWidth * (box.Left + box.Width)); 
                    top = imageHeight *(1 - (box.Top + box.<i>Height</i>)); break; 
                 case "ROTATE_270": 
                    left = imageHeight * box. Top;
                     top = imageWidth * (1 - box.left - boxأ break; 
                 default: 
                      Console.WriteLine("No estimated orientation information. 
 Check Exif data."); 
                      return; 
 } 
             // Display face location information. 
             Console.WriteLine($"Left: {left}"); 
             Console.WriteLine($"Top: {top}"); 
             Console.WriteLine($"Face Width: {imageWidth * box.Width}"); 
             Console.WriteLine($"Face Height: {imageHeight * box.Height}"); 
         } 
    }
```
• For API details, see [DetectFaces](https://docs.aws.amazon.com/goto/DotNetSDKV3/rekognition-2016-06-27/DetectFaces) in *AWS SDK for .NET API Reference*.

## CLI

### **AWS CLI**

### **To detect faces in an image**

The following detect-faces command detects faces in the specified image stored in an Amazon S3 bucket.

```
aws rekognition detect-faces \ 
     --image '{"S3Object":{"Bucket":"MyImageS3Bucket","Name":"MyFriend.jpg"}}' \
```
#### --attributes "ALL"

### Output:

{

```
 "FaceDetails": [ 
         { 
             "Confidence": 100.0, 
             "Eyeglasses": { 
                  "Confidence": 98.91107940673828, 
                  "Value": false 
             }, 
             "Sunglasses": { 
                  "Confidence": 99.7966537475586, 
                  "Value": false 
             }, 
             "Gender": { 
                  "Confidence": 99.56611633300781, 
                  "Value": "Male" 
             }, 
             "Landmarks": [ 
\overline{a} "Y": 0.26721030473709106, 
                      "X": 0.6204193830490112, 
                      "Type": "eyeLeft" 
                  }, 
\overline{a} "Y": 0.26831310987472534, 
                      "X": 0.6776827573776245, 
                      "Type": "eyeRight" 
                  }, 
\overline{a} "Y": 0.3514654338359833, 
                      "X": 0.6241428852081299, 
                      "Type": "mouthLeft" 
                  }, 
\overline{a} "Y": 0.35258132219314575, 
                      "X": 0.6713621020317078, 
                      "Type": "mouthRight" 
                  }, 
\overline{a} "Y": 0.3140771687030792,
```

```
 "X": 0.6428444981575012, 
                     "Type": "nose" 
                 }, 
\overline{a} "Y": 0.24662546813488007, 
                     "X": 0.6001564860343933, 
                     "Type": "leftEyeBrowLeft" 
                 }, 
\overline{a} "Y": 0.24326619505882263, 
                     "X": 0.6303644776344299, 
                     "Type": "leftEyeBrowRight" 
                 }, 
\overline{a} "Y": 0.23818562924861908, 
                     "X": 0.6146903038024902, 
                     "Type": "leftEyeBrowUp" 
                 }, 
\overline{a} "Y": 0.24373626708984375, 
                     "X": 0.6640064716339111, 
                     "Type": "rightEyeBrowLeft" 
                 }, 
\overline{a} "Y": 0.24877218902111053, 
                     "X": 0.7025929093360901, 
                     "Type": "rightEyeBrowRight" 
                 }, 
\overline{a} "Y": 0.23938551545143127, 
                     "X": 0.6823262572288513, 
                     "Type": "rightEyeBrowUp" 
                 }, 
\overline{a} "Y": 0.265746533870697, 
                     "X": 0.6112898588180542, 
                     "Type": "leftEyeLeft" 
                 }, 
\overline{a} "Y": 0.2676128149032593, 
                     "X": 0.6317071914672852, 
                     "Type": "leftEyeRight" 
                 }, 
\overline{a}
```

```
 "Y": 0.262735515832901, 
                      "X": 0.6201658248901367, 
                      "Type": "leftEyeUp" 
                 }, 
\overline{a} "Y": 0.27025148272514343, 
                      "X": 0.6206279993057251, 
                      "Type": "leftEyeDown" 
                 }, 
\overline{a} "Y": 0.268223375082016, 
                      "X": 0.6658390760421753, 
                      "Type": "rightEyeLeft" 
                 }, 
\overline{a} "Y": 0.2672517001628876, 
                      "X": 0.687832236289978, 
                      "Type": "rightEyeRight" 
                 }, 
\overline{a} "Y": 0.26383838057518005, 
                      "X": 0.6769183874130249, 
                      "Type": "rightEyeUp" 
                 }, 
\overline{a} "Y": 0.27138751745224, 
                      "X": 0.676596462726593, 
                      "Type": "rightEyeDown" 
                 }, 
\overline{a} "Y": 0.32283174991607666, 
                      "X": 0.6350004076957703, 
                      "Type": "noseLeft" 
                 }, 
\overline{a} "Y": 0.3219289481639862, 
                      "X": 0.6567046642303467, 
                      "Type": "noseRight" 
                 }, 
\overline{a} "Y": 0.3420318365097046, 
                      "X": 0.6450609564781189, 
                      "Type": "mouthUp" 
                 },
```

```
\overline{a} "Y": 0.3664324879646301, 
                     "X": 0.6455618143081665, 
                     "Type": "mouthDown" 
                 }, 
\overline{a} "Y": 0.26721030473709106, 
                     "X": 0.6204193830490112, 
                     "Type": "leftPupil" 
                 }, 
\overline{a} "Y": 0.26831310987472534, 
                     "X": 0.6776827573776245, 
                     "Type": "rightPupil" 
                 }, 
\overline{a} "Y": 0.26343393325805664, 
                     "X": 0.5946047306060791, 
                     "Type": "upperJawlineLeft" 
                 }, 
\overline{a} "Y": 0.3543180525302887, 
                     "X": 0.6044883728027344, 
                     "Type": "midJawlineLeft" 
                 }, 
\overline{a} "Y": 0.4084877669811249, 
                     "X": 0.6477024555206299, 
                     "Type": "chinBottom" 
                 }, 
\overline{a} "Y": 0.3562754988670349, 
                     "X": 0.707981526851654, 
                     "Type": "midJawlineRight" 
                 }, 
\overline{a} "Y": 0.26580461859703064, 
                     "X": 0.7234612107276917, 
                     "Type": "upperJawlineRight" 
 } 
             ], 
             "Pose": { 
                 "Yaw": -3.7351467609405518, 
                 "Roll": -0.10309021919965744,
```

```
 "Pitch": 0.8637830018997192 
             }, 
             "Emotions": [ 
\overline{a} "Confidence": 8.74203109741211, 
                     "Type": "SURPRISED" 
                 }, 
\overline{a} "Confidence": 2.501944065093994, 
                     "Type": "ANGRY" 
                 }, 
\overline{a} "Confidence": 0.7378743290901184, 
                     "Type": "DISGUSTED" 
                 }, 
\overline{a} "Confidence": 3.5296201705932617, 
                     "Type": "HAPPY" 
                 }, 
\overline{a} "Confidence": 1.7162904739379883, 
                     "Type": "SAD" 
                 }, 
\overline{a} "Confidence": 9.518536567687988, 
                     "Type": "CONFUSED" 
                 }, 
\overline{a} "Confidence": 0.45474427938461304, 
                     "Type": "FEAR" 
                 }, 
\overline{a} "Confidence": 72.79895782470703, 
                     "Type": "CALM" 
 } 
             ], 
             "AgeRange": { 
                 "High": 48, 
                 "Low": 32 
             }, 
             "EyesOpen": { 
                 "Confidence": 98.93987274169922, 
                 "Value": true 
             },
```

```
 "BoundingBox": { 
                   "Width": 0.12368916720151901, 
                   "Top": 0.16007372736930847, 
                   "Left": 0.5901257991790771, 
                   "Height": 0.25140416622161865 
              }, 
              "Smile": { 
                   "Confidence": 93.4493179321289, 
                   "Value": false 
              }, 
              "MouthOpen": { 
                   "Confidence": 90.53053283691406, 
                   "Value": false 
              }, 
               "Quality": { 
                   "Sharpness": 95.51618957519531, 
                   "Brightness": 65.29893493652344 
              }, 
               "Mustache": { 
                   "Confidence": 89.85221099853516, 
                   "Value": false 
              }, 
              "Beard": { 
                   "Confidence": 86.1991195678711, 
                   "Value": true 
              } 
          } 
     ]
}
```
For more information, see [Detecting](https://docs.aws.amazon.com/rekognition/latest/dg/faces-detect-images.html) Faces in an Image in the *Amazon Rekognition Developer Guide*.

• For API details, see [DetectFaces](https://awscli.amazonaws.com/v2/documentation/api/latest/reference/rekognition/detect-faces.html) in *AWS CLI Command Reference*.

#### Java

## **SDK for Java 2.x**

### **Note**

```
import software.amazon.awssdk.regions.Region;
import software.amazon.awssdk.services.rekognition.RekognitionClient;
import software.amazon.awssdk.services.rekognition.model.RekognitionException;
import software.amazon.awssdk.services.rekognition.model.DetectFacesRequest;
import software.amazon.awssdk.services.rekognition.model.DetectFacesResponse;
import software.amazon.awssdk.services.rekognition.model.Image;
import software.amazon.awssdk.services.rekognition.model.Attribute;
import software.amazon.awssdk.services.rekognition.model.FaceDetail;
import software.amazon.awssdk.services.rekognition.model.AgeRange;
import software.amazon.awssdk.core.SdkBytes;
import java.io.FileInputStream;
import java.io.FileNotFoundException;
import java.io.InputStream;
import java.util.List;
/** 
  * Before running this Java V2 code example, set up your development 
  * environment, including your credentials. 
 * 
  * For more information, see the following documentation topic: 
 * 
  * https://docs.aws.amazon.com/sdk-for-java/latest/developer-guide/get-
started.html 
  */
public class DetectFaces { 
     public static void main(String[] args) { 
         final String usage = """ 
                 Usage: <sourceImage> 
                 Where:
```

```
 sourceImage - The path to the image (for example, C:\\AWS\
\pic1.png).\s 
                  """; 
        if (args.length != 1) {
             System.out.println(usage); 
             System.exit(1); 
         } 
         String sourceImage = args[0]; 
         Region region = Region.US_EAST_1; 
         RekognitionClient rekClient = RekognitionClient.builder() 
                  .region(region) 
                  .build(); 
         detectFacesinImage(rekClient, sourceImage); 
         rekClient.close(); 
     } 
     public static void detectFacesinImage(RekognitionClient rekClient, String 
  sourceImage) { 
         try { 
             InputStream sourceStream = new FileInputStream(sourceImage); 
             SdkBytes sourceBytes = SdkBytes.fromInputStream(sourceStream); 
             // Create an Image object for the source image. 
              Image souImage = Image.builder() 
                      .bytes(sourceBytes) 
                      .build(); 
             DetectFacesRequest facesRequest = DetectFacesRequest.builder() 
                      .attributes(Attribute.ALL) 
                      .image(souImage) 
                     .build();
             DetectFacesResponse facesResponse = 
 rekClient.detectFaces(facesRequest); 
             List<FaceDetail> faceDetails = facesResponse.faceDetails(); 
             for (FaceDetail face : faceDetails) { 
                  AgeRange ageRange = face.ageRange(); 
                  System.out.println("The detected face is estimated to be between 
 ^{\prime} + ageRange.low().toString() + " and " + 
  ageRange.high().toString()
```

```
 + " years old."); 
                 System.out.println("There is a smile : " + 
  face.smile().value().toString()); 
 } 
         } catch (RekognitionException | FileNotFoundException e) { 
             System.out.println(e.getMessage()); 
             System.exit(1); 
         } 
     }
}
```
• For API details, see [DetectFaces](https://docs.aws.amazon.com/goto/SdkForJavaV2/rekognition-2016-06-27/DetectFaces) in *AWS SDK for Java 2.x API Reference*.

### Kotlin

# **SDK for Kotlin**

### **(i)** Note

```
suspend fun detectFacesinImage(sourceImage: String?) { 
     val souImage = 
         Image { 
             bytes = (File(sourceImage).readBytes()) 
         } 
     val request = 
         DetectFacesRequest { 
             attributes = listOf(Attribute.All) 
             image = souImage 
         } 
     RekognitionClient { region = "us-east-1" }.use { rekClient -> 
         val response = rekClient.detectFaces(request) 
         response.faceDetails?.forEach { face -> 
             val ageRange = face.ageRange
```

```
 println("The detected face is estimated to be between 
  ${ageRange?.low} and ${ageRange?.high} years old.") 
             println("There is a smile ${face.smile?.value}") 
         } 
     }
}
```
• For API details, see [DetectFaces](https://sdk.amazonaws.com/kotlin/api/latest/index.html) in *AWS SDK for Kotlin API reference*.

### Python

## **SDK for Python (Boto3)**

## **(i)** Note

```
class RekognitionImage: 
     """ 
     Encapsulates an Amazon Rekognition image. This class is a thin wrapper 
     around parts of the Boto3 Amazon Rekognition API. 
    "" "
     def __init__(self, image, image_name, rekognition_client): 
        "" "
         Initializes the image object. 
         :param image: Data that defines the image, either the image bytes or 
                        an Amazon S3 bucket and object key. 
         :param image_name: The name of the image. 
         :param rekognition_client: A Boto3 Rekognition client. 
         """ 
         self.image = image 
         self.image_name = image_name 
         self.rekognition_client = rekognition_client 
     def detect_faces(self): 
        "" "
```
```
 Detects faces in the image. 
         :return: The list of faces found in the image. 
         """ 
         try: 
             response = self.rekognition_client.detect_faces( 
                 Image=self.image, Attributes=["ALL"] 
) faces = [RekognitionFace(face) for face in response["FaceDetails"]] 
             logger.info("Detected %s faces.", len(faces)) 
         except ClientError: 
             logger.exception("Couldn't detect faces in %s.", self.image_name) 
             raise 
         else: 
             return faces
```
• For API details, see [DetectFaces](https://docs.aws.amazon.com/goto/boto3/rekognition-2016-06-27/DetectFaces) in *AWS SDK for Python (Boto3) API Reference*.

# **Use DetectLabels with an AWS SDK or CLI**

The following code examples show how to use DetectLabels.

For more information, see [Detecting](https://docs.aws.amazon.com/rekognition/latest/dg/labels-detect-labels-image.html) labels in an image.

### .NET

# **AWS SDK for .NET**

### **A** Note

```
 using System; 
 using System.Threading.Tasks; 
 using Amazon.Rekognition; 
 using Amazon.Rekognition.Model; 
 /// <summary>
```

```
 /// Uses the Amazon Rekognition Service to detect labels within an image 
    /// stored in an Amazon Simple Storage Service (Amazon S3) bucket. 
    /// </summary> 
    public class DetectLabels 
   \sqrt{ } public static async Task Main() 
        { 
            string photo = "del_river_02092020_01.jpg"; // "input.jpg"; 
            string bucket = "igsmiths3photos"; // "bucket"; 
            var rekognitionClient = new AmazonRekognitionClient(); 
            var detectlabelsRequest = new DetectLabelsRequest 
\{\hspace{.1cm} \} Image = new Image() 
\overline{a} S3Object = new S3Object() 
\{ Name = photo, 
                        Bucket = bucket, 
\}, \{ }, 
                MaxLabels = 10, 
                MinConfidence = 75F, 
            }; 
            try 
\{\hspace{.1cm} \} DetectLabelsResponse detectLabelsResponse = await 
 rekognitionClient.DetectLabelsAsync(detectlabelsRequest); 
                Console.WriteLine("Detected labels for " + photo); 
                foreach (Label label in detectLabelsResponse.Labels) 
\overline{a} Console.WriteLine($"Name: {label.Name} Confidence: 
 {label.Confidence}"); 
 } 
 } 
            catch (Exception ex) 
\{\hspace{.1cm} \} Console.WriteLine(ex.Message); 
 } 
        } 
    }
```
Detect labels in an image file stored on your computer.

```
 using System; 
     using System.IO; 
     using System.Threading.Tasks; 
     using Amazon.Rekognition; 
     using Amazon.Rekognition.Model; 
    /// <summary> 
    /// Uses the Amazon Rekognition Service to detect labels within an image 
    /// stored locally. 
    /// </summary> 
     public class DetectLabelsLocalFile 
     { 
         public static async Task Main() 
         { 
             string photo = "input.jpg"; 
             var image = new Amazon.Rekognition.Model.Image(); 
             try 
\{\hspace{.1cm} \} using var fs = new FileStream(photo, FileMode.Open, 
 FileAccess.Read); 
                byte[] data = null; data = new byte[fs.Length]; 
                 fs.Read(data, 0, (int)fs.Length); 
                  image.Bytes = new MemoryStream(data); 
 } 
             catch (Exception) 
\{\hspace{.1cm} \} Console.WriteLine("Failed to load file " + photo); 
                 return; 
 } 
             var rekognitionClient = new AmazonRekognitionClient(); 
             var detectlabelsRequest = new DetectLabelsRequest 
             { 
                 Image = image,MaxLabels = 10, MinConfidence = 77F,
```

```
 }; 
            try 
\{\hspace{.1cm} \} DetectLabelsResponse detectLabelsResponse = await 
 rekognitionClient.DetectLabelsAsync(detectlabelsRequest); 
                Console.WriteLine($"Detected labels for {photo}"); 
                foreach (Label label in detectLabelsResponse.Labels) 
\overline{a} Console.WriteLine($"{label.Name}: {label.Confidence}"); 
 } 
 } 
            catch (Exception ex) 
\{\hspace{.1cm} \} Console.WriteLine(ex.Message); 
 } 
        } 
    }
```
• For API details, see [DetectLabels](https://docs.aws.amazon.com/goto/DotNetSDKV3/rekognition-2016-06-27/DetectLabels) in *AWS SDK for .NET API Reference*.

### $C++$

### **SDK for C++**

### **A** Note

```
//! Detect instances of real-world entities within an image by using Amazon 
  Rekognition
/*! 
  \param imageBucket: The Amazon Simple Storage Service (Amazon S3) bucket 
  containing an image. 
  \param imageKey: The Amazon S3 key of an image object. 
  \param clientConfiguration: AWS client configuration. 
  \return bool: Function succeeded. 
  */
```

```
bool AwsDoc::Rekognition::detectLabels(const Aws::String &imageBucket, 
                                          const Aws::String &imageKey, 
                                          const Aws::Client::ClientConfiguration 
  &clientConfiguration) { 
     Aws::Rekognition::RekognitionClient rekognitionClient(clientConfiguration); 
     Aws::Rekognition::Model::DetectLabelsRequest request; 
     Aws::Rekognition::Model::S3Object s3Object; 
     s3Object.SetBucket(imageBucket); 
     s3Object.SetName(imageKey); 
     Aws::Rekognition::Model::Image image; 
     image.SetS3Object(s3Object); 
     request.SetImage(image); 
     const Aws::Rekognition::Model::DetectLabelsOutcome outcome = 
  rekognitionClient.DetectLabels(request); 
     if (outcome.IsSuccess()) { 
         const Aws::Vector<Aws::Rekognition::Model::Label> &labels = 
  outcome.GetResult().GetLabels(); 
         if (labels.empty()) { 
             std::cout << "No labels detected" << std::endl; 
         } else { 
             for (const Aws::Rekognition::Model::Label &label: labels) { 
                  std::cout << label.GetName() << ": " << label.GetConfidence() << 
  std::endl; 
 } 
 } 
     } else { 
         std::cerr << "Error while detecting labels: '" 
                    << outcome.GetError().GetMessage() 
                    << "'" << std::endl; 
     } 
     return outcome.IsSuccess();
}
```
• For API details, see [DetectLabels](https://docs.aws.amazon.com/goto/SdkForCpp/rekognition-2016-06-27/DetectLabels) in *AWS SDK for C++ API Reference*.

## CLI

# **AWS CLI**

# **To detect a label in an image**

The following detect-labels example detects scenes and objects in an image stored in an Amazon S3 bucket.

```
aws rekognition detect-labels \ 
     --image '{"S3Object":{"Bucket":"bucket","Name":"image"}}'
```
Output:

```
{ 
     "Labels": [ 
         { 
             "Instances": [], 
             "Confidence": 99.15271759033203, 
             "Parents": [ 
\overline{a} "Name": "Vehicle" 
                 }, 
\overline{a} "Name": "Transportation" 
 } 
             ], 
             "Name": "Automobile" 
         }, 
         { 
             "Instances": [], 
             "Confidence": 99.15271759033203, 
             "Parents": [ 
\overline{a} "Name": "Transportation" 
 } 
             ], 
             "Name": "Vehicle" 
         }, 
         { 
             "Instances": [], 
             "Confidence": 99.15271759033203, 
             "Parents": [],
```

```
 "Name": "Transportation" 
        }, 
        { 
             "Instances": [ 
\overline{a} "BoundingBox": { 
                         "Width": 0.10616336017847061, 
                         "Top": 0.5039216876029968, 
                         "Left": 0.0037978808395564556, 
                         "Height": 0.18528179824352264 
                    }, 
                     "Confidence": 99.15271759033203 
                 }, 
\overline{a} "BoundingBox": { 
                         "Width": 0.2429988533258438, 
                         "Top": 0.5251884460449219, 
                         "Left": 0.7309805154800415, 
                         "Height": 0.21577216684818268 
\}, \{ "Confidence": 99.1286392211914 
                 }, 
\overline{a} "BoundingBox": { 
                         "Width": 0.14233611524105072, 
                         "Top": 0.5333095788955688, 
                         "Left": 0.6494812965393066, 
                         "Height": 0.15528248250484467 
\}, \{ "Confidence": 98.48368072509766 
                 }, 
\overline{a} "BoundingBox": { 
                         "Width": 0.11086395382881165, 
                         "Top": 0.5354844927787781, 
                         "Left": 0.10355594009160995, 
                         "Height": 0.10271988064050674 
\}, \{ "Confidence": 96.45606231689453 
                 }, 
\overline{a} "BoundingBox": { 
                         "Width": 0.06254628300666809, 
                         "Top": 0.5573825240135193,
```

```
 "Left": 0.46083059906959534, 
                        "Height": 0.053911514580249786 
\}, \{ "Confidence": 93.65448760986328 
                }, 
\overline{a} "BoundingBox": { 
                        "Width": 0.10105438530445099, 
                        "Top": 0.534368634223938, 
                        "Left": 0.5743985772132874, 
                        "Height": 0.12226245552301407 
\}, \{ "Confidence": 93.06217193603516 
                }, 
\overline{a} "BoundingBox": { 
                        "Width": 0.056389667093753815, 
                        "Top": 0.5235804319381714, 
                        "Left": 0.9427769780158997, 
                        "Height": 0.17163699865341187 
\}, \{ "Confidence": 92.6864013671875 
                }, 
\overline{a} "BoundingBox": { 
                        "Width": 0.06003860384225845, 
                        "Top": 0.5441341400146484, 
                        "Left": 0.22409997880458832, 
                        "Height": 0.06737709045410156 
\}, \{ "Confidence": 90.4227066040039 
                }, 
\overline{a} "BoundingBox": { 
                        "Width": 0.02848697081208229, 
                        "Top": 0.5107086896896362, 
                        "Left": 0, 
                        "Height": 0.19150497019290924 
\}, \{ "Confidence": 86.65286254882812 
                }, 
\overline{a} "BoundingBox": { 
                        "Width": 0.04067881405353546,
```

```
 "Top": 0.5566273927688599, 
                        "Left": 0.316415935754776, 
                        "Height": 0.03428703173995018 
\}, \{ "Confidence": 85.36471557617188 
                }, 
\overline{a} "BoundingBox": { 
                        "Width": 0.043411049991846085, 
                        "Top": 0.5394920110702515, 
                        "Left": 0.18293385207653046, 
                        "Height": 0.0893595889210701 
\}, \{ "Confidence": 82.21705627441406 
                }, 
\overline{a} "BoundingBox": { 
                        "Width": 0.031183116137981415, 
                        "Top": 0.5579366683959961, 
                        "Left": 0.2853088080883026, 
                        "Height": 0.03989990055561066 
\}, \{ "Confidence": 81.0157470703125 
                }, 
\overline{a} "BoundingBox": { 
                        "Width": 0.031113790348172188, 
                        "Top": 0.5504819750785828, 
                        "Left": 0.2580395042896271, 
                        "Height": 0.056484755128622055 
\}, \{ "Confidence": 56.13441467285156 
                }, 
\overline{a} "BoundingBox": { 
                        "Width": 0.08586374670267105, 
                        "Top": 0.5438792705535889, 
                        "Left": 0.5128012895584106, 
                        "Height": 0.08550430089235306 
\}, \{ "Confidence": 52.37760925292969 
 } 
            ], 
            "Confidence": 99.15271759033203,
```

```
 "Parents": [ 
\overline{a} "Name": "Vehicle" 
                 }, 
\overline{a} "Name": "Transportation" 
 } 
             ], 
             "Name": "Car" 
        }, 
        { 
             "Instances": [], 
             "Confidence": 98.9914321899414, 
             "Parents": [], 
             "Name": "Human" 
        }, 
        { 
             "Instances": [ 
\overline{a} "BoundingBox": { 
                         "Width": 0.19360728561878204, 
                         "Top": 0.35072067379951477, 
                         "Left": 0.43734854459762573, 
                         "Height": 0.2742200493812561 
\}, \{ "Confidence": 98.9914321899414 
                 }, 
\overline{a} "BoundingBox": { 
                         "Width": 0.03801717236638069, 
                         "Top": 0.5010883808135986, 
                         "Left": 0.9155802130699158, 
                         "Height": 0.06597328186035156 
                     }, 
                     "Confidence": 85.02790832519531 
 } 
             ], 
             "Confidence": 98.9914321899414, 
             "Parents": [], 
             "Name": "Person" 
        }, 
        { 
             "Instances": [], 
             "Confidence": 93.24951934814453,
```

```
 "Parents": [], 
             "Name": "Machine" 
        }, 
        { 
             "Instances": [ 
\overline{a} "BoundingBox": { 
                         "Width": 0.03561960905790329, 
                         "Top": 0.6468243598937988, 
                         "Left": 0.7850857377052307, 
                         "Height": 0.08878646790981293 
\}, \{ "Confidence": 93.24951934814453 
                 }, 
\overline{a} "BoundingBox": { 
                         "Width": 0.02217046171426773, 
                         "Top": 0.6149078607559204, 
                         "Left": 0.04757237061858177, 
                         "Height": 0.07136218994855881 
                     }, 
                     "Confidence": 91.5025863647461 
                 }, 
\overline{a} "BoundingBox": { 
                         "Width": 0.016197510063648224, 
                         "Top": 0.6274210214614868, 
                         "Left": 0.6472989320755005, 
                         "Height": 0.04955997318029404 
\}, \{ "Confidence": 85.14686584472656 
                 }, 
\overline{a} "BoundingBox": { 
                         "Width": 0.020207518711686134, 
                         "Top": 0.6348286867141724, 
                         "Left": 0.7295016646385193, 
                         "Height": 0.07059963047504425 
\}, \{ "Confidence": 83.34547424316406 
                 }, 
\overline{a} "BoundingBox": { 
                         "Width": 0.020280985161662102,
```

```
 "Top": 0.6171894669532776, 
                        "Left": 0.08744934946298599, 
                        "Height": 0.05297485366463661 
\}, \{ "Confidence": 79.9981460571289 
                }, 
\overline{a} "BoundingBox": { 
                        "Width": 0.018318990245461464, 
                        "Top": 0.623889148235321, 
                        "Left": 0.6836880445480347, 
                        "Height": 0.06730121374130249 
\}, \{ "Confidence": 78.87144470214844 
                }, 
\overline{a} "BoundingBox": { 
                        "Width": 0.021310249343514442, 
                        "Top": 0.6167286038398743, 
                        "Left": 0.004064912907779217, 
                        "Height": 0.08317798376083374 
\}, \{ "Confidence": 75.89361572265625 
                }, 
\overline{a} "BoundingBox": { 
                        "Width": 0.03604431077837944, 
                        "Top": 0.7030032277107239, 
                        "Left": 0.9254803657531738, 
                        "Height": 0.04569442570209503 
\}, \{ "Confidence": 64.402587890625 
                }, 
\overline{a} "BoundingBox": { 
                        "Width": 0.009834849275648594, 
                        "Top": 0.5821820497512817, 
                        "Left": 0.28094568848609924, 
                        "Height": 0.01964157074689865 
\}, \{ "Confidence": 62.79907989501953 
                }, 
\overline{a} "BoundingBox": {
```

```
 "Width": 0.01475677452981472, 
                         "Top": 0.6137543320655823, 
                         "Left": 0.5950819253921509, 
                         "Height": 0.039063986390829086 
                     }, 
                     "Confidence": 59.40483474731445 
 } 
             ], 
             "Confidence": 93.24951934814453, 
             "Parents": [ 
\overline{a} "Name": "Machine" 
 } 
             ], 
             "Name": "Wheel" 
        }, 
        { 
             "Instances": [], 
             "Confidence": 92.61514282226562, 
             "Parents": [], 
             "Name": "Road" 
        }, 
        { 
             "Instances": [], 
             "Confidence": 92.37877655029297, 
             "Parents": [ 
\overline{a} "Name": "Person" 
 } 
             ], 
             "Name": "Sport" 
        }, 
        { 
             "Instances": [], 
             "Confidence": 92.37877655029297, 
             "Parents": [ 
\overline{a} "Name": "Person" 
 } 
             ], 
             "Name": "Sports" 
        }, 
        { 
             "Instances": [
```

```
\overline{a} "BoundingBox": { 
                         "Width": 0.12326609343290329, 
                         "Top": 0.6332163214683533, 
                         "Left": 0.44815489649772644, 
                         "Height": 0.058117982000112534 
\}, \{ "Confidence": 92.37877655029297 
 } 
            ], 
            "Confidence": 92.37877655029297, 
            "Parents": [ 
\overline{a} "Name": "Person" 
                }, 
\overline{a} "Name": "Sport" 
 } 
            ], 
            "Name": "Skateboard" 
        }, 
        { 
            "Instances": [], 
             "Confidence": 90.62931060791016, 
            "Parents": [ 
\overline{a} "Name": "Person" 
 } 
            ], 
            "Name": "Pedestrian" 
        }, 
        { 
            "Instances": [], 
            "Confidence": 88.81334686279297, 
            "Parents": [], 
            "Name": "Asphalt" 
        }, 
        { 
            "Instances": [], 
             "Confidence": 88.81334686279297, 
            "Parents": [], 
            "Name": "Tarmac" 
        }, 
        {
```

```
 "Instances": [], 
             "Confidence": 88.23201751708984, 
             "Parents": [], 
             "Name": "Path" 
         }, 
         { 
             "Instances": [], 
             "Confidence": 80.26520538330078, 
             "Parents": [], 
             "Name": "Urban" 
         }, 
         { 
             "Instances": [], 
             "Confidence": 80.26520538330078, 
             "Parents": [ 
\overline{a} "Name": "Building" 
                 }, 
\overline{a} "Name": "Urban" 
 } 
             ], 
             "Name": "Town" 
         }, 
         { 
             "Instances": [], 
             "Confidence": 80.26520538330078, 
             "Parents": [], 
             "Name": "Building" 
         }, 
         { 
             "Instances": [], 
             "Confidence": 80.26520538330078, 
             "Parents": [ 
\overline{a} "Name": "Building" 
                 }, 
\overline{a} "Name": "Urban" 
 } 
             ], 
             "Name": "City" 
         }, 
         {
```

```
 "Instances": [], 
            "Confidence": 78.37934875488281, 
            "Parents": [ 
                { 
                    "Name": "Car" 
                }, 
\overline{a} "Name": "Vehicle" 
                }, 
\overline{a} "Name": "Transportation" 
 } 
            ], 
            "Name": "Parking Lot" 
        }, 
        { 
            "Instances": [], 
            "Confidence": 78.37934875488281, 
            "Parents": [ 
\overline{a} "Name": "Car" 
                }, 
\overline{a} "Name": "Vehicle" 
                }, 
                { 
                    "Name": "Transportation" 
 } 
            ], 
            "Name": "Parking" 
        }, 
        { 
            "Instances": [], 
            "Confidence": 74.37590026855469, 
            "Parents": [ 
\overline{a} "Name": "Building" 
                }, 
\overline{a} "Name": "Urban" 
                }, 
\overline{a} "Name": "City" 
 }
```

```
 ], 
             "Name": "Downtown" 
        }, 
        { 
             "Instances": [], 
             "Confidence": 69.84622955322266, 
             "Parents": [ 
                 { 
                     "Name": "Road" 
 } 
             ], 
             "Name": "Intersection" 
        }, 
        { 
             "Instances": [], 
             "Confidence": 57.68518829345703, 
             "Parents": [ 
\overline{a} "Name": "Sports Car" 
                 }, 
\overline{a} "Name": "Car" 
                 }, 
\overline{a} "Name": "Vehicle" 
                 }, 
\overline{a} "Name": "Transportation" 
 } 
             ], 
             "Name": "Coupe" 
        }, 
        { 
             "Instances": [], 
             "Confidence": 57.68518829345703, 
             "Parents": [ 
\overline{a} "Name": "Car" 
                 }, 
\overline{a} "Name": "Vehicle" 
                 }, 
                 { 
                     "Name": "Transportation"
```

```
 } 
            ], 
            "Name": "Sports Car" 
        }, 
        { 
            "Instances": [], 
            "Confidence": 56.59492111206055, 
            "Parents": [ 
\overline{a} "Name": "Path" 
 } 
            ], 
            "Name": "Sidewalk" 
        }, 
        { 
            "Instances": [], 
            "Confidence": 56.59492111206055, 
            "Parents": [ 
\overline{a} "Name": "Path" 
 } 
            ], 
            "Name": "Pavement" 
        }, 
        { 
            "Instances": [], 
            "Confidence": 55.58770751953125, 
            "Parents": [ 
\overline{a} "Name": "Building" 
                }, 
\overline{a} "Name": "Urban" 
 } 
            ], 
            "Name": "Neighborhood" 
        } 
    ], 
    "LabelModelVersion": "2.0"
```
For more information, see [Detecting](https://docs.aws.amazon.com/rekognition/latest/dg/labels-detect-labels-image.html) Labels in an Image in the *Amazon Rekognition Developer Guide*.

}

• For API details, see [DetectLabels](https://awscli.amazonaws.com/v2/documentation/api/latest/reference/rekognition/detect-labels.html) in *AWS CLI Command Reference*.

#### Java

### **SDK for Java 2.x**

# **A** Note

```
import software.amazon.awssdk.core.SdkBytes;
import software.amazon.awssdk.regions.Region;
import software.amazon.awssdk.services.rekognition.RekognitionClient;
import software.amazon.awssdk.services.rekognition.model.Image;
import software.amazon.awssdk.services.rekognition.model.DetectLabelsRequest;
import software.amazon.awssdk.services.rekognition.model.DetectLabelsResponse;
import software.amazon.awssdk.services.rekognition.model.Label;
import software.amazon.awssdk.services.rekognition.model.RekognitionException;
import java.io.FileInputStream;
import java.io.FileNotFoundException;
import java.io.InputStream;
import java.util.List;
/** 
  * Before running this Java V2 code example, set up your development 
  * environment, including your credentials. 
 * 
  * For more information, see the following documentation topic: 
 * 
  * https://docs.aws.amazon.com/sdk-for-java/latest/developer-guide/get-
started.html 
  */
public class DetectLabels { 
     public static void main(String[] args) { 
         final String usage = """ 
                 Usage: <sourceImage> 
                 Where:
```

```
 sourceImage - The path to the image (for example, C:\\AWS\
\pic1.png).\s 
                  """; 
        if (args.length != 1) {
             System.out.println(usage); 
             System.exit(1); 
         } 
         String sourceImage = args[0]; 
         Region region = Region.US_EAST_1; 
         RekognitionClient rekClient = RekognitionClient.builder() 
                  .region(region) 
                  .build(); 
         detectImageLabels(rekClient, sourceImage); 
         rekClient.close(); 
     } 
     public static void detectImageLabels(RekognitionClient rekClient, String 
  sourceImage) { 
         try { 
             InputStream sourceStream = new FileInputStream(sourceImage); 
             SdkBytes sourceBytes = SdkBytes.fromInputStream(sourceStream); 
             // Create an Image object for the source image. 
             Image souImage = Image.builder() 
                      .bytes(sourceBytes) 
                      .build(); 
             DetectLabelsRequest detectLabelsRequest = 
 DetectLabelsRequest.builder() 
                      .image(souImage) 
                      .maxLabels(10) 
                     .build();
             DetectLabelsResponse labelsResponse = 
 rekClient.detectLabels(detectLabelsRequest); 
             List<Label> labels = labelsResponse.labels(); 
             System.out.println("Detected labels for the given photo"); 
             for (Label label : labels) { 
                  System.out.println(label.name() + ": " + 
 label.confidence().toString()); 
 }
```

```
 } catch (RekognitionException | FileNotFoundException e) { 
              System.out.println(e.getMessage()); 
              System.exit(1); 
         } 
     }
}
```
• For API details, see [DetectLabels](https://docs.aws.amazon.com/goto/SdkForJavaV2/rekognition-2016-06-27/DetectLabels) in *AWS SDK for Java 2.x API Reference*.

## Kotlin

# **SDK for Kotlin**

# **(i)** Note

```
suspend fun detectImageLabels(sourceImage: String) { 
     val souImage = 
         Image { 
              bytes = (File(sourceImage).readBytes()) 
         } 
     val request = 
         DetectLabelsRequest { 
              image = souImage 
              maxLabels = 10 
         } 
     RekognitionClient { region = "us-east-1" }.use { rekClient -> 
         val response = rekClient.detectLabels(request) 
         response.labels?.forEach { label -> 
              println("${label.name} : ${label.confidence}") 
         } 
     }
}
```
• For API details, see [DetectLabels](https://sdk.amazonaws.com/kotlin/api/latest/index.html) in *AWS SDK for Kotlin API reference*.

### Python

# **SDK for Python (Boto3)**

# **A** Note

```
class RekognitionImage: 
    ^{\mathrm{m}} ""
     Encapsulates an Amazon Rekognition image. This class is a thin wrapper 
     around parts of the Boto3 Amazon Rekognition API. 
    "" "
     def __init__(self, image, image_name, rekognition_client): 
         """ 
         Initializes the image object. 
         :param image: Data that defines the image, either the image bytes or 
                         an Amazon S3 bucket and object key. 
         :param image_name: The name of the image. 
         :param rekognition_client: A Boto3 Rekognition client. 
        ^{\rm{m}} ""
         self.image = image 
         self.image_name = image_name 
         self.rekognition_client = rekognition_client 
     def detect_labels(self, max_labels): 
         """ 
         Detects labels in the image. Labels are objects and people. 
         :param max_labels: The maximum number of labels to return. 
         :return: The list of labels detected in the image. 
         """ 
         try: 
              response = self.rekognition_client.detect_labels( 
                  Image=self.image, MaxLabels=max_labels
```

```
) labels = [RekognitionLabel(label) for label in response["Labels"]] 
            logger.info("Found %s labels in %s.", len(labels), self.image_name) 
        except ClientError: 
            logger.info("Couldn't detect labels in %s.", self.image_name) 
            raise 
        else: 
            return labels
```
• For API details, see [DetectLabels](https://docs.aws.amazon.com/goto/boto3/rekognition-2016-06-27/DetectLabels) in *AWS SDK for Python (Boto3) API Reference*.

# **Use DetectModerationLabels with an AWS SDK or CLI**

The following code examples show how to use DetectModerationLabels.

For more information, see Detecting [inappropriate](https://docs.aws.amazon.com/rekognition/latest/dg/procedure-moderate-images.html) images.

.NET

# **AWS SDK for .NET**

### **A** Note

```
 using System; 
 using System.Threading.Tasks; 
 using Amazon.Rekognition; 
 using Amazon.Rekognition.Model; 
 /// <summary> 
 /// Uses the Amazon Rekognition Service to detect unsafe content in a 
 /// JPEG or PNG format image. 
 /// </summary> 
 public class DetectModerationLabels 
 { 
     public static async Task Main(string[] args)
```

```
 { 
            string photo = "input.jpg"; 
            string bucket = "bucket"; 
            var rekognitionClient = new AmazonRekognitionClient(); 
            var detectModerationLabelsRequest = new 
 DetectModerationLabelsRequest() 
\{\hspace{.1cm} \}Image = new Image()\overline{a} S3Object = new S3Object() 
\{ Name = photo, 
                        Bucket = bucket, 
\}, \{\qquad \qquad \text{ } MinConfidence = 60F, 
            }; 
            try 
            { 
                var detectModerationLabelsResponse = await 
 rekognitionClient.DetectModerationLabelsAsync(detectModerationLabelsRequest); 
                Console.WriteLine("Detected labels for " + photo); 
                foreach (ModerationLabel label in 
 detectModerationLabelsResponse.ModerationLabels) 
\overline{a} Console.WriteLine($"Label: {label.Name}"); 
                    Console.WriteLine($"Confidence: {label.Confidence}"); 
                    Console.WriteLine($"Parent: {label.ParentName}"); 
 } 
 } 
            catch (Exception ex) 
\{\hspace{.1cm} \} Console.WriteLine(ex.Message); 
 } 
        } 
    }
```
• For API details, see [DetectModerationLabels](https://docs.aws.amazon.com/goto/DotNetSDKV3/rekognition-2016-06-27/DetectModerationLabels) in *AWS SDK for .NET API Reference*.

# CLI

# **AWS CLI**

# **To detect unsafe content in an image**

The following detect-moderation-labels command detects unsafe content in the specified image stored in an Amazon S3 bucket.

```
aws rekognition detect-moderation-labels \ 
     --image "S3Object={Bucket=MyImageS3Bucket,Name=gun.jpg}"
```
Output:

```
{ 
      "ModerationModelVersion": "3.0", 
      "ModerationLabels": [ 
          { 
               "Confidence": 97.29618072509766, 
               "ParentName": "Violence", 
               "Name": "Weapon Violence" 
          }, 
          { 
               "Confidence": 97.29618072509766, 
               "ParentName": "", 
               "Name": "Violence" 
          } 
    \mathbf{I}}
```
For more information, see [Detecting](https://docs.aws.amazon.com/rekognition/latest/dg/procedure-moderate-images.html) Unsafe Images in the *Amazon Rekognition Developer Guide*.

• For API details, see [DetectModerationLabels](https://awscli.amazonaws.com/v2/documentation/api/latest/reference/rekognition/detect-moderation-labels.html) in *AWS CLI Command Reference*.

### Java

### **SDK for Java 2.x**

### **Note**

```
import software.amazon.awssdk.core.SdkBytes;
import software.amazon.awssdk.regions.Region;
import software.amazon.awssdk.services.rekognition.RekognitionClient;
import software.amazon.awssdk.services.rekognition.model.RekognitionException;
import software.amazon.awssdk.services.rekognition.model.Image;
import 
  software.amazon.awssdk.services.rekognition.model.DetectModerationLabelsRequest;
import 
  software.amazon.awssdk.services.rekognition.model.DetectModerationLabelsResponse;
import software.amazon.awssdk.services.rekognition.model.ModerationLabel;
import java.io.FileInputStream;
import java.io.FileNotFoundException;
import java.io.InputStream;
import java.util.List;
/** 
  * Before running this Java V2 code example, set up your development 
  * environment, including your credentials. 
 * 
  * For more information, see the following documentation topic: 
 * 
  * https://docs.aws.amazon.com/sdk-for-java/latest/developer-guide/get-
started.html 
  */
public class DetectModerationLabels { 
     public static void main(String[] args) { 
         final String usage = """ 
                 Usage: <sourceImage> 
                 Where:
```

```
 sourceImage - The path to the image (for example, C:\\AWS\
\pic1.png).\s 
                  """; 
        if (args.length < 1) {
             System.out.println(usage); 
             System.exit(1); 
         } 
         String sourceImage = args[0]; 
         Region region = Region.US_EAST_1; 
         RekognitionClient rekClient = RekognitionClient.builder() 
                  .region(region) 
                  .build(); 
         detectModLabels(rekClient, sourceImage); 
         rekClient.close(); 
     } 
     public static void detectModLabels(RekognitionClient rekClient, String 
  sourceImage) { 
         try { 
             InputStream sourceStream = new FileInputStream(sourceImage); 
             SdkBytes sourceBytes = SdkBytes.fromInputStream(sourceStream); 
             Image souImage = Image.builder() 
                      .bytes(sourceBytes) 
                     .build();
             DetectModerationLabelsRequest moderationLabelsRequest = 
 DetectModerationLabelsRequest.builder() 
                      .image(souImage) 
                      .minConfidence(60F) 
                     .build();
             DetectModerationLabelsResponse moderationLabelsResponse = rekClient 
                      .detectModerationLabels(moderationLabelsRequest); 
             List<ModerationLabel> labels = 
 moderationLabelsResponse.moderationLabels(); 
             System.out.println("Detected labels for image"); 
             for (ModerationLabel label : labels) { 
                  System.out.println("Label: " + label.name() 
                          + "\n Confidence: " + label.confidence().toString() + "%" 
                          + "\n Parent:" + label.parentName()); 
 }
```

```
 } catch (RekognitionException | FileNotFoundException e) { 
              e.printStackTrace(); 
              System.exit(1); 
         } 
     }
}
```
• For API details, see [DetectModerationLabels](https://docs.aws.amazon.com/goto/SdkForJavaV2/rekognition-2016-06-27/DetectModerationLabels) in *AWS SDK for Java 2.x API Reference*.

# Kotlin

# **SDK for Kotlin**

# **(i)** Note

```
suspend fun detectModLabels(sourceImage: String) { 
     val myImage = 
         Image { 
             this.bytes = (File(sourceImage).readBytes()) 
         } 
     val request = 
         DetectModerationLabelsRequest { 
            image = myImage minConfidence = 60f 
         } 
     RekognitionClient { region = "us-east-1" }.use { rekClient -> 
         val response = rekClient.detectModerationLabels(request) 
         response.moderationLabels?.forEach { label -> 
             println("Label: ${label.name} - Confidence: ${label.confidence} % 
  Parent: ${label.parentName}") 
         } 
     }
}
```
• For API details, see [DetectModerationLabels](https://sdk.amazonaws.com/kotlin/api/latest/index.html) in *AWS SDK for Kotlin API reference*.

### Python

# **SDK for Python (Boto3)**

### **A** Note

```
class RekognitionImage: 
    ^{\mathrm{m}} ""
     Encapsulates an Amazon Rekognition image. This class is a thin wrapper 
     around parts of the Boto3 Amazon Rekognition API. 
    "" "
     def __init__(self, image, image_name, rekognition_client): 
        "" "
         Initializes the image object. 
         :param image: Data that defines the image, either the image bytes or 
                        an Amazon S3 bucket and object key. 
         :param image_name: The name of the image. 
         :param rekognition_client: A Boto3 Rekognition client. 
        "" "
         self.image = image 
         self.image_name = image_name 
         self.rekognition_client = rekognition_client 
     def detect_moderation_labels(self): 
        "" "
         Detects moderation labels in the image. Moderation labels identify 
 content 
         that may be inappropriate for some audiences. 
         :return: The list of moderation labels found in the image. 
        "" "
```

```
 try: 
            response = self.rekognition_client.detect_moderation_labels( 
                Image=self.image 
)labels = <math>\Gamma</math> RekognitionModerationLabel(label) 
                for label in response["ModerationLabels"] 
 ] 
            logger.info( 
                "Found %s moderation labels in %s.", len(labels), self.image_name 
) except ClientError: 
            logger.exception( 
                "Couldn't detect moderation labels in %s.", self.image_name 
) raise 
        else: 
            return labels
```
• For API details, see [DetectModerationLabels](https://docs.aws.amazon.com/goto/boto3/rekognition-2016-06-27/DetectModerationLabels) in *AWS SDK for Python (Boto3) API Reference*.

# **Use DetectText with an AWS SDK or CLI**

The following code examples show how to use DetectText.

For more information, see [Detecting](https://docs.aws.amazon.com/rekognition/latest/dg/text-detecting-text-procedure.html) text in an image.

.NET

### **AWS SDK for .NET**

### **A** Note

There's more on GitHub. Find the complete example and learn how to set up and run in the AWS Code Examples [Repository.](https://github.com/awsdocs/aws-doc-sdk-examples/tree/main/dotnetv3/Rekognition/#code-examples)

 using System; using System.Threading.Tasks; using Amazon.Rekognition;

```
 using Amazon.Rekognition.Model; 
    /// <summary> 
    /// Uses the Amazon Rekognition Service to detect text in an image. The 
    /// example was created using the AWS SDK for .NET version 3.7 and .NET 
    /// Core 5.0. 
    /// </summary> 
    public class DetectText 
    { 
        public static async Task Main() 
        { 
             string photo = "Dad_photographer.jpg"; // "input.jpg"; 
             string bucket = "igsmiths3photos"; // "bucket"; 
             var rekognitionClient = new AmazonRekognitionClient(); 
             var detectTextRequest = new DetectTextRequest() 
\{\hspace{.1cm} \}Image = new Image()\overline{a} S3Object = new S3Object() 
\{ Name = photo, 
                         Bucket = bucket, 
\}, \{ }, 
             }; 
             try 
\{\hspace{.1cm} \} DetectTextResponse detectTextResponse = await 
 rekognitionClient.DetectTextAsync(detectTextRequest); 
                 Console.WriteLine($"Detected lines and words for {photo}"); 
                 detectTextResponse.TextDetections.ForEach(text => 
\overline{a} Console.WriteLine($"Detected: {text.DetectedText}"); 
                     Console.WriteLine($"Confidence: {text.Confidence}"); 
                     Console.WriteLine($"Id : {text.Id}"); 
                     Console.WriteLine($"Parent Id: {text.ParentId}"); 
                     Console.WriteLine($"Type: {text.Type}"); 
                 }); 
 } 
             catch (Exception e) 
\{\hspace{.1cm} \}
```

```
 Console.WriteLine(e.Message); 
          } 
     } 
 }
```
• For API details, see [DetectText](https://docs.aws.amazon.com/goto/DotNetSDKV3/rekognition-2016-06-27/DetectText) in *AWS SDK for .NET API Reference*.

### CLI

### **AWS CLI**

### **To detect text in an image**

The following detect-text command detects text in the specified image.

```
aws rekognition detect-text \ 
     --image '{"S3Object":
{"Bucket":"MyImageS3Bucket","Name":"ExamplePicture.jpg"}}'
```
Output:

```
{ 
          "TextDetections": [ 
                  { 
                           "Geometry": { 
                                    "BoundingBox": { 
                                             "Width": 0.24624845385551453, 
                                             "Top": 0.28288066387176514, 
                                             "Left": 0.391388863325119, 
                                             "Height": 0.022687450051307678 
                                    }, 
                                    "Polygon": [ 
\{ \} "Y": 0.28288066387176514, 
                                                      "X": 0.391388863325119 
\mathbb{R}, \mathbb{R}, \mathbb{R}, \mathbb{R}, \mathbb{R}, \mathbb{R}, \mathbb{R}, \mathbb{R}, \mathbb{R}, \mathbb{R}, \mathbb{R}, \mathbb{R}, \mathbb{R}, \mathbb{R}, \mathbb{R}, \mathbb{R}, \mathbb{R}, \mathbb{R}, \mathbb{R}, \mathbb{R}, \mathbb{R}, \mathbb{R}, \{ \} "Y": 0.2826388478279114, 
                                                      "X": 0.6376373171806335 
\mathbb{R}, \mathbb{R}, \mathbb{R}, \mathbb{R}, \mathbb{R}, \mathbb{R}, \mathbb{R}, \mathbb{R}, \mathbb{R}, \mathbb{R}, \mathbb{R}, \mathbb{R}, \mathbb{R}, \mathbb{R}, \mathbb{R}, \mathbb{R}, \mathbb{R}, \mathbb{R}, \mathbb{R}, \mathbb{R}, \mathbb{R}, \mathbb{R}, \{ \}
```

```
 "Y": 0.30532628297805786, 
                     "X": 0.637677013874054 
\}, \{\{ "Y": 0.305568128824234, 
                     "X": 0.39142853021621704 
1 1 1 1 1 1 1
 ] 
           }, 
           "Confidence": 94.35709381103516, 
           "DetectedText": "ESTD 1882", 
           "Type": "LINE", 
           "Id": 0 
       }, 
       { 
           "Geometry": { 
              "BoundingBox": { 
                  "Width": 0.33933889865875244, 
                  "Top": 0.32603850960731506, 
                  "Left": 0.34534579515457153, 
                  "Height": 0.07126858830451965 
              }, 
              "Polygon": [ 
\{ "Y": 0.32603850960731506, 
                     "X": 0.34534579515457153 
\}, \{\{ "Y": 0.32633158564567566, 
                     "X": 0.684684693813324 
\}, \{\{ "Y": 0.3976001739501953, 
                     "X": 0.684575080871582 
\}, \{\{ "Y": 0.3973070979118347, 
                     "X": 0.345236212015152 
1 1 1 1 1 1 1
 ] 
           }, 
           "Confidence": 99.95779418945312, 
           "DetectedText": "BRAINS", 
           "Type": "LINE",
```

```
 "Id": 1 
        }, 
        { 
            "Confidence": 97.22098541259766, 
            "Geometry": { 
               "BoundingBox": { 
                   "Width": 0.061079490929841995, 
                   "Top": 0.2843210697174072, 
                   "Left": 0.391391396522522, 
                   "Height": 0.021029088646173477 
               }, 
               "Polygon": [ 
\{ "Y": 0.2843210697174072, 
                       "X": 0.391391396522522 
\}, \{\{ "Y": 0.2828207015991211, 
                       "X": 0.4524524509906769 
\}, \{\{ "Y": 0.3038259446620941, 
                       "X": 0.4534534513950348 
\}, \{\{ "Y": 0.30532634258270264, 
                       "X": 0.3923923969268799 
1999 1999 1999 1999 1999
 ] 
            }, 
            "DetectedText": "ESTD", 
            "ParentId": 0, 
            "Type": "WORD", 
            "Id": 2 
        }, 
        { 
            "Confidence": 91.49320983886719, 
            "Geometry": { 
               "BoundingBox": { 
                   "Width": 0.07007007300853729, 
                   "Top": 0.2828207015991211, 
                   "Left": 0.5675675868988037, 
                   "Height": 0.02250562608242035 
               },
```

```
 "Polygon": [ 
\{ "Y": 0.2828207015991211, 
                    "X": 0.5675675868988037 
\}, \{\{ "Y": 0.2828207015991211, 
                    "X": 0.6376376152038574 
\}, \{\{ "Y": 0.30532634258270264, 
                    "X": 0.6376376152038574 
\}, \{\{ "Y": 0.30532634258270264, 
                    "X": 0.5675675868988037 
1999 1999 1999 1999 1999
 ] 
          }, 
          "DetectedText": "1882", 
          "ParentId": 0, 
          "Type": "WORD", 
          "Id": 3 
       }, 
       { 
          "Confidence": 99.95779418945312, 
          "Geometry": { 
              "BoundingBox": { 
                 "Width": 0.33933934569358826, 
                 "Top": 0.32633158564567566, 
                 "Left": 0.3453453481197357, 
                 "Height": 0.07127484679222107 
              }, 
              "Polygon": [ 
\{ "Y": 0.32633158564567566, 
                    "X": 0.3453453481197357 
\}, \{\{ "Y": 0.32633158564567566, 
                    "X": 0.684684693813324 
\}, \{\{ "Y": 0.39759939908981323,
```

```
 "X": 0.6836836934089661 
\}, \{\{ "Y": 0.39684921503067017, 
                      "X": 0.3453453481197357 
1999 1999 1999 1999 1999
 ] 
           }, 
            "DetectedText": "BRAINS", 
            "ParentId": 1, 
            "Type": "WORD", 
            "Id": 4 
        } 
    ]
}
```
• For API details, see [DetectText](https://awscli.amazonaws.com/v2/documentation/api/latest/reference/rekognition/detect-text.html) in *AWS CLI Command Reference*.

### Java

# **SDK for Java 2.x**

### **Note**

```
import software.amazon.awssdk.core.SdkBytes;
import software.amazon.awssdk.regions.Region;
import software.amazon.awssdk.services.rekognition.RekognitionClient;
import software.amazon.awssdk.services.rekognition.model.DetectTextRequest;
import software.amazon.awssdk.services.rekognition.model.Image;
import software.amazon.awssdk.services.rekognition.model.DetectTextResponse;
import software.amazon.awssdk.services.rekognition.model.TextDetection;
import software.amazon.awssdk.services.rekognition.model.RekognitionException;
import java.io.FileInputStream;
import java.io.FileNotFoundException;
import java.io.InputStream;
import java.util.List;
```

```
/**
```
```
 * Before running this Java V2 code example, set up your development 
  * environment, including your credentials. 
 * 
  * For more information, see the following documentation topic: 
 * 
  * https://docs.aws.amazon.com/sdk-for-java/latest/developer-guide/get-
started.html 
  */
public class DetectText { 
     public static void main(String[] args) { 
         final String usage = """ 
                  Usage: <sourceImage> 
                  Where: 
                     sourceImage - The path to the image that contains text (for 
 example, C:\\AWS\\pic1.png).\s
                  """; 
        if (args.length != 1) {
             System.out.println(usage); 
             System.exit(1); 
         } 
        String sourceImage = args[0];
         Region region = Region.US_EAST_1; 
         RekognitionClient rekClient = RekognitionClient.builder() 
                  .region(region) 
                  .build(); 
         detectTextLabels(rekClient, sourceImage); 
         rekClient.close(); 
     } 
     public static void detectTextLabels(RekognitionClient rekClient, String 
  sourceImage) { 
         try { 
             InputStream sourceStream = new FileInputStream(sourceImage); 
             SdkBytes sourceBytes = SdkBytes.fromInputStream(sourceStream); 
             Image souImage = Image.builder() 
                      .bytes(sourceBytes) 
                     .build();
             DetectTextRequest textRequest = DetectTextRequest.builder()
```

```
 .image(souImage) 
                     .build();
             DetectTextResponse textResponse = rekClient.detectText(textRequest); 
            List<TextDetection> textCollection = textResponse.textDetections();
             System.out.println("Detected lines and words"); 
             for (TextDetection text : textCollection) { 
                 System.out.println("Detected: " + text.detectedText()); 
                 System.out.println("Confidence: " + 
  text.confidence().toString()); 
                System.out.println("Id : " + text.id());
                 System.out.println("Parent Id: " + text.parentId()); 
                 System.out.println("Type: " + text.type()); 
                 System.out.println(); 
 } 
         } catch (RekognitionException | FileNotFoundException e) { 
             System.out.println(e.getMessage()); 
             System.exit(1); 
         } 
     }
}
```
• For API details, see [DetectText](https://docs.aws.amazon.com/goto/SdkForJavaV2/rekognition-2016-06-27/DetectText) in *AWS SDK for Java 2.x API Reference*.

### Kotlin

### **SDK for Kotlin**

#### **A** Note

```
suspend fun detectTextLabels(sourceImage: String?) { 
     val souImage = 
         Image { 
              bytes = (File(sourceImage).readBytes()) 
         }
```

```
 val request = 
         DetectTextRequest { 
              image = souImage 
         } 
     RekognitionClient { region = "us-east-1" }.use { rekClient -> 
         val response = rekClient.detectText(request) 
         response.textDetections?.forEach { text -> 
              println("Detected: ${text.detectedText}") 
              println("Confidence: ${text.confidence}") 
              println("Id: ${text.id}") 
              println("Parent Id: ${text.parentId}") 
              println("Type: ${text.type}") 
         } 
     }
}
```
• For API details, see [DetectText](https://sdk.amazonaws.com/kotlin/api/latest/index.html) in *AWS SDK for Kotlin API reference*.

### Python

### **SDK for Python (Boto3)**

### **(i)** Note

```
class RekognitionImage: 
     """ 
     Encapsulates an Amazon Rekognition image. This class is a thin wrapper 
     around parts of the Boto3 Amazon Rekognition API. 
     """ 
     def __init__(self, image, image_name, rekognition_client): 
 """ 
         Initializes the image object. 
         :param image: Data that defines the image, either the image bytes or 
                        an Amazon S3 bucket and object key.
```

```
 :param image_name: The name of the image. 
         :param rekognition_client: A Boto3 Rekognition client. 
 """ 
         self.image = image 
         self.image_name = image_name 
        self.rekognition client = rekognition client
    def detect_text(self): 
 """ 
         Detects text in the image. 
         :return The list of text elements found in the image. 
         """ 
         try: 
             response = self.rekognition_client.detect_text(Image=self.image) 
             texts = [RekognitionText(text) for text in 
 response["TextDetections"]] 
             logger.info("Found %s texts in %s.", len(texts), self.image_name) 
         except ClientError: 
             logger.exception("Couldn't detect text in %s.", self.image_name) 
             raise 
         else: 
             return texts
```
• For API details, see [DetectText](https://docs.aws.amazon.com/goto/boto3/rekognition-2016-06-27/DetectText) in *AWS SDK for Python (Boto3) API Reference*.

# **Use DisassociateFaces with an AWS SDK or CLI**

The following code examples show how to use DisassociateFaces.

CLI

### **AWS CLI**

```
aws rekognition disassociate-faces --face-ids list-of-face-ids 
   --user-id user-id --collection-id collection-name --region region-name
```
• For API details, see [DisassociateFaces](https://awscli.amazonaws.com/v2/documentation/api/latest/reference/rekognition/disassociate-faces.html) in *AWS CLI Command Reference*.

### Python

```
from botocore.exceptions import ClientError
import boto3
import logging
logger = logging.getLogger(__name__)
session = boto3.Session(profile_name='profile-name')
client = session.client('rekognition')
def disassociate_faces(collection_id, user_id, face_ids): 
    "" "
     Disassociate stored faces within collection to the given user 
     :param collection_id: The ID of the collection where user and faces are 
  stored. 
     :param user_id: The ID of the user that we want to disassociate faces from 
     :param face_ids: The list of face IDs to be disassociated from the given user 
     :return: response of AssociateFaces API 
    "" ""
     logger.info(f'Disssociating faces from user: {user_id}, {face_ids}') 
     try: 
         response = client.disassociate_faces( 
             CollectionId=collection_id, 
             UserId=user_id, 
             FaceIds=face_ids 
        \mathcal{L} print(f'- disassociated {len(response["DisassociatedFaces"])} faces') 
     except ClientError: 
         logger.exception("Failed to disassociate faces from the given user") 
         raise 
     else: 
         print(response) 
         return response
def main(): 
     face_ids = ["faceId1", "faceId2"] 
     collection_id = "collection-id" 
     user_id = "user-id" 
     disassociate_faces(collection_id, user_id, face_ids)
```

```
if __name__ == '__main__": main()
```
• For API details, see [DisassociateFaces](https://docs.aws.amazon.com/goto/boto3/rekognition-2016-06-27/DisassociateFaces) in *AWS SDK for Python (Boto3) API Reference*.

# **Use GetCelebrityInfo with an AWS SDK or CLI**

The following code examples show how to use GetCelebrityInfo.

.NET

**AWS SDK for .NET**

### **(i)** Note

```
 using System; 
     using System.Threading.Tasks; 
     using Amazon.Rekognition; 
     using Amazon.Rekognition.Model; 
    /// <summary> 
    /// Shows how to use Amazon Rekognition to retrieve information about the 
    /// celebrity identified by the supplied celebrity Id. 
    /// </summary> 
     public class CelebrityInfo 
     { 
         public static async Task Main() 
         { 
            string celebId = "nnnnnnnnn";
             var rekognitionClient = new AmazonRekognitionClient(); 
             var celebrityInfoRequest = new GetCelebrityInfoRequest 
\{\hspace{.1cm} \} Id = celebId, 
             };
```

```
 Console.WriteLine($"Getting information for celebrity: {celebId}"); 
             var celebrityInfoResponse = await 
 rekognitionClient.GetCelebrityInfoAsync(celebrityInfoRequest); 
             // Display celebrity information. 
             Console.WriteLine($"celebrity name: {celebrityInfoResponse.Name}"); 
             Console.WriteLine("Further information (if available):"); 
             celebrityInfoResponse.Urls.ForEach(url => 
\{\hspace{.1cm} \} Console.WriteLine(url); 
             }); 
         } 
     }
```
• For API details, see [GetCelebrityInfo](https://docs.aws.amazon.com/goto/DotNetSDKV3/rekognition-2016-06-27/GetCelebrityInfo) in *AWS SDK for .NET API Reference*.

## CLI

## **AWS CLI**

## **To get information about a celebrity**

The following get-celebrity-info command displays information about the specified celebrity. The id parameter comes from a previous call to recognize-celebrities.

aws rekognition get-celebrity-info --id nnnnnnn

Output:

```
{ 
      "Name": "Celeb A", 
      "Urls": [ 
           "www.imdb.com/name/aaaaaaaaa" 
     \mathbf{I}}
```
For more information, see Getting [Information](https://docs.aws.amazon.com/rekognition/latest/dg/get-celebrity-info-procedure.html) About a Celebrity in the *Amazon Rekognition Developer Guide*.

• For API details, see [GetCelebrityInfo](https://awscli.amazonaws.com/v2/documentation/api/latest/reference/rekognition/get-celebrity-info.html) in *AWS CLI Command Reference*.

# **Use IndexFaces with an AWS SDK or CLI**

The following code examples show how to use IndexFaces.

For more information, see Adding faces to a [collection.](https://docs.aws.amazon.com/rekognition/latest/dg/add-faces-to-collection-procedure.html)

#### .NET

### **AWS SDK for .NET**

### *A* Note

```
 using System; 
     using System.Collections.Generic; 
     using System.Threading.Tasks; 
     using Amazon.Rekognition; 
     using Amazon.Rekognition.Model; 
    /// <summary> 
     /// Uses the Amazon Rekognition Service to detect faces in an image 
     /// that has been uploaded to an Amazon Simple Storage Service (Amazon S3) 
    /// bucket and then adds the information to a collection. 
     /// </summary> 
     public class AddFaces 
     { 
         public static async Task Main() 
         { 
             string collectionId = "MyCollection2"; 
             string bucket = "doc-example-bucket"; 
             string photo = "input.jpg"; 
             var rekognitionClient = new AmazonRekognitionClient(); 
             var image = new Image 
\{\hspace{.1cm} \} S3Object = new S3Object
```

```
\overline{a} Bucket = bucket, 
                      Name = photo, 
                 }, 
             }; 
             var indexFacesRequest = new IndexFacesRequest 
\{\hspace{.1cm} \}Image = image, CollectionId = collectionId, 
                 ExternalImageId = photo, 
                 DetectionAttributes = new List<string>() { "ALL" }, 
             }; 
             IndexFacesResponse indexFacesResponse = await 
 rekognitionClient.IndexFacesAsync(indexFacesRequest); 
             Console.WriteLine($"{photo} added"); 
             foreach (FaceRecord faceRecord in indexFacesResponse.FaceRecords) 
\{\hspace{.1cm} \} Console.WriteLine($"Face detected: Faceid is 
 {faceRecord.Face.FaceId}"); 
 } 
         } 
     }
```
• For API details, see [IndexFaces](https://docs.aws.amazon.com/goto/DotNetSDKV3/rekognition-2016-06-27/IndexFaces) in *AWS SDK for .NET API Reference*.

# CLI

## **AWS CLI**

### **To add faces to a collection**

The following index-faces command adds the faces found in an image to the specified collection.

```
aws rekognition index-faces \ 
     --image '{"S3Object":{"Bucket":"MyVideoS3Bucket","Name":"MyPicture.jpg"}}' \ 
     --collection-id MyCollection \ 
    --max-faces 1 \setminus
```

```
 --quality-filter "AUTO" \ 
 --detection-attributes "ALL" \ 
 --external-image-id "MyPicture.jpg"
```
#### Output:

{

```
 "FaceRecords": [ 
              { 
                     "FaceDetail": { 
                            "Confidence": 99.993408203125, 
                            "Eyeglasses": { 
                                   "Confidence": 99.11750030517578, 
                                   "Value": false 
                            }, 
                            "Sunglasses": { 
                                   "Confidence": 99.98249053955078, 
                                   "Value": false 
                            }, 
                            "Gender": { 
                                   "Confidence": 99.92769622802734, 
                                   "Value": "Male" 
                            }, 
                            "Landmarks": [ 
\{ \} "Y": 0.26750367879867554, 
                                          "X": 0.6202793717384338, 
                                          "Type": "eyeLeft" 
\mathbb{R}, \mathbb{R}, \mathbb{R}, \mathbb{R}, \mathbb{R}, \mathbb{R}, \mathbb{R}, \mathbb{R}, \mathbb{R}, \mathbb{R}, \mathbb{R}, \mathbb{R}, \mathbb{R}, \mathbb{R}, \mathbb{R}, \mathbb{R}, \mathbb{R}, \mathbb{R}, \mathbb{R}, \mathbb{R}, \mathbb{R}, \mathbb{R}, \{ \} "Y": 0.26642778515815735, 
                                          "X": 0.6787431836128235, 
                                          "Type": "eyeRight" 
                                   }, 
\{ \} "Y": 0.31361380219459534, 
                                          "X": 0.6421601176261902, 
                                          "Type": "nose" 
\mathbb{R}, \mathbb{R}, \mathbb{R}, \mathbb{R}, \mathbb{R}, \mathbb{R}, \mathbb{R}, \mathbb{R}, \mathbb{R}, \mathbb{R}, \mathbb{R}, \mathbb{R}, \mathbb{R}, \mathbb{R}, \mathbb{R}, \mathbb{R}, \mathbb{R}, \mathbb{R}, \mathbb{R}, \mathbb{R}, \mathbb{R}, \mathbb{R}, \{ \} "Y": 0.3495299220085144, 
                                          "X": 0.6216195225715637, 
                                          "Type": "mouthLeft"
```

```
\}, \{\{ "Y": 0.35194727778434753, 
                   "X": 0.669899046421051, 
                   "Type": "mouthRight" 
\}, \{\{ "Y": 0.26844894886016846, 
                   "X": 0.6210268139839172, 
                   "Type": "leftPupil" 
\}, \{\{ "Y": 0.26707562804222107, 
                   "X": 0.6817160844802856, 
                   "Type": "rightPupil" 
\}, \{\{ "Y": 0.24834522604942322, 
                   "X": 0.6018546223640442, 
                   "Type": "leftEyeBrowLeft" 
               }, 
\{ "Y": 0.24397172033786774, 
                   "X": 0.6172008514404297, 
                   "Type": "leftEyeBrowUp" 
\}, \{\{ "Y": 0.24677404761314392, 
                   "X": 0.6339119076728821, 
                   "Type": "leftEyeBrowRight" 
\}, \{\{ "Y": 0.24582654237747192, 
                   "X": 0.6619398593902588, 
                   "Type": "rightEyeBrowLeft" 
\}, \{\{ "Y": 0.23973053693771362, 
                   "X": 0.6804757118225098, 
                   "Type": "rightEyeBrowUp" 
\}, \{\{ "Y": 0.24441994726657867, 
                   "X": 0.6978968977928162,
```

```
 "Type": "rightEyeBrowRight" 
\}, \{\{ "Y": 0.2695908546447754, 
                  "X": 0.6085202693939209, 
                  "Type": "leftEyeLeft" 
\}, \{\{ "Y": 0.26716896891593933, 
                  "X": 0.6315826177597046, 
                  "Type": "leftEyeRight" 
\}, \{\{ "Y": 0.26289820671081543, 
                  "X": 0.6202316880226135, 
                  "Type": "leftEyeUp" 
\}, \{\{ "Y": 0.27123287320137024, 
                  "X": 0.6205548048019409, 
                  "Type": "leftEyeDown" 
\}, \{\{ "Y": 0.2668408751487732, 
                  "X": 0.6663622260093689, 
                  "Type": "rightEyeLeft" 
\}, \{\{ "Y": 0.26741549372673035, 
                  "X": 0.6910083889961243, 
                  "Type": "rightEyeRight" 
\}, \{\{ "Y": 0.2614026665687561, 
                  "X": 0.6785826086997986, 
                  "Type": "rightEyeUp" 
\}, \{\{ "Y": 0.27075251936912537, 
                  "X": 0.6789616942405701, 
                  "Type": "rightEyeDown" 
\}, \{\{ "Y": 0.3211299479007721,
```

```
 "X": 0.6324167847633362, 
                     "Type": "noseLeft" 
\}, \{\{ "Y": 0.32276326417922974, 
                     "X": 0.6558475494384766, 
                     "Type": "noseRight" 
\}, \{\{ "Y": 0.34385165572166443, 
                     "X": 0.6444970965385437, 
                     "Type": "mouthUp" 
\}, \{\{ "Y": 0.3671635091304779, 
                     "X": 0.6459195017814636, 
                     "Type": "mouthDown" 
1 1 1 1 1 1 1
              ], 
              "Pose": { 
                 "Yaw": -9.54541015625, 
                 "Roll": -0.5709401965141296, 
                 "Pitch": 0.6045494675636292 
              }, 
              "Emotions": [ 
\{ "Confidence": 39.90074157714844, 
                     "Type": "HAPPY" 
\}, \{\{ "Confidence": 23.38753890991211, 
                     "Type": "CALM" 
\}, \{\{ "Confidence": 5.840933322906494, 
                     "Type": "CONFUSED" 
1 1 1 1 1 1 1
              ], 
              "AgeRange": { 
                 "High": 63, 
                 "Low": 45 
              }, 
              "EyesOpen": { 
                 "Confidence": 99.80887603759766,
```

```
 "Value": true 
                  }, 
                  "BoundingBox": { 
                       "Width": 0.18562500178813934, 
                       "Top": 0.1618015021085739, 
                       "Left": 0.5575000047683716, 
                       "Height": 0.24770642817020416 
                  }, 
                  "Smile": { 
                       "Confidence": 99.69740295410156, 
                       "Value": false 
                  }, 
                  "MouthOpen": { 
                       "Confidence": 99.97393798828125, 
                       "Value": false 
                  }, 
                  "Quality": { 
                       "Sharpness": 95.54405975341797, 
                       "Brightness": 63.867706298828125 
                  }, 
                  "Mustache": { 
                       "Confidence": 97.05007934570312, 
                       "Value": false 
                  }, 
                  "Beard": { 
                       "Confidence": 87.34505462646484, 
                       "Value": false 
 } 
              }, 
              "Face": { 
                  "BoundingBox": { 
                       "Width": 0.18562500178813934, 
                       "Top": 0.1618015021085739, 
                       "Left": 0.5575000047683716, 
                       "Height": 0.24770642817020416 
                  }, 
                  "FaceId": "ce7ed422-2132-4a11-ab14-06c5c410f29f", 
                  "ExternalImageId": "example-image.jpg", 
                  "Confidence": 99.993408203125, 
                  "ImageId": "8d67061e-90d2-598f-9fbd-29c8497039c0" 
              } 
         } 
     ], 
     "UnindexedFaces": [],
```
}

```
 "FaceModelVersion": "3.0", 
 "OrientationCorrection": "ROTATE_0"
```
For more information, see Adding Faces to a [Collection](https://docs.aws.amazon.com/rekognition/latest/dg/add-faces-to-collection-procedure.html) in the *Amazon Rekognition Developer Guide*.

• For API details, see [IndexFaces](https://awscli.amazonaws.com/v2/documentation/api/latest/reference/rekognition/index-faces.html) in *AWS CLI Command Reference*.

#### Java

### **SDK for Java 2.x**

#### **A** Note

```
import software.amazon.awssdk.core.SdkBytes;
import software.amazon.awssdk.regions.Region;
import software.amazon.awssdk.services.rekognition.RekognitionClient;
import software.amazon.awssdk.services.rekognition.model.IndexFacesResponse;
import software.amazon.awssdk.services.rekognition.model.IndexFacesRequest;
import software.amazon.awssdk.services.rekognition.model.Image;
import software.amazon.awssdk.services.rekognition.model.QualityFilter;
import software.amazon.awssdk.services.rekognition.model.Attribute;
import software.amazon.awssdk.services.rekognition.model.FaceRecord;
import software.amazon.awssdk.services.rekognition.model.UnindexedFace;
import software.amazon.awssdk.services.rekognition.model.RekognitionException;
import software.amazon.awssdk.services.rekognition.model.Reason;
import java.io.FileInputStream;
import java.io.FileNotFoundException;
import java.io.InputStream;
import java.util.List;
/** 
  * Before running this Java V2 code example, set up your development 
  * environment, including your credentials. 
 * 
  * For more information, see the following documentation topic: 
 *
```

```
 * https://docs.aws.amazon.com/sdk-for-java/latest/developer-guide/get-
started.html 
  */
public class AddFacesToCollection { 
     public static void main(String[] args) { 
         final String usage = """ 
                 Usage: <collectionId> <sourceImage>
                  Where: 
                      collectionName - The name of the collection. 
                      sourceImage - The path to the image (for example, C:\\AWS\
\pic1.png).\s 
                  """; 
        if (args.length != 2) {
             System.out.println(usage); 
             System.exit(1); 
         } 
        String collectionId = args[0];
         String sourceImage = args[1]; 
         Region region = Region.US_EAST_1; 
         RekognitionClient rekClient = RekognitionClient.builder() 
                  .region(region) 
                  .build(); 
         addToCollection(rekClient, collectionId, sourceImage); 
         rekClient.close(); 
     } 
     public static void addToCollection(RekognitionClient rekClient, String 
  collectionId, String sourceImage) { 
         try { 
             InputStream sourceStream = new FileInputStream(sourceImage); 
             SdkBytes sourceBytes = SdkBytes.fromInputStream(sourceStream); 
             Image souImage = Image.builder() 
                      .bytes(sourceBytes) 
                      .build(); 
             IndexFacesRequest facesRequest = IndexFacesRequest.builder() 
                      .collectionId(collectionId) 
                      .image(souImage)
```

```
 .maxFaces(1) 
                     .qualityFilter(QualityFilter.AUTO) 
                     .detectionAttributes(Attribute.DEFAULT) 
                     .build(); 
             IndexFacesResponse facesResponse = 
  rekClient.indexFaces(facesRequest); 
             System.out.println("Results for the image"); 
             System.out.println("\n Faces indexed:"); 
             List<FaceRecord> faceRecords = facesResponse.faceRecords(); 
             for (FaceRecord faceRecord : faceRecords) { 
                 System.out.println(" Face ID: " + faceRecord.face().faceId()); 
                 System.out.println(" Location:" + 
  faceRecord.faceDetail().boundingBox().toString()); 
 } 
             List<UnindexedFace> unindexedFaces = facesResponse.unindexedFaces(); 
             System.out.println("Faces not indexed:"); 
             for (UnindexedFace unindexedFace : unindexedFaces) { 
                 System.out.println(" Location:" + 
  unindexedFace.faceDetail().boundingBox().toString()); 
                 System.out.println(" Reasons:"); 
                 for (Reason reason : unindexedFace.reasons()) { 
                     System.out.println("Reason: " + reason); 
 } 
 } 
         } catch (RekognitionException | FileNotFoundException e) { 
             System.out.println(e.getMessage()); 
             System.exit(1); 
         } 
     }
}
```
• For API details, see [IndexFaces](https://docs.aws.amazon.com/goto/SdkForJavaV2/rekognition-2016-06-27/IndexFaces) in *AWS SDK for Java 2.x API Reference*.

#### Kotlin

## **SDK for Kotlin**

### **Note**

```
suspend fun addToCollection( 
     collectionIdVal: String?, 
     sourceImage: String,
) { 
     val souImage = 
         Image { 
             bytes = (File(sourceImage).readBytes()) 
         } 
     val request = 
         IndexFacesRequest { 
             collectionId = collectionIdVal 
             image = souImage 
            maxFaces = 1 qualityFilter = QualityFilter.Auto 
             detectionAttributes = listOf(Attribute.Default) 
         } 
     RekognitionClient { region = "us-east-1" }.use { rekClient -> 
         val facesResponse = rekClient.indexFaces(request) 
         // Display the results. 
         println("Results for the image") 
         println("\n Faces indexed:") 
         facesResponse.faceRecords?.forEach { faceRecord -> 
             println("Face ID: ${faceRecord.face?.faceId}") 
             println("Location: ${faceRecord.faceDetail?.boundingBox}") 
         } 
         println("Faces not indexed:") 
         facesResponse.unindexedFaces?.forEach { unindexedFace -> 
             println("Location: ${unindexedFace.faceDetail?.boundingBox}")
```

```
 println("Reasons:") 
             unindexedFace.reasons?.forEach { reason -> 
                 println("Reason: $reason") 
 } 
        } 
    }
}
```
• For API details, see [IndexFaces](https://sdk.amazonaws.com/kotlin/api/latest/index.html) in *AWS SDK for Kotlin API reference*.

### Python

## **SDK for Python (Boto3)**

## **A** Note

```
class RekognitionCollection: 
    "" "
     Encapsulates an Amazon Rekognition collection. This class is a thin wrapper 
     around parts of the Boto3 Amazon Rekognition API. 
     """ 
     def __init__(self, collection, rekognition_client): 
 """ 
         Initializes a collection object. 
         :param collection: Collection data in the format returned by a call to 
                              create_collection. 
         :param rekognition_client: A Boto3 Rekognition client. 
         """ 
         self.collection_id = collection["CollectionId"] 
         self.collection_arn, self.face_count, self.created = 
  self._unpack_collection( 
             collection 
\overline{\phantom{a}} self.rekognition_client = rekognition_client
```

```
 @staticmethod 
    def unpack collection(collection):
         """ 
        Unpacks optional parts of a collection that can be returned by 
         describe_collection. 
         :param collection: The collection data. 
         :return: A tuple of the data in the collection. 
 """ 
        return ( 
             collection.get("CollectionArn"), 
             collection.get("FaceCount", 0), 
             collection.get("CreationTimestamp"), 
        \lambda def index_faces(self, image, max_faces): 
 """ 
         Finds faces in the specified image, indexes them, and stores them in the 
         collection. 
         :param image: The image to index. 
         :param max_faces: The maximum number of faces to index. 
         :return: A tuple. The first element is a list of indexed faces. 
                  The second element is a list of faces that couldn't be indexed. 
         """ 
        try: 
             response = self.rekognition_client.index_faces( 
                 CollectionId=self.collection_id, 
                 Image=image.image, 
                 ExternalImageId=image.image_name, 
                 MaxFaces=max_faces, 
                 DetectionAttributes=["ALL"], 
) indexed_faces = [ 
                 RekognitionFace({**face["Face"], **face["FaceDetail"]}) 
                 for face in response["FaceRecords"] 
 ] 
             unindexed_faces = [ 
                 RekognitionFace(face["FaceDetail"]) 
                 for face in response["UnindexedFaces"] 
 ] 
             logger.info(
```

```
 "Indexed %s faces in %s. Could not index %s faces.", 
                 len(indexed_faces), 
                image.image_name,
                 len(unindexed_faces), 
) except ClientError: 
             logger.exception("Couldn't index faces in image %s.", 
 image.image_name) 
             raise 
        else: 
             return indexed_faces, unindexed_faces
```
• For API details, see [IndexFaces](https://docs.aws.amazon.com/goto/boto3/rekognition-2016-06-27/IndexFaces) in *AWS SDK for Python (Boto3) API Reference*.

# **Use ListCollections with an AWS SDK or CLI**

The following code examples show how to use ListCollections.

For more information, see Listing [collections](https://docs.aws.amazon.com/rekognition/latest/dg/list-collection-procedure.html).

.NET

#### **AWS SDK for .NET**

#### **A** Note

```
 using System; 
 using System.Threading.Tasks; 
 using Amazon.Rekognition; 
 using Amazon.Rekognition.Model; 
 /// <summary> 
 /// Uses Amazon Rekognition to list the collection IDs in the 
 /// current account. 
 /// </summary>
```

```
 public class ListCollections 
    { 
         public static async Task Main() 
         { 
             var rekognitionClient = new AmazonRekognitionClient(); 
             Console.WriteLine("Listing collections"); 
             int limit = 10; 
             var listCollectionsRequest = new ListCollectionsRequest 
\{\hspace{.1cm} \} MaxResults = limit, 
             }; 
             var listCollectionsResponse = new ListCollectionsResponse(); 
             do 
\{\hspace{.1cm} \} if (listCollectionsResponse is not null) 
\overline{a} listCollectionsRequest.NextToken = 
 listCollectionsResponse.NextToken; 
 } 
                 listCollectionsResponse = await 
 rekognitionClient.ListCollectionsAsync(listCollectionsRequest); 
                 listCollectionsResponse.CollectionIds.ForEach(id => 
\overline{a} Console.WriteLine(id); 
                 }); 
 } 
             while (listCollectionsResponse.NextToken is not null); 
        } 
    }
```
• For API details, see [ListCollections](https://docs.aws.amazon.com/goto/DotNetSDKV3/rekognition-2016-06-27/ListCollections) in *AWS SDK for .NET API Reference*.

### CLI

## **AWS CLI**

## **To list the available collections**

The following list-collections command lists the available collections in the AWS account.

aws rekognition list-collections

Output:

```
{ 
      "FaceModelVersions": [ 
           "2.0", 
           "3.0", 
           "3.0", 
           "3.0", 
           "4.0", 
           "1.0", 
           "3.0", 
           "4.0", 
           "4.0", 
           "4.0" 
      ], 
      "CollectionIds": [ 
           "MyCollection1", 
           "MyCollection2", 
           "MyCollection3", 
           "MyCollection4", 
           "MyCollection5", 
           "MyCollection6", 
           "MyCollection7", 
           "MyCollection8", 
           "MyCollection9", 
           "MyCollection10" 
     \mathbf{I}}
```
For more information, see Listing [Collections](https://docs.aws.amazon.com/rekognition/latest/dg/list-collection-procedure.html) in the *Amazon Rekognition Developer Guide*.

• For API details, see [ListCollections](https://awscli.amazonaws.com/v2/documentation/api/latest/reference/rekognition/list-collections.html) in *AWS CLI Command Reference*.

#### Java

### **SDK for Java 2.x**

### **Note**

```
import software.amazon.awssdk.regions.Region;
import software.amazon.awssdk.services.rekognition.RekognitionClient;
import software.amazon.awssdk.services.rekognition.model.ListCollectionsRequest;
import software.amazon.awssdk.services.rekognition.model.ListCollectionsResponse;
import software.amazon.awssdk.services.rekognition.model.RekognitionException;
import java.util.List;
/** 
  * Before running this Java V2 code example, set up your development 
  * environment, including your credentials. 
 * 
  * For more information, see the following documentation topic: 
 * 
  * https://docs.aws.amazon.com/sdk-for-java/latest/developer-guide/get-
started.html 
  */
public class ListCollections { 
     public static void main(String[] args) { 
         Region region = Region.US_EAST_1; 
         RekognitionClient rekClient = RekognitionClient.builder() 
                  .region(region) 
                  .build(); 
         System.out.println("Listing collections"); 
         listAllCollections(rekClient); 
         rekClient.close(); 
     } 
     public static void listAllCollections(RekognitionClient rekClient) { 
         try { 
             ListCollectionsRequest listCollectionsRequest = 
  ListCollectionsRequest.builder()
```

```
 .maxResults(10) 
                     .build();
             ListCollectionsResponse response = 
  rekClient.listCollections(listCollectionsRequest); 
             List<String> collectionIds = response.collectionIds(); 
             for (String resultId : collectionIds) { 
                  System.out.println(resultId); 
 } 
         } catch (RekognitionException e) { 
             System.out.println(e.getMessage()); 
             System.exit(1); 
         } 
     }
}
```
• For API details, see [ListCollections](https://docs.aws.amazon.com/goto/SdkForJavaV2/rekognition-2016-06-27/ListCollections) in *AWS SDK for Java 2.x API Reference*.

### Kotlin

### **SDK for Kotlin**

## **(i)** Note

```
suspend fun listAllCollections() { 
     val request = 
         ListCollectionsRequest { 
             maxResults = 10 
         } 
     RekognitionClient { region = "us-east-1" }.use { rekClient -> 
         val response = rekClient.listCollections(request) 
         response.collectionIds?.forEach { resultId -> 
              println(resultId) 
         } 
     }
```
}

• For API details, see [ListCollections](https://sdk.amazonaws.com/kotlin/api/latest/index.html) in *AWS SDK for Kotlin API reference*.

#### Python

### **SDK for Python (Boto3)**

#### **A** Note

```
class RekognitionCollectionManager: 
     """ 
     Encapsulates Amazon Rekognition collection management functions. 
     This class is a thin wrapper around parts of the Boto3 Amazon Rekognition 
 API. 
     """ 
     def __init__(self, rekognition_client): 
        "" "
         Initializes the collection manager object. 
         :param rekognition_client: A Boto3 Rekognition client. 
        ^{\mathrm{m}} ""
         self.rekognition_client = rekognition_client 
     def list_collections(self, max_results): 
        "" "
         Lists collections for the current account. 
         :param max_results: The maximum number of collections to return. 
         :return: The list of collections for the current account. 
         """ 
         try: 
              response = 
 self.rekognition_client.list_collections(MaxResults=max_results) 
              collections = [
```

```
 RekognitionCollection({"CollectionId": col_id}, 
 self.rekognition_client) 
                 for col_id in response["CollectionIds"] 
 ] 
         except ClientError: 
             logger.exception("Couldn't list collections.") 
             raise 
         else: 
             return collections
```
• For API details, see [ListCollections](https://docs.aws.amazon.com/goto/boto3/rekognition-2016-06-27/ListCollections) in *AWS SDK for Python (Boto3) API Reference*.

# **Use ListFaces with an AWS SDK or CLI**

The following code examples show how to use ListFaces.

For more information, see Listing faces in a [collection.](https://docs.aws.amazon.com/rekognition/latest/dg/list-faces-in-collection-procedure.html)

.NET

### **AWS SDK for .NET**

### **A** Note

```
 using System; 
 using System.Threading.Tasks; 
 using Amazon.Rekognition; 
 using Amazon.Rekognition.Model; 
 /// <summary> 
 /// Uses the Amazon Rekognition Service to retrieve the list of faces 
 /// stored in a collection. 
 /// </summary> 
 public class ListFaces 
 {
```

```
 public static async Task Main() 
         { 
             string collectionId = "MyCollection2"; 
             var rekognitionClient = new AmazonRekognitionClient(); 
            var listFacesResponse = new ListFacesResponse();
             Console.WriteLine($"Faces in collection {collectionId}"); 
             var listFacesRequest = new ListFacesRequest 
\{\hspace{.1cm} \} CollectionId = collectionId, 
                MaxResults = 1,
             }; 
             do 
\{\hspace{.1cm} \} listFacesResponse = await 
 rekognitionClient.ListFacesAsync(listFacesRequest); 
                 listFacesResponse.Faces.ForEach(face => 
\overline{a} Console.WriteLine(face.FaceId); 
                 }); 
                 listFacesRequest.NextToken = listFacesResponse.NextToken; 
 } 
            while (!string.IsNullOrEmpty(listFacesResponse.NextToken));
         } 
    }
```
• For API details, see [ListFaces](https://docs.aws.amazon.com/goto/DotNetSDKV3/rekognition-2016-06-27/ListFaces) in *AWS SDK for .NET API Reference*.

### CLI

#### **AWS CLI**

# **To list the faces in a collection**

The following list-faces command lists the faces in the specified collection.

```
aws rekognition list-faces \
```
#### --collection-id MyCollection

#### Output:

```
{ 
     "FaceModelVersion": "3.0", 
     "Faces": [ 
         { 
              "BoundingBox": { 
                  "Width": 0.5216310024261475, 
                  "Top": 0.3256250023841858, 
                  "Left": 0.13394300639629364, 
                  "Height": 0.3918749988079071 
              }, 
              "FaceId": "0040279c-0178-436e-b70a-e61b074e96b0", 
              "ExternalImageId": "image1.jpg", 
              "Confidence": 100.0, 
              "ImageId": "f976e487-3719-5e2d-be8b-ea2724c26991" 
         }, 
         { 
              "BoundingBox": { 
                  "Width": 0.5074880123138428, 
                  "Top": 0.3774999976158142, 
                  "Left": 0.18302799761295319, 
                  "Height": 0.3812499940395355 
              }, 
              "FaceId": "086261e8-6deb-4bc0-ac73-ab22323cc38d", 
              "ExternalImageId": "image2.jpg", 
              "Confidence": 99.99930572509766, 
              "ImageId": "ae1593b0-a8f6-5e24-a306-abf529e276fa" 
         }, 
         { 
              "BoundingBox": { 
                  "Width": 0.5574039816856384, 
                  "Top": 0.37187498807907104, 
                  "Left": 0.14559100568294525, 
                  "Height": 0.4181250035762787 
              }, 
              "FaceId": "11c4bd3c-19c5-4eb8-aecc-24feb93a26e1", 
              "ExternalImageId": "image3.jpg", 
              "Confidence": 99.99960327148438, 
              "ImageId": "80739b4d-883f-5b78-97cf-5124038e26b9" 
         },
```

```
 { 
     "BoundingBox": { 
          "Width": 0.18562500178813934, 
          "Top": 0.1618019938468933, 
          "Left": 0.5575000047683716, 
          "Height": 0.24770599603652954 
     }, 
     "FaceId": "13692fe4-990a-4679-b14a-5ac23d135eab", 
     "ExternalImageId": "image4.jpg", 
     "Confidence": 99.99340057373047, 
     "ImageId": "8df18239-9ad1-5acd-a46a-6581ff98f51b" 
 }, 
 { 
     "BoundingBox": { 
          "Width": 0.5307819843292236, 
          "Top": 0.2862499952316284, 
          "Left": 0.1564060002565384, 
          "Height": 0.3987500071525574 
     }, 
     "FaceId": "2eb5f3fd-e2a9-4b1c-a89f-afa0a518fe06", 
     "ExternalImageId": "image5.jpg", 
     "Confidence": 99.99970245361328, 
     "ImageId": "3c314792-197d-528d-bbb6-798ed012c150" 
 }, 
 { 
     "BoundingBox": { 
          "Width": 0.5773710012435913, 
          "Top": 0.34437501430511475, 
          "Left": 0.12396000325679779, 
          "Height": 0.4337500035762787 
     }, 
     "FaceId": "57189455-42b0-4839-a86c-abda48b13174", 
     "ExternalImageId": "image6.jpg", 
     "Confidence": 100.0, 
     "ImageId": "0aff2f37-e7a2-5dbc-a3a3-4ef6ec18eaa0" 
 }, 
 { 
     "BoundingBox": { 
          "Width": 0.5349419713020325, 
          "Top": 0.29124999046325684, 
          "Left": 0.16389399766921997, 
          "Height": 0.40187498927116394 
     }, 
     "FaceId": "745f7509-b1fa-44e0-8b95-367b1359638a",
```

```
 "ExternalImageId": "image7.jpg", 
          "Confidence": 99.99979400634766, 
          "ImageId": "67a34327-48d1-5179-b042-01e52ccfeada" 
     }, 
     { 
          "BoundingBox": { 
              "Width": 0.41499999165534973, 
              "Top": 0.09187500178813934, 
              "Left": 0.28083300590515137, 
              "Height": 0.3112500011920929 
          }, 
          "FaceId": "8d3cfc70-4ba8-4b36-9644-90fba29c2dac", 
          "ExternalImageId": "image8.jpg", 
          "Confidence": 99.99769592285156, 
          "ImageId": "a294da46-2cb1-5cc4-9045-61d7ca567662" 
     }, 
     { 
          "BoundingBox": { 
              "Width": 0.48166701197624207, 
              "Top": 0.20999999344348907, 
              "Left": 0.21250000596046448, 
              "Height": 0.36125001311302185 
          }, 
          "FaceId": "bd4ceb4d-9acc-4ab7-8ef8-1c2d2ba0a66a", 
          "ExternalImageId": "image9.jpg", 
          "Confidence": 99.99949645996094, 
          "ImageId": "5e1a7588-e5a0-5ee3-bd00-c642518dfe3a" 
     }, 
     { 
          "BoundingBox": { 
              "Width": 0.18562500178813934, 
              "Top": 0.1618019938468933, 
              "Left": 0.5575000047683716, 
              "Height": 0.24770599603652954 
          }, 
          "FaceId": "ce7ed422-2132-4a11-ab14-06c5c410f29f", 
          "ExternalImageId": "image10.jpg", 
          "Confidence": 99.99340057373047, 
          "ImageId": "8d67061e-90d2-598f-9fbd-29c8497039c0" 
     } 
 ]
```
}

For more information, see Listing Faces in a [Collection](https://docs.aws.amazon.com/rekognition/latest/dg/list-faces-in-collection-procedure.html) in the *Amazon Rekognition Developer Guide*.

• For API details, see [ListFaces](https://awscli.amazonaws.com/v2/documentation/api/latest/reference/rekognition/list-faces.html) in *AWS CLI Command Reference*.

#### Java

#### **SDK for Java 2.x**

#### **A** Note

```
import software.amazon.awssdk.regions.Region;
import software.amazon.awssdk.services.rekognition.RekognitionClient;
import software.amazon.awssdk.services.rekognition.model.Face;
import software.amazon.awssdk.services.rekognition.model.ListFacesRequest;
import software.amazon.awssdk.services.rekognition.model.ListFacesResponse;
import software.amazon.awssdk.services.rekognition.model.RekognitionException;
import java.util.List;
/** 
  * Before running this Java V2 code example, set up your development 
  * environment, including your credentials. 
 * 
  * For more information, see the following documentation topic: 
 * 
 * https://docs.aws.amazon.com/sdk-for-java/latest/developer-guide/get-
started.html 
 */
public class ListFacesInCollection { 
     public static void main(String[] args) { 
         final String usage = """ 
                 Usage: <collectionId> 
                 Where: 
                    collectionId - The name of the collection.\s 
                 """;
```

```
if (args.length \leq 1) {
             System.out.println(usage); 
             System.exit(1); 
         } 
        String collectionId = args[0];
         Region region = Region.US_EAST_1; 
         RekognitionClient rekClient = RekognitionClient.builder() 
                  .region(region) 
                  .build(); 
         System.out.println("Faces in collection " + collectionId); 
         listFacesCollection(rekClient, collectionId); 
         rekClient.close(); 
     } 
     public static void listFacesCollection(RekognitionClient rekClient, String 
  collectionId) { 
         try { 
             ListFacesRequest facesRequest = ListFacesRequest.builder() 
                      .collectionId(collectionId) 
                      .maxResults(10) 
                     .build();
             ListFacesResponse facesResponse = rekClient.listFaces(facesRequest); 
             List<Face> faces = facesResponse.faces(); 
             for (Face face : faces) { 
                  System.out.println("Confidence level there is a face: " + 
  face.confidence()); 
                  System.out.println("The face Id value is " + face.faceId()); 
 } 
         } catch (RekognitionException e) { 
             System.out.println(e.getMessage()); 
             System.exit(1); 
         } 
     }
}
```
• For API details, see [ListFaces](https://docs.aws.amazon.com/goto/SdkForJavaV2/rekognition-2016-06-27/ListFaces) in *AWS SDK for Java 2.x API Reference*.

#### Kotlin

## **SDK for Kotlin**

### **A** Note

There's more on GitHub. Find the complete example and learn how to set up and run in the AWS Code Examples [Repository.](https://github.com/awsdocs/aws-doc-sdk-examples/tree/main/kotlin/services/rekognition#code-examples)

```
suspend fun listFacesCollection(collectionIdVal: String?) { 
     val request = 
         ListFacesRequest { 
             collectionId = collectionIdVal 
            maxResults = 10 } 
     RekognitionClient { region = "us-east-1" }.use { rekClient -> 
         val response = rekClient.listFaces(request) 
         response.faces?.forEach { face -> 
             println("Confidence level there is a face: ${face.confidence}") 
             println("The face Id value is ${face.faceId}") 
         } 
     }
}
```
• For API details, see [ListFaces](https://sdk.amazonaws.com/kotlin/api/latest/index.html) in *AWS SDK for Kotlin API reference*.

## Python

## **SDK for Python (Boto3)**

### **A** Note

There's more on GitHub. Find the complete example and learn how to set up and run in the AWS Code Examples [Repository.](https://github.com/awsdocs/aws-doc-sdk-examples/tree/main/python/example_code/rekognition#code-examples)

class RekognitionCollection:

```
"" ""
     Encapsulates an Amazon Rekognition collection. This class is a thin wrapper 
     around parts of the Boto3 Amazon Rekognition API. 
    "" ""
     def __init__(self, collection, rekognition_client): 
 """ 
         Initializes a collection object. 
         :param collection: Collection data in the format returned by a call to 
                             create_collection. 
         :param rekognition_client: A Boto3 Rekognition client. 
 """ 
         self.collection_id = collection["CollectionId"] 
         self.collection_arn, self.face_count, self.created = 
 self._unpack_collection( 
             collection 
         ) 
         self.rekognition_client = rekognition_client 
     @staticmethod 
     def _unpack_collection(collection): 
         """ 
         Unpacks optional parts of a collection that can be returned by 
         describe_collection. 
         :param collection: The collection data. 
         :return: A tuple of the data in the collection. 
        "''" return ( 
             collection.get("CollectionArn"), 
             collection.get("FaceCount", 0), 
             collection.get("CreationTimestamp"), 
         ) 
     def list_faces(self, max_results): 
 """ 
         Lists the faces currently indexed in the collection. 
         :param max_results: The maximum number of faces to return. 
         :return: The list of faces in the collection. 
        "" "
         try:
```

```
 response = self.rekognition_client.list_faces( 
                CollectionId=self.collection_id, MaxResults=max_results 
) faces = [RekognitionFace(face) for face in response["Faces"]] 
            logger.info( 
                "Found %s faces in collection %s.", len(faces), 
 self.collection_id 
) except ClientError: 
            logger.exception( 
                "Couldn't list faces in collection %s.", self.collection_id 
) raise 
        else: 
            return faces
```
• For API details, see [ListFaces](https://docs.aws.amazon.com/goto/boto3/rekognition-2016-06-27/ListFaces) in *AWS SDK for Python (Boto3) API Reference*.

# **Use RecognizeCelebrities with an AWS SDK or CLI**

The following code examples show how to use RecognizeCelebrities.

For more information, see [Recognizing](https://docs.aws.amazon.com/rekognition/latest/dg/celebrities-procedure-image.html) celebrities in an image.

#### .NET

### **AWS SDK for .NET**

#### **A** Note

```
 using System; 
 using System.IO; 
 using System.Threading.Tasks; 
 using Amazon.Rekognition; 
 using Amazon.Rekognition.Model;
```
```
 /// <summary> 
    /// Shows how to use Amazon Rekognition to identify celebrities in a photo. 
    /// </summary> 
    public class CelebritiesInImage 
     { 
         public static async Task Main(string[] args) 
         { 
             string photo = "moviestars.jpg"; 
             var rekognitionClient = new AmazonRekognitionClient(); 
             var recognizeCelebritiesRequest = new RecognizeCelebritiesRequest(); 
             var img = new Amazon.Rekognition.Model.Image(); 
            byte[] data = null; try 
\{\hspace{.1cm} \} using var fs = new FileStream(photo, FileMode.Open, 
 FileAccess.Read); 
                 data = new byte[fs.Length]; 
                 fs.Read(data, 0, (int)fs.Length); 
 } 
             catch (Exception) 
\{\hspace{.1cm} \} Console.WriteLine($"Failed to load file {photo}"); 
                 return; 
 } 
             img.Bytes = new MemoryStream(data); 
             recognizeCelebritiesRequest.Image = img; 
             Console.WriteLine($"Looking for celebrities in image {photo}\n"); 
             var recognizeCelebritiesResponse = await 
 rekognitionClient.RecognizeCelebritiesAsync(recognizeCelebritiesRequest); 
 Console.WriteLine($"{recognizeCelebritiesResponse.CelebrityFaces.Count} 
 celebrity(s) were recognized.\n"); 
             recognizeCelebritiesResponse.CelebrityFaces.ForEach(celeb => 
\{\hspace{.1cm} \} Console.WriteLine($"Celebrity recognized: {celeb.Name}"); 
                 Console.WriteLine($"Celebrity ID: {celeb.Id}"); 
                 BoundingBox boundingBox = celeb.Face.BoundingBox;
```

```
 Console.WriteLine($"position: {boundingBox.Left} 
 {boundingBox.Top}"); 
                 Console.WriteLine("Further information (if available):"); 
                  celeb.Urls.ForEach(url => 
\overline{a} Console.WriteLine(url); 
                 }); 
             }); 
 Console.WriteLine($"{recognizeCelebritiesResponse.UnrecognizedFaces.Count} 
 face(s) were unrecognized."); 
         } 
     }
```
• For API details, see [RecognizeCelebrities](https://docs.aws.amazon.com/goto/DotNetSDKV3/rekognition-2016-06-27/RecognizeCelebrities) in *AWS SDK for .NET API Reference*.

# CLI

#### **AWS CLI**

#### **To recognize celebrities in an image**

The following recognize-celebrities command recognizes celebrities in the specified image stored in an Amazon S3 bucket.:

```
aws rekognition recognize-celebrities \ 
     --image "S3Object={Bucket=MyImageS3Bucket,Name=moviestars.jpg}"
```
Output:

```
{ 
     "UnrecognizedFaces": [ 
          { 
              "BoundingBox": { 
                   "Width": 0.14416666328907013, 
                   "Top": 0.07777778059244156, 
                   "Left": 0.625, 
                   "Height": 0.2746031880378723 
              },
```

```
 "Confidence": 99.9990234375, 
             "Pose": { 
                  "Yaw": 10.80408763885498, 
                  "Roll": -12.761146545410156, 
                  "Pitch": 10.96889877319336 
             }, 
             "Quality": { 
                  "Sharpness": 94.1185531616211, 
                  "Brightness": 79.18367004394531 
             }, 
             "Landmarks": [ 
\overline{a} "Y": 0.18220913410186768, 
                      "X": 0.6702951788902283, 
                      "Type": "eyeLeft" 
                  }, 
\overline{a} "Y": 0.16337193548679352, 
                      "X": 0.7188183665275574, 
                      "Type": "eyeRight" 
                  }, 
\overline{a} "Y": 0.20739148557186127, 
                      "X": 0.7055801749229431, 
                      "Type": "nose" 
                  }, 
\overline{a} "Y": 0.2889308035373688, 
                      "X": 0.687512218952179, 
                      "Type": "mouthLeft" 
                  }, 
\overline{a} "Y": 0.2706988751888275, 
                      "X": 0.7250053286552429, 
                      "Type": "mouthRight" 
 } 
             ] 
         } 
     ], 
     "CelebrityFaces": [ 
         { 
             "MatchConfidence": 100.0, 
             "Face": { 
                  "BoundingBox": {
```

```
 "Width": 0.14000000059604645, 
                   "Top": 0.1190476194024086, 
                   "Left": 0.82833331823349, 
                   "Height": 0.2666666805744171 
               }, 
               "Confidence": 99.99359130859375, 
               "Pose": { 
                   "Yaw": -10.509642601013184, 
                   "Roll": -14.51749324798584, 
                  "Pitch": 13.799399375915527 
               }, 
               "Quality": { 
                   "Sharpness": 78.74752044677734, 
                   "Brightness": 42.201324462890625 
               }, 
               "Landmarks": [ 
\{ "Y": 0.2290833294391632, 
                      "X": 0.8709492087364197, 
                      "Type": "eyeLeft" 
\}, \{\{ "Y": 0.20639978349208832, 
                      "X": 0.9153988361358643, 
                      "Type": "eyeRight" 
\}, \{\{ "Y": 0.25417643785476685, 
                      "X": 0.8907724022865295, 
                      "Type": "nose" 
\}, \{\{ "Y": 0.32729196548461914, 
                      "X": 0.8876466155052185, 
                      "Type": "mouthLeft" 
\}, \{\{ "Y": 0.3115464746952057, 
                      "X": 0.9238573312759399, 
                      "Type": "mouthRight" 
1999 1999 1999 1999 1999
 ] 
           }, 
           "Name": "Celeb A",
```

```
 "Urls": [ 
                "www.imdb.com/name/aaaaaaaaa" 
            ], 
            "Id": "1111111" 
        }, 
        { 
            "MatchConfidence": 97.0, 
            "Face": { 
                "BoundingBox": { 
                    "Width": 0.13333334028720856, 
                    "Top": 0.24920634925365448, 
                    "Left": 0.4449999928474426, 
                    "Height": 0.2539682686328888 
                }, 
                "Confidence": 99.99979400634766, 
                "Pose": { 
                    "Yaw": 6.557040691375732, 
                    "Roll": -7.316643714904785, 
                    "Pitch": 9.272967338562012 
                }, 
                "Quality": { 
                    "Sharpness": 83.23492431640625, 
                    "Brightness": 78.83267974853516 
                }, 
                "Landmarks": [ 
\{ "Y": 0.3625510632991791, 
                       "X": 0.48898839950561523, 
                       "Type": "eyeLeft" 
\}, \{\{ "Y": 0.35366007685661316, 
                        "X": 0.5313721299171448, 
                        "Type": "eyeRight" 
\}, \{\{ "Y": 0.3894785940647125, 
                       "X": 0.5173314809799194, 
                        "Type": "nose" 
\}, \{\{ "Y": 0.44889405369758606, 
                        "X": 0.5020005702972412, 
                        "Type": "mouthLeft"
```

```
\}, \{\{ "Y": 0.4408611059188843, 
                        "X": 0.5351271629333496, 
                        "Type": "mouthRight" 
1999 1999 1999 1999 1999
 ] 
            }, 
            "Name": "Celeb B", 
            "Urls": [ 
                "www.imdb.com/name/bbbbbbbbb" 
            ], 
            "Id": "2222222" 
        }, 
        { 
            "MatchConfidence": 100.0, 
            "Face": { 
                "BoundingBox": { 
                    "Width": 0.12416666746139526, 
                    "Top": 0.2968254089355469, 
                    "Left": 0.2150000035762787, 
                    "Height": 0.23650793731212616 
                }, 
                "Confidence": 99.99958801269531, 
                "Pose": { 
                    "Yaw": 7.801797866821289, 
                    "Roll": -8.326810836791992, 
                    "Pitch": 7.844768047332764 
                }, 
                "Quality": { 
                    "Sharpness": 86.93206024169922, 
                    "Brightness": 79.81291198730469 
                }, 
                "Landmarks": [ 
\{ "Y": 0.4027804136276245, 
                        "X": 0.2575301229953766, 
                        "Type": "eyeLeft" 
\}, \{\{ "Y": 0.3934555947780609, 
                        "X": 0.2956969439983368, 
                        "Type": "eyeRight" 
\}, \{
```

```
\{ "Y": 0.4309830069541931, 
                        "X": 0.2837020754814148, 
                        "Type": "nose" 
\}, \{\{ "Y": 0.48186683654785156, 
                        "X": 0.26812544465065, 
                        "Type": "mouthLeft" 
\}, \{\{ "Y": 0.47338807582855225, 
                        "X": 0.29905644059181213, 
                        "Type": "mouthRight" 
1999 1999 1999 1999 1999
 ] 
            }, 
            "Name": "Celeb C", 
            "Urls": [ 
                "www.imdb.com/name/ccccccccc" 
            ], 
            "Id": "3333333" 
        }, 
        { 
            "MatchConfidence": 97.0, 
            "Face": { 
                "BoundingBox": { 
                    "Width": 0.11916666477918625, 
                    "Top": 0.3698412775993347, 
                    "Left": 0.008333333767950535, 
                    "Height": 0.22698412835597992 
                }, 
                "Confidence": 99.99999237060547, 
                "Pose": { 
                    "Yaw": 16.38478660583496, 
                    "Roll": -1.0260354280471802, 
                    "Pitch": 5.975185394287109 
                }, 
                "Quality": { 
                    "Sharpness": 83.23492431640625, 
                    "Brightness": 61.408443450927734 
                }, 
                "Landmarks": [ 
\{
```

```
 "Y": 0.4632347822189331, 
                     "X": 0.049406956881284714, 
                     "Type": "eyeLeft" 
\}, \{\{ "Y": 0.46388113498687744, 
                    "X": 0.08722897619009018, 
                     "Type": "eyeRight" 
\}, \{\{ "Y": 0.5020678639411926, 
                     "X": 0.0758260041475296, 
                     "Type": "nose" 
\}, \{\{ "Y": 0.544157862663269, 
                     "X": 0.054029736667871475, 
                     "Type": "mouthLeft" 
\}, \{\{ "Y": 0.5463630557060242, 
                     "X": 0.08464983850717545, 
                     "Type": "mouthRight" 
1 1 1 1 1 1 1
 ] 
          }, 
          "Name": "Celeb D", 
          "Urls": [ 
              "www.imdb.com/name/ddddddddd" 
          ], 
          "Id": "4444444" 
       } 
    ]
}
```
For more information, see [Recognizing](https://docs.aws.amazon.com/rekognition/latest/dg/celebrities-procedure-image.html) Celebrities in an Image in the *Amazon Rekognition Developer Guide*.

• For API details, see [RecognizeCelebrities](https://awscli.amazonaws.com/v2/documentation/api/latest/reference/rekognition/recognize-celebrities.html) in *AWS CLI Command Reference*.

#### Java

#### **SDK for Java 2.x**

#### **Note**

```
import software.amazon.awssdk.regions.Region;
import software.amazon.awssdk.services.rekognition.RekognitionClient;
import software.amazon.awssdk.core.SdkBytes;
import java.io.FileInputStream;
import java.io.FileNotFoundException;
import java.io.InputStream;
import java.util.List;
import 
  software.amazon.awssdk.services.rekognition.model.RecognizeCelebritiesRequest;
import 
  software.amazon.awssdk.services.rekognition.model.RecognizeCelebritiesResponse;
import software.amazon.awssdk.services.rekognition.model.RekognitionException;
import software.amazon.awssdk.services.rekognition.model.Image;
import software.amazon.awssdk.services.rekognition.model.Celebrity;
/** 
  * Before running this Java V2 code example, set up your development 
  * environment, including your credentials. 
 * 
  * For more information, see the following documentation topic: 
 * 
  * https://docs.aws.amazon.com/sdk-for-java/latest/developer-guide/get-
started.html 
  */
public class RecognizeCelebrities { 
     public static void main(String[] args) { 
         final String usage = """ 
                 Usage: <sourceImage> 
                 Where: 
                    sourceImage - The path to the image (for example, C:\\AWS\
\pic1.png).\s
```

```
 """; 
        if (args.length != 1) {
             System.out.println(usage); 
             System.exit(1); 
         } 
        String sourceImage = args[0];
         Region region = Region.US_EAST_1; 
         RekognitionClient rekClient = RekognitionClient.builder() 
                  .region(region) 
                  .build(); 
         System.out.println("Locating celebrities in " + sourceImage); 
         recognizeAllCelebrities(rekClient, sourceImage); 
         rekClient.close(); 
     } 
     public static void recognizeAllCelebrities(RekognitionClient rekClient, 
  String sourceImage) { 
         try { 
              InputStream sourceStream = new FileInputStream(sourceImage); 
             SdkBytes sourceBytes = SdkBytes.fromInputStream(sourceStream); 
              Image souImage = Image.builder() 
                      .bytes(sourceBytes) 
                      .build(); 
             RecognizeCelebritiesRequest request = 
  RecognizeCelebritiesRequest.builder() 
                      .image(souImage) 
                     .build();
             RecognizeCelebritiesResponse result = 
  rekClient.recognizeCelebrities(request); 
             List<Celebrity> celebs = result.celebrityFaces(); 
             System.out.println(celebs.size() + " celebrity(s) were recognized.
\n"); 
             for (Celebrity celebrity : celebs) { 
                  System.out.println("Celebrity recognized: " + celebrity.name()); 
                  System.out.println("Celebrity ID: " + celebrity.id()); 
                  System.out.println("Further information (if available):"); 
                  for (String url : celebrity.urls()) { 
                      System.out.println(url);
```

```
 } 
                System.out.println(); 
 } 
            System.out.println(result.unrecognizedFaces().size() + " face(s) were 
 unrecognized."); 
        } catch (RekognitionException | FileNotFoundException e) { 
            System.out.println(e.getMessage()); 
            System.exit(1); 
        } 
    }
}
```
• For API details, see [RecognizeCelebrities](https://docs.aws.amazon.com/goto/SdkForJavaV2/rekognition-2016-06-27/RecognizeCelebrities) in *AWS SDK for Java 2.x API Reference*.

#### Kotlin

## **SDK for Kotlin**

#### **(i)** Note

```
suspend fun recognizeAllCelebrities(sourceImage: String?) { 
     val souImage = 
         Image { 
             bytes = (File(sourceImage).readBytes()) 
         } 
     val request = 
         RecognizeCelebritiesRequest { 
             image = souImage 
         } 
     RekognitionClient { region = "us-east-1" }.use { rekClient -> 
         val response = rekClient.recognizeCelebrities(request) 
         response.celebrityFaces?.forEach { celebrity -> 
             println("Celebrity recognized: ${celebrity.name}") 
             println("Celebrity ID:${celebrity.id}")
```

```
 println("Further information (if available):") 
             celebrity.urls?.forEach { url -> 
                 println(url) 
 } 
         } 
         println("${response.unrecognizedFaces?.size} face(s) were unrecognized.") 
     }
}
```
• For API details, see [RecognizeCelebrities](https://sdk.amazonaws.com/kotlin/api/latest/index.html) in *AWS SDK for Kotlin API reference*.

#### Python

## **SDK for Python (Boto3)**

#### **A** Note

```
class RekognitionImage: 
    "" "
     Encapsulates an Amazon Rekognition image. This class is a thin wrapper 
     around parts of the Boto3 Amazon Rekognition API. 
     """ 
     def __init__(self, image, image_name, rekognition_client): 
 """ 
         Initializes the image object. 
         :param image: Data that defines the image, either the image bytes or 
                        an Amazon S3 bucket and object key. 
         :param image_name: The name of the image. 
         :param rekognition_client: A Boto3 Rekognition client. 
         """ 
         self.image = image 
         self.image_name = image_name 
         self.rekognition_client = rekognition_client
```

```
 def recognize_celebrities(self): 
 """ 
         Detects celebrities in the image. 
         :return: A tuple. The first element is the list of celebrities found in 
                  the image. The second element is the list of faces that were 
                  detected but did not match any known celebrities. 
        "" ""
         try: 
             response = 
 self.rekognition_client.recognize_celebrities(Image=self.image) 
            celebrities = <math>\Gamma</math> RekognitionCelebrity(celeb) for celeb in 
 response["CelebrityFaces"] 
 ] 
             other_faces = [ 
                 RekognitionFace(face) for face in response["UnrecognizedFaces"] 
 ] 
             logger.info( 
                 "Found %s celebrities and %s other faces in %s.", 
                 len(celebrities), 
                 len(other_faces), 
                 self.image_name, 
) except ClientError: 
             logger.exception("Couldn't detect celebrities in %s.", 
 self.image_name) 
             raise 
         else: 
             return celebrities, other_faces
```
• For API details, see [RecognizeCelebrities](https://docs.aws.amazon.com/goto/boto3/rekognition-2016-06-27/RecognizeCelebrities) in *AWS SDK for Python (Boto3) API Reference*.

# **Use SearchFaces with an AWS SDK or CLI**

The following code examples show how to use SearchFaces.

For more information, see [Searching](https://docs.aws.amazon.com/rekognition/latest/dg/search-face-with-id-procedure.html) for a face (face ID).

#### .NET

## **AWS SDK for .NET**

#### **A** Note

```
 using System; 
     using System.Threading.Tasks; 
     using Amazon.Rekognition; 
     using Amazon.Rekognition.Model; 
    /// <summary> 
    /// Uses the Amazon Rekognition Service to find faces in an image that 
    /// match the face Id provided in the method request. 
     /// </summary> 
     public class SearchFacesMatchingId 
    \{ public static async Task Main() 
         { 
             string collectionId = "MyCollection"; 
             string faceId = "xxxxxxxx-xxxx-xxxx-xxxx-xxxxxxxxxxxx"; 
             var rekognitionClient = new AmazonRekognitionClient(); 
             // Search collection for faces matching the face id. 
             var searchFacesRequest = new SearchFacesRequest 
\{\hspace{.1cm} \} CollectionId = collectionId, 
                 FaceId = faceId, FaceMatchThreshold = 70F, 
                 MaxFaces = 2, 
             }; 
             SearchFacesResponse searchFacesResponse = await 
 rekognitionClient.SearchFacesAsync(searchFacesRequest); 
             Console.WriteLine("Face matching faceId " + faceId);
```

```
 Console.WriteLine("Matche(s): "); 
              searchFacesResponse.FaceMatches.ForEach(face => 
\{\hspace{.1cm} \} Console.WriteLine($"FaceId: {face.Face.FaceId} Similarity: 
 {face.Similarity}"); 
              }); 
         } 
     }
```
• For API details, see [SearchFaces](https://docs.aws.amazon.com/goto/DotNetSDKV3/rekognition-2016-06-27/SearchFaces) in *AWS SDK for .NET API Reference*.

# CLI

# **AWS CLI**

# **To search for faces in a collection that match a face ID.**

The following search-faces command searches for faces in a collection that match the specified face ID.

```
aws rekognition search-faces \ 
     --face-id 8d3cfc70-4ba8-4b36-9644-90fba29c2dac \ 
     --collection-id MyCollection
```
Output:

```
{ 
     "SearchedFaceId": "8d3cfc70-4ba8-4b36-9644-90fba29c2dac", 
     "FaceModelVersion": "3.0", 
     "FaceMatches": [ 
         { 
              "Face": { 
                  "BoundingBox": { 
                       "Width": 0.48166701197624207, 
                       "Top": 0.20999999344348907, 
                       "Left": 0.21250000596046448, 
                       "Height": 0.36125001311302185 
                  }, 
                  "FaceId": "bd4ceb4d-9acc-4ab7-8ef8-1c2d2ba0a66a", 
                  "ExternalImageId": "image1.jpg",
```

```
 "Confidence": 99.99949645996094, 
          "ImageId": "5e1a7588-e5a0-5ee3-bd00-c642518dfe3a" 
     }, 
     "Similarity": 99.30997467041016 
 }, 
 { 
     "Face": { 
          "BoundingBox": { 
              "Width": 0.18562500178813934, 
              "Top": 0.1618019938468933, 
              "Left": 0.5575000047683716, 
              "Height": 0.24770599603652954 
          }, 
          "FaceId": "ce7ed422-2132-4a11-ab14-06c5c410f29f", 
          "ExternalImageId": "example-image.jpg", 
          "Confidence": 99.99340057373047, 
          "ImageId": "8d67061e-90d2-598f-9fbd-29c8497039c0" 
     }, 
     "Similarity": 99.24862670898438 
 }, 
 { 
     "Face": { 
          "BoundingBox": { 
              "Width": 0.18562500178813934, 
              "Top": 0.1618019938468933, 
              "Left": 0.5575000047683716, 
              "Height": 0.24770599603652954 
          }, 
          "FaceId": "13692fe4-990a-4679-b14a-5ac23d135eab", 
          "ExternalImageId": "image3.jpg", 
          "Confidence": 99.99340057373047, 
          "ImageId": "8df18239-9ad1-5acd-a46a-6581ff98f51b" 
     }, 
     "Similarity": 99.24862670898438 
 }, 
 { 
     "Face": { 
          "BoundingBox": { 
              "Width": 0.5349419713020325, 
              "Top": 0.29124999046325684, 
              "Left": 0.16389399766921997, 
              "Height": 0.40187498927116394 
          }, 
          "FaceId": "745f7509-b1fa-44e0-8b95-367b1359638a",
```

```
 "ExternalImageId": "image9.jpg", 
          "Confidence": 99.99979400634766, 
          "ImageId": "67a34327-48d1-5179-b042-01e52ccfeada" 
     }, 
     "Similarity": 96.73158264160156 
 }, 
 { 
     "Face": { 
          "BoundingBox": { 
              "Width": 0.5307819843292236, 
              "Top": 0.2862499952316284, 
              "Left": 0.1564060002565384, 
              "Height": 0.3987500071525574 
          }, 
          "FaceId": "2eb5f3fd-e2a9-4b1c-a89f-afa0a518fe06", 
          "ExternalImageId": "image10.jpg", 
          "Confidence": 99.99970245361328, 
          "ImageId": "3c314792-197d-528d-bbb6-798ed012c150" 
     }, 
     "Similarity": 96.48291015625 
 }, 
 { 
     "Face": { 
          "BoundingBox": { 
              "Width": 0.5074880123138428, 
              "Top": 0.3774999976158142, 
              "Left": 0.18302799761295319, 
              "Height": 0.3812499940395355 
          }, 
          "FaceId": "086261e8-6deb-4bc0-ac73-ab22323cc38d", 
          "ExternalImageId": "image6.jpg", 
          "Confidence": 99.99930572509766, 
          "ImageId": "ae1593b0-a8f6-5e24-a306-abf529e276fa" 
     }, 
     "Similarity": 96.43287658691406 
 }, 
 { 
     "Face": { 
          "BoundingBox": { 
              "Width": 0.5574039816856384, 
              "Top": 0.37187498807907104, 
              "Left": 0.14559100568294525, 
              "Height": 0.4181250035762787 
          },
```

```
 "FaceId": "11c4bd3c-19c5-4eb8-aecc-24feb93a26e1", 
                   "ExternalImageId": "image5.jpg", 
                   "Confidence": 99.99960327148438, 
                   "ImageId": "80739b4d-883f-5b78-97cf-5124038e26b9" 
              }, 
              "Similarity": 95.25305938720703 
         }, 
         { 
              "Face": { 
                   "BoundingBox": { 
                       "Width": 0.5773710012435913, 
                       "Top": 0.34437501430511475, 
                       "Left": 0.12396000325679779, 
                       "Height": 0.4337500035762787 
                  }, 
                   "FaceId": "57189455-42b0-4839-a86c-abda48b13174", 
                   "ExternalImageId": "image8.jpg", 
                   "Confidence": 100.0, 
                   "ImageId": "0aff2f37-e7a2-5dbc-a3a3-4ef6ec18eaa0" 
              }, 
              "Similarity": 95.22837829589844 
         } 
     ]
}
```
For more information, see [Searching](https://docs.aws.amazon.com/rekognition/latest/dg/search-face-with-id-procedure.html) for a Face Using Its Face ID in the *Amazon Rekognition Developer Guide*.

• For API details, see [SearchFaces](https://awscli.amazonaws.com/v2/documentation/api/latest/reference/rekognition/search-faces.html) in *AWS CLI Command Reference*.

#### Java

#### **SDK for Java 2.x**

#### *(i)* Note

There's more on GitHub. Find the complete example and learn how to set up and run in the AWS Code Examples [Repository.](https://github.com/awsdocs/aws-doc-sdk-examples/tree/main/javav2/example_code/rekognition/#readme)

import software.amazon.awssdk.core.SdkBytes; import software.amazon.awssdk.regions.Region;

```
import software.amazon.awssdk.services.rekognition.RekognitionClient;
import software.amazon.awssdk.services.rekognition.model.RekognitionException;
import 
  software.amazon.awssdk.services.rekognition.model.SearchFacesByImageRequest;
import software.amazon.awssdk.services.rekognition.model.Image;
import 
  software.amazon.awssdk.services.rekognition.model.SearchFacesByImageResponse;
import software.amazon.awssdk.services.rekognition.model.FaceMatch;
import java.io.File;
import java.io.FileInputStream;
import java.io.FileNotFoundException;
import java.io.InputStream;
import java.util.List;
/** 
  * Before running this Java V2 code example, set up your development 
  * environment, including your credentials. 
 * 
  * For more information, see the following documentation topic: 
 * 
  * https://docs.aws.amazon.com/sdk-for-java/latest/developer-guide/get-
started.html 
  */
public class SearchFaceMatchingImageCollection { 
     public static void main(String[] args) { 
         final String usage = """ 
                Usage: <collectionId> <sourceImage>
                 Where: 
                    collectionId - The id of the collection. \s 
                    sourceImage - The path to the image (for example, C:\\AWS\
\pic1.png).\s 
                """
        if (args.length != 2) {
             System.out.println(usage); 
             System.exit(1); 
         } 
        String collectionId = args[0];
         String sourceImage = args[1]; 
         Region region = Region.US_EAST_1;
```

```
 RekognitionClient rekClient = RekognitionClient.builder() 
                  .region(region) 
                  .build(); 
         System.out.println("Searching for a face in a collections"); 
         searchFaceInCollection(rekClient, collectionId, sourceImage); 
         rekClient.close(); 
     } 
     public static void searchFaceInCollection(RekognitionClient rekClient, String 
  collectionId, String sourceImage) { 
         try { 
             InputStream sourceStream = new FileInputStream(new 
  File(sourceImage)); 
             SdkBytes sourceBytes = SdkBytes.fromInputStream(sourceStream); 
             Image souImage = Image.builder() 
                      .bytes(sourceBytes) 
                      .build(); 
             SearchFacesByImageRequest facesByImageRequest = 
  SearchFacesByImageRequest.builder() 
                      .image(souImage) 
                      .maxFaces(10) 
                      .faceMatchThreshold(70F) 
                      .collectionId(collectionId) 
                      .build(); 
             SearchFacesByImageResponse imageResponse = 
  rekClient.searchFacesByImage(facesByImageRequest); 
             System.out.println("Faces matching in the collection"); 
             List<FaceMatch> faceImageMatches = imageResponse.faceMatches(); 
             for (FaceMatch face : faceImageMatches) { 
                  System.out.println("The similarity level is " + 
  face.similarity()); 
                  System.out.println(); 
 } 
         } catch (RekognitionException | FileNotFoundException e) { 
             System.out.println(e.getMessage()); 
             System.exit(1); 
         } 
     }
}
```
• For API details, see [SearchFaces](https://docs.aws.amazon.com/goto/SdkForJavaV2/rekognition-2016-06-27/SearchFaces) in *AWS SDK for Java 2.x API Reference*.

#### Python

## **SDK for Python (Boto3)**

#### **A** Note

```
class RekognitionCollection: 
     """ 
     Encapsulates an Amazon Rekognition collection. This class is a thin wrapper 
     around parts of the Boto3 Amazon Rekognition API. 
    "" "
     def __init__(self, collection, rekognition_client): 
         "" "
         Initializes a collection object. 
          :param collection: Collection data in the format returned by a call to 
                               create_collection. 
          :param rekognition_client: A Boto3 Rekognition client. 
         ^{\mathrm{m}} ""
         self.collection_id = collection["CollectionId"] 
         self.collection_arn, self.face_count, self.created = 
  self._unpack_collection( 
              collection 
\overline{\phantom{a}} self.rekognition_client = rekognition_client 
     @staticmethod 
     def _unpack_collection(collection): 
         ^{\mathrm{m}} ""
         Unpacks optional parts of a collection that can be returned by 
         describe_collection. 
          :param collection: The collection data.
```

```
 :return: A tuple of the data in the collection. 
 """ 
        return ( 
             collection.get("CollectionArn"), 
             collection.get("FaceCount", 0), 
             collection.get("CreationTimestamp"), 
        \lambda def search_faces(self, face_id, threshold, max_faces): 
 """ 
         Searches for faces in the collection that match another face from the 
         collection. 
         :param face_id: The ID of the face in the collection to search for. 
         :param threshold: The match confidence must be greater than this value 
                           for a face to be included in the results. 
         :param max_faces: The maximum number of faces to return. 
         :return: The list of matching faces found in the collection. This list 
 does 
                  not contain the face specified by `face_id`. 
 """ 
        try: 
             response = self.rekognition_client.search_faces( 
                 CollectionId=self.collection_id, 
                 FaceId=face_id, 
                 FaceMatchThreshold=threshold, 
                 MaxFaces=max_faces, 
) faces = [RekognitionFace(face["Face"]) for face in 
 response["FaceMatches"]] 
             logger.info( 
                 "Found %s faces in %s that match %s.", 
                 len(faces), 
                 self.collection_id, 
                 face_id, 
) except ClientError: 
             logger.exception( 
                 "Couldn't search for faces in %s that match %s.", 
                 self.collection_id, 
                 face_id, 
) raise
```

```
 else: 
      return faces
```
• For API details, see [SearchFaces](https://docs.aws.amazon.com/goto/boto3/rekognition-2016-06-27/SearchFaces) in *AWS SDK for Python (Boto3) API Reference*.

# **Use SearchFacesByImage with an AWS SDK or CLI**

The following code examples show how to use SearchFacesByImage.

For more information, see [Searching](https://docs.aws.amazon.com/rekognition/latest/dg/search-face-with-image-procedure.html) for a face (image).

.NET

#### **AWS SDK for .NET**

#### **A** Note

```
 using System; 
 using System.Threading.Tasks; 
 using Amazon.Rekognition; 
 using Amazon.Rekognition.Model; 
 /// <summary> 
 /// Uses the Amazon Rekognition Service to search for images matching those 
 /// in a collection. 
 /// </summary> 
 public class SearchFacesMatchingImage 
 { 
     public static async Task Main() 
     { 
         string collectionId = "MyCollection"; 
         string bucket = "bucket"; 
         string photo = "input.jpg"; 
         var rekognitionClient = new AmazonRekognitionClient();
```

```
 // Get an image object from S3 bucket. 
             var image = new Image() 
\{\hspace{.1cm} \} S3Object = new S3Object() 
\overline{a} Bucket = bucket, 
                      Name = photo, 
                  }, 
             }; 
             var searchFacesByImageRequest = new SearchFacesByImageRequest() 
\{\hspace{.1cm} \} CollectionId = collectionId, 
                 Image = image, FaceMatchThreshold = 70F, 
                 MaxFaces = 2,
             }; 
             SearchFacesByImageResponse searchFacesByImageResponse = await 
 rekognitionClient.SearchFacesByImageAsync(searchFacesByImageRequest); 
             Console.WriteLine("Faces matching largest face in image from " + 
 photo); 
            searchFacesByImageResponse.FaceMatches.ForEach(face =>
\{\hspace{.1cm} \} Console.WriteLine($"FaceId: {face.Face.FaceId}, Similarity: 
 {face.Similarity}"); 
             }); 
         } 
     }
```
• For API details, see [SearchFacesByImage](https://docs.aws.amazon.com/goto/DotNetSDKV3/rekognition-2016-06-27/SearchFacesByImage) in *AWS SDK for .NET API Reference*.

# CLI

# **AWS CLI**

# **To search for faces in a collection that match the largest face in an image.**

The following search-faces-by-image command searches for faces in a collection that match the largest face in the specified image.:

{

```
aws rekognition search-faces-by-image \ 
     --image '{"S3Object":
{"Bucket":"MyImageS3Bucket","Name":"ExamplePerson.jpg"}}' \ 
     --collection-id MyFaceImageCollection
     "SearchedFaceBoundingBox": { 
          "Width": 0.18562500178813934, 
         "Top": 0.1618015021085739, 
         "Left": 0.5575000047683716, 
         "Height": 0.24770642817020416 
     }, 
     "SearchedFaceConfidence": 99.993408203125, 
     "FaceMatches": [ 
         { 
              "Face": { 
                  "BoundingBox": { 
                       "Width": 0.18562500178813934, 
                       "Top": 0.1618019938468933, 
                       "Left": 0.5575000047683716, 
                       "Height": 0.24770599603652954 
                  }, 
                  "FaceId": "ce7ed422-2132-4a11-ab14-06c5c410f29f", 
                  "ExternalImageId": "example-image.jpg", 
                  "Confidence": 99.99340057373047, 
                  "ImageId": "8d67061e-90d2-598f-9fbd-29c8497039c0" 
              }, 
              "Similarity": 99.97913360595703 
         }, 
         { 
              "Face": { 
                  "BoundingBox": { 
                       "Width": 0.18562500178813934, 
                       "Top": 0.1618019938468933, 
                       "Left": 0.5575000047683716, 
                       "Height": 0.24770599603652954 
                  }, 
                  "FaceId": "13692fe4-990a-4679-b14a-5ac23d135eab", 
                  "ExternalImageId": "image3.jpg", 
                  "Confidence": 99.99340057373047, 
                  "ImageId": "8df18239-9ad1-5acd-a46a-6581ff98f51b" 
              }, 
              "Similarity": 99.97913360595703
```

```
 }, 
         { 
              "Face": { 
                  "BoundingBox": { 
                       "Width": 0.41499999165534973, 
                       "Top": 0.09187500178813934, 
                       "Left": 0.28083300590515137, 
                       "Height": 0.3112500011920929 
\qquad \qquad \text{ } "FaceId": "8d3cfc70-4ba8-4b36-9644-90fba29c2dac", 
                  "ExternalImageId": "image2.jpg", 
                  "Confidence": 99.99769592285156, 
                  "ImageId": "a294da46-2cb1-5cc4-9045-61d7ca567662" 
              }, 
              "Similarity": 99.18069458007812 
         }, 
         { 
              "Face": { 
                  "BoundingBox": { 
                       "Width": 0.48166701197624207, 
                       "Top": 0.20999999344348907, 
                       "Left": 0.21250000596046448, 
                       "Height": 0.36125001311302185 
                  }, 
                  "FaceId": "bd4ceb4d-9acc-4ab7-8ef8-1c2d2ba0a66a", 
                  "ExternalImageId": "image1.jpg", 
                  "Confidence": 99.99949645996094, 
                  "ImageId": "5e1a7588-e5a0-5ee3-bd00-c642518dfe3a" 
              }, 
              "Similarity": 98.66607666015625 
         }, 
         { 
              "Face": { 
                  "BoundingBox": { 
                       "Width": 0.5349419713020325, 
                       "Top": 0.29124999046325684, 
                       "Left": 0.16389399766921997, 
                       "Height": 0.40187498927116394 
                  }, 
                  "FaceId": "745f7509-b1fa-44e0-8b95-367b1359638a", 
                  "ExternalImageId": "image9.jpg", 
                  "Confidence": 99.99979400634766, 
                  "ImageId": "67a34327-48d1-5179-b042-01e52ccfeada" 
              },
```

```
 "Similarity": 98.24278259277344 
 }, 
 { 
     "Face": { 
          "BoundingBox": { 
              "Width": 0.5307819843292236, 
              "Top": 0.2862499952316284, 
              "Left": 0.1564060002565384, 
              "Height": 0.3987500071525574 
          }, 
          "FaceId": "2eb5f3fd-e2a9-4b1c-a89f-afa0a518fe06", 
          "ExternalImageId": "image10.jpg", 
          "Confidence": 99.99970245361328, 
          "ImageId": "3c314792-197d-528d-bbb6-798ed012c150" 
     }, 
     "Similarity": 98.10665893554688 
 }, 
 { 
     "Face": { 
          "BoundingBox": { 
              "Width": 0.5074880123138428, 
              "Top": 0.3774999976158142, 
              "Left": 0.18302799761295319, 
              "Height": 0.3812499940395355 
          }, 
          "FaceId": "086261e8-6deb-4bc0-ac73-ab22323cc38d", 
          "ExternalImageId": "image6.jpg", 
          "Confidence": 99.99930572509766, 
          "ImageId": "ae1593b0-a8f6-5e24-a306-abf529e276fa" 
     }, 
     "Similarity": 98.10526275634766 
 }, 
 { 
     "Face": { 
          "BoundingBox": { 
              "Width": 0.5574039816856384, 
              "Top": 0.37187498807907104, 
              "Left": 0.14559100568294525, 
              "Height": 0.4181250035762787 
          }, 
          "FaceId": "11c4bd3c-19c5-4eb8-aecc-24feb93a26e1", 
          "ExternalImageId": "image5.jpg", 
          "Confidence": 99.99960327148438, 
          "ImageId": "80739b4d-883f-5b78-97cf-5124038e26b9"
```

```
 }, 
              "Similarity": 97.94659423828125 
         }, 
          { 
              "Face": { 
                   "BoundingBox": { 
                       "Width": 0.5773710012435913, 
                       "Top": 0.34437501430511475, 
                       "Left": 0.12396000325679779, 
                       "Height": 0.4337500035762787 
                   }, 
                   "FaceId": "57189455-42b0-4839-a86c-abda48b13174", 
                   "ExternalImageId": "image8.jpg", 
                   "Confidence": 100.0, 
                   "ImageId": "0aff2f37-e7a2-5dbc-a3a3-4ef6ec18eaa0" 
              }, 
              "Similarity": 97.93476867675781 
         } 
     ], 
     "FaceModelVersion": "3.0"
}
```
For more information, see [Searching](https://docs.aws.amazon.com/rekognition/latest/dg/search-face-with-image-procedure.html) for a Face Using an Image in the *Amazon Rekognition Developer Guide*.

• For API details, see [SearchFacesByImage](https://awscli.amazonaws.com/v2/documentation/api/latest/reference/rekognition/search-faces-by-image.html) in *AWS CLI Command Reference*.

#### Java

#### **SDK for Java 2.x**

#### *(i)* Note

```
import software.amazon.awssdk.regions.Region;
import software.amazon.awssdk.services.rekognition.RekognitionClient;
import software.amazon.awssdk.services.rekognition.model.SearchFacesRequest;
import software.amazon.awssdk.services.rekognition.model.SearchFacesResponse;
import software.amazon.awssdk.services.rekognition.model.FaceMatch;
```

```
import software.amazon.awssdk.services.rekognition.model.RekognitionException;
import java.util.List;
/** 
  * Before running this Java V2 code example, set up your development 
  * environment, including your credentials. 
 * 
  * For more information, see the following documentation topic: 
 * 
  * https://docs.aws.amazon.com/sdk-for-java/latest/developer-guide/get-
started.html 
  */
public class SearchFaceMatchingIdCollection { 
     public static void main(String[] args) { 
         final String usage = """ 
                 Usage: <collectionId> <sourceImage>
                  Where: 
                     collectionId - The id of the collection. \s 
                     sourceImage - The path to the image (for example, C:\\AWS\
\pic1.png).\s 
                  """; 
        if (args.length != 2) {
             System.out.println(usage); 
             System.exit(1); 
         } 
        String collectionId = args[0];
         String faceId = args[1]; 
         Region region = Region.US_EAST_1; 
         RekognitionClient rekClient = RekognitionClient.builder() 
                  .region(region) 
                 .build();
         System.out.println("Searching for a face in a collections"); 
        searchFacebyId(rekClient, collectionId, faceId);
         rekClient.close(); 
     } 
     public static void searchFacebyId(RekognitionClient rekClient, String 
  collectionId, String faceId) { 
         try {
```

```
 SearchFacesRequest searchFacesRequest = SearchFacesRequest.builder() 
                      .collectionId(collectionId) 
                      .faceId(faceId) 
                      .faceMatchThreshold(70F) 
                      .maxFaces(2) 
                     .build();
             SearchFacesResponse imageResponse = 
  rekClient.searchFaces(searchFacesRequest); 
             System.out.println("Faces matching in the collection"); 
             List<FaceMatch> faceImageMatches = imageResponse.faceMatches(); 
             for (FaceMatch face : faceImageMatches) { 
                  System.out.println("The similarity level is " + 
  face.similarity()); 
                  System.out.println(); 
 } 
         } catch (RekognitionException e) { 
             System.out.println(e.getMessage()); 
             System.exit(1); 
         } 
     }
}
```
• For API details, see [SearchFacesByImage](https://docs.aws.amazon.com/goto/SdkForJavaV2/rekognition-2016-06-27/SearchFacesByImage) in *AWS SDK for Java 2.x API Reference*.

#### Python

# **SDK for Python (Boto3)**

#### **(i)** Note

```
class RekognitionCollection: 
     """ 
     Encapsulates an Amazon Rekognition collection. This class is a thin wrapper 
     around parts of the Boto3 Amazon Rekognition API. 
    "" "
```

```
 def __init__(self, collection, rekognition_client): 
 """ 
         Initializes a collection object. 
         :param collection: Collection data in the format returned by a call to 
                             create_collection. 
         :param rekognition_client: A Boto3 Rekognition client. 
         """ 
         self.collection_id = collection["CollectionId"] 
         self.collection_arn, self.face_count, self.created = 
self. unpack collection(
             collection 
\overline{\phantom{a}} self.rekognition_client = rekognition_client 
    @staticmethod 
     def _unpack_collection(collection): 
 """ 
         Unpacks optional parts of a collection that can be returned by 
         describe_collection. 
         :param collection: The collection data. 
         :return: A tuple of the data in the collection. 
 """ 
         return ( 
             collection.get("CollectionArn"), 
             collection.get("FaceCount", 0), 
             collection.get("CreationTimestamp"), 
\overline{\phantom{a}} def search_faces_by_image(self, image, threshold, max_faces): 
 """ 
         Searches for faces in the collection that match the largest face in the 
         reference image. 
         :param image: The image that contains the reference face to search for. 
         :param threshold: The match confidence must be greater than this value 
                            for a face to be included in the results. 
         :param max_faces: The maximum number of faces to return. 
         :return: A tuple. The first element is the face found in the reference 
 image. 
                  The second element is the list of matching faces found in the
```

```
 collection. 
       "" "
        try: 
            response = self.rekognition_client.search_faces_by_image( 
                CollectionId=self.collection_id, 
                Image=image.image, 
                FaceMatchThreshold=threshold, 
                MaxFaces=max_faces, 
) image_face = RekognitionFace( 
\overline{a} "BoundingBox": response["SearchedFaceBoundingBox"], 
                    "Confidence": response["SearchedFaceConfidence"], 
 } 
) collection_faces = [ 
                RekognitionFace(face["Face"]) for face in response["FaceMatches"] 
 ] 
            logger.info( 
                "Found %s faces in the collection that match the largest " 
                "face in %s.", 
                len(collection_faces), 
                image.image_name, 
) except ClientError: 
            logger.exception( 
                "Couldn't search for faces in %s that match %s.", 
                self.collection_id, 
                image.image_name, 
) raise 
        else: 
            return image_face, collection_faces
```
• For API details, see [SearchFacesByImage](https://docs.aws.amazon.com/goto/boto3/rekognition-2016-06-27/SearchFacesByImage) in *AWS SDK for Python (Boto3) API Reference*.

# **Scenarios for Amazon Rekognition using AWS SDKs**

The following code examples show how to use Amazon Rekognition with AWS SDKs. Each example shows you how to accomplish a specific task by calling multiple functions within the same service.

Scenarios target an intermediate level of experience to help you understand service actions in context.

## **Examples**

- Build an Amazon [Rekognition](#page-7844-0) collection and find faces in it using an AWS SDK
- Detect and display elements in images with Amazon [Rekognition](#page-7856-0) using an AWS SDK
- Detect information in videos using Amazon [Rekognition](#page-7872-0) and the AWS SDK

# <span id="page-7844-0"></span>**Build an Amazon Rekognition collection and find faces in it using an AWS SDK**

The following code example shows how to:

- Create an Amazon Rekognition collection.
- Add images to the collection and detect faces in it.
- Search the collection for faces that match a reference image.
- Delete a collection.

For more information, see [Searching](https://docs.aws.amazon.com/rekognition/latest/dg/collections.html) faces in a collection.

#### Python

# **SDK for Python (Boto3)**

#### **A** Note

There's more on GitHub. Find the complete example and learn how to set up and run in the AWS Code Examples [Repository.](https://github.com/awsdocs/aws-doc-sdk-examples/tree/main/python/example_code/rekognition#code-examples)

Create classes that wrap Amazon Rekognition functions.

```
import logging
from pprint import pprint
import boto3
from botocore.exceptions import ClientError
from rekognition_objects import RekognitionFace
from rekognition_image_detection import RekognitionImage
```

```
logger = logging.getLogger(__name__)
class RekognitionImage: 
    "" ""
     Encapsulates an Amazon Rekognition image. This class is a thin wrapper 
     around parts of the Boto3 Amazon Rekognition API. 
    "" ""
     def __init__(self, image, image_name, rekognition_client): 
 """ 
         Initializes the image object. 
         :param image: Data that defines the image, either the image bytes or 
                        an Amazon S3 bucket and object key. 
         :param image_name: The name of the image. 
         :param rekognition_client: A Boto3 Rekognition client. 
        "" ""
         self.image = image 
         self.image_name = image_name 
         self.rekognition_client = rekognition_client 
     @classmethod 
    def from file(cls, image file name, rekognition client, image name=None):
 """ 
         Creates a RekognitionImage object from a local file. 
         :param image_file_name: The file name of the image. The file is opened 
  and its 
                                  bytes are read. 
         :param rekognition_client: A Boto3 Rekognition client. 
         :param image_name: The name of the image. If this is not specified, the 
                             file name is used as the image name. 
         :return: The RekognitionImage object, initialized with image bytes from 
  the 
                  file. 
 """ 
         with open(image_file_name, "rb") as img_file: 
             image = {"Bytes": img_file.read()} 
         name = image_file_name if image_name is None else image_name 
         return cls(image, name, rekognition_client)
```

```
class RekognitionCollectionManager: 
    "" "
     Encapsulates Amazon Rekognition collection management functions. 
     This class is a thin wrapper around parts of the Boto3 Amazon Rekognition 
 API. 
    "" ""
     def __init__(self, rekognition_client): 
 """ 
         Initializes the collection manager object. 
         :param rekognition_client: A Boto3 Rekognition client. 
 """ 
         self.rekognition_client = rekognition_client 
     def create_collection(self, collection_id): 
 """ 
         Creates an empty collection. 
         :param collection_id: Text that identifies the collection. 
         :return: The newly created collection. 
         """ 
         try: 
             response = self.rekognition_client.create_collection( 
                 CollectionId=collection_id 
) response["CollectionId"] = collection_id 
             collection = RekognitionCollection(response, self.rekognition_client) 
             logger.info("Created collection %s.", collection_id) 
         except ClientError: 
             logger.exception("Couldn't create collection %s.", collection_id) 
             raise 
         else: 
             return collection 
     def list_collections(self, max_results): 
 """ 
         Lists collections for the current account. 
         :param max_results: The maximum number of collections to return. 
         :return: The list of collections for the current account. 
 """
```

```
 try: 
             response = 
  self.rekognition_client.list_collections(MaxResults=max_results) 
             collections = [ 
                  RekognitionCollection({"CollectionId": col_id}, 
  self.rekognition_client) 
                  for col_id in response["CollectionIds"] 
 ] 
         except ClientError: 
             logger.exception("Couldn't list collections.") 
             raise 
         else: 
             return collections
class RekognitionCollection: 
    "" "
     Encapsulates an Amazon Rekognition collection. This class is a thin wrapper 
     around parts of the Boto3 Amazon Rekognition API. 
    "" "
     def __init__(self, collection, rekognition_client): 
 """ 
         Initializes a collection object. 
         :param collection: Collection data in the format returned by a call to 
                              create_collection. 
         :param rekognition_client: A Boto3 Rekognition client. 
        "" ""
         self.collection_id = collection["CollectionId"] 
         self.collection_arn, self.face_count, self.created = 
  self._unpack_collection( 
             collection 
\overline{\phantom{a}} self.rekognition_client = rekognition_client 
     @staticmethod 
     def _unpack_collection(collection): 
        "''" Unpacks optional parts of a collection that can be returned by 
         describe_collection. 
         :param collection: The collection data.
```
```
 :return: A tuple of the data in the collection. 
        ^{\mathrm{m}} ""
         return ( 
             collection.get("CollectionArn"), 
             collection.get("FaceCount", 0), 
             collection.get("CreationTimestamp"), 
         ) 
     def to_dict(self): 
         """ 
         Renders parts of the collection data to a dict. 
         :return: The collection data as a dict. 
 """ 
        rendering = {
             "collection_id": self.collection_id, 
             "collection_arn": self.collection_arn, 
             "face_count": self.face_count, 
             "created": self.created, 
         } 
         return rendering 
     def describe_collection(self): 
 """ 
         Gets data about the collection from the Amazon Rekognition service. 
         :return: The collection rendered as a dict. 
         """ 
         try: 
             response = self.rekognition_client.describe_collection( 
                 CollectionId=self.collection_id 
) # Work around capitalization of Arn vs. ARN 
             response["CollectionArn"] = response.get("CollectionARN") 
\overline{a} self.collection_arn, 
                 self.face_count, 
                 self.created, 
             ) = self._unpack_collection(response) 
             logger.info("Got data for collection %s.", self.collection_id) 
         except ClientError:
```

```
 logger.exception("Couldn't get data for collection %s.", 
 self.collection_id) 
             raise 
         else: 
             return self.to_dict() 
    def delete_collection(self): 
 """ 
        Deletes the collection. 
 """ 
        try: 
 self.rekognition_client.delete_collection(CollectionId=self.collection_id) 
             logger.info("Deleted collection %s.", self.collection_id) 
             self.collection_id = None 
         except ClientError: 
             logger.exception("Couldn't delete collection %s.", 
 self.collection_id) 
             raise 
    def index_faces(self, image, max_faces): 
 """ 
         Finds faces in the specified image, indexes them, and stores them in the 
         collection. 
         :param image: The image to index. 
         :param max_faces: The maximum number of faces to index. 
         :return: A tuple. The first element is a list of indexed faces. 
                  The second element is a list of faces that couldn't be indexed. 
 """ 
        try: 
             response = self.rekognition_client.index_faces( 
                 CollectionId=self.collection_id, 
                 Image=image.image, 
                 ExternalImageId=image.image_name, 
                 MaxFaces=max_faces, 
                 DetectionAttributes=["ALL"], 
) indexed_faces = [ 
                 RekognitionFace({**face["Face"], **face["FaceDetail"]}) 
                 for face in response["FaceRecords"] 
 ]
```

```
 unindexed_faces = [ 
                 RekognitionFace(face["FaceDetail"]) 
                 for face in response["UnindexedFaces"] 
 ] 
            logger.info( 
                 "Indexed %s faces in %s. Could not index %s faces.", 
                 len(indexed_faces), 
                 image.image_name, 
                 len(unindexed_faces), 
) except ClientError: 
            logger.exception("Couldn't index faces in image %s.", 
 image.image_name) 
            raise 
        else: 
            return indexed_faces, unindexed_faces 
    def list_faces(self, max_results): 
 """ 
        Lists the faces currently indexed in the collection. 
         :param max_results: The maximum number of faces to return. 
         :return: The list of faces in the collection. 
         """ 
        try: 
            response = self.rekognition_client.list_faces( 
                 CollectionId=self.collection_id, MaxResults=max_results 
) faces = [RekognitionFace(face) for face in response["Faces"]] 
            logger.info( 
                 "Found %s faces in collection %s.", len(faces), 
 self.collection_id 
) except ClientError: 
            logger.exception( 
                 "Couldn't list faces in collection %s.", self.collection_id 
) raise 
        else: 
            return faces 
    def search_faces(self, face_id, threshold, max_faces):
```

```
"" "
         Searches for faces in the collection that match another face from the 
         collection. 
         :param face_id: The ID of the face in the collection to search for. 
         :param threshold: The match confidence must be greater than this value 
                            for a face to be included in the results. 
         :param max_faces: The maximum number of faces to return. 
         :return: The list of matching faces found in the collection. This list 
 does 
                  not contain the face specified by `face_id`. 
        "" "
         try: 
             response = self.rekognition_client.search_faces( 
                 CollectionId=self.collection_id, 
                 FaceId=face_id, 
                 FaceMatchThreshold=threshold, 
                 MaxFaces=max_faces, 
) faces = [RekognitionFace(face["Face"]) for face in 
 response["FaceMatches"]] 
             logger.info( 
                 "Found %s faces in %s that match %s.", 
                 len(faces), 
                 self.collection_id, 
                 face_id, 
) except ClientError: 
             logger.exception( 
                 "Couldn't search for faces in %s that match %s.", 
                 self.collection_id, 
                 face_id, 
) raise 
         else: 
             return faces 
    def search_faces_by_image(self, image, threshold, max_faces): 
        "''" Searches for faces in the collection that match the largest face in the 
         reference image. 
         :param image: The image that contains the reference face to search for.
```

```
 :param threshold: The match confidence must be greater than this value 
                           for a face to be included in the results. 
         :param max_faces: The maximum number of faces to return. 
         :return: A tuple. The first element is the face found in the reference 
  image. 
                  The second element is the list of matching faces found in the 
                  collection. 
 """ 
        try: 
             response = self.rekognition_client.search_faces_by_image( 
                 CollectionId=self.collection_id, 
                 Image=image.image, 
                 FaceMatchThreshold=threshold, 
                 MaxFaces=max_faces, 
) image_face = RekognitionFace( 
\overline{a} "BoundingBox": response["SearchedFaceBoundingBox"], 
                     "Confidence": response["SearchedFaceConfidence"], 
 } 
) collection_faces = [ 
                 RekognitionFace(face["Face"]) for face in response["FaceMatches"] 
 ] 
             logger.info( 
                 "Found %s faces in the collection that match the largest " 
                 "face in %s.", 
                 len(collection_faces), 
                 image.image_name, 
) except ClientError: 
             logger.exception( 
                 "Couldn't search for faces in %s that match %s.", 
                 self.collection_id, 
                 image.image_name, 
) raise 
         else: 
             return image_face, collection_faces
class RekognitionFace: 
     """Encapsulates an Amazon Rekognition face."""
```

```
 def __init__(self, face, timestamp=None): 
 """ 
         Initializes the face object. 
         :param face: Face data, in the format returned by Amazon Rekognition 
                      functions. 
         :param timestamp: The time when the face was detected, if the face was 
                            detected in a video. 
 """ 
        self.bounding box = face.get("BoundingBox")
         self.confidence = face.get("Confidence") 
         self.landmarks = face.get("Landmarks") 
         self.pose = face.get("Pose") 
         self.quality = face.get("Quality") 
         age_range = face.get("AgeRange") 
         if age_range is not None: 
             self.age_range = (age_range.get("Low"), age_range.get("High")) 
         else: 
             self.age_range = None 
         self.smile = face.get("Smile", {}).get("Value") 
         self.eyeglasses = face.get("Eyeglasses", {}).get("Value") 
         self.sunglasses = face.get("Sunglasses", {}).get("Value") 
         self.gender = face.get("Gender", {}).get("Value", None) 
         self.beard = face.get("Beard", {}).get("Value") 
         self.mustache = face.get("Mustache", {}).get("Value") 
         self.eyes_open = face.get("EyesOpen", {}).get("Value") 
         self.mouth_open = face.get("MouthOpen", {}).get("Value") 
         self.emotions = [ 
             emo.get("Type") 
             for emo in face.get("Emotions", []) 
             if emo.get("Confidence", 0) > 50 
         ] 
         self.face_id = face.get("FaceId") 
         self.image_id = face.get("ImageId") 
         self.timestamp = timestamp 
    def to_dict(self): 
 """ 
         Renders some of the face data to a dict. 
         :return: A dict that contains the face data. 
 """ 
        rendering = \{\} if self.bounding_box is not None:
```
 rendering["bounding\_box"] = self.bounding\_box if self.age\_range is not None: rendering["age"] = f"{self.age\_range[0]} - {self.age\_range[1]}" if self.gender is not None: rendering["gender"] = self.gender if self.emotions: rendering["emotions"] = self.emotions if self.face\_id is not None: rendering["face\_id"] = self.face\_id if self.image\_id is not None: rendering["image\_id"] = self.image\_id if self.timestamp is not None: rendering["timestamp"] = self.timestamp has  $=$   $\lceil$ ] if self.smile: has.append("smile") if self.eyeglasses: has.append("eyeglasses") if self.sunglasses: has.append("sunglasses") if self.beard: has.append("beard") if self.mustache: has.append("mustache") if self.eyes\_open: has.append("open eyes") if self.mouth\_open: has.append("open mouth") if has: rendering["has"] = has return rendering

Use the wrapper classes to build a collection of faces from a set of images and then search for faces in the collection.

```
def usage_demo(): 
     print("-" * 88) 
     print("Welcome to the Amazon Rekognition face collection demo!") 
     print("-" * 88)
```

```
 logging.basicConfig(level=logging.INFO, format="%(levelname)s: %(message)s") 
     rekognition_client = boto3.client("rekognition") 
    images = [ RekognitionImage.from_file( 
             ".media/pexels-agung-pandit-wiguna-1128316.jpg", 
             rekognition_client, 
             image_name="sitting", 
         ), 
         RekognitionImage.from_file( 
             ".media/pexels-agung-pandit-wiguna-1128317.jpg", 
             rekognition_client, 
             image_name="hopping", 
         ), 
         RekognitionImage.from_file( 
             ".media/pexels-agung-pandit-wiguna-1128318.jpg", 
             rekognition_client, 
             image_name="biking", 
         ), 
     ] 
     collection_mgr = RekognitionCollectionManager(rekognition_client) 
     collection = collection_mgr.create_collection("doc-example-collection-demo") 
     print(f"Created collection {collection.collection_id}:") 
    pprint(collection.describe_collection())
     print("Indexing faces from three images:") 
     for image in images: 
         collection.index_faces(image, 10) 
     print("Listing faces in collection:") 
    faces = collection.list faces(10)
     for face in faces: 
         pprint(face.to_dict()) 
     input("Press Enter to continue.") 
     print( 
         f"Searching for faces in the collection that match the first face in the 
         f"list (Face ID: {faces[0].face_id}." 
\bigcup found_faces = collection.search_faces(faces[0].face_id, 80, 10) 
     print(f"Found {len(found_faces)} matching faces.") 
     for face in found_faces: 
         pprint(face.to_dict())
```
 $^{\prime}$ 

```
 input("Press Enter to continue.") 
 print( 
     f"Searching for faces in the collection that match the largest face in " 
     f"{images[0].image_name}." 
\lambda image_face, match_faces = collection.search_faces_by_image(images[0], 80, 10) 
 print(f"The largest face in {images[0].image_name} is:") 
 pprint(image_face.to_dict()) 
 print(f"Found {len(match_faces)} matching faces.") 
 for face in match_faces: 
     pprint(face.to_dict()) 
 input("Press Enter to continue.") 
 collection.delete_collection() 
 print("Thanks for watching!") 
 print("-" * 88)
```
# **Detect and display elements in images with Amazon Rekognition using an AWS SDK**

The following code example shows how to:

- Detect elements in images by using Amazon Rekognition.
- Display images and draw bounding boxes around detected elements.

For more information, see [Displaying](https://docs.aws.amazon.com/rekognition/latest/dg/images-displaying-bounding-boxes.html) bounding boxes.

Python

## **SDK for Python (Boto3)**

### **A** Note

There's more on GitHub. Find the complete example and learn how to set up and run in the AWS Code Examples [Repository.](https://github.com/awsdocs/aws-doc-sdk-examples/tree/main/python/example_code/rekognition#code-examples)

```
import logging
from pprint import pprint
import boto3
from botocore.exceptions import ClientError
import requests
from rekognition_objects import ( 
     RekognitionFace, 
     RekognitionCelebrity, 
     RekognitionLabel, 
     RekognitionModerationLabel, 
     RekognitionText, 
     show_bounding_boxes, 
     show_polygons,
\mathcal{L}logger = logging.getLogger(__name__)
class RekognitionImage: 
    "''" Encapsulates an Amazon Rekognition image. This class is a thin wrapper 
     around parts of the Boto3 Amazon Rekognition API. 
    "" ""
     def __init__(self, image, image_name, rekognition_client): 
 """ 
         Initializes the image object. 
         :param image: Data that defines the image, either the image bytes or 
                        an Amazon S3 bucket and object key. 
         :param image_name: The name of the image. 
         :param rekognition_client: A Boto3 Rekognition client. 
         """ 
         self.image = image 
         self.image_name = image_name 
         self.rekognition_client = rekognition_client 
     @classmethod 
     def from_file(cls, image_file_name, rekognition_client, image_name=None): 
        "" "
```

```
 Creates a RekognitionImage object from a local file. 
         :param image_file_name: The file name of the image. The file is opened 
 and its 
                                  bytes are read. 
        : param rekognition client: A Boto3 Rekognition client.
         :param image_name: The name of the image. If this is not specified, the 
                             file name is used as the image name. 
         :return: The RekognitionImage object, initialized with image bytes from 
 the 
                  file. 
        "" "
         with open(image_file_name, "rb") as img_file: 
             image = {"Bytes": img_file.read()} 
         name = image_file_name if image_name is None else image_name 
         return cls(image, name, rekognition_client) 
    @classmethod 
    def from_bucket(cls, s3_object, rekognition_client): 
 """ 
         Creates a RekognitionImage object from an Amazon S3 object. 
         :param s3_object: An Amazon S3 object that identifies the image. The 
 image 
                            is not retrieved until needed for a later call. 
         :param rekognition_client: A Boto3 Rekognition client. 
         :return: The RekognitionImage object, initialized with Amazon S3 object 
 data. 
 """ 
         image = {"S3Object": {"Bucket": s3_object.bucket_name, "Name": 
 s3_object.key}} 
         return cls(image, s3_object.key, rekognition_client) 
    def detect_faces(self): 
        "" ""
         Detects faces in the image. 
         :return: The list of faces found in the image. 
        "''" try: 
             response = self.rekognition_client.detect_faces( 
                 Image=self.image, Attributes=["ALL"]
```

```
) faces = [RekognitionFace(face) for face in response["FaceDetails"]] 
             logger.info("Detected %s faces.", len(faces)) 
         except ClientError: 
             logger.exception("Couldn't detect faces in %s.", self.image_name) 
             raise 
         else: 
             return faces 
    def detect_labels(self, max_labels): 
 """ 
         Detects labels in the image. Labels are objects and people. 
         :param max_labels: The maximum number of labels to return. 
         :return: The list of labels detected in the image. 
         """ 
         try: 
             response = self.rekognition_client.detect_labels( 
                 Image=self.image, MaxLabels=max_labels 
) labels = [RekognitionLabel(label) for label in response["Labels"]] 
             logger.info("Found %s labels in %s.", len(labels), self.image_name) 
         except ClientError: 
             logger.info("Couldn't detect labels in %s.", self.image_name) 
             raise 
         else: 
             return labels 
    def recognize_celebrities(self): 
 """ 
         Detects celebrities in the image. 
         :return: A tuple. The first element is the list of celebrities found in 
                  the image. The second element is the list of faces that were 
                  detected but did not match any known celebrities. 
        "" ""
         try: 
             response = 
 self.rekognition_client.recognize_celebrities(Image=self.image) 
            celebrities = <math>\Gamma</math> RekognitionCelebrity(celeb) for celeb in 
 response["CelebrityFaces"]
```

```
 ] 
             other_faces = [ 
                 RekognitionFace(face) for face in response["UnrecognizedFaces"] 
 ] 
             logger.info( 
                 "Found %s celebrities and %s other faces in %s.", 
                 len(celebrities), 
                 len(other_faces), 
                 self.image_name, 
) except ClientError: 
             logger.exception("Couldn't detect celebrities in %s.", 
 self.image_name) 
             raise 
        else: 
             return celebrities, other_faces 
    def compare_faces(self, target_image, similarity): 
 """ 
        Compares faces in the image with the largest face in the target image. 
         :param target_image: The target image to compare against. 
         :param similarity: Faces in the image must have a similarity value 
 greater 
                            than this value to be included in the results. 
         :return: A tuple. The first element is the list of faces that match the 
                  reference image. The second element is the list of faces that 
 have 
                  a similarity value below the specified threshold. 
 """ 
        try: 
             response = self.rekognition_client.compare_faces( 
                 SourceImage=self.image, 
                 TargetImage=target_image.image, 
                 SimilarityThreshold=similarity, 
)matches = <math>\Gamma</math> RekognitionFace(match["Face"]) for match in 
 response["FaceMatches"] 
 ] 
             unmatches = [RekognitionFace(face) for face in 
 response["UnmatchedFaces"]]
```

```
 logger.info( 
                "Found %s matched faces and %s unmatched faces.", 
                len(matches), 
                len(unmatches), 
) except ClientError: 
            logger.exception( 
                "Couldn't match faces from %s to %s.", 
                self.image_name, 
                target_image.image_name, 
) raise 
        else: 
            return matches, unmatches 
    def detect_moderation_labels(self): 
 """ 
        Detects moderation labels in the image. Moderation labels identify 
 content 
        that may be inappropriate for some audiences. 
         :return: The list of moderation labels found in the image. 
       \cdots try: 
            response = self.rekognition_client.detect_moderation_labels( 
                Image=self.image 
)labels = [ RekognitionModerationLabel(label) 
                for label in response["ModerationLabels"] 
 ] 
            logger.info( 
                "Found %s moderation labels in %s.", len(labels), self.image_name 
) except ClientError: 
            logger.exception( 
                "Couldn't detect moderation labels in %s.", self.image_name 
) raise 
        else: 
            return labels
```

```
 def detect_text(self): 
 """ 
        Detects text in the image. 
         :return The list of text elements found in the image. 
 """ 
        try: 
             response = self.rekognition_client.detect_text(Image=self.image) 
             texts = [RekognitionText(text) for text in 
 response["TextDetections"]] 
             logger.info("Found %s texts in %s.", len(texts), self.image_name) 
         except ClientError: 
             logger.exception("Couldn't detect text in %s.", self.image_name) 
             raise 
        else: 
             return texts
```
Create helper functions to draw bounding boxes and polygons.

```
import io
import logging
from PIL import Image, ImageDraw
logger = logging.getLogger(__name__)
def show_bounding_boxes(image_bytes, box_sets, colors): 
    "" "
     Draws bounding boxes on an image and shows it with the default image viewer. 
     :param image_bytes: The image to draw, as bytes. 
     :param box_sets: A list of lists of bounding boxes to draw on the image. 
     :param colors: A list of colors to use to draw the bounding boxes. 
    "" "
     image = Image.open(io.BytesIO(image_bytes)) 
     draw = ImageDraw.Draw(image) 
     for boxes, color in zip(box_sets, colors): 
         for box in boxes: 
             left = image.width * box["Left"] 
             top = image.height * box["Top"] 
             right = (image.width * box["Width"]) + left
```

```
 bottom = (image.height * box["Height"]) + top 
             draw.rectangle([left, top, right, bottom], outline=color, width=3) 
     image.show()
def show_polygons(image_bytes, polygons, color): 
    "" ""
     Draws polygons on an image and shows it with the default image viewer. 
     :param image_bytes: The image to draw, as bytes. 
     :param polygons: The list of polygons to draw on the image. 
     :param color: The color to use to draw the polygons. 
    "" "
     image = Image.open(io.BytesIO(image_bytes)) 
     draw = ImageDraw.Draw(image) 
     for polygon in polygons: 
         draw.polygon( 
 [ 
                  (image.width * point["X"], image.height * point["Y"]) 
                  for point in polygon 
             ], 
             outline=color, 
\overline{\phantom{a}} image.show()
```
Create classes to parse objects returned by Amazon Rekognition.

```
class RekognitionFace: 
     """Encapsulates an Amazon Rekognition face.""" 
     def __init__(self, face, timestamp=None): 
 """ 
         Initializes the face object. 
         :param face: Face data, in the format returned by Amazon Rekognition 
                       functions. 
         :param timestamp: The time when the face was detected, if the face was 
                            detected in a video. 
        "" "
```

```
 self.bounding_box = face.get("BoundingBox") 
         self.confidence = face.get("Confidence") 
         self.landmarks = face.get("Landmarks") 
         self.pose = face.get("Pose") 
         self.quality = face.get("Quality") 
        age range = face.get("AgeRange")
         if age_range is not None: 
             self.age_range = (age_range.get("Low"), age_range.get("High")) 
         else: 
             self.age_range = None 
         self.smile = face.get("Smile", {}).get("Value") 
         self.eyeglasses = face.get("Eyeglasses", {}).get("Value") 
         self.sunglasses = face.get("Sunglasses", {}).get("Value") 
         self.gender = face.get("Gender", {}).get("Value", None) 
         self.beard = face.get("Beard", {}).get("Value") 
         self.mustache = face.get("Mustache", {}).get("Value") 
         self.eyes_open = face.get("EyesOpen", {}).get("Value") 
         self.mouth_open = face.get("MouthOpen", {}).get("Value") 
         self.emotions = [ 
             emo.get("Type") 
             for emo in face.get("Emotions", []) 
             if emo.get("Confidence", 0) > 50 
         ] 
         self.face_id = face.get("FaceId") 
        self.inage_id = face.get('ImageId") self.timestamp = timestamp 
    def to_dict(self): 
 """ 
         Renders some of the face data to a dict. 
         :return: A dict that contains the face data. 
 """ 
        rendering = \{\} if self.bounding_box is not None: 
             rendering["bounding_box"] = self.bounding_box 
         if self.age_range is not None: 
             rendering["age"] = f"{self.age_range[0]} - {self.age_range[1]}" 
         if self.gender is not None: 
             rendering["gender"] = self.gender 
         if self.emotions: 
             rendering["emotions"] = self.emotions 
         if self.face_id is not None: 
             rendering["face_id"] = self.face_id
```

```
 if self.image_id is not None: 
              rendering["image_id"] = self.image_id 
         if self.timestamp is not None: 
              rendering["timestamp"] = self.timestamp 
        has = \lceil \rceil if self.smile: 
              has.append("smile") 
         if self.eyeglasses: 
              has.append("eyeglasses") 
         if self.sunglasses: 
              has.append("sunglasses") 
         if self.beard: 
              has.append("beard") 
         if self.mustache: 
              has.append("mustache") 
         if self.eyes_open: 
              has.append("open eyes") 
         if self.mouth_open: 
              has.append("open mouth") 
         if has: 
              rendering["has"] = has 
         return rendering
class RekognitionCelebrity: 
     """Encapsulates an Amazon Rekognition celebrity.""" 
     def __init__(self, celebrity, timestamp=None): 
         .....
         Initializes the celebrity object. 
          :param celebrity: Celebrity data, in the format returned by Amazon 
  Rekognition 
                             functions. 
          :param timestamp: The time when the celebrity was detected, if the 
  celebrity 
                             was detected in a video. 
 """ 
         self.info_urls = celebrity.get("Urls") 
         self.name = celebrity.get("Name") 
         self.id = celebrity.get("Id") 
         self.face = RekognitionFace(celebrity.get("Face")) 
         self.confidence = celebrity.get("MatchConfidence")
```

```
 self.bounding_box = celebrity.get("BoundingBox") 
         self.timestamp = timestamp 
     def to_dict(self): 
 """ 
         Renders some of the celebrity data to a dict. 
         :return: A dict that contains the celebrity data. 
        ^{\mathrm{m}} ""
         rendering = self.face.to_dict() 
         if self.name is not None: 
             rendering["name"] = self.name 
         if self.info_urls: 
             rendering["info URLs"] = self.info_urls 
         if self.timestamp is not None: 
             rendering["timestamp"] = self.timestamp 
         return rendering
class RekognitionPerson: 
     """Encapsulates an Amazon Rekognition person.""" 
     def __init__(self, person, timestamp=None): 
 """ 
         Initializes the person object. 
         :param person: Person data, in the format returned by Amazon Rekognition 
                         functions. 
         :param timestamp: The time when the person was detected, if the person 
                            was detected in a video. 
         """ 
         self.index = person.get("Index") 
         self.bounding_box = person.get("BoundingBox") 
         face = person.get("Face") 
         self.face = RekognitionFace(face) if face is not None else None 
         self.timestamp = timestamp 
     def to_dict(self): 
         """ 
         Renders some of the person data to a dict. 
         :return: A dict that contains the person data. 
 """
```

```
 rendering = self.face.to_dict() if self.face is not None else {} 
         if self.index is not None: 
             rendering["index"] = self.index 
         if self.bounding_box is not None: 
             rendering["bounding_box"] = self.bounding_box 
         if self.timestamp is not None: 
             rendering["timestamp"] = self.timestamp 
         return rendering
class RekognitionLabel: 
     """Encapsulates an Amazon Rekognition label.""" 
     def __init__(self, label, timestamp=None): 
 """ 
         Initializes the label object. 
         :param label: Label data, in the format returned by Amazon Rekognition 
                        functions. 
         :param timestamp: The time when the label was detected, if the label 
                            was detected in a video. 
         """ 
         self.name = label.get("Name") 
         self.confidence = label.get("Confidence") 
         self.instances = label.get("Instances") 
         self.parents = label.get("Parents") 
         self.timestamp = timestamp 
     def to_dict(self): 
 """ 
         Renders some of the label data to a dict. 
         :return: A dict that contains the label data. 
        ^{\mathrm{m}} ""
        rendering = \{\} if self.name is not None: 
             rendering["name"] = self.name 
         if self.timestamp is not None: 
             rendering["timestamp"] = self.timestamp 
         return rendering
```

```
class RekognitionModerationLabel: 
     """Encapsulates an Amazon Rekognition moderation label.""" 
     def __init__(self, label, timestamp=None): 
 """ 
         Initializes the moderation label object. 
         :param label: Label data, in the format returned by Amazon Rekognition 
                        functions. 
         :param timestamp: The time when the moderation label was detected, if the 
                            label was detected in a video. 
 """ 
         self.name = label.get("Name") 
         self.confidence = label.get("Confidence") 
         self.parent_name = label.get("ParentName") 
         self.timestamp = timestamp 
     def to_dict(self): 
 """ 
         Renders some of the moderation label data to a dict. 
         :return: A dict that contains the moderation label data. 
         """ 
        rendering = \{\} if self.name is not None: 
             rendering["name"] = self.name 
         if self.parent_name is not None: 
             rendering["parent_name"] = self.parent_name 
         if self.timestamp is not None: 
             rendering["timestamp"] = self.timestamp 
         return rendering
class RekognitionText: 
     """Encapsulates an Amazon Rekognition text element.""" 
     def __init__(self, text_data): 
         """ 
         Initializes the text object. 
         :param text_data: Text data, in the format returned by Amazon Rekognition 
                            functions. 
 """
```

```
 self.text = text_data.get("DetectedText") 
         self.kind = text_data.get("Type") 
        self.id = text data.get("Id") self.parent_id = text_data.get("ParentId") 
         self.confidence = text_data.get("Confidence") 
         self.geometry = text_data.get("Geometry") 
    def to_dict(self): 
 """ 
         Renders some of the text data to a dict. 
         :return: A dict that contains the text data. 
 """ 
       rendering = \{\} if self.text is not None: 
             rendering["text"] = self.text 
        if self.kind is not None: 
             rendering["kind"] = self.kind 
         if self.geometry is not None: 
             rendering["polygon"] = self.geometry.get("Polygon") 
         return rendering
```
Use the wrapper classes to detect elements in images and display their bounding boxes. The images used in this example can be found on GitHub along with instructions and more code.

```
def usage_demo(): 
     print("-" * 88) 
     print("Welcome to the Amazon Rekognition image detection demo!") 
     print("-" * 88) 
     logging.basicConfig(level=logging.INFO, format="%(levelname)s: %(message)s") 
     rekognition_client = boto3.client("rekognition") 
     street_scene_file_name = ".media/pexels-kaique-rocha-109919.jpg" 
     celebrity_file_name = ".media/pexels-pixabay-53370.jpg" 
     one_girl_url = "https://dhei5unw3vrsx.cloudfront.net/images/
source3_resized.jpg" 
     three_girls_url = "https://dhei5unw3vrsx.cloudfront.net/images/
target3_resized.jpg" 
     swimwear_object = boto3.resource("s3").Object( 
         "console-sample-images-pdx", "yoga_swimwear.jpg"
```

```
\lambda book_file_name = ".media/pexels-christina-morillo-1181671.jpg" 
     street_scene_image = RekognitionImage.from_file( 
         street_scene_file_name, rekognition_client 
    \lambda print(f"Detecting faces in {street_scene_image.image_name}...") 
     faces = street_scene_image.detect_faces() 
     print(f"Found {len(faces)} faces, here are the first three.") 
     for face in faces[:3]: 
         pprint(face.to_dict()) 
     show_bounding_boxes( 
         street_scene_image.image["Bytes"], 
         [[face.bounding_box for face in faces]], 
         ["aqua"], 
\bigcup input("Press Enter to continue.") 
     print(f"Detecting labels in {street_scene_image.image_name}...") 
     labels = street_scene_image.detect_labels(100) 
     print(f"Found {len(labels)} labels.") 
     for label in labels: 
         pprint(label.to_dict()) 
    names = \lceil]
    box sets = []
     colors = ["aqua", "red", "white", "blue", "yellow", "green"] 
     for label in labels: 
         if label.instances: 
             names.append(label.name) 
             box_sets.append([inst["BoundingBox"] for inst in label.instances]) 
     print(f"Showing bounding boxes for {names} in {colors[:len(names)]}.") 
     show_bounding_boxes( 
         street_scene_image.image["Bytes"], box_sets, colors[: len(names)] 
    \lambda input("Press Enter to continue.") 
     celebrity_image = RekognitionImage.from_file( 
         celebrity_file_name, rekognition_client 
    \lambda print(f"Detecting celebrities in {celebrity_image.image_name}...") 
     celebs, others = celebrity_image.recognize_celebrities() 
     print(f"Found {len(celebs)} celebrities.") 
     for celeb in celebs: 
         pprint(celeb.to_dict())
```

```
 show_bounding_boxes( 
        celebrity_image.image["Bytes"], 
        [[celeb.face.bounding_box for celeb in celebs]], 
        ["aqua"], 
   \lambda input("Press Enter to continue.") 
    girl_image_response = requests.get(one_girl_url) 
    girl_image = RekognitionImage( 
        {"Bytes": girl_image_response.content}, "one-girl", rekognition_client 
   \lambda group_image_response = requests.get(three_girls_url) 
    group_image = RekognitionImage( 
        {"Bytes": group_image_response.content}, "three-girls", 
 rekognition_client 
    ) 
    print("Comparing reference face to group of faces...") 
    matches, unmatches = girl_image.compare_faces(group_image, 80) 
    print(f"Found {len(matches)} face matching the reference face.") 
    show_bounding_boxes( 
        group_image.image["Bytes"], 
        [[match.bounding_box for match in matches]], 
        ["aqua"], 
   \lambda input("Press Enter to continue.") 
    swimwear_image = RekognitionImage.from_bucket(swimwear_object, 
 rekognition_client) 
    print(f"Detecting suggestive content in {swimwear_object.key}...") 
    labels = swimwear_image.detect_moderation_labels() 
    print(f"Found {len(labels)} moderation labels.") 
    for label in labels: 
        pprint(label.to_dict()) 
    input("Press Enter to continue.") 
    book_image = RekognitionImage.from_file(book_file_name, rekognition_client) 
    print(f"Detecting text in {book_image.image_name}...") 
    texts = book_image.detect_text() 
    print(f"Found {len(texts)} text instances. Here are the first seven:") 
    for text in texts[:7]: 
        pprint(text.to_dict()) 
    show_polygons( 
        book_image.image["Bytes"], [text.geometry["Polygon"] for text in texts], 
 "aqua"
```

```
 ) 
 print("Thanks for watching!") 
 print("-" * 88)
```
## **Detect information in videos using Amazon Rekognition and the AWS SDK**

The following code examples show how to:

- Start Amazon Rekognition jobs to detect elements like people, objects, and text in videos.
- Check job status until jobs finish.
- Output the list of elements detected by each job.

#### Java

### **SDK for Java 2.x**

### **A** Note

There's more on GitHub. Find the complete example and learn how to set up and run in the AWS Code Examples [Repository.](https://github.com/awsdocs/aws-doc-sdk-examples/tree/main/javav2/example_code/rekognition/#readme)

Get celebrity results from a video located in an Amazon S3 bucket.

```
import software.amazon.awssdk.regions.Region;
import software.amazon.awssdk.services.rekognition.RekognitionClient;
import software.amazon.awssdk.services.rekognition.model.S3Object;
import software.amazon.awssdk.services.rekognition.model.NotificationChannel;
import software.amazon.awssdk.services.rekognition.model.Video;
import 
 software.amazon.awssdk.services.rekognition.model.StartCelebrityRecognitionResponse;
import software.amazon.awssdk.services.rekognition.model.RekognitionException;
import 
 software.amazon.awssdk.services.rekognition.model.CelebrityRecognitionSortBy;
import software.amazon.awssdk.services.rekognition.model.VideoMetadata;
import software.amazon.awssdk.services.rekognition.model.CelebrityRecognition;
```

```
import software.amazon.awssdk.services.rekognition.model.CelebrityDetail;
import 
 software.amazon.awssdk.services.rekognition.model.StartCelebrityRecognitionRequest;
import 
 software.amazon.awssdk.services.rekognition.model.GetCelebrityRecognitionRequest;
import 
 software.amazon.awssdk.services.rekognition.model.GetCelebrityRecognitionResponse;
import java.util.List;
/** 
 * To run this code example, ensure that you perform the Prerequisites as stated 
  * in the Amazon Rekognition Guide: 
 * https://docs.aws.amazon.com/rekognition/latest/dg/video-analyzing-with-
sqs.html 
  * 
  * Also, ensure that set up your development environment, including your 
  * credentials. 
 * 
 * For information, see this documentation topic: 
 * 
  * https://docs.aws.amazon.com/sdk-for-java/latest/developer-guide/get-
started.html 
  */
public class VideoCelebrityDetection { 
     private static String startJobId = ""; 
     public static void main(String[] args) { 
         final String usage = """ 
                 Usage: <bucket> <video> <topicArn> <roleArn> 
                 Where: 
                     bucket - The name of the bucket in which the video is located 
  (for example, (for example, myBucket).\s 
                    video - The name of video (for example, people.mp4).\s 
                     topicArn - The ARN of the Amazon Simple Notification Service 
  (Amazon SNS) topic.\s 
                     roleArn - The ARN of the AWS Identity and Access Management 
  (IAM) role to use.\s 
                 """; 
        if (args.length != 4) {
             System.out.println(usage);
```

```
 System.exit(1); 
        } 
        String bucket = args[0]; 
        String video = args[1]; 
       String topicArn = args[2];
        String roleArn = args[3]; 
        Region region = Region.US_EAST_1; 
        RekognitionClient rekClient = RekognitionClient.builder() 
                 .region(region) 
                 .build(); 
        NotificationChannel channel = NotificationChannel.builder() 
                 .snsTopicArn(topicArn) 
                 .roleArn(roleArn) 
                .build();
        startCelebrityDetection(rekClient, channel, bucket, video); 
        getCelebrityDetectionResults(rekClient); 
        System.out.println("This example is done!"); 
        rekClient.close(); 
    } 
    public static void startCelebrityDetection(RekognitionClient rekClient, 
            NotificationChannel channel, 
            String bucket, 
            String video) { 
        try { 
             S3Object s3Obj = S3Object.builder() 
                      .bucket(bucket) 
                      .name(video) 
                      .build(); 
             Video vidOb = Video.builder() 
                      .s3Object(s3Obj) 
                      .build(); 
             StartCelebrityRecognitionRequest recognitionRequest = 
 StartCelebrityRecognitionRequest.builder() 
                      .jobTag("Celebrities") 
                      .notificationChannel(channel) 
                      .video(vidOb) 
                     .build();
```

```
 StartCelebrityRecognitionResponse startCelebrityRecognitionResult = 
 rekClient 
                      .startCelebrityRecognition(recognitionRequest); 
            startJobId = startCelebrityRecognitionResult.jobId(); 
        } catch (RekognitionException e) { 
            System.out.println(e.getMessage()); 
            System.exit(1); 
        } 
    } 
    public static void getCelebrityDetectionResults(RekognitionClient rekClient) 
 { 
        try { 
            String paginationToken = null; 
            GetCelebrityRecognitionResponse recognitionResponse = null; 
            boolean finished = false; 
            String status; 
           int yy = 0;
            do { 
                 if (recognitionResponse != null) 
                     paginationToken = recognitionResponse.nextToken(); 
                 GetCelebrityRecognitionRequest recognitionRequest = 
 GetCelebrityRecognitionRequest.builder() 
                          .jobId(startJobId) 
                          .nextToken(paginationToken) 
                          .sortBy(CelebrityRecognitionSortBy.TIMESTAMP) 
                          .maxResults(10) 
                          .build(); 
                 // Wait until the job succeeds 
                 while (!finished) { 
                     recognitionResponse = 
 rekClient.getCelebrityRecognition(recognitionRequest); 
                     status = recognitionResponse.jobStatusAsString(); 
                     if (status.compareTo("SUCCEEDED") == 0) 
                         finished = true; 
                     else { 
                          System.out.println(yy + " status is: " + status); 
                          Thread.sleep(1000);
```

```
1999 1999 1999 1999 1999
                    yy++; } 
                 finished = false; 
                 // Proceed when the job is done - otherwise VideoMetadata is 
  null. 
                 VideoMetadata videoMetaData = 
  recognitionResponse.videoMetadata(); 
                 System.out.println("Format: " + videoMetaData.format()); 
                 System.out.println("Codec: " + videoMetaData.codec()); 
                 System.out.println("Duration: " + 
  videoMetaData.durationMillis()); 
                 System.out.println("FrameRate: " + videoMetaData.frameRate()); 
                 System.out.println("Job"); 
                 List<CelebrityRecognition> celebs = 
  recognitionResponse.celebrities(); 
                 for (CelebrityRecognition celeb : celebs) { 
                      long seconds = celeb.timestamp() / 1000; 
                      System.out.print("Sec: " + seconds + " "); 
                      CelebrityDetail details = celeb.celebrity(); 
                     System.out.println("Name: " + details.name()); 
                      System.out.println("Id: " + details.id()); 
                     System.out.println(); 
 } 
             } while (recognitionResponse.nextToken() != null); 
         } catch (RekognitionException | InterruptedException e) { 
             System.out.println(e.getMessage()); 
             System.exit(1); 
         } 
     }
}
```
Detect labels in a video by a label detection operation.

```
import com.fasterxml.jackson.core.JsonProcessingException;
import com.fasterxml.jackson.databind.JsonMappingException;
import com.fasterxml.jackson.databind.JsonNode;
```

```
import com.fasterxml.jackson.databind.ObjectMapper;
import software.amazon.awssdk.regions.Region;
import software.amazon.awssdk.services.rekognition.RekognitionClient;
import 
 software.amazon.awssdk.services.rekognition.model.StartLabelDetectionResponse;
import software.amazon.awssdk.services.rekognition.model.NotificationChannel;
import software.amazon.awssdk.services.rekognition.model.S3Object;
import software.amazon.awssdk.services.rekognition.model.Video;
import 
 software.amazon.awssdk.services.rekognition.model.StartLabelDetectionRequest;
import 
 software.amazon.awssdk.services.rekognition.model.GetLabelDetectionRequest;
import 
 software.amazon.awssdk.services.rekognition.model.GetLabelDetectionResponse;
import software.amazon.awssdk.services.rekognition.model.RekognitionException;
import software.amazon.awssdk.services.rekognition.model.LabelDetectionSortBy;
import software.amazon.awssdk.services.rekognition.model.VideoMetadata;
import software.amazon.awssdk.services.rekognition.model.LabelDetection;
import software.amazon.awssdk.services.rekognition.model.Label;
import software.amazon.awssdk.services.rekognition.model.Instance;
import software.amazon.awssdk.services.rekognition.model.Parent;
import software.amazon.awssdk.services.sqs.SqsClient;
import software.amazon.awssdk.services.sqs.model.Message;
import software.amazon.awssdk.services.sqs.model.ReceiveMessageRequest;
import software.amazon.awssdk.services.sqs.model.DeleteMessageRequest;
import java.util.List;
/** 
  * Before running this Java V2 code example, set up your development 
  * environment, including your credentials. 
 * 
  * For more information, see the following documentation topic: 
 * 
  * https://docs.aws.amazon.com/sdk-for-java/latest/developer-guide/get-
started.html 
  */
public class VideoDetect { 
     private static String startJobId = ""; 
     public static void main(String[] args) { 
         final String usage = """ 
                 Usage: <bucket> <video> <queueUrl> <topicArn> <roleArn>
```

```
 Where: 
                    bucket - The name of the bucket in which the video is located 
 (for example, (for example, myBucket).\s 
                    video - The name of the video (for example, people.mp4).\s 
                    queueUrl- The URL of a SQS queue.\s 
                    topicArn - The ARN of the Amazon Simple Notification Service 
 (Amazon SNS) topic.\s 
                    roleArn - The ARN of the AWS Identity and Access Management 
 (IAM) role to use.\s 
                 """; 
       if (args.length != 5) {
            System.out.println(usage); 
            System.exit(1); 
        } 
        String bucket = args[0]; 
        String video = args[1]; 
       String queueUrl = args[2];
        String topicArn = args[3]; 
        String roleArn = args[4]; 
        Region region = Region.US_EAST_1; 
        RekognitionClient rekClient = RekognitionClient.builder() 
                 .region(region) 
                .buid() SqsClient sqs = SqsClient.builder() 
                 .region(Region.US_EAST_1) 
                 .build(); 
        NotificationChannel channel = NotificationChannel.builder() 
                 .snsTopicArn(topicArn) 
                 .roleArn(roleArn) 
                .build();
        startLabels(rekClient, channel, bucket, video); 
        getLabelJob(rekClient, sqs, queueUrl); 
        System.out.println("This example is done!"); 
        sqs.close(); 
        rekClient.close(); 
    } 
    public static void startLabels(RekognitionClient rekClient, 
            NotificationChannel channel,
```

```
 String bucket, 
             String video) { 
        try { 
            S3Object s3Obj = S3Object.builder() 
                      .bucket(bucket) 
                      .name(video) 
                      .build(); 
             Video vidOb = Video.builder() 
                      .s3Object(s3Obj) 
                      .build(); 
             StartLabelDetectionRequest labelDetectionRequest = 
 StartLabelDetectionRequest.builder() 
                      .jobTag("DetectingLabels") 
                      .notificationChannel(channel) 
                      .video(vidOb) 
                      .minConfidence(50F) 
                      .build(); 
             StartLabelDetectionResponse labelDetectionResponse = 
 rekClient.startLabelDetection(labelDetectionRequest); 
             startJobId = labelDetectionResponse.jobId(); 
             boolean ans = true; 
             String status = ""; 
            int yy = 0;
             while (ans) { 
                 GetLabelDetectionRequest detectionRequest = 
 GetLabelDetectionRequest.builder() 
                          .jobId(startJobId) 
                          .maxResults(10) 
                         .build();
                 GetLabelDetectionResponse result = 
 rekClient.getLabelDetection(detectionRequest); 
                 status = result.jobStatusAsString(); 
                 if (status.compareTo("SUCCEEDED") == 0) 
                     ans = false; 
                 else 
                     System.out.println(yy + " status is: " + status);
```

```
 Thread.sleep(1000); 
                yy++; } 
             System.out.println(startJobId + " status is: " + status); 
         } catch (RekognitionException | InterruptedException e) { 
             e.getMessage(); 
             System.exit(1); 
         } 
     } 
     public static void getLabelJob(RekognitionClient rekClient, SqsClient sqs, 
 String queueUrl) { 
         List<Message> messages; 
         ReceiveMessageRequest messageRequest = ReceiveMessageRequest.builder() 
                  .queueUrl(queueUrl) 
                .build();
         try { 
             messages = sqs.receiveMessage(messageRequest).messages(); 
             if (!messages.isEmpty()) { 
                 for (Message message : messages) { 
                     String notification = message.body();
                     // Get the status and job id from the notification 
                      ObjectMapper mapper = new ObjectMapper(); 
                      JsonNode jsonMessageTree = mapper.readTree(notification); 
                      JsonNode messageBodyText = jsonMessageTree.get("Message"); 
                      ObjectMapper operationResultMapper = new ObjectMapper(); 
                      JsonNode jsonResultTree = 
 operationResultMapper.readTree(messageBodyText.textValue()); 
                      JsonNode operationJobId = jsonResultTree.get("JobId"); 
                      JsonNode operationStatus = jsonResultTree.get("Status"); 
                      System.out.println("Job found in JSON is " + operationJobId); 
                      DeleteMessageRequest deleteMessageRequest = 
 DeleteMessageRequest.builder() 
                               .queueUrl(queueUrl) 
                              .build(); 
                      String jobId = operationJobId.textValue(); 
                     if (\text{startJobId}.\text{compareTo}(jobId) == 0) {
```

```
 System.out.println("Job id: " + operationJobId); 
                          System.out.println("Status : " + 
 operationStatus.toString()); 
                          if (operationStatus.asText().equals("SUCCEEDED")) 
                              getResultsLabels(rekClient); 
                          else 
                              System.out.println("Video analysis failed"); 
                          sqs.deleteMessage(deleteMessageRequest); 
                      } else { 
                          System.out.println("Job received was not job " + 
 startJobId); 
                          sqs.deleteMessage(deleteMessageRequest); 
1999 1999 1999 1999 1999
 } 
 } 
         } catch (RekognitionException e) { 
             e.getMessage(); 
             System.exit(1); 
         } catch (JsonMappingException e) { 
             e.printStackTrace(); 
         } catch (JsonProcessingException e) { 
             e.printStackTrace(); 
         } 
    } 
    // Gets the job results by calling GetLabelDetection 
     private static void getResultsLabels(RekognitionClient rekClient) { 
         int maxResults = 10; 
         String paginationToken = null; 
         GetLabelDetectionResponse labelDetectionResult = null; 
         try { 
             do { 
                 if (labelDetectionResult != null) 
                      paginationToken = labelDetectionResult.nextToken(); 
                 GetLabelDetectionRequest labelDetectionRequest = 
 GetLabelDetectionRequest.builder() 
                          .jobId(startJobId) 
                          .sortBy(LabelDetectionSortBy.TIMESTAMP)
```

```
 .maxResults(maxResults) 
                         .nextToken(paginationToken) 
                        .build();
                 labelDetectionResult = 
 rekClient.getLabelDetection(labelDetectionRequest); 
                 VideoMetadata videoMetaData = 
 labelDetectionResult.videoMetadata(); 
                 System.out.println("Format: " + videoMetaData.format()); 
                 System.out.println("Codec: " + videoMetaData.codec()); 
                 System.out.println("Duration: " + 
 videoMetaData.durationMillis()); 
                 System.out.println("FrameRate: " + videoMetaData.frameRate()); 
                 List<LabelDetection> detectedLabels = 
 labelDetectionResult.labels(); 
                 for (LabelDetection detectedLabel : detectedLabels) { 
                     long seconds = detectedLabel.timestamp(); 
                    Label label = detectedLabel.label();
                     System.out.println("Millisecond: " + seconds + " "); 
                     System.out.println(" Label:" + label.name()); 
                     System.out.println(" Confidence:" + 
 detectedLabel.label().confidence().toString()); 
                     List<Instance> instances = label.instances(); 
                     System.out.println(" Instances of " + label.name()); 
                     if (instances.isEmpty()) { 
                        System.out.println(" " + "None");
                     } else { 
                         for (Instance instance : instances) { 
                             System.out.println(" Confidence: " + 
 instance.confidence().toString()); 
                             System.out.println(" Bounding box: " + 
 instance.boundingBox().toString()); 
 } 
1999 1999 1999 1999 1999
                     System.out.println(" Parent labels for " + label.name() + 
 ":"); 
                     List<Parent> parents = label.parents(); 
                     if (parents.isEmpty()) { 
                        System.out.println(" None");
```

```
 } else { 
                        for (Parent parent : parents) { 
                           System.out.println(" " + parent.name());
 } 
1999 1999 1999 1999 1999
                    System.out.println(); 
 } 
            } while (labelDetectionResult != null && 
  labelDetectionResult.nextToken() != null); 
        } catch (RekognitionException e) { 
            e.getMessage(); 
            System.exit(1); 
        } 
    }
}
```
Detect faces in a video stored in an Amazon S3 bucket.

```
import com.fasterxml.jackson.core.JsonProcessingException;
import com.fasterxml.jackson.databind.JsonMappingException;
import com.fasterxml.jackson.databind.JsonNode;
import com.fasterxml.jackson.databind.ObjectMapper;
import software.amazon.awssdk.regions.Region;
import software.amazon.awssdk.services.rekognition.RekognitionClient;
import 
 software.amazon.awssdk.services.rekognition.model.StartLabelDetectionResponse;
import software.amazon.awssdk.services.rekognition.model.NotificationChannel;
import software.amazon.awssdk.services.rekognition.model.S3Object;
import software.amazon.awssdk.services.rekognition.model.Video;
import 
 software.amazon.awssdk.services.rekognition.model.StartLabelDetectionRequest;
import 
 software.amazon.awssdk.services.rekognition.model.GetLabelDetectionRequest;
import 
 software.amazon.awssdk.services.rekognition.model.GetLabelDetectionResponse;
import software.amazon.awssdk.services.rekognition.model.RekognitionException;
import software.amazon.awssdk.services.rekognition.model.LabelDetectionSortBy;
import software.amazon.awssdk.services.rekognition.model.VideoMetadata;
import software.amazon.awssdk.services.rekognition.model.LabelDetection;
import software.amazon.awssdk.services.rekognition.model.Label;
import software.amazon.awssdk.services.rekognition.model.Instance;
```
```
import software.amazon.awssdk.services.rekognition.model.Parent;
import software.amazon.awssdk.services.sqs.SqsClient;
import software.amazon.awssdk.services.sqs.model.Message;
import software.amazon.awssdk.services.sqs.model.ReceiveMessageRequest;
import software.amazon.awssdk.services.sqs.model.DeleteMessageRequest;
import java.util.List;
/** 
  * Before running this Java V2 code example, set up your development 
  * environment, including your credentials. 
 * 
  * For more information, see the following documentation topic: 
 * 
  * https://docs.aws.amazon.com/sdk-for-java/latest/developer-guide/get-
started.html 
  */
public class VideoDetect { 
     private static String startJobId = ""; 
     public static void main(String[] args) { 
         final String usage = """ 
                 Usage: <bucket> <video> <queueUrl> <topicArn> <roleArn> 
                 Where: 
                     bucket - The name of the bucket in which the video is located 
  (for example, (for example, myBucket).\s 
                     video - The name of the video (for example, people.mp4).\s 
                     queueUrl- The URL of a SQS queue.\s 
                     topicArn - The ARN of the Amazon Simple Notification Service 
  (Amazon SNS) topic.\s 
                     roleArn - The ARN of the AWS Identity and Access Management 
  (IAM) role to use.\s 
                  """; 
        if (args.length != 5) {
             System.out.println(usage); 
             System.exit(1); 
         } 
         String bucket = args[0]; 
         String video = args[1]; 
        String queueUrl = args[2];
         String topicArn = args[3];
```

```
 String roleArn = args[4]; 
        Region region = Region.US_EAST_1; 
        RekognitionClient rekClient = RekognitionClient.builder() 
                 .region(region) 
                .build();
        SqsClient sqs = SqsClient.builder() 
                 .region(Region.US_EAST_1) 
                .build();
        NotificationChannel channel = NotificationChannel.builder() 
                 .snsTopicArn(topicArn) 
                 .roleArn(roleArn) 
                 .build(); 
        startLabels(rekClient, channel, bucket, video); 
        getLabelJob(rekClient, sqs, queueUrl); 
        System.out.println("This example is done!"); 
        sqs.close(); 
        rekClient.close(); 
    } 
    public static void startLabels(RekognitionClient rekClient, 
             NotificationChannel channel, 
             String bucket, 
            String video) { 
        try { 
             S3Object s3Obj = S3Object.builder() 
                      .bucket(bucket) 
                      .name(video) 
                      .build(); 
             Video vidOb = Video.builder() 
                      .s3Object(s3Obj) 
                      .build(); 
             StartLabelDetectionRequest labelDetectionRequest = 
 StartLabelDetectionRequest.builder() 
                      .jobTag("DetectingLabels") 
                      .notificationChannel(channel) 
                      .video(vidOb) 
                      .minConfidence(50F) 
                     .build():
```

```
 StartLabelDetectionResponse labelDetectionResponse = 
 rekClient.startLabelDetection(labelDetectionRequest); 
             startJobId = labelDetectionResponse.jobId(); 
             boolean ans = true; 
             String status = ""; 
            int yy = 0;
             while (ans) { 
                 GetLabelDetectionRequest detectionRequest = 
 GetLabelDetectionRequest.builder() 
                          .jobId(startJobId) 
                          .maxResults(10) 
                         .build();
                 GetLabelDetectionResponse result = 
 rekClient.getLabelDetection(detectionRequest); 
                  status = result.jobStatusAsString(); 
                 if (status.compareTo("SUCCEEDED") == 0) 
                      ans = false; 
                 else 
                      System.out.println(yy + " status is: " + status); 
                 Thread.sleep(1000); 
                yy++; } 
             System.out.println(startJobId + " status is: " + status); 
         } catch (RekognitionException | InterruptedException e) { 
             e.getMessage(); 
             System.exit(1); 
         } 
     } 
     public static void getLabelJob(RekognitionClient rekClient, SqsClient sqs, 
 String queueUrl) { 
         List<Message> messages; 
         ReceiveMessageRequest messageRequest = ReceiveMessageRequest.builder() 
                  .queueUrl(queueUrl) 
                 .build();
         try {
```

```
 messages = sqs.receiveMessage(messageRequest).messages(); 
             if (!messages.isEmpty()) { 
                 for (Message message : messages) { 
                    String notification = message.body();
                     // Get the status and job id from the notification 
                    ObjectMapper mapper = new ObjectMapper();
                     JsonNode jsonMessageTree = mapper.readTree(notification); 
                     JsonNode messageBodyText = jsonMessageTree.get("Message"); 
                     ObjectMapper operationResultMapper = new ObjectMapper(); 
                     JsonNode jsonResultTree = 
 operationResultMapper.readTree(messageBodyText.textValue()); 
                     JsonNode operationJobId = jsonResultTree.get("JobId"); 
                     JsonNode operationStatus = jsonResultTree.get("Status"); 
                     System.out.println("Job found in JSON is " + operationJobId); 
                     DeleteMessageRequest deleteMessageRequest = 
 DeleteMessageRequest.builder() 
                              .queueUrl(queueUrl) 
                             .build();
                     String jobId = operationJobId.textValue(); 
                     if (startJobId.compareTo(jobId) == 0) { 
                         System.out.println("Job id: " + operationJobId); 
                         System.out.println("Status : " + 
 operationStatus.toString()); 
                         if (operationStatus.asText().equals("SUCCEEDED")) 
                              getResultsLabels(rekClient); 
                         else 
                              System.out.println("Video analysis failed"); 
                         sqs.deleteMessage(deleteMessageRequest); 
                     } else { 
                         System.out.println("Job received was not job " + 
 startJobId); 
                         sqs.deleteMessage(deleteMessageRequest); 
1999 1999 1999 1999 1999
 } 
 } 
         } catch (RekognitionException e) { 
             e.getMessage();
```

```
 System.exit(1); 
        } catch (JsonMappingException e) { 
            e.printStackTrace(); 
        } catch (JsonProcessingException e) { 
            e.printStackTrace(); 
        } 
    } 
    // Gets the job results by calling GetLabelDetection 
    private static void getResultsLabels(RekognitionClient rekClient) { 
        int maxResults = 10; 
        String paginationToken = null; 
        GetLabelDetectionResponse labelDetectionResult = null; 
        try { 
            do { 
                 if (labelDetectionResult != null) 
                     paginationToken = labelDetectionResult.nextToken(); 
                 GetLabelDetectionRequest labelDetectionRequest = 
 GetLabelDetectionRequest.builder() 
                          .jobId(startJobId) 
                          .sortBy(LabelDetectionSortBy.TIMESTAMP) 
                          .maxResults(maxResults) 
                          .nextToken(paginationToken) 
                         .build();
                 labelDetectionResult = 
 rekClient.getLabelDetection(labelDetectionRequest); 
                 VideoMetadata videoMetaData = 
 labelDetectionResult.videoMetadata(); 
                 System.out.println("Format: " + videoMetaData.format()); 
                 System.out.println("Codec: " + videoMetaData.codec()); 
                 System.out.println("Duration: " + 
 videoMetaData.durationMillis()); 
                 System.out.println("FrameRate: " + videoMetaData.frameRate()); 
                 List<LabelDetection> detectedLabels = 
 labelDetectionResult.labels(); 
                 for (LabelDetection detectedLabel : detectedLabels) { 
                     long seconds = detectedLabel.timestamp(); 
                    Label label = detectedLabel.label();
                     System.out.println("Millisecond: " + seconds + " ");
```

```
 System.out.println(" Label:" + label.name()); 
                    System.out.println(" Confidence:" + 
 detectedLabel.label().confidence().toString()); 
                    List<Instance> instances = label.instances(); 
                    System.out.println(" Instances of " + label.name()); 
                    if (instances.isEmpty()) { 
                       System.out.println(" " + "None");
                    } else { 
                        for (Instance instance : instances) { 
                           System.out.println(" Confidence: " +
  instance.confidence().toString()); 
                            System.out.println(" Bounding box: " + 
  instance.boundingBox().toString()); 
 } 
1999 1999 1999 1999 1999
                    System.out.println(" Parent labels for " + label.name() + 
  ":"); 
                    List<Parent> parents = label.parents(); 
                    if (parents.isEmpty()) { 
                       System.out.println(" None");
                    } else { 
                        for (Parent parent : parents) { 
                           System.out.println(" " + parent.name());
 } 
1999 1999 1999 1999 1999
                    System.out.println(); 
 } 
            } while (labelDetectionResult != null && 
 labelDetectionResult.nextToken() != null); 
        } catch (RekognitionException e) { 
            e.getMessage(); 
            System.exit(1); 
        } 
    }
}
```
Detect inappropriate or offensive content in a video stored in an Amazon S3 bucket.

import software.amazon.awssdk.regions.Region; import software.amazon.awssdk.services.rekognition.RekognitionClient; import software.amazon.awssdk.services.rekognition.model.NotificationChannel; import software.amazon.awssdk.services.rekognition.model.S3Object; import software.amazon.awssdk.services.rekognition.model.Video; import software.amazon.awssdk.services.rekognition.model.StartContentModerationRequest; import software.amazon.awssdk.services.rekognition.model.StartContentModerationResponse; import software.amazon.awssdk.services.rekognition.model.RekognitionException; import software.amazon.awssdk.services.rekognition.model.GetContentModerationResponse; import software.amazon.awssdk.services.rekognition.model.GetContentModerationRequest; import software.amazon.awssdk.services.rekognition.model.VideoMetadata; import software.amazon.awssdk.services.rekognition.model.ContentModerationDetection; import java.util.List; /\*\* \* Before running this Java V2 code example, set up your development \* environment, including your credentials. \* \* For more information, see the following documentation topic: \* \* https://docs.aws.amazon.com/sdk-for-java/latest/developer-guide/getstarted.html \*/ public class VideoDetectInappropriate { private static String startJobId = ""; public static void main(String[] args) { final String usage = """ Usage: <bucket> <video> <topicArn> <roleArn> Where: bucket - The name of the bucket in which the video is located (for example, (for example, myBucket).\s video - The name of video (for example, people.mp4).\s topicArn - The ARN of the Amazon Simple Notification Service (Amazon SNS) topic.\s

```
 roleArn - The ARN of the AWS Identity and Access Management 
 (IAM) role to use.\s 
                 """; 
       if (args.length != 4) {
             System.out.println(usage); 
             System.exit(1); 
        } 
        String bucket = args[0]; 
        String video = args[1]; 
        String topicArn = args[2]; 
        String roleArn = args[3]; 
        Region region = Region.US_EAST_1; 
        RekognitionClient rekClient = RekognitionClient.builder() 
                 .region(region) 
                 .build(); 
        NotificationChannel channel = NotificationChannel.builder() 
                 .snsTopicArn(topicArn) 
                 .roleArn(roleArn) 
                 .build(); 
        startModerationDetection(rekClient, channel, bucket, video); 
        getModResults(rekClient); 
        System.out.println("This example is done!"); 
        rekClient.close(); 
    } 
    public static void startModerationDetection(RekognitionClient rekClient, 
             NotificationChannel channel, 
             String bucket, 
             String video) { 
        try { 
             S3Object s3Obj = S3Object.builder() 
                      .bucket(bucket) 
                      .name(video) 
                      .build(); 
             Video vidOb = Video.builder() 
                      .s3Object(s3Obj) 
                      .build();
```

```
 StartContentModerationRequest modDetectionRequest = 
 StartContentModerationRequest.builder() 
                     .jobTag("Moderation") 
                     .notificationChannel(channel) 
                     .video(vidOb) 
                    .build();
            StartContentModerationResponse startModDetectionResult = rekClient 
                      .startContentModeration(modDetectionRequest); 
            startJobId = startModDetectionResult.jobId(); 
        } catch (RekognitionException e) { 
            System.out.println(e.getMessage()); 
            System.exit(1); 
        } 
    } 
    public static void getModResults(RekognitionClient rekClient) { 
        try { 
            String paginationToken = null; 
            GetContentModerationResponse modDetectionResponse = null; 
            boolean finished = false; 
            String status; 
           int yy = 0;
            do { 
                 if (modDetectionResponse != null) 
                     paginationToken = modDetectionResponse.nextToken(); 
                 GetContentModerationRequest modRequest = 
 GetContentModerationRequest.builder() 
                          .jobId(startJobId) 
                          .nextToken(paginationToken) 
                          .maxResults(10) 
                         .build();
                 // Wait until the job succeeds. 
                 while (!finished) { 
                     modDetectionResponse = 
 rekClient.getContentModeration(modRequest); 
                     status = modDetectionResponse.jobStatusAsString(); 
                     if (status.compareTo("SUCCEEDED") == 0) 
                          finished = true;
```

```
 else { 
                          System.out.println(yy + " status is: " + status); 
                          Thread.sleep(1000); 
1999 1999 1999 1999 1999
                    yy++; } 
                 finished = false; 
                 // Proceed when the job is done - otherwise VideoMetadata is 
  null. 
                 VideoMetadata videoMetaData = 
  modDetectionResponse.videoMetadata(); 
                 System.out.println("Format: " + videoMetaData.format()); 
                 System.out.println("Codec: " + videoMetaData.codec()); 
                 System.out.println("Duration: " + 
  videoMetaData.durationMillis()); 
                 System.out.println("FrameRate: " + videoMetaData.frameRate()); 
                 System.out.println("Job"); 
                 List<ContentModerationDetection> mods = 
  modDetectionResponse.moderationLabels(); 
                 for (ContentModerationDetection mod : mods) { 
                    long seconds = mod.timestamp() / 1000;
                     System.out.print("Mod label: " + seconds + " "); 
                    System.out.println(mod.moderationLabel().toString());
                     System.out.println(); 
 } 
             } while (modDetectionResponse != null && 
  modDetectionResponse.nextToken() != null); 
         } catch (RekognitionException | InterruptedException e) { 
             System.out.println(e.getMessage()); 
             System.exit(1); 
         } 
     }
}
```
Detect technical cue segments and shot detection segments in a video stored in an Amazon S3 bucket.

import software.amazon.awssdk.regions.Region; import software.amazon.awssdk.services.rekognition.RekognitionClient; import software.amazon.awssdk.services.rekognition.model.S3Object; import software.amazon.awssdk.services.rekognition.model.NotificationChannel; import software.amazon.awssdk.services.rekognition.model.Video; import software.amazon.awssdk.services.rekognition.model.StartShotDetectionFilter; import software.amazon.awssdk.services.rekognition.model.StartTechnicalCueDetectionFilter; import software.amazon.awssdk.services.rekognition.model.StartSegmentDetectionFilters; import software.amazon.awssdk.services.rekognition.model.StartSegmentDetectionRequest; import software.amazon.awssdk.services.rekognition.model.StartSegmentDetectionResponse; import software.amazon.awssdk.services.rekognition.model.RekognitionException; import software.amazon.awssdk.services.rekognition.model.GetSegmentDetectionResponse; import software.amazon.awssdk.services.rekognition.model.GetSegmentDetectionRequest; import software.amazon.awssdk.services.rekognition.model.VideoMetadata; import software.amazon.awssdk.services.rekognition.model.SegmentDetection; import software.amazon.awssdk.services.rekognition.model.TechnicalCueSegment; import software.amazon.awssdk.services.rekognition.model.ShotSegment; import software.amazon.awssdk.services.rekognition.model.SegmentType; import software.amazon.awssdk.services.sqs.SqsClient; import java.util.List; /\*\* \* Before running this Java V2 code example, set up your development \* environment, including your credentials. \* \* For more information, see the following documentation topic: \* \* https://docs.aws.amazon.com/sdk-for-java/latest/developer-guide/getstarted.html \*/ public class VideoDetectSegment { private static String startJobId = ""; public static void main(String[] args) { final String usage = """

```
 Usage: <bucket> <video> <topicArn> <roleArn> 
                 Where: 
                    bucket - The name of the bucket in which the video is located 
 (for example, (for example, myBucket).\s 
                    video - The name of video (for example, people.mp4).\s 
                    topicArn - The ARN of the Amazon Simple Notification Service 
 (Amazon SNS) topic.\s 
                    roleArn - The ARN of the AWS Identity and Access Management 
 (IAM) role to use.\s 
                 """; 
       if (args.length != 4) {
            System.out.println(usage); 
            System.exit(1); 
        } 
        String bucket = args[0]; 
        String video = args[1]; 
        String topicArn = args[2]; 
        String roleArn = args[3]; 
        Region region = Region.US_EAST_1; 
        RekognitionClient rekClient = RekognitionClient.builder() 
                 .region(region) 
                 .build(); 
        SqsClient sqs = SqsClient.builder() 
                 .region(Region.US_EAST_1) 
                 .build(); 
        NotificationChannel channel = NotificationChannel.builder() 
                 .snsTopicArn(topicArn) 
                 .roleArn(roleArn) 
                .build();
        startSegmentDetection(rekClient, channel, bucket, video); 
        getSegmentResults(rekClient); 
        System.out.println("This example is done!"); 
        sqs.close(); 
        rekClient.close(); 
    } 
    public static void startSegmentDetection(RekognitionClient rekClient,
```

```
 NotificationChannel channel, 
            String bucket, 
            String video) { 
        try { 
            S3Object s3Obj = S3Object.builder() 
                     .bucket(bucket) 
                     .name(video) 
                     .build(); 
            Video vidOb = Video.builder() 
                     .s3Object(s3Obj) 
                    .build();
            StartShotDetectionFilter cueDetectionFilter = 
 StartShotDetectionFilter.builder() 
                     .minSegmentConfidence(60F) 
                     .build(); 
            StartTechnicalCueDetectionFilter technicalCueDetectionFilter = 
 StartTechnicalCueDetectionFilter.builder() 
                     .minSegmentConfidence(60F) 
                    .build();
            StartSegmentDetectionFilters filters = 
 StartSegmentDetectionFilters.builder() 
                     .shotFilter(cueDetectionFilter) 
                     .technicalCueFilter(technicalCueDetectionFilter) 
                    .build();
            StartSegmentDetectionRequest segDetectionRequest = 
 StartSegmentDetectionRequest.builder() 
                     .jobTag("DetectingLabels") 
                     .notificationChannel(channel) 
                     .segmentTypes(SegmentType.TECHNICAL_CUE, SegmentType.SHOT) 
                     .video(vidOb) 
                     .filters(filters) 
                    .buid() StartSegmentDetectionResponse segDetectionResponse = 
 rekClient.startSegmentDetection(segDetectionRequest); 
            startJobId = segDetectionResponse.jobId(); 
        } catch (RekognitionException e) { 
             e.getMessage();
```

```
Scenarios 7884
```

```
 System.exit(1); 
         } 
     } 
     public static void getSegmentResults(RekognitionClient rekClient) { 
         try { 
             String paginationToken = null; 
             GetSegmentDetectionResponse segDetectionResponse = null; 
             boolean finished = false; 
             String status; 
            int yy = 0;
             do { 
                 if (segDetectionResponse != null) 
                      paginationToken = segDetectionResponse.nextToken(); 
                 GetSegmentDetectionRequest recognitionRequest = 
 GetSegmentDetectionRequest.builder() 
                          .jobId(startJobId) 
                          .nextToken(paginationToken) 
                          .maxResults(10) 
                          .build(); 
                 // Wait until the job succeeds. 
                 while (!finished) { 
                      segDetectionResponse = 
 rekClient.getSegmentDetection(recognitionRequest); 
                      status = segDetectionResponse.jobStatusAsString(); 
                      if (status.compareTo("SUCCEEDED") == 0) 
                          finished = true; 
                      else { 
                          System.out.println(yy + " status is: " + status); 
                          Thread.sleep(1000); 
1999 1999 1999 1999 1999
                     yy++; } 
                 finished = false; 
                 // Proceed when the job is done - otherwise VideoMetadata is 
 null. 
                 List<VideoMetadata> videoMetaData = 
segDetectionResponse.videoMetadata();
                  for (VideoMetadata metaData : videoMetaData) {
```

```
 System.out.println("Format: " + metaData.format()); 
                     System.out.println("Codec: " + metaData.codec()); 
                     System.out.println("Duration: " + metaData.durationMillis()); 
                     System.out.println("FrameRate: " + metaData.frameRate()); 
                     System.out.println("Job"); 
 } 
                 List<SegmentDetection> detectedSegments = 
 segDetectionResponse.segments(); 
                 for (SegmentDetection detectedSegment : detectedSegments) { 
                     String type = detectedSegment.type().toString(); 
                     if (type.contains(SegmentType.TECHNICAL_CUE.toString())) { 
                         System.out.println("Technical Cue"); 
                         TechnicalCueSegment segmentCue = 
 detectedSegment.technicalCueSegment(); 
                         System.out.println("\tType: " + segmentCue.type()); 
                         System.out.println("\tConfidence: " + 
segmentCue.confidence().toString());
1999 1999 1999 1999 1999
                     if (type.contains(SegmentType.SHOT.toString())) { 
                         System.out.println("Shot"); 
                        ShotSegment segmentShot = detectedSegment.shotSegment();
                         System.out.println("\tIndex " + segmentShot.index()); 
                         System.out.println("\tConfidence: " + 
segmentShot.confidence().toString());
1999 1999 1999 1999 1999
                     long seconds = detectedSegment.durationMillis(); 
                     System.out.println("\tDuration : " + seconds + " 
 milliseconds"); 
                     System.out.println("\tStart time code: " + 
 detectedSegment.startTimecodeSMPTE()); 
                     System.out.println("\tEnd time code: " + 
 detectedSegment.endTimecodeSMPTE()); 
                     System.out.println("\tDuration time code: " + 
 detectedSegment.durationSMPTE()); 
                     System.out.println(); 
 } 
             } while (segDetectionResponse != null && 
segDetectionResponse.nextToken() != null);
         } catch (RekognitionException | InterruptedException e) {
```

```
 System.out.println(e.getMessage()); 
               System.exit(1); 
          } 
     }
}
```
Detect text in a video stored in a video stored in an Amazon S3 bucket.

```
import software.amazon.awssdk.regions.Region;
import software.amazon.awssdk.services.rekognition.RekognitionClient;
import software.amazon.awssdk.services.rekognition.model.S3Object;
import software.amazon.awssdk.services.rekognition.model.NotificationChannel;
import software.amazon.awssdk.services.rekognition.model.Video;
import 
 software.amazon.awssdk.services.rekognition.model.StartTextDetectionRequest;
import 
 software.amazon.awssdk.services.rekognition.model.StartTextDetectionResponse;
import software.amazon.awssdk.services.rekognition.model.RekognitionException;
import 
 software.amazon.awssdk.services.rekognition.model.GetTextDetectionResponse;
import software.amazon.awssdk.services.rekognition.model.GetTextDetectionRequest;
import software.amazon.awssdk.services.rekognition.model.VideoMetadata;
import software.amazon.awssdk.services.rekognition.model.TextDetectionResult;
import java.util.List;
/** 
  * Before running this Java V2 code example, set up your development 
  * environment, including your credentials. 
 * 
  * For more information, see the following documentation topic: 
 * 
  * https://docs.aws.amazon.com/sdk-for-java/latest/developer-guide/get-
started.html 
 */
public class VideoDetectText { 
     private static String startJobId = ""; 
     public static void main(String[] args) { 
         final String usage = """ 
                 Usage: <bucket> <video> <topicArn> <roleArn>
```

```
 Where: 
                    bucket - The name of the bucket in which the video is located 
 (for example, (for example, myBucket).\s 
                    video - The name of video (for example, people.mp4).\s 
                    topicArn - The ARN of the Amazon Simple Notification Service 
 (Amazon SNS) topic.\s 
                    roleArn - The ARN of the AWS Identity and Access Management 
 (IAM) role to use.\s 
                 """; 
       if (args.length != 4) {
            System.out.println(usage); 
            System.exit(1); 
        } 
        String bucket = args[0]; 
        String video = args[1]; 
        String topicArn = args[2]; 
        String roleArn = args[3]; 
        Region region = Region.US_EAST_1; 
        RekognitionClient rekClient = RekognitionClient.builder() 
                 .region(region) 
                 .build(); 
        NotificationChannel channel = NotificationChannel.builder() 
                 .snsTopicArn(topicArn) 
                 .roleArn(roleArn) 
                .buid() startTextLabels(rekClient, channel, bucket, video); 
        getTextResults(rekClient); 
        System.out.println("This example is done!"); 
        rekClient.close(); 
    } 
    public static void startTextLabels(RekognitionClient rekClient, 
            NotificationChannel channel, 
            String bucket, 
            String video) { 
        try { 
            S3Object s3Obj = S3Object.builder() 
                     .bucket(bucket) 
                     .name(video)
```

```
.build();
             Video vidOb = Video.builder() 
                     .s3Object(s3Obj) 
                     .build();
             StartTextDetectionRequest labelDetectionRequest = 
 StartTextDetectionRequest.builder() 
                     .jobTag("DetectingLabels") 
                     .notificationChannel(channel) 
                     .video(vidOb) 
                     .build();
             StartTextDetectionResponse labelDetectionResponse = 
 rekClient.startTextDetection(labelDetectionRequest); 
             startJobId = labelDetectionResponse.jobId(); 
        } catch (RekognitionException e) { 
             System.out.println(e.getMessage()); 
             System.exit(1); 
        } 
    } 
    public static void getTextResults(RekognitionClient rekClient) { 
        try { 
             String paginationToken = null; 
             GetTextDetectionResponse textDetectionResponse = null; 
             boolean finished = false; 
             String status; 
            int yy = 0;
             do { 
                 if (textDetectionResponse != null) 
                     paginationToken = textDetectionResponse.nextToken(); 
                 GetTextDetectionRequest recognitionRequest = 
 GetTextDetectionRequest.builder() 
                          .jobId(startJobId) 
                          .nextToken(paginationToken) 
                          .maxResults(10) 
                          .build(); 
                 // Wait until the job succeeds. 
                 while (!finished) {
```

```
 textDetectionResponse = 
 rekClient.getTextDetection(recognitionRequest); 
                     status = textDetectionResponse.jobStatusAsString(); 
                     if (status.compareTo("SUCCEEDED") == 0) 
                         finished = true; 
                     else { 
                         System.out.println(yy + " status is: " + status); 
                         Thread.sleep(1000); 
1999 1999 1999 1999 1999
                    yy++; } 
                 finished = false; 
                 // Proceed when the job is done - otherwise VideoMetadata is 
 null. 
                 VideoMetadata videoMetaData = 
 textDetectionResponse.videoMetadata(); 
                 System.out.println("Format: " + videoMetaData.format()); 
                 System.out.println("Codec: " + videoMetaData.codec()); 
                 System.out.println("Duration: " + 
 videoMetaData.durationMillis()); 
                 System.out.println("FrameRate: " + videoMetaData.frameRate()); 
                 System.out.println("Job"); 
                 List<TextDetectionResult> labels = 
 textDetectionResponse.textDetections(); 
                 for (TextDetectionResult detectedText : labels) { 
                     System.out.println("Confidence: " + 
detectedText.textDetection().confidence().toString());
                     System.out.println("Id : " + 
 detectedText.textDetection().id()); 
                     System.out.println("Parent Id: " + 
 detectedText.textDetection().parentId()); 
                     System.out.println("Type: " + 
 detectedText.textDetection().type()); 
                     System.out.println("Text: " + 
 detectedText.textDetection().detectedText()); 
                     System.out.println(); 
 } 
             } while (textDetectionResponse != null && 
 textDetectionResponse.nextToken() != null);
```

```
 } catch (RekognitionException | InterruptedException e) { 
              System.out.println(e.getMessage()); 
              System.exit(1); 
         } 
     }
}
```
Detect people in a video stored in a video stored in an Amazon S3 bucket.

```
import software.amazon.awssdk.regions.Region;
import software.amazon.awssdk.services.rekognition.RekognitionClient;
import software.amazon.awssdk.services.rekognition.model.S3Object;
import software.amazon.awssdk.services.rekognition.model.NotificationChannel;
import 
 software.amazon.awssdk.services.rekognition.model.StartPersonTrackingRequest;
import software.amazon.awssdk.services.rekognition.model.Video;
import 
 software.amazon.awssdk.services.rekognition.model.StartPersonTrackingResponse;
import software.amazon.awssdk.services.rekognition.model.RekognitionException;
import 
 software.amazon.awssdk.services.rekognition.model.GetPersonTrackingResponse;
import 
 software.amazon.awssdk.services.rekognition.model.GetPersonTrackingRequest;
import software.amazon.awssdk.services.rekognition.model.VideoMetadata;
import software.amazon.awssdk.services.rekognition.model.PersonDetection;
import java.util.List;
/** 
  * Before running this Java V2 code example, set up your development 
  * environment, including your credentials. 
 * 
  * For more information, see the following documentation topic: 
 * 
  * https://docs.aws.amazon.com/sdk-for-java/latest/developer-guide/get-
started.html 
 */
public class VideoPersonDetection { 
     private static String startJobId = ""; 
     public static void main(String[] args) {
```

```
 final String usage = """ 
                 Usage: <bucket> <video> <topicArn> <roleArn> 
                 Where: 
                    bucket - The name of the bucket in which the video is located 
 (for example, (for example, myBucket).\s 
                    video - The name of video (for example, people.mp4).\s 
                    topicArn - The ARN of the Amazon Simple Notification Service 
 (Amazon SNS) topic.\s 
                    roleArn - The ARN of the AWS Identity and Access Management 
 (IAM) role to use.\s 
                 """; 
       if (args.length != 4) {
            System.out.println(usage); 
            System.exit(1); 
        } 
        String bucket = args[0]; 
        String video = args[1]; 
        String topicArn = args[2]; 
        String roleArn = args[3]; 
        Region region = Region.US_EAST_1; 
        RekognitionClient rekClient = RekognitionClient.builder() 
                 .region(region) 
                .build();
        NotificationChannel channel = NotificationChannel.builder() 
                 .snsTopicArn(topicArn) 
                 .roleArn(roleArn) 
                .buid() startPersonLabels(rekClient, channel, bucket, video); 
        getPersonDetectionResults(rekClient); 
        System.out.println("This example is done!"); 
        rekClient.close(); 
    } 
    public static void startPersonLabels(RekognitionClient rekClient, 
            NotificationChannel channel, 
            String bucket, 
            String video) { 
        try {
```

```
 S3Object s3Obj = S3Object.builder() 
                      .bucket(bucket) 
                     .name(video) 
                     .build(); 
             Video vidOb = Video.builder() 
                     .s3Object(s3Obj) 
                     .build();
             StartPersonTrackingRequest personTrackingRequest = 
 StartPersonTrackingRequest.builder() 
                     .jobTag("DetectingLabels") 
                     .video(vidOb) 
                      .notificationChannel(channel) 
                      .build(); 
             StartPersonTrackingResponse labelDetectionResponse = 
 rekClient.startPersonTracking(personTrackingRequest); 
             startJobId = labelDetectionResponse.jobId(); 
        } catch (RekognitionException e) { 
             System.out.println(e.getMessage()); 
             System.exit(1); 
        } 
    } 
    public static void getPersonDetectionResults(RekognitionClient rekClient) { 
        try { 
             String paginationToken = null; 
             GetPersonTrackingResponse personTrackingResult = null; 
             boolean finished = false; 
             String status; 
            int yy = 0;
             do { 
                 if (personTrackingResult != null) 
                     paginationToken = personTrackingResult.nextToken(); 
                 GetPersonTrackingRequest recognitionRequest = 
 GetPersonTrackingRequest.builder() 
                          .jobId(startJobId) 
                          .nextToken(paginationToken) 
                          .maxResults(10) 
                          .build();
```

```
 // Wait until the job succeeds 
                 while (!finished) { 
                     personTrackingResult = 
 rekClient.getPersonTracking(recognitionRequest); 
                     status = personTrackingResult.jobStatusAsString(); 
                     if (status.compareTo("SUCCEEDED") == 0) 
                         finished = true; 
                     else { 
                          System.out.println(yy + " status is: " + status); 
                         Thread.sleep(1000); 
1999 1999 1999 1999 1999
                     yy++; 
 } 
                 finished = false; 
                 // Proceed when the job is done - otherwise VideoMetadata is 
 null. 
                 VideoMetadata videoMetaData = 
 personTrackingResult.videoMetadata(); 
                 System.out.println("Format: " + videoMetaData.format()); 
                 System.out.println("Codec: " + videoMetaData.codec()); 
                 System.out.println("Duration: " + 
 videoMetaData.durationMillis()); 
                System.out.println("FrameRate: " + videoMetaData.frameRate());
                 System.out.println("Job"); 
                 List<PersonDetection> detectedPersons = 
 personTrackingResult.persons(); 
                 for (PersonDetection detectedPerson : detectedPersons) { 
                     long seconds = detectedPerson.timestamp() / 1000; 
                     System.out.print("Sec: " + seconds + " "); 
                     System.out.println("Person Identifier: " + 
 detectedPerson.person().index()); 
                     System.out.println(); 
 } 
             } while (personTrackingResult != null && 
 personTrackingResult.nextToken() != null);
```
}

```
 } catch (RekognitionException | InterruptedException e) { 
         System.out.println(e.getMessage()); 
         System.exit(1); 
     } 
 }
```
- For API details, see the following topics in *AWS SDK for Java 2.x API Reference*.
	- [GetCelebrityRecognition](https://docs.aws.amazon.com/goto/SdkForJavaV2/rekognition-2016-06-27/GetCelebrityRecognition)
	- [GetContentModeration](https://docs.aws.amazon.com/goto/SdkForJavaV2/rekognition-2016-06-27/GetContentModeration)
	- [GetLabelDetection](https://docs.aws.amazon.com/goto/SdkForJavaV2/rekognition-2016-06-27/GetLabelDetection)
	- [GetPersonTracking](https://docs.aws.amazon.com/goto/SdkForJavaV2/rekognition-2016-06-27/GetPersonTracking)
	- [GetSegmentDetection](https://docs.aws.amazon.com/goto/SdkForJavaV2/rekognition-2016-06-27/GetSegmentDetection)
	- [GetTextDetection](https://docs.aws.amazon.com/goto/SdkForJavaV2/rekognition-2016-06-27/GetTextDetection)
	- [StartCelebrityRecognition](https://docs.aws.amazon.com/goto/SdkForJavaV2/rekognition-2016-06-27/StartCelebrityRecognition)
	- [StartContentModeration](https://docs.aws.amazon.com/goto/SdkForJavaV2/rekognition-2016-06-27/StartContentModeration)
	- [StartLabelDetection](https://docs.aws.amazon.com/goto/SdkForJavaV2/rekognition-2016-06-27/StartLabelDetection)
	- [StartPersonTracking](https://docs.aws.amazon.com/goto/SdkForJavaV2/rekognition-2016-06-27/StartPersonTracking)
	- [StartSegmentDetection](https://docs.aws.amazon.com/goto/SdkForJavaV2/rekognition-2016-06-27/StartSegmentDetection)
	- [StartTextDetection](https://docs.aws.amazon.com/goto/SdkForJavaV2/rekognition-2016-06-27/StartTextDetection)

#### Kotlin

### **SDK for Kotlin**

### *(i)* Note

There's more on GitHub. Find the complete example and learn how to set up and run in the AWS Code Examples [Repository.](https://github.com/awsdocs/aws-doc-sdk-examples/tree/main/kotlin/services/rekognition#code-examples)

Detect faces in a video stored in an Amazon S3 bucket.

```
suspend fun startFaceDetection( 
     channelVal: NotificationChannel?, 
     bucketVal: String,
```

```
 videoVal: String,
) { 
    val s30bj =
         S3Object { 
              bucket = bucketVal 
              name = videoVal 
         } 
     val vidOb = 
         Video { 
              s3Object = s3Obj 
         } 
     val request = 
         StartFaceDetectionRequest { 
              jobTag = "Faces" 
              faceAttributes = FaceAttributes.All 
              notificationChannel = channelVal 
              video = vidOb 
         } 
     RekognitionClient { region = "us-east-1" }.use { rekClient -> 
         val startLabelDetectionResult = rekClient.startFaceDetection(request) 
         startJobId = startLabelDetectionResult.jobId.toString() 
     }
}
suspend fun getFaceResults() { 
     var finished = false 
     var status: String 
    var yy = \theta RekognitionClient { region = "us-east-1" }.use { rekClient -> 
         var response: GetFaceDetectionResponse? = null 
         val recognitionRequest = 
              GetFaceDetectionRequest { 
                  jobId = startJobId 
                 maxResults = 10 } 
         // Wait until the job succeeds. 
         while (!finished) { 
              response = rekClient.getFaceDetection(recognitionRequest) 
              status = response.jobStatus.toString() 
              if (status.compareTo("SUCCEEDED") == 0) {
```

```
 finished = true 
             } else { 
                  println("$yy status is: $status") 
                  delay(1000) 
 } 
             yy++ 
         } 
         // Proceed when the job is done - otherwise VideoMetadata is null. 
         val videoMetaData = response?.videoMetadata 
         println("Format: ${videoMetaData?.format}") 
         println("Codec: ${videoMetaData?.codec}") 
         println("Duration: ${videoMetaData?.durationMillis}") 
         println("FrameRate: ${videoMetaData?.frameRate}") 
         // Show face information. 
         response?.faces?.forEach { face -> 
             println("Age: ${face.face?.ageRange}") 
             println("Face: ${face.face?.beard}") 
             println("Eye glasses: ${face?.face?.eyeglasses}") 
             println("Mustache: ${face.face?.mustache}") 
             println("Smile: ${face.face?.smile}") 
         } 
     }
}
```
Detect inappropriate or offensive content in a video stored in an Amazon S3 bucket.

```
suspend fun startModerationDetection( 
     channel: NotificationChannel?, 
     bucketVal: String?, 
     videoVal: String?,
) { 
    val s30bj =
          S3Object { 
              bucket = bucketVal 
              name = videoVal 
          } 
     val vidOb = 
          Video { 
              s3Object = s3Obj 
          }
```

```
 val request = 
         StartContentModerationRequest { 
             jobTag = "Moderation" 
             notificationChannel = channel 
             video = vidOb 
         } 
     RekognitionClient { region = "us-east-1" }.use { rekClient -> 
         val startModDetectionResult = rekClient.startContentModeration(request) 
         startJobId = startModDetectionResult.jobId.toString() 
     }
}
suspend fun getModResults() { 
     var finished = false 
     var status: String 
    var yy = 0 RekognitionClient { region = "us-east-1" }.use { rekClient -> 
         var modDetectionResponse: GetContentModerationResponse? = null 
         val modRequest = 
             GetContentModerationRequest { 
                  jobId = startJobId 
                maxResults = 10 } 
         // Wait until the job succeeds. 
         while (!finished) { 
             modDetectionResponse = rekClient.getContentModeration(modRequest) 
             status = modDetectionResponse.jobStatus.toString() 
             if (status.compareTo("SUCCEEDED") == 0) { 
                 finished = true 
             } else { 
                  println("$yy status is: $status") 
                  delay(1000) 
 } 
             yy++ 
         } 
         // Proceed when the job is done - otherwise VideoMetadata is null. 
         val videoMetaData = modDetectionResponse?.videoMetadata 
         println("Format: ${videoMetaData?.format}") 
         println("Codec: ${videoMetaData?.codec}") 
         println("Duration: ${videoMetaData?.durationMillis}")
```

```
 println("FrameRate: ${videoMetaData?.frameRate}") 
         modDetectionResponse?.moderationLabels?.forEach { mod -> 
              val seconds: Long = mod.timestamp / 1000 
              print("Mod label: $seconds ") 
              println(mod.moderationLabel) 
         } 
     }
}
```
- For API details, see the following topics in *AWS SDK for Kotlin API reference*.
	- [GetCelebrityRecognition](https://sdk.amazonaws.com/kotlin/api/latest/index.html)
	- [GetContentModeration](https://sdk.amazonaws.com/kotlin/api/latest/index.html)
	- [GetLabelDetection](https://sdk.amazonaws.com/kotlin/api/latest/index.html)
	- [GetPersonTracking](https://sdk.amazonaws.com/kotlin/api/latest/index.html)
	- [GetSegmentDetection](https://sdk.amazonaws.com/kotlin/api/latest/index.html)
	- [GetTextDetection](https://sdk.amazonaws.com/kotlin/api/latest/index.html)
	- [StartCelebrityRecognition](https://sdk.amazonaws.com/kotlin/api/latest/index.html)
	- [StartContentModeration](https://sdk.amazonaws.com/kotlin/api/latest/index.html)
	- [StartLabelDetection](https://sdk.amazonaws.com/kotlin/api/latest/index.html)
	- [StartPersonTracking](https://sdk.amazonaws.com/kotlin/api/latest/index.html)
	- [StartSegmentDetection](https://sdk.amazonaws.com/kotlin/api/latest/index.html)
	- [StartTextDetection](https://sdk.amazonaws.com/kotlin/api/latest/index.html)

# **Cross-service examples for Amazon Rekognition using AWS SDKs**

The following code examples show how to use Amazon Rekognition with AWS SDKs. Each example contains a sample application that works across multiple AWS services.

Cross-service examples target an advanced level of experience to help you start building applications.

### **Examples**

- Create a photo asset [management](#page-7912-0) application that lets users manage photos using labels
- Detect PPE in images with Amazon [Rekognition](#page-7916-0) using an AWS SDK
- [Detect](#page-7917-0) faces in an image using an AWS SDK
- Detect objects in images with Amazon [Rekognition](#page-7918-0) using an AWS SDK
- Detect people and objects in a video with Amazon [Rekognition](#page-7921-0) using an AWS SDK
- Save EXIF and other image [information](#page-7922-0) using an AWS SDK

# <span id="page-7912-0"></span>**Create a photo asset management application that lets users manage photos using labels**

The following code examples show how to create a serverless application that lets users manage photos using labels.

.NET

### **AWS SDK for .NET**

Shows how to develop a photo asset management application that detects labels in images using Amazon Rekognition and stores them for later retrieval.

For complete source code and instructions on how to set up and run, see the full example on [GitHub.](https://github.com/awsdocs/aws-doc-sdk-examples/tree/main/dotnetv3/cross-service/PhotoAssetManager)

For a deep dive into the origin of this example see the post on AWS [Community](https://community.aws/posts/cloud-journeys/01-serverless-image-recognition-app).

### **Services used in this example**

- API Gateway
- DynamoDB
- Lambda
- Amazon Rekognition
- Amazon S3
- Amazon SNS

### $C++$

### **SDK for C++**

Shows how to develop a photo asset management application that detects labels in images using Amazon Rekognition and stores them for later retrieval.

For complete source code and instructions on how to set up and run, see the full example on [GitHub.](https://github.com/awsdocs/aws-doc-sdk-examples/tree/main/cpp/example_code/cross-service/photo_asset_manager)

For a deep dive into the origin of this example see the post on AWS [Community](https://community.aws/posts/cloud-journeys/01-serverless-image-recognition-app).

### **Services used in this example**

- API Gateway
- DynamoDB
- Lambda
- Amazon Rekognition
- Amazon S3
- Amazon SNS

### Java

### **SDK for Java 2.x**

Shows how to develop a photo asset management application that detects labels in images using Amazon Rekognition and stores them for later retrieval.

For complete source code and instructions on how to set up and run, see the full example on [GitHub.](https://github.com/awsdocs/aws-doc-sdk-examples/tree/main/javav2/usecases/pam_source_files)

For a deep dive into the origin of this example see the post on AWS [Community](https://community.aws/posts/cloud-journeys/01-serverless-image-recognition-app).

### **Services used in this example**

- API Gateway
- DynamoDB
- Lambda
- Amazon Rekognition
- Amazon S3
- Amazon SNS

### **JavaScript**

## **SDK for JavaScript (v3)**

Shows how to develop a photo asset management application that detects labels in images using Amazon Rekognition and stores them for later retrieval.

For complete source code and instructions on how to set up and run, see the full example on [GitHub.](https://github.com/awsdocs/aws-doc-sdk-examples/tree/main/javascriptv3/example_code/cross-services/photo-asset-manager)

For a deep dive into the origin of this example see the post on AWS [Community](https://community.aws/posts/cloud-journeys/01-serverless-image-recognition-app).

### **Services used in this example**

- API Gateway
- DynamoDB
- Lambda
- Amazon Rekognition
- Amazon S3
- Amazon SNS

### Kotlin

### **SDK for Kotlin**

Shows how to develop a photo asset management application that detects labels in images using Amazon Rekognition and stores them for later retrieval.

For complete source code and instructions on how to set up and run, see the full example on [GitHub.](https://github.com/awsdocs/aws-doc-sdk-examples/tree/main/kotlin/usecases/creating_pam)

For a deep dive into the origin of this example see the post on AWS [Community](https://community.aws/posts/cloud-journeys/01-serverless-image-recognition-app).

### **Services used in this example**

- API Gateway
- DynamoDB
- Lambda
- Amazon Rekognition
- Amazon S3
- Amazon SNS

#### PHP

### **SDK for PHP**

Shows how to develop a photo asset management application that detects labels in images using Amazon Rekognition and stores them for later retrieval.

For complete source code and instructions on how to set up and run, see the full example on [GitHub.](https://github.com/awsdocs/aws-doc-sdk-examples/tree/main/php/applications/photo_asset_manager)

For a deep dive into the origin of this example see the post on AWS [Community](https://community.aws/posts/cloud-journeys/01-serverless-image-recognition-app).

### **Services used in this example**

- API Gateway
- DynamoDB
- Lambda
- Amazon Rekognition
- Amazon S3
- Amazon SNS

### Rust

### **SDK for Rust**

Shows how to develop a photo asset management application that detects labels in images using Amazon Rekognition and stores them for later retrieval.

For complete source code and instructions on how to set up and run, see the full example on [GitHub.](https://github.com/awsdocs/aws-doc-sdk-examples/tree/main/rustv1/cross_service/photo_asset_management)

For a deep dive into the origin of this example see the post on AWS [Community](https://community.aws/posts/cloud-journeys/01-serverless-image-recognition-app).

### **Services used in this example**

• API Gateway

- DynamoDB
- Lambda
- Amazon Rekognition
- Amazon S3
- Amazon SNS

## <span id="page-7916-0"></span>**Detect PPE in images with Amazon Rekognition using an AWS SDK**

The following code examples show how to build an app that uses Amazon Rekognition to detect Personal Protective Equipment (PPE) in images.

Java

### **SDK for Java 2.x**

Shows how to create an AWS Lambda function that detects images with Personal Protective Equipment.

For complete source code and instructions on how to set up and run, see the full example on [GitHub.](https://github.com/awsdocs/aws-doc-sdk-examples/tree/main/javav2/usecases/creating_lambda_ppe)

### **Services used in this example**

- DynamoDB
- Amazon Rekognition
- Amazon S3
- Amazon SES

## **JavaScript**

## **SDK for JavaScript (v3)**

Shows how to use Amazon Rekognition with the AWS SDK for JavaScript to create an application to detect personal protective equipment (PPE) in images located in an Amazon Simple Storage Service (Amazon S3) bucket. The app saves the results to an Amazon DynamoDB table, and sends the admin an email notification with the results using Amazon Simple Email Service (Amazon SES).

Learn how to:

- Create an unauthenticated user using Amazon Cognito.
- Analyze images for PPE using Amazon Rekognition.
- Verify an email address for Amazon SES.
- Update a DynamoDB table with results.
- Send an email notification using Amazon SES.

For complete source code and instructions on how to set up and run, see the full example on [GitHub.](https://github.com/awsdocs/aws-doc-sdk-examples/tree/main/javascriptv3/example_code/cross-services/photo-analyzer-ppe)

### **Services used in this example**

- DynamoDB
- Amazon Rekognition
- Amazon S3
- Amazon SES

## <span id="page-7917-0"></span>**Detect faces in an image using an AWS SDK**

The following code example shows how to:

- Save an image in an Amazon S3 bucket.
- Use Amazon Rekognition to detect facial details, such as age range, gender, and emotion (such as smiling).
- Display those details.

### Rust

### **SDK for Rust**

Save the image in an Amazon S3 bucket with an **uploads** prefix, use Amazon Rekognition to detect facial details, such as age range, gender, and emotion (smiling, etc.), and display those details.

For complete source code and instructions on how to set up and run, see the full example on [GitHub.](https://github.com/awsdocs/aws-doc-sdk-examples/blob/main/rustv1/cross_service/detect_faces/src/main.rs)

### **Services used in this example**

- Amazon Rekognition
- Amazon S3

## <span id="page-7918-0"></span>**Detect objects in images with Amazon Rekognition using an AWS SDK**

The following code examples show how to build an app that uses Amazon Rekognition to detect objects by category in images.

### .NET

### **AWS SDK for .NET**

Shows how to use Amazon Rekognition .NET API to create an app that uses Amazon Rekognition to identify objects by category in images located in an Amazon Simple Storage Service (Amazon S3) bucket. The app sends the admin an email notification with the results using Amazon Simple Email Service (Amazon SES).

For complete source code and instructions on how to set up and run, see the full example on [GitHub.](https://github.com/awsdocs/aws-doc-sdk-examples/tree/main/dotnetv3/cross-service/PhotoAnalyzerApp)

### **Services used in this example**

- Amazon Rekognition
- Amazon S3
- Amazon SES

### Java

### **SDK for Java 2.x**

Shows how to use Amazon Rekognition Java API to create an app that uses Amazon Rekognition to identify objects by category in images located in an Amazon Simple Storage Service (Amazon S3) bucket. The app sends the admin an email notification with the results using Amazon Simple Email Service (Amazon SES).

For complete source code and instructions on how to set up and run, see the full example on [GitHub.](https://github.com/awsdocs/aws-doc-sdk-examples/tree/main/javav2/usecases/creating_photo_analyzer_app)

### **Services used in this example**

- Amazon Rekognition
- Amazon S3
- Amazon SES

## **JavaScript**

## **SDK for JavaScript (v3)**

Shows how to use Amazon Rekognition with the AWS SDK for JavaScript to create an app that uses Amazon Rekognition to identify objects by category in images located in an Amazon Simple Storage Service (Amazon S3) bucket. The app sends the admin an email notification with the results using Amazon Simple Email Service (Amazon SES).

Learn how to:

- Create an unauthenticated user using Amazon Cognito.
- Analyze images for objects using Amazon Rekognition.
- Verify an email address for Amazon SES.
- Send an email notification using Amazon SES.

For complete source code and instructions on how to set up and run, see the full example on [GitHub.](https://github.com/awsdocs/aws-doc-sdk-examples/tree/main/javascriptv3/example_code/cross-services/photo_analyzer)

## **Services used in this example**

- Amazon Rekognition
- Amazon S3
- Amazon SES

### Kotlin

## **SDK for Kotlin**

Shows how to use Amazon Rekognition Kotlin API to create an app that uses Amazon Rekognition to identify objects by category in images located in an Amazon Simple Storage Service (Amazon S3) bucket. The app sends the admin an email notification with the results using Amazon Simple Email Service (Amazon SES).
For complete source code and instructions on how to set up and run, see the full example on [GitHub.](https://github.com/awsdocs/aws-doc-sdk-examples/tree/main/kotlin/usecases/creating_photo_analyzer_app)

#### **Services used in this example**

- Amazon Rekognition
- Amazon S3
- Amazon SES

#### Python

### **SDK for Python (Boto3)**

Shows you how to use the AWS SDK for Python (Boto3) to create a web application that lets you do the following:

- Upload photos to an Amazon Simple Storage Service (Amazon S3) bucket.
- Use Amazon Rekognition to analyze and label the photos.
- Use Amazon Simple Email Service (Amazon SES) to send email reports of image analysis.

This example contains two main components: a webpage written in JavaScript that is built with React, and a REST service written in Python that is built with Flask-RESTful.

You can use the React webpage to:

- Display a list of images that are stored in your S3 bucket.
- Upload images from your computer to your S3 bucket.
- Display images and labels that identify items that are detected in the image.
- Get a report of all images in your S3 bucket and send an email of the report.

The webpage calls the REST service. The service sends requests to AWS to perform the following actions:

- Get and filter the list of images in your S3 bucket.
- Upload photos to your S3 bucket.
- Use Amazon Rekognition to analyze individual photos and get a list of labels that identify items that are detected in the photo.
- Analyze all photos in your S3 bucket and use Amazon SES to email a report.

For complete source code and instructions on how to set up and run, see the full example on [GitHub.](https://github.com/awsdocs/aws-doc-sdk-examples/tree/main/python/cross_service/photo_analyzer)

#### **Services used in this example**

- Amazon Rekognition
- Amazon S3
- Amazon SES

### **Detect people and objects in a video with Amazon Rekognition using an AWS SDK**

The following code examples show how to detect people and objects in a video with Amazon Rekognition.

Java

#### **SDK for Java 2.x**

Shows how to use Amazon Rekognition Java API to create an app to detect faces and objects in videos located in an Amazon Simple Storage Service (Amazon S3) bucket. The app sends the admin an email notification with the results using Amazon Simple Email Service (Amazon SES).

For complete source code and instructions on how to set up and run, see the full example on [GitHub.](https://github.com/awsdocs/aws-doc-sdk-examples/tree/main/javav2/usecases/video_analyzer_application)

#### **Services used in this example**

- Amazon Rekognition
- Amazon S3
- Amazon SES

#### **JavaScript**

### **SDK for JavaScript (v3)**

Shows how to use Amazon Rekognition with the AWS SDK for JavaScript to create an app to detect faces and objects in videos located in an Amazon Simple Storage Service (Amazon S3) bucket. The app sends the admin an email notification with the results using Amazon Simple Email Service (Amazon SES).

Learn how to:

- Create an unauthenticated user using Amazon Cognito.
- Analyze images for PPE using Amazon Rekognition.
- Verify an email address for Amazon SES.
- Send an email notification using Amazon SES.

For complete source code and instructions on how to set up and run, see the full example on [GitHub.](https://github.com/awsdocs/aws-doc-sdk-examples/tree/main/javascriptv3/example_code/cross-services/video-analyzer)

#### **Services used in this example**

- Amazon Rekognition
- Amazon S3
- Amazon SES

#### Python

#### **SDK for Python (Boto3)**

Use Amazon Rekognition to detect faces, objects, and people in videos by starting asynchronous detection jobs. This example also configures Amazon Rekognition to notify an Amazon Simple Notification Service (Amazon SNS) topic when jobs complete and subscribes an Amazon Simple Queue Service (Amazon SQS) queue to the topic. When the queue receives a message about a job, the job is retrieved and the results are output.

This example is best viewed on GitHub. For complete source code and instructions on how to set up and run, see the full example on [GitHub](https://github.com/awsdocs/aws-doc-sdk-examples/tree/main/python/example_code/rekognition).

#### **Services used in this example**

- Amazon Rekognition
- Amazon SNS
- Amazon SQS

### **Save EXIF and other image information using an AWS SDK**

The following code example shows how to:

- Get EXIF information from a a JPG, JPEG, or PNG file.
- Upload the image file to an Amazon S3 bucket.
- Use Amazon Rekognition to identify the three top attributes (labels) in the file.
- Add the EXIF and label information to an Amazon DynamoDB table in the Region.

#### Rust

#### **SDK for Rust**

Get EXIF information from a JPG, JPEG, or PNG file, upload the image file to an Amazon S3 bucket, use Amazon Rekognition to identify the three top attributes (*labels* in Amazon Rekognition) in the file, and add the EXIF and label information to a Amazon DynamoDB table in the Region.

For complete source code and instructions on how to set up and run, see the full example on [GitHub.](https://github.com/awsdocs/aws-doc-sdk-examples/blob/main/rustv1/cross_service/detect_labels/src/main.rs)

#### **Services used in this example**

- DynamoDB
- Amazon Rekognition
- Amazon S3

# **Code examples for Resource Groups using AWS SDKs**

The following code examples show you how to use AWS Resource Groups with an AWS software development kit (SDK).

*Actions* are code excerpts from larger programs and must be run in context. While actions show you how to call individual service functions, you can see actions in context in their related scenarios and cross-service examples.

#### **More resources**

- **[Resource](https://docs.aws.amazon.com/ARG/latest/userguide/resource-groups.html) Groups User Guide** More information about Resource Groups.
- **Resource Groups API [Reference](https://docs.aws.amazon.com/ARG/latest/APIReference/Welcome.html)** Details about all available Resource Groups actions.
- **AWS [Developer](https://aws.amazon.com/developer/code-examples/?awsf.sdk-code-examples-product=product%23) Center** Code examples that you can filter by category or full-text search.

• **AWS SDK [Examples](https://github.com/awsdocs/aws-doc-sdk-examples)** – GitHub repo with complete code in preferred languages. Includes instructions for setting up and running the code.

#### **Code examples**

- Actions for [Resource](#page-7924-0) Groups using AWS SDKs
	- Use [CreateGroup](#page-7925-0) with an AWS SDK or CLI
	- Use [DeleteGroup](#page-7928-0) with an AWS SDK or CLI
	- Use [GetGroup](#page-7929-0) with an AWS SDK or CLI
	- Use [GetGroupQuery](#page-7930-0) with an AWS SDK or CLI
	- Use [GetTags](#page-7931-0) with an AWS SDK or CLI
	- Use [ListGroupResources](#page-7932-0) with an AWS SDK or CLI
	- Use [ListGroups](#page-7934-0) with an AWS SDK or CLI
	- Use [SearchResources](#page-7935-0) with an AWS SDK or CLI
	- Use Tag with an [AWS](#page-7937-0) SDK or CLI
	- Use [Untag](#page-7938-0) with an AWS SDK or CLI
	- Use [UpdateGroup](#page-7939-0) with an AWS SDK or CLI
	- Use [UpdateGroupQuery](#page-7941-0) with an AWS SDK or CLI

# <span id="page-7924-0"></span>**Actions for Resource Groups using AWS SDKs**

The following code examples show how to use AWS Resource Groups with AWS SDKs. Each example calls an individual service function.

#### **Examples**

- Use [CreateGroup](#page-7925-0) with an AWS SDK or CLI
- Use [DeleteGroup](#page-7928-0) with an AWS SDK or CLI
- Use [GetGroup](#page-7929-0) with an AWS SDK or CLI
- Use [GetGroupQuery](#page-7930-0) with an AWS SDK or CLI
- Use [GetTags](#page-7931-0) with an AWS SDK or CLI
- Use [ListGroupResources](#page-7932-0) with an AWS SDK or CLI
- Use [ListGroups](#page-7934-0) with an AWS SDK or CLI
- Use [SearchResources](#page-7935-0) with an AWS SDK or CLI
- Use Tag with an [AWS](#page-7937-0) SDK or CLI
- Use [Untag](#page-7938-0) with an AWS SDK or CLI
- Use [UpdateGroup](#page-7939-0) with an AWS SDK or CLI
- Use [UpdateGroupQuery](#page-7941-0) with an AWS SDK or CLI

### <span id="page-7925-0"></span>**Use CreateGroup with an AWS SDK or CLI**

The following code examples show how to use CreateGroup.

CLI

#### **AWS CLI**

#### **Example 1: To create a tag-based resource group**

The following create-group example creates a tag-based resource group of Amazon EC2 instances in the current region. It's based on a query for resources that are tagged with the key Name, and the value WebServers. The group name is tbq-WebServer. The query is in a separate JSON file that is passed to the command.

```
aws resource-groups create-group \ 
     --name tbq-WebServer \ 
     --resource-query file://query.json
```
Contents of query.json:

```
{ 
     "Type": "TAG_FILTERS_1_0", 
     "Query": "{\"ResourceTypeFilters\":[\"AWS::EC2::Instance\"],\"TagFilters\":
[{\"Key\":\"Name\", \"Values\":[\"WebServers\"]}]}"
}
```

```
{ 
     "Group": { 
          "GroupArn": "arn:aws:resource-groups:us-west-2:123456789012:group/tbq-
WebServer", 
         "Name": "tbq-WebServer"
```

```
 }, 
     "ResourceQuery": { 
         "Type": "TAG_FILTERS_1_0", 
         "Query": "{\"ResourceTypeFilters\":[\"AWS::EC2::Instance\"],\"TagFilters
\":[{\"Key\":\"Name\", \"Values\":[\"WebServers\"]}]}" 
     }
}
```
### **Example 2: To create a CloudFormation stack-based resource group**

The following create-group example creates an AWS CloudFormation stack-based resource group named sampleCFNstackgroup. The query includes all resources in the specified CloudFormation stack that are supported by AWS Resource Groups.

```
aws resource-groups create-group \ 
     --name cbq-CFNstackgroup \ 
     --resource-query file://query.json
```
Contents of query. json:

```
{ 
     "Type": "CLOUDFORMATION_STACK_1_0", 
     "Query": "{\"ResourceTypeFilters\":[\"AWS::AllSupported\"],\"StackIdentifier
\":\"arn:aws:cloudformation:us-west-2:123456789012:stack/MyCFNStack/1415z9z0-
z39z-11z8-97z5-500z212zz6fz\"}"
}
```

```
{ 
     "Group": { 
         "GroupArn": "arn:aws:resource-groups:us-west-2:123456789012:group/cbq-
CFNstackgroup", 
         "Name": "cbq-CFNstackgroup" 
     }, 
     "ResourceQuery": { 
         "Type": "CLOUDFORMATION_STACK_1_0", 
         "Query": "{\"ResourceTypeFilters\":[\"AWS::AllSupported\"],
\"StackIdentifier\":\"arn:aws:cloudformation:us-east-2:123456789012:stack/
MyCFNStack/1415z9z0-z39z-11z8-97z5-500z212zz6fz\"}"}' 
     }
```
}

For more information, see Create [Groups](https://docs.aws.amazon.com/ARG/latest/userguide/gettingstarted-query.html) in the *AWS Resource Groups User Guide*.

• For API details, see [CreateGroup](https://awscli.amazonaws.com/v2/documentation/api/latest/reference/resource-groups/create-group.html) in *AWS CLI Command Reference*.

#### PowerShell

#### **Tools for PowerShell**

**Example 1: This example creates a new tag-based AWS Resource Groups resource group named TestPowerShellGroup. The group includes Amazon EC2 instances in the current region that are tagged with the tag key "Name", and tag value "test2". The command returns the query and type of group, and the results of the operation.**

```
$ResourceQuery = New-Object -TypeName Amazon.ResourceGroups.Model.ResourceQuery
$ResourceQuery.Type = "TAG_FILTERS_1_0"
$ResourceQuery.Query = '{"ResourceTypeFilters":
["AWS::EC2::Instance"],"TagFilters":[{"Key":"Name","Values":["test2"]}]}'
$ResourceQuery
New-RGGroup -Name TestPowerShellGroup -ResourceQuery $ResourceQuery -Description
```

```
 "Test resource group."
```
#### **Output:**

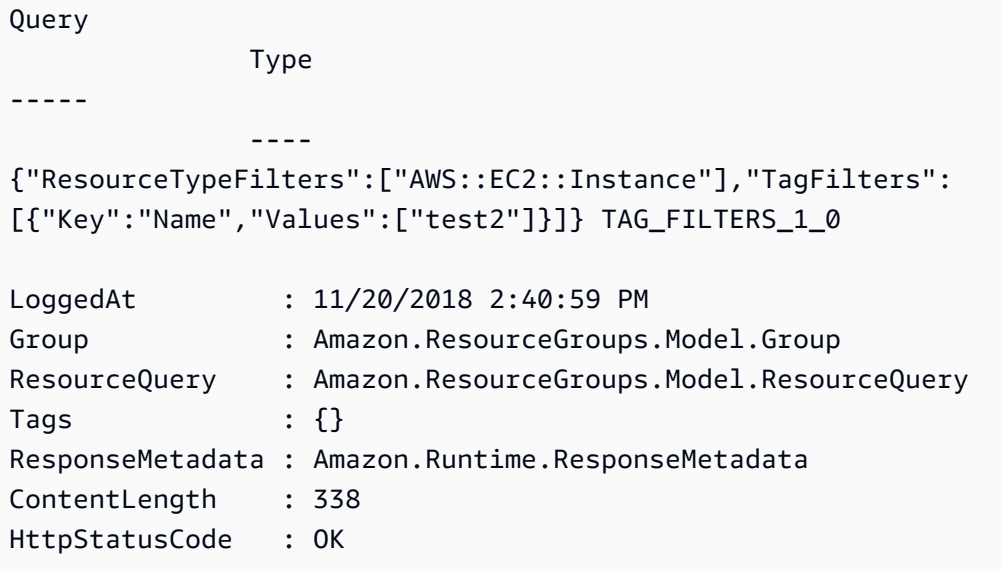

• For API details, see [CreateGroup](https://docs.aws.amazon.com/powershell/latest/reference) in *AWS Tools for PowerShell Cmdlet Reference*.

# <span id="page-7928-0"></span>**Use DeleteGroup with an AWS SDK or CLI**

The following code examples show how to use DeleteGroup.

#### CLI

#### **AWS CLI**

#### **To update the description for a resource group**

The following delete-group example updates the specified resource group.

```
aws resource-groups delete-group \ 
     --group-name tbq-WebServer
```
Output:

```
{ 
     "Group": { 
          "GroupArn": "arn:aws:resource-groups:us-west-2:1234567890:group/tbq-
WebServer", 
         "Name": "tbq-WebServer" 
     }
}
```
For more information, see Delete [Groups](https://docs.aws.amazon.com/ARG/latest/userguide/deleting-resource-groups.html) in the *AWS Resource Groups User Guide*.

• For API details, see [DeleteGroup](https://awscli.amazonaws.com/v2/documentation/api/latest/reference/resource-groups/delete-group.html) in *AWS CLI Command Reference*.

### **PowerShell**

#### **Tools for PowerShell**

#### **Example 1: This example removes the named resource group**

Remove-RGGroup -GroupName non-tag-cfn-elbv2

### **Output:**

Confirm Are you sure you want to perform this action?

```
Performing the operation "Remove-RGGroup (DeleteGroup)" on target "non-tag-cfn-
elbv2".
[Y] Yes [A] Yes to All [N] No [L] No to All [S] Suspend [?] Help (default is 
 "Y"): Y
Description GroupArn 
   Name
----------- -------- 
   ---- 
             arn:aws:resource-groups:eu-west-1:123456789012:group/non-tag-cfn-
elbv2 non-tag-cfn-elbv2
```
• For API details, see [DeleteGroup](https://docs.aws.amazon.com/powershell/latest/reference) in *AWS Tools for PowerShell Cmdlet Reference*.

### <span id="page-7929-0"></span>**Use GetGroup with an AWS SDK or CLI**

The following code examples show how to use GetGroup.

#### CLI

#### **AWS CLI**

#### **To get information about a resource group**

The following get-group example displays details about the specified resource group. To get the query attached to the group, use get-group-query.

```
aws resource-groups get-group \ 
     --group-name tbq-WebServer
```
Output:

```
{ 
     "Group": { 
          "GroupArn": "arn:aws:resource-groups:us-west-2:123456789012:group/tbq-
WebServer", 
         "Name": "tbq-WebServer", 
         "Description": "A tag-based query resource group of WebServers." 
     }
}
```
• For API details, see [GetGroup](https://awscli.amazonaws.com/v2/documentation/api/latest/reference/resource-groups/get-group.html) in *AWS CLI Command Reference*.

#### PowerShell

### **Tools for PowerShell**

### **Example 1: This example retrieves resource group as per the group name**

```
Get-RGGroup -GroupName auto-no
```
#### **Output:**

```
Description GroupArn Name (Name ) and the control of the control of the control of the control of the control of the control of the control of the control of the control of the control of the control of the control of the 
----------- -------- ---- 
                  arn:aws:resource-groups:eu-west-1:123456789012:group/auto-no auto-no
```
• For API details, see [GetGroup](https://docs.aws.amazon.com/powershell/latest/reference) in *AWS Tools for PowerShell Cmdlet Reference*.

# <span id="page-7930-0"></span>**Use GetGroupQuery with an AWS SDK or CLI**

The following code examples show how to use GetGroupQuery.

#### CLI

### **AWS CLI**

### **To get the query attached to a resource group**

The following get-group-query example displays query attached to the specified resource group.

```
aws resource-groups get-group-query \ 
     --group-name tbq-WebServer
```

```
{ 
     "GroupQuery": { 
         "GroupName": "tbq-WebServer", 
         "ResourceQuery": { 
             "Type": "TAG_FILTERS_1_0", 
              "Query": "{\"ResourceTypeFilters\":[\"AWS::EC2::Instance\"],
\"TagFilters\":[{\"Key\":\"Name\", \"Values\":[\"WebServers\"]}]}"
```
 } }

}

• For API details, see [GetGroupQuery](https://awscli.amazonaws.com/v2/documentation/api/latest/reference/resource-groups/get-group-query.html) in *AWS CLI Command Reference*.

#### PowerShell

#### **Tools for PowerShell**

#### **Example 1: This example fetches the resource query for the given resource group**

Get-RGGroupQuery -GroupName auto-no | Select-Object -ExpandProperty ResourceQuery

#### **Output:**

Query Type ----- ---- {"ResourceTypeFilters":["AWS::EC2::Instance"],"TagFilters": [{"Key":"auto","Values":["no"]}]} TAG\_FILTERS\_1\_0

• For API details, see [GetGroupQuery](https://docs.aws.amazon.com/powershell/latest/reference) in *AWS Tools for PowerShell Cmdlet Reference*.

### <span id="page-7931-0"></span>**Use GetTags with an AWS SDK or CLI**

The following code examples show how to use GetTags.

#### CLI

#### **AWS CLI**

#### **To retrieve the tags attached to a resource group**

The following get-tags example displays the tag key and value pairs attached to the specified resource group (the group itself, not its members).

```
aws resource-groups get-tags \ 
     --arn arn:aws:resource-groups:us-west-2:123456789012:group/tbq-WebServer
```
Output:

```
{ 
     "Arn": "arn:aws:resource-groups:us-west-2:123456789012:group/tbq-WebServer", 
     "Tags": { 
          "QueryType": "tags", 
          "QueryResources": "ec2-instances" 
     }
}
```
• For API details, see [GetTags](https://awscli.amazonaws.com/v2/documentation/api/latest/reference/resource-groups/get-tags.html) in *AWS CLI Command Reference*.

#### PowerShell

#### **Tools for PowerShell**

#### **Example 1: This example lists tags for the given resource group arn**

```
Get-RGResourceTag -Arn arn:aws:resource-groups:eu-west-1:123456789012:group/
workboxes
```
#### **Output:**

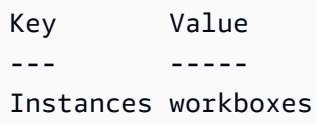

• For API details, see [GetTags](https://docs.aws.amazon.com/powershell/latest/reference) in *AWS Tools for PowerShell Cmdlet Reference*.

### <span id="page-7932-0"></span>**Use ListGroupResources with an AWS SDK or CLI**

The following code examples show how to use ListGroupResources.

CLI

#### **AWS CLI**

#### **To list all of the resources in a resource group**

Example 1: The following list-resource-groups example lists all of the resources that are part of the specified resource group.

```
aws resource-groups list-group-resources \ 
     --group-name tbq-WebServer
```
#### Output:

```
{ 
     "ResourceIdentifiers": [ 
         { 
              "ResourceArn": "arn:aws:ec2:us-west-2:123456789012:instance/
i-09f77fa38c12345ab", 
              "ResourceType": "AWS::EC2::Instance" 
 } 
    \mathbf{I}}
```
Example 2: The following example lists all of the resources in the group that also have a 'resource-type' of the 'AWS::EC2::Instance'. :

aws resource-groups list-group-resources --group-name tbq-WebServer --filters Name=resource-type,Values=AWS::EC2::Instance

• For API details, see [ListGroupResources](https://awscli.amazonaws.com/v2/documentation/api/latest/reference/resource-groups/list-group-resources.html) in *AWS CLI Command Reference*.

#### PowerShell

**Tools for PowerShell**

**Example 1: This example lists group resources on the basis of filtered by resource type**

```
Get-RGGroupResourceList -Filter @{Name="resource-
type";Values="AWS::EC2::Instance"} -GroupName auto-yes | Select-Object -
ExpandProperty ResourceIdentifiers
```

```
ResourceArn ResourceType (ResourceType ) and ResourceType (ResourceType ) and ResourceType
----------- ------------
arn:aws:ec2:eu-west-1:123456789012:instance/i-0123bc45b567890e1 
 AWS::EC2::Instance
arn:aws:ec2:eu-west-1:123456789012:instance/i-0a1caf2345f67d8dc 
 AWS::EC2::Instance
```

```
arn:aws:ec2:eu-west-1:123456789012:instance/i-012e3cb4df567e8aa 
 AWS::EC2::Instance
arn:aws:ec2:eu-west-1:123456789012:instance/i-0fd12dd3456789012 
 AWS::EC2::Instance
```
• For API details, see [ListGroupResources](https://docs.aws.amazon.com/powershell/latest/reference) in *AWS Tools for PowerShell Cmdlet Reference*.

### <span id="page-7934-0"></span>**Use ListGroups with an AWS SDK or CLI**

The following code examples show how to use ListGroups.

#### $CLI$

#### **AWS CLI**

#### **To list the available resource groups**

The following list-groups example displays a list of all of the resource groups.

```
aws resource-groups list-groups
```

```
{ 
     "GroupIdentifiers": [ 
          { 
              "GroupName": "tbq-WebServer", 
              "GroupArn": "arn:aws:resource-groups:us-west-2:123456789012:group/
tbq-WebServer3" 
         }, 
         { 
              "GroupName": "cbq-CFNStackQuery", 
              "GroupArn": "arn:aws:resource-groups:us-west-2:123456789012:group/
cbq-CFNStackQuery" 
         } 
     ], 
     "Groups": [ 
         { 
              "GroupArn": "arn:aws:resource-groups:us-west-2:123456789012:group/
tbq-WebServer", 
              "Name": "tbq-WebServer" 
         },
```

```
 { 
               "GroupArn": "arn:aws:resource-groups:us-west-2:123456789012:group/
cbq-CFNStackQuery", 
               "Name": "cbq-CFNStackQuery" 
          } 
    \mathbf{I}}
```
• For API details, see [ListGroups](https://awscli.amazonaws.com/v2/documentation/api/latest/reference/resource-groups/list-groups.html) in *AWS CLI Command Reference*.

#### PowerShell

#### **Tools for PowerShell**

**Example 1: This example lists resource group already created.**

Get-RGGroupList

#### **Output:**

```
GroupArn 
 GroupName
-------- 
  ---------
arn:aws:resource-groups:eu-west-1:123456789012:group/auto-no auto-no
arn:aws:resource-groups:eu-west-1:123456789012:group/auto-yes auto-
yes
arn:aws:resource-groups:eu-west-1:123456789012:group/build600 
 build600
```
• For API details, see [ListGroups](https://docs.aws.amazon.com/powershell/latest/reference) in *AWS Tools for PowerShell Cmdlet Reference*.

### <span id="page-7935-0"></span>**Use SearchResources with an AWS SDK or CLI**

The following code examples show how to use SearchResources.

CLI

#### **AWS CLI**

#### **To find resources that match a query**

The following search-resources example retrieves a list of all AWS resources that match the specified query.

```
aws resource-groups search-resources \ 
     --resource-query file://query.json
```
Contents of query.json:

```
{ 
     "Type": "TAG_FILTERS_1_0", 
     "Query": "{\"ResourceTypeFilters\":[\"AWS::EC2::Instance\"],\"TagFilters\":
[{\"Key\":\"Patch Group\", \"Values\":[\"Dev\"]}]}"
}
```
Output:

```
{ 
     "ResourceIdentifiers": [ 
          { 
               "ResourceArn": "arn:aws:ec2:us-west-2:123456789012:instance/
i-01a23bc45d67890ef", 
              "ResourceType": "AWS::EC2::Instance" 
          } 
    \mathbf{I}}
```
• For API details, see [SearchResources](https://awscli.amazonaws.com/v2/documentation/api/latest/reference/resource-groups/search-resources.html) in *AWS CLI Command Reference*.

### PowerShell

### **Tools for PowerShell**

**Example 1: This example creates a ResourceQuery for Instance resource types with tag filters and finds resources.**

```
$query = [Amazon.ResourceGroups.Model.ResourceQuery]::new()
$query.Type = [Amazon.ResourceGroups.QueryType]::TAG_FILTERS_1_0
$query.Query = ConvertTo-Json -Compress -Depth 4 -InputObject @{ 
  ResourceTypeFilters = @('AWS::EC2::Instance') 
   TagFilters = @(@{ 
   Key = 'auto'
```

```
Values = @('no') }) 
  }
Find-RGResource -ResourceQuery $query | Select-Object -ExpandProperty 
  ResourceIdentifiers
```
#### **Output:**

```
ResourceArn ResourceType (ResourceType ) and the control of the control of the control of the control of the control of the control of the control of the control of the control of the control of the control of the control 
----------- ------------
arn:aws:ec2:eu-west-1:123456789012:instance/i-0123445b6cb7bd67b 
  AWS::EC2::Instance
```
• For API details, see [SearchResources](https://docs.aws.amazon.com/powershell/latest/reference) in *AWS Tools for PowerShell Cmdlet Reference*.

# <span id="page-7937-0"></span>**Use Tag with an AWS SDK or CLI**

The following code examples show how to use Tag.

#### CLI

### **AWS CLI**

### **To attach a tag to a resource group**

The following tag example attaches the specified tag key and value pairs to the specified resource group (the group itself, not its members).

```
aws resource-groups tag \ 
     --tags QueryType=tags,QueryResources=ec2-instances \ 
     --arn arn:aws:resource-groups:us-west-2:128716708097:group/tbq-WebServer
```

```
{ 
     "Arn": "arn:aws:resource-groups:us-west-2:128716708097:group/tbq-WebServer", 
     "Tags": { 
         "QueryType": "tags", 
         "QueryResources": "ec2-instances" 
     }
```
}

For more information, see [Manage tags](https://docs.aws.amazon.com/ARG/latest/userguide/tagging-resources.html) in the *AWS Resource Groups User Guide*.

• For API details, see [Tag](https://awscli.amazonaws.com/v2/documentation/api/latest/reference/resource-groups/tag.html) in *AWS CLI Command Reference*.

#### PowerShell

#### **Tools for PowerShell**

**Example 1: This example adds tag key 'Instances' with value 'workboxes' to the given resource group arn**

```
Add-RGResourceTag -Tag @{Instances="workboxes"} -Arn arn:aws:resource-groups:eu-
west-1:123456789012:group/workboxes
```
#### **Output:**

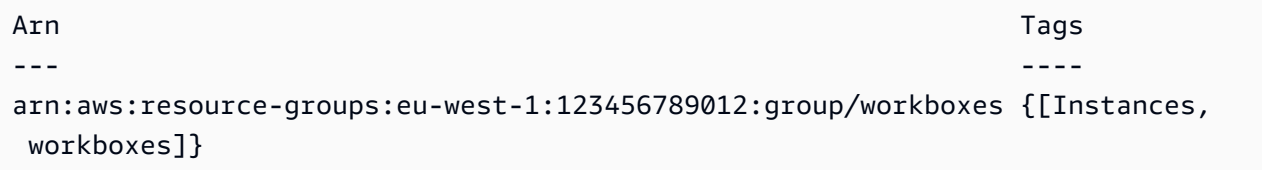

• For API details, see [Tag](https://docs.aws.amazon.com/powershell/latest/reference) in *AWS Tools for PowerShell Cmdlet Reference*.

### <span id="page-7938-0"></span>**Use Untag with an AWS SDK or CLI**

The following code examples show how to use Untag.

CLI

#### **AWS CLI**

#### **To remove tags from a resource group**

The following untags example removes any tag with the specified key from the resource group itself, not its members.

```
aws resource-groups untag \ 
    --arn arn:aws:resource-groups:us-west-2:123456789012:group/tbq-WebServer \
     --keys QueryType
```
#### Output:

```
{ 
     "Arn": "arn:aws:resource-groups:us-west-2:123456789012:group/tbq-WebServer", 
     "Keys": [ 
          "QueryType" 
     ]
}
```
For more information, see [Manage tags](https://docs.aws.amazon.com/ARG/latest/userguide/tagging-resources.html) in the *AWS Resource Groups User Guide*.

• For API details, see [Untag](https://awscli.amazonaws.com/v2/documentation/api/latest/reference/resource-groups/untag.html) in *AWS CLI Command Reference*.

#### PowerShell

#### **Tools for PowerShell**

#### **Example 1: This example removes mentioned tag from the resource group**

```
Remove-RGResourceTag -Arn arn:aws:resource-groups:eu-west-1:123456789012:group/
workboxes -Key Instances
```
### **Output:**

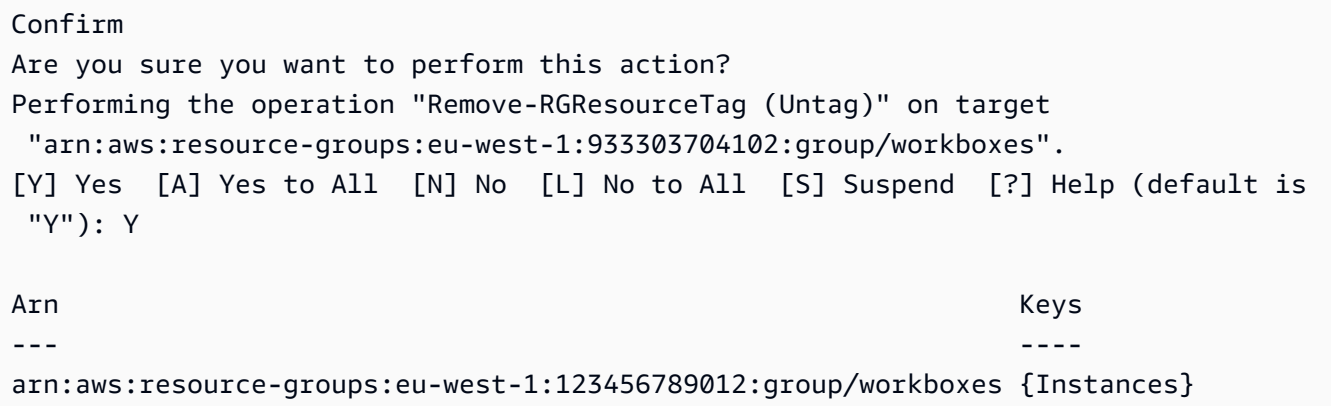

• For API details, see [Untag](https://docs.aws.amazon.com/powershell/latest/reference) in *AWS Tools for PowerShell Cmdlet Reference*.

### <span id="page-7939-0"></span>**Use UpdateGroup with an AWS SDK or CLI**

The following code examples show how to use UpdateGroup.

#### CLI

### **AWS CLI**

#### **To update the description for a resource group**

The following update-group example updates the description for the specified resource group.

```
aws resource-groups update-group \ 
     --group-name tbq-WebServer \ 
     --description "Resource group for all web server resources."
```
Output:

```
{ 
     "Group": { 
          "GroupArn": "arn:aws:resource-groups:us-west-2:123456789012:group/tbq-
WebServer", 
         "Name": "tbq-WebServer" 
         "Description": "Resource group for all web server resources." 
     }
}
```
For more information, see [Update](https://docs.aws.amazon.com/ARG/latest/userguide/updating-resource-groups.html) Groups in the *AWS Resource Groups User Guide*.

• For API details, see [UpdateGroup](https://awscli.amazonaws.com/v2/documentation/api/latest/reference/resource-groups/update-group.html) in *AWS CLI Command Reference*.

#### PowerShell

#### **Tools for PowerShell**

#### **Example 1: This example updates the description of the group**

Update-RGGroup -GroupName auto-yes -Description "Instances auto-remove"

```
Description GroupArn
    Name
 ----------- -------- 
 ----
```

```
Instances to be cleaned arn:aws:resource-groups:eu-west-1:123456789012:group/
auto-yes auto-yes
```
• For API details, see [UpdateGroup](https://docs.aws.amazon.com/powershell/latest/reference) in *AWS Tools for PowerShell Cmdlet Reference*.

### <span id="page-7941-0"></span>**Use UpdateGroupQuery with an AWS SDK or CLI**

The following code examples show how to use UpdateGroupQuery.

 $C<sub>1</sub>$ 

#### **AWS CLI**

#### **Example 1: To update the query for a tag-based resource group**

The following update-group-query example updates the query attached to the specified tag-based resource group.

```
aws resource-groups update-group-query \ 
     --group-name tbq-WebServer \ 
     --resource-query '{"Type":"TAG_FILTERS_1_0", "Query":"{\"ResourceTypeFilters
\":[\"AWS::EC2::Instance\"],\"TagFilters\":[{\"Key\":\"Name\", \"Values\":
[\"WebServers\"]}]}"}'
```
Output:

```
{ 
     "Group": { 
         "GroupArn": "arn:aws:resource-groups:us-east-2:123456789012:group/tbq-
WebServer", 
          "Name": "tbq-WebServer" 
     }, 
     "ResourceQuery": { 
          "Type": "TAG_FILTERS_1_0", 
         "Query": "{\"ResourceTypeFilters\":[\"AWS::EC2::Instance\"],\"TagFilters
\":[{\"Key\":\"Name\", \"Values\":[\"WebServers\"]}]}" 
     }
}
```
For more information, see [Update](https://docs.aws.amazon.com/ARG/latest/userguide/updating-resource-groups.html) Groups in the *AWS Resource Groups User Guide*.

#### **Example 2: To update the query for a CloudFormation stack-based resource group**

The following update-group-query example updates the query attached to the specified AWS CloudFormation stack-based resource group.

```
aws resource-groups update-group-query \ 
     --group-name cbq-CFNstackgroup \ 
     --resource-query '{"Type": "CLOUDFORMATION_STACK_1_0", "Query": 
  "{\"ResourceTypeFilters\":[\"AWS::AllSupported\"],\"StackIdentifier\":
\"arn:aws:cloudformation:us-west-2:123456789012:stack/MyCFNStack/1415z9z0-
z39z-11z8-97z5-500z212zz6fz\"}"}'
```
Output:

```
{ 
     "Group": { 
         "GroupArn": "arn:aws:resource-groups:us-west-2:123456789012:group/cbq-
CFNstackgroup", 
         "Name": "cbq-CFNstackgroup" 
     }, 
     "ResourceQuery": { 
         "Type": "CLOUDFORMATION_STACK_1_0", 
         "Query": "{\"ResourceTypeFilters\":[\"AWS::AllSupported\"],
\"StackIdentifier\":\"arn:aws:cloudformation:us-west-2:123456789012:stack/
MyCFNStack/1415z9z0-z39z-11z8-97z5-500z212zz6fz\"}" 
     }
}
```
For more information, see [Update](https://docs.aws.amazon.com/ARG/latest/userguide/updating-resource-groups.html) Groups in the *AWS Resource Groups User Guide*.

• For API details, see [UpdateGroupQuery](https://awscli.amazonaws.com/v2/documentation/api/latest/reference/resource-groups/update-group-query.html) in *AWS CLI Command Reference*.

PowerShell

#### **Tools for PowerShell**

**Example 1: This example creates a query object and updates the query for the group.**

```
$query = [Amazon.ResourceGroups.Model.ResourceQuery]::new()
$query.Type = [Amazon.ResourceGroups.QueryType]::TAG_FILTERS_1_0
$query.Query = @{ 
   ResourceTypeFilters = @('AWS::EC2::Instance') 
  TagFilters = @(@{ 
   Key='Environment'
```

```
 Values='Build600.11' 
   })
} | ConvertTo-Json -Compress -Depth 4
Update-RGGroupQuery -GroupName build600 -ResourceQuery $query
```
#### **Output:**

```
GroupName ResourceQuery
    --------- -------------
build600 Amazon.ResourceGroups.Model.ResourceQuery
```
• For API details, see [UpdateGroupQuery](https://docs.aws.amazon.com/powershell/latest/reference) in *AWS Tools for PowerShell Cmdlet Reference*.

# **Code examples for Resource Groups Tagging API using AWS SDKs**

The following code examples show you how to use AWS Resource Groups Tagging API with an AWS software development kit (SDK).

*Actions* are code excerpts from larger programs and must be run in context. While actions show you how to call individual service functions, you can see actions in context in their related scenarios and cross-service examples.

### **More resources**

- **[Resource](https://docs.aws.amazon.com/tag-editor/latest/userguide/tagging.html) Groups Tagging API User Guide** More information about Resource Groups Tagging API.
- **Resource Groups Tagging API API [Reference](https://docs.aws.amazon.com/resourcegroupstagging/latest/APIReference/overview.html)** Details about all available Resource Groups Tagging API actions.
- **AWS [Developer](https://aws.amazon.com/developer/code-examples/?awsf.sdk-code-examples-product=product%23) Center** Code examples that you can filter by category or full-text search.
- **AWS SDK [Examples](https://github.com/awsdocs/aws-doc-sdk-examples)** GitHub repo with complete code in preferred languages. Includes instructions for setting up and running the code.

### **Code examples**

• Actions for [Resource](#page-7944-0) Groups Tagging API using AWS SDKs

- Use [GetResources](#page-7944-1) with an AWS SDK or CLI
- Use [GetTagKeys](#page-7947-0) with an AWS SDK or CLI
- Use [GetTagValues](#page-7948-0) with an AWS SDK or CLI
- Use [TagResources](#page-7949-0) with an AWS SDK or CLI
- Use [UntagResources](#page-7951-0) with an AWS SDK or CLI

# <span id="page-7944-0"></span>**Actions for Resource Groups Tagging API using AWS SDKs**

The following code examples show how to use AWS Resource Groups Tagging API with AWS SDKs. Each example calls an individual service function.

#### **Examples**

- Use [GetResources](#page-7944-1) with an AWS SDK or CLI
- Use [GetTagKeys](#page-7947-0) with an AWS SDK or CLI
- Use [GetTagValues](#page-7948-0) with an AWS SDK or CLI
- Use [TagResources](#page-7949-0) with an AWS SDK or CLI
- Use [UntagResources](#page-7951-0) with an AWS SDK or CLI

### <span id="page-7944-1"></span>**Use GetResources with an AWS SDK or CLI**

The following code examples show how to use GetResources.

CLI

### **AWS CLI**

#### **To get a list of tagged resources**

The following get-resources example displays a list of resources in the account that are tagged with the specified key name and value.

```
aws resourcegroupstaggingapi get-resources \ 
     --tag-filters Key=Environment,Values=Production \ 
     --tags-per-page 100
```

```
{ 
     "ResourceTagMappingList": [ 
         { 
             "ResourceARN": " arn:aws:inspector:us-west-2:123456789012:target/0-
nvgVhaxX/template/0-7sbz2Kz0", 
             "Tags": [ 
\overline{a} "Key": "Environment", 
                      "Value": "Production" 
 } 
            \mathbf{1} } 
     ]
}
```
For more information, see [GetResources](https://docs.aws.amazon.com/resourcegroupstagging/latest/APIReference/API_GetResources.html) in the *Resource Groups Tagging API Reference*.

• For API details, see [GetResources](https://awscli.amazonaws.com/v2/documentation/api/latest/reference/resourcegroupstaggingapi/get-resources.html) in *AWS CLI Command Reference*.

#### PowerShell

#### **Tools for PowerShell**

**Example 1: Returns all the tagged resources in a region and the tag keys associated with the resource. If no -Region parameter is supplied to the cmdlet it will attempt to infer region from the shell or EC2 instance metadata.**

Get-RGTResource

#### **Output:**

```
ResourceARN Tags 
----------- ---- 
arn:aws:dynamodb:us-west-2:123456789012:table/mytable {stage, version} 
arn:aws:s3:::mybucket { stage, version,
 othertag}
```
**Example 2: Returns all the tagged resources of the specified type in a region. The string for each service name and resource type is the same as that embedded in a resource's Amazon Resource Name (ARN).**

Get-RGTResource -ResourceType "s3"

#### **Output:**

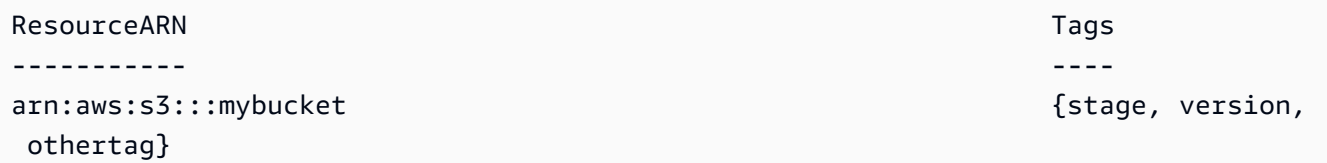

**Example 3: Returns all the tagged resources of the specified type in a region. Note that when the resource types are piped into the cmdlet, one call to the service is made for each supplied resource type.**

"dynamodb","s3" | Get-RGTResource

#### **Output:**

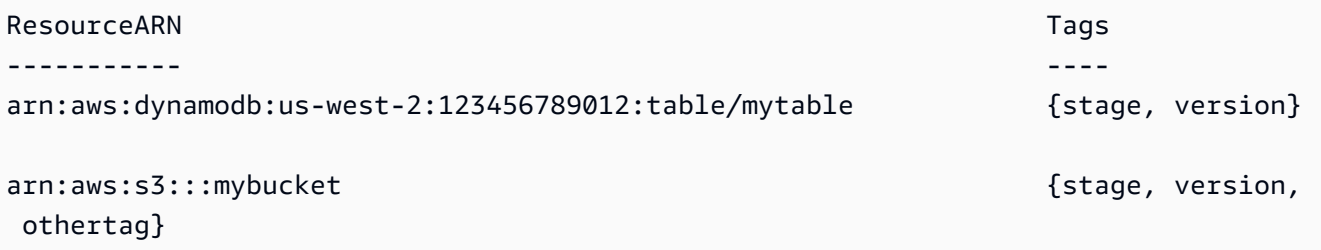

#### **Example 4: Returns all the tagged resources that match the specified filter.**

```
Get-RGTResource -TagFilter @{ Key="stage" }
```
#### **Output:**

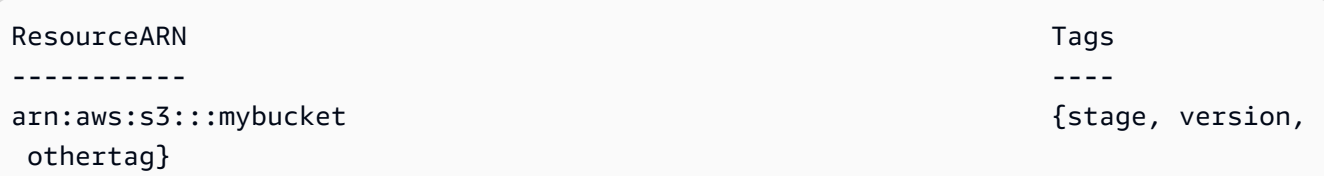

### **Example 5: Returns all the tagged resources that match the specified filter and resource type.**

```
Get-RGTResource -TagFilter @{ Key="stage" } -ResourceType "dynamodb"
```
#### **Output:**

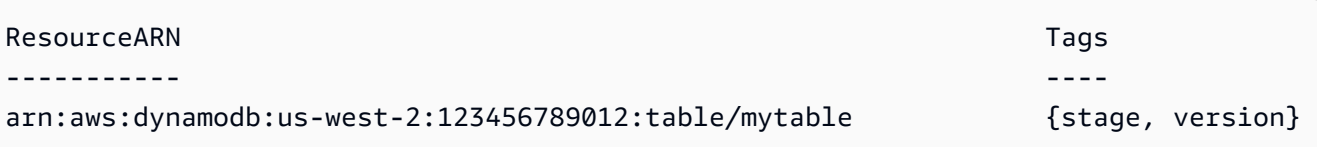

#### **Example 6: Returns all the tagged resources that match the specified filter.**

```
Get-RGTResource -TagFilter @{ Key="stage"; Values=@("beta","gamma") }
```
#### **Output:**

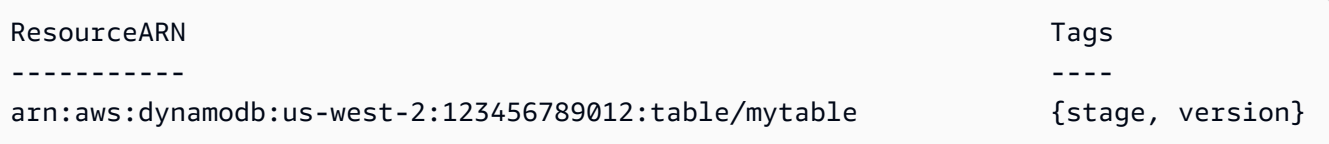

• For API details, see [GetResources](https://docs.aws.amazon.com/powershell/latest/reference) in *AWS Tools for PowerShell Cmdlet Reference*.

### <span id="page-7947-0"></span>**Use GetTagKeys with an AWS SDK or CLI**

The following code examples show how to use GetTagKeys.

#### CLI

#### **AWS CLI**

#### **To get a list of all tag keys**

The following get-tag-keys example retrieves the list of all tag key names used by resources in the account.

```
aws resourcegroupstaggingapi get-tag-keys
```

```
{ 
      "TagKeys": [ 
           "Environment", 
           "CostCenter", 
           "Department" 
      ]
```
}

For more information, see [GetTagKeys](https://docs.aws.amazon.com/resourcegroupstagging/latest/APIReference/API_GetTagKeys.html) in the *Resource Groups Tagging API Reference*.

• For API details, see [GetTagKeys](https://awscli.amazonaws.com/v2/documentation/api/latest/reference/resourcegroupstaggingapi/get-tag-keys.html) in *AWS CLI Command Reference*.

PowerShell

**Tools for PowerShell**

**Example 1: Returns all tag keys in the specified region. If the -Region parameter is not specified the cmdlet will attempt to infer the region from the default shell region or EC2 instance metadata. Note that the tag keys are not returned in any specific order.**

```
Get-RGTTagKey -region us-west-2
```
**Output:**

version stage

• For API details, see [GetTagKeys](https://docs.aws.amazon.com/powershell/latest/reference) in *AWS Tools for PowerShell Cmdlet Reference*.

### <span id="page-7948-0"></span>**Use GetTagValues with an AWS SDK or CLI**

The following code examples show how to use GetTagValues.

CLI

#### **AWS CLI**

#### **To get a list of all tag values**

The following get-tag-values example displays all of the values used for the specified key for all resources in the

```
aws resourcegroupstaggingapi get-tag-values \ 
     --key=Environment
```

```
{ 
      "TagValues": [ 
           "Alpha", 
            "Gamma", 
            "Production" 
      ]
}
```
For more information, see [GetTagValues](https://docs.aws.amazon.com/resourcegroupstagging/latest/APIReference/API_GetTagValues.html) in the *Resource Groups Tagging API Reference*.

• For API details, see [GetTagValues](https://awscli.amazonaws.com/v2/documentation/api/latest/reference/resourcegroupstaggingapi/get-tag-values.html) in *AWS CLI Command Reference*.

PowerShell

**Tools for PowerShell**

**Example 1: Returns the value for the specified tag in a region. If the -Region parameter is not specified the cmdlet will attempt to infer the region from the default shell region or EC2 instance metadata.**

Get-RGTTagValue -Key "stage" -Region us-west-2

#### **Output:**

beta

• For API details, see [GetTagValues](https://docs.aws.amazon.com/powershell/latest/reference) in *AWS Tools for PowerShell Cmdlet Reference*.

### <span id="page-7949-0"></span>**Use TagResources with an AWS SDK or CLI**

The following code examples show how to use TagResources.

CLI

### **AWS CLI**

#### **To attach a tag to a resource**

The following tag-resources example tags the specified resource with a key name and value.

```
aws resourcegroupstaggingapi tag-resources \ 
     --resource-arn-list arn:aws:s3:::MyProductionBucket \ 
     --tags Environment=Production,CostCenter=1234
```
Output:

```
{ 
     "FailedResourcesMap": {}
}
```
For more information, see [TagResources](https://docs.aws.amazon.com/resourcegroupstagging/latest/APIReference/API_TagResources.html) in the *Resource Groups Tagging API Reference*.

• For API details, see [TagResources](https://awscli.amazonaws.com/v2/documentation/api/latest/reference/resourcegroupstaggingapi/tag-resources.html) in *AWS CLI Command Reference*.

#### PowerShell

#### **Tools for PowerShell**

**Example 1: This example adds the tag keys "stage" and "version" with values "beta" and "preprod\_test" to an Amazon S3 bucket and an Amazon DynamoDB table. A single call is made to the service to apply the tags.**

```
$arn1 = "arn:aws:s3:::mybucket"
$arn2 = "arn:aws:dynamodb:us-west-2:123456789012:table/mytable"
Add-RGTResourceTag -ResourceARNList $arn1,$arn2 -Tag @{ "stage"="beta"; 
  "version"="preprod_test" }
```
**Example 2: This example adds the specified tags and values to an Amazon S3 bucket and an Amazon DynamoDB table. Two calls are made to the service, one for each resource ARN piped into the cmdlet.**

```
$arn1 = "arn:aws:s3:::mybucket"
$arn2 = "arn:aws:dynamodb:us-west-2:123456789012:table/mytable"
$arn1,$arn2 | Add-RGTResourceTag -Tag @{ "stage"="beta"; 
  "version"="preprod_test" }
```
• For API details, see [TagResources](https://docs.aws.amazon.com/powershell/latest/reference) in *AWS Tools for PowerShell Cmdlet Reference*.

# <span id="page-7951-0"></span>**Use UntagResources with an AWS SDK or CLI**

The following code examples show how to use UntagResources.

CLI

### **AWS CLI**

#### **To remove a tag from a resource**

The following untag-resources example removes the specified tag keys and any associated values from the specified resource.

```
aws resourcegroupstaggingapi untag-resources \ 
     --resource-arn-list arn:aws:s3:::awsexamplebucket \ 
     --tag-keys Environment CostCenter
```
Output:

```
{ 
     "FailedResourcesMap": {}
}
```
For more information, see [UntagResources](https://docs.aws.amazon.com/resourcegroupstagging/latest/APIReference/API_UntagResources.html) in the *Resource Groups Tagging API Reference*.

• For API details, see [UntagResources](https://awscli.amazonaws.com/v2/documentation/api/latest/reference/resourcegroupstaggingapi/untag-resources.html) in *AWS CLI Command Reference*.

#### PowerShell

#### **Tools for PowerShell**

**Example 1: Removes the tag keys "stage" and "version", and the associated values, from an Amazon S3 bucket and an Amazon DynamoDB table. A single call is made to the service to remove the tags. Before the tags are removed the cmdlet will prompt for confirmation. To bypass confirmation add the -Force parameter.**

```
$arn1 = "arn:aws:s3:::mybucket"
$arn2 = "arn:aws:dynamodb:us-west-2:123456789012:table/mytable"
Remove-RGTResourceTag -ResourceARNList $arn1,$arn2 -TagKey "stage","version"
```
**Example 2: Removes the tag keys "stage" and "version", and the associated values, from an Amazon S3 bucket and an Amazon DynamoDB table. Two calls are made to the service, one for each resource ARN piped into the cmdlet. Before each call the cmdlet will prompt for confirmation. To bypass confirmation add the -Force parameter.**

```
$arn1 = "arn:aws:s3:::mybucket"
$arn2 = "arn:aws:dynamodb:us-west-2:123456789012:table/mytable"
$arn1,$arn2 | Remove-RGTResourceTag -TagKey "stage","version"
```
• For API details, see [UntagResources](https://docs.aws.amazon.com/powershell/latest/reference) in *AWS Tools for PowerShell Cmdlet Reference*.

# **Code examples for Route 53 using AWS SDKs**

The following code examples show you how to use Amazon Route 53 with an AWS software development kit (SDK).

*Actions* are code excerpts from larger programs and must be run in context. While actions show you how to call individual service functions, you can see actions in context in their related scenarios and cross-service examples.

#### **More resources**

- **Route 53 [Developer](https://docs.aws.amazon.com/Route53/latest/DeveloperGuide/Welcome.html) Guide** More information about Route 53.
- **Route 53 API [Reference](https://docs.aws.amazon.com/Route53/latest/APIReference/Welcome.html)** Details about all available Route 53 actions.
- **AWS [Developer](https://aws.amazon.com/developer/code-examples/?awsf.sdk-code-examples-product=product%23route53) Center** Code examples that you can filter by category or full-text search.
- **AWS SDK [Examples](https://github.com/awsdocs/aws-doc-sdk-examples)** GitHub repo with complete code in preferred languages. Includes instructions for setting up and running the code.

#### **Code examples**

- [Actions](#page-7953-0) for Route 53 using AWS SDKs
	- Use [ChangeResourceRecordSets](#page-7953-1) with an AWS SDK or CLI
	- Use [CreateHostedZone](#page-7964-0) with an AWS SDK or CLI
	- Use [DeleteHostedZone](#page-7965-0) with an AWS SDK or CLI
	- Use [GetHostedZone](#page-7966-0) with an AWS SDK or CLI
	- Use [ListHostedZones](#page-7967-0) with an AWS SDK or CLI
- Use [ListHostedZonesByName](#page-7969-0) with an AWS SDK or CLI
- Use [ListQueryLoggingConfigs](#page-7971-0) with an AWS SDK or CLI

# <span id="page-7953-0"></span>**Actions for Route 53 using AWS SDKs**

The following code examples show how to use Amazon Route 53 with AWS SDKs. Each example calls an individual service function.

#### **Examples**

- Use [ChangeResourceRecordSets](#page-7953-1) with an AWS SDK or CLI
- Use [CreateHostedZone](#page-7964-0) with an AWS SDK or CLI
- Use [DeleteHostedZone](#page-7965-0) with an AWS SDK or CLI
- Use [GetHostedZone](#page-7966-0) with an AWS SDK or CLI
- Use [ListHostedZones](#page-7967-0) with an AWS SDK or CLI
- Use [ListHostedZonesByName](#page-7969-0) with an AWS SDK or CLI
- Use [ListQueryLoggingConfigs](#page-7971-0) with an AWS SDK or CLI

### <span id="page-7953-1"></span>**Use ChangeResourceRecordSets with an AWS SDK or CLI**

The following code examples show how to use ChangeResourceRecordSets.

CLI

#### **AWS CLI**

#### **To create, update, or delete a resource record set**

The following change-resource-record-sets command creates a resource record set using the hosted-zone-id Z1R8UBAEXAMPLE and the JSON-formatted configuration in the file C:\awscli\route53\change-resource-record-sets.json:

```
aws route53 change-resource-record-sets --hosted-zone-id Z1R8UBAEXAMPLE --change-
batch file://C:\awscli\route53\change-resource-record-sets.json
```
For more information, see POST ChangeResourceRecordSets in the *Amazon Route 53 API Reference*.

The configuration in the JSON file depends on the kind of resource record set you want to create:

BasicWeightedAliasWeighted AliasLatencyLatency AliasFailoverFailover Alias

#### **Basic Syntax**:

```
{ 
   "Comment": "optional comment about the changes in this change batch request", 
   "Changes": [ 
     { 
        "Action": "CREATE"|"DELETE"|"UPSERT", 
        "ResourceRecordSet": { 
          "Name": "DNS domain name", 
          "Type": "SOA"|"A"|"TXT"|"NS"|"CNAME"|"MX"|"PTR"|"SRV"|"SPF"|"AAAA", 
          "TTL": time to live in seconds, 
          "ResourceRecords": [ 
            { 
              "Value": "applicable value for the record type" 
            }, 
            {...} 
          ] 
       } 
     }, 
     {...} 
  \mathbf{I}}
```
#### **Weighted Syntax**:

```
{ 
   "Comment": "optional comment about the changes in this change batch request", 
   "Changes": [ 
     { 
       "Action": "CREATE"|"DELETE"|"UPSERT", 
       "ResourceRecordSet": { 
         "Name": "DNS domain name", 
         "Type": "SOA"|"A"|"TXT"|"NS"|"CNAME"|"MX"|"PTR"|"SRV"|"SPF"|"AAAA", 
         "SetIdentifier": "unique description for this resource record set", 
         "Weight": value between 0 and 255, 
         "TTL": time to live in seconds, 
         "ResourceRecords": [ 
           {
```

```
 "Value": "applicable value for the record type" 
            }, 
            {...} 
          ], 
          "HealthCheckId": "optional ID of an Amazon Route 53 health check" 
       } 
     }, 
     {...} 
   ]
}
```
#### **Alias Syntax**:

```
{ 
   "Comment": "optional comment about the changes in this change batch request", 
   "Changes": [ 
    \sqrt{ } "Action": "CREATE"|"DELETE"|"UPSERT", 
       "ResourceRecordSet": { 
         "Name": "DNS domain name", 
         "Type": "SOA"|"A"|"TXT"|"NS"|"CNAME"|"MX"|"PTR"|"SRV"|"SPF"|"AAAA", 
         "AliasTarget": { 
           "HostedZoneId": "hosted zone ID for your CloudFront distribution, 
  Amazon S3 bucket, Elastic Load Balancing load balancer, or Amazon Route 53 
  hosted zone", 
           "DNSName": "DNS domain name for your CloudFront distribution, Amazon S3 
  bucket, Elastic Load Balancing load balancer, or another resource record set in 
  this hosted zone", 
           "EvaluateTargetHealth": true|false 
         }, 
         "HealthCheckId": "optional ID of an Amazon Route 53 health check" 
       } 
     }, 
     {...} 
   ]
}
```
### **Weighted Alias Syntax**:

```
{ 
   "Comment": "optional comment about the changes in this change batch request", 
   "Changes": [ 
     {
```
```
 "Action": "CREATE"|"DELETE"|"UPSERT", 
       "ResourceRecordSet": { 
         "Name": "DNS domain name", 
         "Type": "SOA"|"A"|"TXT"|"NS"|"CNAME"|"MX"|"PTR"|"SRV"|"SPF"|"AAAA", 
         "SetIdentifier": "unique description for this resource record set", 
         "Weight": value between 0 and 255, 
         "AliasTarget": { 
           "HostedZoneId": "hosted zone ID for your CloudFront distribution, 
  Amazon S3 bucket, Elastic Load Balancing load balancer, or Amazon Route 53 
  hosted zone", 
           "DNSName": "DNS domain name for your CloudFront distribution, Amazon S3 
  bucket, Elastic Load Balancing load balancer, or another resource record set in 
  this hosted zone", 
           "EvaluateTargetHealth": true|false 
         }, 
         "HealthCheckId": "optional ID of an Amazon Route 53 health check" 
       } 
     }, 
     {...} 
   ]
}
```
#### **Latency Syntax**:

```
{ 
   "Comment": "optional comment about the changes in this change batch request", 
   "Changes": [ 
    \{ "Action": "CREATE"|"DELETE"|"UPSERT", 
       "ResourceRecordSet": { 
         "Name": "DNS domain name", 
         "Type": "SOA"|"A"|"TXT"|"NS"|"CNAME"|"MX"|"PTR"|"SRV"|"SPF"|"AAAA", 
         "SetIdentifier": "unique description for this resource record set", 
         "Region": "Amazon EC2 region name", 
         "TTL": time to live in seconds, 
         "ResourceRecords": [ 
          \{ "Value": "applicable value for the record type" 
           }, 
           {...} 
         ], 
         "HealthCheckId": "optional ID of an Amazon Route 53 health check" 
       }
```

```
 }, 
       {...} 
    ]
}
```
## **Latency Alias Syntax**:

```
\left\{ \right. "Comment": "optional comment about the changes in this change batch request", 
   "Changes": [ 
     { 
       "Action": "CREATE"|"DELETE"|"UPSERT", 
       "ResourceRecordSet": { 
         "Name": "DNS domain name", 
         "Type": "SOA"|"A"|"TXT"|"NS"|"CNAME"|"MX"|"PTR"|"SRV"|"SPF"|"AAAA", 
         "SetIdentifier": "unique description for this resource record set", 
         "Region": "Amazon EC2 region name", 
         "AliasTarget": { 
            "HostedZoneId": "hosted zone ID for your CloudFront distribution, 
  Amazon S3 bucket, Elastic Load Balancing load balancer, or Amazon Route 53 
  hosted zone", 
           "DNSName": "DNS domain name for your CloudFront distribution, Amazon S3 
  bucket, Elastic Load Balancing load balancer, or another resource record set in 
  this hosted zone", 
           "EvaluateTargetHealth": true|false 
         }, 
         "HealthCheckId": "optional ID of an Amazon Route 53 health check" 
       } 
     }, 
     {...} 
   ]
}
```
## **Failover Syntax**:

```
{ 
   "Comment": "optional comment about the changes in this change batch request", 
   "Changes": [ 
    \{ "Action": "CREATE"|"DELETE"|"UPSERT", 
       "ResourceRecordSet": { 
         "Name": "DNS domain name", 
         "Type": "SOA"|"A"|"TXT"|"NS"|"CNAME"|"MX"|"PTR"|"SRV"|"SPF"|"AAAA",
```

```
 "SetIdentifier": "unique description for this resource record set", 
          "Failover": "PRIMARY" | "SECONDARY", 
          "TTL": time to live in seconds, 
          "ResourceRecords": [ 
           \mathcal{L} "Value": "applicable value for the record type" 
            }, 
            {...} 
          ], 
          "HealthCheckId": "ID of an Amazon Route 53 health check" 
       } 
     }, 
     {...} 
   ]
}
```
## **Failover Alias Syntax**:

```
{ 
   "Comment": "optional comment about the changes in this change batch request", 
   "Changes": [ 
     { 
       "Action": "CREATE"|"DELETE"|"UPSERT", 
       "ResourceRecordSet": { 
         "Name": "DNS domain name", 
         "Type": "SOA"|"A"|"TXT"|"NS"|"CNAME"|"MX"|"PTR"|"SRV"|"SPF"|"AAAA", 
         "SetIdentifier": "unique description for this resource record set", 
         "Failover": "PRIMARY" | "SECONDARY", 
         "AliasTarget": { 
           "HostedZoneId": "hosted zone ID for your CloudFront distribution, 
  Amazon S3 bucket, Elastic Load Balancing load balancer, or Amazon Route 53 
  hosted zone", 
           "DNSName": "DNS domain name for your CloudFront distribution, Amazon S3 
  bucket, Elastic Load Balancing load balancer, or another resource record set in 
  this hosted zone", 
           "EvaluateTargetHealth": true|false 
         }, 
         "HealthCheckId": "optional ID of an Amazon Route 53 health check" 
       } 
     }, 
     {...} 
   ]
}
```
• For API details, see [ChangeResourceRecordSets](https://awscli.amazonaws.com/v2/documentation/api/latest/reference/route53/change-resource-record-sets.html) in *AWS CLI Command Reference*.

#### PowerShell

#### **Tools for PowerShell**

**Example 1: This example creates an A record for www.example.com and changes the A record for test.example.com from 192.0.2.3 to 192.0.2.1. Note that values for changes TXT-type records must be in double quotes. See the Amazon Route 53 documentation for more details. You can use the Get-R53Change cmdlet to poll to determine when the changes are complete.**

```
$change1 = New-Object Amazon.Route53.Model.Change
$change1.Action = "CREATE"
$change1.ResourceRecordSet = New-Object Amazon.Route53.Model.ResourceRecordSet
$change1.ResourceRecordSet.Name = "www.example.com"
$change1.ResourceRecordSet.Type = "TXT"
$change1.ResourceRecordSet.TTL = 600
$change1.ResourceRecordSet.ResourceRecords.Add(@{Value="item 1 item 2 item 3"})
$change2 = New-Object Amazon.Route53.Model.Change
$change2.Action = "DELETE"
$change2.ResourceRecordSet = New-Object Amazon.Route53.Model.ResourceRecordSet
$change2.ResourceRecordSet.Name = "test.example.com"
$change2.ResourceRecordSet.Type = "A"
$change2.ResourceRecordSet.TTL = 600
$change2.ResourceRecordSet.ResourceRecords.Add(@{Value="192.0.2.3"})
$change3 = New-Object Amazon.Route53.Model.Change
$change3.Action = "CREATE"
$change3.ResourceRecordSet = New-Object Amazon.Route53.Model.ResourceRecordSet
$change3.ResourceRecordSet.Name = "test.example.com"
$change3.ResourceRecordSet.Type = "A"
$change3.ResourceRecordSet.TTL = 600
$change3.ResourceRecordSet.ResourceRecords.Add(@{Value="192.0.2.1"})
$params = @{ HostedZoneId="Z1PA6795UKMFR9" 
 ChangeBatch_Comment="This change batch creates a TXT record for www.example.com. 
 and changes the A record for test.example.com. from 192.0.2.3 to 192.0.2.1." 
  ChangeBatch_Change=$change1,$change2,$change3
}
```
#### Edit-R53ResourceRecordSet @params

**Example 2: This example shows how to create alias resource record sets. 'Z222222222' is the ID of the Amazon Route 53 hosted zone in which you're creating the alias resource record set. 'example.com' is the zone apex for which you want to create an alias and 'www.example.com' is a subdomain for which you also want to create an alias. 'Z1111111111111' is an example of a hosted zone ID for the load balancer and 'example-load-balancer-1111111111.us-east-1.elb.amazonaws.com' is an example of a load balancer domain name with which Amazon Route 53 responds to queries for example.com and www.example.com. See the Amazon Route 53 documentation for more details. You can use the Get-R53Change cmdlet to poll to determine when the changes are complete.**

```
$change1 = New-Object Amazon.Route53.Model.Change
$change1.Action = "CREATE"
$change1.ResourceRecordSet = New-Object Amazon.Route53.Model.ResourceRecordSet
$change1.ResourceRecordSet.Name = "example.com"
$change1.ResourceRecordSet.Type = "A"
$change1.ResourceRecordSet.AliasTarget = New-Object 
 Amazon.Route53.Model.AliasTarget
$change1.ResourceRecordSet.AliasTarget.HostedZoneId = "Z1111111111111"
$change1.ResourceRecordSet.AliasTarget.DNSName = "example-load-
balancer-1111111111.us-east-1.elb.amazonaws.com."
$change1.ResourceRecordSet.AliasTarget.EvaluateTargetHealth = $true
$change2 = New-Object Amazon.Route53.Model.Change
$change2.Action = "CREATE"
$change2.ResourceRecordSet = New-Object Amazon.Route53.Model.ResourceRecordSet
$change1.ResourceRecordSet.Name = "www.example.com"
$change1.ResourceRecordSet.Type = "A"
$change1.ResourceRecordSet.AliasTarget = New-Object 
 Amazon.Route53.Model.AliasTarget
$change1.ResourceRecordSet.AliasTarget.HostedZoneId = "Z1111111111111"
$change1.ResourceRecordSet.AliasTarget.DNSName = "example-load-
balancer-1111111111.us-east-1.elb.amazonaws.com."
$change1.ResourceRecordSet.AliasTarget.EvaluateTargetHealth = $false
$params = @{ HostedZoneId="Z222222222"
```

```
 ChangeBatch_Comment="This change batch creates two alias resource record sets, 
  one for the zone apex, example.com, and one for www.example.com, that both point 
  to example-load-balancer-1111111111.us-east-1.elb.amazonaws.com." 
  ChangeBatch_Change=$change1,$change2
}
```

```
Edit-R53ResourceRecordSet @params
```
**Example 3: This example creates two A records for www.example.com. One-fourth of the time (1/(1+3)), Amazon Route 53 responds to queries for www.example.com with the two values for the first resource record set (192.0.2.9 and 192.0.2.10). Three-fourths of the time (3/(1+3)) Amazon Route 53 responds to queries for www.example.com with the two values for the second resource record set (192.0.2.11 and 192.0.2.12). See the Amazon Route 53 documentation for more details. You can use the Get-R53Change cmdlet to poll to determine when the changes are complete.**

```
$change1 = New-Object Amazon.Route53.Model.Change
$change1.Action = "CREATE"
$change1.ResourceRecordSet = New-Object Amazon.Route53.Model.ResourceRecordSet
$change1.ResourceRecordSet.Name = "www.example.com"
$change1.ResourceRecordSet.Type = "A"
$change1.ResourceRecordSet.SetIdentifier = "Rack 2, Positions 4 and 5"
$change1.ResourceRecordSet.Weight = 1
$change1.ResourceRecordSet.TTL = 600
$change1.ResourceRecordSet.ResourceRecords.Add(@{Value="192.0.2.9"})
$change1.ResourceRecordSet.ResourceRecords.Add(@{Value="192.0.2.10"})
$change2 = New-Object Amazon.Route53.Model.Change
$change2.Action = "CREATE"
$change2.ResourceRecordSet = New-Object Amazon.Route53.Model.ResourceRecordSet
$change2.ResourceRecordSet.Name = "www.example.com"
$change2.ResourceRecordSet.Type = "A"
$change2.ResourceRecordSet.SetIdentifier = "Rack 5, Positions 1 and 2"
$change2.ResourceRecordSet.Weight = 3
$change2.ResourceRecordSet.TTL = 600
$change2.ResourceRecordSet.ResourceRecords.Add(@{Value="192.0.2.11"})
$change2.ResourceRecordSet.ResourceRecords.Add(@{Value="192.0.2.12"})
$params = @{ HostedZoneId="Z1PA6795UKMFR9" 
    ChangeBatch_Comment="This change creates two weighted resource record sets, 
 each of which has two values."
```
ChangeBatch\_Change=\$change1,\$change2

}

Edit-R53ResourceRecordSet @params

**Example 4: This example shows how to create weighted alias resource record sets assuming that example.com is the domain for which you want to create weighted alias resource record sets. SetIdentifier differentiates the two weighted alias resource record sets from one another. This element is required because the Name and Type elements have the same values for both resource record sets. Z1111111111111 and Z3333333333333 are examples of hosted zone IDs for the ELB load balancer specified by the value of DNSName. example-load-balancer-2222222222.useast-1.elb.amazonaws.com and example-load-balancer-4444444444.useast-1.elb.amazonaws.com are examples of Elastic Load Balancing domains from which Amazon Route 53 responds to queries for example.com. See the Amazon Route 53 documentation for more details. You can use the Get-R53Change cmdlet to poll to determine when the changes are complete.**

```
$change1 = New-Object Amazon.Route53.Model.Change
$change1.Action = "CREATE"
$change1.ResourceRecordSet = New-Object Amazon.Route53.Model.ResourceRecordSet
$change1.ResourceRecordSet.Name = "example.com"
$change1.ResourceRecordSet.Type = "A"
$change1.ResourceRecordSet.SetIdentifier = "1"
$change1.ResourceRecordSet.Weight = 3
$change1.ResourceRecordSet.AliasTarget = New-Object 
 Amazon.Route53.Model.AliasTarget
$change1.ResourceRecordSet.AliasTarget.HostedZoneId = "Z1111111111111"
$change1.ResourceRecordSet.AliasTarget.DNSName = "example-load-
balancer-2222222222.us-east-1.elb.amazonaws.com."
$change1.ResourceRecordSet.AliasTarget.EvaluateTargetHealth = $true
$change2 = New-Object Amazon.Route53.Model.Change
$change2.Action = "CREATE"
$change2.ResourceRecordSet = New-Object Amazon.Route53.Model.ResourceRecordSet
$change2.ResourceRecordSet.Name = "example.com"
$change2.ResourceRecordSet.Type = "A"
$change2.ResourceRecordSet.SetIdentifier = "2"
$change2.ResourceRecordSet.Weight = 1
$change2.ResourceRecordSet.AliasTarget = New-Object 
 Amazon.Route53.Model.AliasTarget
```

```
$change2.ResourceRecordSet.AliasTarget.HostedZoneId = "Z3333333333333"
$change2.ResourceRecordSet.AliasTarget.DNSName = "example-load-
balancer-4444444444.us-east-1.elb.amazonaws.com."
$change2.ResourceRecordSet.AliasTarget.EvaluateTargetHealth = $false
$params = af HostedZoneId="Z5555555555" 
     ChangeBatch_Comment="This change batch creates two weighted alias resource 
  record sets. Amazon Route 53 responds to queries for example.com with the first 
  ELB domain 3/4ths of the times and the second one 1/4th of the time." 
     ChangeBatch_Change=$change1,$change2
}
Edit-R53ResourceRecordSet @params
```
**Example 5: This example creates two latency alias resource record sets, one for an ELB load balancer in the US West (Oregon) region (us-west-2), and another for a load balancer in the Asia Pacific (Singapore) region (ap-southeast-1). See the Amazon Route 53 documentation for more details. You can use the Get-R53Change cmdlet to poll to determine when the changes are complete.**

```
$change1 = New-Object Amazon.Route53.Model.Change
$change1.Action = "CREATE"
$change1.ResourceRecordSet = New-Object Amazon.Route53.Model.ResourceRecordSet
$change1.ResourceRecordSet.Name = "example.com"
$change1.ResourceRecordSet.Type = "A"
$change1.ResourceRecordSet.SetIdentifier = "Oregon load balancer 1"
$change1.ResourceRecordSet.Region = us-west-2
$change1.ResourceRecordSet.AliasTarget = New-Object 
 Amazon.Route53.Model.AliasTarget
$change1.ResourceRecordSet.AliasTarget.HostedZoneId = "Z1111111111111"
$change1.ResourceRecordSet.AliasTarget.DNSName = "example-load-
balancer-2222222222.us-west-2.elb.amazonaws.com"
$change1.ResourceRecordSet.AliasTarget.EvaluateTargetHealth = $true
$change2 = New-Object Amazon.Route53.Model.Change
$change2.Action = "CREATE"
$change2.ResourceRecordSet = New-Object Amazon.Route53.Model.ResourceRecordSet
$change2.ResourceRecordSet.Name = "example.com"
$change2.ResourceRecordSet.Type = "A"
$change2.ResourceRecordSet.SetIdentifier = "Singapore load balancer 1"
$change2.ResourceRecordSet.Region = ap-southeast-1
```

```
$change2.ResourceRecordSet.AliasTarget = New-Object 
  Amazon.Route53.Model.AliasTarget
$change2.ResourceRecordSet.AliasTarget.HostedZoneId = "Z2222222222222"
$change2.ResourceRecordSet.AliasTarget.DNSName = "example-load-
balancer-1111111111.ap-southeast-1.elb.amazonaws.com"
$change2.ResourceRecordSet.AliasTarget.EvaluateTargetHealth = $true
$params = @{ HostedZoneId="Z5555555555" 
     ChangeBatch_Comment="This change batch creates two latency resource 
  record sets, one for the US West (Oregon) region and one for the Asia Pacific 
  (Singapore) region." 
     ChangeBatch_Change=$change1,$change2
}
Edit-R53ResourceRecordSet @params
```
• For API details, see [ChangeResourceRecordSets](https://docs.aws.amazon.com/powershell/latest/reference) in *AWS Tools for PowerShell Cmdlet Reference*.

# **Use CreateHostedZone with an AWS SDK or CLI**

The following code examples show how to use CreateHostedZone.

#### CLI

## **AWS CLI**

## **To create a hosted zone**

The following create-hosted-zone command adds a hosted zone named example.com using the caller reference 2014-04-01-18:47. The optional comment includes a space, so it must be enclosed in quotation marks:

```
aws route53 create-hosted-zone --name example.com --caller-reference 
  2014-04-01-18:47 --hosted-zone-config Comment="command-line version"
```
For more information, see Working with Hosted Zones in the *Amazon Route 53 Developer Guide*.

• For API details, see [CreateHostedZone](https://awscli.amazonaws.com/v2/documentation/api/latest/reference/route53/create-hosted-zone.html) in *AWS CLI Command Reference*.

#### PowerShell

## **Tools for PowerShell**

**Example 1: Creates a new hosted zone named 'example.com', associated with a reusable delegation set. Note that you must supply a value for the CallerReference parameter so that requests that need to be retried if necessary without the risk of executing the operation twice. Because the hosted zone is being created in a VPC it is automatically private and you should not set the -HostedZoneConfig\_PrivateZone parameter.**

```
$params = @{ Name="example.com" 
     CallerReference="myUniqueIdentifier" 
     HostedZoneConfig_Comment="This is my first hosted zone" 
     DelegationSetId="NZ8X2CISAMPLE" 
     VPC_VPCId="vpc-1a2b3c4d" 
     VPC_VPCRegion="us-east-1"
}
New-R53HostedZone @params
```
• For API details, see [CreateHostedZone](https://docs.aws.amazon.com/powershell/latest/reference) in *AWS Tools for PowerShell Cmdlet Reference*.

# **Use DeleteHostedZone with an AWS SDK or CLI**

The following code examples show how to use DeleteHostedZone.

CLI

## **AWS CLI**

#### **To delete a hosted zone**

The following delete-hosted-zone command deletes the hosted zone with an id of Z36KTIQEXAMPLE:

```
aws route53 delete-hosted-zone --id Z36KTIQEXAMPLE
```
• For API details, see [DeleteHostedZone](https://awscli.amazonaws.com/v2/documentation/api/latest/reference/route53/delete-hosted-zone.html) in *AWS CLI Command Reference*.

## PowerShell

## **Tools for PowerShell**

**Example 1: Deletes the hosted zone with the specified ID. You will be prompted for confirmation before the command proceeds unless you add the -Force switch parameter.**

Remove-R53HostedZone -Id Z1PA6795UKMFR9

• For API details, see [DeleteHostedZone](https://docs.aws.amazon.com/powershell/latest/reference) in *AWS Tools for PowerShell Cmdlet Reference*.

## **Use GetHostedZone with an AWS SDK or CLI**

The following code examples show how to use GetHostedZone.

CLI

## **AWS CLI**

## **To get information about a hosted zone**

The following get-hosted-zone command gets information about the hosted zone with an id of Z1R8UBAEXAMPLE:

aws route53 get-hosted-zone --id Z1R8UBAEXAMPLE

• For API details, see [GetHostedZone](https://awscli.amazonaws.com/v2/documentation/api/latest/reference/route53/get-hosted-zone.html) in *AWS CLI Command Reference*.

#### PowerShell

## **Tools for PowerShell**

## **Example 1: Returns details of the hosted zone with ID Z1D633PJN98FT9.**

```
Get-R53HostedZone -Id Z1D633PJN98FT9
```
• For API details, see [GetHostedZone](https://docs.aws.amazon.com/powershell/latest/reference) in *AWS Tools for PowerShell Cmdlet Reference*.

# **Use ListHostedZones with an AWS SDK or CLI**

The following code examples show how to use ListHostedZones.

#### CLI

## **AWS CLI**

## **To list the hosted zones associated with the current AWS account**

The following list-hosted-zones command lists summary information about the first 100 hosted zones that are associated with the current AWS account.:

aws route53 list-hosted-zones

If you have more than 100 hosted zones, or if you want to list them in groups smaller than 100, include the --max-items parameter. For example, to list hosted zones one at a time, use the following command:

aws route53 list-hosted-zones --max-items 1

To view information about the next hosted zone, take the value of NextToken from the response to the previous command, and include it in the --starting-token parameter, for example:

aws route53 list-hosted-zones --max-items 1 --starting-token Z3M3LMPEXAMPLE

• For API details, see [ListHostedZones](https://awscli.amazonaws.com/v2/documentation/api/latest/reference/route53/list-hosted-zones.html) in *AWS CLI Command Reference*.

## **PowerShell**

#### **Tools for PowerShell**

**Example 1: Outputs all of your public and private hosted zones.**

Get-R53HostedZoneList

## **Example 2: Outputs all of the hosted zones that are associated with the reusable delegation set that has the ID NZ8X2CISAMPLE**

Get-R53HostedZoneList -DelegationSetId NZ8X2CISAMPLE

• For API details, see [ListHostedZones](https://docs.aws.amazon.com/powershell/latest/reference) in *AWS Tools for PowerShell Cmdlet Reference*.

#### Rust

#### **SDK for Rust**

#### *(i)* Note

There's more on GitHub. Find the complete example and learn how to set up and run in the AWS Code Examples [Repository.](https://github.com/awsdocs/aws-doc-sdk-examples/tree/main/rustv1/examples/route53#code-examples)

```
async fn show_host_info(client: &aws_sdk_route53::Client) -> Result<(), 
  aws_sdk_route53::Error> { 
     let hosted_zone_count = client.get_hosted_zone_count().send().await?; 
     println!( 
         "Number of hosted zones in region : {}", 
         hosted_zone_count.hosted_zone_count(), 
     ); 
     let hosted_zones = client.list_hosted_zones().send().await?; 
     println!("Zones:"); 
     for hz in hosted_zones.hosted_zones() { 
        let zone_name = hz.name();let zone_id = hz.id();println!(" ID : {}", zone_id);
         println!(" Name : {}", zone_name); 
         println!(); 
     } 
    0k(())}
```
• For API details, see [ListHostedZones](https://docs.rs/releases/search?query=aws-sdk) in *AWS SDK for Rust API reference*.

# **Use ListHostedZonesByName with an AWS SDK or CLI**

The following code examples show how to use ListHostedZonesByName.

## CLI

## **AWS CLI**

The following command lists up to 100 hosted zones ordered by domain name:

```
aws route53 list-hosted-zones-by-name
```
Output:

```
{ 
   "HostedZones": [ 
       { 
            "ResourceRecordSetCount": 2, 
            "CallerReference": "test20150527-2", 
            "Config": { 
                 "Comment": "test2", 
                 "PrivateZone": false 
            }, 
            "Id": "/hostedzone/Z119WBBTVP5WFX", 
            "Name": "2.example.com." 
       }, 
       { 
            "ResourceRecordSetCount": 2, 
            "CallerReference": "test20150527-1", 
            "Config": { 
                 "Comment": "test", 
                 "PrivateZone": false 
            }, 
            "Id": "/hostedzone/Z3P5QSUBK4POTI", 
            "Name": "www.example.com." 
       } 
   ], 
   "IsTruncated": false, 
   "MaxItems": "100"
}
```
The following command lists hosted zones ordered by name, beginning with www.example.com:

aws route53 list-hosted-zones-by-name --dns-name www.example.com

#### Output:

```
{ 
   "HostedZones": [ 
       { 
            "ResourceRecordSetCount": 2, 
            "CallerReference": "mwunderl20150527-1", 
            "Config": { 
                 "Comment": "test", 
                 "PrivateZone": false 
            }, 
            "Id": "/hostedzone/Z3P5QSUBK4POTI", 
            "Name": "www.example.com." 
       } 
   ], 
   "DNSName": "www.example.com", 
   "IsTruncated": false, 
   "MaxItems": "100"
}
```
• For API details, see [ListHostedZonesByName](https://awscli.amazonaws.com/v2/documentation/api/latest/reference/route53/list-hosted-zones-by-name.html) in *AWS CLI Command Reference*.

#### PowerShell

#### **Tools for PowerShell**

**Example 1: Returns all of your public and private hosted zones in ASCII order by domain name.**

Get-R53HostedZonesByName

**Example 2: Returns your public and private hosted zones, in ASCII order by domain name, starting at the specified DNS name.**

Get-R53HostedZonesByName -DnsName example2.com

**Example 3: This example shows how to manually enumerate the hosted zones by first retrieving a single item and then iterating two at a time until all zones have been**

## **returned, using marker properties attached to the service response in the \$AWSHistory stack after each call.**

```
Get-R53HostedZonesByName -MaxItem 1
while ($LastServiceResponse.IsTruncated)
{ 
     $nextPageParams = @{ 
         DnsName=$LastServiceResponse.NextDNSName 
         HostedZoneId=$LastServiceResponse.NextHostedZoneId 
     } 
     Get-R53HostedZonesByName -MaxItem 2 @nextPageParams 
}
```
• For API details, see [ListHostedZonesByName](https://docs.aws.amazon.com/powershell/latest/reference) in *AWS Tools for PowerShell Cmdlet Reference*.

# **Use ListQueryLoggingConfigs with an AWS SDK or CLI**

The following code examples show how to use ListQueryLoggingConfigs.

## CLI

## **AWS CLI**

## **To list query logging configurations**

The following list-query-logging-configs example lists information about the first 100 query logging configurations in your AWS account, for the hosted zone Z1OX3WQEXAMPLE.

```
aws route53 list-query-logging-configs \ 
     --hosted-zone-id Z1OX3WQEXAMPLE
```
Output:

```
{ 
     "QueryLoggingConfigs": [ 
         { 
              "Id": "964ff34e-ae03-4f06-80a2-9683cexample", 
              "HostedZoneId": "Z1OX3WQEXAMPLE", 
              "CloudWatchLogsLogGroupArn": "arn:aws:logs:us-
east-1:111122223333:log-group:/aws/route53/example.com:*"
```
 ] }

}

For more information, see [Logging DNS queries](https://docs.aws.amazon.com/Route53/latest/DeveloperGuide/query-logs.html) in the *Amazon Route 53 Developer Guide*.

• For API details, see [ListQueryLoggingConfigs](https://awscli.amazonaws.com/v2/documentation/api/latest/reference/route53/list-query-logging-configs.html) in *AWS CLI Command Reference*.

#### PowerShell

## **Tools for PowerShell**

**Example 1: This example returns all the configurations for DNS query logging that are associated with the current AWS account.**

```
Get-R53QueryLoggingConfigList
```
## **Output:**

```
Id HostedZoneId CloudWatchLogsLogGroupArn
-- ------------ -------------------------
59b0fa33-4fea-4471-a88c-926476aaa40d Z385PDS6EAAAZR arn:aws:logs:us-
east-1:111111111112:log-group:/aws/route53/example1.com:*
ee528e95-4e03-4fdc-9d28-9e24ddaaa063 Z94SJHBV1AAAAZ arn:aws:logs:us-
east-1:111111111112:log-group:/aws/route53/example2.com:*
e38dddda-ceb6-45c1-8cb7-f0ae56aaaa2b Z3MEQ8T7AAA1BF arn:aws:logs:us-
east-1:111111111112:log-group:/aws/route53/example3.com:*
```
• For API details, see [ListQueryLoggingConfigs](https://docs.aws.amazon.com/powershell/latest/reference) in *AWS Tools for PowerShell Cmdlet Reference*.

# **Code examples for Route 53 domain registration using AWS SDKs**

The following code examples show you how to use Amazon Route 53 domain registration with an AWS software development kit (SDK).

*Actions* are code excerpts from larger programs and must be run in context. While actions show you how to call individual service functions, you can see actions in context in their related scenarios and cross-service examples.

*Scenarios* are code examples that show you how to accomplish a specific task by calling multiple functions within the same service.

#### **More resources**

- **Route 53 domain [registration](https://docs.aws.amazon.com/Route53/latest/DeveloperGuide/Welcome.html) Developer Guide** More information about Route 53 domain registration.
- **Route 53 domain [registration](https://docs.aws.amazon.com/Route53/latest/APIReference/API_Operations_Amazon_Route_53_Domains.html) API Reference** Details about all available Route 53 domain registration actions.
- **AWS [Developer](https://aws.amazon.com/developer/code-examples/?awsf.sdk-code-examples-product=product%23route53) Center** Code examples that you can filter by category or full-text search.
- **AWS SDK [Examples](https://github.com/awsdocs/aws-doc-sdk-examples)** GitHub repo with complete code in preferred languages. Includes instructions for setting up and running the code.

#### **Get started**

## **Hello Route 53 domain registration**

The following code examples show how to get started using Route 53 domain registration.

#### .NET

## **AWS SDK for .NET**

## **A** Note

```
public static class HelloRoute53Domains
{ 
     static async Task Main(string[] args) 
     { 
         // Use the AWS .NET Core Setup package to set up dependency injection for 
  the Amazon Route 53 domain registration service. 
         // Use your AWS profile name, or leave it blank to use the default 
  profile. 
         using var host = Host.CreateDefaultBuilder(args) 
              .ConfigureServices((_, services) =>
```

```
 services.AddAWSService<IAmazonRoute53Domains>() 
              ).Build(); 
         // Now the client is available for injection. 
         var route53Client = 
  host.Services.GetRequiredService<IAmazonRoute53Domains>(); 
         // You can use await and any of the async methods to get a response. 
         var response = await route53Client.ListPricesAsync(new ListPricesRequest 
  { Tld = "com" }); 
         Console.WriteLine($"Hello Amazon Route 53 Domains! Following are prices 
  for .com domain operations:"); 
         var comPrices = response.Prices.FirstOrDefault(); 
         if (comPrices != null) 
         { 
             Console.WriteLine($"\tRegistration: 
  {comPrices.RegistrationPrice?.Price} {comPrices.RegistrationPrice?.Currency}"); 
             Console.WriteLine($"\tRenewal: {comPrices.RenewalPrice?.Price} 
  {comPrices.RenewalPrice?.Currency}"); 
         } 
     }
}
```
• For API details, see [ListPrices](https://docs.aws.amazon.com/goto/DotNetSDKV3/route53domains-2014-05-15/ListPrices) in *AWS SDK for .NET API Reference*.

#### Java

#### **SDK for Java 2.x**

#### **A** Note

```
import software.amazon.awssdk.regions.Region;
import software.amazon.awssdk.services.route53domains.Route53DomainsClient;
import software.amazon.awssdk.services.route53.model.Route53Exception;
import software.amazon.awssdk.services.route53domains.model.DomainPrice;
import software.amazon.awssdk.services.route53domains.model.ListPricesRequest;
import software.amazon.awssdk.services.route53domains.model.ListPricesResponse;
```

```
import java.util.List;
/** 
  * Before running this Java V2 code example, set up your development 
  * environment, including your credentials. 
 * 
  * For more information, see the following documentation topic: 
 * 
  * https://docs.aws.amazon.com/sdk-for-java/latest/developer-guide/get-
started.html 
 * 
  * This Java code examples performs the following operation: 
 * 
  * 1. Invokes ListPrices for at least one domain type, such as the "com" type 
  * and displays the prices for Registration and Renewal. 
 * 
 */
public class HelloRoute53 { 
     public static final String DASHES = new String(new char[80]).replace("\0", 
  "-"); 
     public static void main(String[] args) { 
        final String usage = ''\n "Usage:\n" + 
                 " <hostedZoneId> \n\n" + 
                 "Where:\n" + 
                " hostedZoneId - The id value of an existing hosted zone. \n";
        if (args.length != 1) {
             System.out.println(usage); 
             System.exit(1); 
         } 
        String domainType = args[0];
         Region region = Region.US_EAST_1; 
         Route53DomainsClient route53DomainsClient = 
  Route53DomainsClient.builder() 
                  .region(region) 
                .buid() System.out.println(DASHES); 
         System.out.println("Invokes ListPrices for at least one domain type."); 
         listPrices(route53DomainsClient, domainType); 
         System.out.println(DASHES);
```

```
 } 
     public static void listPrices(Route53DomainsClient route53DomainsClient, 
  String domainType) { 
         try { 
             ListPricesRequest pricesRequest = ListPricesRequest.builder() 
                      .maxItems(10) 
                      .tld(domainType) 
                     .build();
             ListPricesResponse response = 
  route53DomainsClient.listPrices(pricesRequest); 
             List<DomainPrice> prices = response.prices(); 
             for (DomainPrice pr : prices) { 
                  System.out.println("Name: " + pr.name()); 
                  System.out.println( 
                          "Registration: " + pr.registrationPrice().price() + " " + 
  pr.registrationPrice().currency()); 
                  System.out.println("Renewal: " + pr.renewalPrice().price() + " " 
  + pr.renewalPrice().currency()); 
                  System.out.println("Transfer: " + pr.transferPrice().price() + " 
  " + pr.transferPrice().currency()); 
                  System.out.println("Transfer: " + pr.transferPrice().price() + " 
  " + pr.transferPrice().currency()); 
                  System.out.println("Change Ownership: " + 
  pr.changeOwnershipPrice().price() + " " 
                          + pr.changeOwnershipPrice().currency()); 
                  System.out.println( 
                          "Restoration: " + pr.restorationPrice().price() + " " + 
  pr.restorationPrice().currency()); 
                  System.out.println(" "); 
 } 
         } catch (Route53Exception e) { 
             System.err.println(e.getMessage()); 
             System.exit(1); 
         } 
     }
}
```
• For API details, see [ListPrices](https://docs.aws.amazon.com/goto/SdkForJavaV2/route53domains-2014-05-15/ListPrices) in *AWS SDK for Java 2.x API Reference*.

#### Kotlin

## **SDK for Kotlin**

## **(i)** Note

```
/** 
  Before running this Kotlin code example, set up your development environment, 
  including your credentials. 
  For more information, see the following documentation topic: 
  https://docs.aws.amazon.com/sdk-for-kotlin/latest/developer-guide/setup.html 
  */
suspend fun main(args: Array<String>) { 
     val usage = """ 
         Usage: 
            <domainType> 
        Where: 
            domainType - The domain type (for example, com). 
    "''" if (args.size != 1) { 
         println(usage) 
         exitProcess(0) 
     } 
     val domainType = args[0] 
     println("Invokes ListPrices using a Paginated method.") 
     listPricesPaginated(domainType)
}
suspend fun listPricesPaginated(domainType: String) { 
     val pricesRequest = 
         ListPricesRequest { 
            maxItems = 10tld = domainType
```
}

```
 Route53DomainsClient { region = "us-east-1" }.use { route53DomainsClient -> 
         route53DomainsClient 
              .listPricesPaginated(pricesRequest) 
             .transform { it.prices?.forEach { obj -> emit(obj) } } 
             .collect { pr -> 
                 println("Registration: ${pr.registrationPrice} 
  ${pr.registrationPrice?.currency}") 
                 println("Renewal: ${pr.renewalPrice?.price} 
  ${pr.renewalPrice?.currency}") 
                 println("Transfer: ${pr.transferPrice?.price} 
  ${pr.transferPrice?.currency}") 
                 println("Restoration: ${pr.restorationPrice?.price} 
  ${pr.restorationPrice?.currency}") 
 } 
     }
}
```
• For API details, see [ListPrices](https://sdk.amazonaws.com/kotlin/api/latest/index.html) in *AWS SDK for Kotlin API reference*.

## **Code examples**

- Actions for Route 53 domain [registration](#page-7979-0) using AWS SDKs
	- Use [CheckDomainAvailability](#page-7979-1) with an AWS SDK or CLI
	- Use [CheckDomainTransferability](#page-7983-0) with an AWS SDK or CLI
	- Use [GetDomainDetail](#page-7986-0) with an AWS SDK or CLI
	- Use [GetDomainSuggestions](#page-7991-0) with an AWS SDK or CLI
	- Use [GetOperationDetail](#page-7995-0) with an AWS SDK or CLI
	- Use [ListDomains](#page-7999-0) with an AWS SDK or CLI
	- Use [ListOperations](#page-8002-0) with an AWS SDK or CLI
	- Use [ListPrices](#page-8006-0) with an AWS SDK or CLI
	- Use [RegisterDomain](#page-8009-0) with an AWS SDK or CLI
	- Use [ViewBilling](#page-8016-0) with an AWS SDK or CLI
- Scenarios for Route 53 domain [registration](#page-8020-0) using AWS SDKs
	- Get started with Route 53 domain [registration](#page-8020-1) using an AWS SDK

# <span id="page-7979-0"></span>**Actions for Route 53 domain registration using AWS SDKs**

The following code examples show how to use Amazon Route 53 domain registration with AWS SDKs. Each example calls an individual service function.

Action examples are code excerpts from larger programs and must be run in context. You can see actions in context in Scenarios for Route 53 domain [registration](#page-8020-0) using AWS SDKs.

## **Examples**

- Use [CheckDomainAvailability](#page-7979-1) with an AWS SDK or CLI
- Use [CheckDomainTransferability](#page-7983-0) with an AWS SDK or CLI
- Use [GetDomainDetail](#page-7986-0) with an AWS SDK or CLI
- Use [GetDomainSuggestions](#page-7991-0) with an AWS SDK or CLI
- Use [GetOperationDetail](#page-7995-0) with an AWS SDK or CLI
- Use [ListDomains](#page-7999-0) with an AWS SDK or CLI
- Use [ListOperations](#page-8002-0) with an AWS SDK or CLI
- Use [ListPrices](#page-8006-0) with an AWS SDK or CLI
- Use [RegisterDomain](#page-8009-0) with an AWS SDK or CLI
- Use [ViewBilling](#page-8016-0) with an AWS SDK or CLI

# <span id="page-7979-1"></span>**Use CheckDomainAvailability with an AWS SDK or CLI**

The following code examples show how to use CheckDomainAvailability.

Action examples are code excerpts from larger programs and must be run in context. You can see this action in context in the following code example:

• Get started with [domains](#page-8020-1)

#### .NET

## **AWS SDK for .NET**

## **A** Note

There's more on GitHub. Find the complete example and learn how to set up and run in the AWS Code Examples [Repository.](https://github.com/awsdocs/aws-doc-sdk-examples/tree/main/dotnetv3/Route53#code-examples)

```
 /// <summary> 
    /// Check the availability of a domain name. 
    /// </summary> 
    /// <param name="domain">The domain to check for availability.</param> 
   /// <returns>An availability result string.</returns>
    public async Task<string> CheckDomainAvailability(string domain) 
    \{ var result = await _amazonRoute53Domains.CheckDomainAvailabilityAsync( 
             new CheckDomainAvailabilityRequest 
\{\hspace{.1cm} \} DomainName = domain 
 } 
         ); 
         return result.Availability.Value; 
     }
```
• For API details, see [CheckDomainAvailability](https://docs.aws.amazon.com/goto/DotNetSDKV3/route53domains-2014-05-15/CheckDomainAvailability) in *AWS SDK for .NET API Reference*.

## CLI

## **AWS CLI**

## **To determine whether you can register a domain name with Route 53**

The following check-domain-availability command returns information about whether the domain name example.com is available to be registered using Route 53.

This command runs only in the us-east-1 Region. If your default region is set to useast-1, you can omit the region parameter.

```
aws route53domains check-domain-availability \ 
     --region us-east-1 \ 
     --domain-name example.com
```
Output:

```
{ 
     "Availability": "UNAVAILABLE"
}
```
Route 53 supports a large number of top-level domains (TLDs), such as .com and .jp, but we don't support all available TLDs. If you check the availability of a domain and Route 53 doesn't support the TLD, check-domain-availability returns the following message.

```
An error occurred (UnsupportedTLD) when calling the CheckDomainAvailability 
  operation: <top-level domain> tld is not supported.
```
For a list of the TLDs that you can use when registering a domain with Route 53, see [Domains](https://docs.aws.amazon.com/Route53/latest/DeveloperGuide/registrar-tld-list.html) That You Can Register with Amazon Route 53 in the *Amazon Route 53 Developer Guide*. For more information about registering domains with Amazon Route 53, see [Registering](https://docs.aws.amazon.com/Route53/latest/DeveloperGuide/domain-register.html) a New Domain in the *Amazon Route 53 Developer Guide*.

• For API details, see [CheckDomainAvailability](https://awscli.amazonaws.com/v2/documentation/api/latest/reference/route53domains/check-domain-availability.html) in *AWS CLI Command Reference*.

Java

## **SDK for Java 2.x**

## **Note**

```
 public static void checkDomainAvailability(Route53DomainsClient 
 route53DomainsClient, String domainSuggestion) { 
        try { 
            CheckDomainAvailabilityRequest availabilityRequest = 
 CheckDomainAvailabilityRequest.builder()
```

```
 .domainName(domainSuggestion) 
                     .build();
            CheckDomainAvailabilityResponse response = route53DomainsClient 
                     .checkDomainAvailability(availabilityRequest); 
            System.out.println(domainSuggestion + " is " + 
 response.availability().toString()); 
        } catch (Route53Exception e) { 
            System.err.println(e.getMessage()); 
            System.exit(1); 
        } 
    }
```
• For API details, see [CheckDomainAvailability](https://docs.aws.amazon.com/goto/SdkForJavaV2/route53domains-2014-05-15/CheckDomainAvailability) in *AWS SDK for Java 2.x API Reference*.

#### Kotlin

## **SDK for Kotlin**

#### **(i)** Note

There's more on GitHub. Find the complete example and learn how to set up and run in the AWS Code Examples [Repository.](https://github.com/awsdocs/aws-doc-sdk-examples/tree/main/kotlin/services/route53#code-examples)

```
suspend fun checkDomainAvailability(domainSuggestion: String) { 
     val availabilityRequest = 
         CheckDomainAvailabilityRequest { 
             domainName = domainSuggestion 
         } 
     Route53DomainsClient { region = "us-east-1" }.use { route53DomainsClient -> 
         val response = 
  route53DomainsClient.checkDomainAvailability(availabilityRequest) 
         println("$domainSuggestion is ${response.availability}") 
     }
}
```
• For API details, see [CheckDomainAvailability](https://sdk.amazonaws.com/kotlin/api/latest/index.html) in *AWS SDK for Kotlin API reference*.

# <span id="page-7983-0"></span>**Use CheckDomainTransferability with an AWS SDK or CLI**

The following code examples show how to use CheckDomainTransferability.

Action examples are code excerpts from larger programs and must be run in context. You can see this action in context in the following code example:

• Get started with [domains](#page-8020-1)

#### .NET

## **AWS SDK for .NET**

## **Note**

There's more on GitHub. Find the complete example and learn how to set up and run in the AWS Code Examples [Repository.](https://github.com/awsdocs/aws-doc-sdk-examples/tree/main/dotnetv3/Route53#code-examples)

```
 /// <summary> 
    /// Check the transferability of a domain name. 
    /// </summary> 
    /// <param name="domain">The domain to check for transferability.</param> 
   /// <returns>A transferability result string.</returns>
    public async Task<string> CheckDomainTransferability(string domain) 
     { 
         var result = await _amazonRoute53Domains.CheckDomainTransferabilityAsync( 
             new CheckDomainTransferabilityRequest 
\{\hspace{.1cm} \} DomainName = domain 
 } 
         ); 
         return result.Transferability.Transferable.Value; 
     }
```
• For API details, see [CheckDomainTransferability](https://docs.aws.amazon.com/goto/DotNetSDKV3/route53domains-2014-05-15/CheckDomainTransferability) in *AWS SDK for .NET API Reference*.

## CLI

## **AWS CLI**

## **To determine whether a domain can be transferred to Route 53**

The following check-domain-transferability command returns information about whether you can transfer the domain name example.com to Route 53.

This command runs only in the us-east-1 Region. If your default region is set to useast-1, you can omit the region parameter.

```
aws route53domains check-domain-transferability \ 
     --region us-east-1 \ 
     --domain-name example.com
```
Output:

```
{ 
     "Transferability": { 
          "Transferable": "UNTRANSFERABLE" 
     }
}
```
For more information, see [Transferring](https://docs.aws.amazon.com/Route53/latest/DeveloperGuide/domain-transfer-to-route-53.html) Registration for a Domain to Amazon Route 53 in the *Amazon Route 53 Developer Guide*.

• For API details, see [CheckDomainTransferability](https://awscli.amazonaws.com/v2/documentation/api/latest/reference/route53domains/check-domain-transferability.html) in *AWS CLI Command Reference*.

## Java

## **SDK for Java 2.x**

## **(i)** Note

```
 public static void checkDomainTransferability(Route53DomainsClient 
 route53DomainsClient, String domainSuggestion) {
```

```
 try { 
            CheckDomainTransferabilityRequest transferabilityRequest = 
 CheckDomainTransferabilityRequest.builder() 
                     .domainName(domainSuggestion) 
                    .buid():
            CheckDomainTransferabilityResponse response = route53DomainsClient 
                     .checkDomainTransferability(transferabilityRequest); 
            System.out.println("Transferability: " + 
 response.transferability().transferable().toString()); 
        } catch (Route53Exception e) { 
            System.err.println(e.getMessage()); 
            System.exit(1); 
        } 
    }
```
• For API details, see [CheckDomainTransferability](https://docs.aws.amazon.com/goto/SdkForJavaV2/route53domains-2014-05-15/CheckDomainTransferability) in *AWS SDK for Java 2.x API Reference*.

## Kotlin

## **SDK for Kotlin**

## **Note**

```
suspend fun checkDomainTransferability(domainSuggestion: String?) { 
     val transferabilityRequest = 
         CheckDomainTransferabilityRequest { 
             domainName = domainSuggestion 
         } 
     Route53DomainsClient { region = "us-east-1" }.use { route53DomainsClient -> 
         val response = 
  route53DomainsClient.checkDomainTransferability(transferabilityRequest) 
         println("Transferability: ${response.transferability?.transferable}") 
     }
}
```
• For API details, see [CheckDomainTransferability](https://sdk.amazonaws.com/kotlin/api/latest/index.html) in *AWS SDK for Kotlin API reference*.

## <span id="page-7986-0"></span>**Use GetDomainDetail with an AWS SDK or CLI**

The following code examples show how to use GetDomainDetail.

Action examples are code excerpts from larger programs and must be run in context. You can see this action in context in the following code example:

• Get started with [domains](#page-8020-1)

#### .NET

#### **AWS SDK for .NET**

#### **A** Note

```
 /// <summary> 
     /// Get details for a domain. 
     /// </summary> 
     /// <returns>A string with detail information about the domain.</returns> 
     public async Task<string> GetDomainDetail(string domainName) 
     { 
         try 
         { 
             var result = await _amazonRoute53Domains.GetDomainDetailAsync( 
                  new GetDomainDetailRequest() 
\overline{a} DomainName = domainName 
                  }); 
             var details = $"\tDomain {domainName}:\n" + 
                            $"\tCreated on 
 {result.CreationDate.ToShortDateString()}.\n" + 
                            $"\tAdmin contact is {result.AdminContact.Email}.\n" +
```

```
 $"\tAuto-renew is {result.AutoRenew}.\n"; 
          return details; 
     } 
     catch (InvalidInputException) 
     { 
          return $"Domain {domainName} was not found in your account."; 
     } 
 }
```
• For API details, see [GetDomainDetail](https://docs.aws.amazon.com/goto/DotNetSDKV3/route53domains-2014-05-15/GetDomainDetail) in *AWS SDK for .NET API Reference*.

## CLI

## **AWS CLI**

## **To get detailed information about a specified domain**

The following get-domain-detail command displays detailed information about the specified domain.

This command runs only in the us-east-1 Region. If your default region is set to useast-1, you can omit the region parameter.

```
aws route53domains get-domain-detail \ 
     --region us-east-1 \ 
     --domain-name example.com
```
Output:

```
{ 
      "DomainName": "example.com", 
      "Nameservers": [ 
          { 
               "Name": "ns-2048.awsdns-64.com", 
               "GlueIps": [] 
          }, 
          { 
               "Name": "ns-2049.awsdns-65.net", 
               "GlueIps": [] 
          },
```

```
 { 
          "Name": "ns-2050.awsdns-66.org", 
          "GlueIps": [] 
     }, 
     { 
          "Name": "ns-2051.awsdns-67.co.uk", 
          "GlueIps": [] 
     } 
 ], 
 "AutoRenew": true, 
 "AdminContact": { 
     "FirstName": "Saanvi", 
     "LastName": "Sarkar", 
     "ContactType": "COMPANY", 
     "OrganizationName": "Example", 
     "AddressLine1": "123 Main Street", 
     "City": "Anytown", 
     "State": "WA", 
     "CountryCode": "US", 
     "ZipCode": "98101", 
     "PhoneNumber": "+1.8005551212", 
     "Email": "ssarkar@example.com", 
     "ExtraParams": [] 
 }, 
 "RegistrantContact": { 
     "FirstName": "Alejandro", 
     "LastName": "Rosalez", 
     "ContactType": "COMPANY", 
     "OrganizationName": "Example", 
     "AddressLine1": "123 Main Street", 
     "City": "Anytown", 
     "State": "WA", 
     "CountryCode": "US", 
     "ZipCode": "98101", 
     "PhoneNumber": "+1.8005551212", 
     "Email": "arosalez@example.com", 
     "ExtraParams": [] 
 }, 
 "TechContact": { 
     "FirstName": "Wang", 
     "LastName": "Xiulan", 
     "ContactType": "COMPANY", 
     "OrganizationName": "Example", 
     "AddressLine1": "123 Main Street",
```

```
 "City": "Anytown", 
          "State": "WA", 
          "CountryCode": "US", 
          "ZipCode": "98101", 
          "PhoneNumber": "+1.8005551212", 
          "Email": "wxiulan@example.com", 
         "ExtraParams": [] 
     }, 
     "AdminPrivacy": true, 
     "RegistrantPrivacy": true, 
     "TechPrivacy": true, 
     "RegistrarName": "Amazon Registrar, Inc.", 
     "WhoIsServer": "whois.registrar.amazon.com", 
     "RegistrarUrl": "http://registrar.amazon.com", 
     "AbuseContactEmail": "abuse@registrar.amazon.com", 
     "AbuseContactPhone": "+1.2062661000", 
     "CreationDate": 1444934889.601, 
     "ExpirationDate": 1602787689.0, 
     "StatusList": [ 
          "clientTransferProhibited" 
     ]
}
```
• For API details, see [GetDomainDetail](https://awscli.amazonaws.com/v2/documentation/api/latest/reference/route53domains/get-domain-detail.html) in *AWS CLI Command Reference*.

#### Java

#### **SDK for Java 2.x**

#### **Note**

```
 public static void getDomainDetails(Route53DomainsClient 
 route53DomainsClient, String domainSuggestion) { 
        try { 
            GetDomainDetailRequest detailRequest = 
 GetDomainDetailRequest.builder() 
                     .domainName(domainSuggestion) 
                     .build();
```

```
 GetDomainDetailResponse response = 
 route53DomainsClient.getDomainDetail(detailRequest); 
            System.out.println("The contact first name is " + 
 response.registrantContact().firstName()); 
            System.out.println("The contact last name is " + 
 response.registrantContact().lastName()); 
            System.out.println("The contact org name is " + 
 response.registrantContact().organizationName()); 
        } catch (Route53Exception e) { 
            System.err.println(e.getMessage()); 
            System.exit(1); 
        } 
    }
```
• For API details, see [GetDomainDetail](https://docs.aws.amazon.com/goto/SdkForJavaV2/route53domains-2014-05-15/GetDomainDetail) in *AWS SDK for Java 2.x API Reference*.

## Kotlin

#### **SDK for Kotlin**

## **Note**

```
suspend fun getDomainDetails(domainSuggestion: String?) { 
     val detailRequest = 
         GetDomainDetailRequest { 
             domainName = domainSuggestion 
         } 
     Route53DomainsClient { region = "us-east-1" }.use { route53DomainsClient -> 
         val response = route53DomainsClient.getDomainDetail(detailRequest) 
         println("The contact first name is 
  ${response.registrantContact?.firstName}") 
         println("The contact last name is 
  ${response.registrantContact?.lastName}") 
         println("The contact org name is 
  ${response.registrantContact?.organizationName}")
```
}

}

• For API details, see [GetDomainDetail](https://sdk.amazonaws.com/kotlin/api/latest/index.html) in *AWS SDK for Kotlin API reference*.

## <span id="page-7991-0"></span>**Use GetDomainSuggestions with an AWS SDK or CLI**

The following code examples show how to use GetDomainSuggestions.

Action examples are code excerpts from larger programs and must be run in context. You can see this action in context in the following code example:

• Get started with [domains](#page-8020-1)

#### .NET

#### **AWS SDK for .NET**

#### **A** Note

```
 /// <summary> 
     /// Get a list of suggestions for a given domain. 
     /// </summary> 
     /// <param name="domain">The domain to check for suggestions.</param> 
     /// <param name="onlyAvailable">If true, only returns available domains.</
param> 
     /// <param name="suggestionCount">The number of suggestions to return. 
 Defaults to the max of 50.</param>
    /// <returns>A collection of domain suggestions.</returns>
     public async Task<List<DomainSuggestion>> GetDomainSuggestions(string domain, 
  bool onlyAvailable, int suggestionCount = 50) 
     { 
         var result = await _amazonRoute53Domains.GetDomainSuggestionsAsync( 
             new GetDomainSuggestionsRequest
```
```
\{\hspace{.1cm} \} DomainName = domain, 
                 OnlyAvailable = onlyAvailable, 
                 SuggestionCount = suggestionCount 
 } 
         ); 
         return result.SuggestionsList; 
    }
```
• For API details, see [GetDomainSuggestions](https://docs.aws.amazon.com/goto/DotNetSDKV3/route53domains-2014-05-15/GetDomainSuggestions) in *AWS SDK for .NET API Reference*.

### CLI

#### **AWS CLI**

#### **To get a list of suggested domain names**

The following get-domain-suggestions command displays a list of suggested domain names based on the domain name example.com. The response includes only domain names that are available. This command runs only in the us-east-1 Region. If your default region is set to us-east-1, you can omit the region parameter.

```
aws route53domains get-domain-suggestions \ 
     --region us-east-1 \ 
     --domain-name example.com \ 
     --suggestion-count 10 \ 
     --only-available
```
Output:

```
{ 
      "SuggestionsList": [ 
          { 
               "DomainName": "egzaampal.com", 
               "Availability": "AVAILABLE" 
          }, 
          { 
               "DomainName": "examplelaw.com", 
               "Availability": "AVAILABLE" 
          },
```
{

```
 "DomainName": "examplehouse.net", 
          "Availability": "AVAILABLE" 
     }, 
     { 
          "DomainName": "homeexample.net", 
          "Availability": "AVAILABLE" 
     }, 
     { 
          "DomainName": "examplelist.com", 
          "Availability": "AVAILABLE" 
    }, 
     { 
          "DomainName": "examplenews.net", 
          "Availability": "AVAILABLE" 
     }, 
     { 
          "DomainName": "officeexample.com", 
          "Availability": "AVAILABLE" 
     }, 
     { 
          "DomainName": "exampleworld.com", 
          "Availability": "AVAILABLE" 
     }, 
     { 
          "DomainName": "exampleart.com", 
          "Availability": "AVAILABLE" 
     } 
 ]
```
• For API details, see [GetDomainSuggestions](https://awscli.amazonaws.com/v2/documentation/api/latest/reference/route53domains/get-domain-suggestions.html) in *AWS CLI Command Reference*.

# Java

# **SDK for Java 2.x**

}

# **(i)** Note

```
 public static void listDomainSuggestions(Route53DomainsClient 
 route53DomainsClient, String domainSuggestion) { 
         try { 
             GetDomainSuggestionsRequest suggestionsRequest = 
 GetDomainSuggestionsRequest.builder() 
                     .domainName(domainSuggestion) 
                     .suggestionCount(5) 
                     .onlyAvailable(true) 
                     .build();
             GetDomainSuggestionsResponse response = 
 route53DomainsClient.getDomainSuggestions(suggestionsRequest); 
            List<DomainSuggestion> suggestions = response.suggestionsList();
             for (DomainSuggestion suggestion : suggestions) { 
                 System.out.println("Suggestion Name: " + 
suggestion.domainName());
                 System.out.println("Availability: " + suggestion.availability()); 
                 System.out.println(" "); 
 } 
         } catch (Route53Exception e) { 
             System.err.println(e.getMessage()); 
             System.exit(1); 
         } 
    }
```
• For API details, see [GetDomainSuggestions](https://docs.aws.amazon.com/goto/SdkForJavaV2/route53domains-2014-05-15/GetDomainSuggestions) in *AWS SDK for Java 2.x API Reference*.

#### Kotlin

### **SDK for Kotlin**

### **A** Note

There's more on GitHub. Find the complete example and learn how to set up and run in the AWS Code Examples [Repository.](https://github.com/awsdocs/aws-doc-sdk-examples/tree/main/kotlin/services/route53#code-examples)

suspend fun listDomainSuggestions(domainSuggestion: String?) { val suggestionsRequest =

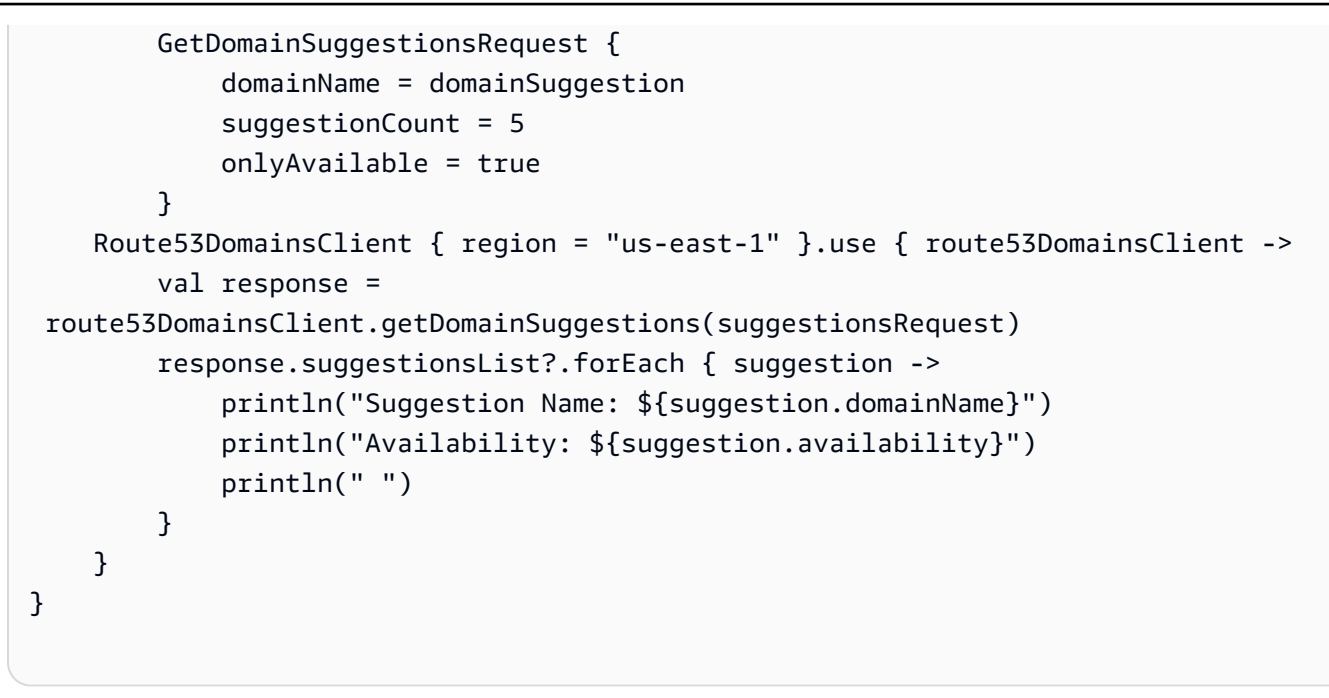

• For API details, see [GetDomainSuggestions](https://sdk.amazonaws.com/kotlin/api/latest/index.html) in *AWS SDK for Kotlin API reference*.

# **Use GetOperationDetail with an AWS SDK or CLI**

The following code examples show how to use GetOperationDetail.

Action examples are code excerpts from larger programs and must be run in context. You can see this action in context in the following code example:

• Get started with [domains](#page-8020-0)

### .NET

# **AWS SDK for .NET**

# *(i)* Note

There's more on GitHub. Find the complete example and learn how to set up and run in the AWS Code Examples [Repository.](https://github.com/awsdocs/aws-doc-sdk-examples/tree/main/dotnetv3/Route53#code-examples)

/// <summary>

```
 /// Get details for a domain action operation. 
    /// </summary> 
    /// <param name="operationId">The operational Id.</param> 
    /// <returns>A string describing the operational details.</returns> 
    public async Task<string> GetOperationDetail(string? operationId) 
     { 
         if (operationId == null) 
             return "Unable to get operational details because ID is null."; 
        try 
         { 
             var operationDetails = 
                 await _amazonRoute53Domains.GetOperationDetailAsync( 
                     new GetOperationDetailRequest 
\{ OperationId = operationId 
1 1 1 1 1 1 1
\hspace{1.6cm});
            var details = \sqrt[6]{t0}peration {operationId}:\n" +
                           $"\tFor domain {operationDetails.DomainName} on 
 {operationDetails.SubmittedDate.ToShortDateString()}.\n" + 
                           $"\tMessage is {operationDetails.Message}.\n" + 
                           $"\tStatus is {operationDetails.Status}.\n"; 
             return details; 
        } 
         catch (AmazonRoute53DomainsException ex) 
         { 
             return $"Unable to get operation details. Here's why: {ex.Message}."; 
        } 
    }
```
• For API details, see [GetOperationDetail](https://docs.aws.amazon.com/goto/DotNetSDKV3/route53domains-2014-05-15/GetOperationDetail) in *AWS SDK for .NET API Reference*.

### CLI

### **AWS CLI**

#### **To get the current status of an operation**

Some domain registration operations operate asynchronously and return a response before they finish. These operations return an operation ID that you can use to get the current status. The following get-operation-detail command returns the status of the specified operation.

This command runs only in the us-east-1 Region. If your default region is set to useast-1, you can omit the region parameter.

```
aws route53domains get-operation-detail \ 
     --region us-east-1 \ 
     --operation-id edbd8d63-7fe7-4343-9bc5-54033example
```
Output:

```
{ 
     "OperationId": "edbd8d63-7fe7-4343-9bc5-54033example", 
     "Status": "SUCCESSFUL", 
     "DomainName": "example.com", 
     "Type": "DOMAIN_LOCK", 
     "SubmittedDate": 1573749367.864
}
```
• For API details, see [GetOperationDetail](https://awscli.amazonaws.com/v2/documentation/api/latest/reference/route53domains/get-operation-detail.html) in *AWS CLI Command Reference*.

#### Java

#### **SDK for Java 2.x**

#### **A** Note

```
 public static void getOperationalDetail(Route53DomainsClient 
 route53DomainsClient, String operationId) { 
        try { 
            GetOperationDetailRequest detailRequest = 
 GetOperationDetailRequest.builder() 
                     .operationId(operationId) 
                    .build();
```

```
 GetOperationDetailResponse response = 
 route53DomainsClient.getOperationDetail(detailRequest); 
             System.out.println("Operation detail message is " + 
 response.message()); 
        } catch (Route53Exception e) { 
             System.err.println(e.getMessage()); 
             System.exit(1); 
        } 
    }
```
• For API details, see [GetOperationDetail](https://docs.aws.amazon.com/goto/SdkForJavaV2/route53domains-2014-05-15/GetOperationDetail) in *AWS SDK for Java 2.x API Reference*.

## Kotlin

## **SDK for Kotlin**

#### **(i)** Note

There's more on GitHub. Find the complete example and learn how to set up and run in the AWS Code Examples [Repository.](https://github.com/awsdocs/aws-doc-sdk-examples/tree/main/kotlin/services/route53#code-examples)

```
suspend fun getOperationalDetail(opId: String?) { 
     val detailRequest = 
         GetOperationDetailRequest { 
            operational = opId } 
     Route53DomainsClient { region = "us-east-1" }.use { route53DomainsClient -> 
         val response = route53DomainsClient.getOperationDetail(detailRequest) 
         println("Operation detail message is ${response.message}") 
     }
}
```
• For API details, see [GetOperationDetail](https://sdk.amazonaws.com/kotlin/api/latest/index.html) in *AWS SDK for Kotlin API reference*.

# **Use ListDomains with an AWS SDK or CLI**

The following code examples show how to use ListDomains.

Action examples are code excerpts from larger programs and must be run in context. You can see this action in context in the following code example:

• Get started with [domains](#page-8020-0)

#### .NET

## **AWS SDK for .NET**

# **Note**

There's more on GitHub. Find the complete example and learn how to set up and run in the AWS Code Examples [Repository.](https://github.com/awsdocs/aws-doc-sdk-examples/tree/main/dotnetv3/Route53#code-examples)

```
 /// <summary> 
 /// List the domains for the account. 
 /// </summary> 
/// <returns>A collection of domain summary records.</returns>
 public async Task<List<DomainSummary>> ListDomains() 
\{var results = new List<DomainSummary>();
    var paginateDomains = _amazonRoute53Domains.Paginators.ListDomains(
         new ListDomainsRequest()); 
     // Get the entire list using the paginator. 
     await foreach (var domain in paginateDomains.Domains) 
     { 
         results.Add(domain); 
     } 
     return results; 
 }
```
• For API details, see [ListDomains](https://docs.aws.amazon.com/goto/DotNetSDKV3/route53domains-2014-05-15/ListDomains) in *AWS SDK for .NET API Reference*.

# CLI

# **AWS CLI**

# **To list the domains that are registered with the current AWS account**

The following list-domains command lists summary information about the domains that are registered with the current AWS account.

This command runs only in the us-east-1 Region. If your default region is set to useast-1, you can omit the region parameter.

```
aws route53domains list-domains 
     --region us-east-1
```
Output:

```
{ 
     "Domains": [ 
          { 
               "DomainName": "example.com", 
               "AutoRenew": true, 
               "TransferLock": true, 
               "Expiry": 1602712345.0 
          }, 
          { 
               "DomainName": "example.net", 
               "AutoRenew": true, 
               "TransferLock": true, 
               "Expiry": 1602723456.0 
          }, 
          { 
               "DomainName": "example.org", 
               "AutoRenew": true, 
               "TransferLock": true, 
               "Expiry": 1602734567.0 
          } 
    \mathbf{I}}
```
• For API details, see [ListDomains](https://awscli.amazonaws.com/v2/documentation/api/latest/reference/route53domains/list-domains.html) in *AWS CLI Command Reference*.

#### Java

### **SDK for Java 2.x**

## **A** Note

There's more on GitHub. Find the complete example and learn how to set up and run in the AWS Code Examples [Repository.](https://github.com/awsdocs/aws-doc-sdk-examples/tree/main/javav2/example_code/route53#readme)

```
 public static void listDomains(Route53DomainsClient route53DomainsClient) { 
        try { 
            ListDomainsIterable listRes = 
 route53DomainsClient.listDomainsPaginator(); 
            listRes.stream() 
                     .flatMap(r -> r.domains().stream()) 
                     .forEach(content -> System.out.println("The domain name is " 
 + content.domainName())); 
        } catch (Route53Exception e) { 
            System.err.println(e.getMessage()); 
            System.exit(1); 
        } 
    }
```
• For API details, see [ListDomains](https://docs.aws.amazon.com/goto/SdkForJavaV2/route53domains-2014-05-15/ListDomains) in *AWS SDK for Java 2.x API Reference*.

### Kotlin

# **SDK for Kotlin**

# *(i)* Note

```
suspend fun listDomains() { 
     Route53DomainsClient { region = "us-east-1" }.use { route53DomainsClient ->
```

```
 route53DomainsClient 
             .listDomainsPaginated(ListDomainsRequest {}) 
             .transform { it.domains?.forEach { obj -> emit(obj) } } 
             .collect { content -> 
                 println("The domain name is ${content.domainName}") 
 } 
     }
}
```
• For API details, see [ListDomains](https://sdk.amazonaws.com/kotlin/api/latest/index.html) in *AWS SDK for Kotlin API reference*.

# **Use ListOperations with an AWS SDK or CLI**

The following code examples show how to use ListOperations.

Action examples are code excerpts from larger programs and must be run in context. You can see this action in context in the following code example:

• Get started with [domains](#page-8020-0)

### .NET

### **AWS SDK for .NET**

### **A** Note

```
 /// <summary> 
    /// List operations for the account that are submitted after a specified 
 date. 
    /// </summary> 
    /// <returns>A collection of operation summary records.</returns> 
    public async Task<List<OperationSummary>> ListOperations(DateTime 
 submittedSince) 
    {
```

```
var results = new List<OperationSummary>();
         var paginateOperations = _amazonRoute53Domains.Paginators.ListOperations( 
             new ListOperationsRequest() 
\{\hspace{.1cm} \} SubmittedSince = submittedSince 
             }); 
         // Get the entire list using the paginator. 
        await foreach (var operations in paginateOperations.Operations)
         { 
             results.Add(operations); 
         } 
         return results; 
     }
```
• For API details, see [ListOperations](https://docs.aws.amazon.com/goto/DotNetSDKV3/route53domains-2014-05-15/ListOperations) in *AWS SDK for .NET API Reference*.

### CLI

### **AWS CLI**

### **To list the status of operations that return an operation ID**

Some domain registration operations run asynchronously and return a response before they finish. These operations return an operation ID that you can use to get the current status. The following list-operations command lists summary information, including the status, about the current domain-registration operations.

This command runs only in the us-east-1 Region. If your default region is set to useast-1, you can omit the region parameter.

```
aws route53domains list-operations 
     --region us-east-1
```
Output:

```
{ 
      "Operations": [ 
\overline{\mathcal{L}} "OperationId": "aab9822f-1da0-4bf3-8a15-fd4e0example",
```

```
 "Status": "SUCCESSFUL", 
              "Type": "DOMAIN_LOCK", 
              "SubmittedDate": 1455321739.986 
         }, 
          { 
              "OperationId": "c24379ed-76be-42f8-bdad-9379bexample", 
              "Status": "SUCCESSFUL", 
              "Type": "UPDATE_NAMESERVER", 
              "SubmittedDate": 1468960475.109 
         }, 
          { 
              "OperationId": "f47e1297-ef9e-4c2b-ae1e-a5fcbexample", 
              "Status": "SUCCESSFUL", 
              "Type": "RENEW_DOMAIN", 
              "SubmittedDate": 1473561835.943 
         }, 
          { 
              "OperationId": "75584f23-b15f-459e-aed7-dc6f5example", 
              "Status": "SUCCESSFUL", 
              "Type": "UPDATE_DOMAIN_CONTACT", 
              "SubmittedDate": 1547501003.41 
         } 
    \mathbf{I}}
```
The output includes all the operations that return an operation ID and that you have performed on all the domains that you have ever registered using the current AWS account. If you want to get only the operations that you submitted after a specified date, you can include the submitted-since parameter and specify a date in Unix format and Coordinated Universal Time (UTC). The following command gets the status of all operations that were submitted after 12:00 am UTC on January 1, 2020.

```
aws route53domains list-operations \ 
     --submitted-since 1577836800
```
• For API details, see [ListOperations](https://awscli.amazonaws.com/v2/documentation/api/latest/reference/route53domains/list-operations.html) in *AWS CLI Command Reference*.

#### Java

### **SDK for Java 2.x**

## **Note**

There's more on GitHub. Find the complete example and learn how to set up and run in the AWS Code Examples [Repository.](https://github.com/awsdocs/aws-doc-sdk-examples/tree/main/javav2/example_code/route53#readme)

```
 public static void listOperations(Route53DomainsClient route53DomainsClient) 
 { 
        try { 
           Date currentDate = new Date();
            LocalDateTime localDateTime = 
 currentDate.toInstant().atZone(ZoneId.systemDefault()).toLocalDateTime(); 
            ZoneOffset zoneOffset = ZoneOffset.of("+01:00"); 
            localDateTime = localDateTime.minusYears(1); 
            Instant myTime = localDateTime.toInstant(zoneOffset); 
            ListOperationsRequest operationsRequest = 
 ListOperationsRequest.builder() 
                     .submittedSince(myTime) 
                    .build();
            ListOperationsIterable listRes = 
 route53DomainsClient.listOperationsPaginator(operationsRequest); 
            listRes.stream() 
                     .flatMap(r -> r.operations().stream()) 
                     .forEach(content -> System.out.println(" Operation Id: " + 
 content.operationId() + 
                              " Status: " + content.statusAsString() + 
                              " Date: " + content.submittedDate())); 
        } catch (Route53Exception e) { 
            System.err.println(e.getMessage()); 
            System.exit(1); 
        } 
    }
```
• For API details, see [ListOperations](https://docs.aws.amazon.com/goto/SdkForJavaV2/route53domains-2014-05-15/ListOperations) in *AWS SDK for Java 2.x API Reference*.

#### Kotlin

# **SDK for Kotlin**

## **A** Note

There's more on GitHub. Find the complete example and learn how to set up and run in the AWS Code Examples [Repository.](https://github.com/awsdocs/aws-doc-sdk-examples/tree/main/kotlin/services/route53#code-examples)

```
suspend fun listOperations() { 
     val currentDate = Date() 
     var localDateTime = 
  currentDate.toInstant().atZone(ZoneId.systemDefault()).toLocalDateTime() 
     val zoneOffset = ZoneOffset.of("+01:00") 
     localDateTime = localDateTime.minusYears(1) 
     val myTime: java.time.Instant? = localDateTime.toInstant(zoneOffset) 
    val time2: Instant? = myTime?.let { Instant(it) }
     val operationsRequest = 
         ListOperationsRequest { 
             submittedSince = time2 
         } 
     Route53DomainsClient { region = "us-east-1" }.use { route53DomainsClient -> 
         route53DomainsClient 
              .listOperationsPaginated(operationsRequest) 
             .transform { it.operations?.forEach { obj -> emit(obj) } } 
              .collect { content -> 
                  println("Operation Id: ${content.operationId}") 
                  println("Status: ${content.status}") 
                  println("Date: ${content.submittedDate}") 
 } 
     }
}
```
• For API details, see [ListOperations](https://sdk.amazonaws.com/kotlin/api/latest/index.html) in *AWS SDK for Kotlin API reference*.

# **Use ListPrices with an AWS SDK or CLI**

The following code examples show how to use ListPrices.

Action examples are code excerpts from larger programs and must be run in context. You can see this action in context in the following code example:

• Get started with [domains](#page-8020-0)

#### .NET

## **AWS SDK for .NET**

## **A** Note

There's more on GitHub. Find the complete example and learn how to set up and run in the AWS Code Examples [Repository.](https://github.com/awsdocs/aws-doc-sdk-examples/tree/main/dotnetv3/Route53#code-examples)

```
 /// <summary> 
    /// List prices for domain type operations. 
    /// </summary> 
    /// <param name="domainTypes">Domain types to include in the results.</param> 
   /// <returns>The list of domain prices.</returns>
    public async Task<List<DomainPrice>> ListPrices(List<string> domainTypes) 
    { 
        var results = new List<DomainPrice>(); 
        var paginatePrices = _amazonRoute53Domains.Paginators.ListPrices(new 
 ListPricesRequest()); 
        // Get the entire list using the paginator. 
        await foreach (var prices in paginatePrices.Prices) 
        { 
            results.Add(prices); 
        } 
        return results.Where(p => domainTypes.Contains(p.Name)).ToList(); 
    }
```
• For API details, see [ListPrices](https://docs.aws.amazon.com/goto/DotNetSDKV3/route53domains-2014-05-15/ListPrices) in *AWS SDK for .NET API Reference*.

#### Java

## **SDK for Java 2.x**

### **(i)** Note

There's more on GitHub. Find the complete example and learn how to set up and run in the AWS Code Examples [Repository.](https://github.com/awsdocs/aws-doc-sdk-examples/tree/main/javav2/example_code/route53#readme)

```
 public static void listPrices(Route53DomainsClient route53DomainsClient, 
 String domainType) { 
        try { 
            ListPricesRequest pricesRequest = ListPricesRequest.builder() 
                     .tld(domainType) 
                     .build(); 
            ListPricesIterable listRes = 
 route53DomainsClient.listPricesPaginator(pricesRequest); 
            listRes.stream() 
                     .flatMap(r -> r.prices().stream()) 
                     .forEach(content -> System.out.println(" Name: " + 
 content.name() + 
                              " Registration: " + 
 content.registrationPrice().price() + " " 
                              + content.registrationPrice().currency() + 
                              " Renewal: " + content.renewalPrice().price() + " " + 
 content.renewalPrice().currency())); 
        } catch (Route53Exception e) { 
            System.err.println(e.getMessage()); 
            System.exit(1); 
        } 
    }
```
• For API details, see [ListPrices](https://docs.aws.amazon.com/goto/SdkForJavaV2/route53domains-2014-05-15/ListPrices) in *AWS SDK for Java 2.x API Reference*.

#### Kotlin

# **SDK for Kotlin**

## **Note**

There's more on GitHub. Find the complete example and learn how to set up and run in the AWS Code Examples [Repository.](https://github.com/awsdocs/aws-doc-sdk-examples/tree/main/kotlin/services/route53#code-examples)

```
suspend fun listAllPrices(domainType: String?) { 
     val pricesRequest = 
         ListPricesRequest { 
             tld = domainType 
         } 
     Route53DomainsClient { region = "us-east-1" }.use { route53DomainsClient -> 
         route53DomainsClient 
              .listPricesPaginated(pricesRequest) 
              .transform { it.prices?.forEach { obj -> emit(obj) } } 
              .collect { pr -> 
                  println("Registration: ${pr.registrationPrice} 
  ${pr.registrationPrice?.currency}") 
                  println("Renewal: ${pr.renewalPrice?.price} 
  ${pr.renewalPrice?.currency}") 
                  println("Transfer: ${pr.transferPrice?.price} 
  ${pr.transferPrice?.currency}") 
                  println("Restoration: ${pr.restorationPrice?.price} 
  ${pr.restorationPrice?.currency}") 
 } 
     }
}
```
• For API details, see [ListPrices](https://sdk.amazonaws.com/kotlin/api/latest/index.html) in *AWS SDK for Kotlin API reference*.

# **Use RegisterDomain with an AWS SDK or CLI**

The following code examples show how to use RegisterDomain.

Action examples are code excerpts from larger programs and must be run in context. You can see this action in context in the following code example:

• Get started with [domains](#page-8020-0)

#### .NET

## **AWS SDK for .NET**

## **A** Note

```
 /// <summary> 
     /// Initiate a domain registration request. 
     /// </summary> 
     /// <param name="contact">Contact details.</param> 
     /// <param name="domainName">The domain name to register.</param> 
     /// <param name="autoRenew">True if the domain should automatically renew.</
param> 
     /// <param name="duration">The duration in years for the domain 
  registration.</param> 
    /// <returns>The operation Id.</returns>
     public async Task<string?> RegisterDomain(string domainName, bool autoRenew, 
  int duration, ContactDetail contact) 
     { 
         // This example uses the same contact information for admin, registrant, 
  and tech contacts. 
         try 
        \{ var result = await _amazonRoute53Domains.RegisterDomainAsync( 
                  new RegisterDomainRequest() 
\overline{a} AdminContact = contact, 
                      RegistrantContact = contact, 
                      TechContact = contact, 
                      DomainName = domainName, 
                      AutoRenew = autoRenew,
```

```
 DurationInYears = duration, 
                      PrivacyProtectAdminContact = false, 
                      PrivacyProtectRegistrantContact = false, 
                      PrivacyProtectTechContact = false 
 } 
             ); 
             return result.OperationId; 
         } 
         catch (InvalidInputException) 
         { 
             _logger.LogInformation($"Unable to request registration for domain 
 {domainName}"); 
             return null; 
         } 
     }
```
• For API details, see [RegisterDomain](https://docs.aws.amazon.com/goto/DotNetSDKV3/route53domains-2014-05-15/RegisterDomain) in *AWS SDK for .NET API Reference*.

## CLI

#### **AWS CLI**

#### **To register a domain**

The following register-domain command registers a domain, retrieving all parameter values from a JSON-formatted file.

This command runs only in the us-east-1 Region. If your default region is set to useast-1, you can omit the region parameter.

```
aws route53domains register-domain \ 
     --region us-east-1 \ 
     --cli-input-json file://register-domain.json
```
Contents of register-domain.json:

```
{ 
     "DomainName": "example.com", 
     "DurationInYears": 1, 
     "AutoRenew": true, 
     "AdminContact": {
```
 "FirstName": "Martha", "LastName": "Rivera", "ContactType": "PERSON", "OrganizationName": "Example", "AddressLine1": "1 Main Street", "City": "Anytown", "State": "WA", "CountryCode": "US", "ZipCode": "98101", "PhoneNumber": "+1.8005551212", "Email": "mrivera@example.com" }, "RegistrantContact": { "FirstName": "Li", "LastName": "Juan", "ContactType": "PERSON", "OrganizationName": "Example", "AddressLine1": "1 Main Street", "City": "Anytown", "State": "WA", "CountryCode": "US", "ZipCode": "98101", "PhoneNumber": "+1.8005551212", "Email": "ljuan@example.com" }, "TechContact": { "FirstName": "Mateo", "LastName": "Jackson", "ContactType": "PERSON", "OrganizationName": "Example", "AddressLine1": "1 Main Street", "City": "Anytown", "State": "WA", "CountryCode": "US", "ZipCode": "98101", "PhoneNumber": "+1.8005551212", "Email": "mjackson@example.com" }, "PrivacyProtectAdminContact": true, "PrivacyProtectRegistrantContact": true, "PrivacyProtectTechContact": true

}

Output:

```
{ 
     "OperationId": "b114c44a-9330-47d1-a6e8-a0b11example"
}
```
To confirm that the operation succeeded, you can run get-operation-detail. For more information, see [get-operation-detail](https://docs.aws.amazon.com/cli/latest/reference/route53domains/get-operation-detail.html) .

For more information, see [Registering](https://docs.aws.amazon.com/Route53/latest/DeveloperGuide/domain-register.html) a New Domain in the *Amazon Route 53 Developer Guide*.

For information about which top-level domains (TLDs) require values for ExtraParams and what the valid values are, see [ExtraParam](https://docs.aws.amazon.com/Route53/latest/APIReference/API_domains_ExtraParam.html) in the *Amazon Route 53 API Reference*.

• For API details, see [RegisterDomain](https://awscli.amazonaws.com/v2/documentation/api/latest/reference/route53domains/register-domain.html) in *AWS CLI Command Reference*.

#### Java

## **SDK for Java 2.x**

#### **A** Note

```
 public static String requestDomainRegistration(Route53DomainsClient 
 route53DomainsClient, 
             String domainSuggestion, 
             String phoneNumber, 
             String email, 
             String firstName, 
             String lastName, 
             String city) { 
        try { 
             ContactDetail contactDetail = ContactDetail.builder() 
                      .contactType(ContactType.COMPANY) 
                      .state("LA")
```

```
 .countryCode(CountryCode.IN) 
                      .email(email) 
                      .firstName(firstName) 
                      .lastName(lastName) 
                      .city(city) 
                      .phoneNumber(phoneNumber) 
                      .organizationName("My Org") 
                      .addressLine1("My Address") 
                      .zipCode("123 123") 
                      .build(); 
             RegisterDomainRequest domainRequest = RegisterDomainRequest.builder() 
                      .adminContact(contactDetail) 
                      .registrantContact(contactDetail) 
                      .techContact(contactDetail) 
                      .domainName(domainSuggestion) 
                      .autoRenew(true) 
                      .durationInYears(1) 
                      .build(); 
             RegisterDomainResponse response = 
 route53DomainsClient.registerDomain(domainRequest); 
             System.out.println("Registration requested. Operation Id: " + 
 response.operationId()); 
             return response.operationId(); 
        } catch (Route53Exception e) { 
             System.err.println(e.getMessage()); 
             System.exit(1); 
        } 
        return ""; 
    }
```
• For API details, see [RegisterDomain](https://docs.aws.amazon.com/goto/SdkForJavaV2/route53domains-2014-05-15/RegisterDomain) in *AWS SDK for Java 2.x API Reference*.

#### Kotlin

# **SDK for Kotlin**

## **(i)** Note

```
suspend fun requestDomainRegistration( 
     domainSuggestion: String?, 
     phoneNumberVal: String?, 
     emailVal: String?, 
     firstNameVal: String?, 
     lastNameVal: String?, 
     cityVal: String?,
): String? { 
     val contactDetail = 
         ContactDetail { 
              contactType = ContactType.Company 
              state = "LA" 
              countryCode = CountryCode.In 
             email = emailVal firstName = firstNameVal 
              lastName = lastNameVal 
              city = cityVal 
              phoneNumber = phoneNumberVal 
              organizationName = "My Org" 
              addressLine1 = "My Address" 
              zipCode = "123 123" 
         } 
     val domainRequest = 
         RegisterDomainRequest { 
              adminContact = contactDetail 
              registrantContact = contactDetail 
              techContact = contactDetail 
              domainName = domainSuggestion 
              autoRenew = true 
              durationInYears = 1 
         }
```

```
 Route53DomainsClient { region = "us-east-1" }.use { route53DomainsClient -> 
         val response = route53DomainsClient.registerDomain(domainRequest) 
         println("Registration requested. Operation Id: ${response.operationId}") 
         return response.operationId 
     }
}
```
• For API details, see [RegisterDomain](https://sdk.amazonaws.com/kotlin/api/latest/index.html) in *AWS SDK for Kotlin API reference*.

# **Use ViewBilling with an AWS SDK or CLI**

The following code examples show how to use ViewBilling.

Action examples are code excerpts from larger programs and must be run in context. You can see this action in context in the following code example:

• Get started with [domains](#page-8020-0)

#### .NET

### **AWS SDK for .NET**

# **A** Note

```
 /// <summary> 
    /// View billing records for the account between a start and end date. 
    /// </summary> 
    /// <param name="startDate">The start date for billing results.</param> 
    /// <param name="endDate">The end date for billing results.</param> 
   /// <returns>A collection of billing records.</returns>
    public async Task<List<BillingRecord>> ViewBilling(DateTime startDate, 
 DateTime endDate) 
    { 
       var results = new List<BillingRecord>();
```

```
var paginateBilling = _amazonRoute53Domains.Paginators.ViewBilling(
             new ViewBillingRequest() 
\{\hspace{.1cm} \} Start = startDate, 
                 End = endDate }); 
         // Get the entire list using the paginator. 
         await foreach (var billingRecords in paginateBilling.BillingRecords) 
         { 
             results.Add(billingRecords); 
         } 
         return results; 
     }
```
• For API details, see [ViewBilling](https://docs.aws.amazon.com/goto/DotNetSDKV3/route53domains-2014-05-15/ViewBilling) in *AWS SDK for .NET API Reference*.

#### CLI

#### **AWS CLI**

#### **To get billing information for domain registration charges for the current AWS account**

The following view-billing command returns all the domain-related billing records for the current account for the period from January 1, 2018 (1514764800 in Unix time) and midnight on December 31, 2019 (1577836800 in Unix time).

This command runs only in the us-east-1 Region. If your default region is set to useast-1, you can omit the region parameter.

```
aws route53domains view-billing \ 
     --region us-east-1 \ 
     --start-time 1514764800 \ 
     --end-time 1577836800
```
Output:

```
{ 
      "BillingRecords": [ 
\overline{\mathcal{L}} "DomainName": "example.com",
```

```
 "Operation": "RENEW_DOMAIN", 
              "InvoiceId": "149962827", 
              "BillDate": 1536618063.181, 
              "Price": 12.0 
          }, 
          { 
              "DomainName": "example.com", 
              "Operation": "RENEW_DOMAIN", 
              "InvoiceId": "290913289", 
              "BillDate": 1568162630.884, 
              "Price": 12.0 
          } 
     ]
}
```
For more information, see [ViewBilling](https://docs.aws.amazon.com/Route53/latest/APIReference/API_domains_ViewBilling.html) in the *Amazon Route 53 API Reference*.

• For API details, see [ViewBilling](https://awscli.amazonaws.com/v2/documentation/api/latest/reference/route53domains/view-billing.html) in *AWS CLI Command Reference*.

#### Java

### **SDK for Java 2.x**

### **Note**

```
 public static void listBillingRecords(Route53DomainsClient 
 route53DomainsClient) { 
        try { 
           Date currentDate = new Date();
            LocalDateTime localDateTime = 
 currentDate.toInstant().atZone(ZoneId.systemDefault()).toLocalDateTime(); 
            ZoneOffset zoneOffset = ZoneOffset.of("+01:00"); 
           LocalDateTime localDateTime2 = localDateTime.minusYears(1);
            Instant myStartTime = localDateTime2.toInstant(zoneOffset); 
            Instant myEndTime = localDateTime.toInstant(zoneOffset); 
            ViewBillingRequest viewBillingRequest = ViewBillingRequest.builder() 
                     .start(myStartTime)
```

```
 .end(myEndTime) 
                      .build(); 
             ViewBillingIterable listRes = 
 route53DomainsClient.viewBillingPaginator(viewBillingRequest); 
             listRes.stream() 
                     .flatMap(r -> r.billingRecords().stream()) 
                     .forEach(content -> System.out.println(" Bill Date:: " + 
 content.billDate() + 
                              " Operation: " + content.operationAsString() + 
                              " Price: " + content.price())); 
        } catch (Route53Exception e) { 
             System.err.println(e.getMessage()); 
             System.exit(1); 
        } 
    }
```
• For API details, see [ViewBilling](https://docs.aws.amazon.com/goto/SdkForJavaV2/route53domains-2014-05-15/ViewBilling) in *AWS SDK for Java 2.x API Reference*.

#### Kotlin

# **SDK for Kotlin**

# **Note**

```
suspend fun listBillingRecords() { 
     val currentDate = Date() 
     val localDateTime = 
 currentDate.toInstant().atZone(ZoneId.systemDefault()).toLocalDateTime() 
     val zoneOffset = ZoneOffset.of("+01:00") 
    val localDateTime2 = localDateTime.minusYears(1)
    val myStartTime = localDateTime2.toInstant(zoneOffset)
     val myEndTime = localDateTime.toInstant(zoneOffset) 
     val timeStart: Instant? = myStartTime?.let { Instant(it) } 
     val timeEnd: Instant? = myEndTime?.let { Instant(it) }
```

```
 val viewBillingRequest = 
         ViewBillingRequest { 
             start = timeStart 
            end = timeEnd } 
     Route53DomainsClient { region = "us-east-1" }.use { route53DomainsClient -> 
         route53DomainsClient 
              .viewBillingPaginated(viewBillingRequest) 
             .transform { it.billingRecords?.forEach { obj -> emit(obj) } } 
             .collect { billing -> 
                  println("Bill Date: ${billing.billDate}") 
                  println("Operation: ${billing.operation}") 
                  println("Price: ${billing.price}") 
 } 
     }
}
```
• For API details, see [ViewBilling](https://sdk.amazonaws.com/kotlin/api/latest/index.html) in *AWS SDK for Kotlin API reference*.

# **Scenarios for Route 53 domain registration using AWS SDKs**

The following code examples show how to use Amazon Route 53 domain registration with AWS SDKs. Each example shows you how to accomplish a specific task by calling multiple functions within the same service.

Scenarios target an intermediate level of experience to help you understand service actions in context.

### **Examples**

• Get started with Route 53 domain [registration](#page-8020-0) using an AWS SDK

# <span id="page-8020-0"></span>**Get started with Route 53 domain registration using an AWS SDK**

The following code examples show how to:

- List current domains, and list operations in the past year.
- View billing for the past year, and view prices for domain types.
- Get domain suggestions.
- Check domain availability and transferability.
- Optionally, request a domain registration.
- Get an operation detail.
- Optionally, get a domain detail.

#### .NET

#### **AWS SDK for .NET**

#### **A** Note

There's more on GitHub. Find the complete example and learn how to set up and run in the AWS Code Examples [Repository.](https://github.com/awsdocs/aws-doc-sdk-examples/tree/main/dotnetv3/Route53#code-examples)

Run an interactive scenario at a command prompt.

```
public static class Route53DomainScenario
{ 
     /* 
     Before running this .NET code example, set up your development environment, 
  including your credentials. 
     This .NET example performs the following tasks: 
         1. List current domains. 
         2. List operations in the past year. 
         3. View billing for the account in the past year. 
         4. View prices for domain types. 
         5. Get domain suggestions. 
         6. Check domain availability. 
         7. Check domain transferability. 
         8. Optionally, request a domain registration. 
         9. Get an operation detail. 
        10. Optionally, get a domain detail. 
    */ 
     private static Route53Wrapper _route53Wrapper = null!; 
     private static IConfiguration _configuration = null!; 
     static async Task Main(string[] args)
```

```
 { 
         // Set up dependency injection for the Amazon service. 
         using var host = Host.CreateDefaultBuilder(args) 
             .ConfigureLogging(logging => 
                 logging.AddFilter("System", LogLevel.Debug) 
                      .AddFilter<DebugLoggerProvider>("Microsoft", 
 LogLevel.Information) 
                      .AddFilter<ConsoleLoggerProvider>("Microsoft", 
 LogLevel.Trace)) 
                      .ConfigureServices((_, services) => 
             services.AddAWSService<IAmazonRoute53Domains>() 
                  .AddTransient<Route53Wrapper>() 
) .Build(); 
         _configuration = new ConfigurationBuilder() 
             .SetBasePath(Directory.GetCurrentDirectory()) 
             .AddJsonFile("settings.json") // Load settings from .json file. 
             .AddJsonFile("settings.local.json", 
                 true) // Optionally, load local settings. 
             .Build(); 
         var logger = LoggerFactory.Create(builder => 
        \{ builder.AddConsole(); 
         }).CreateLogger(typeof(Route53DomainScenario)); 
         _route53Wrapper = host.Services.GetRequiredService<Route53Wrapper>(); 
         Console.WriteLine(new string('-', 80)); 
         Console.WriteLine("Welcome to the Amazon Route 53 domains example 
 scenario."); 
         Console.WriteLine(new string('-', 80)); 
         try 
         { 
             await ListDomains(); 
             await ListOperations(); 
             await ListBillingRecords(); 
             await ListPrices(); 
             await ListDomainSuggestions(); 
             await CheckDomainAvailability(); 
             await CheckDomainTransferability(); 
            var operationId = await RequestDomainRegistration();
```

```
 await GetOperationalDetail(operationId); 
             await GetDomainDetails(); 
        } 
        catch (Exception ex) 
        { 
             logger.LogError(ex, "There was a problem executing the scenario."); 
        } 
        Console.WriteLine(new string('-', 80)); 
        Console.WriteLine("The Amazon Route 53 domains example scenario is 
 complete."); 
        Console.WriteLine(new string('-', 80)); 
    } 
    /// <summary> 
    /// List account registered domains. 
    /// </summary> 
   /// <returns>Async task.</returns>
    private static async Task ListDomains() 
    { 
        Console.WriteLine(new string('-', 80)); 
        Console.WriteLine($"1. List account domains."); 
        var domains = await _route53Wrapper.ListDomains(); 
       for (int i = 0; i < domains. Count; i++) { 
             Console.WriteLine($"\t{i + 1}. {domains[i].DomainName}"); 
        } 
        if (!domains.Any()) 
       \sqrt{ } Console.WriteLine("\tNo domains found in this account."); 
        } 
        Console.WriteLine(new string('-', 80)); 
    } 
    /// <summary> 
    /// List domain operations in the past year. 
    /// </summary> 
   /// <returns>Async task.</returns>
    private static async Task ListOperations() 
    { 
        Console.WriteLine(new string('-', 80));
```

```
 Console.WriteLine($"2. List account domain operations in the past 
 year."); 
       var operations = await        route53Wrapper.ListOperations(
            DateTime.Today.AddYears(-1)); 
       for (int i = 0; i < operations. Count; i^{++})
       \sqrt{ } Console.WriteLine($"\tOperation Id: {operations[i].OperationId}"); 
            Console.WriteLine($"\tStatus: {operations[i].Status}"); 
            Console.WriteLine($"\tDate: {operations[i].SubmittedDate}"); 
        } 
        Console.WriteLine(new string('-', 80)); 
    } 
    /// <summary> 
    /// List billing in the past year. 
    /// </summary> 
   /// <returns>Async task.</returns>
    private static async Task ListBillingRecords() 
    { 
        Console.WriteLine(new string('-', 80)); 
        Console.WriteLine($"3. View billing for the account in the past year."); 
        var billingRecords = await _route53Wrapper.ViewBilling( 
            DateTime.Today.AddYears(-1), 
            DateTime.Today); 
       for (int i = 0; i < billing Records. Count; i^{++})
        { 
            Console.WriteLine($"\tBill Date: 
 {billingRecords[i].BillDate.ToShortDateString()}"); 
            Console.WriteLine($"\tOperation: {billingRecords[i].Operation}"); 
            Console.WriteLine($"\tPrice: {billingRecords[i].Price}"); 
        } 
        if (!billingRecords.Any()) 
        { 
            Console.WriteLine("\tNo billing records found in this account for the 
 past year."); 
        } 
        Console.WriteLine(new string('-', 80)); 
    } 
    /// <summary> 
    /// List prices for a few domain types. 
    /// </summary> 
   /// <returns>Async task.</returns>
    private static async Task ListPrices()
```

```
 { 
         Console.WriteLine(new string('-', 80)); 
         Console.WriteLine($"4. View prices for domain types."); 
        var domainTypes = new List<string> { "net", "com", "org", "co" };
         var prices = await _route53Wrapper.ListPrices(domainTypes); 
         foreach (var pr in prices) 
        \sqrt{ } Console.WriteLine($"\tName: {pr.Name}"); 
             Console.WriteLine($"\tRegistration: {pr.RegistrationPrice?.Price} 
 {pr.RegistrationPrice?.Currency}"); 
             Console.WriteLine($"\tRenewal: {pr.RenewalPrice?.Price} 
 {pr.RenewalPrice?.Currency}"); 
             Console.WriteLine($"\tTransfer: {pr.TransferPrice?.Price} 
 {pr.TransferPrice?.Currency}"); 
             Console.WriteLine($"\tChange Ownership: 
 {pr.ChangeOwnershipPrice?.Price} {pr.ChangeOwnershipPrice?.Currency}"); 
             Console.WriteLine($"\tRestoration: {pr.RestorationPrice?.Price} 
 {pr.RestorationPrice?.Currency}"); 
             Console.WriteLine(); 
 } 
         Console.WriteLine(new string('-', 80)); 
    } 
    /// <summary> 
    /// List domain suggestions for a domain name. 
    /// </summary> 
    /// <returns>Async task.</returns> 
    private static async Task ListDomainSuggestions() 
     { 
         Console.WriteLine(new string('-', 80)); 
         Console.WriteLine($"5. Get domain suggestions."); 
        string? domainName = null;
        while (domainName == null || string.IsNullOrWhiteSpace(domainName))
        \{ Console.WriteLine($"Enter a domain name to get available domain 
 suggestions."); 
             domainName = Console.ReadLine(); 
         } 
         var suggestions = await _route53Wrapper.GetDomainSuggestions(domainName, 
 true, 5); 
         foreach (var suggestion in suggestions) 
         {
```

```
 Console.WriteLine($"\tSuggestion Name: {suggestion.DomainName}"); 
            Console.WriteLine($"\tAvailability: {suggestion.Availability}"); 
        } 
        Console.WriteLine(new string('-', 80)); 
    } 
    /// <summary> 
    /// Check availability for a domain name. 
    /// </summary> 
   /// <returns>Async task.</returns>
    private static async Task CheckDomainAvailability() 
    { 
        Console.WriteLine(new string('-', 80)); 
        Console.WriteLine($"6. Check domain availability."); 
       string? domainName = null;
       while (domainName == null || string.IsNullOrWhiteSpace(domainName))
        { 
            Console.WriteLine($"Enter a domain name to check domain 
 availability."); 
            domainName = Console.ReadLine(); 
        } 
        var availability = await 
 _route53Wrapper.CheckDomainAvailability(domainName); 
        Console.WriteLine($"\tAvailability: {availability}"); 
        Console.WriteLine(new string('-', 80)); 
    } 
    /// <summary> 
    /// Check transferability for a domain name. 
    /// </summary> 
   /// <returns>Async task.</returns>
    private static async Task CheckDomainTransferability() 
    { 
        Console.WriteLine(new string('-', 80)); 
        Console.WriteLine($"7. Check domain transferability."); 
       string? domainName = null;
       while (domainName == null || string.IsNullOrWhiteSpace(domainName))
       \{ Console.WriteLine($"Enter a domain name to check domain 
 transferability."); 
            domainName = Console.ReadLine(); 
        }
```

```
 var transferability = await 
 _route53Wrapper.CheckDomainTransferability(domainName); 
         Console.WriteLine($"\tTransferability: {transferability}"); 
         Console.WriteLine(new string('-', 80)); 
     } 
    /// <summary> 
     /// Check transferability for a domain name. 
     /// </summary> 
   /// <returns>Async task.</returns>
     private static async Task<string?> RequestDomainRegistration() 
     { 
         Console.WriteLine(new string('-', 80)); 
         Console.WriteLine($"8. Optionally, request a domain registration."); 
         Console.WriteLine($"\tNote: This example uses domain request settings in 
  settings.json."); 
         Console.WriteLine($"\tTo change the domain registration settings, set the 
 values in that file."); 
         Console.WriteLine($"\tRemember, registering an actual domain will incur 
 an account billing cost."); 
         Console.WriteLine($"\tWould you like to begin a domain registration? (y/
n)"); 
         var ynResponse = Console.ReadLine(); 
         if (ynResponse != null && ynResponse.Equals("y", 
 StringComparison.InvariantCultureIgnoreCase)) 
         { 
             string domainName = _configuration["DomainName"]; 
             ContactDetail contact = new ContactDetail(); 
             contact.CountryCode = 
 CountryCode.FindValue(_configuration["Contact:CountryCode"]); 
             contact.ContactType = 
 ContactType.FindValue(_configuration["Contact:ContactType"]); 
             _configuration.GetSection("Contact").Bind(contact); 
             var operationId = await _route53Wrapper.RegisterDomain( 
                  domainName, 
                  Convert.ToBoolean(_configuration["AutoRenew"]), 
                  Convert.ToInt32(_configuration["DurationInYears"]), 
                  contact); 
             if (operationId != null) 
\{\hspace{.1cm} \}
```
```
 Console.WriteLine( 
                      $"\tRegistration requested. Operation Id: {operationId}"); 
 } 
             return operationId; 
         } 
         Console.WriteLine(new string('-', 80)); 
         return null; 
     } 
    /// <summary> 
     /// Get details for an operation. 
    /// </summary> 
    /// <returns>Async task.</returns>
     private static async Task GetOperationalDetail(string? operationId) 
     { 
         Console.WriteLine(new string('-', 80)); 
         Console.WriteLine($"9. Get an operation detail."); 
         var operationDetails = 
             await _route53Wrapper.GetOperationDetail(operationId); 
         Console.WriteLine(operationDetails); 
         Console.WriteLine(new string('-', 80)); 
     } 
    /// <summary> 
    /// Optionally, get details for a registered domain. 
    /// </summary> 
   /// <returns>Async task.</returns>
     private static async Task<string?> GetDomainDetails() 
     { 
         Console.WriteLine(new string('-', 80)); 
         Console.WriteLine($"10. Get details on a domain."); 
         Console.WriteLine($"\tNote: you must have a registered domain to get 
 details."); 
         Console.WriteLine($"\tWould you like to get domain details? (y/n)"); 
         var ynResponse = Console.ReadLine(); 
         if (ynResponse != null && ynResponse.Equals("y", 
 StringComparison.InvariantCultureIgnoreCase)) 
         {
```

```
string? domainName = null;
            while (domainName == null)
\{\hspace{.1cm} \} Console.WriteLine($"\tEnter a domain name to get details."); 
                  domainName = Console.ReadLine(); 
 } 
             var domainDetails = await 
  _route53Wrapper.GetDomainDetail(domainName); 
             Console.WriteLine(domainDetails); 
         } 
         Console.WriteLine(new string('-', 80)); 
         return null; 
     }
}
```
Wrapper methods used by the scenario for Route 53 domain registration actions.

```
public class Route53Wrapper
{ 
     private readonly IAmazonRoute53Domains _amazonRoute53Domains; 
     private readonly ILogger<Route53Wrapper> _logger; 
     public Route53Wrapper(IAmazonRoute53Domains amazonRoute53Domains, 
  ILogger<Route53Wrapper> logger) 
    \{ _amazonRoute53Domains = amazonRoute53Domains; 
         _logger = logger; 
     } 
     /// <summary> 
     /// List prices for domain type operations. 
     /// </summary> 
     /// <param name="domainTypes">Domain types to include in the results.</param> 
     /// <returns>The list of domain prices.</returns> 
     public async Task<List<DomainPrice>> ListPrices(List<string> domainTypes) 
     { 
         var results = new List<DomainPrice>(); 
         var paginatePrices = _amazonRoute53Domains.Paginators.ListPrices(new 
  ListPricesRequest());
```

```
 // Get the entire list using the paginator. 
         await foreach (var prices in paginatePrices.Prices) 
         { 
             results.Add(prices); 
         } 
         return results.Where(p => domainTypes.Contains(p.Name)).ToList(); 
     } 
    /// <summary> 
    /// Check the availability of a domain name. 
    /// </summary> 
    /// <param name="domain">The domain to check for availability.</param> 
   /// <returns>An availability result string.</returns>
     public async Task<string> CheckDomainAvailability(string domain) 
     { 
         var result = await _amazonRoute53Domains.CheckDomainAvailabilityAsync( 
             new CheckDomainAvailabilityRequest 
\{\hspace{.1cm} \} DomainName = domain 
 } 
         ); 
         return result.Availability.Value; 
     } 
    /// <summary> 
     /// Check the transferability of a domain name. 
    /// </summary> 
    /// <param name="domain">The domain to check for transferability.</param> 
   /// <returns>A transferability result string.</returns>
     public async Task<string> CheckDomainTransferability(string domain) 
     { 
         var result = await _amazonRoute53Domains.CheckDomainTransferabilityAsync( 
             new CheckDomainTransferabilityRequest 
\{\hspace{.1cm} \} DomainName = domain 
             } 
         ); 
         return result.Transferability.Transferable.Value; 
     } 
     /// <summary>
```

```
 /// Get a list of suggestions for a given domain. 
     /// </summary> 
     /// <param name="domain">The domain to check for suggestions.</param> 
     /// <param name="onlyAvailable">If true, only returns available domains.</
param> 
     /// <param name="suggestionCount">The number of suggestions to return. 
 Defaults to the max of 50.</param>
    /// <returns>A collection of domain suggestions.</returns>
     public async Task<List<DomainSuggestion>> GetDomainSuggestions(string domain, 
  bool onlyAvailable, int suggestionCount = 50) 
     { 
         var result = await _amazonRoute53Domains.GetDomainSuggestionsAsync( 
             new GetDomainSuggestionsRequest 
\{\hspace{.1cm} \} DomainName = domain, 
                 OnlyAvailable = onlyAvailable, 
                 SuggestionCount = suggestionCount 
 } 
         ); 
         return result.SuggestionsList; 
     } 
     /// <summary> 
     /// Get details for a domain action operation. 
     /// </summary> 
     /// <param name="operationId">The operational Id.</param> 
     /// <returns>A string describing the operational details.</returns> 
     public async Task<string> GetOperationDetail(string? operationId) 
     { 
         if (operationId == null) 
             return "Unable to get operational details because ID is null."; 
         try 
         { 
             var operationDetails = 
                 await _amazonRoute53Domains.GetOperationDetailAsync( 
                     new GetOperationDetailRequest 
\{ OperationId = operationId 
1 1 1 1 1 1 1
\hspace{1.6cm});
            var details = \sqrt[6]{t0}peration {operationId}:\n" +
```

```
 $"\tFor domain {operationDetails.DomainName} on 
  {operationDetails.SubmittedDate.ToShortDateString()}.\n" + 
                            $"\tMessage is {operationDetails.Message}.\n" + 
                            $"\tStatus is {operationDetails.Status}.\n"; 
             return details; 
         } 
         catch (AmazonRoute53DomainsException ex) 
\overline{\mathcal{L}} return $"Unable to get operation details. Here's why: {ex.Message}."; 
         } 
     } 
     /// <summary> 
     /// Initiate a domain registration request. 
     /// </summary> 
     /// <param name="contact">Contact details.</param> 
     /// <param name="domainName">The domain name to register.</param> 
     /// <param name="autoRenew">True if the domain should automatically renew.</
param> 
     /// <param name="duration">The duration in years for the domain 
 registration.</param> 
    /// <returns>The operation Id.</returns>
     public async Task<string?> RegisterDomain(string domainName, bool autoRenew, 
 int duration, ContactDetail contact) 
    \sqrt{ } // This example uses the same contact information for admin, registrant, 
  and tech contacts. 
         try 
        \{ var result = await _amazonRoute53Domains.RegisterDomainAsync( 
                  new RegisterDomainRequest() 
\overline{a} AdminContact = contact, 
                      RegistrantContact = contact, 
                      TechContact = contact, 
                      DomainName = domainName, 
                      AutoRenew = autoRenew, 
                      DurationInYears = duration, 
                      PrivacyProtectAdminContact = false, 
                      PrivacyProtectRegistrantContact = false, 
                      PrivacyProtectTechContact = false 
 }
```

```
 ); 
             return result.OperationId; 
         } 
         catch (InvalidInputException) 
         { 
             _logger.LogInformation($"Unable to request registration for domain 
 {domainName}"); 
             return null; 
         } 
     } 
    /// <summary> 
    /// View billing records for the account between a start and end date. 
    /// </summary> 
    /// <param name="startDate">The start date for billing results.</param> 
    /// <param name="endDate">The end date for billing results.</param> 
   /// <returns>A collection of billing records.</returns>
     public async Task<List<BillingRecord>> ViewBilling(DateTime startDate, 
 DateTime endDate) 
    \sqrt{ }var results = new List<BillingRecord>();
        var paginateBilling = _amazonRoute53Domains.Paginators.ViewBilling(
             new ViewBillingRequest() 
\{\hspace{.1cm} \} Start = startDate, 
                 End = endDate }); 
         // Get the entire list using the paginator. 
         await foreach (var billingRecords in paginateBilling.BillingRecords) 
        \{ results.Add(billingRecords); 
         } 
         return results; 
     } 
    /// <summary> 
     /// List the domains for the account. 
    /// </summary> 
   /// <returns>A collection of domain summary records.</returns>
     public async Task<List<DomainSummary>> ListDomains() 
     {
```

```
var results = new List<DomainSummary>();
        var paginateDomains = _amazonRoute53Domains.Paginators.ListDomains(
             new ListDomainsRequest()); 
         // Get the entire list using the paginator. 
         await foreach (var domain in paginateDomains.Domains) 
         { 
             results.Add(domain); 
         } 
         return results; 
     } 
    /// <summary> 
     /// List operations for the account that are submitted after a specified 
 date. 
    /// </summary> 
    /// <returns>A collection of operation summary records.</returns> 
     public async Task<List<OperationSummary>> ListOperations(DateTime 
 submittedSince) 
     { 
        var results = new List<OperationSummary>();
         var paginateOperations = _amazonRoute53Domains.Paginators.ListOperations( 
             new ListOperationsRequest() 
\{\hspace{.1cm} \} SubmittedSince = submittedSince 
             }); 
         // Get the entire list using the paginator. 
        await foreach (var operations in paginateOperations.Operations)
        \{ results.Add(operations); 
         } 
         return results; 
     } 
    /// <summary> 
    /// Get details for a domain. 
    /// </summary> 
     /// <returns>A string with detail information about the domain.</returns> 
     public async Task<string> GetDomainDetail(string domainName) 
     { 
         try
```
{

```
 var result = await _amazonRoute53Domains.GetDomainDetailAsync( 
                  new GetDomainDetailRequest() 
\overline{a} DomainName = domainName 
                  }); 
             var details = $"\tDomain {domainName}:\n" + 
                             $"\tCreated on 
  {result.CreationDate.ToShortDateString()}.\n" + 
                             $"\tAdmin contact is {result.AdminContact.Email}.\n" + 
                             $"\tAuto-renew is {result.AutoRenew}.\n"; 
             return details; 
         } 
         catch (InvalidInputException) 
         { 
             return $"Domain {domainName} was not found in your account."; 
         } 
     }
}
```
- For API details, see the following topics in *AWS SDK for .NET API Reference*.
	- [CheckDomainAvailability](https://docs.aws.amazon.com/goto/DotNetSDKV3/route53domains-2014-05-15/CheckDomainAvailability)
	- [CheckDomainTransferability](https://docs.aws.amazon.com/goto/DotNetSDKV3/route53domains-2014-05-15/CheckDomainTransferability)
	- [GetDomainDetail](https://docs.aws.amazon.com/goto/DotNetSDKV3/route53domains-2014-05-15/GetDomainDetail)
	- [GetDomainSuggestions](https://docs.aws.amazon.com/goto/DotNetSDKV3/route53domains-2014-05-15/GetDomainSuggestions)
	- [GetOperationDetail](https://docs.aws.amazon.com/goto/DotNetSDKV3/route53domains-2014-05-15/GetOperationDetail)
	- [ListDomains](https://docs.aws.amazon.com/goto/DotNetSDKV3/route53domains-2014-05-15/ListDomains)
	- [ListOperations](https://docs.aws.amazon.com/goto/DotNetSDKV3/route53domains-2014-05-15/ListOperations)
	- [ListPrices](https://docs.aws.amazon.com/goto/DotNetSDKV3/route53domains-2014-05-15/ListPrices)
	- [RegisterDomain](https://docs.aws.amazon.com/goto/DotNetSDKV3/route53domains-2014-05-15/RegisterDomain)
	- [ViewBilling](https://docs.aws.amazon.com/goto/DotNetSDKV3/route53domains-2014-05-15/ViewBilling)

#### Java

## **SDK for Java 2.x**

#### **Note**

```
/** 
 * Before running this Java V2 code example, set up your development 
 * environment, including your credentials. 
 * 
  * For more information, see the following documentation topic: 
 * 
  * https://docs.aws.amazon.com/sdk-for-java/latest/developer-guide/get-
started.html 
 * 
 * This example uses pagination methods where applicable. For example, to list 
  * domains, the 
  * listDomainsPaginator method is used. For more information about pagination, 
  * see the following documentation topic: 
 * 
  * https://docs.aws.amazon.com/sdk-for-java/latest/developer-guide/
pagination.html 
  * 
  * This Java code example performs the following operations: 
 * 
  * 1. List current domains. 
  * 2. List operations in the past year. 
  * 3. View billing for the account in the past year. 
  * 4. View prices for domain types. 
  * 5. Get domain suggestions. 
  * 6. Check domain availability. 
 * 7. Check domain transferability. 
 * 8. Request a domain registration. 
  * 9. Get operation details. 
  * 10. Optionally, get domain details. 
  */
public class Route53Scenario {
```

```
public static final String DASHES = new String(new char[80]).replace("\0",
 "-"); 
    public static void main(String[] args) { 
        final String usage = """ 
                Usage: 
                    <domainType> <phoneNumber> <email> <domainSuggestion>
 <firstName> <lastName> <city> 
                Where: 
                     domainType - The domain type (for example, com).\s 
                     phoneNumber - The phone number to use (for example, 
 +91.9966564xxx) email - The email address to use. domainSuggestion - 
 The domain suggestion (for example, findmy.accountants).\s 
                     firstName - The first name to use to register a domain.\s 
                     lastName - The last name to use to register a domain.\s 
                     city - the city to use to register a domain.\s 
                     """; 
       if (args.length != 7) {
            System.out.println(usage); 
            System.exit(1); 
        } 
       String domainType = args[0];
        String phoneNumber = args[1]; 
       String email = args[2];
        String domainSuggestion = args[3]; 
        String firstName = args[4]; 
       String lastName = args[5];
       String city = args[6];
        Region region = Region.US_EAST_1; 
        Route53DomainsClient route53DomainsClient = 
 Route53DomainsClient.builder() 
                 .region(region) 
                 .build(); 
        System.out.println(DASHES); 
        System.out.println("Welcome to the Amazon Route 53 domains example 
 scenario."); 
        System.out.println(DASHES); 
        System.out.println(DASHES);
```

```
 System.out.println("1. List current domains."); 
        listDomains(route53DomainsClient); 
        System.out.println(DASHES); 
        System.out.println(DASHES); 
        System.out.println("2. List operations in the past year."); 
        listOperations(route53DomainsClient); 
        System.out.println(DASHES); 
        System.out.println(DASHES); 
        System.out.println("3. View billing for the account in the past year."); 
        listBillingRecords(route53DomainsClient); 
        System.out.println(DASHES); 
        System.out.println(DASHES); 
        System.out.println("4. View prices for domain types."); 
        listPrices(route53DomainsClient, domainType); 
        System.out.println(DASHES); 
        System.out.println(DASHES); 
        System.out.println("5. Get domain suggestions."); 
        listDomainSuggestions(route53DomainsClient, domainSuggestion); 
        System.out.println(DASHES); 
        System.out.println(DASHES); 
        System.out.println("6. Check domain availability."); 
        checkDomainAvailability(route53DomainsClient, domainSuggestion); 
        System.out.println(DASHES); 
        System.out.println(DASHES); 
        System.out.println("7. Check domain transferability."); 
        checkDomainTransferability(route53DomainsClient, domainSuggestion); 
        System.out.println(DASHES); 
        System.out.println(DASHES); 
        System.out.println("8. Request a domain registration."); 
        String opId = requestDomainRegistration(route53DomainsClient, 
 domainSuggestion, phoneNumber, email, firstName, 
                lastName, city); 
        System.out.println(DASHES); 
        System.out.println(DASHES); 
        System.out.println("9. Get operation details."); 
        getOperationalDetail(route53DomainsClient, opId);
```

```
 System.out.println(DASHES); 
        System.out.println(DASHES); 
        System.out.println("10. Get domain details."); 
        System.out.println("Note: You must have a registered domain to get 
 details."); 
        System.out.println("Otherwise, an exception is thrown that states "); 
        System.out.println("Domain xxxxxxx not found in xxxxxxx account."); 
        getDomainDetails(route53DomainsClient, domainSuggestion); 
        System.out.println(DASHES); 
    } 
    public static void getDomainDetails(Route53DomainsClient 
 route53DomainsClient, String domainSuggestion) { 
        try { 
            GetDomainDetailRequest detailRequest = 
 GetDomainDetailRequest.builder() 
                     .domainName(domainSuggestion) 
                    .build();
            GetDomainDetailResponse response = 
 route53DomainsClient.getDomainDetail(detailRequest); 
            System.out.println("The contact first name is " + 
 response.registrantContact().firstName()); 
            System.out.println("The contact last name is " + 
 response.registrantContact().lastName()); 
            System.out.println("The contact org name is " + 
 response.registrantContact().organizationName()); 
        } catch (Route53Exception e) { 
            System.err.println(e.getMessage()); 
            System.exit(1); 
        } 
    } 
    public static void getOperationalDetail(Route53DomainsClient 
 route53DomainsClient, String operationId) { 
        try { 
            GetOperationDetailRequest detailRequest = 
 GetOperationDetailRequest.builder() 
                     .operationId(operationId) 
                    .build();
```

```
 GetOperationDetailResponse response = 
 route53DomainsClient.getOperationDetail(detailRequest); 
             System.out.println("Operation detail message is " + 
 response.message()); 
        } catch (Route53Exception e) { 
             System.err.println(e.getMessage()); 
             System.exit(1); 
        } 
    } 
    public static String requestDomainRegistration(Route53DomainsClient 
 route53DomainsClient, 
             String domainSuggestion, 
             String phoneNumber, 
             String email, 
             String firstName, 
             String lastName, 
             String city) { 
        try { 
             ContactDetail contactDetail = ContactDetail.builder() 
                      .contactType(ContactType.COMPANY) 
                      .state("LA") 
                      .countryCode(CountryCode.IN) 
                      .email(email) 
                      .firstName(firstName) 
                      .lastName(lastName) 
                      .city(city) 
                      .phoneNumber(phoneNumber) 
                      .organizationName("My Org") 
                      .addressLine1("My Address") 
                      .zipCode("123 123") 
                     .build();
             RegisterDomainRequest domainRequest = RegisterDomainRequest.builder() 
                      .adminContact(contactDetail) 
                      .registrantContact(contactDetail) 
                      .techContact(contactDetail) 
                      .domainName(domainSuggestion) 
                      .autoRenew(true) 
                      .durationInYears(1) 
                     .build():
```

```
 RegisterDomainResponse response = 
 route53DomainsClient.registerDomain(domainRequest); 
            System.out.println("Registration requested. Operation Id: " + 
 response.operationId()); 
            return response.operationId(); 
        } catch (Route53Exception e) { 
            System.err.println(e.getMessage()); 
            System.exit(1); 
        } 
        return ""; 
    } 
    public static void checkDomainTransferability(Route53DomainsClient 
 route53DomainsClient, String domainSuggestion) { 
        try { 
            CheckDomainTransferabilityRequest transferabilityRequest = 
 CheckDomainTransferabilityRequest.builder() 
                     .domainName(domainSuggestion) 
                     .build(); 
            CheckDomainTransferabilityResponse response = route53DomainsClient 
                     .checkDomainTransferability(transferabilityRequest); 
            System.out.println("Transferability: " + 
 response.transferability().transferable().toString()); 
        } catch (Route53Exception e) { 
            System.err.println(e.getMessage()); 
            System.exit(1); 
        } 
    } 
    public static void checkDomainAvailability(Route53DomainsClient 
 route53DomainsClient, String domainSuggestion) { 
        try { 
            CheckDomainAvailabilityRequest availabilityRequest = 
 CheckDomainAvailabilityRequest.builder() 
                     .domainName(domainSuggestion) 
                     .build(); 
            CheckDomainAvailabilityResponse response = route53DomainsClient 
                     .checkDomainAvailability(availabilityRequest); 
            System.out.println(domainSuggestion + " is " + 
 response.availability().toString());
```

```
 } catch (Route53Exception e) { 
             System.err.println(e.getMessage()); 
             System.exit(1); 
         } 
     } 
     public static void listDomainSuggestions(Route53DomainsClient 
 route53DomainsClient, String domainSuggestion) { 
         try { 
             GetDomainSuggestionsRequest suggestionsRequest = 
 GetDomainSuggestionsRequest.builder() 
                      .domainName(domainSuggestion) 
                      .suggestionCount(5) 
                      .onlyAvailable(true) 
                     .build();
             GetDomainSuggestionsResponse response = 
 route53DomainsClient.getDomainSuggestions(suggestionsRequest); 
            List<DomainSuggestion> suggestions = response.suggestionsList();
             for (DomainSuggestion suggestion : suggestions) { 
                  System.out.println("Suggestion Name: " + 
 suggestion.domainName()); 
                  System.out.println("Availability: " + suggestion.availability()); 
                  System.out.println(" "); 
 } 
         } catch (Route53Exception e) { 
             System.err.println(e.getMessage()); 
             System.exit(1); 
         } 
     } 
     public static void listPrices(Route53DomainsClient route53DomainsClient, 
 String domainType) { 
         try { 
             ListPricesRequest pricesRequest = ListPricesRequest.builder() 
                      .tld(domainType) 
                      .build(); 
             ListPricesIterable listRes = 
 route53DomainsClient.listPricesPaginator(pricesRequest); 
             listRes.stream() 
                      .flatMap(r -> r.prices().stream())
```

```
 .forEach(content -> System.out.println(" Name: " + 
 content.name() + 
                              " Registration: " + 
 content.registrationPrice().price() + " " 
                              + content.registrationPrice().currency() + 
                              " Renewal: " + content.renewalPrice().price() + " " + 
 content.renewalPrice().currency())); 
        } catch (Route53Exception e) { 
            System.err.println(e.getMessage()); 
            System.exit(1); 
        } 
    } 
    public static void listBillingRecords(Route53DomainsClient 
 route53DomainsClient) { 
        try { 
           Date currentDate = new Date();
            LocalDateTime localDateTime = 
 currentDate.toInstant().atZone(ZoneId.systemDefault()).toLocalDateTime(); 
            ZoneOffset zoneOffset = ZoneOffset.of("+01:00"); 
            LocalDateTime localDateTime2 = localDateTime.minusYears(1); 
            Instant myStartTime = localDateTime2.toInstant(zoneOffset); 
            Instant myEndTime = localDateTime.toInstant(zoneOffset); 
            ViewBillingRequest viewBillingRequest = ViewBillingRequest.builder() 
                     .start(myStartTime) 
                     .end(myEndTime) 
                     .build(); 
            ViewBillingIterable listRes = 
 route53DomainsClient.viewBillingPaginator(viewBillingRequest); 
            listRes.stream() 
                     .flatMap(r -> r.billingRecords().stream()) 
                     .forEach(content -> System.out.println(" Bill Date:: " + 
 content.billDate() + 
                              " Operation: " + content.operationAsString() + 
                              " Price: " + content.price())); 
        } catch (Route53Exception e) { 
            System.err.println(e.getMessage()); 
            System.exit(1); 
        } 
    }
```

```
 public static void listOperations(Route53DomainsClient route53DomainsClient) 
 { 
        try { 
           Date currentDate = new Date();
            LocalDateTime localDateTime = 
 currentDate.toInstant().atZone(ZoneId.systemDefault()).toLocalDateTime(); 
            ZoneOffset zoneOffset = ZoneOffset.of("+01:00"); 
            localDateTime = localDateTime.minusYears(1); 
            Instant myTime = localDateTime.toInstant(zoneOffset); 
            ListOperationsRequest operationsRequest = 
 ListOperationsRequest.builder() 
                     .submittedSince(myTime) 
                    .build();
            ListOperationsIterable listRes = 
 route53DomainsClient.listOperationsPaginator(operationsRequest); 
            listRes.stream() 
                     .flatMap(r -> r.operations().stream()) 
                     .forEach(content -> System.out.println(" Operation Id: " + 
 content.operationId() + 
                              " Status: " + content.statusAsString() + 
                              " Date: " + content.submittedDate())); 
        } catch (Route53Exception e) { 
            System.err.println(e.getMessage()); 
            System.exit(1); 
        } 
    } 
    public static void listDomains(Route53DomainsClient route53DomainsClient) { 
        try { 
            ListDomainsIterable listRes = 
 route53DomainsClient.listDomainsPaginator(); 
            listRes.stream() 
                    .flatMap(r -> r.domains().stream())
                     .forEach(content -> System.out.println("The domain name is " 
 + content.domainName())); 
        } catch (Route53Exception e) { 
            System.err.println(e.getMessage()); 
            System.exit(1); 
        }
```
}

}

- For API details, see the following topics in *AWS SDK for Java 2.x API Reference*.
	- [CheckDomainAvailability](https://docs.aws.amazon.com/goto/SdkForJavaV2/route53domains-2014-05-15/CheckDomainAvailability)
	- [CheckDomainTransferability](https://docs.aws.amazon.com/goto/SdkForJavaV2/route53domains-2014-05-15/CheckDomainTransferability)
	- [GetDomainDetail](https://docs.aws.amazon.com/goto/SdkForJavaV2/route53domains-2014-05-15/GetDomainDetail)
	- [GetDomainSuggestions](https://docs.aws.amazon.com/goto/SdkForJavaV2/route53domains-2014-05-15/GetDomainSuggestions)
	- [GetOperationDetail](https://docs.aws.amazon.com/goto/SdkForJavaV2/route53domains-2014-05-15/GetOperationDetail)
	- [ListDomains](https://docs.aws.amazon.com/goto/SdkForJavaV2/route53domains-2014-05-15/ListDomains)
	- [ListOperations](https://docs.aws.amazon.com/goto/SdkForJavaV2/route53domains-2014-05-15/ListOperations)
	- [ListPrices](https://docs.aws.amazon.com/goto/SdkForJavaV2/route53domains-2014-05-15/ListPrices)
	- [RegisterDomain](https://docs.aws.amazon.com/goto/SdkForJavaV2/route53domains-2014-05-15/RegisterDomain)
	- [ViewBilling](https://docs.aws.amazon.com/goto/SdkForJavaV2/route53domains-2014-05-15/ViewBilling)

## Kotlin

## **SDK for Kotlin**

## *A* Note

There's more on GitHub. Find the complete example and learn how to set up and run in the AWS Code Examples [Repository.](https://github.com/awsdocs/aws-doc-sdk-examples/tree/main/kotlin/services/route53#code-examples)

#### /\*\*

Before running this Kotlin code example, set up your development environment, including your credentials.

```
For more information, see the following documentation topic:
https://docs.aws.amazon.com/sdk-for-kotlin/latest/developer-guide/setup.html
```
This Kotlin code example performs the following operations:

1. List current domains.

```
2. List operations in the past year.
3. View billing for the account in the past year.
4. View prices for domain types.
5. Get domain suggestions.
6. Check domain availability.
7. Check domain transferability.
8. Request a domain registration.
9. Get operation details.
10. Optionally, get domain details. 
  */
val DASHES: String = String(CharArray(80)).replace("\u0000", "-")
suspend fun main(args: Array<String>) { 
     val usage = """ 
         Usage: 
            <domainType> <phoneNumber> <email> <domainSuggestion> <firstName>
  <lastName> <city> 
         Where: 
            domainType - The domain type (for example, com). 
            phoneNumber - The phone number to use (for example, +1.2065550100) 
            email - The email address to use. 
            domainSuggestion - The domain suggestion (for example, 
  findmy.example). 
            firstName - The first name to use to register a domain. 
            lastName - The last name to use to register a domain. 
            city - The city to use to register a domain. 
    "" "
     if (args.size != 7) { 
         println(usage) 
         exitProcess(1) 
     } 
    val domainType = args[0]
    val phoneNumber = args[1]
    val email = args[2] val domainSuggestion = args[3] 
     val firstName = args[4] 
     val lastName = args[5] 
     val city = args[6] 
     println(DASHES)
```

```
 println("Welcome to the Amazon Route 53 domains example scenario.") 
    println(DASHES) 
    println(DASHES) 
    println("1. List current domains.") 
    listDomains() 
    println(DASHES) 
    println(DASHES) 
    println("2. List operations in the past year.") 
    listOperations() 
    println(DASHES) 
    println(DASHES) 
    println("3. View billing for the account in the past year.") 
    listBillingRecords() 
    println(DASHES) 
    println(DASHES) 
    println("4. View prices for domain types.") 
    listAllPrices(domainType) 
    println(DASHES) 
    println(DASHES) 
    println("5. Get domain suggestions.") 
    listDomainSuggestions(domainSuggestion) 
    println(DASHES) 
    println(DASHES) 
    println("6. Check domain availability.") 
    checkDomainAvailability(domainSuggestion) 
    println(DASHES) 
    println(DASHES) 
    println("7. Check domain transferability.") 
    checkDomainTransferability(domainSuggestion) 
    println(DASHES) 
    println(DASHES) 
    println("8. Request a domain registration.") 
    val opId = requestDomainRegistration(domainSuggestion, phoneNumber, email, 
 firstName, lastName, city) 
    println(DASHES)
```

```
 println(DASHES) 
     println("9. Get operation details.") 
     getOperationalDetail(opId) 
     println(DASHES) 
     println(DASHES) 
     println("10. Get domain details.") 
     println("Note: You must have a registered domain to get details.") 
     println("Otherwise an exception is thrown that states ") 
     println("Domain xxxxxxx not found in xxxxxxx account.") 
     getDomainDetails(domainSuggestion) 
     println(DASHES)
}
suspend fun getDomainDetails(domainSuggestion: String?) { 
     val detailRequest = 
         GetDomainDetailRequest { 
             domainName = domainSuggestion 
         } 
     Route53DomainsClient { region = "us-east-1" }.use { route53DomainsClient -> 
         val response = route53DomainsClient.getDomainDetail(detailRequest) 
         println("The contact first name is 
  ${response.registrantContact?.firstName}") 
         println("The contact last name is 
  ${response.registrantContact?.lastName}") 
         println("The contact org name is 
  ${response.registrantContact?.organizationName}") 
     }
}
suspend fun getOperationalDetail(opId: String?) { 
     val detailRequest = 
         GetOperationDetailRequest { 
             operationId = opId 
         } 
     Route53DomainsClient { region = "us-east-1" }.use { route53DomainsClient -> 
         val response = route53DomainsClient.getOperationDetail(detailRequest) 
         println("Operation detail message is ${response.message}") 
     }
}
suspend fun requestDomainRegistration( 
     domainSuggestion: String?, 
     phoneNumberVal: String?,
```

```
 emailVal: String?, 
     firstNameVal: String?, 
     lastNameVal: String?, 
     cityVal: String?,
): String? { 
     val contactDetail = 
         ContactDetail { 
              contactType = ContactType.Company 
              state = "LA" 
              countryCode = CountryCode.In 
             email = emailVal firstName = firstNameVal 
              lastName = lastNameVal 
              city = cityVal 
              phoneNumber = phoneNumberVal 
              organizationName = "My Org" 
              addressLine1 = "My Address" 
              zipCode = "123 123" 
         } 
     val domainRequest = 
         RegisterDomainRequest { 
              adminContact = contactDetail 
              registrantContact = contactDetail 
              techContact = contactDetail 
              domainName = domainSuggestion 
              autoRenew = true 
              durationInYears = 1 
         } 
     Route53DomainsClient { region = "us-east-1" }.use { route53DomainsClient -> 
         val response = route53DomainsClient.registerDomain(domainRequest) 
         println("Registration requested. Operation Id: ${response.operationId}") 
         return response.operationId 
     }
}
suspend fun checkDomainTransferability(domainSuggestion: String?) { 
     val transferabilityRequest = 
         CheckDomainTransferabilityRequest { 
              domainName = domainSuggestion 
         } 
     Route53DomainsClient { region = "us-east-1" }.use { route53DomainsClient ->
```

```
 val response = 
  route53DomainsClient.checkDomainTransferability(transferabilityRequest) 
         println("Transferability: ${response.transferability?.transferable}") 
     }
}
suspend fun checkDomainAvailability(domainSuggestion: String) { 
     val availabilityRequest = 
         CheckDomainAvailabilityRequest { 
             domainName = domainSuggestion 
         } 
     Route53DomainsClient { region = "us-east-1" }.use { route53DomainsClient -> 
         val response = 
  route53DomainsClient.checkDomainAvailability(availabilityRequest) 
         println("$domainSuggestion is ${response.availability}") 
     }
}
suspend fun listDomainSuggestions(domainSuggestion: String?) { 
     val suggestionsRequest = 
         GetDomainSuggestionsRequest { 
             domainName = domainSuggestion 
             suggestionCount = 5 
             onlyAvailable = true 
         } 
     Route53DomainsClient { region = "us-east-1" }.use { route53DomainsClient -> 
         val response = 
  route53DomainsClient.getDomainSuggestions(suggestionsRequest) 
         response.suggestionsList?.forEach { suggestion -> 
             println("Suggestion Name: ${suggestion.domainName}") 
             println("Availability: ${suggestion.availability}") 
             println(" ") 
         } 
     }
}
suspend fun listAllPrices(domainType: String?) { 
     val pricesRequest = 
         ListPricesRequest { 
            tld = domainType } 
     Route53DomainsClient { region = "us-east-1" }.use { route53DomainsClient -> 
         route53DomainsClient
```

```
 .listPricesPaginated(pricesRequest) 
             .transform { it.prices?.forEach { obj -> emit(obj) } } 
             .collect { pr -> 
                 println("Registration: ${pr.registrationPrice} 
  ${pr.registrationPrice?.currency}") 
                 println("Renewal: ${pr.renewalPrice?.price} 
  ${pr.renewalPrice?.currency}") 
                 println("Transfer: ${pr.transferPrice?.price} 
  ${pr.transferPrice?.currency}") 
                 println("Restoration: ${pr.restorationPrice?.price} 
  ${pr.restorationPrice?.currency}") 
 } 
     }
}
suspend fun listBillingRecords() { 
     val currentDate = Date() 
     val localDateTime = 
  currentDate.toInstant().atZone(ZoneId.systemDefault()).toLocalDateTime() 
     val zoneOffset = ZoneOffset.of("+01:00") 
    val localDateTime2 = localDateTime.minusYears(1)
     val myStartTime = localDateTime2.toInstant(zoneOffset) 
     val myEndTime = localDateTime.toInstant(zoneOffset) 
     val timeStart: Instant? = myStartTime?.let { Instant(it) } 
    val timeEnd: Instant? = myEndTime?.let { Instant(it) }
     val viewBillingRequest = 
         ViewBillingRequest { 
             start = timeStart 
            end = timeEnd } 
     Route53DomainsClient { region = "us-east-1" }.use { route53DomainsClient -> 
         route53DomainsClient 
             .viewBillingPaginated(viewBillingRequest) 
            .transform { it.billingRecords?.forEach { obj -> emit(obj) } }
             .collect { billing -> 
                 println("Bill Date: ${billing.billDate}") 
                 println("Operation: ${billing.operation}") 
                 println("Price: ${billing.price}") 
 } 
     }
}
```

```
suspend fun listOperations() { 
     val currentDate = Date() 
     var localDateTime = 
  currentDate.toInstant().atZone(ZoneId.systemDefault()).toLocalDateTime() 
     val zoneOffset = ZoneOffset.of("+01:00") 
     localDateTime = localDateTime.minusYears(1) 
     val myTime: java.time.Instant? = localDateTime.toInstant(zoneOffset) 
    val time2: Instant? = myTime?.let { Instant(it) }
     val operationsRequest = 
         ListOperationsRequest { 
             submittedSince = time2 
         } 
     Route53DomainsClient { region = "us-east-1" }.use { route53DomainsClient -> 
         route53DomainsClient 
             .listOperationsPaginated(operationsRequest) 
             .transform { it.operations?.forEach { obj -> emit(obj) } } 
             .collect { content -> 
                 println("Operation Id: ${content.operationId}") 
                 println("Status: ${content.status}") 
                 println("Date: ${content.submittedDate}") 
 } 
     }
}
suspend fun listDomains() { 
     Route53DomainsClient { region = "us-east-1" }.use { route53DomainsClient -> 
         route53DomainsClient 
             .listDomainsPaginated(ListDomainsRequest {}) 
             .transform { it.domains?.forEach { obj -> emit(obj) } } 
             .collect { content -> 
                 println("The domain name is ${content.domainName}") 
 } 
     }
}
```
- For API details, see the following topics in *AWS SDK for Kotlin API reference*.
	- [CheckDomainAvailability](https://sdk.amazonaws.com/kotlin/api/latest/index.html)
	- [CheckDomainTransferability](https://sdk.amazonaws.com/kotlin/api/latest/index.html)
	- [GetDomainDetail](https://sdk.amazonaws.com/kotlin/api/latest/index.html)
	- [GetDomainSuggestions](https://sdk.amazonaws.com/kotlin/api/latest/index.html)
- [GetOperationDetail](https://sdk.amazonaws.com/kotlin/api/latest/index.html)
- [ListDomains](https://sdk.amazonaws.com/kotlin/api/latest/index.html)
- [ListOperations](https://sdk.amazonaws.com/kotlin/api/latest/index.html)
- [ListPrices](https://sdk.amazonaws.com/kotlin/api/latest/index.html)
- [RegisterDomain](https://sdk.amazonaws.com/kotlin/api/latest/index.html)
- [ViewBilling](https://sdk.amazonaws.com/kotlin/api/latest/index.html)

# **Code examples for Amazon S3 using AWS SDKs**

The following code examples show you how to use Amazon Simple Storage Service (Amazon S3) with an AWS software development kit (SDK).

*Actions* are code excerpts from larger programs and must be run in context. While actions show you how to call individual service functions, you can see actions in context in their related scenarios and cross-service examples.

*Scenarios* are code examples that show you how to accomplish a specific task by calling multiple functions within the same service.

*Cross-service examples* are sample applications that work across multiple AWS services.

## **More resources**

- **[Amazon](https://docs.aws.amazon.com/AmazonS3/latest/userguide/Welcome.html) S3 User Guide** More information about Amazon S3.
- **Amazon S3 API [Reference](https://docs.aws.amazon.com/AmazonS3/latest/API/Welcome.html)** Details about all available Amazon S3 actions.
- **AWS [Developer](https://aws.amazon.com/developer/code-examples/?awsf.sdk-code-examples-product=product%23s3) Center** Code examples that you can filter by category or full-text search.
- **AWS SDK [Examples](https://github.com/awsdocs/aws-doc-sdk-examples)** GitHub repo with complete code in preferred languages. Includes instructions for setting up and running the code.

## **Get started**

# **Hello Amazon S3**

The following code examples show how to get started using Amazon S3.

#### $C++$

## **SDK for C++**

## **Note**

There's more on GitHub. Find the complete example and learn how to set up and run in the AWS Code Examples [Repository.](https://github.com/awsdocs/aws-doc-sdk-examples/tree/main/cpp/example_code/s3/hello_s3#code-examples)

Code for the CMakeLists.txt CMake file.

```
# Set the minimum required version of CMake for this project.
cmake_minimum_required(VERSION 3.13)
# Set the AWS service components used by this project.
set(SERVICE_COMPONENTS s3)
# Set this project's name.
project("hello_s3")
# Set the C++ standard to use to build this target.
# At least C++ 11 is required for the AWS SDK for C++.
set(CMAKE_CXX_STANDARD 11)
# Use the MSVC variable to determine if this is a Windows build.
set(WINDOWS_BUILD ${MSVC})
if (WINDOWS_BUILD) # Set the location where CMake can find the installed 
 libraries for the AWS SDK. 
     string(REPLACE ";" "/aws-cpp-sdk-all;" SYSTEM_MODULE_PATH 
  "${CMAKE_SYSTEM_PREFIX_PATH}/aws-cpp-sdk-all") 
     list(APPEND CMAKE_PREFIX_PATH ${SYSTEM_MODULE_PATH})
endif ()
# Find the AWS SDK for C++ package.
find_package(AWSSDK REQUIRED COMPONENTS ${SERVICE_COMPONENTS})
if (WINDOWS_BUILD AND AWSSDK_INSTALL_AS_SHARED_LIBS) 
     # Copy relevant AWS SDK for C++ libraries into the current binary directory 
 for running and debugging.
```

```
 # set(BIN_SUB_DIR "/Debug") # if you are building from the command line you 
  may need to uncomment this 
     # and set the proper subdirectory to the executables' location. 
     AWSSDK_CPY_DYN_LIBS(SERVICE_COMPONENTS "" 
 ${CMAKE CURRENT BINARY DIR}${BIN SUB DIR})
endif ()
add_executable(${PROJECT_NAME} 
         hello_s3.cpp)
target_link_libraries(${PROJECT_NAME} 
         ${AWSSDK_LINK_LIBRARIES})
```
Code for the hello\_s3.cpp source file.

```
#include <aws/core/Aws.h>
#include <aws/s3/S3Client.h>
#include <iostream>
#include <aws/core/auth/AWSCredentialsProviderChain.h>
using namespace Aws;
using namespace Aws::Auth;
/* 
  * A "Hello S3" starter application which initializes an Amazon Simple Storage 
  Service (Amazon S3) client 
   and lists the Amazon S3 buckets in the selected region.
 * 
  * main function 
  * 
  * Usage: 'hello_s3' 
  * 
  */
int main(int argc, char **argv) { 
     Aws::SDKOptions options; 
     // Optionally change the log level for debugging.
// options.loggingOptions.logLevel = Utils::Logging::LogLevel::Debug; 
     Aws::InitAPI(options); // Should only be called once. 
    int result = 0;
     { 
         Aws::Client::ClientConfiguration clientConfig;
```

```
 // Optional: Set to the AWS Region (overrides config file). 
         // clientConfig.region = "us-east-1"; 
         // You don't normally have to test that you are authenticated. But the 
  S3 service permits anonymous requests, thus the s3Client will return "success" 
  and 0 buckets even if you are unauthenticated, which can be confusing to a new 
  user. 
         auto provider = 
  Aws::MakeShared<DefaultAWSCredentialsProviderChain>("alloc-tag"); 
         auto creds = provider->GetAWSCredentials(); 
         if (creds.IsEmpty()) { 
             std::cerr << "Failed authentication" << std::endl; 
         } 
         Aws::S3::S3Client s3Client(clientConfig); 
         auto outcome = s3Client.ListBuckets(); 
         if (!outcome.IsSuccess()) { 
             std::cerr << "Failed with error: " << outcome.GetError() << 
  std::endl; 
            result = 1;
         } else { 
             std::cout << "Found " << outcome.GetResult().GetBuckets().size() 
                        << " buckets\n"; 
             for (auto &bucket: outcome.GetResult().GetBuckets()) { 
                  std::cout << bucket.GetName() << std::endl; 
 } 
         } 
     } 
     Aws::ShutdownAPI(options); // Should only be called once. 
     return result;
}
```
• For API details, see [ListBuckets](https://docs.aws.amazon.com/goto/SdkForCpp/s3-2006-03-01/ListBuckets) in *AWS SDK for C++ API Reference*.

Go

# **SDK for Go V2**

## **Note**

```
package main
import ( 
  "context" 
  "fmt" 
  "github.com/aws/aws-sdk-go-v2/config" 
  "github.com/aws/aws-sdk-go-v2/service/s3"
\lambda// main uses the AWS SDK for Go V2 to create an Amazon Simple Storage Service
// (Amazon S3) client and list up to 10 buckets in your account.
// This example uses the default settings specified in your shared credentials
// and config files.
func main() { 
  sdkConfig, err := config.LoadDefaultConfig(context.TODO()) 
  if err != nil { 
  fmt.Println("Couldn't load default configuration. Have you set up your AWS 
  account?") 
   fmt.Println(err) 
  return 
  } 
  s3Client := s3.NewFromConfig(sdkConfig) 
  count := 10 
  fmt.Printf("Let's list up to %v buckets for your account.\n", count) 
  result, err := s3Client.ListBuckets(context.TODO(), &s3.ListBucketsInput{}) 
 if err != nil {
  fmt.Printf("Couldn't list buckets for your account. Here's why: %v\n", err) 
   return 
  } 
 if len(result.Buckets) == 0 \{
```

```
 fmt.Println("You don't have any buckets!") 
  } else { 
   if count > len(result.Buckets) { 
    count = len(result.Buckets) 
   } 
   for _, bucket := range result.Buckets[:count] { 
   fmt.Printf("\t%v\n", *bucket.Name) 
  } 
 }
}
```
• For API details, see [ListBuckets](https://pkg.go.dev/github.com/aws/aws-sdk-go-v2/service/s3#Client.ListBuckets) in *AWS SDK for Go API Reference*.

#### Java

#### **SDK for Java 2.x**

#### **Note**

```
import software.amazon.awssdk.regions.Region;
import software.amazon.awssdk.services.s3.S3Client;
import software.amazon.awssdk.services.s3.model.Bucket;
import software.amazon.awssdk.services.s3.model.ListBucketsResponse;
import software.amazon.awssdk.services.s3.model.S3Exception;
import java.util.List;
/** 
  * Before running this Java V2 code example, set up your development 
  * environment, including your credentials. 
 * 
  * For more information, see the following documentation topic: 
 * 
  * https://docs.aws.amazon.com/sdk-for-java/latest/developer-guide/get-
started.html 
  */
public class HelloS3 {
```

```
 public static void main(String[] args) { 
         Region region = Region.US_EAST_1; 
         S3Client s3 = S3Client.builder() 
                  .region(region) 
                 .build();
         listBuckets(s3); 
     } 
     public static void listBuckets(S3Client s3) { 
         try { 
              ListBucketsResponse response = s3.listBuckets(); 
             List<Bucket> bucketList = response.buckets();
              bucketList.forEach(bucket -> { 
                  System.out.println("Bucket Name: " + bucket.name()); 
              }); 
         } catch (S3Exception e) { 
              System.err.println(e.awsErrorDetails().errorMessage()); 
              System.exit(1); 
         } 
     }
}
```
• For API details, see [ListBuckets](https://docs.aws.amazon.com/goto/SdkForJavaV2/s3-2006-03-01/ListBuckets) in *AWS SDK for Java 2.x API Reference*.

#### **JavaScript**

# **SDK for JavaScript (v3)**

## **(i)** Note

```
import { ListBucketsCommand, S3Client } from "@aws-sdk/client-s3";
// When no region or credentials are provided, the SDK will use the
// region and credentials from the local AWS config.
const client = new S3Client({});
```

```
export const helloS3 = async () => {
   const command = new ListBucketsCommand({}); 
  const { Buckets } = await client.send(command); 
  console.log("Buckets: "); 
  console.log(Buckets.map((bucket) => bucket.Name).join("\n")); 
   return Buckets;
};
```
• For API details, see [ListBuckets](https://docs.aws.amazon.com/AWSJavaScriptSDK/v3/latest/client/s3/command/ListBucketsCommand) in *AWS SDK for JavaScript API Reference*.

#### PHP

## **SDK for PHP**

## **A** Note

There's more on GitHub. Find the complete example and learn how to set up and run in the AWS Code Examples [Repository.](https://github.com/awsdocs/aws-doc-sdk-examples/tree/main/php/example_code/s3#code-examples)

```
use Aws\S3\S3Client;
```

```
$client = new S3Client(['region' =& 'us-west-2']);
$results = $client->listBuckets();
var_dump($results);
```
• For API details, see [ListBuckets](https://docs.aws.amazon.com/goto/SdkForPHPV3/s3-2006-03-01/ListBuckets) in *AWS SDK for PHP API Reference*.

## Python

# **SDK for Python (Boto3)**

# **A** Note

There's more on GitHub. Find the complete example and learn how to set up and run in the AWS Code Examples [Repository.](https://github.com/awsdocs/aws-doc-sdk-examples/tree/main/python/example_code/s3#code-examples)

```
import boto3
def hello_s3(): 
    "" ""
     Use the AWS SDK for Python (Boto3) to create an Amazon Simple Storage Service 
     (Amazon S3) resource and list the buckets in your account. 
     This example uses the default settings specified in your shared credentials 
     and config files. 
    "" ""
     s3_resource = boto3.resource("s3") 
     print("Hello, Amazon S3! Let's list your buckets:") 
     for bucket in s3_resource.buckets.all(): 
         print(f"\t{bucket.name}")
if __name__ == '__main__": hello_s3()
```
• For API details, see [ListBuckets](https://docs.aws.amazon.com/goto/boto3/s3-2006-03-01/ListBuckets) in *AWS SDK for Python (Boto3) API Reference*.

# **Code examples**

- Actions for [Amazon](#page-8065-0) S3 using AWS SDKs
	- Use [AbortMultipartUpload](#page-8068-0) with an AWS SDK or CLI
	- Use [AbortMultipartUploads](#page-8070-0) with an AWS SDK or CLI
	- Use [CompleteMultipartUpload](#page-8071-0) with an AWS SDK or CLI
	- Use [CopyObject](#page-8073-0) with an AWS SDK or CLI
	- Use [CreateBucket](#page-8093-0) with an AWS SDK or CLI
- Use [CreateMultiRegionAccessPoint](#page-8114-0) with an AWS SDK or CLI
- Use [CreateMultipartUpload](#page-8116-0) with an AWS SDK or CLI
- Use [DeleteBucket](#page-8118-0) with an AWS SDK or CLI
- Use [DeleteBucketAnalyticsConfiguration](#page-8128-0) with an AWS SDK or CLI
- Use [DeleteBucketCors](#page-8129-0) with an AWS SDK or CLI
- Use [DeleteBucketEncryption](#page-8132-0) with an AWS SDK or CLI
- Use [DeleteBucketInventoryConfiguration](#page-8133-0) with an AWS SDK or CLI
- Use [DeleteBucketLifecycle](#page-8134-0) with an AWS SDK or CLI
- Use [DeleteBucketMetricsConfiguration](#page-8136-0) with an AWS SDK or CLI
- Use [DeleteBucketPolicy](#page-8137-0) with an AWS SDK or CLI
- Use [DeleteBucketReplication](#page-8144-0) with an AWS SDK or CLI
- Use [DeleteBucketTagging](#page-8144-1) with an AWS SDK or CLI
- Use [DeleteBucketWebsite](#page-8145-0) with an AWS SDK or CLI
- Use [DeleteObject](#page-8150-0) with an AWS SDK or CLI
- Use [DeleteObjectTagging](#page-8166-0) with an AWS SDK or CLI
- Use [DeleteObjects](#page-8167-0) with an AWS SDK or CLI
- Use [DeletePublicAccessBlock](#page-8197-0) with an AWS SDK or CLI
- Use [GetBucketAccelerateConfiguration](#page-8198-0) with an AWS SDK or CLI
- Use [GetBucketAcl](#page-8199-0) with an AWS SDK or CLI
- Use [GetBucketAnalyticsConfiguration](#page-8208-0) with an AWS SDK or CLI
- Use [GetBucketCors](#page-8209-0) with an AWS SDK or CLI
- Use [GetBucketEncryption](#page-8214-0) with an AWS SDK or CLI
- Use [GetBucketInventoryConfiguration](#page-8215-0) with an AWS SDK or CLI
- Use [GetBucketLifecycleConfiguration](#page-8216-0) with an AWS SDK or CLI
- Use [GetBucketLocation](#page-8219-0) with an AWS SDK or CLI
- Use [GetBucketLogging](#page-8221-0) with an AWS SDK or CLI
- Use [GetBucketMetricsConfiguration](#page-8222-0) with an AWS SDK or CLI
- Use [GetBucketNotification](#page-8224-0) with an AWS SDK or CLI
- Use [GetBucketPolicy](#page-8225-0) with an AWS SDK or CLI Amazo<del>n S3</del> 8050
	- Use [GetBucketPolicyStatus](#page-8233-0) with an AWS SDK or CLI
- Use [GetBucketReplication](#page-8233-1) with an AWS SDK or CLI
- Use [GetBucketRequestPayment](#page-8235-0) with an AWS SDK or CLI
- Use [GetBucketTagging](#page-8235-1) with an AWS SDK or CLI
- Use [GetBucketVersioning](#page-8236-0) with an AWS SDK or CLI
- Use [GetBucketWebsite](#page-8237-0) with an AWS SDK or CLI
- Use [GetObject](#page-8241-0) with an AWS SDK or CLI
- Use [GetObjectAcl](#page-8268-0) with an AWS SDK or CLI
- Use [GetObjectLegalHold](#page-8274-0) with an AWS SDK or CLI
- Use [GetObjectLockConfiguration](#page-8276-0) with an AWS SDK or CLI
- Use [GetObjectRetention](#page-8281-0) with an AWS SDK or CLI
- Use [GetObjectTagging](#page-8285-0) with an AWS SDK or CLI
- Use [GetPublicAccessBlock](#page-8287-0) with an AWS SDK or CLI
- Use [HeadBucket](#page-8288-0) with an AWS SDK or CLI
- Use [HeadObject](#page-8292-0) with an AWS SDK or CLI
- Use [ListBucketAnalyticsConfigurations](#page-8297-0) with an AWS SDK or CLI
- Use [ListBucketInventoryConfigurations](#page-8298-0) with an AWS SDK or CLI
- Use [ListBuckets](#page-8300-0) with an AWS SDK or CLI
- Use [ListMultipartUploads](#page-8310-0) with an AWS SDK or CLI
- Use [ListObjectVersions](#page-8313-0) with an AWS SDK or CLI
- Use [ListObjects](#page-8319-0) with an AWS SDK or CLI
- Use [ListObjectsV2](#page-8320-0) with an AWS SDK or CLI
- Use [PutBucketAccelerateConfiguration](#page-8339-0) with an AWS SDK or CLI
- Use [PutBucketAcl](#page-8341-0) with an AWS SDK or CLI
- Use [PutBucketCors](#page-8352-0) with an AWS SDK or CLI
- Use [PutBucketEncryption](#page-8361-0) with an AWS SDK or CLI
- Use [PutBucketLifecycleConfiguration](#page-8362-0) with an AWS SDK or CLI
- Use [PutBucketLogging](#page-8371-0) with an AWS SDK or CLI
- Use [PutBucketNotification](#page-8378-0) with an AWS SDK or CLI
- Use [PutBucketNotificationConfiguration](#page-8381-0) with an AWS SDK or CLI<br>Amazon 53 Amazo<del>n S3</del> 8051
	- Use [PutBucketPolicy](#page-8387-0) with an AWS SDK or CLI
- Use [PutBucketReplication](#page-8396-0) with an AWS SDK or CLI
- Use [PutBucketRequestPayment](#page-8400-0) with an AWS SDK or CLI
- Use [PutBucketTagging](#page-8401-0) with an AWS SDK or CLI
- Use [PutBucketVersioning](#page-8402-0) with an AWS SDK or CLI
- Use [PutBucketWebsite](#page-8403-0) with an AWS SDK or CLI
- Use [PutObject](#page-8410-0) with an AWS SDK or CLI
- Use [PutObjectAcl](#page-8439-0) with an AWS SDK or CLI
- Use [PutObjectLegalHold](#page-8444-0) with an AWS SDK or CLI
- Use [PutObjectLockConfiguration](#page-8448-0) with an AWS SDK or CLI
- Use [PutObjectRetention](#page-8456-0) with an AWS SDK or CLI
- Use [RestoreObject](#page-8461-0) with an AWS SDK or CLI
- Use [SelectObjectContent](#page-8466-0) with an AWS SDK or CLI
- Use [UploadPart](#page-8471-0) with an AWS SDK or CLI
- [Scenarios](#page-8473-0) for Amazon S3 using AWS SDKs
	- Create a [presigned](#page-8474-0) URL for Amazon S3 using an AWS SDK
	- A web page that lists [Amazon](#page-8513-0) S3 objects using an AWS SDK
	- Delete [incomplete](#page-8514-0) multipart uploads to Amazon S3 using an AWS SDK
	- [Download](#page-8518-0) all objects in an Amazon Simple Storage Service (Amazon S3) bucket to a local [directory](#page-8518-0)
	- Get an Amazon S3 object from a [Multi-Region](#page-8519-0) Access Point by using an AWS SDK
	- Get an object from an Amazon S3 bucket using an AWS SDK, specifying an [If-Modified-Since](#page-8521-0) [header](#page-8521-0)
	- Get started with [Amazon](#page-8525-0) S3 buckets and objects using an AWS SDK
	- Get started with [encryption](#page-8605-0) for Amazon S3 objects using an AWS SDK
	- Get started with tags for [Amazon](#page-8611-0) S3 objects using an AWS SDK
	- Get the legal hold [configuration](#page-8614-0) of an Amazon S3 object using an AWS SDK
	- Work with Amazon S3 object lock [features](#page-8617-0) using an AWS SDK
	- Manage access control lists (ACLs) for [Amazon](#page-8680-0) S3 buckets using an AWS SDK
	- Manage [versioned](#page-8686-0) Amazon S3 objects in batches with a Lambda function using an AWS SDK

Amazoparse [Amazon](#page-8686-1) S3 URIs using an AWS SDK and the contract of the contract of the contract of the contract of  $\frac{8052}{200}$ 

• Perform a [multipart](#page-8689-0) copy of an Amazon S3 object using an AWS SDK

- Perform a [multipart](#page-8693-0) upload of an Amazon S3 object using an AWS SDK
- Track an Amazon S3 object upload or [download](#page-8696-0) using an AWS SDK
- Example [approaches](#page-8699-0) for unit and integration testing with an AWS SDK
- [Recursively](#page-8708-0) upload a local directory to an Amazon Simple Storage Service (Amazon S3) bucket
- Upload or [download](#page-8709-0) large files to and from Amazon S3 using an AWS SDK
- Upload a stream of [unknown](#page-8749-0) size to an Amazon S3 object using an AWS SDK
- Use [checksums](#page-8752-0) to work with an Amazon S3 object using an AWS SDK
- Work with Amazon S3 [versioned](#page-8756-0) objects using an AWS SDK
- [Serverless](#page-8764-0) examples for Amazon S3 using AWS SDKs
	- Invoke a Lambda [function](#page-8764-1) from an Amazon S3 trigger
- [Cross-service](#page-8776-0) examples for Amazon S3 using AWS SDKs
	- Build an Amazon [Transcribe](#page-8776-1) app
	- [Convert](#page-8777-0) text to speech and back to text using an AWS SDK
	- Create a photo asset [management](#page-8778-0) application that lets users manage photos using labels
	- Create an Amazon Textract explorer [application](#page-8781-0)
	- Detect PPE in images with Amazon [Rekognition](#page-8783-0) using an AWS SDK
	- Detect entities in text [extracted](#page-8784-0) from an image using an AWS SDK
	- [Detect](#page-8785-0) faces in an image using an AWS SDK
	- Detect objects in images with Amazon [Rekognition](#page-8785-1) using an AWS SDK
	- Detect people and objects in a video with Amazon [Rekognition](#page-8789-0) using an AWS SDK
	- Save EXIF and other image [information](#page-8790-0) using an AWS SDK
	- Transform data for your [application](#page-8791-0) with S3 Object Lambda

# **Actions for Amazon S3 using AWS SDKs**

The following code examples show how to use Amazon Simple Storage Service (Amazon S3) with AWS SDKs. Each example calls an individual service function.

Action examples are code excerpts from larger programs and must be run in context. You can see actions in context in [Scenarios](#page-8473-0) for Amazon S3 using AWS SDKs.

- Use [AbortMultipartUpload](#page-8068-0) with an AWS SDK or CLI
- Use [AbortMultipartUploads](#page-8070-0) with an AWS SDK or CLI
- Use [CompleteMultipartUpload](#page-8071-0) with an AWS SDK or CLI
- Use [CopyObject](#page-8073-0) with an AWS SDK or CLI
- Use [CreateBucket](#page-8093-0) with an AWS SDK or CLI
- Use [CreateMultiRegionAccessPoint](#page-8114-0) with an AWS SDK or CLI
- Use [CreateMultipartUpload](#page-8116-0) with an AWS SDK or CLI
- Use [DeleteBucket](#page-8118-0) with an AWS SDK or CLI
- Use [DeleteBucketAnalyticsConfiguration](#page-8128-0) with an AWS SDK or CLI
- Use [DeleteBucketCors](#page-8129-0) with an AWS SDK or CLI
- Use [DeleteBucketEncryption](#page-8132-0) with an AWS SDK or CLI
- Use [DeleteBucketInventoryConfiguration](#page-8133-0) with an AWS SDK or CLI
- Use [DeleteBucketLifecycle](#page-8134-0) with an AWS SDK or CLI
- Use [DeleteBucketMetricsConfiguration](#page-8136-0) with an AWS SDK or CLI
- Use [DeleteBucketPolicy](#page-8137-0) with an AWS SDK or CLI
- Use [DeleteBucketReplication](#page-8144-0) with an AWS SDK or CLI
- Use [DeleteBucketTagging](#page-8144-1) with an AWS SDK or CLI
- Use [DeleteBucketWebsite](#page-8145-0) with an AWS SDK or CLI
- Use [DeleteObject](#page-8150-0) with an AWS SDK or CLI
- Use [DeleteObjectTagging](#page-8166-0) with an AWS SDK or CLI
- Use [DeleteObjects](#page-8167-0) with an AWS SDK or CLI
- Use [DeletePublicAccessBlock](#page-8197-0) with an AWS SDK or CLI
- Use [GetBucketAccelerateConfiguration](#page-8198-0) with an AWS SDK or CLI
- Use [GetBucketAcl](#page-8199-0) with an AWS SDK or CLI
- Use [GetBucketAnalyticsConfiguration](#page-8208-0) with an AWS SDK or CLI
- Use [GetBucketCors](#page-8209-0) with an AWS SDK or CLI
- Use [GetBucketEncryption](#page-8214-0) with an AWS SDK or CLI
- Use [GetBucketInventoryConfiguration](#page-8215-0) with an AWS SDK or CLI
- Use [GetBucketLifecycleConfiguration](#page-8216-0) with an AWS SDK or CLI
- Use [GetBucketLocation](#page-8219-0) with an AWS SDK or CLI
- Use [GetBucketLogging](#page-8221-0) with an AWS SDK or CLI
- Use [GetBucketMetricsConfiguration](#page-8222-0) with an AWS SDK or CLI
- Use [GetBucketNotification](#page-8224-0) with an AWS SDK or CLI
- Use [GetBucketPolicy](#page-8225-0) with an AWS SDK or CLI
- Use [GetBucketPolicyStatus](#page-8233-0) with an AWS SDK or CLI
- Use [GetBucketReplication](#page-8233-1) with an AWS SDK or CLI
- Use [GetBucketRequestPayment](#page-8235-0) with an AWS SDK or CLI
- Use [GetBucketTagging](#page-8235-1) with an AWS SDK or CLI
- Use [GetBucketVersioning](#page-8236-0) with an AWS SDK or CLI
- Use [GetBucketWebsite](#page-8237-0) with an AWS SDK or CLI
- Use [GetObject](#page-8241-0) with an AWS SDK or CLI
- Use [GetObjectAcl](#page-8268-0) with an AWS SDK or CLI
- Use [GetObjectLegalHold](#page-8274-0) with an AWS SDK or CLI
- Use [GetObjectLockConfiguration](#page-8276-0) with an AWS SDK or CLI
- Use [GetObjectRetention](#page-8281-0) with an AWS SDK or CLI
- Use [GetObjectTagging](#page-8285-0) with an AWS SDK or CLI
- Use [GetPublicAccessBlock](#page-8287-0) with an AWS SDK or CLI
- Use [HeadBucket](#page-8288-0) with an AWS SDK or CLI
- Use [HeadObject](#page-8292-0) with an AWS SDK or CLI
- Use [ListBucketAnalyticsConfigurations](#page-8297-0) with an AWS SDK or CLI
- Use [ListBucketInventoryConfigurations](#page-8298-0) with an AWS SDK or CLI
- Use [ListBuckets](#page-8300-0) with an AWS SDK or CLI
- Use [ListMultipartUploads](#page-8310-0) with an AWS SDK or CLI
- Use [ListObjectVersions](#page-8313-0) with an AWS SDK or CLI
- Use [ListObjects](#page-8319-0) with an AWS SDK or CLI
- Use [ListObjectsV2](#page-8320-0) with an AWS SDK or CLI
- Use [PutBucketAccelerateConfiguration](#page-8339-0) with an AWS SDK or CLI
- Use [PutBucketAcl](#page-8341-0) with an AWS SDK or CLI
- Use [PutBucketCors](#page-8352-0) with an AWS SDK or CLI
- Use [PutBucketEncryption](#page-8361-0) with an AWS SDK or CLI
- Use [PutBucketLifecycleConfiguration](#page-8362-0) with an AWS SDK or CLI
- Use [PutBucketLogging](#page-8371-0) with an AWS SDK or CLI
- Use [PutBucketNotification](#page-8378-0) with an AWS SDK or CLI
- Use [PutBucketNotificationConfiguration](#page-8381-0) with an AWS SDK or CLI
- Use [PutBucketPolicy](#page-8387-0) with an AWS SDK or CLI
- Use [PutBucketReplication](#page-8396-0) with an AWS SDK or CLI
- Use [PutBucketRequestPayment](#page-8400-0) with an AWS SDK or CLI
- Use [PutBucketTagging](#page-8401-0) with an AWS SDK or CLI
- Use [PutBucketVersioning](#page-8402-0) with an AWS SDK or CLI
- Use [PutBucketWebsite](#page-8403-0) with an AWS SDK or CLI
- Use [PutObject](#page-8410-0) with an AWS SDK or CLI
- Use [PutObjectAcl](#page-8439-0) with an AWS SDK or CLI
- Use [PutObjectLegalHold](#page-8444-0) with an AWS SDK or CLI
- Use [PutObjectLockConfiguration](#page-8448-0) with an AWS SDK or CLI
- Use [PutObjectRetention](#page-8456-0) with an AWS SDK or CLI
- Use [RestoreObject](#page-8461-0) with an AWS SDK or CLI
- Use [SelectObjectContent](#page-8466-0) with an AWS SDK or CLI
- Use [UploadPart](#page-8471-0) with an AWS SDK or CLI

# <span id="page-8068-0"></span>**Use AbortMultipartUpload with an AWS SDK or CLI**

The following code examples show how to use AbortMultipartUpload.

Action examples are code excerpts from larger programs and must be run in context. You can see this action in context in the following code example:

• Delete [incomplete](#page-8514-0) multipart uploads

## CLI

## **AWS CLI**

## **To abort the specified multipart upload**

The following abort-multipart-upload command aborts a multipart upload for the key multipart/01 in the bucket my-bucket.

```
aws s3api abort-multipart-upload \ 
     --bucket my-bucket \ 
     --key multipart/01 \ 
     --upload-id 
dfRtDYU0WWCCcH43C3WFbkRONycyCpTJJvxu2i5GYkZljF.Yxwh6XG7WfS2vC4to6HiV6Yjlx.cph0gtNBtJ8P3L
```
The upload ID required by this command is output by create-multipart-upload and can also be retrieved with list-multipart-uploads.

• For API details, see [AbortMultipartUpload](https://awscli.amazonaws.com/v2/documentation/api/latest/reference/s3api/abort-multipart-upload.html) in *AWS CLI Command Reference*.

#### PowerShell

#### **Tools for PowerShell**

**Example 1: This command aborts multipart uploads created earlier than 5 days ago.**

Remove-S3MultipartUpload -BucketName test-files -DaysBefore 5

**Example 2: This command aborts multipart uploads created earlier than January 2nd, 2014.**

```
Remove-S3MultipartUpload -BucketName test-files -InitiatedDate "Thursday, January 
 02, 2014"
```
**Example 3: This command aborts multipart uploads created earlier than January 2nd, 2014, 10:45:37.**

```
Remove-S3MultipartUpload -BucketName test-files -InitiatedDate "2014/01/02 
  10:45:37"
```
• For API details, see [AbortMultipartUpload](https://docs.aws.amazon.com/powershell/latest/reference) in *AWS Tools for PowerShell Cmdlet Reference*.

# <span id="page-8070-0"></span>**Use AbortMultipartUploads with an AWS SDK or CLI**

The following code example shows how to use AbortMultipartUploads.

.NET

## **AWS SDK for .NET**

## *(i)* Note

```
 using System; 
 using System.Threading.Tasks; 
 using Amazon.S3; 
 using Amazon.S3.Transfer; 
 /// <summary> 
 /// This example shows how to use the Amazon Simple Storage Service 
 /// (Amazon S3) to stop a multi-part upload process using the Amazon S3 
 /// TransferUtility. 
 /// </summary> 
 public class AbortMPU 
 { 
     public static async Task Main() 
     { 
         string bucketName = "doc-example-bucket"; 
         // If the AWS Region defined for your default user is different 
         // from the Region where your Amazon S3 bucket is located, 
         // pass the Region name to the S3 client object's constructor. 
         // For example: RegionEndpoint.USWest2. 
         IAmazonS3 client = new AmazonS3Client(); 
         await AbortMPUAsync(client, bucketName); 
     } 
     /// <summary> 
     /// Cancels the multi-part copy process. 
     /// </summary>
```
 /// <param name="client">The initialized client object used to create /// the TransferUtility object.</param> /// <param name="bucketName">The name of the S3 bucket where the /// multi-part copy operation is in progress.</param> public static async Task AbortMPUAsync(IAmazonS3 client, string bucketName) { try  $\{\hspace{.1cm} \}$  var transferUtility = new TransferUtility(client); // Cancel all in-progress uploads initiated before the specified date. await transferUtility.AbortMultipartUploadsAsync( bucketName, DateTime.Now.AddDays(-7)); } catch (AmazonS3Exception e)  $\{\hspace{.1cm} \}$  Console.WriteLine(\$"Error: {e.Message}"); } } }

• For API details, see [AbortMultipartUploads](https://docs.aws.amazon.com/goto/DotNetSDKV3/s3-2006-03-01/AbortMultipartUploads) in *AWS SDK for .NET API Reference*.

## <span id="page-8071-0"></span>**Use CompleteMultipartUpload with an AWS SDK or CLI**

The following code examples show how to use CompleteMultipartUpload.

Action examples are code excerpts from larger programs and must be run in context. You can see this action in context in the following code examples:

- Perform a [multipart](#page-8689-0) copy
- Perform a [multipart](#page-8693-0) upload
- [Use checksums](#page-8752-0)

## CLI

## **AWS CLI**

The following command completes a multipart upload for the key multipart/01 in the bucket my-bucket:

```
aws s3api complete-multipart-upload --multipart-upload file://
mpustruct --bucket my-bucket --key 'multipart/01' --upload-id 
 dfRtDYU0WWCCcH43C3WFbkRONycyCpTJJvxu2i5GYkZljF.Yxwh6XG7WfS2vC4to6HiV6Yjlx.cph0gtNBtJ8P3L
```
The upload ID required by this command is output by create-multipart-upload and can also be retrieved with list-multipart-uploads.

The multipart upload option in the above command takes a JSON structure that describes the parts of the multipart upload that should be reassembled into the complete file. In this example, the file:// prefix is used to load the JSON structure from a file in the local folder named mpustruct.

mpustruct:

```
{ 
   "Parts": [ 
     { 
        "ETag": "e868e0f4719e394144ef36531ee6824c", 
        "PartNumber": 1 
     }, 
     { 
        "ETag": "6bb2b12753d66fe86da4998aa33fffb0", 
        "PartNumber": 2 
     }, 
      { 
        "ETag": "d0a0112e841abec9c9ec83406f0159c8", 
        "PartNumber": 3 
     } 
  \mathbf{I}}
```
The ETag value for each part is upload is output each time you upload a part using the upload-part command and can also be retrieved by calling list-parts or calculated by taking the MD5 checksum of each part.

#### Output:

```
{ 
     "ETag": "\"3944a9f7a4faab7f78788ff6210f63f0-3\"", 
     "Bucket": "my-bucket", 
     "Location": "https://my-bucket.s3.amazonaws.com/multipart%2F01", 
     "Key": "multipart/01"
}
```
• For API details, see [CompleteMultipartUpload](https://awscli.amazonaws.com/v2/documentation/api/latest/reference/s3api/complete-multipart-upload.html) in *AWS CLI Command Reference*.

#### Rust

#### **SDK for Rust**

## *(i)* Note

There's more on GitHub. Find the complete example and learn how to set up and run in the AWS Code Examples [Repository.](https://github.com/awsdocs/aws-doc-sdk-examples/tree/main/rustv1/examples/s3#code-examples)

```
 let _complete_multipart_upload_res = client 
     .complete_multipart_upload() 
     .bucket(&bucket_name) 
     .key(&key) 
     .multipart_upload(completed_multipart_upload) 
     .upload_id(upload_id) 
     .send() 
     .await 
     .unwrap();
```
• For API details, see [CompleteMultipartUpload](https://docs.rs/releases/search?query=aws-sdk) in *AWS SDK for Rust API reference*.

## <span id="page-8073-0"></span>**Use CopyObject with an AWS SDK or CLI**

The following code examples show how to use CopyObject.

Action examples are code excerpts from larger programs and must be run in context. You can see this action in context in the following code examples:

- Get started with [buckets](#page-8525-0) and objects
- Get started with [encryption](#page-8605-0)

#### .NET

#### **AWS SDK for .NET**

## *(i)* Note

```
 using System; 
    using System.Threading.Tasks; 
    using Amazon.S3; 
    using Amazon.S3.Model; 
    public class CopyObject 
    { 
        public static async Task Main() 
        { 
            // Specify the AWS Region where your buckets are located if it is 
            // different from the AWS Region of the default user. 
            IAmazonS3 s3Client = new AmazonS3Client(); 
            // Remember to change these values to refer to your Amazon S3 
 objects. 
            string sourceBucketName = "doc-example-bucket1"; 
            string destinationBucketName = "doc-example-bucket2"; 
            string sourceObjectKey = "testfile.txt"; 
            string destinationObjectKey = "testfilecopy.txt"; 
            Console.WriteLine($"Copying {sourceObjectKey} from {sourceBucketName} 
 to "); 
            Console.WriteLine($"{destinationBucketName} as 
 {destinationObjectKey}"); 
            var response = await CopyingObjectAsync( 
                 s3Client, 
                 sourceObjectKey,
```

```
 destinationObjectKey, 
                 sourceBucketName, 
                 destinationBucketName); 
             if (response.HttpStatusCode == System.Net.HttpStatusCode.OK) 
\{\hspace{.1cm} \} Console.WriteLine("\nCopy complete."); 
 } 
         } 
         /// <summary> 
         /// This method calls the AWS SDK for .NET to copy an 
         /// object from one Amazon S3 bucket to another. 
         /// </summary> 
         /// <param name="client">The Amazon S3 client object.</param> 
         /// <param name="sourceKey">The name of the object to be copied.</param> 
         /// <param name="destinationKey">The name under which to save the copy.</
param> 
         /// <param name="sourceBucketName">The name of the Amazon S3 bucket 
         /// where the file is located now.</param> 
         /// <param name="destinationBucketName">The name of the Amazon S3 
         /// bucket where the copy should be saved.</param> 
         /// <returns>Returns a CopyObjectResponse object with the results from 
        /// the async call.</returns>
         public static async Task<CopyObjectResponse> CopyingObjectAsync( 
             IAmazonS3 client, 
             string sourceKey, 
             string destinationKey, 
             string sourceBucketName, 
             string destinationBucketName) 
         { 
            var response = new CopyObjectResponse();
             try 
\{\hspace{.1cm} \} var request = new CopyObjectRequest 
\overline{a} SourceBucket = sourceBucketName, 
                      SourceKey = sourceKey, 
                      DestinationBucket = destinationBucketName, 
                      DestinationKey = destinationKey, 
                 }; 
                 response = await client.CopyObjectAsync(request); 
 } 
             catch (AmazonS3Exception ex)
```

```
\{\hspace{.1cm} \} Console.WriteLine($"Error copying object: '{ex.Message}'"); 
 } 
             return response; 
        } 
    }
```
• For API details, see [CopyObject](https://docs.aws.amazon.com/goto/DotNetSDKV3/s3-2006-03-01/CopyObject) in *AWS SDK for .NET API Reference*.

#### Bash

## **AWS CLI with Bash script**

## **A** Note

```
###############################################################################
# function errecho
#
# This function outputs everything sent to it to STDERR (standard error output).
###############################################################################
function errecho() { 
   printf "%s\n" "$*" 1>&2
}
###############################################################################
# function copy_item_in_bucket
#
# This function creates a copy of the specified file in the same bucket.
#
# Parameters:
# $1 - The name of the bucket to copy the file from and to.
# $2 - The key of the source file to copy.
# $3 - The key of the destination file.
#
# Returns:
```

```
# 0 - If successful.
# 1 - If it fails.
###############################################################################
function copy_item_in_bucket() { 
  local bucket_name=$1 
  local source_key=$2 
  local destination_key=$3 
  local response 
  response=$(aws s3api copy-object \ 
     --bucket "$bucket_name" \ 
     --copy-source "$bucket_name/$source_key" \ 
     --key "$destination_key") 
   # shellcheck disable=SC2181 
   if [[ $? -ne 0 ]]; then 
     errecho "ERROR: AWS reports s3api copy-object operation failed.\n$response" 
     return 1 
  fi
}
```
• For API details, see [CopyObject](https://docs.aws.amazon.com/goto/aws-cli/s3-2006-03-01/CopyObject) in *AWS CLI Command Reference*.

#### $C++$

## **SDK for C++**

#### **Note**

```
bool AwsDoc::S3::CopyObject(const Aws::String &objectKey, const Aws::String 
 &fromBucket, const Aws::String &toBucket, 
                              const Aws::Client::ClientConfiguration &clientConfig) 
 { 
     Aws::S3::S3Client client(clientConfig); 
     Aws::S3::Model::CopyObjectRequest request; 
     request.WithCopySource(fromBucket + "/" + objectKey)
```

```
 .WithKey(objectKey) 
              .WithBucket(toBucket); 
     Aws::S3::Model::CopyObjectOutcome outcome = client.CopyObject(request); 
     if (!outcome.IsSuccess()) { 
         const Aws::S3::S3Error &err = outcome.GetError(); 
         std::cerr << "Error: CopyObject: " << 
                    err.GetExceptionName() << ": " << err.GetMessage() << 
  std::endl; 
     } 
     else { 
         std::cout << "Successfully copied " << objectKey << " from " << 
  fromBucket << 
                   " to " << toBucket << "." << std::endl;
     } 
     return outcome.IsSuccess();
}
```
• For API details, see [CopyObject](https://docs.aws.amazon.com/goto/SdkForCpp/s3-2006-03-01/CopyObject) in *AWS SDK for C++ API Reference*.

## CLI

#### **AWS CLI**

The following command copies an object from bucket-1 to bucket-2:

```
aws s3api copy-object --copy-source bucket-1/test.txt --key test.txt --bucket
 bucket-2
```
#### Output:

```
{ 
     "CopyObjectResult": { 
          "LastModified": "2015-11-10T01:07:25.000Z", 
         "ETag": "\"589c8b79c230a6ecd5a7e1d040a9a030\"" 
     }, 
     "VersionId": "YdnYvTCVDqRRFA.NFJjy36p0hxifMlkA"
}
```
• For API details, see [CopyObject](https://awscli.amazonaws.com/v2/documentation/api/latest/reference/s3api/copy-object.html) in *AWS CLI Command Reference*.

#### Go

#### **SDK for Go V2**

## **A** Note

```
// BucketBasics encapsulates the Amazon Simple Storage Service (Amazon S3) 
  actions
// used in the examples.
// It contains S3Client, an Amazon S3 service client that is used to perform 
  bucket
// and object actions.
type BucketBasics struct { 
  S3Client *s3.Client
}
// CopyToBucket copies an object in a bucket to another bucket.
func (basics BucketBasics) CopyToBucket(sourceBucket string, destinationBucket 
  string, objectKey string) error { 
  _, err := basics.S3Client.CopyObject(context.TODO(), &s3.CopyObjectInput{ 
   Bucket: aws.String(destinationBucket), 
  CopySource: aws.String(fmt.Sprintf("%v/%v", sourceBucket, objectKey)), 
   Key: aws.String(objectKey), 
  }) 
  if err != nil { 
   log.Printf("Couldn't copy object from %v:%v to %v:%v. Here's why: %v\n", 
    sourceBucket, objectKey, destinationBucket, objectKey, err) 
  } 
  return err
}
```
• For API details, see [CopyObject](https://pkg.go.dev/github.com/aws/aws-sdk-go-v2/service/s3#Client.CopyObject) in *AWS SDK for Go API Reference*.

#### Java

#### **SDK for Java 2.x**

## **A** Note

There's more on GitHub. Find the complete example and learn how to set up and run in the AWS Code Examples [Repository.](https://github.com/awsdocs/aws-doc-sdk-examples/tree/main/javav2/example_code/s3#readme)

Copy an object using an [S3Client](https://sdk.amazonaws.com/java/api/latest/software/amazon/awssdk/services/s3/S3Client.html).

```
import software.amazon.awssdk.regions.Region;
import software.amazon.awssdk.services.s3.S3Client;
import software.amazon.awssdk.services.s3.model.CopyObjectRequest;
import software.amazon.awssdk.services.s3.model.CopyObjectResponse;
import software.amazon.awssdk.services.s3.model.S3Exception;
/** 
  * Before running this Java V2 code example, set up your development 
  * environment, including your credentials. 
 * 
  * For more information, see the following documentation topic: 
 * 
  * https://docs.aws.amazon.com/sdk-for-java/latest/developer-guide/get-
started.html 
  */
public class CopyObject { 
     public static void main(String[] args) { 
         final String usage = """ 
                 Usage: 
                      <objectKey> <fromBucket> <toBucket> 
                 Where: 
                      objectKey - The name of the object (for example, book.pdf). 
                      fromBucket - The S3 bucket name that contains the object (for 
  example, bucket1).
```

```
 toBucket - The S3 bucket to copy the object to (for example, 
  bucket2). 
                  """; 
        if (args.length != 3) {
              System.out.println(usage); 
              System.exit(1); 
         } 
         String objectKey = args[0]; 
         String fromBucket = args[1]; 
         String toBucket = args[2]; 
         System.out.format("Copying object %s from bucket %s to %s\n", objectKey, 
  fromBucket, toBucket); 
         Region region = Region.US_EAST_1; 
         S3Client s3 = S3Client.builder() 
                  .region(region) 
                  .build(); 
         copyBucketObject(s3, fromBucket, objectKey, toBucket); 
         s3.close(); 
     } 
     public static String copyBucketObject(S3Client s3, String fromBucket, String 
  objectKey, String toBucket) { 
         CopyObjectRequest copyReq = CopyObjectRequest.builder() 
                  .sourceBucket(fromBucket) 
                  .sourceKey(objectKey) 
                  .destinationBucket(toBucket) 
                  .destinationKey(objectKey) 
                 .build();
         try { 
              CopyObjectResponse copyRes = s3.copyObject(copyReq); 
              return copyRes.copyObjectResult().toString(); 
         } catch (S3Exception e) { 
              System.err.println(e.awsErrorDetails().errorMessage()); 
              System.exit(1); 
         } 
         return ""; 
     }
}
```
Use an [S3TransferManager](https://sdk.amazonaws.com/java/api/latest/software/amazon/awssdk/transfer/s3/S3TransferManager.html) to copy an [object](https://sdk.amazonaws.com/java/api/latest/software/amazon/awssdk/transfer/s3/S3TransferManager.html#copy(software.amazon.awssdk.transfer.s3.CopyRequest)) from one bucket to another. View the [complete](https://github.com/awsdocs/aws-doc-sdk-examples/blob/main/javav2/example_code/s3/src/main/java/com/example/s3/transfermanager/ObjectCopy.java) [file](https://github.com/awsdocs/aws-doc-sdk-examples/blob/main/javav2/example_code/s3/src/main/java/com/example/s3/transfermanager/ObjectCopy.java) and [test.](https://github.com/awsdocs/aws-doc-sdk-examples/blob/main/javav2/example_code/s3/src/test/java/TransferManagerTest.java)

```
import org.slf4j.Logger;
import org.slf4j.LoggerFactory;
import software.amazon.awssdk.core.sync.RequestBody;
import software.amazon.awssdk.services.s3.model.CopyObjectRequest;
import software.amazon.awssdk.transfer.s3.S3TransferManager;
import software.amazon.awssdk.transfer.s3.model.CompletedCopy;
import software.amazon.awssdk.transfer.s3.model.Copy;
import software.amazon.awssdk.transfer.s3.model.CopyRequest;
import java.util.UUID; 
     public String copyObject(S3TransferManager transferManager, String 
 bucketName, 
             String key, String destinationBucket, String destinationKey) { 
         CopyObjectRequest copyObjectRequest = CopyObjectRequest.builder() 
                 .sourceBucket(bucketName) 
                 .sourceKey(key) 
                 .destinationBucket(destinationBucket) 
                 .destinationKey(destinationKey) 
                 .build(); 
         CopyRequest copyRequest = CopyRequest.builder() 
                 .copyObjectRequest(copyObjectRequest) 
                 .build(); 
         Copy copy = transferManager.copy(copyRequest); 
         CompletedCopy completedCopy = copy.completionFuture().join(); 
         return completedCopy.response().copyObjectResult().eTag(); 
     }
```
• For API details, see [CopyObject](https://docs.aws.amazon.com/goto/SdkForJavaV2/s3-2006-03-01/CopyObject) in *AWS SDK for Java 2.x API Reference*.

#### **JavaScript**

## **SDK for JavaScript (v3)**

#### **(i)** Note

There's more on GitHub. Find the complete example and learn how to set up and run in the AWS Code Examples [Repository.](https://github.com/awsdocs/aws-doc-sdk-examples/tree/main/javascriptv3/example_code/s3#code-examples)

Copy the object.

```
import { S3Client, CopyObjectCommand } from "@aws-sdk/client-s3";
const client = new S3Client({});
export const main = async () => {
   const command = new CopyObjectCommand({ 
     CopySource: "SOURCE_BUCKET/SOURCE_OBJECT_KEY", 
     Bucket: "DESTINATION_BUCKET", 
     Key: "NEW_OBJECT_KEY", 
   }); 
   try { 
     const response = await client.send(command); 
     console.log(response); 
   } catch (err) { 
     console.error(err); 
   }
};
```
• For API details, see [CopyObject](https://docs.aws.amazon.com/AWSJavaScriptSDK/v3/latest/client/s3/command/CopyObjectCommand) in *AWS SDK for JavaScript API Reference*.

#### Kotlin

## **SDK for Kotlin**

## **A** Note

There's more on GitHub. Find the complete example and learn how to set up and run in the AWS Code Examples [Repository.](https://github.com/awsdocs/aws-doc-sdk-examples/tree/main/kotlin/services/s3#code-examples)

```
suspend fun copyBucketObject( 
     fromBucket: String, 
     objectKey: String, 
     toBucket: String,
) { 
     var encodedUrl = "" 
     try { 
         encodedUrl = URLEncoder.encode("$fromBucket/$objectKey", 
  StandardCharsets.UTF_8.toString()) 
     } catch (e: UnsupportedEncodingException) { 
          println("URL could not be encoded: " + e.message) 
     } 
     val request = 
         CopyObjectRequest { 
              copySource = encodedUrl 
              bucket = toBucket 
              key = objectKey 
         } 
     S3Client { region = "us-east-1" }.use { s3 -> 
         s3.copyObject(request) 
     }
}
```
• For API details, see [CopyObject](https://sdk.amazonaws.com/kotlin/api/latest/index.html) in *AWS SDK for Kotlin API reference*.

#### PHP

#### **SDK for PHP**

#### **Note**

There's more on GitHub. Find the complete example and learn how to set up and run in the AWS Code Examples [Repository.](https://github.com/awsdocs/aws-doc-sdk-examples/tree/main/php/example_code/s3#code-examples)

Simple copy of an object.

```
 $s3client = new Aws\S3\S3Client(['region' => 'us-west-2']); 
         try { 
             $folder = "copied-folder"; 
             $this->s3client->copyObject([ 
                  'Bucket' => $this->bucketName, 
                  'CopySource' => "$this->bucketName/$fileName", 
                  'Key' => "$folder/$fileName-copy", 
             ]); 
             echo "Copied $fileName to $folder/$fileName-copy.\n"; 
         } catch (Exception $exception) { 
             echo "Failed to copy $fileName with error: " . $exception-
>getMessage(); 
             exit("Please fix error with object copying before continuing."); 
         }
```
• For API details, see [CopyObject](https://docs.aws.amazon.com/goto/SdkForPHPV3/s3-2006-03-01/CopyObject) in *AWS SDK for PHP API Reference*.

#### PowerShell

#### **Tools for PowerShell**

**Example 1: This command copies the object "sample.txt" from bucket "test-files" to the same bucket but with a new key of "sample-copy.txt".**

Copy-S3Object -BucketName test-files -Key sample.txt -DestinationKey samplecopy.txt

**Example 2: This command copies the object "sample.txt" from bucket "test-files" to the bucket "backup-files" with a key of "sample-copy.txt".**

```
Copy-S3Object -BucketName test-files -Key sample.txt -DestinationKey sample-
copy.txt -DestinationBucket backup-files
```
**Example 3: This command downloads the object "sample.txt" from bucket "test-files" to a local file with name "local-sample.txt".**

Copy-S3Object -BucketName test-files -Key sample.txt -LocalFile local-sample.txt

**Example 4: Downloads the single object to the specified file. The downloaded file will be found at c:\downloads\data\archive.zip**

```
Copy-S3Object -BucketName test-files -Key data/archive.zip -LocalFolder c:
\downloads
```
**Example 5: Downloads all objects that match the specified key prefix to the local folder. The relative key hierarchy will be preserved as subfolders in the overall download location.**

```
Copy-S3Object -BucketName test-files -KeyPrefix data -LocalFolder c:\downloads
```
• For API details, see [CopyObject](https://docs.aws.amazon.com/powershell/latest/reference) in *AWS Tools for PowerShell Cmdlet Reference*.

Python

#### **SDK for Python (Boto3)**

#### **Note**

```
class ObjectWrapper: 
     """Encapsulates S3 object actions."""
```

```
 def __init__(self, s3_object): 
 """ 
         :param s3_object: A Boto3 Object resource. This is a high-level resource 
 in Boto3 
                           that wraps object actions in a class-like structure. 
 """ 
         self.object = s3_object 
         self.key = self.object.key 
    def copy(self, dest_object): 
        <u>"" "</u>
        Copies the object to another bucket. 
         :param dest_object: The destination object initialized with a bucket and 
 key. 
                             This is a Boto3 Object resource. 
         """ 
        try: 
             dest_object.copy_from( 
                 CopySource={"Bucket": self.object.bucket_name, "Key": 
 self.object.key} 
) dest_object.wait_until_exists() 
             logger.info( 
                 "Copied object from %s:%s to %s:%s.", 
                 self.object.bucket_name, 
                 self.object.key, 
                 dest_object.bucket_name, 
                 dest_object.key, 
) except ClientError: 
             logger.exception( 
                 "Couldn't copy object from %s/%s to %s/%s.", 
                 self.object.bucket_name, 
                 self.object.key, 
                 dest_object.bucket_name, 
                 dest_object.key, 
) raise
```
• For API details, see [CopyObject](https://docs.aws.amazon.com/goto/boto3/s3-2006-03-01/CopyObject) in *AWS SDK for Python (Boto3) API Reference*.

#### Ruby

## **SDK for Ruby**

## **A** Note

There's more on GitHub. Find the complete example and learn how to set up and run in the AWS Code Examples [Repository.](https://github.com/awsdocs/aws-doc-sdk-examples/tree/main/ruby/example_code/s3#code-examples)

#### Copy an object.

```
require "aws-sdk-s3"
# Wraps Amazon S3 object actions.
class ObjectCopyWrapper 
   attr_reader :source_object 
   # @param source_object [Aws::S3::Object] An existing Amazon S3 object. This is 
  used as the source object for 
   # copy actions. 
  def initialize(source_object) 
     @source_object = source_object 
   end 
   # Copy the source object to the specified target bucket and rename it with the 
  target key. 
   # 
   # @param target_bucket [Aws::S3::Bucket] An existing Amazon S3 bucket where the 
  object is copied. 
   # @param target_object_key [String] The key to give the copy of the object. 
  # @return [Aws::S3::Object, nil] The copied object when successful; otherwise, 
  nil. 
  def copy_object(target_bucket, target_object_key) 
     @source_object.copy_to(bucket: target_bucket.name, key: target_object_key) 
     target_bucket.object(target_object_key) 
  rescue Aws::Errors::ServiceError => e 
     puts "Couldn't copy #{@source_object.key} to #{target_object_key}. Here's 
 why: #{e.message}" 
   end
end
# Example usage:
```

```
def run_demo 
   source_bucket_name = "doc-example-bucket1" 
  source key = "my-source-file.txt"
  target_bucket_name = "doc-example-bucket2" 
   target_key = "my-target-file.txt" 
   source_bucket = Aws::S3::Bucket.new(source_bucket_name) 
  wrapper = ObjectCopyWrapper.new(source_bucket.object(source_key)) 
   target_bucket = Aws::S3::Bucket.new(target_bucket_name) 
  target_object = wrapper.copy_object(target_bucket, target_key) 
  return unless target_object 
   puts "Copied #{source_key} from #{source_bucket_name} to 
  #{target_object.bucket_name}:#{target_object.key}."
end
run_demo if $PROGRAM_NAME == __FILE__
```
Copy an object and add server-side encryption to the destination object.

```
require "aws-sdk-s3"
# Wraps Amazon S3 object actions.
class ObjectCopyEncryptWrapper 
   attr_reader :source_object 
  # @param source_object [Aws::S3::Object] An existing Amazon S3 object. This is 
  used as the source object for 
  # copy actions. 
  def initialize(source_object) 
    @source_object = source_object 
  end 
   # Copy the source object to the specified target bucket, rename it with the 
  target key, and encrypt it. 
  # 
   # @param target_bucket [Aws::S3::Bucket] An existing Amazon S3 bucket where the 
 object is copied. 
   # @param target_object_key [String] The key to give the copy of the object. 
  # @return [Aws::S3::Object, nil] The copied object when successful; otherwise, 
 nil. 
   def copy_object(target_bucket, target_object_key, encryption)
```

```
 @source_object.copy_to(bucket: target_bucket.name, key: target_object_key, 
  server_side_encryption: encryption) 
    target bucket.object(target object key)
  rescue Aws::Errors::ServiceError => e 
     puts "Couldn't copy #{@source_object.key} to #{target_object_key}. Here's 
  why: #{e.message}" 
   end
end
# Example usage:
def run_demo 
   source_bucket_name = "doc-example-bucket1" 
   source_key = "my-source-file.txt" 
  target_bucket_name = "doc-example-bucket2" 
  target_key = "my-target-file.txt" 
  target_encryption = "AES256" 
   source_bucket = Aws::S3::Bucket.new(source_bucket_name) 
  wrapper = ObjectCopyEncryptWrapper.new(source_bucket.object(source_key)) 
  target_bucket = Aws::S3::Bucket.new(target_bucket_name) 
   target_object = wrapper.copy_object(target_bucket, target_key, 
  target_encryption) 
   return unless target_object 
  puts "Copied #{source key} from #{source bucket name} to
  #{target_object.bucket_name}:#{target_object.key} and "\ 
        "encrypted the target with #{target_object.server_side_encryption} 
  encryption."
end
run_demo if $PROGRAM_NAME == __FILE__
```
• For API details, see [CopyObject](https://docs.aws.amazon.com/goto/SdkForRubyV3/s3-2006-03-01/CopyObject) in *AWS SDK for Ruby API Reference*.

#### Rust

## **SDK for Rust**

#### **A** Note

There's more on GitHub. Find the complete example and learn how to set up and run in the AWS Code Examples [Repository.](https://github.com/awsdocs/aws-doc-sdk-examples/tree/main/rustv1/examples/s3#code-examples)

```
pub async fn copy_object( 
     client: &Client, 
     bucket_name: &str, 
     object_key: &str, 
     target_key: &str,
) -> Result<CopyObjectOutput, SdkError<CopyObjectError>> { 
     let mut source_bucket_and_object: String = "".to_owned(); 
     source_bucket_and_object.push_str(bucket_name); 
     source_bucket_and_object.push('/'); 
     source_bucket_and_object.push_str(object_key); 
     client 
          .copy_object() 
         .copy_source(source_bucket_and_object) 
          .bucket(bucket_name) 
          .key(target_key) 
          .send() 
          .await
}
```
• For API details, see [CopyObject](https://docs.rs/releases/search?query=aws-sdk) in *AWS SDK for Rust API reference*.

#### SAP ABAP

## **SDK for SAP ABAP**

## **(i)** Note

There's more on GitHub. Find the complete example and learn how to set up and run in the AWS Code Examples [Repository.](https://github.com/awsdocs/aws-doc-sdk-examples/tree/main/sap-abap/services/s3#code-examples)

```
 TRY. 
     lo_s3->copyobject( 
       iv_bucket = iv_dest_bucket 
       iv_key = iv_dest_object 
      iv\_copysource = |{ iv\_src\_bucket }/{i\_src\_object }| ). 
     MESSAGE 'Object copied to another bucket.' TYPE 'I'. 
   CATCH /aws1/cx_s3_nosuchbucket. 
     MESSAGE 'Bucket does not exist.' TYPE 'E'. 
   CATCH /aws1/cx_s3_nosuchkey. 
     MESSAGE 'Object key does not exist.' TYPE 'E'. 
 ENDTRY.
```
• For API details, see [CopyObject](https://docs.aws.amazon.com/sdk-for-sap-abap/v1/api/latest/index.html) in *AWS SDK for SAP ABAP API reference*.

#### Swift

## **SDK for Swift**

## *(i)* Note

This is prerelease documentation for an SDK in preview release. It is subject to change.

## **A** Note

There's more on GitHub. Find the complete example and learn how to set up and run in the AWS Code Examples [Repository.](https://github.com/awsdocs/aws-doc-sdk-examples/tree/main/swift/example_code/s3/basics#code-examples)

```
 public func copyFile(from sourceBucket: String, name: String, to destBucket: 
  String) async throws { 
        let srcUrl = ("\iota\) sourceBucket)/
\(name)").addingPercentEncoding(withAllowedCharacters: .urlPathAllowed) 
         let input = CopyObjectInput( 
              bucket: destBucket, 
              copySource: srcUrl, 
              key: name 
         ) 
         _ = try await client.copyObject(input: input) 
     }
```
• For API details, see [CopyObject](https://awslabs.github.io/aws-sdk-swift/reference/0.x) in *AWS SDK for Swift API reference*.

## <span id="page-8093-0"></span>**Use CreateBucket with an AWS SDK or CLI**

The following code examples show how to use CreateBucket.

Action examples are code excerpts from larger programs and must be run in context. You can see this action in context in the following code examples:

- Get started with [buckets](#page-8525-0) and objects
- Work with [versioned](#page-8756-0) objects

#### .NET

## **AWS SDK for .NET**

#### **Note**

There's more on GitHub. Find the complete example and learn how to set up and run in the AWS Code Examples [Repository.](https://github.com/awsdocs/aws-doc-sdk-examples/tree/main/dotnetv3/S3#code-examples)

```
 /// <summary> 
        /// Shows how to create a new Amazon S3 bucket. 
        /// </summary> 
        /// <param name="client">An initialized Amazon S3 client object.</param> 
        /// <param name="bucketName">The name of the bucket to create.</param> 
        /// <returns>A boolean value representing the success or failure of 
       /// the bucket creation process.</returns>
        public static async Task<bool> CreateBucketAsync(IAmazonS3 client, string
 bucketName) 
         { 
             try 
\{\hspace{.1cm} \} var request = new PutBucketRequest 
\overline{a} BucketName = bucketName, 
                     UseClientRegion = true, 
                 }; 
                 var response = await client.PutBucketAsync(request); 
                 return response.HttpStatusCode == System.Net.HttpStatusCode.OK; 
 } 
             catch (AmazonS3Exception ex) 
\{\hspace{.1cm} \} Console.WriteLine($"Error creating bucket: '{ex.Message}'"); 
                 return false; 
 } 
        }
```
Create a bucket with object lock enabled.

```
 /// <summary> 
    /// Create a new Amazon S3 bucket with object lock actions. 
    /// </summary> 
    /// <param name="bucketName">The name of the bucket to create.</param> 
    /// <param name="enableObjectLock">True to enable object lock on the 
 bucket.</param> 
    /// <returns>True if successful.</returns>
    public async Task<bool> CreateBucketWithObjectLock(string bucketName, bool
 enableObjectLock) 
     { 
         Console.WriteLine($"\tCreating bucket {bucketName} with object lock 
 {enableObjectLock}."); 
         try 
         { 
             var request = new PutBucketRequest 
\{\hspace{.1cm} \} BucketName = bucketName, 
                  UseClientRegion = true, 
                  ObjectLockEnabledForBucket = enableObjectLock, 
             }; 
             var response = await _amazonS3.PutBucketAsync(request); 
             return response.HttpStatusCode == System.Net.HttpStatusCode.OK; 
         } 
         catch (AmazonS3Exception ex) 
         { 
             Console.WriteLine($"Error creating bucket: '{ex.Message}'"); 
             return false; 
         } 
     }
```
• For API details, see [CreateBucket](https://docs.aws.amazon.com/goto/DotNetSDKV3/s3-2006-03-01/CreateBucket) in *AWS SDK for .NET API Reference*.

#### Bash

## **AWS CLI with Bash script**

#### **Note**

```
###############################################################################
# function iecho
#
# This function enables the script to display the specified text only if
# the global variable $VERBOSE is set to true.
###############################################################################
function iecho() { 
  if [\int \frac{1}{2} \text{VERBOSE} == \text{true} ]; then
     echo "$@" 
  fi
}
###############################################################################
# function errecho
#
# This function outputs everything sent to it to STDERR (standard error output).
###############################################################################
function errecho() { 
   printf "%s\n" "$*" 1>&2
}
###############################################################################
# function create-bucket
#
# This function creates the specified bucket in the specified AWS Region, unless
# it already exists.
#
# Parameters:
# -b bucket_name -- The name of the bucket to create.
# -r region_code -- The code for an AWS Region in which to
# create the bucket.
#
```

```
# Returns:
# The URL of the bucket that was created.
# And:
# 0 - If successful.
# 1 - If it fails.
###############################################################################
function create_bucket() { 
  local bucket_name region_code response 
   local option OPTARG # Required to use getopts command in a function. 
   # bashsupport disable=BP5008 
  function usage() { 
     echo "function create_bucket" 
     echo "Creates an Amazon S3 bucket. You must supply a bucket name:" 
     echo " -b bucket_name The name of the bucket. It must be globally 
  unique." 
     echo " [-r region_code] The code for an AWS Region in which the bucket is 
  created." 
     echo "" 
   } 
   # Retrieve the calling parameters. 
   while getopts "b:r:h" option; do 
     case "${option}" in 
      b) bucket name="${OPTARG}" ;;
       r) region_code="${OPTARG}" ;; 
       h) 
         usage 
         return 0 
         ;; 
      \langle ? \rangle echo "Invalid parameter" 
         usage 
         return 1 
         ;; 
     esac 
   done 
   if [[ -z "$bucket_name" ]]; then 
     errecho "ERROR: You must provide a bucket name with the -b parameter." 
     usage 
     return 1 
   fi
```

```
 local bucket_config_arg 
   # A location constraint for "us-east-1" returns an error. 
   if [[ -n "$region_code" ]] && [[ "$region_code" != "us-east-1" ]]; then 
     bucket_config_arg="--create-bucket-configuration LocationConstraint=
$region_code" 
   fi 
   iecho "Parameters:\n" 
  iecho " Bucket name: $bucket name"
   iecho " Region code: $region_code" 
   iecho "" 
   # If the bucket already exists, we don't want to try to create it. 
   if (bucket_exists "$bucket_name"); then 
     errecho "ERROR: A bucket with that name already exists. Try again." 
     return 1 
   fi 
   # shellcheck disable=SC2086 
   response=$(aws s3api create-bucket \ 
     --bucket "$bucket_name" \ 
     $bucket_config_arg) 
   # shellcheck disable=SC2181 
  if \lceil \int \frac{1}{3} -ne \lceil \int \frac{1}{3} \rceil then
     errecho "ERROR: AWS reports create-bucket operation failed.\n$response" 
     return 1 
   fi
}
```
• For API details, see [CreateBucket](https://docs.aws.amazon.com/goto/aws-cli/s3-2006-03-01/CreateBucket) in *AWS CLI Command Reference*.

#### $C++$

#### **SDK for C++**

#### **(i)** Note

```
bool AwsDoc::S3::CreateBucket(const Aws::String &bucketName, 
                                 const Aws::Client::ClientConfiguration 
  &clientConfig) { 
     Aws::S3::S3Client client(clientConfig); 
     Aws::S3::Model::CreateBucketRequest request; 
     request.SetBucket(bucketName); 
     //TODO(user): Change the bucket location constraint enum to your target 
  Region. 
     if (clientConfig.region != "us-east-1") { 
         Aws::S3::Model::CreateBucketConfiguration createBucketConfig; 
         createBucketConfig.SetLocationConstraint( 
  Aws::S3::Model::BucketLocationConstraintMapper::GetBucketLocationConstraintForName( 
                          clientConfig.region)); 
         request.SetCreateBucketConfiguration(createBucketConfig); 
     } 
     Aws::S3::Model::CreateBucketOutcome outcome = client.CreateBucket(request); 
     if (!outcome.IsSuccess()) { 
         auto err = outcome.GetError(); 
         std::cerr << "Error: CreateBucket: " << 
                    err.GetExceptionName() << ": " << err.GetMessage() << 
  std::endl; 
     } 
     else { 
         std::cout << "Created bucket " << bucketName << 
                    " in the specified AWS Region." << std::endl; 
     } 
     return outcome.IsSuccess();
}
```
• For API details, see [CreateBucket](https://docs.aws.amazon.com/goto/SdkForCpp/s3-2006-03-01/CreateBucket) in *AWS SDK for C++ API Reference*.

## CLI

#### **AWS CLI**

#### **Example 1: To create a bucket**

The following create-bucket example creates a bucket named my-bucket:
```
aws s3api create-bucket \ 
     --bucket my-bucket \ 
     --region us-east-1
```
Output:

```
{ 
     "Location": "/my-bucket"
}
```
For more information, see [Creating](https://docs.aws.amazon.com/AmazonS3/latest/userguide/create-bucket-overview.html) a bucket in the *Amazon S3 User Guide*.

### **Example 2: To create a bucket with owner enforced**

The following create-bucket example creates a bucket named my-bucket that uses the bucket owner enforced setting for S3 Object Ownership.

```
aws s3api create-bucket \ 
     --bucket my-bucket \ 
     --region us-east-1 \ 
     --object-ownership BucketOwnerEnforced
```
Output:

```
{ 
     "Location": "/my-bucket"
}
```
For more information, see [Controlling](https://docs.aws.amazon.com/AmazonS3/latest/userguide/about-object-ownership.html) ownership of objects and disabling ACLs in the *Amazon S3 User Guide*.

## **Example 3: To create a bucket outside of the ``us-east-1`` region**

The following create-bucket example creates a bucket named my-bucket in the eu-west-1 region. Regions outside of us-east-1 require the appropriate LocationConstraint to be specified in order to create the bucket in the desired region.

```
aws s3api create-bucket \ 
     --bucket my-bucket \ 
     --region eu-west-1 \ 
     --create-bucket-configuration LocationConstraint=eu-west-1
```
#### Output:

```
{ 
     "Location": "http://my-bucket.s3.amazonaws.com/"
}
```
For more information, see [Creating](https://docs.aws.amazon.com/AmazonS3/latest/userguide/create-bucket-overview.html) a bucket in the *Amazon S3 User Guide*.

• For API details, see [CreateBucket](https://awscli.amazonaws.com/v2/documentation/api/latest/reference/s3api/create-bucket.html) in *AWS CLI Command Reference*.

#### Go

### **SDK for Go V2**

### **Note**

```
// BucketBasics encapsulates the Amazon Simple Storage Service (Amazon S3) 
  actions
// used in the examples.
// It contains S3Client, an Amazon S3 service client that is used to perform 
  bucket
// and object actions.
type BucketBasics struct { 
  S3Client *s3.Client
}
// CreateBucket creates a bucket with the specified name in the specified Region.
func (basics BucketBasics) CreateBucket(name string, region string) error { 
  _, err := basics.S3Client.CreateBucket(context.TODO(), &s3.CreateBucketInput{ 
   Bucket: aws.String(name), 
   CreateBucketConfiguration: &types.CreateBucketConfiguration{ 
    LocationConstraint: types.BucketLocationConstraint(region), 
   }, 
  }) 
  if err != nil {
```

```
 log.Printf("Couldn't create bucket %v in Region %v. Here's why: %v\n", 
    name, region, err) 
  } 
 return err
}
```
• For API details, see [CreateBucket](https://pkg.go.dev/github.com/aws/aws-sdk-go-v2/service/s3#Client.CreateBucket) in *AWS SDK for Go API Reference*.

#### Java

#### **SDK for Java 2.x**

#### *(i)* Note

There's more on GitHub. Find the complete example and learn how to set up and run in the AWS Code Examples [Repository.](https://github.com/awsdocs/aws-doc-sdk-examples/tree/main/javav2/example_code/s3#readme)

#### Create a bucket.

```
import software.amazon.awssdk.core.waiters.WaiterResponse;
import software.amazon.awssdk.regions.Region;
import software.amazon.awssdk.services.s3.S3Client;
import software.amazon.awssdk.services.s3.model.CreateBucketRequest;
import software.amazon.awssdk.services.s3.model.HeadBucketRequest;
import software.amazon.awssdk.services.s3.model.HeadBucketResponse;
import software.amazon.awssdk.services.s3.model.S3Exception;
import software.amazon.awssdk.services.s3.waiters.S3Waiter;
import java.net.URISyntaxException;
/** 
  * Before running this Java V2 code example, set up your development 
  * environment, including your credentials. 
 * 
  * For more information, see the following documentation topic: 
 * 
  * https://docs.aws.amazon.com/sdk-for-java/latest/developer-guide/get-
started.html 
  */
```

```
public class CreateBucket { 
     public static void main(String[] args) throws URISyntaxException { 
         final String usage = """ 
                  Usage: 
                      <bucketName>\s 
                  Where: 
                      bucketName - The name of the bucket to create. The bucket 
 name must be unique, or an error occurs. 
                 """
        if (args.length != 1) {
             System.out.println(usage); 
             System.exit(1); 
         } 
        String bucketName = args[0];
         System.out.format("Creating a bucket named %s\n", bucketName); 
         Region region = Region.US_EAST_1; 
         S3Client s3 = S3Client.builder() 
                  .region(region) 
                 .build();
         createBucket(s3, bucketName); 
         s3.close(); 
     } 
     public static void createBucket(S3Client s3Client, String bucketName) { 
         try { 
             S3Waiter s3Waiter = s3Client.waiter(); 
             CreateBucketRequest bucketRequest = CreateBucketRequest.builder() 
                      .bucket(bucketName) 
                     .build();
             s3Client.createBucket(bucketRequest); 
             HeadBucketRequest bucketRequestWait = HeadBucketRequest.builder() 
                      .bucket(bucketName) 
                      .build(); 
             // Wait until the bucket is created and print out the response. 
             WaiterResponse<HeadBucketResponse> waiterResponse = 
  s3Waiter.waitUntilBucketExists(bucketRequestWait); 
             waiterResponse.matched().response().ifPresent(System.out::println);
```

```
 System.out.println(bucketName + " is ready"); 
         } catch (S3Exception e) { 
              System.err.println(e.awsErrorDetails().errorMessage()); 
              System.exit(1); 
         } 
     }
}
```
Create a bucket with object lock enabled.

```
 // Create a new Amazon S3 bucket with object lock options. 
    public void createBucketWithLockOptions(boolean enableObjectLock, String 
 bucketName) { 
        S3Waiter s3Waiter = getClient().waiter(); 
        CreateBucketRequest bucketRequest = CreateBucketRequest.builder() 
            .bucket(bucketName) 
            .objectLockEnabledForBucket(enableObjectLock) 
            .build(); 
        getClient().createBucket(bucketRequest); 
        HeadBucketRequest bucketRequestWait = HeadBucketRequest.builder() 
            .bucket(bucketName) 
           .build();
        // Wait until the bucket is created and print out the response. 
        s3Waiter.waitUntilBucketExists(bucketRequestWait); 
        System.out.println(bucketName + " is ready"); 
    }
```
• For API details, see [CreateBucket](https://docs.aws.amazon.com/goto/SdkForJavaV2/s3-2006-03-01/CreateBucket) in *AWS SDK for Java 2.x API Reference*.

### **JavaScript**

## **SDK for JavaScript (v3)**

### **A** Note

There's more on GitHub. Find the complete example and learn how to set up and run in the AWS Code Examples [Repository.](https://github.com/awsdocs/aws-doc-sdk-examples/tree/main/javascriptv3/example_code/s3#code-examples)

### Create the bucket.

```
import { CreateBucketCommand, S3Client } from "@aws-sdk/client-s3";
const client = new S3Client({});
export const main = async () => {
  const command = new CreateBucketCommand({ 
     // The name of the bucket. Bucket names are unique and have several other 
  constraints. 
     // See https://docs.aws.amazon.com/AmazonS3/latest/userguide/
bucketnamingrules.html 
     Bucket: "bucket-name", 
  }); 
  try { 
     const { Location } = await client.send(command); 
     console.log(`Bucket created with location ${Location}`); 
  } catch (err) { 
     console.error(err); 
  }
};
```
- For more information, see AWS SDK for [JavaScript](https://docs.aws.amazon.com/sdk-for-javascript/v3/developer-guide/s3-example-creating-buckets.html#s3-example-creating-buckets-new-bucket-2) Developer Guide.
- For API details, see [CreateBucket](https://docs.aws.amazon.com/AWSJavaScriptSDK/v3/latest/client/s3/command/CreateBucketCommand) in *AWS SDK for JavaScript API Reference*.

#### Kotlin

## **SDK for Kotlin**

### **A** Note

There's more on GitHub. Find the complete example and learn how to set up and run in the AWS Code Examples [Repository.](https://github.com/awsdocs/aws-doc-sdk-examples/tree/main/kotlin/services/s3#code-examples)

```
suspend fun createNewBucket(bucketName: String) { 
     val request = 
         CreateBucketRequest { 
              bucket = bucketName 
         } 
     S3Client { region = "us-east-1" }.use { s3 -> 
         s3.createBucket(request) 
         println("$bucketName is ready") 
     }
}
```
• For API details, see [CreateBucket](https://sdk.amazonaws.com/kotlin/api/latest/index.html) in *AWS SDK for Kotlin API reference*.

#### PHP

## **SDK for PHP**

### **(i)** Note

There's more on GitHub. Find the complete example and learn how to set up and run in the AWS Code Examples [Repository.](https://github.com/awsdocs/aws-doc-sdk-examples/tree/main/php/example_code/s3#code-examples)

Create a bucket.

\$s3client = new Aws\S3\S3Client(['region' => 'us-west-2']);

try {

```
 $this->s3client->createBucket([ 
                 'Bucket' => $this->bucketName, 
                 'CreateBucketConfiguration' => ['LocationConstraint' => $region], 
            ]); 
           echo "Created bucket named: $this->bucketName \n";
        } catch (Exception $exception) { 
            echo "Failed to create bucket $this->bucketName with error: " . 
 $exception->getMessage(); 
            exit("Please fix error with bucket creation before continuing."); 
        }
```
• For API details, see [CreateBucket](https://docs.aws.amazon.com/goto/SdkForPHPV3/s3-2006-03-01/CreateBucket) in *AWS SDK for PHP API Reference*.

### Python

## **SDK for Python (Boto3)**

### **(i)** Note

There's more on GitHub. Find the complete example and learn how to set up and run in the AWS Code Examples [Repository.](https://github.com/awsdocs/aws-doc-sdk-examples/tree/main/python/example_code/s3/s3_basics#code-examples)

Create a bucket with default settings.

```
class BucketWrapper: 
     """Encapsulates S3 bucket actions.""" 
     def __init__(self, bucket): 
        "" "
         :param bucket: A Boto3 Bucket resource. This is a high-level resource in 
 Boto3 
                         that wraps bucket actions in a class-like structure. 
        "''" self.bucket = bucket 
         self.name = bucket.name 
     def create(self, region_override=None): 
         """
```

```
 Create an Amazon S3 bucket in the default Region for the account or in 
 the 
         specified Region. 
         :param region_override: The Region in which to create the bucket. If this 
 is 
                                  not specified, the Region configured in your 
 shared 
                                  credentials is used. 
 """ 
         if region_override is not None: 
             region = region_override 
         else: 
             region = self.bucket.meta.client.meta.region_name 
         try: 
             self.bucket.create(CreateBucketConfiguration={"LocationConstraint": 
 region}) 
             self.bucket.wait_until_exists() 
             logger.info("Created bucket '%s' in region=%s", self.bucket.name, 
 region) 
         except ClientError as error: 
             logger.exception( 
                 "Couldn't create bucket named '%s' in region=%s.", 
                 self.bucket.name, 
                 region, 
) raise error
```
Create a versioned bucket with a lifecycle configuration.

```
def create_versioned_bucket(bucket_name, prefix): 
     """ 
     Creates an Amazon S3 bucket, enables it for versioning, and configures a 
 lifecycle 
     that expires noncurrent object versions after 7 days. 
     Adding a lifecycle configuration to a versioned bucket is a best practice. 
     It helps prevent objects in the bucket from accumulating a large number of 
     noncurrent versions, which can slow down request performance.
```

```
 Usage is shown in the usage_demo_single_object function at the end of this 
 module. 
     :param bucket_name: The name of the bucket to create. 
     :param prefix: Identifies which objects are automatically expired under the 
                    configured lifecycle rules. 
     :return: The newly created bucket. 
    "" ""
    try: 
         bucket = s3.create_bucket( 
             Bucket=bucket_name, 
             CreateBucketConfiguration={ 
                 "LocationConstraint": s3.meta.client.meta.region_name 
             }, 
        \lambda logger.info("Created bucket %s.", bucket.name) 
    except ClientError as error: 
         if error.response["Error"]["Code"] == "BucketAlreadyOwnedByYou": 
             logger.warning("Bucket %s already exists! Using it.", bucket_name) 
             bucket = s3.Bucket(bucket_name) 
         else: 
             logger.exception("Couldn't create bucket %s.", bucket_name) 
             raise 
    try: 
         bucket.Versioning().enable() 
         logger.info("Enabled versioning on bucket %s.", bucket.name) 
     except ClientError: 
         logger.exception("Couldn't enable versioning on bucket %s.", bucket.name) 
         raise 
    try: 
         expiration = 7 
         bucket.LifecycleConfiguration().put( 
             LifecycleConfiguration={ 
                 "Rules": [ 
\{ "Status": "Enabled", 
                          "Prefix": prefix, 
                          "NoncurrentVersionExpiration": {"NoncurrentDays": 
 expiration}, 
1999 1999 1999 1999 1999
 ] 
 }
```

```
 ) 
          logger.info( 
               "Configured lifecycle to expire noncurrent versions after %s days " 
               "on bucket %s.", 
               expiration, 
               bucket.name, 
\overline{\phantom{a}} except ClientError as error: 
          logger.warning( 
               "Couldn't configure lifecycle on bucket %s because %s. " 
               "Continuing anyway.", 
               bucket.name, 
               error, 
\overline{\phantom{a}} return bucket
```
• For API details, see [CreateBucket](https://docs.aws.amazon.com/goto/boto3/s3-2006-03-01/CreateBucket) in *AWS SDK for Python (Boto3) API Reference*.

#### Ruby

#### **SDK for Ruby**

#### **(i)** Note

```
require "aws-sdk-s3"
# Wraps Amazon S3 bucket actions.
class BucketCreateWrapper 
   attr_reader :bucket 
  # @param bucket [Aws::S3::Bucket] An Amazon S3 bucket initialized with a name. 
 This is a client-side object until 
  # create is called. 
  def initialize(bucket)
```

```
 @bucket = bucket 
   end 
   # Creates an Amazon S3 bucket in the specified AWS Region. 
   # 
   # @param region [String] The Region where the bucket is created. 
   # @return [Boolean] True when the bucket is created; otherwise, false. 
   def create?(region) 
     @bucket.create(create_bucket_configuration: { location_constraint: region }) 
     true 
   rescue Aws::Errors::ServiceError => e 
     puts "Couldn't create bucket. Here's why: #{e.message}" 
     false 
   end 
   # Gets the Region where the bucket is located. 
   # 
   # @return [String] The location of the bucket. 
   def location 
     if @bucket.nil? 
       "None. You must create a bucket before you can get its location!" 
     else 
       @bucket.client.get_bucket_location(bucket: 
  @bucket.name).location_constraint 
     end 
   rescue Aws::Errors::ServiceError => e 
     "Couldn't get the location of #{@bucket.name}. Here's why: #{e.message}" 
   end
end
# Example usage:
def run_demo 
   region = "us-west-2" 
   wrapper = BucketCreateWrapper.new(Aws::S3::Bucket.new("doc-example-bucket-
#{Random.uuid}")) 
   return unless wrapper.create?(region) 
   puts "Created bucket #{wrapper.bucket.name}." 
   puts "Your bucket's region is: #{wrapper.location}"
end
run_demo if $PROGRAM_NAME == __FILE__
```
• For API details, see [CreateBucket](https://docs.aws.amazon.com/goto/SdkForRubyV3/s3-2006-03-01/CreateBucket) in *AWS SDK for Ruby API Reference*.

#### Rust

#### **SDK for Rust**

## **A** Note

There's more on GitHub. Find the complete example and learn how to set up and run in the AWS Code Examples [Repository.](https://github.com/awsdocs/aws-doc-sdk-examples/tree/main/rustv1/examples/s3#code-examples)

```
pub async fn create_bucket( 
     client: &Client, 
     bucket_name: &str, 
     region: &str,
) -> Result<CreateBucketOutput, SdkError<CreateBucketError>> { 
     let constraint = BucketLocationConstraint::from(region); 
     let cfg = CreateBucketConfiguration::builder() 
          .location_constraint(constraint) 
          .build(); 
     client 
          .create_bucket() 
          .create_bucket_configuration(cfg) 
          .bucket(bucket_name) 
          .send() 
          .await
}
```
• For API details, see [CreateBucket](https://docs.rs/releases/search?query=aws-sdk) in *AWS SDK for Rust API reference*.

#### SAP ABAP

### **SDK for SAP ABAP**

### **(i)** Note

There's more on GitHub. Find the complete example and learn how to set up and run in the AWS Code Examples [Repository.](https://github.com/awsdocs/aws-doc-sdk-examples/tree/main/sap-abap/services/s3#code-examples)

```
 TRY. 
     lo_s3->createbucket( 
         iv_bucket = iv_bucket_name 
     ). 
     MESSAGE 'S3 bucket created.' TYPE 'I'. 
   CATCH /aws1/cx_s3_bucketalrdyexists. 
     MESSAGE 'Bucket name already exists.' TYPE 'E'. 
   CATCH /aws1/cx_s3_bktalrdyownedbyyou. 
     MESSAGE 'Bucket already exists and is owned by you.' TYPE 'E'. 
 ENDTRY.
```
• For API details, see [CreateBucket](https://docs.aws.amazon.com/sdk-for-sap-abap/v1/api/latest/index.html) in *AWS SDK for SAP ABAP API reference*.

### Swift

## **SDK for Swift**

### **A** Note

This is prerelease documentation for an SDK in preview release. It is subject to change.

### *A* Note

```
 public func createBucket(name: String) async throws { 
         let config = S3ClientTypes.CreateBucketConfiguration( 
              locationConstraint: .usEast2 
\overline{\phantom{a}} let input = CreateBucketInput( 
              bucket: name, 
              createBucketConfiguration: config 
        \lambda= try await client.createBucket(input: input)
     }
```
• For API details, see [CreateBucket](https://awslabs.github.io/aws-sdk-swift/reference/0.x) in *AWS SDK for Swift API reference*.

# **Use CreateMultiRegionAccessPoint with an AWS SDK or CLI**

The following code example shows how to use CreateMultiRegionAccessPoint.

Kotlin

### **SDK for Kotlin**

### **A** Note

There's more on GitHub. Find the complete example and learn how to set up and run in the AWS Code Examples [Repository.](https://github.com/awsdocs/aws-doc-sdk-examples/tree/main/kotlin/services/s3#code-examples)

Configure the S3 control client to send request to the us-west-2 Region.

```
 suspend fun createS3ControlClient(): S3ControlClient { 
            // Configure your S3ControlClient to send requests to US West 
 (Oregon). 
             val s3Control = S3ControlClient.fromEnvironment { 
                 region = "us-west-2" 
 } 
             return s3Control 
        }
```
Create the Multi-Region Access Point.

```
 suspend fun createMrap( 
        s3Control: S3ControlClient, 
        accountIdParam: String, 
        bucketName1: String, 
        bucketName2: String, 
        mrapName: String, 
    ): String { 
        println("Creating MRAP ...") 
        val createMrapResponse: CreateMultiRegionAccessPointResponse = 
            s3Control.createMultiRegionAccessPoint { 
               accountId = accountIdParam clientToken = UUID.randomUUID().toString() 
                details { 
                    name = mrapName 
                    regions = listOf( 
                        Region { 
                            bucket = bucketName1 
\}, \{ Region { 
                            bucket = bucketName2 
\}, \{) } 
 } 
        val requestToken: String? = createMrapResponse.requestTokenArn 
        // Use the request token to check for the status of the 
 CreateMultiRegionAccessPoint operation. 
        if (requestToken != null) { 
            waitForSucceededStatus(s3Control, requestToken, accountIdParam) 
            println("MRAP created") 
        } 
        val getMrapResponse = 
            s3Control.getMultiRegionAccessPoint( 
                input = GetMultiRegionAccessPointRequest { 
                   accountId = accountIdParam name = mrapName 
                }, 
) val mrapAlias = getMrapResponse.accessPoint?.alias 
        return "arn:aws:s3::$accountIdParam:accesspoint/$mrapAlias" 
    }
```
Wait for the Multi-Region Access Point to become available.

```
 suspend fun waitForSucceededStatus( 
                s3Control: S3ControlClient, 
                requestToken: String, 
                accountIdParam: String, 
                timeBetweenChecks: Duration = 1.minutes, 
           ) { 
                var describeResponse: DescribeMultiRegionAccessPointOperationResponse 
                describeResponse = s3Control.describeMultiRegionAccessPointOperation( 
                     input = DescribeMultiRegionAccessPointOperationRequest { 
                          accountId = accountIdParam 
                          requestTokenArn = requestToken 
                     }, 
) var status: String? = describeResponse.asyncOperation?.requestStatus 
                while (status != "SUCCEEDED") { 
                     delay(timeBetweenChecks) 
                     describeResponse = 
  s3Control.describeMultiRegionAccessPointOperation( 
                          input = DescribeMultiRegionAccessPointOperationRequest { 
                               accountId = accountIdParam requestTokenArn = requestToken 
\mathbb{R}, \mathbb{R}, \mathbb{R}, \mathbb{R}, \mathbb{R}, \mathbb{R}, \mathbb{R}, \mathbb{R}, \mathbb{R}, \mathbb{R}, \mathbb{R}, \mathbb{R}, \mathbb{R}, \mathbb{R}, \mathbb{R}, \mathbb{R}, \mathbb{R}, \mathbb{R}, \mathbb{R}, \mathbb{R}, \mathbb{R}, \mathbb{R}, ) )
                     status = describeResponse.asyncOperation?.requestStatus 
                     println(status) 
 } 
          }
```
- For more information, see AWS SDK for Kotlin [developer](https://docs.aws.amazon.com/sdk-for-kotlin/latest/developer-guide/use-services-s3-mrap.html) guide.
- For API details, see [CreateMultiRegionAccessPoint](https://sdk.amazonaws.com/kotlin/api/latest/index.html) in *AWS SDK for Kotlin API reference*.

## **Use CreateMultipartUpload with an AWS SDK or CLI**

The following code examples show how to use CreateMultipartUpload.

Action examples are code excerpts from larger programs and must be run in context. You can see this action in context in the following code examples:

- Perform a [multipart](#page-8689-0) copy
- Perform a [multipart](#page-8693-0) upload
- [Use checksums](#page-8752-0)

### CLI

### **AWS CLI**

The following command creates a multipart upload in the bucket my-bucket with the key multipart/01:

```
aws s3api create-multipart-upload --bucket my-bucket --key 'multipart/01'
```
#### Output:

```
{ 
     "Bucket": "my-bucket", 
     "UploadId": 
 "dfRtDYU0WWCCcH43C3WFbkRONycyCpTJJvxu2i5GYkZljF.Yxwh6XG7WfS2vC4to6HiV6Yjlx.cph0gtNBtJ8P3
     "Key": "multipart/01"
}
```
The completed file will be named 01 in a folder called multipart in the bucket mybucket. Save the upload ID, key and bucket name for use with the upload-part command.

• For API details, see [CreateMultipartUpload](https://awscli.amazonaws.com/v2/documentation/api/latest/reference/s3api/create-multipart-upload.html) in *AWS CLI Command Reference*.

#### Rust

### **SDK for Rust**

### *(b)* Note

```
 let multipart_upload_res: CreateMultipartUploadOutput = client 
     .create_multipart_upload() 
     .bucket(&bucket_name) 
     .key(&key) 
     .send() 
     .await 
     .unwrap();
```
• For API details, see [CreateMultipartUpload](https://docs.rs/releases/search?query=aws-sdk) in *AWS SDK for Rust API reference*.

# **Use DeleteBucket with an AWS SDK or CLI**

The following code examples show how to use DeleteBucket.

Action examples are code excerpts from larger programs and must be run in context. You can see this action in context in the following code example:

• Get started with [buckets](#page-8525-0) and objects

#### .NET

### **AWS SDK for .NET**

#### **(i)** Note

```
 /// <summary> 
        /// Shows how to delete an Amazon S3 bucket. 
        /// </summary> 
        /// <param name="client">An initialized Amazon S3 client object.</param> 
        /// <param name="bucketName">The name of the Amazon S3 bucket to 
 delete.</param> 
        /// <returns>A boolean value that represents the success or failure of 
       /// the delete operation.</returns>
```

```
public static async Task<bool> DeleteBucketAsync(IAmazonS3 client, string
 bucketName) 
         { 
             var request = new DeleteBucketRequest 
\{\hspace{.1cm} \} BucketName = bucketName, 
             }; 
             var response = await client.DeleteBucketAsync(request); 
             return response.HttpStatusCode == System.Net.HttpStatusCode.OK; 
         }
```
• For API details, see [DeleteBucket](https://docs.aws.amazon.com/goto/DotNetSDKV3/s3-2006-03-01/DeleteBucket) in *AWS SDK for .NET API Reference*.

#### Bash

#### **AWS CLI with Bash script**

#### **(i)** Note

```
###############################################################################
# function errecho
#
# This function outputs everything sent to it to STDERR (standard error output).
###############################################################################
function errecho() { 
   printf "%s\n" "$*" 1>&2
}
###############################################################################
# function delete_bucket
#
# This function deletes the specified bucket.
#
# Parameters:
# $1 - The name of the bucket.
```

```
# Returns:
# 0 - If successful.
# 1 - If it fails.
###############################################################################
function delete bucket() {
   local bucket_name=$1 
   local response 
   response=$(aws s3api delete-bucket \ 
     --bucket "$bucket_name") 
   # shellcheck disable=SC2181 
  if \lceil \int \frac{1}{3} -ne \theta \lceil \frac{1}{3} \rceil; then
     errecho "ERROR: AWS reports s3api delete-bucket failed.\n$response" 
     return 1 
   fi
}
```
• For API details, see [DeleteBucket](https://docs.aws.amazon.com/goto/aws-cli/s3-2006-03-01/DeleteBucket) in *AWS CLI Command Reference*.

#### $C++$

### **SDK for C++**

### **Note**

```
bool AwsDoc::S3::DeleteBucket(const Aws::String &bucketName, 
                                const Aws::Client::ClientConfiguration 
 &clientConfig) { 
     Aws::S3::S3Client client(clientConfig); 
     Aws::S3::Model::DeleteBucketRequest request; 
     request.SetBucket(bucketName); 
     Aws::S3::Model::DeleteBucketOutcome outcome =
```

```
 client.DeleteBucket(request); 
     if (!outcome.IsSuccess()) { 
         const Aws::S3::S3Error &err = outcome.GetError(); 
         std::cerr << "Error: DeleteBucket: " << 
                    err.GetExceptionName() << ": " << err.GetMessage() << 
  std::endl; 
     } 
     else { 
         std::cout << "The bucket was deleted" << std::endl; 
     } 
     return outcome.IsSuccess();
}
```
• For API details, see [DeleteBucket](https://docs.aws.amazon.com/goto/SdkForCpp/s3-2006-03-01/DeleteBucket) in *AWS SDK for C++ API Reference*.

### CLI

### **AWS CLI**

The following command deletes a bucket named my-bucket:

```
aws s3api delete-bucket --bucket my-bucket --region us-east-1
```
• For API details, see [DeleteBucket](https://awscli.amazonaws.com/v2/documentation/api/latest/reference/s3api/delete-bucket.html) in *AWS CLI Command Reference*.

#### Go

### **SDK for Go V2**

### **A** Note

There's more on GitHub. Find the complete example and learn how to set up and run in the AWS Code Examples [Repository.](https://github.com/awsdocs/aws-doc-sdk-examples/tree/main/gov2/s3#code-examples)

// BucketBasics encapsulates the Amazon Simple Storage Service (Amazon S3) actions

```
// used in the examples.
// It contains S3Client, an Amazon S3 service client that is used to perform 
  bucket
// and object actions.
type BucketBasics struct { 
  S3Client *s3.Client
}
// DeleteBucket deletes a bucket. The bucket must be empty or an error is 
  returned.
func (basics BucketBasics) DeleteBucket(bucketName string) error { 
  _, err := basics.S3Client.DeleteBucket(context.TODO(), &s3.DeleteBucketInput{ 
   Bucket: aws.String(bucketName)}) 
  if err != nil { 
  log.Printf("Couldn't delete bucket %v. Here's why: %v\n", bucketName, err) 
  } 
  return err
}
```
• For API details, see [DeleteBucket](https://pkg.go.dev/github.com/aws/aws-sdk-go-v2/service/s3#Client.DeleteBucket) in *AWS SDK for Go API Reference*.

#### Java

### **SDK for Java 2.x**

### **(i)** Note

```
 DeleteBucketRequest deleteBucketRequest = DeleteBucketRequest.builder() 
         .bucket(bucket) 
        .build();
 s3.deleteBucket(deleteBucketRequest); 
 s3.close();
```
• For API details, see [DeleteBucket](https://docs.aws.amazon.com/goto/SdkForJavaV2/s3-2006-03-01/DeleteBucket) in *AWS SDK for Java 2.x API Reference*.

#### **JavaScript**

### **SDK for JavaScript (v3)**

#### **A** Note

There's more on GitHub. Find the complete example and learn how to set up and run in the AWS Code Examples [Repository.](https://github.com/awsdocs/aws-doc-sdk-examples/tree/main/javascriptv3/example_code/s3#code-examples)

Delete the bucket.

```
import { DeleteBucketCommand, S3Client } from "@aws-sdk/client-s3";
const client = new S3Client({});
// Delete a bucket.
export const main = async () => {
   const command = new DeleteBucketCommand({ 
     Bucket: "test-bucket", 
   }); 
   try { 
     const response = await client.send(command); 
     console.log(response); 
   } catch (err) { 
     console.error(err); 
   }
};
```
- For more information, see AWS SDK for [JavaScript](https://docs.aws.amazon.com/sdk-for-javascript/v3/developer-guide/s3-example-creating-buckets.html#s3-example-deleting-buckets) Developer Guide.
- For API details, see [DeleteBucket](https://docs.aws.amazon.com/AWSJavaScriptSDK/v3/latest/client/s3/command/DeleteBucketCommand) in *AWS SDK for JavaScript API Reference*.

#### PHP

### **SDK for PHP**

#### **A** Note

There's more on GitHub. Find the complete example and learn how to set up and run in the AWS Code Examples [Repository.](https://github.com/awsdocs/aws-doc-sdk-examples/tree/main/php/example_code/s3#code-examples)

Delete an empty bucket.

```
 $s3client = new Aws\S3\S3Client(['region' => 'us-west-2']); 
         try { 
             $this->s3client->deleteBucket([ 
                  'Bucket' => $this->bucketName, 
             ]); 
             echo "Deleted bucket $this->bucketName.\n"; 
         } catch (Exception $exception) { 
             echo "Failed to delete $this->bucketName with error: " . $exception-
>getMessage(); 
             exit("Please fix error with bucket deletion before continuing."); 
         }
```
• For API details, see [DeleteBucket](https://docs.aws.amazon.com/goto/SdkForPHPV3/s3-2006-03-01/DeleteBucket) in *AWS SDK for PHP API Reference*.

### PowerShell

### **Tools for PowerShell**

**Example 1: This command removes all objects and object versions from the bucket 'testfiles' and then deletes the bucket. The command will prompt for confirmation before proceeding. Add the -Force switch to suppress confirmation. Note that buckets that are not empty cannot be deleted.**

```
Remove-S3Bucket -BucketName test-files -DeleteBucketContent
```
• For API details, see [DeleteBucket](https://docs.aws.amazon.com/powershell/latest/reference) in *AWS Tools for PowerShell Cmdlet Reference*.

### Python

# **SDK for Python (Boto3)**

## **A** Note

There's more on GitHub. Find the complete example and learn how to set up and run in the AWS Code Examples [Repository.](https://github.com/awsdocs/aws-doc-sdk-examples/tree/main/python/example_code/s3/s3_basics#code-examples)

```
class BucketWrapper: 
     """Encapsulates S3 bucket actions.""" 
     def __init__(self, bucket): 
        "" ""
         :param bucket: A Boto3 Bucket resource. This is a high-level resource in 
 Boto3 
                         that wraps bucket actions in a class-like structure. 
        "''" self.bucket = bucket 
         self.name = bucket.name 
     def delete(self): 
        "" ""
         Delete the bucket. The bucket must be empty or an error is raised. 
        \cdots "
         try: 
             self.bucket.delete() 
              self.bucket.wait_until_not_exists() 
              logger.info("Bucket %s successfully deleted.", self.bucket.name) 
         except ClientError: 
              logger.exception("Couldn't delete bucket %s.", self.bucket.name) 
              raise
```
• For API details, see [DeleteBucket](https://docs.aws.amazon.com/goto/boto3/s3-2006-03-01/DeleteBucket) in *AWS SDK for Python (Boto3) API Reference*.

#### Ruby

## **SDK for Ruby**

### **(i)** Note

There's more on GitHub. Find the complete example and learn how to set up and run in the AWS Code Examples [Repository.](https://github.com/awsdocs/aws-doc-sdk-examples/tree/main/ruby/example_code/s3#code-examples)

```
 # Deletes the objects in an Amazon S3 bucket and deletes the bucket. 
 # 
 # @param bucket [Aws::S3::Bucket] The bucket to empty and delete. 
 def delete_bucket(bucket) 
    puts("\nDo you want to delete all of the objects as well as the bucket (y/n)? 
 ") 
    answer = gets.chomp.downcase 
  if answer == "y" bucket.objects.batch_delete! 
      bucket.delete 
      puts("Emptied and deleted bucket #{bucket.name}.\n") 
    end 
 rescue Aws::Errors::ServiceError => e 
    puts("Couldn't empty and delete bucket #{bucket.name}.") 
    puts("\t#{e.code}: #{e.message}") 
    raise 
  end
```
• For API details, see [DeleteBucket](https://docs.aws.amazon.com/goto/SdkForRubyV3/s3-2006-03-01/DeleteBucket) in *AWS SDK for Ruby API Reference*.

## Rust

# **SDK for Rust**

## *(i)* Note

```
pub async fn delete_bucket(client: &Client, bucket_name: &str) -> Result<(), 
  Error> { 
     client.delete_bucket().bucket(bucket_name).send().await?; 
     println!("Bucket deleted"); 
    0k(())}
```
• For API details, see [DeleteBucket](https://docs.rs/releases/search?query=aws-sdk) in *AWS SDK for Rust API reference*.

#### SAP ABAP

#### **SDK for SAP ABAP**

#### **(i)** Note

There's more on GitHub. Find the complete example and learn how to set up and run in the AWS Code Examples [Repository.](https://github.com/awsdocs/aws-doc-sdk-examples/tree/main/sap-abap/services/s3#code-examples)

```
 TRY.
```

```
 lo_s3->deletebucket( 
         iv_bucket = iv_bucket_name 
     ). 
     MESSAGE 'Deleted S3 bucket.' TYPE 'I'. 
   CATCH /aws1/cx_s3_nosuchbucket. 
     MESSAGE 'Bucket does not exist.' TYPE 'E'. 
 ENDTRY.
```
• For API details, see [DeleteBucket](https://docs.aws.amazon.com/sdk-for-sap-abap/v1/api/latest/index.html) in *AWS SDK for SAP ABAP API reference*.

#### Swift

## **SDK for Swift**

## **A** Note

This is prerelease documentation for an SDK in preview release. It is subject to change.

## **A** Note

There's more on GitHub. Find the complete example and learn how to set up and run in the AWS Code Examples [Repository.](https://github.com/awsdocs/aws-doc-sdk-examples/tree/main/swift/example_code/s3/basics#code-examples)

```
 public func deleteBucket(name: String) async throws { 
         let input = DeleteBucketInput( 
              bucket: name 
\overline{\phantom{a}} _ = try await client.deleteBucket(input: input) 
     }
```
• For API details, see [DeleteBucket](https://awslabs.github.io/aws-sdk-swift/reference/0.x) in *AWS SDK for Swift API reference*.

# **Use DeleteBucketAnalyticsConfiguration with an AWS SDK or CLI**

The following code examples show how to use DeleteBucketAnalyticsConfiguration.

CLI

## **AWS CLI**

### **To delete an analytics configuration for a bucket**

The following delete-bucket-analytics-configuration example removes the analytics configuration for the specified bucket and ID.

aws s3api delete-bucket-analytics-configuration \

 --bucket my-bucket \ --id 1

This command produces no output.

• For API details, see [DeleteBucketAnalyticsConfiguration](https://awscli.amazonaws.com/v2/documentation/api/latest/reference/s3api/delete-bucket-analytics-configuration.html) in *AWS CLI Command Reference*.

**PowerShell** 

**Tools for PowerShell**

**Example 1: The command removes the analytics filter with name 'testfilter' in the given S3 bucket.**

```
Remove-S3BucketAnalyticsConfiguration -BucketName 's3testbucket' -AnalyticsId 
  'testfilter'
```
• For API details, see [DeleteBucketAnalyticsConfiguration](https://docs.aws.amazon.com/powershell/latest/reference) in *AWS Tools for PowerShell Cmdlet Reference*.

## **Use DeleteBucketCors with an AWS SDK or CLI**

The following code examples show how to use DeleteBucketCors.

.NET

```
AWS SDK for .NET
```

```
Note
```

```
 /// <summary> 
 /// Deletes a CORS configuration from an Amazon S3 bucket. 
 /// </summary> 
 /// <param name="client">The initialized Amazon S3 client object used
```

```
 /// to delete the CORS configuration from the bucket.</param> 
         private static async Task DeleteCORSConfigurationAsync(AmazonS3Client 
 client) 
         { 
             DeleteCORSConfigurationRequest request = new 
 DeleteCORSConfigurationRequest() 
\{\hspace{.1cm} \} BucketName = BucketName, 
             }; 
             await client.DeleteCORSConfigurationAsync(request); 
         }
```
• For API details, see [DeleteBucketCors](https://docs.aws.amazon.com/goto/DotNetSDKV3/s3-2006-03-01/DeleteBucketCors) in *AWS SDK for .NET API Reference*.

### CLI

### **AWS CLI**

The following command deletes a Cross-Origin Resource Sharing configuration from a bucket named my-bucket:

aws s3api delete-bucket-cors --bucket my-bucket

• For API details, see [DeleteBucketCors](https://awscli.amazonaws.com/v2/documentation/api/latest/reference/s3api/delete-bucket-cors.html) in *AWS CLI Command Reference*.

### Python

### **SDK for Python (Boto3)**

### **A** Note

```
class BucketWrapper: 
     """Encapsulates S3 bucket actions."""
```

```
 def __init__(self, bucket): 
 """ 
         :param bucket: A Boto3 Bucket resource. This is a high-level resource in 
 Boto3 
                         that wraps bucket actions in a class-like structure. 
 """ 
         self.bucket = bucket 
         self.name = bucket.name 
     def delete_cors(self): 
 """ 
         Delete the CORS rules from the bucket. 
         :param bucket_name: The name of the bucket to update. 
        ^{\mathrm{m}} ""
         try: 
             self.bucket.Cors().delete() 
             logger.info("Deleted CORS from bucket '%s'.", self.bucket.name) 
         except ClientError: 
             logger.exception("Couldn't delete CORS from bucket '%s'.", 
 self.bucket.name) 
             raise
```
• For API details, see [DeleteBucketCors](https://docs.aws.amazon.com/goto/boto3/s3-2006-03-01/DeleteBucketCors) in *AWS SDK for Python (Boto3) API Reference*.

#### Ruby

### **SDK for Ruby**

### **Note**

```
require "aws-sdk-s3"
```

```
# Wraps Amazon S3 bucket CORS configuration.
class BucketCorsWrapper
```

```
 attr_reader :bucket_cors 
   # @param bucket_cors [Aws::S3::BucketCors] A bucket CORS object configured with 
  an existing bucket. 
   def initialize(bucket_cors) 
     @bucket_cors = bucket_cors 
   end 
   # Deletes the CORS configuration of a bucket. 
   # 
   # @return [Boolean] True if the CORS rules were deleted; otherwise, false. 
   def delete_cors 
     @bucket_cors.delete 
     true 
   rescue Aws::Errors::ServiceError => e 
     puts "Couldn't delete CORS rules for #{@bucket_cors.bucket.name}. Here's why: 
  #{e.message}" 
     false 
   end
end
```
• For API details, see [DeleteBucketCors](https://docs.aws.amazon.com/goto/SdkForRubyV3/s3-2006-03-01/DeleteBucketCors) in *AWS SDK for Ruby API Reference*.

# **Use DeleteBucketEncryption with an AWS SDK or CLI**

The following code examples show how to use DeleteBucketEncryption.

CLI

### **AWS CLI**

### **To delete the server-side encryption configuration of a bucket**

The following delete-bucket-encryption example deletes the server-side encryption configuration of the specified bucket.

```
aws s3api delete-bucket-encryption \ 
     --bucket my-bucket
```
This command produces no output.

• For API details, see [DeleteBucketEncryption](https://awscli.amazonaws.com/v2/documentation/api/latest/reference/s3api/delete-bucket-encryption.html) in *AWS CLI Command Reference*.

#### PowerShell

#### **Tools for PowerShell**

**Example 1: This disables the encryption enabled for the S3 bucket provided.**

Remove-S3BucketEncryption -BucketName 's3casetestbucket'

**Output:**

```
Confirm
Are you sure you want to perform this action?
Performing the operation "Remove-S3BucketEncryption (DeleteBucketEncryption)" on 
 target "s3casetestbucket".
[Y] Yes [A] Yes to All [N] No [L] No to All [S] Suspend [?] Help (default is 
  "Y"): Y
```
• For API details, see [DeleteBucketEncryption](https://docs.aws.amazon.com/powershell/latest/reference) in *AWS Tools for PowerShell Cmdlet Reference*.

## **Use DeleteBucketInventoryConfiguration with an AWS SDK or CLI**

The following code examples show how to use DeleteBucketInventoryConfiguration.

CLI

### **AWS CLI**

### **To delete the inventory configuration of a bucket**

The following delete-bucket-inventory-configuration example deletes the inventory configuration with ID 1 for the specified bucket.

```
aws s3api delete-bucket-inventory-configuration \ 
     --bucket my-bucket \ 
     --id 1
```
This command produces no output.

• For API details, see [DeleteBucketInventoryConfiguration](https://awscli.amazonaws.com/v2/documentation/api/latest/reference/s3api/delete-bucket-inventory-configuration.html) in *AWS CLI Command Reference*.

### PowerShell

## **Tools for PowerShell**

**Example 1: This command removes the invventory named 'testInventoryName' corresponding to the given S3 bucket.**

```
Remove-S3BucketInventoryConfiguration -BucketName 's3testbucket' -InventoryId 
  'testInventoryName'
```
**Output:**

```
Confirm
Are you sure you want to perform this action?
Performing the operation "Remove-S3BucketInventoryConfiguration 
 (DeleteBucketInventoryConfiguration)" on target "s3testbucket".
[Y] Yes [A] Yes to All [N] No [L] No to All [S] Suspend [?] Help (default is 
  "Y"): Y
```
• For API details, see [DeleteBucketInventoryConfiguration](https://docs.aws.amazon.com/powershell/latest/reference) in *AWS Tools for PowerShell Cmdlet Reference*.

# **Use DeleteBucketLifecycle with an AWS SDK or CLI**

The following code examples show how to use DeleteBucketLifecycle.

.NET

**AWS SDK for .NET**

## **A** Note

There's more on GitHub. Find the complete example and learn how to set up and run in the AWS Code Examples [Repository.](https://github.com/awsdocs/aws-doc-sdk-examples/tree/main/dotnetv3/S3#code-examples)

 /// <summary> /// This method removes the Lifecycle configuration from the named /// S3 bucket.

 /// </summary> /// <param name="client">The S3 client object used to call /// the RemoveLifecycleConfigAsync method.</param> /// <param name="bucketName">A string representing the name of the /// S3 bucket from which the configuration will be removed.</param> public static async Task RemoveLifecycleConfigAsync(IAmazonS3 client, string bucketName) { var request = new DeleteLifecycleConfigurationRequest()  $\{\hspace{.1cm} \}$  BucketName = bucketName, }; await client.DeleteLifecycleConfigurationAsync(request); }

• For API details, see [DeleteBucketLifecycle](https://docs.aws.amazon.com/goto/DotNetSDKV3/s3-2006-03-01/DeleteBucketLifecycle) in *AWS SDK for .NET API Reference*.

### CLI

### **AWS CLI**

The following command deletes a lifecycle configuration from a bucket named my-bucket:

aws s3api delete-bucket-lifecycle --bucket my-bucket

• For API details, see [DeleteBucketLifecycle](https://awscli.amazonaws.com/v2/documentation/api/latest/reference/s3api/delete-bucket-lifecycle.html) in *AWS CLI Command Reference*.

Python

## **SDK for Python (Boto3)**

## **Note**

There's more on GitHub. Find the complete example and learn how to set up and run in the AWS Code Examples [Repository.](https://github.com/awsdocs/aws-doc-sdk-examples/tree/main/python/example_code/s3/s3_basics#code-examples)

class BucketWrapper:
```
 """Encapsulates S3 bucket actions.""" 
    def __init__(self, bucket): 
 """ 
         :param bucket: A Boto3 Bucket resource. This is a high-level resource in 
 Boto3 
                       that wraps bucket actions in a class-like structure. 
 """ 
        self.bucket = bucket 
        self.name = bucket.name 
    def delete_lifecycle_configuration(self): 
        .....
        Remove the lifecycle configuration from the specified bucket. 
 """ 
        try: 
            self.bucket.LifecycleConfiguration().delete() 
            logger.info( 
                 "Deleted lifecycle configuration for bucket '%s'.", 
 self.bucket.name 
) except ClientError: 
            logger.exception( 
                 "Couldn't delete lifecycle configuration for bucket '%s'.", 
                 self.bucket.name, 
) raise
```
• For API details, see [DeleteBucketLifecycle](https://docs.aws.amazon.com/goto/boto3/s3-2006-03-01/DeleteBucketLifecycle) in *AWS SDK for Python (Boto3) API Reference*.

# **Use DeleteBucketMetricsConfiguration with an AWS SDK or CLI**

The following code examples show how to use DeleteBucketMetricsConfiguration.

CLI

**AWS CLI**

## **To delete a metrics configuration for a bucket**

The following delete-bucket-metrics-configuration example removes the metrics configuration for the specified bucket and ID.

```
aws s3api delete-bucket-metrics-configuration \ 
     --bucket my-bucket \ 
     --id 123
```
This command produces no output.

• For API details, see [DeleteBucketMetricsConfiguration](https://awscli.amazonaws.com/v2/documentation/api/latest/reference/s3api/delete-bucket-metrics-configuration.html) in *AWS CLI Command Reference*.

### PowerShell

## **Tools for PowerShell**

**Example 1: The command removes the metrics filter with name 'testmetrics' in the given S3 bucket.**

```
Remove-S3BucketMetricsConfiguration -BucketName 's3testbucket' -MetricsId 
  'testmetrics'
```
• For API details, see [DeleteBucketMetricsConfiguration](https://docs.aws.amazon.com/powershell/latest/reference) in *AWS Tools for PowerShell Cmdlet Reference*.

# **Use DeleteBucketPolicy with an AWS SDK or CLI**

The following code examples show how to use DeleteBucketPolicy.

 $C++$ 

## **SDK for C++**

## **Note**

There's more on GitHub. Find the complete example and learn how to set up and run in the AWS Code Examples [Repository.](https://github.com/awsdocs/aws-doc-sdk-examples/tree/main/cpp/example_code/s3#code-examples)

bool AwsDoc::S3::DeleteBucketPolicy(const Aws::String &bucketName,

```
 const Aws::Client::ClientConfiguration 
  &clientConfig) { 
     Aws::S3::S3Client client(clientConfig); 
     Aws::S3::Model::DeleteBucketPolicyRequest request; 
     request.SetBucket(bucketName); 
     Aws::S3::Model::DeleteBucketPolicyOutcome outcome = 
  client.DeleteBucketPolicy(request); 
     if (!outcome.IsSuccess()) { 
         const Aws::S3::S3Error &err = outcome.GetError(); 
         std::cerr << "Error: DeleteBucketPolicy: " << 
                    err.GetExceptionName() << ": " << err.GetMessage() << 
  std::endl; 
     } 
     else { 
         std::cout << "Policy was deleted from the bucket." << std::endl; 
     } 
     return outcome.IsSuccess();
}
```
• For API details, see [DeleteBucketPolicy](https://docs.aws.amazon.com/goto/SdkForCpp/s3-2006-03-01/DeleteBucketPolicy) in *AWS SDK for C++ API Reference*.

## CLI

## **AWS CLI**

The following command deletes a bucket policy from a bucket named my-bucket:

aws s3api delete-bucket-policy --bucket my-bucket

• For API details, see [DeleteBucketPolicy](https://awscli.amazonaws.com/v2/documentation/api/latest/reference/s3api/delete-bucket-policy.html) in *AWS CLI Command Reference*.

#### Java

## **SDK for Java 2.x**

## **Note**

```
import software.amazon.awssdk.services.s3.model.S3Exception;
import software.amazon.awssdk.regions.Region;
import software.amazon.awssdk.services.s3.S3Client;
import software.amazon.awssdk.services.s3.model.DeleteBucketPolicyRequest;
/** 
  * Before running this Java V2 code example, set up your development 
  * environment, including your credentials. 
 * 
  * For more information, see the following documentation topic: 
 * 
  * https://docs.aws.amazon.com/sdk-for-java/latest/developer-guide/get-
started.html 
  */
public class DeleteBucketPolicy { 
     public static void main(String[] args) { 
         final String usage = """ 
                  Usage: 
                      <bucketName> 
                 Where: 
                      bucketName - The Amazon S3 bucket to delete the policy from 
  (for example, bucket1)."""; 
         if (args.length != 1) { 
             System.out.println(usage); 
             System.exit(1); 
         }
```

```
String bucketName = args[0];
        System.out.format("Deleting policy from bucket: \"%s\"\n\n", bucketName);
         Region region = Region.US_EAST_1; 
         S3Client s3 = S3Client.builder() 
                  .region(region) 
                  .build(); 
         deleteS3BucketPolicy(s3, bucketName); 
         s3.close(); 
     } 
     // Delete the bucket policy. 
     public static void deleteS3BucketPolicy(S3Client s3, String bucketName) { 
         DeleteBucketPolicyRequest delReq = DeleteBucketPolicyRequest.builder() 
                  .bucket(bucketName) 
                 .build();
         try { 
              s3.deleteBucketPolicy(delReq); 
              System.out.println("Done!"); 
         } catch (S3Exception e) { 
              System.err.println(e.awsErrorDetails().errorMessage()); 
              System.exit(1); 
         } 
     }
}
```
• For API details, see [DeleteBucketPolicy](https://docs.aws.amazon.com/goto/SdkForJavaV2/s3-2006-03-01/DeleteBucketPolicy) in *AWS SDK for Java 2.x API Reference*.

## **JavaScript**

## **SDK for JavaScript (v3)**

## **A** Note

There's more on GitHub. Find the complete example and learn how to set up and run in the AWS Code Examples [Repository.](https://github.com/awsdocs/aws-doc-sdk-examples/tree/main/javascriptv3/example_code/s3#code-examples)

## Delete the bucket policy.

```
import { DeleteBucketPolicyCommand, S3Client } from "@aws-sdk/client-s3";
const client = new S3Client({});
// This will remove the policy from the bucket.
export const main = async () => {
   const command = new DeleteBucketPolicyCommand({ 
     Bucket: "test-bucket", 
   }); 
   try { 
     const response = await client.send(command); 
     console.log(response); 
   } catch (err) { 
     console.error(err); 
   }
};
```
- For more information, see AWS SDK for [JavaScript](https://docs.aws.amazon.com/sdk-for-javascript/v3/developer-guide/s3-example-bucket-policies.html#s3-example-bucket-policies-delete-policy) Developer Guide.
- For API details, see [DeleteBucketPolicy](https://docs.aws.amazon.com/AWSJavaScriptSDK/v3/latest/client/s3/command/DeleteBucketPolicyCommand) in *AWS SDK for JavaScript API Reference*.

## Kotlin

## **SDK for Kotlin**

## **A** Note

```
suspend fun deleteS3BucketPolicy(bucketName: String?) { 
     val request = 
         DeleteBucketPolicyRequest { 
              bucket = bucketName 
         } 
     S3Client { region = "us-east-1" }.use { s3 -> 
         s3.deleteBucketPolicy(request) 
         println("Done!")
```

```
}
```
}

• For API details, see [DeleteBucketPolicy](https://sdk.amazonaws.com/kotlin/api/latest/index.html) in *AWS SDK for Kotlin API reference*.

#### PowerShell

#### **Tools for PowerShell**

### **Example 1: The command removes the bucket policy associated with the given S3 bucket.**

```
Remove-S3BucketPolicy -BucketName 's3testbucket'
```
• For API details, see [DeleteBucketPolicy](https://docs.aws.amazon.com/powershell/latest/reference) in *AWS Tools for PowerShell Cmdlet Reference*.

#### Python

### **SDK for Python (Boto3)**

#### *(i)* Note

```
class BucketWrapper: 
     """Encapsulates S3 bucket actions.""" 
     def __init__(self, bucket): 
 """ 
         :param bucket: A Boto3 Bucket resource. This is a high-level resource in 
 Boto3 
                        that wraps bucket actions in a class-like structure. 
 """ 
         self.bucket = bucket 
         self.name = bucket.name 
     def delete_policy(self):
```

```
 """ 
        Delete the security policy from the bucket. 
       "" "" ""
        try: 
             self.bucket.Policy().delete() 
             logger.info("Deleted policy for bucket '%s'.", self.bucket.name) 
        except ClientError: 
             logger.exception( 
                 "Couldn't delete policy for bucket '%s'.", self.bucket.name 
) raise
```
• For API details, see [DeleteBucketPolicy](https://docs.aws.amazon.com/goto/boto3/s3-2006-03-01/DeleteBucketPolicy) in *AWS SDK for Python (Boto3) API Reference*.

## Ruby

## **SDK for Ruby**

## **(i)** Note

```
# Wraps an Amazon S3 bucket policy.
class BucketPolicyWrapper 
   attr_reader :bucket_policy 
   # @param bucket_policy [Aws::S3::BucketPolicy] A bucket policy object 
  configured with an existing bucket. 
   def initialize(bucket_policy) 
     @bucket_policy = bucket_policy 
   end 
   def delete_policy 
     @bucket_policy.delete 
     true 
   rescue Aws::Errors::ServiceError => e 
     puts "Couldn't delete the policy from #{@bucket_policy.bucket.name}. Here's 
  why: #{e.message}"
```
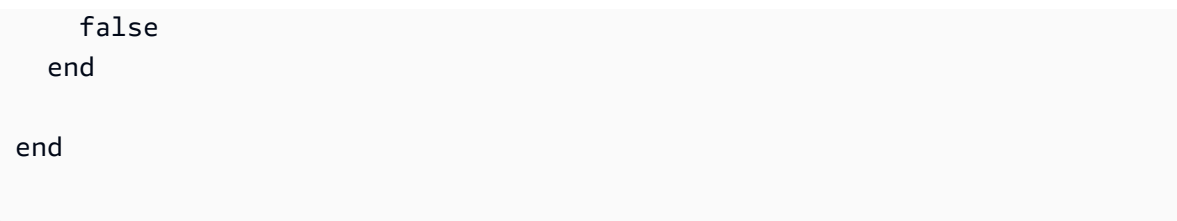

• For API details, see [DeleteBucketPolicy](https://docs.aws.amazon.com/goto/SdkForRubyV3/s3-2006-03-01/DeleteBucketPolicy) in *AWS SDK for Ruby API Reference*.

# **Use DeleteBucketReplication with an AWS SDK or CLI**

The following code examples show how to use DeleteBucketReplication.

CLI

## **AWS CLI**

The following command deletes a replication configuration from a bucket named mybucket:

aws s3api delete-bucket-replication --bucket my-bucket

• For API details, see [DeleteBucketReplication](https://awscli.amazonaws.com/v2/documentation/api/latest/reference/s3api/delete-bucket-replication.html) in *AWS CLI Command Reference*.

## PowerShell

## **Tools for PowerShell**

**Example 1: Deletes the replication configuration associated with the bucket named 'mybucket'. Note that this operation requires permission for the s3:DeleteReplicationConfiguration action. You will be prompted for confirmation before the operation proceeds - to suppress confirmation, use the -Force switch.**

Remove-S3BucketReplication -BucketName mybucket

• For API details, see [DeleteBucketReplication](https://docs.aws.amazon.com/powershell/latest/reference) in *AWS Tools for PowerShell Cmdlet Reference*.

# **Use DeleteBucketTagging with an AWS SDK or CLI**

The following code examples show how to use DeleteBucketTagging.

#### CLI

## **AWS CLI**

The following command deletes a tagging configuration from a bucket named my-bucket:

aws s3api delete-bucket-tagging --bucket my-bucket

• For API details, see [DeleteBucketTagging](https://awscli.amazonaws.com/v2/documentation/api/latest/reference/s3api/delete-bucket-tagging.html) in *AWS CLI Command Reference*.

### PowerShell

### **Tools for PowerShell**

## **Example 1: This command removes all the tags associated with the given S3 bucket.**

Remove-S3BucketTagging -BucketName 's3testbucket'

## **Output:**

```
Confirm
Are you sure you want to perform this action?
Performing the operation "Remove-S3BucketTagging (DeleteBucketTagging)" on target 
  "s3testbucket".
[Y] Yes [A] Yes to All [N] No [L] No to All [S] Suspend [?] Help (default is 
  "Y"): Y
```
• For API details, see [DeleteBucketTagging](https://docs.aws.amazon.com/powershell/latest/reference) in *AWS Tools for PowerShell Cmdlet Reference*.

## **Use DeleteBucketWebsite with an AWS SDK or CLI**

The following code examples show how to use DeleteBucketWebsite.

#### $C++$

## **SDK for C++**

## **A** Note

There's more on GitHub. Find the complete example and learn how to set up and run in the AWS Code Examples [Repository.](https://github.com/awsdocs/aws-doc-sdk-examples/tree/main/cpp/example_code/s3#code-examples)

```
bool AwsDoc::S3::DeleteBucketWebsite(const Aws::String &bucketName, 
                                        const Aws::Client::ClientConfiguration 
  &clientConfig) { 
     Aws::S3::S3Client client(clientConfig); 
     Aws::S3::Model::DeleteBucketWebsiteRequest request; 
     request.SetBucket(bucketName); 
     Aws::S3::Model::DeleteBucketWebsiteOutcome outcome = 
             client.DeleteBucketWebsite(request); 
     if (!outcome.IsSuccess()) { 
         auto err = outcome.GetError(); 
         std::cerr << "Error: DeleteBucketWebsite: " << 
                    err.GetExceptionName() << ": " << err.GetMessage() << 
  std::endl; 
     } 
     else { 
         std::cout << "Website configuration was removed." << std::endl; 
     } 
     return outcome.IsSuccess();
}
```
• For API details, see [DeleteBucketWebsite](https://docs.aws.amazon.com/goto/SdkForCpp/s3-2006-03-01/DeleteBucketWebsite) in *AWS SDK for C++ API Reference*.

## CLI

## **AWS CLI**

The following command deletes a website configuration from a bucket named my-bucket:

aws s3api delete-bucket-website --bucket my-bucket

• For API details, see [DeleteBucketWebsite](https://awscli.amazonaws.com/v2/documentation/api/latest/reference/s3api/delete-bucket-website.html) in *AWS CLI Command Reference*.

#### Java

#### **SDK for Java 2.x**

#### **A** Note

```
import software.amazon.awssdk.regions.Region;
import software.amazon.awssdk.services.s3.S3Client;
import software.amazon.awssdk.services.s3.model.DeleteBucketWebsiteRequest;
import software.amazon.awssdk.services.s3.model.S3Exception;
/** 
  * Before running this Java V2 code example, set up your development 
  * environment, including your credentials. 
 * 
  * For more information, see the following documentation topic: 
 * 
  * https://docs.aws.amazon.com/sdk-for-java/latest/developer-guide/get-
started.html 
  */
public class DeleteWebsiteConfiguration { 
      public static void main(String[] args) { 
           final String usage = """ 
                     Usage: <br/>
<br/>
<br/>
<br/>
<br/>
Usage: <br/><br/>
<br/>
<br/>
<br/>
<br/>
Usage: <br/><br/><br/>
<br/>
Usage: <br/><br/>
<br/><br/>
<br/>
<br/>
<br/>
<br/>
<br/>
<br/>
<br/>
<br/>
<br/>
<br/>
<br/>
<br/>
<br/>
<br/>
<
                     Where: 
                           bucketName - The Amazon S3 bucket to delete the website 
  configuration from. 
                      """; 
           if (args.length != 1) {
```

```
 System.out.println(usage); 
              System.exit(1); 
         } 
        String bucketName = args[0];
         System.out.format("Deleting website configuration for Amazon S3 bucket: 
  %s\n", bucketName); 
         Region region = Region.US_EAST_1; 
         S3Client s3 = S3Client.builder() 
                  .region(region) 
                  .build(); 
         deleteBucketWebsiteConfig(s3, bucketName); 
         System.out.println("Done!"); 
         s3.close(); 
     } 
     public static void deleteBucketWebsiteConfig(S3Client s3, String bucketName) 
  { 
         DeleteBucketWebsiteRequest delReq = DeleteBucketWebsiteRequest.builder() 
                  .bucket(bucketName) 
                  .build(); 
         try { 
              s3.deleteBucketWebsite(delReq); 
         } catch (S3Exception e) { 
              System.err.println(e.awsErrorDetails().errorMessage()); 
              System.out.println("Failed to delete website configuration!"); 
              System.exit(1); 
         } 
     }
}
```
• For API details, see [DeleteBucketWebsite](https://docs.aws.amazon.com/goto/SdkForJavaV2/s3-2006-03-01/DeleteBucketWebsite) in *AWS SDK for Java 2.x API Reference*.

### **JavaScript**

## **SDK for JavaScript (v3)**

## **(i)** Note

There's more on GitHub. Find the complete example and learn how to set up and run in the AWS Code Examples [Repository.](https://github.com/awsdocs/aws-doc-sdk-examples/tree/main/javascriptv3/example_code/s3#code-examples)

Delete the website configuration from the bucket.

```
import { DeleteBucketWebsiteCommand, S3Client } from "@aws-sdk/client-s3";
const client = new S3Client({});
// Disable static website hosting on the bucket.
export const main = async () => {
   const command = new DeleteBucketWebsiteCommand({ 
     Bucket: "test-bucket", 
   }); 
   try { 
     const response = await client.send(command); 
     console.log(response); 
   } catch (err) { 
     console.error(err); 
   }
};
```
- For more information, see AWS SDK for [JavaScript](https://docs.aws.amazon.com/sdk-for-javascript/v3/developer-guide/s3-example-static-web-host.html#s3-example-static-web-host-delete-website) Developer Guide.
- For API details, see [DeleteBucketWebsite](https://docs.aws.amazon.com/AWSJavaScriptSDK/v3/latest/client/s3/command/DeleteBucketWebsiteCommand) in *AWS SDK for JavaScript API Reference*.

## PowerShell

## **Tools for PowerShell**

**Example 1: This command disables the static website hosting property of the given S3 bucket.**

Remove-S3BucketWebsite -BucketName 's3testbucket'

**Output:**

```
Confirm
Are you sure you want to perform this action?
Performing the operation "Remove-S3BucketWebsite (DeleteBucketWebsite)" on target 
  "s3testbucket".
[Y] Yes [A] Yes to All [N] No [L] No to All [S] Suspend [?] Help (default is 
  "Y"): Y
```
• For API details, see [DeleteBucketWebsite](https://docs.aws.amazon.com/powershell/latest/reference) in *AWS Tools for PowerShell Cmdlet Reference*.

## **Use DeleteObject with an AWS SDK or CLI**

The following code examples show how to use DeleteObject.

Action examples are code excerpts from larger programs and must be run in context. You can see this action in context in the following code example:

• Work with [versioned](#page-8756-0) objects

.NET

**AWS SDK for .NET**

```
A Note
```
There's more on GitHub. Find the complete example and learn how to set up and run in the AWS Code Examples [Repository.](https://github.com/awsdocs/aws-doc-sdk-examples/tree/main/dotnetv3/S3#code-examples)

Delete an object in a non-versioned S3 bucket.

```
 using System; 
 using System.Threading.Tasks; 
 using Amazon.S3; 
 using Amazon.S3.Model; 
 /// <summary>
```

```
 /// This example shows how to delete an object from a non-versioned Amazon 
     /// Simple Storage Service (Amazon S3) bucket. 
     /// </summary> 
     public class DeleteObject 
    \mathcal{L} /// <summary> 
         /// The Main method initializes the necessary variables and then calls 
         /// the DeleteObjectNonVersionedBucketAsync method to delete the object 
         /// named by the keyName parameter. 
         /// </summary> 
         public static async Task Main() 
         { 
             const string bucketName = "doc-example-bucket"; 
             const string keyName = "testfile.txt"; 
             // If the Amazon S3 bucket is located in an AWS Region other than the 
             // Region of the default account, define the AWS Region for the 
             // Amazon S3 bucket in your call to the AmazonS3Client constructor. 
             // For example RegionEndpoint.USWest2. 
             IAmazonS3 client = new AmazonS3Client(); 
             await DeleteObjectNonVersionedBucketAsync(client, bucketName, 
 keyName); 
         } 
         /// <summary> 
         /// The DeleteObjectNonVersionedBucketAsync takes care of deleting the 
         /// desired object from the named bucket. 
         /// </summary> 
         /// <param name="client">An initialized Amazon S3 client used to delete 
         /// an object from an Amazon S3 bucket.</param> 
         /// <param name="bucketName">The name of the bucket from which the 
         /// object will be deleted.</param> 
         /// <param name="keyName">The name of the object to delete.</param> 
         public static async Task DeleteObjectNonVersionedBucketAsync(IAmazonS3 
 client, string bucketName, string keyName) 
         { 
             try 
\{\hspace{.1cm} \} var deleteObjectRequest = new DeleteObjectRequest 
\overline{a} BucketName = bucketName, 
                      Key = keyName, 
                 };
```

```
 Console.WriteLine($"Deleting object: {keyName}"); 
                 await client.DeleteObjectAsync(deleteObjectRequest); 
                 Console.WriteLine($"Object: {keyName} deleted from 
 {bucketName}."); 
 } 
             catch (AmazonS3Exception ex) 
\{\hspace{.1cm} \} Console.WriteLine($"Error encountered on server. 
 Message:'{ex.Message}' when deleting an object."); 
 } 
        } 
    }
```
Delete an object in a versioned S3 bucket.

```
 using System; 
 using System.Threading.Tasks; 
 using Amazon.S3; 
 using Amazon.S3.Model; 
 /// <summary> 
 /// This example creates an object in an Amazon Simple Storage Service 
 /// (Amazon S3) bucket and then deletes the object version that was 
 /// created. 
 /// </summary> 
 public class DeleteObjectVersion 
 { 
     public static async Task Main() 
     { 
         string bucketName = "doc-example-bucket"; 
         string keyName = "verstioned-object.txt"; 
         // If the AWS Region of the default user is different from the AWS 
         // Region of the Amazon S3 bucket, pass the AWS Region of the 
         // bucket region to the Amazon S3 client object's constructor. 
         // Define it like this: 
         // RegionEndpoint bucketRegion = RegionEndpoint.USWest2; 
         IAmazonS3 client = new AmazonS3Client(); 
         await CreateAndDeleteObjectVersionAsync(client, bucketName, keyName); 
     }
```
 /// <summary> /// This method creates and then deletes a versioned object. /// </summary> /// <param name="client">The initialized Amazon S3 client object used to /// create and delete the object.</param> /// <param name="bucketName">The name of the Amazon S3 bucket where the /// object will be created and deleted.</param> /// <param name="keyName">The key name of the object to create.</param> public static async Task CreateAndDeleteObjectVersionAsync(IAmazonS3 client, string bucketName, string keyName) { try  $\{\hspace{.1cm} \}$  // Add a sample object. string versionID = await PutAnObject(client, bucketName, keyName); // Delete the object by specifying an object key and a version ID. DeleteObjectRequest request = new DeleteObjectRequest()  $\overline{a}$  BucketName = bucketName, Key = keyName, VersionId = versionID, }; Console.WriteLine("Deleting an object"); await client.DeleteObjectAsync(request); } catch (AmazonS3Exception ex)  $\{\hspace{.1cm} \}$  Console.WriteLine(\$"Error: {ex.Message}"); } } /// <summary> /// This method is used to create the temporary Amazon S3 object. /// </summary> /// <param name="client">The initialized Amazon S3 object which will be used /// to create the temporary Amazon S3 object.</param> /// <param name="bucketName">The name of the Amazon S3 bucket where the object

```
 /// will be created.</param> 
         /// <param name="objectKey">The name of the Amazon S3 object co create.</
param> 
        /// <returns>The Version ID of the created object.</returns>
         public static async Task<string> PutAnObject(IAmazonS3 client, string 
 bucketName, string objectKey) 
         { 
             PutObjectRequest request = new PutObjectRequest() 
\{\hspace{.1cm} \} BucketName = bucketName, 
                  Key = objectKey, 
                  ContentBody = "This is the content body!", 
             }; 
             PutObjectResponse response = await client.PutObjectAsync(request); 
             return response.VersionId; 
         } 
     }
```
• For API details, see [DeleteObject](https://docs.aws.amazon.com/goto/DotNetSDKV3/s3-2006-03-01/DeleteObject) in *AWS SDK for .NET API Reference*.

#### Bash

## **AWS CLI with Bash script**

## **A** Note

```
###############################################################################
# function errecho
#
# This function outputs everything sent to it to STDERR (standard error output).
###############################################################################
function errecho() { 
   printf "%s\n" "$*" 1>&2
}
```

```
###############################################################################
# function delete_item_in_bucket
#
# This function deletes the specified file from the specified bucket.
#
# Parameters:
# $1 - The name of the bucket.
# $2 - The key (file name) in the bucket to delete.
# Returns:
# 0 - If successful.
# 1 - If it fails.
###############################################################################
function delete item in bucket() {
   local bucket_name=$1 
  local key=$2 
   local response 
   response=$(aws s3api delete-object \ 
     --bucket "$bucket_name" \ 
     --key "$key") 
   # shellcheck disable=SC2181 
  if \lceil \int \frac{1}{3} -ne \theta \lceil \frac{1}{3} \rceil; then
     errecho "ERROR: AWS reports s3api delete-object operation failed.\n
$response" 
     return 1 
   fi
}
```
• For API details, see [DeleteObject](https://docs.aws.amazon.com/goto/aws-cli/s3-2006-03-01/DeleteObject) in *AWS CLI Command Reference*.

## $C++$

## **SDK for C++**

## **(i)** Note

```
bool AwsDoc::S3::DeleteObject(const Aws::String &objectKey, 
                                 const Aws::String &fromBucket, 
                                 const Aws::Client::ClientConfiguration 
  &clientConfig) { 
     Aws::S3::S3Client client(clientConfig); 
     Aws::S3::Model::DeleteObjectRequest request; 
     request.WithKey(objectKey) 
              .WithBucket(fromBucket); 
     Aws::S3::Model::DeleteObjectOutcome outcome = 
              client.DeleteObject(request); 
     if (!outcome.IsSuccess()) { 
         auto err = outcome.GetError(); 
         std::cerr << "Error: DeleteObject: " << 
                    err.GetExceptionName() << ": " << err.GetMessage() << 
  std::endl; 
     } 
     else { 
         std::cout << "Successfully deleted the object." << std::endl; 
     } 
     return outcome.IsSuccess();
}
```
• For API details, see [DeleteObject](https://docs.aws.amazon.com/goto/SdkForCpp/s3-2006-03-01/DeleteObject) in *AWS SDK for C++ API Reference*.

#### CLI

#### **AWS CLI**

The following command deletes an object named test.txt from a bucket named mybucket:

```
aws s3api delete-object --bucket my-bucket --key test.txt
```
If bucket versioning is enabled, the output will contain the version ID of the delete marker:

{

```
 "VersionId": "9_gKg5vG56F.TTEUdwkxGpJ3tNDlWlGq", 
   "DeleteMarker": true
}
```
For more information about deleting objects, see Deleting Objects in the *Amazon S3 Developer Guide*.

• For API details, see [DeleteObject](https://awscli.amazonaws.com/v2/documentation/api/latest/reference/s3api/delete-object.html) in *AWS CLI Command Reference*.

#### **JavaScript**

## **SDK for JavaScript (v3)**

## *(i)* Note

There's more on GitHub. Find the complete example and learn how to set up and run in the AWS Code Examples [Repository.](https://github.com/awsdocs/aws-doc-sdk-examples/tree/main/javascriptv3/example_code/s3#code-examples)

Delete an object.

```
import { DeleteObjectCommand, S3Client } from "@aws-sdk/client-s3";
const client = new S3Client({});
export const main = async () => {
   const command = new DeleteObjectCommand({ 
     Bucket: "test-bucket", 
     Key: "test-key.txt", 
   }); 
   try { 
     const response = await client.send(command); 
     console.log(response); 
   } catch (err) { 
     console.error(err); 
   }
};
```
• For API details, see [DeleteObject](https://docs.aws.amazon.com/AWSJavaScriptSDK/v3/latest/client/s3/command/DeleteObjectCommand) in *AWS SDK for JavaScript API Reference*.

## Python

## **SDK for Python (Boto3)**

## **A** Note

There's more on GitHub. Find the complete example and learn how to set up and run in the AWS Code Examples [Repository.](https://github.com/awsdocs/aws-doc-sdk-examples/tree/main/python/example_code/s3/s3_basics#code-examples)

Delete an object.

```
class ObjectWrapper: 
     """Encapsulates S3 object actions.""" 
     def __init__(self, s3_object): 
 """ 
         :param s3_object: A Boto3 Object resource. This is a high-level resource 
  in Boto3 
                             that wraps object actions in a class-like structure. 
         """ 
         self.object = s3_object 
         self.key = self.object.key 
     def delete(self): 
        ^{\rm{m}} ""
         Deletes the object. 
        ^{\mathrm{m}} ""
         try: 
              self.object.delete() 
              self.object.wait_until_not_exists() 
              logger.info( 
                  "Deleted object '%s' from bucket '%s'.", 
                  self.object.key, 
                  self.object.bucket_name, 
) except ClientError: 
              logger.exception( 
                  "Couldn't delete object '%s' from bucket '%s'.", 
                  self.object.key, 
                  self.object.bucket_name, 
)
```
raise

Roll an object back to a previous version by deleting later versions of the object.

```
def rollback_object(bucket, object_key, version_id): 
    "" "
     Rolls back an object to an earlier version by deleting all versions that 
     occurred after the specified rollback version. 
    Usage is shown in the usage_demo_single_object function at the end of this 
 module. 
     :param bucket: The bucket that holds the object to roll back. 
     :param object_key: The object to roll back. 
     :param version_id: The version ID to roll back to. 
    "" "
     # Versions must be sorted by last_modified date because delete markers are 
     # at the end of the list even when they are interspersed in time. 
     versions = sorted( 
         bucket.object_versions.filter(Prefix=object_key), 
         key=attrgetter("last_modified"), 
         reverse=True, 
    \mathcal{L} logger.debug( 
         "Got versions:\n%s", 
         "\n".join( 
 [ 
                  f"\t{version.version_id}, last modified {version.last_modified}" 
                 for version in versions 
 ] 
         ), 
     ) 
     if version_id in [ver.version_id for ver in versions]: 
         print(f"Rolling back to version {version_id}") 
         for version in versions: 
             if version.version_id != version_id: 
                  version.delete() 
                  print(f"Deleted version {version.version_id}") 
             else:
```
break

```
 print(f"Active version is now {bucket.Object(object_key).version_id}") 
     else: 
         raise KeyError( 
             f"{version id} was not found in the list of versions for "
 f"{object_key}." 
\overline{\phantom{a}}
```
Revive a deleted object by removing the object's active delete marker.

```
def revive_object(bucket, object_key): 
     """ 
     Revives a versioned object that was deleted by removing the object's active 
     delete marker. 
     A versioned object presents as deleted when its latest version is a delete 
 marker. 
     By removing the delete marker, we make the previous version the latest 
 version 
     and the object then presents as *not* deleted. 
     Usage is shown in the usage_demo_single_object function at the end of this 
 module. 
     :param bucket: The bucket that contains the object. 
     :param object_key: The object to revive. 
    "" "
     # Get the latest version for the object. 
     response = s3.meta.client.list_object_versions( 
         Bucket=bucket.name, Prefix=object_key, MaxKeys=1 
    \lambda if "DeleteMarkers" in response: 
         latest_version = response["DeleteMarkers"][0] 
         if latest_version["IsLatest"]: 
             logger.info( 
                  "Object %s was indeed deleted on %s. Let's revive it.", 
                 object_key, 
                  latest_version["LastModified"], 
)
```

```
 obj = bucket.Object(object_key) 
             obj.Version(latest_version["VersionId"]).delete() 
             logger.info( 
                 "Revived %s, active version is now %s with body '%s'", 
                 object_key, 
                 obj.version_id, 
                 obj.get()["Body"].read(), 
) else: 
             logger.warning( 
                 "Delete marker is not the latest version for %s!", object_key 
) elif "Versions" in response: 
        logger.warning("Got an active version for %s, nothing to do.", 
 object_key) 
    else: 
        logger.error("Couldn't get any version info for %s.", object_key)
```
Create a Lambda handler that removes a delete marker from an S3 object. This handler can be used to efficiently clean up extraneous delete markers in a versioned bucket.

```
import logging
from urllib import parse
import boto3
from botocore.exceptions import ClientError
logger = logging.getLogger(__name__)
logger.setLevel("INFO")
s3 = boto3.client("s3")
def lambda_handler(event, context): 
    "" ""
     Removes a delete marker from the specified versioned object. 
     :param event: The S3 batch event that contains the ID of the delete marker 
                   to remove. 
     :param context: Context about the event.
```

```
 :return: A result structure that Amazon S3 uses to interpret the result of 
 the 
              operation. When the result code is TemporaryFailure, S3 retries the 
              operation. 
    "" "
    # Parse job parameters from Amazon S3 batch operations 
    invocation_id = event["invocationId"] 
     invocation_schema_version = event["invocationSchemaVersion"] 
   results = \lceil]
    result_code = None 
    result_string = None 
    task = event["tasks"][0] 
    task_id = task["taskId"] 
    try: 
         obj_key = parse.unquote(task["s3Key"], encoding="utf-8") 
         obj_version_id = task["s3VersionId"] 
         bucket_name = task["s3BucketArn"].split(":")[-1] 
         logger.info( 
             "Got task: remove delete marker %s from object %s.", obj_version_id, 
 obj_key 
        \lambda try: 
             # If this call does not raise an error, the object version is not a 
 delete 
             # marker and should not be deleted. 
             response = s3.head_object( 
                 Bucket=bucket_name, Key=obj_key, VersionId=obj_version_id 
) result_code = "PermanentFailure" 
             result_string = ( 
                 f"Object {obj_key}, ID {obj_version_id} is not " f"a delete 
 marker." 
) logger.debug(response) 
             logger.warning(result_string) 
         except ClientError as error: 
             delete_marker = error.response["ResponseMetadata"]
["HTTPHeaders"].get(
```

```
 "x-amz-delete-marker", "false" 
)if delete marker == "true":
                logger.info( 
                    "Object %s, version %s is a delete marker.", obj_key, 
 obj_version_id 
) try: 
                    s3.delete_object( 
                        Bucket=bucket_name, Key=obj_key, VersionId=obj_version_id 
) result_code = "Succeeded" 
                    result_string = ( 
                        f"Successfully removed delete marker " 
                        f"{obj_version_id} from object {obj_key}." 
) logger.info(result_string) 
                except ClientError as error: 
                    # Mark request timeout as a temporary failure so it will be 
 retried. 
                    if error.response["Error"]["Code"] == "RequestTimeout": 
                        result_code = "TemporaryFailure" 
                        result_string = ( 
                            f"Attempt to remove delete marker from " 
                           f"object {obj key} timed out."
) logger.info(result_string) 
                    else: 
                        raise 
            else: 
                raise ValueError( 
                    f"The x-amz-delete-marker header is either not " 
                    f"present or is not 'true'." 
) except Exception as error: 
        # Mark all other exceptions as permanent failures. 
        result_code = "PermanentFailure" 
        result_string = str(error) 
        logger.exception(error) 
    finally: 
        results.append( 
\{\hspace{.1cm} \} "taskId": task_id, 
                "resultCode": result_code,
```

```
 "resultString": result_string, 
 } 
        \lambda return { 
         "invocationSchemaVersion": invocation_schema_version, 
         "treatMissingKeysAs": "PermanentFailure", 
         "invocationId": invocation_id, 
         "results": results, 
     }
```
• For API details, see [DeleteObject](https://docs.aws.amazon.com/goto/boto3/s3-2006-03-01/DeleteObject) in *AWS SDK for Python (Boto3) API Reference*.

#### Rust

## **SDK for Rust**

### **A** Note

There's more on GitHub. Find the complete example and learn how to set up and run in the AWS Code Examples [Repository.](https://github.com/awsdocs/aws-doc-sdk-examples/tree/main/rustv1/examples/s3#code-examples)

```
async fn remove_object(client: &Client, bucket: &str, key: &str) -> Result<(), 
  Error> { 
     client 
          .delete_object() 
          .bucket(bucket) 
          .key(key) 
          .send() 
          .await?; 
     println!("Object deleted."); 
    0k(())}
```
• For API details, see [DeleteObject](https://docs.rs/releases/search?query=aws-sdk) in *AWS SDK for Rust API reference*.

#### SAP ABAP

## **SDK for SAP ABAP**

## **A** Note

There's more on GitHub. Find the complete example and learn how to set up and run in the AWS Code Examples [Repository.](https://github.com/awsdocs/aws-doc-sdk-examples/tree/main/sap-abap/services/s3#code-examples)

```
 TRY. 
     lo_s3->deleteobject( 
         iv_bucket = iv_bucket_name 
         iv_key = iv_object_key 
     ). 
     MESSAGE 'Object deleted from S3 bucket.' TYPE 'I'. 
   CATCH /aws1/cx_s3_nosuchbucket. 
     MESSAGE 'Bucket does not exist.' TYPE 'E'. 
 ENDTRY.
```
• For API details, see [DeleteObject](https://docs.aws.amazon.com/sdk-for-sap-abap/v1/api/latest/index.html) in *AWS SDK for SAP ABAP API reference*.

## Swift

## **SDK for Swift**

#### **A** Note

This is prerelease documentation for an SDK in preview release. It is subject to change.

#### *(i)* Note

```
 public func deleteFile(bucket: String, key: String) async throws { 
     let input = DeleteObjectInput( 
         bucket: bucket, 
         key: key 
     ) 
     do { 
        = try await client.deleteObject(input: input)
     } catch { 
         throw error 
     } 
 }
```
• For API details, see [DeleteObject](https://awslabs.github.io/aws-sdk-swift/reference/0.x) in *AWS SDK for Swift API reference*.

# **Use DeleteObjectTagging with an AWS SDK or CLI**

The following code examples show how to use DeleteObjectTagging.

## CLI

## **AWS CLI**

## **To delete the tag sets of an object**

The following delete-object-tagging example deletes the tag with the specified key from the object doc1.rtf.

```
aws s3api delete-object-tagging \ 
     --bucket my-bucket \ 
     --key doc1.rtf
```
This command produces no output.

• For API details, see [DeleteObjectTagging](https://awscli.amazonaws.com/v2/documentation/api/latest/reference/s3api/delete-object-tagging.html) in *AWS CLI Command Reference*.

## PowerShell

## **Tools for PowerShell**

**Example 1: This command removes all the tags associated with the object with key 'testfile.txt' in the given S3 Bucket.**

```
Remove-S3ObjectTagSet -Key 'testfile.txt' -BucketName 's3testbucket' -Select 
  '^Key'
```
**Output:**

```
Confirm
Are you sure you want to perform this action?
Performing the operation "Remove-S3ObjectTagSet (DeleteObjectTagging)" on target 
 "testfile.txt".
[Y] Yes [A] Yes to All [N] No [L] No to All [S] Suspend [?] Help (default is 
 "Y"): Y
testfile.txt
```
• For API details, see [DeleteObjectTagging](https://docs.aws.amazon.com/powershell/latest/reference) in *AWS Tools for PowerShell Cmdlet Reference*.

# **Use DeleteObjects with an AWS SDK or CLI**

The following code examples show how to use DeleteObjects.

Action examples are code excerpts from larger programs and must be run in context. You can see this action in context in the following code example:

• Get started with [buckets](#page-8525-0) and objects

.NET

## **AWS SDK for .NET**

## **A** Note

Delete all objects in an S3 bucket.

```
 /// <summary> 
         /// Delete all of the objects stored in an existing Amazon S3 bucket. 
         /// </summary> 
         /// <param name="client">An initialized Amazon S3 client object.</param> 
         /// <param name="bucketName">The name of the bucket from which the 
         /// contents will be deleted.</param> 
         /// <returns>A boolean value that represents the success or failure of 
        /// deleting all of the objects in the bucket.</returns>
         public static async Task<bool> DeleteBucketContentsAsync(IAmazonS3 
 client, string bucketName) 
         { 
             // Iterate over the contents of the bucket and delete all objects. 
             var request = new ListObjectsV2Request 
\{\hspace{.1cm} \} BucketName = bucketName, 
             }; 
             try 
\{\hspace{.1cm} \} ListObjectsV2Response response; 
                 do 
\overline{\mathcal{L}} response = await client.ListObjectsV2Async(request); 
                     response.S3Objects 
                          .ForEach(async obj => await 
 client.DeleteObjectAsync(bucketName, obj.Key)); 
                     // If the response is truncated, set the request 
 ContinuationToken 
                     // from the NextContinuationToken property of the response. 
                     request.ContinuationToken = response.NextContinuationToken; 
 } 
                 while (response.IsTruncated); 
                 return true; 
 } 
             catch (AmazonS3Exception ex) 
             { 
                 Console.WriteLine($"Error deleting objects: {ex.Message}"); 
                 return false;
```
 } }

Delete multiple objects in a non-versioned S3 bucket.

```
 using System; 
    using System.Collections.Generic; 
    using System.Threading.Tasks; 
    using Amazon.S3; 
    using Amazon.S3.Model; 
    /// <summary> 
    /// This example shows how to delete multiple objects from an Amazon Simple 
    /// Storage Service (Amazon S3) bucket. 
    /// </summary> 
    public class DeleteMultipleObjects 
    { 
        /// <summary> 
        /// The Main method initializes the Amazon S3 client and the name of 
        /// the bucket and then passes those values to MultiObjectDeleteAsync. 
        /// </summary> 
        public static async Task Main() 
       \mathcal{L} const string bucketName = "doc-example-bucket"; 
            // If the Amazon S3 bucket from which you wish to delete objects is 
 not 
            // located in the same AWS Region as the default user, define the 
            // AWS Region for the Amazon S3 bucket as a parameter to the client 
            // constructor. 
            IAmazonS3 s3Client = new AmazonS3Client(); 
            await MultiObjectDeleteAsync(s3Client, bucketName); 
        } 
        /// <summary> 
        /// This method uses the passed Amazon S3 client to first create and then 
        /// delete three files from the named bucket. 
        /// </summary> 
        /// <param name="client">The initialized Amazon S3 client object used to 
 call
```

```
 /// Amazon S3 methods.</param> 
         /// <param name="bucketName">The name of the Amazon S3 bucket where 
 objects 
         /// will be created and then deleted.</param> 
         public static async Task MultiObjectDeleteAsync(IAmazonS3 client, string 
 bucketName) 
         { 
             // Create three sample objects which we will then delete. 
             var keysAndVersions = await PutObjectsAsync(client, 3, bucketName); 
             // Now perform the multi-object delete, passing the key names and 
             // version IDs. Since we are working with a non-versioned bucket, 
             // the object keys collection includes null version IDs. 
             DeleteObjectsRequest multiObjectDeleteRequest = new 
 DeleteObjectsRequest 
\{\hspace{.1cm} \} BucketName = bucketName, 
                 Objects = keysAndVersions, 
             }; 
             // You can add a specific object key to the delete request using the 
             // AddKey method of the multiObjectDeleteRequest. 
             try 
\{\hspace{.1cm} \} DeleteObjectsResponse response = await 
 client.DeleteObjectsAsync(multiObjectDeleteRequest); 
                 Console.WriteLine("Successfully deleted all the {0} items", 
 response.DeletedObjects.Count); 
 } 
             catch (DeleteObjectsException e) 
\{\hspace{.1cm} \} PrintDeletionErrorStatus(e); 
 } 
         } 
         /// <summary> 
         /// Prints the list of errors raised by the call to DeleteObjectsAsync. 
         /// </summary> 
         /// <param name="ex">A collection of exceptions returned by the call to 
         /// DeleteObjectsAsync.</param> 
         public static void PrintDeletionErrorStatus(DeleteObjectsException ex) 
         { 
             DeleteObjectsResponse errorResponse = ex.Response; 
            Console.WriteLine("x {0}", errorResponse.DeletedObjects.Count);
```

```
 Console.WriteLine($"Successfully deleted 
 {errorResponse.DeletedObjects.Count}."); 
             Console.WriteLine($"No. of objects failed to delete = 
 {errorResponse.DeleteErrors.Count}"); 
             Console.WriteLine("Printing error data..."); 
             foreach (DeleteError deleteError in errorResponse.DeleteErrors) 
\{\hspace{.1cm} \} Console.WriteLine($"Object Key: 
 {deleteError.Key}\t{deleteError.Code}\t{deleteError.Message}"); 
 } 
         } 
         /// <summary> 
        /// This method creates simple text file objects that can be used in
         /// the delete method. 
         /// </summary> 
         /// <param name="client">The Amazon S3 client used to call 
 PutObjectAsync.</param> 
         /// <param name="number">The number of objects to create.</param> 
         /// <param name="bucketName">The name of the bucket where the objects 
         /// will be created.</param> 
         /// <returns>A list of keys (object keys) and versions that the calling 
        /// method will use to delete the newly created files.</returns>
         public static async Task<List<KeyVersion>> PutObjectsAsync(IAmazonS3 
 client, int number, string bucketName) 
         { 
             List<KeyVersion> keys = new List<KeyVersion>(); 
            for (int i = 0; i < number; i++)\{\hspace{.1cm} \} string key = "ExampleObject-" + new System.Random().Next(); 
                 PutObjectRequest request = new PutObjectRequest 
\overline{a} BucketName = bucketName, 
                    Key = key,
                     ContentBody = "This is the content body!", 
                 }; 
                 PutObjectResponse response = await 
 client.PutObjectAsync(request); 
                 // For non-versioned bucket operations, we only need the 
                 // object key.
```
```
 KeyVersion keyVersion = new KeyVersion 
\overline{a}Key = key,
                }; 
                keys.Add(keyVersion); 
 } 
            return keys; 
        } 
    }
```
Delete multiple objects in a versioned S3 bucket.

```
 using System; 
    using System.Collections.Generic; 
    using System.Threading.Tasks; 
    using Amazon.S3; 
    using Amazon.S3.Model; 
    /// <summary> 
    /// This example shows how to delete objects in a version-enabled Amazon 
    /// Simple StorageService (Amazon S3) bucket. 
    /// </summary> 
    public class DeleteMultipleObjects 
    { 
        public static async Task Main() 
        { 
            string bucketName = "doc-example-bucket"; 
            // If the AWS Region for your Amazon S3 bucket is different from 
            // the AWS Region of the default user, define the AWS Region for 
            // the Amazon S3 bucket and pass it to the client constructor 
            // like this: 
            // RegionEndpoint bucketRegion = RegionEndpoint.USWest2; 
            IAmazonS3 s3Client; 
            s3Client = new AmazonS3Client(); 
            await DeleteMultipleObjectsFromVersionedBucketAsync(s3Client, 
 bucketName); 
        }
```
 /// <summary> /// This method removes multiple versions and objects from a /// version-enabled Amazon S3 bucket. /// </summary> /// <param name="client">The initialized Amazon S3 client object used to call /// DeleteObjectVersionsAsync, DeleteObjectsAsync, and /// RemoveDeleteMarkersAsync.</param> /// <param name="bucketName">The name of the bucket from which to delete /// objects.</param> public static async Task DeleteMultipleObjectsFromVersionedBucketAsync(IAmazonS3 client, string bucketName) { // Delete objects (specifying object version in the request). await DeleteObjectVersionsAsync(client, bucketName); // Delete objects (without specifying object version in the request). var deletedObjects = await DeleteObjectsAsync(client, bucketName); // Additional exercise - remove the delete markers Amazon S3 returned from // the preceding response. This results in the objects reappearing // in the bucket (you can verify the appearance/disappearance of // objects in the console). await RemoveDeleteMarkersAsync(client, bucketName, deletedObjects); } /// <summary> /// Creates and then deletes non-versioned Amazon S3 objects and then deletes /// them again. The method returns a list of the Amazon S3 objects deleted. /// </summary> /// <param name="client">The initialized Amazon S3 client object used to call /// PubObjectsAsync and NonVersionedDeleteAsync.</param> /// <param name="bucketName">The name of the bucket where the objects /// will be created and then deleted.</param> /// <returns>A list of DeletedObjects.</returns> public static async Task<List<DeletedObject>> DeleteObjectsAsync(IAmazonS3 client, string bucketName)  $\{$ // Upload the sample objects.

```
 var keysAndVersions2 = await PutObjectsAsync(client, bucketName, 3); 
             // Delete objects using only keys. Amazon S3 creates a delete marker 
 and 
             // returns its version ID in the response. 
             List<DeletedObject> deletedObjects = await 
 NonVersionedDeleteAsync(client, bucketName, keysAndVersions2); 
             return deletedObjects; 
         } 
         /// <summary> 
         /// This method creates several temporary objects and then deletes them. 
         /// </summary> 
         /// <param name="client">The S3 client.</param> 
         /// <param name="bucketName">Name of the bucket.</param> 
        /// <returns>Async task.</returns>
         public static async Task DeleteObjectVersionsAsync(IAmazonS3 client, 
 string bucketName) 
        \{ // Upload the sample objects. 
             var keysAndVersions1 = await PutObjectsAsync(client, bucketName, 3); 
             // Delete the specific object versions. 
             await VersionedDeleteAsync(client, bucketName, keysAndVersions1); 
         } 
         /// <summary> 
         /// Displays the list of information about deleted files to the console. 
         /// </summary> 
         /// <param name="e">Error information from the delete process.</param> 
         private static void DisplayDeletionErrors(DeleteObjectsException e) 
        \{ var errorResponse = e.Response; 
             Console.WriteLine($"No. of objects successfully deleted = 
 {errorResponse.DeletedObjects.Count}"); 
             Console.WriteLine($"No. of objects failed to delete = 
 {errorResponse.DeleteErrors.Count}"); 
             Console.WriteLine("Printing error data..."); 
             foreach (var deleteError in errorResponse.DeleteErrors) 
\{\hspace{.1cm} \} Console.WriteLine($"Object Key: 
 {deleteError.Key}\t{deleteError.Code}\t{deleteError.Message}"); 
 } 
         }
```

```
 /// <summary> 
         /// Delete multiple objects from a version-enabled bucket. 
         /// </summary> 
         /// <param name="client">The initialized Amazon S3 client object used to 
 call 
         /// DeleteObjectVersionsAsync, DeleteObjectsAsync, and 
         /// RemoveDeleteMarkersAsync.</param> 
         /// <param name="bucketName">The name of the bucket from which to delete 
         /// objects.</param> 
         /// <param name="keys">A list of key names for the objects to delete.</
param> 
         private static async Task VersionedDeleteAsync(IAmazonS3 client, string 
 bucketName, List<KeyVersion> keys) 
         { 
             var multiObjectDeleteRequest = new DeleteObjectsRequest 
\{\hspace{.1cm} \} BucketName = bucketName, 
                 Objects = keys, \frac{1}{1} This includes the object keys and specific
 version IDs. 
             }; 
             try 
\{\hspace{.1cm} \} Console.WriteLine("Executing VersionedDelete..."); 
                  DeleteObjectsResponse response = await 
 client.DeleteObjectsAsync(multiObjectDeleteRequest); 
                 Console.WriteLine($"Successfully deleted all the 
  {response.DeletedObjects.Count} items"); 
 } 
             catch (DeleteObjectsException ex) 
\{\hspace{.1cm} \} DisplayDeletionErrors(ex); 
 } 
         } 
         /// <summary> 
         /// Deletes multiple objects from a non-versioned Amazon S3 bucket. 
         /// </summary> 
         /// <param name="client">The initialized Amazon S3 client object used to 
 call 
         /// DeleteObjectVersionsAsync, DeleteObjectsAsync, and 
         /// RemoveDeleteMarkersAsync.</param> 
         /// <param name="bucketName">The name of the bucket from which to delete
```

```
 /// objects.</param> 
         /// <param name="keys">A list of key names for the objects to delete.</
param> 
         /// <returns>A list of the deleted objects.</returns> 
         private static async Task<List<DeletedObject>> 
 NonVersionedDeleteAsync(IAmazonS3 client, string bucketName, List<KeyVersion> 
  keys) 
         { 
             // Create a request that includes only the object key names. 
             DeleteObjectsRequest multiObjectDeleteRequest = new 
 DeleteObjectsRequest(); 
             multiObjectDeleteRequest.BucketName = bucketName; 
             foreach (var key in keys) 
\{\hspace{.1cm} \} multiObjectDeleteRequest.AddKey(key.Key); 
 } 
             // Execute DeleteObjectsAsync. 
             // The DeleteObjectsAsync method adds a delete marker for each 
             // object deleted. You can verify that the objects were removed 
             // using the Amazon S3 console. 
             DeleteObjectsResponse response; 
             try 
\{\hspace{.1cm} \} Console.WriteLine("Executing NonVersionedDelete..."); 
                 response = await 
  client.DeleteObjectsAsync(multiObjectDeleteRequest); 
                 Console.WriteLine("Successfully deleted all the {0} items", 
 response.DeletedObjects.Count); 
 } 
             catch (DeleteObjectsException ex) 
\{\hspace{.1cm} \} DisplayDeletionErrors(ex); 
                 throw; // Some deletions failed. Investigate before continuing. 
 } 
             // This response contains the DeletedObjects list which we use to 
 delete the delete markers. 
             return response.DeletedObjects; 
         } 
         /// <summary> 
         /// Deletes the markers left after deleting the temporary objects.
```

```
 /// </summary> 
         /// <param name="client">The initialized Amazon S3 client object used to 
 call 
         /// DeleteObjectVersionsAsync, DeleteObjectsAsync, and 
         /// RemoveDeleteMarkersAsync.</param> 
         /// <param name="bucketName">The name of the bucket from which to delete 
         /// objects.</param> 
         /// <param name="deletedObjects">A list of the objects that were 
 deleted.</param> 
         private static async Task RemoveDeleteMarkersAsync(IAmazonS3 client, 
 string bucketName, List<DeletedObject> deletedObjects) 
         { 
            var keyVersionList = new List<KeyVersion>();
             foreach (var deletedObject in deletedObjects) 
\{\hspace{.1cm} \} KeyVersion keyVersion = new KeyVersion 
\overline{a} Key = deletedObject.Key, 
                     VersionId = deletedObject.DeleteMarkerVersionId, 
\hspace{1.5cm} } ;
                 keyVersionList.Add(keyVersion); 
 } 
             // Create another request to delete the delete markers. 
             var multiObjectDeleteRequest = new DeleteObjectsRequest 
\{\hspace{.1cm} \} BucketName = bucketName, 
                 Objects = keyVersionList, 
             }; 
             // Now, delete the delete marker to bring your objects back to the 
 bucket. 
             try 
\{\hspace{.1cm} \} Console.WriteLine("Removing the delete markers ....."); 
                 var deleteObjectResponse = await 
 client.DeleteObjectsAsync(multiObjectDeleteRequest); 
                 Console.WriteLine($"Successfully deleted the 
 {deleteObjectResponse.DeletedObjects.Count} delete markers"); 
 } 
             catch (DeleteObjectsException ex) 
\{\hspace{.1cm} \} DisplayDeletionErrors(ex);
```

```
 } 
         } 
         /// <summary> 
         /// Create temporary Amazon S3 objects to show how object deletion wors 
 in an 
         /// Amazon S3 bucket with versioning enabled. 
         /// </summary> 
         /// <param name="client">The initialized Amazon S3 client object used to 
 call 
         /// PutObjectAsync to create temporary objects for the example.</param> 
         /// <param name="bucketName">A string representing the name of the S3 
         /// bucket where we will create the temporary objects.</param> 
         /// <param name="number">The number of temporary objects to create.</
param> 
         /// <returns>A list of the KeyVersion objects.</returns> 
         private static async Task<List<KeyVersion>> PutObjectsAsync(IAmazonS3 
 client, string bucketName, int number) 
         { 
             var keys = new List<KeyVersion>(); 
            for (var i = 0; i < number; i++)\{\hspace{.1cm} \} string key = "ObjectToDelete-" + new System.Random().Next(); 
                 PutObjectRequest request = new PutObjectRequest 
\overline{a} BucketName = bucketName, 
                    Key = key,
                     ContentBody = "This is the content body!", 
                 }; 
                 var response = await client.PutObjectAsync(request); 
                 KeyVersion keyVersion = new KeyVersion 
\overline{a}Key = key,
                     VersionId = response.VersionId, 
                 }; 
                 keys.Add(keyVersion); 
 } 
             return keys; 
         } 
     }
```
• For API details, see [DeleteObjects](https://docs.aws.amazon.com/goto/DotNetSDKV3/s3-2006-03-01/DeleteObjects) in *AWS SDK for .NET API Reference*.

#### Bash

## **AWS CLI with Bash script**

### **(i)** Note

```
###############################################################################
# function errecho
#
# This function outputs everything sent to it to STDERR (standard error output).
###############################################################################
function errecho() { 
   printf "%s\n" "$*" 1>&2
}
###############################################################################
# function delete_items_in_bucket
#
# This function deletes the specified list of keys from the specified bucket.
#
# Parameters:
# $1 - The name of the bucket.
# $2 - A list of keys in the bucket to delete.
# Returns:
# 0 - If successful.
# 1 - If it fails.
###############################################################################
function delete_items_in_bucket() { 
   local bucket_name=$1 
   local keys=$2 
   local response
```

```
 # Create the JSON for the items to delete. 
   local delete_items 
   delete_items="{\"Objects\":[" 
   for key in $keys; do 
     delete_items="$delete_items{\"Key\": \"$key\"}," 
   done 
   delete_items=${delete_items%?} # Remove the final comma. 
   delete_items="$delete_items]}" 
   response=$(aws s3api delete-objects \ 
     --bucket "$bucket_name" \ 
     --delete "$delete_items") 
   # shellcheck disable=SC2181 
   if [[ $? -ne 0 ]]; then 
     errecho "ERROR: AWS reports s3api delete-object operation failed.\n
$response" 
     return 1 
   fi
}
```
• For API details, see [DeleteObjects](https://docs.aws.amazon.com/goto/aws-cli/s3-2006-03-01/DeleteObjects) in *AWS CLI Command Reference*.

#### $C++$

#### **SDK for C++**

#### **(i)** Note

```
bool AwsDoc::S3::DeleteObjects(const std::vector<Aws::String> &objectKeys, 
                                 const Aws::String &fromBucket, 
                                 const Aws::Client::ClientConfiguration 
 &clientConfig) { 
     Aws::S3::S3Client client(clientConfig); 
     Aws::S3::Model::DeleteObjectsRequest request; 
    Aws::S3::Model::Delete deleteObject;
```

```
 for (const Aws::String& objectKey : objectKeys) 
     { 
  deleteObject.AddObjects(Aws::S3::Model::ObjectIdentifier().WithKey(objectKey)); 
     } 
     request.SetDelete(deleteObject); 
     request.SetBucket(fromBucket); 
     Aws::S3::Model::DeleteObjectsOutcome outcome = 
              client.DeleteObjects(request); 
     if (!outcome.IsSuccess()) { 
         auto err = outcome.GetError(); 
         std::cerr << "Error deleting objects. " << 
                    err.GetExceptionName() << ": " << err.GetMessage() << 
  std::endl; 
     } 
     else { 
         std::cout << "Successfully deleted the objects."; 
        for (size_t i = 0; i < objectKeys.size(); ++i)
         { 
              std::cout << objectKeys[i]; 
              if (i < objectKeys.size() - 1) 
\{\hspace{.1cm} \} std::cout << ", "; 
              } 
         } 
         std::cout << " from bucket " << fromBucket << "." << std::endl; 
     } 
     return outcome.IsSuccess();
}
```
• For API details, see [DeleteObjects](https://docs.aws.amazon.com/goto/SdkForCpp/s3-2006-03-01/DeleteObjects) in *AWS SDK for C++ API Reference*.

# CLI

# **AWS CLI**

The following command deletes an object from a bucket named my-bucket:

aws s3api delete-objects --bucket my-bucket --delete file://delete.json

delete.json is a JSON document in the current directory that specifies the object to delete:

```
{ 
   "Objects": [ 
      { 
         "Key": "test1.txt" 
      } 
   ], 
   "Quiet": false
}
```
Output:

```
{ 
      "Deleted": [ 
          { 
               "DeleteMarkerVersionId": "mYAT5Mc6F7aeUL8SS7FAAqUPO1koHwzU", 
               "Key": "test1.txt", 
               "DeleteMarker": true 
          } 
    \mathbf{I}}
```
• For API details, see [DeleteObjects](https://awscli.amazonaws.com/v2/documentation/api/latest/reference/s3api/delete-objects.html) in *AWS CLI Command Reference*.

Go

# **SDK for Go V2**

#### **A** Note

```
// BucketBasics encapsulates the Amazon Simple Storage Service (Amazon S3) 
  actions
// used in the examples.
// It contains S3Client, an Amazon S3 service client that is used to perform 
  bucket
// and object actions.
type BucketBasics struct { 
 S3Client *s3.Client
}
// DeleteObjects deletes a list of objects from a bucket.
func (basics BucketBasics) DeleteObjects(bucketName string, objectKeys []string) 
  error { 
  var objectIds []types.ObjectIdentifier 
  for _, key := range objectKeys { 
  objectIds = append(objectIds, types.ObjectIdentifier{Key: aws.String(key)}) 
  } 
  output, err := basics.S3Client.DeleteObjects(context.TODO(), 
  &s3.DeleteObjectsInput{ 
  Bucket: aws.String(bucketName), 
   Delete: &types.Delete{Objects: objectIds}, 
  }) 
 if err != nil {
   log.Printf("Couldn't delete objects from bucket %v. Here's why: %v\n", 
  bucketName, err) 
  } else { 
  log.Printf("Deleted %v objects.\n", len(output.Deleted)) 
  } 
 return err
}
```
• For API details, see [DeleteObjects](https://pkg.go.dev/github.com/aws/aws-sdk-go-v2/service/s3#Client.DeleteObjects) in *AWS SDK for Go API Reference*.

#### Java

## **SDK for Java 2.x**

### **Note**

```
import software.amazon.awssdk.core.sync.RequestBody;
import software.amazon.awssdk.regions.Region;
import software.amazon.awssdk.services.s3.S3Client;
import software.amazon.awssdk.services.s3.model.PutObjectRequest;
import software.amazon.awssdk.services.s3.model.ObjectIdentifier;
import software.amazon.awssdk.services.s3.model.Delete;
import software.amazon.awssdk.services.s3.model.DeleteObjectsRequest;
import software.amazon.awssdk.services.s3.model.S3Exception;
import java.util.ArrayList;
/** 
  * Before running this Java V2 code example, set up your development 
  * environment, including your credentials. 
  * 
  * For more information, see the following documentation topic: 
 * 
  * https://docs.aws.amazon.com/sdk-for-java/latest/developer-guide/get-
started.html 
  */
public class DeleteMultiObjects { 
     public static void main(String[] args) { 
         final String usage = """ 
                 Usage: <br/>
<br/>
<br/>
<br/>
LetName>
                  Where: 
                     bucketName - the Amazon S3 bucket name. 
                 """
         if (args.length != 1) { 
             System.out.println(usage);
```

```
 System.exit(1); 
        } 
       String bucketName = args[0];
        Region region = Region.US_EAST_1; 
        S3Client s3 = S3Client.builder() 
                 .region(region) 
                 .build(); 
        deleteBucketObjects(s3, bucketName); 
        s3.close(); 
    } 
    public static void deleteBucketObjects(S3Client s3, String bucketName) { 
        // Upload three sample objects to the specfied Amazon S3 bucket. 
        ArrayList<ObjectIdentifier> keys = new ArrayList<>(); 
        PutObjectRequest putOb; 
        ObjectIdentifier objectId; 
       for (int i = 0; i < 3; i++) {
            String keyName = "delete object example " + i; 
            objectId = ObjectIdentifier.builder() 
                     .key(keyName) 
                    .buid() putOb = PutObjectRequest.builder() 
                     .bucket(bucketName) 
                     .key(keyName) 
                     .build(); 
            s3.putObject(putOb, RequestBody.fromString(keyName)); 
            keys.add(objectId); 
        } 
        System.out.println(keys.size() + " objects successfully created."); 
        // Delete multiple objects in one request. 
        Delete del = Delete.builder() 
                 .objects(keys) 
                 .build(); 
        try { 
            DeleteObjectsRequest multiObjectDeleteRequest = 
 DeleteObjectsRequest.builder()
```

```
 .bucket(bucketName) 
                       .delete(del) 
                      .build();
              s3.deleteObjects(multiObjectDeleteRequest); 
              System.out.println("Multiple objects are deleted!"); 
         } catch (S3Exception e) { 
              System.err.println(e.awsErrorDetails().errorMessage()); 
              System.exit(1); 
         } 
     }
}
```
• For API details, see [DeleteObjects](https://docs.aws.amazon.com/goto/SdkForJavaV2/s3-2006-03-01/DeleteObjects) in *AWS SDK for Java 2.x API Reference*.

### **JavaScript**

# **SDK for JavaScript (v3)**

#### **A** Note

There's more on GitHub. Find the complete example and learn how to set up and run in the AWS Code Examples [Repository.](https://github.com/awsdocs/aws-doc-sdk-examples/tree/main/javascriptv3/example_code/s3#code-examples)

Delete multiple objects.

```
import { DeleteObjectsCommand, S3Client } from "@aws-sdk/client-s3";
const client = new S3Client({});
export const main = async () => {
   const command = new DeleteObjectsCommand({ 
     Bucket: "test-bucket", 
     Delete: { 
       Objects: [{ Key: "object1.txt" }, { Key: "object2.txt" }], 
     }, 
   }); 
   try {
```

```
 const { Deleted } = await client.send(command); 
     console.log( 
       `Successfully deleted ${Deleted.length} objects from S3 bucket. Deleted 
  objects:`, 
     ); 
     console.log(Deleted.map((d) => ` • ${d.Key}`).join("\n")); 
   } catch (err) { 
     console.error(err); 
   }
};
```
• For API details, see [DeleteObjects](https://docs.aws.amazon.com/AWSJavaScriptSDK/v3/latest/client/s3/command/DeleteObjectsCommand) in *AWS SDK for JavaScript API Reference*.

## Kotlin

# **SDK for Kotlin**

## **A** Note

```
suspend fun deleteBucketObjects( 
     bucketName: String, 
     objectName: String,
) { 
     val objectId = 
         ObjectIdentifier { 
              key = objectName 
         } 
    val del0b = Delete { 
              objects = listOf(objectId) 
         } 
     val request = 
         DeleteObjectsRequest { 
              bucket = bucketName 
              delete = delOb
```
}

```
S3Client { region = "us-east-1" }.use { s3 ->
         s3.deleteObjects(request) 
         println("$objectName was deleted from $bucketName") 
     }
}
```
• For API details, see [DeleteObjects](https://sdk.amazonaws.com/kotlin/api/latest/index.html) in *AWS SDK for Kotlin API reference*.

#### PHP

### **SDK for PHP**

### *(i)* Note

There's more on GitHub. Find the complete example and learn how to set up and run in the AWS Code Examples [Repository.](https://github.com/awsdocs/aws-doc-sdk-examples/tree/main/php/example_code/s3#code-examples)

Delete a set of objects from a list of keys.

```
 $s3client = new Aws\S3\S3Client(['region' => 'us-west-2']); 
         try { 
            $objects = [];
             foreach ($contents['Contents'] as $content) { 
                $objects[] = [ 'Key' => $content['Key'], 
                 ]; 
 } 
             $this->s3client->deleteObjects([ 
                  'Bucket' => $this->bucketName, 
                  'Delete' => [ 
                      'Objects' => $objects, 
                 ], 
             ]); 
             $check = $this->s3client->listObjectsV2([ 
                  'Bucket' => $this->bucketName, 
             ]); 
            if (count($check) <= 0) {
```

```
 throw new Exception("Bucket wasn't empty."); 
 } 
             echo "Deleted all objects and folders from $this->bucketName.\n"; 
        } catch (Exception $exception) { 
             echo "Failed to delete $fileName from $this->bucketName with error: 
 " . $exception->getMessage(); 
             exit("Please fix error with object deletion before continuing."); 
        }
```
• For API details, see [DeleteObjects](https://docs.aws.amazon.com/goto/SdkForPHPV3/s3-2006-03-01/DeleteObjects) in *AWS SDK for PHP API Reference*.

#### PowerShell

**Tools for PowerShell**

**Example 1: This command removes the object "sample.txt" from bucket "test-files". You are prompted for confirmation before the command executes; to suppress the prompt use the -Force switch.**

Remove-S3Object -BucketName test-files -Key sample.txt

**Example 2: This command removes the specified version of object "sample.txt" from bucket "test-files", assuming the bucket has been configured to enable object versions.**

```
Remove-S3Object -BucketName test-files -Key sample.txt -VersionId 
 HLbxnx6V9omT6AQYVpks8mmFKQcejpqt
```
**Example 3: This command removes objects "sample1.txt", "sample2.txt" and "sample3.txt" from bucket "test-files" as a single batch operation. The service response will list all keys processed, regardless of the success or error status of the deletion. To obtain only errors for keys that were not able to be processed by the service add the - ReportErrorsOnly parameter (this parameter can also be specified with the alias -Quiet.**

```
Remove-S3Object -BucketName test-files -KeyCollection @( "sample1.txt", 
  "sample2.txt", "sample3.txt" )
```
**Example 4: This example uses an inline expression with the -KeyCollection parameter to obtain the keys of the objects to delete. Get-S3Object returns a collection of**

**Amazon.S3.Model.S3Object instances, each of which has a Key member of type string identifying the object.**

```
Remove-S3Object -bucketname "test-files" -KeyCollection (Get-S3Object "test-
files" -KeyPrefix "prefix/subprefix" | select -ExpandProperty Key)
```
**Example 5: This example obtains all objects that have a key prefix "prefix/subprefix" in the bucket and deletes them. Note that the incoming objects are processed one at a time. For large collections consider passing the collection to the cmdlet's -InputObject (alias -S3ObjectCollection) parameter to enable the deletion to occur as a batch with a single call to the service.**

```
Get-S3Object -BucketName "test-files" -KeyPrefix "prefix/subprefix" | Remove-
S3Object -Force
```
**Example 6: This example pipes a collection of Amazon.S3.Model.S3ObjectVersion instances that represent delete markers to the cmdlet for deletion. Note that the incoming objects are processed one at a time. For large collections consider passing the collection to the cmdlet's -InputObject (alias -S3ObjectCollection) parameter to enable the deletion to occur as a batch with a single call to the service.**

```
(Get-S3Version -BucketName "test-files").Versions | Where {$_.IsDeleteMarker -eq 
  "True"} | Remove-S3Object -Force
```
**Example 7: This script shows how to perform a batch delete of a set of objects (in this case delete markers) by constructing an array of objects to be used with the - KeyAndVersionCollection parameter.**

```
$keyVersions = @()
$markers = (Get-S3Version -BucketName $BucketName).Versions | Where 
 {$_.IsDeleteMarker -eq "True"}
foreach ($marker in $markers) { $keyVersions += @{ Key = $marker.Key; VersionId = 
  $marker.VersionId } }
Remove-S3Object -BucketName $BucketName -KeyAndVersionCollection $keyVersions -
Force
```
• For API details, see [DeleteObjects](https://docs.aws.amazon.com/powershell/latest/reference) in *AWS Tools for PowerShell Cmdlet Reference*.

# Python

# **SDK for Python (Boto3)**

# **A** Note

There's more on GitHub. Find the complete example and learn how to set up and run in the AWS Code Examples [Repository.](https://github.com/awsdocs/aws-doc-sdk-examples/tree/main/python/example_code/s3/s3_basics#code-examples)

Delete a set of objects by using a list of object keys.

```
class ObjectWrapper: 
     """Encapsulates S3 object actions.""" 
     def __init__(self, s3_object): 
 """ 
         :param s3_object: A Boto3 Object resource. This is a high-level resource 
 in Boto3 
                            that wraps object actions in a class-like structure. 
         """ 
         self.object = s3_object 
         self.key = self.object.key 
     @staticmethod 
     def delete_objects(bucket, object_keys): 
        "" "
         Removes a list of objects from a bucket. 
         This operation is done as a batch in a single request. 
         :param bucket: The bucket that contains the objects. This is a Boto3 
 Bucket 
                         resource. 
         :param object_keys: The list of keys that identify the objects to remove. 
         :return: The response that contains data about which objects were deleted 
                   and any that could not be deleted. 
        ^{\rm{m}} ""
         try: 
             response = bucket.delete_objects( 
                  Delete={"Objects": [{"Key": key} for key in object_keys]} 
) if "Deleted" in response:
```

```
 logger.info( 
                        "Deleted objects '%s' from bucket '%s'.", 
                        [del_obj["Key"] for del_obj in response["Deleted"]], 
                        bucket.name, 
) if "Errors" in response: 
                   logger.warning( 
                        "Could not delete objects '%s' from bucket '%s'.", 
the contract of the contract of the contract of the contract of the contract of the contract of the contract of
                            f"{del_obj['Key']}: {del_obj['Code']}" 
                            for del_obj in response["Errors"] 
 ], 
                       bucket.name, 
) except ClientError: 
              logger.exception("Couldn't delete any objects from bucket %s.", 
 bucket.name) 
              raise 
         else: 
              return response
```
Delete all objects in a bucket.

```
class ObjectWrapper: 
     """Encapsulates S3 object actions.""" 
     def __init__(self, s3_object): 
         "" "
          :param s3_object: A Boto3 Object resource. This is a high-level resource 
 in Boto3 
                              that wraps object actions in a class-like structure. 
         ^{\rm{m}} ""
         self.object = s3_object 
         self.key = self.object.key 
     @staticmethod 
     def empty_bucket(bucket): 
         " " " " " " " Remove all objects from a bucket.
```

```
 :param bucket: The bucket to empty. This is a Boto3 Bucket resource. 
 """ 
 try: 
     bucket.objects.delete() 
     logger.info("Emptied bucket '%s'.", bucket.name) 
 except ClientError: 
     logger.exception("Couldn't empty bucket '%s'.", bucket.name) 
     raise
```
Permanently delete a versioned object by deleting all of its versions.

```
def permanently_delete_object(bucket, object_key): 
    "" "
     Permanently deletes a versioned object by deleting all of its versions. 
     Usage is shown in the usage_demo_single_object function at the end of this 
 module. 
     :param bucket: The bucket that contains the object. 
     :param object_key: The object to delete. 
     """ 
     try: 
         bucket.object_versions.filter(Prefix=object_key).delete() 
         logger.info("Permanently deleted all versions of object %s.", object_key) 
     except ClientError: 
         logger.exception("Couldn't delete all versions of %s.", object_key) 
         raise
```
• For API details, see [DeleteObjects](https://docs.aws.amazon.com/goto/boto3/s3-2006-03-01/DeleteObjects) in *AWS SDK for Python (Boto3) API Reference*.

### Ruby

# **SDK for Ruby**

## **(i)** Note

There's more on GitHub. Find the complete example and learn how to set up and run in the AWS Code Examples [Repository.](https://github.com/awsdocs/aws-doc-sdk-examples/tree/main/ruby/example_code/s3#code-examples)

```
 # Deletes the objects in an Amazon S3 bucket and deletes the bucket. 
 # 
 # @param bucket [Aws::S3::Bucket] The bucket to empty and delete. 
 def delete_bucket(bucket) 
    puts("\nDo you want to delete all of the objects as well as the bucket (y/n)? 
 ") 
    answer = gets.chomp.downcase 
  if answer == "y" bucket.objects.batch_delete! 
      bucket.delete 
      puts("Emptied and deleted bucket #{bucket.name}.\n") 
    end 
 rescue Aws::Errors::ServiceError => e 
    puts("Couldn't empty and delete bucket #{bucket.name}.") 
    puts("\t#{e.code}: #{e.message}") 
    raise 
  end
```
• For API details, see [DeleteObjects](https://docs.aws.amazon.com/goto/SdkForRubyV3/s3-2006-03-01/DeleteObjects) in *AWS SDK for Ruby API Reference*.

# Rust

# **SDK for Rust**

# *(i)* Note

```
pub async fn delete_objects(client: &Client, bucket_name: &str) -> 
  Result<Vec<String>, Error> { 
     let objects = client.list_objects_v2().bucket(bucket_name).send().await?; 
     let mut delete_objects: Vec<ObjectIdentifier> = vec![]; 
     for obj in objects.contents() { 
         let obj_id = ObjectIdentifier::builder() 
              .set_key(Some(obj.key().unwrap().to_string())) 
              .build() 
              .map_err(Error::from)?; 
         delete_objects.push(obj_id); 
     } 
     let return_keys = delete_objects.iter().map(|o| o.key.clone()).collect(); 
     if !delete_objects.is_empty() { 
         client 
              .delete_objects() 
              .bucket(bucket_name) 
              .delete( 
                  Delete::builder() 
                      .set_objects(Some(delete_objects)) 
                      .build() 
                      .map_err(Error::from)?, 
) .send() 
              .await?; 
     } 
     let objects: ListObjectsV2Output = 
  client.list_objects_v2().bucket(bucket_name).send().await?; 
     eprintln!("{objects:?}"); 
     match objects.key_count { 
        Some(0) \Rightarrow Ok(return\_keys),
         _ => Err(Error::unhandled( 
              "There were still objects left in the bucket.", 
         )), 
     }
}
```
• For API details, see [DeleteObjects](https://docs.rs/releases/search?query=aws-sdk) in *AWS SDK for Rust API reference*.

#### Swift

## **SDK for Swift**

# **Note**

This is prerelease documentation for an SDK in preview release. It is subject to change.

# *A* Note

```
 public func deleteObjects(bucket: String, keys: [String]) async throws { 
         let input = DeleteObjectsInput( 
             bucket: bucket, 
             delete: S3ClientTypes.Delete( 
                 objects: keys.map({ S3ClientTypes.ObjectIdentifier(key: $0) }), 
                 quiet: true 
)\mathcal{L} do { 
             let output = try await client.deleteObjects(input: input) 
             // As of the last update to this example, any errors are returned 
             // in the `output` object's `errors` property. If there are any 
             // errors in this array, throw an exception. Once the error 
             // handling is finalized in later updates to the AWS SDK for 
             // Swift, this example will be updated to handle errors better. 
             guard let errors = output.errors else { 
                 return // No errors. 
 } 
            if errors.count != 0 {
                 throw ServiceHandlerError.deleteObjectsError
```

```
 } 
        } catch { 
            throw error 
        } 
    }
```
• For API details, see [DeleteObjects](https://awslabs.github.io/aws-sdk-swift/reference/0.x) in *AWS SDK for Swift API reference*.

# **Use DeletePublicAccessBlock with an AWS SDK or CLI**

The following code examples show how to use DeletePublicAccessBlock.

CLI

## **AWS CLI**

# **To delete the block public access configuration for a bucket**

The following delete-public-access-block example removes the block public access configuration on the specified bucket.

```
aws s3api delete-public-access-block \ 
     --bucket my-bucket
```
This command produces no output.

• For API details, see [DeletePublicAccessBlock](https://awscli.amazonaws.com/v2/documentation/api/latest/reference/s3api/delete-public-access-block.html) in *AWS CLI Command Reference*.

### PowerShell

## **Tools for PowerShell**

**Example 1: This command turns off the block public access setting for the given bucket.**

```
Remove-S3PublicAccessBlock -BucketName 's3testbucket' -Force -Select 
  '^BucketName'
```
#### **Output:**

s3testbucket

• For API details, see [DeletePublicAccessBlock](https://docs.aws.amazon.com/powershell/latest/reference) in *AWS Tools for PowerShell Cmdlet Reference*.

# **Use GetBucketAccelerateConfiguration with an AWS SDK or CLI**

The following code examples show how to use GetBucketAccelerateConfiguration.

CLI

## **AWS CLI**

#### **To retrieve the accelerate configuration of a bucket**

The following get-bucket-accelerate-configuration example retrieves the accelerate configuration for the specified bucket.

```
aws s3api get-bucket-accelerate-configuration \ 
     --bucket my-bucket
```
Output:

```
{ 
      "Status": "Enabled"
}
```
• For API details, see [GetBucketAccelerateConfiguration](https://awscli.amazonaws.com/v2/documentation/api/latest/reference/s3api/get-bucket-accelerate-configuration.html) in *AWS CLI Command Reference*.

#### PowerShell

**Tools for PowerShell**

**Example 1: This command returns the value Enabled, if the transfer acceleration settings is enabled for the bucket specified.**

Get-S3BucketAccelerateConfiguration -BucketName 's3testbucket'

**Output:**

Value ----- Enabled • For API details, see [GetBucketAccelerateConfiguration](https://docs.aws.amazon.com/powershell/latest/reference) in *AWS Tools for PowerShell Cmdlet Reference*.

# **Use GetBucketAcl with an AWS SDK or CLI**

The following code examples show how to use GetBucketAcl.

Action examples are code excerpts from larger programs and must be run in context. You can see this action in context in the following code example:

• [Manage](#page-8680-0) access control lists (ACLs)

#### .NET

## **AWS SDK for .NET**

### **A** Note

```
 /// <summary> 
         /// Get the access control list (ACL) for the new bucket. 
        // </summary>
         /// <param name="client">The initialized client object used to get the 
         /// access control list (ACL) of the bucket.</param> 
         /// <param name="newBucketName">The name of the newly created bucket.</
param> 
        /// <returns>An S3AccessControlList.</returns>
         public static async Task<S3AccessControlList> 
 GetACLForBucketAsync(IAmazonS3 client, string newBucketName) 
         { 
             // Retrieve bucket ACL to show that the ACL was properly applied to 
             // the new bucket. 
             GetACLResponse getACLResponse = await client.GetACLAsync(new 
 GetACLRequest 
             { 
                 BucketName = newBucketName, 
             });
```

```
 return getACLResponse.AccessControlList; 
 }
```
• For API details, see [GetBucketAcl](https://docs.aws.amazon.com/goto/DotNetSDKV3/s3-2006-03-01/GetBucketAcl) in *AWS SDK for .NET API Reference*.

#### $C++$

### **SDK for C++**

## **A** Note

```
bool AwsDoc::S3::GetBucketAcl(const Aws::String &bucketName, 
                                const Aws::Client::ClientConfiguration 
 &clientConfig) { 
     Aws::S3::S3Client s3_client(clientConfig); 
     Aws::S3::Model::GetBucketAclRequest request; 
     request.SetBucket(bucketName); 
     Aws::S3::Model::GetBucketAclOutcome outcome = 
             s3_client.GetBucketAcl(request); 
     if (!outcome.IsSuccess()) { 
         const Aws::S3::S3Error &err = outcome.GetError(); 
         std::cerr << "Error: GetBucketAcl: " 
                    << err.GetExceptionName() << ": " << err.GetMessage() << 
 std::endl; 
     } 
     else { 
         Aws::Vector<Aws::S3::Model::Grant> grants = 
                 outcome.GetResult().GetGrants(); 
        for (auto it = grants.begin(); it != grants.end(); it++) {
             Aws::S3::Model::Grant grant = *it; 
             Aws::S3::Model::Grantee grantee = grant.GetGrantee();
```

```
 std::cout << "For bucket " << bucketName << ": " 
                       << std::endl << std::endl; 
             if (grantee.TypeHasBeenSet()) { 
                 std::cout << "Type: " 
                           << GetGranteeTypeString(grantee.GetType()) << 
  std::endl; 
 } 
             if (grantee.DisplayNameHasBeenSet()) { 
                 std::cout << "Display name: " 
                           << grantee.GetDisplayName() << std::endl; 
 } 
             if (grantee.EmailAddressHasBeenSet()) { 
                 std::cout << "Email address: " 
                           << grantee.GetEmailAddress() << std::endl; 
             } 
             if (grantee.IDHasBeenSet()) { 
                 std::cout << "ID: " 
                           << grantee.GetID() << std::endl; 
 } 
             if (grantee.URIHasBeenSet()) { 
                 std::cout << "URI: " 
                           << grantee.GetURI() << std::endl; 
 } 
             std::cout << "Permission: " << 
                       GetPermissionString(grant.GetPermission()) << 
                       std::endl << std::endl; 
         } 
     } 
     return outcome.IsSuccess();
}
//! Routine which converts a built-in type enumeration to a human-readable 
  string.
/*! 
  \sa GetGranteeTypeString() 
  \param type Type enumeration.
```

```
*/
Aws::String GetGranteeTypeString(const Aws::S3::Model::Type &type) { 
     switch (type) { 
         case Aws::S3::Model::Type::AmazonCustomerByEmail: 
             return "Email address of an AWS account"; 
        case Aws::S3::Model::Type::CanonicalUser:
             return "Canonical user ID of an AWS account"; 
         case Aws::S3::Model::Type::Group: 
             return "Predefined Amazon S3 group"; 
         case Aws::S3::Model::Type::NOT_SET: 
             return "Not set"; 
         default: 
             return "Type unknown"; 
     }
}
//! Routine which converts a built-in type enumeration to a human-readable 
  string.
/*! 
 \sa GetPermissionString() 
  \param permission Permission enumeration.
*/
Aws::String GetPermissionString(const Aws::S3::Model::Permission &permission) { 
     switch (permission) { 
         case Aws::S3::Model::Permission::FULL_CONTROL: 
             return "Can list objects in this bucket, create/overwrite/delete " 
                     "objects in this bucket, and read/write this " 
                     "bucket's permissions"; 
         case Aws::S3::Model::Permission::NOT_SET: 
             return "Permission not set"; 
         case Aws::S3::Model::Permission::READ: 
             return "Can list objects in this bucket"; 
         case Aws::S3::Model::Permission::READ_ACP: 
             return "Can read this bucket's permissions"; 
         case Aws::S3::Model::Permission::WRITE: 
             return "Can create, overwrite, and delete objects in this bucket"; 
         case Aws::S3::Model::Permission::WRITE_ACP: 
             return "Can write this bucket's permissions"; 
         default: 
             return "Permission unknown"; 
     }
```
}

```
 return "Permission unknown";
```
• For API details, see [GetBucketAcl](https://docs.aws.amazon.com/goto/SdkForCpp/s3-2006-03-01/GetBucketAcl) in *AWS SDK for C++ API Reference*.

## CLI

# **AWS CLI**

The following command retrieves the access control list for a bucket named my-bucket:

```
aws s3api get-bucket-acl --bucket my-bucket
```
# Output:

```
{ 
     "Owner": { 
          "DisplayName": "my-username", 
          "ID": "7009a8971cd538e11f6b6606438875e7c86c5b672f46db45460ddcd087d36c32" 
     }, 
     "Grants": [ 
          { 
              "Grantee": { 
                   "DisplayName": "my-username", 
                   "ID": 
  "7009a8971cd538e11f6b6606438875e7c86c5b672f46db45460ddcd087d36c32" 
              }, 
              "Permission": "FULL_CONTROL" 
         } 
     ]
}
```
• For API details, see [GetBucketAcl](https://awscli.amazonaws.com/v2/documentation/api/latest/reference/s3api/get-bucket-acl.html) in *AWS CLI Command Reference*.

#### Java

## **SDK for Java 2.x**

### **Note**

```
import software.amazon.awssdk.services.s3.model.S3Exception;
import software.amazon.awssdk.regions.Region;
import software.amazon.awssdk.services.s3.S3Client;
import software.amazon.awssdk.services.s3.model.GetObjectAclRequest;
import software.amazon.awssdk.services.s3.model.GetObjectAclResponse;
import software.amazon.awssdk.services.s3.model.Grant;
import java.util.List;
/** 
  * Before running this Java V2 code example, set up your development 
  * environment, including your credentials. 
 * 
  * For more information, see the following documentation topic: 
 * 
  * https://docs.aws.amazon.com/sdk-for-java/latest/developer-guide/get-
started.html 
  */
public class GetAcl { 
     public static void main(String[] args) { 
         final String usage = """ 
                 Usage: 
                    <bucketName> <objectKey> 
                 Where: 
                    bucketName - The Amazon S3 bucket to get the access control 
  list (ACL) for. 
                   objectKey - The object to get the ACL for.\s 
                 """; 
         if (args.length != 2) {
```

```
 System.out.println(usage); 
             System.exit(1); 
         } 
        String bucketName = args[0];
         String objectKey = args[1]; 
         System.out.println("Retrieving ACL for object: " + objectKey); 
         System.out.println("in bucket: " + bucketName); 
         Region region = Region.US_EAST_1; 
         S3Client s3 = S3Client.builder() 
                  .region(region) 
                  .build(); 
         getBucketACL(s3, objectKey, bucketName); 
         s3.close(); 
         System.out.println("Done!"); 
     } 
     public static String getBucketACL(S3Client s3, String objectKey, String 
  bucketName) { 
         try { 
             GetObjectAclRequest aclReq = GetObjectAclRequest.builder() 
                      .bucket(bucketName) 
                      .key(objectKey) 
                      .build(); 
             GetObjectAclResponse aclRes = s3.getObjectAcl(aclReq); 
             List<Grant> grants = aclRes.grants(); 
             String grantee = ""; 
             for (Grant grant : grants) { 
                  System.out.format(" %s: %s\n", grant.grantee().id(), 
  grant.permission()); 
                 grantee = grant.grantee().id(); } 
             return grantee; 
         } catch (S3Exception e) { 
             System.err.println(e.awsErrorDetails().errorMessage()); 
             System.exit(1); 
         } 
         return ""; 
     }
}
```
• For API details, see [GetBucketAcl](https://docs.aws.amazon.com/goto/SdkForJavaV2/s3-2006-03-01/GetBucketAcl) in *AWS SDK for Java 2.x API Reference*.

**JavaScript** 

# **SDK for JavaScript (v3)**

# **(i)** Note

There's more on GitHub. Find the complete example and learn how to set up and run in the AWS Code Examples [Repository.](https://github.com/awsdocs/aws-doc-sdk-examples/tree/main/javascriptv3/example_code/s3#code-examples)

Get the ACL permissions.

```
import { GetBucketAclCommand, S3Client } from "@aws-sdk/client-s3";
const client = new S3Client({});
export const main = async () => {
   const command = new GetBucketAclCommand({ 
     Bucket: "test-bucket", 
   }); 
   try { 
     const response = await client.send(command); 
     console.log(response); 
  } catch (err) { 
     console.error(err); 
   }
};
```
- For more information, see AWS SDK for [JavaScript](https://docs.aws.amazon.com/sdk-for-javascript/v3/developer-guide/s3-example-access-permissions.html#s3-example-access-permissions-get-acl) Developer Guide.
- For API details, see [GetBucketAcl](https://docs.aws.amazon.com/AWSJavaScriptSDK/v3/latest/client/s3/command/GetBucketAclCommand) in *AWS SDK for JavaScript API Reference*.

# Python

# **SDK for Python (Boto3)**

# **A** Note

```
class BucketWrapper: 
     """Encapsulates S3 bucket actions.""" 
     def __init__(self, bucket): 
         """ 
         :param bucket: A Boto3 Bucket resource. This is a high-level resource in 
 Boto3 
                         that wraps bucket actions in a class-like structure. 
         """ 
         self.bucket = bucket 
         self.name = bucket.name 
     def get_acl(self): 
        "" "
         Get the ACL of the bucket. 
         :return: The ACL of the bucket. 
        \cdots try: 
             acl = self.bucket.Acl() 
             logger.info( 
                  "Got ACL for bucket %s. Owner is %s.", self.bucket.name, 
 acl.owner 
) except ClientError: 
             logger.exception("Couldn't get ACL for bucket %s.", self.bucket.name) 
             raise 
         else: 
             return acl
```
• For API details, see [GetBucketAcl](https://docs.aws.amazon.com/goto/boto3/s3-2006-03-01/GetBucketAcl) in *AWS SDK for Python (Boto3) API Reference*.

# **Use GetBucketAnalyticsConfiguration with an AWS SDK or CLI**

The following code examples show how to use GetBucketAnalyticsConfiguration.

CLI

## **AWS CLI**

## **To retrieve the analytics configuration for a bucket with a specific ID**

The following get-bucket-analytics-configuration example displays the analytics configuration for the specified bucket and ID.

```
aws s3api get-bucket-analytics-configuration \ 
     --bucket my-bucket \ 
     --id 1
```
Output:

```
{ 
      "AnalyticsConfiguration": { 
          "StorageClassAnalysis": {}, 
          "Id": "1" 
     }
}
```
• For API details, see [GetBucketAnalyticsConfiguration](https://awscli.amazonaws.com/v2/documentation/api/latest/reference/s3api/get-bucket-analytics-configuration.html) in *AWS CLI Command Reference*.

### PowerShell

**Tools for PowerShell**

**Example 1: This command returns the details of the analytics filter with the name 'testfilter' in the given S3 bucket.**

```
Get-S3BucketAnalyticsConfiguration -BucketName 's3testbucket' -AnalyticsId 
  'testfilter'
```
• For API details, see [GetBucketAnalyticsConfiguration](https://docs.aws.amazon.com/powershell/latest/reference) in *AWS Tools for PowerShell Cmdlet Reference*.

## **Use GetBucketCors with an AWS SDK or CLI**

The following code examples show how to use GetBucketCors.

#### .NET

### **AWS SDK for .NET**

#### **A** Note

There's more on GitHub. Find the complete example and learn how to set up and run in the AWS Code Examples [Repository.](https://github.com/awsdocs/aws-doc-sdk-examples/tree/main/dotnetv3/S3#code-examples)

```
 /// <summary> 
         /// Retrieve the CORS configuration applied to the Amazon S3 bucket. 
         /// </summary> 
         /// <param name="client">The initialized Amazon S3 client object used 
         /// to retrieve the CORS configuration.</param> 
        /// <returns>The created CORS configuration object.</returns>
         private static async Task<CORSConfiguration> 
 RetrieveCORSConfigurationAsync(AmazonS3Client client) 
         { 
             GetCORSConfigurationRequest request = new 
 GetCORSConfigurationRequest() 
\{\hspace{.1cm} \} BucketName = BucketName, 
             }; 
             var response = await client.GetCORSConfigurationAsync(request); 
             var configuration = response.Configuration; 
             PrintCORSRules(configuration); 
             return configuration; 
         }
```
• For API details, see [GetBucketCors](https://docs.aws.amazon.com/goto/DotNetSDKV3/s3-2006-03-01/GetBucketCors) in *AWS SDK for .NET API Reference*.

### CLI

## **AWS CLI**

The following command retrieves the Cross-Origin Resource Sharing configuration for a bucket named my-bucket:

```
aws s3api get-bucket-cors --bucket my-bucket
```
Output:

```
{ 
      "CORSRules": [ 
          { 
               "AllowedHeaders": [ 
                   0\star 0 ], 
               "ExposeHeaders": [ 
                    "x-amz-server-side-encryption" 
               ], 
               "AllowedMethods": [ 
                    "PUT", 
                    "POST", 
                    "DELETE" 
               ], 
               "MaxAgeSeconds": 3000, 
               "AllowedOrigins": [ 
                    "http://www.example.com" 
               ] 
          }, 
          { 
               "AllowedHeaders": [ 
                    "Authorization" 
               ], 
               "MaxAgeSeconds": 3000, 
               "AllowedMethods": [ 
                    "GET" 
               ], 
               "AllowedOrigins": [ 
 "*" 
               ] 
          } 
    \mathbf{I}
```
}

• For API details, see [GetBucketCors](https://awscli.amazonaws.com/v2/documentation/api/latest/reference/s3api/get-bucket-cors.html) in *AWS CLI Command Reference*.

**JavaScript** 

## **SDK for JavaScript (v3)**

#### **A** Note

There's more on GitHub. Find the complete example and learn how to set up and run in the AWS Code Examples [Repository.](https://github.com/awsdocs/aws-doc-sdk-examples/tree/main/javascriptv3/example_code/s3#code-examples)

Get the CORS policy for the bucket.

```
import { GetBucketCorsCommand, S3Client } from "@aws-sdk/client-s3";
const client = new S3Client({});
export const main = async () => {
   const command = new GetBucketCorsCommand({ 
     Bucket: "test-bucket", 
   }); 
   try { 
     const { CORSRules } = await client.send(command); 
     CORSRules.forEach((cr, i) => { 
       console.log( 
         `\nCORSRule ${i + 1}`, 
        \ln f' -.repeat(10)},
          `\nAllowedHeaders: ${cr.AllowedHeaders.join(" ")}`, 
         `\nAllowedMethods: ${cr.AllowedMethods.join(" ")}`, 
         `\nAllowedOrigins: ${cr.AllowedOrigins.join(" ")}`, 
         `\nExposeHeaders: ${cr.ExposeHeaders.join(" ")}`, 
         `\nMaxAgeSeconds: ${cr.MaxAgeSeconds}`, 
       ); 
     }); 
   } catch (err) { 
     console.error(err); 
   }
};
```
- For more information, see AWS SDK for [JavaScript](https://docs.aws.amazon.com/sdk-for-javascript/v3/developer-guide/s3-example-configuring-buckets.html#s3-example-configuring-buckets-get-cors) Developer Guide.
- For API details, see [GetBucketCors](https://docs.aws.amazon.com/AWSJavaScriptSDK/v3/latest/client/s3/command/GetBucketCorsCommand) in *AWS SDK for JavaScript API Reference*.

#### Python

## **SDK for Python (Boto3)**

## **A** Note

```
class BucketWrapper: 
     """Encapsulates S3 bucket actions.""" 
     def __init__(self, bucket): 
 """ 
         :param bucket: A Boto3 Bucket resource. This is a high-level resource in 
 Boto3 
                         that wraps bucket actions in a class-like structure. 
        ^{\mathrm{m}} ""
         self.bucket = bucket 
         self.name = bucket.name 
     def get_cors(self): 
 """ 
         Get the CORS rules for the bucket. 
         :return The CORS rules for the specified bucket. 
        ^{\rm{m}} ""
         try: 
             cors = self.bucket.Cors() 
             logger.info( 
                  "Got CORS rules %s for bucket '%s'.", cors.cors_rules, 
 self.bucket.name 
) except ClientError:
```

```
 logger.exception(("Couldn't get CORS for bucket %s.", 
 self.bucket.name)) 
             raise 
        else: 
             return cors
```
• For API details, see [GetBucketCors](https://docs.aws.amazon.com/goto/boto3/s3-2006-03-01/GetBucketCors) in *AWS SDK for Python (Boto3) API Reference*.

#### Ruby

#### **SDK for Ruby**

### **Note**

```
require "aws-sdk-s3"
# Wraps Amazon S3 bucket CORS configuration.
class BucketCorsWrapper 
   attr_reader :bucket_cors 
   # @param bucket_cors [Aws::S3::BucketCors] A bucket CORS object configured with 
  an existing bucket. 
   def initialize(bucket_cors) 
     @bucket_cors = bucket_cors 
   end 
   # Gets the CORS configuration of a bucket. 
   # 
   # @return [Aws::S3::Type::GetBucketCorsOutput, nil] The current CORS 
  configuration for the bucket. 
   def get_cors 
     @bucket_cors.data 
   rescue Aws::Errors::ServiceError => e 
     puts "Couldn't get CORS configuration for #{@bucket_cors.bucket.name}. Here's 
  why: #{e.message}" 
     nil
```
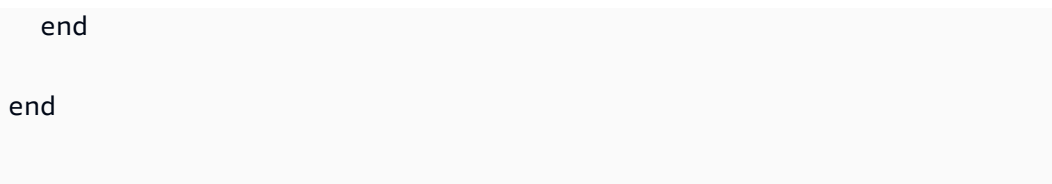

• For API details, see [GetBucketCors](https://docs.aws.amazon.com/goto/SdkForRubyV3/s3-2006-03-01/GetBucketCors) in *AWS SDK for Ruby API Reference*.

## **Use GetBucketEncryption with an AWS SDK or CLI**

The following code examples show how to use GetBucketEncryption.

CLI

## **AWS CLI**

## **To retrieve the server-side encryption configuration for a bucket**

The following get-bucket-encryption example retrieves the server-side encryption configuration for the bucket my-bucket.

aws s3api get-bucket-encryption \ --bucket my-bucket

## Output:

```
{ 
     "ServerSideEncryptionConfiguration": { 
        "Rules": [ 
\{\hspace{.1cm} \} "ApplyServerSideEncryptionByDefault": { 
                    "SSEAlgorithm": "AES256" 
 } 
 } 
        ] 
    }
}
```
• For API details, see [GetBucketEncryption](https://awscli.amazonaws.com/v2/documentation/api/latest/reference/s3api/get-bucket-encryption.html) in *AWS CLI Command Reference*.

## PowerShell

## **Tools for PowerShell**

**Example 1: This command returns all the server side encryption rules associated with the given bucket.**

Get-S3BucketEncryption -BucketName 's3casetestbucket'

• For API details, see [GetBucketEncryption](https://docs.aws.amazon.com/powershell/latest/reference) in *AWS Tools for PowerShell Cmdlet Reference*.

# **Use GetBucketInventoryConfiguration with an AWS SDK or CLI**

The following code examples show how to use GetBucketInventoryConfiguration.

CLI

## **AWS CLI**

## **To retrieve the inventory configuration for a bucket**

The following get-bucket-inventory-configuration example retrieves the inventory configuration for the specified bucket with ID 1.

```
aws s3api get-bucket-inventory-configuration \ 
     --bucket my-bucket \ 
     --id 1
```
Output:

```
{ 
     "InventoryConfiguration": { 
          "IsEnabled": true, 
          "Destination": { 
              "S3BucketDestination": { 
                   "Format": "ORC", 
                   "Bucket": "arn:aws:s3:::my-bucket", 
                   "AccountId": "123456789012" 
              } 
          }, 
          "IncludedObjectVersions": "Current",
```

```
 "Id": "1", 
           "Schedule": { 
                "Frequency": "Weekly" 
          } 
      }
}
```
• For API details, see [GetBucketInventoryConfiguration](https://awscli.amazonaws.com/v2/documentation/api/latest/reference/s3api/get-bucket-inventory-configuration.html) in *AWS CLI Command Reference*.

### PowerShell

### **Tools for PowerShell**

**Example 1: This command returns the details of the inventory named 'testinventory' for the given S3 bucket.**

```
Get-S3BucketInventoryConfiguration -BucketName 's3testbucket' -InventoryId 
  'testinventory'
```
• For API details, see [GetBucketInventoryConfiguration](https://docs.aws.amazon.com/powershell/latest/reference) in *AWS Tools for PowerShell Cmdlet Reference*.

# **Use GetBucketLifecycleConfiguration with an AWS SDK or CLI**

The following code examples show how to use GetBucketLifecycleConfiguration.

.NET

## **AWS SDK for .NET**

## **A** Note

```
 /// <summary> 
 /// Returns a configuration object for the supplied bucket name. 
 /// </summary>
```
 /// <param name="client">The S3 client object used to call /// the GetLifecycleConfigurationAsync method.</param> /// <param name="bucketName">The name of the S3 bucket for which a /// configuration will be created.</param> /// <returns>Returns a new LifecycleConfiguration object.</returns> public static async Task<LifecycleConfiguration> RetrieveLifecycleConfigAsync(IAmazonS3 client, string bucketName) { var request = new GetLifecycleConfigurationRequest()  $\{\hspace{.1cm} \}$  BucketName = bucketName, }; var response = await client.GetLifecycleConfigurationAsync(request); var configuration = response.Configuration; return configuration; }

• For API details, see [GetBucketLifecycleConfiguration](https://docs.aws.amazon.com/goto/DotNetSDKV3/s3-2006-03-01/GetBucketLifecycleConfiguration) in *AWS SDK for .NET API Reference*.

## CLI

### **AWS CLI**

The following command retrieves the lifecycle configuration for a bucket named mybucket:

aws s3api get-bucket-lifecycle-configuration --bucket my-bucket

Output:

```
{ 
     "Rules": [ 
         { 
              "ID": "Move rotated logs to Glacier", 
              "Prefix": "rotated/", 
              "Status": "Enabled", 
              "Transitions": [ 
\overline{a} "Date": "2015-11-10T00:00:00.000Z", 
                       "StorageClass": "GLACIER"
```

```
 } 
 ] 
        }, 
        { 
            "Status": "Enabled", 
            "Prefix": "", 
            "NoncurrentVersionTransitions": [ 
\overline{a}"NoncurrentDays": 0,
                   "StorageClass": "GLACIER" 
 } 
            ], 
            "ID": "Move old versions to Glacier" 
        } 
    ]
}
```
• For API details, see [GetBucketLifecycleConfiguration](https://awscli.amazonaws.com/v2/documentation/api/latest/reference/s3api/get-bucket-lifecycle-configuration.html) in *AWS CLI Command Reference*.

## Python

## **SDK for Python (Boto3)**

## **A** Note

```
class BucketWrapper: 
     """Encapsulates S3 bucket actions.""" 
     def __init__(self, bucket): 
 """ 
         :param bucket: A Boto3 Bucket resource. This is a high-level resource in 
 Boto3 
                         that wraps bucket actions in a class-like structure. 
         """ 
         self.bucket = bucket 
         self.name = bucket.name
```

```
 def get_lifecycle_configuration(self): 
 """ 
        Get the lifecycle configuration of the bucket. 
         :return: The lifecycle rules of the specified bucket. 
 """ 
        try: 
            config = self.bucket.LifecycleConfiguration() 
            logger.info( 
                "Got lifecycle rules %s for bucket '%s'.", 
                config.rules, 
                self.bucket.name, 
) except: 
            logger.exception( 
                "Couldn't get lifecycle rules for bucket '%s'.", self.bucket.name 
) raise 
        else: 
            return config.rules
```
• For API details, see [GetBucketLifecycleConfiguration](https://docs.aws.amazon.com/goto/boto3/s3-2006-03-01/GetBucketLifecycleConfiguration) in *AWS SDK for Python (Boto3) API Reference*.

# **Use GetBucketLocation with an AWS SDK or CLI**

The following code examples show how to use GetBucketLocation.

CLI

## **AWS CLI**

The following command retrieves the location constraint for a bucket named my-bucket, if a constraint exists:

```
aws s3api get-bucket-location --bucket my-bucket
```
### Output:

{

}

```
 "LocationConstraint": "us-west-2"
```
• For API details, see [GetBucketLocation](https://awscli.amazonaws.com/v2/documentation/api/latest/reference/s3api/get-bucket-location.html) in *AWS CLI Command Reference*.

PowerShell

#### **Tools for PowerShell**

**Example 1: This command returns the location constraint for the bucket 's3testbucket', if a constraint exists.**

Get-S3BucketLocation -BucketName 's3testbucket'

#### **Output:**

```
Value
-----
ap-south-1
```
• For API details, see [GetBucketLocation](https://docs.aws.amazon.com/powershell/latest/reference) in *AWS Tools for PowerShell Cmdlet Reference*.

#### Rust

#### **SDK for Rust**

#### *(i)* Note

```
async fn show_buckets(strict: bool, client: &Client, region: &str) -> Result<(), 
 Error> { 
    let resp = client.list_buckets().send().await?; 
     let buckets = resp.buckets(); 
     let num_buckets = buckets.len(); 
    let mut in_region = 0;
```

```
 for bucket in buckets { 
         if strict { 
             let r = client
                  .get_bucket_location() 
                  .bucket(bucket.name().unwrap_or_default()) 
                  .send() 
                  .await?; 
              if r.location_constraint().unwrap().as_ref() == region { 
                  println!("{}", bucket.name().unwrap_or_default()); 
                 in\_region += 1;
 } 
         } else { 
              println!("{}", bucket.name().unwrap_or_default()); 
         } 
     } 
     println!(); 
     if strict { 
         println!( 
              "Found {} buckets in the {} region out of a total of {} buckets.", 
              in_region, region, num_buckets 
         ); 
     } else { 
         println!("Found {} buckets in all regions.", num_buckets); 
     } 
    0k(())}
```
• For API details, see [GetBucketLocation](https://docs.rs/releases/search?query=aws-sdk) in *AWS SDK for Rust API reference*.

# **Use GetBucketLogging with an AWS SDK or CLI**

The following code examples show how to use GetBucketLogging.

CLI

## **AWS CLI**

## **To retrieve the logging status for a bucket**

The following get-bucket-logging example retrieves the logging status for the specified bucket.

```
aws s3api get-bucket-logging \ 
     --bucket my-bucket
```
Output:

```
{ 
     "LoggingEnabled": { 
         "TargetPrefix": "", 
         "TargetBucket": "my-bucket-logs" 
 }
}
```
• For API details, see [GetBucketLogging](https://awscli.amazonaws.com/v2/documentation/api/latest/reference/s3api/get-bucket-logging.html) in *AWS CLI Command Reference*.

#### PowerShell

#### **Tools for PowerShell**

#### **Example 1: This command returns the logging status for the specified bucket.**

Get-S3BucketLogging -BucketName 's3testbucket'

#### **Output:**

TargetBucketName Grants TargetPrefix ---------------- ------ ----------- testbucket1 {} testprefix

• For API details, see [GetBucketLogging](https://docs.aws.amazon.com/powershell/latest/reference) in *AWS Tools for PowerShell Cmdlet Reference*.

# **Use GetBucketMetricsConfiguration with an AWS SDK or CLI**

The following code examples show how to use GetBucketMetricsConfiguration.

## CLI

## **AWS CLI**

## **To retrieve the metrics configuration for a bucket with a specific ID**

The following get-bucket-metrics-configuration example displays the metrics configuration for the specified bucket and ID.

```
aws s3api get-bucket-metrics-configuration \ 
     --bucket my-bucket \ 
     --id 123
```
Output:

```
{ 
      "MetricsConfiguration": { 
           "Filter": { 
               "Prefix": "logs" 
          }, 
          "Id": "123" 
     }
}
```
• For API details, see [GetBucketMetricsConfiguration](https://awscli.amazonaws.com/v2/documentation/api/latest/reference/s3api/get-bucket-metrics-configuration.html) in *AWS CLI Command Reference*.

## PowerShell

**Tools for PowerShell**

**Example 1: This command returns the details about the metrics filter named 'testfilter' for the given S3 bucket.**

```
Get-S3BucketMetricsConfiguration -BucketName 's3testbucket' -MetricsId 
  'testfilter'
```
• For API details, see [GetBucketMetricsConfiguration](https://docs.aws.amazon.com/powershell/latest/reference) in *AWS Tools for PowerShell Cmdlet Reference*.

# **Use GetBucketNotification with an AWS SDK or CLI**

The following code examples show how to use GetBucketNotification.

CLI

## **AWS CLI**

The following command retrieves the notification configuration for a bucket named mybucket:

aws s3api get-bucket-notification --bucket my-bucket

Output:

```
{ 
     "TopicConfiguration": { 
         "Topic": "arn:aws:sns:us-west-2:123456789012:my-notification-topic", 
          "Id": "YmQzMmEwM2EjZWVlI0NGItNzVtZjI1MC00ZjgyLWZDBiZWNl", 
          "Event": "s3:ObjectCreated:*", 
         "Events": [ 
              "s3:ObjectCreated:*" 
         ] 
     }
}
```
• For API details, see [GetBucketNotification](https://awscli.amazonaws.com/v2/documentation/api/latest/reference/s3api/get-bucket-notification.html) in *AWS CLI Command Reference*.

### PowerShell

## **Tools for PowerShell**

## **Example 1: This example retrieves notification configuration of the given bucket**

```
Get-S3BucketNotification -BucketName kt-tools | select -ExpandProperty 
  TopicConfigurations
```
### **Output:**

Id Topic

```
-- -----
mimo arn:aws:sns:eu-west-1:123456789012:topic-1
```
• For API details, see [GetBucketNotification](https://docs.aws.amazon.com/powershell/latest/reference) in *AWS Tools for PowerShell Cmdlet Reference*.

## **Use GetBucketPolicy with an AWS SDK or CLI**

The following code examples show how to use GetBucketPolicy.

 $C++$ 

**SDK for C++**

### **A** Note

```
bool AwsDoc::S3::GetBucketPolicy(const Aws::String &bucketName, 
                                    const Aws::Client::ClientConfiguration 
 &clientConfig) { 
     Aws::S3::S3Client s3_client(clientConfig); 
     Aws::S3::Model::GetBucketPolicyRequest request; 
     request.SetBucket(bucketName); 
     Aws::S3::Model::GetBucketPolicyOutcome outcome = 
             s3_client.GetBucketPolicy(request); 
     if (!outcome.IsSuccess()) { 
         const Aws::S3::S3Error &err = outcome.GetError(); 
         std::cerr << "Error: GetBucketPolicy: " 
                    << err.GetExceptionName() << ": " << err.GetMessage() << 
  std::endl; 
     } 
     else { 
         Aws::StringStream policy_stream; 
         Aws::String line; 
         outcome.GetResult().GetPolicy() >> line;
```

```
 policy_stream << line; 
         std::cout << "Retrieve the policy for bucket '" << bucketName << "':\n\n" 
 << policy_stream.str() << std::endl; 
     } 
     return outcome.IsSuccess();
}
```
• For API details, see [GetBucketPolicy](https://docs.aws.amazon.com/goto/SdkForCpp/s3-2006-03-01/GetBucketPolicy) in *AWS SDK for C++ API Reference*.

## CLI

### **AWS CLI**

The following command retrieves the bucket policy for a bucket named my-bucket:

aws s3api get-bucket-policy --bucket my-bucket

### Output:

```
{ 
     "Policy": "{\"Version\":\"2008-10-17\",\"Statement\":[{\"Sid\":\"\",\"Effect
\":\"Allow\",\"Principal\":\"*\",\"Action\":\"s3:GetObject\",\"Resource\":
\"arn:aws:s3:::my-bucket/*\"},{\"Sid\":\"\",\"Effect\":\"Deny\",\"Principal\":
\"*\",\"Action\":\"s3:GetObject\",\"Resource\":\"arn:aws:s3:::my-bucket/secret/*
\"}]}"
}
```
Get and put a bucket policyThe following example shows how you can download an Amazon S3 bucket policy, make modifications to the file, and then use put-bucket-policy to apply the modified bucket policy. To download the bucket policy to a file, you can run:

```
aws s3api get-bucket-policy --bucket mybucket --query Policy --output text > 
 policy.json
```
You can then modify the policy. json file as needed. Finally you can apply this modified policy back to the S3 bucket by running:

policy. json file as needed. Finally you can apply this modified policy back to the S3 bucket by running:

file as needed. Finally you can apply this modified policy back to the S3 bucket by running:

```
aws s3api put-bucket-policy --bucket mybucket --policy file://policy.json
```
• For API details, see [GetBucketPolicy](https://awscli.amazonaws.com/v2/documentation/api/latest/reference/s3api/get-bucket-policy.html) in *AWS CLI Command Reference*.

#### Java

### **SDK for Java 2.x**

## **A** Note

```
import software.amazon.awssdk.services.s3.model.S3Exception;
import software.amazon.awssdk.regions.Region;
import software.amazon.awssdk.services.s3.S3Client;
import software.amazon.awssdk.services.s3.model.GetBucketPolicyRequest;
import software.amazon.awssdk.services.s3.model.GetBucketPolicyResponse;
/** 
  * Before running this Java V2 code example, set up your development 
  * environment, including your credentials. 
 * 
  * For more information, see the following documentation topic: 
 * 
  * https://docs.aws.amazon.com/sdk-for-java/latest/developer-guide/get-
started.html 
  */
public class GetBucketPolicy { 
     public static void main(String[] args) { 
         final String usage = """ 
                 Usage: 
                      <bucketName>
```

```
 Where: 
                  bucketName - The Amazon S3 bucket to get the policy from. 
             """"
    if (args.length != 1) {
         System.out.println(usage); 
         System.exit(1); 
     } 
    String bucketName = args[0];
    System.out.format("Getting policy for bucket: \"%s\"\n\n", bucketName);
     Region region = Region.US_EAST_1; 
     S3Client s3 = S3Client.builder() 
              .region(region) 
             .build();
    String polText = getPolicy(s3, bucketName);
     System.out.println("Policy Text: " + polText); 
     s3.close(); 
 } 
 public static String getPolicy(S3Client s3, String bucketName) { 
     String policyText; 
     System.out.format("Getting policy for bucket: \"%s\"\n\n", bucketName); 
     GetBucketPolicyRequest policyReq = GetBucketPolicyRequest.builder() 
              .bucket(bucketName) 
              .build(); 
     try { 
         GetBucketPolicyResponse policyRes = s3.getBucketPolicy(policyReq); 
         policyText = policyRes.policy(); 
         return policyText; 
     } catch (S3Exception e) { 
         System.err.println(e.awsErrorDetails().errorMessage()); 
         System.exit(1); 
     } 
     return ""; 
 }
```
}

• For API details, see [GetBucketPolicy](https://docs.aws.amazon.com/goto/SdkForJavaV2/s3-2006-03-01/GetBucketPolicy) in *AWS SDK for Java 2.x API Reference*.

**JavaScript** 

## **SDK for JavaScript (v3)**

### **A** Note

There's more on GitHub. Find the complete example and learn how to set up and run in the AWS Code Examples [Repository.](https://github.com/awsdocs/aws-doc-sdk-examples/tree/main/javascriptv3/example_code/s3#code-examples)

Get the bucket policy.

```
import { GetBucketPolicyCommand, S3Client } from "@aws-sdk/client-s3";
const client = new S3Client({});
export const main = async () => {
   const command = new GetBucketPolicyCommand({ 
     Bucket: "test-bucket", 
   }); 
  try { 
     const { Policy } = await client.send(command); 
     console.log(JSON.parse(Policy)); 
   } catch (err) { 
     console.error(err); 
   }
};
```
- For more information, see AWS SDK for [JavaScript](https://docs.aws.amazon.com/sdk-for-javascript/v3/developer-guide/s3-example-bucket-policies.html#s3-example-bucket-policies-get-policy) Developer Guide.
- For API details, see [GetBucketPolicy](https://docs.aws.amazon.com/AWSJavaScriptSDK/v3/latest/client/s3/command/GetBucketPolicyCommand) in *AWS SDK for JavaScript API Reference*.

#### Kotlin

## **SDK for Kotlin**

## **(i)** Note

There's more on GitHub. Find the complete example and learn how to set up and run in the AWS Code Examples [Repository.](https://github.com/awsdocs/aws-doc-sdk-examples/tree/main/kotlin/services/s3#code-examples)

```
suspend fun getPolicy(bucketName: String): String? { 
     println("Getting policy for bucket $bucketName") 
     val request = 
         GetBucketPolicyRequest { 
              bucket = bucketName 
         } 
     S3Client { region = "us-east-1" }.use { s3 -> 
         val policyRes = s3.getBucketPolicy(request) 
         return policyRes.policy 
     }
}
```
• For API details, see [GetBucketPolicy](https://sdk.amazonaws.com/kotlin/api/latest/index.html) in *AWS SDK for Kotlin API reference*.

### PowerShell

## **Tools for PowerShell**

### **Example 1: This command outputs the bucket policy associated with the given S3 bucket.**

```
Get-S3BucketPolicy -BucketName 's3testbucket'
```
• For API details, see [GetBucketPolicy](https://docs.aws.amazon.com/powershell/latest/reference) in *AWS Tools for PowerShell Cmdlet Reference*.

## Python

## **SDK for Python (Boto3)**

## **A** Note

```
class BucketWrapper: 
     """Encapsulates S3 bucket actions.""" 
     def __init__(self, bucket): 
        "" "
         :param bucket: A Boto3 Bucket resource. This is a high-level resource in 
 Boto3 
                         that wraps bucket actions in a class-like structure. 
         """ 
         self.bucket = bucket 
         self.name = bucket.name 
     def get_policy(self): 
        "" "
         Get the security policy of the bucket. 
         :return: The security policy of the specified bucket, in JSON format. 
        ^{\rm{m}} ""
         try: 
             policy = self.bucket.Policy() 
             logger.info( 
                  "Got policy %s for bucket '%s'.", policy.policy, self.bucket.name 
) except ClientError: 
             logger.exception("Couldn't get policy for bucket '%s'.", 
 self.bucket.name) 
             raise 
         else: 
             return json.loads(policy.policy)
```
• For API details, see [GetBucketPolicy](https://docs.aws.amazon.com/goto/boto3/s3-2006-03-01/GetBucketPolicy) in *AWS SDK for Python (Boto3) API Reference*.

#### Ruby

## **SDK for Ruby**

## **Note**

There's more on GitHub. Find the complete example and learn how to set up and run in the AWS Code Examples [Repository.](https://github.com/awsdocs/aws-doc-sdk-examples/tree/main/ruby/example_code/s3#code-examples)

```
# Wraps an Amazon S3 bucket policy.
class BucketPolicyWrapper 
   attr_reader :bucket_policy 
   # @param bucket_policy [Aws::S3::BucketPolicy] A bucket policy object 
  configured with an existing bucket. 
   def initialize(bucket_policy) 
     @bucket_policy = bucket_policy 
   end 
   # Gets the policy of a bucket. 
   # 
   # @return [Aws::S3::GetBucketPolicyOutput, nil] The current bucket policy. 
   def get_policy 
     policy = @bucket_policy.data.policy 
     policy.respond_to?(:read) ? policy.read : policy 
   rescue Aws::Errors::ServiceError => e 
     puts "Couldn't get the policy for #{@bucket_policy.bucket.name}. Here's why: 
  #{e.message}" 
     nil 
   end
end
```
• For API details, see [GetBucketPolicy](https://docs.aws.amazon.com/goto/SdkForRubyV3/s3-2006-03-01/GetBucketPolicy) in *AWS SDK for Ruby API Reference*.

# **Use GetBucketPolicyStatus with an AWS SDK or CLI**

The following code examples show how to use GetBucketPolicyStatus.

## CLI

## **AWS CLI**

## **To retrieve the policy status for a bucket indicating whether the bucket is public**

The following get-bucket-policy-status example retrieves the policy status for the bucket my-bucket.

```
aws s3api get-bucket-policy-status \ 
     --bucket my-bucket
```
Output:

```
{ 
      "PolicyStatus": { 
           "IsPublic": false 
     }
}
```
• For API details, see [GetBucketPolicyStatus](https://awscli.amazonaws.com/v2/documentation/api/latest/reference/s3api/get-bucket-policy-status.html) in *AWS CLI Command Reference*.

**PowerShell** 

**Tools for PowerShell**

**Example 1: This command returns policy status for the given S3 bucket, indicating whether the bucket is public.**

Get-S3BucketPolicyStatus -BucketName 's3casetestbucket'

• For API details, see [GetBucketPolicyStatus](https://docs.aws.amazon.com/powershell/latest/reference) in *AWS Tools for PowerShell Cmdlet Reference*.

# **Use GetBucketReplication with an AWS SDK or CLI**

The following code examples show how to use GetBucketReplication.

## CLI

## **AWS CLI**

The following command retrieves the replication configuration for a bucket named mybucket:

aws s3api get-bucket-replication --bucket my-bucket

Output:

```
{ 
     "ReplicationConfiguration": { 
          "Rules": [ 
\{\hspace{.1cm} \} "Status": "Enabled", 
                   "Prefix": "", 
                   "Destination": { 
                       "Bucket": "arn:aws:s3:::my-bucket-backup", 
                       "StorageClass": "STANDARD" 
                   }, 
                   "ID": "ZmUwNzE4ZmQ4tMjVhOS00MTlkLOGI4NDkzZTIWJjNTUtYTA1" 
              } 
          ], 
          "Role": "arn:aws:iam::123456789012:role/s3-replication-role" 
     }
}
```
• For API details, see [GetBucketReplication](https://awscli.amazonaws.com/v2/documentation/api/latest/reference/s3api/get-bucket-replication.html) in *AWS CLI Command Reference*.

### PowerShell

### **Tools for PowerShell**

**Example 1: Returns the replication configuration information set on the bucket named 'mybucket'.**

Get-S3BucketReplication -BucketName mybucket

• For API details, see [GetBucketReplication](https://docs.aws.amazon.com/powershell/latest/reference) in *AWS Tools for PowerShell Cmdlet Reference*.

# **Use GetBucketRequestPayment with an AWS SDK or CLI**

The following code examples show how to use GetBucketRequestPayment.

CLI

## **AWS CLI**

## **To retrieve the request payment configuration for a bucket**

The following get-bucket-request-payment example retrieves the requester pays configuration for the specified bucket.

```
aws s3api get-bucket-request-payment \ 
     --bucket my-bucket
```
Output:

```
{ 
      "Payer": "BucketOwner"
}
```
• For API details, see [GetBucketRequestPayment](https://awscli.amazonaws.com/v2/documentation/api/latest/reference/s3api/get-bucket-request-payment.html) in *AWS CLI Command Reference*.

## PowerShell

### **Tools for PowerShell**

**Example 1: Returns the request payment configuration for the bucket named 'mybucket'. By default, the bucket owner pays for downloads from the bucket.**

Get-S3BucketRequestPayment -BucketName mybucket

• For API details, see [GetBucketRequestPayment](https://docs.aws.amazon.com/powershell/latest/reference) in *AWS Tools for PowerShell Cmdlet Reference*.

# **Use GetBucketTagging with an AWS SDK or CLI**

The following code examples show how to use GetBucketTagging.

## CLI

## **AWS CLI**

The following command retrieves the tagging configuration for a bucket named mybucket:

aws s3api get-bucket-tagging --bucket my-bucket

Output:

```
{ 
      "TagSet": [ 
           { 
                "Value": "marketing", 
                "Key": "organization" 
           } 
      ]
}
```
• For API details, see [GetBucketTagging](https://awscli.amazonaws.com/v2/documentation/api/latest/reference/s3api/get-bucket-tagging.html) in *AWS CLI Command Reference*.

### PowerShell

### **Tools for PowerShell**

### **Example 1: This command returns all the tags associated with the given bucket.**

Get-S3BucketTagging -BucketName 's3casetestbucket'

• For API details, see [GetBucketTagging](https://docs.aws.amazon.com/powershell/latest/reference) in *AWS Tools for PowerShell Cmdlet Reference*.

# **Use GetBucketVersioning with an AWS SDK or CLI**

The following code examples show how to use GetBucketVersioning.

## CLI

## **AWS CLI**

The following command retrieves the versioning configuration for a bucket named mybucket:

aws s3api get-bucket-versioning --bucket my-bucket

Output:

```
{ 
     "Status": "Enabled"
}
```
• For API details, see [GetBucketVersioning](https://awscli.amazonaws.com/v2/documentation/api/latest/reference/s3api/get-bucket-versioning.html) in *AWS CLI Command Reference*.

PowerShell

## **Tools for PowerShell**

**Example 1: This command returns the status of versioning with respect to the given bucket.**

Get-S3BucketVersioning -BucketName 's3testbucket'

• For API details, see [GetBucketVersioning](https://docs.aws.amazon.com/powershell/latest/reference) in *AWS Tools for PowerShell Cmdlet Reference*.

# **Use GetBucketWebsite with an AWS SDK or CLI**

The following code examples show how to use GetBucketWebsite.

#### .NET

## **AWS SDK for .NET**

## **A** Note

There's more on GitHub. Find the complete example and learn how to set up and run in the AWS Code Examples [Repository.](https://github.com/awsdocs/aws-doc-sdk-examples/tree/main/dotnetv3/S3#code-examples)

```
 // Get the website configuration. 
                GetBucketWebsiteRequest getRequest = new 
 GetBucketWebsiteRequest() 
\overline{a} BucketName = bucketName, 
\};
                 GetBucketWebsiteResponse getResponse = await 
 client.GetBucketWebsiteAsync(getRequest); 
                Console.WriteLine($"Index document: 
 {getResponse.WebsiteConfiguration.IndexDocumentSuffix}"); 
                Console.WriteLine($"Error document: 
 {getResponse.WebsiteConfiguration.ErrorDocument}");
```
• For API details, see [GetBucketWebsite](https://docs.aws.amazon.com/goto/DotNetSDKV3/s3-2006-03-01/GetBucketWebsite) in *AWS SDK for .NET API Reference*.

### $C++$

### **SDK for C++**

### **A** Note

```
bool AwsDoc::S3::GetWebsiteConfig(const Aws::String &bucketName, 
                                    const Aws::Client::ClientConfiguration
```

```
 &clientConfig) {
```

```
 Aws::S3::S3Client s3_client(clientConfig); 
     Aws::S3::Model::GetBucketWebsiteRequest request; 
     request.SetBucket(bucketName); 
     Aws::S3::Model::GetBucketWebsiteOutcome outcome = 
              s3_client.GetBucketWebsite(request); 
     if (!outcome.IsSuccess()) { 
         const Aws::S3::S3Error &err = outcome.GetError(); 
         std::cerr << "Error: GetBucketWebsite: " 
                    << err.GetMessage() << std::endl; 
     } 
     else { 
         Aws::S3::Model::GetBucketWebsiteResult websiteResult = 
  outcome.GetResult(); 
         std::cout << "Success: GetBucketWebsite: " 
                    << std::endl << std::endl 
                    << "For bucket '" << bucketName << "':" 
                    << std::endl 
                    << "Index page : " 
                    << websiteResult.GetIndexDocument().GetSuffix() 
                    << std::endl 
                    << "Error page: " 
                    << websiteResult.GetErrorDocument().GetKey() 
                    << std::endl; 
     } 
     return outcome.IsSuccess();
}
```
• For API details, see [GetBucketWebsite](https://docs.aws.amazon.com/goto/SdkForCpp/s3-2006-03-01/GetBucketWebsite) in *AWS SDK for C++ API Reference*.

## CLI

### **AWS CLI**

The following command retrieves the static website configuration for a bucket named mybucket:

aws s3api get-bucket-website --bucket my-bucket

#### Output:

```
{ 
     "IndexDocument": { 
          "Suffix": "index.html" 
     }, 
     "ErrorDocument": { 
          "Key": "error.html" 
     }
}
```
• For API details, see [GetBucketWebsite](https://awscli.amazonaws.com/v2/documentation/api/latest/reference/s3api/get-bucket-website.html) in *AWS CLI Command Reference*.

#### **JavaScript**

## **SDK for JavaScript (v3)**

#### **A** Note

There's more on GitHub. Find the complete example and learn how to set up and run in the AWS Code Examples [Repository.](https://github.com/awsdocs/aws-doc-sdk-examples/tree/main/javascriptv3/example_code/s3#code-examples)

Get the website configuration.

```
import { GetBucketWebsiteCommand, S3Client } from "@aws-sdk/client-s3";
const client = new S3Client({});
export const main = async () => {
   const command = new GetBucketWebsiteCommand({ 
     Bucket: "test-bucket", 
  }); 
  try { 
     const { ErrorDocument, IndexDocument } = await client.send(command); 
     console.log( 
       `Your bucket is set up to host a website. It has an error document:`,
```

```
 `${ErrorDocument.Key}, and an index document: ${IndexDocument.Suffix}.`, 
     ); 
   } catch (err) { 
     console.error(err); 
   }
};
```
• For API details, see [GetBucketWebsite](https://docs.aws.amazon.com/AWSJavaScriptSDK/v3/latest/client/s3/command/GetBucketWebsiteCommand) in *AWS SDK for JavaScript API Reference*.

#### PowerShell

**Tools for PowerShell**

**Example 1: This command returns the details of the static website configurations of the given S3 bucket.**

Get-S3BucketWebsite -BucketName 's3testbucket'

• For API details, see [GetBucketWebsite](https://docs.aws.amazon.com/powershell/latest/reference) in *AWS Tools for PowerShell Cmdlet Reference*.

# **Use GetObject with an AWS SDK or CLI**

The following code examples show how to use GetObject.

Action examples are code excerpts from larger programs and must be run in context. You can see this action in context in the following code examples:

- Get an object from a bucket if it has been [modified](#page-8521-0)
- Get an object from a [Multi-Region](#page-8519-0) Access Point
- Get started with [buckets](#page-8525-0) and objects
- Get started with [encryption](#page-8605-0)
- Track uploads and [downloads](#page-8696-0)

#### .NET

## **AWS SDK for .NET**

#### **A** Note

```
 /// <summary> 
         /// Shows how to download an object from an Amazon S3 bucket to the 
         /// local computer. 
         /// </summary> 
         /// <param name="client">An initialized Amazon S3 client object.</param> 
         /// <param name="bucketName">The name of the bucket where the object is 
         /// currently stored.</param> 
         /// <param name="objectName">The name of the object to download.</param> 
         /// <param name="filePath">The path, including filename, where the 
         /// downloaded object will be stored.</param> 
         /// <returns>A boolean value indicating the success or failure of the 
        /// download process.</returns>
         public static async Task<bool> DownloadObjectFromBucketAsync( 
             IAmazonS3 client, 
             string bucketName, 
             string objectName, 
             string filePath) 
         { 
             // Create a GetObject request 
             var request = new GetObjectRequest 
\{\hspace{.1cm} \} BucketName = bucketName, 
                  Key = objectName, 
             }; 
             // Issue request and remember to dispose of the response 
             using GetObjectResponse response = await 
 client.GetObjectAsync(request); 
             try 
\{\hspace{.1cm} \}
```

```
 // Save object to local file 
                 await response.WriteResponseStreamToFileAsync($"{filePath}\
\{objectName}", true, CancellationToken.None); 
                return response.HttpStatusCode == System.Net.HttpStatusCode.OK; 
 } 
            catch (AmazonS3Exception ex) 
\{\hspace{.1cm} \} Console.WriteLine($"Error saving {objectName}: {ex.Message}"); 
                 return false; 
 } 
        }
```
• For API details, see [GetObject](https://docs.aws.amazon.com/goto/DotNetSDKV3/s3-2006-03-01/GetObject) in *AWS SDK for .NET API Reference*.

#### Bash

### **AWS CLI with Bash script**

#### **(i)** Note

```
###############################################################################
# function errecho
#
# This function outputs everything sent to it to STDERR (standard error output).
###############################################################################
function errecho() { 
   printf "%s\n" "$*" 1>&2
}
###############################################################################
# function download_object_from_bucket
#
# This function downloads an object in a bucket to a file.
#
# Parameters:
        $1 - The name of the bucket to download the object from.
```
```
# $2 - The path and file name to store the downloaded bucket.
# $3 - The key (name) of the object in the bucket.
#
# Returns:
# 0 - If successful.
# 1 - If it fails.
###############################################################################
function download_object_from_bucket() { 
  local bucket name=$1
  local destination_file_name=$2 
  local object_name=$3 
  local response 
  response=$(aws s3api get-object \ 
     --bucket "$bucket_name" \ 
     --key "$object_name" \ 
     "$destination_file_name") 
   # shellcheck disable=SC2181 
  if [[ ${?} -ne 0 ]]; then 
     errecho "ERROR: AWS reports put-object operation failed.\n$response" 
     return 1 
  fi
}
```
• For API details, see [GetObject](https://docs.aws.amazon.com/goto/aws-cli/s3-2006-03-01/GetObject) in *AWS CLI Command Reference*.

#### $C++$

#### **SDK for C++**

# **Note**

```
bool AwsDoc::S3::GetObject(const Aws::String &objectKey, 
                             const Aws::String &fromBucket, 
                             const Aws::Client::ClientConfiguration &clientConfig) 
 {
```

```
 Aws::S3::S3Client client(clientConfig); 
     Aws::S3::Model::GetObjectRequest request; 
     request.SetBucket(fromBucket); 
     request.SetKey(objectKey); 
     Aws::S3::Model::GetObjectOutcome outcome = 
              client.GetObject(request); 
     if (!outcome.IsSuccess()) { 
         const Aws::S3::S3Error &err = outcome.GetError(); 
         std::cerr << "Error: GetObject: " << 
                    err.GetExceptionName() << ": " << err.GetMessage() << 
  std::endl; 
     } 
     else { 
         std::cout << "Successfully retrieved '" << objectKey << "' from '" 
                    << fromBucket << "'." << std::endl; 
     } 
     return outcome.IsSuccess();
}
```
• For API details, see [GetObject](https://docs.aws.amazon.com/goto/SdkForCpp/s3-2006-03-01/GetObject) in *AWS SDK for C++ API Reference*.

# CLI

# **AWS CLI**

The following example uses the get-object command to download an object from Amazon S3:

```
aws s3api get-object --bucket text-content --key dir/my_images.tar.bz2 
 my_images.tar.bz2
```
Note that the outfile parameter is specified without an option name such as "--outfile". The name of the output file must be the last parameter in the command.

The example below demonstrates the use of -- range to download a specific byte range from an object. Note the byte ranges needs to be prefixed with "bytes=":

```
aws s3api get-object --bucket text-content --key dir/my_data --range 
 bytes=8888-9999 my_data_range
```
For more information about retrieving objects, see Getting Objects in the *Amazon S3 Developer Guide*.

• For API details, see [GetObject](https://awscli.amazonaws.com/v2/documentation/api/latest/reference/s3api/get-object.html) in *AWS CLI Command Reference*.

#### Go

### **SDK for Go V2**

### **A** Note

```
// BucketBasics encapsulates the Amazon Simple Storage Service (Amazon S3) 
 actions
// used in the examples.
// It contains S3Client, an Amazon S3 service client that is used to perform 
  bucket
// and object actions.
type BucketBasics struct { 
 S3Client *s3.Client
}
// DownloadFile gets an object from a bucket and stores it in a local file.
func (basics BucketBasics) DownloadFile(bucketName string, objectKey string, 
  fileName string) error { 
  result, err := basics.S3Client.GetObject(context.TODO(), &s3.GetObjectInput{ 
   Bucket: aws.String(bucketName), 
   Key: aws.String(objectKey), 
  }) 
  if err != nil { 
   log.Printf("Couldn't get object %v:%v. Here's why: %v\n", bucketName, 
  objectKey, err)
```

```
 return err 
  } 
  defer result.Body.Close() 
  file, err := os.Create(fileName) 
 if err != nil {
  log.Printf("Couldn't create file %v. Here's why: %v\n", fileName, err) 
  return err 
  } 
  defer file.Close() 
  body, err := io.ReadAll(result.Body) 
  if err != nil { 
  log.Printf("Couldn't read object body from %v. Here's why: %v\n", objectKey, 
 err) 
  } 
 _, err = file.Write(body) 
 return err
}
```
• For API details, see [GetObject](https://pkg.go.dev/github.com/aws/aws-sdk-go-v2/service/s3#Client.GetObject) in *AWS SDK for Go API Reference*.

#### Java

#### **SDK for Java 2.x**

#### *(i)* Note

There's more on GitHub. Find the complete example and learn how to set up and run in the AWS Code Examples [Repository.](https://github.com/awsdocs/aws-doc-sdk-examples/tree/main/javav2/example_code/s3#readme)

Read data as a byte array using an [S3Client](https://sdk.amazonaws.com/java/api/latest/software/amazon/awssdk/services/s3/S3Client.html).

```
import software.amazon.awssdk.core.ResponseBytes;
import software.amazon.awssdk.regions.Region;
import software.amazon.awssdk.services.s3.S3Client;
import software.amazon.awssdk.services.s3.model.GetObjectRequest;
import software.amazon.awssdk.services.s3.model.S3Exception;
import software.amazon.awssdk.services.s3.model.GetObjectResponse;
import java.io.File;
import java.io.FileOutputStream;
```

```
import java.io.IOException;
import java.io.OutputStream;
/** 
  * Before running this Java V2 code example, set up your development 
  * environment, including your credentials. 
 * 
  * For more information, see the following documentation topic: 
 * 
  * https://docs.aws.amazon.com/sdk-for-java/latest/developer-guide/get-
started.html 
  */
public class GetObjectData { 
     public static void main(String[] args) { 
         final String usage = """ 
                  Usage: 
                     <br />
sucketName> <keyName> <path>
                  Where: 
                      bucketName - The Amazon S3 bucket name.\s 
                      keyName - The key name.\s 
                      path - The path where the file is written to.\s 
                  """; 
        if (args.length != 3) {
              System.out.println(usage); 
              System.exit(1); 
         } 
        String bucketName = args[0];
         String keyName = args[1]; 
        String path = args[2];
         Region region = Region.US_EAST_1; 
         S3Client s3 = S3Client.builder() 
                  .region(region) 
                 .build();
         getObjectBytes(s3, bucketName, keyName, path); 
     } 
     public static void getObjectBytes(S3Client s3, String bucketName, String 
  keyName, String path) {
```

```
 try { 
              GetObjectRequest objectRequest = GetObjectRequest 
                       .builder() 
                       .key(keyName) 
                       .bucket(bucketName) 
                      .build();
              ResponseBytes<GetObjectResponse> objectBytes = 
  s3.getObjectAsBytes(objectRequest); 
              byte[] data = objectBytes.asByteArray(); 
              // Write the data to a local file. 
             File myFile = new File(path);
              OutputStream os = new FileOutputStream(myFile); 
              os.write(data); 
              System.out.println("Successfully obtained bytes from an S3 object"); 
              os.close(); 
         } catch (IOException ex) { 
              ex.printStackTrace(); 
         } catch (S3Exception e) { 
              System.err.println(e.awsErrorDetails().errorMessage()); 
              System.exit(1); 
         } 
     }
}
```
Use an [S3TransferManager](https://sdk.amazonaws.com/java/api/latest/software/amazon/awssdk/transfer/s3/S3TransferManager.html) to [download](https://sdk.amazonaws.com/java/api/latest/software/amazon/awssdk/transfer/s3/S3TransferManager.html#downloadFile(software.amazon.awssdk.transfer.s3.DownloadFileRequest)) an object in an S3 bucket to a local file. View the [complete](https://github.com/awsdocs/aws-doc-sdk-examples/blob/main/javav2/example_code/s3/src/main/java/com/example/s3/transfermanager/DownloadFile.java) file and [test.](https://github.com/awsdocs/aws-doc-sdk-examples/blob/main/javav2/example_code/s3/src/test/java/TransferManagerTest.java)

```
import org.slf4j.Logger;
import org.slf4j.LoggerFactory;
import software.amazon.awssdk.core.sync.RequestBody;
import software.amazon.awssdk.transfer.s3.S3TransferManager;
import software.amazon.awssdk.transfer.s3.model.CompletedFileDownload;
import software.amazon.awssdk.transfer.s3.model.DownloadFileRequest;
import software.amazon.awssdk.transfer.s3.model.FileDownload;
import software.amazon.awssdk.transfer.s3.progress.LoggingTransferListener;
import java.io.IOException;
import java.net.URISyntaxException;
```

```
import java.net.URL;
import java.nio.file.Files;
import java.nio.file.Path;
import java.nio.file.Paths;
import java.util.UUID; 
     public Long downloadFile(S3TransferManager transferManager, String 
 bucketName, 
                               String key, String downloadedFileWithPath) { 
         DownloadFileRequest downloadFileRequest = DownloadFileRequest.builder() 
                  .getObjectRequest(b -> b.bucket(bucketName).key(key)) 
                  .destination(Paths.get(downloadedFileWithPath)) 
                 .build();
         FileDownload downloadFile = 
  transferManager.downloadFile(downloadFileRequest); 
         CompletedFileDownload downloadResult = 
  downloadFile.completionFuture().join(); 
         logger.info("Content length [{}]", 
  downloadResult.response().contentLength()); 
         return downloadResult.response().contentLength(); 
     }
```
Read tags that belong to an object using an [S3Client.](https://sdk.amazonaws.com/java/api/latest/software/amazon/awssdk/services/s3/S3Client.html)

```
import software.amazon.awssdk.regions.Region;
import software.amazon.awssdk.services.s3.S3Client;
import software.amazon.awssdk.services.s3.model.GetObjectTaggingRequest;
import software.amazon.awssdk.services.s3.model.GetObjectTaggingResponse;
import software.amazon.awssdk.services.s3.model.S3Exception;
import software.amazon.awssdk.services.s3.model.Tag;
import java.util.List;
/** 
  * Before running this Java V2 code example, set up your development 
 * environment, including your credentials. 
 * 
  * For more information, see the following documentation topic: 
 * 
  * https://docs.aws.amazon.com/sdk-for-java/latest/developer-guide/get-
started.html
```

```
 */
public class GetObjectTags { 
     public static void main(String[] args) { 
         final String usage = """ 
                  Usage: 
                     <bucketName> <keyName>\s
                  Where: 
                      bucketName - The Amazon S3 bucket name.\s 
                      keyName - A key name that represents the object.\s 
                  """; 
        if (args.length != 2) {
             System.out.println(usage); 
             System.exit(1); 
         } 
        String bucketName = args[0];
         String keyName = args[1]; 
         Region region = Region.US_EAST_1; 
         S3Client s3 = S3Client.builder() 
                  .region(region) 
                  .build(); 
         listTags(s3, bucketName, keyName); 
         s3.close(); 
     } 
     public static void listTags(S3Client s3, String bucketName, String keyName) { 
         try { 
             GetObjectTaggingRequest getTaggingRequest = GetObjectTaggingRequest 
                      .builder() 
                      .key(keyName) 
                      .bucket(bucketName) 
                     .buid() GetObjectTaggingResponse tags = 
 s3.getObjectTagging(getTaggingRequest); 
             List<Tag> tagSet = tags.tagSet(); 
             for (Tag tag : tagSet) { 
                  System.out.println(tag.key()); 
                 System.out.println(tag.value());
```

```
 } 
         } catch (S3Exception e) { 
             System.err.println(e.awsErrorDetails().errorMessage()); 
             System.exit(1); 
         } 
     }
}
```
Get a URL for an object using an [S3Client](https://sdk.amazonaws.com/java/api/latest/software/amazon/awssdk/services/s3/S3Client.html).

```
import software.amazon.awssdk.regions.Region;
import software.amazon.awssdk.services.s3.S3Client;
import software.amazon.awssdk.services.s3.model.GetUrlRequest;
import software.amazon.awssdk.services.s3.model.S3Exception;
import java.net.URL;
/** 
  * Before running this Java V2 code example, set up your development 
  * environment, including your credentials. 
 * 
  * For more information, see the following documentation topic: 
 * 
  * https://docs.aws.amazon.com/sdk-for-java/latest/developer-guide/get-
started.html 
  */
public class GetObjectUrl { 
     public static void main(String[] args) { 
         final String usage = """ 
                  Usage: 
                      <bucketName> <keyName>\s 
                  Where: 
                      bucketName - The Amazon S3 bucket name. 
                      keyName - A key name that represents the object.\s 
                  """; 
         if (args.length != 2) { 
             System.out.println(usage); 
             System.exit(1);
```
}

```
String bucketName = args[0];
         String keyName = args[1]; 
         Region region = Region.US_EAST_1; 
         S3Client s3 = S3Client.builder() 
                  .region(region) 
                  .build(); 
         getURL(s3, bucketName, keyName); 
         s3.close(); 
     } 
     public static void getURL(S3Client s3, String bucketName, String keyName) { 
         try { 
              GetUrlRequest request = GetUrlRequest.builder() 
                       .bucket(bucketName) 
                       .key(keyName) 
                       .build(); 
              URL url = s3.utilities().getUrl(request); 
              System.out.println("The URL for " + keyName + " is " + url); 
         } catch (S3Exception e) { 
              System.err.println(e.awsErrorDetails().errorMessage()); 
              System.exit(1); 
         } 
     }
}
```
Get an object by using the S3Presigner client object using an [S3Client.](https://sdk.amazonaws.com/java/api/latest/software/amazon/awssdk/services/s3/S3Client.html)

```
import java.io.IOException;
import java.io.InputStream;
import java.io.OutputStream;
import java.net.HttpURLConnection;
import java.time.Duration;
import software.amazon.awssdk.regions.Region;
import software.amazon.awssdk.services.s3.model.GetObjectRequest;
import software.amazon.awssdk.services.s3.model.S3Exception;
import 
 software.amazon.awssdk.services.s3.presigner.model.GetObjectPresignRequest;
```

```
import 
  software.amazon.awssdk.services.s3.presigner.model.PresignedGetObjectRequest;
import software.amazon.awssdk.services.s3.presigner.S3Presigner;
import software.amazon.awssdk.utils.IoUtils;
/** 
  * Before running this Java V2 code example, set up your development 
  * environment, including your credentials. 
 * 
  * For more information, see the following documentation topic: 
 * 
  * https://docs.aws.amazon.com/sdk-for-java/latest/developer-guide/get-
started.html 
  */
public class GetObjectPresignedUrl { 
     public static void main(String[] args) { 
         final String USAGE = """ 
                  Usage: 
                      <bucketName> <keyName>\s 
                  Where: 
                      bucketName - The Amazon S3 bucket name.\s 
                      keyName - A key name that represents a text file.\s 
                  """; 
        if (args.length != 2) {
             System.out.println(USAGE); 
             System.exit(1); 
         } 
        String bucketName = args[0];
         String keyName = args[1]; 
         Region region = Region.US_EAST_1; 
         S3Presigner presigner = S3Presigner.builder() 
                  .region(region) 
                  .build(); 
         getPresignedUrl(presigner, bucketName, keyName); 
         presigner.close(); 
     } 
     public static void getPresignedUrl(S3Presigner presigner, String bucketName, 
  String keyName) {
```

```
 try { 
             GetObjectRequest getObjectRequest = GetObjectRequest.builder() 
                     .bucket(bucketName) 
                     .key(keyName) 
                    .build();
             GetObjectPresignRequest getObjectPresignRequest = 
 GetObjectPresignRequest.builder() 
                     .signatureDuration(Duration.ofMinutes(60)) 
                     .getObjectRequest(getObjectRequest) 
                     .build(); 
             PresignedGetObjectRequest presignedGetObjectRequest = 
 presigner.presignGetObject(getObjectPresignRequest); 
             String theUrl = presignedGetObjectRequest.url().toString(); 
            System.out.println("Presigned URL: " + theUrl);
             HttpURLConnection connection = (HttpURLConnection) 
 presignedGetObjectRequest.url().openConnection(); 
             presignedGetObjectRequest.httpRequest().headers().forEach((header, 
values) -> {
                 values.forEach(value -> { 
                     connection.addRequestProperty(header, value); 
                 }); 
             }); 
             // Send any request payload that the service needs (not needed when 
             // isBrowserExecutable is true). 
             if (presignedGetObjectRequest.signedPayload().isPresent()) { 
                 connection.setDoOutput(true); 
                 try (InputStream signedPayload = 
 presignedGetObjectRequest.signedPayload().get().asInputStream(); 
                         OutputStream httpOutputStream = 
 connection.getOutputStream()) { 
                     IoUtils.copy(signedPayload, httpOutputStream); 
 } 
 } 
             // Download the result of executing the request. 
             try (InputStream content = connection.getInputStream()) { 
                 System.out.println("Service returned response: "); 
                 IoUtils.copy(content, System.out); 
 }
```

```
 } catch (S3Exception | IOException e) { 
               e.getStackTrace(); 
          } 
     }
}
```
Get an object by using a ResponseTransformer object and [S3Client](https://sdk.amazonaws.com/java/api/latest/software/amazon/awssdk/services/s3/S3Client.html).

```
import software.amazon.awssdk.core.ResponseBytes;
import software.amazon.awssdk.core.sync.ResponseTransformer;
import software.amazon.awssdk.regions.Region;
import software.amazon.awssdk.services.s3.S3Client;
import software.amazon.awssdk.services.s3.model.GetObjectRequest;
import software.amazon.awssdk.services.s3.model.S3Exception;
import software.amazon.awssdk.services.s3.model.GetObjectResponse;
import java.io.File;
import java.io.FileOutputStream;
import java.io.IOException;
import java.io.OutputStream;
/** 
  * Before running this Java V2 code example, set up your development 
  * environment, including your credentials. 
  * 
  * For more information, see the following documentation topic: 
 * 
  * https://docs.aws.amazon.com/sdk-for-java/latest/developer-guide/get-
started.html 
  */
public class GetDataResponseTransformer { 
     public static void main(String[] args) { 
         final String usage = """ 
                 Usage: 
                     <br />
stacketName> <keyName> <path>
                 Where: 
                      bucketName - The Amazon S3 bucket name.\s 
                      keyName - The key name.\s 
                      path - The path where the file is written to.\s 
                 """
```

```
if (args.length != 3) {
            System.out.println(usage); 
            System.exit(1); 
        } 
       String bucketName = args[0];
        String keyName = args[1]; 
        String path = args[2]; 
        Region region = Region.US_EAST_1; 
        S3Client s3 = S3Client.builder() 
                 .region(region) 
                .build();
        getObjectBytes(s3, bucketName, keyName, path); 
        s3.close(); 
    } 
    public static void getObjectBytes(S3Client s3, String bucketName, String 
 keyName, String path) { 
        try { 
            GetObjectRequest objectRequest = GetObjectRequest 
                     .builder() 
                     .key(keyName) 
                     .bucket(bucketName) 
                     .build(); 
            ResponseBytes<GetObjectResponse> objectBytes = 
 s3.getObject(objectRequest, ResponseTransformer.toBytes()); 
            byte[] data = objectBytes.asByteArray(); 
            // Write the data to a local file. 
           File myFile = new File(path);
            OutputStream os = new FileOutputStream(myFile); 
            os.write(data); 
            System.out.println("Successfully obtained bytes from an S3 object"); 
            os.close(); 
        } catch (IOException ex) { 
             ex.printStackTrace(); 
        } catch (S3Exception e) { 
            System.err.println(e.awsErrorDetails().errorMessage()); 
            System.exit(1); 
        }
```
}

}

• For API details, see [GetObject](https://docs.aws.amazon.com/goto/SdkForJavaV2/s3-2006-03-01/GetObject) in *AWS SDK for Java 2.x API Reference*.

**JavaScript** 

# **SDK for JavaScript (v3)**

#### **A** Note

There's more on GitHub. Find the complete example and learn how to set up and run in the AWS Code Examples [Repository.](https://github.com/awsdocs/aws-doc-sdk-examples/tree/main/javascriptv3/example_code/s3#code-examples)

Download the object.

```
import { GetObjectCommand, S3Client } from "@aws-sdk/client-s3";
const client = new S3Client({});
export const main = async () => {
   const command = new GetObjectCommand({ 
     Bucket: "test-bucket", 
     Key: "hello-s3.txt", 
   }); 
   try { 
     const response = await client.send(command); 
     // The Body object also has 'transformToByteArray' and 'transformToWebStream' 
 methods. 
     const str = await response.Body.transformToString(); 
     console.log(str); 
   } catch (err) { 
     console.error(err); 
   }
};
```
• For more information, see AWS SDK for [JavaScript](https://docs.aws.amazon.com/sdk-for-javascript/v3/developer-guide/s3-example-creating-buckets.html#s3-example-creating-buckets-get-object) Developer Guide.

• For API details, see [GetObject](https://docs.aws.amazon.com/AWSJavaScriptSDK/v3/latest/client/s3/command/GetObjectCommand) in *AWS SDK for JavaScript API Reference*.

### Kotlin

# **SDK for Kotlin**

# **A** Note

There's more on GitHub. Find the complete example and learn how to set up and run in the AWS Code Examples [Repository.](https://github.com/awsdocs/aws-doc-sdk-examples/tree/main/kotlin/services/s3#code-examples)

```
suspend fun getObjectBytes( 
     bucketName: String, 
     keyName: String, 
     path: String,
) { 
     val request = 
         GetObjectRequest { 
              key = keyName 
              bucket = bucketName 
         } 
     S3Client { region = "us-east-1" }.use { s3 -> 
         s3.getObject(request) { resp -> 
              val myFile = File(path) 
              resp.body?.writeToFile(myFile) 
              println("Successfully read $keyName from $bucketName") 
         } 
     }
}
```
• For API details, see [GetObject](https://sdk.amazonaws.com/kotlin/api/latest/index.html) in *AWS SDK for Kotlin API reference*.

#### PHP

# **SDK for PHP**

### **Note**

There's more on GitHub. Find the complete example and learn how to set up and run in the AWS Code Examples [Repository.](https://github.com/awsdocs/aws-doc-sdk-examples/tree/main/php/example_code/s3#code-examples)

Get an object.

```
 $s3client = new Aws\S3\S3Client(['region' => 'us-west-2']); 
        try { 
            $file = $this->s3client->getObject([ 
                 'Bucket' => $this->bucketName, 
                 'Key' => $fileName, 
            ]); 
            $body = $file->get('Body'); 
            $body->rewind(); 
           echo "Downloaded the file and it begins with: {\text{\$body-}read(26)}.\ln";
        } catch (Exception $exception) { 
            echo "Failed to download $fileName from $this->bucketName with error: 
 " . $exception->getMessage(); 
            exit("Please fix error with file downloading before continuing."); 
        }
```
• For API details, see [GetObject](https://docs.aws.amazon.com/goto/SdkForPHPV3/s3-2006-03-01/GetObject) in *AWS SDK for PHP API Reference*.

# PowerShell

# **Tools for PowerShell**

**Example 1: This command retrieves item "sample.txt" from bucket "test-files" and saves it to a file named "local-sample.txt" in the current location. The file "local-sample.txt" does not have to exist before this command is called.**

Read-S3Object -BucketName test-files -Key sample.txt -File local-sample.txt

**Example 2: This command retrieves virtual directory "DIR" from bucket "test-files" and saves it to a folder named "Local-DIR" in the current location. The folder "Local-DIR" does not have to exist before this command is called.**

Read-S3Object -BucketName test-files -KeyPrefix DIR -Folder Local-DIR

**Example 3: Downloads all objects with keys ending in '.json' from buckets with 'config' in the bucket name to files in the specified folder. The object keys are used to set the filenames.**

```
Get-S3Bucket | ? { $_.BucketName -like '*config*' } | Get-S3Object | ? { $_.Key -
like '*.json' } | Read-S3Object -Folder C:\ConfigObjects
```
• For API details, see [GetObject](https://docs.aws.amazon.com/powershell/latest/reference) in *AWS Tools for PowerShell Cmdlet Reference*.

#### Python

#### **SDK for Python (Boto3)**

#### **Note**

```
class ObjectWrapper: 
     """Encapsulates S3 object actions.""" 
     def __init__(self, s3_object): 
         """ 
         :param s3_object: A Boto3 Object resource. This is a high-level resource 
 in Boto3 
                             that wraps object actions in a class-like structure. 
         """ 
         self.object = s3_object 
         self.key = self.object.key 
     def get(self): 
        "" "
```

```
 Gets the object. 
         :return: The object data in bytes. 
         """ 
         try: 
             body = self.object.get()["Body"].read() 
             logger.info( 
                 "Got object '%s' from bucket '%s'.", 
                 self.object.key, 
                 self.object.bucket_name, 
) except ClientError: 
             logger.exception( 
                 "Couldn't get object '%s' from bucket '%s'.", 
                 self.object.key, 
                 self.object.bucket_name, 
) raise 
         else: 
             return body
```
• For API details, see [GetObject](https://docs.aws.amazon.com/goto/boto3/s3-2006-03-01/GetObject) in *AWS SDK for Python (Boto3) API Reference*.

# Ruby

# **SDK for Ruby**

#### *(i)* Note

There's more on GitHub. Find the complete example and learn how to set up and run in the AWS Code Examples [Repository.](https://github.com/awsdocs/aws-doc-sdk-examples/tree/main/ruby/example_code/s3#code-examples)

#### Get an object.

```
require "aws-sdk-s3"
```

```
# Wraps Amazon S3 object actions.
class ObjectGetWrapper 
   attr_reader :object
```

```
 # @param object [Aws::S3::Object] An existing Amazon S3 object. 
   def initialize(object) 
     @object = object 
   end 
   # Gets the object directly to a file. 
   # 
   # @param target_path [String] The path to the file where the object is 
  downloaded. 
   # @return [Aws::S3::Types::GetObjectOutput, nil] The retrieved object data if 
  successful; otherwise nil. 
   def get_object(target_path) 
     @object.get(response_target: target_path) 
   rescue Aws::Errors::ServiceError => e 
     puts "Couldn't get object #{@object.key}. Here's why: #{e.message}" 
   end
end
# Example usage:
def run_demo 
   bucket_name = "doc-example-bucket" 
   object_key = "my-object.txt" 
  target_path = "my-object-as-file.txt" 
   wrapper = ObjectGetWrapper.new(Aws::S3::Object.new(bucket_name, object_key)) 
   obj_data = wrapper.get_object(target_path) 
   return unless obj_data 
   puts "Object #{object_key} (#{obj_data.content_length} bytes} downloaded to 
  #{target_path}."
end
run_demo if $PROGRAM_NAME == __FILE__
```
Get an object and report its server-side encryption state.

```
require "aws-sdk-s3"
# Wraps Amazon S3 object actions.
class ObjectGetEncryptionWrapper 
   attr_reader :object
```

```
 # @param object [Aws::S3::Object] An existing Amazon S3 object. 
   def initialize(object) 
     @object = object 
   end 
   # Gets the object into memory. 
   # 
   # @return [Aws::S3::Types::GetObjectOutput, nil] The retrieved object data if 
  successful; otherwise nil. 
   def get_object 
     @object.get 
   rescue Aws::Errors::ServiceError => e 
     puts "Couldn't get object #{@object.key}. Here's why: #{e.message}" 
   end
end
# Example usage:
def run_demo 
   bucket_name = "doc-example-bucket" 
   object_key = "my-object.txt" 
   wrapper = ObjectGetEncryptionWrapper.new(Aws::S3::Object.new(bucket_name, 
  object_key)) 
   obj_data = wrapper.get_object 
   return unless obj_data 
   encryption = obj_data.server_side_encryption.nil? ? "no" : 
  obj_data.server_side_encryption 
   puts "Object #{object_key} uses #{encryption} encryption."
end
run_demo if $PROGRAM_NAME == __FILE__
```
• For API details, see [GetObject](https://docs.aws.amazon.com/goto/SdkForRubyV3/s3-2006-03-01/GetObject) in *AWS SDK for Ruby API Reference*.

#### Rust

# **SDK for Rust**

### **(i)** Note

There's more on GitHub. Find the complete example and learn how to set up and run in the AWS Code Examples [Repository.](https://github.com/awsdocs/aws-doc-sdk-examples/tree/main/rustv1/examples/s3#code-examples)

```
async fn get_object(client: Client, opt: Opt) -> Result<usize, anyhow::Error> { 
     trace!("bucket: {}", opt.bucket); 
     trace!("object: {}", opt.object); 
     trace!("destination: {}", opt.destination.display()); 
     let mut file = File::create(opt.destination.clone())?; 
     let mut object = client 
         .get_object() 
         .bucket(opt.bucket) 
         .key(opt.object) 
         .send() 
         .await?; 
    let mut byte_count = 0_usize;
     while let Some(bytes) = object.body.try_next().await? { 
         let bytes_len = bytes.len(); 
         file.write_all(&bytes)?; 
         trace!("Intermediate write of {bytes_len}"); 
         byte_count += bytes_len; 
     } 
     Ok(byte_count)
}
```
• For API details, see [GetObject](https://docs.rs/releases/search?query=aws-sdk) in *AWS SDK for Rust API reference*.

#### SAP ABAP

### **SDK for SAP ABAP**

# **A** Note

There's more on GitHub. Find the complete example and learn how to set up and run in the AWS Code Examples [Repository.](https://github.com/awsdocs/aws-doc-sdk-examples/tree/main/sap-abap/services/s3#code-examples)

```
 TRY. 
        oo_result = lo_s3->getobject( " oo_result is returned for 
 testing purposes. " 
                   iv_bucket = iv_bucket_name 
                  iv_key = iv_object_key 
               ). 
        DATA(lv_object_data) = oo_result->get_body( ). 
        MESSAGE 'Object retrieved from S3 bucket.' TYPE 'I'. 
      CATCH /aws1/cx_s3_nosuchbucket. 
        MESSAGE 'Bucket does not exist.' TYPE 'E'. 
      CATCH /aws1/cx_s3_nosuchkey. 
        MESSAGE 'Object key does not exist.' TYPE 'E'. 
    ENDTRY.
```
• For API details, see [GetObject](https://docs.aws.amazon.com/sdk-for-sap-abap/v1/api/latest/index.html) in *AWS SDK for SAP ABAP API reference*.

#### Swift

# **SDK for Swift**

# **A** Note

This is prerelease documentation for an SDK in preview release. It is subject to change.

# **A** Note

There's more on GitHub. Find the complete example and learn how to set up and run in the AWS Code Examples [Repository.](https://github.com/awsdocs/aws-doc-sdk-examples/tree/main/swift/example_code/s3/basics#code-examples)

Download an object from a bucket to a local file.

```
 public func downloadFile(bucket: String, key: String, to: String) async 
 throws { 
        let fileUrl = URL(fileURLWithPath: to).appendingPathComponent(key) 
        let input = GetObjectInput( 
            bucket: bucket, 
            key: key 
        ) 
        let output = try await client.getObject(input: input) 
        // Get the data stream object. Return immediately if there isn't one. 
        guard let body = output.body, 
               let data = try await body.readData() else { 
            return 
        } 
        try data.write(to: fileUrl) 
    }
```
Read an object into a Swift Data object.

```
 public func readFile(bucket: String, key: String) async throws -> Data { 
         let input = GetObjectInput( 
             bucket: bucket, 
             key: key 
\overline{\phantom{a}} let output = try await client.getObject(input: input) 
         // Get the stream and return its contents in a `Data` object. If 
         // there is no stream, return an empty `Data` object instead. 
         guard let body = output.body, 
                let data = try await body.readData() else { 
             return "".data(using: .utf8)! 
         }
```

```
 return data 
 }
```
• For API details, see [GetObject](https://awslabs.github.io/aws-sdk-swift/reference/0.x) in *AWS SDK for Swift API reference*.

# **Use GetObjectAcl with an AWS SDK or CLI**

The following code examples show how to use GetObjectAcl.

Action examples are code excerpts from larger programs and must be run in context. You can see this action in context in the following code example:

• [Manage](#page-8680-0) access control lists (ACLs)

### $C++$

# **SDK for C++**

### **A** Note

```
bool AwsDoc::S3::GetObjectAcl(const Aws::String &bucketName, 
                                 const Aws::String &objectKey, 
                                 const Aws::Client::ClientConfiguration 
 &clientConfig) { 
     Aws::S3::S3Client s3_client(clientConfig); 
     Aws::S3::Model::GetObjectAclRequest request; 
     request.SetBucket(bucketName); 
     request.SetKey(objectKey); 
     Aws::S3::Model::GetObjectAclOutcome outcome = 
             s3_client.GetObjectAcl(request); 
     if (!outcome.IsSuccess()) { 
         const Aws::S3::S3Error &err = outcome.GetError();
```

```
 std::cerr << "Error: GetObjectAcl: " 
                   << err.GetExceptionName() << ": " << err.GetMessage() << 
 std::endl; 
    } 
    else { 
        Aws::Vector<Aws::S3::Model::Grant> grants = 
                 outcome.GetResult().GetGrants(); 
       for (auto it = grants.begin(); it != grants.end(); it++) {
             std::cout << "For object " << objectKey << ": " 
                       << std::endl << std::endl; 
             Aws::S3::Model::Grant grant = *it; 
            Aws::S3::Model::Grantee grantee = grant.GetGrantee();
             if (grantee.TypeHasBeenSet()) { 
                 std::cout << "Type: " 
                           << GetGranteeTypeString(grantee.GetType()) << 
 std::endl; 
 } 
             if (grantee.DisplayNameHasBeenSet()) { 
                 std::cout << "Display name: " 
                           << grantee.GetDisplayName() << std::endl; 
 } 
             if (grantee.EmailAddressHasBeenSet()) { 
                 std::cout << "Email address: " 
                           << grantee.GetEmailAddress() << std::endl; 
 } 
             if (grantee.IDHasBeenSet()) { 
                 std::cout << "ID: " 
                           << grantee.GetID() << std::endl; 
 } 
             if (grantee.URIHasBeenSet()) { 
                 std::cout << "URI: " 
                           << grantee.GetURI() << std::endl; 
 } 
             std::cout << "Permission: " << 
                       GetPermissionString(grant.GetPermission()) << 
                       std::endl << std::endl;
```

```
 } 
     } 
     return outcome.IsSuccess();
}
//! Routine which converts a built-in type enumeration to a human-readable 
  string.
/*! 
  \fn GetGranteeTypeString() 
  \param type Type enumeration.
*/
Aws::String GetGranteeTypeString(const Aws::S3::Model::Type &type) {
     switch (type) { 
         case Aws::S3::Model::Type::AmazonCustomerByEmail: 
              return "Email address of an AWS account"; 
         case Aws::S3::Model::Type::CanonicalUser: 
              return "Canonical user ID of an AWS account"; 
         case Aws::S3::Model::Type::Group: 
              return "Predefined Amazon S3 group"; 
         case Aws::S3::Model::Type::NOT_SET: 
             return "Not set"; 
         default: 
             return "Type unknown"; 
     }
}
//! Routine which converts a built-in type enumeration to a human-readable 
  string.
/*! 
  \fn GetPermissionString() 
  \param permission Permission enumeration.
*/
Aws::String GetPermissionString(const Aws::S3::Model::Permission &permission) { 
     switch (permission) { 
         case Aws::S3::Model::Permission::FULL_CONTROL: 
              return "Can read this object's data and its metadata, " 
                     "and read/write this object's permissions"; 
         case Aws::S3::Model::Permission::NOT_SET: 
             return "Permission not set"; 
         case Aws::S3::Model::Permission::READ: 
              return "Can read this object's data and its metadata";
```

```
 case Aws::S3::Model::Permission::READ_ACP: 
             return "Can read this object's permissions"; 
             // case Aws::S3::Model::Permission::WRITE // Not applicable. 
         case Aws::S3::Model::Permission::WRITE_ACP: 
             return "Can write this object's permissions"; 
         default: 
             return "Permission unknown"; 
     }
}
```
• For API details, see [GetObjectAcl](https://docs.aws.amazon.com/goto/SdkForCpp/s3-2006-03-01/GetObjectAcl) in *AWS SDK for C++ API Reference*.

# CLI

# **AWS CLI**

The following command retrieves the access control list for an object in a bucket named mybucket:

aws s3api get-object-acl --bucket my-bucket --key index.html

Output:

```
{ 
     "Owner": { 
          "DisplayName": "my-username", 
          "ID": "7009a8971cd538e11f6b6606438875e7c86c5b672f46db45460ddcd087d36c32" 
     }, 
     "Grants": [ 
\overline{\mathcal{L}} "Grantee": { 
                   "DisplayName": "my-username", 
                   "ID": 
  "7009a8971cd538e11f6b6606438875e7c86c5b672f46db45460ddcd087d36c32" 
              }, 
               "Permission": "FULL_CONTROL" 
          }, 
          { 
               "Grantee": { 
                   "URI": "http://acs.amazonaws.com/groups/global/AllUsers"
```

```
 }, 
                 "Permission": "READ" 
           } 
      ]
}
```
• For API details, see [GetObjectAcl](https://awscli.amazonaws.com/v2/documentation/api/latest/reference/s3api/get-object-acl.html) in *AWS CLI Command Reference*.

### Kotlin

# **SDK for Kotlin**

# **A** Note

There's more on GitHub. Find the complete example and learn how to set up and run in the AWS Code Examples [Repository.](https://github.com/awsdocs/aws-doc-sdk-examples/tree/main/kotlin/services/s3#code-examples)

```
suspend fun getBucketACL( 
     objectKey: String, 
     bucketName: String,
) { 
     val request = 
         GetObjectAclRequest { 
              bucket = bucketName 
              key = objectKey 
         } 
     S3Client { region = "us-east-1" }.use { s3 -> 
         val response = s3.getObjectAcl(request) 
         response.grants?.forEach { grant -> 
              println("Grant permission is ${grant.permission}") 
         } 
     }
}
```
• For API details, see [GetObjectAcl](https://sdk.amazonaws.com/kotlin/api/latest/index.html) in *AWS SDK for Kotlin API reference*.

# Python

# **SDK for Python (Boto3)**

# **A** Note

```
class ObjectWrapper: 
     """Encapsulates S3 object actions.""" 
     def __init__(self, s3_object): 
        "" ""
         :param s3_object: A Boto3 Object resource. This is a high-level resource 
 in Boto3 
                            that wraps object actions in a class-like structure. 
 """ 
         self.object = s3_object 
         self.key = self.object.key 
     def get_acl(self): 
        "" "
         Gets the ACL of the object. 
         :return: The ACL of the object. 
         """ 
         try: 
             acl = self.object.Acl() 
             logger.info( 
                  "Got ACL for object %s owned by %s.", 
                  self.object.key, 
                  acl.owner["DisplayName"], 
) except ClientError: 
             logger.exception("Couldn't get ACL for object %s.", self.object.key) 
             raise 
         else: 
             return acl
```
• For API details, see [GetObjectAcl](https://docs.aws.amazon.com/goto/boto3/s3-2006-03-01/GetObjectAcl) in *AWS SDK for Python (Boto3) API Reference*.

# **Use GetObjectLegalHold with an AWS SDK or CLI**

The following code examples show how to use GetObjectLegalHold.

Action examples are code excerpts from larger programs and must be run in context. You can see this action in context in the following code examples:

- Get the legal hold [configuration](#page-8614-0) of an object
- Lock [Amazon](#page-8617-0) S3 objects

### .NET

# **AWS SDK for .NET**

# **Note**

```
 /// <summary> 
    /// Get the legal hold details for an S3 object. 
     /// </summary> 
     /// <param name="bucketName">The bucket of the object.</param> 
     /// <param name="objectKey">The object key.</param> 
     /// <returns>The object legal hold details.</returns> 
     public async Task<ObjectLockLegalHold> GetObjectLegalHold(string bucketName, 
         string objectKey) 
     { 
         try 
         { 
             var request = new GetObjectLegalHoldRequest() 
\{\hspace{.1cm} \} BucketName = bucketName,
```

```
 Key = objectKey 
            }; 
            var response = await _amazonS3.GetObjectLegalHoldAsync(request); 
            Console.WriteLine($"\tObject legal hold for {objectKey} in 
 {bucketName}: " + 
                                $"\n\tStatus: {response.LegalHold.Status}"); 
            return response.LegalHold; 
        } 
        catch (AmazonS3Exception ex) 
        { 
           Console.WriteLine($"\tUnable to fetch legal hold: '{ex.Message}'");
            return new ObjectLockLegalHold(); 
        } 
    }
```
• For API details, see [GetObjectLegalHold](https://docs.aws.amazon.com/goto/DotNetSDKV3/s3-2006-03-01/GetObjectLegalHold) in *AWS SDK for .NET API Reference*.

# CLI

# **AWS CLI**

# **Retrieves the Legal Hold status of an object**

The following get-object-legal-hold example retrieves the Legal Hold status for the specified object.

```
aws s3api get-object-legal-hold \ 
     --bucket my-bucket-with-object-lock \ 
     --key doc1.rtf
```
Output:

```
{ 
      "LegalHold": { 
           "Status": "ON" 
      }
}
```
• For API details, see [GetObjectLegalHold](https://awscli.amazonaws.com/v2/documentation/api/latest/reference/s3api/get-object-legal-hold.html) in *AWS CLI Command Reference*.

#### Java

# **SDK for Java 2.x**

# **A** Note

There's more on GitHub. Find the complete example and learn how to set up and run in the AWS Code Examples [Repository.](https://github.com/awsdocs/aws-doc-sdk-examples/tree/main/javav2/example_code/s3#readme)

```
 // Get the legal hold details for an S3 object. 
    public ObjectLockLegalHold getObjectLegalHold(String bucketName, String 
 objectKey) { 
        try { 
            GetObjectLegalHoldRequest legalHoldRequest = 
 GetObjectLegalHoldRequest.builder() 
                 .bucket(bucketName) 
                 .key(objectKey) 
                 .build(); 
            GetObjectLegalHoldResponse response = 
 getClient().getObjectLegalHold(legalHoldRequest); 
            System.out.println("Object legal hold for " + objectKey + " in " + 
 bucketName + 
                 ":\n\tStatus: " + response.legalHold().status()); 
            return response.legalHold(); 
        } catch (S3Exception ex) { 
            System.out.println("\tUnable to fetch legal hold: '" + 
 ex.getMessage() + "'"); 
        } 
        return null; 
    }
```
• For API details, see [GetObjectLegalHold](https://docs.aws.amazon.com/goto/SdkForJavaV2/s3-2006-03-01/GetObjectLegalHold) in *AWS SDK for Java 2.x API Reference*.

# **Use GetObjectLockConfiguration with an AWS SDK or CLI**

The following code examples show how to use GetObjectLockConfiguration.

Action examples are code excerpts from larger programs and must be run in context. You can see this action in context in the following code example:

• Lock [Amazon](#page-8617-0) S3 objects

### .NET

# **AWS SDK for .NET**

# **A** Note

```
 /// <summary> 
    /// Get the object lock configuration details for an S3 bucket. 
    /// </summary> 
    /// <param name="bucketName">The bucket to get details.</param> 
     /// <returns>The bucket's object lock configuration details.</returns> 
     public async Task<ObjectLockConfiguration> 
 GetBucketObjectLockConfiguration(string bucketName) 
    \{ try 
         { 
             var request = new GetObjectLockConfigurationRequest() 
\{\hspace{.1cm} \} BucketName = bucketName 
             }; 
             var response = await 
 _amazonS3.GetObjectLockConfigurationAsync(request); 
             Console.WriteLine($"\tBucket object lock config for {bucketName} in 
 {bucketName}: " + 
                                 $"\n\tEnabled: 
 {response.ObjectLockConfiguration.ObjectLockEnabled}" + 
                                 $"\n\tRule: 
 {response.ObjectLockConfiguration.Rule?.DefaultRetention}"); 
             return response.ObjectLockConfiguration; 
         }
```

```
 catch (AmazonS3Exception ex) 
        { 
             Console.WriteLine($"\tUnable to fetch object lock config: 
 '{ex.Message}'"); 
             return new ObjectLockConfiguration(); 
        } 
    }
```
• For API details, see [GetObjectLockConfiguration](https://docs.aws.amazon.com/goto/DotNetSDKV3/s3-2006-03-01/GetObjectLockConfiguration) in *AWS SDK for .NET API Reference*.

# CLI

# **AWS CLI**

# **To retrieve an object lock configuration for a bucket**

The following get-object-lock-configuration example retrieves the object lock configuration for the specified bucket.

aws s3api get-object-lock-configuration \ --bucket my-bucket-with-object-lock

# Output:

```
{ 
     "ObjectLockConfiguration": { 
         "ObjectLockEnabled": "Enabled", 
         "Rule": { 
              "DefaultRetention": { 
                  "Mode": "COMPLIANCE", 
                  "Days": 50 
 } 
         } 
     }
}
```
• For API details, see [GetObjectLockConfiguration](https://awscli.amazonaws.com/v2/documentation/api/latest/reference/s3api/get-object-lock-configuration.html) in *AWS CLI Command Reference*.

#### Java

## **SDK for Java 2.x**

# **A** Note

There's more on GitHub. Find the complete example and learn how to set up and run in the AWS Code Examples [Repository.](https://github.com/awsdocs/aws-doc-sdk-examples/tree/main/javav2/example_code/s3#readme)

```
 // Get the object lock configuration details for an S3 bucket. 
    public void getBucketObjectLockConfiguration(String bucketName) { 
        GetObjectLockConfigurationRequest objectLockConfigurationRequest = 
 GetObjectLockConfigurationRequest.builder() 
            .bucket(bucketName) 
            .build(); 
        GetObjectLockConfigurationResponse response = 
 getClient().getObjectLockConfiguration(objectLockConfigurationRequest); 
        System.out.println("Bucket object lock config for "+bucketName +": "); 
        System.out.println("\tEnabled: 
 "+response.objectLockConfiguration().objectLockEnabled()); 
        System.out.println("\tRule: "+ 
 response.objectLockConfiguration().rule().defaultRetention()); 
    }
```
• For API details, see [GetObjectLockConfiguration](https://docs.aws.amazon.com/goto/SdkForJavaV2/s3-2006-03-01/GetObjectLockConfiguration) in *AWS SDK for Java 2.x API Reference*.

# **JavaScript**

# **SDK for JavaScript (v3)**

# **A** Note

There's more on GitHub. Find the complete example and learn how to set up and run in the AWS Code Examples [Repository.](https://github.com/awsdocs/aws-doc-sdk-examples/tree/main/javascriptv3/example_code/s3#code-examples)

// Copyright Amazon.com, Inc. or its affiliates. All Rights Reserved.
```
// SPDX-License-Identifier: Apache-2.0
import { fileURLToPath } from "url";
import { 
   GetObjectLockConfigurationCommand, 
   S3Client,
} from "@aws-sdk/client-s3";
/** 
  * @param {S3Client} client 
  * @param {string} bucketName 
  */
export const main = async (client, bucketName) => { 
   const command = new GetObjectLockConfigurationCommand({ 
     Bucket: bucketName, 
     // Optionally, you can provide additional parameters 
     // ExpectedBucketOwner: "ACCOUNT_ID", 
   }); 
   try { 
     const { ObjectLockConfiguration } = await client.send(command); 
     console.log(`Object Lock Configuration: ${ObjectLockConfiguration}`); 
   } catch (err) { 
     console.error(err); 
   }
};
// Invoke main function if this file was run directly.
if (process.argv[1] === fileURLToPath(import.meta.url)) { 
   main(new S3Client(), "BUCKET_NAME");
}
```
• For API details, see [GetObjectLockConfiguration](https://docs.aws.amazon.com/AWSJavaScriptSDK/v3/latest/client/s3/command/GetObjectLockConfigurationCommand) in *AWS SDK for JavaScript API Reference*.

#### PowerShell

**Tools for PowerShell**

**Example 1: This command returns the value 'Enabled' if Object lock configuration is enabled for the given S3 bucket.**

Get-S3ObjectLockConfiguration -BucketName 's3buckettesting' -Select ObjectLockConfiguration.ObjectLockEnabled

### **Output:**

```
Value
-----
Enabled
```
• For API details, see [GetObjectLockConfiguration](https://docs.aws.amazon.com/powershell/latest/reference) in *AWS Tools for PowerShell Cmdlet Reference*.

# **Use GetObjectRetention with an AWS SDK or CLI**

The following code examples show how to use GetObjectRetention.

Action examples are code excerpts from larger programs and must be run in context. You can see this action in context in the following code example:

• Lock [Amazon](#page-8617-0) S3 objects

.NET

#### **AWS SDK for .NET**

#### *(i)* Note

There's more on GitHub. Find the complete example and learn how to set up and run in the AWS Code Examples [Repository.](https://github.com/awsdocs/aws-doc-sdk-examples/tree/main/dotnetv3/S3/scenarios/S3ObjectLockScenario#code-examples)

```
 /// <summary>
```
/// Get the retention period for an S3 object.

/// </summary>

/// <param name="bucketName">The bucket of the object.</param>

/// <param name="objectKey">The object key.</param>

/// <returns>The object retention details.</returns>

public async Task<ObjectLockRetention> GetObjectRetention(string bucketName,

```
 string objectKey) 
     { 
         try 
         { 
              var request = new GetObjectRetentionRequest() 
\{\hspace{.1cm} \} BucketName = bucketName, 
                  Key = objectKey 
              }; 
             var response = await _amazonS3.GetObjectRetentionAsync(request);
              Console.WriteLine($"\tObject retention for {objectKey} in 
 {bucketName}: " + 
                                  $"\n\t{response.Retention.Mode} until 
 {response.Retention.RetainUntilDate:d}."); 
              return response.Retention; 
         } 
         catch (AmazonS3Exception ex) 
         { 
              Console.WriteLine($"\tUnable to fetch object lock retention: 
  '{ex.Message}'"); 
              return new ObjectLockRetention(); 
         } 
     }
```
• For API details, see [GetObjectRetention](https://docs.aws.amazon.com/goto/DotNetSDKV3/s3-2006-03-01/GetObjectRetention) in *AWS SDK for .NET API Reference*.

## CLI

#### **AWS CLI**

#### **To retrieve the object retention configuration for an object**

The following get-object-retention example retrieves the object retention configuration for the specified object.

```
aws s3api get-object-retention \ 
     --bucket my-bucket-with-object-lock \ 
     --key doc1.rtf
```
Output:

```
{ 
     "Retention": { 
          "Mode": "GOVERNANCE", 
          "RetainUntilDate": "2025-01-01T00:00:00.000Z" 
     }
}
```
• For API details, see [GetObjectRetention](https://awscli.amazonaws.com/v2/documentation/api/latest/reference/s3api/get-object-retention.html) in *AWS CLI Command Reference*.

#### Java

### **SDK for Java 2.x**

## **(i)** Note

```
 // Get the retention period for an S3 object. 
    public ObjectLockRetention getObjectRetention(String bucketName, String key){ 
        try { 
            GetObjectRetentionRequest retentionRequest = 
 GetObjectRetentionRequest.builder() 
                 .bucket(bucketName) 
                 .key(key) 
                 .build(); 
            GetObjectRetentionResponse response = 
 getClient().getObjectRetention(retentionRequest); 
            System.out.println("tObject retention for "+key +" 
 in "+ bucketName +": " + response.retention().mode() +" until "+ 
 response.retention().retainUntilDate() +"."); 
            return response.retention(); 
        } catch (S3Exception e) { 
            System.err.println(e.awsErrorDetails().errorMessage()); 
            return null; 
        } 
    }
```
• For API details, see [GetObjectRetention](https://docs.aws.amazon.com/goto/SdkForJavaV2/s3-2006-03-01/GetObjectRetention) in *AWS SDK for Java 2.x API Reference*.

**JavaScript** 

## **SDK for JavaScript (v3)**

#### **Note**

```
// Copyright Amazon.com, Inc. or its affiliates. All Rights Reserved.
// SPDX-License-Identifier: Apache-2.0
import { fileURLToPath } from "url";
import { GetObjectRetentionCommand, S3Client } from "@aws-sdk/client-s3";
/** 
  * @param {S3Client} client 
  * @param {string} bucketName 
  * @param {string} objectKey 
  */
export const main = async (client, bucketName, objectKey) => { 
   const command = new GetObjectRetentionCommand({ 
     Bucket: bucketName, 
     Key: objectKey, 
     // Optionally, you can provide additional parameters 
     // ExpectedBucketOwner: "ACCOUNT_ID", 
     // RequestPayer: "requester", 
     // VersionId: "OBJECT_VERSION_ID", 
   }); 
   try { 
     const { Retention } = await client.send(command); 
     console.log(`Object Retention Settings: ${Retention.Status}`); 
   } catch (err) { 
     console.error(err); 
   }
};
```

```
// Invoke main function if this file was run directly.
if (process.argv[1] === fileURLToPath(import.meta.url)) { 
 main(new S3Client(), "BUCKET NAME", "OBJECT KEY");
}
```
• For API details, see [GetObjectRetention](https://docs.aws.amazon.com/AWSJavaScriptSDK/v3/latest/client/s3/command/GetObjectRetentionCommand) in *AWS SDK for JavaScript API Reference*.

#### PowerShell

### **Tools for PowerShell**

### **Example 1: The command returns the mode and date till the object would be retained.**

```
Get-S3ObjectRetention -BucketName 's3buckettesting' -Key 'testfile.txt'
```
• For API details, see [GetObjectRetention](https://docs.aws.amazon.com/powershell/latest/reference) in *AWS Tools for PowerShell Cmdlet Reference*.

# **Use GetObjectTagging with an AWS SDK or CLI**

The following code examples show how to use GetObjectTagging.

Action examples are code excerpts from larger programs and must be run in context. You can see this action in context in the following code example:

• Get [started](#page-8611-0) with tags

## CLI

### **AWS CLI**

### **To retrieve the tags attached to an object**

The following get-object-tagging example retrieves the values for the specified key from the specified object.

```
aws s3api get-object-tagging \ 
     --bucket my-bucket \ 
     --key doc1.rtf
```
## Output:

```
{ 
      "TagSet": [ 
          { 
                "Value": "confidential", 
                "Key": "designation" 
          } 
      ]
}
```
The following get-object-tagging example tries to retrieve the tag sets of the object doc2.rtf, which has no tags.

```
aws s3api get-object-tagging \ 
     --bucket my-bucket \ 
     --key doc2.rtf
```
## Output:

```
{ 
      "TagSet": []
}
```
The following get-object-tagging example retrieves the tag sets of the object doc3.rtf, which has multiple tags.

```
aws s3api get-object-tagging \ 
     --bucket my-bucket \ 
     --key doc3.rtf
```
Output:

```
{ 
      "TagSet": [ 
          { 
                "Value": "confidential", 
               "Key": "designation" 
          }, 
          { 
               "Value": "finance",
```

```
 "Key": "department" 
           }, 
           { 
                "Value": "payroll", 
                "Key": "team" 
           } 
      ]
}
```
• For API details, see [GetObjectTagging](https://awscli.amazonaws.com/v2/documentation/api/latest/reference/s3api/get-object-tagging.html) in *AWS CLI Command Reference*.

## PowerShell

## **Tools for PowerShell**

**Example 1: The sample returns the tags associated with the object present on the given S3 bucket.**

Get-S3ObjectTagSet -Key 'testfile.txt' -BucketName 'testbucket123'

## **Output:**

Key Value --- ---- test value

• For API details, see [GetObjectTagging](https://docs.aws.amazon.com/powershell/latest/reference) in *AWS Tools for PowerShell Cmdlet Reference*.

# **Use GetPublicAccessBlock with an AWS SDK or CLI**

The following code examples show how to use GetPublicAccessBlock.

CLI

## **AWS CLI**

## **To set or modify the block public access configuration for a bucket**

The following get-public-access-block example displays the block public access configuration for the specified bucket.

```
aws s3api get-public-access-block \ 
     --bucket my-bucket
```
### Output:

```
{ 
     "PublicAccessBlockConfiguration": { 
          "IgnorePublicAcls": true, 
          "BlockPublicPolicy": true, 
          "BlockPublicAcls": true, 
          "RestrictPublicBuckets": true 
     }
}
```
• For API details, see [GetPublicAccessBlock](https://awscli.amazonaws.com/v2/documentation/api/latest/reference/s3api/get-public-access-block.html) in *AWS CLI Command Reference*.

### PowerShell

#### **Tools for PowerShell**

**Example 1: The command returns the public access block configuration of the given S3 bucket.**

Get-S3PublicAccessBlock -BucketName 's3testbucket'

• For API details, see [GetPublicAccessBlock](https://docs.aws.amazon.com/powershell/latest/reference) in *AWS Tools for PowerShell Cmdlet Reference*.

## **Use HeadBucket with an AWS SDK or CLI**

The following code examples show how to use HeadBucket.

Bash

#### **AWS CLI with Bash script**

#### **A** Note

```
###############################################################################
# function bucket_exists
#
# This function checks to see if the specified bucket already exists.
#
# Parameters:
# $1 - The name of the bucket to check.
#
# Returns:
# 0 - If the bucket already exists.
# 1 - If the bucket doesn't exist.
###############################################################################
function bucket_exists() { 
  local bucket_name 
  bucket_name=$1 
  # Check whether the bucket already exists. 
  # We suppress all output - we're interested only in the return code. 
  if aws s3api head-bucket \ 
     --bucket "$bucket_name" \ 
    >/dev/null 2>&1; then 
    return 0 # 0 in Bash script means true. 
  else 
     return 1 # 1 in Bash script means false. 
  fi
}
```
• For API details, see [HeadBucket](https://docs.aws.amazon.com/goto/aws-cli/s3-2006-03-01/HeadBucket) in *AWS CLI Command Reference*.

### CLI

#### **AWS CLI**

The following command verifies access to a bucket named my-bucket:

aws s3api head-bucket --bucket my-bucket

If the bucket exists and you have access to it, no output is returned. Otherwise, an error message will be shown. For example:

A client error (404) occurred when calling the HeadBucket operation: Not Found

• For API details, see [HeadBucket](https://awscli.amazonaws.com/v2/documentation/api/latest/reference/s3api/head-bucket.html) in *AWS CLI Command Reference*.

#### Go

#### **SDK for Go V2**

#### **A** Note

```
// BucketBasics encapsulates the Amazon Simple Storage Service (Amazon S3) 
  actions
// used in the examples.
// It contains S3Client, an Amazon S3 service client that is used to perform 
  bucket
// and object actions.
type BucketBasics struct { 
 S3Client *s3.Client
}
// BucketExists checks whether a bucket exists in the current account.
func (basics BucketBasics) BucketExists(bucketName string) (bool, error) { 
  _, err := basics.S3Client.HeadBucket(context.TODO(), &s3.HeadBucketInput{ 
   Bucket: aws.String(bucketName), 
  }) 
  exists := true 
  if err != nil { 
  var apiError smithy.APIError 
  if errors.As(err, &apiError) { 
    switch apiError.(type) { 
    case *types.NotFound: 
     log.Printf("Bucket %v is available.\n", bucketName) 
     exists = false 
     err = nil
```

```
 default: 
     log.Printf("Either you don't have access to bucket %v or another error 
  occurred. "+ 
      "Here's what happened: %v\n", bucketName, err) 
    } 
   } 
  } else { 
   log.Printf("Bucket %v exists and you already own it.", bucketName) 
  } 
 return exists, err
}
```
• For API details, see [HeadBucket](https://pkg.go.dev/github.com/aws/aws-sdk-go-v2/service/s3#Client.HeadBucket) in *AWS SDK for Go API Reference*.

## Python

## **SDK for Python (Boto3)**

## **(i)** Note

```
class BucketWrapper: 
     """Encapsulates S3 bucket actions.""" 
     def __init__(self, bucket): 
          """ 
          :param bucket: A Boto3 Bucket resource. This is a high-level resource in 
  Boto3 
                           that wraps bucket actions in a class-like structure. 
         ^{\rm{m}} ""
         self.bucket = bucket 
          self.name = bucket.name 
     def exists(self): 
         "" "
```

```
 Determine whether the bucket exists and you have access to it. 
         :return: True when the bucket exists; otherwise, False. 
         """ 
         try: 
             self.bucket.meta.client.head_bucket(Bucket=self.bucket.name) 
             logger.info("Bucket %s exists.", self.bucket.name) 
             exists = True 
         except ClientError: 
             logger.warning( 
                 "Bucket %s doesn't exist or you don't have access to it.", 
                 self.bucket.name, 
) exists = False 
         return exists
```
• For API details, see [HeadBucket](https://docs.aws.amazon.com/goto/boto3/s3-2006-03-01/HeadBucket) in *AWS SDK for Python (Boto3) API Reference*.

# **Use HeadObject with an AWS SDK or CLI**

The following code examples show how to use HeadObject.

#### CLI

#### **AWS CLI**

The following command retrieves metadata for an object in a bucket named my-bucket:

aws s3api head-object --bucket my-bucket --key index.html

Output:

```
{ 
     "AcceptRanges": "bytes", 
     "ContentType": "text/html", 
     "LastModified": "Thu, 16 Apr 2015 18:19:14 GMT", 
     "ContentLength": 77, 
     "VersionId": "null", 
     "ETag": "\"30a6ec7e1a9ad79c203d05a589c8b400\"", 
     "Metadata": {}
```
}

#### Java

#### **SDK for Java 2.x**

## **A** Note

There's more on GitHub. Find the complete example and learn how to set up and run in the AWS Code Examples [Repository.](https://github.com/awsdocs/aws-doc-sdk-examples/tree/main/javav2/example_code/s3#readme)

Determine the content type of an object.

```
import software.amazon.awssdk.regions.Region;
import software.amazon.awssdk.services.s3.S3Client;
import software.amazon.awssdk.services.s3.model.HeadObjectRequest;
import software.amazon.awssdk.services.s3.model.HeadObjectResponse;
import software.amazon.awssdk.services.s3.model.S3Exception;
/** 
  * Before running this Java V2 code example, set up your development 
  * environment, including your credentials. 
 * 
  * For more information, see the following documentation topic: 
 * 
  * https://docs.aws.amazon.com/sdk-for-java/latest/developer-guide/get-
started.html 
  */
public class GetObjectContentType { 
     public static void main(String[] args) { 
         final String usage = """ 
                 Usage: 
                      <bucketName> <keyName>> 
                 Where: 
                      bucketName - The Amazon S3 bucket name.\s 
                      keyName - The key name.\s 
                 """;
```

```
if (args.length != 2) {
              System.out.println(usage); 
              System.exit(1); 
         } 
        String bucketName = args[0];
         String keyName = args[1]; 
         Region region = Region.US_EAST_1; 
         S3Client s3 = S3Client.builder() 
                  .region(region) 
                 .build();
         getContentType(s3, bucketName, keyName); 
         s3.close(); 
     } 
     public static void getContentType(S3Client s3, String bucketName, String 
  keyName) { 
         try { 
              HeadObjectRequest objectRequest = HeadObjectRequest.builder() 
                      .key(keyName) 
                      .bucket(bucketName) 
                     .build();
              HeadObjectResponse objectHead = s3.headObject(objectRequest); 
              String type = objectHead.contentType(); 
              System.out.println("The object content type is " + type); 
         } catch (S3Exception e) { 
              System.err.println(e.awsErrorDetails().errorMessage()); 
              System.exit(1); 
         } 
     }
}
```
Get the restore status of an object.

```
import software.amazon.awssdk.regions.Region;
import software.amazon.awssdk.services.s3.S3Client;
import software.amazon.awssdk.services.s3.model.HeadObjectRequest;
import software.amazon.awssdk.services.s3.model.HeadObjectResponse;
```

```
import software.amazon.awssdk.services.s3.model.S3Exception;
public class GetObjectRestoreStatus { 
     public static void main(String[] args) { 
         final String usage = """ 
                  Usage: 
                     <bucketName> <keyName>\s
                  Where: 
                      bucketName - The Amazon S3 bucket name.\s 
                      keyName - A key name that represents the object.\s 
                  """; 
        if (args.length != 2) {
             System.out.println(usage); 
             System.exit(1); 
         } 
        String bucketName = args[0];
         String keyName = args[1]; 
         Region region = Region.US_EAST_1; 
         S3Client s3 = S3Client.builder() 
                  .region(region) 
                  .build(); 
         checkStatus(s3, bucketName, keyName); 
         s3.close(); 
     } 
     public static void checkStatus(S3Client s3, String bucketName, String 
  keyName) { 
         try { 
             HeadObjectRequest headObjectRequest = HeadObjectRequest.builder() 
                      .bucket(bucketName) 
                      .key(keyName) 
                     .build();
             HeadObjectResponse response = s3.headObject(headObjectRequest); 
             System.out.println("The Amazon S3 object restoration status is " + 
  response.restore()); 
         } catch (S3Exception e) { 
             System.err.println(e.awsErrorDetails().errorMessage());
```

```
 System.exit(1); 
           } 
      }
}
```
• For API details, see [HeadObject](https://docs.aws.amazon.com/goto/SdkForJavaV2/s3-2006-03-01/HeadObject) in *AWS SDK for Java 2.x API Reference*.

#### Ruby

## **SDK for Ruby**

## *A* Note

```
require "aws-sdk-s3"
# Wraps Amazon S3 object actions.
class ObjectExistsWrapper 
   attr_reader :object 
   # @param object [Aws::S3::Object] An Amazon S3 object. 
   def initialize(object) 
     @object = object 
   end 
   # Checks whether the object exists. 
   # 
   # @return [Boolean] True if the object exists; otherwise false. 
   def exists? 
     @object.exists? 
   rescue Aws::Errors::ServiceError => e 
     puts "Couldn't check existence of object 
  #{@object.bucket.name}:#{@object.key}. Here's why: #{e.message}" 
     false 
   end
end
# Example usage:
```

```
def run_demo 
   bucket_name = "doc-example-bucket" 
   object_key = "my-object.txt" 
  wrapper = ObjectExistsWrapper.new(Aws::S3::Object.new(bucket_name, object_key)) 
   exists = wrapper.exists? 
   puts "Object #{object_key} #{exists ? 'does' : 'does not'} exist."
end
run_demo if $PROGRAM_NAME == __FILE__
```
• For API details, see [HeadObject](https://docs.aws.amazon.com/goto/SdkForRubyV3/s3-2006-03-01/HeadObject) in *AWS SDK for Ruby API Reference*.

# **Use ListBucketAnalyticsConfigurations with an AWS SDK or CLI**

The following code examples show how to use ListBucketAnalyticsConfigurations.

CLI

## **AWS CLI**

## **To retrieve a list of analytics configurations for a bucket**

The following list-bucket-analytics-configurations retrieves a list of analytics configurations for the specified bucket.

```
aws s3api list-bucket-analytics-configurations \ 
     --bucket my-bucket
```
Output:

```
{ 
      "AnalyticsConfigurationList": [ 
          { 
               "StorageClassAnalysis": {}, 
               "Id": "1" 
          } 
     ], 
     "IsTruncated": false
```
}

• For API details, see [ListBucketAnalyticsConfigurations](https://awscli.amazonaws.com/v2/documentation/api/latest/reference/s3api/list-bucket-analytics-configurations.html) in *AWS CLI Command Reference*.

#### PowerShell

#### **Tools for PowerShell**

## **Example 1: This command returns the first 100 analytics configurations of the given S3 bucket.**

```
Get-S3BucketAnalyticsConfigurationList -BucketName 's3casetestbucket'
```
• For API details, see [ListBucketAnalyticsConfigurations](https://docs.aws.amazon.com/powershell/latest/reference) in *AWS Tools for PowerShell Cmdlet Reference*.

# **Use ListBucketInventoryConfigurations with an AWS SDK or CLI**

The following code examples show how to use ListBucketInventoryConfigurations.

CLI

## **AWS CLI**

## **To retrieve a list of inventory configurations for a bucket**

The following list-bucket-inventory-configurations example lists the inventory configurations for the specified bucket.

```
aws s3api list-bucket-inventory-configurations \ 
     --bucket my-bucket
```
Output:

```
{ 
     "InventoryConfigurationList": [ 
          { 
               "IsEnabled": true, 
               "Destination": { 
                   "S3BucketDestination": { 
                        "Format": "ORC",
```

```
 "Bucket": "arn:aws:s3:::my-bucket", 
                     "AccountId": "123456789012" 
 } 
             }, 
             "IncludedObjectVersions": "Current", 
             "Id": "1", 
             "Schedule": { 
                 "Frequency": "Weekly" 
 } 
         }, 
         { 
             "IsEnabled": true, 
             "Destination": { 
                 "S3BucketDestination": { 
                     "Format": "CSV", 
                     "Bucket": "arn:aws:s3:::my-bucket", 
                     "AccountId": "123456789012" 
 } 
             }, 
             "IncludedObjectVersions": "Current", 
             "Id": "2", 
             "Schedule": { 
                 "Frequency": "Daily" 
 } 
         } 
     ], 
     "IsTruncated": false
}
```
• For API details, see [ListBucketInventoryConfigurations](https://awscli.amazonaws.com/v2/documentation/api/latest/reference/s3api/list-bucket-inventory-configurations.html) in *AWS CLI Command Reference*.

## PowerShell

## **Tools for PowerShell**

# **Example 1: This command returns the first 100 inventory configurations of the given S3 bucket.**

Get-S3BucketInventoryConfigurationList -BucketName 's3testbucket'

• For API details, see [ListBucketInventoryConfigurations](https://docs.aws.amazon.com/powershell/latest/reference) in *AWS Tools for PowerShell Cmdlet Reference*.

# **Use ListBuckets with an AWS SDK or CLI**

The following code examples show how to use ListBuckets.

#### .NET

### **AWS SDK for .NET**

## *(i)* Note

```
namespace ListBucketsExample
{ 
     using System; 
     using System.Collections.Generic; 
     using System.Threading.Tasks; 
     using Amazon.S3; 
     using Amazon.S3.Model; 
     /// <summary> 
     /// This example uses the AWS SDK for .NET to list the Amazon Simple Storage 
     /// Service (Amazon S3) buckets belonging to the default account. 
     /// </summary> 
     public class ListBuckets 
     { 
         private static IAmazonS3 _s3Client; 
         /// <summary> 
         /// Get a list of the buckets owned by the default user. 
         /// </summary> 
         /// <param name="client">An initialized Amazon S3 client object.</param> 
         /// <returns>The response from the ListingBuckets call that contains a 
        /// list of the buckets owned by the default user.</returns>
         public static async Task<ListBucketsResponse> GetBuckets(IAmazonS3 
  client) 
         { 
             return await client.ListBucketsAsync(); 
         }
```

```
 /// <summary> 
         /// This method lists the name and creation date for the buckets in 
         /// the passed List of S3 buckets. 
         /// </summary> 
         /// <param name="bucketList">A List of S3 bucket objects.</param> 
         public static void DisplayBucketList(List<S3Bucket> bucketList) 
         { 
             bucketList 
                  .ForEach(b => Console.WriteLine($"Bucket name: {b.BucketName}, 
  created on: {b.CreationDate}")); 
         } 
         public static async Task Main() 
         { 
             // The client uses the AWS Region of the default user. 
             // If the Region where the buckets were created is different, 
             // pass the Region to the client constructor. For example: 
             // _s3Client = new AmazonS3Client(RegionEndpoint.USEast1); 
             _s3Client = new AmazonS3Client(); 
             var response = await GetBuckets(_s3Client); 
             DisplayBucketList(response.Buckets); 
         } 
     }
}
```
• For API details, see [ListBuckets](https://docs.aws.amazon.com/goto/DotNetSDKV3/s3-2006-03-01/ListBuckets) in *AWS SDK for .NET API Reference*.

### $C++$

### **SDK for C++**

### **(i)** Note

```
bool AwsDoc::S3::ListBuckets(const Aws::Client::ClientConfiguration 
 &clientConfig) { 
    Aws::S3::S3Client client(clientConfig);
```

```
 auto outcome = client.ListBuckets(); 
     bool result = true; 
     if (!outcome.IsSuccess()) { 
         std::cerr << "Failed with error: " << outcome.GetError() << std::endl; 
         result = false; 
     } 
     else { 
         std::cout << "Found " << outcome.GetResult().GetBuckets().size() << " 
  buckets\n"; 
         for (auto &&b: outcome.GetResult().GetBuckets()) { 
              std::cout << b.GetName() << std::endl; 
         } 
     } 
     return result;
}
```
• For API details, see [ListBuckets](https://docs.aws.amazon.com/goto/SdkForCpp/s3-2006-03-01/ListBuckets) in *AWS SDK for C++ API Reference*.

#### CLI

#### **AWS CLI**

The following command uses the list-buckets command to display the names of all your Amazon S3 buckets (across all regions):

aws s3api list-buckets --query "Buckets[].Name"

The query option filters the output of list-buckets down to only the bucket names.

For more information about buckets, see Working with Amazon S3 Buckets in the *Amazon S3 Developer Guide*.

• For API details, see [ListBuckets](https://awscli.amazonaws.com/v2/documentation/api/latest/reference/s3api/list-buckets.html) in *AWS CLI Command Reference*.

Go

## **SDK for Go V2**

### **A** Note

There's more on GitHub. Find the complete example and learn how to set up and run in the AWS Code Examples [Repository.](https://github.com/awsdocs/aws-doc-sdk-examples/tree/main/gov2/s3#code-examples)

```
// BucketBasics encapsulates the Amazon Simple Storage Service (Amazon S3) 
  actions
// used in the examples.
// It contains S3Client, an Amazon S3 service client that is used to perform 
  bucket
// and object actions.
type BucketBasics struct { 
  S3Client *s3.Client
}
// ListBuckets lists the buckets in the current account.
func (basics BucketBasics) ListBuckets() ([]types.Bucket, error) { 
  result, err := basics.S3Client.ListBuckets(context.TODO(), 
  &s3.ListBucketsInput{}) 
  var buckets []types.Bucket 
  if err != nil { 
  log.Printf("Couldn't list buckets for your account. Here's why: %v\n", err) 
  } else { 
   buckets = result.Buckets 
  } 
  return buckets, err
}
```
• For API details, see [ListBuckets](https://pkg.go.dev/github.com/aws/aws-sdk-go-v2/service/s3#Client.ListBuckets) in *AWS SDK for Go API Reference*.

#### Java

### **SDK for Java 2.x**

### **Note**

```
import software.amazon.awssdk.regions.Region;
import software.amazon.awssdk.services.s3.S3Client;
import software.amazon.awssdk.services.s3.model.Bucket;
import software.amazon.awssdk.services.s3.model.ListBucketsResponse;
import java.util.List;
/** 
  * Before running this Java V2 code example, set up your development 
  * environment, including your credentials. 
 * 
  * For more information, see the following documentation topic: 
 * 
  * https://docs.aws.amazon.com/sdk-for-java/latest/developer-guide/get-
started.html 
  */
public class ListBuckets { 
     public static void main(String[] args) { 
         Region region = Region.US_EAST_1; 
         S3Client s3 = S3Client.builder() 
              .region(region) 
              .build(); 
         listAllBuckets(s3); 
     } 
     public static void listAllBuckets(S3Client s3) { 
         ListBucketsResponse response = s3.listBuckets(); 
        List<Bucket> bucketList = response.buckets();
         for (Bucket bucket: bucketList) { 
             System.out.println("Bucket name "+bucket.name()); 
         } 
     }
```
}

• For API details, see [ListBuckets](https://docs.aws.amazon.com/goto/SdkForJavaV2/s3-2006-03-01/ListBuckets) in *AWS SDK for Java 2.x API Reference*.

#### **JavaScript**

## **SDK for JavaScript (v3)**

#### **A** Note

There's more on GitHub. Find the complete example and learn how to set up and run in the AWS Code Examples [Repository.](https://github.com/awsdocs/aws-doc-sdk-examples/tree/main/javascriptv3/example_code/s3#code-examples)

List the buckets.

```
import { ListBucketsCommand, S3Client } from "@aws-sdk/client-s3";
const client = new S3Client({});
export const main = async () => {
   const command = new ListBucketsCommand({}); 
   try { 
     const { Owner, Buckets } = await client.send(command); 
     console.log( 
       `${Owner.DisplayName} owns ${Buckets.length} bucket${ 
         Buckets.length === 1 ? "" : "s" 
       }:`, 
     ); 
    console.log(`${Buckets.map((b) => ` • ${b.Name}`).join("\n")}`);
   } catch (err) { 
     console.error(err); 
   }
};
```
- For more information, see AWS SDK for [JavaScript](https://docs.aws.amazon.com/sdk-for-javascript/v3/developer-guide/s3-example-creating-buckets.html#s3-example-creating-buckets-list-buckets) Developer Guide.
- For API details, see [ListBuckets](https://docs.aws.amazon.com/AWSJavaScriptSDK/v3/latest/client/s3/command/ListBucketsCommand) in *AWS SDK for JavaScript API Reference*.

#### PowerShell

## **Tools for PowerShell**

### **Example 1: This command returns all S3 buckets.**

```
Get-S3Bucket
```
#### **Example 2: This command returns bucket named "test-files"**

```
Get-S3Bucket -BucketName test-files
```
• For API details, see [ListBuckets](https://docs.aws.amazon.com/powershell/latest/reference) in *AWS Tools for PowerShell Cmdlet Reference*.

## Python

## **SDK for Python (Boto3)**

#### **A** Note

```
class BucketWrapper: 
     """Encapsulates S3 bucket actions.""" 
     def __init__(self, bucket): 
 """ 
         :param bucket: A Boto3 Bucket resource. This is a high-level resource in 
 Boto3 
                         that wraps bucket actions in a class-like structure. 
        "" "
         self.bucket = bucket 
         self.name = bucket.name 
     @staticmethod 
     def list(s3_resource): 
        "" "
```
 Get the buckets in all Regions for the current account. :param s3\_resource: A Boto3 S3 resource. This is a high-level resource in Boto3 that contains collections and factory methods to create other high-level S3 sub-resources. :return: The list of buckets. """ try: buckets = list(s3\_resource.buckets.all()) logger.info("Got buckets: %s.", buckets) except ClientError: logger.exception("Couldn't get buckets.") raise else: return buckets

• For API details, see [ListBuckets](https://docs.aws.amazon.com/goto/boto3/s3-2006-03-01/ListBuckets) in *AWS SDK for Python (Boto3) API Reference*.

#### Ruby

#### **SDK for Ruby**

#### **(i)** Note

```
require "aws-sdk-s3"
# Wraps Amazon S3 resource actions.
class BucketListWrapper 
   attr_reader :s3_resource 
   # @param s3_resource [Aws::S3::Resource] An Amazon S3 resource. 
   def initialize(s3_resource) 
     @s3_resource = s3_resource 
   end
```

```
 # Lists buckets for the current account. 
   # 
   # @param count [Integer] The maximum number of buckets to list. 
   def list_buckets(count) 
     puts "Found these buckets:" 
     @s3_resource.buckets.each do |bucket| 
       puts "\t#{bucket.name}" 
      count -= 1
       break if count.zero? 
     end 
     true 
   rescue Aws::Errors::ServiceError => e 
     puts "Couldn't list buckets. Here's why: #{e.message}" 
     false 
   end
end
# Example usage:
def run_demo 
   wrapper = BucketListWrapper.new(Aws::S3::Resource.new) 
  wrapper.list_buckets(25)
end
run demo if $PROGRAM NAME == FILE
```
• For API details, see [ListBuckets](https://docs.aws.amazon.com/goto/SdkForRubyV3/s3-2006-03-01/ListBuckets) in *AWS SDK for Ruby API Reference*.

### Rust

### **SDK for Rust**

### **Note**

```
async fn show_buckets(strict: bool, client: &Client, region: &str) -> Result<(), 
 Error> { 
     let resp = client.list_buckets().send().await?;
```

```
 let buckets = resp.buckets(); 
     let num_buckets = buckets.len(); 
    let mut in_region = 0;
     for bucket in buckets { 
          if strict { 
              let r = client 
                   .get_bucket_location() 
                   .bucket(bucket.name().unwrap_or_default()) 
                   .send() 
                   .await?; 
              if r.location_constraint().unwrap().as_ref() == region { 
                   println!("{}", bucket.name().unwrap_or_default()); 
                  in_region += 1; 
              } 
         } else { 
              println!("{}", bucket.name().unwrap_or_default()); 
         } 
     } 
     println!(); 
     if strict { 
          println!( 
              "Found {} buckets in the {} region out of a total of {} buckets.", 
              in_region, region, num_buckets 
          ); 
     } else { 
          println!("Found {} buckets in all regions.", num_buckets); 
     } 
    0k(())}
```
• For API details, see [ListBuckets](https://docs.rs/releases/search?query=aws-sdk) in *AWS SDK for Rust API reference*.

#### Swift

## **SDK for Swift**

## **A** Note

This is prerelease documentation for an SDK in preview release. It is subject to change.

## *(i)* Note

There's more on GitHub. Find the complete example and learn how to set up and run in the AWS Code Examples [Repository.](https://github.com/awsdocs/aws-doc-sdk-examples/tree/main/swift/example_code/s3#code-examples)

```
 /// Return an array containing information about every available bucket. 
 /// 
 /// - Returns: An array of ``S3ClientTypes.Bucket`` objects describing 
 /// each bucket. 
 public func getAllBuckets() async throws -> [S3ClientTypes.Bucket] { 
     let output = try await client.listBuckets(input: ListBucketsInput()) 
     guard let buckets = output.buckets else { 
         return [] 
     } 
     return buckets 
 }
```
• For API details, see [ListBuckets](https://awslabs.github.io/aws-sdk-swift/reference/0.x) in *AWS SDK for Swift API reference*.

# **Use ListMultipartUploads with an AWS SDK or CLI**

The following code examples show how to use ListMultipartUploads.

Action examples are code excerpts from larger programs and must be run in context. You can see this action in context in the following code example:

• Delete [incomplete](#page-8514-0) multipart uploads

## CLI

## **AWS CLI**

The following command lists all of the active multipart uploads for a bucket named mybucket:

aws s3api list-multipart-uploads --bucket my-bucket

Output:

```
{ 
     "Uploads": [ 
         { 
              "Initiator": { 
                  "DisplayName": "username", 
                  "ID": "arn:aws:iam::0123456789012:user/username" 
              }, 
              "Initiated": "2015-06-02T18:01:30.000Z", 
              "UploadId": 
 "dfRtDYU0WWCCcH43C3WFbkRONycyCpTJJvxu2i5GYkZljF.Yxwh6XG7WfS2vC4to6HiV6Yjlx.cph0gtNBtJ8P3
              "StorageClass": "STANDARD", 
              "Key": "multipart/01", 
              "Owner": { 
                  "DisplayName": "aws-account-name", 
                  "ID": 
  "100719349fc3b6dcd7c820a124bf7aecd408092c3d7b51b38494939801fc248b" 
 } 
         } 
     ], 
     "CommonPrefixes": []
}
```
In progress multipart uploads incur storage costs in Amazon S3. Complete or abort an active multipart upload to remove its parts from your account.

• For API details, see [ListMultipartUploads](https://awscli.amazonaws.com/v2/documentation/api/latest/reference/s3api/list-multipart-uploads.html) in *AWS CLI Command Reference*.

#### Java

### **SDK for Java 2.x**

#### **Note**

```
import software.amazon.awssdk.regions.Region;
import software.amazon.awssdk.services.s3.S3Client;
import software.amazon.awssdk.services.s3.model.ListMultipartUploadsRequest;
import software.amazon.awssdk.services.s3.model.ListMultipartUploadsResponse;
import software.amazon.awssdk.services.s3.model.MultipartUpload;
import software.amazon.awssdk.services.s3.model.S3Exception;
import java.util.List;
/** 
  * Before running this Java V2 code example, set up your development 
  * environment, including your credentials. 
 * 
  * For more information, see the following documentation topic: 
 * 
  * https://docs.aws.amazon.com/sdk-for-java/latest/developer-guide/get-
started.html 
  */
public class ListMultipartUploads { 
     public static void main(String[] args) { 
         final String usage = """ 
                 Usage: 
                      <bucketName>\s 
                 Where: 
                      bucketName - The name of the Amazon S3 bucket where an in-
progress multipart upload is occurring. 
                 """; 
         if (args.length != 1) { 
             System.out.println(usage);
```

```
 System.exit(1); 
         } 
        String bucketName = args[0];
         Region region = Region.US_EAST_1; 
         S3Client s3 = S3Client.builder() 
                  .region(region) 
                  .build(); 
         listUploads(s3, bucketName); 
         s3.close(); 
     } 
     public static void listUploads(S3Client s3, String bucketName) { 
         try { 
             ListMultipartUploadsRequest listMultipartUploadsRequest = 
  ListMultipartUploadsRequest.builder() 
                      .bucket(bucketName) 
                      .build(); 
             ListMultipartUploadsResponse response = 
  s3.listMultipartUploads(listMultipartUploadsRequest); 
             List<MultipartUpload> uploads = response.uploads(); 
             for (MultipartUpload upload : uploads) { 
                  System.out.println("Upload in progress: Key = \"" + upload.key() 
 + "\", id = " + upload.uploadId());
 } 
         } catch (S3Exception e) { 
             System.err.println(e.getMessage()); 
             System.exit(1); 
         } 
     }
}
```
• For API details, see [ListMultipartUploads](https://docs.aws.amazon.com/goto/SdkForJavaV2/s3-2006-03-01/ListMultipartUploads) in *AWS SDK for Java 2.x API Reference*.

# **Use ListObjectVersions with an AWS SDK or CLI**

The following code examples show how to use ListObjectVersions.

Action examples are code excerpts from larger programs and must be run in context. You can see this action in context in the following code example:

#### • Work with [versioned](#page-8756-0) objects

#### .NET

#### **AWS SDK for .NET**

#### **A** Note

```
 using System; 
    using System.Threading.Tasks; 
    using Amazon.S3; 
    using Amazon.S3.Model; 
   /// <summary> 
   /// This example lists the versions of the objects in a version enabled 
    /// Amazon Simple Storage Service (Amazon S3) bucket. 
    /// </summary> 
    public class ListObjectVersions 
   \left\{ \right. public static async Task Main() 
        { 
            string bucketName = "doc-example-bucket"; 
            // If the AWS Region where your bucket is defined is different from 
            // the AWS Region where the Amazon S3 bucket is defined, pass the 
 constant 
            // for the AWS Region to the client constructor like this: 
            // var client = new AmazonS3Client(RegionEndpoint.USWest2); 
            IAmazonS3 client = new AmazonS3Client(); 
            await GetObjectListWithAllVersionsAsync(client, bucketName); 
        } 
        /// <summary> 
        /// This method lists all versions of the objects within an Amazon S3 
        /// version enabled bucket. 
        /// </summary> 
        /// <param name="client">The initialized client object used to call 
        /// ListVersionsAsync.</param>
```

```
 /// <param name="bucketName">The name of the version enabled Amazon S3 
 bucket 
        /// for which you want to list the versions of the contained objects.</
param> 
        public static async Task GetObjectListWithAllVersionsAsync(IAmazonS3 
 client, string bucketName) 
        { 
             try 
\{\hspace{.1cm} \} // When you instantiate the ListVersionRequest, you can 
                // optionally specify a key name prefix in the request 
                // if you want a list of object versions of a specific object. 
                // For this example we set a small limit in MaxKeys to return 
                // a small list of versions. 
                 ListVersionsRequest request = new ListVersionsRequest() 
\overline{a} BucketName = bucketName, 
                   MaxKeys = 2,
                 }; 
                 do 
\overline{a} ListVersionsResponse response = await 
 client.ListVersionsAsync(request); 
                    // Process response. 
                    foreach (S3ObjectVersion entry in response.Versions) 
\{ Console.WriteLine($"key: {entry.Key} size: 
  {entry.Size}"); 
1999 1999 1999 1999 1999
                    // If response is truncated, set the marker to get the next 
                    // set of keys. 
                    if (response.IsTruncated) 
\{ request.KeyMarker = response.NextKeyMarker; 
                         request.VersionIdMarker = response.NextVersionIdMarker; 
1999 1999 1999 1999 1999
                     else 
\{request = null;1999 1999 1999 1999 1999
```
```
 } 
              while (request != null);
 } 
            catch (AmazonS3Exception ex) 
\{\hspace{.1cm} \} Console.WriteLine($"Error: '{ex.Message}'"); 
            } 
        } 
    }
```
• For API details, see [ListObjectVersions](https://docs.aws.amazon.com/goto/DotNetSDKV3/s3-2006-03-01/ListObjectVersions) in *AWS SDK for .NET API Reference*.

# CLI

### **AWS CLI**

The following command retrieves version information for an object in a bucket named mybucket:

aws s3api list-object-versions --bucket my-bucket --prefix index.html

#### Output:

```
{ 
     "DeleteMarkers": [ 
          { 
              "Owner": { 
                   "DisplayName": "my-username", 
                   "ID": 
  "7009a8971cd660687538875e7c86c5b672fe116bd438f46db45460ddcd036c32" 
              }, 
              "IsLatest": true, 
              "VersionId": "B2VsEK5saUNNHKcOAJj7hIE86RozToyq", 
              "Key": "index.html", 
              "LastModified": "2015-11-10T00:57:03.000Z" 
         }, 
          { 
              "Owner": { 
                   "DisplayName": "my-username",
```

```
 "ID": 
 "7009a8971cd660687538875e7c86c5b672fe116bd438f46db45460ddcd036c32" 
             }, 
             "IsLatest": false, 
             "VersionId": ".FLQEZscLIcfxSq.jsFJ.szUkmng2Yw6", 
             "Key": "index.html", 
             "LastModified": "2015-11-09T23:32:20.000Z" 
        } 
    ], 
    "Versions": [ 
        { 
             "LastModified": "2015-11-10T00:20:11.000Z", 
             "VersionId": "Rb_l2T8UHDkFEwCgJjhlgPOZC0qJ.vpD", 
             "ETag": "\"0622528de826c0df5db1258a23b80be5\"", 
             "StorageClass": "STANDARD", 
             "Key": "index.html", 
             "Owner": { 
                 "DisplayName": "my-username", 
                 "ID": 
 "7009a8971cd660687538875e7c86c5b672fe116bd438f46db45460ddcd036c32" 
             }, 
             "IsLatest": false, 
             "Size": 38 
        }, 
        { 
             "LastModified": "2015-11-09T23:26:41.000Z", 
             "VersionId": "rasWWGpgk9E4s0LyTJgusGeRQKLVIAFf", 
             "ETag": "\"06225825b8028de826c0df5db1a23be5\"", 
             "StorageClass": "STANDARD", 
             "Key": "index.html", 
             "Owner": { 
                 "DisplayName": "my-username", 
                 "ID": 
 "7009a8971cd660687538875e7c86c5b672fe116bd438f46db45460ddcd036c32" 
             }, 
             "IsLatest": false, 
            "Size": 38 
        }, 
        { 
             "LastModified": "2015-11-09T22:50:50.000Z", 
             "VersionId": "null", 
             "ETag": "\"d1f45267a863c8392e07d24dd592f1b9\"", 
             "StorageClass": "STANDARD", 
             "Key": "index.html",
```

```
 "Owner": { 
                   "DisplayName": "my-username", 
                   "ID": 
  "7009a8971cd660687538875e7c86c5b672fe116bd438f46db45460ddcd036c32" 
              }, 
              "IsLatest": false, 
               "Size": 533823 
          } 
     ]
}
```
• For API details, see [ListObjectVersions](https://awscli.amazonaws.com/v2/documentation/api/latest/reference/s3api/list-object-versions.html) in *AWS CLI Command Reference*.

# Rust

# **SDK for Rust**

# **(i)** Note

There's more on GitHub. Find the complete example and learn how to set up and run in the AWS Code Examples [Repository.](https://github.com/awsdocs/aws-doc-sdk-examples/tree/main/rustv1/examples/s3#code-examples)

```
async fn show_versions(client: &Client, bucket: &str) -> Result<(), Error> { 
     let resp = client.list_object_versions().bucket(bucket).send().await?; 
     for version in resp.versions() { 
         println!("{}", version.key().unwrap_or_default()); 
         println!(" version ID: {}", version.version_id().unwrap_or_default()); 
         println!(); 
     } 
    0k(())}
```
• For API details, see [ListObjectVersions](https://docs.rs/releases/search?query=aws-sdk) in *AWS SDK for Rust API reference*.

# **Use ListObjects with an AWS SDK or CLI**

The following code examples show how to use ListObjects.

Action examples are code excerpts from larger programs and must be run in context. You can see this action in context in the following code example:

• Create a web page that lists [Amazon](#page-8513-0) S3 objects

# CLI

# **AWS CLI**

The following example uses the list-objects command to display the names of all the objects in the specified bucket:

```
aws s3api list-objects --bucket text-content --query 'Contents[].{Key: Key, Size: 
 Size}'
```
The example uses the --query argument to filter the output of list-objects down to the key value and size for each object

For more information about objects, see Working with Amazon S3 Objects in the *Amazon S3 Developer Guide*.

• For API details, see [ListObjects](https://awscli.amazonaws.com/v2/documentation/api/latest/reference/s3api/list-objects.html) in *AWS CLI Command Reference*.

PowerShell

# **Tools for PowerShell**

**Example 1: This command retrieves the information about all of the items in the bucket "test-files".**

Get-S3Object -BucketName test-files

**Example 2: This command retrieves the information about the item "sample.txt" from bucket "test-files".**

```
Get-S3Object -BucketName test-files -Key sample.txt
```
**Example 3: This command retrieves the information about all items with the prefix "sample" from bucket "test-files".**

Get-S3Object -BucketName test-files -KeyPrefix sample

• For API details, see [ListObjects](https://docs.aws.amazon.com/powershell/latest/reference) in *AWS Tools for PowerShell Cmdlet Reference*.

# **Use ListObjectsV2 with an AWS SDK or CLI**

The following code examples show how to use ListObjectsV2.

Action examples are code excerpts from larger programs and must be run in context. You can see this action in context in the following code example:

• Get started with [buckets](#page-8525-0) and objects

#### .NET

#### **AWS SDK for .NET**

#### **A** Note

```
 /// <summary> 
         /// Shows how to list the objects in an Amazon S3 bucket. 
         /// </summary> 
         /// <param name="client">An initialized Amazon S3 client object.</param> 
         /// <param name="bucketName">The name of the bucket for which to list 
         /// the contents.</param> 
         /// <returns>A boolean value indicating the success or failure of the 
        /// copy operation.</returns>
        public static async Task<bool> ListBucketContentsAsync(IAmazonS3 client,
 string bucketName) 
         { 
             try 
\{\hspace{.1cm} \}
```

```
 var request = new ListObjectsV2Request 
\overline{a} BucketName = bucketName, 
                      MaxKeys = 5, 
                  }; 
                  Console.WriteLine("--------------------------------------"); 
                  Console.WriteLine($"Listing the contents of {bucketName}:"); 
                  Console.WriteLine("--------------------------------------"); 
                  ListObjectsV2Response response; 
do de la contrado do la contrado de la contrado de la contrado de la contrado de la contrado de la contrado de
\overline{a} response = await client.ListObjectsV2Async(request); 
                       response.S3Objects 
                           .ForEach(obj => Console.WriteLine($"{obj.Key,-35}
{obj.LastModified.ToShortDateString(),10}{obj.Size,10}")); 
                      // If the response is truncated, set the request 
 ContinuationToken 
                      // from the NextContinuationToken property of the response. 
                      request.ContinuationToken = response.NextContinuationToken; 
 } 
                  while (response.IsTruncated); 
                  return true; 
 } 
              catch (AmazonS3Exception ex) 
\{\hspace{.1cm} \} Console.WriteLine($"Error encountered on server. 
 Message:'{ex.Message}' getting list of objects."); 
                  return false; 
 } 
         }
```
List objects with a paginator.

```
 using System; 
 using System.Threading.Tasks;
```

```
 using Amazon.S3; 
     using Amazon.S3.Model; 
     /// <summary> 
     /// The following example lists objects in an Amazon Simple Storage 
     /// Service (Amazon S3) bucket. 
     /// </summary> 
     public class ListObjectsPaginator 
     { 
         private const string BucketName = "doc-example-bucket"; 
         public static async Task Main() 
        \{ IAmazonS3 s3Client = new AmazonS3Client(); 
             Console.WriteLine($"Listing the objects contained in {BucketName}:
\langle n");
             await ListingObjectsAsync(s3Client, BucketName); 
         } 
         /// <summary> 
         /// This method uses a paginator to retrieve the list of objects in an 
         /// an Amazon S3 bucket. 
         /// </summary> 
         /// <param name="client">An Amazon S3 client object.</param> 
         /// <param name="bucketName">The name of the S3 bucket whose objects 
         /// you want to list.</param> 
         public static async Task ListingObjectsAsync(IAmazonS3 client, string 
  bucketName) 
\overline{\mathcal{L}} var listObjectsV2Paginator = client.Paginators.ListObjectsV2(new 
  ListObjectsV2Request 
\{\hspace{.1cm} \} BucketName = bucketName, 
             }); 
             await foreach (var response in listObjectsV2Paginator.Responses) 
             { 
                  Console.WriteLine($"HttpStatusCode: {response.HttpStatusCode}"); 
                  Console.WriteLine($"Number of Keys: {response.KeyCount}"); 
                  foreach (var entry in response.S3Objects) 
\overline{a} Console.WriteLine($"Key = {entry.Key} Size = {entry.Size}"); 
 }
```
- } } }
- For API details, see [ListObjectsV2](https://docs.aws.amazon.com/goto/DotNetSDKV3/s3-2006-03-01/ListObjectsV2) in *AWS SDK for .NET API Reference*.

#### Bash

# **AWS CLI with Bash script**

# **A** Note

```
###############################################################################
# function errecho
#
# This function outputs everything sent to it to STDERR (standard error output).
###############################################################################
function errecho() { 
   printf "%s\n" "$*" 1>&2
}
###############################################################################
# function list_items_in_bucket
#
# This function displays a list of the files in the bucket with each file's
# size. The function uses the --query parameter to retrieve only the key and
# size fields from the Contents collection.
#
# Parameters:
# $1 - The name of the bucket.
#
# Returns:
# The list of files in text format.
# And:
# 0 - If successful.
# 1 - If it fails.
```

```
###############################################################################
function list_items_in_bucket() { 
   local bucket_name=$1 
   local response 
   response=$(aws s3api list-objects \ 
     --bucket "$bucket_name" \ 
     --output text \ 
     --query 'Contents[].{Key: Key, Size: Size}') 
   # shellcheck disable=SC2181 
  if \lceil \int \frac{1}{3} -eq 0 11; then
     echo "$response" 
   else 
     errecho "ERROR: AWS reports s3api list-objects operation failed.\n$response" 
     return 1 
   fi
}
```
• For API details, see [ListObjectsV2](https://docs.aws.amazon.com/goto/aws-cli/s3-2006-03-01/ListObjectsV2) in *AWS CLI Command Reference*.

# $C++$

# **SDK for C++**

# **Note**

```
bool AwsDoc::S3::ListObjects(const Aws::String &bucketName, 
                               const Aws::Client::ClientConfiguration 
 &clientConfig) { 
     Aws::S3::S3Client s3_client(clientConfig); 
     Aws::S3::Model::ListObjectsV2Request request; 
     request.WithBucket(bucketName); 
     Aws::String continuationToken; // Used for pagination. 
     Aws::Vector<Aws::S3::Model::Object> allObjects;
```

```
 do { 
         if (!continuationToken.empty()) { 
             request.SetContinuationToken(continuationToken); 
         } 
         auto outcome = s3_client.ListObjectsV2(request); 
         if (!outcome.IsSuccess()) { 
             std::cerr << "Error: ListObjects: " << 
                        outcome.GetError().GetMessage() << std::endl; 
             return false; 
         } 
         else { 
             Aws::Vector<Aws::S3::Model::Object> objects = 
                      outcome.GetResult().GetContents(); 
             allObjects.insert(allObjects.end(), objects.begin(), objects.end()); 
              continuationToken = outcome.GetResult().GetNextContinuationToken(); 
         } 
     } while (!continuationToken.empty()); 
     std::cout << allObjects.size() << " object(s) found:" << std::endl; 
     for (const auto &object: allObjects) { 
         std::cout << " " << object.GetKey() << std::endl; 
     } 
     return true;
}
```
• For API details, see [ListObjectsV2](https://docs.aws.amazon.com/goto/SdkForCpp/s3-2006-03-01/ListObjectsV2) in *AWS SDK for C++ API Reference*.

# CLI

#### **AWS CLI**

# **To get a list of objects in a bucket**

The following list-objects-v2 example lists the objects in the specified bucket.

```
aws s3api list-objects-v2 \
```
--bucket my-bucket

Output:

```
{ 
     "Contents": [ 
         { 
              "LastModified": "2019-11-05T23:11:50.000Z", 
              "ETag": "\"621503c373607d548b37cff8778d992c\"", 
              "StorageClass": "STANDARD", 
              "Key": "doc1.rtf", 
              "Size": 391 
         }, 
         { 
              "LastModified": "2019-11-05T23:11:50.000Z", 
              "ETag": "\"a2cecc36ab7c7fe3a71a273b9d45b1b5\"", 
              "StorageClass": "STANDARD", 
              "Key": "doc2.rtf", 
              "Size": 373 
         }, 
         { 
              "LastModified": "2019-11-05T23:11:50.000Z", 
              "ETag": "\"08210852f65a2e9cb999972539a64d68\"", 
              "StorageClass": "STANDARD", 
              "Key": "doc3.rtf", 
              "Size": 399 
         }, 
         { 
              "LastModified": "2019-11-05T23:11:50.000Z", 
              "ETag": "\"d1852dd683f404306569471af106988e\"", 
              "StorageClass": "STANDARD", 
              "Key": "doc4.rtf", 
              "Size": 6225 
         } 
     ]
}
```
• For API details, see [ListObjectsV2](https://awscli.amazonaws.com/v2/documentation/api/latest/reference/s3api/list-objects-v2.html) in *AWS CLI Command Reference*.

Go

# **SDK for Go V2**

# **(i)** Note

```
// BucketBasics encapsulates the Amazon Simple Storage Service (Amazon S3) 
  actions
// used in the examples.
// It contains S3Client, an Amazon S3 service client that is used to perform 
  bucket
// and object actions.
type BucketBasics struct { 
  S3Client *s3.Client
}
// ListObjects lists the objects in a bucket.
func (basics BucketBasics) ListObjects(bucketName string) ([]types.Object, error) 
 \{ result, err := basics.S3Client.ListObjectsV2(context.TODO(), 
  &s3.ListObjectsV2Input{ 
   Bucket: aws.String(bucketName), 
  }) 
  var contents []types.Object 
  if err != nil { 
   log.Printf("Couldn't list objects in bucket %v. Here's why: %v\n", bucketName, 
  err) 
  } else { 
   contents = result.Contents 
  } 
  return contents, err
}
```
• For API details, see [ListObjectsV2](https://pkg.go.dev/github.com/aws/aws-sdk-go-v2/service/s3#Client.ListObjectsV2) in *AWS SDK for Go API Reference*.

#### Java

#### **SDK for Java 2.x**

# **A** Note

```
import software.amazon.awssdk.regions.Region;
import software.amazon.awssdk.services.s3.S3Client;
import software.amazon.awssdk.services.s3.model.ListObjectsRequest;
import software.amazon.awssdk.services.s3.model.ListObjectsResponse;
import software.amazon.awssdk.services.s3.model.S3Exception;
import software.amazon.awssdk.services.s3.model.S3Object;
import java.util.List;
/** 
  * Before running this Java V2 code example, set up your development 
  * environment, including your credentials. 
 * 
  * For more information, see the following documentation topic: 
 * 
  * https://docs.aws.amazon.com/sdk-for-java/latest/developer-guide/get-
started.html 
 */
public class ListObjects { 
     public static void main(String[] args) { 
         final String usage = """ 
                 Usage: 
                      <bucketName>\s 
                 Where: 
                      bucketName - The Amazon S3 bucket from which objects are 
 read.\s 
                 """;
```

```
if (args.length != 1) {
             System.out.println(usage); 
             System.exit(1); 
         } 
        String bucketName = args[0];
         Region region = Region.US_EAST_1; 
         S3Client s3 = S3Client.builder() 
                  .region(region) 
                  .build(); 
         listBucketObjects(s3, bucketName); 
         s3.close(); 
     } 
     public static void listBucketObjects(S3Client s3, String bucketName) { 
         try { 
             ListObjectsRequest listObjects = ListObjectsRequest 
                      .builder() 
                      .bucket(bucketName) 
                     .build();
             ListObjectsResponse res = s3.listObjects(listObjects); 
             List<S3Object> objects = res.contents(); 
             for (S3Object myValue : objects) { 
                  System.out.print("\n The name of the key is " + myValue.key()); 
                  System.out.print("\n The object is " + calKb(myValue.size()) + " 
  KBs"); 
                  System.out.print("\n The owner is " + myValue.owner()); 
 } 
         } catch (S3Exception e) { 
             System.err.println(e.awsErrorDetails().errorMessage()); 
             System.exit(1); 
         } 
     } 
     // convert bytes to kbs. 
     private static long calKb(Long val) { 
         return val / 1024; 
     }
}
```
List objects using pagination.

```
import software.amazon.awssdk.regions.Region;
import software.amazon.awssdk.services.s3.S3Client;
import software.amazon.awssdk.services.s3.model.ListObjectsV2Request;
import software.amazon.awssdk.services.s3.model.S3Exception;
import software.amazon.awssdk.services.s3.paginators.ListObjectsV2Iterable;
public class ListObjectsPaginated { 
     public static void main(String[] args) { 
         final String usage = """ 
                  Usage: 
                      <bucketName>\s 
                  Where: 
                      bucketName - The Amazon S3 bucket from which objects are 
 read.\s 
                  """; 
         if (args.length != 1) { 
             System.out.println(usage); 
             System.exit(1); 
         } 
         String bucketName = args[0]; 
         Region region = Region.US_EAST_1; 
         S3Client s3 = S3Client.builder() 
                  .region(region) 
                  .build(); 
         listBucketObjects(s3, bucketName); 
         s3.close(); 
     } 
     public static void listBucketObjects(S3Client s3, String bucketName) { 
         try { 
             ListObjectsV2Request listReq = ListObjectsV2Request.builder() 
                      .bucket(bucketName) 
                      .maxKeys(1) 
                      .build(); 
             ListObjectsV2Iterable listRes = s3.listObjectsV2Paginator(listReq); 
             listRes.stream()
```

```
 .flatMap(r -> r.contents().stream()) 
                      .forEach(content -> System.out.println(" Key: " + 
 content(key() + " size = " + content.size()); } catch (S3Exception e) { 
             System.err.println(e.awsErrorDetails().errorMessage()); 
             System.exit(1); 
         } 
     }
}
```
• For API details, see [ListObjectsV2](https://docs.aws.amazon.com/goto/SdkForJavaV2/s3-2006-03-01/ListObjectsV2) in *AWS SDK for Java 2.x API Reference*.

# JavaScript

# **SDK for JavaScript (v3)**

# *(i)* Note

There's more on GitHub. Find the complete example and learn how to set up and run in the AWS Code Examples [Repository.](https://github.com/awsdocs/aws-doc-sdk-examples/tree/main/javascriptv3/example_code/s3#code-examples)

List all of the objects in your bucket. If there is more than one object, IsTruncated and NextContinuationToken will be used to iterate over the full list.

```
import { 
   S3Client, 
  // This command supersedes the ListObjectsCommand and is the recommended way to 
 list objects. 
  ListObjectsV2Command,
} from "@aws-sdk/client-s3";
const client = new S3Client({});
export const main = async () => {
   const command = new ListObjectsV2Command({ 
     Bucket: "my-bucket", 
     // The default and maximum number of keys returned is 1000. This limits it to 
     // one for demonstration purposes.
```

```
 MaxKeys: 1, 
   }); 
   try { 
     let isTruncated = true; 
     console.log("Your bucket contains the following objects:\n"); 
     let contents = ""; 
     while (isTruncated) { 
       const { Contents, IsTruncated, NextContinuationToken } = 
         await client.send(command); 
      const contentsList = Contents.map((c) => \rightarrow \{c.Key\}).join("\n");
       contents += contentsList + "\n"; 
       isTruncated = IsTruncated; 
       command.input.ContinuationToken = NextContinuationToken; 
     } 
     console.log(contents); 
   } catch (err) { 
     console.error(err); 
   }
};
```
• For API details, see [ListObjectsV2](https://docs.aws.amazon.com/AWSJavaScriptSDK/v3/latest/client/s3/command/ListObjectsV2Command) in *AWS SDK for JavaScript API Reference*.

# Kotlin

# **SDK for Kotlin**

#### **A** Note

```
suspend fun listBucketObjects(bucketName: String) { 
     val request = 
         ListObjectsRequest { 
              bucket = bucketName 
         }
```

```
S3Client { region = "us-east-1" }.use { s3 ->
         val response = s3.listObjects(request) 
         response.contents?.forEach { myObject -> 
             println("The name of the key is ${myObject.key}") 
             println("The object is ${myObject.size?.let { calKb(it) }} KBs") 
             println("The owner is ${myObject.owner}") 
         } 
     }
}
private fun calKb(intValue: Long): Long = intValue / 1024
```
• For API details, see [ListObjectsV2](https://sdk.amazonaws.com/kotlin/api/latest/index.html) in *AWS SDK for Kotlin API reference*.

### PHP

# **SDK for PHP**

# **Note**

There's more on GitHub. Find the complete example and learn how to set up and run in the AWS Code Examples [Repository.](https://github.com/awsdocs/aws-doc-sdk-examples/tree/main/php/example_code/s3#code-examples)

List objects in a bucket.

```
 $s3client = new Aws\S3\S3Client(['region' => 'us-west-2']); 
        try { 
             $contents = $this->s3client->listObjectsV2([ 
                 'Bucket' => $this->bucketName, 
             ]); 
            echo "The contents of your bucket are: \n";
             foreach ($contents['Contents'] as $content) { 
                 echo $content['Key'] . "\n"; 
 } 
         } catch (Exception $exception) { 
             echo "Failed to list objects in $this->bucketName with error: " . 
 $exception->getMessage(); 
             exit("Please fix error with listing objects before continuing."); 
         }
```
• For API details, see [ListObjectsV2](https://docs.aws.amazon.com/goto/SdkForPHPV3/s3-2006-03-01/ListObjectsV2) in *AWS SDK for PHP API Reference*.

#### Python

# **SDK for Python (Boto3)**

### **A** Note

```
class ObjectWrapper: 
     """Encapsulates S3 object actions.""" 
     def __init__(self, s3_object): 
 """ 
         :param s3_object: A Boto3 Object resource. This is a high-level resource 
 in Boto3 
                             that wraps object actions in a class-like structure. 
        ^{\mathrm{m}} ""
         self.object = s3_object 
         self.key = self.object.key 
     @staticmethod 
     def list(bucket, prefix=None): 
        "" "
         Lists the objects in a bucket, optionally filtered by a prefix. 
         :param bucket: The bucket to query. This is a Boto3 Bucket resource. 
         :param prefix: When specified, only objects that start with this prefix 
 are listed. 
         :return: The list of objects. 
        ^{\rm{m}} ""
         try: 
              if not prefix: 
                  objects = list(bucket.objects.all()) 
              else: 
                  objects = list(bucket.objects.filter(Prefix=prefix))
```

```
 logger.info( 
                 "Got objects %s from bucket '%s'", [o.key for o in objects], 
 bucket.name 
) except ClientError: 
             logger.exception("Couldn't get objects for bucket '%s'.", 
 bucket.name) 
             raise 
        else: 
             return objects
```
• For API details, see [ListObjectsV2](https://docs.aws.amazon.com/goto/boto3/s3-2006-03-01/ListObjectsV2) in *AWS SDK for Python (Boto3) API Reference*.

#### Ruby

### **SDK for Ruby**

#### *(b)* Note

```
require "aws-sdk-s3"
# Wraps Amazon S3 bucket actions.
class BucketListObjectsWrapper 
   attr_reader :bucket 
   # @param bucket [Aws::S3::Bucket] An existing Amazon S3 bucket. 
   def initialize(bucket) 
     @bucket = bucket 
   end 
   # Lists object in a bucket. 
   # 
   # @param max_objects [Integer] The maximum number of objects to list. 
   # @return [Integer] The number of objects listed. 
   def list_objects(max_objects) 
    count = 0
```

```
 puts "The objects in #{@bucket.name} are:" 
     @bucket.objects.each do |obj| 
       puts "\t#{obj.key}" 
      count += 1 break if count == max_objects 
     end 
     count 
   rescue Aws::Errors::ServiceError => e 
     puts "Couldn't list objects in bucket #{bucket.name}. Here's why: 
  #{e.message}" 
    \Omega end
end
# Example usage:
def run_demo 
   bucket_name = "doc-example-bucket" 
   wrapper = BucketListObjectsWrapper.new(Aws::S3::Bucket.new(bucket_name)) 
   count = wrapper.list_objects(25) 
   puts "Listed #{count} objects."
end
run_demo if $PROGRAM_NAME == __FILE__
```
• For API details, see [ListObjectsV2](https://docs.aws.amazon.com/goto/SdkForRubyV3/s3-2006-03-01/ListObjectsV2) in *AWS SDK for Ruby API Reference*.

### Rust

#### **SDK for Rust**

# **(i)** Note

```
pub async fn list_objects(client: &Client, bucket: &str) -> Result<(), Error> { 
     let mut response = client 
         .list_objects_v2() 
         .bucket(bucket.to_owned())
```

```
 .max_keys(10) // In this example, go 10 at a time. 
         .into_paginator() 
         .send(); 
    while let Some(result) = response.next().await { 
        match result { 
           Ok(output) => {
                for object in output.contents() { 
                    println!(" - {}", object.key().unwrap_or("Unknown")); 
 } 
 } 
           Err(err) => {
                eprintln!("{err:?}") 
 } 
        } 
    } 
   0k(())}
```
• For API details, see [ListObjectsV2](https://docs.rs/releases/search?query=aws-sdk) in *AWS SDK for Rust API reference*.

#### SAP ABAP

#### **SDK for SAP ABAP**

#### **(i)** Note

```
 TRY. 
        oo_result = lo_s3->listobjectsv2( " oo_result is returned for 
 testing purposes. " 
          iv_bucket = iv_bucket_name 
        ). 
        MESSAGE 'Retrieved list of objects in S3 bucket.' TYPE 'I'. 
      CATCH /aws1/cx_s3_nosuchbucket. 
        MESSAGE 'Bucket does not exist.' TYPE 'E'. 
    ENDTRY.
```
• For API details, see [ListObjectsV2](https://docs.aws.amazon.com/sdk-for-sap-abap/v1/api/latest/index.html) in *AWS SDK for SAP ABAP API reference*.

#### Swift

# **SDK for Swift**

# *(i)* Note

This is prerelease documentation for an SDK in preview release. It is subject to change.

# **A** Note

```
 public func listBucketFiles(bucket: String) async throws -> [String] { 
     let input = ListObjectsV2Input( 
         bucket: bucket 
     ) 
     let output = try await client.listObjectsV2(input: input) 
     var names: [String] = [] 
     guard let objList = output.contents else { 
         return [] 
     } 
     for obj in objList { 
         if let objName = obj.key { 
              names.append(objName) 
         } 
     } 
     return names 
 }
```
• For API details, see [ListObjectsV2](https://awslabs.github.io/aws-sdk-swift/reference/0.x) in *AWS SDK for Swift API reference*.

# **Use PutBucketAccelerateConfiguration with an AWS SDK or CLI**

The following code examples show how to use PutBucketAccelerateConfiguration.

#### .NET

### **AWS SDK for .NET**

#### **A** Note

```
 using System; 
 using System.Threading.Tasks; 
 using Amazon.S3; 
 using Amazon.S3.Model; 
 /// <summary> 
 /// Amazon Simple Storage Service (Amazon S3) Transfer Acceleration is a 
 /// bucket-level feature that enables you to perform faster data transfers 
 /// to Amazon S3. This example shows how to configure Transfer 
 /// Acceleration. 
 /// </summary> 
 public class TransferAcceleration 
\{ /// <summary> 
     /// The main method initializes the client object and sets the 
     /// Amazon Simple Storage Service (Amazon S3) bucket name before 
     /// calling EnableAccelerationAsync. 
     /// </summary> 
     public static async Task Main() 
     { 
        var s3Client = new AmazonS3Client();
         const string bucketName = "doc-example-bucket"; 
         await EnableAccelerationAsync(s3Client, bucketName); 
     }
```

```
 /// <summary> 
        /// This method sets the configuration to enable transfer acceleration 
        /// for the bucket referred to in the bucketName parameter. 
        /// </summary> 
        /// <param name="client">An Amazon S3 client used to enable the 
        /// acceleration on an Amazon S3 bucket.</param> 
        /// <param name="bucketName">The name of the Amazon S3 bucket for which 
 the 
        /// method will be enabling acceleration.</param> 
        private static async Task EnableAccelerationAsync(AmazonS3Client client, 
 string bucketName) 
        { 
            try 
\{\hspace{.1cm} \} var putRequest = new PutBucketAccelerateConfigurationRequest 
\overline{a} BucketName = bucketName, 
                    AccelerateConfiguration = new AccelerateConfiguration 
\{ Status = BucketAccelerateStatus.Enabled, 
\}, \{ }; 
                 await client.PutBucketAccelerateConfigurationAsync(putRequest); 
                var getRequest = new GetBucketAccelerateConfigurationRequest 
\overline{a} BucketName = bucketName, 
\hspace{1.6cm} };
                 var response = await 
 client.GetBucketAccelerateConfigurationAsync(getRequest); 
                 Console.WriteLine($"Acceleration state = '{response.Status}' "); 
 } 
            catch (AmazonS3Exception ex) 
\{\hspace{.1cm} \} Console.WriteLine($"Error occurred. Message:'{ex.Message}' when 
 setting transfer acceleration"); 
 } 
        } 
    }
```
• For API details, see [PutBucketAccelerateConfiguration](https://docs.aws.amazon.com/goto/DotNetSDKV3/s3-2006-03-01/PutBucketAccelerateConfiguration) in *AWS SDK for .NET API Reference*.

**AWS CLI**

# CLI

# **To set the accelerate configuration of a bucket**

The following put-bucket-accelerate-configuration example enables the accelerate configuration for the specified bucket.

```
aws s3api put-bucket-accelerate-configuration \ 
     --bucket my-bucket \ 
     --accelerate-configuration Status=Enabled
```
This command produces no output.

• For API details, see [PutBucketAccelerateConfiguration](https://awscli.amazonaws.com/v2/documentation/api/latest/reference/s3api/put-bucket-accelerate-configuration.html) in *AWS CLI Command Reference*.

PowerShell

# **Tools for PowerShell**

# **Example 1: This command enables the transfer acceleration for the given S3 bucket.**

```
$statusVal = New-Object Amazon.S3.BucketAccelerateStatus('Enabled')
Write-S3BucketAccelerateConfiguration -BucketName 's3testbucket' -
AccelerateConfiguration Status $statusVal
```
• For API details, see [PutBucketAccelerateConfiguration](https://docs.aws.amazon.com/powershell/latest/reference) in *AWS Tools for PowerShell Cmdlet Reference*.

# **Use PutBucketAcl with an AWS SDK or CLI**

The following code examples show how to use PutBucketAcl.

Action examples are code excerpts from larger programs and must be run in context. You can see this action in context in the following code example:

• [Manage](#page-8680-0) access control lists (ACLs)

#### .NET

# **AWS SDK for .NET**

# **Note**

```
 /// <summary> 
        /// Creates an Amazon S3 bucket with an ACL to control access to the 
        /// bucket and the objects stored in it. 
        /// </summary> 
        /// <param name="client">The initialized client object used to create 
        /// an Amazon S3 bucket, with an ACL applied to the bucket. 
       // / </param>
        /// <param name="region">The AWS Region where the bucket will be 
 created.</param> 
        /// <param name="newBucketName">The name of the bucket to create.</param> 
       /// <returns>A boolean value indicating success or failure.</returns>
        public static async Task<bool> CreateBucketUseCannedACLAsync(IAmazonS3
 client, S3Region region, string newBucketName) 
         { 
             try 
\{\hspace{.1cm} \} // Create a new Amazon S3 bucket with Canned ACL. 
                 var putBucketRequest = new PutBucketRequest() 
\overline{a} BucketName = newBucketName, 
                     BucketRegion = region, 
                     CannedACL = S3CannedACL.LogDeliveryWrite, 
                 }; 
                 PutBucketResponse putBucketResponse = await 
 client.PutBucketAsync(putBucketRequest); 
                 return putBucketResponse.HttpStatusCode == 
 System.Net.HttpStatusCode.OK; 
 } 
             catch (AmazonS3Exception ex)
```

```
\{\hspace{.1cm} \} Console.WriteLine($"Amazon S3 error: {ex.Message}"); 
 } 
            return false; 
        }
```
• For API details, see [PutBucketAcl](https://docs.aws.amazon.com/goto/DotNetSDKV3/s3-2006-03-01/PutBucketAcl) in *AWS SDK for .NET API Reference*.

#### $C++$

# **SDK for C++**

# **Note**

```
bool AwsDoc::S3::PutBucketAcl(const Aws::String &bucketName, 
                                 const Aws::String &ownerID, 
                                 const Aws::String &granteePermission, 
                                 const Aws::String &granteeType, 
                                 const Aws::String &granteeID, 
                                 const Aws::Client::ClientConfiguration 
  &clientConfig, 
                                 const Aws::String &granteeDisplayName, 
                                 const Aws::String &granteeEmailAddress, 
                                 const Aws::String &granteeURI) { 
     Aws::S3::S3Client s3_client(clientConfig); 
     Aws::S3::Model::Owner owner; 
     owner.SetID(ownerID); 
     Aws::S3::Model::Grantee grantee; 
     grantee.SetType(SetGranteeType(granteeType)); 
     if (!granteeEmailAddress.empty()) { 
         grantee.SetEmailAddress(granteeEmailAddress); 
     }
```

```
 if (!granteeID.empty()) { 
     grantee.SetID(granteeID); 
 } 
 if (!granteeDisplayName.empty()) { 
     grantee.SetDisplayName(granteeDisplayName); 
 } 
 if (!granteeURI.empty()) { 
     grantee.SetURI(granteeURI); 
 } 
 Aws::S3::Model::Grant grant; 
 grant.SetGrantee(grantee); 
 grant.SetPermission(SetGranteePermission(granteePermission)); 
 Aws::Vector<Aws::S3::Model::Grant> grants; 
 grants.push_back(grant); 
 Aws::S3::Model::AccessControlPolicy acp; 
 acp.SetOwner(owner); 
 acp.SetGrants(grants); 
 Aws::S3::Model::PutBucketAclRequest request; 
 request.SetAccessControlPolicy(acp); 
 request.SetBucket(bucketName); 
 Aws::S3::Model::PutBucketAclOutcome outcome = 
         s3_client.PutBucketAcl(request); 
 if (!outcome.IsSuccess()) { 
     const Aws::S3::S3Error &error = outcome.GetError(); 
     std::cerr << "Error: PutBucketAcl: " << error.GetExceptionName() 
                << " - " << error.GetMessage() << std::endl; 
 } 
 else { 
     std::cout << "Successfully added an ACL to the bucket '" << bucketName 
                << "'." << std::endl; 
 } 
 return outcome.IsSuccess();
```
}

```
//! Routine which converts a human-readable string to a built-in type 
  enumeration.
/*! 
 \sa SetGranteePermission() 
 \param access Human readable string.
*/
Aws::S3::Model::Permission SetGranteePermission(const Aws::String &access) { 
     if (access == "FULL_CONTROL") 
         return Aws::S3::Model::Permission::FULL_CONTROL; 
     if (access == "WRITE") 
         return Aws::S3::Model::Permission::WRITE; 
     if (access == "READ") 
         return Aws::S3::Model::Permission::READ; 
     if (access == "WRITE_ACP") 
         return Aws::S3::Model::Permission::WRITE_ACP; 
     if (access == "READ_ACP") 
         return Aws::S3::Model::Permission::READ_ACP; 
     return Aws::S3::Model::Permission::NOT_SET;
}
//! Routine which converts a human-readable string to a built-in type 
  enumeration.
/*! 
 \sa SetGranteeType() 
  \param type Human readable string.
*/
Aws::S3::Model::Type SetGranteeType(const Aws::String &type) { 
     if (type == "Amazon customer by email") 
         return Aws::S3::Model::Type::AmazonCustomerByEmail; 
     if (type == "Canonical user") 
         return Aws::S3::Model::Type::CanonicalUser; 
    if (type == "Group")
         return Aws::S3::Model::Type::Group; 
     return Aws::S3::Model::Type::NOT_SET;
}
```
• For API details, see [PutBucketAcl](https://docs.aws.amazon.com/goto/SdkForCpp/s3-2006-03-01/PutBucketAcl) in *AWS SDK for C++ API Reference*.

# CLI

# **AWS CLI**

This example grants full control to two AWS users (*user1@example.com* and *user2@example.com*) and read permission to everyone:

```
aws s3api put-bucket-acl --bucket MyBucket --grant-full-control 
 emailaddress=user1@example.com,emailaddress=user2@example.com --grant-read 
 uri=http://acs.amazonaws.com/groups/global/AllUsers
```
See http://docs.aws.amazon.com/AmazonS3/latest/API/RESTBucketPUTacl.html for details on custom ACLs (the s3api ACL commands, such as put-bucket-acl, use the same shorthand argument notation).

• For API details, see [PutBucketAcl](https://awscli.amazonaws.com/v2/documentation/api/latest/reference/s3api/put-bucket-acl.html) in *AWS CLI Command Reference*.

#### Java

# **SDK for Java 2.x**

# **A** Note

```
import software.amazon.awssdk.regions.Region;
import software.amazon.awssdk.services.s3.S3Client;
import software.amazon.awssdk.services.s3.model.AccessControlPolicy;
import software.amazon.awssdk.services.s3.model.Grant;
import software.amazon.awssdk.services.s3.model.Permission;
import software.amazon.awssdk.services.s3.model.PutBucketAclRequest;
import software.amazon.awssdk.services.s3.model.S3Exception;
import software.amazon.awssdk.services.s3.model.Type;
import java.util.ArrayList;
import java.util.List;
/** 
  * Before running this Java V2 code example, set up your development
```

```
 * environment, including your credentials. 
 * 
  * For more information, see the following documentation topic: 
 * 
  * https://docs.aws.amazon.com/sdk-for-java/latest/developer-guide/get-
started.html 
  */
public class SetAcl { 
     public static void main(String[] args) { 
         final String usage = """ 
                  Usage: 
                   <bucketName> <id>\s
                  Where: 
                    bucketName - The Amazon S3 bucket to grant permissions on.\s 
                    id - The ID of the owner of this bucket (you can get this value 
  from the AWS Management Console). 
                  """; 
        if (args.length != 2) {
             System.out.println(usage); 
             System.exit(1); 
         } 
        String bucketName = args[0];
        String id = args[1];
        System.out.format("Setting access \n");
         System.out.println(" in bucket: " + bucketName); 
         Region region = Region.US_EAST_1; 
         S3Client s3 = S3Client.builder() 
                  .region(region) 
                  .build(); 
         setBucketAcl(s3, bucketName, id); 
         System.out.println("Done!"); 
         s3.close(); 
     } 
     public static void setBucketAcl(S3Client s3, String bucketName, String id) { 
         try { 
             Grant ownerGrant = Grant.builder() 
                      .grantee(builder -> builder.id(id) 
                               .type(Type.CANONICAL_USER))
```

```
 .permission(Permission.FULL_CONTROL) 
                      .build();
              List<Grant> grantList2 = new ArrayList<>(); 
              grantList2.add(ownerGrant); 
              AccessControlPolicy acl = AccessControlPolicy.builder() 
                      .owner(builder -> builder.id(id)) 
                      .grants(grantList2) 
                     .buid() PutBucketAclRequest putAclReq = PutBucketAclRequest.builder() 
                      .bucket(bucketName) 
                      .accessControlPolicy(acl) 
                      .build(); 
              s3.putBucketAcl(putAclReq); 
         } catch (S3Exception e) { 
              e.printStackTrace(); 
              System.exit(1); 
         } 
     }
}
```
• For API details, see [PutBucketAcl](https://docs.aws.amazon.com/goto/SdkForJavaV2/s3-2006-03-01/PutBucketAcl) in *AWS SDK for Java 2.x API Reference*.

**JavaScript** 

**SDK for JavaScript (v3)**

# **A** Note

There's more on GitHub. Find the complete example and learn how to set up and run in the AWS Code Examples [Repository.](https://github.com/awsdocs/aws-doc-sdk-examples/tree/main/javascriptv3/example_code/s3#code-examples)

Put the bucket ACL.

import { PutBucketAclCommand, S3Client } from "@aws-sdk/client-s3";

```
const client = new S3Client({});
// Most Amazon S3 use cases don't require the use of access control lists (ACLs).
// We recommend that you disable ACLs, except in unusual circumstances where
// you need to control access for each object individually.
// Consider a policy instead. For more information see https://
docs.aws.amazon.com/AmazonS3/latest/userguide/bucket-policies.html.
export const main = async () => {
   // Grant a user READ access to a bucket. 
   const command = new PutBucketAclCommand({ 
     Bucket: "test-bucket", 
     AccessControlPolicy: { 
       Grants: [ 
         { 
           Grantee: { 
             // The canonical ID of the user. This ID is an obfuscated form of 
  your AWS account number. 
             // It's unique to Amazon S3 and can't be found elsewhere. 
             // For more information, see https://docs.aws.amazon.com/AmazonS3/
latest/userguide/finding-canonical-user-id.html. 
             ID: "canonical-id-1", 
             Type: "CanonicalUser", 
           }, 
           // One of FULL_CONTROL | READ | WRITE | READ_ACP | WRITE_ACP 
           // https://docs.aws.amazon.com/AmazonS3/latest/API/
API_Grant.html#AmazonS3-Type-Grant-Permission 
           Permission: "FULL_CONTROL", 
         }, 
       ], 
       Owner: { 
         ID: "canonical-id-2", 
       }, 
     }, 
   }); 
   try { 
     const response = await client.send(command); 
     console.log(response); 
   } catch (err) { 
     console.error(err); 
   }
};
```
- For more information, see AWS SDK for [JavaScript](https://docs.aws.amazon.com/sdk-for-javascript/v3/developer-guide/s3-example-access-permissions.html#s3-example-access-permissions-put-acl) Developer Guide.
- For API details, see [PutBucketAcl](https://docs.aws.amazon.com/AWSJavaScriptSDK/v3/latest/client/s3/command/PutBucketAclCommand) in *AWS SDK for JavaScript API Reference*.

#### Kotlin

# **SDK for Kotlin**

# **A** Note

```
suspend fun setBucketAcl( 
     bucketName: String, 
     idVal: String,
) { 
     val myGrant = 
          Grantee { 
             id = idVal type = Type.CanonicalUser 
          } 
     val ownerGrant = 
          Grant { 
              grantee = myGrant 
              permission = Permission.FullControl 
          } 
     val grantList = mutableListOf<Grant>() 
     grantList.add(ownerGrant) 
     val ownerOb = 
          Owner { 
              id = idVal 
          } 
     val acl = 
          AccessControlPolicy { 
              owner = ownerOb 
              grants = grantList
```
}

```
 val request = 
         PutBucketAclRequest { 
              bucket = bucketName 
              accessControlPolicy = acl 
         } 
     S3Client { region = "us-east-1" }.use { s3 -> 
         s3.putBucketAcl(request) 
         println("An ACL was successfully set on $bucketName") 
     }
}
```
• For API details, see [PutBucketAcl](https://sdk.amazonaws.com/kotlin/api/latest/index.html) in *AWS SDK for Kotlin API reference*.

# Python

# **SDK for Python (Boto3)**

# **A** Note

```
class BucketWrapper: 
     """Encapsulates S3 bucket actions.""" 
     def __init__(self, bucket): 
         """ 
         :param bucket: A Boto3 Bucket resource. This is a high-level resource in 
 Boto3 
                          that wraps bucket actions in a class-like structure. 
         """ 
         self.bucket = bucket 
         self.name = bucket.name 
     def grant_log_delivery_access(self): 
        "" "
```
```
 Grant the AWS Log Delivery group write access to the bucket so that 
        Amazon S3 can deliver access logs to the bucket. This is the only 
 recommended 
        use of an S3 bucket ACL. 
       "''" try: 
            acl = self.bucket.Acl() 
            # Putting an ACL overwrites the existing ACL. If you want to preserve 
            # existing grants, append new grants to the list of existing grants. 
            grants = acl.grants if acl.grants else [] 
            grants.append( 
\overline{a} "Grantee": { 
                         "Type": "Group", 
                         "URI": "http://acs.amazonaws.com/groups/s3/LogDelivery", 
\}, \{ "Permission": "WRITE", 
 } 
) acl.put(AccessControlPolicy={"Grants": grants, "Owner": acl.owner}) 
            logger.info("Granted log delivery access to bucket '%s'", 
 self.bucket.name) 
        except ClientError: 
            logger.exception("Couldn't add ACL to bucket '%s'.", 
 self.bucket.name) 
            raise
```
• For API details, see [PutBucketAcl](https://docs.aws.amazon.com/goto/boto3/s3-2006-03-01/PutBucketAcl) in *AWS SDK for Python (Boto3) API Reference*.

# **Use PutBucketCors with an AWS SDK or CLI**

The following code examples show how to use PutBucketCors.

#### .NET

## **AWS SDK for .NET**

#### **(i)** Note

There's more on GitHub. Find the complete example and learn how to set up and run in the AWS Code Examples [Repository.](https://github.com/awsdocs/aws-doc-sdk-examples/tree/main/dotnetv3/S3#code-examples)

```
 /// <summary> 
         /// Add CORS configuration to the Amazon S3 bucket. 
         /// </summary> 
         /// <param name="client">The initialized Amazon S3 client object used 
         /// to apply the CORS configuration to an Amazon S3 bucket.</param> 
         /// <param name="configuration">The CORS configuration to apply.</param> 
         private static async Task PutCORSConfigurationAsync(AmazonS3Client 
 client, CORSConfiguration configuration) 
        \left\{ \right\} PutCORSConfigurationRequest request = new 
 PutCORSConfigurationRequest() 
\{\hspace{.1cm} \} BucketName = BucketName, 
                  Configuration = configuration, 
             }; 
             _ = await client.PutCORSConfigurationAsync(request); 
         }
```
• For API details, see [PutBucketCors](https://docs.aws.amazon.com/goto/DotNetSDKV3/s3-2006-03-01/PutBucketCors) in *AWS SDK for .NET API Reference*.

## $CII$

### **AWS CLI**

The following example enables PUT, POST, and DELETE requests from *www.example.com*, and enables GET requests from any domain:

```
aws s3api put-bucket-cors --bucket MyBucket --cors-configuration file://cors.json
cors.json:
{ 
   "CORSRules": [ 
     { 
       "AllowedOrigins": ["http://www.example.com"], 
       "AllowedHeaders": ["*"], 
       "AllowedMethods": ["PUT", "POST", "DELETE"], 
       "MaxAgeSeconds": 3000, 
       "ExposeHeaders": ["x-amz-server-side-encryption"] 
     }, 
     { 
       "AllowedOrigins": ["*"], 
       "AllowedHeaders": ["Authorization"], 
       "AllowedMethods": ["GET"], 
       "MaxAgeSeconds": 3000 
     } 
   ]
}
```
• For API details, see [PutBucketCors](https://awscli.amazonaws.com/v2/documentation/api/latest/reference/s3api/put-bucket-cors.html) in *AWS CLI Command Reference*.

#### Java

#### **SDK for Java 2.x**

#### **A** Note

```
import software.amazon.awssdk.regions.Region;
import software.amazon.awssdk.services.s3.S3Client;
import java.util.ArrayList;
import java.util.List;
import software.amazon.awssdk.services.s3.model.GetBucketCorsRequest;
import software.amazon.awssdk.services.s3.model.GetBucketCorsResponse;
import software.amazon.awssdk.services.s3.model.DeleteBucketCorsRequest;
import software.amazon.awssdk.services.s3.model.S3Exception;
```

```
import software.amazon.awssdk.services.s3.model.CORSRule;
import software.amazon.awssdk.services.s3.model.CORSConfiguration;
import software.amazon.awssdk.services.s3.model.PutBucketCorsRequest;
/** 
  * Before running this Java V2 code example, set up your development 
  * environment, including your credentials. 
 * 
  * For more information, see the following documentation topic: 
 * 
  * https://docs.aws.amazon.com/sdk-for-java/latest/developer-guide/get-
started.html 
  */
public class S3Cors { 
      public static void main(String[] args) { 
          final String usage = """ 
                    Usage: 
                         <br />
stature>
<br />
stature>
<br />
stature>
stature>
stature>
stature>
stature>
stature>
stature>
stature>
stature>
stature>
stature>
stature>
stature>
stature>
stature>
stature>
stature>
stature>
stature>
stature>
sta
                    Where: 
                          bucketName - The Amazon S3 bucket to upload an object into. 
                          accountId - The id of the account that owns the Amazon S3 
  bucket. 
                     """; 
         if (args.length != 2) {
               System.out.println(usage); 
               System.exit(1); 
          } 
         String bucketName = args[0];
         String accountId = args[1];
          Region region = Region.US_EAST_1; 
          S3Client s3 = S3Client.builder() 
                     .region(region) 
                     .build(); 
         setCorsInformation(s3, bucketName, accountId);
          getBucketCorsInformation(s3, bucketName, accountId); 
          deleteBucketCorsInformation(s3, bucketName, accountId); 
          s3.close(); 
     }
```

```
 public static void deleteBucketCorsInformation(S3Client s3, String 
 bucketName, String accountId) { 
         try { 
             DeleteBucketCorsRequest bucketCorsRequest = 
 DeleteBucketCorsRequest.builder() 
                      .bucket(bucketName) 
                      .expectedBucketOwner(accountId) 
                     .build();
             s3.deleteBucketCors(bucketCorsRequest); 
         } catch (S3Exception e) { 
             System.err.println(e.awsErrorDetails().errorMessage()); 
             System.exit(1); 
         } 
     } 
     public static void getBucketCorsInformation(S3Client s3, String bucketName, 
 String accountId) { 
         try { 
             GetBucketCorsRequest bucketCorsRequest = 
 GetBucketCorsRequest.builder() 
                      .bucket(bucketName) 
                      .expectedBucketOwner(accountId) 
                      .build(); 
             GetBucketCorsResponse corsResponse = 
 s3.getBucketCors(bucketCorsRequest); 
             List<CORSRule> corsRules = corsResponse.corsRules(); 
             for (CORSRule rule : corsRules) { 
                  System.out.println("allowOrigins: " + rule.allowedOrigins()); 
                  System.out.println("AllowedMethod: " + rule.allowedMethods()); 
 } 
         } catch (S3Exception e) { 
             System.err.println(e.awsErrorDetails().errorMessage()); 
             System.exit(1); 
         } 
     } 
     public static void setCorsInformation(S3Client s3, String bucketName, String 
 accountId) {
```

```
 List<String> allowMethods = new ArrayList<>();
```

```
 allowMethods.add("PUT"); 
         allowMethods.add("POST"); 
         allowMethods.add("DELETE"); 
         List<String> allowOrigins = new ArrayList<>(); 
         allowOrigins.add("http://example.com"); 
         try { 
              // Define CORS rules. 
              CORSRule corsRule = CORSRule.builder() 
                       .allowedMethods(allowMethods) 
                       .allowedOrigins(allowOrigins) 
                       .build(); 
              List<CORSRule> corsRules = new ArrayList<>(); 
              corsRules.add(corsRule); 
              CORSConfiguration configuration = CORSConfiguration.builder() 
                       .corsRules(corsRules) 
                       .build(); 
              PutBucketCorsRequest putBucketCorsRequest = 
  PutBucketCorsRequest.builder() 
                       .bucket(bucketName) 
                       .corsConfiguration(configuration) 
                       .expectedBucketOwner(accountId) 
                       .build(); 
              s3.putBucketCors(putBucketCorsRequest); 
         } catch (S3Exception e) { 
              System.err.println(e.awsErrorDetails().errorMessage()); 
              System.exit(1); 
         } 
     }
}
```
• For API details, see [PutBucketCors](https://docs.aws.amazon.com/goto/SdkForJavaV2/s3-2006-03-01/PutBucketCors) in *AWS SDK for Java 2.x API Reference*.

#### **JavaScript**

# **SDK for JavaScript (v3)**

## **A** Note

There's more on GitHub. Find the complete example and learn how to set up and run in the AWS Code Examples [Repository.](https://github.com/awsdocs/aws-doc-sdk-examples/tree/main/javascriptv3/example_code/s3#code-examples)

Add a CORS rule.

```
import { PutBucketCorsCommand, S3Client } from "@aws-sdk/client-s3";
const client = new S3Client({});
// By default, Amazon S3 doesn't allow cross-origin requests. Use this command
// to explicitly allow cross-origin requests.
export const main = async () => {
   const command = new PutBucketCorsCommand({ 
     Bucket: "test-bucket", 
     CORSConfiguration: { 
       CORSRules: [ 
        \{ // Allow all headers to be sent to this bucket. 
           AllowedHeaders: ["*"], 
           // Allow only GET and PUT methods to be sent to this bucket. 
           AllowedMethods: ["GET", "PUT"], 
           // Allow only requests from the specified origin. 
           AllowedOrigins: ["https://www.example.com"], 
           // Allow the entity tag (ETag) header to be returned in the response. 
  The ETag header 
           // The entity tag represents a specific version of the object. The ETag 
  reflects 
           // changes only to the contents of an object, not its metadata. 
           ExposeHeaders: ["ETag"], 
           // How long the requesting browser should cache the preflight response. 
  After 
           // this time, the preflight request will have to be made again. 
           MaxAgeSeconds: 3600, 
         }, 
       ], 
     },
```

```
 }); 
   try { 
     const response = await client.send(command); 
     console.log(response); 
   } catch (err) { 
     console.error(err); 
   }
};
```
- For more information, see AWS SDK for [JavaScript](https://docs.aws.amazon.com/sdk-for-javascript/v3/developer-guide/s3-example-configuring-buckets.html#s3-example-configuring-buckets-put-cors) Developer Guide.
- For API details, see [PutBucketCors](https://docs.aws.amazon.com/AWSJavaScriptSDK/v3/latest/client/s3/command/PutBucketCorsCommand) in *AWS SDK for JavaScript API Reference*.

## Python

# **SDK for Python (Boto3)**

## *A* Note

```
class BucketWrapper: 
     """Encapsulates S3 bucket actions.""" 
     def __init__(self, bucket): 
 """ 
         :param bucket: A Boto3 Bucket resource. This is a high-level resource in 
 Boto3 
                        that wraps bucket actions in a class-like structure. 
 """ 
         self.bucket = bucket 
         self.name = bucket.name 
     def put_cors(self, cors_rules): 
        "" ""
         Apply CORS rules to the bucket. CORS rules specify the HTTP actions that 
 are
```

```
 allowed from other domains. 
         :param cors_rules: The CORS rules to apply. 
         """ 
         try: 
             self.bucket.Cors().put(CORSConfiguration={"CORSRules": cors_rules}) 
             logger.info( 
                 "Put CORS rules %s for bucket '%s'.", cors_rules, 
 self.bucket.name 
) except ClientError: 
             logger.exception("Couldn't put CORS rules for bucket %s.", 
 self.bucket.name) 
             raise
```
• For API details, see [PutBucketCors](https://docs.aws.amazon.com/goto/boto3/s3-2006-03-01/PutBucketCors) in *AWS SDK for Python (Boto3) API Reference*.

#### Ruby

### **SDK for Ruby**

### **A** Note

```
require "aws-sdk-s3"
# Wraps Amazon S3 bucket CORS configuration.
class BucketCorsWrapper 
   attr_reader :bucket_cors 
   # @param bucket_cors [Aws::S3::BucketCors] A bucket CORS object configured with 
  an existing bucket. 
  def initialize(bucket_cors) 
     @bucket_cors = bucket_cors 
   end 
   # Sets CORS rules on a bucket.
```

```
 # 
   # @param allowed_methods [Array<String>] The types of HTTP requests to allow. 
  # @param allowed origins [Array<String>] The origins to allow.
   # @returns [Boolean] True if the CORS rules were set; otherwise, false. 
   def set_cors(allowed_methods, allowed_origins) 
     @bucket_cors.put( 
       cors_configuration: { 
         cors_rules: [ 
\overline{a} allowed_methods: allowed_methods, 
              allowed_origins: allowed_origins, 
              allowed_headers: %w[*], 
             max_age_seconds: 3600 
 } 
         ] 
       } 
    \lambda true 
   rescue Aws::Errors::ServiceError => e 
     puts "Couldn't set CORS rules for #{@bucket_cors.bucket.name}. Here's why: 
  #{e.message}" 
     false 
   end
end
```
• For API details, see [PutBucketCors](https://docs.aws.amazon.com/goto/SdkForRubyV3/s3-2006-03-01/PutBucketCors) in *AWS SDK for Ruby API Reference*.

# **Use PutBucketEncryption with an AWS SDK or CLI**

The following code examples show how to use PutBucketEncryption.

CLI

## **AWS CLI**

# **To configure server-side encryption for a bucket**

The following put-bucket-encryption example sets AES256 encryption as the default for the specified bucket.

```
aws s3api put-bucket-encryption \
```

```
 --bucket my-bucket \ 
    --server-side-encryption-configuration '{"Rules": 
 [{"ApplyServerSideEncryptionByDefault": {"SSEAlgorithm": "AES256"}}]}'
```
This command produces no output.

• For API details, see [PutBucketEncryption](https://awscli.amazonaws.com/v2/documentation/api/latest/reference/s3api/put-bucket-encryption.html) in *AWS CLI Command Reference*.

PowerShell

**Tools for PowerShell**

**Example 1: This command enables default AES256 server side encryption with Amazon S3 Managed Keys(SSE-S3) on the given bucket.**

\$Encryptionconfig = @{ServerSideEncryptionByDefault = @{ServerSideEncryptionAlgorithm = "AES256"}} Set-S3BucketEncryption -BucketName 's3testbucket' - ServerSideEncryptionConfiguration\_ServerSideEncryptionRule \$Encryptionconfig

• For API details, see [PutBucketEncryption](https://docs.aws.amazon.com/powershell/latest/reference) in *AWS Tools for PowerShell Cmdlet Reference*.

# **Use PutBucketLifecycleConfiguration with an AWS SDK or CLI**

The following code examples show how to use PutBucketLifecycleConfiguration.

Action examples are code excerpts from larger programs and must be run in context. You can see this action in context in the following code examples:

- Delete [incomplete](#page-8514-0) multipart uploads
- Work with [versioned](#page-8756-0) objects

#### .NET

## **AWS SDK for .NET**

## **A** Note

There's more on GitHub. Find the complete example and learn how to set up and run in the AWS Code Examples [Repository.](https://github.com/awsdocs/aws-doc-sdk-examples/tree/main/dotnetv3/S3#code-examples)

```
 /// <summary> 
         /// Adds lifecycle configuration information to the S3 bucket named in 
         /// the bucketName parameter. 
         /// </summary> 
         /// <param name="client">The S3 client used to call the 
         /// PutLifecycleConfigurationAsync method.</param> 
         /// <param name="bucketName">A string representing the S3 bucket to 
         /// which configuration information will be added.</param> 
         /// <param name="configuration">A LifecycleConfiguration object that 
         /// will be applied to the S3 bucket.</param> 
         public static async Task AddExampleLifecycleConfigAsync(IAmazonS3 client, 
 string bucketName, LifecycleConfiguration configuration) 
         { 
             var request = new PutLifecycleConfigurationRequest() 
\{\hspace{.1cm} \} BucketName = bucketName, 
                 Configuration = configuration, 
             }; 
             var response = await client.PutLifecycleConfigurationAsync(request); 
         }
```
• For API details, see [PutBucketLifecycleConfiguration](https://docs.aws.amazon.com/goto/DotNetSDKV3/s3-2006-03-01/PutBucketLifecycleConfiguration) in *AWS SDK for .NET API Reference*.

# CLI

## **AWS CLI**

The following command applies a lifecycle configuration to a bucket named my-bucket:

```
aws s3api put-bucket-lifecycle-configuration --bucket my-bucket --lifecycle-
configuration file://lifecycle.json
```
The file lifecycle. json is a JSON document in the current folder that specifies two rules:

```
{ 
     "Rules": [ 
         { 
             "ID": "Move rotated logs to Glacier", 
             "Prefix": "rotated/", 
             "Status": "Enabled", 
             "Transitions": [ 
\overline{a} "Date": "2015-11-10T00:00:00.000Z", 
                      "StorageClass": "GLACIER" 
 } 
             ] 
         }, 
         { 
             "Status": "Enabled", 
             "Prefix": "", 
             "NoncurrentVersionTransitions": [ 
\overline{a} "NoncurrentDays": 2, 
                      "StorageClass": "GLACIER" 
 } 
             ], 
             "ID": "Move old versions to Glacier" 
         } 
    \mathbf{I}}
```
The first rule moves files with the prefix rotated to Glacier on the specified date. The second rule moves old object versions to Glacier when they are no longer current. For information on acceptable timestamp formats, see Specifying Parameter Values in the *AWS CLI User Guide*.

• For API details, see [PutBucketLifecycleConfiguration](https://awscli.amazonaws.com/v2/documentation/api/latest/reference/s3api/put-bucket-lifecycle-configuration.html) in *AWS CLI Command Reference*.

#### Java

### **SDK for Java 2.x**

#### **Note**

```
import software.amazon.awssdk.regions.Region;
import software.amazon.awssdk.services.s3.S3Client;
import software.amazon.awssdk.services.s3.model.LifecycleRuleFilter;
import software.amazon.awssdk.services.s3.model.Transition;
import 
  software.amazon.awssdk.services.s3.model.GetBucketLifecycleConfigurationRequest;
import 
  software.amazon.awssdk.services.s3.model.GetBucketLifecycleConfigurationResponse;
import software.amazon.awssdk.services.s3.model.DeleteBucketLifecycleRequest;
import software.amazon.awssdk.services.s3.model.TransitionStorageClass;
import software.amazon.awssdk.services.s3.model.LifecycleRule;
import software.amazon.awssdk.services.s3.model.ExpirationStatus;
import software.amazon.awssdk.services.s3.model.BucketLifecycleConfiguration;
import 
  software.amazon.awssdk.services.s3.model.PutBucketLifecycleConfigurationRequest;
import software.amazon.awssdk.services.s3.model.S3Exception;
import java.util.ArrayList;
import java.util.List;
/** 
  * Before running this Java V2 code example, set up your development 
  * environment, including your credentials. 
 * 
  * For more information, see the following documentation topic: 
 * 
  * https://docs.aws.amazon.com/sdk-for-java/latest/developer-guide/get-
started.html 
  */
public class LifecycleConfiguration { 
         public static void main(String[] args) { 
                 final String usage = """
```

```
 Usage: 
                                      <br />
shucketName><accountId>\s
                                    Where: 
                                       bucketName - The Amazon Simple Storage Service 
 (Amazon S3) bucket to upload an object into. 
                                       accountId - The id of the account that owns the 
 Amazon S3 bucket. 
\mathbf{u} = \mathbf{u} \cdot \mathbf{v} , we have the set of \mathbf{u} = \mathbf{v} \cdot \mathbf{v}if (args.length != 2) {
                           System.out.println(usage); 
                           System.exit(1); 
 } 
                 String bucketName = args[0];
                 String accountId = args[1];
                  Region region = Region.US_EAST_1; 
                  S3Client s3 = S3Client.builder() 
                                     .region(region) 
                                     .build(); 
                 setLifecycleConfig(s3, bucketName, accountId);
                  getLifecycleConfig(s3, bucketName, accountId); 
                  deleteLifecycleConfig(s3, bucketName, accountId); 
                  System.out.println("You have successfully created, updated, and 
 deleted a Lifecycle configuration"); 
                  s3.close(); 
         } 
         public static void setLifecycleConfig(S3Client s3, String bucketName, 
 String accountId) { 
                  try { 
                           // Create a rule to archive objects with the 
 "glacierobjects/" prefix to Amazon 
                           // S3 Glacier. 
                           LifecycleRuleFilter ruleFilter = 
 LifecycleRuleFilter.builder() 
                                              .prefix("glacierobjects/") 
                                              .build(); 
                           Transition transition = Transition.builder()
```

```
 .storageClass(TransitionStorageClass.GLACIER) 
                                          .days(0) .build(); 
                         LifecycleRule rule1 = LifecycleRule.builder() 
                                           .id("Archive immediately rule") 
                                           .filter(ruleFilter) 
                                           .transitions(transition) 
                                           .status(ExpirationStatus.ENABLED) 
                                          .build();
                         // Create a second rule. 
                         Transition transition2 = Transition.builder() 
 .storageClass(TransitionStorageClass.GLACIER) 
                                          .days(0).build();
                         List<Transition> transitionList = new ArrayList<>(); 
                         transitionList.add(transition2); 
                         LifecycleRuleFilter ruleFilter2 = 
 LifecycleRuleFilter.builder() 
                                           .prefix("glacierobjects/") 
                                           .build(); 
                         LifecycleRule rule2 = LifecycleRule.builder() 
                                           .id("Archive and then delete rule") 
                                           .filter(ruleFilter2) 
                                           .transitions(transitionList) 
                                           .status(ExpirationStatus.ENABLED) 
                                          .build();
                         // Add the LifecycleRule objects to an ArrayList. 
                         ArrayList<LifecycleRule> ruleList = new ArrayList<>(); 
                         ruleList.add(rule1); 
                         ruleList.add(rule2); 
                         BucketLifecycleConfiguration lifecycleConfiguration = 
 BucketLifecycleConfiguration.builder() 
                                           .rules(ruleList) 
                                          .build():
```

```
 PutBucketLifecycleConfigurationRequest 
 putBucketLifecycleConfigurationRequest = PutBucketLifecycleConfigurationRequest 
                                          .builder() 
                                          .bucket(bucketName) 
  .lifecycleConfiguration(lifecycleConfiguration) 
                                          .expectedBucketOwner(accountId) 
                                         .build();
 s3.putBucketLifecycleConfiguration(putBucketLifecycleConfigurationRequest); 
                 } catch (S3Exception e) { 
                         System.err.println(e.awsErrorDetails().errorMessage()); 
                         System.exit(1); 
 } 
        } 
        // Retrieve the configuration and add a new rule. 
         public static void getLifecycleConfig(S3Client s3, String bucketName, 
String accountId) {
                 try { 
                         GetBucketLifecycleConfigurationRequest 
 getBucketLifecycleConfigurationRequest = GetBucketLifecycleConfigurationRequest 
                                          .builder() 
                                          .bucket(bucketName) 
                                          .expectedBucketOwner(accountId) 
                                         .build();
                         GetBucketLifecycleConfigurationResponse response = s3 
  .getBucketLifecycleConfiguration(getBucketLifecycleConfigurationRequest); 
                         List<LifecycleRule> newList = new ArrayList<>(); 
                         List<LifecycleRule> rules = response.rules(); 
                         for (LifecycleRule rule : rules) { 
                                  newList.add(rule); 
 } 
                         // Add a new rule with both a prefix predicate and a tag 
 predicate. 
                         LifecycleRuleFilter ruleFilter = 
 LifecycleRuleFilter.builder() 
                                          .prefix("YearlyDocuments/") 
                                          .build();
```

```
 Transition transition = Transition.builder() 
  .storageClass(TransitionStorageClass.GLACIER) 
                                           .days(3650) 
                                          .build();
                          LifecycleRule rule1 = LifecycleRule.builder() 
                                           .id("NewRule") 
                                           .filter(ruleFilter) 
                                           .transitions(transition) 
                                           .status(ExpirationStatus.ENABLED) 
                                           .build(); 
                          // Add the new rule to the list. 
                          newList.add(rule1); 
                          BucketLifecycleConfiguration lifecycleConfiguration = 
 BucketLifecycleConfiguration.builder() 
                                           .rules(newList) 
                                           .build(); 
                          PutBucketLifecycleConfigurationRequest 
 putBucketLifecycleConfigurationRequest = PutBucketLifecycleConfigurationRequest 
                                           .builder() 
                                           .bucket(bucketName) 
  .lifecycleConfiguration(lifecycleConfiguration) 
                                           .expectedBucketOwner(accountId) 
                                           .build(); 
 s3.putBucketLifecycleConfiguration(putBucketLifecycleConfigurationRequest); 
                 } catch (S3Exception e) { 
                          System.err.println(e.awsErrorDetails().errorMessage()); 
                          System.exit(1); 
 } 
         } 
         // Delete the configuration from the Amazon S3 bucket. 
         public static void deleteLifecycleConfig(S3Client s3, String bucketName, 
 String accountId) { 
                 try {
```
 DeleteBucketLifecycleRequest deleteBucketLifecycleRequest = DeleteBucketLifecycleRequest .builder() .bucket(bucketName) .expectedBucketOwner(accountId)  $.build()$ ; s3.deleteBucketLifecycle(deleteBucketLifecycleRequest); } catch (S3Exception e) { System.err.println(e.awsErrorDetails().errorMessage()); System.exit(1); } } }

• For API details, see [PutBucketLifecycleConfiguration](https://docs.aws.amazon.com/goto/SdkForJavaV2/s3-2006-03-01/PutBucketLifecycleConfiguration) in *AWS SDK for Java 2.x API Reference*.

#### Python

## **SDK for Python (Boto3)**

### *(i)* Note

```
class BucketWrapper: 
     """Encapsulates S3 bucket actions.""" 
     def __init__(self, bucket): 
         """ 
         :param bucket: A Boto3 Bucket resource. This is a high-level resource in 
 Boto3 
                         that wraps bucket actions in a class-like structure. 
 """ 
         self.bucket = bucket 
         self.name = bucket.name
```

```
 def put_lifecycle_configuration(self, lifecycle_rules): 
 """ 
        Apply a lifecycle configuration to the bucket. The lifecycle 
 configuration can 
        be used to archive or delete the objects in the bucket according to 
 specified 
        parameters, such as a number of days. 
         :param lifecycle_rules: The lifecycle rules to apply. 
        "" "
        try: 
            self.bucket.LifecycleConfiguration().put( 
                LifecycleConfiguration={"Rules": lifecycle_rules} 
) logger.info( 
                "Put lifecycle rules %s for bucket '%s'.", 
                lifecycle_rules, 
                self.bucket.name, 
) except ClientError: 
            logger.exception( 
                "Couldn't put lifecycle rules for bucket '%s'.", self.bucket.name 
) raise
```
• For API details, see [PutBucketLifecycleConfiguration](https://docs.aws.amazon.com/goto/boto3/s3-2006-03-01/PutBucketLifecycleConfiguration) in *AWS SDK for Python (Boto3) API Reference*.

# **Use PutBucketLogging with an AWS SDK or CLI**

The following code examples show how to use PutBucketLogging.

#### .NET

## **AWS SDK for .NET**

#### **A** Note

```
 using System; 
 using System.IO; 
 using System.Threading.Tasks; 
 using Amazon.S3; 
 using Amazon.S3.Model; 
 using Microsoft.Extensions.Configuration; 
 /// <summary> 
 /// This example shows how to enable logging on an Amazon Simple Storage 
 /// Service (Amazon S3) bucket. You need to have two Amazon S3 buckets for 
 /// this example. The first is the bucket for which you wish to enable 
 /// logging, and the second is the location where you want to store the 
 /// logs. 
 /// </summary> 
 public class ServerAccessLogging 
\{ private static IConfiguration _configuration = null!; 
     public static async Task Main() 
     { 
         LoadConfig(); 
         string bucketName = _configuration["BucketName"]; 
         string logBucketName = _configuration["LogBucketName"]; 
         string logObjectKeyPrefix = _configuration["LogObjectKeyPrefix"]; 
         string accountId = _configuration["AccountId"]; 
         // If the AWS Region defined for your default user is different 
         // from the Region where your Amazon S3 bucket is located, 
         // pass the Region name to the Amazon S3 client object's constructor. 
         // For example: RegionEndpoint.USWest2 or RegionEndpoint.USEast2. 
         IAmazonS3 client = new AmazonS3Client();
```

```
 try 
\{\hspace{.1cm} \} // Update bucket policy for target bucket to allow delivery of 
 logs to it. 
                 await SetBucketPolicyToAllowLogDelivery( 
                      client, 
                      bucketName, 
                      logBucketName, 
                      logObjectKeyPrefix, 
                      accountId); 
                 // Enable logging on the source bucket. 
                 await EnableLoggingAsync( 
                      client, 
                      bucketName, 
                      logBucketName, 
                      logObjectKeyPrefix); 
 } 
             catch (AmazonS3Exception e) 
\{\hspace{.1cm} \} Console.WriteLine($"Error: {e.Message}"); 
 } 
         } 
         /// <summary> 
         /// This method grants appropriate permissions for logging to the 
         /// Amazon S3 bucket where the logs will be stored. 
         /// </summary> 
         /// <param name="client">The initialized Amazon S3 client which will be 
 used 
         /// to apply the bucket policy.</param> 
         /// <param name="sourceBucketName">The name of the source bucket.</param> 
         /// <param name="logBucketName">The name of the bucket where logging 
         /// information will be stored.</param> 
         /// <param name="logPrefix">The logging prefix where the logs should be 
 delivered.</param> 
         /// <param name="accountId">The account id of the account where the 
 source bucket exists.</param> 
        /// <returns>Async task.</returns>
         public static async Task SetBucketPolicyToAllowLogDelivery( 
             IAmazonS3 client, 
             string sourceBucketName, 
             string logBucketName,
```

```
 string logPrefix, 
            string accountId) 
        { 
            var resourceArn = @"""arn:aws:s3:::" + logBucketName + "/" + 
 logPrefix + @"*"""; 
            var newPolicy = @"{ 
                                 ""Statement"":[{ 
                                 ""Sid"": ""S3ServerAccessLogsPolicy"", 
                                 ""Effect"": ""Allow"", 
                                 ""Principal"": { ""Service"": 
 ""logging.s3.amazonaws.com"" }, 
                                 ""Action"": [""s3:PutObject""], 
                                 ""Resource"": [" + resourceArn + @"], 
                                 ""Condition"": { 
                                 ""ArnLike"": { ""aws:SourceArn"": 
 ""arn:aws:s3:::" + sourceBucketName + @""" }, 
                                 ""StringEquals"": { ""aws:SourceAccount"": """ + 
accountId + @""" }
 } 
 }] 
\} "; \} "; \} "; \{ Console.WriteLine($"The policy to apply to bucket {logBucketName} to 
 enable logging:"); 
            Console.WriteLine(newPolicy); 
            PutBucketPolicyRequest putRequest = new PutBucketPolicyRequest 
\{\hspace{.1cm} \} BucketName = logBucketName, 
                Policy = newPolicy, 
            }; 
            await client.PutBucketPolicyAsync(putRequest); 
            Console.WriteLine("Policy applied."); 
        } 
        /// <summary> 
        /// This method enables logging for an Amazon S3 bucket. Logs will be 
 stored 
        /// in the bucket you selected for logging. Selected prefix 
        /// will be prepended to each log object. 
        /// </summary> 
        /// <param name="client">The initialized Amazon S3 client which will be 
 used
```

```
 /// to configure and apply logging to the selected Amazon S3 bucket.</
param> 
         /// <param name="bucketName">The name of the Amazon S3 bucket for which 
 you 
         /// wish to enable logging.</param> 
         /// <param name="logBucketName">The name of the Amazon S3 bucket where 
 logging 
         /// information will be stored.</param> 
         /// <param name="logObjectKeyPrefix">The prefix to prepend to each 
         /// object key.</param> 
        /// <returns>Async task.</returns>
         public static async Task EnableLoggingAsync( 
             IAmazonS3 client, 
             string bucketName, 
             string logBucketName, 
             string logObjectKeyPrefix) 
         { 
             Console.WriteLine($"Enabling logging for bucket {bucketName}."); 
             var loggingConfig = new S3BucketLoggingConfig 
\{\hspace{.1cm} \} TargetBucketName = logBucketName, 
                  TargetPrefix = logObjectKeyPrefix, 
             }; 
             var putBucketLoggingRequest = new PutBucketLoggingRequest 
\{\hspace{.1cm} \} BucketName = bucketName, 
                  LoggingConfig = loggingConfig, 
             }; 
            await client.PutBucketLoggingAsync(putBucketLoggingRequest);
             Console.WriteLine($"Logging enabled."); 
         } 
         /// <summary> 
         /// Loads configuration from settings files. 
         /// </summary> 
         public static void LoadConfig() 
        \left\{ \right. _configuration = new ConfigurationBuilder() 
                  .SetBasePath(Directory.GetCurrentDirectory()) 
                  .AddJsonFile("settings.json") // Load settings from .json file. 
                  .AddJsonFile("settings.local.json", true) // Optionally, load 
 local settings. 
                  .Build();
```
 } }

• For API details, see [PutBucketLogging](https://docs.aws.amazon.com/goto/DotNetSDKV3/s3-2006-03-01/PutBucketLogging) in *AWS SDK for .NET API Reference*.

## CLI

**AWS CLI**

## **Example 1: To set bucket policy logging**

The following put-bucket-logging example sets the logging policy for *MyBucket*. First, grant the logging service principal permission in your bucket policy using the put-bucketpolicy command.

```
aws s3api put-bucket-policy \ 
     --bucket MyBucket \ 
     --policy file://policy.json
```
Contents of policy.json:

```
{ 
     "Version": "2012-10-17", 
     "Statement": [ 
         { 
             "Sid": "S3ServerAccessLogsPolicy", 
             "Effect": "Allow", 
             "Principal": {"Service": "logging.s3.amazonaws.com"}, 
             "Action": "s3:PutObject", 
             "Resource": "arn:aws:s3:::MyBucket/Logs/*", 
             "Condition": { 
                  "ArnLike": {"aws:SourceARN": "arn:aws:s3:::SOURCE-BUCKET-NAME"}, 
                  "StringEquals": {"aws:SourceAccount": "SOURCE-AWS-ACCOUNT-ID"} 
 } 
         } 
     ]
}
```
To apply the logging policy, use put-bucket-logging.

```
aws s3api put-bucket-logging \ 
     --bucket MyBucket \ 
     --bucket-logging-status file://logging.json
```
Contents of logging.json:

```
{ 
       "LoggingEnabled": { 
           "TargetBucket": "MyBucket", 
           "TargetPrefix": "Logs/" 
      } 
  }
```
The put-bucket-policy command is required to grant s3:PutObject permissions to the logging service principal.

For more information, see [Amazon](https://docs.aws.amazon.com/AmazonS3/latest/userguide/ServerLogs.html) S3 Server Access Logging in the *Amazon S3 User Guide*.

## **Example 2: To set a bucket policy for logging access to only a single user**

The following put-bucket-logging example sets the logging policy for *MyBucket*. The AWS user *bob@example.com* will have full control over the log files, and no one else has any access. First, grant S3 permission with put-bucket-acl.

```
aws s3api put-bucket-acl \ 
     --bucket MyBucket \ 
    --grant-write URI=http://acs.amazonaws.com/groups/s3/LogDelivery \
     --grant-read-acp URI=http://acs.amazonaws.com/groups/s3/LogDelivery
```
Then apply the logging policy using put-bucket-logging.

```
aws s3api put-bucket-logging \ 
     --bucket MyBucket \ 
     --bucket-logging-status file://logging.json
```
Contents of logging.json:

```
{ 
     "LoggingEnabled": { 
          "TargetBucket": "MyBucket",
```

```
 "TargetPrefix": "MyBucketLogs/", 
          "TargetGrants": [ 
\{\hspace{.1cm} \} "Grantee": { 
                       "Type": "AmazonCustomerByEmail", 
                       "EmailAddress": "bob@example.com" 
                  }, 
                  "Permission": "FULL_CONTROL" 
 } 
         ] 
     }
}
```
the put-bucket-acl command is required to grant S3's log delivery system the necessary permissions (write and read-acp permissions).

For more information, see [Amazon](https://docs.aws.amazon.com/AmazonS3/latest/userguide/ServerLogs.html) S3 Server Access Logging in the *Amazon S3 Developer Guide*.

• For API details, see [PutBucketLogging](https://awscli.amazonaws.com/v2/documentation/api/latest/reference/s3api/put-bucket-logging.html) in *AWS CLI Command Reference*.

# **Use PutBucketNotification with an AWS SDK or CLI**

The following code examples show how to use PutBucketNotification.

### CLI

## **AWS CLI**

The applies a notification configuration to a bucket named my-bucket:

```
aws s3api put-bucket-notification --bucket my-bucket --notification-configuration 
 file://notification.json
```
The file notification. json is a JSON document in the current folder that specifies an SNS topic and an event type to monitor:

```
{ 
   "TopicConfiguration": { 
     "Event": "s3:ObjectCreated:*", 
     "Topic": "arn:aws:sns:us-west-2:123456789012:s3-notification-topic" 
   }
```
}

The SNS topic must have an IAM policy attached to it that allows Amazon S3 to publish to it:

```
{ 
  "Version": "2008-10-17", 
  "Id": "example-ID", 
  "Statement": [ 
   { 
    "Sid": "example-statement-ID", 
    "Effect": "Allow", 
    "Principal": { 
      "Service": "s3.amazonaws.com" 
    }, 
    "Action": [ 
     "SNS:Publish" 
    ], 
    "Resource": "arn:aws:sns:us-west-2:123456789012:my-bucket", 
    "Condition": { 
       "ArnLike": { 
        "aws:SourceArn": "arn:aws:s3:*:*:my-bucket" 
     } 
    } 
   } 
 \mathbf{I}}
```
• For API details, see [PutBucketNotification](https://awscli.amazonaws.com/v2/documentation/api/latest/reference/s3api/put-bucket-notification.html) in *AWS CLI Command Reference*.

### PowerShell

### **Tools for PowerShell**

**Example 1: This example configures the SNS topic configuration for the S3 event ObjectRemovedDelete and enables notification for the given s3 bucket**

```
$topic = [Amazon.S3.Model.TopicConfiguration] @{ 
  Id = "delete-event" 
  Topic = "arn:aws:sns:eu-west-1:123456789012:topic-1" 
  Event = [Amazon.S3.EventType]::ObjectRemovedDelete
}
```
Write-S3BucketNotification -BucketName kt-tools -TopicConfiguration \$topic

**Example 2: This example enables notifications of ObjectCreatedAll for the given bucket sending it to Lambda function.**

```
$lambdaConfig = [Amazon.S3.Model.LambdaFunctionConfiguration] @{ 
   Events = "s3:ObjectCreated:*" 
   FunctionArn = "arn:aws:lambda:eu-west-1:123456789012:function:rdplock" 
   Id = "ObjectCreated-Lambda" 
  Filter = @{ S3KeyFilter = @{ 
       FilterRules = @( 
         @{Name="Prefix";Value="dada"} 
         @{Name="Suffix";Value=".pem"} 
       ) 
     } 
   }
}
Write-S3BucketNotification -BucketName ssm-editor -LambdaFunctionConfiguration 
  $lambdaConfig
```
**Example 3: This example creates 2 different Lambda configuration on the basis of different key-suffix and configured both in a single command.**

```
#Lambda Config 1
$firstLambdaConfig = [Amazon.S3.Model.LambdaFunctionConfiguration] @{ 
   Events = "s3:ObjectCreated:*" 
   FunctionArn = "arn:aws:lambda:eu-west-1:123456789012:function:verifynet" 
   Id = "ObjectCreated-dada-ps1" 
  Filter = @{ S3KeyFilter = @{ 
       FilterRules = @( 
         @{Name="Prefix";Value="dada"} 
         @{Name="Suffix";Value=".ps1"} 
       ) 
     } 
   }
}
#Lambda Config 2
```

```
$secondlambdaConfig = [Amazon.S3.Model.LambdaFunctionConfiguration] @{ 
   Events = [Amazon.S3.EventType]::ObjectCreatedAll 
   FunctionArn = "arn:aws:lambda:eu-west-1:123456789012:function:verifyssm" 
   Id = "ObjectCreated-dada-json" 
   Filter = @{ 
     S3KeyFilter = @{ 
       FilterRules = @( 
         @{Name="Prefix";Value="dada"} 
         @{Name="Suffix";Value=".json"} 
      \lambda } 
   }
}
Write-S3BucketNotification -BucketName ssm-editor -LambdaFunctionConfiguration 
  $firstLambdaConfig,$secondlambdaConfig
```
• For API details, see [PutBucketNotification](https://docs.aws.amazon.com/powershell/latest/reference) in *AWS Tools for PowerShell Cmdlet Reference*.

# **Use PutBucketNotificationConfiguration with an AWS SDK or CLI**

The following code examples show how to use PutBucketNotificationConfiguration.

#### .NET

## **AWS SDK for .NET**

#### **Note**

```
 using System; 
 using System.Collections.Generic; 
 using System.Threading.Tasks; 
 using Amazon.S3; 
 using Amazon.S3.Model; 
 /// <summary> 
 /// This example shows how to enable notifications for an Amazon Simple
```

```
 /// Storage Service (Amazon S3) bucket. 
     /// </summary> 
     public class EnableNotifications 
     { 
         public static async Task Main() 
         { 
             const string bucketName = "doc-example-bucket1"; 
             const string snsTopic = "arn:aws:sns:us-east-2:0123456789ab:bucket-
notify"; 
             const string sqsQueue = "arn:aws:sqs:us-
east-2:0123456789ab:Example_Queue"; 
             IAmazonS3 client = new AmazonS3Client(Amazon.RegionEndpoint.USEast2); 
             await EnableNotificationAsync(client, bucketName, snsTopic, 
  sqsQueue); 
         } 
         /// <summary> 
         /// This method makes the call to the PutBucketNotificationAsync method. 
         /// </summary> 
         /// <param name="client">An initialized Amazon S3 client used to call 
         /// the PutBucketNotificationAsync method.</param> 
         /// <param name="bucketName">The name of the bucket for which 
         /// notifications will be turned on.</param> 
         /// <param name="snsTopic">The ARN for the Amazon Simple Notification 
         /// Service (Amazon SNS) topic associated with the S3 bucket.</param> 
         /// <param name="sqsQueue">The ARN of the Amazon Simple Queue Service 
         /// (Amazon SQS) queue to which notifications will be pushed.</param> 
         public static async Task EnableNotificationAsync( 
             IAmazonS3 client, 
             string bucketName, 
             string snsTopic, 
             string sqsQueue) 
         { 
             try 
             { 
                  // The bucket for which we are setting up notifications. 
                  var request = new PutBucketNotificationRequest() 
\overline{a} BucketName = bucketName, 
                  }; 
                 // Defines the topic to use when sending a notification. 
                  var topicConfig = new TopicConfiguration()
```

```
\overline{a}Events = new List<EventType> { EventType.ObjectCreatedCopy },
                    Topic = snsTopic, 
                }; 
                request.TopicConfigurations = new List<TopicConfiguration> 
\overline{a} topicConfig, 
                }; 
                request.QueueConfigurations = new List<QueueConfiguration> 
\overline{a} new QueueConfiguration() 
\{ Events = new List<EventType> 
 { EventType.ObjectCreatedPut }, 
                       Queue = sqsQueue, 
\}, \{ }; 
                // Now apply the notification settings to the bucket. 
                PutBucketNotificationResponse response = await 
 client.PutBucketNotificationAsync(request); 
 } 
            catch (AmazonS3Exception ex) 
\{\hspace{.1cm} \} Console.WriteLine($"Error: {ex.Message}"); 
 } 
        } 
    }
```
• For API details, see [PutBucketNotificationConfiguration](https://docs.aws.amazon.com/goto/DotNetSDKV3/s3-2006-03-01/PutBucketNotificationConfiguration) in *AWS SDK for .NET API Reference*.

### CLI

#### **AWS CLI**

### **To enable the specified notifications to a bucket**

The following put-bucket-notification-configuration example applies a notification configuration to a bucket named my-bucket. The file notification.json is a JSON document in the current folder that specifies an SNS topic and an event type to monitor.

```
aws s3api put-bucket-notification-configuration \ 
     --bucket my-bucket \ 
     --notification-configuration file://notification.json
```
Contents of notification.json:

```
{ 
     "TopicConfigurations": [ 
         { 
              "TopicArn": "arn:aws:sns:us-west-2:123456789012:s3-notification-
topic", 
              "Events": [ 
                  "s3:ObjectCreated:*" 
 ] 
         } 
    \mathbf{I}}
```
The SNS topic must have an IAM policy attached to it that allows Amazon S3 to publish to it.

```
{ 
     "Version": "2008-10-17", 
     "Id": "example-ID", 
     "Statement": [ 
         { 
              "Sid": "example-statement-ID", 
              "Effect": "Allow", 
              "Principal": { 
                  "Service": "s3.amazonaws.com" 
              }, 
              "Action": [ 
                  "SNS:Publish" 
              ], 
              "Resource": "arn:aws:sns:us-west-2:123456789012::s3-notification-
topic", 
              "Condition": { 
                  "ArnLike": { 
                      "aws:SourceArn": "arn:aws:s3:*:*:my-bucket" 
 }
```
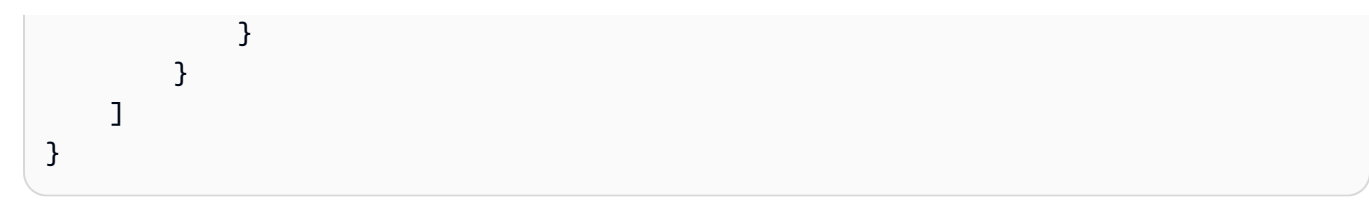

• For API details, see [PutBucketNotificationConfiguration](https://awscli.amazonaws.com/v2/documentation/api/latest/reference/s3api/put-bucket-notification-configuration.html) in *AWS CLI Command Reference*.

#### Java

### **SDK for Java 2.x**

## **A** Note

```
import software.amazon.awssdk.regions.Region;
import software.amazon.awssdk.services.s3.S3Client;
import software.amazon.awssdk.services.s3.model.Event;
import software.amazon.awssdk.services.s3.model.NotificationConfiguration;
import 
 software.amazon.awssdk.services.s3.model.PutBucketNotificationConfigurationRequest;
import software.amazon.awssdk.services.s3.model.S3Exception;
import software.amazon.awssdk.services.s3.model.TopicConfiguration;
import java.util.ArrayList;
import java.util.List;
public class SetBucketEventBridgeNotification { 
     public static void main(String[] args) { 
         final String usage = """ 
                 Usage: 
                      <bucketName>\s 
                 Where: 
                      bucketName - The Amazon S3 bucket.\s 
                     topicArn - The Simple Notification Service topic ARN.\s 
                      id - An id value used for the topic configuration. This value 
  is displayed in the AWS Management Console.\s 
                 """;
```

```
if (args.length != 3) {
            System.out.println(usage); 
            System.exit(1); 
        } 
       String bucketName = args[0];
        String topicArn = args[1]; 
       String id = args[2];
        Region region = Region.US_EAST_1; 
        S3Client s3Client = S3Client.builder() 
                 .region(region) 
                .build();
        setBucketNotification(s3Client, bucketName, topicArn, id); 
        s3Client.close(); 
    } 
    public static void setBucketNotification(S3Client s3Client, String 
 bucketName, String topicArn, String id) { 
        try { 
           List<Event> events = new ArrayList<>();
            events.add(Event.S3_OBJECT_CREATED_PUT); 
            TopicConfiguration config = TopicConfiguration.builder() 
                     .topicArn(topicArn) 
                     .events(events) 
                     .id(id) 
                     .build(); 
            List<TopicConfiguration> topics = new ArrayList<>(); 
            topics.add(config); 
            NotificationConfiguration configuration = 
 NotificationConfiguration.builder() 
                     .topicConfigurations(topics) 
                     .build(); 
            PutBucketNotificationConfigurationRequest configurationRequest = 
 PutBucketNotificationConfigurationRequest 
                     .builder() 
                     .bucket(bucketName) 
                     .notificationConfiguration(configuration) 
                     .skipDestinationValidation(true) 
                     .build();
```

```
 // Set the bucket notification configuration. 
             s3Client.putBucketNotificationConfiguration(configurationRequest); 
             System.out.println("Added bucket " + bucketName + " with EventBridge 
  events enabled."); 
         } catch (S3Exception e) { 
             System.err.println(e.awsErrorDetails().errorMessage()); 
             System.exit(1); 
         } 
     }
}
```
• For API details, see [PutBucketNotificationConfiguration](https://docs.aws.amazon.com/goto/SdkForJavaV2/s3-2006-03-01/PutBucketNotificationConfiguration) in *AWS SDK for Java 2.x API Reference*.

# **Use PutBucketPolicy with an AWS SDK or CLI**

The following code examples show how to use PutBucketPolicy.

#### $C++$

## **SDK for C++**

#### **A** Note

```
bool AwsDoc::S3::PutBucketPolicy(const Aws::String &bucketName, 
                                    const Aws::String &policyBody, 
                                    const Aws::Client::ClientConfiguration 
 &clientConfig) { 
     Aws::S3::S3Client s3_client(clientConfig); 
     std::shared_ptr<Aws::StringStream> request_body = 
             Aws::MakeShared<Aws::StringStream>(""); 
     *request_body << policyBody;
```
```
 Aws::S3::Model::PutBucketPolicyRequest request; 
     request.SetBucket(bucketName); 
     request.SetBody(request_body); 
     Aws::S3::Model::PutBucketPolicyOutcome outcome = 
            s3 client.PutBucketPolicy(request);
     if (!outcome.IsSuccess()) { 
         std::cerr << "Error: PutBucketPolicy: " 
                   << outcome.GetError().GetMessage() << std::endl; 
     } 
     else { 
         std::cout << "Set the following policy body for the bucket '" << 
                   bucketName << "':" << std::endl << std::endl; 
         std::cout << policyBody << std::endl; 
     } 
     return outcome.IsSuccess();
}
//! Build a policy JSON string.
/*! 
  \sa GetPolicyString() 
   \param userArn Aws user Amazon Resource Name (ARN). 
       For more information, see https://docs.aws.amazon.com/IAM/latest/UserGuide/
reference_identifiers.html#identifiers-arns. 
   \param bucketName Name of a bucket.
*/
Aws::String GetPolicyString(const Aws::String &userArn, 
                             const Aws::String &bucketName) { 
     return 
             "{\n" 
             " \"Version\":\"2012-10-17\",\n" 
             " \"Statement\":[\n" 
            " {\n"
            " \forall"Sid\": \"1\",\n"
             " \"Effect\": \"Allow\",\n" 
            " \"Principal\": {\n"
            " \vee "AWS\vee": \vee ""
             + userArn + 
             "\"\n"" },\n" 
                         " \"Action\": [ \"s3:GetObject\" ],\n"
```

```
 " \"Resource\": [ \"arn:aws:s3:::" 
            + bucketName + 
            "/*\" ]\n" 
            " }\n" 
            " ]\n" 
            "}";
}
```
• For API details, see [PutBucketPolicy](https://docs.aws.amazon.com/goto/SdkForCpp/s3-2006-03-01/PutBucketPolicy) in *AWS SDK for C++ API Reference*.

## CLI

#### **AWS CLI**

This example allows all users to retrieve any object in *MyBucket* except those in the *MySecretFolder*. It also grants put and delete permission to the root user of the AWS account 1234-5678-9012:

```
aws s3api put-bucket-policy --bucket MyBucket --policy file://policy.json
policy.json:
{ 
    "Statement": [ 
       { 
           "Effect": "Allow", 
           "Principal": "*", 
           "Action": "s3:GetObject", 
           "Resource": "arn:aws:s3:::MyBucket/*" 
       }, 
       { 
           "Effect": "Deny", 
           "Principal": "*", 
           "Action": "s3:GetObject", 
           "Resource": "arn:aws:s3:::MyBucket/MySecretFolder/*" 
       }, 
       { 
           "Effect": "Allow", 
           "Principal": { 
              "AWS": "arn:aws:iam::123456789012:root" 
           }, 
           "Action": [
```

```
 "s3:DeleteObject", 
               "s3:PutObject" 
           ], 
           "Resource": "arn:aws:s3:::MyBucket/*" 
        } 
    ]
}
```
• For API details, see [PutBucketPolicy](https://awscli.amazonaws.com/v2/documentation/api/latest/reference/s3api/put-bucket-policy.html) in *AWS CLI Command Reference*.

#### Java

### **SDK for Java 2.x**

## **Note**

```
import software.amazon.awssdk.services.s3.S3Client;
import software.amazon.awssdk.services.s3.model.PutBucketPolicyRequest;
import software.amazon.awssdk.services.s3.model.S3Exception;
import software.amazon.awssdk.regions.Region;
import java.io.IOException;
import java.nio.charset.StandardCharsets;
import java.nio.file.Files;
import java.nio.file.Paths;
import java.util.List;
import com.fasterxml.jackson.core.JsonParser;
import com.fasterxml.jackson.databind.ObjectMapper;
/** 
  * Before running this Java V2 code example, set up your development 
  * environment, including your credentials. 
 * 
  * For more information, see the following documentation topic: 
 * 
  * https://docs.aws.amazon.com/sdk-for-java/latest/developer-guide/get-
started.html 
  */
public class SetBucketPolicy {
```

```
 public static void main(String[] args) { 
        final String usage = """ 
                 Usage: 
                     <bucketName> <polFile> 
                 Where: 
                     bucketName - The Amazon S3 bucket to set the policy on. 
                     polFile - A JSON file containing the policy (see the Amazon 
 S3 Readme for an example).\s 
                """
       if (args.length != 2) {
            System.out.println(usage); 
            System.exit(1); 
        } 
       String bucketName = args[0];
        String polFile = args[1]; 
        String policyText = getBucketPolicyFromFile(polFile); 
        Region region = Region.US_EAST_1; 
        S3Client s3 = S3Client.builder() 
                 .region(region) 
                 .build(); 
        setPolicy(s3, bucketName, policyText); 
        s3.close(); 
    } 
    public static void setPolicy(S3Client s3, String bucketName, String 
 policyText) { 
        System.out.println("Setting policy:"); 
        System.out.println("----"); 
        System.out.println(policyText); 
        System.out.println("----"); 
        System.out.format("On Amazon S3 bucket: \"%s\"\n", bucketName); 
        try { 
            PutBucketPolicyRequest policyReq = PutBucketPolicyRequest.builder() 
                     .bucket(bucketName) 
                     .policy(policyText) 
                    .build();
            s3.putBucketPolicy(policyReq);
```

```
 } catch (S3Exception e) { 
             System.err.println(e.awsErrorDetails().errorMessage()); 
             System.exit(1); 
         } 
         System.out.println("Done!"); 
     } 
     // Loads a JSON-formatted policy from a file 
     public static String getBucketPolicyFromFile(String policyFile) { 
         StringBuilder fileText = new StringBuilder(); 
         try { 
             List<String> lines = Files.readAllLines(Paths.get(policyFile), 
  StandardCharsets.UTF_8); 
             for (String line : lines) { 
                  fileText.append(line); 
             } 
         } catch (IOException e) { 
            System.out.format("Problem reading file: \"%s\"", policyFile);
             System.out.println(e.getMessage()); 
         } 
         try { 
             final JsonParser parser = new 
  ObjectMapper().getFactory().createParser(fileText.toString()); 
            while (parser.nextToken() != null) {
 } 
         } catch (IOException jpe) { 
              jpe.printStackTrace(); 
         } 
         return fileText.toString(); 
     }
}
```
• For API details, see [PutBucketPolicy](https://docs.aws.amazon.com/goto/SdkForJavaV2/s3-2006-03-01/PutBucketPolicy) in *AWS SDK for Java 2.x API Reference*.

### **JavaScript**

## **SDK for JavaScript (v3)**

## **(i)** Note

There's more on GitHub. Find the complete example and learn how to set up and run in the AWS Code Examples [Repository.](https://github.com/awsdocs/aws-doc-sdk-examples/tree/main/javascriptv3/example_code/s3#code-examples)

## Add the policy.

```
import { PutBucketPolicyCommand, S3Client } from "@aws-sdk/client-s3";
const client = new S3Client({});
export const main = async () => {
   const command = new PutBucketPolicyCommand({ 
     Policy: JSON.stringify({ 
       Version: "2012-10-17", 
       Statement: [ 
         { 
            Sid: "AllowGetObject", 
           // Allow this particular user to call GetObject on any object in this 
  bucket. 
           Effect: "Allow", 
            Principal: { 
              AWS: "arn:aws:iam::ACCOUNT-ID:user/USERNAME", 
            }, 
           Action: "s3:GetObject", 
            Resource: "arn:aws:s3:::BUCKET-NAME/*", 
         }, 
       ], 
     }), 
     // Apply the preceding policy to this bucket. 
     Bucket: "BUCKET-NAME", 
   }); 
  try { 
     const response = await client.send(command); 
     console.log(response); 
   } catch (err) { 
     console.error(err);
```
 } };

- For more information, see AWS SDK for [JavaScript](https://docs.aws.amazon.com/sdk-for-javascript/v3/developer-guide/s3-example-bucket-policies.html#s3-example-bucket-policies-set-policy) Developer Guide.
- For API details, see [PutBucketPolicy](https://docs.aws.amazon.com/AWSJavaScriptSDK/v3/latest/client/s3/command/PutBucketPolicyCommand) in *AWS SDK for JavaScript API Reference*.

### Python

## **SDK for Python (Boto3)**

#### *(i)* Note

```
class BucketWrapper: 
     """Encapsulates S3 bucket actions.""" 
     def __init__(self, bucket): 
 """ 
         :param bucket: A Boto3 Bucket resource. This is a high-level resource in 
 Boto3 
                         that wraps bucket actions in a class-like structure. 
 """ 
         self.bucket = bucket 
         self.name = bucket.name 
     def put_policy(self, policy): 
         """ 
         Apply a security policy to the bucket. Policies control users' ability 
         to perform specific actions, such as listing the objects in the bucket. 
         :param policy: The policy to apply to the bucket. 
         """ 
         try: 
             self.bucket.Policy().put(Policy=json.dumps(policy)) 
             logger.info("Put policy %s for bucket '%s'.", policy, 
  self.bucket.name)
```

```
 except ClientError: 
             logger.exception("Couldn't apply policy to bucket '%s'.", 
 self.bucket.name) 
            raise
```
• For API details, see [PutBucketPolicy](https://docs.aws.amazon.com/goto/boto3/s3-2006-03-01/PutBucketPolicy) in *AWS SDK for Python (Boto3) API Reference*.

#### Ruby

## **SDK for Ruby**

## **A** Note

```
# Wraps an Amazon S3 bucket policy.
class BucketPolicyWrapper 
   attr_reader :bucket_policy 
   # @param bucket_policy [Aws::S3::BucketPolicy] A bucket policy object 
  configured with an existing bucket. 
   def initialize(bucket_policy) 
     @bucket_policy = bucket_policy 
   end 
   # Sets a policy on a bucket. 
   # 
   def set_policy(policy) 
     @bucket_policy.put(policy: policy) 
     true 
   rescue Aws::Errors::ServiceError => e 
     puts "Couldn't set the policy for #{@bucket_policy.bucket.name}. Here's why: 
  #{e.message}" 
     false 
   end
end
```
• For API details, see [PutBucketPolicy](https://docs.aws.amazon.com/goto/SdkForRubyV3/s3-2006-03-01/PutBucketPolicy) in *AWS SDK for Ruby API Reference*.

# **Use PutBucketReplication with an AWS SDK or CLI**

The following code examples show how to use PutBucketReplication.

CLI

# **AWS CLI**

## **To configure replication for an S3 bucket**

The following put-bucket-replication example applies a replication configuration to the specified S3 bucket.

```
aws s3api put-bucket-replication \ 
     --bucket AWSDOC-EXAMPLE-BUCKET1 \ 
     --replication-configuration file://replication.json
```
Contents of replication.json:

```
{ 
     "Role": "arn:aws:iam::123456789012:role/s3-replication-role", 
     "Rules": [ 
         { 
              "Status": "Enabled", 
              "Priority": 1, 
              "DeleteMarkerReplication": { "Status": "Disabled" }, 
             "Filter" : { "Prefix": ""}, 
              "Destination": { 
                  "Bucket": "arn:aws:s3:::AWSDOC-EXAMPLE-BUCKET2" 
 } 
         } 
     ]
}
```
The destination bucket must have versioning enabled. The specified role must have permission to write to the destination bucket and have a trust relationship that allows Amazon S3 to assume the role.

Example role permission policy:

```
{ 
     "Version": "2012-10-17", 
     "Statement": [ 
          { 
               "Effect": "Allow", 
               "Action": [ 
                   "s3:GetReplicationConfiguration", 
                   "s3:ListBucket" 
               ], 
               "Resource": [ 
                   "arn:aws:s3:::AWSDOC-EXAMPLE-BUCKET1" 
              ] 
          }, 
          { 
               "Effect": "Allow", 
               "Action": [ 
                   "s3:GetObjectVersion", 
                   "s3:GetObjectVersionAcl", 
                   "s3:GetObjectVersionTagging" 
              ], 
               "Resource": [ 
                   "arn:aws:s3:::AWSDOC-EXAMPLE-BUCKET1/*" 
              ] 
          }, 
          { 
               "Effect": "Allow", 
               "Action": [ 
                   "s3:ReplicateObject", 
                   "s3:ReplicateDelete", 
                   "s3:ReplicateTags" 
               ], 
               "Resource": "arn:aws:s3:::AWSDOC-EXAMPLE-BUCKET2/*" 
          } 
     ]
}
```
Example trust relationship policy:

```
{ 
      "Version": "2012-10-17", 
     "Statement": [
```

```
 { 
               "Effect": "Allow", 
               "Principal": { 
                    "Service": "s3.amazonaws.com" 
               }, 
               "Action": "sts:AssumeRole" 
          } 
     ]
}
```
This command produces no output.

For more information, see [This is the topic title](https://docs.aws.amazon.com/AmazonS3/latest/user-guide/enable-replication.html) in the *Amazon Simple Storage Service Console User Guide*.

• For API details, see [PutBucketReplication](https://awscli.amazonaws.com/v2/documentation/api/latest/reference/s3api/put-bucket-replication.html) in *AWS CLI Command Reference*.

PowerShell

#### **Tools for PowerShell**

**Example 1: This example sets a replication configuration with a single rule enabling replication to the 'exampletargetbucket' bucket any new objects created with the key name prefix "TaxDocs" in the bucket 'examplebucket'.**

```
$rule1 = New-Object Amazon.S3.Model.ReplicationRule
$rule1.ID = "Rule-1"
$rule1.Status = "Enabled"
$rule1.Prefix = "TaxDocs"
$rule1.Destination = @{ BucketArn = "arn:aws:s3:::exampletargetbucket" } 
$params = @{ BucketName = "examplebucket" 
     Configuration_Role = "arn:aws:iam::35667example:role/
CrossRegionReplicationRoleForS3" 
     Configuration_Rule = $rule1
}
Write-S3BucketReplication @params
```
**Example 2: This example sets a replication configuration with multiple rules enabling replication to the 'exampletargetbucket' bucket any new objects created with either the key name prefix "TaxDocs" or "OtherDocs". The key prefixes must not overlap.**

```
$rule1 = New-Object Amazon.S3.Model.ReplicationRule
$rule1.1D = "Rule-1"$rule1.Status = "Enabled"
$rule1.Prefix = "TaxDocs"
$rule1.Destination = @{ BucketArn = "arn:aws:s3:::exampletargetbucket" } 
$rule2 = New-Object Amazon.S3.Model.ReplicationRule
$rule2.1D = "Rule-2"$rule2.Status = "Enabled"
$rule2.Prefix = "OtherDocs"
$rule2.Destination = @{ BucketArn = "arn:aws:s3:::exampletargetbucket" } 
$params = @{ BucketName = "examplebucket" 
     Configuration_Role = "arn:aws:iam::35667example:role/
CrossRegionReplicationRoleForS3" 
     Configuration_Rule = $rule1,$rule2
}
Write-S3BucketReplication @params
```
**Example 3: This example updates the replication configuration on the specified bucket to disable the rule controlling replication of objects with the key name prefix "TaxDocs" to the bucket 'exampletargetbucket'.**

```
$rule1 = New-Object Amazon.S3.Model.ReplicationRule
$rule1.ID = "Rule-1"
$rule1.Status = "Disabled"
$rule1.Prefix = "TaxDocs"
$rule1.Destination = @{ BucketArn = "arn:aws:s3:::exampletargetbucket" } 
$params = @{ BucketName = "examplebucket" 
     Configuration_Role = "arn:aws:iam::35667example:role/
CrossRegionReplicationRoleForS3" 
     Configuration_Rule = $rule1
}
```
Write-S3BucketReplication @params

• For API details, see [PutBucketReplication](https://docs.aws.amazon.com/powershell/latest/reference) in *AWS Tools for PowerShell Cmdlet Reference*.

## **Use PutBucketRequestPayment with an AWS SDK or CLI**

The following code examples show how to use PutBucketRequestPayment.

CLI

## **AWS CLI**

## **Example 1: To enable ``requester pays`` configuration for a bucket**

The following put-bucket-request-payment example enables requester pays for the specified bucket.

```
aws s3api put-bucket-request-payment \ 
     --bucket my-bucket \ 
     --request-payment-configuration '{"Payer":"Requester"}'
```
This command produces no output.

#### **Example 2: To disable ``requester pays`` configuration for a bucket**

The following put-bucket-request-payment example disables requester pays for the specified bucket.

```
aws s3api put-bucket-request-payment \ 
     --bucket my-bucket \ 
     --request-payment-configuration '{"Payer":"BucketOwner"}'
```
This command produces no output.

• For API details, see [PutBucketRequestPayment](https://awscli.amazonaws.com/v2/documentation/api/latest/reference/s3api/put-bucket-request-payment.html) in *AWS CLI Command Reference*.

PowerShell

**Tools for PowerShell**

**Example 1: Updates the request payment configuration for the bucket named 'mybucket' so that the person requesting downloads from the bucket will be charged for the**

**download. By default the bucket owner pays for downloads. To set the request payment back to the default use 'BucketOwner' for the RequestPaymentConfiguration\_Payer parameter.**

```
Write-S3BucketRequestPayment -BucketName mybucket -
RequestPaymentConfiguration_Payer Requester
```
• For API details, see [PutBucketRequestPayment](https://docs.aws.amazon.com/powershell/latest/reference) in *AWS Tools for PowerShell Cmdlet Reference*.

## **Use PutBucketTagging with an AWS SDK or CLI**

The following code examples show how to use PutBucketTagging.

#### CLI

### **AWS CLI**

The following command applies a tagging configuration to a bucket named my-bucket:

```
aws s3api put-bucket-tagging --bucket my-bucket --tagging file://tagging.json
```
The file tagging. json is a JSON document in the current folder that specifies tags:

```
{ 
     "TagSet": [ 
       { 
          "Key": "organization", 
          "Value": "marketing" 
       } 
     ]
}
```
Or apply a tagging configuration to my-bucket directly from the command line:

```
aws s3api put-bucket-tagging --bucket my-bucket --tagging 
  'TagSet=[{Key=organization,Value=marketing}]'
```
• For API details, see [PutBucketTagging](https://awscli.amazonaws.com/v2/documentation/api/latest/reference/s3api/put-bucket-tagging.html) in *AWS CLI Command Reference*.

#### **PowerShell**

## **Tools for PowerShell**

**Example 1: This command applies two tags to a bucket named cloudtrail-test-2018: a tag with a key of Stage and a value of Test, and a tag with a key of Environment and a value of Alpha. To verify that the tags were added to the bucket, run Get-S3BucketTagging -BucketName bucket\_name. The results should show the tags that you applied to the bucket in the first command. Note that Write-S3BucketTagging overwrites the entire existing tag set on a bucket. To add or delete individual tags, run the Resource Groups and Tagging API cmdlets, Add-RGTResourceTag and Remove-RGTResourceTag. Alternatively, use Tag Editor in the AWS Management Console to manage S3 bucket tags.**

```
Write-S3BucketTagging -BucketName cloudtrail-test-2018 -TagSet @( @{ Key="Stage"; 
  Value="Test" }, @{ Key="Environment"; Value="Alpha" } )
```
**Example 2: This command pipes a bucket named cloudtrail-test-2018 into the Write-S3BucketTagging cmdlet. It applies tags Stage:Production and Department:Finance to the bucket. Note that Write-S3BucketTagging overwrites the entire existing tag set on a bucket.**

```
Get-S3Bucket -BucketName cloudtrail-test-2018 | Write-S3BucketTagging 
  -TagSet @( @{ Key="Stage"; Value="Production" }, @{ Key="Department"; 
 Value="Finance" } )
```
• For API details, see [PutBucketTagging](https://docs.aws.amazon.com/powershell/latest/reference) in *AWS Tools for PowerShell Cmdlet Reference*.

## **Use PutBucketVersioning with an AWS SDK or CLI**

The following code examples show how to use PutBucketVersioning.

CLI

## **AWS CLI**

The following command enables versioning on a bucket named my-bucket:

aws s3api put-bucket-versioning --bucket my-bucket --versioning-configuration Status=Enabled

The following command enables versioning, and uses an mfa code

aws s3api put-bucket-versioning --bucket my-bucket --versioning-configuration Status=Enabled --mfa "SERIAL 123456"

• For API details, see [PutBucketVersioning](https://awscli.amazonaws.com/v2/documentation/api/latest/reference/s3api/put-bucket-versioning.html) in *AWS CLI Command Reference*.

### PowerShell

#### **Tools for PowerShell**

**Example 1: The command enables versioning for the given S3 bucket.**

```
Write-S3BucketVersioning -BucketName 's3testbucket' -VersioningConfig_Status 
  Enabled
```
• For API details, see [PutBucketVersioning](https://docs.aws.amazon.com/powershell/latest/reference) in *AWS Tools for PowerShell Cmdlet Reference*.

## **Use PutBucketWebsite with an AWS SDK or CLI**

The following code examples show how to use PutBucketWebsite.

.NET

### **AWS SDK for .NET**

## **A** Note

```
 // Put the website configuration. 
                 PutBucketWebsiteRequest putRequest = new 
 PutBucketWebsiteRequest() 
\overline{a}
```

```
 BucketName = bucketName, 
                   WebsiteConfiguration = new WebsiteConfiguration() 
\{ IndexDocumentSuffix = indexDocumentSuffix, 
                       ErrorDocument = errorDocument, 
\}, \{ }; 
               PutBucketWebsiteResponse response = await 
 client.PutBucketWebsiteAsync(putRequest);
```
• For API details, see [PutBucketWebsite](https://docs.aws.amazon.com/goto/DotNetSDKV3/s3-2006-03-01/PutBucketWebsite) in *AWS SDK for .NET API Reference*.

#### $C++$

### **SDK for C++**

### **Note**

```
bool AwsDoc::S3::PutWebsiteConfig(const Aws::String &bucketName, 
                                     const Aws::String &indexPage, const Aws::String 
 &errorPage, 
                                     const Aws::Client::ClientConfiguration 
 &clientConfig) { 
     Aws::S3::S3Client client(clientConfig); 
     Aws::S3::Model::IndexDocument indexDocument; 
     indexDocument.SetSuffix(indexPage); 
     Aws::S3::Model::ErrorDocument errorDocument; 
     errorDocument.SetKey(errorPage); 
     Aws::S3::Model::WebsiteConfiguration websiteConfiguration; 
     websiteConfiguration.SetIndexDocument(indexDocument); 
     websiteConfiguration.SetErrorDocument(errorDocument); 
     Aws::S3::Model::PutBucketWebsiteRequest request;
```

```
 request.SetBucket(bucketName); 
     request.SetWebsiteConfiguration(websiteConfiguration); 
     Aws::S3::Model::PutBucketWebsiteOutcome outcome = 
             client.PutBucketWebsite(request); 
     if (!outcome.IsSuccess()) { 
         std::cerr << "Error: PutBucketWebsite: " 
                    << outcome.GetError().GetMessage() << std::endl; 
     } 
     else { 
         std::cout << "Success: Set website configuration for bucket '" 
                    << bucketName << "'." << std::endl; 
     } 
     return outcome.IsSuccess();
}
```
• For API details, see [PutBucketWebsite](https://docs.aws.amazon.com/goto/SdkForCpp/s3-2006-03-01/PutBucketWebsite) in *AWS SDK for C++ API Reference*.

## CLI

#### **AWS CLI**

The applies a static website configuration to a bucket named my-bucket:

```
aws s3api put-bucket-website --bucket my-bucket --website-configuration file://
website.json
```
The file website. json is a JSON document in the current folder that specifies index and error pages for the website:

```
{ 
     "IndexDocument": { 
          "Suffix": "index.html" 
     }, 
     "ErrorDocument": { 
          "Key": "error.html" 
     }
}
```
• For API details, see [PutBucketWebsite](https://awscli.amazonaws.com/v2/documentation/api/latest/reference/s3api/put-bucket-website.html) in *AWS CLI Command Reference*.

#### Java

#### **SDK for Java 2.x**

## **A** Note

```
import software.amazon.awssdk.services.s3.S3Client;
import software.amazon.awssdk.services.s3.model.IndexDocument;
import software.amazon.awssdk.services.s3.model.PutBucketWebsiteRequest;
import software.amazon.awssdk.services.s3.model.WebsiteConfiguration;
import software.amazon.awssdk.services.s3.model.S3Exception;
import software.amazon.awssdk.regions.Region;
/** 
  * Before running this Java V2 code example, set up your development 
  * environment, including your credentials. 
 * 
  * For more information, see the following documentation topic: 
 * 
  * https://docs.aws.amazon.com/sdk-for-java/latest/developer-guide/get-
started.html 
  */
public class SetWebsiteConfiguration { 
     public static void main(String[] args) { 
         final String usage = """ 
                Usage: <br/>
\leq <br/>bucketName> [indexdoc]\s
                 Where: 
                     bucketName - The Amazon S3 bucket to set the website 
  configuration on.\s 
                     indexdoc - The index document, ex. 'index.html' 
                                If not specified, 'index.html' will be set. 
                  """;
```

```
if (args.length != 1) {
              System.out.println(usage); 
              System.exit(1); 
         } 
        String bucketName = args[0];
         String indexDoc = "index.html"; 
         Region region = Region.US_EAST_1; 
         S3Client s3 = S3Client.builder() 
                  .region(region) 
                  .build(); 
         setWebsiteConfig(s3, bucketName, indexDoc); 
         s3.close(); 
     } 
     public static void setWebsiteConfig(S3Client s3, String bucketName, String 
  indexDoc) { 
         try { 
             WebsiteConfiguration websiteConfig = WebsiteConfiguration.builder() 
  .indexDocument(IndexDocument.builder().suffix(indexDoc).build()) 
                     .build();
              PutBucketWebsiteRequest pubWebsiteReq = 
  PutBucketWebsiteRequest.builder() 
                      .bucket(bucketName) 
                      .websiteConfiguration(websiteConfig) 
                      .build(); 
              s3.putBucketWebsite(pubWebsiteReq); 
              System.out.println("The call was successful"); 
         } catch (S3Exception e) { 
              System.err.println(e.awsErrorDetails().errorMessage()); 
              System.exit(1); 
         } 
     }
}
```
• For API details, see [PutBucketWebsite](https://docs.aws.amazon.com/goto/SdkForJavaV2/s3-2006-03-01/PutBucketWebsite) in *AWS SDK for Java 2.x API Reference*.

## **JavaScript**

## **SDK for JavaScript (v3)**

## **A** Note

There's more on GitHub. Find the complete example and learn how to set up and run in the AWS Code Examples [Repository.](https://github.com/awsdocs/aws-doc-sdk-examples/tree/main/javascriptv3/example_code/s3#code-examples)

Set the website configuration.

```
import { PutBucketWebsiteCommand, S3Client } from "@aws-sdk/client-s3";
const client = new S3Client({});
// Set up a bucket as a static website.
// The bucket needs to be publicly accessible.
export const main = async () => {
   const command = new PutBucketWebsiteCommand({ 
     Bucket: "test-bucket", 
     WebsiteConfiguration: { 
       ErrorDocument: { 
         // The object key name to use when a 4XX class error occurs. 
         Key: "error.html", 
       }, 
       IndexDocument: { 
         // A suffix that is appended to a request that is for a directory. 
         Suffix: "index.html", 
       }, 
     }, 
   }); 
   try { 
     const response = await client.send(command); 
     console.log(response); 
   } catch (err) { 
     console.error(err); 
   }
};
```
- For more information, see AWS SDK for [JavaScript](https://docs.aws.amazon.com/sdk-for-javascript/v3/developer-guide/s3-example-static-web-host.html#s3-example-static-web-host-set-website) Developer Guide.
- For API details, see [PutBucketWebsite](https://docs.aws.amazon.com/AWSJavaScriptSDK/v3/latest/client/s3/command/PutBucketWebsiteCommand) in *AWS SDK for JavaScript API Reference*.

PowerShell

**Tools for PowerShell**

**Example 1: The command enables website hosting for the given bucket with the index document as 'index.html' and error document as 'error.html'.**

```
Write-S3BucketWebsite -BucketName 's3testbucket' -
WebsiteConfiguration_IndexDocumentSuffix 'index.html' -
WebsiteConfiguration_ErrorDocument 'error.html'
```
• For API details, see [PutBucketWebsite](https://docs.aws.amazon.com/powershell/latest/reference) in *AWS Tools for PowerShell Cmdlet Reference*.

#### Ruby

#### **SDK for Ruby**

#### **A** Note

```
require "aws-sdk-s3"
# Wraps Amazon S3 bucket website actions.
class BucketWebsiteWrapper 
   attr_reader :bucket_website 
   # @param bucket_website [Aws::S3::BucketWebsite] A bucket website object 
  configured with an existing bucket. 
   def initialize(bucket_website) 
     @bucket_website = bucket_website 
   end 
   # Sets a bucket as a static website.
```
#

```
 # @param index_document [String] The name of the index document for the 
  website. 
   # @param error_document [String] The name of the error document to show for 4XX 
  errors. 
   # @return [Boolean] True when the bucket is configured as a website; otherwise, 
  false. 
   def set_website(index_document, error_document) 
     @bucket_website.put( 
       website_configuration: { 
         index_document: { suffix: index_document }, 
         error_document: { key: error_document } 
       } 
     ) 
     true 
   rescue Aws::Errors::ServiceError => e 
     puts "Couldn't configure #{@bucket_website.bucket.name} as a website. Here's 
  why: #{e.message}" 
     false 
   end
end
# Example usage:
def run_demo 
  bucket name = "doc-example-bucket"
   index_document = "index.html" 
   error_document = "404.html" 
   wrapper = BucketWebsiteWrapper.new(Aws::S3::BucketWebsite.new(bucket_name)) 
   return unless wrapper.set_website(index_document, error_document) 
   puts "Successfully configured bucket #{bucket_name} as a static website."
end
run_demo if $PROGRAM_NAME == __FILE__
```
• For API details, see [PutBucketWebsite](https://docs.aws.amazon.com/goto/SdkForRubyV3/s3-2006-03-01/PutBucketWebsite) in *AWS SDK for Ruby API Reference*.

# **Use PutObject with an AWS SDK or CLI**

The following code examples show how to use PutObject.

Action examples are code excerpts from larger programs and must be run in context. You can see this action in context in the following code examples:

- Get started with [buckets](#page-8525-0) and objects
- Track uploads and [downloads](#page-8696-0)

### .NET

## **AWS SDK for .NET**

## **(i)** Note

```
 /// <summary> 
         /// Shows how to upload a file from the local computer to an Amazon S3 
         /// bucket. 
         /// </summary> 
         /// <param name="client">An initialized Amazon S3 client object.</param> 
         /// <param name="bucketName">The Amazon S3 bucket to which the object 
         /// will be uploaded.</param> 
         /// <param name="objectName">The object to upload.</param> 
         /// <param name="filePath">The path, including file name, of the object 
        /// on the local computer to upload.</param>
         /// <returns>A boolean value indicating the success or failure of the 
        /// upload procedure.</returns>
         public static async Task<bool> UploadFileAsync( 
             IAmazonS3 client, 
             string bucketName, 
             string objectName, 
             string filePath) 
         { 
             var request = new PutObjectRequest 
\{\hspace{.1cm} \} BucketName = bucketName, 
                  Key = objectName, 
                  FilePath = filePath, 
             };
```

```
 var response = await client.PutObjectAsync(request); 
             if (response.HttpStatusCode == System.Net.HttpStatusCode.OK) 
\{\hspace{.1cm} \} Console.WriteLine($"Successfully uploaded {objectName} to 
 {bucketName}."); 
                 return true; 
 } 
             else 
\{\hspace{.1cm} \} Console.WriteLine($"Could not upload {objectName} to 
 {bucketName}."); 
                 return false; 
 } 
        }
```
Upload an object with server-side encryption.

```
 using System; 
 using System.Threading.Tasks; 
 using Amazon.S3; 
 using Amazon.S3.Model; 
 /// <summary> 
 /// This example shows how to upload an object to an Amazon Simple Storage 
 /// Service (Amazon S3) bucket with server-side encryption enabled. 
 /// </summary> 
 public class ServerSideEncryption 
 { 
     public static async Task Main() 
     { 
         string bucketName = "doc-example-bucket"; 
         string keyName = "samplefile.txt"; 
         // If the AWS Region defined for your default user is different 
         // from the Region where your Amazon S3 bucket is located, 
         // pass the Region name to the Amazon S3 client object's constructor. 
         // For example: RegionEndpoint.USWest2. 
         IAmazonS3 client = new AmazonS3Client(); 
         await WritingAnObjectAsync(client, bucketName, keyName);
```

```
 } 
         /// <summary> 
         /// Upload a sample object include a setting for encryption. 
         /// </summary> 
         /// <param name="client">The initialized Amazon S3 client object used to 
         /// to upload a file and apply server-side encryption.</param> 
         /// <param name="bucketName">The name of the Amazon S3 bucket where the 
         /// encrypted object will reside.</param> 
         /// <param name="keyName">The name for the object that you want to 
         /// create in the supplied bucket.</param> 
         public static async Task WritingAnObjectAsync(IAmazonS3 client, string 
 bucketName, string keyName) 
         { 
             try 
\{\hspace{.1cm} \} var putRequest = new PutObjectRequest 
\overline{a} BucketName = bucketName, 
                     Key = keyName, 
                     ContentBody = "sample text", 
                     ServerSideEncryptionMethod = 
 ServerSideEncryptionMethod.AES256, 
\hspace{1.6cm} };
                 var putResponse = await client.PutObjectAsync(putRequest); 
                 // Determine the encryption state of an object. 
                 GetObjectMetadataRequest metadataRequest = new 
 GetObjectMetadataRequest 
\overline{a} BucketName = bucketName, 
                     Key = keyName, 
\hspace{1.6cm} };
                 GetObjectMetadataResponse response = await 
 client.GetObjectMetadataAsync(metadataRequest); 
                 ServerSideEncryptionMethod objectEncryption = 
 response.ServerSideEncryptionMethod; 
                 Console.WriteLine($"Encryption method used: {0}", 
 objectEncryption.ToString()); 
 } 
             catch (AmazonS3Exception ex) 
\{\hspace{.1cm} \}
```

```
 Console.WriteLine($"Error: '{ex.Message}' when writing an 
 object"); 
 } 
        } 
    }
```
• For API details, see [PutObject](https://docs.aws.amazon.com/goto/DotNetSDKV3/s3-2006-03-01/PutObject) in *AWS SDK for .NET API Reference*.

#### Bash

## **AWS CLI with Bash script**

## **A** Note

```
###############################################################################
# function errecho
#
# This function outputs everything sent to it to STDERR (standard error output).
###############################################################################
function errecho() { 
   printf "%s\n" "$*" 1>&2
}
###############################################################################
# function copy_file_to_bucket
#
# This function creates a file in the specified bucket.
#
# Parameters:
# $1 - The name of the bucket to copy the file to.
# $2 - The path and file name of the local file to copy to the bucket.
# $3 - The key (name) to call the copy of the file in the bucket.
#
# Returns:
# 0 - If successful.
# 1 - If it fails.
```

```
###############################################################################
function copy_file_to_bucket() { 
   local response bucket_name source_file destination_file_name 
   bucket_name=$1 
   source_file=$2 
  destination file name=$3
   response=$(aws s3api put-object \ 
     --bucket "$bucket_name" \ 
     --body "$source_file" \ 
     --key "$destination_file_name") 
   # shellcheck disable=SC2181 
   if [[ ${?} -ne 0 ]]; then 
     errecho "ERROR: AWS reports put-object operation failed.\n$response" 
     return 1 
   fi
}
```
• For API details, see [PutObject](https://docs.aws.amazon.com/goto/aws-cli/s3-2006-03-01/PutObject) in *AWS CLI Command Reference*.

#### $C++$

#### **SDK for C++**

#### **A** Note

```
bool AwsDoc::S3::PutObject(const Aws::String &bucketName, 
                             const Aws::String &fileName, 
                             const Aws::Client::ClientConfiguration &clientConfig) 
 { 
     Aws::S3::S3Client s3_client(clientConfig); 
    Aws::S3::Model::PutObjectRequest request; 
     request.SetBucket(bucketName); 
     //We are using the name of the file as the key for the object in the bucket.
```

```
 //However, this is just a string and can be set according to your retrieval 
  needs. 
     request.SetKey(fileName); 
     std::shared_ptr<Aws::IOStream> inputData = 
              Aws::MakeShared<Aws::FStream>("SampleAllocationTag", 
                                              fileName.c_str(), 
                                              std::ios_base::in | 
  std::ios_base::binary); 
     if (!*inputData) { 
         std::cerr << "Error unable to read file " << fileName << std::endl; 
         return false; 
     } 
     request.SetBody(inputData); 
     Aws::S3::Model::PutObjectOutcome outcome = 
              s3_client.PutObject(request); 
     if (!outcome.IsSuccess()) { 
         std::cerr << "Error: PutObject: " << 
                    outcome.GetError().GetMessage() << std::endl; 
     } 
     else { 
         std::cout << "Added object '" << fileName << "' to bucket '" 
                    << bucketName << "'."; 
     } 
     return outcome.IsSuccess();
}
```
• For API details, see [PutObject](https://docs.aws.amazon.com/goto/SdkForCpp/s3-2006-03-01/PutObject) in *AWS SDK for C++ API Reference*.

## CLI

## **AWS CLI**

The following example uses the put-object command to upload an object to Amazon S3:

```
aws s3api put-object --bucket text-content --key dir-1/my_images.tar.bz2 --body 
 my_images.tar.bz2
```
The following example shows an upload of a video file (The video file is specified using Windows file system syntax.):

```
aws s3api put-object --bucket text-content --key dir-1/big-video-file.mp4 --body 
 e:\media\videos\f-sharp-3-data-services.mp4
```
For more information about uploading objects, see Uploading Objects in the *Amazon S3 Developer Guide*.

• For API details, see [PutObject](https://awscli.amazonaws.com/v2/documentation/api/latest/reference/s3api/put-object.html) in *AWS CLI Command Reference*.

#### Go

### **SDK for Go V2**

#### **Note**

```
// BucketBasics encapsulates the Amazon Simple Storage Service (Amazon S3) 
  actions
// used in the examples.
// It contains S3Client, an Amazon S3 service client that is used to perform 
  bucket
// and object actions.
type BucketBasics struct { 
 S3Client *s3.Client
}
// UploadFile reads from a file and puts the data into an object in a bucket.
func (basics BucketBasics) UploadFile(bucketName string, objectKey string, 
  fileName string) error { 
  file, err := os.Open(fileName)
```

```
if err != nil {
   log.Printf("Couldn't open file %v to upload. Here's why: %v\n", fileName, err) 
  } else { 
   defer file.Close() 
   _, err = basics.S3Client.PutObject(context.TODO(), &s3.PutObjectInput{ 
    Bucket: aws.String(bucketName), 
    Key: aws.String(objectKey), 
    Body: file, 
   }) 
  if err != nil {
    log.Printf("Couldn't upload file %v to %v:%v. Here's why: %v\n", 
     fileName, bucketName, objectKey, err) 
   } 
  } 
 return err
}
```
• For API details, see [PutObject](https://pkg.go.dev/github.com/aws/aws-sdk-go-v2/service/s3#Client.PutObject) in *AWS SDK for Go API Reference*.

#### Java

## **SDK for Java 2.x**

## *(i)* Note

There's more on GitHub. Find the complete example and learn how to set up and run in the AWS Code Examples [Repository.](https://github.com/awsdocs/aws-doc-sdk-examples/tree/main/javav2/example_code/s3#readme)

Upload a file to a bucket using an [S3Client.](https://sdk.amazonaws.com/java/api/latest/software/amazon/awssdk/services/s3/S3Client.html)

```
import software.amazon.awssdk.core.sync.RequestBody;
import software.amazon.awssdk.regions.Region;
import software.amazon.awssdk.services.s3.S3Client;
import software.amazon.awssdk.services.s3.model.PutObjectRequest;
import software.amazon.awssdk.services.s3.model.S3Exception;
import java.io.File;
import java.util.HashMap;
import java.util.Map;
```

```
/** 
  * Before running this Java V2 code example, set up your development 
  * environment, including your credentials. 
 * 
  * For more information, see the following documentation topic: 
 * 
  * https://docs.aws.amazon.com/sdk-for-java/latest/developer-guide/get-
started.html 
  */
public class PutObject { 
     public static void main(String[] args) { 
         final String usage = """ 
                  Usage: 
                    <bucketName> <objectKey> <objectPath>\s 
                  Where: 
                    bucketName - The Amazon S3 bucket to upload an object into. 
                    objectKey - The object to upload (for example, book.pdf). 
                    objectPath - The path where the file is located (for example, 
  C:/AWS/book2.pdf).\s 
                  """; 
        if (args.length != 3) {
              System.out.println(usage); 
              System.exit(1); 
         } 
        String bucketName = args[0];
         String objectKey = args[1]; 
         String objectPath = args[2]; 
         Region region = Region.US_EAST_1; 
         S3Client s3 = S3Client.builder() 
                  .region(region) 
                  .build(); 
         putS3Object(s3, bucketName, objectKey, objectPath); 
         s3.close(); 
     } 
     // This example uses RequestBody.fromFile to avoid loading the whole file 
  into 
     // memory.
```

```
 public static void putS3Object(S3Client s3, String bucketName, String 
  objectKey, String objectPath) { 
         try { 
              Map<String, String> metadata = new HashMap<>(); 
              metadata.put("x-amz-meta-myVal", "test"); 
              PutObjectRequest putOb = PutObjectRequest.builder() 
                      .bucket(bucketName) 
                      .key(objectKey) 
                      .metadata(metadata) 
                     .build();
              s3.putObject(putOb, RequestBody.fromFile(new File(objectPath))); 
              System.out.println("Successfully placed " + objectKey + " into bucket 
  " + bucketName); 
         } catch (S3Exception e) { 
              System.err.println(e.getMessage()); 
              System.exit(1); 
         } 
     }
}
```
Use an [S3TransferManager](https://sdk.amazonaws.com/java/api/latest/software/amazon/awssdk/transfer/s3/S3TransferManager.html) to [upload a file](https://sdk.amazonaws.com/java/api/latest/software/amazon/awssdk/transfer/s3/S3TransferManager.html#uploadFile(software.amazon.awssdk.transfer.s3.UploadFileRequest)) to a bucket. View the [complete](https://github.com/awsdocs/aws-doc-sdk-examples/blob/main/javav2/example_code/s3/src/main/java/com/example/s3/transfermanager/UploadFile.java) file and [test](https://github.com/awsdocs/aws-doc-sdk-examples/blob/main/javav2/example_code/s3/src/test/java/TransferManagerTest.java).

```
import org.slf4j.Logger;
import org.slf4j.LoggerFactory;
import software.amazon.awssdk.transfer.s3.S3TransferManager;
import software.amazon.awssdk.transfer.s3.model.CompletedFileUpload;
import software.amazon.awssdk.transfer.s3.model.FileUpload;
import software.amazon.awssdk.transfer.s3.model.UploadFileRequest;
import software.amazon.awssdk.transfer.s3.progress.LoggingTransferListener;
import java.net.URI;
import java.net.URISyntaxException;
import java.net.URL;
import java.nio.file.Paths;
import java.util.UUID; 
     public String uploadFile(S3TransferManager transferManager, String 
 bucketName, 
                              String key, URI filePathURI) { 
         UploadFileRequest uploadFileRequest = UploadFileRequest.builder() 
             .putObjectRequest(b -> b.bucket(bucketName).key(key))
```

```
 .source(Paths.get(filePathURI)) 
        .build();
     FileUpload fileUpload = transferManager.uploadFile(uploadFileRequest); 
     CompletedFileUpload uploadResult = fileUpload.completionFuture().join(); 
     return uploadResult.response().eTag(); 
 }
```
Upload an object to a bucket and set tags using an [S3Client](https://sdk.amazonaws.com/java/api/latest/software/amazon/awssdk/services/s3/S3Client.html).

```
 public static void putS3ObjectTags(S3Client s3, String bucketName, String 
 objectKey, String objectPath) { 
        try { 
            Tag tag1 = Tag.builder() .key("Tag 1") 
                      .value("This is tag 1") 
                      .build(); 
            Tag tag2 = Tag.builder() .key("Tag 2") 
                      .value("This is tag 2") 
                      .build(); 
             List<Tag> tags = new ArrayList<>(); 
             tags.add(tag1); 
             tags.add(tag2); 
             Tagging allTags = Tagging.builder() 
                      .tagSet(tags) 
                     .build();
             PutObjectRequest putOb = PutObjectRequest.builder() 
                      .bucket(bucketName) 
                      .key(objectKey) 
                      .tagging(allTags) 
                      .build(); 
             s3.putObject(putOb, 
 RequestBody.fromBytes(getObjectFile(objectPath))); 
        } catch (S3Exception e) {
```

```
 System.err.println(e.getMessage()); 
             System.exit(1); 
         } 
     } 
     public static void updateObjectTags(S3Client s3, String bucketName, String 
 objectKey) { 
         try { 
             GetObjectTaggingRequest taggingRequest = 
 GetObjectTaggingRequest.builder() 
                      .bucket(bucketName) 
                      .key(objectKey) 
                     .build();
             GetObjectTaggingResponse getTaggingRes = 
 s3.getObjectTagging(taggingRequest); 
             List<Tag> obTags = getTaggingRes.tagSet(); 
             for (Tag sinTag : obTags) { 
                  System.out.println("The tag key is: " + sinTag.key()); 
                  System.out.println("The tag value is: " + sinTag.value()); 
 } 
             // Replace the object's tags with two new tags. 
            Tag tag3 = Tag.builder()
                      .key("Tag 3") 
                      .value("This is tag 3") 
                      .build(); 
            Tag tag4 = Tag.builder()
                      .key("Tag 4") 
                      .value("This is tag 4") 
                      .build(); 
             List<Tag> tags = new ArrayList<>(); 
             tags.add(tag3); 
             tags.add(tag4); 
             Tagging updatedTags = Tagging.builder() 
                      .tagSet(tags) 
                      .build(); 
             PutObjectTaggingRequest taggingRequest1 = 
 PutObjectTaggingRequest.builder() 
                      .bucket(bucketName)
```

```
 .key(objectKey) 
                      .tagging(updatedTags) 
                     .build();
             s3.putObjectTagging(taggingRequest1); 
             GetObjectTaggingResponse getTaggingRes2 = 
 s3.getObjectTagging(taggingRequest); 
             List<Tag> modTags = getTaggingRes2.tagSet(); 
             for (Tag sinTag : modTags) { 
                 System.out.println("The tag key is: " + sinTag.key()); 
                 System.out.println("The tag value is: " + sinTag.value()); 
 } 
         } catch (S3Exception e) { 
             System.err.println(e.getMessage()); 
             System.exit(1); 
         } 
    } 
    // Return a byte array. 
     private static byte[] getObjectFile(String filePath) { 
         FileInputStream fileInputStream = null; 
         byte[] bytesArray = null; 
         try { 
            File file = new File(filePath);
            bytesArray = new byte[(int) file.length()];
             fileInputStream = new FileInputStream(file); 
             fileInputStream.read(bytesArray); 
         } catch (IOException e) { 
             e.printStackTrace(); 
         } finally { 
             if (fileInputStream != null) { 
                 try { 
                     fileInputStream.close(); 
                 } catch (IOException e) { 
                     e.printStackTrace(); 
 } 
 } 
         } 
         return bytesArray; 
     }
```
}

Upload an object to a bucket and set metadata using an [S3Client.](https://sdk.amazonaws.com/java/api/latest/software/amazon/awssdk/services/s3/S3Client.html)

```
import software.amazon.awssdk.core.sync.RequestBody;
import software.amazon.awssdk.regions.Region;
import software.amazon.awssdk.services.s3.S3Client;
import software.amazon.awssdk.services.s3.model.PutObjectRequest;
import software.amazon.awssdk.services.s3.model.S3Exception;
import java.io.File;
import java.util.HashMap;
import java.util.Map;
/** 
  * Before running this Java V2 code example, set up your development 
  * environment, including your credentials. 
  * 
  * For more information, see the following documentation topic: 
 * 
  * https://docs.aws.amazon.com/sdk-for-java/latest/developer-guide/get-
started.html 
  */
public class PutObjectMetadata { 
     public static void main(String[] args) { 
         final String USAGE = """ 
                  Usage: 
                    <bucketName> <objectKey> <objectPath>\s 
                  Where: 
                    bucketName - The Amazon S3 bucket to upload an object into. 
                    objectKey - The object to upload (for example, book.pdf). 
                    objectPath - The path where the file is located (for example, 
  C:/AWS/book2.pdf).\s 
                  """; 
         if (args.length != 3) { 
             System.out.println(USAGE); 
             System.exit(1); 
         } 
         String bucketName = args[0];
```

```
 String objectKey = args[1]; 
         String objectPath = args[2]; 
         System.out.println("Putting object " + objectKey + " into bucket " + 
  bucketName); 
        System.out.println(" in bucket: " + bucketName);
         Region region = Region.US_EAST_1; 
         S3Client s3 = S3Client.builder() 
                  .region(region) 
                 .build();
         putS3Object(s3, bucketName, objectKey, objectPath); 
         s3.close(); 
     } 
     // This example uses RequestBody.fromFile to avoid loading the whole file 
  into 
     // memory. 
     public static void putS3Object(S3Client s3, String bucketName, String 
  objectKey, String objectPath) { 
         try { 
              Map<String, String> metadata = new HashMap<>(); 
              metadata.put("author", "Mary Doe"); 
              metadata.put("version", "1.0.0.0"); 
              PutObjectRequest putOb = PutObjectRequest.builder() 
                      .bucket(bucketName) 
                      .key(objectKey) 
                      .metadata(metadata) 
                      .build(); 
              s3.putObject(putOb, RequestBody.fromFile(new File(objectPath))); 
              System.out.println("Successfully placed " + objectKey + " into bucket 
  " + bucketName); 
         } catch (S3Exception e) { 
              System.err.println(e.getMessage()); 
              System.exit(1); 
         } 
     }
}
```
Upload an object to a bucket and set an object retention value using an [S3Client](https://sdk.amazonaws.com/java/api/latest/software/amazon/awssdk/services/s3/S3Client.html).

```
import software.amazon.awssdk.regions.Region;
import software.amazon.awssdk.services.s3.S3Client;
import software.amazon.awssdk.services.s3.model.PutObjectRetentionRequest;
import software.amazon.awssdk.services.s3.model.ObjectLockRetention;
import software.amazon.awssdk.services.s3.model.S3Exception;
import java.time.Instant;
import java.time.LocalDate;
import java.time.LocalDateTime;
import java.time.ZoneOffset;
/** 
  * Before running this Java V2 code example, set up your development 
  * environment, including your credentials. 
 * 
  * For more information, see the following documentation topic: 
 * 
  * https://docs.aws.amazon.com/sdk-for-java/latest/developer-guide/get-
started.html 
 */
public class PutObjectRetention { 
     public static void main(String[] args) { 
         final String usage = """ 
                 Usage: 
                      <key> <bucketName>\s 
                 Where: 
                      key - The name of the object (for example, book.pdf).\s 
                      bucketName - The Amazon S3 bucket name that contains the 
 object (for example, bucket1).\s 
                 """; 
        if (args.length != 2) {
             System.out.println(usage); 
             System.exit(1); 
         } 
         String key = args[0]; 
         String bucketName = args[1]; 
         Region region = Region.US_EAST_1; 
         S3Client s3 = S3Client.builder() 
                  .region(region)
```

```
.build();
         setRentionPeriod(s3, key, bucketName); 
         s3.close(); 
     } 
     public static void setRentionPeriod(S3Client s3, String key, String bucket) { 
         try { 
             LocalDate localDate = LocalDate.parse("2020-07-17"); 
            LocalDateTime localDateTime = localDate.atStartOfDay();
             Instant instant = localDateTime.toInstant(ZoneOffset.UTC); 
             ObjectLockRetention lockRetention = ObjectLockRetention.builder() 
                      .mode("COMPLIANCE") 
                      .retainUntilDate(instant) 
                     .build();
             PutObjectRetentionRequest retentionRequest = 
  PutObjectRetentionRequest.builder() 
                      .bucket(bucket) 
                      .key(key) 
                      .bypassGovernanceRetention(true) 
                      .retention(lockRetention) 
                     .build();
             // To set Retention on an object, the Amazon S3 bucket must support 
  object 
             // locking, otherwise an exception is thrown. 
             s3.putObjectRetention(retentionRequest); 
             System.out.print("An object retention configuration was successfully 
  placed on the object"); 
         } catch (S3Exception e) { 
             System.err.println(e.awsErrorDetails().errorMessage()); 
             System.exit(1); 
         } 
     }
}
```
• For API details, see [PutObject](https://docs.aws.amazon.com/goto/SdkForJavaV2/s3-2006-03-01/PutObject) in *AWS SDK for Java 2.x API Reference*.

## **JavaScript**

## **SDK for JavaScript (v3)**

## **(i)** Note

There's more on GitHub. Find the complete example and learn how to set up and run in the AWS Code Examples [Repository.](https://github.com/awsdocs/aws-doc-sdk-examples/tree/main/javascriptv3/example_code/s3#code-examples)

Upload the object.

```
import { PutObjectCommand, S3Client } from "@aws-sdk/client-s3";
const client = new S3Client({});
export const main = async () => {
   const command = new PutObjectCommand({ 
     Bucket: "test-bucket", 
     Key: "hello-s3.txt", 
     Body: "Hello S3!", 
   }); 
  try { 
     const response = await client.send(command); 
     console.log(response); 
  } catch (err) { 
     console.error(err); 
   }
};
```
- For more information, see AWS SDK for [JavaScript](https://docs.aws.amazon.com/sdk-for-javascript/v3/developer-guide/s3-example-creating-buckets.html#s3-example-creating-buckets-new-bucket-2) Developer Guide.
- For API details, see [PutObject](https://docs.aws.amazon.com/AWSJavaScriptSDK/v3/latest/client/s3/command/PutObjectCommand) in *AWS SDK for JavaScript API Reference*.

### Kotlin

## **SDK for Kotlin**

## **(i)** Note

There's more on GitHub. Find the complete example and learn how to set up and run in the AWS Code Examples [Repository.](https://github.com/awsdocs/aws-doc-sdk-examples/tree/main/kotlin/services/s3#code-examples)

```
suspend fun putS3Object( 
     bucketName: String, 
     objectKey: String, 
     objectPath: String,
) { 
     val metadataVal = mutableMapOf<String, String>() 
     metadataVal["myVal"] = "test" 
     val request = 
         PutObjectRequest { 
              bucket = bucketName 
              key = objectKey 
              metadata = metadataVal 
              body = File(objectPath).asByteStream() 
         } 
     S3Client { region = "us-east-1" }.use { s3 -> 
         val response = s3.putObject(request) 
         println("Tag information is ${response.eTag}") 
     }
}
```
• For API details, see [PutObject](https://sdk.amazonaws.com/kotlin/api/latest/index.html) in *AWS SDK for Kotlin API reference*.

### PHP

## **SDK for PHP**

### **Note**

There's more on GitHub. Find the complete example and learn how to set up and run in the AWS Code Examples [Repository.](https://github.com/awsdocs/aws-doc-sdk-examples/tree/main/php/example_code/s3#code-examples)

Upload an object to a bucket.

```
 $s3client = new Aws\S3\S3Client(['region' => 'us-west-2']); 
        $fileName = <code>__DIR__</code>. "/local-file-" . uniqid(); try { 
              $this->s3client->putObject([ 
                  'Bucket' => $this->bucketName, 
                  'Key' => $fileName, 
                  'SourceFile' => __DIR__ . '/testfile.txt' 
              ]); 
              echo "Uploaded $fileName to $this->bucketName.\n"; 
         } catch (Exception $exception) { 
              echo "Failed to upload $fileName with error: " . $exception-
>getMessage(); 
              exit("Please fix error with file upload before continuing."); 
         }
```
• For API details, see [PutObject](https://docs.aws.amazon.com/goto/SdkForPHPV3/s3-2006-03-01/PutObject) in *AWS SDK for PHP API Reference*.

## PowerShell

**Tools for PowerShell**

**Example 1: This command uploads the single file "local-sample.txt" to Amazon S3, creating an object with key "sample.txt" in bucket "test-files".**

Write-S3Object -BucketName test-files -Key "sample.txt" -File .\local-sample.txt

**Example 2: This command uploads the single file "sample.txt" to Amazon S3, creating an object with key "sample.txt" in bucket "test-files". If the -Key parameter is not supplied, the filename is used as the S3 object key.**

Write-S3Object -BucketName test-files -File .\sample.txt

**Example 3: This command uploads the single file "local-sample.txt" to Amazon S3, creating an object with key "prefix/to/sample.txt" in bucket "test-files".**

```
Write-S3Object -BucketName test-files -Key "prefix/to/sample.txt" -File .\local-
sample.txt
```
**Example 4: This command uploads all files in the subdirectory "Scripts" to the bucket "test-files" and applies the common key prefix "SampleScripts" to each object. Each uploaded file will have a key of "SampleScripts/filename" where 'filename' varies.**

Write-S3Object -BucketName test-files -Folder .\Scripts -KeyPrefix SampleScripts\

**Example 5: This command uploads all \*.ps1 files in the local director "Scripts" to bucket "test-files" and applies the common key prefix "SampleScripts" to each object. Each uploaded file will have a key of "SampleScripts/filename.ps1" where 'filename' varies.**

```
Write-S3Object -BucketName test-files -Folder .\Scripts -KeyPrefix SampleScripts\ 
  -SearchPattern *.ps1
```
**Example 6: This command creates a new S3 object containing the specified content string with key 'sample.txt'.**

```
Write-S3Object -BucketName test-files -Key "sample.txt" -Content "object 
  contents"
```
**Example 7: This command uploads the specified file (the filename is used as the key) and applies the specified tags to the new object.**

```
Write-S3Object -BucketName test-files -File "sample.txt" -TagSet 
  @{Key="key1";Value="value1"},@{Key="key2";Value="value2"}
```
**Example 8: This command recursively uploads the specified folder and applies the specified tags to all the new objects.**

```
Write-S3Object -BucketName test-files -Folder . -KeyPrefix "TaggedFiles" -Recurse 
  -TagSet @{Key="key1";Value="value1"},@{Key="key2";Value="value2"}
```
• For API details, see [PutObject](https://docs.aws.amazon.com/powershell/latest/reference) in *AWS Tools for PowerShell Cmdlet Reference*.

### Python

## **SDK for Python (Boto3)**

## **A** Note

```
class ObjectWrapper: 
     """Encapsulates S3 object actions.""" 
     def __init__(self, s3_object): 
 """ 
         :param s3_object: A Boto3 Object resource. This is a high-level resource 
 in Boto3 
                             that wraps object actions in a class-like structure. 
        ^{\mathrm{m}} ""
         self.object = s3_object 
         self.key = self.object.key 
     def put(self, data): 
 """ 
         Upload data to the object. 
         :param data: The data to upload. This can either be bytes or a string. 
 When this 
                       argument is a string, it is interpreted as a file name, 
 which is 
                       opened in read bytes mode. 
         """ 
         put_data = data 
         if isinstance(data, str): 
             try:
```

```
 put_data = open(data, "rb") 
             except IOError: 
                 logger.exception("Expected file name or binary data, got '%s'.", 
 data) 
                 raise 
         try: 
             self.object.put(Body=put_data) 
             self.object.wait_until_exists() 
             logger.info( 
                 "Put object '%s' to bucket '%s'.", 
                 self.object.key, 
                 self.object.bucket_name, 
) except ClientError: 
             logger.exception( 
                 "Couldn't put object '%s' to bucket '%s'.", 
                 self.object.key, 
                 self.object.bucket_name, 
) raise 
         finally: 
             if getattr(put_data, "close", None): 
                 put_data.close()
```
• For API details, see [PutObject](https://docs.aws.amazon.com/goto/boto3/s3-2006-03-01/PutObject) in *AWS SDK for Python (Boto3) API Reference*.

## Ruby

## **SDK for Ruby**

## *(i)* Note

There's more on GitHub. Find the complete example and learn how to set up and run in the AWS Code Examples [Repository.](https://github.com/awsdocs/aws-doc-sdk-examples/tree/main/ruby/example_code/s3#code-examples)

Upload a file using a managed uploader (Object.upload\_file).

```
require "aws-sdk-s3"
```

```
# Wraps Amazon S3 object actions.
class ObjectUploadFileWrapper 
   attr_reader :object 
   # @param object [Aws::S3::Object] An existing Amazon S3 object. 
   def initialize(object) 
     @object = object 
   end 
   # Uploads a file to an Amazon S3 object by using a managed uploader. 
   # 
   # @param file_path [String] The path to the file to upload. 
   # @return [Boolean] True when the file is uploaded; otherwise false. 
   def upload_file(file_path) 
     @object.upload_file(file_path) 
     true 
   rescue Aws::Errors::ServiceError => e 
     puts "Couldn't upload file #{file_path} to #{@object.key}. Here's why: 
  #{e.message}" 
     false 
   end
end
# Example usage:
def run_demo 
  bucket_name = "doc-example-bucket" 
  object_key = "my-uploaded-file" 
  file_path = "object_upload_file.rb" 
   wrapper = ObjectUploadFileWrapper.new(Aws::S3::Object.new(bucket_name, 
  object_key)) 
   return unless wrapper.upload_file(file_path) 
   puts "File #{file_path} successfully uploaded to #{bucket_name}:#{object_key}."
end
run_demo if $PROGRAM_NAME == __FILE__
```
Upload a file using Object.put.

require "aws-sdk-s3"

```
# Wraps Amazon S3 object actions.
class ObjectPutWrapper 
   attr_reader :object 
   # @param object [Aws::S3::Object] An existing Amazon S3 object. 
   def initialize(object) 
     @object = object 
   end 
   def put_object(source_file_path) 
     File.open(source_file_path, "rb") do |file| 
       @object.put(body: file) 
     end 
     true 
   rescue Aws::Errors::ServiceError => e 
     puts "Couldn't put #{source_file_path} to #{object.key}. Here's why: 
  #{e.message}" 
     false 
   end
end
# Example usage:
def run_demo 
  bucket name = "doc-example-bucket"
   object_key = "my-object-key" 
  file_path = "my-local-file.txt" 
  wrapper = ObjectPutWrapper.new(Aws::S3::Object.new(bucket_name, object_key)) 
   success = wrapper.put_object(file_path) 
   return unless success 
   puts "Put file #{file_path} into #{object_key} in #{bucket_name}."
end
run_demo if $PROGRAM_NAME == __FILE__
```
Upload a file using Object.put and add server-side encryption.

```
require "aws-sdk-s3"
# Wraps Amazon S3 object actions.
```

```
class ObjectPutSseWrapper 
   attr_reader :object 
   # @param object [Aws::S3::Object] An existing Amazon S3 object. 
   def initialize(object) 
     @object = object 
   end 
   def put_object_encrypted(object_content, encryption) 
     @object.put(body: object_content, server_side_encryption: encryption) 
     true 
   rescue Aws::Errors::ServiceError => e 
     puts "Couldn't put your content to #{object.key}. Here's why: #{e.message}" 
     false 
   end
end
# Example usage:
def run_demo 
  bucket_name = "doc-example-bucket" 
  object_key = "my-encrypted-content" 
  object_content = "This is my super-secret content." 
   encryption = "AES256" 
  wrapper = ObjectPutSseWrapper.new(Aws::S3::Object.new(bucket_name, 
  object_content)) 
  return unless wrapper.put_object_encrypted(object_content, encryption) 
  puts "Put your content into #{bucket_name}:#{object_key} and encrypted it with 
  #{encryption}."
end
run_demo if $PROGRAM_NAME == __FILE__
```
• For API details, see [PutObject](https://docs.aws.amazon.com/goto/SdkForRubyV3/s3-2006-03-01/PutObject) in *AWS SDK for Ruby API Reference*.

#### Rust

## **SDK for Rust**

## **A** Note

There's more on GitHub. Find the complete example and learn how to set up and run in the AWS Code Examples [Repository.](https://github.com/awsdocs/aws-doc-sdk-examples/tree/main/rustv1/examples/s3#code-examples)

```
pub async fn upload_object( 
     client: &Client, 
     bucket_name: &str, 
     file_name: &str, 
     key: &str,
) -> Result<PutObjectOutput, SdkError<PutObjectError>> { 
     let body = ByteStream::from_path(Path::new(file_name)).await; 
     client 
          .put_object() 
          .bucket(bucket_name) 
          .key(key) 
          .body(body.unwrap()) 
          .send() 
          .await
}
```
• For API details, see [PutObject](https://docs.rs/releases/search?query=aws-sdk) in *AWS SDK for Rust API reference*.

## SAP ABAP

## **SDK for SAP ABAP**

## **A** Note

```
 "Get contents of file from application server." 
 DATA lv_body TYPE xstring. 
OPEN DATASET iv file name FOR INPUT IN BINARY MODE.
 READ DATASET iv_file_name INTO lv_body. 
 CLOSE DATASET iv_file_name. 
 "Upload/put an object to an S3 bucket." 
 TRY. 
     lo_s3->putobject( 
         iv_bucket = iv_bucket_name 
         iv_key = iv_file_name 
        iv\_body = 1v\_body ). 
     MESSAGE 'Object uploaded to S3 bucket.' TYPE 'I'. 
   CATCH /aws1/cx_s3_nosuchbucket. 
     MESSAGE 'Bucket does not exist.' TYPE 'E'. 
 ENDTRY.
```
• For API details, see [PutObject](https://docs.aws.amazon.com/sdk-for-sap-abap/v1/api/latest/index.html) in *AWS SDK for SAP ABAP API reference*.

### Swift

### **SDK for Swift**

### **A** Note

This is prerelease documentation for an SDK in preview release. It is subject to change.

### *(i)* Note

There's more on GitHub. Find the complete example and learn how to set up and run in the AWS Code Examples [Repository.](https://github.com/awsdocs/aws-doc-sdk-examples/tree/main/swift/example_code/s3/basics#code-examples)

Upload a file from local storage to a bucket.

```
 public func uploadFile(bucket: String, key: String, file: String) async 
 throws { 
        let fileUrl = URL(fileURLWithPath: file) 
        let fileData = try Data(contentsOf: fileUrl) 
        let dataStream = ByteStream.from(data: fileData) 
        let input = PutObjectInput( 
            body: dataStream, 
            bucket: bucket, 
            key: key 
        ) 
       = try await client.putObject(input: input)
    }
```
Upload the contents of a Swift Data object to a bucket.

```
 public func createFile(bucket: String, key: String, withData data: Data) 
 async throws { 
        let dataStream = ByteStream.from(data: data) 
        let input = PutObjectInput( 
             body: dataStream, 
             bucket: bucket, 
             key: key 
        ) 
        _ = try await client.putObject(input: input) 
    }
```
• For API details, see [PutObject](https://awslabs.github.io/aws-sdk-swift/reference/0.x) in *AWS SDK for Swift API reference*.

# **Use PutObjectAcl with an AWS SDK or CLI**

The following code examples show how to use PutObjectAcl.

Action examples are code excerpts from larger programs and must be run in context. You can see this action in context in the following code example:

• [Manage](#page-8680-0) access control lists (ACLs)

#### $C++$

## **SDK for C++**

## **A** Note

```
bool AwsDoc::S3::PutObjectAcl(const Aws::String &bucketName, 
                                 const Aws::String &objectKey, 
                                 const Aws::String &ownerID, 
                                 const Aws::String &granteePermission, 
                                 const Aws::String &granteeType, 
                                 const Aws::String &granteeID, 
                                 const Aws::Client::ClientConfiguration 
  &clientConfig, 
                                 const Aws::String &granteeDisplayName, 
                                 const Aws::String &granteeEmailAddress, 
                                 const Aws::String &granteeURI) { 
     Aws::S3::S3Client s3_client(clientConfig); 
     Aws::S3::Model::Owner owner; 
     owner.SetID(ownerID); 
     Aws::S3::Model::Grantee grantee; 
     grantee.SetType(SetGranteeType(granteeType)); 
     if (!granteeEmailAddress.empty()) { 
         grantee.SetEmailAddress(granteeEmailAddress); 
     } 
     if (!granteeID.empty()) { 
         grantee.SetID(granteeID); 
     } 
     if (!granteeDisplayName.empty()) { 
         grantee.SetDisplayName(granteeDisplayName); 
     } 
     if (!granteeURI.empty()) {
```

```
 grantee.SetURI(granteeURI); 
     } 
     Aws::S3::Model::Grant grant; 
     grant.SetGrantee(grantee); 
     grant.SetPermission(SetGranteePermission(granteePermission)); 
     Aws::Vector<Aws::S3::Model::Grant> grants; 
     grants.push_back(grant); 
     Aws::S3::Model::AccessControlPolicy acp; 
     acp.SetOwner(owner); 
     acp.SetGrants(grants); 
     Aws::S3::Model::PutObjectAclRequest request; 
     request.SetAccessControlPolicy(acp); 
     request.SetBucket(bucketName); 
     request.SetKey(objectKey); 
     Aws::S3::Model::PutObjectAclOutcome outcome = 
              s3_client.PutObjectAcl(request); 
     if (!outcome.IsSuccess()) { 
         auto error = outcome.GetError(); 
         std::cerr << "Error: PutObjectAcl: " << error.GetExceptionName() 
                    << " - " << error.GetMessage() << std::endl; 
     } 
     else { 
         std::cout << "Successfully added an ACL to the object '" << objectKey 
                    << "' in the bucket '" << bucketName << "'." << std::endl; 
     } 
     return outcome.IsSuccess();
}
//! Routine which converts a human-readable string to a built-in type
  enumeration.
/*! 
  \sa SetGranteePermission() 
  \param access Human readable string.
*/
Aws::S3::Model::Permission SetGranteePermission(const Aws::String &access) { 
     if (access == "FULL_CONTROL")
```

```
 return Aws::S3::Model::Permission::FULL_CONTROL; 
     if (access == "WRITE") 
         return Aws::S3::Model::Permission::WRITE; 
     if (access == "READ") 
         return Aws::S3::Model::Permission::READ; 
    if (access == "WRITE ACP") return Aws::S3::Model::Permission::WRITE_ACP; 
     if (access == "READ_ACP") 
         return Aws::S3::Model::Permission::READ_ACP; 
     return Aws::S3::Model::Permission::NOT_SET;
}
//! Routine which converts a human-readable string to a built-in type
  enumeration.
/*! 
  \sa SetGranteeType() 
  \param type Human readable string.
*/
Aws::S3::Model::Type SetGranteeType(const Aws::String &type) { 
     if (type == "Amazon customer by email") 
         return Aws::S3::Model::Type::AmazonCustomerByEmail; 
     if (type == "Canonical user") 
         return Aws::S3::Model::Type::CanonicalUser; 
    if (type == "Group")
         return Aws::S3::Model::Type::Group; 
     return Aws::S3::Model::Type::NOT_SET;
}
```
• For API details, see [PutObjectAcl](https://docs.aws.amazon.com/goto/SdkForCpp/s3-2006-03-01/PutObjectAcl) in *AWS SDK for C++ API Reference*.

## CLI

### **AWS CLI**

The following command grants full control to two AWS users (*user1@example.com* and *user2@example.com*) and read permission to everyone:

aws s3api put-object-acl --bucket MyBucket --key file.txt --grant-full-control emailaddress=user1@example.com,emailaddress=user2@example.com --grant-read uri=http://acs.amazonaws.com/groups/global/AllUsers

See http://docs.aws.amazon.com/AmazonS3/latest/API/RESTBucketPUTacl.html for details on custom ACLs (the s3api ACL commands, such as put-object-acl, use the same shorthand argument notation).

• For API details, see [PutObjectAcl](https://awscli.amazonaws.com/v2/documentation/api/latest/reference/s3api/put-object-acl.html) in *AWS CLI Command Reference*.

### Python

## **SDK for Python (Boto3)**

### **A** Note

```
class ObjectWrapper: 
     """Encapsulates S3 object actions.""" 
     def __init__(self, s3_object): 
        "" "
         :param s3_object: A Boto3 Object resource. This is a high-level resource 
 in Boto3 
                            that wraps object actions in a class-like structure. 
 """ 
         self.object = s3_object 
         self.key = self.object.key 
     def put_acl(self, email): 
         """ 
         Applies an ACL to the object that grants read access to an AWS user 
  identified 
         by email address. 
         :param email: The email address of the user to grant access. 
        "" "
```

```
 try: 
            acl = self.object.Acl() 
            # Putting an ACL overwrites the existing ACL, so append new grants 
            # if you want to preserve existing grants. 
            grants = acl.grants if acl.grants else [] 
            grants.append( 
\overline{a} "Grantee": {"Type": "AmazonCustomerByEmail", "EmailAddress": 
 email}, 
                     "Permission": "READ", 
 } 
) acl.put(AccessControlPolicy={"Grants": grants, "Owner": acl.owner}) 
            logger.info("Granted read access to %s.", email) 
        except ClientError: 
            logger.exception("Couldn't add ACL to object '%s'.", self.object.key) 
            raise
```
• For API details, see [PutObjectAcl](https://docs.aws.amazon.com/goto/boto3/s3-2006-03-01/PutObjectAcl) in *AWS SDK for Python (Boto3) API Reference*.

# **Use PutObjectLegalHold with an AWS SDK or CLI**

The following code examples show how to use PutObjectLegalHold.

Action examples are code excerpts from larger programs and must be run in context. You can see this action in context in the following code example:

• Lock [Amazon](#page-8617-0) S3 objects

.NET

# **AWS SDK for .NET**

**Note**

```
 /// <summary> 
    /// Set or modify a legal hold on an object in an S3 bucket. 
    /// </summary> 
    /// <param name="bucketName">The bucket of the object.</param> 
    /// <param name="objectKey">The key of the object.</param> 
    /// <param name="holdStatus">The On or Off status for the legal hold.</param> 
   /// <returns>True if successful.</returns>
   public async Task<bool> ModifyObjectLegalHold(string bucketName,
         string objectKey, ObjectLockLegalHoldStatus holdStatus) 
    { 
         try 
         { 
             var request = new PutObjectLegalHoldRequest() 
\{\hspace{.1cm} \} BucketName = bucketName, 
                 Key = objectKey, 
                 LegalHold = new ObjectLockLegalHold() 
\overline{a} Status = holdStatus 
 } 
             }; 
            var response = await _amazonS3.PutObjectLegalHoldAsync(request);
             Console.WriteLine($"\tModified legal hold for {objectKey} in 
 {bucketName}."); 
             return response.HttpStatusCode == System.Net.HttpStatusCode.OK; 
         } 
         catch (AmazonS3Exception ex) 
        \{Console.WriteLine($"\tError modifying legal hold: '{ex.Message}'");
             return false; 
         } 
    }
```
• For API details, see [PutObjectLegalHold](https://docs.aws.amazon.com/goto/DotNetSDKV3/s3-2006-03-01/PutObjectLegalHold) in *AWS SDK for .NET API Reference*.

## CLI

## **AWS CLI**

## **To apply a Legal Hold to an object**

The following put-object-legal-hold example sets a Legal Hold on the object doc1.rtf.

```
aws s3api put-object-legal-hold \ 
     --bucket my-bucket-with-object-lock \ 
    --key doc1.rtf \
     --legal-hold Status=ON
```
This command produces no output.

• For API details, see [PutObjectLegalHold](https://awscli.amazonaws.com/v2/documentation/api/latest/reference/s3api/put-object-legal-hold.html) in *AWS CLI Command Reference*.

#### Java

## **SDK for Java 2.x**

#### **A** Note

```
 // Set or modify a legal hold on an object in an S3 bucket. 
    public void modifyObjectLegalHold(String bucketName, String objectKey, 
 boolean legalHoldOn) { 
        ObjectLockLegalHold legalHold ; 
        if (legalHoldOn) { 
            legalHold = ObjectLockLegalHold.builder() 
                 .status(ObjectLockLegalHoldStatus.ON) 
                 .build(); 
        } else { 
            legalHold = ObjectLockLegalHold.builder() 
                 .status(ObjectLockLegalHoldStatus.OFF) 
                 .build(); 
        } 
        PutObjectLegalHoldRequest legalHoldRequest = 
 PutObjectLegalHoldRequest.builder() 
             .bucket(bucketName) 
             .key(objectKey) 
             .legalHold(legalHold)
```

```
.build();
```

```
 getClient().putObjectLegalHold(legalHoldRequest) ; 
        System.out.println("Modified legal hold for "+ objectKey +" in 
 "+bucketName +"."); 
    }
```
• For API details, see [PutObjectLegalHold](https://docs.aws.amazon.com/goto/SdkForJavaV2/s3-2006-03-01/PutObjectLegalHold) in *AWS SDK for Java 2.x API Reference*.

#### **JavaScript**

### **SDK for JavaScript (v3)**

## **Note**

```
// Copyright Amazon.com, Inc. or its affiliates. All Rights Reserved.
// SPDX-License-Identifier: Apache-2.0
import { fileURLToPath } from "url";
import { PutObjectLegalHoldCommand, S3Client } from "@aws-sdk/client-s3";
/** 
  * @param {S3Client} client 
  * @param {string} bucketName 
  * @param {string} objectKey 
  */
export const main = async (client, bucketName, objectKey) => { 
   const command = new PutObjectLegalHoldCommand({ 
     Bucket: bucketName, 
     Key: objectKey, 
     LegalHold: { 
       // Set the status to 'ON' to place a legal hold on the object. 
       // Set the status to 'OFF' to remove the legal hold. 
       Status: "ON", 
     }, 
     // Optionally, you can provide additional parameters 
     // ChecksumAlgorithm: "ALGORITHM", 
     // ContentMD5: "MD5_HASH",
```

```
 // ExpectedBucketOwner: "ACCOUNT_ID", 
     // RequestPayer: "requester", 
     // VersionId: "OBJECT_VERSION_ID", 
   }); 
   try { 
     const response = await client.send(command); 
     console.log( 
        `Object legal hold status: ${response.$metadata.httpStatusCode}`, 
     ); 
   } catch (err) { 
     console.error(err); 
   }
};
// Invoke main function if this file was run directly.
if (process.argv[1] === fileURLToPath(import.meta.url)) { 
   main(new S3Client(), "BUCKET_NAME", "OBJECT_KEY");
}
```
• For API details, see [PutObjectLegalHold](https://docs.aws.amazon.com/AWSJavaScriptSDK/v3/latest/client/s3/command/PutObjectLegalHoldCommand) in *AWS SDK for JavaScript API Reference*.

# **Use PutObjectLockConfiguration with an AWS SDK or CLI**

The following code examples show how to use PutObjectLockConfiguration.

Action examples are code excerpts from larger programs and must be run in context. You can see this action in context in the following code example:

• Lock [Amazon](#page-8617-0) S3 objects

.NET

## **AWS SDK for .NET**

#### **(i)** Note

Set the object lock configuration of a bucket.

```
 /// <summary> 
     /// Enable object lock on an existing bucket. 
    /// </summary> 
    /// <param name="bucketName">The name of the bucket to modify.</param> 
    /// <returns>True if successful.</returns>
    public async Task<bool> EnableObjectLockOnBucket(string bucketName)
     { 
         try 
         { 
             // First, enable Versioning on the bucket. 
             await _amazonS3.PutBucketVersioningAsync(new 
 PutBucketVersioningRequest() 
\{\hspace{.1cm} \} BucketName = bucketName, 
                  VersioningConfig = new S3BucketVersioningConfig() 
\overline{\mathcal{L}} EnableMfaDelete = false, 
                      Status = VersionStatus.Enabled 
 } 
             }); 
             var request = new PutObjectLockConfigurationRequest() 
\{\hspace{.1cm} \} BucketName = bucketName, 
                  ObjectLockConfiguration = new ObjectLockConfiguration() 
\overline{\mathcal{L}} ObjectLockEnabled = new ObjectLockEnabled("Enabled"), 
                  }, 
             }; 
             var response = await 
 _amazonS3.PutObjectLockConfigurationAsync(request); 
             Console.WriteLine($"\tAdded an object lock policy to bucket 
 {bucketName}."); 
             return response.HttpStatusCode == System.Net.HttpStatusCode.OK; 
         } 
         catch (AmazonS3Exception ex) 
         { 
             Console.WriteLine($"Error modifying object lock: '{ex.Message}'"); 
             return false; 
         } 
     }
```
Set the default retention period of a bucket.

```
 /// <summary> 
    /// Set or modify a retention period on an S3 bucket. 
    /// </summary> 
    /// <param name="bucketName">The bucket to modify.</param> 
    /// <param name="retention">The retention mode.</param> 
    /// <param name="retainUntilDate">The date for retention until.</param> 
   /// <returns>True if successful.</returns>
   public async Task<bool> ModifyBucketDefaultRetention(string bucketName, bool
 enableObjectLock, ObjectLockRetentionMode retention, DateTime retainUntilDate) 
   \{ var enabledString = enableObjectLock ? "Enabled" : "Disabled"; 
        var timeDifference = retainUntilDate.Subtract(DateTime.Now); 
        try 
        { 
             // First, enable Versioning on the bucket. 
             await _amazonS3.PutBucketVersioningAsync(new 
 PutBucketVersioningRequest() 
\{\hspace{.1cm} \} BucketName = bucketName, 
                 VersioningConfig = new S3BucketVersioningConfig() 
\overline{\mathcal{L}} EnableMfaDelete = false, 
                     Status = VersionStatus.Enabled 
 } 
             }); 
             var request = new PutObjectLockConfigurationRequest() 
\{\hspace{.1cm} \} BucketName = bucketName, 
                 ObjectLockConfiguration = new ObjectLockConfiguration() 
\overline{\mathcal{L}} ObjectLockEnabled = new ObjectLockEnabled(enabledString), 
                     Rule = new ObjectLockRule() 
\{ \} DefaultRetention = new DefaultRetention() 
 { 
                             Mode = retention, 
                             Days = timeDifference.Days // Can be specified in 
 days or years but not both.
```

```
 } 
1999 1999 1999 1999 1999
 } 
            }; 
            var response = await 
 _amazonS3.PutObjectLockConfigurationAsync(request); 
            Console.WriteLine($"\tAdded a default retention to bucket 
 {bucketName}."); 
            return response.HttpStatusCode == System.Net.HttpStatusCode.OK; 
        } 
        catch (AmazonS3Exception ex) 
       \{ Console.WriteLine($"\tError modifying object lock: '{ex.Message}'"); 
            return false; 
        } 
    }
```
• For API details, see [PutObjectLockConfiguration](https://docs.aws.amazon.com/goto/DotNetSDKV3/s3-2006-03-01/PutObjectLockConfiguration) in *AWS SDK for .NET API Reference*.

## CLI

## **AWS CLI**

## **To set an object lock configuration on a bucket**

The following put-object-lock-configuration example sets a 50-day object lock on the specified bucket.

```
aws s3api put-object-lock-configuration \ 
     --bucket my-bucket-with-object-lock \ 
     --object-lock-configuration '{ "ObjectLockEnabled": "Enabled", "Rule": 
  { "DefaultRetention": { "Mode": "COMPLIANCE", "Days": 50 }}}'
```
This command produces no output.

• For API details, see [PutObjectLockConfiguration](https://awscli.amazonaws.com/v2/documentation/api/latest/reference/s3api/put-object-lock-configuration.html) in *AWS CLI Command Reference*.

#### Java

## **SDK for Java 2.x**

## **A** Note

There's more on GitHub. Find the complete example and learn how to set up and run in the AWS Code Examples [Repository.](https://github.com/awsdocs/aws-doc-sdk-examples/tree/main/javav2/example_code/s3#readme)

Set the object lock configuration of a bucket.

```
 // Enable object lock on an existing bucket. 
    public void enableObjectLockOnBucket(String bucketName) { 
        try { 
            VersioningConfiguration versioningConfiguration = 
 VersioningConfiguration.builder() 
                 .status(BucketVersioningStatus.ENABLED) 
                 .build(); 
            PutBucketVersioningRequest putBucketVersioningRequest = 
 PutBucketVersioningRequest.builder() 
                 .bucket(bucketName) 
                 .versioningConfiguration(versioningConfiguration) 
                .build();
            // Enable versioning on the bucket. 
            getClient().putBucketVersioning(putBucketVersioningRequest); 
            PutObjectLockConfigurationRequest request = 
 PutObjectLockConfigurationRequest.builder() 
                 .bucket(bucketName) 
                 .objectLockConfiguration(ObjectLockConfiguration.builder() 
                     .objectLockEnabled(ObjectLockEnabled.ENABLED) 
                    .build().build();
            getClient().putObjectLockConfiguration(request); 
            System.out.println("Successfully enabled object lock on 
 "+bucketName); 
        } catch (S3Exception ex) { 
            System.out.println("Error modifying object lock: '" + ex.getMessage() 
 + "'");
```
}

}

Set the default retention period of a bucket.

```
 // Set or modify a retention period on an S3 bucket. 
    public void modifyBucketDefaultRetention(String bucketName) { 
        VersioningConfiguration versioningConfiguration = 
 VersioningConfiguration.builder() 
            .mfaDelete(MFADelete.DISABLED) 
             .status(BucketVersioningStatus.ENABLED) 
            .build();
        PutBucketVersioningRequest versioningRequest = 
 PutBucketVersioningRequest.builder() 
             .bucket(bucketName) 
             .versioningConfiguration(versioningConfiguration) 
            .build();
        getClient().putBucketVersioning(versioningRequest); 
        DefaultRetention rention = DefaultRetention.builder() 
             .days(1) 
             .mode(ObjectLockRetentionMode.GOVERNANCE) 
            .build();
        ObjectLockRule lockRule = ObjectLockRule.builder() 
             .defaultRetention(rention) 
             .build(); 
        ObjectLockConfiguration objectLockConfiguration = 
 ObjectLockConfiguration.builder() 
             .objectLockEnabled(ObjectLockEnabled.ENABLED) 
             .rule(lockRule) 
            .build();
        PutObjectLockConfigurationRequest putObjectLockConfigurationRequest = 
 PutObjectLockConfigurationRequest.builder() 
             .bucket(bucketName) 
             .objectLockConfiguration(objectLockConfiguration) 
            .build();
```

```
 getClient().putObjectLockConfiguration(putObjectLockConfigurationRequest) ; 
        System.out.println("Added a default retention to bucket "+bucketName 
 +"."); 
    }
```
• For API details, see [PutObjectLockConfiguration](https://docs.aws.amazon.com/goto/SdkForJavaV2/s3-2006-03-01/PutObjectLockConfiguration) in *AWS SDK for Java 2.x API Reference*.

### **JavaScript**

## **SDK for JavaScript (v3)**

## **Note**

There's more on GitHub. Find the complete example and learn how to set up and run in the AWS Code Examples [Repository.](https://github.com/awsdocs/aws-doc-sdk-examples/tree/main/javascriptv3/example_code/s3#code-examples)

Set the object lock configuration of a bucket.

```
// Copyright Amazon.com, Inc. or its affiliates. All Rights Reserved.
// SPDX-License-Identifier: Apache-2.0
import { fileURLToPath } from "url";
import { 
   PutObjectLockConfigurationCommand, 
   S3Client,
} from "@aws-sdk/client-s3";
/** 
  * @param {S3Client} client 
  * @param {string} bucketName 
  */
export const main = async (client, bucketName) => { 
   const command = new PutObjectLockConfigurationCommand({ 
     Bucket: bucketName, 
     // The Object Lock configuration that you want to apply to the specified 
  bucket. 
     ObjectLockConfiguration: { 
       ObjectLockEnabled: "Enabled", 
     }, 
     // Optionally, you can provide additional parameters
```

```
 // ExpectedBucketOwner: "ACCOUNT_ID", 
     // RequestPayer: "requester", 
     // Token: "OPTIONAL_TOKEN", 
   }); 
   try { 
     const response = await client.send(command); 
     console.log( 
        `Object Lock Configuration updated: ${response.$metadata.httpStatusCode}`, 
     ); 
   } catch (err) { 
     console.error(err); 
   }
};
// Invoke main function if this file was run directly.
if (process.argv[1] === fileURLToPath(import.meta.url)) { 
   main(new S3Client(), "BUCKET_NAME");
}
```
Set the default retention period of a bucket.

```
// Copyright Amazon.com, Inc. or its affiliates. All Rights Reserved.
// SPDX-License-Identifier: Apache-2.0
import { fileURLToPath } from "url";
import { 
  PutObjectLockConfigurationCommand, 
  S3Client,
} from "@aws-sdk/client-s3";
/** 
  * @param {S3Client} client 
  * @param {string} bucketName 
  */
export const main = async (client, bucketName) => { 
   const command = new PutObjectLockConfigurationCommand({ 
     Bucket: bucketName, 
     // The Object Lock configuration that you want to apply to the specified 
  bucket. 
     ObjectLockConfiguration: { 
       ObjectLockEnabled: "Enabled", 
       Rule: {
```

```
 DefaultRetention: { 
            Mode: "GOVERNANCE", 
            Years: 3, 
         }, 
       }, 
     }, 
     // Optionally, you can provide additional parameters 
     // ExpectedBucketOwner: "ACCOUNT_ID", 
     // RequestPayer: "requester", 
     // Token: "OPTIONAL_TOKEN", 
   }); 
   try { 
     const response = await client.send(command); 
     console.log( 
        `Default Object Lock Configuration updated: ${response.
$metadata.httpStatusCode}`, 
     ); 
   } catch (err) { 
     console.error(err); 
   }
};
// Invoke main function if this file was run directly.
if (process.argv[1] === fileURLToPath(import.meta.url)) { 
   main(new S3Client(), "BUCKET_NAME");
}
```
• For API details, see [PutObjectLockConfiguration](https://docs.aws.amazon.com/AWSJavaScriptSDK/v3/latest/client/s3/command/PutObjectLockConfigurationCommand) in *AWS SDK for JavaScript API Reference*.

# **Use PutObjectRetention with an AWS SDK or CLI**

The following code examples show how to use PutObjectRetention.

Action examples are code excerpts from larger programs and must be run in context. You can see this action in context in the following code example:

• Lock [Amazon](#page-8617-0) S3 objects

### .NET

## **AWS SDK for .NET**

### **A** Note

```
 /// <summary> 
    /// Set or modify a retention period on an object in an S3 bucket. 
    /// </summary> 
    /// <param name="bucketName">The bucket of the object.</param> 
    /// <param name="objectKey">The key of the object.</param> 
    /// <param name="retention">The retention mode.</param> 
    /// <param name="retainUntilDate">The date retention expires.</param> 
   /// <returns>True if successful.</returns>
    public async Task<bool> ModifyObjectRetentionPeriod(string bucketName,
         string objectKey, ObjectLockRetentionMode retention, DateTime 
 retainUntilDate) 
    { 
         try 
         { 
             var request = new PutObjectRetentionRequest() 
             { 
                 BucketName = bucketName, 
                 Key = objectKey, 
                 Retention = new ObjectLockRetention() 
\overline{a} Mode = retention, 
                     RetainUntilDate = retainUntilDate 
 } 
             }; 
             var response = await _amazonS3.PutObjectRetentionAsync(request); 
             Console.WriteLine($"\tSet retention for {objectKey} in {bucketName} 
 until {retainUntilDate:d}."); 
             return response.HttpStatusCode == System.Net.HttpStatusCode.OK; 
         } 
         catch (AmazonS3Exception ex) 
\overline{\mathcal{L}}
```

```
 Console.WriteLine($"\tError modifying retention period: 
 '{ex.Message}'"); 
             return false; 
        } 
    }
```
• For API details, see [PutObjectRetention](https://docs.aws.amazon.com/goto/DotNetSDKV3/s3-2006-03-01/PutObjectRetention) in *AWS SDK for .NET API Reference*.

### CLI

#### **AWS CLI**

### **To set an object retention configuration for an object**

The following put-object-retention example sets an object retention configuration for the specified object until 2025-01-01.

```
aws s3api put-object-retention \ 
     --bucket my-bucket-with-object-lock \ 
    --key doc1.rtf \
     --retention '{ "Mode": "GOVERNANCE", "RetainUntilDate": 
  "2025-01-01T00:00:00" }'
```
This command produces no output.

• For API details, see [PutObjectRetention](https://awscli.amazonaws.com/v2/documentation/api/latest/reference/s3api/put-object-retention.html) in *AWS CLI Command Reference*.

#### Java

### **SDK for Java 2.x**

### **A** Note

There's more on GitHub. Find the complete example and learn how to set up and run in the AWS Code Examples [Repository.](https://github.com/awsdocs/aws-doc-sdk-examples/tree/main/javav2/example_code/s3#readme)

 // Set or modify a retention period on an object in an S3 bucket. public void modifyObjectRetentionPeriod(String bucketName, String objectKey)

#### {

```
 // Calculate the instant one day from now. 
        Instant futureInstant = Instant.now().plus(1, ChronoUnit.DAYS); 
        // Convert the Instant to a ZonedDateTime object with a specific time 
 zone. 
        ZonedDateTime zonedDateTime = 
 futureInstant.atZone(ZoneId.systemDefault()); 
        // Define a formatter for human-readable output. 
        DateTimeFormatter formatter = DateTimeFormatter.ofPattern("yyyy-MM-dd 
 HH:mm:ss"); 
        // Format the ZonedDateTime object to a human-readable date string. 
       String humanReadableDate = formatter.format(zonedDateTime);
        // Print the formatted date string. 
        System.out.println("Formatted Date: " + humanReadableDate); 
        ObjectLockRetention retention = ObjectLockRetention.builder() 
             .mode(ObjectLockRetentionMode.GOVERNANCE) 
            .retainUntilDate(futureInstant) 
           .build();
        PutObjectRetentionRequest retentionRequest = 
 PutObjectRetentionRequest.builder() 
            .bucket(bucketName) 
            .key(objectKey) 
            .retention(retention) 
           .build();
        getClient().putObjectRetention(retentionRequest); 
        System.out.println("Set retention for "+objectKey +" in " +bucketName +" 
 until "+ humanReadableDate +"."); 
    }
```
• For API details, see [PutObjectRetention](https://docs.aws.amazon.com/goto/SdkForJavaV2/s3-2006-03-01/PutObjectRetention) in *AWS SDK for Java 2.x API Reference*.
## **JavaScript**

## **SDK for JavaScript (v3)**

## **Note**

There's more on GitHub. Find the complete example and learn how to set up and run in the AWS Code Examples [Repository.](https://github.com/awsdocs/aws-doc-sdk-examples/tree/main/javascriptv3/example_code/s3#code-examples)

```
// Copyright Amazon.com, Inc. or its affiliates. All Rights Reserved.
// SPDX-License-Identifier: Apache-2.0
import { fileURLToPath } from "url";
import { PutObjectRetentionCommand, S3Client } from "@aws-sdk/client-s3";
/** 
  * @param {S3Client} client 
  * @param {string} bucketName 
  * @param {string} objectKey 
  */
export const main = async (client, bucketName, objectKey) => { 
   const command = new PutObjectRetentionCommand({ 
     Bucket: bucketName, 
     Key: objectKey, 
     BypassGovernanceRetention: false, 
     // ChecksumAlgorithm: "ALGORITHM", 
     // ContentMD5: "MD5_HASH", 
     // ExpectedBucketOwner: "ACCOUNT_ID", 
     // RequestPayer: "requester", 
     Retention: { 
       Mode: "GOVERNANCE", // or "COMPLIANCE" 
      RetainUntilDate: new Date(new Date().getTime() + 24 * 60 * 60 * 1000),
     }, 
     // VersionId: "OBJECT_VERSION_ID", 
   }); 
   try { 
     const response = await client.send(command); 
     console.log( 
       `Object Retention settings updated: ${response.$metadata.httpStatusCode}`, 
     ); 
   } catch (err) {
```

```
 console.error(err); 
   }
};
// Invoke main function if this file was run directly.
if (process.argv[1] === fileURLToPath(import.meta.url)) { 
   main(new S3Client(), "BUCKET_NAME", "OBJECT_KEY");
}
```
• For API details, see [PutObjectRetention](https://docs.aws.amazon.com/AWSJavaScriptSDK/v3/latest/client/s3/command/PutObjectRetentionCommand) in *AWS SDK for JavaScript API Reference*.

## PowerShell

## **Tools for PowerShell**

**Example 1: The command enables governance retention mode untill the date '31st Dec 2019 00:00:00' for 'testfile.txt' object in the given S3 bucket.**

Write-S3ObjectRetention -BucketName 's3buckettesting' -Key 'testfile.txt' - Retention\_Mode GOVERNANCE -Retention\_RetainUntilDate "2019-12-31T00:00:00"

• For API details, see [PutObjectRetention](https://docs.aws.amazon.com/powershell/latest/reference) in *AWS Tools for PowerShell Cmdlet Reference*.

# **Use RestoreObject with an AWS SDK or CLI**

The following code examples show how to use RestoreObject.

#### .NET

## **AWS SDK for .NET**

## **(i)** Note

There's more on GitHub. Find the complete example and learn how to set up and run in the AWS Code Examples [Repository.](https://github.com/awsdocs/aws-doc-sdk-examples/tree/main/dotnetv3/S3#code-examples)

 using System; using System.Threading.Tasks;

```
 using Amazon; 
     using Amazon.S3; 
     using Amazon.S3.Model; 
    /// <summary> 
    /// This example shows how to restore an archived object in an Amazon 
    /// Simple Storage Service (Amazon S3) bucket. 
     /// </summary> 
     public class RestoreArchivedObject 
    \sqrt{ } public static void Main() 
         { 
             string bucketName = "doc-example-bucket"; 
             string objectKey = "archived-object.txt"; 
             // Specify your bucket region (an example region is shown). 
             RegionEndpoint bucketRegion = RegionEndpoint.USWest2; 
             IAmazonS3 client = new AmazonS3Client(bucketRegion); 
             RestoreObjectAsync(client, bucketName, objectKey).Wait(); 
         } 
         /// <summary> 
         /// This method restores an archived object from an Amazon S3 bucket. 
         /// </summary> 
         /// <param name="client">The initialized Amazon S3 client object used to 
 call 
         /// RestoreObjectAsync.</param> 
         /// <param name="bucketName">A string representing the name of the 
         /// bucket where the object was located before it was archived.</param> 
         /// <param name="objectKey">A string representing the name of the 
         /// archived object to restore.</param> 
         public static async Task RestoreObjectAsync(IAmazonS3 client, string 
 bucketName, string objectKey) 
         { 
             try 
\{\hspace{.1cm} \} var restoreRequest = new RestoreObjectRequest 
\overline{a} BucketName = bucketName, 
                      Key = objectKey, 
                     Days = 2,
\hspace{1.6cm} };
```

```
 RestoreObjectResponse response = await 
 client.RestoreObjectAsync(restoreRequest); 
                 // Check the status of the restoration. 
                 await CheckRestorationStatusAsync(client, bucketName, objectKey); 
 } 
             catch (AmazonS3Exception amazonS3Exception) 
\{\hspace{.1cm} \} Console.WriteLine($"Error: {amazonS3Exception.Message}"); 
 } 
         } 
         /// <summary> 
         /// This method retrieves the status of the object's restoration. 
         /// </summary> 
         /// <param name="client">The initialized Amazon S3 client object used to 
 call 
         /// GetObjectMetadataAsync.</param> 
         /// <param name="bucketName">A string representing the name of the Amazon 
         /// S3 bucket which contains the archived object.</param> 
         /// <param name="objectKey">A string representing the name of the 
         /// archived object you want to restore.</param> 
         public static async Task CheckRestorationStatusAsync(IAmazonS3 client, 
 string bucketName, string objectKey) 
\overline{\mathcal{L}} GetObjectMetadataRequest metadataRequest = new 
 GetObjectMetadataRequest() 
\{\hspace{.1cm} \} BucketName = bucketName, 
                 Key = objectKey, 
             }; 
             GetObjectMetadataResponse response = await 
 client.GetObjectMetadataAsync(metadataRequest); 
             var restStatus = response.RestoreInProgress ? "in-progress" : 
 "finished or failed"; 
             Console.WriteLine($"Restoration status: {restStatus}"); 
         } 
    }
```
• For API details, see [RestoreObject](https://docs.aws.amazon.com/goto/DotNetSDKV3/s3-2006-03-01/RestoreObject) in *AWS SDK for .NET API Reference*.

## CLI

# **AWS CLI**

## **To create a restore request for an object**

The following restore-object example restores the specified Amazon S3 Glacier object for the bucket my-glacier-bucket for 10 days.

```
aws s3api restore-object \ 
     --bucket my-glacier-bucket \ 
    --key doc1.rtf \
     --restore-request Days=10
```
This command produces no output.

• For API details, see [RestoreObject](https://awscli.amazonaws.com/v2/documentation/api/latest/reference/s3api/restore-object.html) in *AWS CLI Command Reference*.

#### Java

### **SDK for Java 2.x**

## **A** Note

There's more on GitHub. Find the complete example and learn how to set up and run in the AWS Code Examples [Repository.](https://github.com/awsdocs/aws-doc-sdk-examples/tree/main/javav2/example_code/s3#readme)

```
import software.amazon.awssdk.regions.Region;
import software.amazon.awssdk.services.s3.S3Client;
import software.amazon.awssdk.services.s3.model.RestoreRequest;
import software.amazon.awssdk.services.s3.model.GlacierJobParameters;
import software.amazon.awssdk.services.s3.model.RestoreObjectRequest;
import software.amazon.awssdk.services.s3.model.S3Exception;
import software.amazon.awssdk.services.s3.model.Tier;
/* 
  For more information about restoring an object, see "Restoring an archived
 object" at 
   https://docs.aws.amazon.com/AmazonS3/latest/userguide/restoring-objects.html
 *
```

```
 * Before running this Java V2 code example, set up your development 
  environment, including your credentials. 
 * 
    For more information, see the following documentation topic:
 * 
  * https://docs.aws.amazon.com/sdk-for-java/latest/developer-guide/get-
started.html 
  */
public class RestoreObject { 
     public static void main(String[] args) { 
         final String usage = """ 
                  Usage: 
                      <bucketName> <keyName> <expectedBucketOwner> 
                 Where: 
                      bucketName - The Amazon S3 bucket name.\s 
                      keyName - The key name of an object with a Storage class 
  value of Glacier.\s 
                      expectedBucketOwner - The account that owns the bucket (you 
  can obtain this value from the AWS Management Console).\s 
                 """
        if (args.length != 3) {
             System.out.println(usage); 
             System.exit(1); 
         } 
        String bucketName = args[0];
         String keyName = args[1]; 
         String expectedBucketOwner = args[2]; 
         Region region = Region.US_EAST_1; 
         S3Client s3 = S3Client.builder() 
                  .region(region) 
                 .build();
         restoreS3Object(s3, bucketName, keyName, expectedBucketOwner); 
         s3.close(); 
     } 
     public static void restoreS3Object(S3Client s3, String bucketName, String 
  keyName, String expectedBucketOwner) { 
         try { 
             RestoreRequest restoreRequest = RestoreRequest.builder()
```

```
 .days(10) 
  .glacierJobParameters(GlacierJobParameters.builder().tier(Tier.STANDARD).build()) 
                       .build(); 
              RestoreObjectRequest objectRequest = RestoreObjectRequest.builder() 
                       .expectedBucketOwner(expectedBucketOwner) 
                       .bucket(bucketName) 
                       .key(keyName) 
                       .restoreRequest(restoreRequest) 
                       .build(); 
              s3.restoreObject(objectRequest); 
         } catch (S3Exception e) { 
              System.err.println(e.awsErrorDetails().errorMessage()); 
              System.exit(1); 
         } 
     }
}
```
• For API details, see [RestoreObject](https://docs.aws.amazon.com/goto/SdkForJavaV2/s3-2006-03-01/RestoreObject) in *AWS SDK for Java 2.x API Reference*.

# **Use SelectObjectContent with an AWS SDK or CLI**

The following code examples show how to use SelectObjectContent.

CLI

# **AWS CLI**

## **To filter the contents of an Amazon S3 object based on an SQL statement**

The following select-object-content example filters the object my-data-file.csv with the specified SQL statement and sends output to a file.

```
aws s3api select-object-content \ 
     --bucket my-bucket \ 
     --key my-data-file.csv \ 
     --expression "select * from s3object limit 100" \ 
     --expression-type 'SQL' \ 
    --input-serialization '{"CSV": {}, "CompressionType": "NONE"}' \
```

```
 --output-serialization '{"CSV": {}}' "output.csv"
```
This command produces no output.

• For API details, see [SelectObjectContent](https://awscli.amazonaws.com/v2/documentation/api/latest/reference/s3api/select-object-content.html) in *AWS CLI Command Reference*.

#### Java

## **SDK for Java 2.x**

#### **A** Note

There's more on GitHub. Find the complete example and learn how to set up and run in the AWS Code Examples [Repository.](https://github.com/awsdocs/aws-doc-sdk-examples/tree/main/javav2/example_code/s3#readme)

The following example shows a query using a JSON object. The [complete](https://github.com/awsdocs/aws-doc-sdk-examples/blob/main/javav2/example_code/s3/src/main/java/com/example/s3/async/SelectObjectContentExample.java) example also shows the use of a CSV object.

```
import org.slf4j.Logger;
import org.slf4j.LoggerFactory;
import software.amazon.awssdk.core.async.AsyncRequestBody;
import software.amazon.awssdk.core.async.BlockingInputStreamAsyncRequestBody;
import software.amazon.awssdk.core.exception.SdkException;
import software.amazon.awssdk.services.s3.S3AsyncClient;
import software.amazon.awssdk.services.s3.model.CSVInput;
import software.amazon.awssdk.services.s3.model.CSVOutput;
import software.amazon.awssdk.services.s3.model.CompressionType;
import software.amazon.awssdk.services.s3.model.ExpressionType;
import software.amazon.awssdk.services.s3.model.FileHeaderInfo;
import software.amazon.awssdk.services.s3.model.InputSerialization;
import software.amazon.awssdk.services.s3.model.JSONInput;
import software.amazon.awssdk.services.s3.model.JSONOutput;
import software.amazon.awssdk.services.s3.model.JSONType;
import software.amazon.awssdk.services.s3.model.ObjectIdentifier;
import software.amazon.awssdk.services.s3.model.OutputSerialization;
import software.amazon.awssdk.services.s3.model.Progress;
import software.amazon.awssdk.services.s3.model.PutObjectResponse;
import software.amazon.awssdk.services.s3.model.SelectObjectContentRequest;
import 
  software.amazon.awssdk.services.s3.model.SelectObjectContentResponseHandler;
```

```
import software.amazon.awssdk.services.s3.model.Stats;
import java.io.IOException;
import java.net.URL;
import java.util.ArrayList;
import java.util.List;
import java.util.UUID;
import java.util.concurrent.CompletableFuture;
public class SelectObjectContentExample { 
     static final Logger logger = 
  LoggerFactory.getLogger(SelectObjectContentExample.class); 
     static final String BUCKET_NAME = "select-object-content-" + 
  UUID.randomUUID(); 
    static final S3AsyncClient s3AsyncClient = S3AsyncClient.create();
     static String FILE_CSV = "csv"; 
     static String FILE_JSON = "json"; 
     static String URL_CSV = "https://raw.githubusercontent.com/mledoze/countries/
master/dist/countries.csv"; 
     static String URL_JSON = "https://raw.githubusercontent.com/mledoze/
countries/master/dist/countries.json"; 
     public static void main(String[] args) { 
         SelectObjectContentExample selectObjectContentExample = new 
  SelectObjectContentExample(); 
         try { 
             SelectObjectContentExample.setUp(); 
             selectObjectContentExample.runSelectObjectContentMethodForJSON(); 
            selectObjectContentExample.runSelectObjectContentMethodForCSV();
         } catch (SdkException e) { 
             logger.error(e.getMessage(), e); 
             System.exit(1); 
         } finally { 
            SelectObjectContentExample.tearDown();
         } 
     } 
     EventStreamInfo runSelectObjectContentMethodForJSON() { 
         // Set up request parameters. 
         final String queryExpression = "select * from s3object[*][*] c where 
  c.area < 350000"; 
         final String fileType = FILE_JSON; 
         InputSerialization inputSerialization = InputSerialization.builder()
```

```
 .json(JSONInput.builder().type(JSONType.DOCUMENT).build()) 
                 .compressionType(CompressionType.NONE) 
                .build();
        OutputSerialization outputSerialization = OutputSerialization.builder() 
                 .json(JSONOutput.builder().recordDelimiter(null).build()) 
                 .build(); 
        // Build the SelectObjectContentRequest. 
        SelectObjectContentRequest select = SelectObjectContentRequest.builder() 
                 .bucket(BUCKET_NAME) 
                 .key(FILE_JSON) 
                 .expression(queryExpression) 
                 .expressionType(ExpressionType.SQL) 
                 .inputSerialization(inputSerialization) 
                 .outputSerialization(outputSerialization) 
                 .build(); 
        EventStreamInfo eventStreamInfo = new EventStreamInfo(); 
        // Call the selectObjectContent method with the request and a response 
 handler. 
        // Supply an EventStreamInfo object to the response handler to gather 
 records and information from the response. 
        s3AsyncClient.selectObjectContent(select, 
 buildResponseHandler(eventStreamInfo)).join(); 
        // Log out information gathered while processing the response stream. 
        long recordCount = eventStreamInfo.getRecords().stream().mapToInt(record 
\rightarrow record.split("\n").length 
        ).sum(); 
        logger.info("Total records {}: {}", fileType, recordCount); 
        logger.info("Visitor onRecords for fileType {} called {} times", 
 fileType, eventStreamInfo.getCountOnRecordsCalled()); 
        logger.info("Visitor onStats for fileType {}, {}", fileType, 
 eventStreamInfo.getStats()); 
        logger.info("Visitor onContinuations for fileType {}, {}", fileType, 
 eventStreamInfo.getCountContinuationEvents()); 
        return eventStreamInfo; 
    } 
    static SelectObjectContentResponseHandler 
 buildResponseHandler(EventStreamInfo eventStreamInfo) {
```

```
 // Use a Visitor to process the response stream. This visitor logs 
  information and gathers details while processing. 
         final SelectObjectContentResponseHandler.Visitor visitor = 
  SelectObjectContentResponseHandler.Visitor.builder() 
                 .on\text{Records}(r \rightarrow \text{ } f) logger.info("Record event received."); 
                      eventStreamInfo.addRecord(r.payload().asUtf8String()); 
                      eventStreamInfo.incrementOnRecordsCalled(); 
                  }) 
                 .onCont(ce -> {
                      logger.info("Continuation event received."); 
                      eventStreamInfo.incrementContinuationEvents(); 
                  }) 
                  .onProgress(pe -> { 
                      Progress progress = pe.details(); 
                      logger.info("Progress event received:\n bytesScanned:
{}\nbytesProcessed: {}\nbytesReturned:{}", 
                               progress.bytesScanned(), 
                               progress.bytesProcessed(), 
                               progress.bytesReturned()); 
 }) 
                  .onEnd(ee -> logger.info("End event received.")) 
                 .onStats(se -> \{ logger.info("Stats event received."); 
                      eventStreamInfo.addStats(se.details()); 
                  }) 
                  .build(); 
         // Build the SelectObjectContentResponseHandler with the visitor that 
  processes the stream. 
         return SelectObjectContentResponseHandler.builder() 
                  .subscriber(visitor).build(); 
     } 
     // The EventStreamInfo class is used to store information gathered while 
 processing the response stream. 
     static class EventStreamInfo { 
         private final List<String> records = new ArrayList<>(); 
         private Integer countOnRecordsCalled = 0; 
         private Integer countContinuationEvents = 0; 
         private Stats stats; 
         void incrementOnRecordsCalled() { 
             countOnRecordsCalled++;
```
}

```
 void incrementContinuationEvents() { 
          countContinuationEvents++; 
     } 
     void addRecord(String record) { 
          records.add(record); 
     } 
     void addStats(Stats stats) { 
          this.stats = stats; 
     } 
     public List<String> getRecords() { 
          return records; 
     } 
     public Integer getCountOnRecordsCalled() { 
          return countOnRecordsCalled; 
     } 
     public Integer getCountContinuationEvents() { 
          return countContinuationEvents; 
     } 
     public Stats getStats() { 
          return stats; 
     } 
 }
```
• For API details, see [SelectObjectContent](https://docs.aws.amazon.com/goto/SdkForJavaV2/s3-2006-03-01/SelectObjectContent) in *AWS SDK for Java 2.x API Reference*.

# **Use UploadPart with an AWS SDK or CLI**

The following code examples show how to use UploadPart.

Action examples are code excerpts from larger programs and must be run in context. You can see this action in context in the following code examples:

• Perform a [multipart](#page-8693-0) upload

## • [Use checksums](#page-8752-0)

## CLI

### **AWS CLI**

The following command uploads the first part in a multipart upload initiated with the create-multipart-upload command:

```
aws s3api upload-part --bucket my-bucket --key 'multipart/01' --part-number 1 --
body part01 --upload-id 
 "dfRtDYU0WWCCcH43C3WFbkRONycyCpTJJvxu2i5GYkZljF.Yxwh6XG7WfS2vC4to6HiV6Yjlx.cph0gtNBtJ8P3
```
The body option takes the name or path of a local file for upload (do not use the file:// prefix). The minimum part size is 5 MB. Upload ID is returned by create-multipartupload and can also be retrieved with list-multipart-uploads. Bucket and key are specified when you create the multipart upload.

Output:

```
\{ "ETag": "\"e868e0f4719e394144ef36531ee6824c\""
}
```
Save the ETag value of each part for later. They are required to complete the multipart upload.

• For API details, see [UploadPart](https://awscli.amazonaws.com/v2/documentation/api/latest/reference/s3api/upload-part.html) in *AWS CLI Command Reference*.

#### Rust

## **SDK for Rust**

#### **A** Note

There's more on GitHub. Find the complete example and learn how to set up and run in the AWS Code Examples [Repository.](https://github.com/awsdocs/aws-doc-sdk-examples/tree/main/rustv1/examples/s3#code-examples)

let upload\_part\_res = client

```
 .upload_part() 
             .key(&key) 
             .bucket(&bucket_name) 
             .upload_id(upload_id) 
             .body(stream) 
             .part_number(part_number) 
             .send() 
             .await?; 
         upload_parts.push( 
             CompletedPart::builder() 
                  .e_tag(upload_part_res.e_tag.unwrap_or_default()) 
                  .part_number(part_number) 
                  .build(), 
         ); 
    let completed_multipart_upload: CompletedMultipartUpload = 
 CompletedMultipartUpload::builder() 
         .set_parts(Some(upload_parts)) 
         .build();
```
• For API details, see [UploadPart](https://docs.rs/releases/search?query=aws-sdk) in *AWS SDK for Rust API reference*.

# **Scenarios for Amazon S3 using AWS SDKs**

The following code examples show how to use Amazon Simple Storage Service (Amazon S3) with AWS SDKs. Each example shows you how to accomplish a specific task by calling multiple functions within the same service.

Scenarios target an intermediate level of experience to help you understand service actions in context.

#### **Examples**

- Create a [presigned](#page-8474-0) URL for Amazon S3 using an AWS SDK
- A web page that lists [Amazon](#page-8513-0) S3 objects using an AWS SDK
- Delete [incomplete](#page-8514-0) multipart uploads to Amazon S3 using an AWS SDK
- [Download](#page-8518-0) all objects in an Amazon Simple Storage Service (Amazon S3) bucket to a local [directory](#page-8518-0)
- Get an Amazon S3 object from a [Multi-Region](#page-8519-0) Access Point by using an AWS SDK
- Get an object from an Amazon S3 bucket using an AWS SDK, specifying an [If-Modified-Since](#page-8521-0) [header](#page-8521-0)
- Get started with [Amazon](#page-8525-0) S3 buckets and objects using an AWS SDK
- Get started with [encryption](#page-8605-0) for Amazon S3 objects using an AWS SDK
- Get started with tags for [Amazon](#page-8611-0) S3 objects using an AWS SDK
- Get the legal hold [configuration](#page-8614-0) of an Amazon S3 object using an AWS SDK
- Work with Amazon S3 object lock [features](#page-8617-0) using an AWS SDK
- Manage access control lists (ACLs) for [Amazon](#page-8680-0) S3 buckets using an AWS SDK
- Manage [versioned](#page-8686-0) Amazon S3 objects in batches with a Lambda function using an AWS SDK
- Parse [Amazon](#page-8686-1) S3 URIs using an AWS SDK
- Perform a [multipart](#page-8689-0) copy of an Amazon S3 object using an AWS SDK
- Perform a [multipart](#page-8693-0) upload of an Amazon S3 object using an AWS SDK
- Track an Amazon S3 object upload or [download](#page-8696-0) using an AWS SDK
- Example [approaches](#page-8699-0) for unit and integration testing with an AWS SDK
- [Recursively](#page-8708-0) upload a local directory to an Amazon Simple Storage Service (Amazon S3) bucket
- Upload or [download](#page-8709-0) large files to and from Amazon S3 using an AWS SDK
- Upload a stream of [unknown](#page-8749-0) size to an Amazon S3 object using an AWS SDK
- Use [checksums](#page-8752-0) to work with an Amazon S3 object using an AWS SDK
- Work with Amazon S3 [versioned](#page-8756-0) objects using an AWS SDK

# <span id="page-8474-0"></span>**Create a presigned URL for Amazon S3 using an AWS SDK**

The following code examples show how to create a presigned URL for Amazon S3 and upload an object.

.NET

## **AWS SDK for .NET**

## **(i)** Note

There's more on GitHub. Find the complete example and learn how to set up and run in the AWS Code Examples [Repository.](https://github.com/awsdocs/aws-doc-sdk-examples/tree/main/dotnetv3/S3/#code-examples)

Generate a presigned URL that can perform an Amazon S3 action for a limited time.

```
 using System; 
     using Amazon; 
     using Amazon.S3; 
     using Amazon.S3.Model; 
     public class GenPresignedUrl 
    \{ public static void Main() 
         { 
             const string bucketName = "doc-example-bucket"; 
             const string objectKey = "sample.txt"; 
             // Specify how long the presigned URL lasts, in hours 
             const double timeoutDuration = 12; 
             // Specify the AWS Region of your Amazon S3 bucket. If it is 
             // different from the Region defined for the default user, 
             // pass the Region to the constructor for the client. For 
             // example: new AmazonS3Client(RegionEndpoint.USEast1); 
             // If using the Region us-east-1, and server-side encryption with AWS 
  KMS, you must specify Signature Version 4. 
             // Region us-east-1 defaults to Signature Version 2 unless explicitly 
  set to Version 4 as shown below. 
             // For more details, see https://docs.aws.amazon.com/AmazonS3/latest/
userguide/UsingAWSSDK.html#specify-signature-version 
             // and https://docs.aws.amazon.com/sdkfornet/v3/apidocs/items/Amazon/
TAWSConfigsS3.html 
             AWSConfigsS3.UseSignatureVersion4 = true; 
             IAmazonS3 s3Client = new AmazonS3Client(RegionEndpoint.USEast1); 
             string urlString = GeneratePresignedURL(s3Client, bucketName, 
  objectKey, timeoutDuration); 
             Console.WriteLine($"The generated URL is: {urlString}."); 
         } 
         /// <summary> 
         /// Generate a presigned URL that can be used to access the file named 
         /// in the objectKey parameter for the amount of time specified in the 
         /// duration parameter. 
         /// </summary> 
         /// <param name="client">An initialized S3 client object used to call
```

```
 /// the GetPresignedUrl method.</param> 
        /// <param name="bucketName">The name of the S3 bucket containing the 
        /// object for which to create the presigned URL.</param> 
        /// <param name="objectKey">The name of the object to access with the 
        /// presigned URL.</param> 
        /// <param name="duration">The length of time for which the presigned 
        /// URL will be valid.</param> 
       /// <returns>A string representing the generated presigned URL.</returns>
         public static string GeneratePresignedURL(IAmazonS3 client, string 
 bucketName, string objectKey, double duration) 
         { 
             string urlString = string.Empty; 
             try 
\{\hspace{.1cm} \} var request = new GetPreSignedUrlRequest() 
\overline{a} BucketName = bucketName, 
                     Key = objectKey, 
                     Expires = DateTime.UtcNow.AddHours(duration), 
                 }; 
                 urlString = client.GetPreSignedURL(request); 
 } 
             catch (AmazonS3Exception ex) 
\{\hspace{.1cm} \} Console.WriteLine($"Error:'{ex.Message}'"); 
 } 
             return urlString; 
        } 
    }
```
Generate a presigned URL and perform an upload using that URL.

```
 using System; 
 using System.IO; 
 using System.Net.Http; 
 using System.Threading.Tasks; 
 using Amazon; 
 using Amazon.S3; 
 using Amazon.S3.Model;
```

```
 /// <summary> 
     /// This example shows how to upload an object to an Amazon Simple Storage 
     /// Service (Amazon S3) bucket using a presigned URL. The code first 
     /// creates a presigned URL and then uses it to upload an object to an 
     /// Amazon S3 bucket using that URL. 
     /// </summary> 
     public class UploadUsingPresignedURL 
     { 
         private static HttpClient httpClient = new HttpClient(); 
         public static async Task Main() 
         { 
             string bucketName = "doc-example-bucket"; 
             string keyName = "samplefile.txt"; 
             string filePath = $"source\\{keyName}"; 
             // Specify how long the signed URL will be valid in hours. 
             double timeoutDuration = 12; 
             // Specify the AWS Region of your Amazon S3 bucket. If it is 
             // different from the Region defined for the default user, 
             // pass the Region to the constructor for the client. For 
             // example: new AmazonS3Client(RegionEndpoint.USEast1); 
             // If using the Region us-east-1, and server-side encryption with AWS 
  KMS, you must specify Signature Version 4. 
             // Region us-east-1 defaults to Signature Version 2 unless explicitly 
  set to Version 4 as shown below. 
             // For more details, see https://docs.aws.amazon.com/AmazonS3/latest/
userguide/UsingAWSSDK.html#specify-signature-version 
             // and https://docs.aws.amazon.com/sdkfornet/v3/apidocs/items/Amazon/
TAWSConfigsS3.html 
             AWSConfigsS3.UseSignatureVersion4 = true; 
             IAmazonS3 client = new AmazonS3Client(RegionEndpoint.USEast1); 
             var url = GeneratePreSignedURL(client, bucketName, keyName, 
  timeoutDuration); 
             var success = await UploadObject(filePath, url); 
             if (success) 
\{\hspace{.1cm} \} Console.WriteLine("Upload succeeded."); 
 } 
             else
```

```
\{\hspace{.1cm} \} Console.WriteLine("Upload failed."); 
 } 
         } 
         /// <summary> 
         /// Uploads an object to an Amazon S3 bucket using the presigned URL 
  passed in 
         /// the url parameter. 
         /// </summary> 
         /// <param name="filePath">The path (including file name) to the local 
         /// file you want to upload.</param> 
         /// <param name="url">The presigned URL that will be used to upload the 
         /// file to the Amazon S3 bucket.</param> 
         /// <returns>A Boolean value indicating the success or failure of the 
        /// operation, based on the HttpWebResponse.</returns>
         public static async Task<bool> UploadObject(string filePath, string url) 
        \{ using var streamContent = new StreamContent( 
                 new FileStream(filePath, FileMode.Open, FileAccess.Read)); 
             var response = await httpClient.PutAsync(url, streamContent); 
             return response.IsSuccessStatusCode; 
         } 
         /// <summary> 
         /// Generates a presigned URL which will be used to upload an object to 
         /// an Amazon S3 bucket. 
         /// </summary> 
         /// <param name="client">The initialized Amazon S3 client object used to 
 call 
         /// GetPreSignedURL.</param> 
         /// <param name="bucketName">The name of the Amazon S3 bucket to which 
 the 
         /// presigned URL will point.</param> 
         /// <param name="objectKey">The name of the file that will be uploaded.</
param> 
         /// <param name="duration">How long (in hours) the presigned URL will 
         /// be valid.</param> 
        /// <returns>The generated URL.</returns>
         public static string GeneratePreSignedURL( 
             IAmazonS3 client, 
             string bucketName, 
             string objectKey,
```

```
 double duration) 
         { 
              var request = new GetPreSignedUrlRequest 
\{\hspace{.1cm} \} BucketName = bucketName, 
                 Key = objectKey, Verb = HttpVerb.PUT, 
                  Expires = DateTime.UtcNow.AddHours(duration), 
              }; 
             string url = client.GetPreSignedURL(request);
              return url; 
         } 
     }
```
#### $C++$

#### **SDK for C++**

#### **A** Note

There's more on GitHub. Find the complete example and learn how to set up and run in the AWS Code Examples [Repository.](https://github.com/awsdocs/aws-doc-sdk-examples/tree/main/cpp/example_code/s3#code-examples)

Generate a pre-signed URL to download an object.

```
//! Routine which demonstrates creating a pre-signed URL to download an object 
 from an
//! Amazon Simple Storage Service (Amazon S3) bucket.
/*! 
   \param bucketName: Name of the bucket. 
   \param key: Name of an object key. 
  \param expirationSeconds: Expiration in seconds for pre-signed URL. 
   \param clientConfig: Aws client configuration. 
   \return Aws::String: A pre-signed URL.
*/
Aws::String AwsDoc::S3::GeneratePreSignedGetObjectURL(const Aws::String 
  &bucketName,
```
const Aws::String &key,

```
 uint64_t expirationSeconds, 
constant in the constant of the constant of the constant of the constant of the constant of the constant of the
  Aws::Client::ClientConfiguration &clientConfig) { 
     Aws::S3::S3Client client(clientConfig); 
     return client.GeneratePresignedUrl(bucketName, key, 
  Aws::Http::HttpMethod::HTTP_GET, 
                                                 expirationSeconds);
}
```
Download using libcurl.

```
static size_t myCurlWriteBack(char *buffer, size_t size, size_t nitems, void 
  *userdata) { 
     Aws::StringStream *str = (Aws::StringStream *) userdata; 
    if (nitems > 0) {
         str->write(buffer, size * nitems); 
     } 
     return size * nitems;
}
//! Utility routine to test GetObject with a pre-signed URL.
/*! 
   \param presignedURL: A pre-signed URL to get an object from a bucket. 
   \param resultString: A string to hold the result. 
   \return bool: Function succeeded.
*/
bool AwsDoc::S3::GetObjectWithPresignedObjectURL(const Aws::String &presignedURL, 
                                                    Aws::String &resultString) { 
     CURL *curl = curl_easy_init(); 
     CURLcode result; 
     std::stringstream outWriteString; 
     result = curl_easy_setopt(curl, CURLOPT_WRITEDATA, &outWriteString); 
     if (result != CURLE_OK) { 
         std::cerr << "Failed to set CURLOPT_WRITEDATA " << std::endl; 
         return false; 
     } 
     result = curl_easy_setopt(curl, CURLOPT_WRITEFUNCTION, myCurlWriteBack);
```

```
 if (result != CURLE_OK) { 
        std::cerr << "Failed to set CURLOPT WRITEFUNCTION" << std::endl;
         return false; 
     } 
     result = curl_easy_setopt(curl, CURLOPT_URL, presignedURL.c_str()); 
     if (result != CURLE_OK) { 
         std::cerr << "Failed to set CURLOPT_URL" << std::endl; 
         return false; 
     } 
     result = curl_easy_perform(curl); 
     if (result != CURLE_OK) { 
         std::cerr << "Failed to perform CURL request" << std::endl; 
         return false; 
     } 
     resultString = outWriteString.str(); 
    if (resultString.find( " <? xml") == 0)
    \mathcal{L} std::cerr << "Failed to get object, response:\n" << resultString << 
  std::endl; 
         return false; 
     } 
     return true;
}
```
Generate a pre-signed URL to upload an object.

```
//! Routine which demonstrates creating a pre-signed URL to upload an object to 
  an
//! Amazon Simple Storage Service (Amazon S3) bucket.
/*! 
  \param bucketName: Name of the bucket. 
   \param key: Name of an object key. 
   \param clientConfig: Aws client configuration. 
   \return Aws::String: A pre-signed URL.
```

```
*/
Aws::String AwsDoc::S3::GeneratePreSignedPutObjectURL(const Aws::String 
  &bucketName, 
                                                                 const Aws::String &key, 
                                                                 uint64_t expirationSeconds, 
constant in the constant of the constant of the constant of the constant of the constant of the constant of the
  Aws::Client::ClientConfiguration &clientConfig) { 
     Aws::S3::S3Client client(clientConfig); 
     return client.GeneratePresignedUrl(bucketName, key, 
  Aws::Http::HttpMethod::HTTP_PUT, 
                                               expirationSeconds);
}
```
Upload using libcurl.

```
static size_t myCurlReadBack(char *buffer, size_t size, size_t nitems, void 
  *userdata) { 
     Aws::StringStream *str = (Aws::StringStream *) userdata; 
     str->read(buffer, size * nitems); 
     return str->gcount();
}
static size_t myCurlWriteBack(char *buffer, size_t size, size_t nitems, void 
  *userdata) { 
     Aws::StringStream *str = (Aws::StringStream *) userdata; 
     if (nitems > 0) { 
         str->write(buffer, size * nitems); 
     } 
     return size * nitems;
}
//! Utility routine to test PutObject with a pre-signed URL.
/*! 
   \param presignedURL: A pre-signed URL to put an object in a bucket. 
   \param data: Body of the PutObject request. 
  \return bool: Function succeeded.
*/
bool AwsDoc::S3::PutStringWithPresignedObjectURL(const Aws::String &presignedURL, 
                                                     const Aws::String &data) {
```

```
CURL *curl = curl\_easy\_init();
 CURLcode result; 
 Aws::StringStream readStringStream; 
 readStringStream << data; 
result = curl easy setopt(curl, CURLOPT READFUNCTION, myCurlReadBack);
 if (result != CURLE_OK) { 
     std::cerr << "Failed to set CURLOPT_READFUNCTION" << std::endl; 
     return false; 
 } 
 result = curl_easy_setopt(curl, CURLOPT_READDATA, &readStringStream); 
if (result != CURLE OK) \{ std::cerr << "Failed to set CURLOPT_READDATA" << std::endl; 
     return false; 
 } 
 result = curl_easy_setopt(curl, CURLOPT_INFILESIZE_LARGE, 
                   (curl_off_t)data.size()); 
 if (result != CURLE_OK) { 
     std::cerr << "Failed to set CURLOPT_INFILESIZE_LARGE" << std::endl; 
     return false; 
 } 
 result = curl_easy_setopt(curl, CURLOPT_WRITEFUNCTION, myCurlWriteBack); 
 if (result != CURLE_OK) { 
     std::cerr << "Failed to set CURLOPT_WRITEFUNCTION" << std::endl; 
     return false; 
 } 
 std::stringstream outWriteString; 
 result = curl_easy_setopt(curl, CURLOPT_WRITEDATA, &outWriteString); 
if (result != CURLE_OK) {
     std::cerr << "Failed to set CURLOPT_WRITEDATA " << std::endl; 
     return false; 
 } 
 result = curl_easy_setopt(curl, CURLOPT_URL, presignedURL.c_str());
```

```
 if (result != CURLE_OK) { 
         std::cerr << "Failed to set CURLOPT_URL" << std::endl; 
         return false; 
     } 
     result = curl_easy_setopt(curl, CURLOPT_UPLOAD, 1L); 
     if (result != CURLE_OK) { 
         std::cerr << "Failed to set CURLOPT_PUT" << std::endl; 
         return false; 
     } 
     result = curl_easy_perform(curl); 
     if (result != CURLE_OK) { 
         std::cerr << "Failed to perform CURL request" << std::endl; 
         return false; 
     } 
     std::string outString = outWriteString.str(); 
     if (outString.empty()) { 
         std::cout << "Successfully put object." << std::endl; 
         return true; 
     } 
     else { 
         std::cout << "A server error was encountered, output:\n" << outString 
                    << std::endl; 
         return false; 
     }
}
```
#### Go

## **SDK for Go V2**

#### **A** Note

There's more on GitHub. Find the complete example and learn how to set up and run in the AWS Code Examples [Repository.](https://github.com/awsdocs/aws-doc-sdk-examples/tree/main/gov2/s3#code-examples)

Create functions that wrap S3 presigning actions.

```
// Presigner encapsulates the Amazon Simple Storage Service (Amazon S3) presign 
  actions
// used in the examples.
// It contains PresignClient, a client that is used to presign requests to Amazon 
  S3.
// Presigned requests contain temporary credentials and can be made from any HTTP 
  client.
type Presigner struct { 
  PresignClient *s3.PresignClient
}
// GetObject makes a presigned request that can be used to get an object from a 
  bucket.
// The presigned request is valid for the specified number of seconds.
func (presigner Presigner) GetObject( 
  bucketName string, objectKey string, lifetimeSecs int64) 
  (*v4.PresignedHTTPRequest, error) { 
  request, err := presigner.PresignClient.PresignGetObject(context.TODO(), 
  &s3.GetObjectInput{ 
   Bucket: aws.String(bucketName), 
   Key: aws.String(objectKey), 
  }, func(opts *s3.PresignOptions) { 
   opts.Expires = time.Duration(lifetimeSecs * int64(time.Second)) 
  }) 
  if err != nil { 
   log.Printf("Couldn't get a presigned request to get %v:%v. Here's why: %v\n", 
    bucketName, objectKey, err) 
  } 
  return request, err
}
// PutObject makes a presigned request that can be used to put an object in a 
  bucket.
// The presigned request is valid for the specified number of seconds.
func (presigner Presigner) PutObject( 
  bucketName string, objectKey string, lifetimeSecs int64) 
  (*v4.PresignedHTTPRequest, error) {
```

```
 request, err := presigner.PresignClient.PresignPutObject(context.TODO(), 
  &s3.PutObjectInput{ 
   Bucket: aws.String(bucketName), 
   Key: aws.String(objectKey), 
  }, func(opts *s3.PresignOptions) { 
   opts.Expires = time.Duration(lifetimeSecs * int64(time.Second)) 
  }) 
 if err != nil {
  log.Printf("Couldn't get a presigned request to put %v:%v. Here's why: %v\n", 
    bucketName, objectKey, err) 
  } 
 return request, err
}
// DeleteObject makes a presigned request that can be used to delete an object 
 from a bucket.
func (presigner Presigner) DeleteObject(bucketName string, objectKey string) 
  (*v4.PresignedHTTPRequest, error) { 
  request, err := presigner.PresignClient.PresignDeleteObject(context.TODO(), 
  &s3.DeleteObjectInput{ 
   Bucket: aws.String(bucketName), 
   Key: aws.String(objectKey), 
  }) 
  if err != nil { 
  log.Printf("Couldn't get a presigned request to delete object %v. Here's why: 
  %v\n", objectKey, err) 
  } 
  return request, err
}
```
Run an interactive example that generates and uses presigned URLs to upload, download, and delete an S3 object.

```
// RunPresigningScenario is an interactive example that shows you how to get 
  presigned
// HTTP requests that you can use to move data into and out of Amazon Simple 
  Storage
```
// Service (Amazon S3). The presigned requests contain temporary credentials and can // be used by an HTTP client. // // 1. Get a presigned request to put an object in a bucket. // 2. Use the net/http package to use the presigned request to upload a local file to the bucket. // 3. Get a presigned request to get an object from a bucket.  $\frac{1}{4}$ . Use the net/http package to use the presigned request to download the object to a local file. // 5. Get a presigned request to delete an object from a bucket. // 6. Use the net/http package to use the presigned request to delete the object. // // This example creates an Amazon S3 presign client from the specified sdkConfig so that // you can replace it with a mocked or stubbed config for unit testing. // // It uses a questioner from the `demotools` package to get input during the example. // This package can be found in the  $\ldots$ . \demotools folder of this repo. // // It uses an IHttpRequester interface to abstract HTTP requests so they can be mocked // during testing. func RunPresigningScenario(sdkConfig aws.Config, questioner demotools.IQuestioner, httpRequester IHttpRequester) { defer func() { if  $r := recover()$ ;  $r := nil$  { fmt.Printf("Something went wrong with the demo.") }  $\}$ () log.Println(strings.Repeat("-", 88)) log.Println("Welcome to the Amazon S3 presigning demo.") log.Println(strings.Repeat("-", 88)) s3Client := s3.NewFromConfig(sdkConfig) bucketBasics := actions.BucketBasics{S3Client: s3Client} presignClient := s3.NewPresignClient(s3Client) presigner := actions.Presigner{PresignClient: presignClient} bucketName := questioner.Ask("We'll need a bucket. Enter a name for a bucket "+ "you own or one you want to create:", demotools.NotEmpty{}) bucketExists, err := bucketBasics.BucketExists(bucketName)

```
 if err != nil { 
  panic(err) 
 } 
 if !bucketExists { 
 err = bucketBasics.CreateBucket(bucketName, sdkConfig.Region) 
if err != nil {
  panic(err) 
 } else { 
   log.Println("Bucket created.") 
 } 
 } 
 log.Println(strings.Repeat("-", 88)) 
 log.Printf("Let's presign a request to upload a file to your bucket.") 
 uploadFilename := questioner.Ask("Enter the path to a file you want to upload:", 
 demotools.NotEmpty{}) 
 uploadKey := questioner.Ask("What would you like to name the uploaded object?", 
  demotools.NotEmpty{}) 
 uploadFile, err := os.Open(uploadFilename) 
if err != nil {
  panic(err) 
 } 
 defer uploadFile.Close() 
 presignedPutRequest, err := presigner.PutObject(bucketName, uploadKey, 60) 
if err != nil {
 panic(err) 
 } 
 log.Printf("Got a presigned %v request to URL:\n\t%v\n", 
 presignedPutRequest.Method, 
 presignedPutRequest.URL) 
 log.Println("Using net/http to send the request...") 
 info, err := uploadFile.Stat() 
if err != nil {
 panic(err) 
 } 
 putResponse, err := httpRequester.Put(presignedPutRequest.URL, info.Size(), 
 uploadFile) 
if err != nil {
 panic(err) 
 } 
 log.Printf("%v object %v with presigned URL returned %v.", 
 presignedPutRequest.Method, 
 uploadKey, putResponse.StatusCode) 
 log.Println(strings.Repeat("-", 88))
```

```
 log.Printf("Let's presign a request to download the object.") 
 questioner.Ask("Press Enter when you're ready.") 
 presignedGetRequest, err := presigner.GetObject(bucketName, uploadKey, 60) 
if err != nil {
  panic(err) 
 } 
 log.Printf("Got a presigned %v request to URL:\n\t%v\n", 
 presignedGetRequest.Method, 
  presignedGetRequest.URL) 
 log.Println("Using net/http to send the request...") 
 getResponse, err := httpRequester.Get(presignedGetRequest.URL) 
if err != nil {
  panic(err) 
 } 
 log.Printf("%v object %v with presigned URL returned %v.", 
 presignedGetRequest.Method, 
  uploadKey, getResponse.StatusCode) 
 defer getResponse.Body.Close() 
 downloadBody, err := io.ReadAll(getResponse.Body) 
if err != nil {
 panic(err) 
 } 
 log.Printf("Downloaded %v bytes. Here are the first 100 of them:\n", 
 len(downloadBody)) 
 log.Println(strings.Repeat("-", 88)) 
 log.Println(string(downloadBody[:100])) 
 log.Println(strings.Repeat("-", 88)) 
 log.Println("Let's presign a request to delete the object.") 
 questioner.Ask("Press Enter when you're ready.") 
 presignedDelRequest, err := presigner.DeleteObject(bucketName, uploadKey) 
if err != nil {
 panic(err) 
 } 
 log.Printf("Got a presigned %v request to URL:\n\t%v\n", 
 presignedDelRequest.Method, 
 presignedDelRequest.URL) 
 log.Println("Using net/http to send the request...") 
 delResponse, err := httpRequester.Delete(presignedDelRequest.URL) 
 if err != nil { 
  panic(err) 
 }
```

```
 log.Printf("%v object %v with presigned URL returned %v.\n", 
  presignedDelRequest.Method, 
   uploadKey, delResponse.StatusCode) 
  log.Println(strings.Repeat("-", 88)) 
  log.Println("Thanks for watching!") 
 log.Println(strings.Repeat("-", 88))
}
```
Define an HTTP request wrapper used by the example to make HTTP requests.

```
// IHttpRequester abstracts HTTP requests into an interface so it can be mocked 
  during
// unit testing.
type IHttpRequester interface { 
  Get(url string) (resp *http.Response, err error) 
  Put(url string, contentLength int64, body io.Reader) (resp *http.Response, err 
  error) 
  Delete(url string) (resp *http.Response, err error)
}
// HttpRequester uses the net/http package to make HTTP requests during the 
  scenario.
type HttpRequester struct{}
func (httpReq HttpRequester) Get(url string) (resp *http.Response, err error) { 
  return http.Get(url)
}
func (httpReq HttpRequester) Put(url string, contentLength int64, body io.Reader)
  (resp *http.Response, err error) { 
  putRequest, err := http.NewRequest("PUT", url, body) 
  if err != nil { 
  return nil, err 
  } 
  putRequest.ContentLength = contentLength 
  return http.DefaultClient.Do(putRequest)
}
func (httpReq HttpRequester) Delete(url string) (resp *http.Response, err error) 
  { 
  delRequest, err := http.NewRequest("DELETE", url, nil)
```

```
if err != nil {
   return nil, err 
  } 
  return http.DefaultClient.Do(delRequest)
}
```
#### Java

## **SDK for Java 2.x**

#### *(i)* Note

There's more on GitHub. Find the complete example and learn how to set up and run in the AWS Code Examples [Repository.](https://github.com/awsdocs/aws-doc-sdk-examples/tree/main/javav2/example_code/s3#readme)

Generate a pre-signed URL for an object, then download it (GET request).

Imports.

```
import com.example.s3.util.PresignUrlUtils;
import org.slf4j.Logger;
import software.amazon.awssdk.http.HttpExecuteRequest;
import software.amazon.awssdk.http.HttpExecuteResponse;
import software.amazon.awssdk.http.SdkHttpClient;
import software.amazon.awssdk.http.SdkHttpMethod;
import software.amazon.awssdk.http.SdkHttpRequest;
import software.amazon.awssdk.http.apache.ApacheHttpClient;
import software.amazon.awssdk.services.s3.S3Client;
import software.amazon.awssdk.services.s3.model.GetObjectRequest;
import software.amazon.awssdk.services.s3.model.S3Exception;
import software.amazon.awssdk.services.s3.presigner.S3Presigner;
import 
  software.amazon.awssdk.services.s3.presigner.model.GetObjectPresignRequest;
import 
  software.amazon.awssdk.services.s3.presigner.model.PresignedGetObjectRequest;
import software.amazon.awssdk.utils.IoUtils;
import java.io.ByteArrayOutputStream;
import java.io.File;
```
import java.io.IOException; import java.io.InputStream; import java.net.HttpURLConnection; import java.net.URISyntaxException; import java.net.URL; import java.net.http.HttpClient; import java.net.http.HttpRequest; import java.net.http.HttpResponse; import java.nio.file.Paths; import java.time.Duration; import java.util.UUID;

#### Generate the URL.

```
 /* Create a pre-signed URL to download an object in a subsequent GET request. 
 */ 
    public String createPresignedGetUrl(String bucketName, String keyName) { 
        try (S3Presigner presigner = S3Presigner.create()) { 
            GetObjectRequest objectRequest = GetObjectRequest.builder() 
                     .bucket(bucketName) 
                     .key(keyName) 
                     .build(); 
            GetObjectPresignRequest presignRequest = 
 GetObjectPresignRequest.builder() 
                     .signatureDuration(Duration.ofMinutes(10)) // The URL will 
 expire in 10 minutes. 
                     .getObjectRequest(objectRequest) 
                     .build(); 
            PresignedGetObjectRequest presignedRequest = 
 presigner.presignGetObject(presignRequest); 
            logger.info("Presigned URL: [{}]", 
 presignedRequest.url().toString()); 
            logger.info("HTTP method: [{}]", 
 presignedRequest.httpRequest().method()); 
            return presignedRequest.url().toExternalForm(); 
        } 
    }
```
Download the object by using any one of the following three approaches.

Use JDK HttpURLConnection (since v1.1) class to do the download.

```
 /* Use the JDK HttpURLConnection (since v1.1) class to do the download. */ 
     public byte[] useHttpUrlConnectionToGet(String presignedUrlString) { 
         ByteArrayOutputStream byteArrayOutputStream = new 
 ByteArrayOutputStream(); // Capture the response body to a byte array. 
        try { 
             URL presignedUrl = new URL(presignedUrlString); 
             HttpURLConnection connection = (HttpURLConnection) 
 presignedUrl.openConnection(); 
             connection.setRequestMethod("GET"); 
             // Download the result of executing the request. 
             try (InputStream content = connection.getInputStream()) { 
                 IoUtils.copy(content, byteArrayOutputStream); 
 } 
             logger.info("HTTP response code is " + connection.getResponseCode()); 
         } catch (S3Exception | IOException e) { 
             logger.error(e.getMessage(), e); 
         } 
         return byteArrayOutputStream.toByteArray(); 
    }
```
Use JDK HttpClient (since v11) class to do the download.

```
 /* Use the JDK HttpClient (since v11) class to do the download. */ 
    public byte[] useHttpClientToGet(String presignedUrlString) { 
        ByteArrayOutputStream byteArrayOutputStream = new 
 ByteArrayOutputStream(); // Capture the response body to a byte array. 
        HttpRequest.Builder requestBuilder = HttpRequest.newBuilder(); 
        HttpClient httpClient = HttpClient.newHttpClient(); 
        try { 
            URL presignedUrl = new URL(presignedUrlString); 
            HttpResponse<InputStream> response = httpClient.send(requestBuilder 
                             .uri(presignedUrl.toURI()) 
                             .GET() 
                             .build(), 
                     HttpResponse.BodyHandlers.ofInputStream());
```

```
 IoUtils.copy(response.body(), byteArrayOutputStream); 
         logger.info("HTTP response code is " + response.statusCode()); 
     } catch (URISyntaxException | InterruptedException | IOException e) { 
         logger.error(e.getMessage(), e); 
     } 
     return byteArrayOutputStream.toByteArray(); 
 }
```
Use the AWS SDK for Java SdkHttpClient class to do the download.

```
 /* Use the AWS SDK for Java SdkHttpClient class to do the download. */ 
    public byte[] useSdkHttpClientToPut(String presignedUrlString) { 
        ByteArrayOutputStream byteArrayOutputStream = new 
 ByteArrayOutputStream(); // Capture the response body to a byte array. 
        try { 
            URL presignedUrl = new URL(presignedUrlString); 
            SdkHttpRequest request = SdkHttpRequest.builder() 
                     .method(SdkHttpMethod.GET) 
                     .uri(presignedUrl.toURI()) 
                    .build();
            HttpExecuteRequest executeRequest = HttpExecuteRequest.builder() 
                     .request(request) 
                     .build(); 
            try (SdkHttpClient sdkHttpClient = ApacheHttpClient.create()) { 
                 HttpExecuteResponse response = 
 sdkHttpClient.prepareRequest(executeRequest).call(); 
                 response.responseBody().ifPresentOrElse( 
                         abortableInputStream -> { 
                             try { 
                                 IoUtils.copy(abortableInputStream, 
 byteArrayOutputStream); 
                             } catch (IOException e) { 
                                 throw new RuntimeException(e); 
 } 
\}, \{ () -> logger.error("No response body."));
```

```
 logger.info("HTTP Response code is {}", 
 response.httpResponse().statusCode()); 
 } 
         } catch (URISyntaxException | IOException e) { 
             logger.error(e.getMessage(), e); 
         } 
        return byteArrayOutputStream.toByteArray(); 
    }
```
Generate a pre-signed URL for an upload, then upload a file (PUT request).

Imports.

```
import com.example.s3.util.PresignUrlUtils;
import org.slf4j.Logger;
import software.amazon.awssdk.core.internal.sync.FileContentStreamProvider;
import software.amazon.awssdk.http.HttpExecuteRequest;
import software.amazon.awssdk.http.HttpExecuteResponse;
import software.amazon.awssdk.http.SdkHttpClient;
import software.amazon.awssdk.http.SdkHttpMethod;
import software.amazon.awssdk.http.SdkHttpRequest;
import software.amazon.awssdk.http.apache.ApacheHttpClient;
import software.amazon.awssdk.services.s3.S3Client;
import software.amazon.awssdk.services.s3.model.PutObjectRequest;
import software.amazon.awssdk.services.s3.model.S3Exception;
import software.amazon.awssdk.services.s3.presigner.S3Presigner;
import 
 software.amazon.awssdk.services.s3.presigner.model.PresignedPutObjectRequest;
import 
 software.amazon.awssdk.services.s3.presigner.model.PutObjectPresignRequest;
import java.io.File;
import java.io.IOException;
import java.io.OutputStream;
import java.io.RandomAccessFile;
import java.net.HttpURLConnection;
import java.net.URISyntaxException;
import java.net.URL;
import java.net.http.HttpClient;
import java.net.http.HttpRequest;
import java.net.http.HttpResponse;
import java.nio.ByteBuffer;
```
```
import java.nio.channels.FileChannel;
import java.nio.file.Path;
import java.nio.file.Paths;
import java.time.Duration;
import java.util.Map;
import java.util.UUID;
```
Generate the URL.

```
 /* Create a presigned URL to use in a subsequent PUT request */ 
    public String createPresignedUrl(String bucketName, String keyName, 
 Map<String, String> metadata) { 
        try (S3Presigner presigner = S3Presigner.create()) { 
            PutObjectRequest objectRequest = PutObjectRequest.builder() 
                     .bucket(bucketName) 
                     .key(keyName) 
                     .metadata(metadata) 
                    .build();
            PutObjectPresignRequest presignRequest = 
 PutObjectPresignRequest.builder() 
                     .signatureDuration(Duration.ofMinutes(10)) // The URL 
 expires in 10 minutes. 
                     .putObjectRequest(objectRequest) 
                    .build();
            PresignedPutObjectRequest presignedRequest = 
 presigner.presignPutObject(presignRequest); 
            String myURL = presignedRequest.url().toString(); 
            logger.info("Presigned URL to upload a file to: [{}]", myURL); 
            logger.info("HTTP method: [{}]", 
 presignedRequest.httpRequest().method()); 
            return presignedRequest.url().toExternalForm(); 
        } 
    }
```
Upload a file object by using any one of the following three approaches.

```
 /* Use the JDK HttpURLConnection (since v1.1) class to do the upload. */ 
     public void useHttpUrlConnectionToPut(String presignedUrlString, File 
  fileToPut, Map<String, String> metadata) { 
         logger.info("Begin [{}] upload", fileToPut.toString()); 
         try { 
             URL presignedUrl = new URL(presignedUrlString); 
             HttpURLConnection connection = (HttpURLConnection) 
  presignedUrl.openConnection(); 
             connection.setDoOutput(true); 
             metadata.forEach((k, v) -> connection.setRequestProperty("x-amz-
meta-" + k, v));
             connection.setRequestMethod("PUT"); 
             OutputStream out = connection.getOutputStream(); 
             try (RandomAccessFile file = new RandomAccessFile(fileToPut, "r"); 
                  FileChannel inChannel = file.getChannel()) { 
                 ByteBuffer buffer = ByteBuffer.allocate(8192); //Buffer size is 
  8k 
                 while (inChannel.read(buffer) > 0) { 
                     buffer.flip(); 
                    for (int i = 0; i < buffer.limit(); i++) {
                         out.write(buffer.get()); 
 } 
                     buffer.clear(); 
 } 
             } catch (IOException e) { 
                 logger.error(e.getMessage(), e); 
 } 
             out.close(); 
             connection.getResponseCode(); 
             logger.info("HTTP response code is " + connection.getResponseCode()); 
         } catch (S3Exception | IOException e) { 
             logger.error(e.getMessage(), e); 
         } 
     }
```
Use the JDK HttpClient (since v11) class to do the upload.

```
 /* Use the JDK HttpClient (since v11) class to do the upload. */ 
    public void useHttpClientToPut(String presignedUrlString, File fileToPut, 
 Map<String, String> metadata) { 
        logger.info("Begin [{}] upload", fileToPut.toString()); 
        HttpRequest.Builder requestBuilder = HttpRequest.newBuilder(); 
        metadata.forEach((k, v) -> requestBuilder.header("x-amz-meta-" + k, v)); 
        HttpClient httpClient = HttpClient.newHttpClient(); 
        try { 
            final HttpResponse<Void> response = httpClient.send(requestBuilder 
                             .uri(new URL(presignedUrlString).toURI()) 
 .PUT(HttpRequest.BodyPublishers.ofFile(Path.of(fileToPut.toURI()))) 
                             .build(), 
                     HttpResponse.BodyHandlers.discarding()); 
            logger.info("HTTP response code is " + response.statusCode()); 
        } catch (URISyntaxException | InterruptedException | IOException e) { 
            logger.error(e.getMessage(), e); 
        } 
    }
```
Use the AWS for Java V2 SdkHttpClient class to do the upload.

```
 /* Use the AWS SDK for Java V2 SdkHttpClient class to do the upload. */ 
    public void useSdkHttpClientToPut(String presignedUrlString, File fileToPut, 
 Map<String, String> metadata) { 
        logger.info("Begin [{}] upload", fileToPut.toString()); 
        try { 
            URL presignedUrl = new URL(presignedUrlString); 
            SdkHttpRequest.Builder requestBuilder = SdkHttpRequest.builder() 
                     .method(SdkHttpMethod.PUT) 
                     .uri(presignedUrl.toURI()); 
            // Add headers 
            metadata.forEach((k, v) -> requestBuilder.putHeader("x-amz-meta-" + 
 k, v)); 
            // Finish building the request. 
           SdkHttpRequest request = requestBuilder.build();
```

```
 HttpExecuteRequest executeRequest = HttpExecuteRequest.builder() 
                      .request(request) 
                     .contentStreamProvider(new 
 FileContentStreamProvider(fileToPut.toPath())) 
                     .build();
             try (SdkHttpClient sdkHttpClient = ApacheHttpClient.create()) { 
                 HttpExecuteResponse response = 
 sdkHttpClient.prepareRequest(executeRequest).call(); 
                 logger.info("Response code: {}", 
 response.httpResponse().statusCode()); 
 } 
         } catch (URISyntaxException | IOException e) { 
             logger.error(e.getMessage(), e); 
         } 
    }
```
#### **JavaScript**

#### **SDK for JavaScript (v3)**

#### **(i)** Note

There's more on GitHub. Find the complete example and learn how to set up and run in the AWS Code Examples [Repository.](https://github.com/awsdocs/aws-doc-sdk-examples/tree/main/javascriptv3/example_code/s3#code-examples)

Create a presigned URL to upload an object to a bucket.

```
import https from "https";
import { PutObjectCommand, S3Client } from "@aws-sdk/client-s3";
import { fromIni } from "@aws-sdk/credential-providers";
import { HttpRequest } from "@smithy/protocol-http";
import { 
   getSignedUrl, 
   S3RequestPresigner,
} from "@aws-sdk/s3-request-presigner";
import { parseUrl } from "@smithy/url-parser";
import { formatUrl } from "@aws-sdk/util-format-url";
import { Hash } from "@smithy/hash-node";
```

```
const createPresignedUrlWithoutClient = async ({ region, bucket, key }) => { 
   const url = parseUrl(`https://${bucket}.s3.${region}.amazonaws.com/${key}`); 
   const presigner = new S3RequestPresigner({ 
     credentials: fromIni(), 
     region, 
     sha256: Hash.bind(null, "sha256"), 
   }); 
   const signedUrlObject = await presigner.presign( 
     new HttpRequest({ ...url, method: "PUT" }), 
   ); 
   return formatUrl(signedUrlObject);
};
const createPresignedUrlWithClient = ({ region, bucket, key }) => { 
  const client = new S3Client({ region });
   const command = new PutObjectCommand({ Bucket: bucket, Key: key }); 
   return getSignedUrl(client, command, { expiresIn: 3600 });
};
function put(url, data) { 
   return new Promise((resolve, reject) => { 
     const req = https.request( 
       url, 
       { method: "PUT", headers: { "Content-Length": new Blob([data]).size } }, 
      (res) \Rightarrow {
         let responseBody = ""; 
        res.on("data", (\text{chunk}) => {
            responseBody += chunk; 
         }); 
        res.on("end", () => {
            resolve(responseBody); 
         }); 
       }, 
     ); 
    req.on("error", (\text{err}) => {
       reject(err); 
     }); 
     req.write(data); 
     req.end(); 
   });
}
```

```
export const main = async () => {
   const REGION = "us-east-1"; 
   const BUCKET = "example_bucket"; 
   const KEY = "example_file.txt"; 
   // There are two ways to generate a presigned URL. 
   // 1. Use createPresignedUrl without the S3 client. 
   // 2. Use getSignedUrl in conjunction with the S3 client and GetObjectCommand. 
   try { 
     const noClientUrl = await createPresignedUrlWithoutClient({ 
       region: REGION, 
       bucket: BUCKET, 
       key: KEY, 
     }); 
     const clientUrl = await createPresignedUrlWithClient({ 
       region: REGION, 
       bucket: BUCKET, 
       key: KEY, 
     }); 
     // After you get the presigned URL, you can provide your own file 
     // data. Refer to put() above. 
     console.log("Calling PUT using presigned URL without client"); 
     await put(noClientUrl, "Hello World"); 
     console.log("Calling PUT using presigned URL with client"); 
     await put(clientUrl, "Hello World"); 
     console.log("\nDone. Check your S3 console."); 
   } catch (err) { 
     console.error(err); 
   }
};
```
Create a presigned URL to download an object from a bucket.

```
import { GetObjectCommand, S3Client } from "@aws-sdk/client-s3";
import { fromIni } from "@aws-sdk/credential-providers";
import { HttpRequest } from "@smithy/protocol-http";
import { 
   getSignedUrl,
```

```
 S3RequestPresigner,
} from "@aws-sdk/s3-request-presigner";
import { parseUrl } from "@smithy/url-parser";
import { formatUrl } from "@aws-sdk/util-format-url";
import { Hash } from "@smithy/hash-node";
const createPresignedUrlWithoutClient = async ({ region, bucket, key }) => { 
   const url = parseUrl(`https://${bucket}.s3.${region}.amazonaws.com/${key}`); 
   const presigner = new S3RequestPresigner({ 
     credentials: fromIni(), 
     region, 
     sha256: Hash.bind(null, "sha256"), 
   }); 
   const signedUrlObject = await presigner.presign(new HttpRequest(url)); 
   return formatUrl(signedUrlObject);
};
const createPresignedUrlWithClient = ({ region, bucket, key }) => { 
  const client = new S3Client(\{ region \});
   const command = new GetObjectCommand({ Bucket: bucket, Key: key }); 
   return getSignedUrl(client, command, { expiresIn: 3600 });
};
export const main = async () => {
   const REGION = "us-east-1"; 
   const BUCKET = "example_bucket"; 
   const KEY = "example_file.jpg"; 
   try { 
     const noClientUrl = await createPresignedUrlWithoutClient({ 
       region: REGION, 
       bucket: BUCKET, 
       key: KEY, 
     }); 
     const clientUrl = await createPresignedUrlWithClient({ 
       region: REGION, 
       bucket: BUCKET, 
       key: KEY, 
     }); 
     console.log("Presigned URL without client"); 
     console.log(noClientUrl);
```

```
 console.log("\n"); 
     console.log("Presigned URL with client"); 
     console.log(clientUrl); 
   } catch (err) { 
     console.error(err); 
   }
};
```
• For more information, see AWS SDK for [JavaScript](https://docs.aws.amazon.com/sdk-for-javascript/v3/developer-guide/s3-example-creating-buckets.html#s3-create-presigendurl) Developer Guide.

## Kotlin

## **SDK for Kotlin**

# *(i)* Note

There's more on GitHub. Find the complete example and learn how to set up and run in the AWS Code Examples [Repository.](https://github.com/awsdocs/aws-doc-sdk-examples/tree/main/kotlin/services/s3#code-examples)

Create a GetObject presigned request and use the URL to download an object.

```
suspend fun getObjectPresigned( 
     s3: S3Client, 
     bucketName: String, 
     keyName: String,
): String { 
     // Create a GetObjectRequest. 
     val unsignedRequest = 
         GetObjectRequest { 
             bucket = bucketName 
             key = keyName 
         } 
     // Presign the GetObject request. 
     val presignedRequest = s3.presignGetObject(unsignedRequest, 24.hours) 
     // Use the URL from the presigned HttpRequest in a subsequent HTTP GET 
  request to retrieve the object. 
    val objectContents = URL(presignedRequest.url.toString()).readText()
```

```
 return objectContents
}
```
Create a GetObject presigned request with advanced options.

```
suspend fun getObjectPresignedMoreOptions( 
     s3: S3Client, 
     bucketName: String, 
     keyName: String,
): HttpRequest { 
     // Create a GetObjectRequest. 
     val unsignedRequest = 
         GetObjectRequest { 
             bucket = bucketName 
             key = keyName 
         } 
     // Presign the GetObject request. 
     val presignedRequest = 
         s3.presignGetObject(unsignedRequest, signer = CrtAwsSigner) { 
             signingDate = Instant.now() + 12.hours // Presigned request can be 
  used 12 hours from now. 
             algorithm = AwsSigningAlgorithm.SIGV4_ASYMMETRIC 
             signatureType = AwsSignatureType.HTTP_REQUEST_VIA_QUERY_PARAMS 
             expiresAfter = 8.hours // Presigned request expires 8 hours later. 
 } 
     return presignedRequest
}
```
Create a PutObject presigned request and use it to upload an object.

```
suspend fun putObjectPresigned( 
     s3: S3Client, 
     bucketName: String, 
     keyName: String, 
     content: String,
) { 
     // Create a PutObjectRequest. 
     val unsignedRequest = 
         PutObjectRequest {
```

```
 bucket = bucketName 
             key = keyName 
         } 
     // Presign the request. 
     val presignedRequest = s3.presignPutObject(unsignedRequest, 24.hours) 
     // Use the URL and any headers from the presigned HttpRequest in a subsequent 
  HTTP PUT request to retrieve the object. 
     // Create a PUT request using the OKHttpClient API. 
     val putRequest = 
         Request 
             .Builder() 
             .url(presignedRequest.url.toString()) 
             .apply { 
                  presignedRequest.headers.forEach { key, values -> 
                      header(key, values.joinToString(", ")) 
 } 
             }.put(content.toRequestBody()) 
             .build() 
     val response = OkHttpClient().newCall(putRequest).execute() 
     assert(response.isSuccessful)
}
```
• For more information, see AWS SDK for Kotlin [developer](https://docs.aws.amazon.com/sdk-for-kotlin/latest/developer-guide/presign-requests.html) guide.

#### PHP

## **SDK for PHP**

## **Note**

```
namespace S3;
use Aws\Exception\AwsException;
use AwsUtilities\PrintableLineBreak;
use AwsUtilities\TestableReadline;
```

```
use DateTime;
require 'vendor/autoload.php';
class PresignedURL
\{ use PrintableLineBreak; 
     use TestableReadline; 
     public function run() 
    \mathcal{L} $s3Service = new S3Service(); 
         $expiration = new DateTime("+20 minutes"); 
         $linebreak = $this->getLineBreak(); 
         echo $linebreak; 
        echo ("Welcome to the Amazon S3 presigned URL demo.\n");
         echo $linebreak; 
         $bucket = $this->testable_readline("First, please enter the name of the 
  S3 bucket to use: "); 
         $key = $this->testable_readline("Next, provide the key of an object in 
  the given bucket: "); 
         echo $linebreak; 
         $command = $s3Service->getClient()->getCommand('GetObject', [ 
              'Bucket' => $bucket, 
             'Key' => $key,
         ]); 
         try { 
              $preSignedUrl = $s3Service->preSignedUrl($command, $expiration); 
              echo "Your preSignedUrl is \n$preSignedUrl\nand will be good for the 
  next 20 minutes.\n"; 
              echo $linebreak; 
             echo "Thanks for trying the Amazon S3 presigned URL demo.\n";
         } catch (AwsException $exception) { 
              echo $linebreak; 
              echo "Something went wrong: $exception"; 
              die(); 
         } 
     }
}
$runner = new PresignedURL();
```
\$runner->run();

## Python

# **SDK for Python (Boto3)**

## **A** Note

There's more on GitHub. Find the complete example and learn how to set up and run in the AWS Code Examples [Repository.](https://github.com/awsdocs/aws-doc-sdk-examples/tree/main/python/example_code/s3/s3_basics#code-examples)

Generate a presigned URL that can perform an S3 action for a limited time. Use the Requests package to make a request with the URL.

```
import argparse
import logging
import boto3
from botocore.exceptions import ClientError
import requests
logger = logging.getLogger(__name__)
def generate_presigned_url(s3_client, client_method, method_parameters, 
  expires_in): 
    "" "
     Generate a presigned Amazon S3 URL that can be used to perform an action. 
     :param s3_client: A Boto3 Amazon S3 client. 
     :param client_method: The name of the client method that the URL performs. 
     :param method_parameters: The parameters of the specified client method. 
     :param expires_in: The number of seconds the presigned URL is valid for. 
     :return: The presigned URL. 
    "" "
     try: 
         url = s3_client.generate_presigned_url( 
             ClientMethod=client_method, Params=method_parameters, 
  ExpiresIn=expires_in
```

```
\overline{\phantom{a}} logger.info("Got presigned URL: %s", url) 
     except ClientError: 
         logger.exception( 
              "Couldn't get a presigned URL for client method '%s'.", client_method 
\overline{\phantom{a}} raise 
     return url
def usage_demo(): 
     logging.basicConfig(level=logging.INFO, format="%(levelname)s: %(message)s") 
     print("-" * 88) 
     print("Welcome to the Amazon S3 presigned URL demo.") 
     print("-" * 88) 
     parser = argparse.ArgumentParser() 
     parser.add_argument("bucket", help="The name of the bucket.") 
     parser.add_argument( 
         "key", 
         help="For a GET operation, the key of the object in Amazon S3. For a " 
         "PUT operation, the name of a file to upload.", 
    \lambda parser.add_argument("action", choices=("get", "put"), help="The action to 
  perform.") 
     args = parser.parse_args() 
     s3_client = boto3.client("s3") 
     client_action = "get_object" if args.action == "get" else "put_object" 
     url = generate_presigned_url( 
         s3_client, client_action, {"Bucket": args.bucket, "Key": args.key}, 1000 
     ) 
     print("Using the Requests package to send a request to the URL.") 
     response = None 
     if args.action == "get": 
         response = requests.get(url) 
     elif args.action == "put": 
         print("Putting data to the URL.") 
         try: 
              with open(args.key, "r") as object_file: 
                  object_text = object_file.read() 
              response = requests.put(url, data=object_text)
```

```
 except FileNotFoundError: 
             print( 
                 f"Couldn't find {args.key}. For a PUT operation, the key must be 
  the " 
                 f"name of a file that exists on your computer." 
) if response is not None: 
         print("Got response:") 
         print(f"Status: {response.status_code}") 
         print(response.text) 
     print("-" * 88)
if __name__ == '__main__": usage_demo()
```
Generate a presigned POST request to upload a file.

```
class BucketWrapper: 
     """Encapsulates S3 bucket actions.""" 
     def __init__(self, bucket): 
 """ 
         :param bucket: A Boto3 Bucket resource. This is a high-level resource in 
 Boto3 
                         that wraps bucket actions in a class-like structure. 
         """ 
         self.bucket = bucket 
         self.name = bucket.name 
     def generate_presigned_post(self, object_key, expires_in): 
         """ 
         Generate a presigned Amazon S3 POST request to upload a file. 
         A presigned POST can be used for a limited time to let someone without an 
 AWS 
         account upload a file to a bucket. 
         :param object_key: The object key to identify the uploaded object. 
         :param expires_in: The number of seconds the presigned POST is valid.
```

```
 :return: A dictionary that contains the URL and form fields that contain 
                 required access data. 
 """ 
        try: 
            response = self.bucket.meta.client.generate_presigned_post( 
                 Bucket=self.bucket.name, Key=object_key, ExpiresIn=expires_in 
) logger.info("Got presigned POST URL: %s", response["url"]) 
        except ClientError: 
            logger.exception( 
                 "Couldn't get a presigned POST URL for bucket '%s' and object 
  '%s'", 
                self.bucket.name, 
                object_key, 
) raise 
        return response
```
### Ruby

## **SDK for Ruby**

## **A** Note

```
require "aws-sdk-s3"
require "net/http"
# Creates a presigned URL that can be used to upload content to an object.
#
# @param bucket [Aws::S3::Bucket] An existing Amazon S3 bucket.
# @param object_key [String] The key to give the uploaded object.
# @return [URI, nil] The parsed URI if successful; otherwise nil.
def get_presigned_url(bucket, object_key) 
  url = bucket.object(object_key).presigned_url(:put)
```

```
 puts "Created presigned URL: #{url}" 
   URI(url)
rescue Aws::Errors::ServiceError => e 
   puts "Couldn't create presigned URL for #{bucket.name}:#{object_key}. Here's 
 why: #{e.message}"
end
# Example usage:
def run_demo 
   bucket_name = "doc-example-bucket" 
   object_key = "my-file.txt" 
   object_content = "This is the content of my-file.txt." 
   bucket = Aws::S3::Bucket.new(bucket_name) 
   presigned_url = get_presigned_url(bucket, object_key) 
   return unless presigned_url 
   response = Net::HTTP.start(presigned_url.host) do |http| 
     http.send_request("PUT", presigned_url.request_uri, object_content, 
  "content_type" => "") 
   end 
   case response 
   when Net::HTTPSuccess 
     puts "Content uploaded!" 
   else 
     puts response.value 
   end
end
run_demo if $PROGRAM_NAME == __FILE__
```
#### Rust

## **SDK for Rust**

#### **(i)** Note

Create presigning requests to GET and PUT S3 objects.

```
async fn get_object( 
     client: &Client, 
     bucket: &str, 
     object: &str, 
     expires_in: u64,
) -> Result<(), Box<dyn Error>> { 
     let expires_in = Duration::from_secs(expires_in); 
     let presigned_request = client 
          .get_object() 
          .bucket(bucket) 
          .key(object) 
          .presigned(PresigningConfig::expires_in(expires_in)?) 
          .await?; 
     println!("Object URI: {}", presigned_request.uri()); 
    0k(())}
async fn put_object( 
     client: &Client, 
     bucket: &str, 
     object: &str, 
     expires_in: u64,
) -> Result<(), Box<dyn Error>> { 
     let expires_in = Duration::from_secs(expires_in); 
     let presigned_request = client 
          .put_object() 
          .bucket(bucket) 
          .key(object) 
          .presigned(PresigningConfig::expires_in(expires_in)?) 
          .await?; 
     println!("Object URI: {}", presigned_request.uri()); 
    0k(())}
```
# **A web page that lists Amazon S3 objects using an AWS SDK**

The following code example shows how to list Amazon S3 objects in a web page.

**JavaScript** 

## **SDK for JavaScript (v3)**

# **A** Note

There's more on GitHub. Find the complete example and learn how to set up and run in the AWS Code Examples [Repository.](https://github.com/awsdocs/aws-doc-sdk-examples/tree/main/javascriptv3/example_code/web/s3/list-objects#code-examples)

The following code is the relevant React component that makes calls to the AWS SDK. A runnable version of the application containing this component can be found at the preceding GitHub link.

```
import { useEffect, useState } from "react";
import { 
  ListObjectsCommand, 
  ListObjectsCommandOutput, 
  S3Client,
} from "@aws-sdk/client-s3";
import { fromCognitoIdentityPool } from "@aws-sdk/credential-providers";
import "./App.css";
function App() { 
   const [objects, setObjects] = useState< 
     Required<ListObjectsCommandOutput>["Contents"] 
   >([]); 
 useEffect( ) => \{ const client = new S3Client({ 
       region: "us-east-1", 
       // Unless you have a public bucket, you'll need access to a private bucket. 
       // One way to do this is to create an Amazon Cognito identity pool, attach 
  a role to the pool, 
       // and grant the role access to the 's3:GetObject' action. 
       // 
       // You'll also need to configure the CORS settings on the bucket to allow 
  traffic from
```

```
 // this example site. Here's an example configuration that allows all 
  origins. Don't 
       // do this in production. 
      //[// // "AllowedHeaders": ["*"], 
       // "AllowedMethods": ["GET"], 
       // "AllowedOrigins": ["*"], 
       // "ExposeHeaders": [], 
      // },
      \frac{1}{2} // 
       credentials: fromCognitoIdentityPool({ 
         clientConfig: { region: "us-east-1" }, 
         identityPoolId: "<YOUR_IDENTITY_POOL_ID>", 
       }), 
     }); 
     const command = new ListObjectsCommand({ Bucket: "bucket-name" }); 
     client.send(command).then(({ Contents }) => setObjects(Contents || [])); 
   }, []); 
   return ( 
     <div className="App"> 
      {objects.map((o) => ( <div key={o.ETag}>{o.Key}</div> 
       ))} 
    \langlediv\rangle );
}
export default App;
```
• For API details, see [ListObjects](https://docs.aws.amazon.com/AWSJavaScriptSDK/v3/latest/client/s3/command/ListObjectsCommand) in *AWS SDK for JavaScript API Reference*.

# **Delete incomplete multipart uploads to Amazon S3 using an AWS SDK**

The following code example shows how to how to delete or stop incomplete Amazon S3 multipart uploads.

#### Java

## **SDK for Java 2.x**

### **Note**

There's more on GitHub. Find the complete example and learn how to set up and run in the AWS Code Examples [Repository.](https://github.com/awsdocs/aws-doc-sdk-examples/tree/main/javav2/example_code/s3#readme)

To stop multipart uploads that are in-progress or incomplete for any reason, you can get a list uploads and then delete them as shown in the following example.

```
 public static void abortIncompleteMultipartUploadsFromList() { 
         ListMultipartUploadsRequest listMultipartUploadsRequest = 
 ListMultipartUploadsRequest.builder() 
                 .bucket(bucketName) 
                .build():
         ListMultipartUploadsResponse response = 
 s3Client.listMultipartUploads(listMultipartUploadsRequest); 
         List<MultipartUpload> uploads = response.uploads(); 
         AbortMultipartUploadRequest abortMultipartUploadRequest; 
         for (MultipartUpload upload : uploads) { 
             abortMultipartUploadRequest = AbortMultipartUploadRequest.builder() 
                      .bucket(bucketName) 
                     .key(upload.key()) 
                      .expectedBucketOwner(accountId) 
                      .uploadId(upload.uploadId()) 
                      .build(); 
             AbortMultipartUploadResponse abortMultipartUploadResponse = 
 s3Client.abortMultipartUpload(abortMultipartUploadRequest); 
             if (abortMultipartUploadResponse.sdkHttpResponse().isSuccessful()) { 
                 logger.info("Upload ID [{}] to bucket [{}] successfully 
 aborted.", upload.uploadId(), bucketName); 
 } 
         } 
    }
```
To delete incomplete multipart uploads that were initiated before or after a date, you can selectively delete multipart uploads based on a point in time as shown in the following example.

```
 static void abortIncompleteMultipartUploadsOlderThan(Instant pointInTime) { 
         ListMultipartUploadsRequest listMultipartUploadsRequest = 
 ListMultipartUploadsRequest.builder() 
                   .bucket(bucketName) 
                 .build();
         ListMultipartUploadsResponse response = 
 s3Client.listMultipartUploads(listMultipartUploadsRequest); 
         List<MultipartUpload> uploads = response.uploads(); 
         AbortMultipartUploadRequest abortMultipartUploadRequest; 
         for (MultipartUpload upload : uploads) { 
              logger.info("Found multipartUpload with upload ID [{}], initiated 
[{}]", upload.uploadId(), upload.initiated());
              if (upload.initiated().isBefore(pointInTime)) { 
                  abortMultipartUploadRequest = 
 AbortMultipartUploadRequest.builder() 
                           .bucket(bucketName) 
                           .key(upload.key()) 
                           .expectedBucketOwner(accountId) 
                            .uploadId(upload.uploadId()) 
                           .build(); 
                  AbortMultipartUploadResponse abortMultipartUploadResponse = 
 s3Client.abortMultipartUpload(abortMultipartUploadRequest); 
if the state of the state of the state of the state of the state of the state of the state of the state of the
 (abortMultipartUploadResponse.sdkHttpResponse().isSuccessful()) { 
                       logger.info("Upload ID [{}] to bucket [{}] successfully 
 aborted.", upload.uploadId(), bucketName); 
 } 
 } 
         } 
     }
```
If you have access to the upload ID after you begin a multipart upload, you can delete the inprogress upload by using the ID.

static void abortMultipartUploadUsingUploadId() {

```
String uploadId = startUploadReturningUploadId();
         AbortMultipartUploadResponse response = s3Client.abortMultipartUpload(b -
> b 
                 .uploadId(uploadId) 
                 .bucket(bucketName) 
                key(key));
         if (response.sdkHttpResponse().isSuccessful()) { 
             logger.info("Upload ID [{}] to bucket [{}] successfully aborted.", 
  uploadId, bucketName); 
 } 
     }
```
To consistently delete incomplete multipart uploads older that a certain number of days, set up a bucket lifecycle configuration for the bucket. The following example shows how to create a rule to delete incomplete uploads older than 7 days.

```
 static void abortMultipartUploadsUsingLifecycleConfig() { 
        Collection<LifecycleRule> lifeCycleRules = 
 List.of(LifecycleRule.builder() 
                 .abortIncompleteMultipartUpload(b -> b. 
                         daysAfterInitiation(7)) 
                 .status("Enabled") 
                 .filter(SdkBuilder::build) // Filter element is required. 
                .build();
        // If the action is successful, the service sends back an HTTP 200 
 response with an empty HTTP body. 
        PutBucketLifecycleConfigurationResponse response = 
 s3Client.putBucketLifecycleConfiguration(b -> b 
                 .bucket(bucketName) 
                 .lifecycleConfiguration(b1 -> b1.rules(lifeCycleRules))); 
        if (response.sdkHttpResponse().isSuccessful()) { 
            logger.info("Rule to abort incomplete multipart uploads added to 
 bucket."); 
        } else { 
            logger.error("Unsuccessfully applied rule. HTTP status code is [{}]", 
 response.sdkHttpResponse().statusCode()); 
        } 
    }
```
- For API details, see the following topics in *AWS SDK for Java 2.x API Reference*.
	- [AbortMultipartUpload](https://docs.aws.amazon.com/goto/SdkForJavaV2/s3-2006-03-01/AbortMultipartUpload)
	- [ListMultipartUploads](https://docs.aws.amazon.com/goto/SdkForJavaV2/s3-2006-03-01/ListMultipartUploads)
	- [PutBucketLifecycleConfiguration](https://docs.aws.amazon.com/goto/SdkForJavaV2/s3-2006-03-01/PutBucketLifecycleConfiguration)

# **Download all objects in an Amazon Simple Storage Service (Amazon S3) bucket to a local directory**

The following code example shows how to download all objects in an Amazon Simple Storage Service (Amazon S3) bucket to a local directory.

Java

## **SDK for Java 2.x**

#### **A** Note

There's more on GitHub. Find the complete example and learn how to set up and run in the AWS Code Examples [Repository.](https://github.com/awsdocs/aws-doc-sdk-examples/tree/main/javav2/example_code/s3#readme)

Use an [S3TransferManager](https://sdk.amazonaws.com/java/api/latest/software/amazon/awssdk/transfer/s3/S3TransferManager.html) to [download](https://sdk.amazonaws.com/java/api/latest/software/amazon/awssdk/transfer/s3/S3TransferManager.html#downloadDirectory(software.amazon.awssdk.transfer.s3.DownloadDirectoryRequest)) all S3 objects in the same S3 bucket. View the [complete](https://github.com/awsdocs/aws-doc-sdk-examples/blob/main/javav2/example_code/s3/src/main/java/com/example/s3/transfermanager/DownloadToDirectory.java) file and [test.](https://github.com/awsdocs/aws-doc-sdk-examples/blob/main/javav2/example_code/s3/src/test/java/TransferManagerTest.java)

```
import org.slf4j.Logger;
import org.slf4j.LoggerFactory;
import software.amazon.awssdk.core.sync.RequestBody;
import software.amazon.awssdk.services.s3.model.ObjectIdentifier;
import software.amazon.awssdk.transfer.s3.S3TransferManager;
import software.amazon.awssdk.transfer.s3.model.CompletedDirectoryDownload;
import software.amazon.awssdk.transfer.s3.model.DirectoryDownload;
import software.amazon.awssdk.transfer.s3.model.DownloadDirectoryRequest;
import java.io.IOException;
import java.net.URI;
import java.net.URISyntaxException;
import java.nio.file.Files;
import java.nio.file.Path;
```

```
import java.nio.file.Paths;
import java.util.HashSet;
import java.util.Set;
import java.util.UUID;
import java.util.stream.Collectors; 
     public Integer downloadObjectsToDirectory(S3TransferManager transferManager, 
             URI destinationPathURI, String bucketName) { 
         DirectoryDownload directoryDownload = 
  transferManager.downloadDirectory(DownloadDirectoryRequest.builder() 
                  .destination(Paths.get(destinationPathURI)) 
                 .bucket(bucketName) 
                .build();
         CompletedDirectoryDownload completedDirectoryDownload = 
 directoryDownload.completionFuture().join();
         completedDirectoryDownload.failedTransfers() 
                  .forEach(fail -> logger.warn("Object [{}] failed to transfer", 
 fail.toString())); 
         return completedDirectoryDownload.failedTransfers().size(); 
     }
```
• For API details, see [DownloadDirectory](https://docs.aws.amazon.com/goto/SdkForJavaV2/s3-2006-03-01/DownloadDirectory) in *AWS SDK for Java 2.x API Reference*.

# **Get an Amazon S3 object from a Multi-Region Access Point by using an AWS SDK**

The following code example shows how to get an object from a Multi-Region Access Point.

Kotlin

## **SDK for Kotlin**

## *(i)* Note

There's more on GitHub. Find the complete example and learn how to set up and run in the AWS Code Examples [Repository.](https://github.com/awsdocs/aws-doc-sdk-examples/tree/main/kotlin/services/s3#code-examples)

Configure the S3 client to use the Asymmetric Sigv4 (Sigv4a) signing algorithm.

suspend fun createS3Client(): S3Client {

```
 // Configure your S3Client to use the Asymmetric Sigv4 (Sigv4a) 
 signing algorithm. 
            val sigV4AScheme = SigV4AsymmetricAuthScheme(CrtAwsSigner) 
             val s3 = S3Client.fromEnvironment { 
                 authSchemes = listOf(sigV4AScheme) 
 } 
             return s3 
        }
```
Use the Multi-Region Access Point ARN instead of a bucket name to retrieve the object.

```
 suspend fun getObjectFromMrap( 
        s3: S3Client, 
        mrapArn: String, 
        keyName: String, 
    ): String? { 
        val request = GetObjectRequest { 
             bucket = mrapArn // Use the ARN instead of the bucket name for object 
 operations. 
             key = keyName 
        } 
        var stringObj: String? = null 
        s3.getObject(request) { resp -> 
             stringObj = resp.body?.decodeToString() 
             if (stringObj != null) { 
                 println("Successfully read $keyName from $mrapArn") 
             } 
        } 
        return stringObj 
    }
```
- For more information, see AWS SDK for Kotlin [developer](https://docs.aws.amazon.com/sdk-for-kotlin/latest/developer-guide/use-services-s3-mrap.html) guide.
- For API details, see [GetObject](https://sdk.amazonaws.com/kotlin/api/latest/index.html) in *AWS SDK for Kotlin API reference*.

# **Get an object from an Amazon S3 bucket using an AWS SDK, specifying an If-Modified-Since header**

The following code example shows how to read data from an object in an S3 bucket, but only if that bucket has not been modified since the last retrieval time.

Rust

## **SDK for Rust**

## **A** Note

```
use aws_sdk_s3::{ 
     error::SdkError, 
     operation::head_object::HeadObjectError, 
     primitives::{ByteStream, DateTime, DateTimeFormat}, 
     Client, Error,
};
use tracing::{error, warn};
const KEY: &str = "key";
const BODY: &str = "Hello, world!";
/// Demonstrate how `if-modified-since` reports that matching objects haven't
/// changed.
///
/// # Steps
/// - Create a bucket.
/// - Put an object in the bucket.
/// - Get the bucket headers.
/// - Get the bucket headers again but only if modified.
/// - Delete the bucket.
#[tokio::main]
async fn main() -> Result<(), Error> { 
     tracing_subscriber::fmt::init(); 
     // Get a new UUID to use when creating a unique bucket name. 
    let uuid = uuid::Uuid::new_v4();
```

```
 // Load the AWS configuration from the environment. 
let client = Client::new(&aws_config::load_from_env().await);
 // Generate a unique bucket name using the previously generated UUID. 
 // Then create a new bucket with that name. 
 let bucket_name = format!("if-modified-since-{uuid}"); 
 client 
     .create_bucket() 
     .bucket(bucket_name.clone()) 
     .send() 
     .await?; 
 // Create a new object in the bucket whose name is `KEY` and whose 
 // contents are `BODY`. 
 let put_object_output = client 
     .put_object() 
     .bucket(bucket_name.as_str()) 
     .key(KEY) 
     .body(ByteStream::from_static(BODY.as_bytes())) 
     .send() 
     .await; 
 // If the `PutObject` succeeded, get the eTag string from it. Otherwise, 
 // report an error and return an empty string. 
 let e_tag_1 = match put_object_output { 
     Ok(put_object) => put_object.e_tag.unwrap(), 
    Err(err) => {
         error!("{err:?}"); 
         String::new() 
     } 
 }; 
 // Request the object's headers. 
 let head_object_output = client 
     .head_object() 
     .bucket(bucket_name.as_str()) 
     .key(KEY) 
     .send() 
     .await; 
 // If the `HeadObject` request succeeded, create a tuple containing the 
 // values of the headers `last-modified` and `etag`. If the request 
 // failed, return the error in a tuple instead.
```

```
 let (last_modified, e_tag_2) = match head_object_output { 
     Ok(head_object) => ( 
        Ok(head object.last modified().cloned().unwrap()),
         head_object.e_tag.unwrap(), 
     ), 
    Err(err) => (Err(err), String::new()),
 }; 
 warn!("last modified: {last_modified:?}"); 
 assert_eq!( 
    e<sub>_tag</sub>1, e<sub>_tag</sub>2, "PutObject and first GetObject had differing eTags" 
 ); 
 println!("First value of last_modified: {last_modified:?}"); 
 println!("First tag: {}\n", e_tag_1); 
 // Send a second `HeadObject` request. This time, the `if_modified_since` 
 // option is specified, giving the `last_modified` value returned by the 
 // first call to `HeadObject`. 
 // 
 // Since the object hasn't been changed, and there are no other objects in 
 // the bucket, there should be no matching objects. 
 let head_object_output = client 
     .head_object() 
     .bucket(bucket_name.as_str()) 
     .key(KEY) 
     .if_modified_since(last_modified.unwrap()) 
     .send() 
     .await; 
 // If the `HeadObject` request succeeded, the result is a typle containing 
 // the `last_modified` and `e_tag_1` properties. This is _not_ the expected 
 // result. 
 // 
 // The _expected_ result of the second call to `HeadObject` is an 
 // `SdkError::ServiceError` containing the HTTP error response. If that's 
 // the case and the HTTP status is 304 (not modified), the output is a 
 // tuple containing the values of the HTTP `last-modified` and `etag` 
 // headers. 
 // 
 // If any other HTTP error occurred, the error is returned as an 
 // `SdkError::ServiceError`.
```

```
 let (last_modified, e_tag_2): (Result<DateTime, SdkError<HeadObjectError>>, 
 String) = 
        match head_object_output { 
             Ok(head_object) => ( 
                 Ok(head_object.last_modified().cloned().unwrap()), 
                 head_object.e_tag.unwrap(), 
             ), 
            Err(err) => match err {
                 SdkError::ServiceError(err) => { 
                     // Get the raw HTTP response. If its status is 304, the 
                     // object has not changed. This is the expected code path. 
                    let http = err.run();match http.status().as u16() {
                         // If the HTTP status is 304: Not Modified, return a 
                         // tuple containing the values of the HTTP 
                         // `last-modified` and `etag` headers. 
                        304 => (
                             Ok(DateTime::from_str( 
                                 http.headers().get("last-modified").unwrap(), 
                                 DateTimeFormat::HttpDate, 
 ) 
                            .unwrap()),
                             http.headers().get("etag").map(|t| 
 t.into()).unwrap(), 
\, ), \, // Any other HTTP status code is returned as an 
                         // `SdkError::ServiceError`. 
                         _ => (Err(SdkError::ServiceError(err)), String::new()), 
1 1 1 1 1 1 1
 } 
                 // Any other kind of error is returned in a tuple containing the 
                 // error and an empty string. 
                \angle => (Err(err), String::new()),
             }, 
        }; 
    warn!("last modified: {last_modified:?}"); 
    assert_eq!( 
       e<sub>_tag</sub>1, e<sub>_tag</sub>2, "PutObject and second HeadObject had different eTags" 
     ); 
    println!("Second value of last modified: {last_modified:?}");
```

```
 println!("Second tag: {}", e_tag_2); 
     // Clean up by deleting the object and the bucket. 
     client 
          .delete_object() 
          .bucket(bucket_name.as_str()) 
          .key(KEY) 
          .send() 
          .await?; 
     client 
          .delete_bucket() 
          .bucket(bucket_name.as_str()) 
          .send() 
          .await?; 
    0k(())}
```
• For API details, see [GetObject](https://docs.rs/releases/search?query=aws-sdk) in *AWS SDK for Rust API reference*.

# **Get started with Amazon S3 buckets and objects using an AWS SDK**

The following code examples show how to:

- Create a bucket and upload a file to it.
- Download an object from a bucket.
- Copy an object to a subfolder in a bucket.
- List the objects in a bucket.
- Delete the bucket objects and the bucket.

#### .NET

### **AWS SDK for .NET**

#### **A** Note

```
 public class S3_Basics 
    { 
        public static async Task Main() 
        { 
            // Create an Amazon S3 client object. The constructor uses the 
            // default user installed on the system. To work with Amazon S3 
            // features in a different AWS Region, pass the AWS Region as a 
            // parameter to the client constructor. 
            IAmazonS3 client = new AmazonS3Client(); 
            string bucketName = string.Empty; 
            string filePath = string.Empty; 
            string keyName = string.Empty; 
            var sepBar = new string('-', Console.WindowWidth); 
            Console.WriteLine(sepBar); 
            Console.WriteLine("Amazon Simple Storage Service (Amazon S3) basic"); 
            Console.WriteLine("procedures. This application will:"); 
            Console.WriteLine("\n\t1. Create a bucket"); 
            Console.WriteLine("\n\t2. Upload an object to the new bucket"); 
            Console.WriteLine("\n\t3. Copy the uploaded object to a folder in the 
 bucket"); 
            Console.WriteLine("\n\t4. List the items in the new bucket"); 
            Console.WriteLine("\n\t5. Delete all the items in the bucket"); 
            Console.WriteLine("\n\t6. Delete the bucket"); 
            Console.WriteLine(sepBar); 
            // Create a bucket. 
            Console.WriteLine($"\n{sepBar}"); 
            Console.WriteLine("\nCreate a new Amazon S3 bucket.\n"); 
            Console.WriteLine(sepBar);
```

```
 Console.Write("Please enter a name for the new bucket: "); 
             bucketName = Console.ReadLine(); 
             var success = await S3Bucket.CreateBucketAsync(client, bucketName); 
             if (success) 
\{\hspace{.1cm} \} Console.WriteLine($"Successfully created bucket: {bucketName}.
\n"); 
 } 
             else 
\{\hspace{.1cm} \} Console.WriteLine($"Could not create bucket: {bucketName}.\n"); 
 } 
             Console.WriteLine(sepBar); 
             Console.WriteLine("Upload a file to the new bucket."); 
             Console.WriteLine(sepBar); 
             // Get the local path and filename for the file to upload. 
             while (string.IsNullOrEmpty(filePath)) 
\{\hspace{.1cm} \} Console.Write("Please enter the path and filename of the file to 
  upload: "); 
                 filePath = Console.ReadLine(); 
                 // Confirm that the file exists on the local computer. 
                 if (!File.Exists(filePath)) 
\overline{a} Console.WriteLine($"Couldn't find {filePath}. Try again.\n"); 
                     filePath = string.Empty; 
 } 
 } 
             // Get the file name from the full path. 
             keyName = Path.GetFileName(filePath); 
             success = await S3Bucket.UploadFileAsync(client, bucketName, keyName, 
  filePath); 
             if (success) 
\{\hspace{.1cm} \} Console.WriteLine($"Successfully uploaded {keyName} from 
  {filePath} to {bucketName}.\n"); 
 }
```

```
 else 
\{\hspace{.1cm} \} Console.WriteLine($"Could not upload {keyName}.\n"); 
 } 
            // Set the file path to an empty string to avoid overwriting the 
            // file we just uploaded to the bucket. 
             filePath = string.Empty; 
            // Now get a new location where we can save the file. 
            while (string.IsNullOrEmpty(filePath)) 
\{\hspace{.1cm} \} // First get the path to which the file will be downloaded. 
                 Console.Write("Please enter the path where the file will be 
 downloaded: "); 
                 filePath = Console.ReadLine(); 
                 // Confirm that the file exists on the local computer. 
                 if (File.Exists($"{filePath}\\{keyName}")) 
\overline{a} Console.WriteLine($"Sorry, the file already exists in that 
 location.\n"); 
                     filePath = string.Empty; 
 } 
 } 
            // Download an object from a bucket. 
             success = await S3Bucket.DownloadObjectFromBucketAsync(client, 
 bucketName, keyName, filePath); 
            if (success) 
\{\hspace{.1cm} \} Console.WriteLine($"Successfully downloaded {keyName}.\n"); 
 } 
             else 
\{\hspace{.1cm} \} Console.WriteLine($"Sorry, could not download {keyName}.\n"); 
 } 
             // Copy the object to a different folder in the bucket. 
             string folderName = string.Empty; 
             while (string.IsNullOrEmpty(folderName)) 
\{\hspace{.1cm} \}
```

```
 Console.Write("Please enter the name of the folder to copy your 
 object to: "); 
                 folderName = Console.ReadLine(); 
 } 
             while (string.IsNullOrEmpty(keyName)) 
             { 
                 // Get the name to give to the object once uploaded. 
                 Console.Write("Enter the name of the object to copy: "); 
                 keyName = Console.ReadLine(); 
 } 
             await S3Bucket.CopyObjectInBucketAsync(client, bucketName, keyName, 
 folderName); 
             // List the objects in the bucket. 
             await S3Bucket.ListBucketContentsAsync(client, bucketName); 
             // Delete the contents of the bucket. 
             await S3Bucket.DeleteBucketContentsAsync(client, bucketName); 
             // Deleting the bucket too quickly after deleting its contents will 
             // cause an error that the bucket isn't empty. So... 
             Console.WriteLine("Press <Enter> when you are ready to delete the 
 bucket."); 
            = Console.PeadLine(); // Delete the bucket. 
             await S3Bucket.DeleteBucketAsync(client, bucketName); 
        } 
    }
```
- For API details, see the following topics in *AWS SDK for .NET API Reference*.
	- [CopyObject](https://docs.aws.amazon.com/goto/DotNetSDKV3/s3-2006-03-01/CopyObject)
	- [CreateBucket](https://docs.aws.amazon.com/goto/DotNetSDKV3/s3-2006-03-01/CreateBucket)
	- [DeleteBucket](https://docs.aws.amazon.com/goto/DotNetSDKV3/s3-2006-03-01/DeleteBucket)
	- [DeleteObjects](https://docs.aws.amazon.com/goto/DotNetSDKV3/s3-2006-03-01/DeleteObjects)
	- [GetObject](https://docs.aws.amazon.com/goto/DotNetSDKV3/s3-2006-03-01/GetObject)
	- [ListObjectsV2](https://docs.aws.amazon.com/goto/DotNetSDKV3/s3-2006-03-01/ListObjectsV2)

• [PutObject](https://docs.aws.amazon.com/goto/DotNetSDKV3/s3-2006-03-01/PutObject)

#### Bash

#### **AWS CLI with Bash script**

#### **A** Note

```
###############################################################################
# function s3_getting_started
#
# This function creates, copies, and deletes S3 buckets and objects.
#
# Returns:
# 0 - If successful.
# 1 - If an error occurred.
###############################################################################
function s3_getting_started() { 
   { 
     if [ "$BUCKET_OPERATIONS_SOURCED" != "True" ]; then 
       cd bucket-lifecycle-operations || exit 
       source ./bucket_operations.sh 
       cd .. 
     fi 
   } 
   echo_repeat "*" 88 
   echo "Welcome to the Amazon S3 getting started demo." 
   echo_repeat "*" 88 
  local bucket_name 
   bucket_name=$(generate_random_name "doc-example-bucket") 
  local region_code 
   region_code=$(aws configure get region)
```

```
 if create_bucket -b "$bucket_name" -r "$region_code"; then 
    echo "Created demo bucket named $bucket_name" 
  else 
    errecho "The bucket failed to create. This demo will exit." 
   return 1 
 fi 
 local file_name 
 while [ -z "$file_name" ]; do 
    echo -n "Enter a file you want to upload to your bucket: " 
    get_input 
    file_name=$get_input_result 
    if [ ! -f "$file_name" ]; then 
      echo "Could not find file $file_name. Are you sure it exists?" 
      file_name="" 
    fi 
  done 
 local key 
  key="$(basename "$file_name")" 
 local result=0 
 if copy_file_to_bucket "$bucket_name" "$file_name" "$key"; then 
    echo "Uploaded file $file_name into bucket $bucket_name with key $key." 
  else 
    result=1 
 fi 
 local destination_file 
destination file="$file name.download"
 if yes_no_input "Would you like to download $key to the file $destination_file? 
(y/n) "; then
    if download_object_from_bucket "$bucket_name" "$destination_file" "$key"; 
 then 
      echo "Downloaded $key in the bucket $bucket_name to the file 
 $destination_file." 
    else 
      result=1 
    fi 
 fi 
 if yes_no_input "Would you like to copy $key a new object key in your bucket? 
(y/n) "; then
```
```
 local to_key 
     to_key="demo/$key" 
     if copy_item_in_bucket "$bucket_name" "$key" "$to_key"; then 
       echo "Copied $key in the bucket $bucket_name to the $to_key." 
     else 
       result=1 
     fi 
   fi 
   local bucket_items 
   bucket_items=$(list_items_in_bucket "$bucket_name") 
   # shellcheck disable=SC2181 
   if [[ $? -ne 0 ]]; then 
     result=1 
   fi 
   echo "Your bucket contains the following items." 
   echo -e "Name\t\tSize" 
   echo "$bucket_items" 
   if yes_no_input "Delete the bucket, $bucket_name, as well as the objects in it? 
  (y/n) "; then 
     bucket_items=$(echo "$bucket_items" | cut -f 1) 
     if delete_items_in_bucket "$bucket_name" "$bucket_items"; then 
       echo "The following items were deleted from the bucket $bucket_name" 
       echo "$bucket_items" 
     else 
       result=1 
     fi 
     if delete_bucket "$bucket_name"; then 
       echo "Deleted the bucket $bucket_name" 
     else 
       result=1 
     fi 
   fi 
  return $result
}
```
The Amazon S3 functions used in this scenario.

```
###############################################################################
# function create-bucket
#
# This function creates the specified bucket in the specified AWS Region, unless
# it already exists.
#
# Parameters:
# -b bucket_name -- The name of the bucket to create.
# -r region_code -- The code for an AWS Region in which to
# create the bucket.
#
# Returns:
# The URL of the bucket that was created.
# And:
# 0 - If successful.
# 1 - If it fails.
###############################################################################
function create_bucket() { 
  local bucket_name region_code response 
  local option OPTARG # Required to use getopts command in a function. 
  # bashsupport disable=BP5008 
  function usage() { 
     echo "function create_bucket" 
     echo "Creates an Amazon S3 bucket. You must supply a bucket name:" 
     echo " -b bucket_name The name of the bucket. It must be globally 
  unique." 
     echo " [-r region_code] The code for an AWS Region in which the bucket is 
  created." 
    echo "" 
  } 
   # Retrieve the calling parameters. 
  while getopts "b:r:h" option; do 
     case "${option}" in 
       b) bucket_name="${OPTARG}" ;; 
       r) region_code="${OPTARG}" ;; 
      h) 
         usage 
        return 0 
         ;; 
      \langle ? \rangle
```

```
 echo "Invalid parameter" 
         usage 
         return 1 
         ;; 
     esac 
   done 
   if [[ -z "$bucket_name" ]]; then 
     errecho "ERROR: You must provide a bucket name with the -b parameter." 
     usage 
     return 1 
   fi 
   local bucket_config_arg 
   # A location constraint for "us-east-1" returns an error. 
   if [[ -n "$region_code" ]] && [[ "$region_code" != "us-east-1" ]]; then 
     bucket_config_arg="--create-bucket-configuration LocationConstraint=
$region_code" 
   fi 
   iecho "Parameters:\n" 
   iecho " Bucket name: $bucket_name" 
   iecho " Region code: $region_code" 
   iecho "" 
   # If the bucket already exists, we don't want to try to create it. 
   if (bucket_exists "$bucket_name"); then 
     errecho "ERROR: A bucket with that name already exists. Try again." 
     return 1 
   fi 
   # shellcheck disable=SC2086 
   response=$(aws s3api create-bucket \ 
     --bucket "$bucket_name" \ 
     $bucket_config_arg) 
   # shellcheck disable=SC2181 
   if [[ ${?} -ne 0 ]]; then 
     errecho "ERROR: AWS reports create-bucket operation failed.\n$response" 
     return 1 
  fi
}
###############################################################################
```

```
# function copy_file_to_bucket
## This function creates a file in the specified bucket.
## Parameters:
       $1 - The name of the bucket to copy the file to.
#$2 - The path and file name of the local file to copy to the bucket.
#$3 - The key (name) to call the copy of the file in the bucket.
### Returns:
      0 - If successful.\pm1 - If it fails.
#function copy_file_to_bucket() {
 local response bucket_name source_file destination_file_name
 bucket_name=$1
 source_file=$2
 destination_file_name=$3
 response=$(aws s3api put-object)
   --bucket "$bucket name" \
   --body "$source_file" \
   --key "$destination_file_name")
 # shellcheck disable=SC2181
 if [ [ $?] -ne 0 ]]; then
   errecho "ERROR: AWS reports put-object operation failed. \n$response"
   return 1
 fi
\mathcal{L}# function download_object_from_bucket
## This function downloads an object in a bucket to a file.
## Parameters:
       $1 - The name of the bucket to download the object from.
#$2 - The path and file name to store the downloaded bucket.
#$3 - The key (name) of the object in the bucket.
### Returns:
       0 - If successful.#1 - If it fails.
#
```

```
function download_object_from_bucket() {
 local bucket name=$1
 local destination_file_name=$2
 local object_name=$3
 local response
 response=$(aws s3api get-object)
   --bucket "$bucket name" \
   --key "$object name" \
   "$destination_file_name")
 # shellcheck disable=SC2181
 if \lceil \frac{1}{3} \rceil -ne \lceil \frac{1}{2} \rceil then
   errecho "ERROR: AWS reports put-object operation failed. \n$response"
   return 1
 fi
\mathcal{L}# function copy item in bucket
## This function creates a copy of the specified file in the same bucket.
## Parameters:
      $1 - The name of the bucket to copy the file from and to.
\pmb{\pm}#$2 - The key of the source file to copy.
      $3 - The key of the destination file.
### Returns:
      0 - If successful.#1 - If it fails.
\pmb{\pm}function copy_item_in_bucket() {
 local bucket name=$1
 local source key=$2
 local destination_key=$3
 local response
 response=$(aws s3api copy-object \
   --bucket "$bucket_name" \
   --copy-source "$bucket_name/$source_key" \
   --key "$destination key")
```

```
# shellcheck disable=SC2181
 if [ [ $ ? -ne 0 ] ]; then
   errecho "ERROR: AWS reports s3api copy-object operation failed. \n$response"
   return 1
 fi
\mathcal{L}# function list items in bucket
\pmb{\pm}# This function displays a list of the files in the bucket with each file's
# size. The function uses the --query parameter to retrieve only the key and
# size fields from the Contents collection.
# Parameters:
      $1 - The name of the bucket.
### Returns:
#The list of files in text format.
    And:#0 - If successful.
#1 - If it fails.
#function list items in bucket() {
 local bucket name=$1
 local response
 response=\$(aws s3api list-objects \)--bucket "$bucket_name" \
   --output text \
   --query 'Contents[]. {Key: Key, Size: Size}')
 # shellcheck disable=SC2181
 if [L $?] -eq 0 ]; then
   echo "$response"
 else
   errecho "ERROR: AWS reports s3api list-objects operation failed. \n$response"
   return 1
 f_{1}\mathcal{L}# function delete items in bucket
#
```

```
# This function deletes the specified list of keys from the specified bucket.
## Parameters:
      $1 - The name of the bucket.
##$2 - A list of keys in the bucket to delete.
# Returns:
#0 - If successful.1 - If it fails.
#function delete_items_in_bucket() {
 local bucket_name=$1
 local keys=$2
 local response
 # Create the JSON for the items to delete.
 local delete items
 delete_items="{\"Objects\":["
 for key in $keys; do
   delete_items="$delete_items{\"Key\": \"$key\"},"
 done
 delete_items=${delete_items%?} # Remove the final comma.
 delete_items="$delete_items]}"
 response=$(aws s3api delete-objects \
   --bucket "$bucket_name" \
   --delete "$delete_items")
 # shellcheck disable=SC2181
 if [I $? -ne 0 ]; then
   errecho "ERROR: AWS reports s3api delete-object operation failed.\n
$response"
   return 1
 fi
\mathcal{L}# function delete_bucket
## This function deletes the specified bucket.
## Parameters:
      $1 - The name of the bucket.
#
```

```
# Returns:
      0 - If successful.#1 - If it fails.
#function delete_bucket() {
 local bucket name=$1
 local response
 response=$(aws s3api delete-bucket)
   --bucket "$bucket_name")
 # shellcheck disable=SC2181
 if [I $? -ne 0 ]; then
   errecho "ERROR: AWS reports s3api delete-bucket failed. \n$response"
   return 1
 fi
\mathcal{F}
```
- For API details, see the following topics in AWS CLI Command Reference.
	- CopyObject
	- CreateBucket
	- DeleteBucket
	- DeleteObjects
	- GetObject
	- ListObjectsV2
	- PutObject

## $C++$

# SDK for C++

## (i) Note

There's more on GitHub. Find the complete example and learn how to set up and run in the AWS Code Examples Repository.

```
#include <iostream>
#include <aws/core/Aws.h>
#include <aws/s3/S3Client.h>
#include <aws/s3/model/CopyObjectRequest.h>
#include <aws/s3/model/CreateBucketRequest.h>
#include <aws/s3/model/DeleteBucketRequest.h>
#include <aws/s3/model/DeleteObjectRequest.h>
#include <aws/s3/model/GetObjectRequest.h>
#include <aws/s3/model/ListObjectsV2Request.h>
#include <aws/s3/model/PutObjectRequest.h>
#include <aws/s3/model/BucketLocationConstraint.h>
#include <aws/s3/model/CreateBucketConfiguration.h>
#include <aws/core/utils/UUID.h>
#include <aws/core/utils/StringUtils.h>
#include <aws/core/utils/memory/stl/AWSAllocator.h>
#include <aws/core/utils/memory/stl/AWSStreamFwd.h>
#include <fstream>
#include "awsdoc/s3/s3_examples.h"
namespace AwsDoc { 
     namespace S3 { 
         //! Delete an S3 bucket. 
         /*! 
           \sa DeleteBucket() 
           \param bucketName The S3 bucket's name. 
           \param client An S3 client. 
         */ 
         static bool 
         DeleteBucket(const Aws::String &bucketName, Aws::S3::S3Client &client); 
         //! Delete an object in an S3 bucket. 
        /*! \sa DeleteObjectFromBucket()
           \param bucketName The S3 bucket's name. 
           \param key The key for the object in the S3 bucket. 
           \param client An S3 client. 
          */ 
         static bool 
         DeleteObjectFromBucket(const Aws::String &bucketName, const Aws::String 
  &key, 
                                 Aws::S3::S3Client &client); 
     }
}
```

```
//! Scenario to create, copy, and delete S3 buckets and objects.
/*! 
  \sa S3_GettingStartedScenario() 
  \param uploadFilePath Path to file to upload to an Amazon S3 bucket. 
  \param saveFilePath Path for saving a downloaded S3 object. 
  \param clientConfig Aws client configuration. 
  */
bool AwsDoc::S3::S3_GettingStartedScenario(const Aws::String &uploadFilePath, 
                                              const Aws::String &saveFilePath, 
                                              const Aws::Client::ClientConfiguration 
  &clientConfig) { 
     Aws::S3::S3Client client(clientConfig); 
     // Create a unique bucket name which is only temporary and will be deleted. 
     // Format: "doc-example-bucket-" + lowercase UUID. 
     Aws::String uuid = Aws::Utils::UUID::RandomUUID(); 
     Aws::String bucketName = "doc-example-bucket-" + 
                               Aws::Utils::StringUtils::ToLower(uuid.c_str()); 
     // 1. Create a bucket. 
    \mathcal{L} Aws::S3::Model::CreateBucketRequest request; 
         request.SetBucket(bucketName); 
         if (clientConfig.region != Aws::Region::US_EAST_1) { 
             Aws::S3::Model::CreateBucketConfiguration createBucketConfiguration; 
             createBucketConfiguration.WithLocationConstraint( 
  Aws::S3::Model::BucketLocationConstraintMapper::GetBucketLocationConstraintForName( 
                              clientConfig.region)); 
             request.WithCreateBucketConfiguration(createBucketConfiguration); 
         } 
         Aws::S3::Model::CreateBucketOutcome outcome = 
  client.CreateBucket(request); 
         if (!outcome.IsSuccess()) { 
             const Aws::S3::S3Error &err = outcome.GetError(); 
             std::cerr << "Error: CreateBucket: " << 
                        err.GetExceptionName() << ": " << err.GetMessage() << 
  std::endl;
```

```
 return false; 
        } 
        else { 
            std::cout << "Created the bucket, '" << bucketName << 
                        "', in the region, '" << clientConfig.region << "'." << 
 std::endl; 
        } 
    } 
    // 2. Upload a local file to the bucket. 
    Aws::String key = "key-for-test"; 
    { 
        Aws::S3::Model::PutObjectRequest request; 
        request.SetBucket(bucketName); 
        request.SetKey(key); 
        std::shared_ptr<Aws::FStream> input_data = 
                 Aws::MakeShared<Aws::FStream>("SampleAllocationTag", 
                                                  uploadFilePath, 
                                                  std::ios_base::in | 
                                                  std::ios_base::binary); 
        if (!input_data->is_open()) { 
            std::cerr << "Error: unable to open file, '" << uploadFilePath << 
 "'." 
                       << std::endl; 
            AwsDoc::S3::DeleteBucket(bucketName, client); 
            return false; 
        } 
        request.SetBody(input_data); 
        Aws::S3::Model::PutObjectOutcome outcome = 
                 client.PutObject(request); 
        if (!outcome.IsSuccess()) { 
            std::cerr << "Error: PutObject: " << 
                       outcome.GetError().GetMessage() << std::endl; 
            AwsDoc::S3::DeleteObjectFromBucket(bucketName, key, client); 
            AwsDoc::S3::DeleteBucket(bucketName, client); 
            return false; 
        } 
        else { 
            std::cout << "Added the object with the key, '" << key
```

```
<< "', to the bucket, '"
                       << bucketName << "'." << std::endl;
       \mathcal{F}\mathcal{L}// 3. Download the object to a local file.
   \mathcal{L}Aws::S3::Model::GetObjectRequest request;
       request.SetBucket(bucketName);
       request.SetKey(key);
       Aws::S3::Model::GetObjectOutcome outcome =
                client.GetObject(request);
       if (!outcome.IsSuccess()) {
            const Aws::S3::S3Error &err = outcome.GetError();
            std::cerr << "Error: GetObject: " <<
                      err.GetExceptionName() << ": " << err.GetMessage() <<
std::endl;
       \mathcal{F}else fstd::cout << "Downloaded the object with the key, '" << key
                      << "', in the bucket, '"
                      << bucketName << "'." << std::endl;
            Aws::IOStream &ioStream = outcome.GetResultWithOwnership().
                    GetBody();
            Aws:: OFStream outStream(saveFilePath,
                                      std::ios_base::out | std::ios_base::binary);
            if (!outStream.is_open()) {
                std::cout << "Error: unable to open file, '" << saveFilePath <<
0.1 \pm 0.<< std::endl;
            \mathcal{L}else {
                outStream << ioStream.rdbuf();
                std::cout << "Wrote the downloaded object to the file '"
                           << saveFilePath << "'." << std::endl;
           \mathcal{F}\mathcal{F}\mathcal{L}// 4. Copy the object to a different "folder" in the bucket.
   Aws::String copiedToKey = "test-folder/" + key;
```

```
 { 
         Aws::S3::Model::CopyObjectRequest request; 
         request.WithBucket(bucketName) 
                  .WithKey(copiedToKey) 
                  .WithCopySource(bucketName + "/" + key); 
         Aws::S3::Model::CopyObjectOutcome outcome = 
                 client.CopyObject(request); 
         if (!outcome.IsSuccess()) { 
             std::cerr << "Error: CopyObject: " << 
                        outcome.GetError().GetMessage() << std::endl; 
         } 
         else { 
             std::cout << "Copied the object with the key, '" << key 
                        << "', to the key, '" << copiedToKey 
                        << ", in the bucket, '" << bucketName << "'." << std::endl; 
         } 
     } 
    // 5. List objects in the bucket. 
    \left\{ \right. Aws::S3::Model::ListObjectsV2Request request; 
         request.WithBucket(bucketName); 
         Aws::String continuationToken; 
         Aws::Vector<Aws::S3::Model::Object> allObjects; 
         do { 
             if (!continuationToken.empty()) { 
                  request.SetContinuationToken(continuationToken); 
 } 
             Aws::S3::Model::ListObjectsV2Outcome outcome = client.ListObjectsV2( 
                      request); 
             if (!outcome.IsSuccess()) { 
                  std::cerr << "Error: ListObjects: " << 
                            outcome.GetError().GetMessage() << std::endl; 
                 break; 
 } 
             else { 
                  Aws::Vector<Aws::S3::Model::Object> objects = 
                          outcome.GetResult().GetContents(); 
                  allObjects.insert(allObjects.end(), objects.begin(), 
 objects.end());
```

```
 continuationToken = outcome.GetResult().GetContinuationToken(); 
 } 
         } while (!continuationToken.empty()); 
         std::cout << allObjects.size() << " objects in the bucket, '" << 
  bucketName 
                    << "':" << std::endl; 
         for (Aws::S3::Model::Object &object: allObjects) { 
             std::cout << " '" << object.GetKey() << "'" << std::endl; 
         } 
     } 
     // 6. Delete all objects in the bucket. 
     // All objects in the bucket must be deleted before deleting the bucket. 
     AwsDoc::S3::DeleteObjectFromBucket(bucketName, copiedToKey, client); 
     AwsDoc::S3::DeleteObjectFromBucket(bucketName, key, client); 
     // 7. Delete the bucket. 
     return AwsDoc::S3::DeleteBucket(bucketName, client);
}
bool AwsDoc::S3::DeleteObjectFromBucket(const Aws::String &bucketName, 
                                           const Aws::String &key, 
                                           Aws::S3::S3Client &client) { 
     Aws::S3::Model::DeleteObjectRequest request; 
     request.SetBucket(bucketName); 
     request.SetKey(key); 
     Aws::S3::Model::DeleteObjectOutcome outcome = 
             client.DeleteObject(request); 
     if (!outcome.IsSuccess()) { 
         std::cerr << "Error: DeleteObject: " << 
                    outcome.GetError().GetMessage() << std::endl; 
     } 
     else { 
         std::cout << "Deleted the object with the key, '" << key 
                    << "', from the bucket, '" 
                    << bucketName << "'." << std::endl; 
     } 
     return outcome.IsSuccess();
}
```

```
bool
AwsDoc::S3::DeleteBucket(const Aws::String &bucketName, Aws::S3::S3Client 
  &client) { 
     Aws::S3::Model::DeleteBucketRequest request; 
     request.SetBucket(bucketName); 
     Aws::S3::Model::DeleteBucketOutcome outcome = 
             client.DeleteBucket(request); 
     if (!outcome.IsSuccess()) { 
         const Aws::S3::S3Error &err = outcome.GetError(); 
         std::cerr << "Error: DeleteBucket: " << 
                    err.GetExceptionName() << ": " << err.GetMessage() << 
  std::endl; 
     } 
     else { 
         std::cout << "Deleted the bucket, '" << bucketName << "'." << std::endl; 
     } 
     return outcome.IsSuccess();
}
```
- For API details, see the following topics in *AWS SDK for C++ API Reference*.
	- [CopyObject](https://docs.aws.amazon.com/goto/SdkForCpp/s3-2006-03-01/CopyObject)
	- [CreateBucket](https://docs.aws.amazon.com/goto/SdkForCpp/s3-2006-03-01/CreateBucket)
	- [DeleteBucket](https://docs.aws.amazon.com/goto/SdkForCpp/s3-2006-03-01/DeleteBucket)
	- [DeleteObjects](https://docs.aws.amazon.com/goto/SdkForCpp/s3-2006-03-01/DeleteObjects)
	- [GetObject](https://docs.aws.amazon.com/goto/SdkForCpp/s3-2006-03-01/GetObject)
	- [ListObjectsV2](https://docs.aws.amazon.com/goto/SdkForCpp/s3-2006-03-01/ListObjectsV2)
	- [PutObject](https://docs.aws.amazon.com/goto/SdkForCpp/s3-2006-03-01/PutObject)

Go

# **SDK for Go V2**

## **(i)** Note

There's more on GitHub. Find the complete example and learn how to set up and run in the AWS Code Examples [Repository.](https://github.com/awsdocs/aws-doc-sdk-examples/tree/main/gov2/s3#code-examples)

Define a struct that wraps bucket and object actions used by the scenario.

```
// BucketBasics encapsulates the Amazon Simple Storage Service (Amazon S3) 
  actions
// used in the examples.
// It contains S3Client, an Amazon S3 service client that is used to perform 
  bucket
// and object actions.
type BucketBasics struct { 
  S3Client *s3.Client
}
// ListBuckets lists the buckets in the current account.
func (basics BucketBasics) ListBuckets() ([]types.Bucket, error) { 
  result, err := basics.S3Client.ListBuckets(context.TODO(), 
  &s3.ListBucketsInput{}) 
  var buckets []types.Bucket 
  if err != nil { 
   log.Printf("Couldn't list buckets for your account. Here's why: %v\n", err) 
  } else { 
   buckets = result.Buckets 
  } 
  return buckets, err
}
// BucketExists checks whether a bucket exists in the current account.
func (basics BucketBasics) BucketExists(bucketName string) (bool, error) { 
  _, err := basics.S3Client.HeadBucket(context.TODO(), &s3.HeadBucketInput{
```

```
 Bucket: aws.String(bucketName), 
  }) 
  exists := true 
 if err != nil {
  var apiError smithy.APIError 
   if errors.As(err, &apiError) { 
    switch apiError.(type) { 
    case *types.NotFound: 
     log.Printf("Bucket %v is available.\n", bucketName) 
     exists = false 
     err = nil 
    default: 
     log.Printf("Either you don't have access to bucket %v or another error 
  occurred. "+ 
      "Here's what happened: %v\n", bucketName, err) 
    } 
   } 
  } else { 
   log.Printf("Bucket %v exists and you already own it.", bucketName) 
  } 
 return exists, err
}
// CreateBucket creates a bucket with the specified name in the specified Region.
func (basics BucketBasics) CreateBucket(name string, region string) error { 
  _, err := basics.S3Client.CreateBucket(context.TODO(), &s3.CreateBucketInput{ 
  Bucket: aws.String(name), 
  CreateBucketConfiguration: &types.CreateBucketConfiguration{ 
    LocationConstraint: types.BucketLocationConstraint(region), 
   }, 
  }) 
 if err != nil {
  log.Printf("Couldn't create bucket %v in Region %v. Here's why: %v\n", 
    name, region, err) 
  } 
 return err
}
// UploadFile reads from a file and puts the data into an object in a bucket.
```

```
func (basics BucketBasics) UploadFile(bucketName string, objectKey string, 
  fileName string) error { 
  file, err := os.Open(fileName) 
  if err != nil { 
  log.Printf("Couldn't open file %v to upload. Here's why: %v\n", fileName, err) 
  } else { 
   defer file.Close() 
   _, err = basics.S3Client.PutObject(context.TODO(), &s3.PutObjectInput{ 
    Bucket: aws.String(bucketName), 
    Key: aws.String(objectKey), 
    Body: file, 
  }) 
 if err != nil {
    log.Printf("Couldn't upload file %v to %v:%v. Here's why: %v\n", 
     fileName, bucketName, objectKey, err) 
   } 
  } 
 return err
}
// UploadLargeObject uses an upload manager to upload data to an object in a 
 bucket.
// The upload manager breaks large data into parts and uploads the parts 
  concurrently.
func (basics BucketBasics) UploadLargeObject(bucketName string, objectKey string, 
  largeObject []byte) error { 
  largeBuffer := bytes.NewReader(largeObject) 
  var partMiBs int64 = 10 
  uploader := manager.NewUploader(basics.S3Client, func(u *manager.Uploader) { 
  u.PartSize = partMiBs * 1024 * 1024 
  }) 
  _, err := uploader.Upload(context.TODO(), &s3.PutObjectInput{ 
   Bucket: aws.String(bucketName), 
   Key: aws.String(objectKey), 
   Body: largeBuffer, 
  }) 
 if err != nil {
  log.Printf("Couldn't upload large object to %v:%v. Here's why: %v\n", 
    bucketName, objectKey, err) 
  } 
  return err
```
}

```
// DownloadFile gets an object from a bucket and stores it in a local file.
func (basics BucketBasics) DownloadFile(bucketName string, objectKey string, 
  fileName string) error { 
  result, err := basics.S3Client.GetObject(context.TODO(), &s3.GetObjectInput{ 
   Bucket: aws.String(bucketName), 
  Key: aws.String(objectKey), 
  }) 
 if err != nil {
   log.Printf("Couldn't get object %v:%v. Here's why: %v\n", bucketName, 
  objectKey, err) 
  return err 
  } 
  defer result.Body.Close() 
  file, err := os.Create(fileName) 
 if err != nil {
  log.Printf("Couldn't create file %v. Here's why: %v\n", fileName, err) 
  return err 
  } 
  defer file.Close() 
  body, err := io.ReadAll(result.Body) 
 if err != nil {
  log.Printf("Couldn't read object body from %v. Here's why: %v\n", objectKey, 
  err) 
  } 
  _, err = file.Write(body) 
 return err
}
// DownloadLargeObject uses a download manager to download an object from a 
  bucket.
// The download manager gets the data in parts and writes them to a buffer until 
  all of
// the data has been downloaded.
func (basics BucketBasics) DownloadLargeObject(bucketName string, objectKey 
  string) ([]byte, error) { 
  var partMiBs int64 = 10 
  downloader := manager.NewDownloader(basics.S3Client, func(d *manager.Downloader) 
  {
```

```
 d.PartSize = partMiBs * 1024 * 1024 
  }) 
  buffer := manager.NewWriteAtBuffer([]byte{}) 
  _, err := downloader.Download(context.TODO(), buffer, &s3.GetObjectInput{ 
   Bucket: aws.String(bucketName), 
   Key: aws.String(objectKey), 
  }) 
 if err != nil {
  log.Printf("Couldn't download large object from %v:%v. Here's why: %v\n", 
   bucketName, objectKey, err) 
  } 
 return buffer.Bytes(), err
}
// CopyToFolder copies an object in a bucket to a subfolder in the same bucket.
func (basics BucketBasics) CopyToFolder(bucketName string, objectKey string, 
 folderName string) error { 
  _, err := basics.S3Client.CopyObject(context.TODO(), &s3.CopyObjectInput{ 
  Bucket: aws.String(bucketName), 
  CopySource: aws.String(fmt.Sprintf("%v/%v", bucketName, objectKey)), 
  Key: aws.String(fmt.Sprintf("%v/%v", folderName, objectKey)), 
  }) 
 if err != nil {
  log.Printf("Couldn't copy object from %v:%v to %v:%v/%v. Here's why: %v\n", 
   bucketName, objectKey, bucketName, folderName, objectKey, err) 
  } 
 return err
}
// CopyToBucket copies an object in a bucket to another bucket.
func (basics BucketBasics) CopyToBucket(sourceBucket string, destinationBucket 
  string, objectKey string) error { 
  _, err := basics.S3Client.CopyObject(context.TODO(), &s3.CopyObjectInput{ 
  Bucket: aws.String(destinationBucket), 
  CopySource: aws.String(fmt.Sprintf("%v/%v", sourceBucket, objectKey)), 
  Key: aws.String(objectKey), 
  }) 
 if err != nil {
  log.Printf("Couldn't copy object from %v:%v to %v:%v. Here's why: %v\n", 
    sourceBucket, objectKey, destinationBucket, objectKey, err)
```

```
 } 
 return err
}
// ListObjects lists the objects in a bucket.
func (basics BucketBasics) ListObjects(bucketName string) ([]types.Object, error) 
  { 
  result, err := basics.S3Client.ListObjectsV2(context.TODO(), 
  &s3.ListObjectsV2Input{ 
   Bucket: aws.String(bucketName), 
  }) 
  var contents []types.Object 
  if err != nil { 
   log.Printf("Couldn't list objects in bucket %v. Here's why: %v\n", bucketName, 
  err) 
  } else { 
   contents = result.Contents 
  } 
 return contents, err
}
// DeleteObjects deletes a list of objects from a bucket.
func (basics BucketBasics) DeleteObjects(bucketName string, objectKeys []string) 
  error { 
  var objectIds []types.ObjectIdentifier 
 for _, key := range objectKeys { 
  objectIds = append(objectIds, types.ObjectIdentifier{Key: aws.String(key)}) 
  } 
  output, err := basics.S3Client.DeleteObjects(context.TODO(), 
  &s3.DeleteObjectsInput{ 
   Bucket: aws.String(bucketName), 
  Delete: &types.Delete{Objects: objectIds}, 
  }) 
 if err != nil {
   log.Printf("Couldn't delete objects from bucket %v. Here's why: %v\n", 
  bucketName, err) 
  } else { 
   log.Printf("Deleted %v objects.\n", len(output.Deleted)) 
  } 
  return err
```
}

```
// DeleteBucket deletes a bucket. The bucket must be empty or an error is 
  returned.
func (basics BucketBasics) DeleteBucket(bucketName string) error { 
  _, err := basics.S3Client.DeleteBucket(context.TODO(), &s3.DeleteBucketInput{ 
   Bucket: aws.String(bucketName)}) 
 if err != nil {
   log.Printf("Couldn't delete bucket %v. Here's why: %v\n", bucketName, err) 
  } 
  return err
}
```
Run an interactive scenario that shows you how work with S3 buckets and objects.

// RunGetStartedScenario is an interactive example that shows you how to use Amazon // Simple Storage Service (Amazon S3) to create an S3 bucket and use it to store objects. // // 1. Create a bucket. // 2. Upload a local file to the bucket. // 3. Upload a large object to the bucket by using an upload manager. // 4. Download an object to a local file. // 5. Download a large object by using a download manager. // 6. Copy an object to a different folder in the bucket. // 7. List objects in the bucket. // 8. Delete all objects in the bucket. // 9. Delete the bucket. // // This example creates an Amazon S3 service client from the specified sdkConfig so that // you can replace it with a mocked or stubbed config for unit testing. // // It uses a questioner from the `demotools` package to get input during the example. // This package can be found in the  $\ldots$ . \demotools folder of this repo.

```
func RunGetStartedScenario(sdkConfig aws.Config, questioner 
 demotools.IQuestioner) { 
 defer func() { 
 if r := recover(); r := nil {
   fmt.Println("Something went wrong with the demo.\n", r) 
  } 
\}()
 log.Println(strings.Repeat("-", 88)) 
 log.Println("Welcome to the Amazon S3 getting started demo.") 
 log.Println(strings.Repeat("-", 88)) 
 s3Client := s3.NewFromConfig(sdkConfig) 
  bucketBasics := actions.BucketBasics{S3Client: s3Client} 
 count := 10 
 log.Printf("Let's list up to %v buckets for your account:", count) 
 buckets, err := bucketBasics.ListBuckets() 
if err != nil {
  panic(err) 
 } 
if len(buckets) == 0 \{ log.Println("You don't have any buckets!") 
 } else { 
  if count > len(buckets) { 
   count = len(buckets) 
  } 
  for _, bucket := range buckets[:count] { 
   log.Printf("\t%v\n", *bucket.Name) 
  } 
 } 
 bucketName := questioner.Ask("Let's create a bucket. Enter a name for your 
 bucket:", 
  demotools.NotEmpty{}) 
 bucketExists, err := bucketBasics.BucketExists(bucketName) 
if err != nil {
  panic(err) 
 } 
 if !bucketExists { 
  err = bucketBasics.CreateBucket(bucketName, sdkConfig.Region) 
 if err != nil {
   panic(err) 
   } else {
```

```
 log.Println("Bucket created.") 
  } 
 } 
 log.Println(strings.Repeat("-", 88)) 
 fmt.Println("Let's upload a file to your bucket.") 
 smallFile := questioner.Ask("Enter the path to a file you want to upload:", 
  demotools.NotEmpty{}) 
 const smallKey = "doc-example-key" 
 err = bucketBasics.UploadFile(bucketName, smallKey, smallFile) 
if err != nil {
 panic(err) 
 } 
 log.Printf("Uploaded %v as %v.\n", smallFile, smallKey) 
 log.Println(strings.Repeat("-", 88)) 
 mibs := 30 
 log.Printf("Let's create a slice of %v MiB of random bytes and upload it to your 
 bucket. ", mibs) 
 questioner.Ask("Press Enter when you're ready.") 
largeBytes := make([Ibyte, 1024*1024*mibs]) rand.Seed(time.Now().Unix()) 
 rand.Read(largeBytes) 
 largeKey := "doc-example-large" 
 log.Println("Uploading...") 
err = bucketBasics.UploadLargeObject(bucketName, largeKey, largeBytes)
if err != nil {
  panic(err) 
 } 
 log.Printf("Uploaded %v MiB object as %v", mibs, largeKey) 
 log.Println(strings.Repeat("-", 88)) 
 log.Printf("Let's download %v to a file.", smallKey) 
 downloadFileName := questioner.Ask("Enter a name for the downloaded file:", 
 demotools.NotEmpty{}) 
 err = bucketBasics.DownloadFile(bucketName, smallKey, downloadFileName) 
if err != nil {
  panic(err) 
 } 
 log.Printf("File %v downloaded.", downloadFileName) 
 log.Println(strings.Repeat("-", 88)) 
 log.Printf("Let's download the %v MiB object.", mibs) 
 questioner.Ask("Press Enter when you're ready.")
```

```
 log.Println("Downloading...") 
 largeDownload, err := bucketBasics.DownloadLargeObject(bucketName, largeKey) 
if err != nil {
 panic(err) 
 } 
 log.Printf("Downloaded %v bytes.", len(largeDownload)) 
 log.Println(strings.Repeat("-", 88)) 
 log.Printf("Let's copy %v to a folder in the same bucket.", smallKey) 
 folderName := questioner.Ask("Enter a folder name: ", demotools.NotEmpty{}) 
 err = bucketBasics.CopyToFolder(bucketName, smallKey, folderName) 
if err != nil {
  panic(err) 
 } 
 log.Printf("Copied %v to %v/%v.\n", smallKey, folderName, smallKey) 
 log.Println(strings.Repeat("-", 88)) 
 log.Println("Let's list the objects in your bucket.") 
 questioner.Ask("Press Enter when you're ready.") 
 objects, err := bucketBasics.ListObjects(bucketName) 
if err != nil {
 panic(err) 
 } 
 log.Printf("Found %v objects.\n", len(objects)) 
 var objKeys []string 
 for _, object := range objects { 
 objKeys = append(objKeys, *object.Key) 
 log.Printf("\t%v\n", *object.Key) 
 } 
 log.Println(strings.Repeat("-", 88)) 
 if questioner.AskBool("Do you want to delete your bucket and all of its "+ 
  "contents? (y/n)", "y") { 
 log.Println("Deleting objects.") 
 err = bucketBasics.DeleteObjects(bucketName, objKeys) 
if err != nil {
   panic(err) 
 } 
 log.Println("Deleting bucket.") 
  err = bucketBasics.DeleteBucket(bucketName) 
 if err != nil {
   panic(err) 
 } 
  log.Printf("Deleting downloaded file %v.\n", downloadFileName)
```

```
 err = os.Remove(downloadFileName) 
  if err != nil {
    panic(err) 
   } 
  } else { 
   log.Println("Okay. Don't forget to delete objects from your bucket to avoid 
  charges.") 
  } 
  log.Println(strings.Repeat("-", 88)) 
  log.Println("Thanks for watching!") 
 log.Println(strings.Repeat("-", 88))
}
```
- For API details, see the following topics in *AWS SDK for Go API Reference*.
	- [CopyObject](https://pkg.go.dev/github.com/aws/aws-sdk-go-v2/service/s3#Client.CopyObject)
	- [CreateBucket](https://pkg.go.dev/github.com/aws/aws-sdk-go-v2/service/s3#Client.CreateBucket)
	- [DeleteBucket](https://pkg.go.dev/github.com/aws/aws-sdk-go-v2/service/s3#Client.DeleteBucket)
	- [DeleteObjects](https://pkg.go.dev/github.com/aws/aws-sdk-go-v2/service/s3#Client.DeleteObjects)
	- [GetObject](https://pkg.go.dev/github.com/aws/aws-sdk-go-v2/service/s3#Client.GetObject)
	- [ListObjectsV2](https://pkg.go.dev/github.com/aws/aws-sdk-go-v2/service/s3#Client.ListObjectsV2)
	- [PutObject](https://pkg.go.dev/github.com/aws/aws-sdk-go-v2/service/s3#Client.PutObject)

#### Java

**SDK for Java 2.x**

# **(i)** Note

There's more on GitHub. Find the complete example and learn how to set up and run in the AWS Code Examples [Repository.](https://github.com/awsdocs/aws-doc-sdk-examples/tree/main/javav2/example_code/s3#readme)

/\*\*

\* Before running this Java V2 code example, set up your development

\* environment, including your credentials.

```
 * 
  * For more information, see the following documentation topic: 
 * 
  * https://docs.aws.amazon.com/sdk-for-java/latest/developer-guide/get-
started.html 
 * 
  * This Java code example performs the following tasks: 
 * 
  * 1. Creates an Amazon S3 bucket. 
  * 2. Uploads an object to the bucket. 
 * 3. Downloads the object to another local file. 
  * 4. Uploads an object using multipart upload. 
  * 5. List all objects located in the Amazon S3 bucket. 
  * 6. Copies the object to another Amazon S3 bucket. 
  * 7. Deletes the object from the Amazon S3 bucket. 
  * 8. Deletes the Amazon S3 bucket. 
  */
public class S3Scenario { 
    public static final String DASHES = new String(new char[80]).replace("\0",
 "-"); 
     public static void main(String[] args) throws IOException { 
         final String usage = """ 
                  Usage: 
                      <bucketName> <key> <objectPath> <savePath> <toBucket> 
                 Where: 
                      bucketName - The Amazon S3 bucket to create. 
                      key - The key to use. 
                      objectPath - The path where the file is located (for example, 
 C:/AWS/book2.pdf). 
                      savePath - The path where the file is saved after it's 
 downloaded (for example, C:/AWS/book2.pdf). 
                      toBucket - An Amazon S3 bucket to where an object is copied 
 to (for example, C:/AWS/book2.pdf).\s 
                      """; 
        if (args.length != 5) {
             System.out.println(usage); 
             System.exit(1); 
         }
```

```
 String bucketName = args[0]; 
        String key = args[1]; 
       String objectPath = args[2];
        String savePath = args[3]; 
        String toBucket = args[4]; 
        Region region = Region.US_EAST_1; 
        S3Client s3 = S3Client.builder() 
                 .region(region) 
                 .build(); 
        System.out.println(DASHES); 
        System.out.println("Welcome to the Amazon S3 example scenario."); 
        System.out.println(DASHES); 
        System.out.println(DASHES); 
        System.out.println("1. Create an Amazon S3 bucket."); 
        createBucket(s3, bucketName); 
        System.out.println(DASHES); 
        System.out.println(DASHES); 
        System.out.println("2. Update a local file to the Amazon S3 bucket."); 
        uploadLocalFile(s3, bucketName, key, objectPath); 
        System.out.println(DASHES); 
        System.out.println(DASHES); 
        System.out.println("3. Download the object to another local file."); 
        getObjectBytes(s3, bucketName, key, savePath); 
        System.out.println(DASHES); 
        System.out.println(DASHES); 
        System.out.println("4. Perform a multipart upload."); 
        String multipartKey = "multiPartKey"; 
        multipartUpload(s3, toBucket, multipartKey); 
        System.out.println(DASHES); 
        System.out.println(DASHES); 
        System.out.println("5. List all objects located in the Amazon S3 
 bucket."); 
        listAllObjects(s3, bucketName); 
        anotherListExample(s3, bucketName); 
        System.out.println(DASHES); 
        System.out.println(DASHES); 
        System.out.println("6. Copy the object to another Amazon S3 bucket.");
```

```
 copyBucketObject(s3, bucketName, key, toBucket); 
        System.out.println(DASHES); 
        System.out.println(DASHES); 
        System.out.println("7. Delete the object from the Amazon S3 bucket."); 
        deleteObjectFromBucket(s3, bucketName, key); 
        System.out.println(DASHES); 
        System.out.println(DASHES); 
        System.out.println("8. Delete the Amazon S3 bucket."); 
        deleteBucket(s3, bucketName); 
        System.out.println(DASHES); 
        System.out.println(DASHES); 
        System.out.println("All Amazon S3 operations were successfully 
 performed"); 
        System.out.println(DASHES); 
        s3.close(); 
    } 
    // Create a bucket by using a S3Waiter object. 
    public static void createBucket(S3Client s3Client, String bucketName) { 
        try { 
            S3Waiter s3Waiter = s3Client.waiter(); 
            CreateBucketRequest bucketRequest = CreateBucketRequest.builder() 
                     .bucket(bucketName) 
                    .build();
            s3Client.createBucket(bucketRequest); 
            HeadBucketRequest bucketRequestWait = HeadBucketRequest.builder() 
                     .bucket(bucketName) 
                     .build(); 
            // Wait until the bucket is created and print out the response. 
            WaiterResponse<HeadBucketResponse> waiterResponse = 
 s3Waiter.waitUntilBucketExists(bucketRequestWait); 
            waiterResponse.matched().response().ifPresent(System.out::println); 
            System.out.println(bucketName + " is ready"); 
        } catch (S3Exception e) { 
            System.err.println(e.awsErrorDetails().errorMessage()); 
            System.exit(1); 
        } 
    }
```

```
 public static void deleteBucket(S3Client client, String bucket) { 
        DeleteBucketRequest deleteBucketRequest = DeleteBucketRequest.builder() 
                 .bucket(bucket) 
                .buid(): client.deleteBucket(deleteBucketRequest); 
        System.out.println(bucket + " was deleted."); 
    } 
    /** 
     * Upload an object in parts. 
     */ 
    public static void multipartUpload(S3Client s3, String bucketName, String 
 key) { 
       int mB = 1024 * 1024;
        // First create a multipart upload and get the upload id. 
        CreateMultipartUploadRequest createMultipartUploadRequest = 
 CreateMultipartUploadRequest.builder() 
                 .bucket(bucketName) 
                 .key(key) 
                 .build(); 
        CreateMultipartUploadResponse response = 
 s3.createMultipartUpload(createMultipartUploadRequest); 
        String uploadId = response.uploadId(); 
        System.out.println(uploadId); 
        // Upload all the different parts of the object. 
        UploadPartRequest uploadPartRequest1 = UploadPartRequest.builder() 
                 .bucket(bucketName) 
                 .key(key) 
                 .uploadId(uploadId) 
                 .partNumber(1).build(); 
        String etag1 = s3.uploadPart(uploadPartRequest1, 
 RequestBody.fromByteBuffer(getRandomByteBuffer(5 * mB))) 
                .eTaq();
        CompletedPart part1 = 
 CompletedPart.builder().partNumber(1).eTag(etag1).build(); 
        UploadPartRequest uploadPartRequest2 = 
 UploadPartRequest.builder().bucket(bucketName).key(key) 
                 .uploadId(uploadId)
```

```
 .partNumber(2).build(); 
        String etag2 = s3.uploadPart(uploadPartRequest2, 
 RequestBody.fromByteBuffer(getRandomByteBuffer(3 * mB))) 
                .eTag();
        CompletedPart part2 = 
 CompletedPart.builder().partNumber(2).eTag(etag2).build(); 
        // Call completeMultipartUpload operation to tell S3 to merge all 
 uploaded 
        // parts and finish the multipart operation. 
        CompletedMultipartUpload completedMultipartUpload = 
 CompletedMultipartUpload.builder() 
                 .parts(part1, part2) 
                .buid() CompleteMultipartUploadRequest completeMultipartUploadRequest = 
 CompleteMultipartUploadRequest.builder() 
                 .bucket(bucketName) 
                 .key(key) 
                 .uploadId(uploadId) 
                 .multipartUpload(completedMultipartUpload) 
                 .build(); 
        s3.completeMultipartUpload(completeMultipartUploadRequest); 
    } 
    private static ByteBuffer getRandomByteBuffer(int size) { 
       byte[] b = new byte[size]; new Random().nextBytes(b); 
        return ByteBuffer.wrap(b); 
    } 
    public static void getObjectBytes(S3Client s3, String bucketName, String 
 keyName, String path) { 
        try { 
            GetObjectRequest objectRequest = GetObjectRequest 
                     .builder() 
                     .key(keyName) 
                     .bucket(bucketName) 
                     .build(); 
            ResponseBytes<GetObjectResponse> objectBytes = 
 s3.getObjectAsBytes(objectRequest); 
            byte[] data = objectBytes.asByteArray();
```

```
 // Write the data to a local file. 
            File myFile = new File(path);
             OutputStream os = new FileOutputStream(myFile); 
             os.write(data); 
             System.out.println("Successfully obtained bytes from an S3 object"); 
             os.close(); 
         } catch (IOException ex) { 
             ex.printStackTrace(); 
         } catch (S3Exception e) { 
             System.err.println(e.awsErrorDetails().errorMessage()); 
             System.exit(1); 
         } 
    } 
    public static void uploadLocalFile(S3Client s3, String bucketName, String 
 key, String objectPath) { 
         PutObjectRequest objectRequest = PutObjectRequest.builder() 
                  .bucket(bucketName) 
                  .key(key) 
                  .build(); 
         s3.putObject(objectRequest, RequestBody.fromFile(new File(objectPath))); 
    } 
     public static void listAllObjects(S3Client s3, String bucketName) { 
         ListObjectsV2Request listObjectsReqManual = 
 ListObjectsV2Request.builder() 
                 .bucket(bucketName) 
                 .maxKeys(1) 
                 .build(); 
         boolean done = false; 
         while (!done) { 
             ListObjectsV2Response listObjResponse = 
 s3.listObjectsV2(listObjectsReqManual); 
             for (S3Object content : listObjResponse.contents()) { 
                 System.out.println(content.key()); 
 } 
             if (listObjResponse.nextContinuationToken() == null) { 
                 done = true; 
 }
```

```
 listObjectsReqManual = listObjectsReqManual.toBuilder() 
                     .continuationToken(listObjResponse.nextContinuationToken()) 
                    .build();
        } 
    } 
    public static void anotherListExample(S3Client s3, String bucketName) { 
        ListObjectsV2Request listReq = ListObjectsV2Request.builder() 
                 .bucket(bucketName) 
                 .maxKeys(1) 
                 .build(); 
       ListObjectsV2Iterable listRes = s3.listObjectsV2Paginator(listReq);
        // Process response pages. 
        listRes.stream() 
                 .flatMap(r -> r.contents().stream()) 
                 .forEach(content -> System.out.println(" Key: " + content.key() + 
" size = " + content.size()));
        // Helper method to work with paginated collection of items directly. 
        listRes.contents().stream() 
                 .forEach(content -> System.out.println(" Key: " + content.key() + 
" size = " + content.size()));
        for (S3Object content : listRes.contents()) { 
            System.out.println(" Key: " + content.key() + " size = " + 
 content.size()); 
        } 
    } 
    public static void deleteObjectFromBucket(S3Client s3, String bucketName, 
 String key) { 
        DeleteObjectRequest deleteObjectRequest = DeleteObjectRequest.builder() 
                 .bucket(bucketName) 
                 .key(key) 
                .build();
        s3.deleteObject(deleteObjectRequest); 
        System.out.println(key + " was deleted"); 
    }
```

```
 public static String copyBucketObject(S3Client s3, String fromBucket, String 
  objectKey, String toBucket) { 
        String encodedUrl = null;
         try { 
             encodedUrl = URLEncoder.encode(fromBucket + "/" + objectKey, 
  StandardCharsets.UTF_8.toString()); 
         } catch (UnsupportedEncodingException e) { 
             System.out.println("URL could not be encoded: " + e.getMessage()); 
         } 
         CopyObjectRequest copyReq = CopyObjectRequest.builder() 
                  .copySource(encodedUrl) 
                  .destinationBucket(toBucket) 
                  .destinationKey(objectKey) 
                  .build(); 
         try { 
             CopyObjectResponse copyRes = s3.copyObject(copyReq); 
             System.out.println("The " + objectKey + " was copied to " + 
  toBucket); 
             return copyRes.copyObjectResult().toString(); 
         } catch (S3Exception e) { 
             System.err.println(e.awsErrorDetails().errorMessage()); 
             System.exit(1); 
         } 
         return ""; 
     }
}
```
- For API details, see the following topics in *AWS SDK for Java 2.x API Reference*.
	- [CopyObject](https://docs.aws.amazon.com/goto/SdkForJavaV2/s3-2006-03-01/CopyObject)
	- [CreateBucket](https://docs.aws.amazon.com/goto/SdkForJavaV2/s3-2006-03-01/CreateBucket)
	- [DeleteBucket](https://docs.aws.amazon.com/goto/SdkForJavaV2/s3-2006-03-01/DeleteBucket)
	- [DeleteObjects](https://docs.aws.amazon.com/goto/SdkForJavaV2/s3-2006-03-01/DeleteObjects)
	- [GetObject](https://docs.aws.amazon.com/goto/SdkForJavaV2/s3-2006-03-01/GetObject)
	- [ListObjectsV2](https://docs.aws.amazon.com/goto/SdkForJavaV2/s3-2006-03-01/ListObjectsV2)
	- [PutObject](https://docs.aws.amazon.com/goto/SdkForJavaV2/s3-2006-03-01/PutObject)

### **JavaScript**

# **SDK for JavaScript (v3)**

## **(i)** Note

There's more on GitHub. Find the complete example and learn how to set up and run in the AWS Code Examples [Repository.](https://github.com/awsdocs/aws-doc-sdk-examples/tree/main/javascriptv3/example_code/s3#code-examples)

First, import all the necessary modules.

```
// Used to check if currently running file is this file.
import { fileURLToPath } from "url";
import { readdirSync, readFileSync, writeFileSync } from "fs";
// Local helper utils.
import { dirnameFromMetaUrl } from "@aws-doc-sdk-examples/lib/utils/util-fs.js";
import { Prompter } from "@aws-doc-sdk-examples/lib/prompter.js";
import { wrapText } from "@aws-doc-sdk-examples/lib/utils/util-string.js";
import { 
   S3Client, 
   CreateBucketCommand, 
   PutObjectCommand, 
  ListObjectsCommand, 
   CopyObjectCommand, 
   GetObjectCommand, 
   DeleteObjectsCommand, 
   DeleteBucketCommand,
} from "@aws-sdk/client-s3";
```
The preceding imports reference some helper utilities. These utilities are local to the GitHub repository linked at the start of this section. For your reference, see the following implementations of those utilities.

```
export const dirnameFromMetaUrl = (metaUrl) =>
  fileURLToPath(new URL(".", metaUrl));
import { select, input, confirm, checkbox } from "@inquirer/prompts";
```

```
export class Prompter { 
   /** 
    * @param {{ message: string, choices: { name: string, value: string }[]}} 
  options 
    */ 
  select(options) { 
     return select(options); 
   } 
   /** 
   * @param {{ message: string }} options 
    */ 
   input(options) { 
     return input(options); 
   } 
   /** 
    * @param {string} prompt 
    */ 
  checkContinue = async (prompt = "") => {
     const prefix = prompt && prompt + " "; 
     let ok = await this.confirm({ 
       message: `${prefix}Continue?`, 
     }); 
     if (!ok) throw new Error("Exiting..."); 
   }; 
   /** 
    * @param {{ message: string }} options 
    */ 
  confirm(options) { 
     return confirm(options); 
   } 
   /** 
    * @param {{ message: string, choices: { name: string, value: string }[]}} 
  options 
    */ 
  checkbox(options) { 
     return checkbox(options); 
   }
}
export const wrapText = (text, char = "=") => {
```
```
 const rule = char.repeat(80); 
  return `${rule}\n ${text}\n${rule}\n`;
};
```
Objects in S3 are stored in 'buckets'. Let's define a function for creating a new bucket.

```
export const createBucket = async () => { 
   const bucketName = await prompter.input({ 
     message: "Enter a bucket name. Bucket names must be globally unique:", 
   }); 
   const command = new CreateBucketCommand({ Bucket: bucketName }); 
   await s3Client.send(command); 
   console.log("Bucket created successfully.\n"); 
  return bucketName;
};
```
Buckets contain 'objects'. This function uploads the contents of a directory to your bucket as objects.

```
export const uploadFilesToBucket = async ({ bucketName, folderPath }) => { 
   console.log(`Uploading files from ${folderPath}\n`); 
   const keys = readdirSync(folderPath); 
  const files = keysmap((key) => {
     const filePath = `${folderPath}/${key}`; 
     const fileContent = readFileSync(filePath); 
     return { 
       Key: key, 
       Body: fileContent, 
     }; 
  }); 
  for (let file of files) { 
     await s3Client.send( 
       new PutObjectCommand({ 
         Bucket: bucketName, 
         Body: file.Body, 
         Key: file.Key, 
       }), 
     ); 
     console.log(`${file.Key} uploaded successfully.`); 
   }
```
};

After uploading objects, check to confirm that they were uploaded correctly. You can use ListObjects for that. You'll be using the 'Key' property, but there are other useful properties in the response also.

```
export const listFilesInBucket = async ({ bucketName }) => { 
   const command = new ListObjectsCommand({ Bucket: bucketName }); 
   const { Contents } = await s3Client.send(command); 
 const contentsList = Contents.map((c) => ` • f[c.Key]`).join("\n");
  console.log("\nHere's a list of files in the bucket:"); 
   console.log(contentsList + "\n");
};
```
Sometimes you might want to copy an object from one bucket to another. Use the CopyObject command for that.

```
export const copyFileFromBucket = async ({ destinationBucket }) => { 
   const proceed = await prompter.confirm({ 
     message: "Would you like to copy an object from another bucket?", 
  }); 
  if (!proceed) { 
     return; 
   } else { 
    const copy = async () => {
       try { 
         const sourceBucket = await prompter.input({ 
           message: "Enter source bucket name:", 
         }); 
         const sourceKey = await prompter.input({ 
           message: "Enter source key:", 
         }); 
         const destinationKey = await prompter.input({ 
           message: "Enter destination key:", 
         }); 
         const command = new CopyObjectCommand({ 
           Bucket: destinationBucket, 
           CopySource: `${sourceBucket}/${sourceKey}`,
```

```
 Key: destinationKey, 
         }); 
          await s3Client.send(command); 
          await copyFileFromBucket({ destinationBucket }); 
       } catch (err) { 
          console.error(`Copy error.`); 
          console.error(err); 
          const retryAnswer = await prompter.confirm({ message: "Try again?" }); 
          if (retryAnswer) { 
            await copy(); 
         } 
       } 
     }; 
     await copy(); 
   }
};
```
There's no SDK method for getting multiple objects from a bucket. Instead, you'll create a list of objects to download and iterate over them.

```
export const downloadFilesFromBucket = async ({ bucketName }) => { 
   const { Contents } = await s3Client.send( 
     new ListObjectsCommand({ Bucket: bucketName }), 
   ); 
   const path = await prompter.input({ 
     message: "Enter destination path for files:", 
   }); 
   for (let content of Contents) { 
     const obj = await s3Client.send( 
       new GetObjectCommand({ Bucket: bucketName, Key: content.Key }), 
     ); 
     writeFileSync( 
       `${path}/${content.Key}`, 
       await obj.Body.transformToByteArray(), 
     ); 
   } 
   console.log("Files downloaded successfully.\n");
};
```
It's time to clean up your resources. A bucket must be empty before it can be deleted. These two functions empty and delete the bucket.

```
export const emptyBucket = async ({ bucketName }) => { 
   const listObjectsCommand = new ListObjectsCommand({ Bucket: bucketName }); 
   const { Contents } = await s3Client.send(listObjectsCommand); 
  const keys = Contents.map((c) \Rightarrow c.Key); const deleteObjectsCommand = new DeleteObjectsCommand({ 
     Bucket: bucketName, 
    Delete: { Objects: keys.map((key) => ({ Key: key })) },
  }); 
   await s3Client.send(deleteObjectsCommand); 
   console.log(`${bucketName} emptied successfully.\n`);
};
export const deleteBucket = async ({ bucketName }) => { 
   const command = new DeleteBucketCommand({ Bucket: bucketName }); 
   await s3Client.send(command); 
  console.log(`${bucketName} deleted successfully.\n`);
};
```
The 'main' function pulls everything together. If you run this file directly the main function will be called.

```
const main = async () => {
   const OBJECT_DIRECTORY = `${dirnameFromMetaUrl( 
     import.meta.url, 
   )}../../../../resources/sample_files/.sample_media`; 
  try { 
     console.log(wrapText("Welcome to the Amazon S3 getting started example.")); 
     console.log("Let's create a bucket."); 
     const bucketName = await createBucket(); 
     await prompter.confirm({ message: continueMessage }); 
     console.log(wrapText("File upload.")); 
     console.log( 
       "I have some default files ready to go. You can edit the source code to 
  provide your own.", 
     ); 
     await uploadFilesToBucket({
```

```
 bucketName, 
       folderPath: OBJECT_DIRECTORY, 
     }); 
     await listFilesInBucket({ bucketName }); 
     await prompter.confirm({ message: continueMessage }); 
     console.log(wrapText("Copy files.")); 
     await copyFileFromBucket({ destinationBucket: bucketName }); 
    await listFilesInBucket({ bucketName });
     await prompter.confirm({ message: continueMessage }); 
     console.log(wrapText("Download files.")); 
    await downloadFilesFromBucket({ bucketName });
     console.log(wrapText("Clean up.")); 
     await emptyBucket({ bucketName }); 
     await deleteBucket({ bucketName }); 
   } catch (err) { 
     console.error(err); 
   }
};
```
- For API details, see the following topics in *AWS SDK for JavaScript API Reference*.
	- [CopyObject](https://docs.aws.amazon.com/AWSJavaScriptSDK/v3/latest/client/s3/command/CopyObjectCommand)
	- [CreateBucket](https://docs.aws.amazon.com/AWSJavaScriptSDK/v3/latest/client/s3/command/CreateBucketCommand)
	- [DeleteBucket](https://docs.aws.amazon.com/AWSJavaScriptSDK/v3/latest/client/s3/command/DeleteBucketCommand)
	- [DeleteObjects](https://docs.aws.amazon.com/AWSJavaScriptSDK/v3/latest/client/s3/command/DeleteObjectsCommand)
	- [GetObject](https://docs.aws.amazon.com/AWSJavaScriptSDK/v3/latest/client/s3/command/GetObjectCommand)
	- [ListObjectsV2](https://docs.aws.amazon.com/AWSJavaScriptSDK/v3/latest/client/s3/command/ListObjectsV2Command)
	- [PutObject](https://docs.aws.amazon.com/AWSJavaScriptSDK/v3/latest/client/s3/command/PutObjectCommand)

#### Kotlin

# **SDK for Kotlin**

### **Note**

```
suspend fun main(args: Array<String>) { 
     val usage = """ 
     Usage: 
        <br/>bucketName> <key> <objectPath> <savePath> <toBucket>
     Where: 
         bucketName - The Amazon S3 bucket to create. 
         key - The key to use. 
         objectPath - The path where the file is located (for example, C:/AWS/
book2.pdf). 
         savePath - The path where the file is saved after it's downloaded (for 
  example, C:/AWS/book2.pdf). 
         toBucket - An Amazon S3 bucket to where an object is copied to (for 
  example, C:/AWS/book2.pdf). 
         """ 
     if (args.size != 4) { 
         println(usage) 
         exitProcess(1) 
     } 
     val bucketName = args[0] 
     val key = args[1] 
     val objectPath = args[2] 
     val savePath = args[3] 
     val toBucket = args[4] 
     // Create an Amazon S3 bucket. 
     createBucket(bucketName) 
     // Update a local file to the Amazon S3 bucket. 
     putObject(bucketName, key, objectPath)
```

```
 // Download the object to another local file. 
     getObjectFromMrap(bucketName, key, savePath) 
     // List all objects located in the Amazon S3 bucket. 
     listBucketObs(bucketName) 
     // Copy the object to another Amazon S3 bucket 
     copyBucketOb(bucketName, key, toBucket) 
     // Delete the object from the Amazon S3 bucket. 
     deleteBucketObs(bucketName, key) 
     // Delete the Amazon S3 bucket. 
     deleteBucket(bucketName) 
     println("All Amazon S3 operations were successfully performed")
}
suspend fun createBucket(bucketName: String) { 
     val request = 
         CreateBucketRequest { 
              bucket = bucketName 
         } 
     S3Client { region = "us-east-1" }.use { s3 -> 
         s3.createBucket(request) 
         println("$bucketName is ready") 
     }
}
suspend fun putObject( 
     bucketName: String, 
     objectKey: String, 
     objectPath: String,
) { 
     val metadataVal = mutableMapOf<String, String>() 
     metadataVal["myVal"] = "test" 
     val request = 
         PutObjectRequest { 
              bucket = bucketName 
              key = objectKey 
             metadata = metadataVal 
              this.body = Paths.get(objectPath).asByteStream()
```
}

```
 S3Client { region = "us-east-1" }.use { s3 -> 
         val response = s3.putObject(request) 
         println("Tag information is ${response.eTag}") 
     }
}
suspend fun getObjectFromMrap( 
     bucketName: String, 
     keyName: String, 
     path: String,
) { 
     val request = 
         GetObjectRequest { 
              key = keyName 
              bucket = bucketName 
         } 
    S3Client { region = "us-east-1" }.use { s3 ->
          s3.getObject(request) { resp -> 
              val myFile = File(path) 
              resp.body?.writeToFile(myFile) 
              println("Successfully read $keyName from $bucketName") 
         } 
     }
}
suspend fun listBucketObs(bucketName: String) { 
     val request = 
         ListObjectsRequest { 
              bucket = bucketName 
         } 
    S3Client { region = "us-east-1" }.use { s3 ->
         val response = s3.listObjects(request) 
         response.contents?.forEach { myObject -> 
              println("The name of the key is ${myObject.key}") 
              println("The owner is ${myObject.owner}") 
         } 
     }
}
```

```
suspend fun copyBucketOb( 
     fromBucket: String, 
     objectKey: String, 
     toBucket: String,
) { 
     var encodedUrl = "" 
     try { 
         encodedUrl = URLEncoder.encode("$fromBucket/$objectKey", 
  StandardCharsets.UTF_8.toString()) 
     } catch (e: UnsupportedEncodingException) { 
         println("URL could not be encoded: " + e.message) 
     } 
     val request = 
         CopyObjectRequest { 
              copySource = encodedUrl 
              bucket = toBucket 
              key = objectKey 
         } 
     S3Client { region = "us-east-1" }.use { s3 -> 
         s3.copyObject(request) 
     }
}
suspend fun deleteBucketObs( 
     bucketName: String, 
     objectName: String,
) { 
     val objectId = 
         ObjectIdentifier { 
              key = objectName 
         } 
    val del0b = Delete { 
              objects = listOf(objectId) 
         } 
     val request = 
         DeleteObjectsRequest { 
              bucket = bucketName 
              delete = delOb 
         }
```

```
 S3Client { region = "us-east-1" }.use { s3 -> 
         s3.deleteObjects(request) 
         println("$objectName was deleted from $bucketName") 
     }
}
suspend fun deleteBucket(bucketName: String?) { 
     val request = 
         DeleteBucketRequest { 
              bucket = bucketName 
         } 
     S3Client { region = "us-east-1" }.use { s3 -> 
         s3.deleteBucket(request) 
         println("The $bucketName was successfully deleted!") 
     }
}
```
- For API details, see the following topics in *AWS SDK for Kotlin API reference*.
	- [CopyObject](https://sdk.amazonaws.com/kotlin/api/latest/index.html)
	- [CreateBucket](https://sdk.amazonaws.com/kotlin/api/latest/index.html)
	- [DeleteBucket](https://sdk.amazonaws.com/kotlin/api/latest/index.html)
	- [DeleteObjects](https://sdk.amazonaws.com/kotlin/api/latest/index.html)
	- [GetObject](https://sdk.amazonaws.com/kotlin/api/latest/index.html)
	- [ListObjectsV2](https://sdk.amazonaws.com/kotlin/api/latest/index.html)
	- [PutObject](https://sdk.amazonaws.com/kotlin/api/latest/index.html)

## PHP

## **SDK for PHP**

## **(i)** Note

There's more on GitHub. Find the complete example and learn how to set up and run in the AWS Code Examples [Repository.](https://github.com/awsdocs/aws-doc-sdk-examples/tree/main/php/example_code/s3#code-examples)

echo("\n");

```
 echo("--------------------------------------\n"); 
         print("Welcome to the Amazon S3 getting started demo using PHP!\n"); 
         echo("--------------------------------------\n"); 
         $region = 'us-west-2'; 
         $this->s3client = new S3Client([ 
                  'region' => $region, 
         ]); 
         /* Inline declaration example 
         $s3client = new Aws\S3\S3Client(['region' => 'us-west-2']); 
         */ 
         $this->bucketName = "doc-example-bucket-" . uniqid(); 
         try { 
              $this->s3client->createBucket([ 
                  'Bucket' => $this->bucketName, 
                  'CreateBucketConfiguration' => ['LocationConstraint' => $region], 
              ]); 
             echo "Created bucket named: $this->bucketName \n";
         } catch (Exception $exception) { 
              echo "Failed to create bucket $this->bucketName with error: " . 
  $exception->getMessage(); 
              exit("Please fix error with bucket creation before continuing."); 
         } 
        $fileName = <code>[]</code>IR__ . <code>"/local-file-"</code> . <code>unique()</code>; try { 
              $this->s3client->putObject([ 
                  'Bucket' => $this->bucketName, 
                  'Key' => $fileName, 
                  'SourceFile' => __DIR__ . '/testfile.txt' 
              ]); 
              echo "Uploaded $fileName to $this->bucketName.\n"; 
         } catch (Exception $exception) { 
              echo "Failed to upload $fileName with error: " . $exception-
>getMessage(); 
              exit("Please fix error with file upload before continuing."); 
         } 
         try { 
              $file = $this->s3client->getObject([ 
                  'Bucket' => $this->bucketName,
```

```
 'Key' => $fileName, 
             ]); 
             $body = $file->get('Body'); 
             $body->rewind(); 
            echo "Downloaded the file and it begins with: {\{\text{fbody->read(26)}\}\.\n} } catch (Exception $exception) { 
             echo "Failed to download $fileName from $this->bucketName with error: 
  " . $exception->getMessage(); 
             exit("Please fix error with file downloading before continuing."); 
         } 
         try { 
             $folder = "copied-folder"; 
             $this->s3client->copyObject([ 
                  'Bucket' => $this->bucketName, 
                  'CopySource' => "$this->bucketName/$fileName", 
                  'Key' => "$folder/$fileName-copy", 
            ]);
             echo "Copied $fileName to $folder/$fileName-copy.\n"; 
         } catch (Exception $exception) { 
             echo "Failed to copy $fileName with error: " . $exception-
>getMessage(); 
             exit("Please fix error with object copying before continuing."); 
         } 
         try { 
             $contents = $this->s3client->listObjectsV2([ 
                  'Bucket' => $this->bucketName, 
             ]); 
            echo "The contents of your bucket are: \n";
             foreach ($contents['Contents'] as $content) { 
                  echo $content['Key'] . "\n"; 
 } 
         } catch (Exception $exception) { 
             echo "Failed to list objects in $this->bucketName with error: " . 
  $exception->getMessage(); 
             exit("Please fix error with listing objects before continuing."); 
         } 
         try { 
             $objects = [];
             foreach ($contents['Contents'] as $content) { 
                 $objects[] = [ 'Key' => $content['Key'],
```

```
 ]; 
 } 
             $this->s3client->deleteObjects([ 
                  'Bucket' => $this->bucketName, 
                  'Delete' => [ 
                      'Objects' => $objects, 
                 ], 
             ]); 
             $check = $this->s3client->listObjectsV2([ 
                  'Bucket' => $this->bucketName, 
             ]); 
            if (count($check) \leq 0) {
                 throw new Exception("Bucket wasn't empty."); 
 } 
             echo "Deleted all objects and folders from $this->bucketName.\n"; 
         } catch (Exception $exception) { 
             echo "Failed to delete $fileName from $this->bucketName with error: 
  " . $exception->getMessage(); 
             exit("Please fix error with object deletion before continuing."); 
         } 
         try { 
             $this->s3client->deleteBucket([ 
                  'Bucket' => $this->bucketName, 
             ]); 
             echo "Deleted bucket $this->bucketName.\n"; 
         } catch (Exception $exception) { 
             echo "Failed to delete $this->bucketName with error: " . $exception-
>getMessage(); 
             exit("Please fix error with bucket deletion before continuing."); 
         } 
        echo "Successfully ran the Amazon S3 with PHP demo.\n";
```
- For API details, see the following topics in *AWS SDK for PHP API Reference*.
	- [CopyObject](https://docs.aws.amazon.com/goto/SdkForPHPV3/s3-2006-03-01/CopyObject)
	- [CreateBucket](https://docs.aws.amazon.com/goto/SdkForPHPV3/s3-2006-03-01/CreateBucket)
	- [DeleteBucket](https://docs.aws.amazon.com/goto/SdkForPHPV3/s3-2006-03-01/DeleteBucket)
	- [DeleteObjects](https://docs.aws.amazon.com/goto/SdkForPHPV3/s3-2006-03-01/DeleteObjects)
- [GetObject](https://docs.aws.amazon.com/goto/SdkForPHPV3/s3-2006-03-01/GetObject)
- [ListObjectsV2](https://docs.aws.amazon.com/goto/SdkForPHPV3/s3-2006-03-01/ListObjectsV2)
- [PutObject](https://docs.aws.amazon.com/goto/SdkForPHPV3/s3-2006-03-01/PutObject)

### Python

# **SDK for Python (Boto3)**

#### **A** Note

```
import io
import os
import uuid
import boto3
from boto3.s3.transfer import S3UploadFailedError
from botocore.exceptions import ClientError
def do_scenario(s3_resource): 
     print("-" * 88) 
     print("Welcome to the Amazon S3 getting started demo!") 
     print("-" * 88) 
     bucket_name = f"doc-example-bucket-{uuid.uuid4()}" 
     bucket = s3_resource.Bucket(bucket_name) 
     try: 
         bucket.create( 
             CreateBucketConfiguration={ 
                  "LocationConstraint": s3_resource.meta.client.meta.region_name 
             } 
\overline{\phantom{a}} print(f"Created demo bucket named {bucket.name}.") 
     except ClientError as err: 
         print(f"Tried and failed to create demo bucket {bucket_name}.") 
         print(f"\t{err.response['Error']['Code']}:{err.response['Error']
['Message']}")
```

```
 print(f"\nCan't continue the demo without a bucket!") 
         return 
     file_name = None 
    while file name is None:
         file_name = input("\nEnter a file you want to upload to your bucket: ") 
         if not os.path.exists(file_name): 
             print(f"Couldn't find file {file_name}. Are you sure it exists?") 
             file_name = None 
     obj = bucket.Object(os.path.basename(file_name)) 
     try: 
         obj.upload_file(file_name) 
         print( 
             f"Uploaded file {file_name} into bucket {bucket.name} with key 
  {obj.key}." 
\overline{\phantom{a}} except S3UploadFailedError as err: 
         print(f"Couldn't upload file {file_name} to {bucket.name}.") 
         print(f"\t{err}") 
    answer = input(f"\nDo you want to download {obj.key} into memory (y/n)? ")
    if answer.lower() == "v":data = io.BytesI0() try: 
             obj.download_fileobj(data) 
             data.seek(0) 
             print(f"Got your object. Here are the first 20 bytes:\n") 
             print(f"\t{data.read(20)}") 
         except ClientError as err: 
             print(f"Couldn't download {obj.key}.") 
             print( 
                 f"\t{err.response['Error']['Code']}:{err.response['Error']
['Message']}" 
)answer = input(f"\nDo you want to copy \{obj(key] to a subfolder in your bucket (y/n)? "
     ) 
    if answer.lower() == "y": dest_obj = bucket.Object(f"demo-folder/{obj.key}") 
         try: 
             dest_obj.copy({"Bucket": bucket.name, "Key": obj.key}) 
             print(f"Copied {obj.key} to {dest_obj.key}.")
```

```
 except ClientError as err: 
             print(f"Couldn't copy {obj.key} to {dest_obj.key}.") 
             print( 
                 f"\t{err.response['Error']['Code']}:{err.response['Error']
['Message']}" 
) print("\nYour bucket contains the following objects:") 
     try: 
         for o in bucket.objects.all(): 
             print(f"\t{o.key}") 
     except ClientError as err: 
         print(f"Couldn't list the objects in bucket {bucket.name}.") 
         print(f"\t{err.response['Error']['Code']}:{err.response['Error']
['Message']}") 
    answer = input("\nDo you want to delete all of the objects as well as the bucket (y/n)?
 ^{\prime}\lambdaif answer.lower() == "v":
         try: 
             bucket.objects.delete() 
             bucket.delete() 
             print(f"Emptied and deleted bucket {bucket.name}.\n") 
         except ClientError as err: 
             print(f"Couldn't empty and delete bucket {bucket.name}.") 
             print( 
                 f"\t{err.response['Error']['Code']}:{err.response['Error']
['Message']}" 
) print("Thanks for watching!") 
     print("-" * 88)
if __name__ == '__main__": do_scenario(boto3.resource("s3"))
```
- For API details, see the following topics in *AWS SDK for Python (Boto3) API Reference*.
	- [CopyObject](https://docs.aws.amazon.com/goto/boto3/s3-2006-03-01/CopyObject)
	- [CreateBucket](https://docs.aws.amazon.com/goto/boto3/s3-2006-03-01/CreateBucket)
- [DeleteBucket](https://docs.aws.amazon.com/goto/boto3/s3-2006-03-01/DeleteBucket)
- [DeleteObjects](https://docs.aws.amazon.com/goto/boto3/s3-2006-03-01/DeleteObjects)
- [GetObject](https://docs.aws.amazon.com/goto/boto3/s3-2006-03-01/GetObject)
- [ListObjectsV2](https://docs.aws.amazon.com/goto/boto3/s3-2006-03-01/ListObjectsV2)
- [PutObject](https://docs.aws.amazon.com/goto/boto3/s3-2006-03-01/PutObject)

#### Ruby

# **SDK for Ruby**

# **A** Note

```
require "aws-sdk-s3"
# Wraps the getting started scenario actions.
class ScenarioGettingStarted 
   attr_reader :s3_resource 
   # @param s3_resource [Aws::S3::Resource] An Amazon S3 resource. 
   def initialize(s3_resource) 
     @s3_resource = s3_resource 
   end 
   # Creates a bucket with a random name in the currently configured account and 
   # AWS Region. 
   # 
   # @return [Aws::S3::Bucket] The newly created bucket. 
   def create_bucket 
     bucket = @s3_resource.create_bucket( 
       bucket: "doc-example-bucket-#{Random.uuid}", 
       create_bucket_configuration: { 
         location_constraint: "us-east-1" # Note: only certain regions permitted 
       } 
\bigcup puts("Created demo bucket named #{bucket.name}.") 
   rescue Aws::Errors::ServiceError => e
```

```
 puts("Tried and failed to create demo bucket.") 
    puts("\t#{e.code}: #{e.message}") 
    puts("\nCan't continue the demo without a bucket!") 
    raise 
  else 
    bucket 
  end 
 # Requests a file name from the user. 
  # 
  # @return The name of the file. 
 def create_file 
    File.open("demo.txt", w) { |f| f.write("This is a demo file.") } 
  end 
 # Uploads a file to an Amazon S3 bucket. 
  # 
  # @param bucket [Aws::S3::Bucket] The bucket object representing the upload 
 destination 
  # @return [Aws::S3::Object] The Amazon S3 object that contains the uploaded 
 file. 
 def upload_file(bucket) 
   File.open("demo.txt", "w+") { |f| f.write("This is a demo file.") }
    s3_object = bucket.object(File.basename("demo.txt")) 
    s3_object.upload_file("demo.txt") 
    puts("Uploaded file demo.txt into bucket #{bucket.name} with key 
 #{s3_object.key}.") 
  rescue Aws::Errors::ServiceError => e 
    puts("Couldn't upload file demo.txt to #{bucket.name}.") 
    puts("\t#{e.code}: #{e.message}") 
    raise 
  else 
    s3_object 
  end 
 # Downloads an Amazon S3 object to a file. 
  # 
  # @param s3_object [Aws::S3::Object] The object to download. 
  def download_file(s3_object) 
    puts("\nDo you want to download #{s3_object.key} to a local file (y/n)? ") 
    answer = gets.chomp.downcase 
   if answer == "v" puts("Enter a name for the downloaded file: ") 
      file_name = gets.chomp
```

```
 s3_object.download_file(file_name) 
       puts("Object #{s3_object.key} successfully downloaded to #{file_name}.") 
     end 
   rescue Aws::Errors::ServiceError => e 
     puts("Couldn't download #{s3_object.key}.") 
     puts("\t#{e.code}: #{e.message}") 
     raise 
   end 
   # Copies an Amazon S3 object to a subfolder within the same bucket. 
   # 
   # @param source_object [Aws::S3::Object] The source object to copy. 
   # @return [Aws::S3::Object, nil] The destination object. 
   def copy_object(source_object) 
     dest_object = nil 
     puts("\nDo you want to copy #{source_object.key} to a subfolder in your 
 bucket (y/n)? ")
     answer = gets.chomp.downcase 
    if answer == "y" dest_object = source_object.bucket.object("demo-folder/
#{source_object.key}") 
       dest_object.copy_from(source_object) 
       puts("Copied #{source_object.key} to #{dest_object.key}.") 
     end 
   rescue Aws::Errors::ServiceError => e 
     puts("Couldn't copy #{source_object.key}.") 
     puts("\t#{e.code}: #{e.message}") 
     raise 
   else 
     dest_object 
   end 
   # Lists the objects in an Amazon S3 bucket. 
   # 
   # @param bucket [Aws::S3::Bucket] The bucket to query. 
   def list_objects(bucket) 
     puts("\nYour bucket contains the following objects:") 
     bucket.objects.each do |obj| 
       puts("\t#{obj.key}") 
     end 
   rescue Aws::Errors::ServiceError => e 
     puts("Couldn't list the objects in bucket #{bucket.name}.") 
     puts("\t#{e.code}: #{e.message}") 
     raise
```

```
 end 
   # Deletes the objects in an Amazon S3 bucket and deletes the bucket. 
   # 
   # @param bucket [Aws::S3::Bucket] The bucket to empty and delete. 
   def delete_bucket(bucket) 
    puts("\nDo you want to delete all of the objects as well as the bucket (y/n)?
  ") 
     answer = gets.chomp.downcase 
    if answer == "v" bucket.objects.batch_delete! 
       bucket.delete 
       puts("Emptied and deleted bucket #{bucket.name}.\n") 
     end 
   rescue Aws::Errors::ServiceError => e 
     puts("Couldn't empty and delete bucket #{bucket.name}.") 
     puts("\t#{e.code}: #{e.message}") 
     raise 
   end
end
# Runs the Amazon S3 getting started scenario.
def run_scenario(scenario) 
   puts("-" * 88) 
   puts("Welcome to the Amazon S3 getting started demo!") 
   puts("-" * 88) 
   bucket = scenario.create_bucket 
   s3_object = scenario.upload_file(bucket) 
   scenario.download_file(s3_object) 
   scenario.copy_object(s3_object) 
   scenario.list_objects(bucket) 
   scenario.delete_bucket(bucket) 
   puts("Thanks for watching!") 
   puts("-" * 88)
rescue Aws::Errors::ServiceError 
   puts("Something went wrong with the demo!")
end
run_scenario(ScenarioGettingStarted.new(Aws::S3::Resource.new)) if $PROGRAM_NAME 
== \_ FILE\_
```
- For API details, see the following topics in *AWS SDK for Ruby API Reference*.
	- [CopyObject](https://docs.aws.amazon.com/goto/SdkForRubyV3/s3-2006-03-01/CopyObject)
	- [CreateBucket](https://docs.aws.amazon.com/goto/SdkForRubyV3/s3-2006-03-01/CreateBucket)
	- [DeleteBucket](https://docs.aws.amazon.com/goto/SdkForRubyV3/s3-2006-03-01/DeleteBucket)
	- [DeleteObjects](https://docs.aws.amazon.com/goto/SdkForRubyV3/s3-2006-03-01/DeleteObjects)
	- [GetObject](https://docs.aws.amazon.com/goto/SdkForRubyV3/s3-2006-03-01/GetObject)
	- [ListObjectsV2](https://docs.aws.amazon.com/goto/SdkForRubyV3/s3-2006-03-01/ListObjectsV2)
	- [PutObject](https://docs.aws.amazon.com/goto/SdkForRubyV3/s3-2006-03-01/PutObject)

#### Rust

# **SDK for Rust**

# **A** Note

There's more on GitHub. Find the complete example and learn how to set up and run in the AWS Code Examples [Repository.](https://github.com/awsdocs/aws-doc-sdk-examples/tree/main/rustv1/examples/s3#code-examples)

Code for the binary crate which runs the scenario.

```
use aws_config::meta::region::RegionProviderChain;
use aws_sdk_s3::{config::Region, Client};
use s3_service::error::Error;
use uuid::Uuid;
#[tokio::main]
async fn main() -> Result<(), Error> { 
     let (region, client, bucket_name, file_name, key, target_key) = 
  initialize_variables().await; 
     if let Err(e) = run_s3_operations(region, client, bucket_name, file_name, 
  key, target_key).await 
     { 
         println!("{:?}", e); 
     };
```

```
0k(())}
async fn initialize_variables() -> (Region, Client, String, String, String, 
  String) { 
     let region_provider = RegionProviderChain::first_try(Region::new("us-
west-2")); 
     let region = region_provider.region().await.unwrap(); 
     let shared_config = 
  aws_config::from_env().region(region_provider).load().await; 
     let client = Client::new(&shared_config); 
     let bucket_name = format!("doc-example-bucket-{}", Uuid::new_v4()); 
     let file_name = "s3/testfile.txt".to_string(); 
     let key = "test file key name".to_string(); 
     let target_key = "target_key".to_string(); 
     (region, client, bucket_name, file_name, key, target_key)
}
async fn run_s3_operations( 
     region: Region, 
     client: Client, 
     bucket_name: String, 
    file name: String,
     key: String, 
     target_key: String,
) -> Result<(), Error> { 
     s3_service::create_bucket(&client, &bucket_name, region.as_ref()).await?; 
     s3_service::upload_object(&client, &bucket_name, &file_name, &key).await?; 
     let _object = s3_service::download_object(&client, &bucket_name, &key).await; 
     s3_service::copy_object(&client, &bucket_name, &key, &target_key).await?; 
     s3_service::list_objects(&client, &bucket_name).await?; 
     s3_service::delete_objects(&client, &bucket_name).await?; 
     s3_service::delete_bucket(&client, &bucket_name).await?; 
    0k(())}
```
# A library crate with common actions called by the binary.

```
use aws_sdk_s3::operation::{ 
     copy_object::{CopyObjectError, CopyObjectOutput}, 
     create_bucket::{CreateBucketError, CreateBucketOutput}, 
     get_object::{GetObjectError, GetObjectOutput}, 
     list_objects_v2::ListObjectsV2Output, 
     put_object::{PutObjectError, PutObjectOutput},
};
use aws_sdk_s3::types::{ 
     BucketLocationConstraint, CreateBucketConfiguration, Delete, 
 ObjectIdentifier,
};
use aws_sdk_s3::{error::SdkError, primitives::ByteStream, Client};
use error::Error;
use std::path::Path;
use std::str;
pub mod error;
pub async fn delete_bucket(client: &Client, bucket_name: &str) -> Result<(), 
  Error> { 
     client.delete_bucket().bucket(bucket_name).send().await?; 
     println!("Bucket deleted"); 
    0k(())}
pub async fn delete_objects(client: &Client, bucket_name: &str) -> 
  Result<Vec<String>, Error> { 
     let objects = client.list_objects_v2().bucket(bucket_name).send().await?; 
     let mut delete_objects: Vec<ObjectIdentifier> = vec![]; 
     for obj in objects.contents() { 
         let obj_id = ObjectIdentifier::builder() 
              .set_key(Some(obj.key().unwrap().to_string())) 
             .build() 
             .map_err(Error::from)?; 
         delete_objects.push(obj_id); 
     } 
     let return_keys = delete_objects.iter().map(|o| o.key.clone()).collect(); 
     if !delete_objects.is_empty() {
```

```
 client 
              .delete_objects() 
              .bucket(bucket_name) 
              .delete( 
                  Delete::builder() 
                      .set_objects(Some(delete_objects)) 
                      .build() 
                      .map_err(Error::from)?, 
) .send() 
              .await?; 
     } 
     let objects: ListObjectsV2Output = 
  client.list_objects_v2().bucket(bucket_name).send().await?; 
     eprintln!("{objects:?}"); 
     match objects.key_count { 
        Some(0) \Rightarrow Ok(return\_keys), _ => Err(Error::unhandled( 
             "There were still objects left in the bucket.", 
         )), 
     }
}
pub async fn list_objects(client: &Client, bucket: &str) -> Result<(), Error> { 
     let mut response = client 
         .list_objects_v2() 
         .bucket(bucket.to_owned()) 
         .max_keys(10) // In this example, go 10 at a time. 
         .into_paginator() 
         .send(); 
    while let Some(result) = response.next().await {
         match result { 
            Ok(output) => {
                 for object in output.contents() { 
                      println!(" - {}", object.key().unwrap_or("Unknown")); 
 } 
 } 
            Err(err) \Rightarrow eprintln!("{err:?}") 
 }
```

```
 } 
     } 
    0k(())}
pub async fn copy_object( 
     client: &Client, 
     bucket_name: &str, 
     object_key: &str, 
     target_key: &str,
) -> Result<CopyObjectOutput, SdkError<CopyObjectError>> { 
     let mut source_bucket_and_object: String = "".to_owned(); 
     source_bucket_and_object.push_str(bucket_name); 
     source_bucket_and_object.push('/'); 
     source_bucket_and_object.push_str(object_key); 
     client 
          .copy_object() 
          .copy_source(source_bucket_and_object) 
          .bucket(bucket_name) 
          .key(target_key) 
          .send() 
          .await
}
pub async fn download_object( 
     client: &Client, 
     bucket_name: &str, 
     key: &str,
) -> Result<GetObjectOutput, SdkError<GetObjectError>> { 
     client 
          .get_object() 
          .bucket(bucket_name) 
         key(key) .send() 
          .await
}
pub async fn upload_object( 
     client: &Client, 
     bucket_name: &str, 
     file_name: &str, 
     key: &str,
```

```
) -> Result<PutObjectOutput, SdkError<PutObjectError>> { 
     let body = ByteStream::from_path(Path::new(file_name)).await; 
     client 
          .put_object() 
          .bucket(bucket_name) 
          .key(key) 
          .body(body.unwrap()) 
          .send() 
          .await
}
pub async fn create_bucket( 
     client: &Client, 
     bucket_name: &str, 
     region: &str,
) -> Result<CreateBucketOutput, SdkError<CreateBucketError>> { 
     let constraint = BucketLocationConstraint::from(region); 
     let cfg = CreateBucketConfiguration::builder() 
          .location_constraint(constraint) 
         .build();
     client 
          .create_bucket() 
          .create_bucket_configuration(cfg) 
          .bucket(bucket_name) 
          .send() 
          .await
}
```
- For API details, see the following topics in *AWS SDK for Rust API reference*.
	- [CopyObject](https://docs.rs/releases/search?query=aws-sdk)
	- [CreateBucket](https://docs.rs/releases/search?query=aws-sdk)
	- [DeleteBucket](https://docs.rs/releases/search?query=aws-sdk)
	- [DeleteObjects](https://docs.rs/releases/search?query=aws-sdk)
	- [GetObject](https://docs.rs/releases/search?query=aws-sdk)
	- [ListObjectsV2](https://docs.rs/releases/search?query=aws-sdk)
	- [PutObject](https://docs.rs/releases/search?query=aws-sdk)

#### SAP ABAP

## **SDK for SAP ABAP**

## **(i)** Note

```
DATA(1o_session) = /aws1/cl_ttsesion_aws \rightarrow create(cv_pfl). DATA(lo_s3) = /aws1/cl_s3_factory=>create( lo_session ). 
 " Create an Amazon Simple Storage Service (Amazon S3) bucket. " 
 TRY. 
     lo_s3->createbucket( 
         iv_bucket = iv_bucket_name 
     ). 
     MESSAGE 'S3 bucket created.' TYPE 'I'. 
   CATCH /aws1/cx_s3_bucketalrdyexists. 
     MESSAGE 'Bucket name already exists.' TYPE 'E'. 
   CATCH /aws1/cx_s3_bktalrdyownedbyyou. 
     MESSAGE 'Bucket already exists and is owned by you.' TYPE 'E'. 
 ENDTRY. 
 "Upload an object to an S3 bucket." 
 TRY. 
     "Get contents of file from application server." 
     DATA lv_file_content TYPE xstring. 
     OPEN DATASET iv_key FOR INPUT IN BINARY MODE. 
     READ DATASET iv_key INTO lv_file_content. 
     CLOSE DATASET iv_key. 
     lo_s3->putobject( 
         iv_bucket = iv_bucket_name 
        iv_{\text{key}} = iv_{\text{key}} iv_body = lv_file_content 
     ). 
     MESSAGE 'Object uploaded to S3 bucket.' TYPE 'I'. 
   CATCH /aws1/cx_s3_nosuchbucket. 
     MESSAGE 'Bucket does not exist.' TYPE 'E'.
```

```
 ENDTRY. 
     " Get an object from a bucket. " 
     TRY. 
         DATA(lo_result) = lo_s3->getobject( 
                     iv bucket = iv bucket name
                     iv_{\text{key}} = iv_{\text{key}}\overline{\phantom{a}}).
         DATA(lv_object_data) = lo_result->get_body( ). 
         MESSAGE 'Object retrieved from S3 bucket.' TYPE 'I'. 
       CATCH /aws1/cx_s3_nosuchbucket. 
         MESSAGE 'Bucket does not exist.' TYPE 'E'. 
       CATCH /aws1/cx_s3_nosuchkey. 
         MESSAGE 'Object key does not exist.' TYPE 'E'. 
     ENDTRY. 
     " Copy an object to a subfolder in a bucket. " 
     TRY. 
         lo_s3->copyobject( 
            iv_bucket = iv_bucket_name 
           iv_{\text{key}} = \{ \text{iv\_copy\_to\_folder} \}/\{ \text{iv\_key} \}iv_{\text{copysource}} = \{ \text{iv\_bucket\_name } } \} / \{ iv_{\text{key } } \} ). 
         MESSAGE 'Object copied to a subfolder.' TYPE 'I'. 
       CATCH /aws1/cx_s3_nosuchbucket. 
         MESSAGE 'Bucket does not exist.' TYPE 'E'. 
       CATCH /aws1/cx_s3_nosuchkey. 
         MESSAGE 'Object key does not exist.' TYPE 'E'. 
     ENDTRY. 
     " List objects in the bucket. " 
     TRY. 
         DATA(lo_list) = lo_s3->listobjects( 
             iv_bucket = iv_bucket_name 
           ). 
         MESSAGE 'Retrieved list of objects in S3 bucket.' TYPE 'I'. 
       CATCH /aws1/cx_s3_nosuchbucket. 
         MESSAGE 'Bucket does not exist.' TYPE 'E'. 
     ENDTRY. 
     DATA text TYPE string VALUE 'Object List - '. 
     DATA lv_object_key TYPE /aws1/s3_objectkey. 
     LOOP AT lo_list->get_contents( ) INTO DATA(lo_object). 
       lv_object_key = lo_object->get_key( ). 
       CONCATENATE lv_object_key ', ' INTO text.
```

```
 ENDLOOP. 
 MESSAGE text TYPE'I'. 
 " Delete the objects in a bucket. " 
 TRY. 
     lo_s3->deleteobject( 
          iv_bucket = iv_bucket_name 
         iv_{\text{key}} = iv_{\text{key}} ). 
     lo_s3->deleteobject( 
          iv_bucket = iv_bucket_name 
         iv_{\text{key}} = \{ \text{iv\_copy\_to\_folder} \}/\{ \text{iv\_key} \} ). 
     MESSAGE 'Objects deleted from S3 bucket.' TYPE 'I'. 
   CATCH /aws1/cx_s3_nosuchbucket. 
     MESSAGE 'Bucket does not exist.' TYPE 'E'. 
 ENDTRY. 
 " Delete the bucket. " 
 TRY. 
     lo_s3->deletebucket( 
          iv_bucket = iv_bucket_name 
     ). 
     MESSAGE 'Deleted S3 bucket.' TYPE 'I'. 
   CATCH /aws1/cx_s3_nosuchbucket. 
     MESSAGE 'Bucket does not exist.' TYPE 'E'. 
 ENDTRY.
```
- For API details, see the following topics in *AWS SDK for SAP ABAP API reference*.
	- [CopyObject](https://docs.aws.amazon.com/sdk-for-sap-abap/v1/api/latest/index.html)
	- [CreateBucket](https://docs.aws.amazon.com/sdk-for-sap-abap/v1/api/latest/index.html)
	- [DeleteBucket](https://docs.aws.amazon.com/sdk-for-sap-abap/v1/api/latest/index.html)
	- [DeleteObjects](https://docs.aws.amazon.com/sdk-for-sap-abap/v1/api/latest/index.html)
	- [GetObject](https://docs.aws.amazon.com/sdk-for-sap-abap/v1/api/latest/index.html)
	- [ListObjectsV2](https://docs.aws.amazon.com/sdk-for-sap-abap/v1/api/latest/index.html)
	- [PutObject](https://docs.aws.amazon.com/sdk-for-sap-abap/v1/api/latest/index.html)

#### Swift

# **SDK for Swift**

# **A** Note

This is prerelease documentation for an SDK in preview release. It is subject to change.

# **(i)** Note

There's more on GitHub. Find the complete example and learn how to set up and run in the AWS Code Examples [Repository.](https://github.com/awsdocs/aws-doc-sdk-examples/tree/main/swift/example_code/s3/basics#code-examples)

A Swift class that handles calls to the SDK for Swift.

```
import Foundation
import AWSS3
import ClientRuntime
import AWSClientRuntime
/// A class containing all the code that interacts with the AWS SDK for Swift.
public class ServiceHandler { 
     let client: S3Client 
    /// Initialize and return a new ``ServiceHandler`` object, which is used to 
  drive the AWS calls 
    /// used for the example. 
     /// 
     /// - Returns: A new ``ServiceHandler`` object, ready to be called to 
     /// execute AWS operations. 
     public init() async { 
         do { 
             client = try S3Client(region: "us-east-2") 
         } catch { 
             print("ERROR: ", dump(error, name: "Initializing S3 client")) 
            exit(1) } 
     }
```

```
 /// Create a new user given the specified name. 
     /// 
     /// - Parameters: 
     /// - name: Name of the bucket to create. 
     /// Throws an exception if an error occurs. 
     public func createBucket(name: String) async throws { 
         let config = S3ClientTypes.CreateBucketConfiguration( 
             locationConstraint: .usEast2 
\overline{\phantom{a}} let input = CreateBucketInput( 
             bucket: name, 
             createBucketConfiguration: config 
        \lambda= try await client.createBucket(input: input)
     } 
    /// Delete a bucket. 
     /// - Parameter name: Name of the bucket to delete. 
     public func deleteBucket(name: String) async throws { 
         let input = DeleteBucketInput( 
             bucket: name 
         ) 
         _ = try await client.deleteBucket(input: input) 
     } 
    /// Upload a file from local storage to the bucket. 
     /// - Parameters: 
    /// - bucket: Name of the bucket to upload the file to. 
    /// - key: Name of the file to create. 
     /// - file: Path name of the file to upload. 
     public func uploadFile(bucket: String, key: String, file: String) async 
 throws { 
         let fileUrl = URL(fileURLWithPath: file) 
         let fileData = try Data(contentsOf: fileUrl) 
         let dataStream = ByteStream.from(data: fileData) 
         let input = PutObjectInput( 
             body: dataStream, 
             bucket: bucket, 
             key: key 
        \mathcal{L}= = try await client.putObject(input: input)
     }
```

```
 /// Create a file in the specified bucket with the given name. The new 
    /// file's contents are uploaded from a `Data` object. 
    /// 
    /// - Parameters: 
    /// - bucket: Name of the bucket to create a file in. 
    /// - key: Name of the file to create. 
    /// - data: A `Data` object to write into the new file. 
    public func createFile(bucket: String, key: String, withData data: Data) 
 async throws { 
        let dataStream = ByteStream.from(data: data) 
        let input = PutObjectInput( 
            body: dataStream, 
            bucket: bucket, 
            key: key 
       \mathcal{L}= try await client.putObject(input: input)
    } 
    /// Download the named file to the given directory on the local device. 
    /// 
    /// - Parameters: 
    /// - bucket: Name of the bucket that contains the file to be copied. 
    /// - key: The name of the file to copy from the bucket. 
    /// - to: The path of the directory on the local device where you want to 
    /// download the file. 
    public func downloadFile(bucket: String, key: String, to: String) async 
 throws { 
        let fileUrl = URL(fileURLWithPath: to).appendingPathComponent(key) 
        let input = GetObjectInput( 
            bucket: bucket, 
            key: key 
        ) 
        let output = try await client.getObject(input: input) 
        // Get the data stream object. Return immediately if there isn't one. 
        guard let body = output.body, 
              let data = try await body.readData() else { 
            return 
        } 
        try data.write(to: fileUrl) 
    }
```

```
 /// Read the specified file from the given S3 bucket into a Swift 
     /// `Data` object. 
     /// 
     /// - Parameters: 
     /// - bucket: Name of the bucket containing the file to read. 
     /// - key: Name of the file within the bucket to read. 
     /// 
     /// - Returns: A `Data` object containing the complete file data. 
     public func readFile(bucket: String, key: String) async throws -> Data { 
         let input = GetObjectInput( 
              bucket: bucket, 
              key: key 
        \mathcal{L} let output = try await client.getObject(input: input) 
         // Get the stream and return its contents in a `Data` object. If 
         // there is no stream, return an empty `Data` object instead. 
         guard let body = output.body, 
                let data = try await body.readData() else { 
             return "".data(using: .utf8)! 
         } 
         return data 
     } 
     /// Copy a file from one bucket to another. 
     /// 
     /// - Parameters: 
     /// - sourceBucket: Name of the bucket containing the source file. 
     /// - name: Name of the source file. 
     /// - destBucket: Name of the bucket to copy the file into. 
     public func copyFile(from sourceBucket: String, name: String, to destBucket: 
  String) async throws { 
        let srcUrl = ("\iota\sc{sourceBucket})/\(name)").addingPercentEncoding(withAllowedCharacters: .urlPathAllowed) 
         let input = CopyObjectInput( 
              bucket: destBucket, 
              copySource: srcUrl, 
              key: name 
        \mathcal{L} _ = try await client.copyObject(input: input) 
     }
```

```
 /// Deletes the specified file from Amazon S3. 
     /// 
     /// - Parameters: 
    /// - bucket: Name of the bucket containing the file to delete. 
    /// - key: Name of the file to delete. 
     /// 
     public func deleteFile(bucket: String, key: String) async throws { 
         let input = DeleteObjectInput( 
             bucket: bucket, 
             key: key 
         ) 
         do { 
            = try await client.deleteObject(input: input)
         } catch { 
             throw error 
         } 
     } 
    /// Returns an array of strings, each naming one file in the 
    /// specified bucket. 
     /// 
    /// - Parameter bucket: Name of the bucket to get a file listing for. 
    /// - Returns: An array of `String` objects, each giving the name of 
     /// one file contained in the bucket. 
     public func listBucketFiles(bucket: String) async throws -> [String] { 
         let input = ListObjectsV2Input( 
             bucket: bucket 
        \lambda let output = try await client.listObjectsV2(input: input) 
         var names: [String] = [] 
         guard let objList = output.contents else { 
             return [] 
         } 
         for obj in objList { 
             if let objName = obj.key { 
                 names.append(objName) 
 } 
         } 
         return names 
     }
```
}

A Swift command-line program to manage the SDK calls.

```
import Foundation
import ServiceHandler
import ArgumentParser
/// The command-line arguments and options available for this
/// example command.
struct ExampleCommand: ParsableCommand { 
     @Argument(help: "Name of the S3 bucket to create") 
     var bucketName: String 
     @Argument(help: "Pathname of the file to upload to the S3 bucket") 
     var uploadSource: String 
     @Argument(help: "The name (key) to give the file in the S3 bucket") 
     var objName: String 
     @Argument(help: "S3 bucket to copy the object to") 
     var destBucket: String 
     @Argument(help: "Directory where you want to download the file from the S3 
  bucket") 
     var downloadDir: String 
     static var configuration = CommandConfiguration( 
         commandName: "s3-basics", 
         abstract: "Demonstrates a series of basic AWS S3 functions.", 
         discussion: """ 
         Performs the following Amazon S3 commands: 
         * `CreateBucket` 
         * `PutObject` 
         * `GetObject` 
         * `CopyObject` 
         * `ListObjects` 
         * `DeleteObjects` 
         * `DeleteBucket` 
 """ 
     )
```

```
 /// Called by ``main()`` to do the actual running of the AWS 
    /// example. 
    func runAsync() async throws { 
         let serviceHandler = await ServiceHandler() 
         // 1. Create the bucket. 
         print("Creating the bucket \(bucketName)...") 
         try await serviceHandler.createBucket(name: bucketName) 
         // 2. Upload a file to the bucket. 
         print("Uploading the file \(uploadSource)...") 
         try await serviceHandler.uploadFile(bucket: bucketName, key: objName, 
 file: uploadSource) 
         // 3. Download the file. 
         print("Downloading the file \(objName) to \(downloadDir)...") 
         try await serviceHandler.downloadFile(bucket: bucketName, key: objName, 
 to: downloadDir) 
         // 4. Copy the file to another bucket. 
         print("Copying the file to the bucket \(destBucket)...") 
         try await serviceHandler.copyFile(from: bucketName, name: objName, to: 
 destBucket) 
         // 5. List the contents of the bucket. 
         print("Getting a list of the files in the bucket \(bucketName)") 
        let fileList = try await serviceHandler.listBucketFiles(bucket:
 bucketName) 
         let numFiles = fileList.count 
        if numFiles != 0 {
            print("\(numFiles) file\((numFiles > 1) ? "s" : "") in bucket
 \(bucketName):") 
             for name in fileList { 
                print(" \ \ (name)") } 
         } else { 
             print("No files found in bucket \(bucketName)") 
         } 
         // 6. Delete the objects from the bucket. 
         print("Deleting the file \(objName) from the bucket \(bucketName)...")
```
```
 try await serviceHandler.deleteFile(bucket: bucketName, key: objName) 
         print("Deleting the file \(objName) from the bucket \(destBucket)...") 
         try await serviceHandler.deleteFile(bucket: destBucket, key: objName) 
         // 7. Delete the bucket. 
         print("Deleting the bucket \(bucketName)...") 
         try await serviceHandler.deleteBucket(name: bucketName) 
         print("Done.") 
     }
}
//
// Main program entry point.
//
@main
struct Main { 
     static func main() async { 
         let args = Array(CommandLine.arguments.dropFirst()) 
         do { 
              let command = try ExampleCommand.parse(args) 
             try await command.runAsync() 
         } catch { 
              ExampleCommand.exit(withError: error) 
         } 
     } 
}
```
- For API details, see the following topics in *AWS SDK for Swift API reference*.
	- [CopyObject](https://awslabs.github.io/aws-sdk-swift/reference/0.x)
	- [CreateBucket](https://awslabs.github.io/aws-sdk-swift/reference/0.x)
	- [DeleteBucket](https://awslabs.github.io/aws-sdk-swift/reference/0.x)
	- [DeleteObjects](https://awslabs.github.io/aws-sdk-swift/reference/0.x)
	- [GetObject](https://awslabs.github.io/aws-sdk-swift/reference/0.x)
	- [ListObjectsV2](https://awslabs.github.io/aws-sdk-swift/reference/0.x)
	- [PutObject](https://awslabs.github.io/aws-sdk-swift/reference/0.x)

# **Get started with encryption for Amazon S3 objects using an AWS SDK**

The following code example shows how to get started with encryption for Amazon S3 objects.

.NET

### **AWS SDK for .NET**

## *(i)* Note

```
 using System; 
     using System.IO; 
     using System.Security.Cryptography; 
     using System.Threading.Tasks; 
     using Amazon.S3; 
     using Amazon.S3.Model; 
    /// <summary> 
    /// This example shows how to apply client encryption to an object in an 
    /// Amazon Simple Storage Service (Amazon S3) bucket. 
     /// </summary> 
     public class SSEClientEncryption 
     { 
         public static async Task Main() 
         { 
             string bucketName = "doc-example-bucket"; 
             string keyName = "exampleobject.txt"; 
             string copyTargetKeyName = "examplecopy.txt"; 
             // If the AWS Region defined for your default user is different 
             // from the Region where your Amazon S3 bucket is located, 
             // pass the Region name to the Amazon S3 client object's constructor. 
             // For example: RegionEndpoint.USWest2. 
             IAmazonS3 client = new AmazonS3Client(); 
             try 
\{\hspace{.1cm} \} // Create an encryption key.
```

```
 Aes aesEncryption = Aes.Create(); 
                 aesEncryption.KeySize = 256; 
                 aesEncryption.GenerateKey(); 
                 string base64Key = Convert.ToBase64String(aesEncryption.Key); 
                 // Upload the object. 
                 PutObjectRequest putObjectRequest = await 
 UploadObjectAsync(client, bucketName, keyName, base64Key); 
                 // Download the object and verify that its contents match what 
 you uploaded. 
                 await DownloadObjectAsync(client, bucketName, keyName, base64Key, 
 putObjectRequest); 
                 // Get object metadata and verify that the object uses AES-256 
 encryption. 
                 await GetObjectMetadataAsync(client, bucketName, keyName, 
 base64Key); 
                 // Copy both the source and target objects using server-side 
 encryption with 
                 // an encryption key. 
                 await CopyObjectAsync(client, bucketName, keyName, 
 copyTargetKeyName, aesEncryption, base64Key); 
 } 
             catch (AmazonS3Exception ex) 
\{\hspace{.1cm} \} Console.WriteLine($"Error: {ex.Message}"); 
 } 
         } 
         /// <summary> 
         /// Uploads an object to an Amazon S3 bucket. 
         /// </summary> 
         /// <param name="client">The initialized Amazon S3 client object used to 
 call 
         /// PutObjectAsync.</param> 
         /// <param name="bucketName">The name of the Amazon S3 bucket to which 
 the 
         /// object will be uploaded.</param> 
         /// <param name="keyName">The name of the object to upload to the Amazon 
 S3 
         /// bucket.</param> 
         /// <param name="base64Key">The encryption key.</param>
```

```
 /// <returns>The PutObjectRequest object for use by 
DownloadObjectAsync.</returns>
         public static async Task<PutObjectRequest> UploadObjectAsync( 
             IAmazonS3 client, 
             string bucketName, 
             string keyName, 
             string base64Key) 
         { 
             PutObjectRequest putObjectRequest = new PutObjectRequest 
\{\hspace{.1cm} \} BucketName = bucketName, 
                 Key = keyName, ContentBody = "sample text", 
                  ServerSideEncryptionCustomerMethod = 
 ServerSideEncryptionCustomerMethod.AES256, 
                  ServerSideEncryptionCustomerProvidedKey = base64Key, 
             }; 
             PutObjectResponse putObjectResponse = await 
  client.PutObjectAsync(putObjectRequest); 
             return putObjectRequest; 
         } 
         /// <summary> 
         /// Downloads an encrypted object from an Amazon S3 bucket. 
         /// </summary> 
         /// <param name="client">The initialized Amazon S3 client object used to 
 call 
         /// GetObjectAsync.</param> 
         /// <param name="bucketName">The name of the Amazon S3 bucket where the 
 object 
         /// is located.</param> 
         /// <param name="keyName">The name of the Amazon S3 object to download.</
param> 
         /// <param name="base64Key">The encryption key used to encrypt the 
         /// object.</param> 
         /// <param name="putObjectRequest">The PutObjectRequest used to upload 
         /// the object.</param> 
         public static async Task DownloadObjectAsync( 
             IAmazonS3 client, 
             string bucketName, 
             string keyName, 
             string base64Key, 
             PutObjectRequest putObjectRequest) 
         {
```

```
 GetObjectRequest getObjectRequest = new GetObjectRequest 
\{\hspace{.1cm} \} BucketName = bucketName, 
                Key = keyName, 
                // Provide encryption information for the object stored in Amazon 
 S3. 
                ServerSideEncryptionCustomerMethod = 
 ServerSideEncryptionCustomerMethod.AES256, 
                ServerSideEncryptionCustomerProvidedKey = base64Key, 
            }; 
            using (GetObjectResponse getResponse = await 
 client.GetObjectAsync(getObjectRequest)) 
            using (StreamReader reader = new 
 StreamReader(getResponse.ResponseStream)) 
\{\hspace{.1cm} \}string content = reader.ReadToEnd();
                if (string.Compare(putObjectRequest.ContentBody, content) == 0) 
\overline{a} Console.WriteLine("Object content is same as we uploaded"); 
 } 
                else 
\overline{a} Console.WriteLine("Error...Object content is not same."); 
 } 
                if (getResponse.ServerSideEncryptionCustomerMethod == 
 ServerSideEncryptionCustomerMethod.AES256) 
\overline{a} Console.WriteLine("Object encryption method is AES256, same 
 as we set"); 
 } 
                else 
\overline{a} Console.WriteLine("Error...Object encryption method is not 
 the same as AES256 we set"); 
 } 
 } 
        } 
        /// <summary> 
        /// Retrieves the metadata associated with an Amazon S3 object. 
        /// </summary>
```
 /// <param name="client">The initialized Amazon S3 client object used /// to call GetObjectMetadataAsync.</param> /// <param name="bucketName">The name of the Amazon S3 bucket containing the /// object for which we want to retrieve metadata.</param> /// <param name="keyName">The name of the object for which we wish to /// retrieve the metadata.</param> /// <param name="base64Key">The encryption key associated with the /// object.</param> public static async Task GetObjectMetadataAsync( IAmazonS3 client, string bucketName, string keyName, string base64Key) { GetObjectMetadataRequest getObjectMetadataRequest = new GetObjectMetadataRequest  $\{\hspace{.1cm} \}$  BucketName = bucketName, Key = keyName, // The object stored in Amazon S3 is encrypted, so provide the necessary encryption information. ServerSideEncryptionCustomerMethod = ServerSideEncryptionCustomerMethod.AES256, ServerSideEncryptionCustomerProvidedKey = base64Key, }; GetObjectMetadataResponse getObjectMetadataResponse = await client.GetObjectMetadataAsync(getObjectMetadataRequest); Console.WriteLine("The object metadata show encryption method used is: {0}", getObjectMetadataResponse.ServerSideEncryptionCustomerMethod); } /// <summary> /// Copies an encrypted object from one Amazon S3 bucket to another. /// </summary> /// <param name="client">The initialized Amazon S3 client object used to call /// CopyObjectAsync.</param> /// <param name="bucketName">The Amazon S3 bucket containing the object  $//$  to copy. </param> /// <param name="keyName">The name of the object to copy.</param>

```
 /// <param name="copyTargetKeyName">The Amazon S3 bucket to which the 
 object 
         /// will be copied.</param> 
         /// <param name="aesEncryption">The encryption type to use.</param> 
         /// <param name="base64Key">The encryption key to use.</param> 
         public static async Task CopyObjectAsync( 
             IAmazonS3 client, 
             string bucketName, 
             string keyName, 
             string copyTargetKeyName, 
             Aes aesEncryption, 
             string base64Key) 
         { 
             aesEncryption.GenerateKey(); 
            string copyBase64Key = Convert.ToBase64String(aesEncryption.Key);
             CopyObjectRequest copyRequest = new CopyObjectRequest 
\{\hspace{.1cm} \} SourceBucket = bucketName, 
                  SourceKey = keyName, 
                  DestinationBucket = bucketName, 
                  DestinationKey = copyTargetKeyName, 
                  // Information about the source object's encryption. 
                  CopySourceServerSideEncryptionCustomerMethod = 
 ServerSideEncryptionCustomerMethod.AES256, 
                  CopySourceServerSideEncryptionCustomerProvidedKey = base64Key, 
                 // Information about the target object's encryption. 
                  ServerSideEncryptionCustomerMethod = 
 ServerSideEncryptionCustomerMethod.AES256, 
                  ServerSideEncryptionCustomerProvidedKey = copyBase64Key, 
             }; 
             await client.CopyObjectAsync(copyRequest); 
         } 
     }
```
- For API details, see the following topics in *AWS SDK for .NET API Reference*.
	- [CopyObject](https://docs.aws.amazon.com/goto/DotNetSDKV3/s3-2006-03-01/CopyObject)
	- [GetObject](https://docs.aws.amazon.com/goto/DotNetSDKV3/s3-2006-03-01/GetObject)

• [GetObjectMetadata](https://docs.aws.amazon.com/goto/DotNetSDKV3/s3-2006-03-01/GetObjectMetadata)

# **Get started with tags for Amazon S3 objects using an AWS SDK**

The following code example shows how to get started with tags for Amazon S3 objects.

.NET

### **AWS SDK for .NET**

#### *(i)* Note

```
 using System; 
 using System.Collections.Generic; 
 using System.Threading.Tasks; 
 using Amazon; 
 using Amazon.S3; 
 using Amazon.S3.Model; 
 /// <summary> 
 /// This example shows how to work with tags in Amazon Simple Storage 
 /// Service (Amazon S3) objects. 
 /// </summary> 
 public class ObjectTag 
\{ public static async Task Main() 
     { 
         string bucketName = "doc-example-bucket"; 
         string keyName = "newobject.txt"; 
         string filePath = @"*** file path ***"; 
         // Specify your bucket region (an example region is shown). 
         RegionEndpoint bucketRegion = RegionEndpoint.USWest2; 
         var client = new AmazonS3Client(bucketRegion); 
         await PutObjectsWithTagsAsync(client, bucketName, keyName, filePath); 
     }
```

```
 /// <summary> 
        /// This method uploads an object with tags. It then shows the tag 
        /// values, changes the tags, and shows the new tags. 
        /// </summary> 
        /// <param name="client">The Initialized Amazon S3 client object used 
       /// to call the methods to create and change an objects tags. </param>
        /// <param name="bucketName">A string representing the name of the 
        /// bucket where the object will be stored.</param> 
        /// <param name="keyName">A string representing the key name of the 
        /// object to be tagged.</param> 
        /// <param name="filePath">The directory location and file name of the 
        /// object to be uploaded to the Amazon S3 bucket.</param> 
        public static async Task PutObjectsWithTagsAsync(IAmazonS3 client, string 
 bucketName, string keyName, string filePath) 
        { 
            try 
\{\hspace{.1cm} \} // Create an object with tags. 
                 var putRequest = new PutObjectRequest 
\overline{a} BucketName = bucketName, 
                     Key = keyName, 
                     FilePath = filePath, 
                     TagSet = new List<Tag> 
\{new Tag \{ Key = "Keyx1", Value = "Value1" \},new Tag \{ Key = "Keyx2", Value = "Value2" \},\}, \{\hspace{1.6cm} };
                 PutObjectResponse response = await 
 client.PutObjectAsync(putRequest); 
                 // Now retrieve the new object's tags. 
                 GetObjectTaggingRequest getTagsRequest = new 
 GetObjectTaggingRequest() 
\overline{a} BucketName = bucketName, 
                     Key = keyName, 
                 }; 
                 GetObjectTaggingResponse objectTags = await 
 client.GetObjectTaggingAsync(getTagsRequest);
```

```
 // Display the tag values. 
                 objectTags.Tagging 
                     .ForEach(t => Console.WriteLine($"Key: {t.Key}, Value: 
 {t.Value}")); 
                 Tagging newTagSet = new Tagging() 
\overline{a} TagSet = new List<Tag> 
\{ new Tag { Key = "Key3", Value = "Value3" }, 
                         new Tag { Key = "Key4", Value = "Value4" }, 
\}, \{\hspace{1.6cm} };
                 PutObjectTaggingRequest putObjTagsRequest = new 
 PutObjectTaggingRequest() 
\overline{a} BucketName = bucketName, 
                     Key = keyName, 
                     Tagging = newTagSet, 
                 }; 
                 PutObjectTaggingResponse response2 = await 
 client.PutObjectTaggingAsync(putObjTagsRequest); 
                // Retrieve the tags again and show the values. 
                 GetObjectTaggingRequest getTagsRequest2 = new 
 GetObjectTaggingRequest() 
\overline{a} BucketName = bucketName, 
                     Key = keyName, 
                 }; 
                 GetObjectTaggingResponse objectTags2 = await 
 client.GetObjectTaggingAsync(getTagsRequest2); 
                 objectTags2.Tagging 
                     .ForEach(t => Console.WriteLine($"Key: {t.Key}, Value: 
 {t.Value}")); 
 } 
            catch (AmazonS3Exception ex) 
\{\hspace{.1cm} \} Console.WriteLine( 
                         $"Error: '{ex.Message}'");
```
- } } }
- For API details, see [GetObjectTagging](https://docs.aws.amazon.com/goto/DotNetSDKV3/s3-2006-03-01/GetObjectTagging) in *AWS SDK for .NET API Reference*.

# **Get the legal hold configuration of an Amazon S3 object using an AWS SDK**

The following code examples show how to get the legal hold configuration of an S3 bucket.

.NET

## **AWS SDK for .NET**

# **A** Note

```
 /// <summary> 
    /// Get the legal hold details for an S3 object. 
    /// </summary> 
    /// <param name="bucketName">The bucket of the object.</param> 
   /// <param name="objectKey">The object key.</param> 
  /// <returns>The object legal hold details.</returns>
    public async Task<ObjectLockLegalHold> GetObjectLegalHold(string bucketName, 
        string objectKey) 
    { 
        try 
        { 
            var request = new GetObjectLegalHoldRequest() 
            { 
                 BucketName = bucketName, 
                 Key = objectKey 
            }; 
            var response = await _amazonS3.GetObjectLegalHoldAsync(request); 
            Console.WriteLine($"\tObject legal hold for {objectKey} in 
 {bucketName}: " +
```

```
 $"\n\tStatus: {response.LegalHold.Status}"); 
         return response.LegalHold; 
     } 
     catch (AmazonS3Exception ex) 
     { 
         Console.WriteLine($"\tUnable to fetch legal hold: '{ex.Message}'"); 
         return new ObjectLockLegalHold(); 
     } 
 }
```
• For API details, see [GetObjectLegalHold](https://docs.aws.amazon.com/goto/DotNetSDKV3/s3-2006-03-01/GetObjectLegalHold) in *AWS SDK for .NET API Reference*.

#### Java

### **SDK for Java 2.x**

### **Note**

```
 // Get the legal hold details for an S3 object. 
    public ObjectLockLegalHold getObjectLegalHold(String bucketName, String 
 objectKey) { 
        try { 
            GetObjectLegalHoldRequest legalHoldRequest = 
 GetObjectLegalHoldRequest.builder() 
                 .bucket(bucketName) 
                 .key(objectKey) 
                 .build(); 
            GetObjectLegalHoldResponse response = 
 getClient().getObjectLegalHold(legalHoldRequest); 
            System.out.println("Object legal hold for " + objectKey + " in " + 
 bucketName + 
                 ":\n\tStatus: " + response.legalHold().status()); 
            return response.legalHold(); 
        } catch (S3Exception ex) {
```

```
 System.out.println("\tUnable to fetch legal hold: '" + 
 ex.getMessage() + "'"); 
        } 
        return null; 
    }
```
• For API details, see [GetObjectLegalHold](https://docs.aws.amazon.com/goto/SdkForJavaV2/s3-2006-03-01/GetObjectLegalHold) in *AWS SDK for Java 2.x API Reference*.

#### **JavaScript**

## **SDK for JavaScript (v3)**

## **A** Note

```
// Copyright Amazon.com, Inc. or its affiliates. All Rights Reserved.
// SPDX-License-Identifier: Apache-2.0
import { fileURLToPath } from "url";
import { GetObjectLegalHoldCommand, S3Client } from "@aws-sdk/client-s3";
/** 
  * @param {S3Client} client 
  * @param {string} bucketName 
  * @param {string} objectKey 
  */
export const main = async (client, bucketName, objectKey) => { 
   const command = new GetObjectLegalHoldCommand({ 
     Bucket: bucketName, 
     Key: objectKey, 
     // Optionally, you can provide additional parameters 
     // ExpectedBucketOwner: "ACCOUNT_ID", 
     // RequestPayer: "requester", 
     // VersionId: "OBJECT_VERSION_ID", 
   }); 
   try {
```

```
 const response = await client.send(command); 
     console.log(`Legal Hold Status: ${response.LegalHold.Status}`); 
   } catch (err) { 
     console.error(err); 
   }
};
// Invoke main function if this file was run directly.
if (process.argv[1] === fileURLToPath(import.meta.url)) { 
   main(new S3Client(), "DOC-EXAMPLE-BUCKET", "OBJECT_KEY");
}
```
• For API details, see [GetObjectLegalHold](https://docs.aws.amazon.com/AWSJavaScriptSDK/v3/latest/client/s3/command/GetObjectLegalHoldCommand) in *AWS SDK for JavaScript API Reference*.

# **Work with Amazon S3 object lock features using an AWS SDK**

The following code examples show how to work with S3 object lock features.

.NET

## **AWS SDK for .NET**

### *(i)* Note

There's more on GitHub. Find the complete example and learn how to set up and run in the AWS Code Examples [Repository.](https://github.com/awsdocs/aws-doc-sdk-examples/tree/main/dotnetv3/S3/scenarios/S3ObjectLockScenario#code-examples)

Run an interactive scenario demonstrating Amazon S3 object lock features.

```
using Amazon.S3;
using Amazon.S3.Model;
using Microsoft.Extensions.Configuration;
using Microsoft.Extensions.DependencyInjection;
using Microsoft.Extensions.Hosting;
using Microsoft.Extensions.Logging;
using Microsoft.Extensions.Logging.Console;
using Microsoft.Extensions.Logging.Debug;
namespace S3ObjectLockScenario;
```

```
public static class S3ObjectLockWorkflow
{ 
     /* 
    Before running this .NET code example, set up your development environment,
  including your credentials. 
     This .NET example performs the following tasks: 
         1. Create test Amazon Simple Storage Service (S3) buckets with different 
  lock policies. 
         2. Upload sample objects to each bucket. 
         3. Set some Legal Hold and Retention Periods on objects and buckets. 
         4. Investigate lock policies by viewing settings or attempting to delete 
  or overwrite objects. 
         5. Clean up objects and buckets. 
    */ 
     public static S3ActionsWrapper _s3ActionsWrapper = null!; 
     public static IConfiguration _configuration = null!; 
     private static string _resourcePrefix = null!; 
     private static string noLockBucketName = null!; 
     private static string lockEnabledBucketName = null!; 
     private static string retentionAfterCreationBucketName = null!; 
     private static List<string> bucketNames = new List<string>(); 
     private static List<string> fileNames = new List<string>(); 
     public static async Task Main(string[] args) 
     { 
         // Set up dependency injection for the Amazon service. 
         using var host = Host.CreateDefaultBuilder(args) 
              .ConfigureLogging(logging => 
                  logging.AddFilter("System", LogLevel.Debug) 
                      .AddFilter<DebugLoggerProvider>("Microsoft", 
  LogLevel.Information) 
                      .AddFilter<ConsoleLoggerProvider>("Microsoft", 
  LogLevel.Trace)) 
              .ConfigureServices((_, services) => 
                  services.AddAWSService<IAmazonS3>() 
                      .AddTransient<S3ActionsWrapper>() 
) .Build(); 
         _configuration = new ConfigurationBuilder() 
              .SetBasePath(Directory.GetCurrentDirectory())
```

```
 .AddJsonFile("settings.json") // Load settings from .json file. 
             .AddJsonFile("settings.local.json", 
                 true) // Optionally, load local settings. 
             .Build(); 
        ConfigurationSetup(); 
        ServicesSetup(host); 
        try 
        { 
            Console.WriteLine(new string('-', 80)); 
            Console.WriteLine("Welcome to the Amazon Simple Storage Service (S3) 
 Object Locking Workflow Scenario."); 
            Console.WriteLine(new string('-', 80)); 
            await Setup(true); 
            await DemoActionChoices(); 
            Console.WriteLine(new string('-', 80)); 
            Console.WriteLine("Cleaning up resources."); 
            Console.WriteLine(new string('-', 80)); 
            await Cleanup(true); 
            Console.WriteLine(new string('-', 80)); 
            Console.WriteLine("Amazon S3 Object Locking Workflow is complete."); 
            Console.WriteLine(new string('-', 80)); 
        } 
        catch (Exception ex) 
        { 
            Console.WriteLine(new string('-', 80)); 
            Console.WriteLine($"There was a problem: {ex.Message}"); 
            await Cleanup(true); 
            Console.WriteLine(new string('-', 80)); 
        } 
    } 
    /// <summary> 
    /// Populate the services for use within the console application. 
    /// </summary> 
    /// <param name="host">The services host.</param> 
    private static void ServicesSetup(IHost host) 
   \{ _s3ActionsWrapper = host.Services.GetRequiredService<S3ActionsWrapper>();
```

```
 } 
     /// <summary> 
     /// Any setup operations needed. 
     /// </summary> 
     public static void ConfigurationSetup() 
     { 
         _resourcePrefix = _configuration["resourcePrefix"] ?? "dotnet-example"; 
        noLockBucketName = resourcePrefix + "-no-lock";
         lockEnabledBucketName = _resourcePrefix + "-lock-enabled"; 
         retentionAfterCreationBucketName = _resourcePrefix + "-retention-after-
creation"; 
         bucketNames.Add(noLockBucketName); 
         bucketNames.Add(lockEnabledBucketName); 
         bucketNames.Add(retentionAfterCreationBucketName); 
     } 
     // <summary> 
     /// Deploy necessary resources for the scenario. 
     /// </summary> 
     /// <param name="interactive">True to run as interactive.</param> 
    /// <returns>True if successful.</returns>
     public static async Task<bool> Setup(bool interactive) 
     { 
         Console.WriteLine( 
              "\nFor this workflow, we will use the AWS SDK for .NET to create 
  several S3\n" + 
              "buckets and files to demonstrate working with S3 locking features.
\langle n");
         Console.WriteLine(new string('-', 80)); 
         Console.WriteLine("Press Enter when you are ready to start."); 
         if (interactive) 
             Console.ReadLine(); 
         Console.WriteLine("\nS3 buckets can be created either with or without 
  object lock enabled."); 
         await _s3ActionsWrapper.CreateBucketWithObjectLock(noLockBucketName, 
  false); 
         await _s3ActionsWrapper.CreateBucketWithObjectLock(lockEnabledBucketName, 
  true);
```

```
 await 
 _s3ActionsWrapper.CreateBucketWithObjectLock(retentionAfterCreationBucketName, 
 false); 
         Console.WriteLine("Press Enter to continue."); 
         if (interactive) 
             Console.ReadLine(); 
         Console.WriteLine("\nA bucket can be configured to use object locking 
 with a default retention period."); 
         await 
 _s3ActionsWrapper.ModifyBucketDefaultRetention(retentionAfterCreationBucketName, 
 true, 
             ObjectLockRetentionMode.Governance, DateTime.UtcNow.AddDays(1)); 
         Console.WriteLine("Press Enter to continue."); 
         if (interactive) 
             Console.ReadLine(); 
         Console.WriteLine("\nObject lock policies can also be added to existing 
 buckets."); 
         await _s3ActionsWrapper.EnableObjectLockOnBucket(lockEnabledBucketName); 
         Console.WriteLine("Press Enter to continue."); 
         if (interactive) 
             Console.ReadLine(); 
         // Upload some files to the buckets. 
         Console.WriteLine("\nNow let's add some test files:"); 
         var fileName = _configuration["exampleFileName"] ?? "exampleFile.txt"; 
         int fileCount = 2; 
         // Create the file if it does not already exist. 
         if (!File.Exists(fileName)) 
         { 
             await using StreamWriter sw = File.CreateText(fileName); 
             await sw.WriteLineAsync( 
                  "This is a sample file for uploading to a bucket."); 
         } 
         foreach (var bucketName in bucketNames) 
         { 
            for (int i = 0; i < fileCount; i++)\{\hspace{.1cm} \}
```

```
 var numberedFileName = Path.GetFileNameWithoutExtension(fileName) 
 + i + Path.GetExtension(fileName); 
               fileNames.Add(numberedFileName); 
               await _s3ActionsWrapper.UploadFileAsync(bucketName, 
 numberedFileName, fileName); 
 } 
        } 
        Console.WriteLine("Press Enter to continue."); 
        if (interactive) 
           Console.ReadLine(); 
        if (!interactive) 
           return true; 
        Console.WriteLine("\nNow we can set some object lock policies on 
 individual files:"); 
        foreach (var bucketName in bucketNames) 
        { 
          for (int i = 0; i < fileNames. Count; i++)\{\hspace{.1cm} \} // No modifications to the objects in the first bucket. 
               if (bucketName != bucketNames[0]) 
\overline{a} var exampleFileName = fileNames[i]; 
                   switch (i) 
\{ case 0: 
\{ var question = 
                                 $"\nWould you like to add a legal hold to 
 {exampleFileName} in {bucketName}? (y/n)"; 
                              if (GetYesNoResponse(question)) 
\{ // Set a legal hold. 
                                 await 
 _s3ActionsWrapper.ModifyObjectLegalHold(bucketName, exampleFileName, 
 ObjectLockLegalHoldStatus.On); 
 } 
                              break; 
 } 
                      case 1: 
\{ var question =
```

```
 $"\nWould you like to add a 1 day Governance 
 retention period to {exampleFileName} in {bucketName}? (y/n)" + 
                                      "\nReminder: Only a user with the 
 s3:BypassGovernanceRetention permission will be able to delete this file or its 
 bucket until the retention period has expired."; 
                                 if (GetYesNoResponse(question)) 
\{ // Set a Governance mode retention period for 
 1 day. 
await await await await await await await await await await await await await await await await await await aw
 _s3ActionsWrapper.ModifyObjectRetentionPeriod( 
                                          bucketName, exampleFileName, 
                                          ObjectLockRetentionMode.Governance, 
                                          DateTime.UtcNow.AddDays(1)); 
 } 
                                 break; 
 } 
1 1 1 1 1 1 1
 } 
            } 
        } 
        Console.WriteLine(new string('-', 80)); 
        return true; 
    } 
    // <summary> 
    /// List all of the current buckets and objects. 
    /// </summary> 
    /// <param name="interactive">True to run as interactive.</param> 
    /// <returns>The list of buckets and objects.</returns> 
    public static async Task<List<S3ObjectVersion>> ListBucketsAndObjects(bool 
 interactive) 
    { 
        var allObjects = new List<S3ObjectVersion>(); 
        foreach (var bucketName in bucketNames) 
        { 
             var objectsInBucket = await 
 _s3ActionsWrapper.ListBucketObjectsAndVersions(bucketName); 
            foreach (var objectKey in objectsInBucket.Versions) 
\{\hspace{.1cm} \} allObjects.Add(objectKey); 
 } 
        }
```

```
 if (interactive) 
         { 
             Console.WriteLine("\nCurrent buckets and objects:\n"); 
            int i = 0;
             foreach (var bucketObject in allObjects) 
\{\hspace{.1cm} \} i++; 
                  Console.WriteLine( 
                      $"{i}: {bucketObject.Key} \n\tBucket: 
 {bucketObject.BucketName}\n\tVersion: {bucketObject.VersionId}"); 
 } 
         } 
         return allObjects; 
     } 
    /// <summary> 
    /// Present the user with the demo action choices. 
    /// </summary> 
   /// <returns>Async task.</returns>
    public static async Task<bool> DemoActionChoices()
     { 
        var choices = new string[]\{ "List all files in buckets.", 
             "Attempt to delete a file.", 
             "Attempt to delete a file with retention period bypass.", 
             "Attempt to overwrite a file.", 
             "View the object and bucket retention settings for a file.", 
             "View the legal hold settings for a file.", 
             "Finish the workflow."}; 
        var choice = \theta;
         // Keep asking the user until they choose to move on. 
        while (choice != 6)
         { 
             Console.WriteLine(new string('-', 80)); 
             choice = GetChoiceResponse( 
                  "\nExplore the S3 locking features by selecting one of the 
 following choices:" 
                  , choices); 
             Console.WriteLine(new string('-', 80)); 
             switch (choice) 
             { 
                  case 0:
```

```
\{ await ListBucketsAndObjects(true); 
                       break; 
1 1 1 1 1 1 1
                case 1: 
\{ Console.WriteLine("\nEnter the number of the object to 
 delete:"); 
                       var allFiles = await ListBucketsAndObjects(true); 
                       var fileChoice = GetChoiceResponse(null, 
 allFiles.Select(f => f.Key).ToArray()); 
                        await 
 _s3ActionsWrapper.DeleteObjectFromBucket(allFiles[fileChoice].BucketName, 
 allFiles[fileChoice].Key, false, allFiles[fileChoice].VersionId); 
                       break; 
1 1 1 1 1 1 1
                case 2: 
\{ Console.WriteLine("\nEnter the number of the object to 
 delete:"); 
                       var allFiles = await ListBucketsAndObjects(true); 
                       var fileChoice = GetChoiceResponse(null, 
allFiles.Select(f \Rightarrow f.Key).ToArray()); await 
 _s3ActionsWrapper.DeleteObjectFromBucket(allFiles[fileChoice].BucketName, 
 allFiles[fileChoice].Key, true, allFiles[fileChoice].VersionId); 
                       break; 
1 1 1 1 1 1 1
                case 3: 
\{ var allFiles = await ListBucketsAndObjects(true); 
                       Console.WriteLine("\nEnter the number of the object to 
 overwrite:"); 
                       var fileChoice = GetChoiceResponse(null, 
 allFiles.Select(f => f.Key).ToArray()); 
                       // Create the file if it does not already exist. 
                       if (!File.Exists(allFiles[fileChoice].Key)) 
 { 
                           await using StreamWriter sw = 
 File.CreateText(allFiles[fileChoice].Key); 
                           await sw.WriteLineAsync( 
                               "This is a sample file for uploading to a 
 bucket."); 
 }
```

```
 await 
 _s3ActionsWrapper.UploadFileAsync(allFiles[fileChoice].BucketName, 
 allFiles[fileChoice].Key, allFiles[fileChoice].Key); 
                         break; 
1 1 1 1 1 1 1
                 case 4: 
\{ var allFiles = await ListBucketsAndObjects(true); 
                         Console.WriteLine("\nEnter the number of the object and 
 bucket to view:"); 
                         var fileChoice = GetChoiceResponse(null, 
allFiles.Select(f \Rightarrow f.Key).ToArray()); await 
 _s3ActionsWrapper.GetObjectRetention(allFiles[fileChoice].BucketName, 
 allFiles[fileChoice].Key); 
                         await 
 _s3ActionsWrapper.GetBucketObjectLockConfiguration(allFiles[fileChoice].BucketName); 
                         break; 
1 1 1 1 1 1 1
                 case 5: 
\{ var allFiles = await ListBucketsAndObjects(true); 
                         Console.WriteLine("\nEnter the number of the object to 
 view:"); 
                         var fileChoice = GetChoiceResponse(null, 
 allFiles.Select(f => f.Key).ToArray()); 
                         await 
 _s3ActionsWrapper.GetObjectLegalHold(allFiles[fileChoice].BucketName, 
 allFiles[fileChoice].Key); 
                         break; 
1 1 1 1 1 1 1
 } 
        } 
        return true; 
    } 
    // <summary> 
    /// Clean up the resources from the scenario. 
    /// </summary> 
    /// <param name="interactive">True to run as interactive.</param> 
   /// <returns>True if successful.</returns>
    public static async Task<bool> Cleanup(bool interactive) 
    { 
        Console.WriteLine(new string('-', 80));
```

```
 if (!interactive || GetYesNoResponse("Do you want to clean up all files 
 and buckets? (y/n) ")) 
         { 
             // Remove all locks and delete all buckets and objects. 
             var allFiles = await ListBucketsAndObjects(false); 
             foreach (var fileInfo in allFiles) 
\{\hspace{.1cm} \} // Check for a legal hold. 
                 var legalHold = await 
 _s3ActionsWrapper.GetObjectLegalHold(fileInfo.BucketName, fileInfo.Key); 
                 if (legalHold?.Status?.Value == ObjectLockLegalHoldStatus.On) 
\overline{a} await 
 _s3ActionsWrapper.ModifyObjectLegalHold(fileInfo.BucketName, fileInfo.Key, 
 ObjectLockLegalHoldStatus.Off); 
 } 
                 // Check for a retention period. 
                 var retention = await 
 _s3ActionsWrapper.GetObjectRetention(fileInfo.BucketName, fileInfo.Key); 
                var hasRetentionPeriod = retention?. Mode ==
 ObjectLockRetentionMode.Governance && retention.RetainUntilDate > 
 DateTime.UtcNow.Date; 
                 await 
 _s3ActionsWrapper.DeleteObjectFromBucket(fileInfo.BucketName, fileInfo.Key, 
 hasRetentionPeriod, fileInfo.VersionId); 
 } 
             foreach (var bucketName in bucketNames) 
\{\hspace{.1cm} \} await _s3ActionsWrapper.DeleteBucketByName(bucketName); 
 } 
         } 
        else 
         { 
             Console.WriteLine( 
                 "Ok, we'll leave the resources intact.\n" + 
                 "Don't forget to delete them when you're done with them or you 
 might incur unexpected charges." 
             ); 
        }
```

```
 Console.WriteLine(new string('-', 80)); 
         return true; 
     } 
     /// <summary> 
     /// Helper method to get a yes or no response from the user. 
     /// </summary> 
     /// <param name="question">The question string to print on the console.</
param> 
    /// \epsilonreturns>True if the user responds with a yes. \epsilon/returns>
     private static bool GetYesNoResponse(string question) 
     { 
         Console.WriteLine(question); 
         var ynResponse = Console.ReadLine(); 
         var response = ynResponse != null && ynResponse.Equals("y", 
  StringComparison.InvariantCultureIgnoreCase); 
         return response; 
     } 
     /// <summary> 
     /// Helper method to get a choice response from the user. 
     /// </summary> 
     /// <param name="question">The question string to print on the console.</
param> 
     /// <param name="choices">The choices to print on the console.</param> 
    /// <returns>The index of the selected choice</returns>
     private static int GetChoiceResponse(string? question, string[] choices) 
     { 
         if (question != null) 
         { 
              Console.WriteLine(question); 
             for (int i = 0; i < choices. Length; i++)\{\hspace{.1cm} \}Console.WriteLine(\sqrt{s''\t{i + 1}}. {choices[i]}");
 } 
         } 
         var choiceNumber = 0; 
         while (choiceNumber < 1 || choiceNumber > choices.Length) 
         { 
              var choice = Console.ReadLine(); 
              Int32.TryParse(choice, out choiceNumber); 
         }
```

```
 return choiceNumber - 1; 
     }
}
```
A wrapper class for S3 functions.

```
using System.Net;
using Amazon.S3;
using Amazon.S3.Model;
using Microsoft.Extensions.Configuration;
namespace S3ObjectLockScenario;
/// <summary>
/// Encapsulate the Amazon S3 operations.
/// </summary>
public class S3ActionsWrapper
{ 
     private readonly IAmazonS3 _amazonS3; 
     /// <summary> 
     /// Constructor for the S3ActionsWrapper. 
     /// </summary> 
     /// <param name="amazonS3">The injected S3 client.</param> 
     public S3ActionsWrapper(IAmazonS3 amazonS3, IConfiguration configuration) 
     { 
         _amazonS3 = amazonS3; 
     } 
     /// <summary> 
     /// Create a new Amazon S3 bucket with object lock actions. 
     /// </summary> 
     /// <param name="bucketName">The name of the bucket to create.</param> 
     /// <param name="enableObjectLock">True to enable object lock on the 
  bucket.</param> 
    /// <returns>True if successful.</returns>
    public async Task<bool> CreateBucketWithObjectLock(string bucketName, bool
  enableObjectLock) 
     {
```

```
 Console.WriteLine($"\tCreating bucket {bucketName} with object lock 
 {enableObjectLock}."); 
         try 
         { 
             var request = new PutBucketRequest 
\{\hspace{.1cm} \} BucketName = bucketName, 
                 UseClientRegion = true, 
                 ObjectLockEnabledForBucket = enableObjectLock, 
             }; 
             var response = await _amazonS3.PutBucketAsync(request); 
             return response.HttpStatusCode == System.Net.HttpStatusCode.OK; 
         } 
         catch (AmazonS3Exception ex) 
         { 
             Console.WriteLine($"Error creating bucket: '{ex.Message}'"); 
             return false; 
         } 
     } 
    /// <summary> 
    /// Enable object lock on an existing bucket. 
    /// </summary> 
    /// <param name="bucketName">The name of the bucket to modify.</param> 
    /// <returns>True if successful.</returns>
    public async Task<bool> EnableObjectLockOnBucket(string bucketName)
     { 
         try 
         { 
             // First, enable Versioning on the bucket. 
             await _amazonS3.PutBucketVersioningAsync(new 
 PutBucketVersioningRequest() 
\{\hspace{.1cm} \} BucketName = bucketName, 
                 VersioningConfig = new S3BucketVersioningConfig() 
\overline{a} EnableMfaDelete = false, 
                      Status = VersionStatus.Enabled 
 } 
             }); 
             var request = new PutObjectLockConfigurationRequest()
```

```
\{\hspace{.1cm} \} BucketName = bucketName, 
                 ObjectLockConfiguration = new ObjectLockConfiguration() 
\overline{a} ObjectLockEnabled = new ObjectLockEnabled("Enabled"), 
\qquad \qquad \text{ } }; 
             var response = await 
 _amazonS3.PutObjectLockConfigurationAsync(request); 
             Console.WriteLine($"\tAdded an object lock policy to bucket 
 {bucketName}."); 
             return response.HttpStatusCode == System.Net.HttpStatusCode.OK; 
         } 
         catch (AmazonS3Exception ex) 
         { 
             Console.WriteLine($"Error modifying object lock: '{ex.Message}'"); 
             return false; 
         } 
    } 
    /// <summary> 
    /// Set or modify a retention period on an object in an S3 bucket. 
    /// </summary> 
    /// <param name="bucketName">The bucket of the object.</param> 
    /// <param name="objectKey">The key of the object.</param> 
    /// <param name="retention">The retention mode.</param> 
    /// <param name="retainUntilDate">The date retention expires.</param> 
   /// <returns>True if successful.</returns>
   public async Task<bool> ModifyObjectRetentionPeriod(string bucketName,
         string objectKey, ObjectLockRetentionMode retention, DateTime 
 retainUntilDate) 
   \sqrt{ } try 
         { 
             var request = new PutObjectRetentionRequest() 
\{\hspace{.1cm} \} BucketName = bucketName, 
                 Key = objectKey, 
                 Retention = new ObjectLockRetention() 
\overline{a} Mode = retention, 
                      RetainUntilDate = retainUntilDate 
 }
```

```
 }; 
             var response = await _amazonS3.PutObjectRetentionAsync(request); 
             Console.WriteLine($"\tSet retention for {objectKey} in {bucketName} 
 until {retainUntilDate:d}."); 
             return response.HttpStatusCode == System.Net.HttpStatusCode.OK; 
         } 
         catch (AmazonS3Exception ex) 
         { 
             Console.WriteLine($"\tError modifying retention period: 
  '{ex.Message}'"); 
             return false; 
         } 
    } 
    /// <summary> 
    /// Set or modify a retention period on an S3 bucket. 
    /// </summary> 
    /// <param name="bucketName">The bucket to modify.</param> 
    /// <param name="retention">The retention mode.</param> 
    /// <param name="retainUntilDate">The date for retention until.</param> 
   /// <returns>True if successful.</returns>
   public async Task<bool> ModifyBucketDefaultRetention(string bucketName, bool
 enableObjectLock, ObjectLockRetentionMode retention, DateTime retainUntilDate) 
    \{ var enabledString = enableObjectLock ? "Enabled" : "Disabled"; 
         var timeDifference = retainUntilDate.Subtract(DateTime.Now); 
         try 
         { 
             // First, enable Versioning on the bucket. 
             await _amazonS3.PutBucketVersioningAsync(new 
 PutBucketVersioningRequest() 
\{\hspace{.1cm} \} BucketName = bucketName, 
                 VersioningConfig = new S3BucketVersioningConfig() 
\overline{a} EnableMfaDelete = false, 
                     Status = VersionStatus.Enabled 
 } 
             }); 
             var request = new PutObjectLockConfigurationRequest() 
\{\hspace{.1cm} \} BucketName = bucketName,
```

```
 ObjectLockConfiguration = new ObjectLockConfiguration() 
\overline{a} ObjectLockEnabled = new ObjectLockEnabled(enabledString), 
                    Rule = new ObjectLockRule() 
\{ DefaultRetention = new DefaultRetention() 
 { 
                            Mode = retention, 
                            Days = timeDifference.Days // Can be specified in 
 days or years but not both. 
 } 
1 1 1 1 1 1 1
 } 
            }; 
            var response = await 
 _amazonS3.PutObjectLockConfigurationAsync(request); 
            Console.WriteLine($"\tAdded a default retention to bucket 
 {bucketName}."); 
            return response.HttpStatusCode == System.Net.HttpStatusCode.OK; 
        } 
        catch (AmazonS3Exception ex) 
        { 
            Console.WriteLine($"\tError modifying object lock: '{ex.Message}'"); 
            return false; 
        } 
    } 
    /// <summary> 
    /// Get the retention period for an S3 object. 
    /// </summary> 
    /// <param name="bucketName">The bucket of the object.</param> 
    /// <param name="objectKey">The object key.</param> 
   /// <returns>The object retention details.</returns>
    public async Task<ObjectLockRetention> GetObjectRetention(string bucketName, 
        string objectKey) 
    { 
        try 
        { 
            var request = new GetObjectRetentionRequest() 
\{\hspace{.1cm} \} BucketName = bucketName, 
                Key = objectKey 
            };
```

```
 var response = await _amazonS3.GetObjectRetentionAsync(request); 
             Console.WriteLine($"\tObject retention for {objectKey} in 
 {bucketName}: " + 
                                $"\n\t{response.Retention.Mode} until 
 {response.Retention.RetainUntilDate:d}."); 
             return response.Retention; 
         } 
         catch (AmazonS3Exception ex) 
         { 
             Console.WriteLine($"\tUnable to fetch object lock retention: 
  '{ex.Message}'"); 
             return new ObjectLockRetention(); 
         } 
    } 
    /// <summary> 
    /// Set or modify a legal hold on an object in an S3 bucket. 
    /// </summary> 
    /// <param name="bucketName">The bucket of the object.</param> 
    /// <param name="objectKey">The key of the object.</param> 
    /// <param name="holdStatus">The On or Off status for the legal hold.</param> 
   /// <returns>True if successful.</returns>
    public async Task<bool> ModifyObjectLegalHold(string bucketName, 
         string objectKey, ObjectLockLegalHoldStatus holdStatus) 
    { 
         try 
         { 
             var request = new PutObjectLegalHoldRequest() 
\{\hspace{.1cm} \} BucketName = bucketName, 
                 Key = objectKey, 
                 LegalHold = new ObjectLockLegalHold() 
\overline{a} Status = holdStatus 
 } 
             }; 
             var response = await _amazonS3.PutObjectLegalHoldAsync(request); 
             Console.WriteLine($"\tModified legal hold for {objectKey} in 
 {bucketName}."); 
             return response.HttpStatusCode == System.Net.HttpStatusCode.OK; 
         } 
         catch (AmazonS3Exception ex)
```

```
 { 
            Console.WriteLine($"\tError modifying legal hold: '{ex.Message}'");
             return false; 
         } 
     } 
    /// <summary> 
     /// Get the legal hold details for an S3 object. 
     /// </summary> 
    /// <param name="bucketName">The bucket of the object.</param> 
    /// <param name="objectKey">The object key.</param> 
    /// <returns>The object legal hold details.</returns>
     public async Task<ObjectLockLegalHold> GetObjectLegalHold(string bucketName, 
         string objectKey) 
     { 
         try 
         { 
             var request = new GetObjectLegalHoldRequest() 
\{\hspace{.1cm} \} BucketName = bucketName, 
                  Key = objectKey 
             }; 
             var response = await _amazonS3.GetObjectLegalHoldAsync(request); 
             Console.WriteLine($"\tObject legal hold for {objectKey} in 
 {bucketName}: " + 
                                 $"\n\tStatus: {response.LegalHold.Status}"); 
             return response.LegalHold; 
         } 
         catch (AmazonS3Exception ex) 
        \{Console.WriteLine($"\tUnable to fetch legal hold: '{ex.Message}'");
             return new ObjectLockLegalHold(); 
         } 
     } 
    /// <summary> 
    /// Get the object lock configuration details for an S3 bucket. 
    /// </summary> 
     /// <param name="bucketName">The bucket to get details.</param> 
     /// <returns>The bucket's object lock configuration details.</returns> 
     public async Task<ObjectLockConfiguration> 
 GetBucketObjectLockConfiguration(string bucketName) 
     {
```

```
 try 
         { 
             var request = new GetObjectLockConfigurationRequest() 
\{\hspace{.1cm} \} BucketName = bucketName 
             }; 
             var response = await 
 _amazonS3.GetObjectLockConfigurationAsync(request); 
             Console.WriteLine($"\tBucket object lock config for {bucketName} in 
 {bucketName}: " + 
                                 $"\n\tEnabled: 
 {response.ObjectLockConfiguration.ObjectLockEnabled}" + 
                                 $"\n\tRule: 
 {response.ObjectLockConfiguration.Rule?.DefaultRetention}"); 
             return response.ObjectLockConfiguration; 
         } 
         catch (AmazonS3Exception ex) 
         { 
             Console.WriteLine($"\tUnable to fetch object lock config: 
  '{ex.Message}'"); 
             return new ObjectLockConfiguration(); 
         } 
     } 
    /// <summary> 
    /// Upload a file from the local computer to an Amazon S3 bucket. 
    /// </summary> 
    /// <param name="bucketName">The Amazon S3 bucket to use.</param> 
    /// <param name="objectName">The object to upload.</param> 
    /// <param name="filePath">The path, including file name, of the object to 
upload.</param>
     /// <returns>True if success.<returns> 
    public async Task<bool> UploadFileAsync(string bucketName, string objectName,
 string filePath) 
     { 
         var request = new PutObjectRequest 
        \{ BucketName = bucketName, 
             Key = objectName, 
             FilePath = filePath, 
             ChecksumAlgorithm = ChecksumAlgorithm.SHA256 
         };
```

```
 var response = await _amazonS3.PutObjectAsync(request); 
         if (response.HttpStatusCode == System.Net.HttpStatusCode.OK) 
        \{ Console.WriteLine($"\tSuccessfully uploaded {objectName} to 
  {bucketName}."); 
             return true; 
         } 
         else 
         { 
             Console.WriteLine($"\tCould not upload {objectName} to 
  {bucketName}."); 
             return false; 
         } 
     } 
     /// <summary> 
     /// List bucket objects and versions. 
     /// </summary> 
     /// <param name="bucketName">The Amazon S3 bucket to use.</param> 
    /// <returns>The list of objects and versions.</returns>
     public async Task<ListVersionsResponse> ListBucketObjectsAndVersions(string 
  bucketName) 
     { 
         var request = new ListVersionsRequest() 
         { 
             BucketName = bucketName 
         }; 
         var response = await _amazonS3.ListVersionsAsync(request); 
         return response; 
     } 
     /// <summary> 
     /// Delete an object from a specific bucket. 
     /// </summary> 
     /// <param name="bucketName">The Amazon S3 bucket to use.</param> 
     /// <param name="objectKey">The key of the object to delete.</param> 
     /// <param name="hasRetention">True if the object has retention settings.</
param> 
     /// <param name="versionId">Optional versionId.</param> 
    /// <returns>True if successful.</returns>
    public async Task<bool> DeleteObjectFromBucket(string bucketName, string
  objectKey, bool hasRetention, string? versionId = null)
```

```
 { 
         try 
         { 
             var request = new DeleteObjectRequest() 
\{\hspace{.1cm} \} BucketName = bucketName, 
                  Key = objectKey, 
                  VersionId = versionId, 
             }; 
             if (hasRetention) 
\{\hspace{.1cm} \} // Set the BypassGovernanceRetention header 
                  // if the file has retention settings. 
                  request.BypassGovernanceRetention = true; 
 } 
            await _amazonS3.DeleteObjectAsync(request);
             Console.WriteLine( 
                  $"Deleted {objectKey} in {bucketName}."); 
             return true; 
         } 
         catch (AmazonS3Exception ex) 
         { 
             Console.WriteLine($"\tUnable to delete object {objectKey} in bucket 
 {bucketName}: " + ex.Message); 
             return false; 
         } 
     } 
    /// <summary> 
    /// Delete a specific bucket. 
    /// </summary> 
    /// <param name="bucketName">The Amazon S3 bucket to use.</param> 
    /// <param name="objectKey">The key of the object to delete.</param> 
     /// <param name="versionId">Optional versionId.</param> 
    /// <returns>True if successful.</returns>
     public async Task<bool> DeleteBucketByName(string bucketName) 
     { 
         try 
         { 
            var request = new DeleteBucketRequest() { BucketName = bucketName, };
             var response = await _amazonS3.DeleteBucketAsync(request); 
             Console.WriteLine($"\tDelete for {bucketName} complete."); 
             return response.HttpStatusCode == HttpStatusCode.OK; 
         }
```

```
 catch (AmazonS3Exception ex) 
          { 
              Console.WriteLine($"\tUnable to delete bucket {bucketName}: " + 
  ex.Message); 
              return false; 
          } 
     }
}
```
- For API details, see the following topics in *AWS SDK for .NET API Reference*.
	- [GetObjectLegalHold](https://docs.aws.amazon.com/goto/DotNetSDKV3/s3-2006-03-01/GetObjectLegalHold)
	- [GetObjectLockConfiguration](https://docs.aws.amazon.com/goto/DotNetSDKV3/s3-2006-03-01/GetObjectLockConfiguration)
	- [GetObjectRetention](https://docs.aws.amazon.com/goto/DotNetSDKV3/s3-2006-03-01/GetObjectRetention)
	- [PutObjectLegalHold](https://docs.aws.amazon.com/goto/DotNetSDKV3/s3-2006-03-01/PutObjectLegalHold)
	- [PutObjectLockConfiguration](https://docs.aws.amazon.com/goto/DotNetSDKV3/s3-2006-03-01/PutObjectLockConfiguration)
	- [PutObjectRetention](https://docs.aws.amazon.com/goto/DotNetSDKV3/s3-2006-03-01/PutObjectRetention)

#### Java

#### **SDK for Java 2.x**

### **A** Note

There's more on GitHub. Find the complete example and learn how to set up and run in the AWS Code Examples [Repository.](https://github.com/awsdocs/aws-doc-sdk-examples/tree/main/javav2/example_code/s3/src/main/java/com/example/s3/lockscenario#readme)

Run an interactive scenario demonstrating Amazon S3 object lock features.

```
import software.amazon.awssdk.services.s3.model.ObjectLockLegalHold;
import software.amazon.awssdk.services.s3.model.ObjectLockRetention;
import java.io.BufferedWriter;
import java.io.IOException;
import java.time.LocalDateTime;
import java.time.format.DateTimeFormatter;
import java.util.ArrayList;
```
```
import java.util.List;
import java.util.Scanner;
import java.util.stream.Collectors;
/* 
 Before running this Java V2 code example, set up your development 
 environment, including your credentials. 
  For more information, see the following documentation topic: 
 https://docs.aws.amazon.com/sdk-for-java/latest/developer-guide/setup.html 
 This Java example performs the following tasks: 
     1. Create test Amazon Simple Storage Service (S3) buckets with different lock 
 policies. 
     2. Upload sample objects to each bucket. 
     3. Set some Legal Hold and Retention Periods on objects and buckets. 
     4. Investigate lock policies by viewing settings or attempting to delete or 
 overwrite objects. 
     5. Clean up objects and buckets. 
  */
public class S3ObjectLockWorkflow { 
    public static final String DASHES = new String(new char[80]).replace("\0",
  "-"); 
     static String bucketName; 
     static S3LockActions s3LockActions; 
     private static final List<String> bucketNames = new ArrayList<>(); 
     private static final List<String> fileNames = new ArrayList<>(); 
     public static void main(String[] args) { 
         // Get the current date and time to ensure bucket name is unique. 
        LocalDateTime currentTime = LocalDateTime.now();
         // Format the date and time as a string. 
         DateTimeFormatter formatter = 
 DateTimeFormatter.ofPattern("yyyyMMddHHmmss"); 
        String timeStamp = currentTime.format(formatter);
        s3LockActions = new S3LockActions();
         bucketName = "bucket"+timeStamp; 
        Scanner scanner = new Scanner(System.in);
```

```
 System.out.println(DASHES);
```

```
 System.out.println("Welcome to the Amazon Simple Storage Service (S3) 
 Object Locking Workflow Scenario."); 
        System.out.println("Press Enter to continue..."); 
        scanner.nextLine(); 
        configurationSetup(); 
        System.out.println(DASHES); 
        System.out.println(DASHES); 
        setup(); 
        System.out.println("Setup is complete. Press Enter to continue..."); 
        scanner.nextLine(); 
        System.out.println(DASHES); 
        System.out.println(DASHES); 
        System.out.println("Lets present the user with choices."); 
        System.out.println("Press Enter to continue..."); 
        scanner.nextLine(); 
        demoActionChoices() ; 
        System.out.println(DASHES); 
        System.out.println(DASHES); 
        System.out.println("Would you like to clean up the resources? (y/n)"); 
       String delAns = scanner.nextLine().trim();
        if (delAns.equalsIgnoreCase("y")) { 
            cleanup(); 
            System.out.println("Clean up is complete."); 
        } 
        System.out.println("Press Enter to continue..."); 
        scanner.nextLine(); 
        System.out.println(DASHES); 
        System.out.println(DASHES); 
        System.out.println("Amazon S3 Object Locking Workflow is complete."); 
        System.out.println(DASHES); 
    } 
    // Present the user with the demo action choices. 
    public static void demoActionChoices() { 
        String[] choices = { 
            "List all files in buckets.", 
            "Attempt to delete a file.", 
            "Attempt to delete a file with retention period bypass.", 
            "Attempt to overwrite a file.",
```

```
 "View the object and bucket retention settings for a file.", 
             "View the legal hold settings for a file.", 
             "Finish the workflow." 
         }; 
        int choice = \varnothing;
         while (true) { 
             System.out.println(DASHES); 
             choice = getChoiceResponse("Explore the S3 locking features by 
selecting one of the following choices:", choices);
             System.out.println(DASHES); 
             System.out.println("You selected "+choices[choice]); 
             switch (choice) { 
                case 0 \rightarrow {
                      s3LockActions.listBucketsAndObjects(bucketNames, true); 
 } 
                case 1 - > \{ System.out.println("Enter the number of the object to 
 delete:"); 
                     List<S3InfoObject> allFiles = 
 s3LockActions.listBucketsAndObjects(bucketNames, true); 
                     List<String> fileKeys = allFiles.stream().map(f -> 
 f.getKeyName()).collect(Collectors.toList()); 
                     String[] fileKeysArray = fileKeys.toArray(new String[0]);
                      int fileChoice = getChoiceResponse(null, fileKeysArray); 
                     String objectKey = fileKeys.get(fileChoice); 
                     String bucketName = allFiles.get(fileChoice).getBucketName(); 
                     String version = allFiles.get(fileChoice).getVersion(); 
                     s3LockActions.deleteObjectFromBucket(bucketName, objectKey, 
 false, version); 
 } 
                case 2 \rightarrow {
                      System.out.println("Enter the number of the object to 
 delete:"); 
                     List<S3InfoObject> allFiles = 
 s3LockActions.listBucketsAndObjects(bucketNames, true); 
                     List<String> fileKeys = allFiles.stream().map(f -> 
 f.getKeyName()).collect(Collectors.toList()); 
                      String[] fileKeysArray = fileKeys.toArray(new String[0]); 
                      int fileChoice = getChoiceResponse(null, fileKeysArray); 
                      String objectKey = fileKeys.get(fileChoice); 
                      String bucketName = allFiles.get(fileChoice).getBucketName();
```

```
 String version = allFiles.get(fileChoice).getVersion(); 
                     s3LockActions.deleteObjectFromBucket(bucketName, objectKey, 
 true, version); 
 } 
                case 3 \rightarrow {
                     System.out.println("Enter the number of the object to 
 overwrite:"); 
                     List<S3InfoObject> allFiles = 
 s3LockActions.listBucketsAndObjects(bucketNames, true); 
                     List<String> fileKeys = allFiles.stream().map(f -> 
 f.getKeyName()).collect(Collectors.toList()); 
                     String[] fileKeysArray = fileKeys.toArray(new String[0]); 
                     int fileChoice = getChoiceResponse(null, fileKeysArray); 
                     String objectKey = fileKeys.get(fileChoice); 
                     String bucketName = allFiles.get(fileChoice).getBucketName(); 
                     // Attempt to overwrite the file. 
                     try (BufferedWriter writer = new BufferedWriter(new 
 java.io.FileWriter(objectKey))) { 
                         writer.write("This is a modified text."); 
                     } catch (IOException e) { 
                         e.printStackTrace(); 
1 1 1 1 1 1 1
                     s3LockActions.uploadFile(bucketName, objectKey, objectKey); 
 } 
                case 4 \rightarrow \} System.out.println("Enter the number of the object to 
 overwrite:"); 
                     List<S3InfoObject> allFiles = 
 s3LockActions.listBucketsAndObjects(bucketNames, true); 
                     List<String> fileKeys = allFiles.stream().map(f -> 
 f.getKeyName()).collect(Collectors.toList()); 
                     String[] fileKeysArray = fileKeys.toArray(new String[0]); 
                     int fileChoice = getChoiceResponse(null, fileKeysArray); 
                     String objectKey = fileKeys.get(fileChoice); 
                     String bucketName = allFiles.get(fileChoice).getBucketName(); 
                     s3LockActions.getObjectRetention(bucketName, objectKey); 
 } 
                case 5 - > \{
```

```
 System.out.println("Enter the number of the object to 
 view:"); 
                     List<S3InfoObject> allFiles = 
 s3LockActions.listBucketsAndObjects(bucketNames, true); 
                     List<String> fileKeys = allFiles.stream().map(f -> 
 f.getKeyName()).collect(Collectors.toList()); 
                     String[] fileKeysArray = fileKeys.toArray(new String[0]); 
                     int fileChoice = getChoiceResponse(null, fileKeysArray); 
                     String objectKey = fileKeys.get(fileChoice); 
                     String bucketName = allFiles.get(fileChoice).getBucketName(); 
                     s3LockActions.getObjectLegalHold(bucketName, objectKey); 
                     s3LockActions.getBucketObjectLockConfiguration(bucketName); 
 } 
                case 6 \rightarrow 6 System.out.println("Exiting the workflow..."); 
                     return; 
 } 
                 default -> { 
                     System.out.println("Invalid choice. Please select again."); 
 } 
 } 
        } 
    } 
    // Clean up the resources from the scenario. 
     private static void cleanup() { 
         List<S3InfoObject> allFiles = 
 s3LockActions.listBucketsAndObjects(bucketNames, false); 
         for (S3InfoObject fileInfo : allFiles) { 
             String bucketName = fileInfo.getBucketName(); 
             String key = fileInfo.getKeyName(); 
             String version = fileInfo.getVersion(); 
             if (bucketName.contains("lock-enabled") || 
 (bucketName.contains("retention-after-creation"))) { 
                 ObjectLockLegalHold legalHold = 
 s3LockActions.getObjectLegalHold(bucketName, key); 
                if (legal Hold != null) { } String holdStatus = legalHold.status().name(); 
                     System.out.println(holdStatus); 
                     if (holdStatus.compareTo("ON") == 0) { 
                         s3LockActions.modifyObjectLegalHold(bucketName, key, 
 false);
```

```
1 1 1 1 1 1 1
 } 
                 // Check for a retention period. 
                 ObjectLockRetention retention = 
 s3LockActions.getObjectRetention(bucketName, key); 
                 boolean hasRetentionPeriod ; 
                 hasRetentionPeriod = retention != null; 
                 s3LockActions.deleteObjectFromBucket(bucketName, 
 key,hasRetentionPeriod, version); 
             } else { 
                 System.out.println(bucketName +" objects do not have a legal 
 lock"); 
                 s3LockActions.deleteObjectFromBucket(bucketName, key,false, 
 version); 
 } 
        } 
        // Delete the buckets. 
        System.out.println("Delete "+bucketName); 
        for (String bucket : bucketNames){ 
             s3LockActions.deleteBucketByName(bucket); 
        } 
    } 
     private static void setup() { 
        Scanner scanner = new Scanner(System.in);
         System.out.println(""" 
                 For this workflow, we will use the AWS SDK for Java to create 
 several S3 
                 buckets and files to demonstrate working with S3 locking 
 features. 
                 """); 
         System.out.println("S3 buckets can be created either with or without 
 object lock enabled."); 
         System.out.println("Press Enter to continue..."); 
         scanner.nextLine(); 
         // Create three S3 buckets. 
        s3LockActions.createBucketWithLockOptions(false, bucketNames.get(0));
         s3LockActions.createBucketWithLockOptions(true, bucketNames.get(1)); 
         s3LockActions.createBucketWithLockOptions(false, bucketNames.get(2)); 
         System.out.println("Press Enter to continue.");
```

```
 scanner.nextLine(); 
         System.out.println("Bucket "+bucketNames.get(2) +" will be configured to 
 use object locking with a default retention period."); 
         s3LockActions.modifyBucketDefaultRetention(bucketNames.get(2)); 
         System.out.println("Press Enter to continue."); 
         scanner.nextLine(); 
         System.out.println("Object lock policies can also be added to existing 
 buckets. For this example, we will use "+bucketNames.get(1)); 
         s3LockActions.enableObjectLockOnBucket(bucketNames.get(1)); 
         System.out.println("Press Enter to continue."); 
         scanner.nextLine(); 
        // Upload some files to the buckets. 
         System.out.println("Now let's add some test files:"); 
        String fileName = "exampleFile.txt"; 
         int fileCount = 2; 
         try (BufferedWriter writer = new BufferedWriter(new 
 java.io.FileWriter(fileName))) { 
             writer.write("This is a sample file for uploading to a bucket."); 
         } catch (IOException e) { 
             e.printStackTrace(); 
        } 
         for (String bucketName : bucketNames){ 
            for (int i = 0; i < fileCount; i++) {
                 // Get the file name without extension. 
                 String fileNameWithoutExtension = 
 java.nio.file.Paths.get(fileName).getFileName().toString(); 
                 int extensionIndex = fileNameWithoutExtension.lastIndexOf('.'); 
                 if (extensionIndex > 0) { 
                     fileNameWithoutExtension = 
 fileNameWithoutExtension.substring(0, extensionIndex); 
 } 
                 // Create the numbered file names. 
                 String numberedFileName = fileNameWithoutExtension + i + 
 getFileExtension(fileName); 
                 fileNames.add(numberedFileName); 
                 s3LockActions.uploadFile(bucketName, numberedFileName, fileName); 
 } 
        }
```

```
 String question = null; 
        System.out.print("Press Enter to continue..."); 
        scanner.nextLine(); 
        System.out.println("Now we can set some object lock policies on 
 individual files:"); 
        for (String bucketName : bucketNames) { 
           for (int i = 0; i < fileNames.size(); i++) // No modifications to the objects in the first bucket. 
                if (!bucketName.equals(bucketNames.get(0))) { 
                    String exampleFileName = fileNames.get(i); 
                    switch (i) { 
                      case 0 \rightarrow \{ question = "Would you like to add a legal hold to " + 
exampleFileName + " in " + bucketName + " (y/n)?";
                           System.out.println(question); 
                          String ans = scanner.nextLine().trim();
                           if (ans.equalsIgnoreCase("y")) { 
                               System.out.println("**** You have selected to put 
 a legal hold " + exampleFileName); 
                               // Set a legal hold. 
                               s3LockActions.modifyObjectLegalHold(bucketName, 
 exampleFileName, true); 
 } 
 } 
                      case 1 - -> {
 """ 
                               Would you like to add a 1 day Governance 
retention period to %s in %s (y/n)?
                               Reminder: Only a user with the 
 s3:BypassGovernanceRetention permission will be able to delete this file or its 
 bucket until the retention period has expired. 
                               """.formatted(exampleFileName, bucketName); 
                           System.out.println(question); 
                          String ans2 = scanner.nextLine().trim();
                           if (ans2.equalsIgnoreCase("y")) { 
 s3LockActions.modifyObjectRetentionPeriod(bucketName, exampleFileName); 
 } 
 } 
1 1 1 1 1 1 1
 }
```

```
 } 
         } 
     } 
     // Get file extension. 
     private static String getFileExtension(String fileName) { 
         int dotIndex = fileName.lastIndexOf('.'); 
        if (dotIndex > 0) {
             return fileName.substring(dotIndex); 
         } 
         return ""; 
     } 
     public static void configurationSetup() { 
         String noLockBucketName = bucketName + "-no-lock"; 
         String lockEnabledBucketName = bucketName + "-lock-enabled"; 
         String retentionAfterCreationBucketName = bucketName + "-retention-after-
creation"; 
         bucketNames.add(noLockBucketName); 
         bucketNames.add(lockEnabledBucketName); 
         bucketNames.add(retentionAfterCreationBucketName); 
     } 
     public static int getChoiceResponse(String question, String[] choices) { 
        Scanner scanner = new Scanner(System.in);
        if (question != null) {
             System.out.println(question); 
            for (int i = 0; i < choices.length; i^{++}) {
                System.out.println("\t" + (i + 1) + ". " + choices[i]);
 } 
         } 
         int choiceNumber = 0; 
         while (choiceNumber < 1 || choiceNumber > choices.length) { 
             String choice = scanner.nextLine(); 
             try { 
                 choiceNumber = Integer.parseInt(choice); 
             } catch (NumberFormatException e) { 
                 System.out.println("Invalid choice. Please enter a valid 
  number."); 
 } 
         } 
         return choiceNumber - 1;
```
}

}

## A wrapper class for S3 functions.

```
import software.amazon.awssdk.regions.Region;
import software.amazon.awssdk.services.s3.S3Client;
import software.amazon.awssdk.services.s3.model.BucketVersioningStatus;
import software.amazon.awssdk.services.s3.model.ChecksumAlgorithm;
import software.amazon.awssdk.services.s3.model.CreateBucketRequest;
import software.amazon.awssdk.services.s3.model.DefaultRetention;
import software.amazon.awssdk.services.s3.model.DeleteBucketRequest;
import software.amazon.awssdk.services.s3.model.DeleteObjectRequest;
import software.amazon.awssdk.services.s3.model.GetObjectLegalHoldRequest;
import software.amazon.awssdk.services.s3.model.GetObjectLegalHoldResponse;
import 
 software.amazon.awssdk.services.s3.model.GetObjectLockConfigurationRequest;
import 
 software.amazon.awssdk.services.s3.model.GetObjectLockConfigurationResponse;
import software.amazon.awssdk.services.s3.model.GetObjectRetentionRequest;
import software.amazon.awssdk.services.s3.model.GetObjectRetentionResponse;
import software.amazon.awssdk.services.s3.model.HeadBucketRequest;
import software.amazon.awssdk.services.s3.model.ListObjectVersionsRequest;
import software.amazon.awssdk.services.s3.model.ListObjectVersionsResponse;
import software.amazon.awssdk.services.s3.model.MFADelete;
import software.amazon.awssdk.services.s3.model.ObjectLockConfiguration;
import software.amazon.awssdk.services.s3.model.ObjectLockEnabled;
import software.amazon.awssdk.services.s3.model.ObjectLockLegalHold;
import software.amazon.awssdk.services.s3.model.ObjectLockLegalHoldStatus;
import software.amazon.awssdk.services.s3.model.ObjectLockRetention;
import software.amazon.awssdk.services.s3.model.ObjectLockRetentionMode;
import software.amazon.awssdk.services.s3.model.ObjectLockRule;
import software.amazon.awssdk.services.s3.model.PutBucketVersioningRequest;
import software.amazon.awssdk.services.s3.model.PutObjectLegalHoldRequest;
import 
 software.amazon.awssdk.services.s3.model.PutObjectLockConfigurationRequest;
import software.amazon.awssdk.services.s3.model.PutObjectRequest;
import software.amazon.awssdk.services.s3.model.PutObjectResponse;
import software.amazon.awssdk.services.s3.model.PutObjectRetentionRequest;
import software.amazon.awssdk.services.s3.model.S3Exception;
import software.amazon.awssdk.services.s3.model.VersioningConfiguration;
import software.amazon.awssdk.services.s3.waiters.S3Waiter;
```

```
import java.nio.file.Path;
import java.nio.file.Paths;
import java.time.Instant;
import java.time.ZoneId;
import java.time.ZonedDateTime;
import java.time.format.DateTimeFormatter;
import java.time.temporal.ChronoUnit;
import java.util.List;
import java.util.concurrent.atomic.AtomicInteger;
import java.util.stream.Collectors;
// Contains application logic for the Amazon S3 operations used in this workflow.
public class S3LockActions { 
     private static S3Client getClient() { 
         return S3Client.builder() 
             .region(Region.US_EAST_1) 
            .build();
     } 
     // Set or modify a retention period on an object in an S3 bucket. 
     public void modifyObjectRetentionPeriod(String bucketName, String objectKey) 
  { 
         // Calculate the instant one day from now. 
         Instant futureInstant = Instant.now().plus(1, ChronoUnit.DAYS); 
         // Convert the Instant to a ZonedDateTime object with a specific time 
  zone. 
         ZonedDateTime zonedDateTime = 
  futureInstant.atZone(ZoneId.systemDefault()); 
         // Define a formatter for human-readable output. 
         DateTimeFormatter formatter = DateTimeFormatter.ofPattern("yyyy-MM-dd 
  HH:mm:ss"); 
         // Format the ZonedDateTime object to a human-readable date string. 
         String humanReadableDate = formatter.format(zonedDateTime); 
         // Print the formatted date string. 
         System.out.println("Formatted Date: " + humanReadableDate); 
         ObjectLockRetention retention = ObjectLockRetention.builder() 
              .mode(ObjectLockRetentionMode.GOVERNANCE) 
             .retainUntilDate(futureInstant) 
            .build();
```

```
 PutObjectRetentionRequest retentionRequest = 
 PutObjectRetentionRequest.builder() 
             .bucket(bucketName) 
             .key(objectKey) 
             .retention(retention) 
             .build(); 
        getClient().putObjectRetention(retentionRequest); 
        System.out.println("Set retention for "+objectKey +" in " +bucketName +" 
 until "+ humanReadableDate +"."); 
    } 
    // Get the legal hold details for an S3 object. 
    public ObjectLockLegalHold getObjectLegalHold(String bucketName, String 
 objectKey) { 
        try { 
            GetObjectLegalHoldRequest legalHoldRequest = 
 GetObjectLegalHoldRequest.builder() 
                 .bucket(bucketName) 
                 .key(objectKey) 
                 .build(); 
            GetObjectLegalHoldResponse response = 
 getClient().getObjectLegalHold(legalHoldRequest); 
            System.out.println("Object legal hold for " + objectKey + " in " + 
 bucketName + 
                 ":\n\tStatus: " + response.legalHold().status()); 
            return response.legalHold(); 
        } catch (S3Exception ex) { 
            System.out.println("\tUnable to fetch legal hold: '" + 
 ex.getMessage() + "'"); 
        } 
        return null; 
    } 
    // Create a new Amazon S3 bucket with object lock options. 
    public void createBucketWithLockOptions(boolean enableObjectLock, String 
 bucketName) { 
        S3Waiter s3Waiter = getClient().waiter(); 
        CreateBucketRequest bucketRequest = CreateBucketRequest.builder() 
             .bucket(bucketName)
```

```
 .objectLockEnabledForBucket(enableObjectLock) 
            .build();
         getClient().createBucket(bucketRequest); 
         HeadBucketRequest bucketRequestWait = HeadBucketRequest.builder() 
             .bucket(bucketName) 
             .build(); 
         // Wait until the bucket is created and print out the response. 
         s3Waiter.waitUntilBucketExists(bucketRequestWait); 
         System.out.println(bucketName + " is ready"); 
    } 
     public List<S3InfoObject> listBucketsAndObjects(List<String> bucketNames, 
 Boolean interactive) { 
        AtomicInteger counter = new AtomicInteger(0); // Initialize counter.
         return bucketNames.stream() 
             .flatMap(bucketName -> 
 listBucketObjectsAndVersions(bucketName).versions().stream() 
                  .map(version -> { 
                      S3InfoObject s3InfoObject = new S3InfoObject(); 
                      s3InfoObject.setBucketName(bucketName); 
                      s3InfoObject.setVersion(version.versionId()); 
                      s3InfoObject.setKeyName(version.key()); 
                      return s3InfoObject; 
                 })) 
             .peek(s3InfoObject -> { 
                 int i = counter.incrementAndGet(); // Increment and get the 
 updated value. 
                 if (interactive) { 
                      System.out.println(i + ": "+ s3InfoObject.getKeyName()); 
                      System.out.printf("%5s Bucket name: %s\n", "", 
 s3InfoObject.getBucketName()); 
                      System.out.printf("%5s Version: %s\n", "", 
 s3InfoObject.getVersion()); 
 } 
             }) 
             .collect(Collectors.toList()); 
     } 
     public ListObjectVersionsResponse listBucketObjectsAndVersions(String 
 bucketName) { 
         ListObjectVersionsRequest versionsRequest = 
 ListObjectVersionsRequest.builder()
```

```
 .bucket(bucketName) 
            .build();
        return getClient().listObjectVersions(versionsRequest); 
    } 
    // Set or modify a retention period on an S3 bucket. 
    public void modifyBucketDefaultRetention(String bucketName) { 
        VersioningConfiguration versioningConfiguration = 
 VersioningConfiguration.builder() 
             .mfaDelete(MFADelete.DISABLED) 
             .status(BucketVersioningStatus.ENABLED) 
            .build();
        PutBucketVersioningRequest versioningRequest = 
 PutBucketVersioningRequest.builder() 
             .bucket(bucketName) 
             .versioningConfiguration(versioningConfiguration) 
             .build(); 
        getClient().putBucketVersioning(versioningRequest); 
        DefaultRetention rention = DefaultRetention.builder() 
            .days(1) .mode(ObjectLockRetentionMode.GOVERNANCE) 
            .build();
        ObjectLockRule lockRule = ObjectLockRule.builder() 
             .defaultRetention(rention) 
            .build();
        ObjectLockConfiguration objectLockConfiguration = 
 ObjectLockConfiguration.builder() 
             .objectLockEnabled(ObjectLockEnabled.ENABLED) 
             .rule(lockRule) 
             .build(); 
        PutObjectLockConfigurationRequest putObjectLockConfigurationRequest = 
 PutObjectLockConfigurationRequest.builder() 
             .bucket(bucketName) 
             .objectLockConfiguration(objectLockConfiguration) 
            .build();
```
getClient().putObjectLockConfiguration(putObjectLockConfigurationRequest) ;

```
 System.out.println("Added a default retention to bucket "+bucketName 
 +"."); 
    } 
    // Enable object lock on an existing bucket. 
    public void enableObjectLockOnBucket(String bucketName) { 
        try { 
            VersioningConfiguration versioningConfiguration = 
 VersioningConfiguration.builder() 
                 .status(BucketVersioningStatus.ENABLED) 
                .build();
            PutBucketVersioningRequest putBucketVersioningRequest = 
 PutBucketVersioningRequest.builder() 
                 .bucket(bucketName) 
                 .versioningConfiguration(versioningConfiguration) 
                .build();
            // Enable versioning on the bucket. 
            getClient().putBucketVersioning(putBucketVersioningRequest); 
            PutObjectLockConfigurationRequest request = 
 PutObjectLockConfigurationRequest.builder() 
                 .bucket(bucketName) 
                 .objectLockConfiguration(ObjectLockConfiguration.builder() 
                     .objectLockEnabled(ObjectLockEnabled.ENABLED) 
                    .build().build();
            getClient().putObjectLockConfiguration(request); 
            System.out.println("Successfully enabled object lock on 
 "+bucketName); 
        } catch (S3Exception ex) { 
            System.out.println("Error modifying object lock: '" + ex.getMessage() 
 + "'"); 
        } 
    } 
    public void uploadFile(String bucketName, String objectName, String filePath) 
 { 
        Path file = Paths.get(filePath); 
        PutObjectRequest request = PutObjectRequest.builder() 
             .bucket(bucketName) 
             .key(objectName)
```

```
 .checksumAlgorithm(ChecksumAlgorithm.SHA256) 
            .build();
        PutObjectResponse response = getClient().putObject(request, file); 
       if (response != null) {
            System.out.println("\tSuccessfully uploaded " + objectName + " to " + 
 bucketName + "."); 
        } else { 
            System.out.println("\tCould not upload " + objectName + " to " + 
 bucketName + "."); 
        } 
    } 
    // Set or modify a legal hold on an object in an S3 bucket. 
    public void modifyObjectLegalHold(String bucketName, String objectKey, 
 boolean legalHoldOn) { 
        ObjectLockLegalHold legalHold ; 
        if (legalHoldOn) { 
            legalHold = ObjectLockLegalHold.builder() 
                 .status(ObjectLockLegalHoldStatus.ON) 
                .build();
        } else { 
            legalHold = ObjectLockLegalHold.builder() 
                 .status(ObjectLockLegalHoldStatus.OFF) 
                .build();
        } 
        PutObjectLegalHoldRequest legalHoldRequest = 
 PutObjectLegalHoldRequest.builder() 
             .bucket(bucketName) 
             .key(objectKey) 
             .legalHold(legalHold) 
            .build();
        getClient().putObjectLegalHold(legalHoldRequest) ; 
        System.out.println("Modified legal hold for "+ objectKey +" in 
 "+bucketName +"."); 
    } 
    // Delete an object from a specific bucket. 
    public void deleteObjectFromBucket(String bucketName, String objectKey, 
 boolean hasRetention, String versionId) { 
        try { 
            DeleteObjectRequest objectRequest;
```

```
 if (hasRetention) { 
                  objectRequest = DeleteObjectRequest.builder() 
                      .bucket(bucketName) 
                      .key(objectKey) 
                      .versionId(versionId) 
                      .bypassGovernanceRetention(true) 
                      .build(); 
             } else { 
                  objectRequest = DeleteObjectRequest.builder() 
                      .bucket(bucketName) 
                      .key(objectKey) 
                      .versionId(versionId) 
                     .build();
 } 
             getClient().deleteObject(objectRequest) ; 
             System.out.println("The object was successfully deleted"); 
         } catch (S3Exception e) { 
             System.err.println(e.awsErrorDetails().errorMessage()); 
         } 
     } 
     // Get the retention period for an S3 object. 
     public ObjectLockRetention getObjectRetention(String bucketName, String key){ 
         try { 
             GetObjectRetentionRequest retentionRequest = 
 GetObjectRetentionRequest.builder() 
                  .bucket(bucketName) 
                  .key(key) 
                  .build(); 
             GetObjectRetentionResponse response = 
 getClient().getObjectRetention(retentionRequest); 
             System.out.println("tObject retention for "+key +" 
 in "+ bucketName +": " + response.retention().mode() +" until "+ 
 response.retention().retainUntilDate() +"."); 
             return response.retention(); 
         } catch (S3Exception e) { 
             System.err.println(e.awsErrorDetails().errorMessage()); 
             return null; 
         } 
     }
```

```
 public void deleteBucketByName(String bucketName) { 
         try { 
             DeleteBucketRequest request = DeleteBucketRequest.builder() 
                  .bucket(bucketName) 
                 .build();
             getClient().deleteBucket(request); 
             System.out.println(bucketName +" was deleted."); 
         } catch (S3Exception e) { 
             System.err.println(e.awsErrorDetails().errorMessage()); 
         } 
     } 
     // Get the object lock configuration details for an S3 bucket. 
     public void getBucketObjectLockConfiguration(String bucketName) { 
         GetObjectLockConfigurationRequest objectLockConfigurationRequest = 
  GetObjectLockConfigurationRequest.builder() 
              .bucket(bucketName) 
             .build();
         GetObjectLockConfigurationResponse response = 
  getClient().getObjectLockConfiguration(objectLockConfigurationRequest); 
         System.out.println("Bucket object lock config for "+bucketName +": "); 
         System.out.println("\tEnabled: 
  "+response.objectLockConfiguration().objectLockEnabled()); 
         System.out.println("\tRule: "+ 
  response.objectLockConfiguration().rule().defaultRetention()); 
     }
}
```
- For API details, see the following topics in *AWS SDK for Java 2.x API Reference*.
	- [GetObjectLegalHold](https://docs.aws.amazon.com/goto/SdkForJavaV2/s3-2006-03-01/GetObjectLegalHold)
	- [GetObjectLockConfiguration](https://docs.aws.amazon.com/goto/SdkForJavaV2/s3-2006-03-01/GetObjectLockConfiguration)
	- [GetObjectRetention](https://docs.aws.amazon.com/goto/SdkForJavaV2/s3-2006-03-01/GetObjectRetention)
	- [PutObjectLegalHold](https://docs.aws.amazon.com/goto/SdkForJavaV2/s3-2006-03-01/PutObjectLegalHold)
	- [PutObjectLockConfiguration](https://docs.aws.amazon.com/goto/SdkForJavaV2/s3-2006-03-01/PutObjectLockConfiguration)
	- [PutObjectRetention](https://docs.aws.amazon.com/goto/SdkForJavaV2/s3-2006-03-01/PutObjectRetention)

## **JavaScript**

## **SDK for JavaScript (v3)**

## **Note**

There's more on GitHub. Find the complete example and learn how to set up and run in the AWS Code Examples [Repository.](https://github.com/awsdocs/aws-doc-sdk-examples/tree/main/javascriptv3/example_code/s3/scenarios/object-locking#code-examples)

index.js - Entrypoint for the workflow. This orchestrates all of the steps. Visit GitHub to see the implementation details for Scenario, ScenarioInput, ScenarioOutput, and ScenarioAction.

```
// Copyright Amazon.com, Inc. or its affiliates. All Rights Reserved.
// SPDX-License-Identifier: Apache-2.0
import * as Scenarios from "@aws-doc-sdk-examples/lib/scenario/index.js";
import { 
   exitOnFalse, 
   loadState, 
   saveState,
} from "@aws-doc-sdk-examples/lib/scenario/steps-common.js";
import { welcome, welcomeContinue } from "./welcome.steps.js";
import { 
   confirmCreateBuckets, 
   confirmPopulateBuckets, 
   confirmSetLegalHoldFileEnabled, 
   confirmSetLegalHoldFileRetention, 
   confirmSetRetentionPeriodFileEnabled, 
   confirmSetRetentionPeriodFileRetention, 
   confirmUpdateLockPolicy, 
   confirmUpdateRetention, 
   createBuckets, 
   createBucketsAction, 
   populateBuckets, 
   populateBucketsAction, 
   setLegalHoldFileEnabledAction, 
   setLegalHoldFileRetentionAction, 
   setRetentionPeriodFileEnabledAction, 
   setRetentionPeriodFileRetentionAction, 
   updateLockPolicy, 
   updateLockPolicyAction,
```

```
 updateRetention, 
   updateRetentionAction,
} from "./setup.steps.js";
/** 
  * @param {Scenarios} scenarios 
  * @param {Record<string, any>} initialState 
  */
export const getWorkflowStages = (scenarios, initialState = \{\}) => {
  const client = new S3Client({});
   return { 
     deploy: new scenarios.Scenario( 
       "S3 Object Locking - Deploy", 
      \Gamma welcome(scenarios), 
         welcomeContinue(scenarios), 
         exitOnFalse(scenarios, "welcomeContinue"), 
         createBuckets(scenarios), 
         confirmCreateBuckets(scenarios), 
         exitOnFalse(scenarios, "confirmCreateBuckets"), 
         createBucketsAction(scenarios, client), 
         updateRetention(scenarios), 
         confirmUpdateRetention(scenarios), 
         exitOnFalse(scenarios, "confirmUpdateRetention"), 
         updateRetentionAction(scenarios, client), 
         populateBuckets(scenarios), 
         confirmPopulateBuckets(scenarios), 
         exitOnFalse(scenarios, "confirmPopulateBuckets"), 
         populateBucketsAction(scenarios, client), 
         updateLockPolicy(scenarios), 
         confirmUpdateLockPolicy(scenarios), 
         exitOnFalse(scenarios, "confirmUpdateLockPolicy"), 
         updateLockPolicyAction(scenarios, client), 
         confirmSetLegalHoldFileEnabled(scenarios), 
         setLegalHoldFileEnabledAction(scenarios, client), 
         confirmSetRetentionPeriodFileEnabled(scenarios), 
         setRetentionPeriodFileEnabledAction(scenarios, client), 
         confirmSetLegalHoldFileRetention(scenarios), 
         setLegalHoldFileRetentionAction(scenarios, client), 
         confirmSetRetentionPeriodFileRetention(scenarios), 
         setRetentionPeriodFileRetentionAction(scenarios, client), 
         saveState, 
       ],
```

```
 initialState, 
     ), 
     demo: new scenarios.Scenario( 
       "S3 Object Locking - Demo", 
       [loadState, replAction(scenarios, client)], 
       initialState, 
     ), 
     clean: new scenarios.Scenario( 
       "S3 Object Locking - Destroy", 
      \Gamma loadState, 
         confirmCleanup(scenarios), 
         exitOnFalse(scenarios, "confirmCleanup"), 
         cleanupAction(scenarios, client), 
       ], 
       initialState, 
     ), 
   };
};
// Call function if run directly
import { fileURLToPath } from "url";
import { S3Client } from "@aws-sdk/client-s3";
import { cleanupAction, confirmCleanup } from "./clean.steps.js";
import { replAction } from "./repl.steps.js";
if (process.argv[1] === fileURLToPath(import.meta.url)) { 
   const objectLockingScenarios = getWorkflowStages(Scenarios); 
   Scenarios.parseScenarioArgs(objectLockingScenarios);
}
```
welcome.steps.js - Output welcome messages to the console.

```
// Copyright Amazon.com, Inc. or its affiliates. All Rights Reserved.
// SPDX-License-Identifier: Apache-2.0
/** 
  * @typedef {import("@aws-doc-sdk-examples/lib/scenario/index.js")} Scenarios 
  */
/** 
  * @param {Scenarios} scenarios 
  */
```

```
const welcome = (scenarios) => 
   new scenarios.ScenarioOutput( 
     "welcome", 
     `Welcome to the Amazon Simple Storage Service (S3) Object Locking Workflow 
  Scenario. For this workflow, we will use the AWS SDK for JavaScript to create 
 several S3 buckets and files to demonstrate working with S3 locking features.',
     { header: true }, 
   );
/** 
  * @param {Scenarios} scenarios 
  */
const welcomeContinue = (scenarios) => 
   new scenarios.ScenarioInput( 
     "welcomeContinue", 
     "Press Enter when you are ready to start.", 
     { type: "confirm" }, 
   );
export { welcome, welcomeContinue };
```
setup.steps.js - Deploy buckets, objects, and file settings.

```
// Copyright Amazon.com, Inc. or its affiliates. All Rights Reserved.
// SPDX-License-Identifier: Apache-2.0
import { 
   BucketVersioningStatus, 
   ChecksumAlgorithm, 
   CreateBucketCommand, 
   MFADeleteStatus, 
   PutBucketVersioningCommand, 
   PutObjectCommand, 
   PutObjectLockConfigurationCommand, 
   PutObjectLegalHoldCommand, 
   PutObjectRetentionCommand, 
   ObjectLockLegalHoldStatus, 
   ObjectLockRetentionMode,
} from "@aws-sdk/client-s3";
/** 
  * @typedef {import("@aws-doc-sdk-examples/lib/scenario/index.js")} Scenarios 
  */
```

```
/** 
  * @typedef {import("@aws-sdk/client-s3").S3Client} S3Client 
  */
const bucketPrefix = "js-object-locking";
/** 
  * @param {Scenarios} scenarios 
  * @param {S3Client} client 
  */
const createBuckets = (scenarios) => 
   new scenarios.ScenarioOutput( 
     "createBuckets", 
     `The following buckets will be created: 
          ${bucketPrefix}-no-lock with object lock False. 
          ${bucketPrefix}-lock-enabled with object lock True. 
          ${bucketPrefix}-retention-after-creation with object lock False.`, 
     { preformatted: true }, 
   );
/** 
  * @param {Scenarios} scenarios 
  */
const confirmCreateBuckets = (scenarios) => 
   new scenarios.ScenarioInput("confirmCreateBuckets", "Create the buckets?", { 
     type: "confirm", 
   });
/** 
  * @param {Scenarios} scenarios 
  * @param {S3Client} client 
  */
const createBucketsAction = (scenarios, client) => 
   new scenarios.ScenarioAction("createBucketsAction", async (state) => { 
     const noLockBucketName = `${bucketPrefix}-no-lock`; 
     const lockEnabledBucketName = `${bucketPrefix}-lock-enabled`; 
     const retentionBucketName = `${bucketPrefix}-retention-after-creation`; 
    await client.send(new CreateBucketCommand({ Bucket: noLockBucketName }));
     await client.send( 
       new CreateBucketCommand({ 
         Bucket: lockEnabledBucketName, 
         ObjectLockEnabledForBucket: true,
```

```
 }), 
     ); 
     await client.send(new CreateBucketCommand({ Bucket: retentionBucketName })); 
     state.noLockBucketName = noLockBucketName; 
     state.lockEnabledBucketName = lockEnabledBucketName; 
     state.retentionBucketName = retentionBucketName; 
   });
/** 
  * @param {Scenarios} scenarios 
  */
const populateBuckets = (scenarios) => 
   new scenarios.ScenarioOutput( 
     "populateBuckets", 
     `The following test files will be created: 
          file0.txt in ${bucketPrefix}-no-lock. 
          file1.txt in ${bucketPrefix}-no-lock. 
          file0.txt in ${bucketPrefix}-lock-enabled. 
          file1.txt in ${bucketPrefix}-lock-enabled. 
          file0.txt in ${bucketPrefix}-retention-after-creation. 
          file1.txt in ${bucketPrefix}-retention-after-creation.`, 
     { preformatted: true }, 
   );
/** 
  * @param {Scenarios} scenarios 
  */
const confirmPopulateBuckets = (scenarios) => 
   new scenarios.ScenarioInput( 
     "confirmPopulateBuckets", 
     "Populate the buckets?", 
     { type: "confirm" }, 
   );
/** 
  * @param {Scenarios} scenarios 
  * @param {S3Client} client 
  */
const populateBucketsAction = (scenarios, client) => 
   new scenarios.ScenarioAction("populateBucketsAction", async (state) => { 
     await client.send( 
       new PutObjectCommand({ 
         Bucket: state.noLockBucketName,
```

```
 Key: "file0.txt", 
     Body: "Content", 
     ChecksumAlgorithm: ChecksumAlgorithm.SHA256, 
  }), 
 ); 
 await client.send( 
   new PutObjectCommand({ 
     Bucket: state.noLockBucketName, 
     Key: "file1.txt", 
     Body: "Content", 
     ChecksumAlgorithm: ChecksumAlgorithm.SHA256, 
  }), 
 ); 
 await client.send( 
   new PutObjectCommand({ 
     Bucket: state.lockEnabledBucketName, 
     Key: "file0.txt", 
     Body: "Content", 
     ChecksumAlgorithm: ChecksumAlgorithm.SHA256, 
  }), 
):
 await client.send( 
   new PutObjectCommand({ 
     Bucket: state.lockEnabledBucketName, 
     Key: "file1.txt", 
     Body: "Content", 
     ChecksumAlgorithm: ChecksumAlgorithm.SHA256, 
  }), 
 ); 
 await client.send( 
   new PutObjectCommand({ 
     Bucket: state.retentionBucketName, 
     Key: "file0.txt", 
     Body: "Content", 
     ChecksumAlgorithm: ChecksumAlgorithm.SHA256, 
  }), 
);
 await client.send( 
   new PutObjectCommand({ 
     Bucket: state.retentionBucketName, 
     Key: "file1.txt", 
     Body: "Content", 
     ChecksumAlgorithm: ChecksumAlgorithm.SHA256, 
  }),
```

```
 ); 
   });
/** 
  * @param {Scenarios} scenarios 
  */
const updateRetention = (scenarios) => 
   new scenarios.ScenarioOutput( 
     "updateRetention", 
     `A bucket can be configured to use object locking with a default retention 
  period. 
    A default retention period will be configured for ${bucketPrefix}-retention-
after-creation.`, 
     { preformatted: true }, 
   );
/** 
  * @param {Scenarios} scenarios 
  */
const confirmUpdateRetention = (scenarios) => 
   new scenarios.ScenarioInput( 
     "confirmUpdateRetention", 
     "Configure default retention period?", 
     { type: "confirm" }, 
   );
/** 
  * @param {Scenarios} scenarios 
  * @param {S3Client} client 
  */
const updateRetentionAction = (scenarios, client) => 
   new scenarios.ScenarioAction("updateRetentionAction", async (state) => { 
     await client.send( 
       new PutBucketVersioningCommand({ 
         Bucket: state.retentionBucketName, 
         VersioningConfiguration: { 
           MFADelete: MFADeleteStatus.Disabled, 
           Status: BucketVersioningStatus.Enabled, 
         }, 
       }), 
     ); 
     await client.send( 
       new PutObjectLockConfigurationCommand({
```

```
 Bucket: state.retentionBucketName, 
         ObjectLockConfiguration: { 
            ObjectLockEnabled: "Enabled", 
            Rule: { 
              DefaultRetention: { 
                Mode: "GOVERNANCE", 
                Years: 1, 
              }, 
            }, 
         }, 
       }), 
     ); 
   });
/** 
  * @param {Scenarios} scenarios 
  */
const updateLockPolicy = (scenarios) => 
   new scenarios.ScenarioOutput( 
     "updateLockPolicy", 
     `Object lock policies can also be added to existing buckets. 
    An object lock policy will be added to ${bucketPrefix}-lock-enabled.`, 
     { preformatted: true }, 
   );
/** 
  * @param {Scenarios} scenarios 
  */
const confirmUpdateLockPolicy = (scenarios) => 
   new scenarios.ScenarioInput( 
     "confirmUpdateLockPolicy", 
     "Add object lock policy?", 
     { type: "confirm" }, 
   );
/** 
  * @param {Scenarios} scenarios 
  * @param {S3Client} client 
  */
const updateLockPolicyAction = (scenarios, client) => 
   new scenarios.ScenarioAction("updateLockPolicyAction", async (state) => { 
     await client.send( 
       new PutObjectLockConfigurationCommand({ 
         Bucket: state.lockEnabledBucketName,
```

```
 ObjectLockConfiguration: { 
            ObjectLockEnabled: "Enabled", 
         }, 
       }), 
     ); 
   });
/** 
  * @param {Scenarios} scenarios 
  * @param {S3Client} client 
  */
const confirmSetLegalHoldFileEnabled = (scenarios) => 
   new scenarios.ScenarioInput( 
     "confirmSetLegalHoldFileEnabled", 
    (state) =>
        `Would you like to add a legal hold to file0.txt in 
  ${state.lockEnabledBucketName}?`, 
     { 
       type: "confirm", 
     }, 
   );
/** 
  * @param {Scenarios} scenarios 
  * @param {S3Client} client 
  */
const setLegalHoldFileEnabledAction = (scenarios, client) => 
   new scenarios.ScenarioAction( 
     "setLegalHoldFileEnabledAction", 
    async (state) \Rightarrow {
       await client.send( 
          new PutObjectLegalHoldCommand({ 
            Bucket: state.lockEnabledBucketName, 
            Key: "file0.txt", 
            LegalHold: { 
              Status: ObjectLockLegalHoldStatus.ON, 
            }, 
         }), 
       ); 
       console.log( 
          `Modified legal hold for file0.txt in ${state.lockEnabledBucketName}.`, 
       ); 
     }, 
     { skipWhen: (state) => !state.confirmSetLegalHoldFileEnabled },
```

```
 );
/** 
  * @param {Scenarios} scenarios 
  * @param {S3Client} client 
  */
const confirmSetRetentionPeriodFileEnabled = (scenarios) => 
   new scenarios.ScenarioInput( 
     "confirmSetRetentionPeriodFileEnabled", 
    (state) =>
       `Would you like to add a 1 day Governance retention period to file1.txt in 
  ${state.lockEnabledBucketName}? 
Reminder: Only a user with the s3:BypassGovernanceRetention permission will be 
  able to delete this file or its bucket until the retention period has expired.`, 
     { 
       type: "confirm", 
     }, 
   );
/** 
  * @param {Scenarios} scenarios 
  * @param {S3Client} client 
  */
const setRetentionPeriodFileEnabledAction = (scenarios, client) => 
   new scenarios.ScenarioAction( 
     "setRetentionPeriodFileEnabledAction", 
    async (state) \Rightarrow {
       const retentionDate = new Date(); 
       retentionDate.setDate(retentionDate.getDate() + 1); 
       await client.send( 
         new PutObjectRetentionCommand({ 
           Bucket: state.lockEnabledBucketName, 
           Key: "file1.txt", 
           Retention: { 
              Mode: ObjectLockRetentionMode.GOVERNANCE, 
              RetainUntilDate: retentionDate, 
           }, 
         }), 
       ); 
       console.log( 
          `Set retention for file1.txt in ${state.lockEnabledBucketName} until 
  ${retentionDate.toISOString().split("T")[0]}.`, 
       ); 
     },
```

```
 { skipWhen: (state) => !state.confirmSetRetentionPeriodFileEnabled }, 
   );
/** 
  * @param {Scenarios} scenarios 
  * @param {S3Client} client 
  */
const confirmSetLegalHoldFileRetention = (scenarios) => 
   new scenarios.ScenarioInput( 
     "confirmSetLegalHoldFileRetention", 
    (state) =>
       `Would you like to add a legal hold to file0.txt in 
  ${state.retentionBucketName}?`, 
     { 
       type: "confirm", 
     }, 
   );
/** 
  * @param {Scenarios} scenarios 
  * @param {S3Client} client 
  */
const setLegalHoldFileRetentionAction = (scenarios, client) => 
   new scenarios.ScenarioAction( 
     "setLegalHoldFileRetentionAction", 
    async (state) => \{ await client.send( 
         new PutObjectLegalHoldCommand({ 
            Bucket: state.retentionBucketName, 
            Key: "file0.txt", 
            LegalHold: { 
              Status: ObjectLockLegalHoldStatus.ON, 
           }, 
         }), 
       ); 
       console.log( 
          `Modified legal hold for file0.txt in ${state.retentionBucketName}.`, 
       ); 
     }, 
     { skipWhen: (state) => !state.confirmSetLegalHoldFileRetention }, 
   );
/** 
  * @param {Scenarios} scenarios
```
\*/

```
const confirmSetRetentionPeriodFileRetention = (scenarios) => 
   new scenarios.ScenarioInput( 
     "confirmSetRetentionPeriodFileRetention", 
    (state) =>
       `Would you like to add a 1 day Governance retention period to file1.txt in 
  ${state.retentionBucketName}?
Reminder: Only a user with the s3:BypassGovernanceRetention permission will be 
  able to delete this file or its bucket until the retention period has expired.`, 
    \sqrt{ } type: "confirm", 
     }, 
   );
/** 
  * @param {Scenarios} scenarios 
  * @param {S3Client} client 
  */
const setRetentionPeriodFileRetentionAction = (scenarios, client) => 
   new scenarios.ScenarioAction( 
     "setRetentionPeriodFileRetentionAction", 
    async (state) \Rightarrow {
       const retentionDate = new Date(); 
       retentionDate.setDate(retentionDate.getDate() + 1); 
       await client.send( 
         new PutObjectRetentionCommand({ 
           Bucket: state.retentionBucketName, 
           Key: "file1.txt", 
           Retention: { 
              Mode: ObjectLockRetentionMode.GOVERNANCE, 
              RetainUntilDate: retentionDate, 
           }, 
           BypassGovernanceRetention: true, 
         }), 
       ); 
       console.log( 
          `Set retention for file1.txt in ${state.retentionBucketName} until 
  ${retentionDate.toISOString().split("T")[0]}.`, 
       ); 
     }, 
     { skipWhen: (state) => !state.confirmSetRetentionPeriodFileRetention }, 
   );
export {
```
 createBuckets, confirmCreateBuckets, createBucketsAction, populateBuckets, confirmPopulateBuckets, populateBucketsAction, updateRetention, confirmUpdateRetention, updateRetentionAction, updateLockPolicy, confirmUpdateLockPolicy, updateLockPolicyAction, confirmSetLegalHoldFileEnabled, setLegalHoldFileEnabledAction, confirmSetRetentionPeriodFileEnabled, setRetentionPeriodFileEnabledAction, confirmSetLegalHoldFileRetention, setLegalHoldFileRetentionAction, confirmSetRetentionPeriodFileRetention, setRetentionPeriodFileRetentionAction, };

repl.steps.js - View and delete files in the buckets.

```
// Copyright Amazon.com, Inc. or its affiliates. All Rights Reserved.
// SPDX-License-Identifier: Apache-2.0
import { 
   ChecksumAlgorithm, 
   DeleteObjectCommand, 
   GetObjectLegalHoldCommand, 
   GetObjectLockConfigurationCommand, 
   GetObjectRetentionCommand, 
   ListObjectVersionsCommand, 
   PutObjectCommand,
} from "@aws-sdk/client-s3";
/** 
  * @typedef {import("@aws-doc-sdk-examples/lib/scenario/index.js")} Scenarios 
  */
/** 
  * @typedef {import("@aws-sdk/client-s3").S3Client} S3Client
```

```
 */
const choices = { 
   EXIT: 0, 
   LIST_ALL_FILES: 1, 
  DELETE FILE: 2,
   DELETE_FILE_WITH_RETENTION: 3, 
   OVERWRITE_FILE: 4, 
   VIEW_RETENTION_SETTINGS: 5, 
  VIEW_LEGAL_HOLD_SETTINGS: 6,
};
/** 
  * @param {Scenarios} scenarios 
  */
const replInput = (scenarios) => 
   new scenarios.ScenarioInput( 
     "replChoice", 
     `Explore the S3 locking features by selecting one of the following choices`, 
     { 
       type: "select", 
       choices: [ 
          { name: "List all files in buckets", value: choices.LIST_ALL_FILES }, 
          { name: "Attempt to delete a file.", value: choices.DELETE_FILE }, 
         { 
            name: "Attempt to delete a file with retention period bypass.", 
           value: choices.DELETE_FILE_WITH_RETENTION, 
         }, 
         { name: "Attempt to overwrite a file.", value: choices.OVERWRITE_FILE }, 
         \mathcal{L} name: "View the object and bucket retention settings for a file.", 
            value: choices.VIEW_RETENTION_SETTINGS, 
         }, 
         \sqrt{ } name: "View the legal hold settings for a file.", 
            value: choices.VIEW_LEGAL_HOLD_SETTINGS, 
         }, 
         { name: "Finish the workflow.", value: choices.EXIT }, 
       ], 
     }, 
   );
/** 
  * @param {S3Client} client
```

```
 * @param {string[]} buckets 
  */
const getAllFiles = async (client, buckets) => { 
   /** @type {{bucket: string, key: string, version: string}[]} */ 
  const files = []; 
  for (const bucket of buckets) { 
     const objectsResponse = await client.send( 
       new ListObjectVersionsCommand({ Bucket: bucket }), 
     ); 
     for (const version of objectsResponse.Versions || []) { 
       const { Key, VersionId } = version; 
       files.push({ bucket, key: Key, version: VersionId }); 
     } 
   } 
  return files;
};
/** 
  * @param {Scenarios} scenarios 
  * @param {S3Client} client 
  */
const replAction = (scenarios, client) => 
   new scenarios.ScenarioAction( 
     "replAction", 
    async (state) => \{ const files = await getAllFiles(client, [ 
         state.noLockBucketName, 
         state.lockEnabledBucketName, 
         state.retentionBucketName, 
       ]); 
       const fileInput = new scenarios.ScenarioInput( 
         "selectedFile", 
         "Select a file:", 
         { 
           type: "select", 
           choices: files.map((file, index) => ({ 
             name: `${index + 1}: ${file.bucket}: ${file.key} (version: ${
                file.version 
              })`, 
              value: index, 
           })), 
         },
```

```
 ); 
       const { replChoice } = state; 
       switch (replChoice) { 
         case choices.LIST_ALL_FILES: { 
           const files = await getAllFiles(client, [ 
             state.noLockBucketName, 
             state.lockEnabledBucketName, 
             state.retentionBucketName, 
           ]); 
           state.replOutput = files 
              .map( 
               (file) => 
                  `${file.bucket}: ${file.key} (version: ${file.version})`, 
).join("\n");
           break; 
         } 
         case choices.DELETE_FILE: { 
           /** @type {number} */ 
           const fileToDelete = await fileInput.handle(state); 
           const selectedFile = files[fileToDelete]; 
           try { 
             await client.send( 
               new DeleteObjectCommand({ 
                  Bucket: selectedFile.bucket, 
                  Key: selectedFile.key, 
                 VersionId: selectedFile.version, 
               }), 
             ); 
             state.replOutput = `Deleted ${selectedFile.key} in 
 ${selectedFile.bucket}.`; 
           } catch (err) { 
             state.replOutput = `Unable to delete object ${selectedFile.key} in 
 bucket ${selectedFile.bucket}: ${err.message}`; 
 } 
           break; 
         } 
         case choices.DELETE_FILE_WITH_RETENTION: { 
           /** @type {number} */ 
           const fileToDelete = await fileInput.handle(state); 
           const selectedFile = files[fileToDelete]; 
           try {
```

```
 await client.send( 
               new DeleteObjectCommand({ 
                  Bucket: selectedFile.bucket, 
                  Key: selectedFile.key, 
                  VersionId: selectedFile.version, 
                  BypassGovernanceRetention: true, 
               }), 
             ); 
             state.replOutput = `Deleted ${selectedFile.key} in 
 ${selectedFile.bucket}.`; 
           } catch (err) { 
             state.replOutput = `Unable to delete object ${selectedFile.key} in 
 bucket ${selectedFile.bucket}: ${err.message}`; 
 } 
           break; 
         } 
         case choices.OVERWRITE_FILE: { 
           /** @type {number} */ 
           const fileToOverwrite = await fileInput.handle(state); 
           const selectedFile = files[fileToOverwrite]; 
           try { 
             await client.send( 
               new PutObjectCommand({ 
                  Bucket: selectedFile.bucket, 
                  Key: selectedFile.key, 
                  Body: "New content", 
                  ChecksumAlgorithm: ChecksumAlgorithm.SHA256, 
               }), 
             ); 
             state.replOutput = `Overwrote ${selectedFile.key} in 
 ${selectedFile.bucket}.`; 
           } catch (err) { 
             state.replOutput = `Unable to overwrite object ${selectedFile.key} in 
 bucket ${selectedFile.bucket}: ${err.message}`; 
 } 
           break; 
         } 
         case choices.VIEW_RETENTION_SETTINGS: { 
           /** @type {number} */ 
           const fileToView = await fileInput.handle(state); 
           const selectedFile = files[fileToView]; 
           try { 
             const retention = await client.send( 
               new GetObjectRetentionCommand({
```
```
 Bucket: selectedFile.bucket, 
                  Key: selectedFile.key, 
                 VersionId: selectedFile.version, 
               }), 
             ); 
             const bucketConfig = await client.send( 
               new GetObjectLockConfigurationCommand({ 
                 Bucket: selectedFile.bucket, 
               }), 
             ); 
             state.replOutput = `Object retention for ${selectedFile.key} 
 in ${selectedFile.bucket}: ${retention.Retention?.Mode} until 
 ${retention.Retention?.RetainUntilDate?.toISOString()}.
Bucket object lock config for ${selectedFile.bucket} in ${selectedFile.bucket}:
Enabled: ${bucketConfig.ObjectLockConfiguration?.ObjectLockEnabled}
Rule: 
 ${JSON.stringify(bucketConfig.ObjectLockConfiguration?.Rule?.DefaultRetention)}`; 
           } catch (err) { 
             state.replOutput = `Unable to fetch object lock retention: 
  '${err.message}'`; 
 } 
           break; 
         } 
         case choices.VIEW_LEGAL_HOLD_SETTINGS: { 
           /** @type {number} */ 
           const fileToView = await fileInput.handle(state); 
           const selectedFile = files[fileToView]; 
           try { 
             const legalHold = await client.send( 
               new GetObjectLegalHoldCommand({ 
                 Bucket: selectedFile.bucket, 
                  Key: selectedFile.key, 
                 VersionId: selectedFile.version, 
               }), 
             ); 
             state.replOutput = `Object legal hold for ${selectedFile.key} in 
  ${selectedFile.bucket}: Status: ${legalHold.LegalHold?.Status}`; 
           } catch (err) { 
             state.replOutput = `Unable to fetch legal hold: '${err.message}'`; 
           } 
           break; 
 } 
         default: 
           throw new Error(`Invalid replChoice: ${replChoice}`);
```

```
 } 
     }, 
     { 
       whileConfig: { 
        whileFn: ({ replChoice }) => replChoice !== choices.EXIT,
          input: replInput(scenarios), 
         output: new scenarios.ScenarioOutput( 
            "REPL output", 
            (state) => state.replOutput, 
            { preformatted: true }, 
         ), 
       }, 
     }, 
   );
export { replInput, replAction, choices };
```
clean.steps.js - Destroy all created resources.

```
// Copyright Amazon.com, Inc. or its affiliates. All Rights Reserved.
// SPDX-License-Identifier: Apache-2.0
import { 
   DeleteObjectCommand, 
  DeleteBucketCommand, 
  ListObjectVersionsCommand, 
   GetObjectLegalHoldCommand, 
   GetObjectRetentionCommand, 
   PutObjectLegalHoldCommand,
} from "@aws-sdk/client-s3";
/** 
  * @typedef {import("@aws-doc-sdk-examples/lib/scenario/index.js")} Scenarios 
  */
/** 
  * @typedef {import("@aws-sdk/client-s3").S3Client} S3Client 
  */
/** 
  * @param {Scenarios} scenarios 
  */
const confirmCleanup = (scenarios) =>
```

```
 new scenarios.ScenarioInput("confirmCleanup", "Clean up resources?", { 
     type: "confirm", 
   });
/** 
  * @param {Scenarios} scenarios 
  * @param {S3Client} client 
 */
const cleanupAction = (scenarios, client) => 
   new scenarios.ScenarioAction("cleanupAction", async (state) => { 
     const { noLockBucketName, lockEnabledBucketName, retentionBucketName } = 
       state; 
     const buckets = [ 
       noLockBucketName, 
       lockEnabledBucketName, 
       retentionBucketName, 
     ]; 
     for (const bucket of buckets) { 
       /** @type {import("@aws-sdk/client-s3").ListObjectVersionsCommandOutput} */ 
       let objectsResponse; 
       try { 
         objectsResponse = await client.send( 
           new ListObjectVersionsCommand({ 
             Bucket: bucket, 
           }), 
         ); 
       } catch (e) { 
         if (e instanceof Error && e.name === "NoSuchBucket") { 
           console.log("Object's bucket has already been deleted."); 
           continue; 
         } else { 
           throw e; 
         } 
       } 
       for (const version of objectsResponse.Versions || []) { 
         const { Key, VersionId } = version; 
         try { 
           const legalHold = await client.send( 
              new GetObjectLegalHoldCommand({
```

```
 Bucket: bucket, 
                Key, 
                VersionId, 
             }), 
           ); 
           if (legalHold.LegalHold?.Status === "ON") { 
             await client.send( 
                new PutObjectLegalHoldCommand({ 
                  Bucket: bucket, 
                  Key, 
                  VersionId, 
                  LegalHold: { 
                    Status: "OFF", 
                  }, 
                }), 
             ); 
           } 
        } catch (err) { 
           console.log( 
              `Unable to fetch legal hold for ${Key} in ${bucket}: 
 '${err.message}'`, 
           ); 
        } 
        try { 
           const retention = await client.send( 
             new GetObjectRetentionCommand({ 
                Bucket: bucket, 
                Key, 
               VersionId, 
             }), 
           ); 
           if (retention.Retention?.Mode === "GOVERNANCE") { 
             await client.send( 
                new DeleteObjectCommand({ 
                  Bucket: bucket, 
                  Key, 
                  VersionId, 
                  BypassGovernanceRetention: true, 
                }), 
             ); 
           }
```

```
 } catch (err) { 
            console.log( 
              `Unable to fetch object lock retention for ${Key} in ${bucket}: 
  '${err.message}'`, 
            ); 
         } 
         await client.send( 
            new DeleteObjectCommand({ 
              Bucket: bucket, 
              Key, 
              VersionId, 
            }), 
         ); 
       } 
      await client.send(new DeleteBucketCommand({ Bucket: bucket }));
       console.log(`Delete for ${bucket} complete.`); 
     } 
  });
export { confirmCleanup, cleanupAction };
```
- For API details, see the following topics in *AWS SDK for JavaScript API Reference*.
	- [GetObjectLegalHold](https://docs.aws.amazon.com/AWSJavaScriptSDK/v3/latest/client/s3/command/GetObjectLegalHoldCommand)
	- [GetObjectLockConfiguration](https://docs.aws.amazon.com/AWSJavaScriptSDK/v3/latest/client/s3/command/GetObjectLockConfigurationCommand)
	- [GetObjectRetention](https://docs.aws.amazon.com/AWSJavaScriptSDK/v3/latest/client/s3/command/GetObjectRetentionCommand)
	- [PutObjectLegalHold](https://docs.aws.amazon.com/AWSJavaScriptSDK/v3/latest/client/s3/command/PutObjectLegalHoldCommand)
	- [PutObjectLockConfiguration](https://docs.aws.amazon.com/AWSJavaScriptSDK/v3/latest/client/s3/command/PutObjectLockConfigurationCommand)
	- [PutObjectRetention](https://docs.aws.amazon.com/AWSJavaScriptSDK/v3/latest/client/s3/command/PutObjectRetentionCommand)

# **Manage access control lists (ACLs) for Amazon S3 buckets using an AWS SDK**

The following code example shows how to manage access control lists (ACLs) for Amazon S3 buckets.

#### .NET

### **AWS SDK for .NET**

### **A** Note

There's more on GitHub. Find the complete example and learn how to set up and run in the AWS Code Examples [Repository.](https://github.com/awsdocs/aws-doc-sdk-examples/tree/main/dotnetv3/S3/ManageACLsExample#code-examples)

```
 using System; 
    using System.Collections.Generic; 
    using System.Threading.Tasks; 
    using Amazon.S3; 
    using Amazon.S3.Model; 
   /// <summary> 
   /// This example shows how to manage Amazon Simple Storage Service 
    /// (Amazon S3) access control lists (ACLs) to control Amazon S3 bucket 
    /// access. 
    /// </summary> 
    public class ManageACLs 
   \{ public static async Task Main() 
        { 
            string bucketName = "doc-example-bucket1"; 
            string newBucketName = "doc-example-bucket2"; 
            string keyName = "sample-object.txt"; 
            string emailAddress = "someone@example.com"; 
            // If the AWS Region where your bucket is located is different from 
            // the Region defined for the default user, pass the Amazon S3 
 bucket's 
            // name to the client constructor. It should look like this: 
            // RegionEndpoint bucketRegion = RegionEndpoint.USEast1; 
            IAmazonS3 client = new AmazonS3Client(); 
            await TestBucketObjectACLsAsync(client, bucketName, newBucketName, 
 keyName, emailAddress); 
        } 
        /// <summary>
```
 /// Creates a new Amazon S3 bucket with a canned ACL, then retrieves the ACL /// information and then adds a new ACL to one of the objects in the /// Amazon S3 bucket. /// </summary> /// <param name="client">The initialized Amazon S3 client object used to call /// methods to create a bucket, get an ACL, and add a different ACL to /// one of the objects.</param> /// <param name="bucketName">A string representing the original Amazon S3 /// bucket name.</param> /// <param name="newBucketName">A string representing the name of the /// new bucket that will be created.</param> /// <param name="keyName">A string representing the key name of an Amazon S3 /// object for which we will change the ACL.</param> /// <param name="emailAddress">A string representing the email address /// belonging to the person to whom access to the Amazon S3 bucket will be /// granted.</param> public static async Task TestBucketObjectACLsAsync( IAmazonS3 client, string bucketName, string newBucketName, string keyName, string emailAddress) { try { // Create a new Amazon S3 bucket and specify canned ACL. var success = await CreateBucketWithCannedACLAsync(client, newBucketName); // Get the ACL on a bucket. await GetBucketACLAsync(client, bucketName); // Add (replace) the ACL on an object in a bucket. await AddACLToExistingObjectAsync(client, bucketName, keyName, emailAddress); } catch (AmazonS3Exception amazonS3Exception)  $\{\hspace{.1cm} \}$  Console.WriteLine(\$"Exception: {amazonS3Exception.Message}"); }

```
 } 
         /// <summary> 
         /// Creates a new Amazon S3 bucket with a canned ACL attached. 
         /// </summary> 
         /// <param name="client">The initialized client object used to call 
         /// PutBucketAsync.</param> 
         /// <param name="newBucketName">A string representing the name of the 
         /// new Amazon S3 bucket.</param> 
         /// <returns>Returns a boolean value indicating success or failure.</
returns> 
        public static async Task<bool> CreateBucketWithCannedACLAsync(IAmazonS3
  client, string newBucketName) 
         { 
             var request = new PutBucketRequest() 
\{\hspace{.1cm} \} BucketName = newBucketName, 
                  BucketRegion = S3Region.EUWest1, 
                 // Add a canned ACL. 
                  CannedACL = S3CannedACL.LogDeliveryWrite, 
             }; 
             var response = await client.PutBucketAsync(request); 
             return response.HttpStatusCode == System.Net.HttpStatusCode.OK; 
         } 
         /// <summary> 
         /// Retrieves the ACL associated with the Amazon S3 bucket name in the 
         /// bucketName parameter. 
         /// </summary> 
         /// <param name="client">The initialized client object used to call 
         /// PutBucketAsync.</param> 
         /// <param name="bucketName">The Amazon S3 bucket for which we want to 
  get the 
         /// ACL list.</param> 
         /// <returns>Returns an S3AccessControlList returned from the call to 
        /// GetACLAsync.</returns>
         public static async Task<S3AccessControlList> GetBucketACLAsync(IAmazonS3 
  client, string bucketName) 
         { 
             GetACLResponse response = await client.GetACLAsync(new GetACLRequest 
\{\hspace{.1cm} \}
```

```
 BucketName = bucketName, 
             }); 
             return response.AccessControlList; 
         } 
         /// <summary> 
         /// Adds a new ACL to an existing object in the Amazon S3 bucket. 
         /// </summary> 
         /// <param name="client">The initialized client object used to call 
         /// PutBucketAsync.</param> 
         /// <param name="bucketName">A string representing the name of the Amazon 
 S3 
         /// bucket containing the object to which we want to apply a new ACL.</
param> 
         /// <param name="keyName">A string representing the name of the object 
         /// to which we want to apply the new ACL.</param> 
         /// <param name="emailAddress">The email address of the person to whom 
         /// we will be applying to whom access will be granted.</param> 
         public static async Task AddACLToExistingObjectAsync(IAmazonS3 client, 
 string bucketName, string keyName, string emailAddress) 
        \{ // Retrieve the ACL for an object. 
             GetACLResponse aclResponse = await client.GetACLAsync(new 
 GetACLRequest 
\{\hspace{.1cm} \} BucketName = bucketName, 
                  Key = keyName, 
             }); 
             S3AccessControlList acl = aclResponse.AccessControlList; 
             // Retrieve the owner. 
             Owner owner = acl.Owner; 
             // Clear existing grants. 
             acl.Grants.Clear(); 
             // Add a grant to reset the owner's full permission 
             // (the previous clear statement removed all permissions). 
             var fullControlGrant = new S3Grant 
\{\hspace{.1cm} \}
```

```
 Grantee = new S3Grantee { CanonicalUser = acl.Owner.Id }, 
              }; 
              acl.AddGrant(fullControlGrant.Grantee, S3Permission.FULL_CONTROL); 
              // Specify email to identify grantee for granting permissions. 
              var grantUsingEmail = new S3Grant 
\{\hspace{.1cm} \}Grantee = new S3Grantee { EmailAddress = emailAddress },
                  Permission = S3Permission.WRITE_ACP, 
              }; 
              // Specify log delivery group as grantee. 
              var grantLogDeliveryGroup = new S3Grant 
\{\hspace{.1cm} \} Grantee = new S3Grantee { URI = "http://acs.amazonaws.com/groups/
s3/LogDelivery" }, 
                  Permission = S3Permission.WRITE, 
              }; 
              // Create a new ACL. 
              var newAcl = new S3AccessControlList 
\{\hspace{.1cm} \} Grants = new List<S3Grant> { grantUsingEmail, 
  grantLogDeliveryGroup }, 
                  Owner = owner, 
              }; 
              // Set the new ACL. We're throwing away the response here. 
              _ = await client.PutACLAsync(new PutACLRequest 
\{\hspace{.1cm} \} BucketName = bucketName, 
                  Key = keyName, 
                  AccessControlList = newAcl, 
              }); 
         } 
     }
```
- For API details, see the following topics in *AWS SDK for .NET API Reference*.
	- [GetBucketAcl](https://docs.aws.amazon.com/goto/DotNetSDKV3/s3-2006-03-01/GetBucketAcl)
	- [GetObjectAcl](https://docs.aws.amazon.com/goto/DotNetSDKV3/s3-2006-03-01/GetObjectAcl)
- [PutBucketAcl](https://docs.aws.amazon.com/goto/DotNetSDKV3/s3-2006-03-01/PutBucketAcl)
- [PutObjectAcl](https://docs.aws.amazon.com/goto/DotNetSDKV3/s3-2006-03-01/PutObjectAcl)

# **Manage versioned Amazon S3 objects in batches with a Lambda function using an AWS SDK**

The following code example shows how to manage versioned S3 objects in batches with a Lambda function.

### Python

### **SDK for Python (Boto3)**

Shows how to manipulate Amazon Simple Storage Service (Amazon S3) versioned objects in batches by creating jobs that call AWS Lambda functions to perform processing. This example creates a version-enabled bucket, uploads the stanzas from the poem *You Are Old, Father William* by Lewis Carroll, and uses Amazon S3 batch jobs to twist the poem in various ways.

### **Learn how to:**

- Create Lambda functions that operate on versioned objects.
- Create a manifest of objects to update.
- Create batch jobs that invoke Lambda functions to update objects.
- Delete Lambda functions.
- Empty and delete a versioned bucket.

This example is best viewed on GitHub. For complete source code and instructions on how to set up and run, see the full example on [GitHub](https://github.com/awsdocs/aws-doc-sdk-examples/tree/main/python/example_code/s3/s3_versioning#batch-operation-demo).

### **Services used in this example**

• Amazon S3

# **Parse Amazon S3 URIs using an AWS SDK**

The following code example shows how to parse Amazon S3 URIs to extract important components like the bucket name and object key.

#### Java

### **SDK for Java 2.x**

### **(i)** Note

There's more on GitHub. Find the complete example and learn how to set up and run in the AWS Code Examples [Repository.](https://github.com/awsdocs/aws-doc-sdk-examples/tree/main/javav2/example_code/s3#readme)

Parse an Amazon S3 URI by using the [S3Uri](https://sdk.amazonaws.com/java/api/latest/software/amazon/awssdk/services/s3/S3Uri.html) class.

```
import org.slf4j.Logger;
import org.slf4j.LoggerFactory;
import software.amazon.awssdk.regions.Region;
import software.amazon.awssdk.services.s3.S3Client;
import software.amazon.awssdk.services.s3.S3Uri;
import software.amazon.awssdk.services.s3.S3Utilities;
import java.net.URI;
import java.util.List;
import java.util.Map; 
     /** 
\star * @param s3Client - An S3Client through which you acquire an S3Uri 
  instance. 
      * @param s3ObjectUrl - A complex URL (String) that is used to demonstrate 
  S3Uri 
      * capabilities. 
      */ 
     public static void parseS3UriExample(S3Client s3Client, String s3ObjectUrl) { 
         logger.info(s3ObjectUrl); 
         // Console output: 
         // 'https://s3.us-west-1.amazonaws.com/myBucket/resources/doc.txt?
versionId=abc123&partNumber=77&partNumber=88'. 
         // Create an S3Utilities object using the configuration of the s3Client. 
         S3Utilities s3Utilities = s3Client.utilities(); 
         // From a String URL create a URI object to pass to the parseUri() 
  method. 
         URI uri = URI.create(s3ObjectUrl);
```

```
 S3Uri s3Uri = s3Utilities.parseUri(uri); 
        // If the URI contains no value for the Region, bucket or key, the SDK 
 returns 
        // an empty Optional. 
        // The SDK returns decoded URI values. 
        Region region = s3Uri.region().orElse(null); 
        log("region", region); 
        // Console output: 'region: us-west-1'. 
        String bucket = s3Uri.bucket().orElse(null); 
        log("bucket", bucket); 
        // Console output: 'bucket: myBucket'. 
        String key = s3Uri.key().orElse(null); 
        log("key", key); 
        // Console output: 'key: resources/doc.txt'. 
        Boolean isPathStyle = s3Uri.isPathStyle(); 
        log("isPathStyle", isPathStyle); 
        // Console output: 'isPathStyle: true'. 
        // If the URI contains no query parameters, the SDK returns an empty map. 
        Map<String, List<String>> queryParams = s3Uri.rawQueryParameters(); 
        log("rawQueryParameters", queryParams); 
        // Console output: 'rawQueryParameters: {versionId=[abc123], 
 partNumber=[77, 
        // 88]}'. 
        // Retrieve the first or all values for a query parameter as shown in the 
        // following code. 
        String versionId = 
 s3Uri.firstMatchingRawQueryParameter("versionId").orElse(null); 
        log("firstMatchingRawQueryParameter-versionId", versionId); 
        // Console output: 'firstMatchingRawQueryParameter-versionId: abc123'. 
        String partNumber = 
 s3Uri.firstMatchingRawQueryParameter("partNumber").orElse(null); 
        log("firstMatchingRawQueryParameter-partNumber", partNumber); 
        // Console output: 'firstMatchingRawQueryParameter-partNumber: 77'. 
        List<String> partNumbers = 
 s3Uri.firstMatchingRawQueryParameters("partNumber");
```

```
 log("firstMatchingRawQueryParameter", partNumbers); 
         // Console output: 'firstMatchingRawQueryParameter: [77, 88]'. 
         /* 
          * Object keys and query parameters with reserved or unsafe characters, 
 must be 
          * URL-encoded. 
          * For example replace whitespace " " with "%20". 
          * Valid: 
          * "https://s3.us-west-1.amazonaws.com/myBucket/object%20key?query=
%5Bbrackets%5D" 
          * Invalid: 
          * "https://s3.us-west-1.amazonaws.com/myBucket/object key?
query=[brackets]" 
 * 
          * Virtual-hosted-style URIs with bucket names that contain a dot, ".", 
  the dot 
          * must not be URL-encoded. 
          * Valid: "https://my.Bucket.s3.us-west-1.amazonaws.com/key" 
          * Invalid: "https://my%2EBucket.s3.us-west-1.amazonaws.com/key" 
          */ 
     } 
     private static void log(String s3UriElement, Object element) { 
        if (element == null) {
             logger.info("{}: {}", s3UriElement, "null"); 
         } else { 
             logger.info("{}: {}", s3UriElement, element); 
         } 
     }
```
# **Perform a multipart copy of an Amazon S3 object using an AWS SDK**

The following code example shows how to perform a multipart copy of an Amazon S3 object.

#### .NET

### **AWS SDK for .NET**

### **A** Note

There's more on GitHub. Find the complete example and learn how to set up and run in the AWS Code Examples [Repository.](https://github.com/awsdocs/aws-doc-sdk-examples/tree/main/dotnetv3/S3/MPUapiCopyObjExample#code-examples)

```
 using System; 
 using System.Collections.Generic; 
 using System.Threading.Tasks; 
 using Amazon.S3; 
 using Amazon.S3.Model; 
 /// <summary> 
 /// This example shows how to perform a multi-part copy from one Amazon 
 /// Simple Storage Service (Amazon S3) bucket to another. 
 /// </summary> 
 public class MPUapiCopyObj 
\{ private const string SourceBucket = "doc-example-bucket1"; 
     private const string TargetBucket = "doc-example-bucket2"; 
     private const string SourceObjectKey = "example.mov"; 
     private const string TargetObjectKey = "copied_video_file.mov"; 
     /// <summary> 
     /// This method starts the multi-part upload. 
     /// </summary> 
     public static async Task Main() 
     { 
        var s3Client = new AmazonS3Client();
         Console.WriteLine("Copying object..."); 
         await MPUCopyObjectAsync(s3Client); 
     } 
     /// <summary> 
     /// This method uses the passed client object to perform a multipart 
     /// copy operation. 
     /// </summary> 
     /// <param name="client">An Amazon S3 client object that will be used
```

```
 /// to perform the copy.</param> 
         public static async Task MPUCopyObjectAsync(AmazonS3Client client) 
         { 
             // Create a list to store the copy part responses. 
             var copyResponses = new List<CopyPartResponse>(); 
             // Setup information required to initiate the multipart upload. 
             var initiateRequest = new InitiateMultipartUploadRequest 
\{\hspace{.1cm} \} BucketName = TargetBucket, 
                 Key = TargetObjectKey, 
             }; 
             // Initiate the upload. 
             InitiateMultipartUploadResponse initResponse = 
                 await client.InitiateMultipartUploadAsync(initiateRequest); 
             // Save the upload ID. 
             string uploadId = initResponse.UploadId; 
             try 
             { 
                 // Get the size of the object. 
                 var metadataRequest = new GetObjectMetadataRequest 
\overline{a} BucketName = SourceBucket, 
                     Key = SourceObjectKey, 
\hspace{1.5cm} } ;
                 GetObjectMetadataResponse metadataResponse = 
                     await client.GetObjectMetadataAsync(metadataRequest); 
                 var objectSize = metadataResponse.ContentLength; // Length in 
 bytes. 
                 // Copy the parts. 
                var partSize = 5 * (long)Math.Pow(2, 20); // Part size is 5 MB.
                 long bytePosition = 0; 
                for (int i = 1; bytePosition < objectSize; i^{++})
\overline{a}var copyRequest = new CopyPartRequest
\{ DestinationBucket = TargetBucket, 
                         DestinationKey = TargetObjectKey,
```

```
 SourceBucket = SourceBucket, 
                          SourceKey = SourceObjectKey, 
                         UploadId = uploadId, 
                          FirstByte = bytePosition, 
                          LastByte = bytePosition + partSize - 1 >= objectSize ? 
 objectSize - 1 : bytePosition + partSize - 1, 
                          PartNumber = i, 
\hspace{1.5cm} ); and the set of \hspace{1.5cm} );
                     copyResponses.Add(await client.CopyPartAsync(copyRequest)); 
                     bytePosition += partSize; 
 } 
                 // Set up to complete the copy. 
                 var completeRequest = new CompleteMultipartUploadRequest 
\overline{a} BucketName = TargetBucket, 
                     Key = TargetObjectKey, 
                     UploadId = initResponse.UploadId, 
                 }; 
                 completeRequest.AddPartETags(copyResponses); 
                 // Complete the copy. 
                 CompleteMultipartUploadResponse completeUploadResponse = 
                     await client.CompleteMultipartUploadAsync(completeRequest); 
 } 
             catch (AmazonS3Exception e) 
\{\hspace{.1cm} \} Console.WriteLine($"Error encountered on server. 
 Message:'{e.Message}' when writing an object"); 
 } 
             catch (Exception e) 
\{\hspace{.1cm} \} Console.WriteLine($"Unknown encountered on server. 
 Message:'{e.Message}' when writing an object"); 
 } 
         } 
     }
```
• For API details, see the following topics in *AWS SDK for .NET API Reference*.

- [CompleteMultipartUpload](https://docs.aws.amazon.com/goto/DotNetSDKV3/s3-2006-03-01/CompleteMultipartUpload)
- [CreateMultipartUpload](https://docs.aws.amazon.com/goto/DotNetSDKV3/s3-2006-03-01/CreateMultipartUpload)
- [GetObjectMetadata](https://docs.aws.amazon.com/goto/DotNetSDKV3/s3-2006-03-01/GetObjectMetadata)
- [UploadPartCopy](https://docs.aws.amazon.com/goto/DotNetSDKV3/s3-2006-03-01/UploadPartCopy)

## **Perform a multipart upload of an Amazon S3 object using an AWS SDK**

The following code example shows how to perform a multipart upload to an Amazon S3 object.

Java

#### **SDK for Java 2.x**

### **A** Note

There's more on GitHub. Find the complete example and learn how to set up and run in the AWS Code Examples [Repository.](https://github.com/awsdocs/aws-doc-sdk-examples/tree/main/javav2/example_code/s3#readme)

The code examples use the following imports.

```
import org.slf4j.Logger;
import org.slf4j.LoggerFactory;
import software.amazon.awssdk.core.exception.SdkException;
import software.amazon.awssdk.core.sync.RequestBody;
import software.amazon.awssdk.services.s3.S3AsyncClient;
import software.amazon.awssdk.services.s3.S3Client;
import software.amazon.awssdk.services.s3.model.CompletedMultipartUpload;
import software.amazon.awssdk.services.s3.model.CompletedPart;
import software.amazon.awssdk.services.s3.model.CreateMultipartUploadResponse;
import software.amazon.awssdk.services.s3.model.PutObjectResponse;
import software.amazon.awssdk.services.s3.model.UploadPartRequest;
import software.amazon.awssdk.services.s3.model.UploadPartResponse;
import software.amazon.awssdk.services.s3.waiters.S3Waiter;
import software.amazon.awssdk.transfer.s3.S3TransferManager;
import software.amazon.awssdk.transfer.s3.model.FileUpload;
import software.amazon.awssdk.transfer.s3.model.UploadFileRequest;
import java.io.IOException;
import java.io.RandomAccessFile;
```
import java.net.URISyntaxException; import java.net.URL; import java.nio.ByteBuffer; import java.nio.file.Paths; import java.util.ArrayList; import java.util.List; import java.util.Objects; import java.util.UUID; import java.util.concurrent.CompletableFuture;

Use the S3 Transfer [Manager](https://docs.aws.amazon.com/sdk-for-java/latest/developer-guide/transfer-manager.html) on top of the AWS [CRT-based](https://docs.aws.amazon.com/sdk-for-java/latest/developer-guide/crt-based-s3-client.html) S3 client to transparently perform a multipart upload when the size of the content exceeds a threshold. The default threshold size is 8 MB.

```
 public void multipartUploadWithTransferManager(String filePath) { 
     S3TransferManager transferManager = S3TransferManager.create(); 
     UploadFileRequest uploadFileRequest = UploadFileRequest.builder() 
              .putObjectRequest(b -> b 
                      .bucket(bucketName) 
                      .key(key)) 
              .source(Paths.get(filePath)) 
             .build();
    FileUpload fileUpload = transferManager.uploadFile(uploadFileRequest);
     fileUpload.completionFuture().join(); 
     transferManager.close(); 
 }
```
Use the [S3Client API](https://sdk.amazonaws.com/java/api/latest/software/amazon/awssdk/services/s3/S3Client.html) to perform a multipart upload.

```
 public void multipartUploadWithS3Client(String filePath) { 
        // Initiate the multipart upload. 
        CreateMultipartUploadResponse createMultipartUploadResponse = 
 s3Client.createMultipartUpload(b -> b 
                .bucket(bucketName) 
               key(key));
        String uploadId = createMultipartUploadResponse.uploadId(); 
        // Upload the parts of the file. 
        int partNumber = 1; 
        List<CompletedPart> completedParts = new ArrayList<>();
```

```
ByteBuffer bb = ByteBuffer.allocate(1024 * 1024 * 5); // 5 MB byte buffer
         try (RandomAccessFile file = new RandomAccessFile(filePath, "r")) { 
             long fileSize = file.length(); 
            long position = \varnothing;
             while (position < fileSize) { 
                  file.seek(position); 
                  long read = file.getChannel().read(bb); 
                  bb.flip(); // Swap position and limit before reading from the 
 buffer. 
                  UploadPartRequest uploadPartRequest = UploadPartRequest.builder() 
                           .bucket(bucketName) 
                           .key(key) 
                           .uploadId(uploadId) 
                           .partNumber(partNumber) 
                           .build(); 
                  UploadPartResponse partResponse = s3Client.uploadPart( 
                          uploadPartRequest, 
                          RequestBody.fromByteBuffer(bb)); 
                  CompletedPart part = CompletedPart.builder() 
                           .partNumber(partNumber) 
                           .eTag(partResponse.eTag()) 
                           .build(); 
                  completedParts.add(part); 
                  bb.clear(); 
                  position += read; 
                  partNumber++; 
 } 
         } catch (IOException e) { 
             logger.error(e.getMessage()); 
         } 
         // Complete the multipart upload. 
         s3Client.completeMultipartUpload(b -> b 
                  .bucket(bucketName) 
                 key(key) .uploadId(uploadId) 
  .multipartUpload(CompletedMultipartUpload.builder().parts(completedParts).build())); 
     }
```
Use the [S3AsyncClient API](https://sdk.amazonaws.com/java/api/latest/software/amazon/awssdk/services/s3/S3AsyncClient.html) with multipart support enabled to perform a multipart upload.

```
 public void multipartUploadWithS3AsyncClient(String filePath) { 
        // Enable multipart support. 
        S3AsyncClient s3AsyncClient = S3AsyncClient.builder() 
                 .multipartEnabled(true) 
                 .build(); 
        CompletableFuture<PutObjectResponse> response = s3AsyncClient.putObject(b 
\Rightarrow b
                          .bucket(bucketName) 
                         key(key),
                 Paths.get(filePath)); 
        response.join(); 
        logger.info("File uploaded in multiple 8 MiB parts using 
 S3AsyncClient."); 
    }
```
- For API details, see the following topics in *AWS SDK for Java 2.x API Reference*.
	- [CompleteMultipartUpload](https://docs.aws.amazon.com/goto/SdkForJavaV2/s3-2006-03-01/CompleteMultipartUpload)
	- [CreateMultipartUpload](https://docs.aws.amazon.com/goto/SdkForJavaV2/s3-2006-03-01/CreateMultipartUpload)
	- [UploadPart](https://docs.aws.amazon.com/goto/SdkForJavaV2/s3-2006-03-01/UploadPart)

# **Track an Amazon S3 object upload or download using an AWS SDK**

The following code example shows how to track an Amazon S3 object upload or download.

Java

**SDK for Java 2.x**

### **A** Note

There's more on GitHub. Find the complete example and learn how to set up and run in the AWS Code Examples [Repository.](https://github.com/awsdocs/aws-doc-sdk-examples/tree/main/javav2/example_code/s3#readme)

Track the progress of a file upload.

```
 public void trackUploadFile(S3TransferManager transferManager, String 
 bucketName, 
                              String key, URI filePathURI) { 
        UploadFileRequest uploadFileRequest = UploadFileRequest.builder() 
                 .putObjectRequest(b -> b.bucket(bucketName).key(key)) 
                 .addTransferListener(LoggingTransferListener.create()) // Add 
 listener. 
                 .source(Paths.get(filePathURI)) 
                 .build(); 
        FileUpload fileUpload = transferManager.uploadFile(uploadFileRequest); 
        fileUpload.completionFuture().join(); 
        /* 
            The SDK provides a LoggingTransferListener implementation of the 
 TransferListener interface. 
            You can also implement the interface to provide your own logic. 
            Configure log4J2 with settings such as the following. 
                 <Configuration status="WARN"> 
                     <Appenders> 
                         <Console name="AlignedConsoleAppender" 
 target="SYSTEM_OUT"> 
                             <PatternLayout pattern="%m%n"/> 
                         </Console> 
                     </Appenders> 
                     <Loggers> 
                         <logger 
 name="software.amazon.awssdk.transfer.s3.progress.LoggingTransferListener" 
 level="INFO" additivity="false"> 
                             <AppenderRef ref="AlignedConsoleAppender"/> 
                         </logger> 
                     </Loggers> 
                 </Configuration> 
            Log4J2 logs the progress. The following is example output for a 21.3 
 MB file upload. 
                 Transfer initiated... 
                                      | 0.0%
                |=== | 21.1%
                 |============ | 60.5%
```

```
 |====================| 100.0% 
               Transfer complete! 
      */ 
 }
```
Track the progress of a file download.

```
 public void trackDownloadFile(S3TransferManager transferManager, String 
 bucketName, 
                               String key, String downloadedFileWithPath) { 
        DownloadFileRequest downloadFileRequest = DownloadFileRequest.builder() 
                 .getObjectRequest(b -> b.bucket(bucketName).key(key)) 
                 .addTransferListener(LoggingTransferListener.create()) // Add 
 listener. 
                 .destination(Paths.get(downloadedFileWithPath)) 
                .build();
        FileDownload downloadFile = 
 transferManager.downloadFile(downloadFileRequest); 
        CompletedFileDownload downloadResult = 
 downloadFile.completionFuture().join(); 
        /* 
            The SDK provides a LoggingTransferListener implementation of the 
 TransferListener interface. 
            You can also implement the interface to provide your own logic. 
            Configure log4J2 with settings such as the following. 
                 <Configuration status="WARN"> 
                     <Appenders> 
                         <Console name="AlignedConsoleAppender" 
 target="SYSTEM_OUT"> 
                              <PatternLayout pattern="%m%n"/> 
                         </Console> 
                     </Appenders> 
                     <Loggers> 
                         <logger 
 name="software.amazon.awssdk.transfer.s3.progress.LoggingTransferListener" 
 level="INFO" additivity="false"> 
                              <AppenderRef ref="AlignedConsoleAppender"/> 
                         </logger>
```

```
 </Loggers> 
                </Configuration> 
            Log4J2 logs the progress. The following is example output for a 21.3 
 MB file download. 
                Transfer initiated... 
                |======= | 39.4% 
                |=============== | 78.8% 
                |====================| 100.0% 
                Transfer complete! 
        */ 
    }
```
- For API details, see the following topics in *AWS SDK for Java 2.x API Reference*.
	- [GetObject](https://docs.aws.amazon.com/goto/SdkForJavaV2/s3-2006-03-01/GetObject)
	- [PutObject](https://docs.aws.amazon.com/goto/SdkForJavaV2/s3-2006-03-01/PutObject)

# **Example approaches for unit and integration testing with an AWS SDK**

The following code example shows how to examples for best-practice techniques when writing unit and integration tests using an AWS SDK.

### Rust

### **SDK for Rust**

### **(i)** Note

There's more on GitHub. Find the complete example and learn how to set up and run in the AWS Code Examples [Repository.](https://github.com/awsdocs/aws-doc-sdk-examples/tree/main/rustv1/examples/testing#code-examples)

Cargo.toml for testing examples.

```
[package]
name = "testing-examples"
version = "0.1.0"authors = <math>\Gamma</math> "John Disanti <jdisanti@amazon.com>",
```

```
 "Doug Schwartz <dougsch@amazon.com>",
]
edition = "2021"
# snippet-start:[testing.rust.Cargo.toml]
[dependencies]
async-trait = "0.1.51"aws-config = { version = "1.0.1", features = ["behavior-version-latest"] }
aws-credential-types = { version = "1.0.1", features = [ "hard coded-credentials", ] }
aws-sdk-s3 = { version = "1.4.0" }
aws-smithy-types = \{ version = "1.0.1" \}aws-smithy-runtime = \{ version = "1.0.1", features = ['test-util"] }
aws-smithy-runtime-api = { version = "1.0.1", features = ['test-util"] }
aws-types = \{ version = "1.0.1" \}clap = { version = "~4.4", features = ["derive"] }
http = "0.2.9"mockall = "0.11.4"serde_json = "1"
tokio = { version = "1.20.1", features = ['full"] }
tracing-subscriber = { version = "0.3.15", features = ["env-filter"] }
# snippet-end:[testing.rust.Cargo.toml]
[[bin]]
name = "main"
path = "src/main.rs"
```
Unit testing example using automock and a service wrapper.

```
// Copyright Amazon.com, Inc. or its affiliates. All Rights Reserved.
// SPDX-License-Identifier: Apache-2.0
// snippet-start:[testing.rust.wrapper]
// snippet-start:[testing.rust.wrapper-uses]
use aws_sdk_s3 as s3;
#[allow(unused_imports)]
use mockall::automock;
use s3::operation::list_objects_v2::{ListObjectsV2Error, ListObjectsV2Output};
// snippet-end:[testing.rust.wrapper-uses]
// snippet-start:[testing.rust.wrapper-which-impl]
```

```
#[cfg(test)]
pub use MockS3Impl as S3;
#[cfg(not(test))]
pub use S3Impl as S3;
// snippet-end:[testing.rust.wrapper-which-impl]
// snippet-start:[testing.rust.wrapper-impl]
#[allow(dead_code)]
pub struct S3Impl { 
     inner: s3::Client,
}
#[cfg_attr(test, automock)]
impl S3Impl { 
     #[allow(dead_code)] 
     pub fn new(inner: s3::Client) -> Self { 
         Self { inner } 
     } 
     #[allow(dead_code)] 
     pub async fn list_objects( 
         &self, 
         bucket: &str, 
         prefix: &str, 
         continuation_token: Option<String>, 
     ) -> Result<ListObjectsV2Output, s3::error::SdkError<ListObjectsV2Error>> { 
         self.inner 
              .list_objects_v2() 
              .bucket(bucket) 
              .prefix(prefix) 
              .set_continuation_token(continuation_token) 
              .send() 
              .await 
     }
}
// snippet-end:[testing.rust.wrapper-impl]
// snippet-start:[testing.rust.wrapper-func]
#[allow(dead_code)]
pub async fn determine_prefix_file_size( 
     // Now we take a reference to our trait object instead of the S3 client 
     // s3_list: ListObjectsService, 
     s3_list: S3, 
     bucket: &str,
```

```
 prefix: &str,
) -> Result<usize, s3::Error> { 
    let mut next token: Option<String> = None;
    let mut total_size_bytes = 0;
     loop { 
         let result = s3_list 
              .list_objects(bucket, prefix, next_token.take()) 
              .await?; 
         // Add up the file sizes we got back 
         for object in result.contents() { 
             total_size_bytes += object.size().unwrap_or(0) as usize; 
         } 
         // Handle pagination, and break the loop if there are no more pages 
         next_token = result.next_continuation_token.clone(); 
         if next_token.is_none() { 
             break; 
         } 
     } 
     Ok(total_size_bytes)
}
// snippet-end:[testing.rust.wrapper-func]
// snippet-end:[testing.rust.wrapper]
// snippet-start:[testing.rust.wrapper-test-mod]
#[cfg(test)]
mod test { 
     // snippet-start:[testing.rust.wrapper-tests] 
     use super::*; 
     use mockall::predicate::eq; 
     // snippet-start:[testing.rust.wrapper-test-single] 
     #[tokio::test] 
     async fn test_single_page() { 
         let mut mock = MockS3Impl::default(); 
         mock.expect_list_objects() 
              .with(eq("test-bucket"), eq("test-prefix"), eq(None)) 
             .return_once(|, |, | Ok(ListObjectsV2Output::builder() 
                      .set_contents(Some(vec![ 
                          // Mock content for ListObjectsV2 response 
                          s3::types::Object::builder().size(5).build(), 
                          s3::types::Object::builder().size(2).build(),
```

```
 ])) 
                     .build() }); 
         // Run the code we want to test with it 
         let size = determine_prefix_file_size(mock, "test-bucket", "test-prefix") 
             .await 
             .unwrap(); 
         // Verify we got the correct total size back 
         assert_eq!(7, size); 
    } 
    // snippet-end:[testing.rust.wrapper-test-single] 
    // snippet-start:[testing.rust.wrapper-test-multiple] 
    #[tokio::test] 
     async fn test_multiple_pages() { 
         // Create the Mock instance with two pages of objects now 
         let mut mock = MockS3Impl::default(); 
         mock.expect_list_objects() 
             .with(eq("test-bucket"), eq("test-prefix"), eq(None)) 
            .return_once(|, |, | Ok(ListObjectsV2Output::builder() 
                      .set_contents(Some(vec![ 
                          // Mock content for ListObjectsV2 response 
                          s3::types::Object::builder().size(5).build(), 
                          s3::types::Object::builder().size(2).build(), 
                      ])) 
                      .set_next_continuation_token(Some("next".to_string())) 
                     .build() }); 
         mock.expect_list_objects() 
             .with( 
                 eq("test-bucket"), 
                 eq("test-prefix"), 
                 eq(Some("next".to_string())), 
).return_once(|, |, | Ok(ListObjectsV2Output::builder() 
                      .set_contents(Some(vec![ 
                          // Mock content for ListObjectsV2 response 
                          s3::types::Object::builder().size(3).build(), 
                          s3::types::Object::builder().size(9).build(), 
                     ]))
```

```
.build() }); 
         // Run the code we want to test with it 
         let size = determine_prefix_file_size(mock, "test-bucket", "test-prefix") 
              .await 
              .unwrap(); 
         assert_eq!(19, size); 
     } 
     // snippet-end:[testing.rust.wrapper-test-multiple] 
     // snippet-end:[testing.rust.wrapper-tests]
}
// snippet-end:[testing.rust.wrapper-test-mod]
```
Integration testing example using StaticReplayClient.

```
// Copyright Amazon.com, Inc. or its affiliates. All Rights Reserved.
// SPDX-License-Identifier: Apache-2.0
// snippet-start:[testing.rust.replay-uses]
use aws_sdk_s3 as s3;
// snippet-end:[testing.rust.replay-uses]
#[allow(dead_code)]
// snippet-start:[testing.rust.replay]
pub async fn determine_prefix_file_size( 
     // Now we take a reference to our trait object instead of the S3 client 
     // s3_list: ListObjectsService, 
     s3: s3::Client, 
     bucket: &str, 
     prefix: &str,
) -> Result<usize, s3::Error> { 
     let mut next_token: Option<String> = None; 
     let mut total_size_bytes = 0; 
     loop { 
        let result = s3 .list_objects_v2() 
              .prefix(prefix) 
              .bucket(bucket) 
              .set_continuation_token(next_token.take()) 
              .send()
```

```
 .await?; 
         // Add up the file sizes we got back 
         for object in result.contents() { 
              total_size_bytes += object.size().unwrap_or(0) as usize; 
         } 
         // Handle pagination, and break the loop if there are no more pages 
         next_token = result.next_continuation_token.clone(); 
         if next_token.is_none() { 
              break; 
         } 
     } 
     Ok(total_size_bytes)
}
// snippet-end:[testing.rust.replay]
#[allow(dead_code)]
// snippet-start:[testing.rust.replay-tests]
// snippet-start:[testing.rust.replay-make-credentials]
fn make_s3_test_credentials() -> s3::config::Credentials { 
     s3::config::Credentials::new( 
         "ATESTCLIENT", 
         "astestsecretkey", 
         Some("atestsessiontoken".to_string()), 
         None, 
          "", 
     )
}
// snippet-end:[testing.rust.replay-make-credentials]
// snippet-start:[testing.rust.replay-test-module]
#[cfg(test)]
mod test { 
     // snippet-start:[testing.rust.replay-test-single] 
     use super::*; 
     use aws_config::BehaviorVersion; 
     use aws_sdk_s3 as s3; 
     use aws_smithy_runtime::client::http::test_util::{ReplayEvent, 
  StaticReplayClient}; 
     use aws_smithy_types::body::SdkBody; 
     #[tokio::test] 
     async fn test_single_page() {
```

```
 let page_1 = ReplayEvent::new( 
                  http::Request::builder() 
                      .method("GET") 
                      .uri("https://test-bucket.s3.us-east-1.amazonaws.com/?list-
type=2&prefix=test-prefix") 
                      .body(SdkBody::empty()) 
                      .unwrap(), 
                  http::Response::builder() 
                      .status(200) 
                      .body(SdkBody::from(include_str!("./testing/
response_1.xml"))) 
                      .unwrap(), 
              ); 
         let replay_client = StaticReplayClient::new(vec![page_1]); 
         let client: s3::Client = s3::Client::from_conf( 
              s3::Config::builder() 
                  .behavior_version(BehaviorVersion::latest()) 
                  .credentials_provider(make_s3_test_credentials()) 
                  .region(s3::config::Region::new("us-east-1")) 
                  .http_client(replay_client.clone()) 
                  .build(), 
         ); 
         // Run the code we want to test with it 
         let size = determine_prefix_file_size(client, "test-bucket", "test-
prefix") 
              .await 
              .unwrap(); 
         // Verify we got the correct total size back 
         assert_eq!(7, size); 
         replay_client.assert_requests_match(&[]); 
     } 
     // snippet-end:[testing.rust.replay-test-single] 
     // snippet-start:[testing.rust.replay-test-multiple] 
     #[tokio::test] 
     async fn test_multiple_pages() { 
         // snippet-start:[testing.rust.replay-create-replay] 
         let page_1 = ReplayEvent::new( 
                  http::Request::builder() 
                      .method("GET") 
                      .uri("https://test-bucket.s3.us-east-1.amazonaws.com/?list-
type=2&prefix=test-prefix")
```

```
 .body(SdkBody::empty()) 
                      .unwrap(), 
                  http::Response::builder() 
                      .status(200) 
                      .body(SdkBody::from(include_str!("./testing/
response multi 1.xml")))
                      .unwrap(), 
              ); 
         let page_2 = ReplayEvent::new( 
                  http::Request::builder() 
                      .method("GET") 
                      .uri("https://test-bucket.s3.us-east-1.amazonaws.com/?list-
type=2&prefix=test-prefix&continuation-token=next") 
                      .body(SdkBody::empty()) 
                      .unwrap(), 
                  http::Response::builder() 
                      .status(200) 
                      .body(SdkBody::from(include_str!("./testing/
response_multi_2.xml"))) 
                      .unwrap(), 
              ); 
         let replay_client = StaticReplayClient::new(vec![page_1, page_2]); 
         // snippet-end:[testing.rust.replay-create-replay] 
         // snippet-start:[testing.rust.replay-create-client] 
         let client: s3::Client = s3::Client::from_conf( 
              s3::Config::builder() 
                  .behavior_version(BehaviorVersion::latest()) 
                 .credentials provider(make s3 test credentials())
                  .region(s3::config::Region::new("us-east-1")) 
                  .http_client(replay_client.clone()) 
                  .build(), 
         ); 
         // snippet-end:[testing.rust.replay-create-client] 
         // Run the code we want to test with it 
         // snippet-start:[testing.rust.replay-test-and-verify] 
         let size = determine_prefix_file_size(client, "test-bucket", "test-
prefix") 
              .await 
              .unwrap(); 
         assert_eq!(19, size); 
         replay_client.assert_requests_match(&[]);
```

```
 // snippet-end:[testing.rust.replay-test-and-verify] 
     } 
     // snippet-end:[testing.rust.replay-test-multiple]
}
// snippet-end:[testing.rust.replay-tests]
// snippet-end:[testing.rust.replay-test-module]
```
# **Recursively upload a local directory to an Amazon Simple Storage Service (Amazon S3) bucket**

The following code example shows how to upload a local directory recursively to an Amazon Simple Storage Service (Amazon S3) bucket.

Java

### **SDK for Java 2.x**

**A** Note

There's more on GitHub. Find the complete example and learn how to set up and run in the AWS Code Examples [Repository.](https://github.com/awsdocs/aws-doc-sdk-examples/tree/main/javav2/example_code/s3#readme)

Use an [S3TransferManager](https://sdk.amazonaws.com/java/api/latest/software/amazon/awssdk/transfer/s3/S3TransferManager.html) to upload a local [directory.](https://sdk.amazonaws.com/java/api/latest/software/amazon/awssdk/transfer/s3/S3TransferManager.html#uploadDirectory(software.amazon.awssdk.transfer.s3.UploadDirectoryRequest)) View the [complete](https://github.com/awsdocs/aws-doc-sdk-examples/blob/main/javav2/example_code/s3/src/main/java/com/example/s3/transfermanager/UploadADirectory.java) file and [test](https://github.com/awsdocs/aws-doc-sdk-examples/blob/main/javav2/example_code/s3/src/test/java/TransferManagerTest.java).

```
import org.slf4j.Logger;
import org.slf4j.LoggerFactory;
import software.amazon.awssdk.services.s3.model.ObjectIdentifier;
import software.amazon.awssdk.transfer.s3.S3TransferManager;
import software.amazon.awssdk.transfer.s3.model.CompletedDirectoryUpload;
import software.amazon.awssdk.transfer.s3.model.DirectoryUpload;
import software.amazon.awssdk.transfer.s3.model.UploadDirectoryRequest;
import java.net.URI;
import java.net.URISyntaxException;
import java.net.URL;
import java.nio.file.Paths;
import java.util.UUID; 
    public Integer uploadDirectory(S3TransferManager transferManager,
```

```
 URI sourceDirectory, String bucketName) { 
        DirectoryUpload directoryUpload = 
 transferManager.uploadDirectory(UploadDirectoryRequest.builder() 
                 .source(Paths.get(sourceDirectory)) 
                 .bucket(bucketName) 
                .build();
        CompletedDirectoryUpload completedDirectoryUpload = 
directoryUpload.completionFuture().join();
        completedDirectoryUpload.failedTransfers() 
                 .forEach(fail -> logger.warn("Object [{}] failed to transfer", 
 fail.toString())); 
        return completedDirectoryUpload.failedTransfers().size(); 
    }
```
• For API details, see [UploadDirectory](https://docs.aws.amazon.com/goto/SdkForJavaV2/s3-2006-03-01/UploadDirectory) in *AWS SDK for Java 2.x API Reference*.

# **Upload or download large files to and from Amazon S3 using an AWS SDK**

The following code examples show how to upload or download large files to and from Amazon S3.

For more information, see [Uploading](https://docs.aws.amazon.com/AmazonS3/latest/userguide/mpu-upload-object.html) an object using multipart upload.

#### .NET

### **AWS SDK for .NET**

#### **Note**

There's more on GitHub. Find the complete example and learn how to set up and run in the AWS Code Examples [Repository.](https://github.com/awsdocs/aws-doc-sdk-examples/tree/main/dotnetv3/S3/#code-examples)

Call functions that transfer files to and from an S3 bucket using the Amazon S3 TransferUtility.

```
global using System.Text;
global using Amazon.S3;
global using Amazon.S3.Model;
global using Amazon.S3.Transfer;
global using TransferUtilityBasics;
```

```
// This Amazon S3 client uses the default user credentials
// defined for this computer.
using Microsoft.Extensions.Configuration;
IAmazonS3 client = new AmazonS3Client();
var transferUtil = new TransferUtility(client);
IConfiguration _configuration;
_configuration = new ConfigurationBuilder() 
     .SetBasePath(Directory.GetCurrentDirectory()) 
     .AddJsonFile("settings.json") // Load test settings from JSON file. 
     .AddJsonFile("settings.local.json", 
         true) // Optionally load local settings. 
     .Build();
// Edit the values in settings.json to use an S3 bucket and files that
// exist on your AWS account and on the local computer where you
// run this scenario.
var bucketName = _configuration["BucketName"];
var localPath = 
  $"{Environment.GetFolderPath(Environment.SpecialFolder.ApplicationData)}\
\TransferFolder";
DisplayInstructions();
PressEnter();
Console.WriteLine();
// Upload a single file to an S3 bucket.
DisplayTitle("Upload a single file");
var fileToUpload = _configuration["FileToUpload"];
Console.WriteLine($"Uploading {fileToUpload} to the S3 bucket, {bucketName}.");
var success = await TransferMethods.UploadSingleFileAsync(transferUtil, 
  bucketName, fileToUpload, localPath);
if (success)
\{ Console.WriteLine($"Successfully uploaded the file, {fileToUpload} to 
  {bucketName}.");
```
}

```
PressEnter();
// Upload a local directory to an S3 bucket.
DisplayTitle("Upload all files from a local directory");
Console.WriteLine("Upload all the files in a local folder to an S3 bucket.");
const string keyPrefix = "UploadFolder";
var uploadPath = $"{localPath}\\UploadFolder";
Console.WriteLine($"Uploading the files in {uploadPath} to {bucketName}");
DisplayTitle($"{uploadPath} files");
DisplayLocalFiles(uploadPath);
Console.WriteLine();
PressEnter();
success = await TransferMethods.UploadFullDirectoryAsync(transferUtil, 
  bucketName, keyPrefix, uploadPath);
if (success)
\{ Console.WriteLine($"Successfully uploaded the files in {uploadPath} to 
  {bucketName}."); 
     Console.WriteLine($"{bucketName} currently contains the following files:"); 
     await DisplayBucketFiles(client, bucketName, keyPrefix); 
     Console.WriteLine();
}
PressEnter();
// Download a single file from an S3 bucket.
DisplayTitle("Download a single file");
Console.WriteLine("Now we will download a single file from an S3 bucket.");
var keyName = _configuration["FileToDownload"];
Console.WriteLine($"Downloading {keyName} from {bucketName}.");
success = await TransferMethods.DownloadSingleFileAsync(transferUtil, bucketName, 
  keyName, localPath);
if (success)
\{ Console.WriteLine("$Successfully downloaded the file, {keyName} from 
  {bucketName}.");
```
```
}
PressEnter();
// Download the contents of a directory from an S3 bucket.
DisplayTitle("Download the contents of an S3 bucket");
var s3Path = _configuration["S3Path"];
var downloadPath = $"{localPath}\\{s3Path}";
Console.WriteLine($"Downloading the contents of {bucketName}\\{s3Path}");
Console.WriteLine($"{bucketName}\\{s3Path} contains the following files:");
await DisplayBucketFiles(client, bucketName, s3Path);
Console.WriteLine();
success = await TransferMethods.DownloadS3DirectoryAsync(transferUtil, 
  bucketName, s3Path, downloadPath);
if (success)
{ 
     Console.WriteLine($"Downloaded the files in {bucketName} to 
  {downloadPath}."); 
     Console.WriteLine($"{downloadPath} now contains the following files:"); 
     DisplayLocalFiles(downloadPath);
}
Console.WriteLine("\nThe TransferUtility Basics application has completed.");
PressEnter();
// Displays the title for a section of the scenario.
static void DisplayTitle(string titleText)
{ 
     var sepBar = new string('-', Console.WindowWidth); 
     Console.WriteLine(sepBar); 
     Console.WriteLine(CenterText(titleText)); 
     Console.WriteLine(sepBar);
}
// Displays a description of the actions to be performed by the scenario.
static void DisplayInstructions()
{ 
    var sepBar = new string('-', Console.WindowWidth);
     DisplayTitle("Amazon S3 Transfer Utility Basics");
```

```
 Console.WriteLine("This program shows how to use the Amazon S3 Transfer 
  Utility."); 
     Console.WriteLine("It performs the following actions:"); 
     Console.WriteLine("\t1. Upload a single object to an S3 bucket."); 
     Console.WriteLine("\t2. Upload an entire directory from the local computer to 
  an\n\t S3 bucket."); 
     Console.WriteLine("\t3. Download a single object from an S3 bucket."); 
     Console.WriteLine("\t4. Download the objects in an S3 bucket to a local 
  directory."); 
     Console.WriteLine($"\n{sepBar}");
}
// Pauses the scenario.
static void PressEnter()
{ 
     Console.WriteLine("Press <Enter> to continue."); 
    = Console. ReadLine();
     Console.WriteLine("\n");
}
// Returns the string textToCenter, padded on the left with spaces
// that center the text on the console display.
static string CenterText(string textToCenter)
{ 
    var centeredText = new StringBuilder();
     var screenWidth = Console.WindowWidth; 
     centeredText.Append(new string(' ', (int)(screenWidth - 
  textToCenter.Length) / 2)); 
     centeredText.Append(textToCenter); 
     return centeredText.ToString();
}
// Displays a list of file names included in the specified path.
static void DisplayLocalFiles(string localPath)
{ 
     var fileList = Directory.GetFiles(localPath); 
     if (fileList.Length > 0) 
    \{ foreach (var fileName in fileList) 
         { 
             Console.WriteLine(fileName); 
         } 
     }
}
```

```
// Displays a list of the files in the specified S3 bucket and prefix.
static async Task DisplayBucketFiles(IAmazonS3 client, string bucketName, string 
 s3Path)
{ 
    ListObjectsV2Request request = new()
     { 
         BucketName = bucketName, 
         Prefix = s3Path, 
         MaxKeys = 5, 
     }; 
     var response = new ListObjectsV2Response(); 
     do 
     { 
         response = await client.ListObjectsV2Async(request); 
         response.S3Objects 
              .ForEach(obj => Console.WriteLine($"{obj.Key}")); 
         // If the response is truncated, set the request ContinuationToken 
         // from the NextContinuationToken property of the response. 
         request.ContinuationToken = response.NextContinuationToken; 
     } while (response.IsTruncated);
}
```
#### Upload a single file.

```
 /// <summary> 
         /// Uploads a single file from the local computer to an S3 bucket. 
         /// </summary> 
         /// <param name="transferUtil">The transfer initialized TransferUtility 
         /// object.</param> 
         /// <param name="bucketName">The name of the S3 bucket where the file 
         /// will be stored.</param> 
         /// <param name="fileName">The name of the file to upload.</param> 
         /// <param name="localPath">The local path where the file is stored.</
param>
```

```
 /// <returns>A boolean value indicating the success of the action.</
returns> 
        public static async Task<bool> UploadSingleFileAsync( 
            TransferUtility transferUtil, 
            string bucketName, 
            string fileName, 
            string localPath) 
        { 
            if (File.Exists($"{localPath}\\{fileName}")) 
\{\hspace{.1cm} \} try 
\overline{a} await transferUtil.UploadAsync(new 
 TransferUtilityUploadRequest 
\{ BucketName = bucketName, 
                        Key = fileName, 
                        FilePath = $"{localPath}\\{fileName}", 
                    }); 
                    return true; 
 } 
                catch (AmazonS3Exception s3Ex) 
\overline{a} Console.WriteLine($"Could not upload {fileName} from 
 {localPath} because:"); 
                    Console.WriteLine(s3Ex.Message); 
                    return false; 
 } 
 } 
            else 
\{\hspace{.1cm} \} Console.WriteLine($"{fileName} does not exist in {localPath}"); 
                return false; 
 } 
        }
```
Upload an entire local directory.

```
 /// <summary> 
 /// Uploads all the files in a local directory to a directory in an S3
```

```
 /// bucket. 
         /// </summary> 
         /// <param name="transferUtil">The transfer initialized TransferUtility 
         /// object.</param> 
         /// <param name="bucketName">The name of the S3 bucket where the files 
         /// will be stored.</param> 
         /// <param name="keyPrefix">The key prefix is the S3 directory where 
         /// the files will be stored.</param> 
         /// <param name="localPath">The local directory that contains the files 
         /// to be uploaded.</param> 
         /// <returns>A Boolean value representing the success of the action.</
returns> 
         public static async Task<bool> UploadFullDirectoryAsync( 
             TransferUtility transferUtil, 
             string bucketName, 
             string keyPrefix, 
             string localPath) 
         { 
             if (Directory.Exists(localPath)) 
\{\hspace{.1cm} \} try 
\overline{a} await transferUtil.UploadDirectoryAsync(new 
  TransferUtilityUploadDirectoryRequest 
\{ BucketName = bucketName, 
                         KeyPrefix = keyPrefix, 
                         Directory = localPath, 
                     }); 
                     return true; 
 } 
                 catch (AmazonS3Exception s3Ex) 
\overline{a} Console.WriteLine($"Can't upload the contents of {localPath} 
  because:"); 
                     Console.WriteLine(s3Ex?.Message); 
                     return false; 
 } 
 } 
             else 
\{\hspace{.1cm} \} Console.WriteLine($"The directory {localPath} does not exist."); 
                 return false;
```
 } }

### Download a single file.

```
 /// <summary> 
         /// Download a single file from an S3 bucket to the local computer. 
         /// </summary> 
         /// <param name="transferUtil">The transfer initialized TransferUtility 
         /// object.</param> 
         /// <param name="bucketName">The name of the S3 bucket containing the 
         /// file to download.</param> 
         /// <param name="keyName">The name of the file to download.</param> 
         /// <param name="localPath">The path on the local computer where the 
         /// downloaded file will be saved.</param> 
         /// <returns>A Boolean value indicating the results of the action.</
returns> 
         public static async Task<bool> DownloadSingleFileAsync( 
         TransferUtility transferUtil, 
             string bucketName, 
             string keyName, 
             string localPath) 
         { 
             await transferUtil.DownloadAsync(new TransferUtilityDownloadRequest 
\{\hspace{.1cm} \} BucketName = bucketName, 
                  Key = keyName, 
                  FilePath = $"{localPath}\\{keyName}", 
             }); 
             return (File.Exists($"{localPath}\\{keyName}")); 
         }
```
Download contents of an S3 bucket.

```
 /// <summary> 
 /// Downloads the contents of a directory in an S3 bucket to a
```

```
 /// directory on the local computer. 
         /// </summary> 
         /// <param name="transferUtil">The transfer initialized TransferUtility 
         /// object.</param> 
         /// <param name="bucketName">The bucket containing the files to 
  download.</param> 
         /// <param name="s3Path">The S3 directory where the files are located.</
param> 
         /// <param name="localPath">The local path to which the files will be 
         /// saved.</param> 
         /// <returns>A Boolean value representing the success of the action.</
returns> 
         public static async Task<bool> DownloadS3DirectoryAsync( 
             TransferUtility transferUtil, 
             string bucketName, 
             string s3Path, 
             string localPath) 
         { 
             int fileCount = 0; 
             // If the directory doesn't exist, it will be created. 
             if (Directory.Exists(s3Path)) 
\{\hspace{.1cm} \} var files = Directory.GetFiles(localPath); 
                 fileCount = files.Length; 
 } 
             await transferUtil.DownloadDirectoryAsync(new 
  TransferUtilityDownloadDirectoryRequest 
\{\hspace{.1cm} \} BucketName = bucketName, 
                 LocalDirectory = localPath, 
                 S3Directory = s3Path, 
             }); 
             if (Directory.Exists(localPath)) 
\{\hspace{.1cm} \} var files = Directory.GetFiles(localPath); 
                 if (files.Length > fileCount) 
\overline{a} return true; 
 } 
                 // No change in the number of files. Assume
```

```
 // the download failed. 
                 return false; 
 } 
             // The local directory doesn't exist. No files 
             // were downloaded. 
             return false; 
        }
```
Track the progress of an upload using the TransferUtility.

```
 using System; 
 using System.Threading.Tasks; 
 using Amazon.S3; 
 using Amazon.S3.Transfer; 
 /// <summary> 
 /// This example shows how to track the progress of a multipart upload 
 /// using the Amazon Simple Storage Service (Amazon S3) TransferUtility to 
 /// upload to an Amazon S3 bucket. 
 /// </summary> 
 public class TrackMPUUsingHighLevelAPI 
 { 
     public static async Task Main() 
     { 
         string bucketName = "doc-example-bucket"; 
         string keyName = "sample_pic.png"; 
         string path = "filepath/directory/"; 
         string filePath = $"{path}{keyName}"; 
         // If the AWS Region defined for your default user is different 
         // from the Region where your Amazon S3 bucket is located, 
         // pass the Region name to the Amazon S3 client object's constructor. 
         // For example: RegionEndpoint.USWest2 or RegionEndpoint.USEast2. 
         IAmazonS3 client = new AmazonS3Client(); 
         await TrackMPUAsync(client, bucketName, filePath, keyName); 
     } 
     /// <summary> 
     /// Starts an Amazon S3 multipart upload and assigns an event handler to
```

```
 /// track the progress of the upload. 
         /// </summary> 
         /// <param name="client">The initialized Amazon S3 client object used to 
         /// perform the multipart upload.</param> 
         /// <param name="bucketName">The name of the bucket to which to upload 
         /// the file.</param> 
         /// <param name="filePath">The path, including the file name of the 
         /// file to be uploaded to the Amazon S3 bucket.</param> 
         /// <param name="keyName">The file name to be used in the 
         /// destination Amazon S3 bucket.</param> 
         public static async Task TrackMPUAsync( 
             IAmazonS3 client, 
             string bucketName, 
             string filePath, 
             string keyName) 
         { 
             try 
\{\hspace{.1cm} \} var fileTransferUtility = new TransferUtility(client); 
                 // Use TransferUtilityUploadRequest to configure options. 
                 // In this example we subscribe to an event. 
                 var uploadRequest = 
                      new TransferUtilityUploadRequest 
\{ BucketName = bucketName, 
                          FilePath = filePath, 
                          Key = keyName, 
\hspace{1.5cm} ); and the set of \hspace{1.5cm} );
                 uploadRequest.UploadProgressEvent += 
                      new EventHandler<UploadProgressArgs>( 
                          UploadRequest_UploadPartProgressEvent); 
                 await fileTransferUtility.UploadAsync(uploadRequest); 
                 Console.WriteLine("Upload completed"); 
 } 
             catch (AmazonS3Exception ex) 
\{\hspace{.1cm} \} Console.WriteLine($"Error:: {ex.Message}"); 
 } 
         } 
         /// <summary>
```
 /// Event handler to check the progress of the multipart upload. /// </summary> /// <param name="sender">The object that raised the event.</param> /// <param name="e">The object that contains multipart upload /// information.</param> public static void UploadRequest\_UploadPartProgressEvent(object sender, UploadProgressArgs e) { // Process event. Console.WriteLine(\$"{e.TransferredBytes}/{e.TotalBytes}"); } }

Upload an object with encryption.

```
 using System; 
 using System.Collections.Generic; 
 using System.IO; 
 using System.Security.Cryptography; 
 using System.Threading.Tasks; 
 using Amazon.S3; 
 using Amazon.S3.Model; 
 /// <summary> 
 /// Uses the Amazon Simple Storage Service (Amazon S3) low level API to 
 /// perform a multipart upload to an Amazon S3 bucket. 
// </summary>
 public class SSECLowLevelMPUcopyObject 
 { 
     public static async Task Main() 
     { 
         string existingBucketName = "doc-example-bucket"; 
         string sourceKeyName = "sample_file.txt"; 
         string targetKeyName = "sample_file_copy.txt"; 
         string filePath = $"sample\\{targetKeyName}"; 
         // If the AWS Region defined for your default user is different 
         // from the Region where your Amazon S3 bucket is located, 
         // pass the Region name to the Amazon S3 client object's constructor. 
         // For example: RegionEndpoint.USEast1. 
         IAmazonS3 client = new AmazonS3Client();
```

```
 // Create the encryption key. 
             var base64Key = CreateEncryptionKey(); 
             await CreateSampleObjUsingClientEncryptionKeyAsync( 
                  client, 
                  existingBucketName, 
                  sourceKeyName, 
                  filePath, 
                  base64Key); 
         } 
         /// <summary> 
         /// Creates the encryption key to use with the multipart upload. 
         /// </summary> 
         /// <returns>A string containing the base64-encoded key for encrypting 
        /// the multipart upload.</returns>
         public static string CreateEncryptionKey() 
         { 
             Aes aesEncryption = Aes.Create(); 
             aesEncryption.KeySize = 256; 
             aesEncryption.GenerateKey(); 
             string base64Key = Convert.ToBase64String(aesEncryption.Key); 
             return base64Key; 
         } 
         /// <summary> 
         /// Creates and uploads an object using a multipart upload. 
         /// </summary> 
         /// <param name="client">The initialized Amazon S3 object used to 
         /// initialize and perform the multipart upload.</param> 
         /// <param name="existingBucketName">The name of the bucket to which 
         /// the object will be uploaded.</param> 
         /// <param name="sourceKeyName">The source object name.</param> 
         /// <param name="filePath">The location of the source object.</param> 
         /// <param name="base64Key">The encryption key to use with the upload.</
param> 
         public static async Task CreateSampleObjUsingClientEncryptionKeyAsync( 
             IAmazonS3 client, 
             string existingBucketName, 
             string sourceKeyName, 
             string filePath, 
             string base64Key) 
         {
```

```
 List<UploadPartResponse> uploadResponses = new 
 List<UploadPartResponse>(); 
             InitiateMultipartUploadRequest initiateRequest = new 
 InitiateMultipartUploadRequest 
\{\hspace{.1cm} \} BucketName = existingBucketName, 
                 Key = sourceKeyName, 
                 ServerSideEncryptionCustomerMethod = 
 ServerSideEncryptionCustomerMethod.AES256, 
                 ServerSideEncryptionCustomerProvidedKey = base64Key, 
             }; 
             InitiateMultipartUploadResponse initResponse = 
                await client.InitiateMultipartUploadAsync(initiateRequest); 
             long contentLength = new FileInfo(filePath).Length; 
            long partSize = 5 * (long)Math.Pow(2, 20); // 5 MB
             try 
\{\hspace{.1cm} \} long filePosition = 0; 
                for (int i = 1; filePosition < contentLength; i^{++})
\overline{a} UploadPartRequest uploadRequest = new UploadPartRequest 
\{ BucketName = existingBucketName, 
                          Key = sourceKeyName, 
                          UploadId = initResponse.UploadId, 
                          PartNumber = i, 
                          PartSize = partSize, 
                          FilePosition = filePosition, 
                          FilePath = filePath, 
                          ServerSideEncryptionCustomerMethod = 
 ServerSideEncryptionCustomerMethod.AES256, 
                          ServerSideEncryptionCustomerProvidedKey = base64Key, 
\hspace{1.5cm} ); and the set of \hspace{1.5cm} );
                     // Upload part and add response to our list. 
                      uploadResponses.Add(await 
 client.UploadPartAsync(uploadRequest)); 
                      filePosition += partSize; 
 }
```

```
 CompleteMultipartUploadRequest completeRequest = new 
 CompleteMultipartUploadRequest 
\overline{a} BucketName = existingBucketName, 
                     Key = sourceKeyName, 
                     UploadId = initResponse.UploadId, 
                 }; 
                 completeRequest.AddPartETags(uploadResponses); 
                 CompleteMultipartUploadResponse completeUploadResponse = 
                     await client.CompleteMultipartUploadAsync(completeRequest); 
 } 
             catch (Exception exception) 
\{\hspace{.1cm} \} Console.WriteLine($"Exception occurred: {exception.Message}"); 
                 // If there was an error, abort the multipart upload. 
                 AbortMultipartUploadRequest abortMPURequest = new 
 AbortMultipartUploadRequest 
\overline{a} BucketName = existingBucketName, 
                     Key = sourceKeyName, 
                     UploadId = initResponse.UploadId, 
                 }; 
                 await client.AbortMultipartUploadAsync(abortMPURequest); 
 } 
        } 
    }
```
Go

## **SDK for Go V2**

### **(i)** Note

There's more on GitHub. Find the complete example and learn how to set up and run in the AWS Code Examples [Repository.](https://github.com/awsdocs/aws-doc-sdk-examples/tree/main/gov2/s3#code-examples)

Upload a large object by using an upload manager to break the data into parts and upload them concurrently.

```
// BucketBasics encapsulates the Amazon Simple Storage Service (Amazon S3) 
 actions
// used in the examples.
// It contains S3Client, an Amazon S3 service client that is used to perform 
  bucket
// and object actions.
type BucketBasics struct { 
 S3Client *s3.Client
}
// UploadLargeObject uses an upload manager to upload data to an object in a 
 bucket.
// The upload manager breaks large data into parts and uploads the parts 
  concurrently.
func (basics BucketBasics) UploadLargeObject(bucketName string, objectKey string, 
  largeObject []byte) error { 
  largeBuffer := bytes.NewReader(largeObject) 
  var partMiBs int64 = 10 
  uploader := manager.NewUploader(basics.S3Client, func(u *manager.Uploader) { 
 u.PartSize = partMiBs * 1024 * 1024 }) 
  _, err := uploader.Upload(context.TODO(), &s3.PutObjectInput{ 
   Bucket: aws.String(bucketName), 
   Key: aws.String(objectKey), 
  Body: largeBuffer, 
  }) 
  if err != nil { 
  log.Printf("Couldn't upload large object to %v:%v. Here's why: %v\n", 
    bucketName, objectKey, err) 
  } 
 return err
}
```
Download a large object by using a download manager to get the data in parts and download them concurrently.

```
// DownloadLargeObject uses a download manager to download an object from a 
  bucket.
// The download manager gets the data in parts and writes them to a buffer until 
  all of
// the data has been downloaded.
func (basics BucketBasics) DownloadLargeObject(bucketName string, objectKey 
  string) ([]byte, error) { 
  var partMiBs int64 = 10 
  downloader := manager.NewDownloader(basics.S3Client, func(d *manager.Downloader) 
  { 
   d.PartSize = partMiBs * 1024 * 1024 
  }) 
  buffer := manager.NewWriteAtBuffer([]byte{}) 
  _, err := downloader.Download(context.TODO(), buffer, &s3.GetObjectInput{ 
   Bucket: aws.String(bucketName), 
   Key: aws.String(objectKey), 
  }) 
  if err != nil { 
  log.Printf("Couldn't download large object from %v:%v. Here's why: %v\n", 
    bucketName, objectKey, err) 
  } 
  return buffer.Bytes(), err
}
```
#### Java

## **SDK for Java 2.x**

## **A** Note

There's more on GitHub. Find the complete example and learn how to set up and run in the AWS Code Examples [Repository.](https://github.com/awsdocs/aws-doc-sdk-examples/tree/main/javav2/example_code/s3#readme)

Call functions that transfer files to and from an S3 bucket using the S3TransferManager.

 public Integer downloadObjectsToDirectory(S3TransferManager transferManager, URI destinationPathURI, String bucketName) { DirectoryDownload directoryDownload = transferManager.downloadDirectory(DownloadDirectoryRequest.builder() .destination(Paths.get(destinationPathURI)) .bucket(bucketName)  $.build()$ ; CompletedDirectoryDownload completedDirectoryDownload = directoryDownload.completionFuture().join(); completedDirectoryDownload.failedTransfers() .forEach(fail -> logger.warn("Object [{}] failed to transfer", fail.toString())); return completedDirectoryDownload.failedTransfers().size(); }

Upload an entire local directory.

```
 public Integer uploadDirectory(S3TransferManager transferManager, 
            URI sourceDirectory, String bucketName) { 
        DirectoryUpload directoryUpload = 
 transferManager.uploadDirectory(UploadDirectoryRequest.builder() 
                 .source(Paths.get(sourceDirectory)) 
                 .bucket(bucketName) 
                .build();
        CompletedDirectoryUpload completedDirectoryUpload = 
directoryUpload.completionFuture().join();
        completedDirectoryUpload.failedTransfers() 
                 .forEach(fail -> logger.warn("Object [{}] failed to transfer", 
 fail.toString())); 
        return completedDirectoryUpload.failedTransfers().size(); 
    }
```
Upload a single file.

```
 public String uploadFile(S3TransferManager transferManager, String 
 bucketName,
```

```
 String key, URI filePathURI) {
```
UploadFileRequest uploadFileRequest = UploadFileRequest.builder()

```
 .putObjectRequest(b -> b.bucket(bucketName).key(key)) 
         .source(Paths.get(filePathURI)) 
        .build();
    FileUpload fileUpload = transferManager.uploadFile(uploadFileRequest);
     CompletedFileUpload uploadResult = fileUpload.completionFuture().join(); 
     return uploadResult.response().eTag(); 
 }
```
## **JavaScript**

# **SDK for JavaScript (v3)**

# **(i)** Note

There's more on GitHub. Find the complete example and learn how to set up and run in the AWS Code Examples [Repository.](https://github.com/awsdocs/aws-doc-sdk-examples/tree/main/javascriptv3/example_code/s3#code-examples)

# Upload a large file.

```
import { 
   CreateMultipartUploadCommand, 
   UploadPartCommand, 
   CompleteMultipartUploadCommand, 
  AbortMultipartUploadCommand, 
   S3Client,
} from "@aws-sdk/client-s3";
const twentyFiveMB = 25 * 1024 * 1024;
export const createString = (size = twentyFiveMB) => { 
   return "x".repeat(size);
};
export const main = async () => {
  const s3Client = new S3Client({});
   const bucketName = "test-bucket"; 
   const key = "multipart.txt"; 
   const str = createString();
```

```
 const buffer = Buffer.from(str, "utf8"); 
  let uploadId; 
  try { 
     const multipartUpload = await s3Client.send( 
       new CreateMultipartUploadCommand({ 
         Bucket: bucketName, 
         Key: key, 
       }), 
     ); 
     uploadId = multipartUpload.UploadId; 
     const uploadPromises = []; 
     // Multipart uploads require a minimum size of 5 MB per part. 
     const partSize = Math.ceil(buffer.length / 5); 
     // Upload each part. 
    for (let i = 0; i < 5; i++) {
      const start = i * partSize;
       const end = start + partSize; 
       uploadPromises.push( 
         s3Client 
            .send( 
              new UploadPartCommand({ 
                Bucket: bucketName, 
                Key: key, 
                UploadId: uploadId, 
                Body: buffer.subarray(start, end), 
                PartNumber: i + 1, 
              }), 
\overline{\phantom{a}}.then((d) => {
              console.log("Part", i + 1, "uploaded"); 
              return d; 
           }), 
       ); 
     } 
     const uploadResults = await Promise.all(uploadPromises); 
     return await s3Client.send( 
       new CompleteMultipartUploadCommand({
```

```
 Bucket: bucketName, 
         Key: key, 
         UploadId: uploadId, 
         MultipartUpload: { 
            Parts: uploadResults.map(({ ETag }, i) => ({ 
              ETag, 
              PartNumber: i + 1, 
            })), 
         }, 
       }), 
    );
     // Verify the output by downloading the file from the Amazon Simple Storage 
  Service (Amazon S3) console. 
     // Because the output is a 25 MB string, text editors might struggle to open 
 the file. 
  } catch (err) { 
     console.error(err); 
     if (uploadId) { 
       const abortCommand = new AbortMultipartUploadCommand({ 
         Bucket: bucketName, 
         Key: key, 
         UploadId: uploadId, 
       }); 
       await s3Client.send(abortCommand); 
     } 
   }
};
```
Download a large file.

```
import { GetObjectCommand, S3Client } from "@aws-sdk/client-s3";
import { createWriteStream } from "fs";
const s3Client = new S3Client(\{\});
const oneMB = 1024 * 1024;
export const getObjectRange = ({ bucket, key, start, end }) => {
  const command = new GetObjectCommand({ 
     Bucket: bucket,
```

```
 Key: key, 
     Range: `bytes=${start}-${end}`, 
   }); 
   return s3Client.send(command);
};
/** 
  * @param {string | undefined} contentRange 
  */
export const getRangeAndLength = (contentRange) => { 
   const [range, length] = contentRange.split("/"); 
   const [start, end] = range.split("-"); 
   return { 
     start: parseInt(start), 
     end: parseInt(end), 
     length: parseInt(length), 
   };
};
export const isComplete = ({ end, length }) => end === length - 1;
// When downloading a large file, you might want to break it down into
// smaller pieces. Amazon S3 accepts a Range header to specify the start
// and end of the byte range to be downloaded.
const downloadInChunks = async ({ bucket, key }) => {
   const writeStream = createWriteStream( 
     fileURLToPath(new URL(`./${key}`, import.meta.url)), 
   ).on("error", (err) => console.error(err)); 
  let rangeAndLength = { start: -1, end: -1, length: -1 };
  while (!isComplete(rangeAndLength)) {
     const { end } = rangeAndLength; 
    const nextRange = \{ start: end + 1, end: end + oneMB \}; console.log(`Downloading bytes ${nextRange.start} to ${nextRange.end}`); 
     const { ContentRange, Body } = await getObjectRange({ 
       bucket, 
       key, 
       ...nextRange, 
     });
```

```
 writeStream.write(await Body.transformToByteArray()); 
     rangeAndLength = getRangeAndLength(ContentRange); 
   }
};
export const main = async () => {
   await downloadInChunks({ 
     bucket: "my-cool-bucket", 
     key: "my-cool-object.txt", 
   });
};
```
# Python

# **SDK for Python (Boto3)**

# *(i)* Note

There's more on GitHub. Find the complete example and learn how to set up and run in the AWS Code Examples [Repository.](https://github.com/awsdocs/aws-doc-sdk-examples/tree/main/python/example_code/s3/file_transfer#code-examples)

Create functions that transfer files using several of the available transfer manager settings. Use a callback class to write callback progress during file transfer.

```
import sys
import threading
import boto3
from boto3.s3.transfer import TransferConfig
MB = 1024 * 1024
s3 = boto3.resource("s3")
class TransferCallback: 
    "" "
     Handle callbacks from the transfer manager.
```

```
The transfer manager periodically calls the __call__ method throughout
     the upload and download process so that it can take action, such as 
     displaying progress to the user and collecting data about the transfer. 
    "" "
     def __init__(self, target_size): 
         self._target_size = target_size 
         self._total_transferred = 0 
         self._lock = threading.Lock() 
        self.thread_info = {} def __call__(self, bytes_transferred): 
 """ 
         The callback method that is called by the transfer manager. 
         Display progress during file transfer and collect per-thread transfer 
         data. This method can be called by multiple threads, so shared instance 
         data is protected by a thread lock. 
 """ 
         thread = threading.current_thread() 
        with self. lock:
             self._total_transferred += bytes_transferred 
             if thread.ident not in self.thread_info.keys(): 
                 self.thread_info[thread.ident] = bytes_transferred 
             else: 
                 self.thread_info[thread.ident] += bytes_transferred 
             target = self._target_size * MB 
             sys.stdout.write( 
                 f"\r{self._total_transferred} of {target} transferred " 
                 f"({(self._total_transferred / target) * 100:.2f}%)." 
) sys.stdout.flush()
def upload_with_default_configuration( 
     local_file_path, bucket_name, object_key, file_size_mb
): 
    "" "
     Upload a file from a local folder to an Amazon S3 bucket, using the default 
     configuration. 
    "" "
     transfer_callback = TransferCallback(file_size_mb) 
     s3.Bucket(bucket_name).upload_file(
```

```
 local_file_path, object_key, Callback=transfer_callback 
    \lambdareturn transfer callback.thread info
def upload with chunksize and meta(
     local_file_path, bucket_name, object_key, file_size_mb, metadata=None
): 
    ^{\mathrm{m}} ""
     Upload a file from a local folder to an Amazon S3 bucket, setting a 
     multipart chunk size and adding metadata to the Amazon S3 object. 
     The multipart chunk size controls the size of the chunks of data that are 
     sent in the request. A smaller chunk size typically results in the transfer 
     manager using more threads for the upload. 
     The metadata is a set of key-value pairs that are stored with the object 
     in Amazon S3. 
    "" "
     transfer_callback = TransferCallback(file_size_mb) 
     config = TransferConfig(multipart_chunksize=1 * MB) 
     extra_args = {"Metadata": metadata} if metadata else None 
     s3.Bucket(bucket_name).upload_file( 
         local_file_path, 
         object_key, 
         Config=config, 
         ExtraArgs=extra_args, 
         Callback=transfer_callback, 
    \lambda return transfer_callback.thread_info
def upload_with_high_threshold(local_file_path, bucket_name, object_key, 
  file_size_mb): 
    .....
     Upload a file from a local folder to an Amazon S3 bucket, setting a 
     multipart threshold larger than the size of the file. 
     Setting a multipart threshold larger than the size of the file results 
     in the transfer manager sending the file as a standard upload instead of 
     a multipart upload. 
    "" "
     transfer_callback = TransferCallback(file_size_mb)
```

```
 config = TransferConfig(multipart_threshold=file_size_mb * 2 * MB) 
     s3.Bucket(bucket_name).upload_file( 
         local_file_path, object_key, Config=config, Callback=transfer_callback 
    \lambda return transfer_callback.thread_info
def upload_with_sse( 
     local_file_path, bucket_name, object_key, file_size_mb, sse_key=None
): 
    "''" Upload a file from a local folder to an Amazon S3 bucket, adding server-side 
     encryption with customer-provided encryption keys to the object. 
     When this kind of encryption is specified, Amazon S3 encrypts the object 
     at rest and allows downloads only when the expected encryption key is 
     provided in the download request. 
    "" "
     transfer_callback = TransferCallback(file_size_mb) 
     if sse_key: 
         extra_args = {"SSECustomerAlgorithm": "AES256", "SSECustomerKey": 
  sse_key} 
     else: 
         extra_args = None 
    s3.Bucket(bucket name).upload file(
         local_file_path, object_key, ExtraArgs=extra_args, 
  Callback=transfer_callback 
\bigcup return transfer_callback.thread_info
def download with default configuration(
     bucket_name, object_key, download_file_path, file_size_mb
): 
    "" "
     Download a file from an Amazon S3 bucket to a local folder, using the 
     default configuration. 
    "" "
     transfer_callback = TransferCallback(file_size_mb) 
     s3.Bucket(bucket_name).Object(object_key).download_file( 
         download_file_path, Callback=transfer_callback 
    \lambda return transfer_callback.thread_info
```

```
def download_with_single_thread( 
     bucket_name, object_key, download_file_path, file_size_mb
): 
    "" "
     Download a file from an Amazon S3 bucket to a local folder, using a 
     single thread. 
    "" ""
    transfer callback = TransferCallback(file size mb)
     config = TransferConfig(use_threads=False) 
     s3.Bucket(bucket_name).Object(object_key).download_file( 
         download_file_path, Config=config, Callback=transfer_callback 
    \lambda return transfer_callback.thread_info
def download_with_high_threshold( 
     bucket_name, object_key, download_file_path, file_size_mb
): 
    "" "
     Download a file from an Amazon S3 bucket to a local folder, setting a 
     multipart threshold larger than the size of the file. 
     Setting a multipart threshold larger than the size of the file results 
     in the transfer manager sending the file as a standard download instead 
     of a multipart download. 
    "" "
    transfer callback = TransferCallback(file size mb)
     config = TransferConfig(multipart_threshold=file_size_mb * 2 * MB) 
     s3.Bucket(bucket_name).Object(object_key).download_file( 
         download_file_path, Config=config, Callback=transfer_callback 
     ) 
     return transfer_callback.thread_info
def download_with_sse( 
     bucket_name, object_key, download_file_path, file_size_mb, sse_key
): 
    "" "
     Download a file from an Amazon S3 bucket to a local folder, adding a 
     customer-provided encryption key to the request. 
     When this kind of encryption is specified, Amazon S3 encrypts the object 
     at rest and allows downloads only when the expected encryption key is
```

```
 provided in the download request. 
    """ 
    transfer_callback = TransferCallback(file_size_mb) 
    if sse_key: 
        extra_args = {"SSECustomerAlgorithm": "AES256", "SSECustomerKey": 
 sse_key} 
    else: 
        extra_args = None 
    s3.Bucket(bucket_name).Object(object_key).download_file( 
        download_file_path, ExtraArgs=extra_args, Callback=transfer_callback 
    ) 
    return transfer_callback.thread_info
```
Demonstrate the transfer manager functions and report results.

```
import hashlib
import os
import platform
import shutil
import time
import boto3
from boto3.s3.transfer import TransferConfig
from botocore.exceptions import ClientError
from botocore.exceptions import ParamValidationError
from botocore.exceptions import NoCredentialsError
import file_transfer
MB = 1024 * 1024
# These configuration attributes affect both uploads and downloads.
CONFIG_ATTRS = ( 
     "multipart_threshold", 
     "multipart_chunksize", 
     "max_concurrency", 
     "use_threads",
)
# These configuration attributes affect only downloads.
DOWNLOAD_CONFIG_ATTRS = ("max_io_queue", "io_chunksize", "num_download_attempts")
```

```
class TransferDemoManager: 
     """ 
     Manages the demonstration. Collects user input from a command line, reports 
     transfer results, maintains a list of artifacts created during the 
     demonstration, and cleans them up after the demonstration is completed. 
    "" ""
    def __ init (self):
         self._s3 = boto3.resource("s3") 
         self._chore_list = [] 
         self._create_file_cmd = None 
        self. size multiplier = 0 self.file_size_mb = 30 
         self.demo_folder = None 
         self.demo_bucket = None 
         self._setup_platform_specific() 
         self._terminal_width = shutil.get_terminal_size(fallback=(80, 80))[0] 
    def collect user info(self):
 """ 
         Collect local folder and Amazon S3 bucket name from the user. These 
         locations are used to store files during the demonstration. 
        "" "" ""
         while not self.demo_folder: 
             self.demo_folder = input( 
                 "Which file folder do you want to use to store " "demonstration 
 files? " 
) if not os.path.isdir(self.demo_folder): 
                 print(f"{self.demo_folder} isn't a folder!") 
                 self.demo_folder = None 
         while not self.demo_bucket: 
             self.demo_bucket = input( 
                 "Which Amazon S3 bucket do you want to use to store " 
                 "demonstration files? " 
) try: 
                 self._s3.meta.client.head_bucket(Bucket=self.demo_bucket) 
             except ParamValidationError as err: 
                 print(err) 
                 self.demo_bucket = None
```

```
 except ClientError as err: 
                 print(err) 
                 print( 
                     f"Either {self.demo_bucket} doesn't exist or you don't " 
                     f"have access to it." 
) self.demo_bucket = None 
    def demo( 
        self, question, upload_func, download_func, upload_args=None, 
 download_args=None 
    ): 
         """Run a demonstration. 
        Ask the user if they want to run this specific demonstration. 
        If they say yes, create a file on the local path, upload it 
        using the specified upload function, then download it using the 
        specified download function. 
 """ 
        if download_args is None: 
            download args = {} {}
        if upload_args is None: 
            upload_{args} = \{\} question = question.format(self.file_size_mb) 
       answer = input(f''{question} (y/n)")
       if answer.lower() == "y": local_file_path, object_key, download_file_path = 
 self._create_demo_file() 
             file_transfer.TransferConfig = self._config_wrapper( 
                 TransferConfig, CONFIG_ATTRS 
) self._report_transfer_params( 
                 "Uploading", local_file_path, object_key, **upload_args 
) start_time = time.perf_counter() 
             thread_info = upload_func( 
                 local_file_path, 
                 self.demo_bucket, 
                 object_key, 
                 self.file_size_mb, 
                 **upload_args, 
) end_time = time.perf_counter()
```

```
 self._report_transfer_result(thread_info, end_time - start_time) 
             file_transfer.TransferConfig = self._config_wrapper( 
                 TransferConfig, CONFIG_ATTRS + DOWNLOAD_CONFIG_ATTRS 
) self._report_transfer_params( 
                 "Downloading", object_key, download_file_path, **download_args 
) start_time = time.perf_counter() 
             thread_info = download_func( 
                 self.demo_bucket, 
                 object_key, 
                 download_file_path, 
                 self.file_size_mb, 
                 **download_args, 
) end_time = time.perf_counter() 
             self._report_transfer_result(thread_info, end_time - start_time) 
    def last_name_set(self): 
         """Get the name set used for the last demo.""" 
         return self._chore_list[-1] 
    def cleanup(self): 
 """ 
         Remove files from the demo folder, and uploaded objects from the 
         Amazon S3 bucket. 
 """ 
        print("-" * self. terminal width)
         for local_file_path, s3_object_key, downloaded_file_path in 
self. chore list:
             print(f"Removing {local_file_path}") 
             try: 
                 os.remove(local_file_path) 
             except FileNotFoundError as err: 
                 print(err) 
             print(f"Removing {downloaded_file_path}") 
             try: 
                 os.remove(downloaded_file_path) 
             except FileNotFoundError as err: 
                 print(err) 
             if self.demo_bucket:
```

```
 print(f"Removing {self.demo_bucket}:{s3_object_key}") 
                 try: 
 self._s3.Bucket(self.demo_bucket).Object(s3_object_key).delete() 
                 except ClientError as err: 
                     print(err) 
    def _setup_platform_specific(self): 
         """Set up platform-specific command used to create a large file.""" 
         if platform.system() == "Windows": 
             self._create_file_cmd = "fsutil file createnew {} {}" 
            self. size multiplier = MB
         elif platform.system() == "Linux" or platform.system() == "Darwin": 
             self._create_file_cmd = f"dd if=/dev/urandom of={{}} " f"bs={MB} 
count={1} self._size_multiplier = 1 
        else: 
             raise EnvironmentError( 
                 f"Demo of platform {platform.system()} isn't supported." 
) def _create_demo_file(self): 
 """ 
         Create a file in the demo folder specified by the user. Store the local 
         path, object name, and download path for later cleanup. 
         Only the local file is created by this method. The Amazon S3 object and 
         download file are created later during the demonstration. 
        Returns: 
        A tuple that contains the local file path, object name, and download 
        file path. 
         """ 
         file_name_template = "TestFile{}-{}.demo" 
        local_suffix = "local" 
        object_suffix = "s3object" 
         download_suffix = "downloaded" 
         file_tag = len(self._chore_list) + 1 
         local_file_path = os.path.join( 
             self.demo_folder, file_name_template.format(file_tag, local_suffix) 
         ) 
         s3_object_key = file_name_template.format(file_tag, object_suffix)
```

```
 downloaded_file_path = os.path.join( 
            self.demo folder, file name template.format(file tag,
 download_suffix) 
\overline{\phantom{a}} filled_cmd = self._create_file_cmd.format( 
             local_file_path, self.file_size_mb * self._size_multiplier 
         ) 
         print( 
             f"Creating file of size {self.file_size_mb} MB " 
             f"in {self.demo_folder} by running:" 
\overline{\phantom{a}} print(f"{'':4}{filled_cmd}") 
         os.system(filled_cmd) 
         chore = (local_file_path, s3_object_key, downloaded_file_path) 
         self._chore_list.append(chore) 
         return chore 
     def _report_transfer_params(self, verb, source_name, dest_name, **kwargs): 
         """Report configuration and extra arguments used for a file transfer.""" 
         print("-" * self._terminal_width) 
        print(f"{verb} {source_name} ({self.file_size_mb} MB) to {dest_name}")
         if kwargs: 
             print("With extra args:") 
             for arg, value in kwargs.items(): 
                  print(f'{"":4}{arg:<20}: {value}') 
     @staticmethod 
     def ask_user(question): 
         """ 
         Ask the user a yes or no question. 
         Returns: 
         True when the user answers 'y' or 'Y'; otherwise, False. 
 """ 
        answer = input(f''{question} (y/n) ")
        return answer.lower() == "y" @staticmethod 
     def _config_wrapper(func, config_attrs): 
         def wrapper(*args, **kwargs):
```

```
 config = func(*args, **kwargs) 
             print("With configuration:") 
             for attr in config_attrs: 
                  print(f'{"":4}{attr:<20}: {getattr(config, attr)}') 
             return config 
         return wrapper 
     @staticmethod 
     def _report_transfer_result(thread_info, elapsed): 
         """Report the result of a transfer, including per-thread data.""" 
         print(f"\nUsed {len(thread_info)} threads.") 
         for ident, byte_count in thread_info.items(): 
             print(f"{'':4}Thread {ident} copied {byte_count} bytes.") 
         print(f"Your transfer took {elapsed:.2f} seconds.")
def main(): 
    "" "
     Run the demonstration script for s3_file_transfer. 
    "" "
     demo_manager = TransferDemoManager() 
     demo_manager.collect_user_info() 
     # Upload and download with default configuration. Because the file is 30 MB 
     # and the default multipart_threshold is 8 MB, both upload and download are 
     # multipart transfers. 
     demo_manager.demo( 
         "Do you want to upload and download a {} MB file " 
         "using the default configuration?", 
         file_transfer.upload_with_default_configuration, 
         file_transfer.download_with_default_configuration, 
     ) 
     # Upload and download with multipart_threshold set higher than the size of 
     # the file. This causes the transfer manager to use standard transfers 
     # instead of multipart transfers. 
     demo_manager.demo( 
         "Do you want to upload and download a {} MB file " 
         "as a standard (not multipart) transfer?", 
         file_transfer.upload_with_high_threshold, 
         file_transfer.download_with_high_threshold, 
     )
```

```
 # Upload with specific chunk size and additional metadata. 
     # Download with a single thread. 
     demo_manager.demo( 
         "Do you want to upload a {} MB file with a smaller chunk size and " 
         "then download the same file using a single thread?", 
        file transfer.upload with chunksize and meta,
         file_transfer.download_with_single_thread, 
         upload_args={ 
             "metadata": { 
                 "upload_type": "chunky", 
                 "favorite_color": "aqua", 
                 "size": "medium", 
 } 
         }, 
     ) 
     # Upload using server-side encryption with customer-provided 
     # encryption keys. 
     # Generate a 256-bit key from a passphrase. 
     sse_key = hashlib.sha256("demo_passphrase".encode("utf-8")).digest() 
     demo_manager.demo( 
         "Do you want to upload and download a {} MB file using " 
         "server-side encryption?", 
         file_transfer.upload_with_sse, 
        file transfer.download with sse,
         upload_args={"sse_key": sse_key}, 
         download_args={"sse_key": sse_key}, 
    \lambda # Download without specifying an encryption key to show that the 
     # encryption key must be included to download an encrypted object. 
    if demo_manager.ask_user( 
         "Do you want to try to download the encrypted " 
         "object without sending the required key?" 
     ): 
         try: 
             _, object_key, download_file_path = demo_manager.last_name_set() 
             file_transfer.download_with_default_configuration( 
                 demo_manager.demo_bucket, 
                 object_key, 
                 download_file_path, 
                 demo_manager.file_size_mb, 
) except ClientError as err:
```

```
 print( 
                  "Got expected error when trying to download an encrypted " 
                  "object without specifying encryption info:" 
) print(f"{'':4}{err}") 
     # Remove all created and downloaded files, remove all objects from 
     # S3 storage. 
     if demo_manager.ask_user( 
         "Demonstration complete. Do you want to remove local files " "and S3 
  objects?" 
     ): 
         demo_manager.cleanup()
if __name__ == '__main__": try: 
         main() 
     except NoCredentialsError as error: 
         print(error) 
         print( 
             "To run this example, you must have valid credentials in " 
             "a shared credential file or set in environment variables." 
         )
```
#### Rust

## **SDK for Rust**

#### **A** Note

There's more on GitHub. Find the complete example and learn how to set up and run in the AWS Code Examples [Repository.](https://github.com/awsdocs/aws-doc-sdk-examples/tree/main/rustv1/examples/s3#code-examples)

```
use std::fs::File;
use std::io::prelude::*;
use std::path::Path;
```

```
use aws_config::meta::region::RegionProviderChain;
use aws sdk s3::error::DisplayErrorContext;
use aws sdk s3::operation::{
     create_multipart_upload::CreateMultipartUploadOutput, 
 get_object::GetObjectOutput,
};
use aws_sdk_s3::types::{CompletedMultipartUpload, CompletedPart};
use aws_sdk_s3::{config::Region, Client as S3Client};
use aws_smithy_types::byte_stream::{ByteStream, Length};
use rand::distributions::Alphanumeric;
use rand::{thread_rng, Rng};
use s3_service::error::Error;
use std::process;
use uuid::Uuid;
//In bytes, minimum chunk size of 5MB. Increase CHUNK_SIZE to send larger chunks.
const CHUNK SIZE: u64 = 1024 * 1024 * 5;
const MAX_CHUNKS: u64 = 10000;
#[tokio::main]
pub async fn main() { 
     if let Err(err) = run_example().await { 
         eprintln!("Error: {}", DisplayErrorContext(err)); 
         process::exit(1); 
     }
}
async fn run example() -> Result<(), Error> {
    let shared config = aws config::load from env().await;
     let client = S3Client::new(&shared_config); 
     let bucket_name = format!("doc-example-bucket-{}", Uuid::new_v4()); 
     let region_provider = RegionProviderChain::first_try(Region::new("us-
west-2")); 
     let region = region_provider.region().await.unwrap(); 
     s3_service::create_bucket(&client, &bucket_name, region.as_ref()).await?; 
     let key = "sample.txt".to_string(); 
     let multipart_upload_res: CreateMultipartUploadOutput = client 
         .create_multipart_upload() 
         .bucket(&bucket_name) 
         .key(&key) 
         .send() 
         .await
```

```
 .unwrap(); 
 let upload_id = multipart_upload_res.upload_id().unwrap(); 
 //Create a file of random characters for the upload. 
 let mut file = File::create(&key).expect("Could not create sample file."); 
 // Loop until the file is 5 chunks. 
while file.metadata().unwrap().len() <= CHUNK_SIZE * 4 {
     let rand_string: String = thread_rng() 
          .sample_iter(&Alphanumeric) 
         .take(256) 
         .map(char::from) 
         .collect(); 
     let return_string: String = "\n".to_string(); 
     file.write_all(rand_string.as_ref()) 
          .expect("Error writing to file."); 
     file.write_all(return_string.as_ref()) 
          .expect("Error writing to file."); 
 } 
let path = Path::new(&key); let file_size = tokio::fs::metadata(path) 
     .await 
     .expect("it exists I swear") 
     .len(); 
 let mut chunk_count = (file_size / CHUNK_SIZE) + 1; 
 let mut size_of_last_chunk = file_size % CHUNK_SIZE; 
if size_of_last_chunk == 0 \{ size_of_last_chunk = CHUNK_SIZE; 
     chunk_count -= 1; 
 } 
if file_size == 0 \{ panic!("Bad file size."); 
 } 
 if chunk_count > MAX_CHUNKS { 
     panic!("Too many chunks! Try increasing your chunk size.") 
 } 
 let mut upload_parts: Vec<CompletedPart> = Vec::new(); 
 for chunk_index in 0..chunk_count { 
    let this_chunk = if chunk_count - 1 == chunk_index {
         size_of_last_chunk
```
```
 } else { 
             CHUNK_SIZE 
        }; 
        let stream = ByteStream::read_from() 
             .path(path) 
             .offset(chunk_index * CHUNK_SIZE) 
             .length(Length::Exact(this_chunk)) 
             .build() 
             .await 
             .unwrap(); 
       //Chunk index needs to start at 0, but part numbers start at 1.
       let part_number = (chark_index as i32) + 1; let upload_part_res = client 
             .upload_part() 
             .key(&key) 
             .bucket(&bucket_name) 
             .upload_id(upload_id) 
             .body(stream) 
             .part_number(part_number) 
             .send() 
             .await?; 
        upload_parts.push( 
             CompletedPart::builder() 
                 .e_tag(upload_part_res.e_tag.unwrap_or_default()) 
                 .part_number(part_number) 
                 .build(), 
        ); 
    } 
    let completed_multipart_upload: CompletedMultipartUpload = 
 CompletedMultipartUpload::builder() 
         .set_parts(Some(upload_parts)) 
        .build();
    let _complete_multipart_upload_res = client 
         .complete_multipart_upload() 
         .bucket(&bucket_name) 
         .key(&key) 
         .multipart_upload(completed_multipart_upload) 
         .upload_id(upload_id) 
         .send() 
         .await 
         .unwrap();
```

```
 let data: GetObjectOutput = s3_service::download_object(&client, 
  &bucket_name, &key).await?; 
    let data length: u64 = data
          .content_length() 
          .unwrap_or_default() 
          .try_into() 
          .unwrap(); 
     if file.metadata().unwrap().len() == data_length { 
         println!("Data lengths match."); 
     } else { 
         println!("The data was not the same size!"); 
     } 
     s3_service::delete_objects(&client, &bucket_name) 
          .await 
          .expect("Error emptying bucket."); 
     s3_service::delete_bucket(&client, &bucket_name) 
          .await 
          .expect("Error deleting bucket."); 
    0k(())}
```
# **Upload a stream of unknown size to an Amazon S3 object using an AWS SDK**

The following code example shows how to upload a stream of unknown size to an Amazon S3 object.

Java

#### **SDK for Java 2.x**

#### **A** Note

There's more on GitHub. Find the complete example and learn how to set up and run in the AWS Code Examples [Repository.](https://github.com/awsdocs/aws-doc-sdk-examples/tree/main/javav2/example_code/s3#readme)

Use the AWS [CRT-based](https://docs.aws.amazon.com/sdk-for-java/latest/developer-guide/crt-based-s3-client.html) S3 Client.

```
import com.example.s3.util.AsyncExampleUtils;
import org.slf4j.Logger;
import org.slf4j.LoggerFactory;
import software.amazon.awssdk.core.async.AsyncRequestBody;
import software.amazon.awssdk.core.async.BlockingInputStreamAsyncRequestBody;
import software.amazon.awssdk.core.exception.SdkException;
import software.amazon.awssdk.services.s3.S3AsyncClient;
import software.amazon.awssdk.services.s3.model.PutObjectResponse;
import java.io.ByteArrayInputStream;
import java.util.UUID;
import java.util.concurrent.CompletableFuture; 
     /** 
      * @param s33CrtAsyncClient - To upload content from a stream of unknown 
 size, use the AWS CRT-based S3 client. For more information, see 
                                 https://docs.aws.amazon.com/sdk-for-java/latest/
developer-guide/crt-based-s3-client.html. 
      * @param bucketName - The name of the bucket. 
      * @param key - The name of the object. 
      * @return software.amazon.awssdk.services.s3.model.PutObjectResponse - 
  Returns metadata pertaining to the put object operation. 
      */ 
     public PutObjectResponse putObjectFromStream(S3AsyncClient s33CrtAsyncClient, 
  String bucketName, String key) { 
         BlockingInputStreamAsyncRequestBody body = 
                 AsyncRequestBody.forBlockingInputStream(null); // 'null' 
  indicates a stream will be provided later. 
         CompletableFuture<PutObjectResponse> responseFuture = 
                 s33CrtAsyncClient.putObject(r -> r.bucket(bucketName).key(key), 
  body); 
         // AsyncExampleUtils.randomString() returns a random string up to 100 
  characters. 
         String randomString = AsyncExampleUtils.randomString(); 
         logger.info("random string to upload: {}: length={}", randomString, 
  randomString.length()); 
         // Provide the stream of data to be uploaded.
```
body.writeInputStream(new ByteArrayInputStream(randomString.getBytes()));

```
 PutObjectResponse response = responseFuture.join(); // Wait for the 
  response. 
         logger.info("Object {} uploaded to bucket {}.", key, bucketName); 
         return response; 
     }
}
```
Use the Amazon S3 Transfer [Manager](https://docs.aws.amazon.com/sdk-for-java/latest/developer-guide/transfer-manager.html).

```
import com.example.s3.util.AsyncExampleUtils;
import org.slf4j.Logger;
import org.slf4j.LoggerFactory;
import software.amazon.awssdk.core.async.AsyncRequestBody;
import software.amazon.awssdk.core.async.BlockingInputStreamAsyncRequestBody;
import software.amazon.awssdk.core.exception.SdkException;
import software.amazon.awssdk.transfer.s3.S3TransferManager;
import software.amazon.awssdk.transfer.s3.model.CompletedUpload;
import software.amazon.awssdk.transfer.s3.model.Upload;
import java.io.ByteArrayInputStream;
import java.util.UUID; 
     /** 
      * @param transferManager - To upload content from a stream of unknown size, 
  use the S3TransferManager based on the AWS CRT-based S3 client. 
                              For more information, see https://
docs.aws.amazon.com/sdk-for-java/latest/developer-guide/transfer-manager.html. 
      * @param bucketName - The name of the bucket. 
      * @param key - The name of the object. 
      * @return - software.amazon.awssdk.transfer.s3.model.CompletedUpload - The 
 result of the completed upload. 
      */ 
     public CompletedUpload uploadStream(S3TransferManager transferManager, String 
  bucketName, String key) { 
         BlockingInputStreamAsyncRequestBody body = 
                 AsyncRequestBody.forBlockingInputStream(null); // 'null' 
  indicates a stream will be provided later. 
         Upload upload = transferManager.upload(builder -> builder 
                 .requestBody(body) 
                 .putObjectRequest(req -> req.bucket(bucketName).key(key))
```

```
.build();
         // AsyncExampleUtils.randomString() returns a random string up to 100 
  characters. 
         String randomString = AsyncExampleUtils.randomString(); 
         logger.info("random string to upload: {}: length={}", randomString, 
  randomString.length()); 
         // Provide the stream of data to be uploaded. 
         body.writeInputStream(new ByteArrayInputStream(randomString.getBytes())); 
         return upload.completionFuture().join(); 
     }
}
```
# **Use checksums to work with an Amazon S3 object using an AWS SDK**

The following code example shows how to use checksums to work with an Amazon S3 object.

Java

#### **SDK for Java 2.x**

#### **(i)** Note

There's more on GitHub. Find the complete example and learn how to set up and run in the AWS Code Examples [Repository.](https://github.com/awsdocs/aws-doc-sdk-examples/tree/main/javav2/example_code/s3#readme)

The code examples use a subset of the following imports.

```
import org.slf4j.Logger;
import org.slf4j.LoggerFactory;
import software.amazon.awssdk.core.exception.SdkException;
import software.amazon.awssdk.core.sync.RequestBody;
import software.amazon.awssdk.services.s3.S3Client;
import software.amazon.awssdk.services.s3.model.ChecksumAlgorithm;
import software.amazon.awssdk.services.s3.model.ChecksumMode;
import software.amazon.awssdk.services.s3.model.CompletedMultipartUpload;
```

```
import software.amazon.awssdk.services.s3.model.CompletedPart;
import software.amazon.awssdk.services.s3.model.CreateMultipartUploadResponse;
import software.amazon.awssdk.services.s3.model.GetObjectResponse;
import software.amazon.awssdk.services.s3.model.UploadPartRequest;
import software.amazon.awssdk.services.s3.model.UploadPartResponse;
import software.amazon.awssdk.services.s3.waiters.S3Waiter;
import software.amazon.awssdk.transfer.s3.S3TransferManager;
import software.amazon.awssdk.transfer.s3.model.FileUpload;
import software.amazon.awssdk.transfer.s3.model.UploadFileRequest;
import java.io.FileInputStream;
import java.io.IOException;
import java.io.RandomAccessFile;
import java.net.URISyntaxException;
import java.net.URL;
import java.nio.ByteBuffer;
import java.nio.file.Paths;
import java.security.DigestInputStream;
import java.security.MessageDigest;
import java.security.NoSuchAlgorithmException;
import java.util.ArrayList;
import java.util.Base64;
import java.util.List;
import java.util.Objects;
import java.util.UUID;
```
Specify a checksum algorithm for the putObject method when you [build the](https://sdk.amazonaws.com/java/api/latest/software/amazon/awssdk/services/s3/model/PutObjectRequest.Builder.html) [PutObjectRequest](https://sdk.amazonaws.com/java/api/latest/software/amazon/awssdk/services/s3/model/PutObjectRequest.Builder.html).

```
 public void putObjectWithChecksum() { 
     s3Client.putObject(b -> b 
              .bucket(bucketName) 
              .key(key) 
              .checksumAlgorithm(ChecksumAlgorithm.CRC32), 
              RequestBody.fromString("This is a test")); 
 }
```
Verify the checksum for the getObject method when you build the [GetObjectRequest.](https://sdk.amazonaws.com/java/api/latest/software/amazon/awssdk/services/s3/model/GetObjectRequest.Builder.html)

public GetObjectResponse getObjectWithChecksum() {

```
 return s3Client.getObject(b -> b 
               .bucket(bucketName) 
              .key(key) 
              .checksumMode(ChecksumMode.ENABLED)) 
              .response(); 
 }
```
Pre-calculate a checksum for the putObject method when you [build the](https://sdk.amazonaws.com/java/api/latest/software/amazon/awssdk/services/s3/model/PutObjectRequest.Builder.html) [PutObjectRequest](https://sdk.amazonaws.com/java/api/latest/software/amazon/awssdk/services/s3/model/PutObjectRequest.Builder.html).

```
 public void putObjectWithPrecalculatedChecksum(String filePath) { 
     String checksum = calculateChecksum(filePath, "SHA-256"); 
     s3Client.putObject((b -> b 
              .bucket(bucketName) 
              .key(key) 
              .checksumSHA256(checksum)), 
              RequestBody.fromFile(Paths.get(filePath))); 
 }
```
Use the S3 Transfer [Manager](https://docs.aws.amazon.com/sdk-for-java/latest/developer-guide/transfer-manager.html) on top of the AWS [CRT-based](https://docs.aws.amazon.com/sdk-for-java/latest/developer-guide/crt-based-s3-client.html) S3 client to transparently perform a multipart upload when the size of the content exceeds a threshold. The default threshold size is 8 MB.

You can specify a checksum algorithm for the SDK to use. By default, the SDK uses the CRC32 algorithm.

```
 public void multipartUploadWithChecksumTm(String filePath) { 
     S3TransferManager transferManager = S3TransferManager.create(); 
     UploadFileRequest uploadFileRequest = UploadFileRequest.builder() 
             .putObjectRequest(b -> b 
                      .bucket(bucketName) 
                      .key(key) 
                      .checksumAlgorithm(ChecksumAlgorithm.SHA1)) 
              .source(Paths.get(filePath)) 
            .build();
     FileUpload fileUpload = transferManager.uploadFile(uploadFileRequest); 
     fileUpload.completionFuture().join(); 
     transferManager.close(); 
 }
```
Use the [S3Client API](https://sdk.amazonaws.com/java/api/latest/software/amazon/awssdk/services/s3/S3Client.html) or (S3AsyncClient API) to perform a multipart upload. If you specify an additional checksum, you must specify the algorithm to use on the initiation of the upload. You must also specify the algorithm for each part request and provide the checksum calculated for each part after it is uploaded.

```
 public void multipartUploadWithChecksumS3Client(String filePath) { 
        ChecksumAlgorithm algorithm = ChecksumAlgorithm.CRC32; 
        // Initiate the multipart upload. 
        CreateMultipartUploadResponse createMultipartUploadResponse = 
 s3Client.createMultipartUpload(b -> b 
                 .bucket(bucketName) 
                 .key(key) 
                 .checksumAlgorithm(algorithm)); // Checksum specified on 
 initiation. 
        String uploadId = createMultipartUploadResponse.uploadId(); 
        // Upload the parts of the file. 
        int partNumber = 1; 
        List<CompletedPart> completedParts = new ArrayList<>(); 
        ByteBuffer bb = ByteBuffer.allocate(1024 * 1024 * 5); // 5 MB byte buffer 
        try (RandomAccessFile file = new RandomAccessFile(filePath, "r")) { 
            long fileSize = file.length(); 
           long position = \varnothing;
            while (position < fileSize) { 
                 file.seek(position); 
                 long read = file.getChannel().read(bb); 
                 bb.flip(); // Swap position and limit before reading from the 
 buffer. 
                 UploadPartRequest uploadPartRequest = UploadPartRequest.builder() 
                          .bucket(bucketName) 
                          .key(key) 
                          .uploadId(uploadId) 
                          .checksumAlgorithm(algorithm) // Checksum specified on 
 each part. 
                          .partNumber(partNumber) 
                          .build(); 
                 UploadPartResponse partResponse = s3Client.uploadPart(
```

```
 uploadPartRequest, 
                          RequestBody.fromByteBuffer(bb)); 
                  CompletedPart part = CompletedPart.builder() 
                          .partNumber(partNumber) 
                          .checksumCRC32(partResponse.checksumCRC32()) // Provide 
 the calculated checksum. 
                          .eTag(partResponse.eTag()) 
                         .build();
                  completedParts.add(part); 
                  bb.clear(); 
                  position += read; 
                  partNumber++; 
 } 
         } catch (IOException e) { 
             System.err.println(e.getMessage()); 
         } 
         // Complete the multipart upload. 
         s3Client.completeMultipartUpload(b -> b 
                  .bucket(bucketName) 
                  .key(key) 
                  .uploadId(uploadId) 
  .multipartUpload(CompletedMultipartUpload.builder().parts(completedParts).build())); 
     }
```
- For API details, see the following topics in *AWS SDK for Java 2.x API Reference*.
	- [CompleteMultipartUpload](https://docs.aws.amazon.com/goto/SdkForJavaV2/s3-2006-03-01/CompleteMultipartUpload)
	- [CreateMultipartUpload](https://docs.aws.amazon.com/goto/SdkForJavaV2/s3-2006-03-01/CreateMultipartUpload)
	- [UploadPart](https://docs.aws.amazon.com/goto/SdkForJavaV2/s3-2006-03-01/UploadPart)

# **Work with Amazon S3 versioned objects using an AWS SDK**

The following code example shows how to:

- Create a versioned S3 bucket.
- Get all versions of an object.
- Roll an object back to a previous version.
- Delete and restore a versioned object.
- Permanently delete all versions of an object.

#### Python

#### **SDK for Python (Boto3)**

#### **A** Note

There's more on GitHub. Find the complete example and learn how to set up and run in the AWS Code Examples [Repository.](https://github.com/awsdocs/aws-doc-sdk-examples/tree/main/python/example_code/s3/s3_versioning#code-examples)

Create functions that wrap S3 actions.

```
def create_versioned_bucket(bucket_name, prefix): 
    "" "
     Creates an Amazon S3 bucket, enables it for versioning, and configures a 
 lifecycle 
     that expires noncurrent object versions after 7 days. 
     Adding a lifecycle configuration to a versioned bucket is a best practice. 
     It helps prevent objects in the bucket from accumulating a large number of 
     noncurrent versions, which can slow down request performance. 
     Usage is shown in the usage_demo_single_object function at the end of this 
 module. 
     :param bucket_name: The name of the bucket to create. 
     :param prefix: Identifies which objects are automatically expired under the 
                     configured lifecycle rules. 
     :return: The newly created bucket. 
    "" ""
     try: 
         bucket = s3.create_bucket( 
             Bucket=bucket_name, 
             CreateBucketConfiguration={ 
                  "LocationConstraint": s3.meta.client.meta.region_name 
             }, 
\overline{\phantom{a}} logger.info("Created bucket %s.", bucket.name)
```

```
 except ClientError as error: 
         if error.response["Error"]["Code"] == "BucketAlreadyOwnedByYou": 
             logger.warning("Bucket %s already exists! Using it.", bucket_name) 
             bucket = s3.Bucket(bucket_name) 
         else: 
             logger.exception("Couldn't create bucket %s.", bucket_name) 
             raise 
     try: 
         bucket.Versioning().enable() 
         logger.info("Enabled versioning on bucket %s.", bucket.name) 
     except ClientError: 
         logger.exception("Couldn't enable versioning on bucket %s.", bucket.name) 
         raise 
     try: 
         expiration = 7 
         bucket.LifecycleConfiguration().put( 
             LifecycleConfiguration={ 
                  "Rules": [ 
\{ "Status": "Enabled", 
                          "Prefix": prefix, 
                          "NoncurrentVersionExpiration": {"NoncurrentDays": 
 expiration}, 
1999 1999 1999 1999 1999
 ] 
 } 
         ) 
         logger.info( 
             "Configured lifecycle to expire noncurrent versions after %s days " 
             "on bucket %s.", 
             expiration, 
             bucket.name, 
\overline{\phantom{a}} except ClientError as error: 
         logger.warning( 
             "Couldn't configure lifecycle on bucket %s because %s. " 
             "Continuing anyway.", 
             bucket.name, 
             error, 
\overline{\phantom{a}} return bucket
```

```
def rollback_object(bucket, object_key, version_id): 
    "" "
     Rolls back an object to an earlier version by deleting all versions that 
     occurred after the specified rollback version. 
     Usage is shown in the usage_demo_single_object function at the end of this 
 module. 
     :param bucket: The bucket that holds the object to roll back. 
     :param object_key: The object to roll back. 
    : param version id: The version ID to roll back to.
    "" "
     # Versions must be sorted by last_modified date because delete markers are 
     # at the end of the list even when they are interspersed in time. 
     versions = sorted( 
         bucket.object_versions.filter(Prefix=object_key), 
         key=attrgetter("last_modified"), 
         reverse=True, 
     ) 
     logger.debug( 
         "Got versions:\n%s", 
         "\n".join( 
 [ 
                  f"\t{version.version_id}, last modified {version.last_modified}" 
                  for version in versions 
 ] 
         ), 
    \lambda if version_id in [ver.version_id for ver in versions]: 
         print(f"Rolling back to version {version_id}") 
         for version in versions: 
             if version.version_id != version_id: 
                  version.delete() 
                  print(f"Deleted version {version.version_id}") 
             else: 
                  break 
         print(f"Active version is now {bucket.Object(object_key).version_id}") 
     else:
```

```
 raise KeyError( 
            f"{version id} was not found in the list of versions for "
  f"{object_key}." 
\overline{\phantom{a}}def revive_object(bucket, object_key): 
     """ 
     Revives a versioned object that was deleted by removing the object's active 
     delete marker. 
     A versioned object presents as deleted when its latest version is a delete 
 marker. 
     By removing the delete marker, we make the previous version the latest 
  version 
     and the object then presents as *not* deleted. 
     Usage is shown in the usage_demo_single_object function at the end of this 
 module. 
     :param bucket: The bucket that contains the object. 
     :param object_key: The object to revive. 
    "" ""
     # Get the latest version for the object. 
     response = s3.meta.client.list_object_versions( 
         Bucket=bucket.name, Prefix=object_key, MaxKeys=1 
    \lambda if "DeleteMarkers" in response: 
         latest_version = response["DeleteMarkers"][0] 
         if latest_version["IsLatest"]: 
             logger.info( 
                  "Object %s was indeed deleted on %s. Let's revive it.", 
                  object_key, 
                  latest_version["LastModified"], 
) obj = bucket.Object(object_key) 
             obj.Version(latest_version["VersionId"]).delete() 
             logger.info( 
                  "Revived %s, active version is now %s with body '%s'", 
                  object_key, 
                  obj.version_id, 
                  obj.get()["Body"].read(), 
)
```

```
 else: 
             logger.warning( 
                 "Delete marker is not the latest version for %s!", object_key 
) elif "Versions" in response: 
         logger.warning("Got an active version for %s, nothing to do.", 
  object_key) 
     else: 
         logger.error("Couldn't get any version info for %s.", object_key)
def permanently_delete_object(bucket, object_key): 
    "" ""
     Permanently deletes a versioned object by deleting all of its versions. 
     Usage is shown in the usage_demo_single_object function at the end of this 
  module. 
     :param bucket: The bucket that contains the object. 
     :param object_key: The object to delete. 
    "" "
     try: 
         bucket.object_versions.filter(Prefix=object_key).delete() 
         logger.info("Permanently deleted all versions of object %s.", object_key) 
     except ClientError: 
         logger.exception("Couldn't delete all versions of %s.", object_key) 
         raise
```
Upload the stanza of a poem to a versioned object and perform a series of actions on it.

```
def usage_demo_single_object(obj_prefix="demo-versioning/"): 
    "" "
     Demonstrates usage of versioned object functions. This demo uploads a stanza 
     of a poem and performs a series of revisions, deletions, and revivals on it. 
     :param obj_prefix: The prefix to assign to objects created by this demo. 
    "" ""
     with open("father_william.txt") as file: 
        stanzas = file.read().split("\n\n")
```

```
width = qet_terminal_size((80, 20))[0]
     print("-" * width) 
     print("Welcome to the usage demonstration of Amazon S3 versioning.") 
     print( 
         "This demonstration uploads a single stanza of a poem to an Amazon " 
         "S3 bucket and then applies various revisions to it." 
    \lambda print("-" * width) 
     print("Creating a version-enabled bucket for the demo...") 
     bucket = create_versioned_bucket("bucket-" + str(uuid.uuid1()), obj_prefix) 
     print("\nThe initial version of our stanza:") 
     print(stanzas[0]) 
     # Add the first stanza and revise it a few times. 
     print("\nApplying some revisions to the stanza...") 
     obj_stanza_1 = bucket.Object(f"{obj_prefix}stanza-1") 
     obj_stanza_1.put(Body=bytes(stanzas[0], "utf-8")) 
     obj_stanza_1.put(Body=bytes(stanzas[0].upper(), "utf-8")) 
     obj_stanza_1.put(Body=bytes(stanzas[0].lower(), "utf-8")) 
     obj_stanza_1.put(Body=bytes(stanzas[0][::-1], "utf-8")) 
     print( 
         "The latest version of the stanza is now:", 
         obj_stanza_1.get()["Body"].read().decode("utf-8"), 
         sep="\n", 
    \lambda # Versions are returned in order, most recent first. 
     obj_stanza_1_versions = 
 bucket.object_versions.filter(Prefix=obj_stanza_1.key) 
     print( 
         "The version data of the stanza revisions:", 
        \overline{\phantom{a}} f" {version.version_id}, last modified {version.last_modified}" 
             for version in obj_stanza_1_versions 
         ], 
         sep="\n", 
    \lambda # Rollback two versions. 
     print("\nRolling back two versions...") 
     rollback_object(bucket, obj_stanza_1.key, list(obj_stanza_1_versions)
[2].version_id)
```

```
 print( 
        "The latest version of the stanza:", 
        obj_stanza_1.get()["Body"].read().decode("utf-8"), 
        sep="\n", 
    ) 
    # Delete the stanza 
    print("\nDeleting the stanza...") 
    obj_stanza_1.delete() 
    try: 
        obj_stanza_1.get() 
    except ClientError as error: 
        if error.response["Error"]["Code"] == "NoSuchKey": 
            print("The stanza is now deleted (as expected).") 
        else: 
            raise 
    # Revive the stanza 
    print("\nRestoring the stanza...") 
    revive_object(bucket, obj_stanza_1.key) 
    print( 
        "The stanza is restored! The latest version is again:", 
        obj_stanza_1.get()["Body"].read().decode("utf-8"), 
       sep="\n",
    ) 
    # Permanently delete all versions of the object. This cannot be undone! 
    print("\nPermanently deleting all versions of the stanza...") 
    permanently_delete_object(bucket, obj_stanza_1.key) 
    obj_stanza_1_versions = 
 bucket.object_versions.filter(Prefix=obj_stanza_1.key) 
    if len(list(obj_stanza_1_versions)) == 0: 
        print("The stanza has been permanently deleted and now has no versions.") 
    else: 
        print("Something went wrong. The stanza still exists!") 
    print(f"\nRemoving {bucket.name}...") 
    bucket.delete() 
    print(f"{bucket.name} deleted.") 
    print("Demo done!")
```
- For API details, see the following topics in *AWS SDK for Python (Boto3) API Reference*.
	- [CreateBucket](https://docs.aws.amazon.com/goto/boto3/s3-2006-03-01/CreateBucket)
	- [DeleteObject](https://docs.aws.amazon.com/goto/boto3/s3-2006-03-01/DeleteObject)
	- [ListObjectVersions](https://docs.aws.amazon.com/goto/boto3/s3-2006-03-01/ListObjectVersions)
	- [PutBucketLifecycleConfiguration](https://docs.aws.amazon.com/goto/boto3/s3-2006-03-01/PutBucketLifecycleConfiguration)

# **Serverless examples for Amazon S3 using AWS SDKs**

The following code examples show how to use Amazon Simple Storage Service (Amazon S3) with AWS SDKs.

#### **Examples**

• Invoke a Lambda [function](#page-8764-0) from an Amazon S3 trigger

# <span id="page-8764-0"></span>**Invoke a Lambda function from an Amazon S3 trigger**

The following code examples show how to implement a Lambda function that receives an event triggered by uploading an object to an S3 bucket. The function retrieves the S3 bucket name and object key from the event parameter and calls the Amazon S3 API to retrieve and log the content type of the object.

#### .NET

## **AWS SDK for .NET**

#### **A** Note

There's more on GitHub. Find the complete example and learn how to set up and run in the [Serverless](https://github.com/aws-samples/serverless-snippets/tree/main/integration-s3-to-lambda) examples repository.

Consuming an S3 event with Lambda using .NET.

```
// Copyright Amazon.com, Inc. or its affiliates. All Rights Reserved.
// SPDX-License-Identifier: Apache-2.0 
using System.Threading.Tasks;
using Amazon.Lambda.Core;
using Amazon.S3;
```

```
using System;
using Amazon.Lambda.S3Events;
using System.Web;
// Assembly attribute to enable the Lambda function's JSON input to be converted 
 into a .NET class.
[assembly: 
 LambdaSerializer(typeof(Amazon.Lambda.Serialization.SystemTextJson.DefaultLambdaJsonSeri
namespace S3Integration
{ 
     public class Function 
    \{ private static AmazonS3Client _s3Client; 
         public Function() : this(null) 
         { 
         } 
         internal Function(AmazonS3Client s3Client) 
        \{ _s3Client = s3Client ?? new AmazonS3Client(); 
         } 
         public async Task<string> Handler(S3Event evt, ILambdaContext context) 
        \{ try 
\{\hspace{.1cm} \} if (evt.Records.Count <= 0) 
\overline{a} context.Logger.LogLine("Empty S3 Event received"); 
                     return string.Empty; 
 } 
                 var bucket = evt.Records[0].S3.Bucket.Name; 
                 var key = HttpUtility.UrlDecode(evt.Records[0].S3.Object.Key); 
                 context.Logger.LogLine($"Request is for {bucket} and {key}"); 
                 var objectResult = await _s3Client.GetObjectAsync(bucket, key); 
                 context.Logger.LogLine($"Returning {objectResult.Key}"); 
                 return objectResult.Key; 
 }
```

```
 catch (Exception e) 
\{\hspace{.1cm} \} context.Logger.LogLine($"Error processing request - 
  {e.Message}"); 
                   return string.Empty; 
              } 
          } 
     }
}
```
#### Go

#### **SDK for Go V2**

#### **(i)** Note

There's more on GitHub. Find the complete example and learn how to set up and run in the [Serverless](https://github.com/aws-samples/serverless-snippets/tree/main/integration-s3-to-lambda) examples repository.

Consuming an S3 event with Lambda using Go.

```
// Copyright Amazon.com, Inc. or its affiliates. All Rights Reserved.
// SPDX-License-Identifier: Apache-2.0
package main
import ( 
  "context" 
  "log" 
  "github.com/aws/aws-lambda-go/events" 
  "github.com/aws/aws-lambda-go/lambda" 
  "github.com/aws/aws-sdk-go-v2/config" 
  "github.com/aws/aws-sdk-go-v2/service/s3"
\mathcal{L}func handler(ctx context.Context, s3Event events.S3Event) error { 
  sdkConfig, err := config.LoadDefaultConfig(ctx) 
  if err != nil { 
   log.Printf("failed to load default config: %s", err) 
   return err
```

```
 } 
  s3Client := s3.NewFromConfig(sdkConfig) 
  for _, record := range s3Event.Records { 
   bucket := record.S3.Bucket.Name 
   key := record.S3.Object.URLDecodedKey 
   headOutput, err := s3Client.HeadObject(ctx, &s3.HeadObjectInput{ 
    Bucket: &bucket, 
    Key: &key, 
   }) 
   if err != nil { 
    log.Printf("error getting head of object %s/%s: %s", bucket, key, err) 
   return err 
   } 
   log.Printf("successfully retrieved %s/%s of type %s", bucket, key, 
  *headOutput.ContentType) 
  } 
 return nil
}
func main() { 
 lambda.Start(handler)
}
```
#### Java

#### **SDK for Java 2.x**

#### **(i)** Note

There's more on GitHub. Find the complete example and learn how to set up and run in the [Serverless](https://github.com/aws-samples/serverless-snippets/tree/main/integration-s3-to-lambda#readme) examples repository.

Consuming an S3 event with Lambda using Java.

```
// Copyright Amazon.com, Inc. or its affiliates. All Rights Reserved.
// SPDX-License-Identifier: Apache-2.0
package example;
```

```
import software.amazon.awssdk.services.s3.model.HeadObjectRequest;
import software.amazon.awssdk.services.s3.model.HeadObjectResponse;
import software.amazon.awssdk.services.s3.S3Client;
import com.amazonaws.services.lambda.runtime.Context;
import com.amazonaws.services.lambda.runtime.RequestHandler;
import com.amazonaws.services.lambda.runtime.events.S3Event;
import 
 com.amazonaws.services.lambda.runtime.events.models.s3.S3EventNotification.S3EventNotifi
import org.slf4j.Logger;
import org.slf4j.LoggerFactory;
public class Handler implements RequestHandler<S3Event, String> { 
     private static final Logger logger = LoggerFactory.getLogger(Handler.class); 
     @Override 
     public String handleRequest(S3Event s3event, Context context) { 
         try { 
          S3EventNotificationRecord record = s3event.getRecords().get(0);
           String srcBucket = record.getS3().getBucket().getName(); 
           String srcKey = record.getS3().getObject().getUrlDecodedKey(); 
           S3Client s3Client = S3Client.builder().build(); 
           HeadObjectResponse headObject = getHeadObject(s3Client, srcBucket, 
  srcKey); 
           logger.info("Successfully retrieved " + srcBucket + "/" + srcKey + " of 
  type " + headObject.contentType()); 
           return "Ok"; 
         } catch (Exception e) { 
           throw new RuntimeException(e); 
         } 
     } 
     private HeadObjectResponse getHeadObject(S3Client s3Client, String bucket, 
 String key) { 
         HeadObjectRequest headObjectRequest = HeadObjectRequest.builder() 
                 .bucket(bucket) 
                 .key(key) 
                 .build();
         return s3Client.headObject(headObjectRequest); 
     }
```
}

**JavaScript** 

#### **SDK for JavaScript (v3)**

#### **Note**

There's more on GitHub. Find the complete example and learn how to set up and run in the [Serverless](https://github.com/aws-samples/serverless-snippets/tree/main/integration-s3-to-lambda) examples repository.

Consuming an S3 event with Lambda using JavaScript.

```
// Copyright Amazon.com, Inc. or its affiliates. All Rights Reserved.
// SPDX-License-Identifier: Apache-2.0
import { S3Client, HeadObjectCommand } from "@aws-sdk/client-s3";
const client = new S3Client();
exports.handler = async (event, context) => { 
     // Get the object from the event and show its content type 
     const bucket = event.Records[0].s3.bucket.name; 
     const key = decodeURIComponent(event.Records[0].s3.object.key.replace(/\+/g, 
  ' ')); 
     try { 
         const { ContentType } = await client.send(new HeadObjectCommand({ 
             Bucket: bucket, 
             Key: key, 
         })); 
         console.log('CONTENT TYPE:', ContentType); 
         return ContentType; 
     } catch (err) { 
         console.log(err); 
         const message = `Error getting object ${key} from bucket ${bucket}. Make 
  sure they exist and your bucket is in the same region as this function.`; 
         console.log(message); 
         throw new Error(message);
```
};

}

Consuming an S3 event with Lambda using TypeScript.

```
// Copyright Amazon.com, Inc. or its affiliates. All Rights Reserved.
// SPDX-License-Identifier: Apache-2.0
import { S3Event } from 'aws-lambda';
import { S3Client, HeadObjectCommand } from '@aws-sdk/client-s3';
const s3 = new S3Client({ region: process.env.AWS_REGION });
export const handler = async (event: S3Event): Promise<string | undefined> => { 
  // Get the object from the event and show its content type 
   const bucket = event.Records[0].s3.bucket.name; 
  const key = decodeURIComponent(event.Records[0].s3.object.key.replace(/\+/g, ' 
  ')); 
  const params = { 
     Bucket: bucket, 
     Key: key, 
  }; 
  try { 
     const { ContentType } = await s3.send(new HeadObjectCommand(params)); 
     console.log('CONTENT TYPE:', ContentType); 
     return ContentType; 
  } catch (err) { 
     console.log(err); 
     const message = `Error getting object ${key} from bucket ${bucket}. Make sure 
  they exist and your bucket is in the same region as this function.`; 
     console.log(message); 
     throw new Error(message); 
   }
};
```
#### PHP

#### **SDK for PHP**

#### **(i)** Note

There's more on GitHub. Find the complete example and learn how to set up and run in the [Serverless](https://github.com/aws-samples/serverless-snippets/tree/main/integration-s3-to-lambda) examples repository.

Consuming an S3 event with Lambda using PHP.

```
// Copyright Amazon.com, Inc. or its affiliates. All Rights Reserved.
// SPDX-License-Identifier: Apache-2.0
<?php
use Bref\Context\Context;
use Bref\Event\S3\S3Event;
use Bref\Event\S3\S3Handler;
use Bref\Logger\StderrLogger;
require __DIR__ . '/vendor/autoload.php';
class Handler extends S3Handler 
{ 
     private StderrLogger $logger; 
     public function __construct(StderrLogger $logger) 
     { 
         $this->logger = $logger; 
     } 
     public function handleS3(S3Event $event, Context $context) : void 
     { 
         $this->logger->info("Processing S3 records"); 
         // Get the object from the event and show its content type 
         $records = $event->getRecords(); 
         foreach ($records as $record) 
         { 
             $bucket = $record->getBucket()->getName(); 
             $key = urldecode($record->getObject()->getKey());
```

```
 try { 
                 $fileSize = urldecode($record->getObject()->getSize()); 
                 echo "File Size: " . $fileSize . "\n"; 
                 // TODO: Implement your custom processing logic here 
             } catch (Exception $e) { 
                 echo $e->getMessage() . "\n"; 
                 echo 'Error getting object ' . $key . ' from bucket ' . 
  $bucket . '. Make sure they exist and your bucket is in the same region as this 
  function.' . "\n"; 
                 throw $e; 
 } 
         } 
     }
}
$logger = new StderrLogger();
return new Handler($logger);
```
#### Python

# **SDK for Python (Boto3)**

## **A** Note

There's more on GitHub. Find the complete example and learn how to set up and run in the [Serverless](https://github.com/aws-samples/serverless-snippets/tree/main/integration-s3-to-lambda) examples repository.

Consuming an S3 event with Lambda using Python.

```
# Copyright Amazon.com, Inc. or its affiliates. All Rights Reserved.
# SPDX-License-Identifier: Apache-2.0
import json
import urllib.parse
import boto3
print('Loading function')
s3 = boto3.client('s3')
```

```
def lambda_handler(event, context): 
     #print("Received event: " + json.dumps(event, indent=2)) 
     # Get the object from the event and show its content type 
     bucket = event['Records'][0]['s3']['bucket']['name'] 
     key = urllib.parse.unquote_plus(event['Records'][0]['s3']['object']['key'], 
  encoding='utf-8') 
     try: 
         response = s3.get_object(Bucket=bucket, Key=key) 
         print("CONTENT TYPE: " + response['ContentType']) 
         return response['ContentType'] 
     except Exception as e: 
         print(e) 
         print('Error getting object {} from bucket {}. Make sure they exist and 
  your bucket is in the same region as this function.'.format(key, bucket)) 
         raise e
```
#### Ruby

#### **SDK for Ruby**

#### **(i)** Note

There's more on GitHub. Find the complete example and learn how to set up and run in the [Serverless](https://github.com/aws-samples/serverless-snippets/tree/main/integration-s3-to-lambda) examples repository.

Consuming an S3 event with Lambda using Ruby.

```
require 'json'
require 'uri'
require 'aws-sdk'
puts 'Loading function'
def lambda_handler(event:, context:) 
   s3 = Aws::S3::Client.new(region: 'region') # Your AWS region 
  # puts "Received event: #{JSON.dump(event)}" 
   # Get the object from the event and show its content type
```

```
 bucket = event['Records'][0]['s3']['bucket']['name'] 
   key = URI.decode_www_form_component(event['Records'][0]['s3']['object']['key'], 
  Encoding::UTF_8) 
   begin 
     response = s3.get_object(bucket: bucket, key: key) 
     puts "CONTENT TYPE: #{response.content_type}" 
     return response.content_type 
   rescue StandardError => e 
     puts e.message 
     puts "Error getting object #{key} from bucket #{bucket}. Make sure they exist 
  and your bucket is in the same region as this function." 
     raise e 
   end
end
```
#### Rust

#### **SDK for Rust**

#### **A** Note

There's more on GitHub. Find the complete example and learn how to set up and run in the [Serverless](https://github.com/aws-samples/serverless-snippets/tree/main/integration-s3-to-lambda) examples repository.

Consuming an S3 event with Lambda using Rust.

```
// Copyright Amazon.com, Inc. or its affiliates. All Rights Reserved.
// SPDX-License-Identifier: Apache-2.0
use aws_lambda_events::event::s3::S3Event;
use aws_sdk_s3::{Client};
use lambda_runtime::{run, service_fn, Error, LambdaEvent};
/// Main function
#[tokio::main]
async fn main() -> Result<(), Error> { 
     tracing_subscriber::fmt() 
         .with_max_level(tracing::Level::INFO) 
         .with_target(false) 
         .without_time()
```

```
 .init(); 
     // Initialize the AWS SDK for Rust 
     let config = aws_config::load_from_env().await; 
     let s3_client = Client::new(&config); 
     let res = run(service_fn(|request: LambdaEvent<S3Event>| { 
         function_handler(&s3_client, request) 
     })).await; 
     res
}
async fn function_handler( 
     s3_client: &Client, 
     evt: LambdaEvent<S3Event>
) -> Result<(), Error> { 
     tracing::info!(records = ?evt.payload.records.len(), "Received request from 
  SQS"); 
     if evt.payload.records.len() == 0 { 
         tracing::info!("Empty S3 event received"); 
     } 
     let bucket = evt.payload.records[0].s3.bucket.name.as_ref().expect("Bucket 
  name to exist"); 
     let key = evt.payload.records[0].s3.object.key.as_ref().expect("Object key to 
  exist"); 
     tracing::info!("Request is for {} and object {}", bucket, key); 
     let s3_get_object_result = s3_client 
         .get_object() 
         .bucket(bucket) 
        key(key) .send() 
         .await; 
     match s3_get_object_result { 
         Ok(_) => tracing::info!("S3 Get Object success, the s3GetObjectResult 
  contains a 'body' property of type ByteStream"), 
         Err(_) => tracing::info!("Failure with S3 Get Object request") 
     }
```
 $0k(())$ }

# **Cross-service examples for Amazon S3 using AWS SDKs**

The following code examples show how to use Amazon Simple Storage Service (Amazon S3) with AWS SDKs. Each example contains a sample application that works across multiple AWS services.

Cross-service examples target an advanced level of experience to help you start building applications.

## **Examples**

- Build an Amazon [Transcribe](#page-8776-0) app
- [Convert](#page-8777-0) text to speech and back to text using an AWS SDK
- Create a photo asset [management](#page-8778-0) application that lets users manage photos using labels
- Create an Amazon Textract explorer [application](#page-8781-0)
- Detect PPE in images with Amazon [Rekognition](#page-8783-0) using an AWS SDK
- Detect entities in text [extracted](#page-8784-0) from an image using an AWS SDK
- [Detect](#page-8785-0) faces in an image using an AWS SDK
- Detect objects in images with Amazon [Rekognition](#page-8785-1) using an AWS SDK
- Detect people and objects in a video with Amazon [Rekognition](#page-8789-0) using an AWS SDK
- Save EXIF and other image [information](#page-8790-0) using an AWS SDK
- Transform data for your [application](#page-8791-0) with S3 Object Lambda

# <span id="page-8776-0"></span>**Build an Amazon Transcribe app**

The following code example shows how to use Amazon Transcribe to transcribe and display voice recordings in the browser.

**JavaScript** 

## **SDK for JavaScript (v3)**

Create an app that uses Amazon Transcribe to transcribe and display voice recordings in the browser. The app uses two Amazon Simple Storage Service (Amazon S3) buckets, one to host the application code, and another to store transcriptions. The app uses an Amazon Cognito user pool to authenticate your users. Authenticated users have AWS Identity and Access Management (IAM) permissions to access the required AWS services.

For complete source code and instructions on how to set up and run, see the full example on [GitHub.](https://github.com/awsdocs/aws-doc-sdk-examples/tree/main/javascriptv3/example_code/cross-services/transcription-app)

This example is also available in the AWS SDK for [JavaScript](https://docs.aws.amazon.com/sdk-for-javascript/v3/developer-guide/transcribe-app.html) v3 developer quide.

## **Services used in this example**

- Amazon Cognito Identity
- Amazon S3
- Amazon Transcribe

# <span id="page-8777-0"></span>**Convert text to speech and back to text using an AWS SDK**

The following code example shows how to:

- Use Amazon Polly to synthesize a plain text (UTF-8) input file to an audio file.
- Upload the audio file to an Amazon S3 bucket.
- Use Amazon Transcribe to convert the audio file to text.
- Display the text.

#### Rust

#### **SDK for Rust**

Use Amazon Polly to synthesize a plain text (UTF-8) input file to an audio file, upload the audio file to an Amazon S3 bucket, use Amazon Transcribe to convert that audio file to text, and display the text.

For complete source code and instructions on how to set up and run, see the full example on [GitHub.](https://github.com/awsdocs/aws-doc-sdk-examples/blob/main/rustv1/cross_service#code-examples)

#### **Services used in this example**

- Amazon Polly
- Amazon S3

• Amazon Transcribe

# <span id="page-8778-0"></span>**Create a photo asset management application that lets users manage photos using labels**

The following code examples show how to create a serverless application that lets users manage photos using labels.

#### .NET

#### **AWS SDK for .NET**

Shows how to develop a photo asset management application that detects labels in images using Amazon Rekognition and stores them for later retrieval.

For complete source code and instructions on how to set up and run, see the full example on [GitHub.](https://github.com/awsdocs/aws-doc-sdk-examples/tree/main/dotnetv3/cross-service/PhotoAssetManager)

For a deep dive into the origin of this example see the post on AWS [Community](https://community.aws/posts/cloud-journeys/01-serverless-image-recognition-app).

#### **Services used in this example**

- API Gateway
- DynamoDB
- Lambda
- Amazon Rekognition
- Amazon S3
- Amazon SNS

#### $C++$

#### **SDK for C++**

Shows how to develop a photo asset management application that detects labels in images using Amazon Rekognition and stores them for later retrieval.

For complete source code and instructions on how to set up and run, see the full example on [GitHub.](https://github.com/awsdocs/aws-doc-sdk-examples/tree/main/cpp/example_code/cross-service/photo_asset_manager)

For a deep dive into the origin of this example see the post on AWS [Community](https://community.aws/posts/cloud-journeys/01-serverless-image-recognition-app).

#### **Services used in this example**

- API Gateway
- DynamoDB
- Lambda
- Amazon Rekognition
- Amazon S3
- Amazon SNS

#### Java

#### **SDK for Java 2.x**

Shows how to develop a photo asset management application that detects labels in images using Amazon Rekognition and stores them for later retrieval.

For complete source code and instructions on how to set up and run, see the full example on [GitHub.](https://github.com/awsdocs/aws-doc-sdk-examples/tree/main/javav2/usecases/pam_source_files)

For a deep dive into the origin of this example see the post on AWS [Community](https://community.aws/posts/cloud-journeys/01-serverless-image-recognition-app).

## **Services used in this example**

- API Gateway
- DynamoDB
- Lambda
- Amazon Rekognition
- Amazon S3
- Amazon SNS

#### **JavaScript**

## **SDK for JavaScript (v3)**

Shows how to develop a photo asset management application that detects labels in images using Amazon Rekognition and stores them for later retrieval.

For complete source code and instructions on how to set up and run, see the full example on [GitHub.](https://github.com/awsdocs/aws-doc-sdk-examples/tree/main/javascriptv3/example_code/cross-services/photo-asset-manager)

#### For a deep dive into the origin of this example see the post on AWS [Community](https://community.aws/posts/cloud-journeys/01-serverless-image-recognition-app).

#### **Services used in this example**

- API Gateway
- DynamoDB
- Lambda
- Amazon Rekognition
- Amazon S3
- Amazon SNS

#### Kotlin

#### **SDK for Kotlin**

Shows how to develop a photo asset management application that detects labels in images using Amazon Rekognition and stores them for later retrieval.

For complete source code and instructions on how to set up and run, see the full example on [GitHub.](https://github.com/awsdocs/aws-doc-sdk-examples/tree/main/kotlin/usecases/creating_pam)

For a deep dive into the origin of this example see the post on AWS [Community](https://community.aws/posts/cloud-journeys/01-serverless-image-recognition-app).

## **Services used in this example**

- API Gateway
- DynamoDB
- Lambda
- Amazon Rekognition
- Amazon S3
- Amazon SNS

#### PHP

## **SDK for PHP**

Shows how to develop a photo asset management application that detects labels in images using Amazon Rekognition and stores them for later retrieval.

For complete source code and instructions on how to set up and run, see the full example on [GitHub.](https://github.com/awsdocs/aws-doc-sdk-examples/tree/main/php/applications/photo_asset_manager)

For a deep dive into the origin of this example see the post on AWS [Community](https://community.aws/posts/cloud-journeys/01-serverless-image-recognition-app).

#### **Services used in this example**

- API Gateway
- DynamoDB
- Lambda
- Amazon Rekognition
- Amazon S3
- Amazon SNS

#### Rust

#### **SDK for Rust**

Shows how to develop a photo asset management application that detects labels in images using Amazon Rekognition and stores them for later retrieval.

For complete source code and instructions on how to set up and run, see the full example on [GitHub.](https://github.com/awsdocs/aws-doc-sdk-examples/tree/main/rustv1/cross_service/photo_asset_management)

For a deep dive into the origin of this example see the post on AWS [Community](https://community.aws/posts/cloud-journeys/01-serverless-image-recognition-app).

## **Services used in this example**

- API Gateway
- DynamoDB
- Lambda
- Amazon Rekognition
- Amazon S3
- Amazon SNS

# <span id="page-8781-0"></span>**Create an Amazon Textract explorer application**

The following code examples show how to explore Amazon Textract output through an interactive application.

# **JavaScript**

# **SDK for JavaScript (v3)**

Shows how to use the AWS SDK for JavaScript to build a React application that uses Amazon Textract to extract data from a document image and display it in an interactive web page. This example runs in a web browser and requires an authenticated Amazon Cognito identity for credentials. It uses Amazon Simple Storage Service (Amazon S3) for storage, and for notifications it polls an Amazon Simple Queue Service (Amazon SQS) queue that is subscribed to an Amazon Simple Notification Service (Amazon SNS) topic.

For complete source code and instructions on how to set up and run, see the full example on [GitHub.](https://github.com/awsdocs/aws-doc-sdk-examples/tree/main/javascriptv3/example_code/cross-services/textract-react)

# **Services used in this example**

- Amazon Cognito Identity
- Amazon S3
- Amazon SNS
- Amazon SQS
- Amazon Textract

# Python

# **SDK for Python (Boto3)**

Shows how to use the AWS SDK for Python (Boto3) with Amazon Textract to detect text, form, and table elements in a document image. The input image and Amazon Textract output are shown in a Tkinter application that lets you explore the detected elements.

- Submit a document image to Amazon Textract and explore the output of detected elements.
- Submit images directly to Amazon Textract or through an Amazon Simple Storage Service (Amazon S3) bucket.
- Use asynchronous APIs to start a job that publishes a notification to an Amazon Simple Notification Service (Amazon SNS) topic when the job completes.
- Poll an Amazon Simple Queue Service (Amazon SQS) queue for a job completion message and display the results.

For complete source code and instructions on how to set up and run, see the full example on [GitHub.](https://github.com/awsdocs/aws-doc-sdk-examples/tree/main/python/cross_service/textract_explorer)

#### **Services used in this example**

- Amazon S3
- Amazon SNS
- Amazon SQS
- Amazon Textract

# <span id="page-8783-0"></span>**Detect PPE in images with Amazon Rekognition using an AWS SDK**

The following code examples show how to build an app that uses Amazon Rekognition to detect Personal Protective Equipment (PPE) in images.

Java

#### **SDK for Java 2.x**

Shows how to create an AWS Lambda function that detects images with Personal Protective Equipment.

For complete source code and instructions on how to set up and run, see the full example on [GitHub.](https://github.com/awsdocs/aws-doc-sdk-examples/tree/main/javav2/usecases/creating_lambda_ppe)

#### **Services used in this example**

- DynamoDB
- Amazon Rekognition
- Amazon S3
- Amazon SES

#### **JavaScript**

## **SDK for JavaScript (v3)**

Shows how to use Amazon Rekognition with the AWS SDK for JavaScript to create an application to detect personal protective equipment (PPE) in images located in an Amazon Simple Storage Service (Amazon S3) bucket. The app saves the results to an Amazon
DynamoDB table, and sends the admin an email notification with the results using Amazon Simple Email Service (Amazon SES).

Learn how to:

- Create an unauthenticated user using Amazon Cognito.
- Analyze images for PPE using Amazon Rekognition.
- Verify an email address for Amazon SES.
- Update a DynamoDB table with results.
- Send an email notification using Amazon SES.

For complete source code and instructions on how to set up and run, see the full example on [GitHub.](https://github.com/awsdocs/aws-doc-sdk-examples/tree/main/javascriptv3/example_code/cross-services/photo-analyzer-ppe)

# **Services used in this example**

- DynamoDB
- Amazon Rekognition
- Amazon S3
- Amazon SES

# **Detect entities in text extracted from an image using an AWS SDK**

The following code example shows how to use Amazon Comprehend to detect entities in text extracted by Amazon Textract from an image that is stored in Amazon S3.

# Python

# **SDK for Python (Boto3)**

Shows how to use the AWS SDK for Python (Boto3) in a Jupyter notebook to detect entities in text that is extracted from an image. This example uses Amazon Textract to extract text from an image stored in Amazon Simple Storage Service (Amazon S3) and Amazon Comprehend to detect entities in the extracted text.

This example is a Jupyter notebook and must be run in an environment that can host notebooks. For instructions on how to run the example using Amazon SageMaker, see the directions in [TextractAndComprehendNotebook.ipynb](https://github.com/awsdocs/aws-doc-sdk-examples/tree/main/python/cross_service/textract_comprehend_notebook/TextractAndComprehendNotebook.ipynb).

For complete source code and instructions on how to set up and run, see the full example on [GitHub.](https://github.com/awsdocs/aws-doc-sdk-examples/tree/main/python/cross_service/textract_comprehend_notebook#readme)

# **Services used in this example**

- Amazon Comprehend
- Amazon S3
- Amazon Textract

# **Detect faces in an image using an AWS SDK**

The following code example shows how to:

- Save an image in an Amazon S3 bucket.
- Use Amazon Rekognition to detect facial details, such as age range, gender, and emotion (such as smiling).
- Display those details.

#### Rust

#### **SDK for Rust**

Save the image in an Amazon S3 bucket with an **uploads** prefix, use Amazon Rekognition to detect facial details, such as age range, gender, and emotion (smiling, etc.), and display those details.

For complete source code and instructions on how to set up and run, see the full example on [GitHub.](https://github.com/awsdocs/aws-doc-sdk-examples/blob/main/rustv1/cross_service/detect_faces/src/main.rs)

# **Services used in this example**

- Amazon Rekognition
- Amazon S3

# **Detect objects in images with Amazon Rekognition using an AWS SDK**

The following code examples show how to build an app that uses Amazon Rekognition to detect objects by category in images.

#### .NET

# **AWS SDK for .NET**

Shows how to use Amazon Rekognition .NET API to create an app that uses Amazon Rekognition to identify objects by category in images located in an Amazon Simple Storage Service (Amazon S3) bucket. The app sends the admin an email notification with the results using Amazon Simple Email Service (Amazon SES).

For complete source code and instructions on how to set up and run, see the full example on [GitHub.](https://github.com/awsdocs/aws-doc-sdk-examples/tree/main/dotnetv3/cross-service/PhotoAnalyzerApp)

# **Services used in this example**

- Amazon Rekognition
- Amazon S3
- Amazon SES

#### Java

# **SDK for Java 2.x**

Shows how to use Amazon Rekognition Java API to create an app that uses Amazon Rekognition to identify objects by category in images located in an Amazon Simple Storage Service (Amazon S3) bucket. The app sends the admin an email notification with the results using Amazon Simple Email Service (Amazon SES).

For complete source code and instructions on how to set up and run, see the full example on [GitHub.](https://github.com/awsdocs/aws-doc-sdk-examples/tree/main/javav2/usecases/creating_photo_analyzer_app)

# **Services used in this example**

- Amazon Rekognition
- Amazon S3
- Amazon SES

### **JavaScript**

# **SDK for JavaScript (v3)**

Shows how to use Amazon Rekognition with the AWS SDK for JavaScript to create an app that uses Amazon Rekognition to identify objects by category in images located in an Amazon Simple Storage Service (Amazon S3) bucket. The app sends the admin an email notification with the results using Amazon Simple Email Service (Amazon SES).

Learn how to:

- Create an unauthenticated user using Amazon Cognito.
- Analyze images for objects using Amazon Rekognition.
- Verify an email address for Amazon SES.
- Send an email notification using Amazon SES.

For complete source code and instructions on how to set up and run, see the full example on [GitHub.](https://github.com/awsdocs/aws-doc-sdk-examples/tree/main/javascriptv3/example_code/cross-services/photo_analyzer)

# **Services used in this example**

- Amazon Rekognition
- Amazon S3
- Amazon SES

# Kotlin

# **SDK for Kotlin**

Shows how to use Amazon Rekognition Kotlin API to create an app that uses Amazon Rekognition to identify objects by category in images located in an Amazon Simple Storage Service (Amazon S3) bucket. The app sends the admin an email notification with the results using Amazon Simple Email Service (Amazon SES).

For complete source code and instructions on how to set up and run, see the full example on [GitHub.](https://github.com/awsdocs/aws-doc-sdk-examples/tree/main/kotlin/usecases/creating_photo_analyzer_app)

# **Services used in this example**

• Amazon Rekognition

- Amazon S3
- Amazon SES

### Python

# **SDK for Python (Boto3)**

Shows you how to use the AWS SDK for Python (Boto3) to create a web application that lets you do the following:

- Upload photos to an Amazon Simple Storage Service (Amazon S3) bucket.
- Use Amazon Rekognition to analyze and label the photos.
- Use Amazon Simple Email Service (Amazon SES) to send email reports of image analysis.

This example contains two main components: a webpage written in JavaScript that is built with React, and a REST service written in Python that is built with Flask-RESTful.

You can use the React webpage to:

- Display a list of images that are stored in your S3 bucket.
- Upload images from your computer to your S3 bucket.
- Display images and labels that identify items that are detected in the image.
- Get a report of all images in your S3 bucket and send an email of the report.

The webpage calls the REST service. The service sends requests to AWS to perform the following actions:

- Get and filter the list of images in your S3 bucket.
- Upload photos to your S3 bucket.
- Use Amazon Rekognition to analyze individual photos and get a list of labels that identify items that are detected in the photo.
- Analyze all photos in your S3 bucket and use Amazon SES to email a report.

For complete source code and instructions on how to set up and run, see the full example on [GitHub.](https://github.com/awsdocs/aws-doc-sdk-examples/tree/main/python/cross_service/photo_analyzer)

# **Services used in this example**

• Amazon Rekognition

- Amazon S3
- Amazon SES

# **Detect people and objects in a video with Amazon Rekognition using an AWS SDK**

The following code examples show how to detect people and objects in a video with Amazon Rekognition.

Java

# **SDK for Java 2.x**

Shows how to use Amazon Rekognition Java API to create an app to detect faces and objects in videos located in an Amazon Simple Storage Service (Amazon S3) bucket. The app sends the admin an email notification with the results using Amazon Simple Email Service (Amazon SES).

For complete source code and instructions on how to set up and run, see the full example on [GitHub.](https://github.com/awsdocs/aws-doc-sdk-examples/tree/main/javav2/usecases/video_analyzer_application)

# **Services used in this example**

- Amazon Rekognition
- Amazon S3
- Amazon SES

# **JavaScript**

# **SDK for JavaScript (v3)**

Shows how to use Amazon Rekognition with the AWS SDK for JavaScript to create an app to detect faces and objects in videos located in an Amazon Simple Storage Service (Amazon S3) bucket. The app sends the admin an email notification with the results using Amazon Simple Email Service (Amazon SES).

Learn how to:

- Create an unauthenticated user using Amazon Cognito.
- Analyze images for PPE using Amazon Rekognition.
- Verify an email address for Amazon SES.
- Send an email notification using Amazon SES.

For complete source code and instructions on how to set up and run, see the full example on [GitHub.](https://github.com/awsdocs/aws-doc-sdk-examples/tree/main/javascriptv3/example_code/cross-services/video-analyzer)

# **Services used in this example**

- Amazon Rekognition
- Amazon S3
- Amazon SES

# **Save EXIF and other image information using an AWS SDK**

The following code example shows how to:

- Get EXIF information from a a JPG, JPEG, or PNG file.
- Upload the image file to an Amazon S3 bucket.
- Use Amazon Rekognition to identify the three top attributes (labels) in the file.
- Add the EXIF and label information to an Amazon DynamoDB table in the Region.

# Rust

# **SDK for Rust**

Get EXIF information from a JPG, JPEG, or PNG file, upload the image file to an Amazon S3 bucket, use Amazon Rekognition to identify the three top attributes (*labels* in Amazon Rekognition) in the file, and add the EXIF and label information to a Amazon DynamoDB table in the Region.

For complete source code and instructions on how to set up and run, see the full example on [GitHub.](https://github.com/awsdocs/aws-doc-sdk-examples/blob/main/rustv1/cross_service/detect_labels/src/main.rs)

# **Services used in this example**

- DynamoDB
- Amazon Rekognition
- Amazon S3

# **Transform data for your application with S3 Object Lambda**

The following code example shows how to transform data for your application with S3 Object Lambda.

.NET

# **AWS SDK for .NET**

Shows how to add custom code to standard S3 GET requests to modify the requested object retrieved from S3 so that the object suit the needs of the requesting client or application.

For complete source code and instructions on how to set up and run, see the full example on [GitHub.](https://github.com/awsdocs/aws-doc-sdk-examples/tree/main/dotnetv3/cross-service/S3ObjectLambdaFunction)

# **Services used in this example**

- Lambda
- Amazon S3

# **Code examples for S3 Glacier using AWS SDKs**

The following code examples show you how to use Amazon S3 Glacier with an AWS software development kit (SDK).

*Actions* are code excerpts from larger programs and must be run in context. While actions show you how to call individual service functions, you can see actions in context in their related scenarios and cross-service examples.

*Scenarios* are code examples that show you how to accomplish a specific task by calling multiple functions within the same service.

# **More resources**

- **S3 Glacier [Developer](https://docs.aws.amazon.com/amazonglacier/latest/dev/introduction.html) Guide** More information about S3 Glacier.
- **S3 Glacier API [Reference](https://docs.aws.amazon.com/amazonglacier/latest/dev/amazon-glacier-api.html)** Details about all available S3 Glacier actions.
- **AWS [Developer](https://aws.amazon.com/developer/code-examples/?awsf.sdk-code-examples-product=product%23glacier) Center** Code examples that you can filter by category or full-text search.
- **AWS SDK [Examples](https://github.com/awsdocs/aws-doc-sdk-examples)** GitHub repo with complete code in preferred languages. Includes instructions for setting up and running the code.

# **Get started**

# **Hello Amazon S3 Glacier**

The following code example shows how to get started using Amazon S3 Glacier.

### .NET

# **AWS SDK for .NET**

# **A** Note

```
using Amazon.Glacier;
using Amazon.Glacier.Model;
namespace GlacierActions;
public static class HelloGlacier
\{ static async Task Main() 
     { 
         var glacierService = new AmazonGlacierClient(); 
         Console.WriteLine("Hello Amazon Glacier!"); 
         Console.WriteLine("Let's list your Glacier vaults:"); 
         // You can use await and any of the async methods to get a response. 
         // Let's get the vaults using a paginator. 
         var glacierVaultPaginator = glacierService.Paginators.ListVaults( 
             new ListVaultsRequest { AccountId = "-" }); 
         await foreach (var vault in glacierVaultPaginator.VaultList) 
         { 
             Console.WriteLine($"{vault.CreationDate}:{vault.VaultName}, ARN:
{vault.VaultARN}"); 
         } 
     }
}
```
• For API details, see [ListVaults](https://docs.aws.amazon.com/goto/DotNetSDKV3/glacier-2012-06-01/ListVaults) in *AWS SDK for .NET API Reference*.

### **Code examples**

- [Actions](#page-8793-0) for S3 Glacier using AWS SDKs
	- Use [AddTagsToVault](#page-8794-0) with an AWS SDK or CLI
	- Use [CreateVault](#page-8795-0) with an AWS SDK or CLI
	- Use [DeleteArchive](#page-8802-0) with an AWS SDK or CLI
	- Use [DeleteVault](#page-8805-0) with an AWS SDK or CLI
	- Use [DeleteVaultNotifications](#page-8808-0) with an AWS SDK or CLI
	- Use [DescribeJob](#page-8810-0) with an AWS SDK or CLI
	- Use [DescribeVault](#page-8813-0) with an AWS SDK or CLI
	- Use [GetJobOutput](#page-8814-0) with an AWS SDK or CLI
	- Use [GetVaultNotifications](#page-8817-0) with an AWS SDK or CLI
	- Use [InitiateJob](#page-8819-0) with an AWS SDK or CLI
	- Use [ListJobs](#page-8828-0) with an AWS SDK or CLI
	- Use [ListTagsForVault](#page-8832-0) with an AWS SDK or CLI
	- Use [ListVaults](#page-8833-0) with an AWS SDK or CLI
	- Use [SetVaultNotifications](#page-8838-0) with an AWS SDK or CLI
	- Use [UploadArchive](#page-8840-0) with an AWS SDK or CLI
	- Use [UploadMultipartPart](#page-8852-0) with an AWS SDK or CLI
- [Scenarios](#page-8854-0) for S3 Glacier using AWS SDKs
	- Archive a file to Amazon S3 Glacier, get [notifications,](#page-8855-0) and initiate a job using an AWS SDK
	- Get [Amazon](#page-8861-0) S3 Glacier archive content and delete the archive using an AWS SDK

# <span id="page-8793-0"></span>**Actions for S3 Glacier using AWS SDKs**

The following code examples show how to use Amazon S3 Glacier with AWS SDKs. Each example calls an individual service function.

Action examples are code excerpts from larger programs and must be run in context. You can see actions in context in [Scenarios](#page-8854-0) for S3 Glacier using AWS SDKs.

# **Examples**

- Use [AddTagsToVault](#page-8794-0) with an AWS SDK or CLI
- Use [CreateVault](#page-8795-0) with an AWS SDK or CLI
- Use [DeleteArchive](#page-8802-0) with an AWS SDK or CLI
- Use [DeleteVault](#page-8805-0) with an AWS SDK or CLI
- Use [DeleteVaultNotifications](#page-8808-0) with an AWS SDK or CLI
- Use [DescribeJob](#page-8810-0) with an AWS SDK or CLI
- Use [DescribeVault](#page-8813-0) with an AWS SDK or CLI
- Use [GetJobOutput](#page-8814-0) with an AWS SDK or CLI
- Use [GetVaultNotifications](#page-8817-0) with an AWS SDK or CLI
- Use [InitiateJob](#page-8819-0) with an AWS SDK or CLI
- Use [ListJobs](#page-8828-0) with an AWS SDK or CLI
- Use [ListTagsForVault](#page-8832-0) with an AWS SDK or CLI
- Use [ListVaults](#page-8833-0) with an AWS SDK or CLI
- Use [SetVaultNotifications](#page-8838-0) with an AWS SDK or CLI
- Use [UploadArchive](#page-8840-0) with an AWS SDK or CLI
- Use [UploadMultipartPart](#page-8852-0) with an AWS SDK or CLI

# <span id="page-8794-0"></span>**Use AddTagsToVault with an AWS SDK or CLI**

The following code examples show how to use AddTagsToVault.

.NET

# **AWS SDK for .NET**

# *(i)* Note

There's more on GitHub. Find the complete example and learn how to set up and run in the AWS Code Examples [Repository.](https://github.com/awsdocs/aws-doc-sdk-examples/tree/main/dotnetv3/Glacier#code-examples)

 /// <summary> /// Add tags to the items in an Amazon S3 Glacier vault.

```
 /// </summary> 
    /// <param name="vaultName">The name of the vault to add tags to.</param> 
    /// <param name="key">The name of the object to tag.</param> 
    /// <param name="value">The tag value to add.</param> 
    /// <returns>A Boolean value indicating the success of the action.</returns> 
    public async Task<bool> AddTagsToVaultAsync(string vaultName, string key,
 string value) 
    { 
         var request = new AddTagsToVaultRequest 
         { 
             Tags = new Dictionary<string, string> 
\overline{a} { key, value }, 
\qquad \qquad \text{ }AccountId = "-'', VaultName = vaultName, 
         }; 
        var response = await _glacierService.AddTagsToVaultAsync(request);
         return response.HttpStatusCode == HttpStatusCode.NoContent; 
    }
```
• For API details, see [AddTagsToVault](https://docs.aws.amazon.com/goto/DotNetSDKV3/glacier-2012-06-01/AddTagsToVault) in *AWS SDK for .NET API Reference*.

# CLI

#### **AWS CLI**

The following command adds two tags to a vault named my-vault:

```
aws glacier add-tags-to-vault --account-id - --vault-name my-vault --tags
 id=1234,date=july2015
```
Amazon Glacier requires an account ID argument when performing operations, but you can use a hyphen to specify the in-use account.

• For API details, see [AddTagsToVault](https://awscli.amazonaws.com/v2/documentation/api/latest/reference/glacier/add-tags-to-vault.html) in *AWS CLI Command Reference*.

# <span id="page-8795-0"></span>**Use CreateVault with an AWS SDK or CLI**

The following code examples show how to use CreateVault.

Action examples are code excerpts from larger programs and must be run in context. You can see this action in context in the following code example:

• Archive a file, get [notifications,](#page-8855-0) and initiate a job

#### .NET

#### **AWS SDK for .NET**

#### **A** Note

There's more on GitHub. Find the complete example and learn how to set up and run in the AWS Code Examples [Repository.](https://github.com/awsdocs/aws-doc-sdk-examples/tree/main/dotnetv3/Glacier#code-examples)

```
 /// <summary> 
 /// Create an Amazon S3 Glacier vault. 
 /// </summary> 
 /// <param name="vaultName">The name of the vault to create.</param> 
 /// <returns>A Boolean value indicating the success of the action.</returns> 
public async Task<bool> CreateVaultAsync(string vaultName)
\{ var request = new CreateVaultRequest 
     { 
         // Setting the AccountId to "-" means that 
         // the account associated with the current 
         // account will be used. 
        AccountId = "-'', VaultName = vaultName, 
     }; 
     var response = await _glacierService.CreateVaultAsync(request); 
     Console.WriteLine($"Created {vaultName} at: {response.Location}"); 
     return response.HttpStatusCode == HttpStatusCode.Created; 
 }
```
• For API details, see [CreateVault](https://docs.aws.amazon.com/goto/DotNetSDKV3/glacier-2012-06-01/CreateVault) in *AWS SDK for .NET API Reference*.

#### CLI

# **AWS CLI**

The following command creates a new vault named my-vault:

```
aws glacier create-vault --vault-name my-vault --account-id -
```
Amazon Glacier requires an account ID argument when performing operations, but you can use a hyphen to specify the in-use account.

• For API details, see [CreateVault](https://awscli.amazonaws.com/v2/documentation/api/latest/reference/glacier/create-vault.html) in *AWS CLI Command Reference*.

#### Java

#### **SDK for Java 2.x**

#### **A** Note

```
import software.amazon.awssdk.regions.Region;
import software.amazon.awssdk.services.glacier.GlacierClient;
import software.amazon.awssdk.services.glacier.model.CreateVaultRequest;
import software.amazon.awssdk.services.glacier.model.CreateVaultResponse;
import software.amazon.awssdk.services.glacier.model.GlacierException;
/** 
  * Before running this Java V2 code example, set up your development 
  * environment, including your credentials. 
 * 
  * For more information, see the following documentation topic: 
 * 
 * https://docs.aws.amazon.com/sdk-for-java/latest/developer-guide/get-
started.html 
 */
public class CreateVault { 
     public static void main(String[] args) { 
         final String usage = """
```

```
 Usage: <vaultName> 
                  Where: 
                     vaultName - The name of the vault to create. 
                  """; 
        if (args.length != 1) {
              System.out.println(usage); 
              System.exit(1); 
         } 
        String vaultName = args[0];
         GlacierClient glacier = GlacierClient.builder() 
                  .region(Region.US_EAST_1) 
                 .buid() createGlacierVault(glacier, vaultName); 
         glacier.close(); 
     } 
     public static void createGlacierVault(GlacierClient glacier, String 
  vaultName) { 
         try { 
              CreateVaultRequest vaultRequest = CreateVaultRequest.builder() 
                       .vaultName(vaultName) 
                       .build(); 
             CreateVaultResponse createVaultResult =
  glacier.createVault(vaultRequest); 
              System.out.println("The URI of the new vault is " + 
  createVaultResult.location()); 
         } catch (GlacierException e) { 
              System.err.println(e.awsErrorDetails().errorMessage()); 
              System.exit(1); 
         } 
     }
}
```
• For API details, see [CreateVault](https://docs.aws.amazon.com/goto/SdkForJavaV2/glacier-2012-06-01/CreateVault) in *AWS SDK for Java 2.x API Reference*.

### **JavaScript**

# **SDK for JavaScript (v3)**

# **A** Note

There's more on GitHub. Find the complete example and learn how to set up and run in the AWS Code Examples [Repository.](https://github.com/awsdocs/aws-doc-sdk-examples/tree/main/javascriptv3/example_code/glacier#code-examples)

Create the client.

```
const { GlacierClient } = require("@aws-sdk/client-glacier");
// Set the AWS Region.
const REGION = "REGION";
//Set the Redshift Service Object
const glacierClient = new GlacierClient({ region: REGION });
export { glacierClient };
```
Create the vault.

```
// Load the SDK for JavaScript
import { CreateVaultCommand } from "@aws-sdk/client-glacier";
import { glacierClient } from "./libs/glacierClient.js";
// Set the parameters
const vaultname = "VAULT_NAME"; // VAULT_NAME
const params = { vaultName: vaultname };
const run = async () => {
   try { 
     const data = await glacierClient.send(new CreateVaultCommand(params)); 
     console.log("Success, vault created!"); 
     return data; // For unit tests. 
   } catch (err) { 
     console.log("Error"); 
   }
};
run();
```
- For more information, see AWS SDK for [JavaScript](https://docs.aws.amazon.com/sdk-for-javascript/v3/developer-guide/glacier-example-creating-a-vault.html) Developer Guide.
- For API details, see [CreateVault](https://docs.aws.amazon.com/AWSJavaScriptSDK/v3/latest/client/glacier/command/CreateVaultCommand) in *AWS SDK for JavaScript API Reference*.

# **SDK for JavaScript (v2)**

# **A** Note

There's more on GitHub. Find the complete example and learn how to set up and run in the AWS Code Examples [Repository.](https://github.com/awsdocs/aws-doc-sdk-examples/tree/main/javascript/example_code/glacier#code-examples)

```
// Load the SDK for JavaScript
var AWS = require("aws-sdk");
// Set the region
AWS.config.update({ region: "REGION" });
// Create a new service object
var glacier = new AWS.Glacier({ apiVersion: "2012-06-01" });
// Call Glacier to create the vault
glacier.createVault({ vaultName: "YOUR_VAULT_NAME" }, function (err) { 
   if (!err) { 
     console.log("Created vault!"); 
   }
});
```
- For more information, see AWS SDK for [JavaScript](https://docs.aws.amazon.com/sdk-for-javascript/v2/developer-guide/glacier-example-creating-a-vault.html) Developer Guide.
- For API details, see [CreateVault](https://docs.aws.amazon.com/goto/AWSJavaScriptSDK/glacier-2012-06-01/CreateVault) in *AWS SDK for JavaScript API Reference*.

#### PowerShell

#### **Tools for PowerShell**

**Example 1: Creates a new vault for the user's account. As no value was supplied to the - AccountId parameter the cmdlets uses a default of "-" indicating the current account.**

New-GLCVault -VaultName myvault

#### **Output:**

/01234567812/vaults/myvault

• For API details, see [CreateVault](https://docs.aws.amazon.com/powershell/latest/reference) in *AWS Tools for PowerShell Cmdlet Reference*.

#### Python

# **SDK for Python (Boto3)**

#### **(i)** Note

```
class GlacierWrapper: 
     """Encapsulates Amazon S3 Glacier API operations.""" 
     def __init__(self, glacier_resource): 
 """ 
         :param glacier_resource: A Boto3 Amazon S3 Glacier resource. 
        "''" self.glacier_resource = glacier_resource 
     def create_vault(self, vault_name): 
        "''" Creates a vault. 
         :param vault_name: The name to give the vault. 
         :return: The newly created vault. 
         """ 
         try: 
             vault = self.glacier_resource.create_vault(vaultName=vault_name) 
             logger.info("Created vault %s.", vault_name) 
         except ClientError: 
             logger.exception("Couldn't create vault %s.", vault_name) 
             raise 
         else: 
             return vault
```
• For API details, see [CreateVault](https://docs.aws.amazon.com/goto/boto3/glacier-2012-06-01/CreateVault) in *AWS SDK for Python (Boto3) API Reference*.

# <span id="page-8802-0"></span>**Use DeleteArchive with an AWS SDK or CLI**

The following code examples show how to use DeleteArchive.

Action examples are code excerpts from larger programs and must be run in context. You can see this action in context in the following code example:

• Get archive [content](#page-8861-0) and delete the archive

# CLI

#### **AWS CLI**

#### **To delete an archive from a vault**

The following delete-archive example removes the specified archive from example\_vault.

```
aws glacier delete-archive \ 
     --account-id 111122223333 \ 
     --vault-name example_vault \ 
     --archive-id Sc0u9ZP8yaWkmh-XGlIvAVprtLhaLCGnNwNl5I5x9HqPIkX5mjc0DrId3Ln-
Gi_k2HzmlIDZUz117KSdVMdMXLuFWi9PJUitxWO73edQ43eTlMWkH0pd9zVSAuV_XXZBVhKhyGhJ7w
```
This command produces no output.

• For API details, see [DeleteArchive](https://awscli.amazonaws.com/v2/documentation/api/latest/reference/glacier/delete-archive.html) in *AWS CLI Command Reference*.

#### Java

### **SDK for Java 2.x**

# **A** Note

```
import software.amazon.awssdk.regions.Region;
import software.amazon.awssdk.services.glacier.GlacierClient;
import software.amazon.awssdk.services.glacier.model.DeleteArchiveRequest;
import software.amazon.awssdk.services.glacier.model.GlacierException;
/** 
  * Before running this Java V2 code example, set up your development 
  * environment, including your credentials. 
 * 
  * For more information, see the following documentation topic: 
 * 
  * https://docs.aws.amazon.com/sdk-for-java/latest/developer-guide/get-
started.html 
  */
public class DeleteArchive { 
      public static void main(String[] args) { 
          final String usage = """ 
                   Usage: <a>
<a>
</a>
</a>
</a>
Usage: </a>
</a>
</a>
</a>
</a>
</a>
</a>
Usage: </a>
</a>
</a>
Usage: </a>
</a>
</a>
</a>
Let usual<br/>thingly sample of the sample of the sample of the sample of the<br/>sample of the sampl
                    Where: 
                        vaultName - The name of the vault that contains the archive to 
  delete. 
                        accountId - The account ID value. 
                        archiveId - The archive ID value. 
                   """"
         if (args.length != 3) {
               System.out.println(usage); 
               System.exit(1); 
          } 
         String vaultName = args[0];
         String accountId = args[1];
          String archiveId = args[2]; 
          GlacierClient glacier = GlacierClient.builder() 
                    .region(Region.US_EAST_1) 
                    .build(); 
          deleteGlacierArchive(glacier, vaultName, accountId, archiveId); 
          glacier.close(); 
     }
```

```
 public static void deleteGlacierArchive(GlacierClient glacier, String 
  vaultName, String accountId, 
             String archiveId) { 
         try { 
              DeleteArchiveRequest delArcRequest = DeleteArchiveRequest.builder() 
                       .vaultName(vaultName) 
                      .accountId(accountId) 
                      .archiveId(archiveId) 
                      .build();
              glacier.deleteArchive(delArcRequest); 
              System.out.println("The archive was deleted."); 
         } catch (GlacierException e) { 
              System.err.println(e.awsErrorDetails().errorMessage()); 
              System.exit(1); 
         } 
     }
}
```
• For API details, see [DeleteArchive](https://docs.aws.amazon.com/goto/SdkForJavaV2/glacier-2012-06-01/DeleteArchive) in *AWS SDK for Java 2.x API Reference*.

# Python

# **SDK for Python (Boto3)**

#### **A** Note

```
class GlacierWrapper: 
     """Encapsulates Amazon S3 Glacier API operations.""" 
     def __init__(self, glacier_resource): 
 """ 
         :param glacier_resource: A Boto3 Amazon S3 Glacier resource. 
         """ 
         self.glacier_resource = glacier_resource
```

```
 @staticmethod 
   def delete archive(archive):
        "" "
         Deletes an archive from a vault. 
         :param archive: The archive to delete. 
 """ 
        try: 
             archive.delete() 
             logger.info( 
                 "Deleted archive %s from vault %s.", archive.id, 
 archive.vault_name 
) except ClientError: 
             logger.exception("Couldn't delete archive %s.", archive.id) 
             raise
```
• For API details, see [DeleteArchive](https://docs.aws.amazon.com/goto/boto3/glacier-2012-06-01/DeleteArchive) in *AWS SDK for Python (Boto3) API Reference*.

# <span id="page-8805-0"></span>**Use DeleteVault with an AWS SDK or CLI**

The following code examples show how to use DeleteVault.

Action examples are code excerpts from larger programs and must be run in context. You can see this action in context in the following code example:

• Get archive [content](#page-8861-0) and delete the archive

CLI

# **AWS CLI**

The following command deletes a vault named my-vault:

aws glacier delete-vault --vault-name my-vault --account-id -

This command does not produce any output. Amazon Glacier requires an account ID argument when performing operations, but you can use a hyphen to specify the in-use account.

• For API details, see [DeleteVault](https://awscli.amazonaws.com/v2/documentation/api/latest/reference/glacier/delete-vault.html) in *AWS CLI Command Reference*.

#### Java

# **SDK for Java 2.x**

# **A** Note

```
import software.amazon.awssdk.regions.Region;
import software.amazon.awssdk.services.glacier.GlacierClient;
import software.amazon.awssdk.services.glacier.model.DeleteVaultRequest;
import software.amazon.awssdk.services.glacier.model.GlacierException;
/** 
  * Before running this Java V2 code example, set up your development 
 * environment, including your credentials. 
 * 
  * For more information, see the following documentation topic: 
 * 
  * https://docs.aws.amazon.com/sdk-for-java/latest/developer-guide/get-
started.html 
 */
public class DeleteVault { 
     public static void main(String[] args) { 
         final String usage = """ 
                 Usage: <vaultName> 
                 Where: 
                     vaultName - The name of the vault to delete.\s 
                 """; 
         if (args.length != 1) {
```

```
 System.out.println(usage); 
              System.exit(1); 
         } 
        String vaultName = args[0];
         GlacierClient glacier = GlacierClient.builder() 
                   .region(Region.US_EAST_1) 
                  .build(); 
         deleteGlacierVault(glacier, vaultName); 
         glacier.close(); 
     } 
     public static void deleteGlacierVault(GlacierClient glacier, String 
  vaultName) { 
         try { 
              DeleteVaultRequest delVaultRequest = DeleteVaultRequest.builder() 
                       .vaultName(vaultName) 
                       .build(); 
              glacier.deleteVault(delVaultRequest); 
              System.out.println("The vault was deleted!"); 
         } catch (GlacierException e) { 
              System.err.println(e.awsErrorDetails().errorMessage()); 
              System.exit(1); 
         } 
     }
}
```
• For API details, see [DeleteVault](https://docs.aws.amazon.com/goto/SdkForJavaV2/glacier-2012-06-01/DeleteVault) in *AWS SDK for Java 2.x API Reference*.

# Python

# **SDK for Python (Boto3)**

# **(i)** Note

```
class GlacierWrapper: 
     """Encapsulates Amazon S3 Glacier API operations.""" 
     def __init__(self, glacier_resource): 
 """ 
         :param glacier_resource: A Boto3 Amazon S3 Glacier resource. 
 """ 
         self.glacier_resource = glacier_resource 
     @staticmethod 
    def delete vault(vault):
 """ 
         Deletes a vault. 
         :param vault: The vault to delete. 
        "''" try: 
             vault.delete() 
             logger.info("Deleted vault %s.", vault.name) 
         except ClientError: 
             logger.exception("Couldn't delete vault %s.", vault.name) 
             raise
```
• For API details, see [DeleteVault](https://docs.aws.amazon.com/goto/boto3/glacier-2012-06-01/DeleteVault) in *AWS SDK for Python (Boto3) API Reference*.

# <span id="page-8808-0"></span>**Use DeleteVaultNotifications with an AWS SDK or CLI**

The following code examples show how to use DeleteVaultNotifications.

CLI

# **AWS CLI**

# **To remove the SNS notifications for a vault**

The following delete-vault-notifications example removes notifications sent by Amazon Simple Notification Service (Amazon SNS) for the specified vault.

```
aws glacier delete-vault-notifications \
```
 --account-id 111122223333 \ --vault-name example\_vault

This command produces no output.

• For API details, see [DeleteVaultNotifications](https://awscli.amazonaws.com/v2/documentation/api/latest/reference/glacier/delete-vault-notifications.html) in *AWS CLI Command Reference*.

#### Python

# **SDK for Python (Boto3)**

# **A** Note

```
class GlacierWrapper: 
     """Encapsulates Amazon S3 Glacier API operations.""" 
     def __init__(self, glacier_resource): 
         """ 
         :param glacier_resource: A Boto3 Amazon S3 Glacier resource. 
        "" "
         self.glacier_resource = glacier_resource 
     @staticmethod 
     def stop_notifications(notification): 
        "" "
         Stops notifications to the configured Amazon SNS topic. 
         :param notification: The notification configuration to remove. 
         """ 
         try: 
             notification.delete() 
             logger.info("Notifications stopped.") 
         except ClientError: 
             logger.exception("Couldn't stop notifications.") 
             raise
```
• For API details, see [DeleteVaultNotifications](https://docs.aws.amazon.com/goto/boto3/glacier-2012-06-01/DeleteVaultNotifications) in *AWS SDK for Python (Boto3) API Reference*.

# <span id="page-8810-0"></span>**Use DescribeJob with an AWS SDK or CLI**

The following code examples show how to use DescribeJob.

CLI

# **AWS CLI**

The following command retrieves information about an inventory retrieval job on a vault named my-vault:

```
aws glacier describe-job --account-id - --vault-name my-
vault --job-id zbxcm3Z_3z5UkoroF7SuZKrxgGoDc3RloGduS7Eg-
RO47Yc6FxsdGBgf_Q2DK5Ejh18CnTS5XW4_XqlNHS61dsO4CnMW
```
Output:

```
{ 
     "InventoryRetrievalParameters": { 
         "Format": "JSON" 
     }, 
     "VaultARN": "arn:aws:glacier:us-west-2:0123456789012:vaults/my-vault", 
     "Completed": false, 
     "JobId": "zbxcm3Z_3z5UkoroF7SuZKrxgGoDc3RloGduS7Eg-
RO47Yc6FxsdGBgf_Q2DK5Ejh18CnTS5XW4_XqlNHS61dsO4CnMW", 
     "Action": "InventoryRetrieval", 
     "CreationDate": "2015-07-17T20:23:41.616Z", 
     "StatusCode": "InProgress"
}
```
The job ID can be found in the output of aws glacier initiate-job and aws glacier list-jobs. Amazon Glacier requires an account ID argument when performing operations, but you can use a hyphen to specify the in-use account.

• For API details, see [DescribeJob](https://awscli.amazonaws.com/v2/documentation/api/latest/reference/glacier/describe-job.html) in *AWS CLI Command Reference*.

#### PowerShell

# **Tools for PowerShell**

**Example 1: Returns details of the specified job. When the job completes successfully the Read-GCJobOutput cmdlet can be used to retrieve the contents of the job (an archive or inventory list) to the local file system.**

Get-GLCJob -VaultName myvault -JobId "op1x...JSbthM"

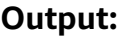

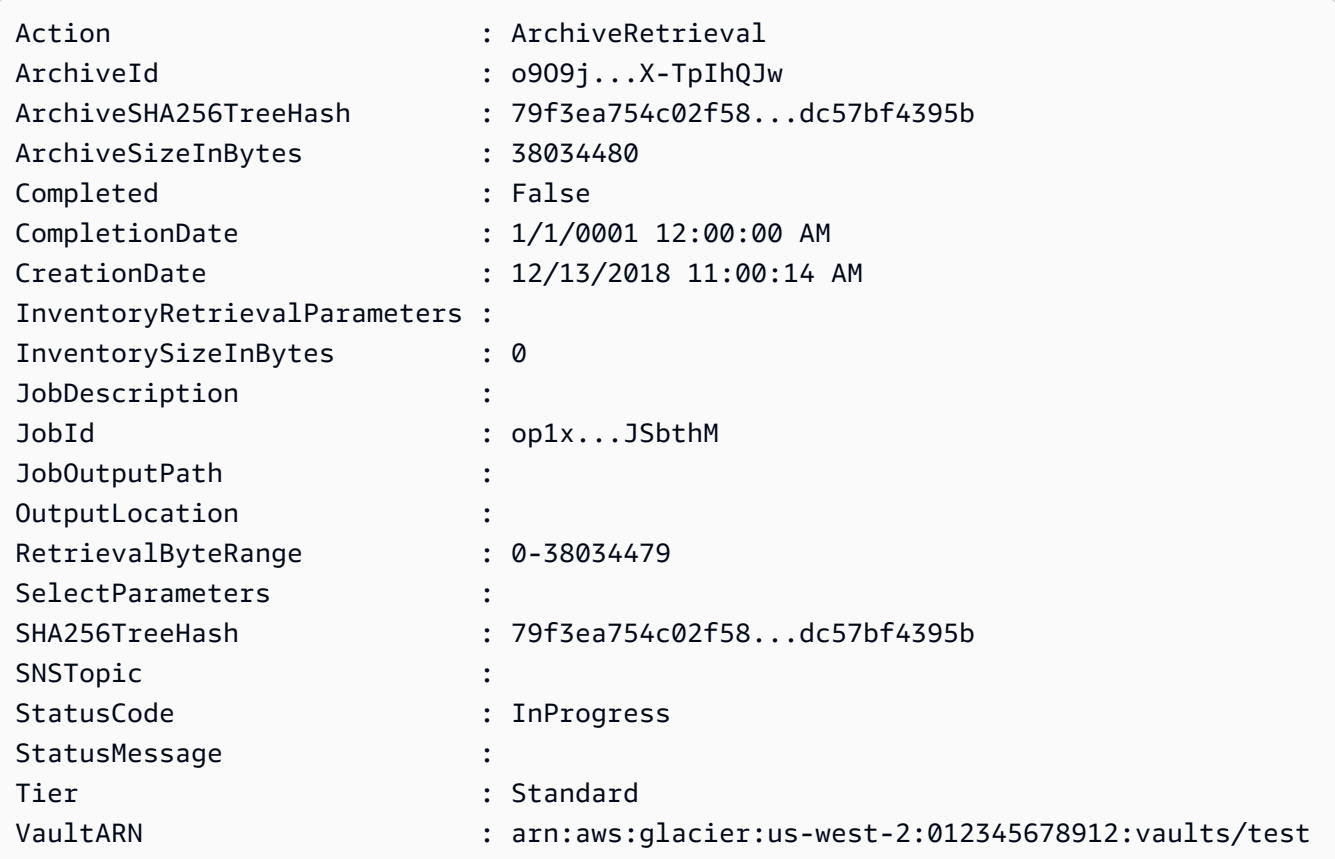

• For API details, see [DescribeJob](https://docs.aws.amazon.com/powershell/latest/reference) in *AWS Tools for PowerShell Cmdlet Reference*.

# Python

# **SDK for Python (Boto3)**

# **A** Note

```
class GlacierWrapper: 
     """Encapsulates Amazon S3 Glacier API operations.""" 
     def __init__(self, glacier_resource): 
        "''" :param glacier_resource: A Boto3 Amazon S3 Glacier resource. 
         """ 
         self.glacier_resource = glacier_resource 
     @staticmethod 
     def get_job_status(job): 
         """ 
         Gets the status of a job. 
         :param job: The job to query. 
         :return: The current status of the job. 
         """ 
         try: 
              job.load() 
              logger.info( 
                 "Job %s is performing action %s and has status %s.",
                  job.id, 
                  job.action, 
                  job.status_code, 
) except ClientError: 
              logger.exception("Couldn't get status for job %s.", job.id) 
             raise 
         else: 
              return job.status_code
```
• For API details, see [DescribeJob](https://docs.aws.amazon.com/goto/boto3/glacier-2012-06-01/DescribeJob) in *AWS SDK for Python (Boto3) API Reference*.

# <span id="page-8813-0"></span>**Use DescribeVault with an AWS SDK or CLI**

The following code examples show how to use DescribeVault.

.NET

# **AWS SDK for .NET**

# **Note**

```
 /// <summary> 
     /// Describe an Amazon S3 Glacier vault. 
    /// </summary> 
    /// <param name="vaultName">The name of the vault to describe.</param> 
     /// <returns>The Amazon Resource Name (ARN) of the vault.</returns> 
     public async Task<string> DescribeVaultAsync(string vaultName) 
    \{ var request = new DescribeVaultRequest 
         { 
            AccountId = "-'', VaultName = vaultName, 
         }; 
         var response = await _glacierService.DescribeVaultAsync(request); 
         // Display the information about the vault. 
         Console.WriteLine($"{response.VaultName}\tARN: {response.VaultARN}"); 
         Console.WriteLine($"Created on: {response.CreationDate}\tNumber 
 of Archives: {response.NumberOfArchives}\tSize (in bytes): 
 {response.SizeInBytes}"); 
         if (response.LastInventoryDate != DateTime.MinValue) 
\overline{\mathcal{L}} Console.WriteLine($"Last inventory: {response.LastInventoryDate}");
```

```
 } 
     return response.VaultARN; 
 }
```
• For API details, see [DescribeVault](https://docs.aws.amazon.com/goto/DotNetSDKV3/glacier-2012-06-01/DescribeVault) in *AWS SDK for .NET API Reference*.

# CLI

# **AWS CLI**

The following command retrieves data about a vault named my-vault:

aws glacier describe-vault --vault-name my-vault --account-id -

Amazon Glacier requires an account ID argument when performing operations, but you can use a hyphen to specify the in-use account.

• For API details, see [DescribeVault](https://awscli.amazonaws.com/v2/documentation/api/latest/reference/glacier/describe-vault.html) in *AWS CLI Command Reference*.

# <span id="page-8814-0"></span>**Use GetJobOutput with an AWS SDK or CLI**

The following code examples show how to use GetJobOutput.

Action examples are code excerpts from larger programs and must be run in context. You can see this action in context in the following code example:

• Get archive [content](#page-8861-0) and delete the archive

# CLI

# **AWS CLI**

The following command saves the output from a vault inventory job to a file in the current directory named output.json:

```
aws glacier get-job-output --account-id - --vault-name my-
vault --job-id zbxcm3Z_3z5UkoroF7SuZKrxgGoDc3RloGduS7Eg-
RO47Yc6FxsdGBgf_Q2DK5Ejh18CnTS5XW4_XqlNHS61dsO4CnMW output.json
```
The job-id is available in the output of aws glacier list-jobs. Note that the output file name is a positional argument that is not prefixed by an option name. Amazon Glacier requires an account ID argument when performing operations, but you can use a hyphen to specify the in-use account.

Output:

```
{ 
     "status": 200, 
     "acceptRanges": "bytes", 
     "contentType": "application/json"
}
```
output.json:

```
{"VaultARN":"arn:aws:glacier:us-west-2:0123456789012:vaults/
my-vault","InventoryDate":"2015-04-07T00:26:18Z","ArchiveList":
[{"ArchiveId":"kKB7ymWJVpPSwhGP6ycSOAekp9ZYe_--zM_mw6k76ZFGEIWQX-
ybtRDvc2VkPSDtfKmQrj0IRQLSGsNuDp-
AJVlu2ccmDSyDUmZwKbwbpAdGATGDiB3hHO0bjbGehXTcApVud_wyDw","ArchiveDescription":"multipart 
  upload 
 test","CreationDate":"2015-04-06T22:24:34Z","Size":3145728,"SHA256TreeHash":"9628195fcdb
```
• For API details, see [GetJobOutput](https://awscli.amazonaws.com/v2/documentation/api/latest/reference/glacier/get-job-output.html) in *AWS CLI Command Reference*.

#### PowerShell

#### **Tools for PowerShell**

**Example 1: Downloads the archive content that was scheduled for retrieval in the specified job and stores the contents into a file on disk. The download validates the checksum for you, if one is available. If required the checksum can be obtained from the service response history like so (assuming this cmdlet was the last run): \$AWSHistory.LastServiceResponse. If the cmdlet was not the most recently run, inspect the \$AWSHistory.Commands collection to obtain the relevant service response.** Read-GLCJobOutput -VaultName myvault -JobId "HSWjArc...Zq2XLiW" -FilePath "c: \temp\blue.bin"

• For API details, see [GetJobOutput](https://docs.aws.amazon.com/powershell/latest/reference) in *AWS Tools for PowerShell Cmdlet Reference*.

### Python

# **SDK for Python (Boto3)**

# **(i)** Note

```
class GlacierWrapper: 
     """Encapsulates Amazon S3 Glacier API operations.""" 
     def __init__(self, glacier_resource): 
 """ 
         :param glacier_resource: A Boto3 Amazon S3 Glacier resource. 
         """ 
         self.glacier_resource = glacier_resource 
     @staticmethod 
     def get_job_output(job): 
        "" ""
         Gets the output of a job, such as a vault inventory or the contents of an 
         archive. 
         :param job: The job to get output from. 
         :return: The job output, in bytes. 
        \cdots "
         try: 
             response = job.get_output() 
             out_bytes = response["body"].read() 
             logger.info("Read %s bytes from job %s.", len(out_bytes), job.id) 
             if "archiveDescription" in response: 
                  logger.info(
```

```
"These bytes are described as '%s'",
 response["archiveDescription"] 
) except ClientError: 
            logger.exception("Couldn't get output for job %s.", job.id) 
            raise 
        else: 
            return out_bytes
```
• For API details, see [GetJobOutput](https://docs.aws.amazon.com/goto/boto3/glacier-2012-06-01/GetJobOutput) in *AWS SDK for Python (Boto3) API Reference*.

# <span id="page-8817-0"></span>**Use GetVaultNotifications with an AWS SDK or CLI**

The following code examples show how to use GetVaultNotifications.

CLI

# **AWS CLI**

The following command gets a description of the notification configuration for a vault named my-vault:

aws glacier get-vault-notifications --account-id - --vault-name my-vault

Output:

```
{ 
     "vaultNotificationConfig": { 
          "Events": [ 
              "InventoryRetrievalCompleted", 
              "ArchiveRetrievalCompleted" 
         ], 
          "SNSTopic": "arn:aws:sns:us-west-2:0123456789012:my-vault" 
     }
}
```
If no notifications have been configured for the vault, an error is returned. Amazon Glacier requires an account ID argument when performing operations, but you can use a hyphen to specify the in-use account.

• For API details, see [GetVaultNotifications](https://awscli.amazonaws.com/v2/documentation/api/latest/reference/glacier/get-vault-notifications.html) in *AWS CLI Command Reference*.

### Python

# **SDK for Python (Boto3)**

# **A** Note

```
class GlacierWrapper: 
     """Encapsulates Amazon S3 Glacier API operations.""" 
     def __init__(self, glacier_resource): 
 """ 
         :param glacier_resource: A Boto3 Amazon S3 Glacier resource. 
         """ 
         self.glacier_resource = glacier_resource 
     @staticmethod 
     def get_notification(vault): 
        "''" Gets the currently notification configuration for a vault. 
         :param vault: The vault to query. 
         :return: The notification configuration for the specified vault. 
        ^{\rm{m}} ""
         try: 
             notification = vault.Notification() 
             logger.info( 
                  "Vault %s notifies %s on %s events.", 
                 vault.name, 
                  notification.sns_topic, 
                  notification.events, 
) except ClientError: 
             logger.exception("Couldn't get notification data for %s.", 
  vault.name) 
             raise
```

```
 else: 
     return notification
```
• For API details, see [GetVaultNotifications](https://docs.aws.amazon.com/goto/boto3/glacier-2012-06-01/GetVaultNotifications) in *AWS SDK for Python (Boto3) API Reference*.

# <span id="page-8819-0"></span>**Use InitiateJob with an AWS SDK or CLI**

The following code examples show how to use InitiateJob.

Action examples are code excerpts from larger programs and must be run in context. You can see this action in context in the following code example:

• Archive a file, get [notifications,](#page-8855-0) and initiate a job

# .NET

# **AWS SDK for .NET**

# **A** Note

There's more on GitHub. Find the complete example and learn how to set up and run in the AWS Code Examples [Repository.](https://github.com/awsdocs/aws-doc-sdk-examples/tree/main/dotnetv3/Glacier#code-examples)

Retrieve an archive from a vault. This example uses the ArchiveTransferManager class. For API details see [ArchiveTransferManager.](https://docs.aws.amazon.com/sdkfornet/v3/apidocs/items/Glacier/TArchiveTransferManager)

```
 /// <summary> 
     /// Download an archive from an Amazon S3 Glacier vault using the Archive 
     /// Transfer Manager. 
    /// </summary> 
    /// <param name="vaultName">The name of the vault containing the object.</
param> 
    /// <param name="archiveId">The Id of the archive to download.</param> 
     /// <param name="localFilePath">The local directory where the file will 
     /// be stored after download.</param> 
    /// <returns>Async Task.</returns>
    public async Task<bool> DownloadArchiveWithArchiveManagerAsync(string
  vaultName, string archiveId, string localFilePath)
```
```
 { 
         try 
         { 
             var manager = new ArchiveTransferManager(_glacierService); 
             var options = new DownloadOptions 
\{\hspace{.1cm} \} StreamTransferProgress = Progress!, 
             }; 
             // Download an archive. 
             Console.WriteLine("Initiating the archive retrieval job and then 
 polling SQS queue for the archive to be available."); 
             Console.WriteLine("When the archive is available, downloading will 
 begin."); 
             await manager.DownloadAsync(vaultName, archiveId, localFilePath, 
 options); 
             return true; 
         } 
         catch (AmazonGlacierException ex) 
         { 
             Console.WriteLine(ex.Message); 
             return false; 
         } 
     } 
    /// <summary> 
    /// Event handler to track the progress of the Archive Transfer Manager. 
    /// </summary> 
    /// <param name="sender">The object that raised the event.</param> 
    /// <param name="args">The argument values from the object that raised the 
    /// event.</param> 
     static void Progress(object sender, StreamTransferProgressArgs args) 
     { 
         if (args.PercentDone != _currentPercentage) 
         { 
             _currentPercentage = args.PercentDone; 
             Console.WriteLine($"Downloaded {_currentPercentage}%"); 
         } 
     }
```
• For API details, see [InitiateJob](https://docs.aws.amazon.com/goto/DotNetSDKV3/glacier-2012-06-01/InitiateJob) in *AWS SDK for .NET API Reference*.

#### CLI

#### **AWS CLI**

The following command initiates a job to get an inventory of the vault my-vault:

```
aws glacier initiate-job --account-id - --vault-name my-vault --job-parameters 
  '{"Type": "inventory-retrieval"}'
```
Output:

```
{ 
     "location": "/0123456789012/vaults/my-vault/jobs/
zbxcm3Z_3z5UkoroF7SuZKrxgGoDc3RloGduS7Eg-
RO47Yc6FxsdGBgf_Q2DK5Ejh18CnTS5XW4_XqlNHS61dsO4CnMW", 
     "jobId": "zbxcm3Z_3z5UkoroF7SuZKrxgGoDc3RloGduS7Eg-
RO47Yc6FxsdGBgf_Q2DK5Ejh18CnTS5XW4_XqlNHS61dsO4CnMW"
}
```
Amazon Glacier requires an account ID argument when performing operations, but you can use a hyphen to specify the in-use account.

The following command initiates a job to retrieve an archive from the vault my-vault:

```
aws glacier initiate-job --account-id - --vault-name my-vault --job-parameters 
 file://job-archive-retrieval.json
```
job-archive-retrieval.json is a JSON file in the local folder that specifies the type of job, archive ID, and some optional parameters:

```
{ 
   "Type": "archive-retrieval", 
   "ArchiveId": "kKB7ymWJVpPSwhGP6ycSOAekp9ZYe_--zM_mw6k76ZFGEIWQX-
ybtRDvc2VkPSDtfKmQrj0IRQLSGsNuDp-
AJVlu2ccmDSyDUmZwKbwbpAdGATGDiB3hHO0bjbGehXTcApVud_wyDw", 
   "Description": "Retrieve archive on 2015-07-17", 
   "SNSTopic": "arn:aws:sns:us-west-2:0123456789012:my-topic"
}
```
Archive IDs are available in the output of aws glacier upload-archive and aws glacier get-job-output.

#### Output:

```
{ 
     "location": "/011685312445/vaults/mwunderl/jobs/l7IL5-
EkXyEY9Ws95fClzIbk2O5uLYaFdAYOi-
azsX_Z8V6NH4yERHzars8wTKYQMX6nBDI9cMNHzyZJO59-8N9aHWav", 
     "jobId": "l7IL5-EkXy2O5uLYaFdAYOiEY9Ws95fClzIbk-
azsX_Z8V6NH4yERHzars8wTKYQMX6nBDI9cMNHzyZJO59-8N9aHWav"
}
```
See Initiate Job in the *Amazon Glacier API Reference* for details on the job parameters format.

• For API details, see [InitiateJob](https://awscli.amazonaws.com/v2/documentation/api/latest/reference/glacier/initiate-job.html) in *AWS CLI Command Reference*.

#### Java

#### **SDK for Java 2.x**

#### **A** Note

There's more on GitHub. Find the complete example and learn how to set up and run in the AWS Code Examples [Repository.](https://github.com/awsdocs/aws-doc-sdk-examples/tree/main/javav2/example_code/glacier#readme)

#### Retrieve a vault inventory.

```
import software.amazon.awssdk.core.ResponseBytes;
import software.amazon.awssdk.regions.Region;
import software.amazon.awssdk.services.glacier.GlacierClient;
import software.amazon.awssdk.services.glacier.model.JobParameters;
import software.amazon.awssdk.services.glacier.model.InitiateJobResponse;
import software.amazon.awssdk.services.glacier.model.GlacierException;
import software.amazon.awssdk.services.glacier.model.InitiateJobRequest;
import software.amazon.awssdk.services.glacier.model.DescribeJobRequest;
import software.amazon.awssdk.services.glacier.model.DescribeJobResponse;
import software.amazon.awssdk.services.glacier.model.GetJobOutputRequest;
import software.amazon.awssdk.services.glacier.model.GetJobOutputResponse;
import java.io.File;
```

```
import java.io.FileOutputStream;
import java.io.IOException;
import java.io.OutputStream;
/** 
  * Before running this Java V2 code example, set up your development 
  * environment, including your credentials. 
  * 
  * For more information, see the following documentation topic: 
 * 
  * https://docs.aws.amazon.com/sdk-for-java/latest/developer-guide/get-
started.html 
  */
public class ArchiveDownload { 
     public static void main(String[] args) { 
         final String usage = """ 
                 Usage: <vaultName> <accountId> <path>
                 Where: 
                     vaultName - The name of the vault. 
                     accountId - The account ID value. 
                     path - The path where the file is written to. 
                 """;
        if (args.length != 3) {
             System.out.println(usage); 
             System.exit(1); 
         } 
        String vaultName = args[0];
        String accountId = args[1];
        String path = args[2];
         GlacierClient glacier = GlacierClient.builder() 
                  .region(Region.US_EAST_1) 
                  .build(); 
         String jobNum = createJob(glacier, vaultName, accountId); 
         checkJob(glacier, jobNum, vaultName, accountId, path); 
         glacier.close(); 
     }
```

```
 public static String createJob(GlacierClient glacier, String vaultName, 
String accountId) {
        try { 
            JobParameters job = JobParameters.builder() 
                     .type("inventory-retrieval") 
                     .build(); 
            InitiateJobRequest initJob = InitiateJobRequest.builder() 
                     .jobParameters(job) 
                     .accountId(accountId) 
                     .vaultName(vaultName) 
                    .build();
            InitiateJobResponse response = glacier.initiateJob(initJob); 
            System.out.println("The job ID is: " + response.jobId()); 
            System.out.println("The relative URI path of the job is: " + 
 response.location()); 
            return response.jobId(); 
        } catch (GlacierException e) { 
            System.err.println(e.awsErrorDetails().errorMessage()); 
            System.exit(1); 
        } 
        return ""; 
    } 
    // Poll S3 Glacier = Polling a Job may take 4-6 hours according to the 
    // Documentation. 
    public static void checkJob(GlacierClient glacier, String jobId, String name, 
 String account, String path) { 
        try { 
            boolean finished = false; 
            String jobStatus; 
           int yy = 0;
            while (!finished) { 
                 DescribeJobRequest jobRequest = DescribeJobRequest.builder() 
                          .jobId(jobId) 
                          .accountId(account) 
                          .vaultName(name) 
                         .build();
                 DescribeJobResponse response = glacier.describeJob(jobRequest);
```

```
 jobStatus = response.statusCodeAsString(); 
                 if (jobStatus.compareTo("Succeeded") == 0) 
                      finished = true; 
                 else { 
                      System.out.println(yy + " status is: " + jobStatus); 
                     Thread.sleep(1000); 
 } 
                yy++; } 
             System.out.println("Job has Succeeded"); 
             GetJobOutputRequest jobOutputRequest = GetJobOutputRequest.builder() 
                      .jobId(jobId) 
                      .vaultName(name) 
                      .accountId(account) 
                      .build(); 
             ResponseBytes<GetJobOutputResponse> objectBytes = 
  glacier.getJobOutputAsBytes(jobOutputRequest); 
             // Write the data to a local file. 
             byte[] data = objectBytes.asByteArray(); 
            File myFile = new File(path);
             OutputStream os = new FileOutputStream(myFile); 
             os.write(data); 
             System.out.println("Successfully obtained bytes from a Glacier 
  vault"); 
             os.close(); 
         } catch (GlacierException | InterruptedException | IOException e) { 
             System.out.println(e.getMessage()); 
             System.exit(1); 
         } 
     }
}
```
• For API details, see [InitiateJob](https://docs.aws.amazon.com/goto/SdkForJavaV2/glacier-2012-06-01/InitiateJob) in *AWS SDK for Java 2.x API Reference*.

#### PowerShell

#### **Tools for PowerShell**

**Example 1: Starts a job to retrieve an archive from the specified vault owned by the user. The status of the job can be checked using the Get-GLCJob cmdlet. When the job completes successfully the Read-GCJobOutput cmdlet can be used to retrieve the contents of the archive to the local file system.**

Start-GLCJob -VaultName myvault -JobType "archive-retrieval" -JobDescription "archive retrieval" -ArchiveId "o9O9j...TX-TpIhQJw"

#### **Output:**

```
JobId JobOutputPath Location
----- ------------- --------
op1x...JSbthM /012345678912/vaults/test/jobs/
op1xe...I4HqCHkSJSbthM
```
• For API details, see [InitiateJob](https://docs.aws.amazon.com/powershell/latest/reference) in *AWS Tools for PowerShell Cmdlet Reference*.

#### Python

# **SDK for Python (Boto3)**

#### **A** Note

There's more on GitHub. Find the complete example and learn how to set up and run in the AWS Code Examples [Repository.](https://github.com/awsdocs/aws-doc-sdk-examples/tree/main/python/example_code/glacier#code-examples)

Retrieve a vault inventory.

```
class GlacierWrapper: 
     """Encapsulates Amazon S3 Glacier API operations.""" 
     def __init__(self, glacier_resource): 
 """ 
         :param glacier_resource: A Boto3 Amazon S3 Glacier resource. 
        "" "
```

```
 @staticmethod 
     def initiate_inventory_retrieval(vault): 
 """ 
         Initiates an inventory retrieval job. The inventory describes the 
 contents 
         of the vault. Standard retrievals typically complete within 3—5 hours. 
         When the job completes, you can get the inventory by calling 
 get_output(). 
         :param vault: The vault to inventory. 
         :return: The inventory retrieval job. 
        "''" try: 
             job = vault.initiate_inventory_retrieval() 
             logger.info("Started %s job with ID %s.", job.action, job.id) 
         except ClientError: 
             logger.exception("Couldn't start job on vault %s.", vault.name) 
             raise 
         else: 
             return job
```
self.glacier\_resource = glacier\_resource

Retrieve an archive from a vault.

```
class GlacierWrapper: 
     """Encapsulates Amazon S3 Glacier API operations.""" 
     def __init__(self, glacier_resource): 
        "" "
         :param glacier_resource: A Boto3 Amazon S3 Glacier resource. 
         """ 
         self.glacier_resource = glacier_resource 
     @staticmethod 
     def initiate_archive_retrieval(archive): 
         """ 
         Initiates an archive retrieval job. Standard retrievals typically 
  complete
```

```
 within 3—5 hours. When the job completes, you can get the archive 
 contents 
        by calling get_output(). 
        :param archive: The archive to retrieve. 
        :return: The archive retrieval job. 
       "''" try: 
            job = archive.initiate_archive_retrieval() 
            logger.info("Started %s job with ID %s.", job.action, job.id) 
        except ClientError: 
            logger.exception("Couldn't start job on archive %s.", archive.id) 
            raise 
        else: 
            return job
```
• For API details, see [InitiateJob](https://docs.aws.amazon.com/goto/boto3/glacier-2012-06-01/InitiateJob) in *AWS SDK for Python (Boto3) API Reference*.

# **Use ListJobs with an AWS SDK or CLI**

The following code examples show how to use ListJobs.

Action examples are code excerpts from larger programs and must be run in context. You can see this action in context in the following code examples:

- Archive a file, get [notifications,](#page-8855-0) and initiate a job
- Get archive [content](#page-8861-0) and delete the archive

.NET

# **AWS SDK for .NET**

# **A** Note

```
 /// <summary> 
    /// List Amazon S3 Glacier jobs. 
    /// </summary> 
    /// <param name="vaultName">The name of the vault to list jobs for.</param> 
   /// <returns>A list of Amazon S3 Glacier jobs.</returns>
    public async Task<List<GlacierJobDescription>> ListJobsAsync(string 
 vaultName) 
    { 
        var request = new ListJobsRequest 
        { 
            // Using a hyphen "-" for the Account Id will 
            // cause the SDK to use the Account Id associated 
            // with the current account. 
           AccountId = "-'', VaultName = vaultName, 
        }; 
        var response = await _glacierService.ListJobsAsync(request); 
        return response.JobList; 
    }
```
• For API details, see [ListJobs](https://docs.aws.amazon.com/goto/DotNetSDKV3/glacier-2012-06-01/ListJobs) in *AWS SDK for .NET API Reference*.

# CLI

#### **AWS CLI**

The following command lists in-progress and recently completed jobs for a vault named myvault:

aws glacier list-jobs --account-id - --vault-name my-vault

Output:

```
{ 
     "JobList": [ 
          { 
              "VaultARN": "arn:aws:glacier:us-west-2:0123456789012:vaults/my-
vault",
```

```
 "RetrievalByteRange": "0-3145727", 
              "SNSTopic": "arn:aws:sns:us-west-2:0123456789012:my-vault", 
             "Completed": false, 
             "SHA256TreeHash": 
  "9628195fcdbcbbe76cdde932d4646fa7de5f219fb39823836d81f0cc0e18aa67", 
             "JobId": "l7IL5-EkXyEY9Ws95fClzIbk2O5uLYaFdAYOi-
azsX_Z8V6NH4yERHzars8wTKYQMX6nBDI9cMNHzyZJO59-8N9aHWav", 
              "ArchiveId": "kKB7ymWJVpPSwhGP6ycSOAekp9ZYe_--
zM_mw6k76ZFGEIWQX-ybtRDvc2VkPSDtfKmQrj0IRQLSGsNuDp-
AJVlu2ccmDSyDUmZwKbwbpAdGATGDiB3hHO0bjbGehXTcApVud_wyDw", 
             "JobDescription": "Retrieve archive on 2015-07-17", 
             "ArchiveSizeInBytes": 3145728, 
             "Action": "ArchiveRetrieval", 
             "ArchiveSHA256TreeHash": 
  "9628195fcdbcbbe76cdde932d4646fa7de5f219fb39823836d81f0cc0e18aa67", 
             "CreationDate": "2015-07-17T21:16:13.840Z", 
             "StatusCode": "InProgress" 
         }, 
         { 
             "InventoryRetrievalParameters": { 
                  "Format": "JSON" 
             }, 
             "VaultARN": "arn:aws:glacier:us-west-2:0123456789012:vaults/my-
vault", 
             "Completed": false, 
             "JobId": "zbxcm3Z_3z5UkoroF7SuZKrxgGoDc3RloGduS7Eg-
RO47Yc6FxsdGBgf_Q2DK5Ejh18CnTS5XW4_XqlNHS61dsO4CnMW", 
             "Action": "InventoryRetrieval", 
             "CreationDate": "2015-07-17T20:23:41.616Z", 
             "StatusCode": ""InProgress"" 
         } 
     ]
}
```
Amazon Glacier requires an account ID argument when performing operations, but you can use a hyphen to specify the in-use account.

• For API details, see [ListJobs](https://awscli.amazonaws.com/v2/documentation/api/latest/reference/glacier/list-jobs.html) in *AWS CLI Command Reference*.

### Python

# **SDK for Python (Boto3)**

### **(i)** Note

```
class GlacierWrapper: 
     """Encapsulates Amazon S3 Glacier API operations.""" 
     def __init__(self, glacier_resource): 
        "" ""
         :param glacier_resource: A Boto3 Amazon S3 Glacier resource. 
         """ 
         self.glacier_resource = glacier_resource 
     @staticmethod 
     def list_jobs(vault, job_type): 
        "" ""
         Lists jobs by type for the specified vault. 
         :param vault: The vault to query. 
         :param job_type: The type of job to list. 
         :return: The list of jobs of the requested type. 
        "''" job_list = [] 
         try: 
              if job_type == "all": 
                  jobs = vault.jobs.all() 
              elif job_type == "in_progress": 
                  jobs = vault.jobs_in_progress.all() 
              elif job_type == "completed": 
                  jobs = vault.completed_jobs.all() 
              elif job_type == "succeeded": 
                  jobs = vault.succeeded_jobs.all() 
              elif job_type == "failed": 
                  jobs = vault.failed_jobs.all() 
              else:
```
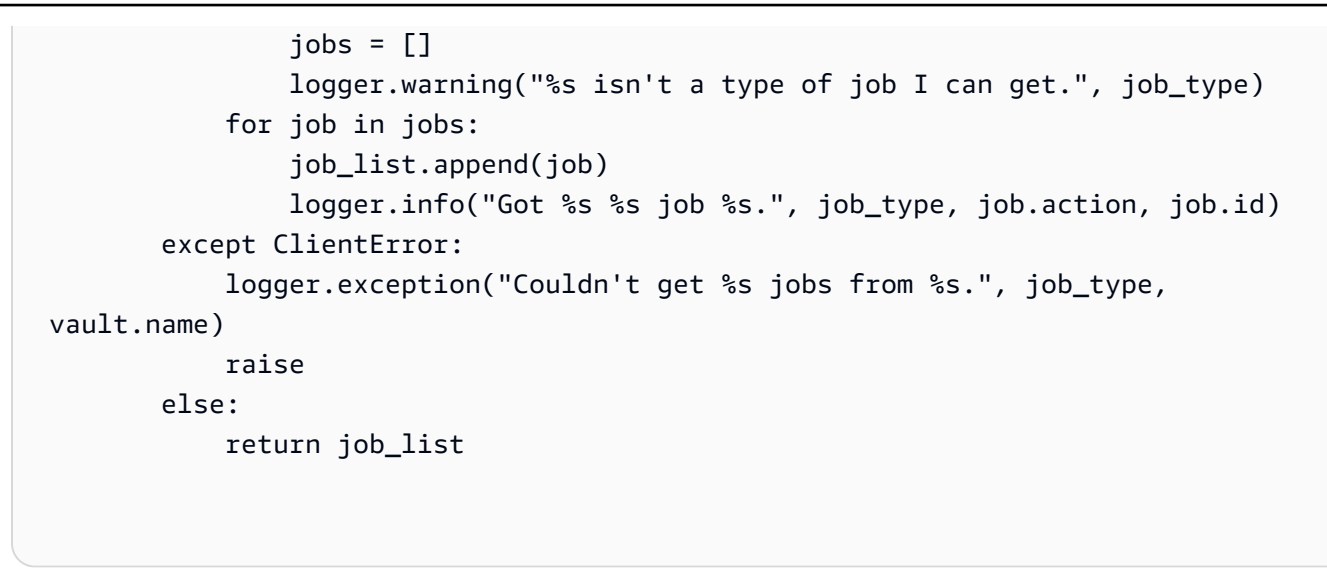

• For API details, see [ListJobs](https://docs.aws.amazon.com/goto/boto3/glacier-2012-06-01/ListJobs) in *AWS SDK for Python (Boto3) API Reference*.

# **Use ListTagsForVault with an AWS SDK or CLI**

The following code examples show how to use ListTagsForVault.

.NET

# **AWS SDK for .NET**

# **A** Note

```
 /// <summary> 
    /// List tags for an Amazon S3 Glacier vault. 
    /// </summary> 
    /// <param name="vaultName">The name of the vault to list tags for.</param> 
    /// <returns>A dictionary listing the tags attached to each object in the 
   /// vault and its tags.</returns>
    public async Task<Dictionary<string, string>> ListTagsForVaultAsync(string 
 vaultName) 
    { 
        var request = new ListTagsForVaultRequest 
        {
```

```
 // Using a hyphen "-" for the Account Id will 
         // cause the SDK to use the Account Id associated 
         // with the default user. 
        AccountId = "-'', VaultName = vaultName, 
     }; 
     var response = await _glacierService.ListTagsForVaultAsync(request); 
     return response.Tags; 
 }
```
• For API details, see [ListTagsForVault](https://docs.aws.amazon.com/goto/DotNetSDKV3/glacier-2012-06-01/ListTagsForVault) in *AWS SDK for .NET API Reference*.

# CLI

# **AWS CLI**

The following command lists the tags applied to a vault named my-vault:

```
aws glacier list-tags-for-vault --account-id - --vault-name my-vault
```
# Output:

```
{ 
      "Tags": { 
           "date": "july2015", 
           "id": "1234" 
      }
}
```
Amazon Glacier requires an account ID argument when performing operations, but you can use a hyphen to specify the in-use account.

• For API details, see [ListTagsForVault](https://awscli.amazonaws.com/v2/documentation/api/latest/reference/glacier/list-tags-for-vault.html) in *AWS CLI Command Reference*.

# **Use ListVaults with an AWS SDK or CLI**

The following code examples show how to use ListVaults.

Action examples are code excerpts from larger programs and must be run in context. You can see this action in context in the following code example:

• Archive a file, get [notifications,](#page-8855-0) and initiate a job

#### .NET

#### **AWS SDK for .NET**

#### **A** Note

There's more on GitHub. Find the complete example and learn how to set up and run in the AWS Code Examples [Repository.](https://github.com/awsdocs/aws-doc-sdk-examples/tree/main/dotnetv3/Glacier#code-examples)

```
 /// <summary> 
 /// List the Amazon S3 Glacier vaults associated with the current account. 
 /// </summary> 
/// <returns>A list containing information about each vault.</returns>
 public async Task<List<DescribeVaultOutput>> ListVaultsAsync() 
 { 
     var glacierVaultPaginator = _glacierService.Paginators.ListVaults( 
         new ListVaultsRequest { AccountId = "-" }); 
     var vaultList = new List<DescribeVaultOutput>(); 
     await foreach (var vault in glacierVaultPaginator.VaultList) 
     { 
         vaultList.Add(vault); 
     } 
     return vaultList; 
 }
```
• For API details, see [ListVaults](https://docs.aws.amazon.com/goto/DotNetSDKV3/glacier-2012-06-01/ListVaults) in *AWS SDK for .NET API Reference*.

#### CLI

#### **AWS CLI**

The following command lists the vaults in the default account and region:

```
aws glacier list-vaults --account-id -
```
#### Output:

```
\{ "VaultList": [ 
          { 
              "SizeInBytes": 3178496, 
              "VaultARN": "arn:aws:glacier:us-west-2:0123456789012:vaults/my-
vault", 
              "LastInventoryDate": "2015-04-07T00:26:19.028Z", 
              "VaultName": "my-vault", 
              "NumberOfArchives": 1, 
              "CreationDate": "2015-04-06T21:23:45.708Z" 
         } 
    \mathbf{I}}
```
Amazon Glacier requires an account ID argument when performing operations, but you can use a hyphen to specify the in-use account.

• For API details, see [ListVaults](https://awscli.amazonaws.com/v2/documentation/api/latest/reference/glacier/list-vaults.html) in *AWS CLI Command Reference*.

#### Java

#### **SDK for Java 2.x**

#### **A** Note

There's more on GitHub. Find the complete example and learn how to set up and run in the AWS Code Examples [Repository.](https://github.com/awsdocs/aws-doc-sdk-examples/tree/main/javav2/example_code/glacier#readme)

import software.amazon.awssdk.regions.Region; import software.amazon.awssdk.services.glacier.model.ListVaultsRequest;

```
import software.amazon.awssdk.services.glacier.model.ListVaultsResponse;
import software.amazon.awssdk.services.glacier.GlacierClient;
import software.amazon.awssdk.services.glacier.model.DescribeVaultOutput;
import software.amazon.awssdk.services.glacier.model.GlacierException;
import java.util.List;
/** 
  * Before running this Java V2 code example, set up your development 
  * environment, including your credentials. 
 * 
  * For more information, see the following documentation topic: 
 * 
  * https://docs.aws.amazon.com/sdk-for-java/latest/developer-guide/get-
started.html 
  */
public class ListVaults { 
     public static void main(String[] args) { 
         GlacierClient glacier = GlacierClient.builder() 
                  .region(Region.US_EAST_1) 
                .build();
         listAllVault(glacier); 
         glacier.close(); 
     } 
     public static void listAllVault(GlacierClient glacier) { 
         boolean listComplete = false; 
         String newMarker = null; 
         int totalVaults = 0; 
         System.out.println("Your Amazon Glacier vaults:"); 
         try { 
             while (!listComplete) { 
                 ListVaultsResponse response = null; 
                 if (newMarker != null) { 
                      ListVaultsRequest request = ListVaultsRequest.builder() 
                              .marker(newMarker) 
                             .build();
                      response = glacier.listVaults(request); 
                 } else { 
                      ListVaultsRequest request = ListVaultsRequest.builder() 
                             .build();
                     response = glacier.listVaults(request); 
 }
```

```
 List<DescribeVaultOutput> vaultList = response.vaultList(); 
                for (DescribeVaultOutput v : vaultList) { 
                    totalVaults += 1; 
                   System.out.println("* " + v.vaultName());
 } 
                // Check for further results. 
                newMarker = response.marker(); 
                if (newMarker == null) { 
                    listComplete = true; 
 } 
 } 
           if (totalVaults == 0) {
                System.out.println("No vaults found."); 
 } 
        } catch (GlacierException e) { 
            System.err.println(e.awsErrorDetails().errorMessage()); 
            System.exit(1); 
        } 
    }
}
```
• For API details, see [ListVaults](https://docs.aws.amazon.com/goto/SdkForJavaV2/glacier-2012-06-01/ListVaults) in *AWS SDK for Java 2.x API Reference*.

#### Python

# **SDK for Python (Boto3)**

#### **Note**

```
class GlacierWrapper: 
     """Encapsulates Amazon S3 Glacier API operations.""" 
     def __init__(self, glacier_resource):
```

```
 """ 
         :param glacier_resource: A Boto3 Amazon S3 Glacier resource. 
 """ 
        self.glacier_resource = glacier_resource 
    def list_vaults(self): 
 """ 
        Lists vaults for the current account. 
 """ 
        try: 
            for vault in self.glacier_resource.vaults.all(): 
                logger.info("Got vault %s.", vault.name) 
        except ClientError: 
            logger.exception("Couldn't list vaults.") 
            raise
```
• For API details, see [ListVaults](https://docs.aws.amazon.com/goto/boto3/glacier-2012-06-01/ListVaults) in *AWS SDK for Python (Boto3) API Reference*.

# **Use SetVaultNotifications with an AWS SDK or CLI**

The following code examples show how to use SetVaultNotifications.

Action examples are code excerpts from larger programs and must be run in context. You can see this action in context in the following code example:

• Archive a file, get [notifications,](#page-8855-0) and initiate a job

CLI

#### **AWS CLI**

The following command configures SNS notifications for a vault named my-vault:

```
aws glacier set-vault-notifications --account-id - --vault-name my-vault --vault-
notification-config file://notificationconfig.json
```
notificationconfig.json is a JSON file in the current folder that specifies an SNS topic and the events to publish:

```
{ 
   "SNSTopic": "arn:aws:sns:us-west-2:0123456789012:my-vault", 
   "Events": ["ArchiveRetrievalCompleted", "InventoryRetrievalCompleted"]
}
```
Amazon Glacier requires an account ID argument when performing operations, but you can use a hyphen to specify the in-use account.

• For API details, see [SetVaultNotifications](https://awscli.amazonaws.com/v2/documentation/api/latest/reference/glacier/set-vault-notifications.html) in *AWS CLI Command Reference*.

#### Python

# **SDK for Python (Boto3)**

#### **A** Note

```
class GlacierWrapper: 
     """Encapsulates Amazon S3 Glacier API operations.""" 
     def __init__(self, glacier_resource): 
        "" "
         :param glacier_resource: A Boto3 Amazon S3 Glacier resource. 
         """ 
         self.glacier_resource = glacier_resource 
     def set_notifications(self, vault, sns_topic_arn): 
         """ 
         Sets an Amazon Simple Notification Service (Amazon SNS) topic as a target 
         for notifications. Amazon S3 Glacier publishes messages to this topic for 
         the configured list of events. 
         :param vault: The vault to set up to publish notifications. 
         :param sns_topic_arn: The Amazon Resource Name (ARN) of the topic that 
                                receives notifications. 
         :return: Data about the new notification configuration. 
        "" "
```

```
 try: 
            notification = self.glacier_resource.Notification("-", vault.name) 
            notification.set( 
                vaultNotificationConfig={ 
                    "SNSTopic": sns_topic_arn, 
                    "Events": [ 
                        "ArchiveRetrievalCompleted", 
                        "InventoryRetrievalCompleted", 
 ], 
 } 
) logger.info( 
                "Notifications will be sent to %s for events %s from %s.", 
                notification.sns_topic, 
                notification.events, 
                notification.vault_name, 
) except ClientError: 
            logger.exception( 
                "Couldn't set notifications to %s on %s.", sns_topic_arn, 
 vault.name 
) raise 
        else: 
            return notification
```
• For API details, see [SetVaultNotifications](https://docs.aws.amazon.com/goto/boto3/glacier-2012-06-01/SetVaultNotifications) in *AWS SDK for Python (Boto3) API Reference*.

# **Use UploadArchive with an AWS SDK or CLI**

The following code examples show how to use UploadArchive.

Action examples are code excerpts from larger programs and must be run in context. You can see this action in context in the following code example:

• Archive a file, get [notifications,](#page-8855-0) and initiate a job

#### .NET

### **AWS SDK for .NET**

#### **(i)** Note

There's more on GitHub. Find the complete example and learn how to set up and run in the AWS Code Examples [Repository.](https://github.com/awsdocs/aws-doc-sdk-examples/tree/main/dotnetv3/Glacier#code-examples)

```
 /// <summary> 
    /// Upload an object to an Amazon S3 Glacier vault. 
    /// </summary> 
    /// <param name="vaultName">The name of the Amazon S3 Glacier vault to upload 
    /// the archive to.</param> 
    /// <param name="archiveFilePath">The file path of the archive to upload to 
the vault.</param>
    /// <returns>A Boolean value indicating the success of the action.</returns> 
    public async Task<string> UploadArchiveWithArchiveManager(string vaultName, 
 string archiveFilePath) 
    { 
        try 
       \{ var manager = new ArchiveTransferManager(_glacierService); 
            // Upload an archive. 
            var response = await manager.UploadAsync(vaultName, "upload archive 
 test", archiveFilePath); 
            return response.ArchiveId; 
        } 
        catch (AmazonGlacierException ex) 
        { 
            Console.WriteLine(ex.Message); 
            return string.Empty; 
        } 
    }
```
• For API details, see [UploadArchive](https://docs.aws.amazon.com/goto/DotNetSDKV3/glacier-2012-06-01/UploadArchive) in *AWS SDK for .NET API Reference*.

#### CLI

# **AWS CLI**

The following command uploads an archive in the current folder named archive.zip to a vault named my-vault:

```
aws glacier upload-archive --account-id - --vault-name my-vault --body
  archive.zip
```
Output:

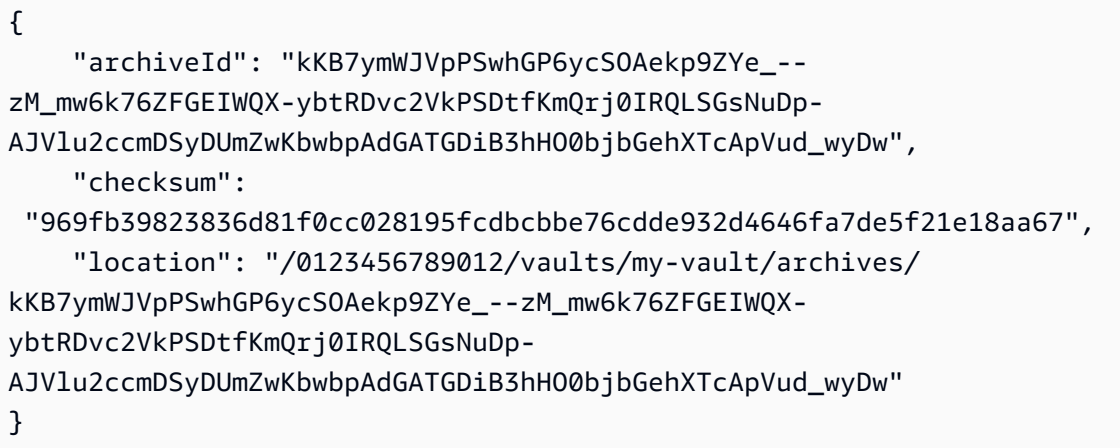

Amazon Glacier requires an account ID argument when performing operations, but you can use a hyphen to specify the in-use account.

To retrieve an uploaded archive, initiate a retrieval job with the aws glacier initiate-job command.

• For API details, see [UploadArchive](https://awscli.amazonaws.com/v2/documentation/api/latest/reference/glacier/upload-archive.html) in *AWS CLI Command Reference*.

#### Java

# **SDK for Java 2.x**

#### **A** Note

```
import software.amazon.awssdk.regions.Region;
import software.amazon.awssdk.services.glacier.GlacierClient;
import software.amazon.awssdk.services.glacier.model.UploadArchiveRequest;
import software.amazon.awssdk.services.glacier.model.UploadArchiveResponse;
import software.amazon.awssdk.services.glacier.model.GlacierException;
import java.io.File;
import java.nio.file.Path;
import java.nio.file.Paths;
import java.io.FileInputStream;
import java.io.IOException;
import java.security.MessageDigest;
import java.security.NoSuchAlgorithmException;
/** 
  * Before running this Java V2 code example, set up your development 
  * environment, including your credentials. 
 * 
  * For more information, see the following documentation topic: 
 * 
  * https://docs.aws.amazon.com/sdk-for-java/latest/developer-guide/get-
started.html 
  */
public class UploadArchive { 
     static final int ONE_MB = 1024 * 1024; 
     public static void main(String[] args) { 
         final String usage = """ 
                Usage: <strPath> <vaultName>\s
                 Where: 
                   strPath - The path to the archive to upload (for example, C:\ \\AWS\\test.pdf). 
                    vaultName - The name of the vault. 
                 """; 
        if (args.length != 2) {
             System.out.println(usage); 
             System.exit(1); 
         } 
         String strPath = args[0];
```

```
String vaultName = args[1];
        File myFile = new File(strPath); 
        Path path = Paths.get(strPath); 
        GlacierClient glacier = GlacierClient.builder() 
                 .region(Region.US_EAST_1) 
                .build();
       String archiveId = uploadContent(glacier, path, vaultName, myFile);
        System.out.println("The ID of the archived item is " + archiveId); 
        glacier.close(); 
    } 
    public static String uploadContent(GlacierClient glacier, Path path, String 
 vaultName, File myFile) { 
        // Get an SHA-256 tree hash value. 
        String checkVal = computeSHA256(myFile); 
        try { 
            UploadArchiveRequest uploadRequest = UploadArchiveRequest.builder() 
                     .vaultName(vaultName) 
                     .checksum(checkVal) 
                    .build();
            UploadArchiveResponse res = glacier.uploadArchive(uploadRequest, 
 path); 
            return res.archiveId(); 
        } catch (GlacierException e) { 
            System.err.println(e.awsErrorDetails().errorMessage()); 
            System.exit(1); 
        } 
        return ""; 
    } 
    private static String computeSHA256(File inputFile) { 
        try { 
            byte[] treeHash = computeSHA256TreeHash(inputFile); 
           System.out.printf("SHA-256 tree hash = %s\n", toHex(treeHash));
            return toHex(treeHash); 
        } catch (IOException ioe) { 
            System.err.format("Exception when reading from file %s: %s", 
 inputFile, ioe.getMessage()); 
            System.exit(-1);
```

```
 } catch (NoSuchAlgorithmException nsae) { 
             System.err.format("Cannot locate MessageDigest algorithm for SHA-256: 
 %s", nsae.getMessage()); 
             System.exit(-1); 
        } 
        return ""; 
    } 
    public static byte[] computeSHA256TreeHash(File inputFile) throws 
 IOException, 
             NoSuchAlgorithmException { 
        byte[][] chunkSHA256Hashes = getChunkSHA256Hashes(inputFile); 
        return computeSHA256TreeHash(chunkSHA256Hashes); 
    } 
    /** 
     * Computes an SHA256 checksum for each 1 MB chunk of the input file. This 
     * includes the checksum for the last chunk, even if it's smaller than 1 MB. 
     */ 
    public static byte[][] getChunkSHA256Hashes(File file) throws IOException, 
             NoSuchAlgorithmException { 
        MessageDigest md = MessageDigest.getInstance("SHA-256"); 
       long numChunks = file.length() / ONE MB;
       if (file.length() % ONE_MB > \emptyset) {
             numChunks++; 
        } 
       if (numChunks == \emptyset) {
            return new byte[][] \{ md.digest() \}; } 
        byte[][] chunkSHA256Hashes = new byte[(int) numChunks][]; 
        FileInputStream fileStream = null; 
        try { 
             fileStream = new FileInputStream(file); 
            byte[] buff = new byte[ONE_MB];
             int bytesRead; 
            int idx = \varnothing;
            while ((bytesRead = fileStream.read(buff, 0, ONE_MB)) > 0) {
```

```
 md.reset(); 
                 md.update(buff, 0, bytesRead); 
                chunkSHA256Hashes\left[idx++\right] = md.diqest();
 } 
             return chunkSHA256Hashes; 
        } finally { 
             if (fileStream != null) { 
                 try { 
                     fileStream.close(); 
                 } catch (IOException ioe) { 
                     System.err.printf("Exception while closing %s.\n %s", 
 file.getName(), 
                              ioe.getMessage()); 
 } 
 } 
        } 
    } 
    /** 
      * Computes the SHA-256 tree hash for the passed array of 1 MB chunk 
     * checksums. 
      */ 
     public static byte[] computeSHA256TreeHash(byte[][] chunkSHA256Hashes) 
             throws NoSuchAlgorithmException { 
        MessageDigest md = MessageDigest.getInstance("SHA-256"); 
         byte[][] prevLvlHashes = chunkSHA256Hashes; 
        while (prevLvlHashes.length > 1) { 
             int len = prevLvlHashes.length / 2; 
             if (prevLvlHashes.length % 2 != 0) { 
                 len++; 
 } 
             byte[][] currLvlHashes = new byte[len][]; 
            int j = 0;
            for (int i = 0; i < prevLvlHashes.length; i = i + 2, j++) {
                 // If there are at least two elements remaining. 
                if (prevLvlHashes.length - i > 1) {
                     // Calculate a digest of the concatenated nodes. 
                     md.reset();
```

```
 md.update(prevLvlHashes[i]); 
                     md.update(prevLvlHashes[i + 1]); 
                     currLvlHashes[j] = md.digest(); 
                 } else { // Take care of the remaining odd chunk 
                     currLvlHashes[j] = prevLvlHashes[i]; 
 } 
 } 
             prevLvlHashes = currLvlHashes; 
         } 
         return prevLvlHashes[0]; 
     } 
     /** 
      * Returns the hexadecimal representation of the input byte array 
      */ 
     public static String toHex(byte[] data) { 
         StringBuilder sb = new StringBuilder(data.length * 2); 
         for (byte datum : data) { 
            String hex = Integer.toHexString(datum & 0xFF);
            if (hex.length() == 1) {
                 // Append leading zero. 
                 sb.append("0"); 
 } 
             sb.append(hex); 
         } 
         return sb.toString().toLowerCase(); 
     }
}
```
• For API details, see [UploadArchive](https://docs.aws.amazon.com/goto/SdkForJavaV2/glacier-2012-06-01/UploadArchive) in *AWS SDK for Java 2.x API Reference*.

#### **JavaScript**

# **SDK for JavaScript (v3)**

#### **A** Note

There's more on GitHub. Find the complete example and learn how to set up and run in the AWS Code Examples [Repository.](https://github.com/awsdocs/aws-doc-sdk-examples/tree/main/javascriptv3/example_code/glacier#code-examples)

Create the client.

```
const { GlacierClient } = require("@aws-sdk/client-glacier");
// Set the AWS Region.
const REGION = "REGION";
//Set the Redshift Service Object
const glacierClient = new GlacierClient({ region: REGION });
export { glacierClient };
```
Upload the archive.

```
// Load the SDK for JavaScript
import { UploadArchiveCommand } from "@aws-sdk/client-glacier";
import { glacierClient } from "./libs/glacierClient.js";
// Set the parameters
const vaultname = "VAULT_NAME"; // VAULT_NAME
// Create a new service object and buffer
const buffer = new Buffer.alloc(2.5 * 1024 * 1024); // 2.5MB buffer
const params = { vaultName: vaultname, body: buffer };
const run = async () => {
   try { 
     const data = await glacierClient.send(new UploadArchiveCommand(params)); 
     console.log("Archive ID", data.archiveId); 
     return data; // For unit tests. 
   } catch (err) { 
     console.log("Error uploading archive!", err); 
   }
};
```
run();

- For more information, see AWS SDK for [JavaScript](https://docs.aws.amazon.com/sdk-for-javascript/v3/developer-guide/glacier-example-uploadarchive.html) Developer Guide.
- For API details, see [UploadArchive](https://docs.aws.amazon.com/AWSJavaScriptSDK/v3/latest/client/glacier/command/UploadArchiveCommand) in *AWS SDK for JavaScript API Reference*.

# **SDK for JavaScript (v2)**

# **A** Note

```
// Load the SDK for JavaScript
var AWS = require("aws-sdk");
// Set the region
AWS.config.update({ region: "REGION" });
// Create a new service object and buffer
var glacier = new AWS.Glacier({ apiVersion: "2012-06-01" });
buffer = Buffer.alloc(2.5 * 1024 * 1024); // 2.5MB buffer
var params = { vaultName: "YOUR_VAULT_NAME", body: buffer };
// Call Glacier to upload the archive.
glacier.uploadArchive(params, function (err, data) { 
   if (err) { 
     console.log("Error uploading archive!", err); 
   } else { 
     console.log("Archive ID", data.archiveId); 
   }
});
```
- For more information, see AWS SDK for [JavaScript](https://docs.aws.amazon.com/sdk-for-javascript/v2/developer-guide/glacier-example-uploadrchive.html) Developer Guide.
- For API details, see [UploadArchive](https://docs.aws.amazon.com/goto/AWSJavaScriptSDK/glacier-2012-06-01/UploadArchive) in *AWS SDK for JavaScript API Reference*.

#### PowerShell

### **Tools for PowerShell**

**Example 1: Uploads a single file to the specified vault, returning the archive ID and computed checksum.**

```
Write-GLCArchive -VaultName myvault -FilePath c:\temp\blue.bin
```
#### **Output:**

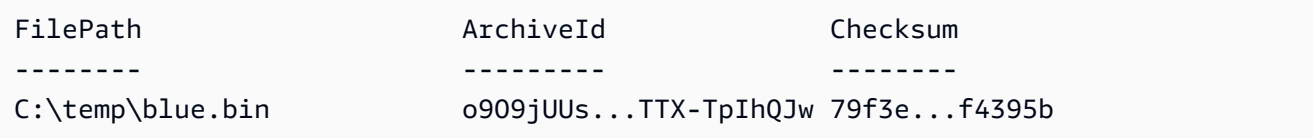

**Example 2: Uploads the contents of a folder hierarchy to the specified vault in the user's account. For each file uploaded the cmdlet emits the filename, corresponding archive ID and the computed checksum of the archive.**

Write-GLCArchive -VaultName myvault -FolderPath . -Recurse

#### **Output:**

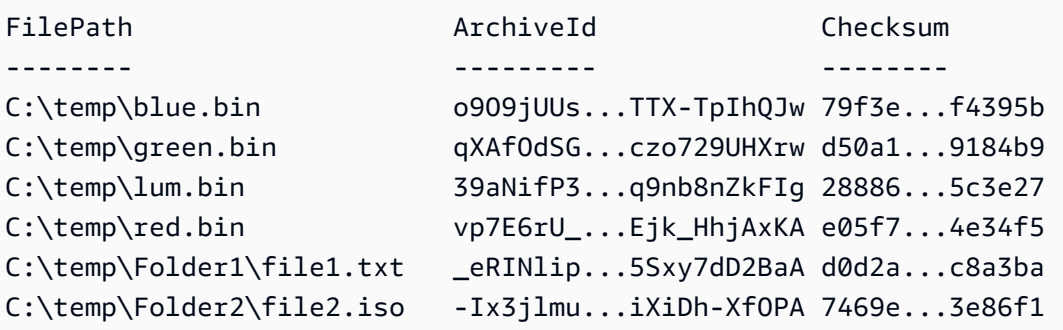

• For API details, see [UploadArchive](https://docs.aws.amazon.com/powershell/latest/reference) in *AWS Tools for PowerShell Cmdlet Reference*.

### Python

# **SDK for Python (Boto3)**

### **(i)** Note

```
class GlacierWrapper: 
     """Encapsulates Amazon S3 Glacier API operations.""" 
     def __init__(self, glacier_resource): 
        "" ""
         :param glacier_resource: A Boto3 Amazon S3 Glacier resource. 
         """ 
         self.glacier_resource = glacier_resource 
     @staticmethod 
     def upload_archive(vault, archive_description, archive_file): 
        "" ""
         Uploads an archive to a vault. 
         :param vault: The vault where the archive is put. 
         :param archive_description: A description of the archive. 
         :param archive_file: The archive file to put in the vault. 
         :return: The uploaded archive. 
         """ 
         try: 
             archive = vault.upload_archive( 
                 archiveDescription=archive_description, body=archive_file 
) logger.info( 
                 "Uploaded %s with ID %s to vault %s.", 
                 archive_description, 
                 archive.id, 
                 vault.name, 
) except ClientError: 
             logger.exception(
```

```
 "Couldn't upload %s to %s.", archive_description, vault.name 
) raise 
        else: 
            return archive
```
• For API details, see [UploadArchive](https://docs.aws.amazon.com/goto/boto3/glacier-2012-06-01/UploadArchive) in *AWS SDK for Python (Boto3) API Reference*.

# **Use UploadMultipartPart with an AWS SDK or CLI**

The following code examples show how to use UploadMultipartPart.

#### CLI

#### **AWS CLI**

The following command uploads the first 1 MiB (1024 x 1024 bytes) part of an archive:

```
aws glacier upload-multipart-part --body part1 --range 'bytes 
  0-1048575/*' --account-id - --vault-name my-vault --upload-
id 19gaRezEXAMPLES6Ry5YYdqthHOC_kGRCT03L9yetr220UmPtBYKk-
OssZtLqyFu7sY1_lR7vgFuJV6NtcV5zpsJ
```
Amazon Glacier requires an account ID argument when performing operations, but you can use a hyphen to specify the in-use account.

The body parameter takes a path to a part file on the local filesystem. The range parameter takes an HTTP content range indicating the bytes that the part occupies in the completed archive. The upload ID is returned by the aws glacier initiate-multipart-upload command and can also be obtained by using aws glacier list-multipart-uploads.

For more information on multipart uploads to Amazon Glacier using the AWS CLI, see Using Amazon Glacier in the *AWS CLI User Guide*.

• For API details, see [UploadMultipartPart](https://awscli.amazonaws.com/v2/documentation/api/latest/reference/glacier/upload-multipart-part.html) in *AWS CLI Command Reference*.

#### **JavaScript**

# **SDK for JavaScript (v2)**

## **(i)** Note

There's more on GitHub. Find the complete example and learn how to set up and run in the AWS Code Examples [Repository.](https://github.com/awsdocs/aws-doc-sdk-examples/tree/main/javascript/example_code/glacier#code-examples)

Create a multipart upload of 1 megabyte chunks of a Buffer object.

```
// Create a new service object and some supporting variables
var glacier = new AWS.Glacier({ apiVersion: "2012-06-01" }), 
   vaultName = "YOUR_VAULT_NAME", 
   buffer = new Buffer(2.5 * 1024 * 1024), // 2.5MB buffer 
   partSize = 1024 * 1024, // 1MB chunks, 
   numPartsLeft = Math.ceil(buffer.length / partSize), 
   startTime = new Date(), 
   params = { vaultName: vaultName, partSize: partSize.toString() };
// Compute the complete SHA-256 tree hash so we can pass it
// to completeMultipartUpload request at the end
var treeHash = glacier.computeChecksums(buffer).treeHash;
// Initiate the multipart upload
console.log("Initiating upload to", vaultName);
// Call Glacier to initiate the upload.
glacier.initiateMultipartUpload(params, function (mpErr, multipart) { 
   if (mpErr) { 
     console.log("Error!", mpErr.stack); 
     return; 
   } 
   console.log("Got upload ID", multipart.uploadId); 
  // Grab each partSize chunk and upload it as a part 
  for (var i = 0; i < buffer.length; i < += partSize) {
     var end = Math.min(i + partSize, buffer.length), 
       partParams = { 
         vaultName: vaultName, 
         uploadId: multipart.uploadId, 
        range: "bytes " + i + "-" + (end - 1) + "/*",
         body: buffer.slice(i, end),
```

```
 }; 
     // Send a single part 
     console.log("Uploading part", i, "=", partParams.range); 
     glacier.uploadMultipartPart(partParams, function (multiErr, mData) { 
       if (multiErr) return; 
       console.log("Completed part", this.request.params.range); 
       if (--numPartsLeft > 0) return; // complete only when all parts uploaded 
       var doneParams = { 
         vaultName: vaultName, 
         uploadId: multipart.uploadId, 
         archiveSize: buffer.length.toString(), 
         checksum: treeHash, // the computed tree hash 
       }; 
       console.log("Completing upload..."); 
       glacier.completeMultipartUpload(doneParams, function (err, data) { 
         if (err) { 
           console.log("An error occurred while uploading the archive"); 
           console.log(err); 
         } else { 
           var delta = (new Date() - startTime) / 1000; 
           console.log("Completed upload in", delta, "seconds"); 
           console.log("Archive ID:", data.archiveId); 
           console.log("Checksum: ", data.checksum); 
         } 
       }); 
     }); 
   }
});
```
- For more information, see AWS SDK for [JavaScript](https://docs.aws.amazon.com/sdk-for-javascript/v2/developer-guide/glacier-example-multipart-upload.html) Developer Guide.
- For API details, see [UploadMultipartPart](https://docs.aws.amazon.com/goto/AWSJavaScriptSDK/glacier-2012-06-01/UploadMultipartPart) in *AWS SDK for JavaScript API Reference*.

# **Scenarios for S3 Glacier using AWS SDKs**

The following code examples show how to use Amazon S3 Glacier with AWS SDKs. Each example shows you how to accomplish a specific task by calling multiple functions within the same service. Scenarios target an intermediate level of experience to help you understand service actions in context.

# **Examples**

- Archive a file to Amazon S3 Glacier, get [notifications,](#page-8855-0) and initiate a job using an AWS SDK
- Get [Amazon](#page-8861-0) S3 Glacier archive content and delete the archive using an AWS SDK

# <span id="page-8855-0"></span>**Archive a file to Amazon S3 Glacier, get notifications, and initiate a job using an AWS SDK**

The following code example shows how to:

- Create an Amazon S3 Glacier vault.
- Configure the vault to publish notifications to an Amazon SNS topic.
- Upload an archive file to the vault.
- Initiate an archive retrieval job.

# Python

# **SDK for Python (Boto3)**

# **A** Note

There's more on GitHub. Find the complete example and learn how to set up and run in the AWS Code Examples [Repository.](https://github.com/awsdocs/aws-doc-sdk-examples/tree/main/python/example_code/glacier#code-examples)

Create a class that wraps S3 Glacier operations.

```
import argparse
import logging
import os
import boto3
from botocore.exceptions import ClientError
logger = logging.getLogger(__name__)
```
```
class GlacierWrapper: 
     """Encapsulates Amazon S3 Glacier API operations.""" 
     def __init__(self, glacier_resource): 
        .....
         :param glacier_resource: A Boto3 Amazon S3 Glacier resource. 
 """ 
         self.glacier_resource = glacier_resource 
     def create_vault(self, vault_name): 
 """ 
         Creates a vault. 
         :param vault_name: The name to give the vault. 
         :return: The newly created vault. 
         """ 
         try: 
             vault = self.glacier_resource.create_vault(vaultName=vault_name) 
             logger.info("Created vault %s.", vault_name) 
         except ClientError: 
             logger.exception("Couldn't create vault %s.", vault_name) 
             raise 
         else: 
             return vault 
     def list_vaults(self): 
 """ 
         Lists vaults for the current account. 
        ^{\mathrm{m}} ""
         try: 
             for vault in self.glacier_resource.vaults.all(): 
                  logger.info("Got vault %s.", vault.name) 
         except ClientError: 
             logger.exception("Couldn't list vaults.") 
             raise 
     @staticmethod 
     def upload_archive(vault, archive_description, archive_file): 
 """ 
         Uploads an archive to a vault.
```

```
 :param vault: The vault where the archive is put. 
         :param archive_description: A description of the archive. 
        : param archive file: The archive file to put in the vault.
         :return: The uploaded archive. 
        "" "
         try: 
             archive = vault.upload_archive( 
                 archiveDescription=archive_description, body=archive_file 
) logger.info( 
                 "Uploaded %s with ID %s to vault %s.", 
                 archive_description, 
                 archive.id, 
                 vault.name, 
) except ClientError: 
             logger.exception( 
                 "Couldn't upload %s to %s.", archive_description, vault.name 
) raise 
         else: 
             return archive 
    @staticmethod 
    def initiate_archive_retrieval(archive): 
 """ 
         Initiates an archive retrieval job. Standard retrievals typically 
 complete 
         within 3—5 hours. When the job completes, you can get the archive 
 contents 
         by calling get_output(). 
         :param archive: The archive to retrieve. 
         :return: The archive retrieval job. 
         """ 
         try: 
             job = archive.initiate_archive_retrieval() 
             logger.info("Started %s job with ID %s.", job.action, job.id) 
         except ClientError: 
             logger.exception("Couldn't start job on archive %s.", archive.id) 
             raise 
         else: 
             return job
```

```
 @staticmethod 
     def list_jobs(vault, job_type): 
 """ 
         Lists jobs by type for the specified vault. 
         :param vault: The vault to query. 
         :param job_type: The type of job to list. 
         :return: The list of jobs of the requested type. 
        "" ""
        job\_list = [] try: 
             if job_type == "all": 
                  jobs = vault.jobs.all() 
             elif job_type == "in_progress": 
                  jobs = vault.jobs_in_progress.all() 
             elif job_type == "completed": 
                  jobs = vault.completed_jobs.all() 
             elif job_type == "succeeded": 
                  jobs = vault.succeeded_jobs.all() 
             elif job_type == "failed": 
                  jobs = vault.failed_jobs.all() 
             else: 
                iobs = \lceil logger.warning("%s isn't a type of job I can get.", job_type) 
             for job in jobs: 
                  job_list.append(job) 
                 logger.info("Got %s %s job %s.", job_type, job.action, job.id) 
         except ClientError: 
             logger.exception("Couldn't get %s jobs from %s.", job_type, 
 vault.name) 
             raise 
         else: 
             return job_list 
     def set_notifications(self, vault, sns_topic_arn): 
 """ 
         Sets an Amazon Simple Notification Service (Amazon SNS) topic as a target 
         for notifications. Amazon S3 Glacier publishes messages to this topic for 
         the configured list of events. 
         :param vault: The vault to set up to publish notifications.
```

```
 :param sns_topic_arn: The Amazon Resource Name (ARN) of the topic that 
                              receives notifications. 
        :return: Data about the new notification configuration. 
 """ 
        try: 
            notification = self.glacier_resource.Notification("-", vault.name) 
            notification.set( 
                vaultNotificationConfig={ 
                    "SNSTopic": sns_topic_arn, 
                    "Events": [ 
                        "ArchiveRetrievalCompleted", 
                        "InventoryRetrievalCompleted", 
 ], 
 } 
) logger.info( 
                "Notifications will be sent to %s for events %s from %s.", 
                notification.sns_topic, 
                notification.events, 
                notification.vault_name, 
) except ClientError: 
            logger.exception( 
                "Couldn't set notifications to %s on %s.", sns_topic_arn, 
 vault.name 
) raise 
        else: 
            return notification
```
Call functions on the wrapper class to create a vault and upload a file, then configure the vault to publish notifications and initiate a job to retrieve the archive.

```
def upload_demo(glacier, vault_name, topic_arn): 
    "" "
     Shows how to: 
     * Create a vault. 
     * Configure the vault to publish notifications to an Amazon SNS topic. 
     * Upload an archive. 
     * Start a job to retrieve the archive.
```

```
 :param glacier: A Boto3 Amazon S3 Glacier resource. 
     :param vault_name: The name of the vault to create. 
    : param topic arn: The ARN of an Amazon SNS topic that receives notification
 of 
                        Amazon S3 Glacier events. 
    "" "
     print(f"\nCreating vault {vault_name}.") 
     vault = glacier.create_vault(vault_name) 
     print("\nList of vaults in your account:") 
     glacier.list_vaults() 
     print(f"\nUploading glacier_basics.py to {vault.name}.") 
     with open("glacier_basics.py", "rb") as upload_file: 
         archive = glacier.upload_archive(vault, "glacier_basics.py", upload_file) 
     print( 
         "\nStarting an archive retrieval request to get the file back from the " 
         "vault." 
    \lambda glacier.initiate_archive_retrieval(archive) 
     print("\nListing in progress jobs:") 
     glacier.list_jobs(vault, "in_progress") 
     print( 
         "\nBecause Amazon S3 Glacier is intended for infrequent retrieval, an " 
         "archive request with Standard retrieval typically completes within 3–5 " 
         "hours." 
     ) 
     if topic_arn: 
         notification = glacier.set_notifications(vault, topic_arn) 
         print( 
             f"\nVault {vault.name} is configured to notify the " 
             f"{notification.sns_topic} topic when {notification.events} " 
             f"events occur. You can subscribe to this topic to receive " 
             f"a message when the archive retrieval completes.\n" 
\overline{\phantom{a}} else: 
         print( 
             f"\nVault {vault.name} is not configured to notify an Amazon SNS 
 topic " 
             f"when the archive retrieval completes so wait a few hours." 
\overline{\phantom{a}} print("\nRetrieve your job output by running this script with the --retrieve 
 flag.")
```
- For API details, see the following topics in *AWS SDK for Python (Boto3) API Reference*.
	- [CreateVault](https://docs.aws.amazon.com/goto/boto3/glacier-2012-06-01/CreateVault)
	- [InitiateJob](https://docs.aws.amazon.com/goto/boto3/glacier-2012-06-01/InitiateJob)
	- [ListJobs](https://docs.aws.amazon.com/goto/boto3/glacier-2012-06-01/ListJobs)
	- [ListVaults](https://docs.aws.amazon.com/goto/boto3/glacier-2012-06-01/ListVaults)
	- [SetVaultNotifications](https://docs.aws.amazon.com/goto/boto3/glacier-2012-06-01/SetVaultNotifications)
	- [UploadArchive](https://docs.aws.amazon.com/goto/boto3/glacier-2012-06-01/UploadArchive)

## **Get Amazon S3 Glacier archive content and delete the archive using an AWS SDK**

The following code example shows how to:

- List jobs for an Amazon S3 Glacier vault and get job status.
- Get the output of a completed archive retrieval job.
- Delete an archive.
- Delete a vault.

#### Python

#### **SDK for Python (Boto3)**

#### *(i)* Note

There's more on GitHub. Find the complete example and learn how to set up and run in the AWS Code Examples [Repository.](https://github.com/awsdocs/aws-doc-sdk-examples/tree/main/python/example_code/glacier#code-examples)

Create a class that wraps S3 Glacier operations.

```
import argparse
import logging
import os
import boto3
from botocore.exceptions import ClientError
```

```
logger = logging.getLogger(__name__)
class GlacierWrapper: 
     """Encapsulates Amazon S3 Glacier API operations.""" 
     def __init__(self, glacier_resource): 
 """ 
         :param glacier_resource: A Boto3 Amazon S3 Glacier resource. 
         """ 
         self.glacier_resource = glacier_resource 
     @staticmethod 
     def list_jobs(vault, job_type): 
 """ 
         Lists jobs by type for the specified vault. 
         :param vault: The vault to query. 
         :param job_type: The type of job to list. 
         :return: The list of jobs of the requested type. 
 """ 
        job\_list = [] try: 
            if job type == "all":
                  jobs = vault.jobs.all() 
             elif job_type == "in_progress": 
                  jobs = vault.jobs_in_progress.all() 
             elif job_type == "completed": 
                  jobs = vault.completed_jobs.all() 
             elif job_type == "succeeded": 
                  jobs = vault.succeeded_jobs.all() 
             elif job_type == "failed": 
                  jobs = vault.failed_jobs.all() 
             else: 
                 iobs = \lceil logger.warning("%s isn't a type of job I can get.", job_type) 
             for job in jobs: 
                  job_list.append(job) 
                  logger.info("Got %s %s job %s.", job_type, job.action, job.id) 
         except ClientError: 
             logger.exception("Couldn't get %s jobs from %s.", job_type, 
  vault.name) 
             raise
```

```
 else: 
             return job_list 
    @staticmethod 
    def get_job_output(job): 
         """ 
         Gets the output of a job, such as a vault inventory or the contents of an 
         archive. 
         :param job: The job to get output from. 
         :return: The job output, in bytes. 
         """ 
         try: 
             response = job.get_output() 
             out_bytes = response["body"].read() 
             logger.info("Read %s bytes from job %s.", len(out_bytes), job.id) 
             if "archiveDescription" in response: 
                 logger.info( 
                     "These bytes are described as '%s'",
 response["archiveDescription"] 
) except ClientError: 
             logger.exception("Couldn't get output for job %s.", job.id) 
             raise 
         else: 
             return out_bytes 
    @staticmethod 
    def delete_archive(archive): 
 """ 
         Deletes an archive from a vault. 
         :param archive: The archive to delete. 
         """ 
         try: 
             archive.delete() 
             logger.info( 
                 "Deleted archive %s from vault %s.", archive.id, 
 archive.vault_name 
) except ClientError: 
             logger.exception("Couldn't delete archive %s.", archive.id)
```
raise

 @staticmethod def delete\_vault(vault): "" " Deletes a vault. :param vault: The vault to delete. """ try: vault.delete() logger.info("Deleted vault %s.", vault.name) except ClientError: logger.exception("Couldn't delete vault %s.", vault.name) raise

Call functions on the wrapper class to get archive content from a completed job, then delete the archive.

```
def retrieve_demo(glacier, vault_name): 
    "" "
     Shows how to: 
     * List jobs for a vault and get job status. 
     * Get the output of a completed archive retrieval job. 
     * Delete an archive. 
     * Delete a vault. 
     :param glacier: A Boto3 Amazon S3 Glacier resource. 
     :param vault_name: The name of the vault to query for jobs. 
    "" "
     vault = glacier.glacier_resource.Vault("-", vault_name) 
     try: 
         vault.load() 
     except ClientError as err: 
         if err.response["Error"]["Code"] == "ResourceNotFoundException": 
             print( 
                 f"\nVault {vault_name} doesn't exist. You must first run this 
  script " 
                 f"with the --upload flag to create the vault." 
)
```

```
 return 
         else: 
             raise 
     print(f"\nGetting completed jobs for {vault.name}.") 
     jobs = glacier.list_jobs(vault, "completed") 
     if not jobs: 
         print("\nNo completed jobs found. Give it some time and try again 
 later.") 
         return 
     retrieval_job = None 
     for job in jobs: 
         if job.action == "ArchiveRetrieval" and job.status_code == "Succeeded": 
             retrieval_job = job 
             break 
     if retrieval_job is None: 
         print( 
             "\nNo ArchiveRetrieval jobs found. Give it some time and try again " 
             "later." 
\overline{\phantom{a}} return 
     print(f"\nGetting output from job {retrieval_job.id}.") 
    archive bytes = glacier.get job output(retrieval job)
     archive_str = archive_bytes.decode("utf-8") 
     print("\nGot archive data. Printing the first 10 lines.") 
     print(os.linesep.join(archive_str.split(os.linesep)[:10])) 
     print(f"\nDeleting the archive from {vault.name}.") 
     archive = glacier.glacier_resource.Archive( 
         "-", vault.name, retrieval_job.archive_id 
\bigcup glacier.delete_archive(archive) 
     print(f"\nDeleting {vault.name}.") 
     glacier.delete_vault(vault)
```
- For API details, see the following topics in *AWS SDK for Python (Boto3) API Reference*.
	- [DeleteArchive](https://docs.aws.amazon.com/goto/boto3/glacier-2012-06-01/DeleteArchive)
- [DeleteVault](https://docs.aws.amazon.com/goto/boto3/glacier-2012-06-01/DeleteVault)
- [GetJobOutput](https://docs.aws.amazon.com/goto/boto3/glacier-2012-06-01/GetJobOutput)
- [ListJobs](https://docs.aws.amazon.com/goto/boto3/glacier-2012-06-01/ListJobs)

# **Code examples for SageMaker using AWS SDKs**

The following code examples show you how to use Amazon SageMaker with an AWS software development kit (SDK).

*Actions* are code excerpts from larger programs and must be run in context. While actions show you how to call individual service functions, you can see actions in context in their related scenarios and cross-service examples.

*Scenarios* are code examples that show you how to accomplish a specific task by calling multiple functions within the same service.

#### **More resources**

- **[SageMaker](https://docs.aws.amazon.com/sagemaker/latest/dg/whatis.html) Developer Guide** More information about SageMaker.
- **[SageMaker](https://docs.aws.amazon.com/sagemaker/latest/APIReference/Welcome.html) API Reference** Details about all available SageMaker actions.
- **AWS [Developer](https://aws.amazon.com/developer/code-examples/?awsf.sdk-code-examples-product=product%23sagemaker) Center** Code examples that you can filter by category or full-text search.
- **AWS SDK [Examples](https://github.com/awsdocs/aws-doc-sdk-examples)** GitHub repo with complete code in preferred languages. Includes instructions for setting up and running the code.

## **Get started**

#### **Hello SageMaker**

The following code examples show how to get started using SageMaker.

#### .NET

#### **AWS SDK for .NET**

#### **A** Note

```
using Amazon.SageMaker;
using Amazon.SageMaker.Model;
namespace SageMakerActions;
public static class HelloSageMaker
{ 
     static async Task Main(string[] args) 
     { 
         var sageMakerClient = new AmazonSageMakerClient(); 
         Console.WriteLine($"Hello Amazon SageMaker! Let's list some of your 
  notebook instances:"); 
         Console.WriteLine(); 
         // You can use await and any of the async methods to get a response. 
         // Let's get the first five notebook instances. 
         var response = await sageMakerClient.ListNotebookInstancesAsync( 
              new ListNotebookInstancesRequest() 
\{\hspace{.1cm} \} MaxResults = 5 
              }); 
         if (!response.NotebookInstances.Any()) 
        \mathcal{L} Console.WriteLine($"No notebook instances found."); 
              Console.WriteLine("See https://docs.aws.amazon.com/sagemaker/latest/
dg/howitworks-create-ws.html to create one."); 
         } 
         foreach (var notebookInstance in response.NotebookInstances) 
        \left\{ \right. Console.WriteLine($"\tInstance: 
  {notebookInstance.NotebookInstanceName}"); 
              Console.WriteLine($"\tArn: {notebookInstance.NotebookInstanceArn}"); 
              Console.WriteLine($"\tCreation Date: 
  {notebookInstance.CreationTime.ToShortDateString()}"); 
              Console.WriteLine(); 
         } 
     }
}
```
• For API details, see [ListNotebookInstances](https://docs.aws.amazon.com/goto/DotNetSDKV3/sagemaker-2017-07-24/ListNotebookInstances) in *AWS SDK for .NET API Reference*.

#### Java

#### **SDK for Java 2.x**

### **A** Note

```
/** 
  * Before running this Java V2 code example, set up your development 
  * environment, including your credentials. 
 * 
  * For more information, see the following documentation topic: 
 * 
  * https://docs.aws.amazon.com/sdk-for-java/latest/developer-guide/get-
started.html 
  */
public class HelloSageMaker { 
     public static void main(String[] args) { 
         Region region = Region.US_WEST_2; 
         SageMakerClient sageMakerClient = SageMakerClient.builder() 
                  .region(region) 
                 .build();
         listBooks(sageMakerClient); 
         sageMakerClient.close(); 
     } 
     public static void listBooks(SageMakerClient sageMakerClient) { 
         try { 
             ListNotebookInstancesResponse notebookInstancesResponse = 
  sageMakerClient.listNotebookInstances(); 
             List<NotebookInstanceSummary> items = 
  notebookInstancesResponse.notebookInstances(); 
             for (NotebookInstanceSummary item : items) { 
                  System.out.println("The notebook name is: " + 
  item.notebookInstanceName()); 
 }
```

```
 } catch (SageMakerException e) { 
              System.err.println(e.awsErrorDetails().errorMessage()); 
              System.exit(1); 
         } 
     }
}
```
• For API details, see [ListNotebookInstances](https://docs.aws.amazon.com/goto/SdkForJavaV2/sagemaker-2017-07-24/ListNotebookInstances) in *AWS SDK for Java 2.x API Reference*.

#### **JavaScript**

### **SDK for JavaScript (v3)**

### **A** Note

```
import { 
   SageMakerClient, 
   ListNotebookInstancesCommand,
} from "@aws-sdk/client-sagemaker";
const client = new SageMakerClient({ 
   region: "us-west-2",
});
export const helloSagemaker = async () => { 
   const command = new ListNotebookInstancesCommand({ MaxResults: 5 }); 
   const response = await client.send(command); 
   console.log( 
     "Hello Amazon SageMaker! Let's list some of your notebook instances:", 
   ); 
   const instances = response.NotebookInstances || []; 
   if (instances.length === 0) { 
     console.log(
```

```
 "• No notebook instances found. Try creating one in the AWS Management 
  Console or with the CreateNotebookInstanceCommand.", 
     ); 
   } else { 
     console.log( 
        instances 
          .map( 
           (i) =>
               `• Instance: ${i.NotebookInstanceName}\n Arn:${ 
                 i.NotebookInstanceArn 
               } \n Creation Date: ${i.CreationTime.toISOString()}`, 
          ) 
         .join("\n\rightharpoonupn"),
     ); 
   } 
   return response;
};
```
• For API details, see [ListNotebookInstances](https://docs.aws.amazon.com/AWSJavaScriptSDK/v3/latest/client/sagemaker/command/ListNotebookInstancesCommand) in *AWS SDK for JavaScript API Reference*.

#### Kotlin

#### **SDK for Kotlin**

#### **A** Note

```
suspend fun listBooks() { 
     SageMakerClient { region = "us-west-2" }.use { sageMakerClient -> 
         val response = 
  sageMakerClient.listNotebookInstances(ListNotebookInstancesRequest {}) 
         response.notebookInstances?.forEach { item -> 
             println("The notebook name is: ${item.notebookInstanceName}") 
         } 
     }
}
```
• For API details, see [ListNotebookInstances](https://sdk.amazonaws.com/kotlin/api/latest/index.html) in *AWS SDK for Kotlin API reference*.

#### **Code examples**

- Actions for [SageMaker](#page-8871-0) using AWS SDKs
	- Use [CreateEndpoint](#page-8872-0) with an AWS SDK or CLI
	- Use [CreateModel](#page-8874-0) with an AWS SDK or CLI
	- Use [CreatePipeline](#page-8875-0) with an AWS SDK or CLI
	- Use [CreateTrainingJob](#page-8881-0) with an AWS SDK or CLI
	- Use [CreateTransformJob](#page-8884-0) with an AWS SDK or CLI
	- Use [DeleteEndpoint](#page-8886-0) with an AWS SDK or CLI
	- Use [DeleteModel](#page-8887-0) with an AWS SDK or CLI
	- Use [DeletePipeline](#page-8888-0) with an AWS SDK or CLI
	- Use [DescribePipelineExecution](#page-8891-0) with an AWS SDK or CLI
	- Use [DescribeTrainingJob](#page-8895-0) with an AWS SDK or CLI
	- Use [ListAlgorithms](#page-8896-0) with an AWS SDK or CLI
	- Use [ListModels](#page-8897-0) with an AWS SDK or CLI
	- Use [ListNotebookInstances](#page-8898-0) with an AWS SDK or CLI
	- Use [ListTrainingJobs](#page-8899-0) with an AWS SDK or CLI
	- Use [StartPipelineExecution](#page-8901-0) with an AWS SDK or CLI
	- Use [UpdatePipeline](#page-8911-0) with an AWS SDK or CLI
- Scenarios for [SageMaker](#page-8912-0) using AWS SDKs
	- Get started with [SageMaker](#page-8912-1) geospatial jobs in a pipeline using an AWS SDK
	- Get started with [SageMaker](#page-9008-0) models and endpoints using an AWS SDK

## <span id="page-8871-0"></span>**Actions for SageMaker using AWS SDKs**

The following code examples show how to use Amazon SageMaker with AWS SDKs. Each example calls an individual service function.

Action examples are code excerpts from larger programs and must be run in context. You can see actions in context in Scenarios for [SageMaker](#page-8912-0) using AWS SDKs.

### **Examples**

- Use [CreateEndpoint](#page-8872-0) with an AWS SDK or CLI
- Use [CreateModel](#page-8874-0) with an AWS SDK or CLI
- Use [CreatePipeline](#page-8875-0) with an AWS SDK or CLI
- Use [CreateTrainingJob](#page-8881-0) with an AWS SDK or CLI
- Use [CreateTransformJob](#page-8884-0) with an AWS SDK or CLI
- Use [DeleteEndpoint](#page-8886-0) with an AWS SDK or CLI
- Use [DeleteModel](#page-8887-0) with an AWS SDK or CLI
- Use [DeletePipeline](#page-8888-0) with an AWS SDK or CLI
- Use [DescribePipelineExecution](#page-8891-0) with an AWS SDK or CLI
- Use [DescribeTrainingJob](#page-8895-0) with an AWS SDK or CLI
- Use [ListAlgorithms](#page-8896-0) with an AWS SDK or CLI
- Use [ListModels](#page-8897-0) with an AWS SDK or CLI
- Use [ListNotebookInstances](#page-8898-0) with an AWS SDK or CLI
- Use [ListTrainingJobs](#page-8899-0) with an AWS SDK or CLI
- Use [StartPipelineExecution](#page-8901-0) with an AWS SDK or CLI
- Use [UpdatePipeline](#page-8911-0) with an AWS SDK or CLI

## <span id="page-8872-0"></span>**Use CreateEndpoint with an AWS SDK or CLI**

The following code example shows how to use CreateEndpoint.

Action examples are code excerpts from larger programs and must be run in context. You can see this action in context in the following code example:

• Get started with models and [endpoints](#page-9008-0)

#### SAP ABAP

#### **SDK for SAP ABAP**

#### **Note**

```
 DATA lt_production_variants TYPE /aws1/
cl_sgmproductionvariant=>tt_productionvariantlist. 
     DATA lo_production_variants TYPE REF TO /aws1/cl_sgmproductionvariant. 
     DATA oo_ep_config_result TYPE REF TO /aws1/cl_sgmcreateendptcfgout. 
     "Create a production variant as an ABAP object." 
     "Identifies a model that you want to host and the resources chosen to deploy 
 for hosting it." 
    CREATE OBJECT lo_production_variants 
       EXPORTING 
         iv_variantname = iv_variant_name 
        iv_modelname iv = iv_model_name
         iv_initialinstancecount = iv_initial_instance_count 
        iv\_instancetype = iv\_instance\_type. INSERT lo_production_variants INTO TABLE lt_production_variants. 
     "Create an endpoint configuration." 
     TRY. 
         oo_ep_config_result = lo_sgm->createendpointconfig( 
           iv_endpointconfigname = iv_endpoint_config_name 
           it_productionvariants = lt_production_variants 
         ). 
         MESSAGE 'Endpoint configuration created.' TYPE 'I'. 
       CATCH /aws1/cx_sgmresourcelimitexcd. 
         MESSAGE 'You have reached the limit on the number of resources.' TYPE 
  'E'. 
     ENDTRY. 
     "Create an endpoint." 
     TRY.
```

```
 oo_result = lo_sgm->createendpoint( " oo_result is returned for 
 testing purposes. " 
           iv endpointconfigname = iv endpoint config name
            iv_endpointname = iv_endpoint_name 
        ). 
        MESSAGE 'Endpoint created.' TYPE 'I'. 
      CATCH /aws1/cx_sgmresourcelimitexcd. 
        MESSAGE 'You have reached the limit on the number of resources.' TYPE 
 'E'. 
    ENDTRY.
```
• For API details, see [CreateEndpoint](https://docs.aws.amazon.com/sdk-for-sap-abap/v1/api/latest/index.html) in *AWS SDK for SAP ABAP API reference*.

## <span id="page-8874-0"></span>**Use CreateModel with an AWS SDK or CLI**

The following code example shows how to use CreateModel.

Action examples are code excerpts from larger programs and must be run in context. You can see this action in context in the following code example:

• Get started with models and [endpoints](#page-9008-0)

SAP ABAP

#### **SDK for SAP ABAP**

#### *(i)* Note

```
DATA lo_primarycontainer TYPE REF TO /aws1/cl_sgmcontainerdefn.
```

```
 "Create an ABAP object for the container image based on input variables." 
 CREATE OBJECT lo_primarycontainer 
   EXPORTING
```

```
iv_image = iv_container_image
        iv_modeldataurl = iv_model_data_url. 
    "Create an Amazon SageMaker model." 
    TRY. 
        oo_result = lo_sgm->createmodel( " oo_result is returned for 
 testing purposes. " 
          iv_executionrolearn = iv_execution_role_arn 
         iv modelname = iv model name
          io_primarycontainer = lo_primarycontainer 
        ). 
        MESSAGE 'Model created.' TYPE 'I'. 
      CATCH /aws1/cx_sgmresourcelimitexcd. 
        MESSAGE 'You have reached the limit on the number of resources.' TYPE 
 'E'. 
    ENDTRY.
```
• For API details, see [CreateModel](https://docs.aws.amazon.com/sdk-for-sap-abap/v1/api/latest/index.html) in *AWS SDK for SAP ABAP API reference*.

## <span id="page-8875-0"></span>**Use CreatePipeline with an AWS SDK or CLI**

The following code examples show how to use CreatePipeline.

Action examples are code excerpts from larger programs and must be run in context. You can see this action in context in the following code example:

• Get started with [geospatial](#page-8912-1) jobs and pipelines

.NET

## **AWS SDK for .NET**

*(i)* Note

There's more on GitHub. Find the complete example and learn how to set up and run in the AWS Code Examples [Repository.](https://github.com/awsdocs/aws-doc-sdk-examples/tree/main/dotnetv3/SageMaker#code-examples)

/// <summary>

```
 /// Create a pipeline from a JSON definition, or update it if the pipeline 
 already exists. 
     /// </summary> 
   /// <returns>The Amazon Resource Name (ARN) of the pipeline.</returns>
     public async Task<string> SetupPipeline(string pipelineJson, string roleArn, 
 string name, string description, string displayName) 
     { 
         try 
         { 
             var updateResponse = await _amazonSageMaker.UpdatePipelineAsync( 
                  new UpdatePipelineRequest() 
\overline{a} PipelineDefinition = pipelineJson, 
                      PipelineDescription = description, 
                      PipelineDisplayName = displayName, 
                      PipelineName = name, 
                      RoleArn = roleArn 
                 }); 
             return updateResponse.PipelineArn; 
         } 
         catch (Amazon.SageMaker.Model.ResourceNotFoundException) 
         { 
             var createResponse = await _amazonSageMaker.CreatePipelineAsync( 
                  new CreatePipelineRequest() 
\overline{a} PipelineDefinition = pipelineJson, 
                      PipelineDescription = description, 
                      PipelineDisplayName = displayName, 
                      PipelineName = name, 
                      RoleArn = roleArn 
                 }); 
             return createResponse.PipelineArn; 
         } 
     }
```
• For API details, see [CreatePipeline](https://docs.aws.amazon.com/goto/DotNetSDKV3/sagemaker-2017-07-24/CreatePipeline) in *AWS SDK for .NET API Reference*.

#### Java

#### **SDK for Java 2.x**

#### **Note**

```
 // Create a pipeline from the example pipeline JSON. 
     public static void setupPipeline(SageMakerClient sageMakerClient, String 
 filePath, String roleArn, 
             String functionArn, String pipelineName) { 
         System.out.println("Setting up the pipeline."); 
         JSONParser parser = new JSONParser(); 
        // Read JSON and get pipeline definition. 
         try (FileReader reader = new FileReader(filePath)) { 
             Object obj = parser.parse(reader); 
             JSONObject jsonObject = (JSONObject) obj; 
             JSONArray stepsArray = (JSONArray) jsonObject.get("Steps"); 
             for (Object stepObj : stepsArray) { 
                 JSONObject step = (JSONObject) stepObj; 
                 if (step.containsKey("FunctionArn")) { 
                     step.put("FunctionArn", functionArn); 
 } 
 } 
             System.out.println(jsonObject); 
             // Create the pipeline. 
             CreatePipelineRequest pipelineRequest = 
 CreatePipelineRequest.builder() 
                     .pipelineDescription("Java SDK example pipeline") 
                     .roleArn(roleArn) 
                     .pipelineName(pipelineName) 
                     .pipelineDefinition(jsonObject.toString()) 
                     .build(); 
             sageMakerClient.createPipeline(pipelineRequest); 
         } catch (IamException e) {
```

```
 System.err.println(e.awsErrorDetails().errorMessage()); 
         System.exit(1); 
     } catch (IOException | ParseException e) { 
         throw new RuntimeException(e); 
     } 
 }
```
• For API details, see [CreatePipeline](https://docs.aws.amazon.com/goto/SdkForJavaV2/sagemaker-2017-07-24/CreatePipeline) in *AWS SDK for Java 2.x API Reference*.

#### **JavaScript**

## **SDK for JavaScript (v3)**

## *(i)* Note

There's more on GitHub. Find the complete example and learn how to set up and run in the AWS Code Examples [Repository.](https://github.com/awsdocs/aws-doc-sdk-examples/tree/main/javascriptv3/example_code/sagemaker#code-examples)

A function that creates a SageMaker pipeline using a locally provided JSON definition.

```
/** 
  * Create the Amazon SageMaker pipeline using a JSON pipeline definition. The 
  definition 
  * can also be provided as an Amazon S3 object using 
  PipelineDefinitionS3Location. 
  * @param {{roleArn: string, name: string, sagemakerClient: import('@aws-sdk/
client-sagemaker').SageMakerClient}} props 
  */
export async function createSagemakerPipeline({ 
   // Assumes an AWS IAM role has been created for this pipeline. 
   roleArn, 
   name, 
  // Assumes an AWS Lambda function has been created for this pipeline. 
   functionArn, 
   sagemakerClient,
}) { 
   const pipelineDefinition = readFileSync( 
     // dirnameFromMetaUrl is a local utility function. You can find its 
  implementation 
     // on GitHub.
```

```
 `${dirnameFromMetaUrl( 
       import.meta.url, 
     )}../../../../../workflows/sagemaker_pipelines/resources/
GeoSpatialPipeline.json`, 
  \lambda .toString() 
     .replace(/\*FUNCTION_ARN\*/g, functionArn); 
   let arn = null; 
   const createPipeline = () => 
     sagemakerClient.send( 
       new CreatePipelineCommand({ 
          PipelineName: name, 
         PipelineDefinition: pipelineDefinition, 
         RoleArn: roleArn, 
       }), 
     ); 
   try { 
     const { PipelineArn } = await createPipeline(); 
     arn = PipelineArn; 
   } catch (caught) { 
     if ( 
       caught instanceof Error && 
       caught.name === "ValidationException" && 
       caught.message.includes( 
          "Pipeline names must be unique within an AWS account and region", 
      \lambda ) { 
       const { PipelineArn } = await sagemakerClient.send( 
         new DescribePipelineCommand({ PipelineName: name }), 
       ); 
       arn = PipelineArn; 
     } else { 
       throw caught; 
     } 
   } 
   return { 
     arn, 
    cleanUp: async () => {
       await sagemakerClient.send( 
          new DeletePipelineCommand({ PipelineName: name }),
```

$$
\begin{array}{c} \n \text{)}: \\
 \text{)}: \\
 \text{)}: \\
 \text{)}: \\
 \end{array}
$$

• For API details, see [CreatePipeline](https://docs.aws.amazon.com/AWSJavaScriptSDK/v3/latest/client/sagemaker/command/CreatePipelineCommand) in *AWS SDK for JavaScript API Reference*.

#### Kotlin

### **SDK for Kotlin**

### **A** Note

```
// Create a pipeline from the example pipeline JSON.
suspend fun setupPipeline(filePath: String?, roleArnVal: String?, functionArnVal: 
  String?, pipelineNameVal: String?) { 
     println("Setting up the pipeline.") 
     val parser = JSONParser() 
     // Read JSON and get pipeline definition. 
     FileReader(filePath).use { reader -> 
         val obj: Any = parser.parse(reader) 
         val jsonObject: JSONObject = obj as JSONObject 
         val stepsArray: JSONArray = jsonObject.get("Steps") as JSONArray 
         for (stepObj in stepsArray) { 
             val step: JSONObject = stepObj as JSONObject 
             if (step.containsKey("FunctionArn")) { 
                 step.put("FunctionArn", functionArnVal) 
 } 
         } 
         println(jsonObject) 
         // Create the pipeline. 
         val pipelineRequest = CreatePipelineRequest { 
             pipelineDescription = "Kotlin SDK example pipeline" 
             roleArn = roleArnVal 
             pipelineName = pipelineNameVal
```

```
 pipelineDefinition = jsonObject.toString() 
         } 
         SageMakerClient { region = "us-west-2" }.use { sageMakerClient -> 
              sageMakerClient.createPipeline(pipelineRequest) 
         } 
     }
}
```
• For API details, see [CreatePipeline](https://sdk.amazonaws.com/kotlin/api/latest/index.html) in *AWS SDK for Kotlin API reference*.

## <span id="page-8881-0"></span>**Use CreateTrainingJob with an AWS SDK or CLI**

The following code example shows how to use CreateTrainingJob.

Action examples are code excerpts from larger programs and must be run in context. You can see this action in context in the following code example:

• Get started with models and [endpoints](#page-9008-0)

#### SAP ABAP

#### **SDK for SAP ABAP**

#### *(i)* Note

```
DATA lo_hyperparameters_w TYPE REF TO /aws1/cl_sgmhyperparameters_w.
     DATA lt_hyperparameters TYPE /aws1/
cl_sgmhyperparameters_w=>tt_hyperparameters. 
     DATA lt_input_data_config TYPE /aws1/cl_sgmchannel=>tt_inputdataconfig. 
     DATA lo_trn_channel TYPE REF TO /aws1/cl_sgmchannel. 
     DATA lo_trn_datasource TYPE REF TO /aws1/cl_sgmdatasource. 
     DATA lo_trn_s3datasource TYPE REF TO /aws1/cl_sgms3datasource. 
     DATA lo_val_channel TYPE REF TO /aws1/cl_sgmchannel. 
     DATA lo_val_datasource TYPE REF TO /aws1/cl_sgmdatasource.
```

```
 DATA lo_val_s3datasource TYPE REF TO /aws1/cl_sgms3datasource. 
   DATA lo_algorithm_specification TYPE REF TO /aws1/cl_sgmalgorithmspec.
   DATA lo resource config TYPE REF TO /aws1/cl sgmresourceconfig.
   DATA lo_output_data_config TYPE REF TO /aws1/cl_sgmoutputdataconfig.
   DATA lo_stopping_condition TYPE REF TO /aws1/cl_sgmstoppingcondition.
    "Create ABAP internal table for hyperparameters based on input variables." 
    "These hyperparameters are based on the Amazon SageMaker built-in algorithm, 
 XGBoost." 
    CREATE OBJECT lo_hyperparameters_w EXPORTING iv_value = iv_hp_max_depth. 
    INSERT VALUE #( key = 'max_depth' value = lo_hyperparameters_w ) INTO TABLE 
 lt_hyperparameters. 
    CREATE OBJECT lo_hyperparameters_w EXPORTING iv_value = iv_hp_eta. 
    INSERT VALUE #( key = 'eta' value = lo_hyperparameters_w ) INTO TABLE 
 lt_hyperparameters. 
    CREATE OBJECT lo_hyperparameters_w EXPORTING iv_value = iv_hp_eval_metric. 
    INSERT VALUE #( key = 'eval_metric' value = lo_hyperparameters_w ) INTO 
 TABLE lt_hyperparameters. 
    CREATE OBJECT lo_hyperparameters_w EXPORTING iv_value = 
 iv_hp_scale_pos_weight. 
    INSERT VALUE #( key = 'scale_pos_weight' value = lo_hyperparameters_w ) INTO 
TABLE lt hyperparameters.
    CREATE OBJECT lo_hyperparameters_w EXPORTING iv_value = iv_hp_subsample. 
    INSERT VALUE #( key = 'subsample' value = lo_hyperparameters_w ) INTO TABLE 
 lt_hyperparameters. 
   CREATE OBJECT lo hyperparameters w EXPORTING iv value = iv hp objective.
    INSERT VALUE #( key = 'objective' value = lo_hyperparameters_w ) INTO TABLE 
 lt_hyperparameters. 
    CREATE OBJECT lo_hyperparameters_w EXPORTING iv_value = iv_hp_num_round. 
    INSERT VALUE #( key = 'num_round' value = lo_hyperparameters_w ) INTO TABLE 
 lt_hyperparameters. 
    "Create ABAP objects for training data sources." 
    CREATE OBJECT lo_trn_s3datasource 
     EXPORTING 
       iv_s3datatype = iv_trn_data_s3datatype
        iv_s3datadistributiontype = iv_trn_data_s3datadistribution 
       iv_s3uri = iv_trn_data_s3uri.
```

```
 CREATE OBJECT lo_trn_datasource 
   EXPORTING 
     io_s3datasource = lo_trn_s3datasource. 
 CREATE OBJECT lo_trn_channel 
   EXPORTING 
    iv channelname = 'train'
    io_datasource = lo_trn_datasource
     iv_compressiontype = iv_trn_data_compressiontype 
    iv_{\text{contenttype}} = iv_{\text{trn\_data\_contenttype}}. INSERT lo_trn_channel INTO TABLE lt_input_data_config. 
 "Create ABAP objects for validation data sources." 
 CREATE OBJECT lo_val_s3datasource 
   EXPORTING 
     iv_s3datatype = iv_val_data_s3datatype 
     iv_s3datadistributiontype = iv_val_data_s3datadistribution 
    iv<sub>S</sub>3uri = iv<sub>val</sub>_data_s3uri.
 CREATE OBJECT lo_val_datasource 
   EXPORTING 
     io_s3datasource = lo_val_s3datasource. 
 CREATE OBJECT lo_val_channel 
   EXPORTING 
    iv channelname = 'validation'
     io_datasource = lo_val_datasource 
     iv_compressiontype = iv_val_data_compressiontype 
    iv_{\text{contenttype}} = iv_{\text{val_data\_contenttype}}. INSERT lo_val_channel INTO TABLE lt_input_data_config. 
 "Create an ABAP object for algorithm specification." 
 CREATE OBJECT lo_algorithm_specification 
   EXPORTING 
     iv_trainingimage = iv_training_image 
    iv_traininginputmode = iv_training_input_mode.
 "Create an ABAP object for resource configuration." 
 CREATE OBJECT lo_resource_config 
   EXPORTING 
     iv_instancecount = iv_instance_count
```

```
iv_instancetype = iv_instance_type
       iv_volumesizeingb = iv_volume_sizeingb. 
    "Create an ABAP object for output data configuration." 
   CREATE OBJECT lo_output_data_config 
      EXPORTING 
        iv_s3outputpath = iv_s3_output_path. 
    "Create an ABAP object for stopping condition." 
   CREATE OBJECT lo_stopping_condition 
      EXPORTING 
        iv_maxruntimeinseconds = iv_max_runtime_in_seconds. 
    "Create a training job." 
   TRY. 
       oo_result = lo_sgm->createtrainingjob( " oo_result is returned for 
 testing purposes. " 
        iv_trainingjobname iv_t = iv_training_job_name
         iv_rolearn = iv_role_arn 
        it_{\text{hyperparameters}} = lt_{\text{hyperparameters}}it inputdataconfig t = lt input data config
         io_algorithmspecification = lo_algorithm_specification 
         io_outputdataconfig = lo_output_data_config 
         io_resourceconfig = lo_resource_config 
        io stoppingcondition = lo stopping condition
        ). 
       MESSAGE 'Training job created.' TYPE 'I'. 
     CATCH /aws1/cx_sgmresourceinuse. 
       MESSAGE 'Resource being accessed is in use.' TYPE 'E'. 
     CATCH /aws1/cx_sgmresourcenotfound. 
       MESSAGE 'Resource being accessed is not found.' TYPE 'E'. 
     CATCH /aws1/cx_sgmresourcelimitexcd. 
       MESSAGE 'You have reached the limit on the number of resources.' TYPE 
 'E'. 
   ENDTRY.
```
• For API details, see [CreateTrainingJob](https://docs.aws.amazon.com/sdk-for-sap-abap/v1/api/latest/index.html) in *AWS SDK for SAP ABAP API reference*.

## <span id="page-8884-0"></span>**Use CreateTransformJob with an AWS SDK or CLI**

The following code example shows how to use CreateTransformJob.

#### SAP ABAP

#### **SDK for SAP ABAP**

#### **Note**

```
DATA lo_transforminput TYPE REF TO /aws1/cl_sgmtransforminput.
   DATA lo_transformoutput TYPE REF TO /aws1/cl_sgmtransformoutput.
    DATA lo_transformresources TYPE REF TO /aws1/cl_sgmtransformresources. 
    DATA lo_datasource TYPE REF TO /aws1/cl_sgmtransformdatasrc. 
   DATA lo_s3datasource TYPE REF TO /aws1/cl_sgmtransforms3datasrc.
    "Create an ABAP object for an Amazon Simple Storage Service (Amazon S3) data 
 source." 
    CREATE OBJECT lo_s3datasource 
      EXPORTING 
       iv_s3uri = iv_tf_data_s3uri
        iv_s3datatype = iv_tf_data_s3datatype. 
    "Create an ABAP object for data source." 
    CREATE OBJECT lo_datasource 
      EXPORTING 
        io_s3datasource = lo_s3datasource. 
    "Create an ABAP object for transform data source." 
    CREATE OBJECT lo_transforminput 
      EXPORTING 
        io_datasource = lo_datasource 
       iv_{\text{contenttype}} = iv_{\text{tot}} - i iv_compressiontype = iv_tf_data_compressiontype. 
    "Create an ABAP object for resource configuration." 
    CREATE OBJECT lo_transformresources 
      EXPORTING 
        iv_instancecount = iv_instance_count 
        iv_instancetype = iv_instance_type.
```

```
 "Create an ABAP object for output data configuration." 
    CREATE OBJECT lo_transformoutput 
      EXPORTING 
        iv_s3outputpath = iv_s3_output_path. 
    "Create a transform job." 
    TRY. 
        oo_result = lo_sgm->createtransformjob( " oo_result is returned for 
 testing purposes. " 
            iv_modelname = iv_tf_model_name 
            iv_transformjobname = iv_tf_job_name 
            io_transforminput = lo_transforminput 
            io_transformoutput = lo_transformoutput 
            io_transformresources = lo_transformresources 
        ). 
        MESSAGE 'Transform job created.' TYPE 'I'. 
      CATCH /aws1/cx_sgmresourceinuse. 
        MESSAGE 'Resource being accessed is in use.' TYPE 'E'. 
      CATCH /aws1/cx_sgmresourcenotfound. 
        MESSAGE 'Resource being accessed is not found.' TYPE 'E'. 
      CATCH /aws1/cx_sgmresourcelimitexcd. 
        MESSAGE 'You have reached the limit on the number of resources.' TYPE 
 'E'. 
    ENDTRY.
```
• For API details, see [CreateTransformJob](https://docs.aws.amazon.com/sdk-for-sap-abap/v1/api/latest/index.html) in *AWS SDK for SAP ABAP API reference*.

## <span id="page-8886-0"></span>**Use DeleteEndpoint with an AWS SDK or CLI**

The following code example shows how to use DeleteEndpoint.

Action examples are code excerpts from larger programs and must be run in context. You can see this action in context in the following code example:

• Get started with models and [endpoints](#page-9008-0)

#### SAP ABAP

#### **SDK for SAP ABAP**

#### **Note**

There's more on GitHub. Find the complete example and learn how to set up and run in the AWS Code Examples [Repository.](https://github.com/awsdocs/aws-doc-sdk-examples/tree/main/sap-abap/services/sagemaker#code-examples)

```
 "Delete an endpoint." 
     TRY. 
         lo_sgm->deleteendpoint( 
             iv_endpointname = iv_endpoint_name 
         ). 
         MESSAGE 'Endpoint configuration deleted.' TYPE 'I'. 
       CATCH /aws1/cx_rt_service_generic INTO DATA(lo_endpoint_exception). 
         DATA(lv_endpoint_error) = |"{ lo_endpoint_exception->av_err_code }" - 
  { lo_endpoint_exception->av_err_msg }|. 
         MESSAGE lv_endpoint_error TYPE 'E'. 
     ENDTRY. 
     "Delete an endpoint configuration." 
     TRY. 
         lo_sgm->deleteendpointconfig( 
           iv_endpointconfigname = iv_endpoint_config_name 
         ). 
         MESSAGE 'Endpoint deleted.' TYPE 'I'. 
       CATCH /aws1/cx_rt_service_generic INTO DATA(lo_endpointconfig_exception). 
         DATA(lv_endpointconfig_error) = |"{ lo_endpointconfig_exception-
>av_err_code }" - { lo_endpointconfig_exception->av_err_msg }|. 
         MESSAGE lv_endpointconfig_error TYPE 'E'. 
     ENDTRY.
```
• For API details, see [DeleteEndpoint](https://docs.aws.amazon.com/sdk-for-sap-abap/v1/api/latest/index.html) in *AWS SDK for SAP ABAP API reference*.

## <span id="page-8887-0"></span>**Use DeleteModel with an AWS SDK or CLI**

The following code example shows how to use DeleteModel.

Action examples are code excerpts from larger programs and must be run in context. You can see this action in context in the following code example:

• Get started with models and [endpoints](#page-9008-0)

#### SAP ABAP

#### **SDK for SAP ABAP**

#### **A** Note

There's more on GitHub. Find the complete example and learn how to set up and run in the AWS Code Examples [Repository.](https://github.com/awsdocs/aws-doc-sdk-examples/tree/main/sap-abap/services/sagemaker#code-examples)

```
 TRY. 
         lo_sgm->deletemodel( 
                    iv_modelname = iv_model_name 
\overline{\phantom{a}}).
         MESSAGE 'Model deleted.' TYPE 'I'. 
       CATCH /aws1/cx_rt_service_generic INTO DATA(lo_exception). 
        DATA(lv_error) = |"\{ lo\_exception->av_error = s<sup>1</sup>
>av_err_msg }|. 
         MESSAGE lv_error TYPE 'E'. 
     ENDTRY.
```
• For API details, see [DeleteModel](https://docs.aws.amazon.com/sdk-for-sap-abap/v1/api/latest/index.html) in *AWS SDK for SAP ABAP API reference*.

## <span id="page-8888-0"></span>**Use DeletePipeline with an AWS SDK or CLI**

The following code examples show how to use DeletePipeline.

Action examples are code excerpts from larger programs and must be run in context. You can see this action in context in the following code example:

• Get started with [geospatial](#page-8912-1) jobs and pipelines

#### .NET

#### **AWS SDK for .NET**

#### **A** Note

There's more on GitHub. Find the complete example and learn how to set up and run in the AWS Code Examples [Repository.](https://github.com/awsdocs/aws-doc-sdk-examples/tree/main/dotnetv3/SageMaker#code-examples)

```
 /// <summary> 
    /// Delete a SageMaker pipeline by name. 
    /// </summary> 
     /// <param name="pipelineName">The name of the pipeline to delete.</param> 
   /// <returns>The ARN of the pipeline.</returns>
     public async Task<string> DeletePipelineByName(string pipelineName) 
    \{ var deleteResponse = await _amazonSageMaker.DeletePipelineAsync( 
             new DeletePipelineRequest() 
\{\hspace{.1cm} \} PipelineName = pipelineName 
             }); 
         return deleteResponse.PipelineArn; 
     }
```
• For API details, see [DeletePipeline](https://docs.aws.amazon.com/goto/DotNetSDKV3/sagemaker-2017-07-24/DeletePipeline) in *AWS SDK for .NET API Reference*.

#### Java

#### **SDK for Java 2.x**

#### **A** Note

There's more on GitHub. Find the complete example and learn how to set up and run in the AWS Code Examples [Repository.](https://github.com/awsdocs/aws-doc-sdk-examples/tree/main/javav2/usecases/workflow_sagemaker_pipes#readme)

// Delete a SageMaker pipeline by name.

```
 public static void deletePipeline(SageMakerClient sageMakerClient, String 
 pipelineName) { 
        DeletePipelineRequest pipelineRequest = DeletePipelineRequest.builder() 
                 .pipelineName(pipelineName) 
                .build(); 
        sageMakerClient.deletePipeline(pipelineRequest); 
        System.out.println("*** Successfully deleted " + pipelineName); 
    }
```
• For API details, see [DeletePipeline](https://docs.aws.amazon.com/goto/SdkForJavaV2/sagemaker-2017-07-24/DeletePipeline) in *AWS SDK for Java 2.x API Reference*.

#### **JavaScript**

## **SDK for JavaScript (v3)**

### **(i)** Note

There's more on GitHub. Find the complete example and learn how to set up and run in the AWS Code Examples [Repository.](https://github.com/awsdocs/aws-doc-sdk-examples/tree/main/javascriptv3/example_code/sagemaker#code-examples)

The syntax for deleting a SageMaker pipeline. This code is part of a larger function. Refer to 'Create a pipeline' or the GitHub repository for more context.

```
 await sagemakerClient.send( 
   new DeletePipelineCommand({ PipelineName: name }), 
 );
```
• For API details, see [DeletePipeline](https://docs.aws.amazon.com/AWSJavaScriptSDK/v3/latest/client/sagemaker/command/DeletePipelineCommand) in *AWS SDK for JavaScript API Reference*.

#### Kotlin

## **SDK for Kotlin**

#### **Note**

There's more on GitHub. Find the complete example and learn how to set up and run in the AWS Code Examples [Repository.](https://github.com/awsdocs/aws-doc-sdk-examples/tree/main/kotlin/usecases/workflow_sagemaker_pipes#code-examples)

```
// Delete a SageMaker pipeline by name.
suspend fun deletePipeline(pipelineNameVal: String) { 
     val pipelineRequest = DeletePipelineRequest { 
         pipelineName = pipelineNameVal 
     } 
     SageMakerClient { region = "us-west-2" }.use { sageMakerClient -> 
         sageMakerClient.deletePipeline(pipelineRequest) 
         println("*** Successfully deleted $pipelineNameVal") 
     }
}
```
• For API details, see [DeletePipeline](https://sdk.amazonaws.com/kotlin/api/latest/index.html) in *AWS SDK for Kotlin API reference*.

## <span id="page-8891-0"></span>**Use DescribePipelineExecution with an AWS SDK or CLI**

The following code examples show how to use DescribePipelineExecution.

Action examples are code excerpts from larger programs and must be run in context. You can see this action in context in the following code example:

• Get started with [geospatial](#page-8912-1) jobs and pipelines
#### .NET

## **AWS SDK for .NET**

#### **(i)** Note

There's more on GitHub. Find the complete example and learn how to set up and run in the AWS Code Examples [Repository.](https://github.com/awsdocs/aws-doc-sdk-examples/tree/main/dotnetv3/SageMaker#code-examples)

```
 /// <summary> 
     /// Check the status of a run. 
    /// </summary> 
    /// <param name="pipelineExecutionArn">The ARN.</param> 
    /// <returns>The status of the pipeline.</returns>
     public async Task<PipelineExecutionStatus> 
 CheckPipelineExecutionStatus(string pipelineExecutionArn) 
    \{ var describeResponse = await 
 _amazonSageMaker.DescribePipelineExecutionAsync( 
             new DescribePipelineExecutionRequest() 
\{\hspace{.1cm} \} PipelineExecutionArn = pipelineExecutionArn 
             }); 
         return describeResponse.PipelineExecutionStatus; 
     }
```
• For API details, see [DescribePipelineExecution](https://docs.aws.amazon.com/goto/DotNetSDKV3/sagemaker-2017-07-24/DescribePipelineExecution) in *AWS SDK for .NET API Reference*.

## Java

## **SDK for Java 2.x**

## **A** Note

```
 // Check the status of a pipeline execution. 
   public static void waitForPipelineExecution(SageMakerClient sageMakerClient,
 String executionArn) 
            throws InterruptedException { 
        String status; 
       int index = 0;
        do { 
            DescribePipelineExecutionRequest pipelineExecutionRequest = 
 DescribePipelineExecutionRequest.builder() 
                     .pipelineExecutionArn(executionArn) 
                     .build(); 
            DescribePipelineExecutionResponse response = sageMakerClient 
                     .describePipelineExecution(pipelineExecutionRequest); 
            status = response.pipelineExecutionStatusAsString(); 
            System.out.println(index + ". The Status of the pipeline is " + 
 status); 
            TimeUnit.SECONDS.sleep(4); 
            index++; 
        } while ("Executing".equals(status)); 
        System.out.println("Pipeline finished with status " + status); 
    }
```
• For API details, see [DescribePipelineExecution](https://docs.aws.amazon.com/goto/SdkForJavaV2/sagemaker-2017-07-24/DescribePipelineExecution) in *AWS SDK for Java 2.x API Reference*.

## **JavaScript**

## **SDK for JavaScript (v3)**

#### **Note**

There's more on GitHub. Find the complete example and learn how to set up and run in the AWS Code Examples [Repository.](https://github.com/awsdocs/aws-doc-sdk-examples/tree/main/javascriptv3/example_code/sagemaker#code-examples)

Wait for a SageMaker pipeline execution to succeed, fail, or stop.

```
/** 
 * Poll the executing pipeline until the status is 'SUCCEEDED', 'STOPPED', or 
 'FAILED'.
```

```
 * @param {{ arn: string, sagemakerClient: import('@aws-sdk/client-
sagemaker').SageMakerClient, wait: (ms: number) => Promise<void>}} props 
  */
export async function waitForPipelineComplete({ arn, sagemakerClient, wait }) { 
   const command = new DescribePipelineExecutionCommand({ 
     PipelineExecutionArn: arn, 
   }); 
   let complete = false; 
   let intervalInSeconds = 15; 
   const COMPLETION_STATUSES = [ 
     PipelineExecutionStatus.FAILED, 
     PipelineExecutionStatus.STOPPED, 
     PipelineExecutionStatus.SUCCEEDED, 
   ]; 
   do { 
     const { PipelineExecutionStatus: status, FailureReason } = 
       await sagemakerClient.send(command); 
    complete = COMPLETION STATUSES.includes(status);
     if (!complete) { 
       console.log( 
         `Pipeline is ${status}. Waiting ${intervalInSeconds} seconds before 
  checking again.`, 
       ); 
       await wait(intervalInSeconds); 
     } else if (status === PipelineExecutionStatus.FAILED) { 
       throw new Error(`Pipeline failed because: ${FailureReason}`); 
     } else if (status === PipelineExecutionStatus.STOPPED) { 
       throw new Error(`Pipeline was forcefully stopped.`); 
     } else { 
       console.log(`Pipeline execution ${status}.`); 
     } 
   } while (!complete);
}
```
• For API details, see [DescribePipelineExecution](https://docs.aws.amazon.com/AWSJavaScriptSDK/v3/latest/client/sagemaker/command/DescribePipelineExecutionCommand) in *AWS SDK for JavaScript API Reference*.

#### Kotlin

## **SDK for Kotlin**

## **A** Note

There's more on GitHub. Find the complete example and learn how to set up and run in the AWS Code Examples [Repository.](https://github.com/awsdocs/aws-doc-sdk-examples/tree/main/kotlin/usecases/workflow_sagemaker_pipes#code-examples)

```
suspend fun waitForPipelineExecution(executionArn: String?) { 
     var status: String 
    var index = \varnothing do { 
         val pipelineExecutionRequest = DescribePipelineExecutionRequest { 
              pipelineExecutionArn = executionArn 
         } 
         SageMakerClient { region = "us-west-2" }.use { sageMakerClient -> 
              val response = 
  sageMakerClient.describePipelineExecution(pipelineExecutionRequest) 
              status = response.pipelineExecutionStatus.toString() 
              println("$index. The status of the pipeline is $status") 
              TimeUnit.SECONDS.sleep(4) 
              index++ 
         } 
     } while ("Executing" == status) 
     println("Pipeline finished with status $status")
}
```
• For API details, see [DescribePipelineExecution](https://sdk.amazonaws.com/kotlin/api/latest/index.html) in *AWS SDK for Kotlin API reference*.

## **Use DescribeTrainingJob with an AWS SDK or CLI**

The following code example shows how to use DescribeTrainingJob.

Action examples are code excerpts from larger programs and must be run in context. You can see this action in context in the following code example:

• Get started with models and [endpoints](#page-9008-0)

#### SAP ABAP

## **SDK for SAP ABAP**

## **A** Note

There's more on GitHub. Find the complete example and learn how to set up and run in the AWS Code Examples [Repository.](https://github.com/awsdocs/aws-doc-sdk-examples/tree/main/sap-abap/services/sagemaker#code-examples)

```
 TRY. 
         oo_result = lo_sgm->describetrainingjob( " oo_result is returned for 
  testing purposes. " 
           iv_trainingjobname = iv_training_job_name 
         ). 
         MESSAGE 'Retrieved description of training job.' TYPE 'I'. 
       CATCH /aws1/cx_rt_service_generic INTO DATA(lo_exception). 
        DATA(lv_error) = |"\{ lo\_exception->av_error = 3" - { lo\_exception-}>av_err_msg }|. 
         MESSAGE lv_error TYPE 'E'. 
     ENDTRY.
```
• For API details, see [DescribeTrainingJob](https://docs.aws.amazon.com/sdk-for-sap-abap/v1/api/latest/index.html) in *AWS SDK for SAP ABAP API reference*.

## **Use ListAlgorithms with an AWS SDK or CLI**

The following code example shows how to use ListAlgorithms.

SAP ABAP

## **SDK for SAP ABAP**

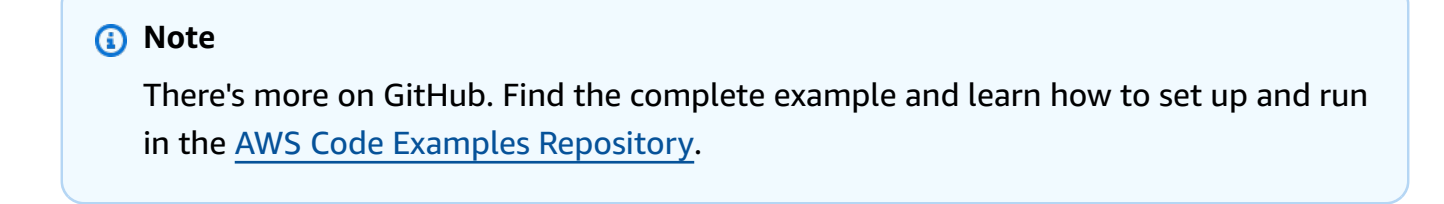

TRY.

```
 oo_result = lo_sgm->listalgorithms( " oo_result is returned for 
  testing purposes. " 
           iv_namecontains = iv_name_contains 
         ). 
        MESSAGE 'Retrieved list of algorithms.' TYPE 'I'. 
      CATCH /aws1/cx rt service generic INTO DATA(lo exception).
        DATA(lv_error) = |"\{ lo\_exception->av_error = s<sup>1</sup>
>av_err_msg }|. 
       MESSAGE lv error TYPE 'E'.
     ENDTRY.
```
• For API details, see [ListAlgorithms](https://docs.aws.amazon.com/sdk-for-sap-abap/v1/api/latest/index.html) in *AWS SDK for SAP ABAP API reference*.

## **Use ListModels with an AWS SDK or CLI**

The following code example shows how to use ListModels.

SAP ABAP

## **SDK for SAP ABAP**

## **A** Note

```
 TRY. 
         oo_result = lo_sgm->listmodels( " oo_result is returned for 
  testing purposes. " 
           iv_namecontains = iv_name_contains 
         ). 
         MESSAGE 'Retrieved list of models.' TYPE 'I'. 
       CATCH /aws1/cx_rt_service_generic INTO DATA(lo_exception). 
        DATA(lv_error) = |"\{ lo\_exception->av_error = 3" - { lo\_exception-}>av_err_msg }|. 
         MESSAGE lv_error TYPE 'E'. 
     ENDTRY.
```
• For API details, see [ListModels](https://docs.aws.amazon.com/sdk-for-sap-abap/v1/api/latest/index.html) in *AWS SDK for SAP ABAP API reference*.

## **Use ListNotebookInstances with an AWS SDK or CLI**

The following code examples show how to use ListNotebookInstances.

#### Rust

#### **SDK for Rust**

#### **A** Note

There's more on GitHub. Find the complete example and learn how to set up and run in the AWS Code Examples [Repository.](https://github.com/awsdocs/aws-doc-sdk-examples/tree/main/rustv1/examples/sagemaker#code-examples)

```
async fn show_instances(client: &Client) -> Result<(), Error> { 
     let notebooks = client.list_notebook_instances().send().await?; 
     println!("Notebooks:"); 
     for n in notebooks.notebook_instances() { 
         let n_instance_type = n.instance_type().unwrap(); 
         let n_status = n.notebook_instance_status().unwrap(); 
         let n_name = n.notebook_instance_name(); 
         println!(" Name : {}", n_name.unwrap_or("Unknown")); 
        println!(" Status : {}", n_status.as_ref());
         println!(" Instance Type : {}", n_instance_type.as_ref()); 
         println!(); 
     } 
    0k(())}
```
• For API details, see [ListNotebookInstances](https://docs.rs/releases/search?query=aws-sdk) in *AWS SDK for Rust API reference*.

#### SAP ABAP

#### **SDK for SAP ABAP**

## **A** Note

There's more on GitHub. Find the complete example and learn how to set up and run in the AWS Code Examples [Repository.](https://github.com/awsdocs/aws-doc-sdk-examples/tree/main/sap-abap/services/sagemaker#code-examples)

```
 TRY. 
         oo_result = lo_sgm->listnotebookinstances( " oo_result is returned 
  for testing purposes. " 
           iv_namecontains = iv_name_contains 
         ). 
         MESSAGE 'Retrieved list of notebook instances.' TYPE 'I'. 
       CATCH /aws1/cx_rt_service_generic INTO DATA(lo_exception). 
        DATA(lv_error) = |"\{ lo\_exception->av_error = 3" - { lo\_exception-}>av_err_msg }|. 
         MESSAGE lv_error TYPE 'E'. 
     ENDTRY.
```
• For API details, see [ListNotebookInstances](https://docs.aws.amazon.com/sdk-for-sap-abap/v1/api/latest/index.html) in *AWS SDK for SAP ABAP API reference*.

## **Use ListTrainingJobs with an AWS SDK or CLI**

The following code examples show how to use ListTrainingJobs.

Rust

## **SDK for Rust**

## **Note**

There's more on GitHub. Find the complete example and learn how to set up and run in the AWS Code Examples [Repository.](https://github.com/awsdocs/aws-doc-sdk-examples/tree/main/rustv1/examples/sagemaker#code-examples)

async fn show\_jobs(client: &Client) -> Result<(), Error> {

```
 let job_details = client.list_training_jobs().send().await?; 
     println!("Jobs:"); 
     for j in job_details.training_job_summaries() { 
         let name = j.training_job_name().unwrap_or("Unknown"); 
         let creation_time = j.creation_time().expect("creation 
  time").to_chrono_utc()?; 
         let training_end_time = j 
             .training_end_time() 
             .expect("Training end time") 
             .to_chrono_utc()?; 
         let status = j.training_job_status().expect("training status"); 
         let duration = training_end_time - creation_time; 
        println!(" Name: {}", name);
         println!( 
             " Creation date/time: {}", 
             creation_time.format("%Y-%m-%d@%H:%M:%S") 
         ); 
         println!(" Duration (seconds): {}", duration.num_seconds()); 
        println!(" Status: {:?}", status);
         println!(); 
     } 
   0k(())}
```
• For API details, see [ListTrainingJobs](https://docs.rs/releases/search?query=aws-sdk) in *AWS SDK for Rust API reference*.

## SAP ABAP

## **SDK for SAP ABAP**

## **(i)** Note

```
 TRY. 
         oo_result = lo_sgm->listtrainingjobs( " oo_result is returned for 
  testing purposes. " 
           iv_namecontains = iv_name_contains 
           iv_maxresults = iv_max_results 
         ). 
         MESSAGE 'Retrieved list of training jobs.' TYPE 'I'. 
       CATCH /aws1/cx_rt_service_generic INTO DATA(lo_exception). 
        DATA(1v_error) = |"\{ 1o_exception->av_error\r ]" - { 1o_exception->ax_ception\r>av_err_msg }|. 
         MESSAGE lv_error TYPE 'E'. 
     ENDTRY.
```
• For API details, see [ListTrainingJobs](https://docs.aws.amazon.com/sdk-for-sap-abap/v1/api/latest/index.html) in *AWS SDK for SAP ABAP API reference*.

## **Use StartPipelineExecution with an AWS SDK or CLI**

The following code examples show how to use StartPipelineExecution.

Action examples are code excerpts from larger programs and must be run in context. You can see this action in context in the following code example:

• Get started with [geospatial](#page-8912-0) jobs and pipelines

#### .NET

## **AWS SDK for .NET**

## **A** Note

```
 /// <summary> 
    /// Run a pipeline with input and output file locations. 
    /// </summary> 
    /// <param name="queueUrl">The URL for the queue to use for pipeline 
 callbacks.</param>
```

```
 /// <param name="inputLocationUrl">The input location in Amazon Simple 
Storage Service (Amazon S3).</param>
     /// <param name="outputLocationUrl">The output location in Amazon S3.</param> 
    /// <param name="pipelineName">The name of the pipeline.</param> 
    /// <param name="executionRoleArn">The ARN of the role.</param> 
    /// <returns>The ARN of the pipeline run.</returns>
     public async Task<string> ExecutePipeline( 
         string queueUrl, 
         string inputLocationUrl, 
         string outputLocationUrl, 
         string pipelineName, 
         string executionRoleArn) 
     { 
         var inputConfig = new VectorEnrichmentJobInputConfig() 
         { 
             DataSourceConfig = new() 
\{\hspace{.1cm} \} S3Data = new VectorEnrichmentJobS3Data() 
\overline{a} S3Uri = inputLocationUrl 
 } 
             }, 
             DocumentType = VectorEnrichmentJobDocumentType.CSV 
         }; 
         var exportConfig = new ExportVectorEnrichmentJobOutputConfig() 
         { 
             S3Data = new VectorEnrichmentJobS3Data() 
\{\hspace{.1cm} \} S3Uri = outputLocationUrl 
 } 
         }; 
         var jobConfig = new VectorEnrichmentJobConfig() 
        \{ ReverseGeocodingConfig = new ReverseGeocodingConfig() 
\{\hspace{.1cm} \} XAttributeName = "Longitude", 
                 YAttributeName = "Latitude" 
 } 
         };
#pragma warning disable SageMaker1002 // Property value does not match required
```
pattern is allowed here to match the pipeline definition.

```
 var startExecutionResponse = await 
  _amazonSageMaker.StartPipelineExecutionAsync( 
             new StartPipelineExecutionRequest() 
\{\hspace{.1cm} \} PipelineName = pipelineName, 
                 PipelineExecutionDisplayName = pipelineName + "-example-
execution", 
                 PipelineParameters = new List<Parameter>() 
\overline{a} new Parameter() { Name = "parameter_execution_role", Value = 
  executionRoleArn }, 
                     new Parameter() { Name = "parameter_queue_url", Value = 
 queueUrl },
                     new Parameter() { Name = "parameter_vej_input_config", Value 
  = JsonSerializer.Serialize(inputConfig) }, 
                     new Parameter() { Name = "parameter_vej_export_config", Value 
  = JsonSerializer.Serialize(exportConfig) }, 
                     new Parameter() { Name = "parameter_step_1_vej_config", Value 
  = JsonSerializer.Serialize(jobConfig) } 
 } 
             });
#pragma warning restore SageMaker1002 
         return startExecutionResponse.PipelineExecutionArn; 
     }
```
• For API details, see [StartPipelineExecution](https://docs.aws.amazon.com/goto/DotNetSDKV3/sagemaker-2017-07-24/StartPipelineExecution) in *AWS SDK for .NET API Reference*.

#### Java

#### **SDK for Java 2.x**

## **Note**

```
 // Start a pipeline run with job configurations. 
    public static String executePipeline(SageMakerClient sageMakerClient, String 
 bucketName, String queueUrl, 
            String roleArn, String pipelineName) {
```

```
 System.out.println("Starting pipeline execution."); 
         String inputBucketLocation = "s3://" + bucketName + "/samplefiles/
latlongtest.csv"; 
         String output = "s3://" + bucketName + "/outputfiles/"; 
         Gson gson = new GsonBuilder() 
                  .setFieldNamingPolicy(FieldNamingPolicy.UPPER_CAMEL_CASE) 
                  .setPrettyPrinting().create(); 
         // Set up all parameters required to start the pipeline. 
         List<Parameter> parameters = new ArrayList<>(); 
         Parameter para1 = Parameter.builder() 
                  .name("parameter_execution_role") 
                  .value(roleArn) 
                  .build(); 
         Parameter para2 = Parameter.builder() 
                  .name("parameter_queue_url") 
                  .value(queueUrl) 
                  .build(); 
        String inputJSON = ''{\n} " \"DataSourceConfig\": {\n" + 
                  " \"S3Data\": {\n" + 
                  " \"S3Uri\": \"s3://" + bucketName + "/samplefiles/
latlongtest.csv\"\n" + 
                     \}, \n" +
                  " \"Type\": \"S3_DATA\"\n" + 
                 " }, \n" +
                  " \"DocumentType\": \"CSV\"\n" + 
                  "}"; 
         System.out.println(inputJSON); 
         Parameter para3 = Parameter.builder() 
                  .name("parameter_vej_input_config") 
                  .value(inputJSON) 
                 .build();
         // Create an ExportVectorEnrichmentJobOutputConfig object. 
         VectorEnrichmentJobS3Data jobS3Data = VectorEnrichmentJobS3Data.builder() 
                  .s3Uri(output) 
                 .build();
```

```
 ExportVectorEnrichmentJobOutputConfig outputConfig = 
  ExportVectorEnrichmentJobOutputConfig.builder() 
                  .s3Data(jobS3Data) 
                  .build(); 
         String gson4 = gson.toJson(outputConfig); 
         Parameter para4 = Parameter.builder() 
                  .name("parameter_vej_export_config") 
                  .value(gson4) 
                 .buid() System.out.println("parameter_vej_export_config:" + 
  gson.toJson(outputConfig)); 
         // Create a VectorEnrichmentJobConfig object. 
         ReverseGeocodingConfig reverseGeocodingConfig = 
  ReverseGeocodingConfig.builder() 
                  .xAttributeName("Longitude") 
                  .yAttributeName("Latitude") 
                 .build();
         VectorEnrichmentJobConfig jobConfig = VectorEnrichmentJobConfig.builder() 
                  .reverseGeocodingConfig(reverseGeocodingConfig) 
                 .build();
         String para5JSON = "{\"MapMatchingConfig\":null,\"ReverseGeocodingConfig
\":{\"XAttributeName\":\"Longitude\",\"YAttributeName\":\"Latitude\"}}"; 
         Parameter para5 = Parameter.builder() 
                 .name("parameter step 1 vej config")
                  .value(para5JSON) 
                 .buid() System.out.println("parameter_step_1_vej_config:" + 
  gson.toJson(jobConfig)); 
         parameters.add(para1); 
         parameters.add(para2); 
         parameters.add(para3); 
         parameters.add(para4); 
         parameters.add(para5); 
         StartPipelineExecutionRequest pipelineExecutionRequest = 
  StartPipelineExecutionRequest.builder() 
                  .pipelineExecutionDescription("Created using Java SDK") 
                  .pipelineExecutionDisplayName(pipelineName + "-example-
execution")
```

```
 .pipelineParameters(parameters) 
                 .pipelineName(pipelineName) 
                .build();
        StartPipelineExecutionResponse response = 
 sageMakerClient.startPipelineExecution(pipelineExecutionRequest); 
        return response.pipelineExecutionArn(); 
    }
```
• For API details, see [StartPipelineExecution](https://docs.aws.amazon.com/goto/SdkForJavaV2/sagemaker-2017-07-24/StartPipelineExecution) in *AWS SDK for Java 2.x API Reference*.

#### **JavaScript**

## **SDK for JavaScript (v3)**

## *(i)* Note

There's more on GitHub. Find the complete example and learn how to set up and run in the AWS Code Examples [Repository.](https://github.com/awsdocs/aws-doc-sdk-examples/tree/main/javascriptv3/example_code/sagemaker#code-examples)

Start a SageMaker pipeline execution.

```
/** 
  * Start the execution of the Amazon SageMaker pipeline. Parameters that are 
  * passed in are used in the AWS Lambda function. 
  * @param {{ 
  * name: string, 
  * sagemakerClient: import('@aws-sdk/client-sagemaker').SageMakerClient, 
     roleArn: string,
     queueUrl: string,
     s3InputBucketName: string,
  * }} props 
  */
export async function startPipelineExecution({ 
   sagemakerClient, 
   name, 
   bucketName, 
   roleArn, 
   queueUrl,
}) {
```

```
 /** 
    * The Vector Enrichment Job requests CSV data. This configuration points to a 
  CSV 
    * file in an Amazon S3 bucket. 
    * @type {import("@aws-sdk/client-sagemaker-
geospatial").VectorEnrichmentJobInputConfig} 
    */ 
   const inputConfig = { 
     DataSourceConfig: { 
      S3Data: {
         S3Uri: `s3://${bucketName}/input/sample_data.csv`, 
       }, 
     }, 
     DocumentType: VectorEnrichmentJobDocumentType.CSV, 
   }; 
   /** 
    * The Vector Enrichment Job adds additional data to the source CSV. This 
  configuration points 
    * to an Amazon S3 prefix where the output will be stored. 
    * @type {import("@aws-sdk/client-sagemaker-
geospatial").ExportVectorEnrichmentJobOutputConfig} 
    */ 
   const outputConfig = { 
    S3Data: {
       S3Uri: `s3://${bucketName}/output/`, 
     }, 
   }; 
   /** 
    * This job will be a Reverse Geocoding Vector Enrichment Job. Reverse 
  Geocoding requires 
    * latitude and longitude values. 
    * @type {import("@aws-sdk/client-sagemaker-
geospatial").VectorEnrichmentJobConfig} 
    */ 
   const jobConfig = { 
     ReverseGeocodingConfig: { 
       XAttributeName: "Longitude", 
       YAttributeName: "Latitude", 
     }, 
   }; 
   const { PipelineExecutionArn } = await sagemakerClient.send(
```

```
 new StartPipelineExecutionCommand({ 
       PipelineName: name, 
       PipelineExecutionDisplayName: `${name}-example-execution`, 
       PipelineParameters: [ 
          { Name: "parameter_execution_role", Value: roleArn }, 
          { Name: "parameter_queue_url", Value: queueUrl }, 
         { 
            Name: "parameter_vej_input_config", 
            Value: JSON.stringify(inputConfig), 
         }, 
         { 
            Name: "parameter_vej_export_config", 
            Value: JSON.stringify(outputConfig), 
         }, 
          { 
            Name: "parameter_step_1_vej_config", 
            Value: JSON.stringify(jobConfig), 
         }, 
       ], 
     }), 
   ); 
   return { 
     arn: PipelineExecutionArn, 
   };
}
```
• For API details, see [StartPipelineExecution](https://docs.aws.amazon.com/AWSJavaScriptSDK/v3/latest/client/sagemaker/command/StartPipelineExecutionCommand) in *AWS SDK for JavaScript API Reference*.

## Kotlin

## **SDK for Kotlin**

## **(i)** Note

There's more on GitHub. Find the complete example and learn how to set up and run in the AWS Code Examples [Repository.](https://github.com/awsdocs/aws-doc-sdk-examples/tree/main/kotlin/usecases/workflow_sagemaker_pipes#code-examples)

// Start a pipeline run with job configurations.

```
suspend fun executePipeline(bucketName: String, queueUrl: String?, roleArn: 
 String?, pipelineNameVal: String): String? { 
     println("Starting pipeline execution.") 
     val inputBucketLocation = "s3://$bucketName/samplefiles/latlongtest.csv" 
     val output = "s3://$bucketName/outputfiles/" 
     val gson = GsonBuilder() 
         .setFieldNamingPolicy(FieldNamingPolicy.UPPER_CAMEL_CASE) 
         .setPrettyPrinting() 
         .create() 
     // Set up all parameters required to start the pipeline. 
     val parameters: MutableList<Parameter> = java.util.ArrayList<Parameter>() 
     val para1 = Parameter { 
         name = "parameter_execution_role" 
         value = roleArn 
     } 
     val para2 = Parameter { 
         name = "parameter_queue_url" 
         value = queueUrl 
     } 
    val inputJSON = """{
         "DataSourceConfig": { 
         "S3Data": { 
              "S3Uri": "s3://$bucketName/samplefiles/latlongtest.csv" 
         }, 
         "Type": "S3_DATA" 
         }, 
         "DocumentType": "CSV" 
     }""" 
     println(inputJSON) 
     val para3 = Parameter { 
         name = "parameter_vej_input_config" 
         value = inputJSON 
     } 
     // Create an ExportVectorEnrichmentJobOutputConfig object. 
     val jobS3Data = VectorEnrichmentJobS3Data { 
         s3Uri = output 
     } 
     val outputConfig = ExportVectorEnrichmentJobOutputConfig {
```

```
 s3Data = jobS3Data 
     } 
     val gson4: String = gson.toJson(outputConfig) 
     val para4: Parameter = Parameter { 
         name = "parameter_vej_export_config" 
         value = gson4 
     } 
     println("parameter_vej_export_config:" + gson.toJson(outputConfig)) 
     val para5JSON = 
         "{\"MapMatchingConfig\":null,\"ReverseGeocodingConfig\":{\"XAttributeName
\":\"Longitude\",\"YAttributeName\":\"Latitude\"}}" 
     val para5: Parameter = Parameter { 
         name = "parameter_step_1_vej_config" 
         value = para5JSON 
     } 
     parameters.add(para1) 
     parameters.add(para2) 
     parameters.add(para3) 
     parameters.add(para4) 
     parameters.add(para5) 
     val pipelineExecutionRequest = StartPipelineExecutionRequest { 
         pipelineExecutionDescription = "Created using Kotlin SDK" 
         pipelineExecutionDisplayName = "$pipelineName-example-execution" 
         pipelineParameters = parameters 
         pipelineName = pipelineNameVal 
     } 
     SageMakerClient { region = "us-west-2" }.use { sageMakerClient -> 
         val response = 
  sageMakerClient.startPipelineExecution(pipelineExecutionRequest) 
         return response.pipelineExecutionArn 
     }
}
```
• For API details, see [StartPipelineExecution](https://sdk.amazonaws.com/kotlin/api/latest/index.html) in *AWS SDK for Kotlin API reference*.

## **Use UpdatePipeline with an AWS SDK or CLI**

The following code example shows how to use UpdatePipeline.

Action examples are code excerpts from larger programs and must be run in context. You can see this action in context in the following code example:

• Get started with [geospatial](#page-8912-0) jobs and pipelines

#### .NET

#### **AWS SDK for .NET**

## **A** Note

```
 /// <summary> 
    /// Create a pipeline from a JSON definition, or update it if the pipeline 
 already exists. 
    /// </summary> 
     /// <returns>The Amazon Resource Name (ARN) of the pipeline.</returns> 
     public async Task<string> SetupPipeline(string pipelineJson, string roleArn, 
 string name, string description, string displayName) 
     { 
         try 
         { 
             var updateResponse = await _amazonSageMaker.UpdatePipelineAsync( 
                  new UpdatePipelineRequest() 
\overline{\mathcal{L}} PipelineDefinition = pipelineJson, 
                      PipelineDescription = description, 
                      PipelineDisplayName = displayName, 
                      PipelineName = name, 
                      RoleArn = roleArn 
                  }); 
             return updateResponse.PipelineArn; 
         } 
         catch (Amazon.SageMaker.Model.ResourceNotFoundException)
```

```
 { 
             var createResponse = await _amazonSageMaker.CreatePipelineAsync( 
                  new CreatePipelineRequest() 
\overline{a} PipelineDefinition = pipelineJson, 
                      PipelineDescription = description, 
                      PipelineDisplayName = displayName, 
                      PipelineName = name, 
                      RoleArn = roleArn 
                  }); 
             return createResponse.PipelineArn; 
         } 
     }
```
• For API details, see [UpdatePipeline](https://docs.aws.amazon.com/goto/DotNetSDKV3/sagemaker-2017-07-24/UpdatePipeline) in *AWS SDK for .NET API Reference*.

# **Scenarios for SageMaker using AWS SDKs**

The following code examples show how to use Amazon SageMaker with AWS SDKs. Each example shows you how to accomplish a specific task by calling multiple functions within the same service.

Scenarios target an intermediate level of experience to help you understand service actions in context.

## **Examples**

- Get started with [SageMaker](#page-8912-0) geospatial jobs in a pipeline using an AWS SDK
- Get started with [SageMaker](#page-9008-0) models and endpoints using an AWS SDK

## <span id="page-8912-0"></span>**Get started with SageMaker geospatial jobs in a pipeline using an AWS SDK**

The following code examples show how to:

- Set up resources for a pipeline.
- Set up a pipeline that executes a geospatial job.
- Start a pipeline execution.
- Monitor the status of the execution.
- View the output of the pipeline.

• Clean up resources.

For more information, see Create and run [SageMaker](https://community.aws/posts/create-and-run-sagemaker-pipelines-using-aws-sdks) pipelines using AWS SDKs on [Community.aws.](https://community.aws/posts/create-and-run-sagemaker-pipelines-using-aws-sdks)

#### .NET

#### **AWS SDK for .NET**

## *(b)* Note

There's more on GitHub. Find the complete example and learn how to set up and run in the AWS Code Examples [Repository.](https://github.com/awsdocs/aws-doc-sdk-examples/tree/main/dotnetv3/SageMaker#code-examples)

Create a class that wraps SageMaker operations.

```
using System.Text.Json;
using Amazon.SageMaker;
using Amazon.SageMaker.Model;
using Amazon.SageMakerGeospatial;
using Amazon.SageMakerGeospatial.Model;
namespace SageMakerActions;
/// <summary>
/// Wrapper class for Amazon SageMaker actions and logic.
/// </summary>
public class SageMakerWrapper
{ 
     private readonly IAmazonSageMaker _amazonSageMaker; 
     public SageMakerWrapper(IAmazonSageMaker amazonSageMaker) 
     { 
         _amazonSageMaker = amazonSageMaker; 
     } 
     /// <summary> 
     /// Create a pipeline from a JSON definition, or update it if the pipeline 
  already exists. 
     /// </summary> 
     /// <returns>The Amazon Resource Name (ARN) of the pipeline.</returns>
```

```
 public async Task<string> SetupPipeline(string pipelineJson, string roleArn, 
 string name, string description, string displayName) 
     { 
         try 
         { 
             var updateResponse = await _amazonSageMaker.UpdatePipelineAsync( 
                 new UpdatePipelineRequest() 
\overline{a} PipelineDefinition = pipelineJson, 
                      PipelineDescription = description, 
                      PipelineDisplayName = displayName, 
                      PipelineName = name, 
                     RoleArn = roleArn 
                 }); 
             return updateResponse.PipelineArn; 
         } 
         catch (Amazon.SageMaker.Model.ResourceNotFoundException) 
        \{ var createResponse = await _amazonSageMaker.CreatePipelineAsync( 
                 new CreatePipelineRequest() 
\overline{a} PipelineDefinition = pipelineJson, 
                      PipelineDescription = description, 
                      PipelineDisplayName = displayName, 
                      PipelineName = name, 
                      RoleArn = roleArn 
                 }); 
             return createResponse.PipelineArn; 
         } 
    } 
    /// <summary> 
    /// Run a pipeline with input and output file locations. 
    /// </summary> 
    /// <param name="queueUrl">The URL for the queue to use for pipeline 
 callbacks.</param> 
    /// <param name="inputLocationUrl">The input location in Amazon Simple 
Storage Service (Amazon S3).</param>
    /// <param name="outputLocationUrl">The output location in Amazon S3.</param> 
    /// <param name="pipelineName">The name of the pipeline.</param> 
    /// <param name="executionRoleArn">The ARN of the role.</param> 
   /// <returns>The ARN of the pipeline run.</returns>
     public async Task<string> ExecutePipeline(
```

```
 string queueUrl, 
         string inputLocationUrl, 
         string outputLocationUrl, 
         string pipelineName, 
         string executionRoleArn) 
     { 
         var inputConfig = new VectorEnrichmentJobInputConfig() 
         { 
             DataSourceConfig = new() 
\{\hspace{.1cm} \} S3Data = new VectorEnrichmentJobS3Data() 
\overline{a} S3Uri = inputLocationUrl 
 } 
             }, 
             DocumentType = VectorEnrichmentJobDocumentType.CSV 
         }; 
         var exportConfig = new ExportVectorEnrichmentJobOutputConfig() 
         { 
             S3Data = new VectorEnrichmentJobS3Data() 
\{\hspace{.1cm} \} S3Uri = outputLocationUrl 
 } 
         }; 
         var jobConfig = new VectorEnrichmentJobConfig() 
         { 
             ReverseGeocodingConfig = new ReverseGeocodingConfig() 
\{\hspace{.1cm} \} XAttributeName = "Longitude", 
                 YAttributeName = "Latitude" 
 } 
         };
#pragma warning disable SageMaker1002 // Property value does not match required 
 pattern is allowed here to match the pipeline definition. 
         var startExecutionResponse = await 
 _amazonSageMaker.StartPipelineExecutionAsync( 
             new StartPipelineExecutionRequest() 
\{\hspace{.1cm} \} PipelineName = pipelineName, 
                 PipelineExecutionDisplayName = pipelineName + "-example-
execution",
```

```
 PipelineParameters = new List<Parameter>() 
\overline{a} new Parameter() { Name = "parameter_execution_role", Value = 
 executionRoleArn }, 
                     new Parameter() { Name = "parameter_queue_url", Value = 
queueUrl },
                     new Parameter() { Name = "parameter_vej_input_config", Value 
 = JsonSerializer.Serialize(inputConfig) }, 
                      new Parameter() { Name = "parameter_vej_export_config", Value 
 = JsonSerializer.Serialize(exportConfig) }, 
                      new Parameter() { Name = "parameter_step_1_vej_config", Value 
 = JsonSerializer.Serialize(jobConfig) } 
 } 
             });
#pragma warning restore SageMaker1002 
         return startExecutionResponse.PipelineExecutionArn; 
     } 
    /// <summary> 
    /// Check the status of a run. 
    /// </summary> 
    /// <param name="pipelineExecutionArn">The ARN.</param> 
   /// <returns>The status of the pipeline.</returns>
     public async Task<PipelineExecutionStatus> 
 CheckPipelineExecutionStatus(string pipelineExecutionArn) 
     { 
         var describeResponse = await 
  _amazonSageMaker.DescribePipelineExecutionAsync( 
             new DescribePipelineExecutionRequest() 
\{\hspace{.1cm} \} PipelineExecutionArn = pipelineExecutionArn 
             }); 
         return describeResponse.PipelineExecutionStatus; 
     } 
    /// <summary> 
    /// Delete a SageMaker pipeline by name. 
    /// </summary> 
     /// <param name="pipelineName">The name of the pipeline to delete.</param> 
    /// <returns>The ARN of the pipeline.</returns>
     public async Task<string> DeletePipelineByName(string pipelineName) 
    \{ var deleteResponse = await _amazonSageMaker.DeletePipelineAsync(
```

```
 new DeletePipelineRequest() 
\{\hspace{.1cm} \} PipelineName = pipelineName 
              }); 
          return deleteResponse.PipelineArn; 
     }
}
```
Create a function that handles callbacks from the SageMaker pipeline.

```
using System.Text.Json;
using Amazon.Lambda.Core;
using Amazon.Lambda.SQSEvents;
using Amazon.SageMaker;
using Amazon.SageMaker.Model;
using Amazon.SageMakerGeospatial;
using Amazon.SageMakerGeospatial.Model;
// Assembly attribute to enable the AWS Lambda function's JSON input to be 
  converted into a .NET class.
[assembly: 
  LambdaSerializer(typeof(Amazon.Lambda.Serialization.SystemTextJson.DefaultLambdaJsonSerializer))]
namespace SageMakerLambda;
/// <summary>
/// The AWS Lambda function handler for the Amazon SageMaker pipeline.
/// </summary>
public class SageMakerLambdaFunction
{ 
     /// <summary> 
     /// Default constructor. This constructor is used by AWS Lambda to construct 
  the instance. When invoked in a Lambda environment 
     /// the AWS credentials will come from the AWS Identity and Access Management 
  (IAM) role associated with the function. The AWS Region will be set to the 
     /// Region that the Lambda function is running in. 
     /// </summary> 
     public SageMakerLambdaFunction() 
     { 
     }
```

```
 /// <summary> 
     /// The AWS Lambda function handler that processes events from the SageMaker 
 pipeline and starts a job or export. 
    /// </summary> 
    /// <param name="request">The custom SageMaker pipeline request object.</
param> 
    /// <param name="context">The Lambda context.</param> 
    /// <returns>The dictionary of output parameters.</returns>
     public async Task<Dictionary<string, string>> FunctionHandler(PipelineRequest 
 request, ILambdaContext context) 
    \sqrt{ }var geoSpatialClient = new AmazonSageMakerGeospatialClient();
         var sageMakerClient = new AmazonSageMakerClient(); 
         var responseDictionary = new Dictionary<string, string>(); 
         context.Logger.LogInformation("Function handler started with request: " + 
  JsonSerializer.Serialize(request)); 
         if (request.Records != null && request.Records.Any()) 
         { 
             context.Logger.LogInformation("Records found, this is a queue event. 
  Processing the queue records."); 
             foreach (var message in request.Records) 
\{\hspace{.1cm} \} await ProcessMessageAsync(message, context, geoSpatialClient, 
  sageMakerClient); 
 } 
         } 
         else if (!string.IsNullOrEmpty(request.vej_export_config)) 
         { 
             context.Logger.LogInformation("Export configuration found, this is an 
  export. Start the Vector Enrichment Job (VEJ) export."); 
             var outputConfig = 
  JsonSerializer.Deserialize<ExportVectorEnrichmentJobOutputConfig>( 
                     request.vej_export_config); 
             var exportResponse = await 
 geoSpatialClient.ExportVectorEnrichmentJobAsync( 
                 new ExportVectorEnrichmentJobRequest() 
\overline{a} Arn = request.vej_arn, 
                     ExecutionRoleArn = request.Role, 
                      OutputConfig = outputConfig
```

```
 }); 
             context.Logger.LogInformation($"Export response: 
 {JsonSerializer.Serialize(exportResponse)}"); 
             responseDictionary = new Dictionary<string, string> 
\{\hspace{.1cm} \} { "export_eoj_status", exportResponse.ExportStatus.ToString() }, 
                  { "vej_arn", exportResponse.Arn } 
             }; 
         } 
         else if (!string.IsNullOrEmpty(request.vej_name)) 
\overline{\mathcal{L}} context.Logger.LogInformation("Vector Enrichment Job name found, 
 starting the job."); 
             var inputConfig = 
                  JsonSerializer.Deserialize<VectorEnrichmentJobInputConfig>( 
                      request.vej_input_config); 
             var jobConfig = 
                  JsonSerializer.Deserialize<VectorEnrichmentJobConfig>( 
                      request.vej_config); 
             var jobResponse = await 
 geoSpatialClient.StartVectorEnrichmentJobAsync( 
                  new StartVectorEnrichmentJobRequest() 
\overline{a} ExecutionRoleArn = request.Role, 
                      InputConfig = inputConfig, 
                      Name = request.vej_name, 
                      JobConfig = jobConfig 
                  }); 
             context.Logger.LogInformation("Job response: " + 
 JsonSerializer.Serialize(jobResponse)); 
             responseDictionary = new Dictionary<string, string> 
\{\hspace{.1cm} \} { "vej_arn", jobResponse.Arn }, 
                  { "statusCode", jobResponse.HttpStatusCode.ToString() } 
             }; 
         } 
         return responseDictionary; 
     } 
    /// <summary> 
     /// Process a queue message and check the status of a SageMaker job.
```

```
 /// </summary> 
    /// <param name="message">The queue message.</param> 
    /// <param name="context">The Lambda context.</param> 
    /// <param name="geoClient">The SageMaker GeoSpatial client.</param> 
    /// <param name="sageMakerClient">The SageMaker client.</param> 
    /// <returns>Async task.</returns> 
     private async Task ProcessMessageAsync(SQSEvent.SQSMessage message, 
 ILambdaContext context, 
         AmazonSageMakerGeospatialClient geoClient, AmazonSageMakerClient 
 sageMakerClient) 
     { 
         context.Logger.LogInformation($"Processed message {message.Body}"); 
        // Get information about the SageMaker job. 
         var payload = JsonSerializer.Deserialize<QueuePayload>(message.Body); 
         context.Logger.LogInformation($"Payload token {payload!.token}"); 
         var token = payload.token; 
         if (payload.arguments.ContainsKey("vej_arn")) 
         { 
             // Use the job ARN and the token to get the job status. 
             var job_arn = payload.arguments["vej_arn"]; 
             context.Logger.LogInformation($"Token: {token}, arn {job_arn}"); 
             var jobInfo = geoClient.GetVectorEnrichmentJobAsync( 
                 new GetVectorEnrichmentJobRequest() 
\overline{a} Arn = job_arn 
                 }); 
             context.Logger.LogInformation("Job info: " + 
 JsonSerializer.Serialize(jobInfo)); 
             if (jobInfo.Result.Status == VectorEnrichmentJobStatus.COMPLETED) 
\{\hspace{.1cm} \} context.Logger.LogInformation($"Status completed, resuming 
 pipeline..."); 
                 await sageMakerClient.SendPipelineExecutionStepSuccessAsync( 
                     new SendPipelineExecutionStepSuccessRequest() 
\{ CallbackToken = token, 
                         OutputParameters = new List<OutputParameter>() 
 { 
                             new OutputParameter() 
                                 { Name = "export_status", Value = 
 jobInfo.Result.Status }
```

```
 } 
                    }); 
 } 
            else if (jobInfo.Result.Status == VectorEnrichmentJobStatus.FAILED) 
\{\hspace{.1cm} \} context.Logger.LogInformation($"Status failed, stopping 
  pipeline..."); 
                await sageMakerClient.SendPipelineExecutionStepFailureAsync( 
                    new SendPipelineExecutionStepFailureRequest() 
\{ CallbackToken = token, 
                        FailureReason = jobInfo.Result.ErrorDetails.ErrorMessage 
                    }); 
 } 
            else if (jobInfo.Result.Status == 
 VectorEnrichmentJobStatus.IN_PROGRESS) 
\{\hspace{.1cm} \} // Put this message back in the queue to reprocess later. 
                context.Logger.LogInformation( 
                    $"Status still in progress, check back later."); 
                throw new("Job still running."); 
 } 
        } 
    }
}
```
Run an interactive scenario at a command prompt.

```
public static class PipelineWorkflow
{ 
     public static IAmazonIdentityManagementService _iamClient = null!; 
     public static SageMakerWrapper _sageMakerWrapper = null!; 
     public static IAmazonSQS _sqsClient = null!; 
     public static IAmazonS3 _s3Client = null!; 
     public static IAmazonLambda _lambdaClient = null!; 
     public static IConfiguration _configuration = null!; 
     public static string lambdaFunctionName = "SageMakerExampleFunction"; 
     public static string sageMakerRoleName = "SageMakerExampleRole"; 
     public static string lambdaRoleName = "SageMakerExampleLambdaRole"; 
     private static string[] lambdaRolePolicies = null!;
```

```
 private static string[] sageMakerRolePolicies = null!; 
     static async Task Main(string[] args) 
     { 
         var options = new AWSOptions() { Region = RegionEndpoint.USWest2 }; 
         // Set up dependency injection for the AWS service. 
         using var host = Host.CreateDefaultBuilder(args) 
              .ConfigureLogging(logging => 
                  logging.AddFilter("System", LogLevel.Debug) 
                      .AddFilter<DebugLoggerProvider>("Microsoft", 
 LogLevel.Information) 
                      .AddFilter<ConsoleLoggerProvider>("Microsoft", 
 LogLevel.Trace)) 
              .ConfigureServices((_, services) => 
                  services.AddAWSService<IAmazonIdentityManagementService>(options) 
                      .AddAWSService<IAmazonEC2>(options) 
                      .AddAWSService<IAmazonSageMaker>(options) 
                      .AddAWSService<IAmazonSageMakerGeospatial>(options) 
                      .AddAWSService<IAmazonSQS>(options) 
                      .AddAWSService<IAmazonS3>(options) 
                      .AddAWSService<IAmazonLambda>(options) 
                      .AddTransient<SageMakerWrapper>() 
\overline{\phantom{a}} .Build(); 
         _configuration = new ConfigurationBuilder() 
              .SetBasePath(Directory.GetCurrentDirectory()) 
              .AddJsonFile("settings.json") // Load settings from .json file. 
              .AddJsonFile("settings.local.json", 
                  true) // Optionally, load local settings. 
              .Build(); 
         ServicesSetup(host); 
         string queueUrl = ""; 
         string queueName = _configuration["queueName"]; 
         string bucketName = _configuration["bucketName"]; 
         var pipelineName = _configuration["pipelineName"]; 
         try 
         { 
             Console.WriteLine(new string('-', 80)); 
             Console.WriteLine( 
                  "Welcome to the Amazon SageMaker pipeline example scenario."); 
             Console.WriteLine(
```

```
 "\nThis example workflow will guide you through setting up and 
  running an" + 
                 "\nAmazon SageMaker pipeline. The pipeline uses an AWS Lambda 
  function and an" + 
                 "\nAmazon SQS Queue. It runs a vector enrichment reverse geocode 
  job to" + 
                 "\nreverse geocode addresses in an input file and store the 
 results in an export file."); 
             Console.WriteLine(new string('-', 80)); 
             Console.WriteLine(new string('-', 80)); 
             Console.WriteLine( 
                 "First, we will set up the roles, functions, and queue needed by 
 the SageMaker pipeline."); 
             Console.WriteLine(new string('-', 80)); 
             var lambdaRoleArn = await CreateLambdaRole(); 
             var sageMakerRoleArn = await CreateSageMakerRole(); 
             var functionArn = await SetupLambda(lambdaRoleArn, true); 
             queueUrl = await SetupQueue(queueName); 
             await SetupBucket(bucketName); 
             Console.WriteLine(new string('-', 80)); 
             Console.WriteLine("Now we can create and run our pipeline."); 
             Console.WriteLine(new string('-', 80)); 
             await SetupPipeline(sageMakerRoleArn, functionArn, pipelineName); 
             var executionArn = await ExecutePipeline(queueUrl, sageMakerRoleArn, 
  pipelineName, bucketName); 
             await WaitForPipelineExecution(executionArn); 
             await GetOutputResults(bucketName); 
             Console.WriteLine(new string('-', 80)); 
             Console.WriteLine("The pipeline has completed. To view the pipeline 
  and runs " + 
                                "in SageMaker Studio, follow these instructions:" + 
                                "\nhttps://docs.aws.amazon.com/sagemaker/latest/dg/
pipelines-studio.html"); 
             Console.WriteLine(new string('-', 80)); 
             Console.WriteLine(new string('-', 80)); 
             Console.WriteLine("Finally, let's clean up our resources."); 
             Console.WriteLine(new string('-', 80));
```

```
 await CleanupResources(true, queueUrl, pipelineName, bucketName); 
             Console.WriteLine(new string('-', 80)); 
             Console.WriteLine("SageMaker pipeline scenario is complete."); 
             Console.WriteLine(new string('-', 80)); 
         } 
         catch (Exception ex) 
\overline{\mathcal{L}} Console.WriteLine(new string('-', 80)); 
             Console.WriteLine($"There was a problem running the scenario: 
 {ex.Message}"); 
             await CleanupResources(true, queueUrl, pipelineName, bucketName); 
             Console.WriteLine(new string('-', 80)); 
         } 
     } 
    /// <summary> 
     /// Populate the services for use within the console application. 
   // </summary>
     /// <param name="host">The services host.</param> 
     private static void ServicesSetup(IHost host) 
     { 
         _sageMakerWrapper = host.Services.GetRequiredService<SageMakerWrapper>(); 
         _iamClient = 
 host.Services.GetRequiredService<IAmazonIdentityManagementService>(); 
         _sqsClient = host.Services.GetRequiredService<IAmazonSQS>(); 
         _s3Client = host.Services.GetRequiredService<IAmazonS3>(); 
         _lambdaClient = host.Services.GetRequiredService<IAmazonLambda>(); 
     } 
    /// <summary> 
    /// Set up AWS Lambda, either by updating an existing function or creating a 
 new function. 
    /// </summary> 
    /// <param name="roleArn">The role Amazon Resource Name (ARN) to use for the 
 Lambda function.</param> 
    /// <param name="askUser">True to ask the user before updating.</param> 
    /// <returns>The ARN of the function.</returns>
     public static async Task<string> SetupLambda(string roleArn, bool askUser) 
     { 
         Console.WriteLine(new string('-', 80)); 
         Console.WriteLine("Setting up the Lambda function for the pipeline.");
```

```
 var handlerName = 
 "SageMakerLambda::SageMakerLambda.SageMakerLambdaFunction::FunctionHandler"; 
         var functionArn = ""; 
         try 
         { 
             var functionInfo = await _lambdaClient.GetFunctionAsync(new 
 GetFunctionRequest() 
\{\hspace{.1cm} \} FunctionName = lambdaFunctionName 
             }); 
             var updateFunction = true; 
             if (askUser) 
\{\hspace{.1cm} \} updateFunction = GetYesNoResponse( 
                     $"\tThe Lambda function {lambdaFunctionName} already exists, 
 do you want to update it?"); 
 } 
             if (updateFunction) 
\{\hspace{.1cm} \} // Update the Lambda function. 
                 using var zipMemoryStream = new MemoryStream(await 
 File.ReadAllBytesAsync("SageMakerLambda.zip")); 
                 await _lambdaClient.UpdateFunctionCodeAsync( 
                     new UpdateFunctionCodeRequest() 
\{ FunctionName = lambdaFunctionName, 
                         ZipFile = zipMemoryStream, 
                     }); 
 } 
             functionArn = functionInfo.Configuration.FunctionArn; 
         } 
         catch (ResourceNotFoundException) 
         { 
             Console.WriteLine($"\tThe Lambda function {lambdaFunctionName} was 
 not found, creating the new function."); 
             // Create the function if it does not already exist. 
             using var zipMemoryStream = new MemoryStream(await 
 File.ReadAllBytesAsync("SageMakerLambda.zip")); 
             var createResult = await _lambdaClient.CreateFunctionAsync( 
                 new CreateFunctionRequest()
```

```
\overline{a} FunctionName = lambdaFunctionName, 
                     Runtime = Runtime.Dotnet6, 
                     Description = "SageMaker example function.", 
                     Code = new FunctionCode() 
\{ ZipFile = zipMemoryStream 
\}, \{ Handler = handlerName, 
                     Role = roleArn, 
                    Timeout = 30 }); 
             functionArn = createResult.FunctionArn; 
        } 
        Console.WriteLine($"\tLambda ready with ARN {functionArn}."); 
         Console.WriteLine(new string('-', 80)); 
        return functionArn; 
    } 
    /// <summary> 
    /// Create a role to be used by AWS Lambda. Does not create the role if it 
 already exists. 
    /// </summary> 
   /// <returns>The role ARN.</returns>
    public static async Task<string> CreateLambdaRole() 
     { 
         Console.WriteLine(new string('-', 80)); 
         lambdaRolePolicies = new string[]{ 
             "arn:aws:iam::aws:policy/AmazonSageMakerFullAccess", 
             "arn:aws:iam::aws:policy/AmazonSQSFullAccess", 
             "arn:aws:iam::aws:policy/service-role/" + 
 "AmazonSageMakerGeospatialFullAccess", 
             "arn:aws:iam::aws:policy/service-role/" + 
 "AmazonSageMakerServiceCatalogProductsLambdaServiceRolePolicy", 
             "arn:aws:iam::aws:policy/service-role/" + 
 "AWSLambdaSQSQueueExecutionRole" 
        }; 
         var roleArn = await GetRoleArnIfExists(lambdaRoleName); 
         if (!string.IsNullOrEmpty(roleArn)) 
         {
```

```
 return roleArn; 
         } 
         Console.WriteLine("\tCreating a role to for AWS Lambda to use."); 
         var assumeRolePolicy = "{" + 
                                 "\"Version\": \"2012-10-17\"," + 
                                 "\"Statement\": [{" + 
                                      "\"Effect\": \"Allow\"," + 
                                      "\"Principal\": {" + 
                                          $"\"Service\": [" + 
                                               "\"sagemaker.amazonaws.com\"," + 
                                              "\"sagemaker-geospatial.amazonaws.com
\sum_{i=1}^{n} , \frac{n}{n} +
                                              "\"lambda.amazonaws.com\"," + 
                                              "\"s3.amazonaws.com\"" + 
 "]" + 
                                      "}," + 
                                      "\"Action\": \"sts:AssumeRole\"" + 
                                 "}]" + 
 "}"; 
         var roleResult = await _iamClient!.CreateRoleAsync( 
             new CreateRoleRequest() 
\{\hspace{.1cm} \} AssumeRolePolicyDocument = assumeRolePolicy, 
                Path = ''/,
                 RoleName = lambdaRoleName 
             }); 
         foreach (var policy in lambdaRolePolicies) 
         { 
             await _iamClient.AttachRolePolicyAsync( 
                 new AttachRolePolicyRequest() 
\overline{a} PolicyArn = policy, 
                      RoleName = lambdaRoleName 
                 }); 
         } 
         // Allow time for the role to be ready. 
         Thread.Sleep(10000); 
         Console.WriteLine($"\tRole ready with ARN {roleResult.Role.Arn}."); 
         Console.WriteLine(new string('-', 80));
```
```
 return roleResult.Role.Arn; 
     } 
    /// <summary> 
    /// Create a role to be used by SageMaker. 
    /// </summary> 
    /// <returns>The role Amazon Resource Name (ARN).</returns>
     public static async Task<string> CreateSageMakerRole() 
     { 
         Console.WriteLine(new string('-', 80)); 
         sageMakerRolePolicies = new string[]{ 
             "arn:aws:iam::aws:policy/AmazonSageMakerFullAccess", 
             "arn:aws:iam::aws:policy/AmazonSageMakerGeospatialFullAccess", 
        }; 
        var roleArn = await GetRoleArnIfExists(sageMakerRoleName); 
        if (!string.IsNullOrEmpty(roleArn)) 
         { 
             return roleArn; 
        } 
        Console.WriteLine("\tCreating a role to use with SageMaker."); 
        var assumeRolePolicy = "{" + 
                                         "\"Version\": \"2012-10-17\"," + 
                                         "\"Statement\": [{" + 
                                             "\"Effect\": \"Allow\"," + 
                                             "\"Principal\": {" + 
                                                 $"\"Service\": [" + 
                                                     "\"sagemaker.amazonaws.com
\vee", " +
                                                     "\"sagemaker-
geospatial.amazonaws.com\"," + 
                                                     "\"lambda.amazonaws.com\"," + 
                                                     "\"s3.amazonaws.com\"" + 
 "]" + 
                                             "}," + 
                                             "\"Action\": \"sts:AssumeRole\"" + 
                                         "}]" + 
 "}"; 
         var roleResult = await _iamClient!.CreateRoleAsync(
```

```
 new CreateRoleRequest() 
\{\hspace{.1cm} \} AssumeRolePolicyDocument = assumeRolePolicy, 
                 Path = ''/,
                  RoleName = sageMakerRoleName 
             }); 
         foreach (var policy in sageMakerRolePolicies) 
        \sqrt{ } await _iamClient.AttachRolePolicyAsync( 
                  new AttachRolePolicyRequest() 
\overline{a} PolicyArn = policy, 
                      RoleName = sageMakerRoleName 
                  }); 
         } 
         // Allow time for the role to be ready. 
         Thread.Sleep(10000); 
         Console.WriteLine($"\tRole ready with ARN {roleResult.Role.Arn}."); 
         Console.WriteLine(new string('-', 80)); 
         return roleResult.Role.Arn; 
     } 
    /// <summary> 
    /// Set up the SQS queue to use with the pipeline. 
    /// </summary> 
    /// <param name="queueName">The name for the queue.</param> 
   /// <returns>The URL for the queue.</returns>
     public static async Task<string> SetupQueue(string queueName) 
     { 
         Console.WriteLine(new string('-', 80)); 
         Console.WriteLine($"Setting up queue {queueName}."); 
         try 
         { 
             var queueInfo = await _sqsClient.GetQueueUrlAsync(new 
 GetQueueUrlRequest() 
            \{ QueueName = queueName \});
             return queueInfo.QueueUrl; 
         } 
         catch (QueueDoesNotExistException) 
         { 
             var attrs = new Dictionary<string, string>
```

```
\{\hspace{.1cm} \}\overline{a} QueueAttributeName.DelaySeconds, 
 "5" 
                 }, 
\overline{a} QueueAttributeName.ReceiveMessageWaitTimeSeconds, 
                     "5" 
                 }, 
\overline{a} QueueAttributeName.VisibilityTimeout, 
                     "300" 
                 }, 
             }; 
             var request = new CreateQueueRequest 
\{\hspace{.1cm} \} Attributes = attrs, 
                 QueueName = queueName, 
             }; 
             var response = await _sqsClient.CreateQueueAsync(request); 
             Thread.Sleep(10000); 
             await ConnectLambda(response.QueueUrl); 
            Console.WriteLine($"\tOueue ready with Url {response.OueueUrl}.");
             Console.WriteLine(new string('-', 80)); 
             return response.QueueUrl; 
         } 
    } 
    /// <summary> 
    /// Connect the queue to the Lambda function as an event source. 
    /// </summary> 
    /// <param name="queueUrl">The URL for the queue.</param> 
   /// <returns>Async task.</returns>
    public static async Task ConnectLambda(string queueUrl) 
     { 
         Console.WriteLine(new string('-', 80)); 
         Console.WriteLine($"Connecting the Lambda function and queue for the 
 pipeline."); 
         var queueAttributes = await _sqsClient.GetQueueAttributesAsync( 
             new GetQueueAttributesRequest() { QueueUrl = queueUrl, AttributeNames 
= new List <string > () { "All" } });
```

```
 var queueArn = queueAttributes.QueueARN; 
         var eventSource = await _lambdaClient.ListEventSourceMappingsAsync( 
              new ListEventSourceMappingsRequest() 
\overline{a} FunctionName = lambdaFunctionName 
              }); 
         if (!eventSource.EventSourceMappings.Any()) 
         { 
             // Only add the event source mapping if it does not already exist. 
             await _lambdaClient.CreateEventSourceMappingAsync( 
                  new CreateEventSourceMappingRequest() 
\overline{a} EventSourceArn = queueArn, 
                      FunctionName = lambdaFunctionName, 
                      Enabled = true 
                  }); 
         } 
         Console.WriteLine(new string('-', 80)); 
     } 
    /// <summary> 
    /// Set up the bucket to use for pipeline input and output. 
    /// </summary> 
    /// <param name="bucketName">The name for the bucket.</param> 
    /// <returns>Async task.</returns>
     public static async Task SetupBucket(string bucketName) 
     { 
         Console.WriteLine(new string('-', 80)); 
         Console.WriteLine($"Setting up bucket {bucketName}."); 
         var bucketExists = await 
 Amazon.S3.Util.AmazonS3Util.DoesS3BucketExistV2Async(_s3Client, 
             bucketName); 
         if (!bucketExists) 
        \sqrt{ } await _s3Client.PutBucketAsync(new PutBucketRequest() 
\{\hspace{.1cm} \} BucketName = bucketName, 
                  BucketRegion = S3Region.USWest2 
             });
```

```
 Thread.Sleep(5000); 
             await _s3Client.PutObjectAsync(new PutObjectRequest() 
\{\hspace{.1cm} \} BucketName = bucketName, 
                  Key = "samplefiles/latlongtest.csv", 
                  FilePath = "latlongtest.csv" 
             }); 
         } 
         Console.WriteLine($"\tBucket {bucketName} ready."); 
         Console.WriteLine(new string('-', 80)); 
     } 
    /// <summary> 
    /// Display some results from the output directory. 
    /// </summary> 
     /// <param name="bucketName">The name for the bucket.</param> 
    /// <returns>Async task.</returns>
     public static async Task<string> GetOutputResults(string bucketName) 
     { 
         Console.WriteLine(new string('-', 80)); 
         Console.WriteLine($"Getting output results {bucketName}."); 
         string outputKey = ""; 
         Thread.Sleep(15000); 
         var outputFiles = await _s3Client.ListObjectsAsync( 
               new ListObjectsRequest() 
\overline{a} BucketName = bucketName, 
                    Prefix = "outputfiles/" 
               }); 
         if (outputFiles.S3Objects.Any()) 
        \left\{ \right.var sampleOutput = outputFiles.S3Objects.OrderBy(s =>
 s.LastModified).Last(); 
             Console.WriteLine($"\tOutput file: {sampleOutput.Key}"); 
             var outputSampleResponse = await _s3Client.GetObjectAsync( 
                  new GetObjectRequest() 
\overline{a} BucketName = bucketName, 
                      Key = sampleOutput.Key 
                  });
```

```
 outputKey = sampleOutput.Key; 
             StreamReader reader = new 
StreamReader(outputSampleResponse.ResponseStream);
             await reader.ReadLineAsync(); 
             Console.WriteLine("\tOutput file contents: \n"); 
            for (int i = 0; i < 10; i++)\{\hspace{.1cm} \} if (!reader.EndOfStream) 
\overline{a} Console.WriteLine("\t" + await reader.ReadLineAsync()); 
 } 
 } 
        } 
        Console.WriteLine(new string('-', 80)); 
        return outputKey; 
    } 
    /// <summary> 
    /// Create a pipeline from the example pipeline JSON 
    /// that includes the Lambda, callback, processing, and export jobs. 
    /// </summary> 
    /// <param name="roleArn">The ARN of the role for the pipeline.</param> 
    /// <param name="functionArn">The ARN of the Lambda function for the 
 pipeline.</param> 
    /// <param name="pipelineName">The name for the pipeline.</param> 
   /// <returns>The ARN of the pipeline.</returns>
     public static async Task<string> SetupPipeline(string roleArn, string 
 functionArn, string pipelineName) 
     { 
         Console.WriteLine(new string('-', 80)); 
         Console.WriteLine($"Setting up the pipeline."); 
         var pipelineJson = await 
 File.ReadAllTextAsync("GeoSpatialPipeline.json"); 
        // Add the correct function ARN instead of the placeholder. 
         pipelineJson = pipelineJson.Replace("*FUNCTION_ARN*", functionArn); 
         var pipelineArn = await _sageMakerWrapper.SetupPipeline(pipelineJson, 
 roleArn, pipelineName, 
             "sdk example pipeline", pipelineName); 
         Console.WriteLine($"\tPipeline set up with ARN {pipelineArn}.");
```

```
 Console.WriteLine(new string('-', 80)); 
         return pipelineArn; 
     } 
     /// <summary> 
     /// Start a pipeline run with job configurations. 
     /// </summary> 
     /// <param name="queueUrl">The URL for the queue used in the pipeline.</
param> 
     /// <param name="roleArn">The ARN of the role.</param> 
     /// <param name="pipelineName">The name of the pipeline.</param> 
     /// <param name="bucketName">The name of the bucket.</param> 
     /// <returns>The pipeline run ARN.</returns> 
     public static async Task<string> ExecutePipeline( 
         string queueUrl, 
         string roleArn, 
         string pipelineName, 
         string bucketName) 
     { 
         Console.WriteLine(new string('-', 80)); 
         Console.WriteLine($"Starting pipeline execution."); 
         var input = $"s3://{bucketName}/samplefiles/latlongtest.csv"; 
         var output = $"s3://{bucketName}/outputfiles/"; 
         var executionARN = 
             await _sageMakerWrapper.ExecutePipeline(queueUrl, input, output, 
                  pipelineName, roleArn); 
         Console.WriteLine($"\tRun started with ARN {executionARN}."); 
         Console.WriteLine(new string('-', 80)); 
         return executionARN; 
     } 
     /// <summary> 
     /// Wait for a pipeline run to complete. 
     /// </summary> 
     /// <param name="executionArn">The pipeline run ARN.</param> 
    /// <returns>Async task.</returns>
     public static async Task WaitForPipelineExecution(string executionArn) 
     { 
         Console.WriteLine(new string('-', 80));
```

```
 Console.WriteLine($"Waiting for pipeline to finish."); 
         PipelineExecutionStatus status; 
         do 
         { 
             status = await 
  _sageMakerWrapper.CheckPipelineExecutionStatus(executionArn); 
             Thread.Sleep(30000); 
             Console.WriteLine($"\tStatus is {status}."); 
         } while (status == PipelineExecutionStatus.Executing); 
         Console.WriteLine($"\tPipeline finished with status {status}."); 
         Console.WriteLine(new string('-', 80)); 
     } 
     /// <summary> 
     /// Clean up the resources from the scenario. 
     /// </summary> 
     /// <param name="askUser">True to ask the user for cleanup.</param> 
     /// <param name="queueUrl">The URL of the queue to clean up.</param> 
     /// <param name="pipelineName">The name of the pipeline.</param> 
     /// <param name="bucketName">The name of the bucket.</param> 
    /// <returns>Async task.</returns>
     public static async Task<bool> CleanupResources( 
         bool askUser, 
         string queueUrl, 
         string pipelineName, 
         string bucketName) 
     { 
         Console.WriteLine(new string('-', 80)); 
         Console.WriteLine($"Clean up resources."); 
         if (!askUser || GetYesNoResponse($"\tDelete pipeline {pipelineName}? (y/
n)")) 
         { 
             Console.WriteLine($"\tDeleting pipeline."); 
             // Delete the pipeline. 
             await _sageMakerWrapper.DeletePipelineByName(pipelineName); 
         } 
         if (!string.IsNullOrEmpty(queueUrl) && (!askUser || 
  GetYesNoResponse($"\tDelete queue {queueUrl}? (y/n)"))) 
         { 
             Console.WriteLine($"\tDeleting queue.");
```

```
 // Delete the queue. 
            await _sqsClient.DeleteQueueAsync(new DeleteQueueRequest(queueUrl));
         } 
         if (!askUser || GetYesNoResponse($"\tDelete Amazon S3 bucket 
  {bucketName}? (y/n)")) 
         { 
             Console.WriteLine($"\tDeleting bucket."); 
             // Delete all objects in the bucket. 
             var deleteList = await _s3Client.ListObjectsV2Async(new 
 ListObjectsV2Request() 
\{\hspace{.1cm} \} BucketName = bucketName 
             }); 
             if (deleteList.KeyCount > 0) 
\{\hspace{.1cm} \} await _s3Client.DeleteObjectsAsync(new DeleteObjectsRequest() 
\overline{a} BucketName = bucketName, 
                      Objects = deleteList.S3Objects 
                          .Select(o => new KeyVersion { Key = o.Key }).ToList() 
                  }); 
 } 
             // Now delete the bucket. 
             await _s3Client.DeleteBucketAsync(new DeleteBucketRequest() 
\{\hspace{.1cm} \} BucketName = bucketName 
             }); 
         } 
         if (!askUser || GetYesNoResponse($"\tDelete lambda {lambdaFunctionName}? 
 (y/n)"))
         { 
             Console.WriteLine($"\tDeleting lambda function."); 
             await _lambdaClient.DeleteFunctionAsync(new DeleteFunctionRequest() 
\{\hspace{.1cm} \} FunctionName = lambdaFunctionName 
             }); 
         } 
         if (!askUser || GetYesNoResponse($"\tDelete role {lambdaRoleName}? (y/
n)"))
```

```
 { 
             Console.WriteLine($"\tDetaching policies and deleting role."); 
             foreach (var policy in lambdaRolePolicies) 
\{\hspace{.1cm} \} await _iamClient!.DetachRolePolicyAsync(new 
  DetachRolePolicyRequest() 
\overline{a} RoleName = lambdaRoleName, 
                      PolicyArn = policy 
                  }); 
 } 
             await _iamClient!.DeleteRoleAsync(new DeleteRoleRequest() 
\{\hspace{.1cm} \} RoleName = lambdaRoleName 
             }); 
         } 
         if (!askUser || GetYesNoResponse($"\tDelete role {sageMakerRoleName}? (y/
n)")) 
         { 
             Console.WriteLine($"\tDetaching policies and deleting role."); 
             foreach (var policy in sageMakerRolePolicies) 
\{\hspace{.1cm} \} await _iamClient!.DetachRolePolicyAsync(new 
  DetachRolePolicyRequest() 
\overline{a} RoleName = sageMakerRoleName, 
                      PolicyArn = policy 
                  }); 
 } 
             await _iamClient!.DeleteRoleAsync(new DeleteRoleRequest() 
\{\hspace{.1cm} \} RoleName = sageMakerRoleName 
             }); 
         } 
         Console.WriteLine(new string('-', 80)); 
         return true; 
     }
```

```
 /// <summary> 
     /// Helper method to get a role's ARN if it already exists. 
     /// </summary> 
     /// <param name="roleName">The name of the AWS Identity and Access Management 
  (IAM) Role to look for.</param> 
    /// <returns>The role ARN if it exists, otherwise an empty string.</returns>
     private static async Task<string> GetRoleArnIfExists(string roleName) 
     { 
         Console.WriteLine($"Checking for role named {roleName}."); 
         try 
         { 
             var existingRole = await _iamClient.GetRoleAsync(new GetRoleRequest() 
\{\hspace{.1cm} \} RoleName = lambdaRoleName 
             }); 
             return existingRole.Role.Arn; 
         } 
         catch (NoSuchEntityException) 
        \{ return string.Empty; 
         } 
     } 
     /// <summary> 
    /// Helper method to get a yes or no response from the user.
     /// </summary> 
     /// <param name="question">The question string to print on the console.</
param> 
    /// <returns>True if the user responds with a yes.</returns>
     private static bool GetYesNoResponse(string question) 
     { 
         Console.WriteLine(question); 
         var ynResponse = Console.ReadLine(); 
         var response = ynResponse != null && 
                         ynResponse.Equals("y", 
                              StringComparison.InvariantCultureIgnoreCase); 
         return response; 
     }
}
```
• For API details, see the following topics in *AWS SDK for .NET API Reference*.

- [CreatePipeline](https://docs.aws.amazon.com/goto/DotNetSDKV3/sagemaker-2017-07-24/CreatePipeline)
- [DeletePipeline](https://docs.aws.amazon.com/goto/DotNetSDKV3/sagemaker-2017-07-24/DeletePipeline)
- [DescribePipelineExecution](https://docs.aws.amazon.com/goto/DotNetSDKV3/sagemaker-2017-07-24/DescribePipelineExecution)
- [StartPipelineExecution](https://docs.aws.amazon.com/goto/DotNetSDKV3/sagemaker-2017-07-24/StartPipelineExecution)
- [UpdatePipeline](https://docs.aws.amazon.com/goto/DotNetSDKV3/sagemaker-2017-07-24/UpdatePipeline)

#### Java

#### **SDK for Java 2.x**

#### **Note**

There's more on GitHub. Find the complete example and learn how to set up and run in the AWS Code Examples [Repository.](https://github.com/awsdocs/aws-doc-sdk-examples/tree/main/javav2/usecases/workflow_sagemaker_pipes#readme)

```
public class SagemakerWorkflow { 
    public static final String DASHES = new String(new char[80]).replace("\0",
  "-"); 
     private static String eventSourceMapping = ""; 
     public static void main(String[] args) throws InterruptedException { 
        final String usage = ''\n\cdot "Usage:\n" + 
                 " <sageMakerRoleName> <lambdaRoleName> <functionFileLocation> 
  <functionName> <queueName> <bucketName> <lnglatData> <spatialPipelinePath> 
  <pipelineName>\n\n" 
+ + + "Where:\n" + 
                 " sageMakerRoleName - The name of the Amazon SageMaker role.\n
\n\begin{cases} n'' + \\ \n\end{cases} " lambdaRoleName - The name of the AWS Lambda role.\n\n" + 
                 " functionFileLocation - The file location where the JAR file 
  that represents the AWS Lambda function is located.\n\n" 
+ + + " functionName - The name of the AWS Lambda function (for 
  example,SageMakerExampleFunction).\n\n" + 
                 " queueName - The name of the Amazon Simple Queue Service 
  (Amazon SQS) queue.\n\n" +
```

```
 " bucketName - The name of the Amazon Simple Storage Service 
 (Amazon S3) bucket.\n\n" + 
                     InglatData - The file location of the latlongtest.csv file
 required for this use case.\n\n" + 
                 " spatialPipelinePath - The file location of the 
 GeoSpatialPipeline.json file required for this use case.\n\n" 
+ + + " pipelineName - The name of the pipeline to create (for 
example, sagemaker-sdk-example-pipeline).\n\n";
        if (args.length != 9) {
             System.out.println(usage); 
             System.exit(1); 
        } 
        String sageMakerRoleName = args[0]; 
        String lambdaRoleName = args[1]; 
         String functionFileLocation = args[2]; 
        String functionName = args[3]; 
       String queueName = args[4];
        String bucketName = args[5];
         String lnglatData = args[6]; 
        String spatialPipelinePath = args[7]; 
         String pipelineName = args[8]; 
         String handlerName = 
 "org.example.SageMakerLambdaFunction::handleRequest"; 
         Region region = Region.US_WEST_2; 
         SageMakerClient sageMakerClient = SageMakerClient.builder() 
                 .region(region) 
                 .build(); 
         IamClient iam = IamClient.builder() 
                 .region(region) 
                .build();
         LambdaClient lambdaClient = LambdaClient.builder() 
                 .region(region) 
                .buid() SqsClient sqsClient = SqsClient.builder() 
                 .region(region) 
                .build();
```

```
 S3Client s3Client = S3Client.builder() 
                 .region(region) 
                 .build(); 
        System.out.println(DASHES); 
        System.out.println("Welcome to the Amazon SageMaker pipeline example 
 scenario."); 
        System.out.println( 
                 "\nThis example workflow will guide you through setting up and 
 running an" + 
                         "\nAmazon SageMaker pipeline. The pipeline uses an AWS 
 Lambda function and an" + 
                         "\nAmazon SQS Queue. It runs a vector enrichment reverse 
 geocode job to" + 
                         "\nreverse geocode addresses in an input file and store 
 the results in an export file."); 
        System.out.println(DASHES); 
        System.out.println(DASHES); 
        System.out.println("First, we will set up the roles, functions, and queue 
 needed by the SageMaker pipeline."); 
        String lambdaRoleArn = checkLambdaRole(iam, lambdaRoleName); 
        String sageMakerRoleArn = checkSageMakerRole(iam, sageMakerRoleName); 
        String functionArn = checkFunction(lambdaClient, functionName, 
 functionFileLocation, lambdaRoleArn, 
                 handlerName); 
       String queueUrl = checkQueue(sqsClient, lambdaClient, queueName,
 functionName); 
        System.out.println("The queue URL is " + queueUrl); 
        System.out.println(DASHES); 
        System.out.println(DASHES); 
        System.out.println("Setting up bucket " + bucketName); 
        if (!checkBucket(s3Client, bucketName)) { 
            setupBucket(s3Client, bucketName); 
            System.out.println("Put " + lnglatData + " into " + bucketName); 
            putS3Object(s3Client, bucketName, "latlongtest.csv", lnglatData); 
        } 
        System.out.println(DASHES); 
        System.out.println(DASHES); 
        System.out.println("Now we can create and run our pipeline.");
```

```
 setupPipeline(sageMakerClient, spatialPipelinePath, sageMakerRoleArn, 
 functionArn, pipelineName); 
         String pipelineExecutionARN = executePipeline(sageMakerClient, 
  bucketName, queueUrl, sageMakerRoleArn, 
                  pipelineName); 
         System.out.println("The pipeline execution ARN value is " + 
  pipelineExecutionARN); 
         waitForPipelineExecution(sageMakerClient, pipelineExecutionARN); 
         System.out.println("Getting output results " + bucketName); 
         getOutputResults(s3Client, bucketName); 
         System.out.println(DASHES); 
         System.out.println(DASHES); 
         System.out.println("The pipeline has completed. To view the pipeline and 
 runs " + 
                  "in SageMaker Studio, follow these instructions:" + 
                  "\nhttps://docs.aws.amazon.com/sagemaker/latest/dg/pipelines-
studio.html"); 
         System.out.println(DASHES); 
         System.out.println(DASHES); 
         System.out.println("Do you want to delete the AWS resources used in this 
 Workflow? (y/n)"); 
        Scanner in = new Scanner(System.in);
        String delResources = in.nextLine();
        if (delResources.compareTo("y") == \emptyset) {
             System.out.println("Lets clean up the AWS resources. Wait 30 
  seconds"); 
             TimeUnit.SECONDS.sleep(30); 
             deleteEventSourceMapping(lambdaClient); 
             deleteSQSQueue(sqsClient, queueName); 
             listBucketObjects(s3Client, bucketName); 
             deleteBucket(s3Client, bucketName); 
             deleteLambdaFunction(lambdaClient, functionName); 
             deleteLambdaRole(iam, lambdaRoleName); 
             deleteSagemakerRole(iam, sageMakerRoleName); 
             deletePipeline(sageMakerClient, pipelineName); 
         } else { 
             System.out.println("The AWS Resources were not deleted!"); 
         } 
         System.out.println(DASHES); 
         System.out.println(DASHES); 
         System.out.println("SageMaker pipeline scenario is complete.");
```

```
 System.out.println(DASHES); 
    } 
    private static void readObject(S3Client s3Client, String bucketName, String 
 key) { 
        System.out.println("Output file contents: \n"); 
        GetObjectRequest objectRequest = GetObjectRequest.builder() 
                 .bucket(bucketName) 
                 .key(key) 
                .build();
        ResponseBytes<GetObjectResponse> objectBytes = 
 s3Client.getObjectAsBytes(objectRequest); 
        byte[] byteArray = objectBytes.asByteArray(); 
        String text = new String(byteArray, StandardCharsets.UTF_8); 
        System.out.println("Text output: " + text); 
    } 
    // Display some results from the output directory. 
    public static void getOutputResults(S3Client s3Client, String bucketName) { 
        System.out.println("Getting output results {bucketName}."); 
        ListObjectsRequest listObjectsRequest = ListObjectsRequest.builder() 
                 .bucket(bucketName) 
                 .prefix("outputfiles/") 
                .build();
       ListObjectsResponse response = s3Client.listObjects(listObjectsRequest);
        List<S3Object> s3Objects = response.contents(); 
        for (S3Object object : s3Objects) { 
            readObject(s3Client, bucketName, object.key()); 
        } 
    } 
    // Check the status of a pipeline execution. 
   public static void waitForPipelineExecution(SageMakerClient sageMakerClient,
 String executionArn) 
            throws InterruptedException { 
        String status; 
       int index = \varnothing;
        do { 
            DescribePipelineExecutionRequest pipelineExecutionRequest = 
 DescribePipelineExecutionRequest.builder() 
                     .pipelineExecutionArn(executionArn) 
                     .build();
```

```
 DescribePipelineExecutionResponse response = sageMakerClient 
                      .describePipelineExecution(pipelineExecutionRequest); 
             status = response.pipelineExecutionStatusAsString(); 
             System.out.println(index + ". The Status of the pipeline is " + 
 status); 
             TimeUnit.SECONDS.sleep(4); 
             index++; 
         } while ("Executing".equals(status)); 
         System.out.println("Pipeline finished with status " + status); 
    } 
    // Delete a SageMaker pipeline by name. 
     public static void deletePipeline(SageMakerClient sageMakerClient, String 
 pipelineName) { 
         DeletePipelineRequest pipelineRequest = DeletePipelineRequest.builder() 
                 .pipelineName(pipelineName) 
                .build();
         sageMakerClient.deletePipeline(pipelineRequest); 
         System.out.println("*** Successfully deleted " + pipelineName); 
    } 
    // Create a pipeline from the example pipeline JSON. 
     public static void setupPipeline(SageMakerClient sageMakerClient, String 
 filePath, String roleArn, 
             String functionArn, String pipelineName) { 
         System.out.println("Setting up the pipeline."); 
         JSONParser parser = new JSONParser(); 
        // Read JSON and get pipeline definition. 
         try (FileReader reader = new FileReader(filePath)) { 
             Object obj = parser.parse(reader); 
             JSONObject jsonObject = (JSONObject) obj; 
             JSONArray stepsArray = (JSONArray) jsonObject.get("Steps"); 
             for (Object stepObj : stepsArray) { 
                 JSONObject step = (JSONObject) stepObj; 
                 if (step.containsKey("FunctionArn")) { 
                     step.put("FunctionArn", functionArn); 
 } 
 } 
             System.out.println(jsonObject); 
             // Create the pipeline.
```

```
 CreatePipelineRequest pipelineRequest = 
  CreatePipelineRequest.builder() 
                      .pipelineDescription("Java SDK example pipeline") 
                      .roleArn(roleArn) 
                      .pipelineName(pipelineName) 
                      .pipelineDefinition(jsonObject.toString()) 
                      .build(); 
              sageMakerClient.createPipeline(pipelineRequest); 
         } catch (IamException e) { 
              System.err.println(e.awsErrorDetails().errorMessage()); 
             System.exit(1); 
         } catch (IOException | ParseException e) { 
             throw new RuntimeException(e); 
         } 
     } 
     // Start a pipeline run with job configurations. 
     public static String executePipeline(SageMakerClient sageMakerClient, String 
  bucketName, String queueUrl, 
             String roleArn, String pipelineName) { 
         System.out.println("Starting pipeline execution."); 
         String inputBucketLocation = "s3://" + bucketName + "/samplefiles/
latlongtest.csv"; 
         String output = "s3://" + bucketName + "/outputfiles/"; 
         Gson gson = new GsonBuilder() 
                  .setFieldNamingPolicy(FieldNamingPolicy.UPPER_CAMEL_CASE) 
                  .setPrettyPrinting().create(); 
         // Set up all parameters required to start the pipeline. 
         List<Parameter> parameters = new ArrayList<>(); 
         Parameter para1 = Parameter.builder() 
                  .name("parameter_execution_role") 
                  .value(roleArn) 
                  .build(); 
         Parameter para2 = Parameter.builder() 
                  .name("parameter_queue_url") 
                  .value(queueUrl) 
                  .build(); 
        String inputJSON = ''{\n} " \"DataSourceConfig\": {\n" +
```

```
 " \"S3Data\": {\n" + 
                  " \"S3Uri\": \"s3://" + bucketName + "/samplefiles/
latlongtest.csv\"\n" + 
                 " {}_{\text{}} }, \n" +
                  " \"Type\": \"S3_DATA\"\n" + 
                 " }. \n" +
                  " \"DocumentType\": \"CSV\"\n" + 
                  "}"; 
         System.out.println(inputJSON); 
         Parameter para3 = Parameter.builder() 
                  .name("parameter_vej_input_config") 
                  .value(inputJSON) 
                  .build(); 
         // Create an ExportVectorEnrichmentJobOutputConfig object. 
         VectorEnrichmentJobS3Data jobS3Data = VectorEnrichmentJobS3Data.builder() 
                  .s3Uri(output) 
                 .buid() ExportVectorEnrichmentJobOutputConfig outputConfig = 
  ExportVectorEnrichmentJobOutputConfig.builder() 
                  .s3Data(jobS3Data) 
                 .buid() String gson4 = gson.toJson(outputConfig); 
        Parameter para4 = Parameter.builder()
                  .name("parameter_vej_export_config") 
                  .value(gson4) 
                  .build(); 
         System.out.println("parameter_vej_export_config:" + 
  gson.toJson(outputConfig)); 
         // Create a VectorEnrichmentJobConfig object. 
         ReverseGeocodingConfig reverseGeocodingConfig = 
  ReverseGeocodingConfig.builder() 
                  .xAttributeName("Longitude") 
                  .yAttributeName("Latitude") 
                 .build();
         VectorEnrichmentJobConfig jobConfig = VectorEnrichmentJobConfig.builder() 
                  .reverseGeocodingConfig(reverseGeocodingConfig) 
                  .build();
```

```
 String para5JSON = "{\"MapMatchingConfig\":null,\"ReverseGeocodingConfig
\":{\"XAttributeName\":\"Longitude\",\"YAttributeName\":\"Latitude\"}}"; 
         Parameter para5 = Parameter.builder() 
                  .name("parameter_step_1_vej_config") 
                  .value(para5JSON) 
                 .build();
         System.out.println("parameter_step_1_vej_config:" + 
  gson.toJson(jobConfig)); 
         parameters.add(para1); 
         parameters.add(para2); 
         parameters.add(para3); 
         parameters.add(para4); 
         parameters.add(para5); 
         StartPipelineExecutionRequest pipelineExecutionRequest = 
  StartPipelineExecutionRequest.builder() 
                  .pipelineExecutionDescription("Created using Java SDK") 
                  .pipelineExecutionDisplayName(pipelineName + "-example-
execution") 
                  .pipelineParameters(parameters) 
                  .pipelineName(pipelineName) 
                  .build(); 
         StartPipelineExecutionResponse response = 
  sageMakerClient.startPipelineExecution(pipelineExecutionRequest); 
         return response.pipelineExecutionArn(); 
     } 
     public static void deleteEventSourceMapping(LambdaClient lambdaClient) { 
         DeleteEventSourceMappingRequest eventSourceMappingRequest = 
  DeleteEventSourceMappingRequest.builder() 
                  .uuid(eventSourceMapping) 
                  .build(); 
         lambdaClient.deleteEventSourceMapping(eventSourceMappingRequest); 
     } 
     public static void deleteSagemakerRole(IamClient iam, String roleName) { 
         String[] sageMakerRolePolicies = getSageMakerRolePolicies(); 
         try { 
             for (String policy : sageMakerRolePolicies) { 
                  // First the policy needs to be detached.
```

```
 DetachRolePolicyRequest rolePolicyRequest = 
 DetachRolePolicyRequest.builder() 
                          .policyArn(policy) 
                          .roleName(roleName) 
                         .buid(): iam.detachRolePolicy(rolePolicyRequest); 
 } 
             // Delete the role. 
             DeleteRoleRequest roleRequest = DeleteRoleRequest.builder() 
                      .roleName(roleName) 
                      .build(); 
             iam.deleteRole(roleRequest); 
             System.out.println("*** Successfully deleted " + roleName); 
         } catch (IamException e) { 
             System.err.println(e.awsErrorDetails().errorMessage()); 
             System.exit(1); 
         } 
    } 
     public static void deleteLambdaRole(IamClient iam, String roleName) { 
         String[] lambdaRolePolicies = getLambdaRolePolicies(); 
         try { 
             for (String policy : lambdaRolePolicies) { 
                 // First the policy needs to be detached. 
                 DetachRolePolicyRequest rolePolicyRequest = 
 DetachRolePolicyRequest.builder() 
                          .policyArn(policy) 
                          .roleName(roleName) 
                         .build();
                 iam.detachRolePolicy(rolePolicyRequest); 
 } 
             // Delete the role. 
             DeleteRoleRequest roleRequest = DeleteRoleRequest.builder() 
                      .roleName(roleName) 
                      .build(); 
             iam.deleteRole(roleRequest); 
             System.out.println("*** Successfully deleted " + roleName);
```

```
 } catch (IamException e) { 
           System.err.println(e.awsErrorDetails().errorMessage());
            System.exit(1); 
        } 
    } 
    // Delete the specific AWS Lambda function. 
    public static void deleteLambdaFunction(LambdaClient awsLambda, String 
 functionName) { 
        try { 
            DeleteFunctionRequest request = DeleteFunctionRequest.builder() 
                     .functionName(functionName) 
                     .build(); 
           awsLambda.deleteFunction(request);
            System.out.println("*** " + functionName + " was deleted"); 
        } catch (LambdaException e) { 
            System.err.println(e.getMessage()); 
            System.exit(1); 
        } 
    } 
    // Delete the specific S3 bucket. 
    public static void deleteBucket(S3Client s3Client, String bucketName) { 
        DeleteBucketRequest deleteBucketRequest = DeleteBucketRequest.builder() 
                 .bucket(bucketName) 
                .buid() s3Client.deleteBucket(deleteBucketRequest); 
        System.out.println("*** " + bucketName + " was deleted."); 
    } 
    public static void listBucketObjects(S3Client s3, String bucketName) { 
        try { 
            ListObjectsRequest listObjects = ListObjectsRequest 
                     .builder() 
                     .bucket(bucketName) 
                     .build(); 
            ListObjectsResponse res = s3.listObjects(listObjects); 
            List<S3Object> objects = res.contents(); 
            for (S3Object myValue : objects) { 
                 System.out.print("\n The name of the key is " + myValue.key());
```

```
 deleteBucketObjects(s3, bucketName, myValue.key()); 
 } 
         } catch (S3Exception e) { 
             System.err.println(e.awsErrorDetails().errorMessage()); 
             System.exit(1); 
         } 
     } 
     public static void deleteBucketObjects(S3Client s3, String bucketName, String 
 objectName) { 
         ArrayList<ObjectIdentifier> toDelete = new ArrayList<>(); 
         toDelete.add(ObjectIdentifier.builder() 
                  .key(objectName) 
                 .build()); 
         try { 
             DeleteObjectsRequest dor = DeleteObjectsRequest.builder() 
                      .bucket(bucketName) 
                      .delete(Delete.builder() 
                              .objects(toDelete).build()) 
                     .build();
             s3.deleteObjects(dor); 
             System.out.println("*** " + bucketName + " objects were deleted."); 
         } catch (S3Exception e) { 
             System.err.println(e.awsErrorDetails().errorMessage()); 
             System.exit(1); 
         } 
     } 
     // Delete the specific Amazon SQS queue. 
     public static void deleteSQSQueue(SqsClient sqsClient, String queueName) { 
         try { 
             GetQueueUrlRequest getQueueRequest = GetQueueUrlRequest.builder() 
                      .queueName(queueName) 
                      .build(); 
            String queueUrl = sqsClient.getQueueUrl(getQueueRequest).queueUrl();
             DeleteQueueRequest deleteQueueRequest = DeleteQueueRequest.builder() 
                      .queueUrl(queueUrl) 
                     .build();
             sqsClient.deleteQueue(deleteQueueRequest);
```

```
 } catch (SqsException e) { 
           System.err.println(e.awsErrorDetails().errorMessage());
            System.exit(1); 
        } 
    } 
    public static void putS3Object(S3Client s3, String bucketName, String 
 objectKey, String objectPath) { 
        try { 
            Map<String, String> metadata = new HashMap<>(); 
            metadata.put("x-amz-meta-myVal", "test"); 
            PutObjectRequest putOb = PutObjectRequest.builder() 
                     .bucket(bucketName) 
                     .key("samplefiles/" + objectKey) 
                     .metadata(metadata) 
                    .buid():
            s3.putObject(putOb, RequestBody.fromFile(new File(objectPath))); 
            System.out.println("Successfully placed " + objectKey + " into bucket 
 " + bucketName); 
        } catch (S3Exception e) { 
            System.err.println(e.getMessage()); 
            System.exit(1); 
        } 
    } 
    public static void setupBucket(S3Client s3Client, String bucketName) { 
        try { 
            S3Waiter s3Waiter = s3Client.waiter(); 
            CreateBucketRequest bucketRequest = CreateBucketRequest.builder() 
                     .bucket(bucketName) 
                    .build();
            s3Client.createBucket(bucketRequest); 
            HeadBucketRequest bucketRequestWait = HeadBucketRequest.builder() 
                     .bucket(bucketName) 
                     .build(); 
            // Wait until the bucket is created and print out the response. 
            WaiterResponse<HeadBucketResponse> waiterResponse = 
 s3Waiter.waitUntilBucketExists(bucketRequestWait); 
            waiterResponse.matched().response().ifPresent(System.out::println);
```

```
 System.out.println(bucketName + " is ready"); 
        } catch (S3Exception e) { 
            System.err.println(e.awsErrorDetails().errorMessage()); 
            System.exit(1); 
        } 
    } 
    // Set up the SQS queue to use with the pipeline. 
    public static String setupQueue(SqsClient sqsClient, LambdaClient 
 lambdaClient, String queueName, 
            String lambdaName) { 
        System.out.println("Setting up queue named " + queueName); 
        try { 
            Map<QueueAttributeName, String> queueAtt = new HashMap<>(); 
            queueAtt.put(QueueAttributeName.DELAY_SECONDS, "5"); 
            queueAtt.put(QueueAttributeName.RECEIVE_MESSAGE_WAIT_TIME_SECONDS, 
 "5"); 
            queueAtt.put(QueueAttributeName.VISIBILITY_TIMEOUT, "300"); 
            CreateQueueRequest createQueueRequest = CreateQueueRequest.builder() 
                     .queueName(queueName) 
                     .attributes(queueAtt) 
                    .build();
            sqsClient.createQueue(createQueueRequest); 
            System.out.println("\nGet queue url"); 
            GetQueueUrlResponse getQueueUrlResponse = sqsClient 
 .getQueueUrl(GetQueueUrlRequest.builder().queueName(queueName).build()); 
            TimeUnit.SECONDS.sleep(15); 
            connectLambda(sqsClient, lambdaClient, 
 getQueueUrlResponse.queueUrl(), lambdaName); 
            System.out.println("Queue ready with Url " + 
 getQueueUrlResponse.queueUrl()); 
            return getQueueUrlResponse.queueUrl(); 
        } catch (SqsException e) { 
            System.err.println(e.awsErrorDetails().errorMessage()); 
            System.exit(1); 
        } catch (InterruptedException e) { 
            throw new RuntimeException(e); 
        } 
        return "";
```

```
 } 
    // Connect the queue to the Lambda function as an event source. 
    public static void connectLambda(SqsClient sqsClient, LambdaClient 
 lambdaClient, String queueUrl, 
            String lambdaName) { 
        System.out.println("Connecting the Lambda function and queue for the 
 pipeline."); 
        String queueArn = ""; 
        // Specify the attributes to retrieve. 
        List<QueueAttributeName> atts = new ArrayList<>(); 
        atts.add(QueueAttributeName.QUEUE_ARN); 
        GetQueueAttributesRequest attributesRequest = 
 GetQueueAttributesRequest.builder() 
                 .queueUrl(queueUrl) 
                 .attributeNames(atts) 
                .build();
        GetQueueAttributesResponse response = 
 sqsClient.getQueueAttributes(attributesRequest); 
       Map<String, String> queueAtts = response.attributesAsStrings();
        for (Map.Entry<String, String> queueAtt : queueAtts.entrySet()) { 
            System.out.println("Key = " + queueAtt.getKey() + ", Value = " + 
 queueAtt.getValue()); 
            queueArn = queueAtt.getValue(); 
        } 
        CreateEventSourceMappingRequest eventSourceMappingRequest = 
 CreateEventSourceMappingRequest.builder() 
                 .eventSourceArn(queueArn) 
                 .functionName(lambdaName) 
                .build();
        CreateEventSourceMappingResponse response1 = 
 lambdaClient.createEventSourceMapping(eventSourceMappingRequest); 
       eventSourceMapping = response1.uuid();
        System.out.println("The mapping between the event source and Lambda 
 function was successful"); 
    } 
    // Create an AWS Lambda function. 
    public static String createLambdaFunction(LambdaClient awsLambda, String 
 functionName, String filePath, String role,
```

```
AWS SDK Code Examples Code Library
```

```
 String handler) { 
         try { 
            LambdaWaiter waiter = awsLambda.waiter();
             InputStream is = new FileInputStream(filePath); 
             SdkBytes fileToUpload = SdkBytes.fromInputStream(is); 
             FunctionCode code = FunctionCode.builder() 
                      .zipFile(fileToUpload) 
                      .build(); 
             CreateFunctionRequest functionRequest = 
 CreateFunctionRequest.builder() 
                      .functionName(functionName) 
                      .description("SageMaker example function.") 
                      .code(code) 
                      .handler(handler) 
                      .runtime(Runtime.JAVA11) 
                      .timeout(200) 
                      .memorySize(1024) 
                      .role(role) 
                     .build();
             // Create a Lambda function using a waiter. 
             CreateFunctionResponse functionResponse = 
 awsLambda.createFunction(functionRequest); 
             GetFunctionRequest getFunctionRequest = GetFunctionRequest.builder() 
                      .functionName(functionName) 
                      .build(); 
             WaiterResponse<GetFunctionResponse> waiterResponse = 
 waiter.waitUntilFunctionExists(getFunctionRequest); 
             waiterResponse.matched().response().ifPresent(System.out::println); 
             System.out.println("The function ARN is " + 
functionResponse.functionArn());
             return functionResponse.functionArn(); 
         } catch (LambdaException | FileNotFoundException e) { 
             System.err.println(e.getMessage()); 
             System.exit(1); 
 } 
         return ""; 
     } 
     public static String createSageMakerRole(IamClient iam, String roleName) { 
         String[] sageMakerRolePolicies = getSageMakerRolePolicies(); 
         System.out.println("Creating a role to use with SageMaker.");
```

```
 String assumeRolePolicy = "{" + 
                  "\"Version\": \"2012-10-17\"," + 
                  "\"Statement\": [{" + 
                  "\"Effect\": \"Allow\"," + 
                  "\"Principal\": {" + 
                  "\"Service\": [" + 
                  "\"sagemaker.amazonaws.com\"," + 
                  "\"sagemaker-geospatial.amazonaws.com\"," + 
                  "\"lambda.amazonaws.com\"," + 
                  "\"s3.amazonaws.com\"" + 
                  "]" + 
                  "}," + 
                  "\"Action\": \"sts:AssumeRole\"" + 
                  "}]" + 
                  "}"; 
         try { 
             CreateRoleRequest request = CreateRoleRequest.builder() 
                      .roleName(roleName) 
                      .assumeRolePolicyDocument(assumeRolePolicy) 
                      .description("Created using the AWS SDK for Java") 
                      .build(); 
             CreateRoleResponse roleResult = iam.createRole(request); 
             // Attach the policies to the role. 
             for (String policy : sageMakerRolePolicies) { 
                 AttachRolePolicyRequest attachRequest = 
 AttachRolePolicyRequest.builder() 
                          .roleName(roleName) 
                          .policyArn(policy) 
                         .build();
                 iam.attachRolePolicy(attachRequest); 
 } 
             // Allow time for the role to be ready. 
             TimeUnit.SECONDS.sleep(15); 
            System.out.println("Role ready with ARN " + roleResult.role().arn());
             return roleResult.role().arn(); 
         } catch (IamException e) { 
             System.err.println(e.awsErrorDetails().errorMessage()); 
             System.exit(1);
```

```
 } catch (InterruptedException e) { 
             throw new RuntimeException(e); 
         } 
         return ""; 
     } 
     private static String createLambdaRole(IamClient iam, String roleName) { 
         String[] lambdaRolePolicies = getLambdaRolePolicies(); 
         String assumeRolePolicy = "{" + 
                  "\"Version\": \"2012-10-17\"," + 
                  "\"Statement\": [{" + 
                  "\"Effect\": \"Allow\"," + 
                  "\"Principal\": {" + 
                  "\"Service\": [" + 
                  "\"sagemaker.amazonaws.com\"," + 
                  "\"sagemaker-geospatial.amazonaws.com\"," + 
                  "\"lambda.amazonaws.com\"," + 
                  "\"s3.amazonaws.com\"" + 
                  "]" + 
                  "}," + 
                  "\"Action\": \"sts:AssumeRole\"" + 
                  "}]" + 
                  "}"; 
         try { 
             CreateRoleRequest request = CreateRoleRequest.builder() 
                      .roleName(roleName) 
                      .assumeRolePolicyDocument(assumeRolePolicy) 
                      .description("Created using the AWS SDK for Java") 
                      .build(); 
             CreateRoleResponse roleResult = iam.createRole(request); 
             // Attach the policies to the role. 
             for (String policy : lambdaRolePolicies) { 
                  AttachRolePolicyRequest attachRequest = 
 AttachRolePolicyRequest.builder() 
                           .roleName(roleName) 
                           .policyArn(policy) 
                           .build(); 
                  iam.attachRolePolicy(attachRequest); 
 }
```

```
 // Allow time for the role to be ready. 
             TimeUnit.SECONDS.sleep(15); 
             System.out.println("Role ready with ARN " + roleResult.role().arn()); 
             return roleResult.role().arn(); 
         } catch (IamException e) { 
             System.err.println(e.awsErrorDetails().errorMessage()); 
         } catch (InterruptedException e) { 
             throw new RuntimeException(e); 
         } 
         return ""; 
     } 
     public static String checkFunction(LambdaClient lambdaClient, String 
 functionName, String filePath, String role, 
             String handler) { 
         System.out.println("Create an AWS Lambda function used in this 
 workflow."); 
         String functionArn; 
         try { 
             // Does this function already exist. 
             GetFunctionRequest functionRequest = GetFunctionRequest.builder() 
                      .functionName(functionName) 
                      .build(); 
             GetFunctionResponse response = 
 lambdaClient.getFunction(functionRequest); 
             functionArn = response.configuration().functionArn(); 
         } catch (LambdaException e) { 
             System.err.println(e.awsErrorDetails().errorMessage()); 
             functionArn = createLambdaFunction(lambdaClient, functionName, 
 filePath, role, handler); 
 } 
         return functionArn; 
     } 
    // Check to see if the specific S3 bucket exists. If the S3 bucket exists, 
 this 
     // method returns true. 
     public static boolean checkBucket(S3Client s3, String bucketName) { 
         try { 
             HeadBucketRequest headBucketRequest = HeadBucketRequest.builder()
```

```
 .bucket(bucketName) 
                    .build();
            s3.headBucket(headBucketRequest); 
            System.out.println(bucketName + " exists"); 
            return true; 
        } catch (S3Exception e) { 
            System.err.println(e.awsErrorDetails().errorMessage()); 
        } 
        return false; 
    } 
    // Checks to see if the Amazon SQS queue exists. If not, this method creates 
 a 
    // new queue 
    // and returns the ARN value. 
    public static String checkQueue(SqsClient sqsClient, LambdaClient 
 lambdaClient, String queueName, 
            String lambdaName) { 
        System.out.println("Creating a queue for this use case."); 
        String queueUrl; 
        try { 
            GetQueueUrlRequest request = GetQueueUrlRequest.builder() 
                     .queueName(queueName) 
                     .build(); 
            GetQueueUrlResponse response = sqsClient.getQueueUrl(request); 
            queueUrl = response.queueUrl(); 
           System.out.println(queueUrl);
        } catch (SqsException e) { 
            System.err.println(e.awsErrorDetails().errorMessage()); 
            queueUrl = setupQueue(sqsClient, lambdaClient, queueName, 
 lambdaName); 
        } 
        return queueUrl; 
    } 
    // Checks to see if the Lambda role exists. If not, this method creates it. 
    public static String checkLambdaRole(IamClient iam, String roleName) { 
        System.out.println("Creating a role to for AWS Lambda to use."); 
        String roleArn; 
        try {
```

```
 GetRoleRequest roleRequest = GetRoleRequest.builder() 
                      .roleName(roleName) 
                     .build();
             GetRoleResponse response = iam.getRole(roleRequest); 
             roleArn = response.role().arn(); 
             System.out.println(roleArn); 
         } catch (IamException e) { 
             System.err.println(e.awsErrorDetails().errorMessage()); 
             roleArn = createLambdaRole(iam, roleName); 
         } 
         return roleArn; 
     } 
     // Checks to see if the SageMaker role exists. If not, this method creates 
  it. 
     public static String checkSageMakerRole(IamClient iam, String roleName) { 
         System.out.println("Creating a role to for AWS SageMaker to use."); 
         String roleArn; 
         try { 
             GetRoleRequest roleRequest = GetRoleRequest.builder() 
                      .roleName(roleName) 
                      .build(); 
             GetRoleResponse response = iam.getRole(roleRequest); 
             roleArn = response.role().arn(); 
             System.out.println(roleArn); 
         } catch (IamException e) { 
             System.err.println(e.awsErrorDetails().errorMessage()); 
             roleArn = createSageMakerRole(iam, roleName); 
         } 
         return roleArn; 
     } 
     private static String[] getSageMakerRolePolicies() { 
         String[] sageMakerRolePolicies = new String[3]; 
         sageMakerRolePolicies[0] = "arn:aws:iam::aws:policy/
AmazonSageMakerFullAccess"; 
         sageMakerRolePolicies[1] = "arn:aws:iam::aws:policy/" + 
  "AmazonSageMakerGeospatialFullAccess"; 
         sageMakerRolePolicies[2] = "arn:aws:iam::aws:policy/AmazonSQSFullAccess"; 
         return sageMakerRolePolicies;
```

```
 } 
     private static String[] getLambdaRolePolicies() { 
         String[] lambdaRolePolicies = new String[5]; 
         lambdaRolePolicies[0] = "arn:aws:iam::aws:policy/
AmazonSageMakerFullAccess"; 
         lambdaRolePolicies[1] = "arn:aws:iam::aws:policy/AmazonSQSFullAccess"; 
         lambdaRolePolicies[2] = "arn:aws:iam::aws:policy/service-role/" + 
  "AmazonSageMakerGeospatialFullAccess"; 
         lambdaRolePolicies[3] = "arn:aws:iam::aws:policy/service-role/" 
                  + "AmazonSageMakerServiceCatalogProductsLambdaServiceRolePolicy"; 
         lambdaRolePolicies[4] = "arn:aws:iam::aws:policy/service-role/" + 
  "AWSLambdaSQSQueueExecutionRole"; 
         return lambdaRolePolicies; 
     }
}
```
- For API details, see the following topics in *AWS SDK for Java 2.x API Reference*.
	- [CreatePipeline](https://docs.aws.amazon.com/goto/SdkForJavaV2/sagemaker-2017-07-24/CreatePipeline)
	- [DeletePipeline](https://docs.aws.amazon.com/goto/SdkForJavaV2/sagemaker-2017-07-24/DeletePipeline)
	- [DescribePipelineExecution](https://docs.aws.amazon.com/goto/SdkForJavaV2/sagemaker-2017-07-24/DescribePipelineExecution)
	- [StartPipelineExecution](https://docs.aws.amazon.com/goto/SdkForJavaV2/sagemaker-2017-07-24/StartPipelineExecution)
	- [UpdatePipeline](https://docs.aws.amazon.com/goto/SdkForJavaV2/sagemaker-2017-07-24/UpdatePipeline)

# **JavaScript**

# **SDK for JavaScript (v3)**

# **A** Note

There's more on GitHub. Find the complete example and learn how to set up and run in the AWS Code Examples [Repository.](https://github.com/awsdocs/aws-doc-sdk-examples/tree/main/javascriptv3/example_code/sagemaker#code-examples)

The following file excerpt contains functions that use the SageMaker client to manage a pipeline.

```
import { readFileSync } from "fs";
```

```
import { 
   CreateRoleCommand, 
   DeleteRoleCommand, 
   CreatePolicyCommand, 
   DeletePolicyCommand, 
   AttachRolePolicyCommand, 
   DetachRolePolicyCommand, 
   GetRoleCommand, 
   ListPoliciesCommand,
} from "@aws-sdk/client-iam";
import { 
   PublishLayerVersionCommand, 
   DeleteLayerVersionCommand, 
   CreateFunctionCommand, 
   Runtime, 
   DeleteFunctionCommand, 
   CreateEventSourceMappingCommand, 
   DeleteEventSourceMappingCommand, 
   GetFunctionCommand,
} from "@aws-sdk/client-lambda";
import { 
   PutObjectCommand, 
   CreateBucketCommand, 
   DeleteBucketCommand, 
   DeleteObjectCommand, 
   GetObjectCommand, 
   ListObjectsV2Command,
} from "@aws-sdk/client-s3";
import { 
   CreatePipelineCommand, 
   DeletePipelineCommand, 
   DescribePipelineCommand, 
   DescribePipelineExecutionCommand, 
   PipelineExecutionStatus, 
   StartPipelineExecutionCommand,
} from "@aws-sdk/client-sagemaker";
import { VectorEnrichmentJobDocumentType } from "@aws-sdk/client-sagemaker-
geospatial";
```

```
import { 
   CreateQueueCommand, 
   DeleteQueueCommand, 
   GetQueueAttributesCommand, 
   GetQueueUrlCommand,
} from "@aws-sdk/client-sqs";
import { dirnameFromMetaUrl } from "@aws-doc-sdk-examples/lib/utils/util-fs.js";
import { retry } from "@aws-doc-sdk-examples/lib/utils/util-timers.js";
/** 
  * Create the AWS IAM role that will be assumed by AWS Lambda. 
  * @param {{ name: string, iamClient: import('@aws-sdk/client-iam').IAMClient }} 
  props 
  */
export async function createLambdaExecutionRole({ name, iamClient }) { 
   const createRole = () => 
     iamClient.send( 
       new CreateRoleCommand({ 
         RoleName: name, 
         AssumeRolePolicyDocument: JSON.stringify({ 
            Version: "2012-10-17", 
           Statement: \Gamma\{\hspace{.1cm} \} Effect: "Allow", 
                Action: ["sts:AssumeRole"], 
                Principal: { Service: ["lambda.amazonaws.com"] }, 
              }, 
           ], 
         }), 
       }), 
     ); 
   let role = null; 
   try { 
     const { Role } = await createRole(); 
     role = Role; 
   } catch (caught) { 
     if ( 
       caught instanceof Error && 
       caught.name === "EntityAlreadyExistsException" 
     ) { 
       const { Role } = await iamClient.send(
```

```
 new GetRoleCommand({ RoleName: name }), 
       ); 
       role = Role; 
     } else { 
       throw caught; 
     } 
   } 
   return { 
     arn: role.Arn, 
    cleanUp: async () => {
       await iamClient.send(new DeleteRoleCommand({ RoleName: name })); 
     }, 
   };
}
/** 
  * Create an AWS IAM policy that will be attached to the AWS IAM role assumed by 
  the AWS Lambda function. 
  * The policy grants permission to work with Amazon SQS, Amazon CloudWatch, and 
  Amazon SageMaker. 
  * @param {{name: string, iamClient: import('@aws-sdk/client-iam').IAMClient, 
  pipelineExecutionRoleArn: string}} props 
  */
export async function createLambdaExecutionPolicy({ 
   name, 
   iamClient, 
   pipelineExecutionRoleArn,
}) { 
   const policyConfig = { 
     Version: "2012-10-17", 
     Statement: [ 
       { 
         Effect: "Allow", 
         Action: [ 
            "sqs:ReceiveMessage", 
            "sqs:DeleteMessage", 
            "sqs:GetQueueAttributes", 
            "logs:CreateLogGroup", 
            "logs:CreateLogStream", 
            "logs:PutLogEvents", 
            "sagemaker-geospatial:StartVectorEnrichmentJob", 
            "sagemaker-geospatial:GetVectorEnrichmentJob", 
            "sagemaker:SendPipelineExecutionStepFailure",
```
```
 "sagemaker:SendPipelineExecutionStepSuccess", 
            "sagemaker-geospatial:ExportVectorEnrichmentJob", 
         ], 
         Resource: "*", 
       }, 
      \mathcal{L} Effect: "Allow", 
         // The AWS Lambda function needs permission to pass the pipeline 
  execution role to 
         // the StartVectorEnrichmentCommand. This restriction prevents an AWS 
  Lambda function 
         // from elevating privileges. For more information, see: 
         // https://docs.aws.amazon.com/IAM/latest/UserGuide/
id roles use passrole.html
         Action: ["iam:PassRole"], 
         Resource: `${pipelineExecutionRoleArn}`, 
         Condition: { 
            StringEquals: { 
              "iam:PassedToService": [ 
                "sagemaker.amazonaws.com", 
                "sagemaker-geospatial.amazonaws.com", 
              ], 
            }, 
         }, 
       }, 
     ], 
   }; 
   const createPolicy = () => 
     iamClient.send( 
       new CreatePolicyCommand({ 
         PolicyDocument: JSON.stringify(policyConfig), 
         PolicyName: name, 
       }), 
     ); 
   let policy = null; 
   try { 
     const { Policy } = await createPolicy(); 
     policy = Policy; 
   } catch (caught) { 
     if ( 
       caught instanceof Error &&
```

```
 caught.name === "EntityAlreadyExistsException" 
     ) { 
       const { Policies } = await iamClient.send(new ListPoliciesCommand({})); 
       if (Policies) { 
        policy = Policies.find((p) => p.PolicyName === name);
       } else { 
         throw new Error("No policies found."); 
       } 
     } else { 
       throw caught; 
     } 
   } 
   return { 
     arn: policy?.Arn, 
     policyConfig, 
    cleanUp: async () => {
       await iamClient.send(new DeletePolicyCommand({ PolicyArn: policy?.Arn })); 
     }, 
   };
}
/** 
  * Attach an AWS IAM policy to an AWS IAM role. 
  * @param {{roleName: string, policyArn: string, iamClient: import('@aws-sdk/
client-iam').IAMClient}} props 
  */
export async function attachPolicy({ roleName, policyArn, iamClient }) { 
   const attachPolicyCommand = new AttachRolePolicyCommand({ 
     RoleName: roleName, 
     PolicyArn: policyArn, 
   }); 
   await iamClient.send(attachPolicyCommand); 
   return { 
    cleanUp: async () => {
       await iamClient.send( 
         new DetachRolePolicyCommand({ 
           RoleName: roleName, 
           PolicyArn: policyArn, 
         }), 
       ); 
     }, 
   };
```

```
}
/** 
  * Create an AWS Lambda layer that contains the Amazon SageMaker and Amazon 
  SageMaker Geospatial clients 
  * in the runtime. The default runtime supports v3.188.0 of the JavaScript SDK. 
 The Amazon SageMaker 
  * Geospatial client wasn't introduced until v3.221.0. 
  * @param {{ name: string, lambdaClient: import('@aws-sdk/client-
lambda').LambdaClient }} props 
  */
export async function createLambdaLayer({ name, lambdaClient }) { 
   const layerPath = `${dirnameFromMetaUrl(import.meta.url)}lambda/nodejs.zip`; 
   const { LayerVersionArn, Version } = await lambdaClient.send( 
     new PublishLayerVersionCommand({ 
       LayerName: name, 
       Content: { 
         ZipFile: Uint8Array.from(readFileSync(layerPath)), 
       }, 
     }), 
   ); 
   return { 
     versionArn: LayerVersionArn, 
     version: Version, 
    cleanUp: async () => {
       await lambdaClient.send( 
         new DeleteLayerVersionCommand({ 
           LayerName: name, 
           VersionNumber: Version, 
         }), 
       ); 
     }, 
   };
}
/** 
  * Deploy the AWS Lambda function that will be used to respond to Amazon 
 SageMaker pipeline 
  * execution steps. 
  * @param {{roleArn: string, name: string, lambdaClient: import('@aws-sdk/client-
lambda').LambdaClient, layerVersionArn: string}} props 
  */
export async function createLambdaFunction({
```

```
 name, 
   roleArn, 
   lambdaClient, 
   layerVersionArn,
}) { 
   const lambdaPath = `${dirnameFromMetaUrl( 
     import.meta.url, 
   )}lambda/dist/index.mjs.zip`; 
   // If a function of the same name already exists, return that 
   // function's ARN instead. By default this is 
   // "sagemaker-wkflw-lambda-function", so collisions are 
   // unlikely. 
  const createFunction = async () => {
     try { 
       return await lambdaClient.send( 
          new CreateFunctionCommand({ 
            Code: { 
              ZipFile: Uint8Array.from(readFileSync(lambdaPath)), 
            }, 
            Runtime: Runtime.nodejs18x, 
            Handler: "index.handler", 
            Layers: [layerVersionArn], 
            FunctionName: name, 
            Role: roleArn, 
         }), 
       ); 
     } catch (caught) { 
       if ( 
          caught instanceof Error && 
          caught.name === "ResourceConflictException" 
       ) { 
          const { Configuration } = await lambdaClient.send( 
            new GetFunctionCommand({ FunctionName: name }), 
          ); 
         return Configuration; 
       } else { 
          throw caught; 
       } 
     } 
   }; 
   // Function creation fails if the Role is not ready. This retries 
   // function creation until it succeeds or it times out.
```

```
const \{ FunctionArn \} = await retry(
     { intervalInMs: 1000, maxRetries: 60 }, 
     createFunction, 
   ); 
  return { 
     arn: FunctionArn, 
    cleanUp: async () => {
       await lambdaClient.send( 
         new DeleteFunctionCommand({ FunctionName: name }), 
       ); 
     }, 
   };
}
/** 
  * This uploads some sample coordinate data to an Amazon S3 bucket. 
  * The Amazon SageMaker Geospatial vector enrichment job will take the simple 
  Lat/Long 
  * coordinates in this file and augment them with more detailed location data. 
  * @param {{bucketName: string, s3Client: import('@aws-sdk/client-s3').S3Client}} 
  props 
  */
export async function uploadCSVDataToS3({ bucketName, s3Client }) { 
   const s3Path = `${dirnameFromMetaUrl( 
     import.meta.url, 
   )}../../../../../workflows/sagemaker_pipelines/resources/latlongtest.csv`; 
   await s3Client.send( 
     new PutObjectCommand({ 
       Bucket: bucketName, 
       Key: "input/sample_data.csv", 
       Body: readFileSync(s3Path), 
     }), 
   );
}
/** 
  * Create the AWS IAM role that will be assumed by the Amazon SageMaker pipeline. 
  * @param {{name: string, iamClient: import('@aws-sdk/client-iam').IAMClient, 
 wait: (ms: number) => Promise<void>}} props 
  */
export async function createSagemakerRole({ name, iamClient, wait }) { 
   let role = null;
```

```
 const createRole = () => 
   iamClient.send( 
     new CreateRoleCommand({ 
        RoleName: name, 
        AssumeRolePolicyDocument: JSON.stringify({ 
          Version: "2012-10-17", 
         Statement: \Gamma { 
               Effect: "Allow", 
               Action: ["sts:AssumeRole"], 
               Principal: { 
                Service: \Gamma "sagemaker.amazonaws.com", 
                   "sagemaker-geospatial.amazonaws.com", 
                 ], 
               }, 
            }, 
          ], 
        }), 
     }), 
   ); 
 try { 
   const { Role } = await createRole(); 
   role = Role; 
   // Wait for the role to be ready. 
   await wait(10); 
 } catch (caught) { 
   if ( 
     caught instanceof Error && 
     caught.name === "EntityAlreadyExistsException" 
   ) { 
     const { Role } = await iamClient.send( 
        new GetRoleCommand({ RoleName: name }), 
     ); 
     role = Role; 
   } else { 
     throw caught; 
   } 
 } 
 return { 
   arn: role.Arn,
```

```
cleanUp: async () => {
        await iamClient.send(new DeleteRoleCommand({ RoleName: name })); 
     }, 
   };
}
/** 
  * Create the Amazon SageMaker execution policy. This policy grants permission to 
  * invoke the AWS Lambda function, read/write to the Amazon S3 bucket, and send 
 messages to 
  * the Amazon SQS queue. 
  * @param {{ name: string, sqsQueueArn: string, lambdaArn: string, iamClient: 
  import('@aws-sdk/client-iam').IAMClient, s3BucketName: string}} props 
  */
export async function createSagemakerExecutionPolicy({ 
   sqsQueueArn, 
   lambdaArn, 
   iamClient, 
   name, 
   s3BucketName,
}) { 
   const policyConfig = { 
     Version: "2012-10-17", 
     Statement: [ 
       { 
          Effect: "Allow", 
          Action: ["lambda:InvokeFunction"], 
          Resource: lambdaArn, 
       }, 
      \mathcal{L} Effect: "Allow", 
          Action: ["s3:*"], 
          Resource: [ 
            `arn:aws:s3:::${s3BucketName}`, 
            `arn:aws:s3:::${s3BucketName}/*`, 
          ], 
       }, 
       { 
          Effect: "Allow", 
          Action: ["sqs:SendMessage"], 
          Resource: sqsQueueArn, 
       }, 
     ], 
   };
```

```
 const createPolicy = () => 
     iamClient.send( 
       new CreatePolicyCommand({ 
         PolicyDocument: JSON.stringify(policyConfig), 
         PolicyName: name, 
       }), 
     ); 
   let policy = null; 
   try { 
     const { Policy } = await createPolicy(); 
     policy = Policy; 
   } catch (caught) { 
     if ( 
       caught instanceof Error && 
       caught.name === "EntityAlreadyExistsException" 
     ) { 
       const { Policies } = await iamClient.send(new ListPoliciesCommand({})); 
       if (Policies) { 
        policy = Policies.find((p) => p.PolicyName === name);
       } else { 
         throw new Error("No policies found."); 
       } 
     } else { 
       throw caught; 
     } 
   } 
   return { 
     arn: policy?.Arn, 
     policyConfig, 
    cleanUp: async () => {
       await iamClient.send(new DeletePolicyCommand({ PolicyArn: policy?.Arn })); 
     }, 
   };
}
/** 
  * Create the Amazon SageMaker pipeline using a JSON pipeline definition. The 
  definition 
  * can also be provided as an Amazon S3 object using 
  PipelineDefinitionS3Location.
```

```
 * @param {{roleArn: string, name: string, sagemakerClient: import('@aws-sdk/
client-sagemaker').SageMakerClient}} props 
  */
export async function createSagemakerPipeline({ 
  // Assumes an AWS IAM role has been created for this pipeline. 
  roleArn, 
  name, 
  // Assumes an AWS Lambda function has been created for this pipeline. 
  functionArn, 
  sagemakerClient,
}) { 
   const pipelineDefinition = readFileSync( 
     // dirnameFromMetaUrl is a local utility function. You can find its 
  implementation 
     // on GitHub. 
     `${dirnameFromMetaUrl( 
       import.meta.url, 
     )}../../../../../workflows/sagemaker_pipelines/resources/
GeoSpatialPipeline.json`, 
  \lambda .toString() 
     .replace(/\*FUNCTION_ARN\*/g, functionArn); 
  let arn = null; 
   const createPipeline = () => 
     sagemakerClient.send( 
       new CreatePipelineCommand({ 
         PipelineName: name, 
         PipelineDefinition: pipelineDefinition, 
         RoleArn: roleArn, 
       }), 
     ); 
   try { 
     const { PipelineArn } = await createPipeline(); 
     arn = PipelineArn; 
   } catch (caught) { 
     if ( 
       caught instanceof Error && 
       caught.name === "ValidationException" && 
       caught.message.includes( 
          "Pipeline names must be unique within an AWS account and region", 
       )
```

```
 ) { 
       const { PipelineArn } = await sagemakerClient.send( 
          new DescribePipelineCommand({ PipelineName: name }), 
      );
       arn = PipelineArn; 
     } else { 
       throw caught; 
     } 
   } 
   return { 
     arn, 
    cleanUp: async () => {
       await sagemakerClient.send( 
          new DeletePipelineCommand({ PipelineName: name }), 
       ); 
     }, 
   };
}
/** 
  * Create an Amazon SQS queue. The Amazon SageMaker pipeline will send messages 
  * to this queue that are then processed by the AWS Lambda function. 
  * @param {{name: string, sqsClient: import('@aws-sdk/client-sqs').SQSClient}} 
  props 
  */
export async function createSQSQueue({ name, sqsClient }) { 
   const createSqsQueue = () => 
     sqsClient.send( 
       new CreateQueueCommand({ 
         QueueName: name, 
         Attributes: { 
            DelaySeconds: "5", 
            ReceiveMessageWaitTimeSeconds: "5", 
            VisibilityTimeout: "300", 
         }, 
       }), 
     ); 
   let queueUrl = null; 
   try { 
     const { QueueUrl } = await createSqsQueue(); 
     queueUrl = QueueUrl; 
   } catch (caught) {
```

```
 if (caught instanceof Error && caught.name === "QueueNameExists") { 
       const { QueueUrl } = await sqsClient.send( 
        new GetQueueUrlCommand({ QueueName: name }),
      );
       queueUrl = QueueUrl; 
     } else { 
       throw caught; 
     } 
   } 
  const { Attributes } = await retry(
     { intervalInMs: 1000, maxRetries: 60 }, 
    () =>
       sqsClient.send( 
         new GetQueueAttributesCommand({ 
           QueueUrl: queueUrl, 
           AttributeNames: ["QueueArn"], 
         }), 
       ), 
   ); 
   return { 
     queueUrl, 
     queueArn: Attributes.QueueArn, 
    cleanUp: async () => \{await sqsClient.send(new DeleteQueueCommand({ QueueUrl: queueUrl }));
     }, 
   };
}
/** 
  * Configure the AWS Lambda function to long poll for messages from the Amazon 
  SQS 
  * queue. 
  * @param {{ 
  * paginateListEventSourceMappings: () => Generator<import('@aws-sdk/client-
lambda').ListEventSourceMappingsCommandOutput>, 
  * lambdaName: string, 
  * queueArn: string, 
  * lambdaClient: import('@aws-sdk/client-lambda').LambdaClient}} props 
  */
export async function configureLambdaSQSEventSource({ 
   lambdaName, 
   queueArn,
```
lambdaClient,

```
 paginateListEventSourceMappings,
}) { 
  let uuid = null; const createEvenSourceMapping = () => 
     lambdaClient.send( 
       new CreateEventSourceMappingCommand({ 
         EventSourceArn: queueArn, 
         FunctionName: lambdaName, 
       }), 
     ); 
  try { 
     const { UUID } = await createEvenSourceMapping(); 
    uuid = UUID; } catch (caught) { 
     if ( 
       caught instanceof Error && 
       caught.name === "ResourceConflictException" 
     ) { 
       const paginator = paginateListEventSourceMappings( 
         { client: lambdaClient }, 
         {}, 
       ); 
       /** 
        * @type {import('@aws-sdk/client-
lambda').EventSourceMappingConfiguration[]} 
        */ 
       const eventSourceMappings = []; 
       for await (const page of paginator) { 
         eventSourceMappings.concat(page.EventSourceMappings || []); 
       } 
       const { Configuration } = await lambdaClient.send( 
         new GetFunctionCommand({ FunctionName: lambdaName }), 
       ); 
       uuid = eventSourceMappings.find( 
         (mapping) => 
            mapping.EventSourceArn === queueArn && 
           mapping.FunctionArn === Configuration.FunctionArn,
       ).UUID; 
     } else { 
       throw caught;
```

```
 } 
   } 
   return { 
    cleanUp: async () => {
       await lambdaClient.send( 
         new DeleteEventSourceMappingCommand({ 
           UUID: uuid, 
         }), 
       ); 
     }, 
   };
}
/** 
  * Create an Amazon S3 bucket that will store the simple coordinate file as input 
  * and the output of the Amazon SageMaker Geospatial vector enrichment job. 
  * @param {{ 
  * s3Client: import('@aws-sdk/client-s3').S3Client, 
  * name: string, 
     paginateListObjectsV2: () => Generator<import('@aws-sdk/client-
s3').ListObjectsCommandOutput> 
  * }} props 
  */
export async function createS3Bucket({ 
   name, 
   s3Client, 
   paginateListObjectsV2,
}) { 
   await s3Client.send(new CreateBucketCommand({ Bucket: name })); 
   return { 
    cleanUp: async () => {
       const paginator = paginateListObjectsV2( 
         { client: s3Client }, 
         { Bucket: name }, 
       ); 
       for await (const page of paginator) { 
         const objects = page.Contents; 
         if (objects) { 
           for (const object of objects) { 
              await s3Client.send( 
                new DeleteObjectCommand({ Bucket: name, Key: object.Key }), 
              );
```

```
 } 
         } 
       } 
       await s3Client.send(new DeleteBucketCommand({ Bucket: name })); 
     }, 
   };
}
/** 
  * Start the execution of the Amazon SageMaker pipeline. Parameters that are 
  * passed in are used in the AWS Lambda function. 
  * @param {{ 
  * name: string, 
  * sagemakerClient: import('@aws-sdk/client-sagemaker').SageMakerClient, 
  * roleArn: string, 
     queueUrl: string,
     s3InputBucketName: string,
  * }} props 
  */
export async function startPipelineExecution({ 
   sagemakerClient, 
   name, 
   bucketName, 
   roleArn, 
   queueUrl,
}) { 
   /** 
    * The Vector Enrichment Job requests CSV data. This configuration points to a 
  CSV 
    * file in an Amazon S3 bucket. 
    * @type {import("@aws-sdk/client-sagemaker-
geospatial").VectorEnrichmentJobInputConfig} 
    */ 
   const inputConfig = { 
     DataSourceConfig: { 
      S3Data: {
         S3Uri: `s3://${bucketName}/input/sample_data.csv`, 
       }, 
     }, 
     DocumentType: VectorEnrichmentJobDocumentType.CSV, 
   }; 
   /**
```

```
 * The Vector Enrichment Job adds additional data to the source CSV. This 
  configuration points 
    * to an Amazon S3 prefix where the output will be stored. 
    * @type {import("@aws-sdk/client-sagemaker-
geospatial").ExportVectorEnrichmentJobOutputConfig} 
    */ 
   const outputConfig = { 
    S3Data: {
       S3Uri: `s3://${bucketName}/output/`, 
     }, 
   }; 
  /** 
    * This job will be a Reverse Geocoding Vector Enrichment Job. Reverse 
  Geocoding requires 
    * latitude and longitude values. 
    * @type {import("@aws-sdk/client-sagemaker-
geospatial").VectorEnrichmentJobConfig} 
    */ 
   const jobConfig = { 
     ReverseGeocodingConfig: { 
       XAttributeName: "Longitude", 
       YAttributeName: "Latitude", 
     }, 
   }; 
   const { PipelineExecutionArn } = await sagemakerClient.send( 
     new StartPipelineExecutionCommand({ 
       PipelineName: name, 
       PipelineExecutionDisplayName: `${name}-example-execution`, 
       PipelineParameters: [ 
          { Name: "parameter_execution_role", Value: roleArn }, 
         { Name: "parameter_queue_url", Value: queueUrl }, 
        \sqrt{ } Name: "parameter_vej_input_config", 
           Value: JSON.stringify(inputConfig), 
         }, 
         { 
           Name: "parameter_vej_export_config", 
           Value: JSON.stringify(outputConfig), 
         }, 
        \sqrt{ } Name: "parameter_step_1_vej_config", 
           Value: JSON.stringify(jobConfig),
```

```
 }, 
       ], 
     }), 
   ); 
   return { 
     arn: PipelineExecutionArn, 
   };
}
/** 
  * Poll the executing pipeline until the status is 'SUCCEEDED', 'STOPPED', or 
  'FAILED'. 
  * @param {{ arn: string, sagemakerClient: import('@aws-sdk/client-
sagemaker').SageMakerClient, wait: (ms: number) => Promise<void>}} props 
  */
export async function waitForPipelineComplete({ arn, sagemakerClient, wait }) { 
   const command = new DescribePipelineExecutionCommand({ 
     PipelineExecutionArn: arn, 
   }); 
   let complete = false; 
   let intervalInSeconds = 15; 
   const COMPLETION_STATUSES = [ 
     PipelineExecutionStatus.FAILED, 
     PipelineExecutionStatus.STOPPED, 
     PipelineExecutionStatus.SUCCEEDED, 
   ]; 
   do { 
     const { PipelineExecutionStatus: status, FailureReason } = 
       await sagemakerClient.send(command); 
     complete = COMPLETION_STATUSES.includes(status); 
     if (!complete) { 
       console.log( 
         `Pipeline is ${status}. Waiting ${intervalInSeconds} seconds before 
  checking again.`, 
       ); 
       await wait(intervalInSeconds); 
     } else if (status === PipelineExecutionStatus.FAILED) { 
       throw new Error(`Pipeline failed because: ${FailureReason}`); 
     } else if (status === PipelineExecutionStatus.STOPPED) {
```

```
 throw new Error(`Pipeline was forcefully stopped.`); 
     } else { 
       console.log(`Pipeline execution ${status}.`); 
     } 
   } while (!complete);
}
/** 
  * Return the string value of an Amazon S3 object. 
  * @param {{ bucket: string, key: string, s3Client: import('@aws-sdk/client-
s3').S3Client}} param0 
  */
export async function getObject({ bucket, s3Client }) { 
   const prefix = "output/"; 
   const { Contents } = await s3Client.send( 
     new ListObjectsV2Command({ MaxKeys: 1, Bucket: bucket, Prefix: prefix }), 
   ); 
   if (!Contents.length) { 
     throw new Error("No objects found in bucket."); 
   } 
   // Find the CSV file. 
   const outputObject = Contents.find((obj) => obj.Key.endsWith(".csv")); 
   if (!outputObject) { 
     throw new Error(`No CSV file found in bucket with the prefix "${prefix}".`); 
   } 
   const { Body } = await s3Client.send( 
     new GetObjectCommand({ 
       Bucket: bucket, 
       Key: outputObject.Key, 
     }), 
   ); 
   return Body.transformToString();
}
```
This function is an excerpt from a file that uses the preceding library functions to set up a SageMaker pipeline, execute it, and delete all created resources.

```
import { retry, wait } from "@aws-doc-sdk-examples/lib/utils/util-timers.js";
import { 
   attachPolicy, 
   configureLambdaSQSEventSource, 
   createLambdaExecutionPolicy, 
   createLambdaExecutionRole, 
   createLambdaFunction, 
   createLambdaLayer, 
   createS3Bucket, 
   createSQSQueue, 
   createSagemakerExecutionPolicy, 
   createSagemakerPipeline, 
   createSagemakerRole, 
   getObject, 
   startPipelineExecution, 
   uploadCSVDataToS3, 
   waitForPipelineComplete,
} from "./lib.js";
import { MESSAGES } from "./messages.js";
export class SageMakerPipelinesWkflw { 
  names = {
    LAMBDA EXECUTION ROLE: "sagemaker-wkflw-lambda-execution-role",
     LAMBDA_EXECUTION_ROLE_POLICY: 
       "sagemaker-wkflw-lambda-execution-role-policy", 
     LAMBDA_FUNCTION: "sagemaker-wkflw-lambda-function", 
     LAMBDA_LAYER: "sagemaker-wkflw-lambda-layer", 
     SAGE_MAKER_EXECUTION_ROLE: "sagemaker-wkflw-pipeline-execution-role", 
     SAGE_MAKER_EXECUTION_ROLE_POLICY: 
       "sagemaker-wkflw-pipeline-execution-role-policy", 
     SAGE_MAKER_PIPELINE: "sagemaker-wkflw-pipeline", 
     SQS_QUEUE: "sagemaker-wkflw-sqs-queue", 
     S3_BUCKET: `sagemaker-wkflw-s3-bucket-${Date.now()}`, 
   }; 
   cleanUpFunctions = []; 
   /** 
    * @param {import("@aws-doc-sdk-examples/lib/prompter.js").Prompter} prompter 
    * @param {import("@aws-doc-sdk-examples/lib/logger.js").Logger} logger 
    * @param {{ IAM: import("@aws-sdk/client-iam").IAMClient, Lambda: 
  import("@aws-sdk/client-lambda").LambdaClient, SageMaker: import("@aws-sdk/
```

```
client-sagemaker").SageMakerClient, S3: import("@aws-sdk/client-s3").S3Client, 
 SQS: import("@aws-sdk/client-sqs").SQSClient }} clients 
    */ 
  constructor(prompter, logger, clients) { 
     this.prompter = prompter; 
     this.logger = logger; 
     this.clients = clients; 
  } 
  async run() { 
     try { 
       await this.startWorkflow(); 
     } catch (err) { 
       console.error(err); 
       throw err; 
     } finally { 
       this.logger.logSeparator(); 
       const doCleanUp = await this.prompter.confirm({ 
         message: "Clean up resources?", 
       }); 
       if (doCleanUp) { 
         await this.cleanUp(); 
       } 
     } 
   } 
   async cleanUp() { 
     // Run all of the clean up functions. If any fail, we log the error and 
 continue. 
     // This ensures all clean up functions are run. 
    for (let i = this.cleanUpFunctions.length - 1; i >= 0; i--) {
       await retry( 
         { intervalInMs: 1000, maxRetries: 60, swallowError: true }, 
         this.cleanUpFunctions[i], 
       ); 
     } 
   } 
   async startWorkflow() { 
     this.logger.logSeparator(MESSAGES.greetingHeader); 
     await this.logger.log(MESSAGES.greeting); 
     this.logger.logSeparator(); 
     await this.logger.log(
```

```
 MESSAGES.creatingRole.replace( 
        "${ROLE_NAME}", 
        this.names.LAMBDA_EXECUTION_ROLE, 
      ), 
   ) ;
    // Create an IAM role that will be assumed by the AWS Lambda function. This 
 function 
    // is triggered by Amazon SQS messages and calls SageMaker and SageMaker 
 GeoSpatial actions. 
    const { arn: lambdaExecutionRoleArn, cleanUp: lambdaExecutionRoleCleanUp } = 
      await createLambdaExecutionRole({ 
       name: this.names.LAMBDA EXECUTION ROLE,
        iamClient: this.clients.IAM, 
      }); 
    // Add a clean up step to a stack for every resource created. 
    this.cleanUpFunctions.push(lambdaExecutionRoleCleanUp); 
    await this.logger.log( 
      MESSAGES.roleCreated.replace( 
        "${ROLE_NAME}", 
        this.names.LAMBDA_EXECUTION_ROLE, 
      ), 
    ); 
    this.logger.logSeparator(); 
    await this.logger.log( 
      MESSAGES.creatingRole.replace( 
        "${ROLE_NAME}", 
        this.names.SAGE_MAKER_EXECUTION_ROLE, 
      ), 
    ); 
    // Create an IAM role that will be assumed by the SageMaker pipeline. The 
 pipeline 
    // sends messages to an Amazon SQS queue and puts/retrieves Amazon S3 
 objects. 
    const { 
      arn: pipelineExecutionRoleArn, 
      cleanUp: pipelineExecutionRoleCleanUp, 
    } = await createSagemakerRole({ 
      iamClient: this.clients.IAM, 
      name: this.names.SAGE_MAKER_EXECUTION_ROLE,
```

```
 wait, 
    }); 
    this.cleanUpFunctions.push(pipelineExecutionRoleCleanUp); 
    await this.logger.log( 
      MESSAGES.roleCreated.replace( 
        "${ROLE_NAME}", 
        this.names.SAGE_MAKER_EXECUTION_ROLE, 
      ), 
    ); 
    this.logger.logSeparator(); 
    // Create an IAM policy that allows the AWS Lambda function to invoke 
 SageMaker APIs. 
    const { 
      arn: lambdaExecutionPolicyArn, 
      policy: lambdaPolicy, 
      cleanUp: lambdaExecutionPolicyCleanUp, 
    } = await createLambdaExecutionPolicy({ 
     name: this.names.LAMBDA EXECUTION ROLE POLICY,
      s3BucketName: this.names.S3_BUCKET, 
      iamClient: this.clients.IAM, 
      pipelineExecutionRoleArn, 
    }); 
    this.cleanUpFunctions.push(lambdaExecutionPolicyCleanUp); 
    console.log(JSON.stringify(lambdaPolicy, null, 2), "\n"); 
    await this.logger.log( 
      MESSAGES.attachPolicy 
        .replace("${POLICY_NAME}", this.names.LAMBDA_EXECUTION_ROLE_POLICY) 
        .replace("${ROLE_NAME}", this.names.LAMBDA_EXECUTION_ROLE), 
    ); 
    await this.prompter.checkContinue(); 
    // Attach the Lambda execution policy to the execution role. 
    const { cleanUp: lambdaExecutionRolePolicyCleanUp } = await attachPolicy({ 
      roleName: this.names.LAMBDA_EXECUTION_ROLE, 
      policyArn: lambdaExecutionPolicyArn, 
      iamClient: this.clients.IAM, 
    }); 
    this.cleanUpFunctions.push(lambdaExecutionRolePolicyCleanUp);
```

```
 await this.logger.log(MESSAGES.policyAttached); 
 this.logger.logSeparator(); 
 // Create Lambda layer for SageMaker packages. 
 const { versionArn: layerVersionArn, cleanUp: lambdaLayerCleanUp } = 
   await createLambdaLayer({ 
    name: this.names.LAMBDA LAYER,
     lambdaClient: this.clients.Lambda, 
   }); 
 this.cleanUpFunctions.push(lambdaLayerCleanUp); 
 await this.logger.log( 
   MESSAGES.creatingFunction.replace( 
     "${FUNCTION_NAME}", 
     this.names.LAMBDA_FUNCTION, 
   ), 
 ); 
 // Create the Lambda function with the execution role. 
 const { arn: lambdaArn, cleanUp: lambdaCleanUp } = 
   await createLambdaFunction({ 
     roleArn: lambdaExecutionRoleArn, 
     lambdaClient: this.clients.Lambda, 
     name: this.names.LAMBDA_FUNCTION, 
     layerVersionArn, 
   }); 
 this.cleanUpFunctions.push(lambdaCleanUp); 
 await this.logger.log( 
   MESSAGES.functionCreated.replace( 
     "${FUNCTION_NAME}", 
     this.names.LAMBDA_FUNCTION, 
   ), 
 ); 
 this.logger.logSeparator(); 
 await this.logger.log( 
   MESSAGES.creatingSQSQueue.replace("${QUEUE_NAME}", this.names.SQS_QUEUE), 
 );
```
// Create an SQS queue for the SageMaker pipeline.

```
 const { 
      queueUrl, 
      queueArn, 
      cleanUp: queueCleanUp, 
    } = await createSQSQueue({ 
     name: this.names.SQS QUEUE,
      sqsClient: this.clients.SQS, 
    }); 
    this.cleanUpFunctions.push(queueCleanUp); 
    await this.logger.log( 
      MESSAGES.sqsQueueCreated.replace("${QUEUE_NAME}", this.names.SQS_QUEUE), 
    ); 
    this.logger.logSeparator(); 
    await this.logger.log( 
      MESSAGES.configuringLambdaSQSEventSource 
        .replace("${LAMBDA_NAME}", this.names.LAMBDA_FUNCTION) 
        .replace("${QUEUE_NAME}", this.names.SQS_QUEUE), 
    ); 
    // Configure the SQS queue as an event source for the Lambda. 
    const { cleanUp: lambdaSQSEventSourceCleanUp } = 
      await configureLambdaSQSEventSource({ 
        lambdaArn, 
        lambdaName: this.names.LAMBDA_FUNCTION, 
        queueArn, 
        sqsClient: this.clients.SQS, 
        lambdaClient: this.clients.Lambda, 
      }); 
    this.cleanUpFunctions.push(lambdaSQSEventSourceCleanUp); 
    await this.logger.log( 
      MESSAGES.lambdaSQSEventSourceConfigured 
        .replace("${LAMBDA_NAME}", this.names.LAMBDA_FUNCTION) 
        .replace("${QUEUE_NAME}", this.names.SQS_QUEUE), 
    ); 
    this.logger.logSeparator(); 
    // Create an IAM policy that allows the SageMaker pipeline to invoke AWS 
 Lambda
```
// and send messages to the Amazon SQS queue.

```
 const { 
   arn: pipelineExecutionPolicyArn, 
   policy: sagemakerPolicy, 
   cleanUp: pipelineExecutionPolicyCleanUp, 
 } = await createSagemakerExecutionPolicy({ 
   sqsQueueArn: queueArn, 
   lambdaArn, 
   iamClient: this.clients.IAM, 
   name: this.names.SAGE_MAKER_EXECUTION_ROLE_POLICY, 
   s3BucketName: this.names.S3_BUCKET, 
 }); 
 this.cleanUpFunctions.push(pipelineExecutionPolicyCleanUp); 
 console.log(JSON.stringify(sagemakerPolicy, null, 2)); 
 await this.logger.log( 
   MESSAGES.attachPolicy 
     .replace("${POLICY_NAME}", this.names.SAGE_MAKER_EXECUTION_ROLE_POLICY) 
     .replace("${ROLE_NAME}", this.names.SAGE_MAKER_EXECUTION_ROLE), 
 ); 
 await this.prompter.checkContinue(); 
 // Attach the SageMaker execution policy to the execution role. 
 const { cleanUp: pipelineExecutionRolePolicyCleanUp } = await attachPolicy({ 
   roleName: this.names.SAGE_MAKER_EXECUTION_ROLE, 
   policyArn: pipelineExecutionPolicyArn, 
   iamClient: this.clients.IAM, 
 }); 
 this.cleanUpFunctions.push(pipelineExecutionRolePolicyCleanUp); 
 // Wait for the role to be ready. If the role is used immediately, 
 // the pipeline will fail. 
 await wait(5); 
 await this.logger.log(MESSAGES.policyAttached); 
 this.logger.logSeparator(); 
 await this.logger.log( 
   MESSAGES.creatingPipeline.replace( 
     "${PIPELINE_NAME}", 
     this.names.SAGE_MAKER_PIPELINE, 
   ), 
 );
```

```
 // Create the SageMaker pipeline. 
 const { cleanUp: pipelineCleanUp } = await createSagemakerPipeline({ 
   roleArn: pipelineExecutionRoleArn, 
   functionArn: lambdaArn, 
   sagemakerClient: this.clients.SageMaker, 
   name: this.names.SAGE_MAKER_PIPELINE, 
 }); 
 this.cleanUpFunctions.push(pipelineCleanUp); 
 await this.logger.log( 
   MESSAGES.pipelineCreated.replace( 
     "${PIPELINE_NAME}", 
     this.names.SAGE_MAKER_PIPELINE, 
   ), 
 ); 
 this.logger.logSeparator(); 
 await this.logger.log( 
   MESSAGES.creatingS3Bucket.replace("${BUCKET_NAME}", this.names.S3_BUCKET), 
 ); 
 // Create an S3 bucket for storing inputs and outputs. 
 const { cleanUp: s3BucketCleanUp } = await createS3Bucket({ 
   name: this.names.S3_BUCKET, 
   s3Client: this.clients.S3, 
 }); 
 this.cleanUpFunctions.push(s3BucketCleanUp); 
 await this.logger.log( 
   MESSAGES.s3BucketCreated.replace("${BUCKET_NAME}", this.names.S3_BUCKET), 
 ); 
 this.logger.logSeparator(); 
 await this.logger.log( 
   MESSAGES.uploadingInputData.replace( 
     "${BUCKET_NAME}", 
     this.names.S3_BUCKET, 
   ), 
 ); 
 // Upload CSV Lat/Long data to S3.
```

```
 await uploadCSVDataToS3({ 
   bucketName: this.names.S3_BUCKET, 
   s3Client: this.clients.S3, 
 }); 
 await this.logger.log(MESSAGES.inputDataUploaded); 
 this.logger.logSeparator(); 
 await this.prompter.checkContinue(MESSAGES.executePipeline); 
 // Execute the SageMaker pipeline. 
 const { arn: pipelineExecutionArn } = await startPipelineExecution({ 
  name: this.names.SAGE MAKER PIPELINE,
   sagemakerClient: this.clients.SageMaker, 
   roleArn: pipelineExecutionRoleArn, 
   bucketName: this.names.S3_BUCKET, 
   queueUrl, 
 }); 
 // Wait for the pipeline execution to finish. 
 await waitForPipelineComplete({ 
   arn: pipelineExecutionArn, 
   sagemakerClient: this.clients.SageMaker, 
   wait, 
 }); 
 this.logger.logSeparator(); 
await this.logger.log(MESSAGES.outputDelay);
 // The getOutput function will throw an error if the output is not 
 // found. The retry function will retry a failed function call once 
 // ever 10 seconds for 2 minutes. 
const output = await retry({ intervalInMs: 10000, maxRetries: 12 }, () =>
   getObject({ 
     bucket: this.names.S3_BUCKET, 
     s3Client: this.clients.S3, 
   }), 
 ); 
 this.logger.logSeparator(); 
 await this.logger.log(MESSAGES.outputDataRetrieved); 
 console.log(output.split("\n").slice(0, 6).join("\n"));
```
 } }

- For API details, see the following topics in *AWS SDK for JavaScript API Reference*.
	- [CreatePipeline](https://docs.aws.amazon.com/AWSJavaScriptSDK/v3/latest/client/sagemaker/command/CreatePipelineCommand)
	- [DeletePipeline](https://docs.aws.amazon.com/AWSJavaScriptSDK/v3/latest/client/sagemaker/command/DeletePipelineCommand)
	- [DescribePipelineExecution](https://docs.aws.amazon.com/AWSJavaScriptSDK/v3/latest/client/sagemaker/command/DescribePipelineExecutionCommand)
	- [StartPipelineExecution](https://docs.aws.amazon.com/AWSJavaScriptSDK/v3/latest/client/sagemaker/command/StartPipelineExecutionCommand)
	- [UpdatePipeline](https://docs.aws.amazon.com/AWSJavaScriptSDK/v3/latest/client/sagemaker/command/UpdatePipelineCommand)

## Kotlin

## **SDK for Kotlin**

## **A** Note

There's more on GitHub. Find the complete example and learn how to set up and run in the AWS Code Examples [Repository.](https://github.com/awsdocs/aws-doc-sdk-examples/tree/main/kotlin/usecases/workflow_sagemaker_pipes#code-examples)

```
val DASHES = String(CharArray(80)).replace("\u0000", "-")
private var eventSourceMapping = ""
suspend fun main(args: Array<String>) { 
     val usage = """ 
     Usage: 
           <sageMakerRoleName> <lambdaRoleName> <functionName> <functionKey> 
  <queueName> <bucketName> <bucketFunction> <lnglatData> <spatialPipelinePath> 
  <pipelineName> 
     Where: 
         sageMakerRoleName - The name of the Amazon SageMaker role. 
         lambdaRoleName - The name of the AWS Lambda role. 
         functionName - The name of the AWS Lambda function (for 
 example, SageMakerExampleFunction).
         functionKey - The name of the Amazon S3 key name that represents the 
  Lambda function (for example, SageMakerLambda.zip).
```

```
 queueName - The name of the Amazon Simple Queue Service (Amazon SQS) 
 queue. 
         bucketName - The name of the Amazon Simple Storage Service (Amazon S3) 
 bucket. 
         bucketFunction - The name of the Amazon S3 bucket that contains the 
 Lambda ZIP file. 
         lnglatData - The file location of the latlongtest.csv file required for 
 this use case. 
         spatialPipelinePath - The file location of the GeoSpatialPipeline.json 
 file required for this use case. 
         pipelineName - The name of the pipeline to create (for example, 
 sagemaker-sdk-example-pipeline). 
    "" "
     if (args.size != 10) { 
         println(usage) 
         exitProcess(1) 
     } 
     val sageMakerRoleName = args[0] 
     val lambdaRoleName = args[1] 
     val functionKey = args[2] 
     val functionName = args[3] 
     val queueName = args[4] 
    val bucketName = args[5]
     val bucketFunction = args[6] 
     val lnglatData = args[7] 
    val spatialPipelinePath = args[8] 
    val pipelineName = args[9]
     val handlerName = "org.example.SageMakerLambdaFunction::handleRequest" 
     println(DASHES) 
     println("Welcome to the Amazon SageMaker pipeline example scenario.") 
     println( 
 """ 
          This example workflow will guide you through setting up and running an 
          Amazon SageMaker pipeline. The pipeline uses an AWS Lambda function and 
 an 
          Amazon SQS Queue. It runs a vector enrichment reverse geocode job to 
          reverse geocode addresses in an input file and store the results in an 
 export file. 
         """.trimIndent(), 
     ) 
     println(DASHES)
```

```
 println(DASHES) 
     println("First, we will set up the roles, functions, and queue needed by the 
  SageMaker pipeline.") 
     val lambdaRoleArn: String = checkLambdaRole(lambdaRoleName) 
     val sageMakerRoleArn: String = checkSageMakerRole(sageMakerRoleName) 
     val functionArn = checkFunction(functionName, bucketFunction, functionKey, 
  handlerName, lambdaRoleArn) 
     val queueUrl = checkQueue(queueName, functionName) 
     println(DASHES) 
     println(DASHES) 
     println("Setting up bucket $bucketName") 
     if (!checkBucket(bucketName)) { 
         setupBucket(bucketName) 
         println("Put $lnglatData into $bucketName") 
         val objectKey = "samplefiles/latlongtest.csv" 
         putS3Object(bucketName, objectKey, lnglatData) 
     } 
     println(DASHES) 
     println(DASHES) 
     println("Now we can create and run our pipeline.") 
     setupPipeline(spatialPipelinePath, sageMakerRoleArn, functionArn, 
  pipelineName) 
     val pipelineExecutionARN = executePipeline(bucketName, queueUrl, 
  sageMakerRoleArn, pipelineName) 
     println("The pipeline execution ARN value is $pipelineExecutionARN") 
     waitForPipelineExecution(pipelineExecutionARN) 
     println("Wait 30 secs to get output results $bucketName") 
     TimeUnit.SECONDS.sleep(30) 
     getOutputResults(bucketName) 
     println(DASHES) 
     println(DASHES) 
     println( 
        "" ""
              The pipeline has completed. To view the pipeline and runs in 
 SageMaker Studio, follow these instructions: 
              https://docs.aws.amazon.com/sagemaker/latest/dg/pipelines-
studio.html 
         """.trimIndent(), 
     ) 
     println(DASHES)
```

```
 println(DASHES) 
     println("Do you want to delete the AWS resources used in this Workflow? (y/
n)") 
     val `in` = Scanner(System.`in`) 
     val delResources = `in`.nextLine() 
    if (delResources.compareTo("y") == \emptyset) {
         println("Lets clean up the AWS resources. Wait 30 seconds") 
         TimeUnit.SECONDS.sleep(30) 
         deleteEventSourceMapping(functionName) 
         deleteSQSQueue(queueName) 
         listBucketObjects(bucketName) 
         deleteBucket(bucketName) 
         delLambdaFunction(functionName) 
         deleteLambdaRole(lambdaRoleName) 
         deleteSagemakerRole(sageMakerRoleName) 
         deletePipeline(pipelineName) 
     } else { 
         println("The AWS Resources were not deleted!") 
     } 
     println(DASHES) 
     println(DASHES) 
     println("SageMaker pipeline scenario is complete.") 
     println(DASHES)
}
// Delete a SageMaker pipeline by name.
suspend fun deletePipeline(pipelineNameVal: String) { 
     val pipelineRequest = DeletePipelineRequest { 
         pipelineName = pipelineNameVal 
     } 
     SageMakerClient { region = "us-west-2" }.use { sageMakerClient -> 
         sageMakerClient.deletePipeline(pipelineRequest) 
         println("*** Successfully deleted $pipelineNameVal") 
     }
}
suspend fun deleteSagemakerRole(roleNameVal: String) { 
     val sageMakerRolePolicies = getSageMakerRolePolicies() 
    IamClient { region = "us-west-2" }.use { iam ->
         for (policy in sageMakerRolePolicies) { 
             // First the policy needs to be detached.
```

```
 val rolePolicyRequest = DetachRolePolicyRequest { 
                  policyArn = policy 
                  roleName = roleNameVal 
 } 
             iam.detachRolePolicy(rolePolicyRequest) 
         } 
         // Delete the role. 
         val roleRequest = DeleteRoleRequest { 
             roleName = roleNameVal 
         } 
         iam.deleteRole(roleRequest) 
         println("*** Successfully deleted $roleNameVal") 
     }
}
suspend fun deleteLambdaRole(roleNameVal: String) { 
     val lambdaRolePolicies = getLambdaRolePolicies() 
    IamClient { region = "us-west-2" }.use { iam ->
         for (policy in lambdaRolePolicies) { 
             // First the policy needs to be detached. 
             val rolePolicyRequest = DetachRolePolicyRequest { 
                  policyArn = policy 
                  roleName = roleNameVal 
 } 
             iam.detachRolePolicy(rolePolicyRequest) 
         } 
         // Delete the role. 
         val roleRequest = DeleteRoleRequest { 
             roleName = roleNameVal 
         } 
         iam.deleteRole(roleRequest) 
         println("*** Successfully deleted $roleNameVal") 
     }
}
suspend fun delLambdaFunction(myFunctionName: String) { 
     val request = DeleteFunctionRequest { 
         functionName = myFunctionName 
     } 
     LambdaClient { region = "us-west-2" }.use { awsLambda -> 
         awsLambda.deleteFunction(request)
```

```
 println("$myFunctionName was deleted") 
     }
}
suspend fun deleteBucket(bucketName: String?) { 
     val request = DeleteBucketRequest { 
         bucket = bucketName 
     } 
     S3Client { region = "us-east-1" }.use { s3 -> 
         s3.deleteBucket(request) 
         println("The $bucketName was successfully deleted!") 
     }
}
suspend fun deleteBucketObjects(bucketName: String, objectName: String?) { 
     val toDelete = ArrayList<ObjectIdentifier>() 
     val obId = ObjectIdentifier { 
         key = objectName 
     } 
     toDelete.add(obId) 
     val delOb = Delete { 
         objects = toDelete 
     } 
     val dor = DeleteObjectsRequest { 
         bucket = bucketName 
         delete = delOb 
     } 
     S3Client { region = "us-east-1" }.use { s3Client -> 
         s3Client.deleteObjects(dor) 
         println("*** $bucketName objects were deleted.") 
     }
}
suspend fun listBucketObjects(bucketNameVal: String) { 
     val listObjects = ListObjectsRequest { 
         bucket = bucketNameVal 
     } 
     S3Client { region = "us-east-1" }.use { s3Client -> 
         val res = s3Client.listObjects(listObjects) 
         val objects = res.contents 
        if (objects != null) {
              for (myValue in objects) {
```

```
 println("The name of the key is ${myValue.key}") 
                 deleteBucketObjects(bucketNameVal, myValue.key) 
 } 
         } 
     }
}
// Delete the specific Amazon SQS queue.
suspend fun deleteSQSQueue(queueNameVal: String?) { 
     val getQueueRequest = GetQueueUrlRequest { 
         queueName = queueNameVal 
     } 
     SqsClient { region = "us-west-2" }.use { sqsClient -> 
        val urlVal = sqsClient.getQueueUrl(getQueueRequest).queueUrl
         val deleteQueueRequest = DeleteQueueRequest { 
             queueUrl = urlVal 
         } 
         sqsClient.deleteQueue(deleteQueueRequest) 
     }
}
// Delete the queue event mapping.
suspend fun deleteEventSourceMapping(functionNameVal: String) { 
     if (eventSourceMapping.compareTo("") == 0) { 
         LambdaClient { region = "us-west-2" }.use { lambdaClient -> 
             val request = ListEventSourceMappingsRequest { 
                 functionName = functionNameVal 
 } 
             val response = lambdaClient.listEventSourceMappings(request) 
             val eventList = response.eventSourceMappings 
             if (eventList != null) { 
                 for (event in eventList) { 
                     eventSourceMapping = event.uuid.toString() 
 } 
 } 
         } 
     } 
     val eventSourceMappingRequest = DeleteEventSourceMappingRequest { 
         uuid = eventSourceMapping 
     } 
     LambdaClient { region = "us-west-2" }.use { lambdaClient -> 
         lambdaClient.deleteEventSourceMapping(eventSourceMappingRequest)
```

```
 println("The event mapping is deleted!") 
     }
}
// Reads the objects in the S3 bucket and displays the values.
private suspend fun readObject(bucketName: String, keyVal: String?) { 
     println("Output file contents: \n") 
     val objectRequest = GetObjectRequest { 
         bucket = bucketName 
         key = keyVal 
     } 
     S3Client { region = "us-east-1" }.use { s3Client -> 
         s3Client.getObject(objectRequest) { resp -> 
             val byteArray = resp.body?.toByteArray() 
            val text = byteArray?.let { String(it, StandardCharsets.UTF_8) }
             println("Text output: $text") 
         } 
     }
}
// Display the results from the output directory.
suspend fun getOutputResults(bucketName: String?) { 
     println("Getting output results $bucketName.") 
     val listObjectsRequest = ListObjectsRequest { 
         bucket = bucketName 
         prefix = "outputfiles/" 
     } 
     S3Client { region = "us-east-1" }.use { s3Client -> 
         val response = s3Client.listObjects(listObjectsRequest) 
         val s3Objects: List<Object>? = response.contents 
         if (s3Objects != null) { 
             for (`object` in s3Objects) { 
                  if (bucketName != null) { 
                      readObject(bucketName, (`object`.key)) 
 } 
 } 
         } 
     }
}
suspend fun waitForPipelineExecution(executionArn: String?) { 
     var status: String 
    var index = \theta do {
```

```
 val pipelineExecutionRequest = DescribePipelineExecutionRequest { 
              pipelineExecutionArn = executionArn 
         } 
         SageMakerClient { region = "us-west-2" }.use { sageMakerClient -> 
             val response = 
  sageMakerClient.describePipelineExecution(pipelineExecutionRequest) 
             status = response.pipelineExecutionStatus.toString() 
             println("$index. The status of the pipeline is $status") 
             TimeUnit.SECONDS.sleep(4) 
             index++ 
         } 
     } while ("Executing" == status) 
     println("Pipeline finished with status $status")
}
// Start a pipeline run with job configurations.
suspend fun executePipeline(bucketName: String, queueUrl: String?, roleArn: 
  String?, pipelineNameVal: String): String? { 
     println("Starting pipeline execution.") 
     val inputBucketLocation = "s3://$bucketName/samplefiles/latlongtest.csv" 
     val output = "s3://$bucketName/outputfiles/" 
     val gson = GsonBuilder() 
         .setFieldNamingPolicy(FieldNamingPolicy.UPPER_CAMEL_CASE) 
         .setPrettyPrinting() 
         .create() 
     // Set up all parameters required to start the pipeline. 
     val parameters: MutableList<Parameter> = java.util.ArrayList<Parameter>() 
     val para1 = Parameter { 
         name = "parameter_execution_role" 
         value = roleArn 
     } 
     val para2 = Parameter { 
         name = "parameter_queue_url" 
         value = queueUrl 
     } 
     val inputJSON = """{ 
         "DataSourceConfig": { 
         "S3Data": { 
              "S3Uri": "s3://$bucketName/samplefiles/latlongtest.csv"
```

```
 }, 
         "Type": "S3_DATA" 
         }, 
         "DocumentType": "CSV" 
     }""" 
     println(inputJSON) 
    val para3 = Parameter \{ name = "parameter_vej_input_config" 
         value = inputJSON 
     } 
     // Create an ExportVectorEnrichmentJobOutputConfig object. 
     val jobS3Data = VectorEnrichmentJobS3Data { 
         s3Uri = output 
     } 
     val outputConfig = ExportVectorEnrichmentJobOutputConfig { 
         s3Data = jobS3Data 
     } 
     val gson4: String = gson.toJson(outputConfig) 
     val para4: Parameter = Parameter { 
         name = "parameter_vej_export_config" 
         value = gson4 
     } 
     println("parameter_vej_export_config:" + gson.toJson(outputConfig)) 
     val para5JSON = 
          "{\"MapMatchingConfig\":null,\"ReverseGeocodingConfig\":{\"XAttributeName
\":\"Longitude\",\"YAttributeName\":\"Latitude\"}}" 
     val para5: Parameter = Parameter { 
         name = "parameter_step_1_vej_config" 
         value = para5JSON 
     } 
     parameters.add(para1) 
     parameters.add(para2) 
     parameters.add(para3) 
     parameters.add(para4) 
     parameters.add(para5) 
     val pipelineExecutionRequest = StartPipelineExecutionRequest { 
         pipelineExecutionDescription = "Created using Kotlin SDK"
```
```
 pipelineExecutionDisplayName = "$pipelineName-example-execution" 
         pipelineParameters = parameters 
         pipelineName = pipelineNameVal 
     } 
     SageMakerClient { region = "us-west-2" }.use { sageMakerClient -> 
         val response = 
  sageMakerClient.startPipelineExecution(pipelineExecutionRequest) 
         return response.pipelineExecutionArn 
     }
}
// Create a pipeline from the example pipeline JSON.
suspend fun setupPipeline(filePath: String?, roleArnVal: String?, functionArnVal: 
  String?, pipelineNameVal: String?) { 
     println("Setting up the pipeline.") 
     val parser = JSONParser() 
     // Read JSON and get pipeline definition. 
     FileReader(filePath).use { reader -> 
         val obj: Any = parser.parse(reader) 
         val jsonObject: JSONObject = obj as JSONObject 
         val stepsArray: JSONArray = jsonObject.get("Steps") as JSONArray 
         for (stepObj in stepsArray) { 
             val step: JSONObject = stepObj as JSONObject 
             if (step.containsKey("FunctionArn")) { 
                  step.put("FunctionArn", functionArnVal) 
 } 
         } 
         println(jsonObject) 
         // Create the pipeline. 
         val pipelineRequest = CreatePipelineRequest { 
             pipelineDescription = "Kotlin SDK example pipeline" 
             roleArn = roleArnVal 
             pipelineName = pipelineNameVal 
             pipelineDefinition = jsonObject.toString() 
         } 
         SageMakerClient { region = "us-west-2" }.use { sageMakerClient -> 
             sageMakerClient.createPipeline(pipelineRequest) 
         } 
     }
}
```

```
suspend fun putS3Object(bucketName: String, objectKey: String, objectPath: 
  String) { 
     val request = PutObjectRequest { 
         bucket = bucketName 
         key = objectKey 
         body = File(objectPath).asByteStream() 
     } 
    S3Client { region = "us-east-1" }.use { s3 ->
         s3.putObject(request) 
         println("Successfully placed $objectKey into bucket $bucketName") 
     }
}
suspend fun setupBucket(bucketName: String) { 
     val request = CreateBucketRequest { 
         bucket = bucketName 
     } 
    S3Client { region = "us-east-1" }.use { s3 ->
         s3.createBucket(request) 
         println("$bucketName is ready") 
     }
}
suspend fun checkBucket(bucketName: String): Boolean { 
     try { 
         val headBucketRequest = HeadBucketRequest { 
              bucket = bucketName 
         } 
         S3Client { region = "us-east-1" }.use { s3Client -> 
              s3Client.headBucket(headBucketRequest) 
              println("$bucketName exists") 
              return true 
         } 
     } catch (e: S3Exception) { 
         println("Bucket does not exist") 
     } 
     return false
}
// Connect the queue to the Lambda function as an event source.
suspend fun connectLambda(queueUrlVal: String?, lambdaNameVal: String?) {
```

```
 println("Connecting the Lambda function and queue for the pipeline.") 
     var queueArn = "" 
     // Specify the attributes to retrieve. 
     val atts: MutableList<QueueAttributeName> = ArrayList() 
     atts.add(QueueAttributeName.QueueArn) 
     val attributesRequest = GetQueueAttributesRequest { 
         queueUrl = queueUrlVal 
         attributeNames = atts 
     } 
     SqsClient { region = "us-west-2" }.use { sqsClient -> 
         val response = sqsClient.getQueueAttributes(attributesRequest) 
         val queueAtts = response.attributes 
         if (queueAtts != null) { 
             for ((key, value) in queueAtts) { 
                  println("Key = $key, Value = $value") 
                  queueArn = value 
             } 
         } 
     } 
     val eventSourceMappingRequest = CreateEventSourceMappingRequest { 
         eventSourceArn = queueArn 
         functionName = lambdaNameVal 
     } 
     LambdaClient { region = "us-west-2" }.use { lambdaClient -> 
         val response1 = 
  lambdaClient.createEventSourceMapping(eventSourceMappingRequest) 
         eventSourceMapping = response1.uuid.toString() 
         println("The mapping between the event source and Lambda function was 
  successful") 
     }
}
// Set up the SQS queue to use with the pipeline.
suspend fun setupQueue(queueNameVal: String, lambdaNameVal: String): String { 
     println("Setting up queue named $queueNameVal") 
     val queueAtt: MutableMap<String, String> = HashMap() 
     queueAtt.put("DelaySeconds", "5") 
     queueAtt.put("ReceiveMessageWaitTimeSeconds", "5") 
     queueAtt.put("VisibilityTimeout", "300") 
     val createQueueRequest = CreateQueueRequest { 
         queueName = queueNameVal
```

```
 attributes = queueAtt 
     } 
     SqsClient { region = "us-west-2" }.use { sqsClient -> 
         sqsClient.createQueue(createQueueRequest) 
         println("\nGet queue url") 
        val getQueueUrlResponse = sqsClient.getQueueUrl(GetQueueUrlRequest
  { queueName = queueNameVal }) 
         TimeUnit.SECONDS.sleep(15) 
         connectLambda(getQueueUrlResponse.queueUrl, lambdaNameVal) 
         println("Queue ready with Url " + getQueueUrlResponse.queueUrl) 
         return getQueueUrlResponse.queueUrl.toString() 
     }
}
// Checks to see if the Amazon SQS queue exists. If not, this method creates a 
  new queue
// and returns the ARN value.
suspend fun checkQueue(queueNameVal: String, lambdaNameVal: String): String? { 
     println("Checking to see if the queue exists. If not, a new queue will be 
  created for use in this workflow.") 
     var queueUrl: String 
     try { 
         val request = GetQueueUrlRequest { 
             queueName = queueNameVal 
         } 
         SqsClient { region = "us-west-2" }.use { sqsClient -> 
             val response = sqsClient.getQueueUrl(request) 
             queueUrl = response.queueUrl.toString() 
             println(queueUrl) 
         } 
     } catch (e: SqsException) { 
         println(e.message + " A new queue will be created") 
         queueUrl = setupQueue(queueNameVal, lambdaNameVal) 
     } 
     return queueUrl
}
suspend fun createNewFunction(myFunctionName: String, s3BucketName: String, 
  myS3Key: String, myHandler: String, myRole: String): String { 
     val functionCode = FunctionCode { 
         s3Bucket = s3BucketName 
         s3Key = myS3Key
```

```
 } 
     val request = CreateFunctionRequest { 
         functionName = myFunctionName 
         code = functionCode 
         description = "Created by the Lambda Kotlin API" 
         handler = myHandler 
         role = myRole 
         runtime = Runtime.Java11 
         memorySize = 1024 
         timeout = 200 
     } 
     LambdaClient { region = "us-west-2" }.use { awsLambda -> 
         val functionResponse = awsLambda.createFunction(request) 
         awsLambda.waitUntilFunctionActive { 
             functionName = myFunctionName 
         } 
         println("${functionResponse.functionArn} was created") 
         return functionResponse.functionArn.toString() 
     }
}
suspend fun checkFunction(myFunctionName: String, s3BucketName: String, myS3Key: 
  String, myHandler: String, myRole: String): String { 
     println("Checking to see if the function exists. If not, a new AWS Lambda 
  function will be created for use in this workflow.") 
     var functionArn: String 
     try { 
         // Does this function already exist. 
         val functionRequest = GetFunctionRequest { 
             functionName = myFunctionName 
         } 
         LambdaClient { region = "us-west-2" }.use { lambdaClient -> 
             val response = lambdaClient.getFunction(functionRequest) 
             functionArn = response.configuration?.functionArn.toString() 
             println("$functionArn exists") 
 } 
     } catch (e: LambdaException) { 
         println(e.message + " A new function will be created") 
         functionArn = createNewFunction(myFunctionName, s3BucketName, myS3Key, 
  myHandler, myRole) 
     } 
     return functionArn
```
}

```
// Checks to see if the SageMaker role exists. If not, this method creates it.
suspend fun checkSageMakerRole(roleNameVal: String): String { 
     println("Checking to see if the role exists. If not, a new role will be 
  created for AWS SageMaker to use.") 
     var roleArn: String 
     try { 
         val roleRequest = GetRoleRequest { 
             roleName = roleNameVal 
         } 
         IamClient { region = "AWS_GLOBAL" }.use { iamClient -> 
             val response = iamClient.getRole(roleRequest) 
             roleArn = response.role?.arn.toString() 
             println(roleArn) 
         } 
     } catch (e: IamException) { 
         println(e.message + " A new role will be created") 
         roleArn = createSageMakerRole(roleNameVal) 
     } 
     return roleArn
}
suspend fun createSageMakerRole(roleNameVal: String): String { 
     val sageMakerRolePolicies = getSageMakerRolePolicies() 
     println("Creating a role to use with SageMaker.") 
     val assumeRolePolicy = "{" + 
         "\"Version\": \"2012-10-17\"," + 
         "\"Statement\": [{" + 
         "\"Effect\": \"Allow\"," + 
         "\"Principal\": {" + 
         "\"Service\": [" + 
         "\"sagemaker.amazonaws.com\"," + 
         "\"sagemaker-geospatial.amazonaws.com\"," + 
         "\"lambda.amazonaws.com\"," + 
         "\"s3.amazonaws.com\"" + 
         "]" + 
         "}," + 
         "\"Action\": \"sts:AssumeRole\"" + 
         "}]" + 
         "}" 
     val request = CreateRoleRequest { 
         roleName = roleNameVal
```

```
 assumeRolePolicyDocument = assumeRolePolicy 
         description = "Created using the AWS SDK for Kotlin" 
     } 
     IamClient { region = "AWS_GLOBAL" }.use { iamClient -> 
         val roleResult = iamClient.createRole(request) 
         // Attach the policies to the role. 
         for (policy in sageMakerRolePolicies) { 
             val attachRequest = AttachRolePolicyRequest { 
                  roleName = roleNameVal 
                  policyArn = policy 
 } 
             iamClient.attachRolePolicy(attachRequest) 
         } 
         // Allow time for the role to be ready. 
         TimeUnit.SECONDS.sleep(15) 
         System.out.println("Role ready with ARN ${roleResult.role?.arn}") 
         return roleResult.role?.arn.toString() 
     }
}
// Checks to see if the Lambda role exists. If not, this method creates it.
suspend fun checkLambdaRole(roleNameVal: String): String { 
     println("Checking to see if the role exists. If not, a new role will be 
  created for AWS Lambda to use.") 
     var roleArn: String 
     val roleRequest = GetRoleRequest { 
         roleName = roleNameVal 
     } 
     try { 
         IamClient { region = "AWS_GLOBAL" }.use { iamClient -> 
             val response = iamClient.getRole(roleRequest) 
             roleArn = response.role?.arn.toString() 
             println(roleArn) 
         } 
     } catch (e: IamException) { 
         println(e.message + " A new role will be created") 
         roleArn = createLambdaRole(roleNameVal) 
     } 
     return roleArn
}
```

```
private suspend fun createLambdaRole(roleNameVal: String): String { 
     val lambdaRolePolicies = getLambdaRolePolicies() 
     val assumeRolePolicy = "{" + 
         "\"Version\": \"2012-10-17\"," + 
         "\"Statement\": [{" + 
         "\"Effect\": \"Allow\"," + 
         "\"Principal\": {" + 
         "\"Service\": [" + 
         "\"sagemaker.amazonaws.com\"," + 
         "\"sagemaker-geospatial.amazonaws.com\"," + 
         "\"lambda.amazonaws.com\"," + 
         "\"s3.amazonaws.com\"" + 
         "]" + 
         "}," + 
         "\"Action\": \"sts:AssumeRole\"" + 
         "}]" + 
         "}" 
     val request = CreateRoleRequest { 
         roleName = roleNameVal 
         assumeRolePolicyDocument = assumeRolePolicy 
         description = "Created using the AWS SDK for Kotlin" 
     } 
     IamClient { region = "AWS_GLOBAL" }.use { iamClient -> 
         val roleResult = iamClient.createRole(request) 
         // Attach the policies to the role. 
         for (policy in lambdaRolePolicies) { 
             val attachRequest = AttachRolePolicyRequest { 
                  roleName = roleNameVal 
                  policyArn = policy 
 } 
             iamClient.attachRolePolicy(attachRequest) 
         } 
         // Allow time for the role to be ready. 
         TimeUnit.SECONDS.sleep(15) 
         println("Role ready with ARN " + roleResult.role?.arn) 
         return roleResult.role?.arn.toString() 
     }
```
}

```
fun getLambdaRolePolicies(): Array<String?> { 
     val lambdaRolePolicies = arrayOfNulls<String>(5) 
     lambdaRolePolicies[0] = "arn:aws:iam::aws:policy/AmazonSageMakerFullAccess" 
     lambdaRolePolicies[1] = "arn:aws:iam::aws:policy/AmazonSQSFullAccess" 
     lambdaRolePolicies[2] = "arn:aws:iam::aws:policy/service-role/" + 
  "AmazonSageMakerGeospatialFullAccess" 
     lambdaRolePolicies[3] = "arn:aws:iam::aws:policy/service-role/" + 
  "AmazonSageMakerServiceCatalogProductsLambdaServiceRolePolicy" 
     lambdaRolePolicies[4] = "arn:aws:iam::aws:policy/service-role/" + 
  "AWSLambdaSQSQueueExecutionRole" 
     return lambdaRolePolicies
}
fun getSageMakerRolePolicies(): Array<String?> { 
     val sageMakerRolePolicies = arrayOfNulls<String>(3) 
    sageMakerRolePolicies[0] = "arn:aws:iam::aws:policy/
AmazonSageMakerFullAccess" 
     sageMakerRolePolicies[1] = "arn:aws:iam::aws:policy/service-role/" + 
  "AmazonSageMakerGeospatialFullAccess" 
     sageMakerRolePolicies[2] = "arn:aws:iam::aws:policy/AmazonSQSFullAccess" 
     return sageMakerRolePolicies
}
```
- For API details, see the following topics in *AWS SDK for Kotlin API reference*.
	- [CreatePipeline](https://sdk.amazonaws.com/kotlin/api/latest/index.html)
	- [DeletePipeline](https://sdk.amazonaws.com/kotlin/api/latest/index.html)
	- [DescribePipelineExecution](https://sdk.amazonaws.com/kotlin/api/latest/index.html)
	- [StartPipelineExecution](https://sdk.amazonaws.com/kotlin/api/latest/index.html)
	- [UpdatePipeline](https://sdk.amazonaws.com/kotlin/api/latest/index.html)

## **Get started with SageMaker models and endpoints using an AWS SDK**

The following code example shows how to:

- Start a training job and create a SageMaker model.
- Create an endpoint configuration.
- Create an endpoint, then clean up resources.

#### SAP ABAP

#### **SDK for SAP ABAP**

#### **Note**

```
DATA lo_hyperparameters_w TYPE REF TO /aws1/cl_sgmhyperparameters_w.
    DATA lo_trn_channel TYPE REF TO /aws1/cl_sgmchannel.
     DATA lo_trn_datasource TYPE REF TO /aws1/cl_sgmdatasource. 
     DATA lo_trn_s3datasource TYPE REF TO /aws1/cl_sgms3datasource. 
     DATA lo_val_channel TYPE REF TO /aws1/cl_sgmchannel. 
     DATA lo_val_datasource TYPE REF TO /aws1/cl_sgmdatasource. 
    DATA lo_val_s3datasource TYPE REF TO /aws1/cl_sgms3datasource.
     DATA lo_algorithm_specification TYPE REF TO /aws1/cl_sgmalgorithmspec. 
    DATA lo_resource_config TYPE REF TO /aws1/cl_sgmresourceconfig.
    DATA lo_output_data_config TYPE REF TO /aws1/cl_sgmoutputdataconfig.
    DATA lo_stopping_condition TYPE REF TO /aws1/cl_sgmstoppingcondition.
     DATA lo_primarycontainer TYPE REF TO /aws1/cl_sgmcontainerdefn. 
    DATA lo_production_variants TYPE REF TO /aws1/cl_sgmproductionvariant.
     DATA lo_ep_config_result TYPE REF TO /aws1/cl_sgmcreateendptcfgout. 
     DATA lo_training_result TYPE REF TO /aws1/cl_sgmdescrtrnjobrsp. 
     DATA lt_production_variants TYPE /aws1/
cl_sgmproductionvariant=>tt_productionvariantlist. 
     DATA lt_input_data_config TYPE /aws1/cl_sgmchannel=>tt_inputdataconfig. 
     DATA lt_hyperparameters TYPE /aws1/
cl_sgmhyperparameters_w=>tt_hyperparameters. 
     DATA lv_model_data_url TYPE /aws1/sgmurl. 
     lv_model_data_url = iv_s3_output_path && iv_training_job_name && '/output/
model.tar.gz'. 
     "Create ABAP internal table for hyperparameters based on input variables." 
     "These hyperparameters are based on Amazon SageMaker built-in algorithm - 
  XGBoost" 
     CREATE OBJECT lo_hyperparameters_w EXPORTING iv_value = iv_hp_max_depth. 
     INSERT VALUE #( key = 'max_depth' value = lo_hyperparameters_w ) INTO TABLE 
  lt_hyperparameters.
```

```
 CREATE OBJECT lo_hyperparameters_w EXPORTING iv_value = iv_hp_eta. 
    INSERT VALUE #( key = 'eta' value = lo_hyperparameters_w ) INTO TABLE 
 lt_hyperparameters. 
   CREATE OBJECT lo hyperparameters w EXPORTING iv value = iv hp eval metric.
    INSERT VALUE #( key = 'eval_metric' value = lo_hyperparameters_w ) INTO 
 TABLE lt_hyperparameters. 
   CREATE OBJECT lo_hyperparameters_w EXPORTING iv_value = 
 iv_hp_scale_pos_weight. 
    INSERT VALUE #( key = 'scale_pos_weight' value = lo_hyperparameters_w ) INTO 
 TABLE lt_hyperparameters. 
    CREATE OBJECT lo_hyperparameters_w EXPORTING iv_value = iv_hp_subsample. 
    INSERT VALUE #( key = 'subsample' value = lo_hyperparameters_w ) INTO TABLE 
 lt_hyperparameters. 
    CREATE OBJECT lo_hyperparameters_w EXPORTING iv_value = iv_hp_objective. 
    INSERT VALUE #( key = 'objective' value = lo_hyperparameters_w ) INTO TABLE 
lt hyperparameters.
    CREATE OBJECT lo_hyperparameters_w EXPORTING iv_value = iv_hp_num_round. 
    INSERT VALUE #( key = 'num_round' value = lo_hyperparameters_w ) INTO TABLE 
lt hyperparameters.
    "Create ABAP internal table for data based on input variables." 
    "Training data." 
    CREATE OBJECT lo_trn_s3datasource 
      EXPORTING 
       iv s3datatype = iv trn data s3datatype
       iv_s3datadistributiontype = iv_trn_data_s3datadistribution 
      iv_s3uri = iv_trn_data_s3uri.
    CREATE OBJECT lo_trn_datasource EXPORTING io_s3datasource = 
lo trn s3datasource.
    CREATE OBJECT lo_trn_channel 
      EXPORTING 
       iv channelname = 'train'
       io_datasource = lo_trn_datasource
        iv_compressiontype = iv_trn_data_compressiontype 
        iv_contenttype = iv_trn_data_contenttype. 
    INSERT lo_trn_channel INTO TABLE lt_input_data_config.
```

```
 "Validation data." 
    CREATE OBJECT lo_val_s3datasource 
      EXPORTING 
       iv<sub>S</sub>3datatype = iv<sub>_val_data_s3datatype</sub>
        iv_s3datadistributiontype = iv_val_data_s3datadistribution 
       iv_s3uri = iv_val_data_s3uri.
    CREATE OBJECT lo_val_datasource EXPORTING io_s3datasource = 
lo val s3datasource.
    CREATE OBJECT lo_val_channel 
     EXPORTING
       iv channelname = 'validation'
       io datasource = lo val datasource
        iv_compressiontype = iv_val_data_compressiontype 
       iv_{\text{contenttype}} = iv_{\text{val_data\_contenttype}}. INSERT lo_val_channel INTO TABLE lt_input_data_config. 
    "Create an ABAP object for algorithm specification based on input variables." 
    CREATE OBJECT lo_algorithm_specification 
      EXPORTING 
       iv_trainingimage = iv_training_image
       iv_traininginputmode = iv_training_input_mode.
    "Create an ABAP object for resource configuration." 
    CREATE OBJECT lo_resource_config 
      EXPORTING 
        iv_instancecount = iv_instance_count 
       iv_{\text{instance-type}} = iv_{\text{instance\_type}} iv_volumesizeingb = iv_volume_sizeingb. 
    "Create an ABAP object for output data configuration." 
    CREATE OBJECT lo_output_data_config EXPORTING iv_s3outputpath = 
 iv_s3_output_path. 
    "Create an ABAP object for stopping condition." 
    CREATE OBJECT lo_stopping_condition EXPORTING iv_maxruntimeinseconds = 
 iv_max_runtime_in_seconds. 
    TRY. 
        lo_sgm->createtrainingjob( 
         iv_trainingjobname iv_t = iv_training_job_name
          iv_rolearn = iv_role_arn
```

```
it_{\text{hyperparameters}} = lt_{\text{hyperparameters}} it_inputdataconfig = lt_input_data_config 
         io algorithmspecification i = lo algorithm specification
          io_outputdataconfig = lo_output_data_config 
          io_resourceconfig = lo_resource_config 
          io_stoppingcondition = lo_stopping_condition 
        ). 
        MESSAGE 'Training job created.' TYPE 'I'. 
      CATCH /aws1/cx_sgmresourceinuse. 
        MESSAGE 'Resource being accessed is in use.' TYPE 'E'. 
      CATCH /aws1/cx_sgmresourcenotfound. 
        MESSAGE 'Resource being accessed is not found.' TYPE 'E'. 
      CATCH /aws1/cx_sgmresourcelimitexcd. 
        MESSAGE 'You have reached the limit on the number of resources.' TYPE 
 'E'. 
    ENDTRY. 
    "Wait for training job to be completed." 
    lo_training_result = lo_sgm->describetrainingjob( iv_trainingjobname = 
 iv_training_job_name ). 
    WHILE lo_training_result->get_trainingjobstatus( ) <> 'Completed'. 
     IF sy-index = 30.
       EXIT. "Maximum 900 seconds."
      ENDIF. 
      WAIT UP TO 30 SECONDS. 
      lo_training_result = lo_sgm->describetrainingjob( iv_trainingjobname = 
 iv_training_job_name ). 
    ENDWHILE. 
    "Create ABAP object for the container image based on input variables." 
    CREATE OBJECT lo_primarycontainer 
      EXPORTING 
       iv_image = iv_training_image
        iv_modeldataurl = lv_model_data_url. 
    "Create an Amazon SageMaker model." 
    TRY. 
        lo_sgm->createmodel( 
         iv executionrolearn = iv role arn
          iv_modelname = iv_model_name 
          io_primarycontainer = lo_primarycontainer 
        ). 
        MESSAGE 'Model created.' TYPE 'I'. 
      CATCH /aws1/cx_sgmresourcelimitexcd.
```

```
 MESSAGE 'You have reached the limit on the number of resources.' TYPE 
 'E'. 
    ENDTRY. 
    "Create an endpoint production variant." 
   CREATE OBJECT lo production variants
      EXPORTING 
       iv\_variantname = iv\_ep\_variant\_nameiv modelname = iv model name
        iv_initialinstancecount = iv_ep_initial_instance_count 
       iv\_instancetype = iv\_ep\_instance\_type. INSERT lo_production_variants INTO TABLE lt_production_variants. 
    TRY. 
        "Create an endpoint configuration." 
        lo_ep_config_result = lo_sgm->createendpointconfig( 
          iv_endpointconfigname = iv_ep_cfg_name 
          it_productionvariants = lt_production_variants 
        ). 
        MESSAGE 'Endpoint configuration created.' TYPE 'I'. 
        "Create an endpoint." 
        oo_ep_output = lo_sgm->createendpoint( " oo_ep_output is returned 
 for testing purposes. " 
           iv endpointconfigname = iv ep cfg name
           iv_endpointname = iv_ep_name
        ). 
        MESSAGE 'Endpoint created.' TYPE 'I'. 
      CATCH /aws1/cx_sgmresourcelimitexcd. 
        MESSAGE 'You have reached the limit on the number of resources.' TYPE 
 'E'. 
    ENDTRY. 
    "Wait for endpoint creation to be completed." 
    DATA(lo_endpoint_result) = lo_sgm->describeendpoint( iv_endpointname = 
iv ep name ). WHILE lo_endpoint_result->get_endpointstatus( ) <> 'InService'. 
     IF sy-index = 30.
       EXIT. "Maximum 900 seconds."
      ENDIF. 
      WAIT UP TO 30 SECONDS. 
      lo_endpoint_result = lo_sgm->describeendpoint( iv_endpointname = 
iv ep name ). ENDWHILE.
```

```
 TRY. 
         "Delete an endpoint." 
         lo_sgm->deleteendpoint( 
              iv_endpointname = iv_ep_name 
         ). 
         MESSAGE 'Endpoint deleted' TYPE 'I'. 
         "Delete an endpoint configuration." 
         lo_sgm->deleteendpointconfig( 
           iv_endpointconfigname = iv_ep_cfg_name 
         ). 
         MESSAGE 'Endpoint configuration deleted.' TYPE 'I'. 
         "Delete model." 
         lo_sgm->deletemodel( 
                    iv_modelname = iv_model_name 
\overline{\phantom{a}}).
         MESSAGE 'Model deleted.' TYPE 'I'. 
       CATCH /aws1/cx_rt_service_generic INTO DATA(lo_endpointconfig_exception). 
         DATA(lv_endpointconfig_error) = |"{ lo_endpointconfig_exception-
>av_err_code }" - { lo_endpointconfig_exception->av_err_msg }|. 
         MESSAGE lv_endpointconfig_error TYPE 'E'. 
     ENDTRY.
```
- For API details, see the following topics in *AWS SDK for SAP ABAP API reference*.
	- [CreateEndpoint](https://docs.aws.amazon.com/sdk-for-sap-abap/v1/api/latest/index.html)
	- [CreateEndpointConfig](https://docs.aws.amazon.com/sdk-for-sap-abap/v1/api/latest/index.html)
	- [CreateModel](https://docs.aws.amazon.com/sdk-for-sap-abap/v1/api/latest/index.html)
	- [CreateTrainingJob](https://docs.aws.amazon.com/sdk-for-sap-abap/v1/api/latest/index.html)
	- [DeleteEndpoint](https://docs.aws.amazon.com/sdk-for-sap-abap/v1/api/latest/index.html)
	- [DeleteEndpointConfig](https://docs.aws.amazon.com/sdk-for-sap-abap/v1/api/latest/index.html)
	- [DeleteModel](https://docs.aws.amazon.com/sdk-for-sap-abap/v1/api/latest/index.html)
	- [DescribeEndpoint](https://docs.aws.amazon.com/sdk-for-sap-abap/v1/api/latest/index.html)
	- [DescribeTrainingJob](https://docs.aws.amazon.com/sdk-for-sap-abap/v1/api/latest/index.html)

# **Code examples for Secrets Manager using AWS SDKs**

The following code examples show you how to use AWS Secrets Manager with an AWS software development kit (SDK).

*Actions* are code excerpts from larger programs and must be run in context. While actions show you how to call individual service functions, you can see actions in context in their related scenarios and cross-service examples.

*Cross-service examples* are sample applications that work across multiple AWS services.

#### **More resources**

- **[Secrets Manager User Guide](https://docs.aws.amazon.com/secretsmanager/latest/userguide/intro.html)** More information about Secrets Manager.
- **Secrets Manager API [Reference](https://docs.aws.amazon.com/secretsmanager/latest/apireference/Welcome.html)** Details about all available Secrets Manager actions.
- **AWS [Developer](https://aws.amazon.com/developer/code-examples/?awsf.sdk-code-examples-product=product%23secrets-mgr) Center** Code examples that you can filter by category or full-text search.
- **AWS SDK [Examples](https://github.com/awsdocs/aws-doc-sdk-examples)** GitHub repo with complete code in preferred languages. Includes instructions for setting up and running the code.

## **Code examples**

- Actions for Secrets [Manager](#page-9015-0) using AWS SDKs
	- Use [BatchGetSecretValue](#page-9016-0) with an AWS SDK or CLI
	- Use [GetSecretValue](#page-9020-0) with an AWS SDK or CLI
- [Cross-service](#page-9031-0) examples for Secrets Manager using AWS SDKs
	- Create a [lending](#page-9031-1) library REST API

# <span id="page-9015-0"></span>**Actions for Secrets Manager using AWS SDKs**

The following code examples show how to use AWS Secrets Manager with AWS SDKs. Each example calls an individual service function.

## **Examples**

- Use [BatchGetSecretValue](#page-9016-0) with an AWS SDK or CLI
- Use [GetSecretValue](#page-9020-0) with an AWS SDK or CLI

# <span id="page-9016-0"></span>**Use BatchGetSecretValue with an AWS SDK or CLI**

The following code examples show how to use BatchGetSecretValue.

CLI

## **AWS CLI**

## **Example 1: To retrieve the secret value for a group of secrets listed by name**

The following batch-get-secret-value example gets the secret value secrets for three secrets.

```
aws secretsmanager batch-get-secret-value \ 
     --secret-id-list MySecret1 MySecret2 MySecret3
```
## Output:

```
{ 
     "SecretValues": [ 
         { 
              "ARN": "arn:aws:secretsmanager:us-
west-2:123456789012:secret:MySecret1-a1b2c3", 
             "Name": "MySecret1", 
              "VersionId": "a1b2c3d4-5678-90ab-cdef-EXAMPLEaaaaa", 
              "SecretString": "{\"username\":\"diego_ramirez\",
\"password\":\"EXAMPLE-PASSWORD\",\"engine\":\"mysql\",\"host\":
\"secretsmanagertutorial.cluster.us-west-2.rds.amazonaws.com\",\"port\":3306,
\"dbClusterIdentifier\":\"secretsmanagertutorial\"}", 
              "VersionStages": [ 
                  "AWSCURRENT" 
             ], 
              "CreatedDate": "1523477145.729" 
         }, 
         { 
              "ARN": "arn:aws:secretsmanager:us-
west-2:123456789012:secret:MySecret2-a1b2c3", 
              "Name": "MySecret2", 
              "VersionId": "a1b2c3d4-5678-90ab-cdef-EXAMPLEbbbbb", 
             "SecretString": "{\"username\":\"akua_mansa\",\"password\":\"EXAMPLE-
PASSWORD\"", 
              "VersionStages": [
```

```
 "AWSCURRENT" 
              ], 
              "CreatedDate": "1673477781.275" 
         }, 
         { 
              "ARN": "arn:aws:secretsmanager:us-
west-2:123456789012:secret:MySecret3-a1b2c3", 
              "Name": "MySecret3", 
              "VersionId": "a1b2c3d4-5678-90ab-cdef-EXAMPLEccccc", 
              "SecretString": "{\"username\":\"jie_liu\",\"password\":\"EXAMPLE-
PASSWORD\"", 
              "VersionStages": [ 
                   "AWSCURRENT" 
              ], 
              "CreatedDate": "1373477721.124" 
         } 
     ], 
     "Errors": []
}
```
For more information, see [Retrieve](https://docs.aws.amazon.com/secretsmanager/latest/userguide/retrieving-secrets_batch.html) a group of secrets in a batch in the *AWS Secrets Manager User Guide*.

## **Example 2: To retrieve the secret value for a group of secrets selected by filter**

The following batch-get-secret-value example gets the secret value secrets in your account that have MySecret in the name. Filtering by name is case sensitive.

```
aws secretsmanager batch-get-secret-value \ 
     --filters Key="name",Values="MySecret"
```
Output:

```
{ 
     "SecretValues": [ 
         { 
             "ARN": "arn:aws:secretsmanager:us-
west-2:123456789012:secret:MySecret1-a1b2c3", 
             "Name": "MySecret1", 
             "VersionId": "a1b2c3d4-5678-90ab-cdef-EXAMPLEaaaaa", 
             "SecretString": "{\"username\":\"diego_ramirez\",
\"password\":\"EXAMPLE-PASSWORD\",\"engine\":\"mysql\",\"host\":
```

```
\"secretsmanagertutorial.cluster.us-west-2.rds.amazonaws.com\",\"port\":3306,
\"dbClusterIdentifier\":\"secretsmanagertutorial\"}", 
              "VersionStages": [ 
                  "AWSCURRENT" 
              ], 
              "CreatedDate": "1523477145.729" 
         }, 
         { 
              "ARN": "arn:aws:secretsmanager:us-
west-2:123456789012:secret:MySecret2-a1b2c3", 
              "Name": "MySecret2", 
              "VersionId": "a1b2c3d4-5678-90ab-cdef-EXAMPLEbbbbb", 
              "SecretString": "{\"username\":\"akua_mansa\",\"password\":\"EXAMPLE-
PASSWORD\"", 
              "VersionStages": [ 
                  "AWSCURRENT" 
              ], 
              "CreatedDate": "1673477781.275" 
         }, 
         { 
              "ARN": "arn:aws:secretsmanager:us-
west-2:123456789012:secret:MySecret3-a1b2c3", 
              "Name": "MySecret3", 
              "VersionId": "a1b2c3d4-5678-90ab-cdef-EXAMPLEccccc", 
              "SecretString": "{\"username\":\"jie_liu\",\"password\":\"EXAMPLE-
PASSWORD\"", 
              "VersionStages": [ 
                  "AWSCURRENT" 
              ], 
              "CreatedDate": "1373477721.124" 
         } 
     ], 
     "Errors": []
}
```
For more information, see [Retrieve](https://docs.aws.amazon.com/secretsmanager/latest/userguide/retrieving-secrets_batch.html) a group of secrets in a batch in the *AWS Secrets Manager User Guide*.

• For API details, see [BatchGetSecretValue](https://awscli.amazonaws.com/v2/documentation/api/latest/reference/secretsmanager/batch-get-secret-value.html) in *AWS CLI Command Reference*.

## Python

## **SDK for Python (Boto3)**

## **A** Note

```
class BatchGetSecretsWrapper: 
     def __init__(self, secretsmanager_client): 
         self.client = secretsmanager_client 
     def batch_get_secrets(self, filter_name): 
 """ 
         Retrieve multiple secrets from AWS Secrets Manager using the 
  batch_get_secret_value API. 
         This function assumes the stack mentioned in the source code README has 
  been successfully deployed. 
         This stack includes 7 secrets, all of which have names beginning with 
  "mySecret". 
         :param filter_name: The full or partial name of secrets to be fetched. 
         :type filter_name: str 
        ^{\mathrm{m}} ""
         try: 
             secrets = [] 
             response = self.client.batch_get_secret_value( 
                  Filters=[{"Key": "name", "Values": [f"{filter_name}"]}] 
) for secret in response["SecretValues"]: 
                  secrets.append(json.loads(secret["SecretString"])) 
             if secrets: 
                  logger.info("Secrets retrieved successfully.") 
             else: 
                  logger.info("Zero secrets returned without error.") 
             return secrets 
         except self.client.exceptions.ResourceNotFoundException: 
             msg = f"One or more requested secrets were not found with filter: 
  {filter_name}"
```

```
 logger.info(msg) 
     return msg 
 except Exception as e: 
     logger.error(f"An unknown error occurred:\n{str(e)}.") 
     raise
```
• For API details, see [BatchGetSecretValue](https://docs.aws.amazon.com/goto/boto3/secretsmanager-2017-10-17/BatchGetSecretValue) in *AWS SDK for Python (Boto3) API Reference*.

# <span id="page-9020-0"></span>**Use GetSecretValue with an AWS SDK or CLI**

The following code examples show how to use GetSecretValue.

#### .NET

## **AWS SDK for .NET**

#### **A** Note

```
 using System; 
 using System.IO; 
 using System.Threading.Tasks; 
 using Amazon.SecretsManager; 
 using Amazon.SecretsManager.Model; 
 /// <summary> 
 /// This example uses the Amazon Web Service Secrets Manager to retrieve 
 /// the secret value for the provided secret name. 
 /// </summary> 
 public class GetSecretValue 
\{ /// <summary> 
     /// The main method initializes the necessary values and then calls 
     /// the GetSecretAsync and DecodeString methods to get the decoded 
     /// secret value for the secret named in secretName.
```

```
 /// </summary> 
         public static async Task Main() 
         { 
             string secretName = "<<{{MySecretName}}>>"; 
             string secret; 
             IAmazonSecretsManager client = new AmazonSecretsManagerClient(); 
             var response = await GetSecretAsync(client, secretName); 
             if (response is not null) 
\{\hspace{.1cm} \}secret = DecodeString(response);
                 if (!string.IsNullOrEmpty(secret)) 
\overline{a} Console.WriteLine($"The decoded secret value is: {secret}."); 
 } 
                 else 
\overline{a} Console.WriteLine("No secret value was returned."); 
 } 
 } 
         } 
         /// <summary> 
         /// Retrieves the secret value given the name of the secret to 
         /// retrieve. 
         /// </summary> 
         /// <param name="client">The client object used to retrieve the secret 
         /// value for the given secret name.</param> 
         /// <param name="secretName">The name of the secret value to retrieve.</
param> 
         /// <returns>The GetSecretValueReponse object returned by 
        /// GetSecretValueAsync.</returns>
         public static async Task<GetSecretValueResponse> GetSecretAsync( 
             IAmazonSecretsManager client, 
             string secretName) 
         { 
             GetSecretValueRequest request = new GetSecretValueRequest() 
\{\hspace{.1cm} \} SecretId = secretName, 
                 VersionStage = "AWSCURRENT", // VersionStage defaults to 
  AWSCURRENT if unspecified.
```

```
 }; 
             GetSecretValueResponse response = null; 
             // For the sake of simplicity, this example handles only the most 
             // general SecretsManager exception. 
             try 
\{\hspace{.1cm} \} response = await client.GetSecretValueAsync(request); 
 } 
             catch (AmazonSecretsManagerException e) 
\{\hspace{.1cm} \} Console.WriteLine($"Error: {e.Message}"); 
 } 
             return response; 
        } 
        /// <summary> 
        /// Decodes the secret returned by the call to GetSecretValueAsync and 
        /// returns it to the calling program. 
        /// </summary> 
        /// <param name="response">A GetSecretValueResponse object containing 
        /// the requested secret value returned by GetSecretValueAsync.</param> 
        /// <returns>A string representing the decoded secret value.</returns> 
         public static string DecodeString(GetSecretValueResponse response) 
         { 
             // Decrypts secret using the associated AWS Key Management Service 
             // Customer Master Key (CMK.) Depending on whether the secret is a 
             // string or binary value, one of these fields will be populated. 
             if (response.SecretString is not null) 
\{\hspace{.1cm} \} var secret = response.SecretString; 
                 return secret; 
 } 
             else if (response.SecretBinary is not null) 
\{\hspace{.1cm} \}var memoryStream = response.SecretBinary;
                StreamReader reader = new StreamReader(memoryStream);
                 string decodedBinarySecret = 
 System.Text.Encoding.UTF8.GetString(Convert.FromBase64String(reader.ReadToEnd())); 
                 return decodedBinarySecret; 
 } 
             else
```

```
\{\hspace{.1cm} \} return string.Empty; 
 } 
        } 
    }
```
• For API details, see [GetSecretValue](https://docs.aws.amazon.com/goto/DotNetSDKV3/secretsmanager-2017-10-17/GetSecretValue) in *AWS SDK for .NET API Reference*.

#### $C++$

## **SDK for C++**

## **Note**

```
//! Retrieve an AWS Secrets Manager encrypted secret.
/*! 
   \param secretID: The ID for the secret. 
   \return bool: Function succeeded. 
  */
bool AwsDoc::SecretsManager::getSecretValue(const Aws::String &secretID, 
const and the constant of the constant of the constant of the constant of the constant of the constant of the constant of the constant of the constant of the constant of the constant of the constant of the constant of th
  Aws::Client::ClientConfiguration &clientConfiguration) { 
      Aws::SecretsManager::SecretsManagerClient 
  secretsManagerClient(clientConfiguration); 
      Aws::SecretsManager::Model::GetSecretValueRequest request; 
      request.SetSecretId(secretID); 
      Aws::SecretsManager::Model::GetSecretValueOutcome getSecretValueOutcome = 
  secretsManagerClient.GetSecretValue( 
                request); 
      if (getSecretValueOutcome.IsSuccess()) { 
           std::cout << "Secret is: " 
                        << getSecretValueOutcome.GetResult().GetSecretString() << 
  std::endl; 
      }
```

```
 else { 
         std::cerr << "Failed with Error: " << getSecretValueOutcome.GetError() 
                    << std::endl; 
     } 
     return getSecretValueOutcome.IsSuccess();
}
```
• For API details, see [GetSecretValue](https://docs.aws.amazon.com/goto/SdkForCpp/secretsmanager-2017-10-17/GetSecretValue) in *AWS SDK for C++ API Reference*.

## CLI

## **AWS CLI**

## **Example 1: To retrieve the encrypted secret value of a secret**

The following get-secret-value example gets the current secret value.

```
aws secretsmanager get-secret-value \ 
     --secret-id MyTestSecret
```
Output:

```
{ 
     "ARN": "arn:aws:secretsmanager:us-west-2:123456789012:secret:MyTestSecret-
a1b2c3", 
     "Name": "MyTestSecret", 
     "VersionId": "a1b2c3d4-5678-90ab-cdef-EXAMPLE11111", 
     "SecretString": "{\"user\":\"diegor\",\"password\":\"EXAMPLE-PASSWORD\"}", 
     "VersionStages": [ 
         "AWSCURRENT" 
     ], 
     "CreatedDate": 1523477145.713
}
```
For more information, see [Retrieve](https://docs.aws.amazon.com/secretsmanager/latest/userguide/retrieving-secrets.html) a secret in the *Secrets Manager User Guide*.

## **Example 2: To retrieve the previous secret value**

The following get-secret-value example gets the previous secret value.:

```
aws secretsmanager get-secret-value \ 
     --secret-id MyTestSecret 
     --version-stage AWSPREVIOUS
```
#### Output:

```
{ 
     "ARN": "arn:aws:secretsmanager:us-west-2:123456789012:secret:MyTestSecret-
a1b2c3", 
     "Name": "MyTestSecret", 
     "VersionId": "a1b2c3d4-5678-90ab-cdef-EXAMPLE22222", 
     "SecretString": "{\"user\":\"diegor\",\"password\":\"PREVIOUS-EXAMPLE-
PASSWORD\"}", 
     "VersionStages": [ 
         "AWSPREVIOUS" 
     ], 
     "CreatedDate": 1523477145.713
}
```
For more information, see [Retrieve](https://docs.aws.amazon.com/secretsmanager/latest/userguide/retrieving-secrets.html) a secret in the *Secrets Manager User Guide*.

• For API details, see [GetSecretValue](https://awscli.amazonaws.com/v2/documentation/api/latest/reference/secretsmanager/get-secret-value.html) in *AWS CLI Command Reference*.

#### Java

## **SDK for Java 2.x**

#### **Note**

```
import software.amazon.awssdk.regions.Region;
import software.amazon.awssdk.services.secretsmanager.SecretsManagerClient;
import 
  software.amazon.awssdk.services.secretsmanager.model.GetSecretValueRequest;
import 
  software.amazon.awssdk.services.secretsmanager.model.GetSecretValueResponse;
import 
  software.amazon.awssdk.services.secretsmanager.model.SecretsManagerException;
```

```
/** 
  * Before running this Java V2 code example, set up your development 
  * environment, including your credentials. 
 * 
  * For more information, see the following documentation topic: 
 * 
  * https://docs.aws.amazon.com/sdk-for-java/latest/developer-guide/get-
started.html 
 * 
  * We recommend that you cache your secret values by using client-side caching. 
 * 
  * Caching secrets improves speed and reduces your costs. For more information, 
  * see the following documentation topic: 
 * 
  * https://docs.aws.amazon.com/secretsmanager/latest/userguide/retrieving-
secrets.html 
  */
public class GetSecretValue { 
     public static void main(String[] args) { 
         final String usage = """ 
                  Usage: 
                      <secretName>\s 
                  Where: 
                      secretName - The name of the secret (for example, tutorials/
MyFirstSecret).\s 
                  """; 
        if (args.length != 1) {
             System.out.println(usage); 
             System.exit(1); 
         } 
        String secretName = args[0];
         Region region = Region.US_EAST_1; 
         SecretsManagerClient secretsClient = SecretsManagerClient.builder() 
                  .region(region) 
                  .build(); 
         getValue(secretsClient, secretName); 
        secretsClient.close();
     }
```

```
 public static void getValue(SecretsManagerClient secretsClient, String 
  secretName) { 
         try { 
             GetSecretValueRequest valueRequest = GetSecretValueRequest.builder() 
                      .secretId(secretName) 
                      .build(); 
             GetSecretValueResponse valueResponse = 
  secretsClient.getSecretValue(valueRequest); 
            String secret = valueResponse.secretString();
             System.out.println(secret); 
         } catch (SecretsManagerException e) { 
             System.err.println(e.awsErrorDetails().errorMessage()); 
             System.exit(1); 
         } 
     }
}
```
• For API details, see [GetSecretValue](https://docs.aws.amazon.com/goto/SdkForJavaV2/secretsmanager-2017-10-17/GetSecretValue) in *AWS SDK for Java 2.x API Reference*.

#### **JavaScript**

#### **SDK for JavaScript (v3)**

#### **A** Note

```
import { 
   GetSecretValueCommand, 
   SecretsManagerClient,
} from "@aws-sdk/client-secrets-manager";
export const getSecretValue = async (secretName = "SECRET_NAME") => { 
   const client = new SecretsManagerClient(); 
   const response = await client.send( 
     new GetSecretValueCommand({
```

```
 SecretId: secretName, 
    }), 
   ); 
  console.log(response); 
  // { 
  // '$metadata': { 
  // httpStatusCode: 200, 
  // requestId: '584eb612-f8b0-48c9-855e-6d246461b604', 
  // extendedRequestId: undefined, 
  // cfId: undefined, 
  // attempts: 1, 
  // totalRetryDelay: 0 
 // },
  // ARN: 'arn:aws:secretsmanager:us-east-1:xxxxxxxxxxxx:secret:binary-
secret-3873048-xxxxxx', 
  // CreatedDate: 2023-08-08T19:29:51.294Z, 
  // Name: 'binary-secret-3873048', 
  // SecretBinary: Uint8Array(11) [ 
  // 98, 105, 110, 97, 114, 
  // 121, 32, 100, 97, 116, 
  // 97 
 // \quad 1, // VersionId: '712083f4-0d26-415e-8044-16735142cd6a', 
  // VersionStages: [ 'AWSCURRENT' ] 
  // } 
  if (response.SecretString) { 
     return response.SecretString; 
  } 
  if (response.SecretBinary) { 
     return response.SecretBinary; 
   }
};
```
• For API details, see [GetSecretValue](https://docs.aws.amazon.com/AWSJavaScriptSDK/v3/latest/client/secrets-manager/command/GetSecretValueCommand) in *AWS SDK for JavaScript API Reference*.

#### Kotlin

## **SDK for Kotlin**

## **A** Note

There's more on GitHub. Find the complete example and learn how to set up and run in the AWS Code Examples [Repository.](https://github.com/awsdocs/aws-doc-sdk-examples/tree/main/kotlin/services/secrets-manager#code-examples)

```
suspend fun getValue(secretName: String?) { 
     val valueRequest = 
         GetSecretValueRequest { 
             secretId = secretName 
         } 
     SecretsManagerClient { region = "us-east-1" }.use { secretsClient -> 
         val response = secretsClient.getSecretValue(valueRequest) 
         val secret = response.secretString 
         println("The secret value is $secret") 
     }
}
```
• For API details, see [GetSecretValue](https://sdk.amazonaws.com/kotlin/api/latest/index.html) in *AWS SDK for Kotlin API reference*.

## Python

## **SDK for Python (Boto3)**

## **A** Note

```
class GetSecretWrapper: 
     def __init__(self, secretsmanager_client): 
         self.client = secretsmanager_client
```

```
 def get_secret(self, secret_name): 
 """ 
         Retrieve individual secrets from AWS Secrets Manager using the 
 get_secret_value API. 
         This function assumes the stack mentioned in the source code README has 
 been successfully deployed. 
        This stack includes 7 secrets, all of which have names beginning with 
 "mySecret". 
         :param secret_name: The name of the secret fetched. 
         :type secret_name: str 
 """ 
        try: 
             get_secret_value_response = self.client.get_secret_value( 
                 SecretId=secret_name 
) logging.info("Secret retrieved successfully.") 
             return get_secret_value_response["SecretString"] 
         except self.client.exceptions.ResourceNotFoundException: 
             msg = f"The requested secret {secret_name} was not found." 
             logger.info(msg) 
             return msg 
         except Exception as e: 
             logger.error(f"An unknown error occurred: {str(e)}.") 
             raise
```
• For API details, see [GetSecretValue](https://docs.aws.amazon.com/goto/boto3/secretsmanager-2017-10-17/GetSecretValue) in *AWS SDK for Python (Boto3) API Reference*.

## Rust

## **SDK for Rust**

## **(i)** Note

```
async fn show secret(client: &Client, name: &str) -> Result<(), Error> {
     let resp = client.get_secret_value().secret_id(name).send().await?; 
     println!("Value: {}", resp.secret_string().unwrap_or("No value!")); 
    0k(())}
```
• For API details, see [GetSecretValue](https://docs.rs/releases/search?query=aws-sdk) in *AWS SDK for Rust API reference*.

# <span id="page-9031-0"></span>**Cross-service examples for Secrets Manager using AWS SDKs**

The following code examples show how to use AWS Secrets Manager with AWS SDKs. Each example contains a sample application that works across multiple AWS services.

Cross-service examples target an advanced level of experience to help you start building applications.

#### **Examples**

• Create a [lending](#page-9031-1) library REST API

## <span id="page-9031-1"></span>**Create a lending library REST API**

The following code example shows how to create a lending library where patrons can borrow and return books by using a REST API backed by an Amazon Aurora database.

## Python

## **SDK for Python (Boto3)**

Shows how to use the AWS SDK for Python (Boto3) with the Amazon Relational Database Service (Amazon RDS) API and AWS Chalice to create a REST API backed by an Amazon Aurora database. The web service is fully serverless and represents a simple lending library where patrons can borrow and return books. Learn how to:

- Create and manage a serverless Aurora database cluster.
- Use AWS Secrets Manager to manage database credentials.
- Implement a data storage layer that uses Amazon RDS to move data into and out of the database.
- Use AWS Chalice to deploy a serverless REST API to Amazon API Gateway and AWS Lambda.
- Use the Requests package to send requests to the web service.

For complete source code and instructions on how to set up and run, see the full example on [GitHub.](https://github.com/awsdocs/aws-doc-sdk-examples/tree/main/python/cross_service/aurora_rest_lending_library)

## **Services used in this example**

- API Gateway
- Aurora
- Lambda
- Secrets Manager

# **Code examples for Amazon SES using AWS SDKs**

The following code examples show you how to use Amazon Simple Email Service (Amazon SES) with an AWS software development kit (SDK).

*Actions* are code excerpts from larger programs and must be run in context. While actions show you how to call individual service functions, you can see actions in context in their related scenarios and cross-service examples.

*Scenarios* are code examples that show you how to accomplish a specific task by calling multiple functions within the same service.

*Cross-service examples* are sample applications that work across multiple AWS services.

## **More resources**

- **Amazon SES [Developer](https://docs.aws.amazon.com/ses/latest/dg/Welcome.html) Guide** More information about Amazon SES.
- **Amazon SES API [Reference](https://docs.aws.amazon.com/ses/latest/APIReference/Welcome.html)** Details about all available Amazon SES actions.
- **AWS [Developer](https://aws.amazon.com/developer/code-examples/?awsf.sdk-code-examples-product=product%23ses) Center** Code examples that you can filter by category or full-text search.
- **AWS SDK [Examples](https://github.com/awsdocs/aws-doc-sdk-examples)** GitHub repo with complete code in preferred languages. Includes instructions for setting up and running the code.

## **Code examples**

- Actions for [Amazon](#page-9034-0) SES using AWS SDKs
	- Use [CreateReceiptFilter](#page-9035-0) with an AWS SDK or CLI
	- Use [CreateReceiptRule](#page-9039-0) with an AWS SDK or CLI
	- Use [CreateReceiptRuleSet](#page-9045-0) with an AWS SDK or CLI
	- Use [CreateTemplate](#page-9048-0) with an AWS SDK or CLI
	- Use [DeleteIdentity](#page-9054-0) with an AWS SDK or CLI
	- Use [DeleteReceiptFilter](#page-9058-0) with an AWS SDK or CLI
	- Use [DeleteReceiptRule](#page-9061-0) with an AWS SDK or CLI
	- Use [DeleteReceiptRuleSet](#page-9064-0) with an AWS SDK or CLI
	- Use [DeleteTemplate](#page-9067-0) with an AWS SDK or CLI
	- Use [DescribeReceiptRuleSet](#page-9072-0) with an AWS SDK or CLI
	- Use [GetIdentityVerificationAttributes](#page-9073-0) with an AWS SDK or CLI
	- Use [GetSendQuota](#page-9077-0) with an AWS SDK or CLI
	- Use [GetSendStatistics](#page-9079-0) with an AWS SDK or CLI
	- Use [GetTemplate](#page-9081-0) with an AWS SDK or CLI
	- Use [ListIdentities](#page-9084-0) with an AWS SDK or CLI
	- Use [ListReceiptFilters](#page-9092-0) with an AWS SDK or CLI
	- Use [ListTemplates](#page-9095-0) with an AWS SDK or CLI
	- Use [SendBulkTemplatedEmail](#page-9100-0) with an AWS SDK or CLI
	- Use [SendEmail](#page-9102-0) with an AWS SDK or CLI
	- Use [SendRawEmail](#page-9120-0) with an AWS SDK or CLI
	- Use [SendTemplatedEmail](#page-9122-0) with an AWS SDK or CLI
	- Use [UpdateTemplate](#page-9132-0) with an AWS SDK or CLI
	- Use [VerifyDomainIdentity](#page-9136-0) with an AWS SDK or CLI
	- Use [VerifyEmailIdentity](#page-9139-0) with an AWS SDK or CLI
- [Scenarios](#page-9145-0) for Amazon SES using AWS SDKs
	- Copy Amazon SES email and domain [identities](#page-9145-1) from one AWS Region to another using an AWS [SDK](#page-9145-1)
	- Generate [credentials](#page-9155-0) to connect to an Amazon SES SMTP endpoint
- Amazon,SES<br>• Verify an email identity and send [messages](#page-9157-0) with Amazon SES using an AWS SDK 9021
- [Cross-service](#page-9170-0) examples for Amazon SES using AWS SDKs
- Build an Amazon [Transcribe](#page-9171-0) streaming app
- Create a web application to track [DynamoDB](#page-9171-1) data
- Create an Amazon [Redshift](#page-9173-0) item tracker
- Create an Aurora [Serverless](#page-9174-0) work item tracker
- Detect PPE in images with Amazon [Rekognition](#page-9178-0) using an AWS SDK
- Detect objects in images with Amazon [Rekognition](#page-9180-0) using an AWS SDK
- Detect people and objects in a video with Amazon [Rekognition](#page-9183-0) using an AWS SDK
- Use Step [Functions](#page-9184-0) to invoke Lambda functions

# <span id="page-9034-0"></span>**Actions for Amazon SES using AWS SDKs**

The following code examples show how to use Amazon Simple Email Service (Amazon SES) with AWS SDKs. Each example calls an individual service function.

Action examples are code excerpts from larger programs and must be run in context. You can see actions in context in [Scenarios](#page-9145-0) for Amazon SES using AWS SDKs.

## **Examples**

- Use [CreateReceiptFilter](#page-9035-0) with an AWS SDK or CLI
- Use [CreateReceiptRule](#page-9039-0) with an AWS SDK or CLI
- Use [CreateReceiptRuleSet](#page-9045-0) with an AWS SDK or CLI
- Use [CreateTemplate](#page-9048-0) with an AWS SDK or CLI
- Use [DeleteIdentity](#page-9054-0) with an AWS SDK or CLI
- Use [DeleteReceiptFilter](#page-9058-0) with an AWS SDK or CLI
- Use [DeleteReceiptRule](#page-9061-0) with an AWS SDK or CLI
- Use [DeleteReceiptRuleSet](#page-9064-0) with an AWS SDK or CLI
- Use [DeleteTemplate](#page-9067-0) with an AWS SDK or CLI
- Use [DescribeReceiptRuleSet](#page-9072-0) with an AWS SDK or CLI
- Use [GetIdentityVerificationAttributes](#page-9073-0) with an AWS SDK or CLI
- Use [GetSendQuota](#page-9077-0) with an AWS SDK or CLI
- Use [GetSendStatistics](#page-9079-0) with an AWS SDK or CLI
- Use [GetTemplate](#page-9081-0) with an AWS SDK or CLI
- Use [ListIdentities](#page-9084-0) with an AWS SDK or CLI
- Use [ListReceiptFilters](#page-9092-0) with an AWS SDK or CLI
- Use [ListTemplates](#page-9095-0) with an AWS SDK or CLI
- Use [SendBulkTemplatedEmail](#page-9100-0) with an AWS SDK or CLI
- Use [SendEmail](#page-9102-0) with an AWS SDK or CLI
- Use [SendRawEmail](#page-9120-0) with an AWS SDK or CLI
- Use [SendTemplatedEmail](#page-9122-0) with an AWS SDK or CLI
- Use [UpdateTemplate](#page-9132-0) with an AWS SDK or CLI
- Use [VerifyDomainIdentity](#page-9136-0) with an AWS SDK or CLI
- Use [VerifyEmailIdentity](#page-9139-0) with an AWS SDK or CLI

## <span id="page-9035-0"></span>**Use CreateReceiptFilter with an AWS SDK or CLI**

The following code examples show how to use CreateReceiptFilter.

 $C++$ 

## **SDK for C++**

## **A** Note

```
//! Create an Amazon Simple Email Service (Amazon SES) receipt filter..
/*! 
   \param receiptFilterName: The name for the receipt filter. 
   \param cidr: IP address or IP address range in Classless Inter-Domain Routing 
  (CIDR) notation. 
  \param policy: Block or allow enum of type ReceiptFilterPolicy. 
  \param clientConfiguration: AWS client configuration. 
  \return bool: Function succeeded. 
  */
bool AwsDoc::SES::createReceiptFilter(const Aws::String &receiptFilterName, 
                                         const Aws::String &cidr, 
                                         Aws::SES::Model::ReceiptFilterPolicy 
  policy,
```
```
 const Aws::Client::ClientConfiguration 
  &clientConfiguration) { 
     Aws::SES::SESClient sesClient(clientConfiguration); 
     Aws::SES::Model::CreateReceiptFilterRequest createReceiptFilterRequest; 
     Aws::SES::Model::ReceiptFilter receiptFilter; 
     Aws::SES::Model::ReceiptIpFilter receiptIpFilter; 
     receiptIpFilter.SetCidr(cidr); 
     receiptIpFilter.SetPolicy(policy); 
     receiptFilter.SetName(receiptFilterName); 
     receiptFilter.SetIpFilter(receiptIpFilter); 
     createReceiptFilterRequest.SetFilter(receiptFilter); 
     Aws::SES::Model::CreateReceiptFilterOutcome createReceiptFilterOutcome = 
  sesClient.CreateReceiptFilter( 
             createReceiptFilterRequest); 
     if (createReceiptFilterOutcome.IsSuccess()) { 
         std::cout << "Successfully created receipt filter." << std::endl; 
     } 
     else { 
         std::cerr << "Error creating receipt filter: " << 
                    createReceiptFilterOutcome.GetError().GetMessage() << 
  std::endl; 
     } 
     return createReceiptFilterOutcome.IsSuccess();
}
```
• For API details, see [CreateReceiptFilter](https://docs.aws.amazon.com/goto/SdkForCpp/email-2010-12-01/CreateReceiptFilter) in *AWS SDK for C++ API Reference*.

### **JavaScript**

### **SDK for JavaScript (v3)**

### **(i)** Note

```
import { 
   CreateReceiptFilterCommand, 
   ReceiptFilterPolicy,
```

```
} from "@aws-sdk/client-ses";
import { sesClient } from "./libs/sesClient.js";
import { getUniqueName } from "@aws-doc-sdk-examples/lib/utils/util-string.js";
const createCreateReceiptFilterCommand = ({ policy, ipOrRange, name }) => { 
   return new CreateReceiptFilterCommand({ 
     Filter: { 
       IpFilter: { 
         Cidr: ipOrRange, // string, either a single IP address (10.0.0.1) or an 
  IP address range in CIDR notation (10.0.0.1/24)). 
         Policy: policy, // enum ReceiptFilterPolicy, email traffic from the 
  filtered addressesOptions. 
       }, 
       /* 
         The name of the IP address filter. Only ASCII letters, numbers, 
  underscores, or dashes. 
         Must be less than 64 characters and start and end with a letter or 
  number. 
        */ 
       Name: name, 
     }, 
   });
};
const FILTER NAME = getUniqueName("ReceiptFilter");
const run = async () => {
   const createReceiptFilterCommand = createCreateReceiptFilterCommand({ 
     policy: ReceiptFilterPolicy.Allow, 
     ipOrRange: "10.0.0.1", 
     name: FILTER_NAME, 
   }); 
  try { 
     return await sesClient.send(createReceiptFilterCommand); 
   } catch (caught) { 
     if (caught instanceof Error && caught.name === "MessageRejected") { 
       /** @type { import('@aws-sdk/client-ses').MessageRejected} */ 
       const messageRejectedError = caught; 
       return messageRejectedError; 
     } 
     throw caught; 
   }
};
```
• For API details, see [CreateReceiptFilter](https://docs.aws.amazon.com/AWSJavaScriptSDK/v3/latest/client/ses/command/CreateReceiptFilterCommand) in *AWS SDK for JavaScript API Reference*.

### Python

# **SDK for Python (Boto3)**

### **A** Note

```
class SesReceiptHandler: 
     """Encapsulates Amazon SES receipt handling functions.""" 
     def __init__(self, ses_client, s3_resource): 
 """ 
         :param ses_client: A Boto3 Amazon SES client. 
         :param s3_resource: A Boto3 Amazon S3 resource. 
         """ 
         self.ses_client = ses_client 
         self.s3_resource = s3_resource 
     def create_receipt_filter(self, filter_name, ip_address_or_range, allow): 
         """ 
         Creates a filter that allows or blocks incoming mail from an IP address 
 or 
         range. 
         :param filter_name: The name to give the filter. 
         :param ip_address_or_range: The IP address or range to block or allow. 
         :param allow: When True, incoming mail is allowed from the specified IP 
                        address or range; otherwise, it is blocked. 
         """ 
         try: 
             policy = "Allow" if allow else "Block" 
             self.ses_client.create_receipt_filter( 
                  Filter={
```

```
 "Name": filter_name, 
                    "IpFilter": {"Cidr": ip_address_or_range, "Policy": policy}, 
 } 
) logger.info( 
                "Created receipt filter %s to %s IP of %s.", 
                filter_name, 
                policy, 
                ip_address_or_range, 
) except ClientError: 
            logger.exception("Couldn't create receipt filter %s.", filter_name) 
            raise
```
• For API details, see [CreateReceiptFilter](https://docs.aws.amazon.com/goto/boto3/email-2010-12-01/CreateReceiptFilter) in *AWS SDK for Python (Boto3) API Reference*.

# **Use CreateReceiptRule with an AWS SDK or CLI**

The following code examples show how to use CreateReceiptRule.

### $C++$

### **SDK for C++**

### **A** Note

```
//! Create an Amazon Simple Email Service (Amazon SES) receipt rule.
/*! 
   \param receiptRuleName: The name for the receipt rule. 
  \param s3BucketName: The name of the S3 bucket for incoming mail. 
  \param s3ObjectKeyPrefix: The prefix for the objects in the S3 bucket. 
  \param ruleSetName: The name of the rule set where the receipt rule is added. 
  \param recipients: Aws::Vector of recipients. 
   \param clientConfiguration: AWS client configuration. 
   \return bool: Function succeeded.
```

```
 */
bool AwsDoc::SES::createReceiptRule(const Aws::String &receiptRuleName, 
                                       const Aws::String &s3BucketName, 
                                       const Aws::String &s3ObjectKeyPrefix, 
                                       const Aws::String &ruleSetName, 
                                       const Aws::Vector<Aws::String> &recipients, 
                                       const Aws::Client::ClientConfiguration 
  &clientConfiguration) { 
     Aws::SES::SESClient sesClient(clientConfiguration); 
     Aws::SES::Model::CreateReceiptRuleRequest createReceiptRuleRequest; 
     Aws::SES::Model::S3Action s3Action; 
     s3Action.SetBucketName(s3BucketName); 
     s3Action.SetObjectKeyPrefix(s3ObjectKeyPrefix); 
     Aws::SES::Model::ReceiptAction receiptAction; 
     receiptAction.SetS3Action(s3Action); 
     Aws::SES::Model::ReceiptRule receiptRule; 
     receiptRule.SetName(receiptRuleName); 
     receiptRule.WithRecipients(recipients); 
     Aws::Vector<Aws::SES::Model::ReceiptAction> receiptActionList; 
     receiptActionList.emplace_back(receiptAction); 
     receiptRule.SetActions(receiptActionList); 
     createReceiptRuleRequest.SetRuleSetName(ruleSetName); 
     createReceiptRuleRequest.SetRule(receiptRule); 
     auto outcome = sesClient.CreateReceiptRule(createReceiptRuleRequest); 
     if (outcome.IsSuccess()) { 
         std::cout << "Successfully created receipt rule." << std::endl; 
     } 
     else { 
         std::cerr << "Error creating receipt rule. " << 
  outcome.GetError().GetMessage() 
                    << std::endl; 
     } 
     return outcome.IsSuccess();
}
```
• For API details, see [CreateReceiptRule](https://docs.aws.amazon.com/goto/SdkForCpp/email-2010-12-01/CreateReceiptRule) in *AWS SDK for C++ API Reference*.

**JavaScript** 

## **SDK for JavaScript (v3)**

### **A** Note

```
import { CreateReceiptRuleCommand, TlsPolicy } from "@aws-sdk/client-ses";
import { sesClient } from "./libs/sesClient.js";
import { getUniqueName } from "@aws-doc-sdk-examples/lib/utils/util-string.js";
const RULE_SET_NAME = getUniqueName("RuleSetName");
const RULE_NAME = getUniqueName("RuleName");
const S3_BUCKET_NAME = getUniqueName("S3BucketName");
const createS3ReceiptRuleCommand = ({ 
   bucketName, 
   emailAddresses, 
   name, 
   ruleSet,
) => {
   return new CreateReceiptRuleCommand({ 
     Rule: { 
       Actions: [ 
         { 
           S3Action: { 
             BucketName: bucketName, 
             ObjectKeyPrefix: "email", 
           }, 
         }, 
       ], 
       Recipients: emailAddresses, 
       Enabled: true, 
       Name: name, 
       ScanEnabled: false,
```

```
 TlsPolicy: TlsPolicy.Optional, 
     }, 
     RuleSetName: ruleSet, // Required 
   });
};
const run = async () => {
   const s3ReceiptRuleCommand = createS3ReceiptRuleCommand({ 
     bucketName: S3_BUCKET_NAME, 
    emailAddresses: ["email@example.com"],
     name: RULE_NAME, 
     ruleSet: RULE_SET_NAME, 
   }); 
   try { 
     return await sesClient.send(s3ReceiptRuleCommand); 
   } catch (err) { 
     console.log("Failed to create S3 receipt rule.", err); 
     throw err; 
   }
};
```
• For API details, see [CreateReceiptRule](https://docs.aws.amazon.com/AWSJavaScriptSDK/v3/latest/client/ses/command/CreateReceiptRuleCommand) in *AWS SDK for JavaScript API Reference*.

### Python

### **SDK for Python (Boto3)**

### **Note**

There's more on GitHub. Find the complete example and learn how to set up and run in the AWS Code Examples [Repository.](https://github.com/awsdocs/aws-doc-sdk-examples/tree/main/python/example_code/ses#code-examples)

Create an Amazon S3 bucket where Amazon SES can put copies of incoming emails and create a rule that copies incoming email to the bucket for a specific list of recipients.

```
class SesReceiptHandler: 
     """Encapsulates Amazon SES receipt handling functions.""" 
     def __init__(self, ses_client, s3_resource):
```

```
 """ 
         :param ses_client: A Boto3 Amazon SES client. 
         :param s3_resource: A Boto3 Amazon S3 resource. 
         """ 
        self.ses_client = ses_client 
         self.s3_resource = s3_resource 
    def create_bucket_for_copy(self, bucket_name): 
 """ 
        Creates a bucket that can receive copies of emails from Amazon SES. This 
         includes adding a policy to the bucket that grants Amazon SES permission 
         to put objects in the bucket. 
         :param bucket_name: The name of the bucket to create. 
         :return: The newly created bucket. 
         """ 
         allow_ses_put_policy = { 
             "Version": "2012-10-17", 
             "Statement": [ 
\overline{a} "Sid": "AllowSESPut", 
                     "Effect": "Allow", 
                     "Principal": {"Service": "ses.amazonaws.com"}, 
                     "Action": "s3:PutObject", 
                     "Resource": f"arn:aws:s3:::{bucket_name}/*", 
 } 
             ], 
        } 
        bucket = None 
        try: 
             bucket = self.s3_resource.create_bucket( 
                 Bucket=bucket_name, 
                 CreateBucketConfiguration={ 
                     "LocationConstraint": 
 self.s3_resource.meta.client.meta.region_name 
\qquad \qquad \text{ }) bucket.wait_until_exists() 
             bucket.Policy().put(Policy=json.dumps(allow_ses_put_policy)) 
             logger.info("Created bucket %s to receive copies of emails.", 
 bucket_name) 
         except ClientError:
```

```
 logger.exception("Couldn't create bucket to receive copies of 
 emails.") 
            if bucket is not None: 
                bucket.delete() 
            raise 
        else: 
            return bucket 
    def create_s3_copy_rule( 
        self, rule_set_name, rule_name, recipients, bucket_name, prefix 
    ): 
        """ 
        Creates a rule so that all emails received by the specified recipients 
 are 
        copied to an Amazon S3 bucket. 
        :param rule_set_name: The name of a previously created rule set to 
 contain 
                              this rule. 
        :param rule_name: The name to give the rule. 
        :param recipients: When an email is received by one of these recipients, 
 it 
                           is copied to the Amazon S3 bucket. 
       : param bucket name: The name of the bucket to receive email copies. This
                            bucket must allow Amazon SES to put objects into it. 
        :param prefix: An object key prefix to give the emails copied to the 
 bucket. 
 """ 
        try: 
            self.ses_client.create_receipt_rule( 
                RuleSetName=rule_set_name, 
                Rule={ 
                   "Name": rule name,
                    "Enabled": True, 
                    "Recipients": recipients, 
                    "Actions": [ 
 { 
                            "S3Action": { 
                                "BucketName": bucket_name, 
                                "ObjectKeyPrefix": prefix, 
 } 
 } 
 ],
```

```
 }, 
) logger.info( 
               "Created rule %s to copy mail received by %s to bucket %s.",
                rule_name, 
                recipients, 
                bucket_name, 
) except ClientError: 
            logger.exception("Couldn't create rule %s.", rule_name) 
            raise
```
• For API details, see [CreateReceiptRule](https://docs.aws.amazon.com/goto/boto3/email-2010-12-01/CreateReceiptRule) in *AWS SDK for Python (Boto3) API Reference*.

# **Use CreateReceiptRuleSet with an AWS SDK or CLI**

The following code examples show how to use CreateReceiptRuleSet.

 $C++$ 

# **SDK for C++**

# **A** Note

```
//! Create an Amazon Simple Email Service (Amazon SES) receipt rule set.
/*! 
  \param ruleSetName: The name of the rule set. 
  \param clientConfiguration: AWS client configuration. 
  \return bool: Function succeeded. 
  */
bool AwsDoc::SES::createReceiptRuleSet(const Aws::String &ruleSetName, 
                                         const Aws::Client::ClientConfiguration 
  &clientConfiguration) { 
     Aws::SES::SESClient sesClient(clientConfiguration);
```

```
 Aws::SES::Model::CreateReceiptRuleSetRequest createReceiptRuleSetRequest; 
     createReceiptRuleSetRequest.SetRuleSetName(ruleSetName); 
     Aws::SES::Model::CreateReceiptRuleSetOutcome outcome = 
  sesClient.CreateReceiptRuleSet( 
             createReceiptRuleSetRequest); 
     if (outcome.IsSuccess()) { 
         std::cout << "Successfully created receipt rule set." << std::endl; 
     } 
     else { 
         std::cerr << "Error creating receipt rule set. " 
                    << outcome.GetError().GetMessage() 
                    << std::endl; 
     } 
     return outcome.IsSuccess();
}
```
• For API details, see [CreateReceiptRuleSet](https://docs.aws.amazon.com/goto/SdkForCpp/email-2010-12-01/CreateReceiptRuleSet) in *AWS SDK for C++ API Reference*.

### **JavaScript**

### **SDK for JavaScript (v3)**

### **A** Note

```
import { CreateReceiptRuleSetCommand } from "@aws-sdk/client-ses";
import { sesClient } from "./libs/sesClient.js";
import { getUniqueName } from "@aws-doc-sdk-examples/lib/utils/util-string.js";
const RULE_SET_NAME = getUniqueName("RuleSetName");
const createCreateReceiptRuleSetCommand = (ruleSetName) => { 
   return new CreateReceiptRuleSetCommand({ RuleSetName: ruleSetName });
};
```

```
const run = async () => {
   const createReceiptRuleSetCommand = 
     createCreateReceiptRuleSetCommand(RULE_SET_NAME); 
   try { 
     return await sesClient.send(createReceiptRuleSetCommand); 
   } catch (err) { 
     console.log("Failed to create receipt rule set", err); 
     return err; 
   }
};
```
• For API details, see [CreateReceiptRuleSet](https://docs.aws.amazon.com/AWSJavaScriptSDK/v3/latest/client/ses/command/CreateReceiptRuleSetCommand) in *AWS SDK for JavaScript API Reference*.

### Python

### **SDK for Python (Boto3)**

#### **A** Note

```
class SesReceiptHandler: 
     """Encapsulates Amazon SES receipt handling functions.""" 
     def __init__(self, ses_client, s3_resource): 
 """ 
         :param ses_client: A Boto3 Amazon SES client. 
         :param s3_resource: A Boto3 Amazon S3 resource. 
        ^{\rm{m}} ""
         self.ses_client = ses_client 
         self.s3_resource = s3_resource 
     def create_receipt_rule_set(self, rule_set_name): 
         """ 
         Creates an empty rule set. Rule sets contain individual rules and can be 
         used to organize rules.
```

```
 :param rule_set_name: The name to give the rule set. 
 """ 
         try: 
             self.ses_client.create_receipt_rule_set(RuleSetName=rule_set_name) 
             logger.info("Created receipt rule set %s.", rule_set_name) 
         except ClientError: 
             logger.exception("Couldn't create receipt rule set %s.", 
 rule_set_name) 
             raise
```
• For API details, see [CreateReceiptRuleSet](https://docs.aws.amazon.com/goto/boto3/email-2010-12-01/CreateReceiptRuleSet) in *AWS SDK for Python (Boto3) API Reference*.

# **Use CreateTemplate with an AWS SDK or CLI**

The following code examples show how to use CreateTemplate.

Action examples are code excerpts from larger programs and must be run in context. You can see this action in context in the following code example:

• Verify an email identity and send [messages](#page-9157-0)

.NET

**AWS SDK for .NET**

### *(i)* Note

```
 /// <summary> 
 /// Create an email template. 
 /// </summary> 
 /// <param name="name">Name of the template.</param> 
 /// <param name="subject">Email subject.</param>
```

```
 /// <param name="text">Email body text.</param> 
    /// <param name="html">Email HTML body text.</param> 
   /// <returns>True if successful.</returns>
   public async Task<bool> CreateEmailTemplateAsync(string name, string subject,
 string text, 
         string html) 
    { 
         var success = false; 
         try 
         { 
             var response = await _amazonSimpleEmailService.CreateTemplateAsync( 
                 new CreateTemplateRequest 
\overline{a} Template = new Template 
\{ TemplateName = name, 
                         SubjectPart = subject, 
                         TextPart = text, 
                         HtmlPart = html 
1999 1999 1999 1999 1999
                 }); 
             success = response.HttpStatusCode == HttpStatusCode.OK; 
         } 
         catch (Exception ex) 
        \{ Console.WriteLine("CreateEmailTemplateAsync failed with exception: " 
 + ex.Message); 
         } 
         return success; 
    }
```
• For API details, see [CreateTemplate](https://docs.aws.amazon.com/goto/DotNetSDKV3/email-2010-12-01/CreateTemplate) in *AWS SDK for .NET API Reference*.

#### $C++$

## **SDK for C++**

## **Note**

```
//! Create an Amazon Simple Email Service (Amazon SES) template.
/*! 
  \param templateName: The name of the template. 
  \param htmlPart: The HTML body of the email. 
  \param subjectPart: The subject line of the email. 
  \param textPart: The plain text version of the email. 
  \param clientConfiguration: AWS client configuration. 
  \return bool: Function succeeded. 
  */
bool AwsDoc::SES::createTemplate(const Aws::String &templateName, 
                                    const Aws::String &htmlPart, 
                                    const Aws::String &subjectPart, 
                                    const Aws::String &textPart, 
                                    const Aws::Client::ClientConfiguration 
  &clientConfiguration) { 
     Aws::SES::SESClient sesClient(clientConfiguration); 
     Aws::SES::Model::CreateTemplateRequest createTemplateRequest; 
     Aws::SES::Model::Template aTemplate; 
     aTemplate.SetTemplateName(templateName); 
     aTemplate.SetHtmlPart(htmlPart); 
     aTemplate.SetSubjectPart(subjectPart); 
     aTemplate.SetTextPart(textPart); 
     createTemplateRequest.SetTemplate(aTemplate); 
     Aws::SES::Model::CreateTemplateOutcome outcome = sesClient.CreateTemplate( 
             createTemplateRequest); 
     if (outcome.IsSuccess()) { 
         std::cout << "Successfully created template." << templateName << "."
```

```
 << std::endl; 
     } 
     else { 
          std::cerr << "Error creating template. " << 
  outcome.GetError().GetMessage() 
                     << std::endl; 
     } 
     return outcome.IsSuccess();
}
```
• For API details, see [CreateTemplate](https://docs.aws.amazon.com/goto/SdkForCpp/email-2010-12-01/CreateTemplate) in *AWS SDK for C++ API Reference*.

### **JavaScript**

## **SDK for JavaScript (v3)**

### *(b)* Note

```
import { CreateTemplateCommand } from "@aws-sdk/client-ses";
import { sesClient } from "./libs/sesClient.js";
import { getUniqueName } from "@aws-doc-sdk-examples/lib/utils/util-string.js";
const TEMPLATE_NAME = getUniqueName("TestTemplateName");
const createCreateTemplateCommand = () => { 
  return new CreateTemplateCommand({ 
    /** 
      * The template feature in Amazon SES is based on the Handlebars template 
 system. 
      */ 
     Template: { 
       /** 
        * The name of an existing template in Amazon SES. 
        */
```

```
 TemplateName: TEMPLATE_NAME, 
       HtmlPart: ` 
          <h1>Hello, {{contact.firstName}}!</h1> 
         < p > Did you know Amazon has a mascot named Peccy? 
         </p>
\mathcal{L}, \mathcal{L} SubjectPart: "Amazon Tip", 
     }, 
   });
};
const run = async () => {
   const createTemplateCommand = createCreateTemplateCommand(); 
   try { 
     return await sesClient.send(createTemplateCommand); 
   } catch (err) { 
     console.log("Failed to create template.", err); 
     return err; 
   }
};
```
• For API details, see [CreateTemplate](https://docs.aws.amazon.com/AWSJavaScriptSDK/v3/latest/client/ses/command/CreateTemplateCommand) in *AWS SDK for JavaScript API Reference*.

### Python

### **SDK for Python (Boto3)**

#### **A** Note

```
class SesTemplate: 
     """Encapsulates Amazon SES template functions.""" 
    def __init__(self, ses_client): 
 """ 
         :param ses_client: A Boto3 Amazon SES client.
```

```
 """ 
         self.ses_client = ses_client 
         self.template = None 
         self.template_tags = set() 
    def _extract_tags(self, subject, text, html): 
 """ 
         Extracts tags from a template as a set of unique values. 
         :param subject: The subject of the email. 
         :param text: The text version of the email. 
         :param html: The html version of the email. 
 """ 
         self.template_tags = set(re.findall(TEMPLATE_REGEX, subject + text + 
 html)) 
        logger.info("Extracted template tags: %s", self.template_tags) 
    def create_template(self, name, subject, text, html): 
 """ 
        Creates an email template. 
         :param name: The name of the template. 
         :param subject: The subject of the email. 
         :param text: The plain text version of the email. 
         :param html: The HTML version of the email. 
 """ 
        try: 
            template = \{ "TemplateName": name, 
                 "SubjectPart": subject, 
                 "TextPart": text, 
                 "HtmlPart": html, 
 } 
             self.ses_client.create_template(Template=template) 
             logger.info("Created template %s.", name) 
             self.template = template 
             self._extract_tags(subject, text, html) 
         except ClientError: 
             logger.exception("Couldn't create template %s.", name) 
             raise
```
• For API details, see [CreateTemplate](https://docs.aws.amazon.com/goto/boto3/email-2010-12-01/CreateTemplate) in *AWS SDK for Python (Boto3) API Reference*.

# **Use DeleteIdentity with an AWS SDK or CLI**

The following code examples show how to use DeleteIdentity.

Action examples are code excerpts from larger programs and must be run in context. You can see this action in context in the following code example:

• Verify an email identity and send [messages](#page-9157-0)

#### .NET

### **AWS SDK for .NET**

### **A** Note

```
 /// <summary> 
     /// Delete an email identity. 
     /// </summary> 
     /// <param name="identityEmail">The identity email to delete.</param> 
    /// <returns>True if successful.</returns>
     public async Task<bool> DeleteIdentityAsync(string identityEmail) 
     { 
         var success = false; 
         try 
         { 
              var response = await _amazonSimpleEmailService.DeleteIdentityAsync( 
                  new DeleteIdentityRequest 
\overline{\mathcal{L}} Identity = identityEmail 
                  }); 
              success = response.HttpStatusCode == HttpStatusCode.OK; 
         } 
         catch (Exception ex) 
\overline{\mathcal{L}}
```

```
 Console.WriteLine("DeleteIdentityAsync failed with exception: " + 
 ex.Message); 
        } 
        return success; 
    }
```
• For API details, see [DeleteIdentity](https://docs.aws.amazon.com/goto/DotNetSDKV3/email-2010-12-01/DeleteIdentity) in *AWS SDK for .NET API Reference*.

#### $C++$

### **SDK for C++**

### **A** Note

```
//! Delete the specified identity (an email address or a domain).
/*! 
   \param identity: The identity to delete. 
   \param clientConfiguration: AWS client configuration. 
   \return bool: Function succeeded. 
  */
bool AwsDoc::SES::deleteIdentity(const Aws::String &identity, 
                                    const Aws::Client::ClientConfiguration 
  &clientConfiguration) { 
     Aws::SES::SESClient sesClient(clientConfiguration); 
     Aws::SES::Model::DeleteIdentityRequest deleteIdentityRequest; 
     deleteIdentityRequest.SetIdentity(identity); 
     Aws::SES::Model::DeleteIdentityOutcome outcome = sesClient.DeleteIdentity( 
             deleteIdentityRequest); 
     if (outcome.IsSuccess()) { 
         std::cout << "Successfully deleted identity." << std::endl; 
     }
```

```
 else { 
         std::cerr << "Error deleting identity. " << 
  outcome.GetError().GetMessage() 
                     << std::endl; 
     } 
     return outcome.IsSuccess();
}
```
• For API details, see [DeleteIdentity](https://docs.aws.amazon.com/goto/SdkForCpp/email-2010-12-01/DeleteIdentity) in *AWS SDK for C++ API Reference*.

### CLI

### **AWS CLI**

### **To delete an identity**

The following example uses the delete-identity command to delete an identity from the list of identities verified with Amazon SES:

aws ses delete-identity --identity user@example.com

For more information about verified identities, see Verifying Email Addresses and Domains in Amazon SES in the *Amazon Simple Email Service Developer Guide*.

• For API details, see [DeleteIdentity](https://awscli.amazonaws.com/v2/documentation/api/latest/reference/ses/delete-identity.html) in *AWS CLI Command Reference*.

### **JavaScript**

# **SDK for JavaScript (v3)**

# **A** Note

```
import { DeleteIdentityCommand } from "@aws-sdk/client-ses";
import { sesClient } from "./libs/sesClient.js";
```

```
const IDENTITY_EMAIL = "fake@example.com";
const createDeleteIdentityCommand = (identityName) => { 
   return new DeleteIdentityCommand({ 
     Identity: identityName, 
   });
};
const run = async () => {
   const deleteIdentityCommand = createDeleteIdentityCommand(IDENTITY_EMAIL); 
   try { 
     return await sesClient.send(deleteIdentityCommand); 
   } catch (err) { 
     console.log("Failed to delete identity.", err); 
     return err; 
   }
};
```
• For API details, see [DeleteIdentity](https://docs.aws.amazon.com/AWSJavaScriptSDK/v3/latest/client/ses/command/DeleteIdentityCommand) in *AWS SDK for JavaScript API Reference*.

### Python

# **SDK for Python (Boto3)**

### **A** Note

```
class SesIdentity: 
     """Encapsulates Amazon SES identity functions.""" 
     def __init__(self, ses_client): 
 """ 
         :param ses_client: A Boto3 Amazon SES client. 
        "''" self.ses_client = ses_client
```

```
 def delete_identity(self, identity): 
 """ 
         Deletes an identity. 
         :param identity: The identity to remove. 
 """ 
        try: 
             self.ses_client.delete_identity(Identity=identity) 
             logger.info("Deleted identity %s.", identity) 
         except ClientError: 
             logger.exception("Couldn't delete identity %s.", identity) 
             raise
```
• For API details, see [DeleteIdentity](https://docs.aws.amazon.com/goto/boto3/email-2010-12-01/DeleteIdentity) in *AWS SDK for Python (Boto3) API Reference*.

# **Use DeleteReceiptFilter with an AWS SDK or CLI**

The following code examples show how to use DeleteReceiptFilter.

### $C++$

### **SDK for C++**

### **Note**

```
//! Delete an Amazon Simple Email Service (Amazon SES) receipt filter.
/*! 
  \param receiptFilterName: The name for the receipt filter. 
  \param clientConfiguration: AWS client configuration. 
  \return bool: Function succeeded. 
  */
bool AwsDoc::SES::deleteReceiptFilter(const Aws::String &receiptFilterName, 
                                         const Aws::Client::ClientConfiguration 
  &clientConfiguration) {
```

```
 Aws::SES::SESClient sesClient(clientConfiguration); 
     Aws::SES::Model::DeleteReceiptFilterRequest deleteReceiptFilterRequest; 
     deleteReceiptFilterRequest.SetFilterName(receiptFilterName); 
     Aws::SES::Model::DeleteReceiptFilterOutcome outcome = 
  sesClient.DeleteReceiptFilter( 
             deleteReceiptFilterRequest); 
     if (outcome.IsSuccess()) { 
         std::cout << "Successfully deleted receipt filter." << std::endl; 
     } 
     else { 
         std::cerr << "Error deleting receipt filter. " 
                    << outcome.GetError().GetMessage() 
                    << std::endl; 
     } 
     return outcome.IsSuccess();
}
```
• For API details, see [DeleteReceiptFilter](https://docs.aws.amazon.com/goto/SdkForCpp/email-2010-12-01/DeleteReceiptFilter) in *AWS SDK for C++ API Reference*.

### **JavaScript**

### **SDK for JavaScript (v3)**

### **Note**

```
import { DeleteReceiptFilterCommand } from "@aws-sdk/client-ses";
import { sesClient } from "./libs/sesClient.js";
import { getUniqueName } from "@aws-doc-sdk-examples/lib/utils/util-string.js";
const RECEIPT_FILTER_NAME = getUniqueName("ReceiptFilterName");
const createDeleteReceiptFilterCommand = (filterName) => {
```

```
 return new DeleteReceiptFilterCommand({ FilterName: filterName });
};
const run = async () => {
   const deleteReceiptFilterCommand = 
     createDeleteReceiptFilterCommand(RECEIPT_FILTER_NAME); 
  try { 
     return await sesClient.send(deleteReceiptFilterCommand); 
   } catch (err) { 
     console.log("Error deleting receipt filter.", err); 
     return err; 
   }
};
```
• For API details, see [DeleteReceiptFilter](https://docs.aws.amazon.com/AWSJavaScriptSDK/v3/latest/client/ses/command/DeleteReceiptFilterCommand) in *AWS SDK for JavaScript API Reference*.

## Python

# **SDK for Python (Boto3)**

# **A** Note

```
class SesReceiptHandler: 
     """Encapsulates Amazon SES receipt handling functions.""" 
     def __init__(self, ses_client, s3_resource): 
         """ 
         :param ses_client: A Boto3 Amazon SES client. 
         :param s3_resource: A Boto3 Amazon S3 resource. 
         """ 
         self.ses_client = ses_client 
         self.s3_resource = s3_resource 
     def delete_receipt_filter(self, filter_name): 
        "" "
```

```
 Deletes a receipt filter. 
: param filter name: The name of the filter to delete.
"" ""
 try: 
     self.ses_client.delete_receipt_filter(FilterName=filter_name) 
     logger.info("Deleted receipt filter %s.", filter_name) 
 except ClientError: 
     logger.exception("Couldn't delete receipt filter %s.", filter_name) 
     raise
```
• For API details, see [DeleteReceiptFilter](https://docs.aws.amazon.com/goto/boto3/email-2010-12-01/DeleteReceiptFilter) in *AWS SDK for Python (Boto3) API Reference*.

# **Use DeleteReceiptRule with an AWS SDK or CLI**

The following code examples show how to use DeleteReceiptRule.

 $C++$ 

# **SDK for C++**

# **Note**

```
//! Delete an Amazon Simple Email Service (Amazon SES) receipt rule.
/*! 
   \param receiptRuleName: The name for the receipt rule. 
   \param receiptRuleSetName: The name for the receipt rule set. 
  \param clientConfiguration: AWS client configuration. 
  \return bool: Function succeeded. 
  */
bool AwsDoc::SES::deleteReceiptRule(const Aws::String &receiptRuleName, 
                                       const Aws::String &receiptRuleSetName, 
                                       const Aws::Client::ClientConfiguration 
  &clientConfiguration) { 
     Aws::SES::SESClient sesClient(clientConfiguration);
```

```
 Aws::SES::Model::DeleteReceiptRuleRequest deleteReceiptRuleRequest; 
     deleteReceiptRuleRequest.SetRuleName(receiptRuleName); 
     deleteReceiptRuleRequest.SetRuleSetName(receiptRuleSetName); 
     Aws::SES::Model::DeleteReceiptRuleOutcome outcome = 
  sesClient.DeleteReceiptRule( 
             deleteReceiptRuleRequest); 
     if (outcome.IsSuccess()) { 
         std::cout << "Successfully deleted receipt rule." << std::endl; 
     } 
     else { 
         std::cout << "Error deleting receipt rule. " << 
  outcome.GetError().GetMessage() 
                    << std::endl; 
     } 
     return outcome.IsSuccess();
}
```
• For API details, see [DeleteReceiptRule](https://docs.aws.amazon.com/goto/SdkForCpp/email-2010-12-01/DeleteReceiptRule) in *AWS SDK for C++ API Reference*.

### **JavaScript**

### **SDK for JavaScript (v3)**

#### **A** Note

```
import { DeleteReceiptRuleCommand } from "@aws-sdk/client-ses";
import { getUniqueName } from "@aws-doc-sdk-examples/lib/utils/util-string.js";
import { sesClient } from "./libs/sesClient.js";
const RULE_NAME = getUniqueName("RuleName");
const RULE_SET_NAME = getUniqueName("RuleSetName");
```

```
const createDeleteReceiptRuleCommand = () => { 
   return new DeleteReceiptRuleCommand({ 
     RuleName: RULE_NAME, 
     RuleSetName: RULE_SET_NAME, 
   });
};
const run = async () => {
   const deleteReceiptRuleCommand = createDeleteReceiptRuleCommand(); 
   try { 
     return await sesClient.send(deleteReceiptRuleCommand); 
   } catch (err) { 
     console.log("Failed to delete receipt rule.", err); 
     return err; 
   }
};
```
• For API details, see [DeleteReceiptRule](https://docs.aws.amazon.com/AWSJavaScriptSDK/v3/latest/client/ses/command/DeleteReceiptRuleCommand) in *AWS SDK for JavaScript API Reference*.

### Python

### **SDK for Python (Boto3)**

# **A** Note

```
class SesReceiptHandler: 
     """Encapsulates Amazon SES receipt handling functions.""" 
     def __init__(self, ses_client, s3_resource): 
         """ 
         :param ses_client: A Boto3 Amazon SES client. 
         :param s3_resource: A Boto3 Amazon S3 resource. 
        \cdots self.ses_client = ses_client 
         self.s3_resource = s3_resource
```

```
 def delete_receipt_rule(self, rule_set_name, rule_name): 
 """ 
        Deletes a rule. 
         :param rule_set_name: The rule set that contains the rule to delete. 
         :param rule_name: The rule to delete. 
         """ 
        try: 
            self.ses_client.delete_receipt_rule( 
                 RuleSetName=rule_set_name, RuleName=rule_name 
) logger.info("Removed rule %s from rule set %s.", rule_name, 
 rule_set_name) 
        except ClientError: 
            logger.exception( 
                 "Couldn't remove rule %s from rule set %s.", rule_name, 
 rule_set_name 
) raise
```
• For API details, see [DeleteReceiptRule](https://docs.aws.amazon.com/goto/boto3/email-2010-12-01/DeleteReceiptRule) in *AWS SDK for Python (Boto3) API Reference*.

# **Use DeleteReceiptRuleSet with an AWS SDK or CLI**

The following code examples show how to use DeleteReceiptRuleSet.

 $C++$ 

# **SDK for C++**

# **A** Note

There's more on GitHub. Find the complete example and learn how to set up and run in the AWS Code Examples [Repository.](https://github.com/awsdocs/aws-doc-sdk-examples/tree/main/cpp/example_code/ses#code-examples)

//! Delete an Amazon Simple Email Service (Amazon SES) receipt rule set. /\*!

```
 \param receiptRuleSetName: The name for the receipt rule set. 
   \param clientConfiguration: AWS client configuration. 
   \return bool: Function succeeded. 
  */
bool AwsDoc::SES::deleteReceiptRuleSet(const Aws::String &receiptRuleSetName, 
                                          const Aws::Client::ClientConfiguration 
  &clientConfiguration) { 
     Aws::SES::SESClient sesClient(clientConfiguration); 
     Aws::SES::Model::DeleteReceiptRuleSetRequest deleteReceiptRuleSetRequest; 
     deleteReceiptRuleSetRequest.SetRuleSetName(receiptRuleSetName); 
     Aws::SES::Model::DeleteReceiptRuleSetOutcome outcome = 
  sesClient.DeleteReceiptRuleSet( 
             deleteReceiptRuleSetRequest); 
     if (outcome.IsSuccess()) { 
         std::cout << "Successfully deleted receipt rule set." << std::endl; 
     } 
     else { 
         std::cerr << "Error deleting receipt rule set. " 
                    << outcome.GetError().GetMessage() 
                    << std::endl; 
     } 
     return outcome.IsSuccess();
}
```
• For API details, see [DeleteReceiptRuleSet](https://docs.aws.amazon.com/goto/SdkForCpp/email-2010-12-01/DeleteReceiptRuleSet) in *AWS SDK for C++ API Reference*.

### **JavaScript**

# **SDK for JavaScript (v3)**

### **A** Note

```
import { DeleteReceiptRuleSetCommand } from "@aws-sdk/client-ses";
import { getUniqueName } from "@aws-doc-sdk-examples/lib/utils/util-string.js";
import { sesClient } from "./libs/sesClient.js";
const RULE_SET_NAME = getUniqueName("RuleSetName");
const createDeleteReceiptRuleSetCommand = () => { 
   return new DeleteReceiptRuleSetCommand({ RuleSetName: RULE_SET_NAME });
};
const run = async () => {
   const deleteReceiptRuleSetCommand = createDeleteReceiptRuleSetCommand(); 
   try { 
     return await sesClient.send(deleteReceiptRuleSetCommand); 
   } catch (err) { 
     console.log("Failed to delete receipt rule set.", err); 
     return err; 
   }
};
```
• For API details, see [DeleteReceiptRuleSet](https://docs.aws.amazon.com/AWSJavaScriptSDK/v3/latest/client/ses/command/DeleteReceiptRuleSetCommand) in *AWS SDK for JavaScript API Reference*.

### Python

### **SDK for Python (Boto3)**

### **A** Note

```
class SesReceiptHandler: 
     """Encapsulates Amazon SES receipt handling functions.""" 
     def __init__(self, ses_client, s3_resource): 
        "" ""
         :param ses_client: A Boto3 Amazon SES client. 
         :param s3_resource: A Boto3 Amazon S3 resource.
```

```
"" "
         self.ses_client = ses_client 
         self.s3_resource = s3_resource 
     def delete_receipt_rule_set(self, rule_set_name): 
        "" ""
         Deletes a rule set. When a rule set is deleted, all of the rules it 
 contains 
         are also deleted. 
         :param rule_set_name: The name of the rule set to delete. 
 """ 
         try: 
             self.ses_client.delete_receipt_rule_set(RuleSetName=rule_set_name) 
             logger.info("Deleted rule set %s.", rule_set_name) 
         except ClientError: 
             logger.exception("Couldn't delete rule set %s.", rule_set_name) 
             raise
```
• For API details, see [DeleteReceiptRuleSet](https://docs.aws.amazon.com/goto/boto3/email-2010-12-01/DeleteReceiptRuleSet) in *AWS SDK for Python (Boto3) API Reference*.

# **Use DeleteTemplate with an AWS SDK or CLI**

The following code examples show how to use DeleteTemplate.

Action examples are code excerpts from larger programs and must be run in context. You can see this action in context in the following code example:

• Verify an email identity and send [messages](#page-9157-0)

### .NET

## **AWS SDK for .NET**

### **A** Note

There's more on GitHub. Find the complete example and learn how to set up and run in the AWS Code Examples [Repository.](https://github.com/awsdocs/aws-doc-sdk-examples/tree/main/dotnetv3/SES#code-examples)

```
 /// <summary> 
    /// Delete an email template. 
    /// </summary> 
     /// <param name="templateName">Name of the template.</param> 
   /// <returns>True if successful.</returns>
    public async Task<bool> DeleteEmailTemplateAsync(string templateName)
    \{ var success = false; 
         try 
         { 
             var response = await _amazonSimpleEmailService.DeleteTemplateAsync( 
                  new DeleteTemplateRequest 
\overline{a} TemplateName = templateName 
                  }); 
             success = response.HttpStatusCode == HttpStatusCode.OK; 
         } 
         catch (Exception ex) 
         { 
             Console.WriteLine("DeleteEmailTemplateAsync failed with exception: " 
 + ex.Message); 
         } 
         return success; 
     }
```
• For API details, see [DeleteTemplate](https://docs.aws.amazon.com/goto/DotNetSDKV3/email-2010-12-01/DeleteTemplate) in *AWS SDK for .NET API Reference*.

#### $C++$

# **SDK for C++**

## **Note**

```
//! Delete an Amazon Simple Email Service (Amazon SES) template.
/*! 
  \param templateName: The name for the template. 
   \param clientConfiguration: AWS client configuration. 
   \return bool: Function succeeded. 
  */
bool AwsDoc::SES::deleteTemplate(const Aws::String &templateName, 
                                    const Aws::Client::ClientConfiguration 
 &clientConfiguration) { 
     Aws::SES::SESClient sesClient(clientConfiguration); 
     Aws::SES::Model::DeleteTemplateRequest deleteTemplateRequest; 
     deleteTemplateRequest.SetTemplateName(templateName); 
     Aws::SES::Model::DeleteTemplateOutcome outcome = sesClient.DeleteTemplate( 
             deleteTemplateRequest); 
     if (outcome.IsSuccess()) { 
         std::cout << "Successfully deleted template." << std::endl; 
     } 
     else { 
         std::cerr << "Error deleting template. " << 
  outcome.GetError().GetMessage() 
                    << std::endl; 
     } 
     return outcome.IsSuccess();
}
```
• For API details, see [DeleteTemplate](https://docs.aws.amazon.com/goto/SdkForCpp/email-2010-12-01/DeleteTemplate) in *AWS SDK for C++ API Reference*.

**JavaScript** 

# **SDK for JavaScript (v3)**

## **A** Note

There's more on GitHub. Find the complete example and learn how to set up and run in the AWS Code Examples [Repository.](https://github.com/awsdocs/aws-doc-sdk-examples/tree/main/javascriptv3/example_code/ses#code-examples)

```
import { DeleteTemplateCommand } from "@aws-sdk/client-ses";
import { getUniqueName } from "@aws-doc-sdk-examples/lib/utils/util-string.js";
import { sesClient } from "./libs/sesClient.js";
const TEMPLATE_NAME = getUniqueName("TemplateName");
const createDeleteTemplateCommand = (templateName) => 
   new DeleteTemplateCommand({ TemplateName: templateName });
const run = async () => {
   const deleteTemplateCommand = createDeleteTemplateCommand(TEMPLATE_NAME); 
  try { 
     return await sesClient.send(deleteTemplateCommand); 
  } catch (err) { 
     console.log("Failed to delete template.", err); 
     return err; 
   }
};
```
• For API details, see [DeleteTemplate](https://docs.aws.amazon.com/AWSJavaScriptSDK/v3/latest/client/ses/command/DeleteTemplateCommand) in *AWS SDK for JavaScript API Reference*.

## Python

# **SDK for Python (Boto3)**

## **(i)** Note

```
class SesTemplate: 
     """Encapsulates Amazon SES template functions.""" 
     def __init__(self, ses_client): 
        "''" :param ses_client: A Boto3 Amazon SES client. 
        ^{\mathrm{m}} ""
         self.ses_client = ses_client 
         self.template = None 
         self.template_tags = set() 
     def _extract_tags(self, subject, text, html): 
         """ 
         Extracts tags from a template as a set of unique values. 
         :param subject: The subject of the email. 
         :param text: The text version of the email. 
         :param html: The html version of the email. 
         """ 
         self.template_tags = set(re.findall(TEMPLATE_REGEX, subject + text + 
html))
         logger.info("Extracted template tags: %s", self.template_tags) 
     def delete_template(self): 
        "" "
         Deletes an email template. 
        "" "
         try: 
  self.ses_client.delete_template(TemplateName=self.template["TemplateName"]) 
             logger.info("Deleted template %s.", self.template["TemplateName"])
```
```
 self.template = None 
            self.template_tags = None 
        except ClientError: 
            logger.exception( 
                 "Couldn't delete template %s.", self.template["TemplateName"] 
) raise
```
• For API details, see [DeleteTemplate](https://docs.aws.amazon.com/goto/boto3/email-2010-12-01/DeleteTemplate) in *AWS SDK for Python (Boto3) API Reference*.

# **Use DescribeReceiptRuleSet with an AWS SDK or CLI**

The following code example shows how to use DescribeReceiptRuleSet.

Python

# **SDK for Python (Boto3)**

## **A** Note

```
class SesReceiptHandler: 
     """Encapsulates Amazon SES receipt handling functions.""" 
     def __init__(self, ses_client, s3_resource): 
        ^{\mathrm{m}} ""
         :param ses_client: A Boto3 Amazon SES client. 
         :param s3_resource: A Boto3 Amazon S3 resource. 
         """ 
         self.ses_client = ses_client 
         self.s3_resource = s3_resource 
     def describe_receipt_rule_set(self, rule_set_name): 
 """ 
         Gets data about a rule set.
```

```
 :param rule_set_name: The name of the rule set to retrieve. 
         :return: Data about the rule set. 
         """ 
         try: 
             response = self.ses_client.describe_receipt_rule_set( 
                 RuleSetName=rule_set_name 
) logger.info("Got data for rule set %s.", rule_set_name) 
         except ClientError: 
             logger.exception("Couldn't get data for rule set %s.", rule_set_name) 
             raise 
         else: 
             return response
```
• For API details, see [DescribeReceiptRuleSet](https://docs.aws.amazon.com/goto/boto3/email-2010-12-01/DescribeReceiptRuleSet) in *AWS SDK for Python (Boto3) API Reference*.

# **Use GetIdentityVerificationAttributes with an AWS SDK or CLI**

The following code examples show how to use GetIdentityVerificationAttributes.

Action examples are code excerpts from larger programs and must be run in context. You can see this action in context in the following code example:

• Verify an email identity and send [messages](#page-9157-0)

# .NET

# **AWS SDK for .NET**

# *(i)* Note

There's more on GitHub. Find the complete example and learn how to set up and run in the AWS Code Examples [Repository.](https://github.com/awsdocs/aws-doc-sdk-examples/tree/main/dotnetv3/SES#code-examples)

/// <summary>

```
 /// Get identity verification status for an email. 
    /// </summary> 
    /// <returns>The verification status of the email.</returns> 
    public async Task<VerificationStatus> GetIdentityStatusAsync(string email) 
    { 
         var result = VerificationStatus.TemporaryFailure; 
         try 
         { 
             var response = 
                 await 
 _amazonSimpleEmailService.GetIdentityVerificationAttributesAsync( 
                      new GetIdentityVerificationAttributesRequest 
\{ Identities = new List<string> { email } 
                     }); 
             if (response.VerificationAttributes.ContainsKey(email)) 
                 result = 
 response.VerificationAttributes[email].VerificationStatus; 
         } 
         catch (Exception ex) 
         { 
             Console.WriteLine("GetIdentityStatusAsync failed with exception: " + 
 ex.Message); 
         } 
         return result; 
    }
```
• For API details, see [GetIdentityVerificationAttributes](https://docs.aws.amazon.com/goto/DotNetSDKV3/email-2010-12-01/GetIdentityVerificationAttributes) in *AWS SDK for .NET API Reference*.

## CLI

#### **AWS CLI**

## **To get the Amazon SES verification status for a list of identities**

The following example uses the get-identity-verification-attributes command to retrieve the Amazon SES verification status for a list of identities:

```
aws ses get-identity-verification-attributes --identities "user1@example.com" 
  "user2@example.com"
```
### Output:

```
{ 
    "VerificationAttributes": { 
         "user1@example.com": { 
             "VerificationStatus": "Success" 
         }, 
         "user2@example.com": { 
             "VerificationStatus": "Pending" 
         } 
    }
}
```
If you call this command with an identity that you have never submitted for verification, that identity won't appear in the output.

For more information about verified identities, see Verifying Email Addresses and Domains in Amazon SES in the *Amazon Simple Email Service Developer Guide*.

• For API details, see [GetIdentityVerificationAttributes](https://awscli.amazonaws.com/v2/documentation/api/latest/reference/ses/get-identity-verification-attributes.html) in *AWS CLI Command Reference*.

## Python

## **SDK for Python (Boto3)**

#### **Note**

```
class SesIdentity: 
     """Encapsulates Amazon SES identity functions.""" 
     def __init__(self, ses_client): 
 """ 
         :param ses_client: A Boto3 Amazon SES client. 
        "" "
```

```
 self.ses_client = ses_client 
    def get_identity_status(self, identity): 
        .....
         Gets the status of an identity. This can be used to discover whether 
         an identity has been successfully verified. 
         :param identity: The identity to query. 
         :return: The status of the identity. 
         """ 
         try: 
             response = self.ses_client.get_identity_verification_attributes( 
                 Identities=[identity] 
) status = response["VerificationAttributes"].get( 
                 identity, {"VerificationStatus": "NotFound"} 
             )["VerificationStatus"] 
             logger.info("Got status of %s for %s.", status, identity) 
         except ClientError: 
             logger.exception("Couldn't get status for %s.", identity) 
             raise 
         else: 
             return status
```
• For API details, see [GetIdentityVerificationAttributes](https://docs.aws.amazon.com/goto/boto3/email-2010-12-01/GetIdentityVerificationAttributes) in *AWS SDK for Python (Boto3) API Reference*.

Ruby

## **SDK for Ruby**

## **A** Note

```
require "aws-sdk-ses" # v2: require 'aws-sdk'
# Create client in us-west-2 region
# Replace us-west-2 with the AWS Region you're using for Amazon SES.
client = Aws::SES::Client.new(region: "us-west-2")
# Get up to 1000 identities
ids = client.list_identities({ 
   identity_type: "EmailAddress"
})
ids.identities.each do |email| 
   attrs = client.get_identity_verification_attributes({ 
     identities: [email] 
  }) 
  status = attrs.verification_attributes[email].verification_status 
  # Display email addresses that have been verified 
  if status == "Success" 
     puts email 
   end
end
```
• For API details, see [GetIdentityVerificationAttributes](https://docs.aws.amazon.com/goto/SdkForRubyV3/email-2010-12-01/GetIdentityVerificationAttributes) in *AWS SDK for Ruby API Reference*.

# **Use GetSendQuota with an AWS SDK or CLI**

The following code examples show how to use GetSendQuota.

.NET

## **AWS SDK for .NET**

### **A** Note

```
 /// <summary> 
    /// Get information on the current account's send quota. 
    /// </summary> 
   /// <returns>The send quota response data.</returns>
    public async Task<GetSendQuotaResponse> GetSendQuotaAsync() 
    { 
       var result = new GetSendQuotaResponse();
        try 
        { 
             var response = await _amazonSimpleEmailService.GetSendQuotaAsync( 
                 new GetSendQuotaRequest()); 
             result = response; 
        } 
        catch (Exception ex) 
       \{ Console.WriteLine("GetSendQuotaAsync failed with exception: " + 
 ex.Message); 
        } 
        return result; 
    }
```
• For API details, see [GetSendQuota](https://docs.aws.amazon.com/goto/DotNetSDKV3/email-2010-12-01/GetSendQuota) in *AWS SDK for .NET API Reference*.

#### CLI

#### **AWS CLI**

#### **To get your Amazon SES sending limits**

The following example uses the get-send-quota command to return your Amazon SES sending limits:

```
aws ses get-send-quota
```
Output:

{

"Max24HourSend": 200.0,

```
 "SentLast24Hours": 1.0, 
 "MaxSendRate": 1.0
```
}

Max24HourSend is your sending quota, which is the maximum number of emails that you can send in a 24-hour period. The sending quota reflects a rolling time period. Every time you try to send an email, Amazon SES checks how many emails you sent in the previous 24 hours. As long as the total number of emails that you have sent is less than your quota, your send request will be accepted and your email will be sent.

SentLast24Hours is the number of emails that you have sent in the previous 24 hours.

MaxSendRate is the maximum number of emails that you can send per second.

Note that sending limits are based on recipients rather than on messages. For example, an email that has 10 recipients counts as 10 against your sending quota.

For more information, see Managing Your Amazon SES Sending Limits in the *Amazon Simple Email Service Developer Guide*.

• For API details, see [GetSendQuota](https://awscli.amazonaws.com/v2/documentation/api/latest/reference/ses/get-send-quota.html) in *AWS CLI Command Reference*.

## PowerShell

## **Tools for PowerShell**

## **Example 1: This command returns the user's current sending limits.**

Get-SESSendQuota

• For API details, see [GetSendQuota](https://docs.aws.amazon.com/powershell/latest/reference) in *AWS Tools for PowerShell Cmdlet Reference*.

# **Use GetSendStatistics with an AWS SDK or CLI**

The following code examples show how to use GetSendStatistics.

CLI

## **AWS CLI**

## **To get your Amazon SES sending statistics**

The following example uses the get-send-statistics command to return your Amazon SES sending statistics

```
aws ses get-send-statistics
```
Output:

```
{ 
    "SendDataPoints": [ 
         { 
              "Complaints": 0, 
              "Timestamp": "2013-06-12T19:32:00Z", 
              "DeliveryAttempts": 2, 
              "Bounces": 0, 
              "Rejects": 0 
         }, 
         { 
              "Complaints": 0, 
              "Timestamp": "2013-06-12T00:47:00Z", 
              "DeliveryAttempts": 1, 
              "Bounces": 0, 
              "Rejects": 0 
         } 
    ]
}
```
The result is a list of data points, representing the last two weeks of sending activity. Each data point in the list contains statistics for a 15-minute interval.

In this example, there are only two data points because the only emails that the user sent in the last two weeks fell within two 15-minute intervals.

For more information, see Monitoring Your Amazon SES Usage Statistics in the *Amazon Simple Email Service Developer Guide*.

• For API details, see [GetSendStatistics](https://awscli.amazonaws.com/v2/documentation/api/latest/reference/ses/get-send-statistics.html) in *AWS CLI Command Reference*.

### PowerShell

**Example 1: This command returns the user's sending statistics. The result is a list of data points, representing the last two weeks of sending activity. Each data point in the list contains statistics for a 15-minute interval.**

Get-SESSendStatistic

• For API details, see [GetSendStatistics](https://docs.aws.amazon.com/powershell/latest/reference) in *AWS Tools for PowerShell Cmdlet Reference*.

# **Use GetTemplate with an AWS SDK or CLI**

The following code examples show how to use GetTemplate.

Action examples are code excerpts from larger programs and must be run in context. You can see this action in context in the following code example:

• Verify an email identity and send [messages](#page-9157-0)

#### $C++$

## **SDK for C++**

#### *(i)* Note

```
//! Get a template's attributes.
/*! 
   \param templateName: The name for the template. 
  \param clientConfiguration: AWS client configuration. 
  \return bool: Function succeeded. 
  */
bool AwsDoc::SES::getTemplate(const Aws::String &templateName, 
                                const Aws::Client::ClientConfiguration 
  &clientConfiguration) {
```

```
 Aws::SES::SESClient sesClient(clientConfiguration); 
    Aws::SES::Model::GetTemplateRequest getTemplateRequest; 
    getTemplateRequest.SetTemplateName(templateName); 
    Aws::SES::Model::GetTemplateOutcome outcome = sesClient.GetTemplate( 
            getTemplateRequest); 
    if (outcome.IsSuccess()) { 
        std::cout << "Successfully got template." << std::endl; 
    } 
    else { 
        std::cerr << "Error getting template. " << 
 outcome.GetError().GetMessage() 
                   << std::endl; 
    } 
    return outcome.IsSuccess();
```
• For API details, see [GetTemplate](https://docs.aws.amazon.com/goto/SdkForCpp/email-2010-12-01/GetTemplate) in *AWS SDK for C++ API Reference*.

### JavaScript

}

## **SDK for JavaScript (v3)**

#### **A** Note

```
import { GetTemplateCommand } from "@aws-sdk/client-ses";
import { getUniqueName } from "@aws-doc-sdk-examples/lib/utils/util-string.js";
import { sesClient } from "./libs/sesClient.js";
const TEMPLATE_NAME = getUniqueName("TemplateName");
```

```
const createGetTemplateCommand = (templateName) => 
   new GetTemplateCommand({ TemplateName: templateName });
const run = async () => {
   const getTemplateCommand = createGetTemplateCommand(TEMPLATE_NAME); 
   try { 
     return await sesClient.send(getTemplateCommand); 
   } catch (caught) { 
     if (caught instanceof Error && caught.name === "MessageRejected") { 
       /** @type { import('@aws-sdk/client-ses').MessageRejected} */ 
       const messageRejectedError = caught; 
       return messageRejectedError; 
     } 
     throw caught; 
   }
};
```
• For API details, see [GetTemplate](https://docs.aws.amazon.com/AWSJavaScriptSDK/v3/latest/client/ses/command/GetTemplateCommand) in *AWS SDK for JavaScript API Reference*.

#### Python

## **SDK for Python (Boto3)**

## **Note**

```
class SesTemplate: 
     """Encapsulates Amazon SES template functions.""" 
     def __init__(self, ses_client): 
         """ 
         :param ses_client: A Boto3 Amazon SES client. 
         """ 
         self.ses_client = ses_client 
         self.template = None 
         self.template_tags = set()
```

```
 def _extract_tags(self, subject, text, html): 
 """ 
         Extracts tags from a template as a set of unique values. 
         :param subject: The subject of the email. 
         :param text: The text version of the email. 
         :param html: The html version of the email. 
 """ 
         self.template_tags = set(re.findall(TEMPLATE_REGEX, subject + text + 
 html)) 
         logger.info("Extracted template tags: %s", self.template_tags) 
    def get_template(self, name): 
        "" ""
         Gets a previously created email template. 
         :param name: The name of the template to retrieve. 
         :return: The retrieved email template. 
         """ 
         try: 
             response = self.ses_client.get_template(TemplateName=name) 
             self.template = response["Template"] 
             logger.info("Got template %s.", name) 
            self. extract tags(
                self.template["SubjectPart"],
                 self.template["TextPart"], 
                 self.template["HtmlPart"], 
) except ClientError: 
             logger.exception("Couldn't get template %s.", name) 
             raise 
         else: 
             return self.template
```
• For API details, see [GetTemplate](https://docs.aws.amazon.com/goto/boto3/email-2010-12-01/GetTemplate) in *AWS SDK for Python (Boto3) API Reference*.

# **Use ListIdentities with an AWS SDK or CLI**

The following code examples show how to use ListIdentities.

Action examples are code excerpts from larger programs and must be run in context. You can see this action in context in the following code examples:

- Copy email and domain [identities](#page-9145-0) across Regions
- Verify an email identity and send [messages](#page-9157-0)

### .NET

## **AWS SDK for .NET**

### **(i)** Note

```
 /// <summary> 
     /// Get the identities of a specified type for the current account. 
     /// </summary> 
     /// <param name="identityType">IdentityType to list.</param> 
    /// <returns>The list of identities.</returns>
     public async Task<List<string>> ListIdentitiesAsync(IdentityType 
 identityType) 
     { 
        var result = new List<string>();
         try 
         { 
              var response = await _amazonSimpleEmailService.ListIdentitiesAsync( 
                  new ListIdentitiesRequest 
\overline{\mathcal{L}} IdentityType = identityType 
                  }); 
              result = response.Identities; 
         } 
         catch (Exception ex) 
        \mathcal{L} Console.WriteLine("ListIdentitiesAsync failed with exception: " + 
 ex.Message); 
         }
```
}

#### return result;

• For API details, see [ListIdentities](https://docs.aws.amazon.com/goto/DotNetSDKV3/email-2010-12-01/ListIdentities) in *AWS SDK for .NET API Reference*.

#### $C++$

#### **SDK for C++**

#### **(i)** Note

```
//! List the identities associated with this account.
/*! 
  \param identityType: The identity type enum. "NOT_SET" is a valid option. 
  \param identities; A vector to receive the retrieved identities. 
  \param clientConfiguration: AWS client configuration. 
  \return bool: Function succeeded. 
  */
bool AwsDoc::SES::listIdentities(Aws::SES::Model::IdentityType identityType, 
                                   Aws::Vector<Aws::String> &identities, 
                                    const Aws::Client::ClientConfiguration 
  &clientConfiguration) { 
     Aws::SES::SESClient sesClient(clientConfiguration); 
     Aws::SES::Model::ListIdentitiesRequest listIdentitiesRequest; 
     if (identityType != Aws::SES::Model::IdentityType::NOT_SET) { 
         listIdentitiesRequest.SetIdentityType(identityType); 
     } 
     Aws::String nextToken; // Used for paginated results. 
     do { 
         if (!nextToken.empty()) { 
             listIdentitiesRequest.SetNextToken(nextToken); 
         }
```

```
 Aws::SES::Model::ListIdentitiesOutcome outcome = 
  sesClient.ListIdentities( 
                  listIdentitiesRequest); 
         if (outcome.IsSuccess()) { 
              const auto &retrievedIdentities = 
  outcome.GetResult().GetIdentities(); 
              if (!retrievedIdentities.empty()) { 
                  identities.insert(identities.cend(), 
  retrievedIdentities.cbegin(), 
                                     retrievedIdentities.cend()); 
 } 
              nextToken = outcome.GetResult().GetNextToken(); 
         } 
         else { 
              std::cout << "Error listing identities. " << 
  outcome.GetError().GetMessage() 
                        << std::endl; 
             return false; 
         } 
     } while (!nextToken.empty()); 
     return true;
}
```
• For API details, see [ListIdentities](https://docs.aws.amazon.com/goto/SdkForCpp/email-2010-12-01/ListIdentities) in *AWS SDK for C++ API Reference*.

## CLI

## **AWS CLI**

## **To list all identities (email addresses and domains) for a specific AWS account**

The following example uses the list-identities command to list all identities that have been submitted for verification with Amazon SES:

aws ses list-identities

## Output:

```
{ 
      "Identities": [ 
        "user@example.com", 
        "example.com" 
     ]
}
```
The list that is returned contains all identities regardless of verification status (verified, pending verification, failure, etc.).

In this example, email addresses *and* domains are returned because we did not specify the identity-type parameter.

For more information about verification, see Verifying Email Addresses and Domains in Amazon SES in the *Amazon Simple Email Service Developer Guide*.

• For API details, see [ListIdentities](https://awscli.amazonaws.com/v2/documentation/api/latest/reference/ses/list-identities.html) in *AWS CLI Command Reference*.

```
Java
```
## **SDK for Java 2.x**

## **Note**

```
import software.amazon.awssdk.regions.Region;
import software.amazon.awssdk.services.ses.SesClient;
import software.amazon.awssdk.services.ses.model.ListIdentitiesResponse;
import software.amazon.awssdk.services.ses.model.SesException;
import java.io.IOException;
import java.util.List;
/** 
  * Before running this Java V2 code example, set up your development 
  * environment, including your credentials. 
 * 
  * For more information, see the following documentation topic:
```
\*

```
 * https://docs.aws.amazon.com/sdk-for-java/latest/developer-guide/get-
started.html 
  */
public class ListIdentities { 
     public static void main(String[] args) throws IOException { 
         Region region = Region.US_WEST_2; 
         SesClient client = SesClient.builder() 
                  .region(region) 
                  .build(); 
         listSESIdentities(client); 
     } 
     public static void listSESIdentities(SesClient client) { 
         try { 
             ListIdentitiesResponse identitiesResponse = client.listIdentities(); 
             List<String> identities = identitiesResponse.identities(); 
             for (String identity : identities) { 
                 System.out.println("The identity is " + identity); 
 } 
         } catch (SesException e) { 
             System.err.println(e.awsErrorDetails().errorMessage()); 
             System.exit(1); 
         } 
     }
}
```
• For API details, see [ListIdentities](https://docs.aws.amazon.com/goto/SdkForJavaV2/email-2010-12-01/ListIdentities) in *AWS SDK for Java 2.x API Reference*.

## **JavaScript**

## **SDK for JavaScript (v3)**

## **(i)** Note

```
import { ListIdentitiesCommand } from "@aws-sdk/client-ses";
import { sesClient } from "./libs/sesClient.js";
const createListIdentitiesCommand = () => 
   new ListIdentitiesCommand({ IdentityType: "EmailAddress", MaxItems: 10 });
const run = async () => {
   const listIdentitiesCommand = createListIdentitiesCommand(); 
  try { 
     return await sesClient.send(listIdentitiesCommand); 
  } catch (err) { 
     console.log("Failed to list identities.", err); 
     return err; 
  }
};
```
• For API details, see [ListIdentities](https://docs.aws.amazon.com/AWSJavaScriptSDK/v3/latest/client/ses/command/ListIdentitiesCommand) in *AWS SDK for JavaScript API Reference*.

## PowerShell

### **Tools for PowerShell**

**Example 1: This command returns a list containing all of the identities (email addresses and domains) for a specific AWS Account, regardless of verification status.**

```
Get-SESIdentity
```
• For API details, see [ListIdentities](https://docs.aws.amazon.com/powershell/latest/reference) in *AWS Tools for PowerShell Cmdlet Reference*.

## Python

## **SDK for Python (Boto3)**

## **A** Note

```
class SesIdentity: 
     """Encapsulates Amazon SES identity functions.""" 
     def __init__(self, ses_client): 
 """ 
         :param ses_client: A Boto3 Amazon SES client. 
 """ 
         self.ses_client = ses_client 
     def list_identities(self, identity_type, max_items): 
 """ 
         Gets the identities of the specified type for the current account. 
         :param identity_type: The type of identity to retrieve, such as 
 EmailAddress. 
         :param max_items: The maximum number of identities to retrieve. 
         :return: The list of retrieved identities. 
        ^{\mathrm{m}} ""
         try: 
             response = self.ses_client.list_identities( 
                 IdentityType=identity_type, MaxItems=max_items 
) identities = response["Identities"] 
             logger.info("Got %s identities for the current account.", 
 len(identities)) 
         except ClientError: 
             logger.exception("Couldn't list identities for the current account.") 
             raise 
         else: 
             return identities
```
• For API details, see [ListIdentities](https://docs.aws.amazon.com/goto/boto3/email-2010-12-01/ListIdentities) in *AWS SDK for Python (Boto3) API Reference*.

### Ruby

## **SDK for Ruby**

## **(i)** Note

There's more on GitHub. Find the complete example and learn how to set up and run in the AWS Code Examples [Repository.](https://github.com/awsdocs/aws-doc-sdk-examples/tree/main/ruby/example_code/ses/v1#code-examples)

```
require "aws-sdk-ses" # v2: require 'aws-sdk'
# Create client in us-west-2 region
# Replace us-west-2 with the AWS Region you're using for Amazon SES.
client = Aws::SES::Client.new(region: "us-west-2")
# Get up to 1000 identities
ids = client.list_identities({ 
   identity_type: "EmailAddress"
})
ids.identities.each do |email| 
   attrs = client.get_identity_verification_attributes({ 
     identities: [email] 
   }) 
   status = attrs.verification_attributes[email].verification_status 
   # Display email addresses that have been verified 
   if status == "Success" 
     puts email 
   end
end
```
• For API details, see [ListIdentities](https://docs.aws.amazon.com/goto/SdkForRubyV3/email-2010-12-01/ListIdentities) in *AWS SDK for Ruby API Reference*.

# **Use ListReceiptFilters with an AWS SDK or CLI**

The following code examples show how to use ListReceiptFilters.

#### $C++$

## **SDK for C++**

## **Note**

```
//! List the receipt filters associated with this account.
/*! 
   \param filters; A vector of "ReceiptFilter" to receive the retrieved filters. 
   \param clientConfiguration: AWS client configuration. 
   \return bool: Function succeeded. 
  */
bool
AwsDoc::SES::listReceiptFilters(Aws::Vector<Aws::SES::Model::ReceiptFilter> 
  &filters, 
                                   const Aws::Client::ClientConfiguration 
  &clientConfiguration) { 
     Aws::SES::SESClient sesClient(clientConfiguration); 
     Aws::SES::Model::ListReceiptFiltersRequest listReceiptFiltersRequest; 
     Aws::SES::Model::ListReceiptFiltersOutcome outcome = 
  sesClient.ListReceiptFilters( 
             listReceiptFiltersRequest); 
     if (outcome.IsSuccess()) { 
         auto &retrievedFilters = outcome.GetResult().GetFilters(); 
         if (!retrievedFilters.empty()) { 
             filters.insert(filters.cend(), retrievedFilters.cbegin(), 
                             retrievedFilters.cend()); 
         } 
     } 
     else { 
         std::cerr << "Error retrieving IP address filters: " 
                    << outcome.GetError().GetMessage() << std::endl; 
     } 
     return outcome.IsSuccess();
}
```
• For API details, see [ListReceiptFilters](https://docs.aws.amazon.com/goto/SdkForCpp/email-2010-12-01/ListReceiptFilters) in *AWS SDK for C++ API Reference*.

**JavaScript** 

## **SDK for JavaScript (v3)**

## **(i)** Note

There's more on GitHub. Find the complete example and learn how to set up and run in the AWS Code Examples [Repository.](https://github.com/awsdocs/aws-doc-sdk-examples/tree/main/javascriptv3/example_code/ses#code-examples)

```
import { ListReceiptFiltersCommand } from "@aws-sdk/client-ses";
import { sesClient } from "./libs/sesClient.js";
const createListReceiptFiltersCommand = () => new ListReceiptFiltersCommand({});
const run = async () => {
   const listReceiptFiltersCommand = createListReceiptFiltersCommand(); 
   return await sesClient.send(listReceiptFiltersCommand);
};
```
• For API details, see [ListReceiptFilters](https://docs.aws.amazon.com/AWSJavaScriptSDK/v3/latest/client/ses/command/ListReceiptFiltersCommand) in *AWS SDK for JavaScript API Reference*.

## Python

## **SDK for Python (Boto3)**

## **A** Note

```
class SesReceiptHandler: 
     """Encapsulates Amazon SES receipt handling functions."""
```

```
 def __init__(self, ses_client, s3_resource): 
 """ 
         :param ses_client: A Boto3 Amazon SES client. 
         :param s3_resource: A Boto3 Amazon S3 resource. 
        ^{\mathrm{m}} ""
        self.ses client = ses client
         self.s3_resource = s3_resource 
     def list_receipt_filters(self): 
         """ 
         Gets the list of receipt filters for the current account. 
         :return: The list of receipt filters. 
        "''" try: 
             response = self.ses_client.list_receipt_filters() 
             filters = response["Filters"] 
             logger.info("Got %s receipt filters.", len(filters)) 
         except ClientError: 
             logger.exception("Couldn't get receipt filters.") 
             raise 
         else: 
             return filters
```
• For API details, see [ListReceiptFilters](https://docs.aws.amazon.com/goto/boto3/email-2010-12-01/ListReceiptFilters) in *AWS SDK for Python (Boto3) API Reference*.

# **Use ListTemplates with an AWS SDK or CLI**

The following code examples show how to use ListTemplates.

Action examples are code excerpts from larger programs and must be run in context. You can see this action in context in the following code example:

• Verify an email identity and send [messages](#page-9157-0)

### .NET

## **AWS SDK for .NET**

## **A** Note

There's more on GitHub. Find the complete example and learn how to set up and run in the AWS Code Examples [Repository.](https://github.com/awsdocs/aws-doc-sdk-examples/tree/main/dotnetv3/SES#code-examples)

```
 /// <summary> 
    /// List email templates for the current account. 
    /// </summary> 
   /// <returns>A list of template metadata.</returns>
    public async Task<List<TemplateMetadata>> ListEmailTemplatesAsync() 
   \{ var result = new List<TemplateMetadata>(); 
        try 
        { 
             var response = await _amazonSimpleEmailService.ListTemplatesAsync( 
                 new ListTemplatesRequest()); 
             result = response.TemplatesMetadata; 
        } 
        catch (Exception ex) 
        { 
             Console.WriteLine("ListEmailTemplatesAsync failed with exception: " + 
 ex.Message); 
        } 
        return result; 
    }
```
• For API details, see [ListTemplates](https://docs.aws.amazon.com/goto/DotNetSDKV3/email-2010-12-01/ListTemplates) in *AWS SDK for .NET API Reference*.

#### Java

### **SDK for Java 2.x**

### **Note**

```
import software.amazon.awssdk.regions.Region;
import software.amazon.awssdk.services.sesv2.SesV2Client;
import software.amazon.awssdk.services.sesv2.model.ListEmailTemplatesRequest;
import software.amazon.awssdk.services.sesv2.model.ListEmailTemplatesResponse;
import software.amazon.awssdk.services.sesv2.model.SesV2Exception;
public class ListTemplates { 
     public static void main(String[] args) { 
         Region region = Region.US_EAST_1; 
         SesV2Client sesv2Client = SesV2Client.builder() 
                  .region(region) 
                 .build();
         listAllTemplates(sesv2Client); 
     } 
     public static void listAllTemplates(SesV2Client sesv2Client) { 
         try { 
             ListEmailTemplatesRequest templatesRequest = 
  ListEmailTemplatesRequest.builder() 
                      .pageSize(1) 
                     .build();
             ListEmailTemplatesResponse response = 
  sesv2Client.listEmailTemplates(templatesRequest); 
             response.templatesMetadata() 
                      .forEach(template -> System.out.println("Template name: " + 
  template.templateName())); 
         } catch (SesV2Exception e) { 
             System.err.println(e.awsErrorDetails().errorMessage());
```

```
 System.exit(1); 
           } 
      }
}
```
• For API details, see [ListTemplates](https://docs.aws.amazon.com/goto/SdkForJavaV2/email-2010-12-01/ListTemplates) in *AWS SDK for Java 2.x API Reference*.

### **JavaScript**

## **SDK for JavaScript (v3)**

## **A** Note

There's more on GitHub. Find the complete example and learn how to set up and run in the AWS Code Examples [Repository.](https://github.com/awsdocs/aws-doc-sdk-examples/tree/main/javascriptv3/example_code/ses#code-examples)

```
import { ListTemplatesCommand } from "@aws-sdk/client-ses";
import { sesClient } from "./libs/sesClient.js";
const createListTemplatesCommand = (maxItems) => 
   new ListTemplatesCommand({ MaxItems: maxItems });
const run = async () => {
   const listTemplatesCommand = createListTemplatesCommand(10); 
  try { 
     return await sesClient.send(listTemplatesCommand); 
  } catch (err) { 
     console.log("Failed to list templates.", err); 
     return err; 
  }
};
```
• For API details, see [ListTemplates](https://docs.aws.amazon.com/AWSJavaScriptSDK/v3/latest/client/ses/command/ListTemplatesCommand) in *AWS SDK for JavaScript API Reference*.

## Python

# **SDK for Python (Boto3)**

## **(i)** Note

```
class SesTemplate: 
     """Encapsulates Amazon SES template functions.""" 
     def __init__(self, ses_client): 
        "''" :param ses_client: A Boto3 Amazon SES client. 
        ^{\mathrm{m}} ""
         self.ses_client = ses_client 
         self.template = None 
         self.template_tags = set() 
     def _extract_tags(self, subject, text, html): 
         """ 
         Extracts tags from a template as a set of unique values. 
         :param subject: The subject of the email. 
         :param text: The text version of the email. 
         :param html: The html version of the email. 
         """ 
         self.template_tags = set(re.findall(TEMPLATE_REGEX, subject + text + 
html))
         logger.info("Extracted template tags: %s", self.template_tags) 
     def list_templates(self): 
 """ 
         Gets a list of all email templates for the current account. 
         :return: The list of retrieved email templates. 
        \cdots "
         try: 
             response = self.ses_client.list_templates()
```

```
 templates = response["TemplatesMetadata"] 
     logger.info("Got %s templates.", len(templates)) 
 except ClientError: 
     logger.exception("Couldn't get templates.") 
     raise 
 else: 
     return templates
```
• For API details, see [ListTemplates](https://docs.aws.amazon.com/goto/boto3/email-2010-12-01/ListTemplates) in *AWS SDK for Python (Boto3) API Reference*.

# **Use SendBulkTemplatedEmail with an AWS SDK or CLI**

The following code example shows how to use SendBulkTemplatedEmail.

JavaScript

```
SDK for JavaScript (v3)
```

```
A Note
```

```
import { SendBulkTemplatedEmailCommand } from "@aws-sdk/client-ses";
import { 
   getUniqueName, 
   postfix,
} from "@aws-doc-sdk-examples/lib/utils/util-string.js";
import { sesClient } from "./libs/sesClient.js";
/** 
  * Replace this with the name of an existing template. 
  */
const TEMPLATE_NAME = getUniqueName("ReminderTemplate");
/** 
  * Replace these with existing verified emails. 
  */
```

```
const VERIFIED_EMAIL_1 = postfix(getUniqueName("Bilbo"), "@example.com");
const VERIFIED_EMAIL_2 = postfix(getUniqueName("Frodo"), "@example.com");
const USERS = [ 
   { firstName: "Bilbo", emailAddress: VERIFIED_EMAIL_1 }, 
   { firstName: "Frodo", emailAddress: VERIFIED_EMAIL_2 },
];
/** 
 * 
  * @param { { emailAddress: string, firstName: string }[] } users 
  * @param { string } templateName the name of an existing template in SES 
  * @returns { SendBulkTemplatedEmailCommand } 
  */
const createBulkReminderEmailCommand = (users, templateName) => { 
   return new SendBulkTemplatedEmailCommand({ 
     /** 
      * Each 'Destination' uses a corresponding set of replacement data. We can 
  map each user 
      * to a 'Destination' and provide user specific replacement data to create 
  personalized emails. 
\star * Here's an example of how a template would be replaced with user data: 
     * Template: <h1>Hello {{name}},</h1><p>Don't forget about the party gifts!</
p> 
     * Destination 1: <h1>Hello Bilbo,</h1><p>Don't forget about the party gifts!
</p> 
      * Destination 2: <h1>Hello Frodo,</h1><p>Don't forget about the party gifts!
\langle/p>
      */ 
     Destinations: users.map((user) => ({ 
      Destination: { ToAddresses: [user.emailAddress] },
      ReplacementTemplateData: JSON.stringify({ name: user.firstName }),
     })), 
     DefaultTemplateData: JSON.stringify({ name: "Shireling" }), 
     Source: VERIFIED_EMAIL_1, 
     Template: templateName, 
  });
};
const run = async () => {
   const sendBulkTemplateEmailCommand = createBulkReminderEmailCommand( 
     USERS, 
     TEMPLATE_NAME,
```

```
 ); 
   try { 
     return await sesClient.send(sendBulkTemplateEmailCommand); 
   } catch (caught) { 
     if (caught instanceof Error && caught.name === "MessageRejected") { 
       /** @type { import('@aws-sdk/client-ses').MessageRejected} */ 
       const messageRejectedError = caught; 
       return messageRejectedError; 
     } 
     throw caught; 
   }
};
```
• For API details, see [SendBulkTemplatedEmail](https://docs.aws.amazon.com/AWSJavaScriptSDK/v3/latest/client/ses/command/SendBulkTemplatedEmailCommand) in *AWS SDK for JavaScript API Reference*.

# **Use SendEmail with an AWS SDK or CLI**

The following code examples show how to use SendEmail.

Action examples are code excerpts from larger programs and must be run in context. You can see this action in context in the following code example:

• Verify an email identity and send [messages](#page-9157-0)

#### .NET

## **AWS SDK for .NET**

#### **A** Note

```
 /// <summary> 
 /// Send an email by using Amazon SES. 
 /// </summary> 
 /// <param name="toAddresses">List of recipients.</param> 
 /// <param name="ccAddresses">List of cc recipients.</param>
```

```
 /// <param name="bccAddresses">List of bcc recipients.</param> 
    /// <param name="bodyHtml">Body of the email in HTML.</param> 
    /// <param name="bodyText">Body of the email in plain text.</param> 
    /// <param name="subject">Subject line of the email.</param> 
    /// <param name="senderAddress">From address.</param> 
   /// <returns>The messageId of the email.</returns>
    public async Task<string> SendEmailAsync(List<string> toAddresses, 
       List<string> ccAddresses, List<string> bccAddresses, 
       string bodyHtml, string bodyText, string subject, string senderAddress) 
    { 
       var messageId = ""; 
       try 
       { 
          var response = await _amazonSimpleEmailService.SendEmailAsync( 
              new SendEmailRequest 
\overline{a} Destination = new Destination 
\{ BccAddresses = bccAddresses, 
                     CcAddresses = ccAddresses, 
                     ToAddresses = toAddresses 
\}, \{ Message = new Message 
\{Body = new Body
 { 
                        Html = new Content 
\{ Charset = "UTF-8", 
                           Data = bodyHtml 
 }, 
                        Text = new Content 
\{ Charset = "UTF-8", 
                            Data = bodyText 
 } 
\}, \{ Subject = new Content 
 { 
                        Charset = "UTF-8", 
                        Data = subject 
 } 
\}, \{ Source = senderAddress
```

```
 }); 
             messageId = response.MessageId; 
         } 
         catch (Exception ex) 
         { 
             Console.WriteLine("SendEmailAsync failed with exception: " + 
 ex.Message); 
         } 
         return messageId; 
    }
```
• For API details, see [SendEmail](https://docs.aws.amazon.com/goto/DotNetSDKV3/email-2010-12-01/SendEmail) in *AWS SDK for .NET API Reference*.

### $C++$

### **SDK for C++**

#### **(i)** Note

```
//! Send an email to a list of recipients.
/*! 
   \param recipients; Vector of recipient email addresses. 
  \param subject: Email subject. 
  \param htmlBody: Email body as HTML. At least one body data is required. 
  \param textBody: Email body as plain text. At least one body data is required. 
  \param senderEmailAddress: Email address of sender. Ignored if empty string. 
  \param ccAddresses: Vector of cc addresses. Ignored if empty. 
  \param replyToAddress: Reply to email address. Ignored if empty string. 
  \param clientConfiguration: AWS client configuration. 
  \return bool: Function succeeded. 
  */
bool AwsDoc::SES::sendEmail(const Aws::Vector<Aws::String> &recipients, 
                              const Aws::String &subject, 
                              const Aws::String &htmlBody, 
                              const Aws::String &textBody,
```

```
 const Aws::String &senderEmailAddress, 
                              const Aws::Vector<Aws::String> &ccAddresses, 
                              const Aws::String &replyToAddress, 
                              const Aws::Client::ClientConfiguration 
 &clientConfiguration) { 
    Aws::SES::SESClient sesClient(clientConfiguration); 
    Aws::SES::Model::Destination destination; 
    if (!ccAddresses.empty()) { 
        destination.WithCcAddresses(ccAddresses); 
    } 
    if (!recipients.empty()) { 
        destination.WithToAddresses(recipients); 
    } 
    Aws::SES::Model::Body message_body; 
    if (!htmlBody.empty()) { 
        message_body.SetHtml( 
 Aws::SES::Model::Content().WithCharset("UTF-8").WithData(htmlBody)); 
    } 
    if (!textBody.empty()) { 
        message_body.SetText( 
 Aws::SES::Model::Content().WithCharset("UTF-8").WithData(textBody)); 
    } 
   Aws::SES::Model::Message message;
    message.SetBody(message_body); 
    message.SetSubject( 
            Aws::SES::Model::Content().WithCharset("UTF-8").WithData(subject)); 
    Aws::SES::Model::SendEmailRequest sendEmailRequest; 
    sendEmailRequest.SetDestination(destination); 
    sendEmailRequest.SetMessage(message); 
    if (!senderEmailAddress.empty()) { 
        sendEmailRequest.SetSource(senderEmailAddress); 
    } 
    if (!replyToAddress.empty()) { 
        sendEmailRequest.AddReplyToAddresses(replyToAddress); 
    } 
   auto outcome = sesClient.SendEmail(sendEmailRequest);
```

```
 if (outcome.IsSuccess()) { 
         std::cout << "Successfully sent message with ID " 
                    << outcome.GetResult().GetMessageId() 
                    << "." << std::endl; 
     } 
     else { 
         std::cerr << "Error sending message. " << outcome.GetError().GetMessage() 
                    << std::endl; 
     } 
     return outcome.IsSuccess();
}
```
• For API details, see [SendEmail](https://docs.aws.amazon.com/goto/SdkForCpp/email-2010-12-01/SendEmail) in *AWS SDK for C++ API Reference*.

## CLI

## **AWS CLI**

### **To send a formatted email using Amazon SES**

The following example uses the send-email command to send a formatted email:

```
aws ses send-email --from sender@example.com --destination file://
destination.json --message file://message.json
```
Output:

```
{ 
    "MessageId": "EXAMPLEf3a5efcd1-51adec81-d2a4-4e3f-9fe2-5d85c1b23783-000000"
}
```
The destination and the message are JSON data structures saved in .json files in the current directory. These files are as follows:

destination.json:

{

```
 "ToAddresses": ["recipient1@example.com", "recipient2@example.com"], 
   "CcAddresses": ["recipient3@example.com"], 
   "BccAddresses": []
}
```

```
message.json:
```

```
{ 
    "Subject": { 
        "Data": "Test email sent using the AWS CLI", 
        "Charset": "UTF-8" 
    }, 
    "Body": { 
        "Text": { 
             "Data": "This is the message body in text format.", 
             "Charset": "UTF-8" 
        }, 
        "Html": { 
             "Data": "This message body contains HTML formatting. It can, for 
  example, contain links like this one: <a class=\"ulink\" href=\"http://
docs.aws.amazon.com/ses/latest/DeveloperGuide\" target=\"_blank\">Amazon SES 
  Developer Guide</a>.", 
             "Charset": "UTF-8" 
        } 
    }
}
```
Replace the sender and recipient email addresses with the ones you want to use. Note that the sender's email address must be verified with Amazon SES. Until you are granted production access to Amazon SES, you must also verify the email address of each recipient unless the recipient is the Amazon SES mailbox simulator. For more information on verification, see Verifying Email Addresses and Domains in Amazon SES in the *Amazon Simple Email Service Developer Guide*.

The Message ID in the output indicates that the call to send-email was successful.

If you don't receive the email, check your Junk box.

For more information on sending formatted email, see Sending Formatted Email Using the Amazon SES API in the *Amazon Simple Email Service Developer Guide*.

• For API details, see [SendEmail](https://awscli.amazonaws.com/v2/documentation/api/latest/reference/ses/send-email.html) in *AWS CLI Command Reference*.
#### Java

## **SDK for Java 2.x**

#### **Note**

```
import software.amazon.awssdk.regions.Region;
import software.amazon.awssdk.services.ses.SesClient;
import software.amazon.awssdk.services.ses.model.Content;
import software.amazon.awssdk.services.ses.model.Destination;
import software.amazon.awssdk.services.ses.model.Message;
import software.amazon.awssdk.services.ses.model.Body;
import software.amazon.awssdk.services.ses.model.SendEmailRequest;
import software.amazon.awssdk.services.ses.model.SesException;
import javax.mail.MessagingException;
/** 
  * Before running this Java V2 code example, set up your development 
  * environment, including your credentials. 
 * 
  * For more information, see the following documentation topic: 
 * 
  * https://docs.aws.amazon.com/sdk-for-java/latest/developer-guide/get-
started.html 
  */
public class SendMessageEmailRequest { 
     public static void main(String[] args) { 
         final String usage = """ 
                 Usage: 
                      <sender> <recipient> <subject>\s 
                 Where: 
                      sender - An email address that represents the sender.\s 
                      recipient - An email address that represents the recipient.
\s 
                      subject - The subject line.\s
```

```
 """; 
        if (args.length != 3) {
              System.out.println(usage); 
              System.exit(1); 
         } 
         String sender = args[0]; 
         String recipient = args[1]; 
         String subject = args[2]; 
         Region region = Region.US_EAST_1; 
         SesClient client = SesClient.builder() 
                   .region(region) 
                   .build(); 
         // The HTML body of the email. 
        String bodyHTML = "<html>" + "<head></head>" + "<br/>>body>" + "<h1>Hello!</
h1<sup>\prime</sup>
                  + "<p> See the list of customers.</p>" + "</body>" + "</html>"; 
         try { 
             send(client, sender, recipient, subject, bodyHTML);
              client.close(); 
              System.out.println("Done"); 
         } catch (MessagingException e) { 
              e.getStackTrace(); 
         } 
     } 
     public static void send(SesClient client, 
              String sender, 
              String recipient, 
              String subject, 
              String bodyHTML) throws MessagingException { 
         Destination destination = Destination.builder() 
                   .toAddresses(recipient) 
                   .build(); 
         Content content = Content.builder() 
                   .data(bodyHTML) 
                   .build();
```

```
 Content sub = Content.builder() 
                  .data(subject) 
                  .build(); 
         Body body = Body.builder() 
                  .html(content) 
                 .buid() Message msg = Message.builder() 
                  .subject(sub) 
                  .body(body) 
                 .build();
         SendEmailRequest emailRequest = SendEmailRequest.builder() 
                  .destination(destination) 
                  .message(msg) 
                  .source(sender) 
                  .build(); 
         try { 
             System.out.println("Attempting to send an email through Amazon SES " 
  + "using the AWS SDK for Java..."); 
             client.sendEmail(emailRequest); 
         } catch (SesException e) { 
             System.err.println(e.awsErrorDetails().errorMessage()); 
             System.exit(1); 
         } 
     }
}
import software.amazon.awssdk.regions.Region;
import software.amazon.awssdk.services.ses.SesClient;
import javax.activation.DataHandler;
import javax.activation.DataSource;
import javax.mail.Message;
import javax.mail.MessagingException;
import javax.mail.Session;
import javax.mail.internet.AddressException;
import javax.mail.internet.InternetAddress;
import javax.mail.internet.MimeMessage;
import javax.mail.internet.MimeMultipart;
import javax.mail.internet.MimeBodyPart;
```

```
import javax.mail.util.ByteArrayDataSource;
import java.io.ByteArrayOutputStream;
import java.io.IOException;
import java.nio.ByteBuffer;
import java.nio.file.Files;
import java.util.Properties;
import software.amazon.awssdk.core.SdkBytes;
import software.amazon.awssdk.services.ses.model.SendRawEmailRequest;
import software.amazon.awssdk.services.ses.model.RawMessage;
import software.amazon.awssdk.services.ses.model.SesException;
/** 
  * Before running this Java V2 code example, set up your development 
  * environment, including your credentials. 
 * 
  * For more information, see the following documentation topic: 
 * 
  * https://docs.aws.amazon.com/sdk-for-java/latest/developer-guide/get-
started.html 
  */
public class SendMessageAttachment { 
     public static void main(String[] args) throws IOException { 
         final String usage = """ 
                 Usage: 
                     <sender> <recipient> <subject> <fileLocation>\s
                 Where: 
                     sender - An email address that represents the sender.\s
                      recipient - An email address that represents the recipient.
\mathcal{S} subject - The subject line.\s 
                      fileLocation - The location of a Microsoft Excel file to use 
  as an attachment (C:/AWS/customers.xls).\s 
                  """; 
        if (args.length != 4) {
             System.out.println(usage); 
             System.exit(1); 
         } 
         String sender = args[0]; 
         String recipient = args[1];
```

```
 String subject = args[2]; 
         String fileLocation = args[3]; 
         // The email body for recipients with non-HTML email clients. 
        String bodyText = "Hello, \lceil \cdot \rceil" + "Please see the attached file for a list
 \mathbf{u} + "of customers to contact."; 
         // The HTML body of the email. 
        String bodyHTML = "<html>" + "<head></head>" + "<br/>>body>" + "<h1>Hello!</
h1<sup>v</sup>
                  + "<p>Please see the attached file for a " + "list of customers 
 to contact.</p>" + "</body>" 
                  + "</html>"; 
         Region region = Region.US_WEST_2; 
         SesClient client = SesClient.builder() 
                  .region(region) 
                  .build(); 
         try { 
              sendemailAttachment(client, sender, recipient, subject, bodyText, 
  bodyHTML, fileLocation); 
              client.close(); 
              System.out.println("Done"); 
         } catch (IOException | MessagingException e) { 
              e.getStackTrace(); 
         } 
     } 
     public static void sendemailAttachment(SesClient client, 
              String sender, 
              String recipient, 
              String subject, 
              String bodyText, 
              String bodyHTML, 
              String fileLocation) throws AddressException, MessagingException, 
  IOException { 
         java.io.File theFile = new java.io.File(fileLocation); 
         byte[] fileContent = Files.readAllBytes(theFile.toPath()); 
        Session session = Session.getDefaultInstance(new Properties());
```

```
 // Create a new MimeMessage object. 
         MimeMessage message = new MimeMessage(session); 
         // Add subject, from and to lines. 
         message.setSubject(subject, "UTF-8"); 
         message.setFrom(new InternetAddress(sender)); 
         message.setRecipients(Message.RecipientType.TO, 
  InternetAddress.parse(recipient)); 
         // Create a multipart/alternative child container. 
         MimeMultipart msgBody = new MimeMultipart("alternative"); 
         // Create a wrapper for the HTML and text parts. 
         MimeBodyPart wrap = new MimeBodyPart(); 
         // Define the text part. 
        MimeBodyPart textPart = new MimeBodyPart();
         textPart.setContent(bodyText, "text/plain; charset=UTF-8"); 
         // Define the HTML part. 
        MimeBodyPart htmlPart = new MimeBodyPart();
         htmlPart.setContent(bodyHTML, "text/html; charset=UTF-8"); 
         // Add the text and HTML parts to the child container. 
         msgBody.addBodyPart(textPart); 
         msgBody.addBodyPart(htmlPart); 
         // Add the child container to the wrapper object. 
         wrap.setContent(msgBody); 
         // Create a multipart/mixed parent container. 
         MimeMultipart msg = new MimeMultipart("mixed"); 
         // Add the parent container to the message. 
         message.setContent(msg); 
         msg.addBodyPart(wrap); 
         // Define the attachment. 
        MimeBodyPart att = new MimeBodyPart();
         DataSource fds = new ByteArrayDataSource(fileContent, 
                  "application/vnd.openxmlformats-
officedocument.spreadsheetml.sheet"); 
         att.setDataHandler(new DataHandler(fds));
```

```
 String reportName = "WorkReport.xls"; 
         att.setFileName(reportName); 
         // Add the attachment to the message. 
         msg.addBodyPart(att); 
         try { 
              System.out.println("Attempting to send an email through Amazon SES " 
  + "using the AWS SDK for Java..."); 
              ByteArrayOutputStream outputStream = new ByteArrayOutputStream(); 
              message.writeTo(outputStream); 
              ByteBuffer buf = ByteBuffer.wrap(outputStream.toByteArray()); 
             byte[] arr = new byte[buf.remaining()];
              buf.get(arr); 
             SdkBytes data = SdkBytes.fromByteArray(arr);
              RawMessage rawMessage = RawMessage.builder() 
                      .data(data) 
                      .build(); 
              SendRawEmailRequest rawEmailRequest = SendRawEmailRequest.builder() 
                      .rawMessage(rawMessage) 
                      .build(); 
              client.sendRawEmail(rawEmailRequest); 
         } catch (SesException e) { 
              System.err.println(e.awsErrorDetails().errorMessage()); 
              System.exit(1); 
         } 
         System.out.println("Email sent using SesClient with attachment"); 
     }
}
```
• For API details, see [SendEmail](https://docs.aws.amazon.com/goto/SdkForJavaV2/email-2010-12-01/SendEmail) in *AWS SDK for Java 2.x API Reference*.

## **JavaScript**

# **SDK for JavaScript (v3)**

## **A** Note

```
import { SendEmailCommand } from "@aws-sdk/client-ses";
import { sesClient } from "./libs/sesClient.js";
const createSendEmailCommand = (toAddress, fromAddress) => { 
   return new SendEmailCommand({ 
     Destination: { 
       /* required */ 
       CcAddresses: [ 
         /* more items */ 
       ], 
       ToAddresses: [ 
         toAddress, 
         /* more To-email addresses */ 
       ], 
     }, 
     Message: { 
       /* required */ 
       Body: { 
         /* required */ 
         Html: { 
            Charset: "UTF-8", 
            Data: "HTML_FORMAT_BODY", 
         }, 
         Text: { 
            Charset: "UTF-8", 
            Data: "TEXT_FORMAT_BODY", 
         }, 
       }, 
       Subject: { 
         Charset: "UTF-8", 
         Data: "EMAIL_SUBJECT", 
       },
```

```
 }, 
     Source: fromAddress, 
     ReplyToAddresses: [ 
       /* more items */ 
     ], 
   });
};
const run = async () => {
   const sendEmailCommand = createSendEmailCommand( 
     "recipient@example.com", 
     "sender@example.com", 
   ); 
   try { 
     return await sesClient.send(sendEmailCommand); 
   } catch (caught) { 
     if (caught instanceof Error && caught.name === "MessageRejected") { 
       /** @type { import('@aws-sdk/client-ses').MessageRejected} */ 
       const messageRejectedError = caught; 
       return messageRejectedError; 
     } 
     throw caught; 
   }
};
```
• For API details, see [SendEmail](https://docs.aws.amazon.com/AWSJavaScriptSDK/v3/latest/client/ses/command/SendEmailCommand) in *AWS SDK for JavaScript API Reference*.

# Python

# **SDK for Python (Boto3)**

# **(i)** Note

There's more on GitHub. Find the complete example and learn how to set up and run in the AWS Code Examples [Repository.](https://github.com/awsdocs/aws-doc-sdk-examples/tree/main/python/example_code/ses#code-examples)

```
class SesMailSender:
```
"""Encapsulates functions to send emails with Amazon SES."""

```
 def __init__(self, ses_client): 
 """ 
         :param ses_client: A Boto3 Amazon SES client. 
        ^{\mathrm{m}} ""
        self.ses client = ses client
    def send email(self, source, destination, subject, text, html,
 reply_tos=None): 
        "" "
         Sends an email. 
         Note: If your account is in the Amazon SES sandbox, the source and 
         destination email accounts must both be verified. 
         :param source: The source email account. 
         :param destination: The destination email account. 
         :param subject: The subject of the email. 
         :param text: The plain text version of the body of the email. 
         :param html: The HTML version of the body of the email. 
         :param reply_tos: Email accounts that will receive a reply if the 
 recipient 
                            replies to the message. 
         :return: The ID of the message, assigned by Amazon SES. 
         """ 
        send_args = \{ "Source": source, 
             "Destination": destination.to_service_format(), 
             "Message": { 
                  "Subject": {"Data": subject}, 
                  "Body": {"Text": {"Data": text}, "Html": {"Data": html}}, 
             }, 
         } 
         if reply_tos is not None: 
             send_args["ReplyToAddresses"] = reply_tos 
         try: 
             response = self.ses_client.send_email(**send_args) 
             message_id = response["MessageId"] 
             logger.info( 
                  "Sent mail %s from %s to %s.", message_id, source, 
 destination.tos 
) except ClientError:
```

```
 logger.exception( 
                "Couldn't send mail from %s to %s.", source, destination.tos 
) raise 
        else: 
            return message_id
```
• For API details, see [SendEmail](https://docs.aws.amazon.com/goto/boto3/email-2010-12-01/SendEmail) in *AWS SDK for Python (Boto3) API Reference*.

#### Ruby

#### **SDK for Ruby**

#### **A** Note

```
require "aws-sdk-ses" # v2: require 'aws-sdk'
# Replace sender@example.com with your "From" address.
# This address must be verified with Amazon SES.
sender = "sender@example.com"
# Replace recipient@example.com with a "To" address. If your account
# is still in the sandbox, this address must be verified.
recipient = "recipient@example.com"
# Specify a configuration set. To use a configuration
# set, uncomment the next line and line 74.
# configsetname = "ConfigSet"
# The subject line for the email.
subject = "Amazon SES test (AWS SDK for Ruby)"
# The HTML body of the email.
htmlbody = 
   "<h1>Amazon SES test (AWS SDK for Ruby)</h1>"\
```

```
 '<p>This email was sent with <a href="https://aws.amazon.com/ses/">'\ 
  'Amazon SES</a> using the <a href="https://aws.amazon.com/sdk-for-ruby/">'\
   "AWS SDK for Ruby</a>."
# The email body for recipients with non-HTML email clients.
textbody = "This email was sent with Amazon SES using the AWS SDK for Ruby."
# Specify the text encoding scheme.
encoding = "UTF-8"
# Create a new SES client in the us-west-2 region.
# Replace us-west-2 with the AWS Region you're using for Amazon SES.
ses = Aws::SES::Client.new(region: "us-west-2")
# Try to send the email.
begin 
   # Provide the contents of the email. 
   ses.send_email( 
     destination: { 
       to_addresses: [ 
         recipient 
       ] 
     }, 
     message: { 
       body: { 
         html: { 
           charset: encoding, 
           data: htmlbody 
         }, 
         text: { 
           charset: encoding, 
           data: textbody 
         } 
       }, 
       subject: { 
         charset: encoding, 
         data: subject 
       } 
     }, 
     source: sender, 
     # Uncomment the following line to use a configuration set. 
     # configuration_set_name: configsetname, 
     )
```

```
 puts "Email sent to " + recipient
# If something goes wrong, display an error message.
rescue Aws::SES::Errors::ServiceError => error 
   puts "Email not sent. Error message: #{error}"
end
```
• For API details, see [SendEmail](https://docs.aws.amazon.com/goto/SdkForRubyV3/email-2010-12-01/SendEmail) in *AWS SDK for Ruby API Reference*.

# **Use SendRawEmail with an AWS SDK or CLI**

The following code examples show how to use SendRawEmail.

#### CLI

#### **AWS CLI**

#### **To send a raw email using Amazon SES**

The following example uses the send-raw-email command to send an email with a TXT attachment:

aws ses send-raw-email --raw-message file://message.json

Output:

```
{ 
    "MessageId": "EXAMPLEf3f73d99b-c63fb06f-d263-41f8-a0fb-d0dc67d56c07-000000"
}
```
The raw message is a JSON data structure saved in a file named message. json in the current directory. It contains the following:

```
{ 
    "Data": "From: sender@example.com\nTo: recipient@example.com\nSubject: 
 Test email sent using the AWS CLI (contains an attachment)\nMIME-Version: 
  1.0\nContent-type: Multipart/Mixed; boundary=\"NextPart\"\n\n--NextPart
\nContent-Type: text/plain\n\nThis is the message body.\n\n--NextPart\nContent-
Type: text/plain;\nContent-Disposition: attachment; filename=\"attachment.txt\"\n
\nThis is the text in the attachment.\n\n--NextPart--"
```
}

As you can see, "Data" is one long string that contains the entire raw email content in MIME format, including an attachment called attachment.txt.

Replace sender@example.com and recipient@example.com with the addresses you want to use. Note that the sender's email address must be verified with Amazon SES. Until you are granted production access to Amazon SES, you must also verify the email address of the recipient unless the recipient is the Amazon SES mailbox simulator. For more information on verification, see Verifying Email Addresses and Domains in Amazon SES in the *Amazon Simple Email Service Developer Guide*.

The Message ID in the output indicates that the call to send-raw-email was successful.

If you don't receive the email, check your Junk box.

For more information on sending raw email, see Sending Raw Email Using the Amazon SES API in the *Amazon Simple Email Service Developer Guide*.

• For API details, see [SendRawEmail](https://awscli.amazonaws.com/v2/documentation/api/latest/reference/ses/send-raw-email.html) in *AWS CLI Command Reference*.

#### **JavaScript**

# **SDK for JavaScript (v3)**

## **A** Note

There's more on GitHub. Find the complete example and learn how to set up and run in the AWS Code Examples [Repository.](https://github.com/awsdocs/aws-doc-sdk-examples/tree/main/javascriptv3/example_code/ses#code-examples)

Use [nodemailer](https://nodemailer.com/transports/ses/) to send an email with an attachment.

```
import sesClientModule from "@aws-sdk/client-ses";
/** 
  * nodemailer wraps the SES SDK and calls SendRawEmail. Use this for more 
 advanced 
  * functionality like adding attachments to your email. 
 * 
  * https://nodemailer.com/transports/ses/ 
  */
import nodemailer from "nodemailer";
```

```
/** 
  * @param {string} from An Amazon SES verified email address. 
  * @param {*} to An Amazon SES verified email address. 
  */
export const sendEmailWithAttachments = ( 
   from = "from@example.com", 
   to = "to@example.com",
) => {
  const ses = new sesClientModule.SESClient({});
   const transporter = nodemailer.createTransport({ 
    SES: { ses, aws: sesClientModule },
   }); 
   return new Promise((resolve, reject) => { 
     transporter.sendMail( 
      \sqrt{ } from, 
         to, 
         subject: "Hello World", 
         text: "Greetings from Amazon SES!", 
         attachments: [{ content: "Hello World!", filename: "hello.txt" }], 
       }, 
      (err, info) \Rightarrow if (err) { 
            reject(err); 
         } else { 
            resolve(info); 
         } 
       }, 
     ); 
   });
};
```
• For API details, see [SendRawEmail](https://docs.aws.amazon.com/AWSJavaScriptSDK/v3/latest/client/ses/command/SendRawEmailCommand) in *AWS SDK for JavaScript API Reference*.

# **Use SendTemplatedEmail with an AWS SDK or CLI**

The following code examples show how to use SendTemplatedEmail.

Action examples are code excerpts from larger programs and must be run in context. You can see this action in context in the following code example:

## • Verify an email identity and send [messages](#page-9157-0)

#### .NET

## **AWS SDK for .NET**

# **Note**

```
 /// <summary> 
     /// Send an email using a template. 
     /// </summary> 
     /// <param name="sender">Address of the sender.</param> 
     /// <param name="recipients">Addresses of the recipients.</param> 
     /// <param name="templateName">Name of the email template.</param> 
     /// <param name="templateDataObject">Data for the email template.</param> 
    /// <returns>The messageId of the email.</returns>
     public async Task<string> SendTemplateEmailAsync(string sender, List<string> 
 recipients, 
           string templateName, object templateDataObject) 
      { 
          var messageId = ""; 
          try 
           { 
                // Template data should be serialized JSON from either a class or a 
  dynamic object. 
                var templateData = JsonSerializer.Serialize(templateDataObject); 
                var response = await 
 _amazonSimpleEmailService.SendTemplatedEmailAsync( 
                     new SendTemplatedEmailRequest 
\overline{a} Source = sender, 
                          Destination = new Destination 
\{ \} ToAddresses = recipients 
\mathbb{R}, \mathbb{R}, \mathbb{R}, \mathbb{R}, \mathbb{R}, \mathbb{R}, \mathbb{R}, \mathbb{R}, \mathbb{R}, \mathbb{R}, \mathbb{R}, \mathbb{R}, \mathbb{R}, \mathbb{R}, \mathbb{R}, \mathbb{R}, \mathbb{R}, \mathbb{R}, \mathbb{R}, \mathbb{R}, \mathbb{R}, \mathbb{R},  Template = templateName,
```

```
 TemplateData = templateData 
                   }); 
              messageId = response.MessageId; 
         } 
         catch (Exception ex) 
        \left\{ \right. Console.WriteLine("SendTemplateEmailAsync failed with exception: " + 
 ex.Message); 
         } 
         return messageId; 
    }
```
• For API details, see [SendTemplatedEmail](https://docs.aws.amazon.com/goto/DotNetSDKV3/email-2010-12-01/SendTemplatedEmail) in *AWS SDK for .NET API Reference*.

#### $C++$

#### **SDK for C++**

#### **Note**

```
//! Send a templated email to a list of recipients.
/*! 
  \param recipients; Vector of recipient email addresses. 
  \param templateName: The name of the template to use. 
  \param templateData: Map of key-value pairs for replacing text in template. 
  \param senderEmailAddress: Email address of sender. Ignored if empty string. 
  \param ccAddresses: Vector of cc addresses. Ignored if empty. 
  \param replyToAddress: Reply to email address. Ignored if empty string. 
  \param clientConfiguration: AWS client configuration. 
  \return bool: Function succeeded. 
  */
bool AwsDoc::SES::sendTemplatedEmail(const Aws::Vector<Aws::String> &recipients, 
                                       const Aws::String &templateName, 
                                       const Aws::Map<Aws::String, Aws::String> 
  &templateData,
```

```
 const Aws::String &senderEmailAddress, 
                                       const Aws::Vector<Aws::String> &ccAddresses, 
                                       const Aws::String &replyToAddress, 
                                       const Aws::Client::ClientConfiguration 
 &clientConfiguration) { 
    Aws::SES::SESClient sesClient(clientConfiguration); 
    Aws::SES::Model::Destination destination; 
    if (!ccAddresses.empty()) { 
        destination.WithCcAddresses(ccAddresses); 
    } 
    if (!recipients.empty()) { 
        destination.WithToAddresses(recipients); 
    } 
    Aws::SES::Model::SendTemplatedEmailRequest sendTemplatedEmailRequest; 
    sendTemplatedEmailRequest.SetDestination(destination); 
    sendTemplatedEmailRequest.SetTemplate(templateName); 
    std::ostringstream templateDataStream; 
    templateDataStream << "{"; 
   size_t dataCount = 0;
    for (auto &pair: templateData) { 
        templateDataStream << "\"" << pair.first << "\":\"" << pair.second << 
 "\""; 
        dataCount++; 
        if (dataCount < templateData.size()) { 
            templateDataStream << ","; 
        } 
    } 
    templateDataStream << "}"; 
    sendTemplatedEmailRequest.SetTemplateData(templateDataStream.str()); 
    if (!senderEmailAddress.empty()) { 
        sendTemplatedEmailRequest.SetSource(senderEmailAddress); 
    } 
    if (!replyToAddress.empty()) { 
        sendTemplatedEmailRequest.AddReplyToAddresses(replyToAddress); 
    } 
   auto outcome = sesClient.SendTemplatedEmail(sendTemplatedEmailRequest);
    if (outcome.IsSuccess()) {
```

```
 std::cout << "Successfully sent templated message with ID " 
                    << outcome.GetResult().GetMessageId() 
                    << "." << std::endl; 
     } 
     else { 
         std::cerr << "Error sending templated message. " 
                    << outcome.GetError().GetMessage() 
                    << std::endl; 
     } 
     return outcome.IsSuccess();
}
```
• For API details, see [SendTemplatedEmail](https://docs.aws.amazon.com/goto/SdkForCpp/email-2010-12-01/SendTemplatedEmail) in *AWS SDK for C++ API Reference*.

#### Java

# **SDK for Java 2.x**

#### **(i)** Note

```
import software.amazon.awssdk.regions.Region;
import software.amazon.awssdk.services.sesv2.model.Destination;
import software.amazon.awssdk.services.sesv2.model.EmailContent;
import software.amazon.awssdk.services.sesv2.model.SendEmailRequest;
import software.amazon.awssdk.services.sesv2.model.SesV2Exception;
import software.amazon.awssdk.services.sesv2.SesV2Client;
import software.amazon.awssdk.services.sesv2.model.Template;
/** 
  * Before running this AWS SDK for Java (v2) example, set up your development 
  * environment, including your credentials. 
 * 
  * For more information, see the following documentation topic: 
 * 
  * https://docs.aws.amazon.com/sdk-for-java/latest/developer-guide/get-
started.html
```

```
 * 
  * Also, make sure that you create a template. See the following documentation 
  * topic: 
 * 
  * https://docs.aws.amazon.com/ses/latest/dg/send-personalized-email-api.html 
  */
public class SendEmailTemplate { 
     public static void main(String[] args) { 
         final String usage = """ 
                  Usage: 
                     <template> <sender> <recipient>\s
                  Where: 
                      template - The name of the email template. 
                     sender - An email address that represents the sender.\s
                      recipient - An email address that represents the recipient.\s 
                  """; 
        if (args.length != 3) {
             System.out.println(usage); 
             System.exit(1); 
         } 
        String templateName = args[0];
         String sender = args[1]; 
         String recipient = args[2]; 
         Region region = Region.US_EAST_1; 
         SesV2Client sesv2Client = SesV2Client.builder() 
                  .region(region) 
                  .build(); 
         send(sesv2Client, sender, recipient, templateName); 
     } 
     public static void send(SesV2Client client, String sender, String recipient, 
 String templateName) { 
         Destination destination = Destination.builder() 
                  .toAddresses(recipient) 
                  .build(); 
         /*
```

```
 * Specify both name and favorite animal (favoriteanimal) in your code 
  when 
           * defining the Template object. 
          * If you don't specify all the variables in the template, Amazon SES 
  doesn't 
          * send the email. 
          */ 
         Template myTemplate = Template.builder() 
                  .templateName(templateName) 
                  .templateData("{\n" + 
                           " \"name\": \"Jason\"\n," + 
                           " \"favoriteanimal\": \"Cat\"\n" + 
                           "}") 
                  .build(); 
         EmailContent emailContent = EmailContent.builder() 
                  .template(myTemplate) 
                  .build(); 
         SendEmailRequest emailRequest = SendEmailRequest.builder() 
                  .destination(destination) 
                  .content(emailContent) 
                  .fromEmailAddress(sender) 
                 .build();
         try { 
              System.out.println("Attempting to send an email based on a template 
  using the AWS SDK for Java (v2)..."); 
              client.sendEmail(emailRequest); 
              System.out.println("email based on a template was sent"); 
         } catch (SesV2Exception e) { 
              System.err.println(e.awsErrorDetails().errorMessage()); 
              System.exit(1); 
         } 
     }
}
```
• For API details, see [SendTemplatedEmail](https://docs.aws.amazon.com/goto/SdkForJavaV2/email-2010-12-01/SendTemplatedEmail) in *AWS SDK for Java 2.x API Reference*.

#### **JavaScript**

# **SDK for JavaScript (v3)**

## **A** Note

```
import { SendTemplatedEmailCommand } from "@aws-sdk/client-ses";
import { 
  getUniqueName, 
   postfix,
} from "@aws-doc-sdk-examples/lib/utils/util-string.js";
import { sesClient } from "./libs/sesClient.js";
/** 
  * Replace this with the name of an existing template. 
  */
const TEMPLATE_NAME = getUniqueName("ReminderTemplate");
/** 
  * Replace these with existing verified emails. 
  */
const VERIFIED_EMAIL = postfix(getUniqueName("Bilbo"), "@example.com");
const USER = { firstName: "Bilbo", emailAddress: VERIFIED_EMAIL };
/** 
  * 
  * @param { { emailAddress: string, firstName: string } } user 
  * @param { string } templateName - The name of an existing template in Amazon 
 SES. 
  * @returns { SendTemplatedEmailCommand } 
  */
const createReminderEmailCommand = (user, templateName) => { 
   return new SendTemplatedEmailCommand({ 
     /** 
      * Here's an example of how a template would be replaced with user data: 
      * Template: <h1>Hello {{contact.firstName}},</h1><p>Don't forget about the 
  party gifts!</p>
```

```
 * Destination: <h1>Hello Bilbo,</h1><p>Don't forget about the party gifts!</
p> 
      */ 
    Destination: { ToAddresses: [user.emailAddress] },
     TemplateData: JSON.stringify({ contact: { firstName: user.firstName } }), 
     Source: VERIFIED_EMAIL, 
     Template: templateName, 
   });
};
const run = async () => {
   const sendReminderEmailCommand = createReminderEmailCommand( 
     USER, 
     TEMPLATE_NAME, 
   ); 
   try { 
     return await sesClient.send(sendReminderEmailCommand); 
   } catch (caught) { 
     if (caught instanceof Error && caught.name === "MessageRejected") { 
       /** @type { import('@aws-sdk/client-ses').MessageRejected} */ 
       const messageRejectedError = caught; 
       return messageRejectedError; 
     } 
     throw caught; 
   }
};
```
• For API details, see [SendTemplatedEmail](https://docs.aws.amazon.com/AWSJavaScriptSDK/v3/latest/client/ses/command/SendTemplatedEmailCommand) in *AWS SDK for JavaScript API Reference*.

# Python

# **SDK for Python (Boto3)**

# *(b)* Note

There's more on GitHub. Find the complete example and learn how to set up and run in the AWS Code Examples [Repository.](https://github.com/awsdocs/aws-doc-sdk-examples/tree/main/python/example_code/ses#code-examples)

```
class SesMailSender:
```
"""Encapsulates functions to send emails with Amazon SES."""

```
 def __init__(self, ses_client): 
 """ 
         :param ses_client: A Boto3 Amazon SES client. 
 """ 
        self.ses client = ses client
    def send_templated_email( 
         self, source, destination, template_name, template_data, reply_tos=None 
     ): 
 """ 
         Sends an email based on a template. A template contains replaceable tags 
         each enclosed in two curly braces, such as {{name}}. The template data 
 passed 
         in this function contains key-value pairs that define the values to 
 insert 
         in place of the template tags. 
         Note: If your account is in the Amazon SES sandbox, the source and 
         destination email accounts must both be verified. 
         :param source: The source email account. 
         :param destination: The destination email account. 
        : param template name: The name of a previously created template.
         :param template_data: JSON-formatted key-value pairs of replacement 
 values 
                                that are inserted in the template before it is 
 sent. 
         :return: The ID of the message, assigned by Amazon SES. 
        "" "
        send args = \{ "Source": source, 
             "Destination": destination.to_service_format(), 
             "Template": template_name, 
             "TemplateData": json.dumps(template_data), 
         } 
         if reply_tos is not None: 
             send_args["ReplyToAddresses"] = reply_tos 
         try: 
             response = self.ses_client.send_templated_email(**send_args) 
             message_id = response["MessageId"] 
             logger.info( 
                 "Sent templated mail %s from %s to %s.",
```

```
 message_id, 
                source, 
                destination.tos, 
) except ClientError: 
            logger.exception( 
                "Couldn't send templated mail from %s to %s.", source, 
 destination.tos 
) raise 
        else: 
            return message_id
```
• For API details, see [SendTemplatedEmail](https://docs.aws.amazon.com/goto/boto3/email-2010-12-01/SendTemplatedEmail) in *AWS SDK for Python (Boto3) API Reference*.

# **Use UpdateTemplate with an AWS SDK or CLI**

The following code examples show how to use UpdateTemplate.

Action examples are code excerpts from larger programs and must be run in context. You can see this action in context in the following code example:

• Verify an email identity and send [messages](#page-9157-0)

```
C++
```
## **SDK for C++**

*(i)* Note

There's more on GitHub. Find the complete example and learn how to set up and run in the AWS Code Examples [Repository.](https://github.com/awsdocs/aws-doc-sdk-examples/tree/main/cpp/example_code/ses#code-examples)

```
//! Update an Amazon Simple Email Service (Amazon SES) template.
/*!
```
\param templateName: The name of the template.

```
 \param htmlPart: The HTML body of the email. 
   \param subjectPart: The subject line of the email. 
   \param textPart: The plain text version of the email. 
   \param clientConfiguration: AWS client configuration. 
   \return bool: Function succeeded. 
  */
bool AwsDoc::SES::updateTemplate(const Aws::String &templateName, 
                                    const Aws::String &htmlPart, 
                                    const Aws::String &subjectPart, 
                                    const Aws::String &textPart, 
                                    const Aws::Client::ClientConfiguration 
  &clientConfiguration) { 
     Aws::SES::SESClient sesClient(clientConfiguration); 
     Aws::SES::Model::Template templateValues; 
     templateValues.SetTemplateName(templateName); 
     templateValues.SetSubjectPart(subjectPart); 
     templateValues.SetHtmlPart(htmlPart); 
     templateValues.SetTextPart(textPart); 
     Aws::SES::Model::UpdateTemplateRequest updateTemplateRequest; 
     updateTemplateRequest.SetTemplate(templateValues); 
     Aws::SES::Model::UpdateTemplateOutcome outcome = 
  sesClient.UpdateTemplate(updateTemplateRequest); 
     if (outcome.IsSuccess()) { 
         std::cout << "Successfully updated template." << std::endl; 
     } else { 
         std::cerr << "Error updating template. " << 
  outcome.GetError().GetMessage() 
                    << std::endl; 
     } 
     return outcome.IsSuccess();
}
```
• For API details, see [UpdateTemplate](https://docs.aws.amazon.com/goto/SdkForCpp/email-2010-12-01/UpdateTemplate) in *AWS SDK for C++ API Reference*.

## **JavaScript**

# **SDK for JavaScript (v3)**

## **(i)** Note

There's more on GitHub. Find the complete example and learn how to set up and run in the AWS Code Examples [Repository.](https://github.com/awsdocs/aws-doc-sdk-examples/tree/main/javascriptv3/example_code/ses#code-examples)

```
import { UpdateTemplateCommand } from "@aws-sdk/client-ses";
import { getUniqueName } from "@aws-doc-sdk-examples/lib/utils/util-string.js";
import { sesClient } from "./libs/sesClient.js";
const TEMPLATE_NAME = getUniqueName("TemplateName");
const HTML_PART = "<h1>Hello, World!</h1>";
const createUpdateTemplateCommand = () => { 
   return new UpdateTemplateCommand({ 
     Template: { 
       TemplateName: TEMPLATE_NAME, 
       HtmlPart: HTML_PART, 
       SubjectPart: "Example", 
       TextPart: "Updated template text.", 
     }, 
   });
};
const run = async () => {
   const updateTemplateCommand = createUpdateTemplateCommand(); 
   try { 
     return await sesClient.send(updateTemplateCommand); 
   } catch (err) { 
     console.log("Failed to update template.", err); 
     return err; 
   }
};
```
• For API details, see [UpdateTemplate](https://docs.aws.amazon.com/AWSJavaScriptSDK/v3/latest/client/ses/command/UpdateTemplateCommand) in *AWS SDK for JavaScript API Reference*.

## Python

# **SDK for Python (Boto3)**

## **A** Note

```
class SesTemplate: 
     """Encapsulates Amazon SES template functions.""" 
     def __init__(self, ses_client): 
        "''" :param ses_client: A Boto3 Amazon SES client. 
        ^{\mathrm{m}} ""
         self.ses_client = ses_client 
         self.template = None 
         self.template_tags = set() 
     def _extract_tags(self, subject, text, html): 
         """ 
         Extracts tags from a template as a set of unique values. 
         :param subject: The subject of the email. 
         :param text: The text version of the email. 
         :param html: The html version of the email. 
        "''" self.template_tags = set(re.findall(TEMPLATE_REGEX, subject + text + 
 html)) 
         logger.info("Extracted template tags: %s", self.template_tags) 
     def update_template(self, name, subject, text, html): 
 """ 
         Updates a previously created email template. 
         :param name: The name of the template. 
         :param subject: The subject of the email. 
         :param text: The plain text version of the email. 
         :param html: The HTML version of the email.
```

```
 """ 
        try: 
            template = \{ "TemplateName": name, 
                 "SubjectPart": subject, 
                 "TextPart": text, 
                 "HtmlPart": html, 
 } 
             self.ses_client.update_template(Template=template) 
             logger.info("Updated template %s.", name) 
             self.template = template 
             self._extract_tags(subject, text, html) 
         except ClientError: 
             logger.exception("Couldn't update template %s.", name) 
             raise
```
• For API details, see [UpdateTemplate](https://docs.aws.amazon.com/goto/boto3/email-2010-12-01/UpdateTemplate) in *AWS SDK for Python (Boto3) API Reference*.

# **Use VerifyDomainIdentity with an AWS SDK or CLI**

The following code examples show how to use VerifyDomainIdentity.

Action examples are code excerpts from larger programs and must be run in context. You can see this action in context in the following code examples:

- Copy email and domain [identities](#page-9145-0) across Regions
- Verify an email identity and send [messages](#page-9157-0)

CLI

**AWS CLI**

## **To verify a domain with Amazon SES**

The following example uses the verify-domain-identity command to verify a domain:

aws ses verify-domain-identity --domain example.com

#### Output:

```
{ 
    "VerificationToken": "eoEmxw+YaYhb3h3iVJHuXMJXqeu1q1/wwmvjuEXAMPLE"
}
```
To complete domain verification, you must add a TXT record with the returned verification token to your domain's DNS settings. For more information, see Verifying Domains in Amazon SES in the *Amazon Simple Email Service Developer Guide*.

• For API details, see [VerifyDomainIdentity](https://awscli.amazonaws.com/v2/documentation/api/latest/reference/ses/verify-domain-identity.html) in *AWS CLI Command Reference*.

#### **JavaScript**

## **SDK for JavaScript (v3)**

#### **A** Note

```
import { VerifyDomainIdentityCommand } from "@aws-sdk/client-ses";
import { 
   getUniqueName, 
   postfix,
} from "@aws-doc-sdk-examples/lib/utils/util-string.js";
import { sesClient } from "./libs/sesClient.js";
/** 
  * You must have access to the domain's DNS settings to complete the 
  * domain verification process. 
  */
const DOMAIN_NAME = postfix(getUniqueName("Domain"), ".example.com");
const createVerifyDomainIdentityCommand = () => { 
  return new VerifyDomainIdentityCommand({ Domain: DOMAIN_NAME });
};
const run = async () => {
   const VerifyDomainIdentityCommand = createVerifyDomainIdentityCommand();
```

```
 try { 
     return await sesClient.send(VerifyDomainIdentityCommand); 
   } catch (err) { 
     console.log("Failed to verify domain.", err); 
     return err; 
   }
};
```
• For API details, see [VerifyDomainIdentity](https://docs.aws.amazon.com/AWSJavaScriptSDK/v3/latest/client/ses/command/VerifyDomainIdentityCommand) in *AWS SDK for JavaScript API Reference*.

#### Python

## **SDK for Python (Boto3)**

## **A** Note

```
class SesIdentity: 
     """Encapsulates Amazon SES identity functions.""" 
     def __init__(self, ses_client): 
 """ 
         :param ses_client: A Boto3 Amazon SES client. 
        "" "
         self.ses_client = ses_client 
     def verify_domain_identity(self, domain_name): 
        ^{\rm{m}} ""
         Starts verification of a domain identity. To complete verification, you 
 must 
         create a TXT record with a specific format through your DNS provider. 
         For more information, see *Verifying a domain with Amazon SES* in the 
         Amazon SES documentation: 
             https://docs.aws.amazon.com/ses/latest/DeveloperGuide/verify-domain-
procedure.html
```
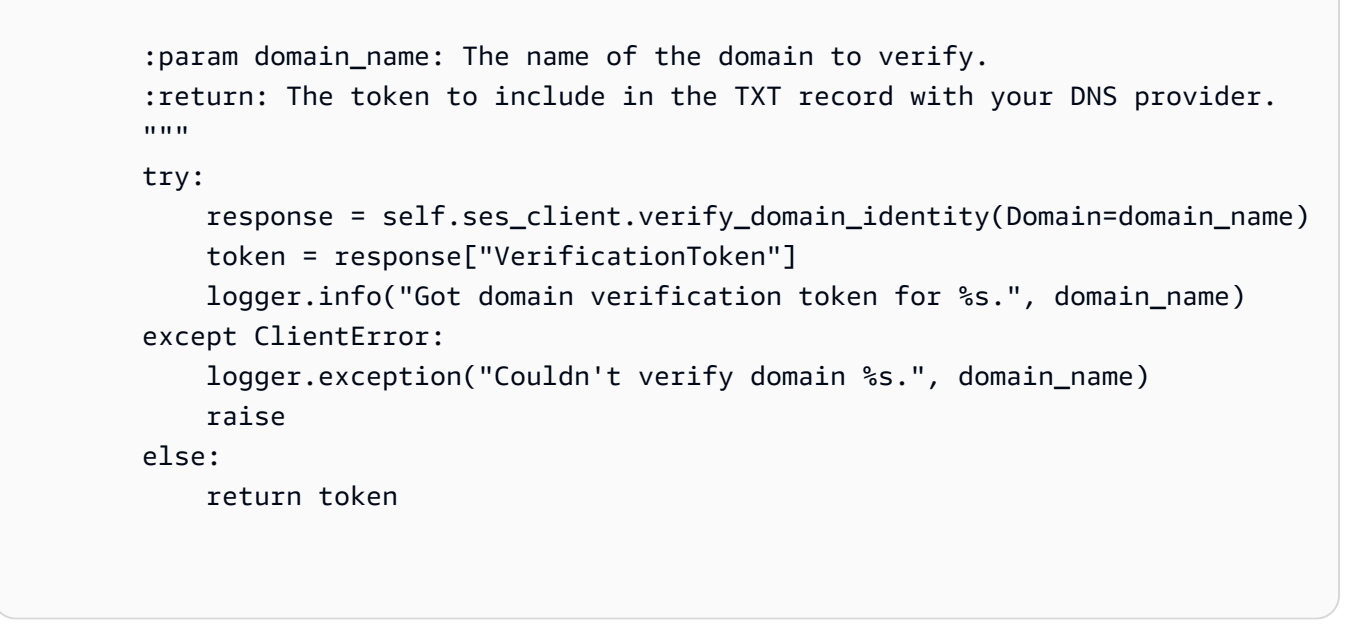

• For API details, see [VerifyDomainIdentity](https://docs.aws.amazon.com/goto/boto3/email-2010-12-01/VerifyDomainIdentity) in *AWS SDK for Python (Boto3) API Reference*.

# **Use VerifyEmailIdentity with an AWS SDK or CLI**

The following code examples show how to use VerifyEmailIdentity.

Action examples are code excerpts from larger programs and must be run in context. You can see this action in context in the following code examples:

- Copy email and domain [identities](#page-9145-0) across Regions
- Verify an email identity and send [messages](#page-9157-0)

#### .NET

#### **AWS SDK for .NET**

## *(i)* Note

There's more on GitHub. Find the complete example and learn how to set up and run in the AWS Code Examples [Repository.](https://github.com/awsdocs/aws-doc-sdk-examples/tree/main/dotnetv3/SES#code-examples)

/// <summary>

```
 /// Starts verification of an email identity. This request sends an email 
    /// from Amazon SES to the specified email address. To complete 
     /// verification, follow the instructions in the email. 
    /// </summary> 
    /// <param name="recipientEmailAddress">Email address to verify.</param> 
    /// <returns>True if successful.</returns>
     public async Task<bool> VerifyEmailIdentityAsync(string 
 recipientEmailAddress) 
     { 
         var success = false; 
         try 
         { 
             var response = await 
 _amazonSimpleEmailService.VerifyEmailIdentityAsync( 
                 new VerifyEmailIdentityRequest 
\overline{a} EmailAddress = recipientEmailAddress 
                 }); 
             success = response.HttpStatusCode == HttpStatusCode.OK; 
         } 
         catch (Exception ex) 
         { 
             Console.WriteLine("VerifyEmailIdentityAsync failed with exception: " 
 + ex.Message); 
         } 
         return success; 
     }
```
• For API details, see [VerifyEmailIdentity](https://docs.aws.amazon.com/goto/DotNetSDKV3/email-2010-12-01/VerifyEmailIdentity) in *AWS SDK for .NET API Reference*.

#### $C++$

## **SDK for C++**

#### **(i)** Note

```
//! Add an email address to the list of identities associated with this account 
 and
//! initiate verification.
/*! 
   \param emailAddress; The email address to add. 
   \param clientConfiguration: AWS client configuration. 
   \return bool: Function succeeded. 
  */
bool AwsDoc::SES::verifyEmailIdentity(const Aws::String &emailAddress, 
                           const Aws::Client::ClientConfiguration 
 &clientConfiguration)
{ 
     Aws::SES::SESClient sesClient(clientConfiguration); 
     Aws::SES::Model::VerifyEmailIdentityRequest verifyEmailIdentityRequest; 
     verifyEmailIdentityRequest.SetEmailAddress(emailAddress); 
     Aws::SES::Model::VerifyEmailIdentityOutcome outcome = 
  sesClient.VerifyEmailIdentity(verifyEmailIdentityRequest); 
     if (outcome.IsSuccess()) 
    \{ std::cout << "Email verification initiated." << std::endl; 
     } 
     else 
     { 
         std::cerr << "Error initiating email verification. " << 
  outcome.GetError().GetMessage() 
                    << std::endl; 
     } 
     return outcome.IsSuccess();
}
```
• For API details, see [VerifyEmailIdentity](https://docs.aws.amazon.com/goto/SdkForCpp/email-2010-12-01/VerifyEmailIdentity) in *AWS SDK for C++ API Reference*.

## CLI

# **AWS CLI**

## **To verify an email address with Amazon SES**

The following example uses the verify-email-identity command to verify an email address:

```
aws ses verify-email-identity --email-address user@example.com
```
Before you can send an email using Amazon SES, you must verify the address or domain that you are sending the email from to prove that you own it. If you do not have production access yet, you also need to verify any email addresses that you send emails to except for email addresses provided by the Amazon SES mailbox simulator.

After verify-email-identity is called, the email address will receive a verification email. The user must click on the link in the email to complete the verification process.

For more information, see Verifying Email Addresses in Amazon SES in the *Amazon Simple Email Service Developer Guide*.

• For API details, see [VerifyEmailIdentity](https://awscli.amazonaws.com/v2/documentation/api/latest/reference/ses/verify-email-identity.html) in *AWS CLI Command Reference*.

## **JavaScript**

# **SDK for JavaScript (v3)**

## **Note**

```
// Import required AWS SDK clients and commands for Node.js
import { VerifyEmailIdentityCommand } from "@aws-sdk/client-ses";
import { sesClient } from "./libs/sesClient.js";
const EMAIL_ADDRESS = "name@example.com";
const createVerifyEmailIdentityCommand = (emailAddress) => {
```

```
 return new VerifyEmailIdentityCommand({ EmailAddress: emailAddress });
};
const run = async () => {
   const verifyEmailIdentityCommand = 
     createVerifyEmailIdentityCommand(EMAIL_ADDRESS); 
   try { 
     return await sesClient.send(verifyEmailIdentityCommand); 
   } catch (err) { 
     console.log("Failed to verify email identity.", err); 
     return err; 
   }
};
```
• For API details, see [VerifyEmailIdentity](https://docs.aws.amazon.com/AWSJavaScriptSDK/v3/latest/client/ses/command/VerifyEmailIdentityCommand) in *AWS SDK for JavaScript API Reference*.

## Python

# **SDK for Python (Boto3)**

## **(i)** Note

```
class SesIdentity: 
     """Encapsulates Amazon SES identity functions.""" 
     def __init__(self, ses_client): 
        "''" :param ses_client: A Boto3 Amazon SES client. 
         """ 
         self.ses_client = ses_client 
     def verify_email_identity(self, email_address): 
         """ 
         Starts verification of an email identity. This function causes an email 
         to be sent to the specified email address from Amazon SES. To complete 
         verification, follow the instructions in the email.
```
```
 :param email_address: The email address to verify. 
 """ 
        try: 
             self.ses_client.verify_email_identity(EmailAddress=email_address) 
             logger.info("Started verification of %s.", email_address) 
         except ClientError: 
             logger.exception("Couldn't start verification of %s.", email_address) 
             raise
```
• For API details, see [VerifyEmailIdentity](https://docs.aws.amazon.com/goto/boto3/email-2010-12-01/VerifyEmailIdentity) in *AWS SDK for Python (Boto3) API Reference*.

#### Ruby

## **SDK for Ruby**

#### **A** Note

There's more on GitHub. Find the complete example and learn how to set up and run in the AWS Code Examples [Repository.](https://github.com/awsdocs/aws-doc-sdk-examples/tree/main/ruby/example_code/ses/v1#code-examples)

```
require "aws-sdk-ses" # v2: require 'aws-sdk'
# Replace recipient@example.com with a "To" address.
recipient = "recipient@example.com"
# Create a new SES resource in the us-west-2 region.
# Replace us-west-2 with the AWS Region you're using for Amazon SES.
ses = Aws::SES::Client.new(region: "us-west-2")
# Try to verify email address.
begin 
   ses.verify_email_identity({ 
     email_address: recipient 
  }) 
   puts "Email sent to " + recipient
```

```
# If something goes wrong, display an error message.
rescue Aws::SES::Errors::ServiceError => error 
   puts "Email not sent. Error message: #{error}"
end
```
• For API details, see [VerifyEmailIdentity](https://docs.aws.amazon.com/goto/SdkForRubyV3/email-2010-12-01/VerifyEmailIdentity) in *AWS SDK for Ruby API Reference*.

# **Scenarios for Amazon SES using AWS SDKs**

The following code examples show how to use Amazon Simple Email Service (Amazon SES) with AWS SDKs. Each example shows you how to accomplish a specific task by calling multiple functions within the same service.

Scenarios target an intermediate level of experience to help you understand service actions in context.

## **Examples**

- Copy Amazon SES email and domain [identities](#page-9145-0) from one AWS Region to another using an AWS [SDK](#page-9145-0)
- Generate [credentials](#page-9155-0) to connect to an Amazon SES SMTP endpoint
- Verify an email identity and send [messages](#page-9157-0) with Amazon SES using an AWS SDK

# <span id="page-9145-0"></span>**Copy Amazon SES email and domain identities from one AWS Region to another using an AWS SDK**

The following code example shows how to copy Amazon SES email and domain identities from one AWS Region to another. When domain identities are managed by Route 53, verification records are copied to the domain for the destination Region.

Python

# **SDK for Python (Boto3)**

## **A** Note

There's more on GitHub. Find the complete example and learn how to set up and run in the AWS Code Examples [Repository.](https://github.com/awsdocs/aws-doc-sdk-examples/tree/main/python/example_code/ses#code-examples)

```
import argparse
import json
import logging
from pprint import pprint
import boto3
from botocore.exceptions import ClientError
logger = logging.getLogger(__name__)
def get_identities(ses_client): 
    "" "
     Gets the identities for the current Region. The Region is specified in the 
     Boto3 Amazon SES client object. 
     :param ses_client: A Boto3 Amazon SES client. 
     :return: The list of email identities and the list of domain identities. 
    "" ""
    email identities = []
     domain_identities = [] 
     try: 
         identity_paginator = ses_client.get_paginator("list_identities") 
         identity_iterator = identity_paginator.paginate( 
              PaginationConfig={"PageSize": 20} 
\overline{\phantom{a}} for identity_page in identity_iterator: 
              for identity in identity_page["Identities"]: 
                  if "@" in identity: 
                      email_identities.append(identity) 
                  else: 
                       domain_identities.append(identity) 
         logger.info( 
              "Found %s email and %s domain identities.", 
              len(email_identities), 
              len(domain_identities), 
\overline{\phantom{a}} except ClientError: 
         logger.exception("Couldn't get identities.") 
         raise 
     else: 
         return email_identities, domain_identities
```

```
def verify_emails(email_list, ses_client): 
    "" "
     Starts verification of a list of email addresses. Verification causes an 
  email 
     to be sent to each address. To complete verification, the recipient must 
  follow 
     the instructions in the email. 
     :param email_list: The list of email addresses to verify. 
     :param ses_client: A Boto3 Amazon SES client. 
     :return: The list of emails that were successfully submitted for 
  verification. 
    """
    verified emails = []
     for email in email_list: 
         try: 
             ses_client.verify_email_identity(EmailAddress=email) 
             verified_emails.append(email) 
             logger.info("Started verification of %s.", email) 
         except ClientError: 
             logger.warning("Couldn't start verification of %s.", email) 
     return verified_emails
def verify domains(domain list, ses client):
    "" ""
     Starts verification for a list of domain identities. This returns a token for 
     each domain, which must be registered as a TXT record with the DNS provider 
 for 
     the domain. 
    : param domain list: The list of domains to verify.
     :param ses_client: A Boto3 Amazon SES client. 
     :return: The generated domain tokens to use to completed verification. 
    "" ""
     domain_tokens = {} 
     for domain in domain_list: 
         try: 
             response = ses_client.verify_domain_identity(Domain=domain) 
             token = response["VerificationToken"] 
             domain_tokens[domain] = token 
             logger.info("Got verification token %s for domain %s.", token, 
  domain) 
         except ClientError:
```

```
 logger.warning("Couldn't get verification token for domain %s.", 
  domain) 
     return domain_tokens
def get_hosted_zones(route53_client): 
    "" "
     Gets the Amazon Route 53 hosted zones for the current account. 
     :param route53_client: A Boto3 Route 53 client. 
     :return: The list of hosted zones. 
    "" "
    zones = [] try: 
         zone_paginator = route53_client.get_paginator("list_hosted_zones") 
         zone_iterator = zone_paginator.paginate(PaginationConfig={"PageSize": 
  20}) 
        zones = \Gamma zone for zone_page in zone_iterator for zone in 
  zone_page["HostedZones"] 
 ] 
         logger.info("Found %s hosted zones.", len(zones)) 
     except ClientError: 
         logger.warning("Couldn't get hosted zones.") 
     return zones
def find domain zone matches(domains, zones):
    "" "
     Finds matches between Amazon SES verified domains and Route 53 hosted zones. 
     Subdomain matches are taken when found, otherwise root domain matches are 
  taken. 
     :param domains: The list of domains to match. 
     :param zones: The list of hosted zones to match. 
     :return: The set of matched domain-zone pairs. When a match is not found, the 
              domain is included in the set with a zone value of None. 
    "" ""
    domain zones = {} {}
     for domain in domains: 
         domain_zones[domain] = None 
         # Start at the most specific sub-domain and walk up to the root domain 
  until a 
         # zone match is found.
```

```
 domain_split = domain.split(".") 
         for index in range(0, len(domain_split) - 1): 
            sub domain = ".".join(domain split[index:])
             for zone in zones: 
                  # Normalize the zone name from Route 53 by removing the trailing 
  '.'. 
                zone_name = zone["Name"][:-1] if sub_domain == zone_name: 
                     domain zones[domain] = zone
                      break 
             if domain_zones[domain] is not None: 
                  break 
     return domain_zones
def add_route53_verification_record(domain, token, zone, route53_client): 
    "" "
     Adds a domain verification TXT record to the specified Route 53 hosted zone. 
     When a TXT record already exists in the hosted zone for the specified domain, 
     the existing values are preserved and the new token is added to the list. 
     :param domain: The domain to add. 
     :param token: The verification token for the domain. 
     :param zone: The hosted zone where the domain verification record is added. 
     :param route53_client: A Boto3 Route 53 client. 
    "" "
     domain_token_record_set_name = f"_amazonses.{domain}" 
    record set paginator = route53_client.get_paginator("list_resource_record_sets") 
     record_set_iterator = record_set_paginator.paginate( 
         HostedZoneId=zone["Id"], PaginationConfig={"PageSize": 20} 
    \lambdarecords = \lceil]
     for record_set_page in record_set_iterator: 
         try: 
             txt_record_set = next( 
                 record_set 
                 for record_set in record_set_page["ResourceRecordSets"] 
                 if record_set["Name"][:-1] == domain_token_record_set_name 
                  and record_set["Type"] == "TXT" 
) records = txt_record_set["ResourceRecords"] 
             logger.info( 
                  "Existing TXT record found in set %s for zone %s.",
```

```
 domain_token_record_set_name, 
                   zone["Name"], 
) break 
         except StopIteration: 
              pass 
     records.append({"Value": json.dumps(token)}) 
    changes = \Gamma { 
              "Action": "UPSERT", 
              "ResourceRecordSet": { 
                   "Name": domain_token_record_set_name, 
                   "Type": "TXT", 
                   "TTL": 1800, 
                   "ResourceRecords": records, 
              }, 
         } 
     ] 
     try: 
         route53_client.change_resource_record_sets( 
              HostedZoneId=zone["Id"], ChangeBatch={"Changes": changes} 
         \lambda logger.info( 
              "Created or updated the TXT record in set %s for zone %s.", 
              domain_token_record_set_name, 
              zone["Name"], 
\overline{\phantom{a}} except ClientError as err: 
         logger.warning( 
              "Got error %s. Couldn't create or update the TXT record for zone 
 %s.",
              err.response["Error"]["Code"], 
              zone["Name"], 
\overline{\phantom{a}}def generate_dkim_tokens(domain, ses_client): 
 """ 
     Generates DKIM tokens for a domain. These must be added as CNAME records to 
  the 
     DNS provider for the domain. 
     :param domain: The domain to generate tokens for. 
     :param ses_client: A Boto3 Amazon SES client.
```

```
 :return: The list of generated DKIM tokens. 
    ^{\mathrm{m}} ""
    dkim tokens = []
     try: 
         dkim_tokens = ses_client.verify_domain_dkim(Domain=domain)["DkimTokens"] 
         logger.info("Generated %s DKIM tokens for domain %s.", len(dkim_tokens), 
  domain) 
     except ClientError: 
         logger.warning("Couldn't generate DKIM tokens for domain %s.", domain) 
     return dkim_tokens
def add_dkim_domain_tokens(hosted_zone, domain, tokens, route53_client): 
    "" "
     Adds DKIM domain token CNAME records to a Route 53 hosted zone. 
     :param hosted_zone: The hosted zone where the records are added. 
     :param domain: The domain to add. 
     :param tokens: The DKIM tokens for the domain to add. 
     :param route53_client: A Boto3 Route 53 client. 
     """ 
     try: 
         changes = [ 
\{\hspace{.1cm} \} "Action": "UPSERT", 
                  "ResourceRecordSet": { 
                       "Name": f"{token}._domainkey.{domain}", 
                       "Type": "CNAME", 
                       "TTL": 1800, 
                       "ResourceRecords": [{"Value": 
  f"{token}.dkim.amazonses.com"}], 
\qquad \qquad \text{ } } 
              for token in tokens 
         ] 
         route53_client.change_resource_record_sets( 
              HostedZoneId=hosted_zone["Id"], ChangeBatch={"Changes": changes} 
\overline{\phantom{a}} logger.info( 
              "Added %s DKIM CNAME records to %s in zone %s.", 
              len(tokens), 
              domain, 
              hosted_zone["Name"], 
         \lambda
```

```
 except ClientError: 
         logger.warning( 
              "Couldn't add DKIM CNAME records for %s to zone %s.", 
              domain, 
              hosted_zone["Name"], 
\overline{\phantom{a}}def configure_sns_topics(identity, topics, ses_client): 
    "" "
     Configures Amazon Simple Notification Service (Amazon SNS) notifications for 
     an identity. The Amazon SNS topics must already exist. 
     :param identity: The identity to configure. 
     :param topics: The list of topics to configure. The choices are Bounce, 
  Delivery, 
                     or Complaint. 
     :param ses_client: A Boto3 Amazon SES client. 
    "" "
     for topic in topics: 
         topic_arn = input( 
              f"Enter the Amazon Resource Name (ARN) of the {topic} topic or press 
 ^{\prime} f"Enter to skip: " 
         ) 
         if topic_arn != "": 
              try: 
                  ses_client.set_identity_notification_topic( 
                      Identity=identity, NotificationType=topic, SnsTopic=topic_arn 
) logger.info("Configured %s for %s notifications.", identity, 
  topic) 
              except ClientError: 
                  logger.warning( 
                      "Couldn't configure %s for %s notifications.", identity, 
  topic 
\overline{\phantom{a}}def replicate(source_client, destination_client, route53_client): 
     logging.basicConfig(level=logging.INFO, format="%(levelname)s: %(message)s") 
     print("-" * 88) 
     print(
```

```
 f"Replicating Amazon SES identities and other configuration from " 
        f"{source_client.meta.region_name} to
  {destination_client.meta.region_name}." 
\bigcup print("-" * 88) 
     print(f"Retrieving identities from {source_client.meta.region_name}.") 
     source_emails, source_domains = get_identities(source_client) 
     print("Email addresses found:") 
     print(*source_emails) 
     print("Domains found:") 
     print(*source_domains) 
     print("Starting verification for email identities.") 
     dest_emails = verify_emails(source_emails, destination_client) 
     print("Getting domain tokens for domain identities.") 
     dest_domain_tokens = verify_domains(source_domains, destination_client) 
     # Get Route 53 hosted zones and match them with Amazon SES domains. 
    answer = input( "Is the DNS configuration for your domains managed by Amazon Route 53 (y/
n)? " 
    \mathcal{L}use route53 = answer.lower() == "y"
     hosted_zones = get_hosted_zones(route53_client) if use_route53 else [] 
     if use_route53: 
         print("Adding or updating Route 53 TXT records for your domains.") 
        domain zones = find domain zone matches(dest domain tokens.keys(),
  hosted_zones) 
         for domain in domain_zones: 
             add_route53_verification_record( 
                  domain, dest_domain_tokens[domain], domain_zones[domain], 
  route53_client 
) else: 
         print( 
             "Use these verification tokens to create TXT records through your DNS 
 ^{\prime} "provider:" 
\overline{\phantom{a}} pprint(dest_domain_tokens) 
    answer = input("Do you want to configure DKIM signing for your identities (y/n)? ")
```

```
if answer.lower() == "v": # Build a set of unique domains from email and domain identities. 
        domains = {email.split("@")[1]} for email in dest emails}
         domains.update(dest_domain_tokens) 
         domain_zones = find_domain_zone_matches(domains, hosted_zones) 
        for domain, zone in domain zones.items():
            answer = input( f"Do you want to configure DKIM signing for {domain} (y/n)? " 
)if answer.lower() == "v": dkim_tokens = generate_dkim_tokens(domain, destination_client) 
                if use route53 and zone is not None:
                     add_dkim_domain_tokens(zone, domain, dkim_tokens, 
  route53_client) 
                 else: 
                     print( 
                         "Add the following DKIM tokens as CNAME records through 
  your " 
                         "DNS provider:" 
)print(*dkim tokens, sep="\n")
    answer = input( "Do you want to configure Amazon SNS notifications for your identities 
 (y/n)? "
    \lambdaif answer.lower() == "v": for identity in dest_emails + list(dest_domain_tokens.keys()): 
            answer = input( f"Do you want to configure Amazon SNS topics for {identity} (y/
n)? " 
)if answer.lower() == "y":
                 configure_sns_topics( 
                     identity, ["Bounce", "Delivery", "Complaint"], 
  destination_client 
) print(f"Replication complete for {destination_client.meta.region_name}.") 
     print("-" * 88)
def main(): 
     boto3_session = boto3.Session()
```

```
 ses_regions = boto3_session.get_available_regions("ses") 
     parser = argparse.ArgumentParser( 
         description="Copies email address and domain identities from one AWS 
  Region to " 
         "another. Optionally adds records for domain verification and DKIM " 
         "signing to domains that are managed by Amazon Route 53, " 
         "and sets up Amazon SNS notifications for events of interest." 
    \lambda parser.add_argument( 
         "source_region", choices=ses_regions, help="The region to copy from." 
     ) 
     parser.add_argument( 
         "destination_region", choices=ses_regions, help="The region to copy to." 
     ) 
     args = parser.parse_args() 
     source_client = boto3.client("ses", region_name=args.source_region) 
     destination_client = boto3.client("ses", region_name=args.destination_region) 
     route53_client = boto3.client("route53") 
     replicate(source_client, destination_client, route53_client)
if __name__ == '__main__": main()
```
- For API details, see the following topics in *AWS SDK for Python (Boto3) API Reference*.
	- [ListIdentities](https://docs.aws.amazon.com/goto/boto3/email-2010-12-01/ListIdentities)
	- [SetIdentityNotificationTopic](https://docs.aws.amazon.com/goto/boto3/email-2010-12-01/SetIdentityNotificationTopic)
	- [VerifyDomainDkim](https://docs.aws.amazon.com/goto/boto3/email-2010-12-01/VerifyDomainDkim)
	- [VerifyDomainIdentity](https://docs.aws.amazon.com/goto/boto3/email-2010-12-01/VerifyDomainIdentity)
	- [VerifyEmailIdentity](https://docs.aws.amazon.com/goto/boto3/email-2010-12-01/VerifyEmailIdentity)

# <span id="page-9155-0"></span>**Generate credentials to connect to an Amazon SES SMTP endpoint**

The following code example shows how to generate credentials to connect to an Amazon SES SMTP endpoint.

## Python

# **SDK for Python (Boto3)**

## **Note**

There's more on GitHub. Find the complete example and learn how to set up and run in the AWS Code Examples [Repository.](https://github.com/awsdocs/aws-doc-sdk-examples/tree/main/python/example_code/ses#code-examples)

```
#!/usr/bin/env python3
import hmac
import hashlib
import base64
import argparse
SMTP_REGIONS = [ 
     "us-east-2", # US East (Ohio) 
     "us-east-1", # US East (N. Virginia) 
     "us-west-2", # US West (Oregon) 
     "ap-south-1", # Asia Pacific (Mumbai) 
     "ap-northeast-2", # Asia Pacific (Seoul) 
     "ap-southeast-1", # Asia Pacific (Singapore) 
     "ap-southeast-2", # Asia Pacific (Sydney) 
     "ap-northeast-1", # Asia Pacific (Tokyo) 
     "ca-central-1", # Canada (Central) 
     "eu-central-1", # Europe (Frankfurt) 
     "eu-west-1", # Europe (Ireland) 
     "eu-west-2", # Europe (London) 
     "eu-south-1", # Europe (Milan) 
     "eu-north-1", # Europe (Stockholm) 
     "sa-east-1", # South America (Sao Paulo) 
     "us-gov-west-1", # AWS GovCloud (US)
]
# These values are required to calculate the signature. Do not change them.
DATE = "11111111"
SERVICE = "ses"
MESSAGE = "SendRawEmail"
TERMINAL = "aws4_request"
VERSION = 0x04
```

```
def sign(key, msg): 
     return hmac.new(key, msg.encode("utf-8"), hashlib.sha256).digest()
def calculate_key(secret_access_key, region): 
     if region not in SMTP_REGIONS: 
         raise ValueError(f"The {region} Region doesn't have an SMTP endpoint.") 
     signature = sign(("AWS4" + secret_access_key).encode("utf-8"), DATE) 
     signature = sign(signature, region) 
     signature = sign(signature, SERVICE) 
     signature = sign(signature, TERMINAL) 
     signature = sign(signature, MESSAGE) 
     signature_and_version = bytes([VERSION]) + signature 
     smtp_password = base64.b64encode(signature_and_version) 
     return smtp_password.decode("utf-8")
def main(): 
     parser = argparse.ArgumentParser( 
         description="Convert a Secret Access Key to an SMTP password." 
    \lambda parser.add_argument("secret", help="The Secret Access Key to convert.") 
     parser.add_argument( 
         "region", 
         help="The AWS Region where the SMTP password will be used.", 
         choices=SMTP_REGIONS, 
    \lambda args = parser.parse_args() 
     print(calculate_key(args.secret, args.region))
if __name__ == '__main__": main()
```
# <span id="page-9157-0"></span>**Verify an email identity and send messages with Amazon SES using an AWS SDK**

The following code example shows how to:

- Add and verify an email address with Amazon SES.
- Send a standard email message.
- Create a template and send a templated email message.
- Send a message by using an Amazon SES SMTP server.

## Python

# **SDK for Python (Boto3)**

# **A** Note

There's more on GitHub. Find the complete example and learn how to set up and run in the AWS Code Examples [Repository.](https://github.com/awsdocs/aws-doc-sdk-examples/tree/main/python/example_code/ses#code-examples)

Verify an email address with Amazon SES and send messages.

```
def usage_demo(): 
     print("-" * 88) 
     print("Welcome to the Amazon Simple Email Service (Amazon SES) email demo!") 
     print("-" * 88) 
     logging.basicConfig(level=logging.INFO, format="%(levelname)s: %(message)s") 
     ses_client = boto3.client("ses") 
     ses_identity = SesIdentity(ses_client) 
     ses_mail_sender = SesMailSender(ses_client) 
     ses_template = SesTemplate(ses_client) 
     email = input("Enter an email address to send mail with Amazon SES: ") 
     status = ses_identity.get_identity_status(email) 
     verified = status == "Success" 
     if not verified: 
        answer = input( f"The address '{email}' is not verified with Amazon SES. Unless your 
  " 
             f"Amazon SES account is out of sandbox, you can send mail only from " 
             f"and to verified accounts. Do you want to verify this account for 
  use " 
             f"with Amazon SES? If yes, the address will receive a verification " 
            f"email (y/n): "
\overline{\phantom{a}}
```

```
if answer.lower() == "v": ses_identity.verify_email_identity(email) 
             print(f"Follow the steps in the email to {email} to complete 
 verification.") 
             print("Waiting for verification...") 
             try: 
                  ses_identity.wait_until_identity_exists(email) 
                  print(f"Identity verified for {email}.") 
                  verified = True 
             except WaiterError: 
                  print( 
                      f"Verification timeout exceeded. You must complete the " 
                      f"steps in the email sent to {email} to verify the address." 
) if verified: 
         test_message_text = "Hello from the Amazon SES mail demo!" 
        test_message_html = "<p>Hello!</p>><p>From the <br/> <br/>k>Amazon SES</b> mail
 demo!</p>" 
         print(f"Sending mail from {email} to {email}.") 
         ses_mail_sender.send_email( 
             email, 
            SesDestination([email]),
             "Amazon SES demo", 
             test_message_text, 
             test_message_html, 
\overline{\phantom{a}} input("Mail sent. Check your inbox and press Enter to continue.") 
        template = \{ "name": "doc-example-template", 
             "subject": "Example of an email template.", 
             "text": "This is what {{name}} will {{action}} if {{name}} can't 
 display " 
             "HTML.", 
             "html": "<p><i>This</i> is what {{name}} will {{action}} if {{name}} 
^{\prime}"<b>can</b>display HTML.</p>",
         } 
         print("Creating a template and sending a templated email.") 
         ses_template.create_template(**template) 
         template_data = {"name": email.split("@")[0], "action": "read"} 
         if ses_template.verify_tags(template_data):
```

```
 ses_mail_sender.send_templated_email( 
                email, SesDestination([email]), ses_template.name(),
  template_data 
) input("Mail sent. Check your inbox and press Enter to continue.") 
         print("Sending mail through the Amazon SES SMTP server.") 
         boto3_session = boto3.Session() 
         region = boto3_session.region_name 
         credentials = boto3_session.get_credentials() 
         port = 587 
         smtp_server = f"email-smtp.{region}.amazonaws.com" 
         password = calculate_key(credentials.secret_key, region) 
        message = """"Subject: Hi there
This message is sent from the Amazon SES SMTP mail demo.""" 
         context = ssl.create_default_context() 
         with smtplib.SMTP(smtp_server, port) as server: 
             server.starttls(context=context) 
             server.login(credentials.access_key, password) 
             server.sendmail(email, email, message) 
         print("Mail sent. Check your inbox!") 
    if ses template.template is not None:
         print("Deleting demo template.") 
         ses_template.delete_template() 
     if verified: 
        answer = input(f"Do you want to remove {email} from Amazon SES (y/n)? ")
        if answer.lower() == "y": ses_identity.delete_identity(email) 
     print("Thanks for watching!") 
     print("-" * 88)
```
Create functions to wrap Amazon SES identity actions.

```
class SesIdentity: 
     """Encapsulates Amazon SES identity functions.""" 
     def __init__(self, ses_client):
```

```
 """ 
         :param ses_client: A Boto3 Amazon SES client. 
 """ 
         self.ses_client = ses_client 
     def verify_domain_identity(self, domain_name): 
 """ 
         Starts verification of a domain identity. To complete verification, you 
 must 
         create a TXT record with a specific format through your DNS provider. 
         For more information, see *Verifying a domain with Amazon SES* in the 
         Amazon SES documentation: 
             https://docs.aws.amazon.com/ses/latest/DeveloperGuide/verify-domain-
procedure.html 
         :param domain_name: The name of the domain to verify. 
         :return: The token to include in the TXT record with your DNS provider. 
 """ 
         try: 
             response = self.ses_client.verify_domain_identity(Domain=domain_name) 
             token = response["VerificationToken"] 
             logger.info("Got domain verification token for %s.", domain_name) 
         except ClientError: 
             logger.exception("Couldn't verify domain %s.", domain_name) 
             raise 
         else: 
             return token 
     def verify_email_identity(self, email_address): 
        "''" Starts verification of an email identity. This function causes an email 
         to be sent to the specified email address from Amazon SES. To complete 
         verification, follow the instructions in the email. 
         :param email_address: The email address to verify. 
         """ 
         try: 
             self.ses_client.verify_email_identity(EmailAddress=email_address) 
             logger.info("Started verification of %s.", email_address) 
         except ClientError: 
             logger.exception("Couldn't start verification of %s.", email_address)
```

```
 raise 
    def wait_until_identity_exists(self, identity): 
        .....
         Waits until an identity exists. The waiter polls Amazon SES until the 
         identity has been successfully verified or until it exceeds its maximum 
 time. 
         :param identity: The identity to wait for. 
        "" ""
         try: 
             waiter = self.ses_client.get_waiter("identity_exists") 
             logger.info("Waiting until %s exists.", identity) 
             waiter.wait(Identities=[identity]) 
         except WaiterError: 
             logger.error("Waiting for identity %s failed or timed out.", 
 identity) 
             raise 
    def get_identity_status(self, identity): 
 """ 
         Gets the status of an identity. This can be used to discover whether 
         an identity has been successfully verified. 
         :param identity: The identity to query. 
         :return: The status of the identity. 
        "''" try: 
             response = self.ses_client.get_identity_verification_attributes( 
                 Identities=[identity] 
) status = response["VerificationAttributes"].get( 
                 identity, {"VerificationStatus": "NotFound"} 
             )["VerificationStatus"] 
             logger.info("Got status of %s for %s.", status, identity) 
         except ClientError: 
             logger.exception("Couldn't get status for %s.", identity) 
             raise 
         else: 
             return status
```

```
 def delete_identity(self, identity): 
 """ 
        Deletes an identity. 
         :param identity: The identity to remove. 
 """ 
        try: 
             self.ses_client.delete_identity(Identity=identity) 
             logger.info("Deleted identity %s.", identity) 
         except ClientError: 
             logger.exception("Couldn't delete identity %s.", identity) 
             raise 
    def list_identities(self, identity_type, max_items): 
 """ 
        Gets the identities of the specified type for the current account. 
         :param identity_type: The type of identity to retrieve, such as 
 EmailAddress. 
         :param max_items: The maximum number of identities to retrieve. 
         :return: The list of retrieved identities. 
         """ 
        try: 
             response = self.ses_client.list_identities( 
                 IdentityType=identity_type, MaxItems=max_items 
) identities = response["Identities"] 
             logger.info("Got %s identities for the current account.", 
 len(identities)) 
         except ClientError: 
             logger.exception("Couldn't list identities for the current account.") 
             raise 
        else: 
             return identities
```
Create functions to wrap Amazon SES template actions.

```
class SesTemplate: 
     """Encapsulates Amazon SES template functions."""
```

```
 def __init__(self, ses_client): 
 """ 
         :param ses_client: A Boto3 Amazon SES client. 
        ^{\mathrm{m}} ""
        self.ses client = ses client
         self.template = None 
         self.template_tags = set() 
    def _extract_tags(self, subject, text, html): 
 """ 
         Extracts tags from a template as a set of unique values. 
         :param subject: The subject of the email. 
         :param text: The text version of the email. 
         :param html: The html version of the email. 
        "" "
         self.template_tags = set(re.findall(TEMPLATE_REGEX, subject + text + 
html))
         logger.info("Extracted template tags: %s", self.template_tags) 
    def create_template(self, name, subject, text, html): 
 """ 
         Creates an email template. 
         :param name: The name of the template. 
         :param subject: The subject of the email. 
         :param text: The plain text version of the email. 
         :param html: The HTML version of the email. 
         """ 
         try: 
            template = \{ "TemplateName": name, 
                 "SubjectPart": subject, 
                 "TextPart": text, 
                 "HtmlPart": html, 
 } 
             self.ses_client.create_template(Template=template) 
             logger.info("Created template %s.", name) 
             self.template = template 
             self._extract_tags(subject, text, html) 
         except ClientError: 
             logger.exception("Couldn't create template %s.", name)
```

```
 raise 
    def delete_template(self): 
 """ 
        Deletes an email template. 
 """ 
        try: 
 self.ses_client.delete_template(TemplateName=self.template["TemplateName"]) 
             logger.info("Deleted template %s.", self.template["TemplateName"]) 
             self.template = None 
             self.template_tags = None 
         except ClientError: 
             logger.exception( 
                 "Couldn't delete template %s.", self.template["TemplateName"] 
) raise 
     def get_template(self, name): 
 """ 
        Gets a previously created email template. 
         :param name: The name of the template to retrieve. 
         :return: The retrieved email template. 
         """ 
        try: 
             response = self.ses_client.get_template(TemplateName=name) 
             self.template = response["Template"] 
             logger.info("Got template %s.", name) 
             self._extract_tags( 
                 self.template["SubjectPart"], 
                 self.template["TextPart"], 
                 self.template["HtmlPart"], 
) except ClientError: 
             logger.exception("Couldn't get template %s.", name) 
             raise 
         else: 
             return self.template 
    def list_templates(self):
```

```
"" "
         Gets a list of all email templates for the current account. 
         :return: The list of retrieved email templates. 
        "" "
         try: 
             response = self.ses_client.list_templates() 
             templates = response["TemplatesMetadata"] 
             logger.info("Got %s templates.", len(templates)) 
         except ClientError: 
             logger.exception("Couldn't get templates.") 
             raise 
         else: 
             return templates 
     def update_template(self, name, subject, text, html): 
 """ 
         Updates a previously created email template. 
         :param name: The name of the template. 
         :param subject: The subject of the email. 
         :param text: The plain text version of the email. 
         :param html: The HTML version of the email. 
        "" "
         try: 
            template = \{ "TemplateName": name, 
                 "SubjectPart": subject, 
                 "TextPart": text, 
                 "HtmlPart": html, 
 } 
             self.ses_client.update_template(Template=template) 
             logger.info("Updated template %s.", name) 
             self.template = template 
             self._extract_tags(subject, text, html) 
         except ClientError: 
             logger.exception("Couldn't update template %s.", name) 
             raise
```
Create functions to wrap Amazon SES email actions.

```
class SesDestination: 
     """Contains data about an email destination.""" 
     def __init__(self, tos, ccs=None, bccs=None): 
 """ 
         :param tos: The list of recipients on the 'To:' line. 
         :param ccs: The list of recipients on the 'CC:' line. 
         :param bccs: The list of recipients on the 'BCC:' line. 
 """ 
         self.tos = tos 
         self.ccs = ccs 
         self.bccs = bccs 
     def to_service_format(self): 
        "''" :return: The destination data in the format expected by Amazon SES. 
         """ 
         svc_format = {"ToAddresses": self.tos} 
         if self.ccs is not None: 
             svc_format["CcAddresses"] = self.ccs 
         if self.bccs is not None: 
             svc_format["BccAddresses"] = self.bccs 
         return svc_format
class SesMailSender: 
     """Encapsulates functions to send emails with Amazon SES.""" 
     def __init__(self, ses_client): 
 """ 
         :param ses_client: A Boto3 Amazon SES client. 
        ^{\rm{m}} ""
         self.ses_client = ses_client 
     def send_email(self, source, destination, subject, text, html, 
  reply_tos=None): 
         """ 
         Sends an email. 
         Note: If your account is in the Amazon SES sandbox, the source and
```

```
 destination email accounts must both be verified. 
         :param source: The source email account. 
         :param destination: The destination email account. 
         :param subject: The subject of the email. 
         :param text: The plain text version of the body of the email. 
         :param html: The HTML version of the body of the email. 
         :param reply_tos: Email accounts that will receive a reply if the 
 recipient 
                            replies to the message. 
         :return: The ID of the message, assigned by Amazon SES. 
        "" "
        send_args = \{ "Source": source, 
             "Destination": destination.to_service_format(), 
             "Message": { 
                 "Subject": {"Data": subject}, 
                 "Body": {"Text": {"Data": text}, "Html": {"Data": html}}, 
             }, 
         } 
         if reply_tos is not None: 
             send_args["ReplyToAddresses"] = reply_tos 
         try: 
             response = self.ses_client.send_email(**send_args) 
             message_id = response["MessageId"] 
             logger.info( 
                 "Sent mail %s from %s to %s.", message_id, source, 
 destination.tos 
) except ClientError: 
             logger.exception( 
                 "Couldn't send mail from %s to %s.", source, destination.tos 
) raise 
         else: 
             return message_id 
    def send_templated_email( 
         self, source, destination, template_name, template_data, reply_tos=None 
     ): 
        "" "
         Sends an email based on a template. A template contains replaceable tags
```

```
 each enclosed in two curly braces, such as {{name}}. The template data 
 passed 
         in this function contains key-value pairs that define the values to 
 insert 
         in place of the template tags. 
         Note: If your account is in the Amazon SES sandbox, the source and 
         destination email accounts must both be verified. 
         :param source: The source email account. 
         :param destination: The destination email account. 
         :param template_name: The name of a previously created template. 
         :param template_data: JSON-formatted key-value pairs of replacement 
 values 
                                that are inserted in the template before it is 
 sent. 
         :return: The ID of the message, assigned by Amazon SES. 
 """ 
         send_args = { 
             "Source": source, 
             "Destination": destination.to_service_format(), 
             "Template": template_name, 
             "TemplateData": json.dumps(template_data), 
         } 
         if reply_tos is not None: 
             send_args["ReplyToAddresses"] = reply_tos 
         try: 
             response = self.ses_client.send_templated_email(**send_args) 
             message_id = response["MessageId"] 
             logger.info( 
                 "Sent templated mail %s from %s to %s.", 
                 message_id, 
                 source, 
                 destination.tos, 
) except ClientError: 
             logger.exception( 
                 "Couldn't send templated mail from %s to %s.", source, 
 destination.tos 
) raise 
         else: 
             return message_id
```
- For API details, see the following topics in *AWS SDK for Python (Boto3) API Reference*.
	- [CreateTemplate](https://docs.aws.amazon.com/goto/boto3/email-2010-12-01/CreateTemplate)
	- [DeleteIdentity](https://docs.aws.amazon.com/goto/boto3/email-2010-12-01/DeleteIdentity)
	- [DeleteTemplate](https://docs.aws.amazon.com/goto/boto3/email-2010-12-01/DeleteTemplate)
	- [GetIdentityVerificationAttributes](https://docs.aws.amazon.com/goto/boto3/email-2010-12-01/GetIdentityVerificationAttributes)
	- [GetTemplate](https://docs.aws.amazon.com/goto/boto3/email-2010-12-01/GetTemplate)
	- [ListIdentities](https://docs.aws.amazon.com/goto/boto3/email-2010-12-01/ListIdentities)
	- [ListTemplates](https://docs.aws.amazon.com/goto/boto3/email-2010-12-01/ListTemplates)
	- [SendEmail](https://docs.aws.amazon.com/goto/boto3/email-2010-12-01/SendEmail)
	- [SendTemplatedEmail](https://docs.aws.amazon.com/goto/boto3/email-2010-12-01/SendTemplatedEmail)
	- [UpdateTemplate](https://docs.aws.amazon.com/goto/boto3/email-2010-12-01/UpdateTemplate)
	- [VerifyDomainIdentity](https://docs.aws.amazon.com/goto/boto3/email-2010-12-01/VerifyDomainIdentity)
	- [VerifyEmailIdentity](https://docs.aws.amazon.com/goto/boto3/email-2010-12-01/VerifyEmailIdentity)

# **Cross-service examples for Amazon SES using AWS SDKs**

The following code examples show how to use Amazon Simple Email Service (Amazon SES) with AWS SDKs. Each example contains a sample application that works across multiple AWS services.

Cross-service examples target an advanced level of experience to help you start building applications.

# **Examples**

- Build an Amazon [Transcribe](#page-9171-0) streaming app
- Create a web application to track [DynamoDB](#page-9171-1) data
- Create an Amazon [Redshift](#page-9173-0) item tracker
- Create an Aurora [Serverless](#page-9174-0) work item tracker
- Detect PPE in images with Amazon [Rekognition](#page-9178-0) using an AWS SDK
- Detect objects in images with Amazon [Rekognition](#page-9180-0) using an AWS SDK
- Detect people and objects in a video with Amazon [Rekognition](#page-9183-0) using an AWS SDK

# <span id="page-9171-0"></span>**Build an Amazon Transcribe streaming app**

The following code example shows how to build an app that records, transcribes, and translates live audio in real-time, and emails the results.

**JavaScript** 

# **SDK for JavaScript (v3)**

Shows how to use Amazon Transcribe to build an app that records, transcribes, and translates live audio in real-time, and emails the results using Amazon Simple Email Service (Amazon SES).

For complete source code and instructions on how to set up and run, see the full example on [GitHub.](https://github.com/awsdocs/aws-doc-sdk-examples/tree/main/javascriptv3/example_code/cross-services/transcribe-streaming-app)

#### **Services used in this example**

- Amazon Comprehend
- Amazon SES
- Amazon Transcribe
- Amazon Translate

# <span id="page-9171-1"></span>**Create a web application to track DynamoDB data**

The following code examples show how to create a web application that tracks work items in an Amazon DynamoDB table and uses Amazon Simple Email Service (Amazon SES) to send reports.

.NET

## **AWS SDK for .NET**

Shows how to use the Amazon DynamoDB .NET API to create a dynamic web application that tracks DynamoDB work data.

For complete source code and instructions on how to set up and run, see the full example on [GitHub.](https://github.com/awsdocs/aws-doc-sdk-examples/tree/main/dotnetv3/cross-service/DynamoDbItemTracker)

#### **Services used in this example**

- DynamoDB
- Amazon SES

#### Java

# **SDK for Java 2.x**

Shows how to use the Amazon DynamoDB API to create a dynamic web application that tracks DynamoDB work data.

For complete source code and instructions on how to set up and run, see the full example on [GitHub.](https://github.com/awsdocs/aws-doc-sdk-examples/tree/main/javav2/usecases/creating_dynamodb_web_app)

# **Services used in this example**

- DynamoDB
- Amazon SES

## **JavaScript**

# **SDK for JavaScript (v3)**

Shows how to use the Amazon DynamoDB API to create a dynamic web application that tracks DynamoDB work data.

For complete source code and instructions on how to set up and run, see the full example on [GitHub.](https://github.com/awsdocs/aws-doc-sdk-examples/tree/main/javascriptv3/example_code/cross-services/ddb-item-tracker)

## **Services used in this example**

- DynamoDB
- Amazon SES

## Kotlin

# **SDK for Kotlin**

Shows how to use the Amazon DynamoDB API to create a dynamic web application that tracks DynamoDB work data.

For complete source code and instructions on how to set up and run, see the full example on [GitHub.](https://github.com/awsdocs/aws-doc-sdk-examples/tree/main/kotlin/usecases/itemtracker_dynamodb)

# **Services used in this example**

- DynamoDB
- Amazon SES

# Python

# **SDK for Python (Boto3)**

Shows how to use the AWS SDK for Python (Boto3) to create a REST service that tracks work items in Amazon DynamoDB and emails reports by using Amazon Simple Email Service (Amazon SES). This example uses the Flask web framework to handle HTTP routing and integrates with a React webpage to present a fully functional web application.

- Build a Flask REST service that integrates with AWS services.
- Read, write, and update work items that are stored in a DynamoDB table.
- Use Amazon SES to send email reports of work items.

For complete source code and instructions on how to set up and run, see the full example in the AWS Code Examples [Repository](https://github.com/awsdocs/aws-doc-sdk-examples/tree/main/python/cross_service/dynamodb_item_tracker) on GitHub.

# **Services used in this example**

- DynamoDB
- Amazon SES

# <span id="page-9173-0"></span>**Create an Amazon Redshift item tracker**

The following code examples show how to create a web application that tracks and reports on work items using an Amazon Redshift database.

Java

# **SDK for Java 2.x**

Shows how to create a web application that tracks and reports on work items stored in an Amazon Redshift database.

For complete source code and instructions on how to set up a Spring REST API that queries Amazon Redshift data and for use by a React application, see the full example on [GitHub.](https://github.com/awsdocs/aws-doc-sdk-examples/tree/main/javav2/usecases/CreatingSpringRedshiftRest)

# **Services used in this example**

- Amazon Redshift
- Amazon SES

## Kotlin

# **SDK for Kotlin**

Shows how to create a web application that tracks and reports on work items stored in an Amazon Redshift database.

For complete source code and instructions on how to set up a Spring REST API that queries Amazon Redshift data and for use by a React application, see the full example on [GitHub.](https://github.com/awsdocs/aws-doc-sdk-examples/tree/main/kotlin/usecases/creating_redshift_application)

# **Services used in this example**

- Amazon Redshift
- Amazon SES

# <span id="page-9174-0"></span>**Create an Aurora Serverless work item tracker**

The following code examples show how to create a web application that tracks work items in an Amazon Aurora Serverless database and uses Amazon Simple Email Service (Amazon SES) to send reports.

## .NET

## **AWS SDK for .NET**

Shows how to use the AWS SDK for .NET to create a web application that tracks work items in an Amazon Aurora database and emails reports by using Amazon Simple Email Service (Amazon SES). This example uses a front end built with React.js to interact with a RESTful .NET backend.

- Integrate a React web application with AWS services.
- List, add, update, and delete items in an Aurora table.
- Send an email report of filtered work items using Amazon SES.
- Deploy and manage example resources with the included AWS CloudFormation script.

For complete source code and instructions on how to set up and run, see the full example on [GitHub.](https://github.com/awsdocs/aws-doc-sdk-examples/tree/main/dotnetv3/cross-service/AuroraItemTracker)

#### **Services used in this example**

- Aurora
- Amazon RDS
- Amazon RDS Data Service
- Amazon SES

#### $C++$

## **SDK for C++**

Shows how to create a web application that tracks and reports on work items stored in an Amazon Aurora Serverless database.

For complete source code and instructions on how to set up a C++ REST API that queries Amazon Aurora Serverless data and for use by a React application, see the full example on [GitHub.](https://github.com/awsdocs/aws-doc-sdk-examples/tree/main/cpp/example_code/cross-service/serverless-aurora)

## **Services used in this example**

- Aurora
- Amazon RDS
- Amazon RDS Data Service
- Amazon SES

#### Java

#### **SDK for Java 2.x**

Shows how to create a web application that tracks and reports on work items stored in an Amazon RDS database.

For complete source code and instructions on how to set up a Spring REST API that queries Amazon Aurora Serverless data and for use by a React application, see the full example on [GitHub.](https://github.com/awsdocs/aws-doc-sdk-examples/tree/main/javav2/usecases/Creating_Spring_RDS_Rest)

For complete source code and instructions on how to set up and run an example that uses the JDBC API, see the full example on [GitHub](https://github.com/awsdocs/aws-doc-sdk-examples/tree/main/javav2/usecases/Creating_rds_item_tracker).

# **Services used in this example**

- Aurora
- Amazon RDS
- Amazon RDS Data Service
- Amazon SES

# **JavaScript**

# **SDK for JavaScript (v3)**

Shows how to use the AWS SDK for JavaScript (v3) to create a web application that tracks work items in an Amazon Aurora database and emails reports by using Amazon Simple Email Service (Amazon SES). This example uses a front end built with React.js to interact with an Express Node.js backend.

- Integrate a React.js web application with AWS services.
- List, add, and update items in an Aurora table.
- Send an email report of filtered work items by using Amazon SES.
- Deploy and manage example resources with the included AWS CloudFormation script.

For complete source code and instructions on how to set up and run, see the full example on [GitHub.](https://github.com/awsdocs/aws-doc-sdk-examples/tree/main/javascriptv3/example_code/cross-services/aurora-serverless-app)

## **Services used in this example**

- Aurora
- Amazon RDS
- Amazon RDS Data Service
- Amazon SES

#### Kotlin

# **SDK for Kotlin**

Shows how to create a web application that tracks and reports on work items stored in an Amazon RDS database.

For complete source code and instructions on how to set up a Spring REST API that queries Amazon Aurora Serverless data and for use by a React application, see the full example on [GitHub.](https://github.com/awsdocs/aws-doc-sdk-examples/tree/main/kotlin/usecases/serverless_rds)

## **Services used in this example**

- Aurora
- Amazon RDS
- Amazon RDS Data Service
- Amazon SES

#### PHP

#### **SDK for PHP**

Shows how to use the AWS SDK for PHP to create a web application that tracks work items in an Amazon RDS database and emails reports by using Amazon Simple Email Service (Amazon SES). This example uses a front end built with React.js to interact with a RESTful PHP backend.

- Integrate a React.js web application with AWS services.
- List, add, update, and delete items in an Amazon RDS table.
- Send an email report of filtered work items using Amazon SES.
- Deploy and manage example resources with the included AWS CloudFormation script.

For complete source code and instructions on how to set up and run, see the full example on [GitHub.](https://github.com/awsdocs/aws-doc-sdk-examples/tree/main/php/cross_service/aurora_item_tracker)

#### **Services used in this example**

- Aurora
- Amazon RDS
- Amazon RDS Data Service
- Amazon SES

## Python

# **SDK for Python (Boto3)**

Shows how to use the AWS SDK for Python (Boto3) to create a REST service that tracks work items in an Amazon Aurora Serverless database and emails reports by using Amazon Simple Email Service (Amazon SES). This example uses the Flask web framework to handle HTTP routing and integrates with a React webpage to present a fully functional web application.

- Build a Flask REST service that integrates with AWS services.
- Read, write, and update work items that are stored in an Aurora Serverless database.
- Create an AWS Secrets Manager secret that contains database credentials and use it to authenticate calls to the database.
- Use Amazon SES to send email reports of work items.

For complete source code and instructions on how to set up and run, see the full example on [GitHub.](https://github.com/awsdocs/aws-doc-sdk-examples/tree/main/python/cross_service/aurora_item_tracker)

## **Services used in this example**

- Aurora
- Amazon RDS
- Amazon RDS Data Service
- Amazon SES

# <span id="page-9178-0"></span>**Detect PPE in images with Amazon Rekognition using an AWS SDK**

The following code examples show how to build an app that uses Amazon Rekognition to detect Personal Protective Equipment (PPE) in images.

Java

# **SDK for Java 2.x**

Shows how to create an AWS Lambda function that detects images with Personal Protective Equipment.

For complete source code and instructions on how to set up and run, see the full example on [GitHub.](https://github.com/awsdocs/aws-doc-sdk-examples/tree/main/javav2/usecases/creating_lambda_ppe)

## **Services used in this example**

- DynamoDB
- Amazon Rekognition
- Amazon S3
- Amazon SES

#### **JavaScript**

# **SDK for JavaScript (v3)**

Shows how to use Amazon Rekognition with the AWS SDK for JavaScript to create an application to detect personal protective equipment (PPE) in images located in an Amazon Simple Storage Service (Amazon S3) bucket. The app saves the results to an Amazon DynamoDB table, and sends the admin an email notification with the results using Amazon Simple Email Service (Amazon SES).

Learn how to:

- Create an unauthenticated user using Amazon Cognito.
- Analyze images for PPE using Amazon Rekognition.
- Verify an email address for Amazon SES.
- Update a DynamoDB table with results.
- Send an email notification using Amazon SES.

For complete source code and instructions on how to set up and run, see the full example on [GitHub.](https://github.com/awsdocs/aws-doc-sdk-examples/tree/main/javascriptv3/example_code/cross-services/photo-analyzer-ppe)

#### **Services used in this example**

- DynamoDB
- Amazon Rekognition
- Amazon S3
- Amazon SES
# **Detect objects in images with Amazon Rekognition using an AWS SDK**

The following code examples show how to build an app that uses Amazon Rekognition to detect objects by category in images.

### .NET

### **AWS SDK for .NET**

Shows how to use Amazon Rekognition .NET API to create an app that uses Amazon Rekognition to identify objects by category in images located in an Amazon Simple Storage Service (Amazon S3) bucket. The app sends the admin an email notification with the results using Amazon Simple Email Service (Amazon SES).

For complete source code and instructions on how to set up and run, see the full example on [GitHub.](https://github.com/awsdocs/aws-doc-sdk-examples/tree/main/dotnetv3/cross-service/PhotoAnalyzerApp)

### **Services used in this example**

- Amazon Rekognition
- Amazon S3
- Amazon SES

#### Java

### **SDK for Java 2.x**

Shows how to use Amazon Rekognition Java API to create an app that uses Amazon Rekognition to identify objects by category in images located in an Amazon Simple Storage Service (Amazon S3) bucket. The app sends the admin an email notification with the results using Amazon Simple Email Service (Amazon SES).

For complete source code and instructions on how to set up and run, see the full example on [GitHub.](https://github.com/awsdocs/aws-doc-sdk-examples/tree/main/javav2/usecases/creating_photo_analyzer_app)

### **Services used in this example**

- Amazon Rekognition
- Amazon S3
- Amazon SES

### **JavaScript**

### **SDK for JavaScript (v3)**

Shows how to use Amazon Rekognition with the AWS SDK for JavaScript to create an app that uses Amazon Rekognition to identify objects by category in images located in an Amazon Simple Storage Service (Amazon S3) bucket. The app sends the admin an email notification with the results using Amazon Simple Email Service (Amazon SES).

Learn how to:

- Create an unauthenticated user using Amazon Cognito.
- Analyze images for objects using Amazon Rekognition.
- Verify an email address for Amazon SES.
- Send an email notification using Amazon SES.

For complete source code and instructions on how to set up and run, see the full example on [GitHub.](https://github.com/awsdocs/aws-doc-sdk-examples/tree/main/javascriptv3/example_code/cross-services/photo_analyzer)

### **Services used in this example**

- Amazon Rekognition
- Amazon S3
- Amazon SES

### Kotlin

### **SDK for Kotlin**

Shows how to use Amazon Rekognition Kotlin API to create an app that uses Amazon Rekognition to identify objects by category in images located in an Amazon Simple Storage Service (Amazon S3) bucket. The app sends the admin an email notification with the results using Amazon Simple Email Service (Amazon SES).

For complete source code and instructions on how to set up and run, see the full example on [GitHub.](https://github.com/awsdocs/aws-doc-sdk-examples/tree/main/kotlin/usecases/creating_photo_analyzer_app)

### **Services used in this example**

- Amazon Rekognition
- Amazon S3

• Amazon SES

### Python

### **SDK for Python (Boto3)**

Shows you how to use the AWS SDK for Python (Boto3) to create a web application that lets you do the following:

- Upload photos to an Amazon Simple Storage Service (Amazon S3) bucket.
- Use Amazon Rekognition to analyze and label the photos.
- Use Amazon Simple Email Service (Amazon SES) to send email reports of image analysis.

This example contains two main components: a webpage written in JavaScript that is built with React, and a REST service written in Python that is built with Flask-RESTful.

You can use the React webpage to:

- Display a list of images that are stored in your S3 bucket.
- Upload images from your computer to your S3 bucket.
- Display images and labels that identify items that are detected in the image.
- Get a report of all images in your S3 bucket and send an email of the report.

The webpage calls the REST service. The service sends requests to AWS to perform the following actions:

- Get and filter the list of images in your S3 bucket.
- Upload photos to your S3 bucket.
- Use Amazon Rekognition to analyze individual photos and get a list of labels that identify items that are detected in the photo.
- Analyze all photos in your S3 bucket and use Amazon SES to email a report.

For complete source code and instructions on how to set up and run, see the full example on [GitHub.](https://github.com/awsdocs/aws-doc-sdk-examples/tree/main/python/cross_service/photo_analyzer)

### **Services used in this example**

- Amazon Rekognition
- Amazon S3
- Amazon SES

# **Detect people and objects in a video with Amazon Rekognition using an AWS SDK**

The following code examples show how to detect people and objects in a video with Amazon Rekognition.

Java

### **SDK for Java 2.x**

Shows how to use Amazon Rekognition Java API to create an app to detect faces and objects in videos located in an Amazon Simple Storage Service (Amazon S3) bucket. The app sends the admin an email notification with the results using Amazon Simple Email Service (Amazon SES).

For complete source code and instructions on how to set up and run, see the full example on [GitHub.](https://github.com/awsdocs/aws-doc-sdk-examples/tree/main/javav2/usecases/video_analyzer_application)

### **Services used in this example**

- Amazon Rekognition
- Amazon S3
- Amazon SES

### **JavaScript**

### **SDK for JavaScript (v3)**

Shows how to use Amazon Rekognition with the AWS SDK for JavaScript to create an app to detect faces and objects in videos located in an Amazon Simple Storage Service (Amazon S3) bucket. The app sends the admin an email notification with the results using Amazon Simple Email Service (Amazon SES).

Learn how to:

- Create an unauthenticated user using Amazon Cognito.
- Analyze images for PPE using Amazon Rekognition.
- Verify an email address for Amazon SES.
- Send an email notification using Amazon SES.

For complete source code and instructions on how to set up and run, see the full example on [GitHub.](https://github.com/awsdocs/aws-doc-sdk-examples/tree/main/javascriptv3/example_code/cross-services/video-analyzer)

### **Services used in this example**

- Amazon Rekognition
- Amazon S3
- Amazon SES

# **Use Step Functions to invoke Lambda functions**

The following code examples show how to create an AWS Step Functions state machine that invokes AWS Lambda functions in sequence.

Java

### **SDK for Java 2.x**

Shows how to create an AWS serverless workflow by using AWS Step Functions and the AWS SDK for Java 2.x. Each workflow step is implemented using an AWS Lambda function.

For complete source code and instructions on how to set up and run, see the full example on [GitHub.](https://github.com/awsdocs/aws-doc-sdk-examples/tree/main/javav2/usecases/creating_workflows_stepfunctions)

### **Services used in this example**

- DynamoDB
- Lambda
- Amazon SES
- Step Functions

### **JavaScript**

### **SDK for JavaScript (v3)**

Shows how to create an AWS serverless workflow by using AWS Step Functions and the AWS SDK for JavaScript. Each workflow step is implemented using an AWS Lambda function.

Lambda is a compute service that enables you to run code without provisioning or managing servers. Step Functions is a serverless orchestration service that lets you combine Lambda functions and other AWS services to build business-critical applications.

For complete source code and instructions on how to set up and run, see the full example on [GitHub.](https://github.com/awsdocs/aws-doc-sdk-examples/tree/main/javascriptv3/example_code/cross-services/lambda-step-functions)

This example is also available in the AWS SDK for [JavaScript](https://docs.aws.amazon.com/sdk-for-javascript/v3/developer-guide/serverless-step-functions-example.html) v3 developer quide.

### **Services used in this example**

- DynamoDB
- Lambda
- Amazon SES
- Step Functions

# **Code examples for Amazon SES API v2 using AWS SDKs**

The following code examples show you how to use Amazon Simple Email Service API v2 with an AWS software development kit (SDK).

*Actions* are code excerpts from larger programs and must be run in context. While actions show you how to call individual service functions, you can see actions in context in their related scenarios and cross-service examples.

*Scenarios* are code examples that show you how to accomplish a specific task by calling multiple functions within the same service.

### **More resources**

- **Amazon SES API v2 [Developer](https://docs.aws.amazon.com/ses/latest/dg/Welcome.html) Guide** More information about Amazon SES API v2.
- **Amazon SES API v2 API [Reference](https://docs.aws.amazon.com/ses/latest/APIReference-V2/Welcome.html)** Details about all available Amazon SES API v2 actions.
- **AWS [Developer](https://aws.amazon.com/developer/code-examples/?awsf.sdk-code-examples-product=product%23ses) Center** Code examples that you can filter by category or full-text search.
- **AWS SDK [Examples](https://github.com/awsdocs/aws-doc-sdk-examples)** GitHub repo with complete code in preferred languages. Includes instructions for setting up and running the code.

### **Code examples**

- Actions for [Amazon](#page-9186-0) SES API v2 using AWS SDKs
	- Use [CreateContact](#page-9187-0) with an AWS SDK or CLI
	- Use [CreateContactList](#page-9192-0) with an AWS SDK or CLI
- Use [CreateEmailIdentity](#page-9197-0) with an AWS SDK or CLI
- Use [CreateEmailTemplate](#page-9202-0) with an AWS SDK or CLI
- Use [DeleteContactList](#page-9207-0) with an AWS SDK or CLI
- Use [DeleteEmailIdentity](#page-9212-0) with an AWS SDK or CLI
- Use [DeleteEmailTemplate](#page-9216-0) with an AWS SDK or CLI
- Use [GetEmailIdentity](#page-9220-0) with an AWS SDK or CLI
- Use [ListContactLists](#page-9221-0) with an AWS SDK or CLI
- Use [ListContacts](#page-9222-0) with an AWS SDK or CLI
- Use [SendEmail](#page-9226-0) with an AWS SDK or CLI
- [Scenarios](#page-9239-0) for Amazon SES API v2 using AWS SDKs
	- A complete Amazon SES API v2 [Newsletter](#page-9239-1) workflow using an AWS SDK

# <span id="page-9186-0"></span>**Actions for Amazon SES API v2 using AWS SDKs**

The following code examples show how to use Amazon Simple Email Service API v2 with AWS SDKs. Each example calls an individual service function.

Action examples are code excerpts from larger programs and must be run in context. You can see actions in context in [Scenarios](#page-9239-0) for Amazon SES API v2 using AWS SDKs.

### **Examples**

- Use [CreateContact](#page-9187-0) with an AWS SDK or CLI
- Use [CreateContactList](#page-9192-0) with an AWS SDK or CLI
- Use [CreateEmailIdentity](#page-9197-0) with an AWS SDK or CLI
- Use [CreateEmailTemplate](#page-9202-0) with an AWS SDK or CLI
- Use [DeleteContactList](#page-9207-0) with an AWS SDK or CLI
- Use [DeleteEmailIdentity](#page-9212-0) with an AWS SDK or CLI
- Use [DeleteEmailTemplate](#page-9216-0) with an AWS SDK or CLI
- Use [GetEmailIdentity](#page-9220-0) with an AWS SDK or CLI
- Use [ListContactLists](#page-9221-0) with an AWS SDK or CLI
- Use [ListContacts](#page-9222-0) with an AWS SDK or CLI
- Use [SendEmail](#page-9226-0) with an AWS SDK or CLI

# <span id="page-9187-0"></span>**Use CreateContact with an AWS SDK or CLI**

The following code examples show how to use CreateContact.

Action examples are code excerpts from larger programs and must be run in context. You can see this action in context in the following code example:

• [Newsletter](#page-9239-1) workflow

#### .NET

### **AWS SDK for .NET**

### **A** Note

```
 /// <summary> 
    /// Creates a contact and adds it to the specified contact list. 
    /// </summary> 
    /// <param name="emailAddress">The email address of the contact.</param> 
    /// <param name="contactListName">The name of the contact list.</param> 
     /// <returns>The response from the CreateContact operation.</returns> 
    public async Task<bool> CreateContactAsync(string emailAddress, string
 contactListName) 
    \{ var request = new CreateContactRequest 
        \{ EmailAddress = emailAddress, 
             ContactListName = contactListName 
         }; 
         try 
        \mathcal{L} var response = await _sesClient.CreateContactAsync(request); 
             return response.HttpStatusCode == HttpStatusCode.OK; 
         } 
         catch (AlreadyExistsException ex) 
\overline{\mathcal{L}}
```

```
 Console.WriteLine($"Contact with email address {emailAddress} already 
 exists in the contact list {contactListName}."); 
             Console.WriteLine(ex.Message); 
             return true; 
        } 
        catch (NotFoundException ex) 
        { 
             Console.WriteLine($"The contact list {contactListName} does not 
 exist."); 
             Console.WriteLine(ex.Message); 
        } 
        catch (TooManyRequestsException ex) 
       \{ Console.WriteLine("Too many requests were made. Please try again 
 later."); 
             Console.WriteLine(ex.Message); 
        } 
        catch (Exception ex) 
        { 
             Console.WriteLine($"An error occurred while creating the contact: 
 {ex.Message}"); 
        } 
        return false; 
    }
```
• For API details, see [CreateContact](https://docs.aws.amazon.com/goto/DotNetSDKV3/sesv2-2019-09-27/CreateContact) in *AWS SDK for .NET API Reference*.

#### Java

### **SDK for Java 2.x**

### **Note**

There's more on GitHub. Find the complete example and learn how to set up and run in the AWS Code Examples [Repository.](https://github.com/awsdocs/aws-doc-sdk-examples/tree/main/javav2/example_code/ses#readme)

```
 try {
```
 // Create a new contact with the provided email address in the CreateContactRequest contactRequest = CreateContactRequest.builder() .contactListName(CONTACT\_LIST\_NAME)

```
 .emailAddress(emailAddress) 
             .build();
        sesClient.createContact(contactRequest);
         contacts.add(emailAddress); 
         System.out.println("Contact created: " + emailAddress); 
         // Send a welcome email to the new contact 
         String welcomeHtml = Files.readString(Paths.get("resources/
coupon_newsletter/welcome.html")); 
         String welcomeText = Files.readString(Paths.get("resources/
coupon_newsletter/welcome.txt")); 
         SendEmailRequest welcomeEmailRequest = SendEmailRequest.builder() 
              .fromEmailAddress(this.verifiedEmail) 
             .destination(Destination.builder().toAddresses(emailAddress).build()) 
             .content(EmailContent.builder() 
                  .simple( 
                     Message.builder() 
                          .subject(Content.builder().data("Welcome to the Weekly 
 Coupons Newsletter").build()) 
                          .body(Body.builder() 
                              .text(Content.builder().data(welcomeText).build()) 
                              .html(Content.builder().data(welcomeHtml).build()) 
                             .build().build().buid() .build(); 
         SendEmailResponse welcomeEmailResponse = 
  sesClient.sendEmail(welcomeEmailRequest); 
         System.out.println("Welcome email sent: " + 
 welcomeEmailResponse.messageId()); 
       } catch (AlreadyExistsException e) { 
         // If the contact already exists, skip this step for that contact and 
  proceed 
         // with the next contact 
         System.out.println("Contact already exists, skipping creation..."); 
       } catch (Exception e) { 
         System.err.println("Error occurred while processing email address " + 
  emailAddress + ": " + e.getMessage()); 
         throw e; 
       } 
     }
```
• For API details, see [CreateContact](https://docs.aws.amazon.com/goto/SdkForJavaV2/sesv2-2019-09-27/CreateContact) in *AWS SDK for Java 2.x API Reference*.

#### Python

### **SDK for Python (Boto3)**

### **A** Note

```
def main(): 
    "" "
     The main function that orchestrates the execution of the workflow. 
    "" "
     print(INTRO) 
     ses_client = boto3.client("sesv2") 
     workflow = SESv2Workflow(ses_client) 
     try: 
         workflow.prepare_application() 
         workflow.gather_subscriber_email_addresses() 
         workflow.send_coupon_newsletter() 
         workflow.monitor_and_review() 
     except ClientError as e: 
         print_error(e) 
     workflow.clean_up()
class SESv2Workflow: 
    "" "
     A class to manage the SES v2 Coupon Newsletter Workflow. 
     """ 
     def __init__(self, ses_client, sleep=True): 
         self.ses_client = ses_client 
         self.sleep = sleep
```

```
 try: 
               # Create a new contact 
              self.ses client.create contact(
                   ContactListName=CONTACT_LIST_NAME, EmailAddress=email 
) print(f"Contact with email '{email}' created successfully.") 
               # Send the welcome email 
               self.ses_client.send_email( 
                   FromEmailAddress=self.verified_email, 
                   Destination={"ToAddresses": [email]}, 
                   Content={ 
                       "Simple": { 
                           "Subject": { 
                               "Data": "Welcome to the Weekly Coupons 
 Newsletter" 
 }, 
                           "Body": { 
                               "Text": {"Data": welcome_text}, 
                              "Html": {"Data": welcome_html}, 
 }, 
 } 
\}, \{) print(f"Welcome email sent to '{email}'.") 
               if self.sleep: 
                   # 1 email per second in sandbox mode, remove in production. 
                   sleep(1.1) 
            except ClientError as e: 
               # If the contact already exists, skip and proceed 
               if e.response["Error"]["Code"] == "AlreadyExistsException": 
                   print(f"Contact with email '{email}' already exists. 
 Skipping...") 
               else: 
                   raise e
```
• For API details, see [CreateContact](https://docs.aws.amazon.com/goto/boto3/sesv2-2019-09-27/CreateContact) in *AWS SDK for Python (Boto3) API Reference*.

#### Rust

### **SDK for Rust**

### **A** Note

There's more on GitHub. Find the complete example and learn how to set up and run in the AWS Code Examples [Repository.](https://github.com/awsdocs/aws-doc-sdk-examples/tree/main/rustv1/examples/ses#code-examples)

```
async fn add_contact(client: &Client, list: &str, email: &str) -> Result<(), 
  Error> { 
     client 
          .create_contact() 
          .contact_list_name(list) 
          .email_address(email) 
          .send() 
          .await?; 
     println!("Created contact"); 
    0k(())}
```
• For API details, see [CreateContact](https://docs.rs/releases/search?query=aws-sdk) in *AWS SDK for Rust API reference*.

# <span id="page-9192-0"></span>**Use CreateContactList with an AWS SDK or CLI**

The following code examples show how to use CreateContactList.

Action examples are code excerpts from larger programs and must be run in context. You can see this action in context in the following code example:

• [Newsletter](#page-9239-1) workflow

#### .NET

### **AWS SDK for .NET**

### **(i)** Note

```
 /// <summary> 
     /// Creates a contact list with the specified name. 
     /// </summary> 
     /// <param name="contactListName">The name of the contact list.</param> 
     /// <returns>True if successful.</returns> 
    public async Task<bool> CreateContactListAsync(string contactListName)
     { 
         var request = new CreateContactListRequest 
         { 
             ContactListName = contactListName 
         }; 
         try 
         { 
             var response = await _sesClient.CreateContactListAsync(request); 
             return response.HttpStatusCode == HttpStatusCode.OK; 
         } 
         catch (AlreadyExistsException ex) 
         { 
             Console.WriteLine($"Contact list with name {contactListName} already 
 exists."); 
             Console.WriteLine(ex.Message); 
             return true; 
         } 
         catch (LimitExceededException ex) 
         { 
             Console.WriteLine("The limit for contact lists has been exceeded."); 
             Console.WriteLine(ex.Message); 
         } 
         catch (TooManyRequestsException ex) 
\overline{\mathcal{L}}
```

```
 Console.WriteLine("Too many requests were made. Please try again 
 later."); 
              Console.WriteLine(ex.Message); 
 } 
         catch (Exception ex) 
        \left\{ \right. Console.WriteLine($"An error occurred while creating the contact 
 list: {ex.Message}"); 
         } 
         return false; 
     }
```
• For API details, see [CreateContactList](https://docs.aws.amazon.com/goto/DotNetSDKV3/sesv2-2019-09-27/CreateContactList) in *AWS SDK for .NET API Reference*.

#### Java

### **SDK for Java 2.x**

### **Note**

```
 try { 
       // 2. Create a contact list 
       String contactListName = CONTACT_LIST_NAME; 
       CreateContactListRequest createContactListRequest = 
  CreateContactListRequest.builder() 
           .contactListName(contactListName) 
           .build();
       sesClient.createContactList(createContactListRequest); 
       System.out.println("Contact list created: " + contactListName); 
     } catch (AlreadyExistsException e) { 
       System.out.println("Contact list already exists, skipping creation: weekly-
coupons-newsletter"); 
     } catch (LimitExceededException e) { 
       System.err.println("Limit for contact lists has been exceeded."); 
       throw e; 
     } catch (SesV2Exception e) { 
       System.err.println("Error creating contact list: " + e.getMessage());
```

```
 throw e; 
 }
```
• For API details, see [CreateContactList](https://docs.aws.amazon.com/goto/SdkForJavaV2/sesv2-2019-09-27/CreateContactList) in *AWS SDK for Java 2.x API Reference*.

#### Python

### **SDK for Python (Boto3)**

### **(i)** Note

```
def main(): 
     """ 
     The main function that orchestrates the execution of the workflow. 
     """ 
     print(INTRO) 
     ses_client = boto3.client("sesv2") 
     workflow = SESv2Workflow(ses_client) 
     try: 
         workflow.prepare_application() 
         workflow.gather_subscriber_email_addresses() 
         workflow.send_coupon_newsletter() 
         workflow.monitor_and_review() 
     except ClientError as e: 
         print_error(e) 
     workflow.clean_up()
class SESv2Workflow: 
     """ 
     A class to manage the SES v2 Coupon Newsletter Workflow. 
     """ 
     def __init__(self, ses_client, sleep=True): 
         self.ses_client = ses_client 
         self.sleep = sleep
```

```
 try: 
 self.ses_client.create_contact_list(ContactListName=CONTACT_LIST_NAME) 
            print(f"Contact list '{CONTACT_LIST_NAME}' created successfully.") 
        except ClientError as e: 
            # If the contact list already exists, skip and proceed 
            if e.response["Error"]["Code"] == "AlreadyExistsException": 
                 print(f"Contact list '{CONTACT_LIST_NAME}' already exists.") 
            else: 
                raise e
```
• For API details, see [CreateContactList](https://docs.aws.amazon.com/goto/boto3/sesv2-2019-09-27/CreateContactList) in *AWS SDK for Python (Boto3) API Reference*.

### Rust

### **SDK for Rust**

### **Note**

There's more on GitHub. Find the complete example and learn how to set up and run in the AWS Code Examples [Repository.](https://github.com/awsdocs/aws-doc-sdk-examples/tree/main/rustv1/examples/ses#code-examples)

```
async fn make_list(client: &Client, contact_list: &str) -> Result<(), Error> { 
     client 
          .create_contact_list() 
          .contact_list_name(contact_list) 
          .send() 
          .await?; 
     println!("Created contact list."); 
    0k(())}
```
• For API details, see [CreateContactList](https://docs.rs/releases/search?query=aws-sdk) in *AWS SDK for Rust API reference*.

# <span id="page-9197-0"></span>**Use CreateEmailIdentity with an AWS SDK or CLI**

The following code examples show how to use CreateEmailIdentity.

Action examples are code excerpts from larger programs and must be run in context. You can see this action in context in the following code example:

• [Newsletter](#page-9239-1) workflow

.NET

### **AWS SDK for .NET**

### **A** Note

```
 /// <summary>
```

```
 /// Creates an email identity (email address or domain) and starts the 
 verification process. 
    /// </summary> 
    /// <param name="emailIdentity">The email address or domain to create and 
 verify.</param> 
   /// <returns>The response from the CreateEmailIdentity operation.</returns>
     public async Task<CreateEmailIdentityResponse> 
 CreateEmailIdentityAsync(string emailIdentity) 
     { 
         var request = new CreateEmailIdentityRequest 
         { 
             EmailIdentity = emailIdentity 
         }; 
         try 
         { 
            var response = await _sesClient.CreateEmailIdentityAsync(request);
             return response; 
         } 
         catch (AlreadyExistsException ex) 
\overline{\mathcal{L}}
```

```
 Console.WriteLine($"Email identity {emailIdentity} already exists."); 
             Console.WriteLine(ex.Message); 
             throw; 
        } 
        catch (ConcurrentModificationException ex) 
       \{ Console.WriteLine($"The email identity {emailIdentity} is being 
 modified by another operation or thread."); 
             Console.WriteLine(ex.Message); 
             throw; 
        } 
        catch (LimitExceededException ex) 
       \{ Console.WriteLine("The limit for email identities has been 
 exceeded."); 
             Console.WriteLine(ex.Message); 
             throw; 
        } 
        catch (NotFoundException ex) 
        { 
             Console.WriteLine($"The email identity {emailIdentity} does not 
 exist."); 
             Console.WriteLine(ex.Message); 
             throw; 
        } 
        catch (TooManyRequestsException ex) 
        { 
             Console.WriteLine("Too many requests were made. Please try again 
 later."); 
             Console.WriteLine(ex.Message); 
             throw; 
        } 
        catch (Exception ex) 
        { 
             Console.WriteLine($"An error occurred while creating the email 
 identity: {ex.Message}"); 
             throw; 
        } 
    }
```
• For API details, see [CreateEmailIdentity](https://docs.aws.amazon.com/goto/DotNetSDKV3/sesv2-2019-09-27/CreateEmailIdentity) in *AWS SDK for .NET API Reference*.

#### Java

### **SDK for Java 2.x**

### **Note**

There's more on GitHub. Find the complete example and learn how to set up and run in the AWS Code Examples [Repository.](https://github.com/awsdocs/aws-doc-sdk-examples/tree/main/javav2/example_code/ses#readme)

```
 try { 
      CreateEmailIdentityRequest createEmailIdentityRequest = 
 CreateEmailIdentityRequest.builder() 
           .emailIdentity(verifiedEmail) 
         .build();
      sesClient.createEmailIdentity(createEmailIdentityRequest); 
     System.out.println("Email identity created: " + verifiedEmail);
    } catch (AlreadyExistsException e) { 
      System.out.println("Email identity already exists, skipping creation: " + 
 verifiedEmail); 
    } catch (NotFoundException e) { 
      System.err.println("The provided email address is not verified: " + 
 verifiedEmail); 
      throw e; 
    } catch (LimitExceededException e) { 
      System.err 
          .println("You have reached the limit for email identities. Please 
 remove some identities and try again."); 
      throw e; 
    } catch (SesV2Exception e) { 
      System.err.println("Error creating email identity: " + e.getMessage()); 
      throw e; 
    }
```
• For API details, see [CreateEmailIdentity](https://docs.aws.amazon.com/goto/SdkForJavaV2/sesv2-2019-09-27/CreateEmailIdentity) in *AWS SDK for Java 2.x API Reference*.

### Python

## **SDK for Python (Boto3)**

### **(i)** Note

```
def main(): 
    "" "
     The main function that orchestrates the execution of the workflow. 
    "" "
     print(INTRO) 
     ses_client = boto3.client("sesv2") 
     workflow = SESv2Workflow(ses_client) 
     try: 
         workflow.prepare_application() 
         workflow.gather_subscriber_email_addresses() 
         workflow.send_coupon_newsletter() 
         workflow.monitor_and_review() 
     except ClientError as e: 
         print_error(e) 
     workflow.clean_up()
class SESv2Workflow: 
    "" "
     A class to manage the SES v2 Coupon Newsletter Workflow. 
    "" ""
     def __init__(self, ses_client, sleep=True): 
         self.ses_client = ses_client 
         self.sleep = sleep 
         try: 
  self.ses_client.create_email_identity(EmailIdentity=self.verified_email)
```

```
 print(f"Email identity '{self.verified_email}' created 
 successfully.") 
        except ClientError as e: 
            # If the email identity already exists, skip and proceed 
            if e.response["Error"]["Code"] == "AlreadyExistsException": 
                 print(f"Email identity '{self.verified_email}' already exists.") 
            else: 
                 raise e
```
• For API details, see [CreateEmailIdentity](https://docs.aws.amazon.com/goto/boto3/sesv2-2019-09-27/CreateEmailIdentity) in *AWS SDK for Python (Boto3) API Reference*.

#### Rust

### **SDK for Rust**

### **Note**

```
 match self 
             .client 
             .create_email_identity() 
             .email_identity(self.verified_email.clone()) 
             .send() 
             .await 
         { 
             Ok(_) => writeln!(self.stdout, "Email identity created 
 successfully.")?, 
            Err(e) => match e.into_service_error() {
                 CreateEmailIdentityError::AlreadyExistsException(_) => { 
                     writeln!( 
                          self.stdout, 
                          "Email identity already exists, skipping creation." 
                     )?; 
 } 
                e => return Err(anyhow!("Error creating email identity: \{'', e)),
             }, 
 }
```
• For API details, see [CreateEmailIdentity](https://docs.rs/releases/search?query=aws-sdk) in *AWS SDK for Rust API reference*.

## <span id="page-9202-0"></span>**Use CreateEmailTemplate with an AWS SDK or CLI**

The following code examples show how to use CreateEmailTemplate.

Action examples are code excerpts from larger programs and must be run in context. You can see this action in context in the following code example:

• [Newsletter](#page-9239-1) workflow

### .NET

### **AWS SDK for .NET**

### **A** Note

```
 /// <summary> 
    /// Creates an email template with the specified content. 
    /// </summary> 
    /// <param name="templateName">The name of the email template.</param> 
    /// <param name="subject">The subject of the email template.</param> 
    /// <param name="htmlContent">The HTML content of the email template.</param> 
    /// <param name="textContent">The text content of the email template.</param> 
   /// <returns>True if successful.</returns>
   public async Task<bool> CreateEmailTemplateAsync(string templateName, string
 subject, string htmlContent, string textContent) 
     { 
         var request = new CreateEmailTemplateRequest 
         { 
             TemplateName = templateName, 
             TemplateContent = new EmailTemplateContent 
\{\hspace{.1cm} \}Subject = subject,
```

```
 Html = htmlContent, 
                  Text = textContent 
 } 
         }; 
         try 
         { 
             var response = await _sesClient.CreateEmailTemplateAsync(request); 
             return response.HttpStatusCode == HttpStatusCode.OK; 
         } 
         catch (AlreadyExistsException ex) 
         { 
             Console.WriteLine($"Email template with name {templateName} already 
 exists."); 
             Console.WriteLine(ex.Message); 
         } 
         catch (LimitExceededException ex) 
        \{ Console.WriteLine("The limit for email templates has been 
 exceeded."); 
             Console.WriteLine(ex.Message); 
         } 
         catch (TooManyRequestsException ex) 
         { 
             Console.WriteLine("Too many requests were made. Please try again 
 later."); 
             Console.WriteLine(ex.Message); 
         } 
         catch (Exception ex) 
         { 
             Console.WriteLine($"An error occurred while creating the email 
 template: {ex.Message}"); 
         } 
         return false; 
     }
```
• For API details, see [CreateEmailTemplate](https://docs.aws.amazon.com/goto/DotNetSDKV3/sesv2-2019-09-27/CreateEmailTemplate) in *AWS SDK for .NET API Reference*.

#### Java

### **SDK for Java 2.x**

### **Note**

```
 try { 
       // Create an email template named "weekly-coupons" 
       String newsletterHtml = loadFile("resources/coupon_newsletter/coupon-
newsletter.html"); 
       String newsletterText = loadFile("resources/coupon_newsletter/coupon-
newsletter.txt"); 
       CreateEmailTemplateRequest templateRequest = 
  CreateEmailTemplateRequest.builder() 
           .templateName(TEMPLATE_NAME) 
           .templateContent(EmailTemplateContent.builder() 
                .subject("Weekly Coupons Newsletter") 
                .html(newsletterHtml) 
                .text(newsletterText) 
               .build().build(); sesClient.createEmailTemplate(templateRequest); 
       System.out.println("Email template created: " + TEMPLATE_NAME); 
     } catch (AlreadyExistsException e) { 
       // If the template already exists, skip this step and proceed with the next 
       // operation 
       System.out.println("Email template already exists, skipping creation..."); 
     } catch (LimitExceededException e) { 
       // If the limit for email templates is exceeded, fail the workflow and 
  inform 
       // the user 
       System.err.println("You have reached the limit for email templates. Please 
  remove some templates and try again."); 
       throw e; 
     } catch (Exception e) {
```

```
 System.err.println("Error occurred while creating email template: " + 
 e.getMessage()); 
      throw e; 
    }
```
• For API details, see [CreateEmailTemplate](https://docs.aws.amazon.com/goto/SdkForJavaV2/sesv2-2019-09-27/CreateEmailTemplate) in *AWS SDK for Java 2.x API Reference*.

#### Python

### **SDK for Python (Boto3)**

### **A** Note

```
def main(): 
     """ 
     The main function that orchestrates the execution of the workflow. 
    "" "
     print(INTRO) 
     ses_client = boto3.client("sesv2") 
     workflow = SESv2Workflow(ses_client) 
     try: 
         workflow.prepare_application() 
         workflow.gather_subscriber_email_addresses() 
         workflow.send_coupon_newsletter() 
         workflow.monitor_and_review() 
     except ClientError as e: 
         print_error(e) 
     workflow.clean_up()
class SESv2Workflow: 
    "" "
     A class to manage the SES v2 Coupon Newsletter Workflow. 
     """ 
     def __init__(self, ses_client, sleep=True):
```

```
 self.ses_client = ses_client 
        self.sleep = sleep 
        try: 
             template_content = { 
                 "Subject": "Weekly Coupons Newsletter", 
                 "Html": load_file_content("coupon-newsletter.html"), 
                 "Text": load_file_content("coupon-newsletter.txt"), 
 } 
             self.ses_client.create_email_template( 
                 TemplateName=TEMPLATE_NAME, TemplateContent=template_content 
) print(f"Email template '{TEMPLATE_NAME}' created successfully.") 
        except ClientError as e: 
             # If the template already exists, skip and proceed 
             if e.response["Error"]["Code"] == "AlreadyExistsException": 
                 print(f"Email template '{TEMPLATE_NAME}' already exists.") 
             else: 
                 raise e
```
• For API details, see [CreateEmailTemplate](https://docs.aws.amazon.com/goto/boto3/sesv2-2019-09-27/CreateEmailTemplate) in *AWS SDK for Python (Boto3) API Reference*.

#### Rust

### **SDK for Rust**

#### **(i)** Note

```
 let template_html = 
             std::fs::read_to_string("../resources/newsletter/coupon-
newsletter.html") 
                  .unwrap_or_else(|_| "Missing coupon-
newsletter.html".to_string()); 
         let template_text = 
             std::fs::read_to_string("../resources/newsletter/coupon-
newsletter.txt")
```

```
 .unwrap_or_else(|_| "Missing coupon-newsletter.txt".to_string()); 
         // Create the email template 
         let template_content = EmailTemplateContent::builder() 
              .subject("Weekly Coupons Newsletter") 
            .html(template html)
             .text(template_text) 
             .build();
         match self 
             .client 
             .create_email_template() 
             .template_name(TEMPLATE_NAME) 
              .template_content(template_content) 
             .send() 
             .await 
         { 
             Ok(_) => writeln!(self.stdout, "Email template created 
 successfully.")?, 
            Err(e) => match e.into_service_error() {
                 CreateEmailTemplateError::AlreadyExistsException(_) => { 
                      writeln!( 
                          self.stdout, 
                          "Email template already exists, skipping creation." 
                      )?; 
 } 
                e => return Err(anyhow! ("Error creating email template: \{'', e)),
             }, 
         }
```
• For API details, see [CreateEmailTemplate](https://docs.rs/releases/search?query=aws-sdk) in *AWS SDK for Rust API reference*.

# <span id="page-9207-0"></span>**Use DeleteContactList with an AWS SDK or CLI**

The following code examples show how to use DeleteContactList.

Action examples are code excerpts from larger programs and must be run in context. You can see this action in context in the following code example:

• [Newsletter](#page-9239-1) workflow

#### .NET

### **AWS SDK for .NET**

### **Note**

```
 /// <summary> 
     /// Deletes a contact list and all contacts within it. 
     /// </summary> 
     /// <param name="contactListName">The name of the contact list to delete.</
param> 
    /// <returns>True if successful.</returns>
    public async Task<bool> DeleteContactListAsync(string contactListName)
    \{ var request = new DeleteContactListRequest 
        \{ ContactListName = contactListName 
         }; 
         try 
         { 
            var response = await _sesClient.DeleteContactListAsync(request);
             return response.HttpStatusCode == HttpStatusCode.OK; 
         } 
         catch (ConcurrentModificationException ex) 
        \{ Console.WriteLine($"The contact list {contactListName} is being 
 modified by another operation or thread."); 
             Console.WriteLine(ex.Message); 
         } 
         catch (NotFoundException ex) 
        \{ Console.WriteLine($"The contact list {contactListName} does not 
 exist."); 
             Console.WriteLine(ex.Message); 
         } 
         catch (TooManyRequestsException ex) 
         {
```

```
 Console.WriteLine("Too many requests were made. Please try again 
 later."); 
             Console.WriteLine(ex.Message); 
        } 
        catch (Exception ex) 
       \{ Console.WriteLine($"An error occurred while deleting the contact 
 list: {ex.Message}"); 
        } 
        return false; 
    }
```
• For API details, see [DeleteContactList](https://docs.aws.amazon.com/goto/DotNetSDKV3/sesv2-2019-09-27/DeleteContactList) in *AWS SDK for .NET API Reference*.

### Java

### **SDK for Java 2.x**

### **(i)** Note

```
 try { 
      // Delete the contact list 
      DeleteContactListRequest deleteContactListRequest = 
 DeleteContactListRequest.builder() 
          .contactListName(CONTACT_LIST_NAME) 
          .build(); 
      sesClient.deleteContactList(deleteContactListRequest); 
      System.out.println("Contact list deleted: " + CONTACT_LIST_NAME); 
    } catch (NotFoundException e) { 
      // If the contact list does not exist, log the error and proceed 
      System.out.println("Contact list not found. Skipping deletion..."); 
    } catch (Exception e) { 
      System.err.println("Error occurred while deleting the contact list: " + 
 e.getMessage());
```

```
 e.printStackTrace(); 
 }
```
• For API details, see [DeleteContactList](https://docs.aws.amazon.com/goto/SdkForJavaV2/sesv2-2019-09-27/DeleteContactList) in *AWS SDK for Java 2.x API Reference*.

#### Python

### **SDK for Python (Boto3)**

#### **(i)** Note

```
def main(): 
     """ 
     The main function that orchestrates the execution of the workflow. 
     """ 
     print(INTRO) 
     ses_client = boto3.client("sesv2") 
     workflow = SESv2Workflow(ses_client) 
     try: 
         workflow.prepare_application() 
         workflow.gather_subscriber_email_addresses() 
         workflow.send_coupon_newsletter() 
         workflow.monitor_and_review() 
     except ClientError as e: 
         print_error(e) 
     workflow.clean_up()
class SESv2Workflow: 
     """ 
     A class to manage the SES v2 Coupon Newsletter Workflow. 
     """ 
     def __init__(self, ses_client, sleep=True): 
         self.ses_client = ses_client 
         self.sleep = sleep
```

```
 try: 
 self.ses_client.delete_contact_list(ContactListName=CONTACT_LIST_NAME) 
            print(f"Contact list '{CONTACT_LIST_NAME}' deleted successfully.") 
        except ClientError as e: 
            # If the contact list doesn't exist, skip and proceed 
            if e.response["Error"]["Code"] == "NotFoundException": 
                 print(f"Contact list '{CONTACT_LIST_NAME}' does not exist.") 
            else: 
                print(e)
```
• For API details, see [DeleteContactList](https://docs.aws.amazon.com/goto/boto3/sesv2-2019-09-27/DeleteContactList) in *AWS SDK for Python (Boto3) API Reference*.

### Rust

### **SDK for Rust**

### **Note**

There's more on GitHub. Find the complete example and learn how to set up and run in the AWS Code Examples [Repository.](https://github.com/awsdocs/aws-doc-sdk-examples/tree/main/rustv1/examples/ses#code-examples)

```
 match self 
             .client 
             .delete_contact_list() 
             .contact_list_name(CONTACT_LIST_NAME) 
             .send() 
             .await 
        { 
             Ok(_) => writeln!(self.stdout, "Contact list deleted 
 successfully.")?, 
            Err(e) => return Err(anyhow!("Error deleting contact list: \{e\}')),
        }
```
• For API details, see [DeleteContactList](https://docs.rs/releases/search?query=aws-sdk) in *AWS SDK for Rust API reference*.

# <span id="page-9212-0"></span>**Use DeleteEmailIdentity with an AWS SDK or CLI**

The following code examples show how to use DeleteEmailIdentity.

Action examples are code excerpts from larger programs and must be run in context. You can see this action in context in the following code example:

• [Newsletter](#page-9239-1) workflow

### .NET

### **AWS SDK for .NET**

### **A** Note

```
 /// <summary> 
     /// Deletes an email identity (email address or domain). 
     /// </summary> 
     /// <param name="emailIdentity">The email address or domain to delete.</
param> 
     /// <returns>True if successful.</returns> 
    public async Task<bool> DeleteEmailIdentityAsync(string emailIdentity)
     { 
         var request = new DeleteEmailIdentityRequest 
        \mathcal{L} EmailIdentity = emailIdentity 
         }; 
         try 
         { 
             var response = await _sesClient.DeleteEmailIdentityAsync(request);
              return response.HttpStatusCode == HttpStatusCode.OK; 
         } 
         catch (ConcurrentModificationException ex) 
         { 
              Console.WriteLine($"The email identity {emailIdentity} is being 
  modified by another operation or thread.");
```

```
 Console.WriteLine(ex.Message); 
        } 
        catch (NotFoundException ex) 
        { 
             Console.WriteLine($"The email identity {emailIdentity} does not 
 exist."); 
             Console.WriteLine(ex.Message); 
        } 
        catch (TooManyRequestsException ex) 
        { 
             Console.WriteLine("Too many requests were made. Please try again 
 later."); 
             Console.WriteLine(ex.Message); 
        } 
        catch (Exception ex) 
        { 
             Console.WriteLine($"An error occurred while deleting the email 
 identity: {ex.Message}"); 
        } 
        return false; 
    }
```
• For API details, see [DeleteEmailIdentity](https://docs.aws.amazon.com/goto/DotNetSDKV3/sesv2-2019-09-27/DeleteEmailIdentity) in *AWS SDK for .NET API Reference*.

### Java

### **SDK for Java 2.x**

#### **A** Note

```
 try { 
        // Delete the email identity 
        DeleteEmailIdentityRequest deleteIdentityRequest = 
 DeleteEmailIdentityRequest.builder() 
             .emailIdentity(this.verifiedEmail) 
            .build();
```
 sesClient.deleteEmailIdentity(deleteIdentityRequest); System.out.println("Email identity deleted: " + this.verifiedEmail); } catch (NotFoundException e) { // If the email identity does not exist, log the error and proceed System.out.println("Email identity not found. Skipping deletion..."); } catch (Exception e) { System.err.println("Error occurred while deleting the email identity: " + e.getMessage()); e.printStackTrace(); } } else { System.out.println("Skipping email identity deletion."); }

• For API details, see [DeleteEmailIdentity](https://docs.aws.amazon.com/goto/SdkForJavaV2/sesv2-2019-09-27/DeleteEmailIdentity) in *AWS SDK for Java 2.x API Reference*.

### Python

### **SDK for Python (Boto3)**

### **A** Note

```
def main(): 
    "" ""
     The main function that orchestrates the execution of the workflow. 
    "" "
     print(INTRO) 
     ses_client = boto3.client("sesv2") 
     workflow = SESv2Workflow(ses_client) 
     try: 
         workflow.prepare_application() 
         workflow.gather_subscriber_email_addresses() 
         workflow.send_coupon_newsletter() 
         workflow.monitor_and_review() 
     except ClientError as e:
```

```
 print_error(e) 
     workflow.clean_up()
class SESv2Workflow: 
    "" ""
     A class to manage the SES v2 Coupon Newsletter Workflow. 
     """ 
     def __init__(self, ses_client, sleep=True): 
         self.ses_client = ses_client 
         self.sleep = sleep 
              try: 
  self.ses_client.delete_email_identity(EmailIdentity=self.verified_email) 
                  print(f"Email identity '{self.verified_email}' deleted 
  successfully.") 
              except ClientError as e: 
                  # If the email identity doesn't exist, skip and proceed 
                  if e.response["Error"]["Code"] == "NotFoundException": 
                      print(f"Email identity '{self.verified_email}' does not 
  exist.") 
                  else: 
                      print(e)
```
• For API details, see [DeleteEmailIdentity](https://docs.aws.amazon.com/goto/boto3/sesv2-2019-09-27/DeleteEmailIdentity) in *AWS SDK for Python (Boto3) API Reference*.

#### Rust

### **SDK for Rust**

#### **A** Note

There's more on GitHub. Find the complete example and learn how to set up and run in the AWS Code Examples [Repository.](https://github.com/awsdocs/aws-doc-sdk-examples/tree/main/rustv1/examples/ses#code-examples)

match self
```
 .client 
                 .delete_email_identity() 
                .email identity(self.verified email.clone())
                 .send() 
                 .await 
\{\hspace{.1cm} \} Ok(_) => writeln!(self.stdout, "Email identity deleted 
 successfully.")?, 
                Err(e) \Rightarrow {
                     return Err(anyhow!("Error deleting email identity: {}", e)); 
 } 
 }
```
• For API details, see [DeleteEmailIdentity](https://docs.rs/releases/search?query=aws-sdk) in *AWS SDK for Rust API reference*.

# **Use DeleteEmailTemplate with an AWS SDK or CLI**

The following code examples show how to use DeleteEmailTemplate.

Action examples are code excerpts from larger programs and must be run in context. You can see this action in context in the following code example:

• [Newsletter](#page-9239-0) workflow

.NET

```
AWS SDK for .NET
```
# **Note**

```
 /// <summary> 
     /// Deletes an email template. 
     /// </summary> 
     /// <param name="templateName">The name of the email template to delete.</
param>
```

```
/// <returns>True if successful.</returns>
   public async Task<bool> DeleteEmailTemplateAsync(string templateName)
    { 
        var request = new DeleteEmailTemplateRequest 
        { 
             TemplateName = templateName 
        }; 
        try 
        { 
            var response = await _sesClient.DeleteEmailTemplateAsync(request);
             return response.HttpStatusCode == HttpStatusCode.OK; 
        } 
        catch (NotFoundException ex) 
        { 
             Console.WriteLine($"The email template {templateName} does not 
 exist."); 
            Console.WriteLine(ex.Message); 
        } 
        catch (TooManyRequestsException ex) 
       \sqrt{ } Console.WriteLine("Too many requests were made. Please try again 
 later."); 
             Console.WriteLine(ex.Message); 
        } 
        catch (Exception ex) 
        { 
            Console.WriteLine($"An error occurred while deleting the email 
 template: {ex.Message}"); 
        } 
        return false; 
    }
```
• For API details, see [DeleteEmailTemplate](https://docs.aws.amazon.com/goto/DotNetSDKV3/sesv2-2019-09-27/DeleteEmailTemplate) in *AWS SDK for .NET API Reference*.

#### Java

# **SDK for Java 2.x**

# **A** Note

There's more on GitHub. Find the complete example and learn how to set up and run in the AWS Code Examples [Repository.](https://github.com/awsdocs/aws-doc-sdk-examples/tree/main/javav2/example_code/ses#readme)

```
 try { 
      // Delete the template 
      DeleteEmailTemplateRequest deleteTemplateRequest = 
 DeleteEmailTemplateRequest.builder() 
          .templateName(TEMPLATE_NAME) 
         .build();
      sesClient.deleteEmailTemplate(deleteTemplateRequest); 
      System.out.println("Email template deleted: " + TEMPLATE_NAME); 
    } catch (NotFoundException e) { 
      // If the email template does not exist, log the error and proceed 
      System.out.println("Email template not found. Skipping deletion..."); 
    } catch (Exception e) { 
      System.err.println("Error occurred while deleting the email template: " + 
 e.getMessage()); 
      e.printStackTrace(); 
    }
```
• For API details, see [DeleteEmailTemplate](https://docs.aws.amazon.com/goto/SdkForJavaV2/sesv2-2019-09-27/DeleteEmailTemplate) in *AWS SDK for Java 2.x API Reference*.

# Python

# **SDK for Python (Boto3)**

# **(i)** Note

```
def main(): 
    "" ""
     The main function that orchestrates the execution of the workflow. 
    "" "
     print(INTRO) 
     ses_client = boto3.client("sesv2") 
     workflow = SESv2Workflow(ses_client) 
     try: 
         workflow.prepare_application() 
         workflow.gather_subscriber_email_addresses() 
         workflow.send_coupon_newsletter() 
        workflow.monitor and review()
     except ClientError as e: 
         print_error(e) 
     workflow.clean_up()
class SESv2Workflow: 
    "" "
     A class to manage the SES v2 Coupon Newsletter Workflow. 
    "" "
     def __init__(self, ses_client, sleep=True): 
         self.ses_client = ses_client 
         self.sleep = sleep 
         try: 
              self.ses_client.delete_email_template(TemplateName=TEMPLATE_NAME) 
              print(f"Email template '{TEMPLATE_NAME}' deleted successfully.") 
         except ClientError as e: 
              # If the email template doesn't exist, skip and proceed 
              if e.response["Error"]["Code"] == "NotFoundException": 
                  print(f"Email template '{TEMPLATE_NAME}' does not exist.") 
              else: 
                  print(e)
```
• For API details, see [DeleteEmailTemplate](https://docs.aws.amazon.com/goto/boto3/sesv2-2019-09-27/DeleteEmailTemplate) in *AWS SDK for Python (Boto3) API Reference*.

#### Rust

# **SDK for Rust**

### **(i)** Note

There's more on GitHub. Find the complete example and learn how to set up and run in the AWS Code Examples [Repository.](https://github.com/awsdocs/aws-doc-sdk-examples/tree/main/rustv1/examples/ses#code-examples)

```
 match self 
              .client 
              .delete_email_template() 
              .template_name(TEMPLATE_NAME) 
              .send() 
              .await 
         { 
             Ok(_) => writeln!(self.stdout, "Email template deleted 
 successfully.")?, 
            Err(e) \Rightarrow {
                  return Err(anyhow!("Error deleting email template: {e}")); 
 } 
         }
```
• For API details, see [DeleteEmailTemplate](https://docs.rs/releases/search?query=aws-sdk) in *AWS SDK for Rust API reference*.

# **Use GetEmailIdentity with an AWS SDK or CLI**

The following code example shows how to use GetEmailIdentity.

Rust

# **SDK for Rust**

#### *(b)* Note

Determines whether an email address has been verified.

```
async fn is_verified(client: &Client, email: &str) -> Result<(), Error> { 
     let resp = client 
          .get_email_identity() 
          .email_identity(email) 
          .send() 
          .await?; 
     if resp.verified_for_sending_status() { 
         println!("The address is verified"); 
     } else { 
         println!("The address is not verified"); 
     } 
    0k(())}
```
• For API details, see [GetEmailIdentity](https://docs.rs/releases/search?query=aws-sdk) in *AWS SDK for Rust API reference*.

# **Use ListContactLists with an AWS SDK or CLI**

The following code example shows how to use ListContactLists.

Rust

# **SDK for Rust**

#### *(i)* Note

```
async fn show_lists(client: &Client) -> Result<(), Error> { 
     let resp = client.list_contact_lists().send().await?; 
     println!("Contact lists:"); 
     for list in resp.contact_lists() {
```

```
 println!(" {}", list.contact_list_name().unwrap_or_default()); 
     } 
    0k(())}
```
• For API details, see [ListContactLists](https://docs.rs/releases/search?query=aws-sdk) in *AWS SDK for Rust API reference*.

# **Use ListContacts with an AWS SDK or CLI**

The following code examples show how to use ListContacts.

Action examples are code excerpts from larger programs and must be run in context. You can see this action in context in the following code example:

• [Newsletter](#page-9239-0) workflow

#### .NET

#### **AWS SDK for .NET**

# **A** Note

```
 /// <summary> 
     /// Lists the contacts in the specified contact list. 
     /// </summary> 
     /// <param name="contactListName">The name of the contact list.</param> 
     /// <returns>The list of contacts response from the ListContacts operation.</
returns> 
     public async Task<List<Contact>> ListContactsAsync(string contactListName) 
     { 
         var request = new ListContactsRequest 
         { 
             ContactListName = contactListName 
         };
```

```
 try 
        { 
             var response = await _sesClient.ListContactsAsync(request); 
             return response.Contacts; 
        } 
        catch (NotFoundException ex) 
        { 
             Console.WriteLine($"The contact list {contactListName} does not 
 exist."); 
             Console.WriteLine(ex.Message); 
        } 
        catch (TooManyRequestsException ex) 
       \{ Console.WriteLine("Too many requests were made. Please try again 
 later."); 
             Console.WriteLine(ex.Message); 
        } 
        catch (Exception ex) 
        { 
             Console.WriteLine($"An error occurred while listing the contacts: 
 {ex.Message}"); 
        } 
        return new List<Contact>(); 
    }
```
• For API details, see [ListContacts](https://docs.aws.amazon.com/goto/DotNetSDKV3/sesv2-2019-09-27/ListContacts) in *AWS SDK for .NET API Reference*.

#### Java

# **SDK for Java 2.x**

# **(i)** Note

```
 ListContactsRequest contactListRequest = ListContactsRequest.builder() 
     .contactListName(CONTACT_LIST_NAME) 
    .build();
```

```
 List<String> contactEmails; 
      try { 
        ListContactsResponse contactListResponse = 
 sesClient.listContacts(contactListRequest); 
        contactEmails = contactListResponse.contacts().stream() 
             .map(Contact::emailAddress) 
             .toList(); 
      } catch (Exception e) { 
        // TODO: Remove when listContacts's GET body issue is resolved. 
        contactEmails = this.contacts; 
      }
```
• For API details, see [ListContacts](https://docs.aws.amazon.com/goto/SdkForJavaV2/sesv2-2019-09-27/ListContacts) in *AWS SDK for Java 2.x API Reference*.

# Python

# **SDK for Python (Boto3)**

# **Note**

```
def main(): 
    "" "
     The main function that orchestrates the execution of the workflow. 
    "" "
     print(INTRO) 
     ses_client = boto3.client("sesv2") 
     workflow = SESv2Workflow(ses_client) 
     try: 
         workflow.prepare_application() 
         workflow.gather_subscriber_email_addresses() 
         workflow.send_coupon_newsletter() 
         workflow.monitor_and_review() 
     except ClientError as e: 
         print_error(e)
```
workflow.clean\_up()

```
class SESv2Workflow: 
    "" ""
     A class to manage the SES v2 Coupon Newsletter Workflow. 
     """ 
     def __init__(self, ses_client, sleep=True): 
         self.ses_client = ses_client 
         self.sleep = sleep 
         try: 
             contacts_response = self.ses_client.list_contacts( 
                  ContactListName=CONTACT_LIST_NAME 
) except ClientError as e: 
             if e.response["Error"]["Code"] == "NotFoundException": 
                  print(f"Contact list '{CONTACT_LIST_NAME}' does not exist.") 
                  return 
             else: 
                  raise e
```
• For API details, see [ListContacts](https://docs.aws.amazon.com/goto/boto3/sesv2-2019-09-27/ListContacts) in *AWS SDK for Python (Boto3) API Reference*.

#### Rust

### **SDK for Rust**

# **(i)** Note

```
async fn show_contacts(client: &Client, list: &str) -> Result<(), Error> { 
     let resp = client 
         .list_contacts() 
         .contact_list_name(list)
```

```
 .send() 
          .await?; 
     println!("Contacts:"); 
     for contact in resp.contacts() { 
          println!(" {}", contact.email_address().unwrap_or_default()); 
     } 
    0k(())}
```
• For API details, see [ListContacts](https://docs.rs/releases/search?query=aws-sdk) in *AWS SDK for Rust API reference*.

# **Use SendEmail with an AWS SDK or CLI**

The following code examples show how to use SendEmail.

.NET

# **AWS SDK for .NET**

# **Note**

```
 /// <summary> 
    /// Sends an email with the specified content and options. 
    /// </summary> 
    /// <param name="fromEmailAddress">The email address to send the email 
from.</param>
    /// <param name="toEmailAddresses">The email addresses to send the email 
to.</param>
   /// <param name="subject">The subject of the email.</param> 
    /// <param name="htmlContent">The HTML content of the email.</param> 
    /// <param name="textContent">The text content of the email.</param> 
    /// <param name="templateName">The name of the email template to use 
(optional).</param>
```

```
 /// <param name="templateData">The data to replace placeholders in the email 
template (optional).</param>
    /// <param name="contactListName">The name of the contact list for 
 unsubscribe functionality (optional).</param> 
    /// <returns>The MessageId response from the SendEmail operation.</returns> 
    public async Task<string> SendEmailAsync(string fromEmailAddress, 
 List<string> toEmailAddresses, string? subject, 
         string? htmlContent, string? textContent, string? templateName = null, 
 string? templateData = null, string? contactListName = null) 
    { 
        var request = new SendEmailRequest 
        { 
             FromEmailAddress = fromEmailAddress 
        }; 
        if (toEmailAddresses.Any()) 
        { 
             request.Destination = new Destination { ToAddresses = 
 toEmailAddresses }; 
        } 
        if (!string.IsNullOrEmpty(templateName)) 
        { 
             request.Content = new EmailContent() 
\{\hspace{.1cm} \} Template = new Template 
\overline{a} TemplateName = templateName, 
                     TemplateData = templateData 
 } 
             }; 
        } 
        else 
         { 
             request.Content = new EmailContent 
\{\hspace{.1cm} \} Simple = new Message 
\overline{a}Subject = new Content { Data = subject },
                     Body = new Body 
\{ Html = new Content { Data = htmlContent }, 
                        Text = new Content { Data = textContent }
1 1 1 1 1 1 1
```

```
 } 
             }; 
         } 
         if (!string.IsNullOrEmpty(contactListName)) 
         { 
             request.ListManagementOptions = new ListManagementOptions 
\{\hspace{.1cm} \} ContactListName = contactListName 
             }; 
         } 
         try 
         { 
             var response = await _sesClient.SendEmailAsync(request); 
             return response.MessageId; 
         } 
         catch (AccountSuspendedException ex) 
        \left\{ \right. Console.WriteLine("The account's ability to send email has been 
 permanently restricted."); 
             Console.WriteLine(ex.Message); 
         } 
         catch (MailFromDomainNotVerifiedException ex) 
         { 
             Console.WriteLine("The sending domain is not verified."); 
             Console.WriteLine(ex.Message); 
         } 
         catch (MessageRejectedException ex) 
         { 
             Console.WriteLine("The message content is invalid."); 
             Console.WriteLine(ex.Message); 
 } 
         catch (SendingPausedException ex) 
        \{ Console.WriteLine("The account's ability to send email is currently 
 paused."); 
             Console.WriteLine(ex.Message); 
         } 
         catch (TooManyRequestsException ex) 
         { 
             Console.WriteLine("Too many requests were made. Please try again 
 later."); 
             Console.WriteLine(ex.Message);
```

```
 } 
         catch (Exception ex) 
         { 
             Console.WriteLine($"An error occurred while sending the email: 
 {ex.Message}"); 
         } 
        return string.Empty; 
    }
```
• For API details, see [SendEmail](https://docs.aws.amazon.com/goto/DotNetSDKV3/sesv2-2019-09-27/SendEmail) in *AWS SDK for .NET API Reference*.

#### Java

#### **SDK for Java 2.x**

# **Note**

There's more on GitHub. Find the complete example and learn how to set up and run in the AWS Code Examples [Repository.](https://github.com/awsdocs/aws-doc-sdk-examples/tree/main/javav2/example_code/ses#readme)

#### Sends a message.

```
import software.amazon.awssdk.regions.Region;
import software.amazon.awssdk.services.sesv2.model.Body;
import software.amazon.awssdk.services.sesv2.model.Content;
import software.amazon.awssdk.services.sesv2.model.Destination;
import software.amazon.awssdk.services.sesv2.model.EmailContent;
import software.amazon.awssdk.services.sesv2.model.Message;
import software.amazon.awssdk.services.sesv2.model.SendEmailRequest;
import software.amazon.awssdk.services.sesv2.model.SesV2Exception;
import software.amazon.awssdk.services.sesv2.SesV2Client;
/** 
  * Before running this AWS SDK for Java (v2) example, set up your development 
  * environment, including your credentials. 
 * 
  * For more information, see the following documentation topic: 
 *
```

```
 * https://docs.aws.amazon.com/sdk-for-java/latest/developer-guide/get-
started.html 
  */
public class SendEmail { 
          public static void main(String[] args) { 
                   final String usage = """ 
                                     Usage: 
                                        <sender> <recipient> <subject>\s
                                    Where: 
                                         sender - An email address that represents the 
  sender.\s 
                                         recipient - An email address that represents 
  the recipient.\s 
                                         subject - The subject line.\s 
\mathbf{u} = \mathbf{u} \cdot \mathbf{v} , we have the set of \mathbf{u} = \mathbf{v} \cdot \mathbf{v}if (args.length != 3) {
                            System.out.println(usage); 
                            System.exit(1); 
 } 
                  String sender = args[0];
                   String recipient = args[1]; 
                   String subject = args[2]; 
                   Region region = Region.US_EAST_1; 
                   SesV2Client sesv2Client = SesV2Client.builder() 
                                     .region(region) 
                                    .build();
                   // The HTML body of the email. 
                  String bodyHTML = "<html>" + "<head></head>" + "<br/>body>" +
  "<h1>Hello!</h1>" 
                                    + "<p> See the list of customers.</p>" + "</
body>" + "</html>"; 
                  send(sesv2Client, sender, recipient, subject, bodyHTML);
         } 
          public static void send(SesV2Client client, 
                            String sender,
```

```
 String recipient, 
                          String subject, 
                          String bodyHTML) { 
                 Destination destination = Destination.builder() 
                                   .toAddresses(recipient) 
                                   .build(); 
                 Content content = Content.builder() 
                                   .data(bodyHTML) 
                                  .build();
                 Content sub = Content.builder() 
                                   .data(subject) 
                                  .build();
                 Body body = Body.builder() 
                                   .html(content) 
                                  .build();
                 Message msg = Message.builder() 
                                   .subject(sub) 
                                   .body(body) 
                                  .build();
                 EmailContent emailContent = EmailContent.builder() 
                                   .simple(msg) 
                                  .build();
                 SendEmailRequest emailRequest = SendEmailRequest.builder() 
                                   .destination(destination) 
                                   .content(emailContent) 
                                   .fromEmailAddress(sender) 
                                  .build();
                 try { 
                          System.out.println("Attempting to send an email through 
 Amazon SES " 
                                            + "using the AWS SDK for Java..."); 
                          client.sendEmail(emailRequest); 
                          System.out.println("email was sent"); 
                 } catch (SesV2Exception e) { 
                          System.err.println(e.awsErrorDetails().errorMessage());
```

```
 System.exit(1); 
 } 
      }
}
```
Sends a message using a template.

```
 String coupons = Files.readString(Paths.get("resources/coupon_newsletter/
sample_coupons.json")); 
       for (String emailAddress : contactEmails) { 
         SendEmailRequest newsletterRequest = SendEmailRequest.builder() 
              .destination(Destination.builder().toAddresses(emailAddress).build()) 
              .content(EmailContent.builder() 
                  .template(Template.builder() 
                      .templateName(TEMPLATE_NAME) 
                      .templateData(coupons) 
                     .buid().buid() .fromEmailAddress(this.verifiedEmail) 
              .listManagementOptions(ListManagementOptions.builder() 
                  .contactListName(CONTACT_LIST_NAME) 
                 .build().build();
         SendEmailResponse newsletterResponse = 
  sesClient.sendEmail(newsletterRequest); 
         System.out.println("Newsletter sent to " + emailAddress + ": " + 
  newsletterResponse.messageId()); 
       }
```
• For API details, see [SendEmail](https://docs.aws.amazon.com/goto/SdkForJavaV2/sesv2-2019-09-27/SendEmail) in *AWS SDK for Java 2.x API Reference*.

#### Python

# **SDK for Python (Boto3)**

#### **A** Note

```
def main(): 
     """ 
     The main function that orchestrates the execution of the workflow. 
    <u>"" "</u>
     print(INTRO) 
     ses_client = boto3.client("sesv2") 
     workflow = SESv2Workflow(ses_client) 
     try: 
         workflow.prepare_application() 
         workflow.gather_subscriber_email_addresses() 
         workflow.send_coupon_newsletter() 
         workflow.monitor_and_review() 
     except ClientError as e: 
         print_error(e) 
     workflow.clean_up()
class SESv2Workflow: 
     """ 
     A class to manage the SES v2 Coupon Newsletter Workflow. 
     """ 
     def __init__(self, ses_client, sleep=True): 
         self.ses_client = ses_client 
         self.sleep = sleep 
                 self.ses_client.send_email( 
                     FromEmailAddress=self.verified_email, 
                     Destination={"ToAddresses": [email]}, 
                     Content={ 
                         "Simple": { 
                             "Subject": { 
                                 "Data": "Welcome to the Weekly Coupons 
  Newsletter" 
\},
                             "Body": { 
                                 "Text": {"Data": welcome_text}, 
                                 "Html": {"Data": welcome_html}, 
\},
 }
```

```
\}, \{) print(f"Welcome email sent to '{email}'.")
```
Sends a message to all members of the contact list using a template.

```
def main(): 
     """ 
     The main function that orchestrates the execution of the workflow. 
    "" ""
     print(INTRO) 
     ses_client = boto3.client("sesv2") 
     workflow = SESv2Workflow(ses_client) 
     try: 
         workflow.prepare_application() 
         workflow.gather_subscriber_email_addresses() 
         workflow.send_coupon_newsletter() 
         workflow.monitor_and_review() 
     except ClientError as e: 
         print_error(e) 
     workflow.clean_up()
class SESv2Workflow: 
    ^{\mathrm{m}} ""
     A class to manage the SES v2 Coupon Newsletter Workflow. 
     """ 
     def __init__(self, ses_client, sleep=True): 
         self.ses_client = ses_client 
         self.sleep = sleep 
                  self.ses_client.send_email( 
                      FromEmailAddress=self.verified_email, 
                      Destination={"ToAddresses": [email_address]}, 
                      Content={ 
                           "Template": { 
                               "TemplateName": TEMPLATE_NAME, 
                               "TemplateData": coupon_items, 
 }
```

```
\}, \{ ListManagementOptions={"ContactListName": CONTACT_LIST_NAME}, 
\overline{\phantom{a}}
```
• For API details, see [SendEmail](https://docs.aws.amazon.com/goto/boto3/sesv2-2019-09-27/SendEmail) in *AWS SDK for Python (Boto3) API Reference*.

# Ruby

# **SDK for Ruby**

# **A** Note

```
require "aws-sdk-sesv2"
require_relative "config" # Recipient and sender email addresses.
# Set up the SESv2 client.
client = Aws::SESV2::Client.new(region: AWS_REGION)
def send_email(client, sender_email, recipient_email) 
   response = client.send_email( 
     { 
        from_email_address: sender_email, 
        destination: { 
          to_addresses: [recipient_email] 
        }, 
        content: { 
          simple: { 
            subject: { 
               data: "Test email subject" 
            }, 
            body: { 
               text: { 
                 data: "Test email body" 
 } 
            } 
          } 
        }
```

```
 } 
  \lambda puts "Email sent from #{SENDER_EMAIL} to #{RECIPIENT_EMAIL} with message ID: 
  #{response.message_id}"
end
send_email(client, SENDER_EMAIL, RECIPIENT_EMAIL)
```
• For API details, see [SendEmail](https://docs.aws.amazon.com/goto/SdkForRubyV3/sesv2-2019-09-27/SendEmail) in *AWS SDK for Ruby API Reference*.

#### Rust

# **SDK for Rust**

# **Note**

There's more on GitHub. Find the complete example and learn how to set up and run in the AWS Code Examples [Repository.](https://github.com/awsdocs/aws-doc-sdk-examples/tree/main/rustv1/examples/ses#code-examples)

Sends a message to all members of the contact list.

```
async fn send_message( 
     client: &Client, 
     list: &str, 
     from: &str, 
     subject: &str, 
     message: &str,
) -> Result<(), Error> { 
     // Get list of email addresses from contact list. 
     let resp = client 
          .list_contacts() 
          .contact_list_name(list) 
          .send() 
          .await?; 
     let contacts = resp.contacts(); 
     let cs: Vec<String> = contacts 
          .iter() 
          .map(|i| i.email_address().unwrap_or_default().to_string())
```

```
 .collect(); 
     let mut dest: Destination = Destination::builder().build(); 
     dest.to_addresses = Some(cs); 
     let subject_content = Content::builder() 
          .data(subject) 
          .charset("UTF-8") 
          .build() 
          .expect("building Content"); 
     let body_content = Content::builder() 
          .data(message) 
          .charset("UTF-8") 
          .build() 
          .expect("building Content"); 
     let body = Body::builder().text(body_content).build(); 
     let msg = Message::builder() 
          .subject(subject_content) 
          .body(body) 
          .build(); 
     let email_content = EmailContent::builder().simple(msg).build(); 
     client 
         .send email()
          .from_email_address(from) 
          .destination(dest) 
          .content(email_content) 
          .send() 
          .await?; 
     println!("Email sent to list"); 
    0k(())}
```
Sends a message to all members of the contact list using a template.

```
 let coupons = std::fs::read_to_string("../resources/newsletter/
sample_coupons.json") 
                  .unwrap_or_else(|_| r#"{"coupons":[]}"#.to_string()); 
             let email_content = EmailContent::builder()
```

```
 .template( 
                    Template::builder() 
                        .template_name(TEMPLATE_NAME)
                         .template_data(coupons) 
                         .build(), 
) .build(); 
            match self 
                .client 
                .send_email() 
                 .from_email_address(self.verified_email.clone()) 
  .destination(Destination::builder().to_addresses(email.clone()).build()) 
                 .content(email_content) 
                .list_management_options( 
                    ListManagementOptions::builder() 
                         .contact_list_name(CONTACT_LIST_NAME) 
                         .build()?, 
) .send() 
                .await 
\{\hspace{.1cm} \}Ok(output) => {
                    if let Some(message_id) = output.message_id { 
                        writeln!( 
                            self.stdout, 
                             "Newsletter sent to {} with message ID {}", 
                            email, message_id 
)?; \hspace{1.5cm} )?;
                    } else { 
                        writeln!(self.stdout, "Newsletter sent to {}", email)?; 
1 1 1 1 1 1 1
 } 
               Err(e) => return Err(anyhow!("Error sending newsletter to \{\}:
 {}", email, e)), 
 }
```
• For API details, see [SendEmail](https://docs.rs/releases/search?query=aws-sdk) in *AWS SDK for Rust API reference*.

# **Scenarios for Amazon SES API v2 using AWS SDKs**

The following code examples show how to use Amazon Simple Email Service API v2 with AWS SDKs. Each example shows you how to accomplish a specific task by calling multiple functions within the same service.

Scenarios target an intermediate level of experience to help you understand service actions in context.

# **Examples**

• A complete Amazon SES API v2 [Newsletter](#page-9239-0) workflow using an AWS SDK

# <span id="page-9239-0"></span>**A complete Amazon SES API v2 Newsletter workflow using an AWS SDK**

The following code examples show how to Amazon SES API v2 newsletter workflow.

.NET

# **AWS SDK for .NET**

#### **A** Note

There's more on GitHub. Find the complete example and learn how to set up and run in the AWS Code Examples [Repository.](https://github.com/awsdocs/aws-doc-sdk-examples/tree/main/dotnetv3/SESv2#code-examples)

Run the workflow.

```
using System.Diagnostics;
using System.Text.RegularExpressions;
using Amazon.SimpleEmailV2;
using Amazon.SimpleEmailV2.Model;
using Microsoft.Extensions.DependencyInjection;
using Microsoft.Extensions.Hosting;
using Microsoft.Extensions.Logging;
using Microsoft.Extensions.Logging.Console;
using Microsoft.Extensions.Logging.Debug;
namespace Sesv2Scenario;
public static class NewsletterWorkflow
```
{ /\* This workflow demonstrates how to use the Amazon Simple Email Service (SES) v2 to send a coupon newsletter to a list of subscribers. The workflow performs the following tasks: 1. Prepare the application: - Create a verified email identity for sending and replying to emails. - Create a contact list to store the subscribers' email addresses. - Create an email template for the coupon newsletter. 2. Gather subscriber email addresses: - Prompt the user for a base email address. - Create 3 variants of the email address using subaddress extensions (e.g., user+ses-weekly-newsletter-1@example.com). - Add each variant as a contact to the contact list. - Send a welcome email to each new contact. 3. Send the coupon newsletter: - Retrieve the list of contacts from the contact list. - Send the coupon newsletter using the email template to each contact. 4. Monitor and review: - Provide instructions for the user to review the sending activity and metrics in the AWS console. 5. Clean up resources: - Delete the contact list (which also deletes all contacts within it). - Delete the email template. - Optionally delete the verified email identity. \*/ public static SESv2Wrapper \_sesv2Wrapper; public static string? \_baseEmailAddress = null; public static string? \_verifiedEmail = null; private static string \_contactListName = "weekly-coupons-newsletter"; private static string \_templateName = "weekly-coupons"; private static string \_subject = "Weekly Coupons Newsletter"; private static string \_htmlContentFile = "coupon-newsletter.html"; private static string \_textContentFile = "coupon-newsletter.txt"; private static string \_htmlWelcomeFile = "welcome.html"; private static string \_textWelcomeFile = "welcome.txt"; private static string \_couponsDataFile = "sample\_coupons.json";

```
 // Relative location of the shared workflow resources folder. 
    private static string _resourcesFilePathLocation = "../../../../../../../
workflows/sesv2_weekly_mailer/resources/"; 
     public static async Task Main(string[] args) 
     { 
         // Set up dependency injection for the Amazon service. 
         using var host = Host.CreateDefaultBuilder(args) 
              .ConfigureLogging(logging => 
                  logging.AddFilter("System", LogLevel.Debug) 
                      .AddFilter<DebugLoggerProvider>("Microsoft", 
  LogLevel.Information) 
                      .AddFilter<ConsoleLoggerProvider>("Microsoft", 
  LogLevel.Trace)) 
              .ConfigureServices((_, services) => 
                  services.AddAWSService<IAmazonSimpleEmailServiceV2>() 
                      .AddTransient<SESv2Wrapper>() 
) .Build(); 
         ServicesSetup(host); 
         try 
         { 
             Console.WriteLine(new string('-', 80)); 
             Console.WriteLine(new string('-', 80)); 
             Console.WriteLine("Welcome to the Amazon SES v2 Coupon Newsletter 
 Workflow."); 
             Console.WriteLine("This workflow demonstrates how to use the Amazon 
  Simple Email Service (SES) v2 " + 
                                "\r\nto send a coupon newsletter to a list of 
  subscribers."); 
             // Prepare the application. 
             var emailIdentity = await PrepareApplication(); 
             // Gather subscriber email addresses. 
             await GatherSubscriberEmailAddresses(emailIdentity); 
             // Send the coupon newsletter. 
             await SendCouponNewsletter(emailIdentity); 
             // Monitor and review.
```

```
 MonitorAndReview(true); 
            // Clean up resources. 
            await Cleanup(emailIdentity, true); 
            Console.WriteLine(new string('-', 80)); 
            Console.WriteLine("Amazon SES v2 Coupon Newsletter Workflow is 
 complete."); 
            Console.WriteLine(new string('-', 80)); 
            Console.WriteLine(new string('-', 80)); 
        } 
        catch (Exception ex) 
       \{ Console.WriteLine($"An error occurred: {ex.Message}"); 
        } 
    } 
    /// <summary> 
    /// Populate the services for use within the console application. 
   // </summary>
    /// <param name="host">The services host.</param> 
    private static void ServicesSetup(IHost host) 
    { 
        _sesv2Wrapper = host.Services.GetRequiredService<SESv2Wrapper>(); 
    } 
    /// <summary> 
    /// Set up the resources for the workflow. 
    /// </summary> 
   /// <returns>The email address of the verified identity.</returns>
    public static async Task<string?> PrepareApplication() 
   \{ var htmlContent = await File.ReadAllTextAsync(_resourcesFilePathLocation 
 + _htmlContentFile); 
        var textContent = await File.ReadAllTextAsync(_resourcesFilePathLocation 
+ textContentFile);
        Console.WriteLine(new string('-', 80)); 
        Console.WriteLine("1. In this step, we will prepare the application:" + 
                            "\r\n - Create a verified email identity for sending 
 and replying to emails." + 
                           "\rightharpoonup Theory and \rightharpoonup contact list to store the
 subscribers' email addresses." +
```

```
 "\r\n - Create an email template for the coupon 
 newsletter.\r\n"); 
        // Prompt the user for a verified email address. 
        while (!IsEmail(_verifiedEmail)) 
        { 
            Console.Write("Enter a verified email address or an email to verify: 
 "); 
            _verifiedEmail = Console.ReadLine(); 
        } 
        try 
       \{ // Create an email identity and start the verification process. 
            await _sesv2Wrapper.CreateEmailIdentityAsync(_verifiedEmail); 
            Console.WriteLine($"Identity {_verifiedEmail} created."); 
        } 
        catch (AlreadyExistsException) 
        { 
            Console.WriteLine($"Identity {_verifiedEmail} already exists."); 
        } 
        catch (Exception ex) 
        { 
            Console.WriteLine($"Error creating email identity: {ex.Message}"); 
        } 
        // Create a contact list. 
        try 
        { 
           await _sesv2Wrapper.CreateContactListAsync(_contactListName);
            Console.WriteLine($"Contact list {_contactListName} created."); 
        } 
        catch (AlreadyExistsException) 
        { 
            Console.WriteLine($"Contact list {_contactListName} already 
 exists."); 
        } 
        catch (Exception ex) 
       \{Console.WriteLine($"Error creating contact list: {ex.Message}");
        } 
        // Create an email template. 
        try
```

```
 { 
              await _sesv2Wrapper.CreateEmailTemplateAsync(_templateName, _subject, 
  htmlContent, textContent); 
              Console.WriteLine($"Email template {_templateName} created."); 
         } 
         catch (AlreadyExistsException) 
         { 
              Console.WriteLine($"Email template {_templateName} already exists."); 
         } 
         catch (Exception ex) 
         { 
              Console.WriteLine($"Error creating email template: {ex.Message}"); 
         } 
         return _verifiedEmail; 
     } 
     /// <summary> 
     /// Generate subscriber addresses and send welcome emails. 
     /// </summary> 
     /// <param name="fromEmailAddress">The verified email address from 
  PrepareApplication.</param> 
    /// <returns>True if successful.</returns>
     public static async Task<bool> GatherSubscriberEmailAddresses(string 
  fromEmailAddress) 
     { 
         Console.WriteLine(new string('-', 80)); 
         Console.WriteLine("2. In Step 2, we will gather subscriber email 
  addresses:" + 
                             "\lceil \rceil - Prompt the user for a base email address." +
                             "\lceil \cdot \rceil - Create 3 variants of the email address using
  subaddress extensions (e.g., user+ses-weekly-newsletter-1@example.com)." + 
                             "\lceil \cdot \rceil - Add each variant as a contact to the contact
  list." + 
                             "\lceil \cdot \rceil - Send a welcome email to each new contact. \lceil \cdot \rceil\n"); 
         // Prompt the user for a base email address. 
        while (!IsEmail(_baseEmailAddress))
         { 
              Console.Write("Enter a base email address (e.g., user@example.com): 
  "); 
              _baseEmailAddress = Console.ReadLine(); 
         }
```

```
 // Create 3 variants of the email address using +ses-weekly-newsletter-1, 
  +ses-weekly-newsletter-2, etc. 
         var baseEmailAddressParts = _baseEmailAddress!.Split("@"); 
        for (int i = 1; i \le i \le 3; i++)\overline{\mathcal{L}} string emailAddress = $"{baseEmailAddressParts[0]}+ses-weekly-
newsletter-{i}@{baseEmailAddressParts[1]}"; 
             try 
\{\hspace{.1cm} \} // Create a contact with the email address in the contact list. 
                 await _sesv2Wrapper.CreateContactAsync(emailAddress, 
  _contactListName); 
                 Console.WriteLine($"Contact {emailAddress} added to the 
  {_contactListName} contact list."); 
 } 
             catch (AlreadyExistsException) 
\{\hspace{.1cm} \} Console.WriteLine($"Contact {emailAddress} already exists in the 
  {_contactListName} contact list."); 
 } 
             catch (Exception ex) 
\{\hspace{.1cm} \} Console.WriteLine($"Error creating contact {emailAddress}: 
  {ex.Message}"); 
                 return false; 
 } 
             // Send a welcome email to the new contact. 
             try 
\{\hspace{.1cm} \} string subject = "Welcome to the Weekly Coupons Newsletter"; 
                 string htmlContent = await 
  File.ReadAllTextAsync(_resourcesFilePathLocation + _htmlWelcomeFile); 
                 string textContent = await 
  File.ReadAllTextAsync(_resourcesFilePathLocation + _textWelcomeFile); 
                 await _sesv2Wrapper.SendEmailAsync(fromEmailAddress, new 
 List<string> { emailAddress }, subject, htmlContent, textContent);
                 Console.WriteLine($"Welcome email sent to {emailAddress}."); 
 } 
             catch (Exception ex) 
\{\hspace{.1cm} \}
```

```
 Console.WriteLine($"Error sending welcome email to 
 {emailAddress}: {ex.Message}"); 
                 return false; 
 } 
             // Wait 2 seconds before sending the next email (if the account is in 
 the SES Sandbox). 
             await Task.Delay(2000); 
         } 
         return true; 
    } 
    /// <summary> 
    /// Send the coupon newsletter to the subscribers in the contact list. 
    /// </summary> 
    /// <param name="fromEmailAddress">The verified email address from 
 PrepareApplication.</param> 
   /// <returns>True if successful.</returns>
   public static async Task<bool> SendCouponNewsletter(string fromEmailAddress)
    { 
         Console.WriteLine(new string('-', 80)); 
         Console.WriteLine("3. In this step, we will send the coupon newsletter:" 
 + 
                            "\r\n - Retrieve the list of contacts from the contact 
 list." + 
                           "\ln - Send the coupon newsletter using the email
template to each contact.\r \n\cdot \r \cdot;
         // Retrieve the list of contacts from the contact list. 
        var contacts = await _sesv2Wrapper.ListContactsAsync(_contactListName);
         if (!contacts.Any()) 
         { 
             Console.WriteLine($"No contacts found in the {_contactListName} 
 contact list."); 
             return false; 
         } 
         // Load the coupon data from the sample_coupons.json file. 
         string couponsData = await 
 File.ReadAllTextAsync(_resourcesFilePathLocation + _couponsDataFile); 
         // Send the coupon newsletter to each contact using the email template.
```

```
 try 
         { 
             foreach (var contact in contacts) 
\{\hspace{.1cm} \} // To use the Contact List for list management, send to only one 
 address at a time. 
                  await _sesv2Wrapper.SendEmailAsync(fromEmailAddress, 
                      new List<string> { contact.EmailAddress }, 
                     null, null, null, templateName, couponsData,
 _contactListName); 
 } 
             Console.WriteLine($"Coupon newsletter sent to contact list 
 {_contactListName}."); 
         } 
         catch (Exception ex) 
         { 
             Console.WriteLine($"Error sending coupon newsletter to contact list 
 {_contactListName}: {ex.Message}"); 
             return false; 
         } 
         return true; 
     } 
    /// <summary> 
    /// Provide instructions for monitoring sending activity and metrics. 
    /// </summary> 
    /// <param name="interactive">True to run in interactive mode.</param> 
    /// <returns>True if successful.</returns>
     public static bool MonitorAndReview(bool interactive) 
    \sqrt{ } Console.WriteLine(new string('-', 80)); 
         Console.WriteLine("4. In step 4, we will monitor and review:" + 
                             "\r\n - Provide instructions for the user to review 
the sending activity and metrics in the AWS console.\lceil \cdot \rceil \cdot \rceil;
         Console.WriteLine("Review your sending activity using the SES Homepage in 
 the AWS console."); 
         Console.WriteLine("Press Enter to open the SES Homepage in your default 
 browser..."); 
         if (interactive) 
         { 
             Console.ReadLine();
```

```
 try 
\{\hspace{.1cm} \} // Open the SES Homepage in the default browser. 
                 Process.Start(new ProcessStartInfo 
\overline{a} FileName = "https://console.aws.amazon.com/ses/home", 
                      UseShellExecute = true 
                 }); 
 } 
             catch (Exception ex) 
\{\hspace{.1cm} \} Console.WriteLine($"Error opening the SES Homepage: 
  {ex.Message}"); 
                 return false; 
 } 
         } 
         Console.WriteLine("Review the sending activity and email metrics, then 
  press Enter to continue..."); 
         if (interactive) 
             Console.ReadLine(); 
         return true; 
     } 
     /// <summary> 
     /// Clean up the resources used in the workflow. 
     /// </summary> 
     /// <param name="verifiedEmailAddress">The verified email address from 
 PrepareApplication.</param>
     /// <param name="interactive">True if interactive.</param> 
    /// <returns>Async task.</returns>
    public static async Task<bool> Cleanup(string verifiedEmailAddress, bool
  interactive) 
     { 
         Console.WriteLine(new string('-', 80)); 
         Console.WriteLine("5. Finally, we clean up resources:" + 
                           "\rightharpoonup The Delete the contact list (which also deletes
  all contacts within it)." + 
                            "\r\n - Delete the email template." + 
                            "\r\n - Optionally delete the verified email identity.
\r\:
         Console.WriteLine("Cleaning up resources...");
```

```
 // Delete the contact list (this also deletes all contacts in the list). 
         try 
         { 
            await _sesv2Wrapper.DeleteContactListAsync(_contactListName);
             Console.WriteLine($"Contact list {_contactListName} deleted."); 
         } 
         catch (NotFoundException) 
         { 
             Console.WriteLine($"Contact list {_contactListName} not found."); 
         } 
         catch (Exception ex) 
         { 
             Console.WriteLine($"Error deleting contact list {_contactListName}: 
 {ex.Message}"); 
             return false; 
         } 
         // Delete the email template. 
         try 
         { 
             await _sesv2Wrapper.DeleteEmailTemplateAsync(_templateName); 
             Console.WriteLine($"Email template {_templateName} deleted."); 
         } 
         catch (NotFoundException) 
        \{ Console.WriteLine($"Email template {_templateName} not found."); 
         } 
         catch (Exception ex) 
         { 
             Console.WriteLine($"Error deleting email template {_templateName}: 
 {ex.Message}"); 
             return false; 
         } 
         // Ask the user if they want to delete the email identity. 
         var deleteIdentity = !interactive || 
             GetYesNoResponse( 
                  $"Do you want to delete the email identity 
 {verifiedEmailAddress}? (y/n) "); 
         if (deleteIdentity) 
         { 
             try 
\{\hspace{.1cm} \}
```

```
 await 
  _sesv2Wrapper.DeleteEmailIdentityAsync(verifiedEmailAddress); 
                  Console.WriteLine($"Email identity {verifiedEmailAddress} 
  deleted."); 
 } 
             catch (NotFoundException) 
\{\hspace{.1cm} \} Console.WriteLine( 
                      $"Email identity {verifiedEmailAddress} not found."); 
 } 
             catch (Exception ex) 
\{\hspace{.1cm} \} Console.WriteLine( 
                      $"Error deleting email identity {verifiedEmailAddress}: 
  {ex.Message}"); 
                  return false; 
 } 
         } 
         else 
         { 
             Console.WriteLine( 
                  $"Skipping deletion of email identity {verifiedEmailAddress}."); 
         } 
         return true; 
     } 
     /// <summary> 
    /// Helper method to get a yes or no response from the user.
     /// </summary> 
     /// <param name="question">The question string to print on the console.</
param> 
    // <returns>True if the user responds with a yes. </returns>
     private static bool GetYesNoResponse(string question) 
     { 
         Console.WriteLine(question); 
         var ynResponse = Console.ReadLine(); 
         var response = ynResponse != null && ynResponse.Equals("y", 
  StringComparison.InvariantCultureIgnoreCase); 
         return response; 
     } 
     /// <summary> 
     /// Simple check to verify a string is an email address.
```

```
 /// </summary> 
     /// <param name="email">The string to verify.</param> 
     /// <returns>True if a valid email.</returns> 
     private static bool IsEmail(string? email) 
    \sqrt{ } if (string.IsNullOrEmpty(email)) 
              return false; 
         return Regex.IsMatch(email, @"^[^@\s]+@[^@\s]+\.[^@\s]+$", 
  RegexOptions.IgnoreCase); 
     }
}
```
Wrapper for service operations.

```
using System.Net;
using Amazon.SimpleEmailV2;
using Amazon.SimpleEmailV2.Model;
namespace Sesv2Scenario;
/// <summary>
/// Wrapper class for Amazon Simple Email Service (SES) v2 operations.
/// </summary>
public class SESv2Wrapper
{ 
     private readonly IAmazonSimpleEmailServiceV2 _sesClient; 
     /// <summary> 
     /// Constructor for the SESv2Wrapper. 
    // </summary>
     /// <param name="sesClient">The injected SES v2 client.</param> 
     public SESv2Wrapper(IAmazonSimpleEmailServiceV2 sesClient) 
    \{ _sesClient = sesClient; 
     } 
     /// <summary> 
     /// Creates a contact and adds it to the specified contact list. 
     /// </summary> 
     /// <param name="emailAddress">The email address of the contact.</param> 
     /// <param name="contactListName">The name of the contact list.</param>
```
```
 /// <returns>The response from the CreateContact operation.</returns> 
    public async Task<bool> CreateContactAsync(string emailAddress, string
 contactListName) 
     { 
         var request = new CreateContactRequest 
         { 
             EmailAddress = emailAddress, 
             ContactListName = contactListName 
         }; 
         try 
         { 
             var response = await _sesClient.CreateContactAsync(request); 
             return response.HttpStatusCode == HttpStatusCode.OK; 
         } 
         catch (AlreadyExistsException ex) 
         { 
             Console.WriteLine($"Contact with email address {emailAddress} already 
 exists in the contact list {contactListName}."); 
             Console.WriteLine(ex.Message); 
             return true; 
         } 
         catch (NotFoundException ex) 
         { 
             Console.WriteLine($"The contact list {contactListName} does not 
 exist."); 
             Console.WriteLine(ex.Message); 
         } 
         catch (TooManyRequestsException ex) 
         { 
             Console.WriteLine("Too many requests were made. Please try again 
 later."); 
             Console.WriteLine(ex.Message); 
         } 
         catch (Exception ex) 
         { 
             Console.WriteLine($"An error occurred while creating the contact: 
 {ex.Message}"); 
 } 
         return false; 
     } 
    /// <summary> 
     /// Creates a contact list with the specified name.
```

```
 /// </summary> 
     /// <param name="contactListName">The name of the contact list.</param> 
    /// <returns>True if successful.</returns>
    public async Task<bool> CreateContactListAsync(string contactListName)
    \mathcal{L} var request = new CreateContactListRequest 
         { 
             ContactListName = contactListName 
         }; 
         try 
         { 
            var response = await _sesClient.CreateContactListAsync(request);
             return response.HttpStatusCode == HttpStatusCode.OK; 
         } 
         catch (AlreadyExistsException ex) 
         { 
             Console.WriteLine($"Contact list with name {contactListName} already 
 exists."); 
             Console.WriteLine(ex.Message); 
             return true; 
         } 
         catch (LimitExceededException ex) 
         { 
             Console.WriteLine("The limit for contact lists has been exceeded."); 
             Console.WriteLine(ex.Message); 
         } 
         catch (TooManyRequestsException ex) 
         { 
             Console.WriteLine("Too many requests were made. Please try again 
 later."); 
             Console.WriteLine(ex.Message); 
         } 
         catch (Exception ex) 
        \{ Console.WriteLine($"An error occurred while creating the contact 
 list: {ex.Message}"); 
 } 
         return false; 
     } 
    /// <summary> 
     /// Creates an email identity (email address or domain) and starts the 
 verification process.
```

```
 /// </summary> 
    /// <param name="emailIdentity">The email address or domain to create and 
 verify.</param> 
    /// <returns>The response from the CreateEmailIdentity operation.</returns> 
    public async Task<CreateEmailIdentityResponse> 
 CreateEmailIdentityAsync(string emailIdentity) 
    { 
        var request = new CreateEmailIdentityRequest 
        { 
             EmailIdentity = emailIdentity 
        }; 
        try 
        { 
            var response = await _sesClient.CreateEmailIdentityAsync(request);
             return response; 
        } 
        catch (AlreadyExistsException ex) 
       \left\{ \right. Console.WriteLine($"Email identity {emailIdentity} already exists."); 
             Console.WriteLine(ex.Message); 
             throw; 
        } 
        catch (ConcurrentModificationException ex) 
       \{ Console.WriteLine($"The email identity {emailIdentity} is being 
 modified by another operation or thread."); 
             Console.WriteLine(ex.Message); 
             throw; 
        } 
        catch (LimitExceededException ex) 
       \{ Console.WriteLine("The limit for email identities has been 
 exceeded."); 
             Console.WriteLine(ex.Message); 
             throw; 
        } 
        catch (NotFoundException ex) 
       \{ Console.WriteLine($"The email identity {emailIdentity} does not 
 exist."); 
             Console.WriteLine(ex.Message); 
             throw; 
        }
```

```
 catch (TooManyRequestsException ex) 
         { 
             Console.WriteLine("Too many requests were made. Please try again 
 later."); 
             Console.WriteLine(ex.Message); 
             throw; 
         } 
         catch (Exception ex) 
         { 
             Console.WriteLine($"An error occurred while creating the email 
 identity: {ex.Message}"); 
             throw; 
         } 
     } 
    /// <summary> 
    /// Creates an email template with the specified content. 
    /// </summary> 
    /// <param name="templateName">The name of the email template.</param> 
    /// <param name="subject">The subject of the email template.</param> 
    /// <param name="htmlContent">The HTML content of the email template.</param> 
    /// <param name="textContent">The text content of the email template.</param> 
   /// <returns>True if successful.</returns>
    public async Task<bool> CreateEmailTemplateAsync(string templateName, string
 subject, string htmlContent, string textContent) 
     { 
         var request = new CreateEmailTemplateRequest 
        \sqrt{ } TemplateName = templateName, 
             TemplateContent = new EmailTemplateContent 
\{\hspace{.1cm} \} Subject = subject, 
                  Html = htmlContent, 
                  Text = textContent 
 } 
         }; 
         try 
         { 
            var response = await _sesClient.CreateEmailTemplateAsync(request);
             return response.HttpStatusCode == HttpStatusCode.OK; 
         } 
         catch (AlreadyExistsException ex) 
         {
```

```
 Console.WriteLine($"Email template with name {templateName} already 
  exists."); 
              Console.WriteLine(ex.Message); 
         } 
         catch (LimitExceededException ex) 
        \left\{ \right. Console.WriteLine("The limit for email templates has been 
  exceeded."); 
              Console.WriteLine(ex.Message); 
         } 
         catch (TooManyRequestsException ex) 
         { 
              Console.WriteLine("Too many requests were made. Please try again 
  later."); 
              Console.WriteLine(ex.Message); 
         } 
         catch (Exception ex) 
        \{ Console.WriteLine($"An error occurred while creating the email 
  template: {ex.Message}"); 
         } 
         return false; 
     } 
     /// <summary> 
     /// Deletes a contact list and all contacts within it. 
     /// </summary> 
     /// <param name="contactListName">The name of the contact list to delete.</
param> 
    /// <returns>True if successful.</returns>
    public async Task<bool> DeleteContactListAsync(string contactListName)
     { 
         var request = new DeleteContactListRequest 
         { 
              ContactListName = contactListName 
         }; 
         try 
         { 
              var response = await _sesClient.DeleteContactListAsync(request); 
              return response.HttpStatusCode == HttpStatusCode.OK; 
         } 
         catch (ConcurrentModificationException ex)
```

```
 { 
              Console.WriteLine($"The contact list {contactListName} is being 
  modified by another operation or thread."); 
             Console.WriteLine(ex.Message); 
         } 
         catch (NotFoundException ex) 
        \{ Console.WriteLine($"The contact list {contactListName} does not 
  exist."); 
             Console.WriteLine(ex.Message); 
         } 
         catch (TooManyRequestsException ex) 
        \{ Console.WriteLine("Too many requests were made. Please try again 
  later."); 
              Console.WriteLine(ex.Message); 
         } 
         catch (Exception ex) 
         { 
              Console.WriteLine($"An error occurred while deleting the contact 
  list: {ex.Message}"); 
         } 
         return false; 
     } 
     /// <summary> 
     /// Deletes an email identity (email address or domain). 
     /// </summary> 
     /// <param name="emailIdentity">The email address or domain to delete.</
param> 
    /// <returns>True if successful.</returns>
    public async Task<bool> DeleteEmailIdentityAsync(string emailIdentity)
     { 
         var request = new DeleteEmailIdentityRequest 
         { 
              EmailIdentity = emailIdentity 
         }; 
         try 
         { 
             var response = await _sesClient.DeleteEmailIdentityAsync(request);
              return response.HttpStatusCode == HttpStatusCode.OK; 
         }
```

```
 catch (ConcurrentModificationException ex) 
         { 
              Console.WriteLine($"The email identity {emailIdentity} is being 
  modified by another operation or thread."); 
              Console.WriteLine(ex.Message); 
         } 
         catch (NotFoundException ex) 
         { 
              Console.WriteLine($"The email identity {emailIdentity} does not 
  exist."); 
             Console.WriteLine(ex.Message); 
         } 
         catch (TooManyRequestsException ex) 
        \{ Console.WriteLine("Too many requests were made. Please try again 
  later."); 
             Console.WriteLine(ex.Message); 
         } 
         catch (Exception ex) 
        \{ Console.WriteLine($"An error occurred while deleting the email 
  identity: {ex.Message}"); 
         } 
         return false; 
     } 
     /// <summary> 
     /// Deletes an email template. 
     /// </summary> 
     /// <param name="templateName">The name of the email template to delete.</
param> 
    /// <returns>True if successful.</returns>
    public async Task<bool> DeleteEmailTemplateAsync(string templateName)
     { 
         var request = new DeleteEmailTemplateRequest 
         { 
              TemplateName = templateName 
         }; 
         try 
         { 
             var response = await _sesClient.DeleteEmailTemplateAsync(request);
              return response.HttpStatusCode == HttpStatusCode.OK;
```

```
 } 
         catch (NotFoundException ex) 
         { 
              Console.WriteLine($"The email template {templateName} does not 
  exist."); 
              Console.WriteLine(ex.Message); 
         } 
         catch (TooManyRequestsException ex) 
         { 
              Console.WriteLine("Too many requests were made. Please try again 
  later."); 
              Console.WriteLine(ex.Message); 
         } 
         catch (Exception ex) 
         { 
              Console.WriteLine($"An error occurred while deleting the email 
  template: {ex.Message}"); 
         } 
         return false; 
     } 
     /// <summary> 
     /// Lists the contacts in the specified contact list. 
     /// </summary> 
     /// <param name="contactListName">The name of the contact list.</param> 
     /// <returns>The list of contacts response from the ListContacts operation.</
returns> 
     public async Task<List<Contact>> ListContactsAsync(string contactListName) 
     { 
         var request = new ListContactsRequest 
        \{ ContactListName = contactListName 
         }; 
         try 
         { 
             var response = await _sesClient.ListContactsAsync(request);
              return response.Contacts; 
         } 
         catch (NotFoundException ex) 
        \{ Console.WriteLine($"The contact list {contactListName} does not 
  exist.");
```

```
 Console.WriteLine(ex.Message); 
        } 
        catch (TooManyRequestsException ex) 
       \{ Console.WriteLine("Too many requests were made. Please try again 
 later."); 
            Console.WriteLine(ex.Message); 
        } 
        catch (Exception ex) 
        { 
            Console.WriteLine($"An error occurred while listing the contacts: 
 {ex.Message}"); 
        } 
        return new List<Contact>(); 
    } 
    /// <summary> 
    /// Sends an email with the specified content and options. 
    /// </summary> 
    /// <param name="fromEmailAddress">The email address to send the email 
from.</param>
    /// <param name="toEmailAddresses">The email addresses to send the email 
to.</param>
    /// <param name="subject">The subject of the email.</param> 
    /// <param name="htmlContent">The HTML content of the email.</param> 
    /// <param name="textContent">The text content of the email.</param> 
    /// <param name="templateName">The name of the email template to use 
(optional).</param>
    /// <param name="templateData">The data to replace placeholders in the email 
template (optional).</param>
    /// <param name="contactListName">The name of the contact list for 
 unsubscribe functionality (optional).</param> 
    /// <returns>The MessageId response from the SendEmail operation.</returns> 
    public async Task<string> SendEmailAsync(string fromEmailAddress, 
 List<string> toEmailAddresses, string? subject, 
        string? htmlContent, string? textContent, string? templateName = null, 
 string? templateData = null, string? contactListName = null) 
    { 
        var request = new SendEmailRequest 
        { 
            FromEmailAddress = fromEmailAddress 
        };
```

```
 if (toEmailAddresses.Any()) 
        { 
             request.Destination = new Destination { ToAddresses = 
 toEmailAddresses }; 
        } 
        if (!string.IsNullOrEmpty(templateName)) 
        { 
             request.Content = new EmailContent() 
            { 
                 Template = new Template 
\overline{a} TemplateName = templateName, 
                     TemplateData = templateData 
 } 
            }; 
        } 
        else 
        { 
            request.Content = new EmailContent 
\{\hspace{.1cm} \} Simple = new Message 
\overline{a}Subject = new Content { Data = subject },
                     Body = new Body 
\{ Html = new Content { Data = htmlContent }, 
                         Text = new Content { Data = textContent } 
1 1 1 1 1 1 1
 } 
            }; 
        } 
        if (!string.IsNullOrEmpty(contactListName)) 
        { 
            request.ListManagementOptions = new ListManagementOptions 
\{\hspace{.1cm} \} ContactListName = contactListName 
            }; 
        } 
        try 
         { 
             var response = await _sesClient.SendEmailAsync(request);
```

```
 return response.MessageId; 
         } 
         catch (AccountSuspendedException ex) 
        \{ Console.WriteLine("The account's ability to send email has been 
  permanently restricted."); 
              Console.WriteLine(ex.Message); 
         } 
         catch (MailFromDomainNotVerifiedException ex) 
         { 
              Console.WriteLine("The sending domain is not verified."); 
              Console.WriteLine(ex.Message); 
         } 
         catch (MessageRejectedException ex) 
         { 
              Console.WriteLine("The message content is invalid."); 
              Console.WriteLine(ex.Message); 
         } 
         catch (SendingPausedException ex) 
        \{ Console.WriteLine("The account's ability to send email is currently 
  paused."); 
              Console.WriteLine(ex.Message); 
         } 
         catch (TooManyRequestsException ex) 
         { 
              Console.WriteLine("Too many requests were made. Please try again 
  later."); 
              Console.WriteLine(ex.Message); 
         } 
         catch (Exception ex) 
        \{ Console.WriteLine($"An error occurred while sending the email: 
  {ex.Message}"); 
         } 
         return string.Empty; 
     }
}
```
- For API details, see the following topics in *AWS SDK for .NET API Reference*.
	- [CreateContact](https://docs.aws.amazon.com/goto/DotNetSDKV3/sesv2-2019-09-27/CreateContact)
- [CreateContactList](https://docs.aws.amazon.com/goto/DotNetSDKV3/sesv2-2019-09-27/CreateContactList)
- [CreateEmailIdentity](https://docs.aws.amazon.com/goto/DotNetSDKV3/sesv2-2019-09-27/CreateEmailIdentity)
- [CreateEmailTemplate](https://docs.aws.amazon.com/goto/DotNetSDKV3/sesv2-2019-09-27/CreateEmailTemplate)
- [DeleteContactList](https://docs.aws.amazon.com/goto/DotNetSDKV3/sesv2-2019-09-27/DeleteContactList)
- [DeleteEmailIdentity](https://docs.aws.amazon.com/goto/DotNetSDKV3/sesv2-2019-09-27/DeleteEmailIdentity)
- [DeleteEmailTemplate](https://docs.aws.amazon.com/goto/DotNetSDKV3/sesv2-2019-09-27/DeleteEmailTemplate)
- [ListContacts](https://docs.aws.amazon.com/goto/DotNetSDKV3/sesv2-2019-09-27/ListContacts)
- [SendEmail.simple](https://docs.aws.amazon.com/goto/DotNetSDKV3/sesv2-2019-09-27/SendEmail.simple)
- [SendEmail.template](https://docs.aws.amazon.com/goto/DotNetSDKV3/sesv2-2019-09-27/SendEmail.template)

#### Java

## **SDK for Java 2.x**

## **A** Note

```
 try { 
       // 2. Create a contact list 
       String contactListName = CONTACT_LIST_NAME; 
       CreateContactListRequest createContactListRequest = 
 CreateContactListRequest.builder() 
           .contactListName(contactListName) 
          .build();
       sesClient.createContactList(createContactListRequest); 
       System.out.println("Contact list created: " + contactListName); 
     } catch (AlreadyExistsException e) { 
       System.out.println("Contact list already exists, skipping creation: weekly-
coupons-newsletter"); 
     } catch (LimitExceededException e) { 
       System.err.println("Limit for contact lists has been exceeded."); 
       throw e; 
     } catch (SesV2Exception e) { 
       System.err.println("Error creating contact list: " + e.getMessage()); 
       throw e;
```

```
 } 
       try { 
         // Create a new contact with the provided email address in the 
         CreateContactRequest contactRequest = CreateContactRequest.builder() 
             .contactListName(CONTACT_LIST_NAME) 
             .emailAddress(emailAddress) 
            .build():
        sesClient.createContact(contactRequest);
         contacts.add(emailAddress); 
         System.out.println("Contact created: " + emailAddress); 
         // Send a welcome email to the new contact 
         String welcomeHtml = Files.readString(Paths.get("resources/
coupon newsletter/welcome.html"));
         String welcomeText = Files.readString(Paths.get("resources/
coupon_newsletter/welcome.txt")); 
         SendEmailRequest welcomeEmailRequest = SendEmailRequest.builder() 
             .fromEmailAddress(this.verifiedEmail) 
             .destination(Destination.builder().toAddresses(emailAddress).build()) 
             .content(EmailContent.builder() 
                  .simple( 
                     Message.builder() 
                          .subject(Content.builder().data("Welcome to the Weekly 
 Coupons Newsletter").build()) 
                          .body(Body.builder() 
                              .text(Content.builder().data(welcomeText).build()) 
                              .html(Content.builder().data(welcomeHtml).build()) 
                             .build().build().build().build();
         SendEmailResponse welcomeEmailResponse = 
  sesClient.sendEmail(welcomeEmailRequest); 
         System.out.println("Welcome email sent: " + 
 welcomeEmailResponse.messageId()); 
       } catch (AlreadyExistsException e) { 
         // If the contact already exists, skip this step for that contact and 
  proceed 
         // with the next contact 
         System.out.println("Contact already exists, skipping creation...");
```

```
 } catch (Exception e) { 
         System.err.println("Error occurred while processing email address " + 
  emailAddress + ": " + e.getMessage()); 
         throw e; 
       } 
     } 
       ListContactsRequest contactListRequest = ListContactsRequest.builder() 
           .contactListName(CONTACT_LIST_NAME) 
          .build();
       List<String> contactEmails; 
       try { 
         ListContactsResponse contactListResponse = 
  sesClient.listContacts(contactListRequest); 
         contactEmails = contactListResponse.contacts().stream() 
              .map(Contact::emailAddress) 
             .toList(); 
       } catch (Exception e) { 
         // TODO: Remove when listContacts's GET body issue is resolved. 
         contactEmails = this.contacts; 
       } 
       String coupons = Files.readString(Paths.get("resources/coupon_newsletter/
sample_coupons.json")); 
       for (String emailAddress : contactEmails) { 
         SendEmailRequest newsletterRequest = SendEmailRequest.builder() 
              .destination(Destination.builder().toAddresses(emailAddress).build()) 
             .content(EmailContent.builder() 
                  .template(Template.builder() 
                      .templateName(TEMPLATE_NAME) 
                      .templateData(coupons) 
                     .build().buid() .fromEmailAddress(this.verifiedEmail) 
              .listManagementOptions(ListManagementOptions.builder() 
                  .contactListName(CONTACT_LIST_NAME) 
                 .buid().build();
         SendEmailResponse newsletterResponse = 
  sesClient.sendEmail(newsletterRequest);
```

```
 System.out.println("Newsletter sent to " + emailAddress + ": " + 
  newsletterResponse.messageId()); 
       } 
     try { 
       CreateEmailIdentityRequest createEmailIdentityRequest = 
 CreateEmailIdentityRequest.builder() 
           .emailIdentity(verifiedEmail) 
          .build();
       sesClient.createEmailIdentity(createEmailIdentityRequest); 
      System.out.println("Email identity created: " + verifiedEmail);
     } catch (AlreadyExistsException e) { 
       System.out.println("Email identity already exists, skipping creation: " + 
 verifiedEmail); 
     } catch (NotFoundException e) { 
       System.err.println("The provided email address is not verified: " + 
 verifiedEmail); 
       throw e; 
     } catch (LimitExceededException e) { 
       System.err 
           .println("You have reached the limit for email identities. Please 
  remove some identities and try again."); 
       throw e; 
     } catch (SesV2Exception e) { 
       System.err.println("Error creating email identity: " + e.getMessage()); 
       throw e; 
     } 
     try { 
       // Create an email template named "weekly-coupons" 
       String newsletterHtml = loadFile("resources/coupon_newsletter/coupon-
newsletter.html"); 
       String newsletterText = loadFile("resources/coupon_newsletter/coupon-
newsletter.txt"); 
       CreateEmailTemplateRequest templateRequest = 
 CreateEmailTemplateRequest.builder() 
           .templateName(TEMPLATE_NAME) 
           .templateContent(EmailTemplateContent.builder() 
                .subject("Weekly Coupons Newsletter") 
                .html(newsletterHtml) 
                .text(newsletterText) 
               .buid() .build();
```

```
 sesClient.createEmailTemplate(templateRequest); 
      System.out.println("Email template created: " + TEMPLATE_NAME); 
    } catch (AlreadyExistsException e) { 
      // If the template already exists, skip this step and proceed with the next 
      // operation 
      System.out.println("Email template already exists, skipping creation..."); 
    } catch (LimitExceededException e) { 
     // If the limit for email templates is exceeded, fail the workflow and
 inform 
      // the user 
      System.err.println("You have reached the limit for email templates. Please 
 remove some templates and try again."); 
      throw e; 
    } catch (Exception e) { 
      System.err.println("Error occurred while creating email template: " + 
 e.getMessage()); 
      throw e; 
    } 
    try { 
      // Delete the contact list 
      DeleteContactListRequest deleteContactListRequest = 
 DeleteContactListRequest.builder() 
           .contactListName(CONTACT_LIST_NAME) 
          .build();
      sesClient.deleteContactList(deleteContactListRequest); 
      System.out.println("Contact list deleted: " + CONTACT_LIST_NAME); 
    } catch (NotFoundException e) { 
      // If the contact list does not exist, log the error and proceed 
      System.out.println("Contact list not found. Skipping deletion..."); 
    } catch (Exception e) { 
      System.err.println("Error occurred while deleting the contact list: " + 
 e.getMessage()); 
      e.printStackTrace(); 
    } 
      try { 
        // Delete the email identity 
        DeleteEmailIdentityRequest deleteIdentityRequest = 
 DeleteEmailIdentityRequest.builder()
```

```
 .emailIdentity(this.verifiedEmail) 
            .build();
        sesClient.deleteEmailIdentity(deleteIdentityRequest); 
        System.out.println("Email identity deleted: " + this.verifiedEmail); 
      } catch (NotFoundException e) { 
        // If the email identity does not exist, log the error and proceed 
        System.out.println("Email identity not found. Skipping deletion..."); 
      } catch (Exception e) { 
        System.err.println("Error occurred while deleting the email identity: " + 
 e.getMessage()); 
        e.printStackTrace(); 
      } 
    } else { 
      System.out.println("Skipping email identity deletion."); 
    } 
    try { 
      // Delete the template 
      DeleteEmailTemplateRequest deleteTemplateRequest = 
 DeleteEmailTemplateRequest.builder() 
          .templateName(TEMPLATE_NAME) 
         .build();
      sesClient.deleteEmailTemplate(deleteTemplateRequest); 
      System.out.println("Email template deleted: " + TEMPLATE_NAME); 
    } catch (NotFoundException e) { 
      // If the email template does not exist, log the error and proceed 
      System.out.println("Email template not found. Skipping deletion..."); 
    } catch (Exception e) { 
      System.err.println("Error occurred while deleting the email template: " + 
 e.getMessage()); 
      e.printStackTrace(); 
    }
```
- For API details, see the following topics in *AWS SDK for Java 2.x API Reference*.
	- [CreateContact](https://docs.aws.amazon.com/goto/SdkForJavaV2/sesv2-2019-09-27/CreateContact)
	- [CreateContactList](https://docs.aws.amazon.com/goto/SdkForJavaV2/sesv2-2019-09-27/CreateContactList)
	- [CreateEmailIdentity](https://docs.aws.amazon.com/goto/SdkForJavaV2/sesv2-2019-09-27/CreateEmailIdentity)
- [CreateEmailTemplate](https://docs.aws.amazon.com/goto/SdkForJavaV2/sesv2-2019-09-27/CreateEmailTemplate)
- [DeleteContactList](https://docs.aws.amazon.com/goto/SdkForJavaV2/sesv2-2019-09-27/DeleteContactList)
- [DeleteEmailIdentity](https://docs.aws.amazon.com/goto/SdkForJavaV2/sesv2-2019-09-27/DeleteEmailIdentity)
- [DeleteEmailTemplate](https://docs.aws.amazon.com/goto/SdkForJavaV2/sesv2-2019-09-27/DeleteEmailTemplate)
- [ListContacts](https://docs.aws.amazon.com/goto/SdkForJavaV2/sesv2-2019-09-27/ListContacts)
- [SendEmail.simple](https://docs.aws.amazon.com/goto/SdkForJavaV2/sesv2-2019-09-27/SendEmail.simple)
- [SendEmail.template](https://docs.aws.amazon.com/goto/SdkForJavaV2/sesv2-2019-09-27/SendEmail.template)

# Python

# **SDK for Python (Boto3)**

## **A** Note

```
def main(): 
    "''" The main function that orchestrates the execution of the workflow. 
    "" "
     print(INTRO) 
     ses_client = boto3.client("sesv2") 
     workflow = SESv2Workflow(ses_client) 
     try: 
         workflow.prepare_application() 
         workflow.gather_subscriber_email_addresses() 
         workflow.send_coupon_newsletter() 
         workflow.monitor_and_review() 
     except ClientError as e: 
         print_error(e) 
     workflow.clean_up()
class SESv2Workflow: 
    "''" A class to manage the SES v2 Coupon Newsletter Workflow.
```

```
"" ""
    def __init__(self, ses_client, sleep=True): 
        self.ses_client = ses_client 
        self.sleep = sleep 
        try: 
 self.ses_client.create_contact_list(ContactListName=CONTACT_LIST_NAME) 
            print(f"Contact list '{CONTACT_LIST_NAME}' created successfully.") 
        except ClientError as e: 
            # If the contact list already exists, skip and proceed 
            if e.response["Error"]["Code"] == "AlreadyExistsException": 
                print(f"Contact list '{CONTACT_LIST_NAME}' already exists.") 
            else: 
                raise e 
            try: 
                # Create a new contact 
               self.ses client.create contact(
                    ContactListName=CONTACT_LIST_NAME, EmailAddress=email 
) print(f"Contact with email '{email}' created successfully.") 
                # Send the welcome email 
                self.ses_client.send_email( 
                    FromEmailAddress=self.verified_email, 
                    Destination={"ToAddresses": [email]}, 
                    Content={ 
                       "Simple": { 
                           "Subject": { 
                               "Data": "Welcome to the Weekly Coupons 
 Newsletter" 
 }, 
                           "Body": { 
                               "Text": {"Data": welcome_text}, 
                               "Html": {"Data": welcome_html}, 
 }, 
 } 
\}, \{) print(f"Welcome email sent to '{email}'.") 
                if self.sleep:
```

```
 # 1 email per second in sandbox mode, remove in production. 
                    sleep(1.1) 
            except ClientError as e: 
                # If the contact already exists, skip and proceed 
                if e.response["Error"]["Code"] == "AlreadyExistsException": 
                    print(f"Contact with email '{email}' already exists. 
 Skipping...") 
                else: 
                    raise e 
        try: 
            contacts_response = self.ses_client.list_contacts( 
                ContactListName=CONTACT_LIST_NAME 
) except ClientError as e: 
            if e.response["Error"]["Code"] == "NotFoundException": 
                print(f"Contact list '{CONTACT_LIST_NAME}' does not exist.") 
                return 
            else: 
                raise e 
                self.ses_client.send_email( 
                    FromEmailAddress=self.verified_email, 
                    Destination={"ToAddresses": [email]}, 
                    Content={ 
                        "Simple": { 
                            "Subject": { 
                                "Data": "Welcome to the Weekly Coupons 
 Newsletter" 
 }, 
                            "Body": { 
                                "Text": {"Data": welcome_text}, 
                                "Html": {"Data": welcome_html}, 
 }, 
 } 
\}, \{) print(f"Welcome email sent to '{email}'.") 
                self.ses_client.send_email( 
                    FromEmailAddress=self.verified_email, 
                    Destination={"ToAddresses": [email_address]}, 
                    Content={ 
                        "Template": {
```

```
 "TemplateName": TEMPLATE_NAME, 
                             "TemplateData": coupon_items, 
 } 
\}, \{ ListManagementOptions={"ContactListName": CONTACT_LIST_NAME}, 
) try: 
 self.ses_client.create_email_identity(EmailIdentity=self.verified_email) 
            print(f"Email identity '{self.verified_email}' created 
 successfully.") 
        except ClientError as e: 
            # If the email identity already exists, skip and proceed 
            if e.response["Error"]["Code"] == "AlreadyExistsException": 
                print(f"Email identity '{self.verified_email}' already exists.") 
            else: 
                raise e 
        try: 
           template content = {f} "Subject": "Weekly Coupons Newsletter", 
                "Html": load_file_content("coupon-newsletter.html"), 
                "Text": load_file_content("coupon-newsletter.txt"), 
 } 
            self.ses_client.create_email_template( 
                TemplateName=TEMPLATE_NAME, TemplateContent=template_content 
) print(f"Email template '{TEMPLATE_NAME}' created successfully.") 
        except ClientError as e: 
            # If the template already exists, skip and proceed 
            if e.response["Error"]["Code"] == "AlreadyExistsException": 
                print(f"Email template '{TEMPLATE_NAME}' already exists.") 
            else: 
                raise e 
        try: 
 self.ses_client.delete_contact_list(ContactListName=CONTACT_LIST_NAME) 
            print(f"Contact list '{CONTACT_LIST_NAME}' deleted successfully.") 
        except ClientError as e: 
            # If the contact list doesn't exist, skip and proceed 
            if e.response["Error"]["Code"] == "NotFoundException": 
                print(f"Contact list '{CONTACT_LIST_NAME}' does not exist.")
```

```
 else: 
                 print(e) 
            try: 
 self.ses_client.delete_email_identity(EmailIdentity=self.verified_email) 
                 print(f"Email identity '{self.verified_email}' deleted 
 successfully.") 
            except ClientError as e: 
                 # If the email identity doesn't exist, skip and proceed 
                 if e.response["Error"]["Code"] == "NotFoundException": 
                     print(f"Email identity '{self.verified_email}' does not 
 exist.") 
                 else: 
                     print(e) 
        try: 
            self.ses_client.delete_email_template(TemplateName=TEMPLATE_NAME) 
            print(f"Email template '{TEMPLATE_NAME}' deleted successfully.") 
        except ClientError as e: 
            # If the email template doesn't exist, skip and proceed 
            if e.response["Error"]["Code"] == "NotFoundException": 
                 print(f"Email template '{TEMPLATE_NAME}' does not exist.") 
            else: 
                 print(e)
```
- For API details, see the following topics in *AWS SDK for Python (Boto3) API Reference*.
	- [CreateContact](https://docs.aws.amazon.com/goto/boto3/sesv2-2019-09-27/CreateContact)
	- [CreateContactList](https://docs.aws.amazon.com/goto/boto3/sesv2-2019-09-27/CreateContactList)
	- [CreateEmailIdentity](https://docs.aws.amazon.com/goto/boto3/sesv2-2019-09-27/CreateEmailIdentity)
	- [CreateEmailTemplate](https://docs.aws.amazon.com/goto/boto3/sesv2-2019-09-27/CreateEmailTemplate)
	- [DeleteContactList](https://docs.aws.amazon.com/goto/boto3/sesv2-2019-09-27/DeleteContactList)
	- [DeleteEmailIdentity](https://docs.aws.amazon.com/goto/boto3/sesv2-2019-09-27/DeleteEmailIdentity)
	- [DeleteEmailTemplate](https://docs.aws.amazon.com/goto/boto3/sesv2-2019-09-27/DeleteEmailTemplate)
	- [ListContacts](https://docs.aws.amazon.com/goto/boto3/sesv2-2019-09-27/ListContacts)
	- [SendEmail.simple](https://docs.aws.amazon.com/goto/boto3/sesv2-2019-09-27/SendEmail.simple)
	- [SendEmail.template](https://docs.aws.amazon.com/goto/boto3/sesv2-2019-09-27/SendEmail.template)

#### Rust

## **SDK for Rust**

## **(i)** Note

```
 match self 
             .client 
             .create_contact_list() 
              .contact_list_name(CONTACT_LIST_NAME) 
              .send() 
             .await 
         { 
             Ok(_) => writeln!(self.stdout, "Contact list created 
 successfully.")?, 
            Err(e) => match e.into_service_error() {
                  CreateContactListError::AlreadyExistsException(_) => { 
                      writeln!( 
                          self.stdout, 
                           "Contact list already exists, skipping creation." 
                      )?; 
 } 
                  e => return Err(anyhow!("Error creating contact list: {}", e)), 
             }, 
         } 
             match self 
                  .client 
                  .create_contact() 
                  .contact_list_name(CONTACT_LIST_NAME) 
                  .email_address(email.clone()) 
                  .send() 
                  .await 
\{\hspace{.1cm} \}Ok(\_) => writeln!(self.stdout, "Contact created for \{\}", email)?,
                 Err(e) => match e.into_service_error() {
                      CreateContactError::AlreadyExistsException(_) => writeln!( 
                           self.stdout,
```

```
 "Contact already exists for {}, skipping creation.", 
                               email 
                          )?, 
                         e => return Err(anyhow!("Error creating contact for \{\}: \{\}",
  email, e)), 
\qquad \qquad \text{ } } 
           let contacts: Vec<Contact> = match self 
                .client 
                .list_contacts() 
                .contact_list_name(CONTACT_LIST_NAME) 
                .send() 
                .await 
           { 
                Ok(list_contacts_output) => { 
                     list_contacts_output.contacts.unwrap().into_iter().collect() 
 } 
               Err(e) \Rightarrow return Err(anyhow!( 
                          "Error retrieving contact list {}: {}", 
                          CONTACT_LIST_NAME, 
e de la construction de la construction de la construction de la construction de la construction de la construction de la construction de la construction de la construction de la construction de la construction de la const
                     )) 
 } 
           }; 
                let coupons = std::fs::read_to_string("../resources/newsletter/
sample_coupons.json") 
                     .unwrap_or_else(|_| r#"{"coupons":[]}"#.to_string()); 
                let email_content = EmailContent::builder() 
                     .template( 
                          Template::builder() 
                                .template_name(TEMPLATE_NAME) 
                                .template_data(coupons) 
                               .build(), 
) .build(); 
                match self 
                     .client 
                     .send_email() 
                     .from_email_address(self.verified_email.clone())
```

```
 .destination(Destination::builder().to_addresses(email.clone()).build()) 
                 .content(email_content) 
                 .list_management_options( 
                     ListManagementOptions::builder() 
                        .contact list name(CONTACT LIST NAME)
                         .build()?, 
) .send() 
                 .await 
            { 
                Ok(output) => {
                     if let Some(message_id) = output.message_id { 
                         writeln!( 
                             self.stdout, 
                             "Newsletter sent to {} with message ID {}", 
                            email, message id
)?; \hspace{1.5cm} )?;
                     } else { 
                         writeln!(self.stdout, "Newsletter sent to {}", email)?; 
1 1 1 1 1 1 1
 } 
                Err(e) => return Err(anyhow!("Error sending newsletter to \{\}:
 {}", email, e)), 
 } 
        match self 
             .client 
             .create_email_identity() 
             .email_identity(self.verified_email.clone()) 
             .send() 
             .await 
        { 
            Ok(_) => writeln!(self.stdout, "Email identity created 
 successfully.")?, 
           Err(e) => match e.into_service_error() {
                 CreateEmailIdentityError::AlreadyExistsException(_) => { 
                    writeln!( 
                         self.stdout, 
                         "Email identity already exists, skipping creation." 
                     )?; 
 } 
                e => return Err(anyhow!("Error creating email identity: \{'', e)),
            },
```

```
 } 
        let template html = std::fs::read_to_string("../resources/newsletter/coupon-
newsletter.html") 
                  .unwrap_or_else(|_| "Missing coupon-
newsletter.html".to_string()); 
         let template_text = 
              std::fs::read_to_string("../resources/newsletter/coupon-
newsletter.txt") 
                  .unwrap_or_else(|_| "Missing coupon-newsletter.txt".to_string()); 
         // Create the email template 
        let template content = EmailTemplateContent::builder()
              .subject("Weekly Coupons Newsletter") 
              .html(template_html) 
              .text(template_text) 
             .build();
         match self 
              .client 
              .create_email_template() 
              .template_name(TEMPLATE_NAME) 
              .template_content(template_content) 
              .send() 
             .await 
         { 
             Ok(_) => writeln!(self.stdout, "Email template created 
  successfully.")?, 
            Err(e) => match e.into_service_error() {
                  CreateEmailTemplateError::AlreadyExistsException(_) => { 
                      writeln!( 
                          self.stdout, 
                          "Email template already exists, skipping creation." 
                      )?; 
 } 
                 e => return Err(anyhow!("Error creating email template: \{'', e)),
             }, 
         } 
         match self 
              .client 
              .delete_contact_list() 
              .contact_list_name(CONTACT_LIST_NAME)
```

```
 .send() 
             .await 
         { 
             Ok(_) => writeln!(self.stdout, "Contact list deleted 
 successfully.")?, 
            Err(e) => return Err(anyhow!("Error deleting contact list: \{e\}')),
         } 
             match self 
                  .client 
                  .delete_email_identity() 
                  .email_identity(self.verified_email.clone()) 
                  .send() 
                  .await 
\{\hspace{.1cm} \} Ok(_) => writeln!(self.stdout, "Email identity deleted 
 successfully.")?, 
                Err(e) \Rightarrow return Err(anyhow!("Error deleting email identity: {}", e)); 
 } 
 } 
         match self 
             .client 
             .delete_email_template() 
             .template_name(TEMPLATE_NAME) 
             .send() 
             .await 
         { 
             Ok(_) => writeln!(self.stdout, "Email template deleted 
 successfully.")?, 
            Err(e) \Rightarrow f return Err(anyhow!("Error deleting email template: {e}")); 
 } 
         }
```
- For API details, see the following topics in *AWS SDK for Rust API reference*.
	- [CreateContact](https://docs.rs/releases/search?query=aws-sdk)
	- [CreateContactList](https://docs.rs/releases/search?query=aws-sdk)
	- [CreateEmailIdentity](https://docs.rs/releases/search?query=aws-sdk)
	- [CreateEmailTemplate](https://docs.rs/releases/search?query=aws-sdk)
- [DeleteContactList](https://docs.rs/releases/search?query=aws-sdk)
- [DeleteEmailIdentity](https://docs.rs/releases/search?query=aws-sdk)
- [DeleteEmailTemplate](https://docs.rs/releases/search?query=aws-sdk)
- [ListContacts](https://docs.rs/releases/search?query=aws-sdk)
- [SendEmail.simple](https://docs.rs/releases/search?query=aws-sdk)
- [SendEmail.template](https://docs.rs/releases/search?query=aws-sdk)

# **Code examples for Amazon SNS using AWS SDKs**

The following code examples show you how to use Amazon Simple Notification Service (Amazon SNS) with an AWS software development kit (SDK).

*Actions* are code excerpts from larger programs and must be run in context. While actions show you how to call individual service functions, you can see actions in context in their related scenarios and cross-service examples.

*Scenarios* are code examples that show you how to accomplish a specific task by calling multiple functions within the same service.

*Cross-service examples* are sample applications that work across multiple AWS services.

## **More resources**

- **Amazon SNS [Developer](https://docs.aws.amazon.com/sns/latest/dg/welcome.html) Guide** More information about Amazon SNS.
- **Amazon SNS API [Reference](https://docs.aws.amazon.com/sns/latest/api/welcome.html)** Details about all available Amazon SNS actions.
- **AWS [Developer](https://aws.amazon.com/developer/code-examples/?awsf.sdk-code-examples-product=product%23sns) Center** Code examples that you can filter by category or full-text search.
- **AWS SDK [Examples](https://github.com/awsdocs/aws-doc-sdk-examples)** GitHub repo with complete code in preferred languages. Includes instructions for setting up and running the code.

## **Get started**

## **Hello Amazon SNS**

The following code examples show how to get started using Amazon SNS.

#### .NET

# **AWS SDK for .NET**

#### **(i)** Note

There's more on GitHub. Find the complete example and learn how to set up and run in the AWS Code Examples [Repository.](https://github.com/awsdocs/aws-doc-sdk-examples/tree/main/dotnetv3/cross-service/TopicsAndQueues#code-examples)

```
using Amazon.SimpleNotificationService;
using Amazon.SimpleNotificationService.Model;
namespace SNSActions;
public static class HelloSNS
{ 
     static async Task Main(string[] args) 
     { 
         var snsClient = new AmazonSimpleNotificationServiceClient(); 
         Console.WriteLine($"Hello Amazon SNS! Following are some of your 
  topics:"); 
         Console.WriteLine(); 
         // You can use await and any of the async methods to get a response. 
         // Let's get a list of topics. 
         var response = await snsClient.ListTopicsAsync( 
             new ListTopicsRequest()); 
         foreach (var topic in response.Topics) 
         { 
             Console.WriteLine($"\tTopic ARN: {topic.TopicArn}"); 
             Console.WriteLine(); 
         } 
     }
}
```
• For API details, see [ListTopics](https://docs.aws.amazon.com/goto/DotNetSDKV3/sns-2010-03-31/ListTopics) in *AWS SDK for .NET API Reference*.

#### $C++$

# **SDK for C++**

## **Note**

There's more on GitHub. Find the complete example and learn how to set up and run in the AWS Code Examples [Repository.](https://github.com/awsdocs/aws-doc-sdk-examples/tree/main/cpp/example_code/sns/hello_sns#code-examples)

Code for the CMakeLists.txt CMake file.

```
# Set the minimum required version of CMake for this project.
cmake_minimum_required(VERSION 3.13)
# Set the AWS service components used by this project.
set(SERVICE_COMPONENTS sns)
# Set this project's name.
project("hello_sns")
# Set the C++ standard to use to build this target.
# At least C++ 11 is required for the AWS SDK for C++.
set(CMAKE_CXX_STANDARD 11)
# Use the MSVC variable to determine if this is a Windows build.
set(WINDOWS_BUILD ${MSVC})
if (WINDOWS_BUILD) # Set the location where CMake can find the installed 
 libraries for the AWS SDK. 
     string(REPLACE ";" "/aws-cpp-sdk-all;" SYSTEM_MODULE_PATH 
  "${CMAKE_SYSTEM_PREFIX_PATH}/aws-cpp-sdk-all") 
     list(APPEND CMAKE_PREFIX_PATH ${SYSTEM_MODULE_PATH})
endif ()
# Find the AWS SDK for C++ package.
find_package(AWSSDK REQUIRED COMPONENTS ${SERVICE_COMPONENTS})
if (WINDOWS_BUILD AND AWSSDK_INSTALL_AS_SHARED_LIBS) 
     # Copy relevant AWS SDK for C++ libraries into the current binary directory 
 for running and debugging.
```

```
 # set(BIN_SUB_DIR "/Debug") # If you are building from the command line you 
  may need to uncomment this 
     # and set the proper subdirectory to the executables' location. 
     AWSSDK_CPY_DYN_LIBS(SERVICE_COMPONENTS "" 
 ${CMAKE CURRENT BINARY DIR}${BIN SUB DIR})
endif ()
add_executable(${PROJECT_NAME} 
         hello_sns.cpp)
target_link_libraries(${PROJECT_NAME} 
         ${AWSSDK_LINK_LIBRARIES})
```
Code for the hello\_sns.cpp source file.

```
#include <aws/core/Aws.h>
#include <aws/sns/SNSClient.h>
#include <aws/sns/model/ListTopicsRequest.h>
#include <iostream>
/* 
  * A "Hello SNS" starter application which initializes an Amazon Simple 
  Notification 
  * Service (Amazon SNS) client and lists the SNS topics in the current account. 
 * 
  * main function 
 * 
  * Usage: 'hello_sns' 
  * 
  */
int main(int argc, char **argv) { 
     Aws::SDKOptions options; 
     // Optionally change the log level for debugging.
// options.loggingOptions.logLevel = Utils::Logging::LogLevel::Debug; 
     Aws::InitAPI(options); // Should only be called once. 
     { 
         Aws::Client::ClientConfiguration clientConfig; 
         // Optional: Set to the AWS Region (overrides config file). 
         // clientConfig.region = "us-east-1";
```

```
 Aws::SNS::SNSClient snsClient(clientConfig); 
       Aws::Vector<Aws::SNS::Model::Topic> allTopics;
        Aws::String nextToken; // Next token is used to handle a paginated 
 response. 
        do { 
             Aws::SNS::Model::ListTopicsRequest request; 
             if (!nextToken.empty()) { 
                 request.SetNextToken(nextToken); 
 } 
             const Aws::SNS::Model::ListTopicsOutcome outcome = 
 snsClient.ListTopics( 
                     request); 
             if (outcome.IsSuccess()) { 
                 const Aws::Vector<Aws::SNS::Model::Topic> &paginatedTopics = 
                         outcome.GetResult().GetTopics(); 
                 if (!paginatedTopics.empty()) { 
                     allTopics.insert(allTopics.cend(), paginatedTopics.cbegin(), 
                                      paginatedTopics.cend()); 
 } 
 } 
             else { 
                 std::cerr << "Error listing topics " << 
 outcome.GetError().GetMessage() 
                           << std::endl; 
                 return 1; 
 } 
             nextToken = outcome.GetResult().GetNextToken(); 
        } while (!nextToken.empty()); 
        std::cout << "Hello Amazon SNS! You have " << allTopics.size() << " 
 topic" 
                  \langle (allTopics.size() == 1 ? "" : "s") \langle " in your account."
                   << std::endl; 
        if (!allTopics.empty()) { 
             std::cout << "Here are your topic ARNs." << std::endl; 
             for (const Aws::SNS::Model::Topic &topic: allTopics) { 
                 std::cout << " * " << topic.GetTopicArn() << std::endl; 
 }
```

```
 } 
     } 
     Aws::ShutdownAPI(options); // Should only be called once. 
     return 0;
}
```
• For API details, see [ListTopics](https://docs.aws.amazon.com/goto/SdkForCpp/sns-2010-03-31/ListTopics) in *AWS SDK for C++ API Reference*.

#### Go

# **SDK for Go V2**

## **A** Note

```
package main
import ( 
  "context" 
  "fmt" 
  "log" 
  "github.com/aws/aws-sdk-go-v2/config" 
  "github.com/aws/aws-sdk-go-v2/service/sns" 
  "github.com/aws/aws-sdk-go-v2/service/sns/types"
\mathcal{L}// main uses the AWS SDK for Go V2 to create an Amazon Simple Notification 
  Service
// (Amazon SNS) client and list the topics in your account.
// This example uses the default settings specified in your shared credentials
// and config files.
func main() { 
  sdkConfig, err := config.LoadDefaultConfig(context.TODO()) 
  if err != nil {
```

```
 fmt.Println("Couldn't load default configuration. Have you set up your AWS 
  account?") 
  fmt.Println(err) 
   return 
  } 
  snsClient := sns.NewFromConfig(sdkConfig) 
  fmt.Println("Let's list the topics for your account.") 
  var topics []types.Topic 
  paginator := sns.NewListTopicsPaginator(snsClient, &sns.ListTopicsInput{}) 
  for paginator.HasMorePages() { 
   output, err := paginator.NextPage(context.TODO()) 
  if err != nil { 
   log.Printf("Couldn't get topics. Here's why: %v\n", err) 
   break 
  } else { 
   topics = append(topics, output.Topics...) 
   } 
  } 
 if len(topics) == 0 \{ fmt.Println("You don't have any topics!") 
  } else { 
  for _, topic := range topics { 
   fmt.Printf("\t%v\n", *topic.TopicArn) 
  } 
 }
}
```
• For API details, see [ListTopics](https://pkg.go.dev/github.com/aws/aws-sdk-go-v2/service/sns#Client.ListTopics) in *AWS SDK for Go API Reference*.

## Java

## **SDK for Java 2.x**

## **A** Note

There's more on GitHub. Find the complete example and learn how to set up and run in the AWS Code Examples [Repository.](https://github.com/awsdocs/aws-doc-sdk-examples/tree/main/javav2/example_code/sns#readme)

package com.example.sns;

```
import software.amazon.awssdk.regions.Region;
import software.amazon.awssdk.services.sns.SnsClient;
import software.amazon.awssdk.services.sns.model.SnsException;
import software.amazon.awssdk.services.sns.paginators.ListTopicsIterable;
public class HelloSNS { 
     public static void main(String[] args) { 
         SnsClient snsClient = SnsClient.builder() 
                  .region(Region.US_EAST_1) 
                  .build(); 
         listSNSTopics(snsClient); 
         snsClient.close(); 
     } 
     public static void listSNSTopics(SnsClient snsClient) { 
         try { 
             ListTopicsIterable listTopics = snsClient.listTopicsPaginator(); 
             listTopics.stream() 
                      .flatMap(r -> r.topics().stream()) 
                      .forEach(content -> System.out.println(" Topic ARN: " + 
  content.topicArn())); 
         } catch (SnsException e) { 
             System.err.println(e.awsErrorDetails().errorMessage()); 
             System.exit(1); 
         } 
     }
}
```
• For API details, see [ListTopics](https://docs.aws.amazon.com/goto/SdkForJavaV2/sns-2010-03-31/ListTopics) in *AWS SDK for Java 2.x API Reference*.

## **JavaScript**

# **SDK for JavaScript (v3)**

## **A** Note

Initialize an SNS client and and list topics in your account.

```
import { SNSClient, paginateListTopics } from "@aws-sdk/client-sns";
export const helloSns = async () => { 
 // The configuration object (`{}`) is required. If the region and credentials
  // are omitted, the SDK uses your local configuration if it exists. 
  const client = new SNSClient({}); 
  // You can also use `ListTopicsCommand`, but to use that command you must 
  // handle the pagination yourself. You can do that by sending the 
  `ListTopicsCommand` 
  // with the `NextToken` parameter from the previous request. 
 const paginatedTopics = paginateListTopics(\{ client \}, \{});
  const topics = []; 
  for await (const page of paginatedTopics) { 
     if (page.Topics?.length) { 
       topics.push(...page.Topics); 
     } 
   } 
 const suffix = topics.length === 1 ? " " : "s"; console.log( 
     `Hello, Amazon SNS! You have ${topics.length} topic${suffix} in your 
  account.`, 
   ); 
  console.log(topics.map((t) => ` * f(t).TopicArn}').join("\n"));
};
```
• For API details, see [ListTopics](https://docs.aws.amazon.com/AWSJavaScriptSDK/v3/latest/client/sns/command/ListTopicsCommand) in *AWS SDK for JavaScript API Reference*.
#### Kotlin

# **SDK for Kotlin**

# *(i)* Note

There's more on GitHub. Find the complete example and learn how to set up and run in the AWS Code Examples [Repository.](https://github.com/awsdocs/aws-doc-sdk-examples/tree/main/kotlin/services/sns#code-examples)

```
import aws.sdk.kotlin.services.sns.SnsClient
import aws.sdk.kotlin.services.sns.model.ListTopicsRequest
import aws.sdk.kotlin.services.sns.paginators.listTopicsPaginated
import kotlinx.coroutines.flow.transform
/**
Before running this Kotlin code example, set up your development environment,
including your credentials.
For more information, see the following documentation topic:
https://docs.aws.amazon.com/sdk-for-kotlin/latest/developer-guide/setup.html 
  */
suspend fun main() { 
     listTopicsPag()
}
suspend fun listTopicsPag() { 
     SnsClient { region = "us-east-1" }.use { snsClient -> 
         snsClient 
             .listTopicsPaginated(ListTopicsRequest { }) 
             .transform { it.topics?.forEach { topic -> emit(topic) } } 
             .collect { topic -> 
                 println("The topic ARN is ${topic.topicArn}") 
 } 
     }
}
```
• For API details, see [ListTopics](https://sdk.amazonaws.com/kotlin/api/latest/index.html) in *AWS SDK for Kotlin API reference*.

# **Code examples**

- Use [CheckIfPhoneNumberIsOptedOut](#page-9291-0) with an AWS SDK or CLI
- Use [ConfirmSubscription](#page-9297-0) with an AWS SDK or CLI
- Use [CreateTopic](#page-9303-0) with an AWS SDK or CLI
- Use [DeleteTopic](#page-9316-0) with an AWS SDK or CLI
- Use [GetSMSAttributes](#page-9326-0) with an AWS SDK or CLI
- Use [GetTopicAttributes](#page-9332-0) with an AWS SDK or CLI
- Use [ListPhoneNumbersOptedOut](#page-9342-0) with an AWS SDK or CLI
- Use [ListSubscriptions](#page-9345-0) with an AWS SDK or CLI
- Use [ListTopics](#page-9357-0) with an AWS SDK or CLI
- Use [Publish](#page-9369-0) with an AWS SDK or CLI
- Use [SetSMSAttributes](#page-9392-0) with an AWS SDK or CLI
- Use [SetSubscriptionAttributes](#page-9398-0) with an AWS SDK or CLI
- Use [SetSubscriptionAttributesRedrivePolicy](#page-9402-0) with an AWS SDK or CLI
- Use [SetTopicAttributes](#page-9403-0) with an AWS SDK or CLI
- Use [Subscribe](#page-9411-0) with an AWS SDK or CLI
- Use [TagResource](#page-9441-0) with an AWS SDK or CLI
- Use [Unsubscribe](#page-9445-0) with an AWS SDK or CLI
- [Scenarios](#page-9453-0) for Amazon SNS using AWS SDKs
	- Create a platform endpoint for Amazon SNS push [notifications](#page-9454-0) using an AWS SDK
	- Create and publish to a FIFO [Amazon](#page-9456-0) SNS topic using an AWS SDK
	- Publish SMS [messages](#page-9468-0) to an Amazon SNS topic using an AWS SDK
	- Publish a large [message](#page-9475-0) to Amazon SNS with Amazon S3 using an AWS SDK
	- Publish an Amazon SNS SMS text [message](#page-9478-0) using an AWS SDK
	- Publish Amazon SNS [messages](#page-9486-0) to Amazon SQS queues using an AWS SDK
- [Serverless](#page-9582-0) examples for Amazon SNS using AWS SDKs
	- Invoke a Lambda [function](#page-9582-1) from an Amazon SNS trigger
- [Cross-service](#page-9591-0) examples for Amazon SNS using AWS SDKs
- [Build an application to submit data to a DynamoDB table](#page-9592-0) Amazon SNS 9277
	- [Build a publish and subscription application that translates messages](#page-9593-0)
- Create a photo asset [management](#page-9595-0) application that lets users manage photos using labels
- Create an Amazon Textract explorer [application](#page-9598-0)
- Detect people and objects in a video with Amazon [Rekognition](#page-9600-0) using an AWS SDK
- Use API [Gateway](#page-9600-1) to invoke a Lambda function
- Use [scheduled](#page-9602-0) events to invoke a Lambda function

# <span id="page-9290-0"></span>**Actions for Amazon SNS using AWS SDKs**

The following code examples show how to use Amazon Simple Notification Service (Amazon SNS) with AWS SDKs. Each example calls an individual service function.

Action examples are code excerpts from larger programs and must be run in context. You can see actions in context in [Scenarios](#page-9453-0) for Amazon SNS using AWS SDKs.

#### **Examples**

- Use [CheckIfPhoneNumberIsOptedOut](#page-9291-0) with an AWS SDK or CLI
- Use [ConfirmSubscription](#page-9297-0) with an AWS SDK or CLI
- Use [CreateTopic](#page-9303-0) with an AWS SDK or CLI
- Use [DeleteTopic](#page-9316-0) with an AWS SDK or CLI
- Use [GetSMSAttributes](#page-9326-0) with an AWS SDK or CLI
- Use [GetTopicAttributes](#page-9332-0) with an AWS SDK or CLI
- Use [ListPhoneNumbersOptedOut](#page-9342-0) with an AWS SDK or CLI
- Use [ListSubscriptions](#page-9345-0) with an AWS SDK or CLI
- Use [ListTopics](#page-9357-0) with an AWS SDK or CLI
- Use [Publish](#page-9369-0) with an AWS SDK or CLI
- Use [SetSMSAttributes](#page-9392-0) with an AWS SDK or CLI
- Use [SetSubscriptionAttributes](#page-9398-0) with an AWS SDK or CLI
- Use [SetSubscriptionAttributesRedrivePolicy](#page-9402-0) with an AWS SDK or CLI
- Use [SetTopicAttributes](#page-9403-0) with an AWS SDK or CLI
- Use [Subscribe](#page-9411-0) with an AWS SDK or CLI
- Use [TagResource](#page-9441-0) with an AWS SDK or CLI
- Use [Unsubscribe](#page-9445-0) with an AWS SDK or CLI

# <span id="page-9291-0"></span>**Use CheckIfPhoneNumberIsOptedOut with an AWS SDK or CLI**

The following code examples show how to use CheckIfPhoneNumberIsOptedOut.

.NET

# **AWS SDK for .NET**

# *(i)* Note

```
 using System; 
    using System.Threading.Tasks; 
    using Amazon.SimpleNotificationService; 
    using Amazon.SimpleNotificationService.Model; 
    /// <summary> 
    /// This example shows how to use the Amazon Simple Notification Service 
    /// (Amazon SNS) to check whether a phone number has been opted out. 
    /// </summary> 
    public class IsPhoneNumOptedOut 
    { 
        public static async Task Main() 
        { 
            string phoneNumber = "+15551112222"; 
            IAmazonSimpleNotificationService client = new 
 AmazonSimpleNotificationServiceClient(); 
            await CheckIfOptedOutAsync(client, phoneNumber); 
        } 
        /// <summary> 
        /// Checks to see if the supplied phone number has been opted out. 
       // </summary>
        /// <param name="client">The initialized Amazon SNS Client object used 
        /// to check if the phone number has been opted out.</param> 
        /// <param name="phoneNumber">A string representing the phone number 
        /// to check.</param>
```

```
 public static async Task 
 CheckIfOptedOutAsync(IAmazonSimpleNotificationService client, string 
 phoneNumber) 
        { 
            var request = new CheckIfPhoneNumberIsOptedOutRequest 
\{\hspace{.1cm} \} PhoneNumber = phoneNumber, 
             }; 
             try 
\{\hspace{.1cm} \} var response = await 
 client.CheckIfPhoneNumberIsOptedOutAsync(request); 
                 if (response.HttpStatusCode == System.Net.HttpStatusCode.OK) 
\overline{a} string optOutStatus = response.IsOptedOut ? "opted out" : 
 "not opted out."; 
                     Console.WriteLine($"The phone number: {phoneNumber} is 
 {optOutStatus}"); 
 } 
 } 
             catch (AuthorizationErrorException ex) 
\{\hspace{.1cm} \} Console.WriteLine($"{ex.Message}"); 
 } 
        } 
    }
```
• For API details, see [CheckIfPhoneNumberIsOptedOut](https://docs.aws.amazon.com/goto/DotNetSDKV3/sns-2010-03-31/CheckIfPhoneNumberIsOptedOut) in *AWS SDK for .NET API Reference*.

# CLI

#### **AWS CLI**

# **To check SMS message opt-out for a phone number**

The following check-if-phone-number-is-opted-out example checks whether the specified phone number is opted out of receiving SMS messages from the current AWS account.

```
aws sns check-if-phone-number-is-opted-out \ 
     --phone-number +1555550100
```
#### Output:

```
{ 
     "isOptedOut": false
}
```
• For API details, see [CheckIfPhoneNumberIsOptedOut](https://awscli.amazonaws.com/v2/documentation/api/latest/reference/sns/check-if-phone-number-is-opted-out.html) in *AWS CLI Command Reference*.

#### Java

# **SDK for Java 2.x**

# **Note**

```
import software.amazon.awssdk.regions.Region;
import software.amazon.awssdk.services.sns.SnsClient;
import 
  software.amazon.awssdk.services.sns.model.CheckIfPhoneNumberIsOptedOutRequest;
import 
  software.amazon.awssdk.services.sns.model.CheckIfPhoneNumberIsOptedOutResponse;
import software.amazon.awssdk.services.sns.model.SnsException;
/** 
  * Before running this Java V2 code example, set up your development 
  * environment, including your credentials. 
 * 
  * For more information, see the following documentation topic: 
 * 
  * https://docs.aws.amazon.com/sdk-for-java/latest/developer-guide/get-
started.html 
  */
public class CheckOptOut { 
     public static void main(String[] args) {
```

```
 final String usage = """ 
                Usage: <phoneNumber>
                 Where: 
                    phoneNumber - The mobile phone number to look up (for example, 
 +1XXX5550100). 
                 """; 
       if (args.length != 1) {
            System.out.println(usage); 
            System.exit(1); 
        } 
       String phoneNumber = args[0];
        SnsClient snsClient = SnsClient.builder() 
                 .region(Region.US_EAST_1) 
                 .build(); 
        checkPhone(snsClient, phoneNumber); 
        snsClient.close(); 
    } 
    public static void checkPhone(SnsClient snsClient, String phoneNumber) { 
        try { 
            CheckIfPhoneNumberIsOptedOutRequest request = 
 CheckIfPhoneNumberIsOptedOutRequest.builder() 
                     .phoneNumber(phoneNumber) 
                     .build(); 
            CheckIfPhoneNumberIsOptedOutResponse result = 
 snsClient.checkIfPhoneNumberIsOptedOut(request); 
            System.out.println( 
                     result.isOptedOut() + "Phone Number " + phoneNumber + " has 
 Opted Out of receiving sns messages." + 
                              "\n\nStatus was " + 
 result.sdkHttpResponse().statusCode()); 
        } catch (SnsException e) { 
            System.err.println(e.awsErrorDetails().errorMessage()); 
            System.exit(1); 
        } 
    }
```
}

• For API details, see [CheckIfPhoneNumberIsOptedOut](https://docs.aws.amazon.com/goto/SdkForJavaV2/sns-2010-03-31/CheckIfPhoneNumberIsOptedOut) in *AWS SDK for Java 2.x API Reference*.

#### **JavaScript**

# **SDK for JavaScript (v3)**

#### **A** Note

There's more on GitHub. Find the complete example and learn how to set up and run in the AWS Code Examples [Repository.](https://github.com/awsdocs/aws-doc-sdk-examples/tree/main/javascriptv3/example_code/sns#code-examples)

Create the client in a separate module and export it.

```
import { SNSClient } from "@aws-sdk/client-sns";
// The AWS Region can be provided here using the `region` property. If you leave 
  it blank
// the SDK will default to the region set in your AWS config.
export const snsClient = new SNSClient({});
```
Import the SDK and client modules and call the API.

```
import { CheckIfPhoneNumberIsOptedOutCommand } from "@aws-sdk/client-sns";
import { snsClient } from "../libs/snsClient.js";
export const checkIfPhoneNumberIsOptedOut = async ( 
   phoneNumber = "5555555555",
) => {
   const command = new CheckIfPhoneNumberIsOptedOutCommand({ 
     phoneNumber, 
  }); 
  const response = await snsClient.send(command);
```

```
 console.log(response); 
  // { 
  // '$metadata': { 
  // httpStatusCode: 200, 
  // requestId: '3341c28a-cdc8-5b39-a3ee-9fb0ee125732', 
  // extendedRequestId: undefined, 
  // cfId: undefined, 
  // attempts: 1, 
  // totalRetryDelay: 0 
 // },
  // isOptedOut: false 
  // } 
  return response;
};
```
- For more information, see AWS SDK for [JavaScript](https://docs.aws.amazon.com/sdk-for-javascript/v3/developer-guide/sns-examples-sending-sms.html#sending-sms-checkifphonenumberisoptedout) Developer Guide.
- For API details, see [CheckIfPhoneNumberIsOptedOut](https://docs.aws.amazon.com/AWSJavaScriptSDK/v3/latest/client/sns/command/CheckIfPhoneNumberIsOptedOutCommand) in *AWS SDK for JavaScript API Reference*.

#### PHP

# **SDK for PHP**

# **A** Note

```
require 'vendor/autoload.php';
use Aws\Exception\AwsException;
use Aws\Sns\SnsClient;
/** 
  * Indicates whether the phone number owner has opted out of receiving SMS 
 messages from your AWS SNS account. 
 * 
  * This code expects that you have AWS credentials set up per:
```

```
 * https://docs.aws.amazon.com/sdk-for-php/v3/developer-guide/
guide_credentials.html 
  */
$SnSclient = new SnsClient([ 
     'profile' => 'default', 
    'region' => 'us-east-1',
     'version' => '2010-03-31'
]);
$phone = '+1XXX5550100';
try { 
     $result = $SnSclient->checkIfPhoneNumberIsOptedOut([ 
         'phoneNumber' => $phone, 
     ]); 
     var_dump($result);
} catch (AwsException $e) { 
     // output error message if fails 
     error_log($e->getMessage());
}
```
- For more information, see AWS SDK for PHP [Developer](https://docs.aws.amazon.com/sdk-for-php/v3/developer-guide/sns-examples-sending-sms.html#check-if-a-phone-number-has-opted-out) Guide.
- For API details, see [CheckIfPhoneNumberIsOptedOut](https://docs.aws.amazon.com/goto/SdkForPHPV3/sns-2010-03-31/CheckIfPhoneNumberIsOptedOut) in *AWS SDK for PHP API Reference*.

# <span id="page-9297-0"></span>**Use ConfirmSubscription with an AWS SDK or CLI**

The following code examples show how to use ConfirmSubscription.

CLI

#### **AWS CLI**

# **To confirm a subscription**

The following confirm-subscription command completes the confirmation process started when you subscribed to an SNS topic named my-topic. The --token parameter comes from the confirmation message sent to the notification endpoint specified in the subscribe call.

```
aws sns confirm-subscription \ 
    --topic-arn arn:aws:sns:us-west-2:123456789012:my-topic \
     --token 
 2336412f37fb687f5d51e6e241d7700ae02f7124d8268910b858cb4db727ceeb2474bb937929d3bdd7ce5d0c
```
Output:

```
{ 
     "SubscriptionArn": "arn:aws:sns:us-west-2:123456789012:my-
topic:8a21d249-4329-4871-acc6-7be709c6ea7f"
}
```
• For API details, see [ConfirmSubscription](https://awscli.amazonaws.com/v2/documentation/api/latest/reference/sns/confirm-subscription.html) in *AWS CLI Command Reference*.

#### Java

#### **SDK for Java 2.x**

#### **(i)** Note

```
import software.amazon.awssdk.regions.Region;
import software.amazon.awssdk.services.sns.SnsClient;
import software.amazon.awssdk.services.sns.model.ConfirmSubscriptionRequest;
import software.amazon.awssdk.services.sns.model.ConfirmSubscriptionResponse;
import software.amazon.awssdk.services.sns.model.SnsException;
/** 
  * Before running this Java V2 code example, set up your development 
  * environment, including your credentials. 
  * 
  * For more information, see the following documentation topic: 
 * 
  * https://docs.aws.amazon.com/sdk-for-java/latest/developer-guide/get-
started.html 
  */
public class ConfirmSubscription { 
     public static void main(String[] args) {
```

```
 final String usage = """ 
                Usage: <subscriptionToken> <topicArn>
                 Where: 
                    subscriptionToken - A short-lived token sent to an endpoint 
 during the Subscribe action. 
                    topicArn - The ARN of the topic.\s 
                """"
       if (args.length != 2) {
            System.out.println(usage); 
            System.exit(1); 
        } 
        String subscriptionToken = args[0]; 
        String topicArn = args[1]; 
        SnsClient snsClient = SnsClient.builder() 
                 .region(Region.US_EAST_1) 
                 .build(); 
        confirmSub(snsClient, subscriptionToken, topicArn); 
        snsClient.close(); 
    } 
    public static void confirmSub(SnsClient snsClient, String subscriptionToken, 
 String topicArn) { 
        try { 
            ConfirmSubscriptionRequest request = 
 ConfirmSubscriptionRequest.builder() 
                     .token(subscriptionToken) 
                     .topicArn(topicArn) 
                    .build();
            ConfirmSubscriptionResponse result = 
 snsClient.confirmSubscription(request); 
             System.out.println("\n\nStatus was " + 
 result.sdkHttpResponse().statusCode() + "\n\nSubscription Arn: \n\n" 
                     + result.subscriptionArn()); 
        } catch (SnsException e) { 
            System.err.println(e.awsErrorDetails().errorMessage()); 
            System.exit(1); 
        }
```

```
}
```
}

• For API details, see [ConfirmSubscription](https://docs.aws.amazon.com/goto/SdkForJavaV2/sns-2010-03-31/ConfirmSubscription) in *AWS SDK for Java 2.x API Reference*.

#### **JavaScript**

# **SDK for JavaScript (v3)**

#### **A** Note

There's more on GitHub. Find the complete example and learn how to set up and run in the AWS Code Examples [Repository.](https://github.com/awsdocs/aws-doc-sdk-examples/tree/main/javascriptv3/example_code/sns#code-examples)

Create the client in a separate module and export it.

```
import { SNSClient } from "@aws-sdk/client-sns";
// The AWS Region can be provided here using the `region` property. If you leave 
  it blank
// the SDK will default to the region set in your AWS config.
export const snsClient = new SNSClient(});
```
Import the SDK and client modules and call the API.

```
import { ConfirmSubscriptionCommand } from "@aws-sdk/client-sns";
import { snsClient } from "../libs/snsClient.js";
/** 
  * @param {string} token - This token is sent the subscriber. Only subscribers 
                            that are not AWS services (HTTP/S, email) need to be
 confirmed. 
 * @param {string} topicArn - The ARN of the topic for which you wish to confirm 
 a subscription. 
  */
export const confirmSubscription = async ( 
  token = "TOKEN", 
  topicArn = "TOPIC_ARN",
```

```
) => {
   const response = await snsClient.send( 
     // A subscription only needs to be confirmed if the endpoint type is 
     // HTTP/S, email, or in another AWS account. 
     new ConfirmSubscriptionCommand({ 
       Token: token, 
       TopicArn: topicArn, 
       // If this is true, the subscriber cannot unsubscribe while 
  unauthenticated. 
       AuthenticateOnUnsubscribe: "false", 
     }), 
   ); 
  console.log(response); 
  // { 
  // '$metadata': { 
  // httpStatusCode: 200, 
  // requestId: '4bb5bce9-805a-5517-8333-e1d2cface90b', 
  // extendedRequestId: undefined, 
  // cfId: undefined, 
  // attempts: 1, 
  // totalRetryDelay: 0 
 // },
  // SubscriptionArn: 'arn:aws:sns:us-east-1:xxxxxxxxxxxx:TOPIC_NAME:xxxxxxxx-
xxxx-xxxx-xxxx-xxxxxxxxxxxx' 
  // } 
  return response;
};
```
- For more information, see AWS SDK for [JavaScript](https://docs.aws.amazon.com/sdk-for-javascript/v3/developer-guide/sns-examples-sending-sms.html#sending-sms-getattributes) Developer Guide.
- For API details, see [ConfirmSubscription](https://docs.aws.amazon.com/AWSJavaScriptSDK/v3/latest/client/sns/command/ConfirmSubscriptionCommand) in *AWS SDK for JavaScript API Reference*.

# PHP

# **SDK for PHP**

# **A** Note

```
require 'vendor/autoload.php';
use Aws\Exception\AwsException;
use Aws\Sns\SnsClient;
/** 
  * Verifies an endpoint owner's intent to receive messages by 
  * validating the token sent to the endpoint by an earlier Subscribe action. 
 * 
  * This code expects that you have AWS credentials set up per: 
  * https://docs.aws.amazon.com/sdk-for-php/v3/developer-guide/
guide_credentials.html 
  */
$SnSclient = new SnsClient([ 
     'profile' => 'default', 
     'region' => 'us-east-1', 
     'version' => '2010-03-31'
]);
$subscription_token = 'arn:aws:sns:us-east-1:111122223333:MyTopic:123456-
abcd-12ab-1234-12ba3dc1234a';
$topic = 'arn:aws:sns:us-east-1:111122223333:MyTopic';
try { 
     $result = $SnSclient->confirmSubscription([ 
         'Token' => $subscription_token, 
         'TopicArn' => $topic, 
     ]); 
     var_dump($result);
} catch (AwsException $e) { 
     // output error message if fails 
     error_log($e->getMessage());
}
```
• For API details, see [ConfirmSubscription](https://docs.aws.amazon.com/goto/SdkForPHPV3/sns-2010-03-31/ConfirmSubscription) in *AWS SDK for PHP API Reference*.

# <span id="page-9303-0"></span>**Use CreateTopic with an AWS SDK or CLI**

The following code examples show how to use CreateTopic.

Action examples are code excerpts from larger programs and must be run in context. You can see this action in context in the following code examples:

- Create and [publish](#page-9456-0) to a FIFO topic
- [Publish messages to queues](#page-9486-0)

#### .NET

#### **AWS SDK for .NET**

#### **A** Note

There's more on GitHub. Find the complete example and learn how to set up and run in the AWS Code Examples [Repository.](https://github.com/awsdocs/aws-doc-sdk-examples/tree/main/dotnetv3/SNS#code-examples)

Create a topic with a specific name.

```
 using System; 
    using System.Threading.Tasks; 
    using Amazon.SimpleNotificationService; 
    using Amazon.SimpleNotificationService.Model; 
   /// <summary> 
    /// This example shows how to use Amazon Simple Notification Service 
    /// (Amazon SNS) to add a new Amazon SNS topic. 
    /// </summary> 
    public class CreateSNSTopic 
    { 
        public static async Task Main() 
        { 
            string topicName = "ExampleSNSTopic"; 
            IAmazonSimpleNotificationService client = new 
 AmazonSimpleNotificationServiceClient(); 
            var topicArn = await CreateSNSTopicAsync(client, topicName);
```

```
 Console.WriteLine($"New topic ARN: {topicArn}"); 
         } 
         /// <summary> 
         /// Creates a new SNS topic using the supplied topic name. 
         /// </summary> 
         /// <param name="client">The initialized SNS client object used to 
         /// create the new topic.</param> 
         /// <param name="topicName">A string representing the topic name.</param> 
         /// <returns>The Amazon Resource Name (ARN) of the created topic.</
returns> 
         public static async Task<string> 
  CreateSNSTopicAsync(IAmazonSimpleNotificationService client, string topicName) 
         { 
             var request = new CreateTopicRequest 
\{\hspace{.1cm} \} Name = topicName, 
             }; 
             var response = await client.CreateTopicAsync(request); 
             return response.TopicArn; 
         } 
     }
```
Create a new topic with a name and specific FIFO and de-duplication attributes.

```
 /// <summary> 
     /// Create a new topic with a name and specific FIFO and de-duplication 
  attributes. 
     /// </summary> 
     /// <param name="topicName">The name for the topic.</param> 
     /// <param name="useFifoTopic">True to use a FIFO topic.</param> 
     /// <param name="useContentBasedDeduplication">True to use content-based de-
duplication.</param> 
    /// <returns>The ARN of the new topic.</returns>
     public async Task<string> CreateTopicWithName(string topicName, bool 
  useFifoTopic, bool useContentBasedDeduplication) 
     { 
         var createTopicRequest = new CreateTopicRequest() 
         {
```

```
 Name = topicName, 
         }; 
         if (useFifoTopic) 
         { 
             // Update the name if it is not correct for a FIFO topic. 
             if (!topicName.EndsWith(".fifo")) 
\{\hspace{.1cm} \} createTopicRequest.Name = topicName + ".fifo"; 
 } 
             // Add the attributes from the method parameters. 
             createTopicRequest.Attributes = new Dictionary<string, string> 
\{\hspace{.1cm} \} { "FifoTopic", "true" } 
             }; 
             if (useContentBasedDeduplication) 
\{\hspace{.1cm} \} createTopicRequest.Attributes.Add("ContentBasedDeduplication", 
 "true"); 
 } 
         } 
         var createResponse = await 
 _amazonSNSClient.CreateTopicAsync(createTopicRequest); 
         return createResponse.TopicArn; 
     }
```
• For API details, see [CreateTopic](https://docs.aws.amazon.com/goto/DotNetSDKV3/sns-2010-03-31/CreateTopic) in *AWS SDK for .NET API Reference*.

# $C++$

# **SDK for C++**

# **(i)** Note

There's more on GitHub. Find the complete example and learn how to set up and run in the AWS Code Examples [Repository.](https://github.com/awsdocs/aws-doc-sdk-examples/tree/main/cpp/example_code/sns#code-examples)

//! Create an Amazon Simple Notification Service (Amazon SNS) topic.

```
/*! 
   \param topicName: An Amazon SNS topic name. 
   \param topicARNResult: String to return the Amazon Resource Name (ARN) for the 
  topic. 
  \param clientConfiguration: AWS client configuration. 
   \return bool: Function succeeded. 
  */
bool AwsDoc::SNS::createTopic(const Aws::String &topicName, 
                                 Aws::String &topicARNResult, 
                                 const Aws::Client::ClientConfiguration 
  &clientConfiguration) { 
     Aws::SNS::SNSClient snsClient(clientConfiguration); 
     Aws::SNS::Model::CreateTopicRequest request; 
     request.SetName(topicName); 
    const Aws::SNS::Model::CreateTopicOutcome outcome =
  snsClient.CreateTopic(request); 
     if (outcome.IsSuccess()) { 
         topicARNResult = outcome.GetResult().GetTopicArn(); 
         std::cout << "Successfully created an Amazon SNS topic " << topicName 
                    << " with topic ARN '" << topicARNResult 
                    << "'." << std::endl; 
     } 
     else { 
         std::cerr << "Error creating topic " << topicName << ":" << 
                    outcome.GetError().GetMessage() << std::endl; 
         topicARNResult.clear(); 
     } 
     return outcome.IsSuccess();
}
```
• For API details, see [CreateTopic](https://docs.aws.amazon.com/goto/SdkForCpp/sns-2010-03-31/CreateTopic) in *AWS SDK for C++ API Reference*.

# CLI

# **AWS CLI**

# **To create an SNS topic**

The following create-topic example creates an SNS topic named my-topic.

```
aws sns create-topic \ 
     --name my-topic
```
Output:

```
{ 
     "ResponseMetadata": { 
         "RequestId": "1469e8d7-1642-564e-b85d-a19b4b341f83" 
     }, 
     "TopicArn": "arn:aws:sns:us-west-2:123456789012:my-topic"
}
```
For more information, see Using the AWS [Command](https://docs.aws.amazon.com/cli/latest/userguide/cli-sqs-queue-sns-topic.html) Line Interface with Amazon SQS and [Amazon](https://docs.aws.amazon.com/cli/latest/userguide/cli-sqs-queue-sns-topic.html) SNS in the *AWS Command Line Interface User Guide*.

• For API details, see [CreateTopic](https://awscli.amazonaws.com/v2/documentation/api/latest/reference/sns/create-topic.html) in *AWS CLI Command Reference*.

#### Go

# **SDK for Go V2**

#### *(i)* Note

```
// SnsActions encapsulates the Amazon Simple Notification Service (Amazon SNS) 
  actions
// used in the examples.
type SnsActions struct { 
  SnsClient *sns.Client
}
// CreateTopic creates an Amazon SNS topic with the specified name. You can 
  optionally
```

```
// specify that the topic is created as a FIFO topic and whether it uses content-
based
// deduplication instead of ID-based deduplication.
func (actor SnsActions) CreateTopic(topicName string, isFifoTopic bool, 
  contentBasedDeduplication bool) (string, error) { 
  var topicArn string 
  topicAttributes := map[string]string{} 
  if isFifoTopic { 
  topicAttributes["FifoTopic"] = "true" 
  } 
  if contentBasedDeduplication { 
  topicAttributes["ContentBasedDeduplication"] = "true" 
  } 
  topic, err := actor.SnsClient.CreateTopic(context.TODO(), &sns.CreateTopicInput{ 
 Name: aws.String(topicName),
  Attributes: topicAttributes, 
  }) 
  if err != nil { 
  log.Printf("Couldn't create topic %v. Here's why: %v\n", topicName, err) 
  } else { 
  topicArn = *topic.TopicArn 
  } 
 return topicArn, err
}
```
• For API details, see [CreateTopic](https://pkg.go.dev/github.com/aws/aws-sdk-go-v2/service/sns#Client.CreateTopic) in *AWS SDK for Go API Reference*.

#### Java

# **SDK for Java 2.x**

# **A** Note

There's more on GitHub. Find the complete example and learn how to set up and run in the AWS Code Examples [Repository.](https://github.com/awsdocs/aws-doc-sdk-examples/tree/main/javav2/example_code/sns#readme)

import software.amazon.awssdk.regions.Region; import software.amazon.awssdk.services.sns.SnsClient;

```
import software.amazon.awssdk.services.sns.model.CreateTopicRequest;
import software.amazon.awssdk.services.sns.model.CreateTopicResponse;
import software.amazon.awssdk.services.sns.model.SnsException;
/** 
  * Before running this Java V2 code example, set up your development 
  * environment, including your credentials. 
 * 
  * For more information, see the following documentation topic: 
 * 
  * https://docs.aws.amazon.com/sdk-for-java/latest/developer-guide/get-
started.html 
  */
public class CreateTopic { 
     public static void main(String[] args) { 
         final String usage = """ 
                 Usage: <topicName> 
                 Where: 
                     topicName - The name of the topic to create (for example, 
  mytopic). 
                 """; 
        if (args.length != 1) {
             System.out.println(usage); 
             System.exit(1); 
         } 
        String topicName = args[0];
         System.out.println("Creating a topic with name: " + topicName); 
         SnsClient snsClient = SnsClient.builder() 
                  .region(Region.US_EAST_1) 
                 .build();
        String arnVal = createSNSTopic(snsClient, topicName);
         System.out.println("The topic ARN is" + arnVal); 
         snsClient.close(); 
     } 
    public static String createSNSTopic(SnsClient snsClient, String topicName) {
         CreateTopicResponse result; 
         try {
```

```
 CreateTopicRequest request = CreateTopicRequest.builder() 
                       .name(topicName) 
                       .build(); 
              result = snsClient.createTopic(request); 
              return result.topicArn(); 
         } catch (SnsException e) { 
              System.err.println(e.awsErrorDetails().errorMessage()); 
              System.exit(1); 
         } 
         return ""; 
     }
}
```
• For API details, see [CreateTopic](https://docs.aws.amazon.com/goto/SdkForJavaV2/sns-2010-03-31/CreateTopic) in *AWS SDK for Java 2.x API Reference*.

#### **JavaScript**

# **SDK for JavaScript (v3)**

#### **A** Note

There's more on GitHub. Find the complete example and learn how to set up and run in the AWS Code Examples [Repository.](https://github.com/awsdocs/aws-doc-sdk-examples/tree/main/javascriptv3/example_code/sns#code-examples)

Create the client in a separate module and export it.

```
import { SNSClient } from "@aws-sdk/client-sns";
// The AWS Region can be provided here using the `region` property. If you leave 
  it blank
// the SDK will default to the region set in your AWS config.
export const snsClient = new SNSClient({});
```
Import the SDK and client modules and call the API.

import { CreateTopicCommand } from "@aws-sdk/client-sns";

```
import { snsClient } from "../libs/snsClient.js";
/** 
  * @param {string} topicName - The name of the topic to create. 
  */
export const createTopic = async (topicName = "TOPIC_NAME") => { 
   const response = await snsClient.send( 
     new CreateTopicCommand({ Name: topicName }), 
   ); 
  console.log(response); 
  // { 
  // '$metadata': { 
  // httpStatusCode: 200, 
  // requestId: '087b8ad2-4593-50c4-a496-d7e90b82cf3e', 
  // extendedRequestId: undefined, 
  // cfId: undefined, 
  // attempts: 1, 
  // totalRetryDelay: 0 
 // },
  // TopicArn: 'arn:aws:sns:us-east-1:xxxxxxxxxxxx:TOPIC_NAME' 
  // } 
  return response;
};
```
- For more information, see AWS SDK for [JavaScript](https://docs.aws.amazon.com/sdk-for-javascript/v3/developer-guide/sns-examples-managing-topics.html#sns-examples-managing-topics-createtopic) Developer Guide.
- For API details, see [CreateTopic](https://docs.aws.amazon.com/AWSJavaScriptSDK/v3/latest/client/sns/command/CreateTopicCommand) in *AWS SDK for JavaScript API Reference*.

#### Kotlin

# **SDK for Kotlin**

# *(i)* Note

```
suspend fun createSNSTopic(topicName: String): String { 
     val request = 
         CreateTopicRequest {
```

```
 name = topicName 
         } 
     SnsClient { region = "us-east-1" }.use { snsClient -> 
         val result = snsClient.createTopic(request) 
         return result.topicArn.toString() 
     }
}
```
• For API details, see [CreateTopic](https://sdk.amazonaws.com/kotlin/api/latest/index.html) in *AWS SDK for Kotlin API reference*.

# PHP

# **SDK for PHP**

# **A** Note

```
require 'vendor/autoload.php';
use Aws\Exception\AwsException;
use Aws\Sns\SnsClient;
/** 
  * Create a Simple Notification Service topics in your AWS account at the 
 requested region. 
 * 
  * This code expects that you have AWS credentials set up per: 
  * https://docs.aws.amazon.com/sdk-for-php/v3/developer-guide/
guide_credentials.html 
  */
$SnSclient = new SnsClient([ 
     'profile' => 'default', 
     'region' => 'us-east-1', 
     'version' => '2010-03-31'
\ket{)};
```

```
$topicname = 'myTopic';
try { 
     $result = $SnSclient->createTopic([ 
          'Name' => $topicname, 
     ]); 
     var_dump($result);
} catch (AwsException $e) { 
     // output error message if fails 
     error_log($e->getMessage());
}
```
- For more information, see AWS SDK for PHP [Developer](https://docs.aws.amazon.com/sdk-for-php/v3/developer-guide/sns-examples-managing-topics.html#create-a-topic) Guide.
- For API details, see [CreateTopic](https://docs.aws.amazon.com/goto/SdkForPHPV3/sns-2010-03-31/CreateTopic) in *AWS SDK for PHP API Reference*.

#### Python

# **SDK for Python (Boto3)**

#### *(i)* Note

```
class SnsWrapper: 
     """Encapsulates Amazon SNS topic and subscription functions.""" 
     def __init__(self, sns_resource): 
         """ 
         :param sns_resource: A Boto3 Amazon SNS resource. 
         """ 
         self.sns_resource = sns_resource 
     def create_topic(self, name): 
        "" "
         Creates a notification topic.
```

```
 :param name: The name of the topic to create. 
 :return: The newly created topic. 
"''" try: 
     topic = self.sns_resource.create_topic(Name=name) 
     logger.info("Created topic %s with ARN %s.", name, topic.arn) 
 except ClientError: 
     logger.exception("Couldn't create topic %s.", name) 
     raise 
 else: 
     return topic
```
• For API details, see [CreateTopic](https://docs.aws.amazon.com/goto/boto3/sns-2010-03-31/CreateTopic) in *AWS SDK for Python (Boto3) API Reference*.

# Ruby

# **SDK for Ruby**

#### **Note**

```
# This class demonstrates how to create an Amazon Simple Notification Service 
  (SNS) topic.
class SNSTopicCreator 
   # Initializes an SNS client. 
   # 
   # Utilizes the default AWS configuration for region and credentials. 
   def initialize 
     @sns_client = Aws::SNS::Client.new 
   end 
   # Attempts to create an SNS topic with the specified name. 
   # 
   # @param topic_name [String] The name of the SNS topic to create. 
   # @return [Boolean] true if the topic was successfully created, false 
  otherwise.
```

```
 def create_topic(topic_name) 
     @sns_client.create_topic(name: topic_name) 
     puts "The topic '#{topic_name}' was successfully created." 
     true 
  rescue Aws::SNS::Errors::ServiceError => e 
     # Handles SNS service errors gracefully. 
     puts "Error while creating the topic named '#{topic_name}': #{e.message}" 
     false 
   end
end
# Example usage:
if $PROGRAM_NAME == [File] topic_name = "YourTopicName" # Replace with your topic name 
   sns_topic_creator = SNSTopicCreator.new 
  puts "Creating the topic '#{topic_name}'..." 
  unless sns_topic_creator.create_topic(topic_name) 
     puts "The topic was not created. Stopping program." 
     exit 1 
   end
end
```
- For more information, see AWS SDK for Ruby [Developer](https://docs.aws.amazon.com/sdk-for-ruby/v3/developer-guide/sns-example-create-topic.html) Guide.
- For API details, see [CreateTopic](https://docs.aws.amazon.com/goto/SdkForRubyV3/sns-2010-03-31/CreateTopic) in *AWS SDK for Ruby API Reference*.

#### Rust

# **SDK for Rust**

# **Note**

There's more on GitHub. Find the complete example and learn how to set up and run in the AWS Code Examples [Repository.](https://github.com/awsdocs/aws-doc-sdk-examples/tree/main/rustv1/examples/sns#code-examples)

```
async fn make_topic(client: &Client, topic_name: &str) -> Result<(), Error> { 
    let resp = client.create_topic().name(topic_name).send().await?;
```
println!(

```
 "Created topic with ARN: {}", 
         resp.topic_arn().unwrap_or_default() 
     ); 
    0k(())}
```
• For API details, see [CreateTopic](https://docs.rs/releases/search?query=aws-sdk) in *AWS SDK for Rust API reference*.

# SAP ABAP

# **SDK for SAP ABAP**

# **A** Note

There's more on GitHub. Find the complete example and learn how to set up and run in the AWS Code Examples [Repository.](https://github.com/awsdocs/aws-doc-sdk-examples/tree/main/sap-abap/services/sns#code-examples)

```
 TRY. 
        oo_result = lo_sns->createtopic( iv_name = iv_topic_name ). " oo_result 
 is returned for testing purposes. " 
        MESSAGE 'SNS topic created' TYPE 'I'. 
      CATCH /aws1/cx_snstopiclimitexcdex. 
        MESSAGE 'Unable to create more topics. You have reached the maximum 
 number of topics allowed.' TYPE 'E'. 
    ENDTRY.
```
• For API details, see [CreateTopic](https://docs.aws.amazon.com/sdk-for-sap-abap/v1/api/latest/index.html) in *AWS SDK for SAP ABAP API reference*.

# <span id="page-9316-0"></span>**Use DeleteTopic with an AWS SDK or CLI**

The following code examples show how to use DeleteTopic.

Action examples are code excerpts from larger programs and must be run in context. You can see this action in context in the following code example:

• [Publish messages to queues](#page-9486-0)

#### .NET

#### **AWS SDK for .NET**

#### **(i)** Note

There's more on GitHub. Find the complete example and learn how to set up and run in the AWS Code Examples [Repository.](https://github.com/awsdocs/aws-doc-sdk-examples/tree/main/dotnetv3/cross-service/TopicsAndQueues#code-examples)

Delete a topic by its topic ARN.

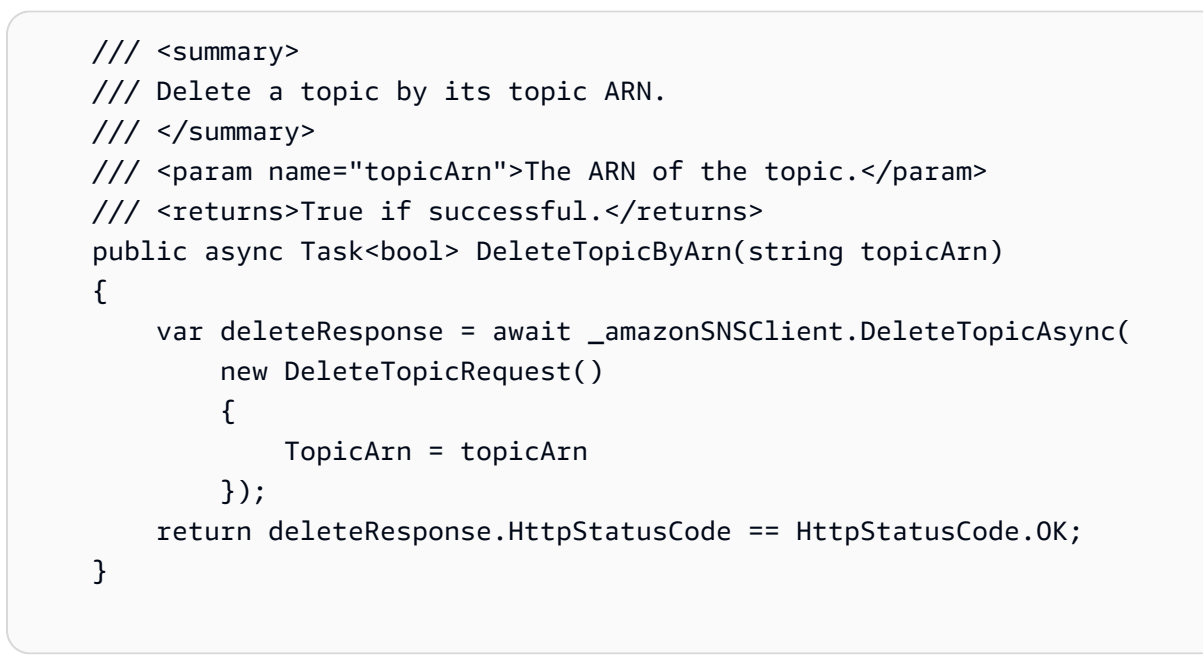

• For API details, see [DeleteTopic](https://docs.aws.amazon.com/goto/DotNetSDKV3/sns-2010-03-31/DeleteTopic) in *AWS SDK for .NET API Reference*.

# $C++$

# **SDK for C++**

# **A** Note

```
//! Delete an Amazon Simple Notification Service (Amazon SNS) topic.
/*! 
   \param topicARN: The Amazon Resource Name (ARN) for an Amazon SNS topic. 
   \param clientConfiguration: AWS client configuration. 
   \return bool: Function succeeded. 
  */
bool AwsDoc::SNS::deleteTopic(const Aws::String &topicARN, 
                                 const Aws::Client::ClientConfiguration 
  &clientConfiguration) { 
     Aws::SNS::SNSClient snsClient(clientConfiguration); 
     Aws::SNS::Model::DeleteTopicRequest request; 
     request.SetTopicArn(topicARN); 
     const Aws::SNS::Model::DeleteTopicOutcome outcome = 
  snsClient.DeleteTopic(request); 
     if (outcome.IsSuccess()) { 
         std::cout << "Successfully deleted the Amazon SNS topic " << topicARN << 
  std::endl; 
     } 
     else { 
         std::cerr << "Error deleting topic " << topicARN << ":" << 
                    outcome.GetError().GetMessage() << std::endl; 
     } 
     return outcome.IsSuccess();
}
```
• For API details, see [DeleteTopic](https://docs.aws.amazon.com/goto/SdkForCpp/sns-2010-03-31/DeleteTopic) in *AWS SDK for C++ API Reference*.

# $CII$

#### **AWS CLI**

#### **To delete an SNS topic**

The following delete-topic example deletes the specified SNS topic.

```
aws sns delete-topic \ 
     --topic-arn "arn:aws:sns:us-west-2:123456789012:my-topic"
```
This command produces no output.

• For API details, see [DeleteTopic](https://awscli.amazonaws.com/v2/documentation/api/latest/reference/sns/delete-topic.html) in *AWS CLI Command Reference*.

#### Go

#### **SDK for Go V2**

# **A** Note

There's more on GitHub. Find the complete example and learn how to set up and run in the AWS Code Examples [Repository.](https://github.com/awsdocs/aws-doc-sdk-examples/tree/main/gov2/workflows/topics_and_queues#code-examples)

```
// SnsActions encapsulates the Amazon Simple Notification Service (Amazon SNS) 
  actions
// used in the examples.
type SnsActions struct { 
 SnsClient *sns.Client
}
// DeleteTopic delete an Amazon SNS topic.
func (actor SnsActions) DeleteTopic(topicArn string) error { 
  _, err := actor.SnsClient.DeleteTopic(context.TODO(), &sns.DeleteTopicInput{ 
   TopicArn: aws.String(topicArn)}) 
  if err != nil { 
  log.Printf("Couldn't delete topic %v. Here's why: %v\n", topicArn, err) 
  } 
 return err
}
```
• For API details, see [DeleteTopic](https://pkg.go.dev/github.com/aws/aws-sdk-go-v2/service/sns#Client.DeleteTopic) in *AWS SDK for Go API Reference*.

#### Java

# **SDK for Java 2.x**

#### **Note**

```
import software.amazon.awssdk.regions.Region;
import software.amazon.awssdk.services.sns.SnsClient;
import software.amazon.awssdk.services.sns.model.DeleteTopicRequest;
import software.amazon.awssdk.services.sns.model.DeleteTopicResponse;
import software.amazon.awssdk.services.sns.model.SnsException;
/** 
  * Before running this Java V2 code example, set up your development 
  * environment, including your credentials. 
 * 
  * For more information, see the following documentation topic: 
 * 
  * https://docs.aws.amazon.com/sdk-for-java/latest/developer-guide/get-
started.html 
  */
public class DeleteTopic { 
     public static void main(String[] args) { 
         final String usage = """ 
                Usage: <topicArn>
                 Where: 
                     topicArn - The ARN of the topic to delete. 
                 """
         if (args.length != 1) { 
             System.out.println(usage); 
             System.exit(1); 
         } 
         String topicArn = args[0]; 
         SnsClient snsClient = SnsClient.builder()
```

```
 .region(Region.US_EAST_1) 
                 .build();
         System.out.println("Deleting a topic with name: " + topicArn); 
         deleteSNSTopic(snsClient, topicArn); 
         snsClient.close(); 
     } 
     public static void deleteSNSTopic(SnsClient snsClient, String topicArn) { 
         try { 
             DeleteTopicRequest request = DeleteTopicRequest.builder() 
                      .topicArn(topicArn) 
                      .build(); 
              DeleteTopicResponse result = snsClient.deleteTopic(request); 
              System.out.println("\n\nStatus was " + 
  result.sdkHttpResponse().statusCode()); 
         } catch (SnsException e) { 
              System.err.println(e.awsErrorDetails().errorMessage()); 
              System.exit(1); 
         } 
     }
}
```
• For API details, see [DeleteTopic](https://docs.aws.amazon.com/goto/SdkForJavaV2/sns-2010-03-31/DeleteTopic) in *AWS SDK for Java 2.x API Reference*.

**JavaScript** 

# **SDK for JavaScript (v3)**

# **A** Note

There's more on GitHub. Find the complete example and learn how to set up and run in the AWS Code Examples [Repository.](https://github.com/awsdocs/aws-doc-sdk-examples/tree/main/javascriptv3/example_code/sns#code-examples)

Create the client in a separate module and export it.

import { SNSClient } from "@aws-sdk/client-sns";

```
// The AWS Region can be provided here using the `region` property. If you leave 
  it blank
// the SDK will default to the region set in your AWS config.
export const snsClient = new SNSClient({});
```
Import the SDK and client modules and call the API.

```
import { DeleteTopicCommand } from "@aws-sdk/client-sns";
import { snsClient } from "../libs/snsClient.js";
/** 
  * @param {string} topicArn - The ARN of the topic to delete. 
  */
export const deleteTopic = async (topicArn = "TOPIC_ARN") => { 
   const response = await snsClient.send( 
     new DeleteTopicCommand({ TopicArn: topicArn }), 
   ); 
  console.log(response); 
  // { 
  // '$metadata': { 
  // httpStatusCode: 200, 
  // requestId: 'a10e2886-5a8f-5114-af36-75bd39498332', 
  // extendedRequestId: undefined, 
  // cfId: undefined, 
  // attempts: 1, 
  // totalRetryDelay: 0 
 // }
  // }
};
```
- For more information, see AWS SDK for [JavaScript](https://docs.aws.amazon.com/sdk-for-javascript/v3/developer-guide/sns-examples-managing-topics.html#sns-examples-managing-topics-deletetopic) Developer Guide.
- For API details, see [DeleteTopic](https://docs.aws.amazon.com/AWSJavaScriptSDK/v3/latest/client/sns/command/DeleteTopicCommand) in *AWS SDK for JavaScript API Reference*.

#### Kotlin

# **SDK for Kotlin**

# **A** Note

There's more on GitHub. Find the complete example and learn how to set up and run in the AWS Code Examples [Repository.](https://github.com/awsdocs/aws-doc-sdk-examples/tree/main/kotlin/services/sns#code-examples)

```
suspend fun deleteSNSTopic(topicArnVal: String) { 
     val request = 
         DeleteTopicRequest { 
              topicArn = topicArnVal 
         } 
     SnsClient { region = "us-east-1" }.use { snsClient -> 
         snsClient.deleteTopic(request) 
         println("$topicArnVal was successfully deleted.") 
     }
}
```
• For API details, see [DeleteTopic](https://sdk.amazonaws.com/kotlin/api/latest/index.html) in *AWS SDK for Kotlin API reference*.

# PHP

# **SDK for PHP**

# *(i)* Note

```
require 'vendor/autoload.php';
```

```
use Aws\Exception\AwsException;
use Aws\Sns\SnsClient;
```
```
/** 
  * Deletes an SNS topic and all its subscriptions. 
 * 
  * This code expects that you have AWS credentials set up per: 
  * https://docs.aws.amazon.com/sdk-for-php/v3/developer-guide/
guide_credentials.html 
  */
$SnSclient = new SnsClient([ 
     'profile' => 'default', 
    'region' => 'us-east-1',
     'version' => '2010-03-31'
]);
$topic = 'arn:aws:sns:us-east-1:111122223333:MyTopic';
try { 
     $result = $SnSclient->deleteTopic([ 
         'TopicArn' => $topic, 
     ]); 
     var_dump($result);
} catch (AwsException $e) { 
     // output error message if fails 
     error_log($e->getMessage());
}
```
• For API details, see [DeleteTopic](https://docs.aws.amazon.com/goto/SdkForPHPV3/sns-2010-03-31/DeleteTopic) in *AWS SDK for PHP API Reference*.

# Python

# **SDK for Python (Boto3)**

# **(i)** Note

There's more on GitHub. Find the complete example and learn how to set up and run in the AWS Code Examples [Repository.](https://github.com/awsdocs/aws-doc-sdk-examples/tree/main/python/example_code/sns#code-examples)

class SnsWrapper:

```
 """Encapsulates Amazon SNS topic and subscription functions.""" 
     def __init__(self, sns_resource): 
 """ 
         :param sns_resource: A Boto3 Amazon SNS resource. 
        "" "
         self.sns_resource = sns_resource 
     @staticmethod 
     def delete_topic(topic): 
        "" "
         Deletes a topic. All subscriptions to the topic are also deleted. 
         """ 
         try: 
             topic.delete() 
             logger.info("Deleted topic %s.", topic.arn) 
         except ClientError: 
             logger.exception("Couldn't delete topic %s.", topic.arn) 
             raise
```
• For API details, see [DeleteTopic](https://docs.aws.amazon.com/goto/boto3/sns-2010-03-31/DeleteTopic) in *AWS SDK for Python (Boto3) API Reference*.

#### SAP ABAP

#### **SDK for SAP ABAP**

#### **A** Note

```
 TRY.
```

```
 lo_sns->deletetopic( iv_topicarn = iv_topic_arn ). 
     MESSAGE 'SNS topic deleted.' TYPE 'I'. 
  CATCH /aws1/cx_snsnotfoundexception. 
     MESSAGE 'Topic does not exist.' TYPE 'E'. 
 ENDTRY.
```
• For API details, see [DeleteTopic](https://docs.aws.amazon.com/sdk-for-sap-abap/v1/api/latest/index.html) in *AWS SDK for SAP ABAP API reference*.

# **Use GetSMSAttributes with an AWS SDK or CLI**

The following code examples show how to use GetSMSAttributes.

 $C++$ 

## **SDK for C++**

## **Note**

```
//! Retrieve the default settings for sending SMS messages from your AWS account 
  by using
//! Amazon Simple Notification Service (Amazon SNS).
/*! 
   \param clientConfiguration: AWS client configuration. 
   \return bool: Function succeeded. 
  */
bool
AwsDoc::SNS::getSMSType(const Aws::Client::ClientConfiguration 
  &clientConfiguration) { 
     Aws::SNS::SNSClient snsClient(clientConfiguration); 
     Aws::SNS::Model::GetSMSAttributesRequest request; 
     //Set the request to only retrieve the DefaultSMSType setting. 
     //Without the following line, GetSMSAttributes would retrieve all settings. 
     request.AddAttributes("DefaultSMSType"); 
     const Aws::SNS::Model::GetSMSAttributesOutcome outcome = 
  snsClient.GetSMSAttributes( 
             request); 
     if (outcome.IsSuccess()) { 
         const Aws::Map<Aws::String, Aws::String> attributes =
```

```
 outcome.GetResult().GetAttributes(); 
         if (!attributes.empty()) { 
              for (auto const &att: attributes) { 
                  std::cout << att.first << ": " << att.second << std::endl; 
              } 
         } 
         else { 
              std::cout 
                       << "AwsDoc::SNS::getSMSType - an empty map of attributes was 
  retrieved." 
                       << std::endl; 
         } 
     } 
     else { 
         std::cerr << "Error while getting SMS Type: '" 
                     << outcome.GetError().GetMessage() 
                     << "'" << std::endl; 
     } 
     return outcome.IsSuccess();
}
```
• For API details, see [GetSMSAttributes](https://docs.aws.amazon.com/goto/SdkForCpp/sns-2010-03-31/GetSMSAttributes) in *AWS SDK for C++ API Reference*.

# CLI

#### **AWS CLI**

#### **To list the default SMS message attributes**

The following get-sms-attributes example lists the default attributes for sending SMS messages.

```
aws sns get-sms-attributes
```
Output:

```
{ 
     "attributes": { 
          "DefaultSenderID": "MyName" 
     }
```
}

• For API details, see [GetSMSAttributes](https://awscli.amazonaws.com/v2/documentation/api/latest/reference/sns/get-sms-attributes.html) in *AWS CLI Command Reference*.

#### Java

#### **SDK for Java 2.x**

#### **Note**

```
import software.amazon.awssdk.regions.Region;
import software.amazon.awssdk.services.sns.SnsClient;
import 
  software.amazon.awssdk.services.sns.model.GetSubscriptionAttributesRequest;
import 
  software.amazon.awssdk.services.sns.model.GetSubscriptionAttributesResponse;
import software.amazon.awssdk.services.sns.model.SnsException;
import java.util.Iterator;
import java.util.Map;
/** 
  * Before running this Java V2 code example, set up your development 
  * environment, including your credentials. 
 * 
  * For more information, see the following documentation topic: 
 * 
  * https://docs.aws.amazon.com/sdk-for-java/latest/developer-guide/get-
started.html 
  */
public class GetSMSAtrributes { 
     public static void main(String[] args) { 
         final String usage = """ 
                 Usage: <topicArn> 
                 Where: 
                     topicArn - The ARN of the topic from which to retrieve 
  attributes.
```

```
 """; 
        if (args.length != 1) {
             System.out.println(usage); 
             System.exit(1); 
         } 
         String topicArn = args[0]; 
         SnsClient snsClient = SnsClient.builder() 
                  .region(Region.US_EAST_1) 
                  .build(); 
         getSNSAttrutes(snsClient, topicArn); 
         snsClient.close(); 
     } 
     public static void getSNSAttrutes(SnsClient snsClient, String topicArn) { 
         try { 
             GetSubscriptionAttributesRequest request = 
  GetSubscriptionAttributesRequest.builder() 
                      .subscriptionArn(topicArn) 
                      .build(); 
             // Get the Subscription attributes 
             GetSubscriptionAttributesResponse res = 
  snsClient.getSubscriptionAttributes(request); 
             Map<String, String> map = res.attributes(); 
             // Iterate through the map 
             Iterator iter = map.entrySet().iterator(); 
             while (iter.hasNext()) { 
                  Map.Entry entry = (Map.Entry) iter.next(); 
                  System.out.println("[Key] : " + entry.getKey() + " [Value] : " + 
  entry.getValue()); 
 } 
         } catch (SnsException e) { 
             System.err.println(e.awsErrorDetails().errorMessage()); 
             System.exit(1); 
         } 
         System.out.println("\n\nStatus was good"); 
     }
}
```
• For API details, see [GetSMSAttributes](https://docs.aws.amazon.com/goto/SdkForJavaV2/sns-2010-03-31/GetSMSAttributes) in *AWS SDK for Java 2.x API Reference*.

**JavaScript** 

## **SDK for JavaScript (v3)**

### **A** Note

There's more on GitHub. Find the complete example and learn how to set up and run in the AWS Code Examples [Repository.](https://github.com/awsdocs/aws-doc-sdk-examples/tree/main/javascriptv3/example_code/sns#code-examples)

Create the client in a separate module and export it.

```
import { SNSClient } from "@aws-sdk/client-sns";
// The AWS Region can be provided here using the `region` property. If you leave 
  it blank
// the SDK will default to the region set in your AWS config.
export const snsClient = new SNSClient({});
```
Import the SDK and client modules and call the API.

```
import { GetSMSAttributesCommand } from "@aws-sdk/client-sns";
import { snsClient } from "../libs/snsClient.js";
export const getSmsAttributes = async () => { 
   const response = await snsClient.send( 
     // If you have not modified the account-level mobile settings of SNS, 
     // the DefaultSMSType is undefined. For this example, it was set to 
    // Transactional. 
     new GetSMSAttributesCommand({ attributes: ["DefaultSMSType"] }), 
   ); 
   console.log(response); 
  // { 
  // '$metadata': { 
  // httpStatusCode: 200,
```

```
 // requestId: '67ad8386-4169-58f1-bdb9-debd281d48d5', 
  // extendedRequestId: undefined, 
  // cfId: undefined, 
  // attempts: 1, 
  // totalRetryDelay: 0 
 // \rightarrow // attributes: { DefaultSMSType: 'Transactional' } 
  // } 
  return response;
};
```
- For more information, see AWS SDK for [JavaScript](https://docs.aws.amazon.com/sdk-for-javascript/v3/developer-guide/sns-examples-subscribing-unubscribing-topics.html#sns-confirm-subscription-email) Developer Guide.
- For API details, see [GetSMSAttributes](https://docs.aws.amazon.com/AWSJavaScriptSDK/v3/latest/client/sns/command/GetSMSAttributesCommand) in *AWS SDK for JavaScript API Reference*.

## PHP

## **SDK for PHP**

### **A** Note

```
require 'vendor/autoload.php';
use Aws\Exception\AwsException;
use Aws\Sns\SnsClient;
/** 
  * Get the type of SMS Message sent by default from the AWS SNS service. 
 * 
  * This code expects that you have AWS credentials set up per: 
  * https://docs.aws.amazon.com/sdk-for-php/v3/developer-guide/
guide_credentials.html 
  */
$SnSclient = new SnsClient([ 
     'profile' => 'default',
```

```
'region' => 'us-east-1',
     'version' => '2010-03-31'
]);
try { 
     $result = $SnSclient->getSMSAttributes([ 
         'attributes' => ['DefaultSMSType'], 
     ]); 
     var_dump($result);
} catch (AwsException $e) { 
     // output error message if fails 
     error_log($e->getMessage());
}
```
- For more information, see AWS SDK for PHP [Developer](https://docs.aws.amazon.com/sdk-for-php/v3/developer-guide/sns-examples-sending-sms.html#get-sms-attributes) Guide.
- For API details, see [GetSMSAttributes](https://docs.aws.amazon.com/goto/SdkForPHPV3/sns-2010-03-31/GetSMSAttributes) in *AWS SDK for PHP API Reference*.

# **Use GetTopicAttributes with an AWS SDK or CLI**

The following code examples show how to use GetTopicAttributes.

#### .NET

### **AWS SDK for .NET**

#### **A** Note

```
 using System; 
 using System.Collections.Generic; 
 using System.Threading.Tasks; 
 using Amazon.SimpleNotificationService; 
 /// <summary> 
 /// This example shows how to retrieve the attributes of an Amazon Simple 
 /// Notification Service (Amazon SNS) topic.
```

```
 /// </summary> 
     public class GetTopicAttributes 
     { 
         public static async Task Main() 
         { 
             string topicArn = "arn:aws:sns:us-
west-2:000000000000:ExampleSNSTopic"; 
             IAmazonSimpleNotificationService client = new 
  AmazonSimpleNotificationServiceClient(); 
             var attributes = await GetTopicAttributesAsync(client, topicArn); 
             DisplayTopicAttributes(attributes); 
         } 
         /// <summary> 
         /// Given the ARN of the Amazon SNS topic, this method retrieves the 
  topic 
         /// attributes. 
         /// </summary> 
         /// <param name="client">The initialized Amazon SNS client object used 
         /// to retrieve the attributes for the Amazon SNS topic.</param> 
         /// <param name="topicArn">The ARN of the topic for which to retrieve 
         /// the attributes.</param> 
        /// <returns>A Dictionary of topic attributes.</returns>
         public static async Task<Dictionary<string, string>> 
  GetTopicAttributesAsync( 
             IAmazonSimpleNotificationService client, 
             string topicArn) 
         { 
             var response = await client.GetTopicAttributesAsync(topicArn); 
             return response.Attributes; 
         } 
         /// <summary> 
         /// This method displays the attributes for an Amazon SNS topic. 
         /// </summary> 
         /// <param name="topicAttributes">A Dictionary containing the 
         /// attributes for an Amazon SNS topic.</param> 
         public static void DisplayTopicAttributes(Dictionary<string, string> 
  topicAttributes) 
         { 
             foreach (KeyValuePair<string, string> entry in topicAttributes) 
\{\hspace{.1cm} \}
```
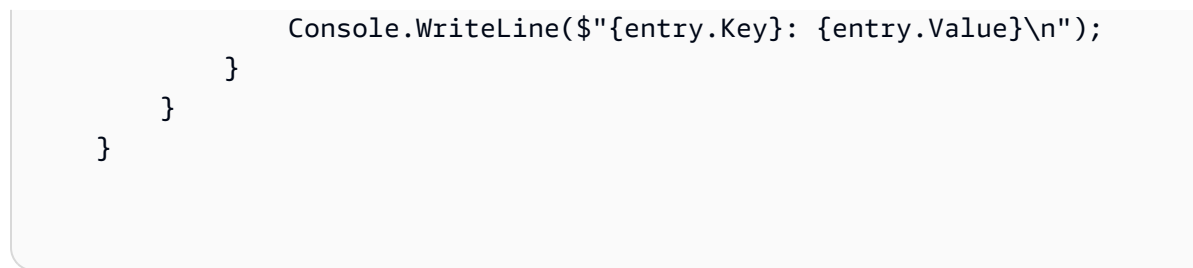

• For API details, see [GetTopicAttributes](https://docs.aws.amazon.com/goto/DotNetSDKV3/sns-2010-03-31/GetTopicAttributes) in *AWS SDK for .NET API Reference*.

#### $C++$

#### **SDK for C++**

### **A** Note

```
//! Retrieve the properties of an Amazon Simple Notification Service (Amazon SNS) 
  topic.
/*! 
  \param topicARN: The Amazon Resource Name (ARN) for an Amazon SNS topic. 
  \param clientConfiguration: AWS client configuration. 
  \return bool: Function succeeded. 
  */
bool AwsDoc::SNS::getTopicAttributes(const Aws::String &topicARN, 
                                        const Aws::Client::ClientConfiguration 
  &clientConfiguration) { 
     Aws::SNS::SNSClient snsClient(clientConfiguration); 
     Aws::SNS::Model::GetTopicAttributesRequest request; 
     request.SetTopicArn(topicARN); 
     const Aws::SNS::Model::GetTopicAttributesOutcome outcome = 
  snsClient.GetTopicAttributes( 
             request); 
     if (outcome.IsSuccess()) { 
         std::cout << "Topic Attributes:" << std::endl; 
         for (auto const &attribute: outcome.GetResult().GetAttributes()) { 
             std::cout << " * " << attribute.first << " : " << attribute.second 
                        << std::endl;
```

```
 } 
     } 
     else { 
          std::cerr << "Error while getting Topic attributes " 
                     << outcome.GetError().GetMessage() 
                     << std::endl; 
     } 
     return outcome.IsSuccess();
}
```
• For API details, see [GetTopicAttributes](https://docs.aws.amazon.com/goto/SdkForCpp/sns-2010-03-31/GetTopicAttributes) in *AWS SDK for C++ API Reference*.

# CLI

## **AWS CLI**

# **To retrieve the attributes of a topic**

The following get-topic-attributes example displays the attributes for the specified topic.

```
aws sns get-topic-attributes \ 
     --topic-arn "arn:aws:sns:us-west-2:123456789012:my-topic"
```
Output:

```
{ 
     "Attributes": { 
         "SubscriptionsConfirmed": "1", 
         "DisplayName": "my-topic", 
         "SubscriptionsDeleted": "0", 
         "EffectiveDeliveryPolicy": "{\"http\":{\"defaultHealthyRetryPolicy
\":{\"minDelayTarget\":20,\"maxDelayTarget\":20,\"numRetries\":3,
\"numMaxDelayRetries\":0,\"numNoDelayRetries\":0,\"numMinDelayRetries\":0,
\"backoffFunction\":\"linear\"},\"disableSubscriptionOverrides\":false}}", 
         "Owner": "123456789012", 
         "Policy": "{\"Version\":\"2008-10-17\",\"Id\":\"__default_policy_ID
\",\"Statement\":[{\"Sid\":\"__default_statement_ID\",\"Effect\":
\"Allow\",\"Principal\":{\"AWS\":\"*\"},\"Action\":[\"SNS:Subscribe\",
\"SNS:ListSubscriptionsByTopic\",\"SNS:DeleteTopic\",\"SNS:GetTopicAttributes
```

```
\",\"SNS:Publish\",\"SNS:RemovePermission\",\"SNS:AddPermission\",
\"SNS:SetTopicAttributes\"],\"Resource\":\"arn:aws:sns:us-west-2:123456789012:my-
topic\",\"Condition\":{\"StringEquals\":{\"AWS:SourceOwner\":
\"0123456789012\"}}}]}", 
         "TopicArn": "arn:aws:sns:us-west-2:123456789012:my-topic", 
         "SubscriptionsPending": "0" 
     }
}
```
• For API details, see [GetTopicAttributes](https://awscli.amazonaws.com/v2/documentation/api/latest/reference/sns/get-topic-attributes.html) in *AWS CLI Command Reference*.

#### Java

#### **SDK for Java 2.x**

### **Note**

```
import software.amazon.awssdk.regions.Region;
import software.amazon.awssdk.services.sns.SnsClient;
import software.amazon.awssdk.services.sns.model.GetTopicAttributesRequest;
import software.amazon.awssdk.services.sns.model.GetTopicAttributesResponse;
import software.amazon.awssdk.services.sns.model.SnsException;
/** 
  * Before running this Java V2 code example, set up your development 
  * environment, including your credentials. 
 * 
  * For more information, see the following documentation topic: 
 * 
  * https://docs.aws.amazon.com/sdk-for-java/latest/developer-guide/get-
started.html 
  */
public class GetTopicAttributes { 
     public static void main(String[] args) { 
         final String usage = """ 
                 Usage: <topicArn>
```

```
 Where: 
                     topicArn - The ARN of the topic to look up. 
                 """
        if (args.length != 1) {
              System.out.println(usage); 
              System.exit(1); 
         } 
         String topicArn = args[0]; 
         SnsClient snsClient = SnsClient.builder() 
                  .region(Region.US_EAST_1) 
                  .build(); 
         System.out.println("Getting attributes for a topic with name: " + 
  topicArn); 
         getSNSTopicAttributes(snsClient, topicArn); 
         snsClient.close(); 
     } 
     public static void getSNSTopicAttributes(SnsClient snsClient, String 
  topicArn) { 
         try { 
              GetTopicAttributesRequest request = 
  GetTopicAttributesRequest.builder() 
                       .topicArn(topicArn) 
                       .build(); 
              GetTopicAttributesResponse result = 
  snsClient.getTopicAttributes(request); 
              System.out.println("\n\nStatus is " + 
  result.sdkHttpResponse().statusCode() + "\n\nAttributes: \n\n" 
                      + result.attributes()); 
         } catch (SnsException e) { 
              System.err.println(e.awsErrorDetails().errorMessage()); 
              System.exit(1); 
         } 
     }
}
```
• For API details, see [GetTopicAttributes](https://docs.aws.amazon.com/goto/SdkForJavaV2/sns-2010-03-31/GetTopicAttributes) in *AWS SDK for Java 2.x API Reference*.

#### **JavaScript**

# **SDK for JavaScript (v3)**

### **A** Note

There's more on GitHub. Find the complete example and learn how to set up and run in the AWS Code Examples [Repository.](https://github.com/awsdocs/aws-doc-sdk-examples/tree/main/javascriptv3/example_code/sns#code-examples)

Create the client in a separate module and export it.

```
import { SNSClient } from "@aws-sdk/client-sns";
// The AWS Region can be provided here using the `region` property. If you leave 
  it blank
// the SDK will default to the region set in your AWS config.
export const snsClient = new SNSClient(});
```
Import the SDK and client modules and call the API.

```
import { GetTopicAttributesCommand } from "@aws-sdk/client-sns";
import { snsClient } from "../libs/snsClient.js";
/** 
  * @param {string} topicArn - The ARN of the topic to retrieve attributes for. 
  */
export const getTopicAttributes = async (topicArn = "TOPIC_ARN") => { 
   const response = await snsClient.send( 
     new GetTopicAttributesCommand({ 
       TopicArn: topicArn, 
     }), 
   ); 
  console.log(response); 
  // { 
  // '$metadata': { 
  // httpStatusCode: 200, 
  // requestId: '36b6a24e-5473-5d4e-ac32-ff72d9a73d94', 
  // extendedRequestId: undefined, 
  // cfId: undefined, 
  // attempts: 1,
```

```
 // totalRetryDelay: 0 
  // },
   // Attributes: { 
   // Policy: '{...}', 
   // Owner: 'xxxxxxxxxxxx', 
   // SubscriptionsPending: '1', 
   // TopicArn: 'arn:aws:sns:us-east-1:xxxxxxxxxxxx:mytopic', 
   // TracingConfig: 'PassThrough', 
   // EffectiveDeliveryPolicy: '{"http":{"defaultHealthyRetryPolicy":
{"minDelayTarget":20,"maxDelayTarget":20,"numRetries":3,"numMaxDelayRetries":0,"numNoDelayRetries":0,"numMinDelayRetries":0,"backoffFunction":"linear"},"disableSubscriptionOverrides":false,"defaultRequestPolicy":
{"headerContentType":"text/plain; charset=UTF-8"}}}', 
   // SubscriptionsConfirmed: '0', 
   // DisplayName: '', 
   // SubscriptionsDeleted: '1' 
  // }
   // } 
   return response;
};
```
- For more information, see AWS SDK for [JavaScript](https://docs.aws.amazon.com/sdk-for-javascript/v3/developer-guide/sns-examples-managing-topics.html#sns-examples-managing-topicsgetttopicattributes) Developer Guide.
- For API details, see [GetTopicAttributes](https://docs.aws.amazon.com/AWSJavaScriptSDK/v3/latest/client/sns/command/GetTopicAttributesCommand) in *AWS SDK for JavaScript API Reference*.

# **SDK for JavaScript (v2)**

# **Note**

There's more on GitHub. Find the complete example and learn how to set up and run in the AWS Code Examples [Repository.](https://github.com/awsdocs/aws-doc-sdk-examples/tree/main/javascript/example_code/sns#code-examples)

Import the SDK and client modules and call the API.

```
// Load the AWS SDK for Node.js
var AWS = require("aws-sdk");
// Set region
AWS.config.update({ region: "REGION" });
// Create promise and SNS service object
var getTopicAttribsPromise = new AWS.SNS({ apiVersion: "2010-03-31" }) 
   .getTopicAttributes({ TopicArn: "TOPIC_ARN" }) 
   .promise();
```

```
// Handle promise's fulfilled/rejected states
getTopicAttribsPromise 
   .then(function (data) { 
     console.log(data); 
   }) 
   .catch(function (err) { 
     console.error(err, err.stack); 
   });
```
- For more information, see AWS SDK for [JavaScript](https://docs.aws.amazon.com/sdk-for-javascript/v2/developer-guide/sns-examples-managing-topics.html#sns-examples-managing-topicsgetttopicattributes) Developer Guide.
- For API details, see [GetTopicAttributes](https://docs.aws.amazon.com/goto/AWSJavaScriptSDK/sns-2010-03-31/GetTopicAttributes) in *AWS SDK for JavaScript API Reference*.

### Kotlin

# **SDK for Kotlin**

#### **(i)** Note

There's more on GitHub. Find the complete example and learn how to set up and run in the AWS Code Examples [Repository.](https://github.com/awsdocs/aws-doc-sdk-examples/tree/main/kotlin/services/sns#code-examples)

```
suspend fun getSNSTopicAttributes(topicArnVal: String) { 
     val request = 
         GetTopicAttributesRequest { 
             topicArn = topicArnVal 
         } 
     SnsClient { region = "us-east-1" }.use { snsClient -> 
         val result = snsClient.getTopicAttributes(request) 
         println("${result.attributes}") 
     }
}
```
• For API details, see [GetTopicAttributes](https://sdk.amazonaws.com/kotlin/api/latest/index.html) in *AWS SDK for Kotlin API reference*.

#### PHP

### **SDK for PHP**

#### **A** Note

There's more on GitHub. Find the complete example and learn how to set up and run in the AWS Code Examples [Repository.](https://github.com/awsdocs/aws-doc-sdk-examples/tree/main/php/example_code/sns#code-examples)

```
$SnSclient = new SnsClient([ 
     'profile' => 'default', 
    'region' => 'us-east-1',
     'version' => '2010-03-31'
]);
$topic = 'arn:aws:sns:us-east-1:111122223333:MyTopic';
try { 
     $result = $SnSclient->getTopicAttributes([ 
         'TopicArn' => $topic, 
     ]); 
     var_dump($result);
} catch (AwsException $e) { 
     // output error message if fails 
     error_log($e->getMessage());
}
```
• For API details, see [GetTopicAttributes](https://docs.aws.amazon.com/goto/SdkForPHPV3/sns-2010-03-31/GetTopicAttributes) in *AWS SDK for PHP API Reference*.

#### SAP ABAP

## **SDK for SAP ABAP**

#### *(b)* Note

 TRY. oo\_result = lo\_sns->gettopicattributes( iv\_topicarn = iv\_topic\_arn ). " oo\_result is returned for testing purposes. " DATA(lt\_attributes) = oo\_result->get\_attributes( ). MESSAGE 'Retrieved attributes/properties of a topic.' TYPE 'I'. CATCH /aws1/cx\_snsnotfoundexception. MESSAGE 'Topic does not exist.' TYPE 'E'. ENDTRY.

• For API details, see [GetTopicAttributes](https://docs.aws.amazon.com/sdk-for-sap-abap/v1/api/latest/index.html) in *AWS SDK for SAP ABAP API reference*.

# **Use ListPhoneNumbersOptedOut with an AWS SDK or CLI**

The following code examples show how to use ListPhoneNumbersOptedOut.

CLI

# **AWS CLI**

## **To list SMS message opt-outs**

The following list-phone-numbers-opted-out example lists the phone numbers opted out of receiving SMS messages.

```
aws sns list-phone-numbers-opted-out
```
Output:

```
{ 
       "phoneNumbers": [ 
            "+15555550100" 
     \mathbf{I}}
```
• For API details, see [ListPhoneNumbersOptedOut](https://awscli.amazonaws.com/v2/documentation/api/latest/reference/sns/list-phone-numbers-opted-out.html) in *AWS CLI Command Reference*.

#### Java

### **SDK for Java 2.x**

#### **Note**

```
import software.amazon.awssdk.regions.Region;
import software.amazon.awssdk.services.sns.SnsClient;
import software.amazon.awssdk.services.sns.model.ListPhoneNumbersOptedOutRequest;
import 
  software.amazon.awssdk.services.sns.model.ListPhoneNumbersOptedOutResponse;
import software.amazon.awssdk.services.sns.model.SnsException;
/** 
  * Before running this Java V2 code example, set up your development 
  * environment, including your credentials. 
 * 
  * For more information, see the following documentation topic: 
 * 
  * https://docs.aws.amazon.com/sdk-for-java/latest/developer-guide/get-
started.html 
  */
public class ListOptOut { 
     public static void main(String[] args) { 
         SnsClient snsClient = SnsClient.builder() 
                  .region(Region.US_EAST_1) 
                  .build(); 
         listOpts(snsClient); 
         snsClient.close(); 
     } 
     public static void listOpts(SnsClient snsClient) { 
         try { 
             ListPhoneNumbersOptedOutRequest request = 
 ListPhoneNumbersOptedOutRequest.builder().build();
             ListPhoneNumbersOptedOutResponse result = 
  snsClient.listPhoneNumbersOptedOut(request);
```

```
 System.out.println("Status is " + 
  result.sdkHttpResponse().statusCode() + "\n\nPhone Numbers: \n\n" 
                      + result.phoneNumbers()); 
         } catch (SnsException e) { 
              System.err.println(e.awsErrorDetails().errorMessage()); 
              System.exit(1); 
         } 
     }
}
```
• For API details, see [ListPhoneNumbersOptedOut](https://docs.aws.amazon.com/goto/SdkForJavaV2/sns-2010-03-31/ListPhoneNumbersOptedOut) in *AWS SDK for Java 2.x API Reference*.

### PHP

## **SDK for PHP**

### **A** Note

```
require 'vendor/autoload.php';
use Aws\Exception\AwsException;
use Aws\Sns\SnsClient;
/** 
  * Returns a list of phone numbers that are opted out of receiving SMS messages 
 from your AWS SNS account. 
 * 
  * This code expects that you have AWS credentials set up per: 
  * https://docs.aws.amazon.com/sdk-for-php/v3/developer-guide/
guide_credentials.html 
  */
$SnSclient = new SnsClient([ 
     'profile' => 'default', 
     'region' => 'us-east-1',
```

```
 'version' => '2010-03-31'
]);
try { 
     $result = $SnSclient->listPhoneNumbersOptedOut(); 
    var dump($result);
} catch (AwsException $e) { 
     // output error message if fails 
     error_log($e->getMessage());
}
```
- For more information, see AWS SDK for PHP [Developer](https://docs.aws.amazon.com/sdk-for-php/v3/developer-guide/sns-examples-sending-sms.html#list-opted-out-phone-numbers) Guide.
- For API details, see [ListPhoneNumbersOptedOut](https://docs.aws.amazon.com/goto/SdkForPHPV3/sns-2010-03-31/ListPhoneNumbersOptedOut) in *AWS SDK for PHP API Reference*.

# **Use ListSubscriptions with an AWS SDK or CLI**

The following code examples show how to use ListSubscriptions.

.NET

# **AWS SDK for .NET**

# **A** Note

```
 using System; 
 using System.Collections.Generic; 
 using System.Threading.Tasks; 
 using Amazon.SimpleNotificationService; 
 using Amazon.SimpleNotificationService.Model; 
 /// <summary> 
 /// This example will retrieve a list of the existing Amazon Simple 
 /// Notification Service (Amazon SNS) subscriptions. 
 /// </summary> 
 public class ListSubscriptions
```

```
 { 
         public static async Task Main() 
         { 
             IAmazonSimpleNotificationService client = new 
 AmazonSimpleNotificationServiceClient(); 
             Console.WriteLine("Enter a topic ARN to list subscriptions for a 
 specific topic, " + 
                                "or press Enter to list subscriptions for all 
 topics."); 
             var topicArn = Console.ReadLine(); 
             Console.WriteLine(); 
             var subscriptions = await GetSubscriptionsListAsync(client, 
 topicArn); 
             DisplaySubscriptionList(subscriptions); 
         } 
         /// <summary> 
         /// Gets a list of the existing Amazon SNS subscriptions, optionally by 
 specifying a topic ARN. 
         /// </summary> 
         /// <param name="client">The initialized Amazon SNS client object used 
         /// to obtain the list of subscriptions.</param> 
         /// <param name="topicArn">The optional ARN of a specific topic. Defaults 
to null.</param>
         /// <returns>A list containing information about each subscription.</
returns> 
         public static async Task<List<Subscription>> 
 GetSubscriptionsListAsync(IAmazonSimpleNotificationService client, string 
 topicArn = null) 
         { 
             var results = new List<Subscription>(); 
             if (!string.IsNullOrEmpty(topicArn)) 
\{\hspace{.1cm} \} var paginateByTopic = client.Paginators.ListSubscriptionsByTopic( 
                     new ListSubscriptionsByTopicRequest() 
\{ TopicArn = topicArn, 
                      }); 
                 // Get the entire list using the paginator.
```

```
 await foreach (var subscription in paginateByTopic.Subscriptions) 
\overline{a} results.Add(subscription); 
 } 
 } 
             else 
\{\hspace{.1cm} \} var paginateAllSubscriptions = 
 client.Paginators.ListSubscriptions(new ListSubscriptionsRequest()); 
                // Get the entire list using the paginator. 
                 await foreach (var subscription in 
 paginateAllSubscriptions.Subscriptions) 
\overline{a} results.Add(subscription); 
 } 
 } 
             return results; 
        } 
        /// <summary> 
        /// Display a list of Amazon SNS subscription information. 
        /// </summary> 
        /// <param name="subscriptionList">A list containing details for existing 
        /// Amazon SNS subscriptions.</param> 
        public static void DisplaySubscriptionList(List<Subscription> 
 subscriptionList) 
        { 
            foreach (var subscription in subscriptionList) 
\{\hspace{.1cm} \} Console.WriteLine($"Owner: {subscription.Owner}"); 
                 Console.WriteLine($"Subscription ARN: 
 {subscription.SubscriptionArn}"); 
                 Console.WriteLine($"Topic ARN: {subscription.TopicArn}"); 
                 Console.WriteLine($"Endpoint: {subscription.Endpoint}"); 
                 Console.WriteLine($"Protocol: {subscription.Protocol}"); 
                 Console.WriteLine(); 
            } 
        } 
    }
```
• For API details, see [ListSubscriptions](https://docs.aws.amazon.com/goto/DotNetSDKV3/sns-2010-03-31/ListSubscriptions) in *AWS SDK for .NET API Reference*.

#### $C++$

#### **SDK for C++**

# **Note**

```
//! Retrieve a list of Amazon Simple Notification Service (Amazon SNS) 
  subscriptions.
/*! 
   \param clientConfiguration: AWS client configuration. 
   \return bool: Function succeeded. 
  */
bool AwsDoc::SNS::listSubscriptions( 
         const Aws::Client::ClientConfiguration &clientConfiguration) { 
     Aws::SNS::SNSClient snsClient(clientConfiguration); 
     Aws::String nextToken; // Next token is used to handle a paginated response. 
     bool result = true; 
     Aws::Vector<Aws::SNS::Model::Subscription> subscriptions; 
     do { 
         Aws::SNS::Model::ListSubscriptionsRequest request; 
         if (!nextToken.empty()) { 
             request.SetNextToken(nextToken); 
         } 
         const Aws::SNS::Model::ListSubscriptionsOutcome outcome = 
  snsClient.ListSubscriptions( 
                  request); 
         if (outcome.IsSuccess()) { 
             const Aws::Vector<Aws::SNS::Model::Subscription> &newSubscriptions = 
                      outcome.GetResult().GetSubscriptions(); 
            subscriptions.insert(subscriptions.cend(), newSubscriptions.begin(),
                                    newSubscriptions.end()); 
         }
```

```
 else { 
               std::cerr << "Error listing subscriptions " 
                           << outcome.GetError().GetMessage() 
\langle \cdot \rangle and \langle \cdot \rangle and \langle \cdot \rangle and \langle \cdot \rangle std::endl; 
               result = false; 
               break; 
          } 
          nextToken = outcome.GetResult().GetNextToken(); 
     } while (!nextToken.empty()); 
     if (result) { 
          if (subscriptions.empty()) { 
               std::cout << "No subscriptions found" << std::endl; 
          } 
          else { 
               std::cout << "Subscriptions list:" << std::endl; 
               for (auto const &subscription: subscriptions) { 
                    std::cout << " * " << subscription.GetSubscriptionArn() << 
  std::endl; 
 } 
          } 
     } 
     return result;
}
```
• For API details, see [ListSubscriptions](https://docs.aws.amazon.com/goto/SdkForCpp/sns-2010-03-31/ListSubscriptions) in *AWS SDK for C++ API Reference*.

### CLI

### **AWS CLI**

#### **To list your SNS subscriptions**

The following list-subscriptions example displays a list of the SNS subscriptions in your AWS account.

aws sns list-subscriptions

#### Output:

```
{ 
     "Subscriptions": [ 
         { 
              "Owner": "123456789012", 
              "Endpoint": "my-email@example.com", 
              "Protocol": "email", 
              "TopicArn": "arn:aws:sns:us-west-2:123456789012:my-topic", 
              "SubscriptionArn": "arn:aws:sns:us-west-2:123456789012:my-
topic:8a21d249-4329-4871-acc6-7be709c6ea7f" 
         } 
     ]
}
```
• For API details, see [ListSubscriptions](https://awscli.amazonaws.com/v2/documentation/api/latest/reference/sns/list-subscriptions.html) in *AWS CLI Command Reference*.

#### Java

#### **SDK for Java 2.x**

#### **A** Note

```
import software.amazon.awssdk.regions.Region;
import software.amazon.awssdk.services.sns.SnsClient;
import software.amazon.awssdk.services.sns.model.ListSubscriptionsRequest;
import software.amazon.awssdk.services.sns.model.ListSubscriptionsResponse;
import software.amazon.awssdk.services.sns.model.SnsException;
/** 
  * Before running this Java V2 code example, set up your development 
  * environment, including your credentials. 
 * 
  * For more information, see the following documentation topic: 
 * 
  * https://docs.aws.amazon.com/sdk-for-java/latest/developer-guide/get-
started.html 
  */
public class ListSubscriptions {
```

```
 public static void main(String[] args) { 
         SnsClient snsClient = SnsClient.builder() 
                  .region(Region.US_EAST_1) 
                  .build(); 
         listSNSSubscriptions(snsClient); 
         snsClient.close(); 
     } 
     public static void listSNSSubscriptions(SnsClient snsClient) { 
         try { 
              ListSubscriptionsRequest request = ListSubscriptionsRequest.builder() 
                       .build(); 
              ListSubscriptionsResponse result = 
  snsClient.listSubscriptions(request); 
             System.out.println(result.subscriptions());
         } catch (SnsException e) { 
              System.err.println(e.awsErrorDetails().errorMessage()); 
              System.exit(1); 
         } 
     }
}
```
• For API details, see [ListSubscriptions](https://docs.aws.amazon.com/goto/SdkForJavaV2/sns-2010-03-31/ListSubscriptions) in *AWS SDK for Java 2.x API Reference*.

### **JavaScript**

# **SDK for JavaScript (v3)**

### *(i)* Note

There's more on GitHub. Find the complete example and learn how to set up and run in the AWS Code Examples [Repository.](https://github.com/awsdocs/aws-doc-sdk-examples/tree/main/javascriptv3/example_code/sns#code-examples)

Create the client in a separate module and export it.

import { SNSClient } from "@aws-sdk/client-sns";

```
// The AWS Region can be provided here using the `region` property. If you leave 
  it blank
// the SDK will default to the region set in your AWS config.
export const snsClient = new SNSClient({});
```
Import the SDK and client modules and call the API.

```
import { ListSubscriptionsByTopicCommand } from "@aws-sdk/client-sns";
import { snsClient } from "../libs/snsClient.js";
/** 
  * @param {string} topicArn - The ARN of the topic for which you wish to list 
  subscriptions. 
  */
export const listSubscriptionsByTopic = async (topicArn = "TOPIC_ARN") => { 
   const response = await snsClient.send( 
     new ListSubscriptionsByTopicCommand({ TopicArn: topicArn }), 
   ); 
  console.log(response); 
  // { 
  // '$metadata': { 
  // httpStatusCode: 200, 
  // requestId: '0934fedf-0c4b-572e-9ed2-a3e38fadb0c8', 
  // extendedRequestId: undefined, 
  // cfId: undefined, 
  // attempts: 1, 
  // totalRetryDelay: 0 
 // },
  // Subscriptions: [ 
 \frac{1}{2} {
  // SubscriptionArn: 'PendingConfirmation', 
  // Owner: '901487484989', 
  // Protocol: 'email', 
  // Endpoint: 'corepyle@amazon.com', 
  // TopicArn: 'arn:aws:sns:us-east-1:901487484989:mytopic' 
 \frac{1}{2}\frac{1}{2} // } 
  return response;
};
```
- For more information, see AWS SDK for [JavaScript](https://docs.aws.amazon.com/sdk-for-javascript/v3/developer-guide/sns-examples-managing-topics.html#sns-examples-managing-topicsgetttopicattributes) Developer Guide.
- For API details, see [ListSubscriptions](https://docs.aws.amazon.com/AWSJavaScriptSDK/v3/latest/client/sns/command/ListSubscriptionsCommand) in *AWS SDK for JavaScript API Reference*.

#### Kotlin

### **SDK for Kotlin**

# **A** Note

There's more on GitHub. Find the complete example and learn how to set up and run in the AWS Code Examples [Repository.](https://github.com/awsdocs/aws-doc-sdk-examples/tree/main/kotlin/services/sns#code-examples)

```
suspend fun listSNSSubscriptions() { 
     SnsClient { region = "us-east-1" }.use { snsClient -> 
         val response = snsClient.listSubscriptions(ListSubscriptionsRequest {}) 
         response.subscriptions?.forEach { sub -> 
             println("Sub ARN is ${sub.subscriptionArn}") 
             println("Sub protocol is ${sub.protocol}") 
         } 
     }
}
```
• For API details, see [ListSubscriptions](https://sdk.amazonaws.com/kotlin/api/latest/index.html) in *AWS SDK for Kotlin API reference*.

### PHP

### **SDK for PHP**

### *(i)* Note

There's more on GitHub. Find the complete example and learn how to set up and run in the AWS Code Examples [Repository.](https://github.com/awsdocs/aws-doc-sdk-examples/tree/main/php/example_code/sns#code-examples)

require 'vendor/autoload.php';

```
use Aws\Exception\AwsException;
use Aws\Sns\SnsClient;
/** 
  * Returns a list of Amazon SNS subscriptions in the requested region. 
 * 
  * This code expects that you have AWS credentials set up per: 
  * https://docs.aws.amazon.com/sdk-for-php/v3/developer-guide/
guide_credentials.html 
  */
$SnSclient = new SnsClient([ 
     'profile' => 'default', 
    'region' => 'us-east-1',
     'version' => '2010-03-31'
]);
try { 
     $result = $SnSclient->listSubscriptions(); 
     var_dump($result);
} catch (AwsException $e) { 
     // output error message if fails 
     error_log($e->getMessage());
}
```
• For API details, see [ListSubscriptions](https://docs.aws.amazon.com/goto/SdkForPHPV3/sns-2010-03-31/ListSubscriptions) in *AWS SDK for PHP API Reference*.

# Python

### **SDK for Python (Boto3)**

### **(i)** Note

There's more on GitHub. Find the complete example and learn how to set up and run in the AWS Code Examples [Repository.](https://github.com/awsdocs/aws-doc-sdk-examples/tree/main/python/example_code/sns#code-examples)

class SnsWrapper:

```
 """Encapsulates Amazon SNS topic and subscription functions.""" 
    def __init__(self, sns_resource): 
 """ 
         :param sns_resource: A Boto3 Amazon SNS resource. 
 """ 
         self.sns_resource = sns_resource 
    def list_subscriptions(self, topic=None): 
        "" ""
         Lists subscriptions for the current account, optionally limited to a 
         specific topic. 
         :param topic: When specified, only subscriptions to this topic are 
 returned. 
         :return: An iterator that yields the subscriptions. 
 """ 
         try: 
             if topic is None: 
                 subs_iter = self.sns_resource.subscriptions.all() 
             else: 
                 subs_iter = topic.subscriptions.all() 
             logger.info("Got subscriptions.") 
         except ClientError: 
             logger.exception("Couldn't get subscriptions.") 
             raise 
         else: 
             return subs_iter
```
• For API details, see [ListSubscriptions](https://docs.aws.amazon.com/goto/boto3/sns-2010-03-31/ListSubscriptions) in *AWS SDK for Python (Boto3) API Reference*.

#### Ruby

#### **SDK for Ruby**

#### **A** Note

```
# This class demonstrates how to list subscriptions to an Amazon Simple 
  Notification Service (SNS) topic
class SnsSubscriptionLister 
  def initialize(sns client)
     @sns_client = sns_client 
     @logger = Logger.new($stdout) 
   end 
   # Lists subscriptions for a given SNS topic 
   # @param topic_arn [String] The ARN of the SNS topic 
   # @return [Types::ListSubscriptionsResponse] subscriptions: The response object 
  def list subscriptions(topic arn)
     @logger.info("Listing subscriptions for topic: #{topic_arn}") 
     subscriptions = @sns_client.list_subscriptions_by_topic(topic_arn: topic_arn) 
     subscriptions.subscriptions.each do |subscription| 
       @logger.info("Subscription endpoint: #{subscription.endpoint}") 
     end 
     subscriptions 
   rescue Aws::SNS::Errors::ServiceError => e 
     @logger.error("Error listing subscriptions: #{e.message}") 
     raise 
   end
end
# Example usage:
if $PROGRAM_NAME == __FILE__ 
 sns client = Aws::SNS::Client.new
  topic_arn = "SNS_TOPIC_ARN" # Replace with your SNS topic ARN 
  lister = SnsSubscriptionLister.new(sns_client) 
  begin 
     lister.list_subscriptions(topic_arn) 
  rescue StandardError => e 
     puts "Failed to list subscriptions: #{e.message}" 
     exit 1 
   end
end
```
- For more information, see AWS SDK for Ruby [Developer](https://docs.aws.amazon.com/sdk-for-ruby/v3/developer-guide/sns-example-show-subscriptions.html) Guide.
- For API details, see [ListSubscriptions](https://docs.aws.amazon.com/goto/SdkForRubyV3/sns-2010-03-31/ListSubscriptions) in *AWS SDK for Ruby API Reference*.

#### SAP ABAP

#### **SDK for SAP ABAP**

### **A** Note

There's more on GitHub. Find the complete example and learn how to set up and run in the AWS Code Examples [Repository.](https://github.com/awsdocs/aws-doc-sdk-examples/tree/main/sap-abap/services/sns#code-examples)

```
 TRY. 
       oo_result = lo_sns->listsubscriptions( ). " oo_result is 
 returned for testing purposes. " 
       DATA(lt_subscriptions) = oo_result->get_subscriptions( ). 
       MESSAGE 'Retrieved list of subscribers.' TYPE 'I'. 
     CATCH /aws1/cx_rt_generic. 
       MESSAGE 'Unable to list subscribers.' TYPE 'E'. 
    ENDTRY.
```
• For API details, see [ListSubscriptions](https://docs.aws.amazon.com/sdk-for-sap-abap/v1/api/latest/index.html) in *AWS SDK for SAP ABAP API reference*.

# **Use ListTopics with an AWS SDK or CLI**

The following code examples show how to use ListTopics.

.NET

# **AWS SDK for .NET**

# **A** Note

There's more on GitHub. Find the complete example and learn how to set up and run in the AWS Code Examples [Repository.](https://github.com/awsdocs/aws-doc-sdk-examples/tree/main/dotnetv3/SNS#code-examples)

 using System; using System.Collections.Generic; using System.Threading.Tasks; using Amazon.SimpleNotificationService;

```
 using Amazon.SimpleNotificationService.Model; 
    /// <summary> 
    /// Lists the Amazon Simple Notification Service (Amazon SNS) 
    /// topics for the current account. 
     /// </summary> 
     public class ListSNSTopics 
     { 
         public static async Task Main() 
         { 
             IAmazonSimpleNotificationService client = new 
 AmazonSimpleNotificationServiceClient(); 
             await GetTopicListAsync(client); 
         } 
         /// <summary> 
         /// Retrieves the list of Amazon SNS topics in groups of up to 100 
         /// topics. 
         /// </summary> 
         /// <param name="client">The initialized Amazon SNS client object used 
         /// to retrieve the list of topics.</param> 
         public static async Task 
 GetTopicListAsync(IAmazonSimpleNotificationService client) 
        \{ // If there are more than 100 Amazon SNS topics, the call to 
             // ListTopicsAsync will return a value to pass to the 
             // method to retrieve the next 100 (or less) topics. 
             string nextToken = string.Empty; 
             do 
\{\hspace{.1cm} \} var response = await client.ListTopicsAsync(nextToken); 
                 DisplayTopicsList(response.Topics); 
                 nextToken = response.NextToken; 
 } 
             while (!string.IsNullOrEmpty(nextToken)); 
         } 
         /// <summary> 
         /// Displays the list of Amazon SNS Topic ARNs. 
         /// </summary> 
         /// <param name="topicList">The list of Topic ARNs.</param> 
         public static void DisplayTopicsList(List<Topic> topicList)
```

```
 { 
             foreach (var topic in topicList) 
\{\hspace{.1cm} \} Console.WriteLine($"{topic.TopicArn}"); 
 } 
         } 
    }
```
• For API details, see [ListTopics](https://docs.aws.amazon.com/goto/DotNetSDKV3/sns-2010-03-31/ListTopics) in *AWS SDK for .NET API Reference*.

#### $C++$

#### **SDK for C++**

#### **A** Note

```
//! Retrieve a list of Amazon Simple Notification Service (Amazon SNS) topics.
/*! 
  \param clientConfiguration: AWS client configuration. 
   \return bool: Function succeeded. 
  */
bool
AwsDoc::SNS::listTopics(const Aws::Client::ClientConfiguration 
  &clientConfiguration) { 
     Aws::SNS::SNSClient snsClient(clientConfiguration); 
     Aws::String nextToken; // Next token is used to handle a paginated response. 
     bool result = true; 
     do { 
         Aws::SNS::Model::ListTopicsRequest request; 
         if (!nextToken.empty()) { 
             request.SetNextToken(nextToken); 
         } 
         const Aws::SNS::Model::ListTopicsOutcome outcome = snsClient.ListTopics(
```
```
 request); 
         if (outcome.IsSuccess()) { 
              std::cout << "Topics list:" << std::endl; 
              for (auto const &topic: outcome.GetResult().GetTopics()) { 
                  std::cout << " * " << topic.GetTopicArn() << std::endl; 
              } 
         } 
         else { 
              std::cerr << "Error listing topics " << 
  outcome.GetError().GetMessage() << 
                         std::endl; 
              result = false; 
              break; 
         } 
         nextToken = outcome.GetResult().GetNextToken(); 
     } while (!nextToken.empty()); 
     return result;
}
```
• For API details, see [ListTopics](https://docs.aws.amazon.com/goto/SdkForCpp/sns-2010-03-31/ListTopics) in *AWS SDK for C++ API Reference*.

## CLI

#### **AWS CLI**

### **To list your SNS topics**

The following list-topics example lists all of SNS topics in your AWS account.

```
aws sns list-topics
```
Output:

```
{ 
     "Topics": [ 
         { 
             "TopicArn": "arn:aws:sns:us-west-2:123456789012:my-topic" 
 }
```
}

 $\mathbf{I}$ 

• For API details, see [ListTopics](https://awscli.amazonaws.com/v2/documentation/api/latest/reference/sns/list-topics.html) in *AWS CLI Command Reference*.

#### Go

#### **SDK for Go V2**

#### **(i)** Note

```
package main
import ( 
  "context" 
  "fmt" 
  "log" 
  "github.com/aws/aws-sdk-go-v2/config" 
  "github.com/aws/aws-sdk-go-v2/service/sns" 
  "github.com/aws/aws-sdk-go-v2/service/sns/types"
\mathcal{L}// main uses the AWS SDK for Go V2 to create an Amazon Simple Notification 
 Service
// (Amazon SNS) client and list the topics in your account.
// This example uses the default settings specified in your shared credentials
// and config files.
func main() { 
  sdkConfig, err := config.LoadDefaultConfig(context.TODO()) 
  if err != nil { 
  fmt.Println("Couldn't load default configuration. Have you set up your AWS 
  account?") 
   fmt.Println(err) 
  return 
  } 
  snsClient := sns.NewFromConfig(sdkConfig)
```

```
 fmt.Println("Let's list the topics for your account.") 
  var topics []types.Topic 
  paginator := sns.NewListTopicsPaginator(snsClient, &sns.ListTopicsInput{}) 
  for paginator.HasMorePages() { 
   output, err := paginator.NextPage(context.TODO()) 
  if err != nil {
    log.Printf("Couldn't get topics. Here's why: %v\n", err) 
    break 
   } else { 
   topics = append(topics, output.Topics...) 
   } 
  } 
 if len(topics) == 0 \{ fmt.Println("You don't have any topics!") 
  } else { 
  for _, topic := range topics { 
   fmt.Printf("\t%v\n", *topic.TopicArn) 
  } 
 }
}
```
• For API details, see [ListTopics](https://pkg.go.dev/github.com/aws/aws-sdk-go-v2/service/sns#Client.ListTopics) in *AWS SDK for Go API Reference*.

#### Java

### **SDK for Java 2.x**

#### **Note**

There's more on GitHub. Find the complete example and learn how to set up and run in the AWS Code Examples [Repository.](https://github.com/awsdocs/aws-doc-sdk-examples/tree/main/javav2/example_code/sns#readme)

```
import software.amazon.awssdk.regions.Region;
import software.amazon.awssdk.services.sns.SnsClient;
import software.amazon.awssdk.services.sns.model.ListTopicsRequest;
import software.amazon.awssdk.services.sns.model.ListTopicsResponse;
import software.amazon.awssdk.services.sns.model.SnsException;
```
/\*\*

```
 * Before running this Java V2 code example, set up your development 
  * environment, including your credentials. 
 * 
  * For more information, see the following documentation topic: 
 * 
  * https://docs.aws.amazon.com/sdk-for-java/latest/developer-guide/get-
started.html 
  */
public class ListTopics { 
     public static void main(String[] args) { 
         SnsClient snsClient = SnsClient.builder() 
                  .region(Region.US_EAST_1) 
                  .build(); 
         listSNSTopics(snsClient); 
         snsClient.close(); 
     } 
     public static void listSNSTopics(SnsClient snsClient) { 
         try { 
             ListTopicsRequest request = ListTopicsRequest.builder() 
                      .build(); 
             ListTopicsResponse result = snsClient.listTopics(request); 
             System.out.println( 
                      "Status was " + result.sdkHttpResponse().statusCode() + "\n
\nTopics\n\n" + result.topics()); 
         } catch (SnsException e) { 
             System.err.println(e.awsErrorDetails().errorMessage()); 
             System.exit(1); 
         } 
     }
}
```
• For API details, see [ListTopics](https://docs.aws.amazon.com/goto/SdkForJavaV2/sns-2010-03-31/ListTopics) in *AWS SDK for Java 2.x API Reference*.

#### **JavaScript**

## **SDK for JavaScript (v3)**

## *(i)* Note

There's more on GitHub. Find the complete example and learn how to set up and run in the AWS Code Examples [Repository.](https://github.com/awsdocs/aws-doc-sdk-examples/tree/main/javascriptv3/example_code/sns#code-examples)

Create the client in a separate module and export it.

```
import { SNSClient } from "@aws-sdk/client-sns";
// The AWS Region can be provided here using the `region` property. If you leave 
  it blank
// the SDK will default to the region set in your AWS config.
export const snsClient = new SNSClient({});
```
Import the SDK and client modules and call the API.

```
import { ListTopicsCommand } from "@aws-sdk/client-sns";
import { snsClient } from "../libs/snsClient.js";
export const listTopics = async () => { 
   const response = await snsClient.send(new ListTopicsCommand({})); 
  console.log(response); 
  // { 
  // '$metadata': { 
  // httpStatusCode: 200, 
  // requestId: '936bc5ad-83ca-53c2-b0b7-9891167b909e', 
  // extendedRequestId: undefined, 
  // cfId: undefined, 
  // attempts: 1, 
  // totalRetryDelay: 0 
 // },
 // Topics: [ { TopicArn: 'arn:aws:sns:us-east-1:xxxxxxxxxxxxx:mytopic' } ]
  // } 
  return response;
};
```
- For more information, see AWS SDK for [JavaScript](https://docs.aws.amazon.com/sdk-for-javascript/v3/developer-guide/sns-examples-managing-topics.html#sns-examples-managing-topics-listtopics) Developer Guide.
- For API details, see [ListTopics](https://docs.aws.amazon.com/AWSJavaScriptSDK/v3/latest/client/sns/command/ListTopicsCommand) in *AWS SDK for JavaScript API Reference*.

#### Kotlin

## **SDK for Kotlin**

## *(b)* Note

There's more on GitHub. Find the complete example and learn how to set up and run in the AWS Code Examples [Repository.](https://github.com/awsdocs/aws-doc-sdk-examples/tree/main/kotlin/services/sns#code-examples)

```
suspend fun listSNSTopics() { 
     SnsClient { region = "us-east-1" }.use { snsClient -> 
        val response = snsClient.listTopics(ListTopicsRequest { })
         response.topics?.forEach { topic -> 
             println("The topic ARN is ${topic.topicArn}") 
         } 
     }
}
```
• For API details, see [ListTopics](https://sdk.amazonaws.com/kotlin/api/latest/index.html) in *AWS SDK for Kotlin API reference*.

#### PHP

### **SDK for PHP**

### **(i)** Note

There's more on GitHub. Find the complete example and learn how to set up and run in the AWS Code Examples [Repository.](https://github.com/awsdocs/aws-doc-sdk-examples/tree/main/php/example_code/sns#code-examples)

require 'vendor/autoload.php';

```
use Aws\Exception\AwsException;
```

```
use Aws\Sns\SnsClient;
/** 
  * Returns a list of the requester's topics from your AWS SNS account in the 
  region specified. 
 * 
  * This code expects that you have AWS credentials set up per: 
  * https://docs.aws.amazon.com/sdk-for-php/v3/developer-guide/
guide_credentials.html 
  */
$SnSclient = new SnsClient([ 
     'profile' => 'default', 
     'region' => 'us-east-1', 
     'version' => '2010-03-31'
]);
try { 
     $result = $SnSclient->listTopics(); 
     var_dump($result);
} catch (AwsException $e) { 
     // output error message if fails 
     error_log($e->getMessage());
}
```
• For API details, see [ListTopics](https://docs.aws.amazon.com/goto/SdkForPHPV3/sns-2010-03-31/ListTopics) in *AWS SDK for PHP API Reference*.

## Python

## **SDK for Python (Boto3)**

## **(i)** Note

```
class SnsWrapper: 
     """Encapsulates Amazon SNS topic and subscription functions."""
```

```
 def __init__(self, sns_resource): 
 """ 
         :param sns_resource: A Boto3 Amazon SNS resource. 
        "" ""
         self.sns_resource = sns_resource 
     def list_topics(self): 
 """ 
         Lists topics for the current account. 
         :return: An iterator that yields the topics. 
         """ 
         try: 
             topics_iter = self.sns_resource.topics.all() 
             logger.info("Got topics.") 
         except ClientError: 
             logger.exception("Couldn't get topics.") 
             raise 
         else: 
             return topics_iter
```
• For API details, see [ListTopics](https://docs.aws.amazon.com/goto/boto3/sns-2010-03-31/ListTopics) in *AWS SDK for Python (Boto3) API Reference*.

#### Ruby

### **SDK for Ruby**

### **(i)** Note

```
require "aws-sdk-sns" # v2: require 'aws-sdk'
def list_topics?(sns_client) 
  sns_client.topics.each do |topic|
```

```
 puts topic.arn
rescue StandardError => e 
   puts "Error while listing the topics: #{e.message}" 
   end
end
def run_me 
   region = "REGION" 
   sns_client = Aws::SNS::Resource.new(region: region) 
  puts "Listing the topics." 
   if list_topics?(sns_client) 
   else 
     puts "The bucket was not created. Stopping program." 
     exit 1 
   end
end
# Example usage:
run_me if $PROGRAM_NAME == __FILE__
```
- For more information, see AWS SDK for Ruby [Developer](https://docs.aws.amazon.com/sdk-for-ruby/v3/developer-guide/sns-example-show-topics.html) Guide.
- For API details, see [ListTopics](https://docs.aws.amazon.com/goto/SdkForRubyV3/sns-2010-03-31/ListTopics) in *AWS SDK for Ruby API Reference*.

#### Rust

#### **SDK for Rust**

### *(i)* Note

```
async fn show_topics(client: &Client) -> Result<(), Error> { 
     let resp = client.list_topics().send().await?;
```

```
 println!("Topic ARNs:"); 
     for topic in resp.topics() { 
         println!("{}", topic.topic_arn().unwrap_or_default()); 
     } 
    0k(())}
```
• For API details, see [ListTopics](https://docs.rs/releases/search?query=aws-sdk) in *AWS SDK for Rust API reference*.

### SAP ABAP

## **SDK for SAP ABAP**

## *(i)* Note

There's more on GitHub. Find the complete example and learn how to set up and run in the AWS Code Examples [Repository.](https://github.com/awsdocs/aws-doc-sdk-examples/tree/main/sap-abap/services/sns#code-examples)

```
 TRY. 
        oo_result = lo_sns->listtopics( ). " oo_result is returned for 
 testing purposes. " 
        DATA(lt_topics) = oo_result->get_topics( ). 
        MESSAGE 'Retrieved list of topics.' TYPE 'I'. 
      CATCH /aws1/cx_rt_generic. 
        MESSAGE 'Unable to list topics.' TYPE 'E'. 
    ENDTRY.
```
• For API details, see [ListTopics](https://docs.aws.amazon.com/sdk-for-sap-abap/v1/api/latest/index.html) in *AWS SDK for SAP ABAP API reference*.

# **Use Publish with an AWS SDK or CLI**

The following code examples show how to use Publish.

Action examples are code excerpts from larger programs and must be run in context. You can see this action in context in the following code examples:

- Create and [publish](#page-9456-0) to a FIFO topic
- Publish an SMS text [message](#page-9478-0)
- [Publish messages to queues](#page-9486-0)

#### .NET

#### **AWS SDK for .NET**

#### *(i)* Note

There's more on GitHub. Find the complete example and learn how to set up and run in the AWS Code Examples [Repository.](https://github.com/awsdocs/aws-doc-sdk-examples/tree/main/dotnetv3/SNS#code-examples)

Publish a message to a topic.

```
 using System; 
     using System.Threading.Tasks; 
     using Amazon.SimpleNotificationService; 
     using Amazon.SimpleNotificationService.Model; 
     /// <summary> 
     /// This example publishes a message to an Amazon Simple Notification 
     /// Service (Amazon SNS) topic. 
     /// </summary> 
     public class PublishToSNSTopic 
     { 
         public static async Task Main() 
        \{ string topicArn = "arn:aws:sns:us-
east-2:000000000000:ExampleSNSTopic"; 
             string messageText = "This is an example message to publish to the 
  ExampleSNSTopic."; 
             IAmazonSimpleNotificationService client = new 
  AmazonSimpleNotificationServiceClient(); 
             await PublishToTopicAsync(client, topicArn, messageText); 
         } 
         /// <summary>
```
 /// Publishes a message to an Amazon SNS topic. /// </summary> /// <param name="client">The initialized client object used to publish /// to the Amazon SNS topic.</param> /// <param name="topicArn">The ARN of the topic.</param> /// <param name="messageText">The text of the message.</param> public static async Task PublishToTopicAsync( IAmazonSimpleNotificationService client, string topicArn, string messageText) { var request = new PublishRequest  $\{\hspace{.1cm} \}$  TopicArn = topicArn, Message = messageText, }; var response = await client.PublishAsync(request); Console.WriteLine(\$"Successfully published message ID: {response.MessageId}"); } }

Publish a message to a topic with group, duplication, and attribute options.

```
 /// <summary> 
     /// Publish messages using user settings. 
     /// </summary> 
    /// <returns>Async task.</returns>
     public static async Task PublishMessages() 
     { 
         Console.WriteLine("Now we can publish messages."); 
         var keepSendingMessages = true; 
        string? deduplicationId = null;
         string? toneAttribute = null; 
         while (keepSendingMessages) 
\overline{\mathcal{L}} Console.WriteLine();
```

```
 var message = GetUserResponse("Enter a message to publish.", "This is 
 a sample message"); 
            if (_useFifoTopic) 
\{\hspace{.1cm} \} Console.WriteLine("Because you are using a FIFO topic, you must 
 set a message group ID." + 
                                  "\r\nAll messages within the same group will be 
 received in the order " + 
                                  "they were published."); 
                Console.WriteLine(); 
                var messageGroupId = GetUserResponse("Enter a message group ID 
 for this message:", "1"); 
                if (!_useContentBasedDeduplication) 
\overline{a} Console.WriteLine("Because you are not using content-based 
 deduplication, " + 
                                      "you must enter a deduplication ID."); 
                    Console.WriteLine("Enter a deduplication ID for this 
 message."); 
                    deduplicationId = GetUserResponse("Enter a deduplication ID 
 for this message.", "1"); 
 } 
                if (GetYesNoResponse("Add an attribute to this message?")) 
\overline{a} Console.WriteLine("Enter a number for an attribute."); 
                   for (int i = 0; i < _tones. Length; i++)\{Console.WriteLine(\sqrt{s''t_i + 1}. {_tones[i]}");
1 1 1 1 1 1 1
                    var selection = GetUserResponse("", "1"); 
                    int.TryParse(selection, out var selectionNumber); 
                    if (selectionNumber > 0 && selectionNumber < _tones.Length) 
\{ toneAttribute = _tones[selectionNumber - 1]; 
1 1 1 1 1 1 1
 }
```

```
 var messageID = await SnsWrapper.PublishToTopicWithAttribute( 
                     _topicArn, message, "tone", toneAttribute, deduplicationId, 
 messageGroupId); 
                 Console.WriteLine($"Message published with id {messageID}."); 
 } 
             keepSendingMessages = GetYesNoResponse("Send another message?", 
 false); 
        } 
     }
```
Apply the user's selections to the publish action.

```
 /// <summary> 
    /// Publish a message to a topic with an attribute and optional deduplication 
 and group IDs. 
    /// </summary> 
    /// <param name="topicArn">The ARN of the topic.</param> 
    /// <param name="message">The message to publish.</param> 
    /// <param name="attributeName">The optional attribute for the message.</
param> 
    /// <param name="attributeValue">The optional attribute value for the 
 message.</param> 
    /// <param name="deduplicationId">The optional deduplication ID for the 
 message.</param> 
    /// <param name="groupId">The optional group ID for the message.</param> 
    /// <returns>The ID of the message published.</returns>
     public async Task<string> PublishToTopicWithAttribute( 
         string topicArn, 
         string message, 
         string? attributeName = null, 
         string? attributeValue = null, 
        string? deduplicationId = null,
        string? groupId = null)
     { 
         var publishRequest = new PublishRequest() 
         { 
             TopicArn = topicArn, 
             Message = message, 
             MessageDeduplicationId = deduplicationId, 
             MessageGroupId = groupId
```

```
 }; 
         if (attributeValue != null) 
         { 
             // Add the string attribute if it exists. 
             publishRequest.MessageAttributes = 
                 new Dictionary<string, MessageAttributeValue> 
\overline{a} { attributeName!, new MessageAttributeValue() { StringValue = 
 attributeValue, DataType = "String"} } 
\hspace{1.5cm} } ;
         } 
         var publishResponse = await 
 _amazonSNSClient.PublishAsync(publishRequest); 
         return publishResponse.MessageId; 
     }
```
• For API details, see [Publish](https://docs.aws.amazon.com/goto/DotNetSDKV3/sns-2010-03-31/Publish) in *AWS SDK for .NET API Reference*.

#### $C++$

### **SDK for C++**

## **Note**

```
//! Send a message to an Amazon Simple Notification Service (Amazon SNS) topic.
/*! 
  \param message: The message to publish. 
  \param topicARN: The Amazon Resource Name (ARN) for an Amazon SNS topic. 
  \param clientConfiguration: AWS client configuration. 
  \return bool: Function succeeded. 
  */
bool AwsDoc::SNS::publishToTopic(const Aws::String &message, 
                                   const Aws::String &topicARN, 
                                   const Aws::Client::ClientConfiguration 
  &clientConfiguration) {
```

```
 Aws::SNS::SNSClient snsClient(clientConfiguration); 
     Aws::SNS::Model::PublishRequest request; 
     request.SetMessage(message); 
     request.SetTopicArn(topicARN); 
     const Aws::SNS::Model::PublishOutcome outcome = snsClient.Publish(request); 
     if (outcome.IsSuccess()) { 
         std::cout << "Message published successfully with id '" 
                    << outcome.GetResult().GetMessageId() << "'." << std::endl; 
     } 
     else { 
         std::cerr << "Error while publishing message " 
                    << outcome.GetError().GetMessage() 
                    << std::endl; 
     } 
     return outcome.IsSuccess();
}
```
Publish a message with an attribute.

```
 static const Aws::String TONE_ATTRIBUTE("tone"); 
        static const Aws::Vector<Aws::String> TONES = {"cheerful", "funny", 
 "serious", 
                                                          "sincere"}; 
        Aws::Client::ClientConfiguration clientConfig; 
        // Optional: Set to the AWS Region (overrides config file). 
        // clientConfig.region = "us-east-1"; 
    Aws::SNS::SNSClient snsClient(clientConfiguration); 
        Aws::SNS::Model::PublishRequest request; 
        request.SetTopicArn(topicARN); 
        Aws::String message = askQuestion("Enter a message text to publish. "); 
        request.SetMessage(message); 
        if (filteringMessages && askYesNoQuestion( 
               "Add an attribute to this message? (y/n) ")) {
           for (size_t i = 0; i < TONES.size(); ++i) {
```

```
std::cout << " " << (i + 1) << ". " << TONES[i] << std::end1; } 
             int selection = askQuestionForIntRange( 
                      "Enter a number for an attribute. ", 
                      1, static_cast<int>(TONES.size())); 
             Aws::SNS::Model::MessageAttributeValue messageAttributeValue; 
             messageAttributeValue.SetDataType("String"); 
             messageAttributeValue.SetStringValue(TONES[selection - 1]); 
             request.AddMessageAttributes(TONE_ATTRIBUTE, messageAttributeValue); 
         } 
         Aws::SNS::Model::PublishOutcome outcome = snsClient.Publish(request); 
         if (outcome.IsSuccess()) { 
             std::cout << "Your message was successfully published." << std::endl; 
         } 
         else { 
             std::cerr << "Error with TopicsAndQueues::Publish. " 
                        << outcome.GetError().GetMessage() 
                        << std::endl; 
             cleanUp(topicARN, 
                      queueURLS, 
                      subscriptionARNS, 
                      snsClient, 
                      sqsClient); 
             return false; 
         }
```
• For API details, see [Publish](https://docs.aws.amazon.com/goto/SdkForCpp/sns-2010-03-31/Publish) in *AWS SDK for C++ API Reference*.

### CLI

### **AWS CLI**

## **Example 1: To publish a message to a topic**

The following publish example publishes the specified message to the specified SNS topic. The message comes from a text file, which enables you to include line breaks.

```
aws sns publish \setminus
```

```
 --topic-arn "arn:aws:sns:us-west-2:123456789012:my-topic" \ 
 --message file://message.txt
```
Contents of message.txt:

Hello World Second Line

Output:

```
{ 
     "MessageId": "123a45b6-7890-12c3-45d6-111122223333"
}
```
### **Example 2: To publish an SMS message to a phone number**

The following publish example publishes the message Hello world! to the phone number +1-555-555-0100.

```
aws sns publish \ 
     --message "Hello world!" \ 
     --phone-number +1-555-555-0100
```
Output:

```
{ 
     "MessageId": "123a45b6-7890-12c3-45d6-333322221111"
}
```
• For API details, see [Publish](https://awscli.amazonaws.com/v2/documentation/api/latest/reference/sns/publish.html) in *AWS CLI Command Reference*.

### Go

## **SDK for Go V2**

### *(b)* Note

```
// SnsActions encapsulates the Amazon Simple Notification Service (Amazon SNS) 
  actions
// used in the examples.
type SnsActions struct { 
  SnsClient *sns.Client
}
// Publish publishes a message to an Amazon SNS topic. The message is then sent 
 to all
// subscribers. When the topic is a FIFO topic, the message must also contain a 
  group ID
// and, when ID-based deduplication is used, a deduplication ID. An optional key-
value
// filter attribute can be specified so that the message can be filtered 
  according to
// a filter policy.
func (actor SnsActions) Publish(topicArn string, message string, groupId string, 
  dedupId string, filterKey string, filterValue string) error { 
  publishInput := sns.PublishInput{TopicArn: aws.String(topicArn), Message: 
  aws.String(message)} 
 if groupId != "" {
   publishInput.MessageGroupId = aws.String(groupId) 
  } 
 if dedupId != "" {
   publishInput.MessageDeduplicationId = aws.String(dedupId) 
  } 
  if filterKey != "" && filterValue != "" { 
   publishInput.MessageAttributes = map[string]types.MessageAttributeValue{ 
    filterKey: {DataType: aws.String("String"), StringValue: 
  aws.String(filterValue)}, 
  } 
  } 
  _, err := actor.SnsClient.Publish(context.TODO(), &publishInput) 
 if err != nil {
   log.Printf("Couldn't publish message to topic %v. Here's why: %v", topicArn, 
  err) 
  } 
 return err
}
```
• For API details, see [Publish](https://pkg.go.dev/github.com/aws/aws-sdk-go-v2/service/sns#Client.Publish) in *AWS SDK for Go API Reference*.

#### Java

#### **SDK for Java 2.x**

#### **Note**

```
import software.amazon.awssdk.regions.Region;
import software.amazon.awssdk.services.sns.SnsClient;
import software.amazon.awssdk.services.sns.model.PublishRequest;
import software.amazon.awssdk.services.sns.model.PublishResponse;
import software.amazon.awssdk.services.sns.model.SnsException;
/** 
  * Before running this Java V2 code example, set up your development 
  * environment, including your credentials. 
 * 
  * For more information, see the following documentation topic: 
 * 
  * https://docs.aws.amazon.com/sdk-for-java/latest/developer-guide/get-
started.html 
  */
public class PublishTopic { 
     public static void main(String[] args) { 
         final String usage = """ 
                Usage: <message> <topicArn>
                 Where: 
                     message - The message text to send. 
                     topicArn - The ARN of the topic to publish. 
                 """; 
         if (args.length != 2) { 
             System.out.println(usage);
```

```
 System.exit(1); 
         } 
         String message = args[0]; 
         String topicArn = args[1]; 
         SnsClient snsClient = SnsClient.builder() 
                   .region(Region.US_EAST_1) 
                  .build(); 
         pubTopic(snsClient, message, topicArn); 
         snsClient.close(); 
     } 
     public static void pubTopic(SnsClient snsClient, String message, String 
  topicArn) { 
         try { 
              PublishRequest request = PublishRequest.builder() 
                       .message(message) 
                       .topicArn(topicArn) 
                       .build(); 
              PublishResponse result = snsClient.publish(request); 
              System.out 
                       .println(result.messageId() + " Message sent. Status is " + 
  result.sdkHttpResponse().statusCode()); 
         } catch (SnsException e) { 
              System.err.println(e.awsErrorDetails().errorMessage()); 
              System.exit(1); 
         } 
     }
}
```
• For API details, see [Publish](https://docs.aws.amazon.com/goto/SdkForJavaV2/sns-2010-03-31/Publish) in *AWS SDK for Java 2.x API Reference*.

#### **JavaScript**

## **SDK for JavaScript (v3)**

## **A** Note

There's more on GitHub. Find the complete example and learn how to set up and run in the AWS Code Examples [Repository.](https://github.com/awsdocs/aws-doc-sdk-examples/tree/main/javascriptv3/example_code/sns#code-examples)

Create the client in a separate module and export it.

```
import { SNSClient } from "@aws-sdk/client-sns";
// The AWS Region can be provided here using the `region` property. If you leave 
  it blank
// the SDK will default to the region set in your AWS config.
export const snsClient = new SNSClient(});
```
Import the SDK and client modules and call the API.

```
import { PublishCommand } from "@aws-sdk/client-sns";
import { snsClient } from "../libs/snsClient.js";
/** 
  * @param {string | Record<string, any>} message - The message to send. Can be a 
  plain string or an object 
                                                      if you are using the `json`
  `MessageStructure`. 
  * @param {string} topicArn - The ARN of the topic to which you would like to 
  publish. 
  */
export const publish = async ( 
   message = "Hello from SNS!", 
   topicArn = "TOPIC_ARN",
) => {
   const response = await snsClient.send( 
     new PublishCommand({ 
       Message: message, 
       TopicArn: topicArn, 
     }),
```

```
 ); 
   console.log(response); 
 // // '$metadata': { 
  // httpStatusCode: 200, 
  // requestId: 'e7f77526-e295-5325-9ee4-281a43ad1f05', 
  // extendedRequestId: undefined, 
  // cfId: undefined, 
  // attempts: 1, 
  // totalRetryDelay: 0 
 // },
  // MessageId: 'xxxxxxxx-xxxx-xxxx-xxxx-xxxxxxxxxxxx' 
  // } 
  return response;
};
```
Publish a message to a topic with group, duplication, and attribute options.

```
 async publishMessages() { 
   const message = await this.prompter.input({ 
     message: MESSAGES.publishMessagePrompt, 
  }); 
  let groupId, deduplicationId, choices; 
   if (this.isFifo) { 
     await this.logger.log(MESSAGES.groupIdNotice); 
     groupId = await this.prompter.input({ 
       message: MESSAGES.groupIdPrompt, 
     }); 
     if (this.autoDedup === false) { 
       await this.logger.log(MESSAGES.deduplicationIdNotice); 
       deduplicationId = await this.prompter.input({ 
         message: MESSAGES.deduplicationIdPrompt, 
       }); 
     } 
     choices = await this.prompter.checkbox({ 
       message: MESSAGES.messageAttributesPrompt, 
       choices: toneChoices, 
     });
```

```
 } 
     await this.snsClient.send( 
       new PublishCommand({ 
         TopicArn: this.topicArn, 
         Message: message, 
         ...(groupId 
           ? { 
                MessageGroupId: groupId, 
 } 
           : {}), 
         ...(deduplicationId 
           ? { 
               MessageDeduplicationId: deduplicationId, 
 } 
           : {}), 
         ...(choices 
           ? { 
                MessageAttributes: { 
                  tone: { 
                    DataType: "String.Array", 
                    StringValue: JSON.stringify(choices), 
                  }, 
                }, 
 } 
           : {}), 
       }), 
     ); 
     const publishAnother = await this.prompter.confirm({ 
       message: MESSAGES.publishAnother, 
    }); 
     if (publishAnother) { 
       await this.publishMessages(); 
     } 
  }
```
- For more information, see AWS SDK for [JavaScript](https://docs.aws.amazon.com/sdk-for-javascript/v3/developer-guide/sns-examples-publishing-messages.html) Developer Guide.
- For API details, see [Publish](https://docs.aws.amazon.com/AWSJavaScriptSDK/v3/latest/client/sns/command/PublishCommand) in *AWS SDK for JavaScript API Reference*.

#### Kotlin

## **SDK for Kotlin**

## **A** Note

There's more on GitHub. Find the complete example and learn how to set up and run in the AWS Code Examples [Repository.](https://github.com/awsdocs/aws-doc-sdk-examples/tree/main/kotlin/services/secretsmanager#code-examples)

```
suspend fun pubTopic( 
     topicArnVal: String, 
     messageVal: String,
) { 
     val request = 
         PublishRequest { 
              message = messageVal 
              topicArn = topicArnVal 
         } 
     SnsClient { region = "us-east-1" }.use { snsClient -> 
         val result = snsClient.publish(request) 
         println("${result.messageId} message sent.") 
     }
}
```
• For API details, see [Publish](https://sdk.amazonaws.com/kotlin/api/latest/index.html) in *AWS SDK for Kotlin API reference*.

### PHP

## **SDK for PHP**

### **A** Note

There's more on GitHub. Find the complete example and learn how to set up and run in the AWS Code Examples [Repository.](https://github.com/awsdocs/aws-doc-sdk-examples/tree/main/php/example_code/sns#code-examples)

require 'vendor/autoload.php';

```
use Aws\Exception\AwsException;
use Aws\Sns\SnsClient;
/** 
  * Sends a message to an Amazon SNS topic. 
 * 
  * This code expects that you have AWS credentials set up per: 
  * https://docs.aws.amazon.com/sdk-for-php/v3/developer-guide/
guide_credentials.html 
  */
$SnSclient = new SnsClient([ 
     'profile' => 'default', 
     'region' => 'us-east-1', 
     'version' => '2010-03-31'
]);
$message = 'This message is sent from a Amazon SNS code sample.';
$topic = 'arn:aws:sns:us-east-1:111122223333:MyTopic';
try { 
     $result = $SnSclient->publish([ 
         'Message' => $message, 
         'TopicArn' => $topic, 
     ]); 
     var_dump($result);
} catch (AwsException $e) { 
     // output error message if fails 
     error_log($e->getMessage());
}
```
- For more information, see AWS SDK for PHP [Developer](https://docs.aws.amazon.com/sdk-for-php/v3/developer-guide/sns-examples-subscribing-unsubscribing-topics.html#publish-a-message-to-an-sns-topic) Guide.
- For API details, see [Publish](https://docs.aws.amazon.com/goto/SdkForPHPV3/sns-2010-03-31/Publish) in *AWS SDK for PHP API Reference*.

#### **PowerShell**

## **Tools for PowerShell**

**Example 1: This example shows publishing a message with a single MessageAttribute declared inline.**

```
Publish-SNSMessage -TopicArn "arn:aws:sns:us-west-2:123456789012:my-topic" -
Message "Hello" -MessageAttribute 
  @{'City'=[Amazon.SimpleNotificationService.Model.MessageAttributeValue]@{DataType='String'; 
  StringValue ='AnyCity'}}
```
**Example 2: This example shows publishing a message with multiple MessageAttributes declared in advance.**

```
$cityAttributeValue = New-Object 
  Amazon.SimpleNotificationService.Model.MessageAttributeValue
$cityAttributeValue.DataType = "String"
$cityAttributeValue.StringValue = "AnyCity"
$populationAttributeValue = New-Object 
  Amazon.SimpleNotificationService.Model.MessageAttributeValue
$populationAttributeValue.DataType = "Number"
$populationAttributeValue.StringValue = "1250800"
$messageAttributes = New-Object System.Collections.Hashtable
$messageAttributes.Add("City", $cityAttributeValue)
$messageAttributes.Add("Population", $populationAttributeValue)
Publish-SNSMessage -TopicArn "arn:aws:sns:us-west-2:123456789012:my-topic" -
Message "Hello" -MessageAttribute $messageAttributes
```
• For API details, see [Publish](https://docs.aws.amazon.com/powershell/latest/reference) in *AWS Tools for PowerShell Cmdlet Reference*.

## Python

## **SDK for Python (Boto3)**

## **A** Note

There's more on GitHub. Find the complete example and learn how to set up and run in the AWS Code Examples [Repository.](https://github.com/awsdocs/aws-doc-sdk-examples/tree/main/python/example_code/sns#code-examples)

Publish a message with attributes so that a subscription can filter based on attributes.

```
class SnsWrapper: 
     """Encapsulates Amazon SNS topic and subscription functions.""" 
     def __init__(self, sns_resource): 
 """ 
         :param sns_resource: A Boto3 Amazon SNS resource. 
         """ 
         self.sns_resource = sns_resource 
     @staticmethod 
     def publish_message(topic, message, attributes): 
 """ 
         Publishes a message, with attributes, to a topic. Subscriptions can be 
 filtered 
         based on message attributes so that a subscription receives messages only 
         when specified attributes are present. 
         :param topic: The topic to publish to. 
         :param message: The message to publish. 
         :param attributes: The key-value attributes to attach to the message. 
 Values 
                             must be either `str` or `bytes`. 
         :return: The ID of the message. 
         """ 
         try: 
            att_dict = \{\} for key, value in attributes.items(): 
                 if isinstance(value, str): 
                      att_dict[key] = {"DataType": "String", "StringValue": value} 
                 elif isinstance(value, bytes):
```

```
 att_dict[key] = {"DataType": "Binary", "BinaryValue": value} 
             response = topic.publish(Message=message, MessageAttributes=att_dict) 
             message_id = response["MessageId"] 
             logger.info( 
                 "Published message with attributes %s to topic %s.", 
                 attributes, 
                 topic.arn, 
) except ClientError: 
             logger.exception("Couldn't publish message to topic %s.", topic.arn) 
             raise 
        else: 
             return message_id
```
Publish a message that takes different forms based on the protocol of the subscriber.

```
class SnsWrapper: 
     """Encapsulates Amazon SNS topic and subscription functions.""" 
     def __init__(self, sns_resource): 
        "" ""
         :param sns_resource: A Boto3 Amazon SNS resource. 
        "" "
         self.sns_resource = sns_resource 
     @staticmethod 
     def publish_multi_message( 
         topic, subject, default_message, sms_message, email_message 
     ): 
         """ 
         Publishes a multi-format message to a topic. A multi-format message takes 
         different forms based on the protocol of the subscriber. For example, 
         an SMS subscriber might receive a short version of the message 
         while an email subscriber could receive a longer version. 
         :param topic: The topic to publish to. 
         :param subject: The subject of the message. 
         :param default_message: The default version of the message. This version 
 is
```

```
 sent to subscribers that have protocols that are 
 not 
                                 otherwise specified in the structured message. 
         :param sms_message: The version of the message sent to SMS subscribers. 
         :param email_message: The version of the message sent to email 
 subscribers. 
         :return: The ID of the message. 
 """ 
        try: 
            message = {
                 "default": default_message, 
                 "sms": sms_message, 
                 "email": email_message, 
 } 
             response = topic.publish( 
                 Message=json.dumps(message), Subject=subject, 
 MessageStructure="json" 
) message_id = response["MessageId"] 
             logger.info("Published multi-format message to topic %s.", topic.arn) 
         except ClientError: 
             logger.exception("Couldn't publish message to topic %s.", topic.arn) 
             raise 
         else: 
             return message_id
```
• For API details, see [Publish](https://docs.aws.amazon.com/goto/boto3/sns-2010-03-31/Publish) in *AWS SDK for Python (Boto3) API Reference*.

### Ruby

### **SDK for Ruby**

#### **A** Note

```
# Service class for sending messages using Amazon Simple Notification Service 
  (SNS)
class SnsMessageSender 
   # Initializes the SnsMessageSender with an SNS client 
   # 
   # @param sns_client [Aws::SNS::Client] The SNS client 
  def initialize(sns_client) 
     @sns_client = sns_client 
     @logger = Logger.new($stdout) 
  end 
   # Sends a message to a specified SNS topic 
   # 
   # @param topic_arn [String] The ARN of the SNS topic 
   # @param message [String] The message to send 
   # @return [Boolean] true if message was successfully sent, false otherwise 
  def send_message(topic_arn, message) 
     @sns_client.publish(topic_arn: topic_arn, message: message) 
     @logger.info("Message sent successfully to #{topic_arn}.") 
     true 
  rescue Aws::SNS::Errors::ServiceError => e 
     @logger.error("Error while sending the message: #{e.message}") 
     false 
   end
end
# Example usage:
if $PROGRAM_NAME == IFLE_ topic_arn = "SNS_TOPIC_ARN" # Should be replaced with a real topic ARN 
 message = "MESSAGE" # Should be replaced with the actual message
  content 
  sns_client = Aws::SNS::Client.new 
  message_sender = SnsMessageSender.new(sns_client) 
  @logger.info("Sending message.") 
   unless message_sender.send_message(topic_arn, message) 
     @logger.error("Message sending failed. Stopping program.") 
     exit 1 
   end
end
```
- For more information, see AWS SDK for Ruby [Developer](https://docs.aws.amazon.com/sdk-for-ruby/v3/developer-guide/sns-example-send-message.html) Guide.
- For API details, see [Publish](https://docs.aws.amazon.com/goto/SdkForRubyV3/sns-2010-03-31/Publish) in *AWS SDK for Ruby API Reference*.

#### Rust

#### **SDK for Rust**

## **A** Note

```
async fn subscribe_and_publish( 
     client: &Client, 
     topic_arn: &str, 
     email_address: &str,
) -> Result<(), Error> { 
     println!("Receiving on topic with ARN: `{}`", topic_arn); 
     let rsp = client 
          .subscribe() 
          .topic_arn(topic_arn) 
          .protocol("email") 
          .endpoint(email_address) 
          .send() 
          .await?; 
     println!("Added a subscription: {:?}", rsp); 
     let rsp = client 
          .publish() 
          .topic_arn(topic_arn) 
          .message("hello sns!") 
          .send() 
          .await?; 
     println!("Published message: {:?}", rsp); 
    0k(())}
```
• For API details, see [Publish](https://docs.rs/releases/search?query=aws-sdk) in *AWS SDK for Rust API reference*.

#### SAP ABAP

### **SDK for SAP ABAP**

## **(i)** Note

There's more on GitHub. Find the complete example and learn how to set up and run in the AWS Code Examples [Repository.](https://github.com/awsdocs/aws-doc-sdk-examples/tree/main/sap-abap/services/sns#code-examples)

```
 TRY. 
        oo_result = lo_sns->publish( " oo_result is returned for 
 testing purposes. " 
          iv_topicarn = iv_topic_arn 
          iv_message = iv_message 
        ). 
        MESSAGE 'Message published to SNS topic.' TYPE 'I'. 
      CATCH /aws1/cx_snsnotfoundexception. 
        MESSAGE 'Topic does not exist.' TYPE 'E'. 
    ENDTRY.
```
• For API details, see [Publish](https://docs.aws.amazon.com/sdk-for-sap-abap/v1/api/latest/index.html) in *AWS SDK for SAP ABAP API reference*.

# **Use SetSMSAttributes with an AWS SDK or CLI**

The following code examples show how to use SetSMSAttributes.

#### $C++$

## **SDK for C++**

## **Note**

There's more on GitHub. Find the complete example and learn how to set up and run in the AWS Code Examples [Repository.](https://github.com/awsdocs/aws-doc-sdk-examples/tree/main/cpp/example_code/sns#code-examples)

How to use Amazon SNS to set the DefaultSMSType attribute.

```
//! Set the default settings for sending SMS messages.
/*! 
   \param smsType: The type of SMS message that you will send by default. 
   \param clientConfiguration: AWS client configuration. 
   \return bool: Function succeeded. 
  */
bool AwsDoc::SNS::setSMSType(const Aws::String &smsType, 
                                const Aws::Client::ClientConfiguration 
  &clientConfiguration) { 
     Aws::SNS::SNSClient snsClient(clientConfiguration); 
     Aws::SNS::Model::SetSMSAttributesRequest request; 
     request.AddAttributes("DefaultSMSType", smsType); 
     const Aws::SNS::Model::SetSMSAttributesOutcome outcome = 
  snsClient.SetSMSAttributes( 
             request); 
     if (outcome.IsSuccess()) { 
         std::cout << "SMS Type set successfully " << std::endl; 
     } 
     else { 
         std::cerr << "Error while setting SMS Type: '" 
                    << outcome.GetError().GetMessage() 
                    << "'" << std::endl; 
     } 
     return outcome.IsSuccess();
}
```
• For API details, see [SetSMSAttributes](https://docs.aws.amazon.com/goto/SdkForCpp/sns-2010-03-31/SetSMSAttributes) in *AWS SDK for C++ API Reference*.

#### CLI

#### **AWS CLI**

#### **To set SMS message attributes**

The following set-sms-attributes example sets the default sender ID for SMS messages to MyName.

```
aws sns set-sms-attributes \ 
     --attributes DefaultSenderID=MyName
```
This command produces no output.

• For API details, see [SetSMSAttributes](https://awscli.amazonaws.com/v2/documentation/api/latest/reference/sns/set-sms-attributes.html) in *AWS CLI Command Reference*.

#### Java

### **SDK for Java 2.x**

## **A** Note

```
import software.amazon.awssdk.regions.Region;
import software.amazon.awssdk.services.sns.SnsClient;
import software.amazon.awssdk.services.sns.model.SetSmsAttributesRequest;
import software.amazon.awssdk.services.sns.model.SetSmsAttributesResponse;
import software.amazon.awssdk.services.sns.model.SnsException;
import java.util.HashMap;
/** 
  * Before running this Java V2 code example, set up your development 
  * environment, including your credentials. 
 * 
  * For more information, see the following documentation topic:
```

```
 * 
  * https://docs.aws.amazon.com/sdk-for-java/latest/developer-guide/get-
started.html 
  */
public class SetSMSAttributes { 
     public static void main(String[] args) { 
         HashMap<String, String> attributes = new HashMap<>(1); 
         attributes.put("DefaultSMSType", "Transactional"); 
         attributes.put("UsageReportS3Bucket", "janbucket"); 
         SnsClient snsClient = SnsClient.builder() 
                  .region(Region.US_EAST_1) 
                  .build(); 
         setSNSAttributes(snsClient, attributes); 
         snsClient.close(); 
     } 
     public static void setSNSAttributes(SnsClient snsClient, HashMap<String, 
  String> attributes) { 
         try { 
             SetSmsAttributesRequest request = SetSmsAttributesRequest.builder() 
                      .attributes(attributes) 
                      .build(); 
             SetSmsAttributesResponse result = 
  snsClient.setSMSAttributes(request); 
             System.out.println("Set default Attributes to " + attributes + ". 
  Status was " 
                      + result.sdkHttpResponse().statusCode()); 
         } catch (SnsException e) { 
             System.err.println(e.awsErrorDetails().errorMessage()); 
             System.exit(1); 
         } 
     }
}
```
• For API details, see [SetSMSAttributes](https://docs.aws.amazon.com/goto/SdkForJavaV2/sns-2010-03-31/SetSMSAttributes) in *AWS SDK for Java 2.x API Reference*.
### **JavaScript**

## **SDK for JavaScript (v3)**

### **A** Note

There's more on GitHub. Find the complete example and learn how to set up and run in the AWS Code Examples [Repository.](https://github.com/awsdocs/aws-doc-sdk-examples/tree/main/javascriptv3/example_code/sns#code-examples)

Create the client in a separate module and export it.

```
import { SNSClient } from "@aws-sdk/client-sns";
// The AWS Region can be provided here using the `region` property. If you leave 
  it blank
// the SDK will default to the region set in your AWS config.
export const snsClient = new SNSClient(});
```
Import the SDK and client modules and call the API.

```
import { SetSMSAttributesCommand } from "@aws-sdk/client-sns";
import { snsClient } from "../libs/snsClient.js";
/** 
  * @param {"Transactional" | "Promotional"} defaultSmsType 
  */
export const setSmsType = async (defaultSmsType = "Transactional") => { 
   const response = await snsClient.send( 
     new SetSMSAttributesCommand({ 
       attributes: { 
         // Promotional – (Default) Noncritical messages, such as marketing 
 messages. 
         // Transactional – Critical messages that support customer transactions, 
         // such as one-time passcodes for multi-factor authentication. 
         DefaultSMSType: defaultSmsType, 
       }, 
     }), 
   ); 
   console.log(response); 
   // {
```

```
 // '$metadata': { 
  // httpStatusCode: 200, 
  // requestId: '1885b977-2d7e-535e-8214-e44be727e265', 
  // extendedRequestId: undefined, 
  // cfId: undefined, 
  // attempts: 1, 
  // totalRetryDelay: 0 
 // }
  // } 
  return response;
};
```
- For more information, see AWS SDK for [JavaScript](https://docs.aws.amazon.com/sdk-for-javascript/v3/developer-guide/sns-examples-sending-sms.html#sending-sms-setattributes) Developer Guide.
- For API details, see [SetSMSAttributes](https://docs.aws.amazon.com/AWSJavaScriptSDK/v3/latest/client/sns/command/SetSMSAttributesCommand) in *AWS SDK for JavaScript API Reference*.

### PHP

## **SDK for PHP**

### **A** Note

```
$SnSclient = new SnsClient([ 
     'profile' => 'default', 
     'region' => 'us-east-1', 
     'version' => '2010-03-31'
]);
try { 
     $result = $SnSclient->SetSMSAttributes([ 
          'attributes' => [ 
              'DefaultSMSType' => 'Transactional', 
         ], 
     ]); 
     var_dump($result);
} catch (AwsException $e) { 
     // output error message if fails
```
}

```
 error_log($e->getMessage());
```
- For more information, see AWS SDK for PHP [Developer](https://docs.aws.amazon.com/sdk-for-php/v3/developer-guide/sns-examples-sending-sms.html#set-sms-attributes) Guide.
- For API details, see [SetSMSAttributes](https://docs.aws.amazon.com/goto/SdkForPHPV3/sns-2010-03-31/SetSMSAttributes) in *AWS SDK for PHP API Reference*.

## **Use SetSubscriptionAttributes with an AWS SDK or CLI**

The following code examples show how to use SetSubscriptionAttributes.

CLI

#### **AWS CLI**

#### **To set subscription attributes**

The following set-subscription-attributes example sets the RawMessageDelivery attribute to an SQS subscription.

```
aws sns set-subscription-attributes \ 
     --subscription-arn arn:aws:sns:us-
east-1:123456789012:mytopic:f248de18-2cf6-578c-8592-b6f1eaa877dc \ 
     --attribute-name RawMessageDelivery \ 
     --attribute-value true
```
This command produces no output.

The following set-subscription-attributes example sets a FilterPolicy attribute to an SQS subscription.

```
aws sns set-subscription-attributes \ 
     --subscription-arn arn:aws:sns:us-
east-1:123456789012:mytopic:f248de18-2cf6-578c-8592-b6f1eaa877dc \ 
     --attribute-name FilterPolicy \ 
     --attribute-value "{ \"anyMandatoryKey\": [\"any\", \"of\", \"these\"] }"
```
This command produces no output.

The following set-subscription-attributes example removes the FilterPolicy attribute from an SQS subscription.

```
aws sns set-subscription-attributes \ 
     --subscription-arn arn:aws:sns:us-
east-1:123456789012:mytopic:f248de18-2cf6-578c-8592-b6f1eaa877dc \ 
     --attribute-name FilterPolicy \ 
     --attribute-value "{}"
```
This command produces no output.

• For API details, see [SetSubscriptionAttributes](https://awscli.amazonaws.com/v2/documentation/api/latest/reference/sns/set-subscription-attributes.html) in *AWS CLI Command Reference*.

#### Java

#### **SDK for Java 2.x**

#### *A* Note

```
import software.amazon.awssdk.regions.Region;
import software.amazon.awssdk.services.sns.SnsClient;
import software.amazon.awssdk.services.sns.model.SnsException;
import java.util.ArrayList;
/** 
 * Before running this Java V2 code example, set up your development 
  * environment, including your credentials. 
 * 
  * For more information, see the following documentation topic: 
 * 
  * https://docs.aws.amazon.com/sdk-for-java/latest/developer-guide/get-
started.html 
 */
public class UseMessageFilterPolicy { 
     public static void main(String[] args) { 
         final String usage = """ 
                Usage: <subscriptionArn>
```

```
 Where: 
                 subscriptionArn - The ARN of a subscription. 
              """; 
    if (args.length != 1) {
         System.out.println(usage); 
         System.exit(1); 
     } 
    String subscriptionArn = args[0];
     SnsClient snsClient = SnsClient.builder() 
              .region(Region.US_EAST_1) 
              .build(); 
     usePolicy(snsClient, subscriptionArn); 
     snsClient.close(); 
 } 
 public static void usePolicy(SnsClient snsClient, String subscriptionArn) { 
     try { 
         SNSMessageFilterPolicy fp = new SNSMessageFilterPolicy(); 
         // Add a filter policy attribute with a single value 
         fp.addAttribute("store", "example_corp"); 
         fp.addAttribute("event", "order_placed"); 
         // Add a prefix attribute 
         fp.addAttributePrefix("customer_interests", "bas"); 
         // Add an anything-but attribute 
         fp.addAttributeAnythingBut("customer_interests", "baseball"); 
         // Add a filter policy attribute with a list of values 
         ArrayList<String> attributeValues = new ArrayList<>(); 
         attributeValues.add("rugby"); 
         attributeValues.add("soccer"); 
         attributeValues.add("hockey"); 
         fp.addAttribute("customer_interests", attributeValues); 
         // Add a numeric attribute 
         fp.addAttribute("price_usd", "=", 0); 
         // Add a numeric attribute with a range
```

```
 fp.addAttributeRange("price_usd", ">", 0, "<=", 100); 
             // Apply the filter policy attributes to an Amazon SNS subscription 
             fp.apply(snsClient, subscriptionArn); 
         } catch (SnsException e) { 
             System.err.println(e.awsErrorDetails().errorMessage()); 
             System.exit(1); 
         } 
     }
}
```
• For API details, see [SetSubscriptionAttributes](https://docs.aws.amazon.com/goto/SdkForJavaV2/sns-2010-03-31/SetSubscriptionAttributes) in *AWS SDK for Java 2.x API Reference*.

## Python

## **SDK for Python (Boto3)**

### **(i)** Note

```
class SnsWrapper: 
     """Encapsulates Amazon SNS topic and subscription functions.""" 
     def __init__(self, sns_resource): 
         """ 
         :param sns_resource: A Boto3 Amazon SNS resource. 
         """ 
         self.sns_resource = sns_resource 
     @staticmethod 
     def add_subscription_filter(subscription, attributes): 
         """ 
         Adds a filter policy to a subscription. A filter policy is a key and a 
         list of values that are allowed. When a message is published, it must 
 have an
```

```
 attribute that passes the filter or it will not be sent to the 
 subscription. 
         :param subscription: The subscription the filter policy is attached to. 
         :param attributes: A dictionary of key-value pairs that define the 
 filter. 
 """ 
        try: 
            att_policy = {key: [value] for key, value in attributes.items()} 
            subscription.set_attributes( 
                AttributeName="FilterPolicy", 
 AttributeValue=json.dumps(att_policy) 
) logger.info("Added filter to subscription %s.", subscription.arn) 
        except ClientError: 
            logger.exception( 
                 "Couldn't add filter to subscription %s.", subscription.arn 
) raise
```
• For API details, see [SetSubscriptionAttributes](https://docs.aws.amazon.com/goto/boto3/sns-2010-03-31/SetSubscriptionAttributes) in *AWS SDK for Python (Boto3) API Reference*.

# **Use SetSubscriptionAttributesRedrivePolicy with an AWS SDK or CLI**

The following code example shows how to use SetSubscriptionAttributesRedrivePolicy.

Java

### **SDK for Java 1.x**

### **A** Note

There's more on GitHub. Find the complete example and learn how to set up and run in the AWS Code Examples [Repository.](https://github.com/awsdocs/aws-doc-sdk-examples/tree/main/java/example_code/sns#code-examples)

// Specify the ARN of the Amazon SNS subscription. String subscriptionArn =

```
 "arn:aws:sns:us-east-2:123456789012:MyEndpoint:1234a567-
bc89-012d-3e45-6fg7h890123i";
// Specify the ARN of the Amazon SQS queue to use as a dead-letter queue.
String redrivePolicy = 
     "{\"deadLetterTargetArn\":\"arn:aws:sqs:us-
east-2:123456789012:MyDeadLetterQueue\"}";
// Set the specified Amazon SQS queue as a dead-letter queue
// of the specified Amazon SNS subscription by setting the RedrivePolicy 
  attribute.
SetSubscriptionAttributesRequest request = new SetSubscriptionAttributesRequest() 
     .withSubscriptionArn(subscriptionArn) 
     .withAttributeName("RedrivePolicy") 
     .withAttributeValue(redrivePolicy);
sns.setSubscriptionAttributes(request);
```
# **Use SetTopicAttributes with an AWS SDK or CLI**

The following code examples show how to use SetTopicAttributes.

CLI

### **AWS CLI**

### **To set an attribute for a topic**

The following set-topic-attributes example sets the DisplayName attribute for the specified topic.

```
aws sns set-topic-attributes \ 
    --topic-arn arn:aws:sns:us-west-2:123456789012:MyTopic \
     --attribute-name DisplayName \ 
     --attribute-value MyTopicDisplayName
```
This command produces no output.

• For API details, see [SetTopicAttributes](https://awscli.amazonaws.com/v2/documentation/api/latest/reference/sns/set-topic-attributes.html) in *AWS CLI Command Reference*.

#### Java

### **SDK for Java 2.x**

### **Note**

```
import software.amazon.awssdk.regions.Region;
import software.amazon.awssdk.services.sns.SnsClient;
import software.amazon.awssdk.services.sns.model.SetTopicAttributesRequest;
import software.amazon.awssdk.services.sns.model.SetTopicAttributesResponse;
import software.amazon.awssdk.services.sns.model.SnsException;
/** 
  * Before running this Java V2 code example, set up your development 
  * environment, including your credentials. 
 * 
  * For more information, see the following documentation topic: 
 * 
  * https://docs.aws.amazon.com/sdk-for-java/latest/developer-guide/get-
started.html 
  */
public class SetTopicAttributes { 
     public static void main(String[] args) { 
         final String usage = """ 
                Usage: <attribute> <topicArn> <value>
                 Where: 
                     attribute - The attribute action to use. Valid parameters are: 
  Policy | DisplayName | DeliveryPolicy . 
                     topicArn - The ARN of the topic.\s 
                     value - The value for the attribute. 
                 """; 
         if (args.length < 3) { 
             System.out.println(usage); 
             System.exit(1);
```

```
 } 
        String attribute = args[0];
         String topicArn = args[1]; 
         String value = args[2]; 
         SnsClient snsClient = SnsClient.builder() 
                  .region(Region.US_EAST_1) 
                 .build();
         setTopAttr(snsClient, attribute, topicArn, value); 
         snsClient.close(); 
     } 
     public static void setTopAttr(SnsClient snsClient, String attribute, String 
  topicArn, String value) { 
         try { 
              SetTopicAttributesRequest request = 
  SetTopicAttributesRequest.builder() 
                      .attributeName(attribute) 
                      .attributeValue(value) 
                      .topicArn(topicArn) 
                      .build(); 
              SetTopicAttributesResponse result = 
  snsClient.setTopicAttributes(request); 
              System.out.println( 
                      "\n\nStatus was " + result.sdkHttpResponse().statusCode() + 
  "\n\nTopic " + request.topicArn() 
                               + " updated " + request.attributeName() + " to " + 
  request.attributeValue()); 
         } catch (SnsException e) { 
              System.err.println(e.awsErrorDetails().errorMessage()); 
              System.exit(1); 
         } 
     }
}
```
• For API details, see [SetTopicAttributes](https://docs.aws.amazon.com/goto/SdkForJavaV2/sns-2010-03-31/SetTopicAttributes) in *AWS SDK for Java 2.x API Reference*.

#### **JavaScript**

## **SDK for JavaScript (v3)**

### **A** Note

There's more on GitHub. Find the complete example and learn how to set up and run in the AWS Code Examples [Repository.](https://github.com/awsdocs/aws-doc-sdk-examples/tree/main/javascriptv3/example_code/sns#code-examples)

Create the client in a separate module and export it.

```
import { SNSClient } from "@aws-sdk/client-sns";
// The AWS Region can be provided here using the `region` property. If you leave 
  it blank
// the SDK will default to the region set in your AWS config.
export const snsClient = new SNSClient(});
```
Import the SDK and client modules and call the API.

```
import { SetTopicAttributesCommand } from "@aws-sdk/client-sns";
import { snsClient } from "../libs/snsClient.js";
export const setTopicAttributes = async ( 
   topicArn = "TOPIC_ARN", 
  attributeName = "DisplayName", 
   attributeValue = "Test Topic",
) => {
  const response = await snsClient.send( 
     new SetTopicAttributesCommand({ 
       AttributeName: attributeName, 
       AttributeValue: attributeValue, 
       TopicArn: topicArn, 
     }), 
   ); 
   console.log(response); 
  // { 
  // '$metadata': { 
  // httpStatusCode: 200, 
  // requestId: 'd1b08d0e-e9a4-54c3-b8b1-d03238d2b935',
```

```
 // extendedRequestId: undefined, 
  // cfId: undefined, 
  // attempts: 1, 
  // totalRetryDelay: 0 
 // }
  // } 
  return response;
};
```
- For more information, see AWS SDK for [JavaScript](https://docs.aws.amazon.com/sdk-for-javascript/v3/developer-guide/sns-examples-managing-topics.html#sns-examples-managing-topicsstttopicattributes) Developer Guide.
- For API details, see [SetTopicAttributes](https://docs.aws.amazon.com/AWSJavaScriptSDK/v3/latest/client/sns/command/SetTopicAttributesCommand) in *AWS SDK for JavaScript API Reference*.

### Kotlin

## **SDK for Kotlin**

### **A** Note

```
suspend fun setTopAttr( 
     attribute: String?, 
     topicArnVal: String?, 
     value: String?,
) { 
     val request = 
         SetTopicAttributesRequest { 
              attributeName = attribute 
              attributeValue = value 
              topicArn = topicArnVal 
         } 
     SnsClient { region = "us-east-1" }.use { snsClient -> 
         snsClient.setTopicAttributes(request) 
         println("Topic ${request.topicArn} was updated.") 
     }
}
```
• For API details, see [SetTopicAttributes](https://sdk.amazonaws.com/kotlin/api/latest/index.html) in *AWS SDK for Kotlin API reference*.

#### PHP

### **SDK for PHP**

## **A** Note

```
require 'vendor/autoload.php';
use Aws\Exception\AwsException;
use Aws\Sns\SnsClient;
/** 
  * Configure the message delivery status attributes for an Amazon SNS Topic. 
 * 
  * This code expects that you have AWS credentials set up per: 
  * https://docs.aws.amazon.com/sdk-for-php/v3/developer-guide/
guide_credentials.html 
  */
$SnSclient = new SnsClient([ 
     'profile' => 'default', 
     'region' => 'us-east-1', 
     'version' => '2010-03-31'
]);
$attribute = 'Policy | DisplayName | DeliveryPolicy';
$value = 'First Topic';
$topic = 'arn:aws:sns:us-east-1:111122223333:MyTopic';
try { 
     $result = $SnSclient->setTopicAttributes([ 
         'AttributeName' => $attribute, 
         'AttributeValue' => $value, 
         'TopicArn' => $topic, 
     ]); 
     var_dump($result);
```

```
} catch (AwsException $e) { 
     // output error message if fails 
     error_log($e->getMessage());
}
```
• For API details, see [SetTopicAttributes](https://docs.aws.amazon.com/goto/SdkForPHPV3/sns-2010-03-31/SetTopicAttributes) in *AWS SDK for PHP API Reference*.

### Ruby

### **SDK for Ruby**

## **(i)** Note

```
# Service class to enable an SNS resource with a specified policy
class SnsResourceEnabler 
   # Initializes the SnsResourceEnabler with an SNS resource client 
  # 
   # @param sns_resource [Aws::SNS::Resource] The SNS resource client 
  def initialize(sns_resource) 
     @sns_resource = sns_resource 
     @logger = Logger.new($stdout) 
  end 
  # Sets a policy on a specified SNS topic 
  # 
  # @param topic_arn [String] The ARN of the SNS topic 
  # @param resource_arn [String] The ARN of the resource to include in the policy 
   # @param policy_name [String] The name of the policy attribute to set 
  def enable_resource(topic_arn, resource_arn, policy_name) 
     policy = generate_policy(topic_arn, resource_arn) 
     topic = @sns_resource.topic(topic_arn) 
     topic.set_attributes({ 
                            attribute_name: policy_name, 
                            attribute_value: policy 
 })
```

```
 @logger.info("Policy #{policy_name} set successfully for topic 
  #{topic_arn}.") 
   rescue Aws::SNS::Errors::ServiceError => e 
     @logger.error("Failed to set policy: #{e.message}") 
   end 
   private 
  # Generates a policy string with dynamic resource ARNs 
   # 
   # @param topic_arn [String] The ARN of the SNS topic 
   # @param resource_arn [String] The ARN of the resource 
   # @return [String] The policy as a JSON string 
   def generate_policy(topic_arn, resource_arn) 
     { 
       Version: "2008-10-17", 
       Id: "__default_policy_ID", 
       Statement: [{ 
                     Sid: "__default_statement_ID", 
                     Effect: "Allow", 
                      Principal: { "AWS": "*" }, 
                     Action: ["SNS:Publish"], 
                      Resource: topic_arn, 
                     Condition: { 
                        ArnEquals: { 
                          "AWS:SourceArn": resource_arn 
 } 
1999 1999 1999 1999 1999
                   }] 
     }.to_json 
   end
end
# Example usage:
if $PROGRAM_NAME == __FILE__ 
  topic_arn = "MY_TOPIC_ARN" # Should be replaced with a real topic ARN 
  resource_arn = "MY_RESOURCE_ARN" # Should be replaced with a real resource ARN 
   policy_name = "POLICY_NAME" # Typically, this is "Policy" 
  sns_resource = Aws::SNS::Resource.new
  enabler = SnsResourceEnabler.new(sns_resource) 
   enabler.enable_resource(topic_arn, resource_arn, policy_name)
end
```
- For more information, see AWS SDK for Ruby [Developer](https://docs.aws.amazon.com/sdk-for-ruby/v3/developer-guide/sns-example-enable-resource.html) Guide.
- For API details, see [SetTopicAttributes](https://docs.aws.amazon.com/goto/SdkForRubyV3/sns-2010-03-31/SetTopicAttributes) in *AWS SDK for Ruby API Reference*.

#### SAP ABAP

#### **SDK for SAP ABAP**

#### **A** Note

There's more on GitHub. Find the complete example and learn how to set up and run in the AWS Code Examples [Repository.](https://github.com/awsdocs/aws-doc-sdk-examples/tree/main/sap-abap/services/sns#code-examples)

```
 TRY. 
     lo_sns->settopicattributes( 
         iv_topicarn = iv_topic_arn 
         iv_attributename = iv_attribute_name 
         iv_attributevalue = iv_attribute_value 
     ). 
     MESSAGE 'Set/updated SNS topic attributes.' TYPE 'I'. 
   CATCH /aws1/cx_snsnotfoundexception. 
     MESSAGE 'Topic does not exist.' TYPE 'E'. 
 ENDTRY.
```
• For API details, see [SetTopicAttributes](https://docs.aws.amazon.com/sdk-for-sap-abap/v1/api/latest/index.html) in *AWS SDK for SAP ABAP API reference*.

# **Use Subscribe with an AWS SDK or CLI**

The following code examples show how to use Subscribe.

Action examples are code excerpts from larger programs and must be run in context. You can see this action in context in the following code examples:

- Create and [publish](#page-9456-0) to a FIFO topic
- [Publish messages to queues](#page-9486-0)

#### .NET

### **AWS SDK for .NET**

#### **(i)** Note

There's more on GitHub. Find the complete example and learn how to set up and run in the AWS Code Examples [Repository.](https://github.com/awsdocs/aws-doc-sdk-examples/tree/main/dotnetv3/SNS#code-examples)

Subscribe an email address to a topic.

```
 /// <summary> 
         /// Creates a new subscription to a topic. 
         /// </summary> 
         /// <param name="client">The initialized Amazon SNS client object, used 
         /// to create an Amazon SNS subscription.</param> 
         /// <param name="topicArn">The ARN of the topic to subscribe to.</param> 
         /// <returns>A SubscribeResponse object which includes the subscription 
        /// ARN for the new subscription.</returns>
         public static async Task<SubscribeResponse> TopicSubscribeAsync( 
             IAmazonSimpleNotificationService client, 
             string topicArn) 
         { 
             SubscribeRequest request = new SubscribeRequest() 
\{\hspace{.1cm} \} TopicArn = topicArn, 
                  ReturnSubscriptionArn = true, 
                  Protocol = "email", 
                  Endpoint = "recipient@example.com", 
             }; 
             var response = await client.SubscribeAsync(request); 
             return response; 
         }
```
Subscribe a queue to a topic with optional filters.

```
 /// <summary> 
    /// Subscribe a queue to a topic with optional filters. 
    /// </summary> 
    /// <param name="topicArn">The ARN of the topic.</param> 
    /// <param name="useFifoTopic">The optional filtering policy for the 
subscription.</param>
    /// <param name="queueArn">The ARN of the queue.</param> 
   /// <returns>The ARN of the new subscription.</returns>
    public async Task<string> SubscribeTopicWithFilter(string topicArn, string? 
 filterPolicy, string queueArn) 
    { 
        var subscribeRequest = new SubscribeRequest() 
        { 
            TopicArn = topicArn, 
            Protocol = "sqs", 
           Endpoint = queueArn }; 
        if (!string.IsNullOrEmpty(filterPolicy)) 
        { 
            subscribeRequest.Attributes = new Dictionary<string, string> 
 { { "FilterPolicy", filterPolicy } }; 
        } 
        var subscribeResponse = await 
 _amazonSNSClient.SubscribeAsync(subscribeRequest); 
        return subscribeResponse.SubscriptionArn; 
    }
```
• For API details, see [Subscribe](https://docs.aws.amazon.com/goto/DotNetSDKV3/sns-2010-03-31/Subscribe) in *AWS SDK for .NET API Reference*.

### $C++$

#### **SDK for C++**

### **Note**

Subscribe an email address to a topic.

```
//! Subscribe to an Amazon Simple Notification Service (Amazon SNS) topic with 
 delivery to an email address.
/*! 
   \param topicARN: An SNS topic Amazon Resource Name (ARN). 
   \param emailAddress: An email address. 
  \param clientConfiguration: AWS client configuration. 
  \return bool: Function succeeded. 
  */
bool AwsDoc::SNS::subscribeEmail(const Aws::String &topicARN, 
                                    const Aws::String &emailAddress, 
                                    const Aws::Client::ClientConfiguration 
  &clientConfiguration) { 
     Aws::SNS::SNSClient snsClient(clientConfiguration); 
     Aws::SNS::Model::SubscribeRequest request; 
     request.SetTopicArn(topicARN); 
     request.SetProtocol("email"); 
     request.SetEndpoint(emailAddress); 
     const Aws::SNS::Model::SubscribeOutcome outcome = 
  snsClient.Subscribe(request); 
     if (outcome.IsSuccess()) { 
         std::cout << "Subscribed successfully." << std::endl; 
         std::cout << "Subscription ARN '" << 
  outcome.GetResult().GetSubscriptionArn() 
                    << "'." << std::endl; 
     } 
     else { 
         std::cerr << "Error while subscribing " << 
  outcome.GetError().GetMessage() 
                    << std::endl; 
     } 
     return outcome.IsSuccess();
}
```
Subscribe a mobile application to a topic.

```
//! Subscribe to an Amazon Simple Notification Service (Amazon SNS) topic with 
 delivery to a mobile app.
/*! 
   \param topicARN: The Amazon Resource Name (ARN) for an Amazon SNS topic. 
   \param endpointARN: The ARN for a mobile app or device endpoint. 
   \param clientConfiguration: AWS client configuration. 
   \return bool: Function succeeded. 
  */
bool
AwsDoc::SNS::subscribeApp(const Aws::String &topicARN, 
                            const Aws::String &endpointARN, 
                            const Aws::Client::ClientConfiguration 
  &clientConfiguration) { 
     Aws::SNS::SNSClient snsClient(clientConfiguration); 
     Aws::SNS::Model::SubscribeRequest request; 
     request.SetTopicArn(topicARN); 
     request.SetProtocol("application"); 
     request.SetEndpoint(endpointARN); 
     const Aws::SNS::Model::SubscribeOutcome outcome = 
  snsClient.Subscribe(request); 
     if (outcome.IsSuccess()) { 
         std::cout << "Subscribed successfully." << std::endl; 
         std::cout << "Subscription ARN '" << 
  outcome.GetResult().GetSubscriptionArn() 
                    << "'." << std::endl; 
     } 
     else { 
         std::cerr << "Error while subscribing " << 
  outcome.GetError().GetMessage() 
                    << std::endl; 
     } 
     return outcome.IsSuccess();
}
```
Subscribe a Lambda function to a topic.

```
//! Subscribe to an Amazon Simple Notification Service (Amazon SNS) topic with 
  delivery to an AWS Lambda function.
/*! 
   \param topicARN: The Amazon Resource Name (ARN) for an Amazon SNS topic. 
   \param lambdaFunctionARN: The ARN for an AWS Lambda function. 
   \param clientConfiguration: AWS client configuration. 
  \return bool: Function succeeded. 
  */
bool AwsDoc::SNS::subscribeLambda(const Aws::String &topicARN, 
                                     const Aws::String &lambdaFunctionARN, 
                                     const Aws::Client::ClientConfiguration 
  &clientConfiguration) { 
     Aws::SNS::SNSClient snsClient(clientConfiguration); 
     Aws::SNS::Model::SubscribeRequest request; 
     request.SetTopicArn(topicARN); 
     request.SetProtocol("lambda"); 
     request.SetEndpoint(lambdaFunctionARN); 
     const Aws::SNS::Model::SubscribeOutcome outcome = 
  snsClient.Subscribe(request); 
     if (outcome.IsSuccess()) { 
         std::cout << "Subscribed successfully." << std::endl; 
         std::cout << "Subscription ARN '" << 
  outcome.GetResult().GetSubscriptionArn() 
                    << "'." << std::endl; 
     } 
     else { 
         std::cerr << "Error while subscribing " << 
  outcome.GetError().GetMessage() 
                    << std::endl; 
     } 
     return outcome.IsSuccess();
}
```

```
Subscribe an SQS queue to a topic.
```

```
 Aws::Client::ClientConfiguration clientConfig; 
 // Optional: Set to the AWS Region (overrides config file). 
 // clientConfig.region = "us-east-1";
```

```
 Aws::SNS::SNSClient snsClient(clientConfiguration); 
             Aws::SNS::Model::SubscribeRequest request; 
             request.SetTopicArn(topicARN); 
             request.SetProtocol("sqs"); 
             request.SetEndpoint(queueARN); 
            Aws::SNS::Model::SubscribeOutcome outcome =
 snsClient.Subscribe(request); 
             if (outcome.IsSuccess()) { 
                 Aws::String subscriptionARN = 
 outcome.GetResult().GetSubscriptionArn(); 
                 std::cout << "The queue '" << queueName 
                            << "' has been subscribed to the topic '" 
                            << "'" << topicName << "'" << std::endl; 
                 std::cout << "with the subscription ARN '" << subscriptionARN << 
 "." 
                            << std::endl; 
                 subscriptionARNS.push_back(subscriptionARN); 
 } 
             else { 
                 std::cerr << "Error with TopicsAndQueues::Subscribe. " 
                            << outcome.GetError().GetMessage() 
                            << std::endl; 
                 cleanUp(topicARN, 
                          queueURLS, 
                          subscriptionARNS, 
                          snsClient, 
                          sqsClient); 
                 return false; 
 }
```
Subscribe with a filter to a topic.

```
 static const Aws::String TONE_ATTRIBUTE("tone"); 
        static const Aws::Vector<Aws::String> TONES = {"cheerful", "funny", 
 "serious",
```

```
 "sincere"};
```

```
 Aws::Client::ClientConfiguration clientConfig; 
         // Optional: Set to the AWS Region (overrides config file). 
         // clientConfig.region = "us-east-1"; 
     Aws::SNS::SNSClient snsClient(clientConfiguration); 
             Aws::SNS::Model::SubscribeRequest request; 
             request.SetTopicArn(topicARN); 
             request.SetProtocol("sqs"); 
             request.SetEndpoint(queueARN); 
             if (isFifoTopic) { 
                  if (first) { 
                      std::cout << "Subscriptions to a FIFO topic can have 
  filters." 
                                << std::endl; 
                      std::cout 
                              << "If you add a filter to this subscription, then 
  only the filtered messages " 
                              << "will be received in the queue." << std::endl; 
                      std::cout << "For information about message filtering, " 
                                << "see https://docs.aws.amazon.com/sns/latest/dg/
sns-message-filtering.html" 
                                << std::endl; 
                      std::cout << "For this example, you can filter messages by a 
 \sqrt{'''} << TONE_ATTRIBUTE << "\" attribute." << std::endl; 
 } 
                  std::ostringstream ostringstream; 
                  ostringstream << "Filter messages for \"" << queueName 
                                << "\"'s subscription to the topic \"" 
                               << topicName << "\"? (y/n)";
                 // Add filter if user answers yes. 
                  if (askYesNoQuestion(ostringstream.str())) { 
                      Aws::String jsonPolicy = getFilterPolicyFromUser(); 
                      if (!jsonPolicy.empty()) { 
                          filteringMessages = true; 
                          std::cout << "This is the filter policy for this 
  subscription." 
                                     << std::endl; 
                          std::cout << jsonPolicy << std::endl;
```

```
 request.AddAttributes("FilterPolicy", jsonPolicy); 
1999 1999 1999 1999 1999
                      else { 
                          std::cout 
                                   << "Because you did not select any attributes, no 
  filter " 
                                   << "will be added to this subscription." << 
  std::endl; 
1999 1999 1999 1999 1999
 } 
             } // if (isFifoTopic) 
            Aws::SNS::Model::SubscribeOutcome outcome =
  snsClient.Subscribe(request); 
             if (outcome.IsSuccess()) { 
                  Aws::String subscriptionARN = 
  outcome.GetResult().GetSubscriptionArn(); 
                  std::cout << "The queue '" << queueName 
                            << "' has been subscribed to the topic '" 
                            << "'" << topicName << "'" << std::endl; 
                  std::cout << "with the subscription ARN '" << subscriptionARN << 
 \mathbf{u} << std::endl; 
                  subscriptionARNS.push_back(subscriptionARN); 
 } 
             else { 
                  std::cerr << "Error with TopicsAndQueues::Subscribe. " 
                            << outcome.GetError().GetMessage() 
                            << std::endl; 
                  cleanUp(topicARN, 
                          queueURLS, 
                          subscriptionARNS, 
                          snsClient, 
                          sqsClient); 
                 return false; 
 }
//! Routine that lets the user select attributes for a subscription filter 
  policy.
/*! 
  \sa getFilterPolicyFromUser()
```

```
 \return Aws::String: The filter policy as JSON. 
  */
Aws::String AwsDoc::TopicsAndQueues::getFilterPolicyFromUser() { 
     std::cout 
             << "You can filter messages by one or more of the following \"" 
             << TONE_ATTRIBUTE << "\" attributes." << std::endl; 
     std::vector<Aws::String> filterSelections; 
     int selection; 
     do { 
        for (size_t j = 0; j < TONES.size(); ++j) {
            std::cout << " " << (j + 1) << ". " << TONES[j] << std::endl; 
 } 
         selection = askQuestionForIntRange( 
                 "Enter a number (or enter zero to stop adding more). ", 
                 0, static_cast<int>(TONES.size())); 
         if (selection != 0) { 
             const Aws::String &selectedTone(TONES[selection - 1]); 
             // Add the tone to the selection if it is not already added. 
             if (std::find(filterSelections.begin(), 
                           filterSelections.end(), 
                           selectedTone) 
                 == filterSelections.end()) { 
                 filterSelections.push_back(selectedTone); 
 } 
 } 
    } while (selection != 0);
     Aws::String result; 
     if (!filterSelections.empty()) { 
         std::ostringstream jsonPolicyStream; 
         jsonPolicyStream << "{ \"" << TONE_ATTRIBUTE << "\": ["; 
        for (size_t j = 0; j < filterSelections.size(); ++j) {
             jsonPolicyStream << "\"" << filterSelections[j] << "\""; 
             if (j < filterSelections.size() - 1) { 
                 jsonPolicyStream << ","; 
 } 
         } 
         jsonPolicyStream << "] }";
```

```
 result = jsonPolicyStream.str(); 
     } 
     return result;
}
```
• For API details, see [Subscribe](https://docs.aws.amazon.com/goto/SdkForCpp/sns-2010-03-31/Subscribe) in *AWS SDK for C++ API Reference*.

#### CLI

### **AWS CLI**

### **To subscribe to a topic**

The following subscribe command subscribes an email address to the specified topic.

```
aws sns subscribe \ 
     --topic-arn arn:aws:sns:us-west-2:123456789012:my-topic \ 
     --protocol email \ 
     --notification-endpoint my-email@example.com
```
Output:

```
{ 
     "SubscriptionArn": "pending confirmation"
}
```
• For API details, see [Subscribe](https://awscli.amazonaws.com/v2/documentation/api/latest/reference/sns/subscribe.html) in *AWS CLI Command Reference*.

#### Go

### **SDK for Go V2**

### **(i)** Note

There's more on GitHub. Find the complete example and learn how to set up and run in the AWS Code Examples [Repository.](https://github.com/awsdocs/aws-doc-sdk-examples/tree/main/gov2/workflows/topics_and_queues#code-examples)

Subscribe a queue to a topic with optional filters.

```
// SnsActions encapsulates the Amazon Simple Notification Service (Amazon SNS) 
  actions
// used in the examples.
type SnsActions struct { 
  SnsClient *sns.Client
}
// SubscribeQueue subscribes an Amazon Simple Queue Service (Amazon SQS) queue to 
  an
// Amazon SNS topic. When filterMap is not nil, it is used to specify a filter 
  policy
// so that messages are only sent to the queue when the message has the specified
  attributes.
func (actor SnsActions) SubscribeQueue(topicArn string, queueArn string, 
  filterMap map[string][]string) (string, error) { 
  var subscriptionArn string 
  var attributes map[string]string 
  if filterMap != nil { 
  filterBytes, err := json.Marshal(filterMap) 
 if err != nil {
    log.Printf("Couldn't create filter policy, here's why: %v\n", err) 
   return "", err 
   } 
   attributes = map[string]string{"FilterPolicy": string(filterBytes)} 
  } 
  output, err := actor.SnsClient.Subscribe(context.TODO(), &sns.SubscribeInput{ 
  Protocol: aws.String("sqs"),
  TopicArn: aws.String(topicArn),
  Attributes: attributes, 
 Endpoint: aws.String(queueArn),
   ReturnSubscriptionArn: true, 
  }) 
 if err != nil {
  log.Printf("Couldn't susbscribe queue %v to topic %v. Here's why: %v\n", 
    queueArn, topicArn, err) 
  } else { 
   subscriptionArn = *output.SubscriptionArn 
  } 
  return subscriptionArn, err
```
}

• For API details, see [Subscribe](https://pkg.go.dev/github.com/aws/aws-sdk-go-v2/service/sns#Client.Subscribe) in *AWS SDK for Go API Reference*.

#### Java

### **SDK for Java 2.x**

#### **A** Note

There's more on GitHub. Find the complete example and learn how to set up and run in the AWS Code Examples [Repository.](https://github.com/awsdocs/aws-doc-sdk-examples/tree/main/javav2/example_code/sns#readme)

Subscribe an email address to a topic.

```
import software.amazon.awssdk.regions.Region;
import software.amazon.awssdk.services.sns.SnsClient;
import software.amazon.awssdk.services.sns.model.SnsException;
import software.amazon.awssdk.services.sns.model.SubscribeRequest;
import software.amazon.awssdk.services.sns.model.SubscribeResponse;
/** 
  * Before running this Java V2 code example, set up your development 
  * environment, including your credentials. 
 * 
  * For more information, see the following documentation topic: 
 * 
  * https://docs.aws.amazon.com/sdk-for-java/latest/developer-guide/get-
started.html 
  */
public class SubscribeEmail { 
     public static void main(String[] args) { 
         final String usage = """ 
                Usage: <topicArn> <email>
                 Where: 
                     topicArn - The ARN of the topic to subscribe. 
                     email - The email address to use. 
                 """;
```

```
if (args.length != 2) {
              System.out.println(usage); 
              System.exit(1); 
         } 
         String topicArn = args[0]; 
        String email = args[1];
         SnsClient snsClient = SnsClient.builder() 
                  .region(Region.US_EAST_1) 
                  .build(); 
         subEmail(snsClient, topicArn, email); 
         snsClient.close(); 
     } 
     public static void subEmail(SnsClient snsClient, String topicArn, String 
  email) { 
         try { 
              SubscribeRequest request = SubscribeRequest.builder() 
                       .protocol("email") 
                       .endpoint(email) 
                       .returnSubscriptionArn(true) 
                       .topicArn(topicArn) 
                       .build(); 
              SubscribeResponse result = snsClient.subscribe(request); 
              System.out.println("Subscription ARN: " + result.subscriptionArn() + 
  "\n\n Status is " 
                      + result.sdkHttpResponse().statusCode()); 
         } catch (SnsException e) { 
              System.err.println(e.awsErrorDetails().errorMessage()); 
              System.exit(1); 
         } 
     }
}
```
Subscribe an HTTP endpoint to a topic.

import software.amazon.awssdk.regions.Region; import software.amazon.awssdk.services.sns.SnsClient;

```
import software.amazon.awssdk.services.sns.model.SnsException;
import software.amazon.awssdk.services.sns.model.SubscribeRequest;
import software.amazon.awssdk.services.sns.model.SubscribeResponse;
/** 
  * Before running this Java V2 code example, set up your development 
  * environment, including your credentials. 
 * 
  * For more information, see the following documentation topic: 
 * 
  * https://docs.aws.amazon.com/sdk-for-java/latest/developer-guide/get-
started.html 
  */
public class SubscribeHTTPS { 
     public static void main(String[] args) { 
         final String usage = """ 
                 Usage: <topicArn> <url>
                  Where: 
                     topicArn - The ARN of the topic to subscribe. 
                     url - The HTTPS endpoint that you want to receive 
  notifications. 
                  """; 
        if (args.length < 2) {
             System.out.println(usage); 
             System.exit(1); 
         } 
         String topicArn = args[0]; 
        String url = args[1];
         SnsClient snsClient = SnsClient.builder() 
                  .region(Region.US_EAST_1) 
                  .build(); 
         subHTTPS(snsClient, topicArn, url); 
         snsClient.close(); 
     } 
     public static void subHTTPS(SnsClient snsClient, String topicArn, String url) 
  { 
         try { 
             SubscribeRequest request = SubscribeRequest.builder()
```

```
 .protocol("https") 
                       .endpoint(url) 
                       .returnSubscriptionArn(true) 
                      .topicArn(topicArn) 
                      .build();
             SubscribeResponse result = snsClient.subscribe(request);
              System.out.println("Subscription ARN is " + result.subscriptionArn() 
  + "\n\n Status is " 
                      + result.sdkHttpResponse().statusCode()); 
         } catch (SnsException e) { 
              System.err.println(e.awsErrorDetails().errorMessage()); 
              System.exit(1); 
         } 
     }
}
```
Subscribe a Lambda function to a topic.

```
import software.amazon.awssdk.regions.Region;
import software.amazon.awssdk.services.sns.SnsClient;
import software.amazon.awssdk.services.sns.model.SnsException;
import software.amazon.awssdk.services.sns.model.SubscribeRequest;
import software.amazon.awssdk.services.sns.model.SubscribeResponse;
/** 
  * Before running this Java V2 code example, set up your development 
  * environment, including your credentials. 
 * 
  * For more information, see the following documentation topic: 
 * 
  * https://docs.aws.amazon.com/sdk-for-java/latest/developer-guide/get-
started.html 
  */
public class SubscribeLambda { 
     public static void main(String[] args) { 
         final String usage = """ 
                 Usage: <topicArn> <lambdaArn>
```

```
 Where: 
                     topicArn - The ARN of the topic to subscribe. 
                     lambdaArn - The ARN of an AWS Lambda function. 
                 """;
        if (args.length != 2) {
              System.out.println(usage); 
              System.exit(1); 
         } 
         String topicArn = args[0]; 
         String lambdaArn = args[1]; 
         SnsClient snsClient = SnsClient.builder() 
                  .region(Region.US_EAST_1) 
                 .build();
         String arnValue = subLambda(snsClient, topicArn, lambdaArn); 
         System.out.println("Subscription ARN: " + arnValue); 
         snsClient.close(); 
     } 
     public static String subLambda(SnsClient snsClient, String topicArn, String 
  lambdaArn) { 
         try { 
              SubscribeRequest request = SubscribeRequest.builder() 
                       .protocol("lambda") 
                       .endpoint(lambdaArn) 
                       .returnSubscriptionArn(true) 
                       .topicArn(topicArn) 
                      .build();
              SubscribeResponse result = snsClient.subscribe(request); 
              return result.subscriptionArn(); 
         } catch (SnsException e) { 
              System.err.println(e.awsErrorDetails().errorMessage()); 
              System.exit(1); 
         } 
         return ""; 
     }
}
```
• For API details, see [Subscribe](https://docs.aws.amazon.com/goto/SdkForJavaV2/sns-2010-03-31/Subscribe) in *AWS SDK for Java 2.x API Reference*.

**JavaScript** 

## **SDK for JavaScript (v3)**

## **A** Note

There's more on GitHub. Find the complete example and learn how to set up and run in the AWS Code Examples [Repository.](https://github.com/awsdocs/aws-doc-sdk-examples/tree/main/javascriptv3/example_code/sns#code-examples)

Create the client in a separate module and export it.

```
import { SNSClient } from "@aws-sdk/client-sns";
```

```
// The AWS Region can be provided here using the `region` property. If you leave 
  it blank
// the SDK will default to the region set in your AWS config.
export const snsClient = new SNSClient({});
```
Import the SDK and client modules and call the API.

```
import { SubscribeCommand } from "@aws-sdk/client-sns";
import { snsClient } from "../libs/snsClient.js";
/** 
  * @param {string} topicArn - The ARN of the topic for which you wish to confirm 
  a subscription. 
  * @param {string} emailAddress - The email address that is subscribed to the 
 topic. 
  */
export const subscribeEmail = async ( 
   topicArn = "TOPIC_ARN", 
   emailAddress = "usern@me.com",
) => {
  const response = await snsClient.send( 
     new SubscribeCommand({ 
       Protocol: "email",
```

```
 TopicArn: topicArn, 
       Endpoint: emailAddress, 
    }), 
   ); 
   console.log(response); 
 // // '$metadata': { 
  // httpStatusCode: 200, 
  // requestId: 'c8e35bcd-b3c0-5940-9f66-06f6fcc108f0', 
  // extendedRequestId: undefined, 
  // cfId: undefined, 
  // attempts: 1, 
  // totalRetryDelay: 0 
 // },
  // SubscriptionArn: 'pending confirmation' 
  // }
};
```
Subscribe a mobile application to a topic.

```
import { SubscribeCommand } from "@aws-sdk/client-sns";
import { snsClient } from "../libs/snsClient.js";
/** 
  * @param {string} topicArn - The ARN of the topic the subscriber is subscribing 
  to. 
  * @param {string} endpoint - The Endpoint ARN of an application. This endpoint 
  is created 
  * when an application registers for notifications. 
  */
export const subscribeApp = async ( 
   topicArn = "TOPIC_ARN", 
  endpoint = "ENDPOINT",
) => {
   const response = await snsClient.send( 
     new SubscribeCommand({ 
       Protocol: "application", 
       TopicArn: topicArn, 
       Endpoint: endpoint, 
     }), 
   ); 
   console.log(response);
```

```
 // { 
  // '$metadata': { 
  // httpStatusCode: 200, 
  // requestId: 'c8e35bcd-b3c0-5940-9f66-06f6fcc108f0', 
  // extendedRequestId: undefined, 
  // cfId: undefined, 
  // attempts: 1, 
  // totalRetryDelay: 0 
 // },
  // SubscriptionArn: 'pending confirmation' 
  // } 
  return response;
};
```
Subscribe a Lambda function to a topic.

```
import { SubscribeCommand } from "@aws-sdk/client-sns";
import { snsClient } from "../libs/snsClient.js";
/** 
  * @param {string} topicArn - The ARN of the topic the subscriber is subscribing 
 to. 
  * @param {string} endpoint - The Endpoint ARN of and AWS Lambda function. 
 */
export const subscribeLambda = async ( 
  topicArn = "TOPIC_ARN", 
   endpoint = "ENDPOINT",
) => {
  const response = await snsClient.send( 
     new SubscribeCommand({ 
       Protocol: "lambda", 
       TopicArn: topicArn, 
       Endpoint: endpoint, 
    }), 
   ); 
  console.log(response); 
  // { 
  // '$metadata': { 
  // httpStatusCode: 200, 
  // requestId: 'c8e35bcd-b3c0-5940-9f66-06f6fcc108f0', 
  // extendedRequestId: undefined, 
  // cfId: undefined,
```

```
 // attempts: 1, 
   // totalRetryDelay: 0 
  // \rightarrow // SubscriptionArn: 'pending confirmation' 
  // } 
  return response;
};
```
Subscribe an SQS queue to a topic.

```
import { SubscribeCommand, SNSClient } from "@aws-sdk/client-sns";
const client = new SNSClient({});
export const subscribeQueue = async ( 
  topicArn = "TOPIC_ARN", 
  queueArn = "QUEUE_ARN",
) => {
  const command = new SubscribeCommand({ 
     TopicArn: topicArn, 
    Protocol: "sqs", 
    Endpoint: queueArn, 
  }); 
  const response = await client.send(command); 
  console.log(response); 
  // { 
  // '$metadata': { 
  // httpStatusCode: 200, 
  // requestId: '931e13d9-5e2b-543f-8781-4e9e494c5ff2', 
  // extendedRequestId: undefined, 
  // cfId: undefined, 
  // attempts: 1, 
  // totalRetryDelay: 0 
 // },
 // SubscriptionArn: 'arn:aws:sns:us-east-1:xxxxxxxxxxxx:subscribe-queue-
test-430895:xxxxxxxx-xxxx-xxxx-xxxx-xxxxxxxxxxxx' 
  // } 
  return response;
};
```
Subscribe with a filter to a topic.

```
import { SubscribeCommand, SNSClient } from "@aws-sdk/client-sns";
const client = new SNSClient({?});
export const subscribeQueueFiltered = async ( 
   topicArn = "TOPIC_ARN", 
   queueArn = "QUEUE_ARN",
) => {
  const command = new SubscribeCommand({ 
     TopicArn: topicArn, 
     Protocol: "sqs", 
     Endpoint: queueArn, 
     Attributes: { 
       // This subscription will only receive messages with the 'event' attribute 
  set to 'order_placed'. 
       FilterPolicyScope: "MessageAttributes", 
       FilterPolicy: JSON.stringify({ 
         event: ["order_placed"], 
       }), 
     }, 
  }); 
  const response = await client.send(command); 
  console.log(response); 
 // // '$metadata': { 
  // httpStatusCode: 200, 
  // requestId: '931e13d9-5e2b-543f-8781-4e9e494c5ff2', 
  // extendedRequestId: undefined, 
  // cfId: undefined, 
  // attempts: 1, 
  // totalRetryDelay: 0 
 // },
  // SubscriptionArn: 'arn:aws:sns:us-east-1:xxxxxxxxxxxx:subscribe-queue-
test-430895:xxxxxxxx-xxxx-xxxx-xxxx-xxxxxxxxxxxx' 
  // } 
  return response;
};
```
• For more information, see AWS SDK for [JavaScript](https://docs.aws.amazon.com/sdk-for-javascript/v3/developer-guide/sns-examples-managing-topics.html#sns-examples-subscribing-email) Developer Guide.

• For API details, see [Subscribe](https://docs.aws.amazon.com/AWSJavaScriptSDK/v3/latest/client/sns/command/SubscribeCommand) in *AWS SDK for JavaScript API Reference*.

### Kotlin

# **SDK for Kotlin**

# **A** Note

There's more on GitHub. Find the complete example and learn how to set up and run in the AWS Code Examples [Repository.](https://github.com/awsdocs/aws-doc-sdk-examples/tree/main/kotlin/services/secretsmanager#code-examples)

Subscribe an email address to a topic.

```
suspend fun subEmail( 
     topicArnVal: String, 
     email: String,
): String { 
     val request = 
         SubscribeRequest { 
              protocol = "email" 
             endpoint = email returnSubscriptionArn = true 
              topicArn = topicArnVal 
         } 
     SnsClient { region = "us-east-1" }.use { snsClient -> 
         val result = snsClient.subscribe(request) 
         return result.subscriptionArn.toString() 
     }
}
```
Subscribe a Lambda function to a topic.

```
suspend fun subLambda( 
     topicArnVal: String?, 
     lambdaArn: String?,
) { 
     val request = 
          SubscribeRequest {
```

```
 protocol = "lambda" 
              endpoint = lambdaArn 
              returnSubscriptionArn = true 
              topicArn = topicArnVal 
         } 
     SnsClient { region = "us-east-1" }.use { snsClient -> 
         val result = snsClient.subscribe(request) 
         println(" The subscription Arn is ${result.subscriptionArn}") 
     }
}
```
• For API details, see [Subscribe](https://sdk.amazonaws.com/kotlin/api/latest/index.html) in *AWS SDK for Kotlin API reference*.

#### PHP

# **SDK for PHP**

### *(i)* Note

There's more on GitHub. Find the complete example and learn how to set up and run in the AWS Code Examples [Repository.](https://github.com/awsdocs/aws-doc-sdk-examples/tree/main/php/example_code/sns#code-examples)

```
require 'vendor/autoload.php';
use Aws\Exception\AwsException;
use Aws\Sns\SnsClient;
/** 
  * Prepares to subscribe an endpoint by sending the endpoint a confirmation 
 message. 
 * 
  * This code expects that you have AWS credentials set up per: 
  * https://docs.aws.amazon.com/sdk-for-php/v3/developer-guide/
guide_credentials.html 
  */
```

```
$SnSclient = new SnsClient([ 
     'profile' => 'default', 
     'region' => 'us-east-1', 
     'version' => '2010-03-31'
]);
$protocol = 'email';
$endpoint = 'sample@example.com';
$topic = 'arn:aws:sns:us-east-1:111122223333:MyTopic';
try { 
     $result = $SnSclient->subscribe([ 
         'Protocol' => $protocol, 
         'Endpoint' => $endpoint, 
         'ReturnSubscriptionArn' => true, 
         'TopicArn' => $topic, 
    \ket{1};
     var_dump($result);
} catch (AwsException $e) { 
     // output error message if fails 
     error_log($e->getMessage());
}
```
Subscribe an HTTP endpoint to a topic.

```
require 'vendor/autoload.php';
use Aws\Exception\AwsException;
use Aws\Sns\SnsClient;
/** 
  * Prepares to subscribe an endpoint by sending the endpoint a confirmation 
 message. 
 * 
  * This code expects that you have AWS credentials set up per: 
  * https://docs.aws.amazon.com/sdk-for-php/v3/developer-guide/
guide_credentials.html 
  */
$SnSclient = new SnsClient([
```

```
 'profile' => 'default', 
    'region' => 'us-east-1',
     'version' => '2010-03-31'
]);
$protocol = 'https';
$endpoint = 'https://';
$topic = 'arn:aws:sns:us-east-1:111122223333:MyTopic';
try { 
     $result = $SnSclient->subscribe([ 
         'Protocol' => $protocol, 
         'Endpoint' => $endpoint, 
         'ReturnSubscriptionArn' => true, 
         'TopicArn' => $topic, 
     ]); 
     var_dump($result);
} catch (AwsException $e) { 
     // output error message if fails 
     error_log($e->getMessage());
}
```
• For API details, see [Subscribe](https://docs.aws.amazon.com/goto/SdkForPHPV3/sns-2010-03-31/Subscribe) in *AWS SDK for PHP API Reference*.

## Python

# **SDK for Python (Boto3)**

#### *(i)* Note

There's more on GitHub. Find the complete example and learn how to set up and run in the AWS Code Examples [Repository.](https://github.com/awsdocs/aws-doc-sdk-examples/tree/main/python/example_code/sns#code-examples)

```
class SnsWrapper: 
     """Encapsulates Amazon SNS topic and subscription functions.""" 
     def __init__(self, sns_resource):
```

```
 """ 
         :param sns_resource: A Boto3 Amazon SNS resource. 
 """ 
         self.sns_resource = sns_resource 
    @staticmethod 
    def subscribe(topic, protocol, endpoint): 
 """ 
        Subscribes an endpoint to the topic. Some endpoint types, such as email, 
        must be confirmed before their subscriptions are active. When a 
 subscription 
         is not confirmed, its Amazon Resource Number (ARN) is set to 
         'PendingConfirmation'. 
         :param topic: The topic to subscribe to. 
         :param protocol: The protocol of the endpoint, such as 'sms' or 'email'. 
         :param endpoint: The endpoint that receives messages, such as a phone 
 number 
                          (in E.164 format) for SMS messages, or an email address 
 for 
                          email messages. 
         :return: The newly added subscription. 
        "" "
        try: 
             subscription = topic.subscribe( 
                 Protocol=protocol, Endpoint=endpoint, ReturnSubscriptionArn=True 
) logger.info("Subscribed %s %s to topic %s.", protocol, endpoint, 
 topic.arn) 
         except ClientError: 
             logger.exception( 
                 "Couldn't subscribe %s %s to topic %s.", protocol, endpoint, 
 topic.arn 
) raise 
         else: 
             return subscription
```
• For API details, see [Subscribe](https://docs.aws.amazon.com/goto/boto3/sns-2010-03-31/Subscribe) in *AWS SDK for Python (Boto3) API Reference*.

### Ruby

# **SDK for Ruby**

# **(i)** Note

There's more on GitHub. Find the complete example and learn how to set up and run in the AWS Code Examples [Repository.](https://github.com/awsdocs/aws-doc-sdk-examples/tree/main/ruby/example_code/sns#code-examples)

```
require "aws-sdk-sns"
require "logger"
# Represents a service for creating subscriptions in Amazon Simple Notification 
 Service (SNS)
class SubscriptionService 
   # Initializes the SubscriptionService with an SNS client 
   # 
   # @param sns_client [Aws::SNS::Client] The SNS client 
   def initialize(sns_client) 
     @sns_client = sns_client 
     @logger = Logger.new($stdout) 
   end 
   # Attempts to create a subscription to a topic 
   # 
   # @param topic_arn [String] The ARN of the SNS topic 
   # @param protocol [String] The subscription protocol (e.g., email) 
   # @param endpoint [String] The endpoint that receives the notifications (email 
  address) 
   # @return [Boolean] true if subscription was successfully created, false 
  otherwise 
   def create_subscription(topic_arn, protocol, endpoint) 
     @sns_client.subscribe(topic_arn: topic_arn, protocol: protocol, endpoint: 
  endpoint) 
     @logger.info("Subscription created successfully.") 
     true 
   rescue Aws::SNS::Errors::ServiceError => e 
     @logger.error("Error while creating the subscription: #{e.message}") 
     false 
   end
```

```
end
# Main execution if the script is run directly
if $PROGRAM_NAME == 'File' protocol = "email" 
   endpoint = "EMAIL_ADDRESS" # Should be replaced with a real email address 
  topic_arn = "TOPIC_ARN" # Should be replaced with a real topic ARN 
  sns client = Aws::SNS::Client.new
  subscription_service = SubscriptionService.new(sns_client) 
  @logger.info("Creating the subscription.") 
   unless subscription_service.create_subscription(topic_arn, protocol, endpoint) 
     @logger.error("Subscription creation failed. Stopping program.") 
     exit 1 
   end
end
```
- For more information, see AWS SDK for Ruby [Developer](https://docs.aws.amazon.com/sdk-for-ruby/v3/developer-guide/sns-example-create-subscription.html) Guide.
- For API details, see [Subscribe](https://docs.aws.amazon.com/goto/SdkForRubyV3/sns-2010-03-31/Subscribe) in *AWS SDK for Ruby API Reference*.

#### Rust

### **SDK for Rust**

#### **A** Note

There's more on GitHub. Find the complete example and learn how to set up and run in the AWS Code Examples [Repository.](https://github.com/awsdocs/aws-doc-sdk-examples/tree/main/rustv1/examples/sns#code-examples)

```
async fn subscribe_and_publish( 
     client: &Client, 
     topic_arn: &str, 
     email_address: &str,
) -> Result<(), Error> { 
     println!("Receiving on topic with ARN: `{}`", topic_arn);
```

```
 let rsp = client 
          .subscribe() 
          .topic_arn(topic_arn) 
          .protocol("email") 
          .endpoint(email_address) 
          .send() 
          .await?; 
     println!("Added a subscription: {:?}", rsp); 
     let rsp = client 
          .publish() 
          .topic_arn(topic_arn) 
          .message("hello sns!") 
          .send() 
          .await?; 
     println!("Published message: {:?}", rsp); 
    0k(())}
```
• For API details, see [Subscribe](https://docs.rs/releases/search?query=aws-sdk) in *AWS SDK for Rust API reference*.

### SAP ABAP

### **SDK for SAP ABAP**

#### *(i)* Note

There's more on GitHub. Find the complete example and learn how to set up and run in the AWS Code Examples [Repository.](https://github.com/awsdocs/aws-doc-sdk-examples/tree/main/sap-abap/services/sns#code-examples)

```
 TRY. 
       oo_result = lo_sns->subscribe( "oo_result is 
 returned for testing purposes." 
               iv_topicarn = iv_topic_arn 
               iv_protocol = 'email'
```

```
 iv_endpoint = iv_email_address 
                 iv_returnsubscriptionarn = abap_true 
            ). 
        MESSAGE 'Email address subscribed to SNS topic.' TYPE 'I'. 
      CATCH /aws1/cx_snsnotfoundexception. 
        MESSAGE 'Topic does not exist.' TYPE 'E'. 
      CATCH /aws1/cx_snssubscriptionlmte00. 
        MESSAGE 'Unable to create subscriptions. You have reached the maximum 
 number of subscriptions allowed.' TYPE 'E'. 
    ENDTRY.
```
• For API details, see [Subscribe](https://docs.aws.amazon.com/sdk-for-sap-abap/v1/api/latest/index.html) in *AWS SDK for SAP ABAP API reference*.

# **Use TagResource with an AWS SDK or CLI**

The following code examples show how to use TagResource.

CLI

# **AWS CLI**

# **To add a tag to a topic**

The following tag-resource example adds a metadata tag to the specified Amazon SNS topic.

```
aws sns tag-resource \ 
     --resource-arn arn:aws:sns:us-west-2:123456789012:MyTopic \ 
     --tags Key=Team,Value=Alpha
```
This command produces no output.

• For API details, see [TagResource](https://awscli.amazonaws.com/v2/documentation/api/latest/reference/sns/tag-resource.html) in *AWS CLI Command Reference*.

#### Java

### **SDK for Java 2.x**

### **Note**

```
import software.amazon.awssdk.regions.Region;
import software.amazon.awssdk.services.sns.SnsClient;
import software.amazon.awssdk.services.sns.model.SnsException;
import software.amazon.awssdk.services.sns.model.Tag;
import software.amazon.awssdk.services.sns.model.TagResourceRequest;
import java.util.ArrayList;
import java.util.List;
/** 
  * Before running this Java V2 code example, set up your development 
  * environment, including your credentials. 
 * 
  * For more information, see the following documentation topic: 
 * 
  * https://docs.aws.amazon.com/sdk-for-java/latest/developer-guide/get-
started.html 
  */
public class AddTags { 
     public static void main(String[] args) { 
         final String usage = """ 
                 Usage: <topicArn> 
                 Where: 
                     topicArn - The ARN of the topic to which tags are added. 
                  """; 
         if (args.length != 1) { 
             System.out.println(usage); 
             System.exit(1); 
         }
```

```
 String topicArn = args[0]; 
         SnsClient snsClient = SnsClient.builder() 
                  .region(Region.US_EAST_1) 
                 .buid() addTopicTags(snsClient, topicArn); 
         snsClient.close(); 
     } 
     public static void addTopicTags(SnsClient snsClient, String topicArn) { 
         try { 
             Tag tag = Tag.builder() .key("Team") 
                      .value("Development") 
                     .buid() Tag tag2 = Tag.builder() 
                      .key("Environment") 
                      .value("Gamma") 
                      .build();
              List<Tag> tagList = new ArrayList<>(); 
              tagList.add(tag); 
              tagList.add(tag2); 
              TagResourceRequest tagResourceRequest = TagResourceRequest.builder() 
                      .resourceArn(topicArn) 
                      .tags(tagList) 
                      .build(); 
              snsClient.tagResource(tagResourceRequest); 
              System.out.println("Tags have been added to " + topicArn); 
         } catch (SnsException e) { 
              System.err.println(e.awsErrorDetails().errorMessage()); 
              System.exit(1); 
         } 
     }
}
```
• For API details, see [TagResource](https://docs.aws.amazon.com/goto/SdkForJavaV2/sns-2010-03-31/TagResource) in *AWS SDK for Java 2.x API Reference*.

### Kotlin

# **SDK for Kotlin**

# **A** Note

There's more on GitHub. Find the complete example and learn how to set up and run in the AWS Code Examples [Repository.](https://github.com/awsdocs/aws-doc-sdk-examples/tree/main/kotlin/services/sns#code-examples)

```
suspend fun addTopicTags(topicArn: String) { 
     val tag = 
         Tag { 
              key = "Team" 
              value = "Development" 
         } 
    val tag2 =
         Tag { 
              key = "Environment" 
              value = "Gamma" 
         } 
     val tagList = mutableListOf<Tag>() 
     tagList.add(tag) 
     tagList.add(tag2) 
     val request = 
         TagResourceRequest { 
              resourceArn = topicArn 
              tags = tagList 
         } 
     SnsClient { region = "us-east-1" }.use { snsClient -> 
          snsClient.tagResource(request) 
          println("Tags have been added to $topicArn") 
     }
}
```
• For API details, see [TagResource](https://sdk.amazonaws.com/kotlin/api/latest/index.html) in *AWS SDK for Kotlin API reference*.

# **Use Unsubscribe with an AWS SDK or CLI**

The following code examples show how to use Unsubscribe.

Action examples are code excerpts from larger programs and must be run in context. You can see this action in context in the following code example:

• [Publish messages to queues](#page-9486-0)

### .NET

# **AWS SDK for .NET**

# **Note**

There's more on GitHub. Find the complete example and learn how to set up and run in the AWS Code Examples [Repository.](https://github.com/awsdocs/aws-doc-sdk-examples/tree/main/dotnetv3/cross-service/TopicsAndQueues#code-examples)

Unsubscribe from a topic by a subscription ARN.

```
 /// <summary> 
    /// Unsubscribe from a topic by a subscription ARN. 
     /// </summary> 
    /// <param name="subscriptionArn">The ARN of the subscription.</param> 
   /// <returns>True if successful.</returns>
    public async Task<bool> UnsubscribeByArn(string subscriptionArn)
     { 
         var unsubscribeResponse = await _amazonSNSClient.UnsubscribeAsync( 
             new UnsubscribeRequest() 
\{\hspace{.1cm} \} SubscriptionArn = subscriptionArn 
             }); 
         return unsubscribeResponse.HttpStatusCode == HttpStatusCode.OK; 
     }
```
• For API details, see [Unsubscribe](https://docs.aws.amazon.com/goto/DotNetSDKV3/sns-2010-03-31/Unsubscribe) in *AWS SDK for .NET API Reference*.

#### $C++$

# **SDK for C++**

## **Note**

```
//! Delete a subscription to an Amazon Simple Notification Service (Amazon SNS) 
 topic.
/*! 
   \param subscriptionARN: The Amazon Resource Name (ARN) for an Amazon SNS topic 
  subscription. 
   \param clientConfiguration: AWS client configuration. 
   \return bool: Function succeeded. 
  */
bool AwsDoc::SNS::unsubscribe(const Aws::String &subscriptionARN, 
                                 const Aws::Client::ClientConfiguration 
 &clientConfiguration) { 
     Aws::SNS::SNSClient snsClient(clientConfiguration); 
    Aws::SNS::Model::UnsubscribeRequest request;
     request.SetSubscriptionArn(subscriptionARN); 
     const Aws::SNS::Model::UnsubscribeOutcome outcome = 
  snsClient.Unsubscribe(request); 
     if (outcome.IsSuccess()) { 
         std::cout << "Unsubscribed successfully " << std::endl; 
     } 
     else { 
         std::cerr << "Error while unsubscribing " << 
  outcome.GetError().GetMessage() 
                    << std::endl; 
     } 
     return outcome.IsSuccess();
}
```
• For API details, see [Unsubscribe](https://docs.aws.amazon.com/goto/SdkForCpp/sns-2010-03-31/Unsubscribe) in *AWS SDK for C++ API Reference*.

### CLI

### **AWS CLI**

## **To unsubscribe from a topic**

The following unsubscribe example deletes the specified subscription from a topic.

```
aws sns unsubscribe \ 
     --subscription-arn arn:aws:sns:us-west-2:0123456789012:my-
topic:8a21d249-4329-4871-acc6-7be709c6ea7f
```
This command produces no output.

• For API details, see [Unsubscribe](https://awscli.amazonaws.com/v2/documentation/api/latest/reference/sns/unsubscribe.html) in *AWS CLI Command Reference*.

#### Java

### **SDK for Java 2.x**

#### **Note**

```
import software.amazon.awssdk.regions.Region;
import software.amazon.awssdk.services.sns.SnsClient;
import software.amazon.awssdk.services.sns.model.SnsException;
import software.amazon.awssdk.services.sns.model.UnsubscribeRequest;
import software.amazon.awssdk.services.sns.model.UnsubscribeResponse;
/** 
  * Before running this Java V2 code example, set up your development 
  * environment, including your credentials. 
 * 
  * For more information, see the following documentation topic: 
 *
```

```
 * https://docs.aws.amazon.com/sdk-for-java/latest/developer-guide/get-
started.html 
  */
public class Unsubscribe { 
     public static void main(String[] args) { 
         final String usage = """ 
                 Usage: <subscriptionArn>
                  Where: 
                     subscriptionArn - The ARN of the subscription to delete. 
                  """; 
        if (args.length \leq 1) {
              System.out.println(usage); 
              System.exit(1); 
         } 
        String subscriptionArn = args[0];
         SnsClient snsClient = SnsClient.builder() 
                  .region(Region.US_EAST_1) 
                  .build(); 
         unSub(snsClient, subscriptionArn); 
         snsClient.close(); 
     } 
     public static void unSub(SnsClient snsClient, String subscriptionArn) { 
         try { 
              UnsubscribeRequest request = UnsubscribeRequest.builder() 
                      .subscriptionArn(subscriptionArn) 
                      .build(); 
              UnsubscribeResponse result = snsClient.unsubscribe(request); 
              System.out.println("\n\nStatus was " + 
  result.sdkHttpResponse().statusCode() 
                      + "\n\nSubscription was removed for " + 
  request.subscriptionArn()); 
         } catch (SnsException e) { 
              System.err.println(e.awsErrorDetails().errorMessage()); 
              System.exit(1); 
         } 
     }
```
}

• For API details, see [Unsubscribe](https://docs.aws.amazon.com/goto/SdkForJavaV2/sns-2010-03-31/Unsubscribe) in *AWS SDK for Java 2.x API Reference*.

**JavaScript** 

## **SDK for JavaScript (v3)**

### **Note**

There's more on GitHub. Find the complete example and learn how to set up and run in the AWS Code Examples [Repository.](https://github.com/awsdocs/aws-doc-sdk-examples/tree/main/javascriptv3/example_code/sns#code-examples)

Create the client in a separate module and export it.

```
import { SNSClient } from "@aws-sdk/client-sns";
```

```
// The AWS Region can be provided here using the `region` property. If you leave 
  it blank
// the SDK will default to the region set in your AWS config.
export const snsClient = new SNSClient({});
```
Import the SDK and client modules and call the API.

```
import { UnsubscribeCommand } from "@aws-sdk/client-sns";
import { snsClient } from "../libs/snsClient.js";
/** 
  * @param {string} subscriptionArn - The ARN of the subscription to cancel. 
  */
const unsubscribe = async ( 
   subscriptionArn = "arn:aws:sns:us-east-1:xxxxxxxxxxxx:mytopic:xxxxxxxx-xxxx-
xxxx-xxxx-xxxxxxxxxxxx",
) => {
   const response = await snsClient.send( 
     new UnsubscribeCommand({ 
       SubscriptionArn: subscriptionArn, 
     }),
```

```
 ); 
   console.log(response); 
 // // '$metadata': { 
  // httpStatusCode: 200, 
  // requestId: '0178259a-9204-507c-b620-78a7570a44c6', 
  // extendedRequestId: undefined, 
  // cfId: undefined, 
  // attempts: 1, 
  // totalRetryDelay: 0 
 // }
  // } 
  return response;
};
```
- For more information, see AWS SDK for [JavaScript](https://docs.aws.amazon.com/sdk-for-javascript/v3/developer-guide/sns-examples-managing-topics.html#sns-examples-unsubscribing) Developer Guide.
- For API details, see [Unsubscribe](https://docs.aws.amazon.com/AWSJavaScriptSDK/v3/latest/client/sns/command/UnsubscribeCommand) in *AWS SDK for JavaScript API Reference*.

### Kotlin

## **SDK for Kotlin**

### **A** Note

```
suspend fun unSub(subscriptionArnVal: String) { 
     val request = 
         UnsubscribeRequest { 
             subscriptionArn = subscriptionArnVal 
         } 
     SnsClient { region = "us-east-1" }.use { snsClient -> 
         snsClient.unsubscribe(request) 
         println("Subscription was removed for ${request.subscriptionArn}") 
     }
}
```
• For API details, see [Unsubscribe](https://sdk.amazonaws.com/kotlin/api/latest/index.html) in *AWS SDK for Kotlin API reference*.

#### PHP

### **SDK for PHP**

# **A** Note

```
require 'vendor/autoload.php';
use Aws\Exception\AwsException;
use Aws\Sns\SnsClient;
/** 
  * Deletes a subscription to an Amazon SNS topic. 
 * 
  * This code expects that you have AWS credentials set up per: 
  * https://docs.aws.amazon.com/sdk-for-php/v3/developer-guide/
guide_credentials.html 
  */
$SnSclient = new SnsClient([ 
     'profile' => 'default', 
     'region' => 'us-east-1', 
     'version' => '2010-03-31'
]);
$subscription = 'arn:aws:sns:us-east-1:111122223333:MySubscription';
try { 
     $result = $SnSclient->unsubscribe([ 
         'SubscriptionArn' => $subscription, 
     ]); 
     var_dump($result);
} catch (AwsException $e) { 
     // output error message if fails 
     error_log($e->getMessage());
```
}

- For more information, see AWS SDK for PHP [Developer](https://docs.aws.amazon.com/sdk-for-php/v3/developer-guide/sns-examples-subscribing-unsubscribing-topics.html#unsubscribe-from-a-topic) Guide.
- For API details, see [Unsubscribe](https://docs.aws.amazon.com/goto/SdkForPHPV3/sns-2010-03-31/Unsubscribe) in *AWS SDK for PHP API Reference*.

# Python

# **SDK for Python (Boto3)**

### **A** Note

```
class SnsWrapper: 
     """Encapsulates Amazon SNS topic and subscription functions.""" 
     def __init__(self, sns_resource): 
         """ 
         :param sns_resource: A Boto3 Amazon SNS resource. 
         """ 
         self.sns_resource = sns_resource 
     @staticmethod 
     def delete_subscription(subscription): 
         """ 
         Unsubscribes and deletes a subscription. 
         """ 
         try: 
              subscription.delete() 
              logger.info("Deleted subscription %s.", subscription.arn) 
         except ClientError: 
              logger.exception("Couldn't delete subscription %s.", 
 subscription.arn) 
             raise
```
• For API details, see [Unsubscribe](https://docs.aws.amazon.com/goto/boto3/sns-2010-03-31/Unsubscribe) in *AWS SDK for Python (Boto3) API Reference*.

#### SAP ABAP

### **SDK for SAP ABAP**

### **A** Note

There's more on GitHub. Find the complete example and learn how to set up and run in the AWS Code Examples [Repository.](https://github.com/awsdocs/aws-doc-sdk-examples/tree/main/sap-abap/services/sns#code-examples)

```
 TRY. 
       lo sns->unsubscribe( iv subscriptionarn = iv subscription arn ).
        MESSAGE 'Subscription deleted.' TYPE 'I'. 
      CATCH /aws1/cx_snsnotfoundexception. 
        MESSAGE 'Subscription does not exist.' TYPE 'E'. 
      CATCH /aws1/cx_snsinvalidparameterex. 
        MESSAGE 'Subscription with "PendingConfirmation" status cannot be 
 deleted/unsubscribed. Confirm subscription before performing unsubscribe 
 operation.' TYPE 'E'. 
    ENDTRY.
```
• For API details, see [Unsubscribe](https://docs.aws.amazon.com/sdk-for-sap-abap/v1/api/latest/index.html) in *AWS SDK for SAP ABAP API reference*.

# **Scenarios for Amazon SNS using AWS SDKs**

The following code examples show how to use Amazon Simple Notification Service (Amazon SNS) with AWS SDKs. Each example shows you how to accomplish a specific task by calling multiple functions within the same service.

Scenarios target an intermediate level of experience to help you understand service actions in context.

### **Examples**

- Create a platform endpoint for Amazon SNS push [notifications](#page-9454-0) using an AWS SDK
- Create and publish to a FIFO [Amazon](#page-9456-0) SNS topic using an AWS SDK
- Publish SMS [messages](#page-9468-0) to an Amazon SNS topic using an AWS SDK
- Publish a large [message](#page-9475-0) to Amazon SNS with Amazon S3 using an AWS SDK
- Publish an Amazon SNS SMS text [message](#page-9478-0) using an AWS SDK
- Publish Amazon SNS [messages](#page-9486-0) to Amazon SQS queues using an AWS SDK

# <span id="page-9454-0"></span>**Create a platform endpoint for Amazon SNS push notifications using an AWS SDK**

The following code examples show how to create a platform endpoint for Amazon SNS push notifications.

 $CII$ 

#### **AWS CLI**

#### **To create a platform application endpoint**

The following create-platform-endpoint example creates an endpoint for the specified platform application using the specified token.

```
aws sns create-platform-endpoint \ 
     --platform-application-arn arn:aws:sns:us-west-2:123456789012:app/GCM/
MyApplication \ 
     --token EXAMPLE12345...
```
Output:

```
{ 
       "EndpointArn": "arn:aws:sns:us-west-2:1234567890:endpoint/GCM/
MyApplication/12345678-abcd-9012-efgh-345678901234"
}
```
#### Java

## **SDK for Java 2.x**

#### **(i)** Note

```
import software.amazon.awssdk.regions.Region;
import software.amazon.awssdk.services.sns.SnsClient;
import software.amazon.awssdk.services.sns.model.CreatePlatformEndpointRequest;
import software.amazon.awssdk.services.sns.model.CreatePlatformEndpointResponse;
import software.amazon.awssdk.services.sns.model.SnsException;
/** 
  * Before running this Java V2 code example, set up your development 
  * environment, including your credentials. 
 * 
  * For more information, see the following documentation topic: 
 * 
  * https://docs.aws.amazon.com/sdk-for-java/latest/developer-guide/get-
started.html 
 * 
  * In addition, create a platform application using the AWS Management Console. 
  * See this doc topic: 
 * 
  * https://docs.aws.amazon.com/sns/latest/dg/mobile-push-send-register.html 
 * 
  * Without the values created by following the previous link, this code examples 
  * does not work. 
  */
public class RegistrationExample { 
     public static void main(String[] args) { 
         final String usage = """ 
                Usage: <token> <platformApplicationArn>
                 Where: 
                    token - The name of the FIFO topic.\s 
                    platformApplicationArn - The ARN value of platform 
  application. You can get this value from the AWS Management Console.\s 
                 """; 
        if (args.length != 2) {
             System.out.println(usage); 
             System.exit(1); 
         } 
         String token = args[0]; 
         String platformApplicationArn = args[1];
```

```
 SnsClient snsClient = SnsClient.builder() 
                  .region(Region.US_EAST_1) 
                 .build();
         createEndpoint(snsClient, token, platformApplicationArn); 
     } 
     public static void createEndpoint(SnsClient snsClient, String token, String 
  platformApplicationArn) { 
         System.out.println("Creating platform endpoint with token " + token); 
         try { 
             CreatePlatformEndpointRequest endpointRequest = 
  CreatePlatformEndpointRequest.builder() 
                      .token(token) 
                      .platformApplicationArn(platformApplicationArn) 
                     .build();
             CreatePlatformEndpointResponse response = 
  snsClient.createPlatformEndpoint(endpointRequest); 
             System.out.println("The ARN of the endpoint is " + 
  response.endpointArn()); 
         } catch (SnsException e) { 
             System.err.println(e.awsErrorDetails().errorMessage()); 
             System.exit(1); 
         } 
     }
}
```
# <span id="page-9456-0"></span>**Create and publish to a FIFO Amazon SNS topic using an AWS SDK**

The following code examples show how to create and publish to a FIFO Amazon SNS topic.

Java

**SDK for Java 2.x**

### *(i)* Note

This example

- creates an Amazon SNS FIFO topic, two Amazon SQS FIFO queues, and one Standard queue.
- subscribes the queues to the topic and publishes a message to the topic.

The [test](https://github.com/awsdocs/aws-doc-sdk-examples/tree/main/javav2/example_code/sns/src/test/java/com/example/sns/PriceUpdateExampleTest.java) verifies the receipt of the message to each queue. The [complete](https://github.com/awsdocs/aws-doc-sdk-examples/tree/main/javav2/example_code/sns/src/main/java/com/example/sns/PriceUpdateExample.java) example also shows the addition of access policies and deletes the resources at the end.

```
public class PriceUpdateExample { 
     public final static SnsClient snsClient = SnsClient.create(); 
     public final static SqsClient sqsClient = SqsClient.create(); 
     public static void main(String[] args) { 
         final String usage = "\n" + 
                 "Usage: " + 
                 " <topicName> <wholesaleQueueFifoName> <retailQueueFifoName> 
  <analyticsQueueName>\n\n" + 
                 "Where:\n" + 
                    fifoTopicName - The name of the FIFO topic that you want to
  create. \n\n" + 
                    wholesaleQueueARN - The name of a SQS FIFO queue that will be
 created for the wholesale consumer. \n\n"
+ + +retailQueueARN - The name of a SQS FIFO queue that will
 created for the retail consumer. \n\lambdan'" +
                 " analyticsQueueARN - The name of a SQS standard queue that 
will be created for the analytics consumer. \n\lambdan';
        if (args.length != 4) {
             System.out.println(usage); 
             System.exit(1); 
         } 
         final String fifoTopicName = args[0]; 
         final String wholeSaleQueueName = args[1]; 
         final String retailQueueName = args[2]; 
         final String analyticsQueueName = args[3]; 
         // For convenience, the QueueData class holds metadata about a queue: 
 ARN, URL, 
         // name and type. 
         List<QueueData> queues = List.of(
```

```
 new QueueData(wholeSaleQueueName, QueueType.FIFO), 
                 new QueueData(retailQueueName, QueueType.FIFO), 
                 new QueueData(analyticsQueueName, QueueType.Standard)); 
        // Create queues. 
        createQueues(queues); 
        // Create a topic. 
        String topicARN = createFIFOTopic(fifoTopicName); 
        // Subscribe each queue to the topic. 
        subscribeQueues(queues, topicARN); 
        // Allow the newly created topic to send messages to the queues. 
        addAccessPolicyToQueuesFINAL(queues, topicARN); 
        // Publish a sample price update message with payload. 
        publishPriceUpdate(topicARN, "{\"product\": 214, \"price\": 79.99}", 
 "Consumables"); 
        // Clean up resources. 
        deleteSubscriptions(queues); 
        deleteQueues(queues); 
        deleteTopic(topicARN); 
    } 
    public static String createFIFOTopic(String topicName) { 
        try { 
            // Create a FIFO topic by using the SNS service client. 
            Map<String, String> topicAttributes = Map.of( 
                     "FifoTopic", "true", 
                     "ContentBasedDeduplication", "false"); 
            CreateTopicRequest topicRequest = CreateTopicRequest.builder() 
                     .name(topicName) 
                     .attributes(topicAttributes) 
                    .build();
            CreateTopicResponse response = snsClient.createTopic(topicRequest); 
            String topicArn = response.topicArn(); 
            System.out.println("The topic ARN is" + topicArn); 
            return topicArn;
```

```
 } catch (SnsException e) { 
            System.err.println(e.awsErrorDetails().errorMessage()); 
            System.exit(1); 
        } 
        return ""; 
    } 
    public static void subscribeQueues(List<QueueData> queues, String topicARN) { 
        queues.forEach(queue -> { 
            SubscribeRequest subscribeRequest = SubscribeRequest.builder() 
                     .topicArn(topicARN) 
                     .endpoint(queue.queueARN) 
                     .protocol("sqs") 
                    .build();
            // Subscribe to the endpoint by using the SNS service client. 
            // Only Amazon SQS queues can receive notifications from an Amazon 
 SNS FIFO 
            // topic. 
            SubscribeResponse subscribeResponse = 
 snsClient.subscribe(subscribeRequest); 
            System.out.println("The queue [" + queue.queueARN + "] subscribed to 
the topic [" + topicARN + "]");
            queue.subscriptionARN = subscribeResponse.subscriptionArn(); 
        }); 
    } 
    public static void publishPriceUpdate(String topicArn, String payload, String 
 groupId) { 
        try { 
            // Create and publish a message that updates the wholesale price. 
            String subject = "Price Update"; 
           String dedupId = UUID.randomUUID().toString();
            String attributeName = "business"; 
            String attributeValue = "wholesale"; 
            MessageAttributeValue msgAttValue = MessageAttributeValue.builder() 
                     .dataType("String") 
                     .stringValue(attributeValue) 
                     .build(); 
            Map<String, MessageAttributeValue> attributes = new HashMap<>(); 
            attributes.put(attributeName, msgAttValue);
```

```
 PublishRequest pubRequest = PublishRequest.builder() 
                  .topicArn(topicArn) 
                  .subject(subject) 
                  .message(payload) 
                  .messageGroupId(groupId) 
                  .messageDeduplicationId(dedupId) 
                  .messageAttributes(attributes) 
                  .build(); 
         final PublishResponse response = snsClient.publish(pubRequest); 
         System.out.println(response.messageId()); 
        System.out.println(response.sequenceNumber());
         System.out.println("Message was published to " + topicArn); 
     } catch (SnsException e) { 
         System.err.println(e.awsErrorDetails().errorMessage()); 
         System.exit(1); 
     } 
 }
```
- For API details, see the following topics in *AWS SDK for Java 2.x API Reference*.
	- [CreateTopic](https://docs.aws.amazon.com/goto/SdkForJavaV2/sns-2010-03-31/CreateTopic)
	- [Publish](https://docs.aws.amazon.com/goto/SdkForJavaV2/sns-2010-03-31/Publish)
	- [Subscribe](https://docs.aws.amazon.com/goto/SdkForJavaV2/sns-2010-03-31/Subscribe)

#### Python

### **SDK for Python (Boto3)**

### **Note**

There's more on GitHub. Find the complete example and learn how to set up and run in the AWS Code Examples [Repository.](https://github.com/awsdocs/aws-doc-sdk-examples/tree/main/python/example_code/sns#code-examples)

Create an Amazon SNS FIFO topic, subscribe Amazon SQS FIFO and standard queues to the topic, and publish a message to the topic.

```
def usage_demo():
```

```
 """Shows how to subscribe queues to a FIFO topic.""" 
    print("-" * 88) 
    print("Welcome to the `Subscribe queues to a FIFO topic` demo!") 
    print("-" * 88) 
    sns = boto3.resource("sns") 
    sqs = boto3.resource("sqs") 
    fifo_topic_wrapper = FifoTopicWrapper(sns) 
    sns_wrapper = SnsWrapper(sns) 
    prefix = "sqs-subscribe-demo-" 
   queues = set() subscriptions = set() 
    wholesale_queue = sqs.create_queue( 
        QueueName=prefix + "wholesale.fifo", 
        Attributes={ 
             "MaximumMessageSize": str(4096), 
            "ReceiveMessageWaitTimeSeconds": str(10), 
             "VisibilityTimeout": str(300), 
             "FifoQueue": str(True), 
            "ContentBasedDeduplication": str(True), 
        }, 
   \lambda queues.add(wholesale_queue) 
    print(f"Created FIFO queue with URL: {wholesale_queue.url}.") 
    retail_queue = sqs.create_queue( 
        QueueName=prefix + "retail.fifo", 
        Attributes={ 
             "MaximumMessageSize": str(4096), 
             "ReceiveMessageWaitTimeSeconds": str(10), 
             "VisibilityTimeout": str(300), 
             "FifoQueue": str(True), 
             "ContentBasedDeduplication": str(True), 
        }, 
    ) 
    queues.add(retail_queue) 
    print(f"Created FIFO queue with URL: {retail_queue.url}.") 
    analytics_queue = sqs.create_queue(QueueName=prefix + "analytics", 
 Attributes={}) 
    queues.add(analytics_queue) 
    print(f"Created standard queue with URL: {analytics_queue.url}.")
```

```
 topic = fifo_topic_wrapper.create_fifo_topic("price-updates-topic.fifo") 
     print(f"Created FIFO topic: {topic.attributes['TopicArn']}.") 
     for q in queues: 
         fifo_topic_wrapper.add_access_policy(q, topic.attributes["TopicArn"]) 
     print(f"Added access policies for topic: {topic.attributes['TopicArn']}.") 
     for q in queues: 
         sub = fifo_topic_wrapper.subscribe_queue_to_topic( 
             topic, q.attributes["QueueArn"] 
\overline{\phantom{a}} subscriptions.add(sub) 
     print(f"Subscribed queues to topic: {topic.attributes['TopicArn']}.") 
     input("Press Enter to publish a message to the topic.") 
     message_id = fifo_topic_wrapper.publish_price_update( 
         topic, '{"product": 214, "price": 79.99}', "Consumables" 
    \lambda print(f"Published price update with message ID: {message_id}.") 
     # Clean up the subscriptions, queues, and topic. 
     input("Press Enter to clean up resources.") 
     for s in subscriptions: 
         sns_wrapper.delete_subscription(s) 
     sns_wrapper.delete_topic(topic) 
     for q in queues: 
         fifo_topic_wrapper.delete_queue(q) 
     print(f"Deleted subscriptions, queues, and topic.") 
     print("Thanks for watching!") 
     print("-" * 88)
class FifoTopicWrapper: 
     """Encapsulates Amazon SNS FIFO topic and subscription functions."""
```

```
 def __init__(self, sns_resource): 
 """ 
         :param sns_resource: A Boto3 Amazon SNS resource. 
        ^{\mathrm{m}} ""
        self.sns resource = sns resource
     def create_fifo_topic(self, topic_name): 
        ^{\mathrm{m}} ""
         Create a FIFO topic. 
         Topic names must be made up of only uppercase and lowercase ASCII 
 letters, 
         numbers, underscores, and hyphens, and must be between 1 and 256 
 characters long. 
         For a FIFO topic, the name must end with the .fifo suffix. 
         :param topic_name: The name for the topic. 
         :return: The new topic. 
 """ 
         try: 
             topic = self.sns_resource.create_topic( 
                 Name=topic_name, 
                 Attributes={ 
                      "FifoTopic": str(True), 
                      "ContentBasedDeduplication": str(False), 
                 }, 
) logger.info("Created FIFO topic with name=%s.", topic_name) 
             return topic 
         except ClientError as error: 
             logger.exception("Couldn't create topic with name=%s!", topic_name) 
             raise error 
     @staticmethod 
     def add_access_policy(queue, topic_arn): 
        "" ""
         Add the necessary access policy to a queue, so 
         it can receive messages from a topic. 
         :param queue: The queue resource. 
         :param topic_arn: The ARN of the topic. 
         :return: None. 
 """
```

```
 try: 
           queue.set_attributes( 
              Attributes={ 
                  "Policy": json.dumps( 
 { 
                         "Version": "2012-10-17", 
                         "Statement": [ 
\{ "Sid": "test-sid", 
                                "Effect": "Allow", 
                                "Principal": {"AWS": "*"}, 
                                "Action": "SQS:SendMessage", 
                                "Resource": queue.attributes["QueueArn"], 
                                "Condition": { 
                                   "ArnLike": {"aws:SourceArn": topic_arn} 
 }, 
 } 
\sim 1, \sim 1, \sim 1, \sim } 
) } 
) logger.info("Added trust policy to the queue.") 
       except ClientError as error: 
           logger.exception("Couldn't add trust policy to the queue!") 
           raise error 
    @staticmethod 
    def subscribe_queue_to_topic(topic, queue_arn): 
 """ 
       Subscribe a queue to a topic. 
        :param topic: The topic resource. 
        :param queue_arn: The ARN of the queue. 
        :return: The subscription resource. 
       """ 
       try: 
           subscription = topic.subscribe( 
              Protocol="sqs", 
              Endpoint=queue_arn, 
) logger.info("The queue is subscribed to the topic.") 
           return subscription
```

```
 except ClientError as error: 
             logger.exception("Couldn't subscribe queue to topic!") 
             raise error 
     @staticmethod 
     def publish_price_update(topic, payload, group_id): 
        "" ""
         Compose and publish a message that updates the wholesale price. 
         :param topic: The topic to publish to. 
         :param payload: The message to publish. 
         :param group_id: The group ID for the message. 
         :return: The ID of the message. 
         """ 
         try: 
             att_dict = {"business": {"DataType": "String", "StringValue": 
 "wholesale"}} 
            dedup_id = <math>uuid.uuid( ) response = topic.publish( 
                  Subject="Price Update", 
                  Message=payload, 
                  MessageAttributes=att_dict, 
                 MessageGroupId=group_id, 
                 MessageDeduplicationId=str(dedup id),
) message_id = response["MessageId"] 
             logger.info("Published message to topic %s.", topic.arn) 
         except ClientError as error: 
             logger.exception("Couldn't publish message to topic %s.", topic.arn) 
             raise error 
         return message_id 
     @staticmethod 
     def delete_queue(queue): 
        "" ""
         Removes an SQS queue. When run against an AWS account, it can take up to 
         60 seconds before the queue is actually deleted. 
         :param queue: The queue to delete. 
         :return: None 
        "" "
         try:
```

```
 queue.delete() 
     logger.info("Deleted queue with URL=%s.", queue.url) 
 except ClientError as error: 
     logger.exception("Couldn't delete queue with URL=%s!", queue.url) 
     raise error
```
- For API details, see the following topics in *AWS SDK for Python (Boto3) API Reference*.
	- [CreateTopic](https://docs.aws.amazon.com/goto/boto3/sns-2010-03-31/CreateTopic)
	- [Publish](https://docs.aws.amazon.com/goto/boto3/sns-2010-03-31/Publish)
	- [Subscribe](https://docs.aws.amazon.com/goto/boto3/sns-2010-03-31/Subscribe)

#### SAP ABAP

### **SDK for SAP ABAP**

#### **A** Note

There's more on GitHub. Find the complete example and learn how to set up and run in the AWS Code Examples [Repository.](https://github.com/awsdocs/aws-doc-sdk-examples/tree/main/sap-abap/services/sns#code-examples)

Create a FIFO topic, subscribe an Amazon SQS FIFO queue to the topic, and publish a message to an Amazon SNS topic.

```
 " Creates a FIFO topic. " 
     DATA lt_tpc_attributes TYPE /aws1/
cl_snstopicattrsmap_w=>tt_topicattributesmap. 
     DATA ls_tpc_attributes TYPE /aws1/
cl_snstopicattrsmap_w=>ts_topicattributesmap_maprow. 
     ls_tpc_attributes-key = 'FifoTopic'. 
     ls_tpc_attributes-value = NEW /aws1/cl_snstopicattrsmap_w( iv_value = 
  'true' ). 
     INSERT ls_tpc_attributes INTO TABLE lt_tpc_attributes. 
     TRY.
```

```
 DATA(lo_create_result) = lo_sns->createtopic( 
               iv name = iv topic name
                it_attributes = lt_tpc_attributes 
         ). 
         DATA(lv_topic_arn) = lo_create_result->get_topicarn( ). 
        ov topic arn = 1v topic arn.
 ov_topic_arn is returned for testing purposes. " 
         MESSAGE 'FIFO topic created' TYPE 'I'. 
       CATCH /aws1/cx_snstopiclimitexcdex. 
         MESSAGE 'Unable to create more topics. You have reached the maximum 
  number of topics allowed.' TYPE 'E'. 
     ENDTRY. 
     " Subscribes an endpoint to an Amazon Simple Notification Service (Amazon 
 SNS) topic. " 
     " Only Amazon Simple Queue Service (Amazon SQS) FIFO queues can be subscribed 
 to an SNS FIFO topic. " 
     TRY. 
         DATA(lo_subscribe_result) = lo_sns->subscribe( 
                iv_topicarn = lv_topic_arn 
                iv_protocol = 'sqs' 
                iv_endpoint = iv_queue_arn 
            ). 
        DATA(1v_{subscript} - a<b>r</b>) = 1o_{subscript} - a<b>r</b>ov subscription arn = lv subscription arn.
 ov_subscription_arn is returned for testing purposes. " 
         MESSAGE 'SQS queue was subscribed to SNS topic.' TYPE 'I'. 
       CATCH /aws1/cx_snsnotfoundexception. 
         MESSAGE 'Topic does not exist.' TYPE 'E'. 
       CATCH /aws1/cx_snssubscriptionlmte00. 
         MESSAGE 'Unable to create subscriptions. You have reached the maximum 
  number of subscriptions allowed.' TYPE 'E'. 
     ENDTRY. 
     " Publish message to SNS topic. " 
     TRY. 
         DATA lt_msg_attributes TYPE /aws1/
cl_snsmessageattrvalue=>tt_messageattributemap. 
         DATA ls_msg_attributes TYPE /aws1/
cl_snsmessageattrvalue=>ts_messageattributemap_maprow. 
         ls_msg_attributes-key = 'Importance'. 
         ls_msg_attributes-value = NEW /aws1/cl_snsmessageattrvalue( iv_datatype = 
 'String' iv stringvalue = 'High' ).
         INSERT ls_msg_attributes INTO TABLE lt_msg_attributes.
```
```
 DATA(lo_result) = lo_sns->publish( 
             iv_topicarn = lv_topic_arn 
             iv_message = 'The price of your mobile plan has been increased from 
 $19 to $23' 
             iv_subject = 'Changes to mobile plan' 
             iv_messagegroupid = 'Update-2' 
             iv_messagededuplicationid = 'Update-2.1' 
             it_messageattributes = lt_msg_attributes 
      ). 
        ov_message_id = lo_result->get_messageid( ). " 
 ov_message_id is returned for testing purposes. " 
        MESSAGE 'Message was published to SNS topic.' TYPE 'I'. 
      CATCH /aws1/cx_snsnotfoundexception. 
        MESSAGE 'Topic does not exist.' TYPE 'E'. 
    ENDTRY.
```
- For API details, see the following topics in *AWS SDK for SAP ABAP API reference*.
	- [CreateTopic](https://docs.aws.amazon.com/sdk-for-sap-abap/v1/api/latest/index.html)
	- [Publish](https://docs.aws.amazon.com/sdk-for-sap-abap/v1/api/latest/index.html)
	- [Subscribe](https://docs.aws.amazon.com/sdk-for-sap-abap/v1/api/latest/index.html)

# **Publish SMS messages to an Amazon SNS topic using an AWS SDK**

The following code example shows how to:

- Create an Amazon SNS topic.
- Subscribe phone numbers to the topic.
- Publish SMS messages to the topic so that all subscribed phone numbers receive the message at once.

#### Java

### **SDK for Java 2.x**

## **(i)** Note

There's more on GitHub. Find the complete example and learn how to set up and run in the AWS Code Examples [Repository.](https://github.com/awsdocs/aws-doc-sdk-examples/tree/main/javav2/example_code/sns#readme)

Create a topic and return its ARN.

```
import software.amazon.awssdk.regions.Region;
import software.amazon.awssdk.services.sns.SnsClient;
import software.amazon.awssdk.services.sns.model.CreateTopicRequest;
import software.amazon.awssdk.services.sns.model.CreateTopicResponse;
import software.amazon.awssdk.services.sns.model.SnsException;
/** 
  * Before running this Java V2 code example, set up your development 
  * environment, including your credentials. 
 * 
  * For more information, see the following documentation topic: 
 * 
  * https://docs.aws.amazon.com/sdk-for-java/latest/developer-guide/get-
started.html 
  */
public class CreateTopic { 
     public static void main(String[] args) { 
         final String usage = """ 
                 Usage: <topicName> 
                 Where: 
                     topicName - The name of the topic to create (for example, 
 mytopic). 
                  """; 
         if (args.length != 1) { 
             System.out.println(usage); 
             System.exit(1); 
         }
```

```
String topicName = args[0];
         System.out.println("Creating a topic with name: " + topicName); 
         SnsClient snsClient = SnsClient.builder() 
                  .region(Region.US_EAST_1) 
                 .build();
        String arnVal = createSNSTopic(snsClient, topicName);
        System.out.println("The topic ARN is" + arnVal);
         snsClient.close(); 
     } 
    public static String createSNSTopic(SnsClient snsClient, String topicName) {
         CreateTopicResponse result; 
         try { 
             CreateTopicRequest request = CreateTopicRequest.builder() 
                      .name(topicName) 
                     .build();
             result = snsClient.createTopic(request); 
             return result.topicArn(); 
         } catch (SnsException e) { 
             System.err.println(e.awsErrorDetails().errorMessage()); 
             System.exit(1); 
         } 
         return ""; 
     }
}
```
Subscribe an endpoint to a topic.

```
import software.amazon.awssdk.regions.Region;
import software.amazon.awssdk.services.sns.SnsClient;
import software.amazon.awssdk.services.sns.model.SnsException;
import software.amazon.awssdk.services.sns.model.SubscribeRequest;
import software.amazon.awssdk.services.sns.model.SubscribeResponse;
/** 
  * Before running this Java V2 code example, set up your development 
  * environment, including your credentials. 
 *
```

```
 * For more information, see the following documentation topic: 
 * 
  * https://docs.aws.amazon.com/sdk-for-java/latest/developer-guide/get-
started.html 
 */
public class SubscribeTextSMS { 
     public static void main(String[] args) { 
         final String usage = """ 
                 Usage: <topicArn> <phoneNumber>
                  Where: 
                     topicArn - The ARN of the topic to subscribe. 
                     phoneNumber - A mobile phone number that receives 
 notifications (for example, +1XXX5550100). 
                 """
        if (args.length < 2) {
             System.out.println(usage); 
             System.exit(1); 
         } 
         String topicArn = args[0]; 
         String phoneNumber = args[1]; 
         SnsClient snsClient = SnsClient.builder() 
                  .region(Region.US_EAST_1) 
                  .build(); 
         subTextSNS(snsClient, topicArn, phoneNumber); 
         snsClient.close(); 
     } 
     public static void subTextSNS(SnsClient snsClient, String topicArn, String 
  phoneNumber) { 
         try { 
             SubscribeRequest request = SubscribeRequest.builder() 
                      .protocol("sms") 
                      .endpoint(phoneNumber) 
                      .returnSubscriptionArn(true) 
                      .topicArn(topicArn) 
                      .build(); 
             SubscribeResponse result = snsClient.subscribe(request);
```

```
 System.out.println("Subscription ARN: " + result.subscriptionArn() + 
  "\n\n Status is " 
                      + result.sdkHttpResponse().statusCode()); 
         } catch (SnsException e) { 
              System.err.println(e.awsErrorDetails().errorMessage()); 
              System.exit(1); 
         } 
     }
}
```
Set attributes on the message, such as the ID of the sender, the maximum price, and its type. Message attributes are optional.

```
import software.amazon.awssdk.regions.Region;
import software.amazon.awssdk.services.sns.SnsClient;
import software.amazon.awssdk.services.sns.model.SetSmsAttributesRequest;
import software.amazon.awssdk.services.sns.model.SetSmsAttributesResponse;
import software.amazon.awssdk.services.sns.model.SnsException;
import java.util.HashMap;
/** 
  * Before running this Java V2 code example, set up your development 
  * environment, including your credentials. 
 * 
  * For more information, see the following documentation topic: 
 * 
  * https://docs.aws.amazon.com/sdk-for-java/latest/developer-guide/get-
started.html 
  */
public class SetSMSAttributes { 
     public static void main(String[] args) { 
         HashMap<String, String> attributes = new HashMap<>(1); 
         attributes.put("DefaultSMSType", "Transactional"); 
         attributes.put("UsageReportS3Bucket", "janbucket"); 
         SnsClient snsClient = SnsClient.builder() 
                  .region(Region.US_EAST_1) 
                 .build(); 
         setSNSAttributes(snsClient, attributes); 
         snsClient.close(); 
 }
```

```
 public static void setSNSAttributes(SnsClient snsClient, HashMap<String, 
  String> attributes) { 
         try { 
              SetSmsAttributesRequest request = SetSmsAttributesRequest.builder() 
                      .attributes(attributes) 
                      .build(); 
              SetSmsAttributesResponse result = 
  snsClient.setSMSAttributes(request); 
              System.out.println("Set default Attributes to " + attributes + ". 
  Status was " 
                      + result.sdkHttpResponse().statusCode()); 
         } catch (SnsException e) { 
              System.err.println(e.awsErrorDetails().errorMessage()); 
              System.exit(1); 
         } 
     }
}
```
Publish a message to a topic. The message is sent to every subscriber.

```
import software.amazon.awssdk.regions.Region;
import software.amazon.awssdk.services.sns.SnsClient;
import software.amazon.awssdk.services.sns.model.PublishRequest;
import software.amazon.awssdk.services.sns.model.PublishResponse;
import software.amazon.awssdk.services.sns.model.SnsException;
/** 
 * Before running this Java V2 code example, set up your development 
 * environment, including your credentials. 
 * 
  * For more information, see the following documentation topic: 
 * 
 * https://docs.aws.amazon.com/sdk-for-java/latest/developer-guide/get-
started.html 
 */
public class PublishTextSMS { 
     public static void main(String[] args) { 
         final String usage = """
```

```
Usage: <message> <phoneNumber>
                  Where: 
                     message - The message text to send. 
                     phoneNumber - The mobile phone number to which a message is 
 sent (for example, +1XXX5550100).\s
                  """; 
        if (args.length != 2) {
              System.out.println(usage); 
              System.exit(1); 
         } 
         String message = args[0]; 
         String phoneNumber = args[1]; 
         SnsClient snsClient = SnsClient.builder() 
                  .region(Region.US_EAST_1) 
                 .build();
         pubTextSMS(snsClient, message, phoneNumber); 
         snsClient.close(); 
     } 
     public static void pubTextSMS(SnsClient snsClient, String message, String 
  phoneNumber) { 
         try { 
              PublishRequest request = PublishRequest.builder() 
                      .message(message) 
                      .phoneNumber(phoneNumber) 
                      .build(); 
              PublishResponse result = snsClient.publish(request); 
              System.out 
                      .println(result.messageId() + " Message sent. Status was " + 
  result.sdkHttpResponse().statusCode()); 
         } catch (SnsException e) { 
              System.err.println(e.awsErrorDetails().errorMessage()); 
              System.exit(1); 
         } 
     }
}
```
# **Publish a large message to Amazon SNS with Amazon S3 using an AWS SDK**

The following code example shows how to publish a large message to Amazon SNS using Amazon S3 to store the message payload.

Java

#### **SDK for Java 1.x**

#### **A** Note

There's more on GitHub. Find the complete example and learn how to set up and run in the AWS Code Examples [Repository.](https://github.com/awsdocs/aws-doc-sdk-examples/tree/main/java/example_code/sns#code-examples)

To publish a large message, use the Amazon SNS Extended Client Library for Java. The message that you send references an Amazon S3 object containing the actual message content.

```
import com.amazon.sqs.javamessaging.AmazonSQSExtendedClient;
import com.amazon.sqs.javamessaging.ExtendedClientConfiguration;
import com.amazonaws.regions.Region;
import com.amazonaws.regions.Regions;
import com.amazonaws.services.s3.AmazonS3;
import com.amazonaws.services.s3.AmazonS3ClientBuilder;
import com.amazonaws.services.sns.AmazonSNS;
import com.amazonaws.services.sns.AmazonSNSClientBuilder;
import com.amazonaws.services.sns.model.CreateTopicRequest;
import com.amazonaws.services.sns.model.PublishRequest;
import com.amazonaws.services.sns.model.SetSubscriptionAttributesRequest;
import com.amazonaws.services.sns.util.Topics;
import com.amazonaws.services.sqs.AmazonSQS;
import com.amazonaws.services.sqs.AmazonSQSClientBuilder;
import com.amazonaws.services.sqs.model.CreateQueueRequest;
import com.amazonaws.services.sqs.model.ReceiveMessageResult;
import software.amazon.sns.AmazonSNSExtendedClient;
import software.amazon.sns.SNSExtendedClientConfiguration;
public class Example { 
         public static void main(String[] args) { 
                 final String BUCKET_NAME = "extended-client-bucket";
```
 final String TOPIC\_NAME = "extended-client-topic"; final String QUEUE\_NAME = "extended-client-queue"; final Regions region = Regions.DEFAULT\_REGION; // Message threshold controls the maximum message size that will be allowed to // be published // through SNS using the extended client. Payload of messages exceeding this // value will be stored in // S3. The default value of this parameter is 256 KB which is the maximum // message size in SNS (and SQS). final int EXTENDED STORAGE MESSAGE SIZE THRESHOLD = 32; // Initialize SNS, SQS and S3 clients final AmazonSNS snsClient = AmazonSNSClientBuilder.standard().withRegion(region).build(); final AmazonSQS sqsClient = AmazonSQSClientBuilder.standard().withRegion(region).build(); final AmazonS3 s3Client = AmazonS3ClientBuilder.standard().withRegion(region).build(); // Create bucket, topic, queue and subscription s3Client.createBucket(BUCKET\_NAME); final String topicArn = snsClient.createTopic( new CreateTopicRequest().withName(TOPIC\_NAME)).getTopicArn(); final String queueUrl = sqsClient.createQueue( new CreateQueueRequest().withQueueName(QUEUE\_NAME)).getQueueUrl(); final String subscriptionArn = Topics.subscribeQueue( snsClient, sqsClient, topicArn, queueUrl); // To read message content stored in S3 transparently through SQS extended // client, // set the RawMessageDelivery subscription attribute to TRUE final SetSubscriptionAttributesRequest subscriptionAttributesRequest = new SetSubscriptionAttributesRequest(); subscriptionAttributesRequest.setSubscriptionArn(subscriptionArn); subscriptionAttributesRequest.setAttributeName("RawMessageDelivery");

```
 subscriptionAttributesRequest.setAttributeValue("TRUE"); 
  snsClient.setSubscriptionAttributes(subscriptionAttributesRequest); 
                 // Initialize SNS extended client 
                 // PayloadSizeThreshold triggers message content storage in S3 
  when the 
                 // threshold is exceeded 
                 // To store all messages content in S3, use AlwaysThroughS3 flag 
                 final SNSExtendedClientConfiguration 
  snsExtendedClientConfiguration = new SNSExtendedClientConfiguration() 
                                   .withPayloadSupportEnabled(s3Client, BUCKET_NAME) 
  .withPayloadSizeThreshold(EXTENDED_STORAGE_MESSAGE_SIZE_THRESHOLD); 
                  final AmazonSNSExtendedClient snsExtendedClient = new 
  AmazonSNSExtendedClient(snsClient, 
                                   snsExtendedClientConfiguration); 
                 // Publish message via SNS with storage in S3 
                 final String message = "This message is stored in S3 as it 
  exceeds the threshold of 32 bytes set above."; 
                  snsExtendedClient.publish(topicArn, message); 
                 // Initialize SQS extended client 
                 final ExtendedClientConfiguration sqsExtendedClientConfiguration 
  = new ExtendedClientConfiguration() 
                                   .withPayloadSupportEnabled(s3Client, 
  BUCKET_NAME); 
                 final AmazonSQSExtendedClient sqsExtendedClient = new 
  AmazonSQSExtendedClient(sqsClient, 
                                   sqsExtendedClientConfiguration); 
                 // Read the message from the queue 
                 final ReceiveMessageResult result = 
  sqsExtendedClient.receiveMessage(queueUrl); 
                 System.out.println("Received message is " + 
  result.getMessages().get(0).getBody()); 
         }
}
```
# **Publish an Amazon SNS SMS text message using an AWS SDK**

The following code examples show how to publish SMS messages using Amazon SNS.

.NET

## **AWS SDK for .NET**

## *(i)* Note

```
namespace SNSMessageExample
{ 
     using System; 
     using System.Threading.Tasks; 
     using Amazon; 
     using Amazon.SimpleNotificationService; 
     using Amazon.SimpleNotificationService.Model; 
     public class SNSMessage 
     { 
         private AmazonSimpleNotificationServiceClient snsClient; 
         /// <summary> 
         /// Initializes a new instance of the <see cref="SNSMessage"/> class. 
         /// Constructs a new SNSMessage object initializing the Amazon Simple 
         /// Notification Service (Amazon SNS) client using the supplied 
         /// Region endpoint. 
         /// </summary> 
         /// <param name="regionEndpoint">The Amazon Region endpoint to use in 
         /// sending test messages with this object.</param> 
         public SNSMessage(RegionEndpoint regionEndpoint) 
         { 
             snsClient = new 
  AmazonSimpleNotificationServiceClient(regionEndpoint); 
         } 
         /// <summary>
```

```
 /// Sends the SMS message passed in the text parameter to the phone 
  number 
         /// in phoneNum. 
         /// </summary> 
         /// <param name="phoneNum">The ten-digit phone number to which the text 
         /// message will be sent.</param> 
         /// <param name="text">The text of the message to send.</param> 
        /// <returns>Async task.</returns>
         public async Task SendTextMessageAsync(string phoneNum, string text) 
         { 
             if (string.IsNullOrEmpty(phoneNum) || string.IsNullOrEmpty(text)) 
\{\hspace{.1cm} \} return; 
 } 
             // Now actually send the message. 
             var request = new PublishRequest 
\{\hspace{.1cm} \} Message = text, 
                 PhoneNumber = phoneNum, 
             }; 
             try 
\{\hspace{.1cm} \} var response = await snsClient.PublishAsync(request); 
 } 
             catch (Exception ex) 
\{\hspace{.1cm} \} Console.WriteLine($"Error sending message: {ex}"); 
 } 
         } 
     }
}
```
• For API details, see [Publish](https://docs.aws.amazon.com/goto/DotNetSDKV3/sns-2010-03-31/Publish) in *AWS SDK for .NET API Reference*.

#### $C++$

## **SDK for C++**

### **Note**

```
/** 
  * Publish SMS: use Amazon Simple Notification Service (Amazon SNS) to send an 
  SMS text message to a phone number. 
  * Note: This requires additional AWS configuration prior to running example. 
 * 
  * NOTE: When you start using Amazon SNS to send SMS messages, your AWS account 
  is in the SMS sandbox and you can only 
  * use verified destination phone numbers. See https://docs.aws.amazon.com/sns/
latest/dg/sns-sms-sandbox.html. 
  * NOTE: If destination is in the US, you also have an additional restriction 
  that you have use a dedicated 
  * origination ID (phone number). You can request an origination number using 
  Amazon Pinpoint for a fee. 
  * See https://aws.amazon.com/blogs/compute/provisioning-and-using-10dlc-
origination-numbers-with-amazon-sns/ 
  * for more information. 
 * 
  * <phone_number_value> input parameter uses E.164 format. 
  * For example, in United States, this input value should be of the form: 
  +12223334444 
  */
//! Send an SMS text message to a phone number.
/*! 
   \param message: The message to publish. 
   \param phoneNumber: The phone number of the recipient in E.164 format. 
   \param clientConfiguration: AWS client configuration. 
   \return bool: Function succeeded. 
  */
bool AwsDoc::SNS::publishSms(const Aws::String &message, 
                               const Aws::String &phoneNumber,
```

```
 const Aws::Client::ClientConfiguration 
  &clientConfiguration) { 
     Aws::SNS::SNSClient snsClient(clientConfiguration); 
     Aws::SNS::Model::PublishRequest request; 
     request.SetMessage(message); 
     request.SetPhoneNumber(phoneNumber); 
     const Aws::SNS::Model::PublishOutcome outcome = snsClient.Publish(request); 
     if (outcome.IsSuccess()) { 
         std::cout << "Message published successfully with message id, '" 
                    << outcome.GetResult().GetMessageId() << "'." 
                    << std::endl; 
     } 
     else { 
         std::cerr << "Error while publishing message " 
                    << outcome.GetError().GetMessage() 
                    << std::endl; 
     } 
     return outcome.IsSuccess();
}
```
• For API details, see [Publish](https://docs.aws.amazon.com/goto/SdkForCpp/sns-2010-03-31/Publish) in *AWS SDK for C++ API Reference*.

#### Java

#### **SDK for Java 2.x**

### **(i)** Note

```
import software.amazon.awssdk.regions.Region;
import software.amazon.awssdk.services.sns.SnsClient;
import software.amazon.awssdk.services.sns.model.PublishRequest;
import software.amazon.awssdk.services.sns.model.PublishResponse;
import software.amazon.awssdk.services.sns.model.SnsException;
```

```
/** 
  * Before running this Java V2 code example, set up your development 
  * environment, including your credentials. 
  * 
  * For more information, see the following documentation topic: 
 * 
  * https://docs.aws.amazon.com/sdk-for-java/latest/developer-guide/get-
started.html 
  */
public class PublishTextSMS { 
     public static void main(String[] args) { 
         final String usage = """ 
                 Usage: <message> <phoneNumber>
                  Where: 
                     message - The message text to send. 
                     phoneNumber - The mobile phone number to which a message is 
  sent (for example, +1XXX5550100).\s 
                  """; 
        if (args.length != 2) {
              System.out.println(usage); 
              System.exit(1); 
         } 
         String message = args[0]; 
        String phoneNumber = arg[1];
         SnsClient snsClient = SnsClient.builder() 
                  .region(Region.US_EAST_1) 
                  .build(); 
         pubTextSMS(snsClient, message, phoneNumber); 
         snsClient.close(); 
     } 
     public static void pubTextSMS(SnsClient snsClient, String message, String 
  phoneNumber) { 
         try { 
              PublishRequest request = PublishRequest.builder() 
                      .message(message) 
                      .phoneNumber(phoneNumber) 
                      .build();
```

```
 PublishResponse result = snsClient.publish(request); 
              System.out 
                       .println(result.messageId() + " Message sent. Status was " + 
  result.sdkHttpResponse().statusCode()); 
         } catch (SnsException e) { 
              System.err.println(e.awsErrorDetails().errorMessage()); 
              System.exit(1); 
         } 
     }
}
```
• For API details, see [Publish](https://docs.aws.amazon.com/goto/SdkForJavaV2/sns-2010-03-31/Publish) in *AWS SDK for Java 2.x API Reference*.

### Kotlin

## **SDK for Kotlin**

## **A** Note

```
suspend fun pubTextSMS( 
     messageVal: String?, 
     phoneNumberVal: String?,
) { 
     val request = 
         PublishRequest { 
              message = messageVal 
              phoneNumber = phoneNumberVal 
         } 
     SnsClient { region = "us-east-1" }.use { snsClient -> 
         val result = snsClient.publish(request) 
         println("${result.messageId} message sent.") 
     }
}
```
• For API details, see [Publish](https://sdk.amazonaws.com/kotlin/api/latest/index.html) in *AWS SDK for Kotlin API reference*.

#### PHP

### **SDK for PHP**

## **A** Note

```
require 'vendor/autoload.php';
use Aws\Exception\AwsException;
use Aws\Sns\SnsClient;
/** 
  * Sends a text message (SMS message) directly to a phone number using Amazon 
 SNS. 
 * 
  * This code expects that you have AWS credentials set up per: 
  * https://docs.aws.amazon.com/sdk-for-php/v3/developer-guide/
guide_credentials.html 
  */
$SnSclient = new SnsClient([ 
     'profile' => 'default', 
     'region' => 'us-east-1', 
     'version' => '2010-03-31'
]);
$message = 'This message is sent from a Amazon SNS code sample.';
$phone = '+1XXX5550100';
try { 
     $result = $SnSclient->publish([ 
         'Message' => $message, 
         'PhoneNumber' => $phone, 
     ]); 
     var_dump($result);
```

```
} catch (AwsException $e) { 
     // output error message if fails 
     error_log($e->getMessage());
}
```
- For more information, see AWS SDK for PHP [Developer](https://docs.aws.amazon.com/sdk-for-php/v3/developer-guide/sns-examples-sending-sms.html#publish-to-a-text-message-sms-message) Guide.
- For API details, see [Publish](https://docs.aws.amazon.com/goto/SdkForPHPV3/sns-2010-03-31/Publish) in *AWS SDK for PHP API Reference*.

## Python

# **SDK for Python (Boto3)**

### *(i)* Note

```
class SnsWrapper: 
     """Encapsulates Amazon SNS topic and subscription functions.""" 
     def __init__(self, sns_resource): 
        "" "
         :param sns_resource: A Boto3 Amazon SNS resource. 
        "''" self.sns_resource = sns_resource 
     def publish_text_message(self, phone_number, message): 
         """ 
         Publishes a text message directly to a phone number without need for a 
         subscription. 
         :param phone_number: The phone number that receives the message. This 
 must be 
                                in E.164 format. For example, a United States phone 
                                number might be +12065550101. 
         :param message: The message to send. 
         :return: The ID of the message.
```

```
 """ 
        try: 
            response = self.sns_resource.meta.client.publish( 
                 PhoneNumber=phone_number, Message=message 
)message id = response["MessageId"]
            logger.info("Published message to %s.", phone_number) 
        except ClientError: 
            logger.exception("Couldn't publish message to %s.", phone_number) 
            raise 
        else: 
            return message_id
```
• For API details, see [Publish](https://docs.aws.amazon.com/goto/boto3/sns-2010-03-31/Publish) in *AWS SDK for Python (Boto3) API Reference*.

# **Publish Amazon SNS messages to Amazon SQS queues using an AWS SDK**

The following code examples show how to:

- Create topic (FIFO or non-FIFO).
- Subscribe several queues to the topic with an option to apply a filter.
- Publish messages to the topic.
- Poll the queues for messages received.

#### .NET

#### **AWS SDK for .NET**

#### **A** Note

There's more on GitHub. Find the complete example and learn how to set up and run in the AWS Code Examples [Repository.](https://github.com/awsdocs/aws-doc-sdk-examples/tree/main/dotnetv3/cross-service/TopicsAndQueues#code-examples)

Run an interactive scenario at a command prompt.

/// <summary> /// Console application to run a workflow scenario for topics and queues.

```
/// </summary>
public static class TopicsAndQueues
{ 
     private static bool _useFifoTopic = false; 
     private static bool _useContentBasedDeduplication = false; 
    private static string topicName = null:
     private static string _topicArn = null!; 
     private static readonly int _queueCount = 2; 
     private static readonly string[] _queueUrls = new string[_queueCount]; 
     private static readonly string[] _subscriptionArns = new string[_queueCount]; 
     private static readonly string[] _tones = { "cheerful", "funny", "serious", 
  "sincere" }; 
     public static SNSWrapper SnsWrapper { get; set; } = null!; 
     public static SQSWrapper SqsWrapper { get; set; } = null!; 
     public static bool UseConsole { get; set; } = true; 
     static async Task Main(string[] args) 
    \{ // Set up dependency injection for Amazon EventBridge. 
         using var host = Host.CreateDefaultBuilder(args) 
              .ConfigureLogging(logging => 
                  logging.AddFilter("System", LogLevel.Debug) 
                      .AddFilter<DebugLoggerProvider>("Microsoft", 
  LogLevel.Information) 
                      .AddFilter<ConsoleLoggerProvider>("Microsoft", 
  LogLevel.Trace)) 
              .ConfigureServices((_, services) => 
                  services.AddAWSService<IAmazonSQS>() 
                      .AddAWSService<IAmazonSimpleNotificationService>() 
                      .AddTransient<SNSWrapper>() 
                      .AddTransient<SQSWrapper>() 
) .Build(); 
         ServicesSetup(host); 
         PrintDescription(); 
         await RunScenario(); 
     } 
     /// <summary> 
     /// Populate the services for use within the console application. 
     /// </summary>
```

```
 /// <param name="host">The services host.</param> 
     private static void ServicesSetup(IHost host) 
     { 
         SnsWrapper = host.Services.GetRequiredService<SNSWrapper>(); 
         SqsWrapper = host.Services.GetRequiredService<SQSWrapper>(); 
    } 
    /// <summary> 
    /// Run the scenario for working with topics and queues. 
    /// </summary> 
   /// <returns>True if successful.</returns>
   public static async Task<bool> RunScenario()
    { 
         try 
         { 
             await SetupTopic(); 
             await SetupQueues(); 
             await PublishMessages(); 
             foreach (var queueUrl in _queueUrls) 
\{\hspace{.1cm} \}var messages = await PollForMessages(queueUrl);
                 if (messages.Any()) 
\overline{a} await DeleteMessages(queueUrl, messages); 
 } 
 } 
             await CleanupResources(); 
             Console.WriteLine("Messaging with topics and queues workflow is 
 complete."); 
             return true; 
         } 
         catch (Exception ex) 
         { 
             Console.WriteLine(new string('-', 80)); 
             Console.WriteLine($"There was a problem running the scenario: 
 {ex.Message}"); 
             await CleanupResources(); 
             Console.WriteLine(new string('-', 80)); 
             return false; 
         }
```

```
 } 
     /// <summary> 
     /// Print a description for the tasks in the workflow. 
     /// </summary> 
     /// <returns>Async task.</returns> 
     private static void PrintDescription() 
    \sqrt{ } Console.WriteLine(new string('-', 80)); 
         Console.WriteLine($"Welcome to messaging with topics and queues."); 
         Console.WriteLine(new string('-', 80)); 
         Console.WriteLine($"In this workflow, you will create an SNS topic and 
  subscribe {_queueCount} SQS queues to the topic." + 
                             $"\r\nYou can select from several options for 
  configuring the topic and the subscriptions for the 2 queues." + 
                             $"\r\nYou can then post to the topic and see the 
 results in the queues.\r \n\cdot \r \n\cdot;
         Console.WriteLine(new string('-', 80)); 
     } 
     /// <summary> 
     /// Set up the SNS topic to be used with the queues. 
     /// </summary> 
    /// <returns>Async task.</returns>
     private static async Task<string> SetupTopic() 
    \{ Console.WriteLine(new string('-', 80)); 
         Console.WriteLine($"SNS topics can be configured as FIFO (First-In-First-
Out)." + 
                             $"\r\nFIFO topics deliver messages in order and support 
  deduplication and message filtering." + 
                             $"\r\nYou can then post to the topic and see the 
 results in the queues.\r \n\cdot \r \n\cdot;
         _useFifoTopic = GetYesNoResponse("Would you like to work with FIFO 
  topics?"); 
         if (_useFifoTopic) 
         { 
              Console.WriteLine(new string('-', 80)); 
              _topicName = GetUserResponse("Enter a name for your SNS topic: ", 
  "example-topic");
```

```
 Console.WriteLine( 
                  "Because you have selected a FIFO topic, '.fifo' must be appended 
 to the topic name.\lceil \frac{\rceil}{n} \rceil;
             Console.WriteLine(new string('-', 80)); 
             Console.WriteLine($"Because you have chosen a FIFO topic, 
  deduplication is supported." + 
                                 $"\r\nDeduplication IDs are either set in the 
 message or automatically generated " + 
                                 $"\r\nfrom content using a hash function.\r\n" + 
                                 $"\r\nIf a message is successfully published to an 
 SNS FIFO topic, any message " + 
                                 $"\r\npublished and determined to have the same 
 deduplication ID, " + 
                                 $"\r\nwithin the five-minute deduplication 
 interval, is accepted but not delivered.\r\n $"\r\nFor more information about deduplication, " + 
                                 $"\r\nsee https://docs.aws.amazon.com/sns/latest/
dg/fifo-message-dedup.html."); 
             _useContentBasedDeduplication = GetYesNoResponse("Use content-based 
 deduplication instead of entering a deduplication ID?"); 
             Console.WriteLine(new string('-', 80)); 
         } 
         _topicArn = await SnsWrapper.CreateTopicWithName(_topicName, 
 _useFifoTopic, _useContentBasedDeduplication); 
         Console.WriteLine($"Your new topic with the name {_topicName}" + 
                            $"\r\nand Amazon Resource Name (ARN) {_topicArn}" + 
                            $"\r\nhas been created.\r\n"); 
         Console.WriteLine(new string('-', 80)); 
         return _topicArn; 
     } 
     /// <summary> 
     /// Set up the queues. 
     /// </summary> 
    /// <returns>Async task.</returns>
     private static async Task SetupQueues() 
\{ Console.WriteLine(new string('-', 80));
```

```
 Console.WriteLine($"Now you will create {_queueCount} Amazon Simple Queue 
 Service (Amazon SQS) queues to subscribe to the topic."); 
        // Repeat this section for each queue. 
       for (int i = 0; i < _queueCount; i^{++})
       \{ var queueName = GetUserResponse("Enter a name for an Amazon SQS 
 queue: ", $"example-queue-{i}"); 
            if (_useFifoTopic) 
\{\hspace{.1cm} \} // Only explain this once. 
               if (i == 0)\overline{a} Console.WriteLine( 
                         "Because you have selected a FIFO topic, '.fifo' must be 
 appended to the queue name."); 
 } 
                var queueUrl = await SqsWrapper.CreateQueueWithName(queueName, 
 _useFifoTopic); 
               _queueUrls[i] = queueUrl;
                Console.WriteLine($"Your new queue with the name {queueName}" + 
                                   $"\r\nand queue URL {queueUrl}" + 
                                   $"\r\nhas been created.\r\n"); 
               if (i == 0)\overline{a} Console.WriteLine( 
                         $"The queue URL is used to retrieve the queue ARN,\r\n" + 
                         $"which is used to create a subscription."); 
                     Console.WriteLine(new string('-', 80)); 
 } 
               var queueArn = await SqsWrapper.GetQueueArnByUrl(queueUrl);
               if (i == 0)\overline{a} Console.WriteLine( 
                         $"An AWS Identity and Access Management (IAM) policy must 
be attached to an SQS queue, enabling it to receive\lceil \ln \rceil + 1 $"messages from an SNS topic"); 
 }
```

```
 await SqsWrapper.SetQueuePolicyForTopic(queueArn, _topicArn, 
  queueUrl); 
                  await SetupFilters(i, queueArn, queueName); 
 } 
         } 
         Console.WriteLine(new string('-', 80)); 
     } 
     /// <summary> 
     /// Set up filters with user options for a queue. 
     /// </summary> 
     /// <param name="queueCount">The number of this queue.</param> 
     /// <param name="queueArn">The ARN of the queue.</param> 
     /// <param name="queueName">The name of the queue.</param> 
    /// <returns>Async Task.</returns>
     public static async Task SetupFilters(int queueCount, string queueArn, string 
  queueName) 
    \sqrt{ } if (_useFifoTopic) 
         { 
             Console.WriteLine(new string('-', 80)); 
             // Only explain this once. 
            if (queueCount == 0)
\{\hspace{.1cm} \} Console.WriteLine( 
                      "Subscriptions to a FIFO topic can have filters." + 
                      "If you add a filter to this subscription, then only the 
  filtered messages " + 
                      "will be received in the queue."); 
                  Console.WriteLine( 
                      "For information about message filtering, " + 
                      "see https://docs.aws.amazon.com/sns/latest/dg/sns-message-
filtering.html"); 
                  Console.WriteLine( 
                      "For this example, you can filter messages by a" + 
                      "TONE attribute."); 
 }
```

```
 var useFilter = GetYesNoResponse($"Filter messages for {queueName}'s 
 subscription to the topic?"); 
             string? filterPolicy = null; 
             if (useFilter) 
\{\hspace{.1cm} \} filterPolicy = CreateFilterPolicy(); 
 } 
             var subscriptionArn = await 
 SnsWrapper.SubscribeTopicWithFilter(_topicArn, filterPolicy, 
                 queueArn); 
             _subscriptionArns[queueCount] = subscriptionArn; 
             Console.WriteLine( 
                  $"The queue {queueName} has been subscribed to the topic 
 {_topicName} " + 
                  $"with the subscription ARN {subscriptionArn}"); 
             Console.WriteLine(new string('-', 80)); 
         } 
     } 
    /// <summary> 
    /// Use user input to create a filter policy for a subscription. 
    /// </summary> 
     /// <returns>The serialized filter policy.</returns> 
     public static string CreateFilterPolicy() 
    \mathcal{L} Console.WriteLine(new string('-', 80)); 
         Console.WriteLine( 
             $"You can filter messages by one or more of the following" + 
             $"TONE attributes."); 
         List<string> filterSelections = new List<string>(); 
        var selectionNumber = 0;
         do 
         { 
             Console.WriteLine( 
                  $"Enter a number to add a TONE filter, or enter 0 to stop adding 
 filters."); 
            for (int i = 0; i < _tones. Length; i++)\{\hspace{.1cm} \}Console.WriteLine(\sqrt{s''t_i + 1}. {_tones[i]}");
 }
```

```
 var selection = GetUserResponse("", filterSelections.Any() ? "0" : 
  "1"); 
             int.TryParse(selection, out selectionNumber); 
             if (selectionNumber > 0 && !
filterSelections.Contains( tones[selectionNumber - 1]))
\{\hspace{.1cm} \} filterSelections.Add(_tones[selectionNumber - 1]); 
 } 
         } while (selectionNumber != 0); 
         var filters = new Dictionary<string, List<string>> 
        \{ { "tone", filterSelections } 
         }; 
         string filterPolicy = JsonSerializer.Serialize(filters); 
         return filterPolicy; 
     } 
     /// <summary> 
     /// Publish messages using user settings. 
     /// </summary> 
    /// <returns>Async task.</returns>
     public static async Task PublishMessages() 
     { 
         Console.WriteLine("Now we can publish messages."); 
         var keepSendingMessages = true; 
        string? deduplicationId = null;
        string? toneAttribute = null;
         while (keepSendingMessages) 
        \{ Console.WriteLine(); 
             var message = GetUserResponse("Enter a message to publish.", "This is 
  a sample message"); 
             if (_useFifoTopic) 
\{\hspace{.1cm} \} Console.WriteLine("Because you are using a FIFO topic, you must 
  set a message group ID." + 
                                     "\r\nAll messages within the same group will be 
  received in the order " + 
                                     "they were published.");
```

```
 Console.WriteLine(); 
                var messageGroupId = GetUserResponse("Enter a message group ID 
 for this message:", "1"); 
                if (!_useContentBasedDeduplication) 
\overline{a} Console.WriteLine("Because you are not using content-based 
 deduplication, " + 
                                     "you must enter a deduplication ID."); 
                    Console.WriteLine("Enter a deduplication ID for this 
 message."); 
                    deduplicationId = GetUserResponse("Enter a deduplication ID 
 for this message.", "1"); 
 } 
                if (GetYesNoResponse("Add an attribute to this message?")) 
\overline{a} Console.WriteLine("Enter a number for an attribute."); 
                   for (int i = 0; i < _tones. Length; i++)\{Console.WriteLine(\{\text{``}\t{i + 1}. \{_\}.
1 1 1 1 1 1 1
                    var selection = GetUserResponse("", "1"); 
                    int.TryParse(selection, out var selectionNumber); 
                    if (selectionNumber > 0 && selectionNumber < _tones.Length) 
\{ toneAttribute = _tones[selectionNumber - 1]; 
1 1 1 1 1 1 1
 } 
                var messageID = await SnsWrapper.PublishToTopicWithAttribute( 
                    _topicArn, message, "tone", toneAttribute, deduplicationId, 
 messageGroupId); 
                Console.WriteLine($"Message published with id {messageID}."); 
 } 
            keepSendingMessages = GetYesNoResponse("Send another message?", 
 false); 
        } 
    }
```

```
 /// <summary> 
    /// Poll for the published messages to see the results of the user's choices. 
    /// </summary> 
   /// <returns>Async task.</returns>
     public static async Task<List<Message>> PollForMessages(string queueUrl) 
     { 
         Console.WriteLine(new string('-', 80)); 
         Console.WriteLine($"Now the SQS queue at {queueUrl} will be polled to 
 retrieve the messages." + 
                             "\r\nPress any key to continue."); 
         if (UseConsole) 
        \{ Console.ReadLine(); 
         } 
         var moreMessages = true; 
        var messages = new List<Message>();
         while (moreMessages) 
         { 
             var newMessages = await SqsWrapper.ReceiveMessagesByUrl(queueUrl, 
 10); 
             moreMessages = newMessages.Any(); 
             if (moreMessages) 
\{\hspace{.1cm} \} messages.AddRange(newMessages); 
 } 
         } 
         Console.WriteLine($"{messages.Count} message(s) were received by the 
 queue at {queueUrl}."); 
         foreach (var message in messages) 
         { 
             Console.WriteLine("\tMessage:" + 
                                 $"\n\t{message.Body}"); 
         } 
         Console.WriteLine(new string('-', 80)); 
         return messages; 
     } 
     /// <summary>
```

```
 /// Delete the message using handles in a batch. 
    /// </summary> 
    /// <returns>Async task.</returns> 
    public static async Task DeleteMessages(string queueUrl, List<Message> 
 messages) 
    { 
        Console.WriteLine(new string('-', 80)); 
        Console.WriteLine("Now we can delete the messages in this queue in a 
 batch."); 
       await SqsWrapper.DeleteMessageBatchByUrl(queueUrl, messages);
        Console.WriteLine(new string('-', 80)); 
    } 
    /// <summary> 
    /// Clean up the resources from the scenario. 
    /// </summary> 
   /// <returns>Async task.</returns>
    private static async Task CleanupResources() 
    { 
        Console.WriteLine(new string('-', 80)); 
        Console.WriteLine($"Clean up resources."); 
        try 
        { 
           foreach (var queueUrl in queueUrls)
\{\hspace{.1cm} \} if (!string.IsNullOrEmpty(queueUrl)) 
\overline{a} var deleteQueue = 
                        GetYesNoResponse($"Delete queue with url {queueUrl}?"); 
                    if (deleteQueue) 
\{ await SqsWrapper.DeleteQueueByUrl(queueUrl); 
1 1 1 1 1 1 1
 } 
 } 
            foreach (var subscriptionArn in _subscriptionArns) 
\{\hspace{.1cm} \} if (!string.IsNullOrEmpty(subscriptionArn)) 
\overline{a} await SnsWrapper.UnsubscribeByArn(subscriptionArn); 
 } 
 }
```

```
 var deleteTopic = GetYesNoResponse($"Delete topic {_topicName}?"); 
              if (deleteTopic) 
\{\hspace{.1cm} \} await SnsWrapper.DeleteTopicByArn(_topicArn); 
 } 
         } 
         catch (Exception ex) 
\overline{\mathcal{L}} Console.WriteLine($"Unable to clean up resources. Here's why: 
  {ex.Message}."); 
         } 
         Console.WriteLine(new string('-', 80)); 
     } 
     /// <summary> 
     /// Helper method to get a yes or no response from the user. 
     /// </summary> 
     /// <param name="question">The question string to print on the console.</
param> 
     /// <param name="defaultAnswer">Optional default answer to use.</param> 
    /// <returns>True if the user responds with a yes.</returns>
     private static bool GetYesNoResponse(string question, bool defaultAnswer = 
  true) 
     { 
         if (UseConsole) 
        \sqrt{ } Console.WriteLine(question); 
              var ynResponse = Console.ReadLine(); 
              var response = ynResponse != null && 
                              ynResponse.Equals("y", 
                                  StringComparison.InvariantCultureIgnoreCase); 
              return response; 
         } 
         // If not using the console, use the default. 
         return defaultAnswer; 
     } 
     /// <summary> 
     /// Helper method to get a string response from the user through the console. 
     /// </summary> 
     /// <param name="question">The question string to print on the console.</
param>
```

```
 /// <param name="defaultAnswer">Optional default answer to use.</param> 
    /// <returns>True if the user responds with a yes.</returns>
     private static string GetUserResponse(string question, string defaultAnswer) 
     { 
         if (UseConsole) 
         { 
             var response = ""; 
             while (string.IsNullOrEmpty(response)) 
\{\hspace{.1cm} \} Console.WriteLine(question); 
                  response = Console.ReadLine(); 
 } 
             return response; 
         } 
         // If not using the console, use the default. 
         return defaultAnswer; 
     }
}
```
Create a class that wraps Amazon SQS operations.

```
/// <summary>
/// Wrapper for Amazon Simple Queue Service (SQS) operations.
/// </summary>
public class SQSWrapper
{ 
     private readonly IAmazonSQS _amazonSQSClient; 
     /// <summary> 
     /// Constructor for the Amazon SQS wrapper. 
     /// </summary> 
     /// <param name="amazonSQS">The injected Amazon SQS client.</param> 
     public SQSWrapper(IAmazonSQS amazonSQS) 
     { 
         _amazonSQSClient = amazonSQS; 
     } 
     /// <summary> 
     /// Create a queue with a specific name. 
     /// </summary> 
     /// <param name="queueName">The name for the queue.</param>
```

```
 /// <param name="useFifoQueue">True to use a FIFO queue.</param> 
    /// <returns>The url for the queue.</returns>
     public async Task<string> CreateQueueWithName(string queueName, bool 
 useFifoQueue) 
     { 
        int maxMessage = 256 * 1024;
         var queueAttributes = new Dictionary<string, string> 
         { 
\{\hspace{.1cm} \} QueueAttributeName.MaximumMessageSize, 
                 maxMessage.ToString() 
 } 
         }; 
         var createQueueRequest = new CreateQueueRequest() 
         { 
             QueueName = queueName, 
             Attributes = queueAttributes 
         }; 
         if (useFifoQueue) 
         { 
             // Update the name if it is not correct for a FIFO queue. 
             if (!queueName.EndsWith(".fifo")) 
\{\hspace{.1cm} \} createQueueRequest.QueueName = queueName + ".fifo"; 
 } 
             // Add an attribute for a FIFO queue. 
             createQueueRequest.Attributes.Add( 
                  QueueAttributeName.FifoQueue, "true"); 
         } 
         var createResponse = await _amazonSQSClient.CreateQueueAsync( 
             new CreateQueueRequest() 
\{\hspace{.1cm} \} QueueName = queueName 
             }); 
         return createResponse.QueueUrl; 
     } 
    /// <summary> 
    /// Get the ARN for a queue from its URL. 
     /// </summary>
```

```
 /// <param name="queueUrl">The URL of the queue.</param> 
   /// <returns>The ARN of the queue.</returns>
    public async Task<string> GetQueueArnByUrl(string queueUrl) 
     { 
         var getAttributesRequest = new GetQueueAttributesRequest() 
         { 
             QueueUrl = queueUrl, 
             AttributeNames = new List<string>() { QueueAttributeName.QueueArn } 
         }; 
         var getAttributesResponse = await 
 _amazonSQSClient.GetQueueAttributesAsync( 
             getAttributesRequest); 
         return getAttributesResponse.QueueARN; 
    } 
    /// <summary> 
    /// Set the policy attribute of a queue for a topic. 
    /// </summary> 
    /// <param name="queueArn">The ARN of the queue.</param> 
    /// <param name="topicArn">The ARN of the topic.</param> 
    /// <param name="queueUrl">The url for the queue.</param> 
   /// <returns>True if successful.</returns>
    public async Task<bool> SetQueuePolicyForTopic(string queueArn, string 
 topicArn, string queueUrl) 
   \mathcal{L} var queuePolicy = "{" + 
                                  "\"Version\": \"2012-10-17\"," + 
                                  "\"Statement\": [{" + 
                                        "\"Effect\": \"Allow\"," + 
                                        "\"Principal\": {" + 
                                            $"\"Service\": " + 
                                                "\"sns.amazonaws.com\"" + 
 "}," + 
                                        "\"Action\": \"sqs:SendMessage\"," + 
                                        $"\"Resource\": \"{queueArn}\"," + 
                                         "\"Condition\": {" + 
                                              "\"ArnEquals\": {" + 
                                                   $"\"aws:SourceArn\": 
 \"{topicArn}\"" + 
where \mathbf{u} is the contract of \mathbf{u} in the contract of \mathbf{u} is the contract of \mathbf{u} "}" + 
                                  "}]" +
```

```
 "}"; 
         var attributesResponse = await _amazonSQSClient.SetQueueAttributesAsync( 
             new SetQueueAttributesRequest() 
\{\hspace{.1cm} \}Queueltr1 = queueltr1, Attributes = new Dictionary<string, string>() { { "Policy", 
 queuePolicy } } 
             }); 
         return attributesResponse.HttpStatusCode == HttpStatusCode.OK; 
     } 
    /// <summary> 
    /// Receive messages from a queue by its URL. 
    /// </summary> 
    /// <param name="queueUrl">The url of the queue.</param> 
    /// <returns>The list of messages.</returns>
     public async Task<List<Message>> ReceiveMessagesByUrl(string queueUrl, int 
 maxMessages) 
     { 
         // Setting WaitTimeSeconds to non-zero enables long polling. 
         // For information about long polling, see 
         // https://docs.aws.amazon.com/AWSSimpleQueueService/latest/
SQSDeveloperGuide/sqs-short-and-long-polling.html 
         var messageResponse = await _amazonSQSClient.ReceiveMessageAsync( 
             new ReceiveMessageRequest() 
\{\hspace{.1cm} \}Queueltr1 = queueltr1,MaxNumberOfMessages = maxMessages,
                 WaitTimeSeconds = 1 
             }); 
         return messageResponse.Messages; 
     } 
    /// <summary> 
    /// Delete a batch of messages from a queue by its url. 
    /// </summary> 
    /// <param name="queueUrl">The url of the queue.</param> 
    /// <returns>True if successful.</returns>
    public async Task<bool> DeleteMessageBatchByUrl(string queueUrl,
 List<Message> messages) 
     { 
         var deleteRequest = new DeleteMessageBatchRequest() 
         { 
             QueueUrl = queueUrl,
```

```
 Entries = new List<DeleteMessageBatchRequestEntry>() 
         }; 
         foreach (var message in messages) 
         { 
              deleteRequest.Entries.Add(new DeleteMessageBatchRequestEntry() 
\{\hspace{.1cm} \} ReceiptHandle = message.ReceiptHandle, 
                  Id = message.MessageId 
              }); 
         } 
         var deleteResponse = await 
  _amazonSQSClient.DeleteMessageBatchAsync(deleteRequest); 
         return deleteResponse.Failed.Any(); 
     } 
     /// <summary> 
     /// Delete a queue by its URL. 
     /// </summary> 
     /// <param name="queueUrl">The url of the queue.</param> 
    /// <returns>True if successful.</returns>
     public async Task<bool> DeleteQueueByUrl(string queueUrl) 
    \mathcal{L} var deleteResponse = await _amazonSQSClient.DeleteQueueAsync( 
              new DeleteQueueRequest() 
\{\hspace{.1cm} \} QueueUrl = queueUrl 
              }); 
         return deleteResponse.HttpStatusCode == HttpStatusCode.OK; 
     }
}
```
Create a class that wraps Amazon SNS operations.

```
/// <summary>
/// Wrapper for Amazon Simple Notification Service (SNS) operations.
/// </summary>
public class SNSWrapper
{ 
     private readonly IAmazonSimpleNotificationService _amazonSNSClient;
```
```
 /// <summary> 
     /// Constructor for the Amazon SNS wrapper. 
     /// </summary> 
     /// <param name="amazonSQS">The injected Amazon SNS client.</param> 
     public SNSWrapper(IAmazonSimpleNotificationService amazonSNS) 
     { 
         _amazonSNSClient = amazonSNS; 
     } 
     /// <summary> 
     /// Create a new topic with a name and specific FIFO and de-duplication 
 attributes. 
    /// </summary> 
     /// <param name="topicName">The name for the topic.</param> 
     /// <param name="useFifoTopic">True to use a FIFO topic.</param> 
     /// <param name="useContentBasedDeduplication">True to use content-based de-
duplication.</param> 
    /// <returns>The ARN of the new topic.</returns>
     public async Task<string> CreateTopicWithName(string topicName, bool 
 useFifoTopic, bool useContentBasedDeduplication) 
     { 
         var createTopicRequest = new CreateTopicRequest() 
        \{ Name = topicName, 
         }; 
         if (useFifoTopic) 
         { 
             // Update the name if it is not correct for a FIFO topic. 
             if (!topicName.EndsWith(".fifo")) 
\{\hspace{.1cm} \} createTopicRequest.Name = topicName + ".fifo"; 
 } 
             // Add the attributes from the method parameters. 
             createTopicRequest.Attributes = new Dictionary<string, string> 
\{\hspace{.1cm} \} { "FifoTopic", "true" } 
             }; 
             if (useContentBasedDeduplication) 
\{\hspace{.1cm} \} createTopicRequest.Attributes.Add("ContentBasedDeduplication", 
  "true");
```

```
 } 
         } 
         var createResponse = await 
 _amazonSNSClient.CreateTopicAsync(createTopicRequest); 
         return createResponse.TopicArn; 
     } 
     /// <summary> 
    /// Subscribe a queue to a topic with optional filters. 
    /// </summary> 
    /// <param name="topicArn">The ARN of the topic.</param> 
    /// <param name="useFifoTopic">The optional filtering policy for the 
subscription.</param>
    /// <param name="queueArn">The ARN of the queue.</param> 
    /// <returns>The ARN of the new subscription.</returns>
     public async Task<string> SubscribeTopicWithFilter(string topicArn, string? 
 filterPolicy, string queueArn) 
     { 
         var subscribeRequest = new SubscribeRequest() 
        \left\{ \right. TopicArn = topicArn, 
             Protocol = "sqs", 
            Endpoint = queueArn }; 
         if (!string.IsNullOrEmpty(filterPolicy)) 
         { 
             subscribeRequest.Attributes = new Dictionary<string, string> 
 { { "FilterPolicy", filterPolicy } }; 
         } 
         var subscribeResponse = await 
 _amazonSNSClient.SubscribeAsync(subscribeRequest); 
         return subscribeResponse.SubscriptionArn; 
     } 
    /// <summary> 
    /// Publish a message to a topic with an attribute and optional deduplication 
 and group IDs. 
    /// </summary> 
    /// <param name="topicArn">The ARN of the topic.</param> 
    /// <param name="message">The message to publish.</param>
```

```
 /// <param name="attributeName">The optional attribute for the message.</
param> 
    /// <param name="attributeValue">The optional attribute value for the 
message.</param>
    /// <param name="deduplicationId">The optional deduplication ID for the 
 message.</param> 
    /// <param name="groupId">The optional group ID for the message.</param> 
    /// <returns>The ID of the message published.</returns>
     public async Task<string> PublishToTopicWithAttribute( 
         string topicArn, 
         string message, 
         string? attributeName = null, 
        string? attributeValue = null,
        string? deduplicationId = null,
        string? groupId = null)
     { 
         var publishRequest = new PublishRequest() 
        \{ TopicArn = topicArn, 
             Message = message, 
             MessageDeduplicationId = deduplicationId, 
             MessageGroupId = groupId 
         }; 
         if (attributeValue != null) 
         { 
             // Add the string attribute if it exists. 
             publishRequest.MessageAttributes = 
                  new Dictionary<string, MessageAttributeValue> 
\overline{a} { attributeName!, new MessageAttributeValue() { StringValue = 
 attributeValue, DataType = "String"} } 
\hspace{1.6cm} };
         } 
         var publishResponse = await 
 _amazonSNSClient.PublishAsync(publishRequest); 
         return publishResponse.MessageId; 
     } 
    /// <summary> 
    /// Unsubscribe from a topic by a subscription ARN. 
     /// </summary>
```

```
 /// <param name="subscriptionArn">The ARN of the subscription.</param> 
    /// <returns>True if successful.</returns>
    public async Task<bool> UnsubscribeByArn(string subscriptionArn)
     { 
         var unsubscribeResponse = await _amazonSNSClient.UnsubscribeAsync( 
             new UnsubscribeRequest() 
\{\hspace{.1cm} \} SubscriptionArn = subscriptionArn 
             }); 
         return unsubscribeResponse.HttpStatusCode == HttpStatusCode.OK; 
     } 
     /// <summary> 
     /// Delete a topic by its topic ARN. 
     /// </summary> 
     /// <param name="topicArn">The ARN of the topic.</param> 
    /// <returns>True if successful.</returns>
     public async Task<bool> DeleteTopicByArn(string topicArn) 
     { 
         var deleteResponse = await _amazonSNSClient.DeleteTopicAsync( 
             new DeleteTopicRequest() 
\{\hspace{.1cm} \} TopicArn = topicArn 
             }); 
         return deleteResponse.HttpStatusCode == HttpStatusCode.OK; 
     }
}
```
- For API details, see the following topics in *AWS SDK for .NET API Reference*.
	- [CreateQueue](https://docs.aws.amazon.com/goto/DotNetSDKV3/sqs-2012-11-05/CreateQueue)
	- [CreateTopic](https://docs.aws.amazon.com/goto/DotNetSDKV3/sns-2010-03-31/CreateTopic)
	- [DeleteMessageBatch](https://docs.aws.amazon.com/goto/DotNetSDKV3/sqs-2012-11-05/DeleteMessageBatch)
	- [DeleteQueue](https://docs.aws.amazon.com/goto/DotNetSDKV3/sqs-2012-11-05/DeleteQueue)
	- [DeleteTopic](https://docs.aws.amazon.com/goto/DotNetSDKV3/sns-2010-03-31/DeleteTopic)
	- [GetQueueAttributes](https://docs.aws.amazon.com/goto/DotNetSDKV3/sqs-2012-11-05/GetQueueAttributes)
	- [Publish](https://docs.aws.amazon.com/goto/DotNetSDKV3/sns-2010-03-31/Publish)
	- [ReceiveMessage](https://docs.aws.amazon.com/goto/DotNetSDKV3/sqs-2012-11-05/ReceiveMessage)
	- [SetQueueAttributes](https://docs.aws.amazon.com/goto/DotNetSDKV3/sqs-2012-11-05/SetQueueAttributes)
- [Subscribe](https://docs.aws.amazon.com/goto/DotNetSDKV3/sns-2010-03-31/Subscribe)
- [Unsubscribe](https://docs.aws.amazon.com/goto/DotNetSDKV3/sns-2010-03-31/Unsubscribe)

### $C++$

```
SDK for C++
```
## **A** Note

There's more on GitHub. Find the complete example and learn how to set up and run in the AWS Code Examples [Repository.](https://github.com/awsdocs/aws-doc-sdk-examples/tree/main/cpp/example_code/cross-service/topics_and_queues#code-examples)

```
 Aws::Client::ClientConfiguration clientConfig; 
         // Optional: Set to the AWS Region (overrides config file). 
         // clientConfig.region = "us-east-1";
//! Workflow for messaging with topics and queues using Amazon SNS and Amazon 
  SQS.
/*! 
  \param clientConfig Aws client configuration. 
  \return bool: Successful completion. 
  */
bool AwsDoc::TopicsAndQueues::messagingWithTopicsAndQueues( 
         const Aws::Client::ClientConfiguration &clientConfiguration) { 
     std::cout << "Welcome to messaging with topics and queues." << std::endl; 
     printAsterisksLine(); 
     std::cout << "In this workflow, you will create an SNS topic and subscribe " 
                << NUMBER_OF_QUEUES << 
                " SQS queues to the topic." << std::endl; 
     std::cout 
              << "You can select from several options for configuring the topic and 
  the subscriptions for the " 
              << NUMBER_OF_QUEUES << " queues." << std::endl; 
     std::cout << "You can then post to the topic and see the results in the 
  queues." 
                << std::endl; 
     Aws::SNS::SNSClient snsClient(clientConfiguration); 
     printAsterisksLine();
```

```
 std::cout << "SNS topics can be configured as FIFO (First-In-First-Out)." 
               << std::endl; 
     std::cout 
             << "FIFO topics deliver messages in order and support deduplication 
  and message filtering." 
             << std::endl; 
     bool isFifoTopic = askYesNoQuestion( 
             "Would you like to work with FIFO topics? (y/n) "); 
     bool contentBasedDeduplication = false; 
     Aws::String topicName; 
     if (isFifoTopic) { 
         printAsterisksLine(); 
         std::cout << "Because you have chosen a FIFO topic, deduplication is 
  supported." 
                    << std::endl; 
         std::cout 
                  << "Deduplication IDs are either set in the message or 
  automatically generated " 
                  << "from content using a hash function." << std::endl; 
         std::cout 
                  << "If a message is successfully published to an SNS FIFO topic, 
  any message " 
                  << "published and determined to have the same deduplication ID, " 
                  << std::endl; 
         std::cout 
                  << "within the five-minute deduplication interval, is accepted 
 but not delivered." 
                  << std::endl; 
         std::cout 
                  << "For more information about deduplication, " 
                  << "see https://docs.aws.amazon.com/sns/latest/dg/fifo-message-
dedup.html." 
                  << std::endl; 
         contentBasedDeduplication = askYesNoQuestion( 
                  "Use content-based deduplication instead of entering a 
 deduplication ID? (y/n) "); 
     } 
     printAsterisksLine(); 
     Aws::SQS::SQSClient sqsClient(clientConfiguration); 
     Aws::Vector<Aws::String> queueURLS;
```

```
 Aws::Vector<Aws::String> subscriptionARNS; 
     Aws::String topicARN; 
     { 
         topicName = askQuestion("Enter a name for your SNS topic. "); 
         // 1. Create an Amazon SNS topic, either FIFO or non-FIFO. 
         Aws::SNS::Model::CreateTopicRequest request; 
         if (isFifoTopic) { 
             request.AddAttributes("FifoTopic", "true"); 
             if (contentBasedDeduplication) { 
                  request.AddAttributes("ContentBasedDeduplication", "true"); 
 } 
             topicName = topicName + FIFO_SUFFIX; 
             std::cout 
                      << "Because you have selected a FIFO topic, '.fifo' must be 
 appended to the topic name." 
                      << std::endl; 
         } 
         request.SetName(topicName); 
         Aws::SNS::Model::CreateTopicOutcome outcome = 
 snsClient.CreateTopic(request); 
         if (outcome.IsSuccess()) { 
             topicARN = outcome.GetResult().GetTopicArn(); 
             std::cout << "Your new topic with the name '" << topicName 
                        << "' and the topic Amazon Resource Name (ARN) " << 
 std::endl; 
             std::cout << "'" << topicARN << "' has been created." << std::endl; 
         } 
         else { 
             std::cerr << "Error with TopicsAndQueues::CreateTopic. " 
                        << outcome.GetError().GetMessage() 
                        << std::endl; 
             cleanUp(topicARN, 
                      queueURLS, 
                      subscriptionARNS, 
                      snsClient,
```

```
 sqsClient); 
             return false; 
         } 
    } 
     printAsterisksLine(); 
     std::cout << "Now you will create " << NUMBER_OF_QUEUES 
               << " SQS queues to subscribe to the topic." << std::endl; 
    Aws::Vector<Aws::String> queueNames; 
    bool filteringMessages = false; 
    bool first = true; 
   for (int i = 1; i \leq NUMBER_OF_QUEUES; ++i) {
         Aws::String queueURL; 
         Aws::String queueName; 
         { 
             printAsterisksLine(); 
             std::ostringstream ostringstream; 
             ostringstream << "Enter a name for " << (first ? "an" : "the next") 
                            << " SQS queue. "; 
             queueName = askQuestion(ostringstream.str()); 
             // 2. Create an SQS queue. 
             Aws::SQS::Model::CreateQueueRequest request; 
             if (isFifoTopic) { 
 request.AddAttributes(Aws::SQS::Model::QueueAttributeName::FifoQueue, 
                                        "true"); 
                 queueName = queueName + FIFO_SUFFIX; 
                 if (first) // Only explain this once. 
\overline{a} std::cout 
                              << "Because you are creating a FIFO SQS queue, 
  '.fifo' must " 
                              << "be appended to the queue name." << std::endl; 
 } 
 } 
             request.SetQueueName(queueName); 
             queueNames.push_back(queueName); 
             Aws::SQS::Model::CreateQueueOutcome outcome =
```

```
 sqsClient.CreateQueue(request); 
             if (outcome.IsSuccess()) { 
                  queueURL = outcome.GetResult().GetQueueUrl(); 
                  std::cout << "Your new SQS queue with the name '" << queueName 
                             << "' and the queue URL " << std::endl; 
                  std::cout << "'" << queueURL << "' has been created." << 
 std::endl; 
 } 
             else { 
                  std::cerr << "Error with SQS::CreateQueue. " 
                             << outcome.GetError().GetMessage() 
                             << std::endl; 
                  cleanUp(topicARN, 
                          queueURLS, 
                          subscriptionARNS, 
                           snsClient, 
                           sqsClient); 
                  return false; 
             } 
         } 
         queueURLS.push_back(queueURL); 
         if (first) // Only explain this once. 
         { 
             std::cout 
                      << "The queue URL is used to retrieve the queue ARN, which is 
\blacksquare << "used to create a subscription." << std::endl; 
         } 
         Aws::String queueARN; 
         { 
             // 3. Get the SQS queue ARN attribute. 
             Aws::SQS::Model::GetQueueAttributesRequest request; 
             request.SetQueueUrl(queueURL); 
 request.AddAttributeNames(Aws::SQS::Model::QueueAttributeName::QueueArn); 
             Aws::SQS::Model::GetQueueAttributesOutcome outcome = 
                      sqsClient.GetQueueAttributes(request);
```

```
 if (outcome.IsSuccess()) { 
                  const Aws::Map<Aws::SQS::Model::QueueAttributeName, Aws::String> 
 &attributes = 
                          outcome.GetResult().GetAttributes(); 
                 const auto &iter = attributes.find( 
                          Aws::SQS::Model::QueueAttributeName::QueueArn); 
                 if (iter != attributes.end()) { 
                      queueARN = iter->second; 
                      std::cout << "The queue ARN '" << queueARN 
                                << "' has been retrieved." 
                                << std::endl; 
 } 
                 else { 
                      std::cerr 
                              << "Error ARN attribute not returned by 
 GetQueueAttribute." 
                              << std::endl; 
                      cleanUp(topicARN, 
                              queueURLS, 
                              subscriptionARNS, 
                              snsClient, 
                              sqsClient); 
                      return false; 
 } 
 } 
             else { 
                 std::cerr << "Error with SQS::GetQueueAttributes. " 
                            << outcome.GetError().GetMessage() 
                            << std::endl; 
                 cleanUp(topicARN, 
                          queueURLS, 
                          subscriptionARNS, 
                          snsClient, 
                          sqsClient); 
                 return false; 
             } 
         } 
         if (first) { 
             std::cout
```

```
 << "An IAM policy must be attached to an SQS queue, enabling 
 it to receive " 
                         "messages from an SNS topic." << std::endl; 
         } 
         { 
             // 4. Set the SQS queue policy attribute with a policy enabling the 
 receipt of SNS messages. 
             Aws::SQS::Model::SetQueueAttributesRequest request; 
             request.SetQueueUrl(queueURL); 
             Aws::String policy = createPolicyForQueue(queueARN, topicARN); 
             request.AddAttributes(Aws::SQS::Model::QueueAttributeName::Policy, 
                                     policy); 
             Aws::SQS::Model::SetQueueAttributesOutcome outcome = 
                      sqsClient.SetQueueAttributes(request); 
             if (outcome.IsSuccess()) { 
                  std::cout << "The attributes for the queue '" << queueName 
                            << "' were successfully updated." << std::endl; 
 } 
             else { 
                 std::cerr << "Error with SQS::SetQueueAttributes. " 
                            << outcome.GetError().GetMessage() 
                            << std::endl; 
                  cleanUp(topicARN, 
                          queueURLS, 
                          subscriptionARNS, 
                          snsClient, 
                          sqsClient); 
                 return false; 
             } 
         } 
         printAsterisksLine(); 
         { 
             // 5. Subscribe the SQS queue to the SNS topic. 
             Aws::SNS::Model::SubscribeRequest request; 
             request.SetTopicArn(topicARN); 
             request.SetProtocol("sqs"); 
             request.SetEndpoint(queueARN);
```

```
 if (isFifoTopic) { 
                 if (first) { 
                     std::cout << "Subscriptions to a FIFO topic can have 
  filters." 
                                << std::endl; 
                     std::cout 
                              << "If you add a filter to this subscription, then 
  only the filtered messages " 
                              << "will be received in the queue." << std::endl; 
                     std::cout << "For information about message filtering, " 
                                << "see https://docs.aws.amazon.com/sns/latest/dg/
sns-message-filtering.html" 
                                << std::endl; 
                     std::cout << "For this example, you can filter messages by a 
 \sqrt{'''} << TONE_ATTRIBUTE << "\" attribute." << std::endl; 
 } 
                 std::ostringstream ostringstream; 
                 ostringstream << "Filter messages for \"" << queueName 
                                << "\"'s subscription to the topic \"" 
                               << topicName << "\"? (y/n)";
                 // Add filter if user answers yes. 
                 if (askYesNoQuestion(ostringstream.str())) { 
                     Aws::String jsonPolicy = getFilterPolicyFromUser(); 
                     if (!jsonPolicy.empty()) { 
                         filteringMessages = true; 
                         std::cout << "This is the filter policy for this 
  subscription." 
                                    << std::endl; 
                         std::cout << jsonPolicy << std::endl; 
                         request.AddAttributes("FilterPolicy", jsonPolicy); 
1 1 1 1 1 1 1
                     else { 
                         std::cout 
                                  << "Because you did not select any attributes, no 
  filter " 
                                  << "will be added to this subscription." << 
  std::endl; 
1 1 1 1 1 1 1
 }
```

```
 } // if (isFifoTopic) 
             Aws::SNS::Model::SubscribeOutcome outcome = 
 snsClient.Subscribe(request); 
             if (outcome.IsSuccess()) { 
                  Aws::String subscriptionARN = 
 outcome.GetResult().GetSubscriptionArn(); 
                  std::cout << "The queue '" << queueName 
                             << "' has been subscribed to the topic '" 
                             << "'" << topicName << "'" << std::endl; 
                  std::cout << "with the subscription ARN '" << subscriptionARN << 
 "." 
                             << std::endl; 
                  subscriptionARNS.push_back(subscriptionARN); 
 } 
             else { 
                  std::cerr << "Error with TopicsAndQueues::Subscribe. " 
                            << outcome.GetError().GetMessage() 
                             << std::endl; 
                  cleanUp(topicARN, 
                          queueURLS, 
                          subscriptionARNS, 
                          snsClient, 
                          sqsClient); 
                  return false; 
             } 
         } 
         first = false; 
     } 
    first = true; 
     do { 
         printAsterisksLine(); 
         // 6. Publish a message to the SNS topic. 
         Aws::SNS::Model::PublishRequest request; 
         request.SetTopicArn(topicARN); 
         Aws::String message = askQuestion("Enter a message text to publish. "); 
         request.SetMessage(message); 
         if (isFifoTopic) { 
             if (first) {
```

```
 std::cout 
                         << "Because you are using a FIFO topic, you must set a 
 message group ID." 
                         << std::endl; 
                 std::cout 
                         << "All messages within the same group will be received 
 in the " 
                         << "order they were published." << std::endl; 
 } 
             Aws::String messageGroupID = askQuestion( 
                     "Enter a message group ID for this message. "); 
             request.SetMessageGroupId(messageGroupID); 
             if (!contentBasedDeduplication) { 
                 if (first) { 
                     std::cout 
                             << "Because you are not using content-based 
 deduplication, " 
                             << "you must enter a deduplication ID." << std::endl; 
 } 
                 Aws::String deduplicationID = askQuestion( 
                         "Enter a deduplication ID for this message. "); 
                 request.SetMessageDeduplicationId(deduplicationID); 
 } 
        } 
         if (filteringMessages && askYesNoQuestion( 
                "Add an attribute to this message? (y/n) ")) {
            for (size_t i = 0; i < TONES.size(); ++i) {
                std::cout << " " << (i + 1) << ". " << TONES[i] << std::end1; } 
             int selection = askQuestionForIntRange( 
                     "Enter a number for an attribute. ", 
                     1, static_cast<int>(TONES.size())); 
             Aws::SNS::Model::MessageAttributeValue messageAttributeValue; 
             messageAttributeValue.SetDataType("String"); 
             messageAttributeValue.SetStringValue(TONES[selection - 1]); 
             request.AddMessageAttributes(TONE_ATTRIBUTE, messageAttributeValue); 
        } 
         Aws::SNS::Model::PublishOutcome outcome = snsClient.Publish(request); 
        if (outcome.IsSuccess()) { 
             std::cout << "Your message was successfully published." << std::endl; 
        }
```

```
 else { 
             std::cerr << "Error with TopicsAndQueues::Publish. " 
                        << outcome.GetError().GetMessage() 
                        << std::endl; 
             cleanUp(topicARN, 
                      queueURLS, 
                      subscriptionARNS, 
                      snsClient, 
                      sqsClient); 
             return false; 
         } 
         first = false; 
     } while (askYesNoQuestion("Post another message? (y/n) ")); 
     printAsterisksLine(); 
     std::cout << "Now the SQS queue will be polled to retrieve the messages." 
                << std::endl; 
     askQuestion("Press any key to continue...", alwaysTrueTest); 
    for (size_t i = 0; i < queueURLS.size(); ++i) {
         // 7. Poll an SQS queue for its messages. 
         std::vector<Aws::String> messages; 
         std::vector<Aws::String> receiptHandles; 
         while (true) { 
             Aws::SQS::Model::ReceiveMessageRequest request; 
             request.SetMaxNumberOfMessages(10); 
             request.SetQueueUrl(queueURLS[i]); 
             // Setting WaitTimeSeconds to non-zero enables long polling. 
             // For information about long polling, see 
             // https://docs.aws.amazon.com/AWSSimpleQueueService/latest/
SQSDeveloperGuide/sqs-short-and-long-polling.html 
             request.SetWaitTimeSeconds(1); 
             Aws::SQS::Model::ReceiveMessageOutcome outcome = 
                      sqsClient.ReceiveMessage(request); 
             if (outcome.IsSuccess()) { 
                  const Aws::Vector<Aws::SQS::Model::Message> &newMessages = 
  outcome.GetResult().GetMessages(); 
                  if (newMessages.empty()) {
```

```
 break; 
 } 
                 else { 
                     for (const Aws::SQS::Model::Message &message: newMessages) { 
                         messages.push_back(message.GetBody()); 
                         receiptHandles.push_back(message.GetReceiptHandle()); 
1 1 1 1 1 1 1
 } 
 } 
             else { 
                 std::cerr << "Error with SQS::ReceiveMessage. " 
                           << outcome.GetError().GetMessage() 
                           << std::endl; 
                 cleanUp(topicARN, 
                         queueURLS, 
                         subscriptionARNS, 
                         snsClient, 
                         sqsClient); 
                 return false; 
             } 
        } 
        printAsterisksLine(); 
        if (messages.empty()) { 
             std::cout << "No messages were "; 
        } 
        else if (messages.size() == 1) { 
             std::cout << "One message was "; 
        } 
        else { 
             std::cout << messages.size() << " messages were "; 
         } 
        std::cout << "received by the queue '" << queueNames[i] 
                   << "'." << std::endl; 
        for (const Aws::String &message: messages) { 
             std::cout << " Message : '" << message << "'." 
                       << std::endl; 
        } 
        // 8. Delete a batch of messages from an SQS queue. 
         if (!receiptHandles.empty()) {
```

```
 Aws::SQS::Model::DeleteMessageBatchRequest request; 
             request.SetQueueUrl(queueURLS[i]); 
            int id = 1; \frac{1}{2} Ids must be unique within a batch delete request.
             for (const Aws::String &receiptHandle: receiptHandles) { 
                  Aws::SQS::Model::DeleteMessageBatchRequestEntry entry; 
                  entry.SetId(std::to_string(id)); 
                 ++id; entry.SetReceiptHandle(receiptHandle); 
                  request.AddEntries(entry); 
 } 
             Aws::SQS::Model::DeleteMessageBatchOutcome outcome = 
                      sqsClient.DeleteMessageBatch(request); 
             if (outcome.IsSuccess()) { 
                  std::cout << "The batch deletion of messages was successful." 
                            << std::endl; 
 } 
             else { 
                  std::cerr << "Error with SQS::DeleteMessageBatch. " 
                            << outcome.GetError().GetMessage() 
                            << std::endl; 
                  cleanUp(topicARN, 
                          queueURLS, 
                          subscriptionARNS, 
                          snsClient, 
                          sqsClient); 
                  return false; 
 } 
         } 
     } 
     return cleanUp(topicARN, 
                     queueURLS, 
                     subscriptionARNS, 
                     snsClient, 
                     sqsClient, 
                     true); // askUser
bool AwsDoc::TopicsAndQueues::cleanUp(const Aws::String &topicARN, 
                                         const Aws::Vector<Aws::String> &queueURLS,
```
}

```
 const Aws::Vector<Aws::String> 
 &subscriptionARNS, 
                                        const Aws::SNS::SNSClient &snsClient, 
                                        const Aws::SQS::SQSClient &sqsClient, 
                                        bool askUser) { 
     bool result = true; 
     printAsterisksLine(); 
     if (!queueURLS.empty() && askUser && 
         askYesNoQuestion("Delete the SQS queues? (y/n) ")) { 
         for (const auto &queueURL: queueURLS) { 
             // 9. Delete an SQS queue. 
             Aws::SQS::Model::DeleteQueueRequest request; 
             request.SetQueueUrl(queueURL); 
             Aws::SQS::Model::DeleteQueueOutcome outcome = 
                     sqsClient.DeleteQueue(request); 
             if (outcome.IsSuccess()) { 
                 std::cout << "The queue with URL '" << queueURL 
                            << "' was successfully deleted." << std::endl; 
 } 
             else { 
                 std::cerr << "Error with SQS::DeleteQueue. " 
                            << outcome.GetError().GetMessage() 
                            << std::endl; 
                 result = false; 
 } 
         } 
         for (const auto &subscriptionARN: subscriptionARNS) { 
             // 10. Unsubscribe an SNS subscription. 
             Aws::SNS::Model::UnsubscribeRequest request; 
             request.SetSubscriptionArn(subscriptionARN); 
             Aws::SNS::Model::UnsubscribeOutcome outcome = 
                     snsClient.Unsubscribe(request); 
             if (outcome.IsSuccess()) { 
                 std::cout << "Unsubscribe of subscription ARN '" << 
 subscriptionARN 
                            << "' was successful." << std::endl; 
 } 
             else {
```

```
 std::cerr << "Error with TopicsAndQueues::Unsubscribe. " 
                             << outcome.GetError().GetMessage() 
                             << std::endl; 
                  result = false; 
 } 
         } 
     } 
     printAsterisksLine(); 
     if (!topicARN.empty() && askUser && 
         askYesNoQuestion("Delete the SNS topic? (y/n) ")) { 
         // 11. Delete an SNS topic. 
         Aws::SNS::Model::DeleteTopicRequest request; 
         request.SetTopicArn(topicARN); 
         Aws::SNS::Model::DeleteTopicOutcome outcome = 
  snsClient.DeleteTopic(request); 
         if (outcome.IsSuccess()) { 
              std::cout << "The topic with ARN '" << topicARN 
                        << "' was successfully deleted." << std::endl; 
         } 
         else { 
              std::cerr << "Error with TopicsAndQueues::DeleteTopicRequest. " 
                        << outcome.GetError().GetMessage() 
                        << std::endl; 
              result = false; 
         } 
     } 
     return result;
}
//! Create an IAM policy that gives an SQS queue permission to receive messages 
 from an SNS topic.
/*! 
 \sa createPolicyForQueue() 
  \param queueARN: The SQS queue Amazon Resource Name (ARN). 
  \param topicARN: The SNS topic ARN. 
  \return Aws::String: The policy as JSON. 
  */
Aws::String AwsDoc::TopicsAndQueues::createPolicyForQueue(const Aws::String 
  &queueARN,
```

```
 const Aws::String
```

```
 &topicARN) { 
     std::ostringstream policyStream; 
     policyStream << R"({ 
         "Statement": [ 
         { 
              "Effect": "Allow", 
                       "Principal": { 
                  "Service": "sns.amazonaws.com" 
              }, 
              "Action": "sqs:SendMessage", 
                       "Resource": ")" << queueARN << R"(", 
                       "Condition": { 
                  "ArnEquals": { 
                       "aws:SourceArn": ")" << topicARN << R"(" 
 } 
              } 
         } 
         ] 
     })"; 
     return policyStream.str();
}
```
- For API details, see the following topics in *AWS SDK for C++ API Reference*.
	- [CreateQueue](https://docs.aws.amazon.com/goto/SdkForCpp/sqs-2012-11-05/CreateQueue)
	- [CreateTopic](https://docs.aws.amazon.com/goto/SdkForCpp/sns-2010-03-31/CreateTopic)
	- [DeleteMessageBatch](https://docs.aws.amazon.com/goto/SdkForCpp/sqs-2012-11-05/DeleteMessageBatch)
	- [DeleteQueue](https://docs.aws.amazon.com/goto/SdkForCpp/sqs-2012-11-05/DeleteQueue)
	- [DeleteTopic](https://docs.aws.amazon.com/goto/SdkForCpp/sns-2010-03-31/DeleteTopic)
	- [GetQueueAttributes](https://docs.aws.amazon.com/goto/SdkForCpp/sqs-2012-11-05/GetQueueAttributes)
	- [Publish](https://docs.aws.amazon.com/goto/SdkForCpp/sns-2010-03-31/Publish)
	- [ReceiveMessage](https://docs.aws.amazon.com/goto/SdkForCpp/sqs-2012-11-05/ReceiveMessage)
	- [SetQueueAttributes](https://docs.aws.amazon.com/goto/SdkForCpp/sqs-2012-11-05/SetQueueAttributes)
	- [Subscribe](https://docs.aws.amazon.com/goto/SdkForCpp/sns-2010-03-31/Subscribe)
	- [Unsubscribe](https://docs.aws.amazon.com/goto/SdkForCpp/sns-2010-03-31/Unsubscribe)

Go

# **SDK for Go V2**

## **(i)** Note

There's more on GitHub. Find the complete example and learn how to set up and run in the AWS Code Examples [Repository.](https://github.com/awsdocs/aws-doc-sdk-examples/tree/main/gov2/workflows/topics_and_queues#code-examples)

Run an interactive scenario at a command prompt.

```
const FIFO_SUFFIX = ".fifo"
const TONE_KEY = "tone"
var ToneChoices = []string{"cheerful", "funny", "serious", "sincere"}
// MessageBody is used to deserialize the body of a message from a JSON string.
type MessageBody struct { 
  Message string
}
// ScenarioRunner separates the steps of this scenario into individual functions 
  so that
// they are simpler to read and understand.
type ScenarioRunner struct { 
  questioner demotools.IQuestioner 
  snsActor *actions.SnsActions 
  sqsActor *actions.SqsActions
}
func (runner ScenarioRunner) CreateTopic() (string, string, bool, bool) { 
  log.Println("SNS topics can be configured as FIFO (First-In-First-Out) or 
  standard.\n" + 
   "FIFO topics deliver messages in order and support deduplication and message 
  filtering.") 
  isFifoTopic := runner.questioner.AskBool("\nWould you like to work with FIFO 
  topics? (y/n) ", "y") 
  contentBasedDeduplication := false 
  if isFifoTopic { 
   log.Println(strings.Repeat("-", 88))
```

```
 log.Println("Because you have chosen a FIFO topic, deduplication is supported.
\n\overline{\} +
    "Deduplication IDs are either set in the message or are automatically 
  generated\n" + 
    "from content using a hash function. If a message is successfully published to
\ln" +
    "an SNS FIFO topic, any message published and determined to have the same\n" + 
    "deduplication ID, within the five-minute deduplication interval, is accepted
\n\overline{\} +
    "but not delivered. For more information about deduplication, see:\n" + 
    "\thttps://docs.aws.amazon.com/sns/latest/dg/fifo-message-dedup.html.") 
   contentBasedDeduplication = runner.questioner.AskBool( 
    "\nDo you want to use content-based deduplication instead of entering a 
  deduplication ID? (y/n) ", "y") 
  } 
  log.Println(strings.Repeat("-", 88)) 
  topicName := runner.questioner.Ask("Enter a name for your SNS topic. ") 
  if isFifoTopic { 
   topicName = fmt.Sprintf("%v%v", topicName, FIFO_SUFFIX) 
   log.Printf("Because you have selected a FIFO topic, '%v' must be appended to
\n\overline{\}n"+
    "the topic name.", FIFO_SUFFIX) 
  } 
  topicArn, err := runner.snsActor.CreateTopic(topicName, isFifoTopic, 
  contentBasedDeduplication) 
 if err != nil {
   panic(err) 
  } 
  log.Printf("Your new topic with the name '%v' and Amazon Resource Name (ARN) 
 \n\ln"+
   "'%v' has been created.", topicName, topicArn) 
 return topicName, topicArn, isFifoTopic, contentBasedDeduplication
}
func (runner ScenarioRunner) CreateQueue(ordinal string, isFifoTopic bool) 
  (string, string) { 
  queueName := runner.questioner.Ask(fmt.Sprintf("Enter a name for the %v SQS 
  queue. ", ordinal)) 
  if isFifoTopic { 
   queueName = fmt.Sprintf("%v%v", queueName, FIFO_SUFFIX) 
  if ordinal == "first" \{
```

```
 log.Printf("Because you are creating a FIFO SQS queue, '%v' must "+ 
     "be appended to the queue name.\n", FIFO_SUFFIX) 
  } 
  } 
  queueUrl, err := runner.sqsActor.CreateQueue(queueName, isFifoTopic) 
 if err != nil {
  panic(err) 
  } 
  log.Printf("Your new SQS queue with the name '%v' and the queue URL "+ 
   "'%v' has been created.", queueName, queueUrl) 
 return queueName, queueUrl
}
func (runner ScenarioRunner) SubscribeQueueToTopic( 
  queueName string, queueUrl string, topicName string, topicArn string, ordinal 
  string, 
  isFifoTopic bool) (string, bool) { 
  queueArn, err := runner.sqsActor.GetQueueArn(queueUrl) 
 if err != nil {
  panic(err) 
  } 
  log.Printf("The ARN of your queue is: %v.\n", queueArn) 
  err = runner.sqsActor.AttachSendMessagePolicy(queueUrl, queueArn, topicArn) 
 if err != nil {
  panic(err) 
  } 
  log.Println("Attached an IAM policy to the queue so the SNS topic can send " + 
  "messages to it.") 
  log.Println(strings.Repeat("-", 88)) 
  var filterPolicy map[string][]string 
  if isFifoTopic { 
 if ordinal == "first" \{ log.Println("Subscriptions to a FIFO topic can have filters.\n" + 
     "If you add a filter to this subscription, then only the filtered messages\n" 
  + 
     "will be received in the queue.\n" + 
     "For information about message filtering, see\n" + 
     "\thttps://docs.aws.amazon.com/sns/latest/dg/sns-message-filtering.html\n" + 
     "For this example, you can filter messages by a \"tone\" attribute.") 
   }
```

```
 wantFiltering := runner.questioner.AskBool( 
    fmt.Sprintf("Do you want to filter messages that are sent to \"%v\"\n"+ 
     "from the %v topic? (y/n) ", queueName, topicName), "y") 
   if wantFiltering { 
    log.Println("You can filter messages by one or more of the following \"tone\" 
  attributes.") 
    var toneSelections []string 
    askAboutTones := true 
    for askAboutTones { 
     toneIndex := runner.questioner.AskChoice( 
     "Enter the number of the tone you want to filter by:\langle n'', ToneChoices)
     toneSelections = append(toneSelections, ToneChoices[toneIndex]) 
     askAboutTones = runner.questioner.AskBool("Do you want to add another tone to 
 the filter? (y/n) ", "y")
    } 
    log.Printf("Your subscription will be filtered to only pass the following 
  tones: %v\n", toneSelections) 
    filterPolicy = map[string][]string{TONE_KEY: toneSelections} 
   } 
  } 
  subscriptionArn, err := runner.snsActor.SubscribeQueue(topicArn, queueArn, 
  filterPolicy) 
 if err != nil {
   panic(err) 
  } 
  log.Printf("The queue %v is now subscribed to the topic %v with the subscription 
  ARN %v.\n", 
   queueName, topicName, subscriptionArn) 
 return subscriptionArn, filterPolicy != nil
}
func (runner ScenarioRunner) PublishMessages(topicArn string, isFifoTopic bool, 
  contentBasedDeduplication bool, usingFilters bool) { 
  var message string 
  var groupId string 
  var dedupId string 
  var toneSelection string 
  publishMore := true 
  for publishMore { 
  qroupId = ""
```

```
dedupId = "" toneSelection = "" 
  message = runner.questioner.Ask("Enter a message to publish: ") 
  if isFifoTopic { 
    log.Println("Because you are using a FIFO topic, you must set a message group 
 ID.\n\n\|'' + "All messages within the same group will be received in the order they were 
  published.") 
    groupId = runner.questioner.Ask("Enter a message group ID: ") 
    if !contentBasedDeduplication { 
     log.Println("Because you are not using content-based deduplication,\n" + 
      "you must enter a deduplication ID.") 
     dedupId = runner.questioner.Ask("Enter a deduplication ID: ") 
    } 
   } 
  if usingFilters { 
    if runner.questioner.AskBool("Add a tone attribute so this message can be 
  filtered? (y/n) ", "y") { 
     toneIndex := runner.questioner.AskChoice( 
     "Enter the number of the tone you want to filter by:\ln", ToneChoices)
     toneSelection = ToneChoices[toneIndex] 
    } 
   } 
  err := runner.snsActor.Publish(topicArn, message, groupId, dedupId, TONE KEY,
  toneSelection) 
 if err != nil {
    panic(err) 
  } 
  log.Println(("Your message was published.")) 
  publishMore = runner.questioner.AskBool("Do you want to publish another 
messsage? (y/n) ", "y")
 }
}
func (runner ScenarioRunner) PollForMessages(queueUrls []string) { 
  log.Println("Polling queues for messages...") 
 for _, queueUrl := range queueUrls { 
  var messages []types.Message 
  for { 
    currentMsgs, err := runner.sqsActor.GetMessages(queueUrl, 10, 1) 
   if err != nil {
     panic(err)
```

```
 } 
   if len(currentMsgs) == 0 \{ break 
    } 
    messages = append(messages, currentMsgs...) 
   } 
  if len(messages) == \theta {
   log.Printf("No messages were received by queue %v.\n", queueUrl) 
  } else if len(messages) == 1 \{ log.Printf("One message was received by queue %v:\n", queueUrl) 
  } else { 
    log.Printf("%v messages were received by queue %v:\n", len(messages), 
  queueUrl) 
   } 
   for msgIndex, message := range messages { 
    messageBody := MessageBody{} 
    err := json.Unmarshal([]byte(*message.Body), &messageBody) 
    if err != nil { 
     panic(err) 
    } 
    log.Printf("Message %v: %v\n", msgIndex+1, messageBody.Message) 
   } 
  if len(messages) > 0 {
    log.Printf("Deleting %v messages from queue %v.\n", len(messages), queueUrl) 
    err := runner.sqsActor.DeleteMessages(queueUrl, messages) 
   if err != nil {
     panic(err) 
    } 
  } 
 }
}
// RunTopicsAndQueuesScenario is an interactive example that shows you how to use 
 the
// AWS SDK for Go to create and use Amazon SNS topics and Amazon SQS queues.
//
// 1. Create a topic (FIFO or non-FIFO).
// 2. Subscribe several queues to the topic with an option to apply a filter.
// 3. Publish messages to the topic.
// 4. Poll the queues for messages received.
// 5. Delete the topic and the queues.
//
```

```
// This example creates service clients from the specified sdkConfig so that
// you can replace it with a mocked or stubbed config for unit testing.
//
// It uses a questioner from the `demotools` package to get input during the 
  example.
// This package can be found in the \ldots. \demotools folder of this repo.
func RunTopicsAndQueuesScenario( 
  sdkConfig aws.Config, questioner demotools.IQuestioner) { 
  resources := Resources{} 
  defer func() { 
  if r := recover(); r := nil {
    log.Println("Something went wrong with the demo.\n" + 
     "Cleaning up any resources that were created...") 
    resources.Cleanup() 
   } 
 \}() queueCount := 2 
  log.Println(strings.Repeat("-", 88)) 
  log.Printf("Welcome to messaging with topics and queues.\n\n"+ 
   "In this workflow, you will create an SNS topic and subscribe %v SQS queues to 
  the\n"+ 
   "topic. You can select from several options for configuring the topic and the
\n\overline{\} "subscriptions for the queues. You can then post to the topic and see the 
  results\n"+ 
   "in the queues.\n", queueCount) 
  log.Println(strings.Repeat("-", 88)) 
  runner := ScenarioRunner{ 
   questioner: questioner, 
   snsActor: &actions.SnsActions{SnsClient: sns.NewFromConfig(sdkConfig)}, 
  sqsActor: &actions.SqsActions{SqsClient: sqs.NewFromConfig(sdkConfig)},
  } 
  resources.snsActor = runner.snsActor 
  resources.sqsActor = runner.sqsActor 
  topicName, topicArn, isFifoTopic, contentBasedDeduplication := 
  runner.CreateTopic() 
  resources.topicArn = topicArn 
  log.Println(strings.Repeat("-", 88))
```

```
 log.Printf("Now you will create %v SQS queues and subscribe them to the topic.
\n", queueCount) 
  ordinals := []string{"first", "next"} 
  usingFilters := false 
  for _, ordinal := range ordinals { 
  queueName, queueUrl := runner.CreateQueue(ordinal, isFifoTopic) 
  resources.queueUrls = append(resources.queueUrls, queueUrl) 
  _, filtering := runner.SubscribeQueueToTopic(queueName, queueUrl, topicName, 
  topicArn, ordinal, isFifoTopic) 
  usingFilters = usingFilters || filtering 
  } 
  log.Println(strings.Repeat("-", 88)) 
  runner.PublishMessages(topicArn, isFifoTopic, contentBasedDeduplication, 
  usingFilters) 
  log.Println(strings.Repeat("-", 88)) 
  runner.PollForMessages(resources.queueUrls) 
  log.Println(strings.Repeat("-", 88)) 
  wantCleanup := questioner.AskBool("Do you want to remove all AWS resources 
 created for this scenario? (y/n) ", "y")
  if wantCleanup { 
  log.Println("Cleaning up resources...") 
  resources.Cleanup() 
  } 
  log.Println(strings.Repeat("-", 88)) 
  log.Println("Thanks for watching!") 
 log.Println(strings.Repeat("-", 88))
}
```
Define a struct that wraps Amazon SNS actions used in this example.

```
// SnsActions encapsulates the Amazon Simple Notification Service (Amazon SNS) 
  actions
// used in the examples.
type SnsActions struct { 
  SnsClient *sns.Client
```
}

```
// CreateTopic creates an Amazon SNS topic with the specified name. You can 
  optionally
// specify that the topic is created as a FIFO topic and whether it uses content-
based
// deduplication instead of ID-based deduplication.
func (actor SnsActions) CreateTopic(topicName string, isFifoTopic bool, 
  contentBasedDeduplication bool) (string, error) { 
  var topicArn string 
  topicAttributes := map[string]string{} 
  if isFifoTopic { 
  topicAttributes["FifoTopic"] = "true" 
  } 
  if contentBasedDeduplication { 
  topicAttributes["ContentBasedDeduplication"] = "true" 
  } 
  topic, err := actor.SnsClient.CreateTopic(context.TODO(), &sns.CreateTopicInput{ 
  Name: aws.String(topicName),
  Attributes: topicAttributes, 
  }) 
 if err != nil {
  log.Printf("Couldn't create topic %v. Here's why: %v\n", topicName, err) 
  } else { 
   topicArn = *topic.TopicArn 
  } 
  return topicArn, err
}
// DeleteTopic delete an Amazon SNS topic.
func (actor SnsActions) DeleteTopic(topicArn string) error { 
  _, err := actor.SnsClient.DeleteTopic(context.TODO(), &sns.DeleteTopicInput{ 
  TopicArn: aws.String(topicArn)}) 
 if err != nil {
  log.Printf("Couldn't delete topic %v. Here's why: %v\n", topicArn, err) 
  } 
  return err
}
```

```
// SubscribeQueue subscribes an Amazon Simple Queue Service (Amazon SQS) queue to 
  an
// Amazon SNS topic. When filterMap is not nil, it is used to specify a filter 
  policy
\frac{1}{2} so that messages are only sent to the queue when the message has the specified
  attributes.
func (actor SnsActions) SubscribeQueue(topicArn string, queueArn string, 
  filterMap map[string][]string) (string, error) { 
  var subscriptionArn string 
  var attributes map[string]string 
  if filterMap != nil { 
   filterBytes, err := json.Marshal(filterMap) 
  if err != nil {
    log.Printf("Couldn't create filter policy, here's why: %v\n", err) 
   return "", err 
   } 
   attributes = map[string]string{"FilterPolicy": string(filterBytes)} 
  } 
  output, err := actor.SnsClient.Subscribe(context.TODO(), &sns.SubscribeInput{ 
  Protocol: aws.String("sqs"),
  TopicArn: aws.String(topicArn),
  Attributes: attributes, 
  Endpoint: aws.String(queueArn),
   ReturnSubscriptionArn: true, 
  }) 
  if err != nil { 
  log.Printf("Couldn't susbscribe queue %v to topic %v. Here's why: %v\n", 
    queueArn, topicArn, err) 
  } else { 
   subscriptionArn = *output.SubscriptionArn 
  } 
  return subscriptionArn, err
}
// Publish publishes a message to an Amazon SNS topic. The message is then sent 
  to all
// subscribers. When the topic is a FIFO topic, the message must also contain a 
  group ID
```

```
// and, when ID-based deduplication is used, a deduplication ID. An optional key-
value
// filter attribute can be specified so that the message can be filtered 
  according to
// a filter policy.
func (actor SnsActions) Publish(topicArn string, message string, groupId string, 
  dedupId string, filterKey string, filterValue string) error { 
  publishInput := sns.PublishInput{TopicArn: aws.String(topicArn), Message: 
  aws.String(message)} 
 if groupId != "" {
   publishInput.MessageGroupId = aws.String(groupId) 
  } 
 if dedupId != "" {
   publishInput.MessageDeduplicationId = aws.String(dedupId) 
  } 
  if filterKey != "" && filterValue != "" { 
   publishInput.MessageAttributes = map[string]types.MessageAttributeValue{ 
    filterKey: {DataType: aws.String("String"), StringValue: 
  aws.String(filterValue)}, 
  } 
  } 
  _, err := actor.SnsClient.Publish(context.TODO(), &publishInput) 
  if err != nil { 
  log.Printf("Couldn't publish message to topic %v. Here's why: %v", topicArn, 
  err) 
  } 
  return err
}
```
Define a struct that wraps Amazon SQS actions used in this example.

```
// SqsActions encapsulates the Amazon Simple Queue Service (Amazon SQS) actions
// used in the examples.
type SqsActions struct { 
 SqsClient *sqs.Client
}
```

```
// CreateQueue creates an Amazon SQS queue with the specified name. You can 
  specify
// whether the queue is created as a FIFO queue.
func (actor SqsActions) CreateQueue(queueName string, isFifoQueue bool) (string, 
  error) { 
  var queueUrl string 
  queueAttributes := map[string]string{} 
  if isFifoQueue { 
   queueAttributes["FifoQueue"] = "true" 
  } 
  queue, err := actor.SqsClient.CreateQueue(context.TODO(), &sqs.CreateQueueInput{ 
   QueueName: aws.String(queueName), 
  Attributes: queueAttributes, 
  }) 
 if err != nil {
  log.Printf("Couldn't create queue %v. Here's why: %v\n", queueName, err) 
  } else { 
   queueUrl = *queue.QueueUrl 
  } 
  return queueUrl, err
}
// GetQueueArn uses the GetQueueAttributes action to get the Amazon Resource Name 
  (ARN)
// of an Amazon SQS queue.
func (actor SqsActions) GetQueueArn(queueUrl string) (string, error) { 
  var queueArn string 
  arnAttributeName := types.QueueAttributeNameQueueArn 
  attribute, err := actor.SqsClient.GetQueueAttributes(context.TODO(), 
  &sqs.GetQueueAttributesInput{ 
  QueueUrl: aws.String(queueUrl),
  AttributeNames: []types.QueueAttributeName{arnAttributeName}, 
  }) 
 if err != nil {
  log.Printf("Couldn't get ARN for queue %v. Here's why: %v\n", queueUrl, err) 
  } else { 
   queueArn = attribute.Attributes[string(arnAttributeName)] 
  } 
  return queueArn, err
}
```

```
// AttachSendMessagePolicy uses the SetQueueAttributes action to attach a policy 
 to an
// Amazon SQS queue that allows the specified Amazon SNS topic to send messages 
 to the
// queue.
func (actor SqsActions) AttachSendMessagePolicy(queueUrl string, queueArn string, 
  topicArn string) error { 
  policyDoc := PolicyDocument{ 
  Version: "2012-10-17", 
  Statement: []PolicyStatement{{ 
    Effect: "Allow", 
    Action: "sqs:SendMessage", 
   Principal: map[string]string{"Service": "sns.amazonaws.com"},
    Resource: aws.String(queueArn), 
    Condition: PolicyCondition{"ArnEquals": map[string]string{"aws:SourceArn": 
  topicArn}}, 
  }}, 
  } 
  policyBytes, err := json.Marshal(policyDoc) 
 if err != nil {
   log.Printf("Couldn't create policy document. Here's why: %v\n", err) 
  return err 
  } 
  _, err = actor.SqsClient.SetQueueAttributes(context.TODO(), 
  &sqs.SetQueueAttributesInput{ 
   Attributes: map[string]string{ 
    string(types.QueueAttributeNamePolicy): string(policyBytes), 
   }, 
   QueueUrl: aws.String(queueUrl), 
  }) 
 if err != nil {
   log.Printf("Couldn't set send message policy on queue %v. Here's why: %v\n", 
  queueUrl, err) 
  } 
 return err
}
// PolicyDocument defines a policy document as a Go struct that can be serialized
// to JSON.
type PolicyDocument struct { 
 Version string 
  Statement []PolicyStatement
```
}

```
// PolicyStatement defines a statement in a policy document.
type PolicyStatement struct { 
  Effect string 
  Action string 
 Principal map[string]string `json:", omitempty"`
 Resource *string `json:", omitempty"`
 Condition PolicyCondition `json:", omitempty"`
}
// PolicyCondition defines a condition in a policy.
type PolicyCondition map[string]map[string]string
// GetMessages uses the ReceiveMessage action to get messages from an Amazon SQS 
  queue.
func (actor SqsActions) GetMessages(queueUrl string, maxMessages int32, waitTime 
  int32) ([]types.Message, error) { 
  var messages []types.Message 
  result, err := actor.SqsClient.ReceiveMessage(context.TODO(), 
  &sqs.ReceiveMessageInput{ 
  QueueUrl: aws.String(queueUrl),
   MaxNumberOfMessages: maxMessages, 
  WaitTimeSeconds: waitTime, 
  }) 
 if err != nil {
   log.Printf("Couldn't get messages from queue %v. Here's why: %v\n", queueUrl, 
  err) 
  } else { 
  messages = result.Messages 
  } 
  return messages, err
}
// DeleteMessages uses the DeleteMessageBatch action to delete a batch of 
  messages from
// an Amazon SQS queue.
func (actor SqsActions) DeleteMessages(queueUrl string, messages []types.Message) 
  error { 
 entries := make([]types.DeleteMessageBatchRequestEntry, len(messages))
```

```
 for msgIndex := range messages { 
   entries[msgIndex].Id = aws.String(fmt.Sprintf("%v", msgIndex)) 
   entries[msgIndex].ReceiptHandle = messages[msgIndex].ReceiptHandle 
  } 
  _, err := actor.SqsClient.DeleteMessageBatch(context.TODO(), 
  &sqs.DeleteMessageBatchInput{ 
   Entries: entries, 
   QueueUrl: aws.String(queueUrl), 
  }) 
  if err != nil { 
   log.Printf("Couldn't delete messages from queue %v. Here's why: %v\n", 
  queueUrl, err) 
  } 
 return err
}
// DeleteQueue deletes an Amazon SQS queue.
func (actor SqsActions) DeleteQueue(queueUrl string) error { 
  _, err := actor.SqsClient.DeleteQueue(context.TODO(), &sqs.DeleteQueueInput{ 
   QueueUrl: aws.String(queueUrl)}) 
  if err != nil { 
  log.Printf("Couldn't delete queue %v. Here's why: %v\n", queueUrl, err) 
  } 
 return err
}
```
- For API details, see the following topics in *AWS SDK for Go API Reference*.
	- [CreateQueue](https://pkg.go.dev/github.com/aws/aws-sdk-go-v2/service/sqs#Client.CreateQueue)
	- [CreateTopic](https://pkg.go.dev/github.com/aws/aws-sdk-go-v2/service/sns#Client.CreateTopic)
	- [DeleteMessageBatch](https://pkg.go.dev/github.com/aws/aws-sdk-go-v2/service/sqs#Client.DeleteMessageBatch)
	- [DeleteQueue](https://pkg.go.dev/github.com/aws/aws-sdk-go-v2/service/sqs#Client.DeleteQueue)
	- [DeleteTopic](https://pkg.go.dev/github.com/aws/aws-sdk-go-v2/service/sns#Client.DeleteTopic)
	- [GetQueueAttributes](https://pkg.go.dev/github.com/aws/aws-sdk-go-v2/service/sqs#Client.GetQueueAttributes)
	- [Publish](https://pkg.go.dev/github.com/aws/aws-sdk-go-v2/service/sns#Client.Publish)
	- [ReceiveMessage](https://pkg.go.dev/github.com/aws/aws-sdk-go-v2/service/sqs#Client.ReceiveMessage)
	- [SetQueueAttributes](https://pkg.go.dev/github.com/aws/aws-sdk-go-v2/service/sqs#Client.SetQueueAttributes)
- [Subscribe](https://pkg.go.dev/github.com/aws/aws-sdk-go-v2/service/sns#Client.Subscribe)
- [Unsubscribe](https://pkg.go.dev/github.com/aws/aws-sdk-go-v2/service/sns#Client.Unsubscribe)

#### Java

## **SDK for Java 2.x**

### **Note**

There's more on GitHub. Find the complete example and learn how to set up and run in the AWS Code Examples [Repository.](https://github.com/awsdocs/aws-doc-sdk-examples/tree/main/javav2/usecases/topics_and_queues#readme)

```
package com.example.sns;
```
#### import

```
 software.amazon.awssdk.auth.credentials.EnvironmentVariableCredentialsProvider;
import software.amazon.awssdk.regions.Region;
import software.amazon.awssdk.services.sns.SnsClient;
import software.amazon.awssdk.services.sns.model.CreateTopicRequest;
import software.amazon.awssdk.services.sns.model.CreateTopicResponse;
import software.amazon.awssdk.services.sns.model.DeleteTopicRequest;
import software.amazon.awssdk.services.sns.model.DeleteTopicResponse;
import software.amazon.awssdk.services.sns.model.MessageAttributeValue;
import software.amazon.awssdk.services.sns.model.PublishRequest;
import software.amazon.awssdk.services.sns.model.PublishResponse;
import 
  software.amazon.awssdk.services.sns.model.SetSubscriptionAttributesRequest;
import software.amazon.awssdk.services.sns.model.SnsException;
import software.amazon.awssdk.services.sns.model.SubscribeRequest;
import software.amazon.awssdk.services.sns.model.SubscribeResponse;
import software.amazon.awssdk.services.sns.model.UnsubscribeRequest;
import software.amazon.awssdk.services.sns.model.UnsubscribeResponse;
import software.amazon.awssdk.services.sqs.SqsClient;
import software.amazon.awssdk.services.sqs.model.CreateQueueRequest;
import software.amazon.awssdk.services.sqs.model.DeleteMessageBatchRequest;
import software.amazon.awssdk.services.sqs.model.DeleteMessageBatchRequestEntry;
import software.amazon.awssdk.services.sqs.model.DeleteQueueRequest;
import software.amazon.awssdk.services.sqs.model.GetQueueAttributesRequest;
import software.amazon.awssdk.services.sqs.model.GetQueueAttributesResponse;
import software.amazon.awssdk.services.sqs.model.GetQueueUrlRequest;
```
```
import software.amazon.awssdk.services.sqs.model.GetQueueUrlResponse;
import software.amazon.awssdk.services.sqs.model.Message;
import software.amazon.awssdk.services.sqs.model.QueueAttributeName;
import software.amazon.awssdk.services.sqs.model.ReceiveMessageRequest;
import software.amazon.awssdk.services.sqs.model.SetQueueAttributesRequest;
import software.amazon.awssdk.services.sqs.model.SqsException;
import java.util.ArrayList;
import java.util.HashMap;
import java.util.List;
import java.util.Map;
import java.util.Scanner;
import com.google.gson.Gson;
import com.google.gson.JsonArray;
import com.google.gson.JsonObject;
import com.google.gson.JsonPrimitive;
/** 
  * Before running this Java V2 code example, set up your development 
  * environment, including your credentials. 
 * 
  * For more information, see the following documentation topic: 
 * 
  * https://docs.aws.amazon.com/sdk-for-java/latest/developer-guide/get-
started.html 
 * 
  * This Java example performs these tasks: 
 * 
  * 1. Gives the user three options to choose from. 
  * 2. Creates an Amazon Simple Notification Service (Amazon SNS) topic. 
  * 3. Creates an Amazon Simple Queue Service (Amazon SQS) queue. 
  * 4. Gets the SQS queue Amazon Resource Name (ARN) attribute. 
  * 5. Attaches an AWS Identity and Access Management (IAM) policy to the queue. 
  * 6. Subscribes to the SQS queue. 
  * 7. Publishes a message to the topic. 
  * 8. Displays the messages. 
  * 9. Deletes the received message. 
  * 10. Unsubscribes from the topic. 
  * 11. Deletes the SNS topic. 
  */
public class SNSWorkflow { 
    public static final String DASHES = new String(new char[80]).replace("\0",
  "-"); 
     public static void main(String[] args) {
```

```
 final String usage = "\n" + 
                 "Usage:\n" + 
                 " <fifoQueueARN>\n\n" + 
                 "Where:\n" + 
                 " accountId - Your AWS account Id value."; 
       // if (args.length != 1) {
        // System.out.println(usage); 
        // System.exit(1); 
        // } 
        SnsClient snsClient = SnsClient.builder() 
                 .region(Region.US_EAST_1) 
 .credentialsProvider(EnvironmentVariableCredentialsProvider.create()) 
                .build();
        SqsClient sqsClient = SqsClient.builder() 
                 .region(Region.US_EAST_1) 
 .credentialsProvider(EnvironmentVariableCredentialsProvider.create()) 
                .buid()Scanner in = new Scanner(System.in);
        String accountId = "814548047983"; 
        String useFIFO; 
        String duplication = "n"; 
        String topicName; 
       String deduplicationID = null;
       String groupId = null;
        String topicArn; 
        String sqsQueueName; 
        String sqsQueueUrl; 
        String sqsQueueArn; 
        String subscriptionArn; 
        boolean selectFIFO = false; 
        String message; 
        List<Message> messageList; 
        List<String> filterList = new ArrayList<>(); 
        String msgAttValue = ""; 
        System.out.println(DASHES);
```

```
 System.out.println("Welcome to messaging with topics and queues."); 
         System.out.println("In this workflow, you will create an SNS topic and 
  subscribe an SQS queue to the topic.\n" + 
                  "You can select from several options for configuring the topic 
 and the subscriptions for the queue.\n\cdot" +
                  "You can then post to the topic and see the results in the 
  queue."); 
         System.out.println(DASHES); 
         System.out.println(DASHES); 
         System.out.println("SNS topics can be configured as FIFO (First-In-First-
0ut).\n \n \begin{bmatrix}\n 0 & -1 \\
 0 & -1\n \end{bmatrix} "FIFO topics deliver messages in order and support deduplication 
  and message filtering.\n" + 
                  "Would you like to work with FIFO topics? (y/n)"); 
         useFIFO = in.nextLine(); 
        if (useFIFO.compareTo("y") == \emptyset) {
              selectFIFO = true; 
              System.out.println("You have selected FIFO"); 
              System.out.println(" Because you have chosen a FIFO topic, 
  deduplication is supported.\n" + 
                               Deduplication IDs are either set in the message or
  automatically generated from content using a hash function.\n" 
+ + + + + + + + + + + + + + + " If a message is successfully published to an SNS 
  FIFO topic, any message published and determined to have the same deduplication 
 ID, \n\cdot"
+ + + + + + + + + + + + + + + " within the five-minute deduplication interval, is 
  accepted but not delivered.\n" + 
                      " For more information about deduplication, see 
  https://docs.aws.amazon.com/sns/latest/dg/fifo-message-dedup.html."); 
              System.out.println( 
                      "Would you like to use content-based deduplication instead of 
  entering a deduplication ID? (y/n)"); 
              duplication = in.nextLine(); 
             if (duplication.compareTo("y") == \emptyset) {
                  System.out.println("Please enter a group id value"); 
                 groupId = in.nextLine();
              } else { 
                  System.out.println("Please enter deduplication Id value"); 
                 deduplicationID = in.nextLine(); System.out.println("Please enter a group id value");
```

```
groupId = in.nextLine();
 } 
         } 
         System.out.println(DASHES); 
         System.out.println(DASHES); 
         System.out.println("2. Create a topic."); 
         System.out.println("Enter a name for your SNS topic."); 
         topicName = in.nextLine(); 
         if (selectFIFO) { 
             System.out.println("Because you have selected a FIFO topic, '.fifo' 
 must be appended to the topic name."); 
             topicName = topicName + ".fifo"; 
             System.out.println("The name of the topic is " + topicName); 
             topicArn = createFIFO(snsClient, topicName, duplication); 
             System.out.println("The ARN of the FIFO topic is " + topicArn); 
         } else { 
             System.out.println("The name of the topic is " + topicName); 
             topicArn = createSNSTopic(snsClient, topicName); 
             System.out.println("The ARN of the non-FIFO topic is " + topicArn); 
         } 
         System.out.println(DASHES); 
         System.out.println(DASHES); 
         System.out.println("3. Create an SQS queue."); 
         System.out.println("Enter a name for your SQS queue."); 
         sqsQueueName = in.nextLine(); 
         if (selectFIFO) { 
             sqsQueueName = sqsQueueName + ".fifo"; 
         } 
         sqsQueueUrl = createQueue(sqsClient, sqsQueueName, selectFIFO); 
         System.out.println("The queue URL is " + sqsQueueUrl); 
         System.out.println(DASHES); 
         System.out.println(DASHES); 
         System.out.println("4. Get the SQS queue ARN attribute."); 
         sqsQueueArn = getSQSQueueAttrs(sqsClient, sqsQueueUrl); 
         System.out.println("The ARN of the new queue is " + sqsQueueArn); 
         System.out.println(DASHES); 
         System.out.println(DASHES); 
         System.out.println("5. Attach an IAM policy to the queue.");
```

```
 // Define the policy to use. Make sure that you change the REGION if you 
 are 
        // running this code 
        // in a different region. 
       String policy = ''{\n}\"Statement\": [\n" +
               " {\n" +
               " \Upsilon"Effect\": \"Allow\",\n" +
               " \Upsilon \Upsilon \Upsilon \Upsilon \Upsilon \Upsilon \Upsilon \Upsilon +
                " \"Service\": \"sns.amazonaws.com\"\n" + 
               '' }, \n" +
                " \"Action\": \"sqs:SendMessage\",\n" + 
                " \"Resource\": \"arn:aws:sqs:us-east-1:" + 
accountId + ":" + sgSQueueName + "\\", \n" +
                " \"Condition\": {\n" + 
                " \"ArnEquals\": {\n" + 
                " \"aws:SourceArn\": \"arn:aws:sns:us-east-1:" + 
accountId + ":" + topicName + "\\" \" \} \n\ln" +" }\n" +
               " }\n" +
               " 1\n" +
                " }"; 
        setQueueAttr(sqsClient, sqsQueueUrl, policy); 
        System.out.println(DASHES); 
        System.out.println(DASHES); 
        System.out.println("6. Subscribe to the SQS queue."); 
        if (selectFIFO) { 
            System.out.println( 
                    "If you add a filter to this subscription, then only the 
 filtered messages will be received in the queue.\n" 
 + 
                           "For information about message filtering, see 
 https://docs.aws.amazon.com/sns/latest/dg/sns-message-filtering.html\n" 
 + 
                           "For this example, you can filter messages by a 
 \"tone\" attribute."); 
            System.out.println("Would you like to filter messages for " + 
 sqsQueueName + "'s subscription to the topic " 
                   + topicName + "? (y/n)"); 
            String filterAns = in.nextLine();
```

```
if (filterAns.compareTo("y") == \emptyset) {
                 boolean moreAns = false; 
                 System.out.println("You can filter messages by one or more of the 
 following \"tone\" attributes."); 
                 System.out.println("1. cheerful"); 
                 System.out.println("2. funny"); 
                 System.out.println("3. serious"); 
                 System.out.println("4. sincere"); 
                 while (!moreAns) { 
                     System.out.println("Select a number or choose 0 to end.");
                      String ans = in.nextLine(); 
                      switch (ans) { 
                          case "1": 
                              filterList.add("cheerful"); 
                              break; 
                          case "2": 
                              filterList.add("funny"); 
                              break; 
                          case "3": 
                              filterList.add("serious"); 
                              break; 
                          case "4": 
                              filterList.add("sincere"); 
                              break; 
                          default: 
                              moreAns = true; 
                              break; 
1 1 1 1 1 1 1
 } 
 } 
         } 
         subscriptionArn = subQueue(snsClient, topicArn, sqsQueueArn, filterList); 
         System.out.println(DASHES); 
         System.out.println(DASHES); 
         System.out.println("7. Publish a message to the topic."); 
         if (selectFIFO) { 
             System.out.println("Would you like to add an attribute to this 
message? (y/n)");
             String msgAns = in.nextLine(); 
            if (msgAns.compareTo("y") == 0) {
                 System.out.println("You can filter messages by one or more of the 
 following \"tone\" attributes."); 
                 System.out.println("1. cheerful");
```

```
 System.out.println("2. funny"); 
                 System.out.println("3. serious"); 
                 System.out.println("4. sincere"); 
                System.out.println("Select a number or choose 0 to end.");
                String ans = in.nextLine();
                 switch (ans) { 
                     case "1": 
                          msgAttValue = "cheerful"; 
                          break; 
                     case "2": 
                          msgAttValue = "funny"; 
                          break; 
                      case "3": 
                          msgAttValue = "serious"; 
                          break; 
                     default: 
                          msgAttValue = "sincere"; 
                          break; 
 } 
                 System.out.println("Selected value is " + msgAttValue); 
 } 
             System.out.println("Enter a message."); 
            message = in.nextLine();
             pubMessageFIFO(snsClient, message, topicArn, msgAttValue, 
 duplication, groupId, deduplicationID); 
         } else { 
             System.out.println("Enter a message."); 
            message = in.nextLine(); pubMessage(snsClient, message, topicArn); 
         } 
         System.out.println(DASHES); 
         System.out.println(DASHES); 
         System.out.println("8. Display the message. Press any key to continue."); 
         in.nextLine(); 
         messageList = receiveMessages(sqsClient, sqsQueueUrl, msgAttValue); 
         for (Message mes : messageList) { 
             System.out.println("Message Id: " + mes.messageId()); 
             System.out.println("Full Message: " + mes.body()); 
         } 
         System.out.println(DASHES);
```

```
 System.out.println(DASHES); 
        System.out.println("9. Delete the received message. Press any key to 
 continue."); 
        in.nextLine(); 
        deleteMessages(sqsClient, sqsQueueUrl, messageList); 
        System.out.println(DASHES); 
        System.out.println(DASHES); 
        System.out.println("10. Unsubscribe from the topic and delete the queue. 
 Press any key to continue."); 
        in.nextLine(); 
        unSub(snsClient, subscriptionArn); 
        deleteSQSQueue(sqsClient, sqsQueueName); 
        System.out.println(DASHES); 
        System.out.println(DASHES); 
        System.out.println("11. Delete the topic. Press any key to continue."); 
        in.nextLine(); 
        deleteSNSTopic(snsClient, topicArn); 
        System.out.println(DASHES); 
        System.out.println("The SNS/SQS workflow has completed successfully."); 
        System.out.println(DASHES); 
    } 
    public static void deleteSNSTopic(SnsClient snsClient, String topicArn) { 
        try { 
            DeleteTopicRequest request = DeleteTopicRequest.builder() 
                     .topicArn(topicArn) 
                     .build(); 
            DeleteTopicResponse result = snsClient.deleteTopic(request); 
            System.out.println("Status was " + 
 result.sdkHttpResponse().statusCode()); 
        } catch (SnsException e) { 
            System.err.println(e.awsErrorDetails().errorMessage()); 
            System.exit(1); 
        } 
    } 
    public static void deleteSQSQueue(SqsClient sqsClient, String queueName) { 
        try { 
            GetQueueUrlRequest getQueueRequest = GetQueueUrlRequest.builder()
```

```
 .queueName(queueName) 
                    .build();
           String queueUrl = sqsClient.getQueueUrl(getQueueRequest).queueUrl();
            DeleteQueueRequest deleteQueueRequest = DeleteQueueRequest.builder() 
                     .queueUrl(queueUrl) 
                     .build(); 
            sqsClient.deleteQueue(deleteQueueRequest); 
            System.out.println(queueName + " was successfully deleted."); 
        } catch (SqsException e) { 
            System.err.println(e.awsErrorDetails().errorMessage()); 
            System.exit(1); 
        } 
    } 
    public static void unSub(SnsClient snsClient, String subscriptionArn) { 
        try { 
            UnsubscribeRequest request = UnsubscribeRequest.builder() 
                     .subscriptionArn(subscriptionArn) 
                     .build(); 
            UnsubscribeResponse result = snsClient.unsubscribe(request); 
            System.out.println("Status was " + 
 result.sdkHttpResponse().statusCode() 
                     + "\nSubscription was removed for " + 
 request.subscriptionArn()); 
        } catch (SnsException e) { 
            System.err.println(e.awsErrorDetails().errorMessage()); 
            System.exit(1); 
        } 
    } 
    public static void deleteMessages(SqsClient sqsClient, String queueUrl, 
 List<Message> messages) { 
        try { 
            List<DeleteMessageBatchRequestEntry> entries = new ArrayList<>(); 
            for (Message msg : messages) { 
                 DeleteMessageBatchRequestEntry entry = 
 DeleteMessageBatchRequestEntry.builder() 
                          .id(msg.messageId()) 
                          .build();
```

```
 entries.add(entry); 
 } 
             DeleteMessageBatchRequest deleteMessageBatchRequest = 
 DeleteMessageBatchRequest.builder() 
                      .queueUrl(queueUrl) 
                      .entries(entries) 
                      .build(); 
             sqsClient.deleteMessageBatch(deleteMessageBatchRequest); 
             System.out.println("The batch delete of messages was successful"); 
         } catch (SqsException e) { 
             System.err.println(e.awsErrorDetails().errorMessage()); 
             System.exit(1); 
         } 
    } 
     public static List<Message> receiveMessages(SqsClient sqsClient, String 
 queueUrl, String msgAttValue) { 
         try { 
             if (msgAttValue.isEmpty()) { 
                 ReceiveMessageRequest receiveMessageRequest = 
 ReceiveMessageRequest.builder() 
                          .queueUrl(queueUrl) 
                          .maxNumberOfMessages(5) 
                         .build();
                 return 
 sqsClient.receiveMessage(receiveMessageRequest).messages(); 
             } else { 
                 // We know there are filters on the message. 
                 ReceiveMessageRequest receiveRequest = 
 ReceiveMessageRequest.builder() 
                          .queueUrl(queueUrl) 
                          .messageAttributeNames(msgAttValue) // Include other 
 message attributes if needed. 
                          .maxNumberOfMessages(5) 
                         .build();
                 return sqsClient.receiveMessage(receiveRequest).messages(); 
 } 
         } catch (SqsException e) {
```

```
 System.err.println(e.awsErrorDetails().errorMessage()); 
             System.exit(1); 
        } 
        return null; 
    } 
    public static void pubMessage(SnsClient snsClient, String message, String 
 topicArn) { 
        try { 
             PublishRequest request = PublishRequest.builder() 
                      .message(message) 
                      .topicArn(topicArn) 
                      .build(); 
             PublishResponse result = snsClient.publish(request); 
             System.out 
                      .println(result.messageId() + " Message sent. Status is " + 
 result.sdkHttpResponse().statusCode()); 
        } catch (SnsException e) { 
             System.err.println(e.awsErrorDetails().errorMessage()); 
             System.exit(1); 
        } 
    } 
    public static void pubMessageFIFO(SnsClient snsClient, 
             String message, 
             String topicArn, 
             String msgAttValue, 
             String duplication, 
             String groupId, 
             String deduplicationID) { 
        try { 
             PublishRequest request; 
             // Means the user did not choose to use a message attribute. 
             if (msgAttValue.isEmpty()) { 
                if (duplication.compareTo("y") == \emptyset) {
                      request = PublishRequest.builder() 
                               .message(message) 
                               .messageGroupId(groupId) 
                               .topicArn(topicArn) 
                              .build():
                 } else {
```

```
 request = PublishRequest.builder() 
                              .message(message) 
                              .messageDeduplicationId(deduplicationID) 
                              .messageGroupId(groupId) 
                              .topicArn(topicArn) 
                             .build();
 } 
             } else { 
                 Map<String, MessageAttributeValue> messageAttributes = new 
 HashMap<>(); 
                 messageAttributes.put(msgAttValue, 
 MessageAttributeValue.builder() 
                          .dataType("String") 
                          .stringValue("true") 
                         .build();
                if (duplication.compareTo("y") == \emptyset) {
                      request = PublishRequest.builder() 
                              .message(message) 
                              .messageGroupId(groupId) 
                              .topicArn(topicArn) 
                              .build(); 
                 } else { 
                     // Create a publish request with the message and attributes. 
                      request = PublishRequest.builder() 
                              .topicArn(topicArn) 
                              .message(message) 
                              .messageDeduplicationId(deduplicationID) 
                              .messageGroupId(groupId) 
                              .messageAttributes(messageAttributes) 
                             .build();
 } 
 } 
             // Publish the message to the topic. 
             PublishResponse result = snsClient.publish(request); 
             System.out 
                      .println(result.messageId() + " Message sent. Status was " + 
 result.sdkHttpResponse().statusCode()); 
         } catch (SnsException e) { 
             System.err.println(e.awsErrorDetails().errorMessage()); 
             System.exit(1);
```

```
 } 
     } 
     // Subscribe to the SQS queue. 
     public static String subQueue(SnsClient snsClient, String topicArn, String 
 queueArn, List<String> filterList) { 
         try { 
             SubscribeRequest request; 
             if (filterList.isEmpty()) { 
                 // No filter subscription is added. 
                 request = SubscribeRequest.builder() 
                          .protocol("sqs") 
                          .endpoint(queueArn) 
                          .returnSubscriptionArn(true) 
                          .topicArn(topicArn) 
                          .build(); 
                 SubscribeResponse result = snsClient.subscribe(request); 
                 System.out.println("The queue " + queueArn + " has been 
subscribed to the topic " + topicArn + "\n\cdot" +
                          "with the subscription ARN " + result.subscriptionArn()); 
                 return result.subscriptionArn(); 
             } else { 
                 request = SubscribeRequest.builder() 
                          .protocol("sqs") 
                          .endpoint(queueArn) 
                          .returnSubscriptionArn(true) 
                          .topicArn(topicArn) 
                         .build();
                 SubscribeResponse result = snsClient.subscribe(request); 
                 System.out.println("The queue " + queueArn + " has been 
subscribed to the topic " + topicArn + "\n" +
                          "with the subscription ARN " + result.subscriptionArn()); 
                 String attributeName = "FilterPolicy"; 
                Gson qson = new Gson();
                String jsonString = "\{\ "tone\": []}";
                 JsonObject jsonObject = gson.fromJson(jsonString, 
 JsonObject.class); 
                 JsonArray toneArray = jsonObject.getAsJsonArray("tone"); 
                 for (String value : filterList) { 
                      toneArray.add(new JsonPrimitive(value)); 
 }
```

```
 String updatedJsonString = gson.toJson(jsonObject); 
                  System.out.println(updatedJsonString); 
                  SetSubscriptionAttributesRequest attRequest = 
 SetSubscriptionAttributesRequest.builder() 
                          .subscriptionArn(result.subscriptionArn()) 
                          .attributeName(attributeName) 
                          .attributeValue(updatedJsonString) 
                         .build();
                  snsClient.setSubscriptionAttributes(attRequest); 
                  return result.subscriptionArn(); 
 } 
         } catch (SnsException e) { 
             System.err.println(e.awsErrorDetails().errorMessage()); 
             System.exit(1); 
         } 
         return ""; 
     } 
     // Attach a policy to the queue. 
     public static void setQueueAttr(SqsClient sqsClient, String queueUrl, String 
 policy) { 
         try { 
             Map<software.amazon.awssdk.services.sqs.model.QueueAttributeName, 
 String> attrMap = new HashMap<>(); 
             attrMap.put(QueueAttributeName.POLICY, policy); 
             SetQueueAttributesRequest attributesRequest = 
 SetQueueAttributesRequest.builder() 
                      .queueUrl(queueUrl) 
                      .attributes(attrMap) 
                     .build();
             sqsClient.setQueueAttributes(attributesRequest); 
             System.out.println("The policy has been successfully attached."); 
         } catch (SnsException e) { 
             System.err.println(e.awsErrorDetails().errorMessage()); 
             System.exit(1); 
         } 
     }
```

```
 public static String getSQSQueueAttrs(SqsClient sqsClient, String queueUrl) { 
        // Specify the attributes to retrieve. 
        List<QueueAttributeName> atts = new ArrayList<>(); 
        atts.add(QueueAttributeName.QUEUE_ARN); 
        GetQueueAttributesRequest attributesRequest = 
 GetQueueAttributesRequest.builder() 
                 .queueUrl(queueUrl) 
                 .attributeNames(atts) 
                .buid() GetQueueAttributesResponse response = 
 sqsClient.getQueueAttributes(attributesRequest); 
       Map<String, String> queueAtts = response.attributesAsStrings();
        for (Map.Entry<String, String> queueAtt : queueAtts.entrySet()) 
            return queueAtt.getValue(); 
        return ""; 
    } 
    public static String createQueue(SqsClient sqsClient, String queueName, 
 Boolean selectFIFO) { 
        try { 
            System.out.println("\nCreate Queue"); 
            if (selectFIFO) { 
                 Map<QueueAttributeName, String> attrs = new HashMap<>(); 
                 attrs.put(QueueAttributeName.FIFO_QUEUE, "true"); 
                 CreateQueueRequest createQueueRequest = 
 CreateQueueRequest.builder() 
                         .queueName(queueName) 
                         .attributes(attrs) 
                        .build();
                 sqsClient.createQueue(createQueueRequest); 
                 System.out.println("\nGet queue url"); 
                 GetQueueUrlResponse getQueueUrlResponse = sqsClient 
 .getQueueUrl(GetQueueUrlRequest.builder().queueName(queueName).build()); 
                 return getQueueUrlResponse.queueUrl(); 
            } else { 
                 CreateQueueRequest createQueueRequest = 
 CreateQueueRequest.builder() 
                         .queueName(queueName) 
                         .build();
```

```
 sqsClient.createQueue(createQueueRequest); 
                 System.out.println("\nGet queue url"); 
                 GetQueueUrlResponse getQueueUrlResponse = sqsClient 
  .getQueueUrl(GetQueueUrlRequest.builder().queueName(queueName).build()); 
                 return getQueueUrlResponse.queueUrl(); 
 } 
         } catch (SqsException e) { 
             System.err.println(e.awsErrorDetails().errorMessage()); 
             System.exit(1); 
         } 
         return ""; 
     } 
    public static String createSNSTopic(SnsClient snsClient, String topicName) {
         CreateTopicResponse result; 
         try { 
             CreateTopicRequest request = CreateTopicRequest.builder() 
                      .name(topicName) 
                      .build(); 
             result = snsClient.createTopic(request); 
             return result.topicArn(); 
         } catch (SnsException e) { 
            System.err.println(e.awsErrorDetails().errorMessage());
             System.exit(1); 
         } 
         return ""; 
     } 
     public static String createFIFO(SnsClient snsClient, String topicName, String 
 duplication) { 
         try { 
             // Create a FIFO topic by using the SNS service client. 
             Map<String, String> topicAttributes = new HashMap<>(); 
             if (duplication.compareTo("n") == 0) { 
                 topicAttributes.put("FifoTopic", "true"); 
                 topicAttributes.put("ContentBasedDeduplication", "false"); 
             } else { 
                 topicAttributes.put("FifoTopic", "true"); 
                 topicAttributes.put("ContentBasedDeduplication", "true");
```

```
 } 
              CreateTopicRequest topicRequest = CreateTopicRequest.builder() 
                       .name(topicName) 
                       .attributes(topicAttributes) 
                      .build();
              CreateTopicResponse response = snsClient.createTopic(topicRequest); 
              return response.topicArn(); 
         } catch (SnsException e) { 
              System.err.println(e.awsErrorDetails().errorMessage()); 
              System.exit(1); 
         } 
         return ""; 
     }
}
```
- For API details, see the following topics in *AWS SDK for Java 2.x API Reference*.
	- [CreateQueue](https://docs.aws.amazon.com/goto/SdkForJavaV2/sqs-2012-11-05/CreateQueue)
	- [CreateTopic](https://docs.aws.amazon.com/goto/SdkForJavaV2/sns-2010-03-31/CreateTopic)
	- [DeleteMessageBatch](https://docs.aws.amazon.com/goto/SdkForJavaV2/sqs-2012-11-05/DeleteMessageBatch)
	- [DeleteQueue](https://docs.aws.amazon.com/goto/SdkForJavaV2/sqs-2012-11-05/DeleteQueue)
	- [DeleteTopic](https://docs.aws.amazon.com/goto/SdkForJavaV2/sns-2010-03-31/DeleteTopic)
	- [GetQueueAttributes](https://docs.aws.amazon.com/goto/SdkForJavaV2/sqs-2012-11-05/GetQueueAttributes)
	- [Publish](https://docs.aws.amazon.com/goto/SdkForJavaV2/sns-2010-03-31/Publish)
	- [ReceiveMessage](https://docs.aws.amazon.com/goto/SdkForJavaV2/sqs-2012-11-05/ReceiveMessage)
	- [SetQueueAttributes](https://docs.aws.amazon.com/goto/SdkForJavaV2/sqs-2012-11-05/SetQueueAttributes)
	- [Subscribe](https://docs.aws.amazon.com/goto/SdkForJavaV2/sns-2010-03-31/Subscribe)
	- [Unsubscribe](https://docs.aws.amazon.com/goto/SdkForJavaV2/sns-2010-03-31/Unsubscribe)

#### **JavaScript**

# **SDK for JavaScript (v3)**

## **A** Note

There's more on GitHub. Find the complete example and learn how to set up and run in the AWS Code Examples [Repository.](https://github.com/awsdocs/aws-doc-sdk-examples/tree/main/javascriptv3/example_code/cross-services/wkflw-topics-queues#code-examples)

This is the entry point for this workflow.

```
import { SNSClient } from "@aws-sdk/client-sns";
import { SQSClient } from "@aws-sdk/client-sqs";
import { TopicsQueuesWkflw } from "./TopicsQueuesWkflw.js";
import { Prompter } from "@aws-doc-sdk-examples/lib/prompter.js";
import { SlowLogger } from "@aws-doc-sdk-examples/lib/slow-logger.js";
export const startSnsWorkflow = () => { 
   const noLoggerDelay = process.argv.find((arg) => arg === "--no-logger-delay"); 
 const snsClient = new SNSClient({});
 const sqsClient = new SQSClient({});
  const prompter = new Prompter(); 
  const logger = noLoggerDelay ? console : new SlowLogger(25); 
  const wkflw = new TopicsQueuesWkflw(snsClient, sqsClient, prompter, logger); 
  wkflw.start();
};
```
The preceding code provides the necessary dependencies and starts the workflow. The next section contains the bulk of the example.

```
const toneChoices = [ 
   { name: "cheerful", value: "cheerful" }, 
   { name: "funny", value: "funny" }, 
   { name: "serious", value: "serious" }, 
   { name: "sincere", value: "sincere" },
```

```
];
export class TopicsQueuesWkflw { 
   // SNS topic is configured as First-In-First-Out 
   isFifo = true; 
   // Automatic content-based deduplication is enabled. 
   autoDedup = false; 
   snsClient; 
   sqsClient; 
  topicName; 
   topicArn; 
   subscriptionArns = []; 
   /** 
    * @type {{ queueName: string, queueArn: string, queueUrl: string, policy?: 
  string }[]} 
    */ 
  queues = [];
   prompter; 
   /** 
    * @param {import('@aws-sdk/client-sns').SNSClient} snsClient 
    * @param {import('@aws-sdk/client-sqs').SQSClient} sqsClient 
    * @param {import('../../libs/prompter.js').Prompter} prompter 
    * @param {import('../../libs/logger.js').Logger} logger 
    */ 
   constructor(snsClient, sqsClient, prompter, logger) { 
     this.snsClient = snsClient; 
     this.sqsClient = sqsClient; 
     this.prompter = prompter; 
     this.logger = logger; 
   } 
   async welcome() { 
     await this.logger.log(MESSAGES.description); 
   } 
   async confirmFifo() { 
     await this.logger.log(MESSAGES.snsFifoDescription); 
     this.isFifo = await this.prompter.confirm({ 
       message: MESSAGES.snsFifoPrompt, 
     });
```

```
 if (this.isFifo) { 
     this.logger.logSeparator(MESSAGES.headerDedup); 
     await this.logger.log(MESSAGES.deduplicationNotice); 
     await this.logger.log(MESSAGES.deduplicationDescription); 
     this.autoDedup = await this.prompter.confirm({ 
       message: MESSAGES.deduplicationPrompt, 
     }); 
   } 
 } 
 async createTopic() { 
   await this.logger.log(MESSAGES.creatingTopics); 
   this.topicName = await this.prompter.input({ 
     message: MESSAGES.topicNamePrompt, 
   }); 
   if (this.isFifo) { 
     this.topicName += ".fifo"; 
     this.logger.logSeparator(MESSAGES.headerFifoNaming); 
     await this.logger.log(MESSAGES.appendFifoNotice); 
   } 
   const response = await this.snsClient.send( 
     new CreateTopicCommand({ 
       Name: this.topicName, 
       Attributes: { 
         FifoTopic: this.isFifo ? "true" : "false", 
         ...(this.autoDedup ? { ContentBasedDeduplication: "true" } : {}), 
       }, 
     }), 
   ); 
   this.topicArn = response.TopicArn; 
   await this.logger.log( 
     MESSAGES.topicCreatedNotice 
       .replace("${TOPIC_NAME}", this.topicName) 
       .replace("${TOPIC_ARN}", this.topicArn), 
   ); 
 } 
 async createQueues() { 
   await this.logger.log(MESSAGES.createQueuesNotice); 
   // Increase this number to add more queues. 
   let maxQueues = 2;
```

```
for (let i = 0; i < max0ueues; i++) {
   await this.logger.log(MESSAGES.queueCount.replace("${COUNT}", i + 1)); 
   let queueName = await this.prompter.input({ 
     message: MESSAGES.queueNamePrompt.replace( 
       "${EXAMPLE_NAME}", 
       i === 0 ? "good-news" : "bad-news", 
     ), 
   }); 
   if (this.isFifo) { 
     queueName += ".fifo"; 
     await this.logger.log(MESSAGES.appendFifoNotice); 
   } 
   const response = await this.sqsClient.send( 
     new CreateQueueCommand({ 
       QueueName: queueName, 
      Attributes: \{ \ldots (\text{this.isFit 6 ? } \text{[} \text{FifoQueue: "true" } \text{]} : \text{[]}) \},
     }), 
   ); 
   const { Attributes } = await this.sqsClient.send( 
     new GetQueueAttributesCommand({ 
       QueueUrl: response.QueueUrl, 
       AttributeNames: ["QueueArn"], 
     }), 
   ); 
   this.queues.push({ 
     queueName, 
     queueArn: Attributes.QueueArn, 
     queueUrl: response.QueueUrl, 
   }); 
   await this.logger.log( 
     MESSAGES.queueCreatedNotice 
        .replace("${QUEUE_NAME}", queueName) 
        .replace("${QUEUE_URL}", response.QueueUrl) 
        .replace("${QUEUE_ARN}", Attributes.QueueArn), 
   ); 
 }
```
}

```
 async attachQueueIamPolicies() { 
     for (const [index, queue] of this.queues.entries()) { 
       const policy = JSON.stringify( 
         { 
           Statement: \Gamma\{\hspace{.1cm} \} Effect: "Allow", 
                Principal: { 
                   Service: "sns.amazonaws.com", 
                }, 
                Action: "sqs:SendMessage", 
                Resource: queue.queueArn, 
                Condition: { 
                   ArnEquals: { 
                     "aws:SourceArn": this.topicArn, 
                   }, 
                }, 
              }, 
            ], 
         }, 
         null, 
         2, 
      );
      if (index !=\infty) {
         this.logger.logSeparator(); 
       } 
       await this.logger.log(MESSAGES.attachPolicyNotice); 
       console.log(policy); 
       const addPolicy = await this.prompter.confirm({ 
         message: MESSAGES.addPolicyConfirmation.replace( 
            "${QUEUE_NAME}", 
           queue.queueName, 
         ), 
       }); 
       if (addPolicy) { 
         await this.sqsClient.send( 
            new SetQueueAttributesCommand({ 
              QueueUrl: queue.queueUrl, 
              Attributes: { 
                Policy: policy, 
              },
```

```
 }), 
        ); 
       queue.policy = policy; 
     } else { 
       await this.logger.log( 
          MESSAGES.policyNotAttachedNotice.replace( 
            "${QUEUE_NAME}", 
            queue.queueName, 
          ), 
       ); 
     } 
   } 
 } 
 async subscribeQueuesToTopic() { 
   for (const [index, queue] of this.queues.entries()) { 
     /** 
      * @type {import('@aws-sdk/client-sns').SubscribeCommandInput} 
      */ 
     const subscribeParams = { 
       TopicArn: this.topicArn, 
       Protocol: "sqs", 
       Endpoint: queue.queueArn, 
     }; 
    let tones = [1; if (this.isFifo) { 
      if (index === \emptyset) {
         await this.logger.log(MESSAGES.fifoFilterNotice);
       } 
       tones = await this.prompter.checkbox({ 
         message: MESSAGES.fifoFilterSelect.replace( 
            "${QUEUE_NAME}", 
            queue.queueName, 
          ), 
          choices: toneChoices, 
       }); 
       if (tones.length) { 
          subscribeParams.Attributes = { 
            FilterPolicyScope: "MessageAttributes", 
            FilterPolicy: JSON.stringify({ 
              tone: tones, 
            }),
```

```
 }; 
       } 
     } 
     const { SubscriptionArn } = await this.snsClient.send( 
       new SubscribeCommand(subscribeParams), 
     ); 
     this.subscriptionArns.push(SubscriptionArn); 
     await this.logger.log( 
       MESSAGES.queueSubscribedNotice 
          .replace("${QUEUE_NAME}", queue.queueName) 
          .replace("${TOPIC_NAME}", this.topicName) 
          .replace("${TONES}", tones.length ? tones.join(", ") : "none"), 
     ); 
   } 
 } 
 async publishMessages() { 
   const message = await this.prompter.input({ 
     message: MESSAGES.publishMessagePrompt, 
   }); 
   let groupId, deduplicationId, choices; 
   if (this.isFifo) { 
    await this.logger.log(MESSAGES.groupIdNotice);
     groupId = await this.prompter.input({ 
       message: MESSAGES.groupIdPrompt, 
     }); 
     if (this.autoDedup === false) { 
       await this.logger.log(MESSAGES.deduplicationIdNotice); 
      deduplicationId = await this.prompter.input(\{ message: MESSAGES.deduplicationIdPrompt, 
       }); 
     } 
     choices = await this.prompter.checkbox({ 
       message: MESSAGES.messageAttributesPrompt, 
       choices: toneChoices, 
     }); 
   }
```

```
 await this.snsClient.send( 
       new PublishCommand({ 
         TopicArn: this.topicArn, 
         Message: message, 
         ...(groupId 
           ? { 
                MessageGroupId: groupId, 
 } 
           : {}), 
         ...(deduplicationId 
           ? { 
                MessageDeduplicationId: deduplicationId, 
 } 
           : {}), 
         ...(choices 
           ? { 
                MessageAttributes: { 
                  tone: { 
                    DataType: "String.Array", 
                    StringValue: JSON.stringify(choices), 
                  }, 
                }, 
 } 
          : \{ \}),
       }), 
     ); 
     const publishAnother = await this.prompter.confirm({ 
       message: MESSAGES.publishAnother, 
    }); 
     if (publishAnother) { 
       await this.publishMessages(); 
     } 
  } 
  async receiveAndDeleteMessages() { 
     for (const queue of this.queues) { 
       const { Messages } = await this.sqsClient.send( 
         new ReceiveMessageCommand({ 
           QueueUrl: queue.queueUrl, 
         }), 
       );
```

```
 if (Messages) { 
       await this.logger.log( 
          MESSAGES.messagesReceivedNotice.replace( 
            "${QUEUE_NAME}", 
            queue.queueName, 
          ), 
        ); 
       console.log(Messages); 
       await this.sqsClient.send( 
          new DeleteMessageBatchCommand({ 
            QueueUrl: queue.queueUrl, 
            Entries: Messages.map((message) => ({ 
              Id: message.MessageId, 
              ReceiptHandle: message.ReceiptHandle, 
            })), 
         }), 
       ); 
     } else { 
       await this.logger.log( 
          MESSAGES.noMessagesReceivedNotice.replace( 
            "${QUEUE_NAME}", 
            queue.queueName, 
          ), 
       ); 
     } 
   } 
   const deleteAndPoll = await this.prompter.confirm({ 
     message: MESSAGES.deleteAndPollConfirmation, 
   }); 
   if (deleteAndPoll) { 
     await this.receiveAndDeleteMessages(); 
   } 
 } 
 async destroyResources() { 
   for (const subscriptionArn of this.subscriptionArns) { 
     await this.snsClient.send( 
       new UnsubscribeCommand({ SubscriptionArn: subscriptionArn }), 
     ); 
   }
```

```
 for (const queue of this.queues) { 
       await this.sqsClient.send( 
        new DeleteQueueCommand({ QueueUrl: queue.queueUrl }),
       ); 
     } 
     if (this.topicArn) { 
       await this.snsClient.send( 
         new DeleteTopicCommand({ TopicArn: this.topicArn }), 
       ); 
     } 
   } 
   async start() { 
     console.clear(); 
     try { 
       this.logger.logSeparator(MESSAGES.headerWelcome); 
       await this.welcome(); 
       this.logger.logSeparator(MESSAGES.headerFifo); 
       await this.confirmFifo(); 
       this.logger.logSeparator(MESSAGES.headerCreateTopic); 
       await this.createTopic(); 
       this.logger.logSeparator(MESSAGES.headerCreateQueues); 
       await this.createQueues(); 
       this.logger.logSeparator(MESSAGES.headerAttachPolicy); 
       await this.attachQueueIamPolicies(); 
       this.logger.logSeparator(MESSAGES.headerSubscribeQueues); 
       await this.subscribeQueuesToTopic(); 
       this.logger.logSeparator(MESSAGES.headerPublishMessage); 
       await this.publishMessages(); 
       this.logger.logSeparator(MESSAGES.headerReceiveMessages); 
       await this.receiveAndDeleteMessages(); 
     } catch (err) { 
       console.error(err); 
     } finally { 
       await this.destroyResources(); 
     } 
   }
}
```
• For API details, see the following topics in *AWS SDK for JavaScript API Reference*.

- [CreateQueue](https://docs.aws.amazon.com/AWSJavaScriptSDK/v3/latest/client/sqs/command/CreateQueueCommand)
- [CreateTopic](https://docs.aws.amazon.com/AWSJavaScriptSDK/v3/latest/client/sns/command/CreateTopicCommand)
- [DeleteMessageBatch](https://docs.aws.amazon.com/AWSJavaScriptSDK/v3/latest/client/sqs/command/DeleteMessageBatchCommand)
- [DeleteQueue](https://docs.aws.amazon.com/AWSJavaScriptSDK/v3/latest/client/sqs/command/DeleteQueueCommand)
- [DeleteTopic](https://docs.aws.amazon.com/AWSJavaScriptSDK/v3/latest/client/sns/command/DeleteTopicCommand)
- [GetQueueAttributes](https://docs.aws.amazon.com/AWSJavaScriptSDK/v3/latest/client/sqs/command/GetQueueAttributesCommand)
- [Publish](https://docs.aws.amazon.com/AWSJavaScriptSDK/v3/latest/client/sns/command/PublishCommand)
- [ReceiveMessage](https://docs.aws.amazon.com/AWSJavaScriptSDK/v3/latest/client/sqs/command/ReceiveMessageCommand)
- [SetQueueAttributes](https://docs.aws.amazon.com/AWSJavaScriptSDK/v3/latest/client/sqs/command/SetQueueAttributesCommand)
- [Subscribe](https://docs.aws.amazon.com/AWSJavaScriptSDK/v3/latest/client/sns/command/SubscribeCommand)
- [Unsubscribe](https://docs.aws.amazon.com/AWSJavaScriptSDK/v3/latest/client/sns/command/UnsubscribeCommand)

#### Kotlin

### **SDK for Kotlin**

#### **A** Note

There's more on GitHub. Find the complete example and learn how to set up and run in the AWS Code Examples [Repository.](https://github.com/awsdocs/aws-doc-sdk-examples/tree/main/kotlin/usecases/topics_and_queues#code-examples)

```
package com.example.sns
```

```
import aws.sdk.kotlin.services.sns.SnsClient
import aws.sdk.kotlin.services.sns.model.CreateTopicRequest
import aws.sdk.kotlin.services.sns.model.DeleteTopicRequest
import aws.sdk.kotlin.services.sns.model.PublishRequest
import aws.sdk.kotlin.services.sns.model.SetSubscriptionAttributesRequest
import aws.sdk.kotlin.services.sns.model.SubscribeRequest
import aws.sdk.kotlin.services.sns.model.UnsubscribeRequest
import aws.sdk.kotlin.services.sqs.SqsClient
import aws.sdk.kotlin.services.sqs.model.CreateQueueRequest
import aws.sdk.kotlin.services.sqs.model.DeleteMessageBatchRequest
import aws.sdk.kotlin.services.sqs.model.DeleteMessageBatchRequestEntry
import aws.sdk.kotlin.services.sqs.model.DeleteQueueRequest
import aws.sdk.kotlin.services.sqs.model.GetQueueAttributesRequest
```

```
import aws.sdk.kotlin.services.sqs.model.GetQueueUrlRequest
import aws.sdk.kotlin.services.sqs.model.Message
import aws.sdk.kotlin.services.sqs.model.QueueAttributeName
import aws.sdk.kotlin.services.sqs.model.ReceiveMessageRequest
import aws.sdk.kotlin.services.sqs.model.SetQueueAttributesRequest
import com.google.gson.Gson
import com.google.gson.JsonObject
import com.google.gson.JsonPrimitive
import java.util.Scanner
/**
Before running this Kotlin code example, set up your development environment,
including your AWS credentials.
For more information, see the following documentation topic:
https://docs.aws.amazon.com/sdk-for-kotlin/latest/developer-guide/setup.html
This Kotlin example performs the following tasks: 
  1. Gives the user three options to choose from. 
  2. Creates an Amazon Simple Notification Service (Amazon SNS) topic. 
  3. Creates an Amazon Simple Queue Service (Amazon SQS) queue. 
  4. Gets the SQS queue Amazon Resource Name (ARN) attribute. 
  5. Attaches an AWS Identity and Access Management (IAM) policy to the queue. 
  6. Subscribes to the SQS queue. 
  7. Publishes a message to the topic. 
  8. Displays the messages. 
  9. Deletes the received message. 
  10. Unsubscribes from the topic. 
  11. Deletes the SNS topic. 
  */
val DASHES: String = String(CharArray(80)).replace("\u0000", "-")
suspend fun main() { 
     val input = Scanner(System.`in`) 
     val useFIFO: String 
     var duplication = "n" 
     var topicName: String 
     var deduplicationID: String? = null 
     var groupId: String? = null 
     val topicArn: String? 
     var sqsQueueName: String 
     val sqsQueueUrl: String? 
     val sqsQueueArn: String
```

```
 val subscriptionArn: String? 
     var selectFIFO = false 
     val message: String 
     val messageList: List<Message?>? 
     val filterList = ArrayList<String>() 
     var msgAttValue = "" 
     println(DASHES) 
     println("Welcome to the AWS SDK for Kotlin messaging with topics and 
 queues.") 
     println( 
        "" "
                  In this workflow, you will create an SNS topic and subscribe an 
 SQS queue to the topic. 
                  You can select from several options for configuring the topic and 
 the subscriptions for the queue. 
                  You can then post to the topic and see the results in the queue. 
         """.trimIndent(), 
\bigcup println(DASHES) 
     println(DASHES) 
     println( 
        "" "
                  SNS topics can be configured as FIFO (First-In-First-Out). 
                  FIFO topics deliver messages in order and support deduplication 
 and message filtering. 
                  Would you like to work with FIFO topics? (y/n) 
         """.trimIndent(), 
    \lambda useFIFO = input.nextLine() 
    if (useFIFO.compareTo("y") == \emptyset) {
         selectFIFO = true 
         println("You have selected FIFO") 
         println( 
             """ Because you have chosen a FIFO topic, deduplication is supported. 
         Deduplication IDs are either set in the message or automatically 
 generated from content using a hash function. 
         If a message is successfully published to an SNS FIFO topic, any message 
  published and determined to have the same deduplication ID, 
         within the five-minute deduplication interval, is accepted but not 
 delivered. 
         For more information about deduplication, see https://
docs.aws.amazon.com/sns/latest/dg/fifo-message-dedup.html.""",
```

```
\overline{\phantom{a}} println("Would you like to use content-based deduplication instead of 
 entering a deduplication ID? (y/n)") 
         duplication = input.nextLine() 
        if (duplication.compareTo("y") == \emptyset) {
              println("Enter a group id value") 
             groupId = input.nextLine() 
         } else { 
             println("Enter deduplication Id value") 
             deduplicationID = input.nextLine() 
             println("Enter a group id value") 
             groupId = input.nextLine() 
         } 
     } 
     println(DASHES) 
     println(DASHES) 
     println("2. Create a topic.") 
     println("Enter a name for your SNS topic.") 
     topicName = input.nextLine() 
     if (selectFIFO) { 
         println("Because you have selected a FIFO topic, '.fifo' must be appended 
 to the topic name.") 
         topicName = "$topicName.fifo" 
         println("The name of the topic is $topicName") 
         topicArn = createFIFO(topicName, duplication) 
         println("The ARN of the FIFO topic is $topicArn") 
     } else { 
         println("The name of the topic is $topicName") 
         topicArn = createSNSTopic(topicName) 
         println("The ARN of the non-FIFO topic is $topicArn") 
 } 
     println(DASHES) 
     println(DASHES) 
     println("3. Create an SQS queue.") 
     println("Enter a name for your SQS queue.") 
     sqsQueueName = input.nextLine() 
     if (selectFIFO) { 
         sqsQueueName = "$sqsQueueName.fifo" 
     } 
     sqsQueueUrl = createQueue(sqsQueueName, selectFIFO) 
     println("The queue URL is $sqsQueueUrl")
```

```
 println(DASHES) 
     println(DASHES) 
     println("4. Get the SQS queue ARN attribute.") 
     sqsQueueArn = getSQSQueueAttrs(sqsQueueUrl) 
     println("The ARN of the new queue is $sqsQueueArn") 
     println(DASHES) 
     println(DASHES) 
     println("5. Attach an IAM policy to the queue.") 
     // Define the policy to use. 
     val policy = """{ 
      "Statement": [ 
      { 
          "Effect": "Allow", 
                   "Principal": { 
               "Service": "sns.amazonaws.com" 
          }, 
          "Action": "sqs:SendMessage", 
                   "Resource": "$sqsQueueArn", 
                   "Condition": { 
               "ArnEquals": { 
                   "aws:SourceArn": "$topicArn" 
 } 
          } 
      } 
      ] 
      }""" 
     setQueueAttr(sqsQueueUrl, policy) 
     println(DASHES) 
     println(DASHES) 
     println("6. Subscribe to the SQS queue.") 
     if (selectFIFO) { 
         println( 
              """If you add a filter to this subscription, then only the filtered 
 messages will be received in the queue.
For information about message filtering, see https://docs.aws.amazon.com/sns/
latest/dg/sns-message-filtering.html
For this example, you can filter messages by a "tone" attribute.""", 
         ) 
         println("Would you like to filter messages for $sqsQueueName's 
  subscription to the topic $topicName? (y/n)") 
         val filterAns: String = input.nextLine()
```

```
if (filterAns.compareTo("y") == \emptyset) {
             var moreAns = false 
             println("You can filter messages by using one or more of the 
 following \"tone\" attributes.") 
             println("1. cheerful") 
             println("2. funny") 
             println("3. serious") 
             println("4. sincere") 
             while (!moreAns) { 
                 println("Select a number or choose 0 to end.") 
                 val ans: String = input.nextLine() 
                 when (ans) { 
                      "1" -> filterList.add("cheerful") 
                      "2" -> filterList.add("funny") 
                      "3" -> filterList.add("serious") 
                      "4" -> filterList.add("sincere") 
                     else -> moreAns = true 
 } 
 } 
         } 
     } 
     subscriptionArn = subQueue(topicArn, sqsQueueArn, filterList) 
     println(DASHES) 
    println(DASHES) 
     println("7. Publish a message to the topic.") 
     if (selectFIFO) { 
         println("Would you like to add an attribute to this message? (y/n)") 
         val msgAns: String = input.nextLine() 
        if (msgAns.compareTo("y") == 0) {
             println("You can filter messages by one or more of the following 
 \"tone\" attributes.") 
             println("1. cheerful") 
             println("2. funny") 
             println("3. serious") 
             println("4. sincere") 
             println("Select a number or choose 0 to end.") 
             val ans: String = input.nextLine() 
            msqAttValue = when (ans) {
                 "1" -> "cheerful" 
                 "2" -> "funny" 
                 "3" -> "serious" 
                 else -> "sincere" 
 }
```

```
 println("Selected value is $msgAttValue") 
        } 
        println("Enter a message.") 
        message = input.nextLine() 
        pubMessageFIFO(message, topicArn, msgAttValue, duplication, groupId, 
 deduplicationID) 
    } else { 
        println("Enter a message.") 
        message = input.nextLine() 
        pubMessage(message, topicArn) 
    } 
    println(DASHES) 
    println(DASHES) 
    println("8. Display the message. Press any key to continue.") 
    input.nextLine() 
    messageList = receiveMessages(sqsQueueUrl, msgAttValue) 
    if (messageList != null) { 
        for (mes in messageList) { 
             println("Message Id: ${mes.messageId}") 
             println("Full Message: ${mes.body}") 
        } 
    } 
    println(DASHES) 
    println(DASHES) 
    println("9. Delete the received message. Press any key to continue.") 
    input.nextLine() 
    if (messageList != null) { 
        deleteMessages(sqsQueueUrl, messageList) 
    } 
    println(DASHES) 
    println(DASHES) 
    println("10. Unsubscribe from the topic and delete the queue. Press any key 
 to continue.") 
    input.nextLine() 
    unSub(subscriptionArn) 
    deleteSQSQueue(sqsQueueName) 
    println(DASHES) 
    println(DASHES) 
    println("11. Delete the topic. Press any key to continue.") 
    input.nextLine()
```

```
 deleteSNSTopic(topicArn) 
     println(DASHES) 
     println(DASHES) 
     println("The SNS/SQS workflow has completed successfully.") 
     println(DASHES)
}
suspend fun deleteSNSTopic(topicArnVal: String?) { 
     val request = DeleteTopicRequest { 
         topicArn = topicArnVal 
     } 
     SnsClient { region = "us-east-1" }.use { snsClient -> 
          snsClient.deleteTopic(request) 
         println("$topicArnVal was deleted") 
     }
}
suspend fun deleteSQSQueue(queueNameVal: String) { 
     val getQueueRequest = GetQueueUrlRequest { 
         queueName = queueNameVal 
     } 
     SqsClient { region = "us-east-1" }.use { sqsClient -> 
        val queueUrlVal = sqsClient.getQueueUrl(getQueueRequest).queueUrl
         val deleteQueueRequest = DeleteQueueRequest { 
              queueUrl = queueUrlVal 
         } 
         sqsClient.deleteQueue(deleteQueueRequest) 
         println("$queueNameVal was successfully deleted.") 
     }
}
suspend fun unSub(subscripArn: String?) { 
     val request = UnsubscribeRequest { 
         subscriptionArn = subscripArn 
     } 
     SnsClient { region = "us-east-1" }.use { snsClient -> 
         snsClient.unsubscribe(request) 
         println("Subscription was removed for $subscripArn") 
     }
}
```

```
suspend fun deleteMessages(queueUrlVal: String?, messages: List<Message>) { 
     val entriesVal: MutableList<DeleteMessageBatchRequestEntry> = mutableListOf() 
     for (msg in messages) { 
         val entry = DeleteMessageBatchRequestEntry { 
             id = msg.messageId 
         } 
         entriesVal.add(entry) 
     } 
     val deleteMessageBatchRequest = DeleteMessageBatchRequest { 
         queueUrl = queueUrlVal 
         entries = entriesVal 
     } 
     SqsClient { region = "us-east-1" }.use { sqsClient -> 
         sqsClient.deleteMessageBatch(deleteMessageBatchRequest) 
         println("The batch delete of messages was successful") 
     }
}
suspend fun receiveMessages(queueUrlVal: String?, msgAttValue: String): 
 List<Message>? { 
     if (msgAttValue.isEmpty()) { 
         val request = ReceiveMessageRequest { 
             queueUrl = queueUrlVal 
             maxNumberOfMessages = 5 
         } 
         SqsClient { region = "us-east-1" }.use { sqsClient -> 
             return sqsClient.receiveMessage(request).messages 
         } 
     } else { 
         val receiveRequest = ReceiveMessageRequest { 
            queuelr1 = queuelr1Val waitTimeSeconds = 1 
             maxNumberOfMessages = 5 
         } 
         SqsClient { region = "us-east-1" }.use { sqsClient -> 
             return sqsClient.receiveMessage(receiveRequest).messages 
         } 
     }
}
suspend fun pubMessage(messageVal: String?, topicArnVal: String?) {
```
```
 val request = PublishRequest { 
         message = messageVal 
         topicArn = topicArnVal 
     } 
     SnsClient { region = "us-east-1" }.use { snsClient -> 
         val result = snsClient.publish(request) 
         println("${result.messageId} message sent.") 
     }
}
suspend fun pubMessageFIFO( 
     messageVal: String?, 
     topicArnVal: String?, 
     msgAttValue: String, 
     duplication: String, 
     groupIdVal: String?, 
     deduplicationID: String?,
) { 
     // Means the user did not choose to use a message attribute. 
     if (msgAttValue.isEmpty()) { 
        if (duplication.compareTo("y") == \emptyset) {
             val request = PublishRequest { 
                 message = messageVal 
                 messageGroupId = groupIdVal 
                 topicArn = topicArnVal 
 } 
             SnsClient { region = "us-east-1" }.use { snsClient -> 
                 val result = snsClient.publish(request) 
                 println(result.messageId.toString() + " Message sent.") 
 } 
         } else { 
             val request = PublishRequest { 
                 message = messageVal 
                 messageDeduplicationId = deduplicationID 
                 messageGroupId = groupIdVal 
                 topicArn = topicArnVal 
 } 
             SnsClient { region = "us-east-1" }.use { snsClient -> 
                 val result = snsClient.publish(request) 
                 println(result.messageId.toString() + " Message sent.") 
 }
```

```
 } 
     } else { 
         val messAttr = aws.sdk.kotlin.services.sns.model.MessageAttributeValue { 
             dataType = "String" 
             stringValue = "true" 
         } 
         val mapAtt: Map<String, 
 aws.sdk.kotlin.services.sns.model.MessageAttributeValue> =
             mapOf(msgAttValue to messAttr) 
        if (duplication.compareTo("y") == \emptyset) {
             val request = PublishRequest { 
                 message = messageVal 
                 messageGroupId = groupIdVal 
                 topicArn = topicArnVal 
 } 
             SnsClient { region = "us-east-1" }.use { snsClient -> 
                 val result = snsClient.publish(request) 
                 println(result.messageId.toString() + " Message sent.") 
 } 
         } else { 
             // Create a publish request with the message and attributes. 
             val request = PublishRequest { 
                 topicArn = topicArnVal 
                 message = messageVal 
                 messageDeduplicationId = deduplicationID 
                 messageGroupId = groupIdVal 
                 messageAttributes = mapAtt 
 } 
             SnsClient { region = "us-east-1" }.use { snsClient -> 
                 val result = snsClient.publish(request) 
                 println(result.messageId.toString() + " Message sent.") 
 } 
         } 
     }
}
// Subscribe to the SQS queue.
suspend fun subQueue(topicArnVal: String?, queueArnVal: String, filterList: 
List<String?>): String? {
     val request: SubscribeRequest 
     if (filterList.isEmpty()) {
```

```
 // No filter subscription is added. 
         request = SubscribeRequest { 
             protocol = "sqs" 
             endpoint = queueArnVal 
             returnSubscriptionArn = true 
             topicArn = topicArnVal 
         } 
         SnsClient { region = "us-east-1" }.use { snsClient -> 
            val result = snsClient.subscribe(request)
             println( 
                 "The queue " + queueArnVal + " has been subscribed to the topic " 
 + topicArnVal + "\n" + 
                     "with the subscription ARN " + result.subscriptionArn, 
) return result.subscriptionArn 
         } 
     } else { 
         request = SubscribeRequest { 
             protocol = "sqs" 
            endpoint = queueArnVal returnSubscriptionArn = true 
             topicArn = topicArnVal 
         } 
         SnsClient { region = "us-east-1" }.use { snsClient -> 
             val result = snsClient.subscribe(request) 
             println("The queue $queueArnVal has been subscribed to the topic 
 $topicArnVal with the subscription ARN ${result.subscriptionArn}") 
             val attributeNameVal = "FilterPolicy" 
            val gson = Gson()val jsonString = "{\Upsilon}"tone\": []}"
             val jsonObject = gson.fromJson(jsonString, JsonObject::class.java) 
             val toneArray = jsonObject.getAsJsonArray("tone") 
             for (value: String? in filterList) { 
                 toneArray.add(JsonPrimitive(value)) 
 } 
             val updatedJsonString: String = gson.toJson(jsonObject) 
             println(updatedJsonString) 
             val attRequest = SetSubscriptionAttributesRequest { 
                 subscriptionArn = result.subscriptionArn 
                 attributeName = attributeNameVal
```

```
 attributeValue = updatedJsonString 
 } 
             snsClient.setSubscriptionAttributes(attRequest) 
             return result.subscriptionArn 
         } 
     }
}
suspend fun setQueueAttr(queueUrlVal: String?, policy: String) {
     val attrMap: MutableMap<String, String> = HashMap() 
     attrMap[QueueAttributeName.Policy.toString()] = policy 
     val attributesRequest = SetQueueAttributesRequest { 
        queuelr1 = queuelr1Val attributes = attrMap 
     } 
     SqsClient { region = "us-east-1" }.use { sqsClient -> 
         sqsClient.setQueueAttributes(attributesRequest) 
         println("The policy has been successfully attached.") 
     }
}
suspend fun getSQSQueueAttrs(queueUrlVal: String?): String { 
     val atts: MutableList<QueueAttributeName> = ArrayList() 
     atts.add(QueueAttributeName.QueueArn) 
     val attributesRequest = GetQueueAttributesRequest { 
         queueUrl = queueUrlVal 
         attributeNames = atts 
     } 
     SqsClient { region = "us-east-1" }.use { sqsClient -> 
         val response = sqsClient.getQueueAttributes(attributesRequest) 
         val mapAtts = response.attributes 
        if (mapAtts != null) {
             mapAtts.forEach { entry -> 
                  println("${entry.key} : ${entry.value}") 
                  return entry.value 
 } 
         } 
     } 
     return ""
}
```

```
suspend fun createQueue(queueNameVal: String?, selectFIFO: Boolean): String? { 
     println("\nCreate Queue") 
     if (selectFIFO) { 
         val attrs = mutableMapOf<String, String>() 
         attrs[QueueAttributeName.FifoQueue.toString()] = "true" 
         val createQueueRequest = CreateQueueRequest { 
             queueName = queueNameVal 
             attributes = attrs 
         } 
         SqsClient { region = "us-east-1" }.use { sqsClient -> 
             sqsClient.createQueue(createQueueRequest) 
             println("\nGet queue url") 
             val urlRequest = GetQueueUrlRequest { 
                  queueName = queueNameVal 
 } 
             val getQueueUrlResponse = sqsClient.getQueueUrl(urlRequest) 
             return getQueueUrlResponse.queueUrl 
         } 
     } else { 
         val createQueueRequest = CreateQueueRequest { 
             queueName = queueNameVal 
         } 
         SqsClient { region = "us-east-1" }.use { sqsClient -> 
             sqsClient.createQueue(createQueueRequest) 
             println("Get queue url") 
             val urlRequest = GetQueueUrlRequest { 
                  queueName = queueNameVal 
 } 
             val getQueueUrlResponse = sqsClient.getQueueUrl(urlRequest) 
             return getQueueUrlResponse.queueUrl 
         } 
     }
}
suspend fun createSNSTopic(topicName: String?): String? { 
     val request = CreateTopicRequest {
```

```
 name = topicName 
     } 
     SnsClient { region = "us-east-1" }.use { snsClient -> 
         val result = snsClient.createTopic(request) 
         return result.topicArn 
     }
}
suspend fun createFIFO(topicName: String?, duplication: String): String? { 
     val topicAttributes: MutableMap<String, String> = HashMap() 
     if (duplication.compareTo("n") == 0) { 
         topicAttributes["FifoTopic"] = "true" 
         topicAttributes["ContentBasedDeduplication"] = "false" 
     } else { 
         topicAttributes["FifoTopic"] = "true" 
         topicAttributes["ContentBasedDeduplication"] = "true" 
     } 
     val topicRequest = CreateTopicRequest { 
         name = topicName 
         attributes = topicAttributes 
     } 
     SnsClient { region = "us-east-1" }.use { snsClient -> 
         val response = snsClient.createTopic(topicRequest) 
         return response.topicArn 
     }
}
```
- For API details, see the following topics in *AWS SDK for Kotlin API reference*.
	- [CreateQueue](https://sdk.amazonaws.com/kotlin/api/latest/index.html)
	- [CreateTopic](https://sdk.amazonaws.com/kotlin/api/latest/index.html)
	- [DeleteMessageBatch](https://sdk.amazonaws.com/kotlin/api/latest/index.html)
	- [DeleteQueue](https://sdk.amazonaws.com/kotlin/api/latest/index.html)
	- [DeleteTopic](https://sdk.amazonaws.com/kotlin/api/latest/index.html)
	- [GetQueueAttributes](https://sdk.amazonaws.com/kotlin/api/latest/index.html)
	- [Publish](https://sdk.amazonaws.com/kotlin/api/latest/index.html)
	- [ReceiveMessage](https://sdk.amazonaws.com/kotlin/api/latest/index.html)
	- [SetQueueAttributes](https://sdk.amazonaws.com/kotlin/api/latest/index.html)
- [Subscribe](https://sdk.amazonaws.com/kotlin/api/latest/index.html)
- [Unsubscribe](https://sdk.amazonaws.com/kotlin/api/latest/index.html)

# **Serverless examples for Amazon SNS using AWS SDKs**

The following code examples show how to use Amazon Simple Notification Service (Amazon SNS) with AWS SDKs.

#### **Examples**

• Invoke a Lambda [function](#page-9582-0) from an Amazon SNS trigger

# <span id="page-9582-0"></span>**Invoke a Lambda function from an Amazon SNS trigger**

The following code examples show how to implement a Lambda function that receives an event triggered by receiving messages from an SNS topic. The function retrieves the messages from the event parameter and logs the content of each message.

.NET

#### **AWS SDK for .NET**

#### **A** Note

There's more on GitHub. Find the complete example and learn how to set up and run in the [Serverless](https://github.com/aws-samples/serverless-snippets/tree/main/integration-sns-to-lambda) examples repository.

Consuming an SNS event with Lambda using .NET.

```
// Copyright Amazon.com, Inc. or its affiliates. All Rights Reserved.
// SPDX-License-Identifier: Apache-2.0
using Amazon.Lambda.Core;
using Amazon.Lambda.SNSEvents;
// Assembly attribute to enable the Lambda function's JSON input to be converted 
  into a .NET class.
[assembly: 
 LambdaSerializer(typeof(Amazon.Lambda.Serialization.SystemTextJson.DefaultLambdaJsonSeri
```

```
namespace SnsIntegration;
public class Function
{ 
     public async Task FunctionHandler(SNSEvent evnt, ILambdaContext context) 
     { 
         foreach (var record in evnt.Records) 
         { 
              await ProcessRecordAsync(record, context); 
         } 
         context.Logger.LogInformation("done"); 
     } 
     private async Task ProcessRecordAsync(SNSEvent.SNSRecord record, 
  ILambdaContext context) 
     { 
         try 
         { 
              context.Logger.LogInformation($"Processed record 
  {record.Sns.Message}"); 
              // TODO: Do interesting work based on the new message 
              await Task.CompletedTask; 
         } 
         catch (Exception e) 
         { 
              //You can use Dead Letter Queue to handle failures. By configuring a 
  Lambda DLQ. 
              context.Logger.LogError($"An error occurred"); 
              throw; 
         } 
     }
}
```
Go

# **SDK for Go V2**

#### **A** Note

There's more on GitHub. Find the complete example and learn how to set up and run in the [Serverless](https://github.com/aws-samples/serverless-snippets/tree/main/integration-sns-to-lambda) examples repository.

```
Consuming an SNS event with Lambda using Go.
```

```
// Copyright Amazon.com, Inc. or its affiliates. All Rights Reserved.
// SPDX-License-Identifier: Apache-2.0
package main
import ( 
  "context" 
  "fmt" 
  "github.com/aws/aws-lambda-go/events" 
  "github.com/aws/aws-lambda-go/lambda"
\lambdafunc handler(ctx context.Context, snsEvent events.SNSEvent) { 
 for _, record := range snsEvent.Records { 
   processMessage(record) 
  } 
 fmt.Println("done")
}
func processMessage(record events.SNSEventRecord) { 
 message := record.SNS.Message 
 fmt.Printf("Processed message: %s\n", message) 
 // TODO: Process your record here
}
func main() { 
 lambda.Start(handler)
}
```
#### Java

#### **SDK for Java 2.x**

#### **(i)** Note

There's more on GitHub. Find the complete example and learn how to set up and run in the [Serverless](https://github.com/aws-samples/serverless-snippets/tree/main/integration-sns-to-lambda#readme) examples repository.

Consuming an SNS event with Lambda using Java.

```
// Copyright Amazon.com, Inc. or its affiliates. All Rights Reserved.
// SPDX-License-Identifier: Apache-2.0
package example;
import com.amazonaws.services.lambda.runtime.Context;
import com.amazonaws.services.lambda.runtime.LambdaLogger;
import com.amazonaws.services.lambda.runtime.RequestHandler;
import com.amazonaws.services.lambda.runtime.events.SNSEvent;
import com.amazonaws.services.lambda.runtime.events.SNSEvent.SNSRecord;
import java.util.Iterator;
import java.util.List;
public class SNSEventHandler implements RequestHandler<SNSEvent, Boolean> { 
     LambdaLogger logger; 
     @Override 
     public Boolean handleRequest(SNSEvent event, Context context) { 
         logger = context.getLogger(); 
         List<SNSRecord> records = event.getRecords(); 
         if (!records.isEmpty()) { 
             Iterator<SNSRecord> recordsIter = records.iterator(); 
             while (recordsIter.hasNext()) { 
                 processRecord(recordsIter.next()); 
 } 
         } 
         return Boolean.TRUE; 
     } 
     public void processRecord(SNSRecord record) {
```

```
 try { 
              String message = record.getSNS().getMessage(); 
              logger.log("message: " + message); 
         } catch (Exception e) { 
              throw new RuntimeException(e); 
         } 
     }
}
```
#### **JavaScript**

#### **SDK for JavaScript (v3)**

#### **A** Note

There's more on GitHub. Find the complete example and learn how to set up and run in the [Serverless](https://github.com/aws-samples/serverless-snippets/blob/main/integration-sns-to-lambda) examples repository.

Consuming an SNS event with Lambda using JavaScript.

```
// Copyright Amazon.com, Inc. or its affiliates. All Rights Reserved.
// SPDX-License-Identifier: Apache-2.0
exports.handler = async (event, context) => { 
   for (const record of event.Records) { 
     await processMessageAsync(record); 
   } 
   console.info("done");
};
async function processMessageAsync(record) { 
   try { 
     const message = JSON.stringify(record.Sns.Message); 
     console.log(`Processed message ${message}`); 
     await Promise.resolve(1); //Placeholder for actual async work 
   } catch (err) { 
     console.error("An error occurred");
```

```
 throw err; 
    }
}
```
Consuming an SNS event with Lambda using TypeScript.

```
// Copyright Amazon.com, Inc. or its affiliates. All Rights Reserved.
// SPDX-License-Identifier: Apache-2.0
import { SNSEvent, Context, SNSHandler, SNSEventRecord } from "aws-lambda";
export const functionHandler: SNSHandler = async ( 
   event: SNSEvent, 
   context: Context
): Promise<void> => { 
   for (const record of event.Records) { 
     await processMessageAsync(record); 
   } 
   console.info("done");
};
async function processMessageAsync(record: SNSEventRecord): Promise<any> { 
   try { 
     const message: string = JSON.stringify(record.Sns.Message); 
     console.log(`Processed message ${message}`); 
     await Promise.resolve(1); //Placeholder for actual async work 
   } catch (err) { 
     console.error("An error occurred"); 
     throw err; 
   }
}
```
### PHP

### **SDK for PHP**

### **(i)** Note

There's more on GitHub. Find the complete example and learn how to set up and run in the [Serverless](https://github.com/aws-samples/serverless-snippets/tree/main/integration-sns-to-lambda) examples repository.

Consuming an SNS event with Lambda using PHP.

```
// Copyright Amazon.com, Inc. or its affiliates. All Rights Reserved.
// SPDX-License-Identifier: Apache-2.0
<?php
/* 
Since native PHP support for AWS Lambda is not available, we are utilizing Bref's 
  PHP functions runtime for AWS Lambda.
For more information on Bref's PHP runtime for Lambda, refer to: https://bref.sh/
docs/runtimes/function
Another approach would be to create a custom runtime. 
A practical example can be found here: https://aws.amazon.com/blogs/apn/aws-
lambda-custom-runtime-for-php-a-practical-example/
*/
// Additional composer packages may be required when using Bref or any other PHP 
 functions runtime.
// require __DIR__ . '/vendor/autoload.php';
use Bref\Context\Context;
use Bref\Event\Sns\SnsEvent;
use Bref\Event\Sns\SnsHandler;
class Handler extends SnsHandler
{ 
     public function handleSns(SnsEvent $event, Context $context): void 
     { 
         foreach ($event->getRecords() as $record) { 
             $message = $record->getMessage(); 
             // TODO: Implement your custom processing logic here 
             // Any exception thrown will be logged and the invocation will be 
  marked as failed 
             echo "Processed Message: $message" . PHP_EOL; 
         } 
     }
}
return new Handler();
```
#### Python

# **SDK for Python (Boto3)**

### **A** Note

There's more on GitHub. Find the complete example and learn how to set up and run in the [Serverless](https://github.com/aws-samples/serverless-snippets/tree/main/integration-sns-to-lambda) examples repository.

Consuming an SNS event with Lambda using Python.

```
# Copyright Amazon.com, Inc. or its affiliates. All Rights Reserved.
# SPDX-License-Identifier: Apache-2.0
def lambda_handler(event, context): 
     for record in event['Records']: 
         process_message(record) 
     print("done")
def process_message(record): 
     try: 
         message = record['Sns']['Message'] 
         print(f"Processed message {message}") 
         # TODO; Process your record here 
     except Exception as e: 
         print("An error occurred") 
         raise e
```
### Ruby

### **SDK for Ruby**

#### **A** Note

There's more on GitHub. Find the complete example and learn how to set up and run in the [Serverless](https://github.com/aws-samples/serverless-snippets/tree/main/integration-sns-to-lambda) examples repository.

Consuming an SNS event with Lambda using Ruby.

```
# Copyright Amazon.com, Inc. or its affiliates. All Rights Reserved.
# SPDX-License-Identifier: Apache-2.0
def lambda_handler(event:, context:) 
   event['Records'].map { |record| process_message(record) }
end
def process_message(record) 
  message = record['Sns']['Message'] 
   puts("Processing message: #{message}")
rescue StandardError => e 
   puts("Error processing message: #{e}") 
  raise
end
```
#### Rust

#### **SDK for Rust**

#### **A** Note

There's more on GitHub. Find the complete example and learn how to set up and run in the [Serverless](https://github.com/aws-samples/serverless-snippets/tree/main/integration-sns-to-lambda) examples repository.

Consuming an SNS event with Lambda using Rust.

```
// Copyright Amazon.com, Inc. or its affiliates. All Rights Reserved.
// SPDX-License-Identifier: Apache-2.0
use aws_lambda_events::event::sns::SnsEvent;
use aws_lambda_events::sns::SnsRecord;
use lambda_runtime::{run, service_fn, Error, LambdaEvent};
use tracing::info;
// Built with the following dependencies:
// aws_lambda_events = { version = "0.10.0", default-features = false, features 
  = ["sns"] }
// lambda_runtime = "0.8.1"
// tokio = \{ version = "1", features = ["macros"] }
```

```
// tracing = \{ version = "0.1", features = ['log"] }
// tracing-subscriber = { version = "0.3", default-features = false, features = 
 \lceil"fmt"\rceil }
async fn function_handler(event: LambdaEvent<SnsEvent>) -> Result<(), Error> { 
     for event in event.payload.records { 
         process_record(&event)?; 
     } 
    0k(())}
fn process_record(record: &SnsRecord) -> Result<(), Error> { 
     info!("Processing SNS Message: {}", record.sns.message); 
     // Implement your record handling code here. 
    0k(())}
#[tokio::main]
async fn main() -> Result<(), Error> { 
     tracing_subscriber::fmt() 
         .with_max_level(tracing::Level::INFO) 
        .with target(false)
         .without_time() 
         .init(); 
     run(service_fn(function_handler)).await
}
```
# **Cross-service examples for Amazon SNS using AWS SDKs**

The following code examples show how to use Amazon Simple Notification Service (Amazon SNS) with AWS SDKs. Each example contains a sample application that works across multiple AWS services.

Cross-service examples target an advanced level of experience to help you start building applications.

#### **Examples**

- [Build an application to submit data to a DynamoDB table](#page-9592-0)
- [Build a publish and subscription application that translates messages](#page-9593-0)
- Create a photo asset [management](#page-9595-0) application that lets users manage photos using labels
- Create an Amazon Textract explorer [application](#page-9598-0)
- Detect people and objects in a video with Amazon [Rekognition](#page-9600-0) using an AWS SDK
- Use API [Gateway](#page-9600-1) to invoke a Lambda function
- Use [scheduled](#page-9602-0) events to invoke a Lambda function

# <span id="page-9592-0"></span>**Build an application to submit data to a DynamoDB table**

The following code examples show how to build an application that submits data to an Amazon DynamoDB table and notifies you when a user updates the table.

Java

#### **SDK for Java 2.x**

Shows how to create a dynamic web application that submits data using the Amazon DynamoDB Java API and sends a text message using the Amazon Simple Notification Service Java API.

For complete source code and instructions on how to set up and run, see the full example on [GitHub.](https://github.com/awsdocs/aws-doc-sdk-examples/tree/main/javav2/usecases/creating_first_project)

#### **Services used in this example**

- DynamoDB
- Amazon SNS

#### JavaScript

### **SDK for JavaScript (v3)**

This example shows how to build an app that enables users to submit data to an Amazon DynamoDB table, and send a text message to the administrator using Amazon Simple Notification Service (Amazon SNS).

For complete source code and instructions on how to set up and run, see the full example on [GitHub.](https://github.com/awsdocs/aws-doc-sdk-examples/tree/main/javascriptv3/example_code/cross-services/submit-data-app)

This example is also available in the AWS SDK for [JavaScript](https://docs.aws.amazon.com/sdk-for-javascript/v3/developer-guide/cross-service-example-submitting-data.html) v3 developer guide.

# **Services used in this example**

- DynamoDB
- Amazon SNS

# Kotlin

# **SDK for Kotlin**

Shows how to create a native Android application that submits data using the Amazon DynamoDB Kotlin API and sends a text message using the Amazon SNS Kotlin API.

For complete source code and instructions on how to set up and run, see the full example on [GitHub.](https://github.com/awsdocs/aws-doc-sdk-examples/tree/main/kotlin/usecases/first_android_app)

# **Services used in this example**

- DynamoDB
- Amazon SNS

# <span id="page-9593-0"></span>**Build a publish and subscription application that translates messages**

The following code examples show how to create an application that has subscription and publish functionality and translates messages.

### .NET

### **AWS SDK for .NET**

Shows how to use the Amazon Simple Notification Service .NET API to create a web application that has subscription and publish functionality. In addition, this example application also translates messages.

For complete source code and instructions on how to set up and run, see the full example on [GitHub.](https://github.com/awsdocs/aws-doc-sdk-examples/tree/main/dotnetv3/cross-service/SubscribePublishTranslate)

### **Services used in this example**

• Amazon SNS

• Amazon Translate

#### Java

#### **SDK for Java 2.x**

Shows how to use the Amazon Simple Notification Service Java API to create a web application that has subscription and publish functionality. In addition, this example application also translates messages.

For complete source code and instructions on how to set up and run, see the full example on [GitHub.](https://github.com/awsdocs/aws-doc-sdk-examples/tree/main/javav2/usecases/creating_sns_sample_app)

For complete source code and instructions on how to set up and run the example that uses the Java Async API, see the full example on [GitHub.](https://github.com/awsdocs/aws-doc-sdk-examples/tree/main/javav2/usecases/creating_sns_async)

#### **Services used in this example**

- Amazon SNS
- Amazon Translate

#### Kotlin

#### **SDK for Kotlin**

Shows how to use the Amazon SNS Kotlin API to create an application that has subscription and publish functionality. In addition, this example application also translates messages.

For complete source code and instructions on how to create a web app, see the full example on [GitHub.](https://github.com/awsdocs/aws-doc-sdk-examples/tree/main/kotlin/usecases/subpub_app)

For complete source code and instructions on how to create a native Android app, see the full example on [GitHub](https://github.com/awsdocs/aws-doc-sdk-examples/tree/main/kotlin/usecases/subpub_app_android).

#### **Services used in this example**

- Amazon SNS
- Amazon Translate

# <span id="page-9595-0"></span>**Create a photo asset management application that lets users manage photos using labels**

The following code examples show how to create a serverless application that lets users manage photos using labels.

.NET

# **AWS SDK for .NET**

Shows how to develop a photo asset management application that detects labels in images using Amazon Rekognition and stores them for later retrieval.

For complete source code and instructions on how to set up and run, see the full example on [GitHub.](https://github.com/awsdocs/aws-doc-sdk-examples/tree/main/dotnetv3/cross-service/PhotoAssetManager)

For a deep dive into the origin of this example see the post on AWS [Community](https://community.aws/posts/cloud-journeys/01-serverless-image-recognition-app).

# **Services used in this example**

- API Gateway
- DynamoDB
- Lambda
- Amazon Rekognition
- Amazon S3
- Amazon SNS

#### $C++$

### **SDK for C++**

Shows how to develop a photo asset management application that detects labels in images using Amazon Rekognition and stores them for later retrieval.

For complete source code and instructions on how to set up and run, see the full example on [GitHub.](https://github.com/awsdocs/aws-doc-sdk-examples/tree/main/cpp/example_code/cross-service/photo_asset_manager)

For a deep dive into the origin of this example see the post on AWS [Community](https://community.aws/posts/cloud-journeys/01-serverless-image-recognition-app).

#### **Services used in this example**

- API Gateway
- DynamoDB
- Lambda
- Amazon Rekognition
- Amazon S3
- Amazon SNS

#### Java

#### **SDK for Java 2.x**

Shows how to develop a photo asset management application that detects labels in images using Amazon Rekognition and stores them for later retrieval.

For complete source code and instructions on how to set up and run, see the full example on [GitHub.](https://github.com/awsdocs/aws-doc-sdk-examples/tree/main/javav2/usecases/pam_source_files)

For a deep dive into the origin of this example see the post on AWS [Community](https://community.aws/posts/cloud-journeys/01-serverless-image-recognition-app).

### **Services used in this example**

- API Gateway
- DynamoDB
- Lambda
- Amazon Rekognition
- Amazon S3
- Amazon SNS

#### **JavaScript**

### **SDK for JavaScript (v3)**

Shows how to develop a photo asset management application that detects labels in images using Amazon Rekognition and stores them for later retrieval.

For complete source code and instructions on how to set up and run, see the full example on [GitHub.](https://github.com/awsdocs/aws-doc-sdk-examples/tree/main/javascriptv3/example_code/cross-services/photo-asset-manager)

#### For a deep dive into the origin of this example see the post on AWS [Community](https://community.aws/posts/cloud-journeys/01-serverless-image-recognition-app).

#### **Services used in this example**

- API Gateway
- DynamoDB
- Lambda
- Amazon Rekognition
- Amazon S3
- Amazon SNS

#### Kotlin

#### **SDK for Kotlin**

Shows how to develop a photo asset management application that detects labels in images using Amazon Rekognition and stores them for later retrieval.

For complete source code and instructions on how to set up and run, see the full example on [GitHub.](https://github.com/awsdocs/aws-doc-sdk-examples/tree/main/kotlin/usecases/creating_pam)

For a deep dive into the origin of this example see the post on AWS [Community](https://community.aws/posts/cloud-journeys/01-serverless-image-recognition-app).

### **Services used in this example**

- API Gateway
- DynamoDB
- Lambda
- Amazon Rekognition
- Amazon S3
- Amazon SNS

#### PHP

### **SDK for PHP**

Shows how to develop a photo asset management application that detects labels in images using Amazon Rekognition and stores them for later retrieval.

For complete source code and instructions on how to set up and run, see the full example on [GitHub.](https://github.com/awsdocs/aws-doc-sdk-examples/tree/main/php/applications/photo_asset_manager)

For a deep dive into the origin of this example see the post on AWS [Community](https://community.aws/posts/cloud-journeys/01-serverless-image-recognition-app).

#### **Services used in this example**

- API Gateway
- DynamoDB
- Lambda
- Amazon Rekognition
- Amazon S3
- Amazon SNS

#### Rust

#### **SDK for Rust**

Shows how to develop a photo asset management application that detects labels in images using Amazon Rekognition and stores them for later retrieval.

For complete source code and instructions on how to set up and run, see the full example on [GitHub.](https://github.com/awsdocs/aws-doc-sdk-examples/tree/main/rustv1/cross_service/photo_asset_management)

For a deep dive into the origin of this example see the post on AWS [Community](https://community.aws/posts/cloud-journeys/01-serverless-image-recognition-app).

#### **Services used in this example**

- API Gateway
- DynamoDB
- Lambda
- Amazon Rekognition
- Amazon S3
- Amazon SNS

# <span id="page-9598-0"></span>**Create an Amazon Textract explorer application**

The following code examples show how to explore Amazon Textract output through an interactive application.

# **JavaScript**

# **SDK for JavaScript (v3)**

Shows how to use the AWS SDK for JavaScript to build a React application that uses Amazon Textract to extract data from a document image and display it in an interactive web page. This example runs in a web browser and requires an authenticated Amazon Cognito identity for credentials. It uses Amazon Simple Storage Service (Amazon S3) for storage, and for notifications it polls an Amazon Simple Queue Service (Amazon SQS) queue that is subscribed to an Amazon Simple Notification Service (Amazon SNS) topic.

For complete source code and instructions on how to set up and run, see the full example on [GitHub.](https://github.com/awsdocs/aws-doc-sdk-examples/tree/main/javascriptv3/example_code/cross-services/textract-react)

# **Services used in this example**

- Amazon Cognito Identity
- Amazon S3
- Amazon SNS
- Amazon SQS
- Amazon Textract

# Python

# **SDK for Python (Boto3)**

Shows how to use the AWS SDK for Python (Boto3) with Amazon Textract to detect text, form, and table elements in a document image. The input image and Amazon Textract output are shown in a Tkinter application that lets you explore the detected elements.

- Submit a document image to Amazon Textract and explore the output of detected elements.
- Submit images directly to Amazon Textract or through an Amazon Simple Storage Service (Amazon S3) bucket.
- Use asynchronous APIs to start a job that publishes a notification to an Amazon Simple Notification Service (Amazon SNS) topic when the job completes.
- Poll an Amazon Simple Queue Service (Amazon SQS) queue for a job completion message and display the results.

For complete source code and instructions on how to set up and run, see the full example on [GitHub.](https://github.com/awsdocs/aws-doc-sdk-examples/tree/main/python/cross_service/textract_explorer)

#### **Services used in this example**

- Amazon S3
- Amazon SNS
- Amazon SQS
- Amazon Textract

# <span id="page-9600-0"></span>**Detect people and objects in a video with Amazon Rekognition using an AWS SDK**

The following code examples show how to detect people and objects in a video with Amazon Rekognition.

Python

# **SDK for Python (Boto3)**

Use Amazon Rekognition to detect faces, objects, and people in videos by starting asynchronous detection jobs. This example also configures Amazon Rekognition to notify an Amazon Simple Notification Service (Amazon SNS) topic when jobs complete and subscribes an Amazon Simple Queue Service (Amazon SQS) queue to the topic. When the queue receives a message about a job, the job is retrieved and the results are output.

This example is best viewed on GitHub. For complete source code and instructions on how to set up and run, see the full example on [GitHub](https://github.com/awsdocs/aws-doc-sdk-examples/tree/main/python/example_code/rekognition).

#### **Services used in this example**

- Amazon Rekognition
- Amazon SNS
- Amazon SQS

# <span id="page-9600-1"></span>**Use API Gateway to invoke a Lambda function**

The following code examples show how to create an AWS Lambda function invoked by Amazon API Gateway.

#### Java

#### **SDK for Java 2.x**

Shows how to create an AWS Lambda function by using the Lambda Java runtime API. This example invokes different AWS services to perform a specific use case. This example demonstrates how to create a Lambda function invoked by Amazon API Gateway that scans an Amazon DynamoDB table for work anniversaries and uses Amazon Simple Notification Service (Amazon SNS) to send a text message to your employees that congratulates them at their one year anniversary date.

For complete source code and instructions on how to set up and run, see the full example on [GitHub.](https://github.com/awsdocs/aws-doc-sdk-examples/tree/main/javav2/usecases/creating_lambda_apigateway)

#### **Services used in this example**

- API Gateway
- DynamoDB
- Lambda
- Amazon SNS

#### **JavaScript**

#### **SDK for JavaScript (v3)**

Shows how to create an AWS Lambda function by using the Lambda JavaScript runtime API. This example invokes different AWS services to perform a specific use case. This example demonstrates how to create a Lambda function invoked by Amazon API Gateway that scans an Amazon DynamoDB table for work anniversaries and uses Amazon Simple Notification Service (Amazon SNS) to send a text message to your employees that congratulates them at their one year anniversary date.

For complete source code and instructions on how to set up and run, see the full example on [GitHub.](https://github.com/awsdocs/aws-doc-sdk-examples/tree/main/javascriptv3/example_code/cross-services/lambda-api-gateway)

This example is also available in the AWS SDK for [JavaScript](https://docs.aws.amazon.com/sdk-for-javascript/v3/developer-guide/api-gateway-invoking-lambda-example.html) v3 developer guide.

#### **Services used in this example**

• API Gateway

- DynamoDB
- Lambda
- Amazon SNS

# <span id="page-9602-0"></span>**Use scheduled events to invoke a Lambda function**

The following code examples show how to create an AWS Lambda function invoked by an Amazon EventBridge scheduled event.

#### Java

#### **SDK for Java 2.x**

Shows how to create an Amazon EventBridge scheduled event that invokes an AWS Lambda function. Configure EventBridge to use a cron expression to schedule when the Lambda function is invoked. In this example, you create a Lambda function by using the Lambda Java runtime API. This example invokes different AWS services to perform a specific use case. This example demonstrates how to create an app that sends a mobile text message to your employees that congratulates them at the one year anniversary date.

For complete source code and instructions on how to set up and run, see the full example on [GitHub.](https://github.com/awsdocs/aws-doc-sdk-examples/tree/main/javav2/usecases/creating_scheduled_events)

#### **Services used in this example**

- DynamoDB
- EventBridge
- Lambda
- Amazon SNS

#### **JavaScript**

### **SDK for JavaScript (v3)**

Shows how to create an Amazon EventBridge scheduled event that invokes an AWS Lambda function. Configure EventBridge to use a cron expression to schedule when the Lambda function is invoked. In this example, you create a Lambda function by using the Lambda JavaScript runtime API. This example invokes different AWS services to perform a specific

use case. This example demonstrates how to create an app that sends a mobile text message to your employees that congratulates them at the one year anniversary date.

For complete source code and instructions on how to set up and run, see the full example on [GitHub.](https://github.com/awsdocs/aws-doc-sdk-examples/tree/main/javascriptv3/example_code/cross-services/lambda-scheduled-events)

This example is also available in the AWS SDK for [JavaScript](https://docs.aws.amazon.com/sdk-for-javascript/v3/developer-guide/scheduled-events-invoking-lambda-example.html) v3 developer guide.

### **Services used in this example**

- DynamoDB
- EventBridge
- Lambda
- Amazon SNS

# **Code examples for Amazon SQS using AWS SDKs**

The following code examples show you how to use Amazon Simple Queue Service (Amazon SQS) with an AWS software development kit (SDK).

*Actions* are code excerpts from larger programs and must be run in context. While actions show you how to call individual service functions, you can see actions in context in their related scenarios and cross-service examples.

*Scenarios* are code examples that show you how to accomplish a specific task by calling multiple functions within the same service.

*Cross-service examples* are sample applications that work across multiple AWS services.

#### **More resources**

- **Amazon SQS [Developer](https://docs.aws.amazon.com/AWSSimpleQueueService/latest/SQSDeveloperGuide/welcome.html) Guide** More information about Amazon SQS.
- **Amazon SQS API [Reference](https://docs.aws.amazon.com/AWSSimpleQueueService/latest/APIReference/Welcome.html)** Details about all available Amazon SQS actions.
- **AWS [Developer](https://aws.amazon.com/developer/code-examples/?awsf.sdk-code-examples-product=product%23sqs) Center** Code examples that you can filter by category or full-text search.
- **AWS SDK [Examples](https://github.com/awsdocs/aws-doc-sdk-examples)** GitHub repo with complete code in preferred languages. Includes instructions for setting up and running the code.

#### **Get started**

### **Hello Amazon SQS**

The following code examples show how to get started using Amazon SQS.

.NET

#### **AWS SDK for .NET**

### *(i)* Note

There's more on GitHub. Find the complete example and learn how to set up and run in the AWS Code Examples [Repository.](https://github.com/awsdocs/aws-doc-sdk-examples/tree/main/dotnetv3/cross-service/TopicsAndQueues#code-examples)

```
using Amazon.SQS;
using Amazon.SQS.Model;
namespace SQSActions;
public static class HelloSQS
{ 
     static async Task Main(string[] args) 
    \{var sqsClient = new AmazonSQSClient();
         Console.WriteLine($"Hello Amazon SQS! Following are some of your 
  queues:"); 
         Console.WriteLine(); 
         // You can use await and any of the async methods to get a response. 
         // Let's get the first five queues. 
         var response = await sqsClient.ListQueuesAsync( 
              new ListQueuesRequest() 
\{\hspace{.1cm} \} MaxResults = 5 
             }); 
         foreach (var queue in response.QueueUrls) 
         { 
              Console.WriteLine($"\tQueue Url: {queue}"); 
              Console.WriteLine(); 
         }
```
}

}

• For API details, see [ListQueues](https://docs.aws.amazon.com/goto/DotNetSDKV3/sqs-2012-11-05/ListQueues) in *AWS SDK for .NET API Reference*.

#### $C++$

#### **SDK for C++**

#### **A** Note

There's more on GitHub. Find the complete example and learn how to set up and run in the AWS Code Examples [Repository.](https://github.com/awsdocs/aws-doc-sdk-examples/tree/main/cpp/example_code/sqs/hello_sqs#code-examples)

Code for the CMakeLists.txt CMake file.

```
# Set the minimum required version of CMake for this project.
cmake_minimum_required(VERSION 3.13)
# Set the AWS service components used by this project.
set(SERVICE_COMPONENTS sqs)
# Set this project's name.
project("hello_sqs")
# Set the C++ standard to use to build this target.
# At least C++ 11 is required for the AWS SDK for C++.
set(CMAKE_CXX_STANDARD 11)
# Use the MSVC variable to determine if this is a Windows build.
set(WINDOWS_BUILD ${MSVC})
if (WINDOWS_BUILD) # Set the location where CMake can find the installed 
 libraries for the AWS SDK. 
     string(REPLACE ";" "/aws-cpp-sdk-all;" SYSTEM_MODULE_PATH 
  "${CMAKE_SYSTEM_PREFIX_PATH}/aws-cpp-sdk-all") 
     list(APPEND CMAKE_PREFIX_PATH ${SYSTEM_MODULE_PATH})
endif ()
# Find the AWS SDK for C++ package.
```

```
find_package(AWSSDK REQUIRED COMPONENTS ${SERVICE_COMPONENTS})
if(WINDOWS_BUILD AND AWSSDK_INSTALL_AS_SHARED_LIBS) 
     # Copy relevant AWS SDK for C++ libraries into the current binary directory 
 for running and debugging. 
     # set(BIN_SUB_DIR "/Debug") # If you are building from the command line you 
 may need to uncomment this 
     # and set the proper subdirectory to the executables' location. 
     AWSSDK_CPY_DYN_LIBS(SERVICE_COMPONENTS "" 
 ${CMAKE CURRENT BINARY DIR}${BIN SUB DIR})
endif()
add_executable(${PROJECT_NAME} 
         hello_sqs.cpp)
target_link_libraries(${PROJECT_NAME} 
         ${AWSSDK_LINK_LIBRARIES})
```
Code for the hello\_sqs.cpp source file.

```
#include <aws/core/Aws.h>
#include <aws/sqs/SQSClient.h>
#include <aws/sqs/model/ListQueuesRequest.h>
#include <iostream>
/* 
  * A "Hello SQS" starter application that initializes an Amazon Simple Queue 
  Service 
  * (Amazon SQS) client and lists the SQS queues in the current account. 
 * 
  * main function 
 * 
  Usage: 'hello_sqs'
  * 
  */
int main(int argc, char **argv) { 
     Aws::SDKOptions options; 
     // Optionally change the log level for debugging.
// options.loggingOptions.logLevel = Utils::Logging::LogLevel::Debug;
```

```
 Aws::InitAPI(options); // Should only be called once. 
    { 
        Aws::Client::ClientConfiguration clientConfig; 
        // Optional: Set to the AWS Region (overrides config file). 
        // clientConfig.region = "us-east-1"; 
        Aws::SQS::SQSClient sqsClient(clientConfig); 
        Aws::Vector<Aws::String> allQueueUrls; 
        Aws::String nextToken; // Next token is used to handle a paginated 
 response. 
        do { 
             Aws::SQS::Model::ListQueuesRequest request; 
             Aws::SQS::Model::ListQueuesOutcome outcome = 
 sqsClient.ListQueues(request); 
             if (outcome.IsSuccess()) { 
                 const Aws::Vector<Aws::String> &pageOfQueueUrls = 
 outcome.GetResult().GetQueueUrls(); 
                 if (!pageOfQueueUrls.empty()) { 
                     allQueueUrls.insert(allQueueUrls.cend(), 
 pageOfQueueUrls.cbegin(), 
                                          pageOfQueueUrls.cend()); 
 } 
 } 
             else { 
                 std::cerr << "Error with SQS::ListQueues. " 
                           << outcome.GetError().GetMessage() 
                           << std::endl; 
                 break; 
 } 
             nextToken = outcome.GetResult().GetNextToken(); 
         } while (!nextToken.empty()); 
         std::cout << "Hello Amazon SQS! You have " << allQueueUrls.size() << " 
 queue" 
                  << (allQueueUrls.size() == 1 ? "" : "s") << " in your account."
                   << std::endl; 
         if (!allQueueUrls.empty()) { 
             std::cout << "Here are your queue URLs." << std::endl; 
             for (const Aws::String &queueUrl: allQueueUrls) {
```

```
 std::cout << " * " << queueUrl << std::endl; 
 } 
        } 
     } 
     Aws::ShutdownAPI(options); // Should only be called once. 
     return 0;
}
```
• For API details, see [ListQueues](https://docs.aws.amazon.com/goto/SdkForCpp/sqs-2012-11-05/ListQueues) in *AWS SDK for C++ API Reference*.

#### Go

### **SDK for Go V2**

#### **A** Note

There's more on GitHub. Find the complete example and learn how to set up and run in the AWS Code Examples [Repository.](https://github.com/awsdocs/aws-doc-sdk-examples/tree/main/gov2/sqs#code-examples)

```
package main
import ( 
  "context" 
  "fmt" 
  "log" 
  "github.com/aws/aws-sdk-go-v2/config" 
  "github.com/aws/aws-sdk-go-v2/service/sqs"
\lambda// main uses the AWS SDK for Go V2 to create an Amazon Simple Queue Service
// (Amazon SQS) client and list the queues in your account.
// This example uses the default settings specified in your shared credentials
// and config files.
func main() { 
  sdkConfig, err := config.LoadDefaultConfig(context.TODO()) 
 if err != nil {
```

```
 fmt.Println("Couldn't load default configuration. Have you set up your AWS 
  account?") 
  fmt.Println(err) 
  return 
  } 
  sqsClient := sqs.NewFromConfig(sdkConfig) 
  fmt.Println("Let's list the queues for your account.") 
  var queueUrls []string 
  paginator := sqs.NewListQueuesPaginator(sqsClient, &sqs.ListQueuesInput{}) 
  for paginator.HasMorePages() { 
   output, err := paginator.NextPage(context.TODO()) 
 if err != nil {
   log.Printf("Couldn't get queues. Here's why: %v\n", err) 
   break 
  } else { 
    queueUrls = append(queueUrls, output.QueueUrls...) 
   } 
  } 
 if len(queueUrls) == 0 \{ fmt.Println("You don't have any queues!") 
  } else { 
  for _, queueUrl := range queueUrls { 
   fmt.Printf("\t%v\n", queueUrl) 
  } 
 }
}
```
• For API details, see [ListQueues](https://pkg.go.dev/github.com/aws/aws-sdk-go-v2/service/sqs#Client.ListQueues) in *AWS SDK for Go API Reference*.

#### Java

#### **SDK for Java 2.x**

#### **A** Note

There's more on GitHub. Find the complete example and learn how to set up and run in the AWS Code Examples [Repository.](https://github.com/awsdocs/aws-doc-sdk-examples/tree/main/javav2/example_code/sqs#readme)

import software.amazon.awssdk.regions.Region;

```
import software.amazon.awssdk.services.sqs.SqsClient;
import software.amazon.awssdk.services.sqs.model.SqsException;
import software.amazon.awssdk.services.sqs.paginators.ListQueuesIterable;
/** 
  * Before running this Java V2 code example, set up your development 
  * environment, including your credentials. 
 * 
  * For more information, see the following documentation topic: 
 * 
  * https://docs.aws.amazon.com/sdk-for-java/latest/developer-guide/get-
started.html 
  */
public class HelloSQS { 
     public static void main(String[] args) { 
         SqsClient sqsClient = SqsClient.builder() 
                  .region(Region.US_WEST_2) 
                 .build();
         listQueues(sqsClient); 
         sqsClient.close(); 
     } 
     public static void listQueues(SqsClient sqsClient) { 
         try { 
            ListQueuesIterable listQueues = sqsClient.listQueuesPaginator();
             listQueues.stream() 
                      .flatMap(r -> r.queueUrls().stream()) 
                      .forEach(content -> System.out.println(" Queue URL: " + 
  content.toLowerCase())); 
         } catch (SqsException e) { 
             System.err.println(e.awsErrorDetails().errorMessage()); 
             System.exit(1); 
         } 
     }
}
```
• For API details, see [ListQueues](https://docs.aws.amazon.com/goto/SdkForJavaV2/sqs-2012-11-05/ListQueues) in *AWS SDK for Java 2.x API Reference*.

#### **JavaScript**

# **SDK for JavaScript (v3)**

#### **Note**

There's more on GitHub. Find the complete example and learn how to set up and run in the AWS Code Examples [Repository.](https://github.com/awsdocs/aws-doc-sdk-examples/tree/main/javascriptv3/example_code/sqs#code-examples)

Initialize an Amazon SQS client and list queues.

```
import { SQSClient, paginateListQueues } from "@aws-sdk/client-sqs";
export const helloSqs = async () => {
 // The configuration object (\hat{a}) is required. If the region and credentials
  // are omitted, the SDK uses your local configuration if it exists. 
 const client = new SQSClient({});
  // You can also use `ListQueuesCommand`, but to use that command you must 
  // handle the pagination yourself. You can do that by sending the 
  `ListQueuesCommand` 
  // with the `NextToken` parameter from the previous request. 
  const paginatedQueues = paginateListQueues({ client }, {}); 
  const queues = []; 
  for await (const page of paginatedQueues) { 
     if (page.QueueUrls?.length) { 
       queues.push(...page.QueueUrls); 
     } 
  } 
 const suffix = queues.length === 1 ? " " : "s"; console.log( 
     `Hello, Amazon SQS! You have ${queues.length} queue${suffix} in your 
  account.`, 
   ); 
  console.log(queues.map((t) => ` * f(t) ).join("\n"));
};
```
• For API details, see [ListQueues](https://docs.aws.amazon.com/AWSJavaScriptSDK/v3/latest/client/sqs/command/ListQueuesCommand) in *AWS SDK for JavaScript API Reference*.

#### Kotlin

# **SDK for Kotlin**

# **A** Note

There's more on GitHub. Find the complete example and learn how to set up and run in the AWS Code Examples [Repository.](https://github.com/awsdocs/aws-doc-sdk-examples/tree/main/kotlin/services/sqs#code-examples)

```
package com.kotlin.sqs
import aws.sdk.kotlin.services.sqs.SqsClient
import aws.sdk.kotlin.services.sqs.paginators.listQueuesPaginated
import kotlinx.coroutines.flow.transform
suspend fun main() { 
     listTopicsPag()
}
suspend fun listTopicsPag() { 
     SqsClient { region = "us-east-1" }.use { sqsClient -> 
         sqsClient 
              .listQueuesPaginated { } 
              .transform { it.queueUrls?.forEach { queue -> emit(queue) } } 
              .collect { queue -> 
                  println("The Queue URL is $queue") 
             } 
     }
}
```
• For API details, see [ListQueues](https://sdk.amazonaws.com/kotlin/api/latest/index.html) in *AWS SDK for Kotlin API reference*.

# **Code examples**

- Actions for [Amazon](#page-9614-0) SQS using AWS SDKs
	- Use [AddPermission](#page-9614-1) with an AWS SDK or CLI
- Use [ChangeMessageVisibility](#page-9615-0) with an AWS SDK or CLI
- Use [ChangeMessageVisibilityBatch](#page-9621-0) with an AWS SDK or CLI
- Use [CreateQueue](#page-9624-0) with an AWS SDK or CLI
- Use [DeleteMessage](#page-9643-0) with an AWS SDK or CLI
- Use [DeleteMessageBatch](#page-9653-0) with an AWS SDK or CLI
- Use [DeleteQueue](#page-9660-0) with an AWS SDK or CLI
- Use [GetQueueAttributes](#page-9670-0) with an AWS SDK or CLI
- Use [GetQueueUrl](#page-9677-0) with an AWS SDK or CLI
- Use [ListDeadLetterSourceQueues](#page-9684-0) with an AWS SDK or CLI
- Use [ListQueues](#page-9685-0) with an AWS SDK or CLI
- Use [PurgeQueue](#page-9697-0) with an AWS SDK or CLI
- Use [ReceiveMessage](#page-9698-0) with an AWS SDK or CLI
- Use [RemovePermission](#page-9715-0) with an AWS SDK or CLI
- Use [SendMessage](#page-9716-0) with an AWS SDK or CLI
- Use [SendMessageBatch](#page-9732-0) with an AWS SDK or CLI
- Use [SetQueueAttributes](#page-9740-0) with an AWS SDK or CLI
- [Scenarios](#page-9751-0) for Amazon SQS using AWS SDKs
	- Create and publish to a FIFO [Amazon](#page-9751-1) SNS topic using an AWS SDK
	- Publish Amazon SNS [messages](#page-9764-0) to Amazon SQS queues using an AWS SDK
	- Send and receive batches of [messages](#page-9859-0) with Amazon SQS using an AWS SDK
- [Serverless](#page-9865-0) examples for Amazon SQS using AWS SDKs
	- Invoke a Lambda [function](#page-9865-1) from an Amazon SQS trigger
	- [Reporting](#page-9874-0) batch item failures for Lambda functions with an Amazon SQS trigger
- [Cross-service](#page-9884-0) examples for Amazon SQS using AWS SDKs
	- Create a web [application](#page-9884-1) that sends and retrieves messages by using Amazon SQS
	- Create a messenger [application](#page-9885-0) with Step Functions
	- Create an Amazon Textract explorer [application](#page-9886-0)
	- Detect people and objects in a video with Amazon [Rekognition](#page-9887-0) using an AWS SDK
- Use the AWS Message Processing [Framework](#page-9888-0) for .NET to publish and receive Amazon SQS<br>Amazon SOS [messages](#page-9888-0) Amazon SQS 9601

# <span id="page-9614-0"></span>**Actions for Amazon SQS using AWS SDKs**

The following code examples show how to use Amazon Simple Queue Service (Amazon SQS) with AWS SDKs. Each example calls an individual service function.

Action examples are code excerpts from larger programs and must be run in context. You can see actions in context in [Scenarios](#page-9751-0) for Amazon SQS using AWS SDKs.

# **Examples**

- Use [AddPermission](#page-9614-1) with an AWS SDK or CLI
- Use [ChangeMessageVisibility](#page-9615-0) with an AWS SDK or CLI
- Use [ChangeMessageVisibilityBatch](#page-9621-0) with an AWS SDK or CLI
- Use [CreateQueue](#page-9624-0) with an AWS SDK or CLI
- Use [DeleteMessage](#page-9643-0) with an AWS SDK or CLI
- Use [DeleteMessageBatch](#page-9653-0) with an AWS SDK or CLI
- Use [DeleteQueue](#page-9660-0) with an AWS SDK or CLI
- Use [GetQueueAttributes](#page-9670-0) with an AWS SDK or CLI
- Use [GetQueueUrl](#page-9677-0) with an AWS SDK or CLI
- Use [ListDeadLetterSourceQueues](#page-9684-0) with an AWS SDK or CLI
- Use [ListQueues](#page-9685-0) with an AWS SDK or CLI
- Use [PurgeQueue](#page-9697-0) with an AWS SDK or CLI
- Use [ReceiveMessage](#page-9698-0) with an AWS SDK or CLI
- Use [RemovePermission](#page-9715-0) with an AWS SDK or CLI
- Use [SendMessage](#page-9716-0) with an AWS SDK or CLI
- Use [SendMessageBatch](#page-9732-0) with an AWS SDK or CLI
- Use [SetQueueAttributes](#page-9740-0) with an AWS SDK or CLI

# <span id="page-9614-1"></span>**Use AddPermission with an AWS SDK or CLI**

The following code examples show how to use AddPermission.

# CLI

# **AWS CLI**

# **To add a permission to a queue**

This example enables the specified AWS account to send messages to the specified queue.

Command:

```
aws sqs add-permission --queue-url https://sqs.us-
east-1.amazonaws.com/80398EXAMPLE/MyQueue --label SendMessagesFromMyQueue --aws-
account-ids 12345EXAMPLE --actions SendMessage
```
Output:

None.

• For API details, see [AddPermission](https://awscli.amazonaws.com/v2/documentation/api/latest/reference/sqs/add-permission.html) in *AWS CLI Command Reference*.

# PowerShell

**Tools for PowerShell**

**Example 1: This example allows the specified AWS account to send messages from the specified queue.**

Add-SQSPermission -Action SendMessage -AWSAccountId 80398EXAMPLE -Label SendMessagesFromMyQueue -QueueUrl https://sqs.useast-1.amazonaws.com/80398EXAMPLE/MyQueue

• For API details, see [AddPermission](https://docs.aws.amazon.com/powershell/latest/reference) in *AWS Tools for PowerShell Cmdlet Reference*.

# <span id="page-9615-0"></span>**Use ChangeMessageVisibility with an AWS SDK or CLI**

The following code examples show how to use ChangeMessageVisibility.

#### $C++$

# **SDK for C++**

# **Note**

```
 Aws::Client::ClientConfiguration clientConfig; 
         // Optional: Set to the AWS Region (overrides config file). 
         // clientConfig.region = "us-east-1";
//! Changes the visibility timeout of a message in an Amazon Simple Queue Service
//! (Amazon SQS) queue.
/*! 
   \param queueUrl: An Amazon SQS queue URL. 
   \param messageReceiptHandle: A message receipt handle. 
   \param visibilityTimeoutSeconds: Visibility timeout in seconds. 
   \param clientConfiguration: AWS client configuration. 
   \return bool: Function succeeded. 
  */
bool AwsDoc::SQS::changeMessageVisibility( 
         const Aws::String &queue_url, 
         const Aws::String &messageReceiptHandle, 
         int visibilityTimeoutSeconds, 
         const Aws::Client::ClientConfiguration &clientConfiguration) { 
     Aws::SQS::SQSClient sqsClient(clientConfiguration); 
     Aws::SQS::Model::ChangeMessageVisibilityRequest request; 
     request.SetQueueUrl(queue_url); 
     request.SetReceiptHandle(messageReceiptHandle); 
     request.SetVisibilityTimeout(visibilityTimeoutSeconds); 
     auto outcome = sqsClient.ChangeMessageVisibility(request); 
     if (outcome.IsSuccess()) { 
         std::cout << "Successfully changed visibility of message " << 
                    messageReceiptHandle << " from queue " << queue_url << 
  std::endl; 
     } 
     else {
```

```
 std::cout << "Error changing visibility of message from queue " 
                   << queue url << ": " << outcome.GetError().GetMessage() << std::endl; 
     } 
     return outcome.IsSuccess();
}
```
• For API details, see [ChangeMessageVisibility](https://docs.aws.amazon.com/goto/SdkForCpp/sqs-2012-11-05/ChangeMessageVisibility) in *AWS SDK for C++ API Reference*.

# CLI

# **AWS CLI**

# **To change a message's timeout visibility**

This example changes the specified message's timeout visibility to 10 hours (10 hours \* 60 minutes \* 60 seconds).

Command:

```
aws sqs change-message-visibility --queue-url https://sqs.us-
east-1.amazonaws.com/80398EXAMPLE/MyQueue --receipt-handle AQEBTpyI...t6HyQg== --
visibility-timeout 36000
```
# Output:

None.

• For API details, see [ChangeMessageVisibility](https://awscli.amazonaws.com/v2/documentation/api/latest/reference/sqs/change-message-visibility.html) in *AWS CLI Command Reference*.

**JavaScript** 

# **SDK for JavaScript (v3)**

# **A** Note

# Receive an Amazon SQS message and change its timeout visibility.

```
import { 
   ReceiveMessageCommand, 
   ChangeMessageVisibilityCommand, 
   SQSClient,
} from "@aws-sdk/client-sqs";
const client = new SQSClient({});
const SQS_QUEUE_URL = "queue_url";
const receiveMessage = (queueUrl) => 
   client.send( 
     new ReceiveMessageCommand({ 
       AttributeNames: ["SentTimestamp"], 
       MaxNumberOfMessages: 1, 
       MessageAttributeNames: ["All"], 
       QueueUrl: queueUrl, 
       WaitTimeSeconds: 1, 
     }), 
   );
export const main = async (queueUrl = SQS_QUEUE_URL) => {
   const { Messages } = await receiveMessage(queueUrl); 
   const response = await client.send( 
     new ChangeMessageVisibilityCommand({ 
       QueueUrl: queueUrl, 
       ReceiptHandle: Messages[0].ReceiptHandle, 
       VisibilityTimeout: 20, 
     }), 
   ); 
   console.log(response); 
   return response;
};
```
• For API details, see [ChangeMessageVisibility](https://docs.aws.amazon.com/AWSJavaScriptSDK/v3/latest/client/sqs/command/ChangeMessageVisibilityCommand) in *AWS SDK for JavaScript API Reference*.

#### **SDK for JavaScript (v2)**

#### **A** Note

There's more on GitHub. Find the complete example and learn how to set up and run in the AWS Code Examples [Repository.](https://github.com/awsdocs/aws-doc-sdk-examples/tree/main/javascript/example_code/sqs#code-examples)

Receive an Amazon SQS message and change its timeout visibility.

```
// Load the AWS SDK for Node.js
var AWS = require("aws-sdk");
// Set the region to us-west-2
AWS.config.update({ region: "us-west-2" });
// Create the SQS service object
var sqs = new AWS.SQS({ apiVersion: "2012-11-05" });
var queueURL = "https://sqs.REGION.amazonaws.com/ACCOUNT-ID/QUEUE-NAME";
var params = { 
   AttributeNames: ["SentTimestamp"], 
  MaxNumberOfMessages: 1, 
  MessageAttributeNames: ["All"], 
   QueueUrl: queueURL,
};
sqs.receiveMessage(params, function (err, data) { 
   if (err) { 
     console.log("Receive Error", err); 
   } else { 
     // Make sure we have a message 
     if (data.Messages != null) { 
       var visibilityParams = { 
         QueueUrl: queueURL, 
         ReceiptHandle: data.Messages[0].ReceiptHandle, 
         VisibilityTimeout: 20, // 20 second timeout 
       }; 
       sqs.changeMessageVisibility(visibilityParams, function (err, data) { 
         if (err) { 
           console.log("Delete Error", err); 
         } else { 
           console.log("Timeout Changed", data);
```

```
 } 
        }); 
      } else { 
        console.log("No messages to change"); 
      } 
   }
});
```
- For more information, see AWS SDK for [JavaScript](https://docs.aws.amazon.com/sdk-for-javascript/v2/developer-guide/sqs-examples-managing-visibility-timeout.html#sqs-examples-managing-visibility-timeout-setting) Developer Guide.
- For API details, see [ChangeMessageVisibility](https://docs.aws.amazon.com/goto/AWSJavaScriptSDK/sqs-2012-11-05/ChangeMessageVisibility) in *AWS SDK for JavaScript API Reference*.

PowerShell

**Tools for PowerShell**

**Example 1: This example changes the visibility timeout for the message with the specified receipt handle in the specified queue to 10 hours (10 hours \* 60 minutes \* 60 seconds = 36000 seconds).**

```
Edit-SQSMessageVisibility -QueueUrl https://sqs.us-
east-1.amazonaws.com/8039EXAMPLE/MyQueue -ReceiptHandle AQEBgGDh...J/Iqww== -
VisibilityTimeout 36000
```
• For API details, see [ChangeMessageVisibility](https://docs.aws.amazon.com/powershell/latest/reference) in *AWS Tools for PowerShell Cmdlet Reference*.

#### Ruby

#### **SDK for Ruby**

# **Note**

```
require "aws-sdk-sqs" # v2: require 'aws-sdk'
# Replace us-west-2 with the AWS Region you're using for Amazon SQS.
sqs = Aws::SQS::Client.new(region: "us-west-2")
```

```
begin 
   queue_name = "my-queue" 
   queue_url = sqs.get_queue_url(queue_name: queue_name).queue_url 
  receive_message_result_before = sqs.receive_message({ 
     queue_url: queue_url, 
     max_number_of_messages: 10 # Receive up to 10 messages, if there are that 
  many. 
  }) 
   puts "Before attempting to change message visibility timeout: received 
  #{receive_message_result_before.messages.count} message(s)." 
  receive_message_result_before.messages.each do |message| 
     sqs.change_message_visibility({ 
       queue_url: queue_url, 
       receipt_handle: message.receipt_handle, 
       visibility_timeout: 30 # This message will not be visible for 30 seconds 
  after first receipt. 
     }) 
   end 
   # Try to retrieve the original messages after setting their visibility timeout. 
  receive_message_result_after = sqs.receive_message({ 
     queue_url: queue_url, 
     max_number_of_messages: 10 
  }) 
   puts "\nAfter attempting to change message visibility timeout: received 
  #{receive_message_result_after.messages.count} message(s)."
rescue Aws::SQS::Errors::NonExistentQueue 
   puts "Cannot receive messages for a queue named '#{receive_queue_name}', as it 
 does not exist."
end
```
• For API details, see [ChangeMessageVisibility](https://docs.aws.amazon.com/goto/SdkForRubyV3/sqs-2012-11-05/ChangeMessageVisibility) in *AWS SDK for Ruby API Reference*.

# <span id="page-9621-0"></span>**Use ChangeMessageVisibilityBatch with an AWS SDK or CLI**

The following code examples show how to use ChangeMessageVisibilityBatch.

# CLI

# **AWS CLI**

# **To change multiple messages' timeout visibilities as a batch**

This example changes the 2 specified messages' timeout visibilities to 10 hours (10 hours \* 60 minutes \* 60 seconds).

Command:

```
aws sqs change-message-visibility-batch --queue-url https://sqs.us-
east-1.amazonaws.com/80398EXAMPLE/MyQueue --entries file://change-message-
visibility-batch.json
```
Input file (change-message-visibility-batch.json):

```
\Gamma { 
     "Id": "FirstMessage", 
          "ReceiptHandle": "AQEBhz2q...Jf3kaw==", 
          "VisibilityTimeout": 36000 
   }, 
   { 
     "Id": "SecondMessage", 
          "ReceiptHandle": "AQEBkTUH...HifSnw==", 
          "VisibilityTimeout": 36000 
   }
]
```
Output:

```
{ 
   "Successful": [ 
      { 
         "Id": "SecondMessage" 
      }, 
      { 
         "Id": "FirstMessage" 
      } 
   ]
}
```
• For API details, see [ChangeMessageVisibilityBatch](https://awscli.amazonaws.com/v2/documentation/api/latest/reference/sqs/change-message-visibility-batch.html) in *AWS CLI Command Reference*.

#### PowerShell

# **Tools for PowerShell**

**Example 1: This example changes the visibility timeout for 2 messages with the specified receipt handles in the specified queue. The first message's visibility timeout is changed to 10 hours (10 hours \* 60 minutes \* 60 seconds = 36000 seconds). The second message's visibility timeout is changed to 5 hours (5 hours \* 60 minutes \* 60 seconds = 18000 seconds).**

```
$changeVisibilityRequest1 = New-Object 
 Amazon.SQS.Model.ChangeMessageVisibilityBatchRequestEntry
$changeVisibilityRequest1.Id = "Request1"
$changeVisibilityRequest1.ReceiptHandle = "AQEBd329...v6gl8Q=="
$changeVisibilityRequest1.VisibilityTimeout = 36000
$changeVisibilityRequest2 = New-Object 
 Amazon.SQS.Model.ChangeMessageVisibilityBatchRequestEntry
$changeVisibilityRequest2.Id = "Request2"
$changeVisibilityRequest2.ReceiptHandle = "AQEBgGDh...J/Iqww=="
$changeVisibilityRequest2.VisibilityTimeout = 18000
```

```
Edit-SQSMessageVisibilityBatch -QueueUrl https://sqs.us-
east-1.amazonaws.com/80398EXAMPLE/MyQueue -Entry $changeVisibilityRequest1, 
  $changeVisibilityRequest2
```
# **Output:**

```
Failed Successful 
------ ---------- 
{} {Request2, Request1}
```
• For API details, see [ChangeMessageVisibilityBatch](https://docs.aws.amazon.com/powershell/latest/reference) in *AWS Tools for PowerShell Cmdlet Reference*.

# <span id="page-9624-0"></span>**Use CreateQueue with an AWS SDK or CLI**

The following code examples show how to use CreateQueue.

Action examples are code excerpts from larger programs and must be run in context. You can see this action in context in the following code examples:

- [Publish messages to queues](#page-9764-0)
- Send and receive batches of [messages](#page-9859-0)

# .NET

# **AWS SDK for .NET**

# **A** Note

There's more on GitHub. Find the complete example and learn how to set up and run in the AWS Code Examples [Repository.](https://github.com/awsdocs/aws-doc-sdk-examples/tree/main/dotnetv3/cross-service/TopicsAndQueues#code-examples)

Create a queue with a specific name.

```
 /// <summary> 
    /// Create a queue with a specific name. 
    /// </summary> 
    /// <param name="queueName">The name for the queue.</param> 
    /// <param name="useFifoQueue">True to use a FIFO queue.</param> 
   /// <returns>The url for the queue.</returns>
    public async Task<string> CreateQueueWithName(string queueName, bool 
 useFifoQueue) 
    { 
        int maxMessage = 256 * 1024;
         var queueAttributes = new Dictionary<string, string> 
         { 
\{\hspace{.1cm} \} QueueAttributeName.MaximumMessageSize, 
                 maxMessage.ToString() 
 } 
         }; 
         var createQueueRequest = new CreateQueueRequest()
```

```
 { 
            QueueName = queueName,
             Attributes = queueAttributes 
         }; 
         if (useFifoQueue) 
         { 
             // Update the name if it is not correct for a FIFO queue. 
             if (!queueName.EndsWith(".fifo")) 
\{\hspace{.1cm} \} createQueueRequest.QueueName = queueName + ".fifo"; 
 } 
             // Add an attribute for a FIFO queue. 
             createQueueRequest.Attributes.Add( 
                  QueueAttributeName.FifoQueue, "true"); 
         } 
         var createResponse = await _amazonSQSClient.CreateQueueAsync( 
             new CreateQueueRequest() 
\{\hspace{.1cm} \} QueueName = queueName 
             }); 
         return createResponse.QueueUrl; 
     }
```
Create an Amazon SQS queue and send a message to it.

```
 using System; 
    using System.Collections.Generic; 
    using System.Threading.Tasks; 
    using Amazon; 
    using Amazon.SQS; 
    using Amazon.SQS.Model; 
    public class CreateSendExample 
   \{ // Specify your AWS Region (an example Region is shown). 
        private static readonly string QueueName = "Example_Queue"; 
        private static readonly RegionEndpoint ServiceRegion = 
 RegionEndpoint.USWest2; 
        private static IAmazonSQS client;
```

```
 public static async Task Main() 
         { 
             client = new AmazonSQSClient(ServiceRegion); 
             var createQueueResponse = await CreateQueue(client, QueueName); 
            string queueUrl = createQueueResponse.QueueUrl;
             Dictionary<string, MessageAttributeValue> messageAttributes = new 
 Dictionary<string, MessageAttributeValue> 
\{\hspace{.1cm} \} { "Title", new MessageAttributeValue { DataType = "String", 
 StringValue = "The Whistler" } }, 
                 { "Author", new MessageAttributeValue { DataType = "String", 
  StringValue = "John Grisham" } }, 
                 { "WeeksOn", new MessageAttributeValue { DataType = "Number", 
StringValue = "6" } },
             }; 
             string messageBody = "Information about current NY Times fiction 
  bestseller for week of 12/11/2016."; 
             var sendMsgResponse = await SendMessage(client, queueUrl, 
 messageBody, messageAttributes); 
         } 
         /// <summary> 
         /// Creates a new Amazon SQS queue using the queue name passed to it 
         /// in queueName. 
         /// </summary> 
         /// <param name="client">An SQS client object used to send the message.</
param> 
         /// <param name="queueName">A string representing the name of the queue 
         /// to create.</param> 
         /// <returns>A CreateQueueResponse that contains information about the 
        /// newly created queue.</returns>
         public static async Task<CreateQueueResponse> CreateQueue(IAmazonSQS 
 client, string queueName) 
        \sqrt{ } var request = new CreateQueueRequest 
\{\hspace{.1cm} \} QueueName = queueName, 
                 Attributes = new Dictionary<string, string> 
\overline{a}
```

```
 { "DelaySeconds", "60" }, 
                      { "MessageRetentionPeriod", "86400" }, 
\qquad \qquad \text{ } }; 
             var response = await client.CreateQueueAsync(request); 
             Console.WriteLine($"Created a queue with URL : {response.QueueUrl}"); 
             return response; 
         } 
         /// <summary> 
         /// Sends a message to an SQS queue. 
         /// </summary> 
         /// <param name="client">An SQS client object used to send the message.</
param> 
         /// <param name="queueUrl">The URL of the queue to which to send the 
         /// message.</param> 
         /// <param name="messageBody">A string representing the body of the 
         /// message to be sent to the queue.</param> 
         /// <param name="messageAttributes">Attributes for the message to be 
         /// sent to the queue.</param> 
         /// <returns>A SendMessageResponse object that contains information 
        /// about the message that was sent. </returns>
         public static async Task<SendMessageResponse> SendMessage( 
             IAmazonSQS client, 
             string queueUrl, 
             string messageBody, 
             Dictionary<string, MessageAttributeValue> messageAttributes) 
         { 
             var sendMessageRequest = new SendMessageRequest 
\{\hspace{.1cm} \} DelaySeconds = 10, 
                  MessageAttributes = messageAttributes, 
                  MessageBody = messageBody, 
                  QueueUrl = queueUrl, 
             }; 
             var response = await client.SendMessageAsync(sendMessageRequest); 
             Console.WriteLine($"Sent a message with id : {response.MessageId}"); 
             return response; 
         } 
     }
```
• For API details, see [CreateQueue](https://docs.aws.amazon.com/goto/DotNetSDKV3/sqs-2012-11-05/CreateQueue) in *AWS SDK for .NET API Reference*.

#### $C++$

# **SDK for C++**

# **(i)** Note

```
 Aws::Client::ClientConfiguration clientConfig; 
         // Optional: Set to the AWS Region (overrides config file). 
         // clientConfig.region = "us-east-1";
//! Create an Amazon Simple Queue Service (Amazon SQS) queue.
/*! 
   \param queueName: An Amazon SQS queue name. 
   \param clientConfiguration: AWS client configuration. 
  \return bool: Function succeeded. 
  */
bool AwsDoc::SQS::createQueue(const Aws::String &queueName, 
                                 const Aws::Client::ClientConfiguration 
  &clientConfiguration) { 
     Aws::SQS::SQSClient sqsClient(clientConfiguration); 
     Aws::SQS::Model::CreateQueueRequest request; 
     request.SetQueueName(queueName); 
     const Aws::SQS::Model::CreateQueueOutcome outcome = 
  sqsClient.CreateQueue(request); 
     if (outcome.IsSuccess()) { 
         std::cout << "Successfully created queue " << queueName << " with a queue 
  URL " 
                    << outcome.GetResult().GetQueueUrl() << "." << std::endl; 
     } 
     else { 
         std::cerr << "Error creating queue " << queueName << ": " <<
```

```
 outcome.GetError().GetMessage() << std::endl;
```

```
 } 
     return outcome.IsSuccess();
}
```
• For API details, see [CreateQueue](https://docs.aws.amazon.com/goto/SdkForCpp/sqs-2012-11-05/CreateQueue) in *AWS SDK for C++ API Reference*.

#### CLI

#### **AWS CLI**

#### **To create a queue**

This example creates a queue with the specified name, sets the message retention period to 3 days (3 days \* 24 hours \* 60 minutes \* 60 seconds), and sets the queue's dead letter queue to the specified queue with a maximum receive count of 1,000 messages.

# Command:

```
aws sqs create-queue --queue-name MyQueue --attributes file://create-queue.json
```
Input file (create-queue.json):

```
{ 
   "RedrivePolicy": "{\"deadLetterTargetArn\":\"arn:aws:sqs:us-
east-1:80398EXAMPLE:MyDeadLetterQueue\",\"maxReceiveCount\":\"1000\"}",
   "MessageRetentionPeriod": "259200"
}
```
#### Output:

```
{ 
   "QueueUrl": "https://queue.amazonaws.com/80398EXAMPLE/MyQueue"
}
```
• For API details, see [CreateQueue](https://awscli.amazonaws.com/v2/documentation/api/latest/reference/sqs/create-queue.html) in *AWS CLI Command Reference*.

Go

# **SDK for Go V2**

# **Note**

```
// SqsActions encapsulates the Amazon Simple Queue Service (Amazon SQS) actions
// used in the examples.
type SqsActions struct { 
  SqsClient *sqs.Client
}
// CreateQueue creates an Amazon SQS queue with the specified name. You can 
  specify
// whether the queue is created as a FIFO queue.
func (actor SqsActions) CreateQueue(queueName string, isFifoQueue bool) (string, 
  error) { 
  var queueUrl string 
  queueAttributes := map[string]string{} 
  if isFifoQueue { 
   queueAttributes["FifoQueue"] = "true" 
  } 
  queue, err := actor.SqsClient.CreateQueue(context.TODO(), &sqs.CreateQueueInput{ 
   QueueName: aws.String(queueName), 
  Attributes: queueAttributes, 
  }) 
  if err != nil { 
  log.Printf("Couldn't create queue %v. Here's why: %v\n", queueName, err) 
  } else { 
   queueUrl = *queue.QueueUrl 
  } 
  return queueUrl, err
}
```
• For API details, see [CreateQueue](https://pkg.go.dev/github.com/aws/aws-sdk-go-v2/service/sqs#Client.CreateQueue) in *AWS SDK for Go API Reference*.

#### Java

#### **SDK for Java 2.x**

#### **Note**

```
import software.amazon.awssdk.regions.Region;
import software.amazon.awssdk.services.sqs.SqsClient;
import software.amazon.awssdk.services.sqs.model.ChangeMessageVisibilityRequest;
import software.amazon.awssdk.services.sqs.model.CreateQueueRequest;
import software.amazon.awssdk.services.sqs.model.DeleteMessageRequest;
import software.amazon.awssdk.services.sqs.model.GetQueueUrlRequest;
import software.amazon.awssdk.services.sqs.model.GetQueueUrlResponse;
import software.amazon.awssdk.services.sqs.model.ListQueuesRequest;
import software.amazon.awssdk.services.sqs.model.ListQueuesResponse;
import software.amazon.awssdk.services.sqs.model.Message;
import software.amazon.awssdk.services.sqs.model.ReceiveMessageRequest;
import software.amazon.awssdk.services.sqs.model.SendMessageBatchRequest;
import software.amazon.awssdk.services.sqs.model.SendMessageBatchRequestEntry;
import software.amazon.awssdk.services.sqs.model.SendMessageRequest;
import software.amazon.awssdk.services.sqs.model.SqsException;
import java.util.List;
/** 
  * Before running this Java V2 code example, set up your development 
  * environment, including your credentials. 
 * 
  * For more information, see the following documentation topic: 
 * 
  * https://docs.aws.amazon.com/sdk-for-java/latest/developer-guide/get-
started.html 
  */
public class SQSExample { 
     public static void main(String[] args) {
```

```
 String queueName = "queue" + System.currentTimeMillis(); 
        SqsClient sqsClient = SqsClient.builder() 
                 .region(Region.US_WEST_2) 
                .build(); 
        // Perform various tasks on the Amazon SQS queue. 
       String queueUrl = createQueue(sqsClient, queueName);
        listQueues(sqsClient); 
        listQueuesFilter(sqsClient, queueUrl); 
       List<Message> messages = receiveMessages(sqsClient, queueUrl);
       sendBatchMessages(sqsClient, queueUrl);
        changeMessages(sqsClient, queueUrl, messages); 
        deleteMessages(sqsClient, queueUrl, messages); 
        sqsClient.close(); 
   } 
   public static String createQueue(SqsClient sqsClient, String queueName) { 
        try { 
            System.out.println("\nCreate Queue"); 
            CreateQueueRequest createQueueRequest = CreateQueueRequest.builder() 
                     .queueName(queueName) 
                    .build();
            sqsClient.createQueue(createQueueRequest); 
            System.out.println("\nGet queue url"); 
            GetQueueUrlResponse getQueueUrlResponse = sqsClient 
 .getQueueUrl(GetQueueUrlRequest.builder().queueName(queueName).build()); 
            return getQueueUrlResponse.queueUrl(); 
        } catch (SqsException e) { 
            System.err.println(e.awsErrorDetails().errorMessage()); 
            System.exit(1); 
        } 
        return ""; 
   } 
    public static void listQueues(SqsClient sqsClient) { 
        System.out.println("\nList Queues"); 
        String prefix = "que";
```

```
 try { 
             ListQueuesRequest listQueuesRequest = 
 ListQueuesRequest.builder().queueNamePrefix(prefix).build(); 
             ListQueuesResponse listQueuesResponse = 
 sqsClient.listQueues(listQueuesRequest); 
             for (String url : listQueuesResponse.queueUrls()) { 
                 System.out.println(url); 
 } 
         } catch (SqsException e) { 
             System.err.println(e.awsErrorDetails().errorMessage()); 
             System.exit(1); 
         } 
     } 
    public static void listQueuesFilter(SqsClient sqsClient, String queueUrl) {
         // List queues with filters 
         String namePrefix = "queue"; 
         ListQueuesRequest filterListRequest = ListQueuesRequest.builder() 
                  .queueNamePrefix(namePrefix) 
                 .build(); 
         ListQueuesResponse listQueuesFilteredResponse = 
 sqsClient.listQueues(filterListRequest); 
         System.out.println("Queue URLs with prefix: " + namePrefix); 
         for (String url : listQueuesFilteredResponse.queueUrls()) { 
             System.out.println(url); 
         } 
         System.out.println("\nSend message"); 
         try { 
             sqsClient.sendMessage(SendMessageRequest.builder() 
                      .queueUrl(queueUrl) 
                      .messageBody("Hello world!") 
                      .delaySeconds(10) 
                     .build();
         } catch (SqsException e) { 
             System.err.println(e.awsErrorDetails().errorMessage()); 
             System.exit(1); 
         } 
     }
```

```
 public static void sendBatchMessages(SqsClient sqsClient, String queueUrl) { 
        System.out.println("\nSend multiple messages"); 
        try { 
            SendMessageBatchRequest sendMessageBatchRequest = 
 SendMessageBatchRequest.builder() 
                     .queueUrl(queueUrl) 
 .entries(SendMessageBatchRequestEntry.builder().id("id1").messageBody("Hello 
 from msg 1").build(), 
 SendMessageBatchRequestEntry.builder().id("id2").messageBody("msg 
 2").delaySeconds(10) 
                                      .build().build();
            sqsClient.sendMessageBatch(sendMessageBatchRequest); 
        } catch (SqsException e) { 
            System.err.println(e.awsErrorDetails().errorMessage()); 
            System.exit(1); 
        } 
    } 
    public static List<Message> receiveMessages(SqsClient sqsClient, String 
 queueUrl) { 
        System.out.println("\nReceive messages"); 
        try { 
            ReceiveMessageRequest receiveMessageRequest = 
 ReceiveMessageRequest.builder() 
                     .queueUrl(queueUrl) 
                     .maxNumberOfMessages(5) 
                     .build(); 
            return sqsClient.receiveMessage(receiveMessageRequest).messages(); 
        } catch (SqsException e) { 
            System.err.println(e.awsErrorDetails().errorMessage()); 
            System.exit(1); 
        } 
        return null; 
    } 
    public static void changeMessages(SqsClient sqsClient, String queueUrl, 
 List<Message> messages) {
```

```
 System.out.println("\nChange Message Visibility"); 
         try { 
             for (Message message : messages) { 
                  ChangeMessageVisibilityRequest req = 
  ChangeMessageVisibilityRequest.builder() 
                          .queueUrl(queueUrl) 
                          .receiptHandle(message.receiptHandle()) 
                          .visibilityTimeout(100) 
                          .build(); 
                  sqsClient.changeMessageVisibility(req); 
 } 
         } catch (SqsException e) { 
             System.err.println(e.awsErrorDetails().errorMessage()); 
             System.exit(1); 
         } 
     } 
     public static void deleteMessages(SqsClient sqsClient, String queueUrl, 
  List<Message> messages) { 
         System.out.println("\nDelete Messages"); 
         try { 
             for (Message message : messages) { 
                  DeleteMessageRequest deleteMessageRequest = 
  DeleteMessageRequest.builder() 
                          .queueUrl(queueUrl) 
                          .receiptHandle(message.receiptHandle()) 
                         .build();
                  sqsClient.deleteMessage(deleteMessageRequest); 
 } 
         } catch (SqsException e) { 
             System.err.println(e.awsErrorDetails().errorMessage()); 
             System.exit(1); 
         } 
     }
}
```
• For API details, see [CreateQueue](https://docs.aws.amazon.com/goto/SdkForJavaV2/sqs-2012-11-05/CreateQueue) in *AWS SDK for Java 2.x API Reference*.

### **JavaScript**

# **SDK for JavaScript (v3)**

# **A** Note

There's more on GitHub. Find the complete example and learn how to set up and run in the AWS Code Examples [Repository.](https://github.com/awsdocs/aws-doc-sdk-examples/tree/main/javascriptv3/example_code/sqs#code-examples)

Create an Amazon SQS standard queue.

```
import { CreateQueueCommand, SQSClient } from "@aws-sdk/client-sqs";
const client = new SQSClient(\{\});
const SQS_QUEUE_NAME = "test-queue";
export const main = async (sqsQueueName = SQS_QUEUE_NAME) => { 
   const command = new CreateQueueCommand({ 
     QueueName: sqsQueueName, 
     Attributes: { 
       DelaySeconds: "60", 
       MessageRetentionPeriod: "86400", 
     }, 
   }); 
   const response = await client.send(command); 
   console.log(response); 
   return response;
};
```
Create an Amazon SQS queue with long polling.

```
import { CreateQueueCommand, SQSClient } from "@aws-sdk/client-sqs";
const client = new SQSClien({});
const SQS_QUEUE_NAME = "queue_name";
export const main = async (queueName = SQS_QUEUE_NAME) => { 
   const response = await client.send( 
     new CreateQueueCommand({
```

```
 QueueName: queueName, 
       Attributes: { 
         // When the wait time for the ReceiveMessage API action is greater than 
  0, 
         // long polling is in effect. The maximum long polling wait time is 20 
         // seconds. Long polling helps reduce the cost of using Amazon SQS by, 
         // eliminating the number of empty responses and false empty responses. 
         // https://docs.aws.amazon.com/AWSSimpleQueueService/latest/
SQSDeveloperGuide/sqs-short-and-long-polling.html 
         ReceiveMessageWaitTimeSeconds: "20", 
       }, 
     }), 
   ); 
   console.log(response); 
   return response;
};
```
- For more information, see AWS SDK for [JavaScript](https://docs.aws.amazon.com/sdk-for-javascript/v3/developer-guide/sqs-examples-using-queues.html#sqs-examples-using-queues-create-queue) Developer Guide.
- For API details, see [CreateQueue](https://docs.aws.amazon.com/AWSJavaScriptSDK/v3/latest/client/sqs/command/CreateQueueCommand) in *AWS SDK for JavaScript API Reference*.

# **SDK for JavaScript (v2)**

# *(i)* Note

There's more on GitHub. Find the complete example and learn how to set up and run in the AWS Code Examples [Repository.](https://github.com/awsdocs/aws-doc-sdk-examples/tree/main/javascript/example_code/sqs#code-examples)

Create an Amazon SQS standard queue.

```
// Load the AWS SDK for Node.js
var AWS = require("aws-sdk");
// Set the region
AWS.config.update({ region: "REGION" });
// Create an SQS service object
var sqs = new AWS.SQS({ apiVersion: "2012-11-05" });
var params = { 
   QueueName: "SQS_QUEUE_NAME", 
   Attributes: {
```

```
 DelaySeconds: "60", 
     MessageRetentionPeriod: "86400", 
   },
};
sqs.createQueue(params, function (err, data) { 
   if (err) { 
     console.log("Error", err); 
   } else { 
     console.log("Success", data.QueueUrl); 
   }
});
```
Create an Amazon SQS queue that waits for a message to arrive.

```
// Load the AWS SDK for Node.js
var AWS = require("aws-sdk");
// Set the region
AWS.config.update({ region: "REGION" });
// Create the SQS service object
var sqs = new AWS.SQS({ apiVersion: "2012-11-05" });
var params = { 
   QueueName: "SQS_QUEUE_NAME", 
  Attributes: { 
     ReceiveMessageWaitTimeSeconds: "20", 
   },
};
sqs.createQueue(params, function (err, data) { 
  if (err) { 
     console.log("Error", err); 
   } else { 
     console.log("Success", data.QueueUrl); 
   }
});
```
- For more information, see AWS SDK for [JavaScript](https://docs.aws.amazon.com/sdk-for-javascript/v2/developer-guide/sqs-examples-using-queues.html#sqs-examples-using-queues-create-queue) Developer Guide.
- For API details, see [CreateQueue](https://docs.aws.amazon.com/goto/AWSJavaScriptSDK/sqs-2012-11-05/CreateQueue) in *AWS SDK for JavaScript API Reference*.

#### Kotlin

# **SDK for Kotlin**

# **A** Note

There's more on GitHub. Find the complete example and learn how to set up and run in the AWS Code Examples [Repository.](https://github.com/awsdocs/aws-doc-sdk-examples/tree/main/kotlin/services/sqs#code-examples)

```
suspend fun createQueue(queueNameVal: String): String { 
     println("Create Queue") 
     val createQueueRequest = 
         CreateQueueRequest { 
             queueName = queueNameVal 
         } 
     SqsClient { region = "us-east-1" }.use { sqsClient -> 
         sqsClient.createQueue(createQueueRequest) 
         println("Get queue url") 
        val getQueueUrlRequest =
             GetQueueUrlRequest { 
                  queueName = queueNameVal 
 } 
         val getQueueUrlResponse = sqsClient.getQueueUrl(getQueueUrlRequest) 
         return getQueueUrlResponse.queueUrl.toString() 
     }
}
```
• For API details, see [CreateQueue](https://sdk.amazonaws.com/kotlin/api/latest/index.html) in *AWS SDK for Kotlin API reference*.

# PowerShell

# **Tools for PowerShell**

# **Example 1: This example creates a queue with the specified name.**

New-SQSQueue -QueueName MyQueue

#### **Output:**

https://sqs.us-east-1.amazonaws.com/80398EXAMPLE/MyQueue

• For API details, see [CreateQueue](https://docs.aws.amazon.com/powershell/latest/reference) in *AWS Tools for PowerShell Cmdlet Reference*.

#### Python

# **SDK for Python (Boto3)**

#### **(i)** Note

```
def create_queue(name, attributes=None): 
    "" "
     Creates an Amazon SQS queue. 
     :param name: The name of the queue. This is part of the URL assigned to the 
 queue. 
     :param attributes: The attributes of the queue, such as maximum message size 
 or 
                         whether it's a FIFO queue. 
     :return: A Queue object that contains metadata about the queue and that can 
 be used 
              to perform queue operations like sending and receiving messages. 
"""""
     if not attributes: 
        attributes = {} try: 
         queue = sqs.create_queue(QueueName=name, Attributes=attributes) 
         logger.info("Created queue '%s' with URL=%s", name, queue.url) 
     except ClientError as error: 
         logger.exception("Couldn't create queue named '%s'.", name) 
         raise error 
     else: 
         return queue
```
• For API details, see [CreateQueue](https://docs.aws.amazon.com/goto/boto3/sqs-2012-11-05/CreateQueue) in *AWS SDK for Python (Boto3) API Reference*.

#### Ruby

## **SDK for Ruby**

#### **(i)** Note

```
# This code example demonstrates how to create a queue in Amazon Simple Queue 
 Service (Amazon SQS).
require "aws-sdk-sqs"
# @param sqs_client [Aws::SQS::Client] An initialized Amazon SQS client.
# @param queue_name [String] The name of the queue.
# @return [Boolean] true if the queue was created; otherwise, false.
# @example
# exit 1 unless queue_created?(
# Aws::SQS::Client.new(region: 'us-west-2'),
# 'my-queue'
# )
def queue_created?(sqs_client, queue_name) 
   sqs_client.create_queue(queue_name: queue_name) 
   true
rescue StandardError => e 
   puts "Error creating queue: #{e.message}" 
  false
end
# Full example call:
# Replace us-west-2 with the AWS Region you're using for Amazon SQS.
def run_me 
  region = "us-west-2" 
  queue_name = "my-queue" 
  sqs_client = Aws::SQS::Client.new(region: region)
```

```
 puts "Creating the queue named '#{queue_name}'..." 
   if queue_created?(sqs_client, queue_name) 
     puts "Queue created." 
   else 
     puts "Queue not created." 
   end
end
# Example usage:
run_me if $PROGRAM_NAME == __FILE__
```
• For API details, see [CreateQueue](https://docs.aws.amazon.com/goto/SdkForRubyV3/sqs-2012-11-05/CreateQueue) in *AWS SDK for Ruby API Reference*.

#### SAP ABAP

# **SDK for SAP ABAP**

#### *(i)* Note

There's more on GitHub. Find the complete example and learn how to set up and run in the AWS Code Examples [Repository.](https://github.com/awsdocs/aws-doc-sdk-examples/tree/main/sap-abap/services/sqs#code-examples)

Create an Amazon SQS standard queue.

```
 TRY. 
        oo_result = lo_sqs->createqueue( iv_queuename = iv_queue_name ). " 
 oo_result is returned for testing purposes. " 
        MESSAGE 'SQS queue created.' TYPE 'I'. 
      CATCH /aws1/cx_sqsqueuedeldrecently. 
        MESSAGE 'After deleting a queue, wait 60 seconds before creating another 
 queue with the same name.' TYPE 'E'. 
      CATCH /aws1/cx_sqsqueuenameexists. 
        MESSAGE 'A queue with this name already exists.' TYPE 'E'. 
    ENDTRY.
```
Create an Amazon SQS queue that waits for a message to arrive.

```
 TRY. 
         DATA lt_attributes TYPE /aws1/cl_sqsqueueattrmap_w=>tt_queueattributemap. 
        DATA 1s attribute TYPE /aws1/
cl_sqsqueueattrmap_w=>ts_queueattributemap_maprow. 
         ls_attribute-key = 'ReceiveMessageWaitTimeSeconds'. " Time 
 in seconds for long polling, such as how long the call waits for a message to 
  arrive in the queue before returning. " 
         ls_attribute-value = NEW /aws1/cl_sqsqueueattrmap_w( iv_value = 
 iv wait time ).
         INSERT ls_attribute INTO TABLE lt_attributes. 
         oo_result = lo_sqs->createqueue( " oo_result is returned 
 for testing purposes. " 
                 iv_queuename = iv_queue_name 
                 it_attributes = lt_attributes 
             ). 
        MESSAGE 'SQS queue created.' TYPE 'I'. 
       CATCH /aws1/cx_sqsqueuedeldrecently. 
         MESSAGE 'After deleting a queue, wait 60 seconds before creating another 
 queue with the same name.' TYPE 'E'. 
       CATCH /aws1/cx_sqsqueuenameexists. 
        MESSAGE 'A queue with this name already exists.' TYPE 'E'. 
     ENDTRY.
```
• For API details, see [CreateQueue](https://docs.aws.amazon.com/sdk-for-sap-abap/v1/api/latest/index.html) in *AWS SDK for SAP ABAP API reference*.

# <span id="page-9643-0"></span>**Use DeleteMessage with an AWS SDK or CLI**

The following code examples show how to use DeleteMessage.

.NET

# **AWS SDK for .NET**

# **A** Note

There's more on GitHub. Find the complete example and learn how to set up and run in the AWS Code Examples [Repository.](https://github.com/awsdocs/aws-doc-sdk-examples/tree/main/dotnetv3/SQS#code-examples)

Receive a message from an Amazon SQS queue and then delete the message.

```
 public static async Task Main() 
         { 
             // If the AWS Region you want to use is different from 
             // the AWS Region defined for the default user, supply 
             // the specify your AWS Region to the client constructor. 
            var client = new AmazonSQSClient();
             string queueName = "Example_Queue"; 
            var queueUrl = await GetQueueUrl(client, queueName);
             Console.WriteLine($"The SQS queue's URL is {queueUrl}"); 
            var response = await ReceiveAndDeleteMessage(client, queueUrl);
             Console.WriteLine($"Message: {response.Messages[0]}"); 
         } 
         /// <summary> 
         /// Retrieve the queue URL for the queue named in the queueName 
         /// property using the client object. 
         /// </summary> 
         /// <param name="client">The Amazon SQS client used to retrieve the 
         /// queue URL.</param> 
         /// <param name="queueName">A string representing name of the queue 
         /// for which to retrieve the URL.</param> 
        /// <returns>The URL of the queue.</returns>
         public static async Task<string> GetQueueUrl(IAmazonSQS client, string 
 queueName) 
         { 
             var request = new GetQueueUrlRequest 
\{\hspace{.1cm} \} QueueName = queueName, 
             }; 
             GetQueueUrlResponse response = await 
 client.GetQueueUrlAsync(request); 
             return response.QueueUrl; 
         } 
         /// <summary> 
        \frac{1}{1} Retrieves the message from the quque at the URL passed in the
         /// queueURL parameters using the client. 
         /// </summary>
```

```
 /// <param name="client">The SQS client used to retrieve a message.</
param> 
         /// <param name="queueUrl">The URL of the queue from which to retrieve 
         /// a message.</param> 
         /// <returns>The response from the call to ReceiveMessageAsync.</returns> 
         public static async Task<ReceiveMessageResponse> 
  ReceiveAndDeleteMessage(IAmazonSQS client, string queueUrl) 
         { 
             // Receive a single message from the queue. 
             var receiveMessageRequest = new ReceiveMessageRequest 
\{\hspace{.1cm} \} AttributeNames = { "SentTimestamp" }, 
                MaxNumberOfMessages = 1,
                  MessageAttributeNames = { "All" }, 
                  QueueUrl = queueUrl, 
                 VisibilityTimeout = 0,
                WaitTimeSeconds = 0,
             }; 
             var receiveMessageResponse = await 
  client.ReceiveMessageAsync(receiveMessageRequest); 
             // Delete the received message from the queue. 
             var deleteMessageRequest = new DeleteMessageRequest 
\{\hspace{.1cm} \} QueueUrl = queueUrl, 
                 ReceiptHandle = receiveMessageResponse.Messages[0].ReceiptHandle,
             }; 
             await client.DeleteMessageAsync(deleteMessageRequest); 
             return receiveMessageResponse; 
         } 
     }
```
• For API details, see [DeleteMessage](https://docs.aws.amazon.com/goto/DotNetSDKV3/sqs-2012-11-05/DeleteMessage) in *AWS SDK for .NET API Reference*.

#### $C++$

# **SDK for C++**

# **Note**

```
 Aws::Client::ClientConfiguration clientConfig; 
         // Optional: Set to the AWS Region (overrides config file). 
         // clientConfig.region = "us-east-1";
//! Delete a message from an Amazon Simple Queue Service (Amazon SQS) queue.
/*! 
   \param queueUrl: An Amazon SQS queue URL. 
   \param messageReceiptHandle: A message receipt handle. 
   \param clientConfiguration: AWS client configuration. 
   \return bool: Function succeeded. 
  */
bool AwsDoc::SQS::deleteMessage(const Aws::String &queueUrl, 
                                   const Aws::String &messageReceiptHandle, 
                                   const Aws::Client::ClientConfiguration 
  &clientConfiguration) { 
     Aws::SQS::SQSClient sqsClient(clientConfiguration); 
     Aws::SQS::Model::DeleteMessageRequest request; 
     request.SetQueueUrl(queueUrl); 
     request.SetReceiptHandle(messageReceiptHandle); 
     const Aws::SQS::Model::DeleteMessageOutcome outcome = 
  sqsClient.DeleteMessage( 
             request); 
     if (outcome.IsSuccess()) { 
         std::cout << "Successfully deleted message from queue " << queueUrl 
                    << std::endl; 
     } 
     else { 
         std::cerr << "Error deleting message from queue " << queueUrl << ": " << 
                    outcome.GetError().GetMessage() << std::endl; 
     }
```

```
 return outcome.IsSuccess();
}
```
• For API details, see [DeleteMessage](https://docs.aws.amazon.com/goto/SdkForCpp/sqs-2012-11-05/DeleteMessage) in *AWS SDK for C++ API Reference*.

# CLI

# **AWS CLI**

# **To delete a message**

This example deletes the specified message.

Command:

```
aws sqs delete-message --queue-url https://sqs.us-
east-1.amazonaws.com/80398EXAMPLE/MyQueue --receipt-handle AQEBRXTo...q2doVA==
```
Output:

None.

• For API details, see [DeleteMessage](https://awscli.amazonaws.com/v2/documentation/api/latest/reference/sqs/delete-message.html) in *AWS CLI Command Reference*.

#### Java

**SDK for Java 2.x**

# **A** Note

```
 try { 
            for (Message message : messages) { 
                 DeleteMessageRequest deleteMessageRequest = 
 DeleteMessageRequest.builder()
```
```
 .queueUrl(queueUrl) 
                          .receiptHandle(message.receiptHandle()) 
                        .build();
                 sqsClient.deleteMessage(deleteMessageRequest); 
 } 
         } catch (SqsException e) { 
             System.err.println(e.awsErrorDetails().errorMessage()); 
             System.exit(1); 
        }
```
• For API details, see [DeleteMessage](https://docs.aws.amazon.com/goto/SdkForJavaV2/sqs-2012-11-05/DeleteMessage) in *AWS SDK for Java 2.x API Reference*.

## **JavaScript**

# **SDK for JavaScript (v3)**

# **A** Note

There's more on GitHub. Find the complete example and learn how to set up and run in the AWS Code Examples [Repository.](https://github.com/awsdocs/aws-doc-sdk-examples/tree/main/javascriptv3/example_code/sqs#code-examples)

Receive and delete Amazon SQS messages.

```
import { 
   ReceiveMessageCommand, 
   DeleteMessageCommand, 
   SQSClient, 
   DeleteMessageBatchCommand,
} from "@aws-sdk/client-sqs";
const client = new SQSClien({});
const SQS_QUEUE_URL = "queue_url";
const receiveMessage = (queueUrl) => 
   client.send( 
     new ReceiveMessageCommand({ 
       AttributeNames: ["SentTimestamp"], 
       MaxNumberOfMessages: 10, 
       MessageAttributeNames: ["All"], 
       QueueUrl: queueUrl,
```

```
 WaitTimeSeconds: 20, 
       VisibilityTimeout: 20, 
     }), 
   );
export const main = async (queueUrl = SQS_QUEUE_URL) => {
   const { Messages } = await receiveMessage(queueUrl); 
   if (!Messages) { 
     return; 
   } 
   if (Messages.length === 1) { 
     console.log(Messages[0].Body); 
     await client.send( 
       new DeleteMessageCommand({ 
         QueueUrl: queueUrl, 
          ReceiptHandle: Messages[0].ReceiptHandle, 
       }), 
     ); 
   } else { 
     await client.send( 
       new DeleteMessageBatchCommand({ 
         QueueUrl: queueUrl, 
          Entries: Messages.map((message) => ({ 
            Id: message.MessageId, 
            ReceiptHandle: message.ReceiptHandle, 
         })), 
       }), 
     ); 
   }
};
```
• For API details, see [DeleteMessage](https://docs.aws.amazon.com/AWSJavaScriptSDK/v3/latest/client/sqs/command/DeleteMessageCommand) in *AWS SDK for JavaScript API Reference*.

## **SDK for JavaScript (v2)**

## **A** Note

```
// Load the AWS SDK for Node.js
var AWS = require("aws-sdk");
// Set the region
AWS.config.update({ region: "REGION" });
// Create an SQS service object
var sqs = new AWS.SQS({ apiVersion: "2012-11-05" });
var queueURL = "SQS_QUEUE_URL";
var params = { 
   AttributeNames: ["SentTimestamp"], 
   MaxNumberOfMessages: 10, 
  MessageAttributeNames: ["All"],
   QueueUrl: queueURL, 
   VisibilityTimeout: 20, 
  WaitTimeSeconds: 0,
};
sqs.receiveMessage(params, function (err, data) { 
   if (err) { 
     console.log("Receive Error", err); 
   } else if (data.Messages) { 
     var deleteParams = { 
       QueueUrl: queueURL, 
       ReceiptHandle: data.Messages[0].ReceiptHandle, 
     }; 
     sqs.deleteMessage(deleteParams, function (err, data) { 
       if (err) { 
         console.log("Delete Error", err); 
       } else { 
         console.log("Message Deleted", data); 
       } 
     }); 
   }
});
```
- For more information, see AWS SDK for [JavaScript](https://docs.aws.amazon.com/sdk-for-javascript/v2/developer-guide/sqs-examples-send-receive-messages.html#sqs-examples-send-receive-messages-receiving) Developer Guide.
- For API details, see [DeleteMessage](https://docs.aws.amazon.com/goto/AWSJavaScriptSDK/sqs-2012-11-05/DeleteMessage) in *AWS SDK for JavaScript API Reference*.

#### Kotlin

# **SDK for Kotlin**

# **(i)** Note

There's more on GitHub. Find the complete example and learn how to set up and run in the AWS Code Examples [Repository.](https://github.com/awsdocs/aws-doc-sdk-examples/tree/main/kotlin/services/sqs#code-examples)

```
suspend fun deleteMessages(queueUrlVal: String) { 
     println("Delete Messages from $queueUrlVal") 
     val purgeRequest = 
         PurgeQueueRequest { 
              queueUrl = queueUrlVal 
         } 
     SqsClient { region = "us-east-1" }.use { sqsClient -> 
         sqsClient.purgeQueue(purgeRequest) 
         println("Messages are successfully deleted from $queueUrlVal") 
     }
}
suspend fun deleteQueue(queueUrlVal: String) { 
     val request = 
         DeleteQueueRequest { 
              queueUrl = queueUrlVal 
         } 
     SqsClient { region = "us-east-1" }.use { sqsClient -> 
         sqsClient.deleteQueue(request) 
         println("$queueUrlVal was deleted!") 
     }
}
```
• For API details, see [DeleteMessage](https://sdk.amazonaws.com/kotlin/api/latest/index.html) in *AWS SDK for Kotlin API reference*.

#### PowerShell

# **Tools for PowerShell**

**Example 1: This example deletes the message with the specified receipt handle from the specified queue.**

Remove-SQSMessage -QueueUrl https://sqs.us-east-1.amazonaws.com/80398EXAMPLE/ MyQueue -ReceiptHandle AQEBd329...v6gl8Q==

• For API details, see [DeleteMessage](https://docs.aws.amazon.com/powershell/latest/reference) in *AWS Tools for PowerShell Cmdlet Reference*.

## Python

# **SDK for Python (Boto3)**

## **A** Note

```
def delete_message(message): 
    "" "
     Delete a message from a queue. Clients must delete messages after they 
     are received and processed to remove them from the queue. 
     :param message: The message to delete. The message's queue URL is contained 
 in 
                      the message's metadata. 
     :return: None 
    "" "
     try: 
         message.delete() 
         logger.info("Deleted message: %s", message.message_id) 
     except ClientError as error: 
         logger.exception("Couldn't delete message: %s", message.message_id) 
         raise error
```
• For API details, see [DeleteMessage](https://docs.aws.amazon.com/goto/boto3/sqs-2012-11-05/DeleteMessage) in *AWS SDK for Python (Boto3) API Reference*.

# **Use DeleteMessageBatch with an AWS SDK or CLI**

The following code examples show how to use DeleteMessageBatch.

Action examples are code excerpts from larger programs and must be run in context. You can see this action in context in the following code examples:

- [Publish messages to queues](#page-9764-0)
- Send and receive batches of [messages](#page-9859-0)

#### .NET

#### **AWS SDK for .NET**

#### **A** Note

```
 /// <summary> 
     /// Delete a batch of messages from a queue by its url. 
    // </summary>
    /// <param name="queueUrl">The url of the queue.</param> 
    /// <returns>True if successful.</returns>
    public async Task<bool> DeleteMessageBatchByUrl(string queueUrl,
 List<Message> messages) 
     { 
         var deleteRequest = new DeleteMessageBatchRequest() 
         { 
            Queueltr1 = queueltr1, Entries = new List<DeleteMessageBatchRequestEntry>() 
         }; 
         foreach (var message in messages) 
         { 
             deleteRequest.Entries.Add(new DeleteMessageBatchRequestEntry() 
\{\hspace{.1cm} \} ReceiptHandle = message.ReceiptHandle,
```

```
 Id = message.MessageId 
             }); 
        } 
        var deleteResponse = await 
 _amazonSQSClient.DeleteMessageBatchAsync(deleteRequest); 
        return deleteResponse.Failed.Any(); 
    }
```
• For API details, see [DeleteMessageBatch](https://docs.aws.amazon.com/goto/DotNetSDKV3/sqs-2012-11-05/DeleteMessageBatch) in *AWS SDK for .NET API Reference*.

#### $C++$

#### **SDK for C++**

#### **(i)** Note

```
 Aws::Client::ClientConfiguration clientConfig; 
     // Optional: Set to the AWS Region (overrides config file). 
     // clientConfig.region = "us-east-1"; 
 Aws::SQS::SQSClient sqsClient(clientConfiguration); 
         Aws::SQS::Model::DeleteMessageBatchRequest request; 
         request.SetQueueUrl(queueURLS[i]); 
        int id = 1; // Ids must be unique within a batch delete request.
         for (const Aws::String &receiptHandle: receiptHandles) { 
             Aws::SQS::Model::DeleteMessageBatchRequestEntry entry; 
             entry.SetId(std::to_string(id)); 
            +id;
             entry.SetReceiptHandle(receiptHandle); 
             request.AddEntries(entry); 
         } 
         Aws::SQS::Model::DeleteMessageBatchOutcome outcome = 
                  sqsClient.DeleteMessageBatch(request);
```

```
 if (outcome.IsSuccess()) { 
                 std::cout << "The batch deletion of messages was successful." 
                           << std::endl; 
 } 
             else { 
                 std::cerr << "Error with SQS::DeleteMessageBatch. " 
                           << outcome.GetError().GetMessage() 
                           << std::endl; 
                 cleanUp(topicARN, 
                         queueURLS, 
                          subscriptionARNS, 
                         snsClient, 
                         sqsClient); 
                 return false; 
 }
```
• For API details, see [DeleteMessageBatch](https://docs.aws.amazon.com/goto/SdkForCpp/sqs-2012-11-05/DeleteMessageBatch) in *AWS SDK for C++ API Reference*.

# CLI

## **AWS CLI**

## **To delete multiple messages as a batch**

This example deletes the specified messages.

Command:

```
aws sqs delete-message-batch --queue-url https://sqs.us-
east-1.amazonaws.com/80398EXAMPLE/MyQueue --entries file://delete-message-
batch.json
```
## Input file (delete-message-batch.json):

```
\Gamma { 
           "Id": "FirstMessage", 
           "ReceiptHandle": "AQEB1mgl...Z4GuLw==" 
   }, 
   {
```

```
 "Id": "SecondMessage", 
          "ReceiptHandle": "AQEBLsYM...VQubAA==" 
   }
]
```
## Output:

```
{ 
    "Successful": [ 
      { 
         "Id": "FirstMessage" 
      }, 
      { 
         "Id": "SecondMessage" 
      } 
   \mathbf{I}}
```
• For API details, see [DeleteMessageBatch](https://awscli.amazonaws.com/v2/documentation/api/latest/reference/sqs/delete-message-batch.html) in *AWS CLI Command Reference*.

## Go

## **SDK for Go V2**

# **A** Note

```
// SqsActions encapsulates the Amazon Simple Queue Service (Amazon SQS) actions
// used in the examples.
type SqsActions struct { 
 SqsClient *sqs.Client
}
// DeleteMessages uses the DeleteMessageBatch action to delete a batch of 
  messages from
```

```
// an Amazon SQS queue.
func (actor SqsActions) DeleteMessages(queueUrl string, messages []types.Message) 
  error { 
  entries := make([]types.DeleteMessageBatchRequestEntry, len(messages)) 
  for msgIndex := range messages { 
   entries[msgIndex].Id = aws.String(fmt.Sprintf("%v", msgIndex)) 
   entries[msgIndex].ReceiptHandle = messages[msgIndex].ReceiptHandle 
  } 
  _, err := actor.SqsClient.DeleteMessageBatch(context.TODO(), 
  &sqs.DeleteMessageBatchInput{ 
   Entries: entries, 
   QueueUrl: aws.String(queueUrl), 
  }) 
 if err != nil {
   log.Printf("Couldn't delete messages from queue %v. Here's why: %v\n", 
  queueUrl, err) 
  } 
 return err
}
```
• For API details, see [DeleteMessageBatch](https://pkg.go.dev/github.com/aws/aws-sdk-go-v2/service/sqs#Client.DeleteMessageBatch) in *AWS SDK for Go API Reference*.

## **JavaScript**

## **SDK for JavaScript (v3)**

#### **(i)** Note

```
import { 
   ReceiveMessageCommand, 
   DeleteMessageCommand, 
   SQSClient, 
   DeleteMessageBatchCommand,
} from "@aws-sdk/client-sqs";
const client = new SQSClien({});
```

```
const SQS_QUEUE_URL = "queue_url";
const receiveMessage = (queueUrl) => 
   client.send( 
     new ReceiveMessageCommand({ 
       AttributeNames: ["SentTimestamp"], 
       MaxNumberOfMessages: 10, 
       MessageAttributeNames: ["All"], 
       QueueUrl: queueUrl, 
       WaitTimeSeconds: 20, 
       VisibilityTimeout: 20, 
     }), 
   );
export const main = async (queueUrl = SQS_QUEUE_URL) => {
   const { Messages } = await receiveMessage(queueUrl); 
   if (!Messages) { 
     return; 
   } 
   if (Messages.length === 1) { 
     console.log(Messages[0].Body); 
     await client.send( 
       new DeleteMessageCommand({ 
         QueueUrl: queueUrl, 
         ReceiptHandle: Messages[0].ReceiptHandle, 
       }), 
     ); 
   } else { 
     await client.send( 
       new DeleteMessageBatchCommand({ 
         QueueUrl: queueUrl, 
         Entries: Messages.map((message) => ({ 
            Id: message.MessageId, 
            ReceiptHandle: message.ReceiptHandle, 
         })), 
       }), 
     ); 
   }
};
```
• For API details, see [DeleteMessageBatch](https://docs.aws.amazon.com/AWSJavaScriptSDK/v3/latest/client/sqs/command/DeleteMessageBatchCommand) in *AWS SDK for JavaScript API Reference*.

#### PowerShell

# **Tools for PowerShell**

**Example 1: This example deletes 2 messages with the specified receipt handles from the specified queue.**

```
$deleteMessageRequest1 = New-Object 
 Amazon.SQS.Model.DeleteMessageBatchRequestEntry
$deleteMessageRequest1.Id = "Request1"
$deleteMessageRequest1.ReceiptHandle = "AQEBX2g4...wtJSQg=="
$deleteMessageRequest2 = New-Object 
  Amazon.SQS.Model.DeleteMessageBatchRequestEntry
$deleteMessageRequest2.Id = "Request2"
$deleteMessageRequest2.ReceiptHandle = "AQEBqOVY...KTsLYg=="
Remove-SQSMessageBatch -QueueUrl https://sqs.us-
east-1.amazonaws.com/80398EXAMPLE/MyQueue -Entry $deleteMessageRequest1, 
  $deleteMessageRequest2
```
#### **Output:**

```
Failed Successful 
------ ---------- 
{} {Request1, Request2}
```
• For API details, see [DeleteMessageBatch](https://docs.aws.amazon.com/powershell/latest/reference) in *AWS Tools for PowerShell Cmdlet Reference*.

# Python

## **SDK for Python (Boto3)**

## *(i)* Note

```
def delete_messages(queue, messages): 
    "" ""
     Delete a batch of messages from a queue in a single request. 
     :param queue: The queue from which to delete the messages. 
     :param messages: The list of messages to delete. 
     :return: The response from SQS that contains the list of successful and 
 failed 
              message deletions. 
    "" "
     try: 
        entries = \Gamma {"Id": str(ind), "ReceiptHandle": msg.receipt_handle} 
             for ind, msg in enumerate(messages) 
         ] 
         response = queue.delete_messages(Entries=entries) 
         if "Successful" in response: 
             for msg_meta in response["Successful"]: 
                  logger.info("Deleted %s", 
 messages[int(msg_meta["Id"])].receipt_handle) 
         if "Failed" in response: 
             for msg_meta in response["Failed"]: 
                  logger.warning( 
                      "Could not delete %s", 
 messages[int(msg_meta["Id"])].receipt_handle 
) except ClientError: 
         logger.exception("Couldn't delete messages from queue %s", queue) 
     else: 
         return response
```
• For API details, see [DeleteMessageBatch](https://docs.aws.amazon.com/goto/boto3/sqs-2012-11-05/DeleteMessageBatch) in *AWS SDK for Python (Boto3) API Reference*.

# **Use DeleteQueue with an AWS SDK or CLI**

The following code examples show how to use DeleteQueue.

Action examples are code excerpts from larger programs and must be run in context. You can see this action in context in the following code examples:

- [Publish messages to queues](#page-9764-0)
- Send and receive batches of [messages](#page-9859-0)

#### .NET

#### **AWS SDK for .NET**

## **(i)** Note

There's more on GitHub. Find the complete example and learn how to set up and run in the AWS Code Examples [Repository.](https://github.com/awsdocs/aws-doc-sdk-examples/tree/main/dotnetv3/cross-service/TopicsAndQueues#code-examples)

Delete a queue by using its URL.

```
 /// <summary> 
    /// Delete a queue by its URL. 
    /// </summary> 
    /// <param name="queueUrl">The url of the queue.</param> 
   /// <returns>True if successful.</returns>
     public async Task<bool> DeleteQueueByUrl(string queueUrl) 
     { 
         var deleteResponse = await _amazonSQSClient.DeleteQueueAsync( 
             new DeleteQueueRequest() 
\{\hspace{.1cm} \} QueueUrl = queueUrl 
             }); 
         return deleteResponse.HttpStatusCode == HttpStatusCode.OK; 
     }
```
• For API details, see [DeleteQueue](https://docs.aws.amazon.com/goto/DotNetSDKV3/sqs-2012-11-05/DeleteQueue) in *AWS SDK for .NET API Reference*.

#### $C++$

# **SDK for C++**

# **Note**

There's more on GitHub. Find the complete example and learn how to set up and run in the AWS Code Examples [Repository.](https://github.com/awsdocs/aws-doc-sdk-examples/tree/main/cpp/example_code/sqs#code-examples)

```
 Aws::Client::ClientConfiguration clientConfig; 
         // Optional: Set to the AWS Region (overrides config file). 
         // clientConfig.region = "us-east-1";
//! Delete an Amazon Simple Queue Service (Amazon SQS) queue.
/*! 
   \param queueURL: An Amazon SQS queue URL. 
   \param clientConfiguration: AWS client configuration. 
   \return bool: Function succeeded. 
  */
bool AwsDoc::SQS::deleteQueue(const Aws::String &queueURL, 
                                 const Aws::Client::ClientConfiguration 
  &clientConfiguration) { 
     Aws::SQS::SQSClient sqsClient(clientConfiguration); 
     Aws::SQS::Model::DeleteQueueRequest request; 
     request.SetQueueUrl(queueURL); 
     const Aws::SQS::Model::DeleteQueueOutcome outcome = 
  sqsClient.DeleteQueue(request); 
     if (outcome.IsSuccess()) { 
         std::cout << "Successfully deleted queue with url " << queueURL << 
                   std::endl; 
     } 
     else { 
         std::cerr << "Error deleting queue " << queueURL << ": " << 
                    outcome.GetError().GetMessage() << std::endl; 
     } 
     return outcome.IsSuccess();
}
```
• For API details, see [DeleteQueue](https://docs.aws.amazon.com/goto/SdkForCpp/sqs-2012-11-05/DeleteQueue) in *AWS SDK for C++ API Reference*.

## CLI

# **AWS CLI**

## **To delete a queue**

This example deletes the specified queue.

Command:

aws sqs delete-queue --queue-url https://sqs.useast-1.amazonaws.com/80398EXAMPLE/MyNewerQueue

## Output:

None.

• For API details, see [DeleteQueue](https://awscli.amazonaws.com/v2/documentation/api/latest/reference/sqs/delete-queue.html) in *AWS CLI Command Reference*.

#### Go

# **SDK for Go V2**

# **A** Note

```
// SqsActions encapsulates the Amazon Simple Queue Service (Amazon SQS) actions
// used in the examples.
type SqsActions struct { 
 SqsClient *sqs.Client
}
// DeleteQueue deletes an Amazon SQS queue.
func (actor SqsActions) DeleteQueue(queueUrl string) error {
```

```
 _, err := actor.SqsClient.DeleteQueue(context.TODO(), &sqs.DeleteQueueInput{ 
   QueueUrl: aws.String(queueUrl)}) 
 if err != nil {
  log.Printf("Couldn't delete queue %v. Here's why: %v\n", queueUrl, err) 
  } 
 return err
}
```
• For API details, see [DeleteQueue](https://pkg.go.dev/github.com/aws/aws-sdk-go-v2/service/sqs#Client.DeleteQueue) in *AWS SDK for Go API Reference*.

#### Java

#### **SDK for Java 2.x**

## **Note**

```
import software.amazon.awssdk.regions.Region;
import software.amazon.awssdk.services.sqs.SqsClient;
import software.amazon.awssdk.services.sqs.model.GetQueueUrlRequest;
import software.amazon.awssdk.services.sqs.model.DeleteQueueRequest;
import software.amazon.awssdk.services.sqs.model.SqsException;
/** 
 * Before running this Java V2 code example, set up your development 
  * environment, including your credentials. 
 * 
  * For more information, see the following documentation topic: 
 * 
  * https://docs.aws.amazon.com/sdk-for-java/latest/developer-guide/get-
started.html 
 */
public class DeleteQueue { 
     public static void main(String[] args) { 
         final String usage = """ 
                 Usage: <queueName>
```

```
 Where: 
                 queueName - The name of the Amazon SQS queue to delete. 
              """; 
    if (args.length != 1) {
         System.out.println(usage); 
         System.exit(1); 
     } 
    String queueName = args[0];
     SqsClient sqs = SqsClient.builder() 
              .region(Region.US_WEST_2) 
              .build(); 
     deleteSQSQueue(sqs, queueName); 
     sqs.close(); 
 } 
 public static void deleteSQSQueue(SqsClient sqsClient, String queueName) { 
     try { 
         GetQueueUrlRequest getQueueRequest = GetQueueUrlRequest.builder() 
                  .queueName(queueName) 
                  .build(); 
        String queueUrl = sqsClient.getQueueUrl(getQueueRequest).queueUrl();
         DeleteQueueRequest deleteQueueRequest = DeleteQueueRequest.builder() 
                  .queueUrl(queueUrl) 
                  .build(); 
         sqsClient.deleteQueue(deleteQueueRequest); 
     } catch (SqsException e) { 
         System.err.println(e.awsErrorDetails().errorMessage()); 
         System.exit(1); 
     } 
 }
```
• For API details, see [DeleteQueue](https://docs.aws.amazon.com/goto/SdkForJavaV2/sqs-2012-11-05/DeleteQueue) in *AWS SDK for Java 2.x API Reference*.

}

#### **JavaScript**

# **SDK for JavaScript (v3)**

## *(i)* Note

There's more on GitHub. Find the complete example and learn how to set up and run in the AWS Code Examples [Repository.](https://github.com/awsdocs/aws-doc-sdk-examples/tree/main/javascriptv3/example_code/sqs#code-examples)

Delete an Amazon SQS queue.

```
import { DeleteQueueCommand, SQSClient } from "@aws-sdk/client-sqs";
const client = new SQSClient({});
const SQS_QUEUE_URL = "test-queue-url";
export const main = async (queueUrl = SQS_QUEUE_URL) => {
  const command = new DeleteQueueCommand({ QueueUrl: queueUrl });
  const response = await client.send(command); 
  console.log(response); 
   return response;
};
```
- For more information, see AWS SDK for [JavaScript](https://docs.aws.amazon.com/sdk-for-javascript/v3/developer-guide/sqs-examples-using-queues.html#sqs-examples-using-queues-delete-queue) Developer Guide.
- For API details, see [DeleteQueue](https://docs.aws.amazon.com/AWSJavaScriptSDK/v3/latest/client/sqs/command/DeleteQueueCommand) in *AWS SDK for JavaScript API Reference*.

# **SDK for JavaScript (v2)**

## *(i)* Note

There's more on GitHub. Find the complete example and learn how to set up and run in the AWS Code Examples [Repository.](https://github.com/awsdocs/aws-doc-sdk-examples/tree/main/javascript/example_code/sqs#code-examples)

Delete an Amazon SQS queue.

```
// Load the AWS SDK for Node.js
```

```
var AWS = require("aws-sdk");
// Set the region
AWS.config.update({ region: "REGION" });
// Create an SQS service object
var sqs = new AWS.SQS({ apiVersion: "2012-11-05" });
var params = { 
   QueueUrl: "SQS_QUEUE_URL",
};
sqs.deleteQueue(params, function (err, data) { 
   if (err) { 
     console.log("Error", err); 
   } else { 
     console.log("Success", data); 
   }
});
```
- For more information, see AWS SDK for [JavaScript](https://docs.aws.amazon.com/sdk-for-javascript/v2/developer-guide/sqs-examples-using-queues.html#sqs-examples-using-queues-delete-queue) Developer Guide.
- For API details, see [DeleteQueue](https://docs.aws.amazon.com/goto/AWSJavaScriptSDK/sqs-2012-11-05/DeleteQueue) in *AWS SDK for JavaScript API Reference*.

#### Kotlin

#### **SDK for Kotlin**

#### **A** Note

```
suspend fun deleteMessages(queueUrlVal: String) { 
     println("Delete Messages from $queueUrlVal") 
     val purgeRequest = 
         PurgeQueueRequest { 
            queuelr1 = queuelr1Val }
```

```
 SqsClient { region = "us-east-1" }.use { sqsClient -> 
         sqsClient.purgeQueue(purgeRequest) 
         println("Messages are successfully deleted from $queueUrlVal") 
     }
}
suspend fun deleteQueue(queueUrlVal: String) { 
     val request = 
         DeleteQueueRequest { 
             queueUrl = queueUrlVal 
         } 
     SqsClient { region = "us-east-1" }.use { sqsClient -> 
         sqsClient.deleteQueue(request) 
         println("$queueUrlVal was deleted!") 
     }
}
```
• For API details, see [DeleteQueue](https://sdk.amazonaws.com/kotlin/api/latest/index.html) in *AWS SDK for Kotlin API reference*.

#### PowerShell

## **Tools for PowerShell**

#### **Example 1: This example deletes the specified queue.**

```
Remove-SQSQueue -QueueUrl https://sqs.us-east-1.amazonaws.com/80398EXAMPLE/
MyQueue
```
• For API details, see [DeleteQueue](https://docs.aws.amazon.com/powershell/latest/reference) in *AWS Tools for PowerShell Cmdlet Reference*.

## Python

## **SDK for Python (Boto3)**

#### **A** Note

```
def remove_queue(queue): 
     """ 
     Removes an SQS queue. When run against an AWS account, it can take up to 
     60 seconds before the queue is actually deleted. 
     :param queue: The queue to delete. 
     :return: None 
     """ 
     try: 
         queue.delete() 
         logger.info("Deleted queue with URL=%s.", queue.url) 
     except ClientError as error: 
         logger.exception("Couldn't delete queue with URL=%s!", queue.url) 
         raise error
```
• For API details, see [DeleteQueue](https://docs.aws.amazon.com/goto/boto3/sqs-2012-11-05/DeleteQueue) in *AWS SDK for Python (Boto3) API Reference*.

#### Ruby

## **SDK for Ruby**

# **A** Note

There's more on GitHub. Find the complete example and learn how to set up and run in the AWS Code Examples [Repository.](https://github.com/awsdocs/aws-doc-sdk-examples/tree/main/ruby/example_code/sqs#code-examples)

```
require "aws-sdk-sqs" # v2: require 'aws-sdk'
# Replace us-west-2 with the AWS Region you're using for Amazon SQS.
sqs = Aws::SQS::Client.new(region: "us-west-2")
```
sqs.delete\_queue(queue\_url: URL)

• For API details, see [DeleteQueue](https://docs.aws.amazon.com/goto/SdkForRubyV3/sqs-2012-11-05/DeleteQueue) in *AWS SDK for Ruby API Reference*.

#### SAP ABAP

#### **SDK for SAP ABAP**

## **A** Note

There's more on GitHub. Find the complete example and learn how to set up and run in the AWS Code Examples [Repository.](https://github.com/awsdocs/aws-doc-sdk-examples/tree/main/sap-abap/services/sqs#code-examples)

```
 TRY. 
     lo_sqs->deletequeue( iv_queueurl = iv_queue_url ). 
     MESSAGE 'SQS queue deleted' TYPE 'I'. 
 ENDTRY.
```
• For API details, see [DeleteQueue](https://docs.aws.amazon.com/sdk-for-sap-abap/v1/api/latest/index.html) in *AWS SDK for SAP ABAP API reference*.

# **Use GetQueueAttributes with an AWS SDK or CLI**

The following code examples show how to use GetQueueAttributes.

Action examples are code excerpts from larger programs and must be run in context. You can see this action in context in the following code example:

• [Publish messages to queues](#page-9764-0)

#### .NET

## **AWS SDK for .NET**

## *A* Note

There's more on GitHub. Find the complete example and learn how to set up and run in the AWS Code Examples [Repository.](https://github.com/awsdocs/aws-doc-sdk-examples/tree/main/dotnetv3/cross-service/TopicsAndQueues#code-examples)

 /// <summary> /// Get the ARN for a queue from its URL.

```
 /// </summary> 
    /// <param name="queueUrl">The URL of the queue.</param> 
   /// <returns>The ARN of the queue.</returns>
    public async Task<string> GetQueueArnByUrl(string queueUrl) 
    { 
        var getAttributesRequest = new GetQueueAttributesRequest() 
        { 
            QueueUrl = queueUrl, 
            AttributeNames = new List<string>() { QueueAttributeName.QueueArn } 
        }; 
        var getAttributesResponse = await 
 _amazonSQSClient.GetQueueAttributesAsync( 
            getAttributesRequest); 
        return getAttributesResponse.QueueARN; 
    }
```
• For API details, see [GetQueueAttributes](https://docs.aws.amazon.com/goto/DotNetSDKV3/sqs-2012-11-05/GetQueueAttributes) in *AWS SDK for .NET API Reference*.

#### $C++$

# **SDK for C++**

# **Note**

```
 Aws::Client::ClientConfiguration clientConfig; 
        // Optional: Set to the AWS Region (overrides config file). 
        // clientConfig.region = "us-east-1"; 
    Aws::SQS::SQSClient sqsClient(clientConfiguration); 
            Aws::SQS::Model::GetQueueAttributesRequest request; 
            request.SetQueueUrl(queueURL); 
 request.AddAttributeNames(Aws::SQS::Model::QueueAttributeName::QueueArn);
```

```
 Aws::SQS::Model::GetQueueAttributesOutcome outcome = 
                     sqsClient.GetQueueAttributes(request); 
            if (outcome.IsSuccess()) { 
                 const Aws::Map<Aws::SQS::Model::QueueAttributeName, Aws::String> 
 &attributes = 
                         outcome.GetResult().GetAttributes(); 
                 const auto &iter = attributes.find( 
                         Aws::SQS::Model::QueueAttributeName::QueueArn); 
                 if (iter != attributes.end()) { 
                     queueARN = iter->second; 
                     std::cout << "The queue ARN '" << queueARN 
                               << "' has been retrieved." 
                               << std::endl; 
 } 
 } 
            else { 
                 std::cerr << "Error with SQS::GetQueueAttributes. " 
                           << outcome.GetError().GetMessage() 
                           << std::endl; 
 }
```
• For API details, see [GetQueueAttributes](https://docs.aws.amazon.com/goto/SdkForCpp/sqs-2012-11-05/GetQueueAttributes) in *AWS SDK for C++ API Reference*.

# CLI

## **AWS CLI**

# **To get a queue's attributes**

This example gets all of the specified queue's attributes.

Command:

```
aws sqs get-queue-attributes --queue-url https://sqs.us-
east-1.amazonaws.com/80398EXAMPLE/MyQueue --attribute-names All
```
Output:

```
{ 
   "Attributes": { 
     "ApproximateNumberOfMessagesNotVisible": "0", 
     "RedrivePolicy": "{\"deadLetterTargetArn\":\"arn:aws:sqs:us-
east-1:80398EXAMPLE:MyDeadLetterQueue\",\"maxReceiveCount\":1000}", 
     "MessageRetentionPeriod": "345600", 
     "ApproximateNumberOfMessagesDelayed": "0", 
     "MaximumMessageSize": "262144", 
     "CreatedTimestamp": "1442426968", 
     "ApproximateNumberOfMessages": "0", 
     "ReceiveMessageWaitTimeSeconds": "0", 
     "DelaySeconds": "0", 
     "VisibilityTimeout": "30", 
     "LastModifiedTimestamp": "1442426968", 
     "QueueArn": "arn:aws:sqs:us-east-1:80398EXAMPLE:MyNewQueue" 
   }
}
```
This example gets only the specified queue's maximum message size and visibility timeout attributes.

Command:

```
aws sqs get-queue-attributes --queue-url https://sqs.us-
east-1.amazonaws.com/80398EXAMPLE/MyNewQueue --attribute-names MaximumMessageSize 
  VisibilityTimeout
```
Output:

```
\{ "Attributes": { 
     "VisibilityTimeout": "30", 
     "MaximumMessageSize": "262144" 
   }
}
```
• For API details, see [GetQueueAttributes](https://awscli.amazonaws.com/v2/documentation/api/latest/reference/sqs/get-queue-attributes.html) in *AWS CLI Command Reference*.

Go

# **SDK for Go V2**

## **Note**

There's more on GitHub. Find the complete example and learn how to set up and run in the AWS Code Examples [Repository.](https://github.com/awsdocs/aws-doc-sdk-examples/tree/main/gov2/workflows/topics_and_queues#code-examples)

```
// SqsActions encapsulates the Amazon Simple Queue Service (Amazon SQS) actions
// used in the examples.
type SqsActions struct { 
 SqsClient *sqs.Client
}
// GetQueueArn uses the GetQueueAttributes action to get the Amazon Resource Name 
  (ARN)
// of an Amazon SQS queue.
func (actor SqsActions) GetQueueArn(queueUrl string) (string, error) { 
  var queueArn string 
  arnAttributeName := types.QueueAttributeNameQueueArn 
  attribute, err := actor.SqsClient.GetQueueAttributes(context.TODO(), 
  &sqs.GetQueueAttributesInput{ 
   QueueUrl: aws.String(queueUrl), 
  AttributeNames: []types.QueueAttributeName{arnAttributeName}, 
  }) 
  if err != nil { 
  log.Printf("Couldn't get ARN for queue %v. Here's why: %v\n", queueUrl, err) 
  } else { 
   queueArn = attribute.Attributes[string(arnAttributeName)] 
  } 
 return queueArn, err
}
```
• For API details, see [GetQueueAttributes](https://pkg.go.dev/github.com/aws/aws-sdk-go-v2/service/sqs#Client.GetQueueAttributes) in *AWS SDK for Go API Reference*.

#### **JavaScript**

# **SDK for JavaScript (v3)**

## **A** Note

There's more on GitHub. Find the complete example and learn how to set up and run in the AWS Code Examples [Repository.](https://github.com/awsdocs/aws-doc-sdk-examples/tree/main/javascriptv3/example_code/sqs#code-examples)

```
import { GetQueueAttributesCommand, SQSClient } from "@aws-sdk/client-sqs";
const client = new SQSClient({});
const SQS_QUEUE_URL = "queue-url";
export const getQueueAttributes = async (queueUrl = SQS_QUEUE_URL) => { 
   const command = new GetQueueAttributesCommand({ 
     QueueUrl: queueUrl, 
    AttributeNames: ["DelaySeconds"], 
  }); 
  const response = await client.send(command); 
  console.log(response); 
  // { 
  // '$metadata': { 
  // httpStatusCode: 200, 
  // requestId: '747a1192-c334-5682-a508-4cd5e8dc4e79', 
  // extendedRequestId: undefined, 
  // cfId: undefined, 
  // attempts: 1, 
  // totalRetryDelay: 0 
 // },
  // Attributes: { DelaySeconds: '1' } 
  // } 
  return response;
};
```
• For API details, see [GetQueueAttributes](https://docs.aws.amazon.com/AWSJavaScriptSDK/v3/latest/client/sqs/command/GetQueueAttributesCommand) in *AWS SDK for JavaScript API Reference*.

## PowerShell

# **Tools for PowerShell**

# **Example 1: This example lists all attributes for the specified queue.**

```
Get-SQSQueueAttribute -AttributeName All -QueueUrl https://sqs.us-
east-1.amazonaws.com/80398EXAMPLE/MyQueue
```
# **Output:**

```
VisibilityTimeout : 30
DelaySeconds : 0
MaximumMessageSize : 262144
MessageRetentionPeriod : 345600
ApproximateNumberOfMessages : 0
ApproximateNumberOfMessagesNotVisible : 0
ApproximateNumberOfMessagesDelayed : 0
CreatedTimestamp : 2/11/2015 5:53:35 PM
LastModifiedTimestamp : 12/29/2015 2:23:17 PM
QueueARN : arn:aws:sqs:us-
east-1:80398EXAMPLE:MyQueue
Policy
 {"Version":"2008-10-17","Id":"arn:aws:sqs:us-east-1:80398EXAMPLE:MyQueue/
SQSDefaultPolicy","Statement":[{"Sid":"Sid14 
 495134224EX","Effect":"Allow","Principal":
{"AWS":"*"},"Action":"SQS:SendMessage","Resource":"arn:aws:sqs:us-east-1:80 
                                    398EXAMPLE:MyQueue","Condition":
{"ArnEquals":{"aws:SourceArn":"arn:aws:sns:us-east-1:80398EXAMPLE:MyTopic"}}},
{"Sid": 
 "SendMessagesFromMyQueue","Effect":"Allow","Principal":
{"AWS":"80398EXAMPLE"},"Action":"SQS:SendMessage","Resource":" 
                                    arn:aws:sqs:us-
east-1:80398EXAMPLE:MyQueue"}]}
Attributes : {[QueueArn, arn:aws:sqs:us-
east-1:80398EXAMPLE:MyQueue], [ApproximateNumberOfMessages, 0], 
                                    [ApproximateNumberOfMessagesNotVisible, 
 0], [ApproximateNumberOfMessagesDelayed, 0]...}
```
# **Example 2: This example lists separately only the specified attributes for the specified queue.**

Get-SQSQueueAttribute -AttributeName MaximumMessageSize, VisibilityTimeout - QueueUrl https://sqs.us-east-1.amazonaws.com/80398EXAMPLE/MyQueue

#### **Output:**

```
VisibilityTimeout : 30
DelaySeconds : 0
MaximumMessageSize : 262144
MessageRetentionPeriod : 345600
ApproximateNumberOfMessages : 0
ApproximateNumberOfMessagesNotVisible : 0
ApproximateNumberOfMessagesDelayed : 0
CreatedTimestamp : 2/11/2015 5:53:35 PM
LastModifiedTimestamp : 12/29/2015 2:23:17 PM
QueueARN : arn:aws:sqs:us-
east-1:80398EXAMPLE:MyQueue
Policy
 {"Version":"2008-10-17","Id":"arn:aws:sqs:us-east-1:80398EXAMPLE:MyQueue/
SQSDefaultPolicy","Statement":[{"Sid":"Sid14 
 495134224EX","Effect":"Allow","Principal":
{"AWS":"*"},"Action":"SQS:SendMessage","Resource":"arn:aws:sqs:us-east-1:80 
                                   398EXAMPLE:MyQueue","Condition":
{"ArnEquals":{"aws:SourceArn":"arn:aws:sns:us-east-1:80398EXAMPLE:MyTopic"}}},
{"Sid": 
 "SendMessagesFromMyQueue","Effect":"Allow","Principal":
{"AWS":"80398EXAMPLE"},"Action":"SQS:SendMessage","Resource":" 
                                   arn:aws:sqs:us-
east-1:80398EXAMPLE:MyQueue"}]}
Attributes : {[MaximumMessageSize, 262144], 
 [VisibilityTimeout, 30]}
```
• For API details, see [GetQueueAttributes](https://docs.aws.amazon.com/powershell/latest/reference) in *AWS Tools for PowerShell Cmdlet Reference*.

# **Use GetQueueUrl with an AWS SDK or CLI**

The following code examples show how to use GetQueueUrl.

#### .NET

## **AWS SDK for .NET**

#### **A** Note

```
 using System; 
     using System.Threading.Tasks; 
     using Amazon.SQS; 
     using Amazon.SQS.Model; 
     public class GetQueueUrl 
     { 
         /// <summary> 
         /// Initializes the Amazon SQS client object and then calls the 
         /// GetQueueUrlAsync method to retrieve the URL of an Amazon SQS 
         /// queue. 
         /// </summary> 
         public static async Task Main() 
        \left\{ \right. // If the Amazon SQS message queue is not in the same AWS Region as 
 your 
             // default user, you need to provide the AWS Region as a parameter to 
 the 
             // client constructor. 
            var client = new AmazonSQSClient();
             string queueName = "New-Example-Queue"; 
             try 
\{\hspace{.1cm} \} var response = await client.GetQueueUrlAsync(queueName); 
                 if (response.HttpStatusCode == System.Net.HttpStatusCode.OK) 
\overline{a} Console.WriteLine($"The URL for {queueName} is: 
 {response.QueueUrl}"); 
 }
```

```
 } 
            catch (QueueDoesNotExistException ex) 
\{\hspace{.1cm} \} Console.WriteLine(ex.Message); 
                Console.WriteLine($"The queue {queueName} was not found."); 
 } 
        } 
    }
```
• For API details, see [GetQueueUrl](https://docs.aws.amazon.com/goto/DotNetSDKV3/sqs-2012-11-05/GetQueueUrl) in *AWS SDK for .NET API Reference*.

#### $C++$

## **SDK for C++**

#### **(i)** Note

```
 Aws::Client::ClientConfiguration clientConfig; 
         // Optional: Set to the AWS Region (overrides config file). 
         // clientConfig.region = "us-east-1";
//! Get the URL for an Amazon Simple Queue Service (Amazon SQS) queue.
/*! 
   \param queueName: An Amazon SQS queue name. 
   \param clientConfiguration: AWS client configuration. 
   \return bool: Function succeeded. 
  */
bool AwsDoc::SQS::getQueueUrl(const Aws::String &queueName, 
                                const Aws::Client::ClientConfiguration 
  &clientConfiguration) { 
     Aws::SQS::SQSClient sqsClient(clientConfiguration); 
     Aws::SQS::Model::GetQueueUrlRequest request; 
     request.SetQueueName(queueName);
```

```
 const Aws::SQS::Model::GetQueueUrlOutcome outcome = 
  sqsClient.GetQueueUrl(request); 
     if (outcome.IsSuccess()) { 
         std::cout << "Queue " << queueName << " has url " << 
                    outcome.GetResult().GetQueueUrl() << std::endl; 
     } 
     else { 
         std::cerr << "Error getting url for queue " << queueName << ": " << 
                    outcome.GetError().GetMessage() << std::endl; 
     } 
     return outcome.IsSuccess();
}
```
• For API details, see [GetQueueUrl](https://docs.aws.amazon.com/goto/SdkForCpp/sqs-2012-11-05/GetQueueUrl) in *AWS SDK for C++ API Reference*.

# CLI

# **AWS CLI**

# **To get a queue URL**

This example gets the specified queue's URL.

Command:

aws sqs get-queue-url --queue-name MyQueue

Output:

```
\left\{ \right. "QueueUrl": "https://queue.amazonaws.com/80398EXAMPLE/MyQueue"
}
```
• For API details, see [GetQueueUrl](https://awscli.amazonaws.com/v2/documentation/api/latest/reference/sqs/get-queue-url.html) in *AWS CLI Command Reference*.

#### Java

## **SDK for Java 2.x**

## **A** Note

There's more on GitHub. Find the complete example and learn how to set up and run in the AWS Code Examples [Repository.](https://github.com/awsdocs/aws-doc-sdk-examples/tree/main/javav2/example_code/sqs#readme)

```
 GetQueueUrlResponse getQueueUrlResponse = sqsClient
```

```
 .getQueueUrl(GetQueueUrlRequest.builder().queueName(queueName).build()); 
            return getQueueUrlResponse.queueUrl();
```
• For API details, see [GetQueueUrl](https://docs.aws.amazon.com/goto/SdkForJavaV2/sqs-2012-11-05/GetQueueUrl) in *AWS SDK for Java 2.x API Reference*.

#### **JavaScript**

# **SDK for JavaScript (v3)**

## **(i)** Note

There's more on GitHub. Find the complete example and learn how to set up and run in the AWS Code Examples [Repository.](https://github.com/awsdocs/aws-doc-sdk-examples/tree/main/javascriptv3/example_code/sqs#code-examples)

Get the URL for an Amazon SQS queue.

```
import { GetQueueUrlCommand, SQSClient } from "@aws-sdk/client-sqs";
const client = new SQSClient({});
const SQS_QUEUE_NAME = "test-queue";
export const main = async (queueName = SQS_QUEUE_NAME) => { 
   const command = new GetQueueUrlCommand({ QueueName: queueName }); 
   const response = await client.send(command); 
   console.log(response);
```

```
 return response;
};
```
- For more information, see AWS SDK for [JavaScript](https://docs.aws.amazon.com/sdk-for-javascript/v3/developer-guide/sqs-examples-using-queues.html#sqs-examples-using-queues-get-queue-url) Developer Guide.
- For API details, see [GetQueueUrl](https://docs.aws.amazon.com/AWSJavaScriptSDK/v3/latest/client/sqs/command/GetQueueUrlCommand) in *AWS SDK for JavaScript API Reference*.

# **SDK for JavaScript (v2)**

# **A** Note

There's more on GitHub. Find the complete example and learn how to set up and run in the AWS Code Examples [Repository.](https://github.com/awsdocs/aws-doc-sdk-examples/tree/main/javascript/example_code/sqs#code-examples)

Get the URL for an Amazon SQS queue.

```
// Load the AWS SDK for Node.js
var AWS = require("aws-sdk");
// Set the region
AWS.config.update({ region: "REGION" });
// Create an SQS service object
var sqs = new AWS.SQS({ apiVersion: "2012-11-05" });
var params = { 
   QueueName: "SQS_QUEUE_NAME",
};
sqs.getQueueUrl(params, function (err, data) { 
   if (err) { 
     console.log("Error", err); 
   } else { 
     console.log("Success", data.QueueUrl); 
   }
});
```
- For more information, see AWS SDK for [JavaScript](https://docs.aws.amazon.com/sdk-for-javascript/v2/developer-guide/sqs-examples-using-queues.html#sqs-examples-using-queues-get-queue-url) Developer Guide.
- For API details, see [GetQueueUrl](https://docs.aws.amazon.com/goto/AWSJavaScriptSDK/sqs-2012-11-05/GetQueueUrl) in *AWS SDK for JavaScript API Reference*.

#### PowerShell

# **Tools for PowerShell**

# **Example 1: This example lists the URL of the queue with the specified name.**

Get-SQSQueueUrl -QueueName MyQueue

## **Output:**

https://sqs.us-east-1.amazonaws.com/80398EXAMPLE/MyQueue

• For API details, see [GetQueueUrl](https://docs.aws.amazon.com/powershell/latest/reference) in *AWS Tools for PowerShell Cmdlet Reference*.

# Python

# **SDK for Python (Boto3)**

#### **A** Note

```
def get_queue(name): 
     """ 
     Gets an SQS queue by name. 
     :param name: The name that was used to create the queue. 
     :return: A Queue object. 
     """ 
     try: 
         queue = sqs.get_queue_by_name(QueueName=name) 
         logger.info("Got queue '%s' with URL=%s", name, queue.url) 
     except ClientError as error: 
         logger.exception("Couldn't get queue named %s.", name) 
         raise error 
     else: 
         return queue
```
• For API details, see [GetQueueUrl](https://docs.aws.amazon.com/goto/boto3/sqs-2012-11-05/GetQueueUrl) in *AWS SDK for Python (Boto3) API Reference*.

#### SAP ABAP

#### **SDK for SAP ABAP**

## **A** Note

There's more on GitHub. Find the complete example and learn how to set up and run in the AWS Code Examples [Repository.](https://github.com/awsdocs/aws-doc-sdk-examples/tree/main/sap-abap/services/sqs#code-examples)

```
 TRY. 
        oo_result = lo_sqs->getqueueurl( iv_queuename = iv_queue_name ). " 
 oo_result is returned for testing purposes. " 
        MESSAGE 'Queue URL retrieved.' TYPE 'I'. 
      CATCH /aws1/cx_sqsqueuedoesnotexist. 
        MESSAGE 'The requested queue does not exist.' TYPE 'E'. 
    ENDTRY.
```
• For API details, see [GetQueueUrl](https://docs.aws.amazon.com/sdk-for-sap-abap/v1/api/latest/index.html) in *AWS SDK for SAP ABAP API reference*.

# **Use ListDeadLetterSourceQueues with an AWS SDK or CLI**

The following code examples show how to use ListDeadLetterSourceQueues.

CLI

## **AWS CLI**

## **To list dead letter source queues**

This example lists the queues that are associated with the specified dead letter source queue.

Command:

```
aws sqs list-dead-letter-source-queues --queue-url https://sqs.us-
east-1.amazonaws.com/80398EXAMPLE/MyDeadLetterQueue
```
#### Output:

```
{ 
   "queueUrls": [ 
     "https://queue.amazonaws.com/80398EXAMPLE/MyQueue", 
     "https://queue.amazonaws.com/80398EXAMPLE/MyOtherQueue" 
   ]
}
```
• For API details, see [ListDeadLetterSourceQueues](https://awscli.amazonaws.com/v2/documentation/api/latest/reference/sqs/list-dead-letter-source-queues.html) in *AWS CLI Command Reference*.

#### PowerShell

#### **Tools for PowerShell**

**Example 1: This example lists the URLs of any queues that rely on the specified queue as their dead letter queue.**

```
Get-SQSDeadLetterSourceQueue -QueueUrl https://sqs.us-
east-1.amazonaws.com/80398EXAMPLE/MyDeadLetterQueue
```
#### **Output:**

```
https://sqs.us-east-1.amazonaws.com/80398EXAMPLE/MyQueue
https://sqs.us-east-1.amazonaws.com/80398EXAMPLE/MyOtherQueue
```
• For API details, see [ListDeadLetterSourceQueues](https://docs.aws.amazon.com/powershell/latest/reference) in *AWS Tools for PowerShell Cmdlet Reference*.

# **Use ListQueues with an AWS SDK or CLI**

The following code examples show how to use ListQueues.

#### $C++$

# **SDK for C++**

# **Note**

```
 Aws::Client::ClientConfiguration clientConfig; 
         // Optional: Set to the AWS Region (overrides config file). 
         // clientConfig.region = "us-east-1";
//! List the Amazon Simple Queue Service (Amazon SQS) queues within an AWS 
  account.
/*! 
   \param clientConfiguration: AWS client configuration. 
   \return bool: Function succeeded. 
  */
bool
AwsDoc::SQS::listQueues(const Aws::Client::ClientConfiguration 
  &clientConfiguration) { 
     Aws::SQS::SQSClient sqsClient(clientConfiguration); 
     Aws::SQS::Model::ListQueuesRequest listQueuesRequest; 
     Aws::String nextToken; // Used for pagination. 
     Aws::Vector<Aws::String> allQueueUrls; 
     do { 
         if (!nextToken.empty()) { 
             listQueuesRequest.SetNextToken(nextToken); 
         } 
         const Aws::SQS::Model::ListQueuesOutcome outcome = sqsClient.ListQueues( 
                  listQueuesRequest); 
         if (outcome.IsSuccess()) { 
             const Aws::Vector<Aws::String> &queueUrls = 
  outcome.GetResult().GetQueueUrls(); 
             allQueueUrls.insert(allQueueUrls.end(), 
                                   queueUrls.begin(), 
                                   queueUrls.end());
```

```
 nextToken = outcome.GetResult().GetNextToken(); 
         } 
         else { 
              std::cerr << "Error listing queues: " << 
                         outcome.GetError().GetMessage() << std::endl; 
              return false; 
         } 
     } while (!nextToken.empty()); 
     std::cout << allQueueUrls.size() << " Amazon SQS queue(s) found." << 
  std::endl; 
     for (const auto &iter: allQueueUrls) { 
         std::cout << " " << iter << std::endl; 
     } 
     return true;
}
```
• For API details, see [ListQueues](https://docs.aws.amazon.com/goto/SdkForCpp/sqs-2012-11-05/ListQueues) in *AWS SDK for C++ API Reference*.

#### CLI

#### **AWS CLI**

#### **To list queues**

This example lists all queues.

Command:

aws sqs list-queues

Output:

```
{ 
   "QueueUrls": [ 
     "https://queue.amazonaws.com/80398EXAMPLE/MyDeadLetterQueue", 
     "https://queue.amazonaws.com/80398EXAMPLE/MyQueue", 
     "https://queue.amazonaws.com/80398EXAMPLE/MyOtherQueue",
```

```
 "https://queue.amazonaws.com/80398EXAMPLE/TestQueue1", 
         "https://queue.amazonaws.com/80398EXAMPLE/TestQueue2" 
   ]
}
```
This example lists only queues that start with "My".

Command:

aws sqs list-queues --queue-name-prefix My

Output:

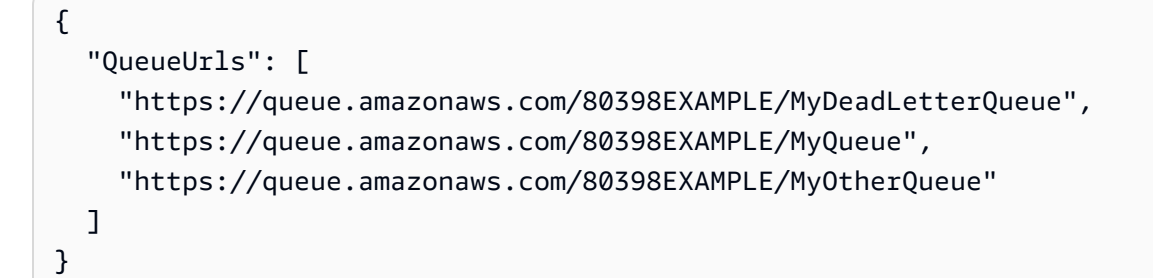

• For API details, see [ListQueues](https://awscli.amazonaws.com/v2/documentation/api/latest/reference/sqs/list-queues.html) in *AWS CLI Command Reference*.

#### Go

# **SDK for Go V2**

#### *(i)* Note

```
package main
import ( 
  "context" 
  "fmt"
```

```
 "log" 
  "github.com/aws/aws-sdk-go-v2/config" 
  "github.com/aws/aws-sdk-go-v2/service/sqs"
\lambda// main uses the AWS SDK for Go V2 to create an Amazon Simple Queue Service
// (Amazon SQS) client and list the queues in your account.
// This example uses the default settings specified in your shared credentials
// and config files.
func main() { 
  sdkConfig, err := config.LoadDefaultConfig(context.TODO()) 
 if err != nil {
   fmt.Println("Couldn't load default configuration. Have you set up your AWS 
  account?") 
   fmt.Println(err) 
   return 
  } 
  sqsClient := sqs.NewFromConfig(sdkConfig) 
  fmt.Println("Let's list the queues for your account.") 
  var queueUrls []string 
  paginator := sqs.NewListQueuesPaginator(sqsClient, &sqs.ListQueuesInput{}) 
  for paginator.HasMorePages() { 
   output, err := paginator.NextPage(context.TODO()) 
  if err != nil {
    log.Printf("Couldn't get queues. Here's why: %v\n", err) 
   break 
   } else { 
    queueUrls = append(queueUrls, output.QueueUrls...) 
   } 
  } 
 if len(queueUrls) == 0 \text{ } f fmt.Println("You don't have any queues!") 
  } else { 
  for _, queueUrl := range queueUrls { 
   fmt.Printf("\t%v\n", queueUrl) 
   } 
 }
}
```
• For API details, see [ListQueues](https://pkg.go.dev/github.com/aws/aws-sdk-go-v2/service/sqs#Client.ListQueues) in *AWS SDK for Go API Reference*.

#### Java

# **SDK for Java 2.x**

# **A** Note

There's more on GitHub. Find the complete example and learn how to set up and run in the AWS Code Examples [Repository.](https://github.com/awsdocs/aws-doc-sdk-examples/tree/main/javav2/example_code/sqs#readme)

```
 String prefix = "que"; 
         try { 
             ListQueuesRequest listQueuesRequest = 
 ListQueuesRequest.builder().queueNamePrefix(prefix).build(); 
             ListQueuesResponse listQueuesResponse = 
 sqsClient.listQueues(listQueuesRequest); 
             for (String url : listQueuesResponse.queueUrls()) { 
                 System.out.println(url); 
 } 
         } catch (SqsException e) { 
             System.err.println(e.awsErrorDetails().errorMessage()); 
             System.exit(1); 
         }
```
• For API details, see [ListQueues](https://docs.aws.amazon.com/goto/SdkForJavaV2/sqs-2012-11-05/ListQueues) in *AWS SDK for Java 2.x API Reference*.

## **JavaScript**

# **SDK for JavaScript (v3)**

# **A** Note

There's more on GitHub. Find the complete example and learn how to set up and run in the AWS Code Examples [Repository.](https://github.com/awsdocs/aws-doc-sdk-examples/tree/main/javascriptv3/example_code/sqs#code-examples)

List your Amazon SQS queues.

```
import { paginateListQueues, SQSClient } from "@aws-sdk/client-sqs";
const client = new SQSClient({});
export const main = async () => {
   const paginatedListQueues = paginateListQueues({ client }, {}); 
  /** @type {string[]} */ 
 const urls = [];
  for await (const page of paginatedListQueues) { 
    const nextUrls = page.QueueUrls?.filter((qurl) => !qurl) | | |];
     urls.push(...nextUrls); 
     urls.forEach((url) => console.log(url)); 
  } 
  return urls;
};
```
- For more information, see AWS SDK for [JavaScript](https://docs.aws.amazon.com/sdk-for-javascript/v3/developer-guide/sqs-examples-using-queues.html#sqs-examples-using-queues-listing-queues) Developer Guide.
- For API details, see [ListQueues](https://docs.aws.amazon.com/AWSJavaScriptSDK/v3/latest/client/sqs/command/ListQueuesCommand) in *AWS SDK for JavaScript API Reference*.

#### **SDK for JavaScript (v2)**

#### **(i)** Note

There's more on GitHub. Find the complete example and learn how to set up and run in the AWS Code Examples [Repository.](https://github.com/awsdocs/aws-doc-sdk-examples/tree/main/javascript/example_code/sqs#code-examples)

List your Amazon SQS queues.

```
// Load the AWS SDK for Node.js
var AWS = require("aws-sdk");
// Set the region
AWS.config.update({ region: "REGION" });
// Create an SQS service object
var sqs = new AWS.SQS({ apiVersion: "2012-11-05" });
var params = \{\};
```

```
sqs.listQueues(params, function (err, data) { 
   if (err) { 
     console.log("Error", err); 
   } else { 
     console.log("Success", data.QueueUrls); 
   }
});
```
- For more information, see AWS SDK for [JavaScript](https://docs.aws.amazon.com/sdk-for-javascript/v2/developer-guide/sqs-examples-using-queues.html#sqs-examples-using-queues-listing-queues) Developer Guide.
- For API details, see [ListQueues](https://docs.aws.amazon.com/goto/AWSJavaScriptSDK/sqs-2012-11-05/ListQueues) in *AWS SDK for JavaScript API Reference*.

#### Kotlin

# **SDK for Kotlin**

# **A** Note

There's more on GitHub. Find the complete example and learn how to set up and run in the AWS Code Examples [Repository.](https://github.com/awsdocs/aws-doc-sdk-examples/tree/main/kotlin/services/sqs#code-examples)

```
suspend fun listQueues() { 
     println("\nList Queues") 
     val prefix = "que" 
     val listQueuesRequest = 
         ListQueuesRequest { 
              queueNamePrefix = prefix 
         } 
     SqsClient { region = "us-east-1" }.use { sqsClient -> 
         val response = sqsClient.listQueues(listQueuesRequest) 
         response.queueUrls?.forEach { url -> 
              println(url) 
         } 
     }
}
```
• For API details, see [ListQueues](https://sdk.amazonaws.com/kotlin/api/latest/index.html) in *AWS SDK for Kotlin API reference*.

#### PowerShell

# **Tools for PowerShell**

**Example 1: This example lists all queues.**

```
Get-SQSQueue
```
# **Output:**

```
https://sqs.us-east-1.amazonaws.com/80398EXAMPLE/MyQueue
https://sqs.us-east-1.amazonaws.com/80398EXAMPLE/AnotherQueue
https://sqs.us-east-1.amazonaws.com/80398EXAMPLE/DeadLetterQueue
https://sqs.us-east-1.amazonaws.com/80398EXAMPLE/MyOtherQueue
https://sqs.us-east-1.amazonaws.com/80398EXAMPLE/MyDeadLetterQueue
```
## **Example 2: This example lists any queues that start with the specified name.**

Get-SQSQueue -QueueNamePrefix My

# **Output:**

```
https://sqs.us-east-1.amazonaws.com/80398EXAMPLE/MyQueue
https://sqs.us-east-1.amazonaws.com/80398EXAMPLE/MyOtherQueue
https://sqs.us-east-1.amazonaws.com/80398EXAMPLE/MyDeadLetterQueue
```
• For API details, see [ListQueues](https://docs.aws.amazon.com/powershell/latest/reference) in *AWS Tools for PowerShell Cmdlet Reference*.

# Python

# **SDK for Python (Boto3)**

# **A** Note

```
def get_queues(prefix=None): 
    "" "
```

```
 Gets a list of SQS queues. When a prefix is specified, only queues with names 
 that start with the prefix are returned. 
 :param prefix: The prefix used to restrict the list of returned queues. 
 :return: A list of Queue objects. 
"" "
 if prefix: 
     queue_iter = sqs.queues.filter(QueueNamePrefix=prefix) 
 else: 
     queue_iter = sqs.queues.all() 
 queues = list(queue_iter) 
 if queues: 
     logger.info("Got queues: %s", ", ".join([q.url for q in queues])) 
 else: 
     logger.warning("No queues found.") 
 return queues
```
• For API details, see [ListQueues](https://docs.aws.amazon.com/goto/boto3/sqs-2012-11-05/ListQueues) in *AWS SDK for Python (Boto3) API Reference*.

#### Ruby

#### **SDK for Ruby**

#### **Note**

```
require "aws-sdk-sqs"
require "aws-sdk-sts"
# @param sqs_client [Aws::SQS::Client] An initialized Amazon SQS client.
# @example
# list_queue_urls(Aws::SQS::Client.new(region: 'us-west-2'))
def list_queue_urls(sqs_client) 
   queues = sqs_client.list_queues
```

```
 queues.queue_urls.each do |url| 
     puts url 
   end
rescue StandardError => e 
  puts "Error listing queue URLs: #{e.message}"
end
# Lists the attributes of a queue in Amazon Simple Queue Service (Amazon SQS).
#
# @param sqs_client [Aws::SQS::Client] An initialized Amazon SQS client.
# @param queue_url [String] The URL of the queue.
# @example
# list_queue_attributes(
# Aws::SQS::Client.new(region: 'us-west-2'),
# 'https://sqs.us-west-2.amazonaws.com/111111111111/my-queue'
# )
def list_queue_attributes(sqs_client, queue_url) 
   attributes = sqs_client.get_queue_attributes( 
     queue_url: queue_url, 
     attribute_names: ["All"] 
   ) 
   attributes.attributes.each do |key, value| 
     puts "#{key}: #{value}" 
   end
rescue StandardError => e 
   puts "Error getting queue attributes: #{e.message}"
end
# Full example call:
# Replace us-west-2 with the AWS Region you're using for Amazon SQS.
def run_me 
  region = "us-west-2" 
  queue_name = "my-queue" 
  sqs_client = Aws::SQS::Client.new(region: region) 
  puts "Listing available queue URLs..." 
  list_queue_urls(sqs_client) 
   sts_client = Aws::STS::Client.new(region: region) 
   # For example:
```

```
 # 'https://sqs.us-west-2.amazonaws.com/111111111111/my-queue' 
   queue_url = "https://sqs." + region + ".amazonaws.com/" + 
     sts_client.get_caller_identity.account + "/" + queue_name 
  puts "\nGetting information about queue '#{queue_name}'..." 
  list_queue_attributes(sqs_client, queue_url)
end
```
• For API details, see [ListQueues](https://docs.aws.amazon.com/goto/SdkForRubyV3/sqs-2012-11-05/ListQueues) in *AWS SDK for Ruby API Reference*.

#### Rust

## **SDK for Rust**

## **Note**

There's more on GitHub. Find the complete example and learn how to set up and run in the AWS Code Examples [Repository.](https://github.com/awsdocs/aws-doc-sdk-examples/tree/main/rustv1/examples/sqs#code-examples)

Retrieve the first Amazon SQS queue listed in the Region.

```
async fn find_first_queue(client: &Client) -> Result<String, Error> { 
     let queues = client.list_queues().send().await?; 
     let queue_urls = queues.queue_urls(); 
     Ok(queue_urls 
         .first() 
         .expect("No queues in this account and Region. Create a queue to 
  proceed.") 
         .to_string())
}
```
• For API details, see [ListQueues](https://docs.rs/releases/search?query=aws-sdk) in *AWS SDK for Rust API reference*.

#### SAP ABAP

# **SDK for SAP ABAP**

# *(i)* Note

There's more on GitHub. Find the complete example and learn how to set up and run in the AWS Code Examples [Repository.](https://github.com/awsdocs/aws-doc-sdk-examples/tree/main/sap-abap/services/sqs#code-examples)

```
 TRY. 
        oo_result = lo_sqs->listqueues( ). " oo_result is returned for 
 testing purposes. " 
        MESSAGE 'Retrieved list of queues.' TYPE 'I'. 
    ENDTRY.
```
• For API details, see [ListQueues](https://docs.aws.amazon.com/sdk-for-sap-abap/v1/api/latest/index.html) in *AWS SDK for SAP ABAP API reference*.

# **Use PurgeQueue with an AWS SDK or CLI**

The following code examples show how to use PurgeQueue.

## CLI

## **AWS CLI**

## **To purge a queue**

This example deletes all messages in the specified queue.

Command:

```
aws sqs purge-queue --queue-url https://sqs.us-east-1.amazonaws.com/80398EXAMPLE/
MyNewQueue
```
Output:

None.

• For API details, see [PurgeQueue](https://awscli.amazonaws.com/v2/documentation/api/latest/reference/sqs/purge-queue.html) in *AWS CLI Command Reference*.

PowerShell

#### **Tools for PowerShell**

## **Example 1: This example deletes all messages from the specified queue.**

Clear-SQSQueue -QueueUrl https://sqs.us-east-1.amazonaws.com/80398EXAMPLE/MyQueue

• For API details, see [PurgeQueue](https://docs.aws.amazon.com/powershell/latest/reference) in *AWS Tools for PowerShell Cmdlet Reference*.

# **Use ReceiveMessage with an AWS SDK or CLI**

The following code examples show how to use ReceiveMessage.

Action examples are code excerpts from larger programs and must be run in context. You can see this action in context in the following code examples:

- [Publish messages to queues](#page-9764-0)
- Send and receive batches of [messages](#page-9859-0)

.NET

## **AWS SDK for .NET**

#### **Note**

There's more on GitHub. Find the complete example and learn how to set up and run in the AWS Code Examples [Repository.](https://github.com/awsdocs/aws-doc-sdk-examples/tree/main/dotnetv3/cross-service/TopicsAndQueues#code-examples)

Receive messages from a queue by using its URL.

```
 /// <summary> 
 /// Receive messages from a queue by its URL. 
 /// </summary> 
 /// <param name="queueUrl">The url of the queue.</param> 
/// <returns>The list of messages.</returns>
```

```
 public async Task<List<Message>> ReceiveMessagesByUrl(string queueUrl, int 
  maxMessages) 
     { 
         // Setting WaitTimeSeconds to non-zero enables long polling. 
         // For information about long polling, see 
         // https://docs.aws.amazon.com/AWSSimpleQueueService/latest/
SQSDeveloperGuide/sqs-short-and-long-polling.html 
         var messageResponse = await _amazonSQSClient.ReceiveMessageAsync( 
             new ReceiveMessageRequest() 
\{\hspace{.1cm} \} QueueUrl = queueUrl, 
                  MaxNumberOfMessages = maxMessages, 
                  WaitTimeSeconds = 1 
             }); 
         return messageResponse.Messages; 
     }
```
Receive a message from an Amazon SQS queue, and then delete the message.

```
 public static async Task Main() 
 { 
     // If the AWS Region you want to use is different from 
     // the AWS Region defined for the default user, supply 
     // the specify your AWS Region to the client constructor. 
    var client = new AmazonSQSClient();
     string queueName = "Example_Queue"; 
    var queueUrl = await GetQueueUrl(client, queueName);
     Console.WriteLine($"The SQS queue's URL is {queueUrl}"); 
     var response = await ReceiveAndDeleteMessage(client, queueUrl); 
     Console.WriteLine($"Message: {response.Messages[0]}"); 
 } 
 /// <summary> 
 /// Retrieve the queue URL for the queue named in the queueName 
 /// property using the client object. 
 /// </summary> 
 /// <param name="client">The Amazon SQS client used to retrieve the 
 /// queue URL.</param> 
 /// <param name="queueName">A string representing name of the queue
```

```
 /// for which to retrieve the URL.</param> 
        /// <returns>The URL of the queue.</returns>
         public static async Task<string> GetQueueUrl(IAmazonSQS client, string 
 queueName) 
         { 
             var request = new GetQueueUrlRequest 
\{\hspace{.1cm} \}QueueName = queueName,
             }; 
             GetQueueUrlResponse response = await 
 client.GetQueueUrlAsync(request); 
             return response.QueueUrl; 
         } 
         /// <summary> 
         /// Retrieves the message from the quque at the URL passed in the 
         /// queueURL parameters using the client. 
         /// </summary> 
         /// <param name="client">The SQS client used to retrieve a message.</
param> 
         /// <param name="queueUrl">The URL of the queue from which to retrieve 
         /// a message.</param> 
        /// <returns>The response from the call to ReceiveMessageAsync.</returns>
         public static async Task<ReceiveMessageResponse> 
 ReceiveAndDeleteMessage(IAmazonSQS client, string queueUrl) 
        \sqrt{ } // Receive a single message from the queue. 
             var receiveMessageRequest = new ReceiveMessageRequest 
\{\hspace{.1cm} \} AttributeNames = { "SentTimestamp" }, 
                 MaxNumberOfMessages = 1,
                  MessageAttributeNames = { "All" }, 
                  QueueUrl = queueUrl, 
                 VisibilityTimeout = 0,
                 WaitTimeSeconds = \varnothing,
             }; 
             var receiveMessageResponse = await 
 client.ReceiveMessageAsync(receiveMessageRequest); 
             // Delete the received message from the queue. 
             var deleteMessageRequest = new DeleteMessageRequest 
\{\hspace{.1cm} \}
```

```
 QueueUrl = queueUrl, 
              ReceiptHandle = receiveMessageResponse.Messages[0].ReceiptHandle, 
         }; 
         await client.DeleteMessageAsync(deleteMessageRequest); 
         return receiveMessageResponse; 
     } 
 }
```
• For API details, see [ReceiveMessage](https://docs.aws.amazon.com/goto/DotNetSDKV3/sqs-2012-11-05/ReceiveMessage) in *AWS SDK for .NET API Reference*.

#### $C++$

# **SDK for C++**

## **A** Note

```
 Aws::Client::ClientConfiguration clientConfig; 
         // Optional: Set to the AWS Region (overrides config file). 
         // clientConfig.region = "us-east-1";
//! Receive a message from an Amazon Simple Queue Service (Amazon SQS) queue.
/*! 
   \param queueUrl: An Amazon SQS queue URL. 
   \param clientConfiguration: AWS client configuration. 
   \return bool: Function succeeded. 
  */
bool AwsDoc::SQS::receiveMessage(const Aws::String &queueUrl, 
                                   const Aws::Client::ClientConfiguration 
  &clientConfiguration) { 
     Aws::SQS::SQSClient sqsClient(clientConfiguration); 
     Aws::SQS::Model::ReceiveMessageRequest request; 
     request.SetQueueUrl(queueUrl); 
     request.SetMaxNumberOfMessages(1);
```

```
 const Aws::SQS::Model::ReceiveMessageOutcome outcome = 
  sqsClient.ReceiveMessage( 
             request); 
     if (outcome.IsSuccess()) { 
         const Aws::Vector<Aws::SQS::Model::Message> &messages = 
                  outcome.GetResult().GetMessages(); 
         if (!messages.empty()) { 
             const Aws::SQS::Model::Message &message = messages[0]; 
             std::cout << "Received message:" << std::endl; 
             std::cout << " MessageId: " << message.GetMessageId() << std::endl; 
             std::cout << " ReceiptHandle: " << message.GetReceiptHandle() << 
  std::endl; 
             std::cout << " Body: " << message.GetBody() << std::endl << 
  std::endl; 
         } 
         else { 
              std::cout << "No messages received from queue " << queueUrl << 
                        std::endl; 
         } 
     } 
     else { 
         std::cerr << "Error receiving message from queue " << queueUrl << ": " 
                    << outcome.GetError().GetMessage() << std::endl; 
     } 
     return outcome.IsSuccess();
}
```
• For API details, see [ReceiveMessage](https://docs.aws.amazon.com/goto/SdkForCpp/sqs-2012-11-05/ReceiveMessage) in *AWS SDK for C++ API Reference*.

#### CLI

#### **AWS CLI**

#### **To receive a message**

This example receives up to 10 available messages, returning all available attributes.

Command:

```
aws sqs receive-message --queue-url https://sqs.us-
east-1.amazonaws.com/80398EXAMPLE/MyQueue --attribute-names All --message-
attribute-names All --max-number-of-messages 10
```
#### Output:

```
{ 
   "Messages": [ 
     { 
       "Body": "My first message.", 
       "ReceiptHandle": "AQEBzbVv...fqNzFw==", 
       "MD5OfBody": "1000f835...a35411fa", 
       "MD5OfMessageAttributes": "9424c491...26bc3ae7", 
       "MessageId": "d6790f8d-d575-4f01-bc51-40122EXAMPLE", 
        "Attributes": { 
          "ApproximateFirstReceiveTimestamp": "1442428276921", 
          "SenderId": "AIDAIAZKMSNQ7TEXAMPLE", 
          "ApproximateReceiveCount": "5", 
          "SentTimestamp": "1442428276921" 
       }, 
       "MessageAttributes": { 
          "PostalCode": { 
            "DataType": "String", 
            "StringValue": "ABC123" 
         }, 
          "City": { 
            "DataType": "String", 
            "StringValue": "Any City" 
          } 
       } 
     } 
   ]
}
```
This example receives the next available message, returning only the SenderId and SentTimestamp attributes as well as the PostalCode message attribute.

Command:

```
aws sqs receive-message --queue-url https://sqs.us-
east-1.amazonaws.com/80398EXAMPLE/MyQueue --attribute-names SenderId 
  SentTimestamp --message-attribute-names PostalCode
```
Output:

```
{ 
   "Messages": [ 
     { 
        "Body": "My first message.", 
        "ReceiptHandle": "AQEB6nR4...HzlvZQ==", 
        "MD5OfBody": "1000f835...a35411fa", 
        "MD5OfMessageAttributes": "b8e89563...e088e74f", 
        "MessageId": "d6790f8d-d575-4f01-bc51-40122EXAMPLE", 
       "Attributes": { 
          "SenderId": "AIDAIAZKMSNQ7TEXAMPLE", 
          "SentTimestamp": "1442428276921" 
       }, 
        "MessageAttributes": { 
          "PostalCode": { 
            "DataType": "String", 
            "StringValue": "ABC123" 
          } 
       } 
     } 
  \mathbf{I}}
```
• For API details, see [ReceiveMessage](https://awscli.amazonaws.com/v2/documentation/api/latest/reference/sqs/receive-message.html) in *AWS CLI Command Reference*.

## Go

# **SDK for Go V2**

## **Note**

```
// SqsActions encapsulates the Amazon Simple Queue Service (Amazon SQS) actions
// used in the examples.
type SqsActions struct { 
  SqsClient *sqs.Client
```
}

```
// GetMessages uses the ReceiveMessage action to get messages from an Amazon SQS 
  queue.
func (actor SqsActions) GetMessages(queueUrl string, maxMessages int32, waitTime 
  int32) ([]types.Message, error) { 
  var messages []types.Message 
  result, err := actor.SqsClient.ReceiveMessage(context.TODO(), 
  &sqs.ReceiveMessageInput{ 
  QueueUrl: aws.String(queueUrl),
   MaxNumberOfMessages: maxMessages, 
  WaitTimeSeconds: waitTime, 
  }) 
 if err != nil {
  log.Printf("Couldn't get messages from queue %v. Here's why: %v\n", queueUrl, 
  err) 
  } else { 
   messages = result.Messages 
  } 
  return messages, err
}
```
• For API details, see [ReceiveMessage](https://pkg.go.dev/github.com/aws/aws-sdk-go-v2/service/sqs#Client.ReceiveMessage) in *AWS SDK for Go API Reference*.

#### Java

# **SDK for Java 2.x**

## **Note**

```
 try { 
             ReceiveMessageRequest receiveMessageRequest = 
 ReceiveMessageRequest.builder() 
                     .queueUrl(queueUrl)
```

```
 .maxNumberOfMessages(5) 
             .build();
     return sqsClient.receiveMessage(receiveMessageRequest).messages(); 
 } catch (SqsException e) { 
     System.err.println(e.awsErrorDetails().errorMessage()); 
     System.exit(1); 
 } 
 return null;
```
• For API details, see [ReceiveMessage](https://docs.aws.amazon.com/goto/SdkForJavaV2/sqs-2012-11-05/ReceiveMessage) in *AWS SDK for Java 2.x API Reference*.

#### **JavaScript**

# **SDK for JavaScript (v3)**

#### **A** Note

There's more on GitHub. Find the complete example and learn how to set up and run in the AWS Code Examples [Repository.](https://github.com/awsdocs/aws-doc-sdk-examples/tree/main/javascriptv3/example_code/sqs#code-examples)

Receive a message from an Amazon SQS queue.

```
import { 
   ReceiveMessageCommand, 
   DeleteMessageCommand, 
   SQSClient, 
   DeleteMessageBatchCommand,
} from "@aws-sdk/client-sqs";
const client = new SQSClien({});
const SQS_QUEUE_URL = "queue_url";
const receiveMessage = (queueUrl) => 
   client.send( 
     new ReceiveMessageCommand({ 
       AttributeNames: ["SentTimestamp"], 
       MaxNumberOfMessages: 10, 
       MessageAttributeNames: ["All"], 
       QueueUrl: queueUrl,
```

```
 WaitTimeSeconds: 20, 
       VisibilityTimeout: 20, 
     }), 
   );
export const main = async (queueUrl = SOS OUEUE URL) => {
   const { Messages } = await receiveMessage(queueUrl); 
   if (!Messages) { 
     return; 
   } 
   if (Messages.length === 1) { 
     console.log(Messages[0].Body); 
     await client.send( 
       new DeleteMessageCommand({ 
         QueueUrl: queueUrl, 
          ReceiptHandle: Messages[0].ReceiptHandle, 
       }), 
     ); 
   } else { 
     await client.send( 
       new DeleteMessageBatchCommand({ 
         QueueUrl: queueUrl, 
          Entries: Messages.map((message) => ({ 
            Id: message.MessageId, 
            ReceiptHandle: message.ReceiptHandle, 
         })), 
       }), 
     ); 
   }
};
```
Receive a message from an Amazon SQS queue using long-poll support.

```
import { ReceiveMessageCommand, SQSClient } from "@aws-sdk/client-sqs";
const client = new SQSClient({});
const SQS_QUEUE_URL = "queue-url";
export const main = async (queueUrl = SQS_QUEUE_URL) => {
   const command = new ReceiveMessageCommand({
```

```
 AttributeNames: ["SentTimestamp"], 
     MaxNumberOfMessages: 1, 
    MessageAttributeNames: ["All"],
     QueueUrl: queueUrl, 
     // The duration (in seconds) for which the call waits for a message 
     // to arrive in the queue before returning. If a message is available, 
     // the call returns sooner than WaitTimeSeconds. If no messages are 
     // available and the wait time expires, the call returns successfully 
     // with an empty list of messages. 
     // https://docs.aws.amazon.com/AWSSimpleQueueService/latest/APIReference/
API_ReceiveMessage.html#API_ReceiveMessage_RequestSyntax 
     WaitTimeSeconds: 20, 
   }); 
   const response = await client.send(command); 
   console.log(response); 
   return response;
};
```
• For API details, see [ReceiveMessage](https://docs.aws.amazon.com/AWSJavaScriptSDK/v3/latest/client/sqs/command/ReceiveMessageCommand) in *AWS SDK for JavaScript API Reference*.

# **SDK for JavaScript (v2)**

## **(i)** Note

There's more on GitHub. Find the complete example and learn how to set up and run in the AWS Code Examples [Repository.](https://github.com/awsdocs/aws-doc-sdk-examples/tree/main/javascript/example_code/sqs#code-examples)

Receive a message from an Amazon SQS queue using long-poll support.

```
// Load the AWS SDK for Node.js
var AWS = require("aws-sdk");
// Set the region
AWS.config.update({ region: "REGION" });
// Create the SQS service object
var sqs = new AWS.SQS({ apiVersion: "2012-11-05" });
var queueURL = "SQS_QUEUE_URL";
var params = {
```

```
 AttributeNames: ["SentTimestamp"], 
   MaxNumberOfMessages: 1, 
  MessageAttributeNames: ["All"],
   QueueUrl: queueURL, 
   WaitTimeSeconds: 20,
};
sqs.receiveMessage(params, function (err, data) { 
   if (err) { 
     console.log("Error", err); 
   } else { 
     console.log("Success", data); 
   }
});
```
- For more information, see AWS SDK for [JavaScript](https://docs.aws.amazon.com/sdk-for-javascript/v2/developer-guide/sqs-examples-enable-long-polling.html#sqs-examples-enable-long-polling-on-receive-message) Developer Guide.
- For API details, see [ReceiveMessage](https://docs.aws.amazon.com/goto/AWSJavaScriptSDK/sqs-2012-11-05/ReceiveMessage) in *AWS SDK for JavaScript API Reference*.

#### Kotlin

# **SDK for Kotlin**

## **A** Note

```
suspend fun receiveMessages(queueUrlVal: String?) { 
     println("Retrieving messages from $queueUrlVal") 
     val receiveMessageRequest = 
         ReceiveMessageRequest { 
             queueUrl = queueUrlVal 
             maxNumberOfMessages = 5 
         } 
     SqsClient { region = "us-east-1" }.use { sqsClient -> 
         val response = sqsClient.receiveMessage(receiveMessageRequest) 
         response.messages?.forEach { message ->
```

```
 println(message.body) 
          } 
     }
}
```
• For API details, see [ReceiveMessage](https://sdk.amazonaws.com/kotlin/api/latest/index.html) in *AWS SDK for Kotlin API reference*.

#### PowerShell

## **Tools for PowerShell**

**Example 1: This example lists information for up to the next 10 messages to be received for the specified queue. The information will contain values for the specified message attributes, if they exist.**

```
Receive-SQSMessage -AttributeName SenderId, SentTimestamp -MessageAttributeName 
 StudentName, StudentGrade -MessageCount 10 -QueueUrl https://sqs.us-
east-1.amazonaws.com/80398EXAMPLE/MyQueue
```
# **Output:**

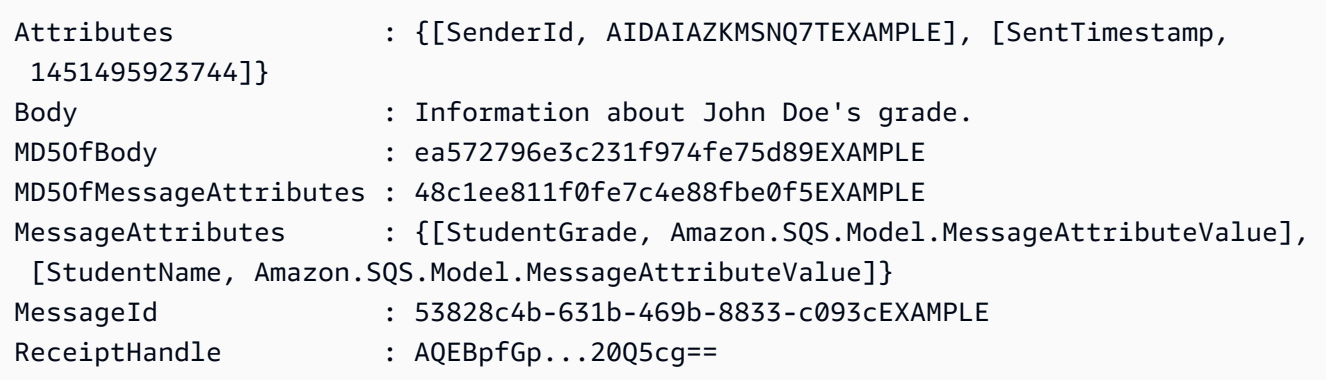

• For API details, see [ReceiveMessage](https://docs.aws.amazon.com/powershell/latest/reference) in *AWS Tools for PowerShell Cmdlet Reference*.

# Python

# **SDK for Python (Boto3)**

# **Note**

```
def receive_messages(queue, max_number, wait_time): 
    "" ""
     Receive a batch of messages in a single request from an SQS queue. 
     :param queue: The queue from which to receive messages. 
     :param max_number: The maximum number of messages to receive. The actual 
 number 
                         of messages received might be less. 
     :param wait_time: The maximum time to wait (in seconds) before returning. 
 When 
                        this number is greater than zero, long polling is used. 
 This 
                        can result in reduced costs and fewer false empty 
 responses. 
     :return: The list of Message objects received. These each contain the body 
               of the message and metadata and custom attributes. 
    "" "
     try: 
         messages = queue.receive_messages( 
             MessageAttributeNames=["All"], 
             MaxNumberOfMessages=max_number, 
             WaitTimeSeconds=wait_time, 
\overline{\phantom{a}} for msg in messages: 
             logger.info("Received message: %s: %s", msg.message_id, msg.body) 
     except ClientError as error: 
         logger.exception("Couldn't receive messages from queue: %s", queue) 
         raise error 
     else: 
         return messages
```
• For API details, see [ReceiveMessage](https://docs.aws.amazon.com/goto/boto3/sqs-2012-11-05/ReceiveMessage) in *AWS SDK for Python (Boto3) API Reference*.

#### Ruby

#### **SDK for Ruby**

#### **A** Note

```
require "aws-sdk-sqs"
require "aws-sdk-sts"
# Receives messages in a queue in Amazon Simple Queue Service (Amazon SQS).
#
# @param sqs_client [Aws::SQS::Client] An initialized Amazon SQS client.
# @param queue_url [String] The URL of the queue.
# @param max_number_of_messages [Integer] The maximum number of messages
# to receive. This number must be 10 or less. The default is 10.
# @example
# receive_messages(
# Aws::SQS::Client.new(region: 'us-west-2'),
# 'https://sqs.us-west-2.amazonaws.com/111111111111/my-queue',
# 10
# )
def receive_messages(sqs_client, queue_url, max_number_of_messages = 10) 
  if max_number_of_messages > 10 
    puts "Maximum number of messages to receive must be 10 or less. "\setminus "Stopping program." 
     return 
   end 
  response = sqs_client.receive_message( 
     queue_url: queue_url, 
     max_number_of_messages: max_number_of_messages 
   )
```

```
 if response.messages.count.zero? 
     puts "No messages to receive, or all messages have already " \ 
       "been previously received." 
     return 
   end 
  response.messages.each do |message| 
     puts "-" * 20 
     puts "Message body: #{message.body}" 
     puts "Message ID: #{message.message_id}" 
   end
rescue StandardError => e 
   puts "Error receiving messages: #{e.message}"
end
# Full example call:
# Replace us-west-2 with the AWS Region you're using for Amazon SQS.
def run_me 
  region = "us-west-2" 
  queue_name = "my-queue" 
  max_number_of_messages = 10 
  sts_client = Aws::STS::Client.new(region: region) 
  # For example: 
   # 'https://sqs.us-west-2.amazonaws.com/111111111111/my-queue' 
  queue_url = "https://sqs." + region + ".amazonaws.com/" + 
     sts_client.get_caller_identity.account + "/" + queue_name 
  sqs_client = Aws::SQS::Client.new(region: region) 
  puts "Receiving messages from queue '#{queue_name}'..." 
  receive_messages(sqs_client, queue_url, max_number_of_messages)
end
# Example usage:
run_me if $PROGRAM_NAME == __FILE__
```
• For API details, see [ReceiveMessage](https://docs.aws.amazon.com/goto/SdkForRubyV3/sqs-2012-11-05/ReceiveMessage) in *AWS SDK for Ruby API Reference*.

#### Rust

# **SDK for Rust**

#### **(i)** Note

There's more on GitHub. Find the complete example and learn how to set up and run in the AWS Code Examples [Repository.](https://github.com/awsdocs/aws-doc-sdk-examples/tree/main/rustv1/examples/sqs#code-examples)

```
async fn receive(client: &Client, queue_url: &String) -> Result<(), Error> { 
     let rcv_message_output = 
  client.receive_message().queue_url(queue_url).send().await?; 
     println!("Messages from queue with url: {}", queue_url); 
     for message in rcv_message_output.messages.unwrap_or_default() { 
         println!("Got the message: {:#?}", message); 
     } 
    0k(())}
```
• For API details, see [ReceiveMessage](https://docs.rs/releases/search?query=aws-sdk) in *AWS SDK for Rust API reference*.

#### SAP ABAP

## **SDK for SAP ABAP**

# *(i)* Note

There's more on GitHub. Find the complete example and learn how to set up and run in the AWS Code Examples [Repository.](https://github.com/awsdocs/aws-doc-sdk-examples/tree/main/sap-abap/services/sqs#code-examples)

#### Receive a message from an Amazon SQS queue.

TRY.

```
oo_result = lo_sqs->receivemessage( iv_queueurl = iv_queue_url ).
 oo_result is returned for testing purposes. " 
       DATA(It messages) = oo result->get messages( ).
        MESSAGE 'Message received from SQS queue.' TYPE 'I'. 
      CATCH /aws1/cx_sqsoverlimit. 
        MESSAGE 'Maximum number of in-flight messages reached.' TYPE 'E'. 
    ENDTRY.
```
Receive a message from an Amazon SQS queue using long-poll support.

```
 TRY. 
        oo_result = lo_sqs->receivemessage( " oo_result is returned for 
 testing purposes. " 
                iv_queueurl = iv_queue_url 
                iv_waittimeseconds = iv_wait_time " Time in seconds for long 
 polling, such as how long the call waits for a message to arrive in the queue 
 before returning. " 
            ). 
        DATA(lt_messages) = oo_result->get_messages( ). 
        MESSAGE 'Message received from SQS queue.' TYPE 'I'. 
      CATCH /aws1/cx_sqsoverlimit. 
        MESSAGE 'Maximum number of in-flight messages reached.' TYPE 'E'. 
    ENDTRY.
```
• For API details, see [ReceiveMessage](https://docs.aws.amazon.com/sdk-for-sap-abap/v1/api/latest/index.html) in *AWS SDK for SAP ABAP API reference*.

# **Use RemovePermission with an AWS SDK or CLI**

The following code examples show how to use RemovePermission.

CLI

# **AWS CLI**

## **To remove a permission**

This example removes the permission with the specified label from the specified queue.

Command:

```
aws sqs remove-permission --queue-url https://sqs.us-
east-1.amazonaws.com/80398EXAMPLE/MyQueue --label SendMessagesFromMyQueue
```
Output:

None.

• For API details, see [RemovePermission](https://awscli.amazonaws.com/v2/documentation/api/latest/reference/sqs/remove-permission.html) in *AWS CLI Command Reference*.

PowerShell

**Tools for PowerShell**

**Example 1: This example removes the permission settings with the specified label from the specified queue.**

Remove-SQSPermission -Label SendMessagesFromMyQueue -QueueUrl https://sqs.useast-1.amazonaws.com/80398EXAMPLE/MyQueue

• For API details, see [RemovePermission](https://docs.aws.amazon.com/powershell/latest/reference) in *AWS Tools for PowerShell Cmdlet Reference*.

# **Use SendMessage with an AWS SDK or CLI**

The following code examples show how to use SendMessage.

.NET

**AWS SDK for .NET**

#### *(i)* Note

There's more on GitHub. Find the complete example and learn how to set up and run in the AWS Code Examples [Repository.](https://github.com/awsdocs/aws-doc-sdk-examples/tree/main/dotnetv3/SQS#code-examples)

Create an Amazon SQS queue and send a message to it.

 using System; using System.Collections.Generic; using System.Threading.Tasks;

```
 using Amazon; 
     using Amazon.SQS; 
     using Amazon.SQS.Model; 
     public class CreateSendExample 
     { 
         // Specify your AWS Region (an example Region is shown). 
         private static readonly string QueueName = "Example_Queue"; 
         private static readonly RegionEndpoint ServiceRegion = 
  RegionEndpoint.USWest2; 
         private static IAmazonSQS client; 
         public static async Task Main() 
         { 
             client = new AmazonSQSClient(ServiceRegion); 
             var createQueueResponse = await CreateQueue(client, QueueName); 
            string queueUrl = createQueueResponse.QueueUrl;
             Dictionary<string, MessageAttributeValue> messageAttributes = new 
 Dictionary<string, MessageAttributeValue> 
\{\hspace{.1cm} \} { "Title", new MessageAttributeValue { DataType = "String", 
 StringValue = "The Whistler" },
                 { "Author", new MessageAttributeValue { DataType = "String", 
 StringValue = "John Grisham" } }, 
                 { "WeeksOn", new MessageAttributeValue { DataType = "Number", 
StringValue = "6" } },
             }; 
             string messageBody = "Information about current NY Times fiction 
 bestseller for week of 12/11/2016."; 
             var sendMsgResponse = await SendMessage(client, queueUrl, 
 messageBody, messageAttributes); 
         } 
         /// <summary> 
         /// Creates a new Amazon SQS queue using the queue name passed to it 
         /// in queueName. 
         /// </summary> 
         /// <param name="client">An SQS client object used to send the message.</
param> 
         /// <param name="queueName">A string representing the name of the queue
```

```
 /// to create.</param> 
         /// <returns>A CreateQueueResponse that contains information about the 
        /// newly created queue.</returns>
         public static async Task<CreateQueueResponse> CreateQueue(IAmazonSQS 
  client, string queueName) 
        \sqrt{ } var request = new CreateQueueRequest 
\{\hspace{.1cm} \} QueueName = queueName, 
                  Attributes = new Dictionary<string, string> 
\overline{a} { "DelaySeconds", "60" }, 
                      { "MessageRetentionPeriod", "86400" }, 
                  }, 
             }; 
             var response = await client.CreateQueueAsync(request); 
             Console.WriteLine($"Created a queue with URL : {response.QueueUrl}"); 
             return response; 
         } 
         /// <summary> 
         /// Sends a message to an SQS queue. 
         /// </summary> 
         /// <param name="client">An SQS client object used to send the message.</
param> 
         /// <param name="queueUrl">The URL of the queue to which to send the 
         /// message.</param> 
         /// <param name="messageBody">A string representing the body of the 
         /// message to be sent to the queue.</param> 
         /// <param name="messageAttributes">Attributes for the message to be 
         /// sent to the queue.</param> 
         /// <returns>A SendMessageResponse object that contains information 
        /// about the message that was sent. </returns>
         public static async Task<SendMessageResponse> SendMessage( 
             IAmazonSQS client, 
             string queueUrl, 
             string messageBody, 
             Dictionary<string, MessageAttributeValue> messageAttributes) 
         { 
             var sendMessageRequest = new SendMessageRequest 
\{\hspace{.1cm} \} DelaySeconds = 10,
```

```
 MessageAttributes = messageAttributes, 
              MessageBody = messageBody, 
              QueueUrl = queueUrl, 
         }; 
         var response = await client.SendMessageAsync(sendMessageRequest); 
         Console.WriteLine($"Sent a message with id : {response.MessageId}"); 
         return response; 
     } 
 }
```
• For API details, see [SendMessage](https://docs.aws.amazon.com/goto/DotNetSDKV3/sqs-2012-11-05/SendMessage) in *AWS SDK for .NET API Reference*.

## $C++$

## **SDK for C++**

## **(i)** Note

```
 Aws::Client::ClientConfiguration clientConfig; 
         // Optional: Set to the AWS Region (overrides config file). 
         // clientConfig.region = "us-east-1";
//! Send a message to an Amazon Simple Queue Service (Amazon SQS) queue.
/*! 
   \param queueUrl: An Amazon SQS queue URL. 
   \param messageBody: A message body. 
   \param clientConfiguration: AWS client configuration. 
  \return bool: Function succeeded. 
  */
bool AwsDoc::SQS::sendMessage(const Aws::String &queueUrl, 
                                const Aws::String &messageBody, 
                                const Aws::Client::ClientConfiguration 
  &clientConfiguration) { 
     Aws::SQS::SQSClient sqsClient(clientConfiguration);
```
```
 Aws::SQS::Model::SendMessageRequest request; 
     request.SetQueueUrl(queueUrl); 
     request.SetMessageBody(messageBody); 
     const Aws::SQS::Model::SendMessageOutcome outcome = 
  sqsClient.SendMessage(request); 
     if (outcome.IsSuccess()) { 
         std::cout << "Successfully sent message to " << queueUrl << 
                    std::endl; 
     } 
     else { 
         std::cerr << "Error sending message to " << queueUrl << ": " << 
                    outcome.GetError().GetMessage() << std::endl; 
     } 
     return outcome.IsSuccess();
}
```
• For API details, see [SendMessage](https://docs.aws.amazon.com/goto/SdkForCpp/sqs-2012-11-05/SendMessage) in *AWS SDK for C++ API Reference*.

## CLI

## **AWS CLI**

#### **To send a message**

This example sends a message with the specified message body, delay period, and message attributes, to the specified queue.

#### Command:

```
aws sqs send-message --queue-url https://sqs.us-
east-1.amazonaws.com/80398EXAMPLE/MyQueue --message-body "Information about the 
 largest city in Any Region." --delay-seconds 10 --message-attributes file://
send-message.json
```
Input file (send-message.json):

```
{ 
   "City": { 
     "DataType": "String",
```

```
 "StringValue": "Any City" 
   }, 
   "Greeting": { 
     "DataType": "Binary", 
     "BinaryValue": "Hello, World!" 
   }, 
   "Population": { 
     "DataType": "Number", 
     "StringValue": "1250800" 
   }
}
```
Output:

```
{ 
   "MD5OfMessageBody": "51b0a325...39163aa0", 
   "MD5OfMessageAttributes": "00484c68...59e48f06", 
   "MessageId": "da68f62c-0c07-4bee-bf5f-7e856EXAMPLE"
}
```
• For API details, see [SendMessage](https://awscli.amazonaws.com/v2/documentation/api/latest/reference/sqs/send-message.html) in *AWS CLI Command Reference*.

#### Java

#### **SDK for Java 2.x**

#### **A** Note

There's more on GitHub. Find the complete example and learn how to set up and run in the AWS Code Examples [Repository.](https://github.com/awsdocs/aws-doc-sdk-examples/tree/main/javav2/example_code/sqs#readme)

```
import software.amazon.awssdk.auth.credentials.ProfileCredentialsProvider;
import software.amazon.awssdk.regions.Region;
import software.amazon.awssdk.services.sqs.SqsClient;
import software.amazon.awssdk.services.sqs.model.CreateQueueRequest;
import software.amazon.awssdk.services.sqs.model.GetQueueUrlRequest;
import software.amazon.awssdk.services.sqs.model.SendMessageRequest;
import software.amazon.awssdk.services.sqs.model.SqsException;
```
/\*\*

```
 * Before running this Java V2 code example, set up your development 
  * environment, including your credentials. 
 * 
  * For more information, see the following documentation topic: 
 * 
  * https://docs.aws.amazon.com/sdk-for-java/latest/developer-guide/get-
started.html 
  */
public class SendMessages { 
     public static void main(String[] args) { 
         final String usage = """ 
                  Usage: <queueName> <message> 
                  Where: 
                     queueName - The name of the queue. 
                     message - The message to send. 
                 """;
        if (args.length != 2) {
             System.out.println(usage); 
             System.exit(1); 
         } 
        String queueName = args[0];
         String message = args[1]; 
         SqsClient sqsClient = SqsClient.builder() 
                  .region(Region.US_WEST_2) 
                  .build(); 
         sendMessage(sqsClient, queueName, message); 
         sqsClient.close(); 
     } 
     public static void sendMessage(SqsClient sqsClient, String queueName, String 
 message) { 
         try { 
             CreateQueueRequest request = CreateQueueRequest.builder() 
                      .queueName(queueName) 
                      .build(); 
             sqsClient.createQueue(request); 
             GetQueueUrlRequest getQueueRequest = GetQueueUrlRequest.builder() 
                      .queueName(queueName) 
                      .build();
```

```
String queueUrl = sqsClient.getQueueUrl(getQueueRequest).queueUrl();
              SendMessageRequest sendMsgRequest = SendMessageRequest.builder() 
                      .queueUrl(queueUrl) 
                      .messageBody(message) 
                      .delaySeconds(5) 
                      .build(); 
              sqsClient.sendMessage(sendMsgRequest); 
         } catch (SqsException e) { 
              System.err.println(e.awsErrorDetails().errorMessage()); 
              System.exit(1); 
         } 
     }
}
```
• For API details, see [SendMessage](https://docs.aws.amazon.com/goto/SdkForJavaV2/sqs-2012-11-05/SendMessage) in *AWS SDK for Java 2.x API Reference*.

**JavaScript** 

## **SDK for JavaScript (v3)**

## **A** Note

There's more on GitHub. Find the complete example and learn how to set up and run in the AWS Code Examples [Repository.](https://github.com/awsdocs/aws-doc-sdk-examples/tree/main/javascriptv3/example_code/sqs#code-examples)

Send a message to an Amazon SQS queue.

```
import { SendMessageCommand, SQSClient } from "@aws-sdk/client-sqs";
const client = new SQSClient({});
const SQS_QUEUE_URL = "queue_url";
export const main = async (sqsQueueUrl = SQS_QUEUE_URL) => { 
   const command = new SendMessageCommand({ 
     QueueUrl: sqsQueueUrl, 
     DelaySeconds: 10, 
     MessageAttributes: {
```

```
 Title: { 
          DataType: "String", 
          StringValue: "The Whistler", 
       }, 
       Author: { 
          DataType: "String", 
          StringValue: "John Grisham", 
       }, 
       WeeksOn: { 
          DataType: "Number", 
          StringValue: "6", 
       }, 
     }, 
     MessageBody: 
        "Information about current NY Times fiction bestseller for week of 
  12/11/2016.", 
   }); 
   const response = await client.send(command); 
   console.log(response); 
   return response;
};
```
- For more information, see AWS SDK for [JavaScript](https://docs.aws.amazon.com/sdk-for-javascript/v3/developer-guide/sqs-examples-send-receive-messages.html#sqs-examples-send-receive-messages-sending) Developer Guide.
- For API details, see [SendMessage](https://docs.aws.amazon.com/AWSJavaScriptSDK/v3/latest/client/sqs/command/SendMessageCommand) in *AWS SDK for JavaScript API Reference*.

## **SDK for JavaScript (v2)**

#### *(b)* Note

There's more on GitHub. Find the complete example and learn how to set up and run in the AWS Code Examples [Repository.](https://github.com/awsdocs/aws-doc-sdk-examples/tree/main/javascript/example_code/sqs#code-examples)

Send a message to an Amazon SQS queue.

```
// Load the AWS SDK for Node.js
var AWS = require("aws-sdk");
// Set the region
AWS.config.update({ region: "REGION" });
```

```
// Create an SQS service object
var sqs = new AWS.SQS({ apiVersion: "2012-11-05" });
var params = { 
   // Remove DelaySeconds parameter and value for FIFO queues 
   DelaySeconds: 10, 
   MessageAttributes: { 
     Title: { 
       DataType: "String", 
       StringValue: "The Whistler", 
     }, 
     Author: { 
       DataType: "String", 
       StringValue: "John Grisham", 
     }, 
     WeeksOn: { 
       DataType: "Number", 
       StringValue: "6", 
     }, 
   }, 
   MessageBody: 
     "Information about current NY Times fiction bestseller for week of 
  12/11/2016.", 
  // MessageDeduplicationId: "TheWhistler", // Required for FIFO queues 
   // MessageGroupId: "Group1", // Required for FIFO queues 
   QueueUrl: "SQS_QUEUE_URL",
};
sqs.sendMessage(params, function (err, data) { 
   if (err) { 
     console.log("Error", err); 
   } else { 
     console.log("Success", data.MessageId); 
   }
});
```
- For more information, see AWS SDK for [JavaScript](https://docs.aws.amazon.com/sdk-for-javascript/v2/developer-guide/sqs-examples-send-receive-messages.html#sqs-examples-send-receive-messages-sending) Developer Guide.
- For API details, see [SendMessage](https://docs.aws.amazon.com/goto/AWSJavaScriptSDK/sqs-2012-11-05/SendMessage) in *AWS SDK for JavaScript API Reference*.

#### Kotlin

# **SDK for Kotlin**

## **(i)** Note

```
suspend fun sendMessages( 
     queueUrlVal: String, 
     message: String,
) { 
     println("Sending multiple messages") 
     println("\nSend message") 
     val sendRequest = 
         SendMessageRequest { 
              queueUrl = queueUrlVal 
             messageBody = message 
             delaySeconds = 10 
         } 
     SqsClient { region = "us-east-1" }.use { sqsClient -> 
         sqsClient.sendMessage(sendRequest) 
         println("A single message was successfully sent.") 
     }
}
suspend fun sendBatchMessages(queueUrlVal: String?) { 
     println("Sending multiple messages") 
    val msg1 =
         SendMessageBatchRequestEntry { 
             id = "id1" messageBody = "Hello from msg 1" 
         } 
    val msg2 =
         SendMessageBatchRequestEntry { 
             id = "id2" messageBody = "Hello from msg 2"
```
}

```
val sendMessageBatchRequest =
         SendMessageBatchRequest { 
            queuelr1 = queuelr1Val entries = listOf(msg1, msg2) 
         } 
     SqsClient { region = "us-east-1" }.use { sqsClient -> 
         sqsClient.sendMessageBatch(sendMessageBatchRequest) 
         println("Batch message were successfully sent.") 
     }
}
```
• For API details, see [SendMessage](https://sdk.amazonaws.com/kotlin/api/latest/index.html) in *AWS SDK for Kotlin API reference*.

## PowerShell

#### **Tools for PowerShell**

**Example 1: This example sends a message with the specified attributes and message body to the specified queue with message delivery delayed for 10 seconds.**

```
$cityAttributeValue = New-Object Amazon.SQS.Model.MessageAttributeValue
$cityAttributeValue.DataType = "String"
$cityAttributeValue.StringValue = "AnyCity"
$populationAttributeValue = New-Object Amazon.SQS.Model.MessageAttributeValue
$populationAttributeValue.DataType = "Number"
$populationAttributeValue.StringValue = "1250800"
$messageAttributes = New-Object System.Collections.Hashtable
$messageAttributes.Add("City", $cityAttributeValue)
$messageAttributes.Add("Population", $populationAttributeValue)
Send-SQSMessage -DelayInSeconds 10 -MessageAttributes $messageAttributes -
MessageBody "Information about the largest city in Any Region." -QueueUrl 
  https://sqs.us-east-1.amazonaws.com/80398EXAMPLE/MyQueue
```
## **Output:**

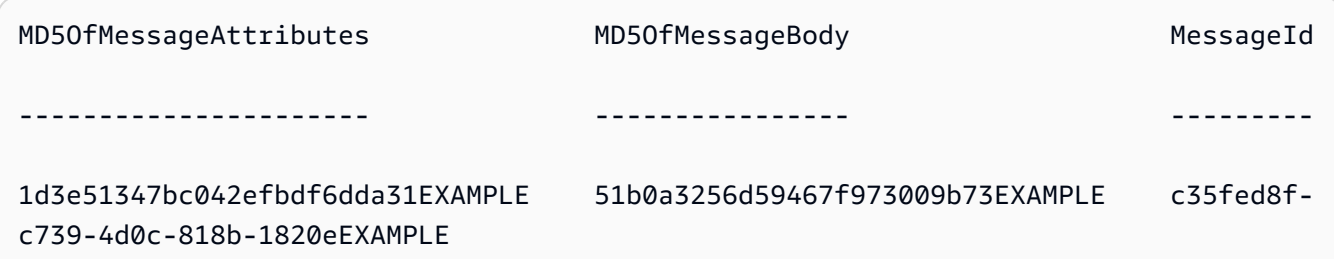

• For API details, see [SendMessage](https://docs.aws.amazon.com/powershell/latest/reference) in *AWS Tools for PowerShell Cmdlet Reference*.

## Python

## **SDK for Python (Boto3)**

## **Note**

```
def send_message(queue, message_body, message_attributes=None): 
     """ 
     Send a message to an Amazon SQS queue. 
     :param queue: The queue that receives the message. 
     :param message_body: The body text of the message. 
     :param message_attributes: Custom attributes of the message. These are key-
value 
                                  pairs that can be whatever you want. 
     :return: The response from SQS that contains the assigned message ID. 
    "" "
     if not message_attributes: 
         message_attributes = {} 
     try: 
         response = queue.send_message( 
              MessageBody=message_body, MessageAttributes=message_attributes 
\overline{\phantom{a}} except ClientError as error: 
         logger.exception("Send message failed: %s", message_body) 
         raise error 
     else:
```
#### return response

• For API details, see [SendMessage](https://docs.aws.amazon.com/goto/boto3/sqs-2012-11-05/SendMessage) in *AWS SDK for Python (Boto3) API Reference*.

#### Ruby

#### **SDK for Ruby**

#### **A** Note

```
require "aws-sdk-sqs"
require "aws-sdk-sts"
# @param sqs_client [Aws::SQS::Client] An initialized Amazon SQS client.
# @param queue_url [String] The URL of the queue.
# @param message_body [String] The contents of the message to be sent.
# @return [Boolean] true if the message was sent; otherwise, false.
# @example
# exit 1 unless message_sent?(
# Aws::SQS::Client.new(region: 'us-west-2'),
# 'https://sqs.us-west-2.amazonaws.com/111111111111/my-queue',
# 'This is my message.'
# )
def message_sent?(sqs_client, queue_url, message_body) 
   sqs_client.send_message( 
     queue_url: queue_url, 
    message_body: message_body 
  \mathcal{L} true
rescue StandardError => e 
   puts "Error sending message: #{e.message}" 
  false
end
```

```
# Full example call:
# Replace us-west-2 with the AWS Region you're using for Amazon SQS.
def run_me 
  region = "us-west-2" 
  queue_name = "my-queue" 
  message_body = "This is my message." 
  sts_client = Aws::STS::Client.new(region: region) 
  # For example: 
  # 'https://sqs.us-west-2.amazonaws.com/111111111111/my-queue' 
  queue_url = "https://sqs." + region + ".amazonaws.com/" + 
     sts_client.get_caller_identity.account + "/" + queue_name 
  sqs_client = Aws::SQS::Client.new(region: region) 
  puts "Sending a message to the queue named '#{queue_name}'..." 
  if message_sent?(sqs_client, queue_url, message_body) 
     puts "Message sent." 
   else 
     puts "Message not sent." 
  end
end
# Example usage:
run_me if $PROGRAM_NAME == __FILE__
```
• For API details, see [SendMessage](https://docs.aws.amazon.com/goto/SdkForRubyV3/sqs-2012-11-05/SendMessage) in *AWS SDK for Ruby API Reference*.

#### Rust

#### **SDK for Rust**

#### **(i)** Note

```
async fn send(client: &Client, queue_url: &String, message: &SQSMessage) -> 
  Result<(), Error> { 
     println!("Sending message to queue with URL: {}", queue_url); 
     let rsp = client 
         .send_message() 
         .queue_url(queue_url) 
         .message_body(&message.body) 
         // If the queue is FIFO, you need to set .message_deduplication_id 
         // and message_group_id or configure the queue for 
  ContentBasedDeduplication. 
         .send() 
         .await?; 
     println!("Send message to the queue: {:#?}", rsp); 
    0k(())}
```
• For API details, see [SendMessage](https://docs.rs/releases/search?query=aws-sdk) in *AWS SDK for Rust API reference*.

#### SAP ABAP

#### **SDK for SAP ABAP**

#### **A** Note

```
 TRY. 
        oo_result = lo_sqs->sendmessage( " oo_result is returned for 
 testing purposes. " 
           iv_queueurl = iv_queue_url 
           iv_messagebody = iv_message 
        ). 
        MESSAGE 'Message sent to SQS queue.' TYPE 'I'. 
      CATCH /aws1/cx_sqsinvalidmsgconts. 
        MESSAGE 'Message contains non-valid characters.' TYPE 'E'.
```

```
 CATCH /aws1/cx_sqsunsupportedop. 
     MESSAGE 'Operation not supported.' TYPE 'E'. 
 ENDTRY.
```
• For API details, see [SendMessage](https://docs.aws.amazon.com/sdk-for-sap-abap/v1/api/latest/index.html) in *AWS SDK for SAP ABAP API reference*.

# **Use SendMessageBatch with an AWS SDK or CLI**

The following code examples show how to use SendMessageBatch.

Action examples are code excerpts from larger programs and must be run in context. You can see this action in context in the following code example:

• Send and receive batches of [messages](#page-9859-0)

# $CII$

## **AWS CLI**

## **To send multiple messages as a batch**

This example sends 2 messages with the specified message bodies, delay periods, and message attributes, to the specified queue.

Command:

```
aws sqs send-message-batch --queue-url https://sqs.us-
east-1.amazonaws.com/80398EXAMPLE/MyQueue --entries file://send-message-
batch.json
```
Input file (send-message-batch.json):

```
\Gamma { 
     "Id": "FuelReport-0001-2015-09-16T140731Z", 
          "MessageBody": "Fuel report for account 0001 on 2015-09-16 at 02:07:31 
 PM.", 
          "DelaySeconds": 10, 
          "MessageAttributes": { 
            "SellerName": { 
              "DataType": "String",
```

```
 "StringValue": "Example Store" 
      }, 
           "City": { 
         "DataType": "String", 
         "StringValue": "Any City" 
      }, 
           "Region": { 
             "DataType": "String", 
                  "StringValue": "WA" 
      }, 
           "PostalCode": { 
             "DataType": "String", 
                  "StringValue": "99065" 
           }, 
           "PricePerGallon": { 
             "DataType": "Number", 
                  "StringValue": "1.99" 
      } 
        } 
  }, 
  { 
    "Id": "FuelReport-0002-2015-09-16T140930Z", 
         "MessageBody": "Fuel report for account 0002 on 2015-09-16 at 02:09:30 
 PM.", 
         "DelaySeconds": 10, 
         "MessageAttributes": { 
           "SellerName": { 
             "DataType": "String", 
                  "StringValue": "Example Fuels" 
      }, 
           "City": { 
         "DataType": "String", 
         "StringValue": "North Town" 
      }, 
           "Region": { 
             "DataType": "String", 
                  "StringValue": "WA" 
      }, 
           "PostalCode": { 
             "DataType": "String", 
                  "StringValue": "99123" 
           }, 
           "PricePerGallon": { 
             "DataType": "Number",
```

```
 "StringValue": "1.87" 
         } 
           } 
   }
]
```
Output:

```
\{ "Successful": [ 
     { 
       "MD5OfMessageBody": "203c4a38...7943237e", 
       "MD5OfMessageAttributes": "10809b55...baf283ef", 
       "Id": "FuelReport-0001-2015-09-16T140731Z", 
       "MessageId": "d175070c-d6b8-4101-861d-adeb3EXAMPLE" 
     }, 
     { 
       "MD5OfMessageBody": "2cf0159a...c1980595", 
       "MD5OfMessageAttributes": "55623928...ae354a25", 
       "Id": "FuelReport-0002-2015-09-16T140930Z", 
       "MessageId": "f9b7d55d-0570-413e-b9c5-a9264EXAMPLE" 
     } 
   ]
}
```
• For API details, see [SendMessageBatch](https://awscli.amazonaws.com/v2/documentation/api/latest/reference/sqs/send-message-batch.html) in *AWS CLI Command Reference*.

#### Java

# **SDK for Java 2.x**

# **A** Note

```
 SendMessageBatchRequest sendMessageBatchRequest = 
 SendMessageBatchRequest.builder() 
                     .queueUrl(queueUrl)
```

```
 .entries(SendMessageBatchRequestEntry.builder().id("id1").messageBody("Hello 
 from msg 1").build(), 
 SendMessageBatchRequestEntry.builder().id("id2").messageBody("msg 
 2").delaySeconds(10) 
                                    .build().build();
            sqsClient.sendMessageBatch(sendMessageBatchRequest);
```
• For API details, see [SendMessageBatch](https://docs.aws.amazon.com/goto/SdkForJavaV2/sqs-2012-11-05/SendMessageBatch) in *AWS SDK for Java 2.x API Reference*.

#### PowerShell

#### **Tools for PowerShell**

**Example 1: This example sends 2 messages with the specified attributes and message bodies to the specified queue. Delivery is delayed for 15 seconds for the first message and 10 seconds for the second message.**

```
$student1NameAttributeValue = New-Object Amazon.SQS.Model.MessageAttributeValue
$student1NameAttributeValue.DataType = "String"
$student1NameAttributeValue.StringValue = "John Doe"
$student1GradeAttributeValue = New-Object Amazon.SQS.Model.MessageAttributeValue
$student1GradeAttributeValue.DataType = "Number"
$student1GradeAttributeValue.StringValue = "89"
$student2NameAttributeValue = New-Object Amazon.SQS.Model.MessageAttributeValue
$student2NameAttributeValue.DataType = "String"
$student2NameAttributeValue.StringValue = "Jane Doe"
$student2GradeAttributeValue = New-Object Amazon.SQS.Model.MessageAttributeValue
$student2GradeAttributeValue.DataType = "Number"
$student2GradeAttributeValue.StringValue = "93"
$message1 = New-Object Amazon.SQS.Model.SendMessageBatchRequestEntry 
$message1.DelaySeconds = 15
$message1.Id = "FirstMessage"
$message1.MessageAttributes.Add("StudentName", $student1NameAttributeValue)
$message1.MessageAttributes.Add("StudentGrade", $student1GradeAttributeValue)
```

```
$message1.MessageBody = "Information about John Doe's grade."
$message2 = New-Object Amazon.SQS.Model.SendMessageBatchRequestEntry 
$message2.DelaySeconds = 10
$message2.Id = "SecondMessage"
$message2.MessageAttributes.Add("StudentName", $student2NameAttributeValue)
$message2.MessageAttributes.Add("StudentGrade", $student2GradeAttributeValue)
$message2.MessageBody = "Information about Jane Doe's grade."
Send-SQSMessageBatch -QueueUrl https://sqs.us-east-1.amazonaws.com/80398EXAMPLE/
```

```
MyQueue -Entry $message1, $message2
```
#### **Output:**

```
Failed Successful 
------ ---------- 
{} {FirstMessage, SecondMessage}
```
• For API details, see [SendMessageBatch](https://docs.aws.amazon.com/powershell/latest/reference) in *AWS Tools for PowerShell Cmdlet Reference*.

#### Python

## **SDK for Python (Boto3)**

#### **A** Note

```
def send_messages(queue, messages): 
     """ 
     Send a batch of messages in a single request to an SQS queue. 
    This request may return overall success even when some messages were not 
 sent. 
     The caller must inspect the Successful and Failed lists in the response and 
     resend any failed messages. 
     :param queue: The queue to receive the messages.
```

```
 :param messages: The messages to send to the queue. These are simplified to 
                      contain only the message body and attributes. 
     :return: The response from SQS that contains the list of successful and 
 failed 
              messages. 
    "" "
    try: 
         entries = [ 
\{\hspace{.1cm} \} "Id": str(ind), 
                 "MessageBody": msg["body"], 
                 "MessageAttributes": msg["attributes"], 
 } 
             for ind, msg in enumerate(messages) 
        ] 
         response = queue.send_messages(Entries=entries) 
        if "Successful" in response: 
             for msg_meta in response["Successful"]: 
                 logger.info( 
                     "Message sent: %s: %s", 
                     msg_meta["MessageId"], 
                     messages[int(msg_meta["Id"])]["body"], 
) if "Failed" in response: 
             for msg_meta in response["Failed"]: 
                 logger.warning( 
                     "Failed to send: %s: %s", 
                     msg_meta["MessageId"], 
                     messages[int(msg_meta["Id"])]["body"], 
) except ClientError as error: 
         logger.exception("Send messages failed to queue: %s", queue) 
        raise error 
    else: 
        return response
```
• For API details, see [SendMessageBatch](https://docs.aws.amazon.com/goto/boto3/sqs-2012-11-05/SendMessageBatch) in *AWS SDK for Python (Boto3) API Reference*.

#### Ruby

# **SDK for Ruby**

## **A** Note

```
require "aws-sdk-sqs"
require "aws-sdk-sts"
#
# @param sqs_client [Aws::SQS::Client] An initialized Amazon SQS client.
# @param queue_url [String] The URL of the queue.
# @param entries [Hash] The contents of the messages to be sent,
# in the correct format.
# @return [Boolean] true if the messages were sent; otherwise, false.
# @example
# exit 1 unless messages_sent?(
# Aws::SQS::Client.new(region: 'us-west-2'),
# 'https://sqs.us-west-2.amazonaws.com/111111111111/my-queue',
# [
# {
# id: 'Message1',
# message_body: 'This is the first message.'
# },
# {
# id: 'Message2',
# message_body: 'This is the second message.'
# }
# ]
# )
def messages_sent?(sqs_client, queue_url, entries) 
  sqs_client.send_message_batch( 
    queue_url: queue_url, 
    entries: entries 
  \mathcal{L} true
rescue StandardError => e
```

```
 puts "Error sending messages: #{e.message}" 
   false
end
# Full example call:
# Replace us-west-2 with the AWS Region you're using for Amazon SQS.
def run_me 
   region = "us-west-2" 
   queue_name = "my-queue" 
   entries = [ 
     { 
       id: "Message1", 
       message_body: "This is the first message." 
     }, 
     { 
       id: "Message2", 
       message_body: "This is the second message." 
     } 
   ] 
   sts_client = Aws::STS::Client.new(region: region) 
   # For example: 
   # 'https://sqs.us-west-2.amazonaws.com/111111111111/my-queue' 
   queue_url = "https://sqs." + region + ".amazonaws.com/" + 
     sts_client.get_caller_identity.account + "/" + queue_name 
   sqs_client = Aws::SQS::Client.new(region: region) 
   puts "Sending messages to the queue named '#{queue_name}'..." 
   if messages_sent?(sqs_client, queue_url, entries) 
     puts "Messages sent." 
   else 
     puts "Messages not sent." 
   end
end
```
• For API details, see [SendMessageBatch](https://docs.aws.amazon.com/goto/SdkForRubyV3/sqs-2012-11-05/SendMessageBatch) in *AWS SDK for Ruby API Reference*.

# **Use SetQueueAttributes with an AWS SDK or CLI**

The following code examples show how to use SetQueueAttributes.

Action examples are code excerpts from larger programs and must be run in context. You can see this action in context in the following code example:

• [Publish messages to queues](#page-9764-0)

.NET

## **AWS SDK for .NET**

# **Note**

There's more on GitHub. Find the complete example and learn how to set up and run in the AWS Code Examples [Repository.](https://github.com/awsdocs/aws-doc-sdk-examples/tree/main/dotnetv3/cross-service/TopicsAndQueues#code-examples)

Set the policy attribute of a queue for a topic.

```
 /// <summary> 
    /// Set the policy attribute of a queue for a topic. 
    /// </summary> 
    /// <param name="queueArn">The ARN of the queue.</param> 
    /// <param name="topicArn">The ARN of the topic.</param> 
    /// <param name="queueUrl">The url for the queue.</param> 
   /// <returns>True if successful.</returns>
   public async Task<bool> SetQueuePolicyForTopic(string queueArn, string
 topicArn, string queueUrl) 
    { 
        var queuePolicy = "{" + 
                                  "\"Version\": \"2012-10-17\"," + 
                                  "\"Statement\": [{" + 
                                       "\"Effect\": \"Allow\"," + 
                                       "\"Principal\": {" + 
                                            $"\"Service\": " + 
                                                "\"sns.amazonaws.com\"" + 
                                               "}," + 
                                       "\"Action\": \"sqs:SendMessage\"," + 
                                       $"\"Resource\": \"{queueArn}\"," + 
                                         "\"Condition\": {" +
```

```
 "\"ArnEquals\": {" + 
                                                   $"\"aws:SourceArn\": 
 \"{topicArn}\"" + 
where \mathbf{u} is the contract of \mathbf{u} in the contract of \mathbf{u} is the contract of \mathbf{u} "}" + 
                                  "}]" + 
 "}"; 
         var attributesResponse = await _amazonSQSClient.SetQueueAttributesAsync( 
             new SetQueueAttributesRequest() 
\{\hspace{.1cm} \} QueueUrl = queueUrl, 
                 Attributes = new Dictionary<string, string>() { { "Policy", 
 queuePolicy } } 
             }); 
         return attributesResponse.HttpStatusCode == HttpStatusCode.OK; 
    }
```
• For API details, see [SetQueueAttributes](https://docs.aws.amazon.com/goto/DotNetSDKV3/sqs-2012-11-05/SetQueueAttributes) in *AWS SDK for .NET API Reference*.

## $C++$

# **SDK for C++**

# **A** Note

```
 Aws::Client::ClientConfiguration clientConfig; 
         // Optional: Set to the AWS Region (overrides config file). 
         // clientConfig.region = "us-east-1";
//! Set the value for an attribute in an Amazon Simple Queue Service (Amazon SQS) 
  queue.
/*! 
   \param queueUrl: An Amazon SQS queue URL. 
   \param attributeName: An attribute name enum. 
   \param attribute: The attribute value as a string. 
   \param clientConfiguration: AWS client configuration. 
   \return bool: Function succeeded.
```

```
 */
bool AwsDoc::SQS::setQueueAttributes(const Aws::String &queueURL, 
                                        Aws::SQS::Model::QueueAttributeName 
  attributeName, 
                                        const Aws::String &attribute, 
                                        const Aws::Client::ClientConfiguration 
  &clientConfiguration) { 
     Aws::SQS::SQSClient sqsClient(clientConfiguration); 
     Aws::SQS::Model::SetQueueAttributesRequest request; 
     request.SetQueueUrl(queueURL); 
     request.AddAttributes( 
             attributeName, 
             attribute); 
     const Aws::SQS::Model::SetQueueAttributesOutcome outcome = 
  sqsClient.SetQueueAttributes( 
             request); 
     if (outcome.IsSuccess()) { 
         std::cout << "Successfully set the attribute " << 
  Aws::SQS::Model::QueueAttributeNameMapper::GetNameForQueueAttributeName( 
                             attributeName) 
                    << " with value " << attribute << " in queue " << 
                   queueURL << "." << std::endl;
     } 
     else { 
         std::cout << "Error setting attribute for queue " << 
                    queueURL << ": " << outcome.GetError().GetMessage() << 
                    std::endl; 
     } 
     return outcome.IsSuccess();
}
```
Configure a dead-letter queue.

```
 Aws::Client::ClientConfiguration clientConfig; 
 // Optional: Set to the AWS Region (overrides config file). 
 // clientConfig.region = "us-east-1";
```
//! Connect an Amazon Simple Queue Service (Amazon SQS) queue to an associated

```
//! dead-letter queue.
/*! 
   \param srcQueueUrl: An Amazon SQS queue URL. 
   \param deadLetterQueueARN: The Amazon Resource Name (ARN) of an Amazon SQS 
  dead-letter queue. 
  \param maxReceiveCount: The max receive count of a message before it is sent to 
  the dead-letter queue. 
  \param clientConfiguration: AWS client configuration. 
  \return bool: Function succeeded. 
  */
bool AwsDoc::SQS::setDeadLetterQueue(const Aws::String &srcQueueUrl, 
                                        const Aws::String &deadLetterQueueARN, 
                                        int maxReceiveCount, 
                                        const Aws::Client::ClientConfiguration 
  &clientConfiguration) { 
     Aws::String redrivePolicy = MakeRedrivePolicy(deadLetterQueueARN, 
  maxReceiveCount); 
     Aws::SQS::SQSClient sqsClient(clientConfiguration); 
     Aws::SQS::Model::SetQueueAttributesRequest request; 
     request.SetQueueUrl(srcQueueUrl); 
     request.AddAttributes( 
             Aws::SQS::Model::QueueAttributeName::RedrivePolicy, 
             redrivePolicy); 
     const Aws::SQS::Model::SetQueueAttributesOutcome outcome = 
             sqsClient.SetQueueAttributes(request); 
     if (outcome.IsSuccess()) { 
         std::cout << "Successfully set dead letter queue for queue " << 
                    srcQueueUrl << " to " << deadLetterQueueARN << std::endl; 
     } 
     else { 
         std::cerr << "Error setting dead letter queue for queue " << 
                    srcQueueUrl << ": " << outcome.GetError().GetMessage() << 
                    std::endl; 
     } 
     return outcome.IsSuccess();
}
//! Make a redrive policy for a dead-letter queue.
/*! 
   \param queueArn: An Amazon SQS ARN for the dead-letter queue.
```

```
 \param maxReceiveCount: The max receive count of a message before it is sent to 
  the dead-letter queue. 
   \return Aws::String: Policy as JSON string. 
  */
Aws::String MakeRedrivePolicy(const Aws::String &queueArn, int maxReceiveCount) { 
     Aws::Utils::Json::JsonValue redrive_arn_entry; 
     redrive_arn_entry.AsString(queueArn); 
     Aws::Utils::Json::JsonValue max_msg_entry; 
     max_msg_entry.AsInteger(maxReceiveCount); 
     Aws::Utils::Json::JsonValue policy_map; 
     policy_map.WithObject("deadLetterTargetArn", redrive_arn_entry); 
     policy_map.WithObject("maxReceiveCount", max_msg_entry); 
     return policy_map.View().WriteReadable();
}
```
Configure an Amazon SQS queue to use long polling.

```
 Aws::Client::ClientConfiguration clientConfig; 
         // Optional: Set to the AWS Region (overrides config file). 
         // clientConfig.region = "us-east-1";
//! Set the wait time for an Amazon Simple Queue Service (Amazon SQS) queue poll.
/*! 
   \param queueUrl: An Amazon SQS queue URL. 
   \param pollTimeSeconds: The receive message wait time in seconds. 
   \param clientConfiguration: AWS client configuration. 
   \return bool: Function succeeded. 
  */
bool AwsDoc::SQS::setQueueLongPollingAttribute(const Aws::String &queueURL, 
                                                     const Aws::String 
  &pollTimeSeconds, 
constant and constant and constant and constant and constant and constant and constant and constant and consta
  Aws::Client::ClientConfiguration &clientConfiguration) { 
     Aws::SQS::SQSClient sqsClient(clientConfiguration); 
     Aws::SQS::Model::SetQueueAttributesRequest request; 
     request.SetQueueUrl(queueURL); 
     request.AddAttributes( 
              Aws::SQS::Model::QueueAttributeName::ReceiveMessageWaitTimeSeconds,
```

```
 pollTimeSeconds); 
     const Aws::SQS::Model::SetQueueAttributesOutcome outcome = 
  sqsClient.SetQueueAttributes( 
              request); 
     if (outcome.IsSuccess()) { 
         std::cout << "Successfully updated long polling time for queue " << 
                    queueURL << " to " << pollTimeSeconds << std::endl; 
     } 
     else { 
         std::cout << "Error updating long polling time for queue " << 
                    queueURL << ": " << outcome.GetError().GetMessage() << 
                    std::endl; 
     } 
     return outcome.IsSuccess();
}
```
• For API details, see [SetQueueAttributes](https://docs.aws.amazon.com/goto/SdkForCpp/sqs-2012-11-05/SetQueueAttributes) in *AWS SDK for C++ API Reference*.

## CLI

## **AWS CLI**

## **To set queue attributes**

This example sets the specified queue to a delivery delay of 10 seconds, a maximum message size of 128 KB (128 KB \* 1,024 bytes), a message retention period of 3 days (3 days \* 24 hours \* 60 minutes \* 60 seconds), a receive message wait time of 20 seconds, and a default visibility timeout of 60 seconds. This example also associates the specified dead letter queue with a maximum receive count of 1,000 messages.

## Command:

```
aws sqs set-queue-attributes --queue-url https://sqs.us-
east-1.amazonaws.com/80398EXAMPLE/MyNewQueue --attributes file://set-queue-
attributes.json
```
#### Input file (set-queue-attributes.json):

{

```
 "DelaySeconds": "10", 
   "MaximumMessageSize": "131072", 
   "MessageRetentionPeriod": "259200", 
   "ReceiveMessageWaitTimeSeconds": "20", 
   "RedrivePolicy": "{\"deadLetterTargetArn\":\"arn:aws:sqs:us-
east-1:80398EXAMPLE:MyDeadLetterQueue\",\"maxReceiveCount\":\"1000\"}", 
   "VisibilityTimeout": "60"
}
```
#### Output:

None.

• For API details, see [SetQueueAttributes](https://awscli.amazonaws.com/v2/documentation/api/latest/reference/sqs/set-queue-attributes.html) in *AWS CLI Command Reference*.

#### Go

#### **SDK for Go V2**

#### **A** Note

```
// SqsActions encapsulates the Amazon Simple Queue Service (Amazon SQS) actions
// used in the examples.
type SqsActions struct { 
 SqsClient *sqs.Client
}
// AttachSendMessagePolicy uses the SetQueueAttributes action to attach a policy 
 to an
// Amazon SQS queue that allows the specified Amazon SNS topic to send messages 
  to the
// queue.
func (actor SqsActions) AttachSendMessagePolicy(queueUrl string, queueArn string, 
  topicArn string) error {
```

```
 policyDoc := PolicyDocument{ 
   Version: "2012-10-17", 
   Statement: []PolicyStatement{{ 
    Effect: "Allow", 
    Action: "sqs:SendMessage", 
   Principal: map[string]string{"Service": "sns.amazonaws.com"},
    Resource: aws.String(queueArn), 
    Condition: PolicyCondition{"ArnEquals": map[string]string{"aws:SourceArn": 
  topicArn}}, 
  }}, 
  } 
  policyBytes, err := json.Marshal(policyDoc) 
 if err != nil {
  log.Printf("Couldn't create policy document. Here's why: %v\n", err) 
  return err 
  } 
  _, err = actor.SqsClient.SetQueueAttributes(context.TODO(), 
  &sqs.SetQueueAttributesInput{ 
  Attributes: map[string]string{ 
    string(types.QueueAttributeNamePolicy): string(policyBytes), 
   }, 
  QueueUrl: aws.String(queueUrl),
  }) 
 if err != nil {
  log.Printf("Couldn't set send message policy on queue %v. Here's why: %v\n", 
  queueUrl, err) 
  } 
 return err
}
// PolicyDocument defines a policy document as a Go struct that can be serialized
// to JSON.
type PolicyDocument struct { 
 Version string 
 Statement []PolicyStatement
}
// PolicyStatement defines a statement in a policy document.
type PolicyStatement struct { 
  Effect string 
  Action string 
 Principal map[string]string `json:",omitempty"`
 Resource *string `json:", omitempty"`
 Condition PolicyCondition `json:", omitempty"`
```
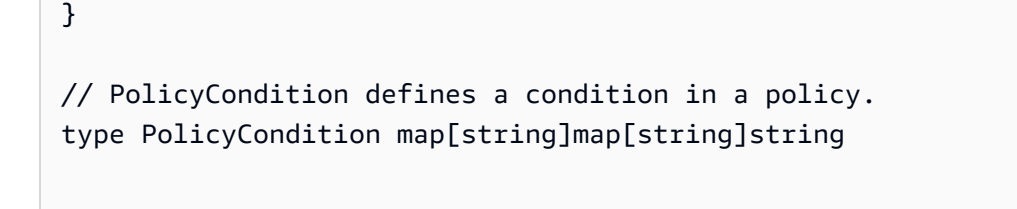

• For API details, see [SetQueueAttributes](https://pkg.go.dev/github.com/aws/aws-sdk-go-v2/service/sqs#Client.SetQueueAttributes) in *AWS SDK for Go API Reference*.

## **JavaScript**

# **SDK for JavaScript (v3)**

# **A** Note

There's more on GitHub. Find the complete example and learn how to set up and run in the AWS Code Examples [Repository.](https://github.com/awsdocs/aws-doc-sdk-examples/tree/main/javascriptv3/example_code/sqs#code-examples)

```
import { SetQueueAttributesCommand, SQSClient } from "@aws-sdk/client-sqs";
const client = new SQSClient({});
const SQS_QUEUE_URL = "queue-url";
export const main = async (queueUrl = SQS_QUEUE_URL) => {
   const command = new SetQueueAttributesCommand({ 
     QueueUrl: queueUrl, 
     Attributes: { 
       DelaySeconds: "1", 
     }, 
   }); 
   const response = await client.send(command); 
   console.log(response); 
   return response;
};
```
## Configure an Amazon SQS queue to use long polling.

import { SetQueueAttributesCommand, SQSClient } from "@aws-sdk/client-sqs";

```
const client = new SQSClient(\{\});
const SQS_QUEUE_URL = "queue_url";
export const main = async (queueUrl = SQS_QUEUE_URL) => {
   const command = new SetQueueAttributesCommand({ 
     Attributes: { 
       ReceiveMessageWaitTimeSeconds: "20", 
     }, 
     QueueUrl: queueUrl, 
   }); 
   const response = await client.send(command); 
   console.log(response); 
   return response;
};
```
Configure a dead-letter queue.

```
import { SetQueueAttributesCommand, SQSClient } from "@aws-sdk/client-sqs";
const client = new SQSClien({});
const SQS_QUEUE_URL = "queue_url";
const DEAD_LETTER_QUEUE_ARN = "dead_letter_queue_arn";
export const main = async ( 
  queueUrl = SQS_QUEUE_URL, 
   deadLetterQueueArn = DEAD_LETTER_QUEUE_ARN,
) => {
   const command = new SetQueueAttributesCommand({ 
     Attributes: { 
       RedrivePolicy: JSON.stringify({ 
         // Amazon SQS supports dead-letter queues (DLQ), which other 
         // queues (source queues) can target for messages that can't 
         // be processed (consumed) successfully. 
         // https://docs.aws.amazon.com/AWSSimpleQueueService/latest/
SQSDeveloperGuide/sqs-dead-letter-queues.html 
         deadLetterTargetArn: deadLetterQueueArn, 
         maxReceiveCount: "10", 
       }), 
     }, 
     QueueUrl: queueUrl,
```

```
 }); 
   const response = await client.send(command); 
   console.log(response); 
   return response;
};
```
• For API details, see [SetQueueAttributes](https://docs.aws.amazon.com/AWSJavaScriptSDK/v3/latest/client/sqs/command/SetQueueAttributesCommand) in *AWS SDK for JavaScript API Reference*.

#### PowerShell

## **Tools for PowerShell**

**Example 1: This example shows how to set a policy subscribing a queue to an SNS topic. When a message is published to the topic, a message is sent to the subscribed queue.**

```
# create the queue and topic to be associated
$qurl = New-SQSQueue -QueueName "myQueue"
$topicarn = New-SNSTopic -Name "myTopic"
# get the queue ARN to inject into the policy; it will be returned
# in the output's QueueARN member but we need to put it into a variable
# so text expansion in the policy string takes effect
$qarn = (Get-SQSQueueAttribute -QueueUrl $qurl -AttributeName 
  "QueueArn").QueueARN
# construct the policy and inject arns
$policy = <math>@"</math>{ 
   "Version": "2008-10-17", 
   "Id": "$qarn/SQSPOLICY", 
   "Statement": [ 
       { 
       "Sid": "1", 
       "Effect": "Allow", 
       "Principal": "*", 
       "Action": "SQS:SendMessage", 
       "Resource": "$qarn", 
       "Condition": { 
         "ArnEquals": { 
            "aws:SourceArn": "$topicarn" 
           }
```

```
 } 
     } 
   ]
}
"@
# set the policy
Set-SQSQueueAttribute -QueueUrl $qurl -Attribute @{ Policy=$policy }
```
## **Example 2: This example sets the specified attributes for the specified queue.**

```
Set-SQSQueueAttribute -Attribute @{"DelaySeconds" = "10"; "MaximumMessageSize" = 
  "131072"} -QueueUrl https://sqs.us-east-1.amazonaws.com/80398EXAMPLE/MyQueue
```
• For API details, see [SetQueueAttributes](https://docs.aws.amazon.com/powershell/latest/reference) in *AWS Tools for PowerShell Cmdlet Reference*.

# **Scenarios for Amazon SQS using AWS SDKs**

The following code examples show how to use Amazon Simple Queue Service (Amazon SQS) with AWS SDKs. Each example shows you how to accomplish a specific task by calling multiple functions within the same service.

Scenarios target an intermediate level of experience to help you understand service actions in context.

## **Examples**

- Create and publish to a FIFO [Amazon](#page-9751-0) SNS topic using an AWS SDK
- Publish Amazon SNS [messages](#page-9764-0) to Amazon SQS queues using an AWS SDK
- Send and receive batches of [messages](#page-9859-0) with Amazon SQS using an AWS SDK

# <span id="page-9751-0"></span>**Create and publish to a FIFO Amazon SNS topic using an AWS SDK**

The following code examples show how to create and publish to a FIFO Amazon SNS topic.

#### Java

## **SDK for Java 2.x**

## **A** Note

There's more on GitHub. Find the complete example and learn how to set up and run in the AWS Code Examples [Repository.](https://github.com/awsdocs/aws-doc-sdk-examples/tree/main/javav2/example_code/sns#readme)

#### This example

- creates an Amazon SNS FIFO topic, two Amazon SQS FIFO queues, and one Standard queue.
- subscribes the queues to the topic and publishes a message to the topic.

The [test](https://github.com/awsdocs/aws-doc-sdk-examples/tree/main/javav2/example_code/sns/src/test/java/com/example/sns/PriceUpdateExampleTest.java) verifies the receipt of the message to each queue. The [complete](https://github.com/awsdocs/aws-doc-sdk-examples/tree/main/javav2/example_code/sns/src/main/java/com/example/sns/PriceUpdateExample.java) example also shows the addition of access policies and deletes the resources at the end.

```
public class PriceUpdateExample { 
    public final static SnsClient snsClient = SnsClient.create();
     public final static SqsClient sqsClient = SqsClient.create(); 
     public static void main(String[] args) { 
         final String usage = "\n" + 
                 "Usage: " + 
                      " <topicName> <wholesaleQueueFifoName> <retailQueueFifoName> 
  <analyticsQueueName>\n\n" + 
                 "Where:\n" + 
                    fifoTopicName - The name of the FIFO topic that you want to
  create. \n\n" + 
                    wholesaleQueueARN - The name of a SQS FIFO queue that will be
  created for the wholesale consumer. \n\n" 
+ + + " retailQueueARN - The name of a SQS FIFO queue that will 
 created for the retail consumer. \n\lambdan'' +
                    analyticsQueueARN - The name of a SQS standard queue that
will be created for the analytics consumer. \n\n";
         if (args.length != 4) { 
             System.out.println(usage); 
             System.exit(1); 
         }
```

```
 final String fifoTopicName = args[0]; 
        final String wholeSaleQueueName = args[1]; 
        final String retailQueueName = args[2]; 
        final String analyticsQueueName = args[3]; 
        // For convenience, the QueueData class holds metadata about a queue: 
 ARN, URL, 
        // name and type. 
        List<QueueData> queues = List.of( 
                 new QueueData(wholeSaleQueueName, QueueType.FIFO), 
                 new QueueData(retailQueueName, QueueType.FIFO), 
                 new QueueData(analyticsQueueName, QueueType.Standard)); 
        // Create queues. 
        createQueues(queues); 
        // Create a topic. 
        String topicARN = createFIFOTopic(fifoTopicName); 
        // Subscribe each queue to the topic. 
        subscribeQueues(queues, topicARN); 
        // Allow the newly created topic to send messages to the queues. 
        addAccessPolicyToQueuesFINAL(queues, topicARN); 
        // Publish a sample price update message with payload. 
        publishPriceUpdate(topicARN, "{\"product\": 214, \"price\": 79.99}", 
 "Consumables"); 
        // Clean up resources. 
        deleteSubscriptions(queues); 
        deleteQueues(queues); 
        deleteTopic(topicARN); 
    } 
    public static String createFIFOTopic(String topicName) { 
        try { 
            // Create a FIFO topic by using the SNS service client. 
            Map<String, String> topicAttributes = Map.of( 
                     "FifoTopic", "true", 
                     "ContentBasedDeduplication", "false"); 
            CreateTopicRequest topicRequest = CreateTopicRequest.builder()
```

```
 .name(topicName) 
                      .attributes(topicAttributes) 
                     .build();
             CreateTopicResponse response = snsClient.createTopic(topicRequest); 
             String topicArn = response.topicArn(); 
             System.out.println("The topic ARN is" + topicArn); 
             return topicArn; 
         } catch (SnsException e) { 
             System.err.println(e.awsErrorDetails().errorMessage()); 
             System.exit(1); 
 } 
         return ""; 
    } 
     public static void subscribeQueues(List<QueueData> queues, String topicARN) { 
         queues.forEach(queue -> { 
             SubscribeRequest subscribeRequest = SubscribeRequest.builder() 
                      .topicArn(topicARN) 
                      .endpoint(queue.queueARN) 
                      .protocol("sqs") 
                     .build();
             // Subscribe to the endpoint by using the SNS service client. 
             // Only Amazon SQS queues can receive notifications from an Amazon 
 SNS FIFO 
             // topic. 
             SubscribeResponse subscribeResponse = 
 snsClient.subscribe(subscribeRequest); 
             System.out.println("The queue [" + queue.queueARN + "] subscribed to 
the topic [" + topicARN + "]");
             queue.subscriptionARN = subscribeResponse.subscriptionArn(); 
         }); 
    } 
     public static void publishPriceUpdate(String topicArn, String payload, String 
 groupId) { 
         try { 
             // Create and publish a message that updates the wholesale price. 
             String subject = "Price Update"; 
            String dedupId = UUID.randomUUID().toString();
```

```
 String attributeName = "business"; 
         String attributeValue = "wholesale"; 
         MessageAttributeValue msgAttValue = MessageAttributeValue.builder() 
                  .dataType("String") 
                  .stringValue(attributeValue) 
                  .build(); 
         Map<String, MessageAttributeValue> attributes = new HashMap<>(); 
         attributes.put(attributeName, msgAttValue); 
         PublishRequest pubRequest = PublishRequest.builder() 
                  .topicArn(topicArn) 
                  .subject(subject) 
                  .message(payload) 
                  .messageGroupId(groupId) 
                  .messageDeduplicationId(dedupId) 
                  .messageAttributes(attributes) 
                  .build(); 
         final PublishResponse response = snsClient.publish(pubRequest); 
         System.out.println(response.messageId()); 
        System.out.println(response.sequenceNumber());
         System.out.println("Message was published to " + topicArn); 
     } catch (SnsException e) { 
         System.err.println(e.awsErrorDetails().errorMessage()); 
         System.exit(1); 
     } 
 }
```
- For API details, see the following topics in *AWS SDK for Java 2.x API Reference*.
	- [CreateTopic](https://docs.aws.amazon.com/goto/SdkForJavaV2/sns-2010-03-31/CreateTopic)
	- [Publish](https://docs.aws.amazon.com/goto/SdkForJavaV2/sns-2010-03-31/Publish)
	- [Subscribe](https://docs.aws.amazon.com/goto/SdkForJavaV2/sns-2010-03-31/Subscribe)
### Python

# **SDK for Python (Boto3)**

### **Note**

There's more on GitHub. Find the complete example and learn how to set up and run in the AWS Code Examples [Repository.](https://github.com/awsdocs/aws-doc-sdk-examples/tree/main/python/example_code/sns#code-examples)

Create an Amazon SNS FIFO topic, subscribe Amazon SQS FIFO and standard queues to the topic, and publish a message to the topic.

```
def usage_demo(): 
     """Shows how to subscribe queues to a FIFO topic.""" 
     print("-" * 88) 
     print("Welcome to the `Subscribe queues to a FIFO topic` demo!") 
     print("-" * 88) 
     sns = boto3.resource("sns") 
     sqs = boto3.resource("sqs") 
     fifo_topic_wrapper = FifoTopicWrapper(sns) 
     sns_wrapper = SnsWrapper(sns) 
     prefix = "sqs-subscribe-demo-" 
    queues = set() subscriptions = set() 
     wholesale_queue = sqs.create_queue( 
         QueueName=prefix + "wholesale.fifo", 
         Attributes={ 
              "MaximumMessageSize": str(4096), 
              "ReceiveMessageWaitTimeSeconds": str(10), 
              "VisibilityTimeout": str(300), 
              "FifoQueue": str(True), 
              "ContentBasedDeduplication": str(True), 
         }, 
     ) 
     queues.add(wholesale_queue) 
     print(f"Created FIFO queue with URL: {wholesale_queue.url}.") 
     retail_queue = sqs.create_queue(
```

```
 QueueName=prefix + "retail.fifo", 
         Attributes={ 
             "MaximumMessageSize": str(4096), 
             "ReceiveMessageWaitTimeSeconds": str(10), 
             "VisibilityTimeout": str(300), 
             "FifoQueue": str(True), 
             "ContentBasedDeduplication": str(True), 
         }, 
\bigcup queues.add(retail_queue) 
     print(f"Created FIFO queue with URL: {retail_queue.url}.") 
     analytics_queue = sqs.create_queue(QueueName=prefix + "analytics", 
 Attributes={}) 
     queues.add(analytics_queue) 
     print(f"Created standard queue with URL: {analytics_queue.url}.") 
     topic = fifo_topic_wrapper.create_fifo_topic("price-updates-topic.fifo") 
     print(f"Created FIFO topic: {topic.attributes['TopicArn']}.") 
     for q in queues: 
         fifo_topic_wrapper.add_access_policy(q, topic.attributes["TopicArn"]) 
     print(f"Added access policies for topic: {topic.attributes['TopicArn']}.") 
     for q in queues: 
         sub = fifo_topic_wrapper.subscribe_queue_to_topic( 
             topic, q.attributes["QueueArn"] 
\overline{\phantom{a}} subscriptions.add(sub) 
     print(f"Subscribed queues to topic: {topic.attributes['TopicArn']}.") 
     input("Press Enter to publish a message to the topic.") 
     message_id = fifo_topic_wrapper.publish_price_update( 
         topic, '{"product": 214, "price": 79.99}', "Consumables" 
     ) 
     print(f"Published price update with message ID: {message_id}.") 
     # Clean up the subscriptions, queues, and topic. 
     input("Press Enter to clean up resources.") 
     for s in subscriptions:
```

```
 sns_wrapper.delete_subscription(s) 
     sns_wrapper.delete_topic(topic) 
     for q in queues: 
         fifo_topic_wrapper.delete_queue(q) 
     print(f"Deleted subscriptions, queues, and topic.") 
     print("Thanks for watching!") 
     print("-" * 88)
class FifoTopicWrapper: 
     """Encapsulates Amazon SNS FIFO topic and subscription functions.""" 
     def __init__(self, sns_resource): 
 """ 
         :param sns_resource: A Boto3 Amazon SNS resource. 
 """ 
         self.sns_resource = sns_resource 
     def create_fifo_topic(self, topic_name): 
 """ 
         Create a FIFO topic. 
         Topic names must be made up of only uppercase and lowercase ASCII 
  letters, 
         numbers, underscores, and hyphens, and must be between 1 and 256 
  characters long. 
         For a FIFO topic, the name must end with the .fifo suffix. 
         :param topic_name: The name for the topic. 
         :return: The new topic. 
        ^{\mathrm{m}} ""
         try: 
             topic = self.sns_resource.create_topic( 
                 Name=topic_name, 
                 Attributes={ 
                      "FifoTopic": str(True), 
                      "ContentBasedDeduplication": str(False), 
                 }, 
) logger.info("Created FIFO topic with name=%s.", topic_name)
```

```
 return topic 
       except ClientError as error: 
           logger.exception("Couldn't create topic with name=%s!", topic_name) 
           raise error 
    @staticmethod 
    def add_access_policy(queue, topic_arn): 
        """ 
       Add the necessary access policy to a queue, so 
       it can receive messages from a topic. 
        :param queue: The queue resource. 
        :param topic_arn: The ARN of the topic. 
        :return: None. 
      "" "" ""
       try: 
           queue.set_attributes( 
               Attributes={ 
                  "Policy": json.dumps( 
 { 
                         "Version": "2012-10-17", 
                         "Statement": [ 
\{ "Sid": "test-sid", 
                                 "Effect": "Allow", 
                                 "Principal": {"AWS": "*"}, 
                                 "Action": "SQS:SendMessage", 
                                 "Resource": queue.attributes["QueueArn"], 
                                 "Condition": { 
                                    "ArnLike": {"aws:SourceArn": topic_arn} 
 }, 
 } 
\sim 1, \sim 1, \sim 1, \sim } 
) } 
) logger.info("Added trust policy to the queue.") 
        except ClientError as error: 
           logger.exception("Couldn't add trust policy to the queue!") 
           raise error
```

```
 @staticmethod 
    def subscribe_queue_to_topic(topic, queue_arn): 
 """ 
         Subscribe a queue to a topic. 
         :param topic: The topic resource. 
         :param queue_arn: The ARN of the queue. 
         :return: The subscription resource. 
         """ 
         try: 
             subscription = topic.subscribe( 
                 Protocol="sqs", 
                 Endpoint=queue_arn, 
) logger.info("The queue is subscribed to the topic.") 
             return subscription 
         except ClientError as error: 
             logger.exception("Couldn't subscribe queue to topic!") 
             raise error 
    @staticmethod 
    def publish_price_update(topic, payload, group_id): 
 """ 
         Compose and publish a message that updates the wholesale price. 
         :param topic: The topic to publish to. 
         :param payload: The message to publish. 
         :param group_id: The group ID for the message. 
         :return: The ID of the message. 
         """ 
         try: 
             att_dict = {"business": {"DataType": "String", "StringValue": 
 "wholesale"}} 
            dedup id = uuid.uuid4() response = topic.publish( 
                 Subject="Price Update", 
                 Message=payload, 
                 MessageAttributes=att_dict, 
                 MessageGroupId=group_id, 
                 MessageDeduplicationId=str(dedup_id), 
) message_id = response["MessageId"] 
             logger.info("Published message to topic %s.", topic.arn)
```

```
 except ClientError as error: 
         logger.exception("Couldn't publish message to topic %s.", topic.arn) 
         raise error 
     return message_id 
 @staticmethod 
 def delete_queue(queue): 
    ^{\mathrm{m}} ""
     Removes an SQS queue. When run against an AWS account, it can take up to 
     60 seconds before the queue is actually deleted. 
     :param queue: The queue to delete. 
     :return: None 
    "'' try: 
         queue.delete() 
         logger.info("Deleted queue with URL=%s.", queue.url) 
     except ClientError as error: 
         logger.exception("Couldn't delete queue with URL=%s!", queue.url) 
         raise error
```
- For API details, see the following topics in *AWS SDK for Python (Boto3) API Reference*.
	- [CreateTopic](https://docs.aws.amazon.com/goto/boto3/sns-2010-03-31/CreateTopic)
	- [Publish](https://docs.aws.amazon.com/goto/boto3/sns-2010-03-31/Publish)
	- [Subscribe](https://docs.aws.amazon.com/goto/boto3/sns-2010-03-31/Subscribe)

#### SAP ABAP

### **SDK for SAP ABAP**

### **A** Note

There's more on GitHub. Find the complete example and learn how to set up and run in the AWS Code Examples [Repository.](https://github.com/awsdocs/aws-doc-sdk-examples/tree/main/sap-abap/services/sns#code-examples)

Create a FIFO topic, subscribe an Amazon SQS FIFO queue to the topic, and publish a message to an Amazon SNS topic.

```
 " Creates a FIFO topic. " 
    DATA lt tpc attributes TYPE /aws1/
cl snstopicattrsmap w=>tt topicattributesmap.
     DATA ls_tpc_attributes TYPE /aws1/
cl_snstopicattrsmap_w=>ts_topicattributesmap_maprow. 
     ls_tpc_attributes-key = 'FifoTopic'. 
     ls_tpc_attributes-value = NEW /aws1/cl_snstopicattrsmap_w( iv_value = 
  'true' ). 
     INSERT ls_tpc_attributes INTO TABLE lt_tpc_attributes. 
     TRY. 
         DATA(lo_create_result) = lo_sns->createtopic( 
               iv_name = iv_topic_name it_attributes = lt_tpc_attributes 
         ). 
         DATA(lv_topic_arn) = lo_create_result->get_topicarn( ). 
        ov\_topic\_arn = 1v\_topic\_arn.
 ov_topic_arn is returned for testing purposes. " 
         MESSAGE 'FIFO topic created' TYPE 'I'. 
       CATCH /aws1/cx_snstopiclimitexcdex. 
         MESSAGE 'Unable to create more topics. You have reached the maximum 
  number of topics allowed.' TYPE 'E'. 
     ENDTRY. 
     " Subscribes an endpoint to an Amazon Simple Notification Service (Amazon 
 SNS) topic. " 
     " Only Amazon Simple Queue Service (Amazon SQS) FIFO queues can be subscribed 
 to an SNS FIFO topic. " 
     TRY. 
         DATA(lo_subscribe_result) = lo_sns->subscribe( 
                iv_topicarn = lv_topic_arn 
                iv_protocol = 'sqs' 
                iv_endpoint = iv_queue_arn 
            ). 
        DATA(1v_{subscript} - a<b>r</b>) = 1o_{subscript} - a<b>r</b>ov subscription arn = 1v subscription arn.
 ov_subscription_arn is returned for testing purposes. " 
         MESSAGE 'SQS queue was subscribed to SNS topic.' TYPE 'I'. 
       CATCH /aws1/cx_snsnotfoundexception.
```
 MESSAGE 'Topic does not exist.' TYPE 'E'. CATCH /aws1/cx\_snssubscriptionlmte00. MESSAGE 'Unable to create subscriptions. You have reached the maximum number of subscriptions allowed.' TYPE 'E'. ENDTRY. " Publish message to SNS topic. " TRY. DATA lt msg attributes TYPE /aws1/ cl\_snsmessageattrvalue=>tt\_messageattributemap. DATA ls\_msg\_attributes TYPE /aws1/ cl\_snsmessageattrvalue=>ts\_messageattributemap\_maprow. ls\_msg\_attributes-key = 'Importance'. ls\_msg\_attributes-value = NEW /aws1/cl\_snsmessageattrvalue( iv\_datatype = 'String' iv\_stringvalue = 'High' ). INSERT ls\_msg\_attributes INTO TABLE lt\_msg\_attributes. DATA(lo\_result) = lo\_sns->publish( iv\_topicarn = lv\_topic\_arn iv\_message = 'The price of your mobile plan has been increased from \$19 to \$23' iv\_subject = 'Changes to mobile plan' iv\_messagegroupid = 'Update-2' iv\_messagededuplicationid = 'Update-2.1' it\_messageattributes = lt\_msg\_attributes ).  $ov_m$ essage\_id =  $lo_r$ result->get\_messageid(). ov message id is returned for testing purposes. " MESSAGE 'Message was published to SNS topic.' TYPE 'I'. CATCH /aws1/cx\_snsnotfoundexception. MESSAGE 'Topic does not exist.' TYPE 'E'. ENDTRY.

- For API details, see the following topics in *AWS SDK for SAP ABAP API reference*.
	- [CreateTopic](https://docs.aws.amazon.com/sdk-for-sap-abap/v1/api/latest/index.html)
	- [Publish](https://docs.aws.amazon.com/sdk-for-sap-abap/v1/api/latest/index.html)
	- [Subscribe](https://docs.aws.amazon.com/sdk-for-sap-abap/v1/api/latest/index.html)

# **Publish Amazon SNS messages to Amazon SQS queues using an AWS SDK**

The following code examples show how to:

- Create topic (FIFO or non-FIFO).
- Subscribe several queues to the topic with an option to apply a filter.
- Publish messages to the topic.
- Poll the queues for messages received.

### .NET

# **AWS SDK for .NET**

# **A** Note

There's more on GitHub. Find the complete example and learn how to set up and run in the AWS Code Examples [Repository.](https://github.com/awsdocs/aws-doc-sdk-examples/tree/main/dotnetv3/cross-service/TopicsAndQueues#code-examples)

Run an interactive scenario at a command prompt.

```
/// <summary>
/// Console application to run a workflow scenario for topics and queues.
/// </summary>
public static class TopicsAndQueues
{ 
     private static bool _useFifoTopic = false; 
     private static bool _useContentBasedDeduplication = false; 
     private static string _topicName = null!; 
     private static string _topicArn = null!; 
     private static readonly int _queueCount = 2; 
     private static readonly string[] _queueUrls = new string[_queueCount]; 
     private static readonly string[] _subscriptionArns = new string[_queueCount]; 
     private static readonly string[] _tones = { "cheerful", "funny", "serious", 
  "sincere" }; 
     public static SNSWrapper SnsWrapper { get; set; } = null!; 
     public static SQSWrapper SqsWrapper { get; set; } = null!; 
     public static bool UseConsole { get; set; } = true; 
     static async Task Main(string[] args) 
     {
```

```
 // Set up dependency injection for Amazon EventBridge. 
         using var host = Host.CreateDefaultBuilder(args) 
              .ConfigureLogging(logging => 
                  logging.AddFilter("System", LogLevel.Debug) 
                      .AddFilter<DebugLoggerProvider>("Microsoft", 
 LogLevel.Information) 
                      .AddFilter<ConsoleLoggerProvider>("Microsoft", 
 LogLevel.Trace)) 
              .ConfigureServices((_, services) => 
                  services.AddAWSService<IAmazonSQS>() 
                      .AddAWSService<IAmazonSimpleNotificationService>() 
                      .AddTransient<SNSWrapper>() 
                      .AddTransient<SQSWrapper>() 
) .Build(); 
         ServicesSetup(host); 
         PrintDescription(); 
         await RunScenario(); 
     } 
    /// <summary> 
     /// Populate the services for use within the console application. 
    /// </summary> 
     /// <param name="host">The services host.</param> 
     private static void ServicesSetup(IHost host) 
     { 
         SnsWrapper = host.Services.GetRequiredService<SNSWrapper>(); 
         SqsWrapper = host.Services.GetRequiredService<SQSWrapper>(); 
     } 
    /// <summary> 
    /// Run the scenario for working with topics and queues. 
    /// </summary> 
    /// <returns>True if successful.</returns>
     public static async Task<bool> RunScenario() 
     { 
         try 
         { 
             await SetupTopic(); 
             await SetupQueues();
```

```
 await PublishMessages(); 
             foreach (var queueUrl in _queueUrls) 
\{\hspace{.1cm} \}var messages = await PollForMessages(queueUrl);
                 if (messages.Any()) 
\overline{a} await DeleteMessages(queueUrl, messages); 
 } 
 } 
             await CleanupResources(); 
             Console.WriteLine("Messaging with topics and queues workflow is 
 complete."); 
             return true; 
         } 
         catch (Exception ex) 
         { 
             Console.WriteLine(new string('-', 80)); 
             Console.WriteLine($"There was a problem running the scenario: 
 {ex.Message}"); 
             await CleanupResources(); 
             Console.WriteLine(new string('-', 80)); 
             return false; 
         } 
    } 
    /// <summary> 
    /// Print a description for the tasks in the workflow. 
    /// </summary> 
   /// <returns>Async task.</returns>
    private static void PrintDescription() 
    { 
         Console.WriteLine(new string('-', 80)); 
         Console.WriteLine($"Welcome to messaging with topics and queues."); 
         Console.WriteLine(new string('-', 80)); 
         Console.WriteLine($"In this workflow, you will create an SNS topic and 
 subscribe {_queueCount} SQS queues to the topic." + 
                            $"\r\nYou can select from several options for 
 configuring the topic and the subscriptions for the 2 queues." + 
                            $"\r\nYou can then post to the topic and see the 
results in the queues.\r \n\cdot \r \n\cdot;
```

```
 Console.WriteLine(new string('-', 80)); 
      } 
      /// <summary> 
      /// Set up the SNS topic to be used with the queues. 
      /// </summary> 
     /// <returns>Async task.</returns>
      private static async Task<string> SetupTopic() 
     \sqrt{ } Console.WriteLine(new string('-', 80)); 
           Console.WriteLine($"SNS topics can be configured as FIFO (First-In-First-
Out)." + 
                                   $"\r\nFIFO topics deliver messages in order and support 
  deduplication and message filtering." + 
                                   $"\r\nYou can then post to the topic and see the 
 results in the queues.\r \n\cdot \r \n\cdot _useFifoTopic = GetYesNoResponse("Would you like to work with FIFO 
  topics?"); 
           if (_useFifoTopic) 
           { 
                 Console.WriteLine(new string('-', 80)); 
                _topicName = GetUserResponse("Enter a name for your SNS topic: ", 
  "example-topic"); 
                 Console.WriteLine( 
                      "Because you have selected a FIFO topic, '.fifo' must be appended 
 to the topic name.\lceil \rceil \rceil;
                 Console.WriteLine(new string('-', 80)); 
                 Console.WriteLine($"Because you have chosen a FIFO topic, 
  deduplication is supported." + 
                                         $"\r\nDeduplication IDs are either set in the 
  message or automatically generated " + 
                                         $"\r\nfrom content using a hash function.\r\n" + 
                                         $"\r\nIf a message is successfully published to an 
  SNS FIFO topic, any message " + 
                                         $"\r\npublished and determined to have the same 
  deduplication ID, " + 
                                         $"\r\nwithin the five-minute deduplication 
 interval, is accepted but not delivered.\r\n~\r\n'' + $"\r\nFor more information about deduplication, " +
```

```
 $"\r\nsee https://docs.aws.amazon.com/sns/latest/
dg/fifo-message-dedup.html."); 
             _useContentBasedDeduplication = GetYesNoResponse("Use content-based 
 deduplication instead of entering a deduplication ID?"); 
             Console.WriteLine(new string('-', 80)); 
         } 
         _topicArn = await SnsWrapper.CreateTopicWithName(_topicName, 
 _useFifoTopic, _useContentBasedDeduplication); 
         Console.WriteLine($"Your new topic with the name {_topicName}" + 
                            $"\r\nand Amazon Resource Name (ARN) {_topicArn}" + 
                            $"\r\nhas been created.\r\n"); 
         Console.WriteLine(new string('-', 80)); 
         return _topicArn; 
     } 
    /// <summary> 
    /// Set up the queues. 
    /// </summary> 
   /// <returns>Async task.</returns>
     private static async Task SetupQueues() 
     { 
         Console.WriteLine(new string('-', 80)); 
         Console.WriteLine($"Now you will create {_queueCount} Amazon Simple Queue 
  Service (Amazon SQS) queues to subscribe to the topic."); 
         // Repeat this section for each queue. 
        for (int i = 0; i < _queueCount; i++)\{ var queueName = GetUserResponse("Enter a name for an Amazon SQS 
  queue: ", $"example-queue-{i}"); 
             if (_useFifoTopic) 
\{\hspace{.1cm} \} // Only explain this once. 
                if (i == 0)\overline{a} Console.WriteLine( 
                          "Because you have selected a FIFO topic, '.fifo' must be 
  appended to the queue name."); 
 }
```

```
 var queueUrl = await SqsWrapper.CreateQueueWithName(queueName, 
 _useFifoTopic); 
                _queueUrls[i] = queueUrl;
                 Console.WriteLine($"Your new queue with the name {queueName}" + 
                                    $"\r\nand queue URL {queueUrl}" + 
                                    $"\r\nhas been created.\r\n"); 
                if (i == 0)\overline{a} Console.WriteLine( 
                         $"The queue URL is used to retrieve the queue ARN,\r\n" + 
                         $"which is used to create a subscription."); 
                     Console.WriteLine(new string('-', 80)); 
 } 
                 var queueArn = await SqsWrapper.GetQueueArnByUrl(queueUrl); 
                if (i == 0)\overline{a} Console.WriteLine( 
                         $"An AWS Identity and Access Management (IAM) policy must 
be attached to an SQS queue, enabling it to receive\lceil \ln \rceil + 1 $"messages from an SNS topic"); 
 } 
                 await SqsWrapper.SetQueuePolicyForTopic(queueArn, _topicArn, 
 queueUrl); 
                 await SetupFilters(i, queueArn, queueName); 
             } 
        } 
        Console.WriteLine(new string('-', 80)); 
    } 
    /// <summary> 
    /// Set up filters with user options for a queue. 
    /// </summary> 
    /// <param name="queueCount">The number of this queue.</param> 
    /// <param name="queueArn">The ARN of the queue.</param> 
    /// <param name="queueName">The name of the queue.</param> 
   /// <returns>Async Task.</returns>
```

```
 public static async Task SetupFilters(int queueCount, string queueArn, string 
  queueName) 
     { 
         if (_useFifoTopic) 
        \mathcal{L} Console.WriteLine(new string('-', 80)); 
             // Only explain this once. 
            if (queueCount == 0)
\{\hspace{.1cm} \} Console.WriteLine( 
                      "Subscriptions to a FIFO topic can have filters." + 
                      "If you add a filter to this subscription, then only the 
  filtered messages " + 
                      "will be received in the queue."); 
                  Console.WriteLine( 
                      "For information about message filtering, " + 
                      "see https://docs.aws.amazon.com/sns/latest/dg/sns-message-
filtering.html"); 
                  Console.WriteLine( 
                      "For this example, you can filter messages by a" + 
                      "TONE attribute."); 
 } 
             var useFilter = GetYesNoResponse($"Filter messages for {queueName}'s 
  subscription to the topic?"); 
             string? filterPolicy = null; 
             if (useFilter) 
\{\hspace{.1cm} \} filterPolicy = CreateFilterPolicy(); 
 } 
             var subscriptionArn = await 
  SnsWrapper.SubscribeTopicWithFilter(_topicArn, filterPolicy, 
                  queueArn); 
             _subscriptionArns[queueCount] = subscriptionArn; 
             Console.WriteLine( 
                  $"The queue {queueName} has been subscribed to the topic 
  {_topicName} " + 
                  $"with the subscription ARN {subscriptionArn}"); 
             Console.WriteLine(new string('-', 80)); 
         }
```

```
 } 
     /// <summary> 
     /// Use user input to create a filter policy for a subscription. 
     /// </summary> 
     /// <returns>The serialized filter policy.</returns> 
     public static string CreateFilterPolicy() 
    \sqrt{ } Console.WriteLine(new string('-', 80)); 
         Console.WriteLine( 
             $"You can filter messages by one or more of the following" + 
             $"TONE attributes."); 
        List<string> filterSelections = new List<string>();
         var selectionNumber = 0; 
         do 
         { 
             Console.WriteLine( 
                  $"Enter a number to add a TONE filter, or enter 0 to stop adding 
  filters."); 
            for (int i = 0; i < _tones. Length; i++)\{\hspace{.1cm} \}Console.WriteLine(\sqrt{s''t_i + 1}. {_tones[i]}");
 } 
             var selection = GetUserResponse("", filterSelections.Any() ? "0" : 
  "1"); 
             int.TryParse(selection, out selectionNumber); 
             if (selectionNumber > 0 && !
filterSelections.Contains(_tones[selectionNumber - 1])) 
\{\hspace{.1cm} \} filterSelections.Add(_tones[selectionNumber - 1]); 
 } 
         } while (selectionNumber != 0); 
         var filters = new Dictionary<string, List<string>> 
        \{ { "tone", filterSelections } 
         }; 
         string filterPolicy = JsonSerializer.Serialize(filters); 
         return filterPolicy; 
     }
```

```
 /// <summary> 
    /// Publish messages using user settings. 
    /// </summary> 
   /// <returns>Async task.</returns>
    public static async Task PublishMessages() 
     { 
         Console.WriteLine("Now we can publish messages."); 
         var keepSendingMessages = true; 
        string? deduplicationId = null;
         string? toneAttribute = null; 
         while (keepSendingMessages) 
        \{ Console.WriteLine(); 
             var message = GetUserResponse("Enter a message to publish.", "This is 
 a sample message"); 
             if (_useFifoTopic) 
\{\hspace{.1cm} \} Console.WriteLine("Because you are using a FIFO topic, you must 
 set a message group ID." + 
                                    "\r\nAll messages within the same group will be 
 received in the order " + 
                                    "they were published."); 
                 Console.WriteLine(); 
                 var messageGroupId = GetUserResponse("Enter a message group ID 
 for this message:", "1"); 
                 if (!_useContentBasedDeduplication) 
\overline{a} Console.WriteLine("Because you are not using content-based 
 deduplication, " + 
                                        "you must enter a deduplication ID."); 
                     Console.WriteLine("Enter a deduplication ID for this 
 message."); 
                     deduplicationId = GetUserResponse("Enter a deduplication ID 
 for this message.", "1"); 
 } 
                 if (GetYesNoResponse("Add an attribute to this message?")) 
\overline{a} Console.WriteLine("Enter a number for an attribute.");
```

```
for (int i = 0; i < _tones. Length; i++)\{Console.WriteLine(\sqrt{s''t_i + 1}. {_tones[i]}");
1 1 1 1 1 1 1
                    var selection = GetUserResponse("", "1"); 
                    int.TryParse(selection, out var selectionNumber); 
                    if (selectionNumber > 0 && selectionNumber < _tones.Length) 
\{ toneAttribute = _tones[selectionNumber - 1]; 
1 1 1 1 1 1 1
 } 
                var messageID = await SnsWrapper.PublishToTopicWithAttribute( 
                    _topicArn, message, "tone", toneAttribute, deduplicationId, 
 messageGroupId); 
                Console.WriteLine($"Message published with id {messageID}."); 
 } 
            keepSendingMessages = GetYesNoResponse("Send another message?", 
 false); 
        } 
    } 
    /// <summary> 
    /// Poll for the published messages to see the results of the user's choices. 
    /// </summary> 
   /// <returns>Async task.</returns>
    public static async Task<List<Message>> PollForMessages(string queueUrl) 
    { 
        Console.WriteLine(new string('-', 80)); 
        Console.WriteLine($"Now the SQS queue at {queueUrl} will be polled to 
 retrieve the messages." + 
                          "\r\nPress any key to continue."); 
        if (UseConsole) 
        { 
            Console.ReadLine(); 
        } 
        var moreMessages = true; 
        var messages = new List<Message>(); 
        while (moreMessages)
```

```
 { 
             var newMessages = await SqsWrapper.ReceiveMessagesByUrl(queueUrl, 
 10); 
             moreMessages = newMessages.Any(); 
             if (moreMessages) 
\{\hspace{.1cm} \} messages.AddRange(newMessages); 
 } 
         } 
         Console.WriteLine($"{messages.Count} message(s) were received by the 
 queue at {queueUrl}."); 
         foreach (var message in messages) 
         { 
             Console.WriteLine("\tMessage:" + 
                                 $"\n\t{message.Body}"); 
         } 
         Console.WriteLine(new string('-', 80)); 
         return messages; 
     } 
    /// <summary> 
    /// Delete the message using handles in a batch. 
    /// </summary> 
    /// <returns>Async task.</returns>
    public static async Task DeleteMessages(string queueUrl, List<Message> 
 messages) 
     { 
         Console.WriteLine(new string('-', 80)); 
         Console.WriteLine("Now we can delete the messages in this queue in a 
 batch."); 
        await SqsWrapper.DeleteMessageBatchByUrl(queueUrl, messages);
         Console.WriteLine(new string('-', 80)); 
     } 
    /// <summary> 
    /// Clean up the resources from the scenario. 
    /// </summary> 
   /// <returns>Async task.</returns>
     private static async Task CleanupResources() 
     {
```

```
 Console.WriteLine(new string('-', 80)); 
        Console.WriteLine($"Clean up resources."); 
        try 
        { 
            foreach (var queueUrl in _queueUrls) 
            { 
                if (!string.IsNullOrEmpty(queueUrl)) 
\overline{a} var deleteQueue = 
                        GetYesNoResponse($"Delete queue with url {queueUrl}?"); 
                    if (deleteQueue) 
\{ await SqsWrapper.DeleteQueueByUrl(queueUrl); 
1 1 1 1 1 1 1
 } 
 } 
            foreach (var subscriptionArn in _subscriptionArns) 
\{\hspace{.1cm} \} if (!string.IsNullOrEmpty(subscriptionArn)) 
\overline{a} await SnsWrapper.UnsubscribeByArn(subscriptionArn); 
 } 
 } 
            var deleteTopic = GetYesNoResponse($"Delete topic {_topicName}?"); 
            if (deleteTopic) 
            { 
                await SnsWrapper.DeleteTopicByArn(_topicArn); 
 } 
        } 
        catch (Exception ex) 
        { 
            Console.WriteLine($"Unable to clean up resources. Here's why: 
 {ex.Message}."); 
        } 
        Console.WriteLine(new string('-', 80)); 
    } 
    /// <summary> 
    /// Helper method to get a yes or no response from the user. 
    /// </summary>
```

```
 /// <param name="question">The question string to print on the console.</
param> 
     /// <param name="defaultAnswer">Optional default answer to use.</param> 
    /// <returns>True if the user responds with a yes.</returns>
     private static bool GetYesNoResponse(string question, bool defaultAnswer = 
  true) 
     { 
         if (UseConsole) 
\overline{\mathcal{L}} Console.WriteLine(question); 
             var ynResponse = Console.ReadLine(); 
             var response = ynResponse != null && 
                              ynResponse.Equals("y", 
                                  StringComparison.InvariantCultureIgnoreCase); 
             return response; 
         } 
         // If not using the console, use the default. 
         return defaultAnswer; 
     } 
     /// <summary> 
     /// Helper method to get a string response from the user through the console. 
     /// </summary> 
     /// <param name="question">The question string to print on the console.</
param> 
     /// <param name="defaultAnswer">Optional default answer to use.</param> 
    /// <returns>True if the user responds with a yes.</returns>
     private static string GetUserResponse(string question, string defaultAnswer) 
     { 
         if (UseConsole) 
        \{ var response = ""; 
            while (string.IsNullOrEmpty(response))
\{\hspace{.1cm} \} Console.WriteLine(question); 
                  response = Console.ReadLine(); 
 } 
             return response; 
         } 
         // If not using the console, use the default. 
         return defaultAnswer; 
     }
}
```
Create a class that wraps Amazon SQS operations.

```
/// <summary>
/// Wrapper for Amazon Simple Queue Service (SQS) operations.
/// </summary>
public class SQSWrapper
{ 
     private readonly IAmazonSQS _amazonSQSClient; 
     /// <summary> 
     /// Constructor for the Amazon SQS wrapper. 
     /// </summary> 
     /// <param name="amazonSQS">The injected Amazon SQS client.</param> 
     public SQSWrapper(IAmazonSQS amazonSQS) 
     { 
         _amazonSQSClient = amazonSQS; 
     } 
     /// <summary> 
     /// Create a queue with a specific name. 
     /// </summary> 
     /// <param name="queueName">The name for the queue.</param> 
     /// <param name="useFifoQueue">True to use a FIFO queue.</param> 
     /// <returns>The url for the queue.</returns> 
     public async Task<string> CreateQueueWithName(string queueName, bool 
  useFifoQueue) 
     { 
        int maxMessage = 256 * 1024;
         var queueAttributes = new Dictionary<string, string> 
         { 
\{\hspace{.1cm} \} QueueAttributeName.MaximumMessageSize, 
                  maxMessage.ToString() 
 } 
         }; 
         var createQueueRequest = new CreateQueueRequest() 
         { 
             QueueName = queueName, 
             Attributes = queueAttributes
```

```
 }; 
         if (useFifoQueue) 
         { 
             // Update the name if it is not correct for a FIFO queue. 
             if (!queueName.EndsWith(".fifo")) 
\{\hspace{.1cm} \} createQueueRequest.QueueName = queueName + ".fifo"; 
 } 
             // Add an attribute for a FIFO queue. 
             createQueueRequest.Attributes.Add( 
                  QueueAttributeName.FifoQueue, "true"); 
         } 
         var createResponse = await _amazonSQSClient.CreateQueueAsync( 
             new CreateQueueRequest() 
\{\hspace{.1cm} \} QueueName = queueName 
             }); 
         return createResponse.QueueUrl; 
     } 
    /// <summary> 
    /// Get the ARN for a queue from its URL. 
    /// </summary> 
     /// <param name="queueUrl">The URL of the queue.</param> 
    /// <returns>The ARN of the queue.</returns>
     public async Task<string> GetQueueArnByUrl(string queueUrl) 
     { 
         var getAttributesRequest = new GetQueueAttributesRequest() 
        \{ QueueUrl = queueUrl, 
             AttributeNames = new List<string>() { QueueAttributeName.QueueArn } 
         }; 
         var getAttributesResponse = await 
 _amazonSQSClient.GetQueueAttributesAsync( 
             getAttributesRequest); 
         return getAttributesResponse.QueueARN; 
     } 
     /// <summary>
```

```
 /// Set the policy attribute of a queue for a topic. 
    /// </summary> 
     /// <param name="queueArn">The ARN of the queue.</param> 
    /// <param name="topicArn">The ARN of the topic.</param> 
    /// <param name="queueUrl">The url for the queue.</param> 
   /// <returns>True if successful.</returns>
    public async Task<bool> SetQueuePolicyForTopic(string queueArn, string
 topicArn, string queueUrl) 
    \mathcal{L} var queuePolicy = "{" + 
                                   "\"Version\": \"2012-10-17\"," + 
                                   "\"Statement\": [{" + 
                                        "\"Effect\": \"Allow\"," + 
                                        "\"Principal\": {" + 
                                            $"\"Service\": " + 
                                                "\"sns.amazonaws.com\"" + 
                                               "}," + 
                                        "\"Action\": \"sqs:SendMessage\"," + 
                                        $"\"Resource\": \"{queueArn}\"," + 
                                         "\"Condition\": {" + 
                                              "\"ArnEquals\": {" + 
                                                    $"\"aws:SourceArn\": 
 \"{topicArn}\"" + 
where \mathbf{u} is the contract of \mathbf{u} in the contract of \mathbf{u} is the contract of \mathbf{u} "}" + 
                                   "}]" + 
 "}"; 
         var attributesResponse = await _amazonSQSClient.SetQueueAttributesAsync( 
             new SetQueueAttributesRequest() 
\{\hspace{.1cm} \} QueueUrl = queueUrl, 
                 Attributes = new Dictionary<string, string>() { { "Policy", 
 queuePolicy } } 
             }); 
         return attributesResponse.HttpStatusCode == HttpStatusCode.OK; 
     } 
    /// <summary> 
    /// Receive messages from a queue by its URL. 
    /// </summary> 
    /// <param name="queueUrl">The url of the queue.</param> 
   /// <returns>The list of messages.</returns>
     public async Task<List<Message>> ReceiveMessagesByUrl(string queueUrl, int 
 maxMessages)
```

```
 { 
         // Setting WaitTimeSeconds to non-zero enables long polling. 
         // For information about long polling, see 
         // https://docs.aws.amazon.com/AWSSimpleQueueService/latest/
SQSDeveloperGuide/sqs-short-and-long-polling.html 
        var messageResponse = await amazonSOSClient.ReceiveMessageAsync(
              new ReceiveMessageRequest() 
\{\hspace{.1cm} \} QueueUrl = queueUrl, 
                  MaxNumberOfMessages = maxMessages, 
                  WaitTimeSeconds = 1 
              }); 
         return messageResponse.Messages; 
     } 
     /// <summary> 
     /// Delete a batch of messages from a queue by its url. 
     /// </summary> 
     /// <param name="queueUrl">The url of the queue.</param> 
    /// <returns>True if successful.</returns>
    public async Task<bool> DeleteMessageBatchByUrl(string queueUrl,
  List<Message> messages) 
     { 
         var deleteRequest = new DeleteMessageBatchRequest() 
         { 
              QueueUrl = queueUrl, 
              Entries = new List<DeleteMessageBatchRequestEntry>() 
         }; 
         foreach (var message in messages) 
         { 
              deleteRequest.Entries.Add(new DeleteMessageBatchRequestEntry() 
\{\hspace{.1cm} \} ReceiptHandle = message.ReceiptHandle, 
                  Id = message.MessageId 
              }); 
         } 
         var deleteResponse = await 
  _amazonSQSClient.DeleteMessageBatchAsync(deleteRequest); 
         return deleteResponse.Failed.Any(); 
     } 
     /// <summary>
```

```
 /// Delete a queue by its URL. 
     /// </summary> 
     /// <param name="queueUrl">The url of the queue.</param> 
    /// <returns>True if successful.</returns>
     public async Task<bool> DeleteQueueByUrl(string queueUrl) 
     { 
         var deleteResponse = await _amazonSQSClient.DeleteQueueAsync( 
              new DeleteQueueRequest() 
\{\hspace{.1cm} \} QueueUrl = queueUrl 
              }); 
         return deleteResponse.HttpStatusCode == HttpStatusCode.OK; 
     }
}
```
Create a class that wraps Amazon SNS operations.

```
/// <summary>
/// Wrapper for Amazon Simple Notification Service (SNS) operations.
/// </summary>
public class SNSWrapper
{ 
     private readonly IAmazonSimpleNotificationService _amazonSNSClient; 
     /// <summary> 
     /// Constructor for the Amazon SNS wrapper. 
     /// </summary> 
     /// <param name="amazonSQS">The injected Amazon SNS client.</param> 
     public SNSWrapper(IAmazonSimpleNotificationService amazonSNS) 
    \{ _amazonSNSClient = amazonSNS; 
     } 
     /// <summary> 
     /// Create a new topic with a name and specific FIFO and de-duplication 
  attributes. 
    /// </summary> 
     /// <param name="topicName">The name for the topic.</param> 
     /// <param name="useFifoTopic">True to use a FIFO topic.</param> 
     /// <param name="useContentBasedDeduplication">True to use content-based de-
duplication.</param>
```

```
/// <returns>The ARN of the new topic.</returns>
     public async Task<string> CreateTopicWithName(string topicName, bool 
 useFifoTopic, bool useContentBasedDeduplication) 
     { 
         var createTopicRequest = new CreateTopicRequest() 
        \{ Name = topicName, 
         }; 
         if (useFifoTopic) 
        \mathcal{L} // Update the name if it is not correct for a FIFO topic. 
             if (!topicName.EndsWith(".fifo")) 
\{\hspace{.1cm} \} createTopicRequest.Name = topicName + ".fifo"; 
 } 
             // Add the attributes from the method parameters. 
             createTopicRequest.Attributes = new Dictionary<string, string> 
\{\hspace{.1cm} \} { "FifoTopic", "true" } 
             }; 
             if (useContentBasedDeduplication) 
\{\hspace{.1cm} \} createTopicRequest.Attributes.Add("ContentBasedDeduplication", 
 "true"); 
 } 
         } 
         var createResponse = await 
 _amazonSNSClient.CreateTopicAsync(createTopicRequest); 
         return createResponse.TopicArn; 
     } 
    /// <summary> 
    /// Subscribe a queue to a topic with optional filters. 
    /// </summary> 
    /// <param name="topicArn">The ARN of the topic.</param> 
    /// <param name="useFifoTopic">The optional filtering policy for the 
 subscription.</param> 
    /// <param name="queueArn">The ARN of the queue.</param> 
    /// <returns>The ARN of the new subscription.</returns>
     public async Task<string> SubscribeTopicWithFilter(string topicArn, string? 
 filterPolicy, string queueArn)
```

```
 { 
         var subscribeRequest = new SubscribeRequest() 
         { 
             TopicArn = topicArn, 
             Protocol = "sqs", 
            Endpoint = queueArn }; 
         if (!string.IsNullOrEmpty(filterPolicy)) 
         { 
             subscribeRequest.Attributes = new Dictionary<string, string> 
 { { "FilterPolicy", filterPolicy } }; 
         } 
         var subscribeResponse = await 
 _amazonSNSClient.SubscribeAsync(subscribeRequest); 
         return subscribeResponse.SubscriptionArn; 
     } 
     /// <summary> 
     /// Publish a message to a topic with an attribute and optional deduplication 
 and group IDs. 
     /// </summary> 
     /// <param name="topicArn">The ARN of the topic.</param> 
     /// <param name="message">The message to publish.</param> 
     /// <param name="attributeName">The optional attribute for the message.</
param> 
     /// <param name="attributeValue">The optional attribute value for the 
 message.</param> 
     /// <param name="deduplicationId">The optional deduplication ID for the 
 message.</param> 
     /// <param name="groupId">The optional group ID for the message.</param> 
    /// <returns>The ID of the message published.</returns>
     public async Task<string> PublishToTopicWithAttribute( 
         string topicArn, 
         string message, 
         string? attributeName = null, 
         string? attributeValue = null, 
        string? deduplicationId = null,
        string? groupId = null)
     { 
         var publishRequest = new PublishRequest() 
         { 
             TopicArn = topicArn,
```

```
 Message = message, 
             MessageDeduplicationId = deduplicationId, 
            MessageGroupId = groupId
         }; 
         if (attributeValue != null) 
         { 
             // Add the string attribute if it exists. 
             publishRequest.MessageAttributes = 
                  new Dictionary<string, MessageAttributeValue> 
\overline{a} { attributeName!, new MessageAttributeValue() { StringValue = 
 attributeValue, DataType = "String"} } 
                 }; 
         } 
         var publishResponse = await 
 _amazonSNSClient.PublishAsync(publishRequest); 
         return publishResponse.MessageId; 
     } 
    /// <summary> 
    /// Unsubscribe from a topic by a subscription ARN. 
    /// </summary> 
    /// <param name="subscriptionArn">The ARN of the subscription.</param> 
    /// <returns>True if successful.</returns>
    public async Task<bool> UnsubscribeByArn(string subscriptionArn)
     { 
         var unsubscribeResponse = await _amazonSNSClient.UnsubscribeAsync( 
             new UnsubscribeRequest() 
\{\hspace{.1cm} \} SubscriptionArn = subscriptionArn 
             }); 
         return unsubscribeResponse.HttpStatusCode == HttpStatusCode.OK; 
     } 
    /// <summary> 
    /// Delete a topic by its topic ARN. 
    /// </summary> 
     /// <param name="topicArn">The ARN of the topic.</param> 
   /// <returns>True if successful.</returns>
    public async Task<bool> DeleteTopicByArn(string topicArn)
     {
```

```
 var deleteResponse = await _amazonSNSClient.DeleteTopicAsync( 
              new DeleteTopicRequest() 
\{\hspace{.1cm} \} TopicArn = topicArn 
              }); 
         return deleteResponse.HttpStatusCode == HttpStatusCode.OK; 
     }
}
```
- For API details, see the following topics in *AWS SDK for .NET API Reference*.
	- [CreateQueue](https://docs.aws.amazon.com/goto/DotNetSDKV3/sqs-2012-11-05/CreateQueue)
	- [CreateTopic](https://docs.aws.amazon.com/goto/DotNetSDKV3/sns-2010-03-31/CreateTopic)
	- [DeleteMessageBatch](https://docs.aws.amazon.com/goto/DotNetSDKV3/sqs-2012-11-05/DeleteMessageBatch)
	- [DeleteQueue](https://docs.aws.amazon.com/goto/DotNetSDKV3/sqs-2012-11-05/DeleteQueue)
	- [DeleteTopic](https://docs.aws.amazon.com/goto/DotNetSDKV3/sns-2010-03-31/DeleteTopic)
	- [GetQueueAttributes](https://docs.aws.amazon.com/goto/DotNetSDKV3/sqs-2012-11-05/GetQueueAttributes)
	- [Publish](https://docs.aws.amazon.com/goto/DotNetSDKV3/sns-2010-03-31/Publish)
	- [ReceiveMessage](https://docs.aws.amazon.com/goto/DotNetSDKV3/sqs-2012-11-05/ReceiveMessage)
	- [SetQueueAttributes](https://docs.aws.amazon.com/goto/DotNetSDKV3/sqs-2012-11-05/SetQueueAttributes)
	- [Subscribe](https://docs.aws.amazon.com/goto/DotNetSDKV3/sns-2010-03-31/Subscribe)
	- [Unsubscribe](https://docs.aws.amazon.com/goto/DotNetSDKV3/sns-2010-03-31/Unsubscribe)

```
C++
```
### **SDK for C++**

# **A** Note

There's more on GitHub. Find the complete example and learn how to set up and run in the AWS Code Examples [Repository.](https://github.com/awsdocs/aws-doc-sdk-examples/tree/main/cpp/example_code/cross-service/topics_and_queues#code-examples)

```
 Aws::Client::ClientConfiguration clientConfig; 
 // Optional: Set to the AWS Region (overrides config file). 
 // clientConfig.region = "us-east-1";
```

```
//! Workflow for messaging with topics and queues using Amazon SNS and Amazon 
 SOS./*! 
 \param clientConfig Aws client configuration. 
 \return bool: Successful completion. 
  */
bool AwsDoc::TopicsAndQueues::messagingWithTopicsAndQueues( 
         const Aws::Client::ClientConfiguration &clientConfiguration) { 
     std::cout << "Welcome to messaging with topics and queues." << std::endl; 
     printAsterisksLine(); 
     std::cout << "In this workflow, you will create an SNS topic and subscribe " 
               << NUMBER_OF_QUEUES << 
               " SQS queues to the topic." << std::endl; 
     std::cout 
             << "You can select from several options for configuring the topic and 
  the subscriptions for the " 
             << NUMBER_OF_QUEUES << " queues." << std::endl; 
     std::cout << "You can then post to the topic and see the results in the 
  queues." 
               << std::endl; 
     Aws::SNS::SNSClient snsClient(clientConfiguration); 
     printAsterisksLine(); 
     std::cout << "SNS topics can be configured as FIFO (First-In-First-Out)." 
               << std::endl; 
     std::cout 
             << "FIFO topics deliver messages in order and support deduplication 
  and message filtering." 
             << std::endl; 
     bool isFifoTopic = askYesNoQuestion( 
             "Would you like to work with FIFO topics? (y/n) "); 
     bool contentBasedDeduplication = false; 
     Aws::String topicName; 
     if (isFifoTopic) { 
         printAsterisksLine(); 
         std::cout << "Because you have chosen a FIFO topic, deduplication is 
  supported." 
                    << std::endl; 
         std::cout 
                  << "Deduplication IDs are either set in the message or 
  automatically generated "
```

```
 << "from content using a hash function." << std::endl; 
         std::cout 
                  << "If a message is successfully published to an SNS FIFO topic, 
  any message " 
                  << "published and determined to have the same deduplication ID, " 
                 << std::endl; 
         std::cout 
                  << "within the five-minute deduplication interval, is accepted 
  but not delivered." 
                  << std::endl; 
         std::cout 
                  << "For more information about deduplication, " 
                  << "see https://docs.aws.amazon.com/sns/latest/dg/fifo-message-
dedup.html." 
                  << std::endl; 
         contentBasedDeduplication = askYesNoQuestion( 
                  "Use content-based deduplication instead of entering a 
  deduplication ID? (y/n) "); 
     } 
     printAsterisksLine(); 
     Aws::SQS::SQSClient sqsClient(clientConfiguration); 
     Aws::Vector<Aws::String> queueURLS; 
     Aws::Vector<Aws::String> subscriptionARNS; 
     Aws::String topicARN; 
    \{ topicName = askQuestion("Enter a name for your SNS topic. "); 
         // 1. Create an Amazon SNS topic, either FIFO or non-FIFO. 
         Aws::SNS::Model::CreateTopicRequest request; 
         if (isFifoTopic) { 
             request.AddAttributes("FifoTopic", "true"); 
             if (contentBasedDeduplication) { 
                  request.AddAttributes("ContentBasedDeduplication", "true"); 
 } 
             topicName = topicName + FIFO_SUFFIX; 
             std::cout 
                      << "Because you have selected a FIFO topic, '.fifo' must be 
  appended to the topic name." 
                      << std::endl;
```

```
 } 
        request.SetName(topicName); 
        Aws::SNS::Model::CreateTopicOutcome outcome = 
 snsClient.CreateTopic(request); 
        if (outcome.IsSuccess()) { 
             topicARN = outcome.GetResult().GetTopicArn(); 
             std::cout << "Your new topic with the name '" << topicName 
                        << "' and the topic Amazon Resource Name (ARN) " << 
 std::endl; 
             std::cout << "'" << topicARN << "' has been created." << std::endl; 
        } 
        else { 
             std::cerr << "Error with TopicsAndQueues::CreateTopic. " 
                       << outcome.GetError().GetMessage() 
                       << std::endl; 
             cleanUp(topicARN, 
                     queueURLS, 
                     subscriptionARNS, 
                     snsClient, 
                     sqsClient); 
            return false; 
        } 
    } 
    printAsterisksLine(); 
    std::cout << "Now you will create " << NUMBER_OF_QUEUES 
               << " SQS queues to subscribe to the topic." << std::endl; 
    Aws::Vector<Aws::String> queueNames; 
    bool filteringMessages = false; 
    bool first = true; 
   for (int i = 1; i <= NUMBER_OF_QUEUES; ++i) {
        Aws::String queueURL; 
        Aws::String queueName; 
        { 
             printAsterisksLine(); 
             std::ostringstream ostringstream; 
             ostringstream << "Enter a name for " << (first ? "an" : "the next")
```

```
 << " SQS queue. "; 
             queueName = askQuestion(ostringstream.str()); 
             // 2. Create an SQS queue. 
             Aws::SQS::Model::CreateQueueRequest request; 
             if (isFifoTopic) { 
 request.AddAttributes(Aws::SQS::Model::QueueAttributeName::FifoQueue, 
                                        "true"); 
                 queueName = queueName + FIFO_SUFFIX; 
                 if (first) // Only explain this once. 
\overline{a} std::cout 
                             << "Because you are creating a FIFO SQS queue, 
 '.fifo' must " 
                             << "be appended to the queue name." << std::endl; 
 } 
 } 
             request.SetQueueName(queueName); 
             queueNames.push_back(queueName); 
             Aws::SQS::Model::CreateQueueOutcome outcome = 
                     sqsClient.CreateQueue(request); 
             if (outcome.IsSuccess()) { 
                 queueURL = outcome.GetResult().GetQueueUrl(); 
                 std::cout << "Your new SQS queue with the name '" << queueName 
                           << "' and the queue URL " << std::endl; 
                 std::cout << "'" << queueURL << "' has been created." << 
 std::endl; 
 } 
             else { 
                 std::cerr << "Error with SQS::CreateQueue. " 
                           << outcome.GetError().GetMessage() 
                           << std::endl; 
                 cleanUp(topicARN, 
                         queueURLS, 
                         subscriptionARNS, 
                         snsClient, 
                         sqsClient);
```

```
 return false; 
 } 
         } 
         queueURLS.push_back(queueURL); 
         if (first) // Only explain this once. 
         { 
             std::cout 
                      << "The queue URL is used to retrieve the queue ARN, which is 
^{\prime} << "used to create a subscription." << std::endl; 
         } 
         Aws::String queueARN; 
         { 
             // 3. Get the SQS queue ARN attribute. 
             Aws::SQS::Model::GetQueueAttributesRequest request; 
             request.SetQueueUrl(queueURL); 
 request.AddAttributeNames(Aws::SQS::Model::QueueAttributeName::QueueArn); 
             Aws::SQS::Model::GetQueueAttributesOutcome outcome = 
                      sqsClient.GetQueueAttributes(request); 
             if (outcome.IsSuccess()) { 
                  const Aws::Map<Aws::SQS::Model::QueueAttributeName, Aws::String> 
 &attributes = 
                          outcome.GetResult().GetAttributes(); 
                 const auto &iter = attributes.find( 
                          Aws::SQS::Model::QueueAttributeName::QueueArn); 
                  if (iter != attributes.end()) { 
                      queueARN = iter->second; 
                      std::cout << "The queue ARN '" << queueARN 
                                << "' has been retrieved." 
                                << std::endl; 
 } 
                 else { 
                      std::cerr 
                              << "Error ARN attribute not returned by 
 GetQueueAttribute." 
                              << std::endl; 
                      cleanUp(topicARN, 
                              queueURLS,
```

```
 subscriptionARNS, 
                              snsClient, 
                              sqsClient); 
                      return false; 
 } 
 } 
             else { 
                  std::cerr << "Error with SQS::GetQueueAttributes. " 
                            << outcome.GetError().GetMessage() 
                            << std::endl; 
                 cleanUp(topicARN, 
                          queueURLS, 
                          subscriptionARNS, 
                          snsClient, 
                          sqsClient); 
                 return false; 
             } 
         } 
         if (first) { 
             std::cout 
                      << "An IAM policy must be attached to an SQS queue, enabling 
 it to receive " 
                         "messages from an SNS topic." << std::endl; 
         } 
         { 
             // 4. Set the SQS queue policy attribute with a policy enabling the 
 receipt of SNS messages. 
             Aws::SQS::Model::SetQueueAttributesRequest request; 
             request.SetQueueUrl(queueURL); 
             Aws::String policy = createPolicyForQueue(queueARN, topicARN); 
             request.AddAttributes(Aws::SQS::Model::QueueAttributeName::Policy, 
                                     policy); 
             Aws::SQS::Model::SetQueueAttributesOutcome outcome = 
                      sqsClient.SetQueueAttributes(request); 
             if (outcome.IsSuccess()) { 
                  std::cout << "The attributes for the queue '" << queueName 
                            << "' were successfully updated." << std::endl;
```
```
 } 
             else { 
                  std::cerr << "Error with SQS::SetQueueAttributes. " 
                            << outcome.GetError().GetMessage() 
                            << std::endl; 
                  cleanUp(topicARN, 
                          queueURLS, 
                          subscriptionARNS, 
                          snsClient, 
                          sqsClient); 
                  return false; 
             } 
         } 
         printAsterisksLine(); 
         { 
             // 5. Subscribe the SQS queue to the SNS topic. 
             Aws::SNS::Model::SubscribeRequest request; 
             request.SetTopicArn(topicARN); 
             request.SetProtocol("sqs"); 
             request.SetEndpoint(queueARN); 
             if (isFifoTopic) { 
                  if (first) { 
                      std::cout << "Subscriptions to a FIFO topic can have 
  filters." 
                                 << std::endl; 
                      std::cout 
                               << "If you add a filter to this subscription, then 
  only the filtered messages " 
                               << "will be received in the queue." << std::endl; 
                      std::cout << "For information about message filtering, " 
                                 << "see https://docs.aws.amazon.com/sns/latest/dg/
sns-message-filtering.html" 
                                 << std::endl; 
                      std::cout << "For this example, you can filter messages by a 
 \sqrt{'''} << TONE_ATTRIBUTE << "\" attribute." << std::endl; 
 } 
                  std::ostringstream ostringstream; 
                  ostringstream << "Filter messages for \"" << queueName
```

```
 << "\"'s subscription to the topic \"" 
                               << topicName << "\"? (y/n)";
                 // Add filter if user answers yes. 
                 if (askYesNoQuestion(ostringstream.str())) { 
                     Aws::String jsonPolicy = getFilterPolicyFromUser(); 
                     if (!jsonPolicy.empty()) { 
                          filteringMessages = true; 
                          std::cout << "This is the filter policy for this 
 subscription." 
                                    << std::endl; 
                         std::cout << jsonPolicy << std::endl; 
                          request.AddAttributes("FilterPolicy", jsonPolicy); 
1 1 1 1 1 1 1
                     else { 
                         std::cout 
                                  << "Because you did not select any attributes, no 
 filter " 
                                  << "will be added to this subscription." << 
 std::endl; 
1 1 1 1 1 1 1
 } 
             } // if (isFifoTopic) 
             Aws::SNS::Model::SubscribeOutcome outcome = 
 snsClient.Subscribe(request); 
             if (outcome.IsSuccess()) { 
                 Aws::String subscriptionARN = 
 outcome.GetResult().GetSubscriptionArn(); 
                 std::cout << "The queue '" << queueName 
                            << "' has been subscribed to the topic '" 
                            << "'" << topicName << "'" << std::endl; 
                 std::cout << "with the subscription ARN '" << subscriptionARN << 
\mathbf{u} . \mathbf{u} << std::endl; 
                subscriptionARNS.push_back(subscriptionARN);
 } 
             else { 
                 std::cerr << "Error with TopicsAndQueues::Subscribe. " 
                           << outcome.GetError().GetMessage() 
                            << std::endl;
```

```
 cleanUp(topicARN, 
                          queueURLS, 
                          subscriptionARNS, 
                          snsClient, 
                          sqsClient); 
                 return false; 
             } 
         } 
         first = false; 
     } 
     first = true; 
     do { 
         printAsterisksLine(); 
         // 6. Publish a message to the SNS topic. 
         Aws::SNS::Model::PublishRequest request; 
         request.SetTopicArn(topicARN); 
         Aws::String message = askQuestion("Enter a message text to publish. "); 
         request.SetMessage(message); 
         if (isFifoTopic) { 
             if (first) { 
                 std::cout 
                          << "Because you are using a FIFO topic, you must set a 
 message group ID." 
                          << std::endl; 
                 std::cout 
                          << "All messages within the same group will be received 
 in the " 
                          << "order they were published." << std::endl; 
 } 
             Aws::String messageGroupID = askQuestion( 
                      "Enter a message group ID for this message. "); 
             request.SetMessageGroupId(messageGroupID); 
             if (!contentBasedDeduplication) { 
                 if (first) { 
                      std::cout 
                              << "Because you are not using content-based 
 deduplication, " 
                              << "you must enter a deduplication ID." << std::endl; 
 } 
                 Aws::String deduplicationID = askQuestion(
```

```
 "Enter a deduplication ID for this message. "); 
                 request.SetMessageDeduplicationId(deduplicationID); 
 } 
         } 
         if (filteringMessages && askYesNoQuestion( 
                "Add an attribute to this message? (y/n) ")) {
            for (size_t i = 0; i < TONES.size(); ++i) {
                std::cout << " " << (i + 1) << ". " << TONES[i] << std::end1; } 
             int selection = askQuestionForIntRange( 
                     "Enter a number for an attribute. ", 
                     1, static_cast<int>(TONES.size())); 
             Aws::SNS::Model::MessageAttributeValue messageAttributeValue; 
             messageAttributeValue.SetDataType("String"); 
            messageAttributeValue.SetStringValue(TONES[selection - 1]);
             request.AddMessageAttributes(TONE_ATTRIBUTE, messageAttributeValue); 
         } 
         Aws::SNS::Model::PublishOutcome outcome = snsClient.Publish(request); 
         if (outcome.IsSuccess()) { 
             std::cout << "Your message was successfully published." << std::endl; 
         } 
         else { 
             std::cerr << "Error with TopicsAndQueues::Publish. " 
                       << outcome.GetError().GetMessage() 
                       << std::endl; 
             cleanUp(topicARN, 
                     queueURLS, 
                     subscriptionARNS, 
                     snsClient, 
                     sqsClient); 
             return false; 
         } 
         first = false; 
     } while (askYesNoQuestion("Post another message? (y/n) ")); 
     printAsterisksLine(); 
     std::cout << "Now the SQS queue will be polled to retrieve the messages."
```

```
 << std::endl; 
     askQuestion("Press any key to continue...", alwaysTrueTest); 
    for (size_t i = 0; i < queueURLS.size(); ++i) {
         // 7. Poll an SQS queue for its messages. 
         std::vector<Aws::String> messages; 
         std::vector<Aws::String> receiptHandles; 
         while (true) { 
             Aws::SQS::Model::ReceiveMessageRequest request; 
             request.SetMaxNumberOfMessages(10); 
             request.SetQueueUrl(queueURLS[i]); 
             // Setting WaitTimeSeconds to non-zero enables long polling. 
             // For information about long polling, see 
             // https://docs.aws.amazon.com/AWSSimpleQueueService/latest/
SQSDeveloperGuide/sqs-short-and-long-polling.html 
             request.SetWaitTimeSeconds(1); 
             Aws::SQS::Model::ReceiveMessageOutcome outcome = 
                     sqsClient.ReceiveMessage(request); 
             if (outcome.IsSuccess()) { 
                 const Aws::Vector<Aws::SQS::Model::Message> &newMessages = 
  outcome.GetResult().GetMessages(); 
                 if (newMessages.empty()) { 
                     break; 
 } 
                 else { 
                     for (const Aws::SQS::Model::Message &message: newMessages) { 
                         messages.push_back(message.GetBody()); 
                         receiptHandles.push_back(message.GetReceiptHandle()); 
1 1 1 1 1 1 1
 } 
 } 
             else { 
                 std::cerr << "Error with SQS::ReceiveMessage. " 
                           << outcome.GetError().GetMessage() 
                           << std::endl; 
                 cleanUp(topicARN, 
                         queueURLS, 
                         subscriptionARNS, 
                         snsClient, 
                         sqsClient);
```

```
 return false; 
 } 
        } 
         printAsterisksLine(); 
        if (messages.empty()) { 
             std::cout << "No messages were "; 
         } 
       else if (messages.size() == 1) {
             std::cout << "One message was "; 
        } 
        else { 
             std::cout << messages.size() << " messages were "; 
         } 
         std::cout << "received by the queue '" << queueNames[i] 
                   << "'." << std::endl; 
         for (const Aws::String &message: messages) { 
             std::cout << " Message : '" << message << "'." 
                       << std::endl; 
        } 
        // 8. Delete a batch of messages from an SQS queue. 
         if (!receiptHandles.empty()) { 
             Aws::SQS::Model::DeleteMessageBatchRequest request; 
             request.SetQueueUrl(queueURLS[i]); 
            int id = 1; // Ids must be unique within a batch delete request.
             for (const Aws::String &receiptHandle: receiptHandles) { 
                 Aws::SQS::Model::DeleteMessageBatchRequestEntry entry; 
                 entry.SetId(std::to_string(id)); 
                ++id; entry.SetReceiptHandle(receiptHandle); 
                 request.AddEntries(entry); 
 } 
             Aws::SQS::Model::DeleteMessageBatchOutcome outcome = 
                     sqsClient.DeleteMessageBatch(request); 
             if (outcome.IsSuccess()) { 
                 std::cout << "The batch deletion of messages was successful." 
                           << std::endl; 
 } 
             else { 
                 std::cerr << "Error with SQS::DeleteMessageBatch. "
```

```
 << outcome.GetError().GetMessage() 
                             << std::endl; 
                  cleanUp(topicARN, 
                           queueURLS, 
                           subscriptionARNS, 
                           snsClient, 
                           sqsClient); 
                  return false; 
 } 
         } 
     } 
     return cleanUp(topicARN, 
                     queueURLS, 
                     subscriptionARNS, 
                     snsClient, 
                     sqsClient, 
                     true); // askUser
}
bool AwsDoc::TopicsAndQueues::cleanUp(const Aws::String &topicARN, 
                                          const Aws::Vector<Aws::String> &queueURLS, 
                                          const Aws::Vector<Aws::String> 
  &subscriptionARNS, 
                                          const Aws::SNS::SNSClient &snsClient, 
                                          const Aws::SQS::SQSClient &sqsClient, 
                                          bool askUser) { 
     bool result = true; 
     printAsterisksLine(); 
     if (!queueURLS.empty() && askUser && 
          askYesNoQuestion("Delete the SQS queues? (y/n) ")) { 
         for (const auto &queueURL: queueURLS) { 
             // 9. Delete an SQS queue. 
              Aws::SQS::Model::DeleteQueueRequest request; 
              request.SetQueueUrl(queueURL); 
              Aws::SQS::Model::DeleteQueueOutcome outcome = 
                      sqsClient.DeleteQueue(request); 
              if (outcome.IsSuccess()) { 
                  std::cout << "The queue with URL '" << queueURL
```

```
 << "' was successfully deleted." << std::endl; 
 } 
             else { 
                 std::cerr << "Error with SQS::DeleteQueue. " 
                            << outcome.GetError().GetMessage() 
                            << std::endl; 
                 result = false; 
             } 
         } 
         for (const auto &subscriptionARN: subscriptionARNS) { 
             // 10. Unsubscribe an SNS subscription. 
             Aws::SNS::Model::UnsubscribeRequest request; 
             request.SetSubscriptionArn(subscriptionARN); 
             Aws::SNS::Model::UnsubscribeOutcome outcome = 
                     snsClient.Unsubscribe(request); 
             if (outcome.IsSuccess()) { 
                 std::cout << "Unsubscribe of subscription ARN '" << 
 subscriptionARN 
                            << "' was successful." << std::endl; 
 } 
             else { 
                 std::cerr << "Error with TopicsAndQueues::Unsubscribe. " 
                            << outcome.GetError().GetMessage() 
                            << std::endl; 
                 result = false; 
 } 
         } 
    } 
     printAsterisksLine(); 
     if (!topicARN.empty() && askUser && 
         askYesNoQuestion("Delete the SNS topic? (y/n) ")) { 
         // 11. Delete an SNS topic. 
         Aws::SNS::Model::DeleteTopicRequest request; 
         request.SetTopicArn(topicARN); 
         Aws::SNS::Model::DeleteTopicOutcome outcome = 
 snsClient.DeleteTopic(request); 
         if (outcome.IsSuccess()) {
```

```
 std::cout << "The topic with ARN '" << topicARN 
                         << "' was successfully deleted." << std::endl; 
         } 
         else { 
              std::cerr << "Error with TopicsAndQueues::DeleteTopicRequest. " 
                         << outcome.GetError().GetMessage() 
                         << std::endl; 
              result = false; 
         } 
     } 
     return result;
}
//! Create an IAM policy that gives an SQS queue permission to receive messages 
 from an SNS topic.
/*! 
  \sa createPolicyForQueue() 
 \param queueARN: The SQS queue Amazon Resource Name (ARN). 
  \param topicARN: The SNS topic ARN. 
  \return Aws::String: The policy as JSON. 
  */
Aws::String AwsDoc::TopicsAndQueues::createPolicyForQueue(const Aws::String 
  &queueARN, 
                                                                const Aws::String 
  &topicARN) { 
     std::ostringstream policyStream; 
     policyStream << R"({ 
         "Statement": [ 
         { 
              "Effect": "Allow", 
                      "Principal": { 
                  "Service": "sns.amazonaws.com" 
              }, 
              "Action": "sqs:SendMessage", 
                       "Resource": ")" << queueARN << R"(", 
                       "Condition": { 
                  "ArnEquals": { 
                       "aws:SourceArn": ")" << topicARN << R"(" 
 } 
              } 
         } 
         ] 
     })";
```

```
 return policyStream.str();
}
```
- For API details, see the following topics in *AWS SDK for C++ API Reference*.
	- [CreateQueue](https://docs.aws.amazon.com/goto/SdkForCpp/sqs-2012-11-05/CreateQueue)
	- [CreateTopic](https://docs.aws.amazon.com/goto/SdkForCpp/sns-2010-03-31/CreateTopic)
	- [DeleteMessageBatch](https://docs.aws.amazon.com/goto/SdkForCpp/sqs-2012-11-05/DeleteMessageBatch)
	- [DeleteQueue](https://docs.aws.amazon.com/goto/SdkForCpp/sqs-2012-11-05/DeleteQueue)
	- [DeleteTopic](https://docs.aws.amazon.com/goto/SdkForCpp/sns-2010-03-31/DeleteTopic)
	- [GetQueueAttributes](https://docs.aws.amazon.com/goto/SdkForCpp/sqs-2012-11-05/GetQueueAttributes)
	- [Publish](https://docs.aws.amazon.com/goto/SdkForCpp/sns-2010-03-31/Publish)
	- [ReceiveMessage](https://docs.aws.amazon.com/goto/SdkForCpp/sqs-2012-11-05/ReceiveMessage)
	- [SetQueueAttributes](https://docs.aws.amazon.com/goto/SdkForCpp/sqs-2012-11-05/SetQueueAttributes)
	- [Subscribe](https://docs.aws.amazon.com/goto/SdkForCpp/sns-2010-03-31/Subscribe)
	- [Unsubscribe](https://docs.aws.amazon.com/goto/SdkForCpp/sns-2010-03-31/Unsubscribe)

# Go

## **SDK for Go V2**

## **A** Note

There's more on GitHub. Find the complete example and learn how to set up and run in the AWS Code Examples [Repository.](https://github.com/awsdocs/aws-doc-sdk-examples/tree/main/gov2/workflows/topics_and_queues#code-examples)

Run an interactive scenario at a command prompt.

```
const FIFO_SUFFIX = ".fifo"
const TONE_KEY = "tone"
var ToneChoices = []string{"cheerful", "funny", "serious", "sincere"}
// MessageBody is used to deserialize the body of a message from a JSON string.
```

```
type MessageBody struct { 
  Message string
}
// ScenarioRunner separates the steps of this scenario into individual functions 
  so that
// they are simpler to read and understand.
type ScenarioRunner struct { 
  questioner demotools.IQuestioner 
  snsActor *actions.SnsActions 
  sqsActor *actions.SqsActions
}
func (runner ScenarioRunner) CreateTopic() (string, string, bool, bool) { 
  log.Println("SNS topics can be configured as FIFO (First-In-First-Out) or 
  standard.\n" + 
   "FIFO topics deliver messages in order and support deduplication and message 
  filtering.") 
  isFifoTopic := runner.questioner.AskBool("\nWould you like to work with FIFO 
  topics? (y/n) ", "y") 
  contentBasedDeduplication := false 
  if isFifoTopic { 
   log.Println(strings.Repeat("-", 88)) 
   log.Println("Because you have chosen a FIFO topic, deduplication is supported.
\n\overline{\qquad} +
    "Deduplication IDs are either set in the message or are automatically 
  generated\n" + 
    "from content using a hash function. If a message is successfully published to
\n\begin{bmatrix}\nn'' \\
\n\end{bmatrix} "an SNS FIFO topic, any message published and determined to have the same\n" + 
    "deduplication ID, within the five-minute deduplication interval, is accepted
\n\begin{bmatrix}\nn'' \\
\n\end{bmatrix} "but not delivered. For more information about deduplication, see:\n" + 
    "\thttps://docs.aws.amazon.com/sns/latest/dg/fifo-message-dedup.html.") 
   contentBasedDeduplication = runner.questioner.AskBool( 
    "\nDo you want to use content-based deduplication instead of entering a 
  deduplication ID? (y/n) ", "y") 
  } 
  log.Println(strings.Repeat("-", 88)) 
  topicName := runner.questioner.Ask("Enter a name for your SNS topic. ") 
  if isFifoTopic { 
   topicName = fmt.Sprintf("%v%v", topicName, FIFO_SUFFIX)
```

```
 log.Printf("Because you have selected a FIFO topic, '%v' must be appended to
\n\ln"+
    "the topic name.", FIFO_SUFFIX) 
  } 
  topicArn, err := runner.snsActor.CreateTopic(topicName, isFifoTopic, 
  contentBasedDeduplication) 
  if err != nil { 
  panic(err) 
  } 
  log.Printf("Your new topic with the name '%v' and Amazon Resource Name (ARN) 
 \n\ln"+
   "'%v' has been created.", topicName, topicArn) 
 return topicName, topicArn, isFifoTopic, contentBasedDeduplication
}
func (runner ScenarioRunner) CreateQueue(ordinal string, isFifoTopic bool) 
  (string, string) { 
  queueName := runner.questioner.Ask(fmt.Sprintf("Enter a name for the %v SQS 
  queue. ", ordinal)) 
  if isFifoTopic { 
   queueName = fmt.Sprintf("%v%v", queueName, FIFO_SUFFIX) 
  if ordinal == "first" { 
    log.Printf("Because you are creating a FIFO SQS queue, '%v' must "+ 
     "be appended to the queue name.\n", FIFO_SUFFIX) 
  } 
  } 
  queueUrl, err := runner.sqsActor.CreateQueue(queueName, isFifoTopic) 
 if err != nil {
  panic(err) 
  } 
  log.Printf("Your new SQS queue with the name '%v' and the queue URL "+ 
  "'%v' has been created.", queueName, queueUrl) 
 return queueName, queueUrl
}
func (runner ScenarioRunner) SubscribeQueueToTopic( 
  queueName string, queueUrl string, topicName string, topicArn string, ordinal 
  string, 
  isFifoTopic bool) (string, bool) { 
  queueArn, err := runner.sqsActor.GetQueueArn(queueUrl)
```

```
 if err != nil { 
  panic(err) 
 } 
 log.Printf("The ARN of your queue is: %v.\n", queueArn) 
 err = runner.sqsActor.AttachSendMessagePolicy(queueUrl, queueArn, topicArn) 
 if err != nil { 
  panic(err) 
 } 
 log.Println("Attached an IAM policy to the queue so the SNS topic can send " + 
  "messages to it.") 
 log.Println(strings.Repeat("-", 88)) 
 var filterPolicy map[string][]string 
 if isFifoTopic { 
if ordinal == "first" \{ log.Println("Subscriptions to a FIFO topic can have filters.\n" + 
    "If you add a filter to this subscription, then only the filtered messages\n" 
 + 
    "will be received in the queue.\n" + 
    "For information about message filtering, see\n" + 
    "\thttps://docs.aws.amazon.com/sns/latest/dg/sns-message-filtering.html\n" + 
    "For this example, you can filter messages by a \"tone\" attribute.") 
 } 
 wantFiltering := runner.questioner.AskBool( 
  fmt.Sprintf("Do you want to filter messages that are sent to \"%v\"\n"+ 
    "from the %v topic? (y/n) ", queueName, topicName), "y") 
  if wantFiltering { 
   log.Println("You can filter messages by one or more of the following \"tone\" 
 attributes.") 
  var toneSelections []string 
   askAboutTones := true 
   for askAboutTones { 
    toneIndex := runner.questioner.AskChoice( 
    "Enter the number of the tone you want to filter by:\ln", ToneChoices)
    toneSelections = append(toneSelections, ToneChoices[toneIndex]) 
    askAboutTones = runner.questioner.AskBool("Do you want to add another tone to 
the filter? (y/n) ", "y")
   } 
   log.Printf("Your subscription will be filtered to only pass the following 
 tones: %v\n", toneSelections) 
   filterPolicy = map[string][]string{TONE_KEY: toneSelections}
```

```
 } 
  } 
  subscriptionArn, err := runner.snsActor.SubscribeQueue(topicArn, queueArn, 
  filterPolicy) 
 if err != nil {
   panic(err) 
  } 
  log.Printf("The queue %v is now subscribed to the topic %v with the subscription 
  ARN %v.\n", 
   queueName, topicName, subscriptionArn) 
 return subscriptionArn, filterPolicy != nil
}
func (runner ScenarioRunner) PublishMessages(topicArn string, isFifoTopic bool, 
  contentBasedDeduplication bool, usingFilters bool) { 
  var message string 
  var groupId string 
  var dedupId string 
  var toneSelection string 
  publishMore := true 
  for publishMore { 
   groupId = "" 
  dedupId = "" toneSelection = "" 
   message = runner.questioner.Ask("Enter a message to publish: ") 
   if isFifoTopic { 
    log.Println("Because you are using a FIFO topic, you must set a message group 
  ID.\n" + 
     "All messages within the same group will be received in the order they were 
  published.") 
    groupId = runner.questioner.Ask("Enter a message group ID: ") 
    if !contentBasedDeduplication { 
     log.Println("Because you are not using content-based deduplication,\n" + 
      "you must enter a deduplication ID.") 
     dedupId = runner.questioner.Ask("Enter a deduplication ID: ") 
    } 
   } 
   if usingFilters { 
    if runner.questioner.AskBool("Add a tone attribute so this message can be 
  filtered? (y/n) ", "y") { 
     toneIndex := runner.questioner.AskChoice( 
     "Enter the number of the tone you want to filter by:\ln", ToneChoices)
```

```
 toneSelection = ToneChoices[toneIndex] 
    } 
   } 
   err := runner.snsActor.Publish(topicArn, message, groupId, dedupId, TONE_KEY, 
  toneSelection) 
   if err != nil { 
    panic(err) 
   } 
   log.Println(("Your message was published.")) 
  publishMore = runner.questioner.AskBool("Do you want to publish another 
messsage? (y/n) ", "y")
 }
}
func (runner ScenarioRunner) PollForMessages(queueUrls []string) { 
  log.Println("Polling queues for messages...") 
  for _, queueUrl := range queueUrls { 
  var messages []types.Message 
   for { 
    currentMsgs, err := runner.sqsActor.GetMessages(queueUrl, 10, 1) 
    if err != nil { 
     panic(err) 
    } 
   if len(currentMsgs) == 0 \{ break 
    } 
    messages = append(messages, currentMsgs...) 
   } 
  if len(messages) == 0 \text{ } f log.Printf("No messages were received by queue %v.\n", queueUrl) 
  } else if len(messages) == 1 {
    log.Printf("One message was received by queue %v:\n", queueUrl) 
   } else { 
    log.Printf("%v messages were received by queue %v:\n", len(messages), 
  queueUrl) 
   } 
   for msgIndex, message := range messages { 
    messageBody := MessageBody{} 
    err := json.Unmarshal([]byte(*message.Body), &messageBody) 
   if err != nil {
     panic(err)
```

```
 } 
    log.Printf("Message %v: %v\n", msgIndex+1, messageBody.Message) 
   } 
  if len(messages) > 0 {
    log.Printf("Deleting %v messages from queue %v.\n", len(messages), queueUrl) 
    err := runner.sqsActor.DeleteMessages(queueUrl, messages) 
   if err != nil {
     panic(err) 
    } 
   } 
  }
}
// RunTopicsAndQueuesScenario is an interactive example that shows you how to use 
  the
// AWS SDK for Go to create and use Amazon SNS topics and Amazon SQS queues.
//
// 1. Create a topic (FIFO or non-FIFO).
// 2. Subscribe several queues to the topic with an option to apply a filter.
// 3. Publish messages to the topic.
// 4. Poll the queues for messages received.
// 5. Delete the topic and the queues.
//
// This example creates service clients from the specified sdkConfig so that
// you can replace it with a mocked or stubbed config for unit testing.
//
// It uses a questioner from the `demotools` package to get input during the 
  example.
// This package can be found in the ..\..\demotools folder of this repo.
func RunTopicsAndQueuesScenario( 
  sdkConfig aws.Config, questioner demotools.IQuestioner) { 
  resources := Resources{} 
  defer func() { 
 if r := recover(); r := nil {
    log.Println("Something went wrong with the demo.\n" + 
     "Cleaning up any resources that were created...") 
    resources.Cleanup() 
   } 
 \}()
  queueCount := 2 
  log.Println(strings.Repeat("-", 88)) 
  log.Printf("Welcome to messaging with topics and queues.\n\n"+
```

```
 "In this workflow, you will create an SNS topic and subscribe %v SQS queues to 
 the\n"+ 
   "topic. You can select from several options for configuring the topic and the
\n\overline{\} "subscriptions for the queues. You can then post to the topic and see the 
 results\n"+ 
   "in the queues.\n", queueCount) 
  log.Println(strings.Repeat("-", 88)) 
 runner := ScenarioRunner{ 
  questioner: questioner, 
 snsActor: &actions.SnsActions{SnsClient: sns.NewFromConfig(sdkConfig)},
 sqsActor: &actions.SqsActions{SqsClient: sqs.NewFromConfig(sdkConfig)},
 } 
  resources.snsActor = runner.snsActor 
 resources.sqsActor = runner.sqsActor 
 topicName, topicArn, isFifoTopic, contentBasedDeduplication := 
 runner.CreateTopic() 
 resources.topicArn = topicArn 
  log.Println(strings.Repeat("-", 88)) 
 log.Printf("Now you will create %v SQS queues and subscribe them to the topic.
\n", queueCount) 
 ordinals := []string{"first", "next"} 
 usingFilters := false 
 for _, ordinal := range ordinals { 
  queueName, queueUrl := runner.CreateQueue(ordinal, isFifoTopic) 
  resources.queueUrls = append(resources.queueUrls, queueUrl) 
  _, filtering := runner.SubscribeQueueToTopic(queueName, queueUrl, topicName, 
 topicArn, ordinal, isFifoTopic) 
  usingFilters = usingFilters || filtering 
 } 
 log.Println(strings.Repeat("-", 88)) 
 runner.PublishMessages(topicArn, isFifoTopic, contentBasedDeduplication, 
 usingFilters) 
  log.Println(strings.Repeat("-", 88)) 
  runner.PollForMessages(resources.queueUrls) 
 log.Println(strings.Repeat("-", 88))
```

```
 wantCleanup := questioner.AskBool("Do you want to remove all AWS resources 
 created for this scenario? (y/n) ", "y")
  if wantCleanup { 
  log.Println("Cleaning up resources...") 
  resources.Cleanup() 
  } 
  log.Println(strings.Repeat("-", 88)) 
  log.Println("Thanks for watching!") 
 log.Println(strings.Repeat("-", 88))
}
```
Define a struct that wraps Amazon SNS actions used in this example.

```
// SnsActions encapsulates the Amazon Simple Notification Service (Amazon SNS) 
  actions
// used in the examples.
type SnsActions struct { 
  SnsClient *sns.Client
}
// CreateTopic creates an Amazon SNS topic with the specified name. You can 
  optionally
// specify that the topic is created as a FIFO topic and whether it uses content-
based
// deduplication instead of ID-based deduplication.
func (actor SnsActions) CreateTopic(topicName string, isFifoTopic bool, 
  contentBasedDeduplication bool) (string, error) { 
  var topicArn string 
  topicAttributes := map[string]string{} 
  if isFifoTopic { 
   topicAttributes["FifoTopic"] = "true" 
  } 
  if contentBasedDeduplication { 
   topicAttributes["ContentBasedDeduplication"] = "true" 
  } 
  topic, err := actor.SnsClient.CreateTopic(context.TODO(), &sns.CreateTopicInput{ 
  Name: aws.String(topicName),
```

```
 Attributes: topicAttributes, 
  }) 
 if err != nil {
  log.Printf("Couldn't create topic %v. Here's why: %v\n", topicName, err) 
  } else { 
   topicArn = *topic.TopicArn 
  } 
  return topicArn, err
}
// DeleteTopic delete an Amazon SNS topic.
func (actor SnsActions) DeleteTopic(topicArn string) error { 
  _, err := actor.SnsClient.DeleteTopic(context.TODO(), &sns.DeleteTopicInput{ 
  TopicArn: aws.String(topicArn)}) 
  if err != nil { 
   log.Printf("Couldn't delete topic %v. Here's why: %v\n", topicArn, err) 
  } 
  return err
}
// SubscribeQueue subscribes an Amazon Simple Queue Service (Amazon SQS) queue to 
  an
// Amazon SNS topic. When filterMap is not nil, it is used to specify a filter 
  policy
\frac{1}{2} so that messages are only sent to the queue when the message has the specified
  attributes.
func (actor SnsActions) SubscribeQueue(topicArn string, queueArn string, 
  filterMap map[string][]string) (string, error) { 
  var subscriptionArn string 
  var attributes map[string]string 
  if filterMap != nil { 
  filterBytes, err := json.Marshal(filterMap) 
   if err != nil { 
    log.Printf("Couldn't create filter policy, here's why: %v\n", err) 
    return "", err 
   } 
   attributes = map[string]string{"FilterPolicy": string(filterBytes)} 
  } 
  output, err := actor.SnsClient.Subscribe(context.TODO(), &sns.SubscribeInput{
```

```
Protocol: aws.String("sqs"),
  TopicArn: aws.String(topicArn),
   Attributes: attributes, 
  Endpoint: aws.String(queueArn),
   ReturnSubscriptionArn: true, 
  }) 
  if err != nil { 
   log.Printf("Couldn't susbscribe queue %v to topic %v. Here's why: %v\n", 
    queueArn, topicArn, err) 
  } else { 
   subscriptionArn = *output.SubscriptionArn 
  } 
  return subscriptionArn, err
}
// Publish publishes a message to an Amazon SNS topic. The message is then sent 
  to all
// subscribers. When the topic is a FIFO topic, the message must also contain a
  group ID
// and, when ID-based deduplication is used, a deduplication ID. An optional key-
value
// filter attribute can be specified so that the message can be filtered 
  according to
// a filter policy.
func (actor SnsActions) Publish(topicArn string, message string, groupId string, 
  dedupId string, filterKey string, filterValue string) error { 
  publishInput := sns.PublishInput{TopicArn: aws.String(topicArn), Message: 
  aws.String(message)} 
 if groupId != "" \{ publishInput.MessageGroupId = aws.String(groupId) 
  } 
 if dedupId != "" {
   publishInput.MessageDeduplicationId = aws.String(dedupId) 
  } 
  if filterKey != "" && filterValue != "" { 
   publishInput.MessageAttributes = map[string]types.MessageAttributeValue{ 
    filterKey: {DataType: aws.String("String"), StringValue: 
  aws.String(filterValue)}, 
   } 
  } 
  _, err := actor.SnsClient.Publish(context.TODO(), &publishInput)
```

```
 if err != nil { 
   log.Printf("Couldn't publish message to topic %v. Here's why: %v", topicArn, 
  err) 
  } 
 return err
}
```
Define a struct that wraps Amazon SQS actions used in this example.

```
// SqsActions encapsulates the Amazon Simple Queue Service (Amazon SQS) actions
// used in the examples.
type SqsActions struct { 
  SqsClient *sqs.Client
}
// CreateQueue creates an Amazon SQS queue with the specified name. You can 
  specify
// whether the queue is created as a FIFO queue.
func (actor SqsActions) CreateQueue(queueName string, isFifoQueue bool) (string, 
  error) { 
  var queueUrl string 
  queueAttributes := map[string]string{} 
  if isFifoQueue { 
   queueAttributes["FifoQueue"] = "true" 
  } 
  queue, err := actor.SqsClient.CreateQueue(context.TODO(), &sqs.CreateQueueInput{ 
   QueueName: aws.String(queueName), 
  Attributes: queueAttributes, 
  }) 
  if err != nil { 
  log.Printf("Couldn't create queue %v. Here's why: %v\n", queueName, err) 
  } else { 
   queueUrl = *queue.QueueUrl 
  } 
  return queueUrl, err
}
```

```
// GetQueueArn uses the GetQueueAttributes action to get the Amazon Resource Name 
  (ARN)
// of an Amazon SQS queue.
func (actor SqsActions) GetQueueArn(queueUrl string) (string, error) { 
  var queueArn string 
  arnAttributeName := types.QueueAttributeNameQueueArn 
  attribute, err := actor.SqsClient.GetQueueAttributes(context.TODO(), 
  &sqs.GetQueueAttributesInput{ 
   QueueUrl: aws.String(queueUrl), 
  AttributeNames: []types.QueueAttributeName{arnAttributeName}, 
  }) 
 if err != nil {
   log.Printf("Couldn't get ARN for queue %v. Here's why: %v\n", queueUrl, err) 
  } else { 
   queueArn = attribute.Attributes[string(arnAttributeName)] 
  } 
  return queueArn, err
}
// AttachSendMessagePolicy uses the SetQueueAttributes action to attach a policy 
  to an
// Amazon SQS queue that allows the specified Amazon SNS topic to send messages 
  to the
// queue.
func (actor SqsActions) AttachSendMessagePolicy(queueUrl string, queueArn string, 
  topicArn string) error { 
  policyDoc := PolicyDocument{ 
   Version: "2012-10-17", 
   Statement: []PolicyStatement{{ 
    Effect: "Allow", 
    Action: "sqs:SendMessage", 
   Principal: map[string]string{"Service": "sns.amazonaws.com"},
    Resource: aws.String(queueArn), 
    Condition: PolicyCondition{"ArnEquals": map[string]string{"aws:SourceArn": 
  topicArn}}, 
   }}, 
  } 
  policyBytes, err := json.Marshal(policyDoc) 
 if err != nil {
   log.Printf("Couldn't create policy document. Here's why: %v\n", err)
```

```
 return err 
  } 
  _, err = actor.SqsClient.SetQueueAttributes(context.TODO(), 
  &sqs.SetQueueAttributesInput{ 
  Attributes: map[string]string{ 
    string(types.QueueAttributeNamePolicy): string(policyBytes), 
   }, 
  QueueUrl: aws.String(queueUrl),
  }) 
 if err != nil {
   log.Printf("Couldn't set send message policy on queue %v. Here's why: %v\n", 
  queueUrl, err) 
  } 
  return err
}
// PolicyDocument defines a policy document as a Go struct that can be serialized
// to JSON.
type PolicyDocument struct { 
  Version string 
  Statement []PolicyStatement
}
// PolicyStatement defines a statement in a policy document.
type PolicyStatement struct { 
  Effect string 
  Action string 
 Principal map[string]string `json:", omitempty"`
 Resource *string `json:", omitempty"`
 Condition PolicyCondition `json:", omitempty"`
}
// PolicyCondition defines a condition in a policy.
type PolicyCondition map[string]map[string]string
// GetMessages uses the ReceiveMessage action to get messages from an Amazon SQS 
  queue.
func (actor SqsActions) GetMessages(queueUrl string, maxMessages int32, waitTime 
  int32) ([]types.Message, error) { 
  var messages []types.Message 
  result, err := actor.SqsClient.ReceiveMessage(context.TODO(), 
  &sqs.ReceiveMessageInput{
```

```
 QueueUrl: aws.String(queueUrl), 
   MaxNumberOfMessages: maxMessages, 
   WaitTimeSeconds: waitTime, 
  }) 
  if err != nil { 
   log.Printf("Couldn't get messages from queue %v. Here's why: %v\n", queueUrl, 
  err) 
  } else { 
  messages = result.Messages 
  } 
  return messages, err
}
// DeleteMessages uses the DeleteMessageBatch action to delete a batch of 
 messages from
// an Amazon SQS queue.
func (actor SqsActions) DeleteMessages(queueUrl string, messages []types.Message) 
  error { 
 entries := make([]types.DeleteMessageBatchRequestEntry, len(messages))
  for msgIndex := range messages { 
  entries[msgIndex].Id = aws.String(fmt.Sprintf("%v", msgIndex)) 
  entries[msgIndex].ReceiptHandle = messages[msgIndex].ReceiptHandle 
  } 
  _, err := actor.SqsClient.DeleteMessageBatch(context.TODO(), 
  &sqs.DeleteMessageBatchInput{ 
   Entries: entries, 
  QueueUrl: aws.String(queueUrl), 
  }) 
 if err != nil {
  log.Printf("Couldn't delete messages from queue %v. Here's why: %v\n", 
  queueUrl, err) 
  } 
 return err
}
// DeleteQueue deletes an Amazon SQS queue.
func (actor SqsActions) DeleteQueue(queueUrl string) error { 
  _, err := actor.SqsClient.DeleteQueue(context.TODO(), &sqs.DeleteQueueInput{ 
   QueueUrl: aws.String(queueUrl)}) 
  if err != nil {
```

```
 log.Printf("Couldn't delete queue %v. Here's why: %v\n", queueUrl, err) 
  } 
  return err
}
```
- For API details, see the following topics in *AWS SDK for Go API Reference*.
	- [CreateQueue](https://pkg.go.dev/github.com/aws/aws-sdk-go-v2/service/sqs#Client.CreateQueue)
	- [CreateTopic](https://pkg.go.dev/github.com/aws/aws-sdk-go-v2/service/sns#Client.CreateTopic)
	- [DeleteMessageBatch](https://pkg.go.dev/github.com/aws/aws-sdk-go-v2/service/sqs#Client.DeleteMessageBatch)
	- [DeleteQueue](https://pkg.go.dev/github.com/aws/aws-sdk-go-v2/service/sqs#Client.DeleteQueue)
	- [DeleteTopic](https://pkg.go.dev/github.com/aws/aws-sdk-go-v2/service/sns#Client.DeleteTopic)
	- [GetQueueAttributes](https://pkg.go.dev/github.com/aws/aws-sdk-go-v2/service/sqs#Client.GetQueueAttributes)
	- [Publish](https://pkg.go.dev/github.com/aws/aws-sdk-go-v2/service/sns#Client.Publish)
	- [ReceiveMessage](https://pkg.go.dev/github.com/aws/aws-sdk-go-v2/service/sqs#Client.ReceiveMessage)
	- [SetQueueAttributes](https://pkg.go.dev/github.com/aws/aws-sdk-go-v2/service/sqs#Client.SetQueueAttributes)
	- [Subscribe](https://pkg.go.dev/github.com/aws/aws-sdk-go-v2/service/sns#Client.Subscribe)
	- [Unsubscribe](https://pkg.go.dev/github.com/aws/aws-sdk-go-v2/service/sns#Client.Unsubscribe)

### Java

## **SDK for Java 2.x**

### **A** Note

There's more on GitHub. Find the complete example and learn how to set up and run in the AWS Code Examples [Repository.](https://github.com/awsdocs/aws-doc-sdk-examples/tree/main/javav2/usecases/topics_and_queues#readme)

```
package com.example.sns;
import 
  software.amazon.awssdk.auth.credentials.EnvironmentVariableCredentialsProvider;
import software.amazon.awssdk.regions.Region;
import software.amazon.awssdk.services.sns.SnsClient;
import software.amazon.awssdk.services.sns.model.CreateTopicRequest;
```

```
import software.amazon.awssdk.services.sns.model.CreateTopicResponse;
import software.amazon.awssdk.services.sns.model.DeleteTopicRequest;
import software.amazon.awssdk.services.sns.model.DeleteTopicResponse;
import software.amazon.awssdk.services.sns.model.MessageAttributeValue;
import software.amazon.awssdk.services.sns.model.PublishRequest;
import software.amazon.awssdk.services.sns.model.PublishResponse;
import 
 software.amazon.awssdk.services.sns.model.SetSubscriptionAttributesRequest;
import software.amazon.awssdk.services.sns.model.SnsException;
import software.amazon.awssdk.services.sns.model.SubscribeRequest;
import software.amazon.awssdk.services.sns.model.SubscribeResponse;
import software.amazon.awssdk.services.sns.model.UnsubscribeRequest;
import software.amazon.awssdk.services.sns.model.UnsubscribeResponse;
import software.amazon.awssdk.services.sqs.SqsClient;
import software.amazon.awssdk.services.sqs.model.CreateQueueRequest;
import software.amazon.awssdk.services.sqs.model.DeleteMessageBatchRequest;
import software.amazon.awssdk.services.sqs.model.DeleteMessageBatchRequestEntry;
import software.amazon.awssdk.services.sqs.model.DeleteQueueRequest;
import software.amazon.awssdk.services.sqs.model.GetQueueAttributesRequest;
import software.amazon.awssdk.services.sqs.model.GetQueueAttributesResponse;
import software.amazon.awssdk.services.sqs.model.GetQueueUrlRequest;
import software.amazon.awssdk.services.sqs.model.GetQueueUrlResponse;
import software.amazon.awssdk.services.sqs.model.Message;
import software.amazon.awssdk.services.sqs.model.QueueAttributeName;
import software.amazon.awssdk.services.sqs.model.ReceiveMessageRequest;
import software.amazon.awssdk.services.sqs.model.SetQueueAttributesRequest;
import software.amazon.awssdk.services.sqs.model.SqsException;
import java.util.ArrayList;
import java.util.HashMap;
import java.util.List;
import java.util.Map;
import java.util.Scanner;
import com.google.gson.Gson;
import com.google.gson.JsonArray;
import com.google.gson.JsonObject;
import com.google.gson.JsonPrimitive;
/** 
  * Before running this Java V2 code example, set up your development 
  * environment, including your credentials. 
 * 
  * For more information, see the following documentation topic: 
 *
```

```
 * https://docs.aws.amazon.com/sdk-for-java/latest/developer-guide/get-
started.html 
 * 
  * This Java example performs these tasks: 
 * 
  * 1. Gives the user three options to choose from. 
  * 2. Creates an Amazon Simple Notification Service (Amazon SNS) topic. 
  * 3. Creates an Amazon Simple Queue Service (Amazon SQS) queue. 
  * 4. Gets the SQS queue Amazon Resource Name (ARN) attribute. 
  * 5. Attaches an AWS Identity and Access Management (IAM) policy to the queue. 
  * 6. Subscribes to the SQS queue. 
 * 7. Publishes a message to the topic. 
 * 8. Displays the messages. 
  * 9. Deletes the received message. 
  * 10. Unsubscribes from the topic. 
  * 11. Deletes the SNS topic. 
  */
public class SNSWorkflow { 
    public static final String DASHES = new String(new char[80]).replace("\0",
  "-"); 
     public static void main(String[] args) { 
        final String usage = ''\n "Usage:\n" + 
                  " <fifoQueueARN>\n\n" + 
                  "Where:\n" + 
                  " accountId - Your AWS account Id value."; 
        // if (args.length != 1) {
         // System.out.println(usage); 
         // System.exit(1); 
         // } 
         SnsClient snsClient = SnsClient.builder() 
                  .region(Region.US_EAST_1) 
  .credentialsProvider(EnvironmentVariableCredentialsProvider.create()) 
                 .build();
         SqsClient sqsClient = SqsClient.builder() 
                  .region(Region.US_EAST_1) 
  .credentialsProvider(EnvironmentVariableCredentialsProvider.create()) 
                  .build();
```

```
Scanner in = new Scanner(System.in);
         String accountId = "814548047983"; 
         String useFIFO; 
         String duplication = "n"; 
         String topicName; 
        String deduplicationID = null;
        String groupId = null;
         String topicArn; 
         String sqsQueueName; 
         String sqsQueueUrl; 
         String sqsQueueArn; 
         String subscriptionArn; 
         boolean selectFIFO = false; 
         String message; 
         List<Message> messageList; 
        List<String> filterList = new ArrayList<>();
         String msgAttValue = ""; 
         System.out.println(DASHES); 
         System.out.println("Welcome to messaging with topics and queues."); 
         System.out.println("In this workflow, you will create an SNS topic and 
  subscribe an SQS queue to the topic.\n" + 
                  "You can select from several options for configuring the topic 
 and the subscriptions for the queue.\n" + 
                  "You can then post to the topic and see the results in the 
 queue."); 
         System.out.println(DASHES); 
         System.out.println(DASHES); 
         System.out.println("SNS topics can be configured as FIFO (First-In-First-
0ut). \n" +
                  "FIFO topics deliver messages in order and support deduplication 
 and message filtering.\n" + 
                  "Would you like to work with FIFO topics? (y/n)"); 
         useFIFO = in.nextLine(); 
        if (useFIFO.compareTo("y") == \emptyset) {
             selectFIFO = true; 
             System.out.println("You have selected FIFO"); 
             System.out.println(" Because you have chosen a FIFO topic, 
  deduplication is supported.\n" +
```

```
 " Deduplication IDs are either set in the message or 
 automatically generated from content using a hash function.\n" 
+ + + + + + + + + + + + + + + + + " If a message is successfully published to an SNS 
 FIFO topic, any message published and determined to have the same deduplication 
 ID,\n" 
+ + + + + + + + + + + + + + + + + " within the five-minute deduplication interval, is 
 accepted but not delivered.\n" + 
                     " For more information about deduplication, see 
 https://docs.aws.amazon.com/sns/latest/dg/fifo-message-dedup.html."); 
             System.out.println( 
                     "Would you like to use content-based deduplication instead of 
 entering a deduplication ID? (y/n)"); 
             duplication = in.nextLine(); 
            if (duplication.compareTo("y") == \emptyset) {
                 System.out.println("Please enter a group id value"); 
                groupId = in.nextLine();
             } else { 
                 System.out.println("Please enter deduplication Id value"); 
                deduplicationID = in.nextLine(); System.out.println("Please enter a group id value"); 
                groupId = in.nextLine();
 } 
         } 
         System.out.println(DASHES); 
         System.out.println(DASHES); 
         System.out.println("2. Create a topic."); 
         System.out.println("Enter a name for your SNS topic."); 
         topicName = in.nextLine(); 
         if (selectFIFO) { 
             System.out.println("Because you have selected a FIFO topic, '.fifo' 
 must be appended to the topic name."); 
             topicName = topicName + ".fifo"; 
             System.out.println("The name of the topic is " + topicName); 
             topicArn = createFIFO(snsClient, topicName, duplication); 
             System.out.println("The ARN of the FIFO topic is " + topicArn); 
         } else { 
             System.out.println("The name of the topic is " + topicName); 
             topicArn = createSNSTopic(snsClient, topicName); 
             System.out.println("The ARN of the non-FIFO topic is " + topicArn);
```

```
 } 
        System.out.println(DASHES); 
        System.out.println(DASHES); 
       System.out.println("3. Create an SOS queue.");
        System.out.println("Enter a name for your SQS queue."); 
        sqsQueueName = in.nextLine(); 
        if (selectFIFO) { 
            sqsQueueName = sqsQueueName + ".fifo"; 
        } 
        sqsQueueUrl = createQueue(sqsClient, sqsQueueName, selectFIFO); 
        System.out.println("The queue URL is " + sqsQueueUrl); 
        System.out.println(DASHES); 
        System.out.println(DASHES); 
        System.out.println("4. Get the SQS queue ARN attribute."); 
        sqsQueueArn = getSQSQueueAttrs(sqsClient, sqsQueueUrl); 
        System.out.println("The ARN of the new queue is " + sqsQueueArn); 
        System.out.println(DASHES); 
        System.out.println(DASHES); 
        System.out.println("5. Attach an IAM policy to the queue."); 
        // Define the policy to use. Make sure that you change the REGION if you 
 are 
        // running this code 
        // in a different region. 
       String policy = \lceil \ln \rceil +
                " \"Statement\": [\n" + 
               " {\n" +
                " \"Effect\": \"Allow\",\n" + 
               " \Upsilon"Principal\Upsilon": {\n\Upsilon" +
                " \"Service\": \"sns.amazonaws.com\"\n" + 
               '' }, \n" +
                " \"Action\": \"sqs:SendMessage\",\n" + 
                                  " \"Resource\": \"arn:aws:sqs:us-east-1:" + 
accountId + ":" + sgSQueueName + "\\", \n' +\"Condition\": {\n" +
               " \Upsilon"ArnEquals\": {\n" +
                " \"aws:SourceArn\": \"arn:aws:sns:us-east-1:" + 
accountId + ":" + topicName + "\\" \'' }\n" +
                         \}\n" +
```

```
" }\n" +
                " 1\n" +
                 " }"; 
         setQueueAttr(sqsClient, sqsQueueUrl, policy); 
         System.out.println(DASHES); 
        System.out.println(DASHES); 
         System.out.println("6. Subscribe to the SQS queue."); 
         if (selectFIFO) { 
             System.out.println( 
                     "If you add a filter to this subscription, then only the 
 filtered messages will be received in the queue.\n" 
 + 
                             "For information about message filtering, see 
 https://docs.aws.amazon.com/sns/latest/dg/sns-message-filtering.html\n" 
 + 
                             "For this example, you can filter messages by a 
 \"tone\" attribute."); 
             System.out.println("Would you like to filter messages for " + 
 sqsQueueName + "'s subscription to the topic " 
                     + topicName + "? (y/n)"); 
             String filterAns = in.nextLine(); 
            if (filterAns.compareTo("y") == \emptyset) {
                 boolean moreAns = false; 
                 System.out.println("You can filter messages by one or more of the 
 following \"tone\" attributes."); 
                 System.out.println("1. cheerful"); 
                 System.out.println("2. funny"); 
                 System.out.println("3. serious"); 
                 System.out.println("4. sincere"); 
                 while (!moreAns) { 
                    System.out.println("Select a number or choose 0 to end.");
                    String ans = in.nextLine();
                     switch (ans) { 
                         case "1": 
                             filterList.add("cheerful"); 
                             break; 
                         case "2": 
                             filterList.add("funny"); 
                             break; 
                         case "3": 
                             filterList.add("serious"); 
                             break;
```

```
 case "4": 
                              filterList.add("sincere"); 
                              break; 
                         default: 
                              moreAns = true; 
                              break; 
1 1 1 1 1 1 1
 } 
 } 
        } 
         subscriptionArn = subQueue(snsClient, topicArn, sqsQueueArn, filterList); 
         System.out.println(DASHES); 
        System.out.println(DASHES); 
         System.out.println("7. Publish a message to the topic."); 
         if (selectFIFO) { 
             System.out.println("Would you like to add an attribute to this 
message? (y/n)");
             String msgAns = in.nextLine(); 
            if (msgAns.compareTo("y") == 0) {
                 System.out.println("You can filter messages by one or more of the 
 following \"tone\" attributes."); 
                 System.out.println("1. cheerful"); 
                 System.out.println("2. funny"); 
                 System.out.println("3. serious"); 
                 System.out.println("4. sincere"); 
                System.out.println("Select a number or choose 0 to end.");
                 String ans = in.nextLine(); 
                 switch (ans) { 
                     case "1": 
                         msgAttValue = "cheerful"; 
                         break; 
                     case "2": 
                         msgAttValue = "funny"; 
                         break; 
                     case "3": 
                         msgAttValue = "serious"; 
                         break; 
                     default: 
                         msgAttValue = "sincere"; 
                         break; 
 } 
                 System.out.println("Selected value is " + msgAttValue);
```

```
 } 
             System.out.println("Enter a message."); 
            message = in.nextLine();
             pubMessageFIFO(snsClient, message, topicArn, msgAttValue, 
 duplication, groupId, deduplicationID); 
         } else { 
             System.out.println("Enter a message."); 
            message = in.nextLine();
             pubMessage(snsClient, message, topicArn); 
         } 
         System.out.println(DASHES); 
         System.out.println(DASHES); 
         System.out.println("8. Display the message. Press any key to continue."); 
         in.nextLine(); 
         messageList = receiveMessages(sqsClient, sqsQueueUrl, msgAttValue); 
         for (Message mes : messageList) { 
             System.out.println("Message Id: " + mes.messageId()); 
             System.out.println("Full Message: " + mes.body()); 
         } 
         System.out.println(DASHES); 
         System.out.println(DASHES); 
         System.out.println("9. Delete the received message. Press any key to 
 continue."); 
         in.nextLine(); 
         deleteMessages(sqsClient, sqsQueueUrl, messageList); 
         System.out.println(DASHES); 
         System.out.println(DASHES); 
         System.out.println("10. Unsubscribe from the topic and delete the queue. 
 Press any key to continue."); 
         in.nextLine(); 
         unSub(snsClient, subscriptionArn); 
         deleteSQSQueue(sqsClient, sqsQueueName); 
         System.out.println(DASHES); 
         System.out.println(DASHES); 
         System.out.println("11. Delete the topic. Press any key to continue."); 
         in.nextLine(); 
         deleteSNSTopic(snsClient, topicArn); 
         System.out.println(DASHES);
```

```
 System.out.println("The SNS/SQS workflow has completed successfully."); 
        System.out.println(DASHES); 
    } 
    public static void deleteSNSTopic(SnsClient snsClient, String topicArn) { 
        try { 
            DeleteTopicRequest request = DeleteTopicRequest.builder() 
                     .topicArn(topicArn) 
                     .build(); 
            DeleteTopicResponse result = snsClient.deleteTopic(request); 
            System.out.println("Status was " + 
 result.sdkHttpResponse().statusCode()); 
        } catch (SnsException e) { 
            System.err.println(e.awsErrorDetails().errorMessage()); 
            System.exit(1); 
        } 
    } 
    public static void deleteSQSQueue(SqsClient sqsClient, String queueName) { 
        try { 
            GetQueueUrlRequest getQueueRequest = GetQueueUrlRequest.builder() 
                     .queueName(queueName) 
                     .build(); 
           String queueUrl = sqsClient.getQueueUrl(getQueueRequest).queueUrl();
            DeleteQueueRequest deleteQueueRequest = DeleteQueueRequest.builder() 
                     .queueUrl(queueUrl) 
                     .build(); 
            sqsClient.deleteQueue(deleteQueueRequest); 
            System.out.println(queueName + " was successfully deleted."); 
        } catch (SqsException e) { 
            System.err.println(e.awsErrorDetails().errorMessage()); 
            System.exit(1); 
        } 
    } 
    public static void unSub(SnsClient snsClient, String subscriptionArn) { 
        try { 
            UnsubscribeRequest request = UnsubscribeRequest.builder() 
                     .subscriptionArn(subscriptionArn)
```

```
 .build(); 
             UnsubscribeResponse result = snsClient.unsubscribe(request); 
             System.out.println("Status was " + 
 result.sdkHttpResponse().statusCode() 
                      + "\nSubscription was removed for " + 
 request.subscriptionArn()); 
         } catch (SnsException e) { 
             System.err.println(e.awsErrorDetails().errorMessage()); 
             System.exit(1); 
         } 
     } 
     public static void deleteMessages(SqsClient sqsClient, String queueUrl, 
 List<Message> messages) { 
         try { 
             List<DeleteMessageBatchRequestEntry> entries = new ArrayList<>(); 
             for (Message msg : messages) { 
                 DeleteMessageBatchRequestEntry entry = 
 DeleteMessageBatchRequestEntry.builder() 
                          .id(msg.messageId()) 
                         .build();
                 entries.add(entry); 
 } 
             DeleteMessageBatchRequest deleteMessageBatchRequest = 
 DeleteMessageBatchRequest.builder() 
                      .queueUrl(queueUrl) 
                      .entries(entries) 
                      .build(); 
             sqsClient.deleteMessageBatch(deleteMessageBatchRequest); 
             System.out.println("The batch delete of messages was successful"); 
         } catch (SqsException e) { 
             System.err.println(e.awsErrorDetails().errorMessage()); 
             System.exit(1); 
         } 
     } 
     public static List<Message> receiveMessages(SqsClient sqsClient, String 
 queueUrl, String msgAttValue) {
```
 try { if (msgAttValue.isEmpty()) { ReceiveMessageRequest receiveMessageRequest = ReceiveMessageRequest.builder() .queueUrl(queueUrl) .maxNumberOfMessages(5) .build(); return sqsClient.receiveMessage(receiveMessageRequest).messages(); } else { // We know there are filters on the message. ReceiveMessageRequest receiveRequest = ReceiveMessageRequest.builder() .queueUrl(queueUrl) .messageAttributeNames(msgAttValue) // Include other message attributes if needed. .maxNumberOfMessages(5)  $.build()$ ; return sqsClient.receiveMessage(receiveRequest).messages(); } } catch (SqsException e) { System.err.println(e.awsErrorDetails().errorMessage()); System.exit(1); } return null; } public static void pubMessage(SnsClient snsClient, String message, String topicArn) { try { PublishRequest request = PublishRequest.builder() .message(message) .topicArn(topicArn)  $.buid()$  PublishResponse result = snsClient.publish(request); System.out .println(result.messageId() + " Message sent. Status is " + result.sdkHttpResponse().statusCode()); } catch (SnsException e) { System.err.println(e.awsErrorDetails().errorMessage());
```
 System.exit(1); 
         } 
     } 
     public static void pubMessageFIFO(SnsClient snsClient, 
              String message, 
              String topicArn, 
              String msgAttValue, 
              String duplication, 
              String groupId, 
              String deduplicationID) { 
         try { 
              PublishRequest request; 
              // Means the user did not choose to use a message attribute. 
              if (msgAttValue.isEmpty()) { 
                 if (duplication.compareTo("y") == \emptyset) {
                       request = PublishRequest.builder() 
                               .message(message) 
                                .messageGroupId(groupId) 
                                .topicArn(topicArn) 
                                .build(); 
                  } else { 
                      request = PublishRequest.builder() 
                                .message(message) 
                                .messageDeduplicationId(deduplicationID) 
                                .messageGroupId(groupId) 
                                .topicArn(topicArn) 
                                .build(); 
 } 
              } else { 
                  Map<String, MessageAttributeValue> messageAttributes = new 
 HashMap<>(); 
                  messageAttributes.put(msgAttValue, 
 MessageAttributeValue.builder() 
                           .dataType("String") 
                           .stringValue("true") 
                          .build();
                 if (duplication.compareTo("y") == \emptyset) {
                       request = PublishRequest.builder() 
                                .message(message) 
                                .messageGroupId(groupId)
```

```
 .topicArn(topicArn) 
                             .build();
                 } else { 
                     // Create a publish request with the message and attributes. 
                      request = PublishRequest.builder() 
                              .topicArn(topicArn) 
                              .message(message) 
                              .messageDeduplicationId(deduplicationID) 
                              .messageGroupId(groupId) 
                              .messageAttributes(messageAttributes) 
                             .build();
 } 
 } 
             // Publish the message to the topic. 
             PublishResponse result = snsClient.publish(request); 
             System.out 
                      .println(result.messageId() + " Message sent. Status was " + 
 result.sdkHttpResponse().statusCode()); 
         } catch (SnsException e) { 
             System.err.println(e.awsErrorDetails().errorMessage()); 
             System.exit(1); 
         } 
    } 
    // Subscribe to the SQS queue. 
     public static String subQueue(SnsClient snsClient, String topicArn, String 
 queueArn, List<String> filterList) { 
         try { 
             SubscribeRequest request; 
             if (filterList.isEmpty()) { 
                 // No filter subscription is added. 
                 request = SubscribeRequest.builder() 
                          .protocol("sqs") 
                          .endpoint(queueArn) 
                          .returnSubscriptionArn(true) 
                          .topicArn(topicArn) 
                         .build();
                SubscribeResponse result = snsClient.subscribe(request);
                 System.out.println("The queue " + queueArn + " has been 
subscribed to the topic " + topicArn + "\n" +
                          "with the subscription ARN " + result.subscriptionArn());
```

```
 return result.subscriptionArn(); 
             } else { 
                 request = SubscribeRequest.builder() 
                          .protocol("sqs") 
                          .endpoint(queueArn) 
                          .returnSubscriptionArn(true) 
                          .topicArn(topicArn) 
                         .build();
                SubscribeResponse result = snsClient.subscribe(request);
                 System.out.println("The queue " + queueArn + " has been 
subscribed to the topic " + topicArn + "\n" +
                          "with the subscription ARN " + result.subscriptionArn()); 
                 String attributeName = "FilterPolicy"; 
                Gson gson = new Gson();
                String jsonString = "\{\ "tone\": []}";
                 JsonObject jsonObject = gson.fromJson(jsonString, 
 JsonObject.class); 
                 JsonArray toneArray = jsonObject.getAsJsonArray("tone"); 
                 for (String value : filterList) { 
                     toneArray.add(new JsonPrimitive(value)); 
 } 
                String updatedJsonString = gson.toJson(jsonObject);
                 System.out.println(updatedJsonString); 
                 SetSubscriptionAttributesRequest attRequest = 
 SetSubscriptionAttributesRequest.builder() 
                          .subscriptionArn(result.subscriptionArn()) 
                          .attributeName(attributeName) 
                          .attributeValue(updatedJsonString) 
                         .build();
                 snsClient.setSubscriptionAttributes(attRequest); 
                 return result.subscriptionArn(); 
 } 
         } catch (SnsException e) { 
             System.err.println(e.awsErrorDetails().errorMessage()); 
             System.exit(1); 
         } 
         return ""; 
    }
```

```
 // Attach a policy to the queue. 
    public static void setQueueAttr(SqsClient sqsClient, String queueUrl, String 
 policy) { 
        try { 
            Map<software.amazon.awssdk.services.sqs.model.QueueAttributeName, 
String> attrMap = new HashMap <> ();
            attrMap.put(QueueAttributeName.POLICY, policy); 
            SetQueueAttributesRequest attributesRequest = 
 SetQueueAttributesRequest.builder() 
                     .queueUrl(queueUrl) 
                     .attributes(attrMap) 
                     .build(); 
            sqsClient.setQueueAttributes(attributesRequest); 
            System.out.println("The policy has been successfully attached."); 
        } catch (SnsException e) { 
            System.err.println(e.awsErrorDetails().errorMessage()); 
            System.exit(1); 
        } 
    } 
    public static String getSQSQueueAttrs(SqsClient sqsClient, String queueUrl) { 
        // Specify the attributes to retrieve. 
        List<QueueAttributeName> atts = new ArrayList<>(); 
        atts.add(QueueAttributeName.QUEUE_ARN); 
        GetQueueAttributesRequest attributesRequest = 
 GetQueueAttributesRequest.builder() 
                 .queueUrl(queueUrl) 
                 .attributeNames(atts) 
                .build();
        GetQueueAttributesResponse response = 
 sqsClient.getQueueAttributes(attributesRequest); 
       Map<String, String> queueAtts = response.attributesAsStrings();
        for (Map.Entry<String, String> queueAtt : queueAtts.entrySet()) 
            return queueAtt.getValue(); 
        return ""; 
    }
```

```
 public static String createQueue(SqsClient sqsClient, String queueName, 
 Boolean selectFIFO) { 
         try { 
             System.out.println("\nCreate Queue"); 
             if (selectFIFO) { 
                 Map<QueueAttributeName, String> attrs = new HashMap<>(); 
                 attrs.put(QueueAttributeName.FIFO_QUEUE, "true"); 
                 CreateQueueRequest createQueueRequest = 
 CreateQueueRequest.builder() 
                          .queueName(queueName) 
                          .attributes(attrs) 
                         .build();
                 sqsClient.createQueue(createQueueRequest); 
                 System.out.println("\nGet queue url"); 
                 GetQueueUrlResponse getQueueUrlResponse = sqsClient 
  .getQueueUrl(GetQueueUrlRequest.builder().queueName(queueName).build()); 
                 return getQueueUrlResponse.queueUrl(); 
             } else { 
                 CreateQueueRequest createQueueRequest = 
 CreateQueueRequest.builder() 
                          .queueName(queueName) 
                         .build();
                 sqsClient.createQueue(createQueueRequest); 
                 System.out.println("\nGet queue url"); 
                 GetQueueUrlResponse getQueueUrlResponse = sqsClient 
  .getQueueUrl(GetQueueUrlRequest.builder().queueName(queueName).build()); 
                 return getQueueUrlResponse.queueUrl(); 
 } 
         } catch (SqsException e) { 
             System.err.println(e.awsErrorDetails().errorMessage()); 
             System.exit(1); 
         } 
         return ""; 
    } 
    public static String createSNSTopic(SnsClient snsClient, String topicName) {
         CreateTopicResponse result; 
         try { 
             CreateTopicRequest request = CreateTopicRequest.builder()
```

```
 .name(topicName) 
                     .build();
             result = snsClient.createTopic(request); 
             return result.topicArn(); 
         } catch (SnsException e) { 
             System.err.println(e.awsErrorDetails().errorMessage()); 
             System.exit(1); 
         } 
         return ""; 
     } 
     public static String createFIFO(SnsClient snsClient, String topicName, String 
  duplication) { 
         try { 
             // Create a FIFO topic by using the SNS service client. 
             Map<String, String> topicAttributes = new HashMap<>(); 
            if (duplication.compareTo("n") == \emptyset) {
                  topicAttributes.put("FifoTopic", "true"); 
                  topicAttributes.put("ContentBasedDeduplication", "false"); 
             } else { 
                  topicAttributes.put("FifoTopic", "true"); 
                  topicAttributes.put("ContentBasedDeduplication", "true"); 
 } 
             CreateTopicRequest topicRequest = CreateTopicRequest.builder() 
                      .name(topicName) 
                      .attributes(topicAttributes) 
                      .build(); 
             CreateTopicResponse response = snsClient.createTopic(topicRequest); 
             return response.topicArn(); 
         } catch (SnsException e) { 
             System.err.println(e.awsErrorDetails().errorMessage()); 
             System.exit(1); 
         } 
         return ""; 
     }
}
```
• For API details, see the following topics in *AWS SDK for Java 2.x API Reference*.

- [CreateQueue](https://docs.aws.amazon.com/goto/SdkForJavaV2/sqs-2012-11-05/CreateQueue)
- [CreateTopic](https://docs.aws.amazon.com/goto/SdkForJavaV2/sns-2010-03-31/CreateTopic)
- [DeleteMessageBatch](https://docs.aws.amazon.com/goto/SdkForJavaV2/sqs-2012-11-05/DeleteMessageBatch)
- [DeleteQueue](https://docs.aws.amazon.com/goto/SdkForJavaV2/sqs-2012-11-05/DeleteQueue)
- [DeleteTopic](https://docs.aws.amazon.com/goto/SdkForJavaV2/sns-2010-03-31/DeleteTopic)
- [GetQueueAttributes](https://docs.aws.amazon.com/goto/SdkForJavaV2/sqs-2012-11-05/GetQueueAttributes)
- [Publish](https://docs.aws.amazon.com/goto/SdkForJavaV2/sns-2010-03-31/Publish)
- [ReceiveMessage](https://docs.aws.amazon.com/goto/SdkForJavaV2/sqs-2012-11-05/ReceiveMessage)
- [SetQueueAttributes](https://docs.aws.amazon.com/goto/SdkForJavaV2/sqs-2012-11-05/SetQueueAttributes)
- [Subscribe](https://docs.aws.amazon.com/goto/SdkForJavaV2/sns-2010-03-31/Subscribe)
- [Unsubscribe](https://docs.aws.amazon.com/goto/SdkForJavaV2/sns-2010-03-31/Unsubscribe)

## **JavaScript**

## **SDK for JavaScript (v3)**

## **A** Note

There's more on GitHub. Find the complete example and learn how to set up and run in the AWS Code Examples [Repository.](https://github.com/awsdocs/aws-doc-sdk-examples/tree/main/javascriptv3/example_code/cross-services/wkflw-topics-queues#code-examples)

This is the entry point for this workflow.

```
import { SNSClient } from "@aws-sdk/client-sns";
import { SQSClient } from "@aws-sdk/client-sqs";
import { TopicsQueuesWkflw } from "./TopicsQueuesWkflw.js";
import { Prompter } from "@aws-doc-sdk-examples/lib/prompter.js";
import { SlowLogger } from "@aws-doc-sdk-examples/lib/slow-logger.js";
export const startSnsWorkflow = () => { 
   const noLoggerDelay = process.argv.find((arg) => arg === "--no-logger-delay"); 
  const snsClient = new SNSClient({});
  const sqsClient = new SQSClient({});
   const prompter = new Prompter(); 
   const logger = noLoggerDelay ? console : new SlowLogger(25);
```

```
 const wkflw = new TopicsQueuesWkflw(snsClient, sqsClient, prompter, logger); 
   wkflw.start();
};
```
The preceding code provides the necessary dependencies and starts the workflow. The next section contains the bulk of the example.

```
const toneChoices = [ 
   { name: "cheerful", value: "cheerful" }, 
   { name: "funny", value: "funny" }, 
   { name: "serious", value: "serious" }, 
   { name: "sincere", value: "sincere" },
];
export class TopicsQueuesWkflw { 
   // SNS topic is configured as First-In-First-Out 
   isFifo = true; 
   // Automatic content-based deduplication is enabled. 
   autoDedup = false; 
   snsClient; 
   sqsClient; 
   topicName; 
  topicArn; 
   subscriptionArns = []; 
   /** 
    * @type {{ queueName: string, queueArn: string, queueUrl: string, policy?: 
  string }[]} 
    */ 
  queues = [];
   prompter; 
   /** 
    * @param {import('@aws-sdk/client-sns').SNSClient} snsClient 
    * @param {import('@aws-sdk/client-sqs').SQSClient} sqsClient 
    * @param {import('../../libs/prompter.js').Prompter} prompter 
    * @param {import('../../libs/logger.js').Logger} logger
```

```
 */ 
 constructor(snsClient, sqsClient, prompter, logger) { 
   this.snsClient = snsClient; 
   this.sqsClient = sqsClient; 
   this.prompter = prompter; 
   this.logger = logger; 
 } 
 async welcome() { 
   await this.logger.log(MESSAGES.description); 
 } 
 async confirmFifo() { 
   await this.logger.log(MESSAGES.snsFifoDescription); 
   this.isFifo = await this.prompter.confirm({ 
     message: MESSAGES.snsFifoPrompt, 
   }); 
   if (this.isFifo) { 
     this.logger.logSeparator(MESSAGES.headerDedup); 
     await this.logger.log(MESSAGES.deduplicationNotice); 
     await this.logger.log(MESSAGES.deduplicationDescription); 
     this.autoDedup = await this.prompter.confirm({ 
       message: MESSAGES.deduplicationPrompt, 
     }); 
   } 
 } 
 async createTopic() { 
   await this.logger.log(MESSAGES.creatingTopics); 
   this.topicName = await this.prompter.input({ 
     message: MESSAGES.topicNamePrompt, 
   }); 
   if (this.isFifo) { 
     this.topicName += ".fifo"; 
     this.logger.logSeparator(MESSAGES.headerFifoNaming); 
     await this.logger.log(MESSAGES.appendFifoNotice); 
   } 
   const response = await this.snsClient.send( 
     new CreateTopicCommand({ 
       Name: this.topicName, 
       Attributes: { 
         FifoTopic: this.isFifo ? "true" : "false",
```

```
 ...(this.autoDedup ? { ContentBasedDeduplication: "true" } : {}), 
       }, 
     }), 
   ); 
   this.topicArn = response.TopicArn; 
   await this.logger.log( 
     MESSAGES.topicCreatedNotice 
       .replace("${TOPIC_NAME}", this.topicName) 
       .replace("${TOPIC_ARN}", this.topicArn), 
   ); 
 } 
 async createQueues() { 
   await this.logger.log(MESSAGES.createQueuesNotice); 
   // Increase this number to add more queues. 
   let maxQueues = 2; 
  for (let i = 0; i < maxQueues; i++) {
     await this.logger.log(MESSAGES.queueCount.replace("${COUNT}", i + 1)); 
     let queueName = await this.prompter.input({ 
       message: MESSAGES.queueNamePrompt.replace( 
         "${EXAMPLE_NAME}", 
         i === 0 ? "good-news" : "bad-news", 
       ), 
     }); 
     if (this.isFifo) { 
       queueName += ".fifo"; 
       await this.logger.log(MESSAGES.appendFifoNotice); 
     } 
     const response = await this.sqsClient.send( 
       new CreateQueueCommand({ 
         QueueName: queueName, 
        Attributes: { ...(this.isFifo ? { FifoQueue: "true" } : {}) },
       }), 
     ); 
     const { Attributes } = await this.sqsClient.send( 
       new GetQueueAttributesCommand({ 
         QueueUrl: response.QueueUrl, 
         AttributeNames: ["QueueArn"],
```

```
 }), 
     ); 
     this.queues.push({ 
       queueName, 
       queueArn: Attributes.QueueArn, 
       queueUrl: response.QueueUrl, 
     }); 
     await this.logger.log( 
       MESSAGES.queueCreatedNotice 
          .replace("${QUEUE_NAME}", queueName) 
          .replace("${QUEUE_URL}", response.QueueUrl) 
          .replace("${QUEUE_ARN}", Attributes.QueueArn), 
     ); 
   } 
 } 
 async attachQueueIamPolicies() { 
   for (const [index, queue] of this.queues.entries()) { 
     const policy = JSON.stringify( 
       { 
          Statement: [ 
            { 
              Effect: "Allow", 
              Principal: { 
                 Service: "sns.amazonaws.com", 
              }, 
              Action: "sqs:SendMessage", 
              Resource: queue.queueArn, 
              Condition: { 
                 ArnEquals: { 
                   "aws:SourceArn": this.topicArn, 
                 }, 
              }, 
            }, 
          ], 
       }, 
       null, 
       2, 
     ); 
    if (index !== 0) {
       this.logger.logSeparator();
```

```
 } 
     await this.logger.log(MESSAGES.attachPolicyNotice); 
     console.log(policy); 
     const addPolicy = await this.prompter.confirm({ 
       message: MESSAGES.addPolicyConfirmation.replace( 
          "${QUEUE_NAME}", 
          queue.queueName, 
       ), 
     }); 
     if (addPolicy) { 
       await this.sqsClient.send( 
          new SetQueueAttributesCommand({ 
            QueueUrl: queue.queueUrl, 
            Attributes: { 
              Policy: policy, 
            }, 
          }), 
       ); 
       queue.policy = policy; 
     } else { 
       await this.logger.log( 
          MESSAGES.policyNotAttachedNotice.replace( 
            "${QUEUE_NAME}", 
            queue.queueName, 
          ), 
       ); 
     } 
   } 
 } 
 async subscribeQueuesToTopic() { 
   for (const [index, queue] of this.queues.entries()) { 
     /** 
       * @type {import('@aws-sdk/client-sns').SubscribeCommandInput} 
      */ 
     const subscribeParams = { 
       TopicArn: this.topicArn, 
       Protocol: "sqs", 
       Endpoint: queue.queueArn, 
     }; 
    let tones = [1;
```

```
 if (this.isFifo) { 
      if (index === \emptyset) {
        await this.logger.log(MESSAGES.fifoFilterNotice);
       } 
       tones = await this.prompter.checkbox({ 
         message: MESSAGES.fifoFilterSelect.replace( 
            "${QUEUE_NAME}", 
            queue.queueName, 
         ), 
         choices: toneChoices, 
       }); 
       if (tones.length) { 
         subscribeParams.Attributes = { 
            FilterPolicyScope: "MessageAttributes", 
            FilterPolicy: JSON.stringify({ 
              tone: tones, 
            }), 
         }; 
       } 
     } 
     const { SubscriptionArn } = await this.snsClient.send( 
       new SubscribeCommand(subscribeParams), 
     ); 
     this.subscriptionArns.push(SubscriptionArn); 
     await this.logger.log( 
       MESSAGES.queueSubscribedNotice 
          .replace("${QUEUE_NAME}", queue.queueName) 
          .replace("${TOPIC_NAME}", this.topicName) 
          .replace("${TONES}", tones.length ? tones.join(", ") : "none"), 
     ); 
   } 
 } 
 async publishMessages() { 
  const message = await this.prompter.input(\{ message: MESSAGES.publishMessagePrompt, 
   }); 
   let groupId, deduplicationId, choices;
```

```
 if (this.isFifo) { 
       await this.logger.log(MESSAGES.groupIdNotice); 
       groupId = await this.prompter.input({ 
         message: MESSAGES.groupIdPrompt, 
       }); 
       if (this.autoDedup === false) { 
         await this.logger.log(MESSAGES.deduplicationIdNotice); 
        deduplicationId = await this.prompter.input(\{ message: MESSAGES.deduplicationIdPrompt, 
         }); 
       } 
       choices = await this.prompter.checkbox({ 
         message: MESSAGES.messageAttributesPrompt, 
         choices: toneChoices, 
      }); 
     } 
     await this.snsClient.send( 
       new PublishCommand({ 
         TopicArn: this.topicArn, 
         Message: message, 
         ...(groupId 
           ? { 
               MessageGroupId: groupId, 
 } 
          : \{ \}),
         ...(deduplicationId 
           ? { 
               MessageDeduplicationId: deduplicationId, 
 } 
           : {}), 
         ...(choices 
           ? { 
               MessageAttributes: { 
                  tone: { 
                    DataType: "String.Array", 
                    StringValue: JSON.stringify(choices), 
                  }, 
               }, 
 } 
           : {}), 
       }),
```

```
 ); 
   const publishAnother = await this.prompter.confirm({ 
     message: MESSAGES.publishAnother, 
   }); 
   if (publishAnother) { 
     await this.publishMessages(); 
   } 
 } 
 async receiveAndDeleteMessages() { 
   for (const queue of this.queues) { 
     const { Messages } = await this.sqsClient.send( 
       new ReceiveMessageCommand({ 
          QueueUrl: queue.queueUrl, 
       }), 
     ); 
     if (Messages) { 
       await this.logger.log( 
          MESSAGES.messagesReceivedNotice.replace( 
            "${QUEUE_NAME}", 
            queue.queueName, 
          ), 
        ); 
       console.log(Messages); 
       await this.sqsClient.send( 
          new DeleteMessageBatchCommand({ 
            QueueUrl: queue.queueUrl, 
            Entries: Messages.map((message) => ({ 
              Id: message.MessageId, 
              ReceiptHandle: message.ReceiptHandle, 
            })), 
          }), 
       ); 
     } else { 
       await this.logger.log( 
          MESSAGES.noMessagesReceivedNotice.replace( 
            "${QUEUE_NAME}", 
            queue.queueName, 
          ), 
        );
```

```
 } 
   } 
   const deleteAndPoll = await this.prompter.confirm({ 
     message: MESSAGES.deleteAndPollConfirmation, 
   }); 
   if (deleteAndPoll) { 
     await this.receiveAndDeleteMessages(); 
   } 
 } 
 async destroyResources() { 
   for (const subscriptionArn of this.subscriptionArns) { 
     await this.snsClient.send( 
       new UnsubscribeCommand({ SubscriptionArn: subscriptionArn }), 
     ); 
   } 
   for (const queue of this.queues) { 
     await this.sqsClient.send( 
      new DeleteQueueCommand({ QueueUrl: queue.queueUrl }),
     ); 
   } 
   if (this.topicArn) { 
     await this.snsClient.send( 
       new DeleteTopicCommand({ TopicArn: this.topicArn }), 
     ); 
   } 
 } 
 async start() { 
   console.clear(); 
   try { 
     this.logger.logSeparator(MESSAGES.headerWelcome); 
     await this.welcome(); 
     this.logger.logSeparator(MESSAGES.headerFifo); 
     await this.confirmFifo(); 
     this.logger.logSeparator(MESSAGES.headerCreateTopic); 
     await this.createTopic(); 
     this.logger.logSeparator(MESSAGES.headerCreateQueues); 
     await this.createQueues();
```
}

 this.logger.logSeparator(MESSAGES.headerAttachPolicy); await this.attachQueueIamPolicies(); this.logger.logSeparator(MESSAGES.headerSubscribeQueues); await this.subscribeQueuesToTopic(); this.logger.logSeparator(MESSAGES.headerPublishMessage); await this.publishMessages(); this.logger.logSeparator(MESSAGES.headerReceiveMessages); await this.receiveAndDeleteMessages(); } catch (err) { console.error(err); } finally { await this.destroyResources(); } }

- For API details, see the following topics in *AWS SDK for JavaScript API Reference*.
	- [CreateQueue](https://docs.aws.amazon.com/AWSJavaScriptSDK/v3/latest/client/sqs/command/CreateQueueCommand)
	- [CreateTopic](https://docs.aws.amazon.com/AWSJavaScriptSDK/v3/latest/client/sns/command/CreateTopicCommand)
	- [DeleteMessageBatch](https://docs.aws.amazon.com/AWSJavaScriptSDK/v3/latest/client/sqs/command/DeleteMessageBatchCommand)
	- [DeleteQueue](https://docs.aws.amazon.com/AWSJavaScriptSDK/v3/latest/client/sqs/command/DeleteQueueCommand)
	- [DeleteTopic](https://docs.aws.amazon.com/AWSJavaScriptSDK/v3/latest/client/sns/command/DeleteTopicCommand)
	- [GetQueueAttributes](https://docs.aws.amazon.com/AWSJavaScriptSDK/v3/latest/client/sqs/command/GetQueueAttributesCommand)
	- [Publish](https://docs.aws.amazon.com/AWSJavaScriptSDK/v3/latest/client/sns/command/PublishCommand)
	- [ReceiveMessage](https://docs.aws.amazon.com/AWSJavaScriptSDK/v3/latest/client/sqs/command/ReceiveMessageCommand)
	- [SetQueueAttributes](https://docs.aws.amazon.com/AWSJavaScriptSDK/v3/latest/client/sqs/command/SetQueueAttributesCommand)
	- [Subscribe](https://docs.aws.amazon.com/AWSJavaScriptSDK/v3/latest/client/sns/command/SubscribeCommand)
	- [Unsubscribe](https://docs.aws.amazon.com/AWSJavaScriptSDK/v3/latest/client/sns/command/UnsubscribeCommand)

#### Kotlin

## **SDK for Kotlin**

#### **Note**

There's more on GitHub. Find the complete example and learn how to set up and run in the AWS Code Examples [Repository.](https://github.com/awsdocs/aws-doc-sdk-examples/tree/main/kotlin/usecases/topics_and_queues#code-examples)

package com.example.sns

```
import aws.sdk.kotlin.services.sns.SnsClient
import aws.sdk.kotlin.services.sns.model.CreateTopicRequest
import aws.sdk.kotlin.services.sns.model.DeleteTopicRequest
import aws.sdk.kotlin.services.sns.model.PublishRequest
import aws.sdk.kotlin.services.sns.model.SetSubscriptionAttributesRequest
import aws.sdk.kotlin.services.sns.model.SubscribeRequest
import aws.sdk.kotlin.services.sns.model.UnsubscribeRequest
import aws.sdk.kotlin.services.sqs.SqsClient
import aws.sdk.kotlin.services.sqs.model.CreateQueueRequest
import aws.sdk.kotlin.services.sqs.model.DeleteMessageBatchRequest
import aws.sdk.kotlin.services.sqs.model.DeleteMessageBatchRequestEntry
import aws.sdk.kotlin.services.sqs.model.DeleteQueueRequest
import aws.sdk.kotlin.services.sqs.model.GetQueueAttributesRequest
import aws.sdk.kotlin.services.sqs.model.GetQueueUrlRequest
import aws.sdk.kotlin.services.sqs.model.Message
import aws.sdk.kotlin.services.sqs.model.QueueAttributeName
import aws.sdk.kotlin.services.sqs.model.ReceiveMessageRequest
import aws.sdk.kotlin.services.sqs.model.SetQueueAttributesRequest
import com.google.gson.Gson
import com.google.gson.JsonObject
import com.google.gson.JsonPrimitive
import java.util.Scanner
```
#### /\*\*

Before running this Kotlin code example, set up your development environment, including your AWS credentials.

For more information, see the following documentation topic: https://docs.aws.amazon.com/sdk-for-kotlin/latest/developer-guide/setup.html

```
This Kotlin example performs the following tasks: 
  1. Gives the user three options to choose from. 
  2. Creates an Amazon Simple Notification Service (Amazon SNS) topic. 
  3. Creates an Amazon Simple Queue Service (Amazon SQS) queue. 
  4. Gets the SQS queue Amazon Resource Name (ARN) attribute. 
  5. Attaches an AWS Identity and Access Management (IAM) policy to the queue. 
  6. Subscribes to the SQS queue. 
  7. Publishes a message to the topic. 
  8. Displays the messages. 
  9. Deletes the received message. 
  10. Unsubscribes from the topic. 
  11. Deletes the SNS topic. 
  */
val DASHES: String = String(CharArray(80)).replace("\u0000", "-")
suspend fun main() { 
     val input = Scanner(System.`in`) 
     val useFIFO: String 
     var duplication = "n" 
     var topicName: String 
     var deduplicationID: String? = null 
     var groupId: String? = null 
     val topicArn: String? 
     var sqsQueueName: String 
     val sqsQueueUrl: String? 
     val sqsQueueArn: String 
     val subscriptionArn: String? 
     var selectFIFO = false 
     val message: String 
     val messageList: List<Message?>? 
     val filterList = ArrayList<String>() 
     var msgAttValue = "" 
     println(DASHES) 
     println("Welcome to the AWS SDK for Kotlin messaging with topics and 
  queues.") 
     println( 
         """ 
                  In this workflow, you will create an SNS topic and subscribe an 
  SQS queue to the topic. 
                  You can select from several options for configuring the topic and 
  the subscriptions for the queue. 
                  You can then post to the topic and see the results in the queue.
```

```
 """.trimIndent(), 
     ) 
     println(DASHES) 
     println(DASHES) 
     println( 
         """ 
                  SNS topics can be configured as FIFO (First-In-First-Out). 
                  FIFO topics deliver messages in order and support deduplication 
  and message filtering. 
                  Would you like to work with FIFO topics? (y/n) 
         """.trimIndent(), 
     ) 
     useFIFO = input.nextLine() 
    if (useFIFO.compareTo("y") == \emptyset) {
         selectFIFO = true 
         println("You have selected FIFO") 
         println( 
              """ Because you have chosen a FIFO topic, deduplication is supported. 
         Deduplication IDs are either set in the message or automatically 
 generated from content using a hash function. 
         If a message is successfully published to an SNS FIFO topic, any message 
  published and determined to have the same deduplication ID, 
         within the five-minute deduplication interval, is accepted but not 
 delivered. 
         For more information about deduplication, see https://
docs.aws.amazon.com/sns/latest/dg/fifo-message-dedup.html.""", 
\overline{\phantom{a}} println("Would you like to use content-based deduplication instead of 
 entering a deduplication ID? (y/n)") 
         duplication = input.nextLine() 
        if (duplication.compareTo("y") == \emptyset) {
              println("Enter a group id value") 
              groupId = input.nextLine() 
         } else { 
              println("Enter deduplication Id value") 
              deduplicationID = input.nextLine() 
              println("Enter a group id value") 
              groupId = input.nextLine() 
         } 
     } 
     println(DASHES)
```

```
 println(DASHES) 
    println("2. Create a topic.") 
    println("Enter a name for your SNS topic.") 
    topicName = input.nextLine() 
    if (selectFIFO) { 
        println("Because you have selected a FIFO topic, '.fifo' must be appended 
 to the topic name.") 
        topicName = "$topicName.fifo" 
        println("The name of the topic is $topicName") 
        topicArn = createFIFO(topicName, duplication) 
        println("The ARN of the FIFO topic is $topicArn") 
    } else { 
        println("The name of the topic is $topicName") 
        topicArn = createSNSTopic(topicName) 
        println("The ARN of the non-FIFO topic is $topicArn") 
    } 
    println(DASHES) 
    println(DASHES) 
    println("3. Create an SQS queue.") 
    println("Enter a name for your SQS queue.") 
    sqsQueueName = input.nextLine() 
    if (selectFIFO) { 
        sqsQueueName = "$sqsQueueName.fifo" 
    } 
    sqsQueueUrl = createQueue(sqsQueueName, selectFIFO) 
    println("The queue URL is $sqsQueueUrl") 
    println(DASHES) 
    println(DASHES) 
    println("4. Get the SQS queue ARN attribute.") 
    sqsQueueArn = getSQSQueueAttrs(sqsQueueUrl) 
    println("The ARN of the new queue is $sqsQueueArn") 
    println(DASHES) 
    println(DASHES) 
    println("5. Attach an IAM policy to the queue.") 
    // Define the policy to use. 
    val policy = """{ 
     "Statement": [ 
     { 
         "Effect": "Allow", 
                  "Principal": { 
              "Service": "sns.amazonaws.com"
```

```
 }, 
          "Action": "sqs:SendMessage", 
                   "Resource": "$sqsQueueArn", 
                   "Condition": { 
               "ArnEquals": { 
                   "aws:SourceArn": "$topicArn" 
 } 
          } 
      } 
      ] 
      }""" 
     setQueueAttr(sqsQueueUrl, policy) 
     println(DASHES) 
     println(DASHES) 
     println("6. Subscribe to the SQS queue.") 
     if (selectFIFO) { 
         println( 
              """If you add a filter to this subscription, then only the filtered 
 messages will be received in the queue.
For information about message filtering, see https://docs.aws.amazon.com/sns/
latest/dg/sns-message-filtering.html
For this example, you can filter messages by a "tone" attribute.""", 
\overline{\phantom{a}} println("Would you like to filter messages for $sqsQueueName's 
  subscription to the topic $topicName? (y/n)") 
         val filterAns: String = input.nextLine() 
         if (filterAns.compareTo("y") == 0) { 
             var moreAns = false 
              println("You can filter messages by using one or more of the 
  following \"tone\" attributes.") 
              println("1. cheerful") 
              println("2. funny") 
              println("3. serious") 
              println("4. sincere") 
              while (!moreAns) { 
                  println("Select a number or choose 0 to end.") 
                  val ans: String = input.nextLine() 
                  when (ans) { 
                      "1" -> filterList.add("cheerful") 
                      "2" -> filterList.add("funny") 
                      "3" -> filterList.add("serious") 
                      "4" -> filterList.add("sincere") 
                      else -> moreAns = true
```

```
 } 
 } 
         } 
     } 
     subscriptionArn = subQueue(topicArn, sqsQueueArn, filterList) 
     println(DASHES) 
    println(DASHES) 
     println("7. Publish a message to the topic.") 
     if (selectFIFO) { 
         println("Would you like to add an attribute to this message? (y/n)") 
         val msgAns: String = input.nextLine() 
        if (msgAns.compareTo("y") == \emptyset) {
             println("You can filter messages by one or more of the following 
 \"tone\" attributes.") 
             println("1. cheerful") 
             println("2. funny") 
             println("3. serious") 
             println("4. sincere") 
             println("Select a number or choose 0 to end.") 
             val ans: String = input.nextLine() 
            msgAttValue = when (ans) {
                 "1" -> "cheerful" 
                 "2" -> "funny" 
                 "3" -> "serious" 
                 else -> "sincere" 
 } 
             println("Selected value is $msgAttValue") 
         } 
         println("Enter a message.") 
         message = input.nextLine() 
         pubMessageFIFO(message, topicArn, msgAttValue, duplication, groupId, 
 deduplicationID) 
    } else { 
         println("Enter a message.") 
         message = input.nextLine() 
         pubMessage(message, topicArn) 
     } 
    println(DASHES) 
     println(DASHES) 
    println("8. Display the message. Press any key to continue.") 
     input.nextLine() 
    messageList = receiveMessages(sqsQueueUrl, msgAttValue)
```

```
 if (messageList != null) { 
         for (mes in messageList) { 
              println("Message Id: ${mes.messageId}") 
              println("Full Message: ${mes.body}") 
         } 
     } 
     println(DASHES) 
     println(DASHES) 
     println("9. Delete the received message. Press any key to continue.") 
     input.nextLine() 
     if (messageList != null) { 
         deleteMessages(sqsQueueUrl, messageList) 
     } 
     println(DASHES) 
     println(DASHES) 
     println("10. Unsubscribe from the topic and delete the queue. Press any key 
  to continue.") 
     input.nextLine() 
     unSub(subscriptionArn) 
     deleteSQSQueue(sqsQueueName) 
     println(DASHES) 
     println(DASHES) 
     println("11. Delete the topic. Press any key to continue.") 
     input.nextLine() 
     deleteSNSTopic(topicArn) 
     println(DASHES) 
     println(DASHES) 
     println("The SNS/SQS workflow has completed successfully.") 
     println(DASHES)
}
suspend fun deleteSNSTopic(topicArnVal: String?) { 
     val request = DeleteTopicRequest { 
         topicArn = topicArnVal 
     } 
     SnsClient { region = "us-east-1" }.use { snsClient -> 
         snsClient.deleteTopic(request) 
         println("$topicArnVal was deleted") 
     }
```
}

```
suspend fun deleteSQSQueue(queueNameVal: String) { 
     val getQueueRequest = GetQueueUrlRequest { 
         queueName = queueNameVal 
     } 
     SqsClient { region = "us-east-1" }.use { sqsClient -> 
         val queueUrlVal = sqsClient.getQueueUrl(getQueueRequest).queueUrl 
         val deleteQueueRequest = DeleteQueueRequest { 
             queueUrl = queueUrlVal 
         } 
         sqsClient.deleteQueue(deleteQueueRequest) 
         println("$queueNameVal was successfully deleted.") 
     }
}
suspend fun unSub(subscripArn: String?) { 
     val request = UnsubscribeRequest { 
         subscriptionArn = subscripArn 
     } 
     SnsClient { region = "us-east-1" }.use { snsClient -> 
         snsClient.unsubscribe(request) 
         println("Subscription was removed for $subscripArn") 
     }
}
suspend fun deleteMessages(queueUrlVal: String?, messages: List<Message>) { 
     val entriesVal: MutableList<DeleteMessageBatchRequestEntry> = mutableListOf() 
     for (msg in messages) { 
         val entry = DeleteMessageBatchRequestEntry { 
             id = msg.messageId 
         } 
         entriesVal.add(entry) 
     } 
     val deleteMessageBatchRequest = DeleteMessageBatchRequest { 
         queueUrl = queueUrlVal 
         entries = entriesVal 
     } 
     SqsClient { region = "us-east-1" }.use { sqsClient -> 
         sqsClient.deleteMessageBatch(deleteMessageBatchRequest)
```

```
 println("The batch delete of messages was successful") 
     }
}
suspend fun receiveMessages(queueUrlVal: String?, msgAttValue: String): 
  List<Message>? { 
     if (msgAttValue.isEmpty()) { 
         val request = ReceiveMessageRequest { 
             queuelr1 = queuelr1Val maxNumberOfMessages = 5 
         } 
         SqsClient { region = "us-east-1" }.use { sqsClient -> 
              return sqsClient.receiveMessage(request).messages 
         } 
     } else { 
         val receiveRequest = ReceiveMessageRequest { 
             queuelr1 = queuelr1Val waitTimeSeconds = 1 
              maxNumberOfMessages = 5 
         } 
         SqsClient { region = "us-east-1" }.use { sqsClient -> 
              return sqsClient.receiveMessage(receiveRequest).messages 
         } 
     }
}
suspend fun pubMessage(messageVal: String?, topicArnVal: String?) { 
     val request = PublishRequest { 
         message = messageVal 
         topicArn = topicArnVal 
     } 
     SnsClient { region = "us-east-1" }.use { snsClient -> 
         val result = snsClient.publish(request) 
         println("${result.messageId} message sent.") 
     }
}
suspend fun pubMessageFIFO( 
     messageVal: String?, 
     topicArnVal: String?, 
     msgAttValue: String, 
     duplication: String, 
     groupIdVal: String?,
```

```
 deduplicationID: String?,
) { 
     // Means the user did not choose to use a message attribute. 
     if (msgAttValue.isEmpty()) { 
        if (duplication.compareTo("y") == \emptyset) {
             val request = PublishRequest { 
                 message = messageVal 
                 messageGroupId = groupIdVal 
                 topicArn = topicArnVal 
 } 
             SnsClient { region = "us-east-1" }.use { snsClient -> 
                 val result = snsClient.publish(request) 
                 println(result.messageId.toString() + " Message sent.") 
 } 
         } else { 
             val request = PublishRequest { 
                 message = messageVal 
                 messageDeduplicationId = deduplicationID 
                 messageGroupId = groupIdVal 
                 topicArn = topicArnVal 
 } 
             SnsClient { region = "us-east-1" }.use { snsClient -> 
                 val result = snsClient.publish(request) 
                 println(result.messageId.toString() + " Message sent.") 
 } 
         } 
     } else { 
         val messAttr = aws.sdk.kotlin.services.sns.model.MessageAttributeValue { 
             dataType = "String" 
             stringValue = "true" 
         } 
         val mapAtt: Map<String, 
 aws.sdk.kotlin.services.sns.model.MessageAttributeValue> =
             mapOf(msgAttValue to messAttr) 
        if (duplication.compareTo("y") == \emptyset) {
             val request = PublishRequest { 
                 message = messageVal 
                 messageGroupId = groupIdVal 
                 topicArn = topicArnVal 
 }
```

```
 SnsClient { region = "us-east-1" }.use { snsClient -> 
                 val result = snsClient.publish(request) 
                 println(result.messageId.toString() + " Message sent.") 
 } 
         } else { 
             // Create a publish request with the message and attributes. 
             val request = PublishRequest { 
                 topicArn = topicArnVal 
                 message = messageVal 
                 messageDeduplicationId = deduplicationID 
                 messageGroupId = groupIdVal 
                 messageAttributes = mapAtt 
             } 
             SnsClient { region = "us-east-1" }.use { snsClient -> 
                 val result = snsClient.publish(request) 
                 println(result.messageId.toString() + " Message sent.") 
 } 
         } 
     }
}
// Subscribe to the SQS queue.
suspend fun subQueue(topicArnVal: String?, queueArnVal: String, filterList: 
 List<String?>): String? {
     val request: SubscribeRequest 
     if (filterList.isEmpty()) { 
         // No filter subscription is added. 
         request = SubscribeRequest { 
             protocol = "sqs" 
            endpoint = queueArnVal returnSubscriptionArn = true 
             topicArn = topicArnVal 
         } 
         SnsClient { region = "us-east-1" }.use { snsClient -> 
            val result = snsClient.subscribe(request)
             println( 
                 "The queue " + queueArnVal + " has been subscribed to the topic " 
  + topicArnVal + "\n" + 
                      "with the subscription ARN " + result.subscriptionArn, 
) return result.subscriptionArn 
         }
```

```
 } else { 
         request = SubscribeRequest { 
             protocol = "sqs" 
             endpoint = queueArnVal 
             returnSubscriptionArn = true 
             topicArn = topicArnVal 
         } 
         SnsClient { region = "us-east-1" }.use { snsClient -> 
            val result = snsClient.subscribe(request)
             println("The queue $queueArnVal has been subscribed to the topic 
  $topicArnVal with the subscription ARN ${result.subscriptionArn}") 
             val attributeNameVal = "FilterPolicy" 
            val gson = Gson()val jsonString = "{\Upsilon}"tone\": []}"
             val jsonObject = gson.fromJson(jsonString, JsonObject::class.java) 
             val toneArray = jsonObject.getAsJsonArray("tone") 
             for (value: String? in filterList) { 
                  toneArray.add(JsonPrimitive(value)) 
 } 
             val updatedJsonString: String = gson.toJson(jsonObject) 
             println(updatedJsonString) 
             val attRequest = SetSubscriptionAttributesRequest { 
                  subscriptionArn = result.subscriptionArn 
                  attributeName = attributeNameVal 
                  attributeValue = updatedJsonString 
 } 
             snsClient.setSubscriptionAttributes(attRequest) 
             return result.subscriptionArn 
         } 
     }
}
suspend fun setQueueAttr(queueUrlVal: String?, policy: String) {
     val attrMap: MutableMap<String, String> = HashMap() 
     attrMap[QueueAttributeName.Policy.toString()] = policy 
     val attributesRequest = SetQueueAttributesRequest { 
         queueUrl = queueUrlVal 
         attributes = attrMap 
     }
```

```
 SqsClient { region = "us-east-1" }.use { sqsClient -> 
         sqsClient.setQueueAttributes(attributesRequest) 
         println("The policy has been successfully attached.") 
     }
}
suspend fun getSQSQueueAttrs(queueUrlVal: String?): String { 
     val atts: MutableList<QueueAttributeName> = ArrayList() 
     atts.add(QueueAttributeName.QueueArn) 
     val attributesRequest = GetQueueAttributesRequest { 
         queueUrl = queueUrlVal 
         attributeNames = atts 
     } 
     SqsClient { region = "us-east-1" }.use { sqsClient -> 
         val response = sqsClient.getQueueAttributes(attributesRequest) 
         val mapAtts = response.attributes 
        if (mapAtts != null) {
             mapAtts.forEach { entry -> 
                  println("${entry.key} : ${entry.value}") 
                  return entry.value 
 } 
         } 
     } 
     return ""
}
suspend fun createQueue(queueNameVal: String?, selectFIFO: Boolean): String? { 
     println("\nCreate Queue") 
     if (selectFIFO) { 
         val attrs = mutableMapOf<String, String>() 
         attrs[QueueAttributeName.FifoQueue.toString()] = "true" 
         val createQueueRequest = CreateQueueRequest { 
             queueName = queueNameVal 
             attributes = attrs 
         } 
         SqsClient { region = "us-east-1" }.use { sqsClient -> 
             sqsClient.createQueue(createQueueRequest) 
             println("\nGet queue url") 
             val urlRequest = GetQueueUrlRequest {
```

```
 queueName = queueNameVal 
 } 
             val getQueueUrlResponse = sqsClient.getQueueUrl(urlRequest) 
             return getQueueUrlResponse.queueUrl 
         } 
     } else { 
         val createQueueRequest = CreateQueueRequest { 
             queueName = queueNameVal 
         } 
         SqsClient { region = "us-east-1" }.use { sqsClient -> 
             sqsClient.createQueue(createQueueRequest) 
             println("Get queue url") 
             val urlRequest = GetQueueUrlRequest { 
                  queueName = queueNameVal 
 } 
             val getQueueUrlResponse = sqsClient.getQueueUrl(urlRequest) 
             return getQueueUrlResponse.queueUrl 
         } 
     }
}
suspend fun createSNSTopic(topicName: String?): String? { 
     val request = CreateTopicRequest { 
         name = topicName 
     } 
     SnsClient { region = "us-east-1" }.use { snsClient -> 
         val result = snsClient.createTopic(request) 
         return result.topicArn 
     }
}
suspend fun createFIFO(topicName: String?, duplication: String): String? { 
     val topicAttributes: MutableMap<String, String> = HashMap() 
     if (duplication.compareTo("n") == 0) { 
         topicAttributes["FifoTopic"] = "true" 
         topicAttributes["ContentBasedDeduplication"] = "false" 
     } else { 
         topicAttributes["FifoTopic"] = "true" 
         topicAttributes["ContentBasedDeduplication"] = "true"
```
}

```
 val topicRequest = CreateTopicRequest { 
         name = topicName 
         attributes = topicAttributes 
     } 
     SnsClient { region = "us-east-1" }.use { snsClient -> 
         val response = snsClient.createTopic(topicRequest) 
         return response.topicArn 
     }
}
```
- For API details, see the following topics in *AWS SDK for Kotlin API reference*.
	- [CreateQueue](https://sdk.amazonaws.com/kotlin/api/latest/index.html)
	- [CreateTopic](https://sdk.amazonaws.com/kotlin/api/latest/index.html)
	- [DeleteMessageBatch](https://sdk.amazonaws.com/kotlin/api/latest/index.html)
	- [DeleteQueue](https://sdk.amazonaws.com/kotlin/api/latest/index.html)
	- [DeleteTopic](https://sdk.amazonaws.com/kotlin/api/latest/index.html)
	- [GetQueueAttributes](https://sdk.amazonaws.com/kotlin/api/latest/index.html)
	- [Publish](https://sdk.amazonaws.com/kotlin/api/latest/index.html)
	- [ReceiveMessage](https://sdk.amazonaws.com/kotlin/api/latest/index.html)
	- [SetQueueAttributes](https://sdk.amazonaws.com/kotlin/api/latest/index.html)
	- [Subscribe](https://sdk.amazonaws.com/kotlin/api/latest/index.html)
	- [Unsubscribe](https://sdk.amazonaws.com/kotlin/api/latest/index.html)

# **Send and receive batches of messages with Amazon SQS using an AWS SDK**

The following code example shows how to:

- Create an Amazon SQS queue.
- Send batches of messages to the queue.
- Receive batches of messages from the queue.
- Delete batches of messages from the queue.

## Python

## **SDK for Python (Boto3)**

## **A** Note

There's more on GitHub. Find the complete example and learn how to set up and run in the AWS Code Examples [Repository.](https://github.com/awsdocs/aws-doc-sdk-examples/tree/main/python/example_code/sqs#code-examples)

Create functions to wrap Amazon SQS message functions.

```
import logging
import sys
import boto3
from botocore.exceptions import ClientError
import queue_wrapper
logger = logging.getLogger(__name__)
sqs = boto3.resource("sqs")
def send_messages(queue, messages): 
    "" "
     Send a batch of messages in a single request to an SQS queue. 
     This request may return overall success even when some messages were not 
  sent. 
     The caller must inspect the Successful and Failed lists in the response and 
     resend any failed messages. 
     :param queue: The queue to receive the messages. 
     :param messages: The messages to send to the queue. These are simplified to 
                       contain only the message body and attributes. 
     :return: The response from SQS that contains the list of successful and 
  failed 
              messages. 
     """ 
     try: 
         entries = [ 
\{\hspace{.1cm} \} "Id": str(ind), 
                  "MessageBody": msg["body"],
```

```
 "MessageAttributes": msg["attributes"], 
 } 
             for ind, msg in enumerate(messages) 
         ] 
         response = queue.send_messages(Entries=entries) 
         if "Successful" in response: 
             for msg_meta in response["Successful"]: 
                 logger.info( 
                     "Message sent: %s: %s", 
                     msg_meta["MessageId"], 
                     messages[int(msg_meta["Id"])]["body"], 
) if "Failed" in response: 
             for msg_meta in response["Failed"]: 
                 logger.warning( 
                     "Failed to send: %s: %s", 
                     msg_meta["MessageId"], 
                     messages[int(msg_meta["Id"])]["body"], 
) except ClientError as error: 
         logger.exception("Send messages failed to queue: %s", queue) 
         raise error 
     else: 
         return response
def receive_messages(queue, max_number, wait_time): 
    "" "
     Receive a batch of messages in a single request from an SQS queue. 
     :param queue: The queue from which to receive messages. 
     :param max_number: The maximum number of messages to receive. The actual 
  number 
                        of messages received might be less. 
     :param wait_time: The maximum time to wait (in seconds) before returning. 
 When 
                       this number is greater than zero, long polling is used. 
  This 
                       can result in reduced costs and fewer false empty 
  responses. 
     :return: The list of Message objects received. These each contain the body 
              of the message and metadata and custom attributes. 
    "" "
```

```
 try: 
         messages = queue.receive_messages( 
            MessageAttributeNames=["All"],
             MaxNumberOfMessages=max_number, 
            WaitTimeSeconds=wait time,
\overline{\phantom{a}} for msg in messages: 
             logger.info("Received message: %s: %s", msg.message_id, msg.body) 
     except ClientError as error: 
         logger.exception("Couldn't receive messages from queue: %s", queue) 
         raise error 
     else: 
         return messages
def delete_messages(queue, messages): 
    "" "
     Delete a batch of messages from a queue in a single request. 
     :param queue: The queue from which to delete the messages. 
     :param messages: The list of messages to delete. 
     :return: The response from SQS that contains the list of successful and 
  failed 
              message deletions. 
    "" "
     try: 
         entries = [ 
             {"Id": str(ind), "ReceiptHandle": msg.receipt_handle} 
             for ind, msg in enumerate(messages) 
         ] 
         response = queue.delete_messages(Entries=entries) 
         if "Successful" in response: 
             for msg_meta in response["Successful"]: 
                  logger.info("Deleted %s", 
 messages[int(msg_meta["Id"])].receipt_handle) 
         if "Failed" in response: 
             for msg_meta in response["Failed"]: 
                  logger.warning( 
                      "Could not delete %s", 
  messages[int(msg_meta["Id"])].receipt_handle 
) except ClientError: 
         logger.exception("Couldn't delete messages from queue %s", queue)
```

```
 else: 
     return response
```
Use the wrapper functions to send and receive messages in batches.

```
def usage_demo(): 
     """ 
     Shows how to: 
     * Read the lines from this Python file and send the lines in 
       batches of 10 as messages to a queue. 
     * Receive the messages in batches until the queue is empty. 
     * Reassemble the lines of the file and verify they match the original file. 
    "" ""
     def pack_message(msg_path, msg_body, msg_line): 
         return { 
             "body": msg_body, 
              "attributes": { 
                  "path": {"StringValue": msg_path, "DataType": "String"}, 
                  "line": {"StringValue": str(msg_line), "DataType": "String"}, 
             }, 
         } 
     def unpack_message(msg): 
         return ( 
             msg.message_attributes["path"]["StringValue"], 
             msg.body, 
             int(msg.message_attributes["line"]["StringValue"]), 
         ) 
     print("-" * 88) 
     print("Welcome to the Amazon Simple Queue Service (Amazon SQS) demo!") 
     print("-" * 88) 
     queue = queue_wrapper.create_queue("sqs-usage-demo-message-wrapper") 
     with open(__file__) as file: 
         lines = file.readlines() 
    line = 0
```
```
 batch_size = 10 
    received_lines = [None] * len(lines) 
    print(f"Sending file lines in batches of {batch_size} as messages.") 
    while line < len(lines): 
       mesages = \Gamma pack_message(__file__, lines[index], index) 
            for index in range(line, min(line + batch_size, len(lines))) 
        ] 
        line = line + batch_size 
        send_messages(queue, messages) 
        print(".", end="") 
        sys.stdout.flush() 
    print(f"Done. Sent {len(lines) - 1} messages.") 
    print(f"Receiving, handling, and deleting messages in batches of 
 {batch_size}.") 
    more_messages = True 
    while more_messages: 
        received_messages = receive_messages(queue, batch_size, 2) 
        print(".", end="") 
        sys.stdout.flush() 
        for message in received_messages: 
            path, body, line = unpack_message(message) 
            received_lines[line] = body 
        if received_messages: 
            delete_messages(queue, received_messages) 
        else: 
            more_messages = False 
    print("Done.") 
    if all([lines[index] == received_lines[index] for index in 
 range(len(lines))]): 
        print(f"Successfully reassembled all file lines!") 
    else: 
        print(f"Uh oh, some lines were missed!") 
    queue.delete() 
    print("Thanks for watching!") 
    print("-" * 88)
```
- For API details, see the following topics in *AWS SDK for Python (Boto3) API Reference*.
	- [CreateQueue](https://docs.aws.amazon.com/goto/boto3/sqs-2012-11-05/CreateQueue)
	- [DeleteMessageBatch](https://docs.aws.amazon.com/goto/boto3/sqs-2012-11-05/DeleteMessageBatch)
	- [DeleteQueue](https://docs.aws.amazon.com/goto/boto3/sqs-2012-11-05/DeleteQueue)
	- [ReceiveMessage](https://docs.aws.amazon.com/goto/boto3/sqs-2012-11-05/ReceiveMessage)
	- [SendMessageBatch](https://docs.aws.amazon.com/goto/boto3/sqs-2012-11-05/SendMessageBatch)

# **Serverless examples for Amazon SQS using AWS SDKs**

The following code examples show how to use Amazon Simple Queue Service (Amazon SQS) with AWS SDKs.

# **Examples**

- Invoke a Lambda [function](#page-9865-0) from an Amazon SQS trigger
- [Reporting](#page-9874-0) batch item failures for Lambda functions with an Amazon SQS trigger

# <span id="page-9865-0"></span>**Invoke a Lambda function from an Amazon SQS trigger**

The following code examples show how to implement a Lambda function that receives an event triggered by receiving messages from an SQS queue. The function retrieves the messages from the event parameter and logs the content of each message.

### .NET

# **AWS SDK for .NET**

### **A** Note

There's more on GitHub. Find the complete example and learn how to set up and run in the [Serverless](https://github.com/aws-samples/serverless-snippets/tree/main/integration-sqs-to-lambda) examples repository.

Consuming an SQS event with Lambda using .NET.

```
// Copyright Amazon.com, Inc. or its affiliates. All Rights Reserved.
// SPDX-License-Identifier: Apache-2.0 
using Amazon.Lambda.Core;
```
using Amazon.Lambda.SQSEvents;

```
// Assembly attribute to enable the Lambda function's JSON input to be converted 
  into a .NET class.
[assembly: 
  LambdaSerializer(typeof(Amazon.Lambda.Serialization.SystemTextJson.DefaultLambdaJsonSerializer))]
namespace SqsIntegrationSampleCode
{ 
     public async Task FunctionHandler(SQSEvent evnt, ILambdaContext context) 
     { 
         foreach (var message in evnt.Records) 
        \{ await ProcessMessageAsync(message, context); 
         } 
         context.Logger.LogInformation("done"); 
     } 
     private async Task ProcessMessageAsync(SQSEvent.SQSMessage message, 
  ILambdaContext context) 
     { 
         try 
         { 
              context.Logger.LogInformation($"Processed message {message.Body}"); 
              // TODO: Do interesting work based on the new message 
              await Task.CompletedTask; 
         } 
         catch (Exception e) 
        \{ //You can use Dead Letter Queue to handle failures. By configuring a 
  Lambda DLQ. 
              context.Logger.LogError($"An error occurred"); 
              throw; 
         } 
     }
}
```
Go

# **SDK for Go V2**

### **(i)** Note

```
Consuming an SQS event with Lambda using Go.
```

```
// Copyright Amazon.com, Inc. or its affiliates. All Rights Reserved.
// SPDX-License-Identifier: Apache-2.0
package integration_sqs_to_lambda
import ( 
  "fmt" 
  "github.com/aws/aws-lambda-go/events" 
  "github.com/aws/aws-lambda-go/lambda"
\lambdafunc handler(event events.SQSEvent) error { 
 for _, record := range event.Records { 
  err := processMessage(record) 
 if err != nil {
   return err 
   } 
  } 
  fmt.Println("done") 
 return nil
}
func processMessage(record events.SQSMessage) error { 
 fmt.Printf("Processed message %s\n", record.Body) 
 // TODO: Do interesting work based on the new message 
 return nil
}
func main() { 
  lambda.Start(handler)
}
```
Java

### **SDK for Java 2.x**

## **Note**

There's more on GitHub. Find the complete example and learn how to set up and run in the [Serverless](https://github.com/aws-samples/serverless-snippets/tree/main/integration-sqs-to-lambda#readme) examples repository.

Consuming an SQS event with Lambda using Java.

```
// Copyright Amazon.com, Inc. or its affiliates. All Rights Reserved.
// SPDX-License-Identifier: Apache-2.0
import com.amazonaws.services.lambda.runtime.Context;
import com.amazonaws.services.lambda.runtime.RequestHandler;
import com.amazonaws.services.lambda.runtime.events.SQSEvent;
import com.amazonaws.services.lambda.runtime.events.SQSEvent.SQSMessage;
public class Function implements RequestHandler<SQSEvent, Void> { 
     @Override 
     public Void handleRequest(SQSEvent sqsEvent, Context context) { 
         for (SQSMessage msg : sqsEvent.getRecords()) { 
             processMessage(msg, context); 
         } 
         context.getLogger().log("done"); 
         return null; 
     } 
     private void processMessage(SQSMessage msg, Context context) { 
         try { 
             context.getLogger().log("Processed message " + msg.getBody()); 
             // TODO: Do interesting work based on the new message 
         } catch (Exception e) { 
             context.getLogger().log("An error occurred"); 
             throw e; 
         }
```
}

}

**JavaScript** 

# **SDK for JavaScript (v3)**

## **A** Note

There's more on GitHub. Find the complete example and learn how to set up and run in the [Serverless](https://github.com/aws-samples/serverless-snippets/blob/main/integration-sqs-to-lambda) examples repository.

Consuming an SQS event with Lambda using JavaScript.

```
// Copyright Amazon.com, Inc. or its affiliates. All Rights Reserved.
// SPDX-License-Identifier: Apache-2.0
exports.handler = async (event, context) => { 
   for (const message of event.Records) { 
     await processMessageAsync(message); 
   } 
   console.info("done");
};
async function processMessageAsync(message) { 
   try { 
     console.log(`Processed message ${message.body}`); 
     // TODO: Do interesting work based on the new message 
     await Promise.resolve(1); //Placeholder for actual async work 
   } catch (err) { 
     console.error("An error occurred"); 
     throw err; 
   }
}
```
Consuming an SQS event with Lambda using TypeScript.

```
// Copyright Amazon.com, Inc. or its affiliates. All Rights Reserved.
// SPDX-License-Identifier: Apache-2.0
import { SQSEvent, Context, SQSHandler, SQSRecord } from "aws-lambda";
```

```
export const functionHandler: SQSHandler = async ( 
   event: SQSEvent, 
   context: Context
): Promise<void> => { 
   for (const message of event.Records) { 
     await processMessageAsync(message); 
   } 
   console.info("done");
};
async function processMessageAsync(message: SQSRecord): Promise<any> { 
   try { 
     console.log(`Processed message ${message.body}`); 
     // TODO: Do interesting work based on the new message 
    await Promise.resolve(1); //Placeholder for actual async work
   } catch (err) { 
     console.error("An error occurred"); 
     throw err; 
   }
}
```
#### PHP

#### **SDK for PHP**

#### **Note**

There's more on GitHub. Find the complete example and learn how to set up and run in the [Serverless](https://github.com/aws-samples/serverless-snippets/tree/main/integration-sqs-to-lambda) examples repository.

Consuming an SQS event with Lambda using PHP.

```
// Copyright Amazon.com, Inc. or its affiliates. All Rights Reserved.
// SPDX-License-Identifier: Apache-2.0
<?php
# using bref/bref and bref/logger for simplicity
use Bref\Context\Context;
```

```
use Bref\Event\InvalidLambdaEvent;
use Bref\Event\Sqs\SqsEvent;
use Bref\Event\Sqs\SqsHandler;
use Bref\Logger\StderrLogger;
require __DIR__ . '/vendor/autoload.php';
class Handler extends SqsHandler
{ 
     private StderrLogger $logger; 
     public function __construct(StderrLogger $logger) 
     { 
         $this->logger = $logger; 
     } 
     /** 
      * @throws InvalidLambdaEvent 
      */ 
     public function handleSqs(SqsEvent $event, Context $context): void 
     { 
         foreach ($event->getRecords() as $record) { 
             $body = $record->getBody(); 
             // TODO: Do interesting work based on the new message 
         } 
     }
}
$logger = new StderrLogger();
return new Handler($logger);
```
#### Python

### **SDK for Python (Boto3)**

#### **(i)** Note

There's more on GitHub. Find the complete example and learn how to set up and run in the [Serverless](https://github.com/aws-samples/serverless-snippets/tree/main/integration-sqs-to-lambda) examples repository.

Consuming an SQS event with Lambda using Python.

```
# Copyright Amazon.com, Inc. or its affiliates. All Rights Reserved.
# SPDX-License-Identifier: Apache-2.0
def lambda handler(event, context):
     for message in event['Records']: 
         process_message(message) 
     print("done")
def process_message(message): 
     try: 
         print(f"Processed message {message['body']}") 
         # TODO: Do interesting work based on the new message 
     except Exception as err: 
         print("An error occurred") 
         raise err
```
### Ruby

### **SDK for Ruby**

### **Note**

There's more on GitHub. Find the complete example and learn how to set up and run in the [Serverless](https://github.com/aws-samples/serverless-snippets/tree/main/integration-sqs-to-lambda) examples repository.

Consuming an SQS event with Lambda using Ruby.

```
# Copyright Amazon.com, Inc. or its affiliates. All Rights Reserved.
# SPDX-License-Identifier: Apache-2.0
def lambda_handler(event:, context:) 
   event['Records'].each do |message| 
     process_message(message) 
  end 
   puts "done"
end
def process_message(message) 
  begin 
     puts "Processed message #{message['body']}" 
     # TODO: Do interesting work based on the new message
```

```
 rescue StandardError => err 
     puts "An error occurred" 
     raise err 
   end
end
```
### Rust

## **SDK for Rust**

## **A** Note

There's more on GitHub. Find the complete example and learn how to set up and run in the [Serverless](https://github.com/aws-samples/serverless-snippets/tree/main/integration-sqs-to-lambda) examples repository.

Consuming an SQS event with Lambda using Rust.

```
// Copyright Amazon.com, Inc. or its affiliates. All Rights Reserved.
// SPDX-License-Identifier: Apache-2.0
use aws_lambda_events::event::sqs::SqsEvent;
use lambda_runtime::{run, service_fn, Error, LambdaEvent};
async fn function_handler(event: LambdaEvent<SqsEvent>) -> Result<(), Error> {
     event.payload.records.iter().for_each(|record| { 
         // process the record 
         tracing::info!("Message body: {}", 
  record.body.as_deref().unwrap_or_default()) 
     }); 
     Ok(())
}
#[tokio::main]
async fn main() -> Result<(), Error> { 
     tracing_subscriber::fmt() 
         .with_max_level(tracing::Level::INFO) 
         // disable printing the name of the module in every log line. 
         .with_target(false) 
         // disabling time is handy because CloudWatch will add the ingestion 
  time. 
         .without_time()
```

```
 .init(); 
     run(service_fn(function_handler)).await
}
```
# <span id="page-9874-0"></span>**Reporting batch item failures for Lambda functions with an Amazon SQS trigger**

The following code examples show how to implement partial batch response for Lambda functions that receive events from an SQS queue. The function reports the batch item failures in the response, signaling to Lambda to retry those messages later.

.NET

### **AWS SDK for .NET**

### *(i)* Note

There's more on GitHub. Find the complete example and learn how to set up and run in the [Serverless](https://github.com/aws-samples/serverless-snippets/tree/main/lambda-function-sqs-report-batch-item-failures) examples repository.

Reporting SQS batch item failures with Lambda using .NET.

```
// Copyright Amazon.com, Inc. or its affiliates. All Rights Reserved.
// SPDX-License-Identifier: Apache-2.0
using Amazon.Lambda.Core;
using Amazon.Lambda.SQSEvents;
// Assembly attribute to enable the Lambda function's JSON input to be converted 
  into a .NET class.
[assembly: 
  LambdaSerializer(typeof(Amazon.Lambda.Serialization.SystemTextJson.DefaultLambdaJsonSerializer))]
namespace sqsSample;
public class Function
{ 
     public async Task<SQSBatchResponse> FunctionHandler(SQSEvent evnt, 
  ILambdaContext context) 
     { 
         List<SQSBatchResponse.BatchItemFailure> batchItemFailures = new 
  List<SQSBatchResponse.BatchItemFailure>();
```

```
 foreach(var message in evnt.Records) 
         { 
             try 
\{\hspace{.1cm} \} //process your message 
                  await ProcessMessageAsync(message, context); 
 } 
             catch (System.Exception) 
\{\hspace{.1cm} \} //Add failed message identifier to the batchItemFailures list 
                  batchItemFailures.Add(new 
  SQSBatchResponse.BatchItemFailure{ItemIdentifier=message.MessageId}); 
 } 
         } 
         return new SQSBatchResponse(batchItemFailures); 
     } 
     private async Task ProcessMessageAsync(SQSEvent.SQSMessage message, 
  ILambdaContext context) 
     { 
         if (String.IsNullOrEmpty(message.Body)) 
         { 
             throw new Exception("No Body in SQS Message."); 
         } 
         context.Logger.LogInformation($"Processed message {message.Body}"); 
         // TODO: Do interesting work based on the new message 
         await Task.CompletedTask; 
     }
}
```
#### Go

### **SDK for Go V2**

#### **A** Note

There's more on GitHub. Find the complete example and learn how to set up and run in the [Serverless](https://github.com/aws-samples/serverless-snippets/tree/main/lambda-function-sqs-report-batch-item-failures) examples repository.

Reporting SQS batch item failures with Lambda using Go.

```
// Copyright Amazon.com, Inc. or its affiliates. All Rights Reserved.
// SPDX-License-Identifier: Apache-2.0
package main
import ( 
  "context" 
  "encoding/json" 
  "fmt" 
  "github.com/aws/aws-lambda-go/events" 
  "github.com/aws/aws-lambda-go/lambda"
\lambdafunc handler(ctx context.Context, sqsEvent events.SQSEvent) 
  (map[string]interface{}, error) { 
  batchItemFailures := []map[string]interface{}{} 
  for _, message := range sqsEvent.Records { 
   if /* Your message processing condition here */ { 
    batchItemFailures = append(batchItemFailures, map[string]interface{}
{"itemIdentifier": message.MessageId}) 
   } 
  } 
  sqsBatchResponse := map[string]interface{}{ 
   "batchItemFailures": batchItemFailures, 
  } 
 return sqsBatchResponse, nil
}
func main() { 
 lambda.Start(handler)
}
```
#### Java

### **SDK for Java 2.x**

### **Note**

There's more on GitHub. Find the complete example and learn how to set up and run in the [Serverless](https://github.com/aws-samples/serverless-snippets/tree/main/lambda-function-sqs-report-batch-item-failures#readme) examples repository.

Reporting SQS batch item failures with Lambda using Java.

```
// Copyright Amazon.com, Inc. or its affiliates. All Rights Reserved.
// SPDX-License-Identifier: Apache-2.0
import com.amazonaws.services.lambda.runtime.Context;
import com.amazonaws.services.lambda.runtime.RequestHandler;
import com.amazonaws.services.lambda.runtime.events.SQSEvent;
import com.amazonaws.services.lambda.runtime.events.SQSBatchResponse; 
import java.util.ArrayList;
import java.util.List; 
public class ProcessSQSMessageBatch implements RequestHandler<SQSEvent, 
  SQSBatchResponse> { 
     @Override 
     public SQSBatchResponse handleRequest(SQSEvent sqsEvent, Context context) { 
          List<SQSBatchResponse.BatchItemFailure> batchItemFailures = new 
  ArrayList<SQSBatchResponse.BatchItemFailure>(); 
          String messageId = ""; 
          for (SQSEvent.SQSMessage message : sqsEvent.getRecords()) { 
              try { 
                  //process your message 
                  messageId = message.getMessageId(); 
              } catch (Exception e) { 
                  //Add failed message identifier to the batchItemFailures list 
                  batchItemFailures.add(new 
  SQSBatchResponse.BatchItemFailure(messageId)); 
 } 
          } 
          return new SQSBatchResponse(batchItemFailures); 
      }
```
}

**JavaScript** 

# **SDK for JavaScript (v3)**

### **A** Note

There's more on GitHub. Find the complete example and learn how to set up and run in the [Serverless](https://github.com/aws-samples/serverless-snippets/tree/main/lambda-function-sqs-report-batch-item-failures) examples repository.

Reporting SQS batch item failures with Lambda using JavaScript.

```
// Copyright Amazon.com, Inc. or its affiliates. All Rights Reserved.
// SPDX-License-Identifier: Apache-2.0
export const handler = async (event, context) => { 
     const batchItemFailures = []; 
     for (const record of event.Records) { 
         try { 
             await processMessageAsync(record, context); 
         } catch (error) { 
             batchItemFailures.push({ itemIdentifier: record.messageId }); 
         } 
     } 
     return { batchItemFailures };
};
async function processMessageAsync(record, context) { 
     if (record.body && record.body.includes("error")) { 
         throw new Error("There is an error in the SQS Message."); 
     } 
     console.log(`Processed message: ${record.body}`);
}
```
Reporting SQS batch item failures with Lambda using TypeScript.

// Copyright Amazon.com, Inc. or its affiliates. All Rights Reserved. // SPDX-License-Identifier: Apache-2.0

```
import { SQSEvent, SQSBatchResponse, Context, SQSBatchItemFailure, SQSRecord } 
  from 'aws-lambda';
export const handler = async (event: SQSEvent, context: Context): 
  Promise<SQSBatchResponse> => { 
     const batchItemFailures: SQSBatchItemFailure[] = []; 
     for (const record of event.Records) { 
         try { 
             await processMessageAsync(record); 
         } catch (error) { 
             batchItemFailures.push({ itemIdentifier: record.messageId }); 
         } 
     } 
     return {batchItemFailures: batchItemFailures};
};
async function processMessageAsync(record: SQSRecord): Promise<void> { 
     if (record.body && record.body.includes("error")) { 
         throw new Error('There is an error in the SQS Message.'); 
     } 
     console.log(`Processed message ${record.body}`);
}
```
### PHP

### **SDK for PHP**

#### **(i)** Note

There's more on GitHub. Find the complete example and learn how to set up and run in the [Serverless](https://github.com/aws-samples/serverless-snippets/tree/main/lambda-function-sqs-report-batch-item-failures) examples repository.

Reporting SQS batch item failures with Lambda using PHP.

```
// Copyright Amazon.com, Inc. or its affiliates. All Rights Reserved.
// SPDX-License-Identifier: Apache-2.0
<?php
```

```
use Bref\Context\Context;
use Bref\Event\Sqs\SqsEvent;
use Bref\Event\Sqs\SqsHandler;
use Bref\Logger\StderrLogger;
require __DIR__ . '/vendor/autoload.php';
class Handler extends SqsHandler
{ 
     private StderrLogger $logger; 
     public function __construct(StderrLogger $logger) 
     { 
         $this->logger = $logger; 
     } 
     /** 
      * @throws JsonException 
      * @throws \Bref\Event\InvalidLambdaEvent 
      */ 
     public function handleSqs(SqsEvent $event, Context $context): void 
     { 
         $this->logger->info("Processing SQS records"); 
         $records = $event->getRecords(); 
         foreach ($records as $record) { 
             try { 
                  // Assuming the SQS message is in JSON format 
                  $message = json_decode($record->getBody(), true); 
                  $this->logger->info(json_encode($message)); 
                  // TODO: Implement your custom processing logic here 
             } catch (Exception $e) { 
                  $this->logger->error($e->getMessage()); 
                  // failed processing the record 
                  $this->markAsFailed($record); 
 } 
         } 
         $totalRecords = count($records); 
         $this->logger->info("Successfully processed $totalRecords SQS records"); 
     }
}
$logger = new StderrLogger();
return new Handler($logger);
```
Python

# **SDK for Python (Boto3)**

# **A** Note

There's more on GitHub. Find the complete example and learn how to set up and run in the [Serverless](https://github.com/aws-samples/serverless-snippets/tree/main/lambda-function-sqs-report-batch-item-failures) examples repository.

Reporting SQS batch item failures with Lambda using Python.

```
# Copyright Amazon.com, Inc. or its affiliates. All Rights Reserved.
# SPDX-License-Identifier: Apache-2.0
def lambda_handler(event, context): 
     if event: 
         batch_item_failures = [] 
         sqs_batch_response = {} 
         for record in event["Records"]: 
             try: 
                  # process message 
             except Exception as e: 
                  batch_item_failures.append({"itemIdentifier": 
  record['messageId']}) 
         sqs_batch_response["batchItemFailures"] = batch_item_failures 
         return sqs_batch_response
```
### Ruby

# **SDK for Ruby**

### **A** Note

There's more on GitHub. Find the complete example and learn how to set up and run in the [Serverless](https://github.com/aws-samples/serverless-snippets/tree/main/integration-sqs-to-lambda-with-batch-item-handling) examples repository.

Reporting SQS batch item failures with Lambda using Ruby.

```
# Copyright Amazon.com, Inc. or its affiliates. All Rights Reserved.
# SPDX-License-Identifier: Apache-2.0
require 'json'
def lambda_handler(event:, context:) 
   if event 
     batch_item_failures = [] 
     sqs_batch_response = {} 
     event["Records"].each do |record| 
       begin 
         # process message 
       rescue StandardError => e 
         batch_item_failures << {"itemIdentifier" => record['messageId']} 
       end 
     end 
     sqs_batch_response["batchItemFailures"] = batch_item_failures 
     return sqs_batch_response 
   end
end
```
#### Rust

### **SDK for Rust**

### **(i)** Note

There's more on GitHub. Find the complete example and learn how to set up and run in the [Serverless](https://github.com/aws-samples/serverless-snippets/tree/main/lambda-function-sqs-report-batch-item-failures) examples repository.

Reporting SQS batch item failures with Lambda using Rust.

```
// Copyright Amazon.com, Inc. or its affiliates. All Rights Reserved.
// SPDX-License-Identifier: Apache-2.0
use aws_lambda_events::{ 
     event::sqs::{SqsBatchResponse, SqsEvent}, 
     sqs::{BatchItemFailure, SqsMessage},
};
use lambda_runtime::{run, service_fn, Error, LambdaEvent};
async fn process_record(_: &SqsMessage) -> Result<(), Error> { 
     Err(Error::from("Error processing message"))
}
async fn function_handler(event: LambdaEvent<SqsEvent>) -> 
  Result<SqsBatchResponse, Error> { 
     let mut batch_item_failures = Vec::new(); 
     for record in event.payload.records { 
         match process_record(&record).await { 
             0k(\_) \Rightarrow (),
              Err(_) => batch_item_failures.push(BatchItemFailure { 
                  item_identifier: record.message_id.unwrap(), 
              }), 
         } 
     } 
     Ok(SqsBatchResponse { 
         batch_item_failures, 
     })
}
#[tokio::main]
async fn main() -> Result<(), Error> {
```
}

```
 run(service_fn(function_handler)).await
```
# **Cross-service examples for Amazon SQS using AWS SDKs**

The following code examples show how to use Amazon Simple Queue Service (Amazon SQS) with AWS SDKs. Each example contains a sample application that works across multiple AWS services.

Cross-service examples target an advanced level of experience to help you start building applications.

### **Examples**

- Create a web [application](#page-9884-0) that sends and retrieves messages by using Amazon SQS
- Create a messenger [application](#page-9885-0) with Step Functions
- Create an Amazon Textract explorer [application](#page-9886-0)
- Detect people and objects in a video with Amazon [Rekognition](#page-9887-0) using an AWS SDK
- Use the AWS Message Processing [Framework](#page-9888-0) for .NET to publish and receive Amazon SQS [messages](#page-9888-0)

# <span id="page-9884-0"></span>**Create a web application that sends and retrieves messages by using Amazon SQS**

The following code examples show how to create a messaging application by using Amazon SQS.

Java

#### **SDK for Java 2.x**

Shows how to use the Amazon SQS API to develop a Spring REST API that sends and retrieves messages.

For complete source code and instructions on how to set up and run, see the full example on [GitHub.](https://github.com/awsdocs/aws-doc-sdk-examples/tree/main/javav2/usecases/creating_message_application)

#### **Services used in this example**

- Amazon Comprehend
- Amazon SQS

### Kotlin

## **SDK for Kotlin**

Shows how to use the Amazon SQS API to develop a Spring REST API that sends and retrieves messages.

For complete source code and instructions on how to set up and run, see the full example on [GitHub.](https://github.com/awsdocs/aws-doc-sdk-examples/tree/main/kotlin/usecases/creating_message_application)

### **Services used in this example**

- Amazon Comprehend
- Amazon SQS

# <span id="page-9885-0"></span>**Create a messenger application with Step Functions**

The following code example shows how to create an AWS Step Functions messenger application that retrieves message records from a database table.

### Python

# **SDK for Python (Boto3)**

Shows how to use the AWS SDK for Python (Boto3) with AWS Step Functions to create a messenger application that retrieves message records from an Amazon DynamoDB table and sends them with Amazon Simple Queue Service (Amazon SQS). The state machine integrates with an AWS Lambda function to scan the database for unsent messages.

- Create a state machine that retrieves and updates message records from an Amazon DynamoDB table.
- Update the state machine definition to also send messages to Amazon Simple Queue Service (Amazon SQS).
- Start and stop state machine runs.
- Connect to Lambda, DynamoDB, and Amazon SQS from a state machine by using service integrations.

For complete source code and instructions on how to set up and run, see the full example on [GitHub.](https://github.com/awsdocs/aws-doc-sdk-examples/tree/main/python/cross_service/stepfunctions_messenger)

### **Services used in this example**

- DynamoDB
- Lambda
- Amazon SQS
- Step Functions

# <span id="page-9886-0"></span>**Create an Amazon Textract explorer application**

The following code examples show how to explore Amazon Textract output through an interactive application.

**JavaScript** 

# **SDK for JavaScript (v3)**

Shows how to use the AWS SDK for JavaScript to build a React application that uses Amazon Textract to extract data from a document image and display it in an interactive web page. This example runs in a web browser and requires an authenticated Amazon Cognito identity for credentials. It uses Amazon Simple Storage Service (Amazon S3) for storage, and for notifications it polls an Amazon Simple Queue Service (Amazon SQS) queue that is subscribed to an Amazon Simple Notification Service (Amazon SNS) topic.

For complete source code and instructions on how to set up and run, see the full example on [GitHub.](https://github.com/awsdocs/aws-doc-sdk-examples/tree/main/javascriptv3/example_code/cross-services/textract-react)

### **Services used in this example**

- Amazon Cognito Identity
- Amazon S3
- Amazon SNS
- Amazon SQS
- Amazon Textract

# Python

# **SDK for Python (Boto3)**

Shows how to use the AWS SDK for Python (Boto3) with Amazon Textract to detect text, form, and table elements in a document image. The input image and Amazon Textract output are shown in a Tkinter application that lets you explore the detected elements.

- Submit a document image to Amazon Textract and explore the output of detected elements.
- Submit images directly to Amazon Textract or through an Amazon Simple Storage Service (Amazon S3) bucket.
- Use asynchronous APIs to start a job that publishes a notification to an Amazon Simple Notification Service (Amazon SNS) topic when the job completes.
- Poll an Amazon Simple Queue Service (Amazon SQS) queue for a job completion message and display the results.

For complete source code and instructions on how to set up and run, see the full example on [GitHub.](https://github.com/awsdocs/aws-doc-sdk-examples/tree/main/python/cross_service/textract_explorer)

# **Services used in this example**

- Amazon S3
- Amazon SNS
- Amazon SQS
- Amazon Textract

# <span id="page-9887-0"></span>**Detect people and objects in a video with Amazon Rekognition using an AWS SDK**

The following code examples show how to detect people and objects in a video with Amazon Rekognition.

Python

# **SDK for Python (Boto3)**

Use Amazon Rekognition to detect faces, objects, and people in videos by starting asynchronous detection jobs. This example also configures Amazon Rekognition to notify an Amazon Simple Notification Service (Amazon SNS) topic when jobs complete and subscribes an Amazon Simple Queue Service (Amazon SQS) queue to the topic. When the queue receives a message about a job, the job is retrieved and the results are output.

This example is best viewed on GitHub. For complete source code and instructions on how to set up and run, see the full example on [GitHub](https://github.com/awsdocs/aws-doc-sdk-examples/tree/main/python/example_code/rekognition).

## **Services used in this example**

- Amazon Rekognition
- Amazon SNS
- Amazon SQS

# <span id="page-9888-0"></span>**Use the AWS Message Processing Framework for .NET to publish and receive Amazon SQS messages**

The following code example shows how to create applications that publish and receive Amazon SQS messages using the AWS Message Processing Framework for .NET.

.NET

# **AWS SDK for .NET**

Provides a tutorial for the AWS Message Processing Framework for .NET. The tutorial creates a web application that allows the user to publish an Amazon SQS message and a commandline application that receives the message.

For complete source code and instructions on how to set up and run, see the [full tutorial](https://docs.aws.amazon.com/sdk-for-net/latest/developer-guide/msg-proc-fw-get-started.html) in the AWS SDK for .NET Developer Guide and the example on [GitHub](https://github.com/awsdocs/aws-doc-sdk-examples/tree/main/dotnetv3/cross-service/MessageProcessingFramework).

### **Services used in this example**

• Amazon SQS

# **Code examples for Step Functions using AWS SDKs**

The following code examples show you how to use AWS Step Functions with an AWS software development kit (SDK).

*Actions* are code excerpts from larger programs and must be run in context. While actions show you how to call individual service functions, you can see actions in context in their related scenarios and cross-service examples.

*Scenarios* are code examples that show you how to accomplish a specific task by calling multiple functions within the same service.

*Cross-service examples* are sample applications that work across multiple AWS services.

#### **More resources**

- **Step Functions [Developer](https://docs.aws.amazon.com/step-functions/latest/dg/welcome.html) Guide** More information about Step Functions.
- **Step Functions API [Reference](https://docs.aws.amazon.com/step-functions/latest/apireference/Welcome.html)** Details about all available Step Functions actions.
- **AWS [Developer](https://aws.amazon.com/developer/code-examples/?awsf.sdk-code-examples-product=product%23step-functions) Center** Code examples that you can filter by category or full-text search.
- **AWS SDK [Examples](https://github.com/awsdocs/aws-doc-sdk-examples)** GitHub repo with complete code in preferred languages. Includes instructions for setting up and running the code.

#### **Get started**

#### **Hello Step Functions**

The following code examples show how to get started using Step Functions.

#### .NET

### **AWS SDK for .NET**

#### *(i)* Note

```
namespace StepFunctionsActions;
```

```
using Amazon.StepFunctions;
using Amazon.StepFunctions.Model;
```

```
public class HelloStepFunctions
{ 
     static async Task Main() 
     { 
         var stepFunctionsClient = new AmazonStepFunctionsClient(); 
         Console.Clear(); 
         Console.WriteLine("Welcome to AWS Step Functions"); 
         Console.WriteLine("Let's list up to 10 of your state machines:"); 
         var stateMachineListRequest = new ListStateMachinesRequest { MaxResults = 
  10 }; 
         // Get information for up to 10 Step Functions state machines. 
         var response = await 
  stepFunctionsClient.ListStateMachinesAsync(stateMachineListRequest); 
         if (response.StateMachines.Count > 0) 
         { 
              response.StateMachines.ForEach(stateMachine => 
\{\hspace{.1cm} \} Console.WriteLine($"State Machine 
  Name: {stateMachine.Name}\tAmazon Resource Name (ARN): 
  {stateMachine.StateMachineArn}"); 
             }); 
         } 
         else 
         { 
              Console.WriteLine("\tNo state machines were found."); 
         } 
     }
}
```
• For API details, see [ListStateMachines](https://docs.aws.amazon.com/goto/DotNetSDKV3/states-2016-11-23/ListStateMachines) in *AWS SDK for .NET API Reference*.

#### Java

### **SDK for Java 2.x**

### **A** Note

There's more on GitHub. Find the complete example and learn how to set up and run in the AWS Code Examples [Repository.](https://github.com/awsdocs/aws-doc-sdk-examples/tree/main/javav2/example_code/stepfunctions#readme)

Java version of Hello.

```
import software.amazon.awssdk.regions.Region;
import software.amazon.awssdk.services.sfn.SfnClient;
import software.amazon.awssdk.services.sfn.model.ListStateMachinesResponse;
import software.amazon.awssdk.services.sfn.model.SfnException;
import software.amazon.awssdk.services.sfn.model.StateMachineListItem;
import java.util.List;
/** 
  * Before running this Java V2 code example, set up your development 
  * environment, including your credentials. 
 * 
  * For more information, see the following documentation topic: 
 * 
  * https://docs.aws.amazon.com/sdk-for-java/latest/developer-guide/get-
started.html 
  */
public class ListStateMachines { 
     public static void main(String[] args) { 
         Region region = Region.US_EAST_1; 
         SfnClient sfnClient = SfnClient.builder() 
                  .region(region) 
                  .build(); 
         listMachines(sfnClient); 
         sfnClient.close(); 
     } 
     public static void listMachines(SfnClient sfnClient) { 
         try { 
             ListStateMachinesResponse response = sfnClient.listStateMachines(); 
             List<StateMachineListItem> machines = response.stateMachines();
```

```
 for (StateMachineListItem machine : machines) { 
                 System.out.println("The name of the state machine is: " + 
  machine.name()); 
                 System.out.println("The ARN value is : " + 
  machine.stateMachineArn()); 
 } 
         } catch (SfnException e) { 
             System.err.println(e.awsErrorDetails().errorMessage()); 
             System.exit(1); 
         } 
     }
}
```
• For API details, see [ListStateMachines](https://docs.aws.amazon.com/goto/SdkForJavaV2/states-2016-11-23/ListStateMachines) in *AWS SDK for Java 2.x API Reference*.

### Kotlin

# **SDK for Kotlin**

### **Note**

```
import aws.sdk.kotlin.services.sfn.SfnClient
import aws.sdk.kotlin.services.sfn.model.ListStateMachinesRequest
/** 
 Before running this Kotlin code example, set up your development environment, 
 including your credentials. 
 For more information, see the following documentation topic: 
 https://docs.aws.amazon.com/sdk-for-kotlin/latest/developer-guide/setup.html 
  */
suspend fun main() { 
     println(DASHES) 
     println("Welcome to the AWS Step Functions Hello example.") 
     println("Lets list up to ten of your state machines:")
```

```
 println(DASHES) 
     listMachines()
}
suspend fun listMachines() { 
     SfnClient { region = "us-east-1" }.use { sfnClient -> 
         val response = sfnClient.listStateMachines(ListStateMachinesRequest {}) 
         response.stateMachines?.forEach { machine -> 
             println("The name of the state machine is ${machine.name}") 
             println("The ARN value is ${machine.stateMachineArn}") 
         } 
     }
}
```
• For API details, see [ListStateMachines](https://sdk.amazonaws.com/kotlin/api/latest/index.html) in *AWS SDK for Kotlin API reference*.

# Python

# **SDK for Python (Boto3)**

# *A* Note

```
import boto3
def hello_stepfunctions(stepfunctions_client): 
    "" "
     Use the AWS SDK for Python (Boto3) to create an AWS Step Functions client and 
  list 
     the state machines in your account. This list might be empty if you haven't 
  created 
     any state machines. 
     This example uses the default settings specified in your shared credentials 
     and config files. 
     :param stepfunctions_client: A Boto3 Step Functions Client object.
```

```
"" ""
     print("Hello, Step Functions! Let's list up to 10 of your state machines:") 
    state machines = stepfunctions client.list state machines(maxResults=10)
     for sm in state_machines["stateMachines"]: 
         print(f"\t{sm['name']}: {sm['stateMachineArn']}")
if __name__ == '__main__": hello_stepfunctions(boto3.client("stepfunctions"))
```
• For API details, see [ListStateMachines](https://docs.aws.amazon.com/goto/boto3/states-2016-11-23/ListStateMachines) in *AWS SDK for Python (Boto3) API Reference*.

## **Code examples**

- Actions for Step [Functions](#page-9895-0) using AWS SDKs
	- Use [CreateActivity](#page-9895-1) with an AWS SDK or CLI
	- Use [CreateStateMachine](#page-9899-0) with an AWS SDK or CLI
	- Use [DeleteActivity](#page-9903-0) with an AWS SDK or CLI
	- Use [DeleteStateMachine](#page-9906-0) with an AWS SDK or CLI
	- Use [DescribeExecution](#page-9910-0) with an AWS SDK or CLI
	- Use [DescribeStateMachine](#page-9914-0) with an AWS SDK or CLI
	- Use [GetActivityTask](#page-9917-0) with an AWS SDK or CLI
	- Use [ListActivities](#page-9921-0) with an AWS SDK or CLI
	- Use [ListExecutions](#page-9926-0) with an AWS SDK or CLI
	- Use [ListStateMachines](#page-9929-0) with an AWS SDK or CLI
	- Use [SendTaskSuccess](#page-9933-0) with an AWS SDK or CLI
	- Use [StartExecution](#page-9937-0) with an AWS SDK or CLI
- Scenarios for Step [Functions](#page-9942-0) using AWS SDKs
	- Get started with Step [Functions](#page-9942-1) state machines using an AWS SDK
	- Build and orchestrate generative AI [applications](#page-9991-0) with Amazon Bedrock and Step Functions
- [Cross-service](#page-9992-0) examples for Step Functions using AWS SDKs
	- Create a messenger [application](#page-9992-1) with Step Functions
	- Use Step [Functions](#page-9993-0) to invoke Lambda functions

# <span id="page-9895-0"></span>**Actions for Step Functions using AWS SDKs**

The following code examples show how to use AWS Step Functions with AWS SDKs. Each example calls an individual service function.

Action examples are code excerpts from larger programs and must be run in context. You can see actions in context in Scenarios for Step [Functions](#page-9942-0) using AWS SDKs.

# **Examples**

- Use [CreateActivity](#page-9895-1) with an AWS SDK or CLI
- Use [CreateStateMachine](#page-9899-0) with an AWS SDK or CLI
- Use [DeleteActivity](#page-9903-0) with an AWS SDK or CLI
- Use [DeleteStateMachine](#page-9906-0) with an AWS SDK or CLI
- Use [DescribeExecution](#page-9910-0) with an AWS SDK or CLI
- Use [DescribeStateMachine](#page-9914-0) with an AWS SDK or CLI
- Use [GetActivityTask](#page-9917-0) with an AWS SDK or CLI
- Use [ListActivities](#page-9921-0) with an AWS SDK or CLI
- Use [ListExecutions](#page-9926-0) with an AWS SDK or CLI
- Use [ListStateMachines](#page-9929-0) with an AWS SDK or CLI
- Use [SendTaskSuccess](#page-9933-0) with an AWS SDK or CLI
- Use [StartExecution](#page-9937-0) with an AWS SDK or CLI

# <span id="page-9895-1"></span>**Use CreateActivity with an AWS SDK or CLI**

The following code examples show how to use CreateActivity.

Action examples are code excerpts from larger programs and must be run in context. You can see this action in context in the following code example:

• Get started with state [machines](#page-9942-1)

### .NET

### **AWS SDK for .NET**

### **A** Note

There's more on GitHub. Find the complete example and learn how to set up and run in the AWS Code Examples [Repository.](https://github.com/awsdocs/aws-doc-sdk-examples/tree/main/dotnetv3/StepFunctions#code-examples)

```
 /// <summary> 
    /// Create a Step Functions activity using the supplied name. 
    /// </summary> 
    /// <param name="activityName">The name for the new Step Functions 
 activity.</param> 
   /// <returns>The Amazon Resource Name (ARN) for the new activity.</returns> 
    public async Task<string> CreateActivity(string activityName) 
    { 
        var response = await _amazonStepFunctions.CreateActivityAsync(new 
 CreateActivityRequest { Name = activityName }); 
        return response.ActivityArn; 
    }
```
• For API details, see [CreateActivity](https://docs.aws.amazon.com/goto/DotNetSDKV3/states-2016-11-23/CreateActivity) in *AWS SDK for .NET API Reference*.

### Java

### **SDK for Java 2.x**

### **A** Note

```
 public static String createActivity(SfnClient sfnClient, String activityName) 
 { 
        try {
```

```
 CreateActivityRequest activityRequest = 
 CreateActivityRequest.builder() 
                      .name(activityName) 
                      .build(); 
             CreateActivityResponse response = 
 sfnClient.createActivity(activityRequest); 
             return response.activityArn(); 
        } catch (SfnException e) { 
             System.err.println(e.awsErrorDetails().errorMessage()); 
             System.exit(1); 
        } 
        return ""; 
    }
```
• For API details, see [CreateActivity](https://docs.aws.amazon.com/goto/SdkForJavaV2/states-2016-11-23/CreateActivity) in *AWS SDK for Java 2.x API Reference*.

### Kotlin

## **SDK for Kotlin**

# **A** Note

```
suspend fun createActivity(activityName: String): String? { 
     val activityRequest = 
         CreateActivityRequest { 
             name = activityName 
         } 
     SfnClient { region = "us-east-1" }.use { sfnClient -> 
         val response = sfnClient.createActivity(activityRequest) 
         return response.activityArn 
     }
}
```
• For API details, see [CreateActivity](https://sdk.amazonaws.com/kotlin/api/latest/index.html) in *AWS SDK for Kotlin API reference*.

### Python

## **SDK for Python (Boto3)**

# **(i)** Note

```
class Activity: 
     """Encapsulates Step Function activity actions.""" 
     def __init__(self, stepfunctions_client): 
 """ 
         :param stepfunctions_client: A Boto3 Step Functions client. 
         """ 
         self.stepfunctions_client = stepfunctions_client 
     def create(self, name): 
        "" ""
         Create an activity. 
         :param name: The name of the activity to create. 
         :return: The Amazon Resource Name (ARN) of the newly created activity. 
         """ 
         try: 
             response = self.stepfunctions_client.create_activity(name=name) 
         except ClientError as err: 
             logger.error( 
                  "Couldn't create activity %s. Here's why: %s: %s", 
                 name, 
                 err.response["Error"]["Code"], 
                 err.response["Error"]["Message"], 
) raise 
         else: 
             return response["activityArn"]
```
• For API details, see [CreateActivity](https://docs.aws.amazon.com/goto/boto3/states-2016-11-23/CreateActivity) in *AWS SDK for Python (Boto3) API Reference*.

# <span id="page-9899-0"></span>**Use CreateStateMachine with an AWS SDK or CLI**

The following code examples show how to use CreateStateMachine.

Action examples are code excerpts from larger programs and must be run in context. You can see this action in context in the following code example:

• Get started with state [machines](#page-9942-1)

#### .NET

### **AWS SDK for .NET**

#### **A** Note

```
 /// <summary> 
    /// Create a Step Functions state machine. 
    /// </summary> 
    /// <param name="stateMachineName">Name for the new Step Functions state 
    /// machine.</param> 
    /// <param name="definition">A JSON string that defines the Step Functions 
    /// state machine.</param> 
    /// <param name="roleArn">The Amazon Resource Name (ARN) of the role.</param> 
   /// <returns></returns>
    public async Task<string> CreateStateMachine(string stateMachineName, string 
 definition, string roleArn) 
    { 
        var request = new CreateStateMachineRequest 
        { 
            Name = stateMachineName, 
            Definition = definition, 
            RoleArn = roleArn 
        };
```
```
 var response = 
        await _amazonStepFunctions.CreateStateMachineAsync(request);
     return response.StateMachineArn; 
 }
```
• For API details, see [CreateStateMachine](https://docs.aws.amazon.com/goto/DotNetSDKV3/states-2016-11-23/CreateStateMachine) in *AWS SDK for .NET API Reference*.

#### Java

### **SDK for Java 2.x**

# **A** Note

```
 public static String createMachine(SfnClient sfnClient, String roleARN, 
 String stateMachineName, String json) { 
        try { 
             CreateStateMachineRequest machineRequest = 
 CreateStateMachineRequest.builder() 
                      .definition(json) 
                      .name(stateMachineName) 
                      .roleArn(roleARN) 
                      .type(StateMachineType.STANDARD) 
                      .build(); 
             CreateStateMachineResponse response = 
 sfnClient.createStateMachine(machineRequest); 
             return response.stateMachineArn(); 
        } catch (SfnException e) { 
             System.err.println(e.awsErrorDetails().errorMessage()); 
             System.exit(1); 
        } 
        return ""; 
    }
```
• For API details, see [CreateStateMachine](https://docs.aws.amazon.com/goto/SdkForJavaV2/states-2016-11-23/CreateStateMachine) in *AWS SDK for Java 2.x API Reference*.

### Kotlin

# **SDK for Kotlin**

# **A** Note

There's more on GitHub. Find the complete example and learn how to set up and run in the AWS Code Examples [Repository.](https://github.com/awsdocs/aws-doc-sdk-examples/tree/main/kotlin/services/stepfunctions#code-examples)

```
suspend fun createMachine( 
     roleARNVal: String?, 
     stateMachineName: String?, 
     jsonVal: String?,
): String? { 
     val machineRequest = 
         CreateStateMachineRequest { 
              definition = jsonVal 
              name = stateMachineName 
              roleArn = roleARNVal 
              type = StateMachineType.Standard 
         } 
     SfnClient { region = "us-east-1" }.use { sfnClient -> 
         val response = sfnClient.createStateMachine(machineRequest) 
         return response.stateMachineArn 
     }
}
```
• For API details, see [CreateStateMachine](https://sdk.amazonaws.com/kotlin/api/latest/index.html) in *AWS SDK for Kotlin API reference*.

## Python

# **SDK for Python (Boto3)**

# **A** Note

```
class StateMachine: 
     """Encapsulates Step Functions state machine actions.""" 
     def __init__(self, stepfunctions_client): 
        "" ""
         :param stepfunctions_client: A Boto3 Step Functions client. 
         """ 
         self.stepfunctions_client = stepfunctions_client 
     def create(self, name, definition, role_arn): 
        "" ""
         Creates a state machine with the specific definition. The state machine 
  assumes 
         the provided role before it starts a run. 
         :param name: The name to give the state machine. 
         :param definition: The Amazon States Language definition of the steps in 
 the 
                             the state machine. 
         :param role_arn: The Amazon Resource Name (ARN) of the role that is 
 assumed by 
                           Step Functions when the state machine is run. 
         :return: The ARN of the newly created state machine. 
         """ 
         try: 
             response = self.stepfunctions_client.create_state_machine( 
                  name=name, definition=definition, roleArn=role_arn 
) except ClientError as err: 
             logger.error( 
                  "Couldn't create state machine %s. Here's why: %s: %s",
```

```
 name, 
                 err.response["Error"]["Code"], 
                 err.response["Error"]["Message"], 
) raise 
        else: 
             return response["stateMachineArn"]
```
• For API details, see [CreateStateMachine](https://docs.aws.amazon.com/goto/boto3/states-2016-11-23/CreateStateMachine) in *AWS SDK for Python (Boto3) API Reference*.

# **Use DeleteActivity with an AWS SDK or CLI**

The following code examples show how to use DeleteActivity.

Action examples are code excerpts from larger programs and must be run in context. You can see this action in context in the following code example:

• Get started with state [machines](#page-9942-0)

.NET

### **AWS SDK for .NET**

#### *(i)* Note

```
 /// <summary> 
   /// Delete a Step Machine activity. 
   /// </summary> 
   /// <param name="activityArn">The Amazon Resource Name (ARN) of 
    /// the activity.</param> 
    /// <returns>A Boolean value indicating the success of the action.</returns> 
   public async Task<bool> DeleteActivity(string activityArn)
    { 
        var response = await _amazonStepFunctions.DeleteActivityAsync(new 
 DeleteActivityRequest { ActivityArn = activityArn });
```

```
 return response.HttpStatusCode == System.Net.HttpStatusCode.OK; 
 }
```
• For API details, see [DeleteActivity](https://docs.aws.amazon.com/goto/DotNetSDKV3/states-2016-11-23/DeleteActivity) in *AWS SDK for .NET API Reference*.

#### Java

### **SDK for Java 2.x**

#### **(i)** Note

There's more on GitHub. Find the complete example and learn how to set up and run in the AWS Code Examples [Repository.](https://github.com/awsdocs/aws-doc-sdk-examples/tree/main/javav2/example_code/stepfunctions#readme)

```
 public static void deleteActivity(SfnClient sfnClient, String actArn) { 
        try { 
            DeleteActivityRequest activityRequest = 
 DeleteActivityRequest.builder() 
                     .activityArn(actArn) 
                     .build(); 
            sfnClient.deleteActivity(activityRequest); 
            System.out.println("You have deleted " + actArn); 
        } catch (SfnException e) { 
            System.err.println(e.awsErrorDetails().errorMessage()); 
            System.exit(1); 
        } 
    }
```
• For API details, see [DeleteActivity](https://docs.aws.amazon.com/goto/SdkForJavaV2/states-2016-11-23/DeleteActivity) in *AWS SDK for Java 2.x API Reference*.

### Kotlin

# **SDK for Kotlin**

# **A** Note

There's more on GitHub. Find the complete example and learn how to set up and run in the AWS Code Examples [Repository.](https://github.com/awsdocs/aws-doc-sdk-examples/tree/main/kotlin/services/stepfunctions#code-examples)

```
suspend fun deleteActivity(actArn: String?) { 
     val activityRequest = 
         DeleteActivityRequest { 
              activityArn = actArn 
         } 
     SfnClient { region = "us-east-1" }.use { sfnClient -> 
         sfnClient.deleteActivity(activityRequest) 
         println("You have deleted $actArn") 
     }
}
```
• For API details, see [DeleteActivity](https://sdk.amazonaws.com/kotlin/api/latest/index.html) in *AWS SDK for Kotlin API reference*.

# Python

# **SDK for Python (Boto3)**

# *(i)* Note

```
class Activity: 
     """Encapsulates Step Function activity actions.""" 
     def __init__(self, stepfunctions_client): 
        "" "
```

```
 :param stepfunctions_client: A Boto3 Step Functions client. 
 """ 
        self.stepfunctions_client = stepfunctions_client 
    def delete(self, activity_arn): 
 """ 
        Delete an activity. 
         :param activity_arn: The ARN of the activity to delete. 
         """ 
        try: 
            response = self.stepfunctions_client.delete_activity( 
                 activityArn=activity_arn 
) except ClientError as err: 
            logger.error( 
                 "Couldn't delete activity %s. Here's why: %s: %s", 
                 activity_arn, 
                 err.response["Error"]["Code"], 
                 err.response["Error"]["Message"], 
) raise 
        else: 
            return response
```
• For API details, see [DeleteActivity](https://docs.aws.amazon.com/goto/boto3/states-2016-11-23/DeleteActivity) in *AWS SDK for Python (Boto3) API Reference*.

# **Use DeleteStateMachine with an AWS SDK or CLI**

The following code examples show how to use DeleteStateMachine.

Action examples are code excerpts from larger programs and must be run in context. You can see this action in context in the following code example:

• Get started with state [machines](#page-9942-0)

#### .NET

## **AWS SDK for .NET**

## **A** Note

There's more on GitHub. Find the complete example and learn how to set up and run in the AWS Code Examples [Repository.](https://github.com/awsdocs/aws-doc-sdk-examples/tree/main/dotnetv3/StepFunctions#code-examples)

```
 /// <summary> 
    /// Delete a Step Functions state machine. 
    /// </summary> 
    /// <param name="stateMachineArn">The Amazon Resource Name (ARN) of the 
    /// state machine.</param> 
    /// <returns>A Boolean value indicating the success of the action.</returns> 
   public async Task<bool> DeleteStateMachine(string stateMachineArn)
    { 
        var response = await _amazonStepFunctions.DeleteStateMachineAsync(new 
 DeleteStateMachineRequest 
        { StateMachineArn = stateMachineArn }); 
        return response.HttpStatusCode == System.Net.HttpStatusCode.OK; 
    }
```
• For API details, see [DeleteStateMachine](https://docs.aws.amazon.com/goto/DotNetSDKV3/states-2016-11-23/DeleteStateMachine) in *AWS SDK for .NET API Reference*.

#### Java

### **SDK for Java 2.x**

# *(i)* Note

There's more on GitHub. Find the complete example and learn how to set up and run in the AWS Code Examples [Repository.](https://github.com/awsdocs/aws-doc-sdk-examples/tree/main/javav2/example_code/stepfunctions#readme)

public static void deleteMachine(SfnClient sfnClient, String stateMachineArn)

{

```
 try { 
             DeleteStateMachineRequest deleteStateMachineRequest = 
 DeleteStateMachineRequest.builder() 
                     .stateMachineArn(stateMachineArn) 
                     .buid():
             sfnClient.deleteStateMachine(deleteStateMachineRequest); 
             DescribeStateMachineRequest describeStateMachine = 
 DescribeStateMachineRequest.builder() 
                     .stateMachineArn(stateMachineArn) 
                    .build();
             while (true) { 
                 DescribeStateMachineResponse response = 
 sfnClient.describeStateMachine(describeStateMachine); 
                 System.out.println("The state machine is not deleted yet. The 
 status is " + response.status()); 
                 Thread.sleep(3000); 
 } 
         } catch (SfnException | InterruptedException e) { 
             System.err.println(e.getMessage()); 
         } 
         System.out.println(stateMachineArn + " was successfully deleted."); 
    }
```
• For API details, see [DeleteStateMachine](https://docs.aws.amazon.com/goto/SdkForJavaV2/states-2016-11-23/DeleteStateMachine) in *AWS SDK for Java 2.x API Reference*.

### Kotlin

### **SDK for Kotlin**

### **Note**

```
suspend fun deleteMachine(stateMachineArnVal: String?) { 
    val deleteStateMachineRequest =
         DeleteStateMachineRequest {
```

```
 stateMachineArn = stateMachineArnVal 
         } 
     SfnClient { region = "us-east-1" }.use { sfnClient -> 
         sfnClient.deleteStateMachine(deleteStateMachineRequest) 
         println("$stateMachineArnVal was successfully deleted.") 
     }
}
```
• For API details, see [DeleteStateMachine](https://sdk.amazonaws.com/kotlin/api/latest/index.html) in *AWS SDK for Kotlin API reference*.

# Python

# **SDK for Python (Boto3)**

# **A** Note

```
class StateMachine: 
     """Encapsulates Step Functions state machine actions.""" 
    def __init__(self, stepfunctions_client): 
 """ 
         :param stepfunctions_client: A Boto3 Step Functions client. 
        "" "
         self.stepfunctions_client = stepfunctions_client 
    def delete(self, state_machine_arn): 
 """ 
         Delete a state machine and all of its run data. 
         :param state_machine_arn: The ARN of the state machine to delete. 
         """ 
        try: 
             response = self.stepfunctions_client.delete_state_machine( 
                 stateMachineArn=state_machine_arn 
)
```

```
 except ClientError as err: 
             logger.error( 
                 "Couldn't delete state machine %s. Here's why: %s: %s", 
                 state_machine_arn, 
                 err.response["Error"]["Code"], 
                 err.response["Error"]["Message"], 
) raise 
         else: 
             return response
```
• For API details, see [DeleteStateMachine](https://docs.aws.amazon.com/goto/boto3/states-2016-11-23/DeleteStateMachine) in *AWS SDK for Python (Boto3) API Reference*.

# **Use DescribeExecution with an AWS SDK or CLI**

The following code examples show how to use DescribeExecution.

Action examples are code excerpts from larger programs and must be run in context. You can see this action in context in the following code example:

• Get started with state [machines](#page-9942-0)

.NET

### **AWS SDK for .NET**

#### *(i)* Note

```
 /// <summary>
```
- /// Retrieve information about the specified Step Functions execution.
- /// </summary>
- /// <param name="executionArn">The Amazon Resource Name (ARN) of the
- /// Step Functions execution.</param>
- /// <returns>The API response returned by the API.</returns>

```
 public async Task<DescribeExecutionResponse> DescribeExecutionAsync(string 
 executionArn) 
    { 
        var response = await _amazonStepFunctions.DescribeExecutionAsync(new 
 DescribeExecutionRequest { ExecutionArn = executionArn }); 
        return response; 
    }
```
• For API details, see [DescribeExecution](https://docs.aws.amazon.com/goto/DotNetSDKV3/states-2016-11-23/DescribeExecution) in *AWS SDK for .NET API Reference*.

#### Java

### **SDK for Java 2.x**

# **Note**

```
 public static void describeExe(SfnClient sfnClient, String executionArn) { 
        try { 
            DescribeExecutionRequest executionRequest = 
 DescribeExecutionRequest.builder() 
                     .executionArn(executionArn) 
                     .build(); 
            String status = ""; 
            boolean hasSucceeded = false; 
           while (!hasSucceeded) {
                 DescribeExecutionResponse response = 
 sfnClient.describeExecution(executionRequest); 
                 status = response.statusAsString(); 
                 if (status.compareTo("RUNNING") == 0) { 
                     System.out.println("The state machine is still running, let's 
 wait for it to finish."); 
                     Thread.sleep(2000); 
                 } else if (status.compareTo("SUCCEEDED") == 0) { 
                     System.out.println("The Step Function workflow has 
 succeeded");
```

```
 hasSucceeded = true; 
                } else { 
                     System.out.println("The Status is neither running or 
 succeeded"); 
 } 
 } 
            System.out.println("The Status is " + status); 
        } catch (SfnException | InterruptedException e) { 
            System.err.println(e.getMessage()); 
            System.exit(1); 
        } 
    }
```
• For API details, see [DescribeExecution](https://docs.aws.amazon.com/goto/SdkForJavaV2/states-2016-11-23/DescribeExecution) in *AWS SDK for Java 2.x API Reference*.

# Kotlin

# **SDK for Kotlin**

# **Note**

```
suspend fun describeExe(executionArnVal: String?) { 
     val executionRequest = 
         DescribeExecutionRequest { 
             executionArn = executionArnVal 
         } 
     var status = "" 
     var hasSucceeded = false 
     while (!hasSucceeded) { 
         SfnClient { region = "us-east-1" }.use { sfnClient -> 
             val response = sfnClient.describeExecution(executionRequest) 
             status = response.status.toString() 
             if (status.compareTo("RUNNING") == 0) { 
                  println("The state machine is still running, let's wait for it to 
  finish.")
```

```
 Thread.sleep(2000) 
             } else if (status.compareTo("SUCCEEDED") == 0) { 
                 println("The Step Function workflow has succeeded") 
                 hasSucceeded = true 
             } else { 
                 println("The Status is neither running or succeeded") 
 } 
         } 
     } 
     println("The Status is $status")
}
```
• For API details, see [DescribeExecution](https://sdk.amazonaws.com/kotlin/api/latest/index.html) in *AWS SDK for Kotlin API reference*.

### Python

# **SDK for Python (Boto3)**

### *A* Note

```
 def describe_run(self, run_arn): 
         """ 
         Get data about a state machine run, such as its current status or final 
 output. 
         :param run_arn: The ARN of the run to look up. 
         :return: The retrieved run data. 
        ^{\rm{m}} ""
         try: 
             response = self.stepfunctions_client.describe_execution( 
                  executionArn=run_arn 
) except ClientError as err: 
             logger.error( 
                  "Couldn't describe run %s. Here's why: %s: %s", 
                  run_arn, 
                  err.response["Error"]["Code"],
```

```
 err.response["Error"]["Message"], 
) raise 
        else: 
            return response
```
• For API details, see [DescribeExecution](https://docs.aws.amazon.com/goto/boto3/states-2016-11-23/DescribeExecution) in *AWS SDK for Python (Boto3) API Reference*.

# **Use DescribeStateMachine with an AWS SDK or CLI**

The following code examples show how to use DescribeStateMachine.

Action examples are code excerpts from larger programs and must be run in context. You can see this action in context in the following code example:

• Get started with state [machines](#page-9942-0)

```
.NET
```
### **AWS SDK for .NET**

### **A** Note

{

There's more on GitHub. Find the complete example and learn how to set up and run in the AWS Code Examples [Repository.](https://github.com/awsdocs/aws-doc-sdk-examples/tree/main/dotnetv3/StepFunctions#code-examples)

```
 /// <summary>
```

```
 /// Retrieve information about the specified Step Functions state machine.
```

```
 /// </summary>
```

```
 /// <param name="StateMachineArn">The Amazon Resource Name (ARN) of the
```
/// Step Functions state machine to retrieve.</param>

```
 /// <returns>Information about the specified Step Functions state machine.</
returns>
```

```
 public async Task<DescribeStateMachineResponse>
```

```
 DescribeStateMachineAsync(string StateMachineArn)
```

```
 var response = await _amazonStepFunctions.DescribeStateMachineAsync(new 
 DescribeStateMachineRequest { StateMachineArn = StateMachineArn });
```
}

```
 return response;
```
• For API details, see [DescribeStateMachine](https://docs.aws.amazon.com/goto/DotNetSDKV3/states-2016-11-23/DescribeStateMachine) in *AWS SDK for .NET API Reference*.

#### Java

### **SDK for Java 2.x**

#### **(i)** Note

```
 public static void describeStateMachine(SfnClient sfnClient, String 
 stateMachineArn) { 
        try { 
            DescribeStateMachineRequest stateMachineRequest = 
 DescribeStateMachineRequest.builder() 
                     .stateMachineArn(stateMachineArn) 
                     .build(); 
            DescribeStateMachineResponse response = 
 sfnClient.describeStateMachine(stateMachineRequest); 
            System.out.println("The name of the State machine is " + 
 response.name()); 
            System.out.println("The status of the State machine is " + 
 response.status()); 
            System.out.println("The ARN value of the State machine is " + 
 response.stateMachineArn()); 
           System.out.println("The role ARN value is " + response.roleArn());
        } catch (SfnException e) { 
            System.err.println(e.getMessage()); 
        } 
    }
```
• For API details, see [DescribeStateMachine](https://docs.aws.amazon.com/goto/SdkForJavaV2/states-2016-11-23/DescribeStateMachine) in *AWS SDK for Java 2.x API Reference*.

#### Kotlin

# **SDK for Kotlin**

# **A** Note

There's more on GitHub. Find the complete example and learn how to set up and run in the AWS Code Examples [Repository.](https://github.com/awsdocs/aws-doc-sdk-examples/tree/main/kotlin/services/stepfunctions#code-examples)

```
suspend fun describeStateMachine(stateMachineArnVal: String?) { 
     val stateMachineRequest = 
         DescribeStateMachineRequest { 
             stateMachineArn = stateMachineArnVal 
         } 
     SfnClient { region = "us-east-1" }.use { sfnClient -> 
         val response = sfnClient.describeStateMachine(stateMachineRequest) 
         println("The name of the State machine is ${response.name}") 
         println("The status of the State machine is ${response.status}") 
         println("The ARN value of the State machine is 
  ${response.stateMachineArn}") 
         println("The role ARN value is ${response.roleArn}") 
     }
}
```
• For API details, see [DescribeStateMachine](https://sdk.amazonaws.com/kotlin/api/latest/index.html) in *AWS SDK for Kotlin API reference*.

# Python

# **SDK for Python (Boto3)**

# **Note**

```
class StateMachine: 
     """Encapsulates Step Functions state machine actions.""" 
    def __init__(self, stepfunctions_client): 
 """ 
         :param stepfunctions_client: A Boto3 Step Functions client. 
 """ 
        self.stepfunctions_client = stepfunctions_client 
    def describe(self, state_machine_arn): 
 """ 
         Get data about a state machine. 
         :param state_machine_arn: The ARN of the state machine to look up. 
         :return: The retrieved state machine data. 
         """ 
        try: 
             response = self.stepfunctions_client.describe_state_machine( 
                 stateMachineArn=state_machine_arn 
) except ClientError as err: 
             logger.error( 
                 "Couldn't describe state machine %s. Here's why: %s: %s", 
                 state_machine_arn, 
                 err.response["Error"]["Code"], 
                 err.response["Error"]["Message"], 
) raise 
         else: 
            return response
```
• For API details, see [DescribeStateMachine](https://docs.aws.amazon.com/goto/boto3/states-2016-11-23/DescribeStateMachine) in *AWS SDK for Python (Boto3) API Reference*.

# **Use GetActivityTask with an AWS SDK or CLI**

The following code examples show how to use GetActivityTask.

Action examples are code excerpts from larger programs and must be run in context. You can see this action in context in the following code example:

#### • Get started with state [machines](#page-9942-0)

#### .NET

#### **AWS SDK for .NET**

### **A** Note

There's more on GitHub. Find the complete example and learn how to set up and run in the AWS Code Examples [Repository.](https://github.com/awsdocs/aws-doc-sdk-examples/tree/main/dotnetv3/StepFunctions#code-examples)

```
 /// <summary> 
    /// Retrieve a task with the specified Step Functions activity 
    /// with the specified Amazon Resource Name (ARN). 
    /// </summary> 
    /// <param name="activityArn">The Amazon Resource Name (ARN) of 
    /// the Step Functions activity.</param> 
    /// <param name="workerName">The name of the Step Functions worker.</param> 
    /// <returns>The response from the Step Functions activity.</returns> 
    public async Task<GetActivityTaskResponse> GetActivityTaskAsync(string 
 activityArn, string workerName) 
   \{ var response = await _amazonStepFunctions.GetActivityTaskAsync(new 
 GetActivityTaskRequest 
        { ActivityArn = activityArn, WorkerName = workerName }); 
        return response; 
    }
```
• For API details, see [GetActivityTask](https://docs.aws.amazon.com/goto/DotNetSDKV3/states-2016-11-23/GetActivityTask) in *AWS SDK for .NET API Reference*.

#### Java

### **SDK for Java 2.x**

## **Note**

There's more on GitHub. Find the complete example and learn how to set up and run in the AWS Code Examples [Repository.](https://github.com/awsdocs/aws-doc-sdk-examples/tree/main/javav2/example_code/stepfunctions#readme)

```
 public static List<String> getActivityTask(SfnClient sfnClient, String 
 actArn) { 
        List<String> myList = new ArrayList<>(); 
        GetActivityTaskRequest getActivityTaskRequest = 
 GetActivityTaskRequest.builder() 
                 .activityArn(actArn) 
                .build();
        GetActivityTaskResponse response = 
 sfnClient.getActivityTask(getActivityTaskRequest); 
        myList.add(response.taskToken()); 
        myList.add(response.input()); 
        return myList; 
    } 
    /// <summary> 
    /// Stop execution of a Step Functions workflow. 
    /// </summary> 
    /// <param name="executionArn">The Amazon Resource Name (ARN) of 
    /// the Step Functions execution to stop.</param> 
    /// <returns>A Boolean value indicating the success of the action.</returns> 
   public async Task<bool> StopExecution(string executionArn)
    { 
        var response = 
            await _amazonStepFunctions.StopExecutionAsync(new 
 StopExecutionRequest { ExecutionArn = executionArn }); 
        return response.HttpStatusCode == System.Net.HttpStatusCode.OK; 
    }
```
• For API details, see [GetActivityTask](https://docs.aws.amazon.com/goto/SdkForJavaV2/states-2016-11-23/GetActivityTask) in *AWS SDK for Java 2.x API Reference*.

### Kotlin

# **SDK for Kotlin**

# **A** Note

There's more on GitHub. Find the complete example and learn how to set up and run in the AWS Code Examples [Repository.](https://github.com/awsdocs/aws-doc-sdk-examples/tree/main/kotlin/services/stepfunctions#code-examples)

```
suspend fun getActivityTask(actArn: String?): List<String> { 
     val myList: MutableList<String> = ArrayList() 
     val getActivityTaskRequest = 
         GetActivityTaskRequest { 
             activityArn = actArn 
         } 
     SfnClient { region = "us-east-1" }.use { sfnClient -> 
         val response = sfnClient.getActivityTask(getActivityTaskRequest) 
         myList.add(response.taskToken.toString()) 
         myList.add(response.input.toString()) 
         return myList 
     }
}
```
• For API details, see [GetActivityTask](https://sdk.amazonaws.com/kotlin/api/latest/index.html) in *AWS SDK for Kotlin API reference*.

# Python

# **SDK for Python (Boto3)**

# **A** Note

```
class Activity: 
     """Encapsulates Step Function activity actions."""
```

```
 def __init__(self, stepfunctions_client): 
 """ 
         :param stepfunctions_client: A Boto3 Step Functions client. 
         """ 
        self.stepfunctions_client = stepfunctions_client 
    def get_task(self, activity_arn): 
 """ 
        Gets task data for an activity. When a state machine is waiting for the 
        specified activity, a response is returned with data from the state 
 machine. 
       When a state machine is not waiting, this call blocks for 60 seconds.
         :param activity_arn: The ARN of the activity to get task data for. 
         :return: The task data for the activity. 
         """ 
        try: 
             response = self.stepfunctions_client.get_activity_task( 
                 activityArn=activity_arn 
) except ClientError as err: 
             logger.error( 
                 "Couldn't get a task for activity %s. Here's why: %s: %s", 
                 activity_arn, 
                 err.response["Error"]["Code"], 
                 err.response["Error"]["Message"], 
) raise 
        else: 
             return response
```
• For API details, see [GetActivityTask](https://docs.aws.amazon.com/goto/boto3/states-2016-11-23/GetActivityTask) in *AWS SDK for Python (Boto3) API Reference*.

# **Use ListActivities with an AWS SDK or CLI**

The following code examples show how to use ListActivities.

Action examples are code excerpts from larger programs and must be run in context. You can see this action in context in the following code example:

# • Get started with state [machines](#page-9942-0)

#### .NET

### **AWS SDK for .NET**

# **A** Note

There's more on GitHub. Find the complete example and learn how to set up and run in the AWS Code Examples [Repository.](https://github.com/awsdocs/aws-doc-sdk-examples/tree/main/dotnetv3/StepFunctions#code-examples)

```
 /// <summary> 
    /// List the Step Functions activities for the current account. 
     /// </summary> 
     /// <returns>A list of ActivityListItems.</returns> 
     public async Task<List<ActivityListItem>> ListActivitiesAsync() 
    \{ var request = new ListActivitiesRequest(); 
         var activities = new List<ActivityListItem>(); 
         do 
         { 
             var response = await 
 _amazonStepFunctions.ListActivitiesAsync(request); 
             if (response.NextToken is not null) 
\{\hspace{.1cm} \} request.NextToken = response.NextToken; 
 } 
             activities.AddRange(response.Activities); 
         } 
         while (request.NextToken is not null); 
         return activities; 
     }
```
• For API details, see [ListActivities](https://docs.aws.amazon.com/goto/DotNetSDKV3/states-2016-11-23/ListActivities) in *AWS SDK for .NET API Reference*.

#### Java

### **SDK for Java 2.x**

### **Note**

```
import software.amazon.awssdk.regions.Region;
import software.amazon.awssdk.services.sfn.SfnClient;
import software.amazon.awssdk.services.sfn.model.ListActivitiesRequest;
import software.amazon.awssdk.services.sfn.model.ListActivitiesResponse;
import software.amazon.awssdk.services.sfn.model.SfnException;
import software.amazon.awssdk.services.sfn.model.ActivityListItem;
import java.util.List;
/** 
  * Before running this Java V2 code example, set up your development 
  * environment, including your credentials. 
 * 
  * For more information, see the following documentation topic: 
 * 
  * https://docs.aws.amazon.com/sdk-for-java/latest/developer-guide/get-
started.html 
  */
public class ListActivities { 
     public static void main(String[] args) { 
         Region region = Region.US_EAST_1; 
         SfnClient sfnClient = SfnClient.builder() 
                  .region(region) 
                 .build();
         listAllActivites(sfnClient); 
         sfnClient.close(); 
     } 
     public static void listAllActivites(SfnClient sfnClient) { 
         try { 
             ListActivitiesRequest activitiesRequest = 
  ListActivitiesRequest.builder()
```

```
 .maxResults(10) 
                      .build(); 
             ListActivitiesResponse response = 
  sfnClient.listActivities(activitiesRequest); 
             List<ActivityListItem> items = response.activities(); 
             for (ActivityListItem item : items) { 
                  System.out.println("The activity ARN is " + item.activityArn()); 
                  System.out.println("The activity name is " + item.name()); 
 } 
         } catch (SfnException e) { 
             System.err.println(e.awsErrorDetails().errorMessage()); 
             System.exit(1); 
         } 
     }
}
```
• For API details, see [ListActivities](https://docs.aws.amazon.com/goto/SdkForJavaV2/states-2016-11-23/ListActivities) in *AWS SDK for Java 2.x API Reference*.

#### Kotlin

# **SDK for Kotlin**

### **Note**

```
suspend fun listAllActivites() { 
     val activitiesRequest = 
         ListActivitiesRequest { 
            maxResults = 10 } 
     SfnClient { region = "us-east-1" }.use { sfnClient -> 
         val response = sfnClient.listActivities(activitiesRequest) 
         response.activities?.forEach { item -> 
             println("The activity ARN is ${item.activityArn}") 
             println("The activity name is ${item.name}")
```

```
 } 
         }
}
```
• For API details, see [ListActivities](https://sdk.amazonaws.com/kotlin/api/latest/index.html) in *AWS SDK for Kotlin API reference*.

# Python

# **SDK for Python (Boto3)**

### **A** Note

```
class Activity: 
     """Encapsulates Step Function activity actions.""" 
     def __init__(self, stepfunctions_client): 
         """ 
         :param stepfunctions_client: A Boto3 Step Functions client. 
        "" "
         self.stepfunctions_client = stepfunctions_client 
     def find(self, name): 
        "" "
         Find an activity by name. This requires listing activities until one is 
 found 
         with a matching name. 
         :param name: The name of the activity to search for. 
         :return: If found, the ARN of the activity; otherwise, None. 
         """ 
         try: 
             paginator = 
 self.stepfunctions_client.get_paginator("list_activities") 
             for page in paginator.paginate(): 
                  for activity in page.get("activities", []): 
                      if activity["name"] == name:
```

```
 return activity["activityArn"] 
        except ClientError as err: 
             logger.error( 
                 "Couldn't list activities. Here's why: %s: %s", 
                 err.response["Error"]["Code"], 
                 err.response["Error"]["Message"], 
) raise
```
• For API details, see [ListActivities](https://docs.aws.amazon.com/goto/boto3/states-2016-11-23/ListActivities) in *AWS SDK for Python (Boto3) API Reference*.

# **Use ListExecutions with an AWS SDK or CLI**

The following code examples show how to use ListExecutions.

.NET

## **AWS SDK for .NET**

```
A Note
```

```
 /// <summary> 
    /// Retrieve information about executions of a Step Functions 
    /// state machine. 
    /// </summary> 
    /// <param name="stateMachineArn">The Amazon Resource Name (ARN) of the 
    /// Step Functions state machine.</param> 
   /// <returns>A list of ExecutionListItem objects.</returns>
    public async Task<List<ExecutionListItem>> ListExecutionsAsync(string 
 stateMachineArn) 
    { 
        var executions = new List<ExecutionListItem>(); 
        ListExecutionsResponse response; 
        var request = new ListExecutionsRequest { StateMachineArn = 
 stateMachineArn };
```

```
 do 
         { 
             response = await _amazonStepFunctions.ListExecutionsAsync(request); 
             executions.AddRange(response.Executions); 
             if (response.NextToken is not null) 
\{\hspace{.1cm} \} request.NextToken = response.NextToken; 
 } 
         } while (response.NextToken is not null); 
         return executions; 
    }
```
• For API details, see [ListExecutions](https://docs.aws.amazon.com/goto/DotNetSDKV3/states-2016-11-23/ListExecutions) in *AWS SDK for .NET API Reference*.

#### Java

### **SDK for Java 2.x**

### **Note**

```
 public static void getExeHistory(SfnClient sfnClient, String exeARN) { 
        try { 
            GetExecutionHistoryRequest historyRequest = 
 GetExecutionHistoryRequest.builder() 
                     .executionArn(exeARN) 
                     .maxResults(10) 
                    .build();
            GetExecutionHistoryResponse historyResponse = 
 sfnClient.getExecutionHistory(historyRequest); 
            List<HistoryEvent> events = historyResponse.events(); 
            for (HistoryEvent event : events) { 
                 System.out.println("The event type is " + 
 event.type().toString());
```
}

```
 } catch (SfnException e) { 
         System.err.println(e.awsErrorDetails().errorMessage()); 
         System.exit(1); 
     } 
 }
```
• For API details, see [ListExecutions](https://docs.aws.amazon.com/goto/SdkForJavaV2/states-2016-11-23/ListExecutions) in *AWS SDK for Java 2.x API Reference*.

## Kotlin

# **SDK for Kotlin**

# **(i)** Note

There's more on GitHub. Find the complete example and learn how to set up and run in the AWS Code Examples [Repository.](https://github.com/awsdocs/aws-doc-sdk-examples/tree/main/kotlin/services/stepfunctions#code-examples)

```
suspend fun getExeHistory(exeARN: String?) { 
     val historyRequest = 
         GetExecutionHistoryRequest { 
              executionArn = exeARN 
              maxResults = 10 
         } 
     SfnClient { region = "us-east-1" }.use { sfnClient -> 
         val response = sfnClient.getExecutionHistory(historyRequest) 
         response.events?.forEach { event -> 
              println("The event type is ${event.type}") 
         } 
     }
}
```
• For API details, see [ListExecutions](https://sdk.amazonaws.com/kotlin/api/latest/index.html) in *AWS SDK for Kotlin API reference*.

# **Use ListStateMachines with an AWS SDK or CLI**

The following code examples show how to use ListStateMachines.

Action examples are code excerpts from larger programs and must be run in context. You can see this action in context in the following code example:

• Get started with state [machines](#page-9942-0)

### .NET

# **AWS SDK for .NET**

# **A** Note

There's more on GitHub. Find the complete example and learn how to set up and run in the AWS Code Examples [Repository.](https://github.com/awsdocs/aws-doc-sdk-examples/tree/main/dotnetv3/StepFunctions#code-examples)

```
 /// <summary> 
    /// Retrieve a list of Step Functions state machines. 
    /// </summary> 
    /// <returns>A list of StateMachineListItem objects.</returns> 
    public async Task<List<StateMachineListItem>> ListStateMachinesAsync() 
    { 
        var stateMachines = new List<StateMachineListItem>(); 
        var listStateMachinesPaginator = 
            _amazonStepFunctions.Paginators.ListStateMachines(new 
 ListStateMachinesRequest()); 
        await foreach (var response in listStateMachinesPaginator.Responses) 
       \{ stateMachines.AddRange(response.StateMachines); 
        } 
        return stateMachines; 
    }
```
• For API details, see [ListStateMachines](https://docs.aws.amazon.com/goto/DotNetSDKV3/states-2016-11-23/ListStateMachines) in *AWS SDK for .NET API Reference*.

#### Java

### **SDK for Java 2.x**

### **Note**

```
import software.amazon.awssdk.regions.Region;
import software.amazon.awssdk.services.sfn.SfnClient;
import software.amazon.awssdk.services.sfn.model.ListStateMachinesResponse;
import software.amazon.awssdk.services.sfn.model.SfnException;
import software.amazon.awssdk.services.sfn.model.StateMachineListItem;
import java.util.List;
/** 
  * Before running this Java V2 code example, set up your development 
  * environment, including your credentials. 
 * 
  * For more information, see the following documentation topic: 
 * 
  * https://docs.aws.amazon.com/sdk-for-java/latest/developer-guide/get-
started.html 
  */
public class ListStateMachines { 
     public static void main(String[] args) { 
         Region region = Region.US_EAST_1; 
         SfnClient sfnClient = SfnClient.builder() 
                  .region(region) 
                  .build(); 
         listMachines(sfnClient); 
         sfnClient.close(); 
     } 
     public static void listMachines(SfnClient sfnClient) { 
         try { 
             ListStateMachinesResponse response = sfnClient.listStateMachines(); 
            List<StateMachineListItem> machines = response.stateMachines();
             for (StateMachineListItem machine : machines) {
```

```
 System.out.println("The name of the state machine is: " + 
  machine.name()); 
                 System.out.println("The ARN value is : " + 
  machine.stateMachineArn()); 
 } 
         } catch (SfnException e) { 
             System.err.println(e.awsErrorDetails().errorMessage()); 
             System.exit(1); 
         } 
     }
}
```
• For API details, see [ListStateMachines](https://docs.aws.amazon.com/goto/SdkForJavaV2/states-2016-11-23/ListStateMachines) in *AWS SDK for Java 2.x API Reference*.

### Kotlin

# **SDK for Kotlin**

### **(i)** Note

```
import aws.sdk.kotlin.services.sfn.SfnClient
import aws.sdk.kotlin.services.sfn.model.ListStateMachinesRequest
/** 
  Before running this Kotlin code example, set up your development environment, 
  including your credentials. 
  For more information, see the following documentation topic: 
  https://docs.aws.amazon.com/sdk-for-kotlin/latest/developer-guide/setup.html 
  */
suspend fun main() { 
     println(DASHES) 
     println("Welcome to the AWS Step Functions Hello example.") 
     println("Lets list up to ten of your state machines:") 
     println(DASHES)
```

```
 listMachines()
}
suspend fun listMachines() { 
     SfnClient { region = "us-east-1" }.use { sfnClient -> 
         val response = sfnClient.listStateMachines(ListStateMachinesRequest {}) 
         response.stateMachines?.forEach { machine -> 
             println("The name of the state machine is ${machine.name}") 
             println("The ARN value is ${machine.stateMachineArn}") 
         } 
     }
}
```
• For API details, see [ListStateMachines](https://sdk.amazonaws.com/kotlin/api/latest/index.html) in *AWS SDK for Kotlin API reference*.

# Python

# **SDK for Python (Boto3)**

**A** Note

There's more on GitHub. Find the complete example and learn how to set up and run in the AWS Code Examples [Repository.](https://github.com/awsdocs/aws-doc-sdk-examples/tree/main/python/example_code/stepfunctions#code-examples)

Find a state machine by name by searching the list of state machines for the account.

```
class StateMachine: 
     """Encapsulates Step Functions state machine actions.""" 
     def __init__(self, stepfunctions_client): 
         """ 
         :param stepfunctions_client: A Boto3 Step Functions client. 
        "''" self.stepfunctions_client = stepfunctions_client 
     def find(self, name): 
         """
```

```
 Find a state machine by name. This requires listing the state machines 
 until 
         one is found with a matching name. 
         :param name: The name of the state machine to search for. 
         :return: The ARN of the state machine if found; otherwise, None. 
        "''" try: 
             paginator = 
 self.stepfunctions_client.get_paginator("list_state_machines") 
             for page in paginator.paginate(): 
                 for state_machine in page.get("stateMachines", []): 
                      if state_machine["name"] == name: 
                          return state_machine["stateMachineArn"] 
         except ClientError as err: 
             logger.error( 
                 "Couldn't list state machines. Here's why: %s: %s", 
                 err.response["Error"]["Code"], 
                 err.response["Error"]["Message"], 
) raise
```
• For API details, see [ListStateMachines](https://docs.aws.amazon.com/goto/boto3/states-2016-11-23/ListStateMachines) in *AWS SDK for Python (Boto3) API Reference*.

# **Use SendTaskSuccess with an AWS SDK or CLI**

The following code examples show how to use SendTaskSuccess.

Action examples are code excerpts from larger programs and must be run in context. You can see this action in context in the following code example:

• Get started with state [machines](#page-9942-0)

### .NET

## **AWS SDK for .NET**

## **A** Note

There's more on GitHub. Find the complete example and learn how to set up and run in the AWS Code Examples [Repository.](https://github.com/awsdocs/aws-doc-sdk-examples/tree/main/dotnetv3/StepFunctions#code-examples)

```
 /// <summary> 
    /// Indicate that the Step Functions task, indicated by the 
    /// task token, has completed successfully. 
    /// </summary> 
    /// <param name="taskToken">Identifies the task.</param> 
    /// <param name="taskResponse">The response received from executing the 
 task.</param> 
    /// <returns>A Boolean value indicating the success of the action.</returns> 
   public async Task<bool> SendTaskSuccessAsync(string taskToken, string
 taskResponse) 
    { 
        var response = await _amazonStepFunctions.SendTaskSuccessAsync(new 
 SendTaskSuccessRequest 
       \{ TaskToken = taskToken, Output = taskResponse \});
        return response.HttpStatusCode == System.Net.HttpStatusCode.OK; 
    }
```
• For API details, see [SendTaskSuccess](https://docs.aws.amazon.com/goto/DotNetSDKV3/states-2016-11-23/SendTaskSuccess) in *AWS SDK for .NET API Reference*.

#### Java

## **SDK for Java 2.x**

#### **(i)** Note

```
 public static void sendTaskSuccess(SfnClient sfnClient, String token, String 
 json) { 
        try { 
             SendTaskSuccessRequest successRequest = 
 SendTaskSuccessRequest.builder() 
                      .taskToken(token) 
                      .output(json) 
                      .build(); 
             sfnClient.sendTaskSuccess(successRequest); 
        } catch (SfnException e) { 
             System.err.println(e.awsErrorDetails().errorMessage()); 
             System.exit(1); 
        } 
    }
```
• For API details, see [SendTaskSuccess](https://docs.aws.amazon.com/goto/SdkForJavaV2/states-2016-11-23/SendTaskSuccess) in *AWS SDK for Java 2.x API Reference*.

#### Kotlin

## **SDK for Kotlin**

### **A** Note

```
suspend fun sendTaskSuccess( 
     token: String?, 
     json: String?,
) { 
     val successRequest = 
         SendTaskSuccessRequest { 
              taskToken = token 
              output = json 
         } 
     SfnClient { region = "us-east-1" }.use { sfnClient -> 
         sfnClient.sendTaskSuccess(successRequest)
```
}

}

• For API details, see [SendTaskSuccess](https://sdk.amazonaws.com/kotlin/api/latest/index.html) in *AWS SDK for Kotlin API reference*.

## Python

# **SDK for Python (Boto3)**

## **A** Note

```
class Activity: 
     """Encapsulates Step Function activity actions.""" 
     def __init__(self, stepfunctions_client): 
 """ 
         :param stepfunctions_client: A Boto3 Step Functions client. 
         """ 
         self.stepfunctions_client = stepfunctions_client 
     def send_task_success(self, task_token, task_response): 
        "" "
         Sends a success response to a waiting activity step. A state machine with 
 an 
         activity step waits for the activity to get task data and then respond 
 with 
         either success or failure before it resumes processing. 
         :param task_token: The token associated with the task. This is included 
 in the 
                             response to the get_activity_task action and must be 
 sent 
                             without modification. 
         :param task_response: The response data from the activity. This data is 
                                received and processed by the state machine. 
        "" "
```

```
 try: 
            self.stepfunctions_client.send_task_success( 
                taskToken=task_token, output=task_response 
) except ClientError as err: 
            logger.error( 
                "Couldn't send task success. Here's why: %s: %s", 
                err.response["Error"]["Code"], 
                err.response["Error"]["Message"], 
) raise
```
• For API details, see [SendTaskSuccess](https://docs.aws.amazon.com/goto/boto3/states-2016-11-23/SendTaskSuccess) in *AWS SDK for Python (Boto3) API Reference*.

# **Use StartExecution with an AWS SDK or CLI**

The following code examples show how to use StartExecution.

Action examples are code excerpts from larger programs and must be run in context. You can see this action in context in the following code example:

• Get started with state [machines](#page-9942-0)

## .NET

# **AWS SDK for .NET**

## **A** Note

```
 /// <summary> 
     /// Start execution of an AWS Step Functions state machine. 
     /// </summary> 
     /// <param name="executionName">The name to use for the execution.</param> 
     /// <param name="executionJson">The JSON string to pass for execution.</
param>
```
 /// <param name="stateMachineArn">The Amazon Resource Name (ARN) of the /// Step Functions state machine.</param> /// <returns>The Amazon Resource Name (ARN) of the AWS Step Functions /// execution.</returns> public async Task<string> StartExecutionAsync(string executionJson, string stateMachineArn) { var executionRequest = new StartExecutionRequest { Input = executionJson, StateMachineArn = stateMachineArn }; var response = await \_amazonStepFunctions.StartExecutionAsync(executionRequest); return response.ExecutionArn; }

• For API details, see [StartExecution](https://docs.aws.amazon.com/goto/DotNetSDKV3/states-2016-11-23/StartExecution) in *AWS SDK for .NET API Reference*.

#### Java

## **SDK for Java 2.x**

## **Note**

```
 public static String startWorkflow(SfnClient sfnClient, String 
 stateMachineArn, String jsonEx) { 
        UUID uuid = UUID.randomUUID(); 
        String uuidValue = uuid.toString(); 
        try { 
            StartExecutionRequest executionRequest = 
 StartExecutionRequest.builder() 
                     .input(jsonEx) 
                     .stateMachineArn(stateMachineArn) 
                     .name(uuidValue)
```
.build();

```
 StartExecutionResponse response = 
 sfnClient.startExecution(executionRequest); 
             return response.executionArn(); 
        } catch (SfnException e) { 
             System.err.println(e.awsErrorDetails().errorMessage()); 
             System.exit(1); 
        } 
        return ""; 
    }
```
• For API details, see [StartExecution](https://docs.aws.amazon.com/goto/SdkForJavaV2/states-2016-11-23/StartExecution) in *AWS SDK for Java 2.x API Reference*.

#### **JavaScript**

## **SDK for JavaScript (v3)**

#### **(i)** Note

```
// Copyright Amazon.com, Inc. or its affiliates. All Rights Reserved. 
// SPDX-License-Identifier: Apache-2.0
import { SFNClient, StartExecutionCommand } from "@aws-sdk/client-sfn";
/** 
  * @param {{ sfnClient: SFNClient, stateMachineArn: string }} config 
  */
export async function startExecution({ sfnClient, stateMachineArn }) { 
   const response = await sfnClient.send( 
     new StartExecutionCommand({ 
       stateMachineArn, 
     }), 
   ); 
   console.log(response); 
   // Example response:
```

```
 // { 
   // '$metadata': { 
   // httpStatusCode: 200, 
   // requestId: '202a9309-c16a-454b-adeb-c4d19afe3bf2', 
  // extendedRequestId: undefined, 
  // cfId: undefined, 
  // attempts: 1, 
  // totalRetryDelay: 0 
  // },
   // executionArn: 'arn:aws:states:us-
east-1:000000000000:execution:MyStateMachine:aaaaaaaa-f787-49fb-
a20c-1b61c64eafe6', 
   // startDate: 2024-01-04T15:54:08.362Z 
  // } 
   return response;
}
// Call function if run directly
import { fileURLToPath } from "url";
if (process.argv[1] === fileURLToPath(import.meta.url)) { 
   startExecution({ sfnClient: new SFNClient({}), stateMachineArn: "ARN" });
}
```
• For API details, see [StartExecution](https://docs.aws.amazon.com/AWSJavaScriptSDK/v3/latest/client/sfn/command/StartExecutionCommand) in *AWS SDK for JavaScript API Reference*.

## Kotlin

# **SDK for Kotlin**

## **A** Note

```
suspend fun startWorkflow( 
     stateMachineArnVal: String?, 
     jsonEx: String?,
): String? { 
     val uuid = UUID.randomUUID() 
     val uuidValue = uuid.toString()
```

```
 val executionRequest = 
         StartExecutionRequest { 
             input = isonEx stateMachineArn = stateMachineArnVal 
              name = uuidValue 
         } 
     SfnClient { region = "us-east-1" }.use { sfnClient -> 
         val response = sfnClient.startExecution(executionRequest) 
         return response.executionArn 
     }
}
```
• For API details, see [StartExecution](https://sdk.amazonaws.com/kotlin/api/latest/index.html) in *AWS SDK for Kotlin API reference*.

# Python

# **SDK for Python (Boto3)**

## **A** Note

```
class StateMachine: 
     """Encapsulates Step Functions state machine actions.""" 
     def __init__(self, stepfunctions_client): 
 """ 
         :param stepfunctions_client: A Boto3 Step Functions client. 
         """ 
         self.stepfunctions_client = stepfunctions_client 
     def start(self, state_machine_arn, run_input): 
        "" "
         Start a run of a state machine with a specified input. A run is also 
  known 
         as an "execution" in Step Functions. 
         :param state_machine_arn: The ARN of the state machine to run.
```

```
 :param run_input: The input to the state machine, in JSON format. 
         :return: The ARN of the run. This can be used to get information about 
 the run, 
                  including its current status and final output. 
 """ 
        try: 
            response = self.stepfunctions_client.start_execution( 
                 stateMachineArn=state_machine_arn, input=run_input 
) except ClientError as err: 
            logger.error( 
                 "Couldn't start state machine %s. Here's why: %s: %s", 
                 state_machine_arn, 
                 err.response["Error"]["Code"], 
                 err.response["Error"]["Message"], 
) raise 
        else: 
            return response["executionArn"]
```
• For API details, see [StartExecution](https://docs.aws.amazon.com/goto/boto3/states-2016-11-23/StartExecution) in *AWS SDK for Python (Boto3) API Reference*.

# **Scenarios for Step Functions using AWS SDKs**

The following code examples show how to use AWS Step Functions with AWS SDKs. Each example shows you how to accomplish a specific task by calling multiple functions within the same service.

Scenarios target an intermediate level of experience to help you understand service actions in context.

# **Examples**

- Get started with Step [Functions](#page-9942-0) state machines using an AWS SDK
- Build and orchestrate generative AI [applications](#page-9991-0) with Amazon Bedrock and Step Functions

# <span id="page-9942-0"></span>**Get started with Step Functions state machines using an AWS SDK**

The following code examples show how to:

• Create an activity.

- Create a state machine from an Amazon States Language definition that contains the previously created activity as a step.
- Run the state machine and respond to the activity with user input.
- Get the final status and output after the run completes, then clean up resources.

## .NET

## **AWS SDK for .NET**

## *(i)* Note

There's more on GitHub. Find the complete example and learn how to set up and run in the AWS Code Examples [Repository.](https://github.com/awsdocs/aws-doc-sdk-examples/tree/main/dotnetv3/StepFunctions#code-examples)

Run an interactive scenario at a command prompt.

```
global using System.Text.Json;
global using Amazon.StepFunctions;
global using Microsoft.Extensions.Configuration;
global using Microsoft.Extensions.DependencyInjection;
global using Microsoft.Extensions.Hosting;
global using Microsoft.Extensions.Logging;
global using Microsoft.Extensions.Logging.Console;
global using Microsoft.Extensions.Logging.Debug;
global using StepFunctionsActions;
global using LogLevel = Microsoft.Extensions.Logging.LogLevel;
using Amazon.IdentityManagement;
using Amazon.IdentityManagement.Model;
using Amazon.StepFunctions.Model;
namespace StepFunctionsBasics;
public class StepFunctionsBasics
{ 
     private static ILogger _logger = null!; 
     private static IConfigurationRoot _configuration = null!; 
     private static IAmazonIdentityManagementService _iamService = null!;
```

```
 static async Task Main(string[] args) 
     { 
         // Set up dependency injection for AWS Step Functions. 
          using var host = Host.CreateDefaultBuilder(args) 
               .ConfigureLogging(logging => 
                   logging.AddFilter("System", LogLevel.Debug) 
                        .AddFilter<DebugLoggerProvider>("Microsoft", 
  LogLevel.Information) 
                        .AddFilter<ConsoleLoggerProvider>("Microsoft", 
 LogLevel.Trace)) 
              .ConfigureServices((_, services) => 
                   services.AddAWSService<IAmazonStepFunctions>() 
                        .AddAWSService<IAmazonIdentityManagementService>() 
                        .AddTransient<StepFunctionsWrapper>() 
) .Build(); 
        \lnot \lnot = \lnot \lnot \lnot \lnot \lnot \lnot \lnot \lnot \lnot \lnot \lnot \lnot \lnot \lnot \lnot \lnot \lnot \lnot \lnot \lnot \lnot \lnot \lnot \lnot \lnot \lnot \lnot \lnot \lnot \lnot \lnot \lnot \lnot \lnot \l .CreateLogger<StepFunctionsBasics>(); 
         // Load configuration settings. 
         _configuration = new ConfigurationBuilder() 
              .SetBasePath(Directory.GetCurrentDirectory()) 
               .AddJsonFile("settings.json") // Load test settings from .json file. 
              .AddJsonFile("settings.local.json", 
                   true) // Optionally load local settings. 
               .Build(); 
         var activityName = _configuration["ActivityName"]; 
          var stateMachineName = _configuration["StateMachineName"]; 
         var roleName = _configuration["RoleName"]; 
          var repoBaseDir = _configuration["RepoBaseDir"]; 
          var jsonFilePath = _configuration["JsonFilePath"]; 
          var jsonFileName = _configuration["JsonFileName"]; 
          var uiMethods = new UiMethods(); 
          var stepFunctionsWrapper = 
  host.Services.GetRequiredService<StepFunctionsWrapper>(); 
         _iamService = 
  host.Services.GetRequiredService<IAmazonIdentityManagementService>();
```

```
 // Load definition for the state machine from a JSON file. 
         var stateDefinitionJson = File.ReadAllText($"{repoBaseDir}{jsonFilePath}
{jsonFileName}"); 
         Console.Clear(); 
         uiMethods.DisplayOverview(); 
         uiMethods.PressEnter(); 
         uiMethods.DisplayTitle("Create activity"); 
         Console.WriteLine("Let's start by creating an activity."); 
         string activityArn; 
         string stateMachineArn; 
         // Check to see if the activity already exists. 
         var activityList = await stepFunctionsWrapper.ListActivitiesAsync(); 
         var existingActivity = activityList.FirstOrDefault(activity => 
 activity.Name == activityName); 
         if (existingActivity is not null) 
         { 
             activityArn = existingActivity.ActivityArn; 
             Console.WriteLine($"Activity, {activityName}, already exists."); 
         } 
         else 
        \mathcal{L} activityArn = await 
  stepFunctionsWrapper.CreateActivity(activityName); 
         } 
         // Swap the placeholder in the JSON file with the Amazon Resource Name 
  (ARN) 
         // of the recently created activity. 
         var stateDefinition = 
  stateDefinitionJson.Replace("{{DOC_EXAMPLE_ACTIVITY_ARN}}", activityArn); 
         uiMethods.DisplayTitle("Create state machine"); 
         Console.WriteLine("Now we'll create a state machine."); 
         // Find or create an IAM role that can be assumed by Step Functions. 
         var role = await GetOrCreateStateMachineRole(roleName); 
         // See if the state machine already exists. 
         var stateMachineList = await 
  stepFunctionsWrapper.ListStateMachinesAsync(); 
         var existingStateMachine =
```

```
 stateMachineList.FirstOrDefault(stateMachine => stateMachine.Name == 
 stateMachineName); 
        if (existingStateMachine is not null) 
       \{ Console.WriteLine($"State machine, {stateMachineName}, already 
 exists."); 
            stateMachineArn = existingStateMachine.StateMachineArn; 
        } 
        else 
        { 
            // Create the state machine. 
            stateMachineArn = 
                await stepFunctionsWrapper.CreateStateMachine(stateMachineName,
 stateDefinition, role.Arn); 
            uiMethods.PressEnter(); 
        } 
        Console.WriteLine("The state machine has been created."); 
        var describeStateMachineResponse = await 
stepFunctionsWrapper.DescribeStateMachineAsync(stateMachineArn);
Console.WriteLine($"{describeStateMachineResponse.Name}\t{describeStateMachineResponse.S
        Console.WriteLine($"Current status: 
 {describeStateMachineResponse.Status}"); 
        Console.WriteLine($"Amazon Resource Name (ARN) of the role assumed by the 
 state machine: {describeStateMachineResponse.RoleArn}"); 
        var userName = string.Empty; 
        Console.Write("Before we start the state machine, tell me what should 
 ChatSFN call you? "); 
        userName = Console.ReadLine(); 
        // Keep asking until the user enters a string value. 
        while (string.IsNullOrEmpty(userName)) 
        { 
            Console.Write("Enter your name: "); 
            userName = Console.ReadLine(); 
        } 
       var executionJson = e''{""name"": """ + userName + e'''''}";
        // Start the state machine execution. 
        Console.WriteLine("Now we'll start execution of the state machine.");
```

```
 var executionArn = await 
 stepFunctionsWrapper.StartExecutionAsync(executionJson, stateMachineArn); 
         Console.WriteLine("State machine started."); 
         Console.WriteLine($"Thank you, {userName}. Now let's get started..."); 
         uiMethods.PressEnter(); 
         uiMethods.DisplayTitle("ChatSFN"); 
         var isDone = false; 
         var response = new GetActivityTaskResponse(); 
         var taskToken = string.Empty; 
         var userChoice = string.Empty; 
         while (!isDone) 
         { 
            response = await stepFunctionsWrapper.GetActivityTaskAsync(activityArn, "MvpWorker"); 
             taskToken = response.TaskToken; 
             // Parse the returned JSON string. 
             var taskJsonResponse = JsonDocument.Parse(response.Input); 
             var taskJsonObject = taskJsonResponse.RootElement; 
             var message = taskJsonObject.GetProperty("message").GetString(); 
             var actions = 
 taskJsonObject.GetProperty("actions").EnumerateArray().Select(x => 
 x.ToString()).ToList(); 
             Console.WriteLine($"\n{message}\n"); 
             // Prompt the user for another choice. 
             Console.WriteLine("ChatSFN: What would you like me to do?"); 
             actions.ForEach(action => Console.WriteLine($"\t{action}")); 
             Console.Write($"\n{userName}, tell me your choice: "); 
             userChoice = Console.ReadLine(); 
             if (userChoice?.ToLower() == "done") 
             { 
                 isDone = true; 
 } 
             Console.WriteLine($"You have selected: {userChoice}"); 
             var jsonResponse = @"{""action"": """ + userChoice + @"""}"; 
             await stepFunctionsWrapper.SendTaskSuccessAsync(taskToken, 
 jsonResponse);
```

```
 } 
        await stepFunctionsWrapper.StopExecution(executionArn); 
        Console.WriteLine("Now we will wait for the execution to stop."); 
        DescribeExecutionResponse executionResponse; 
        do 
        { 
            executionResponse = await 
 stepFunctionsWrapper.DescribeExecutionAsync(executionArn); 
        } while (executionResponse.Status == ExecutionStatus.RUNNING); 
        Console.WriteLine("State machine stopped."); 
        uiMethods.PressEnter(); 
        uiMethods.DisplayTitle("State machine executions"); 
        Console.WriteLine("Now let's take a look at the execution values for the 
 state machine."); 
        // List the executions. 
        var executions = await 
 stepFunctionsWrapper.ListExecutionsAsync(stateMachineArn); 
        uiMethods.DisplayTitle("Step function execution values"); 
        executions.ForEach(execution => 
        { 
            Console.WriteLine($"{execution.Name}\t{execution.StartDate} to 
 {execution.StopDate}"); 
        }); 
        uiMethods.PressEnter(); 
        // Now delete the state machine and the activity. 
        uiMethods.DisplayTitle("Clean up resources"); 
        Console.WriteLine("Deleting the state machine..."); 
        await stepFunctionsWrapper.DeleteStateMachine(stateMachineArn); 
        Console.WriteLine("State machine deleted."); 
        Console.WriteLine("Deleting the activity..."); 
        await stepFunctionsWrapper.DeleteActivity(activityArn); 
        Console.WriteLine("Activity deleted."); 
        Console.WriteLine("The Amazon Step Functions scenario is now complete."); 
    }
```

```
Scenarios 9936
```

```
static async Task<Role> GetOrCreateStateMachineRole(string roleName)
     { 
         // Define the policy document for the role. 
         var stateMachineRolePolicy = @"{ 
          ""Version"": ""2012-10-17"", 
          ""Statement"": [{ 
              ""Sid"": """", 
              ""Effect"": ""Allow"", 
              ""Principal"": { 
                  ""Service"": ""states.amazonaws.com""}, 
              ""Action"": ""sts:AssumeRole""}]}"; 
         var role = new Role(); 
         var roleExists = false; 
         try 
         { 
              var getRoleResponse = await _iamService.GetRoleAsync(new 
  GetRoleRequest { RoleName = roleName }); 
              roleExists = true; 
              role = getRoleResponse.Role; 
         } 
         catch (NoSuchEntityException) 
        \{ // The role doesn't exist. Create it. 
              Console.WriteLine($"Role, {roleName} doesn't exist. Creating it..."); 
         } 
         if (!roleExists) 
        \{ var request = new CreateRoleRequest 
\{\hspace{.1cm} \} RoleName = roleName, 
                  AssumeRolePolicyDocument = stateMachineRolePolicy, 
              }; 
              var createRoleResponse = await _iamService.CreateRoleAsync(request); 
              role = createRoleResponse.Role; 
         } 
         return role; 
     }
}
```

```
namespace StepFunctionsBasics;
/// <summary>
/// Some useful methods to make screen display easier.
/// </summary>
public class UiMethods
{ 
     private readonly string _sepBar = new('-', Console.WindowWidth); 
     /// <summary> 
     /// Show information about the scenario. 
     /// </summary> 
     public void DisplayOverview() 
     { 
         Console.Clear(); 
         DisplayTitle("Welcome to the AWS Step Functions Demo"); 
         Console.WriteLine("This example application will do the following:"); 
         Console.WriteLine("\t 1. Create an activity."); 
         Console.WriteLine("\t 2. Create a state machine."); 
         Console.WriteLine("\t 3. Start an execution."); 
         Console.WriteLine("\t 4. Run the worker, then stop it."); 
         Console.WriteLine("\t 5. List executions."); 
         Console.WriteLine("\t 6. Clean up the resources created for the 
  example."); 
     } 
     /// <summary> 
     /// Display a message and wait until the user presses enter. 
     /// </summary> 
     public void PressEnter() 
     { 
         Console.Write("\nPress <Enter> to continue."); 
        = Console. ReadLine();
     } 
     /// <summary> 
     /// Pad a string with spaces to center it on the console display. 
     /// </summary> 
     /// <param name="strToCenter"></param> 
    /// <returns></returns>
     private string CenterString(string strToCenter)
```
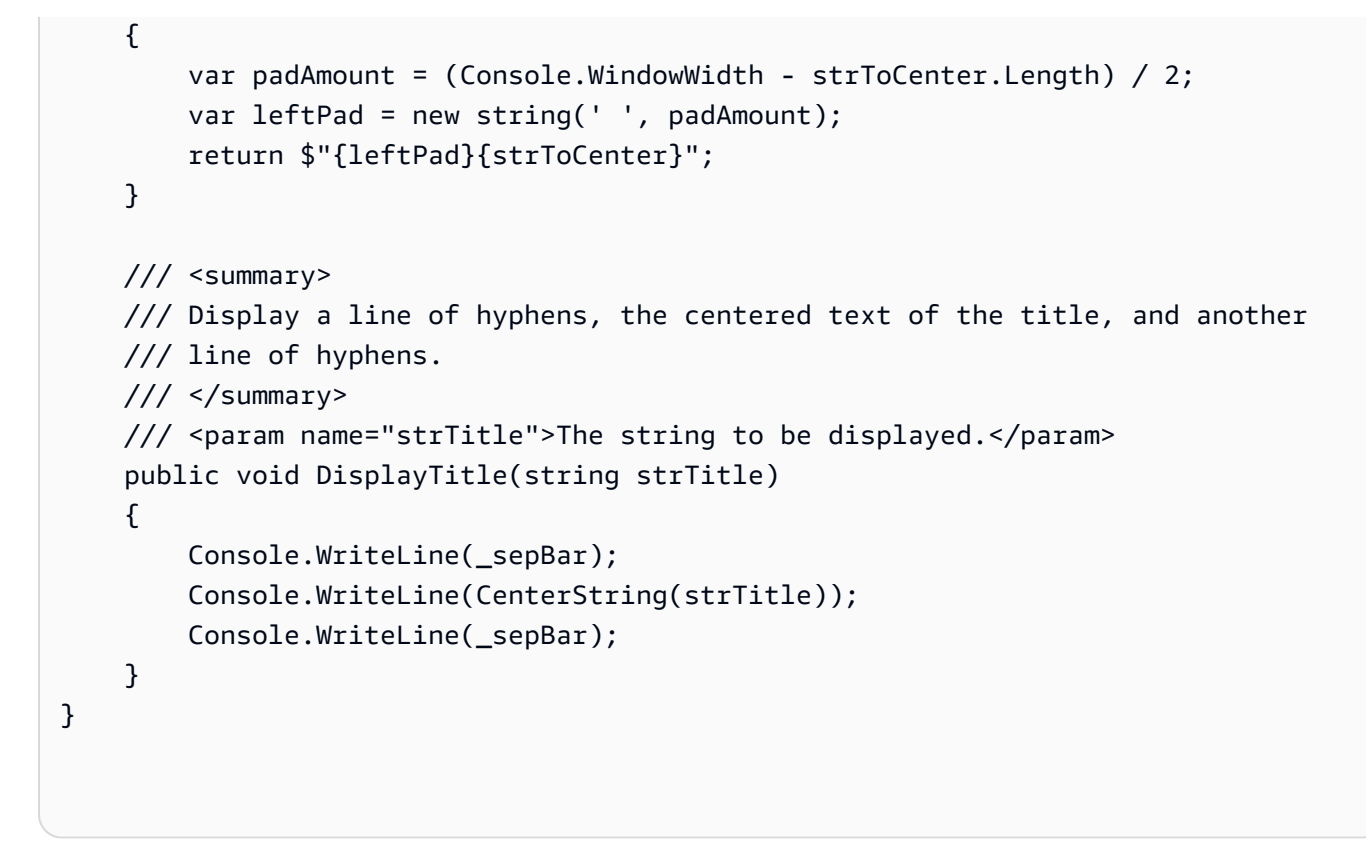

Define a class that wraps state machine and activity actions.

```
namespace StepFunctionsActions;
using Amazon.StepFunctions;
using Amazon.StepFunctions.Model;
/// <summary>
/// Wrapper that performs AWS Step Functions actions.
// </summary>
public class StepFunctionsWrapper
{ 
     private readonly IAmazonStepFunctions _amazonStepFunctions; 
     /// <summary> 
     /// The constructor for the StepFunctionsWrapper. Initializes the 
     /// client object passed to it. 
     /// </summary> 
     /// <param name="amazonStepFunctions">An initialized Step Functions client 
  object.</param> 
     public StepFunctionsWrapper(IAmazonStepFunctions amazonStepFunctions)
```

```
 { 
        _amazonStepFunctions = amazonStepFunctions; 
    } 
    /// <summary> 
    /// Create a Step Functions activity using the supplied name. 
    /// </summary> 
    /// <param name="activityName">The name for the new Step Functions 
 activity.</param> 
    /// <returns>The Amazon Resource Name (ARN) for the new activity.</returns> 
    public async Task<string> CreateActivity(string activityName) 
    { 
        var response = await _amazonStepFunctions.CreateActivityAsync(new 
 CreateActivityRequest { Name = activityName }); 
        return response.ActivityArn; 
    } 
    /// <summary> 
    /// Create a Step Functions state machine. 
    /// </summary> 
    /// <param name="stateMachineName">Name for the new Step Functions state 
    /// machine.</param> 
    /// <param name="definition">A JSON string that defines the Step Functions 
    /// state machine.</param> 
    /// <param name="roleArn">The Amazon Resource Name (ARN) of the role.</param> 
   /// <returns></returns>
    public async Task<string> CreateStateMachine(string stateMachineName, string 
 definition, string roleArn) 
    { 
        var request = new CreateStateMachineRequest 
       \{ Name = stateMachineName, 
            Definition = definition, 
            RoleArn = roleArn 
        }; 
        var response = 
           await _amazonStepFunctions.CreateStateMachineAsync(request);
        return response.StateMachineArn; 
    } 
    /// <summary>
```

```
 /// Delete a Step Machine activity. 
    /// </summary> 
    /// <param name="activityArn">The Amazon Resource Name (ARN) of 
    /// the activity.</param> 
    /// <returns>A Boolean value indicating the success of the action.</returns> 
   public async Task<bool> DeleteActivity(string activityArn)
    { 
        var response = await _amazonStepFunctions.DeleteActivityAsync(new 
 DeleteActivityRequest { ActivityArn = activityArn }); 
        return response.HttpStatusCode == System.Net.HttpStatusCode.OK; 
    } 
    /// <summary> 
    /// Delete a Step Functions state machine. 
    /// </summary> 
    /// <param name="stateMachineArn">The Amazon Resource Name (ARN) of the 
    /// state machine.</param> 
    /// <returns>A Boolean value indicating the success of the action.</returns> 
    public async Task<bool> DeleteStateMachine(string stateMachineArn) 
   \{ var response = await _amazonStepFunctions.DeleteStateMachineAsync(new 
 DeleteStateMachineRequest 
        { StateMachineArn = stateMachineArn }); 
        return response.HttpStatusCode == System.Net.HttpStatusCode.OK; 
    } 
    /// <summary> 
    /// Retrieve information about the specified Step Functions execution. 
   // </summary>
    /// <param name="executionArn">The Amazon Resource Name (ARN) of the 
    /// Step Functions execution.</param> 
   /// <returns>The API response returned by the API.</returns>
    public async Task<DescribeExecutionResponse> DescribeExecutionAsync(string 
 executionArn) 
    { 
        var response = await _amazonStepFunctions.DescribeExecutionAsync(new 
 DescribeExecutionRequest { ExecutionArn = executionArn }); 
        return response; 
    } 
    /// <summary>
```

```
 /// Retrieve information about the specified Step Functions state machine. 
     /// </summary> 
     /// <param name="StateMachineArn">The Amazon Resource Name (ARN) of the 
     /// Step Functions state machine to retrieve.</param> 
     /// <returns>Information about the specified Step Functions state machine.</
returns> 
     public async Task<DescribeStateMachineResponse> 
  DescribeStateMachineAsync(string StateMachineArn) 
    \{ var response = await _amazonStepFunctions.DescribeStateMachineAsync(new 
  DescribeStateMachineRequest { StateMachineArn = StateMachineArn }); 
         return response; 
     } 
     /// <summary> 
     /// Retrieve a task with the specified Step Functions activity 
     /// with the specified Amazon Resource Name (ARN). 
     /// </summary> 
     /// <param name="activityArn">The Amazon Resource Name (ARN) of 
     /// the Step Functions activity.</param> 
     /// <param name="workerName">The name of the Step Functions worker.</param> 
     /// <returns>The response from the Step Functions activity.</returns> 
     public async Task<GetActivityTaskResponse> GetActivityTaskAsync(string 
  activityArn, string workerName) 
     { 
         var response = await _amazonStepFunctions.GetActivityTaskAsync(new 
  GetActivityTaskRequest 
         { ActivityArn = activityArn, WorkerName = workerName }); 
         return response; 
     } 
     /// <summary> 
     /// List the Step Functions activities for the current account. 
     /// </summary> 
     /// <returns>A list of ActivityListItems.</returns> 
     public async Task<List<ActivityListItem>> ListActivitiesAsync() 
     { 
        var request = new ListActivitiesRequest();
         var activities = new List<ActivityListItem>(); 
         do 
         {
```

```
 var response = await 
 _amazonStepFunctions.ListActivitiesAsync(request); 
             if (response.NextToken is not null) 
\{\hspace{.1cm} \} request.NextToken = response.NextToken; 
 } 
             activities.AddRange(response.Activities); 
         } 
         while (request.NextToken is not null); 
         return activities; 
    } 
    /// <summary> 
    /// Retrieve information about executions of a Step Functions 
    /// state machine. 
    /// </summary> 
    /// <param name="stateMachineArn">The Amazon Resource Name (ARN) of the 
    /// Step Functions state machine.</param> 
   /// <returns>A list of ExecutionListItem objects.</returns>
    public async Task<List<ExecutionListItem>> ListExecutionsAsync(string 
 stateMachineArn) 
    { 
         var executions = new List<ExecutionListItem>(); 
         ListExecutionsResponse response; 
         var request = new ListExecutionsRequest { StateMachineArn = 
 stateMachineArn }; 
         do 
         { 
             response = await _amazonStepFunctions.ListExecutionsAsync(request); 
             executions.AddRange(response.Executions); 
             if (response.NextToken is not null) 
\{\hspace{.1cm} \} request.NextToken = response.NextToken; 
 } 
         } while (response.NextToken is not null); 
         return executions; 
    }
```

```
 /// <summary> 
    /// Retrieve a list of Step Functions state machines. 
    /// </summary> 
    /// <returns>A list of StateMachineListItem objects.</returns> 
    public async Task<List<StateMachineListItem>> ListStateMachinesAsync() 
    { 
        var stateMachines = new List<StateMachineListItem>(); 
        var listStateMachinesPaginator = 
            _amazonStepFunctions.Paginators.ListStateMachines(new 
 ListStateMachinesRequest()); 
        await foreach (var response in listStateMachinesPaginator.Responses) 
       \{ stateMachines.AddRange(response.StateMachines); 
        } 
        return stateMachines; 
    } 
    /// <summary> 
    /// Indicate that the Step Functions task, indicated by the 
    /// task token, has completed successfully. 
    /// </summary> 
    /// <param name="taskToken">Identifies the task.</param> 
    /// <param name="taskResponse">The response received from executing the 
 task.</param> 
   /// <returns>A Boolean value indicating the success of the action.</returns> 
   public async Task<bool> SendTaskSuccessAsync(string taskToken, string
 taskResponse) 
   \mathcal{L} var response = await _amazonStepFunctions.SendTaskSuccessAsync(new 
 SendTaskSuccessRequest 
        { TaskToken = taskToken, Output = taskResponse }); 
        return response.HttpStatusCode == System.Net.HttpStatusCode.OK; 
    } 
    /// <summary> 
    /// Start execution of an AWS Step Functions state machine. 
    /// </summary> 
    /// <param name="executionName">The name to use for the execution.</param>
```

```
 /// <param name="executionJson">The JSON string to pass for execution.</
param> 
     /// <param name="stateMachineArn">The Amazon Resource Name (ARN) of the 
     /// Step Functions state machine.</param> 
     /// <returns>The Amazon Resource Name (ARN) of the AWS Step Functions 
    /// execution.</returns>
     public async Task<string> StartExecutionAsync(string executionJson, string 
  stateMachineArn) 
     { 
         var executionRequest = new StartExecutionRequest 
        \sqrt{ } Input = executionJson, 
             StateMachineArn = stateMachineArn 
         }; 
         var response = await 
  _amazonStepFunctions.StartExecutionAsync(executionRequest); 
         return response.ExecutionArn; 
     } 
     /// <summary> 
     /// Stop execution of a Step Functions workflow. 
     /// </summary> 
     /// <param name="executionArn">The Amazon Resource Name (ARN) of 
     /// the Step Functions execution to stop.</param> 
     /// <returns>A Boolean value indicating the success of the action.</returns> 
    public async Task<bool> StopExecution(string executionArn)
     { 
         var response = 
             await _amazonStepFunctions.StopExecutionAsync(new 
  StopExecutionRequest { ExecutionArn = executionArn }); 
         return response.HttpStatusCode == System.Net.HttpStatusCode.OK; 
     }
}
```
- For API details, see the following topics in *AWS SDK for .NET API Reference*.
	- [CreateActivity](https://docs.aws.amazon.com/goto/DotNetSDKV3/states-2016-11-23/CreateActivity)
	- [CreateStateMachine](https://docs.aws.amazon.com/goto/DotNetSDKV3/states-2016-11-23/CreateStateMachine)
- [DeleteActivity](https://docs.aws.amazon.com/goto/DotNetSDKV3/states-2016-11-23/DeleteActivity)
- [DeleteStateMachine](https://docs.aws.amazon.com/goto/DotNetSDKV3/states-2016-11-23/DeleteStateMachine)
- [DescribeExecution](https://docs.aws.amazon.com/goto/DotNetSDKV3/states-2016-11-23/DescribeExecution)
- [DescribeStateMachine](https://docs.aws.amazon.com/goto/DotNetSDKV3/states-2016-11-23/DescribeStateMachine)
- [GetActivityTask](https://docs.aws.amazon.com/goto/DotNetSDKV3/states-2016-11-23/GetActivityTask)
- [ListActivities](https://docs.aws.amazon.com/goto/DotNetSDKV3/states-2016-11-23/ListActivities)
- [ListStateMachines](https://docs.aws.amazon.com/goto/DotNetSDKV3/states-2016-11-23/ListStateMachines)
- [SendTaskSuccess](https://docs.aws.amazon.com/goto/DotNetSDKV3/states-2016-11-23/SendTaskSuccess)
- [StartExecution](https://docs.aws.amazon.com/goto/DotNetSDKV3/states-2016-11-23/StartExecution)
- [StopExecution](https://docs.aws.amazon.com/goto/DotNetSDKV3/states-2016-11-23/StopExecution)

## Java

# **SDK for Java 2.x**

# **A** Note

```
/** 
  * You can obtain the JSON file to create a state machine in the following 
  * GitHub location. 
 * 
  * https://github.com/awsdocs/aws-doc-sdk-examples/tree/main/resources/
sample_files 
  * 
  * To run this code example, place the chat_sfn_state_machine.json file into 
  * your project's resources folder. 
 * 
  * Also, set up your development environment, including your credentials. 
 * 
  * For information, see this documentation topic: 
 * 
  * https://docs.aws.amazon.com/sdk-for-java/latest/developer-guide/get-
started.html
```

```
 * 
  * This Java code example performs the following tasks: 
 * 
  * 1. Creates an activity. 
  * 2. Creates a state machine. 
  * 3. Describes the state machine. 
  * 4. Starts execution of the state machine and interacts with it. 
  * 5. Describes the execution. 
  * 6. Delete the activity. 
  * 7. Deletes the state machine. 
 */
public class StepFunctionsScenario { 
   public static final String DASHES = new String(new char[80]).replace("\0",
 "-"); 
     public static void main(String[] args) throws Exception { 
         final String usage = """ 
                 Usage: 
                    <roleARN> <activityName> <stateMachineName>
                 Where: 
                     roleName - The name of the IAM role to create for this state 
 machine. 
                     activityName - The name of an activity to create. 
                     stateMachineName - The name of the state machine to create. 
                 """; 
        if (args.length != 3) {
             System.out.println(usage); 
             System.exit(1); 
        } 
       String roleName = args[0];
       String activityName = args[1];
        String stateMachineName = args[2]; 
        String polJSON = "{\n\times} + " \"Version\": \"2012-10-17\",\n" + 
                 " \"Statement\": [\n" + 
                " {\n" +
                 " \"Sid\": \"\",\n" + 
                 " \"Effect\": \"Allow\",\n" + 
                " \"Principal\": {\n" +
                 " \"Service\": \"states.amazonaws.com\"\n" +
```

```
'' }, \n" +
                " \"Action\": \"sts:AssumeRole\"\n" + 
               " }\n" +
               " 1\n" +
                "}"; 
       Scanner sc = new Scanner(System.in);
        boolean action = false; 
        Region region = Region.US_EAST_1; 
        SfnClient sfnClient = SfnClient.builder() 
                .region(region) 
               .build();
        Region regionGl = Region.AWS_GLOBAL; 
        IamClient iam = IamClient.builder() 
                .region(regionGl) 
               .build();
        System.out.println(DASHES); 
        System.out.println("Welcome to the AWS Step Functions example 
 scenario."); 
        System.out.println(DASHES); 
        System.out.println(DASHES); 
        System.out.println("1. Create an activity."); 
        String activityArn = createActivity(sfnClient, activityName); 
        System.out.println("The ARN of the activity is " + activityArn); 
        System.out.println(DASHES); 
        // Get JSON to use for the state machine and place the activityArn value 
 into 
        // it. 
        InputStream input = StepFunctionsScenario.class.getClassLoader() 
                 .getResourceAsStream("chat_sfn_state_machine.json"); 
        ObjectMapper mapper = new ObjectMapper(); 
        JsonNode jsonNode = mapper.readValue(input, JsonNode.class); 
        String jsonString = mapper.writeValueAsString(jsonNode); 
        // Modify the Resource node. 
        ObjectMapper objectMapper = new ObjectMapper(); 
        JsonNode root = objectMapper.readTree(jsonString); 
        ((ObjectNode) root.path("States").path("GetInput")).put("Resource", 
 activityArn);
```

```
 // Convert the modified Java object back to a JSON string. 
       String stateDefinition = objectMapper.writeValueAsString(root);
        System.out.println(stateDefinition); 
        System.out.println(DASHES); 
        System.out.println("2. Create a state machine."); 
        String roleARN = createIAMRole(iam, roleName, polJSON); 
        String stateMachineArn = createMachine(sfnClient, roleARN, 
 stateMachineName, stateDefinition); 
        System.out.println("The ARN of the state machine is " + stateMachineArn); 
        System.out.println(DASHES); 
        System.out.println(DASHES); 
        System.out.println("3. Describe the state machine."); 
        describeStateMachine(sfnClient, stateMachineArn); 
        System.out.println("What should ChatSFN call you?"); 
       String userName = sc.nextLine();
        System.out.println("Hello " + userName); 
        System.out.println(DASHES); 
        System.out.println(DASHES); 
        // The JSON to pass to the StartExecution call. 
       String executionJson = "{ \"name\" : \"" + userName + "\" }";
        System.out.println(executionJson); 
        System.out.println("4. Start execution of the state machine and interact 
 with it."); 
        String runArn = startWorkflow(sfnClient, stateMachineArn, executionJson); 
        System.out.println("The ARN of the state machine execution is " + 
 runArn); 
        List<String> myList; 
        while (!action) { 
            myList = getActivityTask(sfnClient, activityArn); 
            System.out.println("ChatSFN: " + myList.get(1)); 
            System.out.println(userName + " please specify a value."); 
            String myAction = sc.nextLine(); 
            if (myAction.compareTo("done") == 0) 
                 action = true; 
            System.out.println("You have selected " + myAction); 
           String taskJson = "{ \"action\" : \"" + myAction + "\" }";
            System.out.println(taskJson); 
            sendTaskSuccess(sfnClient, myList.get(0), taskJson); 
        }
```

```
 System.out.println(DASHES); 
        System.out.println(DASHES); 
        System.out.println("5. Describe the execution."); 
        describeExe(sfnClient, runArn); 
        System.out.println(DASHES); 
        System.out.println(DASHES); 
        System.out.println("6. Delete the activity."); 
        deleteActivity(sfnClient, activityArn); 
        System.out.println(DASHES); 
        System.out.println(DASHES); 
        System.out.println("7. Delete the state machines."); 
        deleteMachine(sfnClient, stateMachineArn); 
        System.out.println(DASHES); 
        System.out.println(DASHES); 
        System.out.println("The AWS Step Functions example scenario is 
 complete."); 
        System.out.println(DASHES); 
    } 
    public static String createIAMRole(IamClient iam, String rolename, String 
 polJSON) { 
        try { 
            CreateRoleRequest request = CreateRoleRequest.builder() 
                     .roleName(rolename) 
                     .assumeRolePolicyDocument(polJSON) 
                     .description("Created using the AWS SDK for Java") 
                    .build();
            CreateRoleResponse response = iam.createRole(request); 
            return response.role().arn(); 
        } catch (IamException e) { 
            System.err.println(e.awsErrorDetails().errorMessage()); 
            System.exit(1); 
        } 
        return ""; 
    } 
    public static void describeExe(SfnClient sfnClient, String executionArn) { 
        try {
```
 DescribeExecutionRequest executionRequest = DescribeExecutionRequest.builder() .executionArn(executionArn)  $.build()$ ; String status = ""; boolean hasSucceeded = false; while (!hasSucceeded) { DescribeExecutionResponse response = sfnClient.describeExecution(executionRequest); status = response.statusAsString(); if (status.compareTo("RUNNING") == 0) { System.out.println("The state machine is still running, let's wait for it to finish."); Thread.sleep(2000); } else if (status.compareTo("SUCCEEDED") == 0) { System.out.println("The Step Function workflow has succeeded"); hasSucceeded = true; } else { System.out.println("The Status is neither running or succeeded"); } } System.out.println("The Status is " + status); } catch (SfnException | InterruptedException e) { System.err.println(e.getMessage()); System.exit(1); } } public static void sendTaskSuccess(SfnClient sfnClient, String token, String json) { try { SendTaskSuccessRequest successRequest = SendTaskSuccessRequest.builder() .taskToken(token) .output(json) .build(); sfnClient.sendTaskSuccess(successRequest); } catch (SfnException e) {

```
 System.err.println(e.awsErrorDetails().errorMessage()); 
            System.exit(1); 
        } 
    } 
    public static List<String> getActivityTask(SfnClient sfnClient, String 
 actArn) { 
        List<String> myList = new ArrayList<>(); 
        GetActivityTaskRequest getActivityTaskRequest = 
 GetActivityTaskRequest.builder() 
                 .activityArn(actArn) 
                .build();
        GetActivityTaskResponse response = 
 sfnClient.getActivityTask(getActivityTaskRequest); 
        myList.add(response.taskToken()); 
        myList.add(response.input()); 
        return myList; 
    } 
    public static void deleteActivity(SfnClient sfnClient, String actArn) { 
        try { 
            DeleteActivityRequest activityRequest = 
 DeleteActivityRequest.builder() 
                     .activityArn(actArn) 
                     .build(); 
            sfnClient.deleteActivity(activityRequest); 
            System.out.println("You have deleted " + actArn); 
        } catch (SfnException e) { 
            System.err.println(e.awsErrorDetails().errorMessage()); 
            System.exit(1); 
        } 
    } 
    public static void describeStateMachine(SfnClient sfnClient, String 
 stateMachineArn) { 
        try { 
            DescribeStateMachineRequest stateMachineRequest = 
 DescribeStateMachineRequest.builder() 
                     .stateMachineArn(stateMachineArn) 
                    .build():
```

```
 DescribeStateMachineResponse response = 
 sfnClient.describeStateMachine(stateMachineRequest); 
             System.out.println("The name of the State machine is " + 
 response.name()); 
             System.out.println("The status of the State machine is " + 
 response.status()); 
             System.out.println("The ARN value of the State machine is " + 
 response.stateMachineArn()); 
             System.out.println("The role ARN value is " + response.roleArn()); 
         } catch (SfnException e) { 
             System.err.println(e.getMessage()); 
         } 
     } 
    public static void deleteMachine(SfnClient sfnClient, String stateMachineArn) 
 { 
         try { 
             DeleteStateMachineRequest deleteStateMachineRequest = 
 DeleteStateMachineRequest.builder() 
                      .stateMachineArn(stateMachineArn) 
                      .build(); 
             sfnClient.deleteStateMachine(deleteStateMachineRequest); 
             DescribeStateMachineRequest describeStateMachine = 
 DescribeStateMachineRequest.builder() 
                      .stateMachineArn(stateMachineArn) 
                      .build(); 
             while (true) { 
                 DescribeStateMachineResponse response = 
 sfnClient.describeStateMachine(describeStateMachine); 
                 System.out.println("The state machine is not deleted yet. The 
 status is " + response.status()); 
                 Thread.sleep(3000); 
 } 
         } catch (SfnException | InterruptedException e) { 
             System.err.println(e.getMessage()); 
 } 
         System.out.println(stateMachineArn + " was successfully deleted."); 
    }
```

```
 public static String startWorkflow(SfnClient sfnClient, String 
 stateMachineArn, String jsonEx) { 
        UUID uuid = UUID.randomUUID(); 
        String uuidValue = uuid.toString(); 
        try { 
             StartExecutionRequest executionRequest = 
 StartExecutionRequest.builder() 
                     .input(jsonEx) 
                     .stateMachineArn(stateMachineArn) 
                     .name(uuidValue) 
                     .build(); 
             StartExecutionResponse response = 
 sfnClient.startExecution(executionRequest); 
             return response.executionArn(); 
        } catch (SfnException e) { 
             System.err.println(e.awsErrorDetails().errorMessage()); 
             System.exit(1); 
        } 
        return ""; 
    } 
    public static String createMachine(SfnClient sfnClient, String roleARN, 
 String stateMachineName, String json) { 
        try { 
             CreateStateMachineRequest machineRequest = 
 CreateStateMachineRequest.builder() 
                     .definition(json) 
                     .name(stateMachineName) 
                      .roleArn(roleARN) 
                     .type(StateMachineType.STANDARD) 
                     .build();
             CreateStateMachineResponse response = 
 sfnClient.createStateMachine(machineRequest); 
             return response.stateMachineArn(); 
        } catch (SfnException e) { 
             System.err.println(e.awsErrorDetails().errorMessage()); 
             System.exit(1); 
        } 
        return ""; 
    }
```

```
 public static String createActivity(SfnClient sfnClient, String activityName) 
  { 
         try { 
              CreateActivityRequest activityRequest = 
  CreateActivityRequest.builder() 
                       .name(activityName) 
                       .build(); 
              CreateActivityResponse response = 
  sfnClient.createActivity(activityRequest); 
              return response.activityArn(); 
         } catch (SfnException e) { 
              System.err.println(e.awsErrorDetails().errorMessage()); 
              System.exit(1); 
         } 
         return ""; 
     }
}
```
- For API details, see the following topics in *AWS SDK for Java 2.x API Reference*.
	- [CreateActivity](https://docs.aws.amazon.com/goto/SdkForJavaV2/states-2016-11-23/CreateActivity)
	- [CreateStateMachine](https://docs.aws.amazon.com/goto/SdkForJavaV2/states-2016-11-23/CreateStateMachine)
	- [DeleteActivity](https://docs.aws.amazon.com/goto/SdkForJavaV2/states-2016-11-23/DeleteActivity)
	- [DeleteStateMachine](https://docs.aws.amazon.com/goto/SdkForJavaV2/states-2016-11-23/DeleteStateMachine)
	- [DescribeExecution](https://docs.aws.amazon.com/goto/SdkForJavaV2/states-2016-11-23/DescribeExecution)
	- [DescribeStateMachine](https://docs.aws.amazon.com/goto/SdkForJavaV2/states-2016-11-23/DescribeStateMachine)
	- [GetActivityTask](https://docs.aws.amazon.com/goto/SdkForJavaV2/states-2016-11-23/GetActivityTask)
	- [ListActivities](https://docs.aws.amazon.com/goto/SdkForJavaV2/states-2016-11-23/ListActivities)
	- [ListStateMachines](https://docs.aws.amazon.com/goto/SdkForJavaV2/states-2016-11-23/ListStateMachines)
	- [SendTaskSuccess](https://docs.aws.amazon.com/goto/SdkForJavaV2/states-2016-11-23/SendTaskSuccess)
	- [StartExecution](https://docs.aws.amazon.com/goto/SdkForJavaV2/states-2016-11-23/StartExecution)
	- [StopExecution](https://docs.aws.amazon.com/goto/SdkForJavaV2/states-2016-11-23/StopExecution)

## Kotlin

# **SDK for Kotlin**

## **Note**

There's more on GitHub. Find the complete example and learn how to set up and run in the AWS Code Examples [Repository.](https://github.com/awsdocs/aws-doc-sdk-examples/tree/main/kotlin/services/stepfunctions#code-examples)

```
import aws.sdk.kotlin.services.iam.IamClient
import aws.sdk.kotlin.services.iam.model.CreateRoleRequest
import aws.sdk.kotlin.services.sfn.SfnClient
import aws.sdk.kotlin.services.sfn.model.CreateActivityRequest
import aws.sdk.kotlin.services.sfn.model.CreateStateMachineRequest
import aws.sdk.kotlin.services.sfn.model.DeleteActivityRequest
import aws.sdk.kotlin.services.sfn.model.DeleteStateMachineRequest
import aws.sdk.kotlin.services.sfn.model.DescribeExecutionRequest
import aws.sdk.kotlin.services.sfn.model.DescribeStateMachineRequest
import aws.sdk.kotlin.services.sfn.model.GetActivityTaskRequest
import aws.sdk.kotlin.services.sfn.model.ListActivitiesRequest
import aws.sdk.kotlin.services.sfn.model.ListStateMachinesRequest
import aws.sdk.kotlin.services.sfn.model.SendTaskSuccessRequest
import aws.sdk.kotlin.services.sfn.model.StartExecutionRequest
import aws.sdk.kotlin.services.sfn.model.StateMachineType
import aws.sdk.kotlin.services.sfn.paginators.listActivitiesPaginated
import aws.sdk.kotlin.services.sfn.paginators.listStateMachinesPaginated
import com.fasterxml.jackson.databind.JsonNode
import com.fasterxml.jackson.databind.ObjectMapper
import com.fasterxml.jackson.databind.node.ObjectNode
import kotlinx.coroutines.flow.transform
import java.util.Scanner
import java.util.UUID
import kotlin.collections.ArrayList
import kotlin.system.exitProcess
```
#### /\*\*

 To run this code example, place the chat\_sfn\_state\_machine.json file into your project's resources folder.

 You can obtain the JSON file to create a state machine in the following GitHub location:

```
 https://github.com/awsdocs/aws-doc-sdk-examples/tree/main/resources/sample_files 
  Before running this Kotlin code example, set up your development environment, 
  including your credentials. 
  For more information, see the following documentation topic: 
  https://docs.aws.amazon.com/sdk-for-kotlin/latest/developer-guide/setup.html 
  This Kotlin code example performs the following tasks: 
  1. List activities using a paginator. 
  2. List state machines using a paginator. 
  3. Creates an activity. 
  4. Creates a state machine. 
  5. Describes the state machine. 
  6. Starts execution of the state machine and interacts with it. 
  7. Describes the execution. 
  8. Deletes the activity. 
  9. Deletes the state machine. 
  */
val DASHES: String = String(CharArray(80)).replace("\u0000", "-")
suspend fun main(args: Array<String>) { 
     val usage = """ 
     Usage: 
        <roleARN> <activityName> <stateMachineName>
     Where: 
         roleName - The name of the IAM role to create for this state machine. 
         activityName - The name of an activity to create. 
         stateMachineName - The name of the state machine to create. 
    "" ""
     if (args.size != 3) { 
         println(usage) 
         exitProcess(0) 
     } 
     val roleName = args[0] 
    val activityName = args[1]
     val stateMachineName = args[2] 
     val sc = Scanner(System.`in`)
```

```
 var action = false 
   val polJSON = """{
    "Version": "2012-10-17", 
    "Statement": [ 
        { 
             "Sid": "", 
             "Effect": "Allow", 
             "Principal": { 
                 "Service": "states.amazonaws.com" 
             }, 
             "Action": "sts:AssumeRole" 
        } 
    ] 
    }""" 
    println(DASHES) 
    println("Welcome to the AWS Step Functions example scenario.") 
    println(DASHES) 
    println(DASHES) 
    println("1. List activities using a Paginator.") 
    listActivitesPagnator() 
    println(DASHES) 
    println(DASHES) 
    println("2. List state machines using a paginator.") 
    listStatemachinesPagnator() 
    println(DASHES) 
    println(DASHES) 
    println("3. Create a new activity.") 
    val activityArn = createActivity(activityName) 
    println("The ARN of the Activity is $activityArn") 
    println(DASHES) 
    // Get JSON to use for the state machine and place the activityArn value into 
 it. 
    val stream = GetStream() 
    val jsonString = stream.getStream() 
    // Modify the Resource node. 
    val objectMapper = ObjectMapper() 
    val root: JsonNode = objectMapper.readTree(jsonString)
```

```
 (root.path("States").path("GetInput") as ObjectNode).put("Resource", 
 activityArn) 
    // Convert the modified Java object back to a JSON string. 
   val stateDefinition = objectMapper.writeValueAsString(root)
    println(stateDefinition) 
    println(DASHES) 
    println("4. Create a state machine.") 
    val roleARN = createIAMRole(roleName, polJSON) 
    val stateMachineArn = createMachine(roleARN, stateMachineName, 
 stateDefinition) 
    println("The ARN of the state machine is $stateMachineArn") 
    println(DASHES) 
    println(DASHES) 
    println("5. Describe the state machine.") 
    describeStateMachine(stateMachineArn) 
    println("What should ChatSFN call you?") 
    val userName = sc.nextLine() 
    println("Hello $userName") 
    println(DASHES) 
    println(DASHES) 
    // The JSON to pass to the StartExecution call. 
   val executionJson = "{ \"name\" : \"$userName\" }"
    println(executionJson) 
    println("6. Start execution of the state machine and interact with it.") 
    val runArn = startWorkflow(stateMachineArn, executionJson) 
    println("The ARN of the state machine execution is $runArn") 
    var myList: List<String> 
    while (!action) { 
        myList = getActivityTask(activityArn) 
        println("ChatSFN: " + myList[1]) 
        println("$userName please specify a value.") 
       val myAction = sc.nextLine()
       if (myAction.compareTo('done') == 0) action = true 
        } 
        println("You have selected $myAction") 
       val taskJson = "{ \"action\" : \"$myAction\" }"
        println(taskJson) 
        sendTaskSuccess(myList[0], taskJson) 
    }
```
```
 println(DASHES) 
     println(DASHES) 
     println("7. Describe the execution.") 
     describeExe(runArn) 
     println(DASHES) 
     println(DASHES) 
     println("8. Delete the activity.") 
     deleteActivity(activityArn) 
     println(DASHES) 
     println(DASHES) 
     println("9. Delete the state machines.") 
     deleteMachine(stateMachineArn) 
     println(DASHES) 
     println(DASHES) 
     println("The AWS Step Functions example scenario is complete.") 
     println(DASHES)
}
suspend fun listStatemachinesPagnator() { 
     val machineRequest = 
         ListStateMachinesRequest { 
             maxResults = 10 
         } 
     SfnClient { region = "us-east-1" }.use { sfnClient -> 
         sfnClient 
              .listStateMachinesPaginated(machineRequest) 
             .transform { it.stateMachines?.forEach { obj -> emit(obj) } }
              .collect { obj -> 
                  println(" The state machine ARN is ${obj.stateMachineArn}") 
 } 
     }
}
suspend fun listActivitesPagnator() { 
     val activitiesRequest = 
         ListActivitiesRequest { 
            maxResults = 10 }
```

```
 SfnClient { region = "us-east-1" }.use { sfnClient -> 
         sfnClient 
              .listActivitiesPaginated(activitiesRequest) 
              .transform { it.activities?.forEach { obj -> emit(obj) } } 
              .collect { obj -> 
                  println(" The activity ARN is ${obj.activityArn}") 
             } 
     }
}
suspend fun deleteMachine(stateMachineArnVal: String?) { 
     val deleteStateMachineRequest = 
         DeleteStateMachineRequest { 
             stateMachineArn = stateMachineArnVal 
         } 
     SfnClient { region = "us-east-1" }.use { sfnClient -> 
         sfnClient.deleteStateMachine(deleteStateMachineRequest) 
         println("$stateMachineArnVal was successfully deleted.") 
     }
}
suspend fun deleteActivity(actArn: String?) { 
     val activityRequest = 
         DeleteActivityRequest { 
             activityArn = actArn 
         } 
     SfnClient { region = "us-east-1" }.use { sfnClient -> 
         sfnClient.deleteActivity(activityRequest) 
         println("You have deleted $actArn") 
     }
}
suspend fun describeExe(executionArnVal: String?) { 
     val executionRequest = 
         DescribeExecutionRequest { 
             executionArn = executionArnVal 
         } 
     var status = "" 
     var hasSucceeded = false 
    while (!hasSucceeded) {
         SfnClient { region = "us-east-1" }.use { sfnClient ->
```

```
 val response = sfnClient.describeExecution(executionRequest) 
             status = response.status.toString() 
             if (status.compareTo("RUNNING") == 0) { 
                  println("The state machine is still running, let's wait for it to 
  finish.") 
                  Thread.sleep(2000) 
             } else if (status.compareTo("SUCCEEDED") == 0) { 
                  println("The Step Function workflow has succeeded") 
                  hasSucceeded = true 
             } else { 
                  println("The Status is neither running or succeeded") 
 } 
         } 
     } 
     println("The Status is $status")
}
suspend fun sendTaskSuccess( 
     token: String?, 
     json: String?,
) { 
     val successRequest = 
         SendTaskSuccessRequest { 
             taskToken = token 
            output = ison } 
     SfnClient { region = "us-east-1" }.use { sfnClient -> 
         sfnClient.sendTaskSuccess(successRequest) 
     }
}
suspend fun getActivityTask(actArn: String?): List<String> { 
     val myList: MutableList<String> = ArrayList() 
    val getActivityTaskRequest =
         GetActivityTaskRequest { 
             activityArn = actArn 
         } 
     SfnClient { region = "us-east-1" }.use { sfnClient -> 
         val response = sfnClient.getActivityTask(getActivityTaskRequest) 
         myList.add(response.taskToken.toString()) 
         myList.add(response.input.toString()) 
         return myList 
     }
}
```

```
suspend fun startWorkflow( 
     stateMachineArnVal: String?, 
     jsonEx: String?,
): String? { 
     val uuid = UUID.randomUUID() 
     val uuidValue = uuid.toString() 
     val executionRequest = 
         StartExecutionRequest { 
             input = isonEx stateMachineArn = stateMachineArnVal 
              name = uuidValue 
         } 
     SfnClient { region = "us-east-1" }.use { sfnClient -> 
         val response = sfnClient.startExecution(executionRequest) 
         return response.executionArn 
     }
}
suspend fun describeStateMachine(stateMachineArnVal: String?) { 
     val stateMachineRequest = 
         DescribeStateMachineRequest { 
              stateMachineArn = stateMachineArnVal 
         } 
     SfnClient { region = "us-east-1" }.use { sfnClient -> 
         val response = sfnClient.describeStateMachine(stateMachineRequest) 
         println("The name of the State machine is ${response.name}") 
         println("The status of the State machine is ${response.status}") 
         println("The ARN value of the State machine is 
  ${response.stateMachineArn}") 
         println("The role ARN value is ${response.roleArn}") 
     }
}
suspend fun createMachine( 
     roleARNVal: String?, 
     stateMachineName: String?, 
     jsonVal: String?,
): String? { 
     val machineRequest = 
         CreateStateMachineRequest { 
              definition = jsonVal 
              name = stateMachineName 
              roleArn = roleARNVal
```

```
 type = StateMachineType.Standard 
         } 
     SfnClient { region = "us-east-1" }.use { sfnClient -> 
         val response = sfnClient.createStateMachine(machineRequest) 
         return response.stateMachineArn 
     }
}
suspend fun createIAMRole( 
     roleNameVal: String?, 
     polJSON: String?,
): String? { 
     val request = 
         CreateRoleRequest { 
              roleName = roleNameVal 
              assumeRolePolicyDocument = polJSON 
              description = "Created using the AWS SDK for Kotlin" 
         } 
     IamClient { region = "AWS_GLOBAL" }.use { iamClient -> 
         val response = iamClient.createRole(request) 
         return response.role?.arn 
     }
}
suspend fun createActivity(activityName: String): String? {
     val activityRequest = 
         CreateActivityRequest { 
              name = activityName 
         } 
     SfnClient { region = "us-east-1" }.use { sfnClient -> 
         val response = sfnClient.createActivity(activityRequest) 
         return response.activityArn 
     }
}
```
- For API details, see the following topics in *AWS SDK for Kotlin API reference*.
	- [CreateActivity](https://sdk.amazonaws.com/kotlin/api/latest/index.html)
	- [CreateStateMachine](https://sdk.amazonaws.com/kotlin/api/latest/index.html)
- [DeleteActivity](https://sdk.amazonaws.com/kotlin/api/latest/index.html)
- [DeleteStateMachine](https://sdk.amazonaws.com/kotlin/api/latest/index.html)
- [DescribeExecution](https://sdk.amazonaws.com/kotlin/api/latest/index.html)
- [DescribeStateMachine](https://sdk.amazonaws.com/kotlin/api/latest/index.html)
- [GetActivityTask](https://sdk.amazonaws.com/kotlin/api/latest/index.html)
- [ListActivities](https://sdk.amazonaws.com/kotlin/api/latest/index.html)
- [ListStateMachines](https://sdk.amazonaws.com/kotlin/api/latest/index.html)
- [SendTaskSuccess](https://sdk.amazonaws.com/kotlin/api/latest/index.html)
- [StartExecution](https://sdk.amazonaws.com/kotlin/api/latest/index.html)
- [StopExecution](https://sdk.amazonaws.com/kotlin/api/latest/index.html)

## Python

## **SDK for Python (Boto3)**

#### *(i)* Note

There's more on GitHub. Find the complete example and learn how to set up and run in the AWS Code Examples [Repository.](https://github.com/awsdocs/aws-doc-sdk-examples/tree/main/python/example_code/stepfunctions#code-examples)

Run an interactive scenario at a command prompt.

```
class StateMachineScenario: 
     """Runs an interactive scenario that shows how to get started using Step 
 Functions.""" 
     def __init__(self, activity, state_machine, iam_client): 
 """ 
         :param activity: An object that wraps activity actions. 
         :param state_machine: An object that wraps state machine actions. 
         :param iam_client: A Boto3 AWS Identity and Access Management (IAM) 
 client. 
 """ 
         self.activity = activity 
         self.state_machine = state_machine 
         self.iam_client = iam_client 
         self.state_machine_role = None
```

```
 def prerequisites(self, state_machine_role_name): 
 """ 
        Finds or creates an IAM role that can be assumed by Step Functions. 
        A role of this kind is required to create a state machine. 
        The state machine used in this example does not call any additional 
 services, 
        so it needs no additional permissions. 
        : param state machine role name: The name of the role.
         :return: Data about the role. 
 """ 
        trust_policy = { 
             "Version": "2012-10-17", 
             "Statement": [ 
\overline{a} "Sid": "", 
                     "Effect": "Allow", 
                     "Principal": {"Service": "states.amazonaws.com"}, 
                     "Action": "sts:AssumeRole", 
 } 
             ], 
        } 
        try: 
             role = self.iam_client.get_role(RoleName=state_machine_role_name) 
             print(f"Prerequisite IAM role {state_machine_role_name} already 
 exists.") 
        except ClientError as err: 
             if err.response["Error"]["Code"] == "NoSuchEntity": 
                 role = None 
             else: 
                 logger.error( 
                     "Couldn't get prerequisite IAM role %s. Here's why: %s: %s", 
                    state machine role name,
                     err.response["Error"]["Code"], 
                     err.response["Error"]["Message"], 
) raise 
        if role is None: 
             try: 
                 role = self.iam_client.create_role( 
                     RoleName=state_machine_role_name, 
                     AssumeRolePolicyDocument=json.dumps(trust_policy), 
)
```

```
 except ClientError as err: 
                 logger.error( 
                     "Couldn't create prerequisite IAM role %s. Here's why: %s: 
 %s", 
                     state_machine_role_name, 
                    err.response["Error"]["Code"],
                     err.response["Error"]["Message"], 
) raise 
         self.state_machine_role = role["Role"] 
    def find_or_create_activity(self, activity_name): 
 """ 
        Finds or creates a Step Functions activity. 
         :param activity_name: The name of the activity. 
         :return: The Amazon Resource Name (ARN) of the activity. 
 """ 
         print("First, let's set up an activity and state machine.") 
         activity_arn = self.activity.find(activity_name) 
         if activity_arn is None: 
             activity_arn = self.activity.create(activity_name) 
             print( 
                 f"Activity {activity_name} created. Its Amazon Resource Name 
 (ARN) is " 
                 f"{activity_arn}." 
) else: 
             print(f"Activity {activity_name} already exists.") 
        return activity_arn 
    def find_or_create_state_machine( 
         self, state_machine_name, activity_arn, state_machine_file 
     ): 
 """ 
         Finds or creates a Step Functions state machine. 
         :param state_machine_name: The name of the state machine. 
         :param activity_arn: The ARN of an activity that is used as a step in the 
 state 
                              machine. This ARN is injected into the state machine 
                              definition that's used to create the state machine. 
         :param state_machine_file: The path to a file containing the state 
 machine
```

```
 definition. 
         :return: The ARN of the state machine. 
 """ 
        state_machine_arn = self.state_machine.find(state_machine_name) 
        if state_machine_arn is None: 
            with open(state machine file) as state machine file:
                 state_machine_def = state_machine_file.read().replace( 
                     "{{DOC_EXAMPLE_ACTIVITY_ARN}}", activity_arn 
) state_machine_arn = self.state_machine.create( 
                     state_machine_name, 
                     state_machine_def, 
                     self.state_machine_role["Arn"], 
) print(f"State machine {state_machine_name} created.") 
        else: 
             print(f"State machine {state_machine_name} already exists.") 
        print("-" * 88) 
         print(f"Here's some information about state machine 
 {state_machine_name}:") 
         state_machine_info = self.state_machine.describe(state_machine_arn) 
        for field in ["name", "status", "stateMachineArn", "roleArn"]: 
             print(f"\t{field}: {state_machine_info[field]}") 
        return state_machine_arn 
    def run_state_machine(self, state_machine_arn, activity_arn): 
 """ 
        Run the state machine. The state machine used in this example is a simple 
        chat simulation. It contains an activity step in a loop that is used for 
 user 
        interaction. When the state machine gets to the activity step, it waits 
 for 
        an external application to get task data and submit a response. This 
 function 
        acts as the activity application by getting task input and responding 
 with 
        user input. 
         :param state_machine_arn: The ARN of the state machine. 
         :param activity_arn: The ARN of the activity used as a step in the state 
 machine. 
         :return: The ARN of the run. 
 """ 
        print(
```

```
 f"Let's run the state machine. It's a simplistic, non-AI chat 
 simulator " 
             f"we'll call ChatSFN." 
\overline{\phantom{a}} user_name = q.ask("What should ChatSFN call you? ", q.non_empty) 
        run input = {'}"name": user name}
         print("Starting state machine...") 
         run_arn = self.state_machine.start(state_machine_arn, 
 json.dumps(run_input)) 
         action = None 
        while action != "done": 
             activity_task = self.activity.get_task(activity_arn) 
             task_input = json.loads(activity_task["input"]) 
             print(f"ChatSFN: {task_input['message']}") 
             action = task_input["actions"][ 
                 q.choose("What now? ", task_input["actions"]) 
 ] 
             task_response = {"action": action} 
             self.activity.send_task_success( 
                 activity_task["taskToken"], json.dumps(task_response) 
) return run_arn 
    def finish_state_machine_run(self, run_arn): 
 """ 
        Wait for the state machine run to finish, then print final status and 
 output. 
         :param run_arn: The ARN of the run to retrieve. 
        "" ""
         print(f"Let's get the final output from the state machine:") 
         status = "RUNNING" 
         while status == "RUNNING": 
             run_output = self.state_machine.describe_run(run_arn) 
            status = run output["status"]
             if status == "RUNNING": 
                 print( 
                     "The state machine is still running, let's wait for it to 
 finish." 
) wait(1) 
             elif status == "SUCCEEDED": 
                 print(f"ChatSFN: {json.loads(run_output['output'])['message']}") 
             else:
```

```
 print(f"Run status: {status}.") 
     def cleanup( 
         self, 
         state_machine_name, 
        state machine arn,
         activity_name, 
         activity_arn, 
         state_machine_role_name, 
     ): 
 """ 
         Clean up resources created by this example. 
        : param state machine name: The name of the state machine.
         :param state_machine_arn: The ARN of the state machine. 
         :param activity_name: The name of the activity. 
         :param activity_arn: The ARN of the activity. 
         :param state_machine_role_name: The name of the role used by the state 
 machine. 
        "" "
         if q.ask( 
             "Do you want to delete the state machine, activity, and role created 
 for this " 
            "example? (y/n) ",
             q.is_yesno, 
         ): 
             self.state_machine.delete(state_machine_arn) 
             print(f"Deleted state machine {state_machine_name}.") 
             self.activity.delete(activity_arn) 
             print(f"Deleted activity {activity_name}.") 
             self.iam_client.delete_role(RoleName=state_machine_role_name) 
             print(f"Deleted role {state_machine_role_name}.") 
     def run_scenario(self, activity_name, state_machine_name): 
         print("-" * 88) 
         print("Welcome to the AWS Step Functions state machines demo.") 
         print("-" * 88) 
         activity_arn = self.find_or_create_activity(activity_name) 
         state_machine_arn = self.find_or_create_state_machine( 
             state_machine_name, 
             activity_arn, 
             "../../../resources/sample_files/chat_sfn_state_machine.json",
```
 $\lambda$ 

```
 print("-" * 88) 
         run_arn = self.run_state_machine(state_machine_arn, activity_arn) 
         print("-" * 88) 
         self.finish_state_machine_run(run_arn) 
         print("-" * 88) 
         self.cleanup( 
              state_machine_name, 
              state_machine_arn, 
              activity_name, 
              activity_arn, 
              self.state_machine_role["RoleName"], 
         \lambda print("-" * 88) 
         print("\nThanks for watching!") 
         print("-" * 88)
if __name__ == '__main__": logging.basicConfig(level=logging.INFO, format="%(levelname)s: %(message)s") 
     try: 
         stepfunctions_client = boto3.client("stepfunctions") 
         iam_client = boto3.client("iam") 
         scenario = StateMachineScenario( 
              Activity(stepfunctions_client), 
              StateMachine(stepfunctions_client), 
              iam_client, 
\overline{\phantom{a}} scenario.prerequisites("doc-example-state-machine-chat") 
         scenario.run_scenario("doc-example-activity", "doc-example-state-
machine") 
     except Exception: 
         logging.exception("Something went wrong with the demo.")
```
Define a class that wraps state machine actions.

```
class StateMachine: 
     """Encapsulates Step Functions state machine actions.""" 
     def __init__(self, stepfunctions_client): 
 """ 
         :param stepfunctions_client: A Boto3 Step Functions client.
```

```
 """ 
         self.stepfunctions_client = stepfunctions_client 
    def create(self, name, definition, role_arn): 
 """ 
        Creates a state machine with the specific definition. The state machine 
 assumes 
         the provided role before it starts a run. 
         :param name: The name to give the state machine. 
         :param definition: The Amazon States Language definition of the steps in 
 the 
                            the state machine. 
         :param role_arn: The Amazon Resource Name (ARN) of the role that is 
 assumed by 
                          Step Functions when the state machine is run. 
         :return: The ARN of the newly created state machine. 
        "" ""
        try: 
             response = self.stepfunctions_client.create_state_machine( 
                 name=name, definition=definition, roleArn=role_arn 
) except ClientError as err: 
             logger.error( 
                 "Couldn't create state machine %s. Here's why: %s: %s", 
                 name, 
                 err.response["Error"]["Code"], 
                 err.response["Error"]["Message"], 
) raise 
         else: 
             return response["stateMachineArn"] 
    def find(self, name): 
        "" ""
        Find a state machine by name. This requires listing the state machines 
 until 
         one is found with a matching name. 
         :param name: The name of the state machine to search for. 
         :return: The ARN of the state machine if found; otherwise, None. 
 """
```

```
 try: 
             paginator = 
 self.stepfunctions_client.get_paginator("list_state_machines") 
             for page in paginator.paginate(): 
                 for state_machine in page.get("stateMachines", []): 
                    if state machine["name"] == name:
                         return state_machine["stateMachineArn"] 
         except ClientError as err: 
             logger.error( 
                 "Couldn't list state machines. Here's why: %s: %s", 
                 err.response["Error"]["Code"], 
                 err.response["Error"]["Message"], 
) raise 
    def describe(self, state_machine_arn): 
 """ 
         Get data about a state machine. 
         :param state_machine_arn: The ARN of the state machine to look up. 
         :return: The retrieved state machine data. 
         """ 
        try: 
             response = self.stepfunctions_client.describe_state_machine( 
                 stateMachineArn=state_machine_arn 
) except ClientError as err: 
             logger.error( 
                 "Couldn't describe state machine %s. Here's why: %s: %s", 
                 state_machine_arn, 
                 err.response["Error"]["Code"], 
                 err.response["Error"]["Message"], 
) raise 
         else: 
             return response 
     def start(self, state_machine_arn, run_input): 
 """ 
        Start a run of a state machine with a specified input. A run is also 
 known 
         as an "execution" in Step Functions.
```

```
 :param state_machine_arn: The ARN of the state machine to run. 
        : param run input: The input to the state machine, in JSON format.
         :return: The ARN of the run. This can be used to get information about 
 the run, 
                  including its current status and final output. 
         """ 
        try: 
             response = self.stepfunctions_client.start_execution( 
                 stateMachineArn=state_machine_arn, input=run_input 
) except ClientError as err: 
             logger.error( 
                 "Couldn't start state machine %s. Here's why: %s: %s", 
                state machine arn,
                 err.response["Error"]["Code"], 
                 err.response["Error"]["Message"], 
) raise 
        else: 
             return response["executionArn"] 
    def describe_run(self, run_arn): 
 """ 
        Get data about a state machine run, such as its current status or final 
 output. 
        : param run arn: The ARN of the run to look up.
         :return: The retrieved run data. 
         """ 
        try: 
             response = self.stepfunctions_client.describe_execution( 
                 executionArn=run_arn 
) except ClientError as err: 
             logger.error( 
                 "Couldn't describe run %s. Here's why: %s: %s", 
                 run_arn, 
                 err.response["Error"]["Code"], 
                 err.response["Error"]["Message"], 
) raise 
        else:
```

```
 def delete(self, state_machine_arn): 
        ....
         Delete a state machine and all of its run data. 
         :param state_machine_arn: The ARN of the state machine to delete. 
        ^{\mathrm{m}} ""
         try: 
             response = self.stepfunctions_client.delete_state_machine( 
                 stateMachineArn=state_machine_arn 
) except ClientError as err: 
             logger.error( 
                 "Couldn't delete state machine %s. Here's why: %s: %s", 
                 state_machine_arn, 
                 err.response["Error"]["Code"], 
                 err.response["Error"]["Message"], 
) raise 
         else: 
             return response
```
Define a class that wraps activity actions.

return response

```
class Activity: 
     """Encapsulates Step Function activity actions.""" 
     def __init__(self, stepfunctions_client): 
          """ 
          :param stepfunctions_client: A Boto3 Step Functions client. 
          """ 
         self.stepfunctions_client = stepfunctions_client 
     def create(self, name): 
         ^{\rm{m}} ""
         Create an activity.
```

```
 :param name: The name of the activity to create. 
         :return: The Amazon Resource Name (ARN) of the newly created activity. 
         """ 
         try: 
             response = self.stepfunctions_client.create_activity(name=name) 
         except ClientError as err: 
             logger.error( 
                 "Couldn't create activity %s. Here's why: %s: %s", 
                 name, 
                 err.response["Error"]["Code"], 
                 err.response["Error"]["Message"], 
) raise 
         else: 
             return response["activityArn"] 
    def find(self, name): 
 """ 
         Find an activity by name. This requires listing activities until one is 
 found 
         with a matching name. 
         :param name: The name of the activity to search for. 
         :return: If found, the ARN of the activity; otherwise, None. 
 """ 
         try: 
             paginator = 
 self.stepfunctions_client.get_paginator("list_activities") 
             for page in paginator.paginate(): 
                 for activity in page.get("activities", []): 
                     if activity["name"] == name: 
                          return activity["activityArn"] 
         except ClientError as err: 
             logger.error( 
                 "Couldn't list activities. Here's why: %s: %s", 
                 err.response["Error"]["Code"], 
                 err.response["Error"]["Message"], 
) raise 
    def get_task(self, activity_arn):
```

```
"" "
         Gets task data for an activity. When a state machine is waiting for the 
         specified activity, a response is returned with data from the state 
 machine. 
       When a state machine is not waiting, this call blocks for 60 seconds.
         :param activity_arn: The ARN of the activity to get task data for. 
         :return: The task data for the activity. 
         """ 
        try: 
             response = self.stepfunctions_client.get_activity_task( 
                 activityArn=activity_arn 
) except ClientError as err: 
             logger.error( 
                 "Couldn't get a task for activity %s. Here's why: %s: %s", 
                 activity_arn, 
                 err.response["Error"]["Code"], 
                 err.response["Error"]["Message"], 
) raise 
        else: 
             return response 
    def send_task_success(self, task_token, task_response): 
 """ 
         Sends a success response to a waiting activity step. A state machine with 
 an 
         activity step waits for the activity to get task data and then respond 
 with 
         either success or failure before it resumes processing. 
         :param task_token: The token associated with the task. This is included 
 in the 
                            response to the get_activity_task action and must be 
 sent 
                            without modification. 
         :param task_response: The response data from the activity. This data is 
                                received and processed by the state machine. 
 """ 
        try: 
             self.stepfunctions_client.send_task_success( 
                 taskToken=task_token, output=task_response
```

```
) except ClientError as err: 
            logger.error( 
                 "Couldn't send task success. Here's why: %s: %s", 
                 err.response["Error"]["Code"], 
                 err.response["Error"]["Message"], 
) raise 
    def delete(self, activity_arn): 
 """ 
        Delete an activity. 
         :param activity_arn: The ARN of the activity to delete. 
       ^{\mathrm{m}} ""
        try: 
            response = self.stepfunctions_client.delete_activity( 
                 activityArn=activity_arn 
) except ClientError as err: 
            logger.error( 
                 "Couldn't delete activity %s. Here's why: %s: %s", 
                 activity_arn, 
                 err.response["Error"]["Code"], 
                 err.response["Error"]["Message"], 
) raise 
        else: 
            return response
```
- For API details, see the following topics in *AWS SDK for Python (Boto3) API Reference*.
	- [CreateActivity](https://docs.aws.amazon.com/goto/boto3/states-2016-11-23/CreateActivity)
	- [CreateStateMachine](https://docs.aws.amazon.com/goto/boto3/states-2016-11-23/CreateStateMachine)
	- [DeleteActivity](https://docs.aws.amazon.com/goto/boto3/states-2016-11-23/DeleteActivity)
	- [DeleteStateMachine](https://docs.aws.amazon.com/goto/boto3/states-2016-11-23/DeleteStateMachine)
	- [DescribeExecution](https://docs.aws.amazon.com/goto/boto3/states-2016-11-23/DescribeExecution)
- [DescribeStateMachine](https://docs.aws.amazon.com/goto/boto3/states-2016-11-23/DescribeStateMachine)
- [GetActivityTask](https://docs.aws.amazon.com/goto/boto3/states-2016-11-23/GetActivityTask)
- [ListActivities](https://docs.aws.amazon.com/goto/boto3/states-2016-11-23/ListActivities)
- [ListStateMachines](https://docs.aws.amazon.com/goto/boto3/states-2016-11-23/ListStateMachines)
- [SendTaskSuccess](https://docs.aws.amazon.com/goto/boto3/states-2016-11-23/SendTaskSuccess)
- [StartExecution](https://docs.aws.amazon.com/goto/boto3/states-2016-11-23/StartExecution)
- [StopExecution](https://docs.aws.amazon.com/goto/boto3/states-2016-11-23/StopExecution)

# **Build and orchestrate generative AI applications with Amazon Bedrock and Step Functions**

The following code example shows how to build and orchestrate generative AI applications with Amazon Bedrock and Step Functions.

## Python

## **SDK for Python (Boto3)**

The Amazon Bedrock Serverless Prompt Chaining scenario demonstrates how [AWS](https://docs.aws.amazon.com/step-functions/latest/dg/welcome.html) Step [Functions,](https://docs.aws.amazon.com/step-functions/latest/dg/welcome.html) [Amazon](https://docs.aws.amazon.com/bedrock/latest/userguide/what-is-bedrock.html) Bedrock, and Agents for [Amazon](https://docs.aws.amazon.com/bedrock/latest/userguide/agents.html) Bedrock can be used to build and orchestrate complex, serverless, and highly scalable generative AI applications. It contains the following working examples:

- Write an analysis of a given novel for a literature blog. This example illustrates a simple, sequential chain of prompts.
- Generate a short story about a given topic. This example illustrates how the AI can iteratively process a list of items that it previously generated.
- Create an itinerary for a weekend vacation to a given destination. This example illustrates how to parallelize multiple distinct prompts.
- Pitch movie ideas to a human user acting as a movie producer. This example illustrates how to parallelize the same prompt with different inference parameters, how to backtrack to a previous step in the chain, and how to include human input as part of the workflow.
- Plan a meal based on ingredients the user has at hand. This example illustrates how prompt chains can incorporate two distinct AI conversations, with two AI personas engaging in a debate with each other to improve the final outcome.

• Find and summarize today's highest trending GitHub repository. This example illustrates chaining multiple AI agents that interact with external APIs.

For complete source code and instructions to set up and run, see the full project on [GitHub](https://github.com/aws-samples/amazon-bedrock-serverless-prompt-chaining).

## **Services used in this example**

- Amazon Bedrock
- Amazon Bedrock Runtime
- Agents for Amazon Bedrock
- Agents for Amazon Bedrock Runtime
- Step Functions

# **Cross-service examples for Step Functions using AWS SDKs**

The following code examples show how to use AWS Step Functions with AWS SDKs. Each example contains a sample application that works across multiple AWS services.

Cross-service examples target an advanced level of experience to help you start building applications.

## **Examples**

- Create a messenger [application](#page-9992-0) with Step Functions
- Use Step [Functions](#page-9993-0) to invoke Lambda functions

# <span id="page-9992-0"></span>**Create a messenger application with Step Functions**

The following code example shows how to create an AWS Step Functions messenger application that retrieves message records from a database table.

Python

# **SDK for Python (Boto3)**

Shows how to use the AWS SDK for Python (Boto3) with AWS Step Functions to create a messenger application that retrieves message records from an Amazon DynamoDB table and sends them with Amazon Simple Queue Service (Amazon SQS). The state machine integrates with an AWS Lambda function to scan the database for unsent messages.

- Create a state machine that retrieves and updates message records from an Amazon DynamoDB table.
- Update the state machine definition to also send messages to Amazon Simple Queue Service (Amazon SQS).
- Start and stop state machine runs.
- Connect to Lambda, DynamoDB, and Amazon SQS from a state machine by using service integrations.

For complete source code and instructions on how to set up and run, see the full example on [GitHub.](https://github.com/awsdocs/aws-doc-sdk-examples/tree/main/python/cross_service/stepfunctions_messenger)

## **Services used in this example**

- DynamoDB
- Lambda
- Amazon SQS
- Step Functions

# <span id="page-9993-0"></span>**Use Step Functions to invoke Lambda functions**

The following code examples show how to create an AWS Step Functions state machine that invokes AWS Lambda functions in sequence.

## Java

## **SDK for Java 2.x**

Shows how to create an AWS serverless workflow by using AWS Step Functions and the AWS SDK for Java 2.x. Each workflow step is implemented using an AWS Lambda function.

For complete source code and instructions on how to set up and run, see the full example on [GitHub.](https://github.com/awsdocs/aws-doc-sdk-examples/tree/main/javav2/usecases/creating_workflows_stepfunctions)

## **Services used in this example**

- DynamoDB
- Lambda
- Amazon SES
- Step Functions

## **JavaScript**

# **SDK for JavaScript (v3)**

Shows how to create an AWS serverless workflow by using AWS Step Functions and the AWS SDK for JavaScript. Each workflow step is implemented using an AWS Lambda function.

Lambda is a compute service that enables you to run code without provisioning or managing servers. Step Functions is a serverless orchestration service that lets you combine Lambda functions and other AWS services to build business-critical applications.

For complete source code and instructions on how to set up and run, see the full example on [GitHub.](https://github.com/awsdocs/aws-doc-sdk-examples/tree/main/javascriptv3/example_code/cross-services/lambda-step-functions)

This example is also available in the AWS SDK for [JavaScript](https://docs.aws.amazon.com/sdk-for-javascript/v3/developer-guide/serverless-step-functions-example.html) v3 developer guide.

# **Services used in this example**

- DynamoDB
- Lambda
- Amazon SES
- Step Functions

# **Code examples for AWS STS using AWS SDKs**

The following code examples show you how to use AWS Security Token Service (AWS STS) with an AWS software development kit (SDK).

*Actions* are code excerpts from larger programs and must be run in context. While actions show you how to call individual service functions, you can see actions in context in their related scenarios and cross-service examples.

*Scenarios* are code examples that show you how to accomplish a specific task by calling multiple functions within the same service.

## **More resources**

- **AWS STS User [Guide](https://docs.aws.amazon.com/IAM/latest/UserGuide/id_credentials_temp.html)** More information about AWS STS.
- **AWS STS API [Reference](https://docs.aws.amazon.com/STS/latest/APIReference/welcome.html)** Details about all available AWS STS actions.
- **AWS [Developer](https://aws.amazon.com/developer/code-examples/?awsf.sdk-code-examples-product=product%23iam) Center** Code examples that you can filter by category or full-text search.

• **AWS SDK [Examples](https://github.com/awsdocs/aws-doc-sdk-examples)** – GitHub repo with complete code in preferred languages. Includes instructions for setting up and running the code.

### **Code examples**

- [Actions](#page-9995-0) for AWS STS using AWS SDKs
	- Use [AssumeRole](#page-9995-1) with an AWS SDK or CLI
	- Use [AssumeRoleWithWebIdentity](#page-10013-0) with an AWS SDK or CLI
	- Use [DecodeAuthorizationMessage](#page-10014-0) with an AWS SDK or CLI
	- Use [GetFederationToken](#page-10016-0) with an AWS SDK or CLI
	- Use [GetSessionToken](#page-10019-0) with an AWS SDK or CLI
- [Scenarios](#page-10022-0) for AWS STS using AWS SDKs
	- Assume an IAM role that [requires](#page-10023-0) an MFA token with AWS STS using an AWS SDK
	- Construct a URL with AWS STS for [federated](#page-10030-0) users using an AWS SDK
	- Get a session token that [requires](#page-10034-0) an MFA token with AWS STS using an AWS SDK

# <span id="page-9995-0"></span>**Actions for AWS STS using AWS SDKs**

The following code examples show how to use AWS Security Token Service (AWS STS) with AWS SDKs. Each example calls an individual service function.

Action examples are code excerpts from larger programs and must be run in context. You can see actions in context in [Scenarios](#page-10022-0) for AWS STS using AWS SDKs.

## **Examples**

- Use [AssumeRole](#page-9995-1) with an AWS SDK or CLI
- Use [AssumeRoleWithWebIdentity](#page-10013-0) with an AWS SDK or CLI
- Use [DecodeAuthorizationMessage](#page-10014-0) with an AWS SDK or CLI
- Use [GetFederationToken](#page-10016-0) with an AWS SDK or CLI
- Use [GetSessionToken](#page-10019-0) with an AWS SDK or CLI

# <span id="page-9995-1"></span>**Use AssumeRole with an AWS SDK or CLI**

The following code examples show how to use AssumeRole.

Action examples are code excerpts from larger programs and must be run in context. You can see this action in context in the following code examples:

- Assume an IAM role that [requires](#page-10023-0) an MFA token
- Construct a URL for [federated](#page-10030-0) users

#### .NET

## **AWS SDK for .NET**

#### **(i)** Note

```
using System;
using System.Threading.Tasks;
using Amazon;
using Amazon.SecurityToken;
using Amazon.SecurityToken.Model;
namespace AssumeRoleExample
{ 
     class AssumeRole 
     { 
         /// <summary> 
         /// This example shows how to use the AWS Security Token 
         /// Service (AWS STS) to assume an IAM role. 
         /// 
        /// NOTE: It is important that the role that will be assumed has a
         /// trust relationship with the account that will assume the role. 
         /// 
         /// Before you run the example, you need to create the role you want to 
         /// assume and have it trust the IAM account that will assume that role. 
         /// 
         /// See https://docs.aws.amazon.com/IAM/latest/UserGuide/
id_roles_create.html 
         /// for help in working with roles. 
         /// </summary>
```

```
 private static readonly RegionEndpoint REGION = RegionEndpoint.USWest2; 
         static async Task Main() 
        \{ // Create the SecurityToken client and then display the identity of 
  the 
             // default user. 
             var roleArnToAssume = "arn:aws:iam::123456789012:role/
testAssumeRole"; 
             var client = new 
  Amazon.SecurityToken.AmazonSecurityTokenServiceClient(REGION); 
             // Get and display the information about the identity of the default 
  user. 
             var callerIdRequest = new GetCallerIdentityRequest(); 
            var caller = await client.GetCallerIdentityAsync(callerIdRequest);
             Console.WriteLine($"Original Caller: {caller.Arn}"); 
             // Create the request to use with the AssumeRoleAsync call. 
             var assumeRoleReq = new AssumeRoleRequest() 
\{\hspace{.1cm} \} DurationSeconds = 1600, 
                  RoleSessionName = "Session1", 
                  RoleArn = roleArnToAssume 
             }; 
             var assumeRoleRes = await client.AssumeRoleAsync(assumeRoleReq); 
             // Now create a new client based on the credentials of the caller 
  assuming the role. 
             var client2 = new AmazonSecurityTokenServiceClient(credentials: 
  assumeRoleRes.Credentials); 
             // Get and display information about the caller that has assumed the 
  defined role. 
             var caller2 = await client2.GetCallerIdentityAsync(callerIdRequest); 
             Console.WriteLine($"AssumedRole Caller: {caller2.Arn}"); 
         } 
     }
}
```
• For API details, see [AssumeRole](https://docs.aws.amazon.com/goto/DotNetSDKV3/sts-2011-06-15/AssumeRole) in *AWS SDK for .NET API Reference*.

#### Bash

## **AWS CLI with Bash script**

## **Note**

```
###############################################################################
# function iecho
#
# This function enables the script to display the specified text only if
# the global variable $VERBOSE is set to true.
###############################################################################
function iecho() { 
  if [\int \frac{1}{2} \text{VERBOSE} == \text{true} ]; then
     echo "$@" 
  fi
}
###############################################################################
# function errecho
#
# This function outputs everything sent to it to STDERR (standard error output).
###############################################################################
function errecho() { 
   printf "%s\n" "$*" 1>&2
}
###############################################################################
# function sts_assume_role
#
# This function assumes a role in the AWS account and returns the temporary
# credentials.
#
# Parameters:
# -n role_session_name -- The name of the session.
# -r role_arn -- The ARN of the role to assume.
#
# Returns:
```

```
# [access_key_id, secret_access_key, session_token]
# And:
# 0 - If successful.
# 1 - If an error occurred.
###############################################################################
function sts assume role() {
   local role_session_name role_arn response 
   local option OPTARG # Required to use getopts command in a function. 
  # bashsupport disable=BP5008 
  function usage() { 
    echo "function sts assume role"
     echo "Assumes a role in the AWS account and returns the temporary 
  credentials:" 
     echo " -n role_session_name -- The name of the session." 
     echo " -r role_arn -- The ARN of the role to assume." 
     echo "" 
   } 
   while getopts n:r:h option; do 
     case "${option}" in 
       n) role_session_name=${OPTARG} ;; 
       r) role_arn=${OPTARG} ;; 
       h) 
         usage 
         return 0 
         ;; 
      \langle ? \rangle ech o"Invalid parameter" 
         usage 
         return 1 
         ;; 
     esac 
   done 
   response=$(aws sts assume-role \ 
     --role-session-name "$role_session_name" \ 
     --role-arn "$role_arn" \ 
     --output text \ 
     --query "Credentials.[AccessKeyId, SecretAccessKey, SessionToken]") 
   local error_code=${?} 
   if [[ $error_code -ne 0 ]]; then
```

```
 aws_cli_error_log $error_code 
     errecho "ERROR: AWS reports create-role operation failed.\n$response" 
     return 1 
   fi 
   echo "$response" 
   return 0
}
```
• For API details, see [AssumeRole](https://docs.aws.amazon.com/goto/aws-cli/sts-2011-06-15/AssumeRole) in *AWS CLI Command Reference*.

#### $C++$

## **SDK for C++**

## **(i)** Note

```
bool AwsDoc::STS::assumeRole(const Aws::String &roleArn, 
                               const Aws::String &roleSessionName, 
                               const Aws::String &externalId, 
                               Aws::Auth::AWSCredentials &credentials, 
                               const Aws::Client::ClientConfiguration 
 &clientConfig) { 
     Aws::STS::STSClient sts(clientConfig); 
     Aws::STS::Model::AssumeRoleRequest sts_req; 
     sts_req.SetRoleArn(roleArn); 
     sts_req.SetRoleSessionName(roleSessionName); 
     sts_req.SetExternalId(externalId); 
     const Aws::STS::Model::AssumeRoleOutcome outcome = sts.AssumeRole(sts_req); 
     if (!outcome.IsSuccess()) { 
         std::cerr << "Error assuming IAM role. " << 
                    outcome.GetError().GetMessage() << std::endl; 
     }
```

```
 else { 
         std::cout << "Credentials successfully retrieved." << std::endl; 
        const Aws::STS::Model::AssumeRoleResult result = outcome.GetResult();
         const Aws::STS::Model::Credentials &temp_credentials = 
  result.GetCredentials(); 
         // Store temporary credentials in return argument. 
         // Note: The credentials object returned by assumeRole differs 
         // from the AWSCredentials object used in most situations. 
         credentials.SetAWSAccessKeyId(temp_credentials.GetAccessKeyId()); 
         credentials.SetAWSSecretKey(temp_credentials.GetSecretAccessKey()); 
         credentials.SetSessionToken(temp_credentials.GetSessionToken()); 
     } 
     return outcome.IsSuccess();
}
```
• For API details, see [AssumeRole](https://docs.aws.amazon.com/goto/SdkForCpp/sts-2011-06-15/AssumeRole) in *AWS SDK for C++ API Reference*.

## CLI

## **AWS CLI**

## **To assume a role**

The following assume-role command retrieves a set of short-term credentials for the IAM role s3-access-example.

```
aws sts assume-role \ 
     --role-arn arn:aws:iam::123456789012:role/xaccounts3access \ 
     --role-session-name s3-access-example
```
Output:

```
{ 
     "AssumedRoleUser": { 
          "AssumedRoleId": "AROA3XFRBF535PLBIFPI4:s3-access-example", 
          "Arn": "arn:aws:sts::123456789012:assumed-role/xaccounts3access/s3-
access-example" 
     }, 
     "Credentials": {
```
 "SecretAccessKey": "9drTJvcXLB89EXAMPLELB8923FB892xMFI", "SessionToken": "AQoXdzELDDY////////// wEaoAK1wvxJY12r2IrDFT2IvAzTCn3zHoZ7YNtpiQLF0MqZye/ qwjzP2iEXAMPLEbw/m3hsj8VBTkPORGvr9jM5sgP+w9IZWZnU+LWhmg +a5fDi2oTGUYcdg9uexQ4mtCHIHfi4citgqZTgco40Yqr4lIlo4V2b2Dyauk0eYFNebHtYlFVgAUj +7Indz3LU0aTWk1WKIjHmmMCIoTkyYp/k7kUG7moeEYKSitwQIi6Gjn+nyzM +PtoA3685ixzv0R7i5rjQi0YE0lf1oeie3bDiNHncmzosRM6SFiPzSvp6h/32xQuZsjcypmwsPSDtTPYcs0+YN/8BRi2/ IcrxSpnWEXAMPLEXSDFTAQAM6Dl9zR0tXoybnlrZIwMLlMi1Kcgo5OytwU=", "Expiration": "2016-03-15T00:05:07Z", "AccessKeyId": "ASIAJEXAMPLEXEG2JICEA" } }

The output of the command contains an access key, secret key, and session token that you can use to authenticate to AWS.

For AWS CLI use, you can set up a named profile associated with a role. When you use the profile, the AWS CLI will call assume-role and manage credentials for you. For more information, see Use an IAM role in the [AWS](https://docs.aws.amazon.com/cli/latest/userguide/cli-configure-role.html) CLI in the *AWS CLI User Guide*.

• For API details, see [AssumeRole](https://awscli.amazonaws.com/v2/documentation/api/latest/reference/sts/assume-role.html) in *AWS CLI Command Reference*.

#### Java

## **SDK for Java 2.x**

#### **Note**

```
import software.amazon.awssdk.regions.Region;
import software.amazon.awssdk.services.sts.StsClient;
import software.amazon.awssdk.services.sts.model.AssumeRoleRequest;
import software.amazon.awssdk.services.sts.model.StsException;
import software.amazon.awssdk.services.sts.model.AssumeRoleResponse;
import software.amazon.awssdk.services.sts.model.Credentials;
import java.time.Instant;
import java.time.ZoneId;
import java.time.format.DateTimeFormatter;
import java.time.format.FormatStyle;
```

```
import java.util.Locale;
/** 
  * To make this code example work, create a Role that you want to assume. 
  * Then define a Trust Relationship in the AWS Console. You can use this as an 
  * example: 
 * 
  * { 
  * "Version": "2012-10-17", 
  * "Statement": [ 
  * { 
  * "Effect": "Allow", 
  * "Principal": { 
  * "AWS": "<Specify the ARN of your IAM user you are using in this code 
  * example>" 
  * }, 
  * "Action": "sts:AssumeRole" 
  * } 
  * ] 
  * } 
 * 
  * For more information, see "Editing the Trust Relationship for an Existing 
  * Role" in the AWS Directory Service guide. 
 * 
  * Also, set up your development environment, including your credentials. 
 * 
  * For information, see this documentation topic: 
 * 
  * https://docs.aws.amazon.com/sdk-for-java/latest/developer-guide/get-
started.html 
  */
public class AssumeRole { 
     public static void main(String[] args) { 
         final String usage = """ 
                  Usage: 
                      <roleArn> <roleSessionName>\s 
                  Where: 
                      roleArn - The Amazon Resource Name (ARN) of the role to 
  assume (for example, rn:aws:iam::000008047983:role/s3role).\s 
                      roleSessionName - An identifier for the assumed role session 
  (for example, mysession).\s 
                  """;
```

```
if (args.length != 2) {
            System.out.println(usage); 
            System.exit(1); 
        } 
        String roleArn = args[0]; 
        String roleSessionName = args[1]; 
        Region region = Region.US_EAST_1; 
        StsClient stsClient = StsClient.builder() 
                 .region(region) 
                .build();
        assumeGivenRole(stsClient, roleArn, roleSessionName); 
        stsClient.close(); 
    } 
    public static void assumeGivenRole(StsClient stsClient, String roleArn, 
 String roleSessionName) { 
        try { 
            AssumeRoleRequest roleRequest = AssumeRoleRequest.builder() 
                     .roleArn(roleArn) 
                     .roleSessionName(roleSessionName) 
                    .build();
            AssumeRoleResponse roleResponse = stsClient.assumeRole(roleRequest); 
            Credentials myCreds = roleResponse.credentials(); 
            // Display the time when the temp creds expire. 
            Instant exTime = myCreds.expiration(); 
            String tokenInfo = myCreds.sessionToken(); 
            // Convert the Instant to readable date. 
            DateTimeFormatter formatter = 
 DateTimeFormatter.ofLocalizedDateTime(FormatStyle.SHORT) 
                     .withLocale(Locale.US) 
                     .withZone(ZoneId.systemDefault()); 
            formatter.format(exTime); 
            System.out.println("The token " + tokenInfo + " expires on " + 
 exTime); 
        } catch (StsException e) { 
            System.err.println(e.getMessage());
```

```
 System.exit(1); 
           } 
      }
}
```
• For API details, see [AssumeRole](https://docs.aws.amazon.com/goto/SdkForJavaV2/sts-2011-06-15/AssumeRole) in *AWS SDK for Java 2.x API Reference*.

#### **JavaScript**

## **SDK for JavaScript (v3)**

#### **(i)** Note

There's more on GitHub. Find the complete example and learn how to set up and run in the AWS Code Examples [Repository.](https://github.com/awsdocs/aws-doc-sdk-examples/tree/main/javascriptv3/example_code/sts#code-examples)

Create the client.

```
import { STSClient } from "@aws-sdk/client-sts";
// Set the AWS Region.
const REGION = "us-east-1";
// Create an AWS STS service client object.
export const client = new STSClient({ region: REGION });
```
Assume the IAM role.

```
import { AssumeRoleCommand } from "@aws-sdk/client-sts";
import { client } from "../libs/client.js";
export const main = async () => {
  try { 
    // Returns a set of temporary security credentials that you can use to 
     // access Amazon Web Services resources that you might not normally 
     // have access to. 
     const command = new AssumeRoleCommand({ 
       // The Amazon Resource Name (ARN) of the role to assume. 
       RoleArn: "ROLE_ARN",
```

```
 // An identifier for the assumed role session. 
       RoleSessionName: "session1", 
       // The duration, in seconds, of the role session. The value specified 
       // can range from 900 seconds (15 minutes) up to the maximum session 
       // duration set for the role. 
       DurationSeconds: 900, 
     }); 
     const response = await client.send(command); 
     console.log(response); 
   } catch (err) { 
     console.error(err); 
   }
};
```
• For API details, see [AssumeRole](https://docs.aws.amazon.com/AWSJavaScriptSDK/v3/latest/client/sts/command/AssumeRoleCommand) in *AWS SDK for JavaScript API Reference*.

## **SDK for JavaScript (v2)**

#### *(i)* Note

```
// Load the AWS SDK for Node.js
const AWS = require("aws-sdk");
// Set the region
AWS.config.update({ region: "REGION" });
var roleToAssume = { 
   RoleArn: "arn:aws:iam::123456789012:role/RoleName", 
   RoleSessionName: "session1", 
   DurationSeconds: 900,
};
var roleCreds;
// Create the STS service object
var sts = new AWS.STS({ apiVersion: "2011-06-15" });
//Assume Role
sts.assumeRole(roleToAssume, function (err, data) { 
   if (err) console.log(err, err.stack);
```

```
 else { 
     roleCreds = { 
       accessKeyId: data.Credentials.AccessKeyId, 
       secretAccessKey: data.Credentials.SecretAccessKey, 
       sessionToken: data.Credentials.SessionToken, 
     }; 
     stsGetCallerIdentity(roleCreds); 
   }
});
//Get Arn of current identity
function stsGetCallerIdentity(creds) { 
   var stsParams = { credentials: creds }; 
   // Create STS service object 
  var sts = new AWS.STS(stsParams);
   sts.getCallerIdentity({}, function (err, data) { 
     if (err) { 
       console.log(err, err.stack); 
     } else { 
       console.log(data.Arn); 
     } 
   });
}
```
• For API details, see [AssumeRole](https://docs.aws.amazon.com/goto/AWSJavaScriptSDK/sts-2011-06-15/AssumeRole) in *AWS SDK for JavaScript API Reference*.

#### PowerShell

#### **Tools for PowerShell**

**Example 1: Returns a set of temporary credentials (access key, secret key and session token) that can be used for one hour to access AWS resources that the requesting user might not normally have access to. The returned credentials have the permissions that are allowed by the access policy of the role being assumed and the policy that was supplied (you cannot use the supplied policy to grant permissions in excess of those defined by the access policy of the role being assumed).**

```
Use-STSRole -RoleSessionName "Bob" -RoleArn "arn:aws:iam::123456789012:role/demo" 
  -Policy "...JSON policy..." -DurationInSeconds 3600
```
**Example 2: Returns a set of temporary credentials, valid for one hour, that have the same permissions that are defined in the access policy of the role being assumed.**

```
Use-STSRole -RoleSessionName "Bob" -RoleArn "arn:aws:iam::123456789012:role/demo" 
  -DurationInSeconds 3600
```
**Example 3: Returns a set of temporary credentials supplying the serial number and generated token from an MFA associated with the user credentials used to execute the cmdlet.**

```
Use-STSRole -RoleSessionName "Bob" -RoleArn "arn:aws:iam::123456789012:role/demo" 
  -DurationInSeconds 3600 -SerialNumber "GAHT12345678" -TokenCode "123456"
```
**Example 4: Returns a set of temporary credentials that have assumed a role defined in a customer account. For each role that the third party can assume, the customer account must create a role using an identifier that must be passed in the -ExternalId parameter each time the role is assumed.**

```
Use-STSRole -RoleSessionName "Bob" -RoleArn "arn:aws:iam::123456789012:role/demo" 
  -DurationInSeconds 3600 -ExternalId "ABC123"
```
• For API details, see [AssumeRole](https://docs.aws.amazon.com/powershell/latest/reference) in *AWS Tools for PowerShell Cmdlet Reference*.

#### Python

#### **SDK for Python (Boto3)**

#### **A** Note

There's more on GitHub. Find the complete example and learn how to set up and run in the AWS Code Examples [Repository.](https://github.com/awsdocs/aws-doc-sdk-examples/tree/main/python/example_code/sts#code-examples)

Assume an IAM role that requires an MFA token and use temporary credentials to list Amazon S3 buckets for the account.

```
def list_buckets_from_assumed_role_with_mfa( 
     assume_role_arn, session_name, mfa_serial_number, mfa_totp, sts_client
```

```
): 
     """ 
     Assumes a role from another account and uses the temporary credentials from 
     that role to list the Amazon S3 buckets that are owned by the other account. 
     Requires an MFA device serial number and token. 
     The assumed role must grant permission to list the buckets in the other 
 account. 
     :param assume_role_arn: The Amazon Resource Name (ARN) of the role that 
                              grants access to list the other account's buckets. 
    : param session name: The name of the STS session.
     :param mfa_serial_number: The serial number of the MFA device. For a virtual 
 MFA 
                                device, this is an ARN. 
     :param mfa_totp: A time-based, one-time password issued by the MFA device. 
     :param sts_client: A Boto3 STS instance that has permission to assume the 
 role. 
    "" ""
     response = sts_client.assume_role( 
         RoleArn=assume_role_arn, 
         RoleSessionName=session_name, 
         SerialNumber=mfa_serial_number, 
         TokenCode=mfa_totp, 
     ) 
     temp_credentials = response["Credentials"] 
     print(f"Assumed role {assume_role_arn} and got temporary credentials.") 
     s3_resource = boto3.resource( 
         "s3", 
        aws access key id=temp credentials["AccessKeyId"],
         aws_secret_access_key=temp_credentials["SecretAccessKey"], 
         aws_session_token=temp_credentials["SessionToken"], 
     ) 
     print(f"Listing buckets for the assumed role's account:") 
     for bucket in s3_resource.buckets.all(): 
         print(bucket.name)
```
• For API details, see [AssumeRole](https://docs.aws.amazon.com/goto/boto3/sts-2011-06-15/AssumeRole) in *AWS SDK for Python (Boto3) API Reference*.

#### Ruby

# **SDK for Ruby**

## **Note**

There's more on GitHub. Find the complete example and learn how to set up and run in the AWS Code Examples [Repository.](https://github.com/awsdocs/aws-doc-sdk-examples/tree/main/ruby/example_code/iam#code-examples)

```
 # Creates an AWS Security Token Service (AWS STS) client with specified 
 credentials. 
  # This is separated into a factory function so that it can be mocked for unit 
 testing. 
  # 
  # @param key_id [String] The ID of the access key used by the STS client. 
  # @param key_secret [String] The secret part of the access key used by the STS 
 client. 
  def create_sts_client(key_id, key_secret) 
    Aws::STS::Client.new(access_key_id: key_id, secret_access_key: key_secret) 
  end 
  # Gets temporary credentials that can be used to assume a role. 
  # 
  # @param role_arn [String] The ARN of the role that is assumed when these 
 credentials 
  # are used. 
  # @param sts_client [AWS::STS::Client] An AWS STS client. 
  # @return [Aws::AssumeRoleCredentials] The credentials that can be used to 
 assume the role. 
  def assume_role(role_arn, sts_client) 
    credentials = Aws::AssumeRoleCredentials.new( 
       client: sts_client, 
      role_arn: role_arn, 
       role_session_name: "create-use-assume-role-scenario" 
\overline{\phantom{a}} @logger.info("Assumed role '#{role_arn}', got temporary credentials.") 
    credentials 
  end
```
• For API details, see [AssumeRole](https://docs.aws.amazon.com/goto/SdkForRubyV3/sts-2011-06-15/AssumeRole) in *AWS SDK for Ruby API Reference*.

#### Rust

## **SDK for Rust**

#### **(i)** Note

There's more on GitHub. Find the complete example and learn how to set up and run in the AWS Code Examples [Repository.](https://github.com/awsdocs/aws-doc-sdk-examples/tree/main/rustv1/examples/sts/#code-examples)

```
async fn assume_role(config: &SdkConfig, role_name: String, session_name: 
  Option<String>) { 
     let provider = aws_config::sts::AssumeRoleProvider::builder(role_name) 
         .session_name(session_name.unwrap_or("rust_sdk_example_session".into())) 
         .configure(config) 
         .build() 
         .await; 
     let local_config = aws_config::from_env() 
         .credentials_provider(provider) 
         .load() 
         .await; 
     let client = Client::new(&local_config); 
     let req = client.get_caller_identity(); 
     let resp = req.send().await; 
     match resp { 
        0k(e) \Rightarrow {
            println!("UserID : {}",
  e.user_id().unwrap_or_default()); 
             println!("Account: {}", 
  e.account().unwrap_or_default()); 
            println!("Arn : {}", e.arn().unwrap_or_default());
         } 
        Err(e) => println!("\{:\}?}", e),
     }
}
```
• For API details, see [AssumeRole](https://docs.rs/releases/search?query=aws-sdk) in *AWS SDK for Rust API reference*.

#### Swift

# **SDK for Swift**

## **(i)** Note

This is prerelease documentation for an SDK in preview release. It is subject to change.

# *(i)* Note

There's more on GitHub. Find the complete example and learn how to set up and run in the AWS Code Examples [Repository.](https://github.com/awsdocs/aws-doc-sdk-examples/tree/main/swift/example_code/iam#code-examples)

```
 public func assumeRole(role: IAMClientTypes.Role, sessionName: String) 
                      async throws -> STSClientTypes.Credentials { 
         let input = AssumeRoleInput( 
             roleArn: role.arn, 
             roleSessionName: sessionName 
         ) 
         do { 
             let output = try await stsClient.assumeRole(input: input) 
             guard let credentials = output.credentials else { 
                 throw ServiceHandlerError.authError 
 } 
             return credentials 
         } catch { 
             throw error 
         } 
     }
```
• For API details, see [AssumeRole](https://awslabs.github.io/aws-sdk-swift/reference/0.x) in *AWS SDK for Swift API reference*.

# **Use AssumeRoleWithWebIdentity with an AWS SDK or CLI**

The following code examples show how to use AssumeRoleWithWebIdentity.

## CLI

# **AWS CLI**

# **To get short-term credentials for a role authenticated with Web Identity (OAuth 2."0)**

The following assume-role-with-web-identity command retrieves a set of short-term credentials for the IAM role app1. The request is authenticated by using the web identity token supplied by the specified web identity provider. Two additional policies are applied to the session to further restrict what the user can do. The returned credentials expire one hour after they are generated.

```
aws sts assume-role-with-web-identity \setminus --duration-seconds 3600 \ 
     --role-session-name "app1" \ 
     --provider-id "www.amazon.com" \ 
     --policy-arns "arn:aws:iam::123456789012:policy/
q=webidentitydemopolicy1","arn:aws:iam::123456789012:policy/
webidentitydemopolicy2" \ 
    --role-arn arn:aws:iam::123456789012:role/FederatedWebIdentityRole \
     --web-identity-token "Atza
%7CIQEBLjAsAhRFiXuWpUXuRvQ9PZL3GMFcYevydwIUFAHZwXZXXXXXXXXJnrulxKDHwy87oGKPznh0D6bEQZTSCz
CrKqjG7nPBjNIL016GGvuS5gSvPRUxWES3VYfm1wl7WTI7jn-Pcb6M-
buCgHhFOzTQxod27L9CqnOLio7N3gZAGpsp6n1-
AJBOCJckcyXe2c6uD0srOJeZlKUm2eTDVMf8IehDVI0r1QOnTV6KzzAI3OY87Vd_cVMQ"
```
# Output:

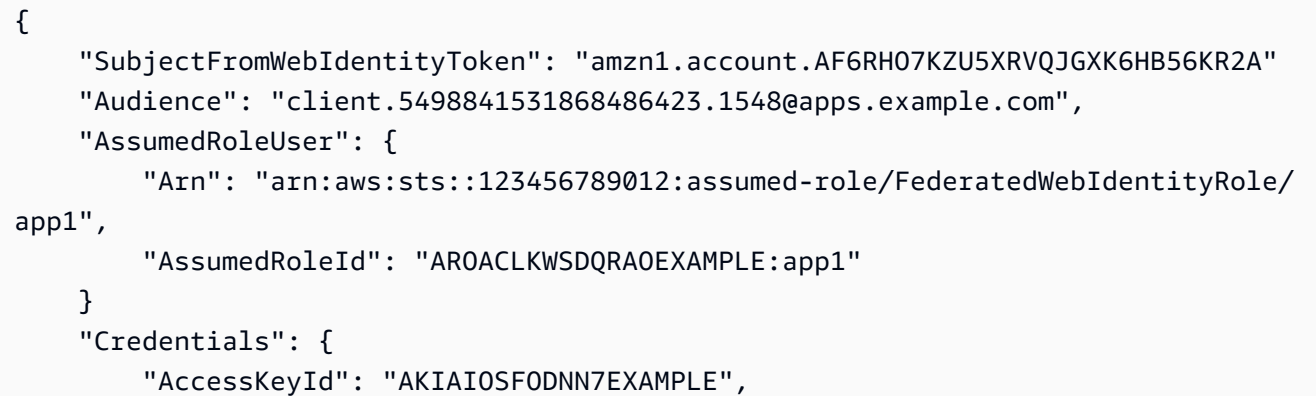

```
 "SecretAccessKey": "wJalrXUtnFEMI/K7MDENG/bPxRfiCYzEXAMPLEKEY", 
         "SessionToken": "AQoEXAMPLEH4aoAH0gNCAPyJxz4BlCFFxWNE1OPTgk5TthT
+FvwqnKwRcOIfrRh3c/LTo6UDdyJwOOvEVPvLXCrrrUtdnniCEXAMPLE/
IvU1dYUg2RVAJBanLiHb4IgRmpRV3zrkuWJOgQs8IZZaIv2BXIa2R4OlgkBN9bkUDNCJiBeb/
AXlzBBko7b15fjrBs2+cTQtpZ3CYWFXG8C5zqx37wnOE49mRl/+OtkIKGO7fAE", 
         "Expiration": "2020-05-19T18:06:10+00:00" 
     }, 
     "Provider": "www.amazon.com"
}
```
For more information, see Requesting Temporary Security [Credentials](https://docs.aws.amazon.com/IAM/latest/UserGuide/id_credentials_temp_request.html#api_assumerolewithwebidentity) in the *AWS IAM User Guide*.

• For API details, see [AssumeRoleWithWebIdentity](https://awscli.amazonaws.com/v2/documentation/api/latest/reference/sts/assume-role-with-web-identity.html) in *AWS CLI Command Reference*.

#### PowerShell

#### **Tools for PowerShell**

**Example 1: Returns a temporary set of credentials, valid for one hour, for a user who has been authenticated with the Login with Amazon identity provider. The credentials assume the access policy associated with the role identified by the role ARN. Optionally, you can pass a JSON policy to the -Policy parameter that further refine the access permissions (you cannot grant more permissions than are available in the permissions associated with the role). The value supplied to the -WebIdentityToken is the unique user identifier that was returned by the identity provider.**

Use-STSWebIdentityRole -DurationInSeconds 3600 -ProviderId "www.amazon.com" -RoleSessionName "app1" -RoleArn "arn:aws:iam::123456789012:role/ FederatedWebIdentityRole" -WebIdentityToken "Atza...DVI0r1"

• For API details, see [AssumeRoleWithWebIdentity](https://docs.aws.amazon.com/powershell/latest/reference) in *AWS Tools for PowerShell Cmdlet Reference*.

# **Use DecodeAuthorizationMessage with an AWS SDK or CLI**

The following code examples show how to use DecodeAuthorizationMessage.

#### CLI

## **AWS CLI**

#### **To decode an encoded authorization message returned in response to a request**

The following decode-authorization-message example decodes additional information about the authorization status of a request from an encoded message returned in response to an Amazon Web Services request.

```
aws sts decode-authorization-message \ 
     --encoded-message EXAMPLEWodyRNrtlQARDip-
eTA6i6DrlUhHhPQrLWB_lAbl5pAKxl9mPDLexYcGBreyIKQC1BGBIpBKr3dFDkwqe07e2NMk5j_hmzAiChJN-8oy3
Ojau7BMjOTWwOtHPhV_Zaz87yENdipr745EjQwRd5LaoL3vN8_5ZfA9UiBMKDgVh1gjqZJFUiQoubv78V1RbHNYnK
pOu3FZjwYStfvTb3GHs3-6rLribG09jZOktkfE6vqxlFzLyeDr4P2ihC1wty9tArCvvGzIAUNmARQJ2VVWPxioqgo
JWP5pwe_mAyqh0NLw-r1S56YC_90onj9A80sNrHlI-
tIiNd7tgNTYzDuPQYD2FMDBnp82V9eVmYGtPp5NIeSpuf3fOHanFuBZgENxZQZ2dlH3xJGMTtYayzZrRXjiq_SfX9
FaoPIb8LmmKVBLpIB0iFhU9sEHPqKHVPi6jdxXqKaZaFGvYVmVOiuQdNQKuyk0p067POFrZECLjjOtNPBOZCcuEKE
```
#### Output:

#### {

 "DecodedMessage": "{\"allowed\":false,\"explicitDeny\":true, \"matchedStatements\":{\"items\":[{\"statementId\":\"VisualEditor0\",\"effect \":\"DENY\",\"principals\":{\"items\":[{\"value\":\"AROA123456789EXAMPLE \"}]},\"principalGroups\":{\"items\":[]},\"actions\":{\"items\":[{\"value \":\"ec2:RunInstances\"}]},\"resources\":{\"items\":[{\"value\":\"\* \"}]},\"conditions\":{\"items\":[]}}]},\"failures\":{\"items\":[]}, \"context\":{\"principal\":{\"id\":\"AROA123456789EXAMPLE:Ana\",\"arn \":\"arn:aws:sts::111122223333:assumed-role/Developer/Ana\"},\"action\": \"RunInstances\",\"resource\":\"arn:aws:ec2:us-east-1:111122223333:instance/\* \",\"conditions\":{\"items\":[{\"key\":\"ec2:MetadataHttpPutResponseHopLimit\", \"values\":{\"items\":[{\"value\":\"2\"}]}},{\"key\":\"ec2:InstanceMarketType \",\"values\":{\"items\":[{\"value\":\"on-demand\"}]}},{\"key\":\"aws:Resource \",\"values\":{\"items\":[{\"value\":\"instance/\*\"}]}},{\"key\":\"aws:Account \",\"values\":{\"items\":[{\"value\":\"111122223333\"}]}},{\"key\": \"ec2:AvailabilityZone\",\"values\":{\"items\":[{\"value\":\"us-east-1f\"}]}}, {\"key\":\"ec2:ebsOptimized\",\"values\":{\"items\":[{\"value\":\"false\"}]}}, {\"key\":\"ec2:IsLaunchTemplateResource\",\"values\":{\"items\":[{\"value\": \"false\"}]}},{\"key\":\"ec2:InstanceType\",\"values\":{\"items\":[{\"value \":\"t2.micro\"}]}},{\"key\":\"ec2:RootDeviceType\",\"values\":{\"items\": [{\"value\":\"ebs\"}]}},{\"key\":\"aws:Region\",\"values\":{\"items\":[{\"value \":\"us-east-1\"}]}},{\"key\":\"ec2:MetadataHttpEndpoint\",\"values\":{\"items

\":[{\"value\":\"enabled\"}]}},{\"key\":\"aws:Service\",\"values\":{\"items \":[{\"value\":\"ec2\"}]}},{\"key\":\"ec2:InstanceID\",\"values\":{\"items\":  $[\{\{\}'\$ \":[{\"value\":\"required\"}]}},{\"key\":\"aws:Type\",\"values\":{\"items \":[{\"value\":\"instance\"}]}},{\"key\":\"ec2:Tenancy\",\"values\":{\"items \":[{\"value\":\"default\"}]}},{\"key\":\"ec2:Region\",\"values\":{\"items \":[{\"value\":\"us-east-1\"}]}},{\"key\":\"aws:ARN\",\"values\":{\"items\":  $[{\{\}'\$ value $\}'':\{'\}'$ arn:aws:ec2:us-east-1:111122223333:instance/\*\"}]}}]}} }

For more information, see Policy [evaluation](https://docs.aws.amazon.com/IAM/latest/UserGuide/reference_policies_evaluation-logic.html) logic in the *AWS IAM User Guide*.

• For API details, see [DecodeAuthorizationMessage](https://awscli.amazonaws.com/v2/documentation/api/latest/reference/sts/decode-authorization-message.html) in *AWS CLI Command Reference*.

PowerShell

**Tools for PowerShell**

**Example 1: Decodes the additional information contained in the supplied encoded message content that was returned in response to a request. The additional information is encoded because details of the authorization status can constitute privileged information that the user who requested the action should not see.**

```
Convert-STSAuthorizationMessage -EncodedMessage "...encoded message..."
```
• For API details, see [DecodeAuthorizationMessage](https://docs.aws.amazon.com/powershell/latest/reference) in *AWS Tools for PowerShell Cmdlet Reference*.

# **Use GetFederationToken with an AWS SDK or CLI**

The following code examples show how to use GetFederationToken.

CLI

# **AWS CLI**

# **To return a set of temporary security credentials using IAM user access key credentials**

The following get-federation-token example returns a set of temporary security credentials (consisting of an access key ID, a secret access key, and a security token) for a user. You must call the GetFederationToken operation using the long-term security credentials of an IAM user.

```
aws sts get-federation-token \ 
     --name Bob \ 
     --policy file://myfile.json \ 
     --policy-arns arn=arn:aws:iam::aws:policy/AmazonS3ReadOnlyAccess \ 
     --duration-seconds 900
```
Contents of myfile.json:

```
{ 
      "Version": "2012-10-17", 
     "Statement": [ 
          { 
               "Effect": "Allow", 
               "Action": "ec2:Describe*", 
               "Resource": "*" 
          }, 
          { 
               "Effect": "Allow", 
               "Action": "elasticloadbalancing:Describe*", 
               "Resource": "*" 
          }, 
          { 
               "Effect": "Allow", 
               "Action": [ 
                    "cloudwatch:ListMetrics", 
                    "cloudwatch:GetMetricStatistics", 
                   "cloudwatch:Describe*" 
               ], 
               "Resource": "*" 
          }, 
          { 
               "Effect": "Allow", 
               "Action": "autoscaling:Describe*", 
               "Resource": "*" 
          } 
     ]
}
```
Output:

```
{ 
     "Credentials": { 
         "AccessKeyId": "ASIAIOSFODNN7EXAMPLE", 
         "SecretAccessKey": "wJalrXUtnFEMI/K7MDENG/bPxRfiCYEXAMPLEKEY", 
         "SessionToken": "EXAMPLEpZ2luX2VjEGoaCXVzLXdlc3QtMiJIMEYCIQC/
W9pL5ArQyDD5JwFL3/h5+WGopQ24GEXweNctwhi9sgIhAMkg
+MZE35iWM8s4r5Lr25f9rSTVPFH98G42QQunWMTfKq0DCOP//////////
wEQAxoMNDUyOTI1MTcwNTA3Igxuy3AOpuuoLsk3MJwqgQPg8QOd9HuoClUxq26wnc/nm
+eZLjHDyGf2KUAHK2DuaS/nrGSEXAMPLE", 
         "Expiration": "2023-12-20T02:06:07+00:00" 
     }, 
     "FederatedUser": { 
         "FederatedUserId": "111122223333:Bob", 
         "Arn": "arn:aws:sts::111122223333:federated-user/Bob" 
     }, 
     "PackedPolicySize": 36
}
```
For more information, see Requesting Temporary Security [Credentials](https://docs.aws.amazon.com/IAM/latest/UserGuide/id_credentials_temp_request.html#api_getfederationtoken) in the *AWS IAM User Guide*.

• For API details, see [GetFederationToken](https://awscli.amazonaws.com/v2/documentation/api/latest/reference/sts/get-federation-token.html) in *AWS CLI Command Reference*.

#### PowerShell

#### **Tools for PowerShell**

**Example 1: Requests a federated token valid for one hour using "Bob" as the name of the federated user. This name can be used to reference the federated user name in a resource-based policy (such as an Amazon S3 bucket policy). The supplied IAM policy, in JSON format, is used to scope down the permissions that are available to the IAM user. The supplied policy cannot grant more permissions than those granted to the requesting user, with the final permissions for the federated user being the most restrictive set based on the intersection of the passed policy and the IAM user policy.**

Get-STSFederationToken -Name "Bob" -Policy "...JSON policy..." -DurationInSeconds 3600

• For API details, see [GetFederationToken](https://docs.aws.amazon.com/powershell/latest/reference) in *AWS Tools for PowerShell Cmdlet Reference*.

# **Use GetSessionToken with an AWS SDK or CLI**

The following code examples show how to use GetSessionToken.

Action examples are code excerpts from larger programs and must be run in context. You can see this action in context in the following code example:

• Get a session token that [requires](#page-10034-0) an MFA token

## CLI

## **AWS CLI**

## **To get a set of short term credentials for an IAM identity**

The following get-session-token command retrieves a set of short-term credentials for the IAM identity making the call. The resulting credentials can be used for requests where multi-factor authentication (MFA) is required by policy. The credentials expire 15 minutes after they are generated.

```
aws sts get-session-token \ 
     --duration-seconds 900 \ 
     --serial-number "YourMFADeviceSerialNumber" \ 
     --token-code 123456
```
Output:

```
{ 
     "Credentials": { 
         "AccessKeyId": "ASIAIOSFODNN7EXAMPLE", 
         "SecretAccessKey": "wJalrXUtnFEMI/K7MDENG/bPxRfiCYzEXAMPLEKEY", 
         "SessionToken": "AQoEXAMPLEH4aoAH0gNCAPyJxz4BlCFFxWNE1OPTgk5TthT
+FvwqnKwRcOIfrRh3c/LTo6UDdyJwOOvEVPvLXCrrrUtdnniCEXAMPLE/
IvU1dYUg2RVAJBanLiHb4IgRmpRV3zrkuWJOgQs8IZZaIv2BXIa2R4OlgkBN9bkUDNCJiBeb/
AXlzBBko7b15fjrBs2+cTQtpZ3CYWFXG8C5zqx37wnOE49mRl/+OtkIKGO7fAE", 
         "Expiration": "2020-05-19T18:06:10+00:00" 
     }
}
```
For more information, see Requesting Temporary Security [Credentials](https://docs.aws.amazon.com/IAM/latest/UserGuide/id_credentials_temp_request.html#api_getsessiontoken) in the *AWS IAM User Guide*.

• For API details, see [GetSessionToken](https://awscli.amazonaws.com/v2/documentation/api/latest/reference/sts/get-session-token.html) in *AWS CLI Command Reference*.

#### PowerShell

#### **Tools for PowerShell**

**Example 1: Returns an Amazon.RuntimeAWSCredentials instance containing temporary credentials valid for a set period of time. The credentials used to request temporary credentials are inferred from the current shell defaults. To specify other credentials, use the -ProfileName or -AccessKey/-SecretKey parameters.**

Get-STSSessionToken

#### **Output:**

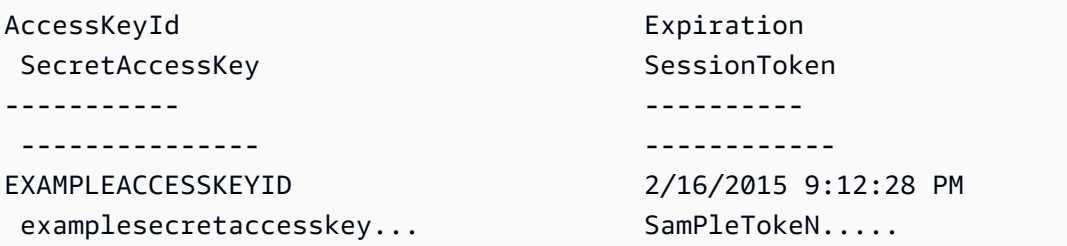

**Example 2: Returns an Amazon.RuntimeAWSCredentials instance containing temporary credentials valid for one hour. The credentials used to make the request are obtained from the specified profile.**

Get-STSSessionToken -DurationInSeconds 3600 -ProfileName myprofile

#### **Output:**

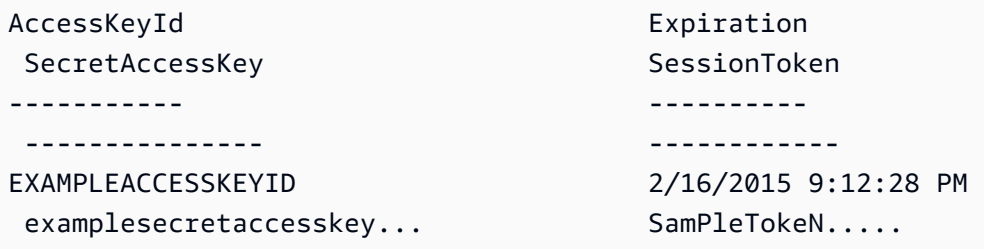

**Example 3: Returns an Amazon.RuntimeAWSCredentials instance containing temporary credentials valid for one hour using the identification number of the MFA**

# **device associated with the account whose credentials are specified in the profile 'myprofilename' and the value provided by the device.**

Get-STSSessionToken -DurationInSeconds 3600 -ProfileName myprofile -SerialNumber YourMFADeviceSerialNumber -TokenCode 123456

## **Output:**

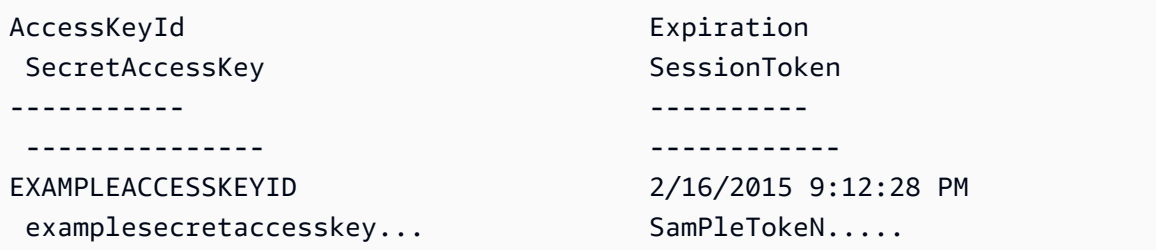

• For API details, see [GetSessionToken](https://docs.aws.amazon.com/powershell/latest/reference) in *AWS Tools for PowerShell Cmdlet Reference*.

# Python

# **SDK for Python (Boto3)**

# **A** Note

There's more on GitHub. Find the complete example and learn how to set up and run in the AWS Code Examples [Repository.](https://github.com/awsdocs/aws-doc-sdk-examples/tree/main/python/example_code/sts#code-examples)

Get a session token by passing an MFA token and use it to list Amazon S3 buckets for the account.

```
def list_buckets_with_session_token_with_mfa(mfa_serial_number, mfa_totp, 
 sts_client): 
     """ 
     Gets a session token with MFA credentials and uses the temporary session 
     credentials to list Amazon S3 buckets. 
     Requires an MFA device serial number and token. 
     :param mfa_serial_number: The serial number of the MFA device. For a virtual 
 MFA 
                                device, this is an Amazon Resource Name (ARN).
```

```
 :param mfa_totp: A time-based, one-time password issued by the MFA device. 
     :param sts_client: A Boto3 STS instance that has permission to assume the 
 role. 
    "" "
     if mfa_serial_number is not None: 
         response = sts_client.get_session_token( 
             SerialNumber=mfa_serial_number, TokenCode=mfa_totp 
\overline{\phantom{a}} else: 
         response = sts_client.get_session_token() 
     temp_credentials = response["Credentials"] 
     s3_resource = boto3.resource( 
         "s3", 
         aws_access_key_id=temp_credentials["AccessKeyId"], 
         aws_secret_access_key=temp_credentials["SecretAccessKey"], 
         aws_session_token=temp_credentials["SessionToken"], 
    \lambda print(f"Buckets for the account:") 
     for bucket in s3_resource.buckets.all(): 
         print(bucket.name)
```
• For API details, see [GetSessionToken](https://docs.aws.amazon.com/goto/boto3/sts-2011-06-15/GetSessionToken) in *AWS SDK for Python (Boto3) API Reference*.

# **Scenarios for AWS STS using AWS SDKs**

The following code examples show how to use AWS Security Token Service (AWS STS) with AWS SDKs. Each example shows you how to accomplish a specific task by calling multiple functions within the same service.

Scenarios target an intermediate level of experience to help you understand service actions in context.

## **Examples**

- Assume an IAM role that [requires](#page-10023-0) an MFA token with AWS STS using an AWS SDK
- Construct a URL with AWS STS for [federated](#page-10030-0) users using an AWS SDK
- Get a session token that [requires](#page-10034-0) an MFA token with AWS STS using an AWS SDK

# <span id="page-10023-0"></span>**Assume an IAM role that requires an MFA token with AWS STS using an AWS SDK**

The following code example shows how to assume a role that requires an MFA token.

## **Warning**

To avoid security risks, don't use IAM users for authentication when developing purposebuilt software or working with real data. Instead, use federation with an identity provider such as AWS IAM [Identity](https://docs.aws.amazon.com/singlesignon/latest/userguide/what-is.html) Center.

- Create an IAM role that grants permission to list Amazon S3 buckets.
- Create an IAM user that has permission to assume the role only when MFA credentials are provided.
- Register an MFA device for the user.
- Assume the role and use temporary credentials to list S3 buckets.

## Python

# **SDK for Python (Boto3)**

# **A** Note

There's more on GitHub. Find the complete example and learn how to set up and run in the AWS Code Examples [Repository.](https://github.com/awsdocs/aws-doc-sdk-examples/tree/main/python/example_code/sts#code-examples)

Create an IAM user, register an MFA device, and create a role that grants permission to list S3 buckets. The user has rights only to assume the role.

```
def setup(iam_resource): 
     """ 
     Creates a new user with no permissions. 
     Creates a new virtual MFA device. 
     Displays the QR code to seed the device. 
     Asks for two codes from the MFA device. 
     Registers the MFA device for the user. 
     Creates an access key pair for the user.
```

```
 Creates a role with a policy that lets the user assume the role and requires 
 MFA. 
    Creates a policy that allows listing Amazon S3 buckets. 
    Attaches the policy to the role. 
    Creates an inline policy for the user that lets the user assume the role. 
    For demonstration purposes, the user is created in the same account as the 
 role, 
    but in practice the user would likely be from another account. 
    Any MFA device that can scan a QR code will work with this demonstration. 
    Common choices are mobile apps like LastPass Authenticator, 
    Microsoft Authenticator, or Google Authenticator. 
     :param iam_resource: A Boto3 AWS Identity and Access Management (IAM) 
 resource 
                           that has permissions to create users, roles, and 
 policies 
                           in the account. 
     :return: The newly created user, user key, virtual MFA device, and role. 
    "" "
     user = iam_resource.create_user(UserName=unique_name("user")) 
     print(f"Created user {user.name}.") 
    virtual_mfa_device = iam_resource.create_virtual_mfa_device( 
         VirtualMFADeviceName=unique_name("mfa") 
    \lambda print(f"Created virtual MFA device {virtual_mfa_device.serial_number}") 
    print( 
         f"Showing the QR code for the device. Scan this in the MFA app of your " 
         f"choice." 
\bigcup with open("qr.png", "wb") as qr_file: 
         qr_file.write(virtual_mfa_device.qr_code_png) 
   webbrowser.open(qr file.name)
     print(f"Enter two consecutive code from your MFA device.") 
    mfa_code_1 = input("Enter the first code: ") 
    mfa_code_2 = input("Enter the second code: ") 
     user.enable_mfa( 
         SerialNumber=virtual_mfa_device.serial_number, 
         AuthenticationCode1=mfa_code_1, 
         AuthenticationCode2=mfa_code_2,
```

```
 ) 
    os.remove(qr_file.name) 
    print(f"MFA device is registered with the user.") 
    user_key = user.create_access_key_pair() 
    print(f"Created access key pair for user.") 
    print(f"Wait for user to be ready.", end="") 
    progress_bar(10) 
    role = iam_resource.create_role( 
        RoleName=unique_name("role"), 
        AssumeRolePolicyDocument=json.dumps( 
\{\hspace{.1cm} \} "Version": "2012-10-17", 
                "Statement": [ 
\{ "Effect": "Allow", 
                        "Principal": {"AWS": user.arn}, 
                        "Action": "sts:AssumeRole", 
                        "Condition": {"Bool": {"aws:MultiFactorAuthPresent": 
 True}}, 
1 1 1 1 1 1 1
 ], 
 } 
        ), 
     ) 
    print(f"Created role {role.name} that requires MFA.") 
    policy = iam_resource.create_policy( 
        PolicyName=unique_name("policy"), 
        PolicyDocument=json.dumps( 
\{\hspace{.1cm} \} "Version": "2012-10-17", 
                "Statement": [ 
\{ "Effect": "Allow", 
                        "Action": "s3:ListAllMyBuckets", 
                        "Resource": "arn:aws:s3:::*", 
1 1 1 1 1 1 1
                ], 
 } 
        ), 
     )
```

```
 role.attach_policy(PolicyArn=policy.arn) 
     print(f"Created policy {policy.policy_name} and attached it to the role.") 
     user.create_policy( 
         PolicyName=unique_name("user-policy"), 
         PolicyDocument=json.dumps( 
\{\hspace{.1cm} \} "Version": "2012-10-17", 
                 "Statement": [ 
\{ "Effect": "Allow", 
                         "Action": "sts:AssumeRole", 
                         "Resource": role.arn, 
1 1 1 1 1 1 1
                 ], 
 } 
         ), 
     ) 
     print( 
         f"Created an inline policy for {user.name} that lets the user assume " 
        f"the role." 
    \lambda print("Give AWS time to propagate these new resources and connections.", 
 end="") 
    progress_bar(10) 
     return user, user_key, virtual_mfa_device, role
```
Show that assuming the role without an MFA token is not allowed.

```
def try_to_assume_role_without_mfa(assume_role_arn, session_name, sts_client): 
    "" "
     Shows that attempting to assume the role without sending MFA credentials 
 results 
     in an AccessDenied error. 
     :param assume_role_arn: The Amazon Resource Name (ARN) of the role to assume. 
     :param session_name: The name of the STS session.
```

```
 :param sts_client: A Boto3 STS instance that has permission to assume the 
 role. 
   " " print(f"Trying to assume the role without sending MFA credentials...") 
    try: 
       sts client.assume role(RoleArn=assume role arn,
 RoleSessionName=session_name) 
        raise RuntimeError("Expected AccessDenied error.") 
    except ClientError as error: 
        if error.response["Error"]["Code"] == "AccessDenied": 
            print("Got AccessDenied.") 
        else: 
            raise
```
Assume the role that grants permission to list S3 buckets, passing the required MFA token, and show that buckets can be listed.

```
def list_buckets_from_assumed_role_with_mfa( 
     assume_role_arn, session_name, mfa_serial_number, mfa_totp, sts_client
): 
     """ 
     Assumes a role from another account and uses the temporary credentials from 
     that role to list the Amazon S3 buckets that are owned by the other account. 
     Requires an MFA device serial number and token. 
     The assumed role must grant permission to list the buckets in the other 
 account. 
     :param assume_role_arn: The Amazon Resource Name (ARN) of the role that 
                              grants access to list the other account's buckets. 
     :param session_name: The name of the STS session. 
     :param mfa_serial_number: The serial number of the MFA device. For a virtual 
 MFA 
                                device, this is an ARN. 
     :param mfa_totp: A time-based, one-time password issued by the MFA device. 
     :param sts_client: A Boto3 STS instance that has permission to assume the 
 role. 
     """ 
     response = sts_client.assume_role( 
         RoleArn=assume_role_arn,
```

```
 RoleSessionName=session_name, 
     SerialNumber=mfa_serial_number, 
     TokenCode=mfa_totp, 
\lambda temp_credentials = response["Credentials"] 
 print(f"Assumed role {assume_role_arn} and got temporary credentials.") 
 s3_resource = boto3.resource( 
     "s3", 
     aws_access_key_id=temp_credentials["AccessKeyId"], 
     aws_secret_access_key=temp_credentials["SecretAccessKey"], 
     aws_session_token=temp_credentials["SessionToken"], 
 ) 
 print(f"Listing buckets for the assumed role's account:") 
 for bucket in s3_resource.buckets.all(): 
     print(bucket.name)
```
Destroy the resources created for the demo.

```
def teardown(user, virtual_mfa_device, role): 
     """ 
     Removes all resources created during setup. 
     :param user: The demo user. 
     :param role: The demo role. 
    "" ""
     for attached in role.attached_policies.all(): 
         policy_name = attached.policy_name 
         role.detach_policy(PolicyArn=attached.arn) 
         attached.delete() 
         print(f"Detached and deleted {policy_name}.") 
     role.delete() 
     print(f"Deleted {role.name}.") 
     for user_pol in user.policies.all(): 
         user_pol.delete() 
         print("Deleted inline user policy.") 
     for key in user.access_keys.all(): 
         key.delete() 
         print("Deleted user's access key.")
```

```
 for mfa in user.mfa_devices.all(): 
     mfa.disassociate() 
virtual mfa device.delete()
 user.delete() 
 print(f"Deleted {user.name}.")
```
Run this scenario by using the previously defined functions.

```
def usage_demo(): 
     """Drives the demonstration.""" 
     print("-" * 88) 
     print( 
         f"Welcome to the AWS Security Token Service assume role demo, " 
         f"starring multi-factor authentication (MFA)!" 
    \mathcal{L} print("-" * 88) 
     iam_resource = boto3.resource("iam") 
     user, user_key, virtual_mfa_device, role = setup(iam_resource) 
     print(f"Created {user.name} and {role.name}.") 
     try: 
         sts_client = boto3.client( 
              "sts", aws_access_key_id=user_key.id, 
  aws_secret_access_key=user_key.secret 
\overline{\phantom{a}} try_to_assume_role_without_mfa(role.arn, "demo-sts-session", sts_client) 
         mfa_totp = input("Enter the code from your registered MFA device: ") 
         list_buckets_from_assumed_role_with_mfa( 
              role.arn, 
              "demo-sts-session", 
              virtual_mfa_device.serial_number, 
              mfa_totp, 
              sts_client, 
         \mathcal{L} finally: 
         teardown(user, virtual_mfa_device, role) 
         print("Thanks for watching!")
```
• For API details, see [AssumeRole](https://docs.aws.amazon.com/goto/boto3/sts-2011-06-15/AssumeRole) in *AWS SDK for Python (Boto3) API Reference*.

# <span id="page-10030-0"></span>**Construct a URL with AWS STS for federated users using an AWS SDK**

The following code example shows how to:

- Create an IAM role that grants read-only access to the current account's Amazon S3 resources.
- Get a security token from the AWS federation endpoint.
- Construct a URL that can be used to access the console with federated credentials.

## Python

## **SDK for Python (Boto3)**

#### **A** Note

There's more on GitHub. Find the complete example and learn how to set up and run in the AWS Code Examples [Repository.](https://github.com/awsdocs/aws-doc-sdk-examples/tree/main/python/example_code/sts#code-examples)

Create a role that grants read-only access to the current account's S3 resources.

```
def setup(iam_resource): 
    "" "
     Creates a role that can be assumed by the current user. 
     Attaches a policy that allows only Amazon S3 read-only access. 
     :param iam_resource: A Boto3 AWS Identity and Access Management (IAM) 
 instance 
                           that has the permission to create a role. 
     :return: The newly created role. 
    "" "
     role = iam_resource.create_role( 
         RoleName=unique_name("role"), 
         AssumeRolePolicyDocument=json.dumps( 
\{\hspace{.1cm} \} "Version": "2012-10-17", 
                 "Statement": [ 
\{ \} "Effect": "Allow",
```

```
 "Principal": {"AWS": iam_resource.CurrentUser().arn}, 
                        "Action": "sts:AssumeRole", 
1 1 1 1 1 1 1
 ], 
 } 
        ), 
    \lambda role.attach_policy(PolicyArn="arn:aws:iam::aws:policy/
AmazonS3ReadOnlyAccess") 
     print(f"Created role {role.name}.") 
    print("Give AWS time to propagate these new resources and connections.", 
end=""
    progress_bar(10) 
    return role
```
Get a security token from the AWS federation endpoint and construct a URL that can be used to access the console with federated credentials.

```
def construct_federated_url(assume_role_arn, session_name, issuer, sts_client): 
    "''" Constructs a URL that gives federated users direct access to the AWS 
 Management 
     Console. 
     1. Acquires temporary credentials from AWS Security Token Service (AWS STS) 
 that 
        can be used to assume a role with limited permissions. 
     2. Uses the temporary credentials to request a sign-in token from the 
        AWS federation endpoint. 
     3. Builds a URL that can be used in a browser to navigate to the AWS 
 federation 
        endpoint, includes the sign-in token for authentication, and redirects to 
        the AWS Management Console with permissions defined by the role that was 
        specified in step 1. 
     :param assume_role_arn: The role that specifies the permissions that are 
  granted.
```

```
 The current user must have permission to assume the 
 role. 
   : param session name: The name for the STS session.
    :param issuer: The organization that issues the URL. 
    :param sts_client: A Boto3 STS instance that can assume the role. 
    :return: The federated URL. 
   "" "
    response = sts_client.assume_role( 
        RoleArn=assume_role_arn, RoleSessionName=session_name 
   \lambda temp_credentials = response["Credentials"] 
    print(f"Assumed role {assume_role_arn} and got temporary credentials.") 
   session data = {f} "sessionId": temp_credentials["AccessKeyId"], 
        "sessionKey": temp_credentials["SecretAccessKey"], 
        "sessionToken": temp_credentials["SessionToken"], 
    } 
    aws_federated_signin_endpoint = "https://signin.aws.amazon.com/federation" 
    # Make a request to the AWS federation endpoint to get a sign-in token. 
    # The requests.get function URL-encodes the parameters and builds the query 
 string 
    # before making the request. 
    response = requests.get( 
        aws_federated_signin_endpoint, 
        params={ 
             "Action": "getSigninToken", 
             "SessionDuration": str(datetime.timedelta(hours=12).seconds), 
             "Session": json.dumps(session_data), 
        }, 
   \lambda signin_token = json.loads(response.text) 
    print(f"Got a sign-in token from the AWS sign-in federation endpoint.") 
    # Make a federated URL that can be used to sign into the AWS Management 
 Console. 
    query_string = urllib.parse.urlencode( 
        { 
             "Action": "login", 
             "Issuer": issuer, 
             "Destination": "https://console.aws.amazon.com/", 
             "SigninToken": signin_token["SigninToken"], 
        }
```
 $\lambda$ 

```
 federated_url = f"{aws_federated_signin_endpoint}?{query_string}" 
 return federated_url
```
Destroy the resources created for the demo.

```
def teardown(role): 
    "" "
     Removes all resources created during setup. 
     :param role: The demo role. 
    "" "
     for attached in role.attached_policies.all(): 
         role.detach_policy(PolicyArn=attached.arn) 
         print(f"Detached {attached.policy_name}.") 
     role.delete() 
     print(f"Deleted {role.name}.")
```
Run this scenario by using the previously defined functions.

```
def usage_demo(): 
     """Drives the demonstration.""" 
     print("-" * 88) 
     print(f"Welcome to the AWS Security Token Service federated URL demo.") 
     print("-" * 88) 
     iam_resource = boto3.resource("iam") 
     role = setup(iam_resource) 
     sts_client = boto3.client("sts") 
     try: 
         federated_url = construct_federated_url( 
              role.arn, "AssumeRoleDemoSession", "example.org", sts_client 
\overline{\phantom{a}} print( 
              "Constructed a federated URL that can be used to connect to the " 
              "AWS Management Console with role-defined permissions:" 
\overline{\phantom{a}} print("-" * 88)
```

```
 print(federated_url) 
         print("-" * 88) 
        = input(
              "Copy and paste the above URL into a browser to open the AWS " 
              "Management Console with limited permissions. When done, press " 
              "Enter to clean up and complete this demo." 
\overline{\phantom{a}} finally: 
         teardown(role) 
         print("Thanks for watching!")
```
• For API details, see [AssumeRole](https://docs.aws.amazon.com/goto/boto3/sts-2011-06-15/AssumeRole) in *AWS SDK for Python (Boto3) API Reference*.

# <span id="page-10034-0"></span>**Get a session token that requires an MFA token with AWS STS using an AWS SDK**

The following code example shows how to get a session token that requires an MFA token.

# **Warning**

To avoid security risks, don't use IAM users for authentication when developing purposebuilt software or working with real data. Instead, use federation with an identity provider such as AWS IAM [Identity](https://docs.aws.amazon.com/singlesignon/latest/userguide/what-is.html) Center.

- Create an IAM role that grants permission to list Amazon S3 buckets.
- Create an IAM user that has permission to assume the role only when MFA credentials are provided.
- Register an MFA device for the user.
- Provide MFA credentials to get a session token and use temporary credentials to list S3 buckets.

## Python

# **SDK for Python (Boto3)**

## **Note**

There's more on GitHub. Find the complete example and learn how to set up and run in the AWS Code Examples [Repository.](https://github.com/awsdocs/aws-doc-sdk-examples/tree/main/python/example_code/sts#code-examples)

Create an IAM user, register an MFA device, and create a role that grants permission to let the user list S3 buckets only when MFA credentials are used.

```
def setup(iam_resource): 
    "" ""
     Creates a new user with no permissions. 
     Creates a new virtual multi-factor authentication (MFA) device. 
     Displays the QR code to seed the device. 
     Asks for two codes from the MFA device. 
     Registers the MFA device for the user. 
     Creates an access key pair for the user. 
     Creates an inline policy for the user that lets the user list Amazon S3 
  buckets, 
     but only when MFA credentials are used. 
     Any MFA device that can scan a QR code will work with this demonstration. 
     Common choices are mobile apps like LastPass Authenticator, 
     Microsoft Authenticator, or Google Authenticator. 
     :param iam_resource: A Boto3 AWS Identity and Access Management (IAM) 
  resource 
                           that has permissions to create users, MFA devices, and 
                           policies in the account. 
     :return: The newly created user, user key, and virtual MFA device. 
    "" "
     user = iam_resource.create_user(UserName=unique_name("user")) 
     print(f"Created user {user.name}.") 
     virtual_mfa_device = iam_resource.create_virtual_mfa_device( 
         VirtualMFADeviceName=unique_name("mfa") 
     ) 
     print(f"Created virtual MFA device {virtual_mfa_device.serial_number}")
```

```
 print( 
        f"Showing the QR code for the device. Scan this in the MFA app of your " 
        f"choice." 
    \lambda with open("qr.png", "wb") as qr_file: 
         qr_file.write(virtual_mfa_device.qr_code_png) 
    webbrowser.open(qr_file.name) 
    print(f"Enter two consecutive code from your MFA device.") 
    mfa_code_1 = input("Enter the first code: ") 
    mfa_code_2 = input("Enter the second code: ") 
    user.enable_mfa( 
        SerialNumber=virtual mfa device.serial number,
        AuthenticationCode1=mfa_code_1, 
        AuthenticationCode2=mfa_code_2, 
    \lambda os.remove(qr_file.name) 
     print(f"MFA device is registered with the user.") 
     user_key = user.create_access_key_pair() 
     print(f"Created access key pair for user.") 
    print(f"Wait for user to be ready.", end="") 
     progress_bar(10) 
     user.create_policy( 
         PolicyName=unique_name("user-policy"), 
         PolicyDocument=json.dumps( 
\{\hspace{.1cm} \} "Version": "2012-10-17", 
                 "Statement": [ 
\{ "Effect": "Allow", 
                          "Action": "s3:ListAllMyBuckets", 
                          "Resource": "arn:aws:s3:::*", 
                          "Condition": {"Bool": {"aws:MultiFactorAuthPresent": 
 True}}, 
1 1 1 1 1 1 1
 ], 
 } 
         ), 
    \lambda print(
```

```
 f"Created an inline policy for {user.name} that lets the user list 
 buckets, " 
        f"but only when MFA credentials are present." 
   \lambda print("Give AWS time to propagate these new resources and connections.", 
end=""
    progress_bar(10) 
    return user, user_key, virtual_mfa_device
```
Get temporary session credentials by passing an MFA token, and use the credentials to list S3 buckets for the account.

```
def list_buckets_with_session_token_with_mfa(mfa_serial_number, mfa_totp, 
 sts_client): 
    "" "
     Gets a session token with MFA credentials and uses the temporary session 
     credentials to list Amazon S3 buckets. 
     Requires an MFA device serial number and token. 
     :param mfa_serial_number: The serial number of the MFA device. For a virtual 
 MFA 
                                 device, this is an Amazon Resource Name (ARN). 
     :param mfa_totp: A time-based, one-time password issued by the MFA device. 
     :param sts_client: A Boto3 STS instance that has permission to assume the 
 role. 
    "''" if mfa_serial_number is not None: 
         response = sts_client.get_session_token( 
             SerialNumber=mfa_serial_number, TokenCode=mfa_totp 
        \mathcal{L} else: 
         response = sts_client.get_session_token() 
     temp_credentials = response["Credentials"] 
     s3_resource = boto3.resource( 
         "s3", 
         aws_access_key_id=temp_credentials["AccessKeyId"],
```

```
 aws_secret_access_key=temp_credentials["SecretAccessKey"], 
     aws_session_token=temp_credentials["SessionToken"], 
 ) 
 print(f"Buckets for the account:") 
 for bucket in s3_resource.buckets.all(): 
     print(bucket.name)
```
Destroy the resources created for the demo.

```
def teardown(user, virtual_mfa_device): 
    "" "
     Removes all resources created during setup. 
     :param user: The demo user. 
     :param role: The demo MFA device. 
    "" "
     for user_pol in user.policies.all(): 
         user_pol.delete() 
         print("Deleted inline user policy.") 
     for key in user.access_keys.all(): 
         key.delete() 
         print("Deleted user's access key.") 
     for mfa in user.mfa_devices.all(): 
         mfa.disassociate() 
     virtual_mfa_device.delete() 
     user.delete() 
     print(f"Deleted {user.name}.")
```
Run this scenario by using the previously defined functions.

```
def usage_demo(): 
     """Drives the demonstration.""" 
     print("-" * 88) 
     print( 
         f"Welcome to the AWS Security Token Service assume role demo, " 
         f"starring multi-factor authentication (MFA)!"
```

```
 ) 
     print("-" * 88) 
    iam resource = boto3.resource("iam")
     user, user_key, virtual_mfa_device = setup(iam_resource) 
     try: 
        sts client = boto3.client(
             "sts", aws_access_key_id=user_key.id, 
 aws_secret_access_key=user_key.secret 
\overline{\phantom{a}} try: 
             print("Listing buckets without specifying MFA credentials.") 
             list_buckets_with_session_token_with_mfa(None, None, sts_client) 
         except ClientError as error: 
             if error.response["Error"]["Code"] == "AccessDenied": 
                  print("Got expected AccessDenied error.") 
         mfa_totp = input("Enter the code from your registered MFA device: ") 
         list_buckets_with_session_token_with_mfa( 
             virtual_mfa_device.serial_number, mfa_totp, sts_client 
         ) 
     finally: 
         teardown(user, virtual_mfa_device) 
         print("Thanks for watching!")
```
• For API details, see [GetSessionToken](https://docs.aws.amazon.com/goto/boto3/sts-2011-06-15/GetSessionToken) in *AWS SDK for Python (Boto3) API Reference*.

# **Code examples for AWS Support using AWS SDKs**

The following code examples show you how to use AWS Support with an AWS software development kit (SDK).

*Actions* are code excerpts from larger programs and must be run in context. While actions show you how to call individual service functions, you can see actions in context in their related scenarios and cross-service examples.

*Scenarios* are code examples that show you how to accomplish a specific task by calling multiple functions within the same service.

#### **More resources**

- **AWS [Support](https://docs.aws.amazon.com/awssupport/latest/user/getting-started.html) User Guide** More information about AWS Support.
- **AWS Support API [Reference](https://docs.aws.amazon.com/awssupport/latest/APIReference/welcome.html)** Details about all available AWS Support actions.
- **AWS [Developer](https://aws.amazon.com/developer/code-examples/?awsf.sdk-code-examples-product=product%23) Center** Code examples that you can filter by category or full-text search.
- **AWS SDK [Examples](https://github.com/awsdocs/aws-doc-sdk-examples)** GitHub repo with complete code in preferred languages. Includes instructions for setting up and running the code.

## **Get started**

## **Hello AWS Support**

The following code examples show how to get started using AWS Support.

## .NET

# **AWS SDK for .NET**

## **Note**

There's more on GitHub. Find the complete example and learn how to set up and run in the AWS Code Examples [Repository.](https://github.com/awsdocs/aws-doc-sdk-examples/tree/main/dotnetv3/Support#code-examples)

```
using Amazon.AWSSupport;
using Microsoft.Extensions.DependencyInjection;
using Microsoft.Extensions.Hosting;
public static class HelloSupport
{ 
     static async Task Main(string[] args) 
    \{ // Use the AWS .NET Core Setup package to set up dependency injection for 
 the AWS Support service. 
         // Use your AWS profile name, or leave it blank to use the default 
  profile. 
         // You must have one of the following AWS Support plans: Business, 
  Enterprise On-Ramp, or Enterprise. Otherwise, an exception will be thrown. 
         using var host = Host.CreateDefaultBuilder(args)
```

```
 .ConfigureServices((_, services) => 
                  services.AddAWSService<IAmazonAWSSupport>() 
             ).Build(); 
         // Now the client is available for injection. 
         var supportClient = 
  host.Services.GetRequiredService<IAmazonAWSSupport>(); 
         // You can use await and any of the async methods to get a response. 
         var response = await supportClient.DescribeServicesAsync(); 
         Console.WriteLine($"\tHello AWS Support! There are 
  {response.Services.Count} services available."); 
     }
}
```
• For API details, see [DescribeServices](https://docs.aws.amazon.com/goto/DotNetSDKV3/support-2013-04-15/DescribeServices) in *AWS SDK for .NET API Reference*.

#### Java

#### **SDK for Java 2.x**

## **Note**

There's more on GitHub. Find the complete example and learn how to set up and run in the AWS Code Examples [Repository.](https://github.com/awsdocs/aws-doc-sdk-examples/tree/main/javav2/example_code/support#readme)

```
import software.amazon.awssdk.regions.Region;
import software.amazon.awssdk.services.support.SupportClient;
import software.amazon.awssdk.services.support.model.Category;
import software.amazon.awssdk.services.support.model.DescribeServicesRequest;
import software.amazon.awssdk.services.support.model.DescribeServicesResponse;
import software.amazon.awssdk.services.support.model.Service;
import software.amazon.awssdk.services.support.model.SupportException;
import java.util.ArrayList;
import java.util.List;
/** 
  * Before running this Java (v2) code example, set up your development 
  * environment, including your credentials. 
 *
```

```
 * For more information, see the following documentation topic: 
 * 
  * https://docs.aws.amazon.com/sdk-for-java/latest/developer-guide/get-
started.html 
 * 
  * In addition, you must have the AWS Business Support Plan to use the AWS 
  * Support Java API. For more information, see: 
 * 
  * https://aws.amazon.com/premiumsupport/plans/ 
 * 
  * This Java example performs the following task: 
 * 
  * 1. Gets and displays available services. 
 * 
 * 
  * NOTE: To see multiple operations, see SupportScenario. 
  */
public class HelloSupport { 
     public static void main(String[] args) { 
         Region region = Region.US_WEST_2; 
         SupportClient supportClient = SupportClient.builder() 
                  .region(region) 
                  .build(); 
         System.out.println("***** Step 1. Get and display available services."); 
         displayServices(supportClient); 
     } 
     // Return a List that contains a Service name and Category name. 
     public static void displayServices(SupportClient supportClient) { 
         try { 
             DescribeServicesRequest servicesRequest = 
 DescribeServicesRequest.builder() 
                      .language("en") 
                      .build(); 
             DescribeServicesResponse response = 
 supportClient.describeServices(servicesRequest); 
             List<Service> services = response.services(); 
             System.out.println("Get the first 10 services"); 
            int index = 1:
             for (Service service : services) {
```

```
if (index == 11) break; 
                 System.out.println("The Service name is: " + service.name()); 
                 // Display the Categories for this service. 
                 List<Category> categories = service.categories(); 
                 for (Category cat : categories) { 
                     System.out.println("The category name is: " + cat.name()); 
 } 
                 index++; 
 } 
         } catch (SupportException e) { 
             System.out.println(e.getLocalizedMessage()); 
             System.exit(1); 
         } 
    }
}
```
• For API details, see [DescribeServices](https://docs.aws.amazon.com/goto/SdkForJavaV2/support-2013-04-15/DescribeServices) in *AWS SDK for Java 2.x API Reference*.

#### **JavaScript**

## **SDK for JavaScript (v3)**

#### *(i)* Note

There's more on GitHub. Find the complete example and learn how to set up and run in the AWS Code Examples [Repository.](https://github.com/awsdocs/aws-doc-sdk-examples/tree/main/javascriptv3/example_code/support#code-examples)

Invoke `main()` to run the example.

```
import { 
   DescribeServicesCommand, 
   SupportClient,
} from "@aws-sdk/client-support";
// Change the value of 'region' to your preferred AWS Region.
const client = new SupportClient({ region: "us-east-1" });
```
```
const getServiceCount = async () => { 
   try { 
     const { services } = await client.send(new DescribeServicesCommand({})); 
     return services.length; 
   } catch (err) { 
     if (err.name === "SubscriptionRequiredException") { 
       throw new Error( 
         "You must be subscribed to the AWS Support plan to use this feature.", 
       ); 
     } else { 
       throw err; 
     } 
   }
};
export const main = async () => {
   try { 
     const count = await getServiceCount(); 
     console.log(`Hello, AWS Support! There are ${count} services available.`); 
   } catch (err) { 
     console.error("Failed to get service count: ", err.message); 
   }
};
```
• For API details, see [DescribeServices](https://docs.aws.amazon.com/AWSJavaScriptSDK/v3/latest/client/support/command/DescribeServicesCommand) in *AWS SDK for JavaScript API Reference*.

### Kotlin

# **SDK for Kotlin**

### **Note**

There's more on GitHub. Find the complete example and learn how to set up and run in the AWS Code Examples [Repository.](https://github.com/awsdocs/aws-doc-sdk-examples/tree/main/kotlin/services/support#code-examples)

/\*\*

Before running this Kotlin code example, set up your development environment, including your credentials.

```
For more information, see the following documentation topic:
https://docs.aws.amazon.com/sdk-for-kotlin/latest/developer-guide/setup.html
In addition, you must have the AWS Business Support Plan to use the AWS Support 
  Java API. For more information, see:
https://aws.amazon.com/premiumsupport/plans/
This Kotlin example performs the following task:
1. Gets and displays available services. 
  */
suspend fun main() { 
     displaySomeServices()
}
// Return a List that contains a Service name and Category name.
suspend fun displaySomeServices() { 
     val servicesRequest = 
         DescribeServicesRequest { 
             language = "en" 
         } 
     SupportClient { region = "us-west-2" }.use { supportClient -> 
        val response = supportClient.describeServices(servicesRequest)
         println("Get the first 10 services") 
        var index = 1
         response.services?.forEach { service -> 
            if (index == 11) {
                 return@forEach 
 } 
             println("The Service name is: " + service.name) 
             // Get the categories for this service. 
             service.categories?.forEach { cat -> 
                 println("The category name is ${cat.name}") 
                 index++ 
 } 
         } 
     }
```
}

• For API details, see [DescribeServices](https://sdk.amazonaws.com/kotlin/api/latest/index.html) in *AWS SDK for Kotlin API reference*.

### Python

## **SDK for Python (Boto3)**

### **(i)** Note

```
import logging
import boto3
from botocore.exceptions import ClientError
logger = logging.getLogger(__name__)
def hello_support(support_client): 
    "" ""
     Use the AWS SDK for Python (Boto3) to create an AWS Support client and count 
     the available services in your account. 
     This example uses the default settings specified in your shared credentials 
     and config files. 
     :param support_client: A Boto3 Support Client object. 
    "" "
     try: 
         print("Hello, AWS Support! Let's count the available Support services:") 
         response = support_client.describe_services() 
         print(f"There are {len(response['services'])} services available.") 
     except ClientError as err: 
         if err.response["Error"]["Code"] == "SubscriptionRequiredException": 
             logger.info( 
                  "You must have a Business, Enterprise On-Ramp, or Enterprise 
  Support "
```

```
 "plan to use the AWS Support API. \n\tPlease upgrade your 
  subscription to run these " 
                 "examples." 
) else: 
             logger.error( 
                 "Couldn't count services. Here's why: %s: %s", 
                 err.response["Error"]["Code"], 
                 err.response["Error"]["Message"], 
) raise
if __name__ == '__main__": hello_support(boto3.client("support"))
```
• For API details, see [DescribeServices](https://docs.aws.amazon.com/goto/boto3/support-2013-04-15/DescribeServices) in *AWS SDK for Python (Boto3) API Reference*.

### **Code examples**

- Actions for AWS [Support](#page-10048-0) using AWS SDKs
	- Use [AddAttachmentsToSet](#page-10048-1) with an AWS SDK or CLI
	- Use [AddCommunicationToCase](#page-10055-0) with an AWS SDK or CLI
	- Use [CreateCase](#page-10061-0) with an AWS SDK or CLI
	- Use [DescribeAttachment](#page-10068-0) with an AWS SDK or CLI
	- Use [DescribeCases](#page-10074-0) with an AWS SDK or CLI
	- Use [DescribeCommunications](#page-10082-0) with an AWS SDK or CLI
	- Use [DescribeServices](#page-10089-0) with an AWS SDK or CLI
	- Use [DescribeSeverityLevels](#page-10096-0) with an AWS SDK or CLI
	- Use [DescribeTrustedAdvisorCheckRefreshStatuses](#page-10103-0) with an AWS SDK or CLI
	- Use [DescribeTrustedAdvisorCheckResult](#page-10104-0) with an AWS SDK or CLI
	- Use [DescribeTrustedAdvisorCheckSummaries](#page-10105-0) with an AWS SDK or CLI
	- Use [DescribeTrustedAdvisorChecks](#page-10107-0) with an AWS SDK or CLI
	- Use [RefreshTrustedAdvisorCheck](#page-10109-0) with an AWS SDK or CLI
	- Use [ResolveCase](#page-10110-0) with an AWS SDK or CLI
- [Scenarios](#page-10115-0) for AWS Support using AWS SDKs

• Get started with AWS [Support](#page-10116-0) cases using an AWS SDK

# <span id="page-10048-0"></span>**Actions for AWS Support using AWS SDKs**

The following code examples show how to use AWS Support with AWS SDKs. Each example calls an individual service function.

Action examples are code excerpts from larger programs and must be run in context. You can see actions in context in [Scenarios](#page-10115-0) for AWS Support using AWS SDKs.

### **Examples**

- Use [AddAttachmentsToSet](#page-10048-1) with an AWS SDK or CLI
- Use [AddCommunicationToCase](#page-10055-0) with an AWS SDK or CLI
- Use [CreateCase](#page-10061-0) with an AWS SDK or CLI
- Use [DescribeAttachment](#page-10068-0) with an AWS SDK or CLI
- Use [DescribeCases](#page-10074-0) with an AWS SDK or CLI
- Use [DescribeCommunications](#page-10082-0) with an AWS SDK or CLI
- Use [DescribeServices](#page-10089-0) with an AWS SDK or CLI
- Use [DescribeSeverityLevels](#page-10096-0) with an AWS SDK or CLI
- Use [DescribeTrustedAdvisorCheckRefreshStatuses](#page-10103-0) with an AWS SDK or CLI
- Use [DescribeTrustedAdvisorCheckResult](#page-10104-0) with an AWS SDK or CLI
- Use [DescribeTrustedAdvisorCheckSummaries](#page-10105-0) with an AWS SDK or CLI
- Use [DescribeTrustedAdvisorChecks](#page-10107-0) with an AWS SDK or CLI
- Use [RefreshTrustedAdvisorCheck](#page-10109-0) with an AWS SDK or CLI
- Use [ResolveCase](#page-10110-0) with an AWS SDK or CLI

# <span id="page-10048-1"></span>**Use AddAttachmentsToSet with an AWS SDK or CLI**

The following code examples show how to use AddAttachmentsToSet.

Action examples are code excerpts from larger programs and must be run in context. You can see this action in context in the following code example:

• Get [started](#page-10116-0) with cases

### .NET

## **AWS SDK for .NET**

### **A** Note

There's more on GitHub. Find the complete example and learn how to set up and run in the AWS Code Examples [Repository.](https://github.com/awsdocs/aws-doc-sdk-examples/tree/main/dotnetv3/Support#code-examples)

```
 /// <summary> 
    /// Add an attachment to a set, or create a new attachment set if one does 
 not exist. 
    /// </summary> 
    /// <param name="data">The data for the attachment.</param> 
    /// <param name="fileName">The file name for the attachment.</param> 
    /// <param name="attachmentSetId">Optional setId for the attachment. Creates 
 a new attachment set if empty.</param> 
   /// <returns>The setId of the attachment.</returns>
    public async Task<string> AddAttachmentToSet(MemoryStream data, string 
fileName, string? attachmentSetId = null)
    { 
        var response = await _amazonSupport.AddAttachmentsToSetAsync( 
            new AddAttachmentsToSetRequest 
\{\hspace{.1cm} \} AttachmentSetId = attachmentSetId, 
                Attachments = new List<Attachment> 
\overline{\mathcal{L}} new Attachment 
\{ \} Data = data, 
                         FileName = fileName 
 } 
 } 
            }); 
        return response.AttachmentSetId; 
    }
```
• For API details, see [AddAttachmentsToSet](https://docs.aws.amazon.com/goto/DotNetSDKV3/support-2013-04-15/AddAttachmentsToSet) in *AWS SDK for .NET API Reference*.

### CLI

### **AWS CLI**

### **To add an attachment to a set**

The following add-attachments-to-set example adds an image to a set that you can then specify for a support case in your AWS account.

```
aws support add-attachments-to-set \ 
     --attachment-set-id "as-2f5a6faa2a4a1e600-mu-nk5xQlBr70-
G1cUos5LZkd38KOAHZa9BMDVzNEXAMPLE" \ 
     --attachments fileName=troubleshoot-screenshot.png,data=base64-encoded-string
```
Output:

```
{ 
     "attachmentSetId": "as-2f5a6faa2a4a1e600-mu-nk5xQlBr70-
G1cUos5LZkd38KOAHZa9BMDVzNEXAMPLE", 
     "expiryTime": "2020-05-14T17:04:40.790+0000"
}
```
For more information, see [Case management](https://docs.aws.amazon.com/awssupport/latest/user/case-management.html) in the *AWS Support User Guide*.

• For API details, see [AddAttachmentsToSet](https://awscli.amazonaws.com/v2/documentation/api/latest/reference/support/add-attachments-to-set.html) in *AWS CLI Command Reference*.

#### Java

### **SDK for Java 2.x**

#### **(i)** Note

```
 public static String addAttachment(SupportClient supportClient, String 
 fileAttachment) { 
        try { 
           File myFile = new File(fileAttachment);
            InputStream sourceStream = new FileInputStream(myFile);
```

```
 SdkBytes sourceBytes = SdkBytes.fromInputStream(sourceStream); 
            Attachment attachment = Attachment.builder() 
                     .fileName(myFile.getName()) 
                     .data(sourceBytes) 
                     .build(); 
            AddAttachmentsToSetRequest setRequest = 
 AddAttachmentsToSetRequest.builder() 
                     .attachments(attachment) 
                     .build(); 
            AddAttachmentsToSetResponse response = 
 supportClient.addAttachmentsToSet(setRequest); 
            return response.attachmentSetId(); 
        } catch (SupportException | FileNotFoundException e) { 
            System.out.println(e.getLocalizedMessage()); 
            System.exit(1); 
        } 
        return ""; 
    }
```
• For API details, see [AddAttachmentsToSet](https://docs.aws.amazon.com/goto/SdkForJavaV2/support-2013-04-15/AddAttachmentsToSet) in *AWS SDK for Java 2.x API Reference*.

### **JavaScript**

# **SDK for JavaScript (v3)**

#### **A** Note

```
import { AddAttachmentsToSetCommand } from "@aws-sdk/client-support";
import { client } from "../libs/client.js";
export const main = async () => {
   try {
```

```
 // Create a new attachment set or add attachments to an existing set. 
     // Provide an 'attachmentSetId' value to add attachments to an existing set. 
     // Use AddCommunicationToCase or CreateCase to associate an attachment set 
 with a support case. 
     const response = await client.send( 
       new AddAttachmentsToSetCommand({ 
         // You can add up to three attachments per set. The size limit is 5 MB 
  per attachment. 
         attachments: [ 
           { 
             fileName: "example.txt", 
              data: new TextEncoder().encode("some example text"), 
           }, 
         ], 
       }), 
     ); 
     // Use this ID in AddCommunicationToCase or CreateCase. 
     console.log(response.attachmentSetId); 
     return response; 
   } catch (err) { 
     console.error(err); 
   }
};
```
• For API details, see [AddAttachmentsToSet](https://docs.aws.amazon.com/AWSJavaScriptSDK/v3/latest/client/support/command/AddAttachmentsToSetCommand) in *AWS SDK for JavaScript API Reference*.

### Kotlin

#### **SDK for Kotlin**

#### **(i)** Note

```
suspend fun addAttachment(fileAttachment: String): String? { 
     val myFile = File(fileAttachment) 
     val sourceBytes = (File(fileAttachment).readBytes()) 
     val attachmentVal = 
         Attachment {
```

```
 fileName = myFile.name 
              data = sourceBytes 
         } 
     val setRequest = 
         AddAttachmentsToSetRequest { 
              attachments = listOf(attachmentVal) 
         } 
     SupportClient { region = "us-west-2" }.use { supportClient -> 
         val response = supportClient.addAttachmentsToSet(setRequest) 
         return response.attachmentSetId 
     }
}
```
• For API details, see [AddAttachmentsToSet](https://sdk.amazonaws.com/kotlin/api/latest/index.html) in *AWS SDK for Kotlin API reference*.

## Python

# **SDK for Python (Boto3)**

# **A** Note

```
class SupportWrapper: 
     """Encapsulates Support actions.""" 
     def __init__(self, support_client): 
         """ 
         :param support_client: A Boto3 Support client. 
         """ 
         self.support_client = support_client 
     @classmethod 
     def from_client(cls): 
 """ 
         Instantiates this class from a Boto3 client. 
         """
```

```
 support_client = boto3.client("support") 
        return cls(support_client) 
    def add_attachment_to_set(self): 
 """ 
        Add an attachment to a set, or create a new attachment set if one does 
 not exist. 
        :return: The attachment set ID. 
 """ 
        try: 
            response = self.support_client.add_attachments_to_set( 
                attachments=[ 
\{ "fileName": "attachment_file.txt", 
                        "data": b"This is a sample file for attachment to a 
 support case.", 
1999 1999 1999 1999 1999
 ] 
) new_set_id = response["attachmentSetId"] 
        except ClientError as err: 
            if err.response["Error"]["Code"] == "SubscriptionRequiredException": 
                logger.info( 
                    "You must have a Business, Enterprise On-Ramp, or Enterprise 
 Support " 
                    "plan to use the AWS Support API. \n\tPlease upgrade your 
 subscription to run these " 
                    "examples." 
) else: 
                logger.error( 
                    "Couldn't add attachment. Here's why: %s: %s", 
                    err.response["Error"]["Code"], 
                    err.response["Error"]["Message"], 
) raise 
        else: 
            return new_set_id
```
• For API details, see [AddAttachmentsToSet](https://docs.aws.amazon.com/goto/boto3/support-2013-04-15/AddAttachmentsToSet) in *AWS SDK for Python (Boto3) API Reference*.

# <span id="page-10055-0"></span>**Use AddCommunicationToCase with an AWS SDK or CLI**

The following code examples show how to use AddCommunicationToCase.

Action examples are code excerpts from larger programs and must be run in context. You can see this action in context in the following code example:

• Get [started](#page-10116-0) with cases

### .NET

## **AWS SDK for .NET**

# **A** Note

```
 /// <summary>
```

```
 /// Add communication to a case, including optional attachment set ID and CC 
  email addresses. 
     /// </summary> 
     /// <param name="caseId">Id for the support case.</param> 
     /// <param name="body">Body text of the communication.</param> 
     /// <param name="attachmentSetId">Optional Id for an attachment set.</param> 
     /// <param name="ccEmailAddresses">Optional list of CC email addresses.</
param> 
    /// <returns>True if successful.</returns>
    public async Task<bool> AddCommunicationToCase(string caseId, string body,
         string? attachmentSetId = null, List<string>? ccEmailAddresses = null) 
     { 
         var response = await _amazonSupport.AddCommunicationToCaseAsync( 
             new AddCommunicationToCaseRequest() 
\{\hspace{.1cm} \}CaseId = caseId, CommunicationBody = body, 
                 AttachmentSetId = attachmentSetId, 
                 CcEmailAddresses = ccEmailAddresses 
             }); 
         return response.Result;
```
}

• For API details, see [AddCommunicationToCase](https://docs.aws.amazon.com/goto/DotNetSDKV3/support-2013-04-15/AddCommunicationToCase) in *AWS SDK for .NET API Reference*.

### CLI

## **AWS CLI**

### **To add communication to a case**

The following add-communication-to-case example adds communications to a support case in your AWS account.

```
aws support add-communication-to-case \ 
     --case-id "case-12345678910-2013-c4c1d2bf33c5cf47" \ 
     --communication-body "I'm attaching a set of images to this case." \ 
     --cc-email-addresses "myemail@example.com" \ 
     --attachment-set-id "as-2f5a6faa2a4a1e600-mu-nk5xQlBr70-
G1cUos5LZkd38KOAHZa9BMDVzNEXAMPLE"
```
Output:

```
{ 
      "result": true
}
```
For more information, see [Case management](https://docs.aws.amazon.com/awssupport/latest/user/case-management.html) in the *AWS Support User Guide*.

• For API details, see [AddCommunicationToCase](https://awscli.amazonaws.com/v2/documentation/api/latest/reference/support/add-communication-to-case.html) in *AWS CLI Command Reference*.

#### Java

# **SDK for Java 2.x**

### **A** Note

```
 public static void addAttachSupportCase(SupportClient supportClient, String 
 caseId, String attachmentSetId) { 
        try { 
            AddCommunicationToCaseRequest caseRequest = 
 AddCommunicationToCaseRequest.builder() 
                     .caseId(caseId) 
                     .attachmentSetId(attachmentSetId) 
                     .communicationBody("Please refer to attachment for details.") 
                    .build();
            AddCommunicationToCaseResponse response = 
 supportClient.addCommunicationToCase(caseRequest); 
            if (response.result()) 
                 System.out.println("You have successfully added a communication 
 to an AWS Support case"); 
            else 
                 System.out.println("There was an error adding the communication 
 to an AWS Support case"); 
        } catch (SupportException e) { 
            System.out.println(e.getLocalizedMessage()); 
            System.exit(1); 
        } 
    }
```
• For API details, see [AddCommunicationToCase](https://docs.aws.amazon.com/goto/SdkForJavaV2/support-2013-04-15/AddCommunicationToCase) in *AWS SDK for Java 2.x API Reference*.

#### **JavaScript**

### **SDK for JavaScript (v3)**

### **A** Note

```
import { AddCommunicationToCaseCommand } from "@aws-sdk/client-support";
```

```
import { client } from "../libs/client.js";
```

```
export const main = async () => {
   let attachmentSetId; 
  try { 
     // Add a communication to a case. 
     const response = await client.send( 
       new AddCommunicationToCaseCommand({ 
         communicationBody: "Adding an attachment.", 
         // Set value to an existing support case id. 
         caseId: "CASE_ID", 
         // Optional. Set value to an existing attachment set id to add 
  attachments to the case. 
         attachmentSetId, 
       }), 
     ); 
     console.log(response); 
     return response; 
  } catch (err) { 
     console.error(err); 
   }
};
```
• For API details, see [AddCommunicationToCase](https://docs.aws.amazon.com/AWSJavaScriptSDK/v3/latest/client/support/command/AddCommunicationToCaseCommand) in *AWS SDK for JavaScript API Reference*.

# Kotlin

### **SDK for Kotlin**

#### **A** Note

```
suspend fun addAttachSupportCase( 
     caseIdVal: String?, 
     attachmentSetIdVal: String?,
) { 
     val caseRequest = 
         AddCommunicationToCaseRequest {
```

```
caseId = caseIdVal attachmentSetId = attachmentSetIdVal 
             communicationBody = "Please refer to attachment for details." 
         } 
     SupportClient { region = "us-west-2" }.use { supportClient -> 
         val response = supportClient.addCommunicationToCase(caseRequest) 
         if (response.result) { 
             println("You have successfully added a communication to an AWS 
  Support case") 
         } else { 
              println("There was an error adding the communication to an AWS 
  Support case") 
         } 
     }
}
```
• For API details, see [AddCommunicationToCase](https://sdk.amazonaws.com/kotlin/api/latest/index.html) in *AWS SDK for Kotlin API reference*.

### PowerShell

### **Tools for PowerShell**

**Example 1: Adds the body of an email communication to the specified case.**

```
Add-ASACommunicationToCase -CaseId "case-12345678910-2013-c4c1d2bf33c5cf47" -
CommunicationBody "Some text about the case"
```
**Example 2: Adds the body of an email communication to the specified case plus one or more email addresses contained in the CC line of the email.**

```
Add-ASACommunicationToCase -CaseId "case-12345678910-2013-c4c1d2bf33c5cf47" -
CcEmailAddress @("email1@address.com", "email2@address.com") -CommunicationBody 
  "Some text about the case"
```
• For API details, see [AddCommunicationToCase](https://docs.aws.amazon.com/powershell/latest/reference) in *AWS Tools for PowerShell Cmdlet Reference*.

## Python

# **SDK for Python (Boto3)**

# **(i)** Note

```
class SupportWrapper: 
     """Encapsulates Support actions.""" 
     def __init__(self, support_client): 
        "''" :param support_client: A Boto3 Support client. 
         """ 
         self.support_client = support_client 
     @classmethod 
     def from_client(cls): 
         "" ""
         Instantiates this class from a Boto3 client. 
        ^{\prime\prime} "" ^{\prime\prime} support_client = boto3.client("support") 
         return cls(support_client) 
     def add_communication_to_case(self, attachment_set_id, case_id): 
         "" ""
         Add a communication and an attachment set to a case. 
          :param attachment_set_id: The ID of an existing attachment set. 
         :param case_id: The ID of the case. 
        "''" try: 
              self.support_client.add_communication_to_case( 
                  caseId=case_id, 
                  communicationBody="This is an example communication added to a 
  support case.", 
                  attachmentSetId=attachment_set_id, 
)
```

```
 except ClientError as err: 
            if err.response["Error"]["Code"] == "SubscriptionRequiredException": 
                logger.info( 
                     "You must have a Business, Enterprise On-Ramp, or Enterprise 
 Support " 
                     "plan to use the AWS Support API. \n\tPlease upgrade your 
 subscription to run these " 
                     "examples." 
) else: 
                logger.error( 
                     "Couldn't add communication. Here's why: %s: %s", 
                    err.response["Error"]["Code"], 
                    err.response["Error"]["Message"], 
) raise
```
• For API details, see [AddCommunicationToCase](https://docs.aws.amazon.com/goto/boto3/support-2013-04-15/AddCommunicationToCase) in *AWS SDK for Python (Boto3) API Reference*.

# <span id="page-10061-0"></span>**Use CreateCase with an AWS SDK or CLI**

The following code examples show how to use CreateCase.

Action examples are code excerpts from larger programs and must be run in context. You can see this action in context in the following code example:

• Get [started](#page-10116-0) with cases

.NET

# **AWS SDK for .NET**

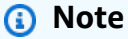

```
 /// <summary> 
    /// Create a new support case. 
    /// </summary> 
    /// <param name="serviceCode">Service code for the new case.</param> 
    /// <param name="categoryCode">Category for the new case.</param> 
    /// <param name="severityCode">Severity code for the new case.</param> 
    /// <param name="subject">Subject of the new case.</param> 
    /// <param name="body">Body text of the new case.</param> 
    /// <param name="language">Optional language support for your case. 
    /// Currently Chinese ("zh"), English ("en"), Japanese ("ja") and Korean 
 ("ko") are supported.</param> 
    /// <param name="attachmentSetId">Optional Id for an attachment set for the 
 new case.</param> 
    /// <param name="issueType">Optional issue type for the new case. Options are 
 "customer-service" or "technical".</param> 
   /// <returns>The caseId of the new support case.</returns>
     public async Task<string> CreateCase(string serviceCode, string categoryCode, 
 string severityCode, string subject, 
         string body, string language = "en", string? attachmentSetId = null, 
 string issueType = "customer-service") 
   \{ var response = await _amazonSupport.CreateCaseAsync( 
             new CreateCaseRequest() 
\{\hspace{.1cm} \} ServiceCode = serviceCode, 
                 CategoryCode = categoryCode, 
                 SeverityCode = severityCode, 
                 Subject = subject, 
                 Language = language, 
                 AttachmentSetId = attachmentSetId, 
                 IssueType = issueType, 
                 CommunicationBody = body 
             }); 
         return response.CaseId; 
    }
```
• For API details, see [CreateCase](https://docs.aws.amazon.com/goto/DotNetSDKV3/support-2013-04-15/CreateCase) in *AWS SDK for .NET API Reference*.

### CLI

## **AWS CLI**

#### **To create a case**

The following create-case example creates a support case for your AWS account.

```
aws support create-case \ 
     --category-code "using-aws" \ 
     --cc-email-addresses "myemail@example.com" \ 
     --communication-body "I want to learn more about an AWS service." \ 
     --issue-type "technical" \ 
     --language "en" \ 
     --service-code "general-info" \ 
     --severity-code "low" \ 
     --subject "Question about my account"
```
Output:

```
{ 
     "caseId": "case-12345678910-2013-c4c1d2bf33c5cf47"
}
```
For more information, see [Case management](https://docs.aws.amazon.com/awssupport/latest/user/case-management.html) in the *AWS Support User Guide*.

• For API details, see [CreateCase](https://awscli.amazonaws.com/v2/documentation/api/latest/reference/support/create-case.html) in *AWS CLI Command Reference*.

#### Java

**SDK for Java 2.x**

# **(i)** Note

```
public static String createSupportCase(SupportClient supportClient,
 List<String> sevCatList, String sevLevel) {
```
 try { String serviceCode = sevCatList.get(0); String caseCat = sevCatList.get(1); CreateCaseRequest caseRequest = CreateCaseRequest.builder() .categoryCode(caseCat.toLowerCase()) .serviceCode(serviceCode.toLowerCase()) .severityCode(sevLevel.toLowerCase()) .communicationBody("Test issue with " + serviceCode.toLowerCase()) .subject("Test case, please ignore") .language("en") .issueType("technical") .build(); CreateCaseResponse response = supportClient.createCase(caseRequest); return response.caseId(); } catch (SupportException e) { System.out.println(e.getLocalizedMessage()); System.exit(1); } return ""; }

• For API details, see [CreateCase](https://docs.aws.amazon.com/goto/SdkForJavaV2/support-2013-04-15/CreateCase) in *AWS SDK for Java 2.x API Reference*.

### **JavaScript**

# **SDK for JavaScript (v3)**

### **(i)** Note

```
import { CreateCaseCommand } from "@aws-sdk/client-support";
import { client } from "../libs/client.js";
export const main = async () => {
```

```
 try { 
     // Create a new case and log the case id. 
     // Important: This creates a real support case in your account. 
     const response = await client.send( 
       new CreateCaseCommand({ 
         // The subject line of the case. 
         subject: "IGNORE: Test case", 
         // Use DescribeServices to find available service codes for each service. 
         serviceCode: "service-quicksight-end-user", 
         // Use DescribeSecurityLevels to find available severity codes for your 
  support plan. 
         severityCode: "low", 
         // Use DescribeServices to find available category codes for each 
  service. 
         categoryCode: "end-user-support", 
         // The main description of the support case. 
         communicationBody: "This is a test. Please ignore.", 
       }), 
     ); 
     console.log(response.caseId); 
     return response; 
   } catch (err) { 
     console.error(err); 
   }
};
```
• For API details, see [CreateCase](https://docs.aws.amazon.com/AWSJavaScriptSDK/v3/latest/client/support/command/CreateCaseCommand) in *AWS SDK for JavaScript API Reference*.

### Kotlin

# **SDK for Kotlin**

# **Note**

```
suspend fun createSupportCase( 
     sevCatListVal: List<String>, 
     sevLevelVal: String,
```

```
): String? { 
     val serCode = sevCatListVal[0] 
    val caseCategory = sevCatListVal[1]
     val caseRequest = 
         CreateCaseRequest { 
              categoryCode = caseCategory.lowercase(Locale.getDefault()) 
             serviceCode = serCode.lowercase(Locale.getDefault()) 
             severityCode = sevLevelVal.lowercase(Locale.getDefault()) 
              communicationBody = "Test issue with 
  ${serCode.lowercase(Locale.getDefault())}" 
             subject = "Test case, please ignore" 
             language = "en" 
             issueType = "technical" 
         } 
     SupportClient { region = "us-west-2" }.use { supportClient -> 
         val response = supportClient.createCase(caseRequest) 
         return response.caseId 
     }
}
```
• For API details, see [CreateCase](https://sdk.amazonaws.com/kotlin/api/latest/index.html) in *AWS SDK for Kotlin API reference*.

#### PowerShell

#### **Tools for PowerShell**

**Example 1: Creates a new case in the AWS Support Center. Values for the -ServiceCode and -CategoryCode parameters can be obtained using the Get-ASAService cmdlet. The value for the -SeverityCode parameter can be obtained using the Get-ASASeverityLevel cmdlet. The -IssueType parameter value can be either "customer-service" or "technical". If successful the AWS Support case number is output. By default the case will be handled in English, to use Japanese add the -Language "ja" parameter. The -ServiceCode, - CategoryCode, -Subject and -CommunicationBody parameters are mandatory.**

New-ASACase -ServiceCode "amazon-cloudfront" -CategoryCode "APIs" -SeverityCode "low" -Subject "subject text" -CommunicationBody "description of the case" - CcEmailAddress @("email1@domain.com", "email2@domain.com") -IssueType "technical"

• For API details, see [CreateCase](https://docs.aws.amazon.com/powershell/latest/reference) in *AWS Tools for PowerShell Cmdlet Reference*.

## Python

# **SDK for Python (Boto3)**

# **(i)** Note

```
class SupportWrapper: 
     """Encapsulates Support actions.""" 
     def __init__(self, support_client): 
         "''" :param support_client: A Boto3 Support client. 
         ^{\mathrm{m}} ""
          self.support_client = support_client 
     @classmethod 
     def from_client(cls): 
          """ 
         Instantiates this class from a Boto3 client. 
         ^{\prime\prime} "" ^{\prime\prime} support_client = boto3.client("support") 
         return cls(support_client) 
     def create_case(self, service, category, severity): 
         "" "
         Create a new support case. 
          :param service: The service to use for the new case. 
          :param category: The category to use for the new case. 
          :param severity: The severity to use for the new case. 
          :return: The caseId of the new case. 
         "" "
         try: 
              response = self.support_client.create_case( 
                   subject="Example case for testing, ignore.", 
                   serviceCode=service["code"], 
                   severityCode=severity["code"],
```

```
 categoryCode=category["code"], 
                 communicationBody="Example support case body.", 
                 language="en", 
                 issueType="customer-service", 
)case id = response["caseId"]
        except ClientError as err: 
            if err.response["Error"]["Code"] == "SubscriptionRequiredException": 
                 logger.info( 
                     "You must have a Business, Enterprise On-Ramp, or Enterprise 
 Support " 
                     "plan to use the AWS Support API. \n\tPlease upgrade your 
 subscription to run these " 
                     "examples." 
) else: 
                 logger.error( 
                     "Couldn't create case. Here's why: %s: %s", 
                    err.response["Error"]["Code"], 
                    err.response["Error"]["Message"], 
) raise 
        else: 
            return case_id
```
• For API details, see [CreateCase](https://docs.aws.amazon.com/goto/boto3/support-2013-04-15/CreateCase) in *AWS SDK for Python (Boto3) API Reference*.

# <span id="page-10068-0"></span>**Use DescribeAttachment with an AWS SDK or CLI**

The following code examples show how to use DescribeAttachment.

Action examples are code excerpts from larger programs and must be run in context. You can see this action in context in the following code example:

• Get [started](#page-10116-0) with cases

#### .NET

### **AWS SDK for .NET**

### **A** Note

There's more on GitHub. Find the complete example and learn how to set up and run in the AWS Code Examples [Repository.](https://github.com/awsdocs/aws-doc-sdk-examples/tree/main/dotnetv3/Support#code-examples)

```
 /// <summary> 
    /// Get description of a specific attachment. 
    /// </summary> 
    /// <param name="attachmentId">Id of the attachment, usually fetched by 
 describing the communications of a case.</param> 
    /// <returns>The attachment object.</returns>
     public async Task<Attachment> DescribeAttachment(string attachmentId) 
    \{ var response = await _amazonSupport.DescribeAttachmentAsync( 
             new DescribeAttachmentRequest() 
\{\hspace{.1cm} \}AttachmentId = attachmentId }); 
         return response.Attachment; 
     }
```
• For API details, see [DescribeAttachment](https://docs.aws.amazon.com/goto/DotNetSDKV3/support-2013-04-15/DescribeAttachment) in *AWS SDK for .NET API Reference*.

# CLI

# **AWS CLI**

# **To describe an attachment**

The following describe-attachment example returns information about the attachment with the specified ID.

```
aws support describe-attachment \
```

```
 --attachment-id "attachment-KBnjRNrePd9D6Jx0-Mm00xZuDEaL2JAj_0-
gJv9qqDooTipsz3V1Nb19rCfkZneeQeDPgp8X1iVJyHH7UuhZDdNeqGoduZsPrAhyMakqlc60-
iJjL5HqyYGiT1FG8EXAMPLE"
```
### Output:

```
{ 
     "attachment": { 
          "fileName": "troubleshoot-screenshot.png", 
          "data": "base64-blob" 
     }
}
```
For more information, see [Case management](https://docs.aws.amazon.com/awssupport/latest/user/case-management.html) in the *AWS Support User Guide*.

• For API details, see [DescribeAttachment](https://awscli.amazonaws.com/v2/documentation/api/latest/reference/support/describe-attachment.html) in *AWS CLI Command Reference*.

#### Java

## **SDK for Java 2.x**

### *(i)* Note

```
 public static void describeAttachment(SupportClient supportClient, String 
 attachId) { 
        try { 
            DescribeAttachmentRequest attachmentRequest = 
 DescribeAttachmentRequest.builder() 
                     .attachmentId(attachId) 
                    .build();
            DescribeAttachmentResponse response = 
 supportClient.describeAttachment(attachmentRequest); 
            System.out.println("The name of the file is " + 
 response.attachment().fileName()); 
        } catch (SupportException e) {
```

```
 System.out.println(e.getLocalizedMessage()); 
          System.exit(1); 
     } 
 }
```
• For API details, see [DescribeAttachment](https://docs.aws.amazon.com/goto/SdkForJavaV2/support-2013-04-15/DescribeAttachment) in *AWS SDK for Java 2.x API Reference*.

### **JavaScript**

# **SDK for JavaScript (v3)**

### **A** Note

There's more on GitHub. Find the complete example and learn how to set up and run in the AWS Code Examples [Repository.](https://github.com/awsdocs/aws-doc-sdk-examples/tree/main/javascriptv3/example_code/support#code-examples)

```
import { DescribeAttachmentCommand } from "@aws-sdk/client-support";
import { client } from "../libs/client.js";
export const main = async () => {
   try { 
     // Get the metadata and content of an attachment. 
     const response = await client.send( 
       new DescribeAttachmentCommand({ 
         // Set value to an existing attachment id. 
         // Use DescribeCommunications or DescribeCases to find an attachment id. 
         attachmentId: "ATTACHMENT_ID", 
       }), 
    ) ;
     console.log(response.attachment?.fileName); 
     return response; 
   } catch (err) { 
     console.error(err); 
   }
};
```
• For API details, see [DescribeAttachment](https://docs.aws.amazon.com/AWSJavaScriptSDK/v3/latest/client/support/command/DescribeAttachmentCommand) in *AWS SDK for JavaScript API Reference*.

### Kotlin

# **SDK for Kotlin**

# **A** Note

There's more on GitHub. Find the complete example and learn how to set up and run in the AWS Code Examples [Repository.](https://github.com/awsdocs/aws-doc-sdk-examples/tree/main/kotlin/services/support#code-examples)

```
suspend fun describeAttachment(attachId: String?) { 
     val attachmentRequest = 
         DescribeAttachmentRequest { 
            attachmentId = attachId } 
     SupportClient { region = "us-west-2" }.use { supportClient -> 
         val response = supportClient.describeAttachment(attachmentRequest) 
        println("The name of the file is ${response.attachment?.fileName}")
     }
}
```
• For API details, see [DescribeAttachment](https://sdk.amazonaws.com/kotlin/api/latest/index.html) in *AWS SDK for Kotlin API reference*.

# Python

# **SDK for Python (Boto3)**

# *(i)* Note

```
class SupportWrapper: 
     """Encapsulates Support actions.""" 
     def __init__(self, support_client): 
        "" "
```

```
 :param support_client: A Boto3 Support client. 
 """ 
        self.support_client = support_client 
    @classmethod 
    def from_client(cls): 
 """ 
        Instantiates this class from a Boto3 client. 
 """ 
       support client = boto3.client("support")
        return cls(support_client) 
    def describe_attachment(self, attachment_id): 
 """ 
        Get information about an attachment by its attachmentID. 
         :param attachment_id: The ID of the attachment. 
         :return: The name of the attached file. 
        """ 
        try: 
            response = self.support_client.describe_attachment( 
                 attachmentId=attachment_id 
)attached file = response["attachment"]["fileName"]
        except ClientError as err: 
            if err.response["Error"]["Code"] == "SubscriptionRequiredException": 
                 logger.info( 
                     "You must have a Business, Enterprise On-Ramp, or Enterprise 
 Support " 
                     "plan to use the AWS Support API. \n\tPlease upgrade your 
 subscription to run these " 
                     "examples." 
) else: 
                logger.error( 
                     "Couldn't get attachment description. Here's why: %s: %s", 
                    err.response["Error"]["Code"], 
                    err.response["Error"]["Message"], 
) raise 
        else: 
            return attached_file
```
• For API details, see [DescribeAttachment](https://docs.aws.amazon.com/goto/boto3/support-2013-04-15/DescribeAttachment) in *AWS SDK for Python (Boto3) API Reference*.

# <span id="page-10074-0"></span>**Use DescribeCases with an AWS SDK or CLI**

The following code examples show how to use DescribeCases.

Action examples are code excerpts from larger programs and must be run in context. You can see this action in context in the following code example:

• Get [started](#page-10116-0) with cases

#### .NET

### **AWS SDK for .NET**

#### **A** Note

```
 /// <summary> 
     /// Get case details for a list of case ids, optionally with date filters. 
    /// </summary> 
    /// <param name="caseIds">The list of case IDs.</param> 
    /// <param name="displayId">Optional display ID.</param> 
    /// <param name="includeCommunication">True to include communication. 
Defaults to true.</param>
     /// <param name="includeResolvedCases">True to include resolved cases. 
 Defaults to false.</param> 
    /// <param name="afterTime">The optional start date for a filtered search.</
param> 
    /// <param name="beforeTime">The optional end date for a filtered search.</
param> 
    /// <param name="language">Optional language support for your case. 
     /// Currently Chinese ("zh"), English ("en"), Japanese ("ja") and Korean 
  ("ko") are supported.</param> 
     /// <returns>A list of CaseDetails.</returns>
```

```
 public async Task<List<CaseDetails>> DescribeCases(List<string> caseIds, 
 string? displayId = null, bool includeCommunication = true, 
         bool includeResolvedCases = false, DateTime? afterTime = null, DateTime? 
 beforeTime = null, 
         string language = "en") 
     { 
         var results = new List<CaseDetails>(); 
         var paginateCases = _amazonSupport.Paginators.DescribeCases( 
             new DescribeCasesRequest() 
\{\hspace{.1cm} \} CaseIdList = caseIds, 
                  DisplayId = displayId, 
                  IncludeCommunications = includeCommunication, 
                  IncludeResolvedCases = includeResolvedCases, 
                  AfterTime = afterTime?.ToString("s"), 
                  BeforeTime = beforeTime?.ToString("s"), 
                  Language = language 
             }); 
         // Get the entire list using the paginator. 
         await foreach (var cases in paginateCases.Cases) 
        \{ results.Add(cases); 
         } 
         return results; 
     }
```
• For API details, see [DescribeCases](https://docs.aws.amazon.com/goto/DotNetSDKV3/support-2013-04-15/DescribeCases) in *AWS SDK for .NET API Reference*.

# CLI

### **AWS CLI**

### **To describe a case**

The following describe-cases example returns information about the specified support case in your AWS account.

```
aws support describe-cases \ 
     --display-id "1234567890" \ 
     --after-time "2020-03-23T21:31:47.774Z" \ 
     --include-resolved-cases \
```

```
 --language "en" \ 
 --no-include-communications \ 
 --max-item 1
```
### Output:

```
{ 
     "cases": [ 
         { 
              "status": "resolved", 
              "ccEmailAddresses": [], 
              "timeCreated": "2020-03-23T21:31:47.774Z", 
              "caseId": "case-12345678910-2013-c4c1d2bf33c5cf47", 
              "severityCode": "low", 
              "language": "en", 
              "categoryCode": "using-aws", 
              "serviceCode": "general-info", 
              "submittedBy": "myemail@example.com", 
              "displayId": "1234567890", 
              "subject": "Question about my account" 
         } 
     ]
}
```
For more information, see [Case management](https://docs.aws.amazon.com/awssupport/latest/user/case-management.html) in the *AWS Support User Guide*.

• For API details, see [DescribeCases](https://awscli.amazonaws.com/v2/documentation/api/latest/reference/support/describe-cases.html) in *AWS CLI Command Reference*.

### Java

# **SDK for Java 2.x**

# *(i)* Note

```
 public static void getOpenCase(SupportClient supportClient) { 
     try { 
         // Specify the start and end time.
```

```
 Instant now = Instant.now(); 
             java.time.LocalDate.now(); 
             Instant yesterday = now.minus(1, ChronoUnit.DAYS); 
             DescribeCasesRequest describeCasesRequest = 
 DescribeCasesRequest.builder() 
                      .maxResults(20) 
                      .afterTime(yesterday.toString()) 
                      .beforeTime(now.toString()) 
                      .build(); 
             DescribeCasesResponse response = 
 supportClient.describeCases(describeCasesRequest); 
             List<CaseDetails> cases = response.cases(); 
             for (CaseDetails sinCase : cases) { 
                 System.out.println("The case status is " + sinCase.status()); 
                 System.out.println("The case Id is " + sinCase.caseId()); 
                 System.out.println("The case subject is " + sinCase.subject()); 
 } 
         } catch (SupportException e) { 
             System.out.println(e.getLocalizedMessage()); 
             System.exit(1); 
         } 
    }
```
• For API details, see [DescribeCases](https://docs.aws.amazon.com/goto/SdkForJavaV2/support-2013-04-15/DescribeCases) in *AWS SDK for Java 2.x API Reference*.

### **JavaScript**

### **SDK for JavaScript (v3)**

### **Note**

```
import { DescribeCasesCommand } from "@aws-sdk/client-support";
```

```
import { client } from "../libs/client.js";
```

```
export const main = async () => {
   try { 
     // Get all of the unresolved cases in your account. 
     // Filter or expand results by providing parameters to the 
  DescribeCasesCommand. Refer 
     // to the TypeScript definition and the API doc for more information on 
  possible parameters. 
     // https://docs.aws.amazon.com/AWSJavaScriptSDK/v3/latest/clients/client-
support/interfaces/describecasescommandinput.html 
     const response = await client.send(new DescribeCasesCommand({})); 
     const caseIds = response.cases.map((supportCase) => supportCase.caseId); 
     console.log(caseIds); 
     return response; 
   } catch (err) { 
     console.error(err); 
   }
};
```
• For API details, see [DescribeCases](https://docs.aws.amazon.com/AWSJavaScriptSDK/v3/latest/client/support/command/DescribeCasesCommand) in *AWS SDK for JavaScript API Reference*.

#### Kotlin

### **SDK for Kotlin**

#### **Note**

```
suspend fun getOpenCase() { 
     // Specify the start and end time. 
     val now = Instant.now() 
     LocalDate.now() 
     val yesterday = now.minus(1, ChronoUnit.DAYS) 
     val describeCasesRequest = 
         DescribeCasesRequest { 
             maxResults = 20 
              afterTime = yesterday.toString() 
              beforeTime = now.toString()
```
}

```
 SupportClient { region = "us-west-2" }.use { supportClient -> 
         val response = supportClient.describeCases(describeCasesRequest) 
         response.cases?.forEach { sinCase -> 
             println("The case status is ${sinCase.status}") 
             println("The case Id is ${sinCase.caseId}") 
             println("The case subject is ${sinCase.subject}") 
         } 
     }
}
```
• For API details, see [DescribeCases](https://sdk.amazonaws.com/kotlin/api/latest/index.html) in *AWS SDK for Kotlin API reference*.

### PowerShell

### **Tools for PowerShell**

### **Example 1: Returns the details of all support cases.**

Get-ASACase

### **Example 2: Returns the details of all support cases since the specified date and time.**

```
Get-ASACase -AfterTime "2013-09-10T03:06Z"
```
# **Example 3: Returns the details of the first 10 support cases, including those that have been resolved.**

Get-ASACase -MaxResult 10 -IncludeResolvedCases \$true

#### **Example 4: Returns the details of the single specified support case.**

Get-ASACase -CaseIdList "case-12345678910-2013-c4c1d2bf33c5cf47"

### **Example 5: Returns the details of specified support cases.**

```
Get-ASACase -CaseIdList @("case-12345678910-2013-c4c1d2bf33c5cf47", 
  "case-18929034710-2011-c4fdeabf33c5cf47")
```
# **Example 6: Returns all support cases using manual paging. The cases are retrieved in batches of 20.**

```
$nextToken = $null
do { 
  Get-ASACase -NextToken $nextToken -MaxResult 20 
   $nextToken = $AWSHistory.LastServiceResponse.NextToken
} while ($nextToken -ne $null)
```
• For API details, see [DescribeCases](https://docs.aws.amazon.com/powershell/latest/reference) in *AWS Tools for PowerShell Cmdlet Reference*.

#### Python

### **SDK for Python (Boto3)**

### *(i)* Note

```
class SupportWrapper: 
     """Encapsulates Support actions.""" 
     def __init__(self, support_client): 
 """ 
         :param support_client: A Boto3 Support client. 
         """ 
         self.support_client = support_client 
     @classmethod 
     def from_client(cls): 
        "" ""
         Instantiates this class from a Boto3 client. 
        ^{\rm{m}} ""
         support_client = boto3.client("support") 
         return cls(support_client) 
     def describe_cases(self, after_time, before_time, resolved): 
        "" "
```

```
 Describe support cases over a period of time, optionally filtering 
         by status. 
         :param after_time: The start time to include for cases. 
         :param before_time: The end time to include for cases. 
         :param resolved: True to include resolved cases in the results, 
             otherwise results are open cases. 
         :return: The final status of the case. 
 """ 
        try: 
             cases = [] 
             paginator = self.support_client.get_paginator("describe_cases") 
             for page in paginator.paginate( 
                 afterTime=after_time, 
                 beforeTime=before_time, 
                 includeResolvedCases=resolved, 
                 language="en", 
             ): 
                 cases += page["cases"] 
         except ClientError as err: 
             if err.response["Error"]["Code"] == "SubscriptionRequiredException": 
                 logger.info( 
                     "You must have a Business, Enterprise On-Ramp, or Enterprise 
 Support " 
                     "plan to use the AWS Support API. \n\tPlease upgrade your 
 subscription to run these " 
                     "examples." 
) else: 
                 logger.error( 
                     "Couldn't describe cases. Here's why: %s: %s", 
                    err.response["Error"]["Code"],
                     err.response["Error"]["Message"], 
) raise 
         else: 
             if resolved: 
                 cases = filter(lambda case: case["status"] == "resolved", cases) 
             return cases
```
• For API details, see [DescribeCases](https://docs.aws.amazon.com/goto/boto3/support-2013-04-15/DescribeCases) in *AWS SDK for Python (Boto3) API Reference*.

# **Use DescribeCommunications with an AWS SDK or CLI**

The following code examples show how to use DescribeCommunications.

Action examples are code excerpts from larger programs and must be run in context. You can see this action in context in the following code example:

• Get [started](#page-10116-0) with cases

#### .NET

### **AWS SDK for .NET**

### **A** Note

```
 /// <summary> 
   /// Describe the communications for a case, optionally with a date filter.
     /// </summary> 
     /// <param name="caseId">The ID of the support case.</param> 
    /// <param name="afterTime">The optional start date for a filtered search.</
param> 
    /// <param name="beforeTime">The optional end date for a filtered search.</
param> 
     /// <returns>The list of communications for the case.</returns> 
     public async Task<List<Communication>> DescribeCommunications(string caseId, 
 DateTime? afterTime = null, DateTime? beforeTime = null) 
     { 
         var results = new List<Communication>(); 
         var paginateCommunications = 
 _amazonSupport.Paginators.DescribeCommunications( 
             new DescribeCommunicationsRequest() 
\{\hspace{.1cm} \}CaseId = caseId, AfterTime = afterTime?.ToString("s"), 
                 BeforeTime = beforeTime?.ToString("s") 
             });
```

```
 // Get the entire list using the paginator. 
        await foreach (var communications in 
 paginateCommunications.Communications) 
        { 
             results.Add(communications); 
        } 
        return results; 
    }
```
• For API details, see [DescribeCommunications](https://docs.aws.amazon.com/goto/DotNetSDKV3/support-2013-04-15/DescribeCommunications) in *AWS SDK for .NET API Reference*.

### CLI

#### **AWS CLI**

### **To describe the latest communication for a case**

The following describe-communications example returns the latest communication for the specified support case in your AWS account.

```
aws support describe-communications \ 
     --case-id "case-12345678910-2013-c4c1d2bf33c5cf47" \ 
     --after-time "2020-03-23T21:31:47.774Z" \ 
     --max-item 1
```
Output:

```
{ 
     "communications": [ 
         { 
              "body": "I want to learn more about an AWS service.", 
              "attachmentSet": [], 
              "caseId": "case-12345678910-2013-c4c1d2bf33c5cf47", 
              "timeCreated": "2020-05-12T23:12:35.000Z", 
              "submittedBy": "Amazon Web Services" 
         } 
     ], 
     "NextToken": 
  "eyJuZXh0VG9rZW4iOiBudWxsLCAiYm90b190cnVuY2F0ZV9hbW91bnQEXAMPLE=="
}
```
For more information, see [Case management](https://docs.aws.amazon.com/awssupport/latest/user/case-management.html) in the *AWS Support User Guide*.

• For API details, see [DescribeCommunications](https://awscli.amazonaws.com/v2/documentation/api/latest/reference/support/describe-communications.html) in *AWS CLI Command Reference*.

#### Java

### **SDK for Java 2.x**

### **A** Note

```
 public static String listCommunications(SupportClient supportClient, String 
 caseId) { 
        try { 
             String attachId = null; 
             DescribeCommunicationsRequest communicationsRequest = 
 DescribeCommunicationsRequest.builder() 
                     .caseId(caseId) 
                     .maxResults(10) 
                    .build();
             DescribeCommunicationsResponse response = 
 supportClient.describeCommunications(communicationsRequest); 
             List<Communication> communications = response.communications(); 
             for (Communication comm : communications) { 
                 System.out.println("the body is: " + comm.body()); 
                 // Get the attachment id value. 
                 List<AttachmentDetails> attachments = comm.attachmentSet(); 
                 for (AttachmentDetails detail : attachments) { 
                     attachId = detail.attachmentId(); 
 } 
 } 
             return attachId; 
         } catch (SupportException e) { 
             System.out.println(e.getLocalizedMessage()); 
             System.exit(1); 
         }
```
}

```
 return "";
```
• For API details, see [DescribeCommunications](https://docs.aws.amazon.com/goto/SdkForJavaV2/support-2013-04-15/DescribeCommunications) in *AWS SDK for Java 2.x API Reference*.

#### **JavaScript**

## **SDK for JavaScript (v3)**

### **Note**

```
import { DescribeCommunicationsCommand } from "@aws-sdk/client-support";
import { client } from "../libs/client.js";
export const main = async () => {
  try { 
    // Get all communications for the support case. 
     // Filter results by providing parameters to the 
  DescribeCommunicationsCommand. Refer 
     // to the TypeScript definition and the API doc for more information on 
  possible parameters. 
     // https://docs.aws.amazon.com/AWSJavaScriptSDK/v3/latest/clients/client-
support/interfaces/describecommunicationscommandinput.html 
     const response = await client.send( 
       new DescribeCommunicationsCommand({ 
         // Set value to an existing case id. 
         caseId: "CASE_ID", 
       }), 
     ); 
    const text = response.communications.map((item) => item.body).join("\n");
     console.log(text); 
     return response; 
   } catch (err) { 
     console.error(err); 
   }
};
```
• For API details, see [DescribeCommunications](https://docs.aws.amazon.com/AWSJavaScriptSDK/v3/latest/client/support/command/DescribeCommunicationsCommand) in *AWS SDK for JavaScript API Reference*.

### Kotlin

### **SDK for Kotlin**

#### **A** Note

There's more on GitHub. Find the complete example and learn how to set up and run in the AWS Code Examples [Repository.](https://github.com/awsdocs/aws-doc-sdk-examples/tree/main/kotlin/services/support#code-examples)

```
suspend fun listCommunications(caseIdVal: String?): String? { 
     val communicationsRequest = 
         DescribeCommunicationsRequest { 
             caseId = caseIdVal 
            maxResults = 10 } 
     SupportClient { region = "us-west-2" }.use { supportClient -> 
         val response = 
  supportClient.describeCommunications(communicationsRequest) 
         response.communications?.forEach { comm -> 
             println("the body is: " + comm.body) 
             comm.attachmentSet?.forEach { detail -> 
                 return detail.attachmentId 
 } 
         } 
     } 
     return ""
}
```
• For API details, see [DescribeCommunications](https://sdk.amazonaws.com/kotlin/api/latest/index.html) in *AWS SDK for Kotlin API reference*.

### PowerShell

### **Tools for PowerShell**

### **Example 1: Returns all communications for the specified case.**

```
Get-ASACommunication -CaseId "case-12345678910-2013-c4c1d2bf33c5cf47"
```
**Example 2: Returns all communications since midnight UTC on January 1st 2012 for the specified case.**

```
Get-ASACommunication -CaseId "case-12345678910-2013-c4c1d2bf33c5cf47" -AfterTime 
  "2012-01-10T00:00Z"
```
**Example 3: Returns all communications since midnight UTC on January 1st 2012 for the specified case, using manual paging. The communications are retrieved in batches of 20.**

```
$nextToken = $null
do { 
   Get-ASACommunication -CaseId "case-12345678910-2013-c4c1d2bf33c5cf47" -
NextToken $nextToken -MaxResult 20 
   $nextToken = $AWSHistory.LastServiceResponse.NextToken
} while ($nextToken -ne $null)
```
• For API details, see [DescribeCommunications](https://docs.aws.amazon.com/powershell/latest/reference) in *AWS Tools for PowerShell Cmdlet Reference*.

### Python

### **SDK for Python (Boto3)**

### **A** Note

```
class SupportWrapper: 
     """Encapsulates Support actions."""
```

```
 def __init__(self, support_client): 
 """ 
         :param support_client: A Boto3 Support client. 
        "" ""
        self.support_client = support_client 
    @classmethod 
     def from_client(cls): 
         """ 
        Instantiates this class from a Boto3 client. 
 """ 
         support_client = boto3.client("support") 
        return cls(support_client) 
    def describe_all_case_communications(self, case_id): 
 """ 
         Describe all the communications for a case using a paginator. 
         :param case_id: The ID of the case. 
         :return: The communications for the case. 
        "" "" ""
        try: 
             communications = [] 
             paginator = 
 self.support_client.get_paginator("describe_communications") 
             for page in paginator.paginate(caseId=case_id): 
                 communications += page["communications"] 
         except ClientError as err: 
             if err.response["Error"]["Code"] == "SubscriptionRequiredException": 
                 logger.info( 
                     "You must have a Business, Enterprise On-Ramp, or Enterprise 
 Support " 
                     "plan to use the AWS Support API. \n\tPlease upgrade your 
 subscription to run these " 
                     "examples." 
) else: 
                 logger.error( 
                     "Couldn't describe communications. Here's why: %s: %s", 
                     err.response["Error"]["Code"], 
                     err.response["Error"]["Message"], 
) raise
```
 else: return communications

• For API details, see [DescribeCommunications](https://docs.aws.amazon.com/goto/boto3/support-2013-04-15/DescribeCommunications) in *AWS SDK for Python (Boto3) API Reference*.

# **Use DescribeServices with an AWS SDK or CLI**

The following code examples show how to use DescribeServices.

Action examples are code excerpts from larger programs and must be run in context. You can see this action in context in the following code example:

• Get [started](#page-10116-0) with cases

.NET

### **AWS SDK for .NET**

```
(i) Note
```

```
 /// <summary> 
     /// Get the descriptions of AWS services. 
     /// </summary> 
     /// <param name="name">Optional language for services. 
    /// Currently Chinese ("zh"), English ("en"), Japanese ("ja") and Korean 
 ("ko") are supported.</param> 
    /// <returns>The list of AWS service descriptions.</returns>
     public async Task<List<Service>> DescribeServices(string language = "en") 
    \{ var response = await _amazonSupport.DescribeServicesAsync( 
             new DescribeServicesRequest() 
\{\hspace{.1cm} \} Language = language
```

```
 }); 
     return response.Services; 
 }
```
• For API details, see [DescribeServices](https://docs.aws.amazon.com/goto/DotNetSDKV3/support-2013-04-15/DescribeServices) in *AWS SDK for .NET API Reference*.

### CLI

### **AWS CLI**

#### **To list AWS services and service categories**

The following describe-services example lists the available service categories for requesting general information.

```
aws support describe-services \ 
     --service-code-list "general-info"
```
Output:

```
{ 
     "services": [ 
         { 
             "code": "general-info", 
             "name": "General Info and Getting Started", 
             "categories": [ 
\overline{a} "code": "charges", 
                      "name": "How Will I Be Charged?" 
                 }, 
\overline{a} "code": "gdpr-queries", 
                      "name": "Data Privacy Query" 
                 }, 
\overline{a} "code": "reserved-instances", 
                      "name": "Reserved Instances" 
                 }, 
\overline{a} "code": "resource",
```

```
 "name": "Where is my Resource?" 
                }, 
\overline{a} "code": "using-aws", 
                    "name": "Using AWS & Services" 
\qquad \qquad \text{ }\overline{a} "code": "free-tier", 
                    "name": "Free Tier" 
                }, 
\overline{a} "code": "security-and-compliance", 
                    "name": "Security & Compliance" 
                }, 
\overline{a} "code": "account-structure", 
                    "name": "Account Structure" 
 } 
 ] 
        } 
    ]
}
```
For more information, see [Case management](https://docs.aws.amazon.com/awssupport/latest/user/case-management.html) in the *AWS Support User Guide*.

• For API details, see [DescribeServices](https://awscli.amazonaws.com/v2/documentation/api/latest/reference/support/describe-services.html) in *AWS CLI Command Reference*.

### Java

### **SDK for Java 2.x**

### **A** Note

```
 // Return a List that contains a Service name and Category name. 
    public static List<String> displayServices(SupportClient supportClient) { 
        try { 
            DescribeServicesRequest servicesRequest = 
 DescribeServicesRequest.builder()
```

```
 .language("en") 
                      .build(); 
             DescribeServicesResponse response = 
 supportClient.describeServices(servicesRequest); 
            String serviceCode = null;
             String catName = null; 
             List<String> sevCatList = new ArrayList<>(); 
             List<Service> services = response.services(); 
             System.out.println("Get the first 10 services"); 
            int index = 1;
             for (Service service : services) { 
                if (index == 11) break; 
                 System.out.println("The Service name is: " + service.name()); 
                 if (service.name().compareTo("Account") == 0) 
                     serviceCode = service.code(); 
                 // Get the Categories for this service. 
                 List<Category> categories = service.categories(); 
                 for (Category cat : categories) { 
                     System.out.println("The category name is: " + cat.name()); 
                     if (cat.name().compareTo("Security") == 0) 
                         catName = cat.name();
 } 
                 index++; 
 } 
             // Push the two values to the list. 
             sevCatList.add(serviceCode); 
             sevCatList.add(catName); 
             return sevCatList; 
         } catch (SupportException e) { 
             System.out.println(e.getLocalizedMessage()); 
             System.exit(1); 
         } 
         return null; 
    }
```
• For API details, see [DescribeServices](https://docs.aws.amazon.com/goto/SdkForJavaV2/support-2013-04-15/DescribeServices) in *AWS SDK for Java 2.x API Reference*.

#### Kotlin

## **SDK for Kotlin**

### **(i)** Note

```
// Return a List that contains a Service name and Category name.
suspend fun displayServices(): List<String> { 
     var serviceCode = "" 
     var catName = "" 
     val sevCatList = mutableListOf<String>() 
    val servicesRequest = 
        DescribeServicesRequest { 
             language = "en" 
        } 
     SupportClient { region = "us-west-2" }.use { supportClient -> 
         val response = supportClient.describeServices(servicesRequest) 
         println("Get the first 10 services") 
       var index = 1
        response.services?.forEach { service -> 
             if (index == 11) { 
                 return@forEach 
 } 
             println("The Service name is ${service.name}") 
             if (service.name == "Account") { 
                 serviceCode = service.code.toString() 
 } 
             // Get the categories for this service. 
             service.categories?.forEach { cat -> 
                 println("The category name is ${cat.name}") 
                if (cat.name == "Security") \{ catName = cat.name!! 
 } 
 }
```

```
 index++ 
         } 
     } 
     // Push the two values to the list. 
    serviceCode.let { sevCatList.add(it) }
     catName.let { sevCatList.add(it) } 
     return sevCatList
}
```
• For API details, see [DescribeServices](https://sdk.amazonaws.com/kotlin/api/latest/index.html) in *AWS SDK for Kotlin API reference*.

PowerShell

#### **Tools for PowerShell**

**Example 1: Returns all available service codes, names and categories.**

Get-ASAService

**Example 2: Returns the name and categories for the service with the specified code.**

Get-ASAService -ServiceCodeList "amazon-cloudfront"

### **Example 3: Returns the name and categories for the specified service codes.**

Get-ASAService -ServiceCodeList @("amazon-cloudfront", "amazon-cloudwatch")

**Example 4: Returns the name and categories (in Japanese) for the specified service codes. Currently English ("en") and Japanese ("ja") language codes are supported.**

```
Get-ASAService -ServiceCodeList @("amazon-cloudfront", "amazon-cloudwatch") -
Language "ja"
```
• For API details, see [DescribeServices](https://docs.aws.amazon.com/powershell/latest/reference) in *AWS Tools for PowerShell Cmdlet Reference*.

### Python

# **SDK for Python (Boto3)**

### **Note**

```
class SupportWrapper: 
     """Encapsulates Support actions.""" 
     def __init__(self, support_client): 
        "''" :param support_client: A Boto3 Support client. 
         """ 
         self.support_client = support_client 
     @classmethod 
     def from_client(cls): 
 """ 
         Instantiates this class from a Boto3 client. 
        ^{\prime\prime\prime\prime\prime\prime\prime} support_client = boto3.client("support") 
         return cls(support_client) 
     def describe_services(self, language): 
 """ 
         Get the descriptions of AWS services available for support for a 
 language. 
          :param language: The language for support services. 
         Currently, only "en" (English) and "ja" (Japanese) are supported. 
          :return: The list of AWS service descriptions. 
         "" "
         try: 
              response = self.support_client.describe_services(language=language) 
              services = response["services"] 
         except ClientError as err: 
              if err.response["Error"]["Code"] == "SubscriptionRequiredException":
```

```
 logger.info( 
                     "You must have a Business, Enterprise On-Ramp, or Enterprise 
 Support " 
                     "plan to use the AWS Support API. \n\tPlease upgrade your 
 subscription to run these " 
                     "examples." 
) else: 
                 logger.error( 
                     "Couldn't get Support services for language %s. Here's why: 
 %s: %s", 
                     language, 
                     err.response["Error"]["Code"], 
                     err.response["Error"]["Message"], 
) raise 
        else: 
             return services
```
• For API details, see [DescribeServices](https://docs.aws.amazon.com/goto/boto3/support-2013-04-15/DescribeServices) in *AWS SDK for Python (Boto3) API Reference*.

# **Use DescribeSeverityLevels with an AWS SDK or CLI**

The following code examples show how to use DescribeSeverityLevels.

Action examples are code excerpts from larger programs and must be run in context. You can see this action in context in the following code example:

• Get [started](#page-10116-0) with cases

.NET

### **AWS SDK for .NET**

### **A** Note

```
 /// <summary> 
    /// Get the descriptions of support severity levels. 
    /// </summary> 
    /// <param name="name">Optional language for severity levels. 
     /// Currently Chinese ("zh"), English ("en"), Japanese ("ja") and Korean 
 ("ko") are supported.</param> 
   /// <returns>The list of support severity levels.</returns>
     public async Task<List<SeverityLevel>> DescribeSeverityLevels(string language 
= "en") { 
         var response = await _amazonSupport.DescribeSeverityLevelsAsync( 
             new DescribeSeverityLevelsRequest() 
\{\hspace{.1cm} \} Language = language 
             }); 
         return response.SeverityLevels; 
     }
```
• For API details, see [DescribeSeverityLevels](https://docs.aws.amazon.com/goto/DotNetSDKV3/support-2013-04-15/DescribeSeverityLevels) in *AWS SDK for .NET API Reference*.

### CLI

#### **AWS CLI**

#### **To list the available severity levels**

The following describe-severity-levels example lists the available severity levels for a support case.

```
aws support describe-severity-levels
```
Output:

```
\{ "severityLevels": [ 
           { 
                "code": "low", 
                "name": "Low" 
           },
```

```
 { 
                "code": "normal", 
                "name": "Normal" 
           }, 
           { 
                "code": "high", 
                "name": "High" 
           }, 
           { 
                "code": "urgent", 
                "name": "Urgent" 
           }, 
           { 
                "code": "critical", 
                "name": "Critical" 
           } 
     ]
}
```
For more information, see [Choosing](https://docs.aws.amazon.com/awssupport/latest/user/case-management.html#choosing-severity) a severity in the *AWS Support User Guide*.

• For API details, see [DescribeSeverityLevels](https://awscli.amazonaws.com/v2/documentation/api/latest/reference/support/describe-severity-levels.html) in *AWS CLI Command Reference*.

#### Java

#### **SDK for Java 2.x**

#### **A** Note

```
 public static String displaySevLevels(SupportClient supportClient) { 
        try { 
            DescribeSeverityLevelsRequest severityLevelsRequest = 
 DescribeSeverityLevelsRequest.builder() 
                     .language("en") 
                     .build(); 
            DescribeSeverityLevelsResponse response = 
 supportClient.describeSeverityLevels(severityLevelsRequest);
```

```
List<SeverityLevel> severityLevels = response.severityLevels();
             String levelName = null; 
             for (SeverityLevel sevLevel : severityLevels) { 
                 System.out.println("The severity level name is: " + 
 sevLevel.name()); 
                 if (sevLevel.name().compareTo("High") == 0) 
                     levelName = sevLevel.name(); 
 } 
             return levelName; 
         } catch (SupportException e) { 
             System.out.println(e.getLocalizedMessage()); 
             System.exit(1); 
 } 
        return ""; 
    }
```
• For API details, see [DescribeSeverityLevels](https://docs.aws.amazon.com/goto/SdkForJavaV2/support-2013-04-15/DescribeSeverityLevels) in *AWS SDK for Java 2.x API Reference*.

### **JavaScript**

### **SDK for JavaScript (v3)**

### **(i)** Note

```
import { DescribeSeverityLevelsCommand } from "@aws-sdk/client-support";
import { client } from "../libs/client.js";
export const main = async () => {
   try { 
    // Get the list of severity levels. 
     // The available values depend on the support plan for the account. 
     const response = await client.send(new DescribeSeverityLevelsCommand({})); 
     console.log(response.severityLevels); 
     return response; 
   } catch (err) {
```

```
 console.error(err); 
   }
};
```
• For API details, see [DescribeSeverityLevels](https://docs.aws.amazon.com/AWSJavaScriptSDK/v3/latest/client/support/command/DescribeSeverityLevelsCommand) in *AWS SDK for JavaScript API Reference*.

## Kotlin

# **SDK for Kotlin**

### **(i)** Note

There's more on GitHub. Find the complete example and learn how to set up and run in the AWS Code Examples [Repository.](https://github.com/awsdocs/aws-doc-sdk-examples/tree/main/kotlin/services/support#code-examples)

```
suspend fun displaySevLevels(): String { 
     var levelName = "" 
     val severityLevelsRequest = 
         DescribeSeverityLevelsRequest { 
             language = "en" 
         } 
     SupportClient { region = "us-west-2" }.use { supportClient -> 
         val response = 
  supportClient.describeSeverityLevels(severityLevelsRequest) 
         response.severityLevels?.forEach { sevLevel -> 
             println("The severity level name is: ${sevLevel.name}") 
            if (sevLevel.name == "High") \{ levelName = sevLevel.name!! 
 } 
         } 
         return levelName 
     }
}
```
• For API details, see [DescribeSeverityLevels](https://sdk.amazonaws.com/kotlin/api/latest/index.html) in *AWS SDK for Kotlin API reference*.

### PowerShell

### **Tools for PowerShell**

**Example 1: Returns the list of severity levels that can be assigned to an AWS Support case.**

Get-ASASeverityLevel

**Example 2: Returns the list of severity levels that can be assigned to an AWS Support case. The names of the levels are returned in Japanese.**

```
Get-ASASeverityLevel -Language "ja"
```
• For API details, see [DescribeSeverityLevels](https://docs.aws.amazon.com/powershell/latest/reference) in *AWS Tools for PowerShell Cmdlet Reference*.

#### Python

#### **SDK for Python (Boto3)**

### **A** Note

```
class SupportWrapper: 
     """Encapsulates Support actions.""" 
     def __init__(self, support_client): 
 """ 
         :param support_client: A Boto3 Support client. 
         """ 
         self.support_client = support_client 
     @classmethod 
     def from_client(cls): 
        "" "
         Instantiates this class from a Boto3 client.
```

```
"" ""
         support_client = boto3.client("support") 
         return cls(support_client) 
   def describe severity levels(self, language):
 """ 
        Get the descriptions of available severity levels for support cases for a 
 language. 
         :param language: The language for support severity levels. 
         Currently, only "en" (English) and "ja" (Japanese) are supported. 
         :return: The list of severity levels. 
         """ 
        try: 
             response = 
 self.support_client.describe_severity_levels(language=language) 
             severity_levels = response["severityLevels"] 
        except ClientError as err: 
             if err.response["Error"]["Code"] == "SubscriptionRequiredException": 
                 logger.info( 
                     "You must have a Business, Enterprise On-Ramp, or Enterprise 
 Support " 
                     "plan to use the AWS Support API. \n\tPlease upgrade your 
 subscription to run these " 
                     "examples." 
) else: 
                 logger.error( 
                     "Couldn't get severity levels for language %s. Here's why: 
 %s: %s", 
                     language, 
                     err.response["Error"]["Code"], 
                     err.response["Error"]["Message"], 
) raise 
         else: 
             return severity_levels
```
• For API details, see [DescribeSeverityLevels](https://docs.aws.amazon.com/goto/boto3/support-2013-04-15/DescribeSeverityLevels) in *AWS SDK for Python (Boto3) API Reference*.

# **Use DescribeTrustedAdvisorCheckRefreshStatuses with an AWS SDK or CLI**

The following code examples show how to use DescribeTrustedAdvisorCheckRefreshStatuses.

# CLI

# **AWS CLI**

# **To list the refresh statuses of AWS Trusted Advisor checks**

The following describe-trusted-advisor-check-refresh-statuses example lists the refresh statuses for two Trusted Advisor checks: Amazon S3 Bucket Permissions and IAM Use.

```
aws support describe-trusted-advisor-check-refresh-statuses \ 
     --check-id "Pfx0RwqBli" "zXCkfM1nI3"
```
Output:

```
{ 
      "statuses": [ 
          { 
               "checkId": "Pfx0RwqBli", 
               "status": "none", 
               "millisUntilNextRefreshable": 0 
          }, 
          { 
               "checkId": "zXCkfM1nI3", 
               "status": "none", 
               "millisUntilNextRefreshable": 0 
          } 
     ]
}
```
For more information, see AWS [Trusted](https://docs.aws.amazon.com/awssupport/latest/user/trusted-advisor.html) Advisor in the *AWS Support User Guide*.

• For API details, see [DescribeTrustedAdvisorCheckRefreshStatuses](https://awscli.amazonaws.com/v2/documentation/api/latest/reference/support/describe-trusted-advisor-check-refresh-statuses.html) in *AWS CLI Command Reference*.

#### **PowerShell**

# **Tools for PowerShell**

**Example 1: Returns the current status of refresh requests for the specified checks. Request-ASATrustedAdvisorCheckRefresh can be used to request that the status information of the checks be refreshed.**

Get-ASATrustedAdvisorCheckRefreshStatus -CheckId @("checkid1", "checkid2")

• For API details, see [DescribeTrustedAdvisorCheckRefreshStatuses](https://docs.aws.amazon.com/powershell/latest/reference) in *AWS Tools for PowerShell Cmdlet Reference*.

# **Use DescribeTrustedAdvisorCheckResult with an AWS SDK or CLI**

The following code examples show how to use DescribeTrustedAdvisorCheckResult.

 $CLI$ 

# **AWS CLI**

# **To list the results of an AWS Trusted Advisor check**

The following describe-trusted-advisor-check-result example lists the results of the IAM Use check.

```
aws support describe-trusted-advisor-check-result \ 
     --check-id "zXCkfM1nI3"
```
Output:

```
{ 
     "result": { 
          "checkId": "zXCkfM1nI3", 
          "timestamp": "2020-05-13T21:38:05Z", 
          "status": "ok", 
          "resourcesSummary": { 
              "resourcesProcessed": 1, 
              "resourcesFlagged": 0, 
              "resourcesIgnored": 0,
```

```
 "resourcesSuppressed": 0 
         }, 
         "categorySpecificSummary": { 
             "costOptimizing": { 
                  "estimatedMonthlySavings": 0.0, 
                  "estimatedPercentMonthlySavings": 0.0 
 } 
         }, 
         "flaggedResources": [ 
\{\hspace{.1cm} \} "status": "ok", 
                  "resourceId": "47DEQpj8HBSa-_TImW-5JCeuQeRkm5NMpJWZEXAMPLE", 
                  "isSuppressed": false 
 } 
         ] 
     }
}
```
For more information, see AWS [Trusted](https://docs.aws.amazon.com/awssupport/latest/user/trusted-advisor.html) Advisor in the *AWS Support User Guide*.

• For API details, see [DescribeTrustedAdvisorCheckResult](https://awscli.amazonaws.com/v2/documentation/api/latest/reference/support/describe-trusted-advisor-check-result.html) in *AWS CLI Command Reference*.

PowerShell

### **Tools for PowerShell**

**Example 1: Returns the results of a Trusted Advisor check. The list of available Trusted Advisor checks can be obtained using Get-ASATrustedAdvisorChecks. The output is the overall status of the check, the timestamp at which the check was last run and the unique checkid for the specific check. To have the results output in Japanese, add the - Language "ja" parameter.**

Get-ASATrustedAdvisorCheckResult -CheckId "checkid1"

• For API details, see [DescribeTrustedAdvisorCheckResult](https://docs.aws.amazon.com/powershell/latest/reference) in *AWS Tools for PowerShell Cmdlet Reference*.

# **Use DescribeTrustedAdvisorCheckSummaries with an AWS SDK or CLI**

The following code examples show how to use DescribeTrustedAdvisorCheckSummaries.

### CLI

# **AWS CLI**

## **To list the summaries of AWS Trusted Advisor checks**

The following describe-trusted-advisor-check-summaries example lists the results for two Trusted Advisor checks: Amazon S3 Bucket Permissions and IAM Use.

```
aws support describe-trusted-advisor-check-summaries \ 
     --check-ids "Pfx0RwqBli" "zXCkfM1nI3"
```
Output:

```
{ 
     "summaries": [ 
         { 
              "checkId": "Pfx0RwqBli", 
              "timestamp": "2020-05-13T21:38:12Z", 
              "status": "ok", 
              "hasFlaggedResources": true, 
              "resourcesSummary": { 
                  "resourcesProcessed": 44, 
                  "resourcesFlagged": 0, 
                  "resourcesIgnored": 0, 
                  "resourcesSuppressed": 0 
             }, 
              "categorySpecificSummary": { 
                  "costOptimizing": { 
                      "estimatedMonthlySavings": 0.0, 
                      "estimatedPercentMonthlySavings": 0.0 
 } 
 } 
         }, 
         { 
              "checkId": "zXCkfM1nI3", 
              "timestamp": "2020-05-13T21:38:05Z", 
              "status": "ok", 
              "hasFlaggedResources": true, 
              "resourcesSummary": { 
                  "resourcesProcessed": 1, 
                  "resourcesFlagged": 0, 
                  "resourcesIgnored": 0,
```

```
 "resourcesSuppressed": 0 
             }, 
             "categorySpecificSummary": { 
                  "costOptimizing": { 
                      "estimatedMonthlySavings": 0.0, 
                      "estimatedPercentMonthlySavings": 0.0 
 } 
             } 
         } 
     ]
}
```
For more information, see AWS [Trusted](https://docs.aws.amazon.com/awssupport/latest/user/trusted-advisor.html) Advisor in the *AWS Support User Guide*.

• For API details, see [DescribeTrustedAdvisorCheckSummaries](https://awscli.amazonaws.com/v2/documentation/api/latest/reference/support/describe-trusted-advisor-check-summaries.html) in *AWS CLI Command Reference*.

#### PowerShell

#### **Tools for PowerShell**

### **Example 1: Returns the latest summary for the specified Trusted Advisor check.**

Get-ASATrustedAdvisorCheckSummary -CheckId "checkid1"

#### **Example 2: Returns the latest summaries for the specified Trusted Advisor checks.**

Get-ASATrustedAdvisorCheckSummary -CheckId @("checkid1", "checkid2")

• For API details, see [DescribeTrustedAdvisorCheckSummaries](https://docs.aws.amazon.com/powershell/latest/reference) in *AWS Tools for PowerShell Cmdlet Reference*.

# **Use DescribeTrustedAdvisorChecks with an AWS SDK or CLI**

The following code examples show how to use DescribeTrustedAdvisorChecks.

CLI

### **AWS CLI**

### **To list the available AWS Trusted Advisor checks**

The following describe-trusted-advisor-checks example lists the available Trusted Advisor checks in your AWS account. This information includes the check name, ID, description, category, and metadata. Note that the output is shortened for readability.

aws support describe-trusted-advisor-checks \ --language "en"

#### Output:

```
{ 
     "checks": [ 
         { 
             "id": "zXCkfM1nI3", 
             "name": "IAM Use", 
             "description": "Checks for your use of AWS Identity and Access 
  Management (IAM). You can use IAM to create users, groups, and roles in 
  AWS, and you can use permissions to control access to AWS resources. \n<br>
\n<br>\n<b>Alert Criteria</b><br>\nYellow: No IAM users have been created 
  for this account.\n<br>\n<br>\n<b>Recommended Action</b><br>\nCreate one or 
 more IAM users and groups in your account. You can then create additional 
  users whose permissions are limited to perform specific tasks in your AWS 
  environment. For more information, see <a href=\"https://docs.aws.amazon.com/
IAM/latest/UserGuide/IAMGettingStarted.html\" target=\"_blank\">Getting 
  Started</a>. \n<br><br>\n<b>Additional Resources</b><br>\n<a href=\"https://
docs.aws.amazon.com/IAM/latest/UserGuide/IAM_Introduction.html\" target=\"_blank
\">What Is IAM?</a>", 
             "category": "security", 
             "metadata": [] 
         } 
    \mathbf{I}}
```
For more information, see AWS [Trusted](https://docs.aws.amazon.com/awssupport/latest/user/trusted-advisor.html) Advisor in the *AWS Support User Guide*.

• For API details, see [DescribeTrustedAdvisorChecks](https://awscli.amazonaws.com/v2/documentation/api/latest/reference/support/describe-trusted-advisor-checks.html) in *AWS CLI Command Reference*.

### PowerShell

# **Tools for PowerShell**

**Example 1: Returns the collection of Trusted Advisor checks. You must specify the Language parameter which can accept either "en" for English output or "ja" for Japanese output.**

```
Get-ASATrustedAdvisorCheck -Language "en"
```
• For API details, see [DescribeTrustedAdvisorChecks](https://docs.aws.amazon.com/powershell/latest/reference) in *AWS Tools for PowerShell Cmdlet Reference*.

# **Use RefreshTrustedAdvisorCheck with an AWS SDK or CLI**

The following code examples show how to use RefreshTrustedAdvisorCheck.

CLI

# **AWS CLI**

## **To refresh an AWS Trusted Advisor check**

The following refresh-trusted-advisor-check example refreshes the Amazon S3 Bucket Permissions Trusted Advisor check in your AWS account.

```
aws support refresh-trusted-advisor-check \ 
     --check-id "Pfx0RwqBli"
```
Output:

```
{ 
     "status": { 
          "checkId": "Pfx0RwqBli", 
          "status": "enqueued", 
          "millisUntilNextRefreshable": 3599992 
     }
}
```
For more information, see AWS [Trusted](https://docs.aws.amazon.com/awssupport/latest/user/trusted-advisor.html) Advisor in the *AWS Support User Guide*.

• For API details, see [RefreshTrustedAdvisorCheck](https://awscli.amazonaws.com/v2/documentation/api/latest/reference/support/refresh-trusted-advisor-check.html) in *AWS CLI Command Reference*.

### PowerShell

# **Tools for PowerShell**

# **Example 1: Requests a refresh for the specified Trusted Advisor check.**

Request-ASATrustedAdvisorCheckRefresh -CheckId "checkid1"

• For API details, see [RefreshTrustedAdvisorCheck](https://docs.aws.amazon.com/powershell/latest/reference) in *AWS Tools for PowerShell Cmdlet Reference*.

# **Use ResolveCase with an AWS SDK or CLI**

The following code examples show how to use ResolveCase.

Action examples are code excerpts from larger programs and must be run in context. You can see this action in context in the following code example:

• Get [started](#page-10116-0) with cases

### .NET

### **AWS SDK for .NET**

### **A** Note

```
 /// <summary> 
 /// Resolve a support case by caseId. 
 /// </summary> 
 /// <param name="caseId">Id for the support case.</param> 
/// <returns>The final status of the case after resolving.</returns>
 public async Task<string> ResolveCase(string caseId) 
 { 
     var response = await _amazonSupport.ResolveCaseAsync( 
         new ResolveCaseRequest()
```

```
\{\hspace{.1cm} \}CaseId = caseId }); 
         return response.FinalCaseStatus; 
     }
```
• For API details, see [ResolveCase](https://docs.aws.amazon.com/goto/DotNetSDKV3/support-2013-04-15/ResolveCase) in *AWS SDK for .NET API Reference*.

#### CLI

#### **AWS CLI**

#### **To resolve a support case**

The following resolve-case example resolves a support case in your AWS account.

```
aws support resolve-case \ 
     --case-id "case-12345678910-2013-c4c1d2bf33c5cf47"
```
Output:

```
{ 
     "finalCaseStatus": "resolved", 
     "initialCaseStatus": "work-in-progress"
}
```
For more information, see [Case management](https://docs.aws.amazon.com/awssupport/latest/user/case-management.html) in the *AWS Support User Guide*.

• For API details, see [ResolveCase](https://awscli.amazonaws.com/v2/documentation/api/latest/reference/support/resolve-case.html) in *AWS CLI Command Reference*.

#### Java

## **SDK for Java 2.x**

#### **A** Note

```
 public static void resolveSupportCase(SupportClient supportClient, String 
 caseId) { 
        try { 
            ResolveCaseRequest caseRequest = ResolveCaseRequest.builder() 
                     .caseId(caseId) 
                    .buid() ResolveCaseResponse response = 
 supportClient.resolveCase(caseRequest); 
            System.out.println("The status of case " + caseId + " is " + 
 response.finalCaseStatus()); 
        } catch (SupportException e) { 
            System.out.println(e.getLocalizedMessage()); 
            System.exit(1); 
        } 
    }
```
• For API details, see [ResolveCase](https://docs.aws.amazon.com/goto/SdkForJavaV2/support-2013-04-15/ResolveCase) in *AWS SDK for Java 2.x API Reference*.

#### **JavaScript**

### **SDK for JavaScript (v3)**

#### **A** Note

```
import { ResolveCaseCommand } from "@aws-sdk/client-support";
import { client } from "../libs/client.js";
const main = async () => {
   try { 
     const response = await client.send( 
       new ResolveCaseCommand({ 
         caseId: "CASE_ID", 
       }),
```

```
 ); 
     console.log(response.finalCaseStatus); 
     return response; 
   } catch (err) { 
     console.error(err); 
   }
};
```
• For API details, see [ResolveCase](https://docs.aws.amazon.com/AWSJavaScriptSDK/v3/latest/client/support/command/ResolveCaseCommand) in *AWS SDK for JavaScript API Reference*.

#### Kotlin

### **SDK for Kotlin**

### **A** Note

There's more on GitHub. Find the complete example and learn how to set up and run in the AWS Code Examples [Repository.](https://github.com/awsdocs/aws-doc-sdk-examples/tree/main/kotlin/services/support#code-examples)

```
suspend fun resolveSupportCase(caseIdVal: String) { 
     val caseRequest = 
         ResolveCaseRequest { 
             caseId = caseIdVal 
         } 
     SupportClient { region = "us-west-2" }.use { supportClient -> 
         val response = supportClient.resolveCase(caseRequest) 
         println("The status of case $caseIdVal is ${response.finalCaseStatus}") 
     }
}
```
• For API details, see [ResolveCase](https://sdk.amazonaws.com/kotlin/api/latest/index.html) in *AWS SDK for Kotlin API reference*.

#### PowerShell

### **Tools for PowerShell**

**Example 1: Returns the initial state of the specified case and the current state after the call to resolve it is completed.**

```
Resolve-ASACase -CaseId "case-12345678910-2013-c4c1d2bf33c5cf47"
```
• For API details, see [ResolveCase](https://docs.aws.amazon.com/powershell/latest/reference) in *AWS Tools for PowerShell Cmdlet Reference*.

### Python

### **SDK for Python (Boto3)**

### **A** Note

```
class SupportWrapper: 
     """Encapsulates Support actions.""" 
     def __init__(self, support_client): 
 """ 
         :param support_client: A Boto3 Support client. 
        "" "
         self.support_client = support_client 
     @classmethod 
     def from_client(cls): 
 """ 
         Instantiates this class from a Boto3 client. 
        ^{\rm{m}} ""
         support_client = boto3.client("support") 
         return cls(support_client) 
     def resolve_case(self, case_id): 
        "" "
```

```
 Resolve a support case by its caseId. 
         :param case_id: The ID of the case to resolve. 
         :return: The final status of the case. 
 """ 
        try: 
             response = self.support_client.resolve_case(caseId=case_id) 
             final_status = response["finalCaseStatus"] 
         except ClientError as err: 
             if err.response["Error"]["Code"] == "SubscriptionRequiredException": 
                 logger.info( 
                     "You must have a Business, Enterprise On-Ramp, or Enterprise 
 Support " 
                     "plan to use the AWS Support API. \n\tPlease upgrade your 
 subscription to run these " 
                     "examples." 
) else: 
                 logger.error( 
                     "Couldn't resolve case. Here's why: %s: %s", 
                     err.response["Error"]["Code"], 
                     err.response["Error"]["Message"], 
) raise 
        else: 
             return final_status
```
• For API details, see [ResolveCase](https://docs.aws.amazon.com/goto/boto3/support-2013-04-15/ResolveCase) in *AWS SDK for Python (Boto3) API Reference*.

# **Scenarios for AWS Support using AWS SDKs**

The following code examples show how to use AWS Support with AWS SDKs. Each example shows you how to accomplish a specific task by calling multiple functions within the same service.

Scenarios target an intermediate level of experience to help you understand service actions in context.

### **Examples**

• Get started with AWS [Support](#page-10116-0) cases using an AWS SDK
# **Get started with AWS Support cases using an AWS SDK**

The following code examples show how to:

- Get and display available services and severity levels for cases.
- Create a support case using a selected service, category, and severity level.
- Get and display a list of open cases for the current day.
- Add an attachment set and a communication to the new case.
- Describe the new attachment and communication for the case.
- Resolve the case.
- Get and display a list of resolved cases for the current day.

## .NET

## **AWS SDK for .NET**

## *(i)* Note

There's more on GitHub. Find the complete example and learn how to set up and run in the AWS Code Examples [Repository.](https://github.com/awsdocs/aws-doc-sdk-examples/tree/main/dotnetv3/Support#code-examples)

Run an interactive scenario at a command prompt.

```
/// <summary>
/// Hello AWS Support example.
/// </summary>
public static class SupportCaseScenario
{ 
     /* 
     Before running this .NET code example, set up your development environment, 
  including your credentials. 
     To use the AWS Support API, you must have one of the following AWS Support 
  plans: Business, Enterprise On-Ramp, or Enterprise. 
     This .NET example performs the following tasks: 
     1. Get and display services. Select a service from the list. 
     2. Select a category from the selected service.
```

```
 3. Get and display severity levels and select a severity level from the 
 list. 
    4. Create a support case using the selected service, category, and severity 
 level. 
     5. Get and display a list of open support cases for the current day. 
     6. Create an attachment set with a sample text file to add to the case. 
     7. Add a communication with the attachment to the support case. 
     8. List the communications of the support case. 
    9. Describe the attachment set. 
    10. Resolve the support case. 
    11. Get a list of resolved cases for the current day. 
    */ 
    private static SupportWrapper _supportWrapper = null!; 
    static async Task Main(string[] args) 
    \mathcal{L} // Set up dependency injection for the AWS Support service. 
         // Use your AWS profile name, or leave it blank to use the default 
 profile. 
         using var host = Host.CreateDefaultBuilder(args) 
             .ConfigureLogging(logging => 
                 logging.AddFilter("System", LogLevel.Debug) 
                      .AddFilter<DebugLoggerProvider>("Microsoft", 
 LogLevel.Information) 
                      .AddFilter<ConsoleLoggerProvider>("Microsoft", 
 LogLevel.Trace)) 
             .ConfigureServices((_, services) => 
                 services.AddAWSService<IAmazonAWSSupport>(new AWSOptions() 
\{ Profile = "default" \}) .AddTransient<SupportWrapper>() 
) .Build(); 
         var logger = LoggerFactory.Create(builder => 
         { 
             builder.AddConsole(); 
         }).CreateLogger(typeof(SupportCaseScenario)); 
         _supportWrapper = host.Services.GetRequiredService<SupportWrapper>(); 
         Console.WriteLine(new string('-', 80)); 
         Console.WriteLine("Welcome to the AWS Support case example scenario."); 
         Console.WriteLine(new string('-', 80));
```

```
 try 
         { 
             var apiSupported = await _supportWrapper.VerifySubscription(); 
             if (!apiSupported) 
\{\hspace{.1cm} \} logger.LogError("You must have a Business, Enterprise On-Ramp, or 
 Enterprise Support " + 
                                    "plan to use the AWS Support API. \n\tPlease 
 upgrade your subscription to run these examples."); 
                 return; 
 } 
             var service = await DisplayAndSelectServices(); 
             var category = DisplayAndSelectCategories(service); 
             var severityLevel = await DisplayAndSelectSeverity(); 
             var caseId = await CreateSupportCase(service, category, 
 severityLevel); 
             await DescribeTodayOpenCases(); 
            var attachmentSetId = await CreateAttachmentSet();
            await AddCommunicationToCase(attachmentSetId, caseId);
             var attachmentId = await ListCommunicationsForCase(caseId); 
             await DescribeCaseAttachment(attachmentId); 
             await ResolveCase(caseId); 
             await DescribeTodayResolvedCases(); 
             Console.WriteLine(new string('-', 80)); 
             Console.WriteLine("AWS Support case example scenario complete."); 
             Console.WriteLine(new string('-', 80)); 
         } 
         catch (Exception ex) 
        \left\{ \right. logger.LogError(ex, "There was a problem executing the scenario."); 
         }
```

```
 } 
    /// <summary> 
    /// List some available services from AWS Support, and select a service for 
 the example. 
    /// </summary> 
   /// <returns>The selected service.</returns>
    private static async Task<Service> DisplayAndSelectServices() 
    { 
        Console.WriteLine(new string('-', 80)); 
        var services = await _supportWrapper.DescribeServices(); 
        Console.WriteLine($"AWS Support client returned {services.Count} 
 services."); 
        Console.WriteLine($"1. Displaying first 10 services:"); 
       for (int i = 0; i < 10 && i < services. Count; i^{++})
        { 
           Console.WriteLine(\sqrt{s''t_i + 1}. {services[i].Name}");
        } 
        var choiceNumber = 0; 
       while (choiceNumber < 1 || choiceNumber > services.Count)
        { 
            Console.WriteLine( 
                 "Select an example support service by entering a number from the 
 preceding list:"); 
            var choice = Console.ReadLine(); 
            Int32.TryParse(choice, out choiceNumber); 
        } 
        Console.WriteLine(new string('-', 80)); 
        return services[choiceNumber - 1]; 
    } 
    /// <summary> 
    /// List the available categories for a service and select a category for the 
 example. 
   /// </summary> 
    /// <param name="service">Service to use for displaying categories.</param> 
   /// <returns>The selected category.</returns>
    private static Category DisplayAndSelectCategories(Service service) 
    { 
        Console.WriteLine(new string('-', 80));
```

```
 Console.WriteLine($"2. Available support categories for Service 
 \"{service.Name}\":"); 
       for (int i = 0; i < service. Categories. Count; i^{++})
        { 
            Console.WriteLine($"\t{i + 1}. {service.Categories[i].Name}"); 
        } 
        var choiceNumber = 0; 
       while (choiceNumber < 1 || choiceNumber > service.Categories.Count)
        { 
            Console.WriteLine( 
                 "Select an example support category by entering a number from the 
 preceding list:"); 
            var choice = Console.ReadLine(); 
            Int32.TryParse(choice, out choiceNumber); 
        } 
        Console.WriteLine(new string('-', 80)); 
        return service.Categories[choiceNumber - 1]; 
    } 
    /// <summary> 
    /// List available severity levels from AWS Support, and select a level for 
 the example. 
   /// </summary> 
   /// <returns>The selected severity level.</returns>
    private static async Task<SeverityLevel> DisplayAndSelectSeverity() 
    { 
        Console.WriteLine(new string('-', 80)); 
        var severityLevels = await _supportWrapper.DescribeSeverityLevels(); 
        Console.WriteLine($"3. Get and display available severity levels:"); 
       for (int i = 0; i < 10 && i < severityLevels. Count; i^{++})
        { 
            Console.WriteLine($"\t{i + 1}. {severityLevels[i].Name}"); 
        } 
        var choiceNumber = 0; 
        while (choiceNumber < 1 || choiceNumber > severityLevels.Count) 
        { 
            Console.WriteLine( 
                 "Select an example severity level by entering a number from the 
 preceding list:");
```

```
 var choice = Console.ReadLine(); 
             Int32.TryParse(choice, out choiceNumber); 
         } 
         Console.WriteLine(new string('-', 80)); 
         return severityLevels[choiceNumber - 1]; 
    } 
    /// <summary> 
    /// Create an example support case. 
    /// </summary> 
    /// <param name="service">Service to use for the new case.</param> 
    /// <param name="category">Category to use for the new case.</param> 
    /// <param name="severity">Severity to use for the new case.</param> 
   /// <returns>The caseId of the new support case.</returns>
    private static async Task<string> CreateSupportCase(Service service, 
         Category category, SeverityLevel severity) 
    { 
         Console.WriteLine(new string('-', 80)); 
         Console.WriteLine($"4. Create an example support case" + 
                            $" with the following settings:" + 
                            $" \n\tService: {service.Name}, Category: 
 {category.Name} " + 
                            $"and Severity Level: {severity.Name}."); 
         var caseId = await _supportWrapper.CreateCase(service.Code, 
 category.Code, severity.Code, 
             "Example case for testing, ignore.", "This is my example support 
 case."); 
         Console.WriteLine($"\tNew case created with ID {caseId}"); 
         Console.WriteLine(new string('-', 80)); 
         return caseId; 
    } 
    /// <summary> 
    /// List open cases for the current day. 
    /// </summary> 
   /// <returns>Async task.</returns>
    private static async Task DescribeTodayOpenCases() 
\{ Console.WriteLine($"5. List the open support cases for the current 
 day.");
```

```
 // Describe the cases. If it is empty, try again and allow time for the 
 new case to appear. 
        List<CaseDetails> currentOpenCases = null!; 
        while (currentOpenCases == null || currentOpenCases.Count == 0) 
        { 
            Thread.Sleep(1000); 
            currentOpenCases = await _supportWrapper.DescribeCases( 
                 new List<string>(), 
                 null, 
                 false, 
                 false, 
                 DateTime.UtcNow.Date, 
                 DateTime.UtcNow); 
        } 
        foreach (var openCase in currentOpenCases) 
       \sqrt{ } Console.WriteLine($"\tCase: {openCase.CaseId} created 
 {openCase.TimeCreated}"); 
        } 
        Console.WriteLine(new string('-', 80)); 
    } 
    /// <summary> 
    /// Create an attachment set for a support case. 
    /// </summary> 
   /// <returns>The attachment set id.</returns>
    private static async Task<string> CreateAttachmentSet() 
    { 
        Console.WriteLine(new string('-', 80)); 
        Console.WriteLine($"6. Create an attachment set for a support case."); 
        var fileName = "example_attachment.txt"; 
        // Create the file if it does not already exist. 
        if (!File.Exists(fileName)) 
        { 
            await using StreamWriter sw = File.CreateText(fileName); 
            await sw.WriteLineAsync( 
                 "This is a sample file for attachment to a support case."); 
        } 
        await using var ms = new MemoryStream(await 
 File.ReadAllBytesAsync(fileName));
```

```
 var attachmentSetId = await _supportWrapper.AddAttachmentToSet( 
             ms, 
             fileName); 
         Console.WriteLine($"\tNew attachment set created with id: \n
\t{attachmentSetId.Substring(0, 65)}..."); 
         Console.WriteLine(new string('-', 80)); 
         return attachmentSetId; 
     } 
     /// <summary> 
     /// Add an attachment set and communication to a case. 
     /// </summary> 
     /// <param name="attachmentSetId">Id of the attachment set.</param> 
     /// <param name="caseId">Id of the case to receive the attachment set.</
param> 
    /// <returns>Async task.</returns>
     private static async Task AddCommunicationToCase(string attachmentSetId, 
  string caseId) 
     { 
         Console.WriteLine(new string('-', 80)); 
         Console.WriteLine($"7. Add attachment set and communication to 
  {caseId}."); 
         await _supportWrapper.AddCommunicationToCase( 
             caseId, 
              "This is an example communication added to a support case.", 
             attachmentSetId); 
         Console.WriteLine($"\tNew attachment set and communication added to 
  {caseId}"); 
         Console.WriteLine(new string('-', 80)); 
     } 
     /// <summary> 
     /// List the communications for a case. 
     /// </summary> 
     /// <param name="caseId">Id of the case to describe.</param> 
    /// <returns>An attachment id.</returns>
     private static async Task<string> ListCommunicationsForCase(string caseId)
```

```
 { 
         Console.WriteLine(new string('-', 80)); 
         Console.WriteLine($"8. List communications for case {caseId}."); 
         var communications = await 
 _supportWrapper.DescribeCommunications(caseId); 
         var attachmentId = ""; 
         foreach (var communication in communications) 
         { 
             Console.WriteLine( 
                 $"\tCommunication created on: {communication.TimeCreated} has 
 {communication.AttachmentSet.Count} attachments."); 
             if (communication.AttachmentSet.Any()) 
\{\hspace{.1cm} \} attachmentId = communication.AttachmentSet.First().AttachmentId; 
 } 
         } 
         Console.WriteLine(new string('-', 80)); 
         return attachmentId; 
    } 
    /// <summary> 
    /// Describe an attachment by id. 
    /// </summary> 
    /// <param name="attachmentId">Id of the attachment to describe.</param> 
   /// <returns>Async task.</returns>
    private static async Task DescribeCaseAttachment(string attachmentId) 
     { 
         Console.WriteLine(new string('-', 80)); 
         Console.WriteLine($"9. Describe the attachment set."); 
         var attachment = await _supportWrapper.DescribeAttachment(attachmentId); 
         var data = Encoding.ASCII.GetString(attachment.Data.ToArray()); 
         Console.WriteLine($"\tAttachment includes {attachment.FileName} with 
 data: \n\t{data}"); 
         Console.WriteLine(new string('-', 80)); 
    } 
    /// <summary> 
    /// Resolve the support case. 
    /// </summary> 
    /// <param name="caseId">Id of the case to resolve.</param>
```

```
/// <returns>Async task.</returns>
     private static async Task ResolveCase(string caseId) 
     { 
         Console.WriteLine(new string('-', 80)); 
         Console.WriteLine($"10. Resolve case {caseId}."); 
         var status = await _supportWrapper.ResolveCase(caseId); 
         Console.WriteLine($"\tCase {caseId} has final status {status}"); 
         Console.WriteLine(new string('-', 80)); 
     } 
     /// <summary> 
     /// List resolved cases for the current day. 
     /// </summary> 
    /// <returns>Async Task.</returns>
     private static async Task DescribeTodayResolvedCases() 
    \{ Console.WriteLine(new string('-', 80)); 
         Console.WriteLine($"11. List the resolved support cases for the current 
  day."); 
         var currentCases = await _supportWrapper.DescribeCases( 
             new List<string>(), 
             null, 
             false, 
             true, 
             DateTime.UtcNow.Date, 
             DateTime.UtcNow); 
         foreach (var currentCase in currentCases) 
        \{ if (currentCase.Status == "resolved") 
\{\hspace{.1cm} \} Console.WriteLine( 
                      $"\tCase: {currentCase.CaseId}: status 
  {currentCase.Status}"); 
 } 
         } 
         Console.WriteLine(new string('-', 80)); 
     }
}
```
Wrapper methods used by the scenario for AWS Support actions.

```
/// <summary>
/// Wrapper methods to use AWS Support for working with support cases.
/// </summary>
public class SupportWrapper
{ 
     private readonly IAmazonAWSSupport _amazonSupport; 
     public SupportWrapper(IAmazonAWSSupport amazonSupport) 
     { 
         _amazonSupport = amazonSupport; 
     } 
     /// <summary> 
     /// Get the descriptions of AWS services. 
     /// </summary> 
     /// <param name="name">Optional language for services. 
     /// Currently Chinese ("zh"), English ("en"), Japanese ("ja") and Korean 
  ("ko") are supported.</param> 
    /// <returns>The list of AWS service descriptions.</returns>
     public async Task<List<Service>> DescribeServices(string language = "en") 
     { 
         var response = await _amazonSupport.DescribeServicesAsync( 
             new DescribeServicesRequest() 
\{\hspace{.1cm} \} Language = language 
             }); 
         return response.Services; 
     } 
     /// <summary> 
     /// Get the descriptions of support severity levels. 
     /// </summary> 
     /// <param name="name">Optional language for severity levels. 
     /// Currently Chinese ("zh"), English ("en"), Japanese ("ja") and Korean 
  ("ko") are supported.</param> 
    /// <returns>The list of support severity levels.</returns>
     public async Task<List<SeverityLevel>> DescribeSeverityLevels(string language 
  = "en") 
     {
```

```
 var response = await _amazonSupport.DescribeSeverityLevelsAsync( 
             new DescribeSeverityLevelsRequest() 
\{\hspace{.1cm} \} Language = language 
             }); 
         return response.SeverityLevels; 
     } 
    /// <summary> 
     /// Create a new support case. 
    /// </summary> 
    /// <param name="serviceCode">Service code for the new case.</param> 
     /// <param name="categoryCode">Category for the new case.</param> 
    /// <param name="severityCode">Severity code for the new case.</param> 
    /// <param name="subject">Subject of the new case.</param> 
    /// <param name="body">Body text of the new case.</param> 
    /// <param name="language">Optional language support for your case. 
    /// Currently Chinese ("zh"), English ("en"), Japanese ("ja") and Korean 
 ("ko") are supported.</param> 
     /// <param name="attachmentSetId">Optional Id for an attachment set for the 
 new case.</param> 
    /// <param name="issueType">Optional issue type for the new case. Options are 
 "customer-service" or "technical".</param> 
    /// <returns>The caseId of the new support case.</returns>
     public async Task<string> CreateCase(string serviceCode, string categoryCode, 
 string severityCode, string subject, 
         string body, string language = "en", string? attachmentSetId = null, 
 string issueType = "customer-service") 
    \{ var response = await _amazonSupport.CreateCaseAsync( 
             new CreateCaseRequest() 
\{\hspace{.1cm} \} ServiceCode = serviceCode, 
                 CategoryCode = categoryCode, 
                 SeverityCode = severityCode, 
                 Subject = subject, 
                 Language = language, 
                 AttachmentSetId = attachmentSetId, 
                 IssueType = issueType, 
                 CommunicationBody = body 
             }); 
         return response.CaseId;
```

```
 } 
    /// <summary> 
    /// Add an attachment to a set, or create a new attachment set if one does 
 not exist. 
    /// </summary> 
    /// <param name="data">The data for the attachment.</param> 
    /// <param name="fileName">The file name for the attachment.</param> 
    /// <param name="attachmentSetId">Optional setId for the attachment. Creates 
 a new attachment set if empty.</param> 
   /// <returns>The setId of the attachment.</returns>
     public async Task<string> AddAttachmentToSet(MemoryStream data, string 
fileName, string? attachmentSetId = null)
    { 
         var response = await _amazonSupport.AddAttachmentsToSetAsync( 
             new AddAttachmentsToSetRequest 
\{\hspace{.1cm} \} AttachmentSetId = attachmentSetId, 
                 Attachments = new List<Attachment> 
\overline{a} new Attachment 
\{ Data = data, 
                         FileName = fileName 
1999 1999 1999 1999 1999
 } 
             }); 
        return response.AttachmentSetId; 
    } 
    /// <summary> 
    /// Get description of a specific attachment. 
    /// </summary> 
    /// <param name="attachmentId">Id of the attachment, usually fetched by 
 describing the communications of a case.</param> 
   /// <returns>The attachment object.</returns>
    public async Task<Attachment> DescribeAttachment(string attachmentId) 
     { 
         var response = await _amazonSupport.DescribeAttachmentAsync( 
             new DescribeAttachmentRequest()
```

```
\{\hspace{.1cm} \} AttachmentId = attachmentId 
             }); 
         return response.Attachment; 
     } 
     /// <summary> 
     /// Add communication to a case, including optional attachment set ID and CC 
  email addresses. 
    /// </summary> 
     /// <param name="caseId">Id for the support case.</param> 
     /// <param name="body">Body text of the communication.</param> 
     /// <param name="attachmentSetId">Optional Id for an attachment set.</param> 
     /// <param name="ccEmailAddresses">Optional list of CC email addresses.</
param> 
    /// <returns>True if successful.</returns>
    public async Task<bool> AddCommunicationToCase(string caseId, string body,
         string? attachmentSetId = null, List<string>? ccEmailAddresses = null) 
     { 
         var response = await _amazonSupport.AddCommunicationToCaseAsync( 
             new AddCommunicationToCaseRequest() 
\{\hspace{.1cm} \}CaseId = caseId, CommunicationBody = body, 
                  AttachmentSetId = attachmentSetId, 
                  CcEmailAddresses = ccEmailAddresses 
             }); 
         return response.Result; 
     } 
     /// <summary> 
     /// Describe the communications for a case, optionally with a date filter. 
     /// </summary> 
     /// <param name="caseId">The ID of the support case.</param> 
     /// <param name="afterTime">The optional start date for a filtered search.</
param> 
     /// <param name="beforeTime">The optional end date for a filtered search.</
param> 
     /// <returns>The list of communications for the case.</returns>
```

```
 public async Task<List<Communication>> DescribeCommunications(string caseId, 
  DateTime? afterTime = null, DateTime? beforeTime = null) 
     { 
        var results = new List<Communication>();
         var paginateCommunications = 
  _amazonSupport.Paginators.DescribeCommunications( 
             new DescribeCommunicationsRequest() 
\{\hspace{.1cm} \}CaseId = caseId, AfterTime = afterTime?.ToString("s"), 
                  BeforeTime = beforeTime?.ToString("s") 
             }); 
         // Get the entire list using the paginator. 
         await foreach (var communications in 
  paginateCommunications.Communications) 
         { 
             results.Add(communications); 
 } 
         return results; 
     } 
     /// <summary> 
     /// Get case details for a list of case ids, optionally with date filters. 
     /// </summary> 
     /// <param name="caseIds">The list of case IDs.</param> 
     /// <param name="displayId">Optional display ID.</param> 
     /// <param name="includeCommunication">True to include communication. 
 Defaults to true.</param>
    /// <param name="includeResolvedCases">True to include resolved cases. 
  Defaults to false.</param> 
     /// <param name="afterTime">The optional start date for a filtered search.</
param> 
     /// <param name="beforeTime">The optional end date for a filtered search.</
param> 
     /// <param name="language">Optional language support for your case. 
     /// Currently Chinese ("zh"), English ("en"), Japanese ("ja") and Korean 
  ("ko") are supported.</param> 
     /// <returns>A list of CaseDetails.</returns> 
     public async Task<List<CaseDetails>> DescribeCases(List<string> caseIds, 
  string? displayId = null, bool includeCommunication = true, 
         bool includeResolvedCases = false, DateTime? afterTime = null, DateTime? 
  beforeTime = null,
```

```
 string language = "en") 
     { 
         var results = new List<CaseDetails>(); 
         var paginateCases = _amazonSupport.Paginators.DescribeCases( 
             new DescribeCasesRequest() 
\{\hspace{.1cm} \} CaseIdList = caseIds, 
                  DisplayId = displayId, 
                  IncludeCommunications = includeCommunication, 
                  IncludeResolvedCases = includeResolvedCases, 
                  AfterTime = afterTime?.ToString("s"), 
                  BeforeTime = beforeTime?.ToString("s"), 
                  Language = language 
             }); 
         // Get the entire list using the paginator. 
         await foreach (var cases in paginateCases.Cases) 
         { 
             results.Add(cases); 
         } 
         return results; 
     } 
    /// <summary> 
    /// Resolve a support case by caseId. 
    /// </summary> 
     /// <param name="caseId">Id for the support case.</param> 
   /// <returns>The final status of the case after resolving.</returns>
     public async Task<string> ResolveCase(string caseId) 
     { 
         var response = await _amazonSupport.ResolveCaseAsync( 
             new ResolveCaseRequest() 
\{\hspace{.1cm} \}CaseId = caseId }); 
         return response.FinalCaseStatus; 
     } 
    /// <summary> 
    /// Verify the support level for AWS Support API access. 
    /// </summary> 
     /// <returns>True if the subscription level supports API access.</returns>
```

```
public async Task<bool> VerifySubscription()
     { 
         try 
         { 
             var response = await _amazonSupport.DescribeServicesAsync( 
                  new DescribeServicesRequest() 
\overline{a} Language = "en" 
                  }); 
             return response.HttpStatusCode == HttpStatusCode.OK; 
         } 
         catch (Amazon.AWSSupport.AmazonAWSSupportException ex) 
         { 
             if (ex.ErrorCode == "SubscriptionRequiredException") 
\{\hspace{.1cm} \} return false; 
 } 
             else throw; 
         } 
     }
}
```
- For API details, see the following topics in *AWS SDK for .NET API Reference*.
	- [AddAttachmentsToSet](https://docs.aws.amazon.com/goto/DotNetSDKV3/support-2013-04-15/AddAttachmentsToSet)
	- [AddCommunicationToCase](https://docs.aws.amazon.com/goto/DotNetSDKV3/support-2013-04-15/AddCommunicationToCase)
	- [CreateCase](https://docs.aws.amazon.com/goto/DotNetSDKV3/support-2013-04-15/CreateCase)
	- [DescribeAttachment](https://docs.aws.amazon.com/goto/DotNetSDKV3/support-2013-04-15/DescribeAttachment)
	- [DescribeCases](https://docs.aws.amazon.com/goto/DotNetSDKV3/support-2013-04-15/DescribeCases)
	- [DescribeCommunications](https://docs.aws.amazon.com/goto/DotNetSDKV3/support-2013-04-15/DescribeCommunications)
	- [DescribeServices](https://docs.aws.amazon.com/goto/DotNetSDKV3/support-2013-04-15/DescribeServices)
	- [DescribeSeverityLevels](https://docs.aws.amazon.com/goto/DotNetSDKV3/support-2013-04-15/DescribeSeverityLevels)
	- [ResolveCase](https://docs.aws.amazon.com/goto/DotNetSDKV3/support-2013-04-15/ResolveCase)

#### Java

#### **SDK for Java 2.x**

#### **A** Note

There's more on GitHub. Find the complete example and learn how to set up and run in the AWS Code Examples [Repository.](https://github.com/awsdocs/aws-doc-sdk-examples/tree/main/javav2/example_code/support#readme)

Run various AWS Support operations.

```
import software.amazon.awssdk.core.SdkBytes;
import software.amazon.awssdk.regions.Region;
import software.amazon.awssdk.services.support.SupportClient;
import software.amazon.awssdk.services.support.model.AddAttachmentsToSetResponse;
import 
 software.amazon.awssdk.services.support.model.AddCommunicationToCaseRequest;
import 
 software.amazon.awssdk.services.support.model.AddCommunicationToCaseResponse;
import software.amazon.awssdk.services.support.model.Attachment;
import software.amazon.awssdk.services.support.model.AttachmentDetails;
import software.amazon.awssdk.services.support.model.CaseDetails;
import software.amazon.awssdk.services.support.model.Category;
import software.amazon.awssdk.services.support.model.Communication;
import software.amazon.awssdk.services.support.model.CreateCaseRequest;
import software.amazon.awssdk.services.support.model.CreateCaseResponse;
import software.amazon.awssdk.services.support.model.DescribeAttachmentRequest;
import software.amazon.awssdk.services.support.model.DescribeAttachmentResponse;
import software.amazon.awssdk.services.support.model.DescribeCasesRequest;
import software.amazon.awssdk.services.support.model.DescribeCasesResponse;
import 
 software.amazon.awssdk.services.support.model.DescribeCommunicationsRequest;
import 
 software.amazon.awssdk.services.support.model.DescribeCommunicationsResponse;
import software.amazon.awssdk.services.support.model.DescribeServicesRequest;
import software.amazon.awssdk.services.support.model.DescribeServicesResponse;
import 
 software.amazon.awssdk.services.support.model.DescribeSeverityLevelsRequest;
import 
 software.amazon.awssdk.services.support.model.DescribeSeverityLevelsResponse;
import software.amazon.awssdk.services.support.model.ResolveCaseRequest;
import software.amazon.awssdk.services.support.model.ResolveCaseResponse;
```

```
import software.amazon.awssdk.services.support.model.Service;
import software.amazon.awssdk.services.support.model.SeverityLevel;
import software.amazon.awssdk.services.support.model.SupportException;
import software.amazon.awssdk.services.support.model.AddAttachmentsToSetRequest;
import java.io.File;
import java.io.FileInputStream;
import java.io.FileNotFoundException;
import java.io.InputStream;
import java.time.Instant;
import java.time.temporal.ChronoUnit;
import java.util.ArrayList;
import java.util.List;
/** 
  * Before running this Java (v2) code example, set up your development 
  * environment, including your credentials. 
 * 
  * For more information, see the following documentation topic: 
 * 
  * https://docs.aws.amazon.com/sdk-for-java/latest/developer-guide/get-
started.html 
 * 
  * In addition, you must have the AWS Business Support Plan to use the AWS 
  * Support Java API. For more information, see: 
 * 
  * https://aws.amazon.com/premiumsupport/plans/ 
 * 
  * This Java example performs the following tasks: 
 * 
  * 1. Gets and displays available services. 
  * 2. Gets and displays severity levels. 
  * 3. Creates a support case by using the selected service, category, and 
  * severity level. 
  * 4. Gets a list of open cases for the current day. 
  * 5. Creates an attachment set with a generated file. 
  * 6. Adds a communication with the attachment to the support case. 
  * 7. Lists the communications of the support case. 
  * 8. Describes the attachment set included with the communication. 
  * 9. Resolves the support case. 
  * 10. Gets a list of resolved cases for the current day. 
  */
public class SupportScenario {
```

```
public static final String DASHES = new String(new char[80]).replace("\0",
 "-"); 
    public static void main(String[] args) { 
        final String usage = """ 
                 Usage: 
                     <fileAttachment>Where: 
                     fileAttachment - The file can be a simple saved .txt file to 
 use as an email attachment.\s 
                 """; 
       if (args.length != 1) {
            System.out.println(usage); 
            System.exit(1); 
        } 
       String fileAttachment = args[0];
        Region region = Region.US_WEST_2; 
        SupportClient supportClient = SupportClient.builder() 
                 .region(region) 
                 .build(); 
        System.out.println(DASHES); 
        System.out.println("***** Welcome to the AWS Support case example 
 scenario."); 
        System.out.println(DASHES); 
        System.out.println(DASHES); 
        System.out.println("1. Get and display available services."); 
        List<String> sevCatList = displayServices(supportClient); 
        System.out.println(DASHES); 
        System.out.println(DASHES); 
        System.out.println("2. Get and display Support severity levels."); 
        String sevLevel = displaySevLevels(supportClient); 
        System.out.println(DASHES); 
        System.out.println(DASHES); 
        System.out.println("3. Create a support case using the selected service, 
 category, and severity level."); 
       String caseId = createSupportCase(supportClient, sevCatList, sevLevel);
       if (cased.compareTo('") == 0) {
            System.out.println("A support case was not successfully created!");
```

```
 System.exit(1); 
        } else 
            System.out.println("Support case " + caseId + " was successfully 
 created!"); 
        System.out.println(DASHES); 
        System.out.println(DASHES); 
        System.out.println("4. Get open support cases."); 
        getOpenCase(supportClient); 
        System.out.println(DASHES); 
        System.out.println(DASHES); 
        System.out.println("5. Create an attachment set with a generated file to 
 add to the case."); 
       String attachmentSetId = addAttachment(supportClient, fileAttachment);
        System.out.println("The Attachment Set id value is" + attachmentSetId); 
        System.out.println(DASHES); 
        System.out.println(DASHES); 
        System.out.println("6. Add communication with the attachment to the 
 support case."); 
       addAttachSupportCase(supportClient, caseId, attachmentSetId);
        System.out.println(DASHES); 
        System.out.println(DASHES); 
        System.out.println("7. List the communications of the support case."); 
        String attachId = listCommunications(supportClient, caseId); 
        System.out.println("The Attachment id value is" + attachId); 
        System.out.println(DASHES); 
        System.out.println(DASHES); 
        System.out.println("8. Describe the attachment set included with the 
 communication."); 
        describeAttachment(supportClient, attachId); 
        System.out.println(DASHES); 
        System.out.println(DASHES); 
        System.out.println("9. Resolve the support case."); 
        resolveSupportCase(supportClient, caseId); 
        System.out.println(DASHES); 
        System.out.println(DASHES); 
        System.out.println("10. Get a list of resolved cases for the current 
 day.");
```

```
 getResolvedCase(supportClient); 
         System.out.println(DASHES); 
         System.out.println(DASHES); 
         System.out.println("***** This Scenario has successfully completed"); 
         System.out.println(DASHES); 
     } 
     public static void getResolvedCase(SupportClient supportClient) { 
         try { 
             // Specify the start and end time. 
             Instant now = Instant.now(); 
             java.time.LocalDate.now(); 
             Instant yesterday = now.minus(1, ChronoUnit.DAYS); 
             DescribeCasesRequest describeCasesRequest = 
 DescribeCasesRequest.builder() 
                      .maxResults(30) 
                      .afterTime(yesterday.toString()) 
                      .beforeTime(now.toString()) 
                      .includeResolvedCases(true) 
                      .build(); 
             DescribeCasesResponse response = 
 supportClient.describeCases(describeCasesRequest); 
             List<CaseDetails> cases = response.cases(); 
             for (CaseDetails sinCase : cases) { 
                  if (sinCase.status().compareTo("resolved") == 0) 
                      System.out.println("The case status is " + sinCase.status()); 
 } 
         } catch (SupportException e) { 
             System.out.println(e.getLocalizedMessage()); 
             System.exit(1); 
         } 
     } 
     public static void resolveSupportCase(SupportClient supportClient, String 
 caseId) { 
         try { 
             ResolveCaseRequest caseRequest = ResolveCaseRequest.builder() 
                      .caseId(caseId) 
                     .build():
```

```
 ResolveCaseResponse response = 
 supportClient.resolveCase(caseRequest); 
            System.out.println("The status of case " + caseId + " is " + 
 response.finalCaseStatus()); 
        } catch (SupportException e) { 
            System.out.println(e.getLocalizedMessage()); 
            System.exit(1); 
        } 
    } 
    public static void describeAttachment(SupportClient supportClient, String 
 attachId) { 
        try { 
            DescribeAttachmentRequest attachmentRequest = 
 DescribeAttachmentRequest.builder() 
                     .attachmentId(attachId) 
                     .build(); 
            DescribeAttachmentResponse response = 
 supportClient.describeAttachment(attachmentRequest); 
            System.out.println("The name of the file is " + 
 response.attachment().fileName()); 
        } catch (SupportException e) { 
            System.out.println(e.getLocalizedMessage()); 
            System.exit(1); 
        } 
    } 
    public static String listCommunications(SupportClient supportClient, String 
 caseId) { 
        try { 
           String attachId = null;
            DescribeCommunicationsRequest communicationsRequest = 
 DescribeCommunicationsRequest.builder() 
                     .caseId(caseId) 
                     .maxResults(10) 
                     .build(); 
            DescribeCommunicationsResponse response = 
 supportClient.describeCommunications(communicationsRequest); 
            List<Communication> communications = response.communications(); 
            for (Communication comm : communications) {
```

```
 System.out.println("the body is: " + comm.body()); 
                 // Get the attachment id value. 
                 List<AttachmentDetails> attachments = comm.attachmentSet(); 
                 for (AttachmentDetails detail : attachments) { 
                     attachId = detail.attachmentId(); 
 } 
 } 
             return attachId; 
         } catch (SupportException e) { 
             System.out.println(e.getLocalizedMessage()); 
             System.exit(1); 
 } 
         return ""; 
    } 
     public static void addAttachSupportCase(SupportClient supportClient, String 
 caseId, String attachmentSetId) { 
         try { 
             AddCommunicationToCaseRequest caseRequest = 
 AddCommunicationToCaseRequest.builder() 
                     .caseId(caseId) 
                     .attachmentSetId(attachmentSetId) 
                     .communicationBody("Please refer to attachment for details.") 
                     .build();
             AddCommunicationToCaseResponse response = 
 supportClient.addCommunicationToCase(caseRequest); 
             if (response.result()) 
                 System.out.println("You have successfully added a communication 
 to an AWS Support case"); 
             else 
                 System.out.println("There was an error adding the communication 
 to an AWS Support case"); 
         } catch (SupportException e) { 
             System.out.println(e.getLocalizedMessage()); 
             System.exit(1); 
         } 
    } 
     public static String addAttachment(SupportClient supportClient, String 
 fileAttachment) {
```

```
 try { 
           File myFile = new File(fileAttachment);
            InputStream sourceStream = new FileInputStream(myFile); 
            SdkBytes sourceBytes = SdkBytes.fromInputStream(sourceStream); 
            Attachment attachment = Attachment.builder() 
                     .fileName(myFile.getName()) 
                     .data(sourceBytes) 
                    .build();
            AddAttachmentsToSetRequest setRequest = 
 AddAttachmentsToSetRequest.builder() 
                     .attachments(attachment) 
                     .build(); 
            AddAttachmentsToSetResponse response = 
 supportClient.addAttachmentsToSet(setRequest); 
            return response.attachmentSetId(); 
        } catch (SupportException | FileNotFoundException e) { 
            System.out.println(e.getLocalizedMessage()); 
            System.exit(1); 
        } 
        return ""; 
    } 
    public static void getOpenCase(SupportClient supportClient) { 
        try { 
            // Specify the start and end time. 
            Instant now = Instant.now(); 
            java.time.LocalDate.now(); 
            Instant yesterday = now.minus(1, ChronoUnit.DAYS); 
            DescribeCasesRequest describeCasesRequest = 
 DescribeCasesRequest.builder() 
                     .maxResults(20) 
                     .afterTime(yesterday.toString()) 
                     .beforeTime(now.toString()) 
                     .build(); 
            DescribeCasesResponse response = 
 supportClient.describeCases(describeCasesRequest); 
            List<CaseDetails> cases = response.cases(); 
            for (CaseDetails sinCase : cases) {
```

```
 System.out.println("The case status is " + sinCase.status()); 
                 System.out.println("The case Id is " + sinCase.caseId()); 
                 System.out.println("The case subject is " + sinCase.subject()); 
 } 
         } catch (SupportException e) { 
             System.out.println(e.getLocalizedMessage()); 
             System.exit(1); 
         } 
     } 
    public static String createSupportCase(SupportClient supportClient,
 List<String> sevCatList, String sevLevel) { 
         try { 
             String serviceCode = sevCatList.get(0); 
             String caseCat = sevCatList.get(1); 
             CreateCaseRequest caseRequest = CreateCaseRequest.builder() 
                      .categoryCode(caseCat.toLowerCase()) 
                      .serviceCode(serviceCode.toLowerCase()) 
                      .severityCode(sevLevel.toLowerCase()) 
                      .communicationBody("Test issue with " + 
 serviceCode.toLowerCase()) 
                      .subject("Test case, please ignore") 
                      .language("en") 
                      .issueType("technical") 
                      .build(); 
             CreateCaseResponse response = supportClient.createCase(caseRequest); 
             return response.caseId(); 
         } catch (SupportException e) { 
             System.out.println(e.getLocalizedMessage()); 
             System.exit(1); 
         } 
         return ""; 
     } 
     public static String displaySevLevels(SupportClient supportClient) { 
         try { 
             DescribeSeverityLevelsRequest severityLevelsRequest = 
 DescribeSeverityLevelsRequest.builder() 
                      .language("en") 
                     .build();
```

```
 DescribeSeverityLevelsResponse response = 
 supportClient.describeSeverityLevels(severityLevelsRequest); 
            List<SeverityLevel> severityLevels = response.severityLevels();
             String levelName = null; 
             for (SeverityLevel sevLevel : severityLevels) { 
                 System.out.println("The severity level name is: " + 
 sevLevel.name()); 
                 if (sevLevel.name().compareTo("High") == 0) 
                      levelName = sevLevel.name(); 
 } 
             return levelName; 
         } catch (SupportException e) { 
             System.out.println(e.getLocalizedMessage()); 
             System.exit(1); 
         } 
         return ""; 
     } 
     // Return a List that contains a Service name and Category name. 
     public static List<String> displayServices(SupportClient supportClient) { 
         try { 
             DescribeServicesRequest servicesRequest = 
 DescribeServicesRequest.builder() 
                      .language("en") 
                      .build(); 
             DescribeServicesResponse response = 
 supportClient.describeServices(servicesRequest); 
             String serviceCode = null; 
             String catName = null; 
             List<String> sevCatList = new ArrayList<>(); 
             List<Service> services = response.services(); 
             System.out.println("Get the first 10 services"); 
            int index = 1;
             for (Service service : services) { 
                if (index == 11) break; 
                 System.out.println("The Service name is: " + service.name()); 
                 if (service.name().compareTo("Account") == 0) 
                      serviceCode = service.code();
```

```
 // Get the Categories for this service. 
                 List<Category> categories = service.categories(); 
                 for (Category cat : categories) { 
                     System.out.println("The category name is: " + cat.name()); 
                     if (cat.name().compareTo("Security") == 0) 
                         catName = cat.name(); 
 } 
                 index++; 
 } 
             // Push the two values to the list. 
             sevCatList.add(serviceCode); 
             sevCatList.add(catName); 
             return sevCatList; 
         } catch (SupportException e) { 
             System.out.println(e.getLocalizedMessage()); 
             System.exit(1); 
         } 
         return null; 
     }
}
```
- For API details, see the following topics in *AWS SDK for Java 2.x API Reference*.
	- [AddAttachmentsToSet](https://docs.aws.amazon.com/goto/SdkForJavaV2/support-2013-04-15/AddAttachmentsToSet)
	- [AddCommunicationToCase](https://docs.aws.amazon.com/goto/SdkForJavaV2/support-2013-04-15/AddCommunicationToCase)
	- [CreateCase](https://docs.aws.amazon.com/goto/SdkForJavaV2/support-2013-04-15/CreateCase)
	- [DescribeAttachment](https://docs.aws.amazon.com/goto/SdkForJavaV2/support-2013-04-15/DescribeAttachment)
	- [DescribeCases](https://docs.aws.amazon.com/goto/SdkForJavaV2/support-2013-04-15/DescribeCases)
	- [DescribeCommunications](https://docs.aws.amazon.com/goto/SdkForJavaV2/support-2013-04-15/DescribeCommunications)
	- [DescribeServices](https://docs.aws.amazon.com/goto/SdkForJavaV2/support-2013-04-15/DescribeServices)
	- [DescribeSeverityLevels](https://docs.aws.amazon.com/goto/SdkForJavaV2/support-2013-04-15/DescribeSeverityLevels)
	- [ResolveCase](https://docs.aws.amazon.com/goto/SdkForJavaV2/support-2013-04-15/ResolveCase)

## **JavaScript**

## **SDK for JavaScript (v3)**

## **(i)** Note

There's more on GitHub. Find the complete example and learn how to set up and run in the AWS Code Examples [Repository.](https://github.com/awsdocs/aws-doc-sdk-examples/tree/main/javascriptv3/example_code/support#code-examples)

Run an interactive scenario in the terminal.

```
import { 
  AddAttachmentsToSetCommand, 
  AddCommunicationToCaseCommand, 
  CreateCaseCommand, 
  DescribeAttachmentCommand, 
   DescribeCasesCommand, 
  DescribeCommunicationsCommand, 
  DescribeServicesCommand, 
  DescribeSeverityLevelsCommand, 
  ResolveCaseCommand, 
   SupportClient,
} from "@aws-sdk/client-support";
import * as inquirer from "@inquirer/prompts";
import { retry } from "@aws-doc-sdk-examples/lib/utils/util-timers.js";
const wrapText = (text, char = "=") => {
  const rule = char.repeat(80); 
 return `${rule}\n ${text}\n${rule}\n`;
};
const client = new SupportClient({ region: "us-east-1" });
// Verify that the account has a Support plan.
export const verifyAccount = async () => { 
   const command = new DescribeServicesCommand({}); 
  try { 
     await client.send(command); 
  } catch (err) { 
     if (err.name === "SubscriptionRequiredException") { 
       throw new Error(
```

```
 "You must be subscribed to the AWS Support plan to use this feature.", 
       ); 
     } else { 
       throw err; 
     } 
   }
};
/** 
  * Select a service from the list returned from DescribeServices. 
  */
export const getService = async () => { 
   const { services } = await client.send(new DescribeServicesCommand({})); 
   const selectedService = await inquirer.select({ 
     message: 
       "Select a service. Your support case will be created for this service. The 
  list of services is truncated for readability.", 
    choices: services.slice(0, 10).map((s) => ({ name: s.name, value: s })),
   }); 
  return selectedService;
};
/** 
  * @param {{ categories: import('@aws-sdk/client-support').Category[]}} service 
  */
export const getCategory = async (service) => { 
   const selectedCategory = await inquirer.select({ 
     message: "Select a category.", 
    choices: service.categories.map((c) => ({ name: c.name, value: c })),
   }); 
   return selectedCategory;
};
// Get the available severity levels for the account.
export const getSeverityLevel = async () => { 
   const command = new DescribeSeverityLevelsCommand({}); 
   const { severityLevels } = await client.send(command); 
   const selectedSeverityLevel = await inquirer.select({ 
     message: "Select a severity level.", 
    choices: severityLevels.map((s) => ({ name: s.name, value: s })),
   }); 
   return selectedSeverityLevel;
};
```

```
/** 
  * Create a new support case 
  * @param {{ 
  * selectedService: import('@aws-sdk/client-support').Service 
  * selectedCategory: import('@aws-sdk/client-support').Category 
  * selectedSeverityLevel: import('@aws-sdk/client-support').SeverityLevel 
  * }} selections 
  * @returns 
  */
export const createCase = async ({ 
   selectedService, 
   selectedCategory, 
   selectedSeverityLevel,
) => {
   const command = new CreateCaseCommand({ 
     subject: "IGNORE: Test case", 
     communicationBody: "This is a test. Please ignore.", 
     serviceCode: selectedService.code, 
     categoryCode: selectedCategory.code, 
     severityCode: selectedSeverityLevel.code, 
   }); 
   const { caseId } = await client.send(command); 
   return caseId;
};
// Get a list of open support cases created today.
export const getTodaysOpenCases = async () => { 
  const d = new Date();
   const startOfToday = new Date(d.getFullYear(), d.getMonth(), d.getDate()); 
   const command = new DescribeCasesCommand({ 
     includeCommunications: false, 
     afterTime: startOfToday.toISOString(), 
   }); 
   const { cases } = await client.send(command); 
  if (cases.length === \emptyset) {
     throw new Error( 
       "Unexpected number of cases. Expected more than 0 open cases.", 
     ); 
   } 
   return cases;
};
```

```
// Create an attachment set.
export const createAttachmentSet = async () => { 
   const command = new AddAttachmentsToSetCommand({ 
     attachments: [ 
      \sqrt{ } fileName: "example.txt", 
         data: new TextEncoder().encode("some example text"), 
       }, 
     ], 
   }); 
   const { attachmentSetId } = await client.send(command); 
   return attachmentSetId;
};
export const linkAttachmentSetToCase = async (attachmentSetId, caseId) => { 
   const command = new AddCommunicationToCaseCommand({ 
     attachmentSetId, 
     caseId, 
     communicationBody: "Adding attachment set to case.", 
   }); 
   await client.send(command);
};
// Get all communications for a support case.
export const getCommunications = async (caseId) => { 
   const command = new DescribeCommunicationsCommand({ 
     caseId, 
   }); 
   const { communications } = await client.send(command); 
   return communications;
};
/** 
  * @param {import('@aws-sdk/client-support').Communication[]} communications 
  */
export const getFirstAttachment = (communications) => { 
   const firstCommWithAttachment = communications.find( 
    (c) => c.attachmentSet.length > 0,
   ); 
   return firstCommWithAttachment?.attachmentSet[0].attachmentId;
};
// Get an attachment.
export const getAttachment = async (attachmentId) => {
```

```
 const command = new DescribeAttachmentCommand({ 
     attachmentId, 
   }); 
   const { attachment } = await client.send(command); 
   return attachment;
};
// Resolve the case matching the given case ID.
export const resolveCase = async (caseId) => { 
   const shouldResolve = await inquirer.confirm({ 
     message: `Do you want to resolve ${caseId}?`, 
   }); 
   if (shouldResolve) { 
     const command = new ResolveCaseCommand({ 
       caseId: caseId, 
     }); 
     await client.send(command); 
     return true; 
   } 
   return false;
};
/** 
  * Find a specific case in the list of provided cases by case ID. 
  * If the case is not found, and the results are paginated, continue 
  * paging through the results. 
  * @param {{ 
  * caseId: string, 
  * cases: import('@aws-sdk/client-support').CaseDetails[] 
  * nextToken: string 
  * }} options 
  * @returns 
  */
export const findCase = async ({ caseId, cases, nextToken }) => {
  const foundCase = cases.find((c) => c.caseId === caseId);
   if (foundCase) { 
     return foundCase; 
   } 
   if (nextToken) { 
     const response = await client.send(
```

```
 new DescribeCasesCommand({ 
         nextToken, 
         includeResolvedCases: true, 
       }), 
     ); 
     return findCase({ 
       caseId, 
       cases: response.cases, 
       nextToken: response.nextToken, 
     }); 
   } 
  throw new Error(`${caseId} not found.`);
};
// Get all cases created today.
export const getTodaysResolvedCases = async (caseIdToWaitFor) => { 
   const d = new Date("2023-01-18"); 
   const startOfToday = new Date(d.getFullYear(), d.getMonth(), d.getDate()); 
   const command = new DescribeCasesCommand({ 
     includeCommunications: false, 
     afterTime: startOfToday.toISOString(), 
     includeResolvedCases: true, 
  }); 
   const { cases, nextToken } = await client.send(command); 
  await findCase({ cases, caseId: caseIdToWaitFor, nextToken });
  return cases.filter((c) \Rightarrow c.status === "resolved");
};
const main = async () => {
   let caseId; 
   try { 
     console.log(wrapText("Welcome to the AWS Support basic usage scenario.")); 
     // Verify that the account is subscribed to support. 
     await verifyAccount(); 
     // Provided a truncated list of services and prompt the user to select one. 
     const selectedService = await getService(); 
     // Provided the categories for the selected service and prompt the user to 
  select one. 
     const selectedCategory = await getCategory(selectedService);
```

```
 // Provide the severity available severity levels for the account and prompt 
 the user to select one. 
     const selectedSeverityLevel = await getSeverityLevel(); 
     // Create a support case. 
     console.log("\nCreating a support case."); 
     caseId = await createCase({ 
       selectedService, 
       selectedCategory, 
       selectedSeverityLevel, 
     }); 
     console.log(`Support case created: ${caseId}`); 
    // Display a list of open support cases created today. 
     const todaysOpenCases = await retry( 
       { intervalInMs: 1000, maxRetries: 15 }, 
       getTodaysOpenCases, 
     ); 
     console.log( 
       `\nOpen support cases created today: ${todaysOpenCases.length}`, 
     ); 
    console.log(todaysOpenCases.map((c) => \hat{f} (c.caseId} \hat{f}).join("\n"));
     // Create an attachment set. 
     console.log("\nCreating an attachment set."); 
     const attachmentSetId = await createAttachmentSet(); 
     console.log(`Attachment set created: ${attachmentSetId}`); 
    // Add the attachment set to the support case. 
     console.log(`\nAdding attachment set to ${caseId}`); 
     await linkAttachmentSetToCase(attachmentSetId, caseId); 
     console.log(`Attachment set added to ${caseId}`); 
     // List the communications for a support case. 
     console.log(`\nListing communications for ${caseId}`); 
     const communications = await getCommunications(caseId); 
     console.log( 
       communications 
         .map( 
          (c) =>
              `Communication created on ${c.timeCreated}. Has 
 ${c.attachmentSet.length} attachments.`, 
\overline{\phantom{a}}.join("n"),
```

```
 ); 
     // Describe the first attachment. 
     console.log(`\nDescribing attachment ${attachmentSetId}`); 
     const attachmentId = getFirstAttachment(communications); 
     const attachment = await getAttachment(attachmentId); 
     console.log( 
       `Attachment is the file '${ 
         attachment.fileName 
       }' with data: \n${new TextDecoder().decode(attachment.data)}`, 
     ); 
     // Confirm that the support case should be resolved. 
     const isResolved = await resolveCase(caseId); 
     if (isResolved) { 
       // List the resolved cases and include the one previously created. 
       // Resolved cases can take a while to appear. 
       console.log( 
         "\nWaiting for case status to be marked as resolved. This can take some 
  time.", 
       ); 
       const resolvedCases = await retry( 
         { intervalInMs: 20000, maxRetries: 15 }, 
         () => getTodaysResolvedCases(caseId), 
       ); 
       console.log("Resolved cases:"); 
       console.log(resolvedCases.map((c) => c.caseId).join("\n")); 
     } 
   } catch (err) { 
     console.error(err); 
   }
};
```
- For API details, see the following topics in *AWS SDK for JavaScript API Reference*.
	- [AddAttachmentsToSet](https://docs.aws.amazon.com/AWSJavaScriptSDK/v3/latest/client/support/command/AddAttachmentsToSetCommand)
	- [AddCommunicationToCase](https://docs.aws.amazon.com/AWSJavaScriptSDK/v3/latest/client/support/command/AddCommunicationToCaseCommand)
	- [CreateCase](https://docs.aws.amazon.com/AWSJavaScriptSDK/v3/latest/client/support/command/CreateCaseCommand)
	- [DescribeAttachment](https://docs.aws.amazon.com/AWSJavaScriptSDK/v3/latest/client/support/command/DescribeAttachmentCommand)
	- [DescribeCases](https://docs.aws.amazon.com/AWSJavaScriptSDK/v3/latest/client/support/command/DescribeCasesCommand)
	- [DescribeCommunications](https://docs.aws.amazon.com/AWSJavaScriptSDK/v3/latest/client/support/command/DescribeCommunicationsCommand)
- [DescribeServices](https://docs.aws.amazon.com/AWSJavaScriptSDK/v3/latest/client/support/command/DescribeServicesCommand)
- [DescribeSeverityLevels](https://docs.aws.amazon.com/AWSJavaScriptSDK/v3/latest/client/support/command/DescribeSeverityLevelsCommand)
- [ResolveCase](https://docs.aws.amazon.com/AWSJavaScriptSDK/v3/latest/client/support/command/ResolveCaseCommand)

#### Kotlin

#### **SDK for Kotlin**

#### **A** Note

There's more on GitHub. Find the complete example and learn how to set up and run in the AWS Code Examples [Repository.](https://github.com/awsdocs/aws-doc-sdk-examples/tree/main/kotlin/services/support#code-examples)

#### /\*\*

```
Before running this Kotlin code example, set up your development environment,
including your credentials.
For more information, see the following documentation topic:
https://docs.aws.amazon.com/sdk-for-kotlin/latest/developer-guide/setup.html
In addition, you must have the AWS Business Support Plan to use the AWS Support 
  Java API. For more information, see:
https://aws.amazon.com/premiumsupport/plans/
This Kotlin example performs the following tasks:
1. Gets and displays available services.
2. Gets and displays severity levels.
3. Creates a support case by using the selected service, category, and severity 
 level.
4. Gets a list of open cases for the current day.
5. Creates an attachment set with a generated file.
6. Adds a communication with the attachment to the support case.
7. Lists the communications of the support case.
8. Describes the attachment set included with the communication.
9. Resolves the support case.
10. Gets a list of resolved cases for the current day.
*/
```

```
suspend fun main(args: Array<String>) { 
     val usage = """ 
     Usage: 
         <fileAttachment> 
     Where: 
          fileAttachment - The file can be a simple saved .txt file to use as an 
 email attachment. 
    "" ""
     if (args.size != 1) { 
         println(usage) 
         exitProcess(0) 
     } 
    val fileAttachment = args[0]
     println("***** Welcome to the AWS Support case example scenario.") 
     println("***** Step 1. Get and display available services.") 
    val sevCatList = displayServices()
     println("***** Step 2. Get and display Support severity levels.") 
     val sevLevel = displaySevLevels() 
     println("***** Step 3. Create a support case using the selected service, 
 category, and severity level.") 
    val caseIdVal = createSupportCase(sevCatList, sevLevel)
     if (caseIdVal != null) { 
         println("Support case $caseIdVal was successfully created!") 
     } else { 
         println("A support case was not successfully created!") 
         exitProcess(1) 
     } 
     println("***** Step 4. Get open support cases.") 
     getOpenCase() 
     println("***** Step 5. Create an attachment set with a generated file to add 
 to the case.") 
     val attachmentSetId = addAttachment(fileAttachment) 
     println("The Attachment Set id value is $attachmentSetId") 
     println("***** Step 6. Add communication with the attachment to the support 
 case.") 
     addAttachSupportCase(caseIdVal, attachmentSetId)
```

```
 println("***** Step 7. List the communications of the support case.") 
    val attachId = listCommunications(caseIdVal)
     println("The Attachment id value is $attachId") 
     println("***** Step 8. Describe the attachment set included with the 
  communication.") 
     describeAttachment(attachId) 
     println("***** Step 9. Resolve the support case.") 
     resolveSupportCase(caseIdVal) 
     println("***** Step 10. Get a list of resolved cases for the current day.") 
     getResolvedCase() 
     println("***** This Scenario has successfully completed")
}
suspend fun getResolvedCase() { 
     // Specify the start and end time. 
     val now = Instant.now() 
     LocalDate.now() 
     val yesterday = now.minus(1, ChronoUnit.DAYS) 
     val describeCasesRequest = 
         DescribeCasesRequest { 
            maxResults = 30 afterTime = yesterday.toString() 
             beforeTime = now.toString() 
             includeResolvedCases = true 
         } 
     SupportClient { region = "us-west-2" }.use { supportClient -> 
         val response = supportClient.describeCases(describeCasesRequest) 
         response.cases?.forEach { sinCase -> 
              println("The case status is ${sinCase.status}") 
             println("The case Id is ${sinCase.caseId}") 
             println("The case subject is ${sinCase.subject}") 
         } 
     }
}
suspend fun resolveSupportCase(caseIdVal: String) { 
     val caseRequest = 
         ResolveCaseRequest { 
             caseId = caseIdVal 
         }
```

```
 SupportClient { region = "us-west-2" }.use { supportClient -> 
         val response = supportClient.resolveCase(caseRequest) 
         println("The status of case $caseIdVal is ${response.finalCaseStatus}") 
     }
}
suspend fun describeAttachment(attachId: String?) { 
     val attachmentRequest = 
         DescribeAttachmentRequest { 
             attachmentId = attachId 
         } 
     SupportClient { region = "us-west-2" }.use { supportClient -> 
         val response = supportClient.describeAttachment(attachmentRequest) 
         println("The name of the file is ${response.attachment?.fileName}") 
     }
}
suspend fun listCommunications(caseIdVal: String?): String? { 
     val communicationsRequest = 
         DescribeCommunicationsRequest { 
             caseId = caseIdVal 
            maxResults = 10 } 
     SupportClient { region = "us-west-2" }.use { supportClient -> 
         val response = 
  supportClient.describeCommunications(communicationsRequest) 
         response.communications?.forEach { comm -> 
             println("the body is: " + comm.body) 
             comm.attachmentSet?.forEach { detail -> 
                 return detail.attachmentId 
 } 
         } 
     } 
     return ""
}
suspend fun addAttachSupportCase( 
     caseIdVal: String?, 
     attachmentSetIdVal: String?,
) { 
     val caseRequest = 
         AddCommunicationToCaseRequest {
```

```
 caseId = caseIdVal 
              attachmentSetId = attachmentSetIdVal 
             communicationBody = "Please refer to attachment for details." 
         } 
     SupportClient { region = "us-west-2" }.use { supportClient -> 
         val response = supportClient.addCommunicationToCase(caseRequest) 
         if (response.result) { 
             println("You have successfully added a communication to an AWS 
  Support case") 
         } else { 
             println("There was an error adding the communication to an AWS 
  Support case") 
         } 
     }
}
suspend fun addAttachment(fileAttachment: String): String? { 
     val myFile = File(fileAttachment) 
     val sourceBytes = (File(fileAttachment).readBytes()) 
     val attachmentVal = 
         Attachment { 
             fileName = myFile.name 
             data = sourceBytes 
         } 
     val setRequest = 
         AddAttachmentsToSetRequest { 
             attachments = listOf(attachmentVal) 
         } 
     SupportClient { region = "us-west-2" }.use { supportClient -> 
         val response = supportClient.addAttachmentsToSet(setRequest) 
         return response.attachmentSetId 
     }
}
suspend fun getOpenCase() { 
     // Specify the start and end time. 
     val now = Instant.now() 
     LocalDate.now() 
     val yesterday = now.minus(1, ChronoUnit.DAYS) 
     val describeCasesRequest = 
         DescribeCasesRequest {
```

```
maxResults = 20 afterTime = yesterday.toString() 
             beforeTime = now.toString() 
         } 
     SupportClient { region = "us-west-2" }.use { supportClient -> 
         val response = supportClient.describeCases(describeCasesRequest) 
         response.cases?.forEach { sinCase -> 
              println("The case status is ${sinCase.status}") 
             println("The case Id is ${sinCase.caseId}") 
             println("The case subject is ${sinCase.subject}") 
         } 
     }
}
suspend fun createSupportCase( 
     sevCatListVal: List<String>, 
     sevLevelVal: String,
): String? { 
     val serCode = sevCatListVal[0] 
     val caseCategory = sevCatListVal[1] 
     val caseRequest = 
         CreateCaseRequest { 
             categoryCode = caseCategory.lowercase(Locale.getDefault()) 
             serviceCode = serCode.lowercase(Locale.getDefault()) 
             severityCode = sevLevelVal.lowercase(Locale.getDefault()) 
             communicationBody = "Test issue with 
  ${serCode.lowercase(Locale.getDefault())}" 
             subject = "Test case, please ignore" 
             language = "en" 
             issueType = "technical" 
         } 
     SupportClient { region = "us-west-2" }.use { supportClient -> 
         val response = supportClient.createCase(caseRequest) 
         return response.caseId 
     }
}
suspend fun displaySevLevels(): String { 
     var levelName = "" 
     val severityLevelsRequest = 
         DescribeSeverityLevelsRequest { 
             language = "en"
```
}

```
 SupportClient { region = "us-west-2" }.use { supportClient -> 
         val response = 
  supportClient.describeSeverityLevels(severityLevelsRequest) 
         response.severityLevels?.forEach { sevLevel -> 
             println("The severity level name is: ${sevLevel.name}") 
             if (sevLevel.name == "High") { 
                 levelName = sevLevel.name!! 
 } 
         } 
         return levelName 
     }
}
// Return a List that contains a Service name and Category name.
suspend fun displayServices(): List<String> { 
     var serviceCode = "" 
     var catName = "" 
     val sevCatList = mutableListOf<String>() 
     val servicesRequest = 
         DescribeServicesRequest { 
             language = "en" 
         } 
     SupportClient { region = "us-west-2" }.use { supportClient -> 
        val response = supportClient.describeServices(servicesRequest)
         println("Get the first 10 services") 
        var index = 1 response.services?.forEach { service -> 
            if (index == 11) {
                 return@forEach 
 } 
             println("The Service name is ${service.name}") 
             if (service.name == "Account") { 
                 serviceCode = service.code.toString() 
 } 
             // Get the categories for this service. 
             service.categories?.forEach { cat -> 
                 println("The category name is ${cat.name}") 
                if (cat.name == "Security") \{
```

```
 catName = cat.name!! 
 } 
 } 
            index++ 
        } 
    } 
    // Push the two values to the list. 
    serviceCode.let { sevCatList.add(it) } 
    catName.let { sevCatList.add(it) } 
    return sevCatList
}
```
- For API details, see the following topics in *AWS SDK for Kotlin API reference*.
	- [AddAttachmentsToSet](https://sdk.amazonaws.com/kotlin/api/latest/index.html)
	- [AddCommunicationToCase](https://sdk.amazonaws.com/kotlin/api/latest/index.html)
	- [CreateCase](https://sdk.amazonaws.com/kotlin/api/latest/index.html)
	- [DescribeAttachment](https://sdk.amazonaws.com/kotlin/api/latest/index.html)
	- [DescribeCases](https://sdk.amazonaws.com/kotlin/api/latest/index.html)
	- [DescribeCommunications](https://sdk.amazonaws.com/kotlin/api/latest/index.html)
	- [DescribeServices](https://sdk.amazonaws.com/kotlin/api/latest/index.html)
	- [DescribeSeverityLevels](https://sdk.amazonaws.com/kotlin/api/latest/index.html)
	- [ResolveCase](https://sdk.amazonaws.com/kotlin/api/latest/index.html)

## Python

# **SDK for Python (Boto3)**

## **(i)** Note

There's more on GitHub. Find the complete example and learn how to set up and run in the AWS Code Examples [Repository.](https://github.com/awsdocs/aws-doc-sdk-examples/tree/main/python/example_code/support#code-examples)

Run an interactive scenario at a command prompt.

class SupportCasesScenario:

```
 """Runs an interactive scenario that shows how to get started using AWS 
 Support.""" 
     def __init__(self, support_wrapper): 
 """ 
        : param support wrapper: An object that wraps AWS Support actions.
 """ 
         self.support_wrapper = support_wrapper 
     def display_and_select_service(self): 
         """ 
         Lists support services and prompts the user to select one. 
         :return: The support service selected by the user. 
         """ 
         print("-" * 88) 
         services_list = self.support_wrapper.describe_services("en") 
         print(f"AWS Support client returned {len(services_list)} services.") 
         print("Displaying first 10 services:") 
         service_choices = [svc["name"] for svc in services_list[:10]] 
         selected_index = q.choose( 
             "Select an example support service by entering a number from the 
 preceding list:", 
            service choices,
         ) 
         selected_service = services_list[selected_index] 
         print("-" * 88) 
         return selected_service 
     def display_and_select_category(self, service): 
 """ 
         Lists categories for a support service and prompts the user to select 
 one. 
         :param service: The service of the categories. 
         :return: The selected category. 
        "" "
         print("-" * 88) 
         print( 
             f"Available support categories for Service {service['name']} 
 {len(service['categories'])}:" 
\overline{\phantom{a}}
```

```
 categories_choices = [category["name"] for category in 
 service["categories"]] 
        selected index = q.choose(
             "Select an example support category by entering a number from the 
 preceding list:", 
             categories_choices, 
\overline{\phantom{a}} selected_category = service["categories"][selected_index] 
         print("-" * 88) 
         return selected_category 
    def display_and_select_severity(self): 
 """ 
         Lists available severity levels and prompts the user to select one. 
         :return: The selected severity level. 
         """ 
         print("-" * 88) 
         severity_levels_list = 
 self.support_wrapper.describe_severity_levels("en") 
         print(f"Available severity levels:") 
         severity_choices = [level["name"] for level in severity_levels_list] 
         selected_index = q.choose( 
             "Select an example severity level by entering a number from the 
 preceding list:", 
             severity_choices, 
         ) 
         selected_severity = severity_levels_list[selected_index] 
         print("-" * 88) 
         return selected_severity 
    def create_example_case(self, service, category, severity_level): 
 """ 
         Creates an example support case with the user's selections. 
         :param service: The service for the new case. 
         :param category: The category for the new case. 
         :param severity_level: The severity level for the new case. 
         :return: The caseId of the new support case. 
 """ 
         print("-" * 88) 
         print(f"Creating new case for service {service['name']}.") 
         case_id = self.support_wrapper.create_case(service, category, 
 severity_level)
```

```
 print(f"\tNew case created with ID {case_id}.") 
         print("-" * 88) 
         return case_id 
    def list_open_cases(self): 
        "" "
         List the open cases for the current day. 
        "''" print("-" * 88) 
         print("Let's list the open cases for the current day.") 
         start_time = str(datetime.utcnow().date()) 
         end_time = str(datetime.utcnow().date() + timedelta(days=1)) 
         open_cases = self.support_wrapper.describe_cases(start_time, end_time, 
 False) 
         for case in open_cases: 
             print(f"\tCase: {case['caseId']}: status {case['status']}.") 
         print("-" * 88) 
    def create_attachment_set(self): 
 """ 
         Create an attachment set with a sample file. 
         :return: The attachment set ID of the new attachment set. 
 """ 
         print("-" * 88) 
         print("Creating attachment set with a sample file.") 
         attachment_set_id = self.support_wrapper.add_attachment_to_set() 
         print(f"\tNew attachment set created with ID {attachment_set_id}.") 
         print("-" * 88) 
         return attachment_set_id 
    def add_communication(self, case_id, attachment_set_id): 
        "''" Add a communication with an attachment set to the case. 
         :param case_id: The ID of the case for the communication. 
         :param attachment_set_id: The ID of the attachment set to 
         add to the communication. 
         """ 
         print("-" * 88) 
         print(f"Adding a communication and attachment set to the case.") 
         self.support_wrapper.add_communication_to_case(attachment_set_id, 
 case_id) 
         print(
```

```
 f"Added a communication and attachment set {attachment_set_id} to the 
 case {case_id}." 
         ) 
         print("-" * 88) 
   def list communications(self, case id):
 """ 
         List the communications associated with a case. 
        :param case id: The ID of the case.
         :return: The attachment ID of an attachment. 
 """ 
         print("-" * 88) 
         print("Let's list the communications for our case.") 
        attachment id = "" communications = 
 self.support_wrapper.describe_all_case_communications(case_id) 
         for communication in communications: 
             print( 
                 f"\tCommunication created on {communication['timeCreated']} " 
                 f"has {len(communication['attachmentSet'])} attachments." 
) if len(communication["attachmentSet"]) > 0: 
                 attachment_id = communication["attachmentSet"][0]["attachmentId"] 
         print("-" * 88) 
         return attachment_id 
   def describe case attachment(self, attachment id):
 """ 
         Describe an attachment associated with a case. 
        : param attachment id: The ID of the attachment.
        "" ""
         print("-" * 88) 
         print("Let's list the communications for our case.") 
         attached_file = self.support_wrapper.describe_attachment(attachment_id) 
         print(f"\tAttachment includes file {attached_file}.") 
         print("-" * 88) 
     def resolve_case(self, case_id): 
 """ 
         Shows how to resolve an AWS Support case by its ID. 
         :param case_id: The ID of the case to resolve.
```

```
 """ 
         print("-" * 88) 
         print(f"Resolving case with ID {case_id}.") 
         case_status = self.support_wrapper.resolve_case(case_id) 
         print(f"\tFinal case status is {case_status}.") 
         print("-" * 88) 
    def list_resolved_cases(self): 
 """ 
         List the resolved cases for the current day. 
 """ 
         print("-" * 88) 
         print("Let's list the resolved cases for the current day.") 
        start time = str(datatime.utcnow()}.date() end_time = str(datetime.utcnow().date() + timedelta(days=1)) 
         resolved_cases = self.support_wrapper.describe_cases(start_time, 
 end_time, True) 
         for case in resolved_cases: 
             print(f"\tCase: {case['caseId']}: status {case['status']}.") 
         print("-" * 88) 
    def run_scenario(self): 
         logging.basicConfig(level=logging.INFO, format="%(levelname)s: 
 %(message)s") 
         print("-" * 88) 
         print("Welcome to the AWS Support get started with support cases demo.") 
         print("-" * 88) 
         selected_service = self.display_and_select_service() 
         selected_category = self.display_and_select_category(selected_service) 
         selected_severity = self.display_and_select_severity() 
         new_case_id = self.create_example_case( 
             selected_service, selected_category, selected_severity 
        \lambdawait(10) self.list_open_cases() 
         new_attachment_set_id = self.create_attachment_set() 
         self.add_communication(new_case_id, new_attachment_set_id) 
         new_attachment_id = self.list_communications(new_case_id) 
         self.describe_case_attachment(new_attachment_id) 
         self.resolve_case(new_case_id) 
        wait(10) self.list_resolved_cases()
```

```
 print("\nThanks for watching!") 
         print("-" * 88)
if __name__ == '__main__": try: 
         scenario = SupportCasesScenario(SupportWrapper.from_client()) 
        scenario.run scenario()
     except Exception: 
         logging.exception("Something went wrong with the demo.")
```
Define a class that wraps support client actions.

```
class SupportWrapper: 
     """Encapsulates Support actions.""" 
     def __init__(self, support_client): 
 """ 
         :param support_client: A Boto3 Support client. 
         """ 
         self.support_client = support_client 
     @classmethod 
     def from_client(cls): 
         """ 
         Instantiates this class from a Boto3 client. 
         """ 
         support_client = boto3.client("support") 
         return cls(support_client) 
     def describe_services(self, language): 
         """ 
         Get the descriptions of AWS services available for support for a 
 language. 
         :param language: The language for support services. 
         Currently, only "en" (English) and "ja" (Japanese) are supported. 
         :return: The list of AWS service descriptions. 
        ^{\rm{m}} ""
         try:
```

```
 response = self.support_client.describe_services(language=language) 
             services = response["services"] 
         except ClientError as err: 
             if err.response["Error"]["Code"] == "SubscriptionRequiredException": 
                 logger.info( 
                     "You must have a Business, Enterprise On-Ramp, or Enterprise 
 Support " 
                     "plan to use the AWS Support API. \n\tPlease upgrade your 
 subscription to run these " 
                     "examples." 
) else: 
                 logger.error( 
                     "Couldn't get Support services for language %s. Here's why: 
 %s: %s", 
                     language, 
                     err.response["Error"]["Code"], 
                     err.response["Error"]["Message"], 
) raise 
         else: 
             return services 
    def describe_severity_levels(self, language): 
         """ 
         Get the descriptions of available severity levels for support cases for a 
 language. 
         :param language: The language for support severity levels. 
         Currently, only "en" (English) and "ja" (Japanese) are supported. 
         :return: The list of severity levels. 
         """ 
         try: 
             response = 
 self.support_client.describe_severity_levels(language=language) 
             severity_levels = response["severityLevels"] 
         except ClientError as err: 
             if err.response["Error"]["Code"] == "SubscriptionRequiredException": 
                 logger.info( 
                     "You must have a Business, Enterprise On-Ramp, or Enterprise 
 Support " 
                     "plan to use the AWS Support API. \n\tPlease upgrade your 
 subscription to run these "
```

```
 "examples." 
) else: 
                 logger.error( 
                     "Couldn't get severity levels for language %s. Here's why: 
 %s: %s", 
                     language, 
                     err.response["Error"]["Code"], 
                     err.response["Error"]["Message"], 
) raise 
        else: 
             return severity_levels 
    def create_case(self, service, category, severity): 
 """ 
        Create a new support case. 
         :param service: The service to use for the new case. 
         :param category: The category to use for the new case. 
         :param severity: The severity to use for the new case. 
         :return: The caseId of the new case. 
        \cdots try: 
             response = self.support_client.create_case( 
                 subject="Example case for testing, ignore.", 
                 serviceCode=service["code"], 
                 severityCode=severity["code"], 
                 categoryCode=category["code"], 
                 communicationBody="Example support case body.", 
                 language="en", 
                 issueType="customer-service", 
) case_id = response["caseId"] 
        except ClientError as err: 
             if err.response["Error"]["Code"] == "SubscriptionRequiredException": 
                 logger.info( 
                     "You must have a Business, Enterprise On-Ramp, or Enterprise 
 Support " 
                     "plan to use the AWS Support API. \n\tPlease upgrade your 
 subscription to run these " 
                     "examples." 
)
```

```
 else: 
                logger.error( 
                    "Couldn't create case. Here's why: %s: %s", 
                    err.response["Error"]["Code"], 
                    err.response["Error"]["Message"], 
) raise 
        else: 
            return case_id 
    def add_attachment_to_set(self): 
 """ 
        Add an attachment to a set, or create a new attachment set if one does 
 not exist. 
        :return: The attachment set ID. 
       "" ""
        try: 
            response = self.support_client.add_attachments_to_set( 
                attachments=[ 
\{ "fileName": "attachment_file.txt", 
                        "data": b"This is a sample file for attachment to a 
 support case.", 
1 1 1 1 1 1 1
 ] 
) new_set_id = response["attachmentSetId"] 
        except ClientError as err: 
            if err.response["Error"]["Code"] == "SubscriptionRequiredException": 
                logger.info( 
                    "You must have a Business, Enterprise On-Ramp, or Enterprise 
 Support " 
                    "plan to use the AWS Support API. \n\tPlease upgrade your 
 subscription to run these " 
                    "examples." 
) else: 
                logger.error( 
                    "Couldn't add attachment. Here's why: %s: %s", 
                    err.response["Error"]["Code"], 
                    err.response["Error"]["Message"], 
)
```

```
 raise 
        else: 
            return new_set_id 
    def add_communication_to_case(self, attachment_set_id, case_id): 
 """ 
        Add a communication and an attachment set to a case. 
         :param attachment_set_id: The ID of an existing attachment set. 
         :param case_id: The ID of the case. 
         """ 
        try: 
            self.support_client.add_communication_to_case( 
                 caseId=case_id, 
                 communicationBody="This is an example communication added to a 
 support case.", 
                 attachmentSetId=attachment_set_id, 
) except ClientError as err: 
            if err.response["Error"]["Code"] == "SubscriptionRequiredException": 
                 logger.info( 
                     "You must have a Business, Enterprise On-Ramp, or Enterprise 
 Support " 
                     "plan to use the AWS Support API. \n\tPlease upgrade your 
 subscription to run these " 
                     "examples." 
) else: 
                 logger.error( 
                     "Couldn't add communication. Here's why: %s: %s", 
                     err.response["Error"]["Code"], 
                     err.response["Error"]["Message"], 
) raise 
    def describe_all_case_communications(self, case_id): 
 """ 
        Describe all the communications for a case using a paginator. 
         :param case_id: The ID of the case. 
         :return: The communications for the case. 
 """
```

```
 try: 
             communications = [] 
             paginator = 
 self.support_client.get_paginator("describe_communications") 
             for page in paginator.paginate(caseId=case_id): 
                 communications += page["communications"] 
        except ClientError as err: 
             if err.response["Error"]["Code"] == "SubscriptionRequiredException": 
                 logger.info( 
                     "You must have a Business, Enterprise On-Ramp, or Enterprise 
 Support " 
                     "plan to use the AWS Support API. \n\tPlease upgrade your 
 subscription to run these " 
                     "examples." 
) else: 
                 logger.error( 
                     "Couldn't describe communications. Here's why: %s: %s", 
                     err.response["Error"]["Code"], 
                     err.response["Error"]["Message"], 
) raise 
        else: 
             return communications 
    def describe_attachment(self, attachment_id): 
 """ 
        Get information about an attachment by its attachmentID. 
         :param attachment_id: The ID of the attachment. 
         :return: The name of the attached file. 
 """ 
        try: 
             response = self.support_client.describe_attachment( 
                 attachmentId=attachment_id 
) attached_file = response["attachment"]["fileName"] 
        except ClientError as err: 
             if err.response["Error"]["Code"] == "SubscriptionRequiredException": 
                 logger.info( 
                     "You must have a Business, Enterprise On-Ramp, or Enterprise 
 Support "
```

```
 "plan to use the AWS Support API. \n\tPlease upgrade your 
 subscription to run these " 
                     "examples." 
) else: 
                 logger.error( 
                     "Couldn't get attachment description. Here's why: %s: %s", 
                     err.response["Error"]["Code"], 
                     err.response["Error"]["Message"], 
) raise 
        else: 
             return attached_file 
    def resolve_case(self, case_id): 
        "" "
        Resolve a support case by its caseId. 
         :param case_id: The ID of the case to resolve. 
         :return: The final status of the case. 
       "" "" ""
        try: 
             response = self.support_client.resolve_case(caseId=case_id) 
            final status = response["finalCaseStatus"]
        except ClientError as err: 
             if err.response["Error"]["Code"] == "SubscriptionRequiredException": 
                 logger.info( 
                     "You must have a Business, Enterprise On-Ramp, or Enterprise 
 Support " 
                     "plan to use the AWS Support API. \n\tPlease upgrade your 
 subscription to run these " 
                     "examples." 
) else: 
                 logger.error( 
                     "Couldn't resolve case. Here's why: %s: %s", 
                     err.response["Error"]["Code"], 
                     err.response["Error"]["Message"], 
) raise 
        else: 
            return final_status
```

```
 def describe_cases(self, after_time, before_time, resolved): 
 """ 
         Describe support cases over a period of time, optionally filtering 
         by status. 
         :param after_time: The start time to include for cases. 
         :param before_time: The end time to include for cases. 
         :param resolved: True to include resolved cases in the results, 
             otherwise results are open cases. 
         :return: The final status of the case. 
 """ 
         try: 
            cases = <math>\lceil</math> paginator = self.support_client.get_paginator("describe_cases") 
             for page in paginator.paginate( 
                 afterTime=after_time, 
                 beforeTime=before_time, 
                 includeResolvedCases=resolved, 
                 language="en", 
             ): 
                 cases += page["cases"] 
         except ClientError as err: 
             if err.response["Error"]["Code"] == "SubscriptionRequiredException": 
                 logger.info( 
                     "You must have a Business, Enterprise On-Ramp, or Enterprise 
 Support " 
                     "plan to use the AWS Support API. \n\tPlease upgrade your 
 subscription to run these " 
                     "examples." 
) else: 
                 logger.error( 
                     "Couldn't describe cases. Here's why: %s: %s", 
                     err.response["Error"]["Code"], 
                     err.response["Error"]["Message"], 
) raise 
         else: 
             if resolved: 
                 cases = filter(lambda case: case["status"] == "resolved", cases) 
             return cases
```
- [AddAttachmentsToSet](https://docs.aws.amazon.com/goto/boto3/support-2013-04-15/AddAttachmentsToSet)
- [AddCommunicationToCase](https://docs.aws.amazon.com/goto/boto3/support-2013-04-15/AddCommunicationToCase)
- [CreateCase](https://docs.aws.amazon.com/goto/boto3/support-2013-04-15/CreateCase)
- [DescribeAttachment](https://docs.aws.amazon.com/goto/boto3/support-2013-04-15/DescribeAttachment)
- [DescribeCases](https://docs.aws.amazon.com/goto/boto3/support-2013-04-15/DescribeCases)
- [DescribeCommunications](https://docs.aws.amazon.com/goto/boto3/support-2013-04-15/DescribeCommunications)
- [DescribeServices](https://docs.aws.amazon.com/goto/boto3/support-2013-04-15/DescribeServices)
- [DescribeSeverityLevels](https://docs.aws.amazon.com/goto/boto3/support-2013-04-15/DescribeSeverityLevels)
- [ResolveCase](https://docs.aws.amazon.com/goto/boto3/support-2013-04-15/ResolveCase)

# **Code examples for Systems Manager using AWS SDKs**

The following code examples show you how to use AWS Systems Manager with an AWS software development kit (SDK).

*Actions* are code excerpts from larger programs and must be run in context. While actions show you how to call individual service functions, you can see actions in context in their related scenarios and cross-service examples.

*Scenarios* are code examples that show you how to accomplish a specific task by calling multiple functions within the same service.

## **More resources**

- **[Systems Manager User Guide](https://docs.aws.amazon.com/systems-manager/latest/userguide/what-is-systems-manager.html)** More information about Systems Manager.
- **Systems Manager API [Reference](https://docs.aws.amazon.com/systems-manager/latest/APIReference/Welcome.html)** Details about all available Systems Manager actions.
- **AWS [Developer](https://aws.amazon.com/developer/code-examples/?awsf.sdk-code-examples-product=product%23systems-mgr) Center** Code examples that you can filter by category or full-text search.
- **AWS SDK [Examples](https://github.com/awsdocs/aws-doc-sdk-examples)** GitHub repo with complete code in preferred languages. Includes instructions for setting up and running the code.

## **Get started**

#### **Hello Systems Manager**

The following code example shows how to get started using Systems Manager.

Java

## **SDK for Java 2.x**

## **A** Note

There's more on GitHub. Find the complete example and learn how to set up and run in the AWS Code Examples [Repository.](https://github.com/awsdocs/aws-doc-sdk-examples/tree/main/javav2/example_code/ssm#readme)

```
import software.amazon.awssdk.regions.Region;
import software.amazon.awssdk.services.ssm.SsmClient;
import software.amazon.awssdk.services.ssm.model.DocumentFilter;
import software.amazon.awssdk.services.ssm.model.ListDocumentsRequest;
import software.amazon.awssdk.services.ssm.model.ListDocumentsResponse;
public class HelloSSM { 
     public static void main(String[] args) { 
         final String usage = """ 
                  Usage: 
                      <awsAccount> 
                 Where: 
                      awsAccount - Your AWS Account number. 
                  """; 
         if (args.length != 1) { 
             System.out.println(usage); 
             System.exit(1); 
         } 
        String awsAccount = args[0] ;
         Region region = Region.US_EAST_1; 
         SsmClient ssmClient = SsmClient.builder() 
              .region(region) 
              .build();
```

```
 listDocuments(ssmClient, awsAccount); 
     } 
     /* 
     This code automatically fetches the next set of results using the `nextToken` 
  and 
     stops once the desired maxResults (20 in this case) have been reached. 
     */ 
     public static void listDocuments(SsmClient ssmClient, String awsAccount) { 
         String nextToken = null; 
        int totalDocumentsReturned = 0;
         int maxResults = 20; 
         do { 
             ListDocumentsRequest request = ListDocumentsRequest.builder() 
                  .documentFilterList( 
                      DocumentFilter.builder() 
                          .key("Owner") 
                          .value(awsAccount) 
                          .build() 
) .maxResults(maxResults) 
                  .nextToken(nextToken) 
                 .build();
             ListDocumentsResponse response = ssmClient.listDocuments(request); 
             response.documentIdentifiers().forEach(identifier -> 
  System.out.println("Document Name: " + identifier.name())); 
             nextToken = response.nextToken(); 
             totalDocumentsReturned += response.documentIdentifiers().size(); 
         } while (nextToken != null && totalDocumentsReturned < maxResults); 
     }
}
```
• For API details, see [listThings](https://docs.aws.amazon.com/goto/SdkForJavaV2/ssm-2014-11-06/listThings) in *AWS SDK for Java 2.x API Reference*.

#### **Code examples**

- Actions for Systems [Manager](#page-10179-0) using AWS SDKs
	- Use [AddTagsToResource](#page-10182-0) with an AWS SDK or CLI
	- Use [CancelCommand](#page-10184-0) with an AWS SDK or CLI
	- Use [CreateActivation](#page-10185-0) with an AWS SDK or CLI
- Use [CreateAssociation](#page-10186-0) with an AWS SDK or CLI
- Use [CreateAssociationBatch](#page-10191-0) with an AWS SDK or CLI
- Use [CreateDocument](#page-10194-0) with an AWS SDK or CLI
- Use [CreateMaintenanceWindow](#page-10198-0) with an AWS SDK or CLI
- Use [CreateOpsItem](#page-10201-0) with an AWS SDK or CLI
- Use [CreatePatchBaseline](#page-10203-0) with an AWS SDK or CLI
- Use [DeleteActivation](#page-10207-0) with an AWS SDK or CLI
- Use [DeleteAssociation](#page-10208-0) with an AWS SDK or CLI
- Use [DeleteDocument](#page-10209-0) with an AWS SDK or CLI
- Use [DeleteMaintenanceWindow](#page-10211-0) with an AWS SDK or CLI
- Use [DeleteParameter](#page-10213-0) with an AWS SDK or CLI
- Use [DeletePatchBaseline](#page-10214-0) with an AWS SDK or CLI
- Use [DeregisterManagedInstance](#page-10215-0) with an AWS SDK or CLI
- Use [DeregisterPatchBaselineForPatchGroup](#page-10215-1) with an AWS SDK or CLI
- Use [DeregisterTargetFromMaintenanceWindow](#page-10217-0) with an AWS SDK or CLI
- Use [DeregisterTaskFromMaintenanceWindow](#page-10218-0) with an AWS SDK or CLI
- Use [DescribeActivations](#page-10219-0) with an AWS SDK or CLI
- Use [DescribeAssociation](#page-10221-0) with an AWS SDK or CLI
- Use [DescribeAssociationExecutionTargets](#page-10224-0) with an AWS SDK or CLI
- Use [DescribeAssociationExecutions](#page-10227-0) with an AWS SDK or CLI
- Use [DescribeAutomationExecutions](#page-10229-0) with an AWS SDK or CLI
- Use [DescribeAutomationStepExecutions](#page-10232-0) with an AWS SDK or CLI
- Use [DescribeAvailablePatches](#page-10234-0) with an AWS SDK or CLI
- Use [DescribeDocument](#page-10238-0) with an AWS SDK or CLI
- Use [DescribeDocumentPermission](#page-10240-0) with an AWS SDK or CLI
- Use [DescribeEffectiveInstanceAssociations](#page-10241-0) with an AWS SDK or CLI
- Use [DescribeEffectivePatchesForPatchBaseline](#page-10244-0) with an AWS SDK or CLI
- Use [DescribeInstanceAssociationsStatus](#page-10247-0) with an AWS SDK or CLI
- Use [DescribeInstanceInformation](#page-10249-0) with an AWS SDK or CLI Systems Manager 10164
	- Use [DescribeInstancePatchStates](#page-10254-0) with an AWS SDK or CLI
- Use [DescribeInstancePatchStatesForPatchGroup](#page-10256-0) with an AWS SDK or CLI
- Use [DescribeInstancePatches](#page-10260-0) with an AWS SDK or CLI
- Use [DescribeMaintenanceWindowExecutionTaskInvocations](#page-10263-0) with an AWS SDK or CLI
- Use [DescribeMaintenanceWindowExecutionTasks](#page-10264-0) with an AWS SDK or CLI
- Use [DescribeMaintenanceWindowExecutions](#page-10266-0) with an AWS SDK or CLI
- Use [DescribeMaintenanceWindowTargets](#page-10269-0) with an AWS SDK or CLI
- Use [DescribeMaintenanceWindowTasks](#page-10272-0) with an AWS SDK or CLI
- Use [DescribeMaintenanceWindows](#page-10277-0) with an AWS SDK or CLI
- Use [DescribeOpsItems](#page-10279-0) with an AWS SDK or CLI
- Use [DescribeParameters](#page-10282-0) with an AWS SDK or CLI
- Use [DescribePatchBaselines](#page-10287-0) with an AWS SDK or CLI
- Use [DescribePatchGroupState](#page-10291-0) with an AWS SDK or CLI
- Use [DescribePatchGroups](#page-10292-0) with an AWS SDK or CLI
- Use [GetAutomationExecution](#page-10294-0) with an AWS SDK or CLI
- Use [GetCommandInvocation](#page-10297-0) with an AWS SDK or CLI
- Use [GetConnectionStatus](#page-10299-0) with an AWS SDK or CLI
- Use [GetDefaultPatchBaseline](#page-10300-0) with an AWS SDK or CLI
- Use [GetDeployablePatchSnapshotForInstance](#page-10301-0) with an AWS SDK or CLI
- Use [GetDocument](#page-10304-0) with an AWS SDK or CLI
- Use [GetInventory](#page-10306-0) with an AWS SDK or CLI
- Use [GetInventorySchema](#page-10308-0) with an AWS SDK or CLI
- Use [GetMaintenanceWindow](#page-10309-0) with an AWS SDK or CLI
- Use [GetMaintenanceWindowExecution](#page-10311-0) with an AWS SDK or CLI
- Use [GetMaintenanceWindowExecutionTask](#page-10312-0) with an AWS SDK or CLI
- Use [GetParameterHistory](#page-10315-0) with an AWS SDK or CLI
- Use [GetParameters](#page-10317-0) with an AWS SDK or CLI
- Use [GetPatchBaseline](#page-10320-0) with an AWS SDK or CLI
- Use [GetPatchBaselineForPatchGroup](#page-10322-0) with an AWS SDK or CLI
- Use [ListAssociationVersions](#page-10323-0) with an AWS SDK or CLI<br>Systems Manager Systems Manager 10165
	- Use [ListAssociations](#page-10326-0) with an AWS SDK or CLI
- Use [ListCommandInvocations](#page-10330-0) with an AWS SDK or CLI
- Use [ListCommands](#page-10334-0) with an AWS SDK or CLI
- Use [ListComplianceItems](#page-10340-0) with an AWS SDK or CLI
- Use [ListComplianceSummaries](#page-10342-0) with an AWS SDK or CLI
- Use [ListDocumentVersions](#page-10345-0) with an AWS SDK or CLI
- Use [ListDocuments](#page-10346-0) with an AWS SDK or CLI
- Use [ListInventoryEntries](#page-10349-0) with an AWS SDK or CLI
- Use [ListResourceComplianceSummaries](#page-10352-0) with an AWS SDK or CLI
- Use [ListTagsForResource](#page-10354-0) with an AWS SDK or CLI
- Use [ModifyDocumentPermission](#page-10356-0) with an AWS SDK or CLI
- Use [PutComplianceItems](#page-10357-0) with an AWS SDK or CLI
- Use [PutInventory](#page-10358-0) with an AWS SDK or CLI
- Use [PutParameter](#page-10359-0) with an AWS SDK or CLI
- Use [RegisterDefaultPatchBaseline](#page-10366-0) with an AWS SDK or CLI
- Use [RegisterPatchBaselineForPatchGroup](#page-10367-0) with an AWS SDK or CLI
- Use [RegisterTargetWithMaintenanceWindow](#page-10368-0) with an AWS SDK or CLI
- Use [RegisterTaskWithMaintenanceWindow](#page-10372-0) with an AWS SDK or CLI
- Use [RemoveTagsFromResource](#page-10377-0) with an AWS SDK or CLI
- Use [SendCommand](#page-10378-0) with an AWS SDK or CLI
- Use [StartAutomationExecution](#page-10385-0) with an AWS SDK or CLI
- Use [StopAutomationExecution](#page-10387-0) with an AWS SDK or CLI
- Use [UpdateAssociation](#page-10388-0) with an AWS SDK or CLI
- Use [UpdateAssociationStatus](#page-10390-0) with an AWS SDK or CLI
- Use [UpdateDocument](#page-10393-0) with an AWS SDK or CLI
- Use [UpdateDocumentDefaultVersion](#page-10395-0) with an AWS SDK or CLI
- Use [UpdateMaintenanceWindow](#page-10396-0) with an AWS SDK or CLI
- Use [UpdateManagedInstanceRole](#page-10399-0) with an AWS SDK or CLI
- Use [UpdateOpsItem](#page-10400-0) with an AWS SDK or CLI
- Use [UpdatePatchBaseline](#page-10402-0) with an AWS SDK or CLI<br>Systems Manager
- Systems Manager 10166
- [Scenarios](#page-10404-0) for Systems Manager using AWS SDKs

# <span id="page-10179-0"></span>**Actions for Systems Manager using AWS SDKs**

The following code examples show how to use AWS Systems Manager with AWS SDKs. Each example calls an individual service function.

Action examples are code excerpts from larger programs and must be run in context. You can see actions in context in [Scenarios](#page-10404-0) for Systems Manager using AWS SDKs.

## **Examples**

- Use [AddTagsToResource](#page-10182-0) with an AWS SDK or CLI
- Use [CancelCommand](#page-10184-0) with an AWS SDK or CLI
- Use [CreateActivation](#page-10185-0) with an AWS SDK or CLI
- Use [CreateAssociation](#page-10186-0) with an AWS SDK or CLI
- Use [CreateAssociationBatch](#page-10191-0) with an AWS SDK or CLI
- Use [CreateDocument](#page-10194-0) with an AWS SDK or CLI
- Use [CreateMaintenanceWindow](#page-10198-0) with an AWS SDK or CLI
- Use [CreateOpsItem](#page-10201-0) with an AWS SDK or CLI
- Use [CreatePatchBaseline](#page-10203-0) with an AWS SDK or CLI
- Use [DeleteActivation](#page-10207-0) with an AWS SDK or CLI
- Use [DeleteAssociation](#page-10208-0) with an AWS SDK or CLI
- Use [DeleteDocument](#page-10209-0) with an AWS SDK or CLI
- Use [DeleteMaintenanceWindow](#page-10211-0) with an AWS SDK or CLI
- Use [DeleteParameter](#page-10213-0) with an AWS SDK or CLI
- Use [DeletePatchBaseline](#page-10214-0) with an AWS SDK or CLI
- Use [DeregisterManagedInstance](#page-10215-0) with an AWS SDK or CLI
- Use [DeregisterPatchBaselineForPatchGroup](#page-10215-1) with an AWS SDK or CLI
- Use [DeregisterTargetFromMaintenanceWindow](#page-10217-0) with an AWS SDK or CLI
- Use [DeregisterTaskFromMaintenanceWindow](#page-10218-0) with an AWS SDK or CLI
- Use [DescribeActivations](#page-10219-0) with an AWS SDK or CLI
- Use [DescribeAssociation](#page-10221-0) with an AWS SDK or CLI
- Use [DescribeAssociationExecutionTargets](#page-10224-0) with an AWS SDK or CLI
- Use [DescribeAssociationExecutions](#page-10227-0) with an AWS SDK or CLI
- Use [DescribeAutomationExecutions](#page-10229-0) with an AWS SDK or CLI
- Use [DescribeAutomationStepExecutions](#page-10232-0) with an AWS SDK or CLI
- Use [DescribeAvailablePatches](#page-10234-0) with an AWS SDK or CLI
- Use [DescribeDocument](#page-10238-0) with an AWS SDK or CLI
- Use [DescribeDocumentPermission](#page-10240-0) with an AWS SDK or CLI
- Use [DescribeEffectiveInstanceAssociations](#page-10241-0) with an AWS SDK or CLI
- Use [DescribeEffectivePatchesForPatchBaseline](#page-10244-0) with an AWS SDK or CLI
- Use [DescribeInstanceAssociationsStatus](#page-10247-0) with an AWS SDK or CLI
- Use [DescribeInstanceInformation](#page-10249-0) with an AWS SDK or CLI
- Use [DescribeInstancePatchStates](#page-10254-0) with an AWS SDK or CLI
- Use [DescribeInstancePatchStatesForPatchGroup](#page-10256-0) with an AWS SDK or CLI
- Use Describe Instance Patches with an AWS SDK or CLI
- Use [DescribeMaintenanceWindowExecutionTaskInvocations](#page-10263-0) with an AWS SDK or CLI
- Use [DescribeMaintenanceWindowExecutionTasks](#page-10264-0) with an AWS SDK or CLI
- Use [DescribeMaintenanceWindowExecutions](#page-10266-0) with an AWS SDK or CLI
- Use [DescribeMaintenanceWindowTargets](#page-10269-0) with an AWS SDK or CLI
- Use [DescribeMaintenanceWindowTasks](#page-10272-0) with an AWS SDK or CLI
- Use [DescribeMaintenanceWindows](#page-10277-0) with an AWS SDK or CLI
- Use [DescribeOpsItems](#page-10279-0) with an AWS SDK or CLI
- Use [DescribeParameters](#page-10282-0) with an AWS SDK or CLI
- Use [DescribePatchBaselines](#page-10287-0) with an AWS SDK or CLI
- Use [DescribePatchGroupState](#page-10291-0) with an AWS SDK or CLI
- Use [DescribePatchGroups](#page-10292-0) with an AWS SDK or CLI
- Use [GetAutomationExecution](#page-10294-0) with an AWS SDK or CLI
- Use [GetCommandInvocation](#page-10297-0) with an AWS SDK or CLI
- Use [GetConnectionStatus](#page-10299-0) with an AWS SDK or CLI
- Use [GetDefaultPatchBaseline](#page-10300-0) with an AWS SDK or CLI
- Use [GetDeployablePatchSnapshotForInstance](#page-10301-0) with an AWS SDK or CLI
- Use [GetDocument](#page-10304-0) with an AWS SDK or CLI
- Use [GetInventory](#page-10306-0) with an AWS SDK or CLI
- Use [GetInventorySchema](#page-10308-0) with an AWS SDK or CLI
- Use [GetMaintenanceWindow](#page-10309-0) with an AWS SDK or CLI
- Use [GetMaintenanceWindowExecution](#page-10311-0) with an AWS SDK or CLI
- Use [GetMaintenanceWindowExecutionTask](#page-10312-0) with an AWS SDK or CLI
- Use [GetParameterHistory](#page-10315-0) with an AWS SDK or CLI
- Use [GetParameters](#page-10317-0) with an AWS SDK or CLI
- Use [GetPatchBaseline](#page-10320-0) with an AWS SDK or CLI
- Use [GetPatchBaselineForPatchGroup](#page-10322-0) with an AWS SDK or CLI
- Use [ListAssociationVersions](#page-10323-0) with an AWS SDK or CLI
- Use [ListAssociations](#page-10326-0) with an AWS SDK or CLI
- Use [ListCommandInvocations](#page-10330-0) with an AWS SDK or CLI
- Use [ListCommands](#page-10334-0) with an AWS SDK or CLI
- Use [ListComplianceItems](#page-10340-0) with an AWS SDK or CLI
- Use [ListComplianceSummaries](#page-10342-0) with an AWS SDK or CLI
- Use [ListDocumentVersions](#page-10345-0) with an AWS SDK or CLI
- Use [ListDocuments](#page-10346-0) with an AWS SDK or CLI
- Use [ListInventoryEntries](#page-10349-0) with an AWS SDK or CLI
- Use [ListResourceComplianceSummaries](#page-10352-0) with an AWS SDK or CLI
- Use [ListTagsForResource](#page-10354-0) with an AWS SDK or CLI
- Use [ModifyDocumentPermission](#page-10356-0) with an AWS SDK or CLI
- Use [PutComplianceItems](#page-10357-0) with an AWS SDK or CLI
- Use [PutInventory](#page-10358-0) with an AWS SDK or CLI
- Use [PutParameter](#page-10359-0) with an AWS SDK or CLI
- Use [RegisterDefaultPatchBaseline](#page-10366-0) with an AWS SDK or CLI
- Use [RegisterPatchBaselineForPatchGroup](#page-10367-0) with an AWS SDK or CLI
- Use [RegisterTargetWithMaintenanceWindow](#page-10368-0) with an AWS SDK or CLI
- Use [RegisterTaskWithMaintenanceWindow](#page-10372-0) with an AWS SDK or CLI
- Use [RemoveTagsFromResource](#page-10377-0) with an AWS SDK or CLI
- Use [SendCommand](#page-10378-0) with an AWS SDK or CLI
- Use [StartAutomationExecution](#page-10385-0) with an AWS SDK or CLI
- Use [StopAutomationExecution](#page-10387-0) with an AWS SDK or CLI
- Use [UpdateAssociation](#page-10388-0) with an AWS SDK or CLI
- Use [UpdateAssociationStatus](#page-10390-0) with an AWS SDK or CLI
- Use [UpdateDocument](#page-10393-0) with an AWS SDK or CLI
- Use [UpdateDocumentDefaultVersion](#page-10395-0) with an AWS SDK or CLI
- Use [UpdateMaintenanceWindow](#page-10396-0) with an AWS SDK or CLI
- Use [UpdateManagedInstanceRole](#page-10399-0) with an AWS SDK or CLI
- Use [UpdateOpsItem](#page-10400-0) with an AWS SDK or CLI
- Use [UpdatePatchBaseline](#page-10402-0) with an AWS SDK or CLI

# <span id="page-10182-0"></span>**Use AddTagsToResource with an AWS SDK or CLI**

The following code examples show how to use AddTagsToResource.

## CLI

## **AWS CLI**

## **Example 1: To add tags to a maintenance window**

The following add-tags-to-resource example adds a tag to the specified maintenance window.

```
aws ssm add-tags-to-resource \ 
     --resource-type "MaintenanceWindow" \ 
     --resource-id "mw-03eb9db428EXAMPLE" \ 
     --tags "Key=Stack,Value=Production"
```
This command produces no output.

#### **Example 2: To add tags to a parameter**

The following add-tags-to-resource example adds two tags to to the specified parameter.

```
aws ssm add-tags-to-resource \ 
     --resource-type "Parameter" \ 
     --resource-id "My-Parameter" \ 
     --tags '[{"Key":"Region","Value":"East"},{"Key":"Environment", 
  "Value":"Production"}]'
```
This command produces no output.

#### **Example 3: To add tags to an SSM document**

The following add-tags-to-resource example adds a tag to to the specified document.

```
aws ssm add-tags-to-resource \ 
     --resource-type "Document" \ 
     --resource-id "My-Document" \ 
     --tags "Key=Quarter,Value=Q322"
```
This command produces no output.

For more information, see Tagging Systems Manager [resources](https://docs.aws.amazon.com/systems-manager/latest/userguide/tagging-resources.html) in the *AWS Systems Manager User Guide*.

• For API details, see [AddTagsToResource](https://awscli.amazonaws.com/v2/documentation/api/latest/reference/ssm/add-tags-to-resource.html) in *AWS CLI Command Reference*.

#### PowerShell

#### **Tools for PowerShell**

**Example 1: This example updates a maintenance window with new tags. There is no output if the command succeeds. The syntax used by this example requires PowerShell version 3 or later.**

```
$option1 = @{Key="Stack";Value=@("Production")}
Add-SSMResourceTag -ResourceId "mw-03eb9db42890fb82d" -ResourceType 
  "MaintenanceWindow" -Tag $option1
```
**Example 2: With PowerShell version 2, you must use New-Object to create each tag. There is no output if the command succeeds.**

```
$tag1 = New-Object Amazon.SimpleSystemsManagement.Model.Tag
$tag1.Key = "Stack"
$tag1.Value = "Production" 
Add-SSMResourceTag -ResourceId "mw-03eb9db42890fb82d" -ResourceType 
  "MaintenanceWindow" -Tag $tag1
```
• For API details, see [AddTagsToResource](https://docs.aws.amazon.com/powershell/latest/reference) in *AWS Tools for PowerShell Cmdlet Reference*.

# <span id="page-10184-0"></span>**Use CancelCommand with an AWS SDK or CLI**

The following code examples show how to use CancelCommand.

#### CLI

## **AWS CLI**

## **Example 1: To cancel a command for all instances**

The following cancel-command example attempts to cancel the specified command that is already running for all instances.

```
aws ssm cancel-command \ 
     --command-id "662add3d-5831-4a10-b64a-f2ff3EXAMPLE"
```
This command produces no output.

## **Example 2: To cancel a command for specific instances**

The following cancel-command example attempts to cancel a command for the specified instance only.

```
aws ssm cancel-command \ 
     --command-id "662add3d-5831-4a10-b64a-f2ff3EXAMPLE" 
     --instance-ids "i-02573cafcfEXAMPLE"
```
This command produces no output.

For more information, see Tagging Systems Manager [Parameters](https://docs.aws.amazon.com/systems-manager/latest/userguide/sysman-paramstore-su-tag.html) in the *AWS Systems Manager User Guide*.

• For API details, see [CancelCommand](https://awscli.amazonaws.com/v2/documentation/api/latest/reference/ssm/cancel-command.html) in *AWS CLI Command Reference*.

## PowerShell

## **Tools for PowerShell**

**Example 1: This example attempts to cancel a command. There is no output if the operation succeeds.**

Stop-SSMCommand -CommandId "9ded293e-e792-4440-8e3e-7b8ec5feaa38"

• For API details, see [CancelCommand](https://docs.aws.amazon.com/powershell/latest/reference) in *AWS Tools for PowerShell Cmdlet Reference*.

# <span id="page-10185-0"></span>**Use CreateActivation with an AWS SDK or CLI**

The following code examples show how to use CreateActivation.

CLI

## **AWS CLI**

## **To create a managed instance activation**

The following create-activation example creates a managed instance activation.

```
aws ssm create-activation \ 
     --default-instance-name "HybridWebServers" \ 
     --iam-role "HybridWebServersRole" \ 
     --registration-limit 5
```
Output:

```
{ 
     "ActivationId": "5743558d-563b-4457-8682-d16c3EXAMPLE", 
     "ActivationCode": "dRmgnYaFv567vEXAMPLE"
}
```
For more information, see Step 4: Create a [Managed-Instance](https://docs.aws.amazon.com/systems-manager/latest/userguide/sysman-managed-instance-activation.html) Activation for a Hybrid [Environment](https://docs.aws.amazon.com/systems-manager/latest/userguide/sysman-managed-instance-activation.html) in the *AWS Systems Manager User Guide*.

• For API details, see [CreateActivation](https://awscli.amazonaws.com/v2/documentation/api/latest/reference/ssm/create-activation.html) in *AWS CLI Command Reference*.

## PowerShell

## **Tools for PowerShell**

**Example 1: This example creates a managed instance.**

```
New-SSMActivation -DefaultInstanceName "MyWebServers" -IamRole 
  "SSMAutomationRole" -RegistrationLimit 10
```
## **Output:**

```
ActivationCode ActivationId
-------------- ------------
KWChhOxBTiwDcKE9BlKC 08e51e79-1e36-446c-8e63-9458569c1363
```
• For API details, see [CreateActivation](https://docs.aws.amazon.com/powershell/latest/reference) in *AWS Tools for PowerShell Cmdlet Reference*.

# <span id="page-10186-0"></span>**Use CreateAssociation with an AWS SDK or CLI**

The following code examples show how to use CreateAssociation.

## CLI

#### **AWS CLI**

#### **Example 1: To associate a document using instance IDs**

This example associates a configuration document with an instance, using instance IDs.

```
aws ssm create-association \ 
     --instance-id "i-0cb2b964d3e14fd9f" \ 
     --name "AWS-UpdateSSMAgent"
```
Output:

```
{ 
     "AssociationDescription": { 
          "Status": {
```

```
 "Date": 1487875500.33, 
              "Message": "Associated with AWS-UpdateSSMAgent", 
              "Name": "Associated" 
         }, 
         "Name": "AWS-UpdateSSMAgent", 
         "InstanceId": "i-0cb2b964d3e14fd9f", 
          "Overview": { 
              "Status": "Pending", 
              "DetailedStatus": "Creating" 
         }, 
         "AssociationId": "b7c3266e-a544-44db-877e-b20d3a108189", 
         "DocumentVersion": "$DEFAULT", 
         "LastUpdateAssociationDate": 1487875500.33, 
          "Date": 1487875500.33, 
         "Targets": [ 
\{\hspace{.1cm} \} "Values": [ 
                       "i-0cb2b964d3e14fd9f" 
                  ], 
                  "Key": "InstanceIds" 
 } 
         ] 
     }
}
```
For more information, see [CreateAssociation](https://docs.aws.amazon.com/systems-manager/latest/APIReference/API_CreateAssociation.html) in the *AWS Systems Manager API Reference*.

#### **Example 2: To associate a document using targets**

This example associates a configuration document with an instance, using targets.

```
aws ssm create-association \ 
     --name "AWS-UpdateSSMAgent" \ 
     --targets "Key=instanceids,Values=i-0cb2b964d3e14fd9f"
```
Output:

```
\{ "AssociationDescription": { 
          "Status": { 
              "Date": 1487875500.33, 
              "Message": "Associated with AWS-UpdateSSMAgent", 
              "Name": "Associated"
```
```
 }, 
         "Name": "AWS-UpdateSSMAgent", 
         "InstanceId": "i-0cb2b964d3e14fd9f", 
         "Overview": { 
              "Status": "Pending", 
             "DetailedStatus": "Creating" 
         }, 
         "AssociationId": "b7c3266e-a544-44db-877e-b20d3a108189", 
         "DocumentVersion": "$DEFAULT", 
         "LastUpdateAssociationDate": 1487875500.33, 
         "Date": 1487875500.33, 
         "Targets": [ 
\{\hspace{.1cm} \} "Values": [ 
                      "i-0cb2b964d3e14fd9f" 
 ], 
                  "Key": "InstanceIds" 
 } 
        \mathbf{1} }
}
```
For more information, see [CreateAssociation](https://docs.aws.amazon.com/systems-manager/latest/APIReference/API_CreateAssociation.html) in the *AWS Systems Manager API Reference*.

## **Example 3: To create an association that runs only once**

This example creates a new association that only runs once on the specified date and time. Associations created with a date in the past or present (by the time it is processed the date is in the past) run immediately.

```
aws ssm create-association \ 
     --name "AWS-UpdateSSMAgent" \ 
     --targets "Key=instanceids,Values=i-0cb2b964d3e14fd9f" \ 
     --schedule-expression "at(2020-05-14T15:55:00)" \ 
     --apply-only-at-cron-interval
```

```
{ 
     "AssociationDescription": { 
         "Status": { 
              "Date": 1487875500.33, 
              "Message": "Associated with AWS-UpdateSSMAgent",
```

```
 "Name": "Associated" 
         }, 
         "Name": "AWS-UpdateSSMAgent", 
          "InstanceId": "i-0cb2b964d3e14fd9f", 
          "Overview": { 
              "Status": "Pending", 
              "DetailedStatus": "Creating" 
         }, 
         "AssociationId": "b7c3266e-a544-44db-877e-b20d3a108189", 
         "DocumentVersion": "$DEFAULT", 
          "LastUpdateAssociationDate": 1487875500.33, 
          "Date": 1487875500.33, 
          "Targets": [ 
\{\hspace{.1cm} \} "Values": [ 
                       "i-0cb2b964d3e14fd9f" 
 ], 
                  "Key": "InstanceIds" 
              } 
        \mathbf{1} }
}
```
For more information, see [CreateAssociation](https://docs.aws.amazon.com/systems-manager/latest/APIReference/API_CreateAssociation.html) in the *AWS Systems Manager API Reference* or Reference: Cron and rate [expressions](https://docs.aws.amazon.com/systems-manager/latest/userguide/reference-cron-and-rate-expressions.html) for Systems Manager in the *AWS Systems Manager User Guide*.

• For API details, see [CreateAssociation](https://awscli.amazonaws.com/v2/documentation/api/latest/reference/ssm/create-association.html) in *AWS CLI Command Reference*.

## PowerShell

## **Tools for PowerShell**

# **Example 1: This example associates a configuration document with an instance, using instance IDs.**

New-SSMAssociation -InstanceId "i-0cb2b964d3e14fd9f" -Name "AWS-UpdateSSMAgent"

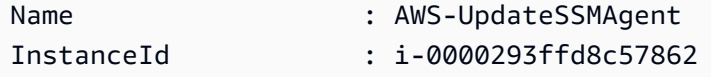

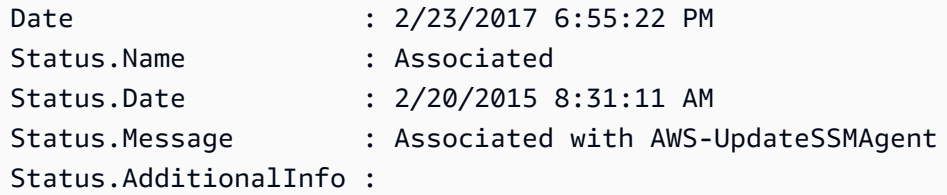

**Example 2: This example associates a configuration document with an instance, using targets.**

```
$target = @{Key="instanceids";Values=@("i-0cb2b964d3e14fd9f")}
New-SSMAssociation -Name "AWS-UpdateSSMAgent" -Target $target
```
## **Output:**

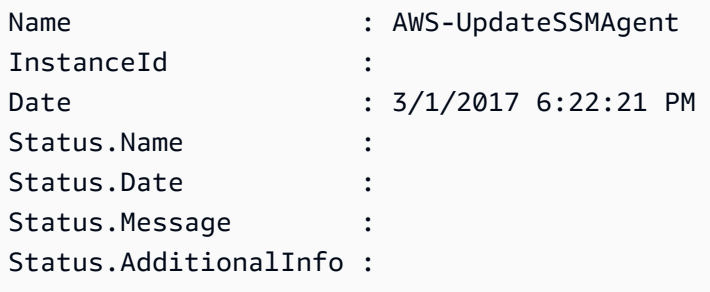

**Example 3: This example associates a configuration document with an instance, using targets and parameters.**

```
$target = @{Key="instanceids";Values=@("i-0cb2b964d3e14fd9f")}
$params = @{ "action"="configure" 
   "mode"="ec2" 
   "optionalConfigurationSource"="ssm" 
   "optionalConfigurationLocation"="" 
   "optionalRestart"="yes"
}
New-SSMAssociation -Name "Configure-CloudWatch" -AssociationName 
  "CWConfiguration" -Target $target -Parameter $params
```
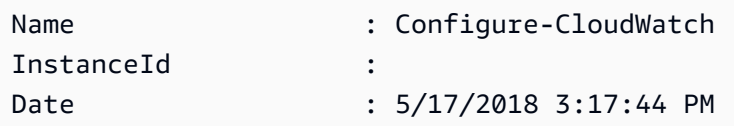

```
Status.Name :
Status.Date :
Status.Message :
Status.AdditionalInfo :
```
**Example 4: This example creates an association with all instances in the region, with AWS-GatherSoftwareInventory. It also provides custom files and registry locations in the parameters to collect**

```
$params = 
  [Collections.Generic.Dictionary[String,Collections.Generic.List[String]]]::new()
$params["windowsRegistry"] ='[{"Path":"HKEY_LOCAL_MACHINE\SOFTWARE\Amazon
\MachineImage","Recursive":false,"ValueNames":["AMIName"]}]'
$params["files"] = '[{"Path":"C:\Program Files","Pattern":
["*.exe"],"Recursive":true}, {"Path":"C:\ProgramData","Pattern":
["*.log"],"Recursive":true}]' 
New-SSMAssociation -AssociationName new-in-mum -Name AWS-GatherSoftwareInventory 
  -Target @{Key="instanceids";Values="*"} -Parameter $params -region ap-south-1 -
ScheduleExpression "rate(720 minutes)"
```
## **Output:**

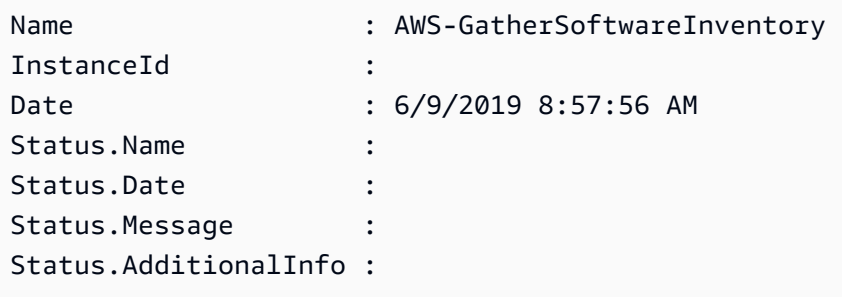

• For API details, see [CreateAssociation](https://docs.aws.amazon.com/powershell/latest/reference) in *AWS Tools for PowerShell Cmdlet Reference*.

# **Use CreateAssociationBatch with an AWS SDK or CLI**

The following code examples show how to use CreateAssociationBatch.

CLI

## **AWS CLI**

## **To create multiple associations**

This example associates a configuration document with multiple instances. The output returns a list of successful and failed operations, if applicable.

Command:

```
aws ssm create-association-batch --entries "Name=AWS-
UpdateSSMAgent,InstanceId=i-1234567890abcdef0" "Name=AWS-
UpdateSSMAgent,InstanceId=i-9876543210abcdef0"
```

```
{ 
   "Successful": [ 
       { 
           "Name": "AWS-UpdateSSMAgent", 
           "InstanceId": "i-1234567890abcdef0", 
           "AssociationVersion": "1", 
           "Date": 1550504725.007, 
           "LastUpdateAssociationDate": 1550504725.007, 
           "Status": { 
               "Date": 1550504725.007, 
               "Name": "Associated", 
               "Message": "Associated with AWS-UpdateSSMAgent" 
           }, 
           "Overview": { 
                "Status": "Pending", 
               "DetailedStatus": "Creating" 
           }, 
           "DocumentVersion": "$DEFAULT", 
           "AssociationId": "8dfe3659-4309-493a-8755-0123456789ab", 
           "Targets": [ 
\overline{a} "Key": "InstanceIds", 
                    "Values": [ 
                        "i-1234567890abcdef0" 
 ] 
 } 
          \mathbf{I} }, 
       { 
           "Name": "AWS-UpdateSSMAgent", 
           "InstanceId": "i-9876543210abcdef0", 
           "AssociationVersion": "1",
```

```
 "Date": 1550504725.057, 
            "LastUpdateAssociationDate": 1550504725.057, 
            "Status": { 
                 "Date": 1550504725.057, 
                 "Name": "Associated", 
                 "Message": "Associated with AWS-UpdateSSMAgent" 
            }, 
            "Overview": { 
                 "Status": "Pending", 
                 "DetailedStatus": "Creating" 
            }, 
            "DocumentVersion": "$DEFAULT", 
            "AssociationId": "9c9f7f20-5154-4fed-a83e-0123456789ab", 
            "Targets": [ 
\overline{a} "Key": "InstanceIds", 
                     "Values": [ 
                          "i-9876543210abcdef0" 
\sim 100 \sim 100 \sim 100 \sim 100 \sim 100 \sim 100 \sim } 
 ] 
       } 
   ], 
   "Failed": []
}
```
• For API details, see [CreateAssociationBatch](https://awscli.amazonaws.com/v2/documentation/api/latest/reference/ssm/create-association-batch.html) in *AWS CLI Command Reference*.

#### PowerShell

## **Tools for PowerShell**

# **Example 1: This example associates a configuration document with multiple instances. The output returns a list of successful and failed operations, if applicable.**

```
$option1 = @{InstanceId="i-0cb2b964d3e14fd9f";Name=@("AWS-UpdateSSMAgent")}
$option2 = @{InstanceId="i-0000293ffd8c57862";Name=@("AWS-UpdateSSMAgent")}
New-SSMAssociationFromBatch -Entry $option1,$option2
```
#### **Output:**

Failed Successful

------ ---------- {} {Amazon.SimpleSystemsManagement.Model.FailedCreateAssociation, Amazon.SimpleSystemsManagement.Model.FailedCreateAsso...

## **Example 2: This example will show the full details of a successful operation.**

```
$option1 = @{InstanceId="i-0cb2b964d3e14fd9f";Name=@("AWS-UpdateSSMAgent")}
$option2 = @{InstanceId="i-0000293ffd8c57862";Name=@("AWS-UpdateSSMAgent")}
(New-SSMAssociationFromBatch -Entry $option1,$option2).Successful
```
• For API details, see [CreateAssociationBatch](https://docs.aws.amazon.com/powershell/latest/reference) in *AWS Tools for PowerShell Cmdlet Reference*.

# **Use CreateDocument with an AWS SDK or CLI**

The following code examples show how to use CreateDocument.

Action examples are code excerpts from larger programs and must be run in context. You can see this action in context in the following code example:

• Get started with Systems [Manager](#page-10404-0)

CLI

## **AWS CLI**

## **To create a document**

The following create-document example creates a Systems Manager document.

```
aws ssm create-document \ 
     --content file://exampleDocument.yml \ 
     --name "Example" \ 
     --document-type "Automation" \ 
     --document-format YAML
```
Output:

{

"DocumentDescription": {

```
 "Hash": 
  "fc2410281f40779e694a8b95975d0f9f316da8a153daa94e3d9921102EXAMPLE", 
          "HashType": "Sha256", 
          "Name": "Example", 
          "Owner": "29884EXAMPLE", 
         "CreatedDate": 1583256349.452, 
         "Status": "Creating", 
         "DocumentVersion": "1", 
          "Description": "Document Example", 
         "Parameters": [ 
\{\hspace{.1cm} \} "Name": "AutomationAssumeRole", 
                  "Type": "String", 
                  "Description": "(Required) The ARN of the role that allows 
  Automation to perform the actions on your behalf. If no role is specified, 
  Systems Manager Automation uses your IAM permissions to execute this document.", 
                  "DefaultValue": "" 
              }, 
\{\hspace{.1cm} \} "Name": "InstanceId", 
                  "Type": "String", 
                  "Description": "(Required) The ID of the Amazon EC2 instance.", 
                  "DefaultValue": "" 
 } 
         ], 
         "PlatformTypes": [ 
              "Windows", 
              "Linux" 
         ], 
         "DocumentType": "Automation", 
         "SchemaVersion": "0.3", 
         "LatestVersion": "1", 
          "DefaultVersion": "1", 
         "DocumentFormat": "YAML", 
         "Tags": [] 
     }
}
```
For more information, see Creating Systems Manager [Documents](https://docs.aws.amazon.com/systems-manager/latest/userguide/create-ssm-doc.html) in the *AWS Systems Manager User Guide*.

• For API details, see [CreateDocument](https://awscli.amazonaws.com/v2/documentation/api/latest/reference/ssm/create-document.html) in *AWS CLI Command Reference*.

#### Java

## **SDK for Java 2.x**

### **(i)** Note

There's more on GitHub. Find the complete example and learn how to set up and run in the AWS Code Examples [Repository.](https://github.com/awsdocs/aws-doc-sdk-examples/tree/main/javav2/example_code/ssm#readme)

```
 // Create an AWS SSM document to use in this scenario. 
      public static void createSSMDoc(SsmClient ssmClient, String docName) { 
            // Create JSON for the content 
            String jsonData = """ 
\{\hspace{.1cm} \} "schemaVersion": "2.2", 
                       "description": "Run a simple shell command", 
                       "mainSteps": [ 
\{ "action": "aws:runShellScript", 
                                   "name": "runEchoCommand", 
                                   "inputs": { 
                                      "runCommand": [ 
                                         "echo 'Hello, world!'" 
\sim 100 \sim 100 \sim 100 \sim 100 \sim 100 \sim 100 \sim 100 \sim 100 \sim 100 \sim 100 \sim 100 \sim 100 \sim 100 \sim 100 \sim 100 \sim 100 \sim 100 \sim 100 \sim 100 \sim 100 \sim 100 \sim 100 \sim 100 \sim 100 \sim 
 } 
 } 
\sim 100 \sim 100 \sim 100 \sim 100 \sim 100 \sim 100 \sim 100 \sim 100 \sim 100 \sim 100 \sim 100 \sim 100 \sim 100 \sim 100 \sim 100 \sim 100 \sim 100 \sim 100 \sim 100 \sim 100 \sim 100 \sim 100 \sim 100 \sim 100 \sim 
 } 
                """
            try { 
                 CreateDocumentRequest request = CreateDocumentRequest.builder() 
                        .content(jsonData) 
                       .name(docName) 
                        .documentType(DocumentType.COMMAND) 
                       .buid();
                 // Create the document. 
                 CreateDocumentResponse response = ssmClient.createDocument(request); 
                 System.out.println("The status of the document is " + 
  response.documentDescription().status());
```

```
 } catch (DocumentAlreadyExistsException e) { 
         System.err.println("The document already exists. Moving on." ); 
     } catch (SsmException e) { 
         System.err.println(e.getMessage()); 
         System.exit(1); 
     } 
 }
```
• For API details, see [CreateDocument](https://docs.aws.amazon.com/goto/SdkForJavaV2/ssm-2014-11-06/CreateDocument) in *AWS SDK for Java 2.x API Reference*.

### PowerShell

## **Tools for PowerShell**

**Example 1: This example creates a document in your account. The document must be in JSON format. For more information about writing a configuration document, see Configuration Document in the SSM API Reference.**

New-SSMDocument -Content (Get-Content -Raw "c:\temp\RunShellScript.json") -Name "RunShellScript" -DocumentType "Command"

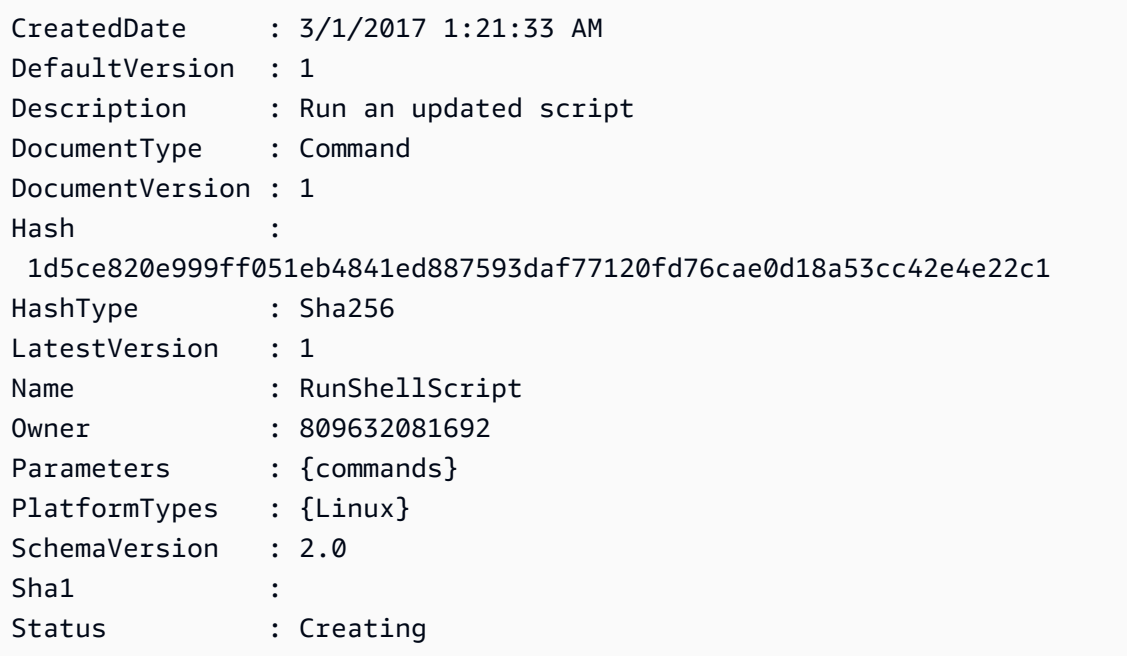

• For API details, see [CreateDocument](https://docs.aws.amazon.com/powershell/latest/reference) in *AWS Tools for PowerShell Cmdlet Reference*.

# **Use CreateMaintenanceWindow with an AWS SDK or CLI**

The following code examples show how to use CreateMaintenanceWindow.

Action examples are code excerpts from larger programs and must be run in context. You can see this action in context in the following code example:

• Get started with Systems [Manager](#page-10404-0)

CLI

### **AWS CLI**

### **Example 1: To create a maintenance window**

The following create-maintenance-window example creates a new maintenance window that every five minutes for up to two hours (as needed), prevents new tasks from starting within one hour of the end of the maintenance window execution, allows unassociated targets (instances that you haven't registered with the maintenance window), and indicates through the use of custom tags that its creator intends to use it in a tutorial.

```
aws ssm create-maintenance-window \ 
     --name "My-Tutorial-Maintenance-Window" \ 
     --schedule "rate(5 minutes)" \ 
    -duration 2 -cutoff 1 \
     --allow-unassociated-targets \ 
     --tags "Key=Purpose,Value=Tutorial"
```
Output:

```
{ 
     "WindowId": "mw-0c50858d01EXAMPLE"
}
```
#### **Example 2: To create a maintenance window that runs only once**

The following create-maintenance-window example creates a new maintenance window that only runs one time on the specified date and time.

```
aws ssm create-maintenance-window \ 
     --name My-One-Time-Maintenance-Window \ 
     --schedule "at(2020-05-14T15:55:00)" \ 
    -duration 5 \setminus--cutoff 2 \n\ --allow-unassociated-targets \ 
     --tags "Key=Environment,Value=Production"
```
Output:

```
{ 
     "WindowId": "mw-01234567890abcdef"
}
```
For more information, see [Maintenance](https://docs.aws.amazon.com/systems-manager/latest/userguide/systems-manager-maintenance.html) Windows in the *AWS Systems Manager User Guide*.

• For API details, see [CreateMaintenanceWindow](https://awscli.amazonaws.com/v2/documentation/api/latest/reference/ssm/create-maintenance-window.html) in *AWS CLI Command Reference*.

### Java

## **SDK for Java 2.x**

## **A** Note

There's more on GitHub. Find the complete example and learn how to set up and run in the AWS Code Examples [Repository.](https://github.com/awsdocs/aws-doc-sdk-examples/tree/main/javav2/example_code/ssm#readme)

```
 public static String createMaintenanceWindow(SsmClient ssmClient, String 
 winName) { 
        CreateMaintenanceWindowRequest request = 
 CreateMaintenanceWindowRequest.builder() 
             .name(winName) 
             .description("This is my maintenance window") 
             .allowUnassociatedTargets(true) 
             .duration(2) 
             .cutoff(1) 
             .schedule("cron(0 10 ? * MON-FRI *)") 
             .build();
```

```
 try { 
            CreateMaintenanceWindowResponse response = 
 ssmClient.createMaintenanceWindow(request); 
            String maintenanceWindowId = response.windowId(); 
            System.out.println("The maintenance window id is " + 
 maintenanceWindowId); 
            return maintenanceWindowId; 
        } catch (DocumentAlreadyExistsException e) { 
            System.err.println("The maintenance window already exists. Moving 
 on."); 
        } catch (SsmException e) { 
            System.err.println(e.getMessage()); 
            System.exit(1); 
        } 
        MaintenanceWindowFilter filter = MaintenanceWindowFilter.builder() 
             .key("name") 
             .values(winName) 
            .build();
        DescribeMaintenanceWindowsRequest winRequest = 
 DescribeMaintenanceWindowsRequest.builder() 
             .filters(filter) 
           .buid() String windowId = ""; 
        DescribeMaintenanceWindowsResponse response = 
 ssmClient.describeMaintenanceWindows(winRequest); 
       List<MaintenanceWindowIdentity> windows = response.windowIdentities();
        if (!windows.isEmpty()) { 
           windowId = windows.get(0).windowId();
            System.out.println("Window ID: " + windowId); 
        } else { 
            System.out.println("Window not found."); 
        } 
       return windowId; 
    }
```
• For API details, see [CreateMaintenanceWindow](https://docs.aws.amazon.com/goto/SdkForJavaV2/ssm-2014-11-06/CreateMaintenanceWindow) in *AWS SDK for Java 2.x API Reference*.

## PowerShell

## **Tools for PowerShell**

**Example 1: This example creates a new maintenance window with the specified name that runs at 4 PM on every Tuesday for 4 hours, with a 1 hour cutoff, and that allows unassociated targets.**

```
New-SSMMaintenanceWindow -Name "MyMaintenanceWindow" -Duration 4 -Cutoff 1 -
AllowUnassociatedTarget $true -Schedule "cron(0 16 ? * TUE *)"
```
## **Output:**

mw-03eb53e1ea7383998

• For API details, see [CreateMaintenanceWindow](https://docs.aws.amazon.com/powershell/latest/reference) in *AWS Tools for PowerShell Cmdlet Reference*.

# **Use CreateOpsItem with an AWS SDK or CLI**

The following code examples show how to use CreateOpsItem.

Action examples are code excerpts from larger programs and must be run in context. You can see this action in context in the following code example:

• Get started with Systems [Manager](#page-10404-0)

## CLI

## **AWS CLI**

## **To create an OpsItems**

The following create-ops-item example uses the /aws/resources key in OperationalData to create an OpsItem with an Amazon DynamoDB related resource.

```
aws ssm create-ops-item \ 
     --title "EC2 instance disk full" \ 
     --description "Log clean up may have failed which caused the disk to be full" 
\setminus --priority 2 \
```

```
--source ec2 \setminus --operational-data '{"/aws/resources":{"Value":"[{\"arn
\": \"arn:aws:dynamodb:us-west-2:12345678:table/OpsItems
\"}]","Type":"SearchableString"}}' \ 
     --notifications Arn="arn:aws:sns:us-west-2:12345678:TestUser"
```
Output:

```
{ 
     "OpsItemId": "oi-1a2b3c4d5e6f"
}
```
For more information, see Creating [OpsItems](https://docs.aws.amazon.com/systems-manager/latest/userguide/OpsCenter-creating-OpsItems.html) in the *AWS Systems Manager User Guide*.

• For API details, see [CreateOpsItem](https://awscli.amazonaws.com/v2/documentation/api/latest/reference/ssm/create-ops-item.html) in *AWS CLI Command Reference*.

#### Java

## **SDK for Java 2.x**

### **A** Note

There's more on GitHub. Find the complete example and learn how to set up and run in the AWS Code Examples [Repository.](https://github.com/awsdocs/aws-doc-sdk-examples/tree/main/javav2/example_code/ssm#readme)

```
 // Create an SSM OpsItem 
    public static String createSSMOpsItem(SsmClient ssmClient, String title, 
 String source, String category, String severity) { 
        try { 
            CreateOpsItemRequest opsItemRequest = CreateOpsItemRequest.builder() 
                 .description("Created by the Systems Manager Java API") 
                 .title(title) 
                 .source(source) 
                 .category(category) 
                 .severity(severity) 
                .build();
            CreateOpsItemResponse itemResponse = 
 ssmClient.createOpsItem(opsItemRequest); 
            return itemResponse.opsItemId();
```

```
 } catch (SsmException e) { 
          System.err.println(e.getMessage()); 
          System.exit(1); 
     } 
    return ""; 
 }
```
• For API details, see [CreateOpsItem](https://docs.aws.amazon.com/goto/SdkForJavaV2/ssm-2014-11-06/CreateOpsItem) in *AWS SDK for Java 2.x API Reference*.

# **Use CreatePatchBaseline with an AWS SDK or CLI**

The following code examples show how to use CreatePatchBaseline.

#### CLI

## **AWS CLI**

## **Example 1: To create a patch baseline with auto-approval**

The following create-patch-baseline example creates a patch baseline for Windows Server that approves patches for a production environment seven days after they are released by Microsoft.

```
aws ssm create-patch-baseline \ 
     --name "Windows-Production-Baseline-AutoApproval" \ 
     --operating-system "WINDOWS" \ 
     --approval-rules 
"PatchRules=[{PatchFilterGroup={PatchFilters=[{Key=MSRC_SEVERITY,Values=[Critical,Import
{Key=CLASSIFICATION,Values=[SecurityUpdates,Updates,UpdateRollups,CriticalUpdates]}]},App
\setminus --description "Baseline containing all updates approved for Windows Server 
  production systems"
```
Output:

```
{ 
     "BaselineId": "pb-045f10b4f3EXAMPLE"
}
```
## **Example 2: To create a patch baseline with an approval cutoff date**

The following create-patch-baseline example creates a patch baseline for Windows Server that approves all patches for a production environment that are released on or before July 7, 2020.

```
aws ssm create-patch-baseline \ 
     --name "Windows-Production-Baseline-AutoApproval" \ 
     --operating-system "WINDOWS" \ 
     --approval-rules 
 "PatchRules=[{PatchFilterGroup={PatchFilters=[{Key=MSRC_SEVERITY,Values=[Critical,Import
{Key=CLASSIFICATION,Values=[SecurityUpdates,Updates,UpdateRollups,CriticalUpdates]}]},App
\setminus --description "Baseline containing all updates approved for Windows Server 
  production systems"
```
### Output:

```
{ 
     "BaselineId": "pb-045f10b4f3EXAMPLE"
}
```
## **Example 3: To create a patch baseline with approval rules stored in a JSON file**

The following create-patch-baseline example creates a patch baseline for Amazon Linux 2017.09 that approves patches for a production environment seven days after they are released, specifies approval rules for the patch baseline, and specifies a custom repository for patches.

```
aws ssm create-patch-baseline \ 
     --cli-input-json file://my-amazon-linux-approval-rules-and-repo.json
```
Contents of my-amazon-linux-approval-rules-and-repo.json:

```
{ 
     "Name": "Amazon-Linux-2017.09-Production-Baseline", 
     "Description": "My approval rules patch baseline for Amazon Linux 2017.09 
 instances", 
     "OperatingSystem": "AMAZON_LINUX", 
     "Tags": [ 
         { 
              "Key": "Environment", 
              "Value": "Production"
```

```
 } 
     ], 
     "ApprovalRules": { 
          "PatchRules": [ 
\{\hspace{.1cm} \} "ApproveAfterDays": 7, 
                    "EnableNonSecurity": true, 
                    "PatchFilterGroup": { 
                         "PatchFilters": [ 
 { 
                                  "Key": "SEVERITY", 
                                  "Values": [ 
                                       "Important", 
                                       "Critical" 
) and the contract of the contract \mathbf{J}\}, \{ { 
                                  "Key": "CLASSIFICATION", 
                                  "Values": [ 
                                       "Security", 
                                       "Bugfix" 
) and the contract of the contract \mathbf{J}\}, \{ { 
                                  "Key": "PRODUCT", 
                                  "Values": [ 
                                       "AmazonLinux2017.09" 
) and the contract of the contract \mathbf{J} } 
\sim 100 \sim 100 \sim 100 \sim 100 \sim 100 \sim 100 \sim 100 \sim 100 \sim 100 \sim 100 \sim 100 \sim 100 \sim 100 \sim 100 \sim 100 \sim 100 \sim 100 \sim 100 \sim 100 \sim 100 \sim 100 \sim 100 \sim 100 \sim 100 \sim 
 } 
               } 
          ] 
     }, 
     "Sources": [ 
          { 
               "Name": "My-AL2017.09", 
               "Products": [ 
                    "AmazonLinux2017.09" 
               ], 
               "Configuration": "[amzn-main] \nname=amzn-main-Base
\nmirrorlist=http://repo./$awsregion./$awsdomain//$releasever/main/
mirror.list //nmirrorlist_expire=300//nmetadata_expire=300 \npriority=10 
  \nfailovermethod=priority \nfastestmirror_enabled=0 \ngpgcheck=1
```

```
 \ngpgkey=file:///etc/pki/rpm-gpg/RPM-GPG-KEY-amazon-ga \nenabled=1 \nretries=3 
  \ntimeout=5\nreport_instanceid=yes" 
         } 
     ]
}
```
#### **Example 4: To create a patch baseline that specifies approved and rejected patches**

The following create-patch-baseline example explicitly specifies patches to approve and reject as exception to the default approval rules.

```
aws ssm create-patch-baseline \ 
     --name "Amazon-Linux-2017.09-Alpha-Baseline" \ 
     --description "My custom approve/reject patch baseline for Amazon Linux 
 2017.09 instances" \ 
     --operating-system "AMAZON_LINUX" \ 
    --approved-patches "CVE-2018-1234567,example-pkg-EE-2018*.amzn1.noarch" \
     --approved-patches-compliance-level "HIGH" \ 
     --approved-patches-enable-non-security \ 
     --tags "Key=Environment,Value=Alpha"
```
For more information, see Create a Custom Patch [Baseline](https://docs.aws.amazon.com/systems-manager/latest/userguide/sysman-patch-baseline-console.html) in the *AWS Systems Manager User Guide*.

• For API details, see [CreatePatchBaseline](https://awscli.amazonaws.com/v2/documentation/api/latest/reference/ssm/create-patch-baseline.html) in *AWS CLI Command Reference*.

### **PowerShell**

#### **Tools for PowerShell**

**Example 1: This example creates a patch baseline that approves patches, seven days after they are released by Microsoft, for managed instances running Windows Server 2019 in a production environment.**

```
$rule = New-Object Amazon.SimpleSystemsManagement.Model.PatchRule
$rule.ApproveAfterDays = 7
$ruleFilters = New-Object Amazon.SimpleSystemsManagement.Model.PatchFilterGroup
$patchFilter = New-Object Amazon.SimpleSystemsManagement.Model.PatchFilter
$patchFilter.Key="PRODUCT"
```

```
$patchFilter.Values="WindowsServer2019"
$severityFilter = New-Object Amazon.SimpleSystemsManagement.Model.PatchFilter
$severityFilter.Key="MSRC_SEVERITY"
$severityFilter.Values.Add("Critical")
$severityFilter.Values.Add("Important")
$severityFilter.Values.Add("Moderate")
$classificationFilter = New-Object 
 Amazon.SimpleSystemsManagement.Model.PatchFilter
$classificationFilter.Key = "CLASSIFICATION"
$classificationFilter.Values.Add( "SecurityUpdates" )
$classificationFilter.Values.Add( "Updates" )
$classificationFilter.Values.Add( "UpdateRollups" )
$classificationFilter.Values.Add( "CriticalUpdates" )
$ruleFilters.PatchFilters.Add($severityFilter)
$ruleFilters.PatchFilters.Add($classificationFilter)
$ruleFilters.PatchFilters.Add($patchFilter)
$rule.PatchFilterGroup = $ruleFilters
New-SSMPatchBaseline -Name "Production-Baseline-Windows2019" -Description 
  "Baseline containing all updates approved for production systems" -
ApprovalRules_PatchRule $rule
```
## **Output:**

pb-0z4z6221c4296b23z

• For API details, see [CreatePatchBaseline](https://docs.aws.amazon.com/powershell/latest/reference) in *AWS Tools for PowerShell Cmdlet Reference*.

# **Use DeleteActivation with an AWS SDK or CLI**

The following code examples show how to use DeleteActivation.

CLI

## **AWS CLI**

#### **To delete a managed instance activation**

The following delete-activation example deletes a managed instance activation.

```
aws ssm delete-activation \ 
     --activation-id "aa673477-d926-42c1-8757-1358cEXAMPLE"
```
This command produces no output.

For more information, see Setting Up AWS Systems Manager for Hybrid [Environments](https://docs.aws.amazon.com/systems-manager/latest/userguide/systems-manager-managedinstances.html) in the *AWS Systems Manager User Guide*.

• For API details, see [DeleteActivation](https://awscli.amazonaws.com/v2/documentation/api/latest/reference/ssm/delete-activation.html) in *AWS CLI Command Reference*.

PowerShell

### **Tools for PowerShell**

**Example 1: This example deletes an activation. There is no output if the command succeeds.**

Remove-SSMActivation -ActivationId "08e51e79-1e36-446c-8e63-9458569c1363"

• For API details, see [DeleteActivation](https://docs.aws.amazon.com/powershell/latest/reference) in *AWS Tools for PowerShell Cmdlet Reference*.

# **Use DeleteAssociation with an AWS SDK or CLI**

The following code examples show how to use DeleteAssociation.

CLI

#### **AWS CLI**

#### **Example 1: To delete an association using the association ID**

The following delete-association example deletes the association for the specified association ID. There is no output if the command succeeds.

```
aws ssm delete-association \ 
     --association-id "8dfe3659-4309-493a-8755-0123456789ab"
```
This command produces no output.

For more information, see Editing and creating a new version of an [association](https://docs.aws.amazon.com/systems-manager/latest/userguide/sysman-state-assoc-edit.html) in the *AWS Systems Manager User Guide*.

## **Example 2: To delete an association**

The following delete-association example deletes the association between an instance and a document. There is no output if the command succeeds.

```
aws ssm delete-association \ 
     --instance-id "i-1234567890abcdef0" \ 
     --name "AWS-UpdateSSMAgent"
```
This command produces no output.

For more information, see Working with [associations](https://docs.aws.amazon.com/systems-manager/latest/userguide/systems-manager-associations.html) in Systems Manager in the *AWS Systems Manager User Guide*.

• For API details, see [DeleteAssociation](https://awscli.amazonaws.com/v2/documentation/api/latest/reference/ssm/delete-association.html) in *AWS CLI Command Reference*.

#### PowerShell

### **Tools for PowerShell**

**Example 1: This example deletes the association between an instance and a document. There is no output if the command succeeds.**

```
Remove-SSMAssociation -InstanceId "i-0cb2b964d3e14fd9f" -Name "AWS-
UpdateSSMAgent"
```
• For API details, see [DeleteAssociation](https://docs.aws.amazon.com/powershell/latest/reference) in *AWS Tools for PowerShell Cmdlet Reference*.

# **Use DeleteDocument with an AWS SDK or CLI**

The following code examples show how to use DeleteDocument.

CLI

## **AWS CLI**

## **To delete a document**

The following delete-document example deletes a Systems Manager document.

```
aws ssm delete-document \
```
--name "Example"

This command produces no output.

For more information, see Creating Systems Manager [Documents](https://docs.aws.amazon.com/systems-manager/latest/userguide/create-ssm-doc.html) in the *AWS Systems Manager User Guide*.

• For API details, see [DeleteDocument](https://awscli.amazonaws.com/v2/documentation/api/latest/reference/ssm/delete-document.html) in *AWS CLI Command Reference*.

#### Java

### **SDK for Java 2.x**

## **A** Note

There's more on GitHub. Find the complete example and learn how to set up and run in the AWS Code Examples [Repository.](https://github.com/awsdocs/aws-doc-sdk-examples/tree/main/javav2/example_code/ssm#readme)

```
 // Deletes an AWS Systems Manager document. 
    public static void deleteDoc(SsmClient ssmClient, String documentName) { 
        try { 
            DeleteDocumentRequest documentRequest = 
 DeleteDocumentRequest.builder() 
                 .name(documentName) 
                 .build(); 
             ssmClient.deleteDocument(documentRequest); 
             System.out.println("The Systems Manager document was successfully 
 deleted."); 
        } catch (SsmException e) { 
             System.err.println(e.getMessage()); 
             System.exit(1); 
        } 
    }
```
• For API details, see [DeleteDocument](https://docs.aws.amazon.com/goto/SdkForJavaV2/ssm-2014-11-06/DeleteDocument) in *AWS SDK for Java 2.x API Reference*.

## PowerShell

# **Tools for PowerShell**

**Example 1: This example deletes a document. There is no output if the command succeeds.**

```
Remove-SSMDocument -Name "RunShellScript"
```
• For API details, see [DeleteDocument](https://docs.aws.amazon.com/powershell/latest/reference) in *AWS Tools for PowerShell Cmdlet Reference*.

# **Use DeleteMaintenanceWindow with an AWS SDK or CLI**

The following code examples show how to use DeleteMaintenanceWindow.

Action examples are code excerpts from larger programs and must be run in context. You can see this action in context in the following code example:

• Get started with Systems [Manager](#page-10404-0)

## CLI

## **AWS CLI**

## **To delete a maintenance window**

This delete-maintenance-window example removes the specified maintenance window.

```
aws ssm delete-maintenance-window \ 
     --window-id "mw-1a2b3c4d5e6f7g8h9"
```
## Output:

```
{ 
     "WindowId":"mw-1a2b3c4d5e6f7g8h9"
}
```
For more information, see Delete a [Maintenance](https://docs.aws.amazon.com/systems-manager/latest/userguide/mw-cli-tutorial-delete-mw.html) Window (AWS CLI) in the *AWS Systems Manager User Guide*.

• For API details, see [DeleteMaintenanceWindow](https://awscli.amazonaws.com/v2/documentation/api/latest/reference/ssm/delete-maintenance-window.html) in *AWS CLI Command Reference*.

#### Java

## **SDK for Java 2.x**

## **A** Note

There's more on GitHub. Find the complete example and learn how to set up and run in the AWS Code Examples [Repository.](https://github.com/awsdocs/aws-doc-sdk-examples/tree/main/javav2/example_code/ssm#readme)

```
 public static void deleteMaintenanceWindow(SsmClient ssmClient, String winId) 
 { 
        try { 
             DeleteMaintenanceWindowRequest windowRequest = 
 DeleteMaintenanceWindowRequest.builder() 
                 .windowId(winId) 
                .build();
             ssmClient.deleteMaintenanceWindow(windowRequest); 
             System.out.println("The maintenance window was successfully 
 deleted."); 
        } catch (SsmException e) { 
             System.err.println(e.getMessage()); 
             System.exit(1); 
        } 
    }
```
• For API details, see [DeleteMaintenanceWindow](https://docs.aws.amazon.com/goto/SdkForJavaV2/ssm-2014-11-06/DeleteMaintenanceWindow) in *AWS SDK for Java 2.x API Reference*.

## PowerShell

## **Tools for PowerShell**

#### **Example 1: This example removes a maintenance window.**

Remove-SSMMaintenanceWindow -WindowId "mw-06d59c1a07c022145"

### **Output:**

mw-06d59c1a07c022145

• For API details, see [DeleteMaintenanceWindow](https://docs.aws.amazon.com/powershell/latest/reference) in *AWS Tools for PowerShell Cmdlet Reference*.

# **Use DeleteParameter with an AWS SDK or CLI**

The following code examples show how to use DeleteParameter.

CLI

## **AWS CLI**

### **To delete a parameter**

The following delete-parameter example deletes the specified single parameter.

```
aws ssm delete-parameter \ 
     --name "MyParameter"
```
This command produces no output.

For more information, see Working with [Parameter](https://docs.aws.amazon.com/systems-manager/latest/userguide/parameter-store-working-with.html) Store in the *AWS Systems Manager User Guide*.

• For API details, see [DeleteParameter](https://awscli.amazonaws.com/v2/documentation/api/latest/reference/ssm/delete-parameter.html) in *AWS CLI Command Reference*.

PowerShell

## **Tools for PowerShell**

**Example 1: This example deletes a parameter. There is no output if the command succeeds.**

Remove-SSMParameter -Name "helloWorld"

• For API details, see [DeleteParameter](https://docs.aws.amazon.com/powershell/latest/reference) in *AWS Tools for PowerShell Cmdlet Reference*.

# **Use DeletePatchBaseline with an AWS SDK or CLI**

The following code examples show how to use DeletePatchBaseline.

CLI

# **AWS CLI**

# **To delete a patch baseline**

The following delete-patch-baseline example deletes the specified patch baseline.

```
aws ssm delete-patch-baseline \ 
     --baseline-id "pb-045f10b4f382baeda"
```
Output:

```
{ 
     "BaselineId": "pb-045f10b4f382baeda"
}
```
For more information, see Update or Delete a Patch Baseline [\(Console\)](https://docs.aws.amazon.com/systems-manager/latest/userguide/patch-baseline-update-or-delete.html) in the *AWS Systems Manager User Guide*.

• For API details, see [DeletePatchBaseline](https://awscli.amazonaws.com/v2/documentation/api/latest/reference/ssm/delete-patch-baseline.html) in *AWS CLI Command Reference*.

PowerShell

**Tools for PowerShell**

**Example 1: This example deletes a patch baseline.**

Remove-SSMPatchBaseline -BaselineId "pb-045f10b4f382baeda"

**Output:**

pb-045f10b4f382baeda

• For API details, see [DeletePatchBaseline](https://docs.aws.amazon.com/powershell/latest/reference) in *AWS Tools for PowerShell Cmdlet Reference*.

# **Use DeregisterManagedInstance with an AWS SDK or CLI**

The following code examples show how to use DeregisterManagedInstance.

CLI

## **AWS CLI**

## **To deregister a managed instance**

The following deregister-managed-instance example deregisters the specified managed instance.

aws ssm deregister-managed-instance --instance-id "mi-08ab247cdfEXAMPLE"

This command produces no output.

For more information, see [Deregistering](https://docs.aws.amazon.com/systems-manager/latest/userguide/systems-manager-managed-instances-advanced-deregister.html) Managed Instances in a Hybrid Environment in the *AWS Systems Manager User Guide*.

• For API details, see [DeregisterManagedInstance](https://awscli.amazonaws.com/v2/documentation/api/latest/reference/ssm/deregister-managed-instance.html) in *AWS CLI Command Reference*.

PowerShell

**Tools for PowerShell**

**Example 1: This example deregisters a managed instance. There is no output if the command succeeds.**

Unregister-SSMManagedInstance -InstanceId "mi-08ab247cdf1046573"

• For API details, see [DeregisterManagedInstance](https://docs.aws.amazon.com/powershell/latest/reference) in *AWS Tools for PowerShell Cmdlet Reference*.

# **Use DeregisterPatchBaselineForPatchGroup with an AWS SDK or CLI**

The following code examples show how to use DeregisterPatchBaselineForPatchGroup.

## CLI

## **AWS CLI**

## **To deregister a patch group from a patch baseline**

The following deregister-patch-baseline-for-patch-group example deregisters the specified patch group from the specified patch baseline.

```
aws ssm deregister-patch-baseline-for-patch-group \ 
     --patch-group "Production" \ 
     --baseline-id "pb-0ca44a362fEXAMPLE"
```
Output:

```
{ 
   "PatchGroup":"Production", 
   "BaselineId":"pb-0ca44a362fEXAMPLE"
}
```
For more information, see Add a Patch Group to a Patch [Baseline](https://docs.aws.amazon.com/systems-manager/latest/userguide/sysman-patch-group-patchbaseline.html) in the *AWS Systems Manager User Guide*.

• For API details, see [DeregisterPatchBaselineForPatchGroup](https://awscli.amazonaws.com/v2/documentation/api/latest/reference/ssm/deregister-patch-baseline-for-patch-group.html) in *AWS CLI Command Reference*.

PowerShell

**Tools for PowerShell**

## **Example 1: This example deregisters a patch group from a patch baseline.**

Unregister-SSMPatchBaselineForPatchGroup -BaselineId "pb-045f10b4f382baeda" - PatchGroup "Production"

## **Output:**

BaselineId PatchGroup ---------- --------- pb-045f10b4f382baeda Production • For API details, see [DeregisterPatchBaselineForPatchGroup](https://docs.aws.amazon.com/powershell/latest/reference) in *AWS Tools for PowerShell Cmdlet Reference*.

# **Use DeregisterTargetFromMaintenanceWindow with an AWS SDK or CLI**

The following code examples show how to use DeregisterTargetFromMaintenanceWindow.

### CLI

## **AWS CLI**

#### **To remove a target from a maintenance window**

The following deregister-target-from-maintenance-window example removes the specified target from the specified maintenance window.

```
aws ssm deregister-target-from-maintenance-window \ 
     --window-id "mw-ab12cd34ef56gh78" \ 
     --window-target-id "1a2b3c4d-1a2b-1a2b-1a2b-1a2b3c4d-1a2"
```
Output:

```
{ 
     "WindowId":"mw-ab12cd34ef56gh78", 
     "WindowTargetId":"1a2b3c4d-1a2b-1a2b-1a2b-1a2b3c4d-1a2"
}
```
For more information, see Update a [Maintenance](https://docs.aws.amazon.com/systems-manager/latest/userguide/maintenance-windows-cli-tutorials-update.html) Window (AWS CLI) in the *AWS Systems Manager User Guide*.

• For API details, see [DeregisterTargetFromMaintenanceWindow](https://awscli.amazonaws.com/v2/documentation/api/latest/reference/ssm/deregister-target-from-maintenance-window.html) in *AWS CLI Command Reference*.

### PowerShell

#### **Tools for PowerShell**

**Example 1: This example removes a target from a maintenance window.**

```
Unregister-SSMTargetFromMaintenanceWindow -WindowTargetId 
  "6ab5c208-9fc4-4697-84b7-b02a6cc25f7d" -WindowId "mw-06cf17cbefcb4bf4f"
```
## **Output:**

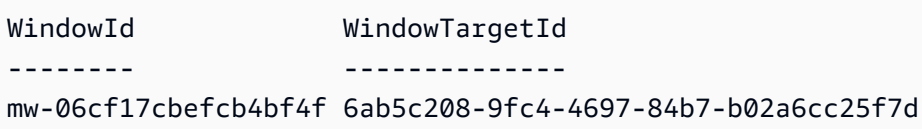

• For API details, see [DeregisterTargetFromMaintenanceWindow](https://docs.aws.amazon.com/powershell/latest/reference) in *AWS Tools for PowerShell Cmdlet Reference*.

# **Use DeregisterTaskFromMaintenanceWindow with an AWS SDK or CLI**

The following code examples show how to use DeregisterTaskFromMaintenanceWindow.

CLI

## **AWS CLI**

## **To remove a task from a maintenance window**

The following deregister-task-from-maintenance-window example removes the specified task from the specified maintenance window.

```
aws ssm deregister-task-from-maintenance-window \ 
     --window-id "mw-ab12cd34ef56gh78" \ 
     --window-task-id "1a2b3c4d-1a2b-1a2b-1a2b-1a2b3c4d5e6c"
```
Output:

```
{ 
     "WindowTaskId":"1a2b3c4d-1a2b-1a2b-1a2b-1a2b3c4d5e6c", 
     "WindowId":"mw-ab12cd34ef56gh78"
}
```
For more information, see Systems Manager [Maintenance](https://docs.aws.amazon.com/systems-manager/latest/userguide/maintenance-windows-tutorials.html) Windows Tutorials (AWS CLI) in the *AWS Systems Manager User Guide*.

• For API details, see [DeregisterTaskFromMaintenanceWindow](https://awscli.amazonaws.com/v2/documentation/api/latest/reference/ssm/deregister-task-from-maintenance-window.html) in *AWS CLI Command Reference*.

## PowerShell

# **Tools for PowerShell**

## **Example 1: This example removes a task from a maintenance window.**

```
Unregister-SSMTaskFromMaintenanceWindow -WindowTaskId "f34a2c47-ddfd-4c85-
a88d-72366b69af1b" -WindowId "mw-03a342e62c96d31b0"
```
## **Output:**

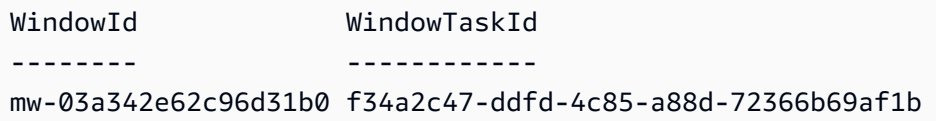

• For API details, see [DeregisterTaskFromMaintenanceWindow](https://docs.aws.amazon.com/powershell/latest/reference) in *AWS Tools for PowerShell Cmdlet Reference*.

# **Use DescribeActivations with an AWS SDK or CLI**

The following code examples show how to use DescribeActivations.

## CLI

## **AWS CLI**

## **To describe activations**

The following describe-activations example lists details about the activations in your AWS account.

```
aws ssm describe-activations
```

```
{ 
     "ActivationList": [ 
         { 
              "ActivationId": "5743558d-563b-4457-8682-d16c3EXAMPLE", 
              "Description": "Example1", 
              "IamRole": "HybridWebServersRole,
```

```
 "RegistrationLimit": 5, 
              "RegistrationsCount": 5, 
              "ExpirationDate": 1584316800.0, 
              "Expired": false, 
              "CreatedDate": 1581954699.792 
         }, 
         { 
              "ActivationId": "3ee0322b-f62d-40eb-b672-13ebfEXAMPLE", 
              "Description": "Example2", 
              "IamRole": "HybridDatabaseServersRole", 
              "RegistrationLimit": 5, 
              "RegistrationsCount": 5, 
              "ExpirationDate": 1580515200.0, 
              "Expired": true, 
              "CreatedDate": 1578064132.002 
         }, 
     ]
}
```
For more information, see Step 4: Create a [Managed-Instance](https://docs.aws.amazon.com/systems-manager/latest/userguide/sysman-managed-instance-activation.html) Activation for a Hybrid [Environment](https://docs.aws.amazon.com/systems-manager/latest/userguide/sysman-managed-instance-activation.html) in the *AWS Systems Manager User Guide*.

• For API details, see [DescribeActivations](https://awscli.amazonaws.com/v2/documentation/api/latest/reference/ssm/describe-activations.html) in *AWS CLI Command Reference*.

#### PowerShell

## **Tools for PowerShell**

**Example 1: This example provides details about the activations on your account.**

Get-SSMActivation

```
ActivationId : 08e51e79-1e36-446c-8e63-9458569c1363
CreatedDate : 3/1/2017 12:01:51 AM
DefaultInstanceName : MyWebServers
Description
ExpirationDate : 3/2/2017 12:01:51 AM
Expired : False
IamRole : AutomationRole
RegistrationLimit : 10
```
RegistrationsCount : 0

• For API details, see [DescribeActivations](https://docs.aws.amazon.com/powershell/latest/reference) in *AWS Tools for PowerShell Cmdlet Reference*.

# **Use DescribeAssociation with an AWS SDK or CLI**

The following code examples show how to use DescribeAssociation.

CLI

## **AWS CLI**

#### **Example 1: To get details of an association**

The following describe-association example describes the association for the specified association ID.

```
aws ssm describe-association \ 
     --association-id "8dfe3659-4309-493a-8755-0123456789ab"
```

```
{ 
     "AssociationDescription": { 
          "Name": "AWS-GatherSoftwareInventory", 
          "AssociationVersion": "1", 
          "Date": 1534864780.995, 
          "LastUpdateAssociationDate": 1543235759.81, 
          "Overview": { 
              "Status": "Success", 
              "AssociationStatusAggregatedCount": { 
                   "Success": 2 
              } 
         }, 
          "DocumentVersion": "$DEFAULT", 
          "Parameters": { 
              "applications": [ 
                   "Enabled" 
              ], 
              "awsComponents": [ 
                   "Enabled" 
              ],
```

```
 "customInventory": [ 
                 "Enabled" 
             ], 
             "files": [ 
 "" 
             ], 
             "instanceDetailedInformation": [ 
                 "Enabled" 
             ], 
             "networkConfig": [ 
                 "Enabled" 
             ], 
             "services": [ 
                 "Enabled" 
             ], 
             "windowsRegistry": [ 
 "" 
             ], 
             "windowsRoles": [ 
                 "Enabled" 
             ], 
             "windowsUpdates": [ 
                 "Enabled" 
 ] 
         }, 
         "AssociationId": "8dfe3659-4309-493a-8755-0123456789ab", 
         "Targets": [ 
             { 
                 "Key": "InstanceIds", 
                 "Values": [ 
 "*" 
 ] 
             } 
         ], 
         "ScheduleExpression": "rate(24 hours)", 
         "LastExecutionDate": 1550501886.0, 
         "LastSuccessfulExecutionDate": 1550501886.0, 
         "AssociationName": "Inventory-Association" 
     }
}
```
For more information, see Editing and creating a new version of an [association](https://docs.aws.amazon.com/systems-manager/latest/userguide/sysman-state-assoc-edit.html) in the *AWS Systems Manager User Guide*.

# **Example 2: To get details of an association for a specific instance and document**

The following describe-association example describes the association between an instance and a document.

```
aws ssm describe-association \ 
     --instance-id "i-1234567890abcdef0" \ 
     --name "AWS-UpdateSSMAgent"
```

```
{ 
     "AssociationDescription": { 
         "Status": { 
              "Date": 1487876122.564, 
              "Message": "Associated with AWS-UpdateSSMAgent", 
              "Name": "Associated" 
         }, 
         "Name": "AWS-UpdateSSMAgent", 
         "InstanceId": "i-1234567890abcdef0", 
         "Overview": { 
              "Status": "Pending", 
              "DetailedStatus": "Associated", 
              "AssociationStatusAggregatedCount": { 
                  "Pending": 1 
 } 
         }, 
         "AssociationId": "d8617c07-2079-4c18-9847-1234567890ab", 
         "DocumentVersion": "$DEFAULT", 
         "LastUpdateAssociationDate": 1487876122.564, 
         "Date": 1487876122.564, 
         "Targets": [ 
\{\hspace{.1cm} \} "Values": [ 
                      "i-1234567890abcdef0" 
                  ], 
                  "Key": "InstanceIds" 
 } 
         ] 
     }
}
```
For more information, see Editing and creating a new version of an [association](https://docs.aws.amazon.com/systems-manager/latest/userguide/sysman-state-assoc-edit.html) in the *AWS Systems Manager User Guide*.

• For API details, see [DescribeAssociation](https://awscli.amazonaws.com/v2/documentation/api/latest/reference/ssm/describe-association.html) in *AWS CLI Command Reference*.

PowerShell

#### **Tools for PowerShell**

#### **Example 1: This example describes the association between an instance and a document.**

Get-SSMAssociation -InstanceId "i-0000293ffd8c57862" -Name "AWS-UpdateSSMAgent"

**Output:**

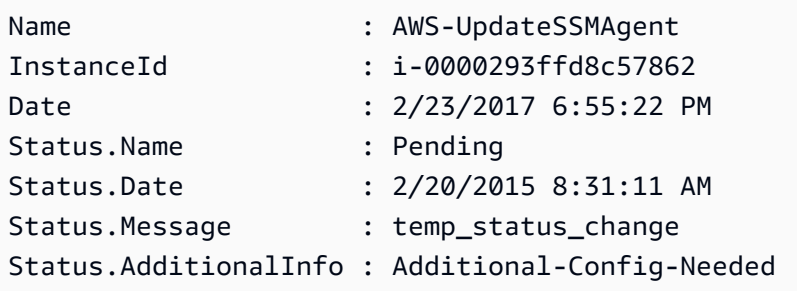

• For API details, see [DescribeAssociation](https://docs.aws.amazon.com/powershell/latest/reference) in *AWS Tools for PowerShell Cmdlet Reference*.

# **Use DescribeAssociationExecutionTargets with an AWS SDK or CLI**

The following code examples show how to use DescribeAssociationExecutionTargets.

CLI

#### **AWS CLI**

#### **To get details of an association execution**

The following describe-association-execution-targets example describes the specified association execution.

```
aws ssm describe-association-execution-targets \ 
     --association-id "8dfe3659-4309-493a-8755-0123456789ab" \ 
     --execution-id "7abb6378-a4a5-4f10-8312-0123456789ab"
```
#### Output:

```
{ 
     "AssociationExecutionTargets": [ 
         { 
              "AssociationId": "8dfe3659-4309-493a-8755-0123456789ab", 
              "AssociationVersion": "1", 
              "ExecutionId": "7abb6378-a4a5-4f10-8312-0123456789ab", 
              "ResourceId": "i-1234567890abcdef0", 
              "ResourceType": "ManagedInstance", 
              "Status": "Success", 
              "DetailedStatus": "Success", 
              "LastExecutionDate": 1550505538.497, 
              "OutputSource": { 
                  "OutputSourceId": "97fff367-fc5a-4299-aed8-0123456789ab", 
                  "OutputSourceType": "RunCommand" 
 } 
         } 
    \mathbf{I}}
```
For more information, see [Viewing association histories](https://docs.aws.amazon.com/systems-manager/latest/userguide/sysman-state-assoc-history.html) in the *AWS Systems Manager User Guide*.

• For API details, see [DescribeAssociationExecutionTargets](https://awscli.amazonaws.com/v2/documentation/api/latest/reference/ssm/describe-association-execution-targets.html) in *AWS CLI Command Reference*.

#### PowerShell

#### **Tools for PowerShell**

**Example 1: This example displays the resource ID and its execution status that are part of the the association execution targets**

```
Get-SSMAssociationExecutionTarget -AssociationId 123a45a0-
c678-9012-3456-78901234db5e -ExecutionId 123a45a0-c678-9012-3456-78901234db5e | 
  Select-Object ResourceId, Status
```
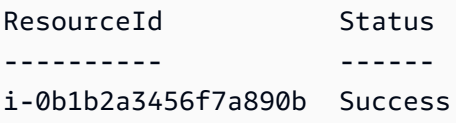

```
i-01c12a45d6fc7a89f Success
i-0a1caf234f56d7dc8 Success
i-012a3fd45af6dbcfe Failed
i-0ddc1df23c4a5fb67 Success
```
**Example 2: This command checks the particular execution of a particular automation since yesterday, where a command document is associated. It further checkes if the association execution failed, and if so, it will display the command invocation details for the execution along with the instance id**

```
$AssociationExecution= Get-SSMAssociationExecutionTarget -
AssociationId 1c234567-890f-1aca-a234-5a678d901cb0 -ExecutionId 
  12345ca12-3456-2345-2b45-23456789012 | 
     Where-Object {$_.LastExecutionDate -gt (Get-Date -Hour 00 -Minute 
  00).AddDays(-1)} 
foreach ($execution in $AssociationExecution) { 
     if($execution.Status -ne 'Success'){ 
         Write-Output "There was an issue executing the association 
  $($execution.AssociationId) on $($execution.ResourceId)" 
         Get-SSMCommandInvocation -CommandId 
  $execution.OutputSource.OutputSourceId -Detail:$true | Select-Object -
ExpandProperty CommandPlugins 
     }
}
```
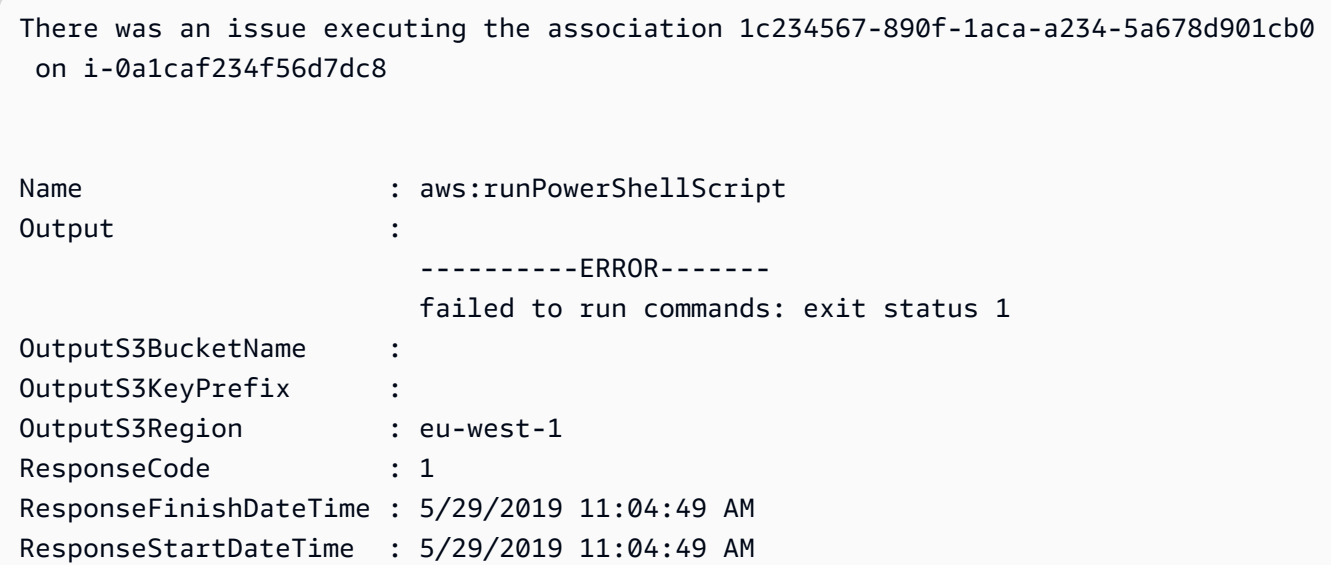

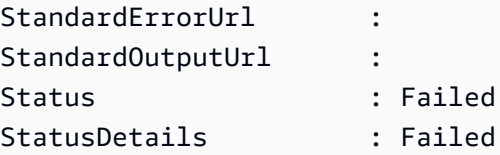

• For API details, see [DescribeAssociationExecutionTargets](https://docs.aws.amazon.com/powershell/latest/reference) in *AWS Tools for PowerShell Cmdlet Reference*.

# **Use DescribeAssociationExecutions with an AWS SDK or CLI**

The following code examples show how to use DescribeAssociationExecutions.

CLI

## **AWS CLI**

## **Example 1: To get details of all executions for an association**

The following describe-association-executions example describes all executions of the specified association.

```
aws ssm describe-association-executions \ 
     --association-id "8dfe3659-4309-493a-8755-0123456789ab"
```

```
{ 
     "AssociationExecutions": [ 
         { 
              "AssociationId": "8dfe3659-4309-493a-8755-0123456789ab", 
              "AssociationVersion": "1", 
              "ExecutionId": "474925ef-1249-45a2-b93d-0123456789ab", 
              "Status": "Success", 
              "DetailedStatus": "Success", 
              "CreatedTime": 1550505827.119, 
              "ResourceCountByStatus": "{Success=1}" 
         }, 
         { 
              "AssociationId": "8dfe3659-4309-493a-8755-0123456789ab", 
              "AssociationVersion": "1", 
              "ExecutionId": "7abb6378-a4a5-4f10-8312-0123456789ab", 
              "Status": "Success",
```

```
 "DetailedStatus": "Success", 
               "CreatedTime": 1550505536.843, 
              "ResourceCountByStatus": "{Success=1}" 
          }, 
          ... 
     ]
}
```
For more information, see [Viewing association histories](https://docs.aws.amazon.com/systems-manager/latest/userguide/sysman-state-assoc-history.html) in the *AWS Systems Manager User Guide*.

# **Example 2: To get details of all executions for an association after a specific date and time**

The following describe-association-executions example describes all executions of an association after the specified date and time.

```
aws ssm describe-association-executions \ 
     --association-id "8dfe3659-4309-493a-8755-0123456789ab" \ 
     --filters "Key=CreatedTime,Value=2019-02-18T16:00:00Z,Type=GREATER_THAN"
```

```
{ 
     "AssociationExecutions": [ 
         { 
              "AssociationId": "8dfe3659-4309-493a-8755-0123456789ab", 
              "AssociationVersion": "1", 
              "ExecutionId": "474925ef-1249-45a2-b93d-0123456789ab", 
              "Status": "Success", 
              "DetailedStatus": "Success", 
              "CreatedTime": 1550505827.119, 
              "ResourceCountByStatus": "{Success=1}" 
         }, 
         { 
              "AssociationId": "8dfe3659-4309-493a-8755-0123456789ab", 
              "AssociationVersion": "1", 
              "ExecutionId": "7abb6378-a4a5-4f10-8312-0123456789ab", 
              "Status": "Success", 
              "DetailedStatus": "Success", 
              "CreatedTime": 1550505536.843, 
              "ResourceCountByStatus": "{Success=1}"
```

```
 }, 
                 ... 
        ]
}
```
For more information, see [Viewing association histories](https://docs.aws.amazon.com/systems-manager/latest/userguide/sysman-state-assoc-history.html) in the *AWS Systems Manager User Guide*.

• For API details, see [DescribeAssociationExecutions](https://awscli.amazonaws.com/v2/documentation/api/latest/reference/ssm/describe-association-executions.html) in *AWS CLI Command Reference*.

## PowerShell

#### **Tools for PowerShell**

**Example 1: This example returns the executions for the association ID provided**

Get-SSMAssociationExecution -AssociationId 123a45a0-c678-9012-3456-78901234db5e

#### **Output:**

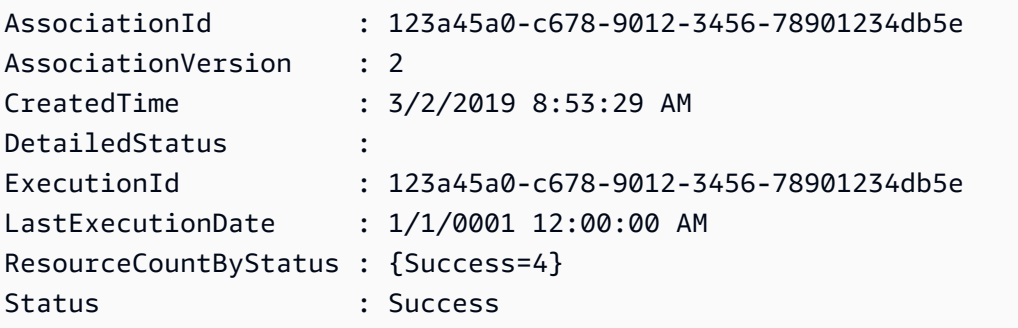

• For API details, see [DescribeAssociationExecutions](https://docs.aws.amazon.com/powershell/latest/reference) in *AWS Tools for PowerShell Cmdlet Reference*.

# **Use DescribeAutomationExecutions with an AWS SDK or CLI**

The following code examples show how to use DescribeAutomationExecutions.

CLI

#### **AWS CLI**

#### **To describe an automation execution**

The following describe-automation-executions example displays details about an Automation execution.

```
aws ssm describe-automation-executions \ 
     --filters Key=ExecutionId,Values=73c8eef8-f4ee-4a05-820c-e354fEXAMPLE
```
Output:

```
{ 
     "AutomationExecutionMetadataList": [ 
         { 
              "AutomationExecutionId": "73c8eef8-f4ee-4a05-820c-e354fEXAMPLE", 
              "DocumentName": "AWS-StartEC2Instance", 
              "DocumentVersion": "1", 
              "AutomationExecutionStatus": "Success", 
              "ExecutionStartTime": 1583737233.748, 
              "ExecutionEndTime": 1583737234.719, 
              "ExecutedBy": "arn:aws:sts::29884EXAMPLE:assumed-role/
mw_service_role/OrchestrationService", 
              "LogFile": "", 
              "Outputs": {}, 
              "Mode": "Auto", 
              "Targets": [], 
              "ResolvedTargets": { 
                   "ParameterValues": [], 
                   "Truncated": false 
              }, 
              "AutomationType": "Local" 
         } 
    \mathbf{I}}
```
For more information, see Running a Simple [Automation](https://docs.aws.amazon.com/systems-manager/latest/userguide/automation-working-executing.html) Workflow in the *AWS Systems Manager User Guide*.

• For API details, see [DescribeAutomationExecutions](https://awscli.amazonaws.com/v2/documentation/api/latest/reference/ssm/describe-automation-executions.html) in *AWS CLI Command Reference*.

#### PowerShell

## **Tools for PowerShell**

**Example 1: This example describes all active and terminated Automation Executions associated with your account.**

```
Get-SSMAutomationExecutionList
```
#### **Output:**

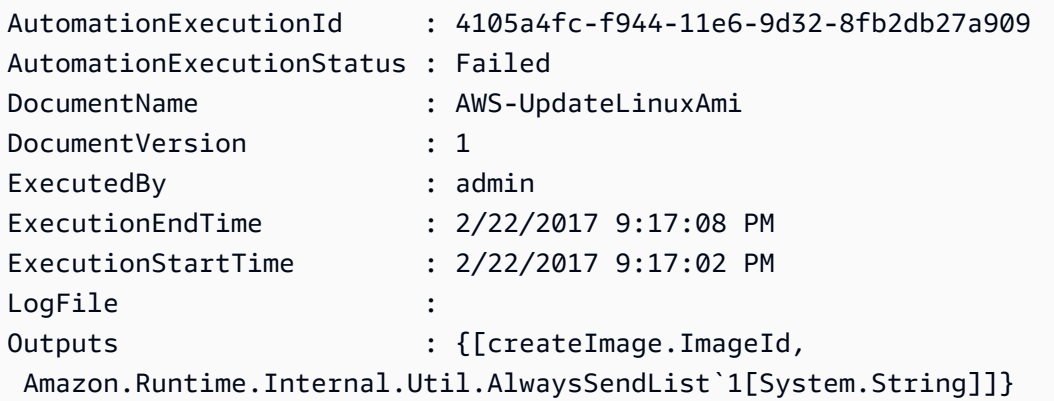

**Example 2: This example displays ExecutionID, document, execution start/end timestamp for executions with AutomationExecutionStatus other than 'Success'**

```
Get-SSMAutomationExecutionList | Where-Object AutomationExecutionStatus 
  -ne "Success" | Select-Object AutomationExecutionId, DocumentName, 
  AutomationExecutionStatus, ExecutionStartTime, ExecutionEndTime | Format-Table -
AutoSize
```

```
AutomationExecutionId DocumentName 
 AutomationExecutionStatus ExecutionStartTime ExecutionEndTime
--------------------- ------------ 
    ------------------------- ------------------ ----------------
e1d2bad3-4567-8901-ae23-456c7c8901be AWS-UpdateWindowsAmi 
 Cancelled 4/16/2019 5:37:04 AM 4/16/2019 5:47:29 AM
61234567-a7f8-90e1-2b34-567b8bf9012c Fixed-UpdateAmi 
 Cancelled 4/16/2019 5:33:04 AM 4/16/2019 5:40:15 AM
```

```
91234d56-7e89-0ac1-2aee-34ea5d6a7c89 AWS-UpdateWindowsAmi 
 Failed 4/16/2019 5:22:46 AM 4/16/2019 5:27:29 AM
```
• For API details, see [DescribeAutomationExecutions](https://docs.aws.amazon.com/powershell/latest/reference) in *AWS Tools for PowerShell Cmdlet Reference*.

# **Use DescribeAutomationStepExecutions with an AWS SDK or CLI**

The following code examples show how to use DescribeAutomationStepExecutions.

CLI

#### **AWS CLI**

#### **Example 1: To describe all steps for an automation execution**

The following describe-automation-step-executions example displays details about the steps of an Automation execution.

```
aws ssm describe-automation-step-executions \ 
     --automation-execution-id 73c8eef8-f4ee-4a05-820c-e354fEXAMPLE
```

```
{ 
     "StepExecutions": [ 
         { 
              "StepName": "startInstances", 
              "Action": "aws:changeInstanceState", 
             "ExecutionStartTime": 1583737234.134, 
              "ExecutionEndTime": 1583737234.672, 
              "StepStatus": "Success", 
              "Inputs": { 
                  "DesiredState": "\"running\"", 
                  "InstanceIds": "[\"i-0cb99161f6EXAMPLE\"]" 
             }, 
              "Outputs": { 
                  "InstanceStates": [ 
                      "running" 
 ] 
             }, 
              "StepExecutionId": "95e70479-cf20-4d80-8018-7e4e2EXAMPLE",
```

```
 "OverriddenParameters": {} 
          } 
     ]
}
```
#### **Example 2: To describe a specific step for an automation execution**

The following describe-automation-step-executions example displays details about a specific step of an Automation execution.

```
aws ssm describe-automation-step-executions \ 
     --automation-execution-id 73c8eef8-f4ee-4a05-820c-e354fEXAMPLE \ 
     --filters Key=StepExecutionId,Values=95e70479-cf20-4d80-8018-7e4e2EXAMPLE
```
For more information, see Running an [Automation](https://docs.aws.amazon.com/systems-manager/latest/userguide/automation-working-executing-manually.html#automation-working-executing-manually-commandline) Workflow Step by Step (Command Line) in the *AWS Systems Manager User Guide*.

• For API details, see [DescribeAutomationStepExecutions](https://awscli.amazonaws.com/v2/documentation/api/latest/reference/ssm/describe-automation-step-executions.html) in *AWS CLI Command Reference*.

#### PowerShell

#### **Tools for PowerShell**

**Example 1: This exmaple displays information about all active and terminated step executions in an Automation workflow.**

Get-SSMAutomationStepExecution -AutomationExecutionId e1d2bad3-4567-8901 ae23-456c7c8901be | Select-Object StepName, Action, StepStatus

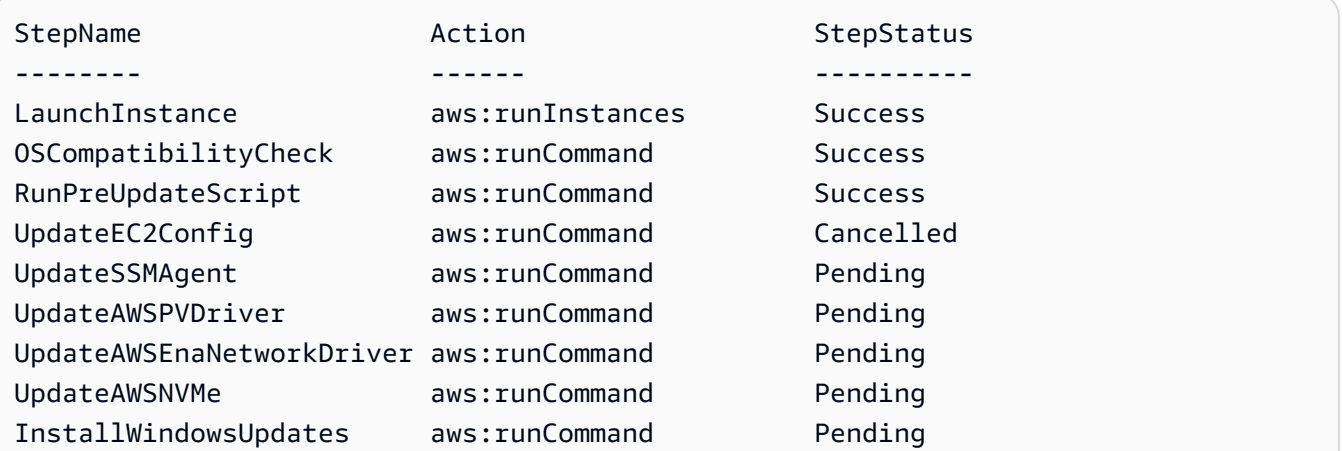

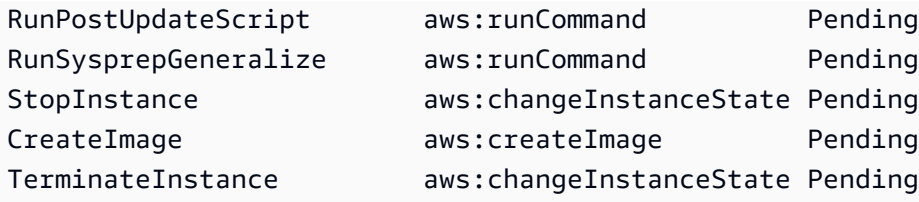

• For API details, see [DescribeAutomationStepExecutions](https://docs.aws.amazon.com/powershell/latest/reference) in *AWS Tools for PowerShell Cmdlet Reference*.

# **Use DescribeAvailablePatches with an AWS SDK or CLI**

The following code examples show how to use DescribeAvailablePatches.

#### CLI

## **AWS CLI**

## **To get available patches**

The following describe-available-patches example retrieves details about all available patches for Windows Server 2019 that have a MSRC severity of Critical.

```
aws ssm describe-available-patches \ 
     --filters "Key=PRODUCT,Values=WindowsServer2019" 
  "Key=MSRC_SEVERITY,Values=Critical"
```

```
{ 
     "Patches": [ 
         { 
             "Id": "fe6bd8c2-3752-4c8b-ab3e-1a7ed08767ba", 
             "ReleaseDate": 1544047205.0, 
             "Title": "2018-11 Update for Windows Server 2019 for x64-based 
  Systems (KB4470788)", 
             "Description": "Install this update to resolve issues in Windows. 
  For a complete listing of the issues that are included in this update, see the 
  associated Microsoft Knowledge Base article for more information. After you 
  install this item, you may have to restart your computer.", 
             "ContentUrl": "https://support.microsoft.com/en-us/kb/4470788", 
             "Vendor": "Microsoft", 
             "ProductFamily": "Windows",
```

```
 "Product": "WindowsServer2019", 
              "Classification": "SecurityUpdates", 
              "MsrcSeverity": "Critical", 
              "KbNumber": "KB4470788", 
              "MsrcNumber": "", 
             "Language": "All" 
         }, 
         { 
              "Id": "c96115e1-5587-4115-b851-22baa46a3f11", 
              "ReleaseDate": 1549994410.0, 
              "Title": "2019-02 Security Update for Adobe Flash Player for Windows 
  Server 2019 for x64-based Systems (KB4487038)", 
              "Description": "A security issue has been identified in a Microsoft 
  software product that could affect your system. You can help protect your system 
  by installing this update from Microsoft. For a complete listing of the issues 
  that are included in this update, see the associated Microsoft Knowledge Base 
  article. After you install this update, you may have to restart your system.", 
              "ContentUrl": "https://support.microsoft.com/en-us/kb/4487038", 
              "Vendor": "Microsoft", 
              "ProductFamily": "Windows", 
              "Product": "WindowsServer2019", 
              "Classification": "SecurityUpdates", 
              "MsrcSeverity": "Critical", 
              "KbNumber": "KB4487038", 
             "MsrcNumber": "", 
             "Language": "All" 
         }, 
         ... 
     ]
}
```
## **To get details of a specific patch**

The following describe-available-patches example retrieves details about the specified patch.

```
aws ssm describe-available-patches \ 
     --filters "Key=PATCH_ID,Values=KB4480979"
```
Output:

{

"Patches": [

 { "Id": "680861e3-fb75-432e-818e-d72e5f2be719", "ReleaseDate": 1546970408.0, "Title": "2019-01 Security Update for Adobe Flash Player for Windows Server 2016 for x64-based Systems (KB4480979)", "Description": "A security issue has been identified in a Microsoft software product that could affect your system. You can help protect your system by installing this update from Microsoft. For a complete listing of the issues that are included in this update, see the associated Microsoft Knowledge Base article. After you install this update, you may have to restart your system.", "ContentUrl": "https://support.microsoft.com/en-us/kb/4480979", "Vendor": "Microsoft", "ProductFamily": "Windows", "Product": "WindowsServer2016", "Classification": "SecurityUpdates", "MsrcSeverity": "Critical", "KbNumber": "KB4480979", "MsrcNumber": "", "Language": "All" } ] }

For more information, see How Patch Manager [Operations](https://docs.aws.amazon.com/systems-manager/latest/userguide/patch-manager-how-it-works.html) Work in the *AWS Systems Manager User Guide*.

• For API details, see [DescribeAvailablePatches](https://awscli.amazonaws.com/v2/documentation/api/latest/reference/ssm/describe-available-patches.html) in *AWS CLI Command Reference*.

#### PowerShell

#### **Tools for PowerShell**

**Example 1: This example gets all available patches for Windows Server 2012 that have a MSRC severity of Critical. The syntax used by this example requires PowerShell version 3 or later.**

```
$filter1 = @{Key="PRODUCT";Values=@("WindowsServer2012")}
$filter2 = @{Key="MSRC_SEVERITY";Values=@("Critical")}
```

```
Get-SSMAvailablePatch -Filter $filter1,$filter2
```

```
Classification : SecurityUpdates
ContentUrl : https://support.microsoft.com/en-us/kb/2727528
Description : A security issue has been identified that could allow an 
 unauthenticated remote attacker to compromise your system and gain control 
                 over it. You can help protect your system by installing this 
 update from Microsoft. After you install this update, you may have to 
                 restart your system.
Id : 1eb507be-2040-4eeb-803d-abc55700b715
KbNumber : KB2727528
Language : All
MsrcNumber : MS12-072
MsrcSeverity : Critical
Product : WindowsServer2012
ProductFamily : Windows
ReleaseDate : 11/13/2012 6:00:00 PM
Title \qquad: Security Update for Windows Server 2012 (KB2727528)
Vendor : Microsoft
...
```
#### **Example 2: With PowerShell version 2, you must use New-Object to create each filter.**

```
$filter1 = New-Object 
  Amazon.SimpleSystemsManagement.Model.PatchOrchestratorFilter
$filter1.Key = "PRODUCT"
$filter1.Values = "WindowsServer2012"
$filter2 = New-Object 
  Amazon.SimpleSystemsManagement.Model.PatchOrchestratorFilter
$filter2.Key = "MSRC_SEVERITY"
$filter2.Values = "Critical"
Get-SSMAvailablePatch -Filter $filter1,$filter2
```
**Example 3: This example fetches all the updates which are released in last 20 days and applicable to products matching WindowsServer2019**

```
Get-SSMAvailablePatch | Where-Object ReleaseDate -ge (Get-Date).AddDays(-20) 
  | Where-Object Product -eq "WindowsServer2019" | Select-Object ReleaseDate, 
  Product, Title
```
Title

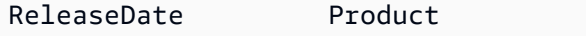

----------- ------- ----- 4/9/2019 5:00:12 PM WindowsServer2019 2019-04 Security Update for Adobe Flash Player for Windows Server 2019 for x64-based Systems (KB4493478) 4/9/2019 5:00:06 PM WindowsServer2019 2019-04 Cumulative Update for Windows Server 2019 for x64-based Systems (KB4493509) 4/2/2019 5:00:06 PM WindowsServer2019 2019-03 Servicing Stack Update for Windows Server 2019 for x64-based Systems (KB4493510)

• For API details, see [DescribeAvailablePatches](https://docs.aws.amazon.com/powershell/latest/reference) in *AWS Tools for PowerShell Cmdlet Reference*.

# **Use DescribeDocument with an AWS SDK or CLI**

The following code examples show how to use DescribeDocument.

#### CLI

## **AWS CLI**

#### **To display details of a document**

The following describe-document example displays details about a Systems Manager document in your AWS account.

```
aws ssm describe-document \ 
     --name "Example"
```

```
{ 
     "Document": { 
          "Hash": 
  "fc2410281f40779e694a8b95975d0f9f316da8a153daa94e3d9921102EXAMPLE", 
          "HashType": "Sha256", 
          "Name": "Example", 
          "Owner": "29884EXAMPLE", 
          "CreatedDate": 1583257938.266, 
          "Status": "Active", 
          "DocumentVersion": "1", 
          "Description": "Document Example", 
          "Parameters": [ 
\{\hspace{.1cm} \}
```

```
 "Name": "AutomationAssumeRole", 
                  "Type": "String", 
                  "Description": "(Required) The ARN of the role that allows 
  Automation to perform the actions on your behalf. If no role is specified, 
  Systems Manager Automation uses your IAM permissions to execute this document.", 
                  "DefaultValue": "" 
              }, 
\{\hspace{.1cm} \} "Name": "InstanceId", 
                  "Type": "String", 
                  "Description": "(Required) The ID of the Amazon EC2 instance.", 
                  "DefaultValue": "" 
 } 
         ], 
         "PlatformTypes": [ 
              "Windows", 
              "Linux" 
         ], 
         "DocumentType": "Automation", 
         "SchemaVersion": "0.3", 
          "LatestVersion": "1", 
         "DefaultVersion": "1", 
         "DocumentFormat": "YAML", 
         "Tags": [] 
     }
}
```
For more information, see Creating Systems Manager [Documents](https://docs.aws.amazon.com/systems-manager/latest/userguide/create-ssm-doc.html) in the *AWS Systems Manager User Guide*.

• For API details, see [DescribeDocument](https://awscli.amazonaws.com/v2/documentation/api/latest/reference/ssm/describe-document.html) in *AWS CLI Command Reference*.

#### PowerShell

#### **Tools for PowerShell**

#### **Example 1: This example returns information about a document.**

Get-SSMDocumentDescription -Name "RunShellScript"

#### **Output:**

CreatedDate : 2/24/2017 5:25:13 AM

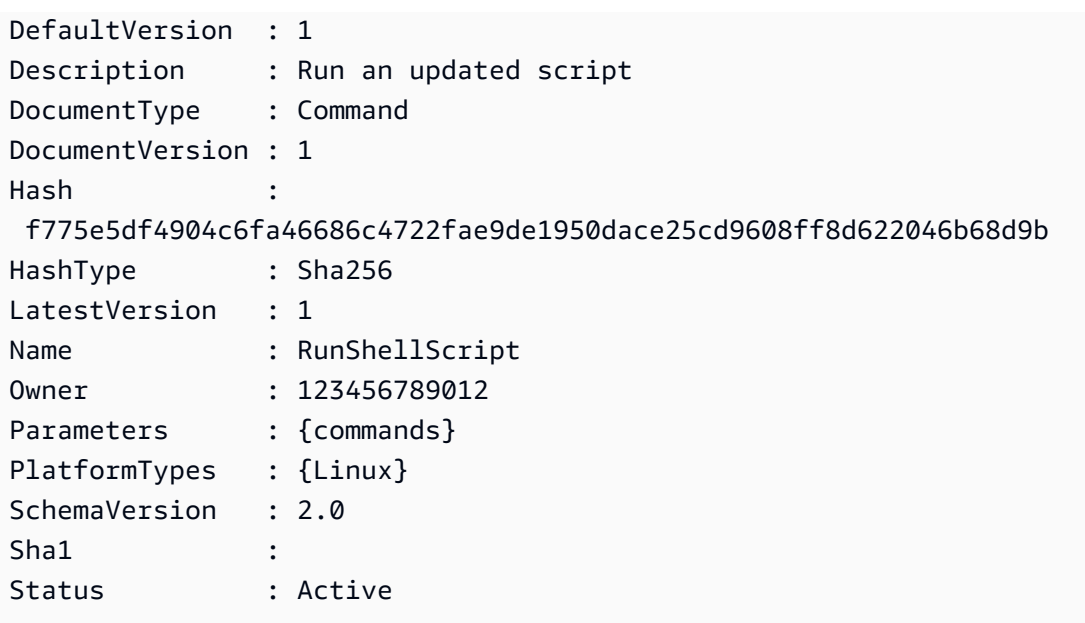

• For API details, see [DescribeDocument](https://docs.aws.amazon.com/powershell/latest/reference) in *AWS Tools for PowerShell Cmdlet Reference*.

# **Use DescribeDocumentPermission with an AWS SDK or CLI**

The following code examples show how to use DescribeDocumentPermission.

#### CLI

#### **AWS CLI**

#### **To describe document permissions**

The following describe-document-permission example displays permission details about a Systems Manager document that is shared publicly.

```
aws ssm describe-document-permission \ 
     --name "Example" \ 
     --permission-type "Share"
```

```
{ 
      "AccountIds": [ 
          "all" 
     ], 
      "AccountSharingInfoList": [
```

```
 { 
                 "AccountId": "all", 
                 "SharedDocumentVersion": "$DEFAULT" 
           } 
     \mathbf{I}}
```
For more information, see Share a Systems Manager [Document](https://docs.aws.amazon.com/systems-manager/latest/userguide/ssm-how-to-share.html) in the *AWS Systems Manager User Guide*.

• For API details, see [DescribeDocumentPermission](https://awscli.amazonaws.com/v2/documentation/api/latest/reference/ssm/describe-document-permission.html) in *AWS CLI Command Reference*.

#### PowerShell

#### **Tools for PowerShell**

#### **Example 1: This example lists all the versions for a document.**

Get-SSMDocumentVersionList -Name "RunShellScript"

#### **Output:**

```
CreatedDate DocumentVersion IsDefaultVersion Name
----------- --------------- ---------------- ----
2/24/2017 5:25:13 AM 1 True RunShellScript
```
• For API details, see [DescribeDocumentPermission](https://docs.aws.amazon.com/powershell/latest/reference) in *AWS Tools for PowerShell Cmdlet Reference*.

# **Use DescribeEffectiveInstanceAssociations with an AWS SDK or CLI**

The following code examples show how to use DescribeEffectiveInstanceAssociations.

CLI

#### **AWS CLI**

## **To get details of the effective associations for an instance**

The following describe-effective-instance-associations example retrieves details about the effective associations for an instance.

#### Command:

```
aws ssm describe-effective-instance-associations --instance-id 
  "i-1234567890abcdef0"
```
#### Output:

```
{ 
    "Associations": [ 
        { 
            "AssociationId": "8dfe3659-4309-493a-8755-0123456789ab", 
            "InstanceId": "i-1234567890abcdef0", 
           "Content": "\{\n\ \"schemaVersion\": \"1.2\",\n \"description\":
 \"Update the Amazon SSM Agent to the latest version or specified version.\",\n 
 \"parameters\": {\n \"version\": {\n \"default\": \"\",\n
        \"description\": \"(Optional) A specific version of the Amazon SSM Agent 
 to install. If not specified, the agent will be updated to the latest version.
\",\n \"type\": \"String\"\n },\n \"allowDowngrade
\": {\n \Upsilon \"default\": \"false\",\n \"description\":
 \"(Optional) Allow the Amazon SSM Agent service to be downgraded to an earlier 
 version. If set to false, the service can be upgraded to newer versions only 
(default). If set to true, specify the earlier version.\Upsilon, \n \Upsilon type
\": \"String\",\n \"allowedValues\": [\n \"true\",\n 
              \"false\"\n ]\n }\n },\n \"runtimeConfig
\": {\n \"aws:updateSsmAgent\": {\n \"properties\": [\n 
         {\n \"agentName\": \"amazon-ssm-agent\",\n 
  \"source\": \"https://s3.{Region}.amazonaws.com/amazon-ssm-{Region}/ssm-agent-
manifest.json\",\n \"allowDowngrade\": \"{{ allowDowngrade }}\",\n 
               \"targetVersion\": \"{{ version }}\"\n }\n 
   \ln }\n }\n}\n",
            "AssociationVersion": "1" 
        } 
   \mathbf{I}}
```
• For API details, see [DescribeEffectiveInstanceAssociations](https://awscli.amazonaws.com/v2/documentation/api/latest/reference/ssm/describe-effective-instance-associations.html) in *AWS CLI Command Reference*.

#### PowerShell

#### **Tools for PowerShell**

**Example 1: This example describes the effective associations for an instance.**

```
Get-SSMEffectiveInstanceAssociationList -InstanceId "i-0000293ffd8c57862" -
MaxResult 5
```
#### **Output:**

```
AssociationId Content
------------- -------
d8617c07-2079-4c18-9847-1655fc2698b0 {...
```
# **Example 2: This example displays the contents of the effective associations for an instance.**

```
(Get-SSMEffectiveInstanceAssociationList -InstanceId "i-0000293ffd8c57862" -
MaxResult 5).Content
```

```
{ 
     "schemaVersion": "1.2", 
     "description": "Update the Amazon SSM Agent to the latest version or 
  specified version.", 
     "parameters": { 
         "version": { 
              "default": "", 
              "description": "(Optional) A specific version of the Amazon SSM Agent 
  to install. If not specified, the agen
t will be updated to the latest version.", 
             "type": "String" 
         }, 
         "allowDowngrade": { 
              "default": "false", 
              "description": "(Optional) Allow the Amazon SSM Agent service to be 
  downgraded to an earlier version. If set 
  to false, the service can be upgraded to newer versions only (default). If set 
  to true, specify the earlier version.", 
              "type": "String", 
              "allowedValues": [ 
                  "true", 
                  "false" 
 ] 
         } 
     },
```

```
 "runtimeConfig": { 
         "aws:updateSsmAgent": { 
            "properties": [ 
\overline{a} "agentName": "amazon-ssm-agent", 
                "source": "https://s3.{Region}.amazonaws.com/amazon-ssm-{Region}/
ssm-agent-manifest.json", 
                "allowDowngrade": "{{ allowDowngrade }}", 
                "targetVersion": "{{ version }}" 
 } 
 ] 
        } 
    }
}
```
• For API details, see [DescribeEffectiveInstanceAssociations](https://docs.aws.amazon.com/powershell/latest/reference) in *AWS Tools for PowerShell Cmdlet Reference*.

# **Use DescribeEffectivePatchesForPatchBaseline with an AWS SDK or CLI**

The following code examples show how to use DescribeEffectivePatchesForPatchBaseline.

#### CLI

#### **AWS CLI**

#### **Example 1: To get all patches defined by a custom patch baseline**

The following describe-effective-patches-for-patch-baseline example returns the patches defined by a custom patch baseline in the current AWS account. Note that for a custom baseline, only the ID is required for --baseline-id.

```
aws ssm describe-effective-patches-for-patch-baseline \ 
     --baseline-id "pb-08b654cf9b9681f04"
```

```
{ 
      "EffectivePatches": [ 
           { 
                "Patch": {
```

```
 "Id": "fe6bd8c2-3752-4c8b-ab3e-1a7ed08767ba", 
                 "ReleaseDate": 1544047205.0, 
                 "Title": "2018-11 Update for Windows Server 2019 for x64-based 
 Systems (KB4470788)", 
                 "Description": "Install this update to resolve issues in Windows. 
 For a complete listing of the issues that are included in this update, see the 
 associated Microsoft Knowledge Base article for more information. After you 
 install this item, you may have to restart your computer.", 
                 "ContentUrl": "https://support.microsoft.com/en-us/kb/4470788", 
                 "Vendor": "Microsoft", 
                 "ProductFamily": "Windows", 
                 "Product": "WindowsServer2019", 
                 "Classification": "SecurityUpdates", 
                 "MsrcSeverity": "Critical", 
                 "KbNumber": "KB4470788", 
                 "MsrcNumber": "", 
                 "Language": "All" 
             }, 
             "PatchStatus": { 
                 "DeploymentStatus": "APPROVED", 
                 "ComplianceLevel": "CRITICAL", 
                 "ApprovalDate": 1544047205.0 
 } 
         }, 
         { 
             "Patch": { 
                 "Id": "915a6b1a-f556-4d83-8f50-b2e75a9a7e58", 
                 "ReleaseDate": 1549994400.0, 
                 "Title": "2019-02 Cumulative Update for .NET Framework 3.5 and 
 4.7.2 for Windows Server 2019 for x64 (KB4483452)", 
                 "Description": "A security issue has been identified in a 
 Microsoft software product that could affect your system. You can help protect 
 your system by installing this update from Microsoft. For a complete listing 
 of the issues that are included in this update, see the associated Microsoft 
 Knowledge Base article. After you install this update, you may have to restart 
 your system.", 
                 "ContentUrl": "https://support.microsoft.com/en-us/kb/4483452", 
                 "Vendor": "Microsoft", 
                 "ProductFamily": "Windows", 
                 "Product": "WindowsServer2019", 
                 "Classification": "SecurityUpdates", 
                 "MsrcSeverity": "Important", 
                 "KbNumber": "KB4483452", 
                 "MsrcNumber": "",
```

```
 "Language": "All" 
               }, 
               "PatchStatus": { 
                   "DeploymentStatus": "APPROVED", 
                   "ComplianceLevel": "CRITICAL", 
                   "ApprovalDate": 1549994400.0 
              } 
          }, 
          ... 
     ], 
     "NextToken": "--token string truncated--"
}
```
#### **Example 2: To get all patches defined by an AWS managed patch baseline**

The following describe-effective-patches-for-patch-baseline example returns the patches defined by an AWS managed patch baseline. Note that for an AWS managed baseline, the complete baseline ARN is required for --baseline-id

```
aws ssm describe-effective-patches-for-patch-baseline \ 
     --baseline-id "arn:aws:ssm:us-east-2:733109147000:patchbaseline/
pb-020d361a05defe4ed"
```
See example 1 for sample output.

For more information, see How Security Patches Are [Selected](https://docs.aws.amazon.com/systems-manager/latest/userguide/patch-manager-how-it-works-selection.html) in the *AWS Systems Manager User Guide*.

• For API details, see [DescribeEffectivePatchesForPatchBaseline](https://awscli.amazonaws.com/v2/documentation/api/latest/reference/ssm/describe-effective-patches-for-patch-baseline.html) in *AWS CLI Command Reference*.

#### PowerShell

#### **Tools for PowerShell**

#### **Example 1: This example lists all patch baselines, with a maximum result list of 1.**

```
Get-SSMEffectivePatchesForPatchBaseline -BaselineId "pb-0a2f1059b670ebd31" -
MaxResult 1
```

```
Patch Patch PatchStatus
----- -----------
Amazon.SimpleSystemsManagement.Model.Patch 
 Amazon.SimpleSystemsManagement.Model.PatchStatus
```
# **Example 2: This example displays the patch status for all patch baselines, with a maximum result list of 1.**

```
(Get-SSMEffectivePatchesForPatchBaseline -BaselineId "pb-0a2f1059b670ebd31" -
MaxResult 1).PatchStatus
```
#### **Output:**

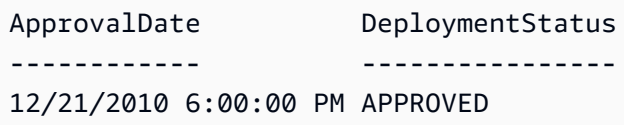

• For API details, see [DescribeEffectivePatchesForPatchBaseline](https://docs.aws.amazon.com/powershell/latest/reference) in *AWS Tools for PowerShell Cmdlet Reference*.

# **Use DescribeInstanceAssociationsStatus with an AWS SDK or CLI**

The following code examples show how to use DescribeInstanceAssociationsStatus.

CLI

#### **AWS CLI**

#### **To describe the status of an instance's associations**

This example shows details of the associations for an instance.

Command:

```
aws ssm describe-instance-associations-status --instance-id "i-1234567890abcdef0"
```
Output:

{

"InstanceAssociationStatusInfos": [

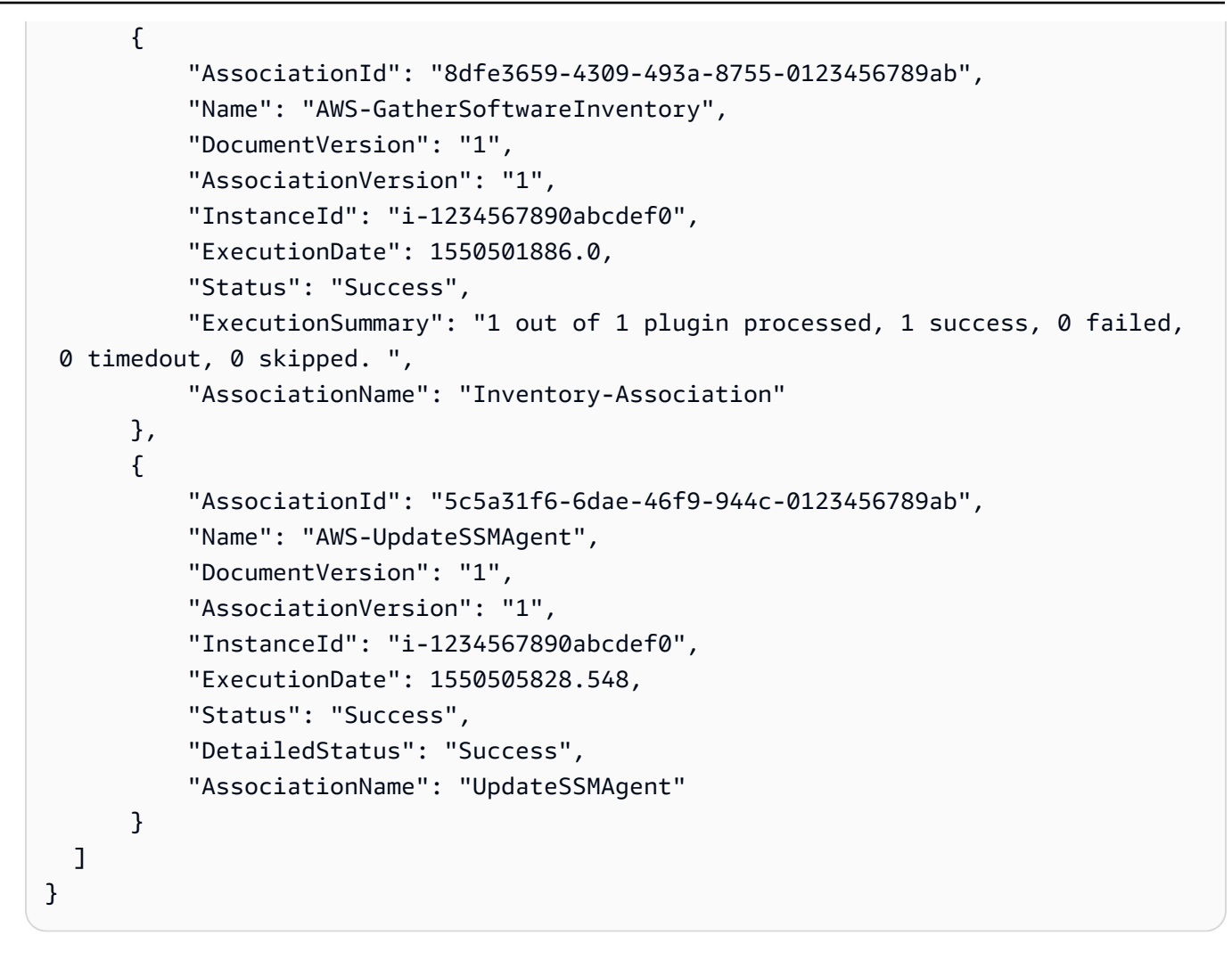

• For API details, see [DescribeInstanceAssociationsStatus](https://awscli.amazonaws.com/v2/documentation/api/latest/reference/ssm/describe-instance-associations-status.html) in *AWS CLI Command Reference*.

#### PowerShell

#### **Tools for PowerShell**

#### **Example 1: This example shows details of the associations for an instance.**

Get-SSMInstanceAssociationsStatus -InstanceId "i-0000293ffd8c57862"

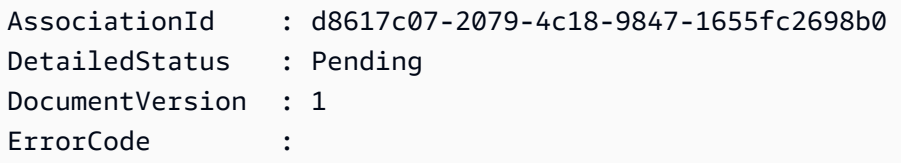

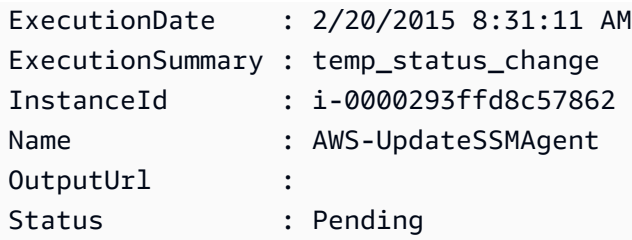

**Example 2: This example checks the instance association status for the given instance id and further, displays the execution status of those associations**

```
Get-SSMInstanceAssociationsStatus -InstanceId i-012e3cb4df567e8aa | ForEach-
Object {Get-SSMAssociationExecution -AssociationId .AssociationId}
```
#### **Output:**

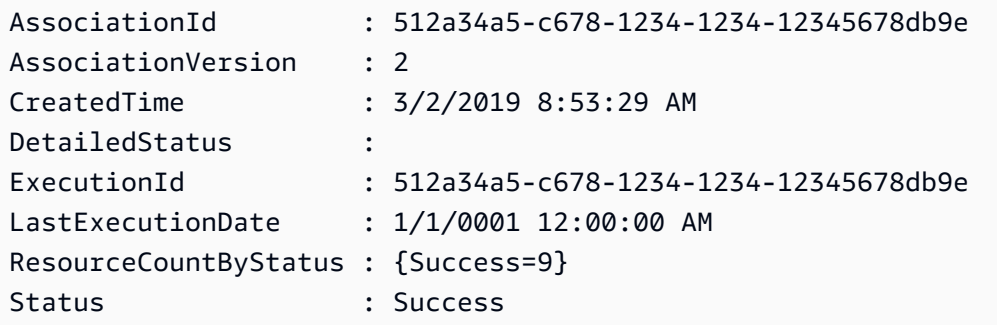

• For API details, see [DescribeInstanceAssociationsStatus](https://docs.aws.amazon.com/powershell/latest/reference) in *AWS Tools for PowerShell Cmdlet Reference*.

# **Use DescribeInstanceInformation with an AWS SDK or CLI**

The following code examples show how to use DescribeInstanceInformation.

 $CII$ 

## **AWS CLI**

#### **Example 1: To describe managed instance information**

The following describe-instance-information example retrieves details of each of your managed instances.

```
aws ssm describe-instance-information
```
#### **Example 2: To describe information about a specific managed instance**

The following describe-instance-information example shows details of the managed instance i-028ea792daEXAMPLE.

```
aws ssm describe-instance-information \ 
     --filters "Key=InstanceIds,Values=i-028ea792daEXAMPLE"
```
#### **Example 3: To describe information about managed instances with a specific tag key**

The following describe-instance-information example shows details for managed instances that have the tag key DEV.

```
aws ssm describe-instance-information \ 
     --filters "Key=tag-key,Values=DEV"
```

```
{ 
     "InstanceInformationList": [ 
         { 
             "InstanceId": "i-028ea792daEXAMPLE", 
             "PingStatus": "Online", 
             "LastPingDateTime": 1582221233.421, 
             "AgentVersion": "2.3.842.0", 
             "IsLatestVersion": true, 
             "PlatformType": "Linux", 
             "PlatformName": "SLES", 
             "PlatformVersion": "15.1", 
             "ResourceType": "EC2Instance", 
             "IPAddress": "192.0.2.0", 
             "ComputerName": "ip-198.51.100.0.us-east-2.compute.internal", 
             "AssociationStatus": "Success", 
             "LastAssociationExecutionDate": 1582220806.0, 
             "LastSuccessfulAssociationExecutionDate": 1582220806.0, 
             "AssociationOverview": { 
                  "DetailedStatus": "Success", 
                  "InstanceAssociationStatusAggregatedCount": { 
                      "Success": 2 
 } 
 } 
         }
```
}

 $\mathbf{I}$ 

For more information, see Managed [Instances](https://docs.aws.amazon.com/systems-manager/latest/userguide/managed_instances.html) in the *AWS Systems Manager User Guide*.

• For API details, see [DescribeInstanceInformation](https://awscli.amazonaws.com/v2/documentation/api/latest/reference/ssm/describe-instance-information.html) in *AWS CLI Command Reference*.

## **PowerShell**

#### **Tools for PowerShell**

#### **Example 1: This example shows details of each of your instances.**

Get-SSMInstanceInformation

#### **Output:**

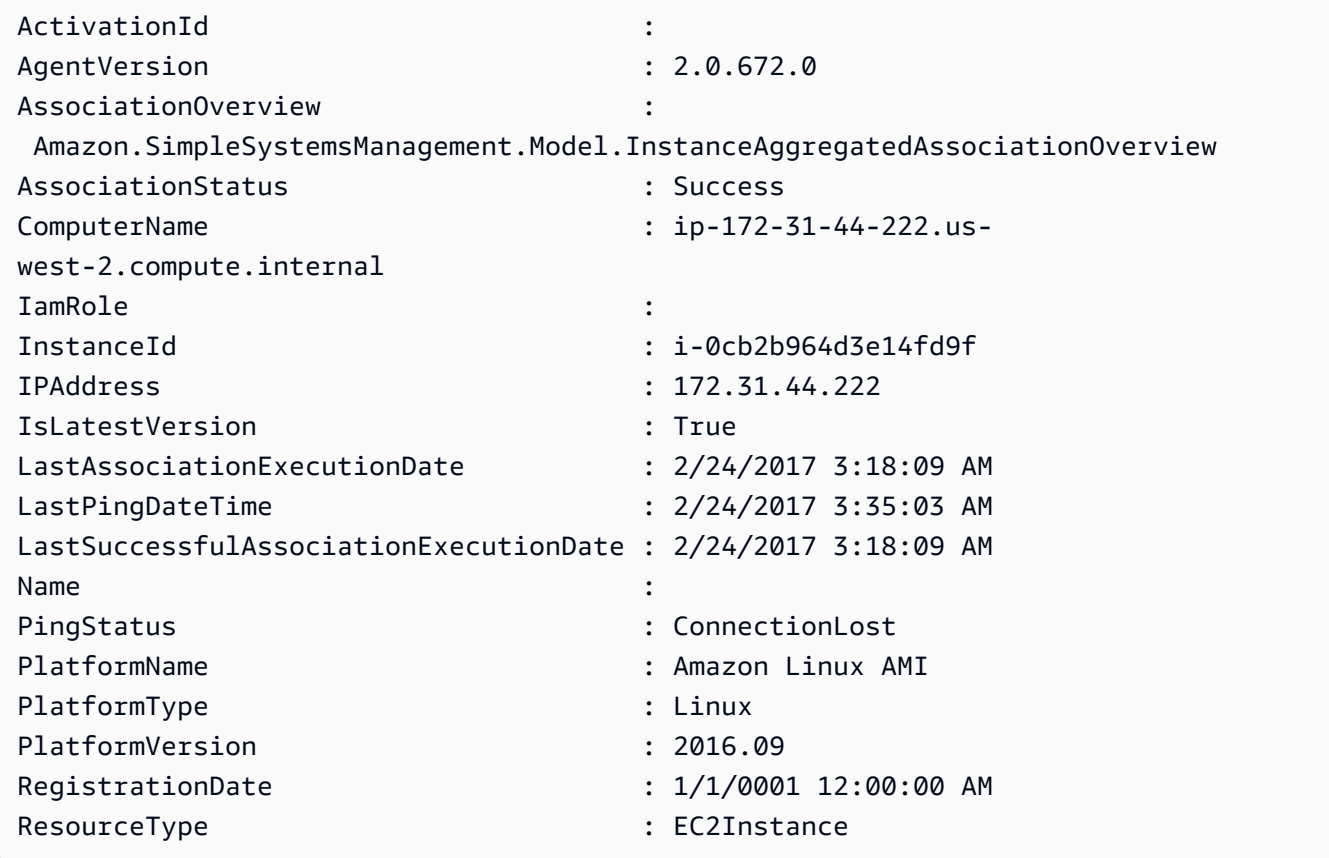

**Example 2: This example shows how to use the -Filter parameter to filter results to only those AWS Systems Manager instances in region us-east-1 with an AgentVersion of 2.2.800.0. You can find a list of valid -Filter key values in the InstanceInformation API**

# **reference topic (https://docs.aws.amazon.com/systems-manager/latest/APIReference/ API\_InstanceInformation.html#systemsmanager-Type-InstanceInformation-ActivationId).**

```
$Filters = @{ 
     Key="AgentVersion" 
     Values="2.2.800.0"
}
Get-SSMInstanceInformation -Region us-east-1 -Filter $Filters
```
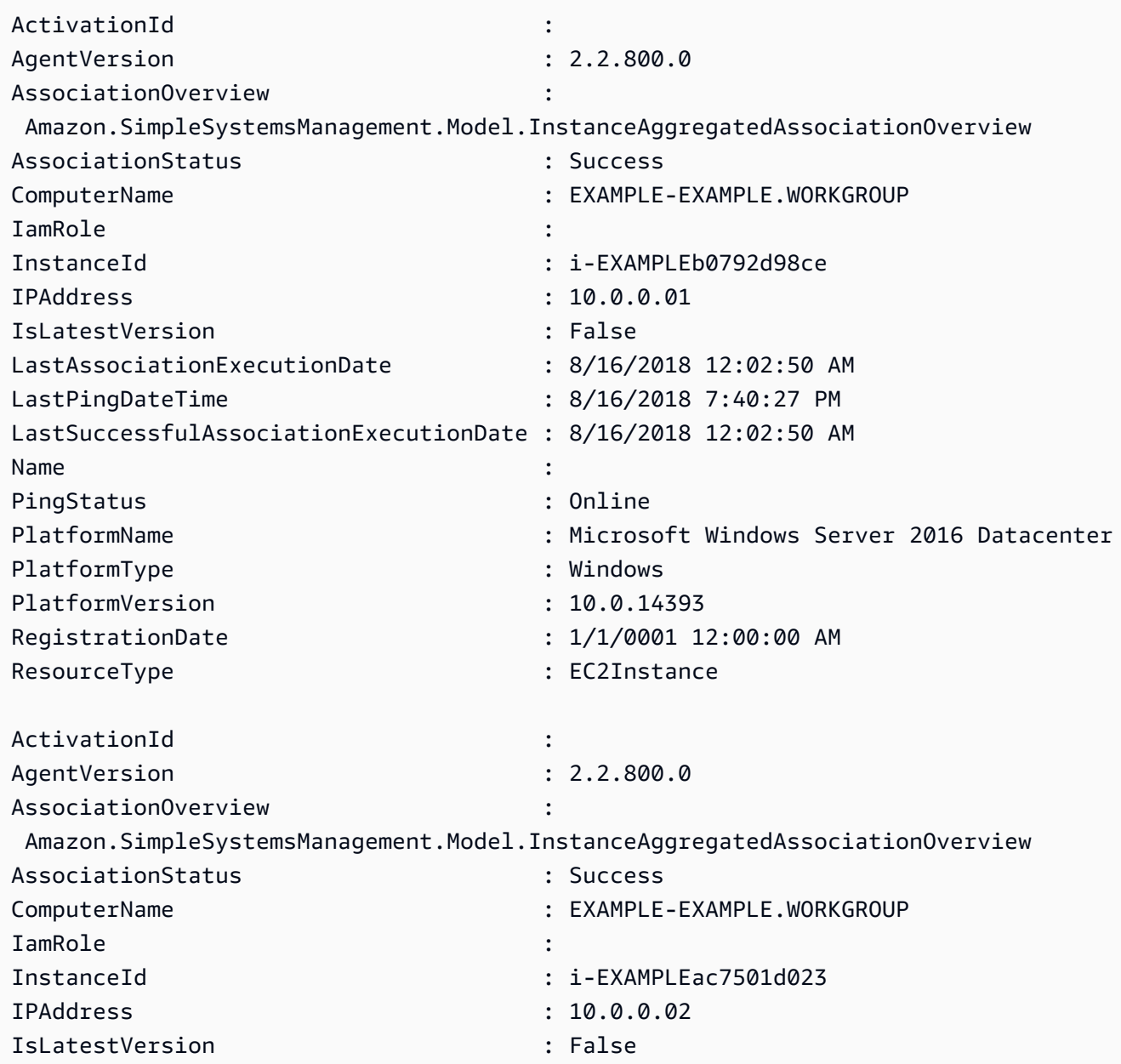

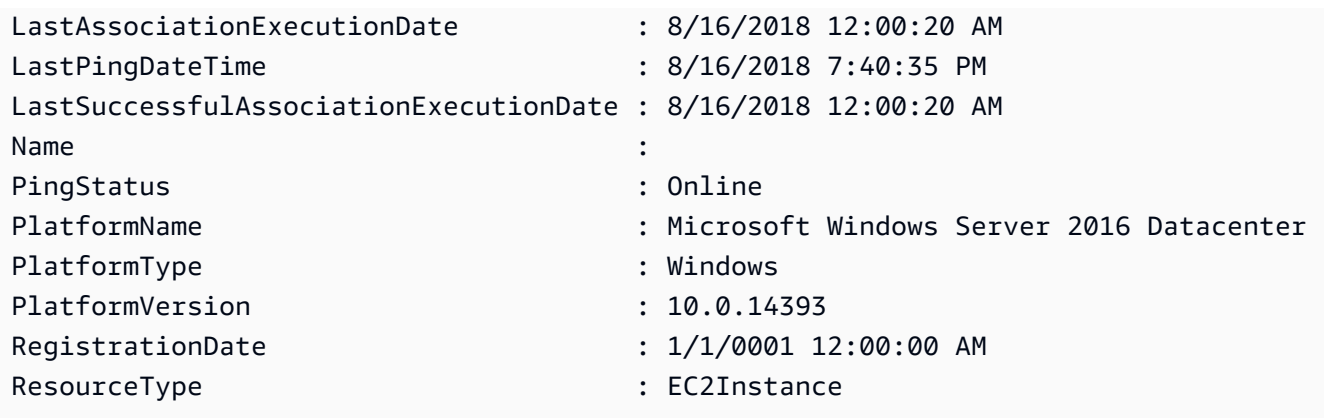

**Example 3: This example shows how to use the -InstanceInformationFilterList parameter to filter results to only those AWS Systems Manager instances in region us-east-1 with PlatformTypes of Windows or Linux. You can find a list of valid -InstanceInformationFilterList key values in the InstanceInformationFilter API reference topic (https://docs.aws.amazon.com/systems-manager/latest/APIReference/ API\_InstanceInformationFilter.html).**

```
$Filters = @{ 
    Key="PlatformTypes" 
    ValueSet=("Windows","Linux")
}
Get-SSMInstanceInformation -Region us-east-1 -InstanceInformationFilterList 
  $Filters
```
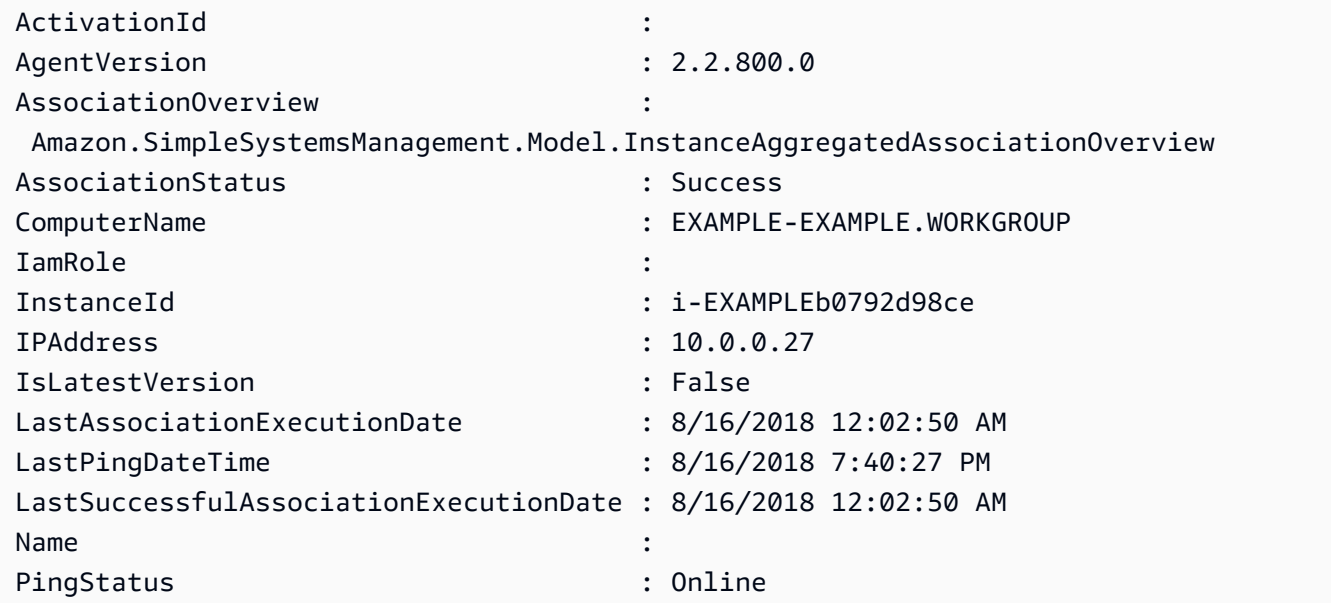

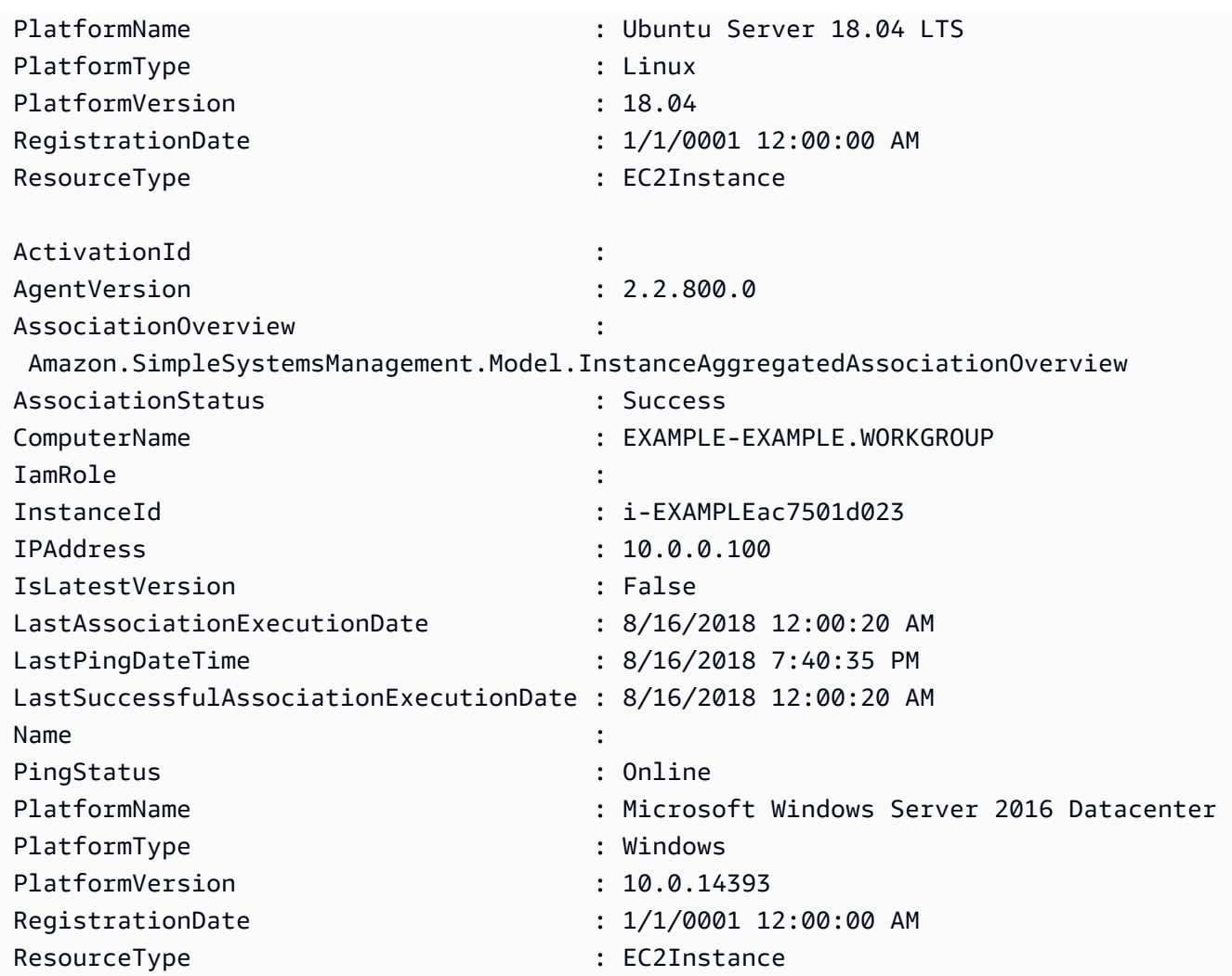

**Example 4: This example lists ssm managed instances and exports InstanceId, PingStatus, LastPingDateTime and PlatformName to a csv file.**

```
Get-SSMInstanceInformation | Select-Object InstanceId, PingStatus, 
  LastPingDateTime, PlatformName | Export-Csv Instance-details.csv -
NoTypeInformation
```
• For API details, see [DescribeInstanceInformation](https://docs.aws.amazon.com/powershell/latest/reference) in *AWS Tools for PowerShell Cmdlet Reference*.

# **Use DescribeInstancePatchStates with an AWS SDK or CLI**

The following code examples show how to use DescribeInstancePatchStates.

#### CLI

#### **AWS CLI**

#### **To get the patch summary states for instances**

This describe-instance-patch-states example gets the patch summary states for an instance.

```
aws ssm describe-instance-patch-states \ 
     --instance-ids "i-1234567890abcdef0"
```
Output:

```
{ 
     "InstancePatchStates": [ 
        \{ "InstanceId": "i-1234567890abcdef0", 
              "PatchGroup": "my-patch-group", 
              "BaselineId": "pb-0713accee01234567", 
              "SnapshotId": "521c3536-930c-4aa9-950e-01234567abcd", 
              "CriticalNonCompliantCount": 2, 
              "SecurityNonCompliantCount": 2, 
              "OtherNonCompliantCount": 1, 
              "InstalledCount": 123, 
              "InstalledOtherCount": 334, 
              "InstalledPendingRebootCount": 0, 
              "InstalledRejectedCount": 0, 
              "MissingCount": 1, 
              "FailedCount": 2, 
              "UnreportedNotApplicableCount": 11, 
              "NotApplicableCount": 2063, 
              "OperationStartTime": "2021-05-03T11:00:56-07:00", 
              "OperationEndTime": "2021-05-03T11:01:09-07:00", 
              "Operation": "Scan", 
              "LastNoRebootInstallOperationTime": "2020-06-14T12:17:41-07:00", 
              "RebootOption": "RebootIfNeeded" 
         } 
    \mathbf{I}}
```
For more information, see About Patch [Compliance](https://docs.aws.amazon.com/systems-manager/latest/userguide/about-patch-compliance.html) in the *AWS Systems Manager User Guide*.

• For API details, see [DescribeInstancePatchStates](https://awscli.amazonaws.com/v2/documentation/api/latest/reference/ssm/describe-instance-patch-states.html) in *AWS CLI Command Reference*.

#### PowerShell

#### **Tools for PowerShell**

**Example 1: This example gets the patch summary states for an instance.**

Get-SSMInstancePatchState -InstanceId "i-08ee91c0b17045407"

**Example 2: This example gets the patch summary states for two instances.**

```
Get-SSMInstancePatchState -InstanceId "i-08ee91c0b17045407","i-09a618aec652973a9"
```
• For API details, see [DescribeInstancePatchStates](https://docs.aws.amazon.com/powershell/latest/reference) in *AWS Tools for PowerShell Cmdlet Reference*.

# **Use DescribeInstancePatchStatesForPatchGroup with an AWS SDK or CLI**

The following code examples show how to use DescribeInstancePatchStatesForPatchGroup.

#### CLI

#### **AWS CLI**

#### **Example 1: To get the instance states for a patch group**

The following describe-instance-patch-states-for-patch-group example retrieves details about the patch summary states per-instance for the specified patch group.

```
aws ssm describe-instance-patch-states-for-patch-group \ 
     --patch-group "Production"
```

```
{ 
      "InstancePatchStates": [ 
\overline{\mathcal{L}} "InstanceId": "i-02573cafcfEXAMPLE",
```

```
 "PatchGroup": "Production", 
         "BaselineId": "pb-0c10e65780EXAMPLE", 
         "SnapshotId": "a3f5ff34-9bc4-4d2c-a665-4d1c1EXAMPLE", 
         "OwnerInformation": "", 
         "InstalledCount": 32, 
         "InstalledOtherCount": 1, 
         "InstalledPendingRebootCount": 0, 
         "InstalledRejectedCount": 0, 
         "MissingCount": 2, 
         "FailedCount": 0, 
         "UnreportedNotApplicableCount": 2671, 
         "NotApplicableCount": 400, 
         "OperationStartTime": "2021-08-04T11:03:50.590000-07:00", 
         "OperationEndTime": "2021-08-04T11:04:21.555000-07:00", 
         "Operation": "Scan", 
         "RebootOption": "NoReboot", 
         "CriticalNonCompliantCount": 0, 
         "SecurityNonCompliantCount": 1, 
         "OtherNonCompliantCount": 0 
     }, 
    \mathcal{L} "InstanceId": "i-0471e04240EXAMPLE", 
         "PatchGroup": "Production", 
         "BaselineId": "pb-09ca3fb51fEXAMPLE", 
         "SnapshotId": "05d8ffb0-1bbe-4812-ba2d-d9b7bEXAMPLE", 
         "OwnerInformation": "", 
         "InstalledCount": 32, 
         "InstalledOtherCount": 1, 
         "InstalledPendingRebootCount": 0, 
         "InstalledRejectedCount": 0, 
         "MissingCount": 2, 
         "FailedCount": 0, 
         "UnreportedNotApplicableCount": 2671, 
         "NotApplicableCount": 400, 
         "OperationStartTime": "2021-08-04T22:06:20.340000-07:00", 
         "OperationEndTime": "2021-08-04T22:07:11.220000-07:00", 
         "Operation": "Scan", 
         "RebootOption": "NoReboot", 
         "CriticalNonCompliantCount": 0, 
         "SecurityNonCompliantCount": 1, 
         "OtherNonCompliantCount": 0 
     } 
 ]
```
# **Example 2: To get the instance states for a patch group with more than five missing patches**

The following describe-instance-patch-states-for-patch-group example retrieves details about the patch summary states for the specified patch group for instances with more than five missing patches.

```
aws ssm describe-instance-patch-states-for-patch-group \ 
    --filters Key=MissingCount, Type=GreaterThan, Values=5
     --patch-group "Production"
```

```
{ 
     "InstancePatchStates": [ 
         { 
              "InstanceId": "i-02573cafcfEXAMPLE", 
              "PatchGroup": "Production", 
              "BaselineId": "pb-0c10e65780EXAMPLE", 
              "SnapshotId": "a3f5ff34-9bc4-4d2c-a665-4d1c1EXAMPLE", 
              "OwnerInformation": "", 
              "InstalledCount": 46, 
              "InstalledOtherCount": 4, 
              "InstalledPendingRebootCount": 1, 
              "InstalledRejectedCount": 1, 
              "MissingCount": 7, 
              "FailedCount": 0, 
              "UnreportedNotApplicableCount": 232, 
              "NotApplicableCount": 654, 
              "OperationStartTime": "2021-08-04T11:03:50.590000-07:00", 
              "OperationEndTime": "2021-08-04T11:04:21.555000-07:00", 
              "Operation": "Scan", 
              "RebootOption": "NoReboot", 
              "CriticalNonCompliantCount": 0, 
              "SecurityNonCompliantCount": 1, 
              "OtherNonCompliantCount": 1 
         } 
    \mathbf{I}}
```
# **Example 3: To get the instance states for a patch group with fewer than ten instances that require a reboot**

The following describe-instance-patch-states-for-patch-group example retrieves details about the patch summary states for the specified patch group for instances with fewer than ten instances requiring a reboot.

```
aws ssm describe-instance-patch-states-for-patch-group \ 
    --filters Key=InstalledPendingRebootCount, Type=LessThan, Values=10 \
     --patch-group "Production"
```
Output:

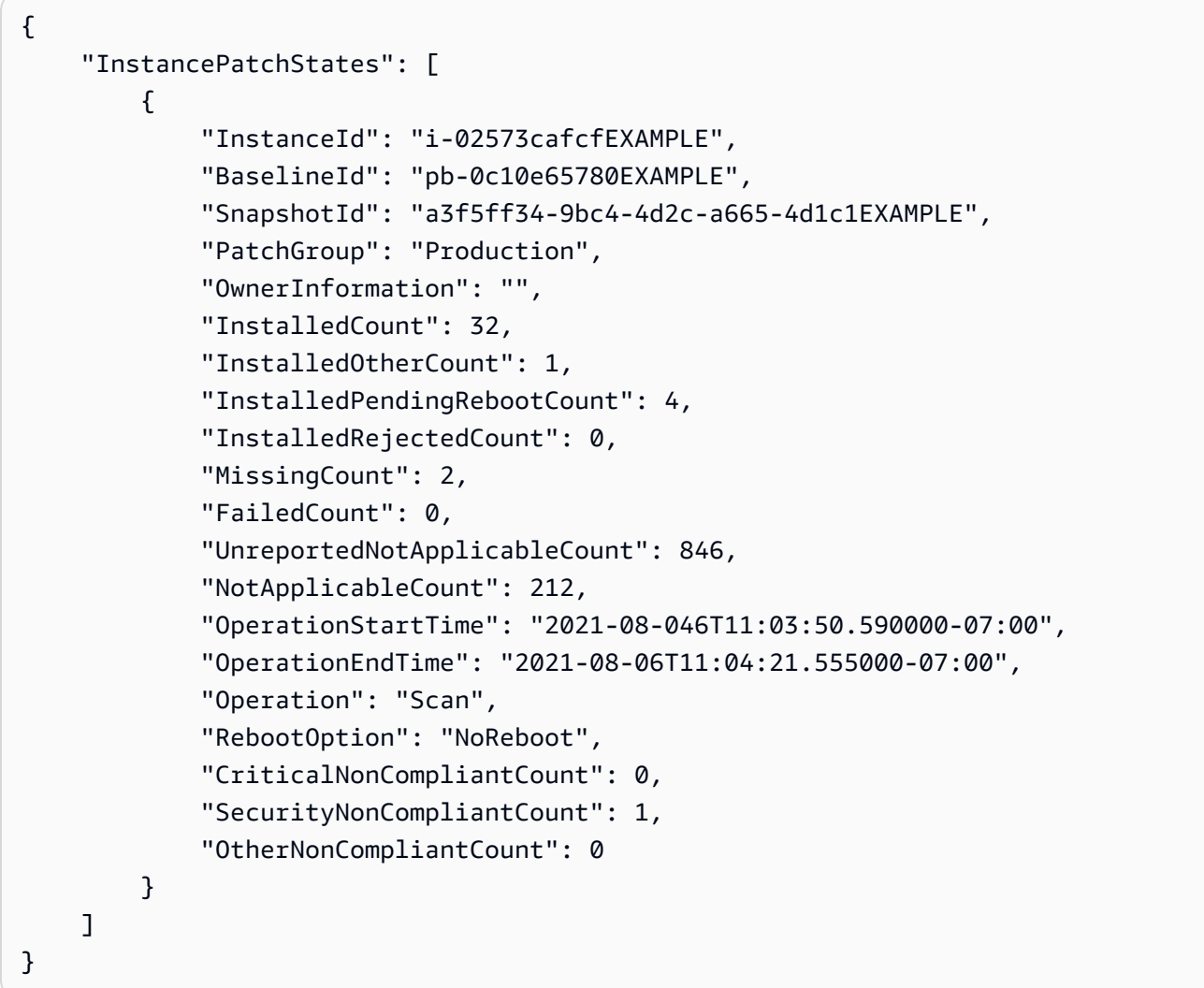

For more information, see [Understanding](https://docs.aws.amazon.com/systems-manager/latest/userguide/about-patch-compliance-states.html) patch compliance state values in the *AWS Systems Manager User Guide*.
• For API details, see [DescribeInstancePatchStatesForPatchGroup](https://awscli.amazonaws.com/v2/documentation/api/latest/reference/ssm/describe-instance-patch-states-for-patch-group.html) in *AWS CLI Command Reference*.

#### PowerShell

#### **Tools for PowerShell**

# **Example 1: This example gets the patch summary states per-instance for a patch group.**

Get-SSMInstancePatchStatesForPatchGroup -PatchGroup "Production"

• For API details, see [DescribeInstancePatchStatesForPatchGroup](https://docs.aws.amazon.com/powershell/latest/reference) in *AWS Tools for PowerShell Cmdlet Reference*.

# **Use DescribeInstancePatches with an AWS SDK or CLI**

The following code examples show how to use DescribeInstancePatches.

CLI

#### **AWS CLI**

#### **Example 1: To get the patch state details for an instance**

The following describe-instance-patches example retrieves details about the patches for the specified instance.

```
aws ssm describe-instance-patches \ 
     --instance-id "i-1234567890abcdef0"
```

```
{ 
     "Patches": [ 
         { 
              "Title": "2019-01 Security Update for Adobe Flash Player for Windows 
 Server 2016 for x64-based Systems (KB4480979)", 
              "KBId": "KB4480979", 
              "Classification": "SecurityUpdates", 
              "Severity": "Critical",
```

```
 "State": "Installed", 
              "InstalledTime": "2019-01-09T00:00:00+00:00" 
          }, 
          { 
              "Title": "", 
              "KBId": "KB4481031", 
              "Classification": "", 
              "Severity": "", 
              "State": "InstalledOther", 
              "InstalledTime": "2019-02-08T00:00:00+00:00" 
          }, 
          ... 
     ], 
     "NextToken": "--token string truncated--"
}
```
#### **Example 2: To get a list of patches in the Missing state for an instance**

The following describe-instance-patches example retrieves information about patches that are in the Missing state for the specified instance.

```
aws ssm describe-instance-patches \ 
     --instance-id "i-1234567890abcdef0" \ 
     --filters Key=State,Values=Missing
```

```
{ 
     "Patches": [ 
         { 
              "Title": "Windows Malicious Software Removal Tool x64 - February 2019 
  (KB890830)", 
              "KBId": "KB890830", 
              "Classification": "UpdateRollups", 
              "Severity": "Unspecified", 
              "State": "Missing", 
              "InstalledTime": "1970-01-01T00:00:00+00:00" 
         }, 
          ... 
     ], 
     "NextToken": "--token string truncated--"
}
```
For more information, see About Patch [Compliance](https://docs.aws.amazon.com/systems-manager/latest/userguide/about-patch-compliance-states.html) States in the *AWS Systems Manager User Guide*.

# **Example 3: To get a list of patches installed since a specified InstalledTime for an instance**

The following describe-instance-patches example retrieves information about patches installed since a specified time for the specified instance by combining the use of - filters and --query.

```
aws ssm describe-instance-patches \ 
     --instance-id "i-1234567890abcdef0" \ 
     --filters Key=State,Values=Installed \ 
     --query "Patches[?InstalledTime >= `2023-01-01T16:00:00`]"
```
Output:

```
{ 
     "Patches": [ 
          { 
              "Title": "2023-03 Cumulative Update for Windows Server 2019 (1809) 
 for x64-based Systems (KB5023702)", 
              "KBId": "KB5023702", 
              "Classification": "SecurityUpdates", 
              "Severity": "Critical", 
              "State": "Installed", 
              "InstalledTime": "2023-03-16T11:00:00+00:00" 
         }, 
          ... 
     ], 
     "NextToken": "--token string truncated--"
}
```
• For API details, see [DescribeInstancePatches](https://awscli.amazonaws.com/v2/documentation/api/latest/reference/ssm/describe-instance-patches.html) in *AWS CLI Command Reference*.

#### PowerShell

#### **Tools for PowerShell**

**Example 1: This example gets the patch compliance details for an instance.**

Get-SSMInstancePatch -InstanceId "i-08ee91c0b17045407"

• For API details, see [DescribeInstancePatches](https://docs.aws.amazon.com/powershell/latest/reference) in *AWS Tools for PowerShell Cmdlet Reference*.

# **Use DescribeMaintenanceWindowExecutionTaskInvocations with an AWS SDK or CLI**

The following code examples show how to use DescribeMaintenanceWindowExecutionTaskInvocations.

#### CLI

#### **AWS CLI**

#### **To get the specific task invocations performed for a maintenance window task execution**

The following describe-maintenance-window-execution-task-invocations example lists the invocations for the specified task executed as part of the specified maintenance window execution.

```
aws ssm describe-maintenance-window-execution-task-invocations \ 
     --window-execution-id "518d5565-5969-4cca-8f0e-da3b2a638355" \ 
     --task-id "ac0c6ae1-daa3-4a89-832e-d384503b6586"
```

```
{ 
     "WindowExecutionTaskInvocationIdentities": [ 
         { 
              "Status": "SUCCESS", 
             "Parameters": "{\"documentName\":\"AWS-RunShellScript\",
\"instanceIds\":[\"i-0000293ffd8c57862\"],\"parameters\":{\"commands\":[\"df\"]},
\"maxConcurrency\":\"1\",\"maxErrors\":\"1\"}", 
              "InvocationId": "e274b6e1-fe56-4e32-bd2a-8073c6381d8b", 
             "StartTime": 1487692834.723, 
             "EndTime": 1487692834.871, 
             "WindowExecutionId": "518d5565-5969-4cca-8f0e-da3b2a638355", 
             "TaskExecutionId": "ac0c6ae1-daa3-4a89-832e-d384503b6586" 
         } 
     ]
```
}

For more information, see View [Information](https://docs.aws.amazon.com/systems-manager/latest/userguide/mw-cli-tutorial-task-info.html) About Tasks and Task Executions (AWS CLI) in the *AWS Systems Manager User Guide*.

• For API details, see [DescribeMaintenanceWindowExecutionTaskInvocations](https://awscli.amazonaws.com/v2/documentation/api/latest/reference/ssm/describe-maintenance-window-execution-task-invocations.html) in *AWS CLI Command Reference*.

#### PowerShell

**Tools for PowerShell**

**Example 1: This example lists the invocations for a task executed as part of a maintenance window execution.**

```
Get-SSMMaintenanceWindowExecutionTaskInvocationList -TaskId "ac0c6ae1-
daa3-4a89-832e-d384503b6586" -WindowExecutionId "518d5565-5969-4cca-8f0e-
da3b2a638355"
```
#### **Output:**

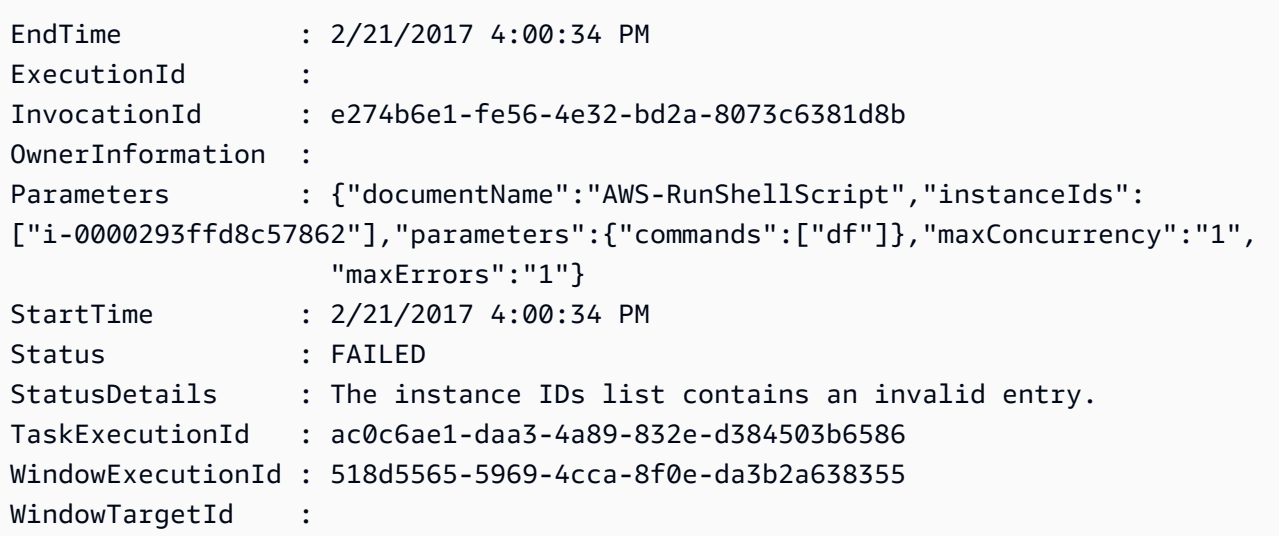

• For API details, see [DescribeMaintenanceWindowExecutionTaskInvocations](https://docs.aws.amazon.com/powershell/latest/reference) in *AWS Tools for PowerShell Cmdlet Reference*.

# **Use DescribeMaintenanceWindowExecutionTasks with an AWS SDK or CLI**

The following code examples show how to use DescribeMaintenanceWindowExecutionTasks.

#### CLI

# **AWS CLI**

#### **To list all tasks associated with a maintenance window execution**

The following ssm describe-maintenance-window-execution-tasks example lists the tasks associated with the specified maintenance window execution.

```
aws ssm describe-maintenance-window-execution-tasks \ 
     --window-execution-id "518d5565-5969-4cca-8f0e-da3b2EXAMPLE"
```
Output:

```
{ 
     "WindowExecutionTaskIdentities": [ 
          { 
              "Status": "SUCCESS", 
              "TaskArn": "AWS-RunShellScript", 
              "StartTime": 1487692834.684, 
              "TaskType": "RUN_COMMAND", 
              "EndTime": 1487692835.005, 
              "WindowExecutionId": "518d5565-5969-4cca-8f0e-da3b2EXAMPLE", 
              "TaskExecutionId": "ac0c6ae1-daa3-4a89-832e-d3845EXAMPLE" 
         } 
    \mathbf{I}}
```
For more information, see View [Information](https://docs.aws.amazon.com/systems-manager/latest/userguide/mw-cli-tutorial-task-info.html) About Tasks and Task Executions (AWS CLI) in the *AWS Systems Manager User Guide*.

• For API details, see [DescribeMaintenanceWindowExecutionTasks](https://awscli.amazonaws.com/v2/documentation/api/latest/reference/ssm/describe-maintenance-window-execution-tasks.html) in *AWS CLI Command Reference*.

#### PowerShell

#### **Tools for PowerShell**

**Example 1: This example lists the tasks associated with a maintenance window execution.**

```
Get-SSMMaintenanceWindowExecutionTaskList -WindowExecutionId 
  "518d5565-5969-4cca-8f0e-da3b2a638355"
```
#### **Output:**

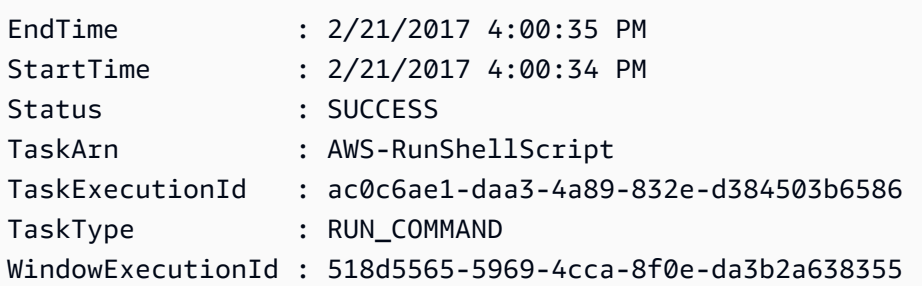

• For API details, see [DescribeMaintenanceWindowExecutionTasks](https://docs.aws.amazon.com/powershell/latest/reference) in *AWS Tools for PowerShell Cmdlet Reference*.

# **Use DescribeMaintenanceWindowExecutions with an AWS SDK or CLI**

The following code examples show how to use DescribeMaintenanceWindowExecutions.

CLI

### **AWS CLI**

#### **Example 1: To list all executions for a maintenance window**

The following describe-maintenance-window-executions example lists all of the executions for the specified maintenance window.

```
aws ssm describe-maintenance-window-executions \ 
     --window-id "mw-ab12cd34eEXAMPLE"
```

```
{ 
     "WindowExecutions": [ 
          { 
               "WindowId": "mw-ab12cd34eEXAMPLE", 
               "WindowExecutionId": "6027b513-64fe-4cf0-be7d-1191aEXAMPLE", 
               "Status": "IN_PROGRESS", 
               "StartTime": "2021-08-04T11:00:00.000000-07:00" 
          }, 
\overline{\mathcal{L}}
```

```
 "WindowId": "mw-ab12cd34eEXAMPLE", 
              "WindowExecutionId": "ff75b750-4834-4377-8f61-b3cadEXAMPLE", 
              "Status": "SUCCESS", 
              "StartTime": "2021-08-03T11:00:00.000000-07:00", 
              "EndTime": "2021-08-03T11:37:21.450000-07:00" 
         }, 
         { 
              "WindowId": "mw-ab12cd34eEXAMPLE", 
              "WindowExecutionId": "9fac7dd9-ff21-42a5-96ad-bbc4bEXAMPLE", 
              "Status": "FAILED", 
              "StatusDetails": "One or more tasks in the orchestration failed.", 
              "StartTime": "2021-08-02T11:00:00.000000-07:00", 
              "EndTime": "2021-08-02T11:22:36.190000-07:00" 
         } 
     ]
}
```
#### **Example 2: To list all executions for a maintenance window before a specified date**

The following describe-maintenance-window-executions example lists all of the executions for the specified maintenance window before the specified date.

```
aws ssm describe-maintenance-window-executions \ 
     --window-id "mw-ab12cd34eEXAMPLE" \ 
     --filters "Key=ExecutedBefore,Values=2021-08-03T00:00:00Z"
```
Output:

```
{ 
     "WindowExecutions": [ 
          { 
         "WindowId": "mw-ab12cd34eEXAMPLE", 
         "WindowExecutionId": "9fac7dd9-ff21-42a5-96ad-bbc4bEXAMPLE", 
          "Status": "FAILED", 
          "StatusDetails": "One or more tasks in the orchestration failed.", 
         "StartTime": "2021-08-02T11:00:00.000000-07:00", 
         "EndTime": "2021-08-02T11:22:36.190000-07:00" 
     } 
     ]
}
```
#### **Example 3: To list all executions for a maintenance window after a specified date**

The following describe-maintenance-window-executions example lists all of the executions for the specified maintenance window after the specified date.

```
aws ssm describe-maintenance-window-executions \ 
     --window-id "mw-ab12cd34eEXAMPLE" \ 
     --filters "Key=ExecutedAfter,Values=2021-08-04T00:00:00Z"
```
Output:

```
{ 
     "WindowExecutions": [ 
          { 
          "WindowId": "mw-ab12cd34eEXAMPLE", 
          "WindowExecutionId": "6027b513-64fe-4cf0-be7d-1191aEXAMPLE", 
          "Status": "IN_PROGRESS", 
          "StartTime": "2021-08-04T11:00:00.000000-07:00" 
          } 
    \mathbf{I}}
```
For more information, see View [information](https://docs.aws.amazon.com/systems-manager/latest/userguide/mw-cli-tutorial-task-info.html) about tasks and task executions (AWS CLI) in the *AWS Systems Manager User Guide*.

• For API details, see [DescribeMaintenanceWindowExecutions](https://awscli.amazonaws.com/v2/documentation/api/latest/reference/ssm/describe-maintenance-window-executions.html) in *AWS CLI Command Reference*.

PowerShell

#### **Tools for PowerShell**

**Example 1: This example lists all of the executions for a maintenance window.**

Get-SSMMaintenanceWindowExecutionList -WindowId "mw-03eb9db42890fb82d"

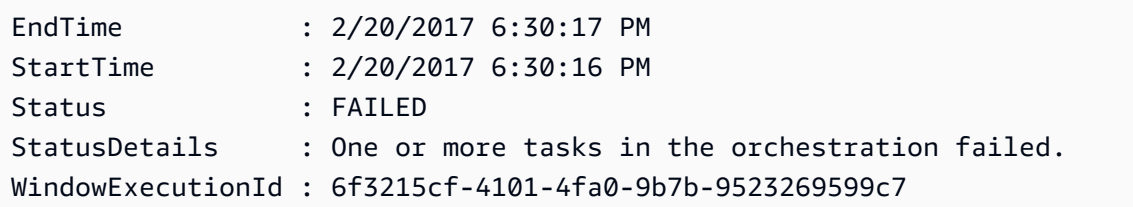

**Example 2: This example lists all of the executions for a maintenance window before a specified date.**

```
$option1 = @{Key="ExecutedBefore";Values=@("2016-11-04T05:00:00Z")}
Get-SSMMaintenanceWindowExecutionList -WindowId "mw-03eb9db42890fb82d" -Filter 
  $option1
```
**Example 3: This example lists all of the executions for a maintenance window after a specified date.**

```
$option1 = @{Key="ExecutedAfter";Values=@("2016-11-04T05:00:00Z")}
Get-SSMMaintenanceWindowExecutionList -WindowId "mw-03eb9db42890fb82d" -Filter 
  $option1
```
• For API details, see [DescribeMaintenanceWindowExecutions](https://docs.aws.amazon.com/powershell/latest/reference) in *AWS Tools for PowerShell Cmdlet Reference*.

# **Use DescribeMaintenanceWindowTargets with an AWS SDK or CLI**

The following code examples show how to use DescribeMaintenanceWindowTargets.

CLI

#### **AWS CLI**

#### **Example 1: To list all targets for a Maintenance Window**

The following describe-maintenance-window-targets example lists all of the targets for a maintenance window.

```
aws ssm describe-maintenance-window-targets \ 
     --window-id "mw-06cf17cbefEXAMPLE"
```

```
{ 
      "Targets": [ 
\overline{\mathcal{L}} "ResourceType": "INSTANCE",
```

```
 "OwnerInformation": "Single instance", 
            "WindowId": "mw-06cf17cbefEXAMPLE", 
            "Targets": [ 
\overline{a} "Values": [ 
                        "i-0000293ffdEXAMPLE" 
 ], 
                    "Key": "InstanceIds" 
 } 
            ], 
            "WindowTargetId": "350d44e6-28cc-44e2-951f-4b2c9EXAMPLE" 
        }, 
        { 
            "ResourceType": "INSTANCE", 
            "OwnerInformation": "Two instances in a list", 
            "WindowId": "mw-06cf17cbefEXAMPLE", 
            "Targets": [ 
\overline{a} "Values": [ 
                        "i-0000293ffdEXAMPLE", 
                        "i-0cb2b964d3EXAMPLE" 
 ], 
                    "Key": "InstanceIds" 
 } 
            ], 
            "WindowTargetId": "e078a987-2866-47be-bedd-d9cf4EXAMPLE" 
        } 
    ]
}
```
# **Example 2: To list all targets for a maintenance window matching a specific owner information value**

This describe-maintenance-window-targets example lists all of the targets for a maintenance window with a specific value.

```
aws ssm describe-maintenance-window-targets \ 
     --window-id "mw-0ecb1226ddEXAMPLE" \ 
     --filters "Key=OwnerInformation,Values=CostCenter1"
```
#### Output:

{

```
 "Targets": [ 
              { 
                     "WindowId": "mw-0ecb1226ddEXAMPLE", 
                     "WindowTargetId": "da89dcc3-7f9c-481d-ba2b-edcb7d0057f9", 
                     "ResourceType": "INSTANCE", 
                     "Targets": [ 
\overline{a} "Key": "tag:Environment", 
                                   "Values": [ 
                                          "Prod" 
\sim 100 \sim 100 \sim 100 \sim 100 \sim 100 \sim 100 \sim 100 \sim 100 \sim 100 \sim 100 \sim 100 \sim 100 \sim 100 \sim 100 \sim 100 \sim 100 \sim 100 \sim 100 \sim 100 \sim 100 \sim 100 \sim 100 \sim 100 \sim 100 \sim 
 } 
                     ], 
                     "OwnerInformation": "CostCenter1", 
                     "Name": "ProdTarget1" 
              } 
       ]
}
```
For more information, see View Information About [Maintenance](https://docs.aws.amazon.com/systems-manager/latest/userguide/maintenance-windows-cli-tutorials-describe.html) Windows (AWS CLI) in the *AWS Systems Manager User Guide*.

• For API details, see [DescribeMaintenanceWindowTargets](https://awscli.amazonaws.com/v2/documentation/api/latest/reference/ssm/describe-maintenance-window-targets.html) in *AWS CLI Command Reference*.

#### PowerShell

#### **Tools for PowerShell**

#### **Example 1: This example lists all of the targets for a maintenance window.**

Get-SSMMaintenanceWindowTarget -WindowId "mw-06cf17cbefcb4bf4f"

```
OwnerInformation : Single instance
ResourceType : INSTANCE
Targets : {InstanceIds}
WindowId : mw-06cf17cbefcb4bf4f
WindowTargetId : 350d44e6-28cc-44e2-951f-4b2c985838f6
OwnerInformation : Two instances in a list
ResourceType : INSTANCE
Targets : {InstanceIds}
```
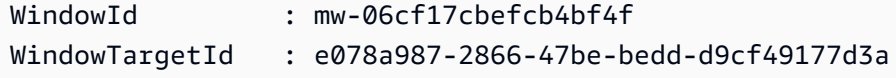

• For API details, see [DescribeMaintenanceWindowTargets](https://docs.aws.amazon.com/powershell/latest/reference) in *AWS Tools for PowerShell Cmdlet Reference*.

# **Use DescribeMaintenanceWindowTasks with an AWS SDK or CLI**

The following code examples show how to use DescribeMaintenanceWindowTasks.

CLI

#### **AWS CLI**

#### **Example 1: To list all tasks for a maintenance window**

The following describe-maintenance-window-tasks example lists all of the tasks for the specified maintenance window.

```
aws ssm describe-maintenance-window-tasks \ 
     --window-id "mw-06cf17cbefEXAMPLE"
```

```
{ 
     "Tasks": [ 
         { 
              "WindowId": "mw-06cf17cbefEXAMPLE", 
              "WindowTaskId": "018b31c3-2d77-4b9e-bd48-c91edEXAMPLE", 
              "TaskArn": "AWS-RestartEC2Instance", 
              "TaskParameters": {}, 
              "Type": "AUTOMATION", 
              "Description": "Restarting EC2 Instance for maintenance", 
              "MaxConcurrency": "1", 
              "MaxErrors": "1", 
              "Name": "My-Automation-Example-Task", 
              "Priority": 0, 
              "ServiceRoleArn": "arn:aws:iam::111222333444:role/aws-service-role/
ssm.amazonaws.com/AWSServiceRoleForAmazonSSM", 
              "Targets": [ 
\overline{\mathcal{L}} "Key": "WindowTargetIds",
```

```
 "Values": [ 
                                      "da89dcc3-7f9c-481d-ba2b-edcb7EXAMPLE" 
\sim 100 \sim 100 \sim 100 \sim 100 \sim 100 \sim 100 \sim 100 \sim 100 \sim 100 \sim 100 \sim 100 \sim 100 \sim 100 \sim 100 \sim 100 \sim 100 \sim 100 \sim 100 \sim 100 \sim 100 \sim 100 \sim 100 \sim 100 \sim 100 \sim 
 } 
 ] 
             }, 
             { 
                   "WindowId": "mw-06cf17cbefEXAMPLE", 
                   "WindowTaskId": "1943dee0-0a17-4978-9bf4-3cc2fEXAMPLE", 
                   "TaskArn": "AWS-DisableS3BucketPublicReadWrite", 
                   "TaskParameters": {}, 
                   "Type": "AUTOMATION", 
                   "Description": "Automation task to disable read/write access on 
  public S3 buckets", 
                   "MaxConcurrency": "10", 
                   "MaxErrors": "5", 
                   "Name": "My-Disable-S3-Public-Read-Write-Access-Automation-Task", 
                   "Priority": 0, 
                   "ServiceRoleArn": "arn:aws:iam::111222333444:role/aws-service-role/
ssm.amazonaws.com/AWSServiceRoleForAmazonSSM", 
                   "Targets": [ 
\overline{a} "Key": "WindowTargetIds", 
                               "Values": [ 
                                     "da89dcc3-7f9c-481d-ba2b-edcb7EXAMPLE" 
\sim 100 \sim 100 \sim 100 \sim 100 \sim 100 \sim 100 \sim 100 \sim 100 \sim 100 \sim 100 \sim 100 \sim 100 \sim 100 \sim 100 \sim 100 \sim 100 \sim 100 \sim 100 \sim 100 \sim 100 \sim 100 \sim 100 \sim 100 \sim 100 \sim 
 } 
 ] 
             } 
      ]
}
```
# **Example 2: To list all tasks for a maintenance window that invokes the AWS-RunPowerShellScript command document**

The following describe-maintenance-window-tasks example lists all of the tasks for the specified maintenance window that invokes the AWS-RunPowerShellScript command document.

```
aws ssm describe-maintenance-window-tasks \ 
     --window-id "mw-ab12cd34eEXAMPLE" \ 
     --filters "Key=TaskArn,Values=AWS-RunPowerShellScript"
```
Output:

```
{ 
     "Tasks": [ 
        \{ "WindowId": "mw-ab12cd34eEXAMPLE", 
             "WindowTaskId": "0d36e6b4-3a4f-411e-adcb-3558eEXAMPLE", 
             "TaskArn": "AWS-RunPowerShellScript", 
             "Type": "RUN_COMMAND", 
             "Targets": [ 
\overline{a} "Key": "WindowTargetIds", 
                     "Values": [ 
                          "da89dcc3-7f9c-481d-ba2b-edcb7EXAMPLE" 
 ] 
 } 
             ], 
             "TaskParameters": {}, 
             "Priority": 1, 
             "ServiceRoleArn": "arn:aws:iam::111222333444:role/aws-service-role/
ssm.amazonaws.com/AWSServiceRoleForAmazonSSM", 
             "MaxConcurrency": "1", 
             "MaxErrors": "1", 
             "Name": "MyTask" 
         } 
    \mathbf{I}}
```
# **Example 3: To list all tasks for a maintenance window that have a Priority of 3**

The following describe-maintenance-window-tasks example lists all of the tasks for the specified maintenance window that have a Priority of 3.

```
aws ssm describe-maintenance-window-tasks \ 
     --window-id "mw-ab12cd34eEXAMPLE" \ 
     --filters "Key=Priority,Values=3"
```

```
{ 
     "Tasks": [ 
          { 
               "WindowId": "mw-ab12cd34eEXAMPLE",
```

```
 "WindowTaskId": "0d36e6b4-3a4f-411e-adcb-3558eEXAMPLE", 
                  "TaskArn": "AWS-RunPowerShellScript", 
                  "Type": "RUN_COMMAND", 
                  "Targets": [ 
\overline{a} "Key": "WindowTargetIds", 
                             "Values": [ 
                                   "da89dcc3-7f9c-481d-ba2b-edcb7EXAMPLE" 
\sim 100 \sim 100 \sim 100 \sim 100 \sim 100 \sim 100 \sim 100 \sim 100 \sim 100 \sim 100 \sim 100 \sim 100 \sim 100 \sim 100 \sim 100 \sim 100 \sim 100 \sim 100 \sim 100 \sim 100 \sim 100 \sim 100 \sim 100 \sim 100 \sim 
 } 
                  ], 
                  "TaskParameters": {}, 
                  "Priority": 3, 
                  "ServiceRoleArn": "arn:aws:iam::111222333444:role/aws-service-role/
ssm.amazonaws.com/AWSServiceRoleForAmazonSSM", 
                  "MaxConcurrency": "1", 
                  "MaxErrors": "1", 
                  "Name": "MyRunCommandTask" 
            }, 
            { 
                  "WindowId": "mw-ab12cd34eEXAMPLE", 
                  "WindowTaskId": "ee45feff-ad65-4a6c-b478-5cab8EXAMPLE", 
                  "TaskArn": "AWS-RestartEC2Instance", 
                  "Type": "AUTOMATION", 
                  "Targets": [ 
\overline{a} "Key": "WindowTargetIds", 
                             "Values": [ 
                                   "da89dcc3-7f9c-481d-ba2b-edcb7EXAMPLE" 
\sim 100 \sim 100 \sim 100 \sim 100 \sim 100 \sim 100 \sim 100 \sim 100 \sim 100 \sim 100 \sim 100 \sim 100 \sim 100 \sim 100 \sim 100 \sim 100 \sim 100 \sim 100 \sim 100 \sim 100 \sim 100 \sim 100 \sim 100 \sim 100 \sim 
 } 
                  ], 
                  "TaskParameters": {}, 
                  "Priority": 3, 
                  "ServiceRoleArn": "arn:aws:iam::111222333444:role/aws-service-role/
ssm.amazonaws.com/AWSServiceRoleForAmazonSSM", 
                  "MaxConcurrency": "10", 
                  "MaxErrors": "5", 
                  "Name": "My-Automation-Task", 
                  "Description": "A description for my Automation task" 
            } 
      ]
}
```
# **Example 4: To list all tasks for a maintenance window that have a Priority of 1 and use**

#### **Run Command**

This describe-maintenance-window-tasks example lists all of the tasks for the specified maintenance window that have a Priority of 1 and use Run Command.

```
aws ssm describe-maintenance-window-tasks \ 
     --window-id "mw-ab12cd34eEXAMPLE" \ 
     --filters "Key=Priority,Values=1" "Key=TaskType,Values=RUN_COMMAND"
```
Output:

```
{ 
       "Tasks": [ 
            { 
                  "WindowId": "mw-ab12cd34eEXAMPLE", 
                  "WindowTaskId": "0d36e6b4-3a4f-411e-adcb-3558eEXAMPLE", 
                  "TaskArn": "AWS-RunPowerShellScript", 
                  "Type": "RUN_COMMAND", 
                  "Targets": [ 
\overline{a} "Key": "WindowTargetIds", 
                              "Values": [ 
                                    "da89dcc3-7f9c-481d-ba2b-edcb7EXAMPLE" 
\sim 100 \sim 100 \sim 100 \sim 100 \sim 100 \sim 100 \sim 100 \sim 100 \sim 100 \sim 100 \sim 100 \sim 100 \sim 100 \sim 100 \sim 100 \sim 100 \sim 100 \sim 100 \sim 100 \sim 100 \sim 100 \sim 100 \sim 100 \sim 100 \sim 
 } 
                  ], 
                  "TaskParameters": {}, 
                  "Priority": 1, 
                  "ServiceRoleArn": "arn:aws:iam::111222333444:role/aws-service-role/
ssm.amazonaws.com/AWSServiceRoleForAmazonSSM", 
                  "MaxConcurrency": "1", 
                  "MaxErrors": "1", 
                  "Name": "MyRunCommandTask" 
            } 
     \mathbf{I}}
```
For more information, see View information about [maintenance](https://docs.aws.amazon.com/systems-manager/latest/userguide/maintenance-windows-cli-tutorials-describe.html) windows (AWS CLI) in the *AWS Systems Manager User Guide*.

• For API details, see [DescribeMaintenanceWindowTasks](https://awscli.amazonaws.com/v2/documentation/api/latest/reference/ssm/describe-maintenance-window-tasks.html) in *AWS CLI Command Reference*.

#### PowerShell

# **Tools for PowerShell**

#### **Example 1: This example lists all of the tasks for a maintenance window.**

Get-SSMMaintenanceWindowTaskList -WindowId "mw-06cf17cbefcb4bf4f"

#### **Output:**

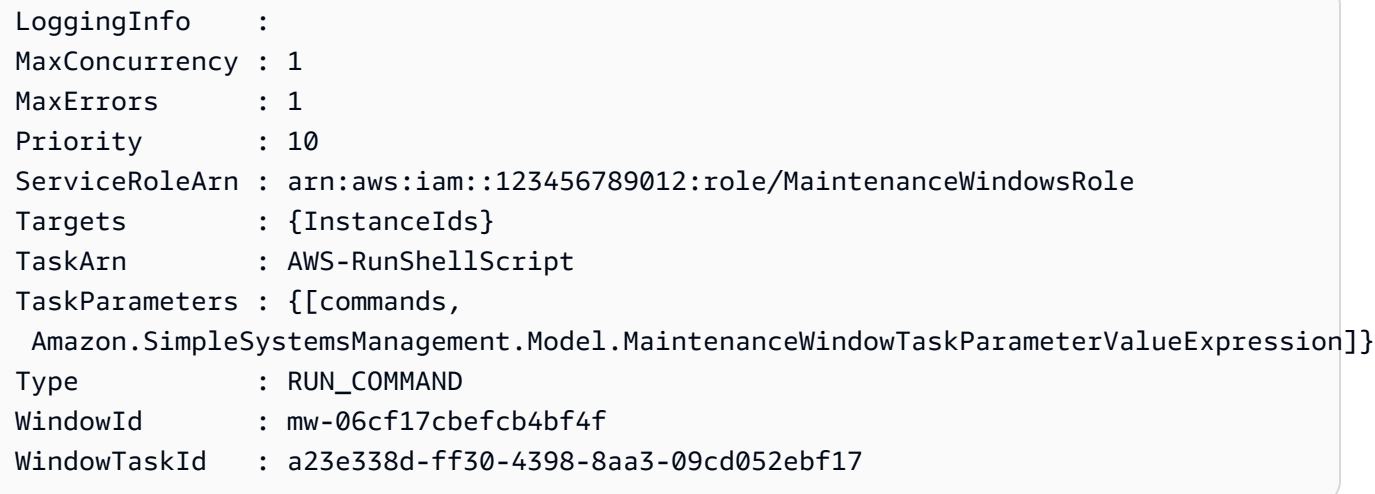

• For API details, see [DescribeMaintenanceWindowTasks](https://docs.aws.amazon.com/powershell/latest/reference) in *AWS Tools for PowerShell Cmdlet Reference*.

# **Use DescribeMaintenanceWindows with an AWS SDK or CLI**

The following code examples show how to use DescribeMaintenanceWindows.

CLI

#### **AWS CLI**

#### **Example 1: To list all maintenance windows**

The following describe-maintenance-windows example lists all maintenance windows in your AWS account in the current Region.

aws ssm describe-maintenance-windows

```
{ 
     "WindowIdentities": [ 
          { 
              "WindowId": "mw-0ecb1226ddEXAMPLE", 
              "Name": "MyMaintenanceWindow-1", 
              "Enabled": true, 
              "Duration": 2, 
              "Cutoff": 1, 
              "Schedule": "rate(180 minutes)", 
              "NextExecutionTime": "2020-02-12T23:19:20.596Z" 
         }, 
          { 
              "WindowId": "mw-03eb9db428EXAMPLE", 
              "Name": "MyMaintenanceWindow-2", 
              "Enabled": true, 
              "Duration": 3, 
              "Cutoff": 1, 
              "Schedule": "rate(7 days)", 
              "NextExecutionTime": "2020-02-17T23:22:00.956Z" 
         }, 
     ]
}
```
#### **Example 2: To list all enabled maintenance windows**

The following describe-maintenance-windows example lists all enabled maintenance windows.

```
aws ssm describe-maintenance-windows \ 
     --filters "Key=Enabled,Values=true"
```
#### **Example 3: To list maintenance windows matching a specific name**

This describe-maintenance-windows example lists all maintenance windows with the specified name.

```
aws ssm describe-maintenance-windows \ 
     --filters "Key=Name,Values=MyMaintenanceWindow"
```
For more information, see View Information About [Maintenance](https://docs.aws.amazon.com/systems-manager/latest/userguide/maintenance-windows-cli-tutorials-describe.html) Windows (AWS CLI) in the *AWS Systems Manager User Guide*.

• For API details, see [DescribeMaintenanceWindows](https://awscli.amazonaws.com/v2/documentation/api/latest/reference/ssm/describe-maintenance-windows.html) in *AWS CLI Command Reference*.

#### PowerShell

#### **Tools for PowerShell**

#### **Example 1: This example lists all maintenance windows on your account.**

Get-SSMMaintenanceWindowList

**Output:**

```
Cutoff : 1
Duration : 4
Enabled : True
Name : My-First-Maintenance-Window
WindowId : mw-06d59c1a07c022145
```
• For API details, see [DescribeMaintenanceWindows](https://docs.aws.amazon.com/powershell/latest/reference) in *AWS Tools for PowerShell Cmdlet Reference*.

# **Use DescribeOpsItems with an AWS SDK or CLI**

The following code examples show how to use DescribeOpsItems.

CLI

#### **AWS CLI**

#### **To list a set of OpsItems**

The following describe-ops-items example displays a list of all open OpsItems in your AWS account.

```
aws ssm describe-ops-items \ 
     --ops-item-filters "Key=Status,Values=Open,Operator=Equal"
```
Output:

{

"OpsItemSummaries": [

```
 { 
              "CreatedBy": "arn:aws:sts::111222333444:assumed-role/OpsItem-CWE-
Role/fbf77cbe264a33509569f23e4EXAMPLE", 
             "CreatedTime": "2020-03-14T17:02:46.375000-07:00", 
             "LastModifiedBy": "arn:aws:sts::111222333444:assumed-role/OpsItem-
CWE-Role/fbf77cbe264a33509569f23e4EXAMPLE", 
             "LastModifiedTime": "2020-03-14T17:02:46.375000-07:00", 
             "Source": "SSM", 
             "Status": "Open", 
             "OpsItemId": "oi-7cfc5EXAMPLE", 
             "Title": "SSM Maintenance Window execution failed", 
             "OperationalData": { 
                  "/aws/dedup": { 
                      "Value": "{\"dedupString\":\"SSMOpsItems-SSM-maintenance-
window-execution-failed\"}", 
                      "Type": "SearchableString" 
\qquad \qquad \text{ } "/aws/resources": { 
                      "Value": "[{\"arn\":\"arn:aws:ssm:us-
east-2:111222333444:maintenancewindow/mw-034093d322EXAMPLE\"}]", 
                      "Type": "SearchableString" 
 } 
             }, 
             "Category": "Availability", 
             "Severity": "3" 
         }, 
        \sqrt{ } "CreatedBy": "arn:aws:sts::1112223233444:assumed-role/OpsItem-CWE-
Role/fbf77cbe264a33509569f23e4EXAMPLE", 
             "CreatedTime": "2020-02-26T11:43:15.426000-08:00", 
             "LastModifiedBy": "arn:aws:sts::111222333444:assumed-role/OpsItem-
CWE-Role/fbf77cbe264a33509569f23e4EXAMPLE", 
             "LastModifiedTime": "2020-02-26T11:43:15.426000-08:00", 
             "Source": "EC2", 
             "Status": "Open", 
             "OpsItemId": "oi-6f966EXAMPLE", 
             "Title": "EC2 instance stopped", 
             "OperationalData": { 
                  "/aws/automations": { 
                      "Value": "[ { \"automationType\": \"AWS:SSM:Automation\", 
  \"automationId\": \"AWS-RestartEC2Instance\" } ]", 
                      "Type": "SearchableString" 
\qquad \qquad \text{ } "/aws/dedup": {
```

```
 "Value": "{\"dedupString\":\"SSMOpsItems-EC2-instance-stopped
\"}", 
                      "Type": "SearchableString" 
\qquad \qquad \text{ } "/aws/resources": { 
                      "Value": "[{\"arn\":\"arn:aws:ec2:us-
east-2:111222333444:instance/i-0beccfbc02EXAMPLE\"}]", 
                      "Type": "SearchableString" 
 } 
             }, 
             "Category": "Availability", 
             "Severity": "3" 
         } 
     ]
}
```
For more information, see Working with [OpsItems](https://docs.aws.amazon.com/systems-manager/latest/userguide/OpsCenter-working-with-OpsItems.html) in the *AWS Systems Manager User Guide*.

• For API details, see [DescribeOpsItems](https://awscli.amazonaws.com/v2/documentation/api/latest/reference/ssm/describe-ops-items.html) in *AWS CLI Command Reference*.

#### Java

#### **SDK for Java 2.x**

#### **A** Note

There's more on GitHub. Find the complete example and learn how to set up and run in the AWS Code Examples [Repository.](https://github.com/awsdocs/aws-doc-sdk-examples/tree/main/javav2/example_code/ssm#readme)

```
 public static void describeOpsItems(SsmClient ssmClient, String key) { 
        try { 
            OpsItemFilter filter = OpsItemFilter.builder() 
                 .key(OpsItemFilterKey.OPS_ITEM_ID) 
                 .values(key) 
                 .operator(OpsItemFilterOperator.EQUAL) 
                .build();
            DescribeOpsItemsRequest itemsRequest = 
 DescribeOpsItemsRequest.builder() 
                 .maxResults(10) 
                 .opsItemFilters(filter)
```

```
.build();
             DescribeOpsItemsResponse itemsResponse = 
 ssmClient.describeOpsItems(itemsRequest); 
             List<OpsItemSummary> items = itemsResponse.opsItemSummaries(); 
             for (OpsItemSummary item : items) { 
                 System.out.println("The item title is " + item.title() +" and the 
 status is "+item.status().toString()); 
 } 
         } catch (SsmException e) { 
             System.err.println(e.getMessage()); 
             System.exit(1); 
        } 
     }
```
• For API details, see [DescribeOpsItems](https://docs.aws.amazon.com/goto/SdkForJavaV2/ssm-2014-11-06/DescribeOpsItems) in *AWS SDK for Java 2.x API Reference*.

# **Use DescribeParameters with an AWS SDK or CLI**

The following code examples show how to use DescribeParameters.

#### CLI

#### **AWS CLI**

#### **Example 1: To list all parameters**

The following describe-parameters example lists all parameters in the current AWS account and Region.

```
aws ssm describe-parameters
```

```
{ 
     "Parameters": [ 
          { 
              "Name": "MySecureStringParameter", 
              "Type": "SecureString", 
              "KeyId": "alias/aws/ssm",
```

```
 "LastModifiedDate": 1582155479.205, 
             "LastModifiedUser": "arn:aws:sts::111222333444:assumed-role/Admin/
Richard-Roe-Managed", 
             "Description": "This is a SecureString parameter", 
             "Version": 2, 
             "Tier": "Advanced", 
             "Policies": [ 
\overline{a} "PolicyText": "{\"Type\":\"Expiration\",\"Version\":\"1.0\",
\"Attributes\":{\"Timestamp\":\"2020-07-07T22:30:00Z\"}}", 
                      "PolicyType": "Expiration", 
                      "PolicyStatus": "Pending" 
                 }, 
\overline{a} "PolicyText": "{\"Type\":\"ExpirationNotification\",\"Version
\":\"1.0\",\"Attributes\":{\"Before\":\"12\",\"Unit\":\"Hours\"}}", 
                      "PolicyType": "ExpirationNotification", 
                      "PolicyStatus": "Pending" 
 } 
 ] 
         }, 
         { 
             "Name": "MyStringListParameter", 
             "Type": "StringList", 
             "LastModifiedDate": 1582154764.222, 
             "LastModifiedUser": "arn:aws:iam::111222333444:user/Mary-Major", 
             "Description": "This is a StringList parameter", 
             "Version": 1, 
             "Tier": "Standard", 
             "Policies": [] 
         }, 
         { 
             "Name": "MyStringParameter", 
             "Type": "String", 
             "LastModifiedDate": 1582154711.976, 
             "LastModifiedUser": "arn:aws:iam::111222333444:user/Alejandro-
Rosalez", 
             "Description": "This is a String parameter", 
             "Version": 1, 
             "Tier": "Standard", 
             "Policies": [] 
         }, 
         { 
             "Name": "latestAmi",
```

```
 "Type": "String", 
              "LastModifiedDate": 1580862415.521, 
              "LastModifiedUser": "arn:aws:sts::111222333444:assumed-role/lambda-
ssm-role/Automation-UpdateSSM-Param", 
              "Version": 3, 
              "Tier": "Standard", 
              "Policies": [] 
         } 
     ]
}
```
#### **Example 2: To list all parameters matching specific metadata**

This describe-parameters example lists all parameters matching a filter.

aws ssm describe-parameters --filters "Key=Type,Values=StringList"

Output:

```
{ 
     "Parameters": [ 
          { 
              "Name": "MyStringListParameter", 
              "Type": "StringList", 
              "LastModifiedDate": 1582154764.222, 
              "LastModifiedUser": "arn:aws:iam::111222333444:user/Mary-Major", 
              "Description": "This is a StringList parameter", 
              "Version": 1, 
              "Tier": "Standard", 
              "Policies": [] 
         } 
     ]
}
```
For more information, see Searching for Systems Manager [Parameters](https://docs.aws.amazon.com/systems-manager/latest/userguide/parameter-search.html) in the *AWS Systems Manager User Guide*.

• For API details, see [DescribeParameters](https://awscli.amazonaws.com/v2/documentation/api/latest/reference/ssm/describe-parameters.html) in *AWS CLI Command Reference*.

#### Java

#### **SDK for Java 2.x**

#### **Note**

There's more on GitHub. Find the complete example and learn how to set up and run in the AWS Code Examples [Repository.](https://github.com/awsdocs/aws-doc-sdk-examples/tree/main/javav2/example_code/ssm#readme)

```
import software.amazon.awssdk.regions.Region;
import software.amazon.awssdk.services.ssm.SsmClient;
import software.amazon.awssdk.services.ssm.model.GetParameterRequest;
import software.amazon.awssdk.services.ssm.model.GetParameterResponse;
import software.amazon.awssdk.services.ssm.model.SsmException;
/** 
  * Before running this Java V2 code example, set up your development 
  * environment, including your credentials. 
 * 
  * For more information, see the following documentation topic: 
 * 
  * https://docs.aws.amazon.com/sdk-for-java/latest/developer-guide/get-
started.html 
  */
public class GetParameter { 
     public static void main(String[] args) { 
         final String usage = """ 
                  Usage: 
                      <paraName> 
                  Where: 
                      paraName - The name of the parameter. 
                 """
         if (args.length != 1) { 
             System.out.println(usage); 
             System.exit(1); 
         } 
         String paraName = args[0];
```

```
 Region region = Region.US_EAST_1; 
         SsmClient ssmClient = SsmClient.builder() 
                  .region(region) 
                  .build(); 
         getParaValue(ssmClient, paraName); 
         ssmClient.close(); 
     } 
     public static void getParaValue(SsmClient ssmClient, String paraName) { 
         try { 
              GetParameterRequest parameterRequest = GetParameterRequest.builder() 
                       .name(paraName) 
                       .build(); 
              GetParameterResponse parameterResponse = 
  ssmClient.getParameter(parameterRequest); 
              System.out.println("The parameter value is " + 
  parameterResponse.parameter().value()); 
         } catch (SsmException e) { 
              System.err.println(e.getMessage()); 
              System.exit(1); 
         } 
     }
}
```
• For API details, see [DescribeParameters](https://docs.aws.amazon.com/goto/SdkForJavaV2/ssm-2014-11-06/DescribeParameters) in *AWS SDK for Java 2.x API Reference*.

#### PowerShell

#### **Tools for PowerShell**

#### **Example 1: This example lists all parameters.**

Get-SSMParameterList

#### **Output:**

Description : KeyId :

```
LastModifiedDate : 3/3/2017 6:58:23 PM
LastModifiedUser : arn:aws:iam::123456789012:user/admin
Name : Welcome
Type : String
```
• For API details, see [DescribeParameters](https://docs.aws.amazon.com/powershell/latest/reference) in *AWS Tools for PowerShell Cmdlet Reference*.

#### Rust

#### **SDK for Rust**

#### **(i)** Note

There's more on GitHub. Find the complete example and learn how to set up and run in the AWS Code Examples [Repository.](https://github.com/awsdocs/aws-doc-sdk-examples/tree/main/rustv1/examples/ssm#code-examples)

```
async fn show_parameters(client: &Client) -> Result<(), Error> { 
     let resp = client.describe_parameters().send().await?; 
     for param in resp.parameters() { 
         println!(" {}", param.name().unwrap_or_default()); 
     } 
    0k(())}
```
• For API details, see [DescribeParameters](https://docs.rs/releases/search?query=aws-sdk) in *AWS SDK for Rust API reference*.

# **Use DescribePatchBaselines with an AWS SDK or CLI**

The following code examples show how to use DescribePatchBaselines.

CLI

#### **AWS CLI**

#### **Example 1: To list all patch baselines**

The following describe-patch-baselines example retreives details for all patch baselines in your account in the current Region.

```
aws ssm describe-patch-baselines
```
Output:

```
{ 
     "BaselineIdentities": [ 
         { 
              "BaselineName": "AWS-SuseDefaultPatchBaseline", 
              "DefaultBaseline": true, 
              "BaselineDescription": "Default Patch Baseline for Suse Provided by 
  AWS.", 
              "BaselineId": "arn:aws:ssm:us-east-2:733109147000:patchbaseline/
pb-0123fdb36e334a3b2", 
              "OperatingSystem": "SUSE" 
         }, 
         { 
              "BaselineName": "AWS-DefaultPatchBaseline", 
              "DefaultBaseline": false, 
              "BaselineDescription": "Default Patch Baseline Provided by AWS.", 
              "BaselineId": "arn:aws:ssm:us-east-2:733109147000:patchbaseline/
pb-020d361a05defe4ed", 
              "OperatingSystem": "WINDOWS" 
         }, 
          ... 
         { 
              "BaselineName": "MyWindowsPatchBaseline", 
              "DefaultBaseline": true, 
              "BaselineDescription": "My patch baseline for EC2 instances for 
 Windows Server", 
              "BaselineId": "pb-0ad00e0dd7EXAMPLE", 
              "OperatingSystem": "WINDOWS" 
         } 
    \mathbf{I}}
```
#### **Example 2: To list all patch baselines provided by AWS**

The following describe-patch-baselines example lists all patch baselines provided by AWS.

```
aws ssm describe-patch-baselines \ 
     --filters "Key=OWNER,Values=[AWS]"
```
#### **Example 3: To list all patch baselines that you own**

The following describe-patch-baselines example lists all custom patch baselines created in your account in the current Region.

```
aws ssm describe-patch-baselines \ 
     --filters "Key=OWNER,Values=[Self]"
```
For more information, see About [Predefined](https://docs.aws.amazon.com/systems-manager/latest/userguide/sysman-patch-baselines.html) and Custom Patch Baselines in the *AWS Systems Manager User Guide*.

• For API details, see [DescribePatchBaselines](https://awscli.amazonaws.com/v2/documentation/api/latest/reference/ssm/describe-patch-baselines.html) in *AWS CLI Command Reference*.

#### PowerShell

#### **Tools for PowerShell**

#### **Example 1: This example lists all patch baselines.**

Get-SSMPatchBaseline

#### **Output:**

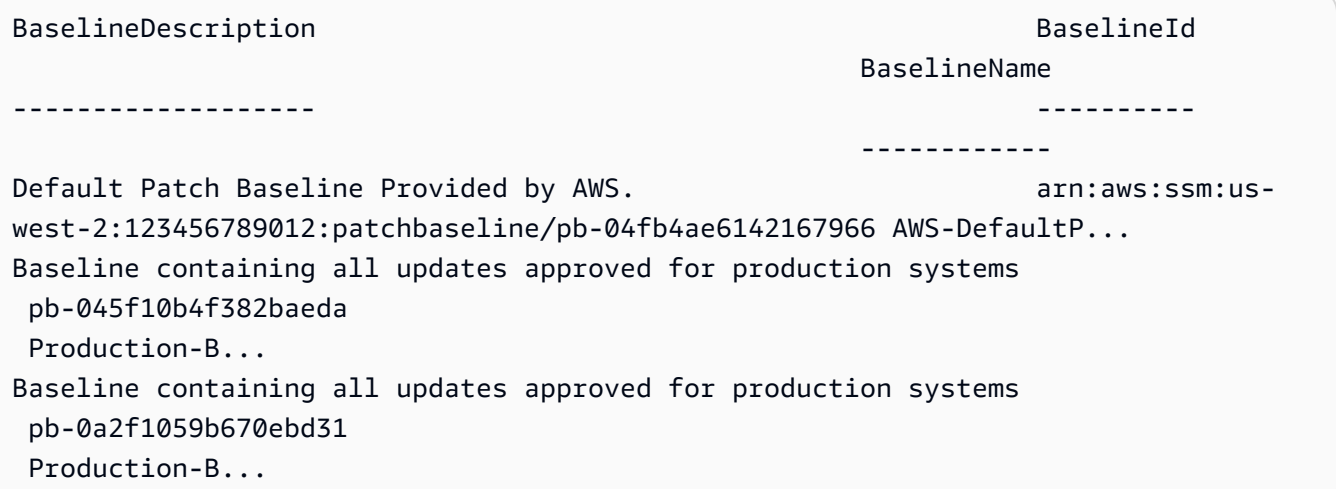

**Example 2: This example lists all patch baselines provided by AWS. The syntax used by this example requires PowerShell version 3 or later.**

\$filter1 = @{Key="OWNER";Values=@("AWS")}

#### **Output:**

```
Get-SSMPatchBaseline -Filter $filter1
```
**Example 3: This example lists all patch baselines with you as the owner. The syntax used by this example requires PowerShell version 3 or later.**

```
$filter1 = @{Key="OWNER";Values=@("Self")}
```
#### **Output:**

Get-SSMPatchBaseline -Filter \$filter1

**Example 4: With PowerShell version 2, you must use New-Object to create each tag.**

```
$filter1 = New-Object 
 Amazon.SimpleSystemsManagement.Model.PatchOrchestratorFilter
$filter1.Key = "OWNER"
$filter1.Values = "AWS"
Get-SSMPatchBaseline -Filter $filter1
```
#### **Output:**

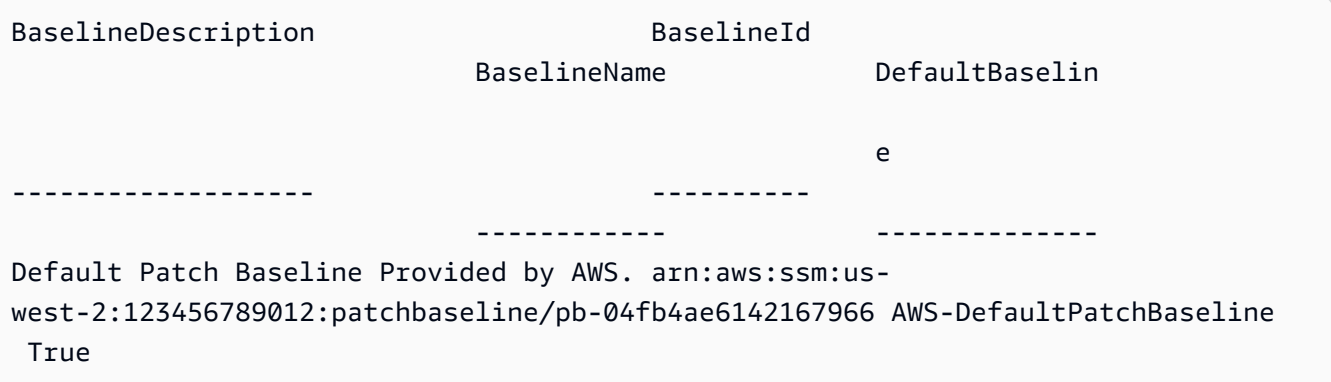

• For API details, see [DescribePatchBaselines](https://docs.aws.amazon.com/powershell/latest/reference) in *AWS Tools for PowerShell Cmdlet Reference*.

# **Use DescribePatchGroupState with an AWS SDK or CLI**

The following code examples show how to use DescribePatchGroupState.

CLI

# **AWS CLI**

# **To get the state of a patch group**

The following describe-patch-group-state example retrieves the high-level patch compliance summary for a patch group.

aws ssm describe-patch-group-state \ --patch-group "Production"

### Output:

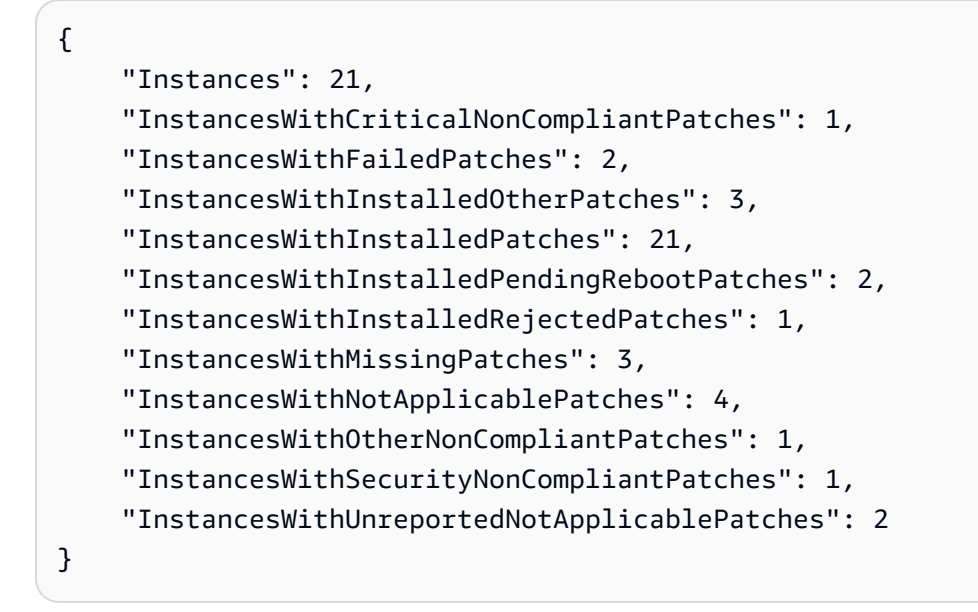

For more information, see About patch groups <https://docs.aws.amazon.com/systemsmanager/latest/userguide/sysman-patch-patchgroups.html>\_\_ and [Understanding patch](https://docs.aws.amazon.com/systems-manager/latest/userguide/about-patch-compliance-states.html)  [compliance](https://docs.aws.amazon.com/systems-manager/latest/userguide/about-patch-compliance-states.html) state values in the *AWS Systems Manager User Guide*.

• For API details, see [DescribePatchGroupState](https://awscli.amazonaws.com/v2/documentation/api/latest/reference/ssm/describe-patch-group-state.html) in *AWS CLI Command Reference*.

#### PowerShell

### **Tools for PowerShell**

**Example 1: This example gets the high-level patch compliance summary for a patch group.**

Get-SSMPatchGroupState -PatchGroup "Production"

**Output:**

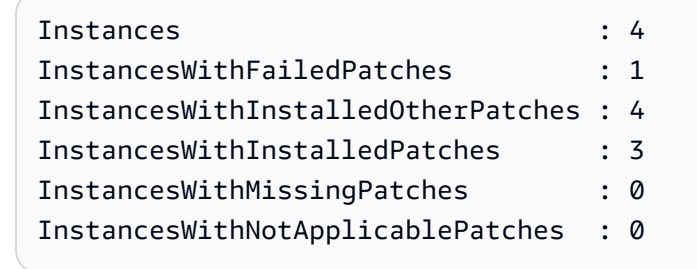

• For API details, see [DescribePatchGroupState](https://docs.aws.amazon.com/powershell/latest/reference) in *AWS Tools for PowerShell Cmdlet Reference*.

# **Use DescribePatchGroups with an AWS SDK or CLI**

The following code examples show how to use DescribePatchGroups.

CLI

#### **AWS CLI**

#### **To display patch group registrations**

The following describe-patch-groups example lists the patch group registrations.

aws ssm describe-patch-groups

Output:

{

"Mappings": [

```
 { 
              "PatchGroup": "Production", 
              "BaselineIdentity": { 
                  "BaselineId": "pb-0123456789abcdef0", 
                  "BaselineName": "ProdPatching", 
                  "OperatingSystem": "WINDOWS", 
                  "BaselineDescription": "Patches for Production", 
                  "DefaultBaseline": false 
 } 
         }, 
         { 
              "PatchGroup": "Development", 
              "BaselineIdentity": { 
                  "BaselineId": "pb-0713accee01234567", 
                  "BaselineName": "DevPatching", 
                  "OperatingSystem": "WINDOWS", 
                  "BaselineDescription": "Patches for Development", 
                  "DefaultBaseline": true 
              } 
         }, 
          ... 
     ]
}
```
For more information, see Create a Patch Group <https://docs.aws.amazon.com/systemsmanager/latest/userguide/sysman-patch-group-tagging.html>\_\_ and Add a Patch [Group](https://docs.aws.amazon.com/systems-manager/latest/userguide/sysman-patch-group-patchbaseline.html) to a Patch [Baseline](https://docs.aws.amazon.com/systems-manager/latest/userguide/sysman-patch-group-patchbaseline.html) in the *AWS Systems Manager User Guide*.

• For API details, see [DescribePatchGroups](https://awscli.amazonaws.com/v2/documentation/api/latest/reference/ssm/describe-patch-groups.html) in *AWS CLI Command Reference*.

#### PowerShell

#### **Tools for PowerShell**

#### **Example 1: This example lists the patch group registrations.**

Get-SSMPatchGroup

#### **Output:**

BaselineIdentity PatchGroup

---------------- ----------

Amazon.SimpleSystemsManagement.Model.PatchBaselineIdentity Production

• For API details, see [DescribePatchGroups](https://docs.aws.amazon.com/powershell/latest/reference) in *AWS Tools for PowerShell Cmdlet Reference*.

# **Use GetAutomationExecution with an AWS SDK or CLI**

The following code examples show how to use GetAutomationExecution.

CLI

#### **AWS CLI**

#### **To display details about an automation execution**

The following get-automation-execution example displays detailed information about an Automation execution.

```
aws ssm get-automation-execution \ 
     --automation-execution-id 73c8eef8-f4ee-4a05-820c-e354fEXAMPLE
```

```
{ 
     "AutomationExecution": { 
          "AutomationExecutionId": "73c8eef8-f4ee-4a05-820c-e354fEXAMPLE", 
          "DocumentName": "AWS-StartEC2Instance", 
          "DocumentVersion": "1", 
          "ExecutionStartTime": 1583737233.748, 
         "ExecutionEndTime": 1583737234.719, 
         "AutomationExecutionStatus": "Success", 
         "StepExecutions": [ 
\{\hspace{.1cm} \} "StepName": "startInstances", 
                  "Action": "aws:changeInstanceState", 
                  "ExecutionStartTime": 1583737234.134, 
                  "ExecutionEndTime": 1583737234.672, 
                  "StepStatus": "Success", 
                  "Inputs": { 
                       "DesiredState": "\"running\"", 
                       "InstanceIds": "[\"i-0cb99161f6EXAMPLE\"]" 
                  },
```

```
 "Outputs": { 
                              "InstanceStates": [ 
                                   "running" 
\sim 100 \sim 100 \sim 100 \sim 100 \sim 100 \sim 100 \sim 100 \sim 100 \sim 100 \sim 100 \sim 100 \sim 100 \sim 100 \sim 100 \sim 100 \sim 100 \sim 100 \sim 100 \sim 100 \sim 100 \sim 100 \sim 100 \sim 100 \sim 100 \sim 
                        }, 
                        "StepExecutionId": "95e70479-cf20-4d80-8018-7e4e2EXAMPLE", 
                        "OverriddenParameters": {} 
 } 
            ], 
            "StepExecutionsTruncated": false, 
            "Parameters": { 
                  "AutomationAssumeRole": [ 
 "" 
                  ], 
                  "InstanceId": [ 
                        "i-0cb99161f6EXAMPLE" 
 ] 
            }, 
            "Outputs": {}, 
            "Mode": "Auto", 
            "ExecutedBy": "arn:aws:sts::29884EXAMPLE:assumed-role/mw_service_role/
OrchestrationService", 
            "Targets": [], 
            "ResolvedTargets": { 
                  "ParameterValues": [], 
                  "Truncated": false 
            } 
      }
}
```
For more information, see [Walkthrough:](https://docs.aws.amazon.com/systems-manager/latest/userguide/automation-walk-patch-linux-ami-cli.html) Patch a Linux AMI (AWS CLI) in the *AWS Systems Manager User Guide*.

• For API details, see [GetAutomationExecution](https://awscli.amazonaws.com/v2/documentation/api/latest/reference/ssm/get-automation-execution.html) in *AWS CLI Command Reference*.

#### PowerShell

#### **Tools for PowerShell**

#### **Example 1: This example displays the details of an Automation Execution.**

```
Get-SSMAutomationExecution -AutomationExecutionId "4105a4fc-
f944-11e6-9d32-8fb2db27a909"
```
#### **Output:**

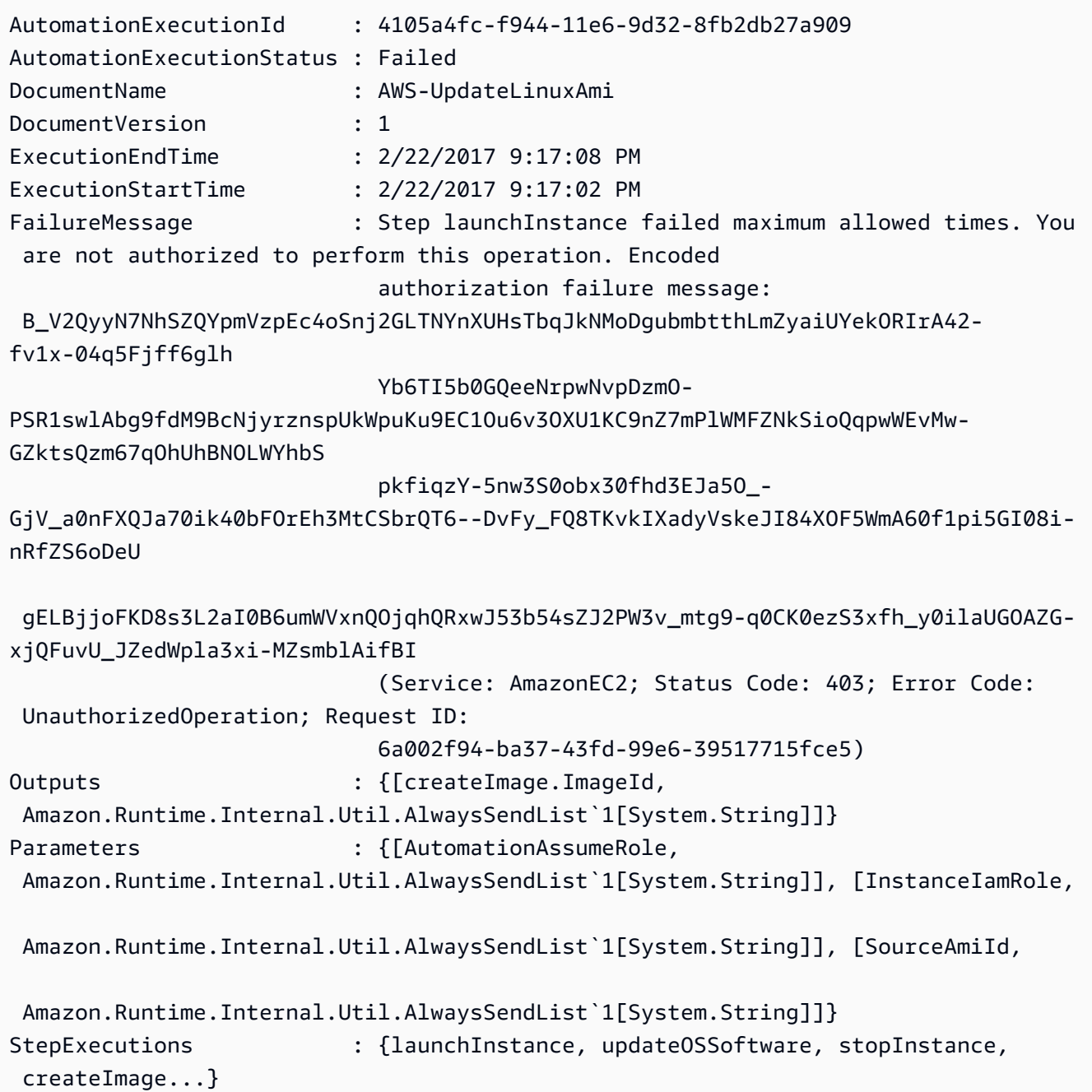

# **Example 2: This example lists step details for the given automation execution id**

```
Get-SSMAutomationExecution -AutomationExecutionId e1d2bad3-4567-8901-
ae23-456c7c8901be | Select-Object -ExpandProperty StepExecutions | Select-Object 
  StepName, Action, StepStatus, ValidNextSteps
```
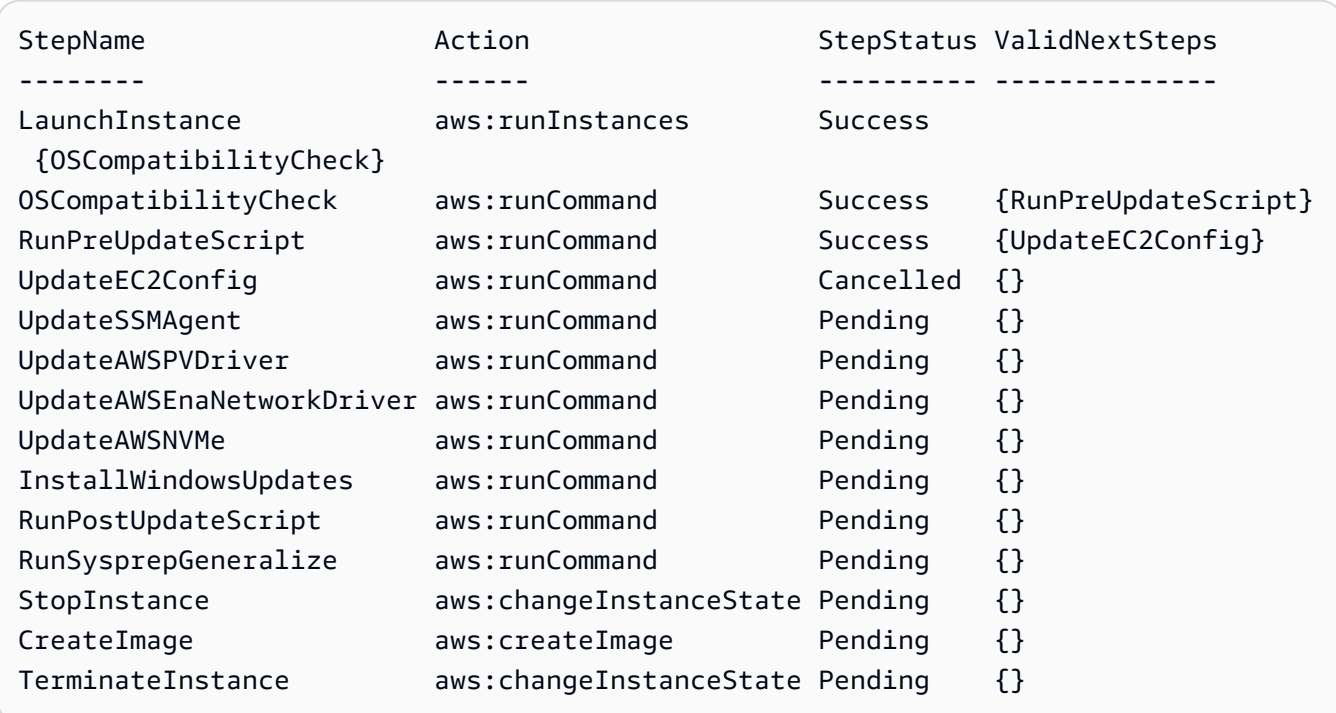

• For API details, see [GetAutomationExecution](https://docs.aws.amazon.com/powershell/latest/reference) in *AWS Tools for PowerShell Cmdlet Reference*.

# **Use GetCommandInvocation with an AWS SDK or CLI**

The following code examples show how to use GetCommandInvocation.

CLI

# **AWS CLI**

# **To display the details of a command invocation**

The following get-command-invocation example lists all the invocations of the specified command on the specified instance.

```
aws ssm get-command-invocation \ 
     --command-id "ef7fdfd8-9b57-4151-a15c-db9a12345678" \ 
     --instance-id "i-1234567890abcdef0"
```
Output:

{

```
 "CommandId": "ef7fdfd8-9b57-4151-a15c-db9a12345678", 
     "InstanceId": "i-1234567890abcdef0", 
     "Comment": "b48291dd-ba76-43e0-b9df-13e11ddaac26:6960febb-2907-4b59-8e1a-
d6ce8EXAMPLE", 
     "DocumentName": "AWS-UpdateSSMAgent", 
     "DocumentVersion": "", 
     "PluginName": "aws:updateSsmAgent", 
    "ResponseCode": 0,
     "ExecutionStartDateTime": "2020-02-19T18:18:03.419Z", 
     "ExecutionElapsedTime": "PT0.091S", 
     "ExecutionEndDateTime": "2020-02-19T18:18:03.419Z", 
     "Status": "Success", 
     "StatusDetails": "Success", 
     "StandardOutputContent": "Updating amazon-ssm-agent from 2.3.842.0 to latest
\nSuccessfully downloaded https://s3.us-east-2.amazonaws.com/amazon-ssm-us-
east-2/ssm-agent-manifest.json\namazon-ssm-agent 2.3.842.0 has already been 
  installed, update skipped\n", 
     "StandardOutputUrl": "", 
     "StandardErrorContent": "", 
     "StandardErrorUrl": "", 
     "CloudWatchOutputConfig": { 
         "CloudWatchLogGroupName": "", 
         "CloudWatchOutputEnabled": false 
     }
}
```
For more information, see [Understanding Command Statuses](https://docs.aws.amazon.com/systems-manager/latest/userguide/monitor-commands.html) in the *AWS Systems Manager User Guide*.

• For API details, see [GetCommandInvocation](https://awscli.amazonaws.com/v2/documentation/api/latest/reference/ssm/get-command-invocation.html) in *AWS CLI Command Reference*.

#### PowerShell

### **Tools for PowerShell**

#### **Example 1: This example displays the details of a command executed on an instance.**

```
Get-SSMCommandInvocationDetail -InstanceId "i-0cb2b964d3e14fd9f" -CommandId 
  "b8eac879-0541-439d-94ec-47a80d554f44"
```
#### **Output:**

CommandId : b8eac879-0541-439d-94ec-47a80d554f44

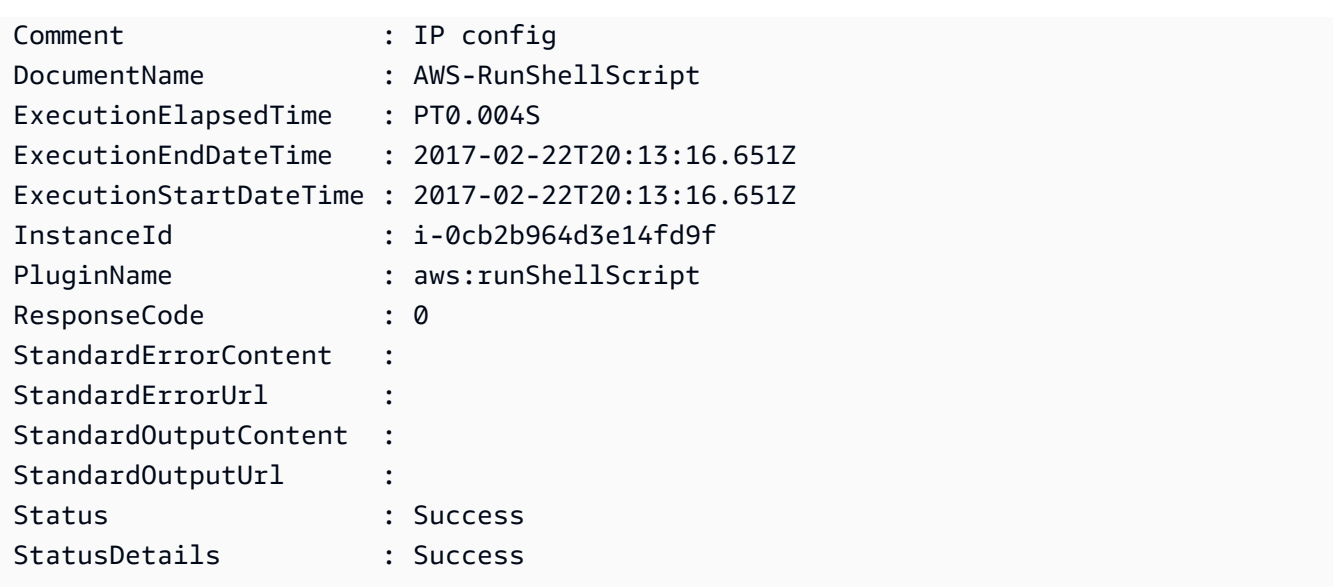

• For API details, see [GetCommandInvocation](https://docs.aws.amazon.com/powershell/latest/reference) in *AWS Tools for PowerShell Cmdlet Reference*.

# **Use GetConnectionStatus with an AWS SDK or CLI**

The following code examples show how to use GetConnectionStatus.

### CLI

# **AWS CLI**

# **To display the connection status of a managed instance**

This get-connection-status example returns the connection status of the specified managed instance.

```
aws ssm get-connection-status \ 
     --target i-1234567890abcdef0
```
### Output:

```
{ 
     "Target": "i-1234567890abcdef0", 
     "Status": "connected"
}
```
• For API details, see [GetConnectionStatus](https://awscli.amazonaws.com/v2/documentation/api/latest/reference/ssm/get-connection-status.html) in *AWS CLI Command Reference*.

## PowerShell

# **Tools for PowerShell**

**Example 1: This example retrieves the Session Manager connection status for an instance to determine whether it is connected and ready to receive Session Manager connections.**

Get-SSMConnectionStatus -Target i-0a1caf234f12d3dc4

**Output:**

```
Status Target
------ ------
Connected i-0a1caf234f12d3dc4
```
• For API details, see [GetConnectionStatus](https://docs.aws.amazon.com/powershell/latest/reference) in *AWS Tools for PowerShell Cmdlet Reference*.

# **Use GetDefaultPatchBaseline with an AWS SDK or CLI**

The following code examples show how to use GetDefaultPatchBaseline.

CLI

# **AWS CLI**

### **Example 1: To display the default Windows patch baseline**

The following get-default-patch-baseline example retrieves details for the default patch baseline for Windows Server.

```
aws ssm get-default-patch-baseline
```
Output:

```
{ 
   "BaselineId": "pb-0713accee01612345", 
   "OperatingSystem": "WINDOWS"
}
```
# **Example 2: To display the default patch baseline for Amazon Linux**

The following get-default-patch-baseline example retrieves details for the default patch baseline for Amazon Linux.

```
aws ssm get-default-patch-baseline \ 
     --operating-system AMAZON_LINUX
```
Output:

```
{ 
     "BaselineId": "pb-047c6eb9c8fc12345", 
     "OperatingSystem": "AMAZON_LINUX"
}
```
For more information, see About Predefined and Custom Patch Baselines <https:// docs.aws.amazon.com/systems-manager/latest/userguide/sysman-patch-baselines.html>\_\_ and Set an Existing Patch [Baseline](https://docs.aws.amazon.com/systems-manager/latest/userguide/set-default-patch-baseline.html) as the Default in the *AWS Systems Manager User Guide*.

• For API details, see [GetDefaultPatchBaseline](https://awscli.amazonaws.com/v2/documentation/api/latest/reference/ssm/get-default-patch-baseline.html) in *AWS CLI Command Reference*.

# PowerShell

# **Tools for PowerShell**

# **Example 1: This example displays the default patch baseline.**

Get-SSMDefaultPatchBaseline

# **Output:**

arn:aws:ssm:us-west-2:123456789012:patchbaseline/pb-04fb4ae6142167966

• For API details, see [GetDefaultPatchBaseline](https://docs.aws.amazon.com/powershell/latest/reference) in *AWS Tools for PowerShell Cmdlet Reference*.

# **Use GetDeployablePatchSnapshotForInstance with an AWS SDK or CLI**

The following code examples show how to use GetDeployablePatchSnapshotForInstance.

# CLI

# **AWS CLI**

# **To retrieve the current snapshot for the patch baseline an instance uses**

The following get-deployable-patch-snapshot-for-instance example retrieves details for the current snapshot for the specified patch baseline used by an instance. This command must be run from the instance using the instance credentials. To ensure it uses the instance credentials, run aws configure and specify only the Region of your instance. Leave the Access Key and Secret Key fields empty.

Tip: Use uuidgen to generate a snapshot-id.

aws ssm get-deployable-patch-snapshot-for-instance \ --instance-id "i-1234567890abcdef0" \ --snapshot-id "521c3536-930c-4aa9-950e-01234567abcd"

Output:

```
{ 
     "InstanceId": "i-1234567890abcdef0", 
     "SnapshotId": "521c3536-930c-4aa9-950e-01234567abcd", 
     "Product": "AmazonLinux2018.03", 
     "SnapshotDownloadUrl": "https://patch-baseline-snapshot-us-
east-1.s3.amazonaws.com/
ed85194ef27214f5984f28b4d664d14f7313568fea7d4b6ac6c10ad1f729d7e7-773304212436/
AMAZON_LINUX-521c3536-930c-4aa9-950e-01234567abcd?X-Amz-
Algorithm=AWS4-HMAC-SHA256&X-Amz-Date=20190215T164031Z&X-Amz-
SignedHeaders=host&X-Amz-Expires=86400&X-Amz-Credential=AKIAJ5C56P35AEBRX2QQ
%2F20190215%2Fus-east-1%2Fs3%2Faws4_request&X-Amz-
Signature=efaaaf6e3878e77f48a6697e015efdbda9c426b09c5822055075c062f6ad2149"
}
```
For more information, see [Parameter](https://docs.aws.amazon.com/systems-manager/latest/userguide/patch-manager-about-aws-runpatchbaseline.html#patch-manager-about-aws-runpatchbaseline-parameters-snapshot-id) name: Snapshot ID in the *AWS Systems Manager User Guide*.

• For API details, see [GetDeployablePatchSnapshotForInstance](https://awscli.amazonaws.com/v2/documentation/api/latest/reference/ssm/get-deployable-patch-snapshot-for-instance.html) in *AWS CLI Command Reference*.

#### PowerShell

## **Tools for PowerShell**

**Example 1: This example displays the current snapshot for the patch baseline used by an Instance. This command must be run from the instance using the instance credentials. To ensure it uses the instance credentials, the example passes an Amazon.Runtime.InstanceProfileAWSCredentials object to the Credentials parameter.**

```
$credentials = [Amazon.Runtime.InstanceProfileAWSCredentials]::new()
Get-SSMDeployablePatchSnapshotForInstance -SnapshotId "4681775b-098f-4435-
a956-0ef33373ac11" -InstanceId "i-0cb2b964d3e14fd9f" -Credentials $credentials
```
# **Output:**

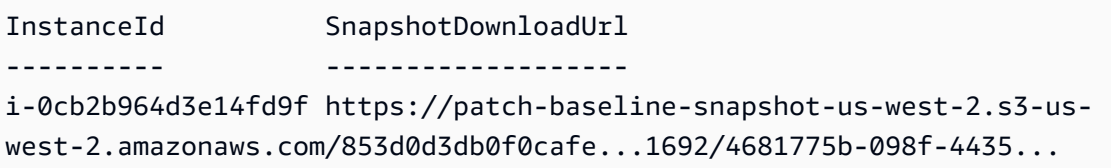

**Example 2: This example shows how to get the full SnapshotDownloadUrl. This command must be run from the instance using the instance credentials. To ensure it uses the instance credentials, the example configures the PowerShell session to use an Amazon.Runtime.InstanceProfileAWSCredentials object.**

```
Set-AWSCredential -Credential 
  ([Amazon.Runtime.InstanceProfileAWSCredentials]::new())
(Get-SSMDeployablePatchSnapshotForInstance -SnapshotId "4681775b-098f-4435-
a956-0ef33373ac11" -InstanceId "i-0cb2b964d3e14fd9f").SnapshotDownloadUrl
```
### **Output:**

```
https://patch-baseline-snapshot-us-west-2.s3-us-
west-2.amazonaws.com/853d0d3db0f0cafe...
```
• For API details, see [GetDeployablePatchSnapshotForInstance](https://docs.aws.amazon.com/powershell/latest/reference) in *AWS Tools for PowerShell Cmdlet Reference*.

# **Use GetDocument with an AWS SDK or CLI**

The following code examples show how to use GetDocument.

## CLI

# **AWS CLI**

# **To get document content**

The following get-document example displays the content of a Systems Manager document.

aws ssm get-document \ --name "AWS-RunShellScript"

```
{ 
    "Name": "AWS-RunShellScript", 
    "DocumentVersion": "1", 
    "Status": "Active", 
   "Content": "\{\n\ \"schemaVersion\":\"1.2\",\n \"description\":\"Run
a shell script or specify the commands to run.\",\n \"parameters\":{\n
      \"commands\":{\n \"type\":\"StringList\",\n
 \"description\":\"(Required) Specify a shell script or a command to run.\",
\n \"minItems\":1,\n \"displayType\":\"textarea\"\n 
      },\n \"workingDirectory\":{\n \"type\":\"String\",\n 
           \"default\":\"\",\n \"description\":\"(Optional) The 
path to the working directory on your instance.\",\n \"maxChars
\":4096\n },\n \"executionTimeout\":{\n \"type\":
\"String\",\n \"default\":\"3600\",\n \"description
\":\"(Optional) The time in seconds for a command to complete before it is 
 considered to have failed. Default is 3600 (1 hour). Maximum is 172800 (48 
hours).\",\n  \"allowedPattern\":\"([1-9][0-9]{0,4})|(1[0-6][0-9]
\{4\})|(17[0-1][0-9]\{3\})|(172[0-7][0-9]\{2\})|(172800)\ \n }\n },\n
\"runtimeConfig\":{\n \"aws:runShellScript\":{\n \"properties
\":[\n {\n \"id\":\"0.aws:runShellScript
\",\n \"runCommand\":\"{{ commands }}\",\n 
      \"workingDirectory\":\"{{ workingDirectory }}\",\n 
 \"timeoutSeconds\":\"{{ executionTimeout }}\"\n }\n 
 ]\n\ } \n } \n} \n",
```

```
 "DocumentType": "Command", 
     "DocumentFormat": "JSON"
}
```
For more information, see AWS Systems Manager [Documents](https://docs.aws.amazon.com/systems-manager/latest/userguide/sysman-ssm-docs.html) in the *AWS Systems Manager User Guide*.

• For API details, see [GetDocument](https://awscli.amazonaws.com/v2/documentation/api/latest/reference/ssm/get-document.html) in *AWS CLI Command Reference*.

# PowerShell

# **Tools for PowerShell**

# **Example 1: This example returns the content of a document.**

```
Get-SSMDocument -Name "RunShellScript"
```
# **Output:**

```
Content
-------
{...
```
# **Example 2: This example displays the complete contents of a document.**

```
(Get-SSMDocument -Name "RunShellScript").Content
{ 
    "schemaVersion":"2.0", 
    "description":"Run an updated script", 
    "parameters":{ 
       "commands":{ 
           "type":"StringList", 
           "description":"(Required) Specify a shell script or a command to run.", 
           "minItems":1, 
           "displayType":"textarea" 
       } 
    }, 
    "mainSteps":[ 
       { 
           "action":"aws:runShellScript", 
           "name":"runShellScript",
```

```
 "inputs":{ 
                "commands":"{{ commands }}" 
            } 
        }, 
       \mathbf{f} "action":"aws:runPowerShellScript", 
            "name":"runPowerShellScript", 
            "inputs":{ 
                "commands":"{{ commands }}" 
            } 
        } 
   \mathbf{I}}
```
• For API details, see [GetDocument](https://docs.aws.amazon.com/powershell/latest/reference) in *AWS Tools for PowerShell Cmdlet Reference*.

# **Use GetInventory with an AWS SDK or CLI**

The following code examples show how to use GetInventory.

CLI

# **AWS CLI**

# **To view your inventory**

This example gets the custom metadata for your inventory.

Command:

aws ssm get-inventory

```
{ 
   "Entities": [ 
      { 
          "Data": { 
              "AWS:InstanceInformation": { 
                  "Content": [ 
\{ \}
```

```
 "ComputerName": "ip-172-31-44-222.us-
west-2.compute.internal", 
                          "InstanceId": "i-0cb2b964d3e14fd9f", 
                          "IpAddress": "172.31.44.222", 
                           "AgentType": "amazon-ssm-agent", 
                          "ResourceType": "EC2Instance", 
                          "AgentVersion": "2.0.672.0", 
                          "PlatformVersion": "2016.09", 
                          "PlatformName": "Amazon Linux AMI", 
                          "PlatformType": "Linux" 
 } 
 ], 
                   "TypeName": "AWS:InstanceInformation", 
                   "SchemaVersion": "1.0", 
                   "CaptureTime": "2017-02-20T18:03:58Z" 
 } 
          }, 
          "Id": "i-0cb2b964d3e14fd9f" 
      } 
  ]
}
```
• For API details, see [GetInventory](https://awscli.amazonaws.com/v2/documentation/api/latest/reference/ssm/get-inventory.html) in *AWS CLI Command Reference*.

### PowerShell

### **Tools for PowerShell**

#### **Example 1: This example gets the custom metadata for your inventory.**

Get-SSMInventory

### **Output:**

```
Data 
      Id
---- 
 --
{[AWS:InstanceInformation, 
  Amazon.SimpleSystemsManagement.Model.InventoryResultItem]} i-0cb2b964d3e14fd9f
```
• For API details, see [GetInventory](https://docs.aws.amazon.com/powershell/latest/reference) in *AWS Tools for PowerShell Cmdlet Reference*.

# **Use GetInventorySchema with an AWS SDK or CLI**

The following code examples show how to use GetInventorySchema.

## CLI

# **AWS CLI**

# **To view your inventory schema**

This example returns a list of inventory type names for the account.

# Command:

aws ssm get-inventory-schema

```
{ 
   "Schemas": [ 
       { 
            "TypeName": "AWS:AWSComponent", 
            "Version": "1.0", 
            "Attributes": [ 
\overline{a} "Name": "Name", 
                     "DataType": "STRING" 
                }, 
                { 
                     "Name": "ApplicationType", 
                     "DataType": "STRING" 
                }, 
\overline{a} "Name": "Publisher", 
                     "DataType": "STRING" 
                }, 
                { 
                     "Name": "Version", 
                     "DataType": "STRING" 
                }, 
\overline{a} "Name": "InstalledTime",
```

```
 "DataType": "STRING" 
               }, 
\overline{a} "Name": "Architecture", 
                   "DataType": "STRING" 
               }, 
\overline{a} "Name": "URL", 
                   "DataType": "STRING" 
 } 
 ] 
       }, 
       ... 
   ], 
   "NextToken": "--token string truncated--"
}
```
### **To view the inventory schema for a specific inventory type**

This example return the inventory schema for a the AWS:AWSComponent inventory type.

Command:

```
aws ssm get-inventory-schema --type-name "AWS:AWSComponent"
```
• For API details, see [GetInventorySchema](https://awscli.amazonaws.com/v2/documentation/api/latest/reference/ssm/get-inventory-schema.html) in *AWS CLI Command Reference*.

PowerShell

**Tools for PowerShell**

#### **Example 1: This example returns a list of inventory type names for the account.**

Get-SSMInventorySchema

• For API details, see [GetInventorySchema](https://docs.aws.amazon.com/powershell/latest/reference) in *AWS Tools for PowerShell Cmdlet Reference*.

# **Use GetMaintenanceWindow with an AWS SDK or CLI**

The following code examples show how to use GetMaintenanceWindow.

# **AWS CLI**

# **To get information about a maintenance window**

The following get-maintenance-window example retrieves details about the specified maintenance window.

```
aws ssm get-maintenance-window \ 
     --window-id "mw-03eb9db428EXAMPLE"
```
Output:

```
{ 
     "AllowUnassociatedTargets": true, 
     "CreatedDate": 1515006912.957, 
     "Cutoff": 1, 
     "Duration": 6, 
     "Enabled": true, 
     "ModifiedDate": 2020-01-01T10:04:04.099Z, 
     "Name": "My-Maintenance-Window", 
     "Schedule": "rate(3 days)", 
     "WindowId": "mw-03eb9db428EXAMPLE", 
     "NextExecutionTime": "2020-02-25T00:08:15.099Z"
}
```
For more information, see View information about [maintenance](https://docs.aws.amazon.com/systems-manager/latest/userguide/maintenance-windows-cli-tutorials-describe.html) windows (AWS CLI) in the *AWS Systems Manager User Guide*.

• For API details, see [GetMaintenanceWindow](https://awscli.amazonaws.com/v2/documentation/api/latest/reference/ssm/get-maintenance-window.html) in *AWS CLI Command Reference*.

# PowerShell

### **Tools for PowerShell**

**Example 1: This example gets details about a maintenance window.**

Get-SSMMaintenanceWindow -WindowId "mw-03eb9db42890fb82d"

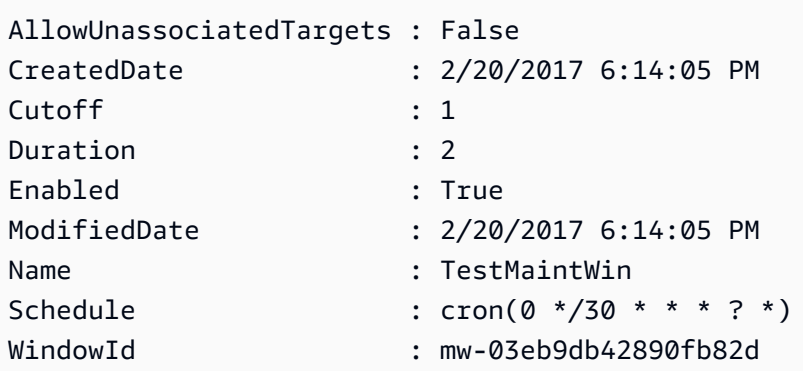

• For API details, see [GetMaintenanceWindow](https://docs.aws.amazon.com/powershell/latest/reference) in *AWS Tools for PowerShell Cmdlet Reference*.

# **Use GetMaintenanceWindowExecution with an AWS SDK or CLI**

The following code examples show how to use GetMaintenanceWindowExecution.

CLI

# **AWS CLI**

### **To get information about a maintenance window task execution**

The following get-maintenance-window-execution example lists information about a task executed as part of the specified maintenance window execution.

```
aws ssm get-maintenance-window-execution \ 
     --window-execution-id "518d5565-5969-4cca-8f0e-da3b2EXAMPLE"
```

```
{ 
     "Status": "SUCCESS", 
     "TaskIds": [ 
          "ac0c6ae1-daa3-4a89-832e-d3845EXAMPLE" 
     ], 
     "StartTime": 1487692834.595, 
     "EndTime": 1487692835.051, 
     "WindowExecutionId": "518d5565-5969-4cca-8f0e-da3b2EXAMPLE",
}
```
For more information, see View [Information](https://docs.aws.amazon.com/systems-manager/latest/userguide/mw-cli-tutorial-task-info.html) About Tasks and Task Executions (AWS CLI) in the *AWS Systems Manager User Guide*.

• For API details, see [GetMaintenanceWindowExecution](https://awscli.amazonaws.com/v2/documentation/api/latest/reference/ssm/get-maintenance-window-execution.html) in *AWS CLI Command Reference*.

### PowerShell

### **Tools for PowerShell**

# **Example 1: This example lists information about a task executed as part of a maintenance window execution.**

```
Get-SSMMaintenanceWindowExecution -WindowExecutionId "518d5565-5969-4cca-8f0e-
da3b2a638355"
```
### **Output:**

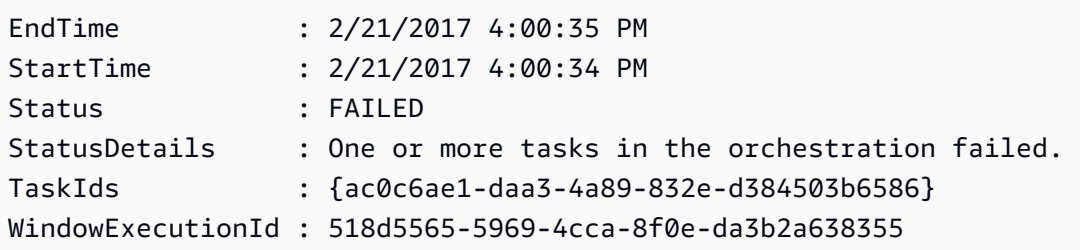

• For API details, see [GetMaintenanceWindowExecution](https://docs.aws.amazon.com/powershell/latest/reference) in *AWS Tools for PowerShell Cmdlet Reference*.

# **Use GetMaintenanceWindowExecutionTask with an AWS SDK or CLI**

The following code examples show how to use GetMaintenanceWindowExecutionTask.

CLI

### **AWS CLI**

### **To get information about a maintenance window task execution**

The following get-maintenance-window-execution-task example lists information about a task that is part of the specified maintenance window execution.

aws ssm get-maintenance-window-execution-task \

```
 --window-execution-id "518d5565-5969-4cca-8f0e-da3b2EXAMPLE" \ 
 --task-id "ac0c6ae1-daa3-4a89-832e-d3845EXAMPLE"
```

```
{ 
    "WindowExecutionId": "518d5565-5969-4cca-8f0e-da3b2EXAMPLE", 
     "TaskExecutionId": "ac0c6ae1-daa3-4a89-832e-d3845EXAMPLE", 
    "TaskArn": "AWS-RunPatchBaseline", 
    "ServiceRole": "arn:aws:iam::111222333444:role/aws-service-role/
ssm.amazonaws.com/AWSServiceRoleForAmazonSSM", 
    "Type": "RUN_COMMAND", 
    "TaskParameters": [ 
        { 
            "BaselineOverride": { 
                "Values": [ 
 "" 
 ] 
            }, 
            "InstallOverrideList": { 
                "Values": [ 
 "" 
 ] 
            }, 
            "Operation": { 
                "Values": [ 
                    "Scan" 
 ] 
            }, 
            "RebootOption": { 
                "Values": [ 
                    "RebootIfNeeded" 
 ] 
            }, 
            "SnapshotId": { 
                "Values": [ 
                    "{{ aws:ORCHESTRATION_ID }}" 
 ] 
            }, 
            "aws:InstanceId": { 
                "Values": [ 
                    "i-02573cafcfEXAMPLE", 
                    "i-0471e04240EXAMPLE",
```

```
 "i-07782c72faEXAMPLE" 
 ] 
             } 
         } 
     ], 
     "Priority": 1, 
     "MaxConcurrency": "1", 
     "MaxErrors": "3", 
     "Status": "SUCCESS", 
     "StartTime": "2021-08-04T11:45:35.088000-07:00", 
     "EndTime": "2021-08-04T11:53:09.079000-07:00"
}
```
For more information, see View [information](https://docs.aws.amazon.com/systems-manager/latest/userguide/mw-cli-tutorial-task-info.html) about tasks and task executions (AWS CLI) in the *AWS Systems Manager User Guide*.

• For API details, see [GetMaintenanceWindowExecutionTask](https://awscli.amazonaws.com/v2/documentation/api/latest/reference/ssm/get-maintenance-window-execution-task.html) in *AWS CLI Command Reference*.

### PowerShell

#### **Tools for PowerShell**

# **Example 1: This example lists information about a task that was part of a maintenance window execution.**

```
Get-SSMMaintenanceWindowExecutionTask -TaskId "ac0c6ae1-daa3-4a89-832e-
d384503b6586" -WindowExecutionId "518d5565-5969-4cca-8f0e-da3b2a638355"
```
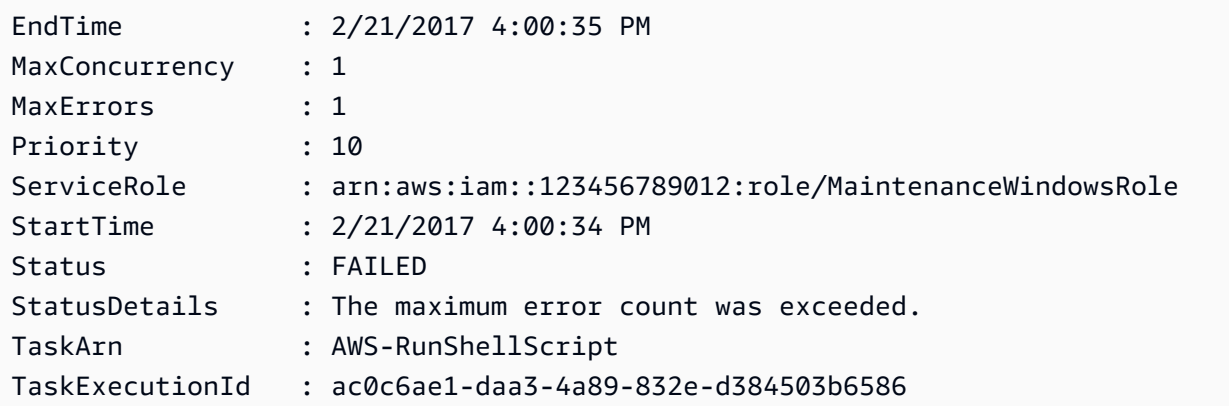

```
TaskParameters : 
 {Amazon.Runtime.Internal.Util.AlwaysSendDictionary`2[System.String,Amazon.SimpleSystemsM
                   meterValueExpression]}
Type : RUN_COMMAND
WindowExecutionId : 518d5565-5969-4cca-8f0e-da3b2a638355
```
• For API details, see [GetMaintenanceWindowExecutionTask](https://docs.aws.amazon.com/powershell/latest/reference) in *AWS Tools for PowerShell Cmdlet Reference*.

# **Use GetParameterHistory with an AWS SDK or CLI**

The following code examples show how to use GetParameterHistory.

### CLI

# **AWS CLI**

### **To get a value history for a parameter**

The following get-parameter-history example lists the history of changes for the specified parameter, including its value.

```
aws ssm get-parameter-history \ 
     --name "MyStringParameter"
```

```
{ 
     "Parameters": [ 
          { 
              "Name": "MyStringParameter", 
              "Type": "String", 
              "LastModifiedDate": 1582154711.976, 
              "LastModifiedUser": "arn:aws:iam::111222333444:user/Mary-Major", 
              "Description": "This is the first version of my String parameter", 
              "Value": "Veni", 
              "Version": 1, 
              "Labels": [], 
              "Tier": "Standard", 
              "Policies": [] 
         }, 
          {
```

```
 "Name": "MyStringParameter", 
              "Type": "String", 
              "LastModifiedDate": 1582156093.471, 
              "LastModifiedUser": "arn:aws:iam::111222333444:user/Mary-Major", 
              "Description": "This is the second version of my String parameter", 
              "Value": "Vidi", 
              "Version": 2, 
              "Labels": [], 
              "Tier": "Standard", 
              "Policies": [] 
         }, 
         { 
              "Name": "MyStringParameter", 
              "Type": "String", 
              "LastModifiedDate": 1582156117.545, 
              "LastModifiedUser": "arn:aws:iam::111222333444:user/Mary-Major", 
              "Description": "This is the third version of my String parameter", 
              "Value": "Vici", 
              "Version": 3, 
              "Labels": [], 
              "Tier": "Standard", 
              "Policies": [] 
         } 
    \mathbf{1}}
```
For more information, see Working with [parameter](https://docs.aws.amazon.com/systems-manager/latest/userguide/sysman-paramstore-versions.html) versions in the *AWS Systems Manager User Guide*.

• For API details, see [GetParameterHistory](https://awscli.amazonaws.com/v2/documentation/api/latest/reference/ssm/get-parameter-history.html) in *AWS CLI Command Reference*.

## PowerShell

### **Tools for PowerShell**

#### **Example 1: This example lists the value history for a parameter.**

```
Get-SSMParameterHistory -Name "Welcome"
```
#### **Output:**

Description

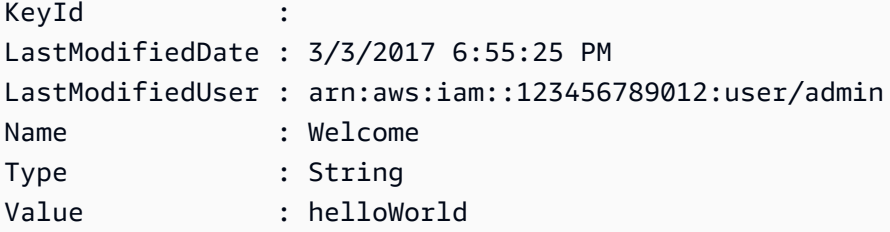

• For API details, see [GetParameterHistory](https://docs.aws.amazon.com/powershell/latest/reference) in *AWS Tools for PowerShell Cmdlet Reference*.

# **Use GetParameters with an AWS SDK or CLI**

The following code examples show how to use GetParameters.

### CLI

### **AWS CLI**

### **Example 1: To list the values for a parameter**

The following get-parameters example lists the values for the three specified parameters.

```
aws ssm get-parameters \ 
     --names "MyStringParameter" "MyStringListParameter" "MyInvalidParameterName"
```

```
{ 
     "Parameters": [ 
          { 
              "Name": "MyStringListParameter", 
              "Type": "StringList", 
              "Value": "alpha,beta,gamma", 
              "Version": 1, 
              "LastModifiedDate": 1582154764.222, 
              "ARN": "arn:aws:ssm:us-east-2:111222333444:parameter/
MyStringListParameter" 
              "DataType": "text" 
         }, 
          { 
              "Name": "MyStringParameter", 
              "Type": "String",
```

```
 "Value": "Vici", 
              "Version": 3, 
              "LastModifiedDate": 1582156117.545, 
              "ARN": "arn:aws:ssm:us-east-2:111222333444:parameter/
MyStringParameter" 
              "DataType": "text" 
         } 
     ], 
     "InvalidParameters": [ 
          "MyInvalidParameterName" 
     ]
}
```
For more information, see Working with [Parameter](https://docs.aws.amazon.com/systems-manager/latest/userguide/parameter-store-working-with.html) Store in the *AWS Systems Manager User Guide*.

# **Example 2: To list names and values of multiple parameters using the ``--query`` option**

The following get-parameters example lists the names and values for the specified parameters.

```
aws ssm get-parameters \ 
     --names MyStringParameter MyStringListParameter \ 
     --query "Parameters[*].{Name:Name,Value:Value}"
```
Output:

```
\Gamma { 
          "Name": "MyStringListParameter", 
          "Value": "alpha,beta,gamma" 
     }, 
      { 
           "Name": "MyStringParameter", 
          "Value": "Vidi" 
     }
]
```
For more information, see Working with [Parameter](https://docs.aws.amazon.com/systems-manager/latest/userguide/parameter-store-working-with.html) Store in the *AWS Systems Manager User Guide*.

# **Example 3: To display the value of a parameter using labels**

The following get-parameter example lists the value for the specified single parameter with a specified label.

```
aws ssm get-parameter \ 
     --name "MyParameter:label"
```
## Output:

```
{ 
     "Parameters": [ 
         { 
              "Name": "MyLabelParameter", 
              "Type": "String", 
              "Value": "parameter by label", 
              "Version": 1, 
              "Selector": ":label", 
              "LastModifiedDate": "2021-07-12T09:49:15.865000-07:00", 
              "ARN": "arn:aws:ssm:us-west-2:786973925828:parameter/MyParameter", 
              "DataType": "text" 
         }, 
         { 
              "Name": "MyVersionParameter", 
              "Type": "String", 
              "Value": "parameter by version", 
              "Version": 2, 
              "Selector": ":2", 
              "LastModifiedDate": "2021-03-24T16:20:28.236000-07:00", 
              "ARN": "arn:aws:ssm:us-west-2:786973925828:parameter/unlabel-param", 
              "DataType": "text" 
         } 
     ], 
     "InvalidParameters": []
}
```
For more information, see Working with [parameter](https://docs.aws.amazon.com/systems-manager/latest/userguide/sysman-paramstore-labels.html) labels in the *AWS Systems Manager User Guide*.

• For API details, see [GetParameters](https://awscli.amazonaws.com/v2/documentation/api/latest/reference/ssm/get-parameters.html) in *AWS CLI Command Reference*.

### PowerShell

# **Tools for PowerShell**

# **Example 1: This example lists the values for a parameter.**

```
Get-SSMParameterValue -Name "Welcome"
```
## **Output:**

InvalidParameters Parameters ----------------- ---------- {} {Welcome}

# **Example 2: This example lists the details of the value.**

(Get-SSMParameterValue -Name "Welcome").Parameters

# **Output:**

Name Type Value ---- ---- ----- Welcome String Good day, Sunshine!

• For API details, see [GetParameters](https://docs.aws.amazon.com/powershell/latest/reference) in *AWS Tools for PowerShell Cmdlet Reference*.

# **Use GetPatchBaseline with an AWS SDK or CLI**

The following code examples show how to use GetPatchBaseline.

### CLI

### **AWS CLI**

### **To display a patch baseline**

The following get-patch-baseline example retrieves the details for the specified patch baseline.

```
aws ssm get-patch-baseline \
```
--baseline-id "pb-0123456789abcdef0"

#### Output:

{

```
 "BaselineId": "pb-0123456789abcdef0", 
      "Name": "WindowsPatching", 
      "OperatingSystem": "WINDOWS", 
      "GlobalFilters": { 
           "PatchFilters": [] 
      }, 
      "ApprovalRules": { 
           "PatchRules": [ 
\{\hspace{.1cm} \} "PatchFilterGroup": { 
                           "PatchFilters": [ 
 { 
                                      "Key": "PRODUCT", 
                                      "Values": [ 
                                            "WindowsServer2016" 
\mathbf{J} , and the contract of the contract \mathbf{J} } 
\sim 100 \sim 100 \sim 100 \sim 100 \sim 100 \sim 100 \sim 100 \sim 100 \sim 100 \sim 100 \sim 100 \sim 100 \sim 100 \sim 100 \sim 100 \sim 100 \sim 100 \sim 100 \sim 100 \sim 100 \sim 100 \sim 100 \sim 100 \sim 100 \sim 
                      }, 
                      "ComplianceLevel": "CRITICAL", 
                      "ApproveAfterDays": 0, 
                      "EnableNonSecurity": false 
                } 
           ] 
      }, 
      "ApprovedPatches": [], 
      "ApprovedPatchesComplianceLevel": "UNSPECIFIED", 
      "ApprovedPatchesEnableNonSecurity": false, 
      "RejectedPatches": [], 
      "RejectedPatchesAction": "ALLOW_AS_DEPENDENCY", 
      "PatchGroups": [ 
           "QA", 
           "DEV" 
      ], 
      "CreatedDate": 1550244180.465, 
      "ModifiedDate": 1550244180.465, 
      "Description": "Patches for Windows Servers", 
      "Sources": []
```
}

For more information, see About Patch [Baselines](https://docs.aws.amazon.com/systems-manager/latest/userguide/about-patch-baselines.html) in the *AWS Systems Manager User Guide*.

• For API details, see [GetPatchBaseline](https://awscli.amazonaws.com/v2/documentation/api/latest/reference/ssm/get-patch-baseline.html) in *AWS CLI Command Reference*.

#### PowerShell

## **Tools for PowerShell**

#### **Example 1: This example displays the details for a patch baseline.**

```
Get-SSMPatchBaselineDetail -BaselineId "pb-03da896ca3b68b639"
```
#### **Output:**

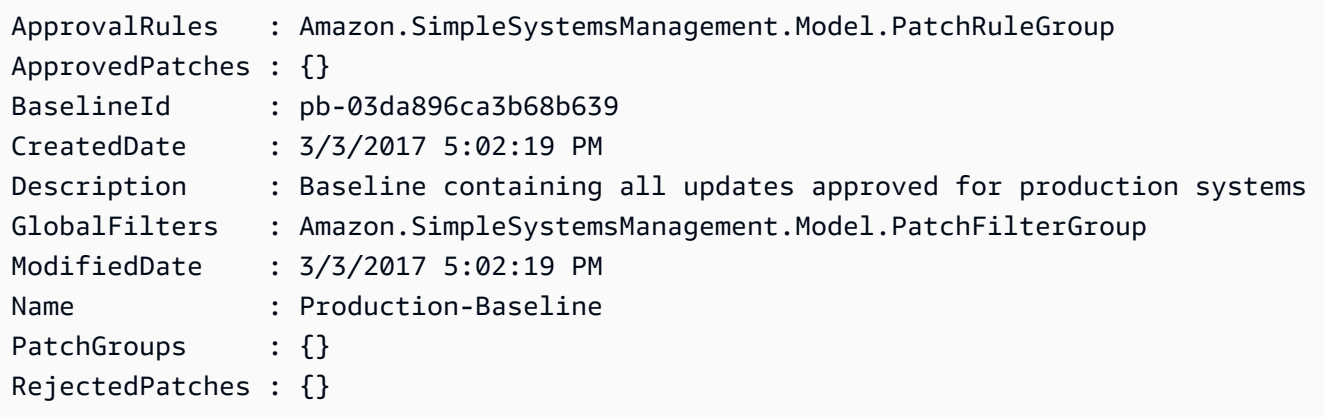

• For API details, see [GetPatchBaseline](https://docs.aws.amazon.com/powershell/latest/reference) in *AWS Tools for PowerShell Cmdlet Reference*.

# **Use GetPatchBaselineForPatchGroup with an AWS SDK or CLI**

The following code examples show how to use GetPatchBaselineForPatchGroup.

CLI

# **AWS CLI**

### **To display the patch baseline for a patch group**

The following get-patch-baseline-for-patch-group example retrieves details about the patch baseline for the specified patch group.

```
aws ssm get-patch-baseline-for-patch-group \ 
     --patch-group "DEV"
```
### Output:

```
{ 
     "PatchGroup": "DEV", 
     "BaselineId": "pb-0123456789abcdef0", 
     "OperatingSystem": "WINDOWS"
}
```
For more information, see Create a Patch Group <https://docs.aws.amazon.com/systemsmanager/latest/userguide/sysman-patch-group-tagging.html>\_\_ and Add a Patch [Group](https://docs.aws.amazon.com/systems-manager/latest/userguide/sysman-patch-group-patchbaseline.html) to a Patch [Baseline](https://docs.aws.amazon.com/systems-manager/latest/userguide/sysman-patch-group-patchbaseline.html) in the *AWS Systems Manager User Guide*.

• For API details, see [GetPatchBaselineForPatchGroup](https://awscli.amazonaws.com/v2/documentation/api/latest/reference/ssm/get-patch-baseline-for-patch-group.html) in *AWS CLI Command Reference*.

### PowerShell

### **Tools for PowerShell**

### **Example 1: This example displays the patch baseline for a patch group.**

Get-SSMPatchBaselineForPatchGroup -PatchGroup "Production"

#### **Output:**

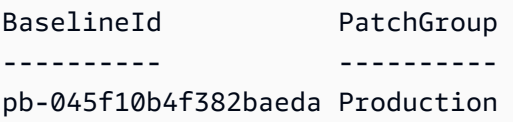

• For API details, see [GetPatchBaselineForPatchGroup](https://docs.aws.amazon.com/powershell/latest/reference) in *AWS Tools for PowerShell Cmdlet Reference*.

# **Use ListAssociationVersions with an AWS SDK or CLI**

The following code examples show how to use ListAssociationVersions.

### CLI

# **AWS CLI**

# **To list all versions of an association for a specific association ID**

The following list-association-versions example lists all versions of the specified associations.

```
aws ssm list-association-versions \ 
     --association-id "8dfe3659-4309-493a-8755-0123456789ab"
```

```
{
"AssociationVersions": [ 
            { 
                  "AssociationId": "8dfe3659-4309-493a-8755-0123456789ab", 
                  "AssociationVersion": "1", 
                  "CreatedDate": 1550505536.726, 
                  "Name": "AWS-UpdateSSMAgent", 
                  "Parameters": { 
                        "allowDowngrade": [ 
                              "false" 
                        ], 
                        "version": [ 
 "" 
 ] 
                  }, 
                  "Targets": [ 
\overline{\mathcal{L}} "Key": "InstanceIds", 
                             "Values": [ 
                                   "i-1234567890abcdef0" 
\sim 100 \sim 100 \sim 100 \sim 100 \sim 100 \sim 100 \sim 100 \sim 100 \sim 100 \sim 100 \sim 100 \sim 100 \sim 100 \sim 100 \sim 100 \sim 100 \sim 100 \sim 100 \sim 100 \sim 100 \sim 100 \sim 100 \sim 100 \sim 100 \sim 
 } 
                  ], 
                  "ScheduleExpression": "cron(0 00 12 ? * SUN *)", 
                  "AssociationName": "UpdateSSMAgent" 
            } 
      ]
}
```
For more information, see Working with [associations](https://docs.aws.amazon.com/systems-manager/latest/userguide/systems-manager-associations.html) in Systems Manager in the *AWS Systems Manager User Guide*.

• For API details, see [ListAssociationVersions](https://awscli.amazonaws.com/v2/documentation/api/latest/reference/ssm/list-association-versions.html) in *AWS CLI Command Reference*.

PowerShell

### **Tools for PowerShell**

### **Example 1: This example retrieves all versions of the association provided.**

Get-SSMAssociationVersionList -AssociationId 123a45a0-c678-9012-3456-78901234db5e

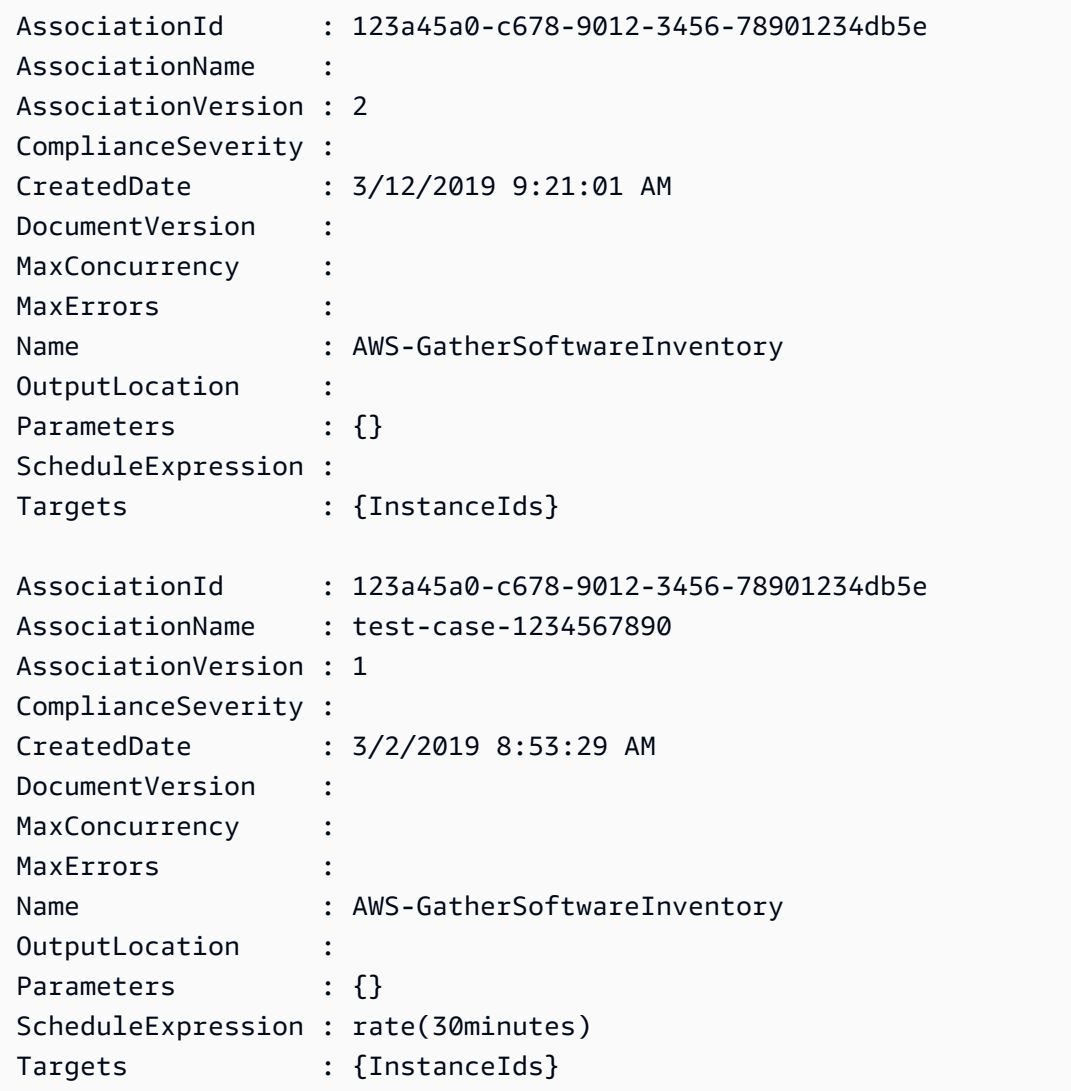

• For API details, see [ListAssociationVersions](https://docs.aws.amazon.com/powershell/latest/reference) in *AWS Tools for PowerShell Cmdlet Reference*.

# **Use ListAssociations with an AWS SDK or CLI**

The following code examples show how to use ListAssociations.

CLI

### **AWS CLI**

#### **Example 1: To list your associations for a specific instance**

The following list-associations example lists all associations with the AssociationName, UpdateSSMAgent.

```
aws ssm list-associations / 
    --association-filter-list "key=AssociationName, value=UpdateSSMAgent"
```

```
{ 
       "Associations": [ 
             { 
                   "Name": "AWS-UpdateSSMAgent", 
                   "InstanceId": "i-1234567890abcdef0", 
                   "AssociationId": "8dfe3659-4309-493a-8755-0123456789ab", 
                   "AssociationVersion": "1", 
                   "Targets": [ 
\overline{\mathcal{L}} "Key": "InstanceIds", 
                               "Values": [ 
                                     "i-016648b75dd622dab" 
\sim 100 \sim 100 \sim 100 \sim 100 \sim 100 \sim 100 \sim 100 \sim 100 \sim 100 \sim 100 \sim 100 \sim 100 \sim 100 \sim 100 \sim 100 \sim 100 \sim 100 \sim 100 \sim 100 \sim 100 \sim 100 \sim 100 \sim 100 \sim 100 \sim 
 } 
                   ], 
                   "Overview": { 
                         "Status": "Pending", 
                         "DetailedStatus": "Associated", 
                         "AssociationStatusAggregatedCount": { 
                               "Pending": 1 
 } 
                   },
```

```
 "ScheduleExpression": "cron(0 00 12 ? * SUN *)", 
              "AssociationName": "UpdateSSMAgent" 
         } 
     ]
}
```
For more information, see Working with [associations](https://docs.aws.amazon.com/systems-manager/latest/userguide/systems-manager-associations.html) in Systems Manager in the *Systems Manager User Guide*.

## **Example 2: To list your associations for a specific document**

The following list-associations example lists all associations for the specified document.

```
aws ssm list-associations / 
    --association-filter-list "key=Name, value=AWS-UpdateSSMAgent"
```

```
{ 
       "Associations": [ 
            { 
                  "Name": "AWS-UpdateSSMAgent", 
                  "InstanceId": "i-1234567890abcdef0", 
                  "AssociationId": "8dfe3659-4309-493a-8755-0123456789ab", 
                  "AssociationVersion": "1", 
                  "Targets": [ 
\overline{\mathcal{L}} "Key": "InstanceIds", 
                              "Values": [ 
                                   "i-1234567890abcdef0" 
\sim 100 \sim 100 \sim 100 \sim 100 \sim 100 \sim 100 \sim 100 \sim 100 \sim 100 \sim 100 \sim 100 \sim 100 \sim 100 \sim 100 \sim 100 \sim 100 \sim 100 \sim 100 \sim 100 \sim 100 \sim 100 \sim 100 \sim 100 \sim 100 \sim 
 } 
                  ], 
                  "LastExecutionDate": 1550505828.548, 
                  "Overview": { 
                        "Status": "Success", 
                        "DetailedStatus": "Success", 
                        "AssociationStatusAggregatedCount": { 
                              "Success": 1 
 } 
                  }, 
                  "ScheduleExpression": "cron(0 00 12 ? * SUN *)",
```

```
 "AssociationName": "UpdateSSMAgent" 
            }, 
       { 
                   "Name": "AWS-UpdateSSMAgent", 
                   "InstanceId": "i-9876543210abcdef0", 
                   "AssociationId": "fbc07ef7-b985-4684-b82b-0123456789ab", 
                   "AssociationVersion": "1", 
                   "Targets": [ 
\overline{a} "Key": "InstanceIds", 
                               "Values": [ 
                                    "i-9876543210abcdef0" 
\sim 100 \sim 100 \sim 100 \sim 100 \sim 100 \sim 100 \sim 100 \sim 100 \sim 100 \sim 100 \sim 100 \sim 100 \sim 100 \sim 100 \sim 100 \sim 100 \sim 100 \sim 100 \sim 100 \sim 100 \sim 100 \sim 100 \sim 100 \sim 100 \sim 
 } 
                  ], 
                   "LastExecutionDate": 1550507531.0, 
                   "Overview": { 
                         "Status": "Success", 
                         "AssociationStatusAggregatedCount": { 
                               "Success": 1 
 } 
                  } 
            } 
     \mathbf{1}}
```
For more information, see Working with [associations](https://docs.aws.amazon.com/systems-manager/latest/userguide/systems-manager-associations.html) in Systems Manager in the *Systems Manager User Guide*.

• For API details, see [ListAssociations](https://awscli.amazonaws.com/v2/documentation/api/latest/reference/ssm/list-associations.html) in *AWS CLI Command Reference*.

### PowerShell

### **Tools for PowerShell**

**Example 1: This example lists all the associations for an instance. The syntax used by this example requires PowerShell version 3 or later.**

```
$filter1 = @{Key="InstanceId";Value=@("i-0000293ffd8c57862")}
Get-SSMAssociationList -AssociationFilterList $filter1
```
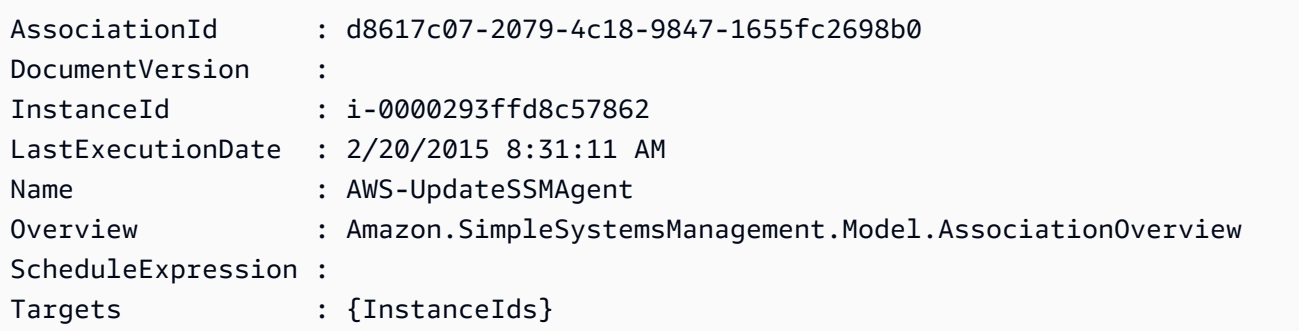

**Example 2: This example lists all associations for a configuration document. The syntax used by this example requires PowerShell version 3 or later.**

```
$filter2 = @{Key="Name";Value=@("AWS-UpdateSSMAgent")}
Get-SSMAssociationList -AssociationFilterList $filter2
```
### **Output:**

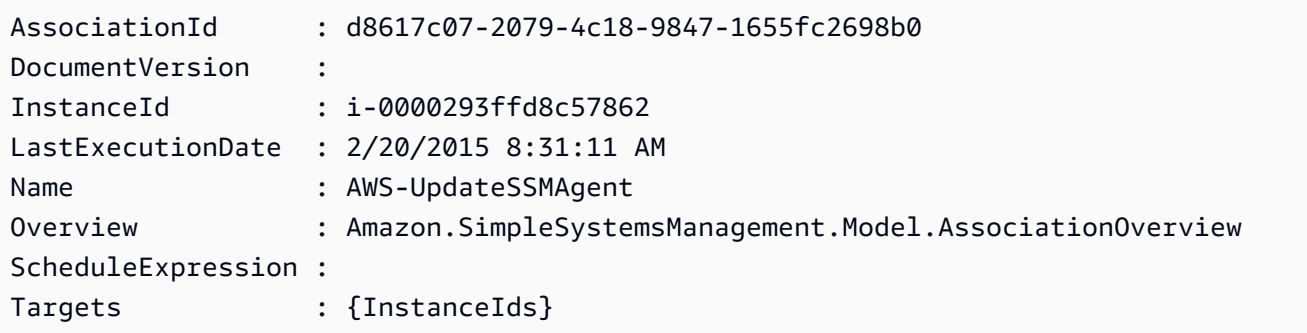

# **Example 3: With PowerShell version 2, you must use New-Object to create each filter.**

```
$filter1 = New-Object Amazon.SimpleSystemsManagement.Model.AssociationFilter
$filter1.Key = "InstanceId"
$filter1.Value = "i-0000293ffd8c57862"
```
Get-SSMAssociationList -AssociationFilterList \$filter1

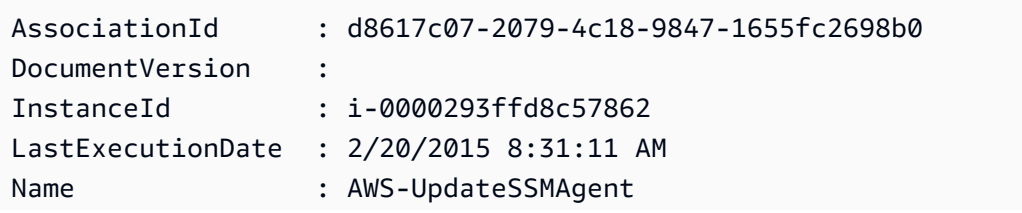

```
Overview : Amazon.SimpleSystemsManagement.Model.AssociationOverview
ScheduleExpression :
Targets : {InstanceIds}
```
• For API details, see [ListAssociations](https://docs.aws.amazon.com/powershell/latest/reference) in *AWS Tools for PowerShell Cmdlet Reference*.

# **Use ListCommandInvocations with an AWS SDK or CLI**

The following code examples show how to use ListCommandInvocations.

CLI

### **AWS CLI**

### **To list the invocations of a specific command**

The following list-command-invocations example lists all the invocations of a command.

```
aws ssm list-command-invocations \ 
     --command-id "ef7fdfd8-9b57-4151-a15c-db9a12345678" \ 
     --details
```

```
{ 
     "CommandInvocations": [ 
         { 
              "CommandId": "ef7fdfd8-9b57-4151-a15c-db9a12345678", 
              "InstanceId": "i-02573cafcfEXAMPLE", 
              "InstanceName": "", 
              "Comment": "b48291dd-ba76-43e0-
b9df-13e11ddaac26:6960febb-2907-4b59-8e1a-d6ce8EXAMPLE", 
              "DocumentName": "AWS-UpdateSSMAgent", 
              "DocumentVersion": "", 
              "RequestedDateTime": 1582136283.089, 
              "Status": "Success", 
              "StatusDetails": "Success", 
              "StandardOutputUrl": "", 
              "StandardErrorUrl": "", 
              "CommandPlugins": [ 
\overline{\mathcal{L}}
```

```
 "Name": "aws:updateSsmAgent", 
                      "Status": "Success", 
                      "StatusDetails": "Success", 
                     "ResponseCode": 0,
                      "ResponseStartDateTime": 1582136283.419, 
                      "ResponseFinishDateTime": 1582136283.51, 
                      "Output": "Updating amazon-ssm-agent from 2.3.842.0 to latest
\nSuccessfully downloaded https://s3.us-east-2.amazonaws.com/amazon-ssm-us-
east-2/ssm-agent-manifest.json\namazon-ssm-agent 2.3.842.0 has already been 
 installed, update skipped\n", 
                      "StandardOutputUrl": "", 
                      "StandardErrorUrl": "", 
                      "OutputS3Region": "us-east-2", 
                      "OutputS3BucketName": "", 
                      "OutputS3KeyPrefix": "" 
 } 
             ], 
             "ServiceRole": "", 
             "NotificationConfig": { 
                  "NotificationArn": "", 
                  "NotificationEvents": [], 
                  "NotificationType": "" 
             }, 
             "CloudWatchOutputConfig": { 
                  "CloudWatchLogGroupName": "", 
                  "CloudWatchOutputEnabled": false 
             } 
         }, 
         { 
             "CommandId": "ef7fdfd8-9b57-4151-a15c-db9a12345678", 
             "InstanceId": "i-0471e04240EXAMPLE", 
             "InstanceName": "", 
             "Comment": "b48291dd-ba76-43e0-
b9df-13e11ddaac26:6960febb-2907-4b59-8e1a-d6ce8EXAMPLE", 
             "DocumentName": "AWS-UpdateSSMAgent", 
             "DocumentVersion": "", 
             "RequestedDateTime": 1582136283.02, 
             "Status": "Success", 
             "StatusDetails": "Success", 
             "StandardOutputUrl": "", 
             "StandardErrorUrl": "", 
             "CommandPlugins": [ 
\overline{a} "Name": "aws:updateSsmAgent",
```
```
 "Status": "Success", 
                     "StatusDetails": "Success", 
                    "ResponseCode": 0,
                     "ResponseStartDateTime": 1582136283.812, 
                     "ResponseFinishDateTime": 1582136295.031, 
                     "Output": "Updating amazon-ssm-agent from 2.3.672.0 to 
  latest\nSuccessfully downloaded https://s3.us-east-2.amazonaws.com/amazon-
ssm-us-east-2/ssm-agent-manifest.json\nSuccessfully downloaded https://s3.us-
east-2.amazonaws.com/amazon-ssm-us-east-2/amazon-ssm-agent-updater/2.3.842.0/
amazon-ssm-agent-updater-snap-amd64.tar.gz\nSuccessfully downloaded https://
s3.us-east-2.amazonaws.com/amazon-ssm-us-east-2/amazon-ssm-agent/2.3.672.0/
amazon-ssm-agent-snap-amd64.tar.gz\nSuccessfully downloaded https://s3.us-
east-2.amazonaws.com/amazon-ssm-us-east-2/amazon-ssm-agent/2.3.842.0/amazon-ssm-
agent-snap-amd64.tar.gz\nInitiating amazon-ssm-agent update to 2.3.842.0\namazon-
ssm-agent updated successfully to 2.3.842.0", 
                     "StandardOutputUrl": "", 
                     "StandardErrorUrl": "", 
                     "OutputS3Region": "us-east-2", 
                     "OutputS3BucketName": "", 
                     "OutputS3KeyPrefix": "8bee3135-398c-4d31-99b6-e42d2EXAMPLE/
i-0471e04240EXAMPLE/awsupdateSsmAgent" 
 } 
             ], 
             "ServiceRole": "", 
             "NotificationConfig": { 
                 "NotificationArn": "", 
                 "NotificationEvents": [], 
                 "NotificationType": "" 
             }, 
             "CloudWatchOutputConfig": { 
                 "CloudWatchLogGroupName": "", 
                 "CloudWatchOutputEnabled": false 
 } 
         } 
     ]
}
```
For more information, see [Understanding Command Statuses](https://docs.aws.amazon.com/systems-manager/latest/userguide/monitor-commands.html) in the *AWS Systems Manager User Guide*.

• For API details, see [ListCommandInvocations](https://awscli.amazonaws.com/v2/documentation/api/latest/reference/ssm/list-command-invocations.html) in *AWS CLI Command Reference*.

### PowerShell

## **Tools for PowerShell**

### **Example 1: This example lists all the invocations of a command.**

```
Get-SSMCommandInvocation -CommandId "b8eac879-0541-439d-94ec-47a80d554f44" -
Detail $true
```
### **Output:**

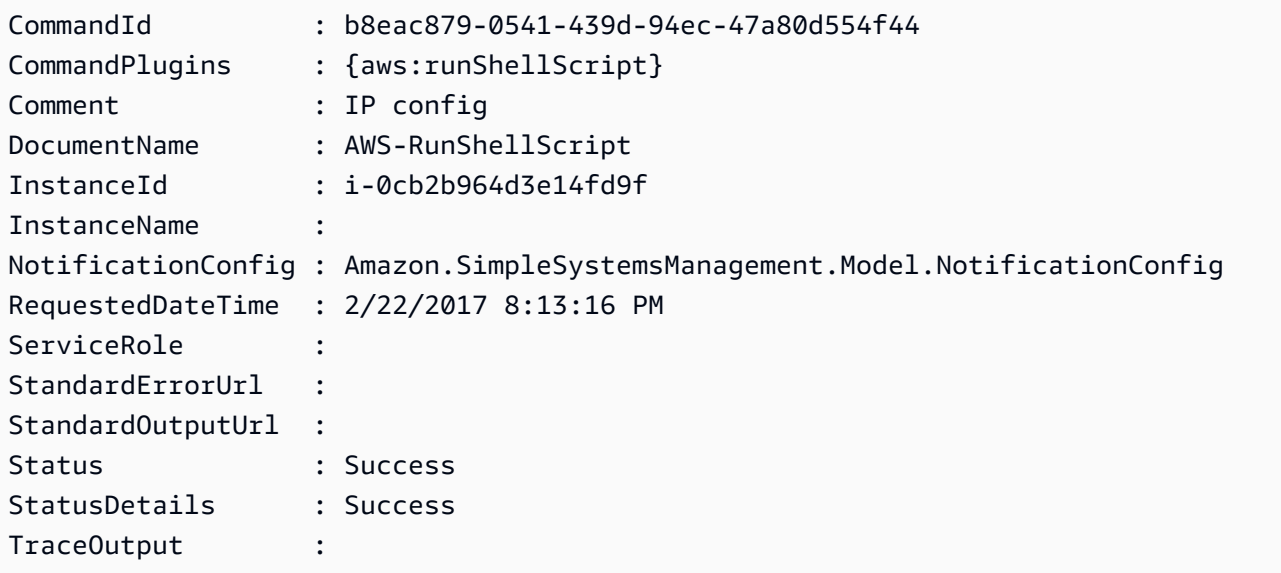

## **Example 2: This example lists CommandPlugins for invocation of the command id e1eb2e3c-ed4c-5123-45c1-234f5612345f**

```
Get-SSMCommandInvocation -CommandId e1eb2e3c-ed4c-5123-45c1-234f5612345f -Detail:
$true | Select-Object -ExpandProperty CommandPlugins
```
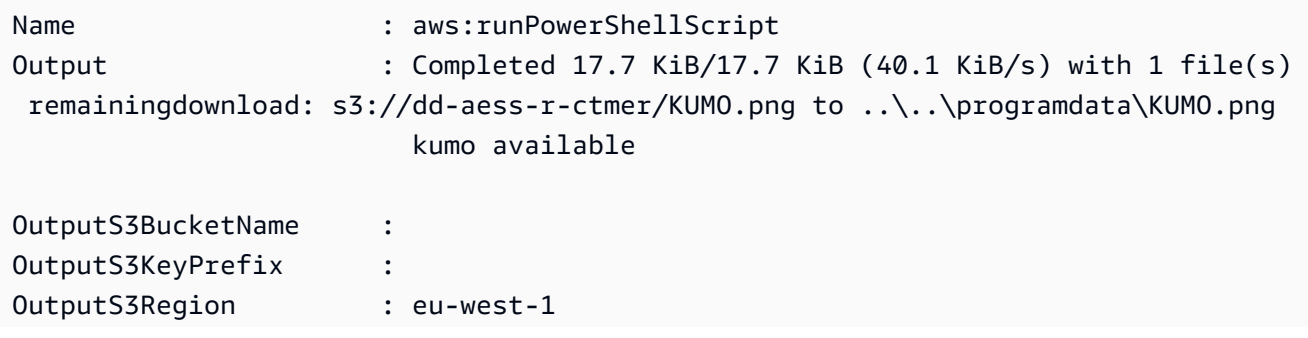

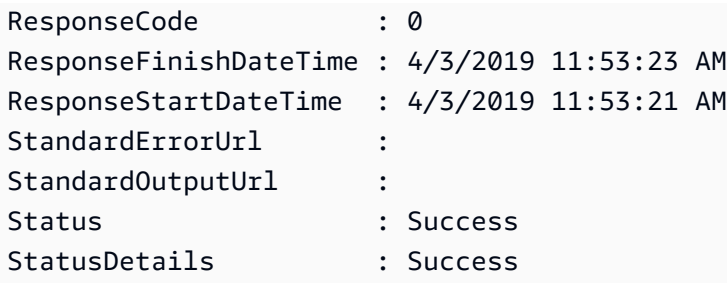

• For API details, see [ListCommandInvocations](https://docs.aws.amazon.com/powershell/latest/reference) in *AWS Tools for PowerShell Cmdlet Reference*.

# **Use ListCommands with an AWS SDK or CLI**

The following code examples show how to use ListCommands.

### CLI

### **AWS CLI**

### **Example 1: To get the status of a specific command**

The following list-commands example retrieves and displays the status of the specified command.

```
aws ssm list-commands \ 
     --command-id "0831e1a8-a1ac-4257-a1fd-c831bEXAMPLE"
```
### **Example 2: To get the status of commands requested after a specific date**

The following list-commands example retrieves the details of commands requested after the specified date.

```
aws ssm list-commands \ 
     --filter "key=InvokedAfter,value=2020-02-01T00:00:00Z"
```
### **Example 3: To list all commands requested in an AWS account**

The following list-commands example lists all commands requested by users in the current AWS account and Region.

```
aws ssm list-commands
```

```
{ 
     "Commands": [ 
         { 
              "CommandId": "8bee3135-398c-4d31-99b6-e42d2EXAMPLE", 
              "DocumentName": "AWS-UpdateSSMAgent", 
              "DocumentVersion": "", 
              "Comment": "b48291dd-ba76-43e0-
b9df-13e11ddaac26:6960febb-2907-4b59-8e1a-d6ce8EXAMPLE", 
              "ExpiresAfter": "2020-02-19T11:28:02.500000-08:00", 
              "Parameters": {}, 
              "InstanceIds": [ 
                   "i-028ea792daEXAMPLE", 
                   "i-02feef8c46EXAMPLE", 
                   "i-038613f3f0EXAMPLE", 
                   "i-03a530a2d4EXAMPLE", 
                  "i-083b678d37EXAMPLE", 
                  "i-0dee81debaEXAMPLE" 
              ], 
              "Targets": [], 
              "RequestedDateTime": "2020-02-19T10:18:02.500000-08:00", 
              "Status": "Success", 
              "StatusDetails": "Success", 
              "OutputS3BucketName": "", 
              "OutputS3KeyPrefix": "", 
              "MaxConcurrency": "50", 
              "MaxErrors": "100%", 
              "TargetCount": 6, 
              "CompletedCount": 6, 
              "ErrorCount": 0, 
              "DeliveryTimedOutCount": 0, 
              "ServiceRole": "", 
              "NotificationConfig": { 
                   "NotificationArn": "", 
                   "NotificationEvents": [], 
                   "NotificationType": "" 
              }, 
              "CloudWatchOutputConfig": { 
                   "CloudWatchLogGroupName": "", 
                   "CloudWatchOutputEnabled": false 
              } 
         } 
          {
```

```
 "CommandId": "e9ade581-c03d-476b-9b07-26667EXAMPLE", 
               "DocumentName": "AWS-FindWindowsUpdates", 
               "DocumentVersion": "1", 
               "Comment": "", 
               "ExpiresAfter": "2020-01-24T12:37:31.874000-08:00", 
               "Parameters": { 
                    "KbArticleIds": [ 
 "" 
 ], 
                    "UpdateLevel": [ 
                         "All" 
 ] 
               }, 
               "InstanceIds": [], 
               "Targets": [ 
\overline{a} "Key": "InstanceIds", 
                         "Values": [ 
                              "i-00ec29b21eEXAMPLE", 
                             "i-09911ddd90EXAMPLE" 
\sim 100 \sim 100 \sim 100 \sim 100 \sim 100 \sim 100 \sim 100 \sim 100 \sim 100 \sim 100 \sim 100 \sim 100 \sim 100 \sim 100 \sim 100 \sim 100 \sim 100 \sim 100 \sim 100 \sim 100 \sim 100 \sim 100 \sim 100 \sim 100 \sim 
 } 
               ], 
               "RequestedDateTime": "2020-01-24T11:27:31.874000-08:00", 
               "Status": "Success", 
               "StatusDetails": "Success", 
               "OutputS3BucketName": "my-us-east-2-bucket", 
               "OutputS3KeyPrefix": "my-rc-output", 
               "MaxConcurrency": "50", 
               "MaxErrors": "0", 
               "TargetCount": 2, 
               "CompletedCount": 2, 
               "ErrorCount": 0, 
               "DeliveryTimedOutCount": 0, 
               "ServiceRole": "arn:aws:iam::111222333444:role/aws-service-role/
ssm.amazonaws.com/AWSServiceRoleForAmazonSSM", 
               "NotificationConfig": { 
                    "NotificationArn": "arn:aws:sns:us-east-2:111222333444:my-us-
east-2-notification-arn", 
                    "NotificationEvents": [ 
                         "All" 
 ], 
                    "NotificationType": "Invocation" 
               },
```

```
 "CloudWatchOutputConfig": { 
                    "CloudWatchLogGroupName": "", 
                    "CloudWatchOutputEnabled": false 
 } 
          } 
          { 
               "CommandId": "d539b6c3-70e8-4853-80e5-0ce4fEXAMPLE", 
               "DocumentName": "AWS-RunPatchBaseline", 
               "DocumentVersion": "1", 
               "Comment": "", 
               "ExpiresAfter": "2020-01-24T12:21:04.350000-08:00", 
               "Parameters": { 
                    "InstallOverrideList": [ 
 "" 
                    ], 
                    "Operation": [ 
                         "Install" 
                    ], 
                    "RebootOption": [ 
                         "RebootIfNeeded" 
                    ], 
                    "SnapshotId": [ 
 "" 
 ] 
               }, 
               "InstanceIds": [], 
               "Targets": [ 
\overline{a} "Key": "InstanceIds", 
                         "Values": [ 
                              "i-00ec29b21eEXAMPLE", 
                              "i-09911ddd90EXAMPLE" 
\sim 100 \sim 100 \sim 100 \sim 100 \sim 100 \sim 100 \sim 100 \sim 100 \sim 100 \sim 100 \sim 100 \sim 100 \sim 100 \sim 100 \sim 100 \sim 100 \sim 100 \sim 100 \sim 100 \sim 100 \sim 100 \sim 100 \sim 100 \sim 100 \sim 
 } 
               ], 
               "RequestedDateTime": "2020-01-24T11:11:04.350000-08:00", 
               "Status": "Success", 
               "StatusDetails": "Success", 
               "OutputS3BucketName": "my-us-east-2-bucket", 
               "OutputS3KeyPrefix": "my-rc-output", 
               "MaxConcurrency": "50", 
               "MaxErrors": "0", 
               "TargetCount": 2, 
               "CompletedCount": 2,
```
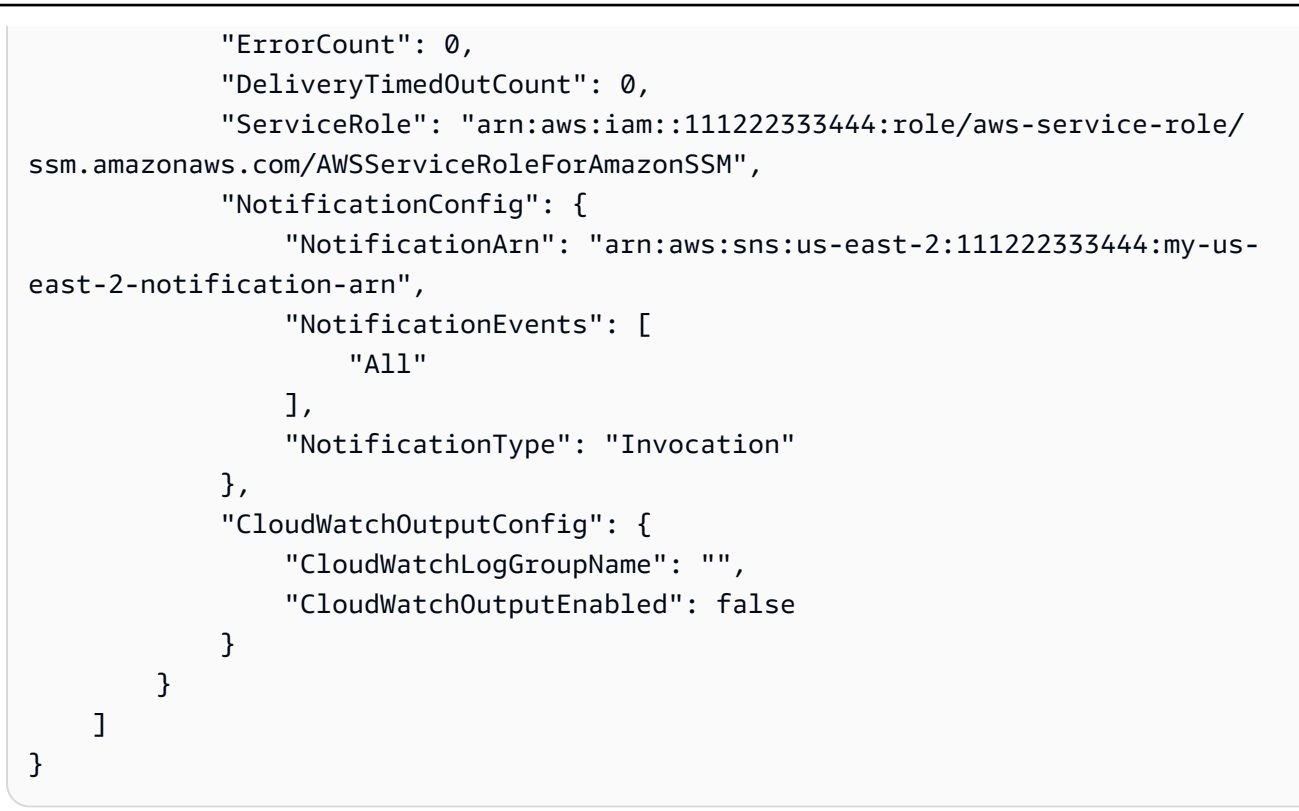

For more information, see Running [Commands](https://docs.aws.amazon.com/systems-manager/latest/userguide/run-command.html) Using Systems Manager Run Command in the *AWS Systems Manager User Guide*.

• For API details, see [ListCommands](https://awscli.amazonaws.com/v2/documentation/api/latest/reference/ssm/list-commands.html) in *AWS CLI Command Reference*.

### PowerShell

#### **Tools for PowerShell**

**Example 1: This example lists all commands requested.**

```
Get-SSMCommand
```

```
CommandId : 4b75a163-d39a-4d97-87c9-98ae52c6be35
Comment : Apply association with id at update time: 4cc73e42-
d5ae-4879-84f8-57e09c0efcd0
CompletedCount : 1
DocumentName : AWS-RefreshAssociation
ErrorCount : 0
ExpiresAfter : 2/24/2017 3:19:08 AM
InstanceIds : {i-0cb2b964d3e14fd9f}
```
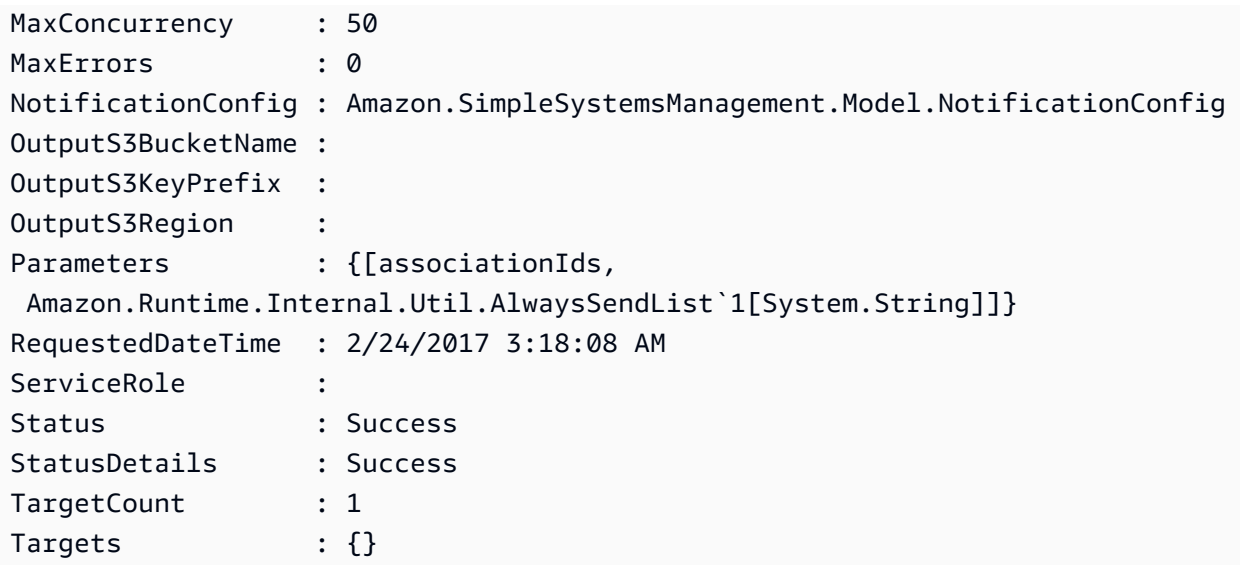

### **Example 2: This example gets the status of a specific command.**

Get-SSMCommand -CommandId "4b75a163-d39a-4d97-87c9-98ae52c6be35"

## **Example 3: This example retrieves all SSM commands invoked after 2019-04-01T00:00:00Z**

```
Get-SSMCommand -Filter @{Key="InvokedAfter";Value="2019-04-01T00:00:00Z"} | 
 Select-Object CommandId, DocumentName, Status, RequestedDateTime | Sort-Object -
Property RequestedDateTime -Descending
```
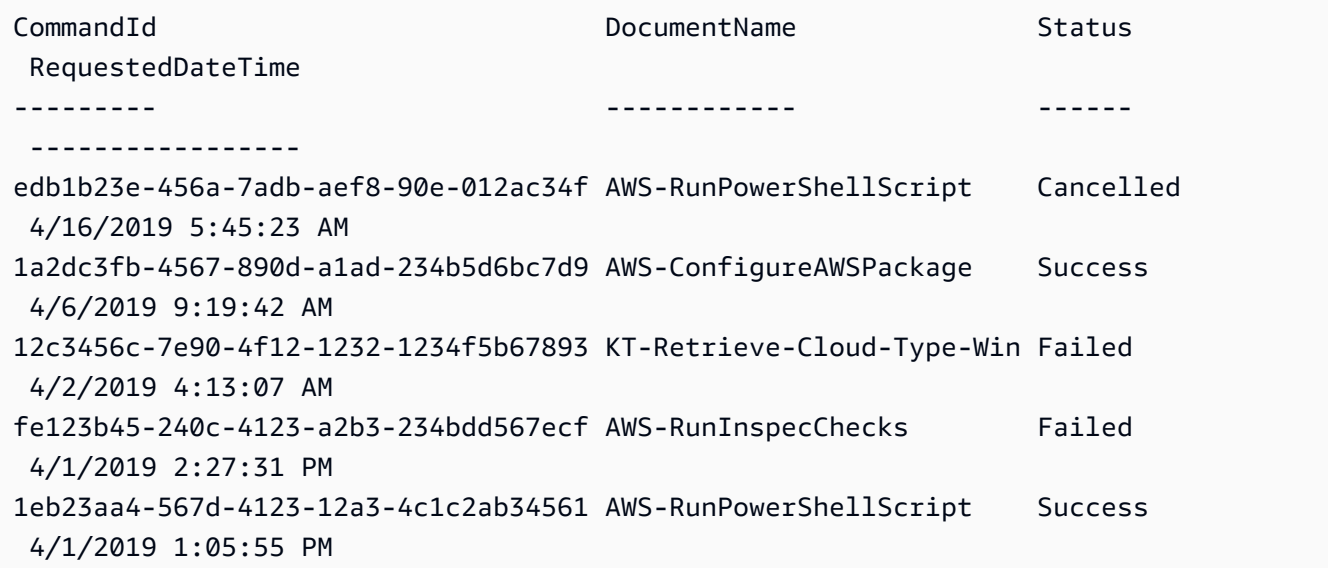

```
1c2f3bb4-ee12-4bc1-1a23-12345eea123e AWS-RunInspecChecks Failed 
 4/1/2019 11:13:09 AM
```
• For API details, see [ListCommands](https://docs.aws.amazon.com/powershell/latest/reference) in *AWS Tools for PowerShell Cmdlet Reference*.

## **Use ListComplianceItems with an AWS SDK or CLI**

The following code examples show how to use ListComplianceItems.

CLI

### **AWS CLI**

### **To list compliance items for a specific instance**

This example lists all compliance items for the specified instance.

Command:

```
aws ssm list-compliance-items --resource-ids "i-1234567890abcdef0" --resource-
types "ManagedInstance"
```

```
{ 
   "ComplianceItems": [ 
       { 
           "ComplianceType": "Association", 
           "ResourceType": "ManagedInstance", 
           "ResourceId": "i-1234567890abcdef0", 
           "Id": "8dfe3659-4309-493a-8755-0123456789ab", 
           "Title": "", 
           "Status": "COMPLIANT", 
           "Severity": "UNSPECIFIED", 
           "ExecutionSummary": { 
                "ExecutionTime": 1550408470.0 
           }, 
           "Details": { 
                "DocumentName": "AWS-GatherSoftwareInventory", 
                "DocumentVersion": "1" 
 } 
       },
```

```
 { 
            "ComplianceType": "Association", 
           "ResourceType": "ManagedInstance", 
           "ResourceId": "i-1234567890abcdef0", 
           "Id": "e4c2ed6d-516f-41aa-aa2a-0123456789ab", 
           "Title": "", 
           "Status": "COMPLIANT", 
           "Severity": "UNSPECIFIED", 
           "ExecutionSummary": { 
                "ExecutionTime": 1550508475.0 
           }, 
           "Details": { 
                "DocumentName": "AWS-UpdateSSMAgent", 
                "DocumentVersion": "1" 
           } 
       }, 
 ... 
   ], 
   "NextToken": "--token string truncated--"
}
```
### **To list compliance items for a specific instance and association ID**

This example lists all compliance items for the specified instance and association ID.

Command:

```
aws ssm list-compliance-items --resource-ids "i-1234567890abcdef0" --resource-
types "ManagedInstance" --filters 
  "Key=ComplianceType,Values=Association,Type=EQUAL" 
  "Key=Id,Values=e4c2ed6d-516f-41aa-aa2a-0123456789ab,Type=EQUAL"
```
### **To list compliance items for a instance after a specific date and time**

This example lists all compliance items for an instance after the specified date and time.

Command:

```
aws ssm list-compliance-items --resource-ids "i-1234567890abcdef0" --resource-
types "ManagedInstance" --filters 
  "Key=ExecutionTime,Values=2019-02-18T16:00:00Z,Type=GREATER_THAN"
```
• For API details, see [ListComplianceItems](https://awscli.amazonaws.com/v2/documentation/api/latest/reference/ssm/list-compliance-items.html) in *AWS CLI Command Reference*.

### PowerShell

## **Tools for PowerShell**

**Example 1: This example lists compliance items list for the given resource id and type, filtering compliance-type being 'Association'**

```
Get-SSMComplianceItemList -ResourceId i-1a2caf345f67d0dc2 -ResourceType 
  ManagedInstance -Filter @{Key="ComplianceType";Values="Association"}
```
### **Output:**

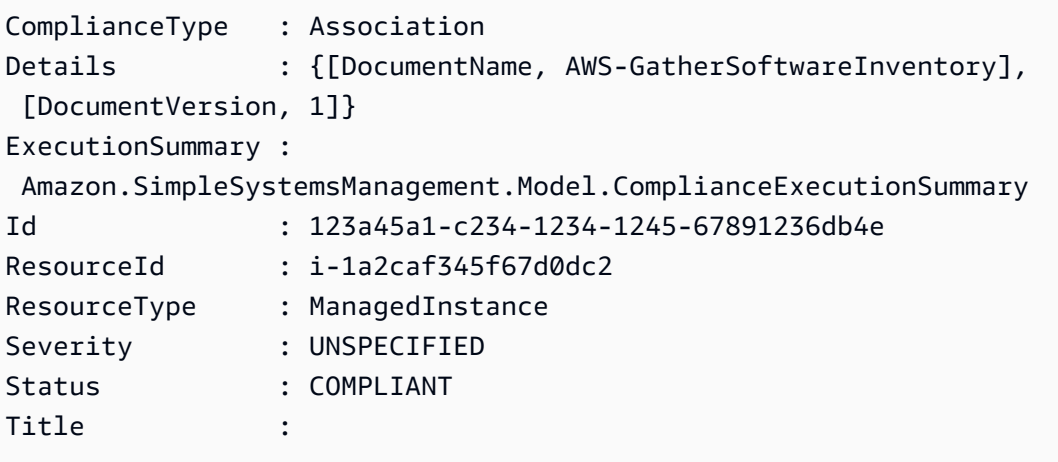

• For API details, see [ListComplianceItems](https://docs.aws.amazon.com/powershell/latest/reference) in *AWS Tools for PowerShell Cmdlet Reference*.

## **Use ListComplianceSummaries with an AWS SDK or CLI**

The following code examples show how to use ListComplianceSummaries.

CLI

### **AWS CLI**

### **To list compliance summaries for all compliance types**

This example lists compliance summaries for all compliance types in your account.

Command:

```
aws ssm list-compliance-summaries
```

```
{ 
   "ComplianceSummaryItems": [ 
       { 
           "ComplianceType": "Association", 
           "CompliantSummary": { 
               "CompliantCount": 2, 
                "SeveritySummary": { 
                    "CriticalCount": 0, 
                    "HighCount": 0, 
                    "MediumCount": 0, 
                   "LowCount": 0,
                    "InformationalCount": 0, 
                    "UnspecifiedCount": 2 
 } 
           }, 
           "NonCompliantSummary": { 
               "NonCompliantCount": 0, 
               "SeveritySummary": { 
                    "CriticalCount": 0, 
                   "HighCount": 0,
                    "MediumCount": 0, 
                   "LowCount": 0,
                    "InformationalCount": 0, 
                    "UnspecifiedCount": 0 
 } 
           } 
       }, 
       { 
           "ComplianceType": "Patch", 
           "CompliantSummary": { 
                "CompliantCount": 1, 
                "SeveritySummary": { 
                    "CriticalCount": 0, 
                   "HighCount": 0,
                    "MediumCount": 0, 
                   "LowCount": 0,
                    "InformationalCount": 0, 
                    "UnspecifiedCount": 1 
 } 
           }, 
           "NonCompliantSummary": { 
                "NonCompliantCount": 1,
```

```
 "SeveritySummary": { 
                   "CriticalCount": 1, 
                  "HighCount": 0,
                  "MediumCount": 0,
                  "LowCount": 0,
                   "InformationalCount": 0, 
                   "UnspecifiedCount": 0 
 } 
           } 
      }, 
 ... 
  ], 
   "NextToken": "eyJOZXh0VG9rZW4iOiBudWxsLCAiYm90b190cnVuY2F0ZV9hbW91bnQiOiAyfQ=="
}
```
### **To list compliance summaries for a specific compliance type**

This example lists the compliance summary for the Patch compliance type.

Command:

```
aws ssm list-compliance-summaries --filters 
  "Key=ComplianceType,Values=Patch,Type=EQUAL"
```
• For API details, see [ListComplianceSummaries](https://awscli.amazonaws.com/v2/documentation/api/latest/reference/ssm/list-compliance-summaries.html) in *AWS CLI Command Reference*.

PowerShell

**Tools for PowerShell**

**Example 1: This example returns a summary count of compliant and non-compliant resources for all compliance types.**

Get-SSMComplianceSummaryList

```
ComplianceType CompliantSummary 
 NonCompliantSummary
  -------------- ---------------- 
 -------------------
```
FleetTotal Amazon.SimpleSystemsManagement.Model.CompliantSummary Amazon.SimpleSystemsManagement.Model.NonCompliantSummary Association Amazon.SimpleSystemsManagement.Model.CompliantSummary Amazon.SimpleSystemsManagement.Model.NonCompliantSummary Custom:InSpec Amazon.SimpleSystemsManagement.Model.CompliantSummary Amazon.SimpleSystemsManagement.Model.NonCompliantSummary Patch Amazon.SimpleSystemsManagement.Model.CompliantSummary Amazon.SimpleSystemsManagement.Model.NonCompliantSummary

• For API details, see [ListComplianceSummaries](https://docs.aws.amazon.com/powershell/latest/reference) in *AWS Tools for PowerShell Cmdlet Reference*.

## **Use ListDocumentVersions with an AWS SDK or CLI**

The following code examples show how to use ListDocumentVersions.

CLI

### **AWS CLI**

### **To list document versions**

The following list-document-versions example lists all versions for a Systems Manager document.

```
aws ssm list-document-versions \ 
     --name "Example"
```

```
{ 
     "DocumentVersions": [ 
          { 
               "Name": "Example", 
               "DocumentVersion": "1", 
               "CreatedDate": 1583257938.266, 
               "IsDefaultVersion": true, 
               "DocumentFormat": "YAML", 
               "Status": "Active" 
          } 
     ]
```
## }

For more information, see Sending [Commands](https://docs.aws.amazon.com/systems-manager/latest/userguide/run-command-version.html) that Use the Document Version Parameter in the *AWS Systems Manager User Guide*.

• For API details, see [ListDocumentVersions](https://awscli.amazonaws.com/v2/documentation/api/latest/reference/ssm/list-document-versions.html) in *AWS CLI Command Reference*.

#### PowerShell

#### **Tools for PowerShell**

**Example 1: This example returns the permission list for a document.**

Get-SSMDocumentPermission -Name "RunShellScript" -PermissionType "Share"

### **Output:**

all

• For API details, see [ListDocumentVersions](https://docs.aws.amazon.com/powershell/latest/reference) in *AWS Tools for PowerShell Cmdlet Reference*.

## **Use ListDocuments with an AWS SDK or CLI**

The following code examples show how to use ListDocuments.

CLI

### **AWS CLI**

#### **Example 1: To list documents**

The following list-documents example lists documents owned by the requesting account tagged with the custom tag.

```
aws ssm list-documents \ 
     --filters Key=Owner,Values=Self Key=tag:DocUse,Values=Testing
```
#### Output:

{

```
 "DocumentIdentifiers": [ 
         { 
              "Name": "Example", 
              "Owner": "29884EXAMPLE", 
              "PlatformTypes": [ 
                  "Windows", 
                  "Linux" 
              ], 
              "DocumentVersion": "1", 
              "DocumentType": "Automation", 
              "SchemaVersion": "0.3", 
              "DocumentFormat": "YAML", 
              "Tags": [ 
\overline{a} "Key": "DocUse", 
                       "Value": "Testing" 
 } 
             ] 
         } 
     ]
}
```
For more information, see AWS Systems Manager [Documents](https://docs.aws.amazon.com/systems-manager/latest/userguide/sysman-ssm-docs.html) in the *AWS Systems Manager User Guide*.

### **Example 2: To list shared documents**

The following list-documents example lists shared documents, including private shared documents not owned by AWS.

```
aws ssm list-documents \ 
    --filters Key=Name, Values=sharedDocNamePrefix Key=Owner, Values=Private
```

```
{ 
     "DocumentIdentifiers": [ 
          { 
               "Name": "Example", 
               "Owner": "12345EXAMPLE", 
               "PlatformTypes": [ 
                    "Windows", 
                    "Linux"
```

```
 ], 
               "DocumentVersion": "1", 
               "DocumentType": "Command", 
               "SchemaVersion": "0.3", 
               "DocumentFormat": "YAML", 
               "Tags": [] 
          } 
     ]
}
```
For more information, see AWS Systems Manager [Documents](https://docs.aws.amazon.com/systems-manager/latest/userguide/sysman-ssm-docs.html) in the *AWS Systems Manager User Guide*.

• For API details, see [ListDocuments](https://awscli.amazonaws.com/v2/documentation/api/latest/reference/ssm/list-documents.html) in *AWS CLI Command Reference*.

### PowerShell

### **Tools for PowerShell**

### **Example 1: Lists all the configuration documents in your account.**

Get-SSMDocumentList

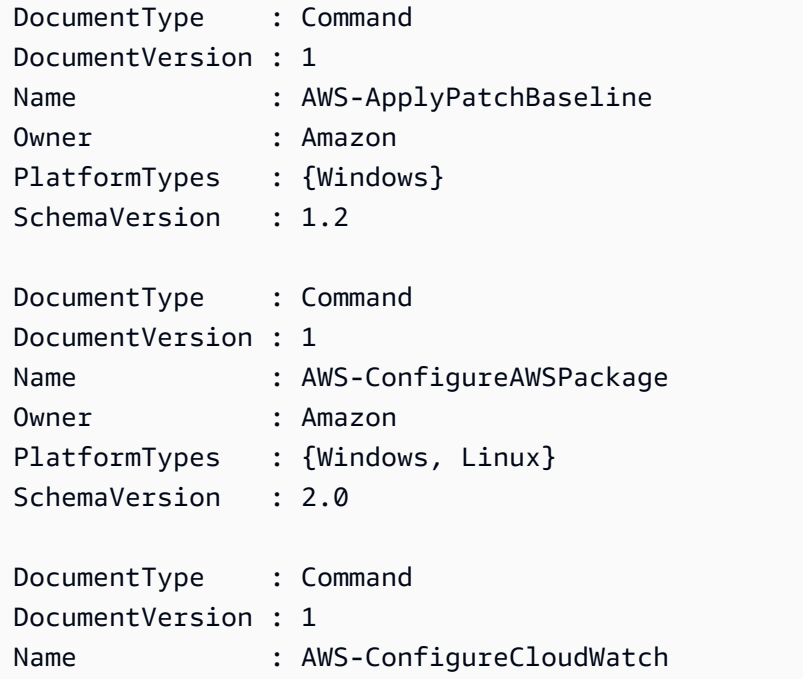

```
Owner : Amazon
PlatformTypes : {Windows}
SchemaVersion : 1.2
...
```
## **Example 2: This example retrieves all automation documents with name matchingi 'Platform'**

```
Get-SSMDocumentList -DocumentFilterList @{Key="DocumentType";Value="Automation"} 
  | Where-Object Name -Match "Platform"
```
## **Output:**

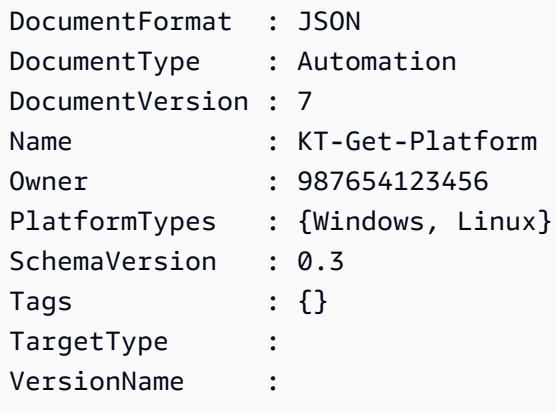

• For API details, see [ListDocuments](https://docs.aws.amazon.com/powershell/latest/reference) in *AWS Tools for PowerShell Cmdlet Reference*.

# **Use ListInventoryEntries with an AWS SDK or CLI**

The following code examples show how to use ListInventoryEntries.

### CLI

### **AWS CLI**

### **Example 1: To view specific inventory type entries for an instance**

This following list-inventory-entries example lists the inventory entries for the AWS:Application inventory type on a specific instance.

```
aws ssm list-inventory-entries \ 
     --instance-id "i-1234567890abcdef0" \
```
--type-name "AWS:Application"

Output:

```
{ 
   "TypeName": "AWS:Application", 
   "InstanceId": "i-1234567890abcdef0", 
   "SchemaVersion": "1.1", 
   "CaptureTime": "2019-02-15T12:17:55Z", 
   "Entries": [ 
     { 
       "Architecture": "i386", 
       "Name": "Amazon SSM Agent", 
       "PackageId": "{88a60be2-89a1-4df8-812a-80863c2a2b68}", 
       "Publisher": "Amazon Web Services", 
       "Version": "2.3.274.0" 
     }, 
    \mathcal{L} "Architecture": "x86_64", 
       "InstalledTime": "2018-05-03T13:42:34Z", 
       "Name": "AmazonCloudWatchAgent", 
       "Publisher": "", 
       "Version": "1.200442.0" 
     } 
   ]
}
```
### **Example 2: To view custom inventory entries assigned to an instance**

The following list-inventory-entries example lists a custom inventory entry assigned to an instance.

```
aws ssm list-inventory-entries \ 
     --instance-id "i-1234567890abcdef0" \ 
     --type-name "Custom:RackInfo"
```

```
{ 
   "TypeName": "Custom:RackInfo", 
   "InstanceId": "i-1234567890abcdef0", 
   "SchemaVersion": "1.0",
```

```
 "CaptureTime": "2021-05-22T10:01:01Z", 
   "Entries": [ 
     { 
        "RackLocation": "Bay B/Row C/Rack D/Shelf E" 
     } 
   ]
}
```
• For API details, see [ListInventoryEntries](https://awscli.amazonaws.com/v2/documentation/api/latest/reference/ssm/list-inventory-entries.html) in *AWS CLI Command Reference*.

#### PowerShell

#### **Tools for PowerShell**

**Example 1: This example lists all the custom inventory entries for an instance.**

```
Get-SSMInventoryEntriesList -InstanceId "i-0cb2b964d3e14fd9f" -TypeName 
  "Custom:RackInfo"
```
#### **Output:**

```
CaptureTime : 2016-08-22T10:01:01Z
Entries : 
 {Amazon.Runtime.Internal.Util.AlwaysSendDictionary`2[System.String,System.String]}
InstanceId : i-0cb2b964d3e14fd9f
NextToken :
SchemaVersion : 1.0
TypeName : Custom:RackInfo
```
#### **Example 2: This example lists the details.**

```
(Get-SSMInventoryEntriesList -InstanceId "i-0cb2b964d3e14fd9f" -TypeName 
  "Custom:RackInfo").Entries
```
#### **Output:**

Key Value --- ----- RackLocation Bay B/Row C/Rack D/Shelf E

• For API details, see [ListInventoryEntries](https://docs.aws.amazon.com/powershell/latest/reference) in *AWS Tools for PowerShell Cmdlet Reference*.

# **Use ListResourceComplianceSummaries with an AWS SDK or CLI**

The following code examples show how to use ListResourceComplianceSummaries.

### CLI

### **AWS CLI**

### **To list resource-level compliance summary counts**

This example lists resource-level compliance summary counts.

Command:

aws ssm list-resource-compliance-summaries

```
{ 
   "ResourceComplianceSummaryItems": [ 
       { 
            "ComplianceType": "Association", 
           "ResourceType": "ManagedInstance", 
           "ResourceId": "i-1234567890abcdef0", 
           "Status": "COMPLIANT", 
           "OverallSeverity": "UNSPECIFIED", 
           "ExecutionSummary": { 
                "ExecutionTime": 1550509273.0 
           }, 
            "CompliantSummary": { 
                "CompliantCount": 2, 
                "SeveritySummary": { 
                    "CriticalCount": 0, 
                    "HighCount": 0, 
                   "MediumCount": 0,
                   "LowCount": 0,
                    "InformationalCount": 0, 
                    "UnspecifiedCount": 2 
 } 
           }, 
            "NonCompliantSummary": { 
                "NonCompliantCount": 0, 
                "SeveritySummary": { 
                    "CriticalCount": 0,
```

```
"HighCount": 0,
                   "MediumCount": 0,
                   "LowCount": 0,
                    "InformationalCount": 0, 
                    "UnspecifiedCount": 0 
 } 
           } 
       }, 
       { 
           "ComplianceType": "Patch", 
           "ResourceType": "ManagedInstance", 
           "ResourceId": "i-9876543210abcdef0", 
           "Status": "COMPLIANT", 
           "OverallSeverity": "UNSPECIFIED", 
           "ExecutionSummary": { 
               "ExecutionTime": 1550248550.0, 
               "ExecutionId": "7abb6378-a4a5-4f10-8312-0123456789ab", 
               "ExecutionType": "Command" 
           }, 
           "CompliantSummary": { 
               "CompliantCount": 397, 
               "SeveritySummary": { 
                    "CriticalCount": 0, 
                  "HighCount": 0,
                  "MediumCount": 0,
                   "LowCount": 0,
                    "InformationalCount": 0, 
                    "UnspecifiedCount": 397 
 } 
           }, 
           "NonCompliantSummary": { 
               "NonCompliantCount": 0, 
               "SeveritySummary": { 
                    "CriticalCount": 0, 
                   "HighCount": 0,
                    "MediumCount": 0, 
                   "LowCount": 0,
                    "InformationalCount": 0, 
                   "UnspecifiedCount": 0 
 } 
           } 
       } 
  ], 
   "NextToken": "--token string truncated--"
```
## **To list resource-level compliance summaries for a specific compliance type**

This example lists resource-level compliance summaries for the Patch compliance type.

Command:

```
aws ssm list-resource-compliance-summaries --filters 
  "Key=ComplianceType,Values=Patch,Type=EQUAL"
```
• For API details, see [ListResourceComplianceSummaries](https://awscli.amazonaws.com/v2/documentation/api/latest/reference/ssm/list-resource-compliance-summaries.html) in *AWS CLI Command Reference*.

#### PowerShell

#### **Tools for PowerShell**

**Example 1: This example gets a resource-level summary count. The summary includes information about compliant and non-compliant statuses and detailed compliance-item severity counts for products that match "Windows10". Because the MaxResult default is 100 if the parameter is not specified, and this value is not valid, MaxResult parameter is added, and the value is set to 50.**

```
$FilterValues = @{ 
   "Key"="Product" 
         "Type"="EQUAL" 
         "Values"="Windows10"
} 
         Get-SSMResourceComplianceSummaryList -Filter $FilterValues -MaxResult 50
```
• For API details, see [ListResourceComplianceSummaries](https://docs.aws.amazon.com/powershell/latest/reference) in *AWS Tools for PowerShell Cmdlet Reference*.

## **Use ListTagsForResource with an AWS SDK or CLI**

The following code examples show how to use ListTagsForResource.

### CLI

### **AWS CLI**

### **To list the tags applied to a patch baseline**

The following list-tags-for-resource example lists the tags for a patch baseline.

```
aws ssm list-tags-for-resource \ 
     --resource-type "PatchBaseline" \ 
     --resource-id "pb-0123456789abcdef0"
```
Output:

```
{ 
      "TagList": [ 
           { 
                "Key": "Environment", 
                "Value": "Production" 
           }, 
           { 
                "Key": "Region", 
                "Value": "EMEA" 
           } 
      ]
}
```
For more information, see Tagging AWS [Resources](https://docs.aws.amazon.com/general/latest/gr/aws_tagging.html) in the *AWS General Reference*.

• For API details, see [ListTagsForResource](https://awscli.amazonaws.com/v2/documentation/api/latest/reference/ssm/list-tags-for-resource.html) in *AWS CLI Command Reference*.

#### PowerShell

#### **Tools for PowerShell**

#### **Example 1: This example lists the tags for a maintenance window.**

```
Get-SSMResourceTag -ResourceId "mw-03eb9db42890fb82d" -ResourceType 
  "MaintenanceWindow"
```

```
Key Value
--- -----
Stack Production
```
• For API details, see [ListTagsForResource](https://docs.aws.amazon.com/powershell/latest/reference) in *AWS Tools for PowerShell Cmdlet Reference*.

# **Use ModifyDocumentPermission with an AWS SDK or CLI**

The following code examples show how to use ModifyDocumentPermission.

CLI

### **AWS CLI**

### **To modify document permissions**

The following modify-document-permission example shares a Systems Manager document publicly.

```
aws ssm modify-document-permission \ 
     --name "Example" \ 
     --permission-type "Share" \ 
     --account-ids-to-add "All"
```
This command produces no output.

For more information, see Share a Systems Manager [Document](https://docs.aws.amazon.com/systems-manager/latest/userguide/ssm-how-to-share.html) in the *AWS Systems Manager User Guide*.

• For API details, see [ModifyDocumentPermission](https://awscli.amazonaws.com/v2/documentation/api/latest/reference/ssm/modify-document-permission.html) in *AWS CLI Command Reference*.

### PowerShell

**Tools for PowerShell**

**Example 1: This example adds "share" permissions to all accounts for a document. There is no output if the command succeeds.**

```
Edit-SSMDocumentPermission -Name "RunShellScript" -PermissionType "Share" -
AccountIdsToAdd all
```
**Example 2: This example adds "share" permissions to a specific account for a document. There is no output if the command succeeds.**

```
Edit-SSMDocumentPermission -Name "RunShellScriptNew" -PermissionType "Share" -
AccountIdsToAdd "123456789012"
```
• For API details, see [ModifyDocumentPermission](https://docs.aws.amazon.com/powershell/latest/reference) in *AWS Tools for PowerShell Cmdlet Reference*.

## **Use PutComplianceItems with an AWS SDK or CLI**

The following code examples show how to use PutComplianceItems.

CLI

### **AWS CLI**

## **To register a compliance type and compliance details to a designated instance**

This example registers the compliance type Custom:AVCheck to the specified managed instance. There is no output if the command succeeds.

Command:

```
aws ssm put-compliance-items --resource-id "i-1234567890abcdef0" --
resource-type "ManagedInstance" --compliance-type "Custom:AVCheck" 
  --execution-summary "ExecutionTime=2019-02-18T16:00:00Z" --items 
  "Id=Version2.0,Title=ScanHost,Severity=CRITICAL,Status=COMPLIANT"
```
• For API details, see [PutComplianceItems](https://awscli.amazonaws.com/v2/documentation/api/latest/reference/ssm/put-compliance-items.html) in *AWS CLI Command Reference*.

PowerShell

**Tools for PowerShell**

## **Example 1: This example writes a custom compliance item for the given managed instance**

\$item = [Amazon.SimpleSystemsManagement.Model.ComplianceItemEntry]::new()

```
$item.Id = "07Jun2019-3"
$item.Severity="LOW"
$item.Status="COMPLIANT"
$item.Title="Fin-test-1 - custom"
Write-SSMComplianceItem -ResourceId mi-012dcb3ecea45b678 -ComplianceType 
 Custom:VSSCompliant2 -ResourceType ManagedInstance -Item $item -
ExecutionSummary_ExecutionTime "07-Jun-2019"
```
• For API details, see [PutComplianceItems](https://docs.aws.amazon.com/powershell/latest/reference) in *AWS Tools for PowerShell Cmdlet Reference*.

## **Use PutInventory with an AWS SDK or CLI**

The following code examples show how to use PutInventory.

#### CLI

#### **AWS CLI**

#### **To assign customer metadata to an instance**

This example assigns rack location information to an instance. There is no output if the command succeeds.

Command (Linux):

```
aws ssm put-inventory --instance-id "i-016648b75dd622dab" --items 
  '[{"TypeName": "Custom:RackInfo","SchemaVersion": "1.0","CaptureTime": 
  "2019-01-22T10:01:01Z","Content":[{"RackLocation": "Bay B/Row C/Rack D/Shelf 
  E"}]}]'
```
### Command (Windows):

```
aws ssm put-inventory --instance-id "i-016648b75dd622dab" --items 
 "TypeName=Custom:RackInfo,SchemaVersion=1.0,CaptureTime=2019-01-22T10:01:01Z,Content=[{F
 B/Row C/Rack D/Shelf F'}]"
```
• For API details, see [PutInventory](https://awscli.amazonaws.com/v2/documentation/api/latest/reference/ssm/put-inventory.html) in *AWS CLI Command Reference*.

### **PowerShell**

### **Tools for PowerShell**

**Example 1: This example assigns rack location information to an instance. There is no output if the command succeeds.**

```
$data = New-Object 
  "System.Collections.Generic.Dictionary[System.String,System.String]"
$data.Add("RackLocation", "Bay B/Row C/Rack D/Shelf F")
$items = New-Object 
  "System.Collections.Generic.List[System.Collections.Generic.Dictionary[System.String, 
  System.String]]"
$items.Add($data)
$customInventoryItem = New-Object 
  Amazon.SimpleSystemsManagement.Model.InventoryItem
$customInventoryItem.CaptureTime = "2016-08-22T10:01:01Z"
$customInventoryItem.Content = $items
$customInventoryItem.TypeName = "Custom:TestRackInfo2"
$customInventoryItem.SchemaVersion = "1.0"
$inventoryItems = @($customInventoryItem)
Write-SSMInventory -InstanceId "i-0cb2b964d3e14fd9f" -Item $inventoryItems
```
• For API details, see [PutInventory](https://docs.aws.amazon.com/powershell/latest/reference) in *AWS Tools for PowerShell Cmdlet Reference*.

## **Use PutParameter with an AWS SDK or CLI**

The following code examples show how to use PutParameter.

CLI

### **AWS CLI**

## **Example 1: To change a parameter value**

The following put-parameter example changes the value of the specified parameter.

```
aws ssm put-parameter \
```

```
 --name "MyStringParameter" \ 
 --type "String" \ 
 --value "Vici" \ 
 --overwrite
```
Output:

```
{ 
     "Version": 2, 
     "Tier": "Standard"
}
```
For more information, see Create a Systems Manager [parameter](https://docs.aws.amazon.com/systems-manager/latest/userguide/param-create-cli.html) (AWS CLI), 'Managing parameter tiers <https://docs.aws.amazon.com/systems-manager/latest/userguide/ parameter-store-advanced-parameters.html>`\_\_, and Working with [parameter](https://docs.aws.amazon.com/systems-manager/latest/userguide/parameter-store-policies.html) policies in the *AWS Systems Manager User Guide*.

### **Example 2: To create an advanced parameter**

The following put-parameter example creates an advanced parameter.

```
aws ssm put-parameter \ 
     --name "MyAdvancedParameter" \ 
     --description "This is an advanced parameter" \ 
     --value "Lorem ipsum dolor sit amet, consectetur adipiscing elit, sed do 
 eiusmod tempor incididunt ut labore et dolore magna aliqua. Ut enim ad minim 
 veniam, quis nostrud exercitation ullamco laboris nisi ut aliquip ex ea commodo 
 consequat [truncated]" \ 
     --type "String" \ 
     --tier Advanced
```
Output:

```
{ 
     "Version": 1, 
     "Tier": "Advanced"
}
```
For more information, see Create a Systems Manager [parameter](https://docs.aws.amazon.com/systems-manager/latest/userguide/param-create-cli.html) (AWS CLI), 'Managing parameter tiers <https://docs.aws.amazon.com/systems-manager/latest/userguide/

parameter-store-advanced-parameters.html>`\_\_, and Working with [parameter](https://docs.aws.amazon.com/systems-manager/latest/userguide/parameter-store-policies.html) policies in the *AWS Systems Manager User Guide*.

#### **Example 3: To convert a standard parameter to an advanced parameter**

The following put-parameter example converts a existing standard parameter into an advanced parameter.

```
aws ssm put-parameter \ 
     --name "MyConvertedParameter" \ 
    --value "abc123" \
     --type "String" \ 
     --tier Advanced \ 
     --overwrite
```
Output:

```
{ 
      "Version": 2, 
      "Tier": "Advanced"
}
```
For more information, see Create a Systems Manager [parameter](https://docs.aws.amazon.com/systems-manager/latest/userguide/param-create-cli.html) (AWS CLI), 'Managing parameter tiers <https://docs.aws.amazon.com/systems-manager/latest/userguide/ parameter-store-advanced-parameters.html>`\_\_, and Working with [parameter](https://docs.aws.amazon.com/systems-manager/latest/userguide/parameter-store-policies.html) policies in the *AWS Systems Manager User Guide*.

### **Example 4: To create a parameter with a policy attached**

The following put-parameter example creates an advanced parameter with a parameter policy attached.

```
aws ssm put-parameter \ 
     --name "/Finance/Payroll/q2accesskey" \ 
     --value "P@sSwW)rd" \ 
     --type "SecureString" \ 
     --tier Advanced \ 
     --policies "[{\"Type\":\"Expiration\",\"Version\":\"1.0\",\"Attributes\":
{\"Timestamp\":\"2020-06-30T00:00:00.000Z\"}},{\"Type\":\"ExpirationNotification
\",\"Version\":\"1.0\",\"Attributes\":{\"Before\":\"5\",\"Unit\":\"Days\"}},
```

```
{\"Type\":\"NoChangeNotification\",\"Version\":\"1.0\",\"Attributes\":{\"After\":
\"60\",\"Unit\":\"Days\"}}]"
```
Output:

```
{ 
      "Version": 1, 
     "Tier": "Advanced"
}
```
For more information, see Create a Systems Manager [parameter](https://docs.aws.amazon.com/systems-manager/latest/userguide/param-create-cli.html) (AWS CLI), 'Managing parameter tiers <https://docs.aws.amazon.com/systems-manager/latest/userguide/ parameter-store-advanced-parameters.html>`\_\_, and Working with [parameter](https://docs.aws.amazon.com/systems-manager/latest/userguide/parameter-store-policies.html) policies in the *AWS Systems Manager User Guide*.

## **Example 5: To add a policy to an existing parameter**

The following put-parameter example attaches a policy to an existing advanced parameter.

```
aws ssm put-parameter \ 
     --name "/Finance/Payroll/q2accesskey" \ 
     --value "N3wP@sSwW)rd" \ 
     --type "SecureString" \ 
     --tier Advanced \ 
     --policies "[{\"Type\":\"Expiration\",\"Version\":\"1.0\",\"Attributes\":
{\"Timestamp\":\"2020-06-30T00:00:00.000Z\"}},{\"Type\":\"ExpirationNotification
\",\"Version\":\"1.0\",\"Attributes\":{\"Before\":\"5\",\"Unit\":\"Days\"}},
{\"Type\":\"NoChangeNotification\",\"Version\":\"1.0\",\"Attributes\":{\"After\":
\"60\",\"Unit\":\"Days\"}}]" 
     --overwrite
```
Output:

```
{ 
     "Version": 2, 
     "Tier": "Advanced"
}
```
For more information, see Create a Systems Manager [parameter](https://docs.aws.amazon.com/systems-manager/latest/userguide/param-create-cli.html) (AWS CLI), 'Managing parameter tiers <https://docs.aws.amazon.com/systems-manager/latest/userguide/

parameter-store-advanced-parameters.html>`\_\_, and Working with [parameter](https://docs.aws.amazon.com/systems-manager/latest/userguide/parameter-store-policies.html) policies in the *AWS Systems Manager User Guide*.

• For API details, see [PutParameter](https://awscli.amazonaws.com/v2/documentation/api/latest/reference/ssm/put-parameter.html) in *AWS CLI Command Reference*.

#### Java

#### **SDK for Java 2.x**

### **A** Note

There's more on GitHub. Find the complete example and learn how to set up and run in the AWS Code Examples [Repository.](https://github.com/awsdocs/aws-doc-sdk-examples/tree/main/javav2/example_code/ssm#readme)

```
import software.amazon.awssdk.regions.Region;
import software.amazon.awssdk.services.ssm.SsmClient;
import software.amazon.awssdk.services.ssm.model.ParameterType;
import software.amazon.awssdk.services.ssm.model.PutParameterRequest;
import software.amazon.awssdk.services.ssm.model.SsmException;
public class PutParameter { 
     public static void main(String[] args) { 
         final String usage = """ 
                  Usage: 
                      <paraName> 
                  Where: 
                      paraName - The name of the parameter. 
                      paraValue - The value of the parameter. 
                  """; 
         if (args.length != 2) { 
             System.out.println(usage); 
             System.exit(1); 
         } 
         String paraName = args[0]; 
         String paraValue = args[1]; 
         Region region = Region.US_EAST_1;
```

```
 SsmClient ssmClient = SsmClient.builder() 
                  .region(region) 
                  .build(); 
         putParaValue(ssmClient, paraName, paraValue); 
         ssmClient.close(); 
     } 
     public static void putParaValue(SsmClient ssmClient, String paraName, String 
  value) { 
         try { 
              PutParameterRequest parameterRequest = PutParameterRequest.builder() 
                       .name(paraName) 
                       .type(ParameterType.STRING) 
                       .value(value) 
                      .buid() ssmClient.putParameter(parameterRequest); 
              System.out.println("The parameter was successfully added."); 
         } catch (SsmException e) { 
              System.err.println(e.getMessage()); 
              System.exit(1); 
         } 
     }
}
```
• For API details, see [PutParameter](https://docs.aws.amazon.com/goto/SdkForJavaV2/ssm-2014-11-06/PutParameter) in *AWS SDK for Java 2.x API Reference*.

#### PowerShell

#### **Tools for PowerShell**

**Example 1: This example creates a parameter. There is no output if the command succeeds.**

```
Write-SSMParameter -Name "Welcome" -Type "String" -Value "helloWorld"
```
**Example 2: This example changes a parameter. There is no output if the command succeeds.**

```
Write-SSMParameter -Name "Welcome" -Type "String" -Value "Good day, Sunshine!" -
Overwrite $true
```
• For API details, see [PutParameter](https://docs.aws.amazon.com/powershell/latest/reference) in *AWS Tools for PowerShell Cmdlet Reference*.

#### Rust

#### **SDK for Rust**

#### **A** Note

There's more on GitHub. Find the complete example and learn how to set up and run in the AWS Code Examples [Repository.](https://github.com/awsdocs/aws-doc-sdk-examples/tree/main/rustv1/examples/ssm#code-examples)

```
async fn make_parameter( 
     client: &Client, 
     name: &str, 
     value: &str, 
     description: &str,
) -> Result<(), Error> { 
     let resp = client 
          .put_parameter() 
          .overwrite(true) 
          .r#type(ParameterType::String) 
          .name(name) 
          .value(value) 
          .description(description) 
          .send() 
          .await?; 
     println!("Success! Parameter now has version: {}", resp.version()); 
    0k(())}
```
• For API details, see [PutParameter](https://docs.rs/releases/search?query=aws-sdk) in *AWS SDK for Rust API reference*.

# **Use RegisterDefaultPatchBaseline with an AWS SDK or CLI**

The following code examples show how to use RegisterDefaultPatchBaseline.

CLI

## **AWS CLI**

## **To set the default patch baseline**

The following register-default-patch-baseline example registers the specified custom patch baseline as the default patch baseline for the operating system type that it supports.

```
aws ssm register-default-patch-baseline \ 
     --baseline-id "pb-abc123cf9bEXAMPLE"
```
Output:

```
{ 
     "BaselineId":"pb-abc123cf9bEXAMPLE"
}
```
The following register-default-patch-baseline example registers the default patch baseline provided by AWS for CentOS as the default patch baseline.

```
aws ssm register-default-patch-baseline \ 
     --baseline-id "arn:aws:ssm:us-east-2:733109147000:patchbaseline/
pb-0574b43a65ea646ed"
```
Output:

```
{ 
     "BaselineId":"pb-abc123cf9bEXAMPLE"
}
```
For more information, see About [Predefined](https://docs.aws.amazon.com/systems-manager/latest/userguide/sysman-patch-baselines.html) and Custom Patch Baselines in the *AWS Systems Manager User Guide*.

• For API details, see [RegisterDefaultPatchBaseline](https://awscli.amazonaws.com/v2/documentation/api/latest/reference/ssm/register-default-patch-baseline.html) in *AWS CLI Command Reference*.

### PowerShell

## **Tools for PowerShell**

### **Example 1: This example registers a patch baseline as the default patch baseline.**

Register-SSMDefaultPatchBaseline -BaselineId "pb-03da896ca3b68b639"

### **Output:**

pb-03da896ca3b68b639

• For API details, see [RegisterDefaultPatchBaseline](https://docs.aws.amazon.com/powershell/latest/reference) in *AWS Tools for PowerShell Cmdlet Reference*.

# **Use RegisterPatchBaselineForPatchGroup with an AWS SDK or CLI**

The following code examples show how to use RegisterPatchBaselineForPatchGroup.

CLI

## **AWS CLI**

### **To register a patch baseline for a patch group**

The following register-patch-baseline-for-patch-group example registers a patch baseline for a patch group.

```
aws ssm register-patch-baseline-for-patch-group \ 
     --baseline-id "pb-045f10b4f382baeda" \ 
     --patch-group "Production"
```

```
{ 
     "BaselineId": "pb-045f10b4f382baeda", 
     "PatchGroup": "Production"
}
```
For more information, see Create a Patch Group <https://docs.aws.amazon.com/systemsmanager/latest/userguide/sysman-patch-group-tagging.html>\_\_ and Add a Patch [Group](https://docs.aws.amazon.com/systems-manager/latest/userguide/sysman-patch-group-patchbaseline.html) to a Patch [Baseline](https://docs.aws.amazon.com/systems-manager/latest/userguide/sysman-patch-group-patchbaseline.html) in the *AWS Systems Manager User Guide*.

• For API details, see [RegisterPatchBaselineForPatchGroup](https://awscli.amazonaws.com/v2/documentation/api/latest/reference/ssm/register-patch-baseline-for-patch-group.html) in *AWS CLI Command Reference*.

#### PowerShell

#### **Tools for PowerShell**

#### **Example 1: This example registers a patch baseline for a patch group.**

```
Register-SSMPatchBaselineForPatchGroup -BaselineId "pb-03da896ca3b68b639" -
PatchGroup "Production"
```
#### **Output:**

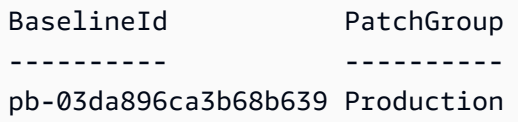

• For API details, see [RegisterPatchBaselineForPatchGroup](https://docs.aws.amazon.com/powershell/latest/reference) in *AWS Tools for PowerShell Cmdlet Reference*.

## **Use RegisterTargetWithMaintenanceWindow with an AWS SDK or CLI**

The following code examples show how to use RegisterTargetWithMaintenanceWindow.

CLI

## **AWS CLI**

#### **Example 1: To register a single target with a maintenance window**

The following register-target-with-maintenance-window example registers an instance with a maintenance window.

```
aws ssm register-target-with-maintenance-window \ 
     --window-id "mw-ab12cd34ef56gh78" \ 
     --target "Key=InstanceIds,Values=i-0000293ffd8c57862" \ 
     --owner-information "Single instance" \
```

```
 --resource-type "INSTANCE"
```
Output:

```
{ 
     "WindowTargetId":"1a2b3c4d-1a2b-1a2b-1a2b-1a2b3c4d-1a2"
}
```
## **Example 2: To register multiple targets with a maintenance window using instance IDs**

The following register-target-with-maintenance-window example registers two instances with a maintenance window by specifying their instance IDs.

```
aws ssm register-target-with-maintenance-window \ 
     --window-id "mw-ab12cd34ef56gh78" \ 
    --target "Key=InstanceIds,Values=i-0000293ffd8c57862,i-0cb2b964d3e14fd9f" \
     --owner-information "Two instances in a list" \ 
     --resource-type "INSTANCE"
```
Output:

```
{ 
     "WindowTargetId":"1a2b3c4d-1a2b-1a2b-1a2b-1a2b3c4d-1a2"
}
```
## **Example 3: To register targets with a maintenance window using resource tags**

The following register-target-with-maintenance-window example registers instances with a maintenance window by specifying resource tags that have been applied to the instances.

```
aws ssm register-target-with-maintenance-window \ 
     --window-id "mw-06cf17cbefcb4bf4f" \ 
    --targets "Key=tag:Environment,Values=Prod" "Key=Role,Values=Web" \
     --owner-information "Production Web Servers" \ 
     --resource-type "INSTANCE"
```
#### Output:

{

}

"WindowTargetId":"1a2b3c4d-1a2b-1a2b-1a2b-1a2b3c4d-1a2"

#### **Example 4: To register targets using a group of tag keys**

The following register-target-with-maintenance-window example register instances that all have one or more tag keys assigned to them, regardless of their key values.

```
aws ssm register-target-with-maintenance-window \ 
     --window-id "mw-0c50858d01EXAMPLE" \ 
     --resource-type "INSTANCE" \ 
     --target "Key=tag-key,Values=Name,Instance-Type,CostCenter"
```
Output:

```
{ 
     "WindowTargetId":"1a2b3c4d-1a2b-1a2b-1a2b-1a2b3c4d-1a2"
}
```
#### **Example 5: To register targets using a resource group name**

The following register-target-with-maintenance-window example register a specified resource group, regardless of the type of resources it contains.

```
aws ssm register-target-with-maintenance-window \ 
     --window-id "mw-0c50858d01EXAMPLE" \ 
     --resource-type "RESOURCE_GROUP" \ 
    --target "Key=resource-groups:Name,Values=MyResourceGroup"
```
Output:

```
{ 
     "WindowTargetId":"1a2b3c4d-1a2b-1a2b-1a2b-1a2b3c4d-1a2"
}
```
For more information, see Register a Target Instance with the [Maintenance](https://docs.aws.amazon.com/systems-manager/latest/userguide/mw-cli-tutorial-targets.html) Window (AWS [CLI\)](https://docs.aws.amazon.com/systems-manager/latest/userguide/mw-cli-tutorial-targets.html) in the *AWS Systems Manager User Guide*.

• For API details, see [RegisterTargetWithMaintenanceWindow](https://awscli.amazonaws.com/v2/documentation/api/latest/reference/ssm/register-target-with-maintenance-window.html) in *AWS CLI Command Reference*.

#### **PowerShell**

## **Tools for PowerShell**

## **Example 1: This example registers an instance with a maintenance window.**

```
$option1 = @{Key="InstanceIds";Values=@("i-0000293ffd8c57862")}
Register-SSMTargetWithMaintenanceWindow -WindowId "mw-06cf17cbefcb4bf4f" -Target 
  $option1 -OwnerInformation "Single instance" -ResourceType "INSTANCE"
```
## **Output:**

d8e47760-23ed-46a5-9f28-927337725398

#### **Example 2: This example registers multiple instances with a maintenance window.**

```
$option1 = 
 @{Key="InstanceIds";Values=@("i-0000293ffd8c57862","i-0cb2b964d3e14fd9f")}
Register-SSMTargetWithMaintenanceWindow -WindowId "mw-06cf17cbefcb4bf4f" -Target 
  $option1 -OwnerInformation "Single instance" -ResourceType "INSTANCE"
```
## **Output:**

```
6ab5c208-9fc4-4697-84b7-b02a6cc25f7d
```
# **Example 3: This example registers an instance with a maintenance window using EC2 tags.**

```
$option1 = @{Key="tag:Environment";Values=@("Production")}
Register-SSMTargetWithMaintenanceWindow -WindowId "mw-06cf17cbefcb4bf4f" -Target 
  $option1 -OwnerInformation "Production Web Servers" -ResourceType "INSTANCE"
```
## **Output:**

```
2994977e-aefb-4a71-beac-df620352f184
```
• For API details, see [RegisterTargetWithMaintenanceWindow](https://docs.aws.amazon.com/powershell/latest/reference) in *AWS Tools for PowerShell Cmdlet Reference*.

# **Use RegisterTaskWithMaintenanceWindow with an AWS SDK or CLI**

The following code examples show how to use RegisterTaskWithMaintenanceWindow.

CLI

## **AWS CLI**

## **Example 1: To register an Automation task with a maintenance window**

The following register-task-with-maintenance-window example registers an Automation task with a maintenance window that is targeted at an instance.

aws ssm register-task-with-maintenance-window \ --window-id "mw-082dcd7649EXAMPLE" \ --targets Key=InstanceIds,Values=i-1234520122EXAMPLE \ --task-arn AWS-RestartEC2Instance \ --service-role-arn arn:aws:iam::111222333444:role/SSM --task-type AUTOMATION \ --task-invocation-parameters "{\"Automation\":{\"DocumentVersion\":\"\\$LATEST \",\"Parameters\":{\"InstanceId\":[\"{{RESOURCE\_ID}}\"]}}}" \ --priority 0 \ --max-concurrency 1 \ --max-errors 1 \ --name "AutomationExample" \ --description "Restarting EC2 Instance for maintenance"

Output:

```
{ 
     "WindowTaskId":"11144444-5555-6666-7777-88888888"
}
```
For more information, see Register a Task with the [Maintenance](https://docs.aws.amazon.com/systems-manager/latest/userguide/mw-cli-tutorial-tasks.html) Window (AWS CLI) in the *AWS Systems Manager User Guide*.

#### **Example 2: To register a Lambda task with a Maintenance Window**

The following register-task-with-maintenance-window example registers a Lambda task with a Maintenance Window that is targeted at an instance.

```
aws ssm register-task-with-maintenance-window \
```

```
 --window-id "mw-082dcd7649dee04e4" \ 
     --targets Key=InstanceIds,Values=i-12344d305eEXAMPLE \ 
     --task-arn arn:aws:lambda:us-east-1:111222333444:function:SSMTestLAMBDA \ 
     --service-role-arn arn:aws:iam::111222333444:role/SSM \ 
     --task-type LAMBDA \ 
     --task-invocation-parameters '{"Lambda":{"Payload":"{\"InstanceId\":
\"{{RESOURCE_ID}}\",\"targetType\":\"{{TARGET_TYPE}}\"}","Qualifier":"$LATEST"}}' 
\Delta--priority 0 \
     --max-concurrency 10 \ 
     --max-errors 5 \ 
     --name "Lambda_Example" \ 
     --description "My Lambda Example"
```
Output:

```
{ 
     "WindowTaskId":"22244444-5555-6666-7777-88888888"
}
```
For more information, see Register a Task with the [Maintenance](https://docs.aws.amazon.com/systems-manager/latest/userguide/mw-cli-tutorial-tasks.html) Window (AWS CLI) in the *AWS Systems Manager User Guide*.

#### **Example 3: To register a Run Command task with a maintenance window**

The following register-task-with-maintenance-window example registers a Run Command task with a maintenance window that is targeted at an instance.

```
aws ssm register-task-with-maintenance-window \ 
     --window-id "mw-082dcd7649dee04e4" \ 
     --targets "Key=InstanceIds,Values=i-12344d305eEXAMPLE" \ 
     --service-role-arn "arn:aws:iam::111222333444:role/SSM" \ 
     --task-type "RUN_COMMAND" \ 
     --name "SSMInstallPowerShellModule" \ 
     --task-arn "AWS-InstallPowerShellModule" \ 
     --task-invocation-parameters "{\"RunCommand\":{\"Comment\":\"\",
\"OutputS3BucketName\":\"runcommandlogs\",\"Parameters\":{\"commands\":[\"Get-
Module -ListAvailable\"],\"executionTimeout\":[\"3600\"],\"source\":[\"https:\/
\/gallery.technet.microsoft.com\/EZOut-33ae0fb7\/file\/110351\/1\/EZOut.zip\"],
\"workingDirectory\":[\"\\\\\"]},\"TimeoutSeconds\":600}}" \ 
     --max-concurrency 1 \ 
     --max-errors 1 \
```
--priority 10

Output:

```
{ 
     "WindowTaskId":"33344444-5555-6666-7777-88888888"
}
```
For more information, see Register a Task with the [Maintenance](https://docs.aws.amazon.com/systems-manager/latest/userguide/mw-cli-tutorial-tasks.html) Window (AWS CLI) in the *AWS Systems Manager User Guide*.

#### **Example 4: To register a Step Functions task with a maintenance window**

The following register-task-with-maintenance-window example registers a Step Functions task with a maintenance window that is targeted at an instance.

```
aws ssm register-task-with-maintenance-window \ 
     --window-id "mw-1234d787d6EXAMPLE" \ 
    --targets Key=WindowTargetIds,Values=12347414-69c3-49f8-95b8-ed2dcEXAMPLE \
     --task-arn arn:aws:states:us-
east-1:111222333444:stateMachine:SSMTestStateMachine \ 
    --service-role-arn arn:aws:iam::111222333444:role/MaintenanceWindows \
     --task-type STEP_FUNCTIONS \ 
     --task-invocation-parameters '{"StepFunctions":{"Input":"{\"InstanceId\":
\"{{RESOURCE_ID}}\"}"}}' \ 
    --priority 0 \setminus --max-concurrency 10 \ 
    --max-errors 5 \
     --name "Step_Functions_Example" \ 
     --description "My Step Functions Example"
```
Output:

```
{ 
     "WindowTaskId":"44444444-5555-6666-7777-88888888"
}
```
For more information, see Register a Task with the [Maintenance](https://docs.aws.amazon.com/systems-manager/latest/userguide/mw-cli-tutorial-tasks.html) Window (AWS CLI) in the *AWS Systems Manager User Guide*.

#### **Example 5: To register a task using a maintenance windows target ID**

The following register-task-with-maintenance-window example registers a task using a maintenance window target ID. The maintenance window target ID was in the output of the aws ssm register-target-with-maintenance-window command. You can also retrieve it from the output of the aws ssm describe-maintenance-windowtargets command.

```
aws ssm register-task-with-maintenance-window \ 
    --targets "Key=WindowTargetIds,Values=350d44e6-28cc-44e2-951f-4b2c9EXAMPLE" \
     --task-arn "AWS-RunShellScript" \ 
    --service-role-arn "arn:aws:iam::111222333444:role/MaintenanceWindowsRole" \
     --window-id "mw-ab12cd34eEXAMPLE" \ 
     --task-type "RUN_COMMAND" \ 
     --task-parameters "{\"commands\":{\"Values\":[\"df\"]}}" \ 
     --max-concurrency 1 \ 
    --max-errors 1 \setminus --priority 10
```
Output:

```
{ 
     "WindowTaskId":"33344444-5555-6666-7777-88888888"
}
```
For more information, see Register a Task with the [Maintenance](https://docs.aws.amazon.com/systems-manager/latest/userguide/mw-cli-tutorial-tasks.html) Window (AWS CLI) in the *AWS Systems Manager User Guide*.

• For API details, see [RegisterTaskWithMaintenanceWindow](https://awscli.amazonaws.com/v2/documentation/api/latest/reference/ssm/register-task-with-maintenance-window.html) in *AWS CLI Command Reference*.

#### PowerShell

#### **Tools for PowerShell**

**Example 1: This example registers a task with a maintenance window using an instance ID. The output is the Task ID.**

```
$parameters = @{}
$parameterValues = New-Object 
 Amazon.SimpleSystemsManagement.Model.MaintenanceWindowTaskParameterValueExpression
$parameterValues.Values = @("Install")
$parameters.Add("Operation", $parameterValues)
```

```
Register-SSMTaskWithMaintenanceWindow -WindowId "mw-03a342e62c96d31b0" 
  -ServiceRoleArn "arn:aws:iam::123456789012:role/MaintenanceWindowsRole" 
  -MaxConcurrency 1 -MaxError 1 -TaskArn "AWS-RunShellScript" -Target 
 @{ Key="InstanceIds";Values="i-0000293ffd8c57862" } -TaskType "RUN_COMMAND" -
Priority 10 -TaskParameter $parameters
```
#### **Output:**

f34a2c47-ddfd-4c85-a88d-72366b69af1b

**Example 2: This example registers a task with a maintenance window using a target ID. The output is the Task ID.**

```
$parameters = @}
$parameterValues = New-Object 
 Amazon.SimpleSystemsManagement.Model.MaintenanceWindowTaskParameterValueExpression
$parameterValues.Values = @("Install")
$parameters.Add("Operation", $parameterValues)
```

```
register-ssmtaskwithmaintenancewindow -WindowId "mw-03a342e62c96d31b0" 
 -ServiceRoleArn "arn:aws:iam::123456789012:role/MaintenanceWindowsRole" 
 -MaxConcurrency 1 -MaxError 1 -TaskArn "AWS-RunShellScript" -Target 
 @{ Key="WindowTargetIds";Values="350d44e6-28cc-44e2-951f-4b2c985838f6" } -
TaskType "RUN_COMMAND" -Priority 10 -TaskParameter $parameters
```
#### **Output:**

f34a2c47-ddfd-4c85-a88d-72366b69af1b

**Example 3: This example creates a parameter object for the run command document AWS-RunPowerShellScript and creates a task with given maintenance window using target ID. The return output is the task ID.**

```
$parameters = 
  [Collections.Generic.Dictionary[String,Collections.Generic.List[String]]]::new()
$parameters.Add("commands",@("ipconfig","dir env:\computername"))
$parameters.Add("executionTimeout",@(3600))
$props = @ WindowId = "mw-0123e4cce56ff78ae" 
     ServiceRoleArn = "arn:aws:iam::123456789012:role/MaintenanceWindowsRole"
```

```
 MaxConcurrency = 1 
     MaxError = 1 
     TaskType = "RUN_COMMAND" 
     TaskArn = "AWS-RunPowerShellScript" 
     Target = 
  @{Key="WindowTargetIds";Values="fe1234ea-56d7-890b-12f3-456b789bee0f"} 
     Priority = 1 
     RunCommand_Parameter = $parameters 
     Name = "set-via-cmdlet"
}
Register-SSMTaskWithMaintenanceWindow @props
```
#### **Output:**

f1e2ef34-5678-12e3-456a-12334c5c6cbe

**Example 4: This example registers an AWS Systems Manager Automation task by using a document named Create-Snapshots.**

```
$automationParameters = @{}
$automationParameters.Add( "instanceId", @("{{ TARGET_ID }}") )
$automationParameters.Add( "AutomationAssumeRole", 
 @("{arn:aws:iam::111111111111:role/AutomationRole}") )
$automationParameters.Add( "SnapshotTimeout", @("PT20M") )
Register-SSMTaskWithMaintenanceWindow -WindowId mw-123EXAMPLE456` 
     -ServiceRoleArn "arn:aws:iam::123456789012:role/MW-Role"` 
     -MaxConcurrency 1 -MaxError 1 -TaskArn "CreateVolumeSnapshots"` 
     -Target @{ Key="WindowTargetIds";Values="4b5acdf4-946c-4355-
bd68-4329a43a5fd1" }` 
     -TaskType "AUTOMATION"` 
     -Priority 4` 
     -Automation_DocumentVersion '$DEFAULT' -Automation_Parameter 
  $automationParameters -Name "Create-Snapshots"
```
• For API details, see [RegisterTaskWithMaintenanceWindow](https://docs.aws.amazon.com/powershell/latest/reference) in *AWS Tools for PowerShell Cmdlet Reference*.

## **Use RemoveTagsFromResource with an AWS SDK or CLI**

The following code examples show how to use RemoveTagsFromResource.

## CLI

## **AWS CLI**

## **To remove a tag from a patch baseline**

The following remove-tags-from-resource example removes tags from a patch baseline.

```
aws ssm remove-tags-from-resource \ 
     --resource-type "PatchBaseline" \ 
     --resource-id "pb-0123456789abcdef0" \ 
     --tag-keys "Region"
```
This command produces no output.

For more information, see Tagging AWS [Resources](https://docs.aws.amazon.com/general/latest/gr/aws_tagging.html) in the *AWS General Reference*.

• For API details, see [RemoveTagsFromResource](https://awscli.amazonaws.com/v2/documentation/api/latest/reference/ssm/remove-tags-from-resource.html) in *AWS CLI Command Reference*.

## PowerShell

#### **Tools for PowerShell**

**Example 1: This example removes a tag from a maintenance window. There is no output if the command succeeds.**

```
Remove-SSMResourceTag -ResourceId "mw-03eb9db42890fb82d" -ResourceType 
  "MaintenanceWindow" -TagKey "Production"
```
• For API details, see [RemoveTagsFromResource](https://docs.aws.amazon.com/powershell/latest/reference) in *AWS Tools for PowerShell Cmdlet Reference*.

## **Use SendCommand with an AWS SDK or CLI**

The following code examples show how to use SendCommand.

Action examples are code excerpts from larger programs and must be run in context. You can see this action in context in the following code example:

• Get started with Systems [Manager](#page-10404-0)

# CLI

## **AWS CLI**

#### **Example 1: To run a command on one or more remote instances**

The following send-command example runs an echo command on a target instance.

```
aws ssm send-command \ 
     --document-name "AWS-RunShellScript" \ 
     --parameters 'commands=["echo HelloWorld"]' \ 
     --targets "Key=instanceids,Values=i-1234567890abcdef0" \ 
     --comment "echo HelloWorld"
```

```
{ 
     "Command": { 
          "CommandId": "92853adf-ba41-4cd6-9a88-142d1EXAMPLE", 
          "DocumentName": "AWS-RunShellScript", 
          "DocumentVersion": "", 
         "Comment": "echo HelloWorld", 
          "ExpiresAfter": 1550181014.717, 
         "Parameters": { 
              "commands": [ 
                  "echo HelloWorld" 
 ] 
         }, 
         "InstanceIds": [ 
              "i-0f00f008a2dcbefe2" 
         ], 
         "Targets": [], 
         "RequestedDateTime": 1550173814.717, 
         "Status": "Pending", 
          "StatusDetails": "Pending", 
          "OutputS3BucketName": "", 
          "OutputS3KeyPrefix": "", 
         "MaxConcurrency": "50", 
          "MaxErrors": "0", 
          "TargetCount": 1, 
          "CompletedCount": 0, 
          "ErrorCount": 0, 
          "DeliveryTimedOutCount": 0,
```
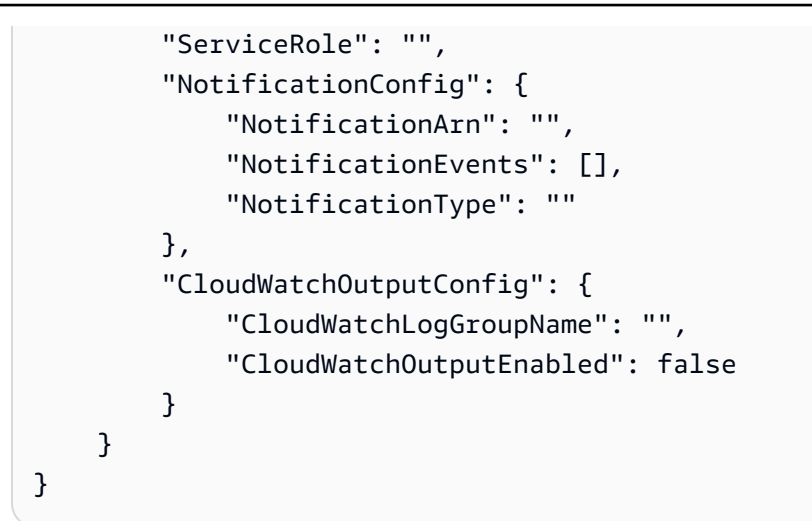

For more information, see Running [Commands](https://docs.aws.amazon.com/systems-manager/latest/userguide/run-command.html) Using Systems Manager Run Command in the *AWS Systems Manager User Guide*.

#### **Examle 2: To get IP information about an instance**

The following send-command example retrieves the IP information about an instance.

```
aws ssm send-command \ 
     --instance-ids "i-1234567890abcdef0" \ 
     --document-name "AWS-RunShellScript" \ 
     --comment "IP config" \ 
     --parameters "commands=ifconfig"
```
See example 1 for sample output.

For more information, see Running [Commands](https://docs.aws.amazon.com/systems-manager/latest/userguide/run-command.html) Using Systems Manager Run Command in the *AWS Systems Manager User Guide*.

#### **Example 3: To run a command on instances with specific tags**

The following send-command example runs a command on instances that have the tag key "ENV" and the value "Dev".

```
aws ssm send-command \ 
     --targets "Key=tag:ENV,Values=Dev" \ 
     --document-name "AWS-RunShellScript" \ 
     --parameters "commands=ifconfig"
```
See example 1 for sample output.

For more information, see Running [Commands](https://docs.aws.amazon.com/systems-manager/latest/userguide/run-command.html) Using Systems Manager Run Command in the *AWS Systems Manager User Guide*.

#### **Example 4: To run a command that sends SNS notifications**

The following send-command example runs a command that sends SNS notifications for all notification events and the Command notification type.

```
aws ssm send-command \ 
     --instance-ids "i-1234567890abcdef0" \ 
     --document-name "AWS-RunShellScript" \ 
     --comment "IP config" \ 
     --parameters "commands=ifconfig" \ 
     --service-role-arn "arn:aws:iam::123456789012:role/SNS_Role" \ 
     --notification-config "NotificationArn=arn:aws:sns:us-
east-1:123456789012:SNSTopicName,NotificationEvents=All,NotificationType=Command"
```
See example 1 for sample output.

For more information, see Running [Commands](https://docs.aws.amazon.com/systems-manager/latest/userguide/run-command.html) Using Systems Manager Run Command in the *AWS Systems Manager User Guide*.

#### **Example 5: To run a command that outputs to S3 and CloudWatch**

The following send-command example runs a command that outputs command details to an S3 bucket and to a CloudWatch Logs log group.

```
aws ssm send-command \ 
     --instance-ids "i-1234567890abcdef0" \ 
     --document-name "AWS-RunShellScript" \ 
     --comment "IP config" \ 
     --parameters "commands=ifconfig" \ 
     --output-s3-bucket-name "s3-bucket-name" \ 
     --output-s3-key-prefix "runcommand" \ 
     --cloud-watch-output-config 
  "CloudWatchOutputEnabled=true,CloudWatchLogGroupName=CWLGroupName"
```
See example 1 for sample output.

For more information, see Running [Commands](https://docs.aws.amazon.com/systems-manager/latest/userguide/run-command.html) Using Systems Manager Run Command in the *AWS Systems Manager User Guide*.

#### **Example 6: To run commands on multiple instances with different tags**

The following send-command example runs a command on instances with two different tag keys and values.

```
aws ssm send-command \ 
     --document-name "AWS-RunPowerShellScript" \ 
    --parameters commands=["echo helloWorld"] \
     --targets Key=tag:Env,Values=Dev Key=tag:Role,Values=WebServers
```
See example 1 for sample output.

For more information, see Running [Commands](https://docs.aws.amazon.com/systems-manager/latest/userguide/run-command.html) Using Systems Manager Run Command in the *AWS Systems Manager User Guide*.

#### **Example 7: To target multiple instances with the same tag key**

The following send-command example runs a command on instances that have the same tag key but with different values.

```
aws ssm send-command \ 
     --document-name "AWS-RunPowerShellScript" \ 
     --parameters commands=["echo helloWorld"] \ 
     --targets Key=tag:Env,Values=Dev,Test
```
See example 1 for sample output.

For more information, see Running [Commands](https://docs.aws.amazon.com/systems-manager/latest/userguide/run-command.html) Using Systems Manager Run Command in the *AWS Systems Manager User Guide*.

#### **Example 8: To run a command that uses a shared document**

The following send-command example runs a shared document on a target instance.

```
aws ssm send-command \ 
     --document-name "arn:aws:ssm:us-east-1:123456789012:document/ExampleDocument" 
\setminus --targets "Key=instanceids,Values=i-1234567890abcdef0"
```
See example 1 for sample output.

For more information, see Using shared SSM [documents](https://docs.aws.amazon.com/systems-manager/latest/userguide/ssm-using-shared.html) in the *AWS Systems Manager User Guide*.

• For API details, see [SendCommand](https://awscli.amazonaws.com/v2/documentation/api/latest/reference/ssm/send-command.html) in *AWS CLI Command Reference*.

#### Java

#### **SDK for Java 2.x**

#### **Note**

There's more on GitHub. Find the complete example and learn how to set up and run in the AWS Code Examples [Repository.](https://github.com/awsdocs/aws-doc-sdk-examples/tree/main/javav2/example_code/ssm#readme)

```
 // Sends a SSM command to a managed node. 
     public static String sendSSMCommand(SsmClient ssmClient, String documentName, 
 String instanceId) throws InterruptedException { 
        // Before we use Document to send a command - make sure it is active. 
         boolean isDocumentActive = false; 
         DescribeDocumentRequest request = DescribeDocumentRequest.builder() 
             .name(documentName) 
            .build();
       while (!isDocumentActive) {
             DescribeDocumentResponse response = 
 ssmClient.describeDocument(request); 
             String documentStatus = response.document().statusAsString(); 
             if (documentStatus.equals("Active")) { 
                 System.out.println("The Systems Manager document is active and 
 ready to use."); 
                 isDocumentActive = true; 
             } else { 
                 System.out.println("The Systems Manager document is not active. 
 Status: " + documentStatus); 
                 try { 
                     // Add a delay to avoid making too many requests. 
                     Thread.sleep(5000); // Wait for 5 seconds before checking 
 again 
                 } catch (InterruptedException e) { 
                     e.printStackTrace(); 
 } 
 } 
        } 
        // Create the SendCommandRequest. 
         SendCommandRequest commandRequest = SendCommandRequest.builder()
```

```
 .documentName(documentName) 
             .instanceIds(instanceId) 
            .build();
        // Send the command. 
        SendCommandResponse commandResponse = 
 ssmClient.sendCommand(commandRequest); 
       String commandId = commandResponse.command().commandId();
        System.out.println("The command Id is " + commandId); 
        // Wait for the command execution to complete. 
        GetCommandInvocationRequest invocationRequest = 
 GetCommandInvocationRequest.builder() 
             .commandId(commandId) 
             .instanceId(instanceId) 
            .build();
        System.out.println("Wait 5 secs"); 
        TimeUnit.SECONDS.sleep(5); 
        // Retrieve the command execution details. 
        GetCommandInvocationResponse commandInvocationResponse = 
 ssmClient.getCommandInvocation(invocationRequest); 
        // Check the status of the command execution. 
        CommandInvocationStatus status = commandInvocationResponse.status(); 
        if (status == CommandInvocationStatus.SUCCESS) { 
            System.out.println("Command execution successful."); 
        } else { 
            System.out.println("Command execution failed. Status: " + status); 
        } 
        return commandId; 
    }
```
• For API details, see [SendCommand](https://docs.aws.amazon.com/goto/SdkForJavaV2/ssm-2014-11-06/SendCommand) in *AWS SDK for Java 2.x API Reference*.

PowerShell

**Tools for PowerShell**

**Example 1: This example runs an echo command on a target instance.**

```
Send-SSMCommand -DocumentName "AWS-RunPowerShellScript" -Parameter @{commands = 
  "echo helloWorld"} -Target @{Key="instanceids";Values=@("i-0cb2b964d3e14fd9f")}
```
#### **Output:**

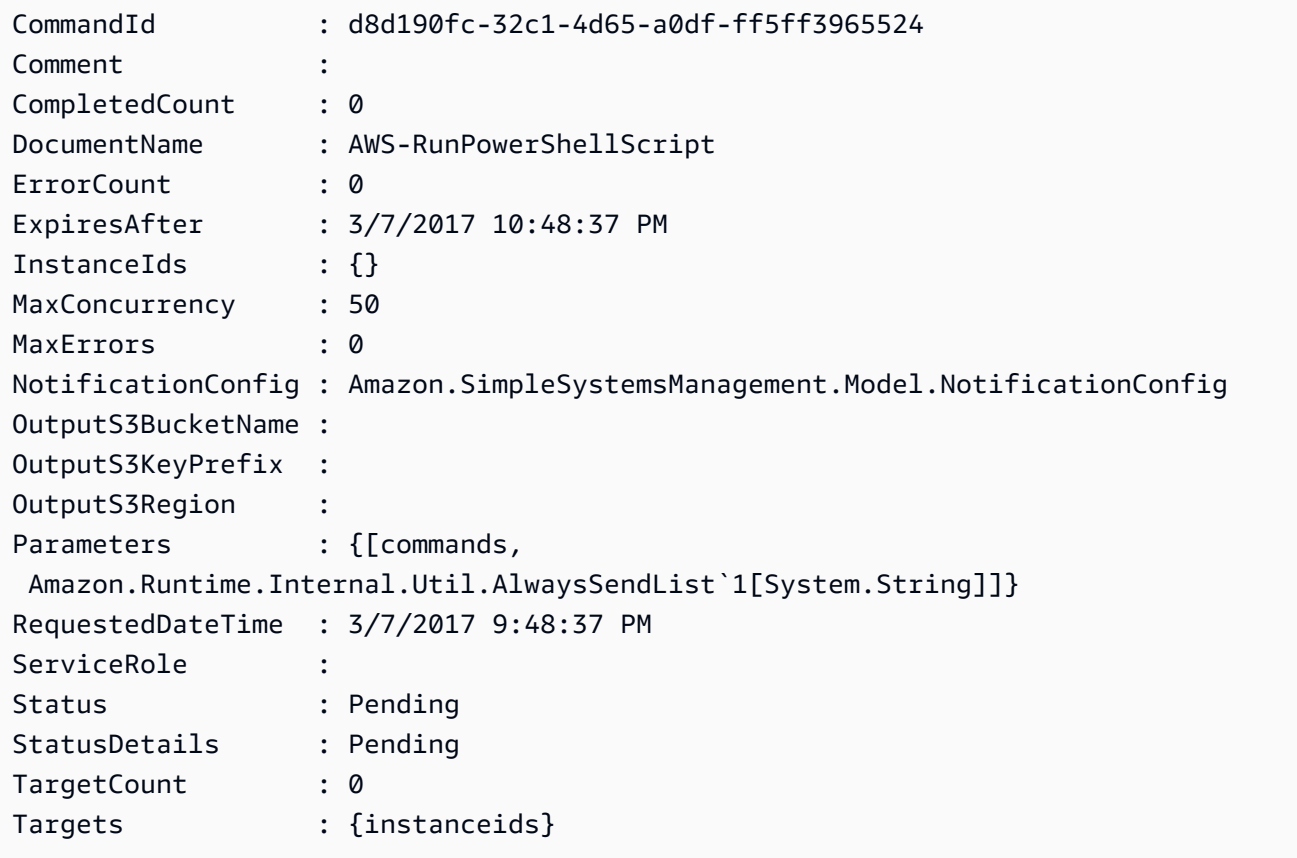

#### **Example 2: This example shows how to run a command that accepts nested parameters.**

Send-SSMCommand -DocumentName "AWS-RunRemoteScript" -Parameter @{ sourceType="GitHub";sourceInfo='{"owner": "me","repository": "amazonssm","path": "Examples/Install-Win32OpenSSH"}'; "commandLine"=".\Install-Win32OpenSSH.ps1"} -InstanceId i-0cb2b964d3e14fd9f

• For API details, see [SendCommand](https://docs.aws.amazon.com/powershell/latest/reference) in *AWS Tools for PowerShell Cmdlet Reference*.

## **Use StartAutomationExecution with an AWS SDK or CLI**

The following code examples show how to use StartAutomationExecution.

## CLI

# **AWS CLI**

### **Example 1: To execute an automation document**

The following start-automation-execution example runs an Automation document.

```
aws ssm start-automation-execution \ 
     --document-name "AWS-UpdateLinuxAmi" \ 
     --parameters "AutomationAssumeRole=arn:aws:iam::123456789012:role/
SSMAutomationRole,SourceAmiId=ami-EXAMPLE,IamInstanceProfileName=EC2InstanceRole"
```
Output:

```
{ 
   "AutomationExecutionId": "4105a4fc-f944-11e6-9d32-0a1b2EXAMPLE"
}
```
For more information, see Running an [Automation](https://docs.aws.amazon.com/systems-manager/latest/userguide/automation-working-executing-manually.html) Workflow Manually in the *AWS Systems Manager User Guide*.

#### **Example 2: To run a shared automation document**

The following start-automation-execution example runs a shared Automation document.

```
aws ssm start-automation-execution \ 
     --document-name "arn:aws:ssm:us-east-1:123456789012:document/ExampleDocument"
```
Output:

```
{ 
   "AutomationExecutionId": "4105a4fc-f944-11e6-9d32-0a1b2EXAMPLE"
}
```
For more information, see Using shared SSM [documents](https://docs.aws.amazon.com/systems-manager/latest/userguide/ssm-using-shared.html) in the *AWS Systems Manager User Guide*.

• For API details, see [StartAutomationExecution](https://awscli.amazonaws.com/v2/documentation/api/latest/reference/ssm/start-automation-execution.html) in *AWS CLI Command Reference*.

#### PowerShell

## **Tools for PowerShell**

**Example 1: This example runs a document specifying an Automation role, an AMI source ID, and an Amazon EC2 instance role.**

```
Start-SSMAutomationExecution -DocumentName AWS-UpdateLinuxAmi -
Parameter @{'AutomationAssumeRole'='arn:aws:iam::123456789012:role/
SSMAutomationRole';'SourceAmiId'='ami-
f173cc91';'InstanceIamRole'='EC2InstanceRole'}
```
#### **Output:**

3a532a4f-0382-11e7-9df7-6f11185f6dd1

• For API details, see [StartAutomationExecution](https://docs.aws.amazon.com/powershell/latest/reference) in *AWS Tools for PowerShell Cmdlet Reference*.

# **Use StopAutomationExecution with an AWS SDK or CLI**

The following code examples show how to use StopAutomationExecution.

#### $CII$

#### **AWS CLI**

#### **To stop an automation execution**

The following stop-automation-execution example stops an Automation document.

```
aws ssm stop-automation-execution 
     --automation-execution-id "4105a4fc-f944-11e6-9d32-0a1b2EXAMPLE"
```
This command produces no output.

For more information, see Running an [Automation](https://docs.aws.amazon.com/systems-manager/latest/userguide/automation-working-executing-manually.html) Workflow Manually in the *AWS Systems Manager User Guide*.

• For API details, see [StopAutomationExecution](https://awscli.amazonaws.com/v2/documentation/api/latest/reference/ssm/stop-automation-execution.html) in *AWS CLI Command Reference*.

### PowerShell

## **Tools for PowerShell**

**Example 1: This example stops an Automation Execution. There is no output if the command succeeds.**

```
Stop-SSMAutomationExecution -AutomationExecutionId "4105a4fc-
f944-11e6-9d32-8fb2db27a909"
```
• For API details, see [StopAutomationExecution](https://docs.aws.amazon.com/powershell/latest/reference) in *AWS Tools for PowerShell Cmdlet Reference*.

# **Use UpdateAssociation with an AWS SDK or CLI**

The following code examples show how to use UpdateAssociation.

CLI

## **AWS CLI**

## **Example 1: To update a document association**

The following update-association example updates an association with a new document version.

```
aws ssm update-association \ 
     --association-id "8dfe3659-4309-493a-8755-0123456789ab" \ 
     --document-version "\$LATEST"
```

```
{ 
     "AssociationDescription": { 
         "Name": "AWS-UpdateSSMAgent", 
         "AssociationVersion": "2", 
         "Date": 1550508093.293, 
         "LastUpdateAssociationDate": 1550508106.596, 
          "Overview": { 
              "Status": "Pending", 
              "DetailedStatus": "Creating" 
         },
```

```
 "DocumentVersion": "$LATEST", 
         "AssociationId": "8dfe3659-4309-493a-8755-0123456789ab", 
         "Targets": [ 
\{\hspace{.1cm} \} "Key": "tag:Name", 
                 "Values": [ 
                     "Linux" 
 ] 
 } 
         ], 
         "LastExecutionDate": 1550508094.879, 
         "LastSuccessfulExecutionDate": 1550508094.879 
    }
}
```
For more information, see Editing and creating a new version of an [association](https://docs.aws.amazon.com/systems-manager/latest/userguide/sysman-state-assoc-edit.html) in the *AWS Systems Manager User Guide*.

## **Example 2: To update the schedule expression of an association**

The following update-association example updates the schedule expression for the specified association.

```
aws ssm update-association \ 
     --association-id "8dfe3659-4309-493a-8755-0123456789ab" \ 
    -schedule-expression "cron(0 0 0/4 1/1 * ? *)"
```

```
{ 
     "AssociationDescription": { 
         "Name": "AWS-HelloWorld", 
          "AssociationVersion": "2", 
         "Date": "2021-02-08T13:54:19.203000-08:00", 
          "LastUpdateAssociationDate": "2021-06-29T11:51:07.933000-07:00", 
         "Overview": { 
              "Status": "Pending", 
              "DetailedStatus": "Creating" 
         }, 
          "DocumentVersion": "$DEFAULT", 
         "AssociationId": "8dfe3659-4309-493a-8755-0123456789ab", 
          "Targets": [ 
\{\hspace{.1cm} \}
```

```
 "Key": "aws:NoOpAutomationTag", 
                "Values": [ 
                    "AWS-NoOpAutomationTarget-Value" 
 ] 
 } 
        ], 
       "ScheduleExpression": "cron(0 0 0/4 1/1 * ? *)",
        "LastExecutionDate": "2021-06-26T19:00:48.110000-07:00", 
        "ApplyOnlyAtCronInterval": false 
    }
}
```
For more information, see Editing and creating a new version of an [association](https://docs.aws.amazon.com/systems-manager/latest/userguide/sysman-state-assoc-edit.html) in the *AWS Systems Manager User Guide*.

• For API details, see [UpdateAssociation](https://awscli.amazonaws.com/v2/documentation/api/latest/reference/ssm/update-association.html) in *AWS CLI Command Reference*.

#### PowerShell

#### **Tools for PowerShell**

**Example 1: This example updates an association with a new document version.**

```
Update-SSMAssociation -AssociationId "93285663-92df-44cb-9f26-2292d4ecc439" -
DocumentVersion "1"
```
## **Output:**

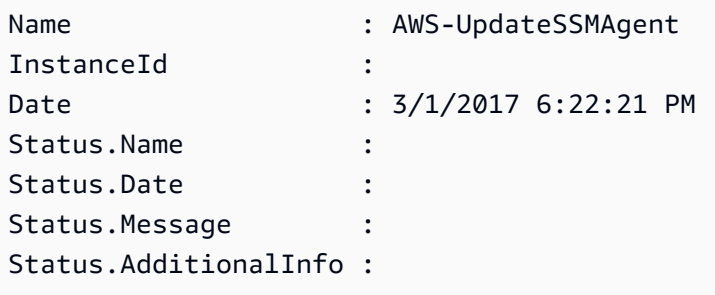

• For API details, see [UpdateAssociation](https://docs.aws.amazon.com/powershell/latest/reference) in *AWS Tools for PowerShell Cmdlet Reference*.

# **Use UpdateAssociationStatus with an AWS SDK or CLI**

The following code examples show how to use UpdateAssociationStatus.

## CLI

## **AWS CLI**

## **To update the association status**

The following update-association-status example updates the association status of the association between an instance and a document.

```
aws ssm update-association-status \ 
     --name "AWS-UpdateSSMAgent" \ 
     --instance-id "i-1234567890abcdef0" \ 
     --association-status 
  "Date=1424421071.939,Name=Pending,Message=temp_status_change,AdditionalInfo=Additional-
Config-Needed"
```

```
{ 
     "AssociationDescription": { 
         "Name": "AWS-UpdateSSMAgent", 
         "InstanceId": "i-1234567890abcdef0", 
          "AssociationVersion": "1", 
         "Date": 1550507529.604, 
         "LastUpdateAssociationDate": 1550507806.974, 
         "Status": { 
              "Date": 1424421071.0, 
              "Name": "Pending", 
              "Message": "temp_status_change", 
              "AdditionalInfo": "Additional-Config-Needed" 
         }, 
          "Overview": { 
              "Status": "Success", 
              "AssociationStatusAggregatedCount": { 
                  "Success": 1 
 } 
         }, 
         "DocumentVersion": "$DEFAULT", 
          "AssociationId": "8dfe3659-4309-493a-8755-0123456789ab", 
          "Targets": [ 
\{\hspace{.1cm} \} "Key": "InstanceIds", 
                  "Values": [
```

```
 "i-1234567890abcdef0" 
 ] 
 } 
        ], 
        "LastExecutionDate": 1550507808.0, 
        "LastSuccessfulExecutionDate": 1550507808.0 
    }
}
```
For more information, see Working with [associations](https://docs.aws.amazon.com/systems-manager/latest/userguide/systems-manager-associations.html) in Systems Manager in the *AWS Systems Manager User Guide*.

• For API details, see [UpdateAssociationStatus](https://awscli.amazonaws.com/v2/documentation/api/latest/reference/ssm/update-association-status.html) in *AWS CLI Command Reference*.

#### PowerShell

#### **Tools for PowerShell**

**Example 1: This example updates the association status of the association between an instance and a configuration document.**

```
Update-SSMAssociationStatus -Name "AWS-UpdateSSMAgent" -InstanceId 
  "i-0000293ffd8c57862" -AssociationStatus_Date "2015-02-20T08:31:11Z" 
  -AssociationStatus_Name "Pending" -AssociationStatus_Message 
  "temporary_status_change" -AssociationStatus_AdditionalInfo "Additional-Config-
Needed"
```
#### **Output:**

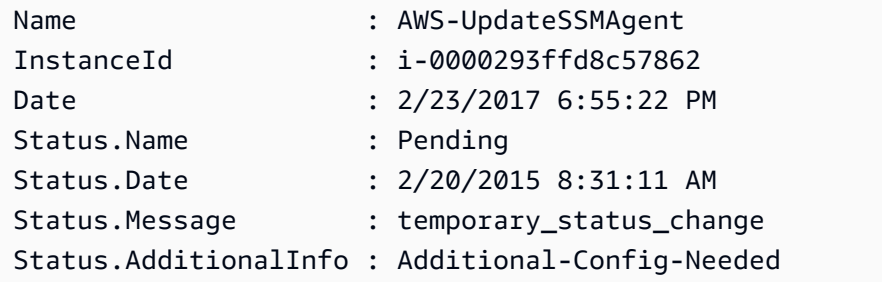

• For API details, see [UpdateAssociationStatus](https://docs.aws.amazon.com/powershell/latest/reference) in *AWS Tools for PowerShell Cmdlet Reference*.

# **Use UpdateDocument with an AWS SDK or CLI**

The following code examples show how to use UpdateDocument.

#### CLI

## **AWS CLI**

## **To create a new version of a document**

The following update-document example creates a new version of a document when run on a Windows computer. The document specified by --document must be in JSON format. Note that file:// must be referenced followed by the path of the content file. Because of the \$ at the beginning of the --document-version parameter, On Windows you must surround the value with double quotes. On Linux, MacOS, or at a PowerShell prompt, you must surround the value with single quotes.

## **Windows version**:

```
aws ssm update-document \ 
     --name "RunShellScript" \ 
     --content "file://RunShellScript.json" \ 
     --document-version "$LATEST"
```
## **Linux/Mac version**:

```
aws ssm update-document \ 
     --name "RunShellScript" \ 
     --content "file://RunShellScript.json" \ 
     --document-version '$LATEST'
```

```
{ 
   "DocumentDescription": { 
       "Status": "Updating", 
       "Hash": "f775e5df4904c6fa46686c4722fae9de1950dace25cd9608ff8d622046b68d9b", 
        "Name": "RunShellScript", 
       "Parameters": [ 
\overline{\mathcal{L}} "Type": "StringList",
```

```
 "Name": "commands", 
                "Description": "(Required) Specify a shell script or a command to 
  run." 
 } 
       ], 
       "DocumentType": "Command", 
       "PlatformTypes": [ 
            "Linux" 
       ], 
       "DocumentVersion": "2", 
       "HashType": "Sha256", 
       "CreatedDate": 1487899655.152, 
       "Owner": "809632081692", 
       "SchemaVersion": "2.0", 
       "DefaultVersion": "1", 
       "LatestVersion": "2", 
       "Description": "Run an updated script" 
   }
}
```
• For API details, see [UpdateDocument](https://awscli.amazonaws.com/v2/documentation/api/latest/reference/ssm/update-document.html) in *AWS CLI Command Reference*.

#### PowerShell

#### **Tools for PowerShell**

**Example 1: This creates a new version of a document with the updated contents of the json file you specify. The document must be in JSON format. You can obtain the document version with the "Get-SSMDocumentVersionList" cmdlet.**

```
Update-SSMDocument -Name RunShellScript -DocumentVersion "1" -Content (Get-
Content -Raw "c:\temp\RunShellScript.json")
```

```
CreatedDate : 3/1/2017 2:59:17 AM
DefaultVersion : 1
Description : Run an updated script
DocumentType : Command
DocumentVersion : 2
Hash : 
 1d5ce820e999ff051eb4841ed887593daf77120fd76cae0d18a53cc42e4e22c1
```
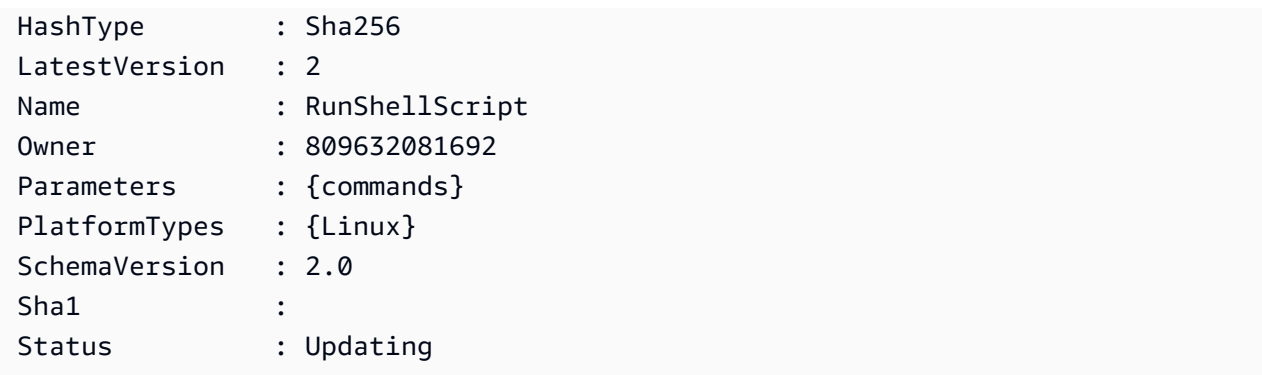

• For API details, see [UpdateDocument](https://docs.aws.amazon.com/powershell/latest/reference) in *AWS Tools for PowerShell Cmdlet Reference*.

# **Use UpdateDocumentDefaultVersion with an AWS SDK or CLI**

The following code examples show how to use UpdateDocumentDefaultVersion.

CLI

#### **AWS CLI**

## **To update the default version of a document**

The following update-document-default-version example updates the default version of a Systems Manager document.

```
aws ssm update-document-default-version \ 
     --name "Example" \ 
     --document-version "2"
```
Output:

```
{ 
     "Description": { 
          "Name": "Example", 
          "DefaultVersion": "2" 
     }
}
```
For more information, see Writing SSM [Document](https://docs.aws.amazon.com/systems-manager/latest/userguide/create-ssm-doc.html#writing-ssm-doc-content) Content in the *AWS Systems Manager User Guide*.

• For API details, see [UpdateDocumentDefaultVersion](https://awscli.amazonaws.com/v2/documentation/api/latest/reference/ssm/update-document-default-version.html) in *AWS CLI Command Reference*.

## PowerShell

## **Tools for PowerShell**

**Example 1: This updates the default version of a document. You can obtain the available document versions with the "Get-SSMDocumentVersionList" cmdlet.**

Update-SSMDocumentDefaultVersion -Name "RunShellScript" -DocumentVersion "2"

### **Output:**

```
DefaultVersion Name
-------------- ----
2 RunShellScript
```
• For API details, see [UpdateDocumentDefaultVersion](https://docs.aws.amazon.com/powershell/latest/reference) in *AWS Tools for PowerShell Cmdlet Reference*.

# **Use UpdateMaintenanceWindow with an AWS SDK or CLI**

The following code examples show how to use UpdateMaintenanceWindow.

## CLI

## **AWS CLI**

#### **Example 1: To update a maintenance window**

The following update-maintenance-window example updates the name of a maintenance window.

```
aws ssm update-maintenance-window \ 
     --window-id "mw-1a2b3c4d5e6f7g8h9" \ 
     --name "My-Renamed-MW"
```

```
{ 
     "Cutoff": 1, 
     "Name": "My-Renamed-MW", 
     "Schedule": "cron(0 16 ? * TUE *)",
```

```
 "Enabled": true, 
     "AllowUnassociatedTargets": true, 
     "WindowId": "mw-1a2b3c4d5e6f7g8h9", 
     "Duration": 4
}
```
## **Example 2: To disable a maintenance window**

The following update-maintenance-window example disables a maintenance window.

```
aws ssm update-maintenance-window \ 
     --window-id "mw-1a2b3c4d5e6f7g8h9" \ 
     --no-enabled
```
#### **Example 3: To enable a maintenance window**

The following update-maintenance-window example enables a maintenance window.

```
aws ssm update-maintenance-window \ 
     --window-id "mw-1a2b3c4d5e6f7g8h9" \ 
     --enabled
```
For more information, see Update a [Maintenance](https://docs.aws.amazon.com/systems-manager/latest/userguide/maintenance-windows-cli-tutorials-update.html) Window (AWS CLI) in the *AWS Systems Manager User Guide*.

• For API details, see [UpdateMaintenanceWindow](https://awscli.amazonaws.com/v2/documentation/api/latest/reference/ssm/update-maintenance-window.html) in *AWS CLI Command Reference*.

#### Java

#### **SDK for Java 2.x**

## **A** Note

There's more on GitHub. Find the complete example and learn how to set up and run in the AWS Code Examples [Repository.](https://github.com/awsdocs/aws-doc-sdk-examples/tree/main/javav2/example_code/ssm#readme)

```
 // Update the maintenance window schedule 
    public static void updateSSMMaintenanceWindow(SsmClient ssmClient, String id, 
 String name) {
```

```
 try { 
             UpdateMaintenanceWindowRequest updateRequest = 
 UpdateMaintenanceWindowRequest.builder() 
                 .windowId(id) 
                 .allowUnassociatedTargets(true) 
                 .duration(24) 
                 .enabled(true) 
                 .name(name) 
                 .schedule("cron(0 0 ? * MON *)") 
                .buid() ssmClient.updateMaintenanceWindow(updateRequest); 
             System.out.println("The Systems Manager maintenance window was 
 successfully updated."); 
        } catch (SsmException e) { 
             System.err.println(e.getMessage()); 
             System.exit(1); 
        } 
    }
```
• For API details, see [UpdateMaintenanceWindow](https://docs.aws.amazon.com/goto/SdkForJavaV2/ssm-2014-11-06/UpdateMaintenanceWindow) in *AWS SDK for Java 2.x API Reference*.

#### PowerShell

#### **Tools for PowerShell**

#### **Example 1: This example updates the name of a maintenance window.**

```
Update-SSMMaintenanceWindow -WindowId "mw-03eb9db42890fb82d" -Name "My-Renamed-
MW"
```
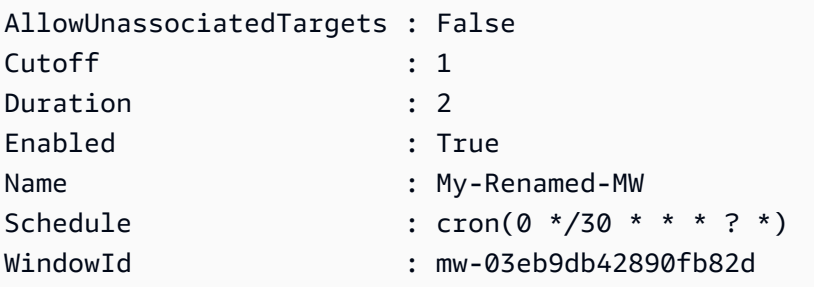

#### **Example 2: This example enables a maintenance window.**

Update-SSMMaintenanceWindow -WindowId "mw-03eb9db42890fb82d" -Enabled \$true

#### **Output:**

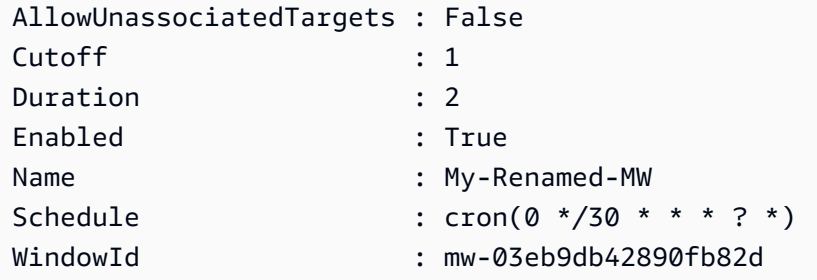

#### **Example 3: This example disables a maintenance window.**

Update-SSMMaintenanceWindow -WindowId "mw-03eb9db42890fb82d" -Enabled \$false

## **Output:**

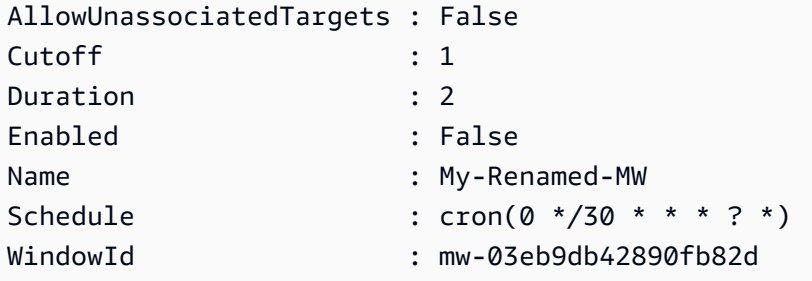

• For API details, see [UpdateMaintenanceWindow](https://docs.aws.amazon.com/powershell/latest/reference) in *AWS Tools for PowerShell Cmdlet Reference*.

# **Use UpdateManagedInstanceRole with an AWS SDK or CLI**

The following code examples show how to use UpdateManagedInstanceRole.

CLI

#### **AWS CLI**

## **To update the IAM role of a managed instance**

The following update-managed-instance-role example updates the IAM instance profile of a managed instance.

```
aws ssm update-managed-instance-role \ 
     --instance-id "mi-08ab247cdfEXAMPLE" \ 
     --iam-role "ExampleRole"
```
This command produces no output.

For more information, see Step 4: Create an IAM Instance Profile for Systems [Manager](https://docs.aws.amazon.com/systems-manager/latest/userguide/setup-instance-profile.html) in the *AWS Systems Manager User Guide*.

• For API details, see [UpdateManagedInstanceRole](https://awscli.amazonaws.com/v2/documentation/api/latest/reference/ssm/update-managed-instance-role.html) in *AWS CLI Command Reference*.

#### PowerShell

#### **Tools for PowerShell**

**Example 1: This example updates the role of a managed instance. There is no output if the command succeeds.**

```
Update-SSMManagedInstanceRole -InstanceId "mi-08ab247cdf1046573" -IamRole 
  "AutomationRole"
```
• For API details, see [UpdateManagedInstanceRole](https://docs.aws.amazon.com/powershell/latest/reference) in *AWS Tools for PowerShell Cmdlet Reference*.

## **Use UpdateOpsItem with an AWS SDK or CLI**

The following code examples show how to use UpdateOpsItem.

Action examples are code excerpts from larger programs and must be run in context. You can see this action in context in the following code example:

• Get started with Systems [Manager](#page-10404-0)

## CLI

**AWS CLI**

#### **To update an OpsItem**

The following update-ops-item example updates the description, priority, and category for an OpsItem. In addition, the command specifies an SNS topic where the notifications are sent when this OpsItem is edited or changed.

```
aws ssm update-ops-item \ 
     --ops-item-id "oi-287b5EXAMPLE" \ 
     --description "Primary OpsItem for failover event 2020-01-01-fh398yf" \ 
    --priority 2 \setminus --category "Security" \ 
     --notifications "Arn=arn:aws:sns:us-east-2:111222333444:my-us-east-2-topic"
```
Output:

This command produces no output.

For more information, see Working with [OpsItems](https://docs.aws.amazon.com/systems-manager/latest/userguide/OpsCenter-working-with-OpsItems.html) in the *AWS Systems Manager User Guide*.

• For API details, see [UpdateOpsItem](https://awscli.amazonaws.com/v2/documentation/api/latest/reference/ssm/update-ops-item.html) in *AWS CLI Command Reference*.

#### Java

#### **SDK for Java 2.x**

#### **A** Note

There's more on GitHub. Find the complete example and learn how to set up and run in the AWS Code Examples [Repository.](https://github.com/awsdocs/aws-doc-sdk-examples/tree/main/javav2/example_code/ssm#readme)

```
 public static void resolveOpsItem(SsmClient ssmClient, String opsID) { 
     try { 
         UpdateOpsItemRequest opsItemRequest = UpdateOpsItemRequest.builder() 
              .opsItemId(opsID) 
              .status(OpsItemStatus.RESOLVED) 
              .build(); 
         ssmClient.updateOpsItem(opsItemRequest); 
     } catch (SsmException e) { 
         System.err.println(e.getMessage());
```

```
 System.exit(1); 
      } 
 }
```
• For API details, see [UpdateOpsItem](https://docs.aws.amazon.com/goto/SdkForJavaV2/ssm-2014-11-06/UpdateOpsItem) in *AWS SDK for Java 2.x API Reference*.

# **Use UpdatePatchBaseline with an AWS SDK or CLI**

The following code examples show how to use UpdatePatchBaseline.

CLI

## **AWS CLI**

## **Example 1: To update a patch baseline**

The following update-patch-baseline example adds the specified two patches as rejected and one patch as approved to the specified patch baseline.

```
aws ssm update-patch-baseline \ 
         --baseline-id "pb-0123456789abcdef0" \ 
         --rejected-patches "KB2032276" "MS10-048" \ 
         --approved-patches "KB2124261"
```

```
{ 
     "BaselineId": "pb-0123456789abcdef0", 
     "Name": "WindowsPatching", 
     "OperatingSystem": "WINDOWS", 
     "GlobalFilters": { 
         "PatchFilters": [] 
     }, 
     "ApprovalRules": { 
         "PatchRules": [ 
\{\hspace{.1cm} \} "PatchFilterGroup": { 
                      "PatchFilters": [ 
 { 
                              "Key": "PRODUCT",
```

```
 "Values": [ 
                                               "WindowsServer2016" 
) and the contract of the contract \mathbf{J} } 
\sim 100 \sim 100 \sim 100 \sim 100 \sim 100 \sim 100 \sim 100 \sim 100 \sim 100 \sim 100 \sim 100 \sim 100 \sim 100 \sim 100 \sim 100 \sim 100 \sim 100 \sim 100 \sim 100 \sim 100 \sim 100 \sim 100 \sim 100 \sim 100 \sim 
\qquad \qquad \text{ } "ComplianceLevel": "CRITICAL", 
                       "ApproveAfterDays": 0,
                        "EnableNonSecurity": false 
 } 
            ] 
      }, 
       "ApprovedPatches": [ 
            "KB2124261" 
      ], 
       "ApprovedPatchesComplianceLevel": "UNSPECIFIED", 
       "ApprovedPatchesEnableNonSecurity": false, 
       "RejectedPatches": [ 
            "KB2032276", 
            "MS10-048" 
      ], 
      "RejectedPatchesAction": "ALLOW_AS_DEPENDENCY", 
       "CreatedDate": 1550244180.465, 
       "ModifiedDate": 1550244180.465, 
       "Description": "Patches for Windows Servers", 
       "Sources": []
}
```
## **Example 2: To rename a patch baseline**

The following update-patch-baseline example renames the specified patch baseline.

```
aws ssm update-patch-baseline \ 
     --baseline-id "pb-0713accee01234567" \ 
     --name "Windows-Server-2012-R2-Important-and-Critical-Security-Updates"
```
For more information, see Update or Delete a Patch Baseline <https:// docs.aws.amazon.com/systems-manager/latest/userguide/patch-baseline-update-ordelete.html>`\_\_ in the *AWS Systems Manager User Guide*.

• For API details, see [UpdatePatchBaseline](https://awscli.amazonaws.com/v2/documentation/api/latest/reference/ssm/update-patch-baseline.html) in *AWS CLI Command Reference*.
### PowerShell

## **Tools for PowerShell**

**Example 1: This example adds two patches as rejected and one patch as approved to an existing patch baseline.**

```
Update-SSMPatchBaseline -BaselineId "pb-03da896ca3b68b639" -RejectedPatch 
  "KB2032276","MS10-048" -ApprovedPatch "KB2124261"
```
## **Output:**

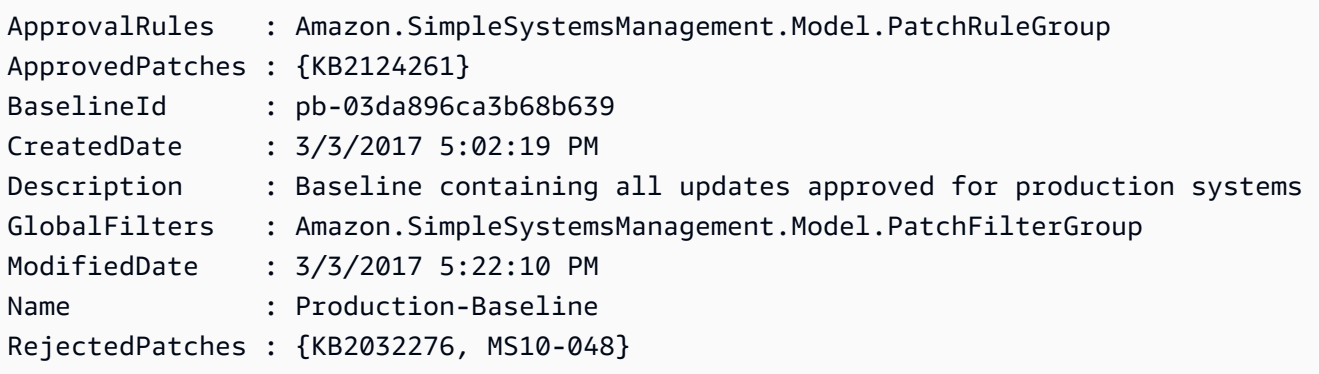

• For API details, see [UpdatePatchBaseline](https://docs.aws.amazon.com/powershell/latest/reference) in *AWS Tools for PowerShell Cmdlet Reference*.

# **Scenarios for Systems Manager using AWS SDKs**

The following code examples show how to use AWS Systems Manager with AWS SDKs. Each example shows you how to accomplish a specific task by calling multiple functions within the same service.

Scenarios target an intermediate level of experience to help you understand service actions in context.

## **Examples**

• Get started with Systems [Manager](#page-10404-0) using an AWS SDK

## <span id="page-10404-0"></span>**Get started with Systems Manager using an AWS SDK**

The following code example shows how to work with Systems Manager maintenance windows, documents, and OpsItems.

#### Java

#### **SDK for Java 2.x**

#### **Note**

```
import software.amazon.awssdk.regions.Region;
import software.amazon.awssdk.services.ssm.SsmClient;
import software.amazon.awssdk.services.ssm.model.CommandInvocation;
import software.amazon.awssdk.services.ssm.model.CommandInvocationStatus;
import software.amazon.awssdk.services.ssm.model.CreateDocumentRequest;
import software.amazon.awssdk.services.ssm.model.CreateDocumentResponse;
import software.amazon.awssdk.services.ssm.model.CreateMaintenanceWindowRequest;
import software.amazon.awssdk.services.ssm.model.CreateMaintenanceWindowResponse;
import software.amazon.awssdk.services.ssm.model.CreateOpsItemRequest;
import software.amazon.awssdk.services.ssm.model.CreateOpsItemResponse;
import software.amazon.awssdk.services.ssm.model.DeleteDocumentRequest;
import software.amazon.awssdk.services.ssm.model.DeleteMaintenanceWindowRequest;
import software.amazon.awssdk.services.ssm.model.DeleteOpsItemRequest;
import software.amazon.awssdk.services.ssm.model.DescribeDocumentRequest;
import software.amazon.awssdk.services.ssm.model.DescribeDocumentResponse;
import 
 software.amazon.awssdk.services.ssm.model.DescribeMaintenanceWindowsRequest;
import 
 software.amazon.awssdk.services.ssm.model.DescribeMaintenanceWindowsResponse;
import software.amazon.awssdk.services.ssm.model.DescribeOpsItemsRequest;
import software.amazon.awssdk.services.ssm.model.DescribeOpsItemsResponse;
import software.amazon.awssdk.services.ssm.model.DocumentAlreadyExistsException;
import software.amazon.awssdk.services.ssm.model.DocumentType;
import software.amazon.awssdk.services.ssm.model.GetCommandInvocationRequest;
import software.amazon.awssdk.services.ssm.model.GetCommandInvocationResponse;
import software.amazon.awssdk.services.ssm.model.GetOpsItemRequest;
import software.amazon.awssdk.services.ssm.model.GetOpsItemResponse;
import software.amazon.awssdk.services.ssm.model.ListCommandInvocationsRequest;
import software.amazon.awssdk.services.ssm.model.ListCommandInvocationsResponse;
import software.amazon.awssdk.services.ssm.model.MaintenanceWindowFilter;
import software.amazon.awssdk.services.ssm.model.MaintenanceWindowIdentity;
import software.amazon.awssdk.services.ssm.model.OpsItemDataValue;
```

```
import software.amazon.awssdk.services.ssm.model.OpsItemFilter;
import software.amazon.awssdk.services.ssm.model.OpsItemFilterKey;
import software.amazon.awssdk.services.ssm.model.OpsItemFilterOperator;
import software.amazon.awssdk.services.ssm.model.OpsItemStatus;
import software.amazon.awssdk.services.ssm.model.OpsItemSummary;
import software.amazon.awssdk.services.ssm.model.SendCommandRequest;
import software.amazon.awssdk.services.ssm.model.SendCommandResponse;
import software.amazon.awssdk.services.ssm.model.SsmException;
import software.amazon.awssdk.services.ssm.model.UpdateMaintenanceWindowRequest;
import software.amazon.awssdk.services.ssm.model.UpdateOpsItemRequest;
import java.time.ZoneId;
import java.time.format.DateTimeFormatter;
import java.util.HashMap;
import java.util.List;
import java.util.Map;
import java.util.Scanner;
import java.util.concurrent.TimeUnit;
/** 
  * Before running this Java V2 code example, set up your development 
  * environment, including your credentials. 
 * 
  * For more information, see the following documentation topic: 
 * 
  * https://docs.aws.amazon.com/sdk-for-java/latest/developer-guide/setup.html 
 * 
 * 
  * This Java program performs these tasks: 
  * 1. Creates an AWS Systems Manager maintenance window with a default name or a 
 user-provided name. 
  * 2. Modifies the maintenance window schedule. 
  * 3. Creates a Systems Manager document with a default name or a user-provided 
  name. 
  * 4. Sends a command to a specified EC2 instance using the created Systems 
 Manager document and displays the time when the command was invoked. 
  * 5. Creates a Systems Manager OpsItem with a predefined title, source, 
 category, and severity. 
  * 6. Updates and resolves the created OpsItem. 
  * 7. Deletes the Systems Manager maintenance window, OpsItem, and document. 
  */
public class SSMScenario { 
     public static final String DASHES = new String(new char[80]).replace("\0", 
  "-");
```

```
 public static void main(String[] args) throws InterruptedException { 
        String usage = """ 
            Usage: 
             <instanceId> <title> <source> <category> <severity>
            Where: 
                instanceId - The Amazon EC2 Linux/UNIX instance Id that AWS 
 Systems Manager uses (ie, i-0149338494ed95f06). 
                 title - The title of the parameter (default is Disk Space Alert). 
                 source - The source of the parameter (default is EC2). 
                 category - The category of the parameter. Valid values are 
 'Availability', 'Cost', 'Performance', 'Recovery', 'Security' (default is 
 Performance). 
                severity - The severity of the parameter. Severity should be a 
 number from 1 to 4 (default is 2). 
       """
      if (args.length != 1) {
           System.out.println(usage); 
           System.exit(1); 
       } 
       Scanner scanner = new Scanner(System.in);
        String documentName; 
        String windowName; 
       String instanceId = args[0];
        String title = "Disk Space Alert" ; 
        String source = "EC2" ; 
        String category = "Performance" ; 
        String severity = "2" ; 
        Region region = Region.US_EAST_1; 
        SsmClient ssmClient = SsmClient.builder() 
            .region(region) 
           .build();
        System.out.println(DASHES); 
        System.out.println(""" 
            Welcome to the AWS Systems Manager SDK Getting Started scenario. 
            This program demonstrates how to interact with Systems Manager using 
 the AWS SDK for Java (v2). 
            Systems Manager is the operations hub for your AWS applications and 
 resources and a secure end-to-end management solution.
```

```
 The program's primary functions include creating a maintenance 
 window, creating a document, sending a command to a document, 
            listing documents, listing commands, creating an OpsItem, modifying 
 an OpsItem, and deleting Systems Manager resources. 
            Upon completion of the program, all AWS resources are cleaned up. 
            Let's get started... 
            Please hit Enter 
            """); 
        scanner.nextLine(); 
        System.out.println(DASHES); 
        System.out.println("Create a Systems Manager maintenance window."); 
        System.out.println("Please enter the maintenance window name (default is 
 ssm-maintenance-window):"); 
        String win = scanner.nextLine(); 
        windowName = win.isEmpty() ? "ssm-maintenance-window" : win; 
       String winId = createMaintenanceWindow(ssmClient, windowName);
        System.out.println(DASHES); 
        System.out.println("Modify the maintenance window by changing the 
 schedule"); 
        System.out.println("Please hit Enter"); 
        scanner.nextLine(); 
        updateSSMMaintenanceWindow(ssmClient, winId, windowName); 
        System.out.println(DASHES); 
        System.out.println("Create a document that defines the actions that 
 Systems Manager performs on your EC2 instance."); 
        System.out.println("Please enter the document name (default is 
 ssmdocument):"); 
        String doc = scanner.nextLine(); 
        documentName = doc.isEmpty() ? "ssmdocument" : doc; 
        createSSMDoc(ssmClient, documentName); 
        System.out.println("Now we are going to run a command on an EC2 instance 
 that echoes 'Hello, world!'"); 
        System.out.println("Please hit Enter"); 
        scanner.nextLine(); 
       String commandId = sendSSMCommand(ssmClient, documentName, instanceId);
        System.out.println(DASHES); 
        System.out.println("Lets get the time when the specific command was sent 
 to the specific managed node"); 
        System.out.println("Please hit Enter");
```

```
 scanner.nextLine(); 
       displayCommands(ssmClient, commandId);
        System.out.println(DASHES); 
        System.out.println(DASHES); 
        System.out.println(""" 
             Now we will create a Systems Manager OpsItem. 
             An OpsItem is a feature provided by the Systems Manager service. 
             It is a type of operational data item that allows you to manage and 
 track various operational issues, 
             events, or tasks within your AWS environment. 
             You can create OpsItems to track and manage operational issues as 
 they arise. 
             For example, you could create an OpsItem whenever your application 
 detects a critical error 
             or an anomaly in your infrastructure. 
            """); 
        System.out.println("Please hit Enter"); 
        scanner.nextLine(); 
        String opsItemId = createSSMOpsItem(ssmClient, title, source, category, 
 severity); 
        System.out.println(DASHES); 
        System.out.println(DASHES); 
        System.out.println("Now we will update the OpsItem "+opsItemId); 
        System.out.println("Please hit Enter"); 
        scanner.nextLine(); 
        String description = "An update to "+opsItemId ; 
        updateOpsItem(ssmClient, opsItemId, title, description); 
        System.out.println("Now we will get the status of the OpsItem 
 "+opsItemId); 
        System.out.println("Please hit Enter"); 
        scanner.nextLine(); 
        describeOpsItems(ssmClient, opsItemId); 
        System.out.println("Now we will resolve the OpsItem "+opsItemId); 
        System.out.println("Please hit Enter"); 
        scanner.nextLine(); 
        resolveOpsItem(ssmClient, opsItemId); 
        System.out.println(DASHES); 
        System.out.println(DASHES);
```

```
 System.out.println("Would you like to delete the Systems Manager 
 resources? (y/n)"); 
        String delAns = scanner.nextLine().trim();
         if (delAns.equalsIgnoreCase("y")) { 
             System.out.println("You selected to delete the resources."); 
             System.out.print("Press Enter to continue..."); 
             scanner.nextLine(); 
             deleteOpsItem(ssmClient, opsItemId); 
             deleteMaintenanceWindow(ssmClient, winId); 
             deleteDoc(ssmClient, documentName); 
         } else { 
             System.out.println("The Systems Manager resources will not be 
 deleted"); 
 } 
         System.out.println(DASHES); 
         System.out.println("This concludes the Systems Manager SDK Getting 
 Started scenario."); 
         System.out.println(DASHES); 
    } 
    // Displays the date and time when the specific command was invoked. 
     public static void displayCommands(SsmClient ssmClient, String commandId) { 
         try { 
             ListCommandInvocationsRequest commandInvocationsRequest = 
 ListCommandInvocationsRequest.builder() 
                 .commandId(commandId) 
                .build();
             ListCommandInvocationsResponse response = 
 ssmClient.listCommandInvocations(commandInvocationsRequest); 
            List<CommandInvocation> commandList = response.commandInvocations();
             DateTimeFormatter formatter = DateTimeFormatter.ofPattern("yyyy-MM-dd 
 HH:mm:ss").withZone(ZoneId.systemDefault()); 
             for (CommandInvocation invocation : commandList) { 
                 System.out.println("The time of the command invocation is " + 
formatter.format(invocation.requestedDateTime()));
 } 
         } catch (SsmException e) { 
             System.err.println(e.getMessage()); 
             System.exit(1); 
         } 
     }
```

```
 // Create an SSM OpsItem 
    public static String createSSMOpsItem(SsmClient ssmClient, String title, 
 String source, String category, String severity) { 
        try { 
            CreateOpsItemRequest opsItemRequest = CreateOpsItemRequest.builder() 
                 .description("Created by the Systems Manager Java API") 
                 .title(title) 
                 .source(source) 
                 .category(category) 
                 .severity(severity) 
                 .build(); 
            CreateOpsItemResponse itemResponse = 
 ssmClient.createOpsItem(opsItemRequest); 
            return itemResponse.opsItemId(); 
        } catch (SsmException e) { 
            System.err.println(e.getMessage()); 
            System.exit(1); 
        } 
       return ""; 
    } 
    // Update the AWS SSM OpsItem. 
    public static void updateOpsItem(SsmClient ssmClient, String opsItemId, 
 String title, String description) { 
        Map<String, OpsItemDataValue> operationalData = new HashMap<>(); 
        operationalData.put("key1", 
 OpsItemDataValue.builder().value("value1").build()); 
        operationalData.put("key2", 
 OpsItemDataValue.builder().value("value2").build()); 
        try { 
            UpdateOpsItemRequest request = UpdateOpsItemRequest.builder() 
                 .opsItemId(opsItemId) 
                 .title(title) 
                 .operationalData(operationalData) 
                 .status(getOpsItem(ssmClient, opsItemId)) 
                 .description(description) 
                 .build(); 
           ssmClient.updateOpsItem(request);
```

```
 } catch (SsmException e) { 
            System.err.println(e.getMessage()); 
            System.exit(1); 
        } 
    } 
    public static void resolveOpsItem(SsmClient ssmClient, String opsID) { 
        try { 
            UpdateOpsItemRequest opsItemRequest = UpdateOpsItemRequest.builder() 
                 .opsItemId(opsID) 
                 .status(OpsItemStatus.RESOLVED) 
                .build();
            ssmClient.updateOpsItem(opsItemRequest); 
        } catch (SsmException e) { 
            System.err.println(e.getMessage()); 
            System.exit(1); 
        } 
    } 
    // Gets a specific OpsItem. 
    private static OpsItemStatus getOpsItem(SsmClient ssmClient, String 
 opsItemId) { 
        GetOpsItemRequest itemRequest = GetOpsItemRequest.builder() 
             .opsItemId(opsItemId) 
            .build();
        try { 
            GetOpsItemResponse response = ssmClient.getOpsItem(itemRequest); 
            return response.opsItem().status(); 
        } catch (SsmException e) { 
            System.err.println(e.getMessage()); 
            System.exit(1); 
        } 
        return null; 
    } 
    // Sends a SSM command to a managed node. 
    public static String sendSSMCommand(SsmClient ssmClient, String documentName, 
 String instanceId) throws InterruptedException { 
        // Before we use Document to send a command - make sure it is active. 
        boolean isDocumentActive = false;
```

```
 DescribeDocumentRequest request = DescribeDocumentRequest.builder() 
             .name(documentName) 
            .build();
       while (!isDocumentActive) {
             DescribeDocumentResponse response = 
 ssmClient.describeDocument(request); 
            String documentStatus = response.document().statusAsString();
             if (documentStatus.equals("Active")) { 
                 System.out.println("The Systems Manager document is active and 
 ready to use."); 
                 isDocumentActive = true; 
             } else { 
                 System.out.println("The Systems Manager document is not active. 
Status: " + documentStatus);
                 try { 
                     // Add a delay to avoid making too many requests. 
                     Thread.sleep(5000); // Wait for 5 seconds before checking 
 again 
                 } catch (InterruptedException e) { 
                     e.printStackTrace(); 
 } 
 } 
        } 
        // Create the SendCommandRequest. 
         SendCommandRequest commandRequest = SendCommandRequest.builder() 
             .documentName(documentName) 
             .instanceIds(instanceId) 
            .build();
        // Send the command. 
         SendCommandResponse commandResponse = 
 ssmClient.sendCommand(commandRequest); 
        String commandId = commandResponse.command().commandId();
         System.out.println("The command Id is " + commandId); 
        // Wait for the command execution to complete. 
         GetCommandInvocationRequest invocationRequest = 
 GetCommandInvocationRequest.builder() 
             .commandId(commandId) 
             .instanceId(instanceId) 
            .buid():
```

```
 System.out.println("Wait 5 secs"); 
        TimeUnit.SECONDS.sleep(5); 
        // Retrieve the command execution details. 
        GetCommandInvocationResponse commandInvocationResponse = 
ssmClient.getCommandInvocation(invocationRequest);
        // Check the status of the command execution. 
        CommandInvocationStatus status = commandInvocationResponse.status(); 
        if (status == CommandInvocationStatus.SUCCESS) { 
            System.out.println("Command execution successful."); 
        } else { 
            System.out.println("Command execution failed. Status: " + status); 
        } 
        return commandId; 
    } 
    // Deletes an AWS Systems Manager document. 
    public static void deleteDoc(SsmClient ssmClient, String documentName) { 
        try { 
            DeleteDocumentRequest documentRequest = 
 DeleteDocumentRequest.builder() 
                 .name(documentName) 
                 .build(); 
            ssmClient.deleteDocument(documentRequest); 
            System.out.println("The Systems Manager document was successfully 
 deleted."); 
        } catch (SsmException e) { 
            System.err.println(e.getMessage()); 
            System.exit(1); 
        } 
    } 
    public static void deleteMaintenanceWindow(SsmClient ssmClient, String winId) 
 { 
        try { 
            DeleteMaintenanceWindowRequest windowRequest = 
 DeleteMaintenanceWindowRequest.builder() 
                 .windowId(winId) 
                .build();
            ssmClient.deleteMaintenanceWindow(windowRequest);
```

```
 System.out.println("The maintenance window was successfully 
 deleted."); 
        } catch (SsmException e) { 
             System.err.println(e.getMessage()); 
             System.exit(1); 
        } 
    } 
    // Update the maintenance window schedule 
   public static void updateSSMMaintenanceWindow(SsmClient ssmClient, String id,
 String name) { 
        try { 
             UpdateMaintenanceWindowRequest updateRequest = 
 UpdateMaintenanceWindowRequest.builder() 
                 .windowId(id) 
                 .allowUnassociatedTargets(true) 
                 .duration(24) 
                 .enabled(true) 
                 .name(name) 
                .schedule("cron(0 \theta ? * MON *)")
                 .build(); 
             ssmClient.updateMaintenanceWindow(updateRequest); 
             System.out.println("The Systems Manager maintenance window was 
 successfully updated."); 
        } catch (SsmException e) { 
             System.err.println(e.getMessage()); 
             System.exit(1); 
        } 
    } 
    public static String createMaintenanceWindow(SsmClient ssmClient, String 
 winName) { 
        CreateMaintenanceWindowRequest request = 
 CreateMaintenanceWindowRequest.builder() 
             .name(winName) 
             .description("This is my maintenance window") 
             .allowUnassociatedTargets(true) 
             .duration(2) 
             .cutoff(1) 
             .schedule("cron(0 10 ? * MON-FRI *)") 
             .build();
```

```
 try { 
            CreateMaintenanceWindowResponse response = 
 ssmClient.createMaintenanceWindow(request); 
            String maintenanceWindowId = response.windowId(); 
            System.out.println("The maintenance window id is " + 
 maintenanceWindowId); 
            return maintenanceWindowId; 
        } catch (DocumentAlreadyExistsException e) { 
            System.err.println("The maintenance window already exists. Moving 
 on."); 
        } catch (SsmException e) { 
            System.err.println(e.getMessage()); 
            System.exit(1); 
        } 
        MaintenanceWindowFilter filter = MaintenanceWindowFilter.builder() 
             .key("name") 
             .values(winName) 
            .build();
        DescribeMaintenanceWindowsRequest winRequest = 
 DescribeMaintenanceWindowsRequest.builder() 
             .filters(filter) 
            .build();
        String windowId = ""; 
        DescribeMaintenanceWindowsResponse response = 
 ssmClient.describeMaintenanceWindows(winRequest); 
       List<MaintenanceWindowIdentity> windows = response.windowIdentities();
        if (!windows.isEmpty()) { 
           windowId = windows.get(0).windowId();
            System.out.println("Window ID: " + windowId); 
        } else { 
            System.out.println("Window not found."); 
        } 
       return windowId; 
    } 
    // Create an AWS SSM document to use in this scenario. 
    public static void createSSMDoc(SsmClient ssmClient, String docName) { 
        // Create JSON for the content 
        String jsonData = """
```

```
\{\hspace{.1cm} \} "schemaVersion": "2.2", 
                      "description": "Run a simple shell command", 
                      "mainSteps": [ 
\{ "action": "aws:runShellScript", 
                                  "name": "runEchoCommand", 
                                  "inputs": { 
                                    "runCommand": [ 
                                       "echo 'Hello, world!'" 
\sim 100 \sim 100 \sim 100 \sim 100 \sim 100 \sim 100 \sim 100 \sim 100 \sim 100 \sim 100 \sim 100 \sim 100 \sim 100 \sim 100 \sim 100 \sim 100 \sim 100 \sim 100 \sim 100 \sim 100 \sim 100 \sim 100 \sim 100 \sim 100 \sim 
 } 
 } 
\sim 100 \sim 100 \sim 100 \sim 100 \sim 100 \sim 100 \sim 100 \sim 100 \sim 100 \sim 100 \sim 100 \sim 100 \sim 100 \sim 100 \sim 100 \sim 100 \sim 100 \sim 100 \sim 100 \sim 100 \sim 100 \sim 100 \sim 100 \sim 100 \sim 
 } 
                \cdots " .
           try { 
                 CreateDocumentRequest request = CreateDocumentRequest.builder() 
                       .content(jsonData) 
                       .name(docName) 
                       .documentType(DocumentType.COMMAND) 
                      .build();
                 // Create the document. 
                 CreateDocumentResponse response = ssmClient.createDocument(request); 
                 System.out.println("The status of the document is " + 
  response.documentDescription().status()); 
           } catch (DocumentAlreadyExistsException e) { 
                 System.err.println("The document already exists. Moving on." ); 
           } catch (SsmException e) { 
                 System.err.println(e.getMessage()); 
                 System.exit(1); 
           } 
      } 
      public static void describeOpsItems(SsmClient ssmClient, String key) { 
           try { 
                 OpsItemFilter filter = OpsItemFilter.builder() 
                       .key(OpsItemFilterKey.OPS_ITEM_ID) 
                       .values(key) 
                       .operator(OpsItemFilterOperator.EQUAL) 
                       .build();
```

```
 DescribeOpsItemsRequest itemsRequest = 
  DescribeOpsItemsRequest.builder() 
                  .maxResults(10) 
                  .opsItemFilters(filter) 
                 .build();
              DescribeOpsItemsResponse itemsResponse = 
  ssmClient.describeOpsItems(itemsRequest); 
              List<OpsItemSummary> items = itemsResponse.opsItemSummaries(); 
              for (OpsItemSummary item : items) { 
                  System.out.println("The item title is " + item.title() +" and the 
  status is "+item.status().toString()); 
 } 
         } catch (SsmException e) { 
              System.err.println(e.getMessage()); 
              System.exit(1); 
         } 
     } 
     public static void deleteOpsItem(SsmClient ssmClient, String opsId) { 
         try { 
              DeleteOpsItemRequest deleteOpsItemRequest = 
  DeleteOpsItemRequest.builder() 
                  .opsItemId(opsId) 
                  .build(); 
              ssmClient.deleteOpsItem(deleteOpsItemRequest); 
              System.out.println(opsId +" Opsitem was deleted"); 
         } catch (SsmException e) { 
              System.err.println(e.getMessage()); 
              System.exit(1); 
         } 
     }
}
```
- For API details, see the following topics in *AWS SDK for Java 2.x API Reference*.
	- [CommandInvocations](https://docs.aws.amazon.com/goto/SdkForJavaV2/ssm-2014-11-06/CommandInvocations)
	- [CreateDocument](https://docs.aws.amazon.com/goto/SdkForJavaV2/ssm-2014-11-06/CreateDocument)
- [CreateMaintenanceWindow](https://docs.aws.amazon.com/goto/SdkForJavaV2/ssm-2014-11-06/CreateMaintenanceWindow)
- [CreateOpsItem](https://docs.aws.amazon.com/goto/SdkForJavaV2/ssm-2014-11-06/CreateOpsItem)
- [DeleteMaintenanceWindow](https://docs.aws.amazon.com/goto/SdkForJavaV2/ssm-2014-11-06/DeleteMaintenanceWindow)
- [SendCommand](https://docs.aws.amazon.com/goto/SdkForJavaV2/ssm-2014-11-06/SendCommand)
- [UpdateOpsItem](https://docs.aws.amazon.com/goto/SdkForJavaV2/ssm-2014-11-06/UpdateOpsItem)

# **Code examples for Amazon Textract using AWS SDKs**

The following code examples show you how to use Amazon Textract with an AWS software development kit (SDK).

*Actions* are code excerpts from larger programs and must be run in context. While actions show you how to call individual service functions, you can see actions in context in their related scenarios and cross-service examples.

*Scenarios* are code examples that show you how to accomplish a specific task by calling multiple functions within the same service.

*Cross-service examples* are sample applications that work across multiple AWS services.

#### **More resources**

- **Amazon Textract [Developer](https://docs.aws.amazon.com/textract/latest/dg/what-is.html) Guide** More information about Amazon Textract.
- **Amazon Textract API [Reference](https://docs.aws.amazon.com/textract/latest/dg/API_Reference.html)** Details about all available Amazon Textract actions.
- **AWS [Developer](https://aws.amazon.com/developer/code-examples/?awsf.sdk-code-examples-product=product%23textract) Center** Code examples that you can filter by category or full-text search.
- **AWS SDK [Examples](https://github.com/awsdocs/aws-doc-sdk-examples)** GitHub repo with complete code in preferred languages. Includes instructions for setting up and running the code.

#### **Code examples**

- Actions for [Amazon](#page-10420-0) Textract using AWS SDKs
	- Use [AnalyzeDocument](#page-10420-1) with an AWS SDK or CLI
	- Use [DetectDocumentText](#page-10428-0) with an AWS SDK or CLI
	- Use [GetDocumentAnalysis](#page-10438-0) with an AWS SDK or CLI
	- Use [StartDocumentAnalysis](#page-10443-0) with an AWS SDK or CLI
	- Use [StartDocumentTextDetection](#page-10451-0) with an AWS SDK or CLI
- [Scenarios](#page-10455-0) for Amazon Textract using AWS SDKs
	- Get started with Amazon Textract [document](#page-10455-1) analysis using an AWS SDK
- [Cross-service](#page-10458-0) examples for Amazon Textract using AWS SDKs
	- Create an Amazon Textract explorer [application](#page-10458-1)
	- Create an application that analyzes customer feedback and [synthesizes](#page-10459-0) audio
	- Detect entities in text [extracted](#page-10466-0) from an image using an AWS SDK

## <span id="page-10420-0"></span>**Actions for Amazon Textract using AWS SDKs**

The following code examples show how to use Amazon Textract with AWS SDKs. Each example calls an individual service function.

Action examples are code excerpts from larger programs and must be run in context. You can see actions in context in [Scenarios](#page-10455-0) for Amazon Textract using AWS SDKs.

#### **Examples**

- Use [AnalyzeDocument](#page-10420-1) with an AWS SDK or CLI
- Use [DetectDocumentText](#page-10428-0) with an AWS SDK or CLI
- Use [GetDocumentAnalysis](#page-10438-0) with an AWS SDK or CLI
- Use [StartDocumentAnalysis](#page-10443-0) with an AWS SDK or CLI
- Use [StartDocumentTextDetection](#page-10451-0) with an AWS SDK or CLI

## <span id="page-10420-1"></span>**Use AnalyzeDocument with an AWS SDK or CLI**

The following code examples show how to use AnalyzeDocument.

#### CLI

#### **AWS CLI**

#### **To analyze text in a document**

The following analyze-document example shows how to analyze text in a document.

Linux/macOS:

```
aws textract analyze-document \
```

```
 --document '{"S3Object":{"Bucket":"bucket","Name":"document"}}' \ 
 --feature-types '["TABLES","FORMS"]'
```
Windows:

```
aws textract analyze-document \ 
    --document "{\"S3Object\":{\"Bucket\":\"bucket\",\"Name\":\"document\"}}" \
     --feature-types "[\"TABLES\",\"FORMS\"]" \ 
     --region region-name
```
Output:

```
{ 
         "Blocks": [ 
                 { 
                          "Geometry": { 
                                   "BoundingBox": { 
                                           "Width": 1.0, 
                                           "Top": 0.0, 
                                           "Left": 0.0, 
                                           "Height": 1.0 
                                  }, 
                                  "Polygon": [ 
\{ \} "Y": 0.0, 
                                                   "X": 0.0 
                                           }, 
\{ \} "Y": 0.0, 
                                                   "X": 1.0 
\mathbb{R}, \mathbb{R}, \mathbb{R}, \mathbb{R}, \mathbb{R}, \mathbb{R}, \mathbb{R}, \mathbb{R}, \mathbb{R}, \mathbb{R}, \mathbb{R}, \mathbb{R}, \mathbb{R}, \mathbb{R}, \mathbb{R}, \mathbb{R}, \mathbb{R}, \mathbb{R}, \mathbb{R}, \mathbb{R}, \mathbb{R}, \mathbb{R}, \{ \} "Y": 1.0, 
                                                   "X": 1.0 
\mathbb{R}, \mathbb{R}, \mathbb{R}, \mathbb{R}, \mathbb{R}, \mathbb{R}, \mathbb{R}, \mathbb{R}, \mathbb{R}, \mathbb{R}, \mathbb{R}, \mathbb{R}, \mathbb{R}, \mathbb{R}, \mathbb{R}, \mathbb{R}, \mathbb{R}, \mathbb{R}, \mathbb{R}, \mathbb{R}, \mathbb{R}, \mathbb{R}, \{ \} "Y": 1.0, 
                                                   "X": 0.0 
 } 
 ] 
                          }, 
                          "Relationships": [ 
\overline{\mathcal{L}}
```

```
 "Type": "CHILD", 
                                    "Ids": [ 
                                            "87586964-d50d-43e2-ace5-8a890657b9a0", 
                                            "a1e72126-21d9-44f4-a8d6-5c385f9002ba", 
                                            "e889d012-8a6b-4d2e-b7cd-7a8b327d876a" 
\sim 100 \sim 100 \sim 100 \sim 100 \sim 100 \sim 100 \sim 100 \sim 100 \sim 100 \sim 100 \sim 100 \sim 100 \sim 100 \sim 100 \sim 100 \sim 100 \sim 100 \sim 100 \sim 100 \sim 100 \sim 100 \sim 100 \sim 100 \sim 100 \sim 
 } 
                      ], 
                      "BlockType": "PAGE", 
                      "Id": "c2227f12-b25d-4e1f-baea-1ee180d926b2" 
               } 
        ], 
        "DocumentMetadata": { 
               "Pages": 1 
        }
}
```
For more information, see Analyzing Document Text with Amazon Textract in the *Amazon Textract Developers Guide*

• For API details, see [AnalyzeDocument](https://awscli.amazonaws.com/v2/documentation/api/latest/reference/textract/analyze-document.html) in *AWS CLI Command Reference*.

#### Java

### **SDK for Java 2.x**

#### **A** Note

```
import software.amazon.awssdk.core.SdkBytes;
import software.amazon.awssdk.regions.Region;
import software.amazon.awssdk.services.textract.TextractClient;
import software.amazon.awssdk.services.textract.model.AnalyzeDocumentRequest;
import software.amazon.awssdk.services.textract.model.Document;
import software.amazon.awssdk.services.textract.model.FeatureType;
import software.amazon.awssdk.services.textract.model.AnalyzeDocumentResponse;
import software.amazon.awssdk.services.textract.model.Block;
import software.amazon.awssdk.services.textract.model.TextractException;
import java.io.File;
```

```
import java.io.FileInputStream;
import java.io.FileNotFoundException;
import java.io.InputStream;
import java.util.ArrayList;
import java.util.Iterator;
import java.util.List;
/** 
  * Before running this Java V2 code example, set up your development 
  * environment, including your credentials. 
 * 
  * For more information, see the following documentation topic: 
 * 
  * https://docs.aws.amazon.com/sdk-for-java/latest/developer-guide/get-
started.html 
  */
public class AnalyzeDocument { 
     public static void main(String[] args) { 
         final String usage = """ 
                  Usage: 
                      <sourceDoc>\s 
                  Where: 
                      sourceDoc - The path where the document is located (must be 
  an image, for example, C:/AWS/book.png).\s 
                  """; 
        if (args.length != 1) {
             System.out.println(usage); 
             System.exit(1); 
         } 
        String sourceDoc = args[0];
         Region region = Region.US_EAST_2; 
         TextractClient textractClient = TextractClient.builder() 
                  .region(region) 
                 .build();
         analyzeDoc(textractClient, sourceDoc); 
         textractClient.close(); 
     }
```

```
 public static void analyzeDoc(TextractClient textractClient, String 
  sourceDoc) { 
         try { 
             InputStream sourceStream = new FileInputStream(new File(sourceDoc)); 
             SdkBytes sourceBytes = SdkBytes.fromInputStream(sourceStream); 
             // Get the input Document object as bytes 
             Document myDoc = Document.builder() 
                      .bytes(sourceBytes) 
                     .buid()List<FeatureType> featureTypes = new ArrayList<FeatureType>();
             featureTypes.add(FeatureType.FORMS); 
             featureTypes.add(FeatureType.TABLES); 
             AnalyzeDocumentRequest analyzeDocumentRequest = 
  AnalyzeDocumentRequest.builder() 
                      .featureTypes(featureTypes) 
                      .document(myDoc) 
                      .build(); 
             AnalyzeDocumentResponse analyzeDocument = 
  textractClient.analyzeDocument(analyzeDocumentRequest); 
             List<Block> docInfo = analyzeDocument.blocks(); 
             Iterator<Block> blockIterator = docInfo.iterator(); 
             while (blockIterator.hasNext()) { 
                  Block block = blockIterator.next(); 
                  System.out.println("The block type is " + 
  block.blockType().toString()); 
 } 
         } catch (TextractException | FileNotFoundException e) { 
             System.err.println(e.getMessage()); 
             System.exit(1); 
         } 
     }
}
```
• For API details, see [AnalyzeDocument](https://docs.aws.amazon.com/goto/SdkForJavaV2/textract-2018-06-27/AnalyzeDocument) in *AWS SDK for Java 2.x API Reference*.

## Python

## **SDK for Python (Boto3)**

## **A** Note

```
class TextractWrapper: 
     """Encapsulates Textract functions.""" 
     def __init__(self, textract_client, s3_resource, sqs_resource): 
         """ 
         :param textract_client: A Boto3 Textract client. 
         :param s3_resource: A Boto3 Amazon S3 resource. 
         :param sqs_resource: A Boto3 Amazon SQS resource. 
        "''" self.textract_client = textract_client 
         self.s3_resource = s3_resource 
         self.sqs_resource = sqs_resource 
     def analyze_file( 
         self, feature_types, *, document_file_name=None, document_bytes=None 
     ): 
        "''" Detects text and additional elements, such as forms or tables, in a local 
  image 
         file or from in-memory byte data. 
         The image must be in PNG or JPG format. 
         :param feature_types: The types of additional document features to 
 detect. 
         :param document_file_name: The name of a document image file. 
         :param document_bytes: In-memory byte data of a document image. 
         :return: The response from Amazon Textract, including a list of blocks 
                   that describe elements detected in the image. 
        "" "
         if document_file_name is not None: 
             with open(document_file_name, "rb") as document_file:
```

```
 document_bytes = document_file.read() 
        try: 
             response = self.textract_client.analyze_document( 
                 Document={"Bytes": document_bytes}, FeatureTypes=feature_types 
) logger.info("Detected %s blocks.", len(response["Blocks"])) 
         except ClientError: 
             logger.exception("Couldn't detect text.") 
             raise 
        else: 
             return response
```
• For API details, see [AnalyzeDocument](https://docs.aws.amazon.com/goto/boto3/textract-2018-06-27/AnalyzeDocument) in *AWS SDK for Python (Boto3) API Reference*.

#### SAP ABAP

#### **SDK for SAP ABAP**

#### **Note**

```
 "Detects text and additional elements, such as forms or tables," 
 "in a local image file or from in-memory byte data." 
 "The image must be in PNG or JPG format." 
 "Create ABAP objects for feature type." 
 "Add TABLES to return information about the tables." 
 "Add FORMS to return detected form data." 
 "To perform both types of analysis, add TABLES and FORMS to FeatureTypes." 
 DATA(lt_featuretypes) = VALUE /aws1/cl_texfeaturetypes_w=>tt_featuretypes( 
   ( NEW /aws1/cl_texfeaturetypes_w( iv_value = 'FORMS' ) ) 
   ( NEW /aws1/cl_texfeaturetypes_w( iv_value = 'TABLES' ) ) ).
```

```
 "Create an ABAP object for the Amazon Simple Storage Service (Amazon S3) 
 object." 
    DATA(lo_s3object) = NEW /aws1/cl_texs3object( iv_bucket = iv_s3bucket 
     iv_name = iv_s3object).
    "Create an ABAP object for the document." 
    DATA(lo_document) = NEW /aws1/cl_texdocument( io_s3object = lo_s3object ). 
    "Analyze document stored in Amazon S3." 
    TRY. 
        oo_result = lo_tex->analyzedocument( "oo_result is returned for 
 testing purposes." 
         io document = lo document
         it featuretypes = 1t featuretypes ).
        LOOP AT oo_result->get_blocks( ) INTO DATA(lo_block). 
          IF lo_block->get_text( ) = 'INGREDIENTS: POWDERED SUGAR* (CANE SUGAR,'. 
            MESSAGE 'Found text in the doc: ' && lo_block->get_text( ) TYPE 'I'. 
          ENDIF. 
        ENDLOOP. 
        MESSAGE 'Analyze document completed.' TYPE 'I'. 
      CATCH /aws1/cx_texaccessdeniedex. 
        MESSAGE 'You do not have permission to perform this action.' TYPE 'E'. 
      CATCH /aws1/cx_texbaddocumentex. 
        MESSAGE 'Amazon Textract is not able to read the document.' TYPE 'E'. 
      CATCH /aws1/cx_texdocumenttoolargeex. 
        MESSAGE 'The document is too large.' TYPE 'E'. 
      CATCH /aws1/cx_texhlquotaexceededex. 
        MESSAGE 'Human loop quota exceeded.' TYPE 'E'. 
      CATCH /aws1/cx_texinternalservererr. 
        MESSAGE 'Internal server error.' TYPE 'E'. 
      CATCH /aws1/cx_texinvalidparameterex. 
        MESSAGE 'Request has non-valid parameters.' TYPE 'E'. 
      CATCH /aws1/cx_texinvalids3objectex. 
        MESSAGE 'Amazon S3 object is not valid.' TYPE 'E'. 
      CATCH /aws1/cx_texprovthruputexcdex. 
        MESSAGE 'Provisioned throughput exceeded limit.' TYPE 'E'. 
      CATCH /aws1/cx_texthrottlingex. 
        MESSAGE 'The request processing exceeded the limit.' TYPE 'E'. 
      CATCH /aws1/cx_texunsupporteddocex. 
        MESSAGE 'The document is not supported.' TYPE 'E'. 
    ENDTRY.
```
• For API details, see [AnalyzeDocument](https://docs.aws.amazon.com/sdk-for-sap-abap/v1/api/latest/index.html) in *AWS SDK for SAP ABAP API reference*.

## <span id="page-10428-0"></span>**Use DetectDocumentText with an AWS SDK or CLI**

The following code examples show how to use DetectDocumentText.

CLI

### **AWS CLI**

#### **To detect text in a document**

The following detect-document-text The following example shows how to detect text in a document.

Linux/macOS:

```
aws textract detect-document-text \ 
     --document '{"S3Object":{"Bucket":"bucket","Name":"document"}}'
```
Windows:

```
aws textract detect-document-text \ 
    --document "{\"S3Object\":{\"Bucket\":\"bucket\",\"Name\":\"document\"}}" \
     --region region-name
```
Output:

```
{ 
     "Blocks": [ 
         { 
              "Geometry": { 
                  "BoundingBox": { 
                       "Width": 1.0, 
                       "Top": 0.0, 
                       "Left": 0.0, 
                       "Height": 1.0 
                  }, 
                  "Polygon": [ 
\{ \} "Y": 0.0, 
                           "X": 0.0
```

```
\}, \{\{ "Y": 0.0, 
                                 "X": 1.0 
\}, \{\{ "Y": 1.0, 
                                 "X": 1.0 
\}, \{\{ "Y": 1.0, 
                                 "X": 0.0 
1 1 1 1 1 1 1
 ] 
                 }, 
                 "Relationships": [ 
\overline{a} "Type": "CHILD", 
                            "Ids": [ 
                                 "896a9f10-9e70-4412-81ce-49ead73ed881", 
                                 "0da18623-dc4c-463d-a3d1-9ac050e9e720", 
                                 "167338d7-d38c-4760-91f1-79a8ec457bb2" 
\sim 100 \sim 100 \sim 100 \sim 100 \sim 100 \sim 100 \sim 100 \sim 100 \sim 100 \sim 100 \sim 100 \sim 100 \sim 100 \sim 100 \sim 100 \sim 100 \sim 100 \sim 100 \sim 100 \sim 100 \sim 100 \sim 100 \sim 100 \sim 100 \sim 
 } 
                 ], 
                 "BlockType": "PAGE", 
                 "Id": "21f0535e-60d5-4bc7-adf2-c05dd851fa25" 
           }, 
           { 
                 "Relationships": [ 
\overline{a} "Type": "CHILD", 
                            "Ids": [ 
                                 "62490c26-37ea-49fa-8034-7a9ff9369c9c", 
                                 "1e4f3f21-05bd-4da9-ba10-15d01e66604c" 
\sim 100 \sim 100 \sim 100 \sim 100 \sim 100 \sim 100 \sim 100 \sim 100 \sim 100 \sim 100 \sim 100 \sim 100 \sim 100 \sim 100 \sim 100 \sim 100 \sim 100 \sim 100 \sim 100 \sim 100 \sim 100 \sim 100 \sim 100 \sim 100 \sim 
 } 
                 ], 
                 "Confidence": 89.11581420898438, 
                 "Geometry": { 
                      "BoundingBox": { 
                            "Width": 0.33642634749412537, 
                            "Top": 0.17169663310050964, 
                            "Left": 0.13885067403316498,
```

```
 "Height": 0.49159330129623413 
                  }, 
                  "Polygon": [ 
\{ "Y": 0.17169663310050964, 
                           "X": 0.13885067403316498 
\}, \{\{ "Y": 0.17169663310050964, 
                           "X": 0.47527703642845154 
\}, \{\{ "Y": 0.6632899641990662, 
                           "X": 0.47527703642845154 
                       }, 
\{ "Y": 0.6632899641990662, 
                           "X": 0.13885067403316498 
1 1 1 1 1 1 1
 ] 
              }, 
              "Text": "He llo,", 
              "BlockType": "LINE", 
              "Id": "896a9f10-9e70-4412-81ce-49ead73ed881" 
         }, 
         { 
              "Relationships": [ 
\overline{a} "Type": "CHILD", 
                       "Ids": [ 
                           "19b28058-9516-4352-b929-64d7cef29daf" 
\sim 100 \sim 100 \sim 100 \sim 100 \sim 100 \sim 100 \sim 100 \sim 100 \sim 100 \sim 100 \sim 100 \sim 100 \sim 100 \sim 100 \sim 100 \sim 100 \sim 100 \sim 100 \sim 100 \sim 100 \sim 100 \sim 100 \sim 100 \sim 100 \sim 
 } 
              ], 
              "Confidence": 85.5694351196289, 
              "Geometry": { 
                  "BoundingBox": { 
                       "Width": 0.33182239532470703, 
                       "Top": 0.23131252825260162, 
                       "Left": 0.5091826915740967, 
                       "Height": 0.3766750991344452 
                  }, 
                  "Polygon": [ 
\{
```

```
 "Y": 0.23131252825260162, 
                    "X": 0.5091826915740967 
\}, \{\{ "Y": 0.23131252825260162, 
                    "X": 0.8410050868988037 
\}, \{\{ "Y": 0.607987642288208, 
                    "X": 0.8410050868988037 
\}, \{\{ "Y": 0.607987642288208, 
                    "X": 0.5091826915740967 
1 1 1 1 1 1 1
 ] 
          }, 
          "Text": "worlc", 
          "BlockType": "LINE", 
          "Id": "0da18623-dc4c-463d-a3d1-9ac050e9e720" 
       } 
    ], 
    "DocumentMetadata": { 
       "Pages": 1 
    }
}
```
For more information, see Detecting Document Text with Amazon Textract in the *Amazon Textract Developers Guide*

• For API details, see [DetectDocumentText](https://awscli.amazonaws.com/v2/documentation/api/latest/reference/textract/detect-document-text.html) in *AWS CLI Command Reference*.

#### Java

### **SDK for Java 2.x**

### **A** Note

Detect text from an input document.

```
import software.amazon.awssdk.core.SdkBytes;
import software.amazon.awssdk.regions.Region;
import software.amazon.awssdk.services.textract.TextractClient;
import software.amazon.awssdk.services.textract.model.Document;
import software.amazon.awssdk.services.textract.model.DetectDocumentTextRequest;
import software.amazon.awssdk.services.textract.model.DetectDocumentTextResponse;
import software.amazon.awssdk.services.textract.model.Block;
import software.amazon.awssdk.services.textract.model.DocumentMetadata;
import software.amazon.awssdk.services.textract.model.TextractException;
import java.io.File;
import java.io.FileInputStream;
import java.io.FileNotFoundException;
import java.io.InputStream;
import java.util.List;
/** 
  * Before running this Java V2 code example, set up your development 
  * environment, including your credentials. 
 * 
  * For more information, see the following documentation topic: 
 * 
  * https://docs.aws.amazon.com/sdk-for-java/latest/developer-guide/get-
started.html 
  */
public class DetectDocumentText { 
     public static void main(String[] args) { 
         final String usage = """ 
                 Usage: 
                      <sourceDoc>\s 
                 Where: 
                      sourceDoc - The path where the document is located (must be 
  an image, for example, C:/AWS/book.png).\s 
                 """; 
        if (args.length != 1) {
             System.out.println(usage); 
             System.exit(1); 
         } 
         String sourceDoc = args[0];
```

```
 Region region = Region.US_EAST_2; 
         TextractClient textractClient = TextractClient.builder() 
                  .region(region) 
                 .build(); 
         detectDocText(textractClient, sourceDoc); 
         textractClient.close(); 
    } 
     public static void detectDocText(TextractClient textractClient, String 
 sourceDoc) { 
         try { 
             InputStream sourceStream = new FileInputStream(new File(sourceDoc)); 
             SdkBytes sourceBytes = SdkBytes.fromInputStream(sourceStream); 
             // Get the input Document object as bytes. 
             Document myDoc = Document.builder() 
                      .bytes(sourceBytes) 
                     .build();
             DetectDocumentTextRequest detectDocumentTextRequest = 
 DetectDocumentTextRequest.builder() 
                      .document(myDoc) 
                     .build();
             // Invoke the Detect operation. 
             DetectDocumentTextResponse textResponse = 
 textractClient.detectDocumentText(detectDocumentTextRequest); 
             List<Block> docInfo = textResponse.blocks(); 
             for (Block block : docInfo) { 
                 System.out.println("The block type is " + 
 block.blockType().toString()); 
 } 
             DocumentMetadata documentMetadata = textResponse.documentMetadata(); 
             System.out.println("The number of pages in the document is " + 
 documentMetadata.pages()); 
         } catch (TextractException | FileNotFoundException e) { 
             System.err.println(e.getMessage()); 
             System.exit(1); 
         } 
    }
```
}

Detect text from a document located in an Amazon S3 bucket.

```
import software.amazon.awssdk.regions.Region;
import software.amazon.awssdk.services.textract.model.S3Object;
import software.amazon.awssdk.services.textract.TextractClient;
import software.amazon.awssdk.services.textract.model.Document;
import software.amazon.awssdk.services.textract.model.DetectDocumentTextRequest;
import software.amazon.awssdk.services.textract.model.DetectDocumentTextResponse;
import software.amazon.awssdk.services.textract.model.Block;
import software.amazon.awssdk.services.textract.model.DocumentMetadata;
import software.amazon.awssdk.services.textract.model.TextractException;
/** 
  * Before running this Java V2 code example, set up your development 
  * environment, including your credentials. 
 * 
  * For more information, see the following documentation topic: 
 * 
  * https://docs.aws.amazon.com/sdk-for-java/latest/developer-guide/get-
started.html 
  */
public class DetectDocumentTextS3 { 
     public static void main(String[] args) { 
         final String usage = """ 
                 Usage: 
                      <bucketName> <docName>\s 
                 Where: 
                      bucketName - The name of the Amazon S3 bucket that contains 
  the document.\s 
                      docName - The document name (must be an image, i.e., 
  book.png).\s 
                 """; 
         if (args.length != 2) { 
             System.out.println(usage); 
             System.exit(1);
```

```
 } 
        String bucketName = args[0];
        String docName = args[1];
         Region region = Region.US_WEST_2; 
         TextractClient textractClient = TextractClient.builder() 
                  .region(region) 
                 .build(); 
         detectDocTextS3(textractClient, bucketName, docName); 
         textractClient.close(); 
    } 
     public static void detectDocTextS3(TextractClient textractClient, String 
 bucketName, String docName) { 
         try { 
             S3Object s3Object = S3Object.builder() 
                      .bucket(bucketName) 
                      .name(docName) 
                     .build();
             // Create a Document object and reference the s3Object instance. 
             Document myDoc = Document.builder() 
                      .s3Object(s3Object) 
                      .build(); 
             DetectDocumentTextRequest detectDocumentTextRequest = 
 DetectDocumentTextRequest.builder() 
                      .document(myDoc) 
                     .build();
             DetectDocumentTextResponse textResponse = 
 textractClient.detectDocumentText(detectDocumentTextRequest); 
             for (Block block : textResponse.blocks()) { 
                 System.out.println("The block type is " + 
 block.blockType().toString()); 
 } 
             DocumentMetadata documentMetadata = textResponse.documentMetadata(); 
             System.out.println("The number of pages in the document is " + 
 documentMetadata.pages()); 
         } catch (TextractException e) {
```

```
 System.err.println(e.getMessage()); 
               System.exit(1); 
          } 
     }
}
```
• For API details, see [DetectDocumentText](https://docs.aws.amazon.com/goto/SdkForJavaV2/textract-2018-06-27/DetectDocumentText) in *AWS SDK for Java 2.x API Reference*.

## Python

## **SDK for Python (Boto3)**

## **A** Note

```
class TextractWrapper: 
     """Encapsulates Textract functions.""" 
     def __init__(self, textract_client, s3_resource, sqs_resource): 
 """ 
         :param textract_client: A Boto3 Textract client. 
         :param s3_resource: A Boto3 Amazon S3 resource. 
         :param sqs_resource: A Boto3 Amazon SQS resource. 
        \cdots self.textract_client = textract_client 
         self.s3_resource = s3_resource 
         self.sqs_resource = sqs_resource 
     def detect_file_text(self, *, document_file_name=None, document_bytes=None): 
        "" "
         Detects text elements in a local image file or from in-memory byte data. 
         The image must be in PNG or JPG format. 
         :param document_file_name: The name of a document image file. 
         :param document_bytes: In-memory byte data of a document image. 
         :return: The response from Amazon Textract, including a list of blocks 
                  that describe elements detected in the image.
```

```
 """ 
        if document_file_name is not None: 
             with open(document_file_name, "rb") as document_file: 
                 document_bytes = document_file.read() 
        try: 
             response = self.textract_client.detect_document_text( 
                 Document={"Bytes": document_bytes} 
) logger.info("Detected %s blocks.", len(response["Blocks"])) 
        except ClientError: 
             logger.exception("Couldn't detect text.") 
            raise 
        else: 
            return response
```
• For API details, see [DetectDocumentText](https://docs.aws.amazon.com/goto/boto3/textract-2018-06-27/DetectDocumentText) in *AWS SDK for Python (Boto3) API Reference*.

#### SAP ABAP

#### **SDK for SAP ABAP**

### **Note**

```
 "Detects text in the input document." 
    "Amazon Textract can detect lines of text and the words that make up a line 
 of text." 
    "The input document must be in one of the following image formats: JPEG, PNG, 
 PDF, or TIFF." 
    "Create an ABAP object for the Amazon S3 object." 
    DATA(lo_s3object) = NEW /aws1/cl_texs3object( iv_bucket = iv_s3bucket 
     iv_name = iv_s3object).
    "Create an ABAP object for the document." 
   DATA(lo_document) = NEW /aws1/cl_texdocument( io_s3object = lo_s3object ).
```

```
 "Analyze document stored in Amazon S3." 
     TRY. 
         oo_result = lo_tex->detectdocumenttext( io_document = lo_document ). 
     "oo_result is returned for testing purposes." 
         LOOP AT oo_result->get_blocks( ) INTO DATA(lo_block). 
           IF lo_block->get_text( ) = 'INGREDIENTS: POWDERED SUGAR* (CANE SUGAR,'. 
             MESSAGE 'Found text in the doc: ' && lo_block->get_text( ) TYPE 'I'. 
           ENDIF. 
         ENDLOOP. 
         DATA(lo_metadata) = oo_result->get_documentmetadata( ). 
         MESSAGE 'The number of pages in the document is ' && lo_metadata-
>ask_pages( ) TYPE 'I'. 
         MESSAGE 'Detect document text completed.' TYPE 'I'. 
       CATCH /aws1/cx_texaccessdeniedex. 
         MESSAGE 'You do not have permission to perform this action.' TYPE 'E'. 
       CATCH /aws1/cx_texbaddocumentex. 
         MESSAGE 'Amazon Textract is not able to read the document.' TYPE 'E'. 
       CATCH /aws1/cx_texdocumenttoolargeex. 
         MESSAGE 'The document is too large.' TYPE 'E'. 
       CATCH /aws1/cx_texinternalservererr. 
         MESSAGE 'Internal server error.' TYPE 'E'. 
       CATCH /aws1/cx_texinvalidparameterex. 
         MESSAGE 'Request has non-valid parameters.' TYPE 'E'. 
       CATCH /aws1/cx_texinvalids3objectex. 
         MESSAGE 'Amazon S3 object is not valid.' TYPE 'E'. 
       CATCH /aws1/cx_texprovthruputexcdex. 
         MESSAGE 'Provisioned throughput exceeded limit.' TYPE 'E'. 
       CATCH /aws1/cx_texthrottlingex. 
         MESSAGE 'The request processing exceeded the limit' TYPE 'E'. 
       CATCH /aws1/cx_texunsupporteddocex. 
         MESSAGE 'The document is not supported.' TYPE 'E'. 
     ENDTRY.
```
• For API details, see [DetectDocumentText](https://docs.aws.amazon.com/sdk-for-sap-abap/v1/api/latest/index.html) in *AWS SDK for SAP ABAP API reference*.

## <span id="page-10438-0"></span>**Use GetDocumentAnalysis with an AWS SDK or CLI**

The following code examples show how to use GetDocumentAnalysis.

Action examples are code excerpts from larger programs and must be run in context. You can see this action in context in the following code example:

## • Get started with [document](#page-10455-1) analysis

## CLI

## **AWS CLI**

## **To get the results of asynchronous text analysis of a multi-page document**

The following get-document-analysis example shows how to get the results of asynchronous text analysis of a multi-page document.

```
aws textract get-document-analysis \ 
     --job-id df7cf32ebbd2a5de113535fcf4d921926a701b09b4e7d089f3aebadb41e0712b \ 
     --max-results 1000
```
## Output:

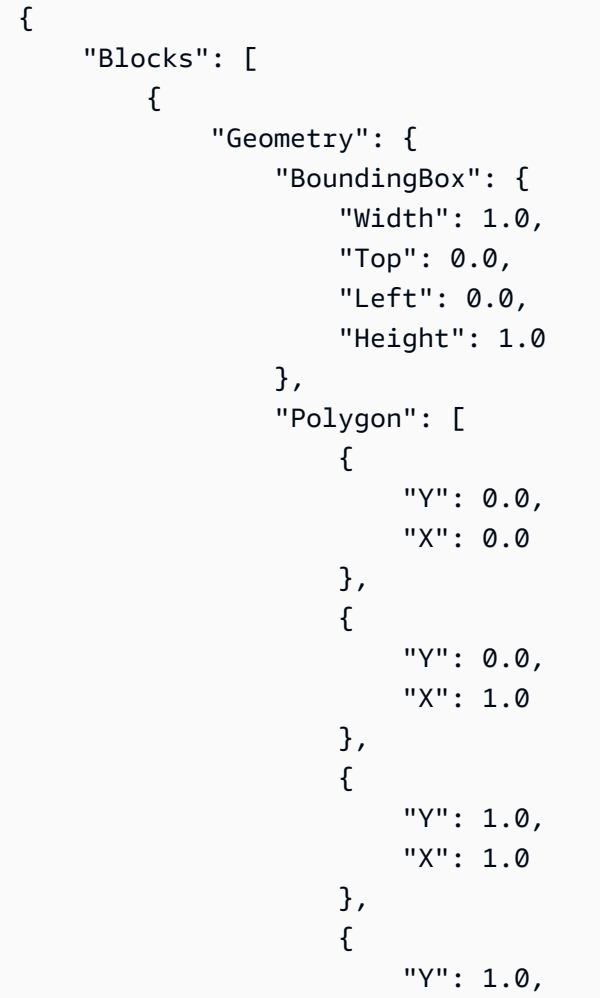
```
 "X": 0.0 
1999 1999 1999 1999 1999
 ] 
                 }, 
                  "Relationships": [ 
\overline{a} "Type": "CHILD", 
                             "Ids": [ 
                                   "75966e64-81c2-4540-9649-d66ec341cd8f", 
                                   "bb099c24-8282-464c-a179-8a9fa0a057f0", 
                                   "5ebf522d-f9e4-4dc7-bfae-a288dc094595" 
\sim 100 \sim 100 \sim 100 \sim 100 \sim 100 \sim 100 \sim 100 \sim 100 \sim 100 \sim 100 \sim 100 \sim 100 \sim 100 \sim 100 \sim 100 \sim 100 \sim 100 \sim 100 \sim 100 \sim 100 \sim 100 \sim 100 \sim 100 \sim 100 \sim 
 } 
                 ], 
                  "BlockType": "PAGE", 
                 "Id": "247c28ee-b63d-4aeb-9af0-5f7ea8ba109e", 
                 "Page": 1 
            } 
      ], 
       "NextToken": "cY1W3eTFvoB0cH7YrKVudI4Gb0H8J0xAYLo8xI/JunCIPWCthaKQ+07n/
ElyutsSy0+1VOImoTRmP1zw4P0RFtaeV9Bzhnfedpx1YqwB4xaGDA==", 
      "DocumentMetadata": { 
            "Pages": 1 
      }, 
       "JobStatus": "SUCCEEDED"
}
```
For more information, see Detecting and Analyzing Text in Multi-Page Documents in the *Amazon Textract Developers Guide*

• For API details, see [GetDocumentAnalysis](https://awscli.amazonaws.com/v2/documentation/api/latest/reference/textract/get-document-analysis.html) in *AWS CLI Command Reference*.

## Python

## **SDK for Python (Boto3)**

## **A** Note

```
class TextractWrapper: 
     """Encapsulates Textract functions.""" 
     def __init__(self, textract_client, s3_resource, sqs_resource): 
 """ 
         :param textract_client: A Boto3 Textract client. 
         :param s3_resource: A Boto3 Amazon S3 resource. 
         :param sqs_resource: A Boto3 Amazon SQS resource. 
        "" ""
         self.textract_client = textract_client 
         self.s3_resource = s3_resource 
         self.sqs_resource = sqs_resource 
     def get_analysis_job(self, job_id): 
 """ 
         Gets data for a previously started detection job that includes additional 
         elements. 
         :param job_id: The ID of the job to retrieve. 
         :return: The job data, including a list of blocks that describe elements 
                  detected in the image. 
 """ 
         try: 
             response = self.textract_client.get_document_analysis(JobId=job_id) 
             job_status = response["JobStatus"] 
             logger.info("Job %s status is %s.", job_id, job_status) 
         except ClientError: 
             logger.exception("Couldn't get data for job %s.", job_id) 
             raise 
         else: 
             return response
```
• For API details, see [GetDocumentAnalysis](https://docs.aws.amazon.com/goto/boto3/textract-2018-06-27/GetDocumentAnalysis) in *AWS SDK for Python (Boto3) API Reference*.

#### SAP ABAP

### **SDK for SAP ABAP**

#### **Note**

```
 "Gets the results for an Amazon Textract" 
    "asynchronous operation that analyzes text in a document." 
    TRY. 
        oo_result = lo_tex->getdocumentanalysis( iv_jobid = iv_jobid ). 
 "oo_result is returned for testing purposes." 
        WHILE oo_result->get_jobstatus( ) <> 'SUCCEEDED'. 
         IF sy-index = 10.
           EXIT. THE "Maximum 300 seconds.
          ENDIF. 
          WAIT UP TO 30 SECONDS. 
          oo_result = lo_tex->getdocumentanalysis( iv_jobid = iv_jobid ). 
        ENDWHILE. 
        DATA(lt_blocks) = oo_result->get_blocks( ). 
        LOOP AT lt_blocks INTO DATA(lo_block). 
          IF lo_block->get_text( ) = 'INGREDIENTS: POWDERED SUGAR* (CANE SUGAR,'. 
            MESSAGE 'Found text in the doc: ' && lo_block->get_text( ) TYPE 'I'. 
          ENDIF. 
        ENDLOOP. 
        MESSAGE 'Document analysis retrieved.' TYPE 'I'. 
      CATCH /aws1/cx_texaccessdeniedex. 
        MESSAGE 'You do not have permission to perform this action.' TYPE 'E'. 
      CATCH /aws1/cx_texinternalservererr. 
        MESSAGE 'Internal server error.' TYPE 'E'. 
      CATCH /aws1/cx_texinvalidjobidex. 
        MESSAGE 'Job ID is not valid.' TYPE 'E'. 
      CATCH /aws1/cx_texinvalidkmskeyex. 
        MESSAGE 'AWS KMS key is not valid.' TYPE 'E'. 
      CATCH /aws1/cx_texinvalidparameterex. 
        MESSAGE 'Request has non-valid parameters.' TYPE 'E'. 
      CATCH /aws1/cx_texinvalids3objectex.
```

```
 MESSAGE 'Amazon S3 object is not valid.' TYPE 'E'. 
  CATCH /aws1/cx_texprovthruputexcdex. 
     MESSAGE 'Provisioned throughput exceeded limit.' TYPE 'E'. 
  CATCH /aws1/cx_texthrottlingex. 
    MESSAGE 'The request processing exceeded the limit.' TYPE 'E'. 
 ENDTRY.
```
• For API details, see [GetDocumentAnalysis](https://docs.aws.amazon.com/sdk-for-sap-abap/v1/api/latest/index.html) in *AWS SDK for SAP ABAP API reference*.

## **Use StartDocumentAnalysis with an AWS SDK or CLI**

The following code examples show how to use StartDocumentAnalysis.

Action examples are code excerpts from larger programs and must be run in context. You can see this action in context in the following code example:

• Get started with [document](#page-10455-0) analysis

```
CLI
```
#### **AWS CLI**

#### **To start analyzing text in a multi-page document**

The following start-document-analysis example shows how to start asynchronous analysis of text in a multi-page document.

Linux/macOS:

```
aws textract start-document-analysis \ 
     --document-location '{"S3Object":{"Bucket":"bucket","Name":"document"}}' \ 
     --feature-types '["TABLES","FORMS"]' \ 
     --notification-channel "SNSTopicArn=arn:snsTopic,RoleArn=roleArn"
```
Windows:

```
aws textract start-document-analysis \ 
     --document-location "{\"S3Object\":{\"Bucket\":\"bucket\",\"Name\":\"document
\"}}" \ 
     --feature-types "[\"TABLES\", \"FORMS\"]" \ 
     --region region-name \
```
--notification-channel "SNSTopicArn=arn:snsTopic,RoleArn=roleArn"

#### Output:

```
{ 
     "JobId": "df7cf32ebbd2a5de113535fcf4d921926a701b09b4e7d089f3aebadb41e0712b"
}
```
For more information, see Detecting and Analyzing Text in Multi-Page Documents in the *Amazon Textract Developers Guide*

• For API details, see [StartDocumentAnalysis](https://awscli.amazonaws.com/v2/documentation/api/latest/reference/textract/start-document-analysis.html) in *AWS CLI Command Reference*.

#### Java

#### **SDK for Java 2.x**

#### **A** Note

```
import software.amazon.awssdk.regions.Region;
import software.amazon.awssdk.services.textract.model.S3Object;
import software.amazon.awssdk.services.textract.TextractClient;
import 
 software.amazon.awssdk.services.textract.model.StartDocumentAnalysisRequest;
import software.amazon.awssdk.services.textract.model.DocumentLocation;
import software.amazon.awssdk.services.textract.model.TextractException;
import 
  software.amazon.awssdk.services.textract.model.StartDocumentAnalysisResponse;
import software.amazon.awssdk.services.textract.model.GetDocumentAnalysisRequest;
import 
 software.amazon.awssdk.services.textract.model.GetDocumentAnalysisResponse;
import software.amazon.awssdk.services.textract.model.FeatureType;
import java.util.ArrayList;
import java.util.List;
/** 
  * Before running this Java V2 code example, set up your development
```

```
 * environment, including your credentials. 
 * 
  * For more information, see the following documentation topic: 
 * 
  * https://docs.aws.amazon.com/sdk-for-java/latest/developer-guide/get-
started.html 
  */
public class StartDocumentAnalysis { 
     public static void main(String[] args) { 
         final String usage = """ 
                  Usage: 
                      <bucketName> <docName>\s 
                  Where: 
                      bucketName - The name of the Amazon S3 bucket that contains 
  the document.\s 
                      docName - The document name (must be an image, for example, 
  book.png).\s 
                  """; 
        if (args.length != 2) {
             System.out.println(usage); 
             System.exit(1); 
         } 
        String bucketName = args[0];
         String docName = args[1]; 
         Region region = Region.US_WEST_2; 
         TextractClient textractClient = TextractClient.builder() 
                  .region(region) 
                  .build(); 
         String jobId = startDocAnalysisS3(textractClient, bucketName, docName); 
         System.out.println("Getting results for job " + jobId); 
         String status = getJobResults(textractClient, jobId); 
         System.out.println("The job status is " + status); 
         textractClient.close(); 
     } 
     public static String startDocAnalysisS3(TextractClient textractClient, String 
  bucketName, String docName) { 
         try { 
             List<FeatureType> myList = new ArrayList<>();
```

```
 myList.add(FeatureType.TABLES); 
             myList.add(FeatureType.FORMS); 
             S3Object s3Object = S3Object.builder() 
                      .bucket(bucketName) 
                      .name(docName) 
                      .build(); 
             DocumentLocation location = DocumentLocation.builder() 
                      .s3Object(s3Object) 
                      .build(); 
             StartDocumentAnalysisRequest documentAnalysisRequest = 
 StartDocumentAnalysisRequest.builder() 
                      .documentLocation(location) 
                      .featureTypes(myList) 
                      .build(); 
             StartDocumentAnalysisResponse response = 
 textractClient.startDocumentAnalysis(documentAnalysisRequest); 
             // Get the job ID 
             String jobId = response.jobId(); 
             return jobId; 
        } catch (TextractException e) { 
             System.err.println(e.getMessage()); 
             System.exit(1); 
        } 
        return ""; 
    } 
    private static String getJobResults(TextractClient textractClient, String 
 jobId) { 
        boolean finished = false; 
       int index = 0;
        String status = ""; 
        try { 
             while (!finished) { 
                 GetDocumentAnalysisRequest analysisRequest = 
 GetDocumentAnalysisRequest.builder() 
                          .jobId(jobId) 
                          .maxResults(1000)
```

```
 .build(); 
                 GetDocumentAnalysisResponse response = 
  textractClient.getDocumentAnalysis(analysisRequest); 
                 status = response.jobStatus().toString(); 
                 if (status.compareTo("SUCCEEDED") == 0) 
                      finished = true; 
                 else { 
                      System.out.println(index + " status is: " + status); 
                     Thread.sleep(1000); 
 } 
                 index++; 
 } 
             return status; 
         } catch (InterruptedException e) { 
             System.out.println(e.getMessage()); 
             System.exit(1); 
         } 
         return ""; 
     }
}
```
• For API details, see [StartDocumentAnalysis](https://docs.aws.amazon.com/goto/SdkForJavaV2/textract-2018-06-27/StartDocumentAnalysis) in *AWS SDK for Java 2.x API Reference*.

## Python

## **SDK for Python (Boto3)**

## *(i)* Note

There's more on GitHub. Find the complete example and learn how to set up and run in the AWS Code Examples [Repository.](https://github.com/awsdocs/aws-doc-sdk-examples/tree/main/python/example_code/textract#code-examples)

Start an asynchronous job to analyze a document.

```
class TextractWrapper: 
     """Encapsulates Textract functions."""
```

```
 def __init__(self, textract_client, s3_resource, sqs_resource): 
 """ 
         :param textract_client: A Boto3 Textract client. 
         :param s3_resource: A Boto3 Amazon S3 resource. 
         :param sqs_resource: A Boto3 Amazon SQS resource. 
        "''" self.textract_client = textract_client 
         self.s3_resource = s3_resource 
         self.sqs_resource = sqs_resource 
    def start_analysis_job( 
         self, 
         bucket_name, 
         document_file_name, 
         feature_types, 
         sns_topic_arn, 
         sns_role_arn, 
     ): 
 """ 
         Starts an asynchronous job to detect text and additional elements, such 
 as 
         forms or tables, in an image stored in an Amazon S3 bucket. Textract 
 publishes 
         a notification to the specified Amazon SNS topic when the job completes. 
         The image must be in PNG, JPG, or PDF format. 
         :param bucket_name: The name of the Amazon S3 bucket that contains the 
 image. 
         :param document_file_name: The name of the document image stored in 
 Amazon S3. 
         :param feature_types: The types of additional document features to 
 detect. 
         :param sns_topic_arn: The Amazon Resource Name (ARN) of an Amazon SNS 
 topic 
                                where job completion notification is published. 
         :param sns_role_arn: The ARN of an AWS Identity and Access Management 
 (IAM) 
                               role that can be assumed by Textract and grants 
 permission 
                               to publish to the Amazon SNS topic. 
         :return: The ID of the job. 
 """
```

```
 try: 
             response = self.textract_client.start_document_analysis( 
                 DocumentLocation={ 
                     "S3Object": {"Bucket": bucket_name, "Name": 
 document_file_name} 
\qquad \qquad \text{ } NotificationChannel={ 
                     "SNSTopicArn": sns_topic_arn, 
                    "RoleArn": sns role arn,
                 }, 
                 FeatureTypes=feature_types, 
) job_id = response["JobId"] 
             logger.info( 
                 "Started text analysis job %s on %s.", job_id, document_file_name 
) except ClientError: 
             logger.exception("Couldn't analyze text in %s.", document_file_name) 
             raise 
        else: 
             return job_id
```
• For API details, see [StartDocumentAnalysis](https://docs.aws.amazon.com/goto/boto3/textract-2018-06-27/StartDocumentAnalysis) in *AWS SDK for Python (Boto3) API Reference*.

#### SAP ABAP

#### **SDK for SAP ABAP**

#### **A** Note

There's more on GitHub. Find the complete example and learn how to set up and run in the AWS Code Examples [Repository.](https://github.com/awsdocs/aws-doc-sdk-examples/tree/main/sap-abap/services/textract#code-examples)

 "Starts the asynchronous analysis of an input document for relationships" "between detected items such as key-value pairs, tables, and selection elements."

"Create ABAP objects for feature type."

```
 "Add TABLES to return information about the tables." 
    "Add FORMS to return detected form data." 
    "To perform both types of analysis, add TABLES and FORMS to FeatureTypes." 
    DATA(lt_featuretypes) = VALUE /aws1/cl_texfeaturetypes_w=>tt_featuretypes( 
      ( NEW /aws1/cl_texfeaturetypes_w( iv_value = 'FORMS' ) ) 
      ( NEW /aws1/cl_texfeaturetypes_w( iv_value = 'TABLES' ) ) ). 
    "Create an ABAP object for the Amazon S3 object." 
    DATA(lo_s3object) = NEW /aws1/cl_texs3object( iv_bucket = iv_s3bucket 
     iv name = iv s3object ). "Create an ABAP object for the document." 
    DATA(lo_documentlocation) = NEW /aws1/cl_texdocumentlocation( io_s3object = 
 lo_s3object ). 
    "Start async document analysis." 
    TRY. 
        oo_result = lo_tex->startdocumentanalysis( "oo_result is returned 
 for testing purposes." 
          io_documentlocation = lo_documentlocation 
         it_featuretypes = lt_f featuretypes ).DATA(lv_jobid) = oo_result - 2get_jobid().
        MESSAGE 'Document analysis started.' TYPE 'I'. 
      CATCH /aws1/cx_texaccessdeniedex. 
        MESSAGE 'You do not have permission to perform this action.' TYPE 'E'. 
      CATCH /aws1/cx_texbaddocumentex. 
        MESSAGE 'Amazon Textract is not able to read the document.' TYPE 'E'. 
      CATCH /aws1/cx_texdocumenttoolargeex. 
        MESSAGE 'The document is too large.' TYPE 'E'. 
      CATCH /aws1/cx_texidempotentprmmis00. 
        MESSAGE 'Idempotent parameter mismatch exception.' TYPE 'E'. 
      CATCH /aws1/cx_texinternalservererr. 
        MESSAGE 'Internal server error.' TYPE 'E'. 
      CATCH /aws1/cx_texinvalidkmskeyex. 
        MESSAGE 'AWS KMS key is not valid.' TYPE 'E'. 
      CATCH /aws1/cx_texinvalidparameterex. 
        MESSAGE 'Request has non-valid parameters.' TYPE 'E'. 
      CATCH /aws1/cx_texinvalids3objectex. 
        MESSAGE 'Amazon S3 object is not valid.' TYPE 'E'. 
      CATCH /aws1/cx_texlimitexceededex. 
        MESSAGE 'An Amazon Textract service limit was exceeded.' TYPE 'E'. 
      CATCH /aws1/cx_texprovthruputexcdex. 
        MESSAGE 'Provisioned throughput exceeded limit.' TYPE 'E'. 
      CATCH /aws1/cx_texthrottlingex.
```

```
 MESSAGE 'The request processing exceeded the limit.' TYPE 'E'. 
  CATCH /aws1/cx_texunsupporteddocex. 
     MESSAGE 'The document is not supported.' TYPE 'E'. 
 ENDTRY.
```
• For API details, see [StartDocumentAnalysis](https://docs.aws.amazon.com/sdk-for-sap-abap/v1/api/latest/index.html) in *AWS SDK for SAP ABAP API reference*.

## **Use StartDocumentTextDetection with an AWS SDK or CLI**

The following code examples show how to use StartDocumentTextDetection.

CLI

## **AWS CLI**

## **To start detecting text in a multi-page document**

The following start-document-text-detection example shows how to start asynchronous detection of text in a multi-page document.

Linux/macOS:

```
aws textract start-document-text-detection \ 
         --document-location '{"S3Object":{"Bucket":"bucket","Name":"document"}}' 
\setminus --notification-channel "SNSTopicArn=arn:snsTopic,RoleArn=roleARN"
```
Windows:

```
aws textract start-document-text-detection \ 
     --document-location "{\"S3Object\":{\"Bucket\":\"bucket\",\"Name\":\"document
\"}}" \ 
     --region region-name \ 
     --notification-channel "SNSTopicArn=arn:snsTopic,RoleArn=roleArn"
```
Output:

{ "JobId": "57849a3dc627d4df74123dca269d69f7b89329c870c65bb16c9fd63409d200b9" }

For more information, see Detecting and Analyzing Text in Multi-Page Documents in the *Amazon Textract Developers Guide*

• For API details, see [StartDocumentTextDetection](https://awscli.amazonaws.com/v2/documentation/api/latest/reference/textract/start-document-text-detection.html) in *AWS CLI Command Reference*.

## Python

## **SDK for Python (Boto3)**

## **A** Note

There's more on GitHub. Find the complete example and learn how to set up and run in the AWS Code Examples [Repository.](https://github.com/awsdocs/aws-doc-sdk-examples/tree/main/python/example_code/textract#code-examples)

Start an asynchronous job to detect text in a document.

```
class TextractWrapper: 
     """Encapsulates Textract functions.""" 
     def __init__(self, textract_client, s3_resource, sqs_resource): 
         """ 
         :param textract_client: A Boto3 Textract client. 
         :param s3_resource: A Boto3 Amazon S3 resource. 
         :param sqs_resource: A Boto3 Amazon SQS resource. 
         """ 
         self.textract_client = textract_client 
         self.s3_resource = s3_resource 
         self.sqs_resource = sqs_resource 
     def start_detection_job( 
         self, bucket_name, document_file_name, sns_topic_arn, sns_role_arn 
     ): 
        "" "
         Starts an asynchronous job to detect text elements in an image stored in 
  an 
         Amazon S3 bucket. Textract publishes a notification to the specified 
 Amazon SNS 
         topic when the job completes. 
         The image must be in PNG, JPG, or PDF format.
```

```
 :param bucket_name: The name of the Amazon S3 bucket that contains the 
 image. 
         :param document_file_name: The name of the document image stored in 
 Amazon S3. 
         :param sns_topic_arn: The Amazon Resource Name (ARN) of an Amazon SNS 
 topic 
                                where the job completion notification is published. 
         :param sns_role_arn: The ARN of an AWS Identity and Access Management 
 (IAM) 
                               role that can be assumed by Textract and grants 
 permission 
                               to publish to the Amazon SNS topic. 
         :return: The ID of the job. 
         """ 
         try: 
             response = self.textract_client.start_document_text_detection( 
                 DocumentLocation={ 
                      "S3Object": {"Bucket": bucket_name, "Name": 
 document_file_name} 
\qquad \qquad \text{ } NotificationChannel={ 
                      "SNSTopicArn": sns_topic_arn, 
                      "RoleArn": sns_role_arn, 
                 }, 
) job_id = response["JobId"] 
             logger.info( 
                 "Started text detection job %s on %s.", job_id, 
 document_file_name 
) except ClientError: 
             logger.exception("Couldn't detect text in %s.", document_file_name) 
             raise 
         else: 
             return job_id
```
• For API details, see [StartDocumentTextDetection](https://docs.aws.amazon.com/goto/boto3/textract-2018-06-27/StartDocumentTextDetection) in *AWS SDK for Python (Boto3) API Reference*.

#### SAP ABAP

### **SDK for SAP ABAP**

#### **Note**

```
 "Starts the asynchronous detection of text in a document." 
    "Amazon Textract can detect lines of text and the words that make up a line 
 of text." 
    "Create an ABAP object for the Amazon S3 object." 
    DATA(lo_s3object) = NEW /aws1/cl_texs3object( iv_bucket = iv_s3bucket 
     iv_name = iv_s3object).
    "Create an ABAP object for the document." 
    DATA(lo_documentlocation) = NEW /aws1/cl_texdocumentlocation( io_s3object = 
 lo_s3object ). 
    "Start document analysis." 
    TRY. 
        oo_result = lo_tex->startdocumenttextdetection( io_documentlocation = 
 lo_documentlocation ). 
        DATA(lv_jobid) = oo_result->get_jobid( ). "oo_result is 
 returned for testing purposes." 
        MESSAGE 'Document analysis started.' TYPE 'I'. 
      CATCH /aws1/cx_texaccessdeniedex. 
        MESSAGE 'You do not have permission to perform this action.' TYPE 'E'. 
      CATCH /aws1/cx_texbaddocumentex. 
        MESSAGE 'Amazon Textract is not able to read the document.' TYPE 'E'. 
      CATCH /aws1/cx_texdocumenttoolargeex. 
        MESSAGE 'The document is too large.' TYPE 'E'. 
      CATCH /aws1/cx_texidempotentprmmis00. 
        MESSAGE 'Idempotent parameter mismatch exception.' TYPE 'E'. 
      CATCH /aws1/cx_texinternalservererr. 
        MESSAGE 'Internal server error.' TYPE 'E'. 
      CATCH /aws1/cx_texinvalidkmskeyex. 
        MESSAGE 'AWS KMS key is not valid.' TYPE 'E'. 
      CATCH /aws1/cx_texinvalidparameterex. 
        MESSAGE 'Request has non-valid parameters.' TYPE 'E'.
```
 CATCH /aws1/cx\_texinvalids3objectex. MESSAGE 'Amazon S3 object is not valid.' TYPE 'E'. CATCH /aws1/cx\_texlimitexceededex. MESSAGE 'An Amazon Textract service limit was exceeded.' TYPE 'E'. CATCH /aws1/cx\_texprovthruputexcdex. MESSAGE 'Provisioned throughput exceeded limit.' TYPE 'E'. CATCH /aws1/cx\_texthrottlingex. MESSAGE 'The request processing exceeded the limit.' TYPE 'E'. CATCH /aws1/cx\_texunsupporteddocex. MESSAGE 'The document is not supported.' TYPE 'E'. ENDTRY.

• For API details, see [StartDocumentTextDetection](https://docs.aws.amazon.com/sdk-for-sap-abap/v1/api/latest/index.html) in *AWS SDK for SAP ABAP API reference*.

# **Scenarios for Amazon Textract using AWS SDKs**

The following code examples show how to use Amazon Textract with AWS SDKs. Each example shows you how to accomplish a specific task by calling multiple functions within the same service.

Scenarios target an intermediate level of experience to help you understand service actions in context.

## **Examples**

• Get started with Amazon Textract [document](#page-10455-0) analysis using an AWS SDK

# <span id="page-10455-0"></span>**Get started with Amazon Textract document analysis using an AWS SDK**

The following code example shows how to:

- Start asynchronous analysis.
- Get document analysis.

#### SAP ABAP

#### **SDK for SAP ABAP**

#### **Note**

```
 "Create ABAP objects for feature type." 
    "Add TABLES to return information about the tables." 
    "Add FORMS to return detected form data." 
    "To perform both types of analysis, add TABLES and FORMS to FeatureTypes." 
    DATA(lt_featuretypes) = VALUE /aws1/cl_texfeaturetypes_w=>tt_featuretypes( 
      ( NEW /aws1/cl_texfeaturetypes_w( iv_value = 'FORMS' ) ) 
      ( NEW /aws1/cl_texfeaturetypes_w( iv_value = 'TABLES' ) ) ). 
    "Create an ABAP object for the Amazon Simple Storage Service (Amazon S3) 
 object." 
    DATA(lo_s3object) = NEW /aws1/cl_texs3object( iv_bucket = iv_s3bucket 
     iv_name = iv_s3object).
    "Create an ABAP object for the document." 
    DATA(lo_documentlocation) = NEW /aws1/cl_texdocumentlocation( io_s3object = 
 lo_s3object ). 
    "Start document analysis." 
    TRY. 
        DATA(lo_start_result) = lo_tex->startdocumentanalysis( 
          io_documentlocation = lo_documentlocation 
         it_featuretypes = lt_f featuretypes \theta.
        MESSAGE 'Document analysis started.' TYPE 'I'. 
      CATCH /aws1/cx_texaccessdeniedex. 
        MESSAGE 'You do not have permission to perform this action.' TYPE 'E'. 
      CATCH /aws1/cx_texbaddocumentex. 
        MESSAGE 'Amazon Textract is not able to read the document.' TYPE 'E'. 
      CATCH /aws1/cx_texdocumenttoolargeex. 
        MESSAGE 'The document is too large.' TYPE 'E'. 
      CATCH /aws1/cx_texidempotentprmmis00.
```
 MESSAGE 'Idempotent parameter mismatch exception.' TYPE 'E'. CATCH /aws1/cx\_texinternalservererr. MESSAGE 'Internal server error.' TYPE 'E'. CATCH /aws1/cx\_texinvalidkmskeyex. MESSAGE 'AWS KMS key is not valid.' TYPE 'E'. CATCH /aws1/cx\_texinvalidparameterex. MESSAGE 'Request has non-valid parameters.' TYPE 'E'. CATCH /aws1/cx\_texinvalids3objectex. MESSAGE 'Amazon S3 object is not valid.' TYPE 'E'. CATCH /aws1/cx\_texlimitexceededex. MESSAGE 'An Amazon Textract service limit was exceeded.' TYPE 'E'. CATCH /aws1/cx\_texprovthruputexcdex. MESSAGE 'Provisioned throughput exceeded limit.' TYPE 'E'. CATCH /aws1/cx\_texthrottlingex. MESSAGE 'The request processing exceeded the limit.' TYPE 'E'. CATCH /aws1/cx\_texunsupporteddocex. MESSAGE 'The document is not supported.' TYPE 'E'. ENDTRY. "Get job ID from the output." DATA(lv\_jobid) = lo\_start\_result->get\_jobid( ). "Wait for job to complete." oo\_result =  $lo_t$  =  $l$ o\_tex->qetdocumentanalysis(  $iv_t$  jobid =  $lv_t$  jobid  $v_t$ . oo\_result is returned for testing purposes. " WHILE oo\_result->get\_jobstatus() <> 'SUCCEEDED'. IF sy-index =  $10$ . EXIT. "Maximum 300 seconds." ENDIF. WAIT UP TO 30 SECONDS. oo\_result =  $lo_t$  =  $l$ o\_tex->qetdocumentanalysis( iv\_jobid =  $lv_t$  jobid ). ENDWHILE. DATA(lt\_blocks) = oo\_result->get\_blocks( ). LOOP AT lt blocks INTO DATA(lo block). IF lo\_block->get\_text( ) = 'INGREDIENTS: POWDERED SUGAR\* (CANE SUGAR,'. MESSAGE 'Found text in the doc: ' && lo\_block->get\_text( ) TYPE 'I'. ENDIF. ENDLOOP.

- For API details, see the following topics in *AWS SDK for SAP ABAP API reference*.
	- [GetDocumentAnalysis](https://docs.aws.amazon.com/sdk-for-sap-abap/v1/api/latest/index.html)

• [StartDocumentAnalysis](https://docs.aws.amazon.com/sdk-for-sap-abap/v1/api/latest/index.html)

# **Cross-service examples for Amazon Textract using AWS SDKs**

The following code examples show how to use Amazon Textract with AWS SDKs. Each example contains a sample application that works across multiple AWS services.

Cross-service examples target an advanced level of experience to help you start building applications.

#### **Examples**

- Create an Amazon Textract explorer [application](#page-10458-0)
- Create an application that analyzes customer feedback and [synthesizes](#page-10459-0) audio
- Detect entities in text [extracted](#page-10466-0) from an image using an AWS SDK

## <span id="page-10458-0"></span>**Create an Amazon Textract explorer application**

The following code examples show how to explore Amazon Textract output through an interactive application.

JavaScript

## **SDK for JavaScript (v3)**

Shows how to use the AWS SDK for JavaScript to build a React application that uses Amazon Textract to extract data from a document image and display it in an interactive web page. This example runs in a web browser and requires an authenticated Amazon Cognito identity for credentials. It uses Amazon Simple Storage Service (Amazon S3) for storage, and for notifications it polls an Amazon Simple Queue Service (Amazon SQS) queue that is subscribed to an Amazon Simple Notification Service (Amazon SNS) topic.

For complete source code and instructions on how to set up and run, see the full example on [GitHub.](https://github.com/awsdocs/aws-doc-sdk-examples/tree/main/javascriptv3/example_code/cross-services/textract-react)

#### **Services used in this example**

- Amazon Cognito Identity
- Amazon S3
- Amazon SNS
- Amazon SQS
- Amazon Textract

## Python

## **SDK for Python (Boto3)**

Shows how to use the AWS SDK for Python (Boto3) with Amazon Textract to detect text, form, and table elements in a document image. The input image and Amazon Textract output are shown in a Tkinter application that lets you explore the detected elements.

- Submit a document image to Amazon Textract and explore the output of detected elements.
- Submit images directly to Amazon Textract or through an Amazon Simple Storage Service (Amazon S3) bucket.
- Use asynchronous APIs to start a job that publishes a notification to an Amazon Simple Notification Service (Amazon SNS) topic when the job completes.
- Poll an Amazon Simple Queue Service (Amazon SQS) queue for a job completion message and display the results.

For complete source code and instructions on how to set up and run, see the full example on [GitHub.](https://github.com/awsdocs/aws-doc-sdk-examples/tree/main/python/cross_service/textract_explorer)

## **Services used in this example**

- Amazon S3
- Amazon SNS
- Amazon SQS
- Amazon Textract

## <span id="page-10459-0"></span>**Create an application that analyzes customer feedback and synthesizes audio**

The following code examples show how to create an application that analyzes customer comment cards, translates them from their original language, determines their sentiment, and generates an audio file from the translated text.

### .NET

## **AWS SDK for .NET**

This example application analyzes and stores customer feedback cards. Specifically, it fulfills the need of a fictitious hotel in New York City. The hotel receives feedback from guests in various languages in the form of physical comment cards. That feedback is uploaded into the app through a web client. After an image of a comment card is uploaded, the following steps occur:

- Text is extracted from the image using Amazon Textract.
- Amazon Comprehend determines the sentiment of the extracted text and its language.
- The extracted text is translated to English using Amazon Translate.
- Amazon Polly synthesizes an audio file from the extracted text.

The full app can be deployed with the AWS CDK. For source code and deployment instructions, see the project in [GitHub](https://github.com/awsdocs/aws-doc-sdk-examples/tree/main/dotnetv3/cross-service/FeedbackSentimentAnalyzer).

## **Services used in this example**

- Amazon Comprehend
- Lambda
- Amazon Polly
- Amazon Textract
- Amazon Translate

## Java

## **SDK for Java 2.x**

This example application analyzes and stores customer feedback cards. Specifically, it fulfills the need of a fictitious hotel in New York City. The hotel receives feedback from guests in various languages in the form of physical comment cards. That feedback is uploaded into the app through a web client. After an image of a comment card is uploaded, the following steps occur:

- Text is extracted from the image using Amazon Textract.
- Amazon Comprehend determines the sentiment of the extracted text and its language.
- The extracted text is translated to English using Amazon Translate.

• Amazon Polly synthesizes an audio file from the extracted text.

The full app can be deployed with the AWS CDK. For source code and deployment instructions, see the project in [GitHub](https://github.com/awsdocs/aws-doc-sdk-examples/tree/main/javav2/usecases/creating_fsa_app).

## **Services used in this example**

- Amazon Comprehend
- Lambda
- Amazon Polly
- Amazon Textract
- Amazon Translate

## **JavaScript**

## **SDK for JavaScript (v3)**

This example application analyzes and stores customer feedback cards. Specifically, it fulfills the need of a fictitious hotel in New York City. The hotel receives feedback from guests in various languages in the form of physical comment cards. That feedback is uploaded into the app through a web client. After an image of a comment card is uploaded, the following steps occur:

- Text is extracted from the image using Amazon Textract.
- Amazon Comprehend determines the sentiment of the extracted text and its language.
- The extracted text is translated to English using Amazon Translate.
- Amazon Polly synthesizes an audio file from the extracted text.

The full app can be deployed with the AWS CDK. For source code and deployment instructions, see the project in [GitHub](https://github.com/awsdocs/aws-doc-sdk-examples/tree/main/javascriptv3/example_code/cross-services/feedback-sentiment-analyzer). The following excerpts show how the AWS SDK for JavaScript is used inside of Lambda functions.

```
import { 
   ComprehendClient, 
   DetectDominantLanguageCommand, 
   DetectSentimentCommand,
} from "@aws-sdk/client-comprehend";
/**
```

```
 * Determine the language and sentiment of the extracted text. 
 * 
  * @param {{ source_text: string}} extractTextOutput 
  */
export const handler = async (extractTextOutput) => { 
  const comprehendClient = new ComprehendClient( \{\});
   const detectDominantLanguageCommand = new DetectDominantLanguageCommand({ 
     Text: extractTextOutput.source_text, 
   }); 
   // The source language is required for sentiment analysis and 
   // translation in the next step. 
   const { Languages } = await comprehendClient.send( 
     detectDominantLanguageCommand, 
   ); 
   const languageCode = Languages[0].LanguageCode; 
   const detectSentimentCommand = new DetectSentimentCommand({ 
    Text: extractTextOutput.source text,
     LanguageCode: languageCode, 
   }); 
   const { Sentiment } = await comprehendClient.send(detectSentimentCommand); 
  return { 
     sentiment: Sentiment, 
     language_code: languageCode, 
   };
};
```

```
import { 
   DetectDocumentTextCommand, 
   TextractClient,
} from "@aws-sdk/client-textract";
/** 
  * Fetch the S3 object from the event and analyze it using Amazon Textract. 
 * 
  * @param {import("@types/aws-lambda").EventBridgeEvent<"Object Created">} 
  eventBridgeS3Event 
  */
```

```
export const handler = async (eventBridgeS3Event) => { 
   const textractClient = new TextractClient(); 
   const detectDocumentTextCommand = new DetectDocumentTextCommand({ 
     Document: { 
       S3Object: { 
         Bucket: eventBridgeS3Event.bucket, 
         Name: eventBridgeS3Event.object, 
       }, 
     }, 
   }); 
  // Textract returns a list of blocks. A block can be a line, a page, word, etc. 
  // Each block also contains geometry of the detected text. 
  // For more information on the Block type, see https://docs.aws.amazon.com/
textract/latest/dg/API_Block.html. 
   const { Blocks } = await textractClient.send(detectDocumentTextCommand); 
  // For the purpose of this example, we are only interested in words. 
  const extractedWords = Blocks.filter((b) => b.BlockType === "WORD").map( 
    (b) => b.Text,
   ); 
  return extractedWords.join(" ");
};
```

```
import { PollyClient, SynthesizeSpeechCommand } from "@aws-sdk/client-polly";
import { S3Client } from "@aws-sdk/client-s3";
import { Upload } from "@aws-sdk/lib-storage";
/** 
  * Synthesize an audio file from text. 
 * 
  * @param {{ bucket: string, translated_text: string, object: string}} 
  sourceDestinationConfig 
  */
export const handler = async (sourceDestinationConfig) => { 
   const pollyClient = new PollyClient({}); 
  const synthesizeSpeechCommand = new SynthesizeSpeechCommand({ 
     Engine: "neural", 
     Text: sourceDestinationConfig.translated_text, 
     VoiceId: "Ruth",
```

```
 OutputFormat: "mp3", 
   }); 
   const { AudioStream } = await pollyClient.send(synthesizeSpeechCommand); 
   const audioKey = `${sourceDestinationConfig.object}.mp3`; 
   // Store the audio file in S3. 
   const s3Client = new S3Client(); 
  const upload = new Upload(\{ client: s3Client, 
     params: { 
       Bucket: sourceDestinationConfig.bucket, 
       Key: audioKey, 
       Body: AudioStream, 
       ContentType: "audio/mp3", 
     }, 
   }); 
   await upload.done(); 
   return audioKey;
};
```

```
import { 
  TranslateClient, 
  TranslateTextCommand,
} from "@aws-sdk/client-translate";
/** 
  * Translate the extracted text to English. 
 * 
  * @param {{ extracted_text: string, source_language_code: string}} 
 textAndSourceLanguage 
  */
export const handler = async (textAndSourceLanguage) => { 
  const translateClient = new TranslateClient({});
   const translateCommand = new TranslateTextCommand({ 
     SourceLanguageCode: textAndSourceLanguage.source_language_code, 
     TargetLanguageCode: "en", 
     Text: textAndSourceLanguage.extracted_text, 
  });
```

```
 const { TranslatedText } = await translateClient.send(translateCommand); 
   return { translated_text: TranslatedText };
};
```
## **Services used in this example**

- Amazon Comprehend
- Lambda
- Amazon Polly
- Amazon Textract
- Amazon Translate

## Ruby

## **SDK for Ruby**

This example application analyzes and stores customer feedback cards. Specifically, it fulfills the need of a fictitious hotel in New York City. The hotel receives feedback from guests in various languages in the form of physical comment cards. That feedback is uploaded into the app through a web client. After an image of a comment card is uploaded, the following steps occur:

- Text is extracted from the image using Amazon Textract.
- Amazon Comprehend determines the sentiment of the extracted text and its language.
- The extracted text is translated to English using Amazon Translate.
- Amazon Polly synthesizes an audio file from the extracted text.

The full app can be deployed with the AWS CDK. For source code and deployment instructions, see the project in [GitHub](https://github.com/awsdocs/aws-doc-sdk-examples/tree/main/ruby/cross_service_examples/feedback_sentiment_analyzer).

## **Services used in this example**

- Amazon Comprehend
- Lambda
- Amazon Polly
- Amazon Textract

• Amazon Translate

# <span id="page-10466-0"></span>**Detect entities in text extracted from an image using an AWS SDK**

The following code example shows how to use Amazon Comprehend to detect entities in text extracted by Amazon Textract from an image that is stored in Amazon S3.

Python

## **SDK for Python (Boto3)**

Shows how to use the AWS SDK for Python (Boto3) in a Jupyter notebook to detect entities in text that is extracted from an image. This example uses Amazon Textract to extract text from an image stored in Amazon Simple Storage Service (Amazon S3) and Amazon Comprehend to detect entities in the extracted text.

This example is a Jupyter notebook and must be run in an environment that can host notebooks. For instructions on how to run the example using Amazon SageMaker, see the directions in [TextractAndComprehendNotebook.ipynb](https://github.com/awsdocs/aws-doc-sdk-examples/tree/main/python/cross_service/textract_comprehend_notebook/TextractAndComprehendNotebook.ipynb).

For complete source code and instructions on how to set up and run, see the full example on [GitHub.](https://github.com/awsdocs/aws-doc-sdk-examples/tree/main/python/cross_service/textract_comprehend_notebook#readme)

## **Services used in this example**

- Amazon Comprehend
- Amazon S3
- Amazon Textract

# **Code examples for Amazon Transcribe using AWS SDKs**

The following code examples show you how to use Amazon Transcribe with an AWS software development kit (SDK).

*Actions* are code excerpts from larger programs and must be run in context. While actions show you how to call individual service functions, you can see actions in context in their related scenarios and cross-service examples.

*Scenarios* are code examples that show you how to accomplish a specific task by calling multiple functions within the same service.

*Cross-service examples* are sample applications that work across multiple AWS services.

#### **More resources**

- **Amazon [Transcribe](https://docs.aws.amazon.com/transcribe/latest/dg/what-is.html) Developer Guide** More information about Amazon Transcribe.
- **Amazon [Transcribe](https://docs.aws.amazon.com/transcribe/latest/APIReference/Welcome.html) API Reference** Details about all available Amazon Transcribe actions.
- **AWS [Developer](https://aws.amazon.com/developer/code-examples/?awsf.sdk-code-examples-product=product%23transcribe) Center** Code examples that you can filter by category or full-text search.
- **AWS SDK [Examples](https://github.com/awsdocs/aws-doc-sdk-examples)** GitHub repo with complete code in preferred languages. Includes instructions for setting up and running the code.

#### **Code examples**

- Actions for Amazon [Transcribe](#page-10468-0) using AWS SDKs
	- Use [CreateVocabulary](#page-10468-1) with an AWS SDK or CLI
	- Use [DeleteMedicalTranscriptionJob](#page-10471-0) with an AWS SDK or CLI
	- Use [DeleteTranscriptionJob](#page-10474-0) with an AWS SDK or CLI
	- Use [DeleteVocabulary](#page-10477-0) with an AWS SDK or CLI
	- Use [GetTranscriptionJob](#page-10480-0) with an AWS SDK or CLI
	- Use [GetVocabulary](#page-10483-0) with an AWS SDK or CLI
	- Use [ListMedicalTranscriptionJobs](#page-10485-0) with an AWS SDK or CLI
	- Use [ListTranscriptionJobs](#page-10490-0) with an AWS SDK or CLI
	- Use [ListVocabularies](#page-10496-0) with an AWS SDK or CLI
	- Use [StartMedicalTranscriptionJob](#page-10500-0) with an AWS SDK or CLI
	- Use [StartStreamTranscriptionAsync](#page-10511-0) with an AWS SDK or CLI
	- Use [StartTranscriptionJob](#page-10515-0) with an AWS SDK or CLI
	- Use [UpdateVocabulary](#page-10534-0) with an AWS SDK or CLI
- Scenarios for Amazon [Transcribe](#page-10537-0) using AWS SDKs
	- Create and refine an Amazon Transcribe custom [vocabulary](#page-10537-1) using an AWS SDK
	- Transcribe audio and get job data with Amazon [Transcribe](#page-10547-0) using an AWS SDK
- [Cross-service](#page-10558-0) examples for Amazon Transcribe using AWS SDKs
	- Build an Amazon [Transcribe](#page-10558-1) app
	- Build an Amazon [Transcribe](#page-10559-0) streaming app
- [Convert](#page-10560-0) text to speech and back to text using an AWS SDK

# <span id="page-10468-0"></span>**Actions for Amazon Transcribe using AWS SDKs**

The following code examples show how to use Amazon Transcribe with AWS SDKs. Each example calls an individual service function.

Action examples are code excerpts from larger programs and must be run in context. You can see actions in context in Scenarios for Amazon [Transcribe](#page-10537-0) using AWS SDKs.

## **Examples**

- Use [CreateVocabulary](#page-10468-1) with an AWS SDK or CLI
- Use [DeleteMedicalTranscriptionJob](#page-10471-0) with an AWS SDK or CLI
- Use [DeleteTranscriptionJob](#page-10474-0) with an AWS SDK or CLI
- Use [DeleteVocabulary](#page-10477-0) with an AWS SDK or CLI
- Use [GetTranscriptionJob](#page-10480-0) with an AWS SDK or CLI
- Use [GetVocabulary](#page-10483-0) with an AWS SDK or CLI
- Use [ListMedicalTranscriptionJobs](#page-10485-0) with an AWS SDK or CLI
- Use [ListTranscriptionJobs](#page-10490-0) with an AWS SDK or CLI
- Use [ListVocabularies](#page-10496-0) with an AWS SDK or CLI
- Use [StartMedicalTranscriptionJob](#page-10500-0) with an AWS SDK or CLI
- Use [StartStreamTranscriptionAsync](#page-10511-0) with an AWS SDK or CLI
- Use [StartTranscriptionJob](#page-10515-0) with an AWS SDK or CLI
- Use [UpdateVocabulary](#page-10534-0) with an AWS SDK or CLI

# <span id="page-10468-1"></span>**Use CreateVocabulary with an AWS SDK or CLI**

The following code examples show how to use CreateVocabulary.

Action examples are code excerpts from larger programs and must be run in context. You can see this action in context in the following code example:

• Create and refine a custom [vocabulary](#page-10537-1)

#### .NET

## **AWS SDK for .NET**

## **A** Note

There's more on GitHub. Find the complete example and learn how to set up and run in the AWS Code Examples [Repository.](https://github.com/awsdocs/aws-doc-sdk-examples/tree/main/dotnetv3/Transcribe#code-examples)

```
 /// <summary> 
    /// Create a custom vocabulary using a list of phrases. Custom vocabularies 
    /// improve transcription accuracy for one or more specific words. 
    /// </summary> 
    /// <param name="languageCode">The language code of the vocabulary.</param> 
    /// <param name="phrases">Phrases to use in the vocabulary.</param> 
    /// <param name="vocabularyName">Name for the vocabulary.</param> 
    /// <returns>The state of the custom vocabulary.</returns>
     public async Task<VocabularyState> CreateCustomVocabulary(LanguageCode 
 languageCode, 
         List<string> phrases, string vocabularyName) 
     { 
         var response = await _amazonTranscribeService.CreateVocabularyAsync( 
             new CreateVocabularyRequest 
\{\hspace{.1cm} \} LanguageCode = languageCode, 
                 Phrases = phrases, 
                 VocabularyName = vocabularyName 
             }); 
         return response.VocabularyState; 
     }
```
• For API details, see [CreateVocabulary](https://docs.aws.amazon.com/goto/DotNetSDKV3/transcribe-2017-10-26/CreateVocabulary) in *AWS SDK for .NET API Reference*.

## CLI

## **AWS CLI**

## **To create a custom vocabulary**

The following create-vocabulary example creates a custom vocabulary. To create a custom vocabulary, you must have created a text file with all the terms that you want to transcribe more accurately. For vocabulary-file-uri, specify the Amazon Simple Storage Service (Amazon S3) URI of that text file. For language-code, specify a language code corresponding to the language of your custom vocabulary. For vocabulary-name, specify what you want to call your custom vocabulary.

```
aws transcribe create-vocabulary \ 
     --language-code language-code \ 
     --vocabulary-name cli-vocab-example \ 
     --vocabulary-file-uri s3://DOC-EXAMPLE-BUCKET/Amazon-S3-prefix/the-text-file-
for-the-custom-vocabulary.txt
```
Output:

```
{ 
     "VocabularyName": "cli-vocab-example", 
     "LanguageCode": "language-code", 
     "VocabularyState": "PENDING"
}
```
For more information, see Custom [Vocabularies](https://docs.aws.amazon.com/transcribe/latest/dg/how-vocabulary.html) in the *Amazon Transcribe Developer Guide*.

• For API details, see [CreateVocabulary](https://awscli.amazonaws.com/v2/documentation/api/latest/reference/transcribe/create-vocabulary.html) in *AWS CLI Command Reference*.

### Python

## **SDK for Python (Boto3)**

## *(i)* Note

```
def create_vocabulary( 
     vocabulary_name, language_code, transcribe_client, phrases=None, 
 table_uri=None
):
```

```
"" ""
    Creates a custom vocabulary that can be used to improve the accuracy of 
    transcription jobs. This function returns as soon as the vocabulary 
 processing 
    is started. Call get_vocabulary to get the current status of the vocabulary. 
    The vocabulary is ready to use when its status is 'READY'. 
    :param vocabulary_name: The name of the custom vocabulary. 
    :param language_code: The language code of the vocabulary. 
                           For example, en-US or nl-NL. 
    :param transcribe_client: The Boto3 Transcribe client. 
    :param phrases: A list of comma-separated phrases to include in the 
 vocabulary. 
    :param table_uri: A table of phrases and pronunciation hints to include in 
 the 
                       vocabulary. 
    :return: Information about the newly created vocabulary. 
   "" ""
    try: 
        vocab_args = {"VocabularyName": vocabulary_name, "LanguageCode": 
language code}
        if phrases is not None: 
            vocab_args["Phrases"] = phrases 
        elif table_uri is not None: 
           vocab args["VocabularyFileUri"] = table uri
        response = transcribe_client.create_vocabulary(**vocab_args) 
        logger.info("Created custom vocabulary %s.", response["VocabularyName"]) 
    except ClientError: 
        logger.exception("Couldn't create custom vocabulary %s.", 
 vocabulary_name) 
        raise 
    else: 
        return response
```
• For API details, see [CreateVocabulary](https://docs.aws.amazon.com/goto/boto3/transcribe-2017-10-26/CreateVocabulary) in *AWS SDK for Python (Boto3) API Reference*.

# <span id="page-10471-0"></span>**Use DeleteMedicalTranscriptionJob with an AWS SDK or CLI**

The following code examples show how to use DeleteMedicalTranscriptionJob.

## .NET

## **AWS SDK for .NET**

## **A** Note

There's more on GitHub. Find the complete example and learn how to set up and run in the AWS Code Examples [Repository.](https://github.com/awsdocs/aws-doc-sdk-examples/tree/main/dotnetv3/Transcribe#code-examples)

```
 /// <summary> 
     /// Delete a medical transcription job. Also deletes the transcript 
  associated with the job. 
     /// </summary> 
     /// <param name="jobName">Name of the medical transcription job to delete.</
param> 
    /// <returns>True if successful.</returns>
    public async Task<bool> DeleteMedicalTranscriptionJob(string jobName)
    \{ var response = await 
  _amazonTranscribeService.DeleteMedicalTranscriptionJobAsync( 
             new DeleteMedicalTranscriptionJobRequest() 
\{\hspace{.1cm} \} MedicalTranscriptionJobName = jobName 
             }); 
         return response.HttpStatusCode == HttpStatusCode.OK; 
     }
```
• For API details, see [DeleteMedicalTranscriptionJob](https://docs.aws.amazon.com/goto/DotNetSDKV3/transcribe-2017-10-26/DeleteMedicalTranscriptionJob) in *AWS SDK for .NET API Reference*.

## CLI

## **AWS CLI**

## **To delete a medical transcription job**

The following delete-medical-transcription-job example deletes a medical transcription job.

```
aws transcribe delete-medical-transcription-job \ 
     --medical-transcription-job-name medical-transcription-job-name
```
This command produces no output.

For more information, see [DeleteMedicalTranscriptionJob](https://docs.aws.amazon.com/transcribe/latest/dg/API_DeleteMedicalTranscriptionJob.html) in the *Amazon Transcribe Developer Guide*.

• For API details, see [DeleteMedicalTranscriptionJob](https://awscli.amazonaws.com/v2/documentation/api/latest/reference/transcribe/delete-medical-transcription-job.html) in *AWS CLI Command Reference*.

JavaScript

**SDK for JavaScript (v3)**

#### *(i)* Note

There's more on GitHub. Find the complete example and learn how to set up and run in the AWS Code Examples [Repository.](https://github.com/awsdocs/aws-doc-sdk-examples/tree/main/javascriptv3/example_code/transcribe#code-examples)

Create the client.

```
import { TranscribeClient } from "@aws-sdk/client-transcribe";
// Set the AWS Region.
const REGION = "REGION"; //e.g. "us-east-1"
// Create an Amazon Transcribe service client object.
const transcribeClient = new TranscribeClient({ region: REGION });
export { transcribeClient };
```
Delete a medical transcription job.

```
// Import the required AWS SDK clients and commands for Node.js
import { DeleteMedicalTranscriptionJobCommand } from "@aws-sdk/client-
transcribe";
import { transcribeClient } from "./libs/transcribeClient.js";
// Set the parameters
export const params = { 
   MedicalTranscriptionJobName: "MEDICAL_JOB_NAME", // For example, 
  'medical_transciption_demo'
```
};

```
export const run = async () => {
   try { 
     const data = await transcribeClient.send( 
       new DeleteMedicalTranscriptionJobCommand(params) 
     ); 
     console.log("Success - deleted"); 
     return data; // For unit tests. 
   } catch (err) { 
     console.log("Error", err); 
   }
};
run();
```
- For more information, see AWS SDK for [JavaScript](https://docs.aws.amazon.com/sdk-for-javascript/v3/developer-guide/transcribe-medical-examples-section.html#transcribe-delete-medical-job) Developer Guide.
- For API details, see [DeleteMedicalTranscriptionJob](https://docs.aws.amazon.com/AWSJavaScriptSDK/v3/latest/client/transcribe/command/DeleteMedicalTranscriptionJobCommand) in *AWS SDK for JavaScript API Reference*.

# <span id="page-10474-0"></span>**Use DeleteTranscriptionJob with an AWS SDK or CLI**

The following code examples show how to use DeleteTranscriptionJob.

Action examples are code excerpts from larger programs and must be run in context. You can see this action in context in the following code example:

• Create and refine a custom [vocabulary](#page-10537-1)

.NET

#### **AWS SDK for .NET**

## **A** Note

```
 /// <summary> 
    /// Delete a transcription job. Also deletes the transcript associated with 
 the job. 
    /// </summary> 
     /// <param name="jobName">Name of the transcription job to delete.</param> 
    /// <returns>True if successful.</returns>
    public async Task<bool> DeleteTranscriptionJob(string jobName)
     { 
         var response = await 
 _amazonTranscribeService.DeleteTranscriptionJobAsync( 
             new DeleteTranscriptionJobRequest() 
\{\hspace{.1cm} \} TranscriptionJobName = jobName 
             }); 
         return response.HttpStatusCode == HttpStatusCode.OK; 
     }
```
• For API details, see [DeleteTranscriptionJob](https://docs.aws.amazon.com/goto/DotNetSDKV3/transcribe-2017-10-26/DeleteTranscriptionJob) in *AWS SDK for .NET API Reference*.

## CLI

#### **AWS CLI**

## **To delete one of your transcription jobs**

The following delete-transcription-job example deletes one of your transcription jobs.

aws transcribe delete-transcription-job \ --transcription-job-name your-transcription-job

This command produces no output.

For more information, see [DeleteTranscriptionJob](https://docs.aws.amazon.com/transcribe/latest/dg/API_DeleteTranscriptionJob.html) in the *Amazon Transcribe Developer Guide*.

• For API details, see [DeleteTranscriptionJob](https://awscli.amazonaws.com/v2/documentation/api/latest/reference/transcribe/delete-transcription-job.html) in *AWS CLI Command Reference*.
#### **JavaScript**

# **SDK for JavaScript (v3)**

#### **A** Note

There's more on GitHub. Find the complete example and learn how to set up and run in the AWS Code Examples [Repository.](https://github.com/awsdocs/aws-doc-sdk-examples/tree/main/javascriptv3/example_code/transcribe#code-examples)

Delete a transcription job.

```
// Import the required AWS SDK clients and commands for Node.js
import { DeleteTranscriptionJobCommand } from "@aws-sdk/client-transcribe";
import { transcribeClient } from "./libs/transcribeClient.js";
// Set the parameters
export const params = { 
   TranscriptionJobName: "JOB_NAME", // Required. For example, 'transciption_demo'
};
export const run = async () => {
   try { 
     const data = await transcribeClient.send( 
       new DeleteTranscriptionJobCommand(params) 
     ); 
     console.log("Success - deleted"); 
     return data; // For unit tests. 
  } catch (err) { 
     console.log("Error", err); 
   }
};
run();
```
Create the client.

```
import { TranscribeClient } from "@aws-sdk/client-transcribe";
// Set the AWS Region.
const REGION = "REGION"; //e.g. "us-east-1"
// Create an Amazon Transcribe service client object.
```

```
const transcribeClient = new TranscribeClient({ region: REGION });
export { transcribeClient };
```
- For more information, see AWS SDK for [JavaScript](https://docs.aws.amazon.com/sdk-for-javascript/v3/developer-guide/transcribe-examples-section.html#transcribe-delete-job) Developer Guide.
- For API details, see [DeleteTranscriptionJob](https://docs.aws.amazon.com/AWSJavaScriptSDK/v3/latest/client/transcribe/command/DeleteTranscriptionJobCommand) in *AWS SDK for JavaScript API Reference*.

#### Python

#### **SDK for Python (Boto3)**

#### **A** Note

There's more on GitHub. Find the complete example and learn how to set up and run in the AWS Code Examples [Repository.](https://github.com/awsdocs/aws-doc-sdk-examples/tree/main/python/example_code/transcribe#code-examples)

```
def delete_job(job_name, transcribe_client): 
    "" ""
     Deletes a transcription job. This also deletes the transcript associated with 
     the job. 
     :param job_name: The name of the job to delete. 
     :param transcribe_client: The Boto3 Transcribe client. 
    "" "
     try: 
         transcribe_client.delete_transcription_job(TranscriptionJobName=job_name) 
         logger.info("Deleted job %s.", job_name) 
     except ClientError: 
         logger.exception("Couldn't delete job %s.", job_name) 
         raise
```
• For API details, see [DeleteTranscriptionJob](https://docs.aws.amazon.com/goto/boto3/transcribe-2017-10-26/DeleteTranscriptionJob) in *AWS SDK for Python (Boto3) API Reference*.

# **Use DeleteVocabulary with an AWS SDK or CLI**

The following code examples show how to use DeleteVocabulary.

Action examples are code excerpts from larger programs and must be run in context. You can see this action in context in the following code example:

• Create and refine a custom [vocabulary](#page-10537-0)

#### .NET

#### **AWS SDK for .NET**

#### **(i)** Note

There's more on GitHub. Find the complete example and learn how to set up and run in the AWS Code Examples [Repository.](https://github.com/awsdocs/aws-doc-sdk-examples/tree/main/dotnetv3/Transcribe#code-examples)

```
 /// <summary> 
     /// Delete an existing custom vocabulary. 
     /// </summary> 
    /// <param name="vocabularyName">Name of the vocabulary to delete.</param> 
    /// <returns>True if successful.</returns>
   public async Task<bool> DeleteCustomVocabulary(string vocabularyName)
     { 
        var response = await _amazonTranscribeService.DeleteVocabularyAsync(
             new DeleteVocabularyRequest 
\{\hspace{.1cm} \} VocabularyName = vocabularyName 
             }); 
         return response.HttpStatusCode == HttpStatusCode.OK; 
     }
```
• For API details, see [DeleteVocabulary](https://docs.aws.amazon.com/goto/DotNetSDKV3/transcribe-2017-10-26/DeleteVocabulary) in *AWS SDK for .NET API Reference*.

#### CLI

## **AWS CLI**

#### **To delete a custom vocabulary**

The following delete-vocabulary example deletes a custom vocabulary.

```
aws transcribe delete-vocabulary \ 
     --vocabulary-name vocabulary-name
```
This command produces no output.

For more information, see Custom [Vocabularies](https://docs.aws.amazon.com/transcribe/latest/dg/how-vocabulary.html) in the *Amazon Transcribe Developer Guide*.

• For API details, see [DeleteVocabulary](https://awscli.amazonaws.com/v2/documentation/api/latest/reference/transcribe/delete-vocabulary.html) in *AWS CLI Command Reference*.

## Python

# **SDK for Python (Boto3)**

## **A** Note

There's more on GitHub. Find the complete example and learn how to set up and run in the AWS Code Examples [Repository.](https://github.com/awsdocs/aws-doc-sdk-examples/tree/main/python/example_code/transcribe#code-examples)

```
def delete_vocabulary(vocabulary_name, transcribe_client): 
    "" "
     Deletes a custom vocabulary. 
     :param vocabulary_name: The name of the vocabulary to delete. 
     :param transcribe_client: The Boto3 Transcribe client. 
    "" "
     try: 
         transcribe_client.delete_vocabulary(VocabularyName=vocabulary_name) 
         logger.info("Deleted vocabulary %s.", vocabulary_name) 
     except ClientError: 
         logger.exception("Couldn't delete vocabulary %s.", vocabulary_name) 
         raise
```
• For API details, see [DeleteVocabulary](https://docs.aws.amazon.com/goto/boto3/transcribe-2017-10-26/DeleteVocabulary) in *AWS SDK for Python (Boto3) API Reference*.

# **Use GetTranscriptionJob with an AWS SDK or CLI**

The following code examples show how to use GetTranscriptionJob.

Action examples are code excerpts from larger programs and must be run in context. You can see this action in context in the following code examples:

- Create and refine a custom [vocabulary](#page-10537-0)
- [Transcribe](#page-10547-0) audio and get job data

#### .NET

## **AWS SDK for .NET**

## *(i)* Note

There's more on GitHub. Find the complete example and learn how to set up and run in the AWS Code Examples [Repository.](https://github.com/awsdocs/aws-doc-sdk-examples/tree/main/dotnetv3/Transcribe#code-examples)

```
 /// <summary> 
     /// Get details about a transcription job. 
     /// </summary> 
     /// <param name="jobName">A unique name for the transcription job.</param> 
     /// <returns>A TranscriptionJob instance with information on the requested 
job.</returns>
     public async Task<TranscriptionJob> GetTranscriptionJob(string jobName) 
     { 
         var response = await _amazonTranscribeService.GetTranscriptionJobAsync( 
             new GetTranscriptionJobRequest() 
\{\hspace{.8cm},\hspace{.8cm}\} TranscriptionJobName = jobName 
             }); 
         return response.TranscriptionJob; 
     }
```
• For API details, see [GetTranscriptionJob](https://docs.aws.amazon.com/goto/DotNetSDKV3/transcribe-2017-10-26/GetTranscriptionJob) in *AWS SDK for .NET API Reference*.

#### CLI

# **AWS CLI**

## **To get information about a specific transcription job**

The following get-transcription-job example gets information about a specific transcription job. To access the transcription results, use the TranscriptFileUri parameter. Use the MediaFileUri parameter to see which audio file you transcribed with this job. You can use the Settings object to see the optional features you've enabled in the transcription job.

```
aws transcribe get-transcription-job \ 
     --transcription-job-name your-transcription-job
```

```
{ 
     "TranscriptionJob": { 
          "TranscriptionJobName": "your-transcription-job", 
         "TranscriptionJobStatus": "COMPLETED", 
         "LanguageCode": "language-code", 
          "MediaSampleRateHertz": 48000, 
         "MediaFormat": "mp4", 
         "Media": { 
              "MediaFileUri": "s3://DOC-EXAMPLE-BUCKET/your-audio-file.file-
extension" 
         }, 
         "Transcript": { 
              "TranscriptFileUri": "https://Amazon-S3-file-location-of-
transcription-output" 
         }, 
         "StartTime": "2020-09-18T22:27:23.970000+00:00", 
         "CreationTime": "2020-09-18T22:27:23.948000+00:00", 
          "CompletionTime": "2020-09-18T22:28:21.197000+00:00", 
         "Settings": { 
              "ChannelIdentification": false, 
              "ShowAlternatives": false 
         }, 
         "IdentifyLanguage": true, 
         "IdentifiedLanguageScore": 0.8672199249267578 
     }
}
```
For more information, see Getting Started (AWS [Command](https://docs.aws.amazon.com/transcribe/latest/dg/getting-started-cli.html) Line Interface) in the *Amazon Transcribe Developer Guide*.

• For API details, see [GetTranscriptionJob](https://awscli.amazonaws.com/v2/documentation/api/latest/reference/transcribe/get-transcription-job.html) in *AWS CLI Command Reference*.

#### Python

# **SDK for Python (Boto3)**

# **(i)** Note

There's more on GitHub. Find the complete example and learn how to set up and run in the AWS Code Examples [Repository.](https://github.com/awsdocs/aws-doc-sdk-examples/tree/main/python/example_code/transcribe#code-examples)

```
def get_job(job_name, transcribe_client): 
    "" "
     Gets details about a transcription job. 
     :param job_name: The name of the job to retrieve. 
     :param transcribe_client: The Boto3 Transcribe client. 
     :return: The retrieved transcription job. 
    "" "
     try: 
         response = transcribe_client.get_transcription_job( 
              TranscriptionJobName=job_name 
         ) 
         job = response["TranscriptionJob"] 
         logger.info("Got job %s.", job["TranscriptionJobName"]) 
     except ClientError: 
         logger.exception("Couldn't get job %s.", job_name) 
         raise 
     else: 
         return job
```
• For API details, see [GetTranscriptionJob](https://docs.aws.amazon.com/goto/boto3/transcribe-2017-10-26/GetTranscriptionJob) in *AWS SDK for Python (Boto3) API Reference*.

# **Use GetVocabulary with an AWS SDK or CLI**

The following code examples show how to use GetVocabulary.

Action examples are code excerpts from larger programs and must be run in context. You can see this action in context in the following code example:

• Create and refine a custom [vocabulary](#page-10537-0)

#### .NET

## **AWS SDK for .NET**

# **A** Note

There's more on GitHub. Find the complete example and learn how to set up and run in the AWS Code Examples [Repository.](https://github.com/awsdocs/aws-doc-sdk-examples/tree/main/dotnetv3/Transcribe#code-examples)

```
 /// <summary> 
     /// Get information about a custom vocabulary. 
    /// </summary> 
     /// <param name="vocabularyName">Name of the vocabulary.</param> 
    /// <returns>The state of the custom vocabulary.</returns>
     public async Task<VocabularyState> GetCustomVocabulary(string vocabularyName) 
     { 
         var response = await _amazonTranscribeService.GetVocabularyAsync( 
             new GetVocabularyRequest() 
\{\hspace{.1cm} \} VocabularyName = vocabularyName 
             }); 
         return response.VocabularyState; 
     }
```
• For API details, see [GetVocabulary](https://docs.aws.amazon.com/goto/DotNetSDKV3/transcribe-2017-10-26/GetVocabulary) in *AWS SDK for .NET API Reference*.

#### CLI

# **AWS CLI**

## **To get information about a custom vocabulary**

The following get-vocabulary example gets information on a previously created custom vocabulary.

```
aws transcribe get-vocabulary \ 
     --vocabulary-name cli-vocab-1
```
Output:

```
{ 
     "VocabularyName": "cli-vocab-1", 
     "LanguageCode": "language-code", 
     "VocabularyState": "READY", 
     "LastModifiedTime": "2020-09-19T23:22:32.836000+00:00", 
     "DownloadUri": "https://link-to-download-the-text-file-used-to-create-your-
custom-vocabulary"
}
```
For more information, see Custom [Vocabularies](https://docs.aws.amazon.com/transcribe/latest/dg/how-vocabulary.html) in the *Amazon Transcribe Developer Guide*.

• For API details, see [GetVocabulary](https://awscli.amazonaws.com/v2/documentation/api/latest/reference/transcribe/get-vocabulary.html) in *AWS CLI Command Reference*.

#### Python

# **SDK for Python (Boto3)**

#### *(i)* Note

There's more on GitHub. Find the complete example and learn how to set up and run in the AWS Code Examples [Repository.](https://github.com/awsdocs/aws-doc-sdk-examples/tree/main/python/example_code/transcribe#code-examples)

```
def get_vocabulary(vocabulary_name, transcribe_client):
```

```
"" "
```
Gets information about a custom vocabulary.

```
 :param vocabulary_name: The name of the vocabulary to retrieve. 
   : param transcribe client: The Boto3 Transcribe client.
    :return: Information about the vocabulary. 
   "" ""
    try: 
        response = 
 transcribe_client.get_vocabulary(VocabularyName=vocabulary_name) 
        logger.info("Got vocabulary %s.", response["VocabularyName"]) 
    except ClientError: 
        logger.exception("Couldn't get vocabulary %s.", vocabulary_name) 
        raise 
    else: 
        return response
```
• For API details, see [GetVocabulary](https://docs.aws.amazon.com/goto/boto3/transcribe-2017-10-26/GetVocabulary) in *AWS SDK for Python (Boto3) API Reference*.

# **Use ListMedicalTranscriptionJobs with an AWS SDK or CLI**

The following code examples show how to use ListMedicalTranscriptionJobs.

.NET

# **AWS SDK for .NET**

#### **A** Note

There's more on GitHub. Find the complete example and learn how to set up and run in the AWS Code Examples [Repository.](https://github.com/awsdocs/aws-doc-sdk-examples/tree/main/dotnetv3/Transcribe#code-examples)

```
 /// <summary> 
    /// List medical transcription jobs, optionally with a name filter. 
    /// </summary> 
    /// <param name="jobNameContains">Optional name filter for the medical 
 transcription jobs.</param> 
  /// <returns>A list of summaries about medical transcription jobs.</returns>
```

```
 public async Task<List<MedicalTranscriptionJobSummary>> 
 ListMedicalTranscriptionJobs( 
         string? jobNameContains = null) 
     { 
         var response = await 
 _amazonTranscribeService.ListMedicalTranscriptionJobsAsync( 
             new ListMedicalTranscriptionJobsRequest() 
\{\hspace{.1cm} \} JobNameContains = jobNameContains 
             }); 
         return response.MedicalTranscriptionJobSummaries; 
     }
```
• For API details, see [ListMedicalTranscriptionJobs](https://docs.aws.amazon.com/goto/DotNetSDKV3/transcribe-2017-10-26/ListMedicalTranscriptionJobs) in *AWS SDK for .NET API Reference*.

# CLI

#### **AWS CLI**

#### **To list your medical transcription jobs**

The following list-medical-transcription-jobs example lists the medical transcription jobs associated with your AWS account and Region. To get more information about a particular transcription job, copy the value of a MedicalTranscriptionJobName parameter in the transcription output, and specify that value for the MedicalTranscriptionJobName option of the get-medical-transcriptionjob command. To see more of your transcription jobs, copy the value of the NextToken parameter, run the list-medical-transcription-jobs command again, and specify that value in the --next-token option.

aws transcribe list-medical-transcription-jobs

```
{ 
     "NextToken": "3/PblzkiGhzjER3KHuQt2fmbPLF7cDYafjFMEoGn44ON/
gsuUSTIkGyanvRE6WMXFd/ZTEc2EZj+P9eii/
z1O2FDYli6RLI0WoRX4RwMisVrh9G0Kie0Y8ikBCdtqlZB10Wa9McC+ebOl
+LaDtZPC4u6ttoHLRlEfzqstHXSgapXg3tEBtm9piIaPB6MOM5BB6t86+qtmocTR/
```

```
qrteHZBBudhTfbCwhsxaqujHiiUvFdm3BQbKKWIW06yV9b+4f38oD2lVIan
+vfUs3gBYAl5VTDmXXzQPBQOHPjtwmFI+IWX15nSUjWuN3TUylHgPWzDaYT8qBtu0Z+3UG4V6b
+K2CC0XszXg5rBq9hYgNzy4XoFh/6s5DoSnzq49Q9xHgHdT2yBADFmvFK7myZBsj75+2vQZOSVpWUPy3WT/32zFAcoELHR4unuWhXPwjbKU
+mFYfUjtTZ8n/jq7aQEjQ42A
+X/7K6JgOcdVPtEg8PlDr5kgYYG3q3OmYXX37U3FZuJmnTI63VtIXsNnOU5eGoYObtpk00Nq9UkzgSJxqj84ZD5n
+S0EGy9ZUYBJRRcGeYUM3Q4DbSJfUwSAqcFdLIWZdp8qIREMQIBWy7BLwSdyqsQo2vRrd53hm5aWM7SVf6pPq6X/
IXR5+1eUOOD8/coaTT4ES2DerbV6RkV4o0VT1d0SdVX/
MmtkNG8nYj8PqU07w7988quh1ZP6D80veJS1q73tUUR9MjnGernW2tAnvnLNhdefBcD
+sZVfYq3iBMFY7wTy1P1G6NqW9GrYDYoX3tTPWlD7phpbVSyKrh/
PdYrps5UxnsGoA1b7L/FfAXDfUoGrGUB4N3JsPYXX9D++g+6gV1qBBs/
WfF934aKqfD6UTggm/zV3GAOWiBpfvAZRvEb924i6yGHyMC7y54O1ZAwSBupmI
+FFd13CaPO4kN1vJlth6aM5vUPXg4BpyUhtbRhwD/KxCvf9K0tLJGyL1A==", 
     "MedicalTranscriptionJobSummaries": [ 
         { 
             "MedicalTranscriptionJobName": "vocabulary-dictation-medical-
transcription-job", 
             "CreationTime": "2020-09-21T21:17:27.016000+00:00", 
             "StartTime": "2020-09-21T21:17:27.045000+00:00", 
             "CompletionTime": "2020-09-21T21:17:59.561000+00:00", 
             "LanguageCode": "en-US", 
             "TranscriptionJobStatus": "COMPLETED", 
             "OutputLocationType": "CUSTOMER_BUCKET", 
             "Specialty": "PRIMARYCARE", 
             "Type": "DICTATION" 
         }, 
         { 
             "MedicalTranscriptionJobName": "alternatives-dictation-medical-
transcription-job", 
             "CreationTime": "2020-09-21T21:01:14.569000+00:00", 
             "StartTime": "2020-09-21T21:01:14.592000+00:00", 
             "CompletionTime": "2020-09-21T21:01:43.606000+00:00", 
             "LanguageCode": "en-US", 
             "TranscriptionJobStatus": "COMPLETED", 
             "OutputLocationType": "CUSTOMER_BUCKET", 
             "Specialty": "PRIMARYCARE", 
             "Type": "DICTATION" 
         }, 
         { 
             "MedicalTranscriptionJobName": "alternatives-conversation-medical-
transcription-job", 
             "CreationTime": "2020-09-21T19:09:18.171000+00:00", 
             "StartTime": "2020-09-21T19:09:18.199000+00:00", 
             "CompletionTime": "2020-09-21T19:10:22.516000+00:00", 
             "LanguageCode": "en-US",
```

```
 "TranscriptionJobStatus": "COMPLETED", 
              "OutputLocationType": "CUSTOMER_BUCKET", 
              "Specialty": "PRIMARYCARE", 
              "Type": "CONVERSATION" 
         }, 
         { 
              "MedicalTranscriptionJobName": "speaker-id-conversation-medical-
transcription-job", 
              "CreationTime": "2020-09-21T18:43:37.157000+00:00", 
              "StartTime": "2020-09-21T18:43:37.265000+00:00", 
              "CompletionTime": "2020-09-21T18:44:21.192000+00:00", 
              "LanguageCode": "en-US", 
              "TranscriptionJobStatus": "COMPLETED", 
              "OutputLocationType": "CUSTOMER_BUCKET", 
              "Specialty": "PRIMARYCARE", 
              "Type": "CONVERSATION" 
         }, 
         { 
              "MedicalTranscriptionJobName": "multichannel-conversation-medical-
transcription-job", 
              "CreationTime": "2020-09-20T23:46:44.053000+00:00", 
              "StartTime": "2020-09-20T23:46:44.081000+00:00", 
              "CompletionTime": "2020-09-20T23:47:35.851000+00:00", 
              "LanguageCode": "en-US", 
              "TranscriptionJobStatus": "COMPLETED", 
              "OutputLocationType": "CUSTOMER_BUCKET", 
              "Specialty": "PRIMARYCARE", 
              "Type": "CONVERSATION" 
         } 
     ]
}
```
For more information, see https://docs.aws.amazon.com/transcribe/latest/dg/batch-medtranscription.html> in the *Amazon Transcribe Developer Guide*.

• For API details, see [ListMedicalTranscriptionJobs](https://awscli.amazonaws.com/v2/documentation/api/latest/reference/transcribe/list-medical-transcription-jobs.html) in *AWS CLI Command Reference*.

#### **JavaScript**

# **SDK for JavaScript (v3)**

#### **A** Note

There's more on GitHub. Find the complete example and learn how to set up and run in the AWS Code Examples [Repository.](https://github.com/awsdocs/aws-doc-sdk-examples/tree/main/javascriptv3/example_code/transcribe#code-examples)

Create the client.

```
import { TranscribeClient } from "@aws-sdk/client-transcribe";
// Set the AWS Region.
const REGION = "REGION"; //e.g. "us-east-1"
// Create an Amazon Transcribe service client object.
const transcribeClient = new TranscribeClient({ region: REGION });
export { transcribeClient };
```
List medical transcription jobs.

```
// Import the required AWS SDK clients and commands for Node.js
import { StartMedicalTranscriptionJobCommand } from "@aws-sdk/client-transcribe";
import { transcribeClient } from "./libs/transcribeClient.js";
// Set the parameters
export const params = { 
  MedicalTranscriptionJobName: "MEDICAL_JOB_NAME", // Required 
  OutputBucketName: "OUTPUT_BUCKET_NAME", // Required 
  Specialty: "PRIMARYCARE", // Required. Possible values are 'PRIMARYCARE' 
  Type: "JOB_TYPE", // Required. Possible values are 'CONVERSATION' and 
  'DICTATION' 
  LanguageCode: "LANGUAGE_CODE", // For example, 'en-US' 
  MediaFormat: "SOURCE_FILE_FORMAT", // For example, 'wav' 
  Media: { 
     MediaFileUri: "SOURCE_FILE_LOCATION", 
     // The S3 object location of the input media file. The URI must be in the 
  same region 
     // as the API endpoint that you are calling.For example, 
     // "https://transcribe-demo.s3-REGION.amazonaws.com/hello_world.wav" 
  },
```
};

```
export const run = async () => {
   try { 
     const data = await transcribeClient.send( 
       new StartMedicalTranscriptionJobCommand(params) 
     ); 
     console.log("Success - put", data); 
     return data; // For unit tests. 
   } catch (err) { 
     console.log("Error", err); 
   }
};
run();
```
- For more information, see AWS SDK for [JavaScript](https://docs.aws.amazon.com/sdk-for-javascript/v3/developer-guide/transcribe-medical-examples-section.html#transcribe-list-medical-jobs) Developer Guide.
- For API details, see [ListMedicalTranscriptionJobs](https://docs.aws.amazon.com/AWSJavaScriptSDK/v3/latest/client/transcribe/command/ListMedicalTranscriptionJobsCommand) in *AWS SDK for JavaScript API Reference*.

# **Use ListTranscriptionJobs with an AWS SDK or CLI**

The following code examples show how to use ListTranscriptionJobs.

#### .NET

#### **AWS SDK for .NET**

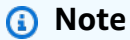

There's more on GitHub. Find the complete example and learn how to set up and run in the AWS Code Examples [Repository.](https://github.com/awsdocs/aws-doc-sdk-examples/tree/main/dotnetv3/Transcribe#code-examples)

```
 /// <summary> 
   /// List transcription jobs, optionally with a name filter. 
   /// </summary> 
   /// <param name="jobNameContains">Optional name filter for the transcription 
 jobs.</param>
```
/// <returns>A list of transcription job summaries.</returns>

```
 public async Task<List<TranscriptionJobSummary>> 
 ListTranscriptionJobs(string? jobNameContains = null) 
     { 
         var response = await _amazonTranscribeService.ListTranscriptionJobsAsync( 
             new ListTranscriptionJobsRequest() 
\{\hspace{.1cm} \} JobNameContains = jobNameContains 
             }); 
         return response.TranscriptionJobSummaries; 
     }
```
• For API details, see [ListTranscriptionJobs](https://docs.aws.amazon.com/goto/DotNetSDKV3/transcribe-2017-10-26/ListTranscriptionJobs) in *AWS SDK for .NET API Reference*.

#### CLI

#### **AWS CLI**

#### **To list your transcription jobs**

The following list-transcription-jobs example lists the transcription jobs associated with your AWS account and Region.

```
aws transcribe list-transcription-jobs
```

```
{ 
     "NextToken": "NextToken", 
     "TranscriptionJobSummaries": [ 
         { 
              "TranscriptionJobName": "speak-id-job-1", 
              "CreationTime": "2020-08-17T21:06:15.391000+00:00", 
              "StartTime": "2020-08-17T21:06:15.416000+00:00", 
              "CompletionTime": "2020-08-17T21:07:05.098000+00:00", 
              "LanguageCode": "language-code", 
              "TranscriptionJobStatus": "COMPLETED", 
              "OutputLocationType": "SERVICE_BUCKET" 
         }, 
         { 
              "TranscriptionJobName": "job-1",
```

```
 "CreationTime": "2020-08-17T20:50:24.207000+00:00", 
              "StartTime": "2020-08-17T20:50:24.230000+00:00", 
              "CompletionTime": "2020-08-17T20:52:18.737000+00:00", 
              "LanguageCode": "language-code", 
              "TranscriptionJobStatus": "COMPLETED", 
              "OutputLocationType": "SERVICE_BUCKET" 
         }, 
         { 
              "TranscriptionJobName": "sdk-test-job-4", 
              "CreationTime": "2020-08-17T20:32:27.917000+00:00", 
              "StartTime": "2020-08-17T20:32:27.956000+00:00", 
              "CompletionTime": "2020-08-17T20:33:15.126000+00:00", 
              "LanguageCode": "language-code", 
              "TranscriptionJobStatus": "COMPLETED", 
              "OutputLocationType": "SERVICE_BUCKET" 
         }, 
         { 
              "TranscriptionJobName": "Diarization-speak-id", 
              "CreationTime": "2020-08-10T22:10:09.066000+00:00", 
              "StartTime": "2020-08-10T22:10:09.116000+00:00", 
              "CompletionTime": "2020-08-10T22:26:48.172000+00:00", 
              "LanguageCode": "language-code", 
              "TranscriptionJobStatus": "COMPLETED", 
              "OutputLocationType": "SERVICE_BUCKET" 
         }, 
         { 
              "TranscriptionJobName": "your-transcription-job-name", 
              "CreationTime": "2020-07-29T17:45:09.791000+00:00", 
              "StartTime": "2020-07-29T17:45:09.826000+00:00", 
              "CompletionTime": "2020-07-29T17:46:20.831000+00:00", 
              "LanguageCode": "language-code", 
              "TranscriptionJobStatus": "COMPLETED", 
              "OutputLocationType": "SERVICE_BUCKET" 
         } 
     ]
}
```
For more information, see Getting Started (AWS [Command](https://docs.aws.amazon.com/transcribe/latest/dg/getting-started-cli.html) Line Interface) in the *Amazon Transcribe Developer Guide*.

• For API details, see [ListTranscriptionJobs](https://awscli.amazonaws.com/v2/documentation/api/latest/reference/transcribe/list-transcription-jobs.html) in *AWS CLI Command Reference*.

#### Java

#### **SDK for Java 2.x**

#### **Note**

There's more on GitHub. Find the complete example and learn how to set up and run in the AWS Code Examples [Repository.](https://github.com/awsdocs/aws-doc-sdk-examples/tree/main/javav2/example_code/transcribe#readme)

```
public class ListTranscriptionJobs { 
     public static void main(String[] args) { 
         TranscribeClient transcribeClient = TranscribeClient.builder() 
             .region(Region.US_EAST_1) 
            .build();
             listTranscriptionJobs(transcribeClient); 
         } 
         public static void listTranscriptionJobs(TranscribeClient 
  transcribeClient) { 
             ListTranscriptionJobsRequest listJobsRequest = 
 ListTranscriptionJobsRequest.builder() 
                 .build();
 transcribeClient.listTranscriptionJobsPaginator(listJobsRequest).stream() 
                  .flatMap(response -> 
  response.transcriptionJobSummaries().stream()) 
                  .forEach(jobSummary -> { 
                      System.out.println("Job Name: " + 
  jobSummary.transcriptionJobName()); 
                      System.out.println("Job Status: " + 
  jobSummary.transcriptionJobStatus()); 
                      System.out.println("Output Location: " + 
  jobSummary.outputLocationType()); 
                      // Add more information as needed 
                      // Retrieve additional details for the job if necessary 
                      GetTranscriptionJobResponse jobDetails = 
  transcribeClient.getTranscriptionJob( 
                          GetTranscriptionJobRequest.builder()
```

```
 .transcriptionJobName(jobSummary.transcriptionJobName()) 
                             .build();
                     // Display additional details 
                     System.out.println("Language Code: " + 
 jobDetails.transcriptionJob().languageCode()); 
                     System.out.println("Media Format: " + 
 jobDetails.transcriptionJob().mediaFormat()); 
                     // Add more details as needed 
                     System.out.println("--------------"); 
                 }); 
        } 
    }
```
• For API details, see [ListTranscriptionJobs](https://docs.aws.amazon.com/goto/SdkForJavaV2/transcribe-2017-10-26/ListTranscriptionJobs) in *AWS SDK for Java 2.x API Reference*.

#### **JavaScript**

#### **SDK for JavaScript (v3)**

#### *(i)* Note

There's more on GitHub. Find the complete example and learn how to set up and run in the AWS Code Examples [Repository.](https://github.com/awsdocs/aws-doc-sdk-examples/tree/main/javascriptv3/example_code/transcribe#code-examples)

#### List transcription jobs.

```
// Import the required AWS SDK clients and commands for Node.js
import { ListTranscriptionJobsCommand } from "@aws-sdk/client-transcribe";
import { transcribeClient } from "./libs/transcribeClient.js";
// Set the parameters
export const params = { 
   JobNameContains: "KEYWORD", // Not required. Returns only transcription 
   // job names containing this string
};
```

```
export const run = async () => {
   try { 
     const data = await transcribeClient.send( 
       new ListTranscriptionJobsCommand(params) 
     ); 
     console.log("Success", data.TranscriptionJobSummaries); 
     return data; // For unit tests. 
   } catch (err) { 
     console.log("Error", err); 
   }
};
run();
```
Create the client.

```
import { TranscribeClient } from "@aws-sdk/client-transcribe";
// Set the AWS Region.
const REGION = "REGION"; //e.g. "us-east-1"
// Create an Amazon Transcribe service client object.
const transcribeClient = new TranscribeClient({ region: REGION });
export { transcribeClient };
```
- For more information, see AWS SDK for [JavaScript](https://docs.aws.amazon.com/sdk-for-javascript/v3/developer-guide/transcribe-examples-section.html#transcribe-list-jobs) Developer Guide.
- For API details, see [ListTranscriptionJobs](https://docs.aws.amazon.com/AWSJavaScriptSDK/v3/latest/client/transcribe/command/ListTranscriptionJobsCommand) in *AWS SDK for JavaScript API Reference*.

#### Python

# **SDK for Python (Boto3)**

#### **A** Note

"" "

There's more on GitHub. Find the complete example and learn how to set up and run in the AWS Code Examples [Repository.](https://github.com/awsdocs/aws-doc-sdk-examples/tree/main/python/example_code/transcribe#code-examples)

```
def list_jobs(job_filter, transcribe_client):
```
Lists summaries of the transcription jobs for the current AWS account.

```
 :param job_filter: The list of returned jobs must contain this string in 
 their 
                         names. 
     :param transcribe_client: The Boto3 Transcribe client. 
     :return: The list of retrieved transcription job summaries. 
    "" ""
    try: 
         response = 
 transcribe_client.list_transcription_jobs(JobNameContains=job_filter) 
         jobs = response["TranscriptionJobSummaries"] 
         next_token = response.get("NextToken") 
         while next_token is not None: 
             response = transcribe_client.list_transcription_jobs( 
                 JobNameContains=job_filter, NextToken=next_token 
) jobs += response["TranscriptionJobSummaries"] 
             next_token = response.get("NextToken") 
         logger.info("Got %s jobs with filter %s.", len(jobs), job_filter) 
     except ClientError: 
         logger.exception("Couldn't get jobs with filter %s.", job_filter) 
         raise 
     else: 
         return jobs
```
• For API details, see [ListTranscriptionJobs](https://docs.aws.amazon.com/goto/boto3/transcribe-2017-10-26/ListTranscriptionJobs) in *AWS SDK for Python (Boto3) API Reference*.

# **Use ListVocabularies with an AWS SDK or CLI**

The following code examples show how to use ListVocabularies.

Action examples are code excerpts from larger programs and must be run in context. You can see this action in context in the following code example:

• Create and refine a custom [vocabulary](#page-10537-0)

#### .NET

#### **AWS SDK for .NET**

## **A** Note

There's more on GitHub. Find the complete example and learn how to set up and run in the AWS Code Examples [Repository.](https://github.com/awsdocs/aws-doc-sdk-examples/tree/main/dotnetv3/Transcribe#code-examples)

```
 /// <summary> 
    /// List custom vocabularies for the current account. Optionally specify a 
 name 
    /// filter and a specific state to filter the vocabularies list. 
     /// </summary> 
    /// <param name="nameContains">Optional string the vocabulary name must 
contain.</param>
    /// <param name="stateEquals">Optional state of the vocabulary.</param> 
    /// <returns>List of information about the vocabularies.</returns>
     public async Task<List<VocabularyInfo>> ListCustomVocabularies(string? 
 nameContains = null, 
         VocabularyState? stateEquals = null) 
     { 
         var response = await _amazonTranscribeService.ListVocabulariesAsync( 
             new ListVocabulariesRequest() 
\{\hspace{.1cm} \} NameContains = nameContains, 
                  StateEquals = stateEquals 
             }); 
         return response.Vocabularies; 
     }
```
• For API details, see [ListVocabularies](https://docs.aws.amazon.com/goto/DotNetSDKV3/transcribe-2017-10-26/ListVocabularies) in *AWS SDK for .NET API Reference*.

# CLI

# **AWS CLI**

# **To list your custom vocabularies**

The following list-vocabularies example lists the custom vocabularies associated with your AWS account and Region.

```
aws transcribe list-vocabularies
```

```
{ 
     "NextToken": "NextToken", 
     "Vocabularies": [ 
         { 
              "VocabularyName": "ards-test-1", 
              "LanguageCode": "language-code", 
              "LastModifiedTime": "2020-04-27T22:00:27.330000+00:00", 
              "VocabularyState": "READY" 
         }, 
         { 
              "VocabularyName": "sample-test", 
              "LanguageCode": "language-code", 
              "LastModifiedTime": "2020-04-24T23:04:11.044000+00:00", 
              "VocabularyState": "READY" 
         }, 
         { 
              "VocabularyName": "CRLF-to-LF-test-3-1", 
              "LanguageCode": "language-code", 
              "LastModifiedTime": "2020-04-24T22:12:22.277000+00:00", 
              "VocabularyState": "READY" 
         }, 
         { 
              "VocabularyName": "CRLF-to-LF-test-2", 
              "LanguageCode": "language-code", 
              "LastModifiedTime": "2020-04-24T21:53:50.455000+00:00", 
              "VocabularyState": "READY" 
         }, 
         { 
              "VocabularyName": "CRLF-to-LF-1-1", 
              "LanguageCode": "language-code", 
              "LastModifiedTime": "2020-04-24T21:39:33.356000+00:00", 
              "VocabularyState": "READY" 
         } 
     ]
}
```
For more information, see Custom [Vocabularies](https://docs.aws.amazon.com/transcribe/latest/dg/how-vocabulary.html) in the *Amazon Transcribe Developer Guide*.

• For API details, see [ListVocabularies](https://awscli.amazonaws.com/v2/documentation/api/latest/reference/transcribe/list-vocabularies.html) in *AWS CLI Command Reference*.

#### Python

#### **SDK for Python (Boto3)**

#### **A** Note

There's more on GitHub. Find the complete example and learn how to set up and run in the AWS Code Examples [Repository.](https://github.com/awsdocs/aws-doc-sdk-examples/tree/main/python/example_code/transcribe#code-examples)

```
def list_vocabularies(vocabulary_filter, transcribe_client): 
    "" "
     Lists the custom vocabularies created for this AWS account. 
     :param vocabulary_filter: The returned vocabularies must contain this string 
 in 
                                 their names. 
     :param transcribe_client: The Boto3 Transcribe client. 
     :return: The list of retrieved vocabularies. 
    "" ""
     try: 
         response = 
  transcribe_client.list_vocabularies(NameContains=vocabulary_filter) 
         vocabs = response["Vocabularies"] 
         next_token = response.get("NextToken") 
         while next_token is not None: 
             response = transcribe_client.list_vocabularies( 
                  NameContains=vocabulary_filter, NextToken=next_token 
) vocabs += response["Vocabularies"] 
             next_token = response.get("NextToken") 
         logger.info( 
              "Got %s vocabularies with filter %s.", len(vocabs), vocabulary_filter 
\overline{\phantom{a}} except ClientError: 
         logger.exception( 
              "Couldn't list vocabularies with filter %s.", vocabulary_filter 
\overline{\phantom{a}}
```

```
 raise 
 else: 
     return vocabs
```
• For API details, see [ListVocabularies](https://docs.aws.amazon.com/goto/boto3/transcribe-2017-10-26/ListVocabularies) in *AWS SDK for Python (Boto3) API Reference*.

# **Use StartMedicalTranscriptionJob with an AWS SDK or CLI**

The following code examples show how to use StartMedicalTranscriptionJob.

.NET

#### **AWS SDK for .NET**

#### **A** Note

There's more on GitHub. Find the complete example and learn how to set up and run in the AWS Code Examples [Repository.](https://github.com/awsdocs/aws-doc-sdk-examples/tree/main/dotnetv3/Transcribe#code-examples)

```
 /// <summary> 
     /// Start a medical transcription job for a media file. This method returns 
    /// as soon as the job is started. 
    /// </summary> 
    /// <param name="jobName">A unique name for the medical transcription job.</
param> 
    /// <param name="mediaFileUri">The URI of the media file, typically an Amazon 
S3 location.</param>
    /// <param name="mediaFormat">The format of the media file.</param> 
    /// <param name="outputBucketName">Location for the output, typically an 
Amazon S3 location.</param>
     /// <param name="transcriptionType">Conversation or dictation transcription 
type.</param>
     /// <returns>A MedicalTransactionJob instance with information on the new 
job.</returns>
     public async Task<MedicalTranscriptionJob> StartMedicalTranscriptionJob( 
         string jobName, string mediaFileUri,
```

```
 MediaFormat mediaFormat, string outputBucketName, 
 Amazon.TranscribeService.Type transcriptionType) 
     { 
         var response = await 
 _amazonTranscribeService.StartMedicalTranscriptionJobAsync( 
             new StartMedicalTranscriptionJobRequest() 
\{\hspace{.1cm} \} MedicalTranscriptionJobName = jobName, 
                  Media = new Media() 
\overline{a} MediaFileUri = mediaFileUri 
\qquad \qquad \text{ }MediaFormat = mediaFormat,
                  LanguageCode = 
                      LanguageCode 
                           .EnUS, // The value must be en-US for medical 
 transcriptions. 
                  OutputBucketName = outputBucketName, 
                  OutputKey = 
                      jobName, // The value is a key used to fetch the output of 
 the transcription. 
                  Specialty = Specialty.PRIMARYCARE, // The value PRIMARYCARE must 
 be set. 
                  Type = transcriptionType 
             }); 
         return response.MedicalTranscriptionJob; 
     }
```
• For API details, see [StartMedicalTranscriptionJob](https://docs.aws.amazon.com/goto/DotNetSDKV3/transcribe-2017-10-26/StartMedicalTranscriptionJob) in *AWS SDK for .NET API Reference*.

#### CLI

#### **AWS CLI**

#### **Example 1: To transcribe a medical dictation stored as an audio file**

The following start-medical-transcription-job example transcribes an audio file. You specify the location of the transcription output in the OutputBucketName parameter.

```
aws transcribe start-medical-transcription-job \
```

```
 --cli-input-json file://myfile.json
```
#### Contents of myfile.json:

```
{ 
     "MedicalTranscriptionJobName": "simple-dictation-medical-transcription-job", 
     "LanguageCode": "language-code", 
     "Specialty": "PRIMARYCARE", 
     "Type": "DICTATION", 
     "OutputBucketName":"DOC-EXAMPLE-BUCKET", 
     "Media": { 
         "MediaFileUri": "s3://DOC-EXAMPLE-BUCKET/your-audio-file.extension" 
     }
}
```
#### Output:

```
{ 
     "MedicalTranscriptionJob": { 
         "MedicalTranscriptionJobName": "simple-dictation-medical-transcription-
job", 
         "TranscriptionJobStatus": "IN_PROGRESS", 
         "LanguageCode": "language-code", 
         "Media": { 
              "MediaFileUri": "s3://DOC-EXAMPLE-BUCKET/your-audio-file.extension" 
         }, 
         "StartTime": "2020-09-20T00:35:22.256000+00:00", 
         "CreationTime": "2020-09-20T00:35:22.218000+00:00", 
         "Specialty": "PRIMARYCARE", 
         "Type": "DICTATION" 
     }
}
```
For more information, see Batch [Transcription](https://docs.aws.amazon.com/transcribe/latest/dg/batch-med-transcription.html) Overview in the *Amazon Transcribe Developer Guide*.

#### **Example 2: To transcribe a clinician-patient dialogue stored as an audio file**

The following start-medical-transcription-job example transcribes an audio file containing a clinician-patient dialogue. You specify the location of the transcription output in the OutputBucketName parameter.

```
aws transcribe start-medical-transcription-job \ 
     --cli-input-json file://mysecondfile.json
```
#### Contents of mysecondfile.json:

```
{ 
     "MedicalTranscriptionJobName": "simple-dictation-medical-transcription-job", 
     "LanguageCode": "language-code", 
     "Specialty": "PRIMARYCARE", 
     "Type": "CONVERSATION", 
     "OutputBucketName":"DOC-EXAMPLE-BUCKET", 
     "Media": { 
         "MediaFileUri": "s3://DOC-EXAMPLE-BUCKET/your-audio-file.extension" 
     }
}
```
## Output:

```
{ 
     "MedicalTranscriptionJob": { 
         "MedicalTranscriptionJobName": "simple-conversation-medical-
transcription-job", 
         "TranscriptionJobStatus": "IN_PROGRESS", 
         "LanguageCode": "language-code", 
         "Media": { 
              "MediaFileUri": "s3://DOC-EXAMPLE-BUCKET/your-audio-file.extension" 
         }, 
         "StartTime": "2020-09-20T23:19:49.965000+00:00", 
         "CreationTime": "2020-09-20T23:19:49.941000+00:00", 
         "Specialty": "PRIMARYCARE", 
         "Type": "CONVERSATION" 
     }
}
```
For more information, see Batch [Transcription](https://docs.aws.amazon.com/transcribe/latest/dg/batch-med-transcription.html) Overview in the *Amazon Transcribe Developer Guide*.

#### **Example 3: To transcribe a multichannel audio file of a clinician-patient dialogue**

The following start-medical-transcription-job example transcribes the audio from each channel in the audio file and merges the separate transcriptions from each channel

into a single transcription output. You specify the location of the transcription output in the OutputBucketName parameter.

```
aws transcribe start-medical-transcription-job \ 
     --cli-input-json file://mythirdfile.json
```

```
Contents of mythirdfile.json:
```

```
{ 
     "MedicalTranscriptionJobName": "multichannel-conversation-medical-
transcription-job", 
     "LanguageCode": "language-code", 
     "Specialty": "PRIMARYCARE", 
     "Type": "CONVERSATION", 
     "OutputBucketName":"DOC-EXAMPLE-BUCKET", 
          "Media": { 
            "MediaFileUri": "s3://DOC-EXAMPLE-BUCKET/your-audio-file.extension" 
         }, 
         "Settings":{ 
           "ChannelIdentification": true 
         }
}
```

```
{ 
     "MedicalTranscriptionJob": { 
         "MedicalTranscriptionJobName": "multichannel-conversation-medical-
transcription-job", 
          "TranscriptionJobStatus": "IN_PROGRESS", 
         "LanguageCode": "language-code", 
          "Media": { 
              "MediaFileUri": "s3://DOC-EXAMPLE-BUCKET/your-audio-file.extension" 
         }, 
         "StartTime": "2020-09-20T23:46:44.081000+00:00", 
         "CreationTime": "2020-09-20T23:46:44.053000+00:00", 
         "Settings": { 
              "ChannelIdentification": true 
         }, 
         "Specialty": "PRIMARYCARE", 
         "Type": "CONVERSATION" 
     }
```
}

For more information, see [Channel Identification](https://docs.aws.amazon.com/transcribe/latest/dg/how-channel-id-med.html) in the *Amazon Transcribe Developer Guide*.

# **Example 4: To transcribe an audio file of a clinician-patient dialogue and identify the speakers in the transcription output**

The following start-medical-transcription-job example transcribes an audio file and labels the speech of each speaker in the transcription output. You specify the location of the transcription output in the OutputBucketName parameter.

```
aws transcribe start-medical-transcription-job \ 
     --cli-input-json file://myfourthfile.json
```
Contents of myfourthfile.json:

```
{ 
     "MedicalTranscriptionJobName": "speaker-id-conversation-medical-
transcription-job", 
     "LanguageCode": "language-code", 
     "Specialty": "PRIMARYCARE", 
     "Type": "CONVERSATION", 
     "OutputBucketName":"DOC-EXAMPLE-BUCKET", 
     "Media": { 
         "MediaFileUri": "s3://DOC-EXAMPLE-BUCKET/your-audio-file.extension" 
         }, 
     "Settings":{ 
         "ShowSpeakerLabels": true, 
         "MaxSpeakerLabels": 2 
         }
}
```

```
{ 
     "MedicalTranscriptionJob": { 
         "MedicalTranscriptionJobName": "speaker-id-conversation-medical-
transcription-job", 
         "TranscriptionJobStatus": "IN_PROGRESS", 
         "LanguageCode": "language-code", 
         "Media": { 
              "MediaFileUri": "s3://DOC-EXAMPLE-BUCKET/your-audio-file.extension"
```

```
 }, 
          "StartTime": "2020-09-21T18:43:37.265000+00:00", 
          "CreationTime": "2020-09-21T18:43:37.157000+00:00", 
          "Settings": { 
              "ShowSpeakerLabels": true, 
              "MaxSpeakerLabels": 2 
         }, 
          "Specialty": "PRIMARYCARE", 
         "Type": "CONVERSATION" 
     }
}
```
For more information, see [Identifying](https://docs.aws.amazon.com/transcribe/latest/dg/diarization-med.html) Speakers in the *Amazon Transcribe Developer Guide*.

# **Example 5: To transcribe a medical conversation stored as an audio file with up to two transcription alternatives**

The following start-medical-transcription-job example creates up to two alternative transcriptions from a single audio file. Every transcriptions has a level of confidence associated with it. By default, Amazon Transcribe returns the transcription with the highest confidence level. You can specify that Amazon Transcribe return additional transcriptions with lower confidence levels. You specify the location of the transcription output in the OutputBucketName parameter.

```
aws transcribe start-medical-transcription-job \ 
     --cli-input-json file://myfifthfile.json
```
Contents of myfifthfile.json:

```
{ 
     "MedicalTranscriptionJobName": "alternatives-conversation-medical-
transcription-job", 
     "LanguageCode": "language-code", 
     "Specialty": "PRIMARYCARE", 
     "Type": "CONVERSATION", 
     "OutputBucketName":"DOC-EXAMPLE-BUCKET", 
     "Media": { 
         "MediaFileUri": "s3://DOC-EXAMPLE-BUCKET/your-audio-file.extension" 
     }, 
     "Settings":{ 
          "ShowAlternatives": true, 
         "MaxAlternatives": 2
```
}

#### Output:

}

```
{ 
     "MedicalTranscriptionJob": { 
          "MedicalTranscriptionJobName": "alternatives-conversation-medical-
transcription-job", 
         "TranscriptionJobStatus": "IN_PROGRESS", 
          "LanguageCode": "language-code", 
         "Media": { 
              "MediaFileUri": "s3://DOC-EXAMPLE-BUCKET/your-audio-file.extension" 
         }, 
         "StartTime": "2020-09-21T19:09:18.199000+00:00", 
          "CreationTime": "2020-09-21T19:09:18.171000+00:00", 
         "Settings": { 
              "ShowAlternatives": true, 
              "MaxAlternatives": 2 
         }, 
         "Specialty": "PRIMARYCARE", 
         "Type": "CONVERSATION" 
     }
}
```
For more information, see Alternative [Transcriptions](https://docs.aws.amazon.com/transcribe/latest/dg/how-alternatives-med.html) in the *Amazon Transcribe Developer Guide*.

# **Example 6: To transcribe an audio file of a medical dictation with up to two alternative transcriptions**

The following start-medical-transcription-job example transcribes an audio file and uses a vocabulary filter to mask any unwanted words. You specify the location of the transcription output in the OutputBucketName parameter.

```
aws transcribe start-medical-transcription-job \ 
     --cli-input-json file://mysixthfile.json
```
Contents of mysixthfile.json:

{

```
 "MedicalTranscriptionJobName": "alternatives-conversation-medical-
transcription-job", 
     "LanguageCode": "language-code", 
     "Specialty": "PRIMARYCARE", 
     "Type": "DICTATION", 
     "OutputBucketName":"DOC-EXAMPLE-BUCKET", 
     "Media": { 
          "MediaFileUri": "s3://DOC-EXAMPLE-BUCKET/your-audio-file.extension" 
     }, 
     "Settings":{ 
           "ShowAlternatives": true, 
           "MaxAlternatives": 2 
     }
}
```
Output:

```
{ 
     "MedicalTranscriptionJob": { 
         "MedicalTranscriptionJobName": "alternatives-dictation-medical-
transcription-job", 
          "TranscriptionJobStatus": "IN_PROGRESS", 
          "LanguageCode": "language-code", 
          "Media": { 
              "MediaFileUri": "s3://DOC-EXAMPLE-BUCKET/your-audio-file.extension" 
         }, 
         "StartTime": "2020-09-21T21:01:14.592000+00:00", 
          "CreationTime": "2020-09-21T21:01:14.569000+00:00", 
          "Settings": { 
              "ShowAlternatives": true, 
              "MaxAlternatives": 2 
         }, 
         "Specialty": "PRIMARYCARE", 
         "Type": "DICTATION" 
     }
}
```
For more information, see Alternative [Transcriptions](https://docs.aws.amazon.com/transcribe/latest/dg/how-alternatives-med.html) in the *Amazon Transcribe Developer Guide*.

# **Example 7: To transcribe an audio file of a medical dictation with increased accuracy by using a custom vocabulary**

The following start-medical-transcription-job example transcribes an audio file and uses a medical custom vocabulary you've previously created to increase the transcription accuracy. You specify the location of the transcription output in the OutputBucketName parameter.

```
aws transcribe start-transcription-job \ 
     --cli-input-json file://myseventhfile.json
```
Contents of mysixthfile.json:

```
{ 
     "MedicalTranscriptionJobName": "vocabulary-dictation-medical-transcription-
job", 
     "LanguageCode": "language-code", 
     "Specialty": "PRIMARYCARE", 
     "Type": "DICTATION", 
     "OutputBucketName":"DOC-EXAMPLE-BUCKET", 
     "Media": { 
         "MediaFileUri": "s3://DOC-EXAMPLE-BUCKET/your-audio-file.extension" 
     }, 
     "Settings":{ 
         "VocabularyName": "cli-medical-vocab-1" 
     }
}
```

```
{ 
     "MedicalTranscriptionJob": { 
         "MedicalTranscriptionJobName": "vocabulary-dictation-medical-
transcription-job", 
         "TranscriptionJobStatus": "IN_PROGRESS", 
         "LanguageCode": "language-code", 
         "Media": { 
              "MediaFileUri": "s3://DOC-EXAMPLE-BUCKET/your-audio-file.extension" 
         }, 
         "StartTime": "2020-09-21T21:17:27.045000+00:00", 
         "CreationTime": "2020-09-21T21:17:27.016000+00:00", 
         "Settings": { 
              "VocabularyName": "cli-medical-vocab-1" 
         }, 
         "Specialty": "PRIMARYCARE",
```

```
 "Type": "DICTATION" 
     }
}
```
For more information, see Medical Custom [Vocabularies](https://docs.aws.amazon.com/transcribe/latest/dg/how-vocabulary-med.html) in the *Amazon Transcribe Developer Guide*.

• For API details, see [StartMedicalTranscriptionJob](https://awscli.amazonaws.com/v2/documentation/api/latest/reference/transcribe/start-medical-transcription-job.html) in *AWS CLI Command Reference*.

## **JavaScript**

# **SDK for JavaScript (v3)**

# **A** Note

There's more on GitHub. Find the complete example and learn how to set up and run in the AWS Code Examples [Repository.](https://github.com/awsdocs/aws-doc-sdk-examples/tree/main/javascriptv3/example_code/transcribe#code-examples)

# Create the client.

```
import { TranscribeClient } from "@aws-sdk/client-transcribe";
// Set the AWS Region.
const REGION = "REGION"; //e.g. "us-east-1"
// Create an Amazon Transcribe service client object.
const transcribeClient = new TranscribeClient({ region: REGION });
export { transcribeClient };
```
Start a medical transcription job.

```
// Import the required AWS SDK clients and commands for Node.js
import { StartMedicalTranscriptionJobCommand } from "@aws-sdk/client-transcribe";
import { transcribeClient } from "./libs/transcribeClient.js";
// Set the parameters
export const params = { 
  MedicalTranscriptionJobName: "MEDICAL_JOB_NAME", // Required 
  OutputBucketName: "OUTPUT_BUCKET_NAME", // Required 
  Specialty: "PRIMARYCARE", // Required. Possible values are 'PRIMARYCARE' 
   Type: "JOB_TYPE", // Required. Possible values are 'CONVERSATION' and 
  'DICTATION'
```

```
 LanguageCode: "LANGUAGE_CODE", // For example, 'en-US' 
   MediaFormat: "SOURCE_FILE_FORMAT", // For example, 'wav' 
   Media: { 
     MediaFileUri: "SOURCE_FILE_LOCATION", 
     // The S3 object location of the input media file. The URI must be in the 
  same region 
     // as the API endpoint that you are calling.For example, 
     // "https://transcribe-demo.s3-REGION.amazonaws.com/hello_world.wav" 
   },
};
export const run = async () => {
   try { 
     const data = await transcribeClient.send( 
       new StartMedicalTranscriptionJobCommand(params) 
     ); 
     console.log("Success - put", data); 
     return data; // For unit tests. 
   } catch (err) { 
     console.log("Error", err); 
   }
};
run();
```
- For more information, see AWS SDK for [JavaScript](https://docs.aws.amazon.com/sdk-for-javascript/v3/developer-guide/transcribe-medical-examples-section.html#transcribe-start-medical-transcription) Developer Guide.
- For API details, see [StartMedicalTranscriptionJob](https://docs.aws.amazon.com/AWSJavaScriptSDK/v3/latest/client/transcribe/command/StartMedicalTranscriptionJobCommand) in *AWS SDK for JavaScript API Reference*.

# **Use StartStreamTranscriptionAsync with an AWS SDK or CLI**

The following code example shows how to use StartStreamTranscriptionAsync.

 $C++$ 

# **SDK for C++**

#### **(i)** Note

There's more on GitHub. Find the complete example and learn how to set up and run in the AWS Code Examples [Repository.](https://github.com/awsdocs/aws-doc-sdk-examples/tree/main/cpp/example_code/transcribe#code-examples)
```
int main() { 
     Aws::SDKOptions options; 
     Aws::InitAPI(options); 
     { 
         //TODO(User): Set to the region of your AWS account. 
         const Aws::String region = Aws::Region::US_WEST_2; 
         //Load a profile that has been granted AmazonTranscribeFullAccess AWS 
 managed permission policy. 
         Aws::Client::ClientConfiguration config;
#ifdef _WIN32 
         // ATTENTION: On Windows with the AWS C++ SDK, this example only runs if 
 the SDK is built 
         // with the curl library. 
         // For more information, see the accompanying ReadMe. 
         // For more information, see "Building the SDK for Windows with curl". 
         // https://docs.aws.amazon.com/sdk-for-cpp/v1/developer-guide/setup-
windows.html 
         //TODO(User): Update to the location of your .crt file. 
         config.caFile = "C:/curl/bin/curl-ca-bundle.crt";
#endif 
         config.region = region; 
         TranscribeStreamingServiceClient client(config); 
         StartStreamTranscriptionHandler handler; 
         handler.SetOnErrorCallback( 
                 [](const Aws::Client::AWSError<TranscribeStreamingServiceErrors> 
  &error) { 
                          std::cerr << "ERROR: " + error.GetMessage() << std::endl; 
                 }); 
         //SetTranscriptEventCallback called for every 'chunk' of file 
  transcripted. 
         // Partial results are returned in real time. 
         handler.SetTranscriptEventCallback([](const TranscriptEvent &ev) { 
                 for (auto &&r: ev.GetTranscript().GetResults()) { 
                      if (r.GetIsPartial()) { 
                          std::cout << "[partial] "; 
1 1 1 1 1 1 1
                      else { 
                          std::cout << "[Final] "; 
1 1 1 1 1 1 1
                      for (auto &&alt: r.GetAlternatives()) {
```

```
 std::cout << alt.GetTranscript() << std::endl; 
1 1 1 1 1 1 1
 } 
        }); 
        StartStreamTranscriptionRequest request; 
        request.SetMediaSampleRateHertz(SAMPLE_RATE); 
        request.SetLanguageCode(LanguageCode::en_US); 
        request.SetMediaEncoding( 
                 MediaEncoding::pcm); // wav and aiff files are PCM formats. 
        request.SetEventStreamHandler(handler); 
        auto OnStreamReady = [](AudioStream &stream) { 
                 Aws::FStream file(FILE_NAME, std::ios_base::in | 
 std::ios_base::binary); 
                 if (!file.is_open()) { 
                     std::cerr << "Failed to open " << FILE_NAME << '\n'; 
 } 
                 std::array<char, BUFFER_SIZE> buf; 
                int i = 0;
                 while (file) { 
                    file.read(&buf[0], buf.size()); 
                     if (!file) 
                         std::cout << "File: only " << file.gcount() << " could be 
 read" 
                                   << std::endl; 
                    Aws::Vector<unsigned char> bits{buf.begin(), buf.end()}; 
                    AudioEvent event(std::move(bits)); 
                     if (!stream) { 
                         std::cerr << "Failed to create a stream" << std::endl; 
                         break; 
1 1 1 1 1 1 1
                    //The std::basic_istream::gcount() is used to count the 
 characters in the given string. It returns 
                    //the number of characters extracted by the last read() 
 operation. 
                    if (file.gcount() > 0) {
                         if (!stream.WriteAudioEvent(event)) { 
                             std::cerr << "Failed to write an audio event" << 
 std::endl; 
                             break; 
 }
```

```
1 1 1 1 1 1 1
                     else { 
                         break; 
1 1 1 1 1 1 1
                     std::this_thread::sleep_for(std::chrono::milliseconds( 
                             25)); // Slow down because we are streaming from a 
 file. 
 } 
                 if (!stream.WriteAudioEvent( 
                        AudioEvent())) { 
                    // Per the spec, we have to send an empty event (an event 
 without a payload) at the end. 
                    std::cerr << "Failed to send an empty frame" << std::endl; 
 } 
                 else { 
                     std::cout << "Successfully sent the empty frame" << 
 std::endl; 
 } 
                 stream.flush(); 
                 stream.Close(); 
        }; 
       Aws::Utils::Threading::Semaphore signaling(0 /*initialCount*/, 1 /
*maxCount*/); 
        auto OnResponseCallback = [&signaling]( 
                 const TranscribeStreamingServiceClient * /*unused*/, 
                 const Model::StartStreamTranscriptionRequest & /*unused*/, 
                 const Model::StartStreamTranscriptionOutcome &outcome, 
                 const std::shared_ptr<const Aws::Client::AsyncCallerContext> & /
*unused*/) { 
                 if (!outcome.IsSuccess()) { 
                     std::cerr << "Transcribe streaming error " 
                               << outcome.GetError().GetMessage() << std::endl; 
 } 
                 signaling.Release(); 
        }; 
         std::cout << "Starting..." << std::endl; 
        client.StartStreamTranscriptionAsync(request, OnStreamReady, 
 OnResponseCallback, 
                                              nullptr /*context*/);
```

```
 signaling.WaitOne(); // Prevent the application from exiting until we're 
  done. 
         std::cout << "Done" << std::endl; 
     } 
     Aws::ShutdownAPI(options); 
     return 0;
}
```
• For API details, see [StartStreamTranscriptionAsync](https://docs.aws.amazon.com/goto/SdkForCpp/transcribe-2017-10-26/StartStreamTranscriptionAsync) in *AWS SDK for C++ API Reference*.

# **Use StartTranscriptionJob with an AWS SDK or CLI**

The following code examples show how to use StartTranscriptionJob.

Action examples are code excerpts from larger programs and must be run in context. You can see this action in context in the following code examples:

- Create and refine a custom [vocabulary](#page-10537-0)
- [Transcribe](#page-10547-0) audio and get job data

.NET

### **AWS SDK for .NET**

#### **A** Note

There's more on GitHub. Find the complete example and learn how to set up and run in the AWS Code Examples [Repository.](https://github.com/awsdocs/aws-doc-sdk-examples/tree/main/dotnetv3/Transcribe#code-examples)

```
 /// <summary> 
 /// Start a transcription job for a media file. This method returns 
 /// as soon as the job is started. 
 /// </summary> 
 /// <param name="jobName">A unique name for the transcription job.</param>
```

```
 /// <param name="mediaFileUri">The URI of the media file, typically an Amazon 
 S3 location.</param>
     /// <param name="mediaFormat">The format of the media file.</param> 
     /// <param name="languageCode">The language code of the media file, such as 
  en-US.</param> 
     /// <param name="vocabularyName">Optional name of a custom vocabulary.</
param> 
     /// <returns>A TranscriptionJob instance with information on the new job.</
returns> 
     public async Task<TranscriptionJob> StartTranscriptionJob(string jobName, 
  string mediaFileUri, 
         MediaFormat mediaFormat, LanguageCode languageCode, string? 
  vocabularyName) 
     { 
         var response = await _amazonTranscribeService.StartTranscriptionJobAsync( 
             new StartTranscriptionJobRequest() 
\{\hspace{.1cm} \} TranscriptionJobName = jobName, 
                 Media = new Media() 
\overline{a} MediaFileUri = mediaFileUri 
\qquad \qquad \text{ }MediaFormat = mediaFormat,
                  LanguageCode = languageCode, 
                  Settings = vocabularyName != null ? new Settings() 
\overline{a} VocabularyName = vocabularyName 
                  } : null 
             }); 
         return response.TranscriptionJob; 
     }
```
• For API details, see [StartTranscriptionJob](https://docs.aws.amazon.com/goto/DotNetSDKV3/transcribe-2017-10-26/StartTranscriptionJob) in *AWS SDK for .NET API Reference*.

## CLI

### **AWS CLI**

### **Example 1: To transcribe an audio file**

The following start-transcription-job example transcribes your audio file.

```
aws transcribe start-transcription-job \ 
     --cli-input-json file://myfile.json
```
Contents of myfile.json:

```
{ 
     "TranscriptionJobName": "cli-simple-transcription-job", 
     "LanguageCode": "the-language-of-your-transcription-job", 
     "Media": { 
         "MediaFileUri": "s3://DOC-EXAMPLE-BUCKET/Amazon-S3-prefix/your-media-
file-name.file-extension" 
     }
}
```
For more information, see Getting Started (AWS [Command](https://docs.aws.amazon.com/transcribe/latest/dg/getting-started-cli.html) Line Interface) in the *Amazon Transcribe Developer Guide*.

## **Example 2: To transcribe a multi-channel audio file**

The following start-transcription-job example transcribes your multi-channel audio file.

```
aws transcribe start-transcription-job \ 
     --cli-input-json file://mysecondfile.json
```
Contents of mysecondfile.json:

```
{ 
     "TranscriptionJobName": "cli-channelid-job", 
     "LanguageCode": "the-language-of-your-transcription-job", 
     "Media": { 
         "MediaFileUri": "s3://DOC-EXAMPLE-BUCKET/Amazon-S3-prefix/your-media-
file-name.file-extension" 
     }, 
     "Settings":{ 
         "ChannelIdentification":true 
     }
}
```
Output:

```
{ 
     "TranscriptionJob": { 
         "TranscriptionJobName": "cli-channelid-job", 
         "TranscriptionJobStatus": "IN_PROGRESS", 
         "LanguageCode": "the-language-of-your-transcription-job", 
         "Media": { 
              "MediaFileUri": "s3://DOC-EXAMPLE-BUCKET/Amazon-S3-prefix/your-media-
file-name.file-extension" 
         }, 
         "StartTime": "2020-09-17T16:07:56.817000+00:00", 
         "CreationTime": "2020-09-17T16:07:56.784000+00:00", 
         "Settings": { 
              "ChannelIdentification": true 
         } 
     }
}
```
For more information, see Transcribing [Multi-Channel](https://docs.aws.amazon.com/transcribe/latest/dg/channel-id.html) Audio in the *Amazon Transcribe Developer Guide*.

#### **Example 3: To transcribe an audio file and identify the different speakers**

The following start-transcription-job example transcribes your audio file and identifies the speakers in the transcription output.

```
aws transcribe start-transcription-job \ 
     --cli-input-json file://mythirdfile.json
```
Contents of mythirdfile.json:

```
{ 
     "TranscriptionJobName": "cli-speakerid-job", 
     "LanguageCode": "the-language-of-your-transcription-job", 
     "Media": { 
         "MediaFileUri": "s3://DOC-EXAMPLE-BUCKET/Amazon-S3-prefix/your-media-
file-name.file-extension" 
     }, 
     "Settings":{ 
     "ShowSpeakerLabels": true, 
     "MaxSpeakerLabels": 2 
     }
```
}

## Output:

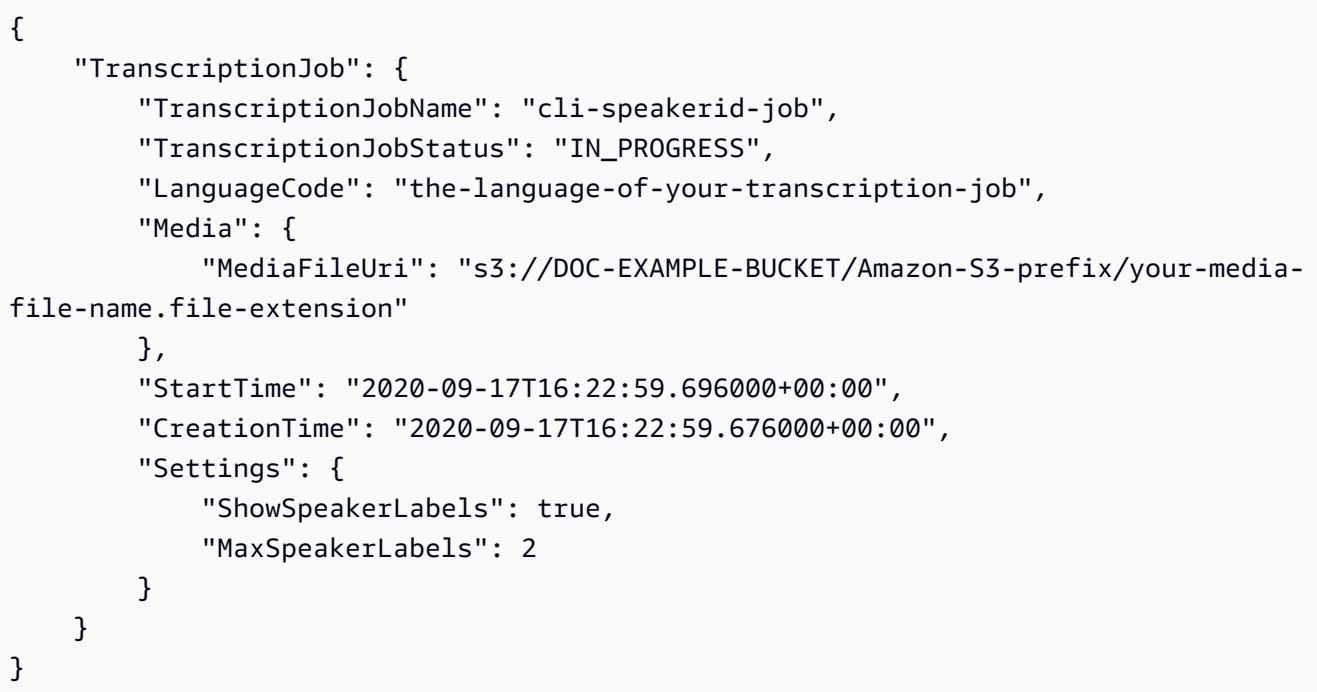

For more information, see [Identifying](https://docs.aws.amazon.com/transcribe/latest/dg/diarization.html) Speakers in the *Amazon Transcribe Developer Guide*.

## **Example 4: To transcribe an audio file and mask any unwanted words in the transcription output**

The following start-transcription-job example transcribes your audio file and uses a vocabulary filter you've previously created to mask any unwanted words.

```
aws transcribe start-transcription-job \ 
     --cli-input-json file://myfourthfile.json
```
Contents of myfourthfile.json:

```
{ 
     "TranscriptionJobName": "cli-filter-mask-job", 
     "LanguageCode": "the-language-of-your-transcription-job", 
     "Media": { 
           "MediaFileUri": "s3://DOC-EXAMPLE-BUCKET/Amazon-S3-prefix/your-media-
file-name.file-extension"
```

```
 }, 
     "Settings":{ 
          "VocabularyFilterName": "your-vocabulary-filter", 
          "VocabularyFilterMethod": "mask" 
     }
}
```

```
{ 
     "TranscriptionJob": { 
         "TranscriptionJobName": "cli-filter-mask-job", 
         "TranscriptionJobStatus": "IN_PROGRESS", 
         "LanguageCode": "the-language-of-your-transcription-job", 
         "Media": { 
              "MediaFileUri": "s3://Amazon-S3-Prefix/your-media-file.file-
extension" 
         }, 
         "StartTime": "2020-09-18T16:36:18.568000+00:00", 
         "CreationTime": "2020-09-18T16:36:18.547000+00:00", 
         "Settings": { 
              "VocabularyFilterName": "your-vocabulary-filter", 
              "VocabularyFilterMethod": "mask" 
         } 
     }
}
```
For more information, see Filtering [Transcriptions](https://docs.aws.amazon.com/transcribe/latest/dg/filter-transcriptions.html) in the *Amazon Transcribe Developer Guide*.

# **Example 5: To transcribe an audio file and remove any unwanted words in the transcription output**

The following start-transcription-job example transcribes your audio file and uses a vocabulary filter you've previously created to mask any unwanted words.

```
aws transcribe start-transcription-job \ 
     --cli-input-json file://myfifthfile.json
```
Contents of myfifthfile.json:

"TranscriptionJobName": "cli-filter-remove-job",

{

```
 "LanguageCode": "the-language-of-your-transcription-job", 
     "Media": { 
         "MediaFileUri": "s3://DOC-EXAMPLE-BUCKET/Amazon-S3-prefix/your-media-
file-name.file-extension" 
     }, 
     "Settings":{ 
         "VocabularyFilterName": "your-vocabulary-filter", 
         "VocabularyFilterMethod": "remove" 
     }
}
```

```
{ 
     "TranscriptionJob": { 
         "TranscriptionJobName": "cli-filter-remove-job", 
         "TranscriptionJobStatus": "IN_PROGRESS", 
         "LanguageCode": "the-language-of-your-transcription-job", 
         "Media": { 
              "MediaFileUri": "s3://DOC-EXAMPLE-BUCKET/Amazon-S3-prefix/your-media-
file-name.file-extension" 
         }, 
         "StartTime": "2020-09-18T16:36:18.568000+00:00", 
         "CreationTime": "2020-09-18T16:36:18.547000+00:00", 
         "Settings": { 
              "VocabularyFilterName": "your-vocabulary-filter", 
              "VocabularyFilterMethod": "remove" 
         } 
     }
}
```
For more information, see Filtering [Transcriptions](https://docs.aws.amazon.com/transcribe/latest/dg/filter-transcriptions.html) in the *Amazon Transcribe Developer Guide*.

### **Example 6: To transcribe an audio file with increased accuracy using a custom vocabulary**

The following start-transcription-job example transcribes your audio file and uses a vocabulary filter you've previously created to mask any unwanted words.

```
aws transcribe start-transcription-job \ 
     --cli-input-json file://mysixthfile.json
```
Contents of mysixthfile.json:

```
{ 
     "TranscriptionJobName": "cli-vocab-job", 
     "LanguageCode": "the-language-of-your-transcription-job", 
     "Media": { 
         "MediaFileUri": "s3://DOC-EXAMPLE-BUCKET/Amazon-S3-prefix/your-media-
file-name.file-extension" 
     }, 
     "Settings":{ 
          "VocabularyName": "your-vocabulary" 
     }
}
```

```
{ 
     "TranscriptionJob": { 
          "TranscriptionJobName": "cli-vocab-job", 
         "TranscriptionJobStatus": "IN_PROGRESS", 
         "LanguageCode": "the-language-of-your-transcription-job", 
          "Media": { 
              "MediaFileUri": "s3://DOC-EXAMPLE-BUCKET/Amazon-S3-prefix/your-media-
file-name.file-extension" 
         }, 
         "StartTime": "2020-09-18T16:36:18.568000+00:00", 
         "CreationTime": "2020-09-18T16:36:18.547000+00:00", 
         "Settings": { 
              "VocabularyName": "your-vocabulary" 
         } 
     }
}
```
For more information, see Filtering [Transcriptions](https://docs.aws.amazon.com/transcribe/latest/dg/filter-transcriptions.html) in the *Amazon Transcribe Developer Guide*.

#### **Example 7: To identify the language of an audio file and transcribe it**

The following start-transcription-job example transcribes your audio file and uses a vocabulary filter you've previously created to mask any unwanted words.

```
aws transcribe start-transcription-job \ 
     --cli-input-json file://myseventhfile.json
```
Contents of myseventhfile.json:

```
{ 
     "TranscriptionJobName": "cli-identify-language-transcription-job", 
     "IdentifyLanguage": true, 
     "Media": { 
         "MediaFileUri": "s3://DOC-EXAMPLE-BUCKET/Amazon-S3-prefix/your-media-
file-name.file-extension" 
     }
}
```

```
\left\{ \right. "TranscriptionJob": { 
          "TranscriptionJobName": "cli-identify-language-transcription-job", 
          "TranscriptionJobStatus": "IN_PROGRESS", 
          "Media": { 
              "MediaFileUri": "s3://DOC-EXAMPLE-BUCKET/Amazon-S3-prefix/your-media-
file-name.file-extension" 
         }, 
          "StartTime": "2020-09-18T22:27:23.970000+00:00", 
          "CreationTime": "2020-09-18T22:27:23.948000+00:00", 
         "IdentifyLanguage": true 
     }
}
```
For more information, see [Identifying](https://docs.aws.amazon.com/transcribe/latest/dg/auto-lang-id.html) the Language in the *Amazon Transcribe Developer Guide*.

## **Example 8: To transcribe an audio file with personally identifiable information redacted**

The following start-transcription-job example transcribes your audio file and redacts any personally identifiable information in the transcription output.

```
aws transcribe start-transcription-job \ 
     --cli-input-json file://myeighthfile.json
```
Contents of myeigthfile.json:

 "TranscriptionJobName": "cli-redaction-job", "LanguageCode": "language-code",

{

```
 "Media": { 
          "MediaFileUri": "s3://Amazon-S3-Prefix/your-media-file.file-extension" 
     }, 
     "ContentRedaction": { 
          "RedactionOutput":"redacted", 
          "RedactionType":"PII" 
     }
}
```

```
{ 
     "TranscriptionJob": { 
         "TranscriptionJobName": "cli-redaction-job", 
          "TranscriptionJobStatus": "IN_PROGRESS", 
          "LanguageCode": "language-code", 
         "Media": { 
              "MediaFileUri": "s3://Amazon-S3-Prefix/your-media-file.file-
extension" 
         }, 
         "StartTime": "2020-09-25T23:49:13.195000+00:00", 
          "CreationTime": "2020-09-25T23:49:13.176000+00:00", 
          "ContentRedaction": { 
              "RedactionType": "PII", 
              "RedactionOutput": "redacted" 
         } 
     }
}
```
For more information, see [Automatic](https://docs.aws.amazon.com/transcribe/latest/dg/content-redaction.html) Content Redaction in the *Amazon Transcribe Developer Guide*.

# **Example 9: To generate a transcript with personally identifiable information (PII) redacted and an unredacted transcript**

The following start-transcription-job example generates two transcrptions of your audio file, one with the personally identifiable information redacted, and the other without any redactions.

```
aws transcribe start-transcription-job \ 
     --cli-input-json file://myninthfile.json
```
## Contents of myninthfile.json:

```
{ 
     "TranscriptionJobName": "cli-redaction-job-with-unredacted-transcript", 
     "LanguageCode": "language-code", 
     "Media": { 
           "MediaFileUri": "s3://Amazon-S3-Prefix/your-media-file.file-extension" 
         }, 
     "ContentRedaction": { 
          "RedactionOutput":"redacted_and_unredacted", 
         "RedactionType":"PII" 
     }
}
```
### Output:

```
{ 
     "TranscriptionJob": { 
         "TranscriptionJobName": "cli-redaction-job-with-unredacted-transcript", 
          "TranscriptionJobStatus": "IN_PROGRESS", 
          "LanguageCode": "language-code", 
         "Media": { 
              "MediaFileUri": "s3://Amazon-S3-Prefix/your-media-file.file-
extension" 
         }, 
         "StartTime": "2020-09-25T23:59:47.677000+00:00", 
          "CreationTime": "2020-09-25T23:59:47.653000+00:00", 
          "ContentRedaction": { 
              "RedactionType": "PII", 
              "RedactionOutput": "redacted_and_unredacted" 
         } 
     }
}
```
For more information, see [Automatic](https://docs.aws.amazon.com/transcribe/latest/dg/content-redaction.html) Content Redaction in the *Amazon Transcribe Developer Guide*.

## **Example 10: To use a custom language model you've previously created to transcribe an audio file.**

The following start-transcription-job example transcribes your audio file with a custom language model you've previously created.

```
aws transcribe start-transcription-job \ 
     --cli-input-json file://mytenthfile.json
```
Contents of mytenthfile.json:

```
{ 
     "TranscriptionJobName": "cli-clm-2-job-1", 
     "LanguageCode": "language-code", 
     "Media": { 
          "MediaFileUri": "s3://DOC-EXAMPLE-BUCKET/your-audio-file.file-extension" 
     }, 
     "ModelSettings": { 
          "LanguageModelName":"cli-clm-2" 
     }
}
```
## Output:

```
{ 
     "TranscriptionJob": { 
         "TranscriptionJobName": "cli-clm-2-job-1", 
          "TranscriptionJobStatus": "IN_PROGRESS", 
         "LanguageCode": "language-code", 
         "Media": { 
              "MediaFileUri": "s3://DOC-EXAMPLE-BUCKET/your-audio-file.file-
extension" 
         }, 
         "StartTime": "2020-09-28T17:56:01.835000+00:00", 
         "CreationTime": "2020-09-28T17:56:01.801000+00:00", 
         "ModelSettings": { 
              "LanguageModelName": "cli-clm-2" 
         } 
     }
}
```
For more information, see Improving [Domain-Specific](https://docs.aws.amazon.com/transcribe/latest/dg/custom-language-models.html) Transcription Accuracy with Custom [Language Models](https://docs.aws.amazon.com/transcribe/latest/dg/custom-language-models.html) in the *Amazon Transcribe Developer Guide*.

• For API details, see [StartTranscriptionJob](https://awscli.amazonaws.com/v2/documentation/api/latest/reference/transcribe/start-transcription-job.html) in *AWS CLI Command Reference*.

#### Java

### **SDK for Java 2.x**

#### **Note**

There's more on GitHub. Find the complete example and learn how to set up and run in the AWS Code Examples [Repository.](https://github.com/awsdocs/aws-doc-sdk-examples/tree/main/javav2/example_code/transcribe#readme)

```
public class TranscribeStreamingDemoApp { 
     private static final Region REGION = Region.US_EAST_1; 
     private static TranscribeStreamingAsyncClient client; 
     public static void main(String args[]) 
             throws URISyntaxException, ExecutionException, InterruptedException, 
 LineUnavailableException { 
         client = TranscribeStreamingAsyncClient.builder() 
                  .credentialsProvider(getCredentials()) 
                  .region(REGION) 
                 .buid();
         CompletableFuture<Void> result = 
  client.startStreamTranscription(getRequest(16_000), 
                  new AudioStreamPublisher(getStreamFromMic()), 
                 getResponseHandler()); 
         result.get(); 
         client.close(); 
     } 
     private static InputStream getStreamFromMic() throws LineUnavailableException 
 { 
         // Signed PCM AudioFormat with 16kHz, 16 bit sample size, mono 
         int sampleRate = 16000; 
         AudioFormat format = new AudioFormat(sampleRate, 16, 1, true, false); 
         DataLine.Info info = new DataLine.Info(TargetDataLine.class, format); 
         if (!AudioSystem.isLineSupported(info)) { 
             System.out.println("Line not supported");
```

```
 System.exit(0); 
        } 
        TargetDataLine line = (TargetDataLine) AudioSystem.getLine(info); 
        line.open(format); 
        line.start(); 
        InputStream audioStream = new AudioInputStream(line); 
        return audioStream; 
    } 
    private static AwsCredentialsProvider getCredentials() { 
        return DefaultCredentialsProvider.create(); 
    } 
    private static StartStreamTranscriptionRequest getRequest(Integer 
 mediaSampleRateHertz) { 
        return StartStreamTranscriptionRequest.builder() 
                 .languageCode(LanguageCode.EN_US.toString()) 
                 .mediaEncoding(MediaEncoding.PCM) 
                 .mediaSampleRateHertz(mediaSampleRateHertz) 
                .build();
    } 
    private static StartStreamTranscriptionResponseHandler getResponseHandler() { 
        return StartStreamTranscriptionResponseHandler.builder() 
                .onResponse(r -> { System.out.println("Received Initial response"); 
                 }) 
                .onError(e -> {
                     System.out.println(e.getMessage()); 
                    StringWriter sw = new StringWriter();
                     e.printStackTrace(new PrintWriter(sw)); 
                     System.out.println("Error Occurred: " + sw.toString()); 
                 }) 
                .onComplete(() -> \{ System.out.println("=== All records stream successfully 
===""); }) 
                 .subscriber(event -> { 
                     List<Result> results = ((TranscriptEvent) 
 event).transcript().results(); 
                    if (results.size() > 0) {
```

```
 if (!
results.get(0).alternatives().get(0).transcript().isEmpty()) { 
  System.out.println(results.get(0).alternatives().get(0).transcript()); 
 } 
1 1 1 1 1 1 1
                 }) 
                 .build(); 
     } 
     private InputStream getStreamFromFile(String audioFileName) { 
         try { 
             File inputFile = new 
  File(getClass().getClassLoader().getResource(audioFileName).getFile()); 
             InputStream audioStream = new FileInputStream(inputFile); 
             return audioStream; 
         } catch (FileNotFoundException e) { 
             throw new RuntimeException(e); 
         } 
     } 
     private static class AudioStreamPublisher implements Publisher<AudioStream> { 
         private final InputStream inputStream; 
         private static Subscription currentSubscription; 
         private AudioStreamPublisher(InputStream inputStream) { 
             this.inputStream = inputStream; 
         } 
         @Override 
         public void subscribe(Subscriber<? super AudioStream> s) { 
             if (this.currentSubscription == null) { 
                 this.currentSubscription = new SubscriptionImpl(s, inputStream); 
             } else { 
                 this.currentSubscription.cancel(); 
                 this.currentSubscription = new SubscriptionImpl(s, inputStream); 
 } 
             s.onSubscribe(currentSubscription); 
         } 
     } 
     public static class SubscriptionImpl implements Subscription { 
         private static final int CHUNK_SIZE_IN_BYTES = 1024 * 1;
```

```
 private final Subscriber<? super AudioStream> subscriber; 
         private final InputStream inputStream; 
         private ExecutorService executor = Executors.newFixedThreadPool(1); 
         private AtomicLong demand = new AtomicLong(0); 
         SubscriptionImpl(Subscriber<? super AudioStream> s, InputStream 
 inputStream) { 
             this.subscriber = s; 
             this.inputStream = inputStream; 
         } 
         @Override 
         public void request(long n) { 
            if (n \leq \emptyset) {
                 subscriber.onError(new IllegalArgumentException("Demand must be 
 positive")); 
 } 
             demand.getAndAdd(n); 
             executor.submit(() -> { 
                 try { 
                     do { 
                          ByteBuffer audioBuffer = getNextEvent(); 
                          if (audioBuffer.remaining() > 0) { 
                              AudioEvent audioEvent = 
 audioEventFromBuffer(audioBuffer); 
                              subscriber.onNext(audioEvent); 
                         } else { 
                              subscriber.onComplete(); 
                              break; 
 } 
                    } while (demand.decrementAndGet() > 0);
                 } catch (Exception e) { 
                     subscriber.onError(e); 
 } 
             }); 
         } 
         @Override 
         public void cancel() { 
             executor.shutdown(); 
         }
```

```
 private ByteBuffer getNextEvent() { 
             ByteBuffer audioBuffer = null; 
             byte[] audioBytes = new byte[CHUNK_SIZE_IN_BYTES]; 
            int len = 0;
             try { 
                 len = inputStream.read(audioBytes); 
                if (len \leq 0) {
                      audioBuffer = ByteBuffer.allocate(0); 
                 } else { 
                      audioBuffer = ByteBuffer.wrap(audioBytes, 0, len); 
 } 
             } catch (IOException e) { 
                 throw new UncheckedIOException(e); 
 } 
             return audioBuffer; 
         } 
         private AudioEvent audioEventFromBuffer(ByteBuffer bb) { 
             return AudioEvent.builder() 
                      .audioChunk(SdkBytes.fromByteBuffer(bb)) 
                      .build(); 
         } 
     }
}
```
• For API details, see [StartTranscriptionJob](https://docs.aws.amazon.com/goto/SdkForJavaV2/transcribe-2017-10-26/StartTranscriptionJob) in *AWS SDK for Java 2.x API Reference*.

**JavaScript** 

## **SDK for JavaScript (v3)**

## **A** Note

There's more on GitHub. Find the complete example and learn how to set up and run in the AWS Code Examples [Repository.](https://github.com/awsdocs/aws-doc-sdk-examples/tree/main/javascriptv3/example_code/transcribe#code-examples)

## Start a transcription job.

```
// Import the required AWS SDK clients and commands for Node.js
import { StartTranscriptionJobCommand } from "@aws-sdk/client-transcribe";
import { transcribeClient } from "./libs/transcribeClient.js";
// Set the parameters
export const params = { 
   TranscriptionJobName: "JOB_NAME", 
   LanguageCode: "LANGUAGE_CODE", // For example, 'en-US' 
   MediaFormat: "SOURCE_FILE_FORMAT", // For example, 'wav' 
   Media: { 
     MediaFileUri: "SOURCE_LOCATION", 
     // For example, "https://transcribe-demo.s3-REGION.amazonaws.com/
hello_world.wav" 
   }, 
   OutputBucketName: "OUTPUT_BUCKET_NAME"
};
export const run = async () => {
   try { 
     const data = await transcribeClient.send( 
       new StartTranscriptionJobCommand(params) 
     ); 
     console.log("Success - put", data); 
     return data; // For unit tests. 
   } catch (err) { 
     console.log("Error", err); 
   }
};
run();
```
Create the client.

```
import { TranscribeClient } from "@aws-sdk/client-transcribe";
// Set the AWS Region.
const REGION = "REGION"; //e.g. "us-east-1"
// Create an Amazon Transcribe service client object.
const transcribeClient = new TranscribeClient({ region: REGION });
export { transcribeClient };
```
• For more information, see AWS SDK for [JavaScript](https://docs.aws.amazon.com/sdk-for-javascript/v3/developer-guide/transcribe-examples-section.html#transcribe-start-transcription) Developer Guide.

• For API details, see [StartTranscriptionJob](https://docs.aws.amazon.com/AWSJavaScriptSDK/v3/latest/client/transcribe/command/StartTranscriptionJobCommand) in *AWS SDK for JavaScript API Reference*.

### Python

## **SDK for Python (Boto3)**

## **A** Note

There's more on GitHub. Find the complete example and learn how to set up and run in the AWS Code Examples [Repository.](https://github.com/awsdocs/aws-doc-sdk-examples/tree/main/python/example_code/transcribe#code-examples)

```
def start_job( 
     job_name, 
     media_uri, 
     media_format, 
     language_code, 
     transcribe_client, 
     vocabulary_name=None,
): 
     """ 
     Starts a transcription job. This function returns as soon as the job is 
 started. 
     To get the current status of the job, call get_transcription_job. The job is 
     successfully completed when the job status is 'COMPLETED'. 
     :param job_name: The name of the transcription job. This must be unique for 
                       your AWS account. 
     :param media_uri: The URI where the audio file is stored. This is typically 
                        in an Amazon S3 bucket. 
     :param media_format: The format of the audio file. For example, mp3 or wav. 
     :param language_code: The language code of the audio file. 
                             For example, en-US or ja-JP 
     :param transcribe_client: The Boto3 Transcribe client. 
     :param vocabulary_name: The name of a custom vocabulary to use when 
 transcribing 
                               the audio file. 
     :return: Data about the job. 
     """ 
     try: 
         job_args = { 
              "TranscriptionJobName": job_name,
```
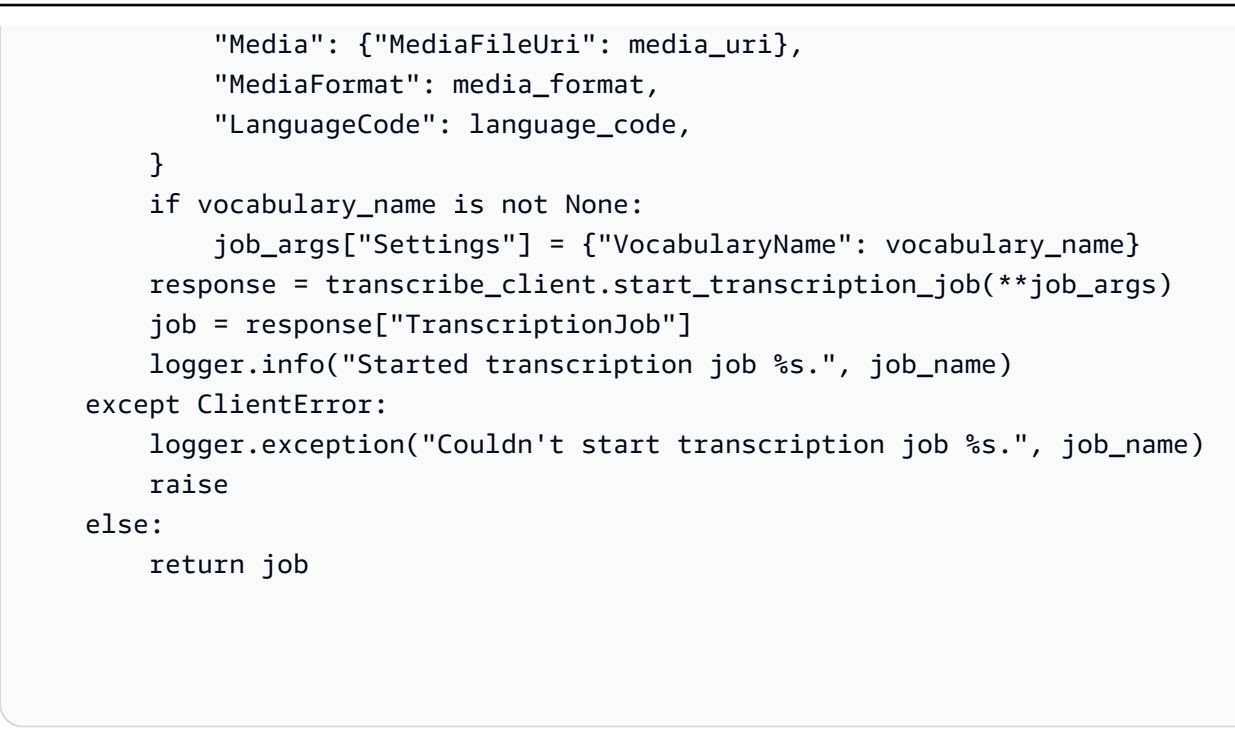

• For API details, see [StartTranscriptionJob](https://docs.aws.amazon.com/goto/boto3/transcribe-2017-10-26/StartTranscriptionJob) in *AWS SDK for Python (Boto3) API Reference*.

# **Use UpdateVocabulary with an AWS SDK or CLI**

The following code examples show how to use UpdateVocabulary.

Action examples are code excerpts from larger programs and must be run in context. You can see this action in context in the following code example:

• Create and refine a custom [vocabulary](#page-10537-0)

### .NET

## **AWS SDK for .NET**

## **A** Note

There's more on GitHub. Find the complete example and learn how to set up and run in the AWS Code Examples [Repository.](https://github.com/awsdocs/aws-doc-sdk-examples/tree/main/dotnetv3/Transcribe#code-examples)

/// <summary>

```
 /// Update a custom vocabulary with new values. Update overwrites all 
 existing information. 
    /// </summary> 
    /// <param name="languageCode">The language code of the vocabulary.</param> 
    /// <param name="phrases">Phrases to use in the vocabulary.</param> 
     /// <param name="vocabularyName">Name for the vocabulary.</param> 
    /// <returns>The state of the custom vocabulary.</returns>
     public async Task<VocabularyState> UpdateCustomVocabulary(LanguageCode 
 languageCode, 
         List<string> phrases, string vocabularyName) 
     { 
         var response = await _amazonTranscribeService.UpdateVocabularyAsync( 
             new UpdateVocabularyRequest() 
\{\hspace{.1cm} \} LanguageCode = languageCode, 
                 Phrases = phrases, 
                 VocabularyName = vocabularyName 
             }); 
         return response.VocabularyState; 
     }
```
• For API details, see [UpdateVocabulary](https://docs.aws.amazon.com/goto/DotNetSDKV3/transcribe-2017-10-26/UpdateVocabulary) in *AWS SDK for .NET API Reference*.

### CLI

#### **AWS CLI**

#### **To update a custom vocabulary with new terms.**

The following update-vocabulary example overwrites the terms used to create a custom vocabulary with the new ones that you provide. Prerequisite: to replace the terms in a custom vocabulary, you need a file with new terms.

```
aws transcribe update-vocabulary \ 
     --vocabulary-file-uri s3://DOC-EXAMPLE-BUCKET/Amazon-S3-Prefix/custom-
vocabulary.txt \ 
     --vocabulary-name custom-vocabulary \ 
     --language-code language-code
```
Output:

```
{ 
     "VocabularyName": "custom-vocabulary", 
     "LanguageCode": "language", 
     "VocabularyState": "PENDING"
}
```
For more information, see Custom [Vocabularies](https://docs.aws.amazon.com/transcribe/latest/dg/how-vocabulary.html) in the *Amazon Transcribe Developer Guide*.

• For API details, see [UpdateVocabulary](https://awscli.amazonaws.com/v2/documentation/api/latest/reference/transcribe/update-vocabulary.html) in *AWS CLI Command Reference*.

### Python

## **SDK for Python (Boto3)**

### **A** Note

There's more on GitHub. Find the complete example and learn how to set up and run in the AWS Code Examples [Repository.](https://github.com/awsdocs/aws-doc-sdk-examples/tree/main/python/example_code/transcribe#code-examples)

```
def update_vocabulary( 
     vocabulary_name, language_code, transcribe_client, phrases=None, 
 table_uri=None
): 
    "" "
     Updates an existing custom vocabulary. The entire vocabulary is replaced with 
     the contents of the update. 
     :param vocabulary_name: The name of the vocabulary to update. 
     :param language_code: The language code of the vocabulary. 
     :param transcribe_client: The Boto3 Transcribe client. 
     :param phrases: A list of comma-separated phrases to include in the 
  vocabulary. 
     :param table_uri: A table of phrases and pronunciation hints to include in 
  the 
                        vocabulary. 
     """ 
     try: 
         vocab_args = {"VocabularyName": vocabulary_name, "LanguageCode": 
  language_code} 
         if phrases is not None:
```
 vocab\_args["Phrases"] = phrases elif table\_uri is not None: vocab args["VocabularyFileUri"] = table uri response = transcribe\_client.update\_vocabulary(\*\*vocab\_args) logger.info("Updated custom vocabulary %s.", response["VocabularyName"]) except ClientError: logger.exception("Couldn't update custom vocabulary %s.", vocabulary\_name) raise

• For API details, see [UpdateVocabulary](https://docs.aws.amazon.com/goto/boto3/transcribe-2017-10-26/UpdateVocabulary) in *AWS SDK for Python (Boto3) API Reference*.

# **Scenarios for Amazon Transcribe using AWS SDKs**

The following code examples show how to use Amazon Transcribe with AWS SDKs. Each example shows you how to accomplish a specific task by calling multiple functions within the same service.

Scenarios target an intermediate level of experience to help you understand service actions in context.

### **Examples**

- Create and refine an Amazon Transcribe custom [vocabulary](#page-10537-0) using an AWS SDK
- Transcribe audio and get job data with Amazon [Transcribe](#page-10547-0) using an AWS SDK

## <span id="page-10537-0"></span>**Create and refine an Amazon Transcribe custom vocabulary using an AWS SDK**

The following code example shows how to:

- Upload an audio file to Amazon S3.
- Run an Amazon Transcribe job to transcribe the file and get the results.
- Create and refine a custom vocabulary to improve transcription accuracy.
- Run jobs with custom vocabularies and get the results.

## Python

## **SDK for Python (Boto3)**

## **Note**

There's more on GitHub. Find the complete example and learn how to set up and run in the AWS Code Examples [Repository.](https://github.com/awsdocs/aws-doc-sdk-examples/tree/main/python/example_code/transcribe#code-examples)

Transcribe an audio file that contains a reading of Jabberwocky by Lewis Carroll. Start by creating functions that wrap Amazon Transcribe actions.

```
def start_job( 
     job_name, 
     media_uri, 
     media_format, 
     language_code, 
     transcribe_client, 
     vocabulary_name=None,
): 
    "" "
     Starts a transcription job. This function returns as soon as the job is 
  started. 
     To get the current status of the job, call get_transcription_job. The job is 
     successfully completed when the job status is 'COMPLETED'. 
     :param job_name: The name of the transcription job. This must be unique for 
                       your AWS account. 
     :param media_uri: The URI where the audio file is stored. This is typically 
                        in an Amazon S3 bucket. 
     :param media_format: The format of the audio file. For example, mp3 or wav. 
     :param language_code: The language code of the audio file. 
                             For example, en-US or ja-JP 
     :param transcribe_client: The Boto3 Transcribe client. 
     :param vocabulary_name: The name of a custom vocabulary to use when 
  transcribing 
                               the audio file. 
     :return: Data about the job. 
    "" "
     try: 
         job_args = {
```

```
 "TranscriptionJobName": job_name, 
              "Media": {"MediaFileUri": media_uri}, 
              "MediaFormat": media_format, 
              "LanguageCode": language_code, 
         } 
         if vocabulary_name is not None: 
              job_args["Settings"] = {"VocabularyName": vocabulary_name} 
         response = transcribe_client.start_transcription_job(**job_args) 
         job = response["TranscriptionJob"] 
         logger.info("Started transcription job %s.", job_name) 
     except ClientError: 
         logger.exception("Couldn't start transcription job %s.", job_name) 
         raise 
     else: 
         return job
def get_job(job_name, transcribe_client): 
    "" "
     Gets details about a transcription job. 
     :param job_name: The name of the job to retrieve. 
     :param transcribe_client: The Boto3 Transcribe client. 
     :return: The retrieved transcription job. 
    "" ""
     try: 
         response = transcribe_client.get_transcription_job( 
             TranscriptionJobName=job_name 
        \lambda job = response["TranscriptionJob"] 
         logger.info("Got job %s.", job["TranscriptionJobName"]) 
     except ClientError: 
         logger.exception("Couldn't get job %s.", job_name) 
         raise 
     else: 
         return job
def delete_job(job_name, transcribe_client): 
    "" ""
     Deletes a transcription job. This also deletes the transcript associated with 
     the job.
```

```
 :param job_name: The name of the job to delete. 
    : param transcribe client: The Boto3 Transcribe client.
    "" ""
     try: 
         transcribe_client.delete_transcription_job(TranscriptionJobName=job_name) 
         logger.info("Deleted job %s.", job_name) 
     except ClientError: 
         logger.exception("Couldn't delete job %s.", job_name) 
         raise
def create_vocabulary( 
     vocabulary_name, language_code, transcribe_client, phrases=None, 
 table_uri=None
): 
    "" ""
     Creates a custom vocabulary that can be used to improve the accuracy of 
     transcription jobs. This function returns as soon as the vocabulary 
  processing 
     is started. Call get_vocabulary to get the current status of the vocabulary. 
     The vocabulary is ready to use when its status is 'READY'. 
     :param vocabulary_name: The name of the custom vocabulary. 
     :param language_code: The language code of the vocabulary. 
                            For example, en-US or nl-NL. 
    : param transcribe client: The Boto3 Transcribe client.
     :param phrases: A list of comma-separated phrases to include in the 
  vocabulary. 
     :param table_uri: A table of phrases and pronunciation hints to include in 
  the 
                        vocabulary. 
     :return: Information about the newly created vocabulary. 
     """ 
     try: 
         vocab_args = {"VocabularyName": vocabulary_name, "LanguageCode": 
  language_code} 
         if phrases is not None: 
             vocab_args["Phrases"] = phrases 
         elif table_uri is not None: 
             vocab_args["VocabularyFileUri"] = table_uri 
         response = transcribe_client.create_vocabulary(**vocab_args) 
         logger.info("Created custom vocabulary %s.", response["VocabularyName"])
```

```
 except ClientError: 
         logger.exception("Couldn't create custom vocabulary %s.", 
  vocabulary_name) 
         raise 
     else: 
         return response
def get_vocabulary(vocabulary_name, transcribe_client): 
    "" ""
     Gets information about a custom vocabulary. 
     :param vocabulary_name: The name of the vocabulary to retrieve. 
     :param transcribe_client: The Boto3 Transcribe client. 
     :return: Information about the vocabulary. 
     """ 
     try: 
         response = 
 transcribe_client.get_vocabulary(VocabularyName=vocabulary_name)
         logger.info("Got vocabulary %s.", response["VocabularyName"]) 
     except ClientError: 
         logger.exception("Couldn't get vocabulary %s.", vocabulary_name) 
         raise 
     else: 
         return response
def update_vocabulary( 
     vocabulary_name, language_code, transcribe_client, phrases=None, 
 table_uri=None
): 
    "" ""
     Updates an existing custom vocabulary. The entire vocabulary is replaced with 
     the contents of the update. 
     :param vocabulary_name: The name of the vocabulary to update. 
     :param language_code: The language code of the vocabulary. 
     :param transcribe_client: The Boto3 Transcribe client. 
     :param phrases: A list of comma-separated phrases to include in the 
  vocabulary. 
     :param table_uri: A table of phrases and pronunciation hints to include in 
  the
```

```
 vocabulary. 
    "" "
     try: 
         vocab_args = {"VocabularyName": vocabulary_name, "LanguageCode": 
  language_code} 
         if phrases is not None: 
             vocab_args["Phrases"] = phrases 
         elif table_uri is not None: 
             vocab_args["VocabularyFileUri"] = table_uri 
         response = transcribe_client.update_vocabulary(**vocab_args) 
         logger.info("Updated custom vocabulary %s.", response["VocabularyName"]) 
     except ClientError: 
         logger.exception("Couldn't update custom vocabulary %s.", 
  vocabulary_name) 
         raise
def list_vocabularies(vocabulary_filter, transcribe_client): 
    "" "
     Lists the custom vocabularies created for this AWS account. 
     :param vocabulary_filter: The returned vocabularies must contain this string 
  in 
                                 their names. 
     :param transcribe_client: The Boto3 Transcribe client. 
     :return: The list of retrieved vocabularies. 
     """ 
     try: 
         response = 
  transcribe_client.list_vocabularies(NameContains=vocabulary_filter) 
         vocabs = response["Vocabularies"] 
         next_token = response.get("NextToken") 
        while next token is not None:
             response = transcribe_client.list_vocabularies( 
                  NameContains=vocabulary_filter, NextToken=next_token 
) vocabs += response["Vocabularies"] 
             next_token = response.get("NextToken") 
         logger.info( 
              "Got %s vocabularies with filter %s.", len(vocabs), vocabulary_filter 
\overline{\phantom{a}} except ClientError: 
         logger.exception(
```

```
 "Couldn't list vocabularies with filter %s.", vocabulary_filter 
\overline{\phantom{a}} raise 
     else: 
         return vocabs
def delete_vocabulary(vocabulary_name, transcribe_client): 
    "" "
     Deletes a custom vocabulary. 
     :param vocabulary_name: The name of the vocabulary to delete. 
     :param transcribe_client: The Boto3 Transcribe client. 
    "" ""
     try: 
         transcribe_client.delete_vocabulary(VocabularyName=vocabulary_name) 
         logger.info("Deleted vocabulary %s.", vocabulary_name) 
     except ClientError: 
         logger.exception("Couldn't delete vocabulary %s.", vocabulary_name) 
         raise
```
Call the wrapper functions to transcribe audio without a custom vocabulary and then with different versions of a custom vocabulary to see improved results.

```
def usage_demo(): 
     """Shows how to use the Amazon Transcribe service.""" 
     logging.basicConfig(level=logging.INFO, format="%(levelname)s: %(message)s") 
     s3_resource = boto3.resource("s3") 
     transcribe_client = boto3.client("transcribe") 
     print("-" * 88) 
     print("Welcome to the Amazon Transcribe demo!") 
     print("-" * 88) 
     bucket_name = f"jabber-bucket-{time.time_ns()}" 
     print(f"Creating bucket {bucket_name}.") 
     bucket = s3_resource.create_bucket( 
         Bucket=bucket_name,
```

```
 CreateBucketConfiguration={ 
         "LocationConstraint": transcribe_client.meta.region_name 
     }, 
\lambda media_file_name = ".media/Jabberwocky.mp3" 
media object key = "Jabberwocky.mp3"
 print(f"Uploading media file {media_file_name}.") 
 bucket.upload_file(media_file_name, media_object_key) 
 media_uri = f"s3://{bucket.name}/{media_object_key}" 
 job_name_simple = f"Jabber-{time.time_ns()}" 
 print(f"Starting transcription job {job_name_simple}.") 
 start_job( 
     job_name_simple, 
     f"s3://{bucket_name}/{media_object_key}", 
     "mp3", 
     "en-US", 
     transcribe_client, 
 ) 
 transcribe_waiter = TranscribeCompleteWaiter(transcribe_client) 
 transcribe_waiter.wait(job_name_simple) 
 job_simple = get_job(job_name_simple, transcribe_client) 
 transcript_simple = requests.get( 
     job_simple["Transcript"]["TranscriptFileUri"] 
),json() print(f"Transcript for job {transcript_simple['jobName']}:") 
 print(transcript_simple["results"]["transcripts"][0]["transcript"]) 
 print("-" * 88) 
 print( 
     "Creating a custom vocabulary that lists the nonsense words to try to " 
     "improve the transcription." 
 ) 
 vocabulary_name = f"Jabber-vocabulary-{time.time_ns()}" 
 create_vocabulary( 
     vocabulary_name, 
     "en-US", 
     transcribe_client, 
     phrases=[ 
         "brillig", 
         "slithy", 
         "borogoves", 
         "mome", 
         "raths",
```

```
 "Jub-Jub", 
             "frumious", 
             "manxome", 
             "Tumtum", 
             "uffish", 
             "whiffling", 
             "tulgey", 
             "thou", 
             "frabjous", 
             "callooh", 
             "callay", 
             "chortled", 
        ], 
    ) 
    vocabulary_ready_waiter = VocabularyReadyWaiter(transcribe_client) 
    vocabulary_ready_waiter.wait(vocabulary_name) 
    job_name_vocabulary_list = f"Jabber-vocabulary-list-{time.time_ns()}" 
    print(f"Starting transcription job {job_name_vocabulary_list}.") 
    start_job( 
        job_name_vocabulary_list, 
        media_uri, 
        "mp3", 
        "en-US", 
        transcribe_client, 
        vocabulary_name, 
    ) 
    transcribe_waiter.wait(job_name_vocabulary_list) 
    job_vocabulary_list = get_job(job_name_vocabulary_list, transcribe_client) 
    transcript_vocabulary_list = requests.get( 
        job_vocabulary_list["Transcript"]["TranscriptFileUri"] 
   ),json() print(f"Transcript for job {transcript_vocabulary_list['jobName']}:") 
    print(transcript_vocabulary_list["results"]["transcripts"][0]["transcript"]) 
    print("-" * 88) 
    print( 
         "Updating the custom vocabulary with table data that provides additional 
^{\prime} "pronunciation hints." 
    ) 
    table_vocab_file = "jabber-vocabulary-table.txt" 
    bucket.upload_file(table_vocab_file, table_vocab_file) 
    update_vocabulary(
```

```
 vocabulary_name, 
     "en-US", 
     transcribe_client, 
     table_uri=f"s3://{bucket.name}/{table_vocab_file}", 
\lambda vocabulary_ready_waiter.wait(vocabulary_name) 
 job_name_vocab_table = f"Jabber-vocab-table-{time.time_ns()}" 
 print(f"Starting transcription job {job_name_vocab_table}.") 
 start_job( 
     job_name_vocab_table, 
     media_uri, 
     "mp3", 
     "en-US", 
     transcribe_client, 
     vocabulary_name=vocabulary_name, 
\lambda transcribe_waiter.wait(job_name_vocab_table) 
 job_vocab_table = get_job(job_name_vocab_table, transcribe_client) 
 transcript_vocab_table = requests.get( 
     job_vocab_table["Transcript"]["TranscriptFileUri"] 
),json() print(f"Transcript for job {transcript_vocab_table['jobName']}:") 
 print(transcript_vocab_table["results"]["transcripts"][0]["transcript"]) 
 print("-" * 88) 
 print("Getting data for jobs and vocabularies.") 
jabber jobs = list jobs("Jabber", transcribe client)
 print(f"Found {len(jabber_jobs)} jobs:") 
 for job_sum in jabber_jobs: 
     job = get_job(job_sum["TranscriptionJobName"], transcribe_client) 
     print( 
         f"\t{job['TranscriptionJobName']}, {job['Media']['MediaFileUri']}, " 
         f"{job['Settings'].get('VocabularyName')}" 
    \mathcal{L} jabber_vocabs = list_vocabularies("Jabber", transcribe_client) 
 print(f"Found {len(jabber_vocabs)} vocabularies:") 
 for vocab_sum in jabber_vocabs: 
     vocab = get_vocabulary(vocab_sum["VocabularyName"], transcribe_client) 
     vocab_content = requests.get(vocab["DownloadUri"]).text 
     print(f"\t{vocab['VocabularyName']} contents:") 
     print(vocab_content)
```

```
 print("-" * 88) 
    print("Deleting demo jobs.") 
    for job_name in [job_name_simple, job_name_vocabulary_list, 
 job_name_vocab_table]: 
        delete_job(job_name, transcribe_client) 
    print("Deleting demo vocabulary.") 
    delete_vocabulary(vocabulary_name, transcribe_client) 
    print("Deleting demo bucket.") 
    bucket.objects.delete() 
    bucket.delete() 
    print("Thanks for watching!")
```
- For API details, see the following topics in *AWS SDK for Python (Boto3) API Reference*.
	- [CreateVocabulary](https://docs.aws.amazon.com/goto/boto3/transcribe-2017-10-26/CreateVocabulary)
	- [DeleteTranscriptionJob](https://docs.aws.amazon.com/goto/boto3/transcribe-2017-10-26/DeleteTranscriptionJob)
	- [DeleteVocabulary](https://docs.aws.amazon.com/goto/boto3/transcribe-2017-10-26/DeleteVocabulary)
	- [GetTranscriptionJob](https://docs.aws.amazon.com/goto/boto3/transcribe-2017-10-26/GetTranscriptionJob)
	- [GetVocabulary](https://docs.aws.amazon.com/goto/boto3/transcribe-2017-10-26/GetVocabulary)
	- [ListVocabularies](https://docs.aws.amazon.com/goto/boto3/transcribe-2017-10-26/ListVocabularies)
	- [StartTranscriptionJob](https://docs.aws.amazon.com/goto/boto3/transcribe-2017-10-26/StartTranscriptionJob)
	- [UpdateVocabulary](https://docs.aws.amazon.com/goto/boto3/transcribe-2017-10-26/UpdateVocabulary)

# <span id="page-10547-0"></span>**Transcribe audio and get job data with Amazon Transcribe using an AWS SDK**

The following code examples show how to:

- Start a transcription job with Amazon Transcribe.
- Wait for the job to complete.
- Get the URI where the transcript is stored.

For more information, see Getting started with Amazon [Transcribe.](https://docs.aws.amazon.com/transcribe/latest/dg/getting-started.html)
#### Java

## **SDK for Java 2.x**

## **(i)** Note

There's more on GitHub. Find the complete example and learn how to set up and run in the AWS Code Examples [Repository.](https://github.com/awsdocs/aws-doc-sdk-examples/tree/main/javav2/example_code/transcribe#readme)

Transcribes a PCM file.

```
/** 
  * To run this AWS code example, ensure that you have set up your development 
  * environment, including your AWS credentials. 
 * 
  * For information, see this documentation topic: 
 * 
  * https://docs.aws.amazon.com/sdk-for-java/latest/developer-guide/get-
started.html 
  */
public class TranscribeStreamingDemoFile { 
     private static final Region REGION = Region.US_EAST_1; 
     private static TranscribeStreamingAsyncClient client; 
    public static void main(String args[]) throws ExecutionException,
  InterruptedException { 
         final String USAGE = "\n" + 
                  "Usage:\n" + 
                      <file> \n\n" +
                  "Where:\n" + 
                  " file - the location of a PCM file to transcribe. In this 
 example, ensure the PCM file is 16 hertz (Hz). \n";
         if (args.length != 1) { 
             System.out.println(USAGE); 
             System.exit(1); 
         } 
         String file = args[0]; 
         client = TranscribeStreamingAsyncClient.builder()
```

```
 .region(REGION) 
                .build();
        CompletableFuture<Void> result = 
 client.startStreamTranscription(getRequest(16_000), 
                 new AudioStreamPublisher(getStreamFromFile(file)), 
                 getResponseHandler()); 
        result.get(); 
        client.close(); 
    } 
    private static InputStream getStreamFromFile(String file) { 
        try { 
             File inputFile = new File(file); 
             InputStream audioStream = new FileInputStream(inputFile); 
             return audioStream; 
        } catch (FileNotFoundException e) { 
             throw new RuntimeException(e); 
        } 
    } 
    private static StartStreamTranscriptionRequest getRequest(Integer 
 mediaSampleRateHertz) { 
        return StartStreamTranscriptionRequest.builder() 
                 .languageCode(LanguageCode.EN_US) 
                 .mediaEncoding(MediaEncoding.PCM) 
                 .mediaSampleRateHertz(mediaSampleRateHertz) 
                .build();
    } 
    private static StartStreamTranscriptionResponseHandler getResponseHandler() { 
        return StartStreamTranscriptionResponseHandler.builder() 
                .onResponse(r - > f) System.out.println("Received Initial response"); 
                 }) 
                .onError(e -> {
                     System.out.println(e.getMessage()); 
                    StringWriter sw = new StringWriter();
                     e.printStackTrace(new PrintWriter(sw)); 
                     System.out.println("Error Occurred: " + sw.toString()); 
                 }) 
                .onComplete() -> \{
```

```
 System.out.println("=== All records stream successfully 
  ==="); 
                 }) 
                 .subscriber(event -> { 
                     List<Result> results = ((TranscriptEvent) 
  event).transcript().results(); 
                    if (results.size() > 0) {
                         if (!
results.get(0).alternatives().get(0).transcript().isEmpty()) { 
 System.out.println(results.get(0).alternatives().get(0).transcript()); 
 } 
1 1 1 1 1 1 1
 }) 
                .build();
    } 
     private static class AudioStreamPublisher implements Publisher<AudioStream> { 
         private final InputStream inputStream; 
         private static Subscription currentSubscription; 
         private AudioStreamPublisher(InputStream inputStream) { 
             this.inputStream = inputStream; 
        } 
        @Override 
         public void subscribe(Subscriber<? super AudioStream> s) { 
             if (this.currentSubscription == null) { 
                 this.currentSubscription = new SubscriptionImpl(s, inputStream); 
             } else { 
                 this.currentSubscription.cancel(); 
                 this.currentSubscription = new SubscriptionImpl(s, inputStream); 
 } 
             s.onSubscribe(currentSubscription); 
        } 
    } 
     public static class SubscriptionImpl implements Subscription { 
         private static final int CHUNK_SIZE_IN_BYTES = 1024 * 1; 
         private final Subscriber<? super AudioStream> subscriber; 
         private final InputStream inputStream; 
         private ExecutorService executor = Executors.newFixedThreadPool(1); 
         private AtomicLong demand = new AtomicLong(0);
```

```
 SubscriptionImpl(Subscriber<? super AudioStream> s, InputStream 
 inputStream) { 
             this.subscriber = s; 
             this.inputStream = inputStream; 
         } 
         @Override 
         public void request(long n) { 
            if (n \leq \emptyset) {
                 subscriber.onError(new IllegalArgumentException("Demand must be 
 positive")); 
 } 
             demand.getAndAdd(n); 
            executor.submit( ) -> {
                 try { 
                     do { 
                          ByteBuffer audioBuffer = getNextEvent(); 
                          if (audioBuffer.remaining() > 0) { 
                              AudioEvent audioEvent = 
 audioEventFromBuffer(audioBuffer); 
                              subscriber.onNext(audioEvent); 
                          } else { 
                              subscriber.onComplete(); 
                              break; 
 } 
                     } while (demand.decrementAndGet() > 0); 
                 } catch (Exception e) { 
                     subscriber.onError(e); 
 } 
             }); 
         } 
         @Override 
         public void cancel() { 
             executor.shutdown(); 
         } 
         private ByteBuffer getNextEvent() { 
             ByteBuffer audioBuffer = null; 
             byte[] audioBytes = new byte[CHUNK_SIZE_IN_BYTES];
```

```
int len = 0;
             try { 
                 len = inputStream.read(audioBytes); 
                if (len \leq 0) {
                      audioBuffer = ByteBuffer.allocate(0); 
                 } else { 
                     audioBuffer = ByteBuffer.wrap(audioBytes, 0, len); 
 } 
             } catch (IOException e) { 
                 throw new UncheckedIOException(e); 
 } 
             return audioBuffer; 
         } 
         private AudioEvent audioEventFromBuffer(ByteBuffer bb) { 
             return AudioEvent.builder() 
                      .audioChunk(SdkBytes.fromByteBuffer(bb)) 
                      .build(); 
         } 
     }
}
```
Transcribes streaming audio from your computer's microphone.

```
public class TranscribeStreamingDemoApp { 
     private static final Region REGION = Region.US_EAST_1; 
     private static TranscribeStreamingAsyncClient client; 
     public static void main(String args[]) 
             throws URISyntaxException, ExecutionException, InterruptedException, 
 LineUnavailableException { 
         client = TranscribeStreamingAsyncClient.builder() 
                  .credentialsProvider(getCredentials()) 
                  .region(REGION) 
                 .build();
         CompletableFuture<Void> result = 
  client.startStreamTranscription(getRequest(16_000), 
                 new AudioStreamPublisher(getStreamFromMic()),
```

```
 getResponseHandler()); 
        result.get(); 
        client.close(); 
    } 
    private static InputStream getStreamFromMic() throws LineUnavailableException 
 { 
        // Signed PCM AudioFormat with 16kHz, 16 bit sample size, mono 
        int sampleRate = 16000; 
        AudioFormat format = new AudioFormat(sampleRate, 16, 1, true, false); 
        DataLine.Info info = new DataLine.Info(TargetDataLine.class, format); 
        if (!AudioSystem.isLineSupported(info)) { 
            System.out.println("Line not supported"); 
            System.exit(0); 
        } 
        TargetDataLine line = (TargetDataLine) AudioSystem.getLine(info); 
        line.open(format); 
        line.start(); 
        InputStream audioStream = new AudioInputStream(line); 
        return audioStream; 
    } 
    private static AwsCredentialsProvider getCredentials() { 
        return DefaultCredentialsProvider.create(); 
    } 
    private static StartStreamTranscriptionRequest getRequest(Integer 
 mediaSampleRateHertz) { 
        return StartStreamTranscriptionRequest.builder() 
                 .languageCode(LanguageCode.EN_US.toString()) 
                 .mediaEncoding(MediaEncoding.PCM) 
                 .mediaSampleRateHertz(mediaSampleRateHertz) 
                .build();
    } 
    private static StartStreamTranscriptionResponseHandler getResponseHandler() { 
        return StartStreamTranscriptionResponseHandler.builder() 
                .onResponse(r -> f) System.out.println("Received Initial response");
```

```
 }) 
                .onError(e -> {
                      System.out.println(e.getMessage()); 
                     StringWriter sw = new StringWriter();
                      e.printStackTrace(new PrintWriter(sw)); 
                      System.out.println("Error Occurred: " + sw.toString()); 
                 }) 
                \cdot onComplete(() -> {
                      System.out.println("=== All records stream successfully 
===""); }) 
                 .subscriber(event -> { 
                     List<Result> results = ((TranscriptEvent) 
 event).transcript().results(); 
                    if (results.size() > 0) {
                          if (!
results.get(0).alternatives().get(0).transcript().isEmpty()) { 
 System.out.println(results.get(0).alternatives().get(0).transcript()); 
 } 
1 1 1 1 1 1 1
                 }) 
                .build();
     } 
     private InputStream getStreamFromFile(String audioFileName) { 
         try { 
             File inputFile = new 
 File(getClass().getClassLoader().getResource(audioFileName).getFile()); 
             InputStream audioStream = new FileInputStream(inputFile); 
             return audioStream; 
         } catch (FileNotFoundException e) { 
             throw new RuntimeException(e); 
         } 
     } 
     private static class AudioStreamPublisher implements Publisher<AudioStream> { 
         private final InputStream inputStream; 
         private static Subscription currentSubscription; 
         private AudioStreamPublisher(InputStream inputStream) { 
             this.inputStream = inputStream; 
         }
```

```
 @Override 
         public void subscribe(Subscriber<? super AudioStream> s) { 
             if (this.currentSubscription == null) { 
                 this.currentSubscription = new SubscriptionImpl(s, inputStream); 
             } else { 
                 this.currentSubscription.cancel(); 
                 this.currentSubscription = new SubscriptionImpl(s, inputStream); 
 } 
             s.onSubscribe(currentSubscription); 
         } 
     } 
     public static class SubscriptionImpl implements Subscription { 
         private static final int CHUNK_SIZE_IN_BYTES = 1024 * 1; 
         private final Subscriber<? super AudioStream> subscriber; 
         private final InputStream inputStream; 
         private ExecutorService executor = Executors.newFixedThreadPool(1); 
         private AtomicLong demand = new AtomicLong(0); 
         SubscriptionImpl(Subscriber<? super AudioStream> s, InputStream 
 inputStream) { 
             this.subscriber = s; 
             this.inputStream = inputStream; 
         } 
         @Override 
         public void request(long n) { 
            if (n \leq \emptyset) {
                 subscriber.onError(new IllegalArgumentException("Demand must be 
 positive")); 
 } 
             demand.getAndAdd(n); 
            executor.submit(() -> {
                 try { 
                      do { 
                          ByteBuffer audioBuffer = getNextEvent(); 
                          if (audioBuffer.remaining() > 0) { 
                              AudioEvent audioEvent = 
 audioEventFromBuffer(audioBuffer); 
                              subscriber.onNext(audioEvent); 
                          } else {
```

```
 subscriber.onComplete(); 
                             break; 
 } 
                    } while (demand.decrementAndGet() > 0); } catch (Exception e) { 
                     subscriber.onError(e); 
 } 
            }); 
        } 
        @Override 
        public void cancel() { 
            executor.shutdown(); 
        } 
        private ByteBuffer getNextEvent() { 
            ByteBuffer audioBuffer = null; 
            byte[] audioBytes = new byte[CHUNK_SIZE_IN_BYTES]; 
           int len = 0;
            try { 
                 len = inputStream.read(audioBytes); 
                if (len \leq 0) {
                     audioBuffer = ByteBuffer.allocate(0); 
                 } else { 
                     audioBuffer = ByteBuffer.wrap(audioBytes, 0, len); 
 } 
            } catch (IOException e) { 
                 throw new UncheckedIOException(e); 
 } 
            return audioBuffer; 
        } 
        private AudioEvent audioEventFromBuffer(ByteBuffer bb) { 
            return AudioEvent.builder() 
                     .audioChunk(SdkBytes.fromByteBuffer(bb)) 
                     .build(); 
        } 
    }
```
}

- For API details, see the following topics in *AWS SDK for Java 2.x API Reference*.
	- [GetTranscriptionJob](https://docs.aws.amazon.com/goto/SdkForJavaV2/transcribe-2017-10-26/GetTranscriptionJob)
	- [StartTranscriptionJob](https://docs.aws.amazon.com/goto/SdkForJavaV2/transcribe-2017-10-26/StartTranscriptionJob)

## Python

## **SDK for Python (Boto3)**

## **A** Note

```
import time
import boto3
def transcribe_file(job_name, file_uri, transcribe_client): 
     transcribe_client.start_transcription_job( 
         TranscriptionJobName=job_name, 
         Media={"MediaFileUri": file_uri}, 
         MediaFormat="wav", 
         LanguageCode="en-US", 
    \mathcal{L} max_tries = 60 
     while max_tries > 0: 
         max_tries -= 1 
         job = 
  transcribe_client.get_transcription_job(TranscriptionJobName=job_name) 
         job_status = job["TranscriptionJob"]["TranscriptionJobStatus"] 
         if job_status in ["COMPLETED", "FAILED"]: 
             print(f"Job {job_name} is {job_status}.") 
             if job_status == "COMPLETED": 
                  print( 
                      f"Download the transcript from\n" 
                      f"\t{job['TranscriptionJob']['Transcript']
['TranscriptFileUri']}." 
) )
             break
```

```
 else: 
             print(f"Waiting for {job_name}. Current status is {job_status}.") 
         time.sleep(10)
def main(): 
     transcribe_client = boto3.client("transcribe") 
     file_uri = "s3://test-transcribe/answer2.wav" 
     transcribe_file("Example-job", file_uri, transcribe_client)
if __name__ == '__main__": main()
```
- For API details, see the following topics in *AWS SDK for Python (Boto3) API Reference*.
	- [GetTranscriptionJob](https://docs.aws.amazon.com/goto/boto3/transcribe-2017-10-26/GetTranscriptionJob)
	- [StartTranscriptionJob](https://docs.aws.amazon.com/goto/boto3/transcribe-2017-10-26/StartTranscriptionJob)

# **Cross-service examples for Amazon Transcribe using AWS SDKs**

The following code examples show how to use Amazon Transcribe with AWS SDKs. Each example contains a sample application that works across multiple AWS services.

Cross-service examples target an advanced level of experience to help you start building applications.

## **Examples**

- Build an Amazon [Transcribe](#page-10558-0) app
- Build an Amazon [Transcribe](#page-10559-0) streaming app
- [Convert](#page-10560-0) text to speech and back to text using an AWS SDK

## <span id="page-10558-0"></span>**Build an Amazon Transcribe app**

The following code example shows how to use Amazon Transcribe to transcribe and display voice recordings in the browser.

## **JavaScript**

## **SDK for JavaScript (v3)**

Create an app that uses Amazon Transcribe to transcribe and display voice recordings in the browser. The app uses two Amazon Simple Storage Service (Amazon S3) buckets, one to host the application code, and another to store transcriptions. The app uses an Amazon Cognito user pool to authenticate your users. Authenticated users have AWS Identity and Access Management (IAM) permissions to access the required AWS services.

For complete source code and instructions on how to set up and run, see the full example on [GitHub.](https://github.com/awsdocs/aws-doc-sdk-examples/tree/main/javascriptv3/example_code/cross-services/transcription-app)

This example is also available in the AWS SDK for [JavaScript](https://docs.aws.amazon.com/sdk-for-javascript/v3/developer-guide/transcribe-app.html) v3 developer guide.

## **Services used in this example**

- Amazon Cognito Identity
- Amazon S3
- Amazon Transcribe

## <span id="page-10559-0"></span>**Build an Amazon Transcribe streaming app**

The following code example shows how to build an app that records, transcribes, and translates live audio in real-time, and emails the results.

## **JavaScript**

## **SDK for JavaScript (v3)**

Shows how to use Amazon Transcribe to build an app that records, transcribes, and translates live audio in real-time, and emails the results using Amazon Simple Email Service (Amazon SES).

For complete source code and instructions on how to set up and run, see the full example on [GitHub.](https://github.com/awsdocs/aws-doc-sdk-examples/tree/main/javascriptv3/example_code/cross-services/transcribe-streaming-app)

## **Services used in this example**

- Amazon Comprehend
- Amazon SES
- Amazon Transcribe
- Amazon Translate

## <span id="page-10560-0"></span>**Convert text to speech and back to text using an AWS SDK**

The following code example shows how to:

- Use Amazon Polly to synthesize a plain text (UTF-8) input file to an audio file.
- Upload the audio file to an Amazon S3 bucket.
- Use Amazon Transcribe to convert the audio file to text.
- Display the text.

## Rust

## **SDK for Rust**

Use Amazon Polly to synthesize a plain text (UTF-8) input file to an audio file, upload the audio file to an Amazon S3 bucket, use Amazon Transcribe to convert that audio file to text, and display the text.

For complete source code and instructions on how to set up and run, see the full example on [GitHub.](https://github.com/awsdocs/aws-doc-sdk-examples/blob/main/rustv1/cross_service#code-examples)

## **Services used in this example**

- Amazon Polly
- Amazon S3
- Amazon Transcribe

# **Code examples for Amazon Translate using AWS SDKs**

The following code examples show you how to use Amazon Translate with an AWS software development kit (SDK).

*Actions* are code excerpts from larger programs and must be run in context. While actions show you how to call individual service functions, you can see actions in context in their related scenarios and cross-service examples.

*Scenarios* are code examples that show you how to accomplish a specific task by calling multiple functions within the same service.

*Cross-service examples* are sample applications that work across multiple AWS services.

### **More resources**

- **Amazon Translate [Developer](https://docs.aws.amazon.com/translate/latest/dg/what-is.html) Guide** More information about Amazon Translate.
- **Amazon Translate API [Reference](https://docs.aws.amazon.com/translate/latest/APIReference/welcome.html)** Details about all available Amazon Translate actions.
- **AWS [Developer](https://aws.amazon.com/developer/code-examples/?awsf.sdk-code-examples-product=product%23translate) Center** Code examples that you can filter by category or full-text search.
- **AWS SDK [Examples](https://github.com/awsdocs/aws-doc-sdk-examples)** GitHub repo with complete code in preferred languages. Includes instructions for setting up and running the code.

## **Code examples**

- Actions for Amazon [Translate](#page-10561-0) using AWS SDKs
	- Use [DescribeTextTranslationJob](#page-10562-0) with an AWS SDK or CLI
	- Use [ListTextTranslationJobs](#page-10565-0) with an AWS SDK or CLI
	- Use [StartTextTranslationJob](#page-10568-0) with an AWS SDK or CLI
	- Use [StopTextTranslationJob](#page-10572-0) with an AWS SDK or CLI
	- Use [TranslateText](#page-10574-0) with an AWS SDK or CLI
- [Scenarios](#page-10579-0) for Amazon Translate using AWS SDKs
	- Get started with Amazon [Translate](#page-10579-1) jobs using an AWS SDK
- [Cross-service](#page-10582-0) examples for Amazon Translate using AWS SDKs
	- Build an Amazon [Transcribe](#page-10582-1) streaming app
	- Create an [Amazon](#page-10583-0) Lex chatbot to engage your website visitors
	- [Build a publish and subscription application that translates messages](#page-10584-0)
	- Create an application that analyzes customer feedback and [synthesizes](#page-10585-0) audio

# <span id="page-10561-0"></span>**Actions for Amazon Translate using AWS SDKs**

The following code examples show how to use Amazon Translate with AWS SDKs. Each example calls an individual service function.

Action examples are code excerpts from larger programs and must be run in context. You can see actions in context in [Scenarios](#page-10579-0) for Amazon Translate using AWS SDKs.

## **Examples**

- Use [DescribeTextTranslationJob](#page-10562-0) with an AWS SDK or CLI
- Use [ListTextTranslationJobs](#page-10565-0) with an AWS SDK or CLI
- Use [StartTextTranslationJob](#page-10568-0) with an AWS SDK or CLI
- Use [StopTextTranslationJob](#page-10572-0) with an AWS SDK or CLI
- Use [TranslateText](#page-10574-0) with an AWS SDK or CLI

## <span id="page-10562-0"></span>**Use DescribeTextTranslationJob with an AWS SDK or CLI**

The following code examples show how to use DescribeTextTranslationJob.

Action examples are code excerpts from larger programs and must be run in context. You can see this action in context in the following code example:

• Get started with [translate](#page-10579-1) jobs

## .NET

## **AWS SDK for .NET**

## **A** Note

```
 using System; 
 using System.Threading.Tasks; 
 using Amazon.Translate; 
 using Amazon.Translate.Model; 
 /// <summary> 
 /// The following example shows how to retrieve the details of 
 /// a text translation job using Amazon Translate. 
 /// </summary>
```

```
 public class DescribeTextTranslation 
     { 
         public static async Task Main() 
         { 
            var client = new AmazonTranslateClient();
             // The Job Id is generated when the text translation job is started 
             // with a call to the StartTextTranslationJob method. 
             var jobId = "1234567890abcdef01234567890abcde"; 
             var request = new DescribeTextTranslationJobRequest 
\{\hspace{.1cm} \}Jobl = jobl, }; 
             var jobProperties = await DescribeTranslationJobAsync(client, 
 request); 
             DisplayTranslationJobDetails(jobProperties); 
         } 
         /// <summary> 
         /// Retrieve information about an Amazon Translate text translation job. 
         /// </summary> 
         /// <param name="client">The initialized Amazon Translate client 
 object.</param> 
         /// <param name="request">The DescribeTextTranslationJobRequest object.</
param> 
         /// <returns>The TextTranslationJobProperties object containing 
        /// information about the text translation job..</returns>
         public static async Task<TextTranslationJobProperties> 
 DescribeTranslationJobAsync( 
             AmazonTranslateClient client, 
             DescribeTextTranslationJobRequest request) 
         { 
            var response = await client.DescribeTextTranslationJobAsync(request);
             if (response.HttpStatusCode == System.Net.HttpStatusCode.OK) 
\{\hspace{.1cm} \} return response.TextTranslationJobProperties; 
 } 
             else 
\{\hspace{.1cm} \} return null; 
 }
```

```
 } 
         /// <summary> 
         /// Displays the properties of the text translation job. 
         /// </summary> 
         /// <param name="jobProperties">The properties of the text translation 
         /// job returned by the call to DescribeTextTranslationJobAsync.</param> 
         public static void 
 DisplayTranslationJobDetails(TextTranslationJobProperties jobProperties) 
         { 
             if (jobProperties is null) 
\{\hspace{.1cm} \} Console.WriteLine("No text translation job properties found."); 
                 return; 
 } 
             // Display the details of the text translation job. 
             Console.WriteLine($"{jobProperties.JobId}: {jobProperties.JobName}"); 
         } 
    }
```
• For API details, see [DescribeTextTranslationJob](https://docs.aws.amazon.com/goto/DotNetSDKV3/translate-2017-07-01/DescribeTextTranslationJob) in *AWS SDK for .NET API Reference*.

## SAP ABAP

#### **SDK for SAP ABAP**

#### **Note**

```
 "Gets the properties associated with an asynchronous batch translation job." 
    "Includes properties such as name, ID, status, source and target languages, 
 and input/output Amazon Simple Storage Service (Amazon S3) buckets." 
    TRY. 
        oo_result = lo_xl8->describetexttranslationjob( "oo_result is 
 returned for testing purposes."
```
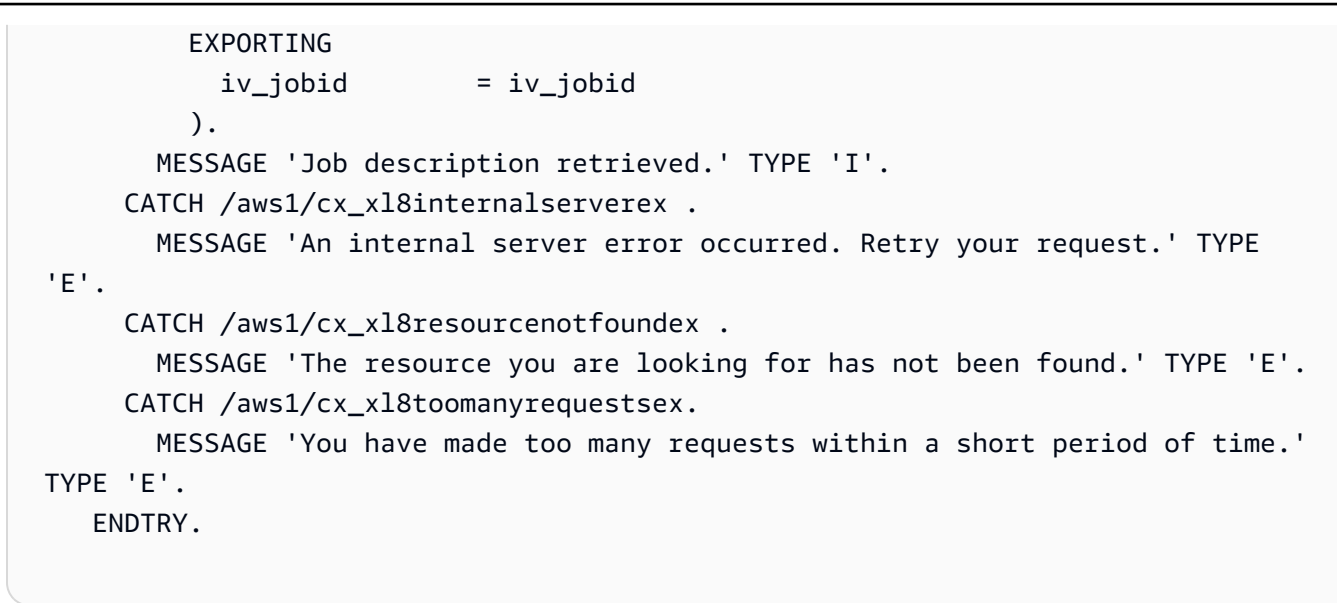

• For API details, see [DescribeTextTranslationJob](https://docs.aws.amazon.com/sdk-for-sap-abap/v1/api/latest/index.html) in *AWS SDK for SAP ABAP API reference*.

## <span id="page-10565-0"></span>**Use ListTextTranslationJobs with an AWS SDK or CLI**

The following code examples show how to use ListTextTranslationJobs.

.NET

## **AWS SDK for .NET**

## **A** Note

```
 using System; 
    using System.Collections.Generic; 
    using System.Threading.Tasks; 
    using Amazon.Translate; 
    using Amazon.Translate.Model; 
    /// <summary> 
    /// List Amazon Translate translation jobs, along with details about each 
 job. 
   /// </summary>
```

```
 public class ListTranslationJobs 
     { 
         public static async Task Main() 
         { 
            var client = new AmazonTranslateClient();
             var filter = new TextTranslationJobFilter 
\{\hspace{.1cm} \} JobStatus = "COMPLETED", 
             }; 
             var request = new ListTextTranslationJobsRequest 
\{\hspace{.1cm} \} MaxResults = 10, 
                  Filter = filter, 
             }; 
             await ListJobsAsync(client, request); 
         } 
         /// <summary> 
         /// List Amazon Translate text translation jobs. 
         /// </summary> 
         /// <param name="client">The initialized Amazon Translate client 
 object.</param> 
         /// <param name="request">An Amazon Translate 
         /// ListTextTranslationJobsRequest object detailing which text 
         /// translation jobs are of interest.</param> 
         public static async Task ListJobsAsync( 
             AmazonTranslateClient client, 
             ListTextTranslationJobsRequest request) 
         { 
             ListTextTranslationJobsResponse response; 
             do 
\{\hspace{.1cm} \} response = await client.ListTextTranslationJobsAsync(request); 
 ShowTranslationJobDetails(response.TextTranslationJobPropertiesList); 
                  request.NextToken = response.NextToken; 
 } 
             while (response.NextToken is not null); 
         }
```
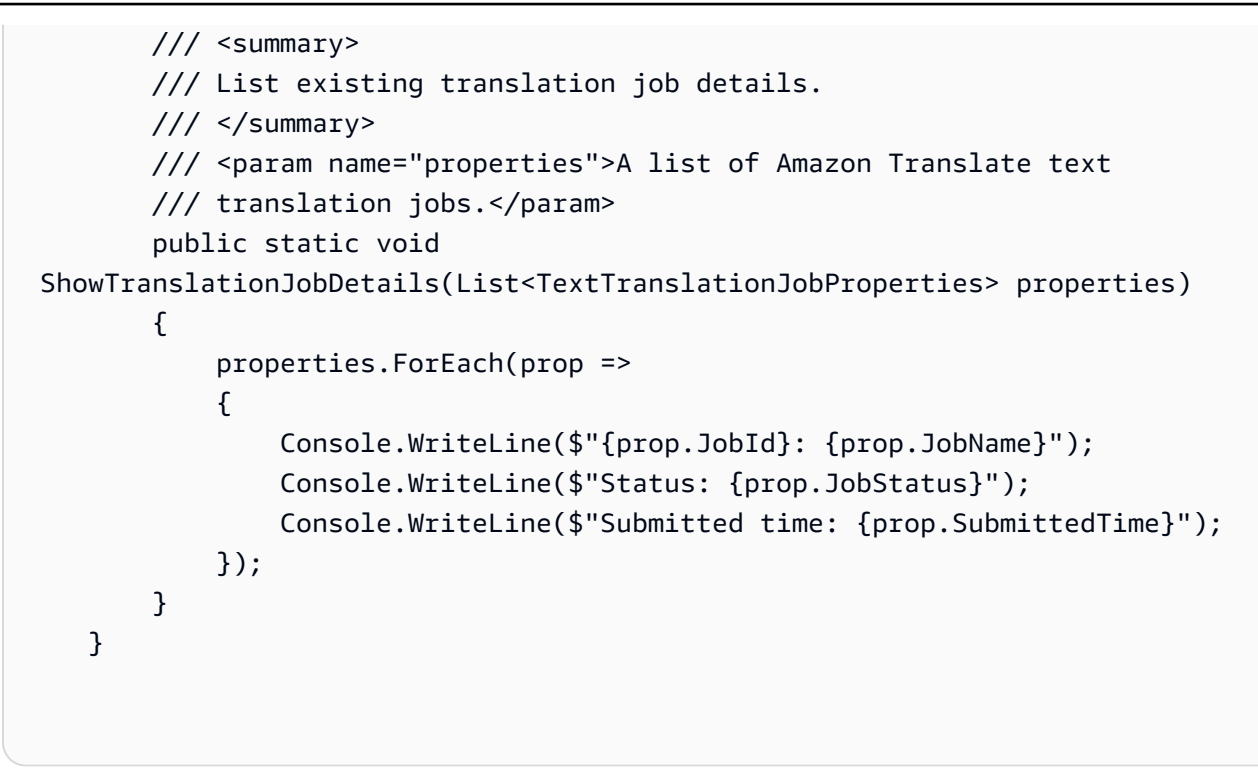

• For API details, see [ListTextTranslationJobs](https://docs.aws.amazon.com/goto/DotNetSDKV3/translate-2017-07-01/ListTextTranslationJobs) in *AWS SDK for .NET API Reference*.

#### SAP ABAP

## **SDK for SAP ABAP**

## **A** Note

```
 "Gets a list of the batch translation jobs that you have submitted." 
 DATA lo_filter TYPE REF TO /aws1/cl_xl8textxlationjobfilt. 
 "Create an ABAP object for filtering using jobname." 
 CREATE OBJECT lo_filter 
   EXPORTING 
    iv_jobname = iv_jobname.
 TRY.
```

```
 oo_result = lo_xl8->listtexttranslationjobs( "oo_result is returned 
 for testing purposes." 
          EXPORTING 
            io_filter = lo_filter 
          ). 
        MESSAGE 'Jobs retrieved.' TYPE 'I'. 
      CATCH /aws1/cx_xl8internalserverex . 
        MESSAGE 'An internal server error occurred. Retry your request.' TYPE 
 'E'. 
      CATCH /aws1/cx_xl8invalidfilterex . 
        MESSAGE 'The filter specified for the operation is not valid. Specify a 
 different filter.' TYPE 'E'. 
      CATCH /aws1/cx_xl8invalidrequestex . 
        MESSAGE 'The request that you made is not valid.' TYPE 'E'. 
      CATCH /aws1/cx_xl8toomanyrequestsex. 
        MESSAGE 'You have made too many requests within a short period of time.' 
 TYPE 'E'. 
    ENDTRY.
```
• For API details, see [ListTextTranslationJobs](https://docs.aws.amazon.com/sdk-for-sap-abap/v1/api/latest/index.html) in *AWS SDK for SAP ABAP API reference*.

## <span id="page-10568-0"></span>**Use StartTextTranslationJob with an AWS SDK or CLI**

The following code examples show how to use StartTextTranslationJob.

Action examples are code excerpts from larger programs and must be run in context. You can see this action in context in the following code example:

• Get started with [translate](#page-10579-1) jobs

.NET

## **AWS SDK for .NET**

**Note**

```
 using System; 
     using System.Collections.Generic; 
     using System.Threading.Tasks; 
     using Amazon.Translate; 
     using Amazon.Translate.Model; 
     /// <summary> 
     /// This example shows how to use Amazon Translate to process the files in 
     /// an Amazon Simple Storage Service (Amazon S3) bucket. The translated 
  results 
     /// will also be stored in an Amazon S3 bucket. 
     /// </summary> 
     public class BatchTranslate 
     { 
         public static async Task Main() 
        \{ var contentType = "text/plain"; 
             // Set this variable to an S3 bucket location with a folder." 
             // Input files must be in a folder and not at the bucket root." 
             var s3InputUri = "s3://DOC-EXAMPLE-BUCKET1/FOLDER/"; 
             var s3OutputUri = "s3://DOC-EXAMPLE-BUCKET2/"; 
             // This role must have permissions to read the source bucket and to 
  read and 
             // write to the destination bucket where the translated text will be 
  stored. 
             var dataAccessRoleArn = "arn:aws:iam::0123456789ab:role/
S3TranslateRole"; 
            var client = new AmazonTranslateClient();
             var inputConfig = new InputDataConfig 
\{\hspace{.1cm} \} ContentType = contentType, 
                  S3Uri = s3InputUri, 
             }; 
             var outputConfig = new OutputDataConfig 
\{\hspace{.1cm} \} S3Uri = s3OutputUri, 
             };
```

```
 var request = new StartTextTranslationJobRequest 
\{\hspace{.1cm} \} JobName = "ExampleTranslationJob", 
                  DataAccessRoleArn = dataAccessRoleArn, 
                  InputDataConfig = inputConfig, 
                  OutputDataConfig = outputConfig, 
                  SourceLanguageCode = "en", 
                  TargetLanguageCodes = new List<string> { "fr" }, 
             }; 
             var response = await StartTextTranslationAsync(client, request); 
             if (response.HttpStatusCode == System.Net.HttpStatusCode.OK) 
\{\hspace{.1cm} \} Console.WriteLine($"{response.JobId}: {response.JobStatus}"); 
 } 
         } 
         /// <summary> 
         /// Start the Amazon Translate text translation job. 
         /// </summary> 
         /// <param name="client">The initialized AmazonTranslateClient object.</
param> 
         /// <param name="request">The request object that includes details such 
         /// as source and destination bucket names and the IAM Role that will 
         /// be used to access the buckets.</param> 
         /// <returns>The StartTextTranslationResponse object that includes the 
        /// details of the request response.</returns>
         public static async Task<StartTextTranslationJobResponse> 
  StartTextTranslationAsync(AmazonTranslateClient client, 
  StartTextTranslationJobRequest request) 
        \{ var response = await client.StartTextTranslationJobAsync(request); 
             return response; 
         } 
     }
```
• For API details, see [StartTextTranslationJob](https://docs.aws.amazon.com/goto/DotNetSDKV3/translate-2017-07-01/StartTextTranslationJob) in *AWS SDK for .NET API Reference*.

#### SAP ABAP

## **SDK for SAP ABAP**

## **Note**

```
 "Starts an asynchronous batch translation job." 
     "Use batch translation jobs to translate large volumes of text across 
 multiple documents at once." 
    DATA lo_inputdataconfig TYPE REF TO /aws1/cl_xl8inputdataconfig.
    DATA lo_outputdataconfig TYPE REF TO /aws1/cl_xl8outputdataconfig.
     DATA lt_targetlanguagecodes TYPE /aws1/
cl_xl8tgtlanguagecodes00=>tt_targetlanguagecodestrlist. 
     DATA lo_targetlanguagecodes TYPE REF TO /aws1/cl_xl8tgtlanguagecodes00. 
     "Create an ABAP object for the input data config." 
     CREATE OBJECT lo_inputdataconfig 
       EXPORTING 
        iv<sub>S</sub>3uri = iv<sub>input_data_s3uri</sub>
         iv_contenttype = iv_input_data_contenttype. 
     "Create an ABAP object for the output data config." 
     CREATE OBJECT lo_outputdataconfig 
       EXPORTING 
         iv_s3uri = iv_output_data_s3uri. 
     "Create an internal table for target languages." 
     CREATE OBJECT lo_targetlanguagecodes 
       EXPORTING 
         iv_value = iv_targetlanguagecode. 
     INSERT lo_targetlanguagecodes INTO TABLE lt_targetlanguagecodes. 
     TRY. 
         oo_result = lo_xl8->starttexttranslationjob( "oo_result is returned 
 for testing purposes." 
           EXPORTING 
             io_inputdataconfig = lo_inputdataconfig
```
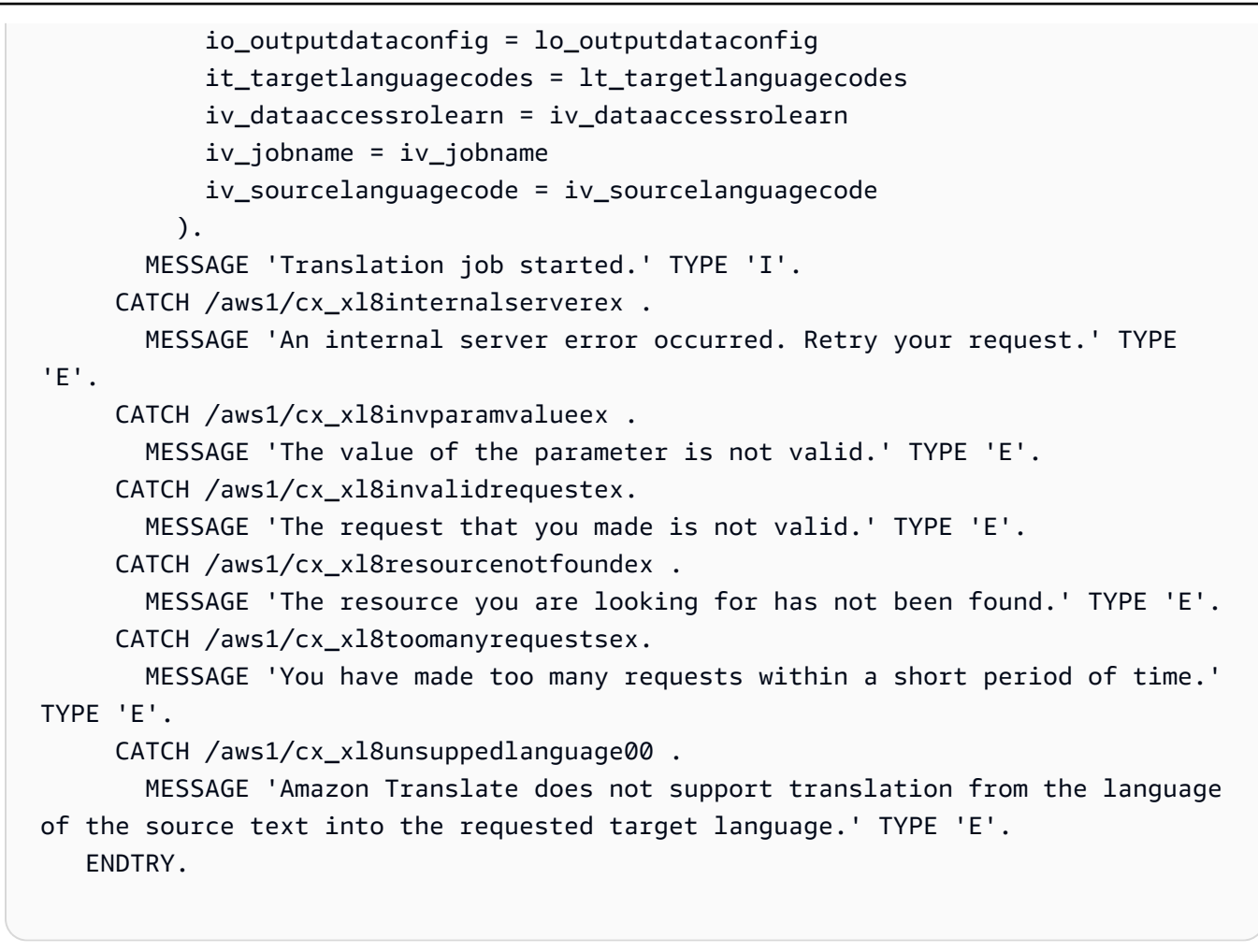

• For API details, see [StartTextTranslationJob](https://docs.aws.amazon.com/sdk-for-sap-abap/v1/api/latest/index.html) in *AWS SDK for SAP ABAP API reference*.

## <span id="page-10572-0"></span>**Use StopTextTranslationJob with an AWS SDK or CLI**

The following code examples show how to use StopTextTranslationJob.

.NET

## **AWS SDK for .NET**

#### **Note**

```
 using System; 
     using System.Threading.Tasks; 
     using Amazon.Translate; 
     using Amazon.Translate.Model; 
    /// <summary> 
    /// Shows how to stop a running Amazon Translation Service text translation 
    /// job. 
    /// </summary> 
     public class StopTextTranslationJob 
     { 
         public static async Task Main() 
         { 
            var client = new AmazonTranslateClient();
             var jobId = "1234567890abcdef01234567890abcde"; 
             var request = new StopTextTranslationJobRequest 
\{\hspace{.1cm} \}Jobl = jobl, }; 
             await StopTranslationJobAsync(client, request); 
         } 
         /// <summary> 
         /// Sends a request to stop a text translation job. 
         /// </summary> 
         /// <param name="client">Initialized AmazonTrnslateClient object.</param> 
         /// <param name="request">The request object to be passed to the 
         /// StopTextJobAsync method.</param> 
         public static async Task StopTranslationJobAsync( 
             AmazonTranslateClient client, 
             StopTextTranslationJobRequest request) 
         { 
             var response = await client.StopTextTranslationJobAsync(request); 
             if (response.HttpStatusCode == System.Net.HttpStatusCode.OK) 
\{\hspace{.1cm} \} Console.WriteLine($"{response.JobId} as status: 
 {response.JobStatus}"); 
 } 
         } 
     }
```
• For API details, see [StopTextTranslationJob](https://docs.aws.amazon.com/goto/DotNetSDKV3/translate-2017-07-01/StopTextTranslationJob) in *AWS SDK for .NET API Reference*.

#### SAP ABAP

### **SDK for SAP ABAP**

## **(i)** Note

There's more on GitHub. Find the complete example and learn how to set up and run in the AWS Code Examples [Repository.](https://github.com/awsdocs/aws-doc-sdk-examples/tree/main/sap-abap/services/translate#code-examples)

```
 "Stops an asynchronous batch translation job that is in progress." 
    TRY. 
        oo_result = lo_xl8->stoptexttranslationjob( "oo_result is returned 
 for testing purposes." 
          EXPORTING 
            iv_jobid = iv_jobid 
          ). 
        MESSAGE 'Translation job stopped.' TYPE 'I'. 
      CATCH /aws1/cx_xl8internalserverex . 
        MESSAGE 'An internal server error occurred.' TYPE 'E'. 
      CATCH /aws1/cx_xl8resourcenotfoundex . 
        MESSAGE 'The resource you are looking for has not been found.' TYPE 'E'. 
      CATCH /aws1/cx_xl8toomanyrequestsex. 
        MESSAGE 'You have made too many requests within a short period of time.' 
 TYPE 'E'. 
    ENDTRY.
```
• For API details, see [StopTextTranslationJob](https://docs.aws.amazon.com/sdk-for-sap-abap/v1/api/latest/index.html) in *AWS SDK for SAP ABAP API reference*.

## <span id="page-10574-0"></span>**Use TranslateText with an AWS SDK or CLI**

The following code examples show how to use TranslateText.

#### .NET

## **AWS SDK for .NET**

### **A** Note

```
 using System; 
 using System.IO; 
 using System.Threading.Tasks; 
 using Amazon.S3; 
 using Amazon.S3.Transfer; 
 using Amazon.Translate; 
 using Amazon.Translate.Model; 
 /// <summary> 
 /// Take text from a file stored a Amazon Simple Storage Service (Amazon S3) 
 /// object and translate it using the Amazon Transfer Service. 
 /// </summary> 
 public class TranslateText 
 { 
     public static async Task Main() 
    \left\{ \right. // If the region you want to use is different from the region 
         // defined for the default user, supply it as a parameter to the 
         // Amazon Translate client object constructor. 
        var client = new AmazonTranslateClient();
         // Set the source language to "auto" to request Amazon Translate to 
         // automatically detect te language of the source text. 
         // You can get a list of the languages supposed by Amazon Translate 
         // in the Amazon Translate Developer's Guide here: 
         // https://docs.aws.amazon.com/translate/latest/dg/what-is.html 
         string srcLang = "en"; // English. 
         string destLang = "fr"; // French. 
         // The Amazon Simple Storage Service (Amazon S3) bucket where the 
         // source text file is stored.
```

```
 string srcBucket = "DOC-EXAMPLE-BUCKET"; 
            string srcTextFile = "source.txt"; 
           var srcText = await GetSourceTextAsync(srcBucket, srcTextFile);
            var destText = await TranslatingTextAsync(client, srcLang, destLang, 
 srcText); 
            ShowText(srcText, destText); 
        } 
        /// <summary> 
        /// Use the Amazon S3 TransferUtility to retrieve the text to translate 
        /// from an object in an S3 bucket. 
        /// </summary> 
        /// <param name="srcBucket">The name of the S3 bucket where the 
        /// text is stored. 
       /// </param>
        /// <param name="srcTextFile">The key of the S3 object that 
        /// contains the text to translate.</param> 
       /// <returns>A string representing the source text.</returns>
        public static async Task<string> GetSourceTextAsync(string srcBucket, 
 string srcTextFile) 
        { 
            string srcText = string.Empty; 
           var s3Client = new AmazonS3Client();
            TransferUtility utility = new TransferUtility(s3Client); 
            using var stream = await utility.OpenStreamAsync(srcBucket, 
 srcTextFile); 
            StreamReader file = new System.IO.StreamReader(stream); 
            srcText = file.ReadToEnd(); 
            return srcText; 
        } 
        /// <summary> 
        /// Use the Amazon Translate Service to translate the document from the 
        /// source language to the specified destination language. 
        /// </summary> 
        /// <param name="client">The Amazon Translate Service client used to 
        /// perform the translation.</param> 
        /// <param name="srcLang">The language of the source text.</param>
```

```
 /// <param name="destLang">The destination language for the translated 
         /// text.</param> 
         /// <param name="text">A string representing the text to ranslate.</
param> 
         /// <returns>The text that has been translated to the destination 
        /// language.</returns>
         public static async Task<string> 
  TranslatingTextAsync(AmazonTranslateClient client, string srcLang, string 
  destLang, string text) 
         { 
             var request = new TranslateTextRequest 
\{\hspace{.1cm} \} SourceLanguageCode = srcLang, 
                  TargetLanguageCode = destLang, 
                 Text = text,
             }; 
             var response = await client.TranslateTextAsync(request); 
             return response.TranslatedText; 
         } 
         /// <summary> 
         /// Show the original text followed by the translated text. 
         /// </summary> 
         /// <param name="srcText">The original text to be translated.</param> 
         /// <param name="destText">The translated text.</param> 
         public static void ShowText(string srcText, string destText) 
         { 
             Console.WriteLine("Source text:"); 
             Console.WriteLine(srcText); 
             Console.WriteLine(); 
             Console.WriteLine("Translated text:"); 
             Console.WriteLine(destText); 
         } 
     }
```
• For API details, see [TranslateText](https://docs.aws.amazon.com/goto/DotNetSDKV3/translate-2017-07-01/TranslateText) in *AWS SDK for .NET API Reference*.

## PowerShell

## **Tools for PowerShell**

**Example 1: Converts the specified English text to French. The text to convert can also be passed as the -Text parameter.**

```
"Hello World" | ConvertTo-TRNTargetLanguage -SourceLanguageCode en -
TargetLanguageCode fr
```
• For API details, see [TranslateText](https://docs.aws.amazon.com/powershell/latest/reference) in *AWS Tools for PowerShell Cmdlet Reference*.

## SAP ABAP

## **SDK for SAP ABAP**

## **A** Note

```
 "Translates input text from the source language to the target language." 
    TRY. 
        oo_result = lo_xl8->translatetext( "oo_result is returned for 
 testing purposes." 
          EXPORTING 
           iv\_text = iv\_text iv_sourcelanguagecode = iv_sourcelanguagecode 
            iv_targetlanguagecode = iv_targetlanguagecode 
          ). 
        MESSAGE 'Translation completed.' TYPE 'I'. 
      CATCH /aws1/cx_xl8detectedlanguage00 . 
        MESSAGE 'The confidence that Amazon Comprehend accurately detected the 
 source language is low.' TYPE 'E'. 
      CATCH /aws1/cx_xl8internalserverex . 
        MESSAGE 'An internal server error occurred.' TYPE 'E'. 
      CATCH /aws1/cx_xl8invalidrequestex . 
        MESSAGE 'The request that you made is not valid.' TYPE 'E'. 
      CATCH /aws1/cx_xl8resourcenotfoundex . 
        MESSAGE 'The resource you are looking for has not been found.' TYPE 'E'.
```
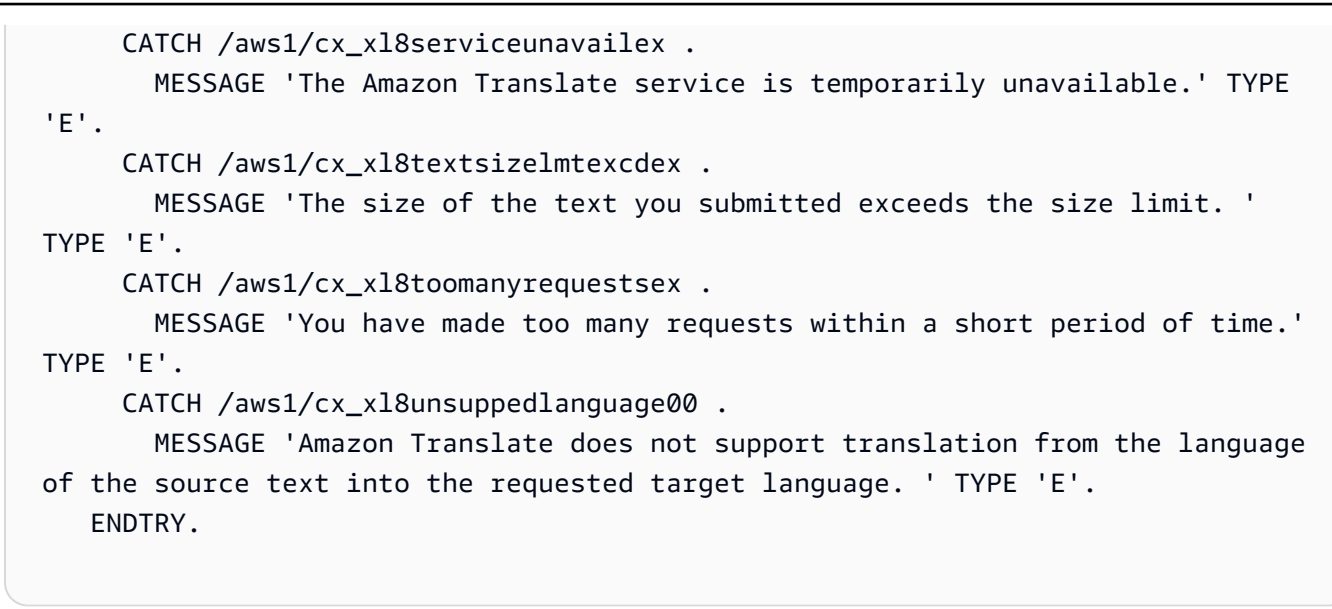

• For API details, see [TranslateText](https://docs.aws.amazon.com/sdk-for-sap-abap/v1/api/latest/index.html) in *AWS SDK for SAP ABAP API reference*.

# <span id="page-10579-0"></span>**Scenarios for Amazon Translate using AWS SDKs**

The following code examples show how to use Amazon Translate with AWS SDKs. Each example shows you how to accomplish a specific task by calling multiple functions within the same service.

Scenarios target an intermediate level of experience to help you understand service actions in context.

## **Examples**

• Get started with Amazon [Translate](#page-10579-1) jobs using an AWS SDK

## <span id="page-10579-1"></span>**Get started with Amazon Translate jobs using an AWS SDK**

The following code example shows how to:

- Start an asynchronous batch translation job.
- Wait for the asynchronous job to complete.
- Describe the asynchronous job.

#### SAP ABAP

## **SDK for SAP ABAP**

## **Note**

```
DATA lo_inputdataconfig TYPE REF TO /aws1/cl_xl8inputdataconfig.
    DATA lo_outputdataconfig TYPE REF TO /aws1/cl_xl8outputdataconfig.
     DATA lt_targetlanguagecodes TYPE /aws1/
cl_xl8tgtlanguagecodes00=>tt_targetlanguagecodestrlist. 
     DATA lo_targetlanguagecodes TYPE REF TO /aws1/cl_xl8tgtlanguagecodes00. 
     "Create an ABAP object for the input data config." 
     CREATE OBJECT lo_inputdataconfig 
       EXPORTING 
        iv_s3uri = iv_input_data_s3uri
         iv_contenttype = iv_input_data_contenttype. 
     "Create an ABAP object for the output data config." 
     CREATE OBJECT lo_outputdataconfig 
       EXPORTING 
         iv_s3uri = iv_output_data_s3uri. 
     "Create an internal table for target languages." 
     CREATE OBJECT lo_targetlanguagecodes 
       EXPORTING 
         iv_value = iv_targetlanguagecode. 
     INSERT lo_targetlanguagecodes INTO TABLE lt_targetlanguagecodes. 
     TRY. 
         DATA(lo_translationjob_result) = lo_xl8->starttexttranslationjob( 
           EXPORTING 
             io_inputdataconfig = lo_inputdataconfig 
             io_outputdataconfig = lo_outputdataconfig 
             it_targetlanguagecodes = lt_targetlanguagecodes 
             iv_dataaccessrolearn = iv_dataaccessrolearn 
            iv_jobname = iv_jobname
```

```
 iv_sourcelanguagecode = iv_sourcelanguagecode 
           ). 
         MESSAGE 'Translation job started.' TYPE 'I'. 
       CATCH /aws1/cx_xl8internalserverex . 
         MESSAGE 'An internal server error occurred. Retry your request.' TYPE 
  'E'. 
       CATCH /aws1/cx_xl8invparamvalueex . 
         MESSAGE 'The value of the parameter is not valid.' TYPE 'E'. 
       CATCH /aws1/cx_xl8invalidrequestex. 
         MESSAGE 'The request that you made is not valid.' TYPE 'E'. 
       CATCH /aws1/cx_xl8resourcenotfoundex . 
         MESSAGE 'The resource you are looking for has not been found.' TYPE 'E'. 
       CATCH /aws1/cx_xl8toomanyrequestsex. 
         MESSAGE 'You have made too many requests within a short period of time. ' 
  TYPE 'E'. 
       CATCH /aws1/cx_xl8unsuppedlanguage00 . 
         MESSAGE 'Amazon Translate does not support translation from the language 
  of the source text into the requested target language.' TYPE 'E'. 
     ENDTRY. 
     "Get the job ID." 
     DATA(lv_jobid) = lo_translationjob_result->get_jobid( ). 
     "Wait for translate job to complete." 
    DATA(lo des translation result) = lo x18-
>describetexttranslationjob( iv_jobid = lv_jobid ).
     WHILE lo_des_translation_result->get_textxlationjobproperties( )-
>get jobstatus( ) <> 'COMPLETED'.
      IF sy-index = 30.
        EXIT. "Maximum 900 seconds."
       ENDIF. 
       WAIT UP TO 30 SECONDS. 
      log_{10} des_translation_result = log_{10}xl8->describetexttranslationjob( iv_jobid =
  lv_jobid ). 
     ENDWHILE. 
     TRY. 
         oo_result = lo_xl8->describetexttranslationjob( "oo_result is 
  returned for testing purposes." 
           EXPORTING 
            iv_jobid = lv_jobid
           ). 
         MESSAGE 'Job description retrieved.' TYPE 'I'. 
       CATCH /aws1/cx_xl8internalserverex .
```

```
 MESSAGE 'An internal server error occurred. Retry your request.' TYPE 
 'E'. 
      CATCH /aws1/cx_xl8resourcenotfoundex . 
        MESSAGE 'The resource you are looking for has not been found.' TYPE 'E'. 
      CATCH /aws1/cx_xl8toomanyrequestsex. 
        MESSAGE 'You have made too many requests within a short period of time.' 
 TYPE 'E'. 
    ENDTRY.
```
- For API details, see the following topics in *AWS SDK for SAP ABAP API reference*.
	- [DescribeTextTranslationJob](https://docs.aws.amazon.com/sdk-for-sap-abap/v1/api/latest/index.html)
	- [StartTextTranslationJob](https://docs.aws.amazon.com/sdk-for-sap-abap/v1/api/latest/index.html)

# <span id="page-10582-0"></span>**Cross-service examples for Amazon Translate using AWS SDKs**

The following code examples show how to use Amazon Translate with AWS SDKs. Each example contains a sample application that works across multiple AWS services.

Cross-service examples target an advanced level of experience to help you start building applications.

## **Examples**

- Build an Amazon [Transcribe](#page-10582-1) streaming app
- Create an [Amazon](#page-10583-0) Lex chatbot to engage your website visitors
- [Build a publish and subscription application that translates messages](#page-10584-0)
- Create an application that analyzes customer feedback and [synthesizes](#page-10585-0) audio

## <span id="page-10582-1"></span>**Build an Amazon Transcribe streaming app**

The following code example shows how to build an app that records, transcribes, and translates live audio in real-time, and emails the results.

## **JavaScript**

## **SDK for JavaScript (v3)**

Shows how to use Amazon Transcribe to build an app that records, transcribes, and translates live audio in real-time, and emails the results using Amazon Simple Email Service (Amazon SES).

For complete source code and instructions on how to set up and run, see the full example on [GitHub.](https://github.com/awsdocs/aws-doc-sdk-examples/tree/main/javascriptv3/example_code/cross-services/transcribe-streaming-app)

## **Services used in this example**

- Amazon Comprehend
- Amazon SES
- Amazon Transcribe
- Amazon Translate

## <span id="page-10583-0"></span>**Create an Amazon Lex chatbot to engage your website visitors**

The following code examples show how to create a chatbot to engage your website visitors.

#### Java

## **SDK for Java 2.x**

Shows how to use the Amazon Lex API to create a Chatbot within a web application to engage your web site visitors.

For complete source code and instructions on how to set up and run, see the full example on [GitHub.](https://github.com/awsdocs/aws-doc-sdk-examples/tree/main/javav2/usecases/creating_lex_chatbot)

## **Services used in this example**

- Amazon Comprehend
- Amazon Lex
- Amazon Translate
# **JavaScript**

# **SDK for JavaScript (v3)**

Shows how to use the Amazon Lex API to create a Chatbot within a web application to engage your web site visitors.

For complete source code and instructions on how to set up and run, see the full example [Building](https://docs.aws.amazon.com/sdk-for-javascript/v3/developer-guide/lex-bot-example.html) an Amazon Lex chatbot in the AWS SDK for JavaScript developer guide.

# **Services used in this example**

- Amazon Comprehend
- Amazon Lex
- Amazon Translate

# **Build a publish and subscription application that translates messages**

The following code examples show how to create an application that has subscription and publish functionality and translates messages.

#### .NET

# **AWS SDK for .NET**

Shows how to use the Amazon Simple Notification Service .NET API to create a web application that has subscription and publish functionality. In addition, this example application also translates messages.

For complete source code and instructions on how to set up and run, see the full example on [GitHub.](https://github.com/awsdocs/aws-doc-sdk-examples/tree/main/dotnetv3/cross-service/SubscribePublishTranslate)

## **Services used in this example**

- Amazon SNS
- Amazon Translate

#### Java

## **SDK for Java 2.x**

Shows how to use the Amazon Simple Notification Service Java API to create a web application that has subscription and publish functionality. In addition, this example application also translates messages.

For complete source code and instructions on how to set up and run, see the full example on [GitHub.](https://github.com/awsdocs/aws-doc-sdk-examples/tree/main/javav2/usecases/creating_sns_sample_app)

For complete source code and instructions on how to set up and run the example that uses the Java Async API, see the full example on [GitHub.](https://github.com/awsdocs/aws-doc-sdk-examples/tree/main/javav2/usecases/creating_sns_async)

## **Services used in this example**

- Amazon SNS
- Amazon Translate

## Kotlin

#### **SDK for Kotlin**

Shows how to use the Amazon SNS Kotlin API to create an application that has subscription and publish functionality. In addition, this example application also translates messages.

For complete source code and instructions on how to create a web app, see the full example on [GitHub.](https://github.com/awsdocs/aws-doc-sdk-examples/tree/main/kotlin/usecases/subpub_app)

For complete source code and instructions on how to create a native Android app, see the full example on [GitHub](https://github.com/awsdocs/aws-doc-sdk-examples/tree/main/kotlin/usecases/subpub_app_android).

## **Services used in this example**

- Amazon SNS
- Amazon Translate

# **Create an application that analyzes customer feedback and synthesizes audio**

The following code examples show how to create an application that analyzes customer comment cards, translates them from their original language, determines their sentiment, and generates an audio file from the translated text.

#### .NET

# **AWS SDK for .NET**

This example application analyzes and stores customer feedback cards. Specifically, it fulfills the need of a fictitious hotel in New York City. The hotel receives feedback from guests in various languages in the form of physical comment cards. That feedback is uploaded into the app through a web client. After an image of a comment card is uploaded, the following steps occur:

- Text is extracted from the image using Amazon Textract.
- Amazon Comprehend determines the sentiment of the extracted text and its language.
- The extracted text is translated to English using Amazon Translate.
- Amazon Polly synthesizes an audio file from the extracted text.

The full app can be deployed with the AWS CDK. For source code and deployment instructions, see the project in [GitHub](https://github.com/awsdocs/aws-doc-sdk-examples/tree/main/dotnetv3/cross-service/FeedbackSentimentAnalyzer).

# **Services used in this example**

- Amazon Comprehend
- Lambda
- Amazon Polly
- Amazon Textract
- Amazon Translate

## Java

# **SDK for Java 2.x**

This example application analyzes and stores customer feedback cards. Specifically, it fulfills the need of a fictitious hotel in New York City. The hotel receives feedback from guests in various languages in the form of physical comment cards. That feedback is uploaded into the app through a web client. After an image of a comment card is uploaded, the following steps occur:

- Text is extracted from the image using Amazon Textract.
- Amazon Comprehend determines the sentiment of the extracted text and its language.
- The extracted text is translated to English using Amazon Translate.

• Amazon Polly synthesizes an audio file from the extracted text.

The full app can be deployed with the AWS CDK. For source code and deployment instructions, see the project in [GitHub](https://github.com/awsdocs/aws-doc-sdk-examples/tree/main/javav2/usecases/creating_fsa_app).

## **Services used in this example**

- Amazon Comprehend
- Lambda
- Amazon Polly
- Amazon Textract
- Amazon Translate

# **JavaScript**

# **SDK for JavaScript (v3)**

This example application analyzes and stores customer feedback cards. Specifically, it fulfills the need of a fictitious hotel in New York City. The hotel receives feedback from guests in various languages in the form of physical comment cards. That feedback is uploaded into the app through a web client. After an image of a comment card is uploaded, the following steps occur:

- Text is extracted from the image using Amazon Textract.
- Amazon Comprehend determines the sentiment of the extracted text and its language.
- The extracted text is translated to English using Amazon Translate.
- Amazon Polly synthesizes an audio file from the extracted text.

The full app can be deployed with the AWS CDK. For source code and deployment instructions, see the project in [GitHub](https://github.com/awsdocs/aws-doc-sdk-examples/tree/main/javascriptv3/example_code/cross-services/feedback-sentiment-analyzer). The following excerpts show how the AWS SDK for JavaScript is used inside of Lambda functions.

```
import { 
   ComprehendClient, 
   DetectDominantLanguageCommand, 
   DetectSentimentCommand,
} from "@aws-sdk/client-comprehend";
/**
```

```
 * Determine the language and sentiment of the extracted text. 
 * 
  * @param {{ source_text: string}} extractTextOutput 
  */
export const handler = async (extractTextOutput) => { 
  const comprehendClient = new ComprehendClient( \{\});
   const detectDominantLanguageCommand = new DetectDominantLanguageCommand({ 
     Text: extractTextOutput.source_text, 
   }); 
   // The source language is required for sentiment analysis and 
   // translation in the next step. 
   const { Languages } = await comprehendClient.send( 
     detectDominantLanguageCommand, 
   ); 
   const languageCode = Languages[0].LanguageCode; 
   const detectSentimentCommand = new DetectSentimentCommand({ 
    Text: extractTextOutput.source text,
     LanguageCode: languageCode, 
   }); 
   const { Sentiment } = await comprehendClient.send(detectSentimentCommand); 
  return { 
     sentiment: Sentiment, 
     language_code: languageCode, 
   };
};
```

```
import { 
   DetectDocumentTextCommand, 
   TextractClient,
} from "@aws-sdk/client-textract";
/** 
  * Fetch the S3 object from the event and analyze it using Amazon Textract. 
 * 
  * @param {import("@types/aws-lambda").EventBridgeEvent<"Object Created">} 
  eventBridgeS3Event 
  */
```

```
export const handler = async (eventBridgeS3Event) => { 
   const textractClient = new TextractClient(); 
   const detectDocumentTextCommand = new DetectDocumentTextCommand({ 
     Document: { 
       S3Object: { 
         Bucket: eventBridgeS3Event.bucket, 
         Name: eventBridgeS3Event.object, 
       }, 
     }, 
   }); 
  // Textract returns a list of blocks. A block can be a line, a page, word, etc. 
  // Each block also contains geometry of the detected text. 
  // For more information on the Block type, see https://docs.aws.amazon.com/
textract/latest/dg/API_Block.html. 
   const { Blocks } = await textractClient.send(detectDocumentTextCommand); 
  // For the purpose of this example, we are only interested in words. 
  const extractedWords = Blocks.filter((b) => b.BlockType === "WORD").map( 
    (b) => b.Text,
   ); 
  return extractedWords.join(" ");
};
```

```
import { PollyClient, SynthesizeSpeechCommand } from "@aws-sdk/client-polly";
import { S3Client } from "@aws-sdk/client-s3";
import { Upload } from "@aws-sdk/lib-storage";
/** 
  * Synthesize an audio file from text. 
 * 
  * @param {{ bucket: string, translated_text: string, object: string}} 
  sourceDestinationConfig 
  */
export const handler = async (sourceDestinationConfig) => { 
   const pollyClient = new PollyClient({}); 
  const synthesizeSpeechCommand = new SynthesizeSpeechCommand({ 
     Engine: "neural", 
     Text: sourceDestinationConfig.translated_text, 
     VoiceId: "Ruth",
```

```
 OutputFormat: "mp3", 
   }); 
   const { AudioStream } = await pollyClient.send(synthesizeSpeechCommand); 
   const audioKey = `${sourceDestinationConfig.object}.mp3`; 
  // Store the audio file in S3. 
   const s3Client = new S3Client(); 
  const upload = new Upload(\{ client: s3Client, 
     params: { 
       Bucket: sourceDestinationConfig.bucket, 
       Key: audioKey, 
       Body: AudioStream, 
       ContentType: "audio/mp3", 
     }, 
   }); 
   await upload.done(); 
   return audioKey;
};
```

```
import { 
  TranslateClient, 
  TranslateTextCommand,
} from "@aws-sdk/client-translate";
/** 
  * Translate the extracted text to English. 
 * 
  * @param {{ extracted_text: string, source_language_code: string}} 
 textAndSourceLanguage 
  */
export const handler = async (textAndSourceLanguage) => { 
  const translateClient = new TranslateClient({});
   const translateCommand = new TranslateTextCommand({ 
     SourceLanguageCode: textAndSourceLanguage.source_language_code, 
     TargetLanguageCode: "en", 
     Text: textAndSourceLanguage.extracted_text, 
  });
```

```
 const { TranslatedText } = await translateClient.send(translateCommand); 
   return { translated_text: TranslatedText };
};
```
## **Services used in this example**

- Amazon Comprehend
- Lambda
- Amazon Polly
- Amazon Textract
- Amazon Translate

# Ruby

# **SDK for Ruby**

This example application analyzes and stores customer feedback cards. Specifically, it fulfills the need of a fictitious hotel in New York City. The hotel receives feedback from guests in various languages in the form of physical comment cards. That feedback is uploaded into the app through a web client. After an image of a comment card is uploaded, the following steps occur:

- Text is extracted from the image using Amazon Textract.
- Amazon Comprehend determines the sentiment of the extracted text and its language.
- The extracted text is translated to English using Amazon Translate.
- Amazon Polly synthesizes an audio file from the extracted text.

The full app can be deployed with the AWS CDK. For source code and deployment instructions, see the project in [GitHub](https://github.com/awsdocs/aws-doc-sdk-examples/tree/main/ruby/cross_service_examples/feedback_sentiment_analyzer).

## **Services used in this example**

- Amazon Comprehend
- Lambda
- Amazon Polly
- Amazon Textract
- Amazon Translate

# **Code examples for AWS WAFV2 using AWS SDKs**

The following code examples show you how to use AWS WAFV2 with an AWS software development kit (SDK).

*Actions* are code excerpts from larger programs and must be run in context. While actions show you how to call individual service functions, you can see actions in context in their related scenarios and cross-service examples.

#### **More resources**

- **AWS WAFV2 [Developer](https://docs.aws.amazon.com/waf/latest/developerguide/waf-chapter.html) Guide** More information about AWS WAFV2.
- **AWS WAFV2 API [Reference](https://docs.aws.amazon.com/waf/latest/APIReference/API_Operations_AWS_WAFV2.html)** Details about all available AWS WAFV2 actions.
- **AWS [Developer](https://aws.amazon.com/developer/code-examples/?awsf.sdk-code-examples-product=product%23) Center** Code examples that you can filter by category or full-text search.
- **AWS SDK [Examples](https://github.com/awsdocs/aws-doc-sdk-examples)** GitHub repo with complete code in preferred languages. Includes instructions for setting up and running the code.

## **Code examples**

- [Actions](#page-10592-0) for AWS WAFV2 using AWS SDKs
	- Use [CreateWebAcl](#page-10592-1) with an AWS SDK or CLI

# <span id="page-10592-0"></span>**Actions for AWS WAFV2 using AWS SDKs**

The following code examples show how to use AWS WAFV2 with AWS SDKs. Each example calls an individual service function.

## **Examples**

• Use [CreateWebAcl](#page-10592-1) with an AWS SDK or CLI

# <span id="page-10592-1"></span>**Use CreateWebAcl with an AWS SDK or CLI**

The following code examples show how to use CreateWebAcl.

# CLI

# **AWS CLI**

# **To create a web ACL**

The following create-web-acl command creates a web ACL for regional use. The rule statements for the web ACL are provided in a JSON-formatted file.

```
aws wafv2 create-web-acl \ 
     --name TestWebAcl \ 
     --scope REGIONAL \ 
    --default-action Allow={} \
     --visibility-config 
 SampledRequestsEnabled=true,CloudWatchMetricsEnabled=true,MetricName=TestWebAclMetrics 
\setminus --rules file://waf-rule.json \ 
     --region us-west-2
```
Contents of file://waf-rule.json:

```
\Gamma { 
       "Name":"basic-rule", 
       "Priority":0, 
       "Statement":{ 
          "AndStatement":{ 
             "Statements":[ 
\{ \} "ByteMatchStatement":{ 
                      "SearchString":"example.com", 
                      "FieldToMatch":{ 
                         "SingleHeader":{ 
                            "Name":"host" 
 } 
\},
                      "TextTransformations":[ 
\{ "Priority":0, 
                            "Type":"LOWERCASE" 
 } 
\sim 1.
                      "PositionalConstraint":"EXACTLY"
```
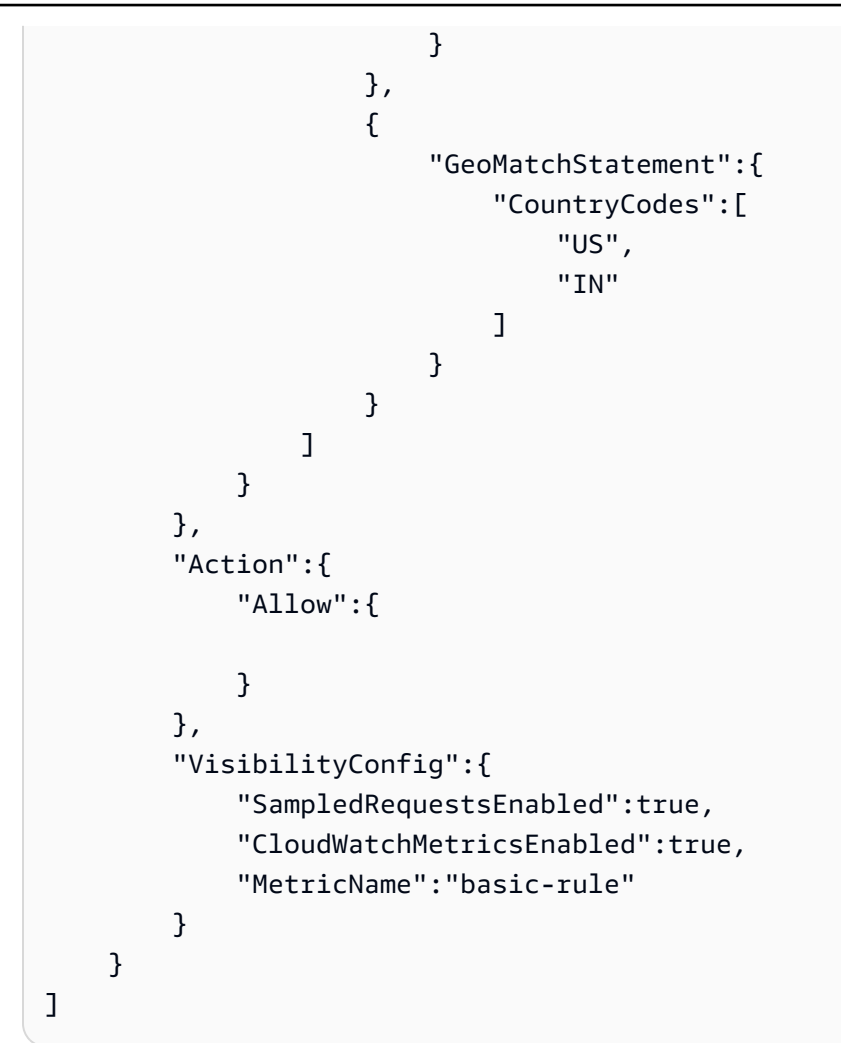

# Output:

```
{ 
     "Summary":{ 
         "ARN":"arn:aws:wafv2:us-west-2:123456789012:regional/webacl/TestWebAcl/
a1b2c3d4-5678-90ab-cdef-EXAMPLE11111", 
         "Description":"", 
         "Name":"TestWebAcl", 
         "LockToken":"2294b3a1-eb60-4aa0-a86f-a3ae04329de9", 
         "Id":"a1b2c3d4-5678-90ab-cdef-EXAMPLE11111" 
     }
}
```
For more information, see [Managing](https://docs.aws.amazon.com/waf/latest/developerguide/web-acl.html) and Using a Web Access Control List (Web ACL) in the *AWS WAF, AWS Firewall Manager, and AWS Shield Advanced Developer Guide*.

• For API details, see [CreateWebAcl](https://awscli.amazonaws.com/v2/documentation/api/latest/reference/wafv2/create-web-acl.html) in *AWS CLI Command Reference*.

# **Tools for PowerShell**

**Example 1: This command creates a new web ACL named "waf-test". Kindly note that as per service API documentation, 'DefaultAction' is a required property. Hence, value for either '-DefaultAction\_Allow' and/or '-DefaultAction\_Block' should be specified. Since '- DefaultAction\_Allow' and '-DefaultAction\_Block' are not the required properties, value '@{}' could be used as placeholder as shown in above example.**

```
New-WAF2WebACL -Name "waf-test" -Scope REGIONAL -Region eu-
west-1 -VisibilityConfig_CloudWatchMetricsEnabled $true -
VisibilityConfig_SampledRequestsEnabled $true -VisibilityConfig_MetricName "waf-
test" -Description "Test" -DefaultAction_Allow @{}
```
**Output:**

```
ARN : arn:aws:wafv2:eu-west-1:139480602983:regional/webacl/waf-
test/19460b3f-db14-4b9a-8e23-a417e1eb007f
Description : Test
Id : 19460b3f-db14-4b9a-8e23-a417e1eb007f
LockToken : 5a0cd5eb-d911-4341-b313-b429e6d6b6ab
Name : waf-test
```
• For API details, see [CreateWebAcl](https://docs.aws.amazon.com/powershell/latest/reference) in *AWS Tools for PowerShell Cmdlet Reference*.

# **Code examples for Amazon WorkDocs using AWS SDKs**

The following code examples show you how to use Amazon WorkDocs with an AWS software development kit (SDK).

*Actions* are code excerpts from larger programs and must be run in context. While actions show you how to call individual service functions, you can see actions in context in their related scenarios and cross-service examples.

## **More resources**

- **Amazon WorkDocs [Developer](https://docs.aws.amazon.com/workdocs/latest/developerguide/what_is.html) Guide** More information about Amazon WorkDocs.
- **Amazon [WorkDocs](https://docs.aws.amazon.com/workdocs/latest/APIReference/Welcome.html) API Reference** Details about all available Amazon WorkDocs actions.
- **AWS [Developer](https://aws.amazon.com/developer/code-examples/?awsf.sdk-code-examples-product=product%23) Center** Code examples that you can filter by category or full-text search.

• **AWS SDK [Examples](https://github.com/awsdocs/aws-doc-sdk-examples)** – GitHub repo with complete code in preferred languages. Includes instructions for setting up and running the code.

#### **Code examples**

- Actions for Amazon [WorkDocs](#page-10596-0) using AWS SDKs
	- Use [DescribeRootFolders](#page-10596-1) with an AWS SDK or CLI
	- Use [DescribeUsers](#page-10597-0) with an AWS SDK or CLI

# <span id="page-10596-0"></span>**Actions for Amazon WorkDocs using AWS SDKs**

The following code examples show how to use Amazon WorkDocs with AWS SDKs. Each example calls an individual service function.

## **Examples**

- Use [DescribeRootFolders](#page-10596-1) with an AWS SDK or CLI
- Use [DescribeUsers](#page-10597-0) with an AWS SDK or CLI

# <span id="page-10596-1"></span>**Use DescribeRootFolders with an AWS SDK or CLI**

The following code example shows how to use DescribeRootFolders.

Ruby

# **SDK for Ruby**

#### **(i)** Note

There's more on GitHub. Find the complete example and learn how to set up and run in the AWS Code Examples [Repository.](https://github.com/awsdocs/aws-doc-sdk-examples/tree/main/ruby/example_code/workdocs#code-examples)

```
 # Retrieves the root folder for a user by email 
 # @param users [Array<Types::User>] A list of users selected from API response 
 # @param user_email [String] The email of the user. 
 def get_user_folder(users, user_email) 
   user = users.find { |user| user.email_address == user_email } 
   if user
```

```
 user.root_folder_id 
    else 
      @logger.error "Could not get root folder for user with email address 
 #{user_email}" 
     exit(1) end 
  end 
  # Describes the contents of a folder 
  # @param [String] folder_id - The Id of the folder to describe. 
  def describe_folder_contents(folder_id) 
    resp = @client.describe_folder_contents({ 
                                              folder_id: folder_id, # required 
                                              sort: "NAME", # accepts DATE, NAME 
                                              order: "ASCENDING", # accepts 
 ASCENDING, DESCENDING 
 }) 
    resp.documents.each do |doc| 
      md = doc.latest_version_metadata 
      @logger.info "Name: #{md.name}" 
      @logger.info "Size (bytes): #{md.size}" 
      @logger.info "Last modified: #{doc.modified_timestamp}" 
      @logger.info "Doc ID: #{doc.id}" 
      @logger.info "Version ID: #{md.id}" 
      @logger.info "" 
    end 
  rescue Aws::WorkDocs::Errors::ServiceError => e 
    @logger.error "Error listing folder contents: #{e.message}" 
   exit(1) end
```
• For API details, see [DescribeRootFolders](https://docs.aws.amazon.com/goto/SdkForRubyV3/2016-05-01/DescribeRootFolders) in *AWS SDK for Ruby API Reference*.

# <span id="page-10597-0"></span>**Use DescribeUsers with an AWS SDK or CLI**

The following code examples show how to use DescribeUsers.

CLI

## **AWS CLI**

## **To retrieve details for specified users**

This example retrieves details for all the users in the specified organization.

#### Command:

aws workdocs describe-users --organization-id d-926726012c

Output:

```
\{ "Users": [ 
      \left\{ \right. "Id": "S-1-1-11-1111111111-2222222222-3333333333-3333&d-926726012c", 
            "Username": "example1User", 
            "OrganizationId": "d-926726012c", 
            "RootFolderId": 
  "3c0e3f849dd20a9771d937b9bbcc97e18796150ae56c26d64a4fa0320a2dedc9", 
            "RecycleBinFolderId": 
  "c277f4c4d647be1f5147b3184ffa96e1e2bf708278b696cacba68ba13b91f4fe", 
            "Status": "INACTIVE", 
            "Type": "USER", 
            "CreatedTimestamp": 1535478999.452, 
            "ModifiedTimestamp": 1535478999.452 
       }, 
       { 
            "Id": "S-1-1-11-1111111111-2222222222-3333333333-4444&d-926726012c", 
            "Username": "example2User", 
            "EmailAddress": "example2User@site.awsapps.com", 
            "GivenName": "example2Name", 
            "Surname": "example2Surname", 
            "OrganizationId": "d-926726012c", 
            "RootFolderId": 
  "35b886cb17198cbd547655e58b025dff0cf34aaed638be52009567e23dc67390", 
            "RecycleBinFolderId": 
  "9858c3e9ed4c2460dde9aadb4c69fde998070dd46e5e985bd08ec6169ea249ff", 
            "Status": "ACTIVE", 
            "Type": "MINIMALUSER", 
            "CreatedTimestamp": 1535478836.584, 
            "ModifiedTimestamp": 1535478836.584 
       } 
  \mathbf{I}}
```
• For API details, see [DescribeUsers](https://awscli.amazonaws.com/v2/documentation/api/latest/reference/workdocs/describe-users.html) in *AWS CLI Command Reference*.

#### Ruby

# **SDK for Ruby**

# *(i)* Note

There's more on GitHub. Find the complete example and learn how to set up and run in the AWS Code Examples [Repository.](https://github.com/awsdocs/aws-doc-sdk-examples/tree/main/ruby/example_code/workdocs#code-examples)

```
 # Describes users within an organization 
  # @param [String] org_id: The ID of the org. 
  def describe_users(org_id) 
    resp = @client.describe_users({ 
                                     organization_id: org_id, 
                                     include: "ALL", # accepts ALL, ACTIVE_PENDING 
                                     order: "ASCENDING", # accepts ASCENDING, 
 DESCENDING 
                                     sort: "USER_NAME", # accepts USER_NAME, 
 FULL_NAME, STORAGE_LIMIT, USER_STATUS, STORAGE_USED 
 }) 
    resp.users.each do |user| 
      @logger.info "First name: #{user.given_name}" 
      @logger.info "Last name: #{user.surname}" 
      @logger.info "Email: #{user.email_address}" 
      @logger.info "Root folder: #{user.root_folder_id}" 
      @logger.info "" 
    end 
    resp.users 
  rescue Aws::WorkDocs::Errors::ServiceError => e 
    @logger.error "AWS WorkDocs Service Error: #{e.message}" 
   exit(1) end
```
• For API details, see [DescribeUsers](https://docs.aws.amazon.com/goto/SdkForRubyV3/2016-05-01/DescribeUsers) in *AWS SDK for Ruby API Reference*.

# **Code examples for WorkSpaces using AWS SDKs**

The following code examples show you how to use Amazon WorkSpaces with an AWS software development kit (SDK).

*Actions* are code excerpts from larger programs and must be run in context. While actions show you how to call individual service functions, you can see actions in context in their related scenarios and cross-service examples.

#### **More resources**

- **[WorkSpaces](https://docs.aws.amazon.com/workspaces/latest/userguide/workspaces-user-getting-started.html) Developer Guide** More information about WorkSpaces.
- **[WorkSpaces](https://docs.aws.amazon.com/workspaces/latest/api/welcome.html) API Reference** Details about all available WorkSpaces actions.
- **AWS [Developer](https://aws.amazon.com/developer/code-examples/?awsf.sdk-code-examples-product=product%23) Center** Code examples that you can filter by category or full-text search.
- **AWS SDK [Examples](https://github.com/awsdocs/aws-doc-sdk-examples)** GitHub repo with complete code in preferred languages. Includes instructions for setting up and running the code.

#### **Code examples**

- Actions for [WorkSpaces](#page-10601-0) using AWS SDKs
	- Use [CreateTags](#page-10601-1) with an AWS SDK or CLI
	- Use [CreateWorkspaces](#page-10602-0) with an AWS SDK or CLI
	- Use [DeleteTags](#page-10605-0) with an AWS SDK or CLI
	- Use [DescribeTags](#page-10606-0) with an AWS SDK or CLI
	- Use [DescribeWorkspaceBundles](#page-10607-0) with an AWS SDK or CLI
	- Use [DescribeWorkspaceDirectories](#page-10609-0) with an AWS SDK or CLI
	- Use [DescribeWorkspaces](#page-10611-0) with an AWS SDK or CLI
	- Use [DescribeWorkspacesConnectionStatus](#page-10614-0) with an AWS SDK or CLI
	- Use [ModifyWorkspaceCreationProperties](#page-10615-0) with an AWS SDK or CLI
	- Use [ModifyWorkspaceProperties](#page-10616-0) with an AWS SDK or CLI
	- Use [ModifyWorkspaceState](#page-10617-0) with an AWS SDK or CLI
	- Use [RebootWorkspaces](#page-10618-0) with an AWS SDK or CLI
	- Use [RebuildWorkspaces](#page-10619-0) with an AWS SDK or CLI
	- Use [RegisterWorkspaceDirectory](#page-10620-0) with an AWS SDK or CLI
	- Use [StopWorkspaces](#page-10621-0) with an AWS SDK or CLI
	- Use [TerminateWorkspaces](#page-10622-0) with an AWS SDK or CLI

# <span id="page-10601-0"></span>**Actions for WorkSpaces using AWS SDKs**

The following code examples show how to use Amazon WorkSpaces with AWS SDKs. Each example calls an individual service function.

# **Examples**

- Use [CreateTags](#page-10601-1) with an AWS SDK or CLI
- Use [CreateWorkspaces](#page-10602-0) with an AWS SDK or CLI
- Use [DeleteTags](#page-10605-0) with an AWS SDK or CLI
- Use [DescribeTags](#page-10606-0) with an AWS SDK or CLI
- Use [DescribeWorkspaceBundles](#page-10607-0) with an AWS SDK or CLI
- Use [DescribeWorkspaceDirectories](#page-10609-0) with an AWS SDK or CLI
- Use [DescribeWorkspaces](#page-10611-0) with an AWS SDK or CLI
- Use [DescribeWorkspacesConnectionStatus](#page-10614-0) with an AWS SDK or CLI
- Use [ModifyWorkspaceCreationProperties](#page-10615-0) with an AWS SDK or CLI
- Use [ModifyWorkspaceProperties](#page-10616-0) with an AWS SDK or CLI
- Use [ModifyWorkspaceState](#page-10617-0) with an AWS SDK or CLI
- Use [RebootWorkspaces](#page-10618-0) with an AWS SDK or CLI
- Use [RebuildWorkspaces](#page-10619-0) with an AWS SDK or CLI
- Use [RegisterWorkspaceDirectory](#page-10620-0) with an AWS SDK or CLI
- Use [StopWorkspaces](#page-10621-0) with an AWS SDK or CLI
- Use [TerminateWorkspaces](#page-10622-0) with an AWS SDK or CLI

# <span id="page-10601-1"></span>**Use CreateTags with an AWS SDK or CLI**

The following code examples show how to use CreateTags.

# CLI

# **AWS CLI**

# **To add tags to a WorkSpace**

The following create-tags example adds the specified tags to the specified WorkSpace.

```
aws workspaces create-tags \
```
 --resource-id ws-dk1xzr417 \ --tags Key=Department,Value=Finance

This command produces no output.

For more information, see Tag [WorkSpaces](https://docs.aws.amazon.com/workspaces/latest/adminguide/tag-workspaces-resources.html) resources in the *Amazon WorkSpaces Administration Guide*.

• For API details, see [CreateTags](https://awscli.amazonaws.com/v2/documentation/api/latest/reference/workspaces/create-tags.html) in *AWS CLI Command Reference*.

PowerShell

**Tools for PowerShell**

**Example 1: This example adds a new tag to a workspace named ws-wsname. The tag has a key of "Name", and a key value of AWS\_Workspace.**

```
$tag = New-Object Amazon.WorkSpaces.Model.Tag
$tag.Key = "Name"
$tag.Value = "AWS_Workspace"
New-WKSTag -Region us-west-2 -WorkspaceId ws-wsname -Tag $tag
```
**Example 2: This example adds multiple tags to a workspace named ws-wsname. One tag has a key of "Name" and a key value of AWS\_Workspace; the other tag has a tag key of "Stage" and a key value of "Test".**

```
$tag = New-Object Amazon.WorkSpaces.Model.Tag
$tag.Key = "Name"
$tag.Value = "AWS_Workspace"
$tag2 = New-Object Amazon.WorkSpaces.Model.Tag
$tag2.Key = "Stage"
$tag2.Value = "Test"
New-WKSTag -Region us-west-2 -WorkspaceId ws-wsname -Tag $tag,$tag2
```
• For API details, see [CreateTags](https://docs.aws.amazon.com/powershell/latest/reference) in *AWS Tools for PowerShell Cmdlet Reference*.

# <span id="page-10602-0"></span>**Use CreateWorkspaces with an AWS SDK or CLI**

The following code examples show how to use CreateWorkspaces.

# CLI

# **AWS CLI**

## **Example 1: To create an AlwaysOn WorkSpace**

The following create-workspaces example creates an AlwaysOn WorkSpace for the specified user, using the specified directory and bundle.

```
aws workspaces create-workspaces \ 
     --workspaces DirectoryId=d-926722edaf,UserName=Mateo,BundleId=wsb-0zsvgp8fc
```
Output:

```
{ 
     "FailedRequests": [], 
     "PendingRequests": [ 
          { 
               "WorkspaceId": "ws-kcqms853t", 
              "DirectoryId": "d-926722edaf", 
               "UserName": "Mateo", 
               "State": "PENDING", 
               "BundleId": "wsb-0zsvgp8fc" 
          } 
     ]
}
```
# **Example 2: To create an AutoStop WorkSpace**

The following create-workspaces example creates an AutoStop WorkSpace for the specified user, using the specified directory and bundle.

```
aws workspaces create-workspaces \ 
     --workspaces 
DirectoryId=d-926722edaf,UserName=Mary,BundleId=wsb-0zsvgp8fc,WorkspaceProperties={Runni
```
Output:

{

"FailedRequests": [],

```
 "PendingRequests": [ 
          { 
               "WorkspaceId": "ws-dk1xzr417", 
               "DirectoryId": "d-926722edaf", 
               "UserName": "Mary", 
               "State": "PENDING", 
               "BundleId": "wsb-0zsvgp8fc" 
          } 
     ]
}
```
## **Example 3: To create a user-decoupled WorkSpace**

The following create-workspaces example creates a user-decoupled WorkSpace by setting the username to [UNDEFINED], and specifying a WorkSpace name, directory ID, and bundle ID.

```
aws workspaces create-workspaces \ 
     --workspaces 
DirectoryId=d-926722edaf,UserName='"[UNDEFINED]"',WorkspaceName=MaryWorkspace1,BundleId=
```
Output:

```
{ 
     "FailedRequests": [], 
     "PendingRequests": [ 
          { 
               "WorkspaceId": "ws-abcd1234", 
               "DirectoryId": "d-926722edaf", 
               "UserName": "[UNDEFINED]", 
               "State": "PENDING", 
               "BundleId": "wsb-0zsvgp8fc", 
               "WorkspaceName": "MaryWorkspace1" 
          } 
    \mathbf{I}}
```
For more information, see Launch a virtual [desktop](https://docs.aws.amazon.com/workspaces/latest/adminguide/launch-workspaces-tutorials.html) in the *Amazon WorkSpaces Administration Guide*.

• For API details, see [CreateWorkspaces](https://awscli.amazonaws.com/v2/documentation/api/latest/reference/workspaces/create-workspaces.html) in *AWS CLI Command Reference*.

# **Tools for PowerShell**

# **Example 1: Create a WorkSpace for the supplied bundle, directory, and user.**

```
New-WKSWorkspace -Workspace @{"BundleID" = "wsb-1a2b3c4d"; "DirectoryId" = 
  "d-1a2b3c4d"; "UserName" = "USERNAME"}
```
# **Example 2: This example creates multiple WorkSpaces**

```
New-WKSWorkspace -Workspace @{"BundleID" = "wsb-1a2b3c4d"; "DirectoryId" 
 = "d-1a2b3c4d"; "UserName" = "USERNAME_1"},@{"BundleID" = "wsb-1a2b3c4d"; 
  "DirectoryId" = "d-1a2b3c4d"; "UserName" = "USERNAME_2"}
```
• For API details, see [CreateWorkspaces](https://docs.aws.amazon.com/powershell/latest/reference) in *AWS Tools for PowerShell Cmdlet Reference*.

# <span id="page-10605-0"></span>**Use DeleteTags with an AWS SDK or CLI**

The following code examples show how to use DeleteTags.

#### CLI

## **AWS CLI**

# **To delete a tag from a WorkSpace**

The following delete-tags example deletes the specified tag from the specified WorkSpace.

```
aws workspaces delete-tags \ 
     --resource-id ws-dk1xzr417 \ 
     --tag-keys Department
```
This command produces no output.

For more information, see Tag [WorkSpaces](https://docs.aws.amazon.com/workspaces/latest/adminguide/tag-workspaces-resources.html) resources in the *Amazon WorkSpaces Administration Guide*.

• For API details, see [DeleteTags](https://awscli.amazonaws.com/v2/documentation/api/latest/reference/workspaces/delete-tags.html) in *AWS CLI Command Reference*.

# **Tools for PowerShell**

## **Example 1: This sample removes the tag associated with the Workspace**

```
Remove-WKSTag -ResourceId ws-w10b3abcd -TagKey "Type"
```
## **Output:**

```
Confirm
Are you sure you want to perform this action?
Performing the operation "Remove-WKSTag (DeleteTags)" on target "ws-w10b3abcd".
[Y] Yes [A] Yes to All [N] No [L] No to All [S] Suspend [?] Help (default is 
 "Y"): Y
```
• For API details, see [DeleteTags](https://docs.aws.amazon.com/powershell/latest/reference) in *AWS Tools for PowerShell Cmdlet Reference*.

# <span id="page-10606-0"></span>**Use DescribeTags with an AWS SDK or CLI**

The following code examples show how to use DescribeTags.

## CLI

## **AWS CLI**

## **To describe the tags for a WorkSpace**

The following describe-tags example describes the tags for the specified WorkSpace.

```
aws workspaces describe-tags \ 
     --resource-id ws-dk1xzr417
```
Output:

```
{ 
      "TagList": [ 
           { 
                "Key": "Department", 
                "Value": "Finance"
```
 ] }

}

For more information, see Tag [WorkSpaces](https://docs.aws.amazon.com/workspaces/latest/adminguide/tag-workspaces-resources.html) resources in the *Amazon WorkSpaces Administration Guide*.

• For API details, see [DescribeTags](https://awscli.amazonaws.com/v2/documentation/api/latest/reference/workspaces/describe-tags.html) in *AWS CLI Command Reference*.

## PowerShell

## **Tools for PowerShell**

# **Example 1: This Sample fetches tag for the given Workspace**

Get-WKSTag -WorkspaceId ws-w361s234r -Region us-west-2

# **Output:**

```
Key Value
--- -----
auto-delete no
purpose Workbench
```
• For API details, see [DescribeTags](https://docs.aws.amazon.com/powershell/latest/reference) in *AWS Tools for PowerShell Cmdlet Reference*.

# <span id="page-10607-0"></span>**Use DescribeWorkspaceBundles with an AWS SDK or CLI**

The following code examples show how to use DescribeWorkspaceBundles.

CLI

# **AWS CLI**

## **To list the bundles provided by Amazon**

The following describe-workspace-bundles example lists the names and IDs of the bundles provided by Amazon, in table format and sorted by name.

aws workspaces describe-workspace-bundles \

```
 --owner AMAZON \ 
 --query "Bundles[*].[Name, BundleId]"
```
Output:

```
\Gamma\Gamma "Standard with Amazon Linux 2", 
          "wsb-clj85qzj1" 
     ], 
     \Gamma "Performance with Windows 10 (Server 2016 based)", 
          "wsb-gm4d5tx2v" 
     ], 
     \Gamma "PowerPro with Windows 7", 
          "wsb-1pzkp0bx4" 
     ], 
     \Gamma "Power with Amazon Linux 2", 
           "wsb-2bs6k5lgn" 
     ], 
     \Gamma "Graphics with Windows 10 (Server 2019 based)", 
           "wsb-03gyjnfyy" 
     ], 
      ...
]
```
For more information, see [WorkSpaces](https://docs.aws.amazon.com/workspaces/latest/adminguide/amazon-workspaces-bundles.html) bundles and images in the *Amazon WorkSpaces Administration Guide*.

• For API details, see [DescribeWorkspaceBundles](https://awscli.amazonaws.com/v2/documentation/api/latest/reference/workspaces/describe-workspace-bundles.html) in *AWS CLI Command Reference*.

# PowerShell

**Tools for PowerShell**

# **Example 1: This sample fetches details of all the Workspace bundles in the current region**

Get-WKSWorkspaceBundle

## **Output:**

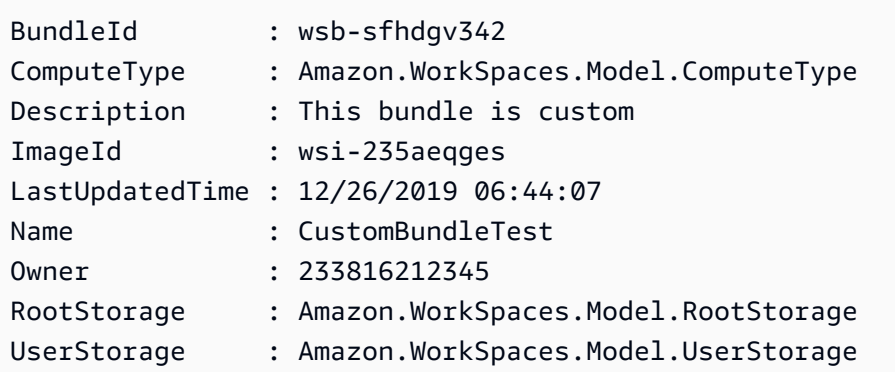

• For API details, see [DescribeWorkspaceBundles](https://docs.aws.amazon.com/powershell/latest/reference) in *AWS Tools for PowerShell Cmdlet Reference*.

# <span id="page-10609-0"></span>**Use DescribeWorkspaceDirectories with an AWS SDK or CLI**

The following code examples show how to use DescribeWorkspaceDirectories.

CLI

# **AWS CLI**

# **To describe a registered directory**

The following describe-workspace-directories example describes the specified registered directory.

```
aws workspaces describe-workspace-directories \ 
     --directory-ids d-926722edaf
```
Output:

```
{ 
     "Directories": [ 
          { 
              "DirectoryId": "d-926722edaf", 
              "Alias": "d-926722edaf", 
              "DirectoryName": "example.com", 
              "RegistrationCode": "WSpdx+9RJ8JT", 
              "SubnetIds": [
```

```
 "subnet-9d19c4c6", 
                  "subnet-500d5819" 
              ], 
              "DnsIpAddresses": [ 
                  "172.16.1.140", 
                  "172.16.0.30" 
              ], 
              "CustomerUserName": "Administrator", 
              "IamRoleId": "arn:aws:iam::123456789012:role/workspaces_DefaultRole", 
              "DirectoryType": "SIMPLE_AD", 
              "WorkspaceSecurityGroupId": "sg-0d89e927e5645d7c5", 
              "State": "REGISTERED", 
              "WorkspaceCreationProperties": { 
                  "EnableWorkDocs": false, 
                  "EnableInternetAccess": false, 
                  "UserEnabledAsLocalAdministrator": true, 
                  "EnableMaintenanceMode": true 
              }, 
              "WorkspaceAccessProperties": { 
                  "DeviceTypeWindows": "ALLOW", 
                  "DeviceTypeOsx": "ALLOW", 
                  "DeviceTypeWeb": "DENY", 
                  "DeviceTypeIos": "ALLOW", 
                  "DeviceTypeAndroid": "ALLOW", 
                  "DeviceTypeChromeOs": "ALLOW", 
                  "DeviceTypeZeroClient": "ALLOW", 
                  "DeviceTypeLinux": "DENY" 
              }, 
              "Tenancy": "SHARED", 
              "SelfservicePermissions": { 
                  "RestartWorkspace": "ENABLED", 
                  "IncreaseVolumeSize": "DISABLED", 
                  "ChangeComputeType": "DISABLED", 
                  "SwitchRunningMode": "DISABLED", 
                  "RebuildWorkspace": "DISABLED" 
 } 
         } 
     ]
}
```
For more information, see Manage directories for [WorkSpaces](https://docs.aws.amazon.com/workspaces/latest/adminguide/manage-workspaces-directory.html) in the *Amazon WorkSpaces Administration Guide*.

• For API details, see [DescribeWorkspaceDirectories](https://awscli.amazonaws.com/v2/documentation/api/latest/reference/workspaces/describe-workspace-directories.html) in *AWS CLI Command Reference*.

# **Tools for PowerShell**

# **Example 1: This sample lists the directory details for registered directories**

Get-WKSWorkspaceDirectory

# **Output:**

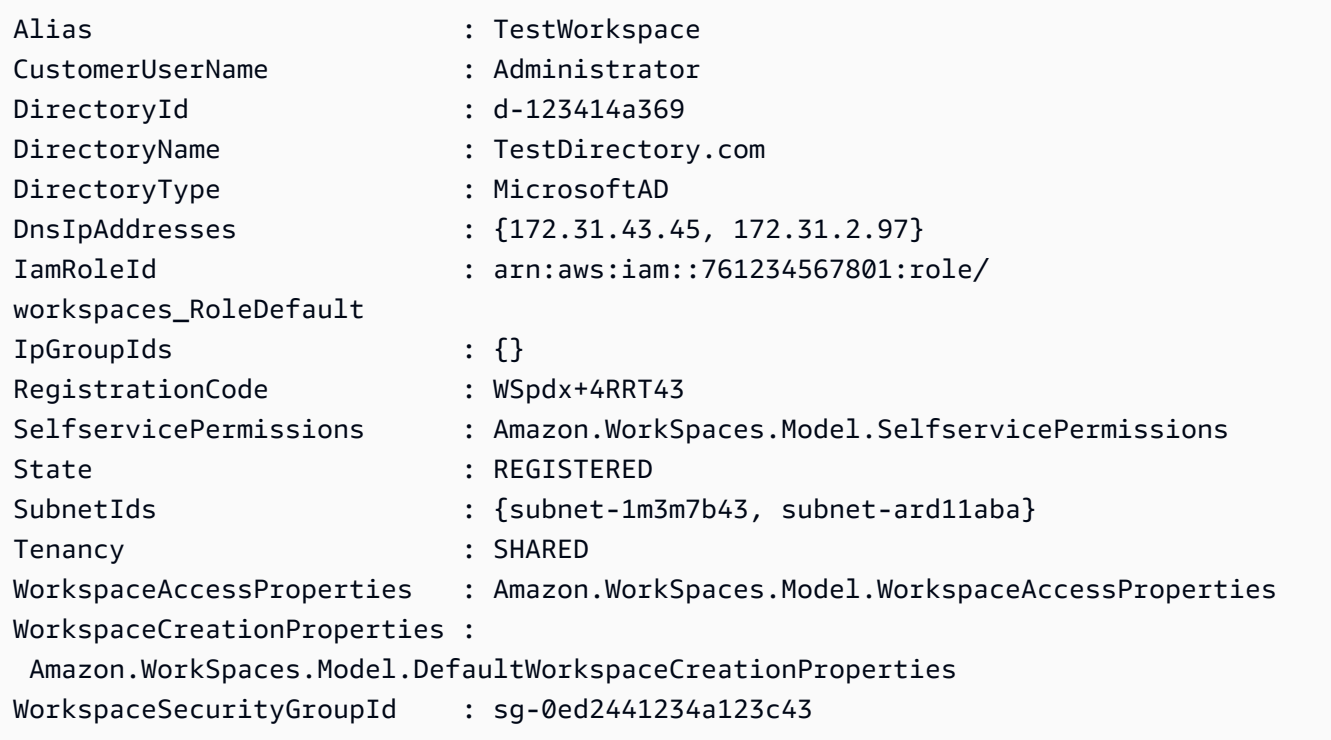

• For API details, see [DescribeWorkspaceDirectories](https://docs.aws.amazon.com/powershell/latest/reference) in *AWS Tools for PowerShell Cmdlet Reference*.

# <span id="page-10611-0"></span>**Use DescribeWorkspaces with an AWS SDK or CLI**

The following code examples show how to use DescribeWorkspaces.

CLI

# **AWS CLI**

# **To describe a WorkSpace**

The following describe-workspaces example describes the specified WorkSpace.

```
aws workspaces describe-workspaces \ 
     --workspace-ids ws-dk1xzr417
```
Output:

```
{ 
     "Workspaces": [ 
          { 
              "WorkspaceId": "ws-dk1xzr417", 
              "DirectoryId": "d-926722edaf", 
              "UserName": "Mary", 
              "IpAddress": "172.16.0.175", 
              "State": "STOPPED", 
              "BundleId": "wsb-0zsvgp8fc", 
              "SubnetId": "subnet-500d5819", 
              "ComputerName": "WSAMZN-RBSLTTD9", 
              "WorkspaceProperties": { 
                   "RunningMode": "AUTO_STOP", 
                   "RunningModeAutoStopTimeoutInMinutes": 60, 
                   "RootVolumeSizeGib": 80, 
                   "UserVolumeSizeGib": 10, 
                   "ComputeTypeName": "VALUE" 
              }, 
              "ModificationStates": [] 
          } 
    \mathbf{I}}
```
For more information, see Administer your [WorkSpaces](https://docs.aws.amazon.com/workspaces/latest/adminguide/administer-workspaces.html) in the *Amazon WorkSpaces Administration Guide*.

• For API details, see [DescribeWorkspaces](https://awscli.amazonaws.com/v2/documentation/api/latest/reference/workspaces/describe-workspaces.html) in *AWS CLI Command Reference*.

#### PowerShell

#### **Tools for PowerShell**

#### **Example 1: Retrieves details of all your WorkSpaces to the pipeline.**

Get-WKSWorkspace

# **Output:**

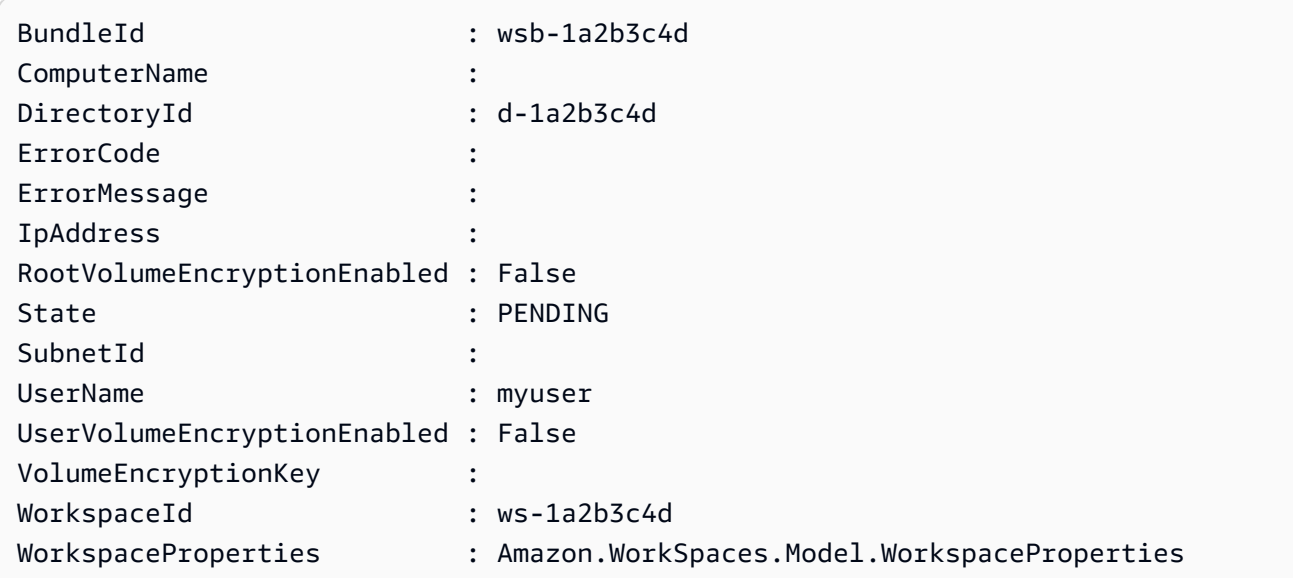

**Example 2: This command shows the values of child properties of WorkSpaceProperties for a workspace in the us-west-2 region. For more information about the child properties of WorkSpaceProperties, see https:// docs.aws.amazon.com/workspaces/latest/api/API\_WorkspaceProperties.html.**

```
(Get-WKSWorkspace -Region us-west-2 -WorkSpaceId ws-
xdaf7hc9s).WorkspaceProperties
```
## **Output:**

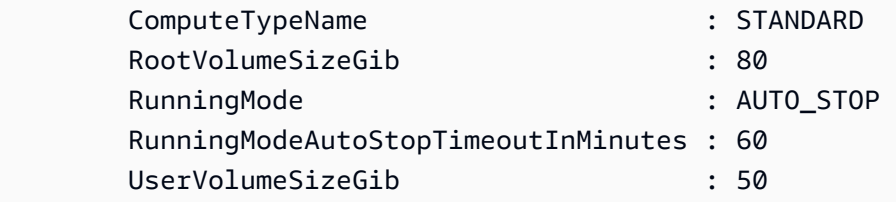

**Example 3: This command shows the value of the child property RootVolumeSizeGib of WorkSpaceProperties for a workspace in the us-west-2 region. The root volume size, in GiB, is 80.**

```
(Get-WKSWorkspace -Region us-west-2 -WorkSpaceId ws-
xdaf7hc9s).WorkspaceProperties.RootVolumeSizeGib
```
## **Output:**

80

• For API details, see [DescribeWorkspaces](https://docs.aws.amazon.com/powershell/latest/reference) in *AWS Tools for PowerShell Cmdlet Reference*.

# <span id="page-10614-0"></span>**Use DescribeWorkspacesConnectionStatus with an AWS SDK or CLI**

The following code examples show how to use DescribeWorkspacesConnectionStatus.

CLI

## **AWS CLI**

#### **To describe the connection status of a WorkSpace**

The following describe-workspaces-connection-status example describes the connection status of the specified WorkSpace.

```
aws workspaces describe-workspaces-connection-status \ 
     --workspace-ids ws-dk1xzr417
```
Output:

```
{ 
     "WorkspacesConnectionStatus": [ 
         \{ "WorkspaceId": "ws-dk1xzr417", 
               "ConnectionState": "CONNECTED", 
               "ConnectionStateCheckTimestamp": 1662526214.744 
          } 
    \mathbf{I}}
```
For more information, see Administer your [WorkSpaces](https://docs.aws.amazon.com/workspaces/latest/adminguide/administer-workspaces.html) in the *Amazon WorkSpaces Administration Guide*.

• For API details, see [DescribeWorkspacesConnectionStatus](https://awscli.amazonaws.com/v2/documentation/api/latest/reference/workspaces/describe-workspaces-connection-status.html) in *AWS CLI Command Reference*.

# **Tools for PowerShell**

## **Example 1: This sample fetches the connection status for the specified Workspace**

Get-WKSWorkspacesConnectionStatus -WorkspaceId ws-w123s234r

• For API details, see [DescribeWorkspacesConnectionStatus](https://docs.aws.amazon.com/powershell/latest/reference) in *AWS Tools for PowerShell Cmdlet Reference*.

# <span id="page-10615-0"></span>**Use ModifyWorkspaceCreationProperties with an AWS SDK or CLI**

The following code examples show how to use ModifyWorkspaceCreationProperties.

#### CLI

#### **AWS CLI**

#### **To modify a WorkSpace creation property of a directory**

The following modify-workspace-creation-properties example enables the EnableInternetAccess property for the specified directory. This enables automatic assignment of public IP addresses for the WorkSpaces created for the directory.

```
aws workspaces modify-workspace-creation-properties \ 
     --resource-id d-926722edaf \ 
     --workspace-creation-properties EnableInternetAccess=true
```
This command produces no output.

For more information, see Update directory details for your [WorkSpaces](https://docs.aws.amazon.com/workspaces/latest/adminguide/update-directory-details.html) in the *Amazon WorkSpaces Administration Guide*.

• For API details, see [ModifyWorkspaceCreationProperties](https://awscli.amazonaws.com/v2/documentation/api/latest/reference/workspaces/modify-workspace-creation-properties.html) in *AWS CLI Command Reference*.

# **Tools for PowerShell**

# **Example 1: This sample enables Internet Access and Maintenance Mode to true as default values while creating a Workspace**

```
Edit-WKSWorkspaceCreationProperty -Region us-west-2 -ResourceId 
  d-123454a369 -WorkspaceCreationProperties_EnableInternetAccess $true -
WorkspaceCreationProperties_EnableMaintenanceMode $true
```
• For API details, see [ModifyWorkspaceCreationProperties](https://docs.aws.amazon.com/powershell/latest/reference) in *AWS Tools for PowerShell Cmdlet Reference*.

# <span id="page-10616-0"></span>**Use ModifyWorkspaceProperties with an AWS SDK or CLI**

The following code examples show how to use ModifyWorkspaceProperties.

CLI

# **AWS CLI**

# **To modify the running mode of a WorkSpace**

The following modify-workspace-properties example sets the running mode of the specified WorkSpace to AUTO\_STOP.

```
aws workspaces modify-workspace-properties \ 
     --workspace-id ws-dk1xzr417 \ 
     --workspace-properties RunningMode=AUTO_STOP
```
This command produces no output.

For more information, see Modify a [WorkSpace](https://docs.aws.amazon.com/workspaces/latest/adminguide/modify-workspaces.html) in the *Amazon WorkSpaces Administration Guide*.

• For API details, see [ModifyWorkspaceProperties](https://awscli.amazonaws.com/v2/documentation/api/latest/reference/workspaces/modify-workspace-properties.html) in *AWS CLI Command Reference*.

# **Tools for PowerShell**

# **Example 1: This Sample changes the Workspace Running Mode Property to Auto Stop for the specified Workspace**

Edit-WKSWorkspaceProperty -WorkspaceId ws-w361s100v -Region us-west-2 - WorkspaceProperties\_RunningMode AUTO\_STOP

• For API details, see [ModifyWorkspaceProperties](https://docs.aws.amazon.com/powershell/latest/reference) in *AWS Tools for PowerShell Cmdlet Reference*.

# <span id="page-10617-0"></span>**Use ModifyWorkspaceState with an AWS SDK or CLI**

The following code examples show how to use ModifyWorkspaceState.

CLI

# **AWS CLI**

# **To modify the state of a WorkSpace**

The following modify-workspace-state example sets the state of the specified WorkSpace to ADMIN\_MAINTENANCE.

```
aws workspaces modify-workspace-state \ 
     --workspace-id ws-dk1xzr417 \ 
     --workspace-state ADMIN_MAINTENANCE
```
This command produces no output.

For more information, see WorkSpace [maintenance](https://docs.aws.amazon.com/workspaces/latest/adminguide/workspace-maintenance.html) in the *Amazon WorkSpaces Administration Guide*.

• For API details, see [ModifyWorkspaceState](https://awscli.amazonaws.com/v2/documentation/api/latest/reference/workspaces/modify-workspace-state.html) in *AWS CLI Command Reference*.

PowerShell

## **Tools for PowerShell**

**Example 1: This sample changes the state of the specified Workspace to Available**

```
Edit-WKSWorkspaceState -WorkspaceId ws-w361s100v -Region us-west-2 -
WorkspaceState AVAILABLE
```
• For API details, see [ModifyWorkspaceState](https://docs.aws.amazon.com/powershell/latest/reference) in *AWS Tools for PowerShell Cmdlet Reference*.

# <span id="page-10618-0"></span>**Use RebootWorkspaces with an AWS SDK or CLI**

The following code examples show how to use RebootWorkspaces.

CLI

#### **AWS CLI**

#### **To reboot a WorkSpace**

The following reboot-workspaces example reboots the specified WorkSpace.

```
aws workspaces reboot-workspaces \ 
     --reboot-workspace-requests ws-dk1xzr417
```
Output:

```
{ 
     "FailedRequests": []
}
```
For more information, see Reboot a [WorkSpace](https://docs.aws.amazon.com/workspaces/latest/adminguide/reboot-workspaces.html) in the *Amazon WorkSpaces Administration Guide*.

• For API details, see [RebootWorkspaces](https://awscli.amazonaws.com/v2/documentation/api/latest/reference/workspaces/reboot-workspaces.html) in *AWS CLI Command Reference*.

PowerShell

**Tools for PowerShell**

#### **Example 1: Reboots the specified WorkSpace.**

```
Restart-WKSWorkspace -WorkspaceId "ws-1a2b3c4d"
```
## **Example 2: Reboots multiple WorkSpaces.**

Restart-WKSWorkspace -WorkspaceId "ws-1a2b3c4d","ws-5a6b7c8d"

**Example 3: Retrieves the collection of all your WorkSpaces and pipes the IDs to the -WorkSpaceId parameter of Restart-WKSWorkspace, causing the WorkSpaces to be restarted.**

```
Get-WKSWorkspaces | Restart-WKSWorkspace
```
• For API details, see [RebootWorkspaces](https://docs.aws.amazon.com/powershell/latest/reference) in *AWS Tools for PowerShell Cmdlet Reference*.

# <span id="page-10619-0"></span>**Use RebuildWorkspaces with an AWS SDK or CLI**

The following code examples show how to use RebuildWorkspaces.

CLI

#### **AWS CLI**

#### **To rebuild a WorkSpace**

The following rebuild-workspaces example rebuilds the specified WorkSpace.

```
aws workspaces rebuild-workspaces \ 
     --rebuild-workspace-requests ws-dk1xzr417
```
Output:

```
{ 
     "FailedRequests": []
}
```
For more information, see Rebuild a [WorkSpace](https://docs.aws.amazon.com/workspaces/latest/adminguide/rebuild-workspace.html) in the *Amazon WorkSpaces Administration Guide*.

• For API details, see [RebuildWorkspaces](https://awscli.amazonaws.com/v2/documentation/api/latest/reference/workspaces/rebuild-workspaces.html) in *AWS CLI Command Reference*.
#### PowerShell

# **Tools for PowerShell**

**Example 1: Rebuilds the specified WorkSpace.**

Reset-WKSWorkspace -WorkspaceId "ws-1a2b3c4d"

**Example 2: Retrieves the collection of all your WorkSpaces and pipes the IDs to the - WorkSpaceId parameter of Reset-WKSWorkspace, causing the WorkSpaces to be rebuilt.**

Get-WKSWorkspaces | Reset-WKSWorkspace

• For API details, see [RebuildWorkspaces](https://docs.aws.amazon.com/powershell/latest/reference) in *AWS Tools for PowerShell Cmdlet Reference*.

# **Use RegisterWorkspaceDirectory with an AWS SDK or CLI**

The following code examples show how to use RegisterWorkspaceDirectory.

CLI

# **AWS CLI**

#### **To register a directory**

The following register-workspace-directory example registers the specified directory for use with Amazon WorkSpaces.

```
aws workspaces register-workspace-directory \ 
     --directory-id d-926722edaf \ 
     --no-enable-work-docs
```
This command produces no output.

For more information, see Register a directory with [WorkSpaces](https://docs.aws.amazon.com/workspaces/latest/adminguide/register-deregister-directory.html) in the *Amazon WorkSpaces Administration Guide*.

• For API details, see [RegisterWorkspaceDirectory](https://awscli.amazonaws.com/v2/documentation/api/latest/reference/workspaces/register-workspace-directory.html) in *AWS CLI Command Reference*.

#### PowerShell

# **Tools for PowerShell**

# **Example 1: This sample registers the specified directory for Workspaces Service**

Register-WKSWorkspaceDirectory -DirectoryId d-123412a123 -EnableWorkDoc \$false

• For API details, see [RegisterWorkspaceDirectory](https://docs.aws.amazon.com/powershell/latest/reference) in *AWS Tools for PowerShell Cmdlet Reference*.

# **Use StopWorkspaces with an AWS SDK or CLI**

The following code examples show how to use StopWorkspaces.

#### CLI

#### **AWS CLI**

#### **To stop an AutoStop WorkSpace**

The following stop-workspaces example stops the specified WorkSpace. The WorkSpace must have a running mode of AutoStop.

```
aws workspaces stop-workspaces \ 
     --stop-workspace-requests WorkspaceId=ws-dk1xzr417
```
Output:

```
{ 
     "FailedRequests": []
}
```
For more information, see Stop and start an AutoStop [WorkSpace](https://docs.aws.amazon.com/workspaces/latest/adminguide/running-mode.html#stop-start-workspace) in the *Amazon WorkSpaces Administration Guide*.

• For API details, see [StopWorkspaces](https://awscli.amazonaws.com/v2/documentation/api/latest/reference/workspaces/stop-workspaces.html) in *AWS CLI Command Reference*.

# PowerShell

# **Tools for PowerShell**

**Example 1: Stops multiple WorkSpaces.**

```
Stop-WKSWorkspace -WorkspaceId "ws-1a2b3c4d5","ws-6a7b8c9d0"
```
**Example 2: Retrieves the collection of all your WorkSpaces and pipes the IDs to the - WorkSpaceId parameter of Stop-WKSWorkspace causing the WorkSpaces to be stopped.**

```
Get-WKSWorkspaces | Stop-WKSWorkspace
```
**Example 3: This example shows how to pass StopRequest objects defining the WorkSpaces to be stopped.**

```
\text{SarrRequest} = \text{Q}()$request1 = New-Object Amazon.WorkSpaces.Model.StopRequest
$request1.WorkspaceId = 'ws-12345678'
$arrRequest += $request1
$request2 = New-Object Amazon.WorkSpaces.Model.StopRequest
$request2.WorkspaceId = 'ws-abcdefgh'
$arrRequest += $request2
Stop-WKSWorkspace -Request $arrRequest
```
• For API details, see [StopWorkspaces](https://docs.aws.amazon.com/powershell/latest/reference) in *AWS Tools for PowerShell Cmdlet Reference*.

# **Use TerminateWorkspaces with an AWS SDK or CLI**

The following code examples show how to use TerminateWorkspaces.

CLI

# **AWS CLI**

# **To terminate a WorkSpace**

The following terminate-workspaces example terminates the specified workspace.

```
aws workspaces terminate-workspaces \
```

```
 --terminate-workspace-requests ws-dk1xzr417
```
Output:

```
{ 
     "FailedRequests": []
}
```
For more information, see Delete a [WorkSpace](https://docs.aws.amazon.com/workspaces/latest/adminguide/delete-workspaces.html) in the *Amazon WorkSpaces Administration Guide*.

• For API details, see [TerminateWorkspaces](https://awscli.amazonaws.com/v2/documentation/api/latest/reference/workspaces/terminate-workspaces.html) in *AWS CLI Command Reference*.

**PowerShell** 

**Tools for PowerShell**

**Example 1: Terminates multiple WorkSpaces. use of the -Force switch stops the cmdlet from prompting for confirmation.**

Remove-WKSWorkspace -WorkspaceId "ws-1a2b3c4d5","ws-6a7b8c9d0" -Force

**Example 2: Retrieves the collection of all your WorkSpaces and pipes the IDs to the - WorkSpaceId parameter of Remove-WKSWorkspace, terminating all of the WorkSpaces. The cmdlet will prompt before each WorkSpace is terminated. To suppress the confirmation prompt add the -Force switch.**

Get-WKSWorkspaces | Remove-WKSWorkspace

**Example 3: This example shows how to pass TerminateRequest objects defining the WorkSpaces to be terminated. The cmdlet will prompt for confirmation before proceeding, unless the -Force switch parameter is also specified.**

```
$arrRequest = @()$request1 = New-Object Amazon.WorkSpaces.Model.TerminateRequest
$request1.WorkspaceId = 'ws-12345678'
$arrRequest += $request1
$request2 = New-Object Amazon.WorkSpaces.Model.TerminateRequest
$request2.WorkspaceId = 'ws-abcdefgh'
$arrRequest += $request2
```
Remove-WKSWorkspace -Request \$arrRequest

• For API details, see [TerminateWorkspaces](https://docs.aws.amazon.com/powershell/latest/reference) in *AWS Tools for PowerShell Cmdlet Reference*.

# **Code examples by SDK using AWS SDKs**

The following code examples show you how to use AWS services with an AWS software development kit (SDK). This section is organized by SDK language.

*Actions* are code excerpts from larger programs and must be run in context. While actions show you how to call individual service functions, you can see actions in context in their related scenarios and cross-service examples.

*Scenarios* are code examples that show you how to accomplish a specific task by calling multiple functions within the same service.

*Cross-service examples* are sample applications that work across multiple AWS services.

#### **More resources**

- **AWS [Developer](https://aws.amazon.com/developer/code-examples/) Center** Code examples that you can filter by category or full-text search.
- **AWS SDK [Examples](https://github.com/awsdocs/aws-doc-sdk-examples)** GitHub repo with complete code in preferred languages. Includes instructions for setting up and running the code.

# **Code examples**

- Code [examples](#page-10626-0) for AWS SDK for .NET
- Code [examples](#page-12004-0) for AWS CLI with Bash script
- [Code examples for SDK for C++](#page-12274-0)
- [Code examples for SDK for Go V2](#page-12913-0)
- Code examples for SDK for [JavaScript](#page-13381-0) (v2)
- Code examples for SDK for [JavaScript](#page-13529-0) (v3)
- Code [examples](#page-14427-0) for SDK for Java 2.x
- Code [examples](#page-16023-0) for SDK for Kotlin
- [Code examples for SDK for PHP](#page-16539-0)
- Code [examples](#page-16715-0) for SDK for Python (Boto3)
- Code [examples](#page-18214-0) for SDK for Ruby
- [Code examples for SDK for Rust](#page-18510-0)
- [Code examples for SDK for SAP ABAP](#page-18932-0)

# • Code [examples](#page-19063-0) for SDK for Swift

# <span id="page-10626-0"></span>**Code examples for AWS SDK for .NET**

The following code examples show you how to use the AWS SDK for .NET with AWS.

*Actions* are code excerpts from larger programs and must be run in context. While actions show you how to call individual service functions, you can see actions in context in their related scenarios and cross-service examples.

*Scenarios* are code examples that show you how to accomplish a specific task by calling multiple functions within the same service.

*Cross-service examples* are sample applications that work across multiple AWS services.

#### **More resources**

- **AWS SDK for .NET [Developer](https://docs.aws.amazon.com/sdk-for-net/v3/developer-guide/welcome.html) Guide** More about using .NET with AWS.
- **AWS [Developer](https://aws.amazon.com/developer/code-examples/?awsf.sdk-code-examples-programming-language=programming-language%23dotnet) Center** Code examples that you can filter by category or full-text search.
- **AWS SDK [Examples](https://github.com/awsdocs/aws-doc-sdk-examples)** GitHub repo with complete code in preferred languages. Includes instructions for setting up and running the code.

#### **Examples**

- Actions and [scenarios](#page-10626-1) using AWS SDK for .NET
- [Cross-service](#page-12000-0) examples using AWS SDK for .NET

# <span id="page-10626-1"></span>**Actions and scenarios using AWS SDK for .NET**

The following code examples show how to perform actions and implement common scenarios by using the AWS SDK for .NET with AWS services.

*Actions* are code excerpts from larger programs and must be run in context. While actions show you how to call individual service functions, you can see actions in context in their related scenarios and cross-service examples.

*Scenarios* are code examples that show you how to accomplish a specific task by calling multiple functions within the same service.

# **Services**

- ACM [examples](#page-10628-0) using AWS SDK for .NET
- Aurora [examples](#page-10633-0) using AWS SDK for .NET
- Auto Scaling [examples](#page-10674-0) using AWS SDK for .NET
- Amazon Bedrock [examples](#page-10755-0) using AWS SDK for .NET
- Amazon Bedrock Runtime [examples](#page-10759-0) using AWS SDK for .NET
- AWS [CloudFormation](#page-10808-0) examples using AWS SDK for .NET
- [CloudWatch](#page-10811-0) examples using AWS SDK for .NET
- [CloudWatch](#page-10866-0) Logs examples using AWS SDK for .NET
- Amazon Cognito Identity Provider [examples](#page-10880-0) using AWS SDK for .NET
- Amazon [Comprehend](#page-10905-0) examples using AWS SDK for .NET
- [DynamoDB](#page-10916-0) examples using AWS SDK for .NET
- Amazon EC2 [examples](#page-11010-0) using AWS SDK for .NET
- Amazon ECS [examples](#page-11109-0) using AWS SDK for .NET
- Elastic Load [Balancing](#page-11122-0) Version 2 examples using AWS SDK for .NET
- [EventBridge](#page-11175-0) examples using AWS SDK for .NET
- AWS Glue [examples](#page-11215-0) using AWS SDK for .NET
- IAM [examples](#page-11247-0) using AWS SDK for .NET
- Amazon [Keyspaces](#page-11371-0) examples using AWS SDK for .NET
- Kinesis [examples](#page-11398-0) using AWS SDK for .NET
- AWS KMS [examples](#page-11416-0) using AWS SDK for .NET
- Lambda [examples](#page-11428-0) using AWS SDK for .NET
- [MediaConvert](#page-11469-0) examples using AWS SDK for .NET
- [Organizations](#page-11479-0) examples using AWS SDK for .NET
- Amazon Pinpoint [examples](#page-11497-0) using AWS SDK for .NET
- Amazon Polly [examples](#page-11504-0) using AWS SDK for .NET
- Amazon RDS [examples](#page-11516-0) using AWS SDK for .NET
- Amazon [Rekognition](#page-11551-0) examples using AWS SDK for .NET
- Route 53 domain [registration](#page-11580-0) examples using AWS SDK for .NET
- Amazon S3 [examples](#page-11607-0) using AWS SDK for .NET
- S3 Glacier [examples](#page-11734-0) using AWS SDK for .NET
- [SageMaker](#page-11744-0) examples using AWS SDK for .NET
- Secrets Manager [examples](#page-11778-0) using AWS SDK for .NET
- Amazon SES [examples](#page-11782-0) using AWS SDK for .NET
- Amazon SES API v2 [examples](#page-11794-0) using AWS SDK for .NET
- Amazon SNS [examples](#page-11833-0) using AWS SDK for .NET
- Amazon SQS [examples](#page-11877-0) using AWS SDK for .NET
- Step [Functions](#page-11920-0) examples using AWS SDK for .NET
- AWS STS [examples](#page-11947-0) using AWS SDK for .NET
- AWS Support [examples](#page-11949-0) using AWS SDK for .NET
- Amazon [Transcribe](#page-11977-0) examples using AWS SDK for .NET
- Amazon Translate [examples](#page-11989-0) using AWS SDK for .NET

# <span id="page-10628-0"></span>**ACM examples using AWS SDK for .NET**

The following code examples show you how to perform actions and implement common scenarios by using the AWS SDK for .NET with ACM.

*Actions* are code excerpts from larger programs and must be run in context. While actions show you how to call individual service functions, you can see actions in context in their related scenarios and cross-service examples.

*Scenarios* are code examples that show you how to accomplish a specific task by calling multiple functions within the same service.

Each example includes a link to GitHub, where you can find instructions on how to set up and run the code in context.

# **Topics**

• [Actions](#page-10628-1)

# <span id="page-10628-1"></span>**Actions**

# **DescribeCertificate**

The following code example shows how to use DescribeCertificate.

# **AWS SDK for .NET**

#### **A** Note

```
using System;
using System.Threading.Tasks;
using Amazon;
using Amazon.CertificateManager;
using Amazon.CertificateManager.Model;
namespace DescribeCertificate
{ 
     class DescribeCertificate 
    \mathcal{L} // The following example retrieves and displays the metadata for a 
         // certificate using the AWS Certificate Manager (ACM) service. 
         // Specify your AWS Region (an example Region is shown). 
         private static readonly RegionEndpoint ACMRegion = RegionEndpoint.USEast1; 
         private static AmazonCertificateManagerClient _client; 
         static void Main(string[] args) 
        \{ _client = new 
  Amazon.CertificateManager.AmazonCertificateManagerClient(ACMRegion); 
             var describeCertificateReq = new DescribeCertificateRequest(); 
             // The ARN used here is just an example. Replace it with the ARN of 
             // a certificate that exists on your account. 
             describeCertificateReq.CertificateArn = 
                  "arn:aws:acm:us-
east-1:123456789012:certificate/8cfd7dae-9b6a-2d07-92bc-1c309EXAMPLE"; 
             var certificateDetailResp = 
                 DescribeCertificateResponseAsync(client: _client, request: 
  describeCertificateReq); 
             var certificateDetail = certificateDetailResp.Result.Certificate;
```

```
 if (certificateDetail is not null) 
\{\hspace{.1cm} \} DisplayCertificateDetails(certificateDetail); 
 } 
         } 
         /// <summary> 
         /// Displays detailed metadata about a certificate retrieved 
         /// using the ACM service. 
         /// </summary> 
         /// <param name="certificateDetail">The object that contains details 
         /// returned from the call to DescribeCertificateAsync.</param> 
         static void DisplayCertificateDetails(CertificateDetail certificateDetail) 
         { 
             Console.WriteLine("\nCertificate Details: "); 
             Console.WriteLine($"Certificate Domain: 
 {certificateDetail.DomainName}"); 
             Console.WriteLine($"Certificate Arn: 
 {certificateDetail.CertificateArn}"); 
             Console.WriteLine($"Certificate Subject: {certificateDetail.Subject}"); 
             Console.WriteLine($"Certificate Status: {certificateDetail.Status}"); 
             foreach (var san in certificateDetail.SubjectAlternativeNames) 
\{\hspace{.1cm} \} Console.WriteLine($"Certificate SubjectAlternativeName: {san}"); 
 } 
         } 
         /// <summary> 
         /// Retrieves the metadata associated with the ACM service certificate. 
         /// </summary> 
         /// <param name="client">An AmazonCertificateManagerClient object 
         /// used to call DescribeCertificateResponse.</param> 
         /// <param name="request">The DescribeCertificateRequest object that 
         /// will be passed to the method call.</param> 
         /// <returns></returns> 
         static async Task<DescribeCertificateResponse> 
 DescribeCertificateResponseAsync( 
             AmazonCertificateManagerClient client, DescribeCertificateRequest 
 request) 
         { 
             var response = new DescribeCertificateResponse(); 
             try 
\{\hspace{.1cm} \}
```

```
 response = await client.DescribeCertificateAsync(request); 
 } 
            catch (InvalidArnException) 
            { 
                Console.WriteLine($"Error: The ARN specified is invalid."); 
 } 
            catch (ResourceNotFoundException) 
\{\hspace{.1cm} \} Console.WriteLine($"Error: The specified certificate could not be 
 found."); 
 } 
            return response; 
        } 
    }
}
```
• For API details, see [DescribeCertificate](https://docs.aws.amazon.com/goto/DotNetSDKV3/acm-2015-12-08/DescribeCertificate) in *AWS SDK for .NET API Reference*.

# **ListCertificates**

The following code example shows how to use ListCertificates.

# **AWS SDK for .NET**

#### *(i)* Note

```
using System;
using System.Threading.Tasks;
using Amazon;
using Amazon.CertificateManager;
using Amazon.CertificateManager.Model;
```

```
namespace ListCertificates
```

```
{ 
     // The following example retrieves and displays a list of the 
     // certificates defined for the default account using the AWS 
     // Certificate Manager (ACM) service. 
     class ListCertificates 
    \left\{ \right. // Specify your AWS Region (an example Region is shown). 
         private static readonly RegionEndpoint ACMRegion = RegionEndpoint.USEast1; 
         private static AmazonCertificateManagerClient _client; 
         static void Main(string[] args) 
        \{ _client = new AmazonCertificateManagerClient(ACMRegion); 
             var certificateList = ListCertificatesResponseAsync(client: _client); 
             Console.WriteLine("Certificate Summary List\n"); 
             foreach (var certificate in 
  certificateList.Result.CertificateSummaryList) 
\{\hspace{.1cm} \} Console.WriteLine($"Certificate Domain: {certificate.DomainName}"); 
                  Console.WriteLine($"Certificate ARN: 
  {certificate.CertificateArn}\n"); 
 } 
         } 
         /// <summary> 
         /// Retrieves a list of the certificates defined in this Region. 
         /// </summary> 
         /// <param name="client">The ACM client object passed to the 
         /// ListCertificateResAsync method call.</param> 
         /// <param name="request"></param> 
        /// <returns>The ListCertificatesResponse.</returns>
         static async Task<ListCertificatesResponse> ListCertificatesResponseAsync( 
             AmazonCertificateManagerClient client) 
         { 
            var request = new ListCertificatesRequest();
             var response = await client.ListCertificatesAsync(request); 
             return response; 
         } 
     }
}
```
• For API details, see [ListCertificates](https://docs.aws.amazon.com/goto/DotNetSDKV3/acm-2015-12-08/ListCertificates) in *AWS SDK for .NET API Reference*.

# <span id="page-10633-0"></span>**Aurora examples using AWS SDK for .NET**

The following code examples show you how to perform actions and implement common scenarios by using the AWS SDK for .NET with Aurora.

*Actions* are code excerpts from larger programs and must be run in context. While actions show you how to call individual service functions, you can see actions in context in their related scenarios and cross-service examples.

*Scenarios* are code examples that show you how to accomplish a specific task by calling multiple functions within the same service.

Each example includes a link to GitHub, where you can find instructions on how to set up and run the code in context.

#### **Get started**

#### **Hello Aurora**

The following code examples show how to get started using Aurora.

### **AWS SDK for .NET**

#### **A** Note

```
using Amazon.RDS;
using Amazon.RDS.Model;
using Microsoft.Extensions.DependencyInjection;
using Microsoft.Extensions.Hosting;
```

```
namespace AuroraActions;
public static class HelloAurora
{ 
     static async Task Main(string[] args) 
    \{ // Use the AWS .NET Core Setup package to set up dependency injection for 
  the 
         // Amazon Relational Database Service (Amazon RDS). 
         // Use your AWS profile name, or leave it blank to use the default profile. 
         using var host = Host.CreateDefaultBuilder(args) 
             .ConfigureServices((_, services) => 
                 services.AddAWSService<IAmazonRDS>() 
             ).Build(); 
         // Now the client is available for injection. Fetching it directly here for 
  example purposes only. 
         var rdsClient = host.Services.GetRequiredService<IAmazonRDS>(); 
         // You can use await and any of the async methods to get a response. 
         var response = await rdsClient.DescribeDBClustersAsync(new 
  DescribeDBClustersRequest { IncludeShared = true }); 
         Console.WriteLine($"Hello Amazon RDS Aurora! Let's list some clusters in 
  this account:"); 
         foreach (var cluster in response.DBClusters) 
         { 
             Console.WriteLine($"\tCluster: database: {cluster.DatabaseName} 
  identifier: {cluster.DBClusterIdentifier}."); 
 } 
     }
}
```
• For API details, see [DescribeDBClusters](https://docs.aws.amazon.com/goto/DotNetSDKV3/rds-2014-10-31/DescribeDBClusters) in *AWS SDK for .NET API Reference*.

# **Topics**

- [Actions](#page-10628-1)
- [Scenarios](#page-10649-0)

# **Actions**

# **CreateDBCluster**

The following code example shows how to use CreateDBCluster.

# **AWS SDK for .NET**

# **Note**

```
 /// <summary> 
 /// Create a new cluster and database. 
// </summary>
 /// <param name="dbName">The name of the new database.</param> 
 /// <param name="clusterIdentifier">The identifier of the cluster.</param> 
 /// <param name="parameterGroupName">The name of the parameter group.</param> 
 /// <param name="dbEngine">The engine to use for the new cluster.</param> 
 /// <param name="dbEngineVersion">The version of the engine to use.</param> 
 /// <param name="adminName">The admin username.</param> 
 /// <param name="adminPassword">The primary admin password.</param> 
 /// <returns>The cluster object.</returns> 
 public async Task<DBCluster> CreateDBClusterWithAdminAsync( 
     string dbName, 
     string clusterIdentifier, 
     string parameterGroupName, 
     string dbEngine, 
     string dbEngineVersion, 
     string adminName, 
     string adminPassword) 
 { 
     var request = new CreateDBClusterRequest 
     { 
         DatabaseName = dbName, 
         DBClusterIdentifier = clusterIdentifier, 
         DBClusterParameterGroupName = parameterGroupName, 
         Engine = dbEngine, 
         EngineVersion = dbEngineVersion, 
         MasterUsername = adminName, 
         MasterUserPassword = adminPassword,
```

```
 }; 
     var response = await _amazonRDS.CreateDBClusterAsync(request); 
     return response.DBCluster; 
 }
```
• For API details, see [CreateDBCluster](https://docs.aws.amazon.com/goto/DotNetSDKV3/rds-2014-10-31/CreateDBCluster) in *AWS SDK for .NET API Reference*.

#### **CreateDBClusterParameterGroup**

The following code example shows how to use CreateDBClusterParameterGroup.

# **AWS SDK for .NET**

#### **A** Note

```
 /// <summary> 
     /// Create a custom cluster parameter group. 
     /// </summary> 
     /// <param name="parameterGroupFamily">The family of the parameter group.</
param> 
     /// <param name="groupName">The name for the new parameter group.</param> 
     /// <param name="description">A description for the new parameter group.</param> 
    /// <returns>The new parameter group object.</returns>
     public async Task<DBClusterParameterGroup> 
  CreateCustomClusterParameterGroupAsync( 
         string parameterGroupFamily, 
         string groupName, 
         string description) 
     { 
         var request = new CreateDBClusterParameterGroupRequest 
         { 
             DBParameterGroupFamily = parameterGroupFamily, 
             DBClusterParameterGroupName = groupName, 
             Description = description, 
         };
```

```
var response = await _amazonRDS.CreateDBClusterParameterGroupAsync(request);
     return response.DBClusterParameterGroup; 
 }
```
• For API details, see [CreateDBClusterParameterGroup](https://docs.aws.amazon.com/goto/DotNetSDKV3/rds-2014-10-31/CreateDBClusterParameterGroup) in *AWS SDK for .NET API Reference*.

#### **CreateDBClusterSnapshot**

The following code example shows how to use CreateDBClusterSnapshot.

#### **AWS SDK for .NET**

#### *(i)* Note

There's more on GitHub. Find the complete example and learn how to set up and run in the AWS Code Examples [Repository](https://github.com/awsdocs/aws-doc-sdk-examples/tree/main/dotnetv3/Aurora#code-examples).

```
 /// <summary> 
    /// Create a snapshot of a cluster. 
    /// </summary> 
    /// <param name="dbClusterIdentifier">DB cluster identifier.</param> 
    /// <param name="snapshotIdentifier">Identifier for the snapshot.</param> 
   /// <returns>DB snapshot object.</returns>
     public async Task<DBClusterSnapshot> 
 CreateClusterSnapshotByIdentifierAsync(string dbClusterIdentifier, string 
 snapshotIdentifier) 
     { 
         var response = await _amazonRDS.CreateDBClusterSnapshotAsync( 
             new CreateDBClusterSnapshotRequest() 
\{\hspace{.1cm} \} DBClusterIdentifier = dbClusterIdentifier, 
                 DBClusterSnapshotIdentifier = snapshotIdentifier, 
             }); 
         return response.DBClusterSnapshot; 
     }
```
• For API details, see [CreateDBClusterSnapshot](https://docs.aws.amazon.com/goto/DotNetSDKV3/rds-2014-10-31/CreateDBClusterSnapshot) in *AWS SDK for .NET API Reference*.

# **CreateDBInstance**

The following code example shows how to use CreateDBInstance.

# **AWS SDK for .NET**

#### **A** Note

```
 /// <summary>
```

```
 /// Create an Amazon Relational Database Service (Amazon RDS) DB instance 
    /// with a particular set of properties. Use the action DescribeDBInstancesAsync 
    /// to determine when the DB instance is ready to use. 
  // </summary>
   /// <param name="dbInstanceIdentifier">DB instance identifier.</param> 
    /// <param name="dbClusterIdentifier">DB cluster identifier.</param> 
   /// <param name="dbEngine">The engine for the DB instance.</param> 
   /// <param name="dbEngineVersion">Version for the DB instance.</param> 
    /// <param name="instanceClass">Class for the DB instance.</param> 
   /// <returns>DB instance object.</returns> 
    public async Task<DBInstance> CreateDBInstanceInClusterAsync( 
        string dbClusterIdentifier, 
        string dbInstanceIdentifier, 
        string dbEngine, 
        string dbEngineVersion, 
        string instanceClass) 
   \{ // When creating the instance within a cluster, do not specify the name or 
 size. 
        var response = await _amazonRDS.CreateDBInstanceAsync( 
            new CreateDBInstanceRequest() 
            { 
                DBClusterIdentifier = dbClusterIdentifier, 
                DBInstanceIdentifier = dbInstanceIdentifier, 
                Engine = dbEngine, 
                EngineVersion = dbEngineVersion, 
                DBInstanceClass = instanceClass 
            }); 
        return response.DBInstance;
```
• For API details, see [CreateDBInstance](https://docs.aws.amazon.com/goto/DotNetSDKV3/rds-2014-10-31/CreateDBInstance) in *AWS SDK for .NET API Reference*.

# **DeleteDBCluster**

The following code example shows how to use DeleteDBCluster.

# **AWS SDK for .NET**

#### **A** Note

There's more on GitHub. Find the complete example and learn how to set up and run in the AWS Code Examples [Repository](https://github.com/awsdocs/aws-doc-sdk-examples/tree/main/dotnetv3/Aurora#code-examples).

```
 /// <summary> 
    /// Delete a particular DB cluster. 
    /// </summary> 
    /// <param name="dbClusterIdentifier">DB cluster identifier.</param> 
   /// <returns>DB cluster object.</returns>
     public async Task<DBCluster> DeleteDBClusterByIdentifierAsync(string 
 dbClusterIdentifier) 
     { 
         var response = await _amazonRDS.DeleteDBClusterAsync( 
             new DeleteDBClusterRequest() 
\{\hspace{.1cm} \} DBClusterIdentifier = dbClusterIdentifier, 
                  SkipFinalSnapshot = true 
             }); 
         return response.DBCluster; 
     }
```
• For API details, see [DeleteDBCluster](https://docs.aws.amazon.com/goto/DotNetSDKV3/rds-2014-10-31/DeleteDBCluster) in *AWS SDK for .NET API Reference*.

# **DeleteDBClusterParameterGroup**

The following code example shows how to use DeleteDBClusterParameterGroup.

# **AWS SDK for .NET**

#### *(i)* Note

There's more on GitHub. Find the complete example and learn how to set up and run in the AWS Code Examples [Repository](https://github.com/awsdocs/aws-doc-sdk-examples/tree/main/dotnetv3/Aurora#code-examples).

```
 /// <summary> 
 /// Delete a particular parameter group by name. 
 /// </summary> 
 /// <param name="groupName">The name of the parameter group.</param> 
/// <returns>True if successful.</returns>
public async Task<bool> DeleteClusterParameterGroupByNameAsync(string groupName)
\{ var request = new DeleteDBClusterParameterGroupRequest 
    \{ DBClusterParameterGroupName = groupName, 
     }; 
    var response = await _amazonRDS.DeleteDBClusterParameterGroupAsync(request);
     return response.HttpStatusCode == System.Net.HttpStatusCode.OK; 
 }
```
• For API details, see [DeleteDBClusterParameterGroup](https://docs.aws.amazon.com/goto/DotNetSDKV3/rds-2014-10-31/DeleteDBClusterParameterGroup) in *AWS SDK for .NET API Reference*.

#### **DeleteDBInstance**

The following code example shows how to use DeleteDBInstance.

# **AWS SDK for .NET**

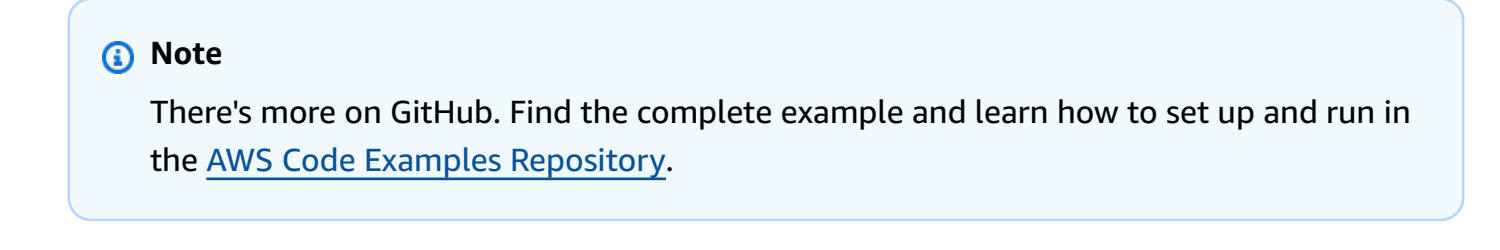

/// <summary>

```
 /// Delete a particular DB instance. 
    /// </summary> 
     /// <param name="dbInstanceIdentifier">DB instance identifier.</param> 
     /// <returns>DB instance object.</returns> 
     public async Task<DBInstance> DeleteDBInstanceByIdentifierAsync(string 
 dbInstanceIdentifier) 
     { 
         var response = await _amazonRDS.DeleteDBInstanceAsync( 
             new DeleteDBInstanceRequest() 
\{\hspace{.1cm} \} DBInstanceIdentifier = dbInstanceIdentifier, 
                  SkipFinalSnapshot = true, 
                  DeleteAutomatedBackups = true 
             }); 
         return response.DBInstance; 
     }
```
• For API details, see [DeleteDBInstance](https://docs.aws.amazon.com/goto/DotNetSDKV3/rds-2014-10-31/DeleteDBInstance) in *AWS SDK for .NET API Reference*.

#### **DescribeDBClusterParameterGroups**

The following code example shows how to use DescribeDBClusterParameterGroups.

#### **AWS SDK for .NET**

#### **A** Note

```
 /// <summary> 
   /// Get the description of a DB cluster parameter group by name. 
   /// </summary> 
   /// <param name="name">The name of the DB parameter group to describe.</param> 
  /// <returns>The parameter group description.</returns>
    public async Task<DBClusterParameterGroup?> 
 DescribeCustomDBClusterParameterGroupAsync(string name) 
    {
```

```
 var response = await _amazonRDS.DescribeDBClusterParameterGroupsAsync( 
             new DescribeDBClusterParameterGroupsRequest() 
\{\hspace{.1cm} \} DBClusterParameterGroupName = name 
             }); 
         return response.DBClusterParameterGroups.FirstOrDefault(); 
     }
```
• For API details, see [DescribeDBClusterParameterGroups](https://docs.aws.amazon.com/goto/DotNetSDKV3/rds-2014-10-31/DescribeDBClusterParameterGroups) in *AWS SDK for .NET API Reference*.

### **DescribeDBClusterParameters**

The following code example shows how to use DescribeDBClusterParameters.

#### **AWS SDK for .NET**

#### **(i)** Note

```
 /// <summary> 
   /// Describe the cluster parameters in a parameter group. 
  // </summary>
   /// <param name="groupName">The name of the parameter group.</param> 
   /// <param name="source">The optional name of the source filter.</param> 
   /// <returns>The collection of parameters.</returns>
    public async Task<List<Parameter>> 
 DescribeDBClusterParametersInGroupAsync(string groupName, string? source = null) 
    { 
        var paramList = new List<Parameter>(); 
        DescribeDBClusterParametersResponse response; 
        var request = new DescribeDBClusterParametersRequest 
        { 
            DBClusterParameterGroupName = groupName, 
            Source = source, 
        };
```

```
 // Get the full list if there are multiple pages. 
     do 
     { 
         response = await _amazonRDS.DescribeDBClusterParametersAsync(request); 
         paramList.AddRange(response.Parameters); 
         request.Marker = response.Marker; 
     } 
     while (response.Marker is not null); 
     return paramList; 
 }
```
• For API details, see [DescribeDBClusterParameters](https://docs.aws.amazon.com/goto/DotNetSDKV3/rds-2014-10-31/DescribeDBClusterParameters) in *AWS SDK for .NET API Reference*.

# **DescribeDBClusterSnapshots**

The following code example shows how to use DescribeDBClusterSnapshots.

# **AWS SDK for .NET**

# **A** Note

```
 /// <summary> 
   /// Return a list of DB snapshots for a particular DB cluster. 
   /// </summary> 
    /// <param name="dbClusterIdentifier">DB cluster identifier.</param> 
    /// <returns>List of DB snapshots.</returns> 
    public async Task<List<DBClusterSnapshot>> 
 DescribeDBClusterSnapshotsByIdentifierAsync(string dbClusterIdentifier) 
    { 
        var results = new List<DBClusterSnapshot>(); 
        DescribeDBClusterSnapshotsResponse response; 
        DescribeDBClusterSnapshotsRequest request = new 
 DescribeDBClusterSnapshotsRequest
```
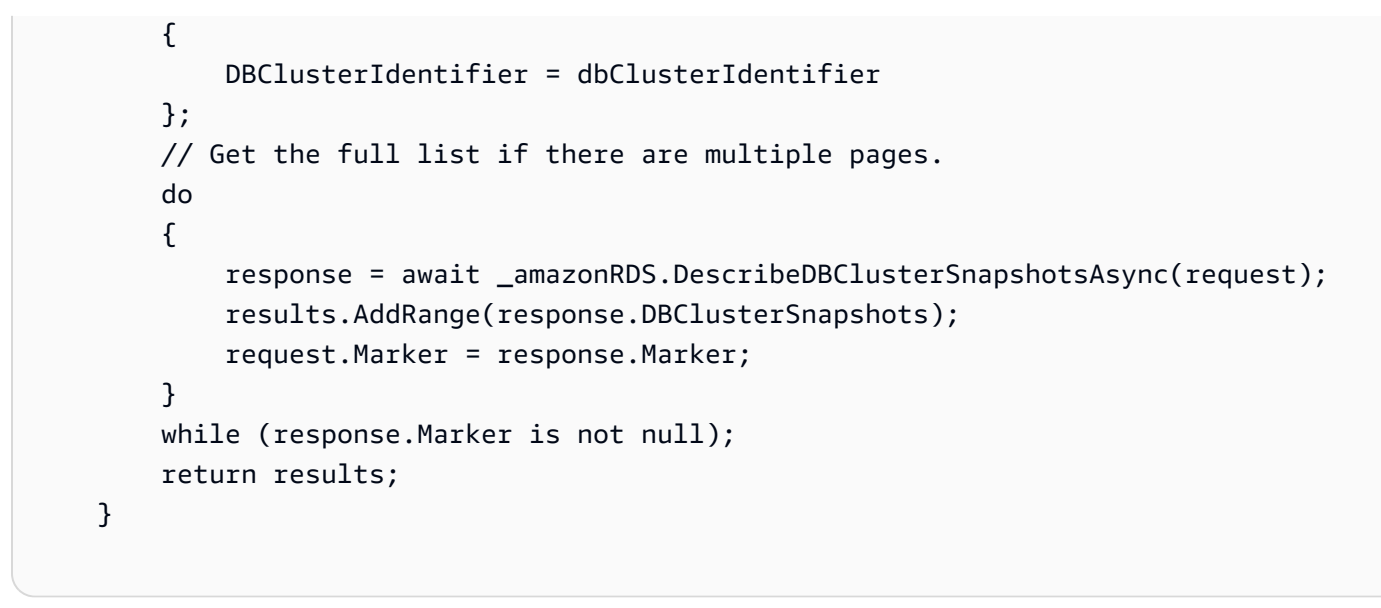

• For API details, see [DescribeDBClusterSnapshots](https://docs.aws.amazon.com/goto/DotNetSDKV3/rds-2014-10-31/DescribeDBClusterSnapshots) in *AWS SDK for .NET API Reference*.

# **DescribeDBClusters**

The following code example shows how to use DescribeDBClusters.

#### **AWS SDK for .NET**

#### **(i)** Note

```
 /// <summary> 
     /// Returns a list of DB clusters. 
     /// </summary> 
     /// <param name="dbInstanceIdentifier">Optional name of a specific DB cluster.</
param> 
     /// <returns>List of DB clusters.</returns> 
     public async Task<List<DBCluster>> DescribeDBClustersPagedAsync(string? 
  dbClusterIdentifier = null) 
     { 
         var results = new List<DBCluster>(); 
         DescribeDBClustersResponse response;
```

```
 DescribeDBClustersRequest request = new DescribeDBClustersRequest 
     { 
         DBClusterIdentifier = dbClusterIdentifier 
     }; 
     // Get the full list if there are multiple pages. 
     do 
     { 
         response = await _amazonRDS.DescribeDBClustersAsync(request); 
         results.AddRange(response.DBClusters); 
         request.Marker = response.Marker; 
     } 
     while (response.Marker is not null); 
     return results; 
 }
```
• For API details, see [DescribeDBClusters](https://docs.aws.amazon.com/goto/DotNetSDKV3/rds-2014-10-31/DescribeDBClusters) in *AWS SDK for .NET API Reference*.

# **DescribeDBEngineVersions**

The following code example shows how to use DescribeDBEngineVersions.

# **AWS SDK for .NET**

# **(i)** Note

```
 /// <summary> 
     /// Get a list of DB engine versions for a particular DB engine. 
    // </summary>
     /// <param name="engine">The name of the engine.</param> 
    /// <param name="parameterGroupFamily">Optional parameter group family name.</
param> 
    /// <returns>A list of DBEngineVersions.</returns>
     public async Task<List<DBEngineVersion>> 
  DescribeDBEngineVersionsForEngineAsync(string engine, 
         string? parameterGroupFamily = null) 
     {
```

```
 var response = await _amazonRDS.DescribeDBEngineVersionsAsync( 
             new DescribeDBEngineVersionsRequest() 
\{\hspace{.1cm} \} Engine = engine, 
                  DBParameterGroupFamily = parameterGroupFamily 
             }); 
         return response.DBEngineVersions; 
     }
```
• For API details, see [DescribeDBEngineVersions](https://docs.aws.amazon.com/goto/DotNetSDKV3/rds-2014-10-31/DescribeDBEngineVersions) in *AWS SDK for .NET API Reference*.

#### **DescribeDBInstances**

The following code example shows how to use DescribeDBInstances.

#### **AWS SDK for .NET**

#### **A** Note

```
 /// <summary> 
   /// Returns a list of DB instances. 
   /// </summary> 
   /// <param name="dbInstanceIdentifier">Optional name of a specific DB 
 instance.</param> 
  /// <returns>List of DB instances.</returns>
    public async Task<List<DBInstance>> DescribeDBInstancesPagedAsync(string? 
 dbInstanceIdentifier = null) 
    { 
        var results = new List<DBInstance>(); 
        var instancesPaginator = _amazonRDS.Paginators.DescribeDBInstances( 
            new DescribeDBInstancesRequest 
            { 
                DBInstanceIdentifier = dbInstanceIdentifier 
            }); 
        // Get the entire list using the paginator. 
        await foreach (var instances in instancesPaginator.DBInstances)
```

```
 { 
           results.Add(instances); 
      } 
      return results; 
 }
```
• For API details, see [DescribeDBInstances](https://docs.aws.amazon.com/goto/DotNetSDKV3/rds-2014-10-31/DescribeDBInstances) in *AWS SDK for .NET API Reference*.

# **DescribeOrderableDBInstanceOptions**

The following code example shows how to use DescribeOrderableDBInstanceOptions.

#### **AWS SDK for .NET**

#### **Note**

```
 /// <summary> 
   /// Get a list of orderable DB instance options for a specific 
   /// engine and engine version. 
   /// </summary> 
   /// <param name="engine">Name of the engine.</param> 
   /// <param name="engineVersion">Version of the engine.</param> 
  /// <returns>List of OrderableDBInstanceOptions.</returns>
    public async Task<List<OrderableDBInstanceOption>> 
 DescribeOrderableDBInstanceOptionsPagedAsync(string engine, string engineVersion) 
    { 
        // Use a paginator to get a list of DB instance options. 
        var results = new List<OrderableDBInstanceOption>(); 
        var paginateInstanceOptions = 
 _amazonRDS.Paginators.DescribeOrderableDBInstanceOptions( 
            new DescribeOrderableDBInstanceOptionsRequest() 
            { 
                Engine = engine, 
                EngineVersion = engineVersion, 
            }); 
        // Get the entire list using the paginator.
```

```
 await foreach (var instanceOptions in 
 paginateInstanceOptions.OrderableDBInstanceOptions) 
        { 
             results.Add(instanceOptions); 
        } 
        return results; 
    }
```
• For API details, see [DescribeOrderableDBInstanceOptions](https://docs.aws.amazon.com/goto/DotNetSDKV3/rds-2014-10-31/DescribeOrderableDBInstanceOptions) in *AWS SDK for .NET API Reference*.

# **ModifyDBClusterParameterGroup**

The following code example shows how to use ModifyDBClusterParameterGroup.

#### **AWS SDK for .NET**

#### **Note**

```
 /// <summary> 
    /// Modify the specified integer parameters with new values from user input. 
    /// </summary> 
    /// <param name="groupName">The group name for the parameters.</param> 
    /// <param name="parameters">The list of integer parameters to modify.</param> 
    /// <param name="newValue">Optional int value to set for parameters.</param> 
   /// <returns>The name of the group that was modified.</returns>
     public async Task<string> ModifyIntegerParametersInGroupAsync(string groupName, 
 List<Parameter> parameters, int newValue = 0) 
     { 
         foreach (var p in parameters) 
\overline{\mathcal{L}} if (p.IsModifiable && p.DataType == "integer") 
             { 
                while (newValue == 0)
\overline{\mathcal{L}} Console.WriteLine( 
                          $"Enter a new value for {p.ParameterName} from the allowed 
 values {p.AllowedValues} ");
```

```
 var choice = Console.ReadLine(); 
                     int.TryParse(choice, out newValue); 
 } 
                 p.ParameterValue = newValue.ToString(); 
 } 
         } 
        var request = new ModifyDBClusterParameterGroupRequest 
\overline{\mathcal{L}} Parameters = parameters, 
             DBClusterParameterGroupName = groupName, 
         }; 
        var result = await _amazonRDS.ModifyDBClusterParameterGroupAsync(request);
         return result.DBClusterParameterGroupName; 
    }
```
• For API details, see [ModifyDBClusterParameterGroup](https://docs.aws.amazon.com/goto/DotNetSDKV3/rds-2014-10-31/ModifyDBClusterParameterGroup) in *AWS SDK for .NET API Reference*.

# <span id="page-10649-0"></span>**Scenarios**

# **Get started with DB clusters**

The following code example shows how to:

- Create a custom Aurora DB cluster parameter group and set parameter values.
- Create a DB cluster that uses the parameter group.
- Create a DB instance that contains a database.
- Take a snapshot of the DB cluster, then clean up resources.

# **AWS SDK for .NET**

# **A** Note

 $\{$ 

Run an interactive scenario at a command prompt.

```
using Amazon.RDS;
using Amazon.RDS.Model;
using AuroraActions;
using Microsoft.Extensions.DependencyInjection;
using Microsoft.Extensions.Hosting;
using Microsoft.Extensions.Logging;
using Microsoft.Extensions.Logging.Console;
using Microsoft.Extensions.Logging.Debug;
namespace AuroraScenario;
/// <summary>
/// Scenario for Amazon Aurora examples.
/// </summary>
public class AuroraScenario
     /* 
     Before running this .NET code example, set up your development environment, 
  including your credentials. 
     This .NET example performs the following tasks: 
     1. Return a list of the available DB engine families for Aurora MySql using the 
  DescribeDBEngineVersionsAsync method. 
     2. Select an engine family and create a custom DB cluster parameter group using 
  the CreateDBClusterParameterGroupAsync method. 
     3. Get the parameter group using the DescribeDBClusterParameterGroupsAsync 
  method. 
     4. Get some parameters in the group using the DescribeDBClusterParametersAsync 
  method. 
     5. Parse and display some parameters in the group. 
     6. Modify the auto_increment_offset and auto_increment_increment parameters 
         using the ModifyDBClusterParameterGroupAsync method. 
     7. Get and display the updated parameters using the 
  DescribeDBClusterParametersAsync method with a source of "user". 
     8. Get a list of allowed engine versions using the 
  DescribeDBEngineVersionsAsync method. 
     9. Create an Aurora DB cluster that contains a MySql database and uses the 
  parameter group. 
         using the CreateDBClusterAsync method. 
     10. Wait for the DB cluster to be ready using the DescribeDBClustersAsync 
  method.
```

```
 11. Display and select from a list of instance classes available for the 
 selected engine and version 
         using the paginated DescribeOrderableDBInstanceOptions method. 
    12. Create a database instance in the cluster using the CreateDBInstanceAsync 
 method. 
    13. Wait for the DB instance to be ready using the DescribeDBInstances method. 
    14. Display the connection endpoint string for the new DB cluster. 
    15. Create a snapshot of the DB cluster using the CreateDBClusterSnapshotAsync 
 method. 
    16. Wait for DB snapshot to be ready using the DescribeDBClusterSnapshotsAsync 
 method. 
    17. Delete the DB instance using the DeleteDBInstanceAsync method. 
    18. Delete the DB cluster using the DeleteDBClusterAsync method. 
    19. Wait for DB cluster to be deleted using the DescribeDBClustersAsync methods. 
     20. Delete the cluster parameter group using the 
 DeleteDBClusterParameterGroupAsync. 
     */ 
     private static readonly string sepBar = new('-', 80); 
    private static AuroraWrapper auroraWrapper = null!; 
     private static ILogger logger = null!; 
    private static readonly string engine = "aurora-mysql"; 
    static async Task Main(string[] args) 
   \mathcal{L} // Set up dependency injection for the Amazon Relational Database Service 
 (Amazon RDS). 
         using var host = Host.CreateDefaultBuilder(args) 
             .ConfigureLogging(logging => 
                 logging.AddFilter("System", LogLevel.Debug) 
                      .AddFilter<DebugLoggerProvider>("Microsoft", 
 LogLevel.Information) 
                      .AddFilter<ConsoleLoggerProvider>("Microsoft", LogLevel.Trace)) 
             .ConfigureServices((_, services) => 
                 services.AddAWSService<IAmazonRDS>() 
                      .AddTransient<AuroraWrapper>() 
) .Build(); 
         logger = LoggerFactory.Create(builder => 
         { 
             builder.AddConsole(); 
         }).CreateLogger<AuroraScenario>(); 
         auroraWrapper = host.Services.GetRequiredService<AuroraWrapper>();
```

```
 Console.WriteLine(sepBar); 
         Console.WriteLine( 
             "Welcome to the Amazon Aurora: get started with DB clusters example."); 
         Console.WriteLine(sepBar); 
         DBClusterParameterGroup parameterGroup = null!; 
         DBCluster? newCluster = null; 
         DBInstance? newInstance = null; 
         try 
         { 
             var parameterGroupFamily = await ChooseParameterGroupFamilyAsync(); 
             parameterGroup = await 
 CreateDBParameterGroupAsync(parameterGroupFamily); 
             var parameters = await 
 DescribeParametersInGroupAsync(parameterGroup.DBClusterParameterGroupName, 
                 new List<string> { "auto_increment_offset", 
"auto increment increment" });
             await ModifyParametersAsync(parameterGroup.DBClusterParameterGroupName, 
 parameters); 
             await 
 DescribeUserSourceParameters(parameterGroup.DBClusterParameterGroupName); 
             var engineVersionChoice = await 
 ChooseDBEngineVersionAsync(parameterGroupFamily); 
             var newClusterIdentifier = "Example-Cluster-" + DateTime.Now.Ticks; 
             newCluster = await CreateNewCluster 
\overline{a} parameterGroup, 
                 engine, 
                 engineVersionChoice.EngineVersion, 
                 newClusterIdentifier 
             ); 
             var instanceClassChoice = await ChooseDBInstanceClass(engine, 
 engineVersionChoice.EngineVersion);
```

```
 var newInstanceIdentifier = "Example-Instance-" + DateTime.Now.Ticks; 
             newInstance = await CreateNewInstance( 
                  newClusterIdentifier, 
                  engine, 
                  engineVersionChoice.EngineVersion, 
                  instanceClassChoice.DBInstanceClass, 
                  newInstanceIdentifier 
             ); 
             DisplayConnectionString(newCluster!); 
             await CreateSnapshot(newCluster!); 
             await CleanupResources(newInstance, newCluster, parameterGroup); 
             Console.WriteLine("Scenario complete."); 
             Console.WriteLine(sepBar); 
         } 
         catch (Exception ex) 
         { 
             await CleanupResources(newInstance, newCluster, parameterGroup); 
             logger.LogError(ex, "There was a problem executing the scenario."); 
         } 
     } 
    /// <summary> 
    /// Choose the Aurora DB parameter group family from a list of available 
 options. 
    /// </summary> 
    /// <returns>The selected parameter group family.</returns>
     public static async Task<string> ChooseParameterGroupFamilyAsync() 
     { 
         Console.WriteLine(sepBar); 
         // 1. Get a list of available engines. 
         var engines = await 
 auroraWrapper.DescribeDBEngineVersionsForEngineAsync(engine); 
         Console.WriteLine($"1. The following is a list of available DB parameter 
 group families for engine {engine}:"); 
         var parameterGroupFamilies = 
             engines.GroupBy(e => e.DBParameterGroupFamily).ToList(); 
        for (var i = 1; i \leq parameterGroupFamilies. Count; i^{++})
\overline{\mathcal{L}}
```

```
 var parameterGroupFamily = parameterGroupFamilies[i - 1]; 
            // List the available parameter group families. 
            Console.WriteLine( 
                 $"\t{i}. Family: {parameterGroupFamily.Key}"); 
        } 
        var choiceNumber = 0; 
        while (choiceNumber < 1 || choiceNumber > parameterGroupFamilies.Count) 
        { 
            Console.WriteLine("2. Select an available DB parameter group family by 
 entering a number from the preceding list:"); 
            var choice = Console.ReadLine(); 
            Int32.TryParse(choice, out choiceNumber); 
        } 
        var parameterGroupFamilyChoice = parameterGroupFamilies[choiceNumber - 1]; 
        Console.WriteLine(sepBar); 
        return parameterGroupFamilyChoice.Key; 
    } 
    /// <summary> 
    /// Create and get information on a DB parameter group. 
    /// </summary> 
   /// <param name="dbParameterGroupFamily">The DBParameterGroupFamily for the new 
DB parameter group.</param>
    /// <returns>The new DBParameterGroup.</returns> 
    public static async Task<DBClusterParameterGroup> 
 CreateDBParameterGroupAsync(string dbParameterGroupFamily) 
    { 
        Console.WriteLine(sepBar); 
        Console.WriteLine($"2. Create new DB parameter group with family 
 {dbParameterGroupFamily}:"); 
        var parameterGroup = await 
 auroraWrapper.CreateCustomClusterParameterGroupAsync( 
            dbParameterGroupFamily, 
            "ExampleParameterGroup-" + DateTime.Now.Ticks, 
            "New example parameter group"); 
        var groupInfo = 
            await 
auroraWrapper.DescribeCustomDBClusterParameterGroupAsync(parameterGroup.DBClusterParameterG
        Console.WriteLine(
```

```
 $"3. New DB parameter group created: \n\t{groupInfo?.Description}, \n
\tARN {groupInfo?.DBClusterParameterGroupName}"); 
         Console.WriteLine(sepBar); 
         return parameterGroup; 
     } 
     /// <summary> 
     /// Get and describe parameters from a DBParameterGroup. 
     /// </summary> 
     /// <param name="parameterGroupName">The name of the DBParameterGroup.</param> 
     /// <param name="parameterNames">Optional specific names of parameters to 
  describe.</param> 
     /// <returns>The list of requested parameters.</returns> 
     public static async Task<List<Parameter>> DescribeParametersInGroupAsync(string 
  parameterGroupName, List<string>? parameterNames = null) 
     { 
         Console.WriteLine(sepBar); 
         Console.WriteLine("4. Get some parameters from the group."); 
         Console.WriteLine(sepBar); 
         var parameters = 
             await 
  auroraWrapper.DescribeDBClusterParametersInGroupAsync(parameterGroupName); 
         var matchingParameters = 
             parameters.Where(p => parameterNames == null || 
  parameterNames.Contains(p.ParameterName)).ToList(); 
         Console.WriteLine("5. Parameter information:"); 
         matchingParameters.ForEach(p => 
             Console.WriteLine( 
                  $"\n\tParameter: {p.ParameterName}." + 
                  $"\n\tDescription: {p.Description}." + 
                  $"\n\tAllowed Values: {p.AllowedValues}." + 
                  $"\n\tValue: {p.ParameterValue}.")); 
         Console.WriteLine(sepBar); 
         return matchingParameters; 
     } 
     /// <summary> 
     /// Modify a parameter from a DBParameterGroup. 
     /// </summary>
```
```
 /// <param name="parameterGroupName">Name of the DBParameterGroup.</param> 
   /// <param name="parameters">The parameters to modify.</param> 
    /// <returns>Async task.</returns> 
    public static async Task ModifyParametersAsync(string parameterGroupName, 
 List<Parameter> parameters) 
   \mathcal{L} Console.WriteLine(sepBar); 
        Console.WriteLine("6. Modify some parameters in the group."); 
        await auroraWrapper.ModifyIntegerParametersInGroupAsync(parameterGroupName, 
 parameters); 
        Console.WriteLine(sepBar); 
    } 
   /// <summary> 
   /// Describe the user source parameters in the group. 
   /// </summary> 
   /// <param name="parameterGroupName">The name of the DBParameterGroup.</param> 
  /// <returns>Async task.</returns>
    public static async Task DescribeUserSourceParameters(string parameterGroupName) 
    { 
        Console.WriteLine(sepBar); 
        Console.WriteLine("7. Describe updated user source parameters in the 
 group."); 
        var parameters = 
            await 
 auroraWrapper.DescribeDBClusterParametersInGroupAsync(parameterGroupName, "user"); 
        parameters.ForEach(p => 
            Console.WriteLine( 
                 $"\n\tParameter: {p.ParameterName}." + 
                 $"\n\tDescription: {p.Description}." + 
                 $"\n\tAllowed Values: {p.AllowedValues}." + 
                 $"\n\tValue: {p.ParameterValue}.")); 
        Console.WriteLine(sepBar); 
    } 
   /// <summary> 
   /// Choose a DB engine version. 
    /// </summary>
```

```
 /// <param name="dbParameterGroupFamily">DB parameter group family for engine 
  choice.</param> 
    /// <returns>The selected engine version.</returns>
     public static async Task<DBEngineVersion> ChooseDBEngineVersionAsync(string 
  dbParameterGroupFamily) 
    \mathcal{L} Console.WriteLine(sepBar); 
         // Get a list of allowed engines. 
         var allowedEngines = 
              await auroraWrapper.DescribeDBEngineVersionsForEngineAsync(engine, 
  dbParameterGroupFamily); 
         Console.WriteLine($"Available DB engine versions for parameter group family 
  {dbParameterGroupFamily}:"); 
        int i = 1;
         foreach (var version in allowedEngines) 
        \mathcal{L} Console.WriteLine( 
                  $"\t{i}. {version.DBEngineVersionDescription}."); 
             i++; 
         } 
        var choiceNumber = 0;
         while (choiceNumber < 1 || choiceNumber > allowedEngines.Count) 
         { 
             Console.WriteLine("8. Select an available DB engine version by entering 
  a number from the list above:"); 
             var choice = Console.ReadLine(); 
             Int32.TryParse(choice, out choiceNumber); 
         } 
         var engineChoice = allowedEngines[choiceNumber - 1]; 
         Console.WriteLine(sepBar); 
         return engineChoice; 
     } 
     /// <summary> 
     /// Create a new RDS DB cluster. 
     /// </summary> 
     /// <param name="parameterGroup">Parameter group to use for the DB cluster.</
param> 
     /// <param name="engineName">Engine to use for the DB cluster.</param> 
     /// <param name="engineVersion">Engine version to use for the DB cluster.</
param>
```

```
 /// <param name="clusterIdentifier">Cluster identifier to use for the DB 
 cluster.</param> 
     /// <returns>The new DB cluster.</returns> 
     public static async Task<DBCluster?> CreateNewCluster(DBClusterParameterGroup 
 parameterGroup, 
         string engineName, string engineVersion, string clusterIdentifier) 
     { 
         Console.WriteLine(sepBar); 
         Console.WriteLine($"9. Create a new DB cluster with identifier 
 {clusterIdentifier}."); 
         DBCluster newCluster; 
        var clusters = await auroraWrapper.DescribeDBClustersPagedAsync();
        var isClusterCreated = clusters.Any(i \Rightarrow i.DBClusterIdentifier ==
 clusterIdentifier); 
         if (isClusterCreated) 
         { 
             Console.WriteLine("Cluster already created."); 
            newCluster = clusters.First(i = > i.DBClusterIdentifier == clusterIdentifier); 
         } 
         else 
        \mathcal{L} Console.WriteLine("Enter an admin username:"); 
             var username = Console.ReadLine(); 
             Console.WriteLine("Enter an admin password:"); 
            var password = Console.ReadLine();
             newCluster = await auroraWrapper.CreateDBClusterWithAdminAsync( 
                  "ExampleDatabase", 
                  clusterIdentifier, 
                  parameterGroup.DBClusterParameterGroupName, 
                  engineName, 
                  engineVersion, 
                  username!, 
                  password! 
             ); 
             Console.WriteLine("10. Waiting for DB cluster to be ready..."); 
            while (newCluster.Status != "available")
\{\hspace{.1cm} \} Console.Write(".");
```

```
 Thread.Sleep(5000); 
                  clusters = await 
  auroraWrapper.DescribeDBClustersPagedAsync(clusterIdentifier); 
                  newCluster = clusters.First(); 
 } 
         } 
         Console.WriteLine(sepBar); 
         return newCluster; 
     } 
     /// <summary> 
     /// Choose a DB instance class for a particular engine and engine version. 
     /// </summary> 
     /// <param name="engine">DB engine for DB instance choice.</param> 
     /// <param name="engineVersion">DB engine version for DB instance choice.</
param> 
     /// <returns>The selected orderable DB instance option.</returns> 
     public static async Task<OrderableDBInstanceOption> ChooseDBInstanceClass(string 
  engine, string engineVersion) 
    \mathcal{L} Console.WriteLine(sepBar); 
         // Get a list of allowed DB instance classes. 
         var allowedInstances = 
             await auroraWrapper.DescribeOrderableDBInstanceOptionsPagedAsync(engine, 
  engineVersion); 
         Console.WriteLine($"Available DB instance classes for engine {engine} and 
  version {engineVersion}:"); 
        int i = 1;
         foreach (var instance in allowedInstances) 
         { 
             Console.WriteLine( 
                  $"\t{i}. Instance class: {instance.DBInstanceClass} (storage type 
  {instance.StorageType})"); 
             i++; 
         } 
         var choiceNumber = 0; 
         while (choiceNumber < 1 || choiceNumber > allowedInstances.Count) 
\overline{\mathcal{L}}
```

```
 Console.WriteLine("11. Select an available DB instance class by entering 
  a number from the preceding list:"); 
             var choice = Console.ReadLine(); 
             Int32.TryParse(choice, out choiceNumber); 
         } 
         var instanceChoice = allowedInstances[choiceNumber - 1]; 
         Console.WriteLine(sepBar); 
         return instanceChoice; 
     } 
     /// <summary> 
     /// Create a new DB instance. 
     /// </summary> 
     /// <param name="engineName">Engine to use for the DB instance.</param> 
     /// <param name="engineVersion">Engine version to use for the DB instance.</
param> 
     /// <param name="instanceClass">Instance class to use for the DB instance.</
param> 
     /// <param name="instanceIdentifier">Instance identifier to use for the DB 
  instance.</param> 
    /// <returns>The new DB instance.</returns>
     public static async Task<DBInstance?> CreateNewInstance( 
         string clusterIdentifier, 
         string engineName, 
         string engineVersion, 
         string instanceClass, 
         string instanceIdentifier) 
     { 
         Console.WriteLine(sepBar); 
         Console.WriteLine($"12. Create a new DB instance with identifier 
  {instanceIdentifier}."); 
         bool isInstanceReady = false; 
         DBInstance newInstance; 
         var instances = await auroraWrapper.DescribeDBInstancesPagedAsync(); 
         isInstanceReady = instances.FirstOrDefault(i => 
             i.DBInstanceIdentifier == instanceIdentifier)?.DBInstanceStatus == 
  "available"; 
         if (isInstanceReady) 
         { 
             Console.WriteLine("Instance already created."); 
            newInstance = instances.First(i \implies i.DBInstanceIdentifier == instanceIdentifier);
```

```
 } 
         else 
         { 
             newInstance = await auroraWrapper.CreateDBInstanceInClusterAsync( 
                  clusterIdentifier, 
                  instanceIdentifier, 
                  engineName, 
                  engineVersion, 
                  instanceClass 
             ); 
             Console.WriteLine("13. Waiting for DB instance to be ready..."); 
            while (!isInstanceReady)
\{\hspace{.1cm} \} Console.Write("."); 
                  Thread.Sleep(5000); 
                  instances = await 
 auroraWrapper.DescribeDBInstancesPagedAsync(instanceIdentifier);
                  isInstanceReady = instances.FirstOrDefault()?.DBInstanceStatus == 
  "available"; 
                  newInstance = instances.First(); 
 } 
         } 
         Console.WriteLine(sepBar); 
         return newInstance; 
     } 
     /// <summary> 
     /// Display a connection string for an Amazon RDS DB cluster. 
     /// </summary> 
     /// <param name="cluster">The DB cluster to use to get a connection string.</
param> 
     public static void DisplayConnectionString(DBCluster cluster) 
     { 
         Console.WriteLine(sepBar); 
         // Display the connection string. 
         Console.WriteLine("14. New DB cluster connection string: "); 
         Console.WriteLine( 
             $"\n{engine} -h {cluster.Endpoint} -P {cluster.Port} " 
             + $"-u {cluster.MasterUsername} -p [YOUR PASSWORD]\n"); 
         Console.WriteLine(sepBar);
```

```
 } 
    /// <summary> 
   /// Create a snapshot from an Amazon RDS DB cluster. 
   /// </summary> 
   /// <param name="cluster">DB cluster to use when creating a snapshot.</param> 
  /// <returns>The snapshot object.</returns>
    public static async Task<DBClusterSnapshot> CreateSnapshot(DBCluster cluster) 
    { 
        Console.WriteLine(sepBar); 
        // Create a snapshot. 
        Console.WriteLine($"15. Creating snapshot from DB cluster 
 {cluster.DBClusterIdentifier}."); 
        var snapshot = await auroraWrapper.CreateClusterSnapshotByIdentifierAsync( 
            cluster.DBClusterIdentifier, 
            "ExampleSnapshot-" + DateTime.Now.Ticks); 
        // Wait for the snapshot to be available. 
        bool isSnapshotReady = false; 
        Console.WriteLine($"16. Waiting for snapshot to be ready..."); 
       while (!isSnapshotReady)
        { 
            Console.Write("."); 
            Thread.Sleep(5000); 
            var snapshots = 
                await 
auroraWrapper.DescribeDBClusterSnapshotsByIdentifierAsync(cluster.DBClusterIdentifier);
            isSnapshotReady = snapshots.FirstOrDefault()?.Status == "available"; 
            snapshot = snapshots.First(); 
        } 
        Console.WriteLine( 
            $"Snapshot {snapshot.DBClusterSnapshotIdentifier} status is 
 {snapshot.Status}."); 
        Console.WriteLine(sepBar); 
        return snapshot; 
    } 
   /// <summary> 
    /// Clean up resources from the scenario. 
   /// </summary> 
   /// <param name="newInstance">The instance to clean up.</param> 
    /// <param name="newCluster">The cluster to clean up.</param>
```

```
 /// <param name="parameterGroup">The parameter group to clean up.</param> 
    /// <returns>Async Task.</returns> 
     private static async Task CleanupResources( 
         DBInstance? newInstance, 
         DBCluster? newCluster, 
         DBClusterParameterGroup? parameterGroup) 
    { 
         Console.WriteLine(new string('-', 80)); 
         Console.WriteLine($"Clean up resources."); 
         if (newInstance is not null && GetYesNoResponse($"\tClean up instance 
 {newInstance.DBInstanceIdentifier}? (y/n)")) 
         { 
             // Delete the DB instance. 
             Console.WriteLine($"17. Deleting the DB instance 
 {newInstance.DBInstanceIdentifier}."); 
             await 
auroraWrapper.DeleteDBInstanceByIdentifierAsync(newInstance.DBInstanceIdentifier);
         } 
         if (newCluster is not null && GetYesNoResponse($"\tClean up cluster 
 {newCluster.DBClusterIdentifier}? (y/n)")) 
         { 
             // Delete the DB cluster. 
             Console.WriteLine($"18. Deleting the DB cluster 
 {newCluster.DBClusterIdentifier}."); 
             await 
 auroraWrapper.DeleteDBClusterByIdentifierAsync(newCluster.DBClusterIdentifier); 
             // Wait for the DB cluster to delete. 
             Console.WriteLine($"19. Waiting for the DB cluster to delete..."); 
             bool isClusterDeleted = false; 
            while (!isClusterDeleted)
             { 
                 Console.Write("."); 
                 Thread.Sleep(5000); 
                var cluster = await auroraWrapper.DescribeDBClustersPagedAsync();
                 isClusterDeleted = cluster.All(i => i.DBClusterIdentifier != 
 newCluster.DBClusterIdentifier); 
 } 
             Console.WriteLine("DB cluster deleted."); 
         }
```

```
 if (parameterGroup is not null && GetYesNoResponse($"\tClean up parameter 
qroup? (<y/n)") { 
            Console.WriteLine($"20. Deleting the DB parameter group 
 {parameterGroup.DBClusterParameterGroupName}."); 
            await 
auroraWrapper.DeleteClusterParameterGroupByNameAsync(parameterGroup.DBClusterParameterGroup
            Console.WriteLine("Parameter group deleted."); 
        } 
        Console.WriteLine(new string('-', 80)); 
    } 
   /// <summary> 
  /// Get a yes or no response from the user.
   /// </summary> 
   /// <param name="question">The question string to print on the console.</param> 
  /// \epsilonreturns>True if the user responds with a yes.\epsilon/returns>
    private static bool GetYesNoResponse(string question) 
    { 
        Console.WriteLine(question); 
        var ynResponse = Console.ReadLine(); 
        var response = ynResponse != null && 
                        ynResponse.Equals("y", 
                             StringComparison.InvariantCultureIgnoreCase); 
        return response; 
    }
```
Wrapper methods that are called by the scenario to manage Aurora actions.

```
using Amazon.RDS;
using Amazon.RDS.Model;
namespace AuroraActions;
/// <summary>
/// Wrapper for the Amazon Aurora cluster client operations.
/// </summary>
public class AuroraWrapper
{
```

```
 private readonly IAmazonRDS _amazonRDS; 
     public AuroraWrapper(IAmazonRDS amazonRDS) 
     { 
        \_amazonRDS = amazonRDS; } 
     /// <summary> 
     /// Get a list of DB engine versions for a particular DB engine. 
     /// </summary> 
     /// <param name="engine">The name of the engine.</param> 
     /// <param name="parameterGroupFamily">Optional parameter group family name.</
param> 
    /// <returns>A list of DBEngineVersions.</returns>
     public async Task<List<DBEngineVersion>> 
  DescribeDBEngineVersionsForEngineAsync(string engine, 
         string? parameterGroupFamily = null) 
     { 
         var response = await _amazonRDS.DescribeDBEngineVersionsAsync( 
             new DescribeDBEngineVersionsRequest() 
\{\hspace{.1cm} \}Engine = engine,
                  DBParameterGroupFamily = parameterGroupFamily 
             }); 
         return response.DBEngineVersions; 
     } 
     /// <summary> 
     /// Create a custom cluster parameter group. 
     /// </summary> 
     /// <param name="parameterGroupFamily">The family of the parameter group.</
param> 
     /// <param name="groupName">The name for the new parameter group.</param> 
     /// <param name="description">A description for the new parameter group.</param> 
    /// <returns>The new parameter group object.</returns>
     public async Task<DBClusterParameterGroup> 
  CreateCustomClusterParameterGroupAsync( 
         string parameterGroupFamily, 
         string groupName, 
         string description) 
     { 
         var request = new CreateDBClusterParameterGroupRequest 
         { 
             DBParameterGroupFamily = parameterGroupFamily, 
             DBClusterParameterGroupName = groupName,
```

```
 Description = description, 
        }; 
       var response = await _amazonRDS.CreateDBClusterParameterGroupAsync(request);
        return response.DBClusterParameterGroup; 
    } 
   /// <summary> 
    /// Describe the cluster parameters in a parameter group. 
    /// </summary> 
   /// <param name="groupName">The name of the parameter group.</param> 
   /// <param name="source">The optional name of the source filter.</param> 
   /// <returns>The collection of parameters.</returns>
    public async Task<List<Parameter>> 
 DescribeDBClusterParametersInGroupAsync(string groupName, string? source = null) 
    { 
       var paramList = new List<Parameter>();
        DescribeDBClusterParametersResponse response; 
        var request = new DescribeDBClusterParametersRequest 
       \mathcal{L} DBClusterParameterGroupName = groupName, 
            Source = source, 
        }; 
        // Get the full list if there are multiple pages. 
        do 
        { 
            response = await _amazonRDS.DescribeDBClusterParametersAsync(request); 
            paramList.AddRange(response.Parameters); 
            request.Marker = response.Marker; 
        } 
        while (response.Marker is not null); 
        return paramList; 
    } 
   /// <summary> 
   /// Get the description of a DB cluster parameter group by name. 
    /// </summary> 
   /// <param name="name">The name of the DB parameter group to describe.</param> 
   /// <returns>The parameter group description.</returns>
```

```
 public async Task<DBClusterParameterGroup?> 
 DescribeCustomDBClusterParameterGroupAsync(string name) 
    { 
         var response = await _amazonRDS.DescribeDBClusterParameterGroupsAsync( 
             new DescribeDBClusterParameterGroupsRequest() 
\{\hspace{.1cm} \} DBClusterParameterGroupName = name 
             }); 
         return response.DBClusterParameterGroups.FirstOrDefault(); 
    } 
    /// <summary> 
    /// Modify the specified integer parameters with new values from user input. 
    /// </summary> 
    /// <param name="groupName">The group name for the parameters.</param> 
    /// <param name="parameters">The list of integer parameters to modify.</param> 
    /// <param name="newValue">Optional int value to set for parameters.</param> 
   /// <returns>The name of the group that was modified.</returns>
    public async Task<string> ModifyIntegerParametersInGroupAsync(string groupName, 
List<Parameter> parameters, int newValue = 0)
   \sqrt{ } foreach (var p in parameters) 
         { 
             if (p.IsModifiable && p.DataType == "integer") 
            \{while (newValue == 0)\overline{a} Console.WriteLine( 
                         $"Enter a new value for {p.ParameterName} from the allowed 
 values {p.AllowedValues} "); 
                     var choice = Console.ReadLine(); 
                     int.TryParse(choice, out newValue); 
 } 
                 p.ParameterValue = newValue.ToString(); 
 } 
         } 
         var request = new ModifyDBClusterParameterGroupRequest 
         { 
             Parameters = parameters, 
             DBClusterParameterGroupName = groupName, 
         };
```

```
var result = await _amazonRDS.ModifyDBClusterParameterGroupAsync(request);
         return result.DBClusterParameterGroupName; 
     } 
    /// <summary> 
    /// Get a list of orderable DB instance options for a specific 
    /// engine and engine version. 
    /// </summary> 
    /// <param name="engine">Name of the engine.</param> 
    /// <param name="engineVersion">Version of the engine.</param> 
     /// <returns>List of OrderableDBInstanceOptions.</returns> 
     public async Task<List<OrderableDBInstanceOption>> 
 DescribeOrderableDBInstanceOptionsPagedAsync(string engine, string engineVersion) 
     { 
         // Use a paginator to get a list of DB instance options. 
         var results = new List<OrderableDBInstanceOption>(); 
         var paginateInstanceOptions = 
 _amazonRDS.Paginators.DescribeOrderableDBInstanceOptions( 
             new DescribeOrderableDBInstanceOptionsRequest() 
\{\hspace{.1cm} \} Engine = engine, 
                 EngineVersion = engineVersion, 
             }); 
         // Get the entire list using the paginator. 
         await foreach (var instanceOptions in 
 paginateInstanceOptions.OrderableDBInstanceOptions) 
         { 
             results.Add(instanceOptions); 
         } 
         return results; 
     } 
    /// <summary> 
    /// Delete a particular parameter group by name. 
    /// </summary> 
    /// <param name="groupName">The name of the parameter group.</param> 
   /// <returns>True if successful.</returns>
    public async Task<bool> DeleteClusterParameterGroupByNameAsync(string groupName)
     { 
         var request = new DeleteDBClusterParameterGroupRequest 
         { 
             DBClusterParameterGroupName = groupName,
```

```
 }; 
    var response = await amazonRDS.DeleteDBClusterParameterGroupAsync(request);
     return response.HttpStatusCode == System.Net.HttpStatusCode.OK; 
 } 
 /// <summary> 
 /// Create a new cluster and database. 
// / </summary>
 /// <param name="dbName">The name of the new database.</param> 
 /// <param name="clusterIdentifier">The identifier of the cluster.</param> 
 /// <param name="parameterGroupName">The name of the parameter group.</param> 
 /// <param name="dbEngine">The engine to use for the new cluster.</param> 
 /// <param name="dbEngineVersion">The version of the engine to use.</param> 
 /// <param name="adminName">The admin username.</param> 
 /// <param name="adminPassword">The primary admin password.</param> 
/// <returns>The cluster object.</returns>
 public async Task<DBCluster> CreateDBClusterWithAdminAsync( 
     string dbName, 
     string clusterIdentifier, 
     string parameterGroupName, 
     string dbEngine, 
     string dbEngineVersion, 
     string adminName, 
     string adminPassword) 
 { 
     var request = new CreateDBClusterRequest 
    \mathcal{L} DatabaseName = dbName, 
         DBClusterIdentifier = clusterIdentifier, 
         DBClusterParameterGroupName = parameterGroupName, 
         Engine = dbEngine, 
         EngineVersion = dbEngineVersion, 
        MasterUsername = adminName,
         MasterUserPassword = adminPassword, 
     }; 
     var response = await _amazonRDS.CreateDBClusterAsync(request); 
     return response.DBCluster; 
 } 
 /// <summary> 
 /// Returns a list of DB instances. 
 /// </summary>
```

```
 /// <param name="dbInstanceIdentifier">Optional name of a specific DB 
  instance.</param> 
     /// <returns>List of DB instances.</returns> 
     public async Task<List<DBInstance>> DescribeDBInstancesPagedAsync(string? 
  dbInstanceIdentifier = null) 
    \mathcal{L} var results = new List<DBInstance>(); 
         var instancesPaginator = _amazonRDS.Paginators.DescribeDBInstances( 
              new DescribeDBInstancesRequest 
\{\hspace{.1cm} \} DBInstanceIdentifier = dbInstanceIdentifier 
              }); 
         // Get the entire list using the paginator. 
         await foreach (var instances in instancesPaginator.DBInstances) 
         { 
              results.Add(instances); 
         } 
         return results; 
     } 
     /// <summary> 
     /// Returns a list of DB clusters. 
     /// </summary> 
     /// <param name="dbInstanceIdentifier">Optional name of a specific DB cluster.</
param> 
     /// <returns>List of DB clusters.</returns> 
     public async Task<List<DBCluster>> DescribeDBClustersPagedAsync(string? 
  dbClusterIdentifier = null) 
    \mathcal{L}var results = new List<DBCluster>();
         DescribeDBClustersResponse response; 
         DescribeDBClustersRequest request = new DescribeDBClustersRequest 
         { 
              DBClusterIdentifier = dbClusterIdentifier 
         }; 
         // Get the full list if there are multiple pages. 
         do 
         { 
              response = await _amazonRDS.DescribeDBClustersAsync(request); 
              results.AddRange(response.DBClusters); 
              request.Marker = response.Marker; 
         } 
         while (response.Marker is not null);
```

```
 return results; 
    } 
   /// <summary> 
   /// Create an Amazon Relational Database Service (Amazon RDS) DB instance 
   /// with a particular set of properties. Use the action DescribeDBInstancesAsync 
   /// to determine when the DB instance is ready to use. 
   /// </summary> 
   /// <param name="dbInstanceIdentifier">DB instance identifier.</param> 
   /// <param name="dbClusterIdentifier">DB cluster identifier.</param> 
   /// <param name="dbEngine">The engine for the DB instance.</param> 
   /// <param name="dbEngineVersion">Version for the DB instance.</param> 
   /// <param name="instanceClass">Class for the DB instance.</param> 
   /// <returns>DB instance object.</returns> 
    public async Task<DBInstance> CreateDBInstanceInClusterAsync( 
        string dbClusterIdentifier, 
        string dbInstanceIdentifier, 
        string dbEngine, 
        string dbEngineVersion, 
        string instanceClass) 
   \{ // When creating the instance within a cluster, do not specify the name or 
 size. 
        var response = await _amazonRDS.CreateDBInstanceAsync( 
            new CreateDBInstanceRequest() 
            { 
                DBClusterIdentifier = dbClusterIdentifier, 
                DBInstanceIdentifier = dbInstanceIdentifier, 
                Engine = dbEngine, 
                EngineVersion = dbEngineVersion, 
                DBInstanceClass = instanceClass 
            }); 
        return response.DBInstance; 
    } 
   /// <summary> 
   /// Create a snapshot of a cluster. 
   /// </summary> 
   /// <param name="dbClusterIdentifier">DB cluster identifier.</param> 
    /// <param name="snapshotIdentifier">Identifier for the snapshot.</param> 
   /// <returns>DB snapshot object.</returns>
```

```
 public async Task<DBClusterSnapshot> 
 CreateClusterSnapshotByIdentifierAsync(string dbClusterIdentifier, string 
 snapshotIdentifier) 
    { 
        var response = await _amazonRDS.CreateDBClusterSnapshotAsync( 
            new CreateDBClusterSnapshotRequest() 
            { 
                 DBClusterIdentifier = dbClusterIdentifier, 
                 DBClusterSnapshotIdentifier = snapshotIdentifier, 
            }); 
        return response.DBClusterSnapshot; 
    } 
   /// <summary> 
    /// Return a list of DB snapshots for a particular DB cluster. 
   /// </summary> 
   /// <param name="dbClusterIdentifier">DB cluster identifier.</param> 
    /// <returns>List of DB snapshots.</returns> 
    public async Task<List<DBClusterSnapshot>> 
 DescribeDBClusterSnapshotsByIdentifierAsync(string dbClusterIdentifier) 
    { 
        var results = new List<DBClusterSnapshot>(); 
        DescribeDBClusterSnapshotsResponse response; 
        DescribeDBClusterSnapshotsRequest request = new 
 DescribeDBClusterSnapshotsRequest 
        { 
            DBClusterIdentifier = dbClusterIdentifier 
        }; 
        // Get the full list if there are multiple pages. 
        do 
        { 
            response = await _amazonRDS.DescribeDBClusterSnapshotsAsync(request); 
            results.AddRange(response.DBClusterSnapshots); 
            request.Marker = response.Marker; 
        } 
        while (response.Marker is not null); 
        return results; 
    } 
   /// <summary> 
   /// Delete a particular DB cluster. 
    /// </summary>
```

```
 /// <param name="dbClusterIdentifier">DB cluster identifier.</param> 
     /// <returns>DB cluster object.</returns> 
     public async Task<DBCluster> DeleteDBClusterByIdentifierAsync(string 
  dbClusterIdentifier) 
    \mathcal{L} var response = await _amazonRDS.DeleteDBClusterAsync( 
              new DeleteDBClusterRequest() 
\{\hspace{.1cm} \} DBClusterIdentifier = dbClusterIdentifier, 
                  SkipFinalSnapshot = true 
              }); 
         return response.DBCluster; 
     } 
     /// <summary> 
     /// Delete a particular DB instance. 
     /// </summary> 
     /// <param name="dbInstanceIdentifier">DB instance identifier.</param> 
     /// <returns>DB instance object.</returns> 
     public async Task<DBInstance> DeleteDBInstanceByIdentifierAsync(string 
  dbInstanceIdentifier) 
    \sqrt{ } var response = await _amazonRDS.DeleteDBInstanceAsync( 
              new DeleteDBInstanceRequest() 
              { 
                  DBInstanceIdentifier = dbInstanceIdentifier, 
                 SkipFinalSnapshot = true,
                  DeleteAutomatedBackups = true 
              }); 
         return response.DBInstance; 
     }
}
```
- For API details, see the following topics in *AWS SDK for .NET API Reference*.
	- [CreateDBCluster](https://docs.aws.amazon.com/goto/DotNetSDKV3/rds-2014-10-31/CreateDBCluster)
	- [CreateDBClusterParameterGroup](https://docs.aws.amazon.com/goto/DotNetSDKV3/rds-2014-10-31/CreateDBClusterParameterGroup)
	- [CreateDBClusterSnapshot](https://docs.aws.amazon.com/goto/DotNetSDKV3/rds-2014-10-31/CreateDBClusterSnapshot)
	- [CreateDBInstance](https://docs.aws.amazon.com/goto/DotNetSDKV3/rds-2014-10-31/CreateDBInstance)
- [DeleteDBCluster](https://docs.aws.amazon.com/goto/DotNetSDKV3/rds-2014-10-31/DeleteDBCluster)
- [DeleteDBClusterParameterGroup](https://docs.aws.amazon.com/goto/DotNetSDKV3/rds-2014-10-31/DeleteDBClusterParameterGroup)
- [DeleteDBInstance](https://docs.aws.amazon.com/goto/DotNetSDKV3/rds-2014-10-31/DeleteDBInstance)
- [DescribeDBClusterParameterGroups](https://docs.aws.amazon.com/goto/DotNetSDKV3/rds-2014-10-31/DescribeDBClusterParameterGroups)
- [DescribeDBClusterParameters](https://docs.aws.amazon.com/goto/DotNetSDKV3/rds-2014-10-31/DescribeDBClusterParameters)
- [DescribeDBClusterSnapshots](https://docs.aws.amazon.com/goto/DotNetSDKV3/rds-2014-10-31/DescribeDBClusterSnapshots)
- [DescribeDBClusters](https://docs.aws.amazon.com/goto/DotNetSDKV3/rds-2014-10-31/DescribeDBClusters)
- [DescribeDBEngineVersions](https://docs.aws.amazon.com/goto/DotNetSDKV3/rds-2014-10-31/DescribeDBEngineVersions)
- [DescribeDBInstances](https://docs.aws.amazon.com/goto/DotNetSDKV3/rds-2014-10-31/DescribeDBInstances)
- [DescribeOrderableDBInstanceOptions](https://docs.aws.amazon.com/goto/DotNetSDKV3/rds-2014-10-31/DescribeOrderableDBInstanceOptions)
- [ModifyDBClusterParameterGroup](https://docs.aws.amazon.com/goto/DotNetSDKV3/rds-2014-10-31/ModifyDBClusterParameterGroup)

# **Auto Scaling examples using AWS SDK for .NET**

The following code examples show you how to perform actions and implement common scenarios by using the AWS SDK for .NET with Auto Scaling.

*Actions* are code excerpts from larger programs and must be run in context. While actions show you how to call individual service functions, you can see actions in context in their related scenarios and cross-service examples.

*Scenarios* are code examples that show you how to accomplish a specific task by calling multiple functions within the same service.

Each example includes a link to GitHub, where you can find instructions on how to set up and run the code in context.

## **Get started**

# **Hello Auto Scaling**

The following code examples show how to get started using Auto Scaling.

## **AWS SDK for .NET**

## **A** Note

```
namespace AutoScalingActions;
using Amazon.AutoScaling;
public class HelloAutoScaling
\left\{ \right. /// <summary> 
     /// Hello Amazon EC2 Auto Scaling. List EC2 Auto Scaling groups. 
     /// </summary> 
     /// <param name="args"></param> 
    /// <returns>Async Task.</returns>
     static async Task Main(string[] args) 
    \left\{ \right.var client = new AmazonAutoScalingClient();
         Console.WriteLine("Welcome to Amazon EC2 Auto Scaling."); 
         Console.WriteLine("Let's get a description of your Auto Scaling groups."); 
         var response = await client.DescribeAutoScalingGroupsAsync(); 
         response.AutoScalingGroups.ForEach(autoScalingGroup => 
         { 
 Console.WriteLine($"{autoScalingGroup.AutoScalingGroupName}\t{autoScalingGroup.Availability
         }); 
         if (response.AutoScalingGroups.Count == 0) 
        \{ Console.WriteLine("Sorry, you don't have any Amazon EC2 Auto Scaling 
  groups."); 
         } 
     }
}
```
• For API details, see [DescribeAutoScalingGroups](https://docs.aws.amazon.com/goto/DotNetSDKV3/autoscaling-2011-01-01/DescribeAutoScalingGroups) in *AWS SDK for .NET API Reference*.

#### **Topics**

- [Actions](#page-10628-0)
- [Scenarios](#page-10649-0)

## **Actions**

### **AttachLoadBalancerTargetGroups**

The following code example shows how to use AttachLoadBalancerTargetGroups.

#### **AWS SDK for .NET**

### *(i)* Note

```
 /// <summary> 
     /// Attaches an Elastic Load Balancing (ELB) target group to this EC2 Auto 
  Scaling group. 
    // The
    /// </summary> 
     /// <param name="autoScalingGroupName">The name of the Auto Scaling group.</
param> 
     /// <param name="targetGroupArn">The Arn for the target group.</param> 
    /// <returns>Async task.</returns>
     public async Task AttachLoadBalancerToGroup(string autoScalingGroupName, string 
  targetGroupArn) 
     { 
         await _amazonAutoScaling.AttachLoadBalancerTargetGroupsAsync( 
             new AttachLoadBalancerTargetGroupsRequest() 
             { 
                 AutoScalingGroupName = autoScalingGroupName, 
                 TargetGroupARNs = new List<string>() { targetGroupArn }
```
});

• For API details, see [AttachLoadBalancerTargetGroups](https://docs.aws.amazon.com/goto/DotNetSDKV3/autoscaling-2011-01-01/AttachLoadBalancerTargetGroups) in *AWS SDK for .NET API Reference*.

### **CreateAutoScalingGroup**

The following code example shows how to use CreateAutoScalingGroup.

#### **AWS SDK for .NET**

### **A** Note

```
 /// <summary> 
     /// Create a new Amazon EC2 Auto Scaling group. 
     /// </summary> 
    /// <param name="groupName">The name to use for the new Auto Scaling 
    /// group.</param> 
    /// <param name="launchTemplateName">The name of the Amazon EC2 Auto Scaling 
    /// launch template to use to create instances in the group.</param> 
    /// <returns>A Boolean value indicating the success of the action.</returns> 
    public async Task<bool> CreateAutoScalingGroupAsync(
         string groupName, 
         string launchTemplateName, 
         string availabilityZone) 
     { 
         var templateSpecification = new LaunchTemplateSpecification 
        \{ LaunchTemplateName = launchTemplateName, 
         }; 
         var zoneList = new List<string> 
\{\hspace{.1cm} \} availabilityZone, 
             };
```

```
 var request = new CreateAutoScalingGroupRequest 
        { 
            AutoScalingGroupName = groupName, 
            AvailabilityZones = zoneList, 
            LaunchTemplate = templateSpecification, 
           MaxSize = 6,
            MinSize = 1 
        }; 
        var response = await 
 _amazonAutoScaling.CreateAutoScalingGroupAsync(request); 
        Console.WriteLine($"{groupName} Auto Scaling Group created"); 
        return response.HttpStatusCode == System.Net.HttpStatusCode.OK; 
    }
```
• For API details, see [CreateAutoScalingGroup](https://docs.aws.amazon.com/goto/DotNetSDKV3/autoscaling-2011-01-01/CreateAutoScalingGroup) in *AWS SDK for .NET API Reference*.

## **DeleteAutoScalingGroup**

The following code example shows how to use DeleteAutoScalingGroup.

## **AWS SDK for .NET**

## **Note**

There's more on GitHub. Find the complete example and learn how to set up and run in the AWS Code Examples [Repository](https://github.com/awsdocs/aws-doc-sdk-examples/tree/main/dotnetv3/cross-service/ResilientService/AutoScalerActions#code-examples).

Update the minimum size of an Auto Scaling group to zero, terminate all instances in the group, and delete the group.

```
 /// <summary> 
 /// Try to terminate an instance by its Id. 
 /// </summary> 
 /// <param name="instanceId">The Id of the instance to terminate.</param> 
/// <returns>Async task.</returns>
 public async Task TryTerminateInstanceById(string instanceId) 
 { 
     var stopping = false;
```

```
 Console.WriteLine($"Stopping {instanceId}..."); 
        while (!stopping) 
         { 
             try 
             { 
                 await _amazonAutoScaling.TerminateInstanceInAutoScalingGroupAsync( 
                     new TerminateInstanceInAutoScalingGroupRequest() 
\{ InstanceId = instanceId, 
                         ShouldDecrementDesiredCapacity = false 
                     }); 
                 stopping = true; 
 } 
             catch (ScalingActivityInProgressException) 
\{\hspace{.1cm} \} Console.WriteLine($"Scaling activity in progress for {instanceId}. 
 Waiting..."); 
                 Thread.Sleep(10000); 
 } 
        } 
    } 
    /// <summary> 
    /// Tries to delete the EC2 Auto Scaling group. If the group is in use or in 
 progress, 
    /// waits and retries until the group is successfully deleted. 
    /// </summary> 
    /// <param name="groupName">The name of the group to try to delete.</param> 
   /// <returns>Async task.</returns>
    public async Task TryDeleteGroupByName(string groupName) 
   \{ var stopped = false; 
        while (!stopped) 
         { 
            try 
             { 
                 await _amazonAutoScaling.DeleteAutoScalingGroupAsync( 
                     new DeleteAutoScalingGroupRequest() 
\{ AutoScalingGroupName = groupName 
                     }); 
                 stopped = true; 
 } 
             catch (Exception e)
```

```
 when ((e is ScalingActivityInProgressException) 
                        || (e is Amazon.AutoScaling.Model.ResourceInUseException)) 
             { 
                 Console.WriteLine($"Some instances are still running. Waiting..."); 
                 Thread.Sleep(10000); 
 } 
         } 
    } 
    /// <summary> 
    /// Terminate instances and delete the Auto Scaling group by name. 
    /// </summary> 
    /// <param name="groupName">The name of the group to delete.</param> 
    /// <returns>Async task.</returns> 
    public async Task TerminateAndDeleteAutoScalingGroupWithName(string groupName) 
    { 
         var describeGroupsResponse = await 
 _amazonAutoScaling.DescribeAutoScalingGroupsAsync( 
             new DescribeAutoScalingGroupsRequest() 
             { 
                 AutoScalingGroupNames = new List<string>() { groupName } 
             }); 
         if (describeGroupsResponse.AutoScalingGroups.Any()) 
        \mathcal{L} // Update the size to 0. 
             await _amazonAutoScaling.UpdateAutoScalingGroupAsync( 
                 new UpdateAutoScalingGroupRequest() 
\overline{a} AutoScalingGroupName = groupName, 
                     MinSize = 0 }); 
             var group = describeGroupsResponse.AutoScalingGroups[0]; 
             foreach (var instance in group.Instances) 
\{\hspace{.1cm} \}await TryTerminateInstanceById(instance.InstanceId);
 } 
             await TryDeleteGroupByName(groupName); 
         } 
         else 
         { 
             Console.WriteLine($"No groups found with name {groupName}."); 
         } 
     }
```

```
 /// <summary> 
     /// Delete an Auto Scaling group. 
     /// </summary> 
     /// <param name="groupName">The name of the Amazon EC2 Auto Scaling group.</
param> 
     /// <returns>A Boolean value indicating the success of the action.</returns> 
    public async Task<bool> DeleteAutoScalingGroupAsync(
         string groupName) 
     { 
         var deleteAutoScalingGroupRequest = new DeleteAutoScalingGroupRequest 
         { 
             AutoScalingGroupName = groupName, 
             ForceDelete = true, 
         }; 
         var response = await 
  _amazonAutoScaling.DeleteAutoScalingGroupAsync(deleteAutoScalingGroupRequest); 
         if (response.HttpStatusCode == System.Net.HttpStatusCode.OK) 
         { 
             Console.WriteLine($"You successfully deleted {groupName}"); 
             return true; 
         } 
         Console.WriteLine($"Couldn't delete {groupName}."); 
         return false; 
     }
```
• For API details, see [DeleteAutoScalingGroup](https://docs.aws.amazon.com/goto/DotNetSDKV3/autoscaling-2011-01-01/DeleteAutoScalingGroup) in *AWS SDK for .NET API Reference*.

## **DescribeAutoScalingGroups**

The following code example shows how to use DescribeAutoScalingGroups.

## **AWS SDK for .NET**

### **A** Note

```
 /// <summary> 
     /// Get data about the instances in an Amazon EC2 Auto Scaling group. 
     /// </summary> 
     /// <param name="groupName">The name of the Amazon EC2 Auto Scaling group.</
param> 
     /// <returns>A list of Amazon EC2 Auto Scaling details.</returns> 
     public async Task<List<AutoScalingInstanceDetails>> 
  DescribeAutoScalingInstancesAsync( 
         string groupName) 
     { 
         var groups = await DescribeAutoScalingGroupsAsync(groupName); 
        var instanceIds = new List<string>();
         groups!.ForEach(group => 
         { 
             if (group.AutoScalingGroupName == groupName) 
\{\hspace{.1cm} \} group.Instances.ForEach(instance => 
\overline{a} instanceIds.Add(instance.InstanceId); 
                 }); 
 } 
         }); 
         var scalingGroupsRequest = new DescribeAutoScalingInstancesRequest 
         { 
             MaxRecords = 10, 
             InstanceIds = instanceIds, 
         }; 
         var response = await 
  _amazonAutoScaling.DescribeAutoScalingInstancesAsync(scalingGroupsRequest); 
         var instanceDetails = response.AutoScalingInstances;
```

```
 return instanceDetails;
```
## **DescribeAutoScalingInstances**

The following code example shows how to use DescribeAutoScalingInstances.

• For API details, see [DescribeAutoScalingGroups](https://docs.aws.amazon.com/goto/DotNetSDKV3/autoscaling-2011-01-01/DescribeAutoScalingGroups) in *AWS SDK for .NET API Reference*.

## **AWS SDK for .NET**

## **A** Note

```
 /// <summary> 
     /// Get data about the instances in an Amazon EC2 Auto Scaling group. 
     /// </summary> 
    /// <param name="groupName">The name of the Amazon EC2 Auto Scaling group.</
param> 
     /// <returns>A list of Amazon EC2 Auto Scaling details.</returns> 
     public async Task<List<AutoScalingInstanceDetails>> 
  DescribeAutoScalingInstancesAsync( 
         string groupName) 
     { 
         var groups = await DescribeAutoScalingGroupsAsync(groupName); 
        var instanceIds = new List<string>();
         groups!.ForEach(group => 
         { 
             if (group.AutoScalingGroupName == groupName) 
             { 
                 group.Instances.ForEach(instance => 
\overline{a} instanceIds.Add(instance.InstanceId); 
                 }); 
 }
```

```
 }); 
        var scalingGroupsRequest = new DescribeAutoScalingInstancesRequest 
        { 
            MaxRecords = 10, 
            InstanceIds = instanceIds, 
        }; 
        var response = await 
 _amazonAutoScaling.DescribeAutoScalingInstancesAsync(scalingGroupsRequest); 
        var instanceDetails = response.AutoScalingInstances; 
        return instanceDetails; 
    }
```
• For API details, see [DescribeAutoScalingInstances](https://docs.aws.amazon.com/goto/DotNetSDKV3/autoscaling-2011-01-01/DescribeAutoScalingInstances) in *AWS SDK for .NET API Reference*.

# **DescribeScalingActivities**

The following code example shows how to use DescribeScalingActivities.

## **AWS SDK for .NET**

## **Note**

```
 /// <summary> 
     /// Retrieve a list of the Amazon EC2 Auto Scaling activities for an 
     /// Amazon EC2 Auto Scaling group. 
     /// </summary> 
    /// <param name="groupName">The name of the Amazon EC2 Auto Scaling group.</
param> 
    /// <returns>A list of Amazon EC2 Auto Scaling activities.</returns>
     public async Task<List<Amazon.AutoScaling.Model.Activity>> 
  DescribeScalingActivitiesAsync( 
         string groupName)
```

```
 { 
        var scalingActivitiesRequest = new DescribeScalingActivitiesRequest 
        { 
             AutoScalingGroupName = groupName, 
             MaxRecords = 10, 
        }; 
        var response = await 
 _amazonAutoScaling.DescribeScalingActivitiesAsync(scalingActivitiesRequest); 
        return response.Activities; 
    }
```
• For API details, see [DescribeScalingActivities](https://docs.aws.amazon.com/goto/DotNetSDKV3/autoscaling-2011-01-01/DescribeScalingActivities) in *AWS SDK for .NET API Reference*.

# **DisableMetricsCollection**

The following code example shows how to use DisableMetricsCollection.

# **AWS SDK for .NET**

## **Note**

```
 /// <summary> 
 /// Disable the collection of metric data for an Amazon EC2 Auto Scaling 
 /// group. 
 /// </summary> 
 /// <param name="groupName">The name of the Auto Scaling group.</param> 
 /// <returns>A Boolean value that indicates the success or failure of 
/// the operation.</returns>
public async Task<bool> DisableMetricsCollectionAsync(string groupName)
 { 
     var request = new DisableMetricsCollectionRequest 
     { 
         AutoScalingGroupName = groupName, 
     };
```

```
 var response = await 
 _amazonAutoScaling.DisableMetricsCollectionAsync(request); 
        return response.HttpStatusCode == System.Net.HttpStatusCode.OK; 
    }
```
• For API details, see [DisableMetricsCollection](https://docs.aws.amazon.com/goto/DotNetSDKV3/autoscaling-2011-01-01/DisableMetricsCollection) in *AWS SDK for .NET API Reference*.

# **EnableMetricsCollection**

The following code example shows how to use EnableMetricsCollection.

## **AWS SDK for .NET**

### **A** Note

```
 /// <summary> 
    /// Enable the collection of metric data for an Auto Scaling group. 
     /// </summary> 
    /// <param name="groupName">The name of the Auto Scaling group.</param> 
    /// <returns>A Boolean value indicating the success of the action.</returns> 
    public async Task<bool> EnableMetricsCollectionAsync(string groupName)
     { 
         var listMetrics = new List<string> 
\{\hspace{.1cm} \} "GroupMaxSize", 
             }; 
         var collectionRequest = new EnableMetricsCollectionRequest 
         { 
             AutoScalingGroupName = groupName, 
             Metrics = listMetrics, 
             Granularity = "1Minute", 
         }; 
         var response = await 
 _amazonAutoScaling.EnableMetricsCollectionAsync(collectionRequest);
```

```
 return response.HttpStatusCode == System.Net.HttpStatusCode.OK;
```
• For API details, see [EnableMetricsCollection](https://docs.aws.amazon.com/goto/DotNetSDKV3/autoscaling-2011-01-01/EnableMetricsCollection) in *AWS SDK for .NET API Reference*.

### **SetDesiredCapacity**

The following code example shows how to use SetDesiredCapacity.

#### **AWS SDK for .NET**

### *(i)* Note

There's more on GitHub. Find the complete example and learn how to set up and run in the AWS Code Examples [Repository](https://github.com/awsdocs/aws-doc-sdk-examples/tree/main/dotnetv3/AutoScaling#code-examples).

```
 /// <summary> 
    /// Set the desired capacity of an Auto Scaling group. 
   /// </summary> 
   /// <param name="groupName">The name of the Auto Scaling group.</param> 
   /// <param name="desiredCapacity">The desired capacity for the Auto 
   /// Scaling group.</param> 
   /// <returns>A Boolean value indicating the success of the action.</returns> 
   public async Task<bool> SetDesiredCapacityAsync(
        string groupName, 
        int desiredCapacity) 
    { 
        var capacityRequest = new SetDesiredCapacityRequest 
        { 
            AutoScalingGroupName = groupName, 
            DesiredCapacity = desiredCapacity, 
        }; 
        var response = await 
 _amazonAutoScaling.SetDesiredCapacityAsync(capacityRequest); 
        Console.WriteLine($"You have set the DesiredCapacity to 
 {desiredCapacity}.");
```
return response.HttpStatusCode == System.Net.HttpStatusCode.OK;

• For API details, see [SetDesiredCapacity](https://docs.aws.amazon.com/goto/DotNetSDKV3/autoscaling-2011-01-01/SetDesiredCapacity) in *AWS SDK for .NET API Reference*.

### **TerminateInstanceInAutoScalingGroup**

The following code example shows how to use TerminateInstanceInAutoScalingGroup.

#### **AWS SDK for .NET**

## **A** Note

```
 /// <summary> 
     /// Terminate all instances in the Auto Scaling group in preparation for 
     /// deleting the group. 
     /// </summary> 
    /// <param name="instanceId">The instance Id of the instance to terminate.</
param> 
     /// <returns>A Boolean value that indicates the success or failure of 
    /// the operation.</returns>
    public async Task<bool> TerminateInstanceInAutoScalingGroupAsync(
         string instanceId) 
    \{ var request = new TerminateInstanceInAutoScalingGroupRequest 
        \{ InstanceId = instanceId, 
             ShouldDecrementDesiredCapacity = false, 
         }; 
         var response = await 
  _amazonAutoScaling.TerminateInstanceInAutoScalingGroupAsync(request); 
         if (response.HttpStatusCode == System.Net.HttpStatusCode.OK) 
         { 
             Console.WriteLine($"You have terminated the instance: {instanceId}"); 
             return true;
```

```
 } 
     Console.WriteLine($"Could not terminate {instanceId}"); 
     return false; 
 }
```
• For API details, see [TerminateInstanceInAutoScalingGroup](https://docs.aws.amazon.com/goto/DotNetSDKV3/autoscaling-2011-01-01/TerminateInstanceInAutoScalingGroup) in *AWS SDK for .NET API Reference*.

### **UpdateAutoScalingGroup**

The following code example shows how to use UpdateAutoScalingGroup.

## **AWS SDK for .NET**

### *(i)* Note

```
 /// <summary> 
     /// Update the capacity of an Auto Scaling group. 
     /// </summary> 
     /// <param name="groupName">The name of the Auto Scaling group.</param> 
     /// <param name="launchTemplateName">The name of the EC2 launch template.</
param> 
     /// <param name="maxSize">The maximum number of instances that can be 
     /// created for the Auto Scaling group.</param> 
     /// <returns>A Boolean value indicating the success of the action.</returns> 
    public async Task<bool> UpdateAutoScalingGroupAsync(
         string groupName, 
         string launchTemplateName, 
         int maxSize) 
     { 
         var templateSpecification = new LaunchTemplateSpecification 
         { 
             LaunchTemplateName = launchTemplateName, 
         }; 
         var groupRequest = new UpdateAutoScalingGroupRequest
```

```
 { 
              MaxSize = maxSize, 
              AutoScalingGroupName = groupName, 
              LaunchTemplate = templateSpecification, 
         }; 
         var response = await 
  _amazonAutoScaling.UpdateAutoScalingGroupAsync(groupRequest); 
          if (response.HttpStatusCode == System.Net.HttpStatusCode.OK) 
          { 
              Console.WriteLine($"You successfully updated the Auto Scaling group 
  {groupName}."); 
              return true; 
         } 
         else 
\overline{\mathcal{L}} return false; 
         } 
     }
```
• For API details, see [UpdateAutoScalingGroup](https://docs.aws.amazon.com/goto/DotNetSDKV3/autoscaling-2011-01-01/UpdateAutoScalingGroup) in *AWS SDK for .NET API Reference*.

# **Scenarios**

# **Build and manage a resilient service**

The following code example shows how to create a load-balanced web service that returns book, movie, and song recommendations. The example shows how the service responds to failures, and how to restructure the service for more resilience when failures occur.

- Use an Amazon EC2 Auto Scaling group to create Amazon Elastic Compute Cloud (Amazon EC2) instances based on a launch template and to keep the number of instances in a specified range.
- Handle and distribute HTTP requests with Elastic Load Balancing.
- Monitor the health of instances in an Auto Scaling group and forward requests only to healthy instances.
- Run a Python web server on each EC2 instance to handle HTTP requests. The web server responds with recommendations and health checks.
- Simulate a recommendation service with an Amazon DynamoDB table.

• Control web server response to requests and health checks by updating AWS Systems Manager parameters.

## **AWS SDK for .NET**

#### **Note**

There's more on GitHub. Find the complete example and learn how to set up and run in the AWS Code Examples [Repository](https://github.com/awsdocs/aws-doc-sdk-examples/tree/main/dotnetv3/cross-service/ResilientService#code-examples).

Run the interactive scenario at a command prompt.

```
 static async Task Main(string[] args) 
    { 
        _configuration = new ConfigurationBuilder() 
            .SetBasePath(Directory.GetCurrentDirectory()) 
            .AddJsonFile("settings.json") // Load settings from .json file. 
            .AddJsonFile("settings.local.json", 
                true) // Optionally, load local settings. 
            .Build(); 
        // Set up dependency injection for the AWS services. 
        using var host = Host.CreateDefaultBuilder(args) 
             .ConfigureLogging(logging => 
                logging.AddFilter("System", LogLevel.Debug) 
                     .AddFilter<DebugLoggerProvider>("Microsoft", 
 LogLevel.Information) 
                     .AddFilter<ConsoleLoggerProvider>("Microsoft", LogLevel.Trace)) 
            .ConfigureServices((_, services) => 
                 services.AddAWSService<IAmazonIdentityManagementService>() 
                     .AddAWSService<IAmazonDynamoDB>() 
                     .AddAWSService<IAmazonElasticLoadBalancingV2>() 
                     .AddAWSService<IAmazonSimpleSystemsManagement>() 
                     .AddAWSService<IAmazonAutoScaling>() 
                     .AddAWSService<IAmazonEC2>() 
                     .AddTransient<AutoScalerWrapper>() 
                     .AddTransient<ElasticLoadBalancerWrapper>() 
                     .AddTransient<SmParameterWrapper>() 
                     .AddTransient<Recommendations>() 
                     .AddSingleton<IConfiguration>(_configuration)
```
```
) .Build(); 
         ServicesSetup(host); 
         ResourcesSetup(); 
         try 
         { 
             Console.WriteLine(new string('-', 80)); 
             Console.WriteLine("Welcome to the Resilient Architecture Example 
 Scenario."); 
             Console.WriteLine(new string('-', 80)); 
             await Deploy(true); 
             Console.WriteLine("Now let's begin the scenario."); 
             Console.WriteLine(new string('-', 80)); 
             await Demo(true); 
             Console.WriteLine(new string('-', 80)); 
             Console.WriteLine("Finally, let's clean up our resources."); 
             Console.WriteLine(new string('-', 80)); 
             await DestroyResources(true); 
             Console.WriteLine(new string('-', 80)); 
             Console.WriteLine("Resilient Architecture Example Scenario is 
 complete."); 
             Console.WriteLine(new string('-', 80)); 
         } 
         catch (Exception ex) 
         { 
             Console.WriteLine(new string('-', 80)); 
             Console.WriteLine($"There was a problem running the scenario: 
 {ex.Message}"); 
             await DestroyResources(true); 
             Console.WriteLine(new string('-', 80)); 
         } 
     } 
    /// <summary> 
     /// Setup any common resources, also used for integration testing. 
   // </summary>
     public static void ResourcesSetup() 
     {
```

```
-httpClient = new HttpClient();
    } 
    /// <summary> 
    /// Populate the services for use within the console application. 
    /// </summary> 
    /// <param name="host">The services host.</param> 
    private static void ServicesSetup(IHost host) 
    { 
        _elasticLoadBalancerWrapper = 
 host.Services.GetRequiredService<ElasticLoadBalancerWrapper>(); 
        _iamClient = 
 host.Services.GetRequiredService<IAmazonIdentityManagementService>(); 
        _recommendations = host.Services.GetRequiredService<Recommendations>(); 
        _autoScalerWrapper = host.Services.GetRequiredService<AutoScalerWrapper>(); 
        _smParameterWrapper = 
 host.Services.GetRequiredService<SmParameterWrapper>(); 
    } 
    /// <summary> 
    /// Deploy necessary resources for the scenario. 
    /// </summary> 
    /// <param name="interactive">True to run as interactive.</param> 
   /// <returns>True if successful.</returns>
   public static async Task<bool> Deploy(bool interactive)
    { 
        var protocol = "HTTP"; 
       var port = 80;
        var sshPort = 22; 
        Console.WriteLine( 
             "\nFor this demo, we'll use the AWS SDK for .NET to create several AWS 
 resources\n" + 
            "to set up a load-balanced web service endpoint and explore some ways to 
 make it resilient\n" + 
            "against various kinds of failures.\n\n" + 
            "Some of the resources create by this demo are:\langle n'' \rangle;
        Console.WriteLine( 
            "\t* A DynamoDB table that the web service depends on to provide book, 
 movie, and song recommendations."); 
        Console.WriteLine( 
            "\t* An EC2 launch template that defines EC2 instances that each contain
 a Python web server.");
```

```
 Console.WriteLine( 
            "\t* An EC2 Auto Scaling group that manages EC2 instances across several 
 Availability Zones."); 
        Console.WriteLine( 
            "\t* An Elastic Load Balancing (ELB) load balancer that targets the Auto 
 Scaling group to distribute requests."); 
        Console.WriteLine(new string('-', 80)); 
        Console.WriteLine("Press Enter when you're ready to start deploying 
 resources."); 
        if (interactive) 
            Console.ReadLine(); 
        // Create and populate the DynamoDB table. 
       var databaseTableName = _configuration["databaseName"];
        var recommendationsPath = Path.Join(_configuration["resourcePath"], 
            "recommendations_objects.json"); 
        Console.WriteLine($"Creating and populating a DynamoDB table named 
 {databaseTableName}."); 
        await _recommendations.CreateDatabaseWithName(databaseTableName); 
        await _recommendations.PopulateDatabase(databaseTableName, 
 recommendationsPath); 
        Console.WriteLine(new string('-', 80)); 
        // Create the EC2 Launch Template. 
        Console.WriteLine( 
            $"Creating an EC2 launch template that runs 'server_startup_script.sh' 
 when an instance starts.\n" 
            + "\nThis script starts a Python web server defined in the `server.py` 
 script. The web server\n" 
            + "listens to HTTP requests on port 80 and responds to requests to '/' 
 and to '/healthcheck'.\n" 
            + "For demo purposes, this server is run as the root user. In 
 production, the best practice is to\n" 
            + "run a web server, such as Apache, with least-privileged 
 credentials."); 
        Console.WriteLine( 
            "\nThe template also defines an IAM policy that each instance uses to 
 assume a role that grants\n" 
            + "permissions to access the DynamoDB recommendation table and Systems 
 Manager parameters\n" 
            + "that control the flow of the demo."); 
        var startupScriptPath = Path.Join(_configuration["resourcePath"],
```

```
 "server_startup_script.sh"); 
        var instancePolicyPath = Path.Join(_configuration["resourcePath"], 
            "instance_policy.json"); 
        await _autoScalerWrapper.CreateTemplate(startupScriptPath, 
 instancePolicyPath); 
        Console.WriteLine(new string('-', 80)); 
        Console.WriteLine( 
            "Creating an EC2 Auto Scaling group that maintains three EC2 instances, 
 each in a different\n" 
            + "Availability Zone.\n"); 
        var zones = await _autoScalerWrapper.DescribeAvailabilityZones(); 
        await _autoScalerWrapper.CreateGroupOfSize(3, _autoScalerWrapper.GroupName, 
 zones); 
        Console.WriteLine(new string('-', 80)); 
        Console.WriteLine( 
            "At this point, you have EC2 instances created. Once each instance 
 starts, it listens for\n" 
            + "HTTP requests. You can see these instances in the console or continue 
 with the demo.\n"); 
        Console.WriteLine(new string('-', 80)); 
        Console.WriteLine("Press Enter when you're ready to continue."); 
        if (interactive) 
            Console.ReadLine(); 
        Console.WriteLine("Creating variables that control the flow of the demo."); 
        await _smParameterWrapper.Reset(); 
        Console.WriteLine( 
            "\nCreating an Elastic Load Balancing target group and load balancer. 
 The target group\n" 
            + "defines how the load balancer connects to instances. The load 
 balancer provides a\n" 
            + "single endpoint where clients connect and dispatches requests to 
 instances in the group."); 
        var defaultVpc = await _autoScalerWrapper.GetDefaultVpc(); 
        var subnets = await 
 _autoScalerWrapper.GetAllVpcSubnetsForZones(defaultVpc.VpcId, zones); 
        var subnetIds = subnets.Select(s => s.SubnetId).ToList();
```

```
 var targetGroup = await 
  _elasticLoadBalancerWrapper.CreateTargetGroupOnVpc(_elasticLoadBalancerWrapper.TargetGroupName, 
  protocol, port, defaultVpc.VpcId); 
         await 
  _elasticLoadBalancerWrapper.CreateLoadBalancerAndListener(_elasticLoadBalancerWrapper.LoadBalancerName, 
  subnetIds, targetGroup); 
         await 
  _autoScalerWrapper.AttachLoadBalancerToGroup(_autoScalerWrapper.GroupName, 
  targetGroup.TargetGroupArn); 
         Console.WriteLine("\nVerifying access to the load balancer endpoint..."); 
         var endPoint = await 
  _elasticLoadBalancerWrapper.GetEndpointForLoadBalancerByName(_elasticLoadBalancerWrapper.LoadBalancerName); 
         var loadBalancerAccess = await 
  _elasticLoadBalancerWrapper.VerifyLoadBalancerEndpoint(endPoint); 
         if (!loadBalancerAccess) 
         { 
              Console.WriteLine("\nCouldn't connect to the load balancer, verifying 
  that the port is open..."); 
              var ipString = await _httpClient.GetStringAsync("https://
checkip.amazonaws.com"); 
              ipString = ipString.Trim(); 
              var defaultSecurityGroup = await 
  _autoScalerWrapper.GetDefaultSecurityGroupForVpc(defaultVpc); 
              var portIsOpen = 
  _autoScalerWrapper.VerifyInboundPortForGroup(defaultSecurityGroup, port, ipString); 
              var sshPortIsOpen = 
  _autoScalerWrapper.VerifyInboundPortForGroup(defaultSecurityGroup, sshPort, 
  ipString); 
              if (!portIsOpen) 
\{\hspace{.1cm} \} Console.WriteLine( 
                       "\nFor this example to work, the default security group for your 
  default VPC must\n" 
                      + "allows access from this computer. You can either add it 
  automatically from this\n" 
                      + "example or add it yourself using the AWS Management Console.
\langle n");
                  if (!interactive || GetYesNoResponse(
```
 "Do you want to add a rule to the security group to allow inbound traffic from your computer's IP address?"))  $\overline{a}$  await \_autoScalerWrapper.OpenInboundPort(defaultSecurityGroup.GroupId, port, ipString); } } if (!sshPortIsOpen)  $\{\hspace{.1cm} \}$  if (!interactive || GetYesNoResponse( "Do you want to add a rule to the security group to allow inbound SSH traffic for debugging from your computer's IP address?"))  $\overline{a}$  await \_autoScalerWrapper.OpenInboundPort(defaultSecurityGroup.GroupId, sshPort, ipString); } } loadBalancerAccess = await \_elasticLoadBalancerWrapper.VerifyLoadBalancerEndpoint(endPoint); } if (loadBalancerAccess)  $\{$  Console.WriteLine("Your load balancer is ready. You can access it by browsing to:"); Console.WriteLine(\$"\thttp://{endPoint}\n"); } else { Console.WriteLine( "\nCouldn't get a successful response from the load balancer endpoint. Troubleshoot by\n" + "manually verifying that your VPC and security group are configured correctly and that\n" + "you can successfully make a GET request to the load balancer endpoint:\n"); Console.WriteLine(\$"\thttp://{endPoint}\n"); } Console.WriteLine(new string('-', 80)); Console.WriteLine("Press Enter when you're ready to continue with the demo."); if (interactive)

```
 Console.ReadLine(); 
         return true; 
     } 
    /// <summary> 
     /// Demonstrate the steps of the scenario. 
     /// </summary> 
     /// <param name="interactive">True to run as an interactive scenario.</param> 
     /// <returns>Async task.</returns> 
     public static async Task<bool> Demo(bool interactive) 
     { 
         var ssmOnlyPolicy = Path.Join(_configuration["resourcePath"], 
             "ssm_only_policy.json"); 
         Console.WriteLine(new string('-', 80)); 
         Console.WriteLine("Resetting parameters to starting values for demo."); 
         await _smParameterWrapper.Reset(); 
         Console.WriteLine("\nThis part of the demonstration shows how to toggle 
  different parts of the system\n" + 
                            "to create situations where the web service fails, and 
  shows how using a resilient\n" + 
                            "architecture can keep the web service running in spite of 
  these failures."); 
         Console.WriteLine(new string('-', 88)); 
         Console.WriteLine("At the start, the load balancer endpoint returns 
  recommendations and reports that all targets are healthy."); 
         if (interactive) 
             await DemoActionChoices(); 
         Console.WriteLine($"The web service running on the EC2 instances gets 
  recommendations by querying a DynamoDB table.\n" + 
                            $"The table name is contained in a Systems Manager 
  parameter named '{_smParameterWrapper.TableParameter}'.\n" + 
                            $"To simulate a failure of the recommendation service, 
  let's set this parameter to name a non-existent table.\n"); 
         await 
  _smParameterWrapper.PutParameterByName(_smParameterWrapper.TableParameter, "this-
is-not-a-table"); 
         Console.WriteLine("\nNow, sending a GET request to the load balancer 
  endpoint returns a failure code. But, the service reports as\n" + 
                            "healthy to the load balancer because shallow health 
  checks don't check for failure of the recommendation service."); 
         if (interactive)
```

```
 await DemoActionChoices(); 
        Console.WriteLine("Instead of failing when the recommendation service fails, 
 the web service can return a static response."); 
        Console.WriteLine("While this is not a perfect solution, it presents the 
 customer with a somewhat better experience than failure."); 
        await 
smParameterWrapper.PutParameterByName( smParameterWrapper.FailureResponseParameter,
 "static"); 
        Console.WriteLine("\nNow, sending a GET request to the load balancer 
 endpoint returns a static response."); 
        Console.WriteLine("The service still reports as healthy because health 
 checks are still shallow."); 
        if (interactive) 
            await DemoActionChoices(); 
        Console.WriteLine("Let's reinstate the recommendation service.\n"); 
        await 
 _smParameterWrapper.PutParameterByName(_smParameterWrapper.TableParameter, 
 _smParameterWrapper.TableName); 
        Console.WriteLine( 
            "\nLet's also substitute bad credentials for one of the instances in the 
target group so that it can't\n" +
            "access the DynamoDB recommendation table.\n" 
        ); 
       await autoScalerWrapper.CreateInstanceProfileWithName(
            _autoScalerWrapper.BadCredsPolicyName, 
            _autoScalerWrapper.BadCredsRoleName, 
            _autoScalerWrapper.BadCredsProfileName, 
            ssmOnlyPolicy, 
            new List<string> { "AmazonSSMManagedInstanceCore" } 
        ); 
        var instances = await 
 _autoScalerWrapper.GetInstancesByGroupName(_autoScalerWrapper.GroupName); 
        var badInstanceId = instances.First(); 
        var instanceProfile = await 
 _autoScalerWrapper.GetInstanceProfile(badInstanceId); 
        Console.WriteLine( 
            $"Replacing the profile for instance {badInstanceId} with a profile that 
 contains\n" + 
            "bad credentials...\n" 
        );
```
 await \_autoScalerWrapper.ReplaceInstanceProfile( badInstanceId, \_autoScalerWrapper.BadCredsProfileName, instanceProfile.AssociationId ); Console.WriteLine( "Now, sending a GET request to the load balancer endpoint returns either a recommendation or a static response, \n" + "depending on which instance is selected by the load balancer.\n" ); if (interactive) await DemoActionChoices(); Console.WriteLine("\nLet's implement a deep health check. For this demo, a deep health check tests whether"); Console.WriteLine("the web service can access the DynamoDB table that it depends on for recommendations. Note that"); Console.WriteLine("the deep health check is only for ELB routing and not for Auto Scaling instance health."); Console.WriteLine("This kind of deep health check is not recommended for Auto Scaling instance health, because it"); Console.WriteLine("risks accidental termination of all instances in the Auto Scaling group when a dependent service fails."); Console.WriteLine("\nBy implementing deep health checks, the load balancer can detect when one of the instances is failing"); Console.WriteLine("and take that instance out of rotation."); await \_smParameterWrapper.PutParameterByName(\_smParameterWrapper.HealthCheckParameter, "deep"); Console.WriteLine(\$"\nNow, checking target health indicates that the instance with bad credentials ({badInstanceId})"); Console.WriteLine("is unhealthy. Note that it might take a minute or two for the load balancer to detect the unhealthy"); Console.WriteLine("instance. Sending a GET request to the load balancer endpoint always returns a recommendation, because"); Console.WriteLine("the load balancer takes unhealthy instances out of its rotation."); if (interactive) await DemoActionChoices();

 Console.WriteLine("\nBecause the instances in this demo are controlled by an auto scaler, the simplest way to fix an unhealthy");

 Console.WriteLine("instance is to terminate it and let the auto scaler start a new instance to replace it.");

await autoScalerWrapper.TryTerminateInstanceById(badInstanceId);

 Console.WriteLine(\$"\nEven while the instance is terminating and the new instance is starting, sending a GET");

 Console.WriteLine("request to the web service continues to get a successful recommendation response because");

 Console.WriteLine("starts and reports as healthy, it is included in the load balancing rotation.");

 Console.WriteLine("Note that terminating and replacing an instance typically takes several minutes, during which time you");

 Console.WriteLine("can see the changing health check status until the new instance is running and healthy.");

 if (interactive) await DemoActionChoices();

 Console.WriteLine("\nIf the recommendation service fails now, deep health checks mean all instances report as unhealthy.");

## await

 \_smParameterWrapper.PutParameterByName(\_smParameterWrapper.TableParameter, "thisis-not-a-table");

```
 Console.WriteLine($"\nWhen all instances are unhealthy, the load balancer 
 continues to route requests even to");
```
 Console.WriteLine("unhealthy instances, allowing them to fail open and return a static response rather than fail");

Console.WriteLine("closed and report failure to the customer.");

```
 if (interactive) 
          await DemoActionChoices(); 
     await _smParameterWrapper.Reset(); 
     Console.WriteLine(new string('-', 80)); 
     return true; 
 } 
 /// <summary> 
 /// Clean up the resources from the scenario.
```

```
 /// </summary> 
    /// <param name="interactive">True to ask the user for cleanup.</param> 
    /// <returns>Async task.</returns> 
    public static async Task<bool> DestroyResources(bool interactive) 
   \mathcal{L} Console.WriteLine(new string('-', 80)); 
        Console.WriteLine( 
             "To keep things tidy and to avoid unwanted charges on your account, we 
 can clean up all AWS resources\n" + 
             "that were created for this demo." 
        ); 
        if (!interactive || GetYesNoResponse("Do you want to clean up all demo 
 resources? (y/n) ")) 
        { 
             await 
 _elasticLoadBalancerWrapper.DeleteLoadBalancerByName(_elasticLoadBalancerWrapper.LoadBalancerName); 
             await 
 _elasticLoadBalancerWrapper.DeleteTargetGroupByName(_elasticLoadBalancerWrapper.TargetGroupName); 
             await 
 _autoScalerWrapper.TerminateAndDeleteAutoScalingGroupWithName(_autoScalerWrapper.GroupName); 
             await 
 _autoScalerWrapper.DeleteKeyPairByName(_autoScalerWrapper.KeyPairName); 
             await 
autoScalerWrapper.DeleteTemplateByName( autoScalerWrapper.LaunchTemplateName);
             await _autoScalerWrapper.DeleteInstanceProfile( 
                 _autoScalerWrapper.BadCredsProfileName, 
                 _autoScalerWrapper.BadCredsRoleName 
             ); 
             await 
 _recommendations.DestroyDatabaseByName(_recommendations.TableName); 
        } 
        else 
        { 
             Console.WriteLine( 
                 "Ok, we'll leave the resources intact.\n" + 
                 "Don't forget to delete them when you're done with them or you might 
 incur unexpected charges." 
             ); 
        } 
        Console.WriteLine(new string('-', 80)); 
        return true; 
    }
```
Create a class that wraps Auto Scaling and Amazon EC2 actions.

```
/// <summary>
/// Encapsulates Amazon EC2 Auto Scaling and EC2 management methods.
/// </summary>
public class AutoScalerWrapper
{ 
     private readonly IAmazonAutoScaling _amazonAutoScaling; 
     private readonly IAmazonEC2 _amazonEc2; 
     private readonly IAmazonSimpleSystemsManagement _amazonSsm; 
     private readonly IAmazonIdentityManagementService _amazonIam; 
     private readonly string _instanceType = ""; 
     private readonly string _amiParam = ""; 
     private readonly string _launchTemplateName = ""; 
     private readonly string _groupName = ""; 
     private readonly string _instancePolicyName = ""; 
     private readonly string _instanceRoleName = ""; 
     private readonly string _instanceProfileName = ""; 
     private readonly string _badCredsProfileName = ""; 
     private readonly string _badCredsRoleName = ""; 
     private readonly string _badCredsPolicyName = ""; 
     private readonly string _keyPairName = ""; 
     public string GroupName => _groupName; 
     public string KeyPairName => _keyPairName; 
     public string LaunchTemplateName => _launchTemplateName; 
     public string InstancePolicyName => _instancePolicyName; 
     public string BadCredsProfileName => _badCredsProfileName; 
     public string BadCredsRoleName => _badCredsRoleName; 
     public string BadCredsPolicyName => _badCredsPolicyName; 
     /// <summary> 
     /// Constructor for the AutoScalerWrapper. 
     /// </summary> 
     /// <param name="amazonAutoScaling">The injected AutoScaling client.</param> 
     /// <param name="amazonEc2">The injected EC2 client.</param> 
     /// <param name="amazonIam">The injected IAM client.</param> 
     /// <param name="amazonSsm">The injected SSM client.</param> 
     public AutoScalerWrapper( 
         IAmazonAutoScaling amazonAutoScaling,
```

```
 IAmazonEC2 amazonEc2, 
        IAmazonSimpleSystemsManagement amazonSsm, 
        IAmazonIdentityManagementService amazonIam, 
        IConfiguration configuration) 
    { 
        _amazonAutoScaling = amazonAutoScaling; 
       \_amazonEc2 = amazonEc2; _amazonSsm = amazonSsm; 
       \_amazonIam = amazonIam;
        var prefix = configuration["resourcePrefix"]; 
       _instanceType = configuration['instanceType'];
        _amiParam = configuration["amiParam"]; 
        _launchTemplateName = prefix + "-template"; 
       qroupName = prefix + "-group"; _instancePolicyName = prefix + "-pol"; 
        _instanceRoleName = prefix + "-role"; 
        _instanceProfileName = prefix + "-prof"; 
        _badCredsPolicyName = prefix + "-bc-pol"; 
        _badCredsRoleName = prefix + "-bc-role"; 
        _badCredsProfileName = prefix + "-bc-prof"; 
       keyPairName = prefix + "-key-pair"; } 
    /// <summary> 
    /// Create a policy, role, and profile that is associated with instances with a 
 specified name. 
    /// An instance's associated profile defines a role that is assumed by the 
    /// instance.The role has attached policies that specify the AWS permissions 
 granted to 
    /// clients that run on the instance. 
    /// </summary> 
    /// <param name="policyName">Name to use for the policy.</param> 
    /// <param name="roleName">Name to use for the role.</param> 
   /// <param name="profileName">Name to use for the profile.</param> 
   /// <param name="ssmOnlyPolicyFile">Path to a policy file for SSM.</param> 
   /// <param name="awsManagedPolicies">AWS Managed policies to be attached to the 
 role.</param> 
   /// <returns>The Arn of the profile.</returns>
    public async Task<string> CreateInstanceProfileWithName( 
        string policyName, 
        string roleName, 
        string profileName,
```

```
 string ssmOnlyPolicyFile, 
        List<string>? awsManagedPolicies = null) 
    { 
        var assumeRoleDoc = "{" + 
                                    "\"Version\": \"2012-10-17\"," + 
                                    "\"Statement\": [{" + 
                                         "\"Effect\": \"Allow\"," + 
                                         "\"Principal\": {" + 
                                         "\"Service\": [" + 
                                             "\"ec2.amazonaws.com\"" + 
 "]" + 
                                         "}," + 
                                    "\"Action\": \"sts:AssumeRole\"" + 
                                    "}]" + 
 "}"; 
       var policyDocument = await File.ReadAllTextAsync(ssmOnlyPolicyFile);
        var policyArn = ""; 
        try 
        { 
            var createPolicyResult = await _amazonIam.CreatePolicyAsync( 
                new CreatePolicyRequest 
\overline{a} PolicyName = policyName, 
                    PolicyDocument = policyDocument 
                }); 
            policyArn = createPolicyResult.Policy.Arn; 
        } 
        catch (EntityAlreadyExistsException) 
        { 
            // The policy already exists, so we look it up to get the Arn. 
            var policiesPaginator = _amazonIam.Paginators.ListPolicies( 
                new ListPoliciesRequest() 
\overline{a} Scope = PolicyScopeType.Local 
                }); 
            // Get the entire list using the paginator. 
            await foreach (var policy in policiesPaginator.Policies) 
\{\hspace{.1cm} \} if (policy.PolicyName.Equals(policyName)) 
\overline{a}
```

```
 policyArn = policy.Arn; 
 } 
 } 
            if (policyArn == null) 
\{\hspace{.1cm} \} throw new InvalidOperationException("Policy not found"); 
 } 
        } 
        try 
        { 
            await _amazonIam.CreateRoleAsync(new CreateRoleRequest() 
\{\hspace{.1cm} \} RoleName = roleName, 
                AssumeRolePolicyDocument = assumeRoleDoc, 
            }); 
            await _amazonIam.AttachRolePolicyAsync(new AttachRolePolicyRequest() 
            { 
                RoleName = roleName, 
                PolicyArn = policyArn 
            }); 
            if (awsManagedPolicies != null) 
\{\hspace{.1cm} \} foreach (var awsPolicy in awsManagedPolicies) 
\overline{a} await _amazonIam.AttachRolePolicyAsync(new 
 AttachRolePolicyRequest() 
\{ PolicyArn = $"arn:aws:iam::aws:policy/{awsPolicy}", 
                        RoleName = roleName 
                    }); 
 } 
 } 
        } 
        catch (EntityAlreadyExistsException) 
        { 
            Console.WriteLine("Role already exists."); 
        } 
        string profileArn = ""; 
        try 
        { 
            var profileCreateResponse = await _amazonIam.CreateInstanceProfileAsync(
```

```
 new CreateInstanceProfileRequest() 
\overline{a} InstanceProfileName = profileName 
                 }); 
             // Allow time for the profile to be ready. 
             profileArn = profileCreateResponse.InstanceProfile.Arn; 
             Thread.Sleep(10000); 
             await _amazonIam.AddRoleToInstanceProfileAsync( 
                 new AddRoleToInstanceProfileRequest() 
\overline{a} InstanceProfileName = profileName, 
                      RoleName = roleName 
                 }); 
         } 
         catch (EntityAlreadyExistsException) 
         { 
             Console.WriteLine("Policy already exists."); 
             var profileGetResponse = await _amazonIam.GetInstanceProfileAsync( 
                 new GetInstanceProfileRequest() 
\overline{a} InstanceProfileName = profileName 
                 }); 
             profileArn = profileGetResponse.InstanceProfile.Arn; 
         } 
         return profileArn; 
     } 
    /// <summary> 
    /// Create a new key pair and save the file. 
    /// </summary> 
    /// <param name="newKeyPairName">The name of the new key pair.</param> 
   /// <returns>Async task.</returns>
     public async Task CreateKeyPair(string newKeyPairName) 
     { 
         try 
         { 
             var keyResponse = await _amazonEc2.CreateKeyPairAsync( 
                 new CreateKeyPairRequest() { KeyName = newKeyPairName }); 
             await File.WriteAllTextAsync($"{newKeyPairName}.pem", 
                 keyResponse.KeyPair.KeyMaterial); 
             Console.WriteLine($"Created key pair {newKeyPairName}."); 
         } 
         catch (AlreadyExistsException)
```

```
 { 
            Console.WriteLine("Key pair already exists."); 
        } 
    } 
   /// <summary> 
   /// Delete the key pair and file by name. 
   /// </summary> 
   /// <param name="deleteKeyPairName">The key pair to delete.</param> 
   /// <returns>Async task.</returns>
    public async Task DeleteKeyPairByName(string deleteKeyPairName) 
    { 
        try 
        { 
            await _amazonEc2.DeleteKeyPairAsync( 
                 new DeleteKeyPairRequest() { KeyName = deleteKeyPairName }); 
            File.Delete($"{deleteKeyPairName}.pem"); 
        } 
        catch (FileNotFoundException) 
       \{ Console.WriteLine($"Key pair {deleteKeyPairName} not found."); 
        } 
    } 
   /// <summary> 
   /// Creates an Amazon EC2 launch template to use with Amazon EC2 Auto Scaling. 
   /// The launch template specifies a Bash script in its user data field that runs 
 after 
  /// the instance is started. This script installs the Python packages and starts
 a Python 
   /// web server on the instance. 
   /// </summary> 
   /// <param name="startupScriptPath">The path to a Bash script file that is 
 run.</param> 
   /// <param name="instancePolicyPath">The path to a permissions policy to create 
 and attach to the profile.</param> 
   /// <returns>The template object.</returns>
    public async Task<Amazon.EC2.Model.LaunchTemplate> CreateTemplate(string 
 startupScriptPath, string instancePolicyPath) 
    { 
        await CreateKeyPair(_keyPairName); 
        await CreateInstanceProfileWithName(_instancePolicyName, _instanceRoleName, 
 _instanceProfileName, instancePolicyPath);
```

```
 var startServerText = await File.ReadAllTextAsync(startupScriptPath); 
         var plainTextBytes = System.Text.Encoding.UTF8.GetBytes(startServerText); 
         var amiLatest = await _amazonSsm.GetParameterAsync( 
             new GetParameterRequest() { Name = _amiParam });
         var amiId = amiLatest.Parameter.Value; 
         var launchTemplateResponse = await _amazonEc2.CreateLaunchTemplateAsync( 
              new CreateLaunchTemplateRequest() 
\{\hspace{.1cm} \} LaunchTemplateName = _launchTemplateName, 
                   LaunchTemplateData = new RequestLaunchTemplateData() 
\overline{a} InstanceType = _instanceType, 
                      ImageId = amild, IamInstanceProfile = 
new the contract of the contract of the contract of the contract of the contract of the contract of the contract of the contract of the contract of the contract of the contract of the contract of the contract of the contra
                                LaunchTemplateIamInstanceProfileSpecificationRequest() 
 { 
                                Name = _instanceProfileName 
\}, \{ KeyName = _keyPairName, 
                       UserData = System.Convert.ToBase64String(plainTextBytes) 
 } 
              }); 
         return launchTemplateResponse.LaunchTemplate; 
     } 
     /// <summary> 
     /// Get a list of Availability Zones in the AWS Region of the Amazon EC2 Client. 
     /// </summary> 
    /// <returns>A list of availability zones.</returns>
     public async Task<List<string>> DescribeAvailabilityZones() 
     { 
         var zoneResponse = await _amazonEc2.DescribeAvailabilityZonesAsync( 
              new DescribeAvailabilityZonesRequest()); 
         return zoneResponse.AvailabilityZones.Select(z => z.ZoneName).ToList(); 
     } 
     /// <summary> 
     /// Create an EC2 Auto Scaling group of a specified size and name. 
     /// </summary> 
     /// <param name="groupSize">The size for the group.</param> 
     /// <param name="groupName">The name for the group.</param>
```

```
 /// <param name="availabilityZones">The availability zones for the group.</
param> 
     /// <returns>Async task.</returns> 
     public async Task CreateGroupOfSize(int groupSize, string groupName, 
  List<string> availabilityZones) 
     { 
         try 
         { 
             await _amazonAutoScaling.CreateAutoScalingGroupAsync( 
                 new CreateAutoScalingGroupRequest() 
\overline{a} AutoScalingGroupName = groupName, 
                     AvailabilityZones = availabilityZones, 
                      LaunchTemplate = 
                          new Amazon.AutoScaling.Model.LaunchTemplateSpecification() 
 { 
                              LaunchTemplateName = _launchTemplateName, 
                              Version = "$Default" 
\}, \{ MaxSize = groupSize, 
                     MinSize = groupSize 
                 }); 
             Console.WriteLine($"Created EC2 Auto Scaling group {groupName} with size 
  {groupSize}."); 
         } 
         catch (EntityAlreadyExistsException) 
\overline{\mathcal{L}} Console.WriteLine($"EC2 Auto Scaling group {groupName} already 
  exists."); 
         } 
     } 
     /// <summary> 
     /// Get the default VPC for the account. 
     /// </summary> 
     /// <returns>The default VPC object.</returns> 
     public async Task<Vpc> GetDefaultVpc() 
     { 
         var vpcResponse = await _amazonEc2.DescribeVpcsAsync( 
             new DescribeVpcsRequest() 
\{\hspace{.1cm} \} Filters = new List<Amazon.EC2.Model.Filter>() 
\overline{a} new ("is-default", new List<string>() { "true" })
```

```
 } 
             }); 
         return vpcResponse.Vpcs[0]; 
     } 
    /// <summary> 
    /// Get all the subnets for a Vpc in a set of availability zones. 
    /// </summary> 
    /// <param name="vpcId">The Id of the Vpc.</param> 
    /// <param name="availabilityZones">The list of availability zones.</param> 
    /// <returns>The collection of subnet objects.</returns> 
     public async Task<List<Subnet>> GetAllVpcSubnetsForZones(string vpcId, 
 List<string> availabilityZones) 
   \left\{ \right.var subnets = new List<Subnet>();
         var subnetPaginator = _amazonEc2.Paginators.DescribeSubnets( 
             new DescribeSubnetsRequest() 
\{\hspace{.1cm} \} Filters = new List<Amazon.EC2.Model.Filter>() 
\overline{a} new ("vpc-id", new List<string>() { vpcId}), 
                      new ("availability-zone", availabilityZones), 
                      new ("default-for-az", new List<string>() { "true" }) 
 } 
             }); 
         // Get the entire list using the paginator. 
         await foreach (var subnet in subnetPaginator.Subnets) 
         { 
             subnets.Add(subnet); 
         } 
         return subnets; 
     } 
    /// <summary> 
    /// Delete a launch template by name. 
    /// </summary> 
    /// <param name="templateName">The name of the template to delete.</param> 
   /// <returns>Async task.</returns>
     public async Task DeleteTemplateByName(string templateName) 
     { 
         try 
\overline{\mathcal{L}}
```

```
 await _amazonEc2.DeleteLaunchTemplateAsync( 
                 new DeleteLaunchTemplateRequest() 
\overline{a} LaunchTemplateName = templateName 
                 }); 
         } 
         catch (AmazonClientException) 
         { 
             Console.WriteLine($"Unable to delete template {templateName}."); 
         } 
    } 
    /// <summary> 
    /// Detaches a role from an instance profile, detaches policies from the role, 
    /// and deletes all the resources. 
    /// </summary> 
    /// <param name="profileName">The name of the profile to delete.</param> 
    /// <param name="roleName">The name of the role to delete.</param> 
   /// <returns>Async task.</returns>
    public async Task DeleteInstanceProfile(string profileName, string roleName) 
    { 
         try 
         { 
             await _amazonIam.RemoveRoleFromInstanceProfileAsync( 
                 new RemoveRoleFromInstanceProfileRequest() 
\overline{a} InstanceProfileName = profileName, 
                     RoleName = roleName 
                 }); 
             await _amazonIam.DeleteInstanceProfileAsync( 
                 new DeleteInstanceProfileRequest() { InstanceProfileName = 
 profileName }); 
             var attachedPolicies = await _amazonIam.ListAttachedRolePoliciesAsync( 
                 new ListAttachedRolePoliciesRequest() { RoleName = roleName }); 
             foreach (var policy in attachedPolicies.AttachedPolicies) 
\{\hspace{.1cm} \} await _amazonIam.DetachRolePolicyAsync( 
                     new DetachRolePolicyRequest() 
\{ RoleName = roleName, 
                          PolicyArn = policy.PolicyArn 
                     }); 
                 // Delete the custom policies only. 
                 if (!policy.PolicyArn.StartsWith("arn:aws:iam::aws"))
```

```
\overline{a} await _amazonIam.DeletePolicyAsync( 
                         new Amazon.IdentityManagement.Model.DeletePolicyRequest() 
 { 
                             PolicyArn = policy.PolicyArn 
\{\} );
 } 
 } 
            await _amazonIam.DeleteRoleAsync( 
                 new DeleteRoleRequest() { RoleName = roleName }); 
        } 
        catch (NoSuchEntityException) 
        { 
            Console.WriteLine($"Instance profile {profileName} does not exist."); 
        } 
    } 
    /// <summary> 
    /// Gets data about the instances in an EC2 Auto Scaling group by its group 
 name. 
    /// </summary> 
    /// <param name="group">The name of the auto scaling group.</param> 
    /// <returns>A collection of instance Ids.</returns> 
    public async Task<IEnumerable<string>> GetInstancesByGroupName(string group) 
    { 
         var instanceResponse = await 
 _amazonAutoScaling.DescribeAutoScalingGroupsAsync( 
            new DescribeAutoScalingGroupsRequest() 
\{\hspace{.1cm} \} AutoScalingGroupNames = new List<string>() { group } 
            }); 
        var instanceIds = instanceResponse.AutoScalingGroups.SelectMany( 
            g => g.Instances.Select(i => i.InstanceId)); 
        return instanceIds; 
    } 
    /// <summary> 
    /// Get the instance profile association data for an instance. 
    /// </summary> 
    /// <param name="instanceId">The Id of the instance.</param> 
   /// <returns>Instance profile associations data.</returns>
    public async Task<IamInstanceProfileAssociation> GetInstanceProfile(string 
 instanceId)
```

```
 { 
         var response = await _amazonEc2.DescribeIamInstanceProfileAssociationsAsync( 
             new DescribeIamInstanceProfileAssociationsRequest() 
\{\hspace{.1cm} \} Filters = new List<Amazon.EC2.Model.Filter>() 
\overline{a} new ("instance-id", new List<string>() { instanceId }) 
                 }, 
             }); 
         return response.IamInstanceProfileAssociations[0]; 
    } 
    /// <summary> 
    /// Replace the profile associated with a running instance. After the profile is 
 replaced, the instance 
   \frac{1}{1} is rebooted to ensure that it uses the new profile. When the instance is
 ready, Systems Manager is 
    /// used to restart the Python web server. 
    /// </summary> 
    /// <param name="instanceId">The Id of the instance to update.</param> 
    /// <param name="credsProfileName">The name of the new profile to associate with 
 the specified instance.</param> 
    /// <param name="associationId">The Id of the existing profile association for 
 the instance.</param> 
    /// <returns>Async task.</returns> 
    public async Task ReplaceInstanceProfile(string instanceId, string 
 credsProfileName, string associationId) 
   \left\{ \right. await _amazonEc2.ReplaceIamInstanceProfileAssociationAsync( 
                 new ReplaceIamInstanceProfileAssociationRequest() 
\overline{a} AssociationId = associationId, 
                     IamInstanceProfile = new IamInstanceProfileSpecification() 
\{ Name = credsProfileName 
1 1 1 1 1 1 1
                 }); 
         // Allow time before resetting. 
         Thread.Sleep(25000); 
         var instanceReady = false; 
         var retries = 5; 
        while (retries-- > 0 && !instanceReady)
         { 
             await _amazonEc2.RebootInstancesAsync(
```

```
new RebootInstancesRequest(new List<string>() { instanceId }));
             Thread.Sleep(10000); 
             var instancesPaginator = 
 _amazonSsm.Paginators.DescribeInstanceInformation( 
                 new DescribeInstanceInformationRequest()); 
             // Get the entire list using the paginator. 
             await foreach (var instance in 
 instancesPaginator.InstanceInformationList) 
\{\hspace{.1cm} \} instanceReady = instance.InstanceId == instanceId; 
                 if (instanceReady) 
\overline{a} break; 
 } 
 } 
         } 
         Console.WriteLine($"Sending restart command to instance {instanceId}"); 
         await _amazonSsm.SendCommandAsync( 
             new SendCommandRequest() 
\{\hspace{.1cm} \} InstanceIds = new List<string>() { instanceId }, 
                 DocumentName = "AWS-RunShellScript", 
                Parameters = new Dictionary<string, List<string>>()
\overline{a} {"commands", new List<string>() { "cd / && sudo python3 
 server.py 80" }} 
 } 
             }); 
         Console.WriteLine($"Restarted the web server on instance {instanceId}"); 
    } 
    /// <summary> 
    /// Try to terminate an instance by its Id. 
    /// </summary> 
    /// <param name="instanceId">The Id of the instance to terminate.</param> 
   /// <returns>Async task.</returns>
    public async Task TryTerminateInstanceById(string instanceId) 
   \mathcal{L} var stopping = false; 
         Console.WriteLine($"Stopping {instanceId}..."); 
         while (!stopping) 
         { 
             try
```

```
 { 
                 await _amazonAutoScaling.TerminateInstanceInAutoScalingGroupAsync( 
                     new TerminateInstanceInAutoScalingGroupRequest() 
\{ InstanceId = instanceId, 
                         ShouldDecrementDesiredCapacity = false 
                     }); 
                 stopping = true; 
 } 
             catch (ScalingActivityInProgressException) 
\{\hspace{.1cm} \} Console.WriteLine($"Scaling activity in progress for {instanceId}. 
 Waiting..."); 
                 Thread.Sleep(10000); 
 } 
        } 
    } 
    /// <summary> 
    /// Tries to delete the EC2 Auto Scaling group. If the group is in use or in 
 progress, 
    /// waits and retries until the group is successfully deleted. 
    /// </summary> 
    /// <param name="groupName">The name of the group to try to delete.</param> 
    /// <returns>Async task.</returns> 
    public async Task TryDeleteGroupByName(string groupName) 
    { 
        var stopped = false; 
        while (!stopped) 
         { 
             try 
\{\hspace{.1cm} \} await _amazonAutoScaling.DeleteAutoScalingGroupAsync( 
                     new DeleteAutoScalingGroupRequest() 
\{ AutoScalingGroupName = groupName 
                     }); 
                 stopped = true; 
 } 
             catch (Exception e) 
                 when ((e is ScalingActivityInProgressException) 
                       || (e is Amazon.AutoScaling.Model.ResourceInUseException)) 
\{\hspace{.1cm} \} Console.WriteLine($"Some instances are still running. Waiting...");
```

```
 Thread.Sleep(10000); 
 } 
         } 
    } 
    /// <summary> 
    /// Terminate instances and delete the Auto Scaling group by name. 
    /// </summary> 
    /// <param name="groupName">The name of the group to delete.</param> 
   /// <returns>Async task.</returns>
    public async Task TerminateAndDeleteAutoScalingGroupWithName(string groupName) 
    { 
         var describeGroupsResponse = await 
 _amazonAutoScaling.DescribeAutoScalingGroupsAsync( 
             new DescribeAutoScalingGroupsRequest() 
\{\hspace{.1cm} \} AutoScalingGroupNames = new List<string>() { groupName } 
             }); 
         if (describeGroupsResponse.AutoScalingGroups.Any()) 
         { 
             // Update the size to 0. 
             await _amazonAutoScaling.UpdateAutoScalingGroupAsync( 
                 new UpdateAutoScalingGroupRequest() 
\overline{a} AutoScalingGroupName = groupName, 
                     MinSize = \theta }); 
             var group = describeGroupsResponse.AutoScalingGroups[0]; 
             foreach (var instance in group.Instances) 
\{\hspace{.1cm} \}await TryTerminateInstanceById(instance.InstanceId);
 } 
             await TryDeleteGroupByName(groupName); 
         } 
         else 
         { 
             Console.WriteLine($"No groups found with name {groupName}."); 
         } 
    } 
    /// <summary> 
    /// Get the default security group for a specified Vpc.
```

```
 /// </summary> 
    /// <param name="vpc">The Vpc to search.</param> 
   /// <returns>The default security group.</returns>
    public async Task<SecurityGroup> GetDefaultSecurityGroupForVpc(Vpc vpc) 
   \mathcal{L} var groupResponse = await _amazonEc2.DescribeSecurityGroupsAsync( 
             new DescribeSecurityGroupsRequest() 
\{\hspace{.1cm} \} Filters = new List<Amazon.EC2.Model.Filter>() 
\overline{a} new ("group-name", new List<string>() { "default" }), 
                     new ("vpc-id", new List<string>() { vpc.VpcId }) 
 } 
             }); 
         return groupResponse.SecurityGroups[0]; 
    } 
    /// <summary> 
    /// Verify the default security group of a Vpc allows ingress from the calling 
 computer. 
    /// This can be done by allowing ingress from this computer's IP address. 
    /// In some situations, such as connecting from a corporate network, you must 
 instead specify 
    /// a prefix list Id. You can also temporarily open the port to any IP address 
 while running this example. 
    /// If you do, be sure to remove public access when you're done. 
    /// </summary> 
    /// <param name="vpc">The group to check.</param> 
    /// <param name="port">The port to verify.</param> 
    /// <param name="ipAddress">This computer's IP address.</param> 
    /// <returns>True if the ip address is allowed on the group.</returns> 
    public bool VerifyInboundPortForGroup(SecurityGroup group, int port, string 
 ipAddress) 
    { 
         var portIsOpen = false; 
         foreach (var ipPermission in group.IpPermissions) 
         { 
             if (ipPermission.FromPort == port) 
\{\hspace{.1cm} \} foreach (var ipRange in ipPermission.Ipv4Ranges) 
\overline{a} var cidr = ipRange.CidrIp; 
                     if (cidr.StartsWith(ipAddress) || cidr == "0.0.0.0/0") 
\{
```

```
 portIsOpen = true; 
1 1 1 1 1 1 1
 } 
                if (ipPermission.PrefixListIds.Any()) 
\overline{a} portIsOpen = true; 
 } 
                if (!portIsOpen) 
\overline{a} Console.WriteLine("The inbound rule does not appear to be open 
 to either this computer's IP\n" + 
                                      "address, to all IP addresses (0.0.0.0/0), or 
 to a prefix list ID."); 
 } 
                else 
\overline{a} break; 
 } 
 } 
        } 
        return portIsOpen; 
    } 
    /// <summary> 
    /// Add an ingress rule to the specified security group that allows access on 
 the 
    /// specified port from the specified IP address. 
    /// </summary> 
    /// <param name="groupId">The Id of the security group to modify.</param> 
    /// <param name="port">The port to open.</param> 
    /// <param name="ipAddress">The IP address to allow access.</param> 
   /// <returns>Async task.</returns>
    public async Task OpenInboundPort(string groupId, int port, string ipAddress) 
    { 
        await _amazonEc2.AuthorizeSecurityGroupIngressAsync( 
            new AuthorizeSecurityGroupIngressRequest() 
\{\hspace{.1cm} \} GroupId = groupId, 
                IpPermissions = new List<IpPermission>() 
\overline{a} new IpPermission()
```

```
\{ FromPort = port, 
                        ToPort = port, 
                        IpProtocol = "tcp", 
                        Ipv4Ranges = new List<IpRange>() 
 { 
                            new IpRange() { CidrIp = $"{ipAddress}/32" } 
 } 
1 1 1 1 1 1 1
 } 
            }); 
    } 
    /// <summary> 
    /// Attaches an Elastic Load Balancing (ELB) target group to this EC2 Auto 
  Scaling group. 
    /// The 
    /// </summary> 
    /// <param name="autoScalingGroupName">The name of the Auto Scaling group.</
param> 
    /// <param name="targetGroupArn">The Arn for the target group.</param> 
   /// <returns>Async task.</returns>
    public async Task AttachLoadBalancerToGroup(string autoScalingGroupName, string 
 targetGroupArn) 
    { 
        await _amazonAutoScaling.AttachLoadBalancerTargetGroupsAsync( 
            new AttachLoadBalancerTargetGroupsRequest() 
\{\hspace{.1cm} \} AutoScalingGroupName = autoScalingGroupName, 
                TargetGroupARNs = new List<string>() { targetGroupArn } 
            }); 
    }
}
```
Create a class that wraps Elastic Load Balancing actions.

```
/// <summary>
/// Encapsulates Elastic Load Balancer actions.
/// </summary>
public class ElasticLoadBalancerWrapper
{
```

```
private readonly IAmazonElasticLoadBalancingV2 _amazonElasticLoadBalancingV2;
     private string? _endpoint = null; 
    private readonly string targetGroupName = "";
     private readonly string _loadBalancerName = ""; 
    HttpClient _httpClient = new(); 
     public string TargetGroupName => _targetGroupName; 
     public string LoadBalancerName => _loadBalancerName; 
    /// <summary> 
    /// Constructor for the Elastic Load Balancer wrapper. 
    /// </summary> 
    /// <param name="amazonElasticLoadBalancingV2">The injected load balancing v2 
 client.</param> 
    /// <param name="configuration">The injected configuration.</param> 
    public ElasticLoadBalancerWrapper( 
         IAmazonElasticLoadBalancingV2 amazonElasticLoadBalancingV2, 
         IConfiguration configuration) 
    { 
         _amazonElasticLoadBalancingV2 = amazonElasticLoadBalancingV2; 
         var prefix = configuration["resourcePrefix"]; 
         _targetGroupName = prefix + "-tg"; 
        \angleloadBalancerName = prefix + "-lb";
    } 
    /// <summary> 
    /// Get the HTTP Endpoint of a load balancer by its name. 
    /// </summary> 
    /// <param name="loadBalancerName">The name of the load balancer.</param> 
   /// <returns>The HTTP endpoint.</returns>
    public async Task<string> GetEndpointForLoadBalancerByName(string 
 loadBalancerName) 
    { 
         if (_endpoint == null) 
         { 
             var endpointResponse = 
                 await _amazonElasticLoadBalancingV2.DescribeLoadBalancersAsync( 
                     new DescribeLoadBalancersRequest() 
\{Names = new List<string>() { loadBalancerName }
                     }); 
             _endpoint = endpointResponse.LoadBalancers[0].DNSName; 
         }
```

```
 return _endpoint; 
    } 
    /// <summary> 
    /// Return the GET response for an endpoint as text. 
    /// </summary> 
    /// <param name="endpoint">The endpoint for the request.</param> 
   /// <returns>The request response.</returns>
    public async Task<string> GetEndPointResponse(string endpoint) 
    { 
         var endpointResponse = await _httpClient.GetAsync($"http://{endpoint}"); 
         var textResponse = await endpointResponse.Content.ReadAsStringAsync(); 
         return textResponse!; 
    } 
    /// <summary> 
    /// Get the target health for a group by name. 
    /// </summary> 
    /// <param name="groupName">The name of the group.</param> 
   /// <returns>The collection of health descriptions.</returns>
     public async Task<List<TargetHealthDescription>> 
 CheckTargetHealthForGroup(string groupName) 
    { 
        List<TargetHealthDescription> result = null!;
         try 
         { 
             var groupResponse = 
                 await _amazonElasticLoadBalancingV2.DescribeTargetGroupsAsync( 
                     new DescribeTargetGroupsRequest() 
\{ Names = new List<string>() { groupName } 
                     }); 
             var healthResponse = 
                 await _amazonElasticLoadBalancingV2.DescribeTargetHealthAsync( 
                     new DescribeTargetHealthRequest() 
\{ TargetGroupArn = 
 groupResponse.TargetGroups[0].TargetGroupArn 
                     }); 
\ddot{\phantom{1}} result = healthResponse.TargetHealthDescriptions; 
         } 
         catch (TargetGroupNotFoundException) 
\overline{\mathcal{L}}
```

```
 Console.WriteLine($"Target group {groupName} not found."); 
         } 
         return result; 
     } 
     /// <summary> 
     /// Create an Elastic Load Balancing target group. The target group specifies 
  how the load balancer forwards 
     /// requests to instances in the group and how instance health is checked. 
     /// 
    /// To speed up this demo, the health check is configured with shortened times
  and lower thresholds. In production, 
     /// you might want to decrease the sensitivity of your health checks to avoid 
  unwanted failures. 
     /// </summary> 
     /// <param name="groupName">The name for the group.</param> 
     /// <param name="protocol">The protocol, such as HTTP.</param> 
     /// <param name="port">The port to use to forward requests, such as 80.</param> 
     /// <param name="vpcId">The Id of the Vpc in which the load balancer exists.</
param> 
    /// <returns>The new TargetGroup object.</returns>
     public async Task<TargetGroup> CreateTargetGroupOnVpc(string groupName, 
  ProtocolEnum protocol, int port, string vpcId) 
     { 
         var createResponse = await 
  _amazonElasticLoadBalancingV2.CreateTargetGroupAsync( 
             new CreateTargetGroupRequest() 
\{\hspace{.1cm} \} Name = groupName, 
                  Protocol = protocol, 
                  Port = port, 
                  HealthCheckPath = "/healthcheck", 
                  HealthCheckIntervalSeconds = 10, 
                  HealthCheckTimeoutSeconds = 5, 
                  HealthyThresholdCount = 2, 
                  UnhealthyThresholdCount = 2, 
                  VpcId = vpcId 
             }); 
         var targetGroup = createResponse.TargetGroups[0]; 
         return targetGroup; 
     } 
     /// <summary>
```

```
 /// Create an Elastic Load Balancing load balancer that uses the specified 
 subnets 
    /// and forwards requests to the specified target group. 
    /// </summary> 
    /// <param name="name">The name for the new load balancer.</param> 
    /// <param name="subnetIds">Subnets for the load balancer.</param> 
    /// <param name="targetGroup">Target group for forwarded requests.</param> 
   /// <returns>The new LoadBalancer object.</returns>
    public async Task<LoadBalancer> CreateLoadBalancerAndListener(string name, 
 List<string> subnetIds, TargetGroup targetGroup) 
    { 
        var createLbResponse = await 
 _amazonElasticLoadBalancingV2.CreateLoadBalancerAsync( 
             new CreateLoadBalancerRequest() 
\{\hspace{.1cm} \}Name = name,
                 Subnets = subnetIds 
             }); 
        var loadBalancerArn = createLbResponse.LoadBalancers[0].LoadBalancerArn; 
        // Wait for load balancer to be available. 
        var loadBalancerReady = false; 
       while (!loadBalancerReady)
       \mathcal{L} try 
             { 
                 var describeResponse = 
                     await _amazonElasticLoadBalancingV2.DescribeLoadBalancersAsync( 
                         new DescribeLoadBalancersRequest() 
 { 
                            Names = new List < string>() { name }
\{\} );
                 var loadBalancerState = 
 describeResponse.LoadBalancers[0].State.Code; 
                 loadBalancerReady = loadBalancerState == 
 LoadBalancerStateEnum.Active; 
 } 
             catch (LoadBalancerNotFoundException) 
\{\hspace{.1cm} \} loadBalancerReady = false; 
 } 
             Thread.Sleep(10000);
```

```
 } 
        // Create the listener. 
         await _amazonElasticLoadBalancingV2.CreateListenerAsync( 
             new CreateListenerRequest() 
\{\hspace{.1cm} \} LoadBalancerArn = loadBalancerArn, 
                 Protocol = targetGroup.Protocol, 
                 Port = targetGroup.Port, 
                 DefaultActions = new List<Action>() 
\overline{a} new Action() 
\{ Type = ActionTypeEnum.Forward, 
                         TargetGroupArn = targetGroup.TargetGroupArn 
1 1 1 1 1 1 1
 } 
             }); 
         return createLbResponse.LoadBalancers[0]; 
     } 
    /// <summary> 
     /// Verify this computer can successfully send a GET request to the 
    /// load balancer endpoint. 
    /// </summary> 
    /// <param name="endpoint">The endpoint to check.</param> 
    /// <returns>True if successful.</returns>
    public async Task<bool> VerifyLoadBalancerEndpoint(string endpoint)
     { 
        var success = false; 
        var retries = 3; 
       while (!success && retries > 0)
         { 
             try 
\{\hspace{.1cm} \} var endpointResponse = await _httpClient.GetAsync($"http://
{endpoint}"); 
                 Console.WriteLine($"Response: {endpointResponse.StatusCode}."); 
                 if (endpointResponse.IsSuccessStatusCode) 
\overline{a} success = true; 
 } 
                 else 
\overline{a}
```

```
retries = 0;
 } 
 } 
            catch (HttpRequestException) 
\{\hspace{.1cm} \} Console.WriteLine("Connection error, retrying..."); 
                retries--; 
                Thread.Sleep(10000); 
 } 
        } 
        return success; 
    } 
    /// <summary> 
    /// Delete a load balancer by its specified name. 
    /// </summary> 
    /// <param name="name">The name of the load balancer to delete.</param> 
   /// <returns>Async task.</returns>
    public async Task DeleteLoadBalancerByName(string name) 
    { 
        try 
        { 
            var describeLoadBalancerResponse = 
                await _amazonElasticLoadBalancingV2.DescribeLoadBalancersAsync( 
                    new DescribeLoadBalancersRequest() 
\{Names = new List<string>() { name }
                    }); 
            var lbArn = 
 describeLoadBalancerResponse.LoadBalancers[0].LoadBalancerArn; 
            await _amazonElasticLoadBalancingV2.DeleteLoadBalancerAsync( 
                new DeleteLoadBalancerRequest() 
\overline{a} LoadBalancerArn = lbArn 
 } 
            ); 
        } 
        catch (LoadBalancerNotFoundException) 
        { 
            Console.WriteLine($"Load balancer {name} not found."); 
        } 
    }
```

```
 /// <summary> 
     /// Delete a TargetGroup by its specified name. 
     /// </summary> 
    /// <param name="groupName">Name of the group to delete.</param> 
   /// <returns>Async task.</returns>
     public async Task DeleteTargetGroupByName(string groupName) 
     { 
         var done = false; 
        while (!done) 
         { 
             try 
\{\hspace{.1cm} \} var groupResponse = 
                     await _amazonElasticLoadBalancingV2.DescribeTargetGroupsAsync( 
                         new DescribeTargetGroupsRequest() 
 { 
                             Names = new List<string>() { groupName } 
\{\} );
                 var targetArn = groupResponse.TargetGroups[0].TargetGroupArn; 
                await amazonElasticLoadBalancingV2.DeleteTargetGroupAsync(
                     new DeleteTargetGroupRequest() { TargetGroupArn = targetArn }); 
                 Console.WriteLine($"Deleted load balancing target group 
  {groupName}."); 
                 done = true; 
 } 
             catch (TargetGroupNotFoundException) 
\{\hspace{.1cm} \} Console.WriteLine( 
                     $"Target group {groupName} not found, could not delete."); 
                 done = true; 
 } 
             catch (ResourceInUseException) 
\{\hspace{.1cm} \} Console.WriteLine("Target group not yet released, waiting..."); 
                 Thread.Sleep(10000); 
 } 
         } 
     }
}
```
Create a class that uses DynamoDB to simulate a recommendation service.
```
/// <summary>
/// Encapsulates a DynamoDB table to use as a service that recommends books, movies, 
  and songs.
/// </summary>
public class Recommendations
{ 
     private readonly IAmazonDynamoDB _amazonDynamoDb; 
     private readonly DynamoDBContext _context; 
     private readonly string _tableName; 
     public string TableName => _tableName; 
     /// <summary> 
     /// Constructor for the Recommendations service. 
     /// </summary> 
     /// <param name="amazonDynamoDb">The injected DynamoDb client.</param> 
     /// <param name="configuration">The injected configuration.</param> 
     public Recommendations(IAmazonDynamoDB amazonDynamoDb, IConfiguration 
  configuration) 
     { 
         _amazonDynamoDb = amazonDynamoDb; 
        context = new DynamoDBContext(amazonDynamoDb); _tableName = configuration["databaseName"]!; 
     } 
     /// <summary> 
     /// Create the DynamoDb table with a specified name. 
     /// </summary> 
     /// <param name="tableName">The name for the table.</param> 
    /// <returns>True when ready.</returns>
     public async Task<bool> CreateDatabaseWithName(string tableName) 
     { 
         try 
         { 
             Console.Write($"Creating table {tableName}..."); 
             var createRequest = new CreateTableRequest() 
\{\hspace{.1cm} \} TableName = tableName, 
                 AttributeDefinitions = new List<AttributeDefinition>() 
\{ new AttributeDefinition() 
 { 
                             AttributeName = "MediaType",
```

```
 AttributeType = ScalarAttributeType.S 
\}, \{ new AttributeDefinition() 
 { 
                        AttributeName = "ItemId", 
                        AttributeType = ScalarAttributeType.N 
 } 
\}, \{ KeySchema = new List<KeySchemaElement>() 
\{ new KeySchemaElement() 
 { 
                        AttributeName = "MediaType", 
                        KeyType = KeyType.HASH 
\}, \{ new KeySchemaElement() 
 { 
                        AttributeName = "ItemId", 
                        KeyType = KeyType.RANGE 
 } 
\}, \{ ProvisionedThroughput = new ProvisionedThroughput() 
\overline{a} ReadCapacityUnits = 5, 
                 WriteCapacityUnits = 5 
 } 
           }; 
          await _amazonDynamoDb.CreateTableAsync(createRequest);
           // Wait until the table is ACTIVE and then report success. 
           Console.Write("\nWaiting for table to become active..."); 
           var request = new DescribeTableRequest 
\{\hspace{.1cm} \} TableName = tableName 
           }; 
           TableStatus status; 
           do 
\{\hspace{.1cm} \} Thread.Sleep(2000); 
              var describeTableResponse = await 
 _amazonDynamoDb.DescribeTableAsync(request);
```

```
 status = describeTableResponse.Table.TableStatus; 
                  Console.Write("."); 
 } 
             while (status != "ACTIVE"); 
             return status == TableStatus.ACTIVE; 
         } 
         catch (ResourceInUseException) 
         { 
             Console.WriteLine($"Table {tableName} already exists."); 
             return false; 
         } 
     } 
     /// <summary> 
     /// Populate the database table with data from a specified path. 
     /// </summary> 
     /// <param name="databaseTableName">The name of the table.</param> 
    /// <param name="recommendationsPath">The path of the recommendations data.</
param> 
    /// <returns>Async task.</returns>
     public async Task PopulateDatabase(string databaseTableName, string 
  recommendationsPath) 
     { 
         var recommendationsText = await File.ReadAllTextAsync(recommendationsPath); 
         var records = 
             JsonSerializer.Deserialize<RecommendationModel[]>(recommendationsText); 
         var batchWrite = _context.CreateBatchWrite<RecommendationModel>(); 
         foreach (var record in records!) 
        \{ batchWrite.AddPutItem(record); 
         } 
         await batchWrite.ExecuteAsync(); 
     } 
     /// <summary> 
     /// Delete the recommendation table by name. 
     /// </summary> 
     /// <param name="tableName">The name of the recommendation table.</param> 
    /// <returns>Async task.</returns>
     public async Task DestroyDatabaseByName(string tableName)
```

```
 { 
          try 
          { 
              await _amazonDynamoDb.DeleteTableAsync( 
                   new DeleteTableRequest() { TableName = tableName }); 
              Console.WriteLine($"Table {tableName} was deleted."); 
          } 
          catch (ResourceNotFoundException) 
          { 
              Console.WriteLine($"Table {tableName} not found"); 
          } 
     }
}
```
Create a class that wraps Systems Manager actions.

```
/// <summary>
/// Encapsulates Systems Manager parameter operations. This example uses these 
  parameters
/// to drive the demonstration of resilient architecture, such as failure of a 
  dependency or
/// how the service responds to a health check.
/// </summary>
public class SmParameterWrapper
{ 
     private readonly IAmazonSimpleSystemsManagement _amazonSimpleSystemsManagement; 
     private readonly string _tableParameter = "doc-example-resilient-architecture-
table"; 
     private readonly string _failureResponseParameter = "doc-example-resilient-
architecture-failure-response"; 
     private readonly string _healthCheckParameter = "doc-example-resilient-
architecture-health-check"; 
     private readonly string _tableName = ""; 
     public string TableParameter => _tableParameter; 
     public string TableName => _tableName; 
     public string HealthCheckParameter => _healthCheckParameter; 
     public string FailureResponseParameter => _failureResponseParameter; 
     /// <summary> 
     /// Constructor for the SmParameterWrapper.
```

```
 /// </summary> 
     /// <param name="amazonSimpleSystemsManagement">The injected Simple Systems 
  Management client.</param> 
     /// <param name="configuration">The injected configuration.</param> 
     public SmParameterWrapper(IAmazonSimpleSystemsManagement 
  amazonSimpleSystemsManagement, IConfiguration configuration) 
     { 
         _amazonSimpleSystemsManagement = amazonSimpleSystemsManagement; 
         _tableName = configuration["databaseName"]!; 
     } 
     /// <summary> 
     /// Reset the Systems Manager parameters to starting values for the demo. 
     /// </summary> 
    /// <returns>Async task.</returns>
     public async Task Reset() 
     { 
         await this.PutParameterByName(_tableParameter, _tableName); 
         await this.PutParameterByName(_failureResponseParameter, "none"); 
         await this.PutParameterByName(_healthCheckParameter, "shallow"); 
     } 
     /// <summary> 
     /// Set the value of a named Systems Manager parameter. 
     /// </summary> 
     /// <param name="name">The name of the parameter.</param> 
     /// <param name="value">The value to set.</param> 
    /// <returns>Async task.</returns>
     public async Task PutParameterByName(string name, string value) 
     { 
         await _amazonSimpleSystemsManagement.PutParameterAsync( 
             new PutParameterRequest() { Name = name, Value = value, Overwrite = 
  true }); 
     }
}
```
- For API details, see the following topics in *AWS SDK for .NET API Reference*.
	- [AttachLoadBalancerTargetGroups](https://docs.aws.amazon.com/goto/DotNetSDKV3/autoscaling-2011-01-01/AttachLoadBalancerTargetGroups)
	- [CreateAutoScalingGroup](https://docs.aws.amazon.com/goto/DotNetSDKV3/autoscaling-2011-01-01/CreateAutoScalingGroup)
	- [CreateInstanceProfile](https://docs.aws.amazon.com/goto/DotNetSDKV3/iam-2010-05-08/CreateInstanceProfile)
	- [CreateLaunchTemplate](https://docs.aws.amazon.com/goto/DotNetSDKV3/ec2-2016-11-15/CreateLaunchTemplate)
- [CreateListener](https://docs.aws.amazon.com/goto/DotNetSDKV3/elasticloadbalancingv2-2015-12-01/CreateListener)
- [CreateLoadBalancer](https://docs.aws.amazon.com/goto/DotNetSDKV3/elasticloadbalancingv2-2015-12-01/CreateLoadBalancer)
- [CreateTargetGroup](https://docs.aws.amazon.com/goto/DotNetSDKV3/elasticloadbalancingv2-2015-12-01/CreateTargetGroup)
- [DeleteAutoScalingGroup](https://docs.aws.amazon.com/goto/DotNetSDKV3/autoscaling-2011-01-01/DeleteAutoScalingGroup)
- [DeleteInstanceProfile](https://docs.aws.amazon.com/goto/DotNetSDKV3/iam-2010-05-08/DeleteInstanceProfile)
- [DeleteLaunchTemplate](https://docs.aws.amazon.com/goto/DotNetSDKV3/ec2-2016-11-15/DeleteLaunchTemplate)
- [DeleteLoadBalancer](https://docs.aws.amazon.com/goto/DotNetSDKV3/elasticloadbalancingv2-2015-12-01/DeleteLoadBalancer)
- [DeleteTargetGroup](https://docs.aws.amazon.com/goto/DotNetSDKV3/elasticloadbalancingv2-2015-12-01/DeleteTargetGroup)
- [DescribeAutoScalingGroups](https://docs.aws.amazon.com/goto/DotNetSDKV3/autoscaling-2011-01-01/DescribeAutoScalingGroups)
- [DescribeAvailabilityZones](https://docs.aws.amazon.com/goto/DotNetSDKV3/ec2-2016-11-15/DescribeAvailabilityZones)
- [DescribeIamInstanceProfileAssociations](https://docs.aws.amazon.com/goto/DotNetSDKV3/ec2-2016-11-15/DescribeIamInstanceProfileAssociations)
- [DescribeInstances](https://docs.aws.amazon.com/goto/DotNetSDKV3/ec2-2016-11-15/DescribeInstances)
- [DescribeLoadBalancers](https://docs.aws.amazon.com/goto/DotNetSDKV3/elasticloadbalancingv2-2015-12-01/DescribeLoadBalancers)
- [DescribeSubnets](https://docs.aws.amazon.com/goto/DotNetSDKV3/ec2-2016-11-15/DescribeSubnets)
- [DescribeTargetGroups](https://docs.aws.amazon.com/goto/DotNetSDKV3/elasticloadbalancingv2-2015-12-01/DescribeTargetGroups)
- [DescribeTargetHealth](https://docs.aws.amazon.com/goto/DotNetSDKV3/elasticloadbalancingv2-2015-12-01/DescribeTargetHealth)
- [DescribeVpcs](https://docs.aws.amazon.com/goto/DotNetSDKV3/ec2-2016-11-15/DescribeVpcs)
- [RebootInstances](https://docs.aws.amazon.com/goto/DotNetSDKV3/ec2-2016-11-15/RebootInstances)
- [ReplaceIamInstanceProfileAssociation](https://docs.aws.amazon.com/goto/DotNetSDKV3/ec2-2016-11-15/ReplaceIamInstanceProfileAssociation)
- [TerminateInstanceInAutoScalingGroup](https://docs.aws.amazon.com/goto/DotNetSDKV3/autoscaling-2011-01-01/TerminateInstanceInAutoScalingGroup)
- [UpdateAutoScalingGroup](https://docs.aws.amazon.com/goto/DotNetSDKV3/autoscaling-2011-01-01/UpdateAutoScalingGroup)

# **Manage groups and instances**

The following code example shows how to:

- Create an Amazon EC2 Auto Scaling group with a launch template and Availability Zones, and get information about running instances.
- Enable Amazon CloudWatch metrics collection.
- Update the group's desired capacity and wait for an instance to start.
- Terminate an instance in the group.
- List scaling activities that occur in response to user requests and capacity changes.

#### **AWS SDK for .NET**

# **A** Note

There's more on GitHub. Find the complete example and learn how to set up and run in the AWS Code Examples [Repository](https://github.com/awsdocs/aws-doc-sdk-examples/tree/main/dotnetv3/AutoScaling#code-examples).

```
global using Amazon.AutoScaling;
global using Amazon.AutoScaling.Model;
global using Amazon.CloudWatch;
global using AutoScalingActions;
global using Microsoft.Extensions.DependencyInjection;
global using Microsoft.Extensions.Hosting;
global using Microsoft.Extensions.Logging;
global using Microsoft.Extensions.Logging.Console;
global using Microsoft.Extensions.Logging.Debug;
using Amazon.EC2;
using Microsoft.Extensions.Configuration;
using Host = Microsoft.Extensions.Hosting.Host;
namespace AutoScalingBasics;
public class AutoScalingBasics
\{ static async Task Main(string[] args) 
    \{ // Set up dependency injection for Amazon EC2 Auto Scaling, Amazon 
         // CloudWatch, and Amazon EC2. 
         using var host = Host.CreateDefaultBuilder(args) 
             .ConfigureLogging(logging => 
                 logging.AddFilter("System", LogLevel.Debug) 
                      .AddFilter<DebugLoggerProvider>("Microsoft", 
  LogLevel.Information) 
                      .AddFilter<ConsoleLoggerProvider>("Microsoft", LogLevel.Trace)) 
             .ConfigureServices((_, services) =>
```

```
 services.AddAWSService<IAmazonAutoScaling>() 
                 .AddAWSService<IAmazonCloudWatch>() 
                 .AddAWSService<IAmazonEC2>() 
                 .AddTransient<AutoScalingWrapper>() 
                 .AddTransient<CloudWatchWrapper>() 
                 .AddTransient<EC2Wrapper>() 
                 .AddTransient<UIWrapper>() 
) .Build(); 
         var autoScalingWrapper = 
 host.Services.GetRequiredService<AutoScalingWrapper>(); 
         var cloudWatchWrapper = 
 host.Services.GetRequiredService<CloudWatchWrapper>(); 
         var ec2Wrapper = host.Services.GetRequiredService<EC2Wrapper>(); 
         var uiWrapper = host.Services.GetRequiredService<UIWrapper>(); 
         var configuration = new ConfigurationBuilder() 
             .SetBasePath(Directory.GetCurrentDirectory()) 
             .AddJsonFile("settings.json") // Load test settings from .json file. 
             .AddJsonFile("settings.local.json", 
                 true) // Optionally load local settings. 
            .Buid():var imageId = configuration["ImageId"];
         var instanceType = configuration["InstanceType"]; 
         var launchTemplateName = configuration["LaunchTemplateName"]; 
         launchTemplateName += Guid.NewGuid().ToString(); 
         // The name of the Auto Scaling group. 
         var groupName = configuration["GroupName"]; 
         uiWrapper.DisplayTitle("Auto Scaling Basics"); 
         uiWrapper.DisplayAutoScalingBasicsDescription(); 
         // Create the launch template and save the template Id to use when deleting 
 the 
         // launch template at the end of the application. 
         var launchTemplateId = await ec2Wrapper.CreateLaunchTemplateAsync(imageId!, 
 instanceType!, launchTemplateName);
```
// Confirm that the template was created by asking for a description of it.

```
 await ec2Wrapper.DescribeLaunchTemplateAsync(launchTemplateName); 
        uiWrapper.PressEnter(); 
        var availabilityZones = await ec2Wrapper.ListAvailabilityZonesAsync(); 
        Console.WriteLine($"Creating an Auto Scaling group named {groupName}."); 
        await autoScalingWrapper.CreateAutoScalingGroupAsync( 
            groupName!, 
            launchTemplateName, 
            availabilityZones.First().ZoneName); 
        // Keep checking the details of the new group until its lifecycle state 
        // is "InService". 
        Console.WriteLine($"Waiting for the Auto Scaling group to be active."); 
        List<AutoScalingInstanceDetails> instanceDetails; 
        do 
        { 
            instanceDetails = await 
autoScalingWrapper.DescribeAutoScalingInstancesAsync(groupName!);
        } 
       while (instanceDetails.Count <= 0);
        Console.WriteLine($"Auto scaling group {groupName} successfully created."); 
        Console.WriteLine($"{instanceDetails.Count} instances were created for the 
 group."); 
        // Display the details of the Auto Scaling group. 
        instanceDetails.ForEach(detail => 
        { 
            Console.WriteLine($"Group name: {detail.AutoScalingGroupName}"); 
        }); 
        uiWrapper.PressEnter(); 
        uiWrapper.DisplayTitle("Metrics collection"); 
        Console.WriteLine($"Enable metrics collection for {groupName}"); 
       await autoScalingWrapper.EnableMetricsCollectionAsync(groupName!);
        // Show the metrics that are collected for the group. 
        // Update the maximum size of the group to three instances.
```

```
 Console.WriteLine("--- Update the Auto Scaling group to increase max size to 
3 - - -");
        int maxSize = 3;
         await autoScalingWrapper.UpdateAutoScalingGroupAsync(groupName!, 
 launchTemplateName, maxSize); 
         Console.WriteLine("--- Describe all Auto Scaling groups to show the current 
 state of the group ---"); 
         var groups = await 
 autoScalingWrapper.DescribeAutoScalingGroupsAsync(groupName!); 
         uiWrapper.DisplayGroupDetails(groups!); 
         uiWrapper.PressEnter(); 
         uiWrapper.DisplayTitle("Describe account limits"); 
         await autoScalingWrapper.DescribeAccountLimitsAsync(); 
         uiWrapper.WaitABit(60, "Waiting for the resources to be ready."); 
         uiWrapper.DisplayTitle("Set desired capacity"); 
         int desiredCapacity = 2; 
        await autoScalingWrapper.SetDesiredCapacityAsync(groupName!,
 desiredCapacity); 
         Console.WriteLine("Get the two instance Id values"); 
         // Empty the group before getting the details again. 
         groups!.Clear(); 
         groups = await 
autoScalingWrapper.DescribeAutoScalingGroupsAsync(groupName!);
         if (groups is not null) 
         { 
             foreach (AutoScalingGroup group in groups) 
\{\hspace{.1cm} \} Console.WriteLine($"The group name is 
 {group.AutoScalingGroupName}"); 
                 Console.WriteLine($"The group ARN is {group.AutoScalingGroupARN}"); 
                 var instances = group.Instances; 
                 foreach (Amazon.AutoScaling.Model.Instance instance in instances) 
\overline{a} Console.WriteLine($"The instance id is {instance.InstanceId}"); 
                     Console.WriteLine($"The lifecycle state is 
 {instance.LifecycleState}");
```

```
 } 
 } 
         } 
         uiWrapper.DisplayTitle("Scaling Activities"); 
         Console.WriteLine("Let's list the scaling activities that have occurred for 
 the group."); 
         var activities = await 
 autoScalingWrapper.DescribeScalingActivitiesAsync(groupName!); 
         if (activities is not null) 
         { 
             activities.ForEach(activity => 
\{\hspace{.1cm} \} Console.WriteLine($"The activity Id is {activity.ActivityId}"); 
                 Console.WriteLine($"The activity details are {activity.Details}"); 
             }); 
         } 
         // Display the Amazon CloudWatch metrics that have been collected. 
         var metrics = await cloudWatchWrapper.GetCloudWatchMetricsAsync(groupName!); 
         Console.WriteLine($"Metrics collected for {groupName}:"); 
         metrics.ForEach(metric => 
        \mathcal{L} Console.Write($"Metric name: {metric.MetricName}\t"); 
             Console.WriteLine($"Namespace: {metric.Namespace}"); 
         }); 
         var dataPoints = await 
 cloudWatchWrapper.GetMetricStatisticsAsync(groupName!); 
         Console.WriteLine("Details for the metrics collected:"); 
         dataPoints.ForEach(detail => 
         { 
             Console.WriteLine(detail); 
         }); 
         // Disable metrics collection. 
         Console.WriteLine("Disabling the collection of metrics for {groupName}."); 
         var success = await 
 autoScalingWrapper.DisableMetricsCollectionAsync(groupName!); 
         if (success) 
         { 
             Console.WriteLine($"Successfully stopped metrics collection for 
 {groupName}.");
```

```
 } 
         else 
         { 
             Console.WriteLine($"Could not stop metrics collection for 
 {groupName}."); 
         } 
        // Terminate all instances in the group. 
         uiWrapper.DisplayTitle("Terminating Auto Scaling instances"); 
         Console.WriteLine("Now terminating all instances in the Auto Scaling 
 group."); 
         if (groups is not null) 
         { 
             groups.ForEach(group => 
\{\hspace{.1cm} \} // Only delete instances in the AutoScaling group we created. 
                 if (group.AutoScalingGroupName == groupName) 
\overline{a} group.Instances.ForEach(async instance => 
\{ await 
autoScalingWrapper.TerminateInstanceInAutoScalingGroupAsync(instance.InstanceId);
                     }); 
 } 
             }); 
         } 
        // After all instances are terminated, delete the group. 
         uiWrapper.DisplayTitle("Clean up resources"); 
         Console.WriteLine("Deleting the Auto Scaling group."); 
        await autoScalingWrapper.DeleteAutoScalingGroupAsync(groupName!);
        // Delete the launch template. 
         var deletedLaunchTemplateName = await 
 ec2Wrapper.DeleteLaunchTemplateAsync(launchTemplateId); 
         if (deletedLaunchTemplateName == launchTemplateName) 
         { 
             Console.WriteLine("Successfully deleted the launch template."); 
         } 
         Console.WriteLine("The demo is now concluded."); 
     }
```
}

```
namespace AutoScalingBasics;
/// <summary>
/// A class to provide user interface methods for the EC2 AutoScaling Basics
/// scenario.
/// </summary>
public class UIWrapper
{ 
     public readonly string SepBar = new('-', Console.WindowWidth); 
     /// <summary> 
     /// Describe the steps in the EC2 AutoScaling Basics scenario. 
     /// </summary> 
     public void DisplayAutoScalingBasicsDescription() 
    \{ Console.WriteLine("This code example performs the following operations:"); 
         Console.WriteLine(" 1. Creates an Amazon EC2 launch template."); 
         Console.WriteLine(" 2. Creates an Auto Scaling group."); 
         Console.WriteLine(" 3. Shows the details of the new Auto Scaling group"); 
         Console.WriteLine(" to show that only one instance was created."); 
         Console.WriteLine(" 4. Enables metrics collection."); 
         Console.WriteLine(" 5. Updates the Auto Scaling group to increase the"); 
         Console.WriteLine(" capacity to three."); 
         Console.WriteLine(" 6. Describes Auto Scaling groups again to show the"); 
         Console.WriteLine(" current state of the group."); 
         Console.WriteLine(" 7. Changes the desired capacity of the Auto Scaling"); 
         Console.WriteLine(" group to use an additional instance."); 
         Console.WriteLine(" 8. Shows that there are now instances in the group."); 
         Console.WriteLine(" 9. Lists the scaling activities that have occurred for 
  the group."); 
         Console.WriteLine("10. Displays the Amazon CloudWatch metrics that have"); 
         Console.WriteLine(" been collected."); 
         Console.WriteLine("11. Disables metrics collection."); 
         Console.WriteLine("12. Terminates all instances in the Auto Scaling 
  group."); 
         Console.WriteLine("13. Deletes the Auto Scaling group."); 
         Console.WriteLine("14. Deletes the Amazon EC2 launch template."); 
         PressEnter(); 
     } 
     /// <summary>
```

```
 /// Display information about the Amazon Ec2 AutoScaling groups passed 
     /// in the list of AutoScalingGroup objects. 
     /// </summary> 
     /// <param name="groups">A list of AutoScalingGroup objects.</param> 
     public void DisplayGroupDetails(List<AutoScalingGroup> groups) 
    \mathcal{L} if (groups is null) 
             return; 
         groups.ForEach(group => 
         { 
             Console.WriteLine($"Group name:\t{group.AutoScalingGroupName}"); 
             Console.WriteLine($"Group created:\t{group.CreatedTime}"); 
             Console.WriteLine($"Maximum number of instances:\t{group.MaxSize}"); 
             Console.WriteLine($"Desired number of instances:
\t{group.DesiredCapacity}"); 
         }); 
     } 
     /// <summary> 
     /// Display a message and wait until the user presses enter. 
    // </summary>
     public void PressEnter() 
    \mathcal{L} Console.Write("\nPress <Enter> to continue. "); 
        = Console. ReadLine();
         Console.WriteLine(); 
     } 
     /// <summary> 
     /// Pad a string with spaces to center it on the console display. 
     /// </summary> 
     /// <param name="strToCenter">The string to be centered.</param> 
    /// <returns>The padded string.</returns>
     public string CenterString(string strToCenter) 
     { 
         var padAmount = (Console.WindowWidth - strToCenter.Length) / 2; 
        var leftPad = new string(' ', padAmount);
         return $"{leftPad}{strToCenter}"; 
     } 
     /// <summary> 
    /// Display a line of hyphens, the centered text of the title and another
     /// line of hyphens.
```

```
 /// </summary> 
 /// <param name="strTitle">The string to be displayed.</param> 
 public void DisplayTitle(string strTitle) 
 { 
     Console.WriteLine(SepBar); 
     Console.WriteLine(CenterString(strTitle)); 
     Console.WriteLine(SepBar); 
 } 
 /// <summary> 
 /// Display a countdown and wait for a number of seconds. 
 /// </summary> 
 /// <param name="numSeconds">The number of seconds to wait.</param> 
 public void WaitABit(int numSeconds, string msg) 
 { 
     Console.WriteLine(msg); 
     // Wait for the requested number of seconds. 
    for (int i = numseconds; i > 0; i--) { 
          System.Threading.Thread.Sleep(1000); 
          Console.Write($"{i}..."); 
     } 
     PressEnter(); 
 }
```
Define functions that are called by the scenario to manage launch templates and metrics. These functions wrap Auto Scaling, Amazon EC2, and CloudWatch actions.

```
namespace AutoScalingActions;
using Amazon.AutoScaling;
using Amazon.AutoScaling.Model;
/// <summary>
/// A class that includes methods to perform Amazon EC2 Auto Scaling
/// actions.
/// </summary>
```
}

```
public class AutoScalingWrapper
{ 
     private readonly IAmazonAutoScaling _amazonAutoScaling; 
     /// <summary> 
     /// Constructor for the AutoScalingWrapper class. 
     /// </summary> 
     /// <param name="amazonAutoScaling">The injected Amazon EC2 Auto Scaling 
  client.</param> 
     public AutoScalingWrapper(IAmazonAutoScaling amazonAutoScaling) 
     { 
         _amazonAutoScaling = amazonAutoScaling; 
     } 
     /// <summary> 
     /// Create a new Amazon EC2 Auto Scaling group. 
     /// </summary> 
     /// <param name="groupName">The name to use for the new Auto Scaling 
     /// group.</param> 
     /// <param name="launchTemplateName">The name of the Amazon EC2 Auto Scaling 
    /// launch template to use to create instances in the group. </param>
     /// <returns>A Boolean value indicating the success of the action.</returns> 
    public async Task<bool> CreateAutoScalingGroupAsync(
         string groupName, 
         string launchTemplateName, 
         string availabilityZone) 
     { 
         var templateSpecification = new LaunchTemplateSpecification 
        \mathcal{L} LaunchTemplateName = launchTemplateName, 
         }; 
        var zoneList = new List<string>
\{\hspace{.1cm} \} availabilityZone, 
             }; 
         var request = new CreateAutoScalingGroupRequest 
         { 
             AutoScalingGroupName = groupName, 
             AvailabilityZones = zoneList, 
             LaunchTemplate = templateSpecification, 
            MaxSize = 6,
```

```
 MinSize = 1 
         }; 
         var response = await 
  _amazonAutoScaling.CreateAutoScalingGroupAsync(request); 
         Console.WriteLine($"{groupName} Auto Scaling Group created"); 
         return response.HttpStatusCode == System.Net.HttpStatusCode.OK; 
     } 
    /// <summary> 
     /// Retrieve information about Amazon EC2 Auto Scaling quotas to the 
     /// active AWS account. 
     /// </summary> 
     /// <returns>A Boolean value indicating the success of the action.</returns> 
    public async Task<bool> DescribeAccountLimitsAsync()
    \{var response = await _amazonAutoScaling.DescribeAccountLimitsAsync();
         Console.WriteLine("The maximum number of Auto Scaling groups is " + 
  response.MaxNumberOfAutoScalingGroups); 
         Console.WriteLine("The current number of Auto Scaling groups is " + 
  response.NumberOfAutoScalingGroups); 
         return response.HttpStatusCode == System.Net.HttpStatusCode.OK; 
     } 
    /// <summary> 
     /// Retrieve a list of the Amazon EC2 Auto Scaling activities for an 
     /// Amazon EC2 Auto Scaling group. 
     /// </summary> 
    /// <param name="groupName">The name of the Amazon EC2 Auto Scaling group.</
param> 
     /// <returns>A list of Amazon EC2 Auto Scaling activities.</returns> 
     public async Task<List<Amazon.AutoScaling.Model.Activity>> 
  DescribeScalingActivitiesAsync( 
         string groupName) 
     { 
         var scalingActivitiesRequest = new DescribeScalingActivitiesRequest 
         { 
             AutoScalingGroupName = groupName, 
             MaxRecords = 10, 
         };
```

```
 var response = await 
  _amazonAutoScaling.DescribeScalingActivitiesAsync(scalingActivitiesRequest); 
         return response.Activities; 
     } 
     /// <summary> 
     /// Get data about the instances in an Amazon EC2 Auto Scaling group. 
     /// </summary> 
     /// <param name="groupName">The name of the Amazon EC2 Auto Scaling group.</
param> 
     /// <returns>A list of Amazon EC2 Auto Scaling details.</returns> 
     public async Task<List<AutoScalingInstanceDetails>> 
  DescribeAutoScalingInstancesAsync( 
         string groupName) 
     { 
         var groups = await DescribeAutoScalingGroupsAsync(groupName); 
        var instanceIds = new List<string>();
         groups!.ForEach(group => 
         { 
             if (group.AutoScalingGroupName == groupName) 
\{\hspace{.1cm} \} group.Instances.ForEach(instance => 
\overline{a} instanceIds.Add(instance.InstanceId); 
                  }); 
 } 
         }); 
         var scalingGroupsRequest = new DescribeAutoScalingInstancesRequest 
         { 
             MaxRecords = 10, 
             InstanceIds = instanceIds, 
         }; 
         var response = await 
  _amazonAutoScaling.DescribeAutoScalingInstancesAsync(scalingGroupsRequest); 
         var instanceDetails = response.AutoScalingInstances; 
         return instanceDetails; 
     }
```

```
 /// <summary> 
     /// Retrieve a list of information about Amazon EC2 Auto Scaling groups. 
     /// </summary> 
     /// <param name="groupName">The name of the Amazon EC2 Auto Scaling group.</
param> 
     /// <returns>A list of Amazon EC2 Auto Scaling groups.</returns> 
     public async Task<List<AutoScalingGroup>?> DescribeAutoScalingGroupsAsync( 
         string groupName) 
     { 
        var groupList = new List<string>
\{\hspace{.1cm} \} groupName, 
             }; 
         var request = new DescribeAutoScalingGroupsRequest 
        \{ AutoScalingGroupNames = groupList, 
         }; 
         var response = await 
  _amazonAutoScaling.DescribeAutoScalingGroupsAsync(request); 
         var groups = response.AutoScalingGroups; 
         return groups; 
     } 
     /// <summary> 
     /// Delete an Auto Scaling group. 
     /// </summary> 
     /// <param name="groupName">The name of the Amazon EC2 Auto Scaling group.</
param> 
     /// <returns>A Boolean value indicating the success of the action.</returns> 
    public async Task<bool> DeleteAutoScalingGroupAsync(
         string groupName) 
     { 
         var deleteAutoScalingGroupRequest = new DeleteAutoScalingGroupRequest 
         { 
             AutoScalingGroupName = groupName, 
             ForceDelete = true, 
         };
```

```
 var response = await 
 _amazonAutoScaling.DeleteAutoScalingGroupAsync(deleteAutoScalingGroupRequest); 
         if (response.HttpStatusCode == System.Net.HttpStatusCode.OK) 
         { 
             Console.WriteLine($"You successfully deleted {groupName}"); 
             return true; 
         } 
         Console.WriteLine($"Couldn't delete {groupName}."); 
         return false; 
     } 
    /// <summary> 
    /// Disable the collection of metric data for an Amazon EC2 Auto Scaling 
   // group.
    /// </summary> 
    /// <param name="groupName">The name of the Auto Scaling group.</param> 
     /// <returns>A Boolean value that indicates the success or failure of 
   /// the operation.</returns>
    public async Task<bool> DisableMetricsCollectionAsync(string groupName)
     { 
         var request = new DisableMetricsCollectionRequest 
        \mathcal{L} AutoScalingGroupName = groupName, 
         }; 
         var response = await 
 _amazonAutoScaling.DisableMetricsCollectionAsync(request); 
         return response.HttpStatusCode == System.Net.HttpStatusCode.OK; 
     } 
    /// <summary> 
    /// Enable the collection of metric data for an Auto Scaling group. 
    /// </summary> 
    /// <param name="groupName">The name of the Auto Scaling group.</param> 
    /// <returns>A Boolean value indicating the success of the action.</returns> 
    public async Task<bool> EnableMetricsCollectionAsync(string groupName)
     { 
         var listMetrics = new List<string> 
\{\hspace{.1cm} \} "GroupMaxSize", 
             };
```

```
 var collectionRequest = new EnableMetricsCollectionRequest 
        { 
            AutoScalingGroupName = groupName, 
            Metrics = listMetrics, 
            Granularity = "1Minute", 
        }; 
        var response = await 
 _amazonAutoScaling.EnableMetricsCollectionAsync(collectionRequest); 
        return response.HttpStatusCode == System.Net.HttpStatusCode.OK; 
   } 
   /// <summary> 
   /// Set the desired capacity of an Auto Scaling group. 
   /// </summary> 
   /// <param name="groupName">The name of the Auto Scaling group.</param> 
   /// <param name="desiredCapacity">The desired capacity for the Auto 
   /// Scaling group.</param> 
   /// <returns>A Boolean value indicating the success of the action.</returns> 
   public async Task<bool> SetDesiredCapacityAsync(
        string groupName, 
        int desiredCapacity) 
    { 
        var capacityRequest = new SetDesiredCapacityRequest 
       \mathcal{L} AutoScalingGroupName = groupName, 
            DesiredCapacity = desiredCapacity, 
        }; 
        var response = await 
 _amazonAutoScaling.SetDesiredCapacityAsync(capacityRequest); 
        Console.WriteLine($"You have set the DesiredCapacity to 
 {desiredCapacity}."); 
        return response.HttpStatusCode == System.Net.HttpStatusCode.OK; 
    } 
   /// <summary> 
   /// Terminate all instances in the Auto Scaling group in preparation for 
   /// deleting the group. 
    /// </summary>
```

```
 /// <param name="instanceId">The instance Id of the instance to terminate.</
param> 
     /// <returns>A Boolean value that indicates the success or failure of 
    /// the operation.</returns>
     public async Task<bool> TerminateInstanceInAutoScalingGroupAsync( 
         string instanceId) 
     { 
         var request = new TerminateInstanceInAutoScalingGroupRequest 
         { 
             InstanceId = instanceId, 
             ShouldDecrementDesiredCapacity = false, 
         }; 
         var response = await 
  _amazonAutoScaling.TerminateInstanceInAutoScalingGroupAsync(request); 
         if (response.HttpStatusCode == System.Net.HttpStatusCode.OK) 
         { 
             Console.WriteLine($"You have terminated the instance: {instanceId}"); 
             return true; 
         } 
         Console.WriteLine($"Could not terminate {instanceId}"); 
         return false; 
     } 
     /// <summary> 
     /// Update the capacity of an Auto Scaling group. 
     /// </summary> 
     /// <param name="groupName">The name of the Auto Scaling group.</param> 
     /// <param name="launchTemplateName">The name of the EC2 launch template.</
param> 
     /// <param name="maxSize">The maximum number of instances that can be 
     /// created for the Auto Scaling group.</param> 
     /// <returns>A Boolean value indicating the success of the action.</returns> 
    public async Task<bool> UpdateAutoScalingGroupAsync(
         string groupName, 
         string launchTemplateName, 
         int maxSize) 
     { 
         var templateSpecification = new LaunchTemplateSpecification 
         { 
             LaunchTemplateName = launchTemplateName,
```

```
 }; 
         var groupRequest = new UpdateAutoScalingGroupRequest 
          { 
              MaxSize = maxSize, 
              AutoScalingGroupName = groupName, 
              LaunchTemplate = templateSpecification, 
         }; 
         var response = await 
  _amazonAutoScaling.UpdateAutoScalingGroupAsync(groupRequest); 
          if (response.HttpStatusCode == System.Net.HttpStatusCode.OK) 
         { 
              Console.WriteLine($"You successfully updated the Auto Scaling group 
  {groupName}."); 
              return true; 
         } 
         else 
         { 
              return false; 
         } 
     }
}
namespace AutoScalingActions;
using Amazon.EC2;
using Amazon.EC2.Model;
public class EC2Wrapper
{ 
     private readonly IAmazonEC2 _amazonEc2; 
     /// <summary> 
     /// Constructor for the EC2Wrapper class. 
     /// </summary> 
     /// <param name="amazonEc2">The injected Amazon EC2 client.</param> 
     public EC2Wrapper(IAmazonEC2 amazonEc2) 
     { 
         _amazonEc2 = amazonEc2; 
     }
```

```
 /// <summary> 
 /// Create a new Amazon EC2 launch template. 
 /// </summary> 
 /// <param name="imageId">The image Id to use for instances launched 
 /// using the Amazon EC2 launch template.</param> 
 /// <param name="instanceType">The type of EC2 instances to create.</param> 
 /// <param name="launchTemplateName">The name of the launch template.</param> 
/// <returns>Returns the TemplateID of the new launch template.</returns>
 public async Task<string> CreateLaunchTemplateAsync( 
     string imageId, 
     string instanceType, 
     string launchTemplateName) 
 { 
     var request = new CreateLaunchTemplateRequest 
     { 
         LaunchTemplateData = new RequestLaunchTemplateData 
         { 
            ImageId = imageId, InstanceType = instanceType, 
         }, 
         LaunchTemplateName = launchTemplateName, 
     }; 
    var response = await _amazonEc2.CreateLaunchTemplateAsync(request);
     return response.LaunchTemplate.LaunchTemplateId; 
 } 
 /// <summary> 
 /// Delete an Amazon EC2 launch template. 
// </summary>
 /// <param name="launchTemplateId">The TemplateId of the launch template to 
 /// delete.</param> 
 /// <returns>The name of the EC2 launch template that was deleted.</returns> 
 public async Task<string> DeleteLaunchTemplateAsync(string launchTemplateId) 
 { 
     var request = new DeleteLaunchTemplateRequest 
     { 
         LaunchTemplateId = launchTemplateId, 
     }; 
    var response = await _amazonEc2.DeleteLaunchTemplateAsync(request);
     return response.LaunchTemplate.LaunchTemplateName; 
 }
```

```
Actions and scenarios 10739
```

```
 /// <summary> 
     /// Retrieve information about an EC2 launch template. 
     /// </summary> 
     /// <param name="launchTemplateName">The name of the EC2 launch template.</
param> 
     /// <returns>A Boolean value that indicates the success or failure of 
    /// the operation.</returns>
    public async Task<bool> DescribeLaunchTemplateAsync(string launchTemplateName)
     { 
         var request = new DescribeLaunchTemplatesRequest 
         { 
            LaunchTemplateNames = new List<string> { launchTemplateName, },
         }; 
        var response = await _amazonEc2.DescribeLaunchTemplatesAsync(request);
         if (response.LaunchTemplates is not null) 
         { 
             response.LaunchTemplates.ForEach(template => 
\{\hspace{.1cm} \} Console.Write($"{template.LaunchTemplateName}\t"); 
                  Console.WriteLine(template.LaunchTemplateId); 
             }); 
             return true; 
         } 
         return false; 
     } 
     /// <summary> 
     /// Retrieve the availability zones for the current region. 
     /// </summary> 
    /// <returns>A collection of availability zones.</returns>
     public async Task<List<AvailabilityZone>> ListAvailabilityZonesAsync() 
     { 
         var response = await _amazonEc2.DescribeAvailabilityZonesAsync( 
             new DescribeAvailabilityZonesRequest()); 
         return response.AvailabilityZones; 
     }
}
```

```
namespace AutoScalingActions;
using Amazon.CloudWatch;
using Amazon.CloudWatch.Model;
/// <summary>
/// Contains methods to access Amazon CloudWatch metrics for the
/// Amazon EC2 Auto Scaling basics scenario.
/// </summary>
public class CloudWatchWrapper
{ 
     private readonly IAmazonCloudWatch _amazonCloudWatch; 
     /// <summary> 
     /// Constructor for the CloudWatchWrapper. 
     /// </summary> 
     /// <param name="amazonCloudWatch">The injected CloudWatch client.</param> 
     public CloudWatchWrapper(IAmazonCloudWatch amazonCloudWatch) 
    \mathcal{L} _amazonCloudWatch = amazonCloudWatch; 
     } 
     /// <summary> 
     /// Retrieve the metrics information collection for the Auto Scaling group. 
     /// </summary> 
     /// <param name="groupName">The name of the Auto Scaling group.</param> 
     /// <returns>A list of Metrics collected for the Auto Scaling group.</returns> 
     public async Task<List<Amazon.CloudWatch.Model.Metric>> 
  GetCloudWatchMetricsAsync(string groupName) 
     { 
         var filter = new DimensionFilter 
          { 
              Name = "AutoScalingGroupName", 
              Value = $"{groupName}", 
         }; 
         var request = new ListMetricsRequest 
         \mathcal{L} MetricName = "AutoScalingGroupName", 
             Dimensions = new List<DimensionFilter> { filter },
              Namespace = "AWS/AutoScaling", 
         };
```

```
var response = await _amazonCloudWatch.ListMetricsAsync(request);
         return response.Metrics; 
     } 
     /// <summary> 
     /// Retrieve the metric data collected for an Amazon EC2 Auto Scaling group. 
     /// </summary> 
     /// <param name="groupName">The name of the Amazon EC2 Auto Scaling group.</
param> 
    /// <returns>A list of data points.</returns>
     public async Task<List<Datapoint>> GetMetricStatisticsAsync(string groupName) 
     { 
         var metricDimensions = new List<Dimension> 
\{\hspace{.1cm} \} new Dimension 
\overline{a} Name = "AutoScalingGroupName", 
                      Value = $"{groupName}", 
                  }, 
             }; 
         // The start time will be yesterday. 
         var startTime = DateTime.UtcNow.AddDays(-1); 
         var request = new GetMetricStatisticsRequest 
         { 
             MetricName = "AutoScalingGroupName", 
             Dimensions = metricDimensions, 
             Namespace = "AWS/AutoScaling", 
            Period = 60, \frac{\pi}{60} seconds.
            Statistics = new List<string>() { "Minimum" },
             StartTimeUtc = startTime, 
             EndTimeUtc = DateTime.UtcNow, 
         }; 
         var response = await _amazonCloudWatch.GetMetricStatisticsAsync(request); 
         return response.Datapoints; 
     }
}
```
- For API details, see the following topics in *AWS SDK for .NET API Reference*.
	- [CreateAutoScalingGroup](https://docs.aws.amazon.com/goto/DotNetSDKV3/autoscaling-2011-01-01/CreateAutoScalingGroup)
	- [DeleteAutoScalingGroup](https://docs.aws.amazon.com/goto/DotNetSDKV3/autoscaling-2011-01-01/DeleteAutoScalingGroup)
	- [DescribeAutoScalingGroups](https://docs.aws.amazon.com/goto/DotNetSDKV3/autoscaling-2011-01-01/DescribeAutoScalingGroups)
	- [DescribeAutoScalingInstances](https://docs.aws.amazon.com/goto/DotNetSDKV3/autoscaling-2011-01-01/DescribeAutoScalingInstances)
	- [DescribeScalingActivities](https://docs.aws.amazon.com/goto/DotNetSDKV3/autoscaling-2011-01-01/DescribeScalingActivities)
	- [DisableMetricsCollection](https://docs.aws.amazon.com/goto/DotNetSDKV3/autoscaling-2011-01-01/DisableMetricsCollection)
	- [EnableMetricsCollection](https://docs.aws.amazon.com/goto/DotNetSDKV3/autoscaling-2011-01-01/EnableMetricsCollection)
	- [SetDesiredCapacity](https://docs.aws.amazon.com/goto/DotNetSDKV3/autoscaling-2011-01-01/SetDesiredCapacity)
	- [TerminateInstanceInAutoScalingGroup](https://docs.aws.amazon.com/goto/DotNetSDKV3/autoscaling-2011-01-01/TerminateInstanceInAutoScalingGroup)
	- [UpdateAutoScalingGroup](https://docs.aws.amazon.com/goto/DotNetSDKV3/autoscaling-2011-01-01/UpdateAutoScalingGroup)

# **Amazon Bedrock examples using AWS SDK for .NET**

The following code examples show you how to perform actions and implement common scenarios by using the AWS SDK for .NET with Amazon Bedrock.

*Actions* are code excerpts from larger programs and must be run in context. While actions show you how to call individual service functions, you can see actions in context in their related scenarios and cross-service examples.

*Scenarios* are code examples that show you how to accomplish a specific task by calling multiple functions within the same service.

Each example includes a link to GitHub, where you can find instructions on how to set up and run the code in context.

# **Get started**

# **Hello Amazon Bedrock**

The following code examples show how to get started using Amazon Bedrock.

# **AWS SDK for .NET**

#### **A** Note

There's more on GitHub. Find the complete example and learn how to set up and run in the AWS Code Examples [Repository](https://github.com/awsdocs/aws-doc-sdk-examples/tree/main/dotnetv3/Bedrock#code-examples).

```
using Amazon;
using Amazon.Bedrock;
using Amazon.Bedrock.Model;
namespace ListFoundationModelsExample
{ 
     /// <summary> 
     /// This example shows how to list foundation models. 
     /// </summary> 
     internal class HelloBedrock 
    \left\{ \right. /// <summary> 
         /// Main method to call the ListFoundationModelsAsync method. 
         /// </summary> 
         /// <param name="args"> The command line arguments. </param> 
         static async Task Main(string[] args) 
        \left\{ \right. // Specify a region endpoint where Amazon Bedrock is available. For a 
  list of supported region see https://docs.aws.amazon.com/bedrock/latest/userguide/
what-is-bedrock.html#bedrock-regions 
              AmazonBedrockClient bedrockClient = new(RegionEndpoint.USWest2); 
              await ListFoundationModelsAsync(bedrockClient); 
         } 
         /// <summary> 
         /// List foundation models. 
         /// </summary> 
         /// <param name="bedrockClient"> The Amazon Bedrock client. </param> 
         private static async Task ListFoundationModelsAsync(AmazonBedrockClient 
  bedrockClient) 
\overline{\mathcal{L}}
```

```
 Console.WriteLine("List foundation models with no filter"); 
            try 
            { 
                ListFoundationModelsResponse response = await 
  bedrockClient.ListFoundationModelsAsync(new ListFoundationModelsRequest() 
\overline{a} }); 
                if (response?.HttpStatusCode == System.Net.HttpStatusCode.OK) 
\overline{a} foreach (var fm in response.ModelSummaries) 
\{ WriteToConsole(fm); 
1 1 1 1 1 1 1
 } 
                else 
\overline{a} Console.WriteLine("Something wrong happened"); 
 } 
 } 
            catch (AmazonBedrockException e) 
\{\hspace{.1cm} \} Console.WriteLine(e.Message); 
 } 
        } 
        /// <summary> 
        /// Write the foundation model summary to console. 
        /// </summary> 
        /// <param name="foundationModel"> The foundation model summary to write to 
  console. </param> 
        private static void WriteToConsole(FoundationModelSummary foundationModel) 
        { 
            Console.WriteLine($"{foundationModel.ModelId}, Customization: 
  {String.Join(", ", foundationModel.CustomizationsSupported)}, Stream: 
  {foundationModel.ResponseStreamingSupported}, Input: {String.Join(", 
  ", foundationModel.InputModalities)}, Output: {String.Join(", ", 
  foundationModel.OutputModalities)}"); 
        } 
     }
}
```
• For API details, see [ListFoundationModels](https://docs.aws.amazon.com/goto/DotNetSDKV3/bedrock-2023-04-20/ListFoundationModels) in *AWS SDK for .NET API Reference*.

#### **Topics**

• [Actions](#page-10628-0)

# **Actions**

# **ListFoundationModels**

The following code example shows how to use ListFoundationModels.

# **AWS SDK for .NET**

# **A** Note

There's more on GitHub. Find the complete example and learn how to set up and run in the AWS Code Examples [Repository](https://github.com/awsdocs/aws-doc-sdk-examples/tree/main/dotnetv3/Bedrock#code-examples).

List the available Bedrock foundation models.

```
 /// <summary> 
         /// List foundation models. 
         /// </summary> 
         /// <param name="bedrockClient"> The Amazon Bedrock client. </param> 
         private static async Task ListFoundationModelsAsync(AmazonBedrockClient 
 bedrockClient) 
         { 
             Console.WriteLine("List foundation models with no filter"); 
             try 
             { 
                  ListFoundationModelsResponse response = await 
 bedrockClient.ListFoundationModelsAsync(new ListFoundationModelsRequest() 
\overline{\mathcal{L}} });
```

```
 if (response?.HttpStatusCode == System.Net.HttpStatusCode.OK) 
\overline{a} foreach (var fm in response.ModelSummaries) 
\{ WriteToConsole(fm); 
1 1 1 1 1 1 1
 } 
              else 
\overline{a} Console.WriteLine("Something wrong happened"); 
 } 
 } 
          catch (AmazonBedrockException e) 
\{\hspace{.1cm} \} Console.WriteLine(e.Message); 
 } 
       }
```
• For API details, see [ListFoundationModels](https://docs.aws.amazon.com/goto/DotNetSDKV3/bedrock-2023-04-20/ListFoundationModels) in *AWS SDK for .NET API Reference*.

# **Amazon Bedrock Runtime examples using AWS SDK for .NET**

The following code examples show you how to perform actions and implement common scenarios by using the AWS SDK for .NET with Amazon Bedrock Runtime.

*Actions* are code excerpts from larger programs and must be run in context. While actions show you how to call individual service functions, you can see actions in context in their related scenarios and cross-service examples.

*Scenarios* are code examples that show you how to accomplish a specific task by calling multiple functions within the same service.

Each example includes a link to GitHub, where you can find instructions on how to set up and run the code in context.

# **Topics**

- [AI21 Labs Jurassic-2](#page-10760-0)
- [Amazon](#page-10763-0) Titan Text
- [Anthropic](#page-10770-0) Claude
- Cohere [Command](#page-10778-0)
- [Meta Llama](#page-10788-0)
- **[Mistral AI](#page-10800-0)**
- **[Scenarios](#page-10649-0)**

#### <span id="page-10760-0"></span>**AI21 Labs Jurassic-2**

#### **Converse**

The following code example shows how to send a text message to AI21 Labs Jurassic-2, using Bedrock's Converse API.

#### **AWS SDK for .NET**

#### **A** Note

There's more on GitHub. Find the complete example and learn how to set up and run in the AWS Code Examples [Repository](https://github.com/awsdocs/aws-doc-sdk-examples/tree/main/dotnetv3/Bedrock-runtime#code-examples).

Send a text message to AI21 Labs Jurassic-2, using Bedrock's Converse API.

```
// Use the Converse API to send a text message to AI21 Labs Jurassic-2.
using System;
using System.Collections.Generic;
using Amazon;
using Amazon.BedrockRuntime;
using Amazon.BedrockRuntime.Model;
// Create a Bedrock Runtime client in the AWS Region you want to use.
var client = new AmazonBedrockRuntimeClient(RegionEndpoint.USEast1);
// Set the model ID, e.g., Jurassic-2 Mid.
var modelId = "ai21.j2-mid-v1";
// Define the user message.
var userMessage = "Describe the purpose of a 'hello world' program in one line.";
// Create a request with the model ID, the user message, and an inference 
  configuration.
```

```
var request = new ConverseRequest
{ 
    ModelId = modelId, Messages = new List<Message> 
    \mathcal{L} new Message 
         { 
              Role = ConversationRole.User, 
              Content = new List<ContentBlock> { new ContentBlock { Text = 
  userMessage } } 
         } 
     }, 
     InferenceConfig = new InferenceConfiguration() 
     { 
         MaxTokens = 512, 
         Temperature = 0.5F, 
        TopP = 0.9F }
};
try
{ 
     // Send the request to the Bedrock Runtime and wait for the result. 
     var response = await client.ConverseAsync(request); 
     // Extract and print the response text. 
     string responseText = response?.Output?.Message?.Content?[0]?.Text ?? ""; 
     Console.WriteLine(responseText);
}
catch (AmazonBedrockRuntimeException e)
\{ Console.WriteLine($"ERROR: Can't invoke '{modelId}'. Reason: {e.Message}"); 
     throw;
}
```
• For API details, see [Converse](https://docs.aws.amazon.com/goto/DotNetSDKV3/bedrock-runtime-2023-09-30/Converse) in *AWS SDK for .NET API Reference*.

# **InvokeModel**

The following code example shows how to send a text message to AI21 Labs Jurassic-2, using the Invoke Model API.

#### **AWS SDK for .NET**

#### **A** Note

There's more on GitHub. Find the complete example and learn how to set up and run in the AWS Code Examples [Repository](https://github.com/awsdocs/aws-doc-sdk-examples/tree/main/dotnetv3/Bedrock-runtime#code-examples).

Use the Invoke Model API to send a text message.

```
// Use the native inference API to send a text message to AI21 Labs Jurassic-2.
using System;
using System.IO;
using System.Text.Json;
using System.Text.Json.Nodes;
using Amazon;
using Amazon.BedrockRuntime;
using Amazon.BedrockRuntime.Model;
// Create a Bedrock Runtime client in the AWS Region you want to use.
var client = new AmazonBedrockRuntimeClient(RegionEndpoint.USEast1);
// Set the model ID, e.g., Jurassic-2 Mid.
var modelId = "ai21.j2-mid-v1";
// Define the user message.
var userMessage = "Describe the purpose of a 'hello world' program in one line.";
//Format the request payload using the model's native structure.
var nativeRequest = JsonSerializer.Serialize(new
{ 
     prompt = userMessage, 
     maxTokens = 512, 
    temperature = 0.5});
// Create a request with the model ID and the model's native request payload.
var request = new InvokeModelRequest()
{ 
    ModelId = modelId, Body = new MemoryStream(System.Text.Encoding.UTF8.GetBytes(nativeRequest)), 
     ContentType = "application/json"
```

```
};
try
{ 
     // Send the request to the Bedrock Runtime and wait for the response. 
     var response = await client.InvokeModelAsync(request); 
     // Decode the response body. 
     var modelResponse = await JsonNode.ParseAsync(response.Body); 
     // Extract and print the response text. 
     var responseText = modelResponse["completions"]?[0]?["data"]?["text"] ?? ""; 
     Console.WriteLine(responseText);
}
catch (AmazonBedrockRuntimeException e)
{ 
     Console.WriteLine($"ERROR: Can't invoke '{modelId}'. Reason: {e.Message}"); 
     throw;
}
```
• For API details, see [InvokeModel](https://docs.aws.amazon.com/goto/DotNetSDKV3/bedrock-runtime-2023-09-30/InvokeModel) in *AWS SDK for .NET API Reference*.

# <span id="page-10763-0"></span>**Amazon Titan Text**

#### **Converse**

The following code example shows how to send a text message to Amazon Titan Text, using Bedrock's Converse API.

#### **AWS SDK for .NET**

#### **A** Note

There's more on GitHub. Find the complete example and learn how to set up and run in the AWS Code Examples [Repository](https://github.com/awsdocs/aws-doc-sdk-examples/tree/main/dotnetv3/Bedrock-runtime#code-examples).

Send a text message to Amazon Titan Text, using Bedrock's Converse API.

// Use the Converse API to send a text message to Amazon Titan Text.
```
using System;
using System.Collections.Generic;
using Amazon;
using Amazon.BedrockRuntime;
using Amazon.BedrockRuntime.Model;
// Create a Bedrock Runtime client in the AWS Region you want to use.
var client = new AmazonBedrockRuntimeClient(RegionEndpoint.USEast1);
// Set the model ID, e.g., Titan Text Premier.
var modelId = "amazon.titan-text-premier-v1:0";
// Define the user message.
var userMessage = "Describe the purpose of a 'hello world' program in one line.";
// Create a request with the model ID, the user message, and an inference 
  configuration.
var request = new ConverseRequest
\{ModelId = modelId, Messages = new List<Message> 
     { 
         new Message 
         { 
             Role = ConversationRole.User, 
             Content = new List<ContentBlock> { new ContentBlock { Text = 
  userMessage } } 
         } 
     }, 
     InferenceConfig = new InferenceConfiguration() 
    \{ MaxTokens = 512, 
         Temperature = 0.5F, 
        TopP = 0.9F }
};
try
{ 
     // Send the request to the Bedrock Runtime and wait for the result. 
     var response = await client.ConverseAsync(request); 
     // Extract and print the response text.
```

```
 string responseText = response?.Output?.Message?.Content?[0]?.Text ?? ""; 
     Console.WriteLine(responseText);
}
catch (AmazonBedrockRuntimeException e)
{ 
     Console.WriteLine($"ERROR: Can't invoke '{modelId}'. Reason: {e.Message}"); 
     throw;
}
```
### **ConverseStream**

The following code example shows how to send a text message to Amazon Titan Text, using Bedrock's Converse API and process the response stream in real-time.

### **AWS SDK for .NET**

#### **A** Note

There's more on GitHub. Find the complete example and learn how to set up and run in the AWS Code Examples [Repository](https://github.com/awsdocs/aws-doc-sdk-examples/tree/main/dotnetv3/Bedrock-runtime#code-examples).

Send a text message to Amazon Titan Text, using Bedrock's Converse API and process the response stream in real-time.

```
// Use the Converse API to send a text message to Amazon Titan Text
// and print the response stream.
using System;
using System.Collections.Generic;
using System.Linq;
using Amazon;
using Amazon.BedrockRuntime;
using Amazon.BedrockRuntime.Model;
// Create a Bedrock Runtime client in the AWS Region you want to use.
var client = new AmazonBedrockRuntimeClient(RegionEndpoint.USEast1);
```

```
// Set the model ID, e.g., Titan Text Premier.
var modelId = "amazon.titan-text-premier-v1:0";
// Define the user message.
var userMessage = "Describe the purpose of a 'hello world' program in one line.";
// Create a request with the model ID, the user message, and an inference 
  configuration.
var request = new ConverseStreamRequest
{ 
     ModelId = modelId, 
     Messages = new List<Message> 
     { 
         new Message 
         { 
              Role = ConversationRole.User, 
              Content = new List<ContentBlock> { new ContentBlock { Text = 
  userMessage } } 
         } 
     }, 
     InferenceConfig = new InferenceConfiguration() 
     { 
         MaxTokens = 512, 
         Temperature = 0.5F, 
        TopP = 0.9F }
};
try
{ 
     // Send the request to the Bedrock Runtime and wait for the result. 
     var response = await client.ConverseStreamAsync(request); 
     // Extract and print the streamed response text in real-time. 
     foreach (var chunk in response.Stream.AsEnumerable()) 
     { 
         if (chunk is ContentBlockDeltaEvent) 
         { 
              Console.Write((chunk as ContentBlockDeltaEvent).Delta.Text); 
          } 
     }
}
catch (AmazonBedrockRuntimeException e)
{
```

```
 Console.WriteLine($"ERROR: Can't invoke '{modelId}'. Reason: {e.Message}"); 
     throw;
}
```
• For API details, see [ConverseStream](https://docs.aws.amazon.com/goto/DotNetSDKV3/bedrock-runtime-2023-09-30/ConverseStream) in *AWS SDK for .NET API Reference*.

#### **InvokeModel**

The following code example shows how to send a text message to Amazon Titan Text, using the Invoke Model API.

## **AWS SDK for .NET**

#### **A** Note

There's more on GitHub. Find the complete example and learn how to set up and run in the AWS Code Examples [Repository](https://github.com/awsdocs/aws-doc-sdk-examples/tree/main/dotnetv3/Bedrock-runtime#code-examples).

Use the Invoke Model API to send a text message.

```
// Use the native inference API to send a text message to Amazon Titan Text.
using System;
using System.IO;
using System.Text.Json;
using System.Text.Json.Nodes;
using Amazon;
using Amazon.BedrockRuntime;
using Amazon.BedrockRuntime.Model;
// Create a Bedrock Runtime client in the AWS Region you want to use.
var client = new AmazonBedrockRuntimeClient(RegionEndpoint.USEast1);
// Set the model ID, e.g., Titan Text Premier.
var modelId = "amazon.titan-text-premier-v1:0";
// Define the user message.
var userMessage = "Describe the purpose of a 'hello world' program in one line.";
```

```
//Format the request payload using the model's native structure.
var nativeRequest = JsonSerializer.Serialize(new
{ 
     inputText = userMessage, 
     textGenerationConfig = new 
     { 
         maxTokenCount = 512, 
        temperature = 0.5 }
});
// Create a request with the model ID and the model's native request payload.
var request = new InvokeModelRequest()
{ 
     ModelId = modelId, 
     Body = new MemoryStream(System.Text.Encoding.UTF8.GetBytes(nativeRequest)), 
     ContentType = "application/json"
};
try
{ 
     // Send the request to the Bedrock Runtime and wait for the response. 
     var response = await client.InvokeModelAsync(request); 
    // Decode the response body. 
     var modelResponse = await JsonNode.ParseAsync(response.Body); 
    // Extract and print the response text. 
     var responseText = modelResponse["results"]?[0]?["outputText"] ?? ""; 
     Console.WriteLine(responseText);
}
catch (AmazonBedrockRuntimeException e)
{ 
     Console.WriteLine($"ERROR: Can't invoke '{modelId}'. Reason: {e.Message}"); 
     throw;
}
```
#### **InvokeModelWithResponseStream**

The following code example shows how to send a text message to Amazon Titan Text models, using the Invoke Model API, and print the response stream.

#### **AWS SDK for .NET**

### **A** Note

There's more on GitHub. Find the complete example and learn how to set up and run in the AWS Code Examples [Repository](https://github.com/awsdocs/aws-doc-sdk-examples/tree/main/dotnetv3/Bedrock-runtime#code-examples).

```
// Use the native inference API to send a text message to Amazon Titan Text
// and print the response stream.
using System;
using System.IO;
using System.Text.Json;
using System.Text.Json.Nodes;
using Amazon;
using Amazon.BedrockRuntime;
using Amazon.BedrockRuntime.Model;
// Create a Bedrock Runtime client in the AWS Region you want to use.
var client = new AmazonBedrockRuntimeClient(RegionEndpoint.USEast1);
// Set the model ID, e.g., Titan Text Premier.
var modelId = "amazon.titan-text-premier-v1:0";
// Define the user message.
var userMessage = "Describe the purpose of a 'hello world' program in one line.";
//Format the request payload using the model's native structure.
var nativeRequest = JsonSerializer.Serialize(new
{ 
     inputText = userMessage, 
     textGenerationConfig = new 
     { 
         maxTokenCount = 512,
```

```
temperature = 0.5 }
});
// Create a request with the model ID and the model's native request payload.
var request = new InvokeModelWithResponseStreamRequest()
{ 
     ModelId = modelId, 
     Body = new MemoryStream(System.Text.Encoding.UTF8.GetBytes(nativeRequest)), 
     ContentType = "application/json"
};
try
{ 
     // Send the request to the Bedrock Runtime and wait for the response. 
     var streamingResponse = await 
  client.InvokeModelWithResponseStreamAsync(request); 
     // Extract and print the streamed response text in real-time. 
     foreach (var item in streamingResponse.Body) 
    \sqrt{ } var chunk = JsonSerializer.Deserialize<JsonObject>((item as 
  PayloadPart).Bytes); 
         var text = chunk["outputText"] ?? ""; 
         Console.Write(text); 
     }
}
catch (AmazonBedrockRuntimeException e)
{ 
     Console.WriteLine($"ERROR: Can't invoke '{modelId}'. Reason: {e.Message}"); 
     throw;
}
```
• For API details, see [InvokeModelWithResponseStream](https://docs.aws.amazon.com/goto/DotNetSDKV3/bedrock-runtime-2023-09-30/InvokeModelWithResponseStream) in *AWS SDK for .NET API Reference*.

### **Anthropic Claude**

#### **Converse**

The following code example shows how to send a text message to Anthropic Claude, using Bedrock's Converse API.

### **AWS SDK for .NET**

#### **A** Note

There's more on GitHub. Find the complete example and learn how to set up and run in the AWS Code Examples [Repository](https://github.com/awsdocs/aws-doc-sdk-examples/tree/main/dotnetv3/Bedrock-runtime#code-examples).

Send a text message to Anthropic Claude, using Bedrock's Converse API.

```
// Use the Converse API to send a text message to Anthropic Claude.
using System;
using System.Collections.Generic;
using Amazon;
using Amazon.BedrockRuntime;
using Amazon.BedrockRuntime.Model;
// Create a Bedrock Runtime client in the AWS Region you want to use.
var client = new AmazonBedrockRuntimeClient(RegionEndpoint.USEast1);
// Set the model ID, e.g., Claude 3 Haiku.
var modelId = "anthropic.claude-3-haiku-20240307-v1:0";
// Define the user message.
var userMessage = "Describe the purpose of a 'hello world' program in one line.";
// Create a request with the model ID, the user message, and an inference 
  configuration.
var request = new ConverseRequest
\{ ModelId = modelId, 
     Messages = new List<Message> 
     { 
         new Message 
         { 
             Role = ConversationRole.User, 
             Content = new List<ContentBlock> { new ContentBlock { Text = 
  userMessage } } 
         } 
     }, 
     InferenceConfig = new InferenceConfiguration() 
     {
```

```
 MaxTokens = 512, 
         Temperature = 0.5F, 
        TopP = 0.9F }
};
try
{ 
     // Send the request to the Bedrock Runtime and wait for the result. 
     var response = await client.ConverseAsync(request); 
     // Extract and print the response text. 
     string responseText = response?.Output?.Message?.Content?[0]?.Text ?? ""; 
     Console.WriteLine(responseText);
}
catch (AmazonBedrockRuntimeException e)
{ 
     Console.WriteLine($"ERROR: Can't invoke '{modelId}'. Reason: {e.Message}"); 
     throw;
}
```
### **ConverseStream**

The following code example shows how to send a text message to Anthropic Claude, using Bedrock's Converse API and process the response stream in real-time.

# **AWS SDK for .NET**

### **A** Note

There's more on GitHub. Find the complete example and learn how to set up and run in the AWS Code Examples [Repository](https://github.com/awsdocs/aws-doc-sdk-examples/tree/main/dotnetv3/Bedrock-runtime#code-examples).

Send a text message to Anthropic Claude, using Bedrock's Converse API and process the response stream in real-time.

// Use the Converse API to send a text message to Anthropic Claude

```
// and print the response stream.
using System;
using System.Collections.Generic;
using System.Linq;
using Amazon;
using Amazon.BedrockRuntime;
using Amazon.BedrockRuntime.Model;
// Create a Bedrock Runtime client in the AWS Region you want to use.
var client = new AmazonBedrockRuntimeClient(RegionEndpoint.USEast1);
// Set the model ID, e.g., Claude 3 Haiku.
var modelId = "anthropic.claude-3-haiku-20240307-v1:0";
// Define the user message.
var userMessage = "Describe the purpose of a 'hello world' program in one line.";
// Create a request with the model ID, the user message, and an inference 
  configuration.
var request = new ConverseStreamRequest
{ 
     ModelId = modelId, 
     Messages = new List<Message> 
    \{ new Message 
        \mathcal{L} Role = ConversationRole.User, 
              Content = new List<ContentBlock> { new ContentBlock { Text = 
  userMessage } } 
         } 
     }, 
     InferenceConfig = new InferenceConfiguration() 
     { 
         MaxTokens = 512, 
         Temperature = 0.5F, 
        TopP = 0.9F }
};
try
{ 
     // Send the request to the Bedrock Runtime and wait for the result. 
     var response = await client.ConverseStreamAsync(request);
```

```
 // Extract and print the streamed response text in real-time. 
     foreach (var chunk in response.Stream.AsEnumerable()) 
     { 
         if (chunk is ContentBlockDeltaEvent) 
        \sqrt{ } Console.Write((chunk as ContentBlockDeltaEvent).Delta.Text); 
         } 
     }
}
catch (AmazonBedrockRuntimeException e)
{ 
     Console.WriteLine($"ERROR: Can't invoke '{modelId}'. Reason: {e.Message}"); 
     throw;
}
```
• For API details, see [ConverseStream](https://docs.aws.amazon.com/goto/DotNetSDKV3/bedrock-runtime-2023-09-30/ConverseStream) in *AWS SDK for .NET API Reference*.

### **InvokeModel**

The following code example shows how to send a text message to Anthropic Claude, using the Invoke Model API.

## **AWS SDK for .NET**

### **A** Note

There's more on GitHub. Find the complete example and learn how to set up and run in the AWS Code Examples [Repository](https://github.com/awsdocs/aws-doc-sdk-examples/tree/main/dotnetv3/Bedrock-runtime#code-examples).

Use the Invoke Model API to send a text message.

```
// Use the native inference API to send a text message to Anthropic Claude.
using System;
using System.IO;
using System.Text.Json;
using System.Text.Json.Nodes;
using Amazon;
```

```
using Amazon.BedrockRuntime;
using Amazon.BedrockRuntime.Model;
// Create a Bedrock Runtime client in the AWS Region you want to use.
var client = new AmazonBedrockRuntimeClient(RegionEndpoint.USEast1);
// Set the model ID, e.g., Claude 3 Haiku.
var modelId = "anthropic.claude-3-haiku-20240307-v1:0";
// Define the user message.
var userMessage = "Describe the purpose of a 'hello world' program in one line.";
//Format the request payload using the model's native structure.
var nativeRequest = JsonSerializer.Serialize(new
{ 
     anthropic_version = "bedrock-2023-05-31", 
     max_tokens = 512, 
    temperature = 0.5,
    messages = new[]\{ new { role = "user", content = userMessage } 
     }
});
// Create a request with the model ID and the model's native request payload.
var request = new InvokeModelRequest()
{ 
    ModelId = modelId, Body = new MemoryStream(System.Text.Encoding.UTF8.GetBytes(nativeRequest)), 
     ContentType = "application/json"
};
try
{ 
     // Send the request to the Bedrock Runtime and wait for the response. 
     var response = await client.InvokeModelAsync(request); 
     // Decode the response body. 
     var modelResponse = await JsonNode.ParseAsync(response.Body); 
     // Extract and print the response text. 
     var responseText = modelResponse["content"]?[0]?["text"] ?? ""; 
     Console.WriteLine(responseText);
}
```

```
catch (AmazonBedrockRuntimeException e)
{ 
     Console.WriteLine($"ERROR: Can't invoke '{modelId}'. Reason: {e.Message}"); 
     throw;
}
```
#### **InvokeModelWithResponseStream**

The following code example shows how to send a text message to Anthropic Claude models, using the Invoke Model API, and print the response stream.

### **AWS SDK for .NET**

#### **A** Note

There's more on GitHub. Find the complete example and learn how to set up and run in the AWS Code Examples [Repository](https://github.com/awsdocs/aws-doc-sdk-examples/tree/main/dotnetv3/Bedrock-runtime#code-examples).

```
// Use the native inference API to send a text message to Anthropic Claude
// and print the response stream.
using System;
using System.IO;
using System.Text.Json;
using System.Text.Json.Nodes;
using Amazon;
using Amazon.BedrockRuntime;
using Amazon.BedrockRuntime.Model;
// Create a Bedrock Runtime client in the AWS Region you want to use.
var client = new AmazonBedrockRuntimeClient(RegionEndpoint.USEast1);
// Set the model ID, e.g., Claude 3 Haiku.
var modelId = "anthropic.claude-3-haiku-20240307-v1:0";
```

```
// Define the user message.
var userMessage = "Describe the purpose of a 'hello world' program in one line.";
//Format the request payload using the model's native structure.
var nativeRequest = JsonSerializer.Serialize(new
\{ anthropic_version = "bedrock-2023-05-31", 
     max_tokens = 512, 
    temperature = 0.5,
    messages = new[] { 
         new { role = "user", content = userMessage } 
     }
});
// Create a request with the model ID, the user message, and an inference
  configuration.
var request = new InvokeModelWithResponseStreamRequest()
\{ ModelId = modelId, 
     Body = new MemoryStream(System.Text.Encoding.UTF8.GetBytes(nativeRequest)), 
     ContentType = "application/json"
};
try
{ 
     // Send the request to the Bedrock Runtime and wait for the response. 
     var streamingResponse = await 
  client.InvokeModelWithResponseStreamAsync(request); 
     // Extract and print the streamed response text in real-time. 
     foreach (var item in streamingResponse.Body) 
     { 
         var chunk = JsonSerializer.Deserialize<JsonObject>((item as 
  PayloadPart).Bytes); 
         var text = chunk["delta"]?["text"] ?? ""; 
         Console.Write(text); 
     }
}
catch (AmazonBedrockRuntimeException e)
{ 
     Console.WriteLine($"ERROR: Can't invoke '{modelId}'. Reason: {e.Message}"); 
     throw;
}
```
• For API details, see [InvokeModelWithResponseStream](https://docs.aws.amazon.com/goto/DotNetSDKV3/bedrock-runtime-2023-09-30/InvokeModelWithResponseStream) in *AWS SDK for .NET API Reference*.

## **Cohere Command**

#### **Converse**

The following code example shows how to send a text message to Cohere Command, using Bedrock's Converse API.

### **AWS SDK for .NET**

#### *(i)* Note

There's more on GitHub. Find the complete example and learn how to set up and run in the AWS Code Examples [Repository](https://github.com/awsdocs/aws-doc-sdk-examples/tree/main/dotnetv3/Bedrock-runtime#code-examples).

Send a text message to Cohere Command, using Bedrock's Converse API.

```
// Use the Converse API to send a text message to Cohere Command.
using System;
using System.Collections.Generic;
using Amazon;
using Amazon.BedrockRuntime;
using Amazon.BedrockRuntime.Model;
// Create a Bedrock Runtime client in the AWS Region you want to use.
var client = new AmazonBedrockRuntimeClient(RegionEndpoint.USEast1);
// Set the model ID, e.g., Command R.
var modelId = "cohere.command-r-v1:0";
// Define the user message.
var userMessage = "Describe the purpose of a 'hello world' program in one line.";
// Create a request with the model ID, the user message, and an inference 
  configuration.
```

```
var request = new ConverseRequest
{ 
    ModelId = modelId, Messages = new List<Message> 
    \mathcal{L} new Message 
         { 
              Role = ConversationRole.User, 
              Content = new List<ContentBlock> { new ContentBlock { Text = 
  userMessage } } 
         } 
     }, 
     InferenceConfig = new InferenceConfiguration() 
    \{ MaxTokens = 512, 
         Temperature = 0.5F, 
        TopP = 0.9F }
};
try
{ 
     // Send the request to the Bedrock Runtime and wait for the result. 
     var response = await client.ConverseAsync(request); 
     // Extract and print the response text. 
     string responseText = response?.Output?.Message?.Content?[0]?.Text ?? ""; 
     Console.WriteLine(responseText);
}
catch (AmazonBedrockRuntimeException e)
\{ Console.WriteLine($"ERROR: Can't invoke '{modelId}'. Reason: {e.Message}"); 
     throw;
}
```
### **ConverseStream**

The following code example shows how to send a text message to Cohere Command, using Bedrock's Converse API and process the response stream in real-time.

### **AWS SDK for .NET**

#### **A** Note

There's more on GitHub. Find the complete example and learn how to set up and run in the AWS Code Examples [Repository](https://github.com/awsdocs/aws-doc-sdk-examples/tree/main/dotnetv3/Bedrock-runtime#code-examples).

Send a text message to Cohere Command, using Bedrock's Converse API and process the response stream in real-time.

```
// Use the Converse API to send a text message to Cohere Command
// and print the response stream.
using System;
using System.Collections.Generic;
using System.Linq;
using Amazon;
using Amazon.BedrockRuntime;
using Amazon.BedrockRuntime.Model;
// Create a Bedrock Runtime client in the AWS Region you want to use.
var client = new AmazonBedrockRuntimeClient(RegionEndpoint.USEast1);
// Set the model ID, e.g., Command R.
var modelId = "cohere.command-r-v1:0";
// Define the user message.
var userMessage = "Describe the purpose of a 'hello world' program in one line.";
// Create a request with the model ID, the user message, and an inference 
  configuration.
var request = new ConverseStreamRequest
{ 
     ModelId = modelId, 
     Messages = new List<Message> 
     { 
         new Message 
         { 
             Role = ConversationRole.User, 
             Content = new List<ContentBlock> { new ContentBlock { Text = 
  userMessage } }
```
AWS SDK Code Examples Code Library

```
 } 
     }, 
     InferenceConfig = new InferenceConfiguration() 
     { 
         MaxTokens = 512, 
         Temperature = 0.5F, 
        TopP = 0.9F }
};
try
{ 
     // Send the request to the Bedrock Runtime and wait for the result. 
     var response = await client.ConverseStreamAsync(request); 
     // Extract and print the streamed response text in real-time. 
     foreach (var chunk in response.Stream.AsEnumerable()) 
     { 
         if (chunk is ContentBlockDeltaEvent) 
         { 
              Console.Write((chunk as ContentBlockDeltaEvent).Delta.Text); 
         } 
     }
}
catch (AmazonBedrockRuntimeException e)
{ 
     Console.WriteLine($"ERROR: Can't invoke '{modelId}'. Reason: {e.Message}"); 
     throw;
}
```
• For API details, see [ConverseStream](https://docs.aws.amazon.com/goto/DotNetSDKV3/bedrock-runtime-2023-09-30/ConverseStream) in *AWS SDK for .NET API Reference*.

### **InvokeModel: Command R and R+**

The following code example shows how to send a text message to Cohere Command R and R+, using the Invoke Model API.

#### **AWS SDK for .NET**

#### **A** Note

There's more on GitHub. Find the complete example and learn how to set up and run in the AWS Code Examples [Repository](https://github.com/awsdocs/aws-doc-sdk-examples/tree/main/dotnetv3/Bedrock-runtime#code-examples).

Use the Invoke Model API to send a text message.

```
// Use the native inference API to send a text message to Cohere Command R.
using System;
using System.IO;
using System.Text.Json;
using System.Text.Json.Nodes;
using Amazon;
using Amazon.BedrockRuntime;
using Amazon.BedrockRuntime.Model;
// Create a Bedrock Runtime client in the AWS Region you want to use.
var client = new AmazonBedrockRuntimeClient(RegionEndpoint.USEast1);
// Set the model ID, e.g., Command R.
var modelId = "cohere.command-r-v1:0";
// Define the user message.
var userMessage = "Describe the purpose of a 'hello world' program in one line.";
//Format the request payload using the model's native structure.
var nativeRequest = JsonSerializer.Serialize(new
{ 
     message = userMessage, 
     max_tokens = 512, 
    temperature = 0.5});
// Create a request with the model ID and the model's native request payload.
var request = new InvokeModelRequest()
{ 
    ModelId = modelId, Body = new MemoryStream(System.Text.Encoding.UTF8.GetBytes(nativeRequest)), 
     ContentType = "application/json"
```

```
};
try
{ 
     // Send the request to the Bedrock Runtime and wait for the response. 
     var response = await client.InvokeModelAsync(request); 
     // Decode the response body. 
     var modelResponse = await JsonNode.ParseAsync(response.Body); 
     // Extract and print the response text. 
     var responseText = modelResponse["text"] ?? ""; 
     Console.WriteLine(responseText);
}
catch (AmazonBedrockRuntimeException e)
{ 
     Console.WriteLine($"ERROR: Can't invoke '{modelId}'. Reason: {e.Message}"); 
     throw;
}
```
### **InvokeModel: Command and Command Light**

The following code example shows how to send a text message to Cohere Command, using the Invoke Model API.

### **AWS SDK for .NET**

### **A** Note

There's more on GitHub. Find the complete example and learn how to set up and run in the AWS Code Examples [Repository](https://github.com/awsdocs/aws-doc-sdk-examples/tree/main/dotnetv3/Bedrock-runtime#code-examples).

Use the Invoke Model API to send a text message.

// Use the native inference API to send a text message to Cohere Command.

using System;

```
using System.IO;
using System.Text.Json;
using System.Text.Json.Nodes;
using Amazon;
using Amazon.BedrockRuntime;
using Amazon.BedrockRuntime.Model;
// Create a Bedrock Runtime client in the AWS Region you want to use.
var client = new AmazonBedrockRuntimeClient(RegionEndpoint.USEast1);
// Set the model ID, e.g., Command Light.
var modelId = "cohere.command-light-text-v14";
// Define the user message.
var userMessage = "Describe the purpose of a 'hello world' program in one line.";
//Format the request payload using the model's native structure.
var nativeRequest = JsonSerializer.Serialize(new
{ 
     prompt = userMessage, 
    max tokens = 512,
    temperature = 0.5});
// Create a request with the model ID and the model's native request payload.
var request = new InvokeModelRequest()
{ 
    ModelId = modelId, Body = new MemoryStream(System.Text.Encoding.UTF8.GetBytes(nativeRequest)), 
     ContentType = "application/json"
};
try
{ 
     // Send the request to the Bedrock Runtime and wait for the response. 
     var response = await client.InvokeModelAsync(request); 
     // Decode the response body. 
     var modelResponse = await JsonNode.ParseAsync(response.Body); 
     // Extract and print the response text. 
     var responseText = modelResponse["generations"]?[0]?["text"] ?? ""; 
     Console.WriteLine(responseText);
}
```

```
catch (AmazonBedrockRuntimeException e)
{ 
     Console.WriteLine($"ERROR: Can't invoke '{modelId}'. Reason: {e.Message}"); 
     throw;
}
```
### **InvokeModelWithResponseStream: Command R and R+**

The following code example shows how to send a text message to Cohere Command, using the Invoke Model API with a response stream.

#### **AWS SDK for .NET**

#### **A** Note

There's more on GitHub. Find the complete example and learn how to set up and run in the AWS Code Examples [Repository](https://github.com/awsdocs/aws-doc-sdk-examples/tree/main/dotnetv3/Bedrock-runtime#code-examples).

```
// Use the native inference API to send a text message to Cohere Command R
// and print the response stream.
using System;
using System.IO;
using System.Text.Json;
using System.Text.Json.Nodes;
using Amazon;
using Amazon.BedrockRuntime;
using Amazon.BedrockRuntime.Model;
// Create a Bedrock Runtime client in the AWS Region you want to use.
var client = new AmazonBedrockRuntimeClient(RegionEndpoint.USEast1);
// Set the model ID, e.g., Command R.
var modelId = "cohere.command-r-v1:0";
```

```
// Define the user message.
var userMessage = "Describe the purpose of a 'hello world' program in one line.";
//Format the request payload using the model's native structure.
var nativeRequest = JsonSerializer.Serialize(new
{ 
     message = userMessage, 
    max tokens = 512,
    temperature = 0.5});
// Create a request with the model ID and the model's native request payload.
var request = new InvokeModelWithResponseStreamRequest()
{ 
     ModelId = modelId, 
     Body = new MemoryStream(System.Text.Encoding.UTF8.GetBytes(nativeRequest)), 
     ContentType = "application/json"
};
try
{ 
     // Send the request to the Bedrock Runtime and wait for the response. 
     var streamingResponse = await 
  client.InvokeModelWithResponseStreamAsync(request); 
     // Extract and print the streamed response text in real-time. 
     foreach (var item in streamingResponse.Body) 
     { 
         var chunk = JsonSerializer.Deserialize<JsonObject>((item as 
  PayloadPart).Bytes); 
        var text = chunk["text"] ?? "";
         Console.Write(text); 
     }
}
catch (AmazonBedrockRuntimeException e)
{ 
     Console.WriteLine($"ERROR: Can't invoke '{modelId}'. Reason: {e.Message}"); 
     throw;
}
```
## **InvokeModelWithResponseStream: Command and Command Light**

The following code example shows how to send a text message to Cohere Command, using the Invoke Model API with a response stream.

### **AWS SDK for .NET**

### **A** Note

There's more on GitHub. Find the complete example and learn how to set up and run in the AWS Code Examples [Repository](https://github.com/awsdocs/aws-doc-sdk-examples/tree/main/dotnetv3/Bedrock-runtime#code-examples).

```
// Use the native inference API to send a text message to Cohere Command
// and print the response stream.
using System;
using System.IO;
using System.Text.Json;
using System.Text.Json.Nodes;
using Amazon;
using Amazon.BedrockRuntime;
using Amazon.BedrockRuntime.Model;
// Create a Bedrock Runtime client in the AWS Region you want to use.
var client = new AmazonBedrockRuntimeClient(RegionEndpoint.USEast1);
// Set the model ID, e.g., Command Light.
var modelId = "cohere.command-light-text-v14";
// Define the user message.
var userMessage = "Describe the purpose of a 'hello world' program in one line.";
//Format the request payload using the model's native structure.
var nativeRequest = JsonSerializer.Serialize(new
{ 
     prompt = userMessage, 
     max_tokens = 512, 
    temperature = 0.5});
```

```
// Create a request with the model ID and the model's native request payload.
var request = new InvokeModelWithResponseStreamRequest()
{ 
     ModelId = modelId, 
     Body = new MemoryStream(System.Text.Encoding.UTF8.GetBytes(nativeRequest)), 
     ContentType = "application/json"
};
try
{ 
     // Send the request to the Bedrock Runtime and wait for the response. 
     var streamingResponse = await 
  client.InvokeModelWithResponseStreamAsync(request); 
     // Extract and print the streamed response text in real-time. 
     foreach (var item in streamingResponse.Body) 
    \{ var chunk = JsonSerializer.Deserialize<JsonObject>((item as 
  PayloadPart).Bytes); 
         var text = chunk["generations"]?[0]?["text"] ?? ""; 
         Console.Write(text); 
     }
}
catch (AmazonBedrockRuntimeException e)
{ 
     Console.WriteLine($"ERROR: Can't invoke '{modelId}'. Reason: {e.Message}"); 
     throw;
}
```
#### **Meta Llama**

#### **Converse**

The following code example shows how to send a text message to Meta Llama, using Bedrock's Converse API.

### **AWS SDK for .NET**

#### **A** Note

There's more on GitHub. Find the complete example and learn how to set up and run in the AWS Code Examples [Repository](https://github.com/awsdocs/aws-doc-sdk-examples/tree/main/dotnetv3/Bedrock-runtime#code-examples).

Send a text message to Meta Llama, using Bedrock's Converse API.

```
// Use the Converse API to send a text message to Meta Llama.
using System;
using System.Collections.Generic;
using Amazon;
using Amazon.BedrockRuntime;
using Amazon.BedrockRuntime.Model;
// Create a Bedrock Runtime client in the AWS Region you want to use.
var client = new AmazonBedrockRuntimeClient(RegionEndpoint.USEast1);
// Set the model ID, e.g., Llama 3 8b Instruct.
var modelId = "meta.llama3-8b-instruct-v1:0";
// Define the user message.
var userMessage = "Describe the purpose of a 'hello world' program in one line.";
// Create a request with the model ID, the user message, and an inference 
  configuration.
var request = new ConverseRequest
\{ ModelId = modelId, 
     Messages = new List<Message> 
     { 
         new Message 
         { 
             Role = ConversationRole.User, 
             Content = new List<ContentBlock> { new ContentBlock { Text = 
  userMessage } } 
         } 
     }, 
     InferenceConfig = new InferenceConfiguration() 
     {
```

```
 MaxTokens = 512, 
         Temperature = 0.5F, 
        TopP = 0.9F }
};
try
{ 
     // Send the request to the Bedrock Runtime and wait for the result. 
     var response = await client.ConverseAsync(request); 
     // Extract and print the response text. 
     string responseText = response?.Output?.Message?.Content?[0]?.Text ?? ""; 
     Console.WriteLine(responseText);
}
catch (AmazonBedrockRuntimeException e)
{ 
     Console.WriteLine($"ERROR: Can't invoke '{modelId}'. Reason: {e.Message}"); 
     throw;
}
```
### **ConverseStream**

The following code example shows how to send a text message to Meta Llama, using Bedrock's Converse API and process the response stream in real-time.

# **AWS SDK for .NET**

#### **A** Note

There's more on GitHub. Find the complete example and learn how to set up and run in the AWS Code Examples [Repository](https://github.com/awsdocs/aws-doc-sdk-examples/tree/main/dotnetv3/Bedrock-runtime#code-examples).

Send a text message to Meta Llama, using Bedrock's Converse API and process the response stream in real-time.

// Use the Converse API to send a text message to Meta Llama

```
// and print the response stream.
using System;
using System.Collections.Generic;
using System.Linq;
using Amazon;
using Amazon.BedrockRuntime;
using Amazon.BedrockRuntime.Model;
// Create a Bedrock Runtime client in the AWS Region you want to use.
var client = new AmazonBedrockRuntimeClient(RegionEndpoint.USEast1);
// Set the model ID, e.g., Llama 3 8b Instruct.
var modelId = "meta.llama3-8b-instruct-v1:0";
// Define the user message.
var userMessage = "Describe the purpose of a 'hello world' program in one line.";
// Create a request with the model ID, the user message, and an inference 
  configuration.
var request = new ConverseStreamRequest
{ 
     ModelId = modelId, 
     Messages = new List<Message> 
    \{ new Message 
        \mathcal{L} Role = ConversationRole.User, 
              Content = new List<ContentBlock> { new ContentBlock { Text = 
  userMessage } } 
         } 
     }, 
     InferenceConfig = new InferenceConfiguration() 
     { 
         MaxTokens = 512, 
         Temperature = 0.5F, 
        TopP = 0.9F }
};
try
{ 
     // Send the request to the Bedrock Runtime and wait for the result. 
     var response = await client.ConverseStreamAsync(request);
```

```
 // Extract and print the streamed response text in real-time. 
     foreach (var chunk in response.Stream.AsEnumerable()) 
     { 
         if (chunk is ContentBlockDeltaEvent) 
        \sqrt{ }Console.Write((chunk as ContentBlockDeltaEvent).Delta.Text);
         } 
     }
}
catch (AmazonBedrockRuntimeException e)
{ 
     Console.WriteLine($"ERROR: Can't invoke '{modelId}'. Reason: {e.Message}"); 
     throw;
}
```
• For API details, see [ConverseStream](https://docs.aws.amazon.com/goto/DotNetSDKV3/bedrock-runtime-2023-09-30/ConverseStream) in *AWS SDK for .NET API Reference*.

## **InvokeModel: Llama 2**

The following code example shows how to send a text message to Meta Llama 2, using the Invoke Model API.

## **AWS SDK for .NET**

```
A Note
```
There's more on GitHub. Find the complete example and learn how to set up and run in the AWS Code Examples [Repository](https://github.com/awsdocs/aws-doc-sdk-examples/tree/main/dotnetv3/Bedrock-runtime#code-examples).

Use the Invoke Model API to send a text message.

```
// Use the native inference API to send a text message to Meta Llama 2.
using System;
using System.IO;
using System.Text.Json;
using System.Text.Json.Nodes;
using Amazon;
```

```
using Amazon.BedrockRuntime;
using Amazon.BedrockRuntime.Model;
// Create a Bedrock Runtime client in the AWS Region you want to use.
var client = new AmazonBedrockRuntimeClient(RegionEndpoint.USEast1);
// Set the model ID, e.g., Llama 2 Chat 13B.
var modelId = "meta.llama2-13b-chat-v1";
// Define the prompt for the model.
var prompt = "Describe the purpose of a 'hello world' program in one line.";
// Embed the prompt in Llama 2's instruction format.
var formattedPrompt = $"<s>[INST] {prompt} [/INST]";
//Format the request payload using the model's native structure.
var nativeRequest = JsonSerializer.Serialize(new
\{ prompt = formattedPrompt, 
    max\_gen\_len = 512,
    temperature = 0.5});
// Create a request with the model ID and the model's native request payload.
var request = new InvokeModelRequest()
{ 
     ModelId = modelId, 
     Body = new MemoryStream(System.Text.Encoding.UTF8.GetBytes(nativeRequest)), 
     ContentType = "application/json"
};
try
{ 
     // Send the request to the Bedrock Runtime and wait for the response. 
     var response = await client.InvokeModelAsync(request); 
     // Decode the response body. 
     var modelResponse = await JsonNode.ParseAsync(response.Body); 
     // Extract and print the response text. 
     var responseText = modelResponse["generation"] ?? ""; 
     Console.WriteLine(responseText);
}
catch (AmazonBedrockRuntimeException e)
```

```
{ 
     Console.WriteLine($"ERROR: Can't invoke '{modelId}'. Reason: {e.Message}"); 
     throw;
}
```
#### **InvokeModel: Llama 3**

The following code example shows how to send a text message to Meta Llama 3, using the Invoke Model API.

### **AWS SDK for .NET**

#### *(i)* Note

There's more on GitHub. Find the complete example and learn how to set up and run in the AWS Code Examples [Repository](https://github.com/awsdocs/aws-doc-sdk-examples/tree/main/dotnetv3/Bedrock-runtime#code-examples).

Use the Invoke Model API to send a text message.

```
// Use the native inference API to send a text message to Meta Llama 3.
using System;
using System.IO;
using System.Text.Json;
using System.Text.Json.Nodes;
using Amazon;
using Amazon.BedrockRuntime;
using Amazon.BedrockRuntime.Model;
// Create a Bedrock Runtime client in the AWS Region you want to use.
var client = new AmazonBedrockRuntimeClient(RegionEndpoint.USEast1);
// Set the model ID, e.g., Llama 3 8b Instruct.
var modelId = "meta.llama3-8b-instruct-v1:0";
// Define the prompt for the model.
var prompt = "Describe the purpose of a 'hello world' program in one line.";
```

```
// Embed the prompt in Llama 2's instruction format.
var formattedPrompt = $@"
<|begin_of_text|>
<|start_header_id|>user<|end_header_id|>
{prompt}
<|eot_id|>
<|start_header_id|>assistant<|end_header_id|>
";
//Format the request payload using the model's native structure.
var nativeRequest = JsonSerializer.Serialize(new
{ 
     prompt = formattedPrompt, 
    max\_gen\_len = 512,
    temperature = 0.5});
// Create a request with the model ID and the model's native request payload.
var request = new InvokeModelRequest()
{ 
     ModelId = modelId, 
     Body = new MemoryStream(System.Text.Encoding.UTF8.GetBytes(nativeRequest)), 
     ContentType = "application/json"
};
try
{ 
     // Send the request to the Bedrock Runtime and wait for the response. 
     var response = await client.InvokeModelAsync(request); 
     // Decode the response body. 
     var modelResponse = await JsonNode.ParseAsync(response.Body); 
     // Extract and print the response text. 
     var responseText = modelResponse["generation"] ?? ""; 
     Console.WriteLine(responseText);
}
catch (AmazonBedrockRuntimeException e)
{ 
     Console.WriteLine($"ERROR: Can't invoke '{modelId}'. Reason: {e.Message}"); 
     throw;
}
```
### **InvokeModelWithResponseStream: Llama 2**

The following code example shows how to send a text message to Meta Llama 2, using the Invoke Model API, and print the response stream.

#### **AWS SDK for .NET**

#### *(i)* Note

There's more on GitHub. Find the complete example and learn how to set up and run in the AWS Code Examples [Repository](https://github.com/awsdocs/aws-doc-sdk-examples/tree/main/dotnetv3/Bedrock-runtime#code-examples).

```
// Use the native inference API to send a text message to Meta Llama 2
// and print the response stream.
using System;
using System.IO;
using System.Text.Json;
using System.Text.Json.Nodes;
using Amazon;
using Amazon.BedrockRuntime;
using Amazon.BedrockRuntime.Model;
// Create a Bedrock Runtime client in the AWS Region you want to use.
var client = new AmazonBedrockRuntimeClient(RegionEndpoint.USEast1);
// Set the model ID, e.g., Llama 2 Chat 13B.
var modelId = "meta.llama2-13b-chat-v1";
// Define the prompt for the model.
var prompt = "Describe the purpose of a 'hello world' program in one line.";
// Embed the prompt in Llama 2's instruction format.
var formattedPrompt = $"<s>[INST] {prompt} [/INST]";
```

```
//Format the request payload using the model's native structure.
var nativeRequest = JsonSerializer.Serialize(new
{ 
     prompt = formattedPrompt, 
    max gen len = 512,
    temperature = 0.5});
// Create a request with the model ID and the model's native request payload.
var request = new InvokeModelWithResponseStreamRequest()
{ 
    ModelId = modelId, Body = new MemoryStream(System.Text.Encoding.UTF8.GetBytes(nativeRequest)), 
     ContentType = "application/json"
};
try
{ 
     // Send the request to the Bedrock Runtime and wait for the response. 
     var streamingResponse = await 
  client.InvokeModelWithResponseStreamAsync(request); 
     // Extract and print the streamed response text in real-time. 
     foreach (var item in streamingResponse.Body) 
     { 
         var chunk = JsonSerializer.Deserialize<JsonObject>((item as 
  PayloadPart).Bytes); 
         var text = chunk["generation"] ?? ""; 
         Console.Write(text); 
     }
}
catch (AmazonBedrockRuntimeException e)
{ 
     Console.WriteLine($"ERROR: Can't invoke '{modelId}'. Reason: {e.Message}"); 
     throw;
}
```
• For API details, see [InvokeModelWithResponseStream](https://docs.aws.amazon.com/goto/DotNetSDKV3/bedrock-runtime-2023-09-30/InvokeModelWithResponseStream) in *AWS SDK for .NET API Reference*.

### **InvokeModelWithResponseStream: Llama 3**

The following code example shows how to send a text message to Meta Llama 3, using the Invoke Model API, and print the response stream.

#### **AWS SDK for .NET**

#### **A** Note

There's more on GitHub. Find the complete example and learn how to set up and run in the AWS Code Examples [Repository](https://github.com/awsdocs/aws-doc-sdk-examples/tree/main/dotnetv3/Bedrock-runtime#code-examples).

```
// Use the native inference API to send a text message to Meta Llama 3
// and print the response stream.
using System;
using System.IO;
using System.Text.Json;
using System.Text.Json.Nodes;
using Amazon;
using Amazon.BedrockRuntime;
using Amazon.BedrockRuntime.Model;
// Create a Bedrock Runtime client in the AWS Region you want to use.
var client = new AmazonBedrockRuntimeClient(RegionEndpoint.USEast1);
// Set the model ID, e.g., Llama 3 8b Instruct.
var modelId = "meta.llama3-8b-instruct-v1:0";
// Define the prompt for the model.
var prompt = "Describe the purpose of a 'hello world' program in one line.";
// Embed the prompt in Llama 2's instruction format.
var formattedPrompt = $@"
<|begin_of_text|>
<|start_header_id|>user<|end_header_id|>
{prompt}
<|eot_id|>
<|start_header_id|>assistant<|end_header_id|>
```

```
";
//Format the request payload using the model's native structure.
var nativeRequest = JsonSerializer.Serialize(new
{ 
     prompt = formattedPrompt, 
    max_{gen_{en}} = 512,
    temperature = 0.5});
// Create a request with the model ID and the model's native request payload.
var request = new InvokeModelWithResponseStreamRequest()
{ 
     ModelId = modelId, 
     Body = new MemoryStream(System.Text.Encoding.UTF8.GetBytes(nativeRequest)), 
     ContentType = "application/json"
};
try
{ 
     // Send the request to the Bedrock Runtime and wait for the response. 
     var streamingResponse = await 
  client.InvokeModelWithResponseStreamAsync(request); 
     // Extract and print the streamed response text in real-time. 
     foreach (var item in streamingResponse.Body) 
    \sqrt{ } var chunk = JsonSerializer.Deserialize<JsonObject>((item as 
  PayloadPart).Bytes); 
         var text = chunk["generation"] ?? ""; 
         Console.Write(text); 
     }
}
catch (AmazonBedrockRuntimeException e)
\{ Console.WriteLine($"ERROR: Can't invoke '{modelId}'. Reason: {e.Message}"); 
     throw;
}
```
• For API details, see [InvokeModelWithResponseStream](https://docs.aws.amazon.com/goto/DotNetSDKV3/bedrock-runtime-2023-09-30/InvokeModelWithResponseStream) in *AWS SDK for .NET API Reference*.
### **Mistral AI**

### **Converse**

The following code example shows how to send a text message to Mistral, using Bedrock's Converse API.

### **AWS SDK for .NET**

### **A** Note

There's more on GitHub. Find the complete example and learn how to set up and run in the AWS Code Examples [Repository](https://github.com/awsdocs/aws-doc-sdk-examples/tree/main/dotnetv3/Bedrock-runtime#code-examples).

Send a text message to Mistral, using Bedrock's Converse API.

```
// Use the Converse API to send a text message to Mistral.
using System;
using System.Collections.Generic;
using Amazon;
using Amazon.BedrockRuntime;
using Amazon.BedrockRuntime.Model;
// Create a Bedrock Runtime client in the AWS Region you want to use.
var client = new AmazonBedrockRuntimeClient(RegionEndpoint.USEast1);
// Set the model ID, e.g., Mistral Large.
var modelId = "mistral.mistral-large-2402-v1:0";
// Define the user message.
var userMessage = "Describe the purpose of a 'hello world' program in one line.";
// Create a request with the model ID, the user message, and an inference 
  configuration.
var request = new ConverseRequest
\mathcal{L} ModelId = modelId, 
     Messages = new List<Message> 
     { 
         new Message
```
{

```
 Role = ConversationRole.User, 
             Content = new List<ContentBlock> { new ContentBlock { Text = 
  userMessage } } 
         } 
     }, 
     InferenceConfig = new InferenceConfiguration() 
     { 
         MaxTokens = 512, 
         Temperature = 0.5F, 
        TopP = 0.9F }
};
try
{ 
     // Send the request to the Bedrock Runtime and wait for the result. 
     var response = await client.ConverseAsync(request); 
     // Extract and print the response text. 
     string responseText = response?.Output?.Message?.Content?[0]?.Text ?? ""; 
     Console.WriteLine(responseText);
}
catch (AmazonBedrockRuntimeException e)
\{ Console.WriteLine($"ERROR: Can't invoke '{modelId}'. Reason: {e.Message}"); 
     throw;
}
```
• For API details, see [Converse](https://docs.aws.amazon.com/goto/DotNetSDKV3/bedrock-runtime-2023-09-30/Converse) in *AWS SDK for .NET API Reference*.

# **ConverseStream**

The following code example shows how to send a text message to Mistral, using Bedrock's Converse API and process the response stream in real-time.

#### **A** Note

There's more on GitHub. Find the complete example and learn how to set up and run in the AWS Code Examples [Repository](https://github.com/awsdocs/aws-doc-sdk-examples/tree/main/dotnetv3/Bedrock-runtime#code-examples).

Send a text message to Mistral, using Bedrock's Converse API and process the response stream in real-time.

```
// Use the Converse API to send a text message to Mistral
// and print the response stream.
using System;
using System.Collections.Generic;
using System.Linq;
using Amazon;
using Amazon.BedrockRuntime;
using Amazon.BedrockRuntime.Model;
// Create a Bedrock Runtime client in the AWS Region you want to use.
var client = new AmazonBedrockRuntimeClient(RegionEndpoint.USEast1);
// Set the model ID, e.g., Mistral Large.
var modelId = "mistral.mistral-large-2402-v1:0";
// Define the user message.
var userMessage = "Describe the purpose of a 'hello world' program in one line.";
// Create a request with the model ID, the user message, and an inference 
  configuration.
var request = new ConverseStreamRequest
{ 
     ModelId = modelId, 
     Messages = new List<Message> 
     { 
         new Message 
         { 
             Role = ConversationRole.User, 
             Content = new List<ContentBlock> { new ContentBlock { Text = 
  userMessage } }
```
AWS SDK Code Examples Code Library

```
 } 
     }, 
     InferenceConfig = new InferenceConfiguration() 
     { 
         MaxTokens = 512, 
         Temperature = 0.5F, 
        TopP = 0.9F }
};
try
{ 
     // Send the request to the Bedrock Runtime and wait for the result. 
     var response = await client.ConverseStreamAsync(request); 
     // Extract and print the streamed response text in real-time. 
     foreach (var chunk in response.Stream.AsEnumerable()) 
     { 
         if (chunk is ContentBlockDeltaEvent) 
         { 
              Console.Write((chunk as ContentBlockDeltaEvent).Delta.Text); 
         } 
     }
}
catch (AmazonBedrockRuntimeException e)
{ 
     Console.WriteLine($"ERROR: Can't invoke '{modelId}'. Reason: {e.Message}"); 
     throw;
}
```
• For API details, see [ConverseStream](https://docs.aws.amazon.com/goto/DotNetSDKV3/bedrock-runtime-2023-09-30/ConverseStream) in *AWS SDK for .NET API Reference*.

### **InvokeModel**

The following code example shows how to send a text message to Mistral models, using the Invoke Model API.

#### **A** Note

There's more on GitHub. Find the complete example and learn how to set up and run in the AWS Code Examples [Repository](https://github.com/awsdocs/aws-doc-sdk-examples/tree/main/dotnetv3/Bedrock-runtime#code-examples).

Use the Invoke Model API to send a text message.

```
// Use the native inference API to send a text message to Mistral.
using System;
using System.IO;
using System.Text.Json;
using System.Text.Json.Nodes;
using Amazon;
using Amazon.BedrockRuntime;
using Amazon.BedrockRuntime.Model;
// Create a Bedrock Runtime client in the AWS Region you want to use.
var client = new AmazonBedrockRuntimeClient(RegionEndpoint.USEast1);
// Set the model ID, e.g., Mistral Large.
var modelId = "mistral.mistral-large-2402-v1:0";
// Define the prompt for the model.
var prompt = "Describe the purpose of a 'hello world' program in one line.";
// Embed the prompt in Mistral's instruction format.
var formattedPrompt = $"<s>[INST] {prompt} [/INST]";
//Format the request payload using the model's native structure.
var nativeRequest = JsonSerializer.Serialize(new
{ 
     prompt = formattedPrompt, 
     max_tokens = 512, 
    temperature = 0.5});
// Create a request with the model ID and the model's native request payload.
var request = new InvokeModelRequest()
{
```

```
 ModelId = modelId, 
     Body = new MemoryStream(System.Text.Encoding.UTF8.GetBytes(nativeRequest)), 
     ContentType = "application/json"
};
try
{ 
     // Send the request to the Bedrock Runtime and wait for the response. 
     var response = await client.InvokeModelAsync(request); 
     // Decode the response body. 
     var modelResponse = await JsonNode.ParseAsync(response.Body); 
     // Extract and print the response text. 
     var responseText = modelResponse["outputs"]?[0]?["text"] ?? ""; 
     Console.WriteLine(responseText);
}
catch (AmazonBedrockRuntimeException e)
{ 
     Console.WriteLine($"ERROR: Can't invoke '{modelId}'. Reason: {e.Message}"); 
     throw;
}
```
• For API details, see [InvokeModel](https://docs.aws.amazon.com/goto/DotNetSDKV3/bedrock-runtime-2023-09-30/InvokeModel) in *AWS SDK for .NET API Reference*.

### **InvokeModelWithResponseStream**

The following code example shows how to send a text message to Mistral AI models, using the Invoke Model API, and print the response stream.

### **AWS SDK for .NET**

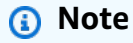

There's more on GitHub. Find the complete example and learn how to set up and run in the AWS Code Examples [Repository](https://github.com/awsdocs/aws-doc-sdk-examples/tree/main/dotnetv3/Bedrock-runtime#code-examples).

Use the Invoke Model API to send a text message and process the response stream in real-time.

```
// Use the native inference API to send a text message to Mistral
// and print the response stream.
using System;
using System.IO;
using System.Text.Json;
using System.Text.Json.Nodes;
using Amazon;
using Amazon.BedrockRuntime;
using Amazon.BedrockRuntime.Model;
// Create a Bedrock Runtime client in the AWS Region you want to use.
var client = new AmazonBedrockRuntimeClient(RegionEndpoint.USEast1);
// Set the model ID, e.g., Mistral Large.
var modelId = "mistral.mistral-large-2402-v1:0";
// Define the prompt for the model.
var prompt = "Describe the purpose of a 'hello world' program in one line.";
// Embed the prompt in Mistral's instruction format.
var formattedPrompt = $"<s>[INST] {prompt} [/INST]";
//Format the request payload using the model's native structure.
var nativeRequest = JsonSerializer.Serialize(new
\{ prompt = formattedPrompt, 
     max_tokens = 512, 
    temperature = 0.5});
// Create a request with the model ID and the model's native request payload.
var request = new InvokeModelWithResponseStreamRequest()
{ 
     ModelId = modelId, 
     Body = new MemoryStream(System.Text.Encoding.UTF8.GetBytes(nativeRequest)), 
     ContentType = "application/json"
};
try
\{ // Send the request to the Bedrock Runtime and wait for the response.
```

```
 var streamingResponse = await 
  client.InvokeModelWithResponseStreamAsync(request); 
     // Extract and print the streamed response text in real-time. 
     foreach (var item in streamingResponse.Body) 
    \{ var chunk = JsonSerializer.Deserialize<JsonObject>((item as 
  PayloadPart).Bytes); 
         var text = chunk["outputs"]?[0]?["text"] ?? ""; 
         Console.Write(text); 
     }
}
catch (AmazonBedrockRuntimeException e)
\{ Console.WriteLine($"ERROR: Can't invoke '{modelId}'. Reason: {e.Message}"); 
     throw;
}
```
• For API details, see [InvokeModelWithResponseStream](https://docs.aws.amazon.com/goto/DotNetSDKV3/bedrock-runtime-2023-09-30/InvokeModelWithResponseStream) in *AWS SDK for .NET API Reference*.

### **Scenarios**

### **Create a playground application to interact with Amazon Bedrock foundation models**

The following code example shows how to create playgrounds to interact with Amazon Bedrock foundation models through different modalities.

### **AWS SDK for .NET**

.NET Foundation Model (FM) Playground is a .NET MAUI Blazor sample application that showcases how to use Amazon Bedrock from C# code. This example shows how .NET and C# developers can use Amazon Bedrock to build generative AI-enabled applications. You can test and interact with Amazon Bedrock foundation models by using the following four playgrounds:

- A text playground.
- A chat playground.
- A voice chat playground.
- An image playground.

The example also lists and displays the foundation models you have access to and their characteristics. For source code and deployment instructions, see the project in [GitHub.](https://github.com/build-on-aws/dotnet-fm-playground)

#### **Services used in this example**

• Amazon Bedrock Runtime

# **AWS CloudFormation examples using AWS SDK for .NET**

The following code examples show you how to perform actions and implement common scenarios by using the AWS SDK for .NET with AWS CloudFormation.

*Actions* are code excerpts from larger programs and must be run in context. While actions show you how to call individual service functions, you can see actions in context in their related scenarios and cross-service examples.

*Scenarios* are code examples that show you how to accomplish a specific task by calling multiple functions within the same service.

Each example includes a link to GitHub, where you can find instructions on how to set up and run the code in context.

#### **Get started**

### **Hello AWS CloudFormation**

The following code example shows how to get started using AWS CloudFormation.

### **AWS SDK for .NET**

#### **A** Note

```
using Amazon.CloudFormation;
using Amazon.CloudFormation.Model;
using Amazon.Runtime;
```

```
namespace CloudFormationActions;
```

```
public static class HelloCloudFormation
{ 
     public static IAmazonCloudFormation _amazonCloudFormation; 
     static async Task Main(string[] args) 
    \left\{ \right. // Create the CloudFormation client 
         _amazonCloudFormation = new AmazonCloudFormationClient(); 
         Console.WriteLine($"\nIn Region: 
  {_amazonCloudFormation.Config.RegionEndpoint}"); 
         // List the resources for each stack 
         await ListResources(); 
     } 
     /// <summary> 
     /// Method to list stack resources and other information. 
     /// </summary> 
    /// <returns>True if successful.</returns>
     public static async Task<bool> ListResources() 
    \mathcal{L} try 
         { 
             Console.WriteLine("Getting CloudFormation stack information..."); 
             // Get all stacks using the stack paginator. 
             var paginatorForDescribeStacks = 
                  _amazonCloudFormation.Paginators.DescribeStacks( 
                      new DescribeStacksRequest()); 
            await foreach (Stack stack in paginatorForDescribeStacks.Stacks)
\{\hspace{.1cm} \} // Basic information for each stack 
  Console.WriteLine("\n------------------------------------------------"); 
                  Console.WriteLine($"\nStack: {stack.StackName}"); 
                  Console.WriteLine($" Status: {stack.StackStatus.Value}"); 
                  Console.WriteLine($" Created: {stack.CreationTime}"); 
                  // The tags of each stack (etc.) 
                  if (stack.Tags.Count > 0) 
\overline{a} Console.WriteLine(" Tags:"); 
                      foreach (Tag tag in stack.Tags) 
                          Console.WriteLine($" {tag.Key}, {tag.Value}");
```

```
 } 
                // The resources of each stack 
                DescribeStackResourcesResponse responseDescribeResources = 
                    await _amazonCloudFormation.DescribeStackResourcesAsync( 
                        new DescribeStackResourcesRequest 
 { 
                            StackName = stack.StackName 
\{\} );
                if (responseDescribeResources.StackResources.Count > 0) 
\overline{a} Console.WriteLine(" Resources:"); 
                    foreach (StackResource resource in responseDescribeResources 
                                 .StackResources) 
                        Console.WriteLine( 
                            $" {resource.LogicalResourceId}: 
 {resource.ResourceStatus}"); 
 } 
 } 
            Console.WriteLine("\n------------------------------------------------"); 
            return true; 
        } 
        catch (AmazonCloudFormationException ex) 
        { 
            Console.WriteLine("Unable to get stack information:\n" + ex.Message); 
            return false; 
        } 
        catch (AmazonServiceException ex) 
       \mathcal{L} if (ex.Message.Contains("Unable to get IAM security credentials")) 
\{\hspace{.1cm} \} Console.WriteLine(ex.Message); 
                Console.WriteLine("If you are usnig SSO, be sure to install" + 
                    " the AWSSDK.SSO and AWSSDK.SSOOIDC packages."); 
 } 
            else 
\{\hspace{.1cm} \} Console.WriteLine(ex.Message); 
                Console.WriteLine(ex.StackTrace); 
 } 
            return false; 
        } 
        catch (ArgumentNullException ex)
```
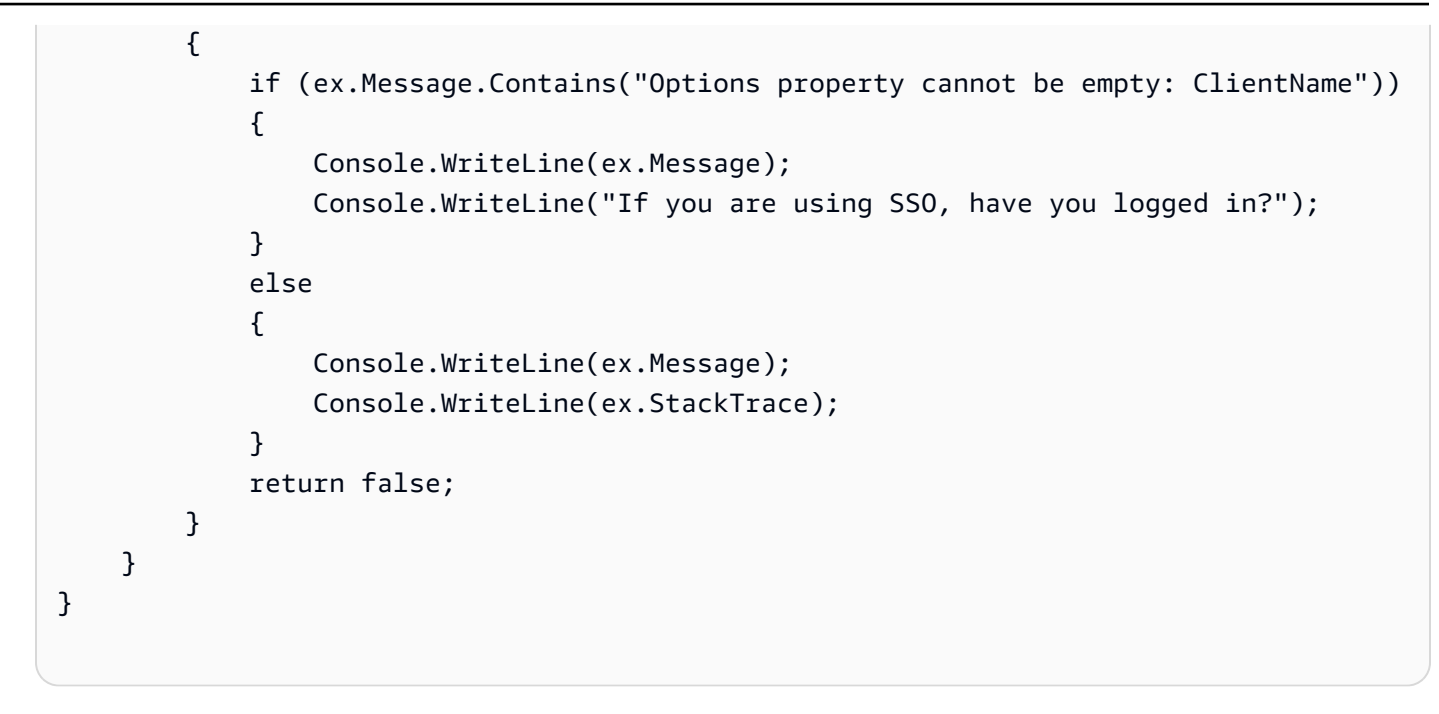

• For API details, see [DescribeStackResources](https://docs.aws.amazon.com/goto/DotNetSDKV3/cloudformation-2010-05-15/DescribeStackResources) in *AWS SDK for .NET API Reference*.

# **CloudWatch examples using AWS SDK for .NET**

The following code examples show you how to perform actions and implement common scenarios by using the AWS SDK for .NET with CloudWatch.

*Actions* are code excerpts from larger programs and must be run in context. While actions show you how to call individual service functions, you can see actions in context in their related scenarios and cross-service examples.

*Scenarios* are code examples that show you how to accomplish a specific task by calling multiple functions within the same service.

Each example includes a link to GitHub, where you can find instructions on how to set up and run the code in context.

### **Get started**

### **Hello CloudWatch**

The following code examples show how to get started using CloudWatch.

#### **A** Note

```
using Amazon.CloudWatch;
using Amazon.CloudWatch.Model;
using Microsoft.Extensions.DependencyInjection;
using Microsoft.Extensions.Hosting;
namespace CloudWatchActions;
public static class HelloCloudWatch
\{ static async Task Main(string[] args) 
    \{ // Use the AWS .NET Core Setup package to set up dependency injection for 
  the Amazon CloudWatch service. 
         // Use your AWS profile name, or leave it blank to use the default profile. 
         using var host = Host.CreateDefaultBuilder(args) 
             .ConfigureServices((_, services) => 
                 services.AddAWSService<IAmazonCloudWatch>() 
             ).Build(); 
         // Now the client is available for injection. 
         var cloudWatchClient = 
  host.Services.GetRequiredService<IAmazonCloudWatch>(); 
         // You can use await and any of the async methods to get a response. 
         var metricNamespace = "AWS/Billing"; 
         var response = await cloudWatchClient.ListMetricsAsync(new 
  ListMetricsRequest 
         { 
             Namespace = metricNamespace 
         }); 
         Console.WriteLine($"Hello Amazon CloudWatch! Following are some metrics 
  available in the {metricNamespace} namespace:"); 
         Console.WriteLine(); 
         foreach (var metric in response.Metrics.Take(5))
```

```
 { 
              Console.WriteLine($"\tMetric: {metric.MetricName}"); 
              Console.WriteLine($"\tNamespace: {metric.Namespace}"); 
              Console.WriteLine($"\tDimensions: {string.Join(", ", 
  metric.Dimensions.Select(m => $"{m.Name}:{m.Value}"))}"); 
              Console.WriteLine(); 
         } 
     }
}
```
• For API details, see [ListMetrics](https://docs.aws.amazon.com/goto/DotNetSDKV3/monitoring-2010-08-01/ListMetrics) in *AWS SDK for .NET API Reference*.

### **Topics**

- [Actions](#page-10628-0)
- [Scenarios](#page-10649-0)

### **Actions**

#### **DeleteAlarms**

The following code example shows how to use DeleteAlarms.

#### **AWS SDK for .NET**

#### **A** Note

```
 /// <summary> 
 /// Delete a list of alarms from CloudWatch. 
 /// </summary> 
 /// <param name="alarmNames">A list of names of alarms to delete.</param> 
/// <returns>True if successful.</returns>
 public async Task<bool> DeleteAlarms(List<string> alarmNames) 
 { 
     var deleteAlarmsResult = await _amazonCloudWatch.DeleteAlarmsAsync(
```

```
 new DeleteAlarmsRequest() 
\{\hspace{.1cm} \} AlarmNames = alarmNames 
              }); 
         return deleteAlarmsResult.HttpStatusCode == HttpStatusCode.OK; 
     }
```
• For API details, see [DeleteAlarms](https://docs.aws.amazon.com/goto/DotNetSDKV3/monitoring-2010-08-01/DeleteAlarms) in *AWS SDK for .NET API Reference*.

### **DeleteAnomalyDetector**

The following code example shows how to use DeleteAnomalyDetector.

### **AWS SDK for .NET**

#### **(i)** Note

```
 /// <summary> 
    /// Delete a single metric anomaly detector. 
    /// </summary> 
    /// <param name="anomalyDetector">The anomaly detector to delete.</param> 
   /// <returns>True if successful.</returns>
    public async Task<bool> DeleteAnomalyDetector(SingleMetricAnomalyDetector
 anomalyDetector) 
    \{ var deleteAnomalyDetectorResponse = await 
 _amazonCloudWatch.DeleteAnomalyDetectorAsync( 
             new DeleteAnomalyDetectorRequest() 
\{\hspace{.1cm} \} SingleMetricAnomalyDetector = anomalyDetector 
             }); 
         return deleteAnomalyDetectorResponse.HttpStatusCode == HttpStatusCode.OK; 
     }
```
• For API details, see [DeleteAnomalyDetector](https://docs.aws.amazon.com/goto/DotNetSDKV3/monitoring-2010-08-01/DeleteAnomalyDetector) in *AWS SDK for .NET API Reference*.

### **DeleteDashboards**

The following code example shows how to use DeleteDashboards.

### **AWS SDK for .NET**

#### **A** Note

There's more on GitHub. Find the complete example and learn how to set up and run in the AWS Code Examples [Repository](https://github.com/awsdocs/aws-doc-sdk-examples/tree/main/dotnetv3/CloudWatch#code-examples).

```
 /// <summary> 
    /// Delete a list of CloudWatch dashboards. 
    /// </summary> 
     /// <param name="dashboardNames">List of dashboard names to delete.</param> 
   /// <returns>True if successful.</returns>
    public async Task<bool> DeleteDashboards(List<string> dashboardNames)
     { 
         var deleteDashboardsResponse = await 
 _amazonCloudWatch.DeleteDashboardsAsync( 
             new DeleteDashboardsRequest() 
\{\hspace{.1cm} \} DashboardNames = dashboardNames 
             }); 
         return deleteDashboardsResponse.HttpStatusCode == HttpStatusCode.OK; 
     }
```
• For API details, see [DeleteDashboards](https://docs.aws.amazon.com/goto/DotNetSDKV3/monitoring-2010-08-01/DeleteDashboards) in *AWS SDK for .NET API Reference*.

### **DescribeAlarmHistory**

The following code example shows how to use DescribeAlarmHistory.

#### *(i)* Note

There's more on GitHub. Find the complete example and learn how to set up and run in the AWS Code Examples [Repository](https://github.com/awsdocs/aws-doc-sdk-examples/tree/main/dotnetv3/CloudWatch#code-examples).

```
 /// <summary> 
    /// Describe the history of an alarm for a number of days in the past. 
    /// </summary> 
    /// <param name="alarmName">The name of the alarm.</param> 
    /// <param name="historyDays">The number of days in the past.</param> 
   /// <returns>The list of alarm history data.</returns>
     public async Task<List<AlarmHistoryItem>> DescribeAlarmHistory(string alarmName, 
 int historyDays) 
    { 
         List<AlarmHistoryItem> alarmHistory = new List<AlarmHistoryItem>(); 
         var paginatedAlarmHistory = 
 _amazonCloudWatch.Paginators.DescribeAlarmHistory( 
             new DescribeAlarmHistoryRequest() 
\{\hspace{.1cm} \} AlarmName = alarmName, 
                 EndDateUtc = DateTime.UtcNow, 
                 HistoryItemType = HistoryItemType.StateUpdate, 
                 StartDateUtc = DateTime.UtcNow.AddDays(-historyDays) 
             }); 
         await foreach (var data in paginatedAlarmHistory.AlarmHistoryItems) 
         { 
             alarmHistory.Add(data); 
         } 
         return alarmHistory; 
     }
```
• For API details, see [DescribeAlarmHistory](https://docs.aws.amazon.com/goto/DotNetSDKV3/monitoring-2010-08-01/DescribeAlarmHistory) in *AWS SDK for .NET API Reference*.

### **DescribeAlarms**

The following code example shows how to use DescribeAlarms.

### **A** Note

There's more on GitHub. Find the complete example and learn how to set up and run in the AWS Code Examples [Repository](https://github.com/awsdocs/aws-doc-sdk-examples/tree/main/dotnetv3/CloudWatch#code-examples).

```
 /// <summary> 
    /// Describe the current alarms, optionally filtered by state. 
    /// </summary> 
    /// <param name="stateValue">Optional filter for alarm state.</param> 
   /// <returns>The list of alarm data.</returns>
    public async Task<List<MetricAlarm>> DescribeAlarms(StateValue? stateValue =
 null) 
     { 
         List<MetricAlarm> alarms = new List<MetricAlarm>(); 
         var paginatedDescribeAlarms = _amazonCloudWatch.Paginators.DescribeAlarms( 
             new DescribeAlarmsRequest() 
\{\hspace{.1cm} \} StateValue = stateValue 
             }); 
        await foreach (var data in paginatedDescribeAlarms.MetricAlarms)
         { 
             alarms.Add(data); 
         } 
         return alarms; 
     }
```
• For API details, see [DescribeAlarms](https://docs.aws.amazon.com/goto/DotNetSDKV3/monitoring-2010-08-01/DescribeAlarms) in *AWS SDK for .NET API Reference*.

### **DescribeAlarmsForMetric**

The following code example shows how to use DescribeAlarmsForMetric.

### **(i)** Note

There's more on GitHub. Find the complete example and learn how to set up and run in the AWS Code Examples [Repository](https://github.com/awsdocs/aws-doc-sdk-examples/tree/main/dotnetv3/CloudWatch#code-examples).

```
 /// <summary> 
    /// Describe the current alarms for a specific metric. 
    /// </summary> 
    /// <param name="metricNamespace">The namespace of the metric.</param> 
    /// <param name="metricName">The name of the metric.</param> 
   /// <returns>The list of alarm data.</returns>
     public async Task<List<MetricAlarm>> DescribeAlarmsForMetric(string 
 metricNamespace, string metricName) 
     { 
         var alarmsResult = await _amazonCloudWatch.DescribeAlarmsForMetricAsync( 
             new DescribeAlarmsForMetricRequest() 
\{\hspace{.1cm} \} Namespace = metricNamespace, 
                 MetricName = metricName 
             }); 
         return alarmsResult.MetricAlarms; 
     }
```
• For API details, see [DescribeAlarmsForMetric](https://docs.aws.amazon.com/goto/DotNetSDKV3/monitoring-2010-08-01/DescribeAlarmsForMetric) in *AWS SDK for .NET API Reference*.

#### **DescribeAnomalyDetectors**

The following code example shows how to use DescribeAnomalyDetectors.

### **AWS SDK for .NET**

### **A** Note

```
 /// <summary> 
    /// Describe anomaly detectors for a metric and namespace. 
    /// </summary> 
    /// <param name="metricNamespace">The namespace of the metric.</param> 
    /// <param name="metricName">The metric of the anomaly detectors.</param> 
     /// <returns>The list of detectors.</returns> 
     public async Task<List<AnomalyDetector>> DescribeAnomalyDetectors(string 
 metricNamespace, string metricName) 
     { 
         List<AnomalyDetector> detectors = new List<AnomalyDetector>(); 
         var paginatedDescribeAnomalyDetectors = 
 _amazonCloudWatch.Paginators.DescribeAnomalyDetectors( 
             new DescribeAnomalyDetectorsRequest() 
\{\hspace{.1cm} \} MetricName = metricName, 
                  Namespace = metricNamespace 
             }); 
         await foreach (var data in 
 paginatedDescribeAnomalyDetectors.AnomalyDetectors) 
         { 
             detectors.Add(data); 
         } 
         return detectors; 
     }
```
• For API details, see [DescribeAnomalyDetectors](https://docs.aws.amazon.com/goto/DotNetSDKV3/monitoring-2010-08-01/DescribeAnomalyDetectors) in *AWS SDK for .NET API Reference*.

### **DisableAlarmActions**

The following code example shows how to use DisableAlarmActions.

#### **AWS SDK for .NET**

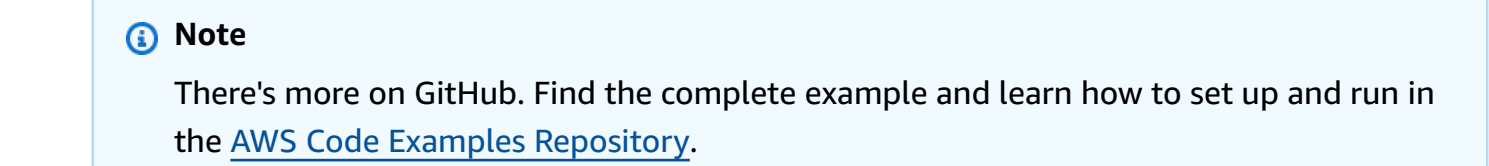

```
 /// <summary> 
    /// Disable the actions for a list of alarms from CloudWatch. 
    /// </summary> 
    /// <param name="alarmNames">A list of names of alarms.</param> 
   /// <returns>True if successful.</returns>
    public async Task<bool> DisableAlarmActions(List<string> alarmNames)
     { 
         var disableAlarmActionsResult = await 
 _amazonCloudWatch.DisableAlarmActionsAsync( 
             new DisableAlarmActionsRequest() 
\{\hspace{.1cm} \} AlarmNames = alarmNames 
             }); 
         return disableAlarmActionsResult.HttpStatusCode == HttpStatusCode.OK; 
     }
```
• For API details, see [DisableAlarmActions](https://docs.aws.amazon.com/goto/DotNetSDKV3/monitoring-2010-08-01/DisableAlarmActions) in *AWS SDK for .NET API Reference*.

#### **EnableAlarmActions**

The following code example shows how to use EnableAlarmActions.

#### **AWS SDK for .NET**

#### **Note**

```
 /// <summary> 
   /// Enable the actions for a list of alarms from CloudWatch. 
   /// </summary> 
   /// <param name="alarmNames">A list of names of alarms.</param> 
  /// <returns>True if successful.</returns>
   public async Task<bool> EnableAlarmActions(List<string> alarmNames)
    { 
        var enableAlarmActionsResult = await 
 _amazonCloudWatch.EnableAlarmActionsAsync(
```

```
 new EnableAlarmActionsRequest() 
\{\hspace{.1cm} \} AlarmNames = alarmNames 
              }); 
         return enableAlarmActionsResult.HttpStatusCode == HttpStatusCode.OK; 
     }
```
• For API details, see [EnableAlarmActions](https://docs.aws.amazon.com/goto/DotNetSDKV3/monitoring-2010-08-01/EnableAlarmActions) in *AWS SDK for .NET API Reference*.

### **GetDashboard**

The following code example shows how to use GetDashboard.

### **AWS SDK for .NET**

#### *(i)* Note

```
 /// <summary> 
     /// Get information on a dashboard. 
   // </summary>
     /// <param name="dashboardName">The name of the dashboard.</param> 
   /// <returns>A JSON object with dashboard information.</returns>
     public async Task<string> GetDashboard(string dashboardName) 
    \mathcal{L} var dashboardResponse = await _amazonCloudWatch.GetDashboardAsync( 
             new GetDashboardRequest() 
\{\hspace{.1cm} \} DashboardName = dashboardName 
             }); 
         return dashboardResponse.DashboardBody; 
     }
```
• For API details, see [GetDashboard](https://docs.aws.amazon.com/goto/DotNetSDKV3/monitoring-2010-08-01/GetDashboard) in *AWS SDK for .NET API Reference*.

### **GetMetricData**

The following code example shows how to use GetMetricData.

### **AWS SDK for .NET**

### **A** Note

```
 /// <summary> 
     /// Get data for CloudWatch metrics. 
    // </summary>
     /// <param name="minutesOfData">The number of minutes of data to include.</
param> 
     /// <param name="useDescendingTime">True to return the data descending by 
 time.</param>
     /// <param name="endDateUtc">The end date for the data, in UTC.</param> 
     /// <param name="maxDataPoints">The maximum data points to include.</param> 
     /// <param name="dataQueries">Optional data queries to include.</param> 
    /// <returns>A list of the requested metric data.</returns>
     public async Task<List<MetricDataResult>> GetMetricData(int minutesOfData, bool 
  useDescendingTime, DateTime? endDateUtc = null, 
         int maxDataPoints = 0, List<MetricDataQuery>? dataQueries = null) 
     { 
         var metricData = new List<MetricDataResult>(); 
         // If no end time is provided, use the current time for the end time. 
         endDateUtc ??= DateTime.UtcNow; 
         var timeZoneOffset = 
  TimeZoneInfo.Local.GetUtcOffset(endDateUtc.Value.ToLocalTime()); 
         var startTimeUtc = endDateUtc.Value.AddMinutes(-minutesOfData); 
         // The timezone string should be in the format +0000, so use the timezone 
  offset to format it correctly. 
         var timeZoneString = $"{timeZoneOffset.Hours:D2}
{timeZoneOffset.Minutes:D2}"; 
         var paginatedMetricData = _amazonCloudWatch.Paginators.GetMetricData( 
             new GetMetricDataRequest() 
\{\hspace{.1cm} \}
```

```
 StartTimeUtc = startTimeUtc, 
                 EndTimeUtc = endDateUtc.Value, 
                LabelOptions = new LabelOptions { Timezone = timeZoneString },
                 ScanBy = useDescendingTime ? ScanBy.TimestampDescending : 
 ScanBy.TimestampAscending, 
                 MaxDatapoints = maxDataPoints, 
                 MetricDataQueries = dataQueries, 
            }); 
        await foreach (var data in paginatedMetricData.MetricDataResults) 
       \{ metricData.Add(data); 
        } 
        return metricData; 
    }
```
• For API details, see [GetMetricData](https://docs.aws.amazon.com/goto/DotNetSDKV3/monitoring-2010-08-01/GetMetricData) in *AWS SDK for .NET API Reference*.

### **GetMetricStatistics**

The following code example shows how to use GetMetricStatistics.

### **AWS SDK for .NET**

#### **A** Note

```
 /// <summary> 
   /// Get billing statistics using a call to a wrapper class. 
   /// </summary> 
   /// <returns>A collection of billing statistics.</returns>
    private static async Task<List<Datapoint>> SetupBillingStatistics() 
    { 
        // Make a request for EstimatedCharges with a period of one day for the past 
 seven days. 
        var billingStatistics = await _cloudWatchWrapper.GetMetricStatistics( 
            "AWS/Billing",
```

```
 "EstimatedCharges", 
            new List<string>() { "Maximum" },
             new List<Dimension>() { new Dimension { Name = "Currency", Value = 
 "USD" } }, 
             7, 
             86400); 
         billingStatistics = billingStatistics.OrderBy(n => n.Timestamp).ToList(); 
         return billingStatistics; 
     } 
     /// <summary> 
    /// Wrapper to get statistics for a specific CloudWatch metric. 
    /// </summary> 
    /// <param name="metricNamespace">The namespace of the metric.</param> 
    /// <param name="metricName">The name of the metric.</param> 
    /// <param name="statistics">The list of statistics to include.</param> 
    /// <param name="dimensions">The list of dimensions to include.</param> 
    /// <param name="days">The number of days in the past to include.</param> 
    /// <param name="period">The period for the data.</param> 
     /// <returns>A list of DataPoint objects for the statistics.</returns> 
     public async Task<List<Datapoint>> GetMetricStatistics(string metricNamespace, 
         string metricName, List<string> statistics, List<Dimension> dimensions, int 
 days, int period) 
   \left\{ \right. var metricStatistics = await _amazonCloudWatch.GetMetricStatisticsAsync( 
             new GetMetricStatisticsRequest() 
\{\hspace{.1cm} \} Namespace = metricNamespace, 
                 MetricName = metricName, 
                 Dimensions = dimensions, 
                 Statistics = statistics, 
                 StartTimeUtc = DateTime.UtcNow.AddDays(-days), 
                 EndTimeUtc = DateTime.UtcNow, 
                 Period = period 
             }); 
         return metricStatistics.Datapoints; 
     }
```
• For API details, see [GetMetricStatistics](https://docs.aws.amazon.com/goto/DotNetSDKV3/monitoring-2010-08-01/GetMetricStatistics) in *AWS SDK for .NET API Reference*.

#### **GetMetricWidgetImage**

The following code example shows how to use GetMetricWidgetImage.

#### **AWS SDK for .NET**

#### **A** Note

```
 /// <summary> 
   /// Get an image for a metric graphed over time. 
   /// </summary> 
   /// <param name="metricNamespace">The namespace of the metric.</param> 
   /// <param name="metric">The name of the metric.</param> 
   /// <param name="stat">The name of the stat to chart.</param> 
   /// <param name="period">The period to use for the chart.</param> 
  /// <returns>A memory stream for the chart image.</returns>
    public async Task<MemoryStream> GetTimeSeriesMetricImage(string metricNamespace, 
 string metric, string stat, int period) 
    { 
        var metricImageWidget = new 
        { 
            title = "Example Metric Graph", 
            view = "timeSeries", 
            stacked = false, 
            period = period, 
            width = 1400, 
           height = 600,
           metrics = new List<List<object>>
                 { new() { metricNamespace, metric, new { stat } } } 
        }; 
        var metricImageWidgetString = JsonSerializer.Serialize(metricImageWidget); 
        var imageResponse = await _amazonCloudWatch.GetMetricWidgetImageAsync( 
            new GetMetricWidgetImageRequest() 
            { 
                MetricWidget = metricImageWidgetString 
            }); 
        return imageResponse.MetricWidgetImage;
```

```
 } 
 /// <summary> 
 /// Save a metric image to a file. 
 /// </summary> 
 /// <param name="memoryStream">The MemoryStream for the metric image.</param> 
 /// <param name="metricName">The name of the metric.</param> 
/// <returns>The path to the file.</returns>
 public string SaveMetricImage(MemoryStream memoryStream, string metricName) 
\mathcal{L} var metricFileName = $"{metricName}_{DateTime.Now.Ticks}.png"; 
     using var sr = new StreamReader(memoryStream); 
     // Writes the memory stream to a file. 
     File.WriteAllBytes(metricFileName, memoryStream.ToArray()); 
     var filePath = Path.Join(AppDomain.CurrentDomain.BaseDirectory, 
         metricFileName); 
     return filePath; 
 }
```
• For API details, see [GetMetricWidgetImage](https://docs.aws.amazon.com/goto/DotNetSDKV3/monitoring-2010-08-01/GetMetricWidgetImage) in *AWS SDK for .NET API Reference*.

### **ListDashboards**

The following code example shows how to use ListDashboards.

### **AWS SDK for .NET**

#### **Note**

```
 /// <summary> 
 /// Get a list of dashboards. 
 /// </summary> 
 /// <returns>A list of DashboardEntry objects.</returns> 
 public async Task<List<DashboardEntry>> ListDashboards() 
 { 
     var results = new List<DashboardEntry>(); 
     var paginateDashboards = _amazonCloudWatch.Paginators.ListDashboards(
```

```
 new ListDashboardsRequest()); 
     // Get the entire list using the paginator. 
     await foreach (var data in paginateDashboards.DashboardEntries) 
     { 
         results.Add(data); 
     } 
     return results; 
 }
```
• For API details, see [ListDashboards](https://docs.aws.amazon.com/goto/DotNetSDKV3/monitoring-2010-08-01/ListDashboards) in *AWS SDK for .NET API Reference*.

### **ListMetrics**

The following code example shows how to use ListMetrics.

### **AWS SDK for .NET**

#### **A** Note

```
 /// <summary> 
    /// List metrics available, optionally within a namespace. 
    /// </summary> 
    /// <param name="metricNamespace">Optional CloudWatch namespace to use when 
listing metrics.</param>
    /// <param name="filter">Optional dimension filter.</param> 
    /// <param name="metricName">Optional metric name filter.</param> 
   /// <returns>The list of metrics.</returns>
   public async Task<List<Metric>> ListMetrics(string? metricNamespace = null,
 DimensionFilter? filter = null, string? metricName = null) 
    { 
         var results = new List<Metric>(); 
         var paginateMetrics = _amazonCloudWatch.Paginators.ListMetrics( 
             new ListMetricsRequest 
\{\hspace{.1cm} \} Namespace = metricNamespace,
```

```
 Dimensions = filter != null ? new List<DimensionFilter> { filter } : 
 null, 
                 MetricName = metricName 
             }); 
        // Get the entire list using the paginator. 
        await foreach (var metric in paginateMetrics.Metrics) 
        { 
             results.Add(metric); 
        } 
        return results; 
    }
```
• For API details, see [ListMetrics](https://docs.aws.amazon.com/goto/DotNetSDKV3/monitoring-2010-08-01/ListMetrics) in *AWS SDK for .NET API Reference*.

### **PutAnomalyDetector**

The following code example shows how to use PutAnomalyDetector.

### **AWS SDK for .NET**

### **Note**

```
 /// <summary> 
   /// Add an anomaly detector for a single metric. 
   /// </summary> 
   /// <param name="anomalyDetector">A single metric anomaly detector.</param> 
    /// <returns>True if successful.</returns> 
   public async Task<bool> PutAnomalyDetector(SingleMetricAnomalyDetector
 anomalyDetector) 
    { 
        var putAlarmDetectorResult = await 
 _amazonCloudWatch.PutAnomalyDetectorAsync( 
            new PutAnomalyDetectorRequest() 
            { 
                 SingleMetricAnomalyDetector = anomalyDetector 
            });
```
}

```
 return putAlarmDetectorResult.HttpStatusCode == HttpStatusCode.OK;
```
• For API details, see [PutAnomalyDetector](https://docs.aws.amazon.com/goto/DotNetSDKV3/monitoring-2010-08-01/PutAnomalyDetector) in *AWS SDK for .NET API Reference*.

#### **PutDashboard**

The following code example shows how to use PutDashboard.

### **AWS SDK for .NET**

#### **A** Note

```
 /// <summary> 
 /// Set up a dashboard using a call to the wrapper class. 
 /// </summary> 
 /// <param name="customMetricNamespace">The metric namespace.</param> 
 /// <param name="customMetricName">The metric name.</param> 
 /// <param name="dashboardName">The name of the dashboard.</param> 
/// <returns>A list of validation messages.</returns>
 private static async Task<List<DashboardValidationMessage>> SetupDashboard( 
     string customMetricNamespace, string customMetricName, string dashboardName) 
 { 
     // Get the dashboard model from configuration. 
     var newDashboard = new DashboardModel(); 
     _configuration.GetSection("dashboardExampleBody").Bind(newDashboard); 
     // Add a new metric to the dashboard. 
     newDashboard.Widgets.Add(new Widget 
     { 
        Height = 8,
        Width = 8,
        Y = 8,
        X = \emptyset,
         Type = "metric",
```

```
 Properties = new Properties 
\{\hspace{.1cm} \}Metrics = new List<List<object>>
                      { new() { customMetricNamespace, customMetricName } }, 
                  View = "timeSeries", 
                  Region = "us-east-1", 
                 Stat = "Sum", Period = 86400, 
                 YAxis = new YAxis { Left = new Left { Min = 0, Max = 100 } },
                  Title = "Custom Metric Widget", 
                  LiveData = true, 
                  Sparkline = true, 
                  Trend = true, 
                  Stacked = false, 
                  SetPeriodToTimeRange = false 
 } 
         }); 
         var newDashboardString = JsonSerializer.Serialize(newDashboard, 
             new JsonSerializerOptions 
             { DefaultIgnoreCondition = JsonIgnoreCondition.WhenWritingNull }); 
         var validationMessages = 
             await _cloudWatchWrapper.PutDashboard(dashboardName, 
  newDashboardString); 
         return validationMessages; 
     } 
    /// <summary> 
     /// Wrapper to create or add to a dashboard with metrics. 
    /// </summary> 
     /// <param name="dashboardName">The name for the dashboard.</param> 
    /// <param name="dashboardBody">The metric data in JSON for the dashboard.</
param> 
     /// <returns>A list of validation messages for the dashboard.</returns> 
     public async Task<List<DashboardValidationMessage>> PutDashboard(string 
  dashboardName, 
         string dashboardBody) 
     { 
         // Updating a dashboard replaces all contents. 
         // Best practice is to include a text widget indicating this dashboard was 
  created programmatically. 
         var dashboardResponse = await _amazonCloudWatch.PutDashboardAsync( 
             new PutDashboardRequest()
```

```
\{\hspace{.1cm} \} DashboardName = dashboardName, 
                  DashboardBody = dashboardBody 
              }); 
         return dashboardResponse.DashboardValidationMessages; 
     }
```
• For API details, see [PutDashboard](https://docs.aws.amazon.com/goto/DotNetSDKV3/monitoring-2010-08-01/PutDashboard) in *AWS SDK for .NET API Reference*.

### **PutMetricAlarm**

The following code example shows how to use PutMetricAlarm.

### **AWS SDK for .NET**

#### **Note**

```
 /// <summary> 
   /// Add a metric alarm to send an email when the metric passes a threshold. 
  // </summary>
   /// <param name="alarmDescription">A description of the alarm.</param> 
   /// <param name="alarmName">The name for the alarm.</param> 
   /// <param name="comparison">The type of comparison to use.</param> 
   /// <param name="metricName">The name of the metric for the alarm.</param> 
   /// <param name="metricNamespace">The namespace of the metric.</param> 
   /// <param name="threshold">The threshold value for the alarm.</param> 
   /// <param name="alarmActions">Optional actions to execute when in an alarm 
state.</param>
  /// <returns>True if successful.</returns>
  public async Task<bool> PutMetricEmailAlarm(string alarmDescription, string
 alarmName, ComparisonOperator comparison, 
       string metricName, string metricNamespace, double threshold, List<string>
 alarmActions = null!) 
    { 
        try
```

```
 { 
             var putEmailAlarmResponse = await _amazonCloudWatch.PutMetricAlarmAsync( 
                 new PutMetricAlarmRequest() 
\overline{a} AlarmActions = alarmActions, 
                      AlarmDescription = alarmDescription, 
                      AlarmName = alarmName, 
                      ComparisonOperator = comparison, 
                      Threshold = threshold, 
                      Namespace = metricNamespace, 
                      MetricName = metricName, 
                      EvaluationPeriods = 1, 
                     Period = 10,
                      Statistic = new Statistic("Maximum"), 
                      DatapointsToAlarm = 1, 
                      TreatMissingData = "ignore" 
                 }); 
             return putEmailAlarmResponse.HttpStatusCode == HttpStatusCode.OK; 
         } 
         catch (LimitExceededException lex) 
         { 
             _logger.LogError(lex, $"Unable to add alarm {alarmName}. Alarm quota has 
 already been reached."); 
         } 
         return false; 
     } 
    /// <summary> 
    /// Add specific email actions to a list of action strings for a CloudWatch 
 alarm. 
    /// </summary> 
    /// <param name="accountId">The AccountId for the alarm.</param> 
    /// <param name="region">The region for the alarm.</param> 
     /// <param name="emailTopicName">An Amazon Simple Notification Service (SNS) 
topic for the alarm email.</param>
     /// <param name="alarmActions">Optional list of existing alarm actions to append 
to.</param>
   /// <returns>A list of string actions for an alarm.</returns>
     public List<string> AddEmailAlarmAction(string accountId, string region, 
         string emailTopicName, List<string>? alarmActions = null) 
     { 
        alarmActions ??= new List<string>();
         var snsAlarmAction = $"arn:aws:sns:{region}:{accountId}:{emailTopicName}";
```

```
 alarmActions.Add(snsAlarmAction); 
     return alarmActions; 
 }
```
• For API details, see [PutMetricAlarm](https://docs.aws.amazon.com/goto/DotNetSDKV3/monitoring-2010-08-01/PutMetricAlarm) in *AWS SDK for .NET API Reference*.

# **PutMetricData**

The following code example shows how to use PutMetricData.

# **AWS SDK for .NET**

# **A** Note

```
 /// <summary> 
    /// Add some metric data using a call to a wrapper class. 
    /// </summary> 
    /// <param name="customMetricName">The metric name.</param> 
    /// <param name="customMetricNamespace">The metric namespace.</param> 
   /// <returns></returns>
    private static async Task<List<MetricDatum>> PutRandomMetricData(string 
 customMetricName, 
         string customMetricNamespace) 
    { 
         List<MetricDatum> customData = new List<MetricDatum>(); 
         Random rnd = new Random(); 
         // Add 10 random values up to 100, starting with a timestamp 15 minutes in 
 the past. 
         var utcNowMinus15 = DateTime.UtcNow.AddMinutes(-15); 
        for (int i = 0; i < 10; i++) { 
            var metricValue = rnd.Next(0, 100);
             customData.Add( 
                 new MetricDatum 
\overline{a}
```

```
MetricName = customMetricName,
                     Value = metricValue, 
                     TimestampUtc = utcNowMinus15.AddMinutes(i) 
 } 
             ); 
         } 
         await _cloudWatchWrapper.PutMetricData(customMetricNamespace, customData); 
         return customData; 
    } 
    /// <summary> 
    /// Wrapper to add metric data to a CloudWatch metric. 
    /// </summary> 
    /// <param name="metricNamespace">The namespace of the metric.</param> 
    /// <param name="metricData">A data object for the metric data.</param> 
   /// <returns>True if successful.</returns>
   public async Task<bool> PutMetricData(string metricNamespace,
         List<MetricDatum> metricData) 
    { 
         var putDataResponse = await _amazonCloudWatch.PutMetricDataAsync( 
             new PutMetricDataRequest() 
\{\hspace{.1cm} \} MetricData = metricData, 
                 Namespace = metricNamespace, 
             }); 
         return putDataResponse.HttpStatusCode == HttpStatusCode.OK; 
    }
```
• For API details, see [PutMetricData](https://docs.aws.amazon.com/goto/DotNetSDKV3/monitoring-2010-08-01/PutMetricData) in *AWS SDK for .NET API Reference*.

## **Scenarios**

### **Get started with metrics, dashboards, and alarms**

The following code example shows how to:

- List CloudWatch namespaces and metrics.
- Get statistics for a metric and for estimated billing.
- Create and update a dashboard.
- Create and add data to a metric.
- Create and trigger an alarm, then view alarm history.
- Add an anomaly detector.
- Get a metric image, then clean up resources.

#### **A** Note

There's more on GitHub. Find the complete example and learn how to set up and run in the AWS Code Examples [Repository](https://github.com/awsdocs/aws-doc-sdk-examples/tree/main/dotnetv3/CloudWatch#code-examples).

Run an interactive scenario at a command prompt.

```
public class CloudWatchScenario
{ 
     /* 
     Before running this .NET code example, set up your development environment, 
  including your credentials. 
     To enable billing metrics and statistics for this example, make sure billing 
  alerts are enabled for your account: 
     https://docs.aws.amazon.com/AmazonCloudWatch/latest/monitoring/
monitor_estimated_charges_with_cloudwatch.html#turning_on_billing_metrics 
     This .NET example performs the following tasks: 
         1. List and select a CloudWatch namespace. 
         2. List and select a CloudWatch metric. 
         3. Get statistics for a CloudWatch metric. 
         4. Get estimated billing statistics for the last week. 
         5. Create a new CloudWatch dashboard with two metrics. 
         6. List current CloudWatch dashboards. 
         7. Create a CloudWatch custom metric and add metric data. 
         8. Add the custom metric to the dashboard. 
         9. Create a CloudWatch alarm for the custom metric. 
        10. Describe current CloudWatch alarms. 
        11. Get recent data for the custom metric. 
        12. Add data to the custom metric to trigger the alarm. 
        13. Wait for an alarm state. 
        14. Get history for the CloudWatch alarm.
```
```
 15. Add an anomaly detector. 
       16. Describe current anomaly detectors. 
       17. Get and display a metric image. 
       18. Clean up resources. 
    */ 
    private static ILogger logger = null!; 
    private static CloudWatchWrapper _cloudWatchWrapper = null!; 
    private static IConfiguration _configuration = null!; 
    private static readonly List<string> _statTypes = new List<string> 
 { "SampleCount", "Average", "Sum", "Minimum", "Maximum" }; 
    private static SingleMetricAnomalyDetector? anomalyDetector = null!; 
    static async Task Main(string[] args) 
   \mathcal{L} // Set up dependency injection for the Amazon service. 
        using var host = Host.CreateDefaultBuilder(args) 
            .ConfigureLogging(logging => 
                logging.AddFilter("System", LogLevel.Debug) 
                     .AddFilter<DebugLoggerProvider>("Microsoft", 
 LogLevel.Information) 
                     .AddFilter<ConsoleLoggerProvider>("Microsoft", LogLevel.Trace)) 
            .ConfigureServices((_, services) => 
            services.AddAWSService<IAmazonCloudWatch>() 
            .AddTransient<CloudWatchWrapper>() 
       \lambda .Build(); 
        _configuration = new ConfigurationBuilder() 
            .SetBasePath(Directory.GetCurrentDirectory()) 
            .AddJsonFile("settings.json") // Load settings from .json file. 
            .AddJsonFile("settings.local.json", 
                true) // Optionally, load local settings. 
            .Build(); 
        logger = LoggerFactory.Create(builder => { builder.AddConsole(); }) 
            .CreateLogger<CloudWatchScenario>(); 
        _cloudWatchWrapper = host.Services.GetRequiredService<CloudWatchWrapper>(); 
        Console.WriteLine(new string('-', 80)); 
        Console.WriteLine("Welcome to the Amazon CloudWatch example scenario."); 
        Console.WriteLine(new string('-', 80));
```

```
 try 
        { 
            var selectedNamespace = await SelectNamespace(); 
           var selectedMetric = await SelectMetric(selectedNamespace);
            await GetAndDisplayMetricStatistics(selectedNamespace, selectedMetric); 
            await GetAndDisplayEstimatedBilling(); 
            await CreateDashboardWithMetrics(); 
            await ListDashboards(); 
            await CreateNewCustomMetric(); 
            await AddMetricToDashboard(); 
            await CreateMetricAlarm(); 
            await DescribeAlarms(); 
            await GetCustomMetricData(); 
            await AddMetricDataForAlarm(); 
            await CheckForMetricAlarm(); 
            await GetAlarmHistory(); 
            anomalyDetector = await AddAnomalyDetector(); 
            await DescribeAnomalyDetectors(); 
            await GetAndOpenMetricImage(); 
            await CleanupResources(); 
        } 
        catch (Exception ex) 
        { 
            logger.LogError(ex, "There was a problem executing the scenario."); 
            await CleanupResources(); 
        } 
    } 
   /// <summary> 
   /// Select a namespace. 
   /// </summary> 
  /// <returns>The selected namespace.</returns>
    private static async Task<string> SelectNamespace() 
    { 
        Console.WriteLine(new string('-', 80)); 
        Console.WriteLine($"1. Select a CloudWatch Namespace from a list of 
 Namespaces."); 
       var metrics = await _cloudWatchWrapper.ListMetrics();
        // Get a distinct list of namespaces. 
       var namespaces = metrics.Select(m => m.Namespace).Distinct().ToList();
       for (int i = 0; i < namespaces. Count; i^{++})
        { 
           Console.WriteLine(\{\dot{x}''\t + 1\}. {namespaces[i]}");
```

```
 } 
        var namespaceChoiceNumber = 0; 
       while (namespaceChoiceNumber < 1 || namespaceChoiceNumber >
 namespaces.Count) 
       \mathcal{L} Console.WriteLine( 
                 "Select a namespace by entering a number from the preceding list:"); 
            var choice = Console.ReadLine(); 
            Int32.TryParse(choice, out namespaceChoiceNumber); 
        } 
        var selectedNamespace = namespaces[namespaceChoiceNumber - 1]; 
        Console.WriteLine(new string('-', 80)); 
        return selectedNamespace; 
    } 
    /// <summary> 
    /// Select a metric from a namespace. 
    /// </summary> 
    /// <param name="metricNamespace">The namespace for metrics.</param> 
   /// <returns>The metric name.</returns>
    private static async Task<Metric> SelectMetric(string metricNamespace) 
    { 
        Console.WriteLine(new string('-', 80)); 
        Console.WriteLine($"2. Select a CloudWatch metric from a namespace."); 
        var namespaceMetrics = await 
 _cloudWatchWrapper.ListMetrics(metricNamespace); 
       for (int i = 0; i < namespaceMetrics. Count && i < 15; i++)\mathcal{L} var dimensionsWithValues = namespaceMetrics[i].Dimensions 
                 .Where(d => !string.Equals("None", d.Value)); 
            Console.WriteLine($"\t{i + 1}. {namespaceMetrics[i].MetricName} " + 
                                $"{string.Join(", :", dimensionsWithValues.Select(d => 
 d.Value))}"); 
        } 
        var metricChoiceNumber = 0; 
        while (metricChoiceNumber < 1 || metricChoiceNumber > 
 namespaceMetrics.Count)
```

```
 { 
            Console.WriteLine( 
                 "Select a metric by entering a number from the preceding list:"); 
            var choice = Console.ReadLine(); 
            Int32.TryParse(choice, out metricChoiceNumber); 
        } 
        var selectedMetric = namespaceMetrics[metricChoiceNumber - 1]; 
        Console.WriteLine(new string('-', 80)); 
        return selectedMetric; 
    } 
    /// <summary> 
    /// Get and display metric statistics for a specific metric. 
    /// </summary> 
    /// <param name="metricNamespace">The namespace for metrics.</param> 
    /// <param name="metric">The CloudWatch metric.</param> 
   /// <returns>Async task.</returns>
    private static async Task GetAndDisplayMetricStatistics(string metricNamespace, 
 Metric metric) 
   \mathcal{L} Console.WriteLine(new string('-', 80)); 
        Console.WriteLine($"3. Get CloudWatch metric statistics for the last day."); 
       for (int i = 0; i < _statTypes.Count; i^{++})
        { 
           Console.WriteLine(\{\dot{x}''\t{i + 1}\. {_statTypes[i]}");
        } 
        var statisticChoiceNumber = 0; 
        while (statisticChoiceNumber < 1 || statisticChoiceNumber > 
 _statTypes.Count) 
        { 
            Console.WriteLine( 
                 "Select a metric statistic by entering a number from the preceding 
 list:"); 
            var choice = Console.ReadLine(); 
            Int32.TryParse(choice, out statisticChoiceNumber); 
        } 
        var selectedStatistic = _statTypes[statisticChoiceNumber - 1]; 
       var statisticsList = new List<string> { selectedStatistic };
```

```
 var metricStatistics = await 
 _cloudWatchWrapper.GetMetricStatistics(metricNamespace, metric.MetricName, 
 statisticsList, metric.Dimensions, 1, 60); 
        if (!metricStatistics.Any()) 
        { 
             Console.WriteLine($"No {selectedStatistic} statistics found for {metric} 
 in namespace {metricNamespace}."); 
        } 
        metricStatistics = metricStatistics.OrderBy(s => s.Timestamp).ToList(); 
       for (int i = 0; i < metricStatistics. Count && i < 10; i++) { 
            var metricStat = metricStatistics[i];
             var statValue = 
 metricStat.GetType().GetProperty(selectedStatistic)!.GetValue(metricStat, null); 
            Console.WriteLine(\{\mathfrak{t}^{\dagger}\setminus\mathfrak{t}_{i+1}\}. Timestamp
 {metricStatistics[i].Timestamp:G} {selectedStatistic}: {statValue}"); 
        } 
        Console.WriteLine(new string('-', 80)); 
    } 
    /// <summary> 
    /// Get and display estimated billing statistics. 
    /// </summary> 
    /// <param name="metricNamespace">The namespace for metrics.</param> 
    /// <param name="metric">The CloudWatch metric.</param> 
   /// <returns>Async task.</returns>
    private static async Task GetAndDisplayEstimatedBilling() 
   \mathcal{L} Console.WriteLine(new string('-', 80)); 
        Console.WriteLine($"4. Get CloudWatch estimated billing for the last 
 week."); 
        var billingStatistics = await SetupBillingStatistics(); 
       for (int i = 0; i < billingStatistics.Count; i++)
        { 
            Console.WriteLine(\{\mathfrak{t}^{\dagger}\}\ + 1}. Timestamp
 {billingStatistics[i].Timestamp:G} : {billingStatistics[i].Maximum}"); 
        }
```

```
 Console.WriteLine(new string('-', 80)); 
     } 
    /// <summary> 
    /// Get billing statistics using a call to a wrapper class. 
    /// </summary> 
   /// <returns>A collection of billing statistics.</returns>
     private static async Task<List<Datapoint>> SetupBillingStatistics() 
    \{ // Make a request for EstimatedCharges with a period of one day for the past 
 seven days. 
         var billingStatistics = await _cloudWatchWrapper.GetMetricStatistics( 
             "AWS/Billing", 
             "EstimatedCharges", 
             new List<string>() { "Maximum" }, 
             new List<Dimension>() { new Dimension { Name = "Currency", Value = 
 "USD" } }, 
             7, 
             86400); 
         billingStatistics = billingStatistics.OrderBy(n => n.Timestamp).ToList(); 
         return billingStatistics; 
     } 
    /// <summary> 
     /// Create a dashboard with metrics. 
    /// </summary> 
    /// <param name="metricNamespace">The namespace for metrics.</param> 
    /// <param name="metric">The CloudWatch metric.</param> 
   /// <returns>Async task.</returns>
     private static async Task CreateDashboardWithMetrics() 
     { 
         Console.WriteLine(new string('-', 80)); 
         Console.WriteLine($"5. Create a new CloudWatch dashboard with metrics."); 
         var dashboardName = _configuration["dashboardName"]; 
         var newDashboard = new DashboardModel(); 
         _configuration.GetSection("dashboardExampleBody").Bind(newDashboard); 
         var newDashboardString = JsonSerializer.Serialize( 
             newDashboard, 
             new JsonSerializerOptions 
\{\hspace{.1cm} \} DefaultIgnoreCondition = JsonIgnoreCondition.WhenWritingNull 
             });
```

```
 var validationMessages = 
            await cloudWatchWrapper.PutDashboard(dashboardName,
 newDashboardString); 
        Console.WriteLine(validationMessages.Any() ? $"\tValidation messages:" : 
 null); 
       for (int i = 0; i < validationMessages. Count; i^{++})
        { 
           Console.WriteLine(\{\forall x \in \{i + 1\}.\} {validationMessages[i].Message}");
        } 
        Console.WriteLine($"\tDashboard {dashboardName} was created."); 
        Console.WriteLine(new string('-', 80)); 
    } 
   /// <summary> 
    /// List dashboards. 
   /// </summary> 
  /// <returns>Async task.</returns>
    private static async Task ListDashboards() 
    { 
        Console.WriteLine(new string('-', 80)); 
        Console.WriteLine($"6. List the CloudWatch dashboards in the current 
 account."); 
       var dashboards = await cloudWatchWrapper.ListDashboards();
       for (int i = 0; i < dashboards. Count; i^{++})
        { 
            Console.WriteLine($"\t{i + 1}. {dashboards[i].DashboardName}"); 
        } 
        Console.WriteLine(new string('-', 80)); 
    } 
   /// <summary> 
   /// Create and add data for a new custom metric. 
   /// </summary> 
  /// <returns>Async task.</returns>
    private static async Task CreateNewCustomMetric() 
    { 
        Console.WriteLine(new string('-', 80)); 
        Console.WriteLine($"7. Create and add data for a new custom metric."); 
        var customMetricNamespace = _configuration["customMetricNamespace"];
```

```
 var customMetricName = _configuration["customMetricName"]; 
         var customData = await PutRandomMetricData(customMetricName, 
 customMetricNamespace); 
         var valuesString = string.Join(',', customData.Select(d => d.Value)); 
         Console.WriteLine($"\tAdded metric values for for metric {customMetricName}: 
 \n\t{valuesString}"); 
         Console.WriteLine(new string('-', 80)); 
    } 
    /// <summary> 
    /// Add some metric data using a call to a wrapper class. 
    /// </summary> 
    /// <param name="customMetricName">The metric name.</param> 
    /// <param name="customMetricNamespace">The metric namespace.</param> 
    /// <returns></returns> 
    private static async Task<List<MetricDatum>> PutRandomMetricData(string 
 customMetricName, 
         string customMetricNamespace) 
    { 
         List<MetricDatum> customData = new List<MetricDatum>(); 
        Random rnd = new Random();
         // Add 10 random values up to 100, starting with a timestamp 15 minutes in 
 the past. 
         var utcNowMinus15 = DateTime.UtcNow.AddMinutes(-15); 
        for (int i = 0; i < 10; i++)\mathcal{L}var metricValue = rnd.Next(0, 100);
             customData.Add( 
                 new MetricDatum 
\overline{a}MetricName = customMetricName,
                     Value = metricValue, 
                     TimestampUtc = utcNowMinus15.AddMinutes(i) 
 } 
             ); 
         } 
        await _cloudWatchWrapper.PutMetricData(customMetricNamespace, customData);
         return customData;
```

```
 } 
    /// <summary> 
   /// Add the custom metric to the dashboard. 
   /// </summary> 
   /// <returns>Async task.</returns> 
    private static async Task AddMetricToDashboard() 
   \mathcal{L} Console.WriteLine(new string('-', 80)); 
        Console.WriteLine($"8. Add the new custom metric to the dashboard."); 
        var dashboardName = _configuration["dashboardName"]; 
        var customMetricNamespace = _configuration["customMetricNamespace"]; 
        var customMetricName = _configuration["customMetricName"]; 
        var validationMessages = await SetupDashboard(customMetricNamespace, 
 customMetricName, dashboardName); 
        Console.WriteLine(validationMessages.Any() ? $"\tValidation messages:" : 
 null); 
       for (int i = 0; i < validationMessages. Count; i^{++})
        { 
            Console.WriteLine($"\t{i + 1}. {validationMessages[i].Message}"); 
        } 
        Console.WriteLine($"\tDashboard {dashboardName} updated with metric 
 {customMetricName}."); 
        Console.WriteLine(new string('-', 80)); 
    } 
   /// <summary> 
   /// Set up a dashboard using a call to the wrapper class. 
   /// </summary> 
   /// <param name="customMetricNamespace">The metric namespace.</param> 
   /// <param name="customMetricName">The metric name.</param> 
   /// <param name="dashboardName">The name of the dashboard.</param> 
   /// <returns>A list of validation messages.</returns>
    private static async Task<List<DashboardValidationMessage>> SetupDashboard( 
        string customMetricNamespace, string customMetricName, string dashboardName) 
    { 
        // Get the dashboard model from configuration. 
        var newDashboard = new DashboardModel(); 
        _configuration.GetSection("dashboardExampleBody").Bind(newDashboard);
```

```
 // Add a new metric to the dashboard. 
         newDashboard.Widgets.Add(new Widget 
         { 
            Height = 8,
            Width = 8,
            Y = 8,
            X = 0,
             Type = "metric", 
             Properties = new Properties 
             { 
                 Metrics = new List<List<object>>
                      { new() { customMetricNamespace, customMetricName } }, 
                  View = "timeSeries", 
                  Region = "us-east-1", 
                 Stat = "Sum", Period = 86400, 
                 YAxis = new YAxis { Left = new Left { Min = \emptyset, Max = 100 } },
                  Title = "Custom Metric Widget", 
                  LiveData = true, 
                  Sparkline = true, 
                  Trend = true, 
                  Stacked = false, 
                  SetPeriodToTimeRange = false 
 } 
         }); 
         var newDashboardString = JsonSerializer.Serialize(newDashboard, 
             new JsonSerializerOptions 
             { DefaultIgnoreCondition = JsonIgnoreCondition.WhenWritingNull }); 
         var validationMessages = 
             await _cloudWatchWrapper.PutDashboard(dashboardName, 
 newDashboardString); 
         return validationMessages; 
     } 
    /// <summary> 
    /// Create a CloudWatch alarm for the new metric. 
    /// </summary> 
    /// <returns>Async task.</returns>
     private static async Task CreateMetricAlarm() 
     { 
         Console.WriteLine(new string('-', 80));
```

```
 Console.WriteLine($"9. Create a CloudWatch alarm for the new metric."); 
        var customMetricNamespace = _configuration["customMetricNamespace"]; 
        var customMetricName = _configuration["customMetricName"]; 
       var alarmName = configuration["exampleAlarmName"];
       var accountId = _configuration["accountId"];
       var region = _configuration["region"];
        var emailTopic = _configuration["emailTopic"]; 
       var alarmActions = new List<string>();
        if (GetYesNoResponse( 
                 $"\tAdd an email action for topic {emailTopic} to alarm {alarmName}? 
(y/n)"))
        { 
            _cloudWatchWrapper.AddEmailAlarmAction(accountId, region, emailTopic, 
 alarmActions); 
        } 
        await _cloudWatchWrapper.PutMetricEmailAlarm( 
            "Example metric alarm", 
            alarmName, 
            ComparisonOperator.GreaterThanOrEqualToThreshold, 
            customMetricName, 
            customMetricNamespace, 
            100, 
            alarmActions); 
        Console.WriteLine($"\tAlarm {alarmName} added for metric 
 {customMetricName}."); 
        Console.WriteLine(new string('-', 80)); 
    } 
   /// <summary> 
   /// Describe Alarms. 
   /// </summary> 
  /// <returns>Async task.</returns>
    private static async Task DescribeAlarms() 
   \sqrt{ } Console.WriteLine(new string('-', 80)); 
        Console.WriteLine($"10. Describe CloudWatch alarms in the current 
 account."); 
        var alarms = await _cloudWatchWrapper.DescribeAlarms();
```

```
 alarms = alarms.OrderByDescending(a => a.StateUpdatedTimestamp).ToList(); 
       for (int i = 0; i < alarms. Count && i < 10; i++) { 
            var alarm = alarms[i]; 
            Console.WriteLine($"\t{i + 1}. {alarm.AlarmName}"); 
            Console.WriteLine($"\tState: {alarm.StateValue} for {alarm.MetricName} 
 {alarm.ComparisonOperator} {alarm.Threshold}"); 
        } 
        Console.WriteLine(new string('-', 80)); 
    } 
    /// <summary> 
    /// Get the recent data for the metric. 
    /// </summary> 
   /// <returns>Async task.</returns>
    private static async Task GetCustomMetricData() 
    { 
        Console.WriteLine(new string('-', 80)); 
        Console.WriteLine($"11. Get current data for new custom metric."); 
        var customMetricNamespace = _configuration["customMetricNamespace"]; 
        var customMetricName = _configuration["customMetricName"]; 
       var accountId = _configuration["accountId"];
        var query = new List<MetricDataQuery> 
        { 
            new MetricDataQuery 
\{\hspace{.1cm} \}AccountId = accountId,Id = "m1". Label = "Custom Metric Data", 
                MetricStat = new MetricStat 
\overline{a} Metric = new Metric 
\{ MetricName = customMetricName, 
                        Namespace = customMetricNamespace, 
\}, \{Period = 1,
                    Stat = "Maximum" 
 } 
 }
```

```
 }; 
         var metricData = await _cloudWatchWrapper.GetMetricData( 
             20, 
             true, 
             DateTime.UtcNow.AddMinutes(1), 
             20, 
             query); 
        for (int i = 0; i < metricData.Count; i++) { 
            for (int j = 0; j < \text{metricData}[i]. Values. Count; j++)\{\hspace{.1cm} \} Console.WriteLine( 
                      $"\tTimestamp {metricData[i].Timestamps[j]:G} Value: 
 {metricData[i].Values[j]}"); 
 } 
         } 
         Console.WriteLine(new string('-', 80)); 
     } 
    /// <summary> 
    /// Add metric data to trigger an alarm. 
    /// </summary> 
   /// <returns>Async task.</returns>
     private static async Task AddMetricDataForAlarm() 
     { 
         Console.WriteLine(new string('-', 80)); 
         Console.WriteLine($"12. Add metric data to the custom metric to trigger an 
 alarm."); 
         var customMetricNamespace = _configuration["customMetricNamespace"]; 
         var customMetricName = _configuration["customMetricName"]; 
        var nowUtc = DateTime.UtcNow;
         List<MetricDatum> customData = new List<MetricDatum> 
         { 
             new MetricDatum 
\{\hspace{.1cm} \} MetricName = customMetricName, 
                  Value = 101, 
                  TimestampUtc = nowUtc.AddMinutes(-2) 
             }, 
             new MetricDatum
```

```
 { 
                 MetricName = customMetricName, 
                Value = 101,
                 TimestampUtc = nowUtc.AddMinutes(-1) 
             }, 
             new MetricDatum 
             { 
                 MetricName = customMetricName, 
                Value = 101,
                 TimestampUtc = nowUtc 
 } 
         }; 
         var valuesString = string.Join(',', customData.Select(d => d.Value)); 
         Console.WriteLine($"\tAdded metric values for for metric {customMetricName}: 
 \n\t{valuesString}"); 
         await _cloudWatchWrapper.PutMetricData(customMetricNamespace, customData); 
         Console.WriteLine(new string('-', 80)); 
     } 
    /// <summary> 
     /// Check for a metric alarm using the DescribeAlarmsForMetric action. 
    /// </summary> 
   /// <returns>Async task.</returns>
     private static async Task CheckForMetricAlarm() 
     { 
         Console.WriteLine(new string('-', 80)); 
         Console.WriteLine($"13. Checking for an alarm state."); 
         var customMetricNamespace = _configuration["customMetricNamespace"]; 
        var customMetricName = configuration["customMetricName"];
         var hasAlarm = false; 
         var retries = 10; 
         while (!hasAlarm && retries > 0) 
         { 
             var alarms = await 
 _cloudWatchWrapper.DescribeAlarmsForMetric(customMetricNamespace, 
 customMetricName); 
             hasAlarm = alarms.Any(a => a.StateValue == StateValue.ALARM); 
             retries--; 
             Thread.Sleep(20000); 
         } 
         Console.WriteLine(hasAlarm
```

```
 ? $"\tAlarm state found for {customMetricName}." 
             : $"\tNo Alarm state found for {customMetricName} after 10 retries."); 
        Console.WriteLine(new string('-', 80)); 
    } 
    /// <summary> 
    /// Get history for an alarm. 
    /// </summary> 
   /// <returns>Async task.</returns>
    private static async Task GetAlarmHistory() 
    { 
        Console.WriteLine(new string('-', 80)); 
        Console.WriteLine($"14. Get alarm history."); 
       var exampleAlarmName = _configuration["exampleAlarmName"];
        var alarmHistory = await 
 _cloudWatchWrapper.DescribeAlarmHistory(exampleAlarmName, 2); 
       for (int i = 0; i < alarmHistory. Count; i^{++})
        { 
           var history = alarmHistory[i];
           Console.WriteLine(\{\text{``}\t{i + 1}\}. {history.HistorySummary}, time
 {history.Timestamp:g}"); 
        } 
        if (!alarmHistory.Any()) 
        { 
            Console.WriteLine($"\tNo alarm history data found for 
 {exampleAlarmName}."); 
        } 
        Console.WriteLine(new string('-', 80)); 
    } 
   /// <summary> 
    /// Add an anomaly detector. 
    /// </summary> 
   /// <returns>Async task.</returns>
    private static async Task<SingleMetricAnomalyDetector> AddAnomalyDetector() 
    { 
        Console.WriteLine(new string('-', 80)); 
        Console.WriteLine($"15. Add an anomaly detector.");
```

```
 var customMetricNamespace = _configuration["customMetricNamespace"]; 
        var customMetricName = _configuration["customMetricName"]; 
        var detector = new SingleMetricAnomalyDetector 
       \mathcal{L}MetricName = customMetricName,
            Namespace = customMetricNamespace, 
            Stat = "Maximum" 
        }; 
       await _cloudWatchWrapper.PutAnomalyDetector(detector);
        Console.WriteLine($"\tAdded anomaly detector for metric 
 {customMetricName}."); 
        Console.WriteLine(new string('-', 80)); 
        return detector; 
    } 
   /// <summary> 
   /// Describe anomaly detectors. 
   /// </summary> 
   /// <returns>Async task.</returns> 
    private static async Task DescribeAnomalyDetectors() 
    { 
        Console.WriteLine(new string('-', 80)); 
        Console.WriteLine($"16. Describe anomaly detectors in the current 
 account."); 
        var customMetricNamespace = _configuration["customMetricNamespace"]; 
        var customMetricName = _configuration["customMetricName"]; 
        var detectors = await 
 _cloudWatchWrapper.DescribeAnomalyDetectors(customMetricNamespace, 
 customMetricName); 
       for (int i = 0; i < detectors. Count; i++) { 
            var detector = detectors[i]; 
           Console.WriteLine(\frac{1}{1} + 1.
 {detector.SingleMetricAnomalyDetector.MetricName}, state {detector.StateValue}"); 
        } 
        Console.WriteLine(new string('-', 80)); 
    }
```

```
 /// <summary> 
    /// Fetch and open a metrics image for a CloudWatch metric and namespace. 
    /// </summary> 
   /// <returns>Async task.</returns>
    private static async Task GetAndOpenMetricImage() 
   \mathcal{L} Console.WriteLine(new string('-', 80)); 
        Console.WriteLine("17. Get a metric image from CloudWatch."); 
        Console.WriteLine($"\tGetting Image data for custom metric."); 
        var customMetricNamespace = _configuration["customMetricNamespace"]; 
        var customMetricName = _configuration["customMetricName"]; 
        var memoryStream = await 
 _cloudWatchWrapper.GetTimeSeriesMetricImage(customMetricNamespace, 
 customMetricName, "Maximum", 10); 
        var file = _cloudWatchWrapper.SaveMetricImage(memoryStream, "MetricImages"); 
       ProcessStartInfo info = new ProcessStartInfo();
        Console.WriteLine($"\tFile saved as {Path.GetFileName(file)}."); 
        Console.WriteLine($"\tPress enter to open the image."); 
        Console.ReadLine(); 
        info.FileName = Path.Combine("ms-photos://", file); 
        info.UseShellExecute = true; 
        info.CreateNoWindow = true; 
        info.Verb = string.Empty; 
        Process.Start(info); 
        Console.WriteLine(new string('-', 80)); 
    } 
   /// <summary> 
   /// Clean up created resources. 
   /// </summary> 
   /// <param name="metricNamespace">The namespace for metrics.</param> 
   /// <param name="metric">The CloudWatch metric.</param> 
  /// <returns>Async task.</returns>
    private static async Task CleanupResources() 
    { 
        Console.WriteLine(new string('-', 80)); 
        Console.WriteLine($"18. Clean up resources.");
```

```
 var dashboardName = _configuration["dashboardName"]; 
         if (GetYesNoResponse($"\tDelete dashboard {dashboardName}? (y/n)")) 
         { 
             Console.WriteLine($"\tDeleting dashboard."); 
            var dashboardList = new List<string> { dashboardName };
            await cloudWatchWrapper.DeleteDashboards(dashboardList);
         } 
         var alarmName = _configuration["exampleAlarmName"]; 
         if (GetYesNoResponse($"\tDelete alarm {alarmName}? (y/n)")) 
         { 
             Console.WriteLine($"\tCleaning up alarms."); 
            var alarms = new List<string> { alarmName };
            await cloudWatchWrapper.DeleteAlarms(alarms);
         } 
         if (GetYesNoResponse($"\tDelete anomaly detector? (y/n)") && 
  anomalyDetector != null) 
         { 
             Console.WriteLine($"\tCleaning up anomaly detector."); 
             await _cloudWatchWrapper.DeleteAnomalyDetector( 
                  anomalyDetector); 
         } 
         Console.WriteLine(new string('-', 80)); 
     } 
     /// <summary> 
     /// Get a yes or no response from the user. 
     /// </summary> 
     /// <param name="question">The question string to print on the console.</param> 
    /// <returns>True if the user responds with a yes.</returns>
     private static bool GetYesNoResponse(string question) 
     { 
         Console.WriteLine(question); 
         var ynResponse = Console.ReadLine(); 
         var response = ynResponse != null && 
                         ynResponse.Equals("y", 
                              StringComparison.InvariantCultureIgnoreCase); 
         return response; 
     }
}
```
Wrapper methods used by the scenario for CloudWatch actions.

```
/// <summary>
/// Wrapper class for Amazon CloudWatch methods.
/// </summary>
public class CloudWatchWrapper
{ 
     private readonly IAmazonCloudWatch _amazonCloudWatch; 
     private readonly ILogger<CloudWatchWrapper> _logger; 
     /// <summary> 
     /// Constructor for the CloudWatch wrapper. 
     /// </summary> 
     /// <param name="amazonCloudWatch">The injected CloudWatch client.</param> 
     /// <param name="logger">The injected logger for the wrapper.</param> 
     public CloudWatchWrapper(IAmazonCloudWatch amazonCloudWatch, 
  ILogger<CloudWatchWrapper> logger) 
     { 
         _logger = logger; 
         _amazonCloudWatch = amazonCloudWatch; 
     } 
     /// <summary> 
     /// List metrics available, optionally within a namespace. 
    // </summary>
     /// <param name="metricNamespace">Optional CloudWatch namespace to use when 
 listing metrics.</param>
     /// <param name="filter">Optional dimension filter.</param> 
     /// <param name="metricName">Optional metric name filter.</param> 
    /// <returns>The list of metrics.</returns>
     public async Task<List<Metric>> ListMetrics(string? metricNamespace = null, 
  DimensionFilter? filter = null, string? metricName = null) 
     { 
        var results = new List<Metric>();
         var paginateMetrics = _amazonCloudWatch.Paginators.ListMetrics( 
             new ListMetricsRequest 
\{\hspace{.1cm} \} Namespace = metricNamespace, 
                  Dimensions = filter != null ? new List<DimensionFilter> { filter } : 
  null,
```

```
 MetricName = metricName 
             }); 
         // Get the entire list using the paginator. 
         await foreach (var metric in paginateMetrics.Metrics) 
        \mathcal{L} results.Add(metric); 
         } 
         return results; 
     } 
    /// <summary> 
    /// Wrapper to get statistics for a specific CloudWatch metric. 
    /// </summary> 
    /// <param name="metricNamespace">The namespace of the metric.</param> 
    /// <param name="metricName">The name of the metric.</param> 
    /// <param name="statistics">The list of statistics to include.</param> 
    /// <param name="dimensions">The list of dimensions to include.</param> 
    /// <param name="days">The number of days in the past to include.</param> 
    /// <param name="period">The period for the data.</param> 
    /// <returns>A list of DataPoint objects for the statistics.</returns> 
     public async Task<List<Datapoint>> GetMetricStatistics(string metricNamespace, 
         string metricName, List<string> statistics, List<Dimension> dimensions, int 
 days, int period) 
    \{ var metricStatistics = await _amazonCloudWatch.GetMetricStatisticsAsync( 
             new GetMetricStatisticsRequest() 
\{\hspace{.1cm} \} Namespace = metricNamespace, 
                 MetricName = metricName, 
                 Dimensions = dimensions, 
                 Statistics = statistics, 
                 StartTimeUtc = DateTime.UtcNow.AddDays(-days), 
                 EndTimeUtc = DateTime.UtcNow, 
                 Period = period 
             }); 
         return metricStatistics.Datapoints; 
     } 
    /// <summary> 
    /// Wrapper to create or add to a dashboard with metrics. 
    /// </summary> 
     /// <param name="dashboardName">The name for the dashboard.</param>
```

```
 /// <param name="dashboardBody">The metric data in JSON for the dashboard.</
param> 
     /// <returns>A list of validation messages for the dashboard.</returns> 
     public async Task<List<DashboardValidationMessage>> PutDashboard(string 
  dashboardName, 
         string dashboardBody) 
     { 
         // Updating a dashboard replaces all contents. 
         // Best practice is to include a text widget indicating this dashboard was 
  created programmatically. 
         var dashboardResponse = await _amazonCloudWatch.PutDashboardAsync( 
             new PutDashboardRequest() 
\{\hspace{.1cm} \} DashboardName = dashboardName, 
                  DashboardBody = dashboardBody 
             }); 
         return dashboardResponse.DashboardValidationMessages; 
     } 
     /// <summary> 
     /// Get information on a dashboard. 
     /// </summary> 
     /// <param name="dashboardName">The name of the dashboard.</param> 
     /// <returns>A JSON object with dashboard information.</returns> 
     public async Task<string> GetDashboard(string dashboardName) 
     { 
         var dashboardResponse = await _amazonCloudWatch.GetDashboardAsync( 
             new GetDashboardRequest() 
\{\hspace{.1cm} \} DashboardName = dashboardName 
             }); 
         return dashboardResponse.DashboardBody; 
     } 
     /// <summary> 
     /// Get a list of dashboards. 
     /// </summary> 
    /// <returns>A list of DashboardEntry objects.</returns>
     public async Task<List<DashboardEntry>> ListDashboards() 
     {
```

```
 var results = new List<DashboardEntry>(); 
         var paginateDashboards = _amazonCloudWatch.Paginators.ListDashboards( 
             new ListDashboardsRequest()); 
         // Get the entire list using the paginator. 
         await foreach (var data in paginateDashboards.DashboardEntries) 
         { 
             results.Add(data); 
         } 
         return results; 
     } 
     /// <summary> 
    /// Wrapper to add metric data to a CloudWatch metric. 
    /// </summary> 
    /// <param name="metricNamespace">The namespace of the metric.</param> 
    /// <param name="metricData">A data object for the metric data.</param> 
   /// <returns>True if successful.</returns>
    public async Task<bool> PutMetricData(string metricNamespace,
         List<MetricDatum> metricData) 
    \mathcal{L} var putDataResponse = await _amazonCloudWatch.PutMetricDataAsync( 
             new PutMetricDataRequest() 
\{\hspace{.1cm} \} MetricData = metricData, 
                 Namespace = metricNamespace, 
             }); 
         return putDataResponse.HttpStatusCode == HttpStatusCode.OK; 
     } 
    /// <summary> 
    /// Get an image for a metric graphed over time. 
    /// </summary> 
    /// <param name="metricNamespace">The namespace of the metric.</param> 
    /// <param name="metric">The name of the metric.</param> 
    /// <param name="stat">The name of the stat to chart.</param> 
    /// <param name="period">The period to use for the chart.</param> 
   /// <returns>A memory stream for the chart image.</returns>
     public async Task<MemoryStream> GetTimeSeriesMetricImage(string metricNamespace, 
 string metric, string stat, int period) 
     { 
         var metricImageWidget = new 
         {
```

```
 title = "Example Metric Graph", 
             view = "timeSeries", 
             stacked = false, 
             period = period, 
            width = 1400,height = 600,
            metrics = new List<List<object>>
                  { new() { metricNamespace, metric, new { stat } } } 
         }; 
         var metricImageWidgetString = JsonSerializer.Serialize(metricImageWidget); 
         var imageResponse = await _amazonCloudWatch.GetMetricWidgetImageAsync( 
             new GetMetricWidgetImageRequest() 
\{\hspace{.1cm} \} MetricWidget = metricImageWidgetString 
             }); 
         return imageResponse.MetricWidgetImage; 
     } 
     /// <summary> 
     /// Save a metric image to a file. 
     /// </summary> 
     /// <param name="memoryStream">The MemoryStream for the metric image.</param> 
     /// <param name="metricName">The name of the metric.</param> 
    /// <returns>The path to the file.</returns>
     public string SaveMetricImage(MemoryStream memoryStream, string metricName) 
     { 
         var metricFileName = $"{metricName}_{DateTime.Now.Ticks}.png"; 
         using var sr = new StreamReader(memoryStream); 
         // Writes the memory stream to a file. 
         File.WriteAllBytes(metricFileName, memoryStream.ToArray()); 
         var filePath = Path.Join(AppDomain.CurrentDomain.BaseDirectory, 
             metricFileName); 
         return filePath; 
     } 
     /// <summary> 
     /// Get data for CloudWatch metrics. 
     /// </summary> 
     /// <param name="minutesOfData">The number of minutes of data to include.</
param> 
     /// <param name="useDescendingTime">True to return the data descending by 
 time.</param>
```

```
 /// <param name="endDateUtc">The end date for the data, in UTC.</param> 
    /// <param name="maxDataPoints">The maximum data points to include.</param> 
     /// <param name="dataQueries">Optional data queries to include.</param> 
   /// <returns>A list of the requested metric data.</returns>
    public async Task<List<MetricDataResult>> GetMetricData(int minutesOfData, bool
  useDescendingTime, DateTime? endDateUtc = null, 
         int maxDataPoints = 0, List<MetricDataQuery>? dataQueries = null) 
     { 
         var metricData = new List<MetricDataResult>(); 
         // If no end time is provided, use the current time for the end time. 
         endDateUtc ??= DateTime.UtcNow; 
         var timeZoneOffset = 
 TimeZoneInfo.Local.GetUtcOffset(endDateUtc.Value.ToLocalTime()); 
        var startTimeUtc = endDateUtc.Value.AddMinutes(-minutesOfData);
         // The timezone string should be in the format +0000, so use the timezone 
  offset to format it correctly. 
         var timeZoneString = $"{timeZoneOffset.Hours:D2}
{timeZoneOffset.Minutes:D2}"; 
         var paginatedMetricData = _amazonCloudWatch.Paginators.GetMetricData( 
             new GetMetricDataRequest() 
\{\hspace{.1cm} \} StartTimeUtc = startTimeUtc, 
                 EndTimeUtc = endDateUtc.Value, 
                 LabelOptions = new LabelOptions { Timezone = timeZoneString }, 
                 ScanBy = useDescendingTime ? ScanBy.TimestampDescending : 
  ScanBy.TimestampAscending, 
                 MaxDatapoints = maxDataPoints, 
                 MetricDataQueries = dataQueries, 
             }); 
         await foreach (var data in paginatedMetricData.MetricDataResults) 
         { 
             metricData.Add(data); 
         } 
         return metricData; 
     } 
    /// <summary> 
    /// Add a metric alarm to send an email when the metric passes a threshold. 
    /// </summary> 
     /// <param name="alarmDescription">A description of the alarm.</param> 
    /// <param name="alarmName">The name for the alarm.</param> 
    /// <param name="comparison">The type of comparison to use.</param> 
     /// <param name="metricName">The name of the metric for the alarm.</param>
```

```
 /// <param name="metricNamespace">The namespace of the metric.</param> 
    /// <param name="threshold">The threshold value for the alarm.</param> 
    /// <param name="alarmActions">Optional actions to execute when in an alarm 
state.</param>
   /// <returns>True if successful.</returns>
   public async Task<bool> PutMetricEmailAlarm(string alarmDescription, string
 alarmName, ComparisonOperator comparison, 
        string metricName, string metricNamespace, double threshold, List<string>
 alarmActions = null!) 
    { 
         try 
         { 
             var putEmailAlarmResponse = await _amazonCloudWatch.PutMetricAlarmAsync( 
                 new PutMetricAlarmRequest() 
\overline{a} AlarmActions = alarmActions, 
                     AlarmDescription = alarmDescription, 
                     AlarmName = alarmName, 
                     ComparisonOperator = comparison, 
                     Threshold = threshold, 
                     Namespace = metricNamespace, 
                     MetricName = metricName, 
                     EvaluationPeriods = 1, 
                     Period = 10,
                     Statistic = new Statistic("Maximum"), 
                     DatapointsToAlarm = 1, 
                     TreatMissingData = "ignore" 
                 }); 
             return putEmailAlarmResponse.HttpStatusCode == HttpStatusCode.OK; 
         } 
         catch (LimitExceededException lex) 
         { 
             _logger.LogError(lex, $"Unable to add alarm {alarmName}. Alarm quota has 
 already been reached."); 
 } 
         return false; 
    } 
    /// <summary> 
    /// Add specific email actions to a list of action strings for a CloudWatch 
 alarm. 
    /// </summary> 
    /// <param name="accountId">The AccountId for the alarm.</param>
```

```
 /// <param name="region">The region for the alarm.</param> 
    /// <param name="emailTopicName">An Amazon Simple Notification Service (SNS) 
 topic for the alarm email.</param> 
    /// <param name="alarmActions">Optional list of existing alarm actions to append 
to.</param>
   /// <returns>A list of string actions for an alarm.</returns>
    public List<string> AddEmailAlarmAction(string accountId, string region, 
         string emailTopicName, List<string>? alarmActions = null) 
    { 
        alarmActions ??= new List<string>();
         var snsAlarmAction = $"arn:aws:sns:{region}:{accountId}:{emailTopicName}"; 
         alarmActions.Add(snsAlarmAction); 
         return alarmActions; 
    } 
    /// <summary> 
    /// Describe the current alarms, optionally filtered by state. 
    /// </summary> 
    /// <param name="stateValue">Optional filter for alarm state.</param> 
   /// <returns>The list of alarm data.</returns>
    public async Task<List<MetricAlarm>> DescribeAlarms(StateValue? stateValue = 
 null) 
    { 
         List<MetricAlarm> alarms = new List<MetricAlarm>(); 
        var paginatedDescribeAlarms = amazonCloudWatch.Paginators.DescribeAlarms(
             new DescribeAlarmsRequest() 
\{\hspace{.1cm} \} StateValue = stateValue 
             }); 
        await foreach (var data in paginatedDescribeAlarms.MetricAlarms)
         { 
             alarms.Add(data); 
         } 
         return alarms; 
    } 
    /// <summary> 
    /// Describe the current alarms for a specific metric. 
    /// </summary> 
    /// <param name="metricNamespace">The namespace of the metric.</param> 
    /// <param name="metricName">The name of the metric.</param> 
   /// <returns>The list of alarm data.</returns>
```

```
 public async Task<List<MetricAlarm>> DescribeAlarmsForMetric(string 
 metricNamespace, string metricName) 
     { 
         var alarmsResult = await _amazonCloudWatch.DescribeAlarmsForMetricAsync( 
             new DescribeAlarmsForMetricRequest() 
\{\hspace{.1cm} \} Namespace = metricNamespace, 
                  MetricName = metricName 
             }); 
         return alarmsResult.MetricAlarms; 
     } 
    /// <summary> 
    /// Describe the history of an alarm for a number of days in the past. 
    /// </summary> 
    /// <param name="alarmName">The name of the alarm.</param> 
    /// <param name="historyDays">The number of days in the past.</param> 
    /// <returns>The list of alarm history data.</returns>
     public async Task<List<AlarmHistoryItem>> DescribeAlarmHistory(string alarmName, 
 int historyDays) 
    { 
         List<AlarmHistoryItem> alarmHistory = new List<AlarmHistoryItem>(); 
         var paginatedAlarmHistory = 
 _amazonCloudWatch.Paginators.DescribeAlarmHistory( 
             new DescribeAlarmHistoryRequest() 
\{\hspace{.1cm} \} AlarmName = alarmName, 
                  EndDateUtc = DateTime.UtcNow, 
                  HistoryItemType = HistoryItemType.StateUpdate, 
                  StartDateUtc = DateTime.UtcNow.AddDays(-historyDays) 
             }); 
         await foreach (var data in paginatedAlarmHistory.AlarmHistoryItems) 
        \{ alarmHistory.Add(data); 
         } 
         return alarmHistory; 
     } 
    /// <summary> 
    /// Delete a list of alarms from CloudWatch. 
    /// </summary> 
     /// <param name="alarmNames">A list of names of alarms to delete.</param>
```

```
/// <returns>True if successful.</returns>
     public async Task<bool> DeleteAlarms(List<string> alarmNames) 
     { 
         var deleteAlarmsResult = await _amazonCloudWatch.DeleteAlarmsAsync( 
             new DeleteAlarmsRequest() 
\{\hspace{.1cm} \} AlarmNames = alarmNames 
             }); 
         return deleteAlarmsResult.HttpStatusCode == HttpStatusCode.OK; 
     } 
    /// <summary> 
    /// Disable the actions for a list of alarms from CloudWatch. 
    /// </summary> 
    /// <param name="alarmNames">A list of names of alarms.</param> 
   /// <returns>True if successful.</returns>
     public async Task<bool> DisableAlarmActions(List<string> alarmNames) 
     { 
         var disableAlarmActionsResult = await 
 _amazonCloudWatch.DisableAlarmActionsAsync( 
             new DisableAlarmActionsRequest() 
\{\hspace{.1cm} \} AlarmNames = alarmNames 
             }); 
         return disableAlarmActionsResult.HttpStatusCode == HttpStatusCode.OK; 
     } 
    /// <summary> 
    /// Enable the actions for a list of alarms from CloudWatch. 
    /// </summary> 
    /// <param name="alarmNames">A list of names of alarms.</param> 
    /// <returns>True if successful.</returns>
    public async Task<bool> EnableAlarmActions(List<string> alarmNames)
     { 
         var enableAlarmActionsResult = await 
 _amazonCloudWatch.EnableAlarmActionsAsync( 
             new EnableAlarmActionsRequest() 
\{\hspace{.1cm} \} AlarmNames = alarmNames 
             }); 
         return enableAlarmActionsResult.HttpStatusCode == HttpStatusCode.OK;
```

```
 } 
     /// <summary> 
    /// Add an anomaly detector for a single metric. 
    /// </summary> 
    /// <param name="anomalyDetector">A single metric anomaly detector.</param> 
   /// <returns>True if successful.</returns>
    public async Task<bool> PutAnomalyDetector(SingleMetricAnomalyDetector
 anomalyDetector) 
     { 
         var putAlarmDetectorResult = await 
 _amazonCloudWatch.PutAnomalyDetectorAsync( 
             new PutAnomalyDetectorRequest() 
\{\hspace{.1cm} \} SingleMetricAnomalyDetector = anomalyDetector 
             }); 
         return putAlarmDetectorResult.HttpStatusCode == HttpStatusCode.OK; 
     } 
    /// <summary> 
     /// Describe anomaly detectors for a metric and namespace. 
    /// </summary> 
    /// <param name="metricNamespace">The namespace of the metric.</param> 
    /// <param name="metricName">The metric of the anomaly detectors.</param> 
    /// <returns>The list of detectors.</returns>
     public async Task<List<AnomalyDetector>> DescribeAnomalyDetectors(string 
 metricNamespace, string metricName) 
    { 
         List<AnomalyDetector> detectors = new List<AnomalyDetector>(); 
         var paginatedDescribeAnomalyDetectors = 
 _amazonCloudWatch.Paginators.DescribeAnomalyDetectors( 
             new DescribeAnomalyDetectorsRequest() 
\{\hspace{.1cm} \} MetricName = metricName, 
                 Namespace = metricNamespace 
             }); 
         await foreach (var data in 
 paginatedDescribeAnomalyDetectors.AnomalyDetectors) 
         { 
             detectors.Add(data); 
         }
```

```
 return detectors; 
     } 
     /// <summary> 
     /// Delete a single metric anomaly detector. 
     /// </summary> 
     /// <param name="anomalyDetector">The anomaly detector to delete.</param> 
    /// <returns>True if successful.</returns>
    public async Task<bool> DeleteAnomalyDetector(SingleMetricAnomalyDetector
  anomalyDetector) 
     { 
         var deleteAnomalyDetectorResponse = await 
  _amazonCloudWatch.DeleteAnomalyDetectorAsync( 
             new DeleteAnomalyDetectorRequest() 
\{\hspace{.1cm} \} SingleMetricAnomalyDetector = anomalyDetector 
             }); 
         return deleteAnomalyDetectorResponse.HttpStatusCode == HttpStatusCode.OK; 
     } 
     /// <summary> 
     /// Delete a list of CloudWatch dashboards. 
     /// </summary> 
     /// <param name="dashboardNames">List of dashboard names to delete.</param> 
    /// <returns>True if successful.</returns>
     public async Task<bool> DeleteDashboards(List<string> dashboardNames) 
    \{ var deleteDashboardsResponse = await 
  _amazonCloudWatch.DeleteDashboardsAsync( 
             new DeleteDashboardsRequest() 
\{\hspace{.1cm} \} DashboardNames = dashboardNames 
             }); 
         return deleteDashboardsResponse.HttpStatusCode == HttpStatusCode.OK; 
     }
}
```
- For API details, see the following topics in *AWS SDK for .NET API Reference*.
	- [DeleteAlarms](https://docs.aws.amazon.com/goto/DotNetSDKV3/monitoring-2010-08-01/DeleteAlarms)
	- [DeleteAnomalyDetector](https://docs.aws.amazon.com/goto/DotNetSDKV3/monitoring-2010-08-01/DeleteAnomalyDetector)
- [DeleteDashboards](https://docs.aws.amazon.com/goto/DotNetSDKV3/monitoring-2010-08-01/DeleteDashboards)
- [DescribeAlarmHistory](https://docs.aws.amazon.com/goto/DotNetSDKV3/monitoring-2010-08-01/DescribeAlarmHistory)
- [DescribeAlarms](https://docs.aws.amazon.com/goto/DotNetSDKV3/monitoring-2010-08-01/DescribeAlarms)
- [DescribeAlarmsForMetric](https://docs.aws.amazon.com/goto/DotNetSDKV3/monitoring-2010-08-01/DescribeAlarmsForMetric)
- [DescribeAnomalyDetectors](https://docs.aws.amazon.com/goto/DotNetSDKV3/monitoring-2010-08-01/DescribeAnomalyDetectors)
- [GetMetricData](https://docs.aws.amazon.com/goto/DotNetSDKV3/monitoring-2010-08-01/GetMetricData)
- [GetMetricStatistics](https://docs.aws.amazon.com/goto/DotNetSDKV3/monitoring-2010-08-01/GetMetricStatistics)
- [GetMetricWidgetImage](https://docs.aws.amazon.com/goto/DotNetSDKV3/monitoring-2010-08-01/GetMetricWidgetImage)
- [ListMetrics](https://docs.aws.amazon.com/goto/DotNetSDKV3/monitoring-2010-08-01/ListMetrics)
- [PutAnomalyDetector](https://docs.aws.amazon.com/goto/DotNetSDKV3/monitoring-2010-08-01/PutAnomalyDetector)
- [PutDashboard](https://docs.aws.amazon.com/goto/DotNetSDKV3/monitoring-2010-08-01/PutDashboard)
- [PutMetricAlarm](https://docs.aws.amazon.com/goto/DotNetSDKV3/monitoring-2010-08-01/PutMetricAlarm)
- [PutMetricData](https://docs.aws.amazon.com/goto/DotNetSDKV3/monitoring-2010-08-01/PutMetricData)

# **CloudWatch Logs examples using AWS SDK for .NET**

The following code examples show you how to perform actions and implement common scenarios by using the AWS SDK for .NET with CloudWatch Logs.

*Actions* are code excerpts from larger programs and must be run in context. While actions show you how to call individual service functions, you can see actions in context in their related scenarios and cross-service examples.

*Scenarios* are code examples that show you how to accomplish a specific task by calling multiple functions within the same service.

Each example includes a link to GitHub, where you can find instructions on how to set up and run the code in context.

### **Topics**

• [Actions](#page-10628-0)

## **Actions**

## **AssociateKmsKey**

The following code example shows how to use AssociateKmsKey.

## **AWS SDK for .NET**

## **A** Note

```
 using System; 
     using System.Threading.Tasks; 
     using Amazon.CloudWatchLogs; 
     using Amazon.CloudWatchLogs.Model; 
     /// <summary> 
     /// Shows how to associate an AWS Key Management Service (AWS KMS) key with 
     /// an Amazon CloudWatch Logs log group. 
     /// </summary> 
     public class AssociateKmsKey 
     { 
         public static async Task Main() 
        \{ // This client object will be associated with the same AWS Region 
             // as the default user on this system. If you need to use a 
             // different AWS Region, pass it as a parameter to the client 
             // constructor. 
             var client = new AmazonCloudWatchLogsClient(); 
             string kmsKeyId = "arn:aws:kms:us-west-2:<account-
number>:key/7c9eccc2-38cb-4c4f-9db3-766ee8dd3ad4"; 
             string groupName = "cloudwatchlogs-example-loggroup"; 
             var request = new AssociateKmsKeyRequest 
             { 
                  KmsKeyId = kmsKeyId, 
                  LogGroupName = groupName, 
             };
```

```
 var response = await client.AssociateKmsKeyAsync(request); 
             if (response.HttpStatusCode == System.Net.HttpStatusCode.OK) 
\{\hspace{.1cm} \} Console.WriteLine($"Successfully associated KMS key ID: {kmsKeyId} 
 with log group: {groupName}."); 
 } 
             else 
\{\hspace{.1cm} \} Console.WriteLine("Could not make the association between: 
 {kmsKeyId} and {groupName}."); 
 } 
        } 
    }
```
• For API details, see [AssociateKmsKey](https://docs.aws.amazon.com/goto/DotNetSDKV3/logs-2014-03-28/AssociateKmsKey) in *AWS SDK for .NET API Reference*.

## **CancelExportTask**

The following code example shows how to use CancelExportTask.

### **AWS SDK for .NET**

#### **(i)** Note

```
 using System; 
 using System.Threading.Tasks; 
 using Amazon.CloudWatchLogs; 
 using Amazon.CloudWatchLogs.Model; 
 /// <summary> 
 /// Shows how to cancel an Amazon CloudWatch Logs export task. 
 /// </summary> 
 public class CancelExportTask 
 {
```

```
 public static async Task Main() 
         { 
             // This client object will be associated with the same AWS Region 
             // as the default user on this system. If you need to use a 
             // different AWS Region, pass it as a parameter to the client 
             // constructor. 
             var client = new AmazonCloudWatchLogsClient(); 
             string taskId = "exampleTaskId"; 
             var request = new CancelExportTaskRequest 
\{\hspace{.1cm} \}TaskId = taskId, }; 
             var response = await client.CancelExportTaskAsync(request); 
             if (response.HttpStatusCode == System.Net.HttpStatusCode.OK) 
\{\hspace{.1cm} \} Console.WriteLine($"{taskId} successfully canceled."); 
 } 
             else 
\{\hspace{.1cm} \} Console.WriteLine($"{taskId} could not be canceled."); 
 } 
         } 
    }
```
• For API details, see [CancelExportTask](https://docs.aws.amazon.com/goto/DotNetSDKV3/logs-2014-03-28/CancelExportTask) in *AWS SDK for .NET API Reference*.

## **CreateExportTask**

The following code example shows how to use CreateExportTask.

### **AWS SDK for .NET**

#### **A** Note

```
 using System; 
     using System.Threading.Tasks; 
     using Amazon.CloudWatchLogs; 
     using Amazon.CloudWatchLogs.Model; 
    /// <summary> 
     /// Shows how to create an Export Task to export the contents of the Amazon 
    /// CloudWatch Logs to the specified Amazon Simple Storage Service (Amazon S3) 
    /// bucket. 
     /// </summary> 
     public class CreateExportTask 
     { 
         public static async Task Main() 
         { 
             // This client object will be associated with the same AWS Region 
             // as the default user on this system. If you need to use a 
             // different AWS Region, pass it as a parameter to the client 
             // constructor. 
             var client = new AmazonCloudWatchLogsClient(); 
             string taskName = "export-task-example"; 
             string logGroupName = "cloudwatchlogs-example-loggroup"; 
             string destination = "doc-example-bucket"; 
             var fromTime = 1437584472382; 
             var toTime = 1437584472833; 
             var request = new CreateExportTaskRequest 
             { 
                 From = fromTime, 
                To = toTime,
                 TaskName = taskName, 
                 LogGroupName = logGroupName, 
                 Destination = destination, 
             }; 
             var response = await client.CreateExportTaskAsync(request); 
             if (response.HttpStatusCode == System.Net.HttpStatusCode.OK) 
\{\hspace{.1cm} \} Console.WriteLine($"The task, {taskName} with ID: " + 
                                     $"{response.TaskId} has been created 
 successfully."); 
 } 
 }
```
}

• For API details, see [CreateExportTask](https://docs.aws.amazon.com/goto/DotNetSDKV3/logs-2014-03-28/CreateExportTask) in *AWS SDK for .NET API Reference*.

### **CreateLogGroup**

The following code example shows how to use CreateLogGroup.

#### **AWS SDK for .NET**

### **A** Note

```
 using System; 
     using System.Threading.Tasks; 
     using Amazon.CloudWatchLogs; 
     using Amazon.CloudWatchLogs.Model; 
    /// <summary> 
     /// Shows how to create an Amazon CloudWatch Logs log group. 
    /// </summary> 
     public class CreateLogGroup 
     { 
         public static async Task Main() 
         { 
             // This client object will be associated with the same AWS Region 
             // as the default user on this system. If you need to use a 
             // different AWS Region, pass it as a parameter to the client 
             // constructor. 
             var client = new AmazonCloudWatchLogsClient(); 
             string logGroupName = "cloudwatchlogs-example-loggroup"; 
             var request = new CreateLogGroupRequest 
\{\hspace{.1cm} \} LogGroupName = logGroupName,
```
```
 }; 
             var response = await client.CreateLogGroupAsync(request); 
             if (response.HttpStatusCode == System.Net.HttpStatusCode.OK) 
\{\hspace{.1cm} \} Console.WriteLine($"Successfully create log group with ID: 
 {logGroupName}."); 
 } 
             else 
\{\hspace{.1cm} \} Console.WriteLine("Could not create log group."); 
 } 
         } 
    }
```
• For API details, see [CreateLogGroup](https://docs.aws.amazon.com/goto/DotNetSDKV3/logs-2014-03-28/CreateLogGroup) in *AWS SDK for .NET API Reference*.

#### **CreateLogStream**

The following code example shows how to use CreateLogStream.

# **AWS SDK for .NET**

#### **A** Note

```
 using System; 
 using System.Threading.Tasks; 
 using Amazon.CloudWatchLogs; 
 using Amazon.CloudWatchLogs.Model; 
 /// <summary> 
 /// Shows how to create an Amazon CloudWatch Logs stream for a CloudWatch 
 /// log group. 
 /// </summary>
```

```
 public class CreateLogStream 
    { 
         public static async Task Main() 
         { 
             // This client object will be associated with the same AWS Region 
             // as the default user on this system. If you need to use a 
             // different AWS Region, pass it as a parameter to the client 
             // constructor. 
             var client = new AmazonCloudWatchLogsClient(); 
             string logGroupName = "cloudwatchlogs-example-loggroup"; 
             string logStreamName = "cloudwatchlogs-example-logstream"; 
             var request = new CreateLogStreamRequest 
             { 
                 LogGroupName = logGroupName, 
                 LogStreamName = logStreamName, 
             }; 
             var response = await client.CreateLogStreamAsync(request); 
             if (response.HttpStatusCode == System.Net.HttpStatusCode.OK) 
\{\hspace{.1cm} \} Console.WriteLine($"{logStreamName} successfully created for 
 {logGroupName}."); 
 } 
             else 
\{\hspace{.1cm} \} Console.WriteLine("Could not create stream."); 
 } 
         } 
    }
```
• For API details, see [CreateLogStream](https://docs.aws.amazon.com/goto/DotNetSDKV3/logs-2014-03-28/CreateLogStream) in *AWS SDK for .NET API Reference*.

# **DeleteLogGroup**

The following code example shows how to use DeleteLogGroup.

# **AWS SDK for .NET**

# *A* Note

There's more on GitHub. Find the complete example and learn how to set up and run in the AWS Code Examples [Repository](https://github.com/awsdocs/aws-doc-sdk-examples/tree/main/dotnetv3/CloudWatchLogs#code-examples).

```
 using System; 
     using System.Threading.Tasks; 
     using Amazon.CloudWatchLogs; 
     using Amazon.CloudWatchLogs.Model; 
    /// <summary> 
    /// Uses the Amazon CloudWatch Logs Service to delete an existing 
    /// CloudWatch Logs log group. 
    /// </summary> 
     public class DeleteLogGroup 
     { 
         public static async Task Main() 
         { 
             var client = new AmazonCloudWatchLogsClient(); 
             string logGroupName = "cloudwatchlogs-example-loggroup"; 
             var request = new DeleteLogGroupRequest 
\{\hspace{.1cm} \} LogGroupName = logGroupName, 
             }; 
             var response = await client.DeleteLogGroupAsync(request); 
             if (response.HttpStatusCode == System.Net.HttpStatusCode.OK) 
\{\hspace{.1cm} \} Console.WriteLine($"Successfully deleted CloudWatch log group, 
 {logGroupName}."); 
 } 
         } 
     }
```
• For API details, see [DeleteLogGroup](https://docs.aws.amazon.com/goto/DotNetSDKV3/logs-2014-03-28/DeleteLogGroup) in *AWS SDK for .NET API Reference*.

#### **DescribeExportTasks**

The following code example shows how to use DescribeExportTasks.

#### **AWS SDK for .NET**

# **A** Note

```
 using System; 
     using System.Threading.Tasks; 
     using Amazon.CloudWatchLogs; 
     using Amazon.CloudWatchLogs.Model; 
    /// <summary> 
     /// Shows how to retrieve a list of information about Amazon CloudWatch 
    /// Logs export tasks. 
    /// </summary> 
     public class DescribeExportTasks 
     { 
         public static async Task Main() 
         { 
             // This client object will be associated with the same AWS Region 
             // as the default user on this system. If you need to use a 
             // different AWS Region, pass it as a parameter to the client 
             // constructor. 
             var client = new AmazonCloudWatchLogsClient(); 
             var request = new DescribeExportTasksRequest 
             { 
                Limit = 5, }; 
             var response = new DescribeExportTasksResponse(); 
             do 
\{\hspace{.1cm} \} response = await client.DescribeExportTasksAsync(request); 
                 response.ExportTasks.ForEach(t => 
\overline{a}
```

```
 Console.WriteLine($"{t.TaskName} with ID: {t.TaskId} has status: 
 {t.Status}"); 
                 }); 
 } 
             while (response.NextToken is not null); 
         } 
    }
```
• For API details, see [DescribeExportTasks](https://docs.aws.amazon.com/goto/DotNetSDKV3/logs-2014-03-28/DescribeExportTasks) in *AWS SDK for .NET API Reference*.

#### **DescribeLogGroups**

The following code example shows how to use DescribeLogGroups.

#### **AWS SDK for .NET**

#### **A** Note

```
 using System; 
 using System.Threading.Tasks; 
 using Amazon.CloudWatchLogs; 
 using Amazon.CloudWatchLogs.Model; 
 /// <summary> 
 /// Retrieves information about existing Amazon CloudWatch Logs log groups 
 /// and displays the information on the console. 
 /// </summary> 
 public class DescribeLogGroups 
\{ public static async Task Main() 
     { 
         // Creates a CloudWatch Logs client using the default 
         // user. If you need to work with resources in another 
         // AWS Region than the one defined for the default user, 
         // pass the AWS Region as a parameter to the client constructor. 
         var client = new AmazonCloudWatchLogsClient();
```

```
 bool done = false; 
            string newToken = null; 
            var request = new DescribeLogGroupsRequest 
\{\hspace{.1cm} \}Limit = 5, }; 
            DescribeLogGroupsResponse response; 
            do 
\{\hspace{.1cm} \} if (newToken is not null) 
\overline{a} request.NextToken = newToken; 
 } 
                response = await client.DescribeLogGroupsAsync(request); 
                response.LogGroups.ForEach(lg => 
\overline{a} Console.WriteLine($"{lg.LogGroupName} is associated with the 
 key: {lg.KmsKeyId}."); 
                    Console.WriteLine($"Created on: {lg.CreationTime.Date.Date}"); 
                    Console.WriteLine($"Date for this group will be stored for: 
 {lg.RetentionInDays} days.\n"); 
                }); 
                if (response.NextToken is null) 
\overline{a} done = true; 
 } 
                else 
\overline{a} newToken = response.NextToken; 
 } 
 } 
            while (!done); 
        } 
    }
```
• For API details, see [DescribeLogGroups](https://docs.aws.amazon.com/goto/DotNetSDKV3/logs-2014-03-28/DescribeLogGroups) in *AWS SDK for .NET API Reference*.

# **StartLiveTail**

The following code example shows how to use StartLiveTail.

# **AWS SDK for .NET**

Include the required files.

```
using Amazon;
using Amazon.CloudWatchLogs;
using Amazon.CloudWatchLogs.Model;
```
Start the Live Tail session.

```
 var client = new AmazonCloudWatchLogsClient(); 
             var request = new StartLiveTailRequest 
\{\hspace{.1cm} \} LogGroupIdentifiers = logGroupIdentifiers, 
                 LogStreamNames = logStreamNames, 
                 LogEventFilterPattern = filterPattern, 
             }; 
             var response = await client.StartLiveTailAsync(request); 
             // Catch if request fails 
             if (response.HttpStatusCode != System.Net.HttpStatusCode.OK) 
\{\hspace{.1cm} \} Console.WriteLine("Failed to start live tail session"); 
                 return; 
 }
```
You can handle the events from the Live Tail session in two ways:

```
 /* Method 1 
            * 1). Asynchronously loop through the event stream 
            * 2). Set a timer to dispose the stream and stop the Live Tail session 
 at the end. 
             */
```

```
 var eventStream = response.ResponseStream; 
          var task = Task.Run() =>
\{\hspace{.1cm} \} foreach (var item in eventStream) 
\overline{a} if (item is LiveTailSessionUpdate liveTailSessionUpdate) 
\{ foreach (var sessionResult in 
 liveTailSessionUpdate.SessionResults) 
 { 
                         Console.WriteLine("Message : {0}", 
 sessionResult.Message); 
 } 
1 1 1 1 1 1 1
                  if (item is LiveTailSessionStart) 
\{ Console.WriteLine("Live Tail session started"); 
1 1 1 1 1 1 1
                  // On-stream exceptions are processed here 
                  if (item is CloudWatchLogsEventStreamException) 
\{ Console.WriteLine($"ERROR: {item}"); 
1 1 1 1 1 1 1
 } 
           }); 
           // Close the stream to stop the session after a timeout 
           if (!task.Wait(TimeSpan.FromSeconds(10))){ 
              eventStream.Dispose(); 
              Console.WriteLine("End of line"); 
 }
```

```
 /* Method 2 
            * 1). Add event handlers to each event variable 
            * 2). Start processing the stream and wait for a timeout using 
 AutoResetEvent 
            */ 
            AutoResetEvent endEvent = new AutoResetEvent(false); 
            var eventStream = response.ResponseStream; 
            using (eventStream) // automatically disposes the stream to stop the 
 session after execution finishes 
            { 
                eventStream.SessionStartReceived += (sender, e) =>
```

```
\overline{a} Console.WriteLine("LiveTail session started"); 
                }; 
                eventStream.SessionUpdateReceived += (sender, e) => 
\overline{a} foreach (LiveTailSessionLogEvent logEvent in 
 e.EventStreamEvent.SessionResults){ 
                         Console.WriteLine("Message: {0}", logEvent.Message); 
1 1 1 1 1 1 1
                }; 
                // On-stream exceptions are captured here 
                eventStream.ExceptionReceived += (sender, e) => 
\overline{a} Console.WriteLine($"ERROR: {e.EventStreamException.Message}"); 
                }; 
                eventStream.StartProcessing(); 
                // Stream events for this amount of time. 
                endEvent.WaitOne(TimeSpan.FromSeconds(10)); 
                Console.WriteLine("End of line"); 
 }
```
• For API details, see [StartLiveTail](https://docs.aws.amazon.com/goto/DotNetSDKV3/logs-2014-03-28/StartLiveTail) in *AWS SDK for .NET API Reference*.

# **Amazon Cognito Identity Provider examples using AWS SDK for .NET**

The following code examples show you how to perform actions and implement common scenarios by using the AWS SDK for .NET with Amazon Cognito Identity Provider.

*Actions* are code excerpts from larger programs and must be run in context. While actions show you how to call individual service functions, you can see actions in context in their related scenarios and cross-service examples.

*Scenarios* are code examples that show you how to accomplish a specific task by calling multiple functions within the same service.

Each example includes a link to GitHub, where you can find instructions on how to set up and run the code in context.

# **Topics**

• [Actions](#page-10628-0)

#### • [Scenarios](#page-10649-0)

#### **Actions**

#### **AdminGetUser**

The following code example shows how to use AdminGetUser.

# **AWS SDK for .NET**

#### **A** Note

There's more on GitHub. Find the complete example and learn how to set up and run in the AWS Code Examples [Repository](https://github.com/awsdocs/aws-doc-sdk-examples/tree/main/dotnetv3/Cognito#code-examples).

```
 /// <summary> 
   /// Get the specified user from an Amazon Cognito user pool with administrator 
 access. 
    /// </summary> 
   /// <param name="userName">The name of the user.</param> 
    /// <param name="poolId">The Id of the Amazon Cognito user pool.</param> 
   /// <returns>Async task.</returns>
    public async Task<UserStatusType> GetAdminUserAsync(string userName, string 
 poolId) 
    { 
        AdminGetUserRequest userRequest = new AdminGetUserRequest 
       \{ Username = userName, 
            UserPoolId = poolId, 
        }; 
        var response = await _cognitoService.AdminGetUserAsync(userRequest); 
        Console.WriteLine($"User status {response.UserStatus}"); 
        return response.UserStatus; 
    }
```
• For API details, see [AdminGetUser](https://docs.aws.amazon.com/goto/DotNetSDKV3/cognito-idp-2016-04-18/AdminGetUser) in *AWS SDK for .NET API Reference*.

# **AdminInitiateAuth**

The following code example shows how to use AdminInitiateAuth.

# **AWS SDK for .NET**

# **(i)** Note

There's more on GitHub. Find the complete example and learn how to set up and run in the AWS Code Examples [Repository](https://github.com/awsdocs/aws-doc-sdk-examples/tree/main/dotnetv3/Cognito#code-examples).

```
 /// <summary> 
    /// Initiate an admin auth request. 
   /// </summary> 
   /// <param name="clientId">The client ID to use.</param> 
   /// <param name="userPoolId">The ID of the user pool.</param> 
   /// <param name="userName">The username to authenticate.</param> 
    /// <param name="password">The user's password.</param> 
  /// <returns>The session to use in challenge-response.</returns>
    public async Task<string> AdminInitiateAuthAsync(string clientId, string 
 userPoolId, string userName, string password) 
    { 
        var authParameters = new Dictionary<string, string>(); 
        authParameters.Add("USERNAME", userName); 
        authParameters.Add("PASSWORD", password); 
        var request = new AdminInitiateAuthRequest 
        { 
            ClientId = clientId, 
            UserPoolId = userPoolId, 
            AuthParameters = authParameters, 
            AuthFlow = AuthFlowType.ADMIN_USER_PASSWORD_AUTH, 
        }; 
       var response = await _cognitoService.AdminInitiateAuthAsync(request);
        return response.Session; 
    }
```
• For API details, see [AdminInitiateAuth](https://docs.aws.amazon.com/goto/DotNetSDKV3/cognito-idp-2016-04-18/AdminInitiateAuth) in *AWS SDK for .NET API Reference*.

#### **AdminRespondToAuthChallenge**

The following code example shows how to use AdminRespondToAuthChallenge.

# **AWS SDK for .NET**

# **A** Note

```
 /// <summary>
```

```
 /// Respond to an admin authentication challenge. 
 /// </summary> 
 /// <param name="userName">The name of the user.</param> 
 /// <param name="clientId">The client ID.</param> 
 /// <param name="mfaCode">The multi-factor authentication code.</param> 
 /// <param name="session">The current application session.</param> 
 /// <param name="clientId">The user pool ID.</param> 
 /// <returns>The result of the authentication response.</returns> 
 public async Task<AuthenticationResultType> AdminRespondToAuthChallengeAsync( 
     string userName, 
     string clientId, 
     string mfaCode, 
     string session, 
     string userPoolId) 
 { 
     Console.WriteLine("SOFTWARE_TOKEN_MFA challenge is generated"); 
     var challengeResponses = new Dictionary<string, string>(); 
     challengeResponses.Add("USERNAME", userName); 
     challengeResponses.Add("SOFTWARE_TOKEN_MFA_CODE", mfaCode); 
     var respondToAuthChallengeRequest = new AdminRespondToAuthChallengeRequest 
     { 
         ChallengeName = ChallengeNameType.SOFTWARE_TOKEN_MFA, 
         ClientId = clientId, 
         ChallengeResponses = challengeResponses, 
         Session = session, 
         UserPoolId = userPoolId, 
     };
```

```
 var response = await 
 _cognitoService.AdminRespondToAuthChallengeAsync(respondToAuthChallengeRequest); 
        Console.WriteLine($"Response to Authentication 
 {response.AuthenticationResult.TokenType}"); 
        return response.AuthenticationResult; 
    }
```
• For API details, see [AdminRespondToAuthChallenge](https://docs.aws.amazon.com/goto/DotNetSDKV3/cognito-idp-2016-04-18/AdminRespondToAuthChallenge) in *AWS SDK for .NET API Reference*.

# **AssociateSoftwareToken**

The following code example shows how to use AssociateSoftwareToken.

# **AWS SDK for .NET**

#### **(i)** Note

```
 /// <summary> 
    /// Get an MFA token to authenticate the user with the authenticator. 
    /// </summary> 
   /// <param name="session">The session name.</param> 
   /// <returns>The session name.</returns>
    public async Task<string> AssociateSoftwareTokenAsync(string session) 
    { 
        var softwareTokenRequest = new AssociateSoftwareTokenRequest 
       \{ Session = session, 
        }; 
        var tokenResponse = await 
 _cognitoService.AssociateSoftwareTokenAsync(softwareTokenRequest); 
        var secretCode = tokenResponse.SecretCode; 
        Console.WriteLine($"Use the following secret code to set up the 
 authenticator: {secretCode}");
```

```
 return tokenResponse.Session; 
 }
```
• For API details, see [AssociateSoftwareToken](https://docs.aws.amazon.com/goto/DotNetSDKV3/cognito-idp-2016-04-18/AssociateSoftwareToken) in *AWS SDK for .NET API Reference*.

# **ConfirmDevice**

The following code example shows how to use ConfirmDevice.

# **AWS SDK for .NET**

# **(i)** Note

```
 /// <summary> 
   /// Initiates and confirms tracking of the device. 
   /// </summary> 
   /// <param name="accessToken">The user's access token.</param> 
   /// <param name="deviceKey">The key of the device from Amazon Cognito.</param> 
   /// <param name="deviceName">The device name.</param> 
  /// <returns></returns>
   public async Task<bool> ConfirmDeviceAsync(string accessToken, string deviceKey,
 string deviceName) 
    { 
        var request = new ConfirmDeviceRequest 
        { 
            AccessToken = accessToken, 
            DeviceKey = deviceKey, 
            DeviceName = deviceName 
        }; 
        var response = await _cognitoService.ConfirmDeviceAsync(request); 
        return response.UserConfirmationNecessary; 
    }
```
• For API details, see [ConfirmDevice](https://docs.aws.amazon.com/goto/DotNetSDKV3/cognito-idp-2016-04-18/ConfirmDevice) in *AWS SDK for .NET API Reference*.

# **ConfirmSignUp**

The following code example shows how to use ConfirmSignUp.

# **AWS SDK for .NET**

#### **(i)** Note

```
 /// <summary> 
   /// Confirm that the user has signed up. 
   /// </summary> 
    /// <param name="clientId">The Id of this application.</param> 
   /// <param name="code">The confirmation code sent to the user.</param> 
   /// <param name="userName">The username.</param> 
  /// <returns>True if successful.</returns>
   public async Task<bool> ConfirmSignupAsync(string clientId, string code, string
 userName) 
    { 
        var signUpRequest = new ConfirmSignUpRequest 
        { 
            ClientId = clientId, 
            ConfirmationCode = code, 
            Username = userName, 
        }; 
        var response = await _cognitoService.ConfirmSignUpAsync(signUpRequest); 
        if (response.HttpStatusCode == HttpStatusCode.OK) 
        { 
            Console.WriteLine($"{userName} was confirmed"); 
            return true; 
        } 
        return false; 
    }
```
• For API details, see [ConfirmSignUp](https://docs.aws.amazon.com/goto/DotNetSDKV3/cognito-idp-2016-04-18/ConfirmSignUp) in *AWS SDK for .NET API Reference*.

# **InitiateAuth**

The following code example shows how to use InitiateAuth.

# **AWS SDK for .NET**

#### **A** Note

```
 /// <summary> 
     /// Initiate authorization. 
     /// </summary> 
     /// <param name="clientId">The client Id of the application.</param> 
     /// <param name="userName">The name of the user who is authenticating.</param> 
    /// <param name="password">The password for the user who is authenticating.</
param> 
     /// <returns>The response from the initiate auth request.</returns> 
     public async Task<InitiateAuthResponse> InitiateAuthAsync(string clientId, 
  string userName, string password) 
     { 
         var authParameters = new Dictionary<string, string>(); 
         authParameters.Add("USERNAME", userName); 
         authParameters.Add("PASSWORD", password); 
         var authRequest = new InitiateAuthRequest 
         { 
             ClientId = clientId, 
             AuthParameters = authParameters, 
             AuthFlow = AuthFlowType.USER_PASSWORD_AUTH, 
         }; 
        var response = await _cognitoService.InitiateAuthAsync(authRequest);
         Console.WriteLine($"Result Challenge is : {response.ChallengeName}");
```

```
 return response; 
 }
```
• For API details, see [InitiateAuth](https://docs.aws.amazon.com/goto/DotNetSDKV3/cognito-idp-2016-04-18/InitiateAuth) in *AWS SDK for .NET API Reference*.

# **ListUserPools**

The following code example shows how to use ListUserPools.

# **AWS SDK for .NET**

# *(b)* Note

There's more on GitHub. Find the complete example and learn how to set up and run in the AWS Code Examples [Repository](https://github.com/awsdocs/aws-doc-sdk-examples/tree/main/dotnetv3/Cognito#code-examples).

```
 /// <summary> 
   /// List the Amazon Cognito user pools for an account. 
   /// </summary> 
   /// <returns>A list of UserPoolDescriptionType objects.</returns> 
    public async Task<List<UserPoolDescriptionType>> ListUserPoolsAsync() 
    { 
        var userPools = new List<UserPoolDescriptionType>(); 
        var userPoolsPaginator = _cognitoService.Paginators.ListUserPools(new 
 ListUserPoolsRequest()); 
        await foreach (var response in userPoolsPaginator.Responses) 
        { 
            userPools.AddRange(response.UserPools); 
        } 
        return userPools; 
    }
```
• For API details, see [ListUserPools](https://docs.aws.amazon.com/goto/DotNetSDKV3/cognito-idp-2016-04-18/ListUserPools) in *AWS SDK for .NET API Reference*.

# **ListUsers**

The following code example shows how to use ListUsers.

# **AWS SDK for .NET**

# **A** Note

There's more on GitHub. Find the complete example and learn how to set up and run in the AWS Code Examples [Repository](https://github.com/awsdocs/aws-doc-sdk-examples/tree/main/dotnetv3/Cognito#code-examples).

```
 /// <summary> 
 /// Get a list of users for the Amazon Cognito user pool. 
 /// </summary> 
 /// <param name="userPoolId">The user pool ID.</param> 
/// <returns>A list of users.</returns>
 public async Task<List<UserType>> ListUsersAsync(string userPoolId) 
 { 
     var request = new ListUsersRequest 
     { 
         UserPoolId = userPoolId 
     }; 
     var users = new List<UserType>(); 
    var usersPaginator = _cognitoService.Paginators.ListUsers(request);
     await foreach (var response in usersPaginator.Responses) 
     { 
         users.AddRange(response.Users); 
     } 
     return users; 
 }
```
• For API details, see [ListUsers](https://docs.aws.amazon.com/goto/DotNetSDKV3/cognito-idp-2016-04-18/ListUsers) in *AWS SDK for .NET API Reference*.

# **ResendConfirmationCode**

The following code example shows how to use ResendConfirmationCode.

# **AWS SDK for .NET**

# **A** Note

There's more on GitHub. Find the complete example and learn how to set up and run in the AWS Code Examples [Repository](https://github.com/awsdocs/aws-doc-sdk-examples/tree/main/dotnetv3/Cognito#code-examples).

```
 /// <summary> 
     /// Send a new confirmation code to a user. 
     /// </summary> 
     /// <param name="clientId">The Id of the client application.</param> 
     /// <param name="userName">The username of user who will receive the code.</
param> 
     /// <returns>The delivery details.</returns> 
     public async Task<CodeDeliveryDetailsType> ResendConfirmationCodeAsync(string 
  clientId, string userName) 
     { 
         var codeRequest = new ResendConfirmationCodeRequest 
         { 
             ClientId = clientId, 
             Username = userName, 
         }; 
         var response = await 
  _cognitoService.ResendConfirmationCodeAsync(codeRequest); 
         Console.WriteLine($"Method of delivery is 
  {response.CodeDeliveryDetails.DeliveryMedium}"); 
         return response.CodeDeliveryDetails; 
     }
```
• For API details, see [ResendConfirmationCode](https://docs.aws.amazon.com/goto/DotNetSDKV3/cognito-idp-2016-04-18/ResendConfirmationCode) in *AWS SDK for .NET API Reference*.

# **SignUp**

The following code example shows how to use SignUp.

# **AWS SDK for .NET**

#### **A** Note

```
 /// <summary> 
     /// Sign up a new user. 
     /// </summary> 
     /// <param name="clientId">The client Id of the application.</param> 
     /// <param name="userName">The username to use.</param> 
     /// <param name="password">The user's password.</param> 
     /// <param name="email">The email address of the user.</param> 
     /// <returns>A Boolean value indicating whether the user was confirmed.</
returns> 
    public async Task<bool> SignUpAsync(string clientId, string userName, string
  password, string email) 
    \{ var userAttrs = new AttributeType 
         { 
             Name = "email", 
             Value = email, 
         }; 
         var userAttrsList = new List<AttributeType>(); 
         userAttrsList.Add(userAttrs); 
         var signUpRequest = new SignUpRequest 
         { 
             UserAttributes = userAttrsList, 
             Username = userName, 
             ClientId = clientId, 
             Password = password 
         }; 
         var response = await _cognitoService.SignUpAsync(signUpRequest); 
         return response.HttpStatusCode == HttpStatusCode.OK; 
     }
```
• For API details, see [SignUp](https://docs.aws.amazon.com/goto/DotNetSDKV3/cognito-idp-2016-04-18/SignUp) in *AWS SDK for .NET API Reference*.

# **VerifySoftwareToken**

The following code example shows how to use VerifySoftwareToken.

# **AWS SDK for .NET**

#### **A** Note

There's more on GitHub. Find the complete example and learn how to set up and run in the AWS Code Examples [Repository](https://github.com/awsdocs/aws-doc-sdk-examples/tree/main/dotnetv3/Cognito#code-examples).

```
 /// <summary> 
    /// Verify the TOTP and register for MFA. 
    /// </summary> 
    /// <param name="session">The name of the session.</param> 
    /// <param name="code">The MFA code.</param> 
   /// <returns>The status of the software token.</returns>
    public async Task<VerifySoftwareTokenResponseType> 
 VerifySoftwareTokenAsync(string session, string code) 
    { 
        var tokenRequest = new VerifySoftwareTokenRequest 
        { 
            UserCode = code, 
            Session = session, 
        }; 
        var verifyResponse = await 
 _cognitoService.VerifySoftwareTokenAsync(tokenRequest); 
        return verifyResponse.Status; 
    }
```
• For API details, see [VerifySoftwareToken](https://docs.aws.amazon.com/goto/DotNetSDKV3/cognito-idp-2016-04-18/VerifySoftwareToken) in *AWS SDK for .NET API Reference*.

# **Scenarios**

# **Sign up a user with a user pool that requires MFA**

The following code example shows how to:

- Sign up and confirm a user with a username, password, and email address.
- Set up multi-factor authentication by associating an MFA application with the user.
- Sign in by using a password and an MFA code.

# **AWS SDK for .NET**

# **A** Note

```
namespace CognitoBasics;
public class CognitoBasics
{ 
     private static ILogger logger = null!; 
     static async Task Main(string[] args) 
     { 
         // Set up dependency injection for Amazon Cognito. 
         using var host = Host.CreateDefaultBuilder(args) 
             .ConfigureLogging(logging => 
                 logging.AddFilter("System", LogLevel.Debug) 
                      .AddFilter<DebugLoggerProvider>("Microsoft", 
  LogLevel.Information) 
                      .AddFilter<ConsoleLoggerProvider>("Microsoft", LogLevel.Trace)) 
             .ConfigureServices((_, services) => 
             services.AddAWSService<IAmazonCognitoIdentityProvider>() 
             .AddTransient<CognitoWrapper>() 
) .Build(); 
         logger = LoggerFactory.Create(builder => { builder.AddConsole(); }) 
             .CreateLogger<CognitoBasics>();
```

```
 var configuration = new ConfigurationBuilder() 
             .SetBasePath(Directory.GetCurrentDirectory()) 
             .AddJsonFile("settings.json") // Load settings from .json file. 
             .AddJsonFile("settings.local.json", 
                 true) // Optionally load local settings. 
             .Build(); 
         var cognitoWrapper = host.Services.GetRequiredService<CognitoWrapper>(); 
         Console.WriteLine(new string('-', 80)); 
         UiMethods.DisplayOverview(); 
         Console.WriteLine(new string('-', 80)); 
         // clientId - The app client Id value that you get from the AWS CDK script. 
         var clientId = configuration["ClientId"]; // "*** REPLACE WITH CLIENT ID 
 VALUE FROM CDK SCRIPT"; 
         // poolId - The pool Id that you get from the AWS CDK script. 
         var poolId = configuration["PoolId"]!; // "*** REPLACE WITH POOL ID VALUE 
 FROM CDK SCRIPT"; 
         var userName = configuration["UserName"]; 
         var password = configuration["Password"]; 
        var email = configuration["Email"];
         // If the username wasn't set in the configuration file, 
         // get it from the user now. 
         if (userName is null) 
         { 
             do 
\{\hspace{.1cm} \} Console.Write("Username: "); 
                 userName = Console.ReadLine(); 
 } 
             while (string.IsNullOrEmpty(userName)); 
         } 
         Console.WriteLine($"\nUsername: {userName}"); 
         // If the password wasn't set in the configuration file, 
         // get it from the user now. 
         if (password is null) 
         { 
             do 
\{\hspace{.1cm} \}
```

```
 Console.Write("Password: "); 
                 password = Console.ReadLine(); 
 } 
             while (string.IsNullOrEmpty(password)); 
         } 
         // If the email address wasn't set in the configuration file, 
         // get it from the user now. 
         if (email is null) 
        \mathcal{L} do 
\{\hspace{.1cm} \} Console.Write("Email: "); 
                email = Console.ReadLine();
             } while (string.IsNullOrEmpty(email)); 
         } 
         // Now sign up the user. 
         Console.WriteLine($"\nSigning up {userName} with email address: {email}"); 
         await cognitoWrapper.SignUpAsync(clientId, userName, password, email); 
         // Add the user to the user pool. 
         Console.WriteLine($"Adding {userName} to the user pool"); 
         await cognitoWrapper.GetAdminUserAsync(userName, poolId); 
         UiMethods.DisplayTitle("Get confirmation code"); 
         Console.WriteLine($"Conformation code sent to {userName}."); 
         Console.Write("Would you like to send a new code? (Y/N) "); 
        var answer = Console.ReadLine();
        if (answer!.Tolower() == "v")\{ await cognitoWrapper.ResendConfirmationCodeAsync(clientId, userName); 
             Console.WriteLine("Sending a new confirmation code"); 
         } 
         Console.Write("Enter confirmation code (from Email): "); 
         var code = Console.ReadLine(); 
         await cognitoWrapper.ConfirmSignupAsync(clientId, code, userName); 
         UiMethods.DisplayTitle("Checking status"); 
         Console.WriteLine($"Rechecking the status of {userName} in the user pool"); 
         await cognitoWrapper.GetAdminUserAsync(userName, poolId);
```

```
 Console.WriteLine($"Setting up authenticator for {userName} in the user 
  pool"); 
         var setupResponse = await cognitoWrapper.InitiateAuthAsync(clientId, 
  userName, password); 
         var setupSession = await 
  cognitoWrapper.AssociateSoftwareTokenAsync(setupResponse.Session); 
         Console.Write("Enter the 6-digit code displayed in Google Authenticator: "); 
        var setupCode = Console.ReadLine();
         var setupResult = await 
  cognitoWrapper.VerifySoftwareTokenAsync(setupSession, setupCode); 
         Console.WriteLine($"Setup status: {setupResult}"); 
         Console.WriteLine($"Now logging in {userName} in the user pool"); 
         var authSession = await cognitoWrapper.AdminInitiateAuthAsync(clientId, 
  poolId, userName, password); 
         Console.Write("Enter a new 6-digit code displayed in Google Authenticator: 
  "); 
        var authCode = Console.ReadLine();
        var authResult = await
  cognitoWrapper.AdminRespondToAuthChallengeAsync(userName, clientId, authCode, 
  authSession, poolId); 
         Console.WriteLine($"Authenticated and received access token: 
  {authResult.AccessToken}"); 
         Console.WriteLine(new string('-', 80)); 
         Console.WriteLine("Cognito scenario is complete."); 
         Console.WriteLine(new string('-', 80)); 
     }
}
using System.Net;
namespace CognitoActions;
/// <summary>
/// Methods to perform Amazon Cognito Identity Provider actions.
/// </summary>
public class CognitoWrapper
```
{

```
 private readonly IAmazonCognitoIdentityProvider _cognitoService; 
   /// <summary> 
   /// Constructor for the wrapper class containing Amazon Cognito actions. 
   /// </summary> 
   /// <param name="cognitoService">The Amazon Cognito client object.</param> 
    public CognitoWrapper(IAmazonCognitoIdentityProvider cognitoService) 
    { 
        _cognitoService = cognitoService; 
    } 
   /// <summary> 
   /// List the Amazon Cognito user pools for an account. 
   /// </summary> 
   /// <returns>A list of UserPoolDescriptionType objects.</returns> 
    public async Task<List<UserPoolDescriptionType>> ListUserPoolsAsync() 
   \{ var userPools = new List<UserPoolDescriptionType>(); 
        var userPoolsPaginator = _cognitoService.Paginators.ListUserPools(new 
 ListUserPoolsRequest()); 
       await foreach (var response in userPoolsPaginator.Responses)
       \{ userPools.AddRange(response.UserPools); 
        } 
        return userPools; 
    } 
   /// <summary> 
    /// Get a list of users for the Amazon Cognito user pool. 
   /// </summary> 
   /// <param name="userPoolId">The user pool ID.</param> 
    /// <returns>A list of users.</returns> 
    public async Task<List<UserType>> ListUsersAsync(string userPoolId) 
    { 
        var request = new ListUsersRequest 
        { 
            UserPoolId = userPoolId 
        };
```

```
 var users = new List<UserType>(); 
    var usersPaginator = _cognitoService.Paginators.ListUsers(request);
     await foreach (var response in usersPaginator.Responses) 
     { 
         users.AddRange(response.Users); 
     } 
     return users; 
 } 
 /// <summary> 
 /// Respond to an admin authentication challenge. 
 /// </summary> 
 /// <param name="userName">The name of the user.</param> 
 /// <param name="clientId">The client ID.</param> 
 /// <param name="mfaCode">The multi-factor authentication code.</param> 
 /// <param name="session">The current application session.</param> 
 /// <param name="clientId">The user pool ID.</param> 
 /// <returns>The result of the authentication response.</returns> 
 public async Task<AuthenticationResultType> AdminRespondToAuthChallengeAsync( 
     string userName, 
     string clientId, 
     string mfaCode, 
     string session, 
     string userPoolId) 
 { 
     Console.WriteLine("SOFTWARE_TOKEN_MFA challenge is generated"); 
     var challengeResponses = new Dictionary<string, string>(); 
     challengeResponses.Add("USERNAME", userName); 
     challengeResponses.Add("SOFTWARE_TOKEN_MFA_CODE", mfaCode); 
     var respondToAuthChallengeRequest = new AdminRespondToAuthChallengeRequest 
     { 
         ChallengeName = ChallengeNameType.SOFTWARE_TOKEN_MFA, 
         ClientId = clientId, 
         ChallengeResponses = challengeResponses, 
         Session = session, 
         UserPoolId = userPoolId, 
     };
```

```
 var response = await 
 _cognitoService.AdminRespondToAuthChallengeAsync(respondToAuthChallengeRequest); 
        Console.WriteLine($"Response to Authentication 
 {response.AuthenticationResult.TokenType}"); 
        return response.AuthenticationResult; 
    } 
    /// <summary> 
    /// Verify the TOTP and register for MFA. 
    /// </summary> 
    /// <param name="session">The name of the session.</param> 
    /// <param name="code">The MFA code.</param> 
   /// <returns>The status of the software token.</returns>
    public async Task<VerifySoftwareTokenResponseType> 
 VerifySoftwareTokenAsync(string session, string code) 
    { 
        var tokenRequest = new VerifySoftwareTokenRequest 
        { 
            UserCode = code, 
            Session = session, 
        }; 
        var verifyResponse = await 
 _cognitoService.VerifySoftwareTokenAsync(tokenRequest); 
        return verifyResponse.Status; 
    } 
    /// <summary> 
   /// Get an MFA token to authenticate the user with the authenticator.
    /// </summary> 
    /// <param name="session">The session name.</param> 
   /// <returns>The session name.</returns>
    public async Task<string> AssociateSoftwareTokenAsync(string session) 
    { 
        var softwareTokenRequest = new AssociateSoftwareTokenRequest 
       \mathcal{L} Session = session, 
        }; 
        var tokenResponse = await 
 _cognitoService.AssociateSoftwareTokenAsync(softwareTokenRequest);
```

```
 var secretCode = tokenResponse.SecretCode; 
         Console.WriteLine($"Use the following secret code to set up the 
  authenticator: {secretCode}"); 
         return tokenResponse.Session; 
     } 
     /// <summary> 
     /// Initiate an admin auth request. 
     /// </summary> 
     /// <param name="clientId">The client ID to use.</param> 
     /// <param name="userPoolId">The ID of the user pool.</param> 
     /// <param name="userName">The username to authenticate.</param> 
     /// <param name="password">The user's password.</param> 
    /// <returns>The session to use in challenge-response.</returns>
     public async Task<string> AdminInitiateAuthAsync(string clientId, string 
  userPoolId, string userName, string password) 
    \{ var authParameters = new Dictionary<string, string>(); 
         authParameters.Add("USERNAME", userName); 
         authParameters.Add("PASSWORD", password); 
         var request = new AdminInitiateAuthRequest 
         { 
             ClientId = clientId, 
             UserPoolId = userPoolId, 
             AuthParameters = authParameters, 
             AuthFlow = AuthFlowType.ADMIN_USER_PASSWORD_AUTH, 
         }; 
        var response = await _cognitoService.AdminInitiateAuthAsync(request);
         return response.Session; 
     } 
     /// <summary> 
     /// Initiate authorization. 
     /// </summary> 
     /// <param name="clientId">The client Id of the application.</param> 
     /// <param name="userName">The name of the user who is authenticating.</param> 
     /// <param name="password">The password for the user who is authenticating.</
param>
```
/// <returns>The response from the initiate auth request.</returns>

```
 public async Task<InitiateAuthResponse> InitiateAuthAsync(string clientId, 
 string userName, string password) 
    { 
        var authParameters = new Dictionary<string, string>(); 
        authParameters.Add("USERNAME", userName); 
        authParameters.Add("PASSWORD", password); 
        var authRequest = new InitiateAuthRequest 
        { 
            ClientId = clientId, 
            AuthParameters = authParameters, 
            AuthFlow = AuthFlowType.USER_PASSWORD_AUTH, 
        }; 
       var response = await _cognitoService.InitiateAuthAsync(authRequest);
        Console.WriteLine($"Result Challenge is : {response.ChallengeName}"); 
        return response; 
    } 
   /// <summary> 
   /// Confirm that the user has signed up. 
   /// </summary> 
   /// <param name="clientId">The Id of this application.</param> 
   /// <param name="code">The confirmation code sent to the user.</param> 
   /// <param name="userName">The username.</param> 
  /// <returns>True if successful.</returns>
   public async Task<bool> ConfirmSignupAsync(string clientId, string code, string
 userName) 
    { 
        var signUpRequest = new ConfirmSignUpRequest 
        { 
            ClientId = clientId, 
            ConfirmationCode = code, 
            Username = userName, 
        }; 
        var response = await _cognitoService.ConfirmSignUpAsync(signUpRequest); 
        if (response.HttpStatusCode == HttpStatusCode.OK) 
        { 
            Console.WriteLine($"{userName} was confirmed"); 
            return true; 
        }
```

```
 return false; 
     } 
     /// <summary> 
     /// Initiates and confirms tracking of the device. 
     /// </summary> 
     /// <param name="accessToken">The user's access token.</param> 
     /// <param name="deviceKey">The key of the device from Amazon Cognito.</param> 
     /// <param name="deviceName">The device name.</param> 
    /// <returns></returns>
    public async Task<bool> ConfirmDeviceAsync(string accessToken, string deviceKey,
  string deviceName) 
     { 
         var request = new ConfirmDeviceRequest 
        \mathcal{L} AccessToken = accessToken, 
             DeviceKey = deviceKey, 
             DeviceName = deviceName 
         }; 
        var response = await _cognitoService.ConfirmDeviceAsync(request);
         return response.UserConfirmationNecessary; 
     } 
     /// <summary> 
     /// Send a new confirmation code to a user. 
     /// </summary> 
     /// <param name="clientId">The Id of the client application.</param> 
     /// <param name="userName">The username of user who will receive the code.</
param> 
    /// <returns>The delivery details.</returns>
     public async Task<CodeDeliveryDetailsType> ResendConfirmationCodeAsync(string 
  clientId, string userName) 
     { 
         var codeRequest = new ResendConfirmationCodeRequest 
         { 
             ClientId = clientId, 
             Username = userName, 
         }; 
         var response = await 
  _cognitoService.ResendConfirmationCodeAsync(codeRequest);
```

```
 Console.WriteLine($"Method of delivery is 
  {response.CodeDeliveryDetails.DeliveryMedium}"); 
         return response.CodeDeliveryDetails; 
     } 
     /// <summary> 
     /// Get the specified user from an Amazon Cognito user pool with administrator 
  access. 
    /// </summary> 
     /// <param name="userName">The name of the user.</param> 
     /// <param name="poolId">The Id of the Amazon Cognito user pool.</param> 
    /// <returns>Async task.</returns>
     public async Task<UserStatusType> GetAdminUserAsync(string userName, string 
  poolId) 
     { 
         AdminGetUserRequest userRequest = new AdminGetUserRequest 
         { 
             Username = userName, 
             UserPoolId = poolId, 
         }; 
        var response = await cognitoService.AdminGetUserAsync(userRequest);
         Console.WriteLine($"User status {response.UserStatus}"); 
         return response.UserStatus; 
     } 
     /// <summary> 
     /// Sign up a new user. 
     /// </summary> 
     /// <param name="clientId">The client Id of the application.</param> 
     /// <param name="userName">The username to use.</param> 
     /// <param name="password">The user's password.</param> 
     /// <param name="email">The email address of the user.</param> 
     /// <returns>A Boolean value indicating whether the user was confirmed.</
returns> 
    public async Task<bool> SignUpAsync(string clientId, string userName, string
  password, string email) 
     { 
         var userAttrs = new AttributeType
```

```
 { 
              Name = "email", 
              Value = email, 
         }; 
         var userAttrsList = new List<AttributeType>(); 
         userAttrsList.Add(userAttrs); 
        var signUpRequest = new SignUpRequest
          { 
              UserAttributes = userAttrsList, 
              Username = userName, 
              ClientId = clientId, 
              Password = password 
         }; 
         var response = await _cognitoService.SignUpAsync(signUpRequest); 
         return response.HttpStatusCode == HttpStatusCode.OK; 
     }
}
```
- For API details, see the following topics in *AWS SDK for .NET API Reference*.
	- [AdminGetUser](https://docs.aws.amazon.com/goto/DotNetSDKV3/cognito-idp-2016-04-18/AdminGetUser)
	- [AdminInitiateAuth](https://docs.aws.amazon.com/goto/DotNetSDKV3/cognito-idp-2016-04-18/AdminInitiateAuth)
	- [AdminRespondToAuthChallenge](https://docs.aws.amazon.com/goto/DotNetSDKV3/cognito-idp-2016-04-18/AdminRespondToAuthChallenge)
	- [AssociateSoftwareToken](https://docs.aws.amazon.com/goto/DotNetSDKV3/cognito-idp-2016-04-18/AssociateSoftwareToken)
	- [ConfirmDevice](https://docs.aws.amazon.com/goto/DotNetSDKV3/cognito-idp-2016-04-18/ConfirmDevice)
	- [ConfirmSignUp](https://docs.aws.amazon.com/goto/DotNetSDKV3/cognito-idp-2016-04-18/ConfirmSignUp)
	- [InitiateAuth](https://docs.aws.amazon.com/goto/DotNetSDKV3/cognito-idp-2016-04-18/InitiateAuth)
	- [ListUsers](https://docs.aws.amazon.com/goto/DotNetSDKV3/cognito-idp-2016-04-18/ListUsers)
	- [ResendConfirmationCode](https://docs.aws.amazon.com/goto/DotNetSDKV3/cognito-idp-2016-04-18/ResendConfirmationCode)
	- [RespondToAuthChallenge](https://docs.aws.amazon.com/goto/DotNetSDKV3/cognito-idp-2016-04-18/RespondToAuthChallenge)
	- [SignUp](https://docs.aws.amazon.com/goto/DotNetSDKV3/cognito-idp-2016-04-18/SignUp)
	- [VerifySoftwareToken](https://docs.aws.amazon.com/goto/DotNetSDKV3/cognito-idp-2016-04-18/VerifySoftwareToken)

# **Amazon Comprehend examples using AWS SDK for .NET**

The following code examples show you how to perform actions and implement common scenarios by using the AWS SDK for .NET with Amazon Comprehend.

*Actions* are code excerpts from larger programs and must be run in context. While actions show you how to call individual service functions, you can see actions in context in their related scenarios and cross-service examples.

*Scenarios* are code examples that show you how to accomplish a specific task by calling multiple functions within the same service.

Each example includes a link to GitHub, where you can find instructions on how to set up and run the code in context.

# **Topics**

• [Actions](#page-10628-0)

# **Actions**

#### **DetectDominantLanguage**

The following code example shows how to use DetectDominantLanguage.

# **AWS SDK for .NET**

#### *(i)* Note

```
 using System; 
 using System.Threading.Tasks; 
 using Amazon.Comprehend; 
 using Amazon.Comprehend.Model; 
 /// <summary> 
 /// This example calls the Amazon Comprehend service to determine the
```

```
 /// dominant language. 
     /// </summary> 
     public static class DetectDominantLanguage 
     { 
         /// <summary> 
         /// Calls Amazon Comprehend to determine the dominant language used in 
         /// the sample text. 
         /// </summary> 
         public static async Task Main() 
         { 
             string text = "It is raining today in Seattle."; 
             var comprehendClient = new 
 AmazonComprehendClient(Amazon.RegionEndpoint.USWest2); 
             Console.WriteLine("Calling DetectDominantLanguage\n"); 
             var detectDominantLanguageRequest = new DetectDominantLanguageRequest() 
\{\hspace{.1cm} \}Text = text,
             }; 
             var detectDominantLanguageResponse = await 
 comprehendClient.DetectDominantLanguageAsync(detectDominantLanguageRequest); 
             foreach (var dl in detectDominantLanguageResponse.Languages) 
\{\hspace{.1cm} \} Console.WriteLine($"Language Code: {dl.LanguageCode}, Score: 
 {dl.Score}"); 
 } 
             Console.WriteLine("Done"); 
         } 
     }
```
• For API details, see [DetectDominantLanguage](https://docs.aws.amazon.com/goto/DotNetSDKV3/comprehend-2017-11-27/DetectDominantLanguage) in *AWS SDK for .NET API Reference*.

# **DetectEntities**

The following code example shows how to use DetectEntities.

# **AWS SDK for .NET**

# **(i)** Note

```
 using System; 
     using System.Threading.Tasks; 
     using Amazon.Comprehend; 
     using Amazon.Comprehend.Model; 
    /// <summary> 
    /// This example shows how to use the AmazonComprehend service detect any 
    /// entities in submitted text. 
    /// </summary> 
     public static class DetectEntities 
     { 
         /// <summary> 
         /// The main method calls the DetectEntitiesAsync method to find any 
         /// entities in the sample code. 
         /// </summary> 
         public static async Task Main() 
        \left\{ \right. string text = "It is raining today in Seattle"; 
             var comprehendClient = new AmazonComprehendClient(); 
             Console.WriteLine("Calling DetectEntities\n"); 
             var detectEntitiesRequest = new DetectEntitiesRequest() 
             { 
                 Text = text,
                  LanguageCode = "en", 
             }; 
             var detectEntitiesResponse = await 
 comprehendClient.DetectEntitiesAsync(detectEntitiesRequest); 
             foreach (var e in detectEntitiesResponse.Entities) 
\{\hspace{.1cm} \} Console.WriteLine($"Text: {e.Text}, Type: {e.Type}, Score: 
 {e.Score}, BeginOffset: {e.BeginOffset}, EndOffset: {e.EndOffset}");
```
```
 } 
           Console.WriteLine("Done"); 
        } 
    }
```
• For API details, see [DetectEntities](https://docs.aws.amazon.com/goto/DotNetSDKV3/comprehend-2017-11-27/DetectEntities) in *AWS SDK for .NET API Reference*.

### **DetectKeyPhrases**

The following code example shows how to use DetectKeyPhrases.

### **AWS SDK for .NET**

#### **A** Note

```
 using System; 
 using System.Threading.Tasks; 
 using Amazon.Comprehend; 
 using Amazon.Comprehend.Model; 
 /// <summary> 
 /// This example shows how to use the Amazon Comprehend service to 
 /// search text for key phrases. 
 /// </summary> 
 public static class DetectKeyPhrase 
 { 
     /// <summary> 
     /// This method calls the Amazon Comprehend method DetectKeyPhrasesAsync 
     /// to detect any key phrases in the sample text. 
     /// </summary> 
     public static async Task Main() 
     { 
         string text = "It is raining today in Seattle";
```

```
 var comprehendClient = new 
 AmazonComprehendClient(Amazon.RegionEndpoint.USWest2); 
             // Call DetectKeyPhrases API 
             Console.WriteLine("Calling DetectKeyPhrases"); 
             var detectKeyPhrasesRequest = new DetectKeyPhrasesRequest() 
             { 
                Text = text,
                 LanguageCode = "en", 
             }; 
             var detectKeyPhrasesResponse = await 
 comprehendClient.DetectKeyPhrasesAsync(detectKeyPhrasesRequest); 
             foreach (var kp in detectKeyPhrasesResponse.KeyPhrases) 
\{\hspace{.1cm} \} Console.WriteLine($"Text: {kp.Text}, Score: {kp.Score}, BeginOffset: 
 {kp.BeginOffset}, EndOffset: {kp.EndOffset}"); 
 } 
             Console.WriteLine("Done"); 
         } 
    }
```
• For API details, see [DetectKeyPhrases](https://docs.aws.amazon.com/goto/DotNetSDKV3/comprehend-2017-11-27/DetectKeyPhrases) in *AWS SDK for .NET API Reference*.

## **DetectPiiEntities**

The following code example shows how to use DetectPiiEntities.

## **AWS SDK for .NET**

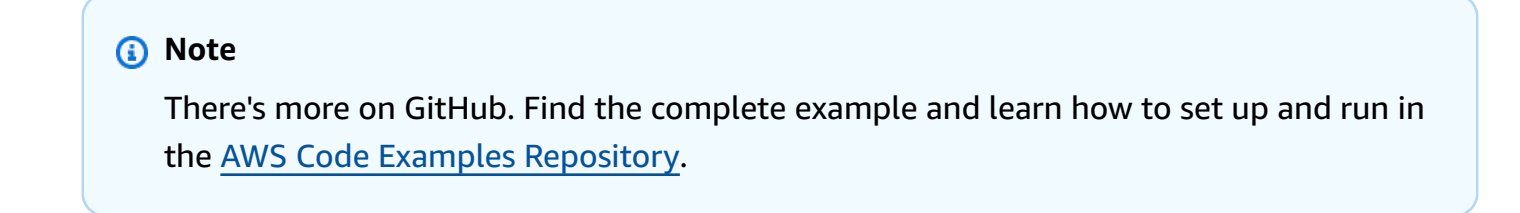

```
 using System; 
 using System.Threading.Tasks; 
 using Amazon.Comprehend;
```

```
 using Amazon.Comprehend.Model; 
    /// <summary> 
    /// This example shows how to use the Amazon Comprehend service to find 
    /// personally identifiable information (PII) within text submitted to the 
    /// DetectPiiEntitiesAsync method. 
    /// </summary> 
    public class DetectingPII 
    { 
         /// <summary> 
         /// This method calls the DetectPiiEntitiesAsync method to locate any 
         /// personally dientifiable information within the supplied text. 
         /// </summary> 
         public static async Task Main() 
        \mathcal{L} var comprehendClient = new AmazonComprehendClient(); 
             var text = @"Hello Paul Santos. The latest statement for your 
                          credit card account 1111-0000-1111-0000 was 
                          mailed to 123 Any Street, Seattle, WA 98109."; 
             var request = new DetectPiiEntitiesRequest 
\{\hspace{.1cm} \}Text = text,
                 LanguageCode = "EN", 
             }; 
            var response = await comprehendClient.DetectPiiEntitiesAsync(request);
             if (response.Entities.Count > 0) 
\{\hspace{.1cm} \} foreach (var entity in response.Entities) 
\overline{a} var entityValue = text.Substring(entity.BeginOffset, 
 entity.EndOffset - entity.BeginOffset); 
                     Console.WriteLine($"{entity.Type}: {entityValue}"); 
 } 
 } 
         } 
    }
```
• For API details, see [DetectPiiEntities](https://docs.aws.amazon.com/goto/DotNetSDKV3/comprehend-2017-11-27/DetectPiiEntities) in *AWS SDK for .NET API Reference*.

## **DetectSentiment**

The following code example shows how to use DetectSentiment.

## **AWS SDK for .NET**

## **A** Note

```
 using System; 
    using System.Threading.Tasks; 
    using Amazon.Comprehend; 
    using Amazon.Comprehend.Model; 
   /// <summary> 
   /// This example shows how to detect the overall sentiment of the supplied 
   /// text using the Amazon Comprehend service. 
   /// </summary> 
    public static class DetectSentiment 
    { 
        /// <summary> 
        /// This method calls the DetetectSentimentAsync method to analyze the 
        /// supplied text and determine the overal sentiment. 
        /// </summary> 
        public static async Task Main() 
        { 
            string text = "It is raining today in Seattle"; 
            var comprehendClient = new 
 AmazonComprehendClient(Amazon.RegionEndpoint.USWest2); 
            // Call DetectKeyPhrases API 
            Console.WriteLine("Calling DetectSentiment"); 
            var detectSentimentRequest = new DetectSentimentRequest() 
            { 
                Text = text,
                 LanguageCode = "en", 
            }; 
            var detectSentimentResponse = await 
 comprehendClient.DetectSentimentAsync(detectSentimentRequest);
```

```
 Console.WriteLine($"Sentiment: {detectSentimentResponse.Sentiment}"); 
         Console.WriteLine("Done"); 
     } 
 }
```
• For API details, see [DetectSentiment](https://docs.aws.amazon.com/goto/DotNetSDKV3/comprehend-2017-11-27/DetectSentiment) in *AWS SDK for .NET API Reference*.

## **DetectSyntax**

The following code example shows how to use DetectSyntax.

### **AWS SDK for .NET**

### **A** Note

```
 using System; 
 using System.Threading.Tasks; 
 using Amazon.Comprehend; 
 using Amazon.Comprehend.Model; 
 /// <summary> 
 /// This example shows how to use Amazon Comprehend to detect syntax 
 /// elements by calling the DetectSyntaxAsync method. 
// </summary>
 public class DetectingSyntax 
 { 
     /// <summary> 
     /// This method calls DetectSynaxAsync to identify the syntax elements 
     /// in the sample text. 
     /// </summary> 
     public static async Task Main() 
     { 
         string text = "It is raining today in Seattle"; 
         var comprehendClient = new AmazonComprehendClient();
```

```
 // Call DetectSyntax API 
             Console.WriteLine("Calling DetectSyntaxAsync\n"); 
             var detectSyntaxRequest = new DetectSyntaxRequest() 
\{\hspace{.1cm} \}Text = text LanguageCode = "en", 
             }; 
             DetectSyntaxResponse detectSyntaxResponse = await 
 comprehendClient.DetectSyntaxAsync(detectSyntaxRequest); 
             foreach (SyntaxToken s in detectSyntaxResponse.SyntaxTokens) 
\{\hspace{.1cm} \} Console.WriteLine($"Text: {s.Text}, PartOfSpeech: 
 {s.PartOfSpeech.Tag}, BeginOffset: {s.BeginOffset}, EndOffset: {s.EndOffset}"); 
 } 
             Console.WriteLine("Done"); 
         } 
    }
```
• For API details, see [DetectSyntax](https://docs.aws.amazon.com/goto/DotNetSDKV3/comprehend-2017-11-27/DetectSyntax) in *AWS SDK for .NET API Reference*.

## **StartTopicsDetectionJob**

The following code example shows how to use StartTopicsDetectionJob.

#### **AWS SDK for .NET**

### *(i)* Note

```
 using System; 
 using System.Threading.Tasks; 
 using Amazon.Comprehend; 
 using Amazon.Comprehend.Model; 
 /// <summary> 
 /// This example scans the documents in an Amazon Simple Storage Service
```

```
 /// (Amazon S3) bucket and analyzes it for topics. The results are stored 
    /// in another bucket and then the resulting job properties are displayed 
    /// on the screen. This example was created using the AWS SDK for .NEt 
    /// version 3.7 and .NET Core version 5.0. 
    /// </summary> 
    public static class TopicModeling 
    { 
         /// <summary> 
         /// This methos calls a topic detection job by calling the Amazon 
         /// Comprehend StartTopicsDetectionJobRequest. 
         /// </summary> 
         public static async Task Main() 
         { 
            var comprehendClient = new AmazonComprehendClient();
             string inputS3Uri = "s3://input bucket/input path"; 
             InputFormat inputDocFormat = InputFormat.ONE_DOC_PER_FILE; 
             string outputS3Uri = "s3://output bucket/output path"; 
             string dataAccessRoleArn = "arn:aws:iam::account ID:role/data access 
 role"; 
             int numberOfTopics = 10; 
             var startTopicsDetectionJobRequest = new 
 StartTopicsDetectionJobRequest() 
\{\hspace{.1cm} \} InputDataConfig = new InputDataConfig() 
\overline{a} S3Uri = inputS3Uri, 
                      InputFormat = inputDocFormat, 
\qquad \qquad \text{ } OutputDataConfig = new OutputDataConfig() 
\overline{a} S3Uri = outputS3Uri, 
\qquad \qquad \text{ } DataAccessRoleArn = dataAccessRoleArn, 
                 NumberOfTopics = numberOfTopics, 
             }; 
             var startTopicsDetectionJobResponse = await 
 comprehendClient.StartTopicsDetectionJobAsync(startTopicsDetectionJobRequest); 
             var jobId = startTopicsDetectionJobResponse.JobId; 
             Console.WriteLine("JobId: " + jobId);
```

```
 var describeTopicsDetectionJobRequest = new 
 DescribeTopicsDetectionJobRequest() 
\{\hspace{.1cm} \} JobId = jobId, 
             }; 
             var describeTopicsDetectionJobResponse = await 
 comprehendClient.DescribeTopicsDetectionJobAsync(describeTopicsDetectionJobRequest); 
 PrintJobProperties(describeTopicsDetectionJobResponse.TopicsDetectionJobProperties); 
             var listTopicsDetectionJobsResponse = await 
 comprehendClient.ListTopicsDetectionJobsAsync(new 
 ListTopicsDetectionJobsRequest()); 
             foreach (var props in 
 listTopicsDetectionJobsResponse.TopicsDetectionJobPropertiesList) 
\{\hspace{.1cm} \} PrintJobProperties(props); 
 } 
         } 
         /// <summary> 
         /// This method is a helper method that displays the job properties 
         /// from the call to StartTopicsDetectionJobRequest. 
         /// </summary> 
         /// <param name="props">A list of properties from the call to 
         /// StartTopicsDetectionJobRequest.</param> 
         private static void PrintJobProperties(TopicsDetectionJobProperties props) 
         { 
             Console.WriteLine($"JobId: {props.JobId}, JobName: {props.JobName}, 
 JobStatus: {props.JobStatus}"); 
             Console.WriteLine($"NumberOfTopics: {props.NumberOfTopics}\nInputS3Uri: 
 {props.InputDataConfig.S3Uri}"); 
             Console.WriteLine($"InputFormat: {props.InputDataConfig.InputFormat}, 
 OutputS3Uri: {props.OutputDataConfig.S3Uri}"); 
         } 
    }
```
• For API details, see [StartTopicsDetectionJob](https://docs.aws.amazon.com/goto/DotNetSDKV3/comprehend-2017-11-27/StartTopicsDetectionJob) in *AWS SDK for .NET API Reference*.

# **DynamoDB examples using AWS SDK for .NET**

The following code examples show you how to perform actions and implement common scenarios by using the AWS SDK for .NET with DynamoDB.

*Actions* are code excerpts from larger programs and must be run in context. While actions show you how to call individual service functions, you can see actions in context in their related scenarios and cross-service examples.

*Scenarios* are code examples that show you how to accomplish a specific task by calling multiple functions within the same service.

Each example includes a link to GitHub, where you can find instructions on how to set up and run the code in context.

#### **Get started**

#### **Hello DynamoDB**

The following code examples show how to get started using DynamoDB.

## **AWS SDK for .NET**

#### **Note**

```
using Amazon.DynamoDBv2;
using Amazon.DynamoDBv2.Model;
namespace DynamoDB_Actions;
public static class HelloDynamoDB
{ 
     static async Task Main(string[] args) 
     { 
         var dynamoDbClient = new AmazonDynamoDBClient();
```

```
 Console.WriteLine($"Hello Amazon Dynamo DB! Following are some of your 
  tables:"); 
         Console.WriteLine(); 
         // You can use await and any of the async methods to get a response. 
         // Let's get the first five tables. 
         var response = await dynamoDbClient.ListTablesAsync( 
              new ListTablesRequest() 
\{\hspace{.1cm} \}Limit = 5 }); 
         foreach (var table in response.TableNames) 
         { 
              Console.WriteLine($"\tTable: {table}"); 
              Console.WriteLine(); 
         } 
     }
}
```
• For API details, see [ListTables](https://docs.aws.amazon.com/goto/DotNetSDKV3/dynamodb-2012-08-10/ListTables) in *AWS SDK for .NET API Reference*.

## **Topics**

- [Actions](#page-10628-0)
- [Scenarios](#page-10649-0)
- [Serverless](#page-11007-0) examples

## **Actions**

## **BatchExecuteStatement**

The following code example shows how to use BatchExecuteStatement.

## **AWS SDK for .NET**

## **Note**

There's more on GitHub. Find the complete example and learn how to set up and run in the AWS Code Examples [Repository](https://github.com/awsdocs/aws-doc-sdk-examples/tree/main/dotnetv3/dynamodb#code-examples).

Use batches of INSERT statements to add items.

```
 /// <summary> 
        /// Inserts movies imported from a JSON file into the movie table by 
        /// using an Amazon DynamoDB PartiQL INSERT statement. 
        /// </summary> 
        /// <param name="tableName">The name of the table into which the movie 
        /// information will be inserted.</param> 
        /// <param name="movieFileName">The name of the JSON file that contains 
        /// movie information.</param> 
        /// <returns>A Boolean value that indicates the success or failure of 
       /// the insert operation.</returns>
       public static async Task<bool> InsertMovies(string tableName, string
 movieFileName) 
        \{ // Get the list of movies from the JSON file. 
             var movies = ImportMovies(movieFileName); 
             var success = false; 
             if (movies is not null) 
\{\hspace{.1cm} \} // Insert the movies in a batch using PartiQL. Because the 
                 // batch can contain a maximum of 25 items, insert 25 movies 
                 // at a time. 
                 string insertBatch = $"INSERT INTO {tableName} VALUE {{'title': ?, 
  'year': ?}}"; 
               var statements = new List<BatchStatementRequest>();
                 try 
\overline{\mathcal{L}} for (var indexOffset = 0; indexOffset < 250; indexOffset += 25) 
\{ \}for (var i = index0ffset; i < index0ffset + 25; i++)
 {
```

```
 statements.Add(new BatchStatementRequest 
\{ Statement = insertBatch, 
                            Parameters = new List<AttributeValue> 
\{ new AttributeValue { S = movies[i].Title }, 
                                new AttributeValue { N = 
 movies[i].Year.ToString() }, 
\}, \{ }); 
 } 
                     var response = await Client.BatchExecuteStatementAsync(new 
 BatchExecuteStatementRequest 
 { 
                         Statements = statements, 
\{\} );
                     // Wait between batches for movies to be successfully added. 
                     System.Threading.Thread.Sleep(3000); 
                     success = response.HttpStatusCode == 
 System.Net.HttpStatusCode.OK; 
                     // Clear the list of statements for the next batch. 
                     statements.Clear(); 
1999 1999 1999 1999 1999
 } 
              catch (AmazonDynamoDBException ex) 
\overline{a} Console.WriteLine(ex.Message); 
 } 
 } 
           return success; 
       } 
       /// <summary> 
       /// Loads the contents of a JSON file into a list of movies to be 
       /// added to the DynamoDB table. 
       /// </summary> 
       /// <param name="movieFileName">The full path to the JSON file.</param> 
       /// <returns>A generic list of movie objects.</returns> 
       public static List<Movie> ImportMovies(string movieFileName)
```

```
 { 
             if (!File.Exists(movieFileName)) 
\{\hspace{.1cm} \} return null!; 
 } 
             using var sr = new StreamReader(movieFileName); 
             string json = sr.ReadToEnd(); 
             var allMovies = JsonConvert.DeserializeObject<List<Movie>>(json); 
             if (allMovies is not null) 
\{\hspace{.1cm} \} // Return the first 250 entries. 
                 return allMovies.GetRange(0, 250); 
 } 
             else 
\{\hspace{.1cm} \} return null!; 
 } 
         }
```
Use batches of SELECT statements to get items.

```
 /// <summary> 
 /// Gets movies from the movie table by 
 /// using an Amazon DynamoDB PartiQL SELECT statement. 
// </summary>
 /// <param name="tableName">The name of the table.</param> 
 /// <param name="title1">The title of the first movie.</param> 
 /// <param name="title2">The title of the second movie.</param> 
 /// <param name="year1">The year of the first movie.</param> 
 /// <param name="year2">The year of the second movie.</param> 
/// <returns>True if successful.</returns>
 public static async Task<bool> GetBatch( 
     string tableName, 
     string title1, 
     string title2, 
     int year1, 
     int year2) 
 { 
     var getBatch = $"SELECT FROM {tableName} WHERE title = ? AND year = ?"; 
     var statements = new List<BatchStatementRequest>
```

```
 { 
               new BatchStatementRequest 
\overline{a} Statement = getBatch, 
                   Parameters = new List<AttributeValue> 
\{ new AttributeValue { S = title1 }, 
                       new AttributeValue { N = year1.ToString() }, 
\}, \{ }, 
               new BatchStatementRequest 
\overline{a} Statement = getBatch, 
                   Parameters = new List<AttributeValue> 
\{ new AttributeValue { S = title2 }, 
                       new AttributeValue { N = year2.ToString() }, 
\}, \{ } 
            }; 
            var response = await Client.BatchExecuteStatementAsync(new 
 BatchExecuteStatementRequest 
\{\hspace{.1cm} \} Statements = statements, 
            }); 
            if (response.Responses.Count > 0) 
            { 
               response.Responses.ForEach(r => 
\overline{a} Console.WriteLine($"{r.Item["title"]}\t{r.Item["year"]}"); 
               }); 
               return true; 
 } 
            else 
\{\hspace{.1cm} \} Console.WriteLine($"Couldn't find either {title1} or {title2}."); 
               return false; 
 } 
        }
```
Use batches of UPDATE statements to update items.

```
 /// <summary> 
          /// Updates information for multiple movies. 
          /// </summary> 
          /// <param name="tableName">The name of the table containing the 
          /// movies to be updated.</param> 
          /// <param name="producer1">The producer name for the first movie 
          /// to update.</param> 
          /// <param name="title1">The title of the first movie.</param> 
          /// <param name="year1">The year that the first movie was released.</param> 
          /// <param name="producer2">The producer name for the second 
          /// movie to update.</param> 
          /// <param name="title2">The title of the second movie.</param> 
          /// <param name="year2">The year that the second movie was released.</param> 
          /// <returns>A Boolean value that indicates the success of the update.</
returns> 
          public static async Task<bool> UpdateBatch( 
               string tableName, 
               string producer1, 
               string title1, 
               int year1, 
               string producer2, 
               string title2, 
               int year2) 
           { 
               string updateBatch = $"UPDATE {tableName} SET Producer=? WHERE title = ? 
 AND year = ?";
               var statements = new List<BatchStatementRequest> 
               { 
                    new BatchStatementRequest 
\overline{\mathcal{L}} Statement = updateBatch, 
                          Parameters = new List<AttributeValue> 
\{ \} new AttributeValue { S = producer1 }, 
                              new AttributeValue { S = title1 }, 
                              new AttributeValue { N = year1.ToString() }, 
\mathbb{R}, \mathbb{R}, \mathbb{R}, \mathbb{R}, \mathbb{R}, \mathbb{R}, \mathbb{R}, \mathbb{R}, \mathbb{R}, \mathbb{R}, \mathbb{R}, \mathbb{R}, \mathbb{R}, \mathbb{R}, \mathbb{R}, \mathbb{R}, \mathbb{R}, \mathbb{R}, \mathbb{R}, \mathbb{R}, \mathbb{R}, \mathbb{R}, \mathbb{R}, \mathbb{R}
```

```
 new BatchStatementRequest 
\overline{a} Statement = updateBatch, 
                   Parameters = new List<AttributeValue> 
\{ new AttributeValue { S = producer2 }, 
                       new AttributeValue { S = title2 }, 
                       new AttributeValue { N = year2.ToString() }, 
\}, \{ } 
            }; 
            var response = await Client.BatchExecuteStatementAsync(new 
 BatchExecuteStatementRequest 
\{\hspace{.1cm} \} Statements = statements, 
            }); 
            return response.HttpStatusCode == System.Net.HttpStatusCode.OK; 
        }
```
Use batches of DELETE statements to delete items.

```
 /// <summary> 
         /// Deletes multiple movies using a PartiQL BatchExecuteAsync 
         /// statement. 
         /// </summary> 
         /// <param name="tableName">The name of the table containing the 
         /// moves that will be deleted.</param> 
         /// <param name="title1">The title of the first movie.</param> 
         /// <param name="year1">The year the first movie was released.</param> 
         /// <param name="title2">The title of the second movie.</param> 
         /// <param name="year2">The year the second movie was released.</param> 
         /// <returns>A Boolean value indicating the success of the operation.</
returns> 
         public static async Task<bool> DeleteBatch( 
             string tableName, 
             string title1, 
             int year1, 
             string title2, 
             int year2)
```

```
 { 
            string updateBatch = $"DELETE FROM {tableName} WHERE title = ? AND year 
= ? ";
           var statements = new List<BatchStatementRequest>
\{\hspace{.1cm} \} new BatchStatementRequest 
\overline{a} Statement = updateBatch, 
                   Parameters = new List<AttributeValue> 
\{ new AttributeValue { S = title1 }, 
                       new AttributeValue { N = year1.ToString() }, 
\}, \{\qquad \qquad \text{ } new BatchStatementRequest 
\overline{a} Statement = updateBatch, 
                   Parameters = new List<AttributeValue> 
\{ new AttributeValue { S = title2 }, 
                       new AttributeValue { N = year2.ToString() }, 
\}, \{ } 
            }; 
            var response = await Client.BatchExecuteStatementAsync(new 
 BatchExecuteStatementRequest 
\{\hspace{.1cm} \} Statements = statements, 
            }); 
            return response.HttpStatusCode == System.Net.HttpStatusCode.OK; 
        }
```
• For API details, see [BatchExecuteStatement](https://docs.aws.amazon.com/goto/DotNetSDKV3/dynamodb-2012-08-10/BatchExecuteStatement) in *AWS SDK for .NET API Reference*.

## **BatchGetItem**

The following code example shows how to use BatchGetItem.

## **AWS SDK for .NET**

### **A** Note

```
using System;
using System.Collections.Generic;
using Amazon.DynamoDBv2;
using Amazon.DynamoDBv2.Model;
namespace LowLevelBatchGet
{ 
    public class LowLevelBatchGet 
    { 
        private static readonly string _table1Name = "Forum"; 
        private static readonly string _table2Name = "Thread"; 
        public static async void RetrieveMultipleItemsBatchGet(AmazonDynamoDBClient 
 client) 
        { 
            var request = new BatchGetItemRequest 
\{\hspace{.1cm} \} RequestItems = new Dictionary<string, KeysAndAttributes>() 
\{\hspace{.1cm} \} { _table1Name, 
                 new KeysAndAttributes 
\{ Keys = new List<Dictionary<string, AttributeValue> >() 
\{ \} new Dictionary<string, AttributeValue>() 
\{ { "Name", new AttributeValue { 
                           S = "Amazon DynamoDB" 
                       } } 
\}, \{ new Dictionary<string, AttributeValue>() 
\{ { "Name", new AttributeValue { 
                          S = "Amaxon S3"
```

```
 } } 
 } 
 } 
                  }}, 
\overline{a} _table2Name, 
                    new KeysAndAttributes 
\{ Keys = new List<Dictionary<string, AttributeValue> >() 
 { 
                            new Dictionary<string, AttributeValue>() 
\{ { "ForumName", new AttributeValue { 
                                      S = "Amazon DynamoDB" 
\}, \}, \}, \}, \}, \}, \}, \}, \}, \}, \}, \}, \}, \}, \}, \}, \}, \}, \}, \}, \}, \}, \}, \}, \}, \}, \}, \}, \}, \}, \}, \}, \}, \}, \}, \}, \},
                                { "Subject", new AttributeValue { 
                                      S = "DynamoDB Thread 1" 
 } } 
 }, 
                            new Dictionary<string, AttributeValue>() 
\{ { "ForumName", new AttributeValue { 
                                      S = "Amazon DynamoDB" 
\}, \}, \}, \}, \}, \}, \}, \}, \}, \}, \}, \}, \}, \}, \}, \}, \}, \}, \}, \}, \}, \}, \}, \}, \}, \}, \}, \}, \}, \}, \}, \}, \}, \}, \}, \}, \},
                                { "Subject", new AttributeValue { 
                                      S = "DynamoDB Thread 2" 
 } } 
 }, 
                            new Dictionary<string, AttributeValue>() 
\{ { "ForumName", new AttributeValue { 
                                     S = "Amaxon S3"\}, \}, \}, \}, \}, \}, \}, \}, \}, \}, \}, \}, \}, \}, \}, \}, \}, \}, \}, \}, \}, \}, \}, \}, \}, \}, \}, \}, \}, \}, \}, \}, \}, \}, \}, \}, \},
                                { "Subject", new AttributeValue { 
                                     S = "S3 Thread 1" } } 
 } 
 } 
1 1 1 1 1 1 1
 } 
            } 
            }; 
            BatchGetItemResponse response;
```

```
AWS SDK Code Examples Code Library
```

```
 do 
\{\hspace{.1cm} \} Console.WriteLine("Making request"); 
                response = await client.BatchGetItemAsync(request); 
                // Check the response. 
                var responses = response.Responses; // Attribute list in the 
 response. 
                foreach (var tableResponse in responses) 
\overline{a} var tableResults = tableResponse.Value; 
                    Console.WriteLine("Items retrieved from table {0}", 
 tableResponse.Key); 
                    foreach (var item1 in tableResults) 
\{ PrintItem(item1); 
1 1 1 1 1 1 1
 } 
                // Any unprocessed keys? could happen if you exceed 
 ProvisionedThroughput or some other error. 
                Dictionary<string, KeysAndAttributes> unprocessedKeys = 
 response.UnprocessedKeys; 
                foreach (var unprocessedTableKeys in unprocessedKeys) 
\overline{a} // Print table name. 
                    Console.WriteLine(unprocessedTableKeys.Key); 
                    // Print unprocessed primary keys. 
                    foreach (var key in unprocessedTableKeys.Value.Keys) 
\{ PrintItem(key); 
1 1 1 1 1 1 1
 } 
                request.RequestItems = unprocessedKeys; 
            } while (response.UnprocessedKeys.Count > 0); 
        } 
        private static void PrintItem(Dictionary<string, AttributeValue> 
 attributeList) 
        { 
            foreach (KeyValuePair<string, AttributeValue> kvp in attributeList) 
\{\hspace{.1cm} \}
```

```
 string attributeName = kvp.Key; 
                 AttributeValue value = kvp.Value; 
                 Console.WriteLine( 
                      attributeName + " " + 
                     (value.S == null ? " " : "S = [" + value.S + "]") +(value.N == null ? " " : "N=[" + value.N + "]") + (value.SS == null ? "" : "SS=[" + string.Join(",", 
  value.SS.ToArray()) + "]") + 
                      (value.NS == null ? "" : "NS=[" + string.Join(",", 
  value.NS.ToArray()) + "]") 
\hspace{1.5cm});
 } 
             Console.WriteLine("************************************************"); 
         } 
         static void Main() 
         { 
            var client = new AmazonDynamoDBClient();
             RetrieveMultipleItemsBatchGet(client); 
         } 
     }
}
```
• For API details, see [BatchGetItem](https://docs.aws.amazon.com/goto/DotNetSDKV3/dynamodb-2012-08-10/BatchGetItem) in *AWS SDK for .NET API Reference*.

## **BatchWriteItem**

The following code example shows how to use BatchWriteItem.

## **AWS SDK for .NET**

## **A** Note

There's more on GitHub. Find the complete example and learn how to set up and run in the AWS Code Examples [Repository](https://github.com/awsdocs/aws-doc-sdk-examples/tree/main/dotnetv3/dynamodb#code-examples).

Writes a batch of items to the movie table.

```
 /// <summary> 
         /// Loads the contents of a JSON file into a list of movies to be 
         /// added to the DynamoDB table. 
         /// </summary> 
         /// <param name="movieFileName">The full path to the JSON file.</param> 
        /// <returns>A generic list of movie objects.</returns>
         public static List<Movie> ImportMovies(string movieFileName) 
         { 
             if (!File.Exists(movieFileName)) 
\{\hspace{.1cm} \} return null; 
 } 
             using var sr = new StreamReader(movieFileName); 
             string json = sr.ReadToEnd(); 
             var allMovies = JsonSerializer.Deserialize<List<Movie>>( 
                 json, 
                 new JsonSerializerOptions 
\overline{a} PropertyNameCaseInsensitive = true 
                 }); 
             // Now return the first 250 entries. 
             return allMovies.GetRange(0, 250); 
         } 
         /// <summary> 
         /// Writes 250 items to the movie table. 
         /// </summary> 
         /// <param name="client">The initialized DynamoDB client object.</param> 
         /// <param name="movieFileName">A string containing the full path to 
         /// the JSON file containing movie data.</param> 
         /// <returns>A long integer value representing the number of movies 
        /// imported from the JSON file.</returns>
         public static async Task<long> BatchWriteItemsAsync( 
             AmazonDynamoDBClient client, 
             string movieFileName) 
         { 
             var movies = ImportMovies(movieFileName); 
             if (movies is null) 
             { 
                 Console.WriteLine("Couldn't find the JSON file with movie data.");
```

```
 return 0; 
 } 
            var context = new DynamoDBContext(client);
             var movieBatch = context.CreateBatchWrite<Movie>(); 
             movieBatch.AddPutItems(movies); 
             Console.WriteLine("Adding imported movies to the table."); 
             await movieBatch.ExecuteAsync(); 
             return movies.Count; 
         }
```
• For API details, see [BatchWriteItem](https://docs.aws.amazon.com/goto/DotNetSDKV3/dynamodb-2012-08-10/BatchWriteItem) in *AWS SDK for .NET API Reference*.

## **CreateTable**

The following code example shows how to use CreateTable.

## **AWS SDK for .NET**

#### *(i)* Note

```
 /// <summary> 
         /// Creates a new Amazon DynamoDB table and then waits for the new 
         /// table to become active. 
         /// </summary> 
         /// <param name="client">An initialized Amazon DynamoDB client object.</
param> 
         /// <param name="tableName">The name of the table to create.</param> 
         /// <returns>A Boolean value indicating the success of the operation.</
returns> 
        public static async Task<bool> CreateMovieTableAsync(AmazonDynamoDBClient
  client, string tableName)
```
{

```
 var response = await client.CreateTableAsync(new CreateTableRequest 
\{\hspace{.1cm} \} TableName = tableName, 
               AttributeDefinitions = new List<AttributeDefinition>() 
\overline{a} new AttributeDefinition 
\{ AttributeName = "title", 
                       AttributeType = ScalarAttributeType.S, 
\}, \{ new AttributeDefinition 
\{ AttributeName = "year", 
                       AttributeType = ScalarAttributeType.N, 
\}, \{ }, 
               KeySchema = new List<KeySchemaElement>() 
\overline{a} new KeySchemaElement 
\{ AttributeName = "year", 
                       KeyType = KeyType.HASH, 
                   }, 
                   new KeySchemaElement 
\{ AttributeName = "title", 
                       KeyType = KeyType.RANGE, 
\}, \{ }, 
               ProvisionedThroughput = new ProvisionedThroughput 
\overline{a} ReadCapacityUnits = 5, 
                   WriteCapacityUnits = 5, 
\qquad \qquad \text{ } }); 
            // Wait until the table is ACTIVE and then report success. 
            Console.Write("Waiting for table to become active..."); 
            var request = new DescribeTableRequest 
\{\hspace{.1cm} \} TableName = response.TableDescription.TableName, 
            };
```

```
 TableStatus status; 
             int sleepDuration = 2000; 
             do 
             { 
                 System.Threading.Thread.Sleep(sleepDuration); 
                 var describeTableResponse = await 
 client.DescribeTableAsync(request); 
                 status = describeTableResponse.Table.TableStatus; 
                 Console.Write("."); 
 } 
             while (status != "ACTIVE"); 
             return status == TableStatus.ACTIVE; 
         }
```
• For API details, see [CreateTable](https://docs.aws.amazon.com/goto/DotNetSDKV3/dynamodb-2012-08-10/CreateTable) in *AWS SDK for .NET API Reference*.

## **DeleteItem**

The following code example shows how to use DeleteItem.

## **AWS SDK for .NET**

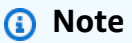

```
 /// <summary> 
 /// Deletes a single item from a DynamoDB table. 
 /// </summary> 
 /// <param name="client">The initialized DynamoDB client object.</param>
```
 /// <param name="tableName">The name of the table from which the item /// will be deleted.</param> /// <param name="movieToDelete">A movie object containing the title and /// year of the movie to delete.</param> /// <returns>A Boolean value indicating the success or failure of the /// delete operation.</returns> public static async Task<bool> DeleteItemAsync( AmazonDynamoDBClient client, string tableName, Movie movieToDelete) { var key = new Dictionary<string, AttributeValue>  $\{\hspace{.1cm} \}$ ["title"] = new AttributeValue { S = movieToDelete.Title }, ["year"] = new AttributeValue {  $N = movieToDelete,Year.ToString()$  }, }; var request = new DeleteItemRequest { TableName = tableName,  $Key = key$ , }; var response = await client.DeleteItemAsync(request); return response.HttpStatusCode == System.Net.HttpStatusCode.OK; }

• For API details, see [DeleteItem](https://docs.aws.amazon.com/goto/DotNetSDKV3/dynamodb-2012-08-10/DeleteItem) in *AWS SDK for .NET API Reference*.

#### **DeleteTable**

The following code example shows how to use DeleteTable.

### **AWS SDK for .NET**

#### **A** Note

```
public static async Task<bool> DeleteTableAsync(AmazonDynamoDBClient client,
 string tableName) 
         { 
             var request = new DeleteTableRequest 
\{\hspace{.1cm} \} TableName = tableName, 
             }; 
             var response = await client.DeleteTableAsync(request); 
             if (response.HttpStatusCode == System.Net.HttpStatusCode.OK) 
\{\hspace{.1cm} \} Console.WriteLine($"Table {response.TableDescription.TableName} 
 successfully deleted."); 
                 return true; 
 } 
             else 
\{\hspace{.1cm} \} Console.WriteLine("Could not delete table."); 
                 return false; 
 } 
         }
```
• For API details, see [DeleteTable](https://docs.aws.amazon.com/goto/DotNetSDKV3/dynamodb-2012-08-10/DeleteTable) in *AWS SDK for .NET API Reference*.

## **DescribeTable**

The following code example shows how to use DescribeTable.

#### **AWS SDK for .NET**

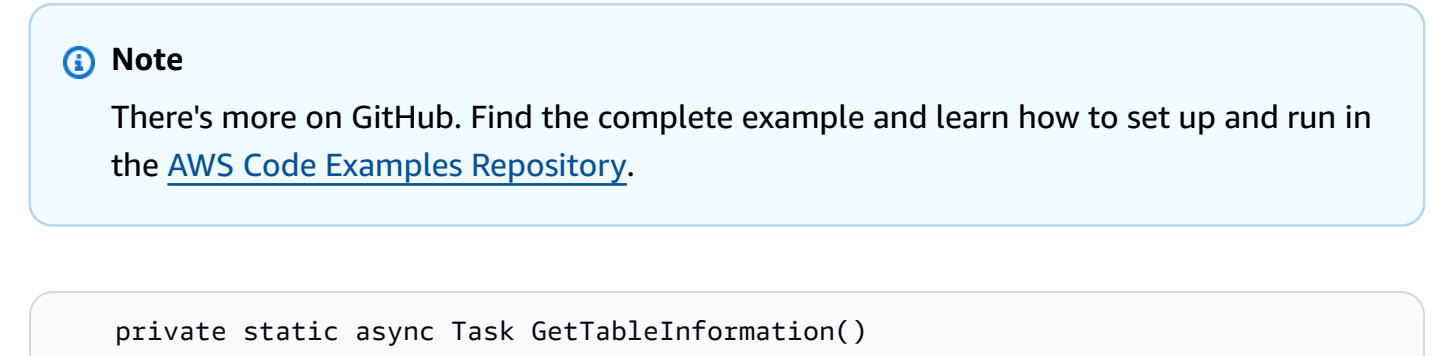

```
 {
```
Console.WriteLine("\n\*\*\* Retrieving table information \*\*\*");

```
 var response = await Client.DescribeTableAsync(new DescribeTableRequest 
     { 
         TableName = ExampleTableName 
     }); 
     var table = response.Table; 
     Console.WriteLine($"Name: {table.TableName}"); 
     Console.WriteLine($"# of items: {table.ItemCount}"); 
     Console.WriteLine($"Provision Throughput (reads/sec): " + 
                        $"{table.ProvisionedThroughput.ReadCapacityUnits}"); 
     Console.WriteLine($"Provision Throughput (writes/sec): " + 
                        $"{table.ProvisionedThroughput.WriteCapacityUnits}"); 
 }
```
• For API details, see [DescribeTable](https://docs.aws.amazon.com/goto/DotNetSDKV3/dynamodb-2012-08-10/DescribeTable) in *AWS SDK for .NET API Reference*.

### **ExecuteStatement**

The following code example shows how to use ExecuteStatement.

## **AWS SDK for .NET**

## *(i)* Note

There's more on GitHub. Find the complete example and learn how to set up and run in the AWS Code Examples [Repository](https://github.com/awsdocs/aws-doc-sdk-examples/tree/main/dotnetv3/dynamodb#code-examples).

Use an INSERT statement to add an item.

 /// <summary> /// Inserts a single movie into the movies table. /// </summary> /// <param name="tableName">The name of the table.</param> /// <param name="movieTitle">The title of the movie to insert.</param> /// <param name="year">The year that the movie was released.</param> /// <returns>A Boolean value that indicates the success or failure of /// the INSERT operation.</returns>

```
public static async Task<bool> InsertSingleMovie(string tableName, string
 movieTitle, int year) 
         { 
             string insertBatch = $"INSERT INTO {tableName} VALUE {{'title': ?, 
  'year': ?}}"; 
             var response = await Client.ExecuteStatementAsync(new 
 ExecuteStatementRequest 
\{\hspace{.1cm} \} Statement = insertBatch, 
                 Parameters = new List<AttributeValue> 
\overline{a} new AttributeValue { S = movieTitle }, 
                      new AttributeValue { N = year.ToString() }, 
                 }, 
             }); 
             return response.HttpStatusCode == System.Net.HttpStatusCode.OK; 
         }
```
Use a SELECT statement to get an item.

```
 /// <summary> 
        /// Uses a PartiQL SELECT statement to retrieve a single movie from the 
        /// movie database. 
        /// </summary> 
        /// <param name="tableName">The name of the movie table.</param> 
        /// <param name="movieTitle">The title of the movie to retrieve.</param> 
        /// <returns>A list of movie data. If no movie matches the supplied 
       /// title, the list is empty.</returns>
        public static async Task<List<Dictionary<string, AttributeValue>>> 
 GetSingleMovie(string tableName, string movieTitle) 
        { 
            string selectSingle = $"SELECT * FROM {tableName} WHERE title = ?"; 
            var parameters = new List<AttributeValue> 
            { 
                new AttributeValue { S = movieTitle }, 
            };
```

```
 var response = await Client.ExecuteStatementAsync(new 
 ExecuteStatementRequest 
\{\hspace{.1cm} \} Statement = selectSingle, 
                  Parameters = parameters, 
              }); 
              return response.Items; 
         }
```
Use a SELECT statement to get a list of items.

```
 /// <summary> 
        /// Retrieve multiple movies by year using a SELECT statement. 
        /// </summary> 
        /// <param name="tableName">The name of the movie table.</param> 
        /// <param name="year">The year the movies were released.</param> 
       /// <returns></returns>
        public static async Task<List<Dictionary<string, AttributeValue>>> 
 GetMovies(string tableName, int year) 
        { 
            string selectSingle = $"SELECT * FROM {tableName} WHERE year = ?"; 
            var parameters = new List<AttributeValue> 
            { 
                 new AttributeValue { N = year.ToString() }, 
            }; 
            var response = await Client.ExecuteStatementAsync(new 
 ExecuteStatementRequest 
            { 
                 Statement = selectSingle, 
                 Parameters = parameters, 
            }); 
            return response.Items; 
        }
```
Use an UPDATE statement to update an item.

```
 /// <summary> 
         /// Updates a single movie in the table, adding information for the 
         /// producer. 
         /// </summary> 
         /// <param name="tableName">the name of the table.</param> 
         /// <param name="producer">The name of the producer.</param> 
        /// <param name="movieTitle">The movie title.</param> 
         /// <param name="year">The year the movie was released.</param> 
         /// <returns>A Boolean value that indicates the success of the 
         /// UPDATE operation.</returns> 
         public static async Task<bool> UpdateSingleMovie(string tableName, string 
 producer, string movieTitle, int year) 
         { 
             string insertSingle = $"UPDATE {tableName} SET Producer=? WHERE title 
= ? AND year = ?";
             var response = await Client.ExecuteStatementAsync(new 
 ExecuteStatementRequest 
\{\hspace{.1cm} \} Statement = insertSingle, 
                 Parameters = new List<AttributeValue> 
\overline{a} new AttributeValue { S = producer }, 
                      new AttributeValue { S = movieTitle }, 
                      new AttributeValue { N = year.ToString() }, 
                 }, 
             }); 
             return response.HttpStatusCode == System.Net.HttpStatusCode.OK; 
         }
```
Use a DELETE statement to delete a single movie.

```
 /// <summary> 
 /// Deletes a single movie from the table. 
 /// </summary> 
 /// <param name="tableName">The name of the table.</param> 
 /// <param name="movieTitle">The title of the movie to delete.</param> 
 /// <param name="year">The year that the movie was released.</param>
```

```
 /// <returns>A Boolean value that indicates the success of the 
        /// DELETE operation.</returns>
        public static async Task<bool> DeleteSingleMovie(string tableName, string
 movieTitle, int year) 
        \sqrt{ } var deleteSingle = $"DELETE FROM {tableName} WHERE title = ? AND year 
= ?";
             var response = await Client.ExecuteStatementAsync(new 
 ExecuteStatementRequest 
\{\hspace{.1cm} \} Statement = deleteSingle, 
                 Parameters = new List<AttributeValue> 
\overline{a} new AttributeValue { S = movieTitle }, 
                      new AttributeValue { N = year.ToString() }, 
                 }, 
             }); 
             return response.HttpStatusCode == System.Net.HttpStatusCode.OK; 
         }
```
• For API details, see [ExecuteStatement](https://docs.aws.amazon.com/goto/DotNetSDKV3/dynamodb-2012-08-10/ExecuteStatement) in *AWS SDK for .NET API Reference*.

#### **GetItem**

The following code example shows how to use GetItem.

## **AWS SDK for .NET**

# **A** Note

There's more on GitHub. Find the complete example and learn how to set up and run in the AWS Code Examples [Repository](https://github.com/awsdocs/aws-doc-sdk-examples/tree/main/dotnetv3/dynamodb#code-examples).

 /// <summary> /// Gets information about an existing movie from the table.

```
 /// </summary> 
         /// <param name="client">An initialized Amazon DynamoDB client object.</
param> 
         /// <param name="newMovie">A Movie object containing information about 
         /// the movie to retrieve.</param> 
         /// <param name="tableName">The name of the table containing the movie.</
param> 
         /// <returns>A Dictionary object containing information about the item 
        /// retrieved.</returns>
         public static async Task<Dictionary<string, AttributeValue>> 
  GetItemAsync(AmazonDynamoDBClient client, Movie newMovie, string tableName) 
         { 
             var key = new Dictionary<string, AttributeValue> 
\{\hspace{.1cm} \}["title"] = new AttributeValue { S = newMovie.Title },
                 ["year"] = new AttributeValue { N = newMovie.Year.ToString() },
             }; 
             var request = new GetItemRequest 
\{\hspace{.1cm} \}Key = key,
                  TableName = tableName, 
             }; 
             var response = await client.GetItemAsync(request); 
             return response.Item; 
         }
```
• For API details, see [GetItem](https://docs.aws.amazon.com/goto/DotNetSDKV3/dynamodb-2012-08-10/GetItem) in *AWS SDK for .NET API Reference*.

## **ListTables**

The following code example shows how to use ListTables.

## **AWS SDK for .NET**

## **A** Note

```
 private static async Task ListMyTables() 
     { 
         Console.WriteLine("\n*** Listing tables ***"); 
        string lastTableNameEvaluated = null;
         do 
         { 
             var response = await Client.ListTablesAsync(new ListTablesRequest 
\{\hspace{.1cm} \}Limit = 2, ExclusiveStartTableName = lastTableNameEvaluated 
             }); 
             foreach (var name in response.TableNames) 
\{\hspace{.1cm} \} Console.WriteLine(name); 
 } 
             lastTableNameEvaluated = response.LastEvaluatedTableName; 
         } while (lastTableNameEvaluated != null); 
     }
```
• For API details, see [ListTables](https://docs.aws.amazon.com/goto/DotNetSDKV3/dynamodb-2012-08-10/ListTables) in *AWS SDK for .NET API Reference*.

### **PutItem**

The following code example shows how to use PutItem.

## **AWS SDK for .NET**

## **A** Note

```
 /// <summary> 
 /// Adds a new item to the table. 
 /// </summary>
```

```
 /// <param name="client">An initialized Amazon DynamoDB client object.</
param> 
         /// <param name="newMovie">A Movie object containing informtation for 
         /// the movie to add to the table.</param> 
         /// <param name="tableName">The name of the table where the item will be 
  added.</param> 
         /// <returns>A Boolean value that indicates the results of adding the 
 item.</returns>
        public static async Task<bool> PutItemAsync(AmazonDynamoDBClient client,
  Movie newMovie, string tableName) 
         { 
             var item = new Dictionary<string, AttributeValue> 
\{\hspace{.1cm} \}['title'] = new AttributeValue { S = newMovie.title }["year"] = new AttributeValue { N = newMovie.Year.ToString() },
             }; 
             var request = new PutItemRequest 
             { 
                 TableName = tableName, 
                 Item = item, 
             }; 
             var response = await client.PutItemAsync(request); 
             return response.HttpStatusCode == System.Net.HttpStatusCode.OK; 
         }
```
• For API details, see [PutItem](https://docs.aws.amazon.com/goto/DotNetSDKV3/dynamodb-2012-08-10/PutItem) in *AWS SDK for .NET API Reference*.

## **Query**

The following code example shows how to use Query.

## **AWS SDK for .NET**

## **A** Note

```
 /// <summary> 
         /// Queries the table for movies released in a particular year and 
         /// then displays the information for the movies returned. 
         /// </summary> 
         /// <param name="client">The initialized DynamoDB client object.</param> 
         /// <param name="tableName">The name of the table to query.</param> 
         /// <param name="year">The release year for which we want to 
         /// view movies.</param> 
         /// <returns>The number of movies that match the query.</returns> 
        public static async Task<int> QueryMoviesAsync(AmazonDynamoDBClient client,
 string tableName, int year) 
         { 
             var movieTable = Table.LoadTable(client, tableName); 
             var filter = new QueryFilter("year", QueryOperator.Equal, year); 
             Console.WriteLine("\nFind movies released in: {year}:"); 
             var config = new QueryOperationConfig() 
             { 
                Limit = 10, // 10 items per page.
                 Select = SelectValues.SpecificAttributes, 
                 AttributesToGet = new List<string> 
\overline{a} "title", 
                   "year", 
                 }, 
                 ConsistentRead = true, 
                 Filter = filter, 
             }; 
             // Value used to track how many movies match the 
             // supplied criteria. 
             var moviesFound = 0; 
            Search search = movieTable.Query(config);
             do 
\{\hspace{.1cm} \} var movieList = await search.GetNextSetAsync(); 
                 moviesFound += movieList.Count; 
                 foreach (var movie in movieList) 
\overline{a}
```
```
 DisplayDocument(movie); 
 } 
 } 
           while (!search.IsDone); 
           return moviesFound; 
       }
```
• For API details, see [Query](https://docs.aws.amazon.com/goto/DotNetSDKV3/dynamodb-2012-08-10/Query) in *AWS SDK for .NET API Reference*.

# **Scan**

The following code example shows how to use Scan.

## **AWS SDK for .NET**

## **A** Note

```
 public static async Task<int> ScanTableAsync( 
             AmazonDynamoDBClient client, 
             string tableName, 
             int startYear, 
             int endYear) 
         { 
             var request = new ScanRequest 
             { 
                 TableName = tableName, 
                 ExpressionAttributeNames = new Dictionary<string, string> 
\overline{a} { "#yr", "year" }, 
\mathbb{R}, \mathbb{R} ExpressionAttributeValues = new Dictionary<string, AttributeValue> 
\overline{a} { ":y_a", new AttributeValue { N = startYear.ToString() } }, 
                     {\{ ":y\_z", new AttributeValue {\} N = endYear.ToString() } \},
                 },
```

```
FilterExpression = "#yr between : y_a and : y_z",
                 ProjectionExpression = "#yr, title, info.actors[0], info.directors, 
 info.running_time_secs", 
                 Limit = 10 // Set a limit to demonstrate using the LastEvaluatedKey. 
             }; 
             // Keep track of how many movies were found. 
             int foundCount = 0; 
            var response = new ScanResponse();
             do 
             { 
                 response = await client.ScanAsync(request); 
                 foundCount += response.Items.Count; 
                 response.Items.ForEach(i => DisplayItem(i)); 
                 request.ExclusiveStartKey = response.LastEvaluatedKey; 
 } 
            while (response.LastEvaluatedKey.Count > 0);
             return foundCount; 
         }
```
• For API details, see [Scan](https://docs.aws.amazon.com/goto/DotNetSDKV3/dynamodb-2012-08-10/Scan) in *AWS SDK for .NET API Reference*.

## **UpdateItem**

The following code example shows how to use UpdateItem.

## **AWS SDK for .NET**

# *A* Note

```
 /// <summary> 
 /// Updates an existing item in the movies table. 
 /// </summary>
```

```
 /// <param name="client">An initialized Amazon DynamoDB client object.</
param> 
         /// <param name="newMovie">A Movie object containing information for 
         /// the movie to update.</param> 
         /// <param name="newInfo">A MovieInfo object that contains the 
         /// information that will be changed.</param> 
         /// <param name="tableName">The name of the table that contains the movie.</
param> 
         /// <returns>A Boolean value that indicates the success of the operation.</
returns> 
         public static async Task<bool> UpdateItemAsync( 
             AmazonDynamoDBClient client, 
             Movie newMovie, 
             MovieInfo newInfo, 
             string tableName) 
         { 
             var key = new Dictionary<string, AttributeValue> 
\{\hspace{.1cm} \}['title'] = new AttributeValue { S = newMovie.title }["year"] = new AttributeValue { N = newMovie.Year.ToString() },
             }; 
             var updates = new Dictionary<string, AttributeValueUpdate> 
\{\hspace{.1cm} \} ["info.plot"] = new AttributeValueUpdate 
\overline{a} Action = AttributeAction.PUT, 
                     Value = new AttributeValue { S = newInfo.Plot },
\qquad \qquad \text{ } ["info.rating"] = new AttributeValueUpdate 
\overline{a} Action = AttributeAction.PUT, 
                     Value = new AttributeValue { N = newInfo.Rank.ToString() },
\qquad \qquad \text{ } }; 
             var request = new UpdateItemRequest 
             { 
                 AttributeUpdates = updates, 
                Key = key,
                 TableName = tableName, 
             }; 
             var response = await client.UpdateItemAsync(request);
```

```
 return response.HttpStatusCode == System.Net.HttpStatusCode.OK; 
 }
```
• For API details, see [UpdateItem](https://docs.aws.amazon.com/goto/DotNetSDKV3/dynamodb-2012-08-10/UpdateItem) in *AWS SDK for .NET API Reference*.

## **Scenarios**

#### **Get started with tables, items, and queries**

The following code example shows how to:

- Create a table that can hold movie data.
- Put, get, and update a single movie in the table.
- Write movie data to the table from a sample JSON file.
- Query for movies that were released in a given year.
- Scan for movies that were released in a range of years.
- Delete a movie from the table, then delete the table.

## **AWS SDK for .NET**

#### **A** Note

```
// This example application performs the following basic Amazon DynamoDB
// functions:
//
// CreateTableAsync
// PutItemAsync
// UpdateItemAsync
// BatchWriteItemAsync
// GetItemAsync
// DeleteItemAsync
// Query
```

```
// Scan
// DeleteItemAsync
//
using Amazon.DynamoDBv2;
using DynamoDB_Actions;
public class DynamoDB_Basics
{ 
     // Separator for the console display. 
     private static readonly string SepBar = new string('-', 80); 
     public static async Task Main() 
     { 
         var client = new AmazonDynamoDBClient();
         var tableName = "movie_table"; 
         // Relative path to moviedata.json in the local repository. 
        var movieFileName = e'' \ldots \ldots \ldots \ldots \ldots..\..\..\..\..\resources\sample_files
\movies.json"; 
          DisplayInstructions(); 
         // Create a new table and wait for it to be active. 
         Console.WriteLine($"Creating the new table: {tableName}"); 
          var success = await DynamoDbMethods.CreateMovieTableAsync(client, 
  tableName); 
          if (success) 
          { 
              Console.WriteLine($"\nTable: {tableName} successfully created."); 
          } 
          else 
         \sqrt{ } Console.WriteLine($"\nCould not create {tableName}."); 
          } 
         WaitForEnter(); 
         // Add a single new movie to the table. 
         var newMovie = new Movie 
         \mathcal{L} Year = 2021,
```

```
 Title = "Spider-Man: No Way Home", 
         }; 
         success = await DynamoDbMethods.PutItemAsync(client, newMovie, tableName); 
         if (success) 
        \mathcal{L} Console.WriteLine($"Added {newMovie.Title} to the table."); 
         } 
         else 
         { 
             Console.WriteLine("Could not add movie to table."); 
         } 
         WaitForEnter(); 
         // Update the new movie by adding a plot and rank. 
         var newInfo = new MovieInfo 
         { 
             Plot = "With Spider-Man's identity now revealed, Peter asks" + 
                     "Doctor Strange for help. When a spell goes wrong, dangerous" + 
                     "foes from other worlds start to appear, forcing Peter to" + 
                     "discover what it truly means to be Spider-Man.", 
            Rank = 9,
         }; 
         success = await DynamoDbMethods.UpdateItemAsync(client, newMovie, newInfo, 
 tableName); 
         if (success) 
         { 
             Console.WriteLine($"Successfully updated the movie: {newMovie.Title}"); 
         } 
         else 
\overline{\mathcal{L}} Console.WriteLine("Could not update the movie."); 
         } 
         WaitForEnter(); 
         // Add a batch of movies to the DynamoDB table from a list of 
         // movies in a JSON file. 
         var itemCount = await DynamoDbMethods.BatchWriteItemsAsync(client, 
 movieFileName); 
         Console.WriteLine($"Added {itemCount} movies to the table.");
```

```
 WaitForEnter(); 
        // Get a movie by key. (partition + sort) 
        var lookupMovie = new Movie 
        { 
             Title = "Jurassic Park", 
             Year = 1993, 
        }; 
        Console.WriteLine("Looking for the movie \"Jurassic Park\"."); 
        var item = await DynamoDbMethods.GetItemAsync(client, lookupMovie, 
 tableName); 
        if (item.Count > 0) 
        { 
             DynamoDbMethods.DisplayItem(item); 
        } 
        else 
        { 
             Console.WriteLine($"Couldn't find {lookupMovie.Title}"); 
        } 
        WaitForEnter(); 
        // Delete a movie. 
        var movieToDelete = new Movie 
        { 
             Title = "The Town", 
            Year = 2010, }; 
        success = await DynamoDbMethods.DeleteItemAsync(client, tableName, 
 movieToDelete); 
        if (success) 
        { 
             Console.WriteLine($"Successfully deleted {movieToDelete.Title}."); 
        } 
        else 
       \mathcal{L} Console.WriteLine($"Could not delete {movieToDelete.Title}."); 
        } 
        WaitForEnter();
```

```
 // Use Query to find all the movies released in 2010. 
         int findYear = 2010; 
         Console.WriteLine($"Movies released in {findYear}"); 
         var queryCount = await DynamoDbMethods.QueryMoviesAsync(client, tableName, 
 findYear); 
         Console.WriteLine($"Found {queryCount} movies released in {findYear}"); 
         WaitForEnter(); 
         // Use Scan to get a list of movies from 2001 to 2011. 
         int startYear = 2001; 
        int end Year = 2011;
         var scanCount = await DynamoDbMethods.ScanTableAsync(client, tableName, 
 startYear, endYear); 
         Console.WriteLine($"Found {scanCount} movies released between {startYear} 
 and {endYear}"); 
         WaitForEnter(); 
         // Delete the table. 
         success = await DynamoDbMethods.DeleteTableAsync(client, tableName); 
         if (success) 
        \mathcal{L} Console.WriteLine($"Successfully deleted {tableName}"); 
         } 
         else 
\overline{\mathcal{L}} Console.WriteLine($"Could not delete {tableName}"); 
         } 
         Console.WriteLine("The DynamoDB Basics example application is done."); 
         WaitForEnter(); 
     } 
    /// <summary> 
    /// Displays the description of the application on the console. 
    /// </summary> 
     private static void DisplayInstructions() 
     { 
         Console.Clear(); 
         Console.WriteLine(); 
         Console.Write(new string(' ', 28));
```

```
 Console.WriteLine("DynamoDB Basics Example"); 
         Console.WriteLine(SepBar); 
         Console.WriteLine("This demo application shows the basics of using DynamoDB 
  with the AWS SDK."); 
         Console.WriteLine(SepBar); 
         Console.WriteLine("The application does the following:"); 
         Console.WriteLine("\t1. Creates a table with partition: year and 
  sort:title."); 
         Console.WriteLine("\t2. Adds a single movie to the table."); 
         Console.WriteLine("\t3. Adds movies to the table from moviedata.json."); 
         Console.WriteLine("\t4. Updates the rating and plot of the movie that was 
  just added."); 
         Console.WriteLine("\t5. Gets a movie using its key (partition + sort)."); 
         Console.WriteLine("\t6. Deletes a movie."); 
         Console.WriteLine("\t7. Uses QueryAsync to return all movies released in a 
  given year."); 
         Console.WriteLine("\t8. Uses ScanAsync to return all movies released within 
  a range of years."); 
         Console.WriteLine("\t9. Finally, it deletes the table that was just 
  created."); 
         WaitForEnter(); 
     } 
     /// <summary> 
     /// Simple method to wait for the Enter key to be pressed. 
     /// </summary> 
     private static void WaitForEnter() 
     { 
         Console.WriteLine("\nPress <Enter> to continue."); 
         Console.WriteLine(SepBar); 
         _ = Console.ReadLine(); 
     }
}
```
Creates a table to contain movie data.

```
 /// <summary> 
 /// Creates a new Amazon DynamoDB table and then waits for the new 
 /// table to become active. 
 /// </summary>
```

```
 /// <param name="client">An initialized Amazon DynamoDB client object.</
param> 
        /// <param name="tableName">The name of the table to create.</param> 
        /// <returns>A Boolean value indicating the success of the operation.</
returns> 
        public static async Task<bool> CreateMovieTableAsync(AmazonDynamoDBClient 
 client, string tableName) 
        { 
            var response = await client.CreateTableAsync(new CreateTableRequest 
\{\hspace{.1cm} \} TableName = tableName, 
               AttributeDefinitions = new List<AttributeDefinition>() 
\overline{a} new AttributeDefinition 
\{ AttributeName = "title", 
                       AttributeType = ScalarAttributeType.S, 
\}, \{ new AttributeDefinition 
\{ AttributeName = "year", 
                       AttributeType = ScalarAttributeType.N, 
\}, \{ }, 
               KeySchema = new List<KeySchemaElement>() 
\overline{a} new KeySchemaElement 
\{ AttributeName = "year", 
                       KeyType = KeyType.HASH, 
\}, \{ new KeySchemaElement 
\{ AttributeName = "title", 
                       KeyType = KeyType.RANGE, 
\}, \{ }, 
               ProvisionedThroughput = new ProvisionedThroughput 
\overline{a} ReadCapacityUnits = 5, 
                   WriteCapacityUnits = 5, 
               }, 
            });
```

```
 // Wait until the table is ACTIVE and then report success. 
             Console.Write("Waiting for table to become active..."); 
             var request = new DescribeTableRequest 
\{\hspace{.1cm} \} TableName = response.TableDescription.TableName, 
             }; 
             TableStatus status; 
             int sleepDuration = 2000; 
             do 
\{\hspace{.1cm} \} System.Threading.Thread.Sleep(sleepDuration); 
                 var describeTableResponse = await 
 client.DescribeTableAsync(request); 
                 status = describeTableResponse.Table.TableStatus; 
                 Console.Write("."); 
 } 
             while (status != "ACTIVE"); 
             return status == TableStatus.ACTIVE; 
         }
```
Adds a single movie to the table.

```
 /// <summary> 
         /// Adds a new item to the table. 
        // </summary>
         /// <param name="client">An initialized Amazon DynamoDB client object.</
param> 
         /// <param name="newMovie">A Movie object containing informtation for 
         /// the movie to add to the table.</param> 
         /// <param name="tableName">The name of the table where the item will be 
  added.</param> 
         /// <returns>A Boolean value that indicates the results of adding the 
 item.</returns>
```

```
public static async Task<bool> PutItemAsync(AmazonDynamoDBClient client,
 Movie newMovie, string tableName) 
         { 
             var item = new Dictionary<string, AttributeValue> 
\{\hspace{.1cm} \}T"title"] = new AttributeValue { S = newMovie.Title },
                 ["year"] = new AttributeValue { N = newMovie.Year.ToString() },
             }; 
             var request = new PutItemRequest 
\{\hspace{.1cm} \} TableName = tableName, 
                  Item = item, 
             }; 
             var response = await client.PutItemAsync(request); 
             return response.HttpStatusCode == System.Net.HttpStatusCode.OK; 
         }
```
Updates a single item in a table.

```
 /// <summary> 
         /// Updates an existing item in the movies table. 
         /// </summary> 
         /// <param name="client">An initialized Amazon DynamoDB client object.</
param> 
         /// <param name="newMovie">A Movie object containing information for 
         /// the movie to update.</param> 
         /// <param name="newInfo">A MovieInfo object that contains the 
         /// information that will be changed.</param> 
         /// <param name="tableName">The name of the table that contains the movie.</
param> 
         /// <returns>A Boolean value that indicates the success of the operation.</
returns> 
         public static async Task<bool> UpdateItemAsync( 
             AmazonDynamoDBClient client, 
             Movie newMovie, 
             MovieInfo newInfo, 
             string tableName) 
         {
```

```
 var key = new Dictionary<string, AttributeValue> 
\{\hspace{.1cm} \}T"title"] = new AttributeValue { S = newMovie.Title },
                ["year"] = new AttributeValue { N = newMovie.Year.ToString() },
             }; 
             var updates = new Dictionary<string, AttributeValueUpdate> 
             { 
                 ["info.plot"] = new AttributeValueUpdate 
\overline{a} Action = AttributeAction.PUT, 
                    Value = new AttributeValue { S = newInfo.Plot },
                 }, 
                 ["info.rating"] = new AttributeValueUpdate 
\overline{a} Action = AttributeAction.PUT, 
                    Value = new AttributeValue { N = newInfo.Rank.ToString() },
                 }, 
             }; 
             var request = new UpdateItemRequest 
\{\hspace{.1cm} \} AttributeUpdates = updates, 
                Key = key,
                 TableName = tableName, 
             }; 
             var response = await client.UpdateItemAsync(request); 
             return response.HttpStatusCode == System.Net.HttpStatusCode.OK; 
         }
```
Retrieves a single item from the movie table.

 /// <summary> /// Gets information about an existing movie from the table. /// </summary> /// <param name="client">An initialized Amazon DynamoDB client object.</ param> /// <param name="newMovie">A Movie object containing information about

```
 /// the movie to retrieve.</param> 
         /// <param name="tableName">The name of the table containing the movie.</
param> 
         /// <returns>A Dictionary object containing information about the item 
        /// retrieved.</returns>
         public static async Task<Dictionary<string, AttributeValue>> 
  GetItemAsync(AmazonDynamoDBClient client, Movie newMovie, string tableName) 
         { 
             var key = new Dictionary<string, AttributeValue> 
             { 
                 ['title'] = new AttributeValue { S = new Movie.title }["year"] = new AttributeValue { N = newMovie.Year.ToString() },
             }; 
             var request = new GetItemRequest 
\{\hspace{.1cm} \}Key = key,
                  TableName = tableName, 
             }; 
             var response = await client.GetItemAsync(request); 
             return response.Item; 
         }
```
Writes a batch of items to the movie table.

```
 /// <summary> 
        /// Loads the contents of a JSON file into a list of movies to be 
        /// added to the DynamoDB table. 
        /// </summary> 
        /// <param name="movieFileName">The full path to the JSON file.</param> 
         /// <returns>A generic list of movie objects.</returns> 
         public static List<Movie> ImportMovies(string movieFileName) 
         { 
             if (!File.Exists(movieFileName)) 
             { 
                 return null; 
 } 
             using var sr = new StreamReader(movieFileName);
```

```
 string json = sr.ReadToEnd(); 
             var allMovies = JsonSerializer.Deserialize<List<Movie>>( 
                 json, 
                 new JsonSerializerOptions 
\overline{a} PropertyNameCaseInsensitive = true 
                 }); 
             // Now return the first 250 entries. 
             return allMovies.GetRange(0, 250); 
         } 
         /// <summary> 
         /// Writes 250 items to the movie table. 
         /// </summary> 
         /// <param name="client">The initialized DynamoDB client object.</param> 
         /// <param name="movieFileName">A string containing the full path to 
         /// the JSON file containing movie data.</param> 
         /// <returns>A long integer value representing the number of movies 
        /// imported from the JSON file.</returns>
         public static async Task<long> BatchWriteItemsAsync( 
             AmazonDynamoDBClient client, 
             string movieFileName) 
         { 
             var movies = ImportMovies(movieFileName); 
             if (movies is null) 
\{\hspace{.1cm} \} Console.WriteLine("Couldn't find the JSON file with movie data."); 
                 return 0; 
 } 
            var context = new DynamoDBContext(client);
             var movieBatch = context.CreateBatchWrite<Movie>(); 
             movieBatch.AddPutItems(movies); 
             Console.WriteLine("Adding imported movies to the table."); 
             await movieBatch.ExecuteAsync(); 
             return movies.Count; 
         }
```
Deletes a single item from the table.

```
 /// <summary> 
         /// Deletes a single item from a DynamoDB table. 
         /// </summary> 
         /// <param name="client">The initialized DynamoDB client object.</param> 
         /// <param name="tableName">The name of the table from which the item 
         /// will be deleted.</param> 
         /// <param name="movieToDelete">A movie object containing the title and 
         /// year of the movie to delete.</param> 
         /// <returns>A Boolean value indicating the success or failure of the 
        /// delete operation.</returns>
         public static async Task<bool> DeleteItemAsync( 
             AmazonDynamoDBClient client, 
             string tableName, 
             Movie movieToDelete) 
         { 
             var key = new Dictionary<string, AttributeValue> 
\{\hspace{.1cm} \} ["title"] = new AttributeValue { S = movieToDelete.Title }, 
                ["year"] = new AttributeValue { N = movieToDelete.Year.ToString() },
             }; 
             var request = new DeleteItemRequest 
\{\hspace{.1cm} \} TableName = tableName, 
                Key = key,
             }; 
             var response = await client.DeleteItemAsync(request); 
             return response.HttpStatusCode == System.Net.HttpStatusCode.OK; 
         }
```
Queries the table for movies released in a particular year.

```
 /// <summary> 
 /// Queries the table for movies released in a particular year and 
 /// then displays the information for the movies returned. 
 /// </summary>
```

```
 /// <param name="client">The initialized DynamoDB client object.</param> 
        /// <param name="tableName">The name of the table to query.</param> 
         /// <param name="year">The release year for which we want to 
        /// view movies.</param> 
       /// <returns>The number of movies that match the query.</returns>
        public static async Task<int> QueryMoviesAsync(AmazonDynamoDBClient client,
 string tableName, int year) 
        \mathcal{L} var movieTable = Table.LoadTable(client, tableName); 
             var filter = new QueryFilter("year", QueryOperator.Equal, year); 
             Console.WriteLine("\nFind movies released in: {year}:"); 
             var config = new QueryOperationConfig() 
\{\hspace{.1cm} \}Limit = 10, // 10 items per page.
                Select = SelectValues. SpecificAttributes,
                 AttributesToGet = new List<string> 
\overline{a} "title", 
                   "year", 
                 }, 
                 ConsistentRead = true, 
                 Filter = filter, 
             }; 
             // Value used to track how many movies match the 
             // supplied criteria. 
            var moviesFound = 0;
            Search search = movieTable.Query(config);
             do 
             { 
                var movieList = await search.GetNextSetAsync();
                 moviesFound += movieList.Count; 
                 foreach (var movie in movieList) 
\overline{a} DisplayDocument(movie); 
 } 
 } 
             while (!search.IsDone); 
             return moviesFound;
```
}

Scans the table for movies released in a range of years.

```
 public static async Task<int> ScanTableAsync( 
             AmazonDynamoDBClient client, 
             string tableName, 
             int startYear, 
             int endYear) 
        \{ var request = new ScanRequest 
             { 
                 TableName = tableName, 
                 ExpressionAttributeNames = new Dictionary<string, string> 
\overline{a} { "#yr", "year" }, 
\mathbb{R}, \mathbb{R} ExpressionAttributeValues = new Dictionary<string, AttributeValue> 
\overline{a} { ":y_a", new AttributeValue { N = startYear.ToString() } }, 
                     {\{ ":y\_z", new AttributeValue {\{ N = endYear.ToString() } } \}, }, 
                FilterExpression = "#yr between : y_a and : y_z",
                 ProjectionExpression = "#yr, title, info.actors[0], info.directors, 
 info.running_time_secs", 
                Limit = 10 // Set a limit to demonstrate using the LastEvaluatedKey.
             }; 
             // Keep track of how many movies were found. 
            int foundCount = \varnothing;
             var response = new ScanResponse(); 
             do 
             { 
                 response = await client.ScanAsync(request); 
                 foundCount += response.Items.Count; 
                 response.Items.ForEach(i => DisplayItem(i)); 
                 request.ExclusiveStartKey = response.LastEvaluatedKey; 
 } 
            while (response.LastEvaluatedKey.Count > 0);
             return foundCount;
```
}

# Deletes the movie table.

```
public static async Task<bool> DeleteTableAsync(AmazonDynamoDBClient client,
 string tableName) 
         { 
             var request = new DeleteTableRequest 
             { 
                 TableName = tableName, 
             }; 
             var response = await client.DeleteTableAsync(request); 
             if (response.HttpStatusCode == System.Net.HttpStatusCode.OK) 
             { 
                 Console.WriteLine($"Table {response.TableDescription.TableName} 
 successfully deleted."); 
                 return true; 
 } 
             else 
             { 
                 Console.WriteLine("Could not delete table."); 
                 return false; 
 } 
         }
```
- For API details, see the following topics in *AWS SDK for .NET API Reference*.
	- [BatchWriteItem](https://docs.aws.amazon.com/goto/DotNetSDKV3/dynamodb-2012-08-10/BatchWriteItem)
	- [CreateTable](https://docs.aws.amazon.com/goto/DotNetSDKV3/dynamodb-2012-08-10/CreateTable)
	- [DeleteItem](https://docs.aws.amazon.com/goto/DotNetSDKV3/dynamodb-2012-08-10/DeleteItem)
	- [DeleteTable](https://docs.aws.amazon.com/goto/DotNetSDKV3/dynamodb-2012-08-10/DeleteTable)
	- [DescribeTable](https://docs.aws.amazon.com/goto/DotNetSDKV3/dynamodb-2012-08-10/DescribeTable)
	- [GetItem](https://docs.aws.amazon.com/goto/DotNetSDKV3/dynamodb-2012-08-10/GetItem)
	- [PutItem](https://docs.aws.amazon.com/goto/DotNetSDKV3/dynamodb-2012-08-10/PutItem)
	- [Query](https://docs.aws.amazon.com/goto/DotNetSDKV3/dynamodb-2012-08-10/Query)
- [Scan](https://docs.aws.amazon.com/goto/DotNetSDKV3/dynamodb-2012-08-10/Scan)
- [UpdateItem](https://docs.aws.amazon.com/goto/DotNetSDKV3/dynamodb-2012-08-10/UpdateItem)

# **Query a table by using batches of PartiQL statements**

The following code example shows how to:

- Get a batch of items by running multiple SELECT statements.
- Add a batch of items by running multiple INSERT statements.
- Update a batch of items by running multiple UPDATE statements.
- Delete a batch of items by running multiple DELETE statements.

## **AWS SDK for .NET**

## **A** Note

```
// Before you run this example, download 'movies.json' from
// https://docs.aws.amazon.com/amazondynamodb/latest/developerguide/
GettingStarted.Js.02.html,
// and put it in the same folder as the example.
// Separator for the console display.
var SepBar = new string('-', 80);
const string tableName = "movie_table";
const string movieFileName = "moviedata.json";
DisplayInstructions();
// Create the table and wait for it to be active.
Console.WriteLine($"Creating the movie table: {tableName}");
var success = await DynamoDBMethods.CreateMovieTableAsync(tableName);
if (success)
{
```

```
 Console.WriteLine($"Successfully created table: {tableName}.");
}
WaitForEnter();
// Add movie information to the table from moviedata.json. See the
// instructions at the top of this file to download the JSON file.
Console.WriteLine($"Inserting movies into the new table. Please wait...");
success = await PartiQLBatchMethods.InsertMovies(tableName, movieFileName);
if (success)
{ 
     Console.WriteLine("Movies successfully added to the table.");
}
else
{ 
     Console.WriteLine("Movies could not be added to the table.");
}
WaitForEnter();
// Update multiple movies by using the BatchExecute statement.
var title1 = "Star Wars";
var year1 = 1977;
var title2 = "Wizard of Oz";
var year2 = 1939;
Console.WriteLine($"Updating two movies with producer information: {title1} and 
  {title2}.");
success = await PartiQLBatchMethods.GetBatch(tableName, title1, title2, year1, 
  year2);
if (success)
\{ Console.WriteLine($"Successfully retrieved {title1} and {title2}.");
}
else
{ 
     Console.WriteLine("Select statement failed.");
}
WaitForEnter();
// Update multiple movies by using the BatchExecute statement.
var producer1 = "LucasFilm";
var producer2 = "MGM";
```

```
Console.WriteLine($"Updating two movies with producer information: {title1} and 
  {title2}.");
success = await PartiQLBatchMethods.UpdateBatch(tableName, producer1, title1, year1, 
  producer2, title2, year2);
if (success)
{ 
     Console.WriteLine($"Successfully updated {title1} and {title2}.");
}
else
{ 
     Console.WriteLine("Update failed.");
}
WaitForEnter();
// Delete multiple movies by using the BatchExecute statement.
Console.WriteLine($"Now we will delete {title1} and {title2} from the table.");
success = await PartiQLBatchMethods.DeleteBatch(tableName, title1, year1, title2, 
  year2);
if (success)
{ 
     Console.WriteLine($"Deleted {title1} and {title2}");
}
else
{ 
     Console.WriteLine($"could not delete {title1} or {title2}");
}
WaitForEnter();
// DNow that the PartiQL Batch scenario is complete, delete the movie table.
success = await DynamoDBMethods.DeleteTableAsync(tableName);
if (success)
{ 
     Console.WriteLine($"Successfully deleted {tableName}");
}
else
{ 
     Console.WriteLine($"Could not delete {tableName}");
}
```

```
/// <summary>
/// Displays the description of the application on the console.
/// </summary>
void DisplayInstructions()
{ 
     Console.Clear(); 
     Console.WriteLine(); 
     Console.Write(new string(' ', 24)); 
     Console.WriteLine("DynamoDB PartiQL Basics Example"); 
     Console.WriteLine(SepBar); 
     Console.WriteLine("This demo application shows the basics of using Amazon 
  DynamoDB with the AWS SDK for"); 
     Console.WriteLine(".NET version 3.7 and .NET 6."); 
     Console.WriteLine(SepBar); 
     Console.WriteLine("Creates a table by using the CreateTable method."); 
     Console.WriteLine("Gets multiple movies by using a PartiQL SELECT statement."); 
     Console.WriteLine("Updates multiple movies by using the ExecuteBatch method."); 
     Console.WriteLine("Deletes multiple movies by using a PartiQL DELETE 
  statement."); 
     Console.WriteLine("Cleans up the resources created for the demo by deleting the 
  table."); 
     Console.WriteLine(SepBar); 
     WaitForEnter();
}
/// <summary>
/// Simple method to wait for the <Enter> key to be pressed.
/// </summary>
void WaitForEnter()
\{ Console.WriteLine("\nPress <Enter> to continue."); 
     Console.Write(SepBar); 
    = Console. ReadLine();
} 
         /// <summary> 
         /// Gets movies from the movie table by 
         /// using an Amazon DynamoDB PartiQL SELECT statement. 
         /// </summary> 
         /// <param name="tableName">The name of the table.</param> 
         /// <param name="title1">The title of the first movie.</param> 
         /// <param name="title2">The title of the second movie.</param>
```

```
 /// <param name="year1">The year of the first movie.</param> 
        /// <param name="year2">The year of the second movie.</param> 
        /// <returns>True if successful.</returns> 
       public static async Task<bool> GetBatch(
            string tableName, 
            string title1, 
            string title2, 
            int year1, 
            int year2) 
        { 
            var getBatch = $"SELECT FROM {tableName} WHERE title = ? AND year = ?"; 
            var statements = new List<BatchStatementRequest> 
\{\hspace{.1cm} \} new BatchStatementRequest 
\overline{a} Statement = getBatch, 
                    Parameters = new List<AttributeValue> 
\{ new AttributeValue { S = title1 }, 
                        new AttributeValue { N = year1.ToString() }, 
\}, \{ }, 
                new BatchStatementRequest 
\overline{a} Statement = getBatch, 
                    Parameters = new List<AttributeValue> 
\{ new AttributeValue { S = title2 }, 
                        new AttributeValue { N = year2.ToString() }, 
\}, \{ } 
            }; 
            var response = await Client.BatchExecuteStatementAsync(new 
 BatchExecuteStatementRequest 
\{\hspace{.1cm} \} Statements = statements, 
            }); 
            if (response.Responses.Count > 0) 
\{\hspace{.1cm} \} response.Responses.ForEach(r => 
\overline{a}
```

```
 Console.WriteLine($"{r.Item["title"]}\t{r.Item["year"]}"); 
                 }); 
                 return true; 
 } 
             else 
\{\hspace{.1cm} \} Console.WriteLine($"Couldn't find either {title1} or {title2}."); 
                 return false; 
 } 
        } 
        /// <summary> 
        /// Inserts movies imported from a JSON file into the movie table by 
        /// using an Amazon DynamoDB PartiQL INSERT statement. 
        /// </summary> 
        /// <param name="tableName">The name of the table into which the movie 
        /// information will be inserted.</param> 
        /// <param name="movieFileName">The name of the JSON file that contains 
        /// movie information.</param> 
        /// <returns>A Boolean value that indicates the success or failure of 
       /// the insert operation.</returns>
        public static async Task<bool> InsertMovies(string tableName, string 
 movieFileName) 
        { 
             // Get the list of movies from the JSON file. 
             var movies = ImportMovies(movieFileName); 
             var success = false; 
             if (movies is not null) 
\{\hspace{.1cm} \} // Insert the movies in a batch using PartiQL. Because the 
                 // batch can contain a maximum of 25 items, insert 25 movies 
                 // at a time. 
                 string insertBatch = $"INSERT INTO {tableName} VALUE {{'title': ?, 
  'year': ?}}"; 
                var statements = new List<BatchStatementRequest>();
                 try 
\overline{a} for (var indexOffset = 0; indexOffset < 250; indexOffset += 25) 
\{for (var i = index0ffset; i < index0ffset + 25; i++)
```

```
 { 
                        statements.Add(new BatchStatementRequest 
\{ Statement = insertBatch, 
                           Parameters = new List<AttributeValue> 
\{ new AttributeValue { S = movies[i].Title }, 
                               new AttributeValue { N = 
 movies[i].Year.ToString() }, 
\}, \{ }); 
 } 
                     var response = await Client.BatchExecuteStatementAsync(new 
 BatchExecuteStatementRequest 
 { 
                        Statements = statements, 
\{\} );
                    // Wait between batches for movies to be successfully added. 
                     System.Threading.Thread.Sleep(3000); 
                     success = response.HttpStatusCode == 
 System.Net.HttpStatusCode.OK; 
                    // Clear the list of statements for the next batch. 
                     statements.Clear(); 
1 1 1 1 1 1 1
 } 
              catch (AmazonDynamoDBException ex) 
\overline{a} Console.WriteLine(ex.Message); 
 } 
 } 
          return success; 
       } 
       /// <summary> 
       /// Loads the contents of a JSON file into a list of movies to be 
       /// added to the DynamoDB table. 
       /// </summary> 
       /// <param name="movieFileName">The full path to the JSON file.</param> 
       /// <returns>A generic list of movie objects.</returns>
```

```
 public static List<Movie> ImportMovies(string movieFileName) 
         { 
             if (!File.Exists(movieFileName)) 
\{\hspace{.1cm} \} return null!; 
 } 
             using var sr = new StreamReader(movieFileName); 
             string json = sr.ReadToEnd(); 
             var allMovies = JsonConvert.DeserializeObject<List<Movie>>(json); 
             if (allMovies is not null) 
             { 
                 // Return the first 250 entries. 
                 return allMovies.GetRange(0, 250); 
 } 
             else 
\{\hspace{.1cm} \} return null!; 
 } 
         } 
         /// <summary> 
         /// Updates information for multiple movies. 
         /// </summary> 
         /// <param name="tableName">The name of the table containing the 
         /// movies to be updated.</param> 
         /// <param name="producer1">The producer name for the first movie 
         /// to update.</param> 
         /// <param name="title1">The title of the first movie.</param> 
         /// <param name="year1">The year that the first movie was released.</param> 
         /// <param name="producer2">The producer name for the second 
         /// movie to update.</param> 
         /// <param name="title2">The title of the second movie.</param> 
         /// <param name="year2">The year that the second movie was released.</param> 
         /// <returns>A Boolean value that indicates the success of the update.</
returns> 
         public static async Task<bool> UpdateBatch( 
             string tableName, 
             string producer1, 
             string title1, 
             int year1, 
             string producer2, 
             string title2,
```

```
 int year2) 
        { 
            string updateBatch = $"UPDATE {tableName} SET Producer=? WHERE title = ? 
AND year = ?";
           var statements = new List<BatchStatementRequest>
            { 
                new BatchStatementRequest 
\overline{a} Statement = updateBatch, 
                    Parameters = new List<AttributeValue> 
\{ new AttributeValue { S = producer1 }, 
                        new AttributeValue { S = title1 }, 
                        new AttributeValue { N = year1.ToString() }, 
\}, \{\qquad \qquad \text{ } new BatchStatementRequest 
\overline{a} Statement = updateBatch, 
                    Parameters = new List<AttributeValue> 
\{ new AttributeValue { S = producer2 }, 
                        new AttributeValue { S = title2 }, 
                        new AttributeValue { N = year2.ToString() }, 
\}, \{ } 
            }; 
            var response = await Client.BatchExecuteStatementAsync(new 
 BatchExecuteStatementRequest 
\{\hspace{.1cm} \} Statements = statements, 
            }); 
            return response.HttpStatusCode == System.Net.HttpStatusCode.OK; 
        } 
        /// <summary> 
        /// Deletes multiple movies using a PartiQL BatchExecuteAsync 
        /// statement. 
        /// </summary> 
        /// <param name="tableName">The name of the table containing the
```

```
 /// moves that will be deleted.</param> 
        /// <param name="title1">The title of the first movie.</param> 
        /// <param name="year1">The year the first movie was released.</param> 
        /// <param name="title2">The title of the second movie.</param> 
        /// <param name="year2">The year the second movie was released.</param> 
        /// <returns>A Boolean value indicating the success of the operation.</
returns> 
        public static async Task<bool> DeleteBatch( 
            string tableName, 
            string title1, 
            int year1, 
            string title2, 
            int year2) 
         { 
            string updateBatch = $"DELETE FROM {tableName} WHERE title = ? AND year 
= ?";
           var statements = new List<BatchStatementRequest>
            { 
                new BatchStatementRequest 
\overline{a} Statement = updateBatch, 
                    Parameters = new List<AttributeValue> 
\{ new AttributeValue { S = title1 }, 
                        new AttributeValue { N = year1.ToString() }, 
\}, \{\qquad \qquad \text{ } new BatchStatementRequest 
\overline{a} Statement = updateBatch, 
                    Parameters = new List<AttributeValue> 
\{ new AttributeValue { S = title2 }, 
                        new AttributeValue { N = year2.ToString() }, 
\}, \{ } 
            }; 
            var response = await Client.BatchExecuteStatementAsync(new 
  BatchExecuteStatementRequest 
\{\hspace{.1cm} \} Statements = statements,
```

```
 });
```
return response.HttpStatusCode == System.Net.HttpStatusCode.OK;

• For API details, see [BatchExecuteStatement](https://docs.aws.amazon.com/goto/DotNetSDKV3/dynamodb-2012-08-10/BatchExecuteStatement) in *AWS SDK for .NET API Reference*.

## **Query a table using PartiQL**

}

The following code example shows how to:

- Get an item by running a SELECT statement.
- Add an item by running an INSERT statement.
- Update an item by running an UPDATE statement.
- Delete an item by running a DELETE statement.

## **AWS SDK for .NET**

#### **A** Note

```
namespace PartiQL_Basics_Scenario
{ 
     public class PartiQLMethods 
     { 
         private static readonly AmazonDynamoDBClient Client = new 
  AmazonDynamoDBClient(); 
         /// <summary> 
         /// Inserts movies imported from a JSON file into the movie table by 
         /// using an Amazon DynamoDB PartiQL INSERT statement. 
         /// </summary> 
         /// <param name="tableName">The name of the table where the movie 
         /// information will be inserted.</param> 
         /// <param name="movieFileName">The name of the JSON file that contains
```

```
 /// movie information.</param> 
       /// <returns>A Boolean value that indicates the success or failure of 
       /// the insert operation.</returns> 
      public static async Task<bool> InsertMovies(string tableName, string
 movieFileName) 
      \mathcal{L} // Get the list of movies from the JSON file. 
           var movies = ImportMovies(movieFileName); 
           var success = false; 
           if (movies is not null) 
          \{ // Insert the movies in a batch using PartiQL. Because the 
              // batch can contain a maximum of 25 items, insert 25 movies 
              // at a time. 
              string insertBatch = $"INSERT INTO {tableName} VALUE {{'title': ?, 
 'year': ?}}"; 
             var statements = new List<BatchStatementRequest>();
              try 
\overline{a} for (var indexOffset = 0; indexOffset < 250; indexOffset += 25) 
\{for (var i = index0ffset; i < index0ffset + 25; i++) { 
                         statements.Add(new BatchStatementRequest 
\{ Statement = insertBatch, 
                             Parameters = new List<AttributeValue> 
\{ new AttributeValue { S = movies[i].Title }, 
                                new AttributeValue { N = 
 movies[i].Year.ToString() }, 
\}, \{ }); 
 } 
                     var response = await Client.BatchExecuteStatementAsync(new 
 BatchExecuteStatementRequest 
 { 
                         Statements = statements, 
\{\} );
```

```
 // Wait between batches for movies to be successfully added. 
                        System.Threading.Thread.Sleep(3000); 
                        success = response.HttpStatusCode == 
 System.Net.HttpStatusCode.OK; 
                        // Clear the list of statements for the next batch. 
                         statements.Clear(); 
1 1 1 1 1 1 1
 } 
                catch (AmazonDynamoDBException ex) 
\overline{a} Console.WriteLine(ex.Message); 
 } 
 } 
            return success; 
        } 
        /// <summary> 
        /// Loads the contents of a JSON file into a list of movies to be 
        /// added to the DynamoDB table. 
        /// </summary> 
        /// <param name="movieFileName">The full path to the JSON file.</param> 
        /// <returns>A generic list of movie objects.</returns> 
        public static List<Movie> ImportMovies(string movieFileName) 
        { 
            if (!File.Exists(movieFileName)) 
            { 
                return null!; 
 } 
            using var sr = new StreamReader(movieFileName); 
            string json = sr.ReadToEnd(); 
            var allMovies = JsonConvert.DeserializeObject<List<Movie>>(json); 
            if (allMovies is not null) 
            { 
                // Return the first 250 entries. 
                return allMovies.GetRange(0, 250); 
 } 
            else 
\{\hspace{.1cm} \} return null!;
```

```
 } 
         } 
         /// <summary> 
         /// Uses a PartiQL SELECT statement to retrieve a single movie from the 
         /// movie database. 
         /// </summary> 
         /// <param name="tableName">The name of the movie table.</param> 
         /// <param name="movieTitle">The title of the movie to retrieve.</param> 
         /// <returns>A list of movie data. If no movie matches the supplied 
        /// title, the list is empty.</returns>
         public static async Task<List<Dictionary<string, AttributeValue>>> 
 GetSingleMovie(string tableName, string movieTitle) 
         { 
             string selectSingle = $"SELECT * FROM {tableName} WHERE title = ?"; 
             var parameters = new List<AttributeValue> 
             { 
                 new AttributeValue { S = movieTitle }, 
             }; 
             var response = await Client.ExecuteStatementAsync(new 
 ExecuteStatementRequest 
\{\hspace{.1cm} \} Statement = selectSingle, 
                 Parameters = parameters, 
             }); 
             return response.Items; 
         } 
         /// <summary> 
         /// Retrieve multiple movies by year using a SELECT statement. 
         /// </summary> 
         /// <param name="tableName">The name of the movie table.</param> 
         /// <param name="year">The year the movies were released.</param> 
        /// <returns></returns>
         public static async Task<List<Dictionary<string, AttributeValue>>> 
 GetMovies(string tableName, int year) 
         { 
             string selectSingle = $"SELECT * FROM {tableName} WHERE year = ?";
```

```
 var parameters = new List<AttributeValue> 
\{\hspace{.1cm} \} new AttributeValue { N = year.ToString() }, 
             }; 
             var response = await Client.ExecuteStatementAsync(new 
 ExecuteStatementRequest 
\{\hspace{.1cm} \} Statement = selectSingle, 
                  Parameters = parameters, 
             }); 
             return response.Items; 
         } 
         /// <summary> 
         /// Inserts a single movie into the movies table. 
         /// </summary> 
         /// <param name="tableName">The name of the table.</param> 
         /// <param name="movieTitle">The title of the movie to insert.</param> 
         /// <param name="year">The year that the movie was released.</param> 
         /// <returns>A Boolean value that indicates the success or failure of 
        /// the INSERT operation.</returns>
         public static async Task<bool> InsertSingleMovie(string tableName, string 
 movieTitle, int year) 
        \mathcal{L} string insertBatch = $"INSERT INTO {tableName} VALUE {{'title': ?, 
  'year': ?}}"; 
             var response = await Client.ExecuteStatementAsync(new 
 ExecuteStatementRequest 
\{\hspace{.1cm} \} Statement = insertBatch, 
                  Parameters = new List<AttributeValue> 
\overline{a} new AttributeValue { S = movieTitle }, 
                      new AttributeValue { N = year.ToString() }, 
                  }, 
             }); 
             return response.HttpStatusCode == System.Net.HttpStatusCode.OK; 
         }
```

```
 /// <summary> 
         /// Updates a single movie in the table, adding information for the 
         /// producer. 
         /// </summary> 
        /// <param name="tableName">the name of the table.</param> 
         /// <param name="producer">The name of the producer.</param> 
         /// <param name="movieTitle">The movie title.</param> 
         /// <param name="year">The year the movie was released.</param> 
         /// <returns>A Boolean value that indicates the success of the 
        /// UPDATE operation.</returns>
         public static async Task<bool> UpdateSingleMovie(string tableName, string 
 producer, string movieTitle, int year) 
        \mathcal{L} string insertSingle = $"UPDATE {tableName} SET Producer=? WHERE title 
= ? AND year = ?";
             var response = await Client.ExecuteStatementAsync(new 
 ExecuteStatementRequest 
\{\hspace{.1cm} \} Statement = insertSingle, 
                 Parameters = new List<AttributeValue> 
\overline{a} new AttributeValue { S = producer }, 
                      new AttributeValue { S = movieTitle }, 
                      new AttributeValue { N = year.ToString() }, 
\qquad \qquad \text{ } }); 
             return response.HttpStatusCode == System.Net.HttpStatusCode.OK; 
         } 
         /// <summary> 
         /// Deletes a single movie from the table. 
         /// </summary> 
         /// <param name="tableName">The name of the table.</param> 
         /// <param name="movieTitle">The title of the movie to delete.</param> 
         /// <param name="year">The year that the movie was released.</param> 
         /// <returns>A Boolean value that indicates the success of the 
         /// DELETE operation.</returns>
```

```
public static async Task<bool> DeleteSingleMovie(string tableName, string
  movieTitle, int year) 
         { 
             var deleteSingle = $"DELETE FROM {tableName} WHERE title = ? AND year 
 = ?";
             var response = await Client.ExecuteStatementAsync(new 
  ExecuteStatementRequest 
\{\hspace{.1cm} \} Statement = deleteSingle, 
                 Parameters = new List<AttributeValue> 
\overline{a} new AttributeValue { S = movieTitle }, 
                      new AttributeValue { N = year.ToString() }, 
                 }, 
             }); 
             return response.HttpStatusCode == System.Net.HttpStatusCode.OK; 
         } 
         /// <summary> 
         /// Displays the list of movies returned from a database query. 
         /// </summary> 
         /// <param name="items">The list of movie information to display.</param> 
         private static void DisplayMovies(List<Dictionary<string, AttributeValue>> 
  items) 
         { 
             if (items.Count > 0) 
\{\hspace{.1cm} \} Console.WriteLine($"Found {items.Count} movies."); 
                 items.ForEach(item => 
  Console.WriteLine($"{item["year"].N}\t{item["title"].S}")); 
 } 
             else 
\{\hspace{.1cm} \} Console.WriteLine($"Didn't find a movie that matched the supplied 
  criteria."); 
 } 
         } 
     }
}
```
```
 /// <summary> 
         /// Uses a PartiQL SELECT statement to retrieve a single movie from the 
         /// movie database. 
         /// </summary> 
         /// <param name="tableName">The name of the movie table.</param> 
         /// <param name="movieTitle">The title of the movie to retrieve.</param> 
         /// <returns>A list of movie data. If no movie matches the supplied 
        /// title, the list is empty.</returns>
         public static async Task<List<Dictionary<string, AttributeValue>>> 
 GetSingleMovie(string tableName, string movieTitle) 
         { 
             string selectSingle = $"SELECT * FROM {tableName} WHERE title = ?"; 
             var parameters = new List<AttributeValue> 
\{\hspace{.1cm} \} new AttributeValue { S = movieTitle }, 
             }; 
             var response = await Client.ExecuteStatementAsync(new 
 ExecuteStatementRequest 
\{\hspace{.1cm} \} Statement = selectSingle, 
                 Parameters = parameters, 
             }); 
             return response.Items; 
         } 
         /// <summary> 
         /// Inserts a single movie into the movies table. 
         /// </summary> 
         /// <param name="tableName">The name of the table.</param> 
         /// <param name="movieTitle">The title of the movie to insert.</param> 
         /// <param name="year">The year that the movie was released.</param> 
         /// <returns>A Boolean value that indicates the success or failure of 
        /// the INSERT operation.</returns>
        public static async Task<bool> InsertSingleMovie(string tableName, string
 movieTitle, int year) 
\overline{\mathcal{L}}
```

```
 string insertBatch = $"INSERT INTO {tableName} VALUE {{'title': ?, 
  'year': ?}}"; 
             var response = await Client.ExecuteStatementAsync(new 
 ExecuteStatementRequest 
\{\hspace{.1cm} \} Statement = insertBatch, 
                 Parameters = new List<AttributeValue> 
\overline{a} new AttributeValue { S = movieTitle }, 
                      new AttributeValue { N = year.ToString() }, 
                 }, 
             }); 
             return response.HttpStatusCode == System.Net.HttpStatusCode.OK; 
         } 
         /// <summary> 
         /// Updates a single movie in the table, adding information for the 
         /// producer. 
        /// </summary> 
        /// <param name="tableName">the name of the table.</param> 
        /// <param name="producer">The name of the producer.</param>
        /// <param name="movieTitle">The movie title.</param> 
         /// <param name="year">The year the movie was released.</param> 
         /// <returns>A Boolean value that indicates the success of the 
        /// UPDATE operation.</returns>
         public static async Task<bool> UpdateSingleMovie(string tableName, string 
 producer, string movieTitle, int year) 
        \mathcal{L} string insertSingle = $"UPDATE {tableName} SET Producer=? WHERE title 
= ? AND year = ?";
             var response = await Client.ExecuteStatementAsync(new 
 ExecuteStatementRequest 
\{\hspace{.1cm} \} Statement = insertSingle, 
                 Parameters = new List<AttributeValue> 
\overline{a} new AttributeValue { S = producer }, 
                      new AttributeValue { S = movieTitle }, 
                      new AttributeValue { N = year.ToString() },
```

```
\qquad \qquad \text{ } }); 
             return response.HttpStatusCode == System.Net.HttpStatusCode.OK; 
         } 
         /// <summary> 
         /// Deletes a single movie from the table. 
         /// </summary> 
         /// <param name="tableName">The name of the table.</param> 
         /// <param name="movieTitle">The title of the movie to delete.</param> 
         /// <param name="year">The year that the movie was released.</param> 
         /// <returns>A Boolean value that indicates the success of the 
        /// DELETE operation.</returns>
         public static async Task<bool> DeleteSingleMovie(string tableName, string 
 movieTitle, int year) 
         { 
             var deleteSingle = $"DELETE FROM {tableName} WHERE title = ? AND year 
= ?";
             var response = await Client.ExecuteStatementAsync(new 
 ExecuteStatementRequest 
\{\hspace{.1cm} \} Statement = deleteSingle, 
                 Parameters = new List<AttributeValue> 
\overline{a} new AttributeValue { S = movieTitle }, 
                      new AttributeValue { N = year.ToString() }, 
\qquad \qquad \text{ } }); 
             return response.HttpStatusCode == System.Net.HttpStatusCode.OK; 
         }
```
• For API details, see [ExecuteStatement](https://docs.aws.amazon.com/goto/DotNetSDKV3/dynamodb-2012-08-10/ExecuteStatement) in *AWS SDK for .NET API Reference*.

#### **Use a document model**

The following code example shows how to perform Create, Read, Update, and Delete (CRUD) and batch operations using a document model for DynamoDB and an AWS SDK.

For more information, see [Document model](https://docs.aws.amazon.com/amazondynamodb/latest/developerguide/DotNetSDKMidLevel.html).

#### **AWS SDK for .NET**

#### *(i)* Note

There's more on GitHub. Find the complete example and learn how to set up and run in the AWS Code Examples [Repository](https://github.com/awsdocs/aws-doc-sdk-examples/tree/main/dotnetv3/dynamodb/mid-level-api#code-examples).

Perform CRUD operations using a document model.

```
 /// <summary> 
 /// Performs CRUD operations on an Amazon DynamoDB table. 
 /// </summary> 
 public class MidlevelItemCRUD 
 { 
     public static async Task Main() 
     { 
         var tableName = "ProductCatalog"; 
         var sampleBookId = 555; 
        var client = new AmazonDynamoDBClient();
         var productCatalog = LoadTable(client, tableName); 
         await CreateBookItem(productCatalog, sampleBookId); 
         RetrieveBook(productCatalog, sampleBookId); 
         // Couple of sample updates. 
         UpdateMultipleAttributes(productCatalog, sampleBookId); 
         UpdateBookPriceConditionally(productCatalog, sampleBookId); 
         // Delete. 
         await DeleteBook(productCatalog, sampleBookId); 
     } 
     /// <summary>
```

```
 /// Loads the contents of a DynamoDB table. 
         /// </summary> 
         /// <param name="client">An initialized DynamoDB client object.</param> 
         /// <param name="tableName">The name of the table to load.</param> 
         /// <returns>A DynamoDB table object.</returns> 
         public static Table LoadTable(IAmazonDynamoDB client, string tableName) 
         { 
             Table productCatalog = Table.LoadTable(client, tableName); 
             return productCatalog; 
         } 
         /// <summary> 
         /// Creates an example book item and adds it to the DynamoDB table 
         /// ProductCatalog. 
         /// </summary> 
         /// <param name="productCatalog">A DynamoDB table object.</param> 
         /// <param name="sampleBookId">An integer value representing the book's 
 ID.</param> 
         public static async Task CreateBookItem(Table productCatalog, int 
 sampleBookId) 
         { 
             Console.WriteLine("\n*** Executing CreateBookItem() ***"); 
             var book = new Document 
\{\hspace{.1cm} \} ["Id"] = sampleBookId, 
                 ["Title"] = "Book " + sampleBookId, 
                  ["Price"] = 19.99, 
                ["ISBN"] = "111-11111111111",
                 ["Authors"] = new List<string> { "Author 1", "Author 2", "Author 
 3" }, 
                ['PageCount"] = 500,["Dimensions"] = "8.5x11x.5", ["InPublication"] = new DynamoDBBool(true), 
                  ["InStock"] = new DynamoDBBool(false), 
                ['QuantityOnHand"] = 0, }; 
             // Adds the book to the ProductCatalog table. 
             await productCatalog.PutItemAsync(book); 
         } 
         /// <summary> 
         /// Retrieves an item, a book, from the DynamoDB ProductCatalog table. 
         /// </summary>
```

```
 /// <param name="productCatalog">A DynamoDB table object.</param> 
         /// <param name="sampleBookId">An integer value representing the book's 
 ID.</param> 
         public static async void RetrieveBook( 
           Table productCatalog, 
           int sampleBookId) 
         { 
             Console.WriteLine("\n*** Executing RetrieveBook() ***"); 
             // Optional configuration. 
             var config = new GetItemOperationConfig 
             { 
                 AttributesToGet = new List<string> { "Id", "ISBN", "Title", 
 "Authors", "Price" }, 
                 ConsistentRead = true, 
             }; 
             Document document = await productCatalog.GetItemAsync(sampleBookId, 
 config); 
             Console.WriteLine("RetrieveBook: Printing book retrieved..."); 
             PrintDocument(document); 
         } 
         /// <summary> 
         /// Updates multiple attributes for a book and writes the changes to the 
         /// DynamoDB table ProductCatalog. 
         /// </summary> 
         /// <param name="productCatalog">A DynamoDB table object.</param> 
         /// <param name="sampleBookId">An integer value representing the book's 
ID.</param>
         public static async void UpdateMultipleAttributes( 
           Table productCatalog, 
           int sampleBookId) 
         { 
             Console.WriteLine("\nUpdating multiple attributes...."); 
             int partitionKey = sampleBookId; 
             var book = new Document 
\{\hspace{.1cm} \} ["Id"] = partitionKey, 
                 // List of attribute updates. 
                 // The following replaces the existing authors list. 
                 ["Authors"] = new List<string> { "Author x", "Author y" },
```

```
 ["newAttribute"] = "New Value", 
                  ["ISBN"] = null, // Remove it. 
             }; 
             // Optional parameters. 
             var config = new UpdateItemOperationConfig 
             { 
                  // Gets updated item in response. 
                  ReturnValues = ReturnValues.AllNewAttributes, 
             }; 
             Document updatedBook = await productCatalog.UpdateItemAsync(book, 
 config); 
             Console.WriteLine("UpdateMultipleAttributes: Printing item after 
 updates ..."); 
             PrintDocument(updatedBook); 
         } 
         /// <summary> 
         /// Updates a book item if it meets the specified criteria. 
         /// </summary> 
         /// <param name="productCatalog">A DynamoDB table object.</param> 
         /// <param name="sampleBookId">An integer value representing the book's 
 ID.</param> 
         public static async void UpdateBookPriceConditionally( 
           Table productCatalog, 
           int sampleBookId) 
         { 
             Console.WriteLine("\n*** Executing UpdateBookPriceConditionally() ***"); 
             int partitionKey = sampleBookId; 
             var book = new Document 
\{\hspace{.1cm} \} ["Id"] = partitionKey, 
                  ["Price"] = 29.99, 
             }; 
             // For conditional price update, creating a condition expression. 
             var expr = new Expression 
\{\hspace{.1cm} \} ExpressionStatement = "Price = :val", 
             }; 
             expr.ExpressionAttributeValues[":val"] = 19.00;
```

```
 // Optional parameters. 
             var config = new UpdateItemOperationConfig 
\{\hspace{.1cm} \} ConditionalExpression = expr, 
                  ReturnValues = ReturnValues.AllNewAttributes, 
             }; 
             Document updatedBook = await productCatalog.UpdateItemAsync(book, 
 config); 
             Console.WriteLine("UpdateBookPriceConditionally: Printing item whose 
 price was conditionally updated"); 
             PrintDocument(updatedBook); 
         } 
         /// <summary> 
         /// Deletes the book with the supplied Id value from the DynamoDB table 
         /// ProductCatalog. 
         /// </summary> 
         /// <param name="productCatalog">A DynamoDB table object.</param> 
         /// <param name="sampleBookId">An integer value representing the book's 
 ID.</param> 
         public static async Task DeleteBook( 
           Table productCatalog, 
           int sampleBookId) 
         { 
             Console.WriteLine("\n*** Executing DeleteBook() ***"); 
             // Optional configuration. 
             var config = new DeleteItemOperationConfig 
             { 
                  // Returns the deleted item. 
                  ReturnValues = ReturnValues.AllOldAttributes, 
             }; 
             Document document = await productCatalog.DeleteItemAsync(sampleBookId, 
 config); 
             Console.WriteLine("DeleteBook: Printing deleted just deleted..."); 
             PrintDocument(document); 
         } 
         /// <summary> 
         /// Prints the information for the supplied DynamoDB document. 
         /// </summary>
```

```
 /// <param name="updatedDocument">A DynamoDB document object.</param> 
         public static void PrintDocument(Document updatedDocument) 
         { 
             if (updatedDocument is null) 
             { 
                 return; 
 } 
             foreach (var attribute in updatedDocument.GetAttributeNames()) 
             { 
                 string stringValue = null; 
                 var value = updatedDocument[attribute]; 
                 if (value is null) 
\overline{a} continue; 
 } 
                 if (value is Primitive) 
\overline{a} stringValue = value.AsPrimitive().Value.ToString(); 
 } 
                 else if (value is PrimitiveList) 
\overline{a} stringValue = string.Join(",", (from primitive 
                       in value.AsPrimitiveList().Entries 
select the control of the control of the control of the control of the control of the control of the control o
 primitive.Value).ToArray()); 
 } 
                 Console.WriteLine($"{attribute} - {stringValue}", attribute, 
 stringValue); 
 } 
         } 
    }
```
Perform batch write operations using a document model.

```
 /// <summary> 
 /// Shows how to use mid-level Amazon DynamoDB API calls to perform batch
```

```
 /// operations. 
    /// </summary> 
     public class MidLevelBatchWriteItem 
     { 
         public static async Task Main() 
        \mathcal{L} IAmazonDynamoDB client = new AmazonDynamoDBClient(); 
             await SingleTableBatchWrite(client); 
             await MultiTableBatchWrite(client); 
         } 
         /// <summary> 
         /// Perform a batch operation on a single DynamoDB table. 
         /// </summary> 
         /// <param name="client">An initialized DynamoDB object.</param> 
         public static async Task SingleTableBatchWrite(IAmazonDynamoDB client) 
         { 
             Table productCatalog = Table.LoadTable(client, "ProductCatalog"); 
             var batchWrite = productCatalog.CreateBatchWrite(); 
             var book1 = new Document 
\{\hspace{.1cm} \}\lceil "Id"] = 902,
                  ["Title"] = "My book1 in batch write using .NET helper classes", 
                 ["ISBN"] = "902-11-11-1111",
                 ['Price"] = 10, ["ProductCategory"] = "Book", 
                  ["Authors"] = new List<string> { "Author 1", "Author 2", "Author 
 3" }, 
                 ["Dimensions"] = "8.5x11x.5", ["InStock"] = new DynamoDBBool(true), 
                  ["QuantityOnHand"] = new DynamoDBNull(), // Quantity is unknown at 
 this time. 
             }; 
             batchWrite.AddDocumentToPut(book1); 
             // Specify delete item using overload that takes PK. 
             batchWrite.AddKeyToDelete(12345); 
             Console.WriteLine("Performing batch write in SingleTableBatchWrite()"); 
             await batchWrite.ExecuteAsync(); 
         }
```

```
 /// <summary> 
         /// Perform a batch operation involving multiple DynamoDB tables. 
        // / </summary>
         /// <param name="client">An initialized DynamoDB client object.</param> 
         public static async Task MultiTableBatchWrite(IAmazonDynamoDB client) 
        \mathcal{L} // Specify item to add in the Forum table. 
             Table forum = Table.LoadTable(client, "Forum"); 
             var forumBatchWrite = forum.CreateBatchWrite(); 
             var forum1 = new Document 
\{\hspace{.1cm} \} ["Name"] = "Test BatchWrite Forum", 
                 [''Threeads"] = 0, }; 
             forumBatchWrite.AddDocumentToPut(forum1); 
             // Specify item to add in the Thread table. 
             Table thread = Table.LoadTable(client, "Thread"); 
             var threadBatchWrite = thread.CreateBatchWrite(); 
            var thread1 = new Document
\{\hspace{.1cm} \} ["ForumName"] = "S3 forum", 
                  ["Subject"] = "My sample question", 
                  ["Message"] = "Message text", 
                  ["KeywordTags"] = new List<string> { "S3", "Bucket" }, 
             }; 
             threadBatchWrite.AddDocumentToPut(thread1); 
             // Specify item to delete from the Thread table. 
             threadBatchWrite.AddKeyToDelete("someForumName", "someSubject"); 
             // Create multi-table batch. 
             var superBatch = new MultiTableDocumentBatchWrite(); 
             superBatch.AddBatch(forumBatchWrite); 
             superBatch.AddBatch(threadBatchWrite); 
             Console.WriteLine("Performing batch write in MultiTableBatchWrite()"); 
             // Execute the batch. 
             await superBatch.ExecuteAsync(); 
         }
```
}

Scan a table using a document model.

```
 /// <summary> 
    /// Shows how to use mid-level Amazon DynamoDB API calls to scan a DynamoDB 
    /// table for values. 
    /// </summary> 
    public class MidLevelScanOnly 
    { 
         public static async Task Main() 
         { 
             IAmazonDynamoDB client = new AmazonDynamoDBClient(); 
             Table productCatalogTable = Table.LoadTable(client, "ProductCatalog"); 
             await FindProductsWithNegativePrice(productCatalogTable); 
             await FindProductsWithNegativePriceWithConfig(productCatalogTable); 
         } 
         /// <summary> 
         /// Retrieves any products that have a negative price in a DynamoDB table. 
         /// </summary> 
         /// <param name="productCatalogTable">A DynamoDB table object.</param> 
         public static async Task FindProductsWithNegativePrice( 
           Table productCatalogTable) 
         { 
            // Assume there is a price error. So we scan to find items priced < 0.
            var scanFilter = new ScanFilter();
             scanFilter.AddCondition("Price", ScanOperator.LessThan, 0); 
            Search search = productCatalogTable.Scan(scanFilter);
             do 
             { 
                 var documentList = await search.GetNextSetAsync(); 
                 Console.WriteLine("\nFindProductsWithNegativePrice: 
printing ............"); foreach (var document in documentList) 
\overline{a} PrintDocument(document);
```

```
 } 
 } 
             while (!search.IsDone); 
        } 
        /// <summary> 
        /// Finds any items in the ProductCatalog table using a DynamoDB 
        /// configuration object. 
        /// </summary> 
        /// <param name="productCatalogTable">A DynamoDB table object.</param> 
        public static async Task FindProductsWithNegativePriceWithConfig( 
          Table productCatalogTable) 
        { 
             // Assume there is a price error. So we scan to find items priced < 0. 
            var scanFilter = new ScanFilter();
            scanFilter.AddCondition("Price", ScanOperator.LessThan, 0);
             var config = new ScanOperationConfig() 
             { 
                Filter = scanFilter,
                 Select = SelectValues.SpecificAttributes, 
                 AttributesToGet = new List<string> { "Title", "Id" }, 
             }; 
            Search search = productCatalogTable.Scan(config);
             do 
\{\hspace{.1cm} \}var documentList = await search.GetNextSetAsync();
                 Console.WriteLine("\nFindProductsWithNegativePriceWithConfig: 
 printing ............"); 
                 foreach (var document in documentList) 
\overline{a} PrintDocument(document); 
 } 
 } 
             while (!search.IsDone); 
        } 
        /// <summary> 
        /// Displays the details of the passed DynamoDB document object on the 
        /// console. 
        /// </summary>
```

```
 /// <param name="document">A DynamoDB document object.</param> 
         public static void PrintDocument(Document document) 
         { 
             Console.WriteLine(); 
             foreach (var attribute in document.GetAttributeNames()) 
\{\hspace{.1cm} \} string stringValue = null; 
                 var value = document[attribute]; 
                 if (value is Primitive) 
\overline{a} stringValue = value.AsPrimitive().Value.ToString(); 
 } 
                 else if (value is PrimitiveList) 
\overline{a} stringValue = string.Join(",", (from primitive 
                        in value.AsPrimitiveList().Entries 
select the control of the control of the control of the control of the control of the control of the control o
 primitive.Value).ToArray()); 
 } 
                 Console.WriteLine($"{attribute} - {stringValue}"); 
 } 
         } 
     }
```
Query and scan a table using a document model.

```
 /// <summary> 
 /// Shows how to perform mid-level query procedures on an Amazon DynamoDB 
 /// table. 
 /// </summary> 
 public class MidLevelQueryAndScan 
 { 
     public static async Task Main() 
     { 
          IAmazonDynamoDB client = new AmazonDynamoDBClient(); 
          // Query examples. 
          Table replyTable = Table.LoadTable(client, "Reply"); 
          string forumName = "Amazon DynamoDB";
```

```
 string threadSubject = "DynamoDB Thread 2"; 
             await FindRepliesInLast15Days(replyTable); 
             await FindRepliesInLast15DaysWithConfig(replyTable, forumName, 
 threadSubject); 
            await FindRepliesPostedWithinTimePeriod(replyTable, forumName,
 threadSubject); 
             // Get Example. 
             Table productCatalogTable = Table.LoadTable(client, "ProductCatalog"); 
            int productId = 101;
             await GetProduct(productCatalogTable, productId); 
         } 
         /// <summary> 
         /// Retrieves information about a product from the DynamoDB table 
         /// ProductCatalog based on the product ID and displays the information 
         /// on the console. 
         /// </summary> 
         /// <param name="tableName">The name of the table from which to retrieve 
         /// product information.</param> 
         /// <param name="productId">The ID of the product to retrieve.</param> 
         public static async Task GetProduct(Table tableName, int productId) 
         { 
             Console.WriteLine("*** Executing GetProduct() ***"); 
             Document productDocument = await tableName.GetItemAsync(productId); 
             if (productDocument != null) 
             { 
                 PrintDocument(productDocument); 
 } 
             else 
\{\hspace{.1cm} \} Console.WriteLine("Error: product " + productId + " does not 
 exist"); 
 } 
         } 
         /// <summary> 
         /// Retrieves replies from the passed DynamoDB table object. 
         /// </summary> 
         /// <param name="table">The table we want to query.</param> 
         public static async Task FindRepliesInLast15Days( 
           Table table)
```

```
 { 
            DateTime twoWeeksAgoDate = DateTime.UtcNow - TimeSpan.FromDays(15);
             var filter = new QueryFilter("Id", QueryOperator.Equal, "Id"); 
             filter.AddCondition("ReplyDateTime", QueryOperator.GreaterThan, 
 twoWeeksAgoDate); 
             // Use Query overloads that take the minimum required query parameters. 
            Search search = table.Query(filter);
             do 
\{\hspace{.1cm} \} var documentSet = await search.GetNextSetAsync(); 
                 Console.WriteLine("\nFindRepliesInLast15Days: 
printing ............");
                 foreach (var document in documentSet) 
\overline{a} PrintDocument(document); 
 } 
 } 
             while (!search.IsDone); 
         } 
        /// <summary> 
        /// Retrieve replies made during a specific time period. 
        /// </summary> 
         /// <param name="table">The table we want to query.</param> 
        /// <param name="forumName">The name of the forum that we're interested 
 in.</param> 
        /// <param name="threadSubject">The subject of the thread, which we are 
         /// searching for replies.</param> 
         public static async Task FindRepliesPostedWithinTimePeriod( 
           Table table, 
           string forumName, 
           string threadSubject) 
        \mathcal{L}DateTime startDate = DateTime.UtcNow.Subtract(new TimeSpan(21, 0, 0,
 0)); 
            DateTime endDate = DateTime.UtcNow.Subtract(new TimeSpan(1, 0, 0, 0));
             var filter = new QueryFilter("Id", QueryOperator.Equal, forumName + "#" 
 + threadSubject); 
             filter.AddCondition("ReplyDateTime", QueryOperator.Between, startDate, 
 endDate);
```

```
 var config = new QueryOperationConfig() 
\{\hspace{.1cm} \}Limit = 2, // 2 items/page.
                 Select = SelectValues.SpecificAttributes, 
                 AttributesToGet = new List<string> 
         { 
           "Message", 
           "ReplyDateTime", 
           "PostedBy", 
         }, 
                 ConsistentRead = true, 
                 Filter = filter, 
             }; 
            Search search = table.Query(config);
             do 
             { 
                var documentList = await search.GetNextSetAsync();
                 Console.WriteLine("\nFindRepliesPostedWithinTimePeriod: printing 
 replies posted within dates: {0} and {1} ............", startDate, endDate); 
                 foreach (var document in documentList) 
\overline{a} PrintDocument(document); 
 } 
 } 
             while (!search.IsDone); 
         } 
         /// <summary> 
         /// Perform a query for replies made in the last 15 days using a DynamoDB 
         /// QueryOperationConfig object. 
         /// </summary> 
         /// <param name="table">The table we want to query.</param> 
         /// <param name="forumName">The name of the forum that we're interested 
 in.</param> 
         /// <param name="threadName">The bane of the thread that we are searching 
         /// for replies.</param> 
         public static async Task FindRepliesInLast15DaysWithConfig( 
           Table table, 
           string forumName, 
           string threadName)
```

```
 { 
            DateTime twoWeeksAgoDate = DateTime.UtcNow - TimeSpan.FromDays(15);
             var filter = new QueryFilter("Id", QueryOperator.Equal, forumName + "#" 
 + threadName); 
             filter.AddCondition("ReplyDateTime", QueryOperator.GreaterThan, 
 twoWeeksAgoDate); 
             var config = new QueryOperationConfig() 
\{\hspace{.1cm} \} Filter = filter, 
                 // Optional parameters. 
                 Select = SelectValues.SpecificAttributes, 
                 AttributesToGet = new List<string> 
\overline{a} "Message", 
                   "ReplyDateTime", 
                   "PostedBy", 
\qquad \qquad \text{ } ConsistentRead = true, 
             }; 
            Search search = table.Query(config);
             do 
             { 
                 var documentSet = await search.GetNextSetAsync(); 
                 Console.WriteLine("\nFindRepliesInLast15DaysWithConfig: 
 printing ............"); 
                 foreach (var document in documentSet) 
\overline{a} PrintDocument(document); 
 } 
 } 
             while (!search.IsDone); 
         } 
         /// <summary> 
         /// Displays the contents of the passed DynamoDB document on the console. 
         /// </summary> 
         /// <param name="document">A DynamoDB document to display.</param> 
         public static void PrintDocument(Document document) 
         {
```

```
 Console.WriteLine(); 
             foreach (var attribute in document.GetAttributeNames()) 
\{\hspace{.1cm} \} string stringValue = null; 
                 var value = document[attribute]; 
                 if (value is Primitive) 
\overline{a} stringValue = value.AsPrimitive().Value.ToString(); 
 } 
                 else if (value is PrimitiveList) 
\overline{a} stringValue = string.Join(",", (from primitive 
                        in value.AsPrimitiveList().Entries 
select the control of the control of the control of the control of the control of the control of the control o
 primitive.Value).ToArray()); 
 } 
                 Console.WriteLine($"{attribute} - {stringValue}"); 
 } 
         } 
     }
```
## **Use a high-level object persistence model**

The following code example shows how to perform Create, Read, Update, and Delete (CRUD) and batch operations using an object persistence model for DynamoDB and an AWS SDK.

For more information, see Object [persistence](https://docs.aws.amazon.com/amazondynamodb/latest/developerguide/DotNetSDKHighLevel.html) model.

## **AWS SDK for .NET**

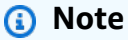

There's more on GitHub. Find the complete example and learn how to set up and run in the AWS Code Examples [Repository](https://github.com/awsdocs/aws-doc-sdk-examples/tree/main/dotnetv3/dynamodb/high-level-api#code-examples).

Perform CRUD operations using a high-level object persistence model.

```
 /// <summary> 
     /// Shows how to perform high-level CRUD operations on an Amazon DynamoDB 
     /// table. 
    /// </summary> 
     public class HighLevelItemCrud 
     { 
         public static async Task Main() 
         { 
            var client = new AmazonDynamoDBClient();
             DynamoDBContext context = new DynamoDBContext(client); 
             await PerformCRUDOperations(context); 
         } 
         public static async Task PerformCRUDOperations(IDynamoDBContext context) 
        \{int bookId = 1001; // Some unique value.
             Book myBook = new Book 
\{\hspace{.1cm} \}Id = bookId, Title = "object persistence-AWS SDK for.NET SDK-Book 1001", 
                 Isbn = "111-1111111001", 
                 BookAuthors = new List<string> { "Author 1", "Author 2" }, 
             }; 
             // Save the book to the ProductCatalog table. 
             await context.SaveAsync(myBook); 
             // Retrieve the book from the ProductCatalog table. 
             Book bookRetrieved = await context.LoadAsync<Book>(bookId); 
             // Update some properties. 
             bookRetrieved.Isbn = "222-2222221001"; 
             // Update existing authors list with the following values. 
             bookRetrieved.BookAuthors = new List<string> { " Author 1", "Author 
 x" }; 
             await context.SaveAsync(bookRetrieved); 
             // Retrieve the updated book. This time, add the optional 
             // ConsistentRead parameter using DynamoDBContextConfig object. 
             await context.LoadAsync<Book>(bookId, new DynamoDBContextConfig 
\{\hspace{.1cm} \}
```

```
 ConsistentRead = true, 
             }); 
             // Delete the book. 
             await context.DeleteAsync<Book>(bookId); 
             // Try to retrieve deleted book. It should return null. 
             Book deletedBook = await context.LoadAsync<Book>(bookId, new 
 DynamoDBContextConfig 
\{\hspace{.1cm} \} ConsistentRead = true, 
             }); 
             if (deletedBook == null) 
\{\hspace{.1cm} \} Console.WriteLine("Book is deleted"); 
 } 
         } 
     }
```
Perform batch write operations using a high-level object persistence model.

```
 /// <summary> 
 /// Performs high-level batch write operations to an Amazon DynamoDB table. 
 /// This example was written using the AWS SDK for .NET version 3.7 and .NET 
 /// Core 5.0. 
 /// </summary> 
 public class HighLevelBatchWriteItem 
\{ public static async Task SingleTableBatchWrite(IDynamoDBContext context) 
    \{ Book book1 = new Book 
         { 
             Id = 902, InPublication = true, 
              Isbn = "902-11-11-1111", 
              PageCount = "100", 
             Price = 10,
              ProductCategory = "Book", 
              Title = "My book3 in batch write",
```

```
 }; 
             Book book2 = new Book 
\{\hspace{.1cm} \}Id = 903, InPublication = true, 
                  Isbn = "903-11-11-1111", 
                 PageCount = "200",
                 Price = 10,
                  ProductCategory = "Book", 
                  Title = "My book4 in batch write", 
             }; 
             var bookBatch = context.CreateBatchWrite<Book>(); 
             bookBatch.AddPutItems(new List<Book> { book1, book2 }); 
             Console.WriteLine("Adding two books to ProductCatalog table."); 
             await bookBatch.ExecuteAsync(); 
         } 
         public static async Task MultiTableBatchWrite(IDynamoDBContext context) 
         { 
             // New Forum item. 
             Forum newForum = new Forum 
\{\hspace{.1cm} \} Name = "Test BatchWrite Forum", 
                 Threads = \theta,
             }; 
             var forumBatch = context.CreateBatchWrite<Forum>(); 
             forumBatch.AddPutItem(newForum); 
             // New Thread item. 
             Thread newThread = new Thread 
\{\hspace{.1cm} \} ForumName = "S3 forum", 
                  Subject = "My sample question", 
                  KeywordTags = new List<string> { "S3", "Bucket" }, 
                  Message = "Message text", 
             }; 
             DynamoDBOperationConfig config = new DynamoDBOperationConfig(); 
             config.SkipVersionCheck = true; 
             var threadBatch = context.CreateBatchWrite<Thread>(config); 
             threadBatch.AddPutItem(newThread);
```

```
 threadBatch.AddDeleteKey("some partition key value", "some sort key 
 value"); 
           var superBatch = new MultiTableBatchWrite(forumBatch, threadBatch);
            Console.WriteLine("Performing batch write in MultiTableBatchWrite()."); 
            await superBatch.ExecuteAsync(); 
        } 
        public static async Task Main() 
        { 
            AmazonDynamoDBClient client = new AmazonDynamoDBClient(); 
            DynamoDBContext context = new DynamoDBContext(client); 
            await SingleTableBatchWrite(context); 
            await MultiTableBatchWrite(context); 
        } 
    }
```
Map arbitrary data to a table using a high-level object persistence model.

```
 /// <summary> 
 /// Shows how to map arbitrary data to an Amazon DynamoDB table. 
 /// </summary> 
 public class HighLevelMappingArbitraryData 
 { 
     /// <summary> 
     /// Creates a book, adds it to the DynamoDB ProductCatalog table, retrieves 
     /// the new book from the table, updates the dimensions and writes the 
     /// changed item back to the table. 
     /// </summary> 
     /// <param name="context">The DynamoDB context object used to write and 
     /// read data from the table.</param> 
     public static async Task AddRetrieveUpdateBook(IDynamoDBContext context) 
    \{ // Create a book. 
         DimensionType myBookDimensions = new DimensionType() 
         { 
             Length = 8M,
             Height = 11M,
```

```
Thickness = 0.5M,
             }; 
             Book myBook = new Book 
\{\hspace{.1cm} \}Id = 501, Title = "AWS SDK for .NET Object Persistence Model Handling 
 Arbitrary Data", 
                  Isbn = "999-9999999999", 
                  BookAuthors = new List<string> { "Author 1", "Author 2" }, 
                  Dimensions = myBookDimensions, 
             }; 
             // Add the book to the DynamoDB table ProductCatalog. 
             await context.SaveAsync(myBook); 
             // Retrieve the book. 
             Book bookRetrieved = await context.LoadAsync<Book>(501); 
             // Update the book dimensions property. 
             bookRetrieved.Dimensions.Height += 1; 
             bookRetrieved.Dimensions.Length += 1; 
             bookRetrieved.Dimensions.Thickness += 0.2M; 
             // Write the changed item to the table. 
             await context.SaveAsync(bookRetrieved); 
         } 
         public static async Task Main() 
         { 
            var client = new AmazonDynamoDBClient();
             DynamoDBContext context = new DynamoDBContext(client); 
             await AddRetrieveUpdateBook(context); 
         } 
     }
```
Query and scan a table using a high-level object persistence model.

 /// <summary> /// Shows how to perform high-level query and scan operations to Amazon

```
 /// DynamoDB tables. 
     /// </summary> 
     public class HighLevelQueryAndScan 
     { 
         public static async Task Main() 
         { 
            var client = new AmazonDynamoDBClient();
             DynamoDBContext context = new DynamoDBContext(client); 
             // Get an item. 
              await GetBook(context, 101); 
             // Sample forum and thread to test queries. 
             string forumName = "Amazon DynamoDB"; 
             string threadSubject = "DynamoDB Thread 1"; 
             // Sample queries. 
            await FindRepliesInLast15Days(context, forumName, threadSubject);
             await FindRepliesPostedWithinTimePeriod(context, forumName, 
  threadSubject); 
             // Scan table. 
             await FindProductsPricedLessThanZero(context); 
         } 
         public static async Task GetBook(IDynamoDBContext context, int productId) 
         { 
             Book bookItem = await context.LoadAsync<Book>(productId); 
             Console.WriteLine("\nGetBook: Printing result....."); 
             Console.WriteLine($"Title: {bookItem.Title} \n ISBN:{bookItem.Isbn} \n 
  No. of pages: {bookItem.PageCount}"); 
         } 
         /// <summary> 
         /// Queries a DynamoDB table to find replies posted within the last 15 days. 
         /// </summary> 
         /// <param name="context">The DynamoDB context used to perform the query.</
param> 
         /// <param name="forumName">The name of the forum that we're interested 
  in.</param> 
         /// <param name="threadSubject">The thread object containing the query 
  parameters.</param>
```

```
 public static async Task FindRepliesInLast15Days( 
           IDynamoDBContext context, 
           string forumName, 
           string threadSubject) 
        \mathcal{L} string replyId = $"{forumName} #{threadSubject}"; 
            DateTime twoWeeksAgoDate = DateTime.UtcNow - TimeSpan.FromDays(15);
            List<object> times = new List<object>();
             times.Add(twoWeeksAgoDate); 
            List<ScanCondition> scs = new List<ScanCondition>();
             var sc = new ScanCondition("PostedBy", ScanOperator.GreaterThan, 
  times.ToArray()); 
             scs.Add(sc); 
             var cfg = new DynamoDBOperationConfig 
\{\hspace{.1cm} \} QueryFilter = scs, 
             }; 
             AsyncSearch<Reply> response = context.QueryAsync<Reply>(replyId, cfg); 
             IEnumerable<Reply> latestReplies = await response.GetRemainingAsync(); 
             Console.WriteLine("\nReplies in last 15 days:"); 
             foreach (Reply r in latestReplies) 
\{\hspace{.1cm} \} Console.WriteLine($"{r.Id}\t{r.PostedBy}\t{r.Message}\t{r.ReplyDateTime}"); 
 } 
         } 
         /// <summary> 
         /// Queries for replies posted within a specific time period. 
         /// </summary> 
         /// <param name="context">The DynamoDB context used to perform the query.</
param> 
         /// <param name="forumName">The name of the forum that we're interested 
 in.</param>
         /// <param name="threadSubject">Information about the subject that we're 
         /// interested in.</param> 
         public static async Task FindRepliesPostedWithinTimePeriod( 
           IDynamoDBContext context,
```

```
 string forumName, 
           string threadSubject) 
         { 
             string forumId = forumName + "#" + threadSubject; 
             Console.WriteLine("\nReplies posted within time period:"); 
             DateTime startDate = DateTime.UtcNow - TimeSpan.FromDays(30); 
             DateTime endDate = DateTime.UtcNow - TimeSpan.FromDays(1); 
             List<object> times = new List<object>(); 
             times.Add(startDate); 
             times.Add(endDate); 
             List<ScanCondition> scs = new List<ScanCondition>(); 
             var sc = new ScanCondition("LastPostedBy", ScanOperator.Between, 
 times.ToArray()); 
             scs.Add(sc); 
             var cfg = new DynamoDBOperationConfig 
\{\hspace{.1cm} \} QueryFilter = scs, 
             }; 
             AsyncSearch<Reply> response = context.QueryAsync<Reply>(forumId, cfg); 
             IEnumerable<Reply> repliesInAPeriod = await 
 response.GetRemainingAsync(); 
             foreach (Reply r in repliesInAPeriod) 
\{\hspace{.1cm} \} Console.WriteLine("{r.Id}\t{r.PostedBy}\t{r.Message}\t{r.ReplyDateTime}"); 
 } 
         } 
         /// <summary> 
         /// Queries the DynamoDB ProductCatalog table for products costing less 
         /// than zero. 
         /// </summary> 
         /// <param name="context">The DynamoDB context object used to perform the 
         /// query.</param> 
         public static async Task FindProductsPricedLessThanZero(IDynamoDBContext 
 context) 
         { 
            int price = 0;
```

```
List<ScanCondition> scs = new List<ScanCondition>();
             var sc1 = new ScanCondition("Price", ScanOperator.LessThan, price); 
             var sc2 = new ScanCondition("ProductCategory", ScanOperator.Equal, 
 "Book"); 
             scs.Add(sc1); 
             scs.Add(sc2); 
             AsyncSearch<Book> response = context.ScanAsync<Book>(scs); 
             IEnumerable<Book> itemsWithWrongPrice = await 
 response.GetRemainingAsync(); 
             Console.WriteLine("\nFindProductsPricedLessThanZero: Printing 
 result....."); 
             foreach (Book r in itemsWithWrongPrice) 
\{\hspace{.1cm} \} Console.WriteLine($"{r.Id}\t{r.Title}\t{r.Price}\t{r.Isbn}"); 
 } 
         } 
    }
```
# **Serverless examples**

## **Invoke a Lambda function from a DynamoDB trigger**

The following code example shows how to implement a Lambda function that receives an event triggered by receiving records from a DynamoDB stream. The function retrieves the DynamoDB payload and logs the record contents.

## **AWS SDK for .NET**

## **A** Note

There's more on GitHub. Find the complete example and learn how to set up and run in the [Serverless](https://github.com/aws-samples/serverless-snippets/tree/main/integration-ddb-to-lambda) examples repository.

Consuming a DynamoDB event with Lambda using .NET.

```
// Copyright Amazon.com, Inc. or its affiliates. All Rights Reserved.
// SPDX-License-Identifier: Apache-2.0
using System.Text.Json;
using System.Text;
using Amazon.Lambda.Core;
using Amazon.Lambda.DynamoDBEvents;
// Assembly attribute to enable the Lambda function's JSON input to be converted 
  into a .NET class.
[assembly: 
 LambdaSerializer(typeof(Amazon.Lambda.Serialization.SystemTextJson.DefaultLambdaJsonSeriali
namespace AWSLambda_DDB;
public class Function
{ 
     public void FunctionHandler(DynamoDBEvent dynamoEvent, ILambdaContext context) 
    \{ context.Logger.LogInformation($"Beginning to process 
  {dynamoEvent.Records.Count} records..."); 
         foreach (var record in dynamoEvent.Records) 
         { 
             context.Logger.LogInformation($"Event ID: {record.EventID}"); 
             context.Logger.LogInformation($"Event Name: {record.EventName}"); 
             context.Logger.LogInformation(JsonSerializer.Serialize(record)); 
         } 
         context.Logger.LogInformation("Stream processing complete."); 
     }
}
```
## **Reporting batch item failures for Lambda functions with a DynamoDB trigger**

The following code example shows how to implement partial batch response for Lambda functions that receive events from a DynamoDB stream. The function reports the batch item failures in the response, signaling to Lambda to retry those messages later.

#### **AWS SDK for .NET**

## **A** Note

There's more on GitHub. Find the complete example and learn how to set up and run in the [Serverless](https://github.com/aws-samples/serverless-snippets/tree/main/integration-ddb-to-lambda-with-batch-item-handling) examples repository.

Reporting DynamoDB batch item failures with Lambda using .NET.

```
// Copyright Amazon.com, Inc. or its affiliates. All Rights Reserved.
// SPDX-License-Identifier: Apache-2.0
using System.Text.Json;
using System.Text;
using Amazon.Lambda.Core;
using Amazon.Lambda.DynamoDBEvents;
// Assembly attribute to enable the Lambda function's JSON input to be converted 
  into a .NET class.
[assembly: 
  LambdaSerializer(typeof(Amazon.Lambda.Serialization.SystemTextJson.DefaultLambdaJsonSerializer))]
namespace AWSLambda_DDB;
public class Function
{ 
     public StreamsEventResponse FunctionHandler(DynamoDBEvent dynamoEvent, 
  ILambdaContext context) 
     { 
         context.Logger.LogInformation($"Beginning to process 
  {dynamoEvent.Records.Count} records..."); 
         List<StreamsEventResponse.BatchItemFailure> batchItemFailures = new 
  List<StreamsEventResponse.BatchItemFailure>(); 
         StreamsEventResponse streamsEventResponse = new StreamsEventResponse(); 
         foreach (var record in dynamoEvent.Records) 
         { 
             try 
\{\hspace{.1cm} \} var sequenceNumber = record.Dynamodb.SequenceNumber; 
                 context.Logger.LogInformation(sequenceNumber); 
 }
```

```
 catch (Exception ex) 
\{\hspace{.1cm} \} context.Logger.LogError(ex.Message); 
                  batchItemFailures.Add(new StreamsEventResponse.BatchItemFailure() 
  { ItemIdentifier = record.Dynamodb.SequenceNumber }); 
 } 
         } 
         if (batchItemFailures.Count > 0) 
        \mathcal{L} streamsEventResponse.BatchItemFailures = batchItemFailures; 
         } 
         context.Logger.LogInformation("Stream processing complete."); 
         return streamsEventResponse; 
     }
}
```
# **Amazon EC2 examples using AWS SDK for .NET**

The following code examples show you how to perform actions and implement common scenarios by using the AWS SDK for .NET with Amazon EC2.

*Actions* are code excerpts from larger programs and must be run in context. While actions show you how to call individual service functions, you can see actions in context in their related scenarios and cross-service examples.

*Scenarios* are code examples that show you how to accomplish a specific task by calling multiple functions within the same service.

Each example includes a link to GitHub, where you can find instructions on how to set up and run the code in context.

## **Get started**

## **Hello Amazon EC2**

The following code examples show how to get started using Amazon EC2.

## **AWS SDK for .NET**

## **(i)** Note

```
namespace EC2Actions;
public class HelloEc2
\left\{ \right. /// <summary> 
     /// HelloEc2 lists the existing security groups for the default users. 
     /// </summary> 
     /// <param name="args">Command line arguments</param> 
    /// <returns>A Task object.</returns>
     static async Task Main(string[] args) 
     { 
         // Set up dependency injection for Amazon Elastic Compute Cloud (Amazon 
  EC2). 
         using var host = 
 Microsoft.Extensions.Hosting.Host.CreateDefaultBuilder(args) 
              .ConfigureServices((_, services) => 
                  services.AddAWSService<IAmazonEC2>() 
                  .AddTransient<EC2Wrapper>() 
) .Build(); 
         // Now the client is available for injection. 
         var ec2Client = host.Services.GetRequiredService<IAmazonEC2>(); 
         var request = new DescribeSecurityGroupsRequest 
        \{ MaxResults = 10, 
         }; 
         // Retrieve information about up to 10 Amazon EC2 security groups. 
         var response = await ec2Client.DescribeSecurityGroupsAsync(request);
```

```
 // Now print the security groups returned by the call to 
         // DescribeSecurityGroupsAsync. 
         Console.WriteLine("Security Groups:"); 
         response.SecurityGroups.ForEach(group => 
         { 
              Console.WriteLine($"Security group: {group.GroupName} ID: 
  {group.GroupId}"); 
         }); 
     }
}
```
• For API details, see [DescribeSecurityGroups](https://docs.aws.amazon.com/goto/DotNetSDKV3/ec2-2016-11-15/DescribeSecurityGroups) in *AWS SDK for .NET API Reference*.

## **Topics**

- [Actions](#page-10628-0)
- [Scenarios](#page-10649-0)

# **Actions**

## **AllocateAddress**

The following code example shows how to use AllocateAddress.

## **AWS SDK for .NET**

## *(i)* Note

```
 /// <summary> 
 /// Allocate an Elastic IP address. 
 /// </summary> 
/// <returns>The allocation Id of the allocated address.</returns>
 public async Task<string> AllocateAddress() 
 { 
     var request = new AllocateAddressRequest();
```

```
var response = await _amazonEC2.AllocateAddressAsync(request);
     return response.AllocationId; 
 }
```
• For API details, see [AllocateAddress](https://docs.aws.amazon.com/goto/DotNetSDKV3/ec2-2016-11-15/AllocateAddress) in *AWS SDK for .NET API Reference*.

# **AssociateAddress**

The following code example shows how to use AssociateAddress.

# **AWS SDK for .NET**

#### **(i)** Note

```
 /// <summary> 
     /// Associate an Elastic IP address to an EC2 instance. 
     /// </summary> 
     /// <param name="allocationId">The allocation Id of an Elastic IP address.</
param> 
     /// <param name="instanceId">The instance Id of the EC2 instance to 
     /// associate the address with.</param> 
     /// <returns>The association Id that represents 
    /// the association of the Elastic IP address with an instance.</returns>
     public async Task<string> AssociateAddress(string allocationId, string 
  instanceId) 
     { 
         var request = new AssociateAddressRequest 
        \{ AllocationId = allocationId, 
             InstanceId = instanceId 
         }; 
        var response = await _amazonEC2.AssociateAddressAsync(request);
         return response.AssociationId; 
     }
```
• For API details, see [AssociateAddress](https://docs.aws.amazon.com/goto/DotNetSDKV3/ec2-2016-11-15/AssociateAddress) in *AWS SDK for .NET API Reference*.

## **AuthorizeSecurityGroupIngress**

The following code example shows how to use AuthorizeSecurityGroupIngress.

#### **AWS SDK for .NET**

#### **(i)** Note

```
 /// <summary> 
    /// Authorize the local computer ingress to EC2 instances associated 
   /// with the virtual private cloud (VPC) security group. 
    /// </summary> 
   /// <param name="groupName">The name of the security group.</param> 
   /// <returns>A Boolean value indicating the success of the action.</returns> 
   public async Task<bool> AuthorizeSecurityGroupIngress(string groupName)
    { 
        // Get the IP address for the local computer. 
        var ipAddress = await GetIpAddress(); 
        Console.WriteLine($"Your IP address is: {ipAddress}"); 
        var ipRanges = new List<IpRange> { new IpRange { CidrIp = 
 $"{ipAddress}/32" } }; 
        var permission = new IpPermission 
        { 
            Ipv4Ranges = ipRanges, 
            IpProtocol = "tcp", 
            FromPort = 22, 
           ToPort = 22 }; 
        var permissions = new List<IpPermission> { permission }; 
        var response = await _amazonEC2.AuthorizeSecurityGroupIngressAsync( 
            new AuthorizeSecurityGroupIngressRequest(groupName, permissions)); 
        return response.HttpStatusCode == HttpStatusCode.OK; 
    }
```

```
 /// <summary> 
     /// Authorize the local computer for ingress to 
     /// the Amazon EC2 SecurityGroup. 
     /// </summary> 
    /// <returns>The IPv4 address of the computer running the scenario.</returns>
     private static async Task<string> GetIpAddress() 
    \sqrt{ }var httpClient = new HttpClient();
         var ipString = await httpClient.GetStringAsync("https://
checkip.amazonaws.com"); 
         // The IP address is returned with a new line 
         // character on the end. Trim off the whitespace and 
         // return the value to the caller. 
         return ipString.Trim(); 
     }
```
• For API details, see [AuthorizeSecurityGroupIngress](https://docs.aws.amazon.com/goto/DotNetSDKV3/ec2-2016-11-15/AuthorizeSecurityGroupIngress) in *AWS SDK for .NET API Reference*.

## **CreateKeyPair**

The following code example shows how to use CreateKeyPair.

#### **AWS SDK for .NET**

#### **A** Note

```
 /// <summary> 
 /// Create an Amazon EC2 key pair. 
 /// </summary> 
 /// <param name="keyPairName">The name for the new key pair.</param> 
/// <returns>The Amazon EC2 key pair created.</returns>
 public async Task<KeyPair?> CreateKeyPair(string keyPairName) 
 { 
     var request = new CreateKeyPairRequest
```
```
 { 
          KeyName = keyPairName, 
     }; 
    var response = await _amazonEC2.CreateKeyPairAsync(request);
     if (response.HttpStatusCode == HttpStatusCode.OK) 
    \mathcal{L} var kp = response.KeyPair; 
         return kp; 
     } 
     else 
     { 
         Console.WriteLine("Could not create key pair."); 
         return null; 
     } 
 } 
 /// <summary> 
 /// Save KeyPair information to a temporary file. 
 /// </summary> 
 /// <param name="keyPair">The name of the key pair.</param> 
/// <returns>The full path to the temporary file.</returns>
 public string SaveKeyPair(KeyPair keyPair) 
 { 
     var tempPath = Path.GetTempPath(); 
     var tempFileName = $"{tempPath}\\{Path.GetRandomFileName()}"; 
     var pemFileName = Path.ChangeExtension(tempFileName, "pem"); 
     // Save the key pair to a file in a temporary folder. 
     using var stream = new FileStream(pemFileName, FileMode.Create); 
     using var writer = new StreamWriter(stream); 
     writer.WriteLine(keyPair.KeyMaterial); 
     return pemFileName; 
 }
```
• For API details, see [CreateKeyPair](https://docs.aws.amazon.com/goto/DotNetSDKV3/ec2-2016-11-15/CreateKeyPair) in *AWS SDK for .NET API Reference*.

## **CreateLaunchTemplate**

The following code example shows how to use CreateLaunchTemplate.

## **AWS SDK for .NET**

#### **A** Note

There's more on GitHub. Find the complete example and learn how to set up and run in the AWS Code Examples [Repository](https://github.com/awsdocs/aws-doc-sdk-examples/tree/main/dotnetv3/cross-service/ResilientService/AutoScalerActions#code-examples).

```
 /// <summary>
```
/// Creates an Amazon EC2 launch template to use with Amazon EC2 Auto Scaling.

/// The launch template specifies a Bash script in its user data field that runs after

```
/// the instance is started. This script installs the Python packages and starts
 a Python
```
/// web server on the instance.

/// </summary>

```
 /// <param name="startupScriptPath">The path to a Bash script file that is 
 run.</param>
```
 /// <param name="instancePolicyPath">The path to a permissions policy to create and attach to the profile.</param>

```
/// <returns>The template object.</returns>
```

```
 public async Task<Amazon.EC2.Model.LaunchTemplate> CreateTemplate(string 
 startupScriptPath, string instancePolicyPath)
```
 $\{$ 

```
 await CreateKeyPair(_keyPairName);
```
 await CreateInstanceProfileWithName(\_instancePolicyName, \_instanceRoleName, \_instanceProfileName, instancePolicyPath);

```
var startServerText = await File.ReadAllTextAsync(startupScriptPath);
 var plainTextBytes = System.Text.Encoding.UTF8.GetBytes(startServerText); 
 var amiLatest = await _amazonSsm.GetParameterAsync( 
     new GetParameterRequest() { Name = _amiParam }); 
 var amiId = amiLatest.Parameter.Value;
```

```
 var launchTemplateResponse = await _amazonEc2.CreateLaunchTemplateAsync( 
     new CreateLaunchTemplateRequest()
```
 $\{\hspace{.1cm} \}$ 

```
 LaunchTemplateName = _launchTemplateName, 
                 LaunchTemplateData = new RequestLaunchTemplateData() 
\overline{a} InstanceType = _instanceType, 
                    ImageId = amiid,
```

```
 IamInstanceProfile = 
new the contract of the contract of the contract of the contract of the contract of the contract of the contract of the contract of the contract of the contract of the contract of the contract of the contract of the contra
                                          LaunchTemplateIamInstanceProfileSpecificationRequest() 
 { 
                                         Name = _instanceProfileName 
\}, \{ KeyName = _keyPairName, 
                              UserData = System.Convert.ToBase64String(plainTextBytes) 
 } 
                  }); 
            return launchTemplateResponse.LaunchTemplate; 
      }
```
• For API details, see [CreateLaunchTemplate](https://docs.aws.amazon.com/goto/DotNetSDKV3/ec2-2016-11-15/CreateLaunchTemplate) in *AWS SDK for .NET API Reference*.

# **CreateSecurityGroup**

The following code example shows how to use CreateSecurityGroup.

## **AWS SDK for .NET**

#### **(i)** Note

```
 /// <summary> 
     /// Create an Amazon EC2 security group. 
     /// </summary> 
     /// <param name="groupName">The name for the new security group.</param> 
    /// <param name="groupDescription">A description of the new security group.</
param> 
    /// <returns>The group Id of the new security group.</returns>
     public async Task<string> CreateSecurityGroup(string groupName, string 
  groupDescription) 
     { 
         var response = await _amazonEC2.CreateSecurityGroupAsync( 
             new CreateSecurityGroupRequest(groupName, groupDescription));
```

```
 return response.GroupId; 
 }
```
• For API details, see [CreateSecurityGroup](https://docs.aws.amazon.com/goto/DotNetSDKV3/ec2-2016-11-15/CreateSecurityGroup) in *AWS SDK for .NET API Reference*.

# **DeleteKeyPair**

The following code example shows how to use DeleteKeyPair.

# **AWS SDK for .NET**

#### **(i)** Note

```
 /// <summary> 
    /// Delete an Amazon EC2 key pair. 
    /// </summary> 
    /// <param name="keyPairName">The name of the key pair to delete.</param> 
    /// <returns>A Boolean value indicating the success of the action.</returns> 
    public async Task<bool> DeleteKeyPair(string keyPairName) 
    { 
        try 
        { 
             await _amazonEC2.DeleteKeyPairAsync(new 
 DeleteKeyPairRequest(keyPairName)).ConfigureAwait(false); 
             return true; 
        } 
        catch (Exception ex) 
        { 
             Console.WriteLine($"Couldn't delete the key pair because: 
 {ex.Message}"); 
             return false; 
        } 
    }
```

```
 /// <summary> 
 /// Delete the temporary file where the key pair information was saved. 
 /// </summary> 
 /// <param name="tempFileName">The path to the temporary file.</param> 
 public void DeleteTempFile(string tempFileName) 
\{ if (File.Exists(tempFileName)) 
     { 
          File.Delete(tempFileName); 
     } 
 }
```
• For API details, see [DeleteKeyPair](https://docs.aws.amazon.com/goto/DotNetSDKV3/ec2-2016-11-15/DeleteKeyPair) in *AWS SDK for .NET API Reference*.

# **DeleteLaunchTemplate**

The following code example shows how to use DeleteLaunchTemplate.

# **AWS SDK for .NET**

## **A** Note

```
 /// <summary> 
    /// Delete a launch template by name. 
    /// </summary> 
    /// <param name="templateName">The name of the template to delete.</param> 
     /// <returns>Async task.</returns> 
     public async Task DeleteTemplateByName(string templateName) 
     { 
         try 
         { 
             await _amazonEc2.DeleteLaunchTemplateAsync( 
                 new DeleteLaunchTemplateRequest() 
\overline{a} LaunchTemplateName = templateName 
                 });
```

```
 } 
     catch (AmazonClientException) 
     { 
          Console.WriteLine($"Unable to delete template {templateName}."); 
     } 
 }
```
• For API details, see [DeleteLaunchTemplate](https://docs.aws.amazon.com/goto/DotNetSDKV3/ec2-2016-11-15/DeleteLaunchTemplate) in *AWS SDK for .NET API Reference*.

# **DeleteSecurityGroup**

The following code example shows how to use DeleteSecurityGroup.

## **AWS SDK for .NET**

## **Note**

There's more on GitHub. Find the complete example and learn how to set up and run in the AWS Code Examples [Repository](https://github.com/awsdocs/aws-doc-sdk-examples/tree/main/dotnetv3/EC2#code-examples).

```
 /// <summary> 
   /// Delete an Amazon EC2 security group. 
   /// </summary> 
    /// <param name="groupName">The name of the group to delete.</param> 
   /// <returns>A Boolean value indicating the success of the action.</returns> 
    public async Task<bool> DeleteSecurityGroup(string groupId) 
   \{ var response = await _amazonEC2.DeleteSecurityGroupAsync(new 
 DeleteSecurityGroupRequest { GroupId = groupId }); 
        return response.HttpStatusCode == HttpStatusCode.OK; 
    }
```
• For API details, see [DeleteSecurityGroup](https://docs.aws.amazon.com/goto/DotNetSDKV3/ec2-2016-11-15/DeleteSecurityGroup) in *AWS SDK for .NET API Reference*.

# **DescribeAvailabilityZones**

The following code example shows how to use DescribeAvailabilityZones.

#### **AWS SDK for .NET**

## **A** Note

There's more on GitHub. Find the complete example and learn how to set up and run in the AWS Code Examples [Repository](https://github.com/awsdocs/aws-doc-sdk-examples/tree/main/dotnetv3/cross-service/ResilientService/AutoScalerActions#code-examples).

```
 /// <summary> 
 /// Get a list of Availability Zones in the AWS Region of the Amazon EC2 Client. 
 /// </summary> 
/// <returns>A list of availability zones.</returns>
 public async Task<List<string>> DescribeAvailabilityZones() 
 { 
     var zoneResponse = await _amazonEc2.DescribeAvailabilityZonesAsync( 
         new DescribeAvailabilityZonesRequest()); 
     return zoneResponse.AvailabilityZones.Select(z => z.ZoneName).ToList(); 
 }
```
• For API details, see [DescribeAvailabilityZones](https://docs.aws.amazon.com/goto/DotNetSDKV3/ec2-2016-11-15/DescribeAvailabilityZones) in *AWS SDK for .NET API Reference*.

#### **DescribeIamInstanceProfileAssociations**

The following code example shows how to use DescribeIamInstanceProfileAssociations.

# **AWS SDK for .NET**

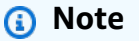

There's more on GitHub. Find the complete example and learn how to set up and run in the AWS Code Examples [Repository](https://github.com/awsdocs/aws-doc-sdk-examples/tree/main/dotnetv3/cross-service/ResilientService/AutoScalerActions#code-examples).

```
 /// <summary>
```

```
 /// Get the instance profile association data for an instance.
```

```
 /// </summary>
```

```
 /// <param name="instanceId">The Id of the instance.</param>
```
/// <returns>Instance profile associations data.</returns>

```
 public async Task<IamInstanceProfileAssociation> GetInstanceProfile(string 
 instanceId) 
    { 
         var response = await _amazonEc2.DescribeIamInstanceProfileAssociationsAsync( 
             new DescribeIamInstanceProfileAssociationsRequest() 
\{\hspace{.1cm} \} Filters = new List<Amazon.EC2.Model.Filter>() 
\overline{a} new ("instance-id", new List<string>() { instanceId }) 
                 }, 
             }); 
         return response.IamInstanceProfileAssociations[0]; 
    }
```
• For API details, see [DescribeIamInstanceProfileAssociations](https://docs.aws.amazon.com/goto/DotNetSDKV3/ec2-2016-11-15/DescribeIamInstanceProfileAssociations) in *AWS SDK for .NET API Reference*.

## **DescribeInstanceTypes**

The following code example shows how to use DescribeInstanceTypes.

## **AWS SDK for .NET**

## **A** Note

```
 /// <summary> 
    /// Describe the instance types available. 
    /// </summary> 
   /// <returns>A list of instance type information.</returns>
    public async Task<List<InstanceTypeInfo>> 
 DescribeInstanceTypes(ArchitectureValues architecture) 
    { 
        var request = new DescribeInstanceTypesRequest(); 
        var filters = new List<Filter>
```

```
 { new Filter("processor-info.supported-architecture", new List<string> 
 { architecture.ToString() }) }; 
        filters.Add(new Filter("instance-type", new() { "*.micro", "*.small" })); 
        request.Filters = filters; 
        var instanceTypes = new List<InstanceTypeInfo>(); 
       var paginator = _amazonEC2.Paginators.DescribeInstanceTypes(request);
        await foreach (var instanceType in paginator.InstanceTypes) 
        { 
            instanceTypes.Add(instanceType); 
        } 
        return instanceTypes; 
    }
```
• For API details, see [DescribeInstanceTypes](https://docs.aws.amazon.com/goto/DotNetSDKV3/ec2-2016-11-15/DescribeInstanceTypes) in *AWS SDK for .NET API Reference*.

## **DescribeInstances**

The following code example shows how to use DescribeInstances.

## **AWS SDK for .NET**

## *(i)* Note

```
 /// <summary> 
 /// Get information about existing EC2 images. 
 /// </summary> 
/// <returns>Async task.</returns>
 public async Task DescribeInstances() 
 { 
     // List all EC2 instances. 
     await GetInstanceDescriptions(); 
     string tagName = "IncludeInList"; 
     string tagValue = "Yes"; 
     await GetInstanceDescriptionsFiltered(tagName, tagValue);
```
}

```
 /// <summary> 
    /// Get information for all existing Amazon EC2 instances. 
    /// </summary> 
   /// <returns>Async task.</returns>
    public async Task GetInstanceDescriptions() 
    { 
         Console.WriteLine("Showing all instances:"); 
         var paginator = _amazonEC2.Paginators.DescribeInstances(new 
 DescribeInstancesRequest()); 
         await foreach (var response in paginator.Responses) 
         { 
             foreach (var reservation in response.Reservations) 
\{\hspace{.1cm} \} foreach (var instance in reservation.Instances) 
\overline{a} Console.Write($"Instance ID: {instance.InstanceId}"); 
                     Console.WriteLine($"\tCurrent State: {instance.State.Name}"); 
 } 
 } 
         } 
    } 
    /// <summary> 
    /// Get information about EC2 instances filtered by a tag name and value. 
    /// </summary> 
    /// <param name="tagName">The name of the tag to filter on.</param> 
    /// <param name="tagValue">The value of the tag to look for.</param> 
   /// <returns>Async task.</returns>
   public async Task GetInstanceDescriptionsFiltered(string tagName, string
 tagValue) 
    { 
        // This tag filters the results of the instance list. 
         var filters = new List<Filter> 
         { 
             new Filter 
\{\hspace{.1cm} \} Name = $"tag:{tagName}", 
                Values = new List<string>
\overline{a} tagValue, 
\qquad \qquad \text{ }
```

```
 }, 
        }; 
        var request = new DescribeInstancesRequest 
         { 
             Filters = filters, 
        }; 
        Console.WriteLine("\nShowing instances with tag: \"IncludeInList\" set to 
 \"Yes\"."); 
       var paginator = _amazonEC2.Paginators.DescribeInstances(request);
        await foreach (var response in paginator.Responses) 
        { 
             foreach (var reservation in response.Reservations) 
\{\hspace{.1cm} \} foreach (var instance in reservation.Instances) 
\overline{a} Console.Write($"Instance ID: {instance.InstanceId} "); 
                     Console.WriteLine($"\tCurrent State: {instance.State.Name}"); 
 } 
 } 
        } 
    }
```
• For API details, see [DescribeInstances](https://docs.aws.amazon.com/goto/DotNetSDKV3/ec2-2016-11-15/DescribeInstances) in *AWS SDK for .NET API Reference*.

## **DescribeKeyPairs**

The following code example shows how to use DescribeKeyPairs.

## **AWS SDK for .NET**

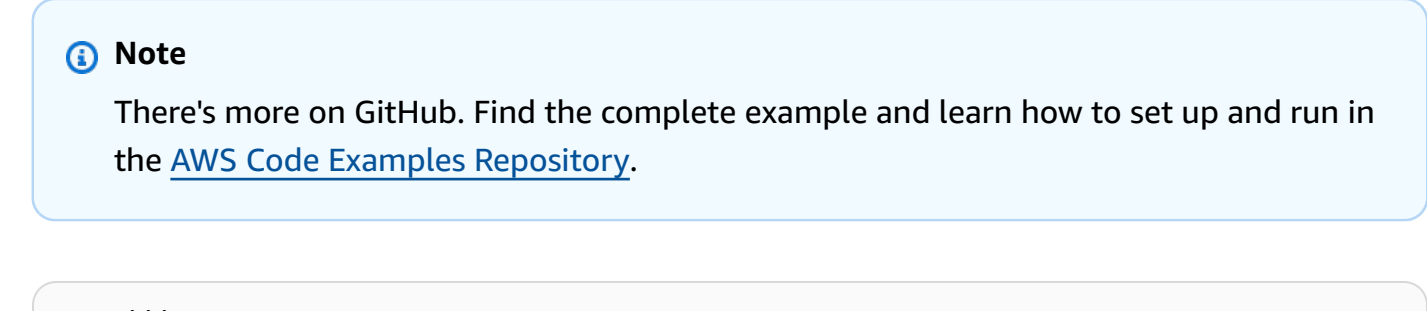

```
 /// <summary> 
 /// Get information about an Amazon EC2 key pair. 
 /// </summary>
```

```
 /// <param name="keyPairName">The name of the key pair.</param> 
    /// <returns>A list of key pair information.</returns>
     public async Task<List<KeyPairInfo>> DescribeKeyPairs(string keyPairName) 
     { 
         var request = new DescribeKeyPairsRequest(); 
         if (!string.IsNullOrEmpty(keyPairName)) 
         { 
             request = new DescribeKeyPairsRequest 
\{\hspace{.1cm} \} KeyNames = new List<string> { keyPairName } 
             }; 
         } 
         var response = await _amazonEC2.DescribeKeyPairsAsync(request); 
         return response.KeyPairs.ToList(); 
     }
```
• For API details, see [DescribeKeyPairs](https://docs.aws.amazon.com/goto/DotNetSDKV3/ec2-2016-11-15/DescribeKeyPairs) in *AWS SDK for .NET API Reference*.

## **DescribeSecurityGroups**

The following code example shows how to use DescribeSecurityGroups.

## **AWS SDK for .NET**

```
(i) Note
   There's more on GitHub. Find the complete example and learn how to set up and run in
   the AWS Code Examples Repository.
```

```
 /// <summary> 
 /// Retrieve information for an Amazon EC2 security group. 
 /// </summary> 
 /// <param name="groupId">The Id of the Amazon EC2 security group.</param> 
/// <returns>A list of security group information.</returns>
 public async Task<List<SecurityGroup>> DescribeSecurityGroups(string groupId) 
 { 
     var request = new DescribeSecurityGroupsRequest(); 
    var groupIds = new List<string> { groupId };
     request.GroupIds = groupIds;
```

```
var response = await _amazonEC2.DescribeSecurityGroupsAsync(request);
        return response.SecurityGroups; 
    } 
   /// <summary> 
   /// Display the information returned by the call to 
   /// DescribeSecurityGroupsAsync. 
    /// </summary> 
    /// <param name="securityGroup">A list of security group information.</param> 
    public void DisplaySecurityGroupInfoAsync(SecurityGroup securityGroup) 
    { 
        Console.WriteLine($"{securityGroup.GroupName}"); 
        Console.WriteLine("Ingress permissions:"); 
        securityGroup.IpPermissions.ForEach(permission => 
        { 
            Console.WriteLine($"\tFromPort: {permission.FromPort}"); 
            Console.WriteLine($"\tIpProtocol: {permission.IpProtocol}"); 
            Console.Write($"\tIpv4Ranges: "); 
            permission.Ipv4Ranges.ForEach(range => { Console.Write($"{range.CidrIp} 
 "); }); 
            Console.WriteLine($"\n\tIpv6Ranges:"); 
            permission.Ipv6Ranges.ForEach(range => 
 { Console.Write($"{range.CidrIpv6} "); }); 
            Console.Write($"\n\tPrefixListIds: "); 
            permission.PrefixListIds.ForEach(id => Console.Write($"{id.Id} ")); 
            Console.WriteLine($"\n\tTo Port: {permission.ToPort}"); 
        }); 
        Console.WriteLine("Egress permissions:"); 
        securityGroup.IpPermissionsEgress.ForEach(permission => 
        { 
            Console.WriteLine($"\tFromPort: {permission.FromPort}"); 
            Console.WriteLine($"\tIpProtocol: {permission.IpProtocol}"); 
            Console.Write($"\tIpv4Ranges: "); 
            permission.Ipv4Ranges.ForEach(range => { Console.Write($"{range.CidrIp} 
 "); }); 
            Console.WriteLine($"\n\tIpv6Ranges:");
```

```
 permission.Ipv6Ranges.ForEach(range => 
 { Console.Write($"{range.CidrIpv6} "); }); 
            Console.Write($"\n\tPrefixListIds: "); 
            permission.PrefixListIds.ForEach(id => Console.Write($"{id.Id} ")); 
            Console.WriteLine($"\n\tTo Port: {permission.ToPort}"); 
        }); 
    }
```
• For API details, see [DescribeSecurityGroups](https://docs.aws.amazon.com/goto/DotNetSDKV3/ec2-2016-11-15/DescribeSecurityGroups) in *AWS SDK for .NET API Reference*.

# **DescribeSubnets**

The following code example shows how to use DescribeSubnets.

# **AWS SDK for .NET**

# **(i)** Note

```
 /// <summary> 
    /// Get all the subnets for a Vpc in a set of availability zones. 
    /// </summary> 
    /// <param name="vpcId">The Id of the Vpc.</param> 
    /// <param name="availabilityZones">The list of availability zones.</param> 
    /// <returns>The collection of subnet objects.</returns> 
    public async Task<List<Subnet>> GetAllVpcSubnetsForZones(string vpcId, 
 List<string> availabilityZones) 
    { 
        var subnets = new List<Subnet>();
         var subnetPaginator = _amazonEc2.Paginators.DescribeSubnets( 
             new DescribeSubnetsRequest() 
             { 
                 Filters = new List<Amazon.EC2.Model.Filter>() 
\overline{a}
```

```
 new ("vpc-id", new List<string>() { vpcId}), 
                     new ("availability-zone", availabilityZones), 
                     new ("default-for-az", new List<string>() { "true" }) 
 } 
             }); 
         // Get the entire list using the paginator. 
         await foreach (var subnet in subnetPaginator.Subnets) 
         { 
             subnets.Add(subnet); 
         } 
         return subnets; 
    }
```
• For API details, see [DescribeSubnets](https://docs.aws.amazon.com/goto/DotNetSDKV3/ec2-2016-11-15/DescribeSubnets) in *AWS SDK for .NET API Reference*.

## **DescribeVpcs**

The following code example shows how to use DescribeVpcs.

## **AWS SDK for .NET**

## **A** Note

```
 /// <summary> 
    /// Get the default VPC for the account. 
    /// </summary> 
   /// <returns>The default VPC object.</returns>
    public async Task<Vpc> GetDefaultVpc() 
    { 
         var vpcResponse = await _amazonEc2.DescribeVpcsAsync( 
             new DescribeVpcsRequest() 
             { 
                 Filters = new List<Amazon.EC2.Model.Filter>() 
\overline{a}
```

```
 new ("is-default", new List<string>() { "true" }) 
 } 
            }); 
        return vpcResponse.Vpcs[0]; 
    }
```
• For API details, see [DescribeVpcs](https://docs.aws.amazon.com/goto/DotNetSDKV3/ec2-2016-11-15/DescribeVpcs) in *AWS SDK for .NET API Reference*.

# **DisassociateAddress**

The following code example shows how to use DisassociateAddress.

## **AWS SDK for .NET**

## **A** Note

There's more on GitHub. Find the complete example and learn how to set up and run in the AWS Code Examples [Repository](https://github.com/awsdocs/aws-doc-sdk-examples/tree/main/dotnetv3/EC2#code-examples).

```
 /// <summary> 
 /// Disassociate an Elastic IP address from an EC2 instance. 
 /// </summary> 
 /// <param name="associationId">The association Id.</param> 
 /// <returns>A Boolean value indicating the success of the action.</returns> 
 public async Task<bool> DisassociateIp(string associationId) 
 { 
     var response = await _amazonEC2.DisassociateAddressAsync( 
        new DisassociateAddressRequest { AssociationId = associationId });
     return response.HttpStatusCode == HttpStatusCode.OK; 
 }
```
• For API details, see [DisassociateAddress](https://docs.aws.amazon.com/goto/DotNetSDKV3/ec2-2016-11-15/DisassociateAddress) in *AWS SDK for .NET API Reference*.

## **RebootInstances**

The following code example shows how to use Reboot Instances.

#### **AWS SDK for .NET**

#### **(i)** Note

There's more on GitHub. Find the complete example and learn how to set up and run in the AWS Code Examples [Repository](https://github.com/awsdocs/aws-doc-sdk-examples/tree/main/dotnetv3/EC2#code-examples).

```
 /// <summary> 
    /// Reboot EC2 instances. 
   // </summary>
    /// <param name="ec2InstanceId">The instance Id of the instances that will be 
 rebooted.</param> 
   /// <returns>Async task.</returns>
    public async Task RebootInstances(string ec2InstanceId) 
   \{ var request = new RebootInstancesRequest 
        { 
            InstanceIds = new List<string> { ec2InstanceId }, 
        }; 
       var response = await _amazonEC2.RebootInstancesAsync(request);
        if (response.HttpStatusCode == System.Net.HttpStatusCode.OK) 
        { 
            Console.WriteLine("Instances successfully rebooted."); 
        } 
        else 
        { 
            Console.WriteLine("Could not reboot one or more instances."); 
        } 
    }
```
Replace the profile for an instance, reboot, and restart a web server.

```
 /// <summary> 
    /// Replace the profile associated with a running instance. After the profile is 
 replaced, the instance 
    /// is rebooted to ensure that it uses the new profile. When the instance is 
 ready, Systems Manager is 
    /// used to restart the Python web server. 
    /// </summary>
```

```
 /// <param name="instanceId">The Id of the instance to update.</param> 
    /// <param name="credsProfileName">The name of the new profile to associate with 
 the specified instance.</param> 
    /// <param name="associationId">The Id of the existing profile association for 
 the instance.</param> 
    /// <returns>Async task.</returns> 
    public async Task ReplaceInstanceProfile(string instanceId, string 
 credsProfileName, string associationId) 
    { 
         await _amazonEc2.ReplaceIamInstanceProfileAssociationAsync( 
                 new ReplaceIamInstanceProfileAssociationRequest() 
\overline{a} AssociationId = associationId, 
                     IamInstanceProfile = new IamInstanceProfileSpecification() 
\{ Name = credsProfileName 
1999 1999 1999 1999 1999
                 }); 
        // Allow time before resetting. 
        Thread.Sleep(25000); 
        var instanceReady = false; 
        var retries = 5; 
       while (retries-- > 0 && !instanceReady)
       \mathcal{L}await amazonEc2.RebootInstancesAsync(
                new RebootInstancesRequest(new List<string>() { instanceId }));
             Thread.Sleep(10000); 
             var instancesPaginator = 
 _amazonSsm.Paginators.DescribeInstanceInformation( 
                 new DescribeInstanceInformationRequest()); 
             // Get the entire list using the paginator. 
             await foreach (var instance in 
 instancesPaginator.InstanceInformationList) 
\{\hspace{.1cm} \} instanceReady = instance.InstanceId == instanceId; 
                 if (instanceReady) 
\overline{a} break; 
 } 
 } 
 } 
        Console.WriteLine($"Sending restart command to instance {instanceId}"); 
         await _amazonSsm.SendCommandAsync(
```

```
 new SendCommandRequest() 
\{\hspace{.1cm} \} InstanceIds = new List<string>() { instanceId }, 
                DocumentName = "AWS-RunShellScript", 
               Parameters = new Dictionary<string, List<string>>()
\overline{a} {"commands", new List<string>() { "cd / && sudo python3 
 server.py 80" }} 
 } 
            }); 
        Console.WriteLine($"Restarted the web server on instance {instanceId}"); 
    }
```
• For API details, see [RebootInstances](https://docs.aws.amazon.com/goto/DotNetSDKV3/ec2-2016-11-15/RebootInstances) in *AWS SDK for .NET API Reference*.

# **ReleaseAddress**

The following code example shows how to use ReleaseAddress.

# **AWS SDK for .NET**

## **A** Note

```
 /// <summary> 
     /// Release an Elastic IP address. 
     /// </summary> 
     /// <param name="allocationId">The allocation Id of the Elastic IP address.</
param> 
     /// <returns>A Boolean value indicating the success of the action.</returns> 
     public async Task<bool> ReleaseAddress(string allocationId) 
     { 
         var request = new ReleaseAddressRequest 
         { 
             AllocationId = allocationId 
         };
```

```
var response = await _amazonEC2.ReleaseAddressAsync(request);
     return response.HttpStatusCode == HttpStatusCode.OK; 
 }
```
• For API details, see [ReleaseAddress](https://docs.aws.amazon.com/goto/DotNetSDKV3/ec2-2016-11-15/ReleaseAddress) in *AWS SDK for .NET API Reference*.

## **ReplaceIamInstanceProfileAssociation**

The following code example shows how to use ReplaceIamInstanceProfileAssociation.

# **AWS SDK for .NET**

## **Note**

There's more on GitHub. Find the complete example and learn how to set up and run in the AWS Code Examples [Repository](https://github.com/awsdocs/aws-doc-sdk-examples/tree/main/dotnetv3/cross-service/ResilientService/AutoScalerActions#code-examples).

/// <summary>

```
 /// Replace the profile associated with a running instance. After the profile is 
 replaced, the instance 
  /// is rebooted to ensure that it uses the new profile. When the instance is
 ready, Systems Manager is
```
/// used to restart the Python web server.

 $//$  </summary>

/// <param name="instanceId">The Id of the instance to update.</param>

 /// <param name="credsProfileName">The name of the new profile to associate with the specified instance.</param>

 /// <param name="associationId">The Id of the existing profile association for the instance.</param>

```
 /// <returns>Async task.</returns>
```

```
 public async Task ReplaceInstanceProfile(string instanceId, string 
 credsProfileName, string associationId)
```

```
 {
```

```
 await _amazonEc2.ReplaceIamInstanceProfileAssociationAsync( 
                new ReplaceIamInstanceProfileAssociationRequest() 
\overline{a} AssociationId = associationId,
```

```
 IamInstanceProfile = new IamInstanceProfileSpecification() 
\{ \}
```

```
1999 1999 1999 1999 1999
                 }); 
        // Allow time before resetting. 
         Thread.Sleep(25000); 
         var instanceReady = false; 
        var retries = 5; 
        while (retries-- > 0 && !instanceReady)
         { 
             await _amazonEc2.RebootInstancesAsync( 
                new RebootInstancesRequest(new List<string>() { instanceId }));
             Thread.Sleep(10000); 
             var instancesPaginator = 
 _amazonSsm.Paginators.DescribeInstanceInformation( 
                 new DescribeInstanceInformationRequest()); 
             // Get the entire list using the paginator. 
             await foreach (var instance in 
 instancesPaginator.InstanceInformationList) 
             { 
                 instanceReady = instance.InstanceId == instanceId; 
                 if (instanceReady) 
\overline{a} break; 
 } 
 } 
         } 
         Console.WriteLine($"Sending restart command to instance {instanceId}"); 
         await _amazonSsm.SendCommandAsync( 
             new SendCommandRequest() 
\{\hspace{.1cm} \} InstanceIds = new List<string>() { instanceId }, 
                 DocumentName = "AWS-RunShellScript", 
                 Parameters = new Dictionary<string, List<string>>() 
\overline{a} {"commands", new List<string>() { "cd / && sudo python3 
 server.py 80" }} 
 } 
             }); 
         Console.WriteLine($"Restarted the web server on instance {instanceId}"); 
    }
```
Name = credsProfileName

• For API details, see [ReplaceIamInstanceProfileAssociation](https://docs.aws.amazon.com/goto/DotNetSDKV3/ec2-2016-11-15/ReplaceIamInstanceProfileAssociation) in *AWS SDK for .NET API Reference*.

## **RunInstances**

The following code example shows how to use RunInstances.

# **AWS SDK for .NET**

#### *(i)* Note

```
 /// <summary> 
   /// Create and run an EC2 instance. 
  // </summary>
   /// <param name="ImageId">The image Id of the image used as a basis for the 
   /// EC2 instance.</param> 
   /// <param name="instanceType">The instance type of the EC2 instance to 
 create.</param> 
   /// <param name="keyName">The name of the key pair to associate with the 
   /// instance.</param> 
   /// <param name="groupId">The Id of the Amazon EC2 security group that will be 
   /// allowed to interact with the new EC2 instance.</param> 
  /// <returns>The instance Id of the new EC2 instance.</returns>
    public async Task<string> RunInstances(string imageId, string instanceType, 
 string keyName, string groupId) 
   \{ var request = new RunInstancesRequest 
        { 
           ImageId = imageId, InstanceType = instanceType, 
            KeyName = keyName, 
           MinCount = 1,
           MaxCount = 1,
            SecurityGroupIds = new List<string> { groupId } 
        }; 
        var response = await _amazonEC2.RunInstancesAsync(request); 
        return response.Reservation.Instances[0].InstanceId; 
    }
```
• For API details, see [RunInstances](https://docs.aws.amazon.com/goto/DotNetSDKV3/ec2-2016-11-15/RunInstances) in *AWS SDK for .NET API Reference*.

#### **StartInstances**

The following code example shows how to use StartInstances.

## **AWS SDK for .NET**

#### **A** Note

```
 /// <summary> 
    /// Start an EC2 instance. 
    /// </summary> 
    /// <param name="ec2InstanceId">The instance Id of the Amazon EC2 instance 
    /// to start.</param> 
   /// <returns>Async task.</returns>
     public async Task StartInstances(string ec2InstanceId) 
     { 
         var request = new StartInstancesRequest 
         { 
             InstanceIds = new List<string> { ec2InstanceId }, 
         }; 
         var response = await _amazonEC2.StartInstancesAsync(request); 
         if (response.StartingInstances.Count > 0) 
         { 
             var instances = response.StartingInstances; 
             instances.ForEach(i => 
\{\hspace{.1cm} \} Console.WriteLine($"Successfully started the EC2 instance with 
 instance ID: {i.InstanceId}."); 
             }); 
         } 
     }
```
• For API details, see [StartInstances](https://docs.aws.amazon.com/goto/DotNetSDKV3/ec2-2016-11-15/StartInstances) in *AWS SDK for .NET API Reference*.

#### **StopInstances**

The following code example shows how to use StopInstances.

#### **AWS SDK for .NET**

#### **A** Note

```
 /// <summary> 
 /// Stop an EC2 instance. 
 /// </summary> 
 /// <param name="ec2InstanceId">The instance Id of the EC2 instance to 
 /// stop.</param> 
/// <returns>Async task.</returns>
 public async Task StopInstances(string ec2InstanceId) 
 { 
    // In addition to the list of instance Ids, the 
    // request can also include the following properties: 
    // Force When true, forces the instances to 
    // stop but you must check the integrity 
    // of the file system. Not recommended on 
    // Windows instances. 
    // Hibernate When true, hibernates the instance if the 
    // instance was enabled for hibernation when 
    // it was launched. 
     var request = new StopInstancesRequest 
     { 
        InstanceIds = new List<string> { ec2InstanceId }, 
     }; 
   var response = await _amazonEC2.StopInstancesAsync(request);
     if (response.StoppingInstances.Count > 0) 
     { 
        var instances = response.StoppingInstances; 
        instances.ForEach(i =>
```

```
 { 
              Console.WriteLine($"Successfully stopped the EC2 Instance " + 
                                   $"with InstanceID: {i.InstanceId}."); 
          }); 
     } 
 }
```
• For API details, see [StopInstances](https://docs.aws.amazon.com/goto/DotNetSDKV3/ec2-2016-11-15/StopInstances) in *AWS SDK for .NET API Reference*.

## **TerminateInstances**

The following code example shows how to use TerminateInstances.

## **AWS SDK for .NET**

#### **A** Note

```
 /// <summary> 
    /// Terminate an EC2 instance. 
   /// </summary> 
   /// <param name="ec2InstanceId">The instance Id of the EC2 instance 
    /// to terminate.</param> 
  /// <returns>Async task.</returns>
    public async Task<List<InstanceStateChange>> TerminateInstances(string 
 ec2InstanceId) 
   { 
        var request = new TerminateInstancesRequest 
        { 
            InstanceIds = new List<string> { ec2InstanceId } 
        }; 
       var response = await _amazonEC2.TerminateInstancesAsync(request);
        return response.TerminatingInstances; 
    }
```
• For API details, see [TerminateInstances](https://docs.aws.amazon.com/goto/DotNetSDKV3/ec2-2016-11-15/TerminateInstances) in *AWS SDK for .NET API Reference*.

#### **Scenarios**

#### **Build and manage a resilient service**

The following code example shows how to create a load-balanced web service that returns book, movie, and song recommendations. The example shows how the service responds to failures, and how to restructure the service for more resilience when failures occur.

- Use an Amazon EC2 Auto Scaling group to create Amazon Elastic Compute Cloud (Amazon EC2) instances based on a launch template and to keep the number of instances in a specified range.
- Handle and distribute HTTP requests with Elastic Load Balancing.
- Monitor the health of instances in an Auto Scaling group and forward requests only to healthy instances.
- Run a Python web server on each EC2 instance to handle HTTP requests. The web server responds with recommendations and health checks.
- Simulate a recommendation service with an Amazon DynamoDB table.
- Control web server response to requests and health checks by updating AWS Systems Manager parameters.

## **AWS SDK for .NET**

#### **A** Note

There's more on GitHub. Find the complete example and learn how to set up and run in the AWS Code Examples [Repository](https://github.com/awsdocs/aws-doc-sdk-examples/tree/main/dotnetv3/cross-service/ResilientService#code-examples).

Run the interactive scenario at a command prompt.

```
 static async Task Main(string[] args) 
 { 
     _configuration = new ConfigurationBuilder() 
         .SetBasePath(Directory.GetCurrentDirectory()) 
         .AddJsonFile("settings.json") // Load settings from .json file. 
         .AddJsonFile("settings.local.json", 
             true) // Optionally, load local settings.
```

```
 .Build(); 
         // Set up dependency injection for the AWS services. 
         using var host = Host.CreateDefaultBuilder(args) 
             .ConfigureLogging(logging => 
                 logging.AddFilter("System", LogLevel.Debug) 
                      .AddFilter<DebugLoggerProvider>("Microsoft", 
 LogLevel.Information) 
                      .AddFilter<ConsoleLoggerProvider>("Microsoft", LogLevel.Trace)) 
             .ConfigureServices((_, services) => 
                 services.AddAWSService<IAmazonIdentityManagementService>() 
                      .AddAWSService<IAmazonDynamoDB>() 
                      .AddAWSService<IAmazonElasticLoadBalancingV2>() 
                      .AddAWSService<IAmazonSimpleSystemsManagement>() 
                      .AddAWSService<IAmazonAutoScaling>() 
                      .AddAWSService<IAmazonEC2>() 
                      .AddTransient<AutoScalerWrapper>() 
                      .AddTransient<ElasticLoadBalancerWrapper>() 
                      .AddTransient<SmParameterWrapper>() 
                      .AddTransient<Recommendations>() 
                      .AddSingleton<IConfiguration>(_configuration) 
) .Build(); 
         ServicesSetup(host); 
         ResourcesSetup(); 
         try 
         { 
             Console.WriteLine(new string('-', 80)); 
             Console.WriteLine("Welcome to the Resilient Architecture Example 
 Scenario."); 
             Console.WriteLine(new string('-', 80)); 
             await Deploy(true); 
             Console.WriteLine("Now let's begin the scenario."); 
             Console.WriteLine(new string('-', 80)); 
             await Demo(true); 
             Console.WriteLine(new string('-', 80)); 
             Console.WriteLine("Finally, let's clean up our resources."); 
             Console.WriteLine(new string('-', 80));
```

```
 await DestroyResources(true); 
             Console.WriteLine(new string('-', 80)); 
             Console.WriteLine("Resilient Architecture Example Scenario is 
 complete."); 
             Console.WriteLine(new string('-', 80)); 
         } 
         catch (Exception ex) 
\overline{\mathcal{L}} Console.WriteLine(new string('-', 80)); 
             Console.WriteLine($"There was a problem running the scenario: 
 {ex.Message}"); 
             await DestroyResources(true); 
             Console.WriteLine(new string('-', 80)); 
         } 
     } 
    /// <summary> 
    /// Setup any common resources, also used for integration testing. 
    /// </summary> 
     public static void ResourcesSetup() 
     { 
        -httpClient = new HttpClient();
     } 
    /// <summary> 
    /// Populate the services for use within the console application. 
    /// </summary> 
    /// <param name="host">The services host.</param> 
     private static void ServicesSetup(IHost host) 
    \mathcal{L} _elasticLoadBalancerWrapper = 
 host.Services.GetRequiredService<ElasticLoadBalancerWrapper>(); 
         _iamClient = 
 host.Services.GetRequiredService<IAmazonIdentityManagementService>(); 
         _recommendations = host.Services.GetRequiredService<Recommendations>(); 
         _autoScalerWrapper = host.Services.GetRequiredService<AutoScalerWrapper>(); 
         _smParameterWrapper = 
 host.Services.GetRequiredService<SmParameterWrapper>(); 
     } 
    /// <summary> 
    /// Deploy necessary resources for the scenario. 
     /// </summary>
```

```
 /// <param name="interactive">True to run as interactive.</param> 
   /// <returns>True if successful.</returns>
   public static async Task<bool> Deploy(bool interactive)
    { 
        var protocol = "HTTP"; 
       var port = 80;
        var sshPort = 22; 
        Console.WriteLine( 
             "\nFor this demo, we'll use the AWS SDK for .NET to create several AWS 
 resources\n" + 
             "to set up a load-balanced web service endpoint and explore some ways to 
 make it resilient\n" + 
            "against various kinds of failures.\n\n" + 
            "Some of the resources create by this demo are:\langle n'' \rangle;
        Console.WriteLine( 
            "\t* A DynamoDB table that the web service depends on to provide book, 
 movie, and song recommendations."); 
        Console.WriteLine( 
            "\t* An EC2 launch template that defines EC2 instances that each contain 
 a Python web server."); 
        Console.WriteLine( 
             "\t* An EC2 Auto Scaling group that manages EC2 instances across several 
 Availability Zones."); 
        Console.WriteLine( 
            "\t* An Elastic Load Balancing (ELB) load balancer that targets the Auto 
 Scaling group to distribute requests."); 
        Console.WriteLine(new string('-', 80)); 
        Console.WriteLine("Press Enter when you're ready to start deploying 
 resources."); 
        if (interactive) 
            Console.ReadLine(); 
        // Create and populate the DynamoDB table. 
       var databaseTableName = configuration["databaseName"];
        var recommendationsPath = Path.Join(_configuration["resourcePath"], 
             "recommendations_objects.json"); 
        Console.WriteLine($"Creating and populating a DynamoDB table named 
 {databaseTableName}."); 
        await _recommendations.CreateDatabaseWithName(databaseTableName); 
        await _recommendations.PopulateDatabase(databaseTableName, 
 recommendationsPath); 
        Console.WriteLine(new string('-', 80));
```

```
 // Create the EC2 Launch Template. 
        Console.WriteLine( 
            $"Creating an EC2 launch template that runs 'server_startup_script.sh' 
 when an instance starts.\n" 
            + "\nThis script starts a Python web server defined in the `server.py` 
 script. The web server\n" 
            + "listens to HTTP requests on port 80 and responds to requests to '/' 
 and to '/healthcheck'.\n" 
            + "For demo purposes, this server is run as the root user. In 
 production, the best practice is to\n" 
            + "run a web server, such as Apache, with least-privileged 
 credentials."); 
        Console.WriteLine( 
            "\nThe template also defines an IAM policy that each instance uses to 
 assume a role that grants\n" 
            + "permissions to access the DynamoDB recommendation table and Systems 
 Manager parameters\n" 
            + "that control the flow of the demo."); 
       var startupScriptPath = Path.Join(_configuration["resourcePath"],
            "server_startup_script.sh"); 
        var instancePolicyPath = Path.Join(_configuration["resourcePath"], 
            "instance_policy.json"); 
        await _autoScalerWrapper.CreateTemplate(startupScriptPath, 
 instancePolicyPath); 
        Console.WriteLine(new string('-', 80)); 
        Console.WriteLine( 
            "Creating an EC2 Auto Scaling group that maintains three EC2 instances, 
 each in a different\n" 
            + "Availability Zone.\n"); 
        var zones = await _autoScalerWrapper.DescribeAvailabilityZones(); 
        await _autoScalerWrapper.CreateGroupOfSize(3, _autoScalerWrapper.GroupName, 
 zones); 
        Console.WriteLine(new string('-', 80)); 
        Console.WriteLine( 
            "At this point, you have EC2 instances created. Once each instance 
 starts, it listens for\n" 
            + "HTTP requests. You can see these instances in the console or continue 
 with the demo.\n");
```

```
 Console.WriteLine(new string('-', 80)); 
         Console.WriteLine("Press Enter when you're ready to continue."); 
         if (interactive) 
             Console.ReadLine(); 
         Console.WriteLine("Creating variables that control the flow of the demo."); 
         await _smParameterWrapper.Reset(); 
         Console.WriteLine( 
              "\nCreating an Elastic Load Balancing target group and load balancer. 
  The target group\n" 
             + "defines how the load balancer connects to instances. The load 
  balancer provides a\n" 
             + "single endpoint where clients connect and dispatches requests to 
  instances in the group."); 
         var defaultVpc = await _autoScalerWrapper.GetDefaultVpc(); 
         var subnets = await 
  _autoScalerWrapper.GetAllVpcSubnetsForZones(defaultVpc.VpcId, zones); 
         var subnetIds = subnets.Select(s => s.SubnetId).ToList(); 
         var targetGroup = await 
  _elasticLoadBalancerWrapper.CreateTargetGroupOnVpc(_elasticLoadBalancerWrapper.TargetGroupName, 
  protocol, port, defaultVpc.VpcId); 
         await 
  _elasticLoadBalancerWrapper.CreateLoadBalancerAndListener(_elasticLoadBalancerWrapper.LoadBalancerName, 
  subnetIds, targetGroup); 
         await 
  _autoScalerWrapper.AttachLoadBalancerToGroup(_autoScalerWrapper.GroupName, 
  targetGroup.TargetGroupArn); 
         Console.WriteLine("\nVerifying access to the load balancer endpoint..."); 
         var endPoint = await 
  _elasticLoadBalancerWrapper.GetEndpointForLoadBalancerByName(_elasticLoadBalancerWrapper.LoadBalancerName); 
         var loadBalancerAccess = await 
  _elasticLoadBalancerWrapper.VerifyLoadBalancerEndpoint(endPoint); 
         if (!loadBalancerAccess) 
         { 
             Console.WriteLine("\nCouldn't connect to the load balancer, verifying 
  that the port is open..."); 
             var ipString = await _httpClient.GetStringAsync("https://
checkip.amazonaws.com"); 
              ipString = ipString.Trim();
```

```
 var defaultSecurityGroup = await 
 autoScalerWrapper.GetDefaultSecurityGroupForVpc(defaultVpc);
             var portIsOpen = 
  _autoScalerWrapper.VerifyInboundPortForGroup(defaultSecurityGroup, port, ipString); 
             var sshPortIsOpen = 
  _autoScalerWrapper.VerifyInboundPortForGroup(defaultSecurityGroup, sshPort, 
  ipString); 
             if (!portIsOpen) 
\{\hspace{.1cm} \} Console.WriteLine( 
                     "\nFor this example to work, the default security group for your 
  default VPC must\n" 
                     + "allows access from this computer. You can either add it 
  automatically from this\n" 
                     + "example or add it yourself using the AWS Management Console.
\n"); 
                 if (!interactive || GetYesNoResponse( 
                         "Do you want to add a rule to the security group to allow 
  inbound traffic from your computer's IP address?")) 
\overline{a} await 
  _autoScalerWrapper.OpenInboundPort(defaultSecurityGroup.GroupId, port, ipString); 
 } 
 } 
             if (!sshPortIsOpen) 
\{\hspace{.1cm} \} if (!interactive || GetYesNoResponse( 
                         "Do you want to add a rule to the security group to allow 
  inbound SSH traffic for debugging from your computer's IP address?")) 
\overline{a} await 
  _autoScalerWrapper.OpenInboundPort(defaultSecurityGroup.GroupId, sshPort, 
  ipString); 
 } 
 } 
             loadBalancerAccess = await 
  _elasticLoadBalancerWrapper.VerifyLoadBalancerEndpoint(endPoint); 
         } 
         if (loadBalancerAccess)
```

```
 { 
            Console.WriteLine("Your load balancer is ready. You can access it by 
 browsing to:"); 
            Console.WriteLine($"\thttp://{endPoint}\n"); 
        } 
        else 
        { 
            Console.WriteLine( 
                 "\nCouldn't get a successful response from the load balancer 
 endpoint. Troubleshoot by\n" 
                 + "manually verifying that your VPC and security group are 
 configured correctly and that\n" 
                 + "you can successfully make a GET request to the load balancer 
 endpoint:\n"); 
            Console.WriteLine($"\thttp://{endPoint}\n"); 
        } 
        Console.WriteLine(new string('-', 80)); 
        Console.WriteLine("Press Enter when you're ready to continue with the 
 demo."); 
        if (interactive) 
            Console.ReadLine(); 
        return true; 
    } 
   /// <summary> 
    /// Demonstrate the steps of the scenario. 
   /// </summary> 
    /// <param name="interactive">True to run as an interactive scenario.</param> 
   /// <returns>Async task.</returns>
    public static async Task<bool> Demo(bool interactive) 
   \{ var ssmOnlyPolicy = Path.Join(_configuration["resourcePath"], 
            "ssm_only_policy.json"); 
        Console.WriteLine(new string('-', 80)); 
        Console.WriteLine("Resetting parameters to starting values for demo."); 
        await _smParameterWrapper.Reset(); 
        Console.WriteLine("\nThis part of the demonstration shows how to toggle 
 different parts of the system\n" + 
                           "to create situations where the web service fails, and 
shows how using a resilient\nablan" +
                           "architecture can keep the web service running in spite of 
 these failures.");
```

```
 Console.WriteLine(new string('-', 88)); 
         Console.WriteLine("At the start, the load balancer endpoint returns 
  recommendations and reports that all targets are healthy."); 
         if (interactive) 
             await DemoActionChoices(); 
         Console.WriteLine($"The web service running on the EC2 instances gets 
  recommendations by querying a DynamoDB table.\n" + 
                            $"The table name is contained in a Systems Manager 
  parameter named '{_smParameterWrapper.TableParameter}'.\n" + 
                            $"To simulate a failure of the recommendation service, 
 let's set this parameter to name a non-existent table.\n"); 
         await 
 _smParameterWrapper.PutParameterByName(_smParameterWrapper.TableParameter, "this-
is-not-a-table"); 
         Console.WriteLine("\nNow, sending a GET request to the load balancer 
 endpoint returns a failure code. But, the service reports as\ln" +
                            "healthy to the load balancer because shallow health 
  checks don't check for failure of the recommendation service."); 
         if (interactive) 
             await DemoActionChoices(); 
         Console.WriteLine("Instead of failing when the recommendation service fails, 
  the web service can return a static response."); 
         Console.WriteLine("While this is not a perfect solution, it presents the 
  customer with a somewhat better experience than failure."); 
         await 
  _smParameterWrapper.PutParameterByName(_smParameterWrapper.FailureResponseParameter, 
  "static"); 
         Console.WriteLine("\nNow, sending a GET request to the load balancer 
  endpoint returns a static response."); 
         Console.WriteLine("The service still reports as healthy because health 
  checks are still shallow."); 
         if (interactive) 
             await DemoActionChoices(); 
         Console.WriteLine("Let's reinstate the recommendation service.\n"); 
         await 
 _smParameterWrapper.PutParameterByName(_smParameterWrapper.TableParameter, 
  _smParameterWrapper.TableName); 
         Console.WriteLine(
```

```
 "\nLet's also substitute bad credentials for one of the instances in the 
 target group so that it can't\n" + 
            "access the DynamoDB recommendation table.\n" 
        ); 
        await _autoScalerWrapper.CreateInstanceProfileWithName( 
            _autoScalerWrapper.BadCredsPolicyName, 
            _autoScalerWrapper.BadCredsRoleName, 
            _autoScalerWrapper.BadCredsProfileName, 
            ssmOnlyPolicy, 
            new List<string> { "AmazonSSMManagedInstanceCore" } 
       \cdot var instances = await 
 _autoScalerWrapper.GetInstancesByGroupName(_autoScalerWrapper.GroupName); 
       var badInstanceId = instances.First();
        var instanceProfile = await 
 _autoScalerWrapper.GetInstanceProfile(badInstanceId); 
        Console.WriteLine( 
            $"Replacing the profile for instance {badInstanceId} with a profile that 
 contains\n" + 
            "bad credentials...\n" 
        ); 
        await _autoScalerWrapper.ReplaceInstanceProfile( 
            badInstanceId, 
            _autoScalerWrapper.BadCredsProfileName, 
            instanceProfile.AssociationId 
        ); 
        Console.WriteLine( 
            "Now, sending a GET request to the load balancer endpoint returns either 
a recommendation or a static response, \n" +
            "depending on which instance is selected by the load balancer.\n" 
        ); 
        if (interactive) 
            await DemoActionChoices(); 
        Console.WriteLine("\nLet's implement a deep health check. For this demo, a 
 deep health check tests whether"); 
        Console.WriteLine("the web service can access the DynamoDB table that it 
 depends on for recommendations. Note that"); 
        Console.WriteLine("the deep health check is only for ELB routing and not for 
 Auto Scaling instance health."); 
        Console.WriteLine("This kind of deep health check is not recommended for 
 Auto Scaling instance health, because it"); 
        Console.WriteLine("risks accidental termination of all instances in the Auto 
 Scaling group when a dependent service fails.");
```
 Console.WriteLine("\nBy implementing deep health checks, the load balancer can detect when one of the instances is failing");

Console.WriteLine("and take that instance out of rotation.");

#### await

 \_smParameterWrapper.PutParameterByName(\_smParameterWrapper.HealthCheckParameter, "deep");

 Console.WriteLine(\$"\nNow, checking target health indicates that the instance with bad credentials ({badInstanceId})");

 Console.WriteLine("is unhealthy. Note that it might take a minute or two for the load balancer to detect the unhealthy");

 Console.WriteLine("instance. Sending a GET request to the load balancer endpoint always returns a recommendation, because");

 Console.WriteLine("the load balancer takes unhealthy instances out of its rotation.");

 if (interactive) await DemoActionChoices();

 Console.WriteLine("\nBecause the instances in this demo are controlled by an auto scaler, the simplest way to fix an unhealthy");

 Console.WriteLine("instance is to terminate it and let the auto scaler start a new instance to replace it.");

await \_autoScalerWrapper.TryTerminateInstanceById(badInstanceId);

 Console.WriteLine(\$"\nEven while the instance is terminating and the new instance is starting, sending a GET");

 Console.WriteLine("request to the web service continues to get a successful recommendation response because");

 Console.WriteLine("starts and reports as healthy, it is included in the load balancing rotation.");

 Console.WriteLine("Note that terminating and replacing an instance typically takes several minutes, during which time you");

 Console.WriteLine("can see the changing health check status until the new instance is running and healthy.");

```
 if (interactive) 
     await DemoActionChoices();
```
 Console.WriteLine("\nIf the recommendation service fails now, deep health checks mean all instances report as unhealthy.");
```
 await 
  _smParameterWrapper.PutParameterByName(_smParameterWrapper.TableParameter, "this-
is-not-a-table"); 
         Console.WriteLine($"\nWhen all instances are unhealthy, the load balancer 
  continues to route requests even to"); 
         Console.WriteLine("unhealthy instances, allowing them to fail open and 
  return a static response rather than fail"); 
         Console.WriteLine("closed and report failure to the customer."); 
         if (interactive) 
             await DemoActionChoices(); 
         await _smParameterWrapper.Reset(); 
         Console.WriteLine(new string('-', 80)); 
         return true; 
     } 
     /// <summary> 
     /// Clean up the resources from the scenario. 
     /// </summary> 
     /// <param name="interactive">True to ask the user for cleanup.</param> 
    /// <returns>Async task.</returns>
     public static async Task<bool> DestroyResources(bool interactive) 
     { 
         Console.WriteLine(new string('-', 80)); 
         Console.WriteLine( 
              "To keep things tidy and to avoid unwanted charges on your account, we 
  can clean up all AWS resources\n" + 
             "that were created for this demo." 
         ); 
         if (!interactive || GetYesNoResponse("Do you want to clean up all demo 
 resources? (y/n) "))
         { 
              await 
  _elasticLoadBalancerWrapper.DeleteLoadBalancerByName(_elasticLoadBalancerWrapper.LoadBalancerName); 
             await 
  _elasticLoadBalancerWrapper.DeleteTargetGroupByName(_elasticLoadBalancerWrapper.TargetGroupName); 
              await 
  _autoScalerWrapper.TerminateAndDeleteAutoScalingGroupWithName(_autoScalerWrapper.GroupName); 
             await 
  _autoScalerWrapper.DeleteKeyPairByName(_autoScalerWrapper.KeyPairName);
```

```
 await 
 _autoScalerWrapper.DeleteTemplateByName(_autoScalerWrapper.LaunchTemplateName); 
           await autoScalerWrapper.DeleteInstanceProfile(
                 _autoScalerWrapper.BadCredsProfileName, 
                 _autoScalerWrapper.BadCredsRoleName 
             ); 
            await 
 _recommendations.DestroyDatabaseByName(_recommendations.TableName); 
        } 
        else 
        { 
            Console.WriteLine( 
                 "Ok, we'll leave the resources intact.\n" + 
                 "Don't forget to delete them when you're done with them or you might 
 incur unexpected charges." 
             ); 
        } 
        Console.WriteLine(new string('-', 80)); 
        return true; 
    }
```
Create a class that wraps Auto Scaling and Amazon EC2 actions.

```
/// <summary>
/// Encapsulates Amazon EC2 Auto Scaling and EC2 management methods.
// </summary>
public class AutoScalerWrapper
{ 
     private readonly IAmazonAutoScaling _amazonAutoScaling; 
     private readonly IAmazonEC2 _amazonEc2; 
     private readonly IAmazonSimpleSystemsManagement _amazonSsm; 
     private readonly IAmazonIdentityManagementService _amazonIam; 
     private readonly string _instanceType = ""; 
     private readonly string _amiParam = ""; 
     private readonly string _launchTemplateName = ""; 
     private readonly string _groupName = ""; 
     private readonly string _instancePolicyName = ""; 
     private readonly string _instanceRoleName = ""; 
     private readonly string _instanceProfileName = ""; 
     private readonly string _badCredsProfileName = "";
```

```
 private readonly string _badCredsRoleName = ""; 
 private readonly string _badCredsPolicyName = ""; 
private readonly string keyPairName = "";
 public string GroupName => _groupName; 
public string KeyPairName => keyPairName;
 public string LaunchTemplateName => _launchTemplateName; 
 public string InstancePolicyName => _instancePolicyName; 
 public string BadCredsProfileName => _badCredsProfileName; 
 public string BadCredsRoleName => _badCredsRoleName; 
 public string BadCredsPolicyName => _badCredsPolicyName; 
 /// <summary> 
 /// Constructor for the AutoScalerWrapper. 
 /// </summary> 
 /// <param name="amazonAutoScaling">The injected AutoScaling client.</param> 
 /// <param name="amazonEc2">The injected EC2 client.</param> 
 /// <param name="amazonIam">The injected IAM client.</param> 
 /// <param name="amazonSsm">The injected SSM client.</param> 
 public AutoScalerWrapper( 
     IAmazonAutoScaling amazonAutoScaling, 
     IAmazonEC2 amazonEc2, 
     IAmazonSimpleSystemsManagement amazonSsm, 
     IAmazonIdentityManagementService amazonIam, 
     IConfiguration configuration) 
 { 
     _amazonAutoScaling = amazonAutoScaling; 
    amazonEc2 = amazonEc2; _amazonSsm = amazonSsm; 
    \_amazonIam = amazonIam; var prefix = configuration["resourcePrefix"]; 
    _instanceType = configuration['instanceType'];
     _amiParam = configuration["amiParam"]; 
     _launchTemplateName = prefix + "-template"; 
    qroupName = prefix + "-group"; _instancePolicyName = prefix + "-pol"; 
     _instanceRoleName = prefix + "-role"; 
     _instanceProfileName = prefix + "-prof"; 
     _badCredsPolicyName = prefix + "-bc-pol"; 
     _badCredsRoleName = prefix + "-bc-role"; 
     _badCredsProfileName = prefix + "-bc-prof"; 
    keyPairName = prefix + "-key-pair";
```

```
 } 
    /// <summary> 
    /// Create a policy, role, and profile that is associated with instances with a 
 specified name. 
    /// An instance's associated profile defines a role that is assumed by the 
    /// instance.The role has attached policies that specify the AWS permissions 
 granted to 
    /// clients that run on the instance. 
    /// </summary> 
    /// <param name="policyName">Name to use for the policy.</param> 
    /// <param name="roleName">Name to use for the role.</param> 
    /// <param name="profileName">Name to use for the profile.</param> 
    /// <param name="ssmOnlyPolicyFile">Path to a policy file for SSM.</param> 
    /// <param name="awsManagedPolicies">AWS Managed policies to be attached to the 
 role.</param> 
   /// <returns>The Arn of the profile.</returns>
    public async Task<string> CreateInstanceProfileWithName( 
        string policyName, 
        string roleName, 
        string profileName, 
        string ssmOnlyPolicyFile, 
        List<string>? awsManagedPolicies = null) 
    { 
        var assumeRoleDoc = "{" + 
                                    "\"Version\": \"2012-10-17\"," + 
                                    "\"Statement\": [{" + 
                                         "\"Effect\": \"Allow\"," + 
                                         "\"Principal\": {" + 
                                         "\"Service\": [" + 
                                              "\"ec2.amazonaws.com\"" + 
 "]" + 
                                         "}," + 
                                    "\"Action\": \"sts:AssumeRole\"" + 
                                    "}]" + 
 "}"; 
       var policyDocument = await File.ReadAllTextAsync(ssmOnlyPolicyFile);
        var policyArn = ""; 
        try 
\overline{\mathcal{L}}
```

```
 var createPolicyResult = await _amazonIam.CreatePolicyAsync( 
                 new CreatePolicyRequest 
\overline{a} PolicyName = policyName, 
                     PolicyDocument = policyDocument 
                 }); 
             policyArn = createPolicyResult.Policy.Arn; 
         } 
         catch (EntityAlreadyExistsException) 
         { 
             // The policy already exists, so we look it up to get the Arn. 
             var policiesPaginator = _amazonIam.Paginators.ListPolicies( 
                 new ListPoliciesRequest() 
\overline{a} Scope = PolicyScopeType.Local 
                 }); 
             // Get the entire list using the paginator. 
             await foreach (var policy in policiesPaginator.Policies) 
\{\hspace{.1cm} \} if (policy.PolicyName.Equals(policyName)) 
\overline{a} policyArn = policy.Arn; 
 } 
 } 
             if (policyArn == null) 
\{\hspace{.1cm} \} throw new InvalidOperationException("Policy not found"); 
 } 
         } 
        try 
         { 
             await _amazonIam.CreateRoleAsync(new CreateRoleRequest() 
\{\hspace{.1cm} \} RoleName = roleName, 
                 AssumeRolePolicyDocument = assumeRoleDoc, 
             }); 
             await _amazonIam.AttachRolePolicyAsync(new AttachRolePolicyRequest() 
             { 
                 RoleName = roleName, 
                 PolicyArn = policyArn 
             }); 
             if (awsManagedPolicies != null)
```

```
 { 
                 foreach (var awsPolicy in awsManagedPolicies) 
\overline{a} await _amazonIam.AttachRolePolicyAsync(new 
 AttachRolePolicyRequest() 
\{ PolicyArn = $"arn:aws:iam::aws:policy/{awsPolicy}", 
                         RoleName = roleName 
                     }); 
 } 
 } 
        } 
        catch (EntityAlreadyExistsException) 
        { 
             Console.WriteLine("Role already exists."); 
        } 
        string profileArn = ""; 
        try 
        { 
             var profileCreateResponse = await _amazonIam.CreateInstanceProfileAsync( 
                 new CreateInstanceProfileRequest() 
\overline{a} InstanceProfileName = profileName 
                 }); 
             // Allow time for the profile to be ready. 
             profileArn = profileCreateResponse.InstanceProfile.Arn; 
             Thread.Sleep(10000); 
             await _amazonIam.AddRoleToInstanceProfileAsync( 
                 new AddRoleToInstanceProfileRequest() 
\overline{a} InstanceProfileName = profileName, 
                     RoleName = roleName 
                 }); 
        } 
        catch (EntityAlreadyExistsException) 
        { 
             Console.WriteLine("Policy already exists."); 
             var profileGetResponse = await _amazonIam.GetInstanceProfileAsync( 
                 new GetInstanceProfileRequest() 
\overline{a} InstanceProfileName = profileName 
                 });
```

```
 profileArn = profileGetResponse.InstanceProfile.Arn; 
     } 
     return profileArn; 
 } 
 /// <summary> 
 /// Create a new key pair and save the file. 
 /// </summary> 
 /// <param name="newKeyPairName">The name of the new key pair.</param> 
/// <returns>Async task.</returns>
 public async Task CreateKeyPair(string newKeyPairName) 
 { 
     try 
     { 
         var keyResponse = await _amazonEc2.CreateKeyPairAsync( 
              new CreateKeyPairRequest() { KeyName = newKeyPairName }); 
         await File.WriteAllTextAsync($"{newKeyPairName}.pem", 
              keyResponse.KeyPair.KeyMaterial); 
         Console.WriteLine($"Created key pair {newKeyPairName}."); 
     } 
     catch (AlreadyExistsException) 
     { 
         Console.WriteLine("Key pair already exists."); 
     } 
 } 
 /// <summary> 
 /// Delete the key pair and file by name. 
 /// </summary> 
 /// <param name="deleteKeyPairName">The key pair to delete.</param> 
/// <returns>Async task.</returns>
 public async Task DeleteKeyPairByName(string deleteKeyPairName) 
 { 
     try 
     { 
         await _amazonEc2.DeleteKeyPairAsync( 
              new DeleteKeyPairRequest() { KeyName = deleteKeyPairName }); 
         File.Delete($"{deleteKeyPairName}.pem"); 
     } 
     catch (FileNotFoundException) 
     { 
         Console.WriteLine($"Key pair {deleteKeyPairName} not found."); 
     } 
 }
```

```
 /// <summary> 
     /// Creates an Amazon EC2 launch template to use with Amazon EC2 Auto Scaling. 
     /// The launch template specifies a Bash script in its user data field that runs 
 after 
     /// the instance is started. This script installs the Python packages and starts 
 a Python 
    /// web server on the instance. 
     /// </summary> 
     /// <param name="startupScriptPath">The path to a Bash script file that is 
 run.</param> 
    /// <param name="instancePolicyPath">The path to a permissions policy to create 
and attach to the profile.</param>
     /// <returns>The template object.</returns> 
     public async Task<Amazon.EC2.Model.LaunchTemplate> CreateTemplate(string 
 startupScriptPath, string instancePolicyPath) 
     { 
         await CreateKeyPair(_keyPairName); 
         await CreateInstanceProfileWithName(_instancePolicyName, _instanceRoleName, 
 _instanceProfileName, instancePolicyPath); 
        var startServerText = await File.ReadAllTextAsync(startupScriptPath);
         var plainTextBytes = System.Text.Encoding.UTF8.GetBytes(startServerText); 
        var amilatest = await amazonSsm.GetParameterAsync(
             new GetParameterRequest() { Name = _amiParam });
         var amiId = amiLatest.Parameter.Value; 
         var launchTemplateResponse = await _amazonEc2.CreateLaunchTemplateAsync( 
              new CreateLaunchTemplateRequest() 
\{\hspace{.1cm} \}LaunchTemplateName = launchTemplateName,
                  LaunchTemplateData = new RequestLaunchTemplateData() 
\overline{a} InstanceType = _instanceType, 
                      ImageId = amild, IamInstanceProfile = 
new the contract of the contract of the contract of the contract of the contract of the contract of the contract of the contract of the contract of the contract of the contract of the contract of the contract of the contra
                                LaunchTemplateIamInstanceProfileSpecificationRequest() 
 { 
                                Name = _instanceProfileName 
\}, \{ KeyName = _keyPairName, 
                       UserData = System.Convert.ToBase64String(plainTextBytes) 
 }
```

```
 }); 
         return launchTemplateResponse.LaunchTemplate; 
     } 
     /// <summary> 
    /// Get a list of Availability Zones in the AWS Region of the Amazon EC2 Client. 
    /// </summary> 
    /// <returns>A list of availability zones.</returns>
     public async Task<List<string>> DescribeAvailabilityZones() 
     { 
         var zoneResponse = await _amazonEc2.DescribeAvailabilityZonesAsync( 
             new DescribeAvailabilityZonesRequest()); 
         return zoneResponse.AvailabilityZones.Select(z => z.ZoneName).ToList(); 
     } 
    /// <summary> 
    /// Create an EC2 Auto Scaling group of a specified size and name. 
    /// </summary> 
    /// <param name="groupSize">The size for the group.</param> 
    /// <param name="groupName">The name for the group.</param> 
    /// <param name="availabilityZones">The availability zones for the group.</
param> 
   /// <returns>Async task.</returns>
     public async Task CreateGroupOfSize(int groupSize, string groupName, 
  List<string> availabilityZones) 
     { 
         try 
         { 
             await _amazonAutoScaling.CreateAutoScalingGroupAsync( 
                 new CreateAutoScalingGroupRequest() 
\overline{a} AutoScalingGroupName = groupName, 
                     AvailabilityZones = availabilityZones, 
                     LaunchTemplate = 
                         new Amazon.AutoScaling.Model.LaunchTemplateSpecification() 
 { 
                             LaunchTemplateName = _launchTemplateName, 
                             Version = "$Default" 
\}, \{ MaxSize = groupSize, 
                     MinSize = groupSize 
                 });
```

```
 Console.WriteLine($"Created EC2 Auto Scaling group {groupName} with size 
 {groupSize}."); 
         } 
         catch (EntityAlreadyExistsException) 
        \mathcal{L} Console.WriteLine($"EC2 Auto Scaling group {groupName} already 
 exists."); 
         } 
    } 
    /// <summary> 
    /// Get the default VPC for the account. 
    /// </summary> 
   /// <returns>The default VPC object.</returns>
    public async Task<Vpc> GetDefaultVpc() 
    { 
         var vpcResponse = await _amazonEc2.DescribeVpcsAsync( 
             new DescribeVpcsRequest() 
             { 
                 Filters = new List<Amazon.EC2.Model.Filter>() 
\overline{a} new ("is-default", new List<string>() { "true" }) 
 } 
             }); 
         return vpcResponse.Vpcs[0]; 
    } 
    /// <summary> 
    /// Get all the subnets for a Vpc in a set of availability zones. 
    /// </summary> 
    /// <param name="vpcId">The Id of the Vpc.</param> 
    /// <param name="availabilityZones">The list of availability zones.</param> 
    /// <returns>The collection of subnet objects.</returns> 
     public async Task<List<Subnet>> GetAllVpcSubnetsForZones(string vpcId, 
 List<string> availabilityZones) 
    { 
        var subnets = new List<Subnet>();
         var subnetPaginator = _amazonEc2.Paginators.DescribeSubnets( 
             new DescribeSubnetsRequest() 
\{\hspace{.1cm} \} Filters = new List<Amazon.EC2.Model.Filter>() 
\overline{a} new ("vpc-id", new List<string>() { vpcId}), 
                      new ("availability-zone", availabilityZones),
```

```
 new ("default-for-az", new List<string>() { "true" }) 
 } 
             }); 
         // Get the entire list using the paginator. 
         await foreach (var subnet in subnetPaginator.Subnets) 
         { 
             subnets.Add(subnet); 
         } 
         return subnets; 
     } 
    /// <summary> 
    /// Delete a launch template by name. 
    /// </summary> 
    /// <param name="templateName">The name of the template to delete.</param> 
   /// <returns>Async task.</returns>
     public async Task DeleteTemplateByName(string templateName) 
     { 
         try 
         { 
             await _amazonEc2.DeleteLaunchTemplateAsync( 
                 new DeleteLaunchTemplateRequest() 
\overline{a} LaunchTemplateName = templateName 
                 }); 
         } 
         catch (AmazonClientException) 
         { 
             Console.WriteLine($"Unable to delete template {templateName}."); 
         } 
     } 
    /// <summary> 
    /// Detaches a role from an instance profile, detaches policies from the role, 
     /// and deletes all the resources. 
    /// </summary> 
    /// <param name="profileName">The name of the profile to delete.</param> 
    /// <param name="roleName">The name of the role to delete.</param> 
    /// <returns>Async task.</returns>
     public async Task DeleteInstanceProfile(string profileName, string roleName) 
     { 
         try
```

```
 { 
            await _amazonIam.RemoveRoleFromInstanceProfileAsync( 
                new RemoveRoleFromInstanceProfileRequest() 
\overline{a} InstanceProfileName = profileName, 
                    RoleName = roleName 
                }); 
            await _amazonIam.DeleteInstanceProfileAsync( 
                new DeleteInstanceProfileRequest() { InstanceProfileName = 
 profileName }); 
            var attachedPolicies = await _amazonIam.ListAttachedRolePoliciesAsync( 
                new ListAttachedRolePoliciesRequest() { RoleName = roleName }); 
            foreach (var policy in attachedPolicies.AttachedPolicies) 
\{\hspace{.1cm} \} await _amazonIam.DetachRolePolicyAsync( 
                    new DetachRolePolicyRequest() 
\{ RoleName = roleName, 
                        PolicyArn = policy.PolicyArn 
                    }); 
                // Delete the custom policies only. 
                if (!policy.PolicyArn.StartsWith("arn:aws:iam::aws")) 
\overline{a} await _amazonIam.DeletePolicyAsync( 
                        new Amazon.IdentityManagement.Model.DeletePolicyRequest() 
 { 
                            PolicyArn = policy.PolicyArn 
\{\} );
 } 
 } 
           await amazonIam.DeleteRoleAsync(
                new DeleteRoleRequest() { RoleName = roleName }); 
        } 
        catch (NoSuchEntityException) 
        { 
            Console.WriteLine($"Instance profile {profileName} does not exist."); 
        } 
    } 
    /// <summary> 
    /// Gets data about the instances in an EC2 Auto Scaling group by its group 
 name. 
    /// </summary>
```

```
 /// <param name="group">The name of the auto scaling group.</param> 
     /// <returns>A collection of instance Ids.</returns> 
     public async Task<IEnumerable<string>> GetInstancesByGroupName(string group) 
     { 
         var instanceResponse = await 
 _amazonAutoScaling.DescribeAutoScalingGroupsAsync( 
             new DescribeAutoScalingGroupsRequest() 
\{\hspace{.1cm} \} AutoScalingGroupNames = new List<string>() { group } 
             }); 
         var instanceIds = instanceResponse.AutoScalingGroups.SelectMany( 
             g => g.Instances.Select(i => i.InstanceId)); 
         return instanceIds; 
     } 
    /// <summary> 
    /// Get the instance profile association data for an instance. 
    /// </summary> 
    /// <param name="instanceId">The Id of the instance.</param> 
   /// <returns>Instance profile associations data.</returns>
     public async Task<IamInstanceProfileAssociation> GetInstanceProfile(string 
 instanceId) 
     { 
         var response = await _amazonEc2.DescribeIamInstanceProfileAssociationsAsync( 
             new DescribeIamInstanceProfileAssociationsRequest() 
\{\hspace{.1cm} \} Filters = new List<Amazon.EC2.Model.Filter>() 
\overline{a} new ("instance-id", new List<string>() { instanceId }) 
                 }, 
             }); 
         return response.IamInstanceProfileAssociations[0]; 
     } 
     /// <summary> 
     /// Replace the profile associated with a running instance. After the profile is 
 replaced, the instance 
   \frac{1}{1} is rebooted to ensure that it uses the new profile. When the instance is
 ready, Systems Manager is 
    /// used to restart the Python web server. 
    /// </summary> 
    /// <param name="instanceId">The Id of the instance to update.</param> 
     /// <param name="credsProfileName">The name of the new profile to associate with 
 the specified instance.</param>
```

```
 /// <param name="associationId">The Id of the existing profile association for 
 the instance.</param> 
    /// <returns>Async task.</returns> 
    public async Task ReplaceInstanceProfile(string instanceId, string 
 credsProfileName, string associationId) 
   \{ await _amazonEc2.ReplaceIamInstanceProfileAssociationAsync( 
                 new ReplaceIamInstanceProfileAssociationRequest() 
\overline{a} AssociationId = associationId, 
                     IamInstanceProfile = new IamInstanceProfileSpecification() 
\{ Name = credsProfileName 
1 1 1 1 1 1 1
                 }); 
        // Allow time before resetting. 
        Thread.Sleep(25000); 
        var instanceReady = false; 
        var retries = 5; 
       while (retries-- > 0 && !instanceReady)
       \mathcal{L} await _amazonEc2.RebootInstancesAsync( 
                new RebootInstancesRequest(new List<string>() { instanceId }));
             Thread.Sleep(10000); 
             var instancesPaginator = 
 _amazonSsm.Paginators.DescribeInstanceInformation( 
                 new DescribeInstanceInformationRequest()); 
            // Get the entire list using the paginator. 
             await foreach (var instance in 
 instancesPaginator.InstanceInformationList) 
\{\hspace{.1cm} \} instanceReady = instance.InstanceId == instanceId; 
                 if (instanceReady) 
\overline{a} break; 
 } 
 } 
         } 
        Console.WriteLine($"Sending restart command to instance {instanceId}"); 
         await _amazonSsm.SendCommandAsync( 
             new SendCommandRequest() 
\{\hspace{.1cm} \} InstanceIds = new List<string>() { instanceId },
```

```
 DocumentName = "AWS-RunShellScript", 
                Parameters = new Dictionary<string, List<string>>()
\overline{a} {"commands", new List<string>() { "cd / && sudo python3 
 server.py 80" }} 
 } 
             }); 
        Console.WriteLine($"Restarted the web server on instance {instanceId}"); 
    } 
    /// <summary> 
    /// Try to terminate an instance by its Id. 
    /// </summary> 
    /// <param name="instanceId">The Id of the instance to terminate.</param> 
   /// <returns>Async task.</returns>
    public async Task TryTerminateInstanceById(string instanceId) 
    { 
        var stopping = false; 
        Console.WriteLine($"Stopping {instanceId}..."); 
        while (!stopping) 
        { 
             try 
             { 
                 await _amazonAutoScaling.TerminateInstanceInAutoScalingGroupAsync( 
                     new TerminateInstanceInAutoScalingGroupRequest() 
\{ InstanceId = instanceId, 
                         ShouldDecrementDesiredCapacity = false 
                     }); 
                 stopping = true; 
 } 
             catch (ScalingActivityInProgressException) 
             { 
                 Console.WriteLine($"Scaling activity in progress for {instanceId}. 
 Waiting..."); 
                 Thread.Sleep(10000); 
 } 
        } 
    } 
    /// <summary> 
    /// Tries to delete the EC2 Auto Scaling group. If the group is in use or in 
 progress, 
    /// waits and retries until the group is successfully deleted.
```

```
 /// </summary> 
    /// <param name="groupName">The name of the group to try to delete.</param> 
    /// <returns>Async task.</returns> 
    public async Task TryDeleteGroupByName(string groupName) 
   \mathcal{L} var stopped = false; 
         while (!stopped) 
         { 
             try 
\{\hspace{.1cm} \} await _amazonAutoScaling.DeleteAutoScalingGroupAsync( 
                      new DeleteAutoScalingGroupRequest() 
\{ AutoScalingGroupName = groupName 
                      }); 
                 stopped = true; 
 } 
             catch (Exception e) 
                 when ((e is ScalingActivityInProgressException) 
                        || (e is Amazon.AutoScaling.Model.ResourceInUseException)) 
\{\hspace{.1cm} \} Console.WriteLine($"Some instances are still running. Waiting..."); 
                 Thread.Sleep(10000); 
 } 
         } 
    } 
    /// <summary> 
    /// Terminate instances and delete the Auto Scaling group by name. 
    /// </summary> 
    /// <param name="groupName">The name of the group to delete.</param> 
   /// <returns>Async task.</returns>
    public async Task TerminateAndDeleteAutoScalingGroupWithName(string groupName) 
    { 
         var describeGroupsResponse = await 
 _amazonAutoScaling.DescribeAutoScalingGroupsAsync( 
             new DescribeAutoScalingGroupsRequest() 
\{\hspace{.1cm} \} AutoScalingGroupNames = new List<string>() { groupName } 
             }); 
         if (describeGroupsResponse.AutoScalingGroups.Any()) 
        \mathcal{L} // Update the size to 0. 
             await _amazonAutoScaling.UpdateAutoScalingGroupAsync(
```

```
 new UpdateAutoScalingGroupRequest() 
\overline{a} AutoScalingGroupName = groupName, 
                    MinSize = \theta }); 
             var group = describeGroupsResponse.AutoScalingGroups[0]; 
             foreach (var instance in group.Instances) 
\{\hspace{.1cm} \} await TryTerminateInstanceById(instance.InstanceId); 
 } 
             await TryDeleteGroupByName(groupName); 
         } 
         else 
         { 
             Console.WriteLine($"No groups found with name {groupName}."); 
         } 
    } 
    /// <summary> 
    /// Get the default security group for a specified Vpc. 
    /// </summary> 
    /// <param name="vpc">The Vpc to search.</param> 
   /// <returns>The default security group.</returns>
    public async Task<SecurityGroup> GetDefaultSecurityGroupForVpc(Vpc vpc) 
    { 
         var groupResponse = await _amazonEc2.DescribeSecurityGroupsAsync( 
             new DescribeSecurityGroupsRequest() 
\{\hspace{.1cm} \} Filters = new List<Amazon.EC2.Model.Filter>() 
\overline{a} new ("group-name", new List<string>() { "default" }), 
                     new ("vpc-id", new List<string>() { vpc.VpcId }) 
 } 
             }); 
         return groupResponse.SecurityGroups[0]; 
    } 
    /// <summary> 
    /// Verify the default security group of a Vpc allows ingress from the calling 
 computer. 
    /// This can be done by allowing ingress from this computer's IP address.
```

```
 /// In some situations, such as connecting from a corporate network, you must 
 instead specify 
    /// a prefix list Id. You can also temporarily open the port to any IP address 
 while running this example. 
    /// If you do, be sure to remove public access when you're done. 
    /// </summary> 
    /// <param name="vpc">The group to check.</param> 
    /// <param name="port">The port to verify.</param> 
    /// <param name="ipAddress">This computer's IP address.</param> 
   /// <returns>True if the ip address is allowed on the group.</returns>
    public bool VerifyInboundPortForGroup(SecurityGroup group, int port, string 
 ipAddress) 
    { 
        var portIsOpen = false; 
        foreach (var ipPermission in group.IpPermissions) 
        { 
            if (ipPermission.FromPort == port) 
            { 
                foreach (var ipRange in ipPermission.Ipv4Ranges) 
\overline{a} var cidr = ipRange.CidrIp; 
                    if (cidr.StartsWith(ipAddress) || cidr == "0.0.0.0/0") 
\{ portIsOpen = true; 
1 1 1 1 1 1 1
 } 
                if (ipPermission.PrefixListIds.Any()) 
\overline{a} portIsOpen = true; 
 } 
                if (!portIsOpen) 
\overline{a} Console.WriteLine("The inbound rule does not appear to be open 
 to either this computer's IP\n" + 
                                     "address, to all IP addresses (0.0.0.0/0), or 
 to a prefix list ID."); 
 } 
                else 
\overline{a} break; 
 } 
 }
```

```
 } 
        return portIsOpen; 
    } 
    /// <summary> 
    /// Add an ingress rule to the specified security group that allows access on 
 the 
    /// specified port from the specified IP address. 
    /// </summary> 
    /// <param name="groupId">The Id of the security group to modify.</param> 
    /// <param name="port">The port to open.</param> 
    /// <param name="ipAddress">The IP address to allow access.</param> 
    /// <returns>Async task.</returns> 
    public async Task OpenInboundPort(string groupId, int port, string ipAddress) 
    { 
         await _amazonEc2.AuthorizeSecurityGroupIngressAsync( 
            new AuthorizeSecurityGroupIngressRequest() 
\{\hspace{.1cm} \} GroupId = groupId, 
                IpPermissions = new List<IpPermission>() 
\overline{a} new IpPermission() 
\{ FromPort = port, 
                        ToPort = port, 
                        IpProtocol = "tcp", 
                         Ipv4Ranges = new List<IpRange>() 
 { 
                            new IpRange() { CidrIp = $"{ipAddress}/32" } 
 } 
1 1 1 1 1 1 1
 } 
            }); 
    } 
    /// <summary> 
    /// Attaches an Elastic Load Balancing (ELB) target group to this EC2 Auto 
 Scaling group. 
    /// The 
    /// </summary> 
    /// <param name="autoScalingGroupName">The name of the Auto Scaling group.</
param> 
    /// <param name="targetGroupArn">The Arn for the target group.</param>
```

```
/// <returns>Async task.</returns>
     public async Task AttachLoadBalancerToGroup(string autoScalingGroupName, string 
  targetGroupArn) 
     { 
         await _amazonAutoScaling.AttachLoadBalancerTargetGroupsAsync( 
             new AttachLoadBalancerTargetGroupsRequest() 
             { 
                  AutoScalingGroupName = autoScalingGroupName, 
                  TargetGroupARNs = new List<string>() { targetGroupArn } 
             }); 
     }
}
```
Create a class that wraps Elastic Load Balancing actions.

```
/// <summary>
/// Encapsulates Elastic Load Balancer actions.
/// </summary>
public class ElasticLoadBalancerWrapper
{ 
     private readonly IAmazonElasticLoadBalancingV2 _amazonElasticLoadBalancingV2; 
     private string? _endpoint = null; 
     private readonly string _targetGroupName = ""; 
     private readonly string _loadBalancerName = ""; 
     HttpClient _httpClient = new(); 
     public string TargetGroupName => _targetGroupName; 
     public string LoadBalancerName => _loadBalancerName; 
    /// <summary> 
     /// Constructor for the Elastic Load Balancer wrapper. 
     /// </summary> 
     /// <param name="amazonElasticLoadBalancingV2">The injected load balancing v2 
  client.</param> 
     /// <param name="configuration">The injected configuration.</param> 
     public ElasticLoadBalancerWrapper( 
         IAmazonElasticLoadBalancingV2 amazonElasticLoadBalancingV2, 
         IConfiguration configuration) 
     { 
         _amazonElasticLoadBalancingV2 = amazonElasticLoadBalancingV2; 
         var prefix = configuration["resourcePrefix"];
```

```
_ttargetGroupName = prefix + "-tg";
        \angleloadBalancerName = prefix + "-lb";
     } 
    /// <summary> 
    /// Get the HTTP Endpoint of a load balancer by its name. 
    /// </summary> 
    /// <param name="loadBalancerName">The name of the load balancer.</param> 
    /// <returns>The HTTP endpoint.</returns>
     public async Task<string> GetEndpointForLoadBalancerByName(string 
 loadBalancerName) 
    \mathcal{L} if (_endpoint == null) 
        \sqrt{ } var endpointResponse = 
                 await _amazonElasticLoadBalancingV2.DescribeLoadBalancersAsync( 
                      new DescribeLoadBalancersRequest() 
\{Names = new List<string>() { loadBalancerName }
                      }); 
             _endpoint = endpointResponse.LoadBalancers[0].DNSName; 
         } 
         return _endpoint; 
     } 
    /// <summary> 
    /// Return the GET response for an endpoint as text. 
    /// </summary> 
    /// <param name="endpoint">The endpoint for the request.</param> 
   /// <returns>The request response.</returns>
     public async Task<string> GetEndPointResponse(string endpoint) 
     { 
         var endpointResponse = await _httpClient.GetAsync($"http://{endpoint}"); 
         var textResponse = await endpointResponse.Content.ReadAsStringAsync(); 
         return textResponse!; 
     } 
    /// <summary> 
    /// Get the target health for a group by name. 
     /// </summary> 
    /// <param name="groupName">The name of the group.</param> 
     /// <returns>The collection of health descriptions.</returns>
```

```
 public async Task<List<TargetHealthDescription>> 
  CheckTargetHealthForGroup(string groupName) 
     { 
        List<TargetHealthDescription> result = null!;
         try 
         { 
             var groupResponse = 
                 await _amazonElasticLoadBalancingV2.DescribeTargetGroupsAsync( 
                      new DescribeTargetGroupsRequest() 
\{ Names = new List<string>() { groupName } 
                     }); 
             var healthResponse = 
                 await _amazonElasticLoadBalancingV2.DescribeTargetHealthAsync( 
                      new DescribeTargetHealthRequest() 
\{ TargetGroupArn = 
  groupResponse.TargetGroups[0].TargetGroupArn 
                     }); 
\ddot{\phantom{1}} result = healthResponse.TargetHealthDescriptions; 
         } 
         catch (TargetGroupNotFoundException) 
        \mathcal{L} Console.WriteLine($"Target group {groupName} not found."); 
         } 
         return result; 
     } 
     /// <summary> 
    /// Create an Elastic Load Balancing target group. The target group specifies 
  how the load balancer forwards 
    /// requests to instances in the group and how instance health is checked. 
     /// 
     /// To speed up this demo, the health check is configured with shortened times 
  and lower thresholds. In production, 
     /// you might want to decrease the sensitivity of your health checks to avoid 
  unwanted failures. 
     /// </summary> 
     /// <param name="groupName">The name for the group.</param> 
     /// <param name="protocol">The protocol, such as HTTP.</param> 
     /// <param name="port">The port to use to forward requests, such as 80.</param> 
     /// <param name="vpcId">The Id of the Vpc in which the load balancer exists.</
param>
```

```
/// <returns>The new TargetGroup object.</returns>
     public async Task<TargetGroup> CreateTargetGroupOnVpc(string groupName, 
 ProtocolEnum protocol, int port, string vpcId) 
     { 
         var createResponse = await 
 _amazonElasticLoadBalancingV2.CreateTargetGroupAsync( 
             new CreateTargetGroupRequest() 
\{\hspace{.1cm} \} Name = groupName, 
                 Protocol = protocol, 
                 Port = port, 
                 HealthCheckPath = "/healthcheck", 
                 HealthCheckIntervalSeconds = 10, 
                 HealthCheckTimeoutSeconds = 5, 
                 HealthyThresholdCount = 2, 
                 UnhealthyThresholdCount = 2, 
                 VpcId = vpcId 
             }); 
         var targetGroup = createResponse.TargetGroups[0]; 
         return targetGroup; 
     } 
     /// <summary> 
    /// Create an Elastic Load Balancing load balancer that uses the specified 
 subnets 
    /// and forwards requests to the specified target group. 
    /// </summary> 
    /// <param name="name">The name for the new load balancer.</param> 
    /// <param name="subnetIds">Subnets for the load balancer.</param> 
    /// <param name="targetGroup">Target group for forwarded requests.</param> 
   /// <returns>The new LoadBalancer object.</returns>
     public async Task<LoadBalancer> CreateLoadBalancerAndListener(string name, 
 List<string> subnetIds, TargetGroup targetGroup) 
     { 
         var createLbResponse = await 
 _amazonElasticLoadBalancingV2.CreateLoadBalancerAsync( 
             new CreateLoadBalancerRequest() 
\{\hspace{.1cm} \}Name = name,
                 Subnets = subnetIds 
             }); 
         var loadBalancerArn = createLbResponse.LoadBalancers[0].LoadBalancerArn; 
         // Wait for load balancer to be available.
```

```
 var loadBalancerReady = false; 
       while (!loadBalancerReady)
        { 
            try 
            { 
                var describeResponse = 
                    await _amazonElasticLoadBalancingV2.DescribeLoadBalancersAsync( 
                        new DescribeLoadBalancersRequest() 
 { 
                          Names = new List<string>() { name }
\{\} );
                var loadBalancerState = 
 describeResponse.LoadBalancers[0].State.Code; 
                loadBalancerReady = loadBalancerState == 
 LoadBalancerStateEnum.Active; 
 } 
            catch (LoadBalancerNotFoundException) 
\{\hspace{.1cm} \} loadBalancerReady = false; 
 } 
            Thread.Sleep(10000); 
        } 
        // Create the listener. 
        await _amazonElasticLoadBalancingV2.CreateListenerAsync( 
            new CreateListenerRequest() 
\{\hspace{.1cm} \} LoadBalancerArn = loadBalancerArn, 
                Protocol = targetGroup.Protocol, 
                Port = targetGroup.Port, 
                DefaultActions = new List<Action>() 
\overline{a} new Action() 
\{ Type = ActionTypeEnum.Forward, 
                        TargetGroupArn = targetGroup.TargetGroupArn 
1 1 1 1 1 1 1
 } 
            }); 
        return createLbResponse.LoadBalancers[0]; 
    } 
    /// <summary>
```

```
 /// Verify this computer can successfully send a GET request to the 
    /// load balancer endpoint. 
     /// </summary> 
    /// <param name="endpoint">The endpoint to check.</param> 
   /// <returns>True if successful.</returns>
    public async Task<bool> VerifyLoadBalancerEndpoint(string endpoint)
     { 
         var success = false; 
         var retries = 3; 
        while (!success && retries > 0)
         { 
             try 
             { 
                 var endpointResponse = await _httpClient.GetAsync($"http://
{endpoint}"); 
                 Console.WriteLine($"Response: {endpointResponse.StatusCode}."); 
                 if (endpointResponse.IsSuccessStatusCode) 
\overline{a} success = true; 
 } 
                 else 
\overline{a} retries = 0; 
 } 
 } 
             catch (HttpRequestException) 
\{\hspace{.1cm} \} Console.WriteLine("Connection error, retrying..."); 
                 retries--; 
                 Thread.Sleep(10000); 
 } 
         } 
         return success; 
     } 
    /// <summary> 
    /// Delete a load balancer by its specified name. 
    /// </summary> 
     /// <param name="name">The name of the load balancer to delete.</param> 
   /// <returns>Async task.</returns>
     public async Task DeleteLoadBalancerByName(string name) 
     {
```

```
 try 
         { 
             var describeLoadBalancerResponse = 
                 await _amazonElasticLoadBalancingV2.DescribeLoadBalancersAsync( 
                     new DescribeLoadBalancersRequest() 
\{Names = new List < string>() { name }
                     }); 
             var lbArn = 
 describeLoadBalancerResponse.LoadBalancers[0].LoadBalancerArn; 
             await _amazonElasticLoadBalancingV2.DeleteLoadBalancerAsync( 
                 new DeleteLoadBalancerRequest() 
\overline{a} LoadBalancerArn = lbArn 
 } 
             ); 
         } 
         catch (LoadBalancerNotFoundException) 
         { 
             Console.WriteLine($"Load balancer {name} not found."); 
         } 
    } 
    /// <summary> 
    /// Delete a TargetGroup by its specified name. 
    /// </summary> 
    /// <param name="groupName">Name of the group to delete.</param> 
    /// <returns>Async task.</returns> 
    public async Task DeleteTargetGroupByName(string groupName) 
    { 
         var done = false; 
        while (!done) 
         { 
             try 
\{\hspace{.1cm} \} var groupResponse = 
                     await _amazonElasticLoadBalancingV2.DescribeTargetGroupsAsync( 
                         new DescribeTargetGroupsRequest() 
 { 
                             Names = new List<string>() { groupName } 
                         }); 
                 var targetArn = groupResponse.TargetGroups[0].TargetGroupArn; 
                 await _amazonElasticLoadBalancingV2.DeleteTargetGroupAsync(
```

```
 new DeleteTargetGroupRequest() { TargetGroupArn = targetArn }); 
                 Console.WriteLine($"Deleted load balancing target group 
  {groupName}."); 
                 done = true; 
 } 
             catch (TargetGroupNotFoundException) 
             { 
                 Console.WriteLine( 
                     $"Target group {groupName} not found, could not delete."); 
                 done = true; 
 } 
             catch (ResourceInUseException) 
\{\hspace{.1cm} \} Console.WriteLine("Target group not yet released, waiting..."); 
                 Thread.Sleep(10000); 
 } 
         } 
     }
}
```
Create a class that uses DynamoDB to simulate a recommendation service.

```
/// <summary>
/// Encapsulates a DynamoDB table to use as a service that recommends books, movies, 
  and songs.
/// </summary>
public class Recommendations
{ 
     private readonly IAmazonDynamoDB _amazonDynamoDb; 
     private readonly DynamoDBContext _context; 
     private readonly string _tableName; 
     public string TableName => _tableName; 
     /// <summary> 
     /// Constructor for the Recommendations service. 
    // </summary>
     /// <param name="amazonDynamoDb">The injected DynamoDb client.</param> 
     /// <param name="configuration">The injected configuration.</param> 
     public Recommendations(IAmazonDynamoDB amazonDynamoDb, IConfiguration 
  configuration) 
     {
```

```
\_amazonDynamoDb = amazonDynamoDb;
       _context = new DynamoDBContext(_amazonDynamoDb); 
       _tableName = configuration["databaseName"]!; 
    } 
    /// <summary> 
    /// Create the DynamoDb table with a specified name. 
    /// </summary> 
    /// <param name="tableName">The name for the table.</param> 
   /// <returns>True when ready.</returns>
   public async Task<bool> CreateDatabaseWithName(string tableName)
    { 
       try 
       { 
           Console.Write($"Creating table {tableName}..."); 
           var createRequest = new CreateTableRequest() 
\{\hspace{.1cm} \} TableName = tableName, 
              AttributeDefinitions = new List<AttributeDefinition>() 
\{ new AttributeDefinition() 
 { 
                        AttributeName = "MediaType", 
                        AttributeType = ScalarAttributeType.S 
\}, \{ new AttributeDefinition() 
 { 
                        AttributeName = "ItemId", 
                        AttributeType = ScalarAttributeType.N 
 } 
\}, \{ KeySchema = new List<KeySchemaElement>() 
\{ new KeySchemaElement() 
 { 
                        AttributeName = "MediaType", 
                        KeyType = KeyType.HASH 
\}, \{ new KeySchemaElement() 
 { 
                        AttributeName = "ItemId", 
                        KeyType = KeyType.RANGE 
 } 
\}, \{
```

```
 ProvisionedThroughput = new ProvisionedThroughput() 
\overline{a}ReadCapacityUnits = 5, WriteCapacityUnits = 5 
 } 
             }; 
            await _amazonDynamoDb.CreateTableAsync(createRequest);
             // Wait until the table is ACTIVE and then report success. 
             Console.Write("\nWaiting for table to become active..."); 
             var request = new DescribeTableRequest 
\{\hspace{.1cm} \} TableName = tableName 
             }; 
             TableStatus status; 
             do 
\{\hspace{.1cm} \} Thread.Sleep(2000); 
                 var describeTableResponse = await 
  _amazonDynamoDb.DescribeTableAsync(request); 
                 status = describeTableResponse.Table.TableStatus; 
                 Console.Write("."); 
 } 
             while (status != "ACTIVE"); 
             return status == TableStatus.ACTIVE; 
         } 
         catch (ResourceInUseException) 
         { 
             Console.WriteLine($"Table {tableName} already exists."); 
             return false; 
         } 
     } 
     /// <summary> 
     /// Populate the database table with data from a specified path. 
     /// </summary> 
     /// <param name="databaseTableName">The name of the table.</param> 
     /// <param name="recommendationsPath">The path of the recommendations data.</
param>
```

```
/// <returns>Async task.</returns>
     public async Task PopulateDatabase(string databaseTableName, string 
  recommendationsPath) 
     { 
         var recommendationsText = await File.ReadAllTextAsync(recommendationsPath); 
         var records = 
            JsonSerializer.Deserialize<RecommendationModel[]>(recommendationsText);
         var batchWrite = _context.CreateBatchWrite<RecommendationModel>(); 
         foreach (var record in records!) 
         { 
             batchWrite.AddPutItem(record); 
         } 
         await batchWrite.ExecuteAsync(); 
     } 
     /// <summary> 
     /// Delete the recommendation table by name. 
     /// </summary> 
     /// <param name="tableName">The name of the recommendation table.</param> 
    /// <returns>Async task.</returns>
     public async Task DestroyDatabaseByName(string tableName) 
     { 
         try 
         { 
             await _amazonDynamoDb.DeleteTableAsync( 
                  new DeleteTableRequest() { TableName = tableName }); 
             Console.WriteLine($"Table {tableName} was deleted."); 
         } 
         catch (ResourceNotFoundException) 
        \{ Console.WriteLine($"Table {tableName} not found"); 
         } 
     }
}
```

```
Create a class that wraps Systems Manager actions.
```

```
/// <summary>
/// Encapsulates Systems Manager parameter operations. This example uses these 
  parameters
```

```
/// to drive the demonstration of resilient architecture, such as failure of a 
  dependency or
/// how the service responds to a health check.
/// </summary>
public class SmParameterWrapper
\{ private readonly IAmazonSimpleSystemsManagement _amazonSimpleSystemsManagement; 
     private readonly string _tableParameter = "doc-example-resilient-architecture-
table"; 
     private readonly string _failureResponseParameter = "doc-example-resilient-
architecture-failure-response"; 
     private readonly string _healthCheckParameter = "doc-example-resilient-
architecture-health-check"; 
     private readonly string _tableName = ""; 
     public string TableParameter => _tableParameter; 
     public string TableName => _tableName; 
     public string HealthCheckParameter => _healthCheckParameter; 
     public string FailureResponseParameter => _failureResponseParameter; 
     /// <summary> 
     /// Constructor for the SmParameterWrapper. 
     /// </summary> 
     /// <param name="amazonSimpleSystemsManagement">The injected Simple Systems 
 Management client.</param>
     /// <param name="configuration">The injected configuration.</param> 
     public SmParameterWrapper(IAmazonSimpleSystemsManagement 
  amazonSimpleSystemsManagement, IConfiguration configuration) 
     { 
         _amazonSimpleSystemsManagement = amazonSimpleSystemsManagement; 
         _tableName = configuration["databaseName"]!; 
     } 
     /// <summary> 
     /// Reset the Systems Manager parameters to starting values for the demo. 
     /// </summary> 
    /// <returns>Async task.</returns>
     public async Task Reset() 
     { 
         await this.PutParameterByName(_tableParameter, _tableName); 
         await this.PutParameterByName(_failureResponseParameter, "none"); 
        await this.PutParameterByName( healthCheckParameter, "shallow");
     }
```

```
 /// <summary> 
     /// Set the value of a named Systems Manager parameter. 
     /// </summary> 
     /// <param name="name">The name of the parameter.</param> 
     /// <param name="value">The value to set.</param> 
    /// <returns>Async task.</returns>
     public async Task PutParameterByName(string name, string value) 
     { 
         await _amazonSimpleSystemsManagement.PutParameterAsync( 
             new PutParameterRequest() { Name = name, Value = value, Overwrite = 
 true }); 
     }
}
```
- For API details, see the following topics in *AWS SDK for .NET API Reference*.
	- [AttachLoadBalancerTargetGroups](https://docs.aws.amazon.com/goto/DotNetSDKV3/autoscaling-2011-01-01/AttachLoadBalancerTargetGroups)
	- [CreateAutoScalingGroup](https://docs.aws.amazon.com/goto/DotNetSDKV3/autoscaling-2011-01-01/CreateAutoScalingGroup)
	- [CreateInstanceProfile](https://docs.aws.amazon.com/goto/DotNetSDKV3/iam-2010-05-08/CreateInstanceProfile)
	- [CreateLaunchTemplate](https://docs.aws.amazon.com/goto/DotNetSDKV3/ec2-2016-11-15/CreateLaunchTemplate)
	- [CreateListener](https://docs.aws.amazon.com/goto/DotNetSDKV3/elasticloadbalancingv2-2015-12-01/CreateListener)
	- [CreateLoadBalancer](https://docs.aws.amazon.com/goto/DotNetSDKV3/elasticloadbalancingv2-2015-12-01/CreateLoadBalancer)
	- [CreateTargetGroup](https://docs.aws.amazon.com/goto/DotNetSDKV3/elasticloadbalancingv2-2015-12-01/CreateTargetGroup)
	- [DeleteAutoScalingGroup](https://docs.aws.amazon.com/goto/DotNetSDKV3/autoscaling-2011-01-01/DeleteAutoScalingGroup)
	- [DeleteInstanceProfile](https://docs.aws.amazon.com/goto/DotNetSDKV3/iam-2010-05-08/DeleteInstanceProfile)
	- [DeleteLaunchTemplate](https://docs.aws.amazon.com/goto/DotNetSDKV3/ec2-2016-11-15/DeleteLaunchTemplate)
	- [DeleteLoadBalancer](https://docs.aws.amazon.com/goto/DotNetSDKV3/elasticloadbalancingv2-2015-12-01/DeleteLoadBalancer)
	- [DeleteTargetGroup](https://docs.aws.amazon.com/goto/DotNetSDKV3/elasticloadbalancingv2-2015-12-01/DeleteTargetGroup)
	- [DescribeAutoScalingGroups](https://docs.aws.amazon.com/goto/DotNetSDKV3/autoscaling-2011-01-01/DescribeAutoScalingGroups)
	- [DescribeAvailabilityZones](https://docs.aws.amazon.com/goto/DotNetSDKV3/ec2-2016-11-15/DescribeAvailabilityZones)
	- [DescribeIamInstanceProfileAssociations](https://docs.aws.amazon.com/goto/DotNetSDKV3/ec2-2016-11-15/DescribeIamInstanceProfileAssociations)
	- [DescribeInstances](https://docs.aws.amazon.com/goto/DotNetSDKV3/ec2-2016-11-15/DescribeInstances)
	- [DescribeLoadBalancers](https://docs.aws.amazon.com/goto/DotNetSDKV3/elasticloadbalancingv2-2015-12-01/DescribeLoadBalancers)

Actions and Reservice Subnets and Subnets and Subnets and Subnets and Subnets and Subnets and Subnets and Subnets and Subnets and Subnets and Subnets and Subnets and Subnets and Subnets and Subnets and Subnets and Subnets

- [DescribeTargetGroups](https://docs.aws.amazon.com/goto/DotNetSDKV3/elasticloadbalancingv2-2015-12-01/DescribeTargetGroups)
- [DescribeTargetHealth](https://docs.aws.amazon.com/goto/DotNetSDKV3/elasticloadbalancingv2-2015-12-01/DescribeTargetHealth)
- [DescribeVpcs](https://docs.aws.amazon.com/goto/DotNetSDKV3/ec2-2016-11-15/DescribeVpcs)
- [RebootInstances](https://docs.aws.amazon.com/goto/DotNetSDKV3/ec2-2016-11-15/RebootInstances)
- [ReplaceIamInstanceProfileAssociation](https://docs.aws.amazon.com/goto/DotNetSDKV3/ec2-2016-11-15/ReplaceIamInstanceProfileAssociation)
- [TerminateInstanceInAutoScalingGroup](https://docs.aws.amazon.com/goto/DotNetSDKV3/autoscaling-2011-01-01/TerminateInstanceInAutoScalingGroup)
- [UpdateAutoScalingGroup](https://docs.aws.amazon.com/goto/DotNetSDKV3/autoscaling-2011-01-01/UpdateAutoScalingGroup)

## **Get started with instances**

The following code example shows how to:

- Create a key pair and security group.
- Select an Amazon Machine Image (AMI) and compatible instance type, then create an instance.
- Stop and restart the instance.
- Associate an Elastic IP address with your instance.
- Connect to your instance with SSH, then clean up resources.

## **AWS SDK for .NET**

## **A** Note

There's more on GitHub. Find the complete example and learn how to set up and run in the AWS Code Examples [Repository](https://github.com/awsdocs/aws-doc-sdk-examples/tree/main/dotnetv3/EC2#code-examples).

Run a scenario at a command prompt.

```
/// <summary>
/// Show Amazon Elastic Compute Cloud (Amazon EC2) Basics actions.
/// </summary>
public class EC2Basics
\{ /// <summary> 
     /// Perform the actions defined for the Amazon EC2 Basics scenario. 
     /// </summary> 
     /// <param name="args">Command line arguments.</param>
```

```
/// <returns>A Task object.</returns>
    static async Task Main(string[] args) 
    { 
         // Set up dependency injection for Amazon EC2 and Amazon Simple Systems 
         // Management Service. 
        using var host = Microsoft.Extensions.Hosting.Host.CreateDefaultBuilder(args) 
             .ConfigureServices((_, services) => 
                 services.AddAWSService<IAmazonEC2>() 
                      .AddAWSService<IAmazonSimpleSystemsManagement>() 
                      .AddTransient<EC2Wrapper>() 
                      .AddTransient<SsmWrapper>() 
) .Build(); 
         // Now the client is available for injection. 
         var ec2Client = host.Services.GetRequiredService<IAmazonEC2>(); 
        var ec2Methods = new EC2Wrapper(ec2Client);
         var ssmClient = 
 host.Services.GetRequiredService<IAmazonSimpleSystemsManagement>(); 
        var ssmMethods = new SsmWrapper(ssmClient);
        var uiMethods = new UiMethods();
         var uniqueName = Guid.NewGuid().ToString(); 
         var keyPairName = "mvp-example-key-pair" + uniqueName; 
         var groupName = "ec2-scenario-group" + uniqueName; 
         var groupDescription = "A security group created for the EC2 Basics 
 scenario."; 
         // Start the scenario. 
         uiMethods.DisplayOverview(); 
         uiMethods.PressEnter(); 
         // Create the key pair. 
         uiMethods.DisplayTitle("Create RSA key pair"); 
         Console.Write("Let's create an RSA key pair that you can be use to "); 
         Console.WriteLine("securely connect to your EC2 instance."); 
         var keyPair = await ec2Methods.CreateKeyPair(keyPairName); 
         // Save key pair information to a temporary file. 
         var tempFileName = ec2Methods.SaveKeyPair(keyPair);
```

```
 Console.WriteLine($"Created the key pair: {keyPair.KeyName} and saved it to: 
 {tempFileName}"); 
        string? answer; 
        do 
        { 
            Console.Write("Would you like to list your existing key pairs? "); 
            answer = Console.ReadLine(); 
        } while (answer!.ToLower() != "y" && answer.ToLower() != "n"); 
       if (answer == "v")\mathcal{L} // List existing key pairs. 
            uiMethods.DisplayTitle("Existing key pairs"); 
            // Passing an empty string to the DescribeKeyPairs method will return 
            // a list of all existing key pairs. 
            var keyPairs = await ec2Methods.DescribeKeyPairs(""); 
            keyPairs.ForEach(kp => 
            { 
                 Console.WriteLine($"{kp.KeyName} created at: {kp.CreateTime} 
 Fingerprint: {kp.KeyFingerprint}"); 
            }); 
        } 
        uiMethods.PressEnter(); 
        // Create the security group. 
        Console.WriteLine("Let's create a security group to manage access to your 
 instance."); 
        var secGroupId = await ec2Methods.CreateSecurityGroup(groupName, 
 groupDescription); 
        Console.WriteLine("Let's add rules to allow all HTTP and HTTPS inbound 
 traffic and to allow SSH only from your current IP address."); 
        uiMethods.DisplayTitle("Security group information"); 
        var secGroups = await ec2Methods.DescribeSecurityGroups(secGroupId); 
        Console.WriteLine($"Created security group {groupName} in your default 
 VPC."); 
        secGroups.ForEach(group => 
        { 
            ec2Methods.DisplaySecurityGroupInfoAsync(group); 
        }); 
        uiMethods.PressEnter();
```

```
 Console.WriteLine("Now we'll authorize the security group we just created so 
  that it can"); 
         Console.WriteLine("access the EC2 instances you create."); 
         var success = await ec2Methods.AuthorizeSecurityGroupIngress(groupName); 
         secGroups = await ec2Methods.DescribeSecurityGroups(secGroupId); 
         Console.WriteLine($"Now let's look at the permissions again."); 
         secGroups.ForEach(group => 
         { 
             ec2Methods.DisplaySecurityGroupInfoAsync(group); 
         }); 
         uiMethods.PressEnter(); 
         // Get list of available Amazon Linux 2 Amazon Machine Images (AMIs). 
         var parameters = await ssmMethods.GetParametersByPath("/aws/service/ami-
amazon-linux-latest"); 
        List<string> imageIds = parameters.Select(param => param.Value).ToList();
         var images = await ec2Methods.DescribeImages(imageIds); 
        var i = 1;
         images.ForEach(image => 
        \mathcal{L} Console.WriteLine($"\t{i++}\t{image.Description}"); 
         }); 
         int choice; 
         bool validNumber = false; 
         do 
         { 
             Console.Write("Please select an image: "); 
             var selImage = Console.ReadLine(); 
             validNumber = int.TryParse(selImage, out choice); 
         } while (!validNumber); 
         var selectedImage = images[choice - 1]; 
         // Display available instance types. 
         uiMethods.DisplayTitle("Instance Types"); 
         var instanceTypes = await 
  ec2Methods.DescribeInstanceTypes(selectedImage.Architecture);
```
```
i = 1; instanceTypes.ForEach(instanceType => 
         { 
             Console.WriteLine($"\t{i++}\t{instanceType.InstanceType}"); 
         }); 
         do 
         { 
             Console.Write("Please select an instance type: "); 
             var selImage = Console.ReadLine(); 
             validNumber = int.TryParse(selImage, out choice); 
         } while (!validNumber); 
         var selectedInstanceType = instanceTypes[choice - 1].InstanceType; 
         // Create an EC2 instance. 
         uiMethods.DisplayTitle("Creating an EC2 Instance"); 
         var instanceId = await ec2Methods.RunInstances(selectedImage.ImageId, 
  selectedInstanceType, keyPairName, secGroupId); 
         Console.Write("Waiting for the instance to start."); 
         var isRunning = false; 
         do 
        \mathcal{L} isRunning = await ec2Methods.WaitForInstanceState(instanceId, 
  InstanceStateName.Running); 
         } while (!isRunning); 
         uiMethods.PressEnter(); 
        var instance = await ec2Methods.DescribeInstance(instanceId);
         uiMethods.DisplayTitle("New Instance Information"); 
         ec2Methods.DisplayInstanceInformation(instance); 
         Console.WriteLine("\nYou can use SSH to connect to your instance. For 
  example:"); 
         Console.WriteLine($"\tssh -i {tempFileName} ec2-
user@{instance.PublicIpAddress}"); 
         uiMethods.PressEnter(); 
         Console.WriteLine("Now we'll stop the instance and then start it again to 
  see what's changed.");
```
await ec2Methods.StopInstances(instanceId);

```
 var hasStopped = false; 
         do 
         { 
             hasStopped = await ec2Methods.WaitForInstanceState(instanceId, 
  InstanceStateName.Stopped); 
         } while (!hasStopped); 
         Console.WriteLine("\nThe instance has stopped."); 
         Console.WriteLine("Now let's start it up again."); 
        await ec2Methods.StartInstances(instanceId);
         Console.Write("Waiting for instance to start. "); 
         isRunning = false; 
         do 
        \mathcal{L} isRunning = await ec2Methods.WaitForInstanceState(instanceId, 
  InstanceStateName.Running); 
         } while (!isRunning); 
         Console.WriteLine("\nLet's see what changed."); 
         instance = await ec2Methods.DescribeInstance(instanceId); 
         uiMethods.DisplayTitle("New Instance Information"); 
         ec2Methods.DisplayInstanceInformation(instance); 
         Console.WriteLine("\nNotice the change in the SSH information:"); 
         Console.WriteLine($"\tssh -i {tempFileName} ec2-
user@{instance.PublicIpAddress}"); 
         uiMethods.PressEnter(); 
         Console.WriteLine("Now we will stop the instance again. Then we will create 
  and associate an"); 
         Console.WriteLine("Elastic IP address to use with our instance."); 
        await ec2Methods.StopInstances(instanceId);
         hasStopped = false; 
         do 
         { 
             hasStopped = await ec2Methods.WaitForInstanceState(instanceId, 
  InstanceStateName.Stopped); 
         } while (!hasStopped);
```

```
 Console.WriteLine("\nThe instance has stopped."); 
         uiMethods.PressEnter(); 
         uiMethods.DisplayTitle("Allocate Elastic IP address"); 
         Console.WriteLine("You can allocate an Elastic IP address and associate 
  it with your instance\nto keep a consistent IP address even when your instance 
  restarts."); 
        var allocationId = await ec2Methods.AllocateAddress();
         Console.WriteLine("Now we will associate the Elastic IP address with our 
  instance."); 
         var associationId = await ec2Methods.AssociateAddress(allocationId, 
  instanceId); 
         // Start the instance again. 
         Console.WriteLine("Now let's start the instance again."); 
        await ec2Methods.StartInstances(instanceId);
         Console.Write("Waiting for instance to start. "); 
         isRunning = false; 
         do 
        \mathcal{L} isRunning = await ec2Methods.WaitForInstanceState(instanceId, 
  InstanceStateName.Running); 
         } while (!isRunning); 
         Console.WriteLine("\nLet's see what changed."); 
         instance = await ec2Methods.DescribeInstance(instanceId); 
         uiMethods.DisplayTitle("Instance information"); 
         ec2Methods.DisplayInstanceInformation(instance); 
         Console.WriteLine("\nHere is the SSH information:"); 
         Console.WriteLine($"\tssh -i {tempFileName} ec2-
user@{instance.PublicIpAddress}"); 
         Console.WriteLine("Let's stop and start the instance again."); 
         uiMethods.PressEnter(); 
        await ec2Methods.StopInstances(instanceId);
         hasStopped = false; 
         do 
         {
```

```
 hasStopped = await ec2Methods.WaitForInstanceState(instanceId, 
 InstanceStateName.Stopped); 
        } while (!hasStopped); 
        Console.WriteLine("\nThe instance has stopped."); 
        Console.WriteLine("Now let's start it up again."); 
       await ec2Methods.StartInstances(instanceId);
        Console.Write("Waiting for instance to start. "); 
        isRunning = false; 
        do 
        { 
            isRunning = await ec2Methods.WaitForInstanceState(instanceId, 
 InstanceStateName.Running); 
        } while (!isRunning); 
        instance = await ec2Methods.DescribeInstance(instanceId); 
        uiMethods.DisplayTitle("New Instance Information"); 
        ec2Methods.DisplayInstanceInformation(instance); 
        Console.WriteLine("Note that the IP address did not change this time."); 
        uiMethods.PressEnter(); 
        uiMethods.DisplayTitle("Clean up resources"); 
        Console.WriteLine("Now let's clean up the resources we created."); 
        // Terminate the instance. 
        Console.WriteLine("Terminating the instance we created."); 
        var stateChange = await ec2Methods.TerminateInstances(instanceId); 
        // Wait for the instance state to be terminated. 
        var hasTerminated = false; 
        do 
       \mathcal{L} hasTerminated = await ec2Methods.WaitForInstanceState(instanceId, 
 InstanceStateName.Terminated); 
        } while (!hasTerminated); 
        Console.WriteLine($"\nThe instance {instanceId} has been terminated."); 
        Console.WriteLine("Now we can disassociate the Elastic IP address and 
 release it.");
```
// Disassociate the Elastic IP address.

```
 var disassociated = ec2Methods.DisassociateIp(associationId); 
     // Delete the Elastic IP address. 
     var released = ec2Methods.ReleaseAddress(allocationId); 
     // Delete the security group. 
     Console.WriteLine($"Deleting the Security Group: {groupName}."); 
     success = await ec2Methods.DeleteSecurityGroup(secGroupId); 
     if (success) 
    \mathcal{L} Console.WriteLine($"Successfully deleted {groupName}."); 
     } 
     // Delete the RSA key pair. 
     Console.WriteLine($"Deleting the key pair: {keyPairName}"); 
     await ec2Methods.DeleteKeyPair(keyPairName); 
     Console.WriteLine("Deleting the temporary file with the key information."); 
     ec2Methods.DeleteTempFile(tempFileName); 
     uiMethods.PressEnter(); 
     uiMethods.DisplayTitle("EC2 Basics Scenario completed."); 
     uiMethods.PressEnter(); 
 }
```
Define a class that wraps EC2 actions.

```
/// <summary>
/// Methods of this class perform Amazon Elastic Compute Cloud (Amazon EC2).
/// </summary>
public class EC2Wrapper
{ 
     private readonly IAmazonEC2 _amazonEC2; 
     public EC2Wrapper(IAmazonEC2 amazonService) 
     { 
         _amazonEC2 = amazonService; 
     } 
     /// <summary> 
     /// Allocate an Elastic IP address. 
     /// </summary>
```
}

```
/// <returns>The allocation Id of the allocated address.</returns>
     public async Task<string> AllocateAddress() 
     { 
        var request = new AllocateAddressRequest();
        var response = await amazonEC2.AllocateAddressAsync(request);
         return response.AllocationId; 
     } 
     /// <summary> 
     /// Associate an Elastic IP address to an EC2 instance. 
     /// </summary> 
     /// <param name="allocationId">The allocation Id of an Elastic IP address.</
param> 
     /// <param name="instanceId">The instance Id of the EC2 instance to 
     /// associate the address with.</param> 
     /// <returns>The association Id that represents 
    /// the association of the Elastic IP address with an instance.</returns>
     public async Task<string> AssociateAddress(string allocationId, string 
  instanceId) 
    \mathcal{L} var request = new AssociateAddressRequest 
         { 
             AllocationId = allocationId, 
             InstanceId = instanceId 
         }; 
        var response = await _amazonEC2.AssociateAddressAsync(request);
         return response.AssociationId; 
     } 
     /// <summary> 
     /// Authorize the local computer ingress to EC2 instances associated 
     /// with the virtual private cloud (VPC) security group. 
     /// </summary> 
     /// <param name="groupName">The name of the security group.</param> 
     /// <returns>A Boolean value indicating the success of the action.</returns> 
    public async Task<bool> AuthorizeSecurityGroupIngress(string groupName)
    \mathcal{L} // Get the IP address for the local computer. 
         var ipAddress = await GetIpAddress(); 
         Console.WriteLine($"Your IP address is: {ipAddress}"); 
         var ipRanges = new List<IpRange> { new IpRange { CidrIp = 
  $"{ipAddress}/32" } };
```

```
 var permission = new IpPermission 
         { 
             Ipv4Ranges = ipRanges, 
             IpProtocol = "tcp", 
             FromPort = 22, 
            ToPort = 22 }; 
         var permissions = new List<IpPermission> { permission }; 
         var response = await _amazonEC2.AuthorizeSecurityGroupIngressAsync( 
             new AuthorizeSecurityGroupIngressRequest(groupName, permissions)); 
         return response.HttpStatusCode == HttpStatusCode.OK; 
     } 
     /// <summary> 
     /// Authorize the local computer for ingress to 
     /// the Amazon EC2 SecurityGroup. 
     /// </summary> 
    /// <returns>The IPv4 address of the computer running the scenario.</returns>
     private static async Task<string> GetIpAddress() 
     { 
        var httpClient = new HttpClient();
         var ipString = await httpClient.GetStringAsync("https://
checkip.amazonaws.com"); 
         // The IP address is returned with a new line 
         // character on the end. Trim off the whitespace and 
         // return the value to the caller. 
         return ipString.Trim(); 
     } 
     /// <summary> 
     /// Create an Amazon EC2 key pair. 
     /// </summary> 
     /// <param name="keyPairName">The name for the new key pair.</param> 
    /// <returns>The Amazon EC2 key pair created.</returns>
     public async Task<KeyPair?> CreateKeyPair(string keyPairName) 
     { 
         var request = new CreateKeyPairRequest 
        \{ KeyName = keyPairName, 
         }; 
         var response = await _amazonEC2.CreateKeyPairAsync(request);
```

```
 if (response.HttpStatusCode == HttpStatusCode.OK) 
         { 
             var kp = response.KeyPair; 
             return kp; 
         } 
         else 
         { 
             Console.WriteLine("Could not create key pair."); 
             return null; 
         } 
     } 
     /// <summary> 
     /// Save KeyPair information to a temporary file. 
     /// </summary> 
     /// <param name="keyPair">The name of the key pair.</param> 
    /// <returns>The full path to the temporary file.</returns>
     public string SaveKeyPair(KeyPair keyPair) 
     { 
         var tempPath = Path.GetTempPath(); 
         var tempFileName = $"{tempPath}\\{Path.GetRandomFileName()}"; 
         var pemFileName = Path.ChangeExtension(tempFileName, "pem"); 
         // Save the key pair to a file in a temporary folder. 
         using var stream = new FileStream(pemFileName, FileMode.Create); 
         using var writer = new StreamWriter(stream); 
         writer.WriteLine(keyPair.KeyMaterial); 
         return pemFileName; 
     } 
     /// <summary> 
     /// Create an Amazon EC2 security group. 
     /// </summary> 
     /// <param name="groupName">The name for the new security group.</param> 
     /// <param name="groupDescription">A description of the new security group.</
param> 
    /// <returns>The group Id of the new security group.</returns>
     public async Task<string> CreateSecurityGroup(string groupName, string 
  groupDescription) 
     { 
         var response = await _amazonEC2.CreateSecurityGroupAsync( 
             new CreateSecurityGroupRequest(groupName, groupDescription));
```

```
 return response.GroupId; 
     } 
    /// <summary> 
    /// Create a new Amazon EC2 VPC. 
    /// </summary> 
    /// <param name="cidrBlock">The CIDR block for the new security group.</param> 
    /// <returns>The VPC Id of the new VPC.</returns>
     public async Task<string?> CreateVPC(string cidrBlock) 
     { 
         try 
         { 
             var response = await _amazonEC2.CreateVpcAsync(new CreateVpcRequest 
\{\hspace{.1cm} \} CidrBlock = cidrBlock, 
             }); 
             Vpc vpc = response.Vpc; 
             Console.WriteLine($"Created VPC with ID: {vpc.VpcId}."); 
             return vpc.VpcId; 
         } 
         catch (AmazonEC2Exception ex) 
        \{ Console.WriteLine($"Couldn't create VPC because: {ex.Message}"); 
             return null; 
         } 
     } 
    /// <summary> 
    /// Delete an Amazon EC2 key pair. 
    /// </summary> 
    /// <param name="keyPairName">The name of the key pair to delete.</param> 
    /// <returns>A Boolean value indicating the success of the action.</returns> 
     public async Task<bool> DeleteKeyPair(string keyPairName) 
     { 
         try 
         { 
             await _amazonEC2.DeleteKeyPairAsync(new 
 DeleteKeyPairRequest(keyPairName)).ConfigureAwait(false); 
             return true; 
         } 
         catch (Exception ex)
```

```
 { 
            Console.WriteLine($"Couldn't delete the key pair because: 
 {ex.Message}"); 
            return false; 
        } 
    } 
   /// <summary> 
   /// Delete the temporary file where the key pair information was saved. 
   /// </summary> 
   /// <param name="tempFileName">The path to the temporary file.</param> 
    public void DeleteTempFile(string tempFileName) 
    { 
        if (File.Exists(tempFileName)) 
        { 
            File.Delete(tempFileName); 
        } 
    } 
   /// <summary> 
   /// Delete an Amazon EC2 security group. 
   /// </summary> 
   /// <param name="groupName">The name of the group to delete.</param> 
   /// <returns>A Boolean value indicating the success of the action.</returns> 
    public async Task<bool> DeleteSecurityGroup(string groupId) 
    { 
        var response = await _amazonEC2.DeleteSecurityGroupAsync(new 
DeleteSecurityGroupRequest { GroupId = groupId });
        return response.HttpStatusCode == HttpStatusCode.OK; 
    } 
   /// <summary> 
   /// Delete an Amazon EC2 VPC. 
   /// </summary> 
   /// <returns>A Boolean value indicating the success of the action.</returns> 
    public async Task<bool> DeleteVpc(string vpcId) 
    { 
        var request = new DeleteVpcRequest 
       \{VpcId = vpcId, }; 
        var response = await _amazonEC2.DeleteVpcAsync(request);
```

```
 return response.HttpStatusCode == System.Net.HttpStatusCode.OK; 
    } 
   /// <summary> 
   /// Get information about existing Amazon EC2 images. 
   /// </summary> 
  /// <returns>A list of image information.</returns>
    public async Task<List<Image>> DescribeImages(List<string>? imageIds) 
    { 
       var request = new DescribeImagesRequest();
        if (imageIds is not null) 
        { 
            // If the imageIds list is not null, add the list 
            // to the request object. 
            request.ImageIds = imageIds; 
        } 
       var response = await _amazonEC2.DescribeImagesAsync(request);
        return response.Images; 
    } 
   /// <summary> 
   /// Display the information returned by DescribeImages. 
   /// </summary> 
   /// <param name="images">The list of image information to display.</param> 
    public void DisplayImageInfo(List<Image> images) 
    { 
        images.ForEach(image => 
        { 
            Console.WriteLine($"{image.Name} Created on: {image.CreationDate}"); 
        }); 
    } 
   /// <summary> 
   /// Get information about an Amazon EC2 instance. 
   /// </summary> 
   /// <param name="instanceId">The instance Id of the EC2 instance.</param> 
  /// <returns>An EC2 instance.</returns>
    public async Task<Instance> DescribeInstance(string instanceId) 
    { 
        var response = await _amazonEC2.DescribeInstancesAsync( 
            new DescribeInstancesRequest { InstanceIds = new List<string> 
 { instanceId } });
```

```
 return response.Reservations[0].Instances[0]; 
     } 
    /// <summary> 
    /// Display EC2 instance information. 
    /// </summary> 
    /// <param name="instance">The instance Id of the EC2 instance.</param> 
     public void DisplayInstanceInformation(Instance instance) 
     { 
         Console.WriteLine($"ID: {instance.InstanceId}"); 
         Console.WriteLine($"Image ID: {instance.ImageId}"); 
         Console.WriteLine($"{instance.InstanceType}"); 
         Console.WriteLine($"Key Name: {instance.KeyName}"); 
         Console.WriteLine($"VPC ID: {instance.VpcId}"); 
         Console.WriteLine($"Public IP: {instance.PublicIpAddress}"); 
         Console.WriteLine($"State: {instance.State.Name}"); 
     } 
    /// <summary> 
    /// Get information about existing EC2 images. 
    /// </summary> 
   /// <returns>Async task.</returns>
     public async Task DescribeInstances() 
    \mathcal{L} // List all EC2 instances. 
         await GetInstanceDescriptions(); 
         string tagName = "IncludeInList"; 
         string tagValue = "Yes"; 
         await GetInstanceDescriptionsFiltered(tagName, tagValue); 
     } 
    /// <summary> 
    /// Get information for all existing Amazon EC2 instances. 
    /// </summary> 
   /// <returns>Async task.</returns>
     public async Task GetInstanceDescriptions() 
     { 
         Console.WriteLine("Showing all instances:"); 
         var paginator = _amazonEC2.Paginators.DescribeInstances(new 
 DescribeInstancesRequest()); 
         await foreach (var response in paginator.Responses) 
\overline{\mathcal{L}}
```

```
 foreach (var reservation in response.Reservations) 
\{\hspace{.1cm} \} foreach (var instance in reservation.Instances) 
\overline{a} Console.Write($"Instance ID: {instance.InstanceId}"); 
                     Console.WriteLine($"\tCurrent State: {instance.State.Name}"); 
 } 
 } 
         } 
    } 
    /// <summary> 
    /// Get information about EC2 instances filtered by a tag name and value. 
    /// </summary> 
    /// <param name="tagName">The name of the tag to filter on.</param> 
    /// <param name="tagValue">The value of the tag to look for.</param> 
   /// <returns>Async task.</returns>
   public async Task GetInstanceDescriptionsFiltered(string tagName, string
 tagValue) 
    { 
         // This tag filters the results of the instance list. 
         var filters = new List<Filter> 
        \mathcal{L} new Filter 
\{\hspace{.1cm} \} Name = $"tag:{tagName}", 
                Values = new List<string>
\overline{a} tagValue, 
                 }, 
             }, 
         }; 
         var request = new DescribeInstancesRequest 
         { 
             Filters = filters, 
         }; 
         Console.WriteLine("\nShowing instances with tag: \"IncludeInList\" set to 
 \"Yes\"."); 
        var paginator = _amazonEC2.Paginators.DescribeInstances(request);
         await foreach (var response in paginator.Responses) 
         { 
             foreach (var reservation in response.Reservations)
```

```
 { 
                 foreach (var instance in reservation.Instances) 
\overline{a} Console.Write($"Instance ID: {instance.InstanceId} "); 
                     Console.WriteLine($"\tCurrent State: {instance.State.Name}"); 
 } 
 } 
         } 
    } 
    /// <summary> 
    /// Describe the instance types available. 
    /// </summary> 
   /// <returns>A list of instance type information.</returns>
     public async Task<List<InstanceTypeInfo>> 
 DescribeInstanceTypes(ArchitectureValues architecture) 
    { 
         var request = new DescribeInstanceTypesRequest(); 
         var filters = new List<Filter> 
             { new Filter("processor-info.supported-architecture", new List<string> 
 { architecture.ToString() }) }; 
         filters.Add(new Filter("instance-type", new() { "*.micro", "*.small" })); 
         request.Filters = filters; 
         var instanceTypes = new List<InstanceTypeInfo>(); 
        var paginator = _amazonEC2.Paginators.DescribeInstanceTypes(request);
         await foreach (var instanceType in paginator.InstanceTypes) 
         { 
             instanceTypes.Add(instanceType); 
         } 
         return instanceTypes; 
    } 
    /// <summary> 
    /// Display the instance type information returned by 
 DescribeInstanceTypesAsync. 
    /// </summary> 
    /// <param name="instanceTypes">The list of instance type information.</param> 
    public void DisplayInstanceTypeInfo(List<InstanceTypeInfo> instanceTypes) 
    { 
         instanceTypes.ForEach(type => 
         {
```

```
 Console.WriteLine($"{type.InstanceType}\t{type.MemoryInfo}"); 
         }); 
     } 
    /// <summary> 
    /// Get information about an Amazon EC2 key pair. 
    /// </summary> 
    /// <param name="keyPairName">The name of the key pair.</param> 
    /// <returns>A list of key pair information.</returns>
     public async Task<List<KeyPairInfo>> DescribeKeyPairs(string keyPairName) 
     { 
         var request = new DescribeKeyPairsRequest(); 
         if (!string.IsNullOrEmpty(keyPairName)) 
         { 
             request = new DescribeKeyPairsRequest 
\{\hspace{.1cm} \} KeyNames = new List<string> { keyPairName } 
             }; 
         } 
        var response = await _amazonEC2.DescribeKeyPairsAsync(request);
         return response.KeyPairs.ToList(); 
     } 
    /// <summary> 
     /// Retrieve information for an Amazon EC2 security group. 
    /// </summary> 
    /// <param name="groupId">The Id of the Amazon EC2 security group.</param> 
    /// <returns>A list of security group information.</returns>
     public async Task<List<SecurityGroup>> DescribeSecurityGroups(string groupId) 
    \{ var request = new DescribeSecurityGroupsRequest(); 
        var groupIds = new List<string> { groupId };
         request.GroupIds = groupIds; 
         var response = await _amazonEC2.DescribeSecurityGroupsAsync(request); 
         return response.SecurityGroups; 
     } 
    /// <summary> 
     /// Display the information returned by the call to 
    /// DescribeSecurityGroupsAsync. 
     /// </summary> 
     /// <param name="securityGroup">A list of security group information.</param>
```

```
 public void DisplaySecurityGroupInfoAsync(SecurityGroup securityGroup) 
    { 
        Console.WriteLine($"{securityGroup.GroupName}"); 
        Console.WriteLine("Ingress permissions:"); 
        securityGroup.IpPermissions.ForEach(permission => 
       \mathcal{L} Console.WriteLine($"\tFromPort: {permission.FromPort}"); 
            Console.WriteLine($"\tIpProtocol: {permission.IpProtocol}"); 
            Console.Write($"\tIpv4Ranges: "); 
            permission.Ipv4Ranges.ForEach(range => { Console.Write($"{range.CidrIp} 
 "); }); 
            Console.WriteLine($"\n\tIpv6Ranges:"); 
            permission.Ipv6Ranges.ForEach(range => 
 { Console.Write($"{range.CidrIpv6} "); }); 
            Console.Write($"\n\tPrefixListIds: "); 
            permission.PrefixListIds.ForEach(id => Console.Write($"{id.Id} ")); 
            Console.WriteLine($"\n\tTo Port: {permission.ToPort}"); 
        }); 
        Console.WriteLine("Egress permissions:"); 
        securityGroup.IpPermissionsEgress.ForEach(permission => 
        { 
            Console.WriteLine($"\tFromPort: {permission.FromPort}"); 
            Console.WriteLine($"\tIpProtocol: {permission.IpProtocol}"); 
            Console.Write($"\tIpv4Ranges: "); 
            permission.Ipv4Ranges.ForEach(range => { Console.Write($"{range.CidrIp} 
 "); }); 
            Console.WriteLine($"\n\tIpv6Ranges:"); 
            permission.Ipv6Ranges.ForEach(range => 
 { Console.Write($"{range.CidrIpv6} "); }); 
            Console.Write($"\n\tPrefixListIds: "); 
            permission.PrefixListIds.ForEach(id => Console.Write($"{id.Id} ")); 
            Console.WriteLine($"\n\tTo Port: {permission.ToPort}"); 
        }); 
    }
```

```
 /// <summary> 
    /// Disassociate an Elastic IP address from an EC2 instance. 
    /// </summary> 
   /// <param name="associationId">The association Id.</param> 
    /// <returns>A Boolean value indicating the success of the action.</returns> 
   public async Task<bool> DisassociateIp(string associationId)
    { 
        var response = await _amazonEC2.DisassociateAddressAsync( 
           new DisassociateAddressRequest { AssociationId = associationId });
        return response.HttpStatusCode == HttpStatusCode.OK; 
    } 
   /// <summary> 
   /// Retrieve a list of available Amazon Linux images. 
   /// </summary> 
  /// <returns>A list of image information.</returns>
    public async Task<List<Image>> GetEC2AmiList() 
   \{ var filter = new Filter { Name = "architecture", Values = new List<string> 
 { "x86_64" } }; 
       var filters = new List<Filter> { filter };
        var response = await _amazonEC2.DescribeImagesAsync(new 
 DescribeImagesRequest { Filters = filters }); 
        return response.Images; 
    } 
   /// <summary> 
   /// Reboot EC2 instances. 
   /// </summary> 
   /// <param name="ec2InstanceId">The instance Id of the instances that will be 
 rebooted.</param> 
   /// <returns>Async task.</returns>
    public async Task RebootInstances(string ec2InstanceId) 
    { 
        var request = new RebootInstancesRequest 
        { 
            InstanceIds = new List<string> { ec2InstanceId }, 
        }; 
       var response = await _amazonEC2.RebootInstancesAsync(request);
        if (response.HttpStatusCode == System.Net.HttpStatusCode.OK) 
       \{ Console.WriteLine("Instances successfully rebooted."); 
        }
```

```
 else 
         { 
             Console.WriteLine("Could not reboot one or more instances."); 
         } 
     } 
     /// <summary> 
     /// Release an Elastic IP address. 
     /// </summary> 
     /// <param name="allocationId">The allocation Id of the Elastic IP address.</
param> 
     /// <returns>A Boolean value indicating the success of the action.</returns> 
     public async Task<bool> ReleaseAddress(string allocationId) 
     { 
         var request = new ReleaseAddressRequest 
         { 
             AllocationId = allocationId 
         }; 
        var response = await _amazonEC2.ReleaseAddressAsync(request);
         return response.HttpStatusCode == HttpStatusCode.OK; 
     } 
     /// <summary> 
     /// Create and run an EC2 instance. 
     /// </summary> 
     /// <param name="ImageId">The image Id of the image used as a basis for the 
     /// EC2 instance.</param> 
     /// <param name="instanceType">The instance type of the EC2 instance to 
  create.</param> 
     /// <param name="keyName">The name of the key pair to associate with the 
     /// instance.</param> 
     /// <param name="groupId">The Id of the Amazon EC2 security group that will be 
     /// allowed to interact with the new EC2 instance.</param> 
    /// <returns>The instance Id of the new EC2 instance.</returns>
     public async Task<string> RunInstances(string imageId, string instanceType, 
  string keyName, string groupId) 
     { 
         var request = new RunInstancesRequest 
         { 
            ImageId = imageId, InstanceType = instanceType, 
            KeyName = keyName,MinCount = 1,
```

```
MaxCount = 1,
             SecurityGroupIds = new List<string> { groupId } 
         }; 
        var response = await _amazonEC2.RunInstancesAsync(request);
         return response.Reservation.Instances[0].InstanceId; 
     } 
    /// <summary> 
     /// Start an EC2 instance. 
    /// </summary> 
    /// <param name="ec2InstanceId">The instance Id of the Amazon EC2 instance 
    /// to start.</param> 
   /// <returns>Async task.</returns>
     public async Task StartInstances(string ec2InstanceId) 
     { 
         var request = new StartInstancesRequest 
        \{ InstanceIds = new List<string> { ec2InstanceId }, 
         }; 
        var response = await _amazonEC2.StartInstancesAsync(request);
         if (response.StartingInstances.Count > 0) 
         { 
             var instances = response.StartingInstances; 
             instances.ForEach(i => 
\{\hspace{.1cm} \} Console.WriteLine($"Successfully started the EC2 instance with 
 instance ID: {i.InstanceId}."); 
             }); 
         } 
     } 
    /// <summary> 
    /// Stop an EC2 instance. 
    /// </summary> 
    /// <param name="ec2InstanceId">The instance Id of the EC2 instance to 
    /// stop.</param> 
   /// <returns>Async task.</returns>
     public async Task StopInstances(string ec2InstanceId) 
     { 
         // In addition to the list of instance Ids, the 
         // request can also include the following properties:
```

```
 // Force When true, forces the instances to 
        // stop but you must check the integrity 
        // of the file system. Not recommended on 
        // Windows instances. 
        // Hibernate When true, hibernates the instance if the 
        // instance was enabled for hibernation when 
        // it was launched. 
        var request = new StopInstancesRequest 
        { 
            InstanceIds = new List<string> { ec2InstanceId }, 
        }; 
       var response = await _amazonEC2.StopInstancesAsync(request);
        if (response.StoppingInstances.Count > 0) 
        { 
            var instances = response.StoppingInstances; 
            instances.ForEach(i => 
\{\hspace{.1cm} \} Console.WriteLine($"Successfully stopped the EC2 Instance " + 
                                  $"with InstanceID: {i.InstanceId}."); 
            }); 
        } 
    } 
    /// <summary> 
    /// Terminate an EC2 instance. 
    /// </summary> 
    /// <param name="ec2InstanceId">The instance Id of the EC2 instance 
    /// to terminate.</param> 
   /// <returns>Async task.</returns>
    public async Task<List<InstanceStateChange>> TerminateInstances(string 
 ec2InstanceId) 
    { 
        var request = new TerminateInstancesRequest 
        { 
            InstanceIds = new List<string> { ec2InstanceId } 
        }; 
       var response = await _amazonEC2.TerminateInstancesAsync(request);
        return response.TerminatingInstances; 
    } 
    /// <summary>
```

```
 /// Wait until an EC2 instance is in a specified state. 
     /// </summary> 
     /// <param name="instanceId">The instance Id.</param> 
     /// <param name="stateName">The state to wait for.</param> 
     /// <returns>A Boolean value indicating the success of the action.</returns> 
    public async Task<bool> WaitForInstanceState(string instanceId,
  InstanceStateName stateName) 
     { 
         var request = new DescribeInstancesRequest 
         { 
              InstanceIds = new List<string> { instanceId } 
         }; 
         // Wait until the instance is running. 
         var hasState = false; 
         do 
         { 
              // Wait 5 seconds. 
              Thread.Sleep(5000); 
              // Check for the desired state. 
              var response = await _amazonEC2.DescribeInstancesAsync(request); 
              var instance = response.Reservations[0].Instances[0]; 
              hasState = instance.State.Name == stateName; 
              Console.Write(". "); 
         } while (!hasState); 
         return hasState; 
     }
}
```
- For API details, see the following topics in *AWS SDK for .NET API Reference*.
	- [AllocateAddress](https://docs.aws.amazon.com/goto/DotNetSDKV3/ec2-2016-11-15/AllocateAddress)
	- [AssociateAddress](https://docs.aws.amazon.com/goto/DotNetSDKV3/ec2-2016-11-15/AssociateAddress)
	- [AuthorizeSecurityGroupIngress](https://docs.aws.amazon.com/goto/DotNetSDKV3/ec2-2016-11-15/AuthorizeSecurityGroupIngress)
	- [CreateKeyPair](https://docs.aws.amazon.com/goto/DotNetSDKV3/ec2-2016-11-15/CreateKeyPair)
	- [CreateSecurityGroup](https://docs.aws.amazon.com/goto/DotNetSDKV3/ec2-2016-11-15/CreateSecurityGroup)
	- [DeleteKeyPair](https://docs.aws.amazon.com/goto/DotNetSDKV3/ec2-2016-11-15/DeleteKeyPair)
- [DeleteSecurityGroup](https://docs.aws.amazon.com/goto/DotNetSDKV3/ec2-2016-11-15/DeleteSecurityGroup)
- [DescribeImages](https://docs.aws.amazon.com/goto/DotNetSDKV3/ec2-2016-11-15/DescribeImages)
- [DescribeInstanceTypes](https://docs.aws.amazon.com/goto/DotNetSDKV3/ec2-2016-11-15/DescribeInstanceTypes)
- [DescribeInstances](https://docs.aws.amazon.com/goto/DotNetSDKV3/ec2-2016-11-15/DescribeInstances)
- [DescribeKeyPairs](https://docs.aws.amazon.com/goto/DotNetSDKV3/ec2-2016-11-15/DescribeKeyPairs)
- [DescribeSecurityGroups](https://docs.aws.amazon.com/goto/DotNetSDKV3/ec2-2016-11-15/DescribeSecurityGroups)
- [DisassociateAddress](https://docs.aws.amazon.com/goto/DotNetSDKV3/ec2-2016-11-15/DisassociateAddress)
- [ReleaseAddress](https://docs.aws.amazon.com/goto/DotNetSDKV3/ec2-2016-11-15/ReleaseAddress)
- [RunInstances](https://docs.aws.amazon.com/goto/DotNetSDKV3/ec2-2016-11-15/RunInstances)
- [StartInstances](https://docs.aws.amazon.com/goto/DotNetSDKV3/ec2-2016-11-15/StartInstances)
- [StopInstances](https://docs.aws.amazon.com/goto/DotNetSDKV3/ec2-2016-11-15/StopInstances)
- [TerminateInstances](https://docs.aws.amazon.com/goto/DotNetSDKV3/ec2-2016-11-15/TerminateInstances)
- [UnmonitorInstances](https://docs.aws.amazon.com/goto/DotNetSDKV3/ec2-2016-11-15/UnmonitorInstances)

# **Amazon ECS examples using AWS SDK for .NET**

The following code examples show you how to perform actions and implement common scenarios by using the AWS SDK for .NET with Amazon ECS.

*Actions* are code excerpts from larger programs and must be run in context. While actions show you how to call individual service functions, you can see actions in context in their related scenarios and cross-service examples.

*Scenarios* are code examples that show you how to accomplish a specific task by calling multiple functions within the same service.

Each example includes a link to GitHub, where you can find instructions on how to set up and run the code in context.

### **Get started**

### **Hello Amazon ECS**

The following code example shows how to get started using Amazon ECS.

#### **AWS SDK for .NET**

## *(i)* Note

```
using Amazon.ECS;
using Amazon.ECS.Model;
using Microsoft.Extensions.Hosting;
namespace ECSActions;
public class HelloECS
{ 
     static async System.Threading.Tasks.Task Main(string[] args) 
     { 
         // Use the AWS .NET Core Setup package to set up dependency injection for 
  the Amazon ECS domain registration service. 
         // Use your AWS profile name, or leave it blank to use the default profile. 
         using var host = Host.CreateDefaultBuilder(args).Build(); 
         // Now the client is available for injection. 
        var amazonECSClient = new AmazonECSClient();
         // You can use await and any of the async methods to get a response. 
         var response = await amazonECSClient.ListClustersAsync(new 
  ListClustersRequest { }); 
         Console.WriteLine($"Hello Amazon ECS! Following are some cluster ARNS 
  available in the your aws account"); 
         Console.WriteLine(); 
         foreach (var arn in response.ClusterArns.Take(5)) 
        \{ Console.WriteLine($"\tARN: {arn}"); 
             Console.WriteLine($"Cluster Name: {arn.Split("/").Last()}"); 
             Console.WriteLine(); 
         } 
     }
}
```
• For API details, see [ListClusters](https://docs.aws.amazon.com/goto/DotNetSDKV3/ecs-2014-11-13/ListClusters) in *AWS SDK for .NET API Reference*.

#### **Topics**

- [Actions](#page-10628-0)
- [Scenarios](#page-10649-0)

# **Actions**

### **ListClusters**

The following code example shows how to use ListClusters.

### **AWS SDK for .NET**

### **A** Note

```
 /// <summary> 
    /// List cluster ARNs available. 
    /// </summary> 
   /// <returns>The ARN list of clusters.</returns>
    public async Task<List<string>> GetClusterARNSAsync() 
    { 
        Console.WriteLine("Getting a list of all the clusters in your AWS 
 account..."); 
        List<string> clusterArnList = new List<string>(); 
        // Get a list of all the clusters in your AWS account 
        try 
        { 
            var listClustersResponse = _ecsClient.Paginators.ListClusters(new 
 ListClustersRequest 
            { 
            }); 
            var clusterArns = listClustersResponse.ClusterArns;
```

```
 // Print the ARNs of the clusters 
             await foreach (var clusterArn in clusterArns) 
\{\hspace{.1cm} \} clusterArnList.Add(clusterArn); 
 } 
             if (clusterArnList.Count == 0) 
\{\hspace{.1cm} \} _logger.LogWarning("No clusters found in your AWS account."); 
 } 
             return clusterArnList; 
         } 
         catch (Exception e) 
         { 
             _logger.LogError($"An error occurred while getting a list of all the 
 clusters in your AWS account. {e.InnerException}"); 
             throw new Exception($"An error occurred while getting a list of all the 
 clusters in your AWS account. {e.InnerException}"); 
         } 
    }
```
• For API details, see [ListClusters](https://docs.aws.amazon.com/goto/DotNetSDKV3/ecs-2014-11-13/ListClusters) in *AWS SDK for .NET API Reference*.

# **ListServices**

The following code example shows how to use ListServices.

### **AWS SDK for .NET**

# **(i)** Note

```
 /// <summary> 
 /// List service ARNs available. 
 /// </summary> 
 /// <param name="clusterARN">The arn of the ECS cluster.</param>
```

```
 /// <returns>The ARN list of services in given cluster.</returns> 
 public async Task<List<string>> GetServiceARNSAsync(string clusterARN) 
 { 
     List<string> serviceArns = new List<string>(); 
     var request = new ListServicesRequest 
     { 
         Cluster = clusterARN 
     }; 
     // Call the ListServices API operation and get the list of service ARNs 
     var serviceList = _ecsClient.Paginators.ListServices(request); 
     await foreach (var serviceARN in serviceList.ServiceArns) 
     { 
         if (serviceARN is null) 
              continue; 
         serviceArns.Add(serviceARN); 
     } 
     if (serviceArns.Count == 0) 
     { 
         _logger.LogWarning($"No services found in cluster {clusterARN} ."); 
     } 
     return serviceArns; 
 }
```
• For API details, see [ListServices](https://docs.aws.amazon.com/goto/DotNetSDKV3/ecs-2014-11-13/ListServices) in *AWS SDK for .NET API Reference*.

# **ListTasks**

The following code example shows how to use ListTasks.

### **AWS SDK for .NET**

#### **A** Note

```
 /// <summary> 
    /// List task ARNs available. 
    /// </summary> 
    /// <param name="clusterARN">The arn of the ECS cluster.</param> 
   /// <returns>The ARN list of tasks in given cluster.</returns>
     public async Task<List<string>> GetTaskARNsAsync(string clusterARN) 
     { 
         // Set up the request to describe the tasks in the service 
         var listTasksRequest = new ListTasksRequest 
         { 
             Cluster = clusterARN 
         }; 
        List<string> taskArns = new List<string>();
         // Call the ListTasks API operation and get the list of task ARNs 
         var tasks = _ecsClient.Paginators.ListTasks(listTasksRequest); 
         await foreach (var task in tasks.TaskArns) 
\overline{\mathcal{L}} if (task is null) 
                  continue; 
             taskArns.Add(task); 
         } 
         if (taskArns.Count == 0) 
         { 
             _logger.LogWarning("No tasks found in cluster: " + clusterARN); 
         } 
         return taskArns; 
     }
```
• For API details, see [ListTasks](https://docs.aws.amazon.com/goto/DotNetSDKV3/ecs-2014-11-13/ListTasks) in *AWS SDK for .NET API Reference*.

# **Scenarios**

# **Get ARN information for clusters, services, and tasks**

The following code example shows how to:

- Get a list of all clusters.
- Get services for a cluster.
- Get tasks for a cluster.

#### **AWS SDK for .NET**

#### **A** Note

There's more on GitHub. Find the complete example and learn how to set up and run in the AWS Code Examples [Repository](https://github.com/awsdocs/aws-doc-sdk-examples/tree/main/dotnetv3/ECS#code-examples).

Run an interactive scenario at a command prompt.

```
using Amazon.ECS;
using ECSActions;
using Microsoft.Extensions.Hosting;
using Microsoft.Extensions.Logging;
using Microsoft.Extensions.Logging.Console;
using Microsoft.Extensions.Logging.Debug;
namespace ECSScenario;
public class ECSScenario
{ 
     /* 
     Before running this .NET code example, set up your development environment, 
  including your credentials. 
     This .NET example performs the following tasks: 
         1. List ECS Cluster ARNs. 
         2. List services in every cluster 
         3. List Task ARNs in every cluster. 
     */ 
     private static ILogger logger = null!; 
     private static ECSWrapper _ecsWrapper = null!; 
     static async Task Main(string[] args) 
     {
```

```
 // Set up dependency injection for the Amazon service. 
        using var host = Host.CreateDefaultBuilder(args) 
             .ConfigureLogging(logging => 
                 logging.AddFilter("System", LogLevel.Debug) 
                     .AddFilter<DebugLoggerProvider>("Microsoft", 
 LogLevel.Information) 
                     .AddFilter<ConsoleLoggerProvider>("Microsoft", LogLevel.Trace)) 
        .Build(); 
        ILoggerFactory loggerFactory = LoggerFactory.Create(builder => 
        { 
            builder.AddConsole(); 
        }); 
       logger = LoggerFactory.Create(builder => { builder.AddConsole(); })
             .CreateLogger<ECSScenario>(); 
        var loggerECSWarpper = LoggerFactory.Create(builder => 
 { builder.AddConsole(); }) 
          .CreateLogger<ECSWrapper>(); 
       var amazonECSClient = new AmazonECSClient();
        _ecsWrapper = new ECSWrapper(amazonECSClient, loggerECSWarpper); 
        Console.WriteLine(new string('-', 80)); 
        Console.WriteLine("Welcome to the Amazon ECS example scenario."); 
        Console.WriteLine(new string('-', 80)); 
        try 
        { 
            await ListClusterARNs(); 
            await ListServiceARNs(); 
            await ListTaskARNs(); 
        } 
        catch (Exception ex) 
        { 
            logger.LogError(ex, "There was a problem executing the scenario."); 
        } 
    } 
   /// <summary> 
    /// List ECS Cluster ARNs
```

```
 /// </summary> 
     private static async Task ListClusterARNs() 
     { 
         Console.WriteLine(new string('-', 80)); 
         Console.WriteLine($"1. List Cluster ARNs from ECS."); 
         var arns = await _ecsWrapper.GetClusterARNSAsync(); 
         foreach (var arn in arns) 
         { 
             Console.WriteLine($"Cluster arn: {arn}"); 
             Console.WriteLine($"Cluster name: {arn.Split("/").Last()}"); 
         } 
         Console.WriteLine(new string('-', 80)); 
     } 
    /// <summary> 
     /// List services in every cluster 
    /// </summary> 
     private static async Task ListServiceARNs() 
     { 
         Console.WriteLine(new string('-', 80)); 
         Console.WriteLine($"2. List Service ARNs in every cluster."); 
        var clusterARNs = await ecsWrapper.GetClusterARNSAsync();
         foreach (var clusterARN in clusterARNs) 
        \mathcal{L} Console.WriteLine($"Getting services for cluster name: 
 {clusterARN.Split("/").Last()}"); 
             Console.WriteLine(new string('.', 5)); 
             var serviceARNs = await _ecsWrapper.GetServiceARNSAsync(clusterARN); 
             foreach (var serviceARN in serviceARNs) 
\{\hspace{.1cm} \} Console.WriteLine($"Service arn: {serviceARN}"); 
                 Console.WriteLine($"Service name: {serviceARN.Split("/").Last()}"); 
 } 
         } 
         Console.WriteLine(new string('-', 80)); 
     }
```

```
 /// <summary> 
     /// List tasks in every cluster 
     /// </summary> 
     private static async Task ListTaskARNs() 
     { 
         Console.WriteLine(new string('-', 80)); 
         Console.WriteLine($"3. List Task ARNs in every cluster."); 
         var clusterARNs = await _ecsWrapper.GetClusterARNSAsync(); 
         foreach (var clusterARN in clusterARNs) 
        \{ Console.WriteLine($"Getting tasks for cluster name: 
  {clusterARN.Split("/").Last()}"); 
             Console.WriteLine(new string('.', 5)); 
             var taskARNs = await _ecsWrapper.GetTaskARNsAsync(clusterARN); 
             foreach (var taskARN in taskARNs) 
\{\hspace{.1cm} \} Console.WriteLine($"Task arn: {taskARN}"); 
 } 
         } 
         Console.WriteLine(new string('-', 80)); 
     }
}
```
Wrapper methods that are called by the scenario to manage Amazon ECS actions.

```
using Amazon.ECS;
using Amazon.ECS.Model;
using Microsoft.Extensions.Logging;
namespace ECSActions;
public class ECSWrapper
{ 
     private readonly AmazonECSClient _ecsClient; 
     private readonly ILogger<ECSWrapper> _logger; 
     /// <summary>
```

```
 /// Constructor for the ECS wrapper. 
    /// </summary> 
     /// <param name="ecsClient">The injected ECS client.</param> 
    /// <param name="logger">The injected logger for the wrapper.</param> 
     public ECSWrapper(AmazonECSClient ecsClient, ILogger<ECSWrapper> logger) 
     { 
         _logger = logger; 
         _ecsClient = ecsClient; 
     } 
    /// <summary> 
    /// List cluster ARNs available. 
    /// </summary> 
   /// <returns>The ARN list of clusters.</returns>
     public async Task<List<string>> GetClusterARNSAsync() 
    \mathcal{L} Console.WriteLine("Getting a list of all the clusters in your AWS 
 account..."); 
        List<string> clusterArnList = new List<string>();
         // Get a list of all the clusters in your AWS account 
         try 
        \mathcal{L} var listClustersResponse = _ecsClient.Paginators.ListClusters(new 
 ListClustersRequest 
\{\hspace{.1cm} \} }); 
             var clusterArns = listClustersResponse.ClusterArns; 
             // Print the ARNs of the clusters 
             await foreach (var clusterArn in clusterArns) 
\{\hspace{.1cm} \} clusterArnList.Add(clusterArn); 
 } 
             if (clusterArnList.Count == 0) 
\{\hspace{.1cm} \} _logger.LogWarning("No clusters found in your AWS account."); 
 } 
             return clusterArnList; 
         }
```

```
 catch (Exception e) 
        { 
            _logger.LogError($"An error occurred while getting a list of all the 
 clusters in your AWS account. {e.InnerException}"); 
            throw new Exception($"An error occurred while getting a list of all the 
 clusters in your AWS account. {e.InnerException}"); 
        } 
    } 
   /// <summary> 
   /// List service ARNs available. 
   /// </summary> 
   /// <param name="clusterARN">The arn of the ECS cluster.</param> 
   /// <returns>The ARN list of services in given cluster.</returns> 
    public async Task<List<string>> GetServiceARNSAsync(string clusterARN) 
    { 
       List<string> serviceArns = new List<string>();
        var request = new ListServicesRequest 
       \{ Cluster = clusterARN 
        }; 
        // Call the ListServices API operation and get the list of service ARNs 
       var serviceList = _ecsClient.Paginators.ListServices(request);
        await foreach (var serviceARN in serviceList.ServiceArns) 
        { 
            if (serviceARN is null) 
                 continue; 
            serviceArns.Add(serviceARN); 
        } 
        if (serviceArns.Count == 0) 
       \sqrt{ } _logger.LogWarning($"No services found in cluster {clusterARN} ."); 
        } 
        return serviceArns; 
    } 
   /// <summary> 
    /// List task ARNs available. 
    /// </summary>
```

```
 /// <param name="clusterARN">The arn of the ECS cluster.</param> 
/// <returns>The ARN list of tasks in given cluster.</returns>
 public async Task<List<string>> GetTaskARNsAsync(string clusterARN) 
 { 
     // Set up the request to describe the tasks in the service 
     var listTasksRequest = new ListTasksRequest 
     { 
         Cluster = clusterARN 
     }; 
    List<string> taskArns = new List<string>();
     // Call the ListTasks API operation and get the list of task ARNs 
     var tasks = _ecsClient.Paginators.ListTasks(listTasksRequest); 
     await foreach (var task in tasks.TaskArns) 
     { 
         if (task is null) 
              continue; 
         taskArns.Add(task); 
     } 
     if (taskArns.Count == 0) 
     { 
         _logger.LogWarning("No tasks found in cluster: " + clusterARN); 
     } 
     return taskArns; 
 }
```
- For API details, see the following topics in *AWS SDK for .NET API Reference*.
	- [ListClusters](https://docs.aws.amazon.com/goto/DotNetSDKV3/ecs-2014-11-13/ListClusters)

}

- [ListServices](https://docs.aws.amazon.com/goto/DotNetSDKV3/ecs-2014-11-13/ListServices)
- [ListTasks](https://docs.aws.amazon.com/goto/DotNetSDKV3/ecs-2014-11-13/ListTasks)

# **Elastic Load Balancing - Version 2 examples using AWS SDK for .NET**

The following code examples show you how to perform actions and implement common scenarios by using the AWS SDK for .NET with Elastic Load Balancing - Version 2.

*Actions* are code excerpts from larger programs and must be run in context. While actions show you how to call individual service functions, you can see actions in context in their related scenarios and cross-service examples.

*Scenarios* are code examples that show you how to accomplish a specific task by calling multiple functions within the same service.

Each example includes a link to GitHub, where you can find instructions on how to set up and run the code in context.

## **Topics**

- [Actions](#page-10628-0)
- [Scenarios](#page-10649-0)

## **Actions**

### **CreateListener**

The following code example shows how to use CreateListener.

### **AWS SDK for .NET**

### **A** Note

```
 /// <summary> 
   /// Create an Elastic Load Balancing load balancer that uses the specified 
 subnets 
   /// and forwards requests to the specified target group. 
    /// </summary> 
    /// <param name="name">The name for the new load balancer.</param> 
    /// <param name="subnetIds">Subnets for the load balancer.</param>
```

```
 /// <param name="targetGroup">Target group for forwarded requests.</param> 
    /// <returns>The new LoadBalancer object.</returns> 
     public async Task<LoadBalancer> CreateLoadBalancerAndListener(string name, 
 List<string> subnetIds, TargetGroup targetGroup) 
    { 
         var createLbResponse = await 
 _amazonElasticLoadBalancingV2.CreateLoadBalancerAsync( 
             new CreateLoadBalancerRequest() 
\{\hspace{.1cm} \}Name = name,
                 Subnets = subnetIds 
             }); 
         var loadBalancerArn = createLbResponse.LoadBalancers[0].LoadBalancerArn; 
         // Wait for load balancer to be available. 
         var loadBalancerReady = false; 
        while (!loadBalancerReady)
         { 
             try 
\{\hspace{.1cm} \} var describeResponse = 
                     await _amazonElasticLoadBalancingV2.DescribeLoadBalancersAsync( 
                          new DescribeLoadBalancersRequest() 
 { 
                            Names = new List < string>() { name }
                         }); 
                 var loadBalancerState = 
 describeResponse.LoadBalancers[0].State.Code; 
                 loadBalancerReady = loadBalancerState == 
 LoadBalancerStateEnum.Active; 
 } 
             catch (LoadBalancerNotFoundException) 
\{\hspace{.1cm} \} loadBalancerReady = false; 
 } 
             Thread.Sleep(10000); 
         } 
         // Create the listener. 
         await _amazonElasticLoadBalancingV2.CreateListenerAsync( 
             new CreateListenerRequest() 
             { 
                 LoadBalancerArn = loadBalancerArn,
```
```
 Protocol = targetGroup.Protocol, 
               Port = targetGroup.Port, 
               DefaultActions = new List<Action>() 
\overline{a} new Action() 
\{ Type = ActionTypeEnum.Forward, 
                      TargetGroupArn = targetGroup.TargetGroupArn 
1 1 1 1 1 1 1
 } 
           }); 
        return createLbResponse.LoadBalancers[0]; 
    }
```
• For API details, see [CreateListener](https://docs.aws.amazon.com/goto/DotNetSDKV3/elasticloadbalancingv2-2015-12-01/CreateListener) in *AWS SDK for .NET API Reference*.

# **CreateLoadBalancer**

The following code example shows how to use CreateLoadBalancer.

## **AWS SDK for .NET**

#### **(i)** Note

There's more on GitHub. Find the complete example and learn how to set up and run in the AWS Code Examples [Repository](https://github.com/awsdocs/aws-doc-sdk-examples/tree/main/dotnetv3/cross-service/ResilientService/ElasticLoadBalancerActions#code-examples).

```
 /// <summary> 
   /// Create an Elastic Load Balancing load balancer that uses the specified 
 subnets 
   /// and forwards requests to the specified target group. 
   /// </summary> 
   /// <param name="name">The name for the new load balancer.</param> 
   /// <param name="subnetIds">Subnets for the load balancer.</param> 
   /// <param name="targetGroup">Target group for forwarded requests.</param> 
  /// <returns>The new LoadBalancer object.</returns>
    public async Task<LoadBalancer> CreateLoadBalancerAndListener(string name, 
 List<string> subnetIds, TargetGroup targetGroup) 
    {
```

```
 var createLbResponse = await 
 _amazonElasticLoadBalancingV2.CreateLoadBalancerAsync( 
             new CreateLoadBalancerRequest() 
\{\hspace{.1cm} \}Name = name,
                 Subnets = subnetIds 
             }); 
        var loadBalancerArn = createLbResponse.LoadBalancers[0].LoadBalancerArn; 
        // Wait for load balancer to be available. 
        var loadBalancerReady = false; 
       while (!loadBalancerReady)
        { 
             try 
\{\hspace{.1cm} \} var describeResponse = 
                     await _amazonElasticLoadBalancingV2.DescribeLoadBalancersAsync( 
                         new DescribeLoadBalancersRequest() 
 { 
                            Names = new List<string>() { name }
\{\} );
                 var loadBalancerState = 
 describeResponse.LoadBalancers[0].State.Code; 
                 loadBalancerReady = loadBalancerState == 
 LoadBalancerStateEnum.Active; 
 } 
             catch (LoadBalancerNotFoundException) 
\{\hspace{.1cm} \} loadBalancerReady = false; 
 } 
             Thread.Sleep(10000); 
        } 
        // Create the listener. 
         await _amazonElasticLoadBalancingV2.CreateListenerAsync( 
             new CreateListenerRequest() 
\{\hspace{.1cm} \} LoadBalancerArn = loadBalancerArn, 
                 Protocol = targetGroup.Protocol, 
                 Port = targetGroup.Port, 
                 DefaultActions = new List<Action>() 
\overline{a} new Action()
```

```
\{ Type = ActionTypeEnum.Forward, 
                    TargetGroupArn = targetGroup.TargetGroupArn 
1 1 1 1 1 1 1
 } 
          }); 
       return createLbResponse.LoadBalancers[0]; 
    }
```
• For API details, see [CreateLoadBalancer](https://docs.aws.amazon.com/goto/DotNetSDKV3/elasticloadbalancingv2-2015-12-01/CreateLoadBalancer) in *AWS SDK for .NET API Reference*.

## **CreateTargetGroup**

The following code example shows how to use CreateTargetGroup.

#### **AWS SDK for .NET**

#### **Note**

There's more on GitHub. Find the complete example and learn how to set up and run in the AWS Code Examples [Repository](https://github.com/awsdocs/aws-doc-sdk-examples/tree/main/dotnetv3/cross-service/ResilientService/ElasticLoadBalancerActions#code-examples).

/// <summary>

```
 /// Create an Elastic Load Balancing target group. The target group specifies 
 how the load balancer forwards
```
 /// requests to instances in the group and how instance health is checked. ///

/// To speed up this demo, the health check is configured with shortened times and lower thresholds. In production,

 /// you might want to decrease the sensitivity of your health checks to avoid unwanted failures.

```
 /// </summary>
```
/// <param name="groupName">The name for the group.</param>

/// <param name="protocol">The protocol, such as HTTP.</param>

 /// <param name="port">The port to use to forward requests, such as 80.</param> /// <param name="vpcId">The Id of the Vpc in which the load balancer exists.</

param>

```
 /// <returns>The new TargetGroup object.</returns>
```

```
 public async Task<TargetGroup> CreateTargetGroupOnVpc(string groupName,
```
ProtocolEnum protocol, int port, string vpcId)

```
 { 
         var createResponse = await 
 _amazonElasticLoadBalancingV2.CreateTargetGroupAsync( 
              new CreateTargetGroupRequest() 
\{\hspace{.1cm} \} Name = groupName, 
                  Protocol = protocol, 
                  Port = port, 
                  HealthCheckPath = "/healthcheck", 
                  HealthCheckIntervalSeconds = 10, 
                  HealthCheckTimeoutSeconds = 5, 
                  HealthyThresholdCount = 2, 
                  UnhealthyThresholdCount = 2, 
                 VpcId = vpcId }); 
         var targetGroup = createResponse.TargetGroups[0]; 
         return targetGroup; 
     }
```
• For API details, see [CreateTargetGroup](https://docs.aws.amazon.com/goto/DotNetSDKV3/elasticloadbalancingv2-2015-12-01/CreateTargetGroup) in *AWS SDK for .NET API Reference*.

## **DeleteLoadBalancer**

The following code example shows how to use DeleteLoadBalancer.

## **AWS SDK for .NET**

## **A** Note

There's more on GitHub. Find the complete example and learn how to set up and run in the AWS Code Examples [Repository](https://github.com/awsdocs/aws-doc-sdk-examples/tree/main/dotnetv3/cross-service/ResilientService/ElasticLoadBalancerActions#code-examples).

```
 /// <summary> 
 /// Delete a load balancer by its specified name. 
// </summary>
 /// <param name="name">The name of the load balancer to delete.</param> 
/// <returns>Async task.</returns>
 public async Task DeleteLoadBalancerByName(string name) 
 {
```

```
 try 
         { 
            var describeLoadBalancerResponse = 
                 await _amazonElasticLoadBalancingV2.DescribeLoadBalancersAsync( 
                     new DescribeLoadBalancersRequest() 
\{Names = new List < string>() { name }
                     }); 
            var lbArn = 
 describeLoadBalancerResponse.LoadBalancers[0].LoadBalancerArn; 
            await _amazonElasticLoadBalancingV2.DeleteLoadBalancerAsync( 
                 new DeleteLoadBalancerRequest() 
\overline{a} LoadBalancerArn = lbArn 
 } 
             ); 
        } 
        catch (LoadBalancerNotFoundException) 
        { 
            Console.WriteLine($"Load balancer {name} not found."); 
        } 
    }
```
• For API details, see [DeleteLoadBalancer](https://docs.aws.amazon.com/goto/DotNetSDKV3/elasticloadbalancingv2-2015-12-01/DeleteLoadBalancer) in *AWS SDK for .NET API Reference*.

# **DeleteTargetGroup**

The following code example shows how to use DeleteTargetGroup.

# **AWS SDK for .NET**

```
A Note
   There's more on GitHub. Find the complete example and learn how to set up and run in
   the AWS Code Examples Repository.
```

```
 /// <summary> 
 /// Delete a TargetGroup by its specified name. 
 /// </summary>
```

```
 /// <param name="groupName">Name of the group to delete.</param> 
   /// <returns>Async task.</returns>
    public async Task DeleteTargetGroupByName(string groupName) 
    { 
         var done = false; 
        while (!done) 
         { 
             try 
\{\hspace{.1cm} \} var groupResponse = 
                     await _amazonElasticLoadBalancingV2.DescribeTargetGroupsAsync( 
                         new DescribeTargetGroupsRequest() 
 { 
                             Names = new List<string>() { groupName } 
                         }); 
                 var targetArn = groupResponse.TargetGroups[0].TargetGroupArn; 
                 await _amazonElasticLoadBalancingV2.DeleteTargetGroupAsync( 
                     new DeleteTargetGroupRequest() { TargetGroupArn = targetArn }); 
                 Console.WriteLine($"Deleted load balancing target group 
 {groupName}."); 
                 done = true; 
 } 
             catch (TargetGroupNotFoundException) 
\{\hspace{.1cm} \} Console.WriteLine( 
                     $"Target group {groupName} not found, could not delete."); 
                 done = true; 
 } 
             catch (ResourceInUseException) 
\{\hspace{.1cm} \} Console.WriteLine("Target group not yet released, waiting..."); 
                 Thread.Sleep(10000); 
 } 
         } 
    }
```
• For API details, see [DeleteTargetGroup](https://docs.aws.amazon.com/goto/DotNetSDKV3/elasticloadbalancingv2-2015-12-01/DeleteTargetGroup) in *AWS SDK for .NET API Reference*.

# **DescribeLoadBalancers**

The following code example shows how to use DescribeLoadBalancers.

#### **AWS SDK for .NET**

## **A** Note

There's more on GitHub. Find the complete example and learn how to set up and run in the AWS Code Examples [Repository](https://github.com/awsdocs/aws-doc-sdk-examples/tree/main/dotnetv3/cross-service/ResilientService/ElasticLoadBalancerActions#code-examples).

```
 /// <summary> 
    /// Get the HTTP Endpoint of a load balancer by its name. 
    /// </summary> 
    /// <param name="loadBalancerName">The name of the load balancer.</param> 
   /// <returns>The HTTP endpoint.</returns>
    public async Task<string> GetEndpointForLoadBalancerByName(string 
 loadBalancerName) 
    { 
         if (_endpoint == null) 
         { 
             var endpointResponse = 
                 await _amazonElasticLoadBalancingV2.DescribeLoadBalancersAsync( 
                     new DescribeLoadBalancersRequest() 
\{Names = new List<string>() { loadBalancerName }
                     }); 
             _endpoint = endpointResponse.LoadBalancers[0].DNSName; 
         } 
         return _endpoint; 
    }
```
• For API details, see [DescribeLoadBalancers](https://docs.aws.amazon.com/goto/DotNetSDKV3/elasticloadbalancingv2-2015-12-01/DescribeLoadBalancers) in *AWS SDK for .NET API Reference*.

## **DescribeTargetHealth**

The following code example shows how to use DescribeTargetHealth.

#### **AWS SDK for .NET**

## *(i)* Note

There's more on GitHub. Find the complete example and learn how to set up and run in the AWS Code Examples [Repository](https://github.com/awsdocs/aws-doc-sdk-examples/tree/main/dotnetv3/cross-service/ResilientService/ElasticLoadBalancerActions#code-examples).

```
 /// <summary> 
    /// Get the target health for a group by name. 
    /// </summary> 
    /// <param name="groupName">The name of the group.</param> 
   /// <returns>The collection of health descriptions.</returns>
    public async Task<List<TargetHealthDescription>> 
 CheckTargetHealthForGroup(string groupName) 
   \{ List<TargetHealthDescription> result = null!; 
         try 
         { 
             var groupResponse = 
                 await _amazonElasticLoadBalancingV2.DescribeTargetGroupsAsync( 
                     new DescribeTargetGroupsRequest() 
\{ \}Names = new List<string>() { groupName }
                     }); 
             var healthResponse = 
                 await _amazonElasticLoadBalancingV2.DescribeTargetHealthAsync( 
                     new DescribeTargetHealthRequest() 
\{ \} TargetGroupArn = 
 groupResponse.TargetGroups[0].TargetGroupArn 
                     }); 
\mathcal{L} result = healthResponse.TargetHealthDescriptions; 
         } 
         catch (TargetGroupNotFoundException) 
         { 
             Console.WriteLine($"Target group {groupName} not found."); 
         } 
         return result; 
     }
```
• For API details, see [DescribeTargetHealth](https://docs.aws.amazon.com/goto/DotNetSDKV3/elasticloadbalancingv2-2015-12-01/DescribeTargetHealth) in *AWS SDK for .NET API Reference*.

## **Scenarios**

## **Build and manage a resilient service**

The following code example shows how to create a load-balanced web service that returns book, movie, and song recommendations. The example shows how the service responds to failures, and how to restructure the service for more resilience when failures occur.

- Use an Amazon EC2 Auto Scaling group to create Amazon Elastic Compute Cloud (Amazon EC2) instances based on a launch template and to keep the number of instances in a specified range.
- Handle and distribute HTTP requests with Elastic Load Balancing.
- Monitor the health of instances in an Auto Scaling group and forward requests only to healthy instances.
- Run a Python web server on each EC2 instance to handle HTTP requests. The web server responds with recommendations and health checks.
- Simulate a recommendation service with an Amazon DynamoDB table.
- Control web server response to requests and health checks by updating AWS Systems Manager parameters.

# **AWS SDK for .NET**

## **A** Note

There's more on GitHub. Find the complete example and learn how to set up and run in the AWS Code Examples [Repository](https://github.com/awsdocs/aws-doc-sdk-examples/tree/main/dotnetv3/cross-service/ResilientService#code-examples).

Run the interactive scenario at a command prompt.

```
 static async Task Main(string[] args) 
 { 
     _configuration = new ConfigurationBuilder() 
         .SetBasePath(Directory.GetCurrentDirectory()) 
         .AddJsonFile("settings.json") // Load settings from .json file. 
         .AddJsonFile("settings.local.json", 
             true) // Optionally, load local settings.
```

```
 .Build(); 
         // Set up dependency injection for the AWS services. 
         using var host = Host.CreateDefaultBuilder(args) 
             .ConfigureLogging(logging => 
                 logging.AddFilter("System", LogLevel.Debug) 
                      .AddFilter<DebugLoggerProvider>("Microsoft", 
 LogLevel.Information) 
                      .AddFilter<ConsoleLoggerProvider>("Microsoft", LogLevel.Trace)) 
             .ConfigureServices((_, services) => 
                 services.AddAWSService<IAmazonIdentityManagementService>() 
                      .AddAWSService<IAmazonDynamoDB>() 
                      .AddAWSService<IAmazonElasticLoadBalancingV2>() 
                      .AddAWSService<IAmazonSimpleSystemsManagement>() 
                      .AddAWSService<IAmazonAutoScaling>() 
                      .AddAWSService<IAmazonEC2>() 
                      .AddTransient<AutoScalerWrapper>() 
                      .AddTransient<ElasticLoadBalancerWrapper>() 
                      .AddTransient<SmParameterWrapper>() 
                      .AddTransient<Recommendations>() 
                      .AddSingleton<IConfiguration>(_configuration) 
) .Build(); 
         ServicesSetup(host); 
         ResourcesSetup(); 
         try 
         { 
             Console.WriteLine(new string('-', 80)); 
             Console.WriteLine("Welcome to the Resilient Architecture Example 
 Scenario."); 
             Console.WriteLine(new string('-', 80)); 
             await Deploy(true); 
             Console.WriteLine("Now let's begin the scenario."); 
             Console.WriteLine(new string('-', 80)); 
             await Demo(true); 
             Console.WriteLine(new string('-', 80)); 
             Console.WriteLine("Finally, let's clean up our resources."); 
             Console.WriteLine(new string('-', 80));
```

```
 await DestroyResources(true); 
             Console.WriteLine(new string('-', 80)); 
             Console.WriteLine("Resilient Architecture Example Scenario is 
 complete."); 
             Console.WriteLine(new string('-', 80)); 
         } 
         catch (Exception ex) 
\overline{\mathcal{L}} Console.WriteLine(new string('-', 80)); 
             Console.WriteLine($"There was a problem running the scenario: 
 {ex.Message}"); 
             await DestroyResources(true); 
             Console.WriteLine(new string('-', 80)); 
         } 
     } 
    /// <summary> 
    /// Setup any common resources, also used for integration testing. 
    /// </summary> 
     public static void ResourcesSetup() 
     { 
        -httpClient = new HttpClient();
     } 
    /// <summary> 
    /// Populate the services for use within the console application. 
    /// </summary> 
    /// <param name="host">The services host.</param> 
     private static void ServicesSetup(IHost host) 
    \mathcal{L} _elasticLoadBalancerWrapper = 
 host.Services.GetRequiredService<ElasticLoadBalancerWrapper>(); 
         _iamClient = 
 host.Services.GetRequiredService<IAmazonIdentityManagementService>(); 
         _recommendations = host.Services.GetRequiredService<Recommendations>(); 
         _autoScalerWrapper = host.Services.GetRequiredService<AutoScalerWrapper>(); 
         _smParameterWrapper = 
 host.Services.GetRequiredService<SmParameterWrapper>(); 
     } 
    /// <summary> 
    /// Deploy necessary resources for the scenario. 
     /// </summary>
```

```
 /// <param name="interactive">True to run as interactive.</param> 
   /// <returns>True if successful.</returns>
   public static async Task<bool> Deploy(bool interactive)
    { 
        var protocol = "HTTP"; 
       var port = 80;
        var sshPort = 22; 
        Console.WriteLine( 
             "\nFor this demo, we'll use the AWS SDK for .NET to create several AWS 
 resources\n" + 
             "to set up a load-balanced web service endpoint and explore some ways to 
 make it resilient\n" + 
            "against various kinds of failures.\n\n" + 
            "Some of the resources create by this demo are:\langle n'' \rangle;
        Console.WriteLine( 
            "\t* A DynamoDB table that the web service depends on to provide book, 
 movie, and song recommendations."); 
        Console.WriteLine( 
            "\t* An EC2 launch template that defines EC2 instances that each contain 
 a Python web server."); 
        Console.WriteLine( 
             "\t* An EC2 Auto Scaling group that manages EC2 instances across several 
 Availability Zones."); 
        Console.WriteLine( 
            "\t* An Elastic Load Balancing (ELB) load balancer that targets the Auto 
 Scaling group to distribute requests."); 
        Console.WriteLine(new string('-', 80)); 
        Console.WriteLine("Press Enter when you're ready to start deploying 
 resources."); 
        if (interactive) 
            Console.ReadLine(); 
        // Create and populate the DynamoDB table. 
       var databaseTableName = configuration["databaseName"];
        var recommendationsPath = Path.Join(_configuration["resourcePath"], 
             "recommendations_objects.json"); 
        Console.WriteLine($"Creating and populating a DynamoDB table named 
 {databaseTableName}."); 
        await _recommendations.CreateDatabaseWithName(databaseTableName); 
        await _recommendations.PopulateDatabase(databaseTableName, 
 recommendationsPath); 
        Console.WriteLine(new string('-', 80));
```

```
 // Create the EC2 Launch Template. 
        Console.WriteLine( 
            $"Creating an EC2 launch template that runs 'server_startup_script.sh' 
 when an instance starts.\n" 
            + "\nThis script starts a Python web server defined in the `server.py` 
 script. The web server\n" 
            + "listens to HTTP requests on port 80 and responds to requests to '/' 
 and to '/healthcheck'.\n" 
            + "For demo purposes, this server is run as the root user. In 
 production, the best practice is to\n" 
            + "run a web server, such as Apache, with least-privileged 
 credentials."); 
        Console.WriteLine( 
            "\nThe template also defines an IAM policy that each instance uses to 
 assume a role that grants\n" 
            + "permissions to access the DynamoDB recommendation table and Systems 
 Manager parameters\n" 
            + "that control the flow of the demo."); 
       var startupScriptPath = Path.Join(_configuration["resourcePath"],
            "server_startup_script.sh"); 
        var instancePolicyPath = Path.Join(_configuration["resourcePath"], 
            "instance_policy.json"); 
        await _autoScalerWrapper.CreateTemplate(startupScriptPath, 
 instancePolicyPath); 
        Console.WriteLine(new string('-', 80)); 
        Console.WriteLine( 
            "Creating an EC2 Auto Scaling group that maintains three EC2 instances, 
 each in a different\n" 
            + "Availability Zone.\n"); 
        var zones = await _autoScalerWrapper.DescribeAvailabilityZones(); 
        await _autoScalerWrapper.CreateGroupOfSize(3, _autoScalerWrapper.GroupName, 
 zones); 
        Console.WriteLine(new string('-', 80)); 
        Console.WriteLine( 
            "At this point, you have EC2 instances created. Once each instance 
 starts, it listens for\n" 
            + "HTTP requests. You can see these instances in the console or continue 
 with the demo.\n");
```

```
 Console.WriteLine(new string('-', 80)); 
         Console.WriteLine("Press Enter when you're ready to continue."); 
         if (interactive) 
             Console.ReadLine(); 
         Console.WriteLine("Creating variables that control the flow of the demo."); 
         await _smParameterWrapper.Reset(); 
         Console.WriteLine( 
              "\nCreating an Elastic Load Balancing target group and load balancer. 
  The target group\n" 
             + "defines how the load balancer connects to instances. The load 
  balancer provides a\n" 
             + "single endpoint where clients connect and dispatches requests to 
  instances in the group."); 
         var defaultVpc = await _autoScalerWrapper.GetDefaultVpc(); 
         var subnets = await 
  _autoScalerWrapper.GetAllVpcSubnetsForZones(defaultVpc.VpcId, zones); 
         var subnetIds = subnets.Select(s => s.SubnetId).ToList(); 
         var targetGroup = await 
  _elasticLoadBalancerWrapper.CreateTargetGroupOnVpc(_elasticLoadBalancerWrapper.TargetGroupName, 
  protocol, port, defaultVpc.VpcId); 
         await 
  _elasticLoadBalancerWrapper.CreateLoadBalancerAndListener(_elasticLoadBalancerWrapper.LoadBalancerName, 
  subnetIds, targetGroup); 
         await 
  _autoScalerWrapper.AttachLoadBalancerToGroup(_autoScalerWrapper.GroupName, 
  targetGroup.TargetGroupArn); 
         Console.WriteLine("\nVerifying access to the load balancer endpoint..."); 
         var endPoint = await 
  _elasticLoadBalancerWrapper.GetEndpointForLoadBalancerByName(_elasticLoadBalancerWrapper.LoadBalancerName); 
         var loadBalancerAccess = await 
  _elasticLoadBalancerWrapper.VerifyLoadBalancerEndpoint(endPoint); 
         if (!loadBalancerAccess) 
         { 
             Console.WriteLine("\nCouldn't connect to the load balancer, verifying 
  that the port is open..."); 
             var ipString = await _httpClient.GetStringAsync("https://
checkip.amazonaws.com"); 
              ipString = ipString.Trim();
```

```
 var defaultSecurityGroup = await 
 autoScalerWrapper.GetDefaultSecurityGroupForVpc(defaultVpc);
             var portIsOpen = 
  _autoScalerWrapper.VerifyInboundPortForGroup(defaultSecurityGroup, port, ipString); 
             var sshPortIsOpen = 
  _autoScalerWrapper.VerifyInboundPortForGroup(defaultSecurityGroup, sshPort, 
  ipString); 
             if (!portIsOpen) 
\{\hspace{.1cm} \} Console.WriteLine( 
                     "\nFor this example to work, the default security group for your 
  default VPC must\n" 
                     + "allows access from this computer. You can either add it 
  automatically from this\n" 
                     + "example or add it yourself using the AWS Management Console.
\n"); 
                 if (!interactive || GetYesNoResponse( 
                         "Do you want to add a rule to the security group to allow 
  inbound traffic from your computer's IP address?")) 
\overline{a} await 
  _autoScalerWrapper.OpenInboundPort(defaultSecurityGroup.GroupId, port, ipString); 
 } 
 } 
             if (!sshPortIsOpen) 
\{\hspace{.1cm} \} if (!interactive || GetYesNoResponse( 
                         "Do you want to add a rule to the security group to allow 
  inbound SSH traffic for debugging from your computer's IP address?")) 
\overline{a} await 
  _autoScalerWrapper.OpenInboundPort(defaultSecurityGroup.GroupId, sshPort, 
  ipString); 
 } 
 } 
             loadBalancerAccess = await 
  _elasticLoadBalancerWrapper.VerifyLoadBalancerEndpoint(endPoint); 
         } 
         if (loadBalancerAccess)
```

```
 { 
            Console.WriteLine("Your load balancer is ready. You can access it by 
 browsing to:"); 
            Console.WriteLine($"\thttp://{endPoint}\n"); 
        } 
        else 
        { 
            Console.WriteLine( 
                 "\nCouldn't get a successful response from the load balancer 
 endpoint. Troubleshoot by\n" 
                 + "manually verifying that your VPC and security group are 
 configured correctly and that\n" 
                 + "you can successfully make a GET request to the load balancer 
 endpoint:\n"); 
            Console.WriteLine($"\thttp://{endPoint}\n"); 
        } 
        Console.WriteLine(new string('-', 80)); 
        Console.WriteLine("Press Enter when you're ready to continue with the 
 demo."); 
        if (interactive) 
            Console.ReadLine(); 
        return true; 
    } 
   /// <summary> 
    /// Demonstrate the steps of the scenario. 
   /// </summary> 
    /// <param name="interactive">True to run as an interactive scenario.</param> 
   /// <returns>Async task.</returns>
    public static async Task<bool> Demo(bool interactive) 
   \{ var ssmOnlyPolicy = Path.Join(_configuration["resourcePath"], 
            "ssm_only_policy.json"); 
        Console.WriteLine(new string('-', 80)); 
        Console.WriteLine("Resetting parameters to starting values for demo."); 
        await _smParameterWrapper.Reset(); 
        Console.WriteLine("\nThis part of the demonstration shows how to toggle 
 different parts of the system\n" + 
                           "to create situations where the web service fails, and 
shows how using a resilient\nablan" +
                           "architecture can keep the web service running in spite of 
 these failures.");
```

```
 Console.WriteLine(new string('-', 88)); 
         Console.WriteLine("At the start, the load balancer endpoint returns 
  recommendations and reports that all targets are healthy."); 
         if (interactive) 
             await DemoActionChoices(); 
         Console.WriteLine($"The web service running on the EC2 instances gets 
  recommendations by querying a DynamoDB table.\n" + 
                            $"The table name is contained in a Systems Manager 
  parameter named '{_smParameterWrapper.TableParameter}'.\n" + 
                            $"To simulate a failure of the recommendation service, 
 let's set this parameter to name a non-existent table.\n"); 
         await 
 _smParameterWrapper.PutParameterByName(_smParameterWrapper.TableParameter, "this-
is-not-a-table"); 
         Console.WriteLine("\nNow, sending a GET request to the load balancer 
 endpoint returns a failure code. But, the service reports as\ln" +
                            "healthy to the load balancer because shallow health 
  checks don't check for failure of the recommendation service."); 
         if (interactive) 
             await DemoActionChoices(); 
         Console.WriteLine("Instead of failing when the recommendation service fails, 
  the web service can return a static response."); 
         Console.WriteLine("While this is not a perfect solution, it presents the 
  customer with a somewhat better experience than failure."); 
         await 
  _smParameterWrapper.PutParameterByName(_smParameterWrapper.FailureResponseParameter, 
  "static"); 
         Console.WriteLine("\nNow, sending a GET request to the load balancer 
  endpoint returns a static response."); 
         Console.WriteLine("The service still reports as healthy because health 
  checks are still shallow."); 
         if (interactive) 
             await DemoActionChoices(); 
         Console.WriteLine("Let's reinstate the recommendation service.\n"); 
         await 
 _smParameterWrapper.PutParameterByName(_smParameterWrapper.TableParameter, 
  _smParameterWrapper.TableName); 
         Console.WriteLine(
```

```
 "\nLet's also substitute bad credentials for one of the instances in the 
 target group so that it can't\n" + 
            "access the DynamoDB recommendation table.\n" 
        ); 
        await _autoScalerWrapper.CreateInstanceProfileWithName( 
            _autoScalerWrapper.BadCredsPolicyName, 
            _autoScalerWrapper.BadCredsRoleName, 
            _autoScalerWrapper.BadCredsProfileName, 
            ssmOnlyPolicy, 
            new List<string> { "AmazonSSMManagedInstanceCore" } 
       \cdot var instances = await 
 _autoScalerWrapper.GetInstancesByGroupName(_autoScalerWrapper.GroupName); 
       var badInstanceId = instances.First();
        var instanceProfile = await 
 _autoScalerWrapper.GetInstanceProfile(badInstanceId); 
        Console.WriteLine( 
            $"Replacing the profile for instance {badInstanceId} with a profile that 
 contains\n" + 
            "bad credentials...\n" 
        ); 
        await _autoScalerWrapper.ReplaceInstanceProfile( 
            badInstanceId, 
            _autoScalerWrapper.BadCredsProfileName, 
            instanceProfile.AssociationId 
        ); 
        Console.WriteLine( 
            "Now, sending a GET request to the load balancer endpoint returns either 
a recommendation or a static response, \n" +
            "depending on which instance is selected by the load balancer.\n" 
        ); 
        if (interactive) 
            await DemoActionChoices(); 
        Console.WriteLine("\nLet's implement a deep health check. For this demo, a 
 deep health check tests whether"); 
        Console.WriteLine("the web service can access the DynamoDB table that it 
 depends on for recommendations. Note that"); 
        Console.WriteLine("the deep health check is only for ELB routing and not for 
 Auto Scaling instance health."); 
        Console.WriteLine("This kind of deep health check is not recommended for 
 Auto Scaling instance health, because it"); 
        Console.WriteLine("risks accidental termination of all instances in the Auto 
 Scaling group when a dependent service fails.");
```
 Console.WriteLine("\nBy implementing deep health checks, the load balancer can detect when one of the instances is failing");

Console.WriteLine("and take that instance out of rotation.");

#### await

 \_smParameterWrapper.PutParameterByName(\_smParameterWrapper.HealthCheckParameter, "deep");

 Console.WriteLine(\$"\nNow, checking target health indicates that the instance with bad credentials ({badInstanceId})");

 Console.WriteLine("is unhealthy. Note that it might take a minute or two for the load balancer to detect the unhealthy");

 Console.WriteLine("instance. Sending a GET request to the load balancer endpoint always returns a recommendation, because");

 Console.WriteLine("the load balancer takes unhealthy instances out of its rotation.");

 if (interactive) await DemoActionChoices();

 Console.WriteLine("\nBecause the instances in this demo are controlled by an auto scaler, the simplest way to fix an unhealthy");

 Console.WriteLine("instance is to terminate it and let the auto scaler start a new instance to replace it.");

await \_autoScalerWrapper.TryTerminateInstanceById(badInstanceId);

 Console.WriteLine(\$"\nEven while the instance is terminating and the new instance is starting, sending a GET");

 Console.WriteLine("request to the web service continues to get a successful recommendation response because");

 Console.WriteLine("starts and reports as healthy, it is included in the load balancing rotation.");

 Console.WriteLine("Note that terminating and replacing an instance typically takes several minutes, during which time you");

 Console.WriteLine("can see the changing health check status until the new instance is running and healthy.");

 if (interactive) await DemoActionChoices();

 Console.WriteLine("\nIf the recommendation service fails now, deep health checks mean all instances report as unhealthy.");

```
 await 
  _smParameterWrapper.PutParameterByName(_smParameterWrapper.TableParameter, "this-
is-not-a-table"); 
         Console.WriteLine($"\nWhen all instances are unhealthy, the load balancer 
  continues to route requests even to"); 
         Console.WriteLine("unhealthy instances, allowing them to fail open and 
  return a static response rather than fail"); 
         Console.WriteLine("closed and report failure to the customer."); 
         if (interactive) 
             await DemoActionChoices(); 
         await _smParameterWrapper.Reset(); 
         Console.WriteLine(new string('-', 80)); 
         return true; 
     } 
     /// <summary> 
     /// Clean up the resources from the scenario. 
     /// </summary> 
     /// <param name="interactive">True to ask the user for cleanup.</param> 
    /// <returns>Async task.</returns>
     public static async Task<bool> DestroyResources(bool interactive) 
     { 
         Console.WriteLine(new string('-', 80)); 
         Console.WriteLine( 
              "To keep things tidy and to avoid unwanted charges on your account, we 
  can clean up all AWS resources\n" + 
             "that were created for this demo." 
         ); 
         if (!interactive || GetYesNoResponse("Do you want to clean up all demo 
 resources? (y/n) "))
         { 
              await 
  _elasticLoadBalancerWrapper.DeleteLoadBalancerByName(_elasticLoadBalancerWrapper.LoadBalancerName); 
             await 
  _elasticLoadBalancerWrapper.DeleteTargetGroupByName(_elasticLoadBalancerWrapper.TargetGroupName); 
              await 
  _autoScalerWrapper.TerminateAndDeleteAutoScalingGroupWithName(_autoScalerWrapper.GroupName); 
             await 
  _autoScalerWrapper.DeleteKeyPairByName(_autoScalerWrapper.KeyPairName);
```

```
 await 
 _autoScalerWrapper.DeleteTemplateByName(_autoScalerWrapper.LaunchTemplateName); 
           await autoScalerWrapper.DeleteInstanceProfile(
                 _autoScalerWrapper.BadCredsProfileName, 
                 _autoScalerWrapper.BadCredsRoleName 
             ); 
            await 
 _recommendations.DestroyDatabaseByName(_recommendations.TableName); 
        } 
        else 
        { 
            Console.WriteLine( 
                 "Ok, we'll leave the resources intact.\n" + 
                 "Don't forget to delete them when you're done with them or you might 
 incur unexpected charges." 
             ); 
        } 
        Console.WriteLine(new string('-', 80)); 
        return true; 
    }
```
Create a class that wraps Auto Scaling and Amazon EC2 actions.

```
/// <summary>
/// Encapsulates Amazon EC2 Auto Scaling and EC2 management methods.
// </summary>
public class AutoScalerWrapper
{ 
     private readonly IAmazonAutoScaling _amazonAutoScaling; 
     private readonly IAmazonEC2 _amazonEc2; 
     private readonly IAmazonSimpleSystemsManagement _amazonSsm; 
     private readonly IAmazonIdentityManagementService _amazonIam; 
     private readonly string _instanceType = ""; 
     private readonly string _amiParam = ""; 
     private readonly string _launchTemplateName = ""; 
     private readonly string _groupName = ""; 
     private readonly string _instancePolicyName = ""; 
     private readonly string _instanceRoleName = ""; 
     private readonly string _instanceProfileName = ""; 
     private readonly string _badCredsProfileName = "";
```

```
 private readonly string _badCredsRoleName = ""; 
 private readonly string _badCredsPolicyName = ""; 
private readonly string keyPairName = "";
 public string GroupName => _groupName; 
public string KeyPairName => keyPairName;
 public string LaunchTemplateName => _launchTemplateName; 
 public string InstancePolicyName => _instancePolicyName; 
 public string BadCredsProfileName => _badCredsProfileName; 
 public string BadCredsRoleName => _badCredsRoleName; 
 public string BadCredsPolicyName => _badCredsPolicyName; 
 /// <summary> 
 /// Constructor for the AutoScalerWrapper. 
 /// </summary> 
 /// <param name="amazonAutoScaling">The injected AutoScaling client.</param> 
 /// <param name="amazonEc2">The injected EC2 client.</param> 
 /// <param name="amazonIam">The injected IAM client.</param> 
 /// <param name="amazonSsm">The injected SSM client.</param> 
 public AutoScalerWrapper( 
     IAmazonAutoScaling amazonAutoScaling, 
     IAmazonEC2 amazonEc2, 
     IAmazonSimpleSystemsManagement amazonSsm, 
     IAmazonIdentityManagementService amazonIam, 
     IConfiguration configuration) 
 { 
     _amazonAutoScaling = amazonAutoScaling; 
    amazonEc2 = amazonEc2; _amazonSsm = amazonSsm; 
    \_amazonIam = amazonIam; var prefix = configuration["resourcePrefix"]; 
    _instanceType = configuration['instanceType'];
     _amiParam = configuration["amiParam"]; 
     _launchTemplateName = prefix + "-template"; 
    qroupName = prefix + "-group"; _instancePolicyName = prefix + "-pol"; 
     _instanceRoleName = prefix + "-role"; 
     _instanceProfileName = prefix + "-prof"; 
     _badCredsPolicyName = prefix + "-bc-pol"; 
     _badCredsRoleName = prefix + "-bc-role"; 
     _badCredsProfileName = prefix + "-bc-prof"; 
    keyPairName = prefix + "-key-pair";
```

```
 } 
    /// <summary> 
    /// Create a policy, role, and profile that is associated with instances with a 
 specified name. 
    /// An instance's associated profile defines a role that is assumed by the 
    /// instance.The role has attached policies that specify the AWS permissions 
 granted to 
    /// clients that run on the instance. 
    /// </summary> 
    /// <param name="policyName">Name to use for the policy.</param> 
    /// <param name="roleName">Name to use for the role.</param> 
    /// <param name="profileName">Name to use for the profile.</param> 
    /// <param name="ssmOnlyPolicyFile">Path to a policy file for SSM.</param> 
    /// <param name="awsManagedPolicies">AWS Managed policies to be attached to the 
 role.</param> 
   /// <returns>The Arn of the profile.</returns>
    public async Task<string> CreateInstanceProfileWithName( 
        string policyName, 
        string roleName, 
        string profileName, 
        string ssmOnlyPolicyFile, 
        List<string>? awsManagedPolicies = null) 
    { 
        var assumeRoleDoc = "{" + 
                                    "\"Version\": \"2012-10-17\"," + 
                                    "\"Statement\": [{" + 
                                         "\"Effect\": \"Allow\"," + 
                                         "\"Principal\": {" + 
                                         "\"Service\": [" + 
                                              "\"ec2.amazonaws.com\"" + 
 "]" + 
                                         "}," + 
                                    "\"Action\": \"sts:AssumeRole\"" + 
                                    "}]" + 
 "}"; 
       var policyDocument = await File.ReadAllTextAsync(ssmOnlyPolicyFile);
        var policyArn = ""; 
        try 
\overline{\mathcal{L}}
```

```
 var createPolicyResult = await _amazonIam.CreatePolicyAsync( 
                 new CreatePolicyRequest 
\overline{a} PolicyName = policyName, 
                     PolicyDocument = policyDocument 
                 }); 
             policyArn = createPolicyResult.Policy.Arn; 
         } 
         catch (EntityAlreadyExistsException) 
         { 
             // The policy already exists, so we look it up to get the Arn. 
             var policiesPaginator = _amazonIam.Paginators.ListPolicies( 
                 new ListPoliciesRequest() 
\overline{a} Scope = PolicyScopeType.Local 
                 }); 
             // Get the entire list using the paginator. 
             await foreach (var policy in policiesPaginator.Policies) 
\{\hspace{.1cm} \} if (policy.PolicyName.Equals(policyName)) 
\overline{a} policyArn = policy.Arn; 
 } 
 } 
             if (policyArn == null) 
\{\hspace{.1cm} \} throw new InvalidOperationException("Policy not found"); 
 } 
         } 
        try 
         { 
             await _amazonIam.CreateRoleAsync(new CreateRoleRequest() 
\{\hspace{.1cm} \} RoleName = roleName, 
                 AssumeRolePolicyDocument = assumeRoleDoc, 
             }); 
             await _amazonIam.AttachRolePolicyAsync(new AttachRolePolicyRequest() 
             { 
                 RoleName = roleName, 
                 PolicyArn = policyArn 
             }); 
             if (awsManagedPolicies != null)
```

```
 { 
                 foreach (var awsPolicy in awsManagedPolicies) 
\overline{a} await _amazonIam.AttachRolePolicyAsync(new 
 AttachRolePolicyRequest() 
\{ PolicyArn = $"arn:aws:iam::aws:policy/{awsPolicy}", 
                         RoleName = roleName 
                     }); 
 } 
 } 
        } 
        catch (EntityAlreadyExistsException) 
        { 
             Console.WriteLine("Role already exists."); 
        } 
        string profileArn = ""; 
        try 
        { 
             var profileCreateResponse = await _amazonIam.CreateInstanceProfileAsync( 
                 new CreateInstanceProfileRequest() 
\overline{a} InstanceProfileName = profileName 
                 }); 
             // Allow time for the profile to be ready. 
             profileArn = profileCreateResponse.InstanceProfile.Arn; 
             Thread.Sleep(10000); 
             await _amazonIam.AddRoleToInstanceProfileAsync( 
                 new AddRoleToInstanceProfileRequest() 
\overline{a} InstanceProfileName = profileName, 
                     RoleName = roleName 
                 }); 
        } 
        catch (EntityAlreadyExistsException) 
        { 
             Console.WriteLine("Policy already exists."); 
             var profileGetResponse = await _amazonIam.GetInstanceProfileAsync( 
                 new GetInstanceProfileRequest() 
\overline{a} InstanceProfileName = profileName 
                 });
```

```
 profileArn = profileGetResponse.InstanceProfile.Arn; 
     } 
     return profileArn; 
 } 
 /// <summary> 
 /// Create a new key pair and save the file. 
 /// </summary> 
 /// <param name="newKeyPairName">The name of the new key pair.</param> 
/// <returns>Async task.</returns>
 public async Task CreateKeyPair(string newKeyPairName) 
 { 
     try 
     { 
         var keyResponse = await _amazonEc2.CreateKeyPairAsync( 
              new CreateKeyPairRequest() { KeyName = newKeyPairName }); 
         await File.WriteAllTextAsync($"{newKeyPairName}.pem", 
              keyResponse.KeyPair.KeyMaterial); 
         Console.WriteLine($"Created key pair {newKeyPairName}."); 
     } 
     catch (AlreadyExistsException) 
     { 
         Console.WriteLine("Key pair already exists."); 
     } 
 } 
 /// <summary> 
 /// Delete the key pair and file by name. 
 /// </summary> 
 /// <param name="deleteKeyPairName">The key pair to delete.</param> 
/// <returns>Async task.</returns>
 public async Task DeleteKeyPairByName(string deleteKeyPairName) 
 { 
     try 
     { 
         await _amazonEc2.DeleteKeyPairAsync( 
              new DeleteKeyPairRequest() { KeyName = deleteKeyPairName }); 
         File.Delete($"{deleteKeyPairName}.pem"); 
     } 
     catch (FileNotFoundException) 
     { 
         Console.WriteLine($"Key pair {deleteKeyPairName} not found."); 
     } 
 }
```

```
 /// <summary> 
     /// Creates an Amazon EC2 launch template to use with Amazon EC2 Auto Scaling. 
     /// The launch template specifies a Bash script in its user data field that runs 
 after 
     /// the instance is started. This script installs the Python packages and starts 
 a Python 
    /// web server on the instance. 
     /// </summary> 
     /// <param name="startupScriptPath">The path to a Bash script file that is 
 run.</param> 
    /// <param name="instancePolicyPath">The path to a permissions policy to create 
and attach to the profile.</param>
     /// <returns>The template object.</returns> 
     public async Task<Amazon.EC2.Model.LaunchTemplate> CreateTemplate(string 
 startupScriptPath, string instancePolicyPath) 
     { 
         await CreateKeyPair(_keyPairName); 
         await CreateInstanceProfileWithName(_instancePolicyName, _instanceRoleName, 
 _instanceProfileName, instancePolicyPath); 
        var startServerText = await File.ReadAllTextAsync(startupScriptPath);
         var plainTextBytes = System.Text.Encoding.UTF8.GetBytes(startServerText); 
        var amilatest = await amazonSsm.GetParameterAsync(
             new GetParameterRequest() { Name = _amiParam });
         var amiId = amiLatest.Parameter.Value; 
         var launchTemplateResponse = await _amazonEc2.CreateLaunchTemplateAsync( 
              new CreateLaunchTemplateRequest() 
\{\hspace{.1cm} \}LaunchTemplateName = launchTemplateName,
                  LaunchTemplateData = new RequestLaunchTemplateData() 
\overline{a} InstanceType = _instanceType, 
                      ImageId = amild, IamInstanceProfile = 
new the contract of the contract of the contract of the contract of the contract of the contract of the contract of the contract of the contract of the contract of the contract of the contract of the contract of the contra
                                LaunchTemplateIamInstanceProfileSpecificationRequest() 
 { 
                                Name = _instanceProfileName 
\}, \{ KeyName = _keyPairName, 
                       UserData = System.Convert.ToBase64String(plainTextBytes) 
 }
```

```
 }); 
         return launchTemplateResponse.LaunchTemplate; 
     } 
     /// <summary> 
    /// Get a list of Availability Zones in the AWS Region of the Amazon EC2 Client. 
    /// </summary> 
    /// <returns>A list of availability zones.</returns>
     public async Task<List<string>> DescribeAvailabilityZones() 
     { 
         var zoneResponse = await _amazonEc2.DescribeAvailabilityZonesAsync( 
             new DescribeAvailabilityZonesRequest()); 
         return zoneResponse.AvailabilityZones.Select(z => z.ZoneName).ToList(); 
     } 
    /// <summary> 
    /// Create an EC2 Auto Scaling group of a specified size and name. 
    /// </summary> 
    /// <param name="groupSize">The size for the group.</param> 
    /// <param name="groupName">The name for the group.</param> 
    /// <param name="availabilityZones">The availability zones for the group.</
param> 
   /// <returns>Async task.</returns>
     public async Task CreateGroupOfSize(int groupSize, string groupName, 
  List<string> availabilityZones) 
     { 
         try 
         { 
             await _amazonAutoScaling.CreateAutoScalingGroupAsync( 
                 new CreateAutoScalingGroupRequest() 
\overline{a} AutoScalingGroupName = groupName, 
                     AvailabilityZones = availabilityZones, 
                     LaunchTemplate = 
                         new Amazon.AutoScaling.Model.LaunchTemplateSpecification() 
 { 
                             LaunchTemplateName = _launchTemplateName, 
                             Version = "$Default" 
\}, \{ MaxSize = groupSize, 
                     MinSize = groupSize 
                 });
```

```
 Console.WriteLine($"Created EC2 Auto Scaling group {groupName} with size 
 {groupSize}."); 
         } 
         catch (EntityAlreadyExistsException) 
        \mathcal{L} Console.WriteLine($"EC2 Auto Scaling group {groupName} already 
 exists."); 
         } 
    } 
    /// <summary> 
    /// Get the default VPC for the account. 
    /// </summary> 
   /// <returns>The default VPC object.</returns>
    public async Task<Vpc> GetDefaultVpc() 
    { 
         var vpcResponse = await _amazonEc2.DescribeVpcsAsync( 
             new DescribeVpcsRequest() 
             { 
                 Filters = new List<Amazon.EC2.Model.Filter>() 
\overline{a} new ("is-default", new List<string>() { "true" }) 
 } 
             }); 
         return vpcResponse.Vpcs[0]; 
    } 
    /// <summary> 
    /// Get all the subnets for a Vpc in a set of availability zones. 
    /// </summary> 
    /// <param name="vpcId">The Id of the Vpc.</param> 
    /// <param name="availabilityZones">The list of availability zones.</param> 
    /// <returns>The collection of subnet objects.</returns> 
     public async Task<List<Subnet>> GetAllVpcSubnetsForZones(string vpcId, 
 List<string> availabilityZones) 
    { 
        var subnets = new List<Subnet>();
         var subnetPaginator = _amazonEc2.Paginators.DescribeSubnets( 
             new DescribeSubnetsRequest() 
\{\hspace{.1cm} \} Filters = new List<Amazon.EC2.Model.Filter>() 
\overline{a} new ("vpc-id", new List<string>() { vpcId}), 
                      new ("availability-zone", availabilityZones),
```

```
 new ("default-for-az", new List<string>() { "true" }) 
 } 
             }); 
         // Get the entire list using the paginator. 
         await foreach (var subnet in subnetPaginator.Subnets) 
         { 
             subnets.Add(subnet); 
         } 
         return subnets; 
     } 
    /// <summary> 
    /// Delete a launch template by name. 
    /// </summary> 
    /// <param name="templateName">The name of the template to delete.</param> 
   /// <returns>Async task.</returns>
     public async Task DeleteTemplateByName(string templateName) 
     { 
         try 
         { 
             await _amazonEc2.DeleteLaunchTemplateAsync( 
                 new DeleteLaunchTemplateRequest() 
\overline{a} LaunchTemplateName = templateName 
                 }); 
         } 
         catch (AmazonClientException) 
         { 
             Console.WriteLine($"Unable to delete template {templateName}."); 
         } 
     } 
    /// <summary> 
    /// Detaches a role from an instance profile, detaches policies from the role, 
     /// and deletes all the resources. 
    /// </summary> 
    /// <param name="profileName">The name of the profile to delete.</param> 
    /// <param name="roleName">The name of the role to delete.</param> 
    /// <returns>Async task.</returns>
     public async Task DeleteInstanceProfile(string profileName, string roleName) 
     { 
         try
```

```
 { 
            await _amazonIam.RemoveRoleFromInstanceProfileAsync( 
                new RemoveRoleFromInstanceProfileRequest() 
\overline{a} InstanceProfileName = profileName, 
                    RoleName = roleName 
                }); 
            await _amazonIam.DeleteInstanceProfileAsync( 
                new DeleteInstanceProfileRequest() { InstanceProfileName = 
 profileName }); 
            var attachedPolicies = await _amazonIam.ListAttachedRolePoliciesAsync( 
                new ListAttachedRolePoliciesRequest() { RoleName = roleName }); 
            foreach (var policy in attachedPolicies.AttachedPolicies) 
\{\hspace{.1cm} \} await _amazonIam.DetachRolePolicyAsync( 
                    new DetachRolePolicyRequest() 
\{ RoleName = roleName, 
                        PolicyArn = policy.PolicyArn 
                    }); 
                // Delete the custom policies only. 
                if (!policy.PolicyArn.StartsWith("arn:aws:iam::aws")) 
\overline{a} await _amazonIam.DeletePolicyAsync( 
                        new Amazon.IdentityManagement.Model.DeletePolicyRequest() 
 { 
                            PolicyArn = policy.PolicyArn 
\{\} );
 } 
 } 
           await amazonIam.DeleteRoleAsync(
                new DeleteRoleRequest() { RoleName = roleName }); 
        } 
        catch (NoSuchEntityException) 
        { 
            Console.WriteLine($"Instance profile {profileName} does not exist."); 
        } 
    } 
    /// <summary> 
    /// Gets data about the instances in an EC2 Auto Scaling group by its group 
 name. 
    /// </summary>
```

```
 /// <param name="group">The name of the auto scaling group.</param> 
     /// <returns>A collection of instance Ids.</returns> 
     public async Task<IEnumerable<string>> GetInstancesByGroupName(string group) 
     { 
         var instanceResponse = await 
 _amazonAutoScaling.DescribeAutoScalingGroupsAsync( 
             new DescribeAutoScalingGroupsRequest() 
\{\hspace{.1cm} \} AutoScalingGroupNames = new List<string>() { group } 
             }); 
         var instanceIds = instanceResponse.AutoScalingGroups.SelectMany( 
             g => g.Instances.Select(i => i.InstanceId)); 
         return instanceIds; 
     } 
    /// <summary> 
    /// Get the instance profile association data for an instance. 
    /// </summary> 
    /// <param name="instanceId">The Id of the instance.</param> 
   /// <returns>Instance profile associations data.</returns>
     public async Task<IamInstanceProfileAssociation> GetInstanceProfile(string 
 instanceId) 
     { 
         var response = await _amazonEc2.DescribeIamInstanceProfileAssociationsAsync( 
             new DescribeIamInstanceProfileAssociationsRequest() 
\{\hspace{.1cm} \} Filters = new List<Amazon.EC2.Model.Filter>() 
\overline{a} new ("instance-id", new List<string>() { instanceId }) 
                 }, 
             }); 
         return response.IamInstanceProfileAssociations[0]; 
     } 
     /// <summary> 
     /// Replace the profile associated with a running instance. After the profile is 
 replaced, the instance 
   \frac{1}{1} is rebooted to ensure that it uses the new profile. When the instance is
 ready, Systems Manager is 
    /// used to restart the Python web server. 
    /// </summary> 
    /// <param name="instanceId">The Id of the instance to update.</param> 
     /// <param name="credsProfileName">The name of the new profile to associate with 
 the specified instance.</param>
```

```
 /// <param name="associationId">The Id of the existing profile association for 
 the instance.</param> 
    /// <returns>Async task.</returns> 
    public async Task ReplaceInstanceProfile(string instanceId, string 
 credsProfileName, string associationId) 
   \{ await _amazonEc2.ReplaceIamInstanceProfileAssociationAsync( 
                 new ReplaceIamInstanceProfileAssociationRequest() 
\overline{a} AssociationId = associationId, 
                     IamInstanceProfile = new IamInstanceProfileSpecification() 
\{ Name = credsProfileName 
1 1 1 1 1 1 1
                 }); 
        // Allow time before resetting. 
        Thread.Sleep(25000); 
        var instanceReady = false; 
        var retries = 5; 
       while (retries-- > 0 && !instanceReady)
       \mathcal{L} await _amazonEc2.RebootInstancesAsync( 
                new RebootInstancesRequest(new List<string>() { instanceId }));
             Thread.Sleep(10000); 
             var instancesPaginator = 
 _amazonSsm.Paginators.DescribeInstanceInformation( 
                 new DescribeInstanceInformationRequest()); 
            // Get the entire list using the paginator. 
             await foreach (var instance in 
 instancesPaginator.InstanceInformationList) 
\{\hspace{.1cm} \} instanceReady = instance.InstanceId == instanceId; 
                 if (instanceReady) 
\overline{a} break; 
 } 
 } 
         } 
        Console.WriteLine($"Sending restart command to instance {instanceId}"); 
         await _amazonSsm.SendCommandAsync( 
             new SendCommandRequest() 
\{\hspace{.1cm} \} InstanceIds = new List<string>() { instanceId },
```

```
 DocumentName = "AWS-RunShellScript", 
                Parameters = new Dictionary<string, List<string>>()
\overline{a} {"commands", new List<string>() { "cd / && sudo python3 
 server.py 80" }} 
 } 
             }); 
        Console.WriteLine($"Restarted the web server on instance {instanceId}"); 
    } 
    /// <summary> 
    /// Try to terminate an instance by its Id. 
    /// </summary> 
    /// <param name="instanceId">The Id of the instance to terminate.</param> 
   /// <returns>Async task.</returns>
    public async Task TryTerminateInstanceById(string instanceId) 
    { 
        var stopping = false; 
        Console.WriteLine($"Stopping {instanceId}..."); 
        while (!stopping) 
        { 
             try 
             { 
                 await _amazonAutoScaling.TerminateInstanceInAutoScalingGroupAsync( 
                     new TerminateInstanceInAutoScalingGroupRequest() 
\{ InstanceId = instanceId, 
                         ShouldDecrementDesiredCapacity = false 
                     }); 
                 stopping = true; 
 } 
             catch (ScalingActivityInProgressException) 
             { 
                 Console.WriteLine($"Scaling activity in progress for {instanceId}. 
 Waiting..."); 
                 Thread.Sleep(10000); 
 } 
        } 
    } 
    /// <summary> 
    /// Tries to delete the EC2 Auto Scaling group. If the group is in use or in 
 progress, 
    /// waits and retries until the group is successfully deleted.
```

```
 /// </summary> 
     /// <param name="groupName">The name of the group to try to delete.</param> 
     /// <returns>Async task.</returns> 
     public async Task TryDeleteGroupByName(string groupName) 
    \mathcal{L} var stopped = false; 
         while (!stopped) 
        \mathcal{L} try 
\{\hspace{.1cm} \} await _amazonAutoScaling.DeleteAutoScalingGroupAsync( 
                      new DeleteAutoScalingGroupRequest() 
\{ AutoScalingGroupName = groupName 
                      }); 
                 stopped = true; 
 } 
             catch (Exception e) 
                 when ((e is ScalingActivityInProgressException) 
                        || (e is Amazon.AutoScaling.Model.ResourceInUseException)) 
\{\hspace{.1cm} \} Console.WriteLine($"Some instances are still running. Waiting..."); 
                 Thread.Sleep(10000); 
 } 
         } 
     } 
    /// <summary> 
     /// Terminate instances and delete the Auto Scaling group by name. 
    /// </summary> 
    /// <param name="groupName">The name of the group to delete.</param> 
   /// <returns>Async task.</returns>
     public async Task TerminateAndDeleteAutoScalingGroupWithName(string groupName) 
     { 
         var describeGroupsResponse = await 
 _amazonAutoScaling.DescribeAutoScalingGroupsAsync( 
             new DescribeAutoScalingGroupsRequest() 
\{\hspace{.1cm} \} AutoScalingGroupNames = new List<string>() { groupName } 
             }); 
         if (describeGroupsResponse.AutoScalingGroups.Any()) 
        \mathcal{L} // Update the size to 0. 
             await _amazonAutoScaling.UpdateAutoScalingGroupAsync(
```

```
 new UpdateAutoScalingGroupRequest() 
\overline{a} AutoScalingGroupName = groupName, 
                    MinSize = \theta }); 
             var group = describeGroupsResponse.AutoScalingGroups[0]; 
             foreach (var instance in group.Instances) 
\{\hspace{.1cm} \} await TryTerminateInstanceById(instance.InstanceId); 
 } 
             await TryDeleteGroupByName(groupName); 
         } 
         else 
         { 
             Console.WriteLine($"No groups found with name {groupName}."); 
         } 
    } 
    /// <summary> 
    /// Get the default security group for a specified Vpc. 
    /// </summary> 
    /// <param name="vpc">The Vpc to search.</param> 
   /// <returns>The default security group.</returns>
    public async Task<SecurityGroup> GetDefaultSecurityGroupForVpc(Vpc vpc) 
    { 
         var groupResponse = await _amazonEc2.DescribeSecurityGroupsAsync( 
             new DescribeSecurityGroupsRequest() 
\{\hspace{.1cm} \} Filters = new List<Amazon.EC2.Model.Filter>() 
\overline{a} new ("group-name", new List<string>() { "default" }), 
                     new ("vpc-id", new List<string>() { vpc.VpcId }) 
 } 
             }); 
         return groupResponse.SecurityGroups[0]; 
    } 
    /// <summary> 
    /// Verify the default security group of a Vpc allows ingress from the calling 
 computer. 
    /// This can be done by allowing ingress from this computer's IP address.
```
```
 /// In some situations, such as connecting from a corporate network, you must 
 instead specify 
    /// a prefix list Id. You can also temporarily open the port to any IP address 
 while running this example. 
    /// If you do, be sure to remove public access when you're done. 
    /// </summary> 
    /// <param name="vpc">The group to check.</param> 
    /// <param name="port">The port to verify.</param> 
    /// <param name="ipAddress">This computer's IP address.</param> 
   /// <returns>True if the ip address is allowed on the group.</returns>
    public bool VerifyInboundPortForGroup(SecurityGroup group, int port, string 
 ipAddress) 
    { 
        var portIsOpen = false; 
        foreach (var ipPermission in group.IpPermissions) 
        { 
            if (ipPermission.FromPort == port) 
            { 
                foreach (var ipRange in ipPermission.Ipv4Ranges) 
\overline{a} var cidr = ipRange.CidrIp; 
                    if (cidr.StartsWith(ipAddress) || cidr == "0.0.0.0/0") 
\{ portIsOpen = true; 
1 1 1 1 1 1 1
 } 
                if (ipPermission.PrefixListIds.Any()) 
\overline{a} portIsOpen = true; 
 } 
                if (!portIsOpen) 
\overline{a} Console.WriteLine("The inbound rule does not appear to be open 
 to either this computer's IP\n" + 
                                     "address, to all IP addresses (0.0.0.0/0), or 
 to a prefix list ID."); 
 } 
                else 
\overline{a} break; 
 } 
 }
```

```
 } 
        return portIsOpen; 
    } 
    /// <summary> 
    /// Add an ingress rule to the specified security group that allows access on 
 the 
    /// specified port from the specified IP address. 
    /// </summary> 
    /// <param name="groupId">The Id of the security group to modify.</param> 
    /// <param name="port">The port to open.</param> 
    /// <param name="ipAddress">The IP address to allow access.</param> 
    /// <returns>Async task.</returns> 
    public async Task OpenInboundPort(string groupId, int port, string ipAddress) 
    { 
         await _amazonEc2.AuthorizeSecurityGroupIngressAsync( 
            new AuthorizeSecurityGroupIngressRequest() 
\{\hspace{.1cm} \} GroupId = groupId, 
                IpPermissions = new List<IpPermission>() 
\overline{a} new IpPermission() 
\{ FromPort = port, 
                        ToPort = port, 
                        IpProtocol = "tcp", 
                         Ipv4Ranges = new List<IpRange>() 
 { 
                            new IpRange() { CidrIp = $"{ipAddress}/32" } 
 } 
1 1 1 1 1 1 1
 } 
            }); 
    } 
    /// <summary> 
    /// Attaches an Elastic Load Balancing (ELB) target group to this EC2 Auto 
 Scaling group. 
    /// The 
    /// </summary> 
    /// <param name="autoScalingGroupName">The name of the Auto Scaling group.</
param> 
    /// <param name="targetGroupArn">The Arn for the target group.</param>
```

```
/// <returns>Async task.</returns>
     public async Task AttachLoadBalancerToGroup(string autoScalingGroupName, string 
  targetGroupArn) 
     { 
         await _amazonAutoScaling.AttachLoadBalancerTargetGroupsAsync( 
             new AttachLoadBalancerTargetGroupsRequest() 
             { 
                  AutoScalingGroupName = autoScalingGroupName, 
                  TargetGroupARNs = new List<string>() { targetGroupArn } 
             }); 
     }
}
```
Create a class that wraps Elastic Load Balancing actions.

```
/// <summary>
/// Encapsulates Elastic Load Balancer actions.
/// </summary>
public class ElasticLoadBalancerWrapper
{ 
     private readonly IAmazonElasticLoadBalancingV2 _amazonElasticLoadBalancingV2; 
     private string? _endpoint = null; 
     private readonly string _targetGroupName = ""; 
     private readonly string _loadBalancerName = ""; 
     HttpClient _httpClient = new(); 
     public string TargetGroupName => _targetGroupName; 
     public string LoadBalancerName => _loadBalancerName; 
    /// <summary> 
     /// Constructor for the Elastic Load Balancer wrapper. 
     /// </summary> 
     /// <param name="amazonElasticLoadBalancingV2">The injected load balancing v2 
  client.</param> 
     /// <param name="configuration">The injected configuration.</param> 
     public ElasticLoadBalancerWrapper( 
         IAmazonElasticLoadBalancingV2 amazonElasticLoadBalancingV2, 
         IConfiguration configuration) 
     { 
         _amazonElasticLoadBalancingV2 = amazonElasticLoadBalancingV2; 
         var prefix = configuration["resourcePrefix"];
```

```
_ttargetGroupName = prefix + "-tg";
        \angleloadBalancerName = prefix + "-lb";
     } 
    /// <summary> 
    /// Get the HTTP Endpoint of a load balancer by its name. 
    /// </summary> 
    /// <param name="loadBalancerName">The name of the load balancer.</param> 
    /// <returns>The HTTP endpoint.</returns>
     public async Task<string> GetEndpointForLoadBalancerByName(string 
 loadBalancerName) 
    \mathcal{L} if (_endpoint == null) 
        \sqrt{ } var endpointResponse = 
                 await _amazonElasticLoadBalancingV2.DescribeLoadBalancersAsync( 
                      new DescribeLoadBalancersRequest() 
\{Names = new List<string>() { loadBalancerName }
                      }); 
             _endpoint = endpointResponse.LoadBalancers[0].DNSName; 
         } 
         return _endpoint; 
     } 
    /// <summary> 
    /// Return the GET response for an endpoint as text. 
    /// </summary> 
    /// <param name="endpoint">The endpoint for the request.</param> 
   /// <returns>The request response.</returns>
     public async Task<string> GetEndPointResponse(string endpoint) 
     { 
         var endpointResponse = await _httpClient.GetAsync($"http://{endpoint}"); 
         var textResponse = await endpointResponse.Content.ReadAsStringAsync(); 
         return textResponse!; 
     } 
    /// <summary> 
    /// Get the target health for a group by name. 
     /// </summary> 
    /// <param name="groupName">The name of the group.</param> 
     /// <returns>The collection of health descriptions.</returns>
```

```
 public async Task<List<TargetHealthDescription>> 
  CheckTargetHealthForGroup(string groupName) 
     { 
        List<TargetHealthDescription> result = null!;
         try 
         { 
             var groupResponse = 
                 await _amazonElasticLoadBalancingV2.DescribeTargetGroupsAsync( 
                      new DescribeTargetGroupsRequest() 
\{ Names = new List<string>() { groupName } 
                     }); 
             var healthResponse = 
                 await _amazonElasticLoadBalancingV2.DescribeTargetHealthAsync( 
                      new DescribeTargetHealthRequest() 
\{ TargetGroupArn = 
  groupResponse.TargetGroups[0].TargetGroupArn 
                     }); 
\ddot{\phantom{1}} result = healthResponse.TargetHealthDescriptions; 
         } 
         catch (TargetGroupNotFoundException) 
        \mathcal{L} Console.WriteLine($"Target group {groupName} not found."); 
         } 
         return result; 
     } 
     /// <summary> 
    /// Create an Elastic Load Balancing target group. The target group specifies 
  how the load balancer forwards 
    /// requests to instances in the group and how instance health is checked. 
     /// 
     /// To speed up this demo, the health check is configured with shortened times 
  and lower thresholds. In production, 
     /// you might want to decrease the sensitivity of your health checks to avoid 
  unwanted failures. 
     /// </summary> 
     /// <param name="groupName">The name for the group.</param> 
     /// <param name="protocol">The protocol, such as HTTP.</param> 
     /// <param name="port">The port to use to forward requests, such as 80.</param> 
     /// <param name="vpcId">The Id of the Vpc in which the load balancer exists.</
param>
```

```
/// <returns>The new TargetGroup object.</returns>
     public async Task<TargetGroup> CreateTargetGroupOnVpc(string groupName, 
 ProtocolEnum protocol, int port, string vpcId) 
     { 
         var createResponse = await 
 _amazonElasticLoadBalancingV2.CreateTargetGroupAsync( 
             new CreateTargetGroupRequest() 
\{\hspace{.1cm} \} Name = groupName, 
                 Protocol = protocol, 
                 Port = port, 
                 HealthCheckPath = "/healthcheck", 
                 HealthCheckIntervalSeconds = 10, 
                 HealthCheckTimeoutSeconds = 5, 
                 HealthyThresholdCount = 2, 
                 UnhealthyThresholdCount = 2, 
                 VpcId = vpcId 
             }); 
         var targetGroup = createResponse.TargetGroups[0]; 
         return targetGroup; 
     } 
     /// <summary> 
    /// Create an Elastic Load Balancing load balancer that uses the specified 
 subnets 
    /// and forwards requests to the specified target group. 
    /// </summary> 
    /// <param name="name">The name for the new load balancer.</param> 
    /// <param name="subnetIds">Subnets for the load balancer.</param> 
    /// <param name="targetGroup">Target group for forwarded requests.</param> 
   /// <returns>The new LoadBalancer object.</returns>
     public async Task<LoadBalancer> CreateLoadBalancerAndListener(string name, 
 List<string> subnetIds, TargetGroup targetGroup) 
     { 
         var createLbResponse = await 
 _amazonElasticLoadBalancingV2.CreateLoadBalancerAsync( 
             new CreateLoadBalancerRequest() 
\{\hspace{.1cm} \}Name = name,
                 Subnets = subnetIds 
             }); 
         var loadBalancerArn = createLbResponse.LoadBalancers[0].LoadBalancerArn; 
         // Wait for load balancer to be available.
```

```
 var loadBalancerReady = false; 
       while (!loadBalancerReady)
        { 
            try 
            { 
                var describeResponse = 
                    await _amazonElasticLoadBalancingV2.DescribeLoadBalancersAsync( 
                        new DescribeLoadBalancersRequest() 
 { 
                          Names = new List<string>() { name }
\{\} );
                var loadBalancerState = 
 describeResponse.LoadBalancers[0].State.Code; 
                loadBalancerReady = loadBalancerState == 
 LoadBalancerStateEnum.Active; 
 } 
            catch (LoadBalancerNotFoundException) 
\{\hspace{.1cm} \} loadBalancerReady = false; 
 } 
            Thread.Sleep(10000); 
        } 
        // Create the listener. 
        await _amazonElasticLoadBalancingV2.CreateListenerAsync( 
            new CreateListenerRequest() 
\{\hspace{.1cm} \} LoadBalancerArn = loadBalancerArn, 
                Protocol = targetGroup.Protocol, 
                Port = targetGroup.Port, 
                DefaultActions = new List<Action>() 
\overline{a} new Action() 
\{ Type = ActionTypeEnum.Forward, 
                        TargetGroupArn = targetGroup.TargetGroupArn 
1 1 1 1 1 1 1
 } 
            }); 
        return createLbResponse.LoadBalancers[0]; 
    } 
    /// <summary>
```

```
 /// Verify this computer can successfully send a GET request to the 
    /// load balancer endpoint. 
     /// </summary> 
    /// <param name="endpoint">The endpoint to check.</param> 
   /// <returns>True if successful.</returns>
    public async Task<bool> VerifyLoadBalancerEndpoint(string endpoint)
     { 
         var success = false; 
         var retries = 3; 
        while (!success && retries > 0)
         { 
             try 
             { 
                 var endpointResponse = await _httpClient.GetAsync($"http://
{endpoint}"); 
                 Console.WriteLine($"Response: {endpointResponse.StatusCode}."); 
                 if (endpointResponse.IsSuccessStatusCode) 
\overline{a} success = true; 
 } 
                 else 
\overline{a} retries = 0; 
 } 
 } 
             catch (HttpRequestException) 
\{\hspace{.1cm} \} Console.WriteLine("Connection error, retrying..."); 
                 retries--; 
                 Thread.Sleep(10000); 
 } 
         } 
         return success; 
     } 
    /// <summary> 
    /// Delete a load balancer by its specified name. 
    /// </summary> 
     /// <param name="name">The name of the load balancer to delete.</param> 
   /// <returns>Async task.</returns>
     public async Task DeleteLoadBalancerByName(string name) 
     {
```

```
 try 
         { 
             var describeLoadBalancerResponse = 
                 await _amazonElasticLoadBalancingV2.DescribeLoadBalancersAsync( 
                     new DescribeLoadBalancersRequest() 
\{Names = new List < string>() { name }
                     }); 
             var lbArn = 
 describeLoadBalancerResponse.LoadBalancers[0].LoadBalancerArn; 
             await _amazonElasticLoadBalancingV2.DeleteLoadBalancerAsync( 
                 new DeleteLoadBalancerRequest() 
\overline{a} LoadBalancerArn = lbArn 
 } 
             ); 
         } 
         catch (LoadBalancerNotFoundException) 
         { 
             Console.WriteLine($"Load balancer {name} not found."); 
         } 
    } 
    /// <summary> 
    /// Delete a TargetGroup by its specified name. 
    /// </summary> 
    /// <param name="groupName">Name of the group to delete.</param> 
    /// <returns>Async task.</returns> 
    public async Task DeleteTargetGroupByName(string groupName) 
    { 
         var done = false; 
        while (!done) 
         { 
             try 
\{\hspace{.1cm} \} var groupResponse = 
                     await _amazonElasticLoadBalancingV2.DescribeTargetGroupsAsync( 
                         new DescribeTargetGroupsRequest() 
 { 
                             Names = new List<string>() { groupName } 
                         }); 
                 var targetArn = groupResponse.TargetGroups[0].TargetGroupArn; 
                 await _amazonElasticLoadBalancingV2.DeleteTargetGroupAsync(
```

```
 new DeleteTargetGroupRequest() { TargetGroupArn = targetArn }); 
                 Console.WriteLine($"Deleted load balancing target group 
  {groupName}."); 
                 done = true; 
 } 
             catch (TargetGroupNotFoundException) 
             { 
                 Console.WriteLine( 
                     $"Target group {groupName} not found, could not delete."); 
                 done = true; 
 } 
             catch (ResourceInUseException) 
\{\hspace{.1cm} \} Console.WriteLine("Target group not yet released, waiting..."); 
                 Thread.Sleep(10000); 
 } 
         } 
     }
}
```
Create a class that uses DynamoDB to simulate a recommendation service.

```
/// <summary>
/// Encapsulates a DynamoDB table to use as a service that recommends books, movies, 
  and songs.
/// </summary>
public class Recommendations
{ 
     private readonly IAmazonDynamoDB _amazonDynamoDb; 
     private readonly DynamoDBContext _context; 
     private readonly string _tableName; 
     public string TableName => _tableName; 
     /// <summary> 
     /// Constructor for the Recommendations service. 
    // </summary>
     /// <param name="amazonDynamoDb">The injected DynamoDb client.</param> 
     /// <param name="configuration">The injected configuration.</param> 
     public Recommendations(IAmazonDynamoDB amazonDynamoDb, IConfiguration 
  configuration) 
     {
```

```
\_amazonDynamoDb = amazonDynamoDb;
       _context = new DynamoDBContext(_amazonDynamoDb); 
       _tableName = configuration["databaseName"]!; 
    } 
    /// <summary> 
    /// Create the DynamoDb table with a specified name. 
    /// </summary> 
    /// <param name="tableName">The name for the table.</param> 
   /// <returns>True when ready.</returns>
   public async Task<bool> CreateDatabaseWithName(string tableName)
    { 
       try 
       { 
           Console.Write($"Creating table {tableName}..."); 
           var createRequest = new CreateTableRequest() 
\{\hspace{.1cm} \} TableName = tableName, 
              AttributeDefinitions = new List<AttributeDefinition>() 
\{ new AttributeDefinition() 
 { 
                        AttributeName = "MediaType", 
                        AttributeType = ScalarAttributeType.S 
\}, \{ new AttributeDefinition() 
 { 
                        AttributeName = "ItemId", 
                        AttributeType = ScalarAttributeType.N 
 } 
\}, \{ KeySchema = new List<KeySchemaElement>() 
\{ new KeySchemaElement() 
 { 
                        AttributeName = "MediaType", 
                        KeyType = KeyType.HASH 
\}, \{ new KeySchemaElement() 
 { 
                        AttributeName = "ItemId", 
                        KeyType = KeyType.RANGE 
 } 
\}, \{
```

```
 ProvisionedThroughput = new ProvisionedThroughput() 
\overline{a}ReadCapacityUnits = 5, WriteCapacityUnits = 5 
 } 
             }; 
            await _amazonDynamoDb.CreateTableAsync(createRequest);
             // Wait until the table is ACTIVE and then report success. 
             Console.Write("\nWaiting for table to become active..."); 
             var request = new DescribeTableRequest 
\{\hspace{.1cm} \} TableName = tableName 
             }; 
             TableStatus status; 
             do 
\{\hspace{.1cm} \} Thread.Sleep(2000); 
                 var describeTableResponse = await 
  _amazonDynamoDb.DescribeTableAsync(request); 
                 status = describeTableResponse.Table.TableStatus; 
                 Console.Write("."); 
 } 
             while (status != "ACTIVE"); 
             return status == TableStatus.ACTIVE; 
         } 
         catch (ResourceInUseException) 
         { 
             Console.WriteLine($"Table {tableName} already exists."); 
             return false; 
         } 
     } 
     /// <summary> 
     /// Populate the database table with data from a specified path. 
     /// </summary> 
     /// <param name="databaseTableName">The name of the table.</param> 
     /// <param name="recommendationsPath">The path of the recommendations data.</
param>
```

```
/// <returns>Async task.</returns>
     public async Task PopulateDatabase(string databaseTableName, string 
  recommendationsPath) 
     { 
         var recommendationsText = await File.ReadAllTextAsync(recommendationsPath); 
         var records = 
            JsonSerializer.Deserialize<RecommendationModel[]>(recommendationsText);
         var batchWrite = _context.CreateBatchWrite<RecommendationModel>(); 
         foreach (var record in records!) 
         { 
             batchWrite.AddPutItem(record); 
         } 
         await batchWrite.ExecuteAsync(); 
     } 
     /// <summary> 
     /// Delete the recommendation table by name. 
     /// </summary> 
     /// <param name="tableName">The name of the recommendation table.</param> 
    /// <returns>Async task.</returns>
     public async Task DestroyDatabaseByName(string tableName) 
     { 
         try 
         { 
             await _amazonDynamoDb.DeleteTableAsync( 
                  new DeleteTableRequest() { TableName = tableName }); 
             Console.WriteLine($"Table {tableName} was deleted."); 
         } 
         catch (ResourceNotFoundException) 
        \{ Console.WriteLine($"Table {tableName} not found"); 
         } 
     }
}
```

```
Create a class that wraps Systems Manager actions.
```

```
/// <summary>
/// Encapsulates Systems Manager parameter operations. This example uses these 
  parameters
```

```
/// to drive the demonstration of resilient architecture, such as failure of a 
  dependency or
/// how the service responds to a health check.
/// </summary>
public class SmParameterWrapper
\{ private readonly IAmazonSimpleSystemsManagement _amazonSimpleSystemsManagement; 
     private readonly string _tableParameter = "doc-example-resilient-architecture-
table"; 
     private readonly string _failureResponseParameter = "doc-example-resilient-
architecture-failure-response"; 
     private readonly string _healthCheckParameter = "doc-example-resilient-
architecture-health-check"; 
     private readonly string _tableName = ""; 
     public string TableParameter => _tableParameter; 
     public string TableName => _tableName; 
     public string HealthCheckParameter => _healthCheckParameter; 
     public string FailureResponseParameter => _failureResponseParameter; 
     /// <summary> 
     /// Constructor for the SmParameterWrapper. 
     /// </summary> 
     /// <param name="amazonSimpleSystemsManagement">The injected Simple Systems 
 Management client.</param>
     /// <param name="configuration">The injected configuration.</param> 
     public SmParameterWrapper(IAmazonSimpleSystemsManagement 
  amazonSimpleSystemsManagement, IConfiguration configuration) 
     { 
         _amazonSimpleSystemsManagement = amazonSimpleSystemsManagement; 
         _tableName = configuration["databaseName"]!; 
     } 
     /// <summary> 
     /// Reset the Systems Manager parameters to starting values for the demo. 
     /// </summary> 
    /// <returns>Async task.</returns>
     public async Task Reset() 
     { 
         await this.PutParameterByName(_tableParameter, _tableName); 
         await this.PutParameterByName(_failureResponseParameter, "none"); 
        await this.PutParameterByName( healthCheckParameter, "shallow");
     }
```

```
 /// <summary> 
     /// Set the value of a named Systems Manager parameter. 
     /// </summary> 
     /// <param name="name">The name of the parameter.</param> 
     /// <param name="value">The value to set.</param> 
    /// <returns>Async task.</returns>
     public async Task PutParameterByName(string name, string value) 
     { 
         await _amazonSimpleSystemsManagement.PutParameterAsync( 
             new PutParameterRequest() { Name = name, Value = value, Overwrite = 
 true }); 
     }
}
```
- For API details, see the following topics in *AWS SDK for .NET API Reference*.
	- [AttachLoadBalancerTargetGroups](https://docs.aws.amazon.com/goto/DotNetSDKV3/autoscaling-2011-01-01/AttachLoadBalancerTargetGroups)
	- [CreateAutoScalingGroup](https://docs.aws.amazon.com/goto/DotNetSDKV3/autoscaling-2011-01-01/CreateAutoScalingGroup)
	- [CreateInstanceProfile](https://docs.aws.amazon.com/goto/DotNetSDKV3/iam-2010-05-08/CreateInstanceProfile)
	- [CreateLaunchTemplate](https://docs.aws.amazon.com/goto/DotNetSDKV3/ec2-2016-11-15/CreateLaunchTemplate)
	- [CreateListener](https://docs.aws.amazon.com/goto/DotNetSDKV3/elasticloadbalancingv2-2015-12-01/CreateListener)
	- [CreateLoadBalancer](https://docs.aws.amazon.com/goto/DotNetSDKV3/elasticloadbalancingv2-2015-12-01/CreateLoadBalancer)
	- [CreateTargetGroup](https://docs.aws.amazon.com/goto/DotNetSDKV3/elasticloadbalancingv2-2015-12-01/CreateTargetGroup)
	- [DeleteAutoScalingGroup](https://docs.aws.amazon.com/goto/DotNetSDKV3/autoscaling-2011-01-01/DeleteAutoScalingGroup)
	- [DeleteInstanceProfile](https://docs.aws.amazon.com/goto/DotNetSDKV3/iam-2010-05-08/DeleteInstanceProfile)
	- [DeleteLaunchTemplate](https://docs.aws.amazon.com/goto/DotNetSDKV3/ec2-2016-11-15/DeleteLaunchTemplate)
	- [DeleteLoadBalancer](https://docs.aws.amazon.com/goto/DotNetSDKV3/elasticloadbalancingv2-2015-12-01/DeleteLoadBalancer)
	- [DeleteTargetGroup](https://docs.aws.amazon.com/goto/DotNetSDKV3/elasticloadbalancingv2-2015-12-01/DeleteTargetGroup)
	- [DescribeAutoScalingGroups](https://docs.aws.amazon.com/goto/DotNetSDKV3/autoscaling-2011-01-01/DescribeAutoScalingGroups)
	- [DescribeAvailabilityZones](https://docs.aws.amazon.com/goto/DotNetSDKV3/ec2-2016-11-15/DescribeAvailabilityZones)
	- [DescribeIamInstanceProfileAssociations](https://docs.aws.amazon.com/goto/DotNetSDKV3/ec2-2016-11-15/DescribeIamInstanceProfileAssociations)
	- [DescribeInstances](https://docs.aws.amazon.com/goto/DotNetSDKV3/ec2-2016-11-15/DescribeInstances)
	- [DescribeLoadBalancers](https://docs.aws.amazon.com/goto/DotNetSDKV3/elasticloadbalancingv2-2015-12-01/DescribeLoadBalancers)

Actions and ReservibeSubnets and scenarios 11162

- [DescribeTargetGroups](https://docs.aws.amazon.com/goto/DotNetSDKV3/elasticloadbalancingv2-2015-12-01/DescribeTargetGroups)
- [DescribeTargetHealth](https://docs.aws.amazon.com/goto/DotNetSDKV3/elasticloadbalancingv2-2015-12-01/DescribeTargetHealth)
- [DescribeVpcs](https://docs.aws.amazon.com/goto/DotNetSDKV3/ec2-2016-11-15/DescribeVpcs)
- [RebootInstances](https://docs.aws.amazon.com/goto/DotNetSDKV3/ec2-2016-11-15/RebootInstances)
- [ReplaceIamInstanceProfileAssociation](https://docs.aws.amazon.com/goto/DotNetSDKV3/ec2-2016-11-15/ReplaceIamInstanceProfileAssociation)
- [TerminateInstanceInAutoScalingGroup](https://docs.aws.amazon.com/goto/DotNetSDKV3/autoscaling-2011-01-01/TerminateInstanceInAutoScalingGroup)
- [UpdateAutoScalingGroup](https://docs.aws.amazon.com/goto/DotNetSDKV3/autoscaling-2011-01-01/UpdateAutoScalingGroup)

# **EventBridge examples using AWS SDK for .NET**

The following code examples show you how to perform actions and implement common scenarios by using the AWS SDK for .NET with EventBridge.

*Actions* are code excerpts from larger programs and must be run in context. While actions show you how to call individual service functions, you can see actions in context in their related scenarios and cross-service examples.

*Scenarios* are code examples that show you how to accomplish a specific task by calling multiple functions within the same service.

Each example includes a link to GitHub, where you can find instructions on how to set up and run the code in context.

### **Get started**

### **Hello EventBridge**

The following code examples show how to get started using EventBridge.

#### **AWS SDK for .NET**

### **A** Note

There's more on GitHub. Find the complete example and learn how to set up and run in the AWS Code Examples [Repository](https://github.com/awsdocs/aws-doc-sdk-examples/tree/main/dotnetv3/EventBridge#code-examples).

```
using Amazon.EventBridge;
using Amazon.EventBridge.Model;
namespace EventBridgeActions;
public static class HelloEventBridge
{ 
     static async Task Main(string[] args) 
     { 
        var eventBridgeClient = new AmazonEventBridgeClient();
         Console.WriteLine($"Hello Amazon EventBridge! Following are some of your 
  EventBuses:"); 
         Console.WriteLine(); 
         // You can use await and any of the async methods to get a response. 
         // Let's get the first five event buses. 
         var response = await eventBridgeClient.ListEventBusesAsync( 
             new ListEventBusesRequest() 
             { 
                 Limit = 5 }); 
         foreach (var eventBus in response.EventBuses) 
         { 
             Console.WriteLine($"\tEventBus: {eventBus.Name}"); 
             Console.WriteLine($"\tArn: {eventBus.Arn}"); 
             Console.WriteLine($"\tPolicy: {eventBus.Policy}"); 
             Console.WriteLine(); 
         } 
     }
}
```
• For API details, see [ListEventBuses](https://docs.aws.amazon.com/goto/DotNetSDKV3/eventbridge-2015-10-07/ListEventBuses) in *AWS SDK for .NET API Reference*.

### **Topics**

- [Actions](#page-10628-0)
- [Scenarios](#page-10649-0)

#### **Actions**

# **DeleteRule**

The following code example shows how to use DeleteRule.

## **AWS SDK for .NET**

### **(i)** Note

There's more on GitHub. Find the complete example and learn how to set up and run in the AWS Code Examples [Repository](https://github.com/awsdocs/aws-doc-sdk-examples/tree/main/dotnetv3/EventBridge#code-examples).

#### Delete a rule by its name.

```
 /// <summary> 
     /// Delete an event rule by name. 
     /// </summary> 
     /// <param name="ruleName">The name of the event rule.</param> 
    /// <returns>True if successful.</returns>
     public async Task<bool> DeleteRuleByName(string ruleName) 
    \{ var response = await _amazonEventBridge.DeleteRuleAsync( 
              new DeleteRuleRequest() 
\{\hspace{.8cm},\hspace{.8cm}\} Name = ruleName 
              }); 
         return response.HttpStatusCode == HttpStatusCode.OK; 
     }
```
• For API details, see [DeleteRule](https://docs.aws.amazon.com/goto/DotNetSDKV3/eventbridge-2015-10-07/DeleteRule) in *AWS SDK for .NET API Reference*.

# **DescribeRule**

The following code example shows how to use DescribeRule.

### **AWS SDK for .NET**

## **A** Note

There's more on GitHub. Find the complete example and learn how to set up and run in the AWS Code Examples [Repository](https://github.com/awsdocs/aws-doc-sdk-examples/tree/main/dotnetv3/EventBridge#code-examples).

Get the state of a rule using the rule description.

```
 /// <summary> 
    /// Get the state for a rule by the rule name. 
    /// </summary> 
    /// <param name="ruleName">The name of the rule.</param> 
    /// <param name="eventBusName">The optional name of the event bus. If empty, 
uses the default event bus.</param>
   /// <returns>The state of the rule.</returns>
     public async Task<RuleState> GetRuleStateByRuleName(string ruleName, string? 
 eventBusName = null) 
    \mathcal{L} var ruleResponse = await _amazonEventBridge.DescribeRuleAsync( 
             new DescribeRuleRequest() 
\{\hspace{.1cm} \} Name = ruleName, 
                  EventBusName = eventBusName 
             }); 
         return ruleResponse.State; 
     }
```
• For API details, see [DescribeRule](https://docs.aws.amazon.com/goto/DotNetSDKV3/eventbridge-2015-10-07/DescribeRule) in *AWS SDK for .NET API Reference*.

## **DisableRule**

The following code example shows how to use DisableRule.

### **AWS SDK for .NET**

# **A** Note

There's more on GitHub. Find the complete example and learn how to set up and run in the AWS Code Examples [Repository](https://github.com/awsdocs/aws-doc-sdk-examples/tree/main/dotnetv3/EventBridge#code-examples).

Disable a rule by its rule name.

```
 /// <summary> 
     /// Disable a particular rule on an event bus. 
     /// </summary 
     /// <param name="ruleName">The name of the rule.</param> 
    /// <returns>True if successful.</returns>
     public async Task<bool> DisableRuleByName(string ruleName) 
     { 
         var ruleResponse = await _amazonEventBridge.DisableRuleAsync( 
              new DisableRuleRequest() 
\{\hspace{.8cm},\hspace{.8cm}\} Name = ruleName 
              }); 
         return ruleResponse.HttpStatusCode == HttpStatusCode.OK; 
     }
```
• For API details, see [DisableRule](https://docs.aws.amazon.com/goto/DotNetSDKV3/eventbridge-2015-10-07/DisableRule) in *AWS SDK for .NET API Reference*.

# **EnableRule**

The following code example shows how to use EnableRule.

# **AWS SDK for .NET**

# **A** Note

There's more on GitHub. Find the complete example and learn how to set up and run in the AWS Code Examples [Repository](https://github.com/awsdocs/aws-doc-sdk-examples/tree/main/dotnetv3/EventBridge#code-examples).

Enable a rule by its rule name.

```
 /// <summary> 
    /// Enable a particular rule on an event bus. 
    /// </summary> 
     /// <param name="ruleName">The name of the rule.</param> 
   /// <returns>True if successful.</returns>
     public async Task<bool> EnableRuleByName(string ruleName) 
     { 
         var ruleResponse = await _amazonEventBridge.EnableRuleAsync( 
             new EnableRuleRequest() 
\{\hspace{.1cm} \} Name = ruleName 
             }); 
         return ruleResponse.HttpStatusCode == HttpStatusCode.OK; 
     }
```
• For API details, see [EnableRule](https://docs.aws.amazon.com/goto/DotNetSDKV3/eventbridge-2015-10-07/EnableRule) in *AWS SDK for .NET API Reference*.

### **ListRuleNamesByTarget**

The following code example shows how to use ListRuleNamesByTarget.

### **AWS SDK for .NET**

### **Note**

There's more on GitHub. Find the complete example and learn how to set up and run in the AWS Code Examples [Repository](https://github.com/awsdocs/aws-doc-sdk-examples/tree/main/dotnetv3/EventBridge#code-examples).

List all of the rule names using the target.

```
 /// <summary> 
 /// List names of all rules matching a target. 
 /// </summary> 
 /// <param name="targetArn">The ARN of the target.</param> 
/// <returns>The list of rule names.</returns>
 public async Task<List<string>> ListAllRuleNamesByTarget(string targetArn) 
 { 
    var results = new List<string>();
     var request = new ListRuleNamesByTargetRequest()
```
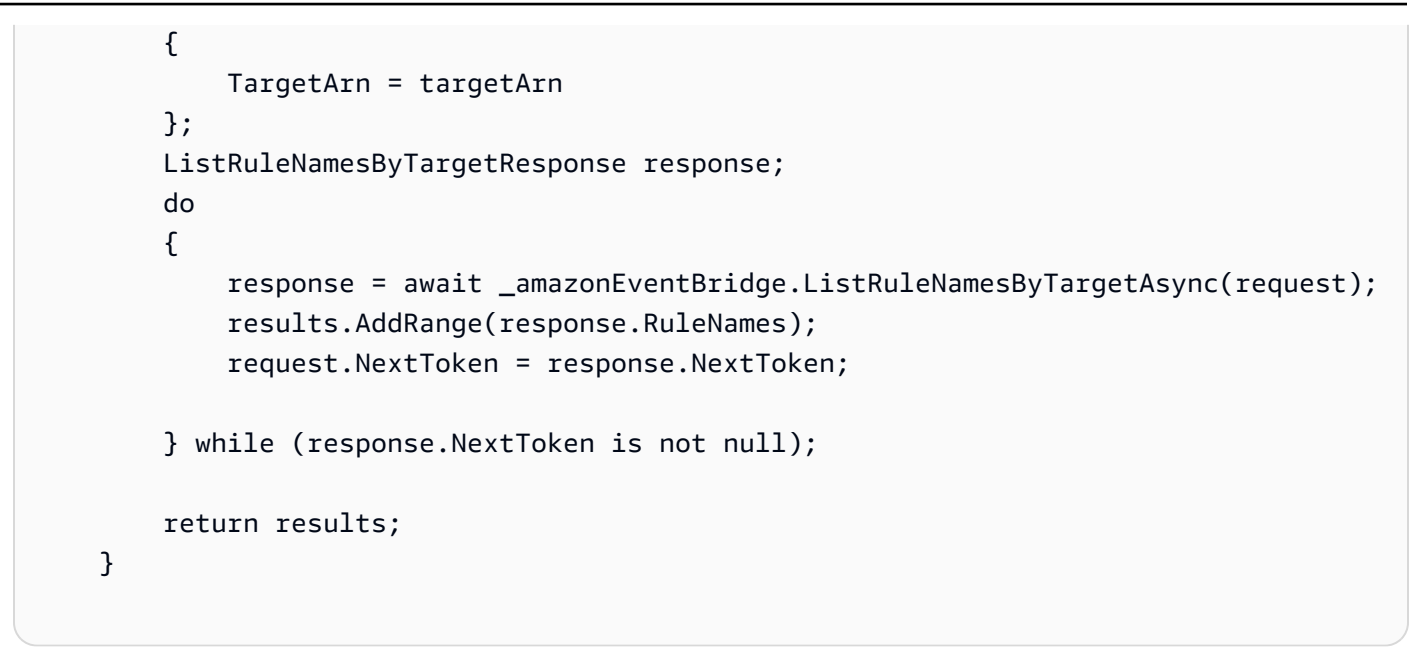

• For API details, see [ListRuleNamesByTarget](https://docs.aws.amazon.com/goto/DotNetSDKV3/eventbridge-2015-10-07/ListRuleNamesByTarget) in *AWS SDK for .NET API Reference*.

# **ListRules**

The following code example shows how to use ListRules.

### **AWS SDK for .NET**

### *(i)* Note

There's more on GitHub. Find the complete example and learn how to set up and run in the AWS Code Examples [Repository](https://github.com/awsdocs/aws-doc-sdk-examples/tree/main/dotnetv3/EventBridge#code-examples).

List all of the rules for an event bus.

```
 /// <summary> 
    /// List the rules on an event bus. 
    /// </summary> 
   /// <param name="eventBusArn">The optional ARN of the event bus. If empty, uses 
the default event bus.</param>
   /// <returns>The list of rules.</returns>
    public async Task<List<Rule>> ListAllRulesForEventBus(string? eventBusArn = 
 null) 
    {
```

```
var results = new List<Rule>();
     var request = new ListRulesRequest() 
     { 
         EventBusName = eventBusArn 
     }; 
     // Get all of the pages of rules. 
     ListRulesResponse response; 
     do 
     { 
         response = await _amazonEventBridge.ListRulesAsync(request); 
         results.AddRange(response.Rules); 
         request.NextToken = response.NextToken; 
     } while (response.NextToken is not null); 
     return results; 
 }
```
• For API details, see [ListRules](https://docs.aws.amazon.com/goto/DotNetSDKV3/eventbridge-2015-10-07/ListRules) in *AWS SDK for .NET API Reference*.

#### **ListTargetsByRule**

The following code example shows how to use ListTargetsByRule.

#### **AWS SDK for .NET**

#### **A** Note

There's more on GitHub. Find the complete example and learn how to set up and run in the AWS Code Examples [Repository](https://github.com/awsdocs/aws-doc-sdk-examples/tree/main/dotnetv3/EventBridge#code-examples).

List all of the targets for a rule using the rule name.

```
 /// <summary> 
 /// List all of the targets matching a rule by name. 
 /// </summary> 
 /// <param name="ruleName">The name of the rule.</param> 
 /// <returns>The list of targets.</returns> 
 public async Task<List<Target>> ListAllTargetsOnRule(string ruleName)
```

```
 { 
     var results = new List<Target>(); 
     var request = new ListTargetsByRuleRequest() 
     { 
         Rule = ruleName 
     }; 
     ListTargetsByRuleResponse response; 
     do 
     { 
         response = await _amazonEventBridge.ListTargetsByRuleAsync(request); 
         results.AddRange(response.Targets); 
         request.NextToken = response.NextToken; 
     } while (response.NextToken is not null); 
     return results; 
 }
```
• For API details, see [ListTargetsByRule](https://docs.aws.amazon.com/goto/DotNetSDKV3/eventbridge-2015-10-07/ListTargetsByRule) in *AWS SDK for .NET API Reference*.

#### **PutEvents**

The following code example shows how to use PutEvents.

#### **AWS SDK for .NET**

#### **A** Note

There's more on GitHub. Find the complete example and learn how to set up and run in the AWS Code Examples [Repository](https://github.com/awsdocs/aws-doc-sdk-examples/tree/main/dotnetv3/EventBridge#code-examples).

Send an event that matches a custom pattern for a rule.

```
 /// <summary> 
   /// Add an event to the event bus that includes an email, message, and time. 
   /// </summary> 
   /// <param name="email">The email to use in the event detail of the custom 
event.</param>
  /// <returns>True if successful.</returns>
```

```
 public async Task<bool> PutCustomEmailEvent(string email) 
    { 
        var eventDetail = new 
        { 
            UserEmail = email, 
            Message = "This event was generated by example code.", 
            UtcTime = DateTime.UtcNow.ToString("g") 
        }; 
        var response = await _amazonEventBridge.PutEventsAsync( 
            new PutEventsRequest() 
\{\hspace{.1cm} \} Entries = new List<PutEventsRequestEntry>() 
\overline{a} new PutEventsRequestEntry() 
\{ Source = "ExampleSource", 
                        Detail = JsonSerializer.Serialize(eventDetail), 
                        DetailType = "ExampleType" 
1 1 1 1 1 1 1
 } 
            }); 
        return response.FailedEntryCount == 0; 
    }
```
• For API details, see [PutEvents](https://docs.aws.amazon.com/goto/DotNetSDKV3/eventbridge-2015-10-07/PutEvents) in *AWS SDK for .NET API Reference*.

### **PutRule**

The following code example shows how to use PutRule.

# **AWS SDK for .NET**

# **A** Note

There's more on GitHub. Find the complete example and learn how to set up and run in the AWS Code Examples [Repository](https://github.com/awsdocs/aws-doc-sdk-examples/tree/main/dotnetv3/EventBridge#code-examples).

Create a rule that triggers when an object is added to an Amazon Simple Storage Service bucket.

```
 /// <summary> 
    /// Create a new event rule that triggers when an Amazon S3 object is created in 
  a bucket. 
    /// </summary> 
    /// <param name="roleArn">The ARN of the role.</param> 
    /// <param name="ruleName">The name to give the rule.</param> 
    /// <param name="bucketName">The name of the bucket to trigger the event.</
param> 
   /// <returns>The ARN of the new rule.</returns>
    public async Task<string> PutS3UploadRule(string roleArn, string ruleName, 
 string bucketName) 
    { 
        string eventPattern = "{" + 
                                "\"source\": [\"aws.s3\"]," + 
                                    "\"detail-type\": [\"Object Created\"]," + 
                                    "\"detail\": {" + 
                                       "\"bucket\": {" + 
                                           "\"name\": [\"" + bucketName + "\"]" + 
 "}" + 
 "}" + 
 "}"; 
        var response = await _amazonEventBridge.PutRuleAsync( 
            new PutRuleRequest() 
\{\hspace{.1cm} \} Name = ruleName, 
                Description = "Example S3 upload rule for EventBridge", 
                RoleArn = roleArn, 
                EventPattern = eventPattern 
            }); 
        return response.RuleArn; 
    }
```
Create a rule that uses a custom pattern.

```
 /// <summary> 
 /// Update a rule to use a custom defined event pattern. 
 /// </summary> 
 /// <param name="ruleName">The name of the rule to update.</param> 
/// <returns>The ARN of the updated rule.</returns>
 public async Task<string> UpdateCustomEventPattern(string ruleName)
```

```
 { 
        string customEventsPattern = "{" + 
                                     "\"source\": [\"ExampleSource\"]," + 
                                     "\"detail-type\": [\"ExampleType\"]" + 
 "}"; 
        var response = await _amazonEventBridge.PutRuleAsync( 
            new PutRuleRequest() 
\{\hspace{.1cm} \} Name = ruleName, 
                Description = "Custom test rule", 
                EventPattern = customEventsPattern 
            }); 
        return response.RuleArn; 
    }
```
• For API details, see [PutRule](https://docs.aws.amazon.com/goto/DotNetSDKV3/eventbridge-2015-10-07/PutRule) in *AWS SDK for .NET API Reference*.

#### **PutTargets**

The following code example shows how to use PutTargets.

#### **AWS SDK for .NET**

#### **A** Note

There's more on GitHub. Find the complete example and learn how to set up and run in the AWS Code Examples [Repository](https://github.com/awsdocs/aws-doc-sdk-examples/tree/main/dotnetv3/EventBridge#code-examples).

Add an Amazon SNS topic as a target for a rule.

```
 /// <summary> 
   /// Add an Amazon SNS target topic to a rule. 
   /// </summary> 
   /// <param name="ruleName">The name of the rule to update.</param> 
   /// <param name="targetArn">The ARN of the Amazon SNS target.</param> 
   /// <param name="eventBusArn">The optional event bus name, uses default if 
empty.</param>
  /// <returns>The ID of the target.</returns>
```

```
 public async Task<string> AddSnsTargetToRule(string ruleName, string targetArn, 
 string? eventBusArn = null) 
     { 
        var targetID = Guid.NewGuid().ToString();
         // Create the list of targets and add a new target. 
         var targets = new List<Target> 
         { 
             new Target() 
             { 
                  Arn = targetArn, 
                  Id = targetID 
 } 
         }; 
         // Add the targets to the rule. 
         var response = await _amazonEventBridge.PutTargetsAsync( 
             new PutTargetsRequest() 
             { 
                  EventBusName = eventBusArn, 
                  Rule = ruleName, 
                  Targets = targets, 
             }); 
         if (response.FailedEntryCount > 0) 
         { 
             response.FailedEntries.ForEach(e => 
\{\hspace{.1cm} \} _logger.LogError( 
                      $"Failed to add target {e.TargetId}: {e.ErrorMessage}, code 
 {e.ErrorCode}"); 
             }); 
         } 
         return targetID; 
     }
```
Add an input transformer to a target for a rule.

```
 /// <summary> 
 /// Update an Amazon S3 object created rule with a transform on the target. 
 /// </summary>
```

```
 /// <param name="ruleName">The name of the rule.</param> 
    /// <param name="targetArn">The ARN of the target.</param> 
    /// <param name="eventBusArn">Optional event bus ARN. If empty, uses the default 
 event bus.</param> 
   /// <returns>The ID of the target.</returns>
    public async Task<string> UpdateS3UploadRuleTargetWithTransform(string ruleName, 
 string targetArn, string? eventBusArn = null) 
    { 
        var targetID = Guid.NewGuid().ToString(); 
        var targets = new List<Target> 
        { 
             new Target() 
\{\hspace{.1cm} \} Id = targetID, 
                 Arn = targetArn, 
                 InputTransformer = new InputTransformer() 
\overline{a} InputPathsMap = new Dictionary<string, string>() 
\{ {"bucket", "$.detail.bucket.name"}, 
                         {"time", "$.time"} 
\}, \{ InputTemplate = "\"Notification: an object was uploaded to 
 bucket <bucket> at <time>.\"" 
 } 
 } 
        }; 
        var response = await _amazonEventBridge.PutTargetsAsync( 
             new PutTargetsRequest() 
\{\hspace{.1cm} \} EventBusName = eventBusArn, 
                 Rule = ruleName, 
                 Targets = targets, 
             }); 
        if (response.FailedEntryCount > 0) 
        { 
             response.FailedEntries.ForEach(e => 
             { 
                 _logger.LogError( 
                     $"Failed to add target {e.TargetId}: {e.ErrorMessage}, code 
 {e.ErrorCode}"); 
             }); 
         }
```

```
 return targetID;
```
}

• For API details, see [PutTargets](https://docs.aws.amazon.com/goto/DotNetSDKV3/eventbridge-2015-10-07/PutTargets) in *AWS SDK for .NET API Reference*.

## **RemoveTargets**

The following code example shows how to use RemoveTargets.

### **AWS SDK for .NET**

# **A** Note

There's more on GitHub. Find the complete example and learn how to set up and run in the AWS Code Examples [Repository](https://github.com/awsdocs/aws-doc-sdk-examples/tree/main/dotnetv3/EventBridge#code-examples).

Remove all of the targets for a rule using the rule name.

```
 /// <summary> 
    /// Delete an event rule by name. 
   /// </summary> 
   /// <param name="ruleName">The name of the event rule.</param> 
    /// <returns>True if successful.</returns> 
   public async Task<bool> RemoveAllTargetsFromRule(string ruleName)
    { 
       var targetIds = new List<string>();
        var request = new ListTargetsByRuleRequest() 
       \{ Rule = ruleName 
        }; 
        ListTargetsByRuleResponse targetsResponse; 
        do 
        { 
            targetsResponse = await 
 _amazonEventBridge.ListTargetsByRuleAsync(request); 
            targetIds.AddRange(targetsResponse.Targets.Select(t => t.Id)); 
            request.NextToken = targetsResponse.NextToken; 
        } while (targetsResponse.NextToken is not null);
```

```
 var removeResponse = await _amazonEventBridge.RemoveTargetsAsync( 
              new RemoveTargetsRequest() 
\{\hspace{.1cm} \} Rule = ruleName, 
                  Ids = targetIds 
              }); 
         if (removeResponse.FailedEntryCount > 0) 
         { 
              removeResponse.FailedEntries.ForEach(e => 
\{\hspace{.1cm} \} _logger.LogError( 
                       $"Failed to remove target {e.TargetId}: {e.ErrorMessage}, code 
 {e.ErrorCode}"); 
              }); 
         } 
         return removeResponse.HttpStatusCode == HttpStatusCode.OK; 
     }
```
• For API details, see [RemoveTargets](https://docs.aws.amazon.com/goto/DotNetSDKV3/eventbridge-2015-10-07/RemoveTargets) in *AWS SDK for .NET API Reference*.

# **Scenarios**

#### **Get started with rules and targets**

The following code example shows how to:

- Create a rule and add a target to it.
- Enable and disable rules.
- List and update rules and targets.
- Send events, then clean up resources.

## **AWS SDK for .NET**

#### *(b)* Note

There's more on GitHub. Find the complete example and learn how to set up and run in the AWS Code Examples [Repository](https://github.com/awsdocs/aws-doc-sdk-examples/tree/main/dotnetv3/EventBridge#code-examples).

Run an interactive scenario at a command prompt.

```
public class EventBridgeScenario
{ 
     /* 
     Before running this .NET code example, set up your development environment, 
  including your credentials. 
     This .NET example performs the following tasks with Amazon EventBridge: 
     - Create a rule. 
     - Add a target to a rule. 
     - Enable and disable rules. 
     - List rules and targets. 
     - Update rules and targets. 
     - Send events. 
     - Delete the rule. 
     */ 
     private static ILogger logger = null!; 
     private static EventBridgeWrapper _eventBridgeWrapper = null!; 
     private static IConfiguration _configuration = null!; 
     private static IAmazonIdentityManagementService? _iamClient = null!; 
     private static IAmazonSimpleNotificationService? _snsClient = null!; 
     private static IAmazonS3 _s3Client = null!; 
     static async Task Main(string[] args) 
    \{ // Set up dependency injection for Amazon EventBridge. 
         using var host = Host.CreateDefaultBuilder(args) 
              .ConfigureLogging(logging => 
                  logging.AddFilter("System", LogLevel.Debug) 
                      .AddFilter<DebugLoggerProvider>("Microsoft", 
  LogLevel.Information) 
                      .AddFilter<ConsoleLoggerProvider>("Microsoft", LogLevel.Trace)) 
              .ConfigureServices((_, services) => 
             services.AddAWSService<IAmazonEventBridge>() 
              .AddAWSService<IAmazonIdentityManagementService>() 
              .AddAWSService<IAmazonS3>() 
              .AddAWSService<IAmazonSimpleNotificationService>() 
              .AddTransient<EventBridgeWrapper>() 
) .Build();
```

```
 _configuration = new ConfigurationBuilder() 
     .SetBasePath(Directory.GetCurrentDirectory()) 
     .AddJsonFile("settings.json") // Load settings from .json file. 
     .AddJsonFile("settings.local.json", 
         true) // Optionally, load local settings. 
     .Build(); 
logger = LoggerFactory.Create(builder => { builder.AddConsole(); })
     .CreateLogger<EventBridgeScenario>(); 
 ServicesSetup(host); 
 string topicArn = ""; 
 string roleArn = ""; 
 Console.WriteLine(new string('-', 80)); 
 Console.WriteLine("Welcome to the Amazon EventBridge example scenario."); 
 Console.WriteLine(new string('-', 80)); 
 try 
 { 
     roleArn = await CreateRole(); 
     await CreateBucketWithEventBridgeEvents(); 
     await AddEventRule(roleArn); 
     await ListEventRules(); 
     topicArn = await CreateSnsTopic(); 
    var email = await SubscribeToSnsTopic(topicArn);
     await AddSnsTarget(topicArn); 
     await ListTargets(); 
     await ListRulesForTarget(topicArn); 
     await UploadS3File(_s3Client); 
     await ChangeRuleState(false); 
     await GetRuleState();
```

```
 await UpdateSnsEventRule(topicArn); 
            await ChangeRuleState(true); 
            await UploadS3File(_s3Client); 
            await UpdateToCustomRule(topicArn); 
            await TriggerCustomRule(email); 
            await CleanupResources(topicArn); 
        } 
        catch (Exception ex) 
        { 
            logger.LogError(ex, "There was a problem executing the scenario."); 
            await CleanupResources(topicArn); 
        } 
        Console.WriteLine(new string('-', 80)); 
        Console.WriteLine("The Amazon EventBridge example scenario is complete."); 
        Console.WriteLine(new string('-', 80)); 
    } 
   /// <summary> 
   /// Populate the services for use within the console application. 
   /// </summary> 
   /// <param name="host">The services host.</param> 
    private static void ServicesSetup(IHost host) 
    { 
        _eventBridgeWrapper = 
 host.Services.GetRequiredService<EventBridgeWrapper>(); 
        _snsClient = 
 host.Services.GetRequiredService<IAmazonSimpleNotificationService>(); 
        _s3Client = host.Services.GetRequiredService<IAmazonS3>(); 
        _iamClient = 
 host.Services.GetRequiredService<IAmazonIdentityManagementService>(); 
    } 
   /// <summary> 
   /// Create a role to be used by EventBridge. 
    /// </summary> 
  /// <returns>The role Amazon Resource Name (ARN).</returns>
    public static async Task<string> CreateRole() 
    {
```

```
 Console.WriteLine(new string('-', 80)); 
         Console.WriteLine("Creating a role to use with EventBridge and attaching 
 managed policy AmazonEventBridgeFullAccess."); 
         Console.WriteLine(new string('-', 80)); 
        var roleName = configuration["roleName"];
         var assumeRolePolicy = "{" + 
                                    "\"Version\": \"2012-10-17\"," + 
                                    "\"Statement\": [{" + 
                                    "\"Effect\": \"Allow\"," + 
                                    "\"Principal\": {" + 
                                    $"\"Service\": \"events.amazonaws.com\"" + 
                                    "}," + 
                                    "\"Action\": \"sts:AssumeRole\"" + 
                                    "}]" + 
 "}"; 
         var roleResult = await _iamClient!.CreateRoleAsync( 
             new CreateRoleRequest() 
\{\hspace{.1cm} \} AssumeRolePolicyDocument = assumeRolePolicy, 
                Path = ''/,
                 RoleName = roleName 
             }); 
         await _iamClient.AttachRolePolicyAsync( 
             new AttachRolePolicyRequest() 
             { 
                PolicyArn = "arn:aws:iam::aws:policy/AmazonEventBridgeFullAccess",
                 RoleName = roleName 
             }); 
         // Allow time for the role to be ready. 
         Thread.Sleep(10000); 
         return roleResult.Role.Arn; 
    } 
    /// <summary> 
    /// Create an Amazon Simple Storage Service (Amazon S3) bucket with EventBridge 
 events enabled. 
    /// </summary> 
   /// <returns>Async task.</returns>
    private static async Task CreateBucketWithEventBridgeEvents() 
     {
```

```
 Console.WriteLine(new string('-', 80)); 
        Console.WriteLine("Creating an S3 bucket with EventBridge events enabled."); 
       var testBucketName = _configuration["testBucketName"];
        var bucketExists = await 
 Amazon.S3.Util.AmazonS3Util.DoesS3BucketExistV2Async(_s3Client, 
            testBucketName); 
        if (!bucketExists) 
       \mathcal{L} await _s3Client.PutBucketAsync(new PutBucketRequest() 
           \{ BucketName = testBucketName, 
                 UseClientRegion = true 
            }); 
        } 
        await _s3Client.PutBucketNotificationAsync(new 
 PutBucketNotificationRequest() 
       \mathcal{L} BucketName = testBucketName, 
            EventBridgeConfiguration = new EventBridgeConfiguration() 
        }); 
        Console.WriteLine($"\tAdded bucket {testBucketName} with EventBridge events 
 enabled."); 
        Console.WriteLine(new string('-', 80)); 
    } 
   /// <summary> 
   /// Create and upload a file to an S3 bucket to trigger an event. 
   /// </summary> 
  /// <returns>Async task.</returns>
    private static async Task UploadS3File(IAmazonS3 s3Client) 
    { 
        Console.WriteLine(new string('-', 80)); 
        Console.WriteLine("Uploading a file to the test bucket. This will trigger a 
 subscription email."); 
        var testBucketName = _configuration["testBucketName"]; 
        var fileName = $"example_upload_{DateTime.UtcNow.Ticks}.txt";
```
```
 // Create the file if it does not already exist. 
        if (!File.Exists(fileName)) 
        { 
            await using StreamWriter sw = File.CreateText(fileName); 
            await sw.WriteLineAsync( 
                 "This is a sample file for testing uploads."); 
        } 
        await s3Client.PutObjectAsync(new PutObjectRequest() 
        { 
            FilePath = fileName, 
            BucketName = testBucketName 
        }); 
        Console.WriteLine($"\tPress Enter to continue."); 
        Console.ReadLine(); 
        Console.WriteLine(new string('-', 80)); 
    } 
    /// <summary> 
    /// Create an Amazon Simple Notification Service (Amazon SNS) topic to use as an 
 EventBridge target. 
    /// </summary> 
   /// <returns>Async task.</returns>
    private static async Task<string> CreateSnsTopic() 
    { 
        Console.WriteLine(new string('-', 80)); 
        Console.WriteLine( 
             "Creating an Amazon Simple Notification Service (Amazon SNS) topic for 
 email subscriptions."); 
        var topicName = _configuration["topicName"]; 
        string topicPolicy = "{" + 
                               "\"Version\": \"2012-10-17\"," + 
                               "\"Statement\": [{" + 
                               "\"Sid\": \"EventBridgePublishTopic\"," + 
                               "\"Effect\": \"Allow\"," + 
                               "\"Principal\": {" + 
                               $"\"Service\": \"events.amazonaws.com\"" + 
                               "}," + 
                               "\"Resource\": \"*\"," +
```

```
 "\"Action\": \"sns:Publish\"" + 
                               "}]" + 
                               "}"; 
        var topicAttributes = new Dictionary<string, string>() 
       \left\{ \right. { "Policy", topicPolicy } 
        }; 
        var topicResponse = await _snsClient!.CreateTopicAsync(new 
 CreateTopicRequest() 
        { 
             Name = topicName, 
             Attributes = topicAttributes 
        }); 
        Console.WriteLine($"\tAdded topic {topicName} for email subscriptions."); 
        Console.WriteLine(new string('-', 80)); 
        return topicResponse.TopicArn; 
    } 
    /// <summary> 
    /// Subscribe a user email to an SNS topic. 
    /// </summary> 
    /// <param name="topicArn">The ARN of the SNS topic.</param> 
   /// <returns>The user's email.</returns>
    private static async Task<string> SubscribeToSnsTopic(string topicArn) 
   \{ Console.WriteLine(new string('-', 80)); 
        string email = ""; 
       while (string.IsNullOrEmpty(email))
        { 
             Console.WriteLine("Enter your email to subscribe to the Amazon SNS 
 topic:"); 
            email = Console.ReadLine()!;
        } 
       var subscriptions = new List<string>();
```

```
 var paginatedSubscriptions = 
 _snsClient!.Paginators.ListSubscriptionsByTopic( 
            new ListSubscriptionsByTopicRequest() 
            { 
                 TopicArn = topicArn 
            }); 
        // Get the entire list using the paginator. 
       await foreach (var subscription in paginatedSubscriptions. Subscriptions)
        { 
            subscriptions.Add(subscription.Endpoint); 
        } 
        if (subscriptions.Contains(email)) 
        { 
            Console.WriteLine($"\tYour email is already subscribed."); 
            Console.WriteLine(new string('-', 80)); 
            return email; 
        } 
       await snsClient.SubscribeAsync(new SubscribeRequest()
        { 
            TopicArn = topicArn, 
            Protocol = "email", 
           Endpoint = email }); 
        Console.WriteLine($"Use the link in the email you received to confirm your 
 subscription, then press Enter to continue."); 
        Console.ReadLine(); 
        Console.WriteLine(new string('-', 80)); 
        return email; 
    } 
   /// <summary> 
   /// Add a rule which triggers when a file is uploaded to an S3 bucket. 
   /// </summary> 
   /// <param name="roleArn">The ARN of the role used by EventBridge.</param> 
   /// <returns>Async task.</returns>
    private static async Task AddEventRule(string roleArn) 
    { 
        Console.WriteLine(new string('-', 80));
```

```
 Console.WriteLine("Creating an EventBridge event that sends an email when an 
 Amazon S3 object is created."); 
        var eventRuleName = _configuration["eventRuleName"]; 
        var testBucketName = _configuration["testBucketName"]; 
        await _eventBridgeWrapper.PutS3UploadRule(roleArn, eventRuleName, 
 testBucketName); 
        Console.WriteLine($"\tAdded event rule {eventRuleName} for bucket 
 {testBucketName}."); 
        Console.WriteLine(new string('-', 80)); 
    } 
   /// <summary> 
    /// Add an SNS target to the rule. 
   /// </summary> 
   /// <param name="topicArn">The ARN of the SNS topic.</param> 
  /// <returns>Async task.</returns>
   private static async Task AddSnsTarget(string topicArn) 
  \left\{ \right. Console.WriteLine(new string('-', 80)); 
        Console.WriteLine("Adding a target to the rule to that sends an email when 
 the rule is triggered."); 
        var eventRuleName = _configuration["eventRuleName"]; 
        var testBucketName = _configuration["testBucketName"]; 
        var topicName = _configuration["topicName"]; 
        await _eventBridgeWrapper.AddSnsTargetToRule(eventRuleName, topicArn); 
        Console.WriteLine($"\tAdded event rule {eventRuleName} with Amazon SNS 
 target {topicName} for bucket {testBucketName}."); 
        Console.WriteLine(new string('-', 80)); 
    } 
   /// <summary> 
    /// List the event rules on the default event bus. 
   /// </summary> 
  /// <returns>Async task.</returns>
    private static async Task ListEventRules() 
    { 
        Console.WriteLine(new string('-', 80)); 
        Console.WriteLine("Current event rules:");
```

```
 var rules = await _eventBridgeWrapper.ListAllRulesForEventBus(); 
        rules.ForEach(r => Console.WriteLine($"\tRule: {r.Name} Description: 
 {r.Description} State: {r.State}")); 
        Console.WriteLine(new string('-', 80)); 
    } 
   /// <summary> 
    /// Update the event target to use a transform. 
   /// </summary> 
   /// <param name="topicArn">The SNS topic ARN target to update.</param> 
  /// <returns>Async task.</returns>
    private static async Task UpdateSnsEventRule(string topicArn) 
  \left\{ \right. Console.WriteLine(new string('-', 80)); 
        Console.WriteLine("Let's update the event target with a transform."); 
        var eventRuleName = _configuration["eventRuleName"]; 
        var testBucketName = _configuration["testBucketName"]; 
        await 
 _eventBridgeWrapper.UpdateS3UploadRuleTargetWithTransform(eventRuleName, topicArn); 
        Console.WriteLine($"\tUpdated event rule {eventRuleName} with Amazon SNS 
 target {topicArn} for bucket {testBucketName}."); 
        Console.WriteLine(new string('-', 80)); 
    } 
   /// <summary> 
   /// Update the rule to use a custom event pattern. 
   /// </summary> 
  /// <returns>Async task.</returns>
    private static async Task UpdateToCustomRule(string topicArn) 
    { 
        Console.WriteLine(new string('-', 80)); 
        Console.WriteLine("Updating the event pattern to be triggered by a custom 
 event instead."); 
        var eventRuleName = _configuration["eventRuleName"]; 
        await _eventBridgeWrapper.UpdateCustomEventPattern(eventRuleName); 
        Console.WriteLine($"\tUpdated event rule {eventRuleName} to custom 
 pattern.");
```

```
 await _eventBridgeWrapper.UpdateCustomRuleTargetWithTransform(eventRuleName, 
            topicArn); 
        Console.WriteLine($"\tUpdated event target {topicArn}."); 
        Console.WriteLine(new string('-', 80)); 
    } 
   /// <summary> 
   /// Send rule events for a custom rule using the user's email address. 
  // </summary>
   /// <param name="email">The email address to include.</param> 
  /// <returns>Async task.</returns>
    private static async Task TriggerCustomRule(string email) 
    { 
        Console.WriteLine(new string('-', 80)); 
        Console.WriteLine("Sending an event to trigger the rule. This will trigger a 
 subscription email."); 
       await _eventBridgeWrapper.PutCustomEmailEvent(email);
        Console.WriteLine($"\tEvents have been sent. Press Enter to continue."); 
        Console.ReadLine(); 
        Console.WriteLine(new string('-', 80)); 
    } 
   /// <summary> 
   /// List all of the targets for a rule. 
   /// </summary> 
  /// <returns>Async task.</returns>
    private static async Task ListTargets() 
    { 
        Console.WriteLine(new string('-', 80)); 
        Console.WriteLine("List all of the targets for a particular rule."); 
        var eventRuleName = _configuration["eventRuleName"]; 
        var targets = await _eventBridgeWrapper.ListAllTargetsOnRule(eventRuleName); 
        targets.ForEach(t => Console.WriteLine($"\tTarget: {t.Arn} Id: {t.Id} Input: 
 {t.Input}")); 
        Console.WriteLine(new string('-', 80)); 
    }
```

```
 /// <summary> 
 /// List all of the rules for a particular target. 
 /// </summary> 
 /// <param name="topicArn">The ARN of the SNS topic.</param> 
/// <returns>Async task.</returns>
 private static async Task ListRulesForTarget(string topicArn) 
 { 
     Console.WriteLine(new string('-', 80)); 
     Console.WriteLine("List all of the rules for a particular target."); 
     var rules = await _eventBridgeWrapper.ListAllRuleNamesByTarget(topicArn); 
     rules.ForEach(r => Console.WriteLine($"\tRule: {r}")); 
     Console.WriteLine(new string('-', 80)); 
 } 
 /// <summary> 
 /// Enable or disable a particular rule. 
 /// </summary> 
 /// <param name="isEnabled">True to enable the rule, otherwise false.</param> 
 /// <returns>Async task.</returns> 
 private static async Task ChangeRuleState(bool isEnabled) 
 { 
     Console.WriteLine(new string('-', 80)); 
    var eventRuleName = configuration["eventRuleName"];
     if (!isEnabled) 
     { 
         Console.WriteLine($"Disabling the rule: {eventRuleName}"); 
         await _eventBridgeWrapper.DisableRuleByName(eventRuleName); 
     } 
     else 
     { 
         Console.WriteLine($"Enabling the rule: {eventRuleName}"); 
         await _eventBridgeWrapper.EnableRuleByName(eventRuleName); 
     } 
     Console.WriteLine(new string('-', 80)); 
 } 
 /// <summary> 
 /// Get the current state of the rule. 
 /// </summary> 
/// <returns>Async task.</returns>
```

```
 private static async Task GetRuleState() 
    { 
         Console.WriteLine(new string('-', 80)); 
         var eventRuleName = _configuration["eventRuleName"]; 
         var state = await _eventBridgeWrapper.GetRuleStateByRuleName(eventRuleName); 
         Console.WriteLine($"Rule {eventRuleName} is in current state {state}."); 
         Console.WriteLine(new string('-', 80)); 
    } 
    /// <summary> 
    /// Clean up the resources from the scenario. 
    /// </summary> 
    /// <param name="topicArn">The ARN of the SNS topic to clean up.</param> 
   /// <returns>Async task.</returns>
    private static async Task CleanupResources(string topicArn) 
   \{ Console.WriteLine(new string('-', 80)); 
         Console.WriteLine($"Clean up resources."); 
         var eventRuleName = _configuration["eventRuleName"]; 
         if (GetYesNoResponse($"\tDelete all targets and event rule {eventRuleName}? 
(y/n)"))
         { 
             Console.WriteLine($"\tRemoving all targets from the event rule."); 
             await _eventBridgeWrapper.RemoveAllTargetsFromRule(eventRuleName); 
             Console.WriteLine($"\tDeleting event rule."); 
             await _eventBridgeWrapper.DeleteRuleByName(eventRuleName); 
         } 
        var topicName = _configuration["topicName"];
         if (GetYesNoResponse($"\tDelete Amazon SNS subscription topic {topicName}? 
(y/n)"))
         { 
             Console.WriteLine($"\tDeleting topic."); 
             await _snsClient!.DeleteTopicAsync(new DeleteTopicRequest() 
\{\hspace{.1cm} \} TopicArn = topicArn 
             }); 
         } 
         var bucketName = _configuration["testBucketName"];
```

```
 if (GetYesNoResponse($"\tDelete Amazon S3 bucket {bucketName}? (y/n)")) 
         { 
             Console.WriteLine($"\tDeleting bucket."); 
             // Delete all objects in the bucket. 
             var deleteList = await _s3Client.ListObjectsV2Async(new 
 ListObjectsV2Request() 
             { 
                  BucketName = bucketName 
             }); 
             await _s3Client.DeleteObjectsAsync(new DeleteObjectsRequest() 
\{\hspace{.1cm} \} BucketName = bucketName, 
                  Objects = deleteList.S3Objects 
                      .Select(o => new KeyVersion { Key = o.Key }).ToList() 
             }); 
             // Now delete the bucket. 
             await _s3Client.DeleteBucketAsync(new DeleteBucketRequest() 
\{\hspace{.1cm} \} BucketName = bucketName 
             }); 
         } 
        var roleName = _configuration["roleName"];
         if (GetYesNoResponse($"\tDelete role {roleName}? (y/n)")) 
         { 
             Console.WriteLine($"\tDetaching policy and deleting role."); 
            await _iamClient!.DetachRolePolicyAsync(new DetachRolePolicyRequest()
\{\hspace{.1cm} \} RoleName = roleName, 
                  PolicyArn = "arn:aws:iam::aws:policy/AmazonEventBridgeFullAccess", 
             }); 
             await _iamClient!.DeleteRoleAsync(new DeleteRoleRequest() 
\{\hspace{.1cm} \} RoleName = roleName 
             }); 
         } 
         Console.WriteLine(new string('-', 80)); 
     } 
     /// <summary> 
     /// Helper method to get a yes or no response from the user.
```

```
 /// </summary> 
     /// <param name="question">The question string to print on the console.</param> 
     /// <returns>True if the user responds with a yes.</returns> 
     private static bool GetYesNoResponse(string question) 
    \mathcal{L} Console.WriteLine(question); 
         var ynResponse = Console.ReadLine(); 
         var response = ynResponse != null && 
                          ynResponse.Equals("y", 
                              StringComparison.InvariantCultureIgnoreCase); 
         return response; 
     }
}
```
Create a class that wraps EventBridge operations.

```
/// <summary>
/// Wrapper for Amazon EventBridge operations.
/// </summary>
public class EventBridgeWrapper
{ 
     private readonly IAmazonEventBridge _amazonEventBridge; 
     private readonly ILogger<EventBridgeWrapper> _logger; 
     /// <summary> 
     /// Constructor for the EventBridge wrapper. 
     /// </summary> 
     /// <param name="amazonEventBridge">The injected EventBridge client.</param> 
     /// <param name="logger">The injected logger for the wrapper.</param> 
     public EventBridgeWrapper(IAmazonEventBridge amazonEventBridge, 
  ILogger<EventBridgeWrapper> logger) 
     { 
         _amazonEventBridge = amazonEventBridge; 
         _logger = logger; 
     } 
     /// <summary> 
     /// Get the state for a rule by the rule name. 
    // </summary>
     /// <param name="ruleName">The name of the rule.</param>
```

```
 /// <param name="eventBusName">The optional name of the event bus. If empty, 
 uses the default event bus.</param> 
    /// <returns>The state of the rule.</returns>
     public async Task<RuleState> GetRuleStateByRuleName(string ruleName, string? 
 eventBusName = null) 
    \mathcal{L} var ruleResponse = await _amazonEventBridge.DescribeRuleAsync( 
             new DescribeRuleRequest() 
\{\hspace{.1cm} \} Name = ruleName, 
                  EventBusName = eventBusName 
             }); 
         return ruleResponse.State; 
     } 
    /// <summary> 
    /// Enable a particular rule on an event bus. 
    /// </summary> 
    /// <param name="ruleName">The name of the rule.</param> 
   /// <returns>True if successful.</returns>
     public async Task<bool> EnableRuleByName(string ruleName) 
     { 
         var ruleResponse = await _amazonEventBridge.EnableRuleAsync( 
             new EnableRuleRequest() 
\{\hspace{.1cm} \} Name = ruleName 
             }); 
         return ruleResponse.HttpStatusCode == HttpStatusCode.OK; 
     } 
    /// <summary> 
    /// Disable a particular rule on an event bus. 
    /// </summary 
    /// <param name="ruleName">The name of the rule.</param> 
   /// <returns>True if successful.</returns>
     public async Task<bool> DisableRuleByName(string ruleName) 
     { 
         var ruleResponse = await _amazonEventBridge.DisableRuleAsync( 
             new DisableRuleRequest() 
\{\hspace{.1cm} \} Name = ruleName 
             }); 
         return ruleResponse.HttpStatusCode == HttpStatusCode.OK; 
     }
```

```
 /// <summary> 
    /// List the rules on an event bus. 
    /// </summary> 
    /// <param name="eventBusArn">The optional ARN of the event bus. If empty, uses 
 the default event bus.</param> 
   /// <returns>The list of rules.</returns>
    public async Task<List<Rule>> ListAllRulesForEventBus(string? eventBusArn = 
 null) 
    { 
       var results = new List<Rule>();
        var request = new ListRulesRequest() 
       \{ EventBusName = eventBusArn 
        }; 
        // Get all of the pages of rules. 
        ListRulesResponse response; 
        do 
        { 
            response = await _amazonEventBridge.ListRulesAsync(request); 
            results.AddRange(response.Rules); 
            request.NextToken = response.NextToken; 
        } while (response.NextToken is not null); 
        return results; 
    } 
    /// <summary> 
    /// List all of the targets matching a rule by name. 
   /// </summary> 
    /// <param name="ruleName">The name of the rule.</param> 
    /// <returns>The list of targets.</returns> 
    public async Task<List<Target>> ListAllTargetsOnRule(string ruleName) 
    { 
        var results = new List<Target>(); 
        var request = new ListTargetsByRuleRequest() 
        { 
            Rule = ruleName 
        }; 
        ListTargetsByRuleResponse response; 
        do 
        { 
            response = await _amazonEventBridge.ListTargetsByRuleAsync(request);
```

```
 results.AddRange(response.Targets); 
             request.NextToken = response.NextToken; 
         } while (response.NextToken is not null); 
         return results; 
     } 
     /// <summary> 
     /// List names of all rules matching a target. 
     /// </summary> 
     /// <param name="targetArn">The ARN of the target.</param> 
     /// <returns>The list of rule names.</returns> 
     public async Task<List<string>> ListAllRuleNamesByTarget(string targetArn) 
     { 
        var results = new List<string>();
         var request = new ListRuleNamesByTargetRequest() 
         { 
             TargetArn = targetArn 
         }; 
         ListRuleNamesByTargetResponse response; 
         do 
        \mathcal{L} response = await _amazonEventBridge.ListRuleNamesByTargetAsync(request); 
             results.AddRange(response.RuleNames); 
             request.NextToken = response.NextToken; 
         } while (response.NextToken is not null); 
         return results; 
     } 
     /// <summary> 
     /// Create a new event rule that triggers when an Amazon S3 object is created in 
  a bucket. 
    /// </summary> 
     /// <param name="roleArn">The ARN of the role.</param> 
     /// <param name="ruleName">The name to give the rule.</param> 
     /// <param name="bucketName">The name of the bucket to trigger the event.</
param> 
    /// <returns>The ARN of the new rule.</returns>
     public async Task<string> PutS3UploadRule(string roleArn, string ruleName, 
  string bucketName) 
     {
```

```
 string eventPattern = "{" + 
                                 "\"source\": [\"aws.s3\"]," + 
                                     "\"detail-type\": [\"Object Created\"]," + 
                                     "\"detail\": {" + 
                                         "\"bucket\": {" + 
                                             "\"name\": [\"" + bucketName + "\"]" + 
 "}" + 
                                     "}" + 
 "}"; 
        var response = await _amazonEventBridge.PutRuleAsync( 
            new PutRuleRequest() 
            { 
                 Name = ruleName, 
                 Description = "Example S3 upload rule for EventBridge", 
                 RoleArn = roleArn, 
                 EventPattern = eventPattern 
            }); 
        return response.RuleArn; 
    } 
    /// <summary> 
    /// Update an Amazon S3 object created rule with a transform on the target. 
    /// </summary> 
    /// <param name="ruleName">The name of the rule.</param> 
    /// <param name="targetArn">The ARN of the target.</param> 
    /// <param name="eventBusArn">Optional event bus ARN. If empty, uses the default 
event bus.</param>
   /// <returns>The ID of the target.</returns>
    public async Task<string> UpdateS3UploadRuleTargetWithTransform(string ruleName, 
 string targetArn, string? eventBusArn = null) 
    { 
       var targetID = Guid.NewGuid().ToString();
        var targets = new List<Target> 
        { 
            new Target() 
\{\hspace{.1cm} \} Id = targetID, 
                 Arn = targetArn, 
                 InputTransformer = new InputTransformer() 
\overline{a} InputPathsMap = new Dictionary<string, string>()
```

```
\{ {"bucket", "$.detail.bucket.name"}, 
                         {"time", "$.time"} 
\}, \{ InputTemplate = "\"Notification: an object was uploaded to 
 bucket <bucket> at <time>.\"" 
 } 
 } 
         }; 
         var response = await _amazonEventBridge.PutTargetsAsync( 
             new PutTargetsRequest() 
\{\hspace{.1cm} \} EventBusName = eventBusArn, 
                 Rule = ruleName, 
                 Targets = targets, 
             }); 
         if (response.FailedEntryCount > 0) 
         { 
             response.FailedEntries.ForEach(e => 
\{\hspace{.1cm} \} _logger.LogError( 
                     $"Failed to add target {e.TargetId}: {e.ErrorMessage}, code 
 {e.ErrorCode}"); 
             }); 
         } 
         return targetID; 
    } 
    /// <summary> 
    /// Update a custom rule with a transform on the target. 
    /// </summary> 
    /// <param name="ruleName">The name of the rule.</param> 
    /// <param name="targetArn">The ARN of the target.</param> 
    /// <param name="eventBusArn">Optional event bus ARN. If empty, uses the default 
event bus.</param>
   /// <returns>The ID of the target.</returns>
    public async Task<string> UpdateCustomRuleTargetWithTransform(string ruleName, 
 string targetArn, string? eventBusArn = null) 
   \mathcal{L}var targetID = Guid.NewGuid().ToString();
        var targets = new List<Target> 
         { 
             new Target()
```

```
 { 
                 Id = targetID, 
                 Arn = targetArn, 
                 InputTransformer = new InputTransformer() 
\overline{a} InputTemplate = "\"Notification: sample event was received.\"" 
 } 
 } 
         }; 
         var response = await _amazonEventBridge.PutTargetsAsync( 
             new PutTargetsRequest() 
\{\hspace{.1cm} \} EventBusName = eventBusArn, 
                 Rule = ruleName, 
                 Targets = targets, 
             }); 
         if (response.FailedEntryCount > 0) 
         { 
             response.FailedEntries.ForEach(e => 
\{\hspace{.1cm} \} _logger.LogError( 
                      $"Failed to add target {e.TargetId}: {e.ErrorMessage}, code 
 {e.ErrorCode}"); 
             }); 
         } 
         return targetID; 
     } 
    /// <summary> 
    /// Add an event to the event bus that includes an email, message, and time. 
    /// </summary> 
    /// <param name="email">The email to use in the event detail of the custom 
event.</param>
    /// <returns>True if successful.</returns>
     public async Task<bool> PutCustomEmailEvent(string email) 
     { 
         var eventDetail = new 
         { 
             UserEmail = email, 
             Message = "This event was generated by example code.", 
             UtcTime = DateTime.UtcNow.ToString("g") 
         }; 
         var response = await _amazonEventBridge.PutEventsAsync( 
             new PutEventsRequest()
```

```
 { 
                Entries = new List<PutEventsRequestEntry>() 
\overline{a} new PutEventsRequestEntry() 
\{ Source = "ExampleSource", 
                        Detail = JsonSerializer.Serialize(eventDetail), 
                        DetailType = "ExampleType" 
1 1 1 1 1 1 1
 } 
            }); 
        return response.FailedEntryCount == 0; 
    } 
    /// <summary> 
    /// Update a rule to use a custom defined event pattern. 
    /// </summary> 
    /// <param name="ruleName">The name of the rule to update.</param> 
   /// <returns>The ARN of the updated rule.</returns>
    public async Task<string> UpdateCustomEventPattern(string ruleName) 
    { 
        string customEventsPattern = "{" + 
                                     "\"source\": [\"ExampleSource\"]," + 
                                     "\"detail-type\": [\"ExampleType\"]" + 
 "}"; 
        var response = await _amazonEventBridge.PutRuleAsync( 
            new PutRuleRequest() 
            { 
                Name = ruleName, 
                Description = "Custom test rule", 
                EventPattern = customEventsPattern 
            }); 
        return response.RuleArn; 
    } 
    /// <summary> 
    /// Add an Amazon SNS target topic to a rule. 
    /// </summary> 
    /// <param name="ruleName">The name of the rule to update.</param> 
    /// <param name="targetArn">The ARN of the Amazon SNS target.</param>
```

```
 /// <param name="eventBusArn">The optional event bus name, uses default if 
empty.</param>
    /// <returns>The ID of the target.</returns>
     public async Task<string> AddSnsTargetToRule(string ruleName, string targetArn, 
 string? eventBusArn = null) 
     { 
        var targetID = Guid.NewGuid().ToString();
         // Create the list of targets and add a new target. 
         var targets = new List<Target> 
         { 
             new Target() 
             { 
                  Arn = targetArn, 
                  Id = targetID 
 } 
         }; 
         // Add the targets to the rule. 
         var response = await _amazonEventBridge.PutTargetsAsync( 
             new PutTargetsRequest() 
\{\hspace{.1cm} \} EventBusName = eventBusArn, 
                  Rule = ruleName, 
                  Targets = targets, 
             }); 
         if (response.FailedEntryCount > 0) 
         { 
             response.FailedEntries.ForEach(e => 
             { 
                  _logger.LogError( 
                      $"Failed to add target {e.TargetId}: {e.ErrorMessage}, code 
 {e.ErrorCode}"); 
             }); 
         } 
         return targetID; 
     } 
    /// <summary> 
    /// Delete an event rule by name. 
    /// </summary> 
     /// <param name="ruleName">The name of the event rule.</param>
```

```
/// <returns>True if successful.</returns>
     public async Task<bool> RemoveAllTargetsFromRule(string ruleName) 
     { 
        var targetIds = new List<string>();
         var request = new ListTargetsByRuleRequest() 
        \mathcal{L} Rule = ruleName 
         }; 
         ListTargetsByRuleResponse targetsResponse; 
         do 
         { 
             targetsResponse = await 
 _amazonEventBridge.ListTargetsByRuleAsync(request); 
             targetIds.AddRange(targetsResponse.Targets.Select(t => t.Id)); 
             request.NextToken = targetsResponse.NextToken; 
         } while (targetsResponse.NextToken is not null); 
         var removeResponse = await _amazonEventBridge.RemoveTargetsAsync( 
             new RemoveTargetsRequest() 
\{\hspace{.1cm} \} Rule = ruleName, 
                  Ids = targetIds 
             }); 
         if (removeResponse.FailedEntryCount > 0) 
        \mathcal{L} removeResponse.FailedEntries.ForEach(e => 
             { 
                  _logger.LogError( 
                      $"Failed to remove target {e.TargetId}: {e.ErrorMessage}, code 
 {e.ErrorCode}"); 
             }); 
         } 
         return removeResponse.HttpStatusCode == HttpStatusCode.OK; 
     } 
    /// <summary> 
    /// Delete an event rule by name. 
    /// </summary> 
    /// <param name="ruleName">The name of the event rule.</param> 
    /// <returns>True if successful.</returns>
     public async Task<bool> DeleteRuleByName(string ruleName)
```

```
 { 
          var response = await _amazonEventBridge.DeleteRuleAsync( 
              new DeleteRuleRequest() 
\{\hspace{.1cm} \} Name = ruleName 
              }); 
          return response.HttpStatusCode == HttpStatusCode.OK; 
     }
}
```
- For API details, see the following topics in *AWS SDK for .NET API Reference*.
	- [DeleteRule](https://docs.aws.amazon.com/goto/DotNetSDKV3/eventbridge-2015-10-07/DeleteRule)
	- [DescribeRule](https://docs.aws.amazon.com/goto/DotNetSDKV3/eventbridge-2015-10-07/DescribeRule)
	- [DisableRule](https://docs.aws.amazon.com/goto/DotNetSDKV3/eventbridge-2015-10-07/DisableRule)
	- [EnableRule](https://docs.aws.amazon.com/goto/DotNetSDKV3/eventbridge-2015-10-07/EnableRule)
	- [ListRuleNamesByTarget](https://docs.aws.amazon.com/goto/DotNetSDKV3/eventbridge-2015-10-07/ListRuleNamesByTarget)
	- [ListRules](https://docs.aws.amazon.com/goto/DotNetSDKV3/eventbridge-2015-10-07/ListRules)
	- [ListTargetsByRule](https://docs.aws.amazon.com/goto/DotNetSDKV3/eventbridge-2015-10-07/ListTargetsByRule)
	- [PutEvents](https://docs.aws.amazon.com/goto/DotNetSDKV3/eventbridge-2015-10-07/PutEvents)
	- [PutRule](https://docs.aws.amazon.com/goto/DotNetSDKV3/eventbridge-2015-10-07/PutRule)
	- [PutTargets](https://docs.aws.amazon.com/goto/DotNetSDKV3/eventbridge-2015-10-07/PutTargets)

# **AWS Glue examples using AWS SDK for .NET**

The following code examples show you how to perform actions and implement common scenarios by using the AWS SDK for .NET with AWS Glue.

*Actions* are code excerpts from larger programs and must be run in context. While actions show you how to call individual service functions, you can see actions in context in their related scenarios and cross-service examples.

*Scenarios* are code examples that show you how to accomplish a specific task by calling multiple functions within the same service.

Each example includes a link to GitHub, where you can find instructions on how to set up and run the code in context.

## **Get started**

## **Hello AWS Glue**

The following code examples show how to get started using AWS Glue.

## **AWS SDK for .NET**

## **(i)** Note

```
namespace GlueActions;
public class HelloGlue
{ 
     private static ILogger logger = null!; 
     static async Task Main(string[] args) 
     { 
         // Set up dependency injection for AWS Glue. 
         using var host = Host.CreateDefaultBuilder(args) 
             .ConfigureLogging(logging => 
                 logging.AddFilter("System", LogLevel.Debug) 
                      .AddFilter<DebugLoggerProvider>("Microsoft", 
  LogLevel.Information) 
                      .AddFilter<ConsoleLoggerProvider>("Microsoft", LogLevel.Trace)) 
             .ConfigureServices((_, services) => 
                 services.AddAWSService<IAmazonGlue>() 
                  .AddTransient<GlueWrapper>() 
) .Build(); 
         logger = LoggerFactory.Create(builder => { builder.AddConsole(); }) 
             .CreateLogger<HelloGlue>(); 
         var glueClient = host.Services.GetRequiredService<IAmazonGlue>(); 
         var request = new ListJobsRequest(); 
        var jobNames = new List<string>();
```

```
 do 
     { 
         var response = await glueClient.ListJobsAsync(request); 
         jobNames.AddRange(response.JobNames); 
         request.NextToken = response.NextToken; 
     } 
     while (request.NextToken is not null); 
     Console.Clear(); 
     Console.WriteLine("Hello, Glue. Let's list your existing Glue Jobs:"); 
     if (jobNames.Count == 0) 
     { 
         Console.WriteLine("You don't have any AWS Glue jobs."); 
     } 
     else 
     { 
          jobNames.ForEach(Console.WriteLine); 
     } 
 }
```
• For API details, see [ListJobs](https://docs.aws.amazon.com/goto/DotNetSDKV3/glue-2017-03-31/ListJobs) in *AWS SDK for .NET API Reference*.

# **Topics**

• [Actions](#page-10628-0)

}

• [Scenarios](#page-10649-0)

# **Actions**

# **CreateCrawler**

The following code example shows how to use CreateCrawler.

### **AWS SDK for .NET**

#### **A** Note

```
 /// <summary> 
     /// Create an AWS Glue crawler. 
     /// </summary> 
     /// <param name="crawlerName">The name for the crawler.</param> 
     /// <param name="crawlerDescription">A description of the crawler.</param> 
     /// <param name="role">The AWS Identity and Access Management (IAM) role to 
     /// be assumed by the crawler.</param> 
     /// <param name="schedule">The schedule on which the crawler will be executed.</
param> 
     /// <param name="s3Path">The path to the Amazon Simple Storage Service (Amazon 
  S3) 
     /// bucket where the Python script has been stored.</param> 
     /// <param name="dbName">The name to use for the database that will be 
     /// created by the crawler.</param> 
     /// <returns>A Boolean value indicating the success of the action.</returns> 
     public async Task<bool> CreateCrawlerAsync( 
         string crawlerName, 
         string crawlerDescription, 
         string role, 
         string schedule, 
         string s3Path, 
         string dbName) 
     { 
         var s3Target = new S3Target 
        \left\{ \right. Path = s3Path, 
         }; 
         var targetList = new List<S3Target> 
        \left\{ \right. s3Target, 
         }; 
         var targets = new CrawlerTargets
```

```
 { 
         S3Targets = targetList, 
     }; 
     var crawlerRequest = new CreateCrawlerRequest 
     { 
         DatabaseName = dbName, 
         Name = crawlerName, 
         Description = crawlerDescription, 
         Targets = targets, 
         Role = role, 
         Schedule = schedule, 
     }; 
     var response = await _amazonGlue.CreateCrawlerAsync(crawlerRequest); 
     return response.HttpStatusCode == System.Net.HttpStatusCode.OK; 
 }
```
• For API details, see [CreateCrawler](https://docs.aws.amazon.com/goto/DotNetSDKV3/glue-2017-03-31/CreateCrawler) in *AWS SDK for .NET API Reference*.

## **CreateJob**

The following code example shows how to use CreateJob.

#### **AWS SDK for .NET**

#### **A** Note

```
 /// <summary> 
 /// Create an AWS Glue job. 
 /// </summary> 
 /// <param name="jobName">The name of the job.</param> 
 /// <param name="roleName">The name of the IAM role to be assumed by 
 /// the job.</param> 
 /// <param name="description">A description of the job.</param>
```

```
 /// <param name="scriptUrl">The URL to the script.</param> 
    /// <returns>A Boolean value indicating the success of the action.</returns> 
   public async Task<bool> CreateJobAsync(string dbName, string tableName, string
 bucketUrl, string jobName, string roleName, string description, string scriptUrl) 
    { 
        var command = new JobCommand 
        { 
            PythonVersion = "3", 
            Name = "glueetl", 
            ScriptLocation = scriptUrl, 
        }; 
        var arguments = new Dictionary<string, string> 
        { 
            { "--input_database", dbName }, 
            { "--input_table", tableName }, 
            { "--output_bucket_url", bucketUrl } 
        }; 
        var request = new CreateJobRequest 
       \mathcal{L} Command = command, 
            DefaultArguments = arguments, 
            Description = description, 
            GlueVersion = "3.0", 
            Name = jobName, 
            NumberOfWorkers = 10, 
            Role = roleName, 
            WorkerType = "G.1X" 
        }; 
        var response = await _amazonGlue.CreateJobAsync(request); 
        return response.HttpStatusCode == HttpStatusCode.OK; 
    }
```
• For API details, see [CreateJob](https://docs.aws.amazon.com/goto/DotNetSDKV3/glue-2017-03-31/CreateJob) in *AWS SDK for .NET API Reference*.

# **DeleteCrawler**

The following code example shows how to use DeleteCrawler.

## **AWS SDK for .NET**

## **A** Note

There's more on GitHub. Find the complete example and learn how to set up and run in the AWS Code Examples [Repository](https://github.com/awsdocs/aws-doc-sdk-examples/tree/main/dotnetv3/Glue#code-examples).

```
 /// <summary> 
   /// Delete an AWS Glue crawler. 
   /// </summary> 
   /// <param name="crawlerName">The name of the crawler.</param> 
   /// <returns>A Boolean value indicating the success of the action.</returns> 
   public async Task<bool> DeleteCrawlerAsync(string crawlerName)
   \left\{ \right. var response = await _amazonGlue.DeleteCrawlerAsync(new DeleteCrawlerRequest 
 { Name = crawlerName }); 
        return response.HttpStatusCode == HttpStatusCode.OK; 
    }
```
• For API details, see [DeleteCrawler](https://docs.aws.amazon.com/goto/DotNetSDKV3/glue-2017-03-31/DeleteCrawler) in *AWS SDK for .NET API Reference*.

#### **DeleteDatabase**

The following code example shows how to use DeleteDatabase.

#### **AWS SDK for .NET**

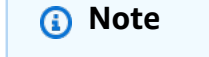

```
 /// <summary> 
 /// Delete the AWS Glue database. 
 /// </summary>
```

```
 /// <param name="dbName">The name of the database.</param> 
    /// <returns>A Boolean value indicating the success of the action.</returns> 
    public async Task<bool> DeleteDatabaseAsync(string dbName) 
    { 
        var response = await _amazonGlue.DeleteDatabaseAsync(new 
 DeleteDatabaseRequest { Name = dbName }); 
        return response.HttpStatusCode == HttpStatusCode.OK; 
    }
```
• For API details, see [DeleteDatabase](https://docs.aws.amazon.com/goto/DotNetSDKV3/glue-2017-03-31/DeleteDatabase) in *AWS SDK for .NET API Reference*.

## **DeleteJob**

The following code example shows how to use DeleteJob.

## **AWS SDK for .NET**

#### **A** Note

There's more on GitHub. Find the complete example and learn how to set up and run in the AWS Code Examples [Repository](https://github.com/awsdocs/aws-doc-sdk-examples/tree/main/dotnetv3/Glue#code-examples).

```
 /// <summary> 
    /// Delete an AWS Glue job. 
   /// </summary> 
   /// <param name="jobName">The name of the job.</param> 
   /// <returns>A Boolean value indicating the success of the action.</returns> 
   public async Task<bool> DeleteJobAsync(string jobName)
    { 
        var response = await _amazonGlue.DeleteJobAsync(new DeleteJobRequest 
\{ JobName = jobName \});
        return response.HttpStatusCode == HttpStatusCode.OK; 
    }
```
• For API details, see [DeleteJob](https://docs.aws.amazon.com/goto/DotNetSDKV3/glue-2017-03-31/DeleteJob) in *AWS SDK for .NET API Reference*.

## **DeleteTable**

The following code example shows how to use DeleteTable.

## **AWS SDK for .NET**

## *(i)* Note

There's more on GitHub. Find the complete example and learn how to set up and run in the AWS Code Examples [Repository](https://github.com/awsdocs/aws-doc-sdk-examples/tree/main/dotnetv3/Glue#code-examples).

```
 /// <summary> 
   /// Delete a table from an AWS Glue database. 
  // </summary>
   /// <param name="tableName">The table to delete.</param> 
   /// <returns>A Boolean value indicating the success of the action.</returns> 
   public async Task<bool> DeleteTableAsync(string dbName, string tableName)
    { 
        var response = await _amazonGlue.DeleteTableAsync(new DeleteTableRequest 
 { Name = tableName, DatabaseName = dbName }); 
        return response.HttpStatusCode == HttpStatusCode.OK; 
    }
```
• For API details, see [DeleteTable](https://docs.aws.amazon.com/goto/DotNetSDKV3/glue-2017-03-31/DeleteTable) in *AWS SDK for .NET API Reference*.

# **GetCrawler**

The following code example shows how to use GetCrawler.

## **AWS SDK for .NET**

#### **A** Note

```
 /// <summary> 
    /// Get information about an AWS Glue crawler. 
    /// </summary> 
    /// <param name="crawlerName">The name of the crawler.</param> 
   /// <returns>A Crawler object describing the crawler.</returns>
    public async Task<Crawler?> GetCrawlerAsync(string crawlerName) 
    { 
        var crawlerRequest = new GetCrawlerRequest 
        { 
            Name = crawlerName, 
        }; 
        var response = await _amazonGlue.GetCrawlerAsync(crawlerRequest); 
        if (response.HttpStatusCode == System.Net.HttpStatusCode.OK) 
       \mathcal{L} var databaseName = response.Crawler.DatabaseName; 
            Console.WriteLine($"{crawlerName} has the database {databaseName}"); 
            return response.Crawler; 
        } 
        Console.WriteLine($"No information regarding {crawlerName} could be 
 found."); 
        return null; 
    }
```
• For API details, see [GetCrawler](https://docs.aws.amazon.com/goto/DotNetSDKV3/glue-2017-03-31/GetCrawler) in *AWS SDK for .NET API Reference*.

## **GetDatabase**

The following code example shows how to use GetDatabase.

## **AWS SDK for .NET**

#### **A** Note

```
 /// <summary> 
     /// Get information about an AWS Glue database. 
     /// </summary> 
     /// <param name="dbName">The name of the database.</param> 
     /// <returns>A Database object containing information about the database.</
returns> 
     public async Task<Database> GetDatabaseAsync(string dbName) 
    \mathcal{L} var databasesRequest = new GetDatabaseRequest 
         { 
             Name = dbName,
         }; 
        var response = await _amazonGlue.GetDatabaseAsync(databasesRequest);
         return response.Database; 
     }
```
• For API details, see [GetDatabase](https://docs.aws.amazon.com/goto/DotNetSDKV3/glue-2017-03-31/GetDatabase) in *AWS SDK for .NET API Reference*.

## **GetJobRun**

The following code example shows how to use GetJobRun.

## **AWS SDK for .NET**

#### **Note**

```
 /// <summary> 
 /// Get information about a specific AWS Glue job run. 
 /// </summary> 
 /// <param name="jobName">The name of the job.</param> 
 /// <param name="jobRunId">The Id of the job run.</param> 
 /// <returns>A JobRun object with information about the job run.</returns> 
 public async Task<JobRun> GetJobRunAsync(string jobName, string jobRunId) 
 {
```

```
 var response = await _amazonGlue.GetJobRunAsync(new GetJobRunRequest 
\{ JobName = jobName, RunId = jobRunId \});
        return response.JobRun; 
    }
```
• For API details, see [GetJobRun](https://docs.aws.amazon.com/goto/DotNetSDKV3/glue-2017-03-31/GetJobRun) in *AWS SDK for .NET API Reference*.

#### **GetJobRuns**

The following code example shows how to use GetJobRuns.

#### **AWS SDK for .NET**

#### **A** Note

```
 /// <summary> 
    /// Get information about all AWS Glue runs of a specific job. 
     /// </summary> 
    /// <param name="jobName">The name of the job.</param> 
   /// <returns>A list of JobRun objects.</returns>
     public async Task<List<JobRun>> GetJobRunsAsync(string jobName) 
     { 
         var jobRuns = new List<JobRun>(); 
         var request = new GetJobRunsRequest 
         { 
              JobName = jobName, 
         }; 
         // No need to loop to get all the log groups--the SDK does it for us behind 
 the scenes 
         var paginatorForJobRuns = 
             _amazonGlue.Paginators.GetJobRuns(request); 
         await foreach (var response in paginatorForJobRuns.Responses) 
\overline{\mathcal{L}}
```

```
 response.JobRuns.ForEach(jobRun => 
\{\hspace{.1cm} \} jobRuns.Add(jobRun); 
               }); 
          } 
          return jobRuns; 
     }
```
• For API details, see [GetJobRuns](https://docs.aws.amazon.com/goto/DotNetSDKV3/glue-2017-03-31/GetJobRuns) in *AWS SDK for .NET API Reference*.

# **GetTables**

The following code example shows how to use GetTables.

# **AWS SDK for .NET**

## *(i)* Note

```
 /// <summary> 
 /// Get a list of tables for an AWS Glue database. 
 /// </summary> 
 /// <param name="dbName">The name of the database.</param> 
/// <returns>A list of Table objects.</returns>
 public async Task<List<Table>> GetTablesAsync(string dbName) 
 { 
    var request = new GetTablesRequest { DatabaseName = dbName };
     var tables = new List<Table>(); 
     // Get a paginator for listing the tables. 
    var tablePaginator = _amazonGlue.Paginators.GetTables(request);
     await foreach (var response in tablePaginator.Responses) 
     { 
         tables.AddRange(response.TableList); 
     }
```

```
 return tables; 
 }
```
• For API details, see [GetTables](https://docs.aws.amazon.com/goto/DotNetSDKV3/glue-2017-03-31/GetTables) in *AWS SDK for .NET API Reference*.

## **ListJobs**

The following code example shows how to use ListJobs.

## **AWS SDK for .NET**

#### *(i)* Note

There's more on GitHub. Find the complete example and learn how to set up and run in the AWS Code Examples [Repository](https://github.com/awsdocs/aws-doc-sdk-examples/tree/main/dotnetv3/Glue#code-examples).

```
 /// <summary> 
   /// List AWS Glue jobs using a paginator. 
   /// </summary> 
   /// <returns>A list of AWS Glue job names.</returns>
    public async Task<List<string>> ListJobsAsync() 
    { 
       var jobNames = new List<string>();
        var listJobsPaginator = _amazonGlue.Paginators.ListJobs(new ListJobsRequest 
 { MaxResults = 10 }); 
        await foreach (var response in listJobsPaginator.Responses) 
        { 
            jobNames.AddRange(response.JobNames); 
        } 
        return jobNames; 
    }
```
• For API details, see [ListJobs](https://docs.aws.amazon.com/goto/DotNetSDKV3/glue-2017-03-31/ListJobs) in *AWS SDK for .NET API Reference*.

# **StartCrawler**

The following code example shows how to use StartCrawler.

# **AWS SDK for .NET**

# *(i)* Note

There's more on GitHub. Find the complete example and learn how to set up and run in the AWS Code Examples [Repository](https://github.com/awsdocs/aws-doc-sdk-examples/tree/main/dotnetv3/Glue#code-examples).

```
 /// <summary> 
 /// Start an AWS Glue crawler. 
 /// </summary> 
 /// <param name="crawlerName">The name of the crawler.</param> 
 /// <returns>A Boolean value indicating the success of the action.</returns> 
 public async Task<bool> StartCrawlerAsync(string crawlerName) 
 { 
     var crawlerRequest = new StartCrawlerRequest 
     { 
         Name = crawlerName, 
     }; 
     var response = await _amazonGlue.StartCrawlerAsync(crawlerRequest); 
     return response.HttpStatusCode == System.Net.HttpStatusCode.OK; 
 }
```
• For API details, see [StartCrawler](https://docs.aws.amazon.com/goto/DotNetSDKV3/glue-2017-03-31/StartCrawler) in *AWS SDK for .NET API Reference*.

## **StartJobRun**

The following code example shows how to use StartJobRun.

## **AWS SDK for .NET**

## **A** Note

There's more on GitHub. Find the complete example and learn how to set up and run in the AWS Code Examples [Repository](https://github.com/awsdocs/aws-doc-sdk-examples/tree/main/dotnetv3/Glue#code-examples).

```
 /// <summary> 
    /// Start an AWS Glue job run. 
    /// </summary> 
    /// <param name="jobName">The name of the job.</param> 
   /// <returns>A string representing the job run Id.</returns>
     public async Task<string> StartJobRunAsync( 
         string jobName, 
         string inputDatabase, 
         string inputTable, 
         string bucketName) 
     { 
         var request = new StartJobRunRequest 
         { 
             JobName = jobName, 
             Arguments = new Dictionary<string, string> 
\{\hspace{.1cm} \} {"--input_database", inputDatabase}, 
                  {"--input_table", inputTable}, 
                  {"--output_bucket_url", $"s3://{bucketName}/"} 
 } 
         }; 
         var response = await _amazonGlue.StartJobRunAsync(request); 
         return response.JobRunId; 
     }
```
• For API details, see [StartJobRun](https://docs.aws.amazon.com/goto/DotNetSDKV3/glue-2017-03-31/StartJobRun) in *AWS SDK for .NET API Reference*.

## **Scenarios**

# **Get started with crawlers and jobs**

The following code example shows how to:

- Create a crawler that crawls a public Amazon S3 bucket and generates a database of CSVformatted metadata.
- List information about databases and tables in your AWS Glue Data Catalog.
- Create a job to extract CSV data from the S3 bucket, transform the data, and load JSONformatted output into another S3 bucket.
- List information about job runs, view transformed data, and clean up resources.

For more information, see [Tutorial:](https://docs.aws.amazon.com/glue/latest/ug/tutorial-create-job.html) Getting started with AWS Glue Studio.

## **AWS SDK for .NET**

## *(i)* Note

There's more on GitHub. Find the complete example and learn how to set up and run in the AWS Code Examples [Repository](https://github.com/awsdocs/aws-doc-sdk-examples/tree/main/dotnetv3/Glue#code-examples).

Create a class that wraps AWS Glue functions that are used in the scenario.

```
using System.Net;
namespace GlueActions;
public class GlueWrapper
{ 
     private readonly IAmazonGlue _amazonGlue; 
     /// <summary> 
     /// Constructor for the AWS Glue actions wrapper. 
     /// </summary> 
     /// <param name="amazonGlue"></param> 
     public GlueWrapper(IAmazonGlue amazonGlue) 
     {
```
```
 _amazonGlue = amazonGlue; 
     } 
     /// <summary> 
     /// Create an AWS Glue crawler. 
     /// </summary> 
     /// <param name="crawlerName">The name for the crawler.</param> 
     /// <param name="crawlerDescription">A description of the crawler.</param> 
     /// <param name="role">The AWS Identity and Access Management (IAM) role to 
     /// be assumed by the crawler.</param> 
     /// <param name="schedule">The schedule on which the crawler will be executed.</
param> 
     /// <param name="s3Path">The path to the Amazon Simple Storage Service (Amazon 
  S3) 
     /// bucket where the Python script has been stored.</param> 
     /// <param name="dbName">The name to use for the database that will be 
     /// created by the crawler.</param> 
     /// <returns>A Boolean value indicating the success of the action.</returns> 
    public async Task<bool> CreateCrawlerAsync(
         string crawlerName, 
         string crawlerDescription, 
         string role, 
         string schedule, 
         string s3Path, 
         string dbName) 
     { 
         var s3Target = new S3Target 
         { 
              Path = s3Path, 
         }; 
         var targetList = new List<S3Target> 
         { 
              s3Target, 
         }; 
         var targets = new CrawlerTargets 
         { 
              S3Targets = targetList, 
         }; 
         var crawlerRequest = new CreateCrawlerRequest 
         { 
              DatabaseName = dbName,
```

```
 Name = crawlerName, 
            Description = crawlerDescription, 
            Targets = targets, 
            Role = role, 
            Schedule = schedule, 
        }; 
        var response = await _amazonGlue.CreateCrawlerAsync(crawlerRequest); 
        return response.HttpStatusCode == System.Net.HttpStatusCode.OK; 
    } 
   /// <summary> 
   /// Create an AWS Glue job. 
   /// </summary> 
   /// <param name="jobName">The name of the job.</param> 
   /// <param name="roleName">The name of the IAM role to be assumed by 
   /// the job.</param> 
   /// <param name="description">A description of the job.</param> 
   /// <param name="scriptUrl">The URL to the script.</param> 
   /// <returns>A Boolean value indicating the success of the action.</returns> 
   public async Task<bool> CreateJobAsync(string dbName, string tableName, string
 bucketUrl, string jobName, string roleName, string description, string scriptUrl) 
    { 
        var command = new JobCommand 
        { 
            PythonVersion = "3", 
            Name = "glueetl", 
            ScriptLocation = scriptUrl, 
        }; 
        var arguments = new Dictionary<string, string> 
        { 
            { "--input_database", dbName }, 
            { "--input_table", tableName }, 
            { "--output_bucket_url", bucketUrl } 
        }; 
        var request = new CreateJobRequest 
        { 
            Command = command, 
            DefaultArguments = arguments, 
            Description = description, 
            GlueVersion = "3.0",
```

```
 Name = jobName, 
            NumberOfWorkers = 10, 
            Role = roleName, 
            WorkerType = "G.1X" 
        }; 
        var response = await _amazonGlue.CreateJobAsync(request); 
        return response.HttpStatusCode == HttpStatusCode.OK; 
    } 
   /// <summary> 
    /// Delete an AWS Glue crawler. 
   /// </summary> 
   /// <param name="crawlerName">The name of the crawler.</param> 
    /// <returns>A Boolean value indicating the success of the action.</returns> 
    public async Task<bool> DeleteCrawlerAsync(string crawlerName) 
   \{ var response = await _amazonGlue.DeleteCrawlerAsync(new DeleteCrawlerRequest 
\{ Name = crawlerName \});
        return response.HttpStatusCode == HttpStatusCode.OK; 
    } 
   /// <summary> 
   /// Delete the AWS Glue database. 
   /// </summary> 
   /// <param name="dbName">The name of the database.</param> 
   /// <returns>A Boolean value indicating the success of the action.</returns> 
    public async Task<bool> DeleteDatabaseAsync(string dbName) 
   \{ var response = await _amazonGlue.DeleteDatabaseAsync(new 
 DeleteDatabaseRequest { Name = dbName }); 
        return response.HttpStatusCode == HttpStatusCode.OK; 
    } 
   /// <summary> 
   /// Delete an AWS Glue job. 
   /// </summary> 
    /// <param name="jobName">The name of the job.</param> 
   /// <returns>A Boolean value indicating the success of the action.</returns> 
    public async Task<bool> DeleteJobAsync(string jobName) 
    {
```

```
 var response = await _amazonGlue.DeleteJobAsync(new DeleteJobRequest 
\{ JobName = jobName \});
        return response.HttpStatusCode == HttpStatusCode.OK; 
    } 
   /// <summary> 
   /// Delete a table from an AWS Glue database. 
   /// </summary> 
   /// <param name="tableName">The table to delete.</param> 
   /// <returns>A Boolean value indicating the success of the action.</returns> 
   public async Task<bool> DeleteTableAsync(string dbName, string tableName)
   \{ var response = await _amazonGlue.DeleteTableAsync(new DeleteTableRequest 
 { Name = tableName, DatabaseName = dbName }); 
        return response.HttpStatusCode == HttpStatusCode.OK; 
    } 
   /// <summary> 
   /// Get information about an AWS Glue crawler. 
    /// </summary> 
   /// <param name="crawlerName">The name of the crawler.</param> 
  /// <returns>A Crawler object describing the crawler.</returns>
    public async Task<Crawler?> GetCrawlerAsync(string crawlerName) 
    { 
        var crawlerRequest = new GetCrawlerRequest 
        { 
            Name = crawlerName, 
        }; 
        var response = await _amazonGlue.GetCrawlerAsync(crawlerRequest); 
        if (response.HttpStatusCode == System.Net.HttpStatusCode.OK) 
        { 
            var databaseName = response.Crawler.DatabaseName; 
            Console.WriteLine($"{crawlerName} has the database {databaseName}"); 
            return response.Crawler; 
        } 
        Console.WriteLine($"No information regarding {crawlerName} could be 
 found."); 
        return null; 
    }
```

```
 /// <summary> 
     /// Get information about the state of an AWS Glue crawler. 
     /// </summary> 
     /// <param name="crawlerName">The name of the crawler.</param> 
     /// <returns>A value describing the state of the crawler.</returns> 
     public async Task<CrawlerState> GetCrawlerStateAsync(string crawlerName) 
    \mathcal{L} var response = await _amazonGlue.GetCrawlerAsync( 
             new GetCrawlerRequest { Name = crawlerName }); 
         return response.Crawler.State; 
     } 
     /// <summary> 
     /// Get information about an AWS Glue database. 
     /// </summary> 
     /// <param name="dbName">The name of the database.</param> 
     /// <returns>A Database object containing information about the database.</
returns> 
     public async Task<Database> GetDatabaseAsync(string dbName) 
     { 
         var databasesRequest = new GetDatabaseRequest 
        \mathcal{L}Name = dbName,
         }; 
        var response = await _amazonGlue.GetDatabaseAsync(databasesRequest);
         return response.Database; 
     } 
     /// <summary> 
     /// Get information about a specific AWS Glue job run. 
    // / </summary>
     /// <param name="jobName">The name of the job.</param> 
     /// <param name="jobRunId">The Id of the job run.</param> 
     /// <returns>A JobRun object with information about the job run.</returns> 
     public async Task<JobRun> GetJobRunAsync(string jobName, string jobRunId) 
     { 
         var response = await _amazonGlue.GetJobRunAsync(new GetJobRunRequest 
 \{ JobName = jobName, RunId = jobRunId \});
         return response.JobRun; 
     }
```

```
 /// <summary> 
    /// Get information about all AWS Glue runs of a specific job. 
    /// </summary> 
    /// <param name="jobName">The name of the job.</param> 
   /// <returns>A list of JobRun objects.</returns>
     public async Task<List<JobRun>> GetJobRunsAsync(string jobName) 
     { 
         var jobRuns = new List<JobRun>(); 
         var request = new GetJobRunsRequest 
        \{ JobName = jobName, 
         }; 
         // No need to loop to get all the log groups--the SDK does it for us behind 
 the scenes 
         var paginatorForJobRuns = 
             _amazonGlue.Paginators.GetJobRuns(request); 
         await foreach (var response in paginatorForJobRuns.Responses) 
         { 
             response.JobRuns.ForEach(jobRun => 
\{\hspace{.1cm} \} jobRuns.Add(jobRun); 
             }); 
         } 
         return jobRuns; 
     } 
    /// <summary> 
    /// Get a list of tables for an AWS Glue database. 
    /// </summary> 
    /// <param name="dbName">The name of the database.</param> 
    /// <returns>A list of Table objects.</returns> 
     public async Task<List<Table>> GetTablesAsync(string dbName) 
     { 
        var request = new GetTablesRequest { DatabaseName = dbName };
         var tables = new List<Table>(); 
         // Get a paginator for listing the tables.
```

```
var tablePaginator = _amazonGlue.Paginators.GetTables(request);
        await foreach (var response in tablePaginator.Responses) 
        { 
            tables.AddRange(response.TableList); 
        } 
        return tables; 
    } 
   /// <summary> 
   /// List AWS Glue jobs using a paginator. 
   /// </summary> 
  /// <returns>A list of AWS Glue job names.</returns>
    public async Task<List<string>> ListJobsAsync() 
   \mathcal{L}var jobNames = new List<string>();
        var listJobsPaginator = _amazonGlue.Paginators.ListJobs(new ListJobsRequest 
{ MaxResults = 10 });
        await foreach (var response in listJobsPaginator.Responses) 
        { 
            jobNames.AddRange(response.JobNames); 
        } 
        return jobNames; 
    } 
   /// <summary> 
   /// Start an AWS Glue crawler. 
   /// </summary> 
    /// <param name="crawlerName">The name of the crawler.</param> 
   /// <returns>A Boolean value indicating the success of the action.</returns> 
    public async Task<bool> StartCrawlerAsync(string crawlerName) 
    { 
        var crawlerRequest = new StartCrawlerRequest 
       \{ Name = crawlerName, 
        }; 
       var response = await _amazonGlue.StartCrawlerAsync(crawlerRequest);
```

```
 return response.HttpStatusCode == System.Net.HttpStatusCode.OK; 
     } 
    /// <summary> 
    /// Start an AWS Glue job run. 
    /// </summary> 
    /// <param name="jobName">The name of the job.</param> 
    /// <returns>A string representing the job run Id.</returns>
     public async Task<string> StartJobRunAsync( 
         string jobName, 
         string inputDatabase, 
         string inputTable, 
         string bucketName) 
     { 
         var request = new StartJobRunRequest 
         { 
             JobName = jobName, 
             Arguments = new Dictionary<string, string> 
\{\hspace{.1cm} \} {"--input_database", inputDatabase}, 
                 {"--input_table", inputTable}, 
                 {"--output_bucket_url", $"s3://{bucketName}/"} 
 } 
         }; 
        var response = await _amazonGlue.StartJobRunAsync(request);
         return response.JobRunId; 
     }
```
Create a class that runs the scenario.

```
global using Amazon.Glue;
global using GlueActions;
global using Microsoft.Extensions.Configuration;
global using Microsoft.Extensions.DependencyInjection;
global using Microsoft.Extensions.Hosting;
global using Microsoft.Extensions.Logging;
global using Microsoft.Extensions.Logging.Console;
```
}

```
global using Microsoft.Extensions.Logging.Debug;
using Amazon.Glue.Model;
using Amazon.S3;
using Amazon.S3.Model;
namespace GlueBasics;
public class GlueBasics
{ 
     private static ILogger logger = null!; 
     private static IConfiguration _configuration = null!; 
     static async Task Main(string[] args) 
    \mathcal{L} // Set up dependency injection for AWS Glue. 
         using var host = Host.CreateDefaultBuilder(args) 
              .ConfigureLogging(logging => 
                  logging.AddFilter("System", LogLevel.Debug) 
                      .AddFilter<DebugLoggerProvider>("Microsoft", 
  LogLevel.Information) 
                      .AddFilter<ConsoleLoggerProvider>("Microsoft", LogLevel.Trace)) 
              .ConfigureServices((_, services) => 
             services.AddAWSService<IAmazonGlue>() 
              .AddTransient<GlueWrapper>() 
              .AddTransient<UiWrapper>() 
) .Build(); 
         logger = LoggerFactory.Create(builder => { builder.AddConsole(); }) 
         .CreateLogger<GlueBasics>(); 
         _configuration = new ConfigurationBuilder() 
              .SetBasePath(Directory.GetCurrentDirectory()) 
              .AddJsonFile("settings.json") // Load settings from .json file. 
              .AddJsonFile("settings.local.json", 
                  true) // Optionally load local settings. 
              .Build(); 
         // These values are stored in settings.json
```

```
 // to the appropriate values. Also set "CrawlerName" to the name 
         // you want to give the crawler when it is created. 
        string bucketName = configuration["BucketName"]!;
         string bucketUrl = _configuration["BucketUrl"]!; 
         string crawlerName = _configuration["CrawlerName"]!; 
        string roleName = configuration["RoleName"]!;
         string sourceData = _configuration["SourceData"]!; 
         string dbName = _configuration["DbName"]!; 
         string cron = _configuration["Cron"]!; 
         string scriptUrl = _configuration["ScriptURL"]!; 
         string jobName = _configuration["JobName"]!; 
         var wrapper = host.Services.GetRequiredService<GlueWrapper>(); 
         var uiWrapper = host.Services.GetRequiredService<UiWrapper>(); 
         uiWrapper.DisplayOverview(); 
         uiWrapper.PressEnter(); 
         // Create the crawler and wait for it to be ready. 
         uiWrapper.DisplayTitle("Create AWS Glue crawler"); 
         Console.WriteLine("Let's begin by creating the AWS Glue crawler."); 
         var crawlerDescription = "Crawler created for the AWS Glue Basics 
 scenario."; 
         var crawlerCreated = await wrapper.CreateCrawlerAsync(crawlerName, 
 crawlerDescription, roleName, cron, sourceData, dbName); 
         if (crawlerCreated) 
\overline{\mathcal{L}} Console.WriteLine($"The crawler: {crawlerName} has been created. Now 
 let's wait until it's ready."); 
             CrawlerState crawlerState; 
             do 
\{\hspace{.1cm} \} crawlerState = await wrapper.GetCrawlerStateAsync(crawlerName); 
 } 
             while (crawlerState != "READY"); 
             Console.WriteLine($"The crawler {crawlerName} is now ready for use."); 
         } 
         else 
         { 
             Console.WriteLine($"Couldn't create crawler {crawlerName}."); 
             return; // Exit the application. 
         }
```

```
 uiWrapper.DisplayTitle("Start AWS Glue crawler"); 
         Console.WriteLine("Now let's wait until the crawler has successfully 
 started."); 
         var crawlerStarted = await wrapper.StartCrawlerAsync(crawlerName); 
         if (crawlerStarted) 
        \mathcal{L} CrawlerState crawlerState; 
             do 
\{\hspace{.1cm} \} crawlerState = await wrapper.GetCrawlerStateAsync(crawlerName); 
 } 
             while (crawlerState != "READY"); 
             Console.WriteLine($"The crawler {crawlerName} is now ready for use."); 
         } 
         else 
         { 
             Console.WriteLine($"Couldn't start the crawler {crawlerName}."); 
             return; // Exit the application. 
         } 
         uiWrapper.PressEnter(); 
         Console.WriteLine($"\nLet's take a look at the database: {dbName}"); 
         var database = await wrapper.GetDatabaseAsync(dbName); 
         if (database != null) 
        \mathcal{L} uiWrapper.DisplayTitle($"{database.Name} Details"); 
             Console.WriteLine($"{database.Name} created on {database.CreateTime}"); 
             Console.WriteLine(database.Description); 
         } 
         uiWrapper.PressEnter(); 
         var tables = await wrapper.GetTablesAsync(dbName); 
         if (tables.Count > 0) 
         { 
             tables.ForEach(table => 
\{\hspace{.1cm} \} Console.WriteLine($"{table.Name}\tCreated: 
 {table.CreateTime}\tUpdated: {table.UpdateTime}"); 
             }); 
         }
```

```
 uiWrapper.PressEnter(); 
         uiWrapper.DisplayTitle("Create AWS Glue job"); 
         Console.WriteLine("Creating a new AWS Glue job."); 
         var description = "An AWS Glue job created using the AWS SDK for .NET"; 
         await wrapper.CreateJobAsync(dbName, tables[0].Name, bucketUrl, jobName, 
 roleName, description, scriptUrl); 
         uiWrapper.PressEnter(); 
         uiWrapper.DisplayTitle("Starting AWS Glue job"); 
         Console.WriteLine("Starting the new AWS Glue job..."); 
         var jobRunId = await wrapper.StartJobRunAsync(jobName, dbName, 
 tables[0].Name, bucketName); 
         var jobRunComplete = false; 
         var jobRun = new JobRun(); 
         do 
         { 
             jobRun = await wrapper.GetJobRunAsync(jobName, jobRunId); 
             if (jobRun.JobRunState == "SUCCEEDED" || jobRun.JobRunState == "STOPPED" 
| \ | jobRun.JobRunState == "FAILED" || jobRun.JobRunState == "TIMEOUT") 
\{\hspace{.1cm} \} jobRunComplete = true; 
 } 
         } while (!jobRunComplete); 
         uiWrapper.DisplayTitle($"Data in {bucketName}"); 
         // Get the list of data stored in the S3 bucket. 
        var s3Client = new AmazonS3Client();
         var response = await s3Client.ListObjectsAsync(new ListObjectsRequest 
 { BucketName = bucketName }); 
         response.S3Objects.ForEach(s3Object => 
         { 
             Console.WriteLine(s3Object.Key); 
         }); 
         uiWrapper.DisplayTitle("AWS Glue jobs"); 
         var jobNames = await wrapper.ListJobsAsync(); 
         jobNames.ForEach(jobName => 
         { 
             Console.WriteLine(jobName);
```

```
 }); 
         uiWrapper.PressEnter(); 
         uiWrapper.DisplayTitle("Get AWS Glue job run information"); 
         Console.WriteLine("Getting information about the AWS Glue job."); 
         var jobRuns = await wrapper.GetJobRunsAsync(jobName); 
         jobRuns.ForEach(jobRun => 
         { 
  Console.WriteLine($"{jobRun.JobName}\t{jobRun.JobRunState}\t{jobRun.CompletedOn}"); 
         }); 
         uiWrapper.PressEnter(); 
         uiWrapper.DisplayTitle("Deleting resources"); 
         Console.WriteLine("Deleting the AWS Glue job used by the example."); 
         await wrapper.DeleteJobAsync(jobName); 
         Console.WriteLine("Deleting the tables from the database."); 
         tables.ForEach(async table => 
        \mathcal{L} await wrapper.DeleteTableAsync(dbName, table.Name); 
         }); 
         Console.WriteLine("Deleting the database."); 
         await wrapper.DeleteDatabaseAsync(dbName); 
         Console.WriteLine("Deleting the AWS Glue crawler."); 
         await wrapper.DeleteCrawlerAsync(crawlerName); 
         Console.WriteLine("The AWS Glue scenario has completed."); 
         uiWrapper.PressEnter(); 
     }
}
namespace GlueBasics;
public class UiWrapper
{ 
     public readonly string SepBar = new string('-', Console.WindowWidth);
```

```
 /// <summary> 
    /// Show information about the scenario. 
    /// </summary> 
    public void DisplayOverview() 
   \mathcal{L} Console.Clear(); 
        DisplayTitle("Amazon Glue: get started with crawlers and jobs"); 
        Console.WriteLine("This example application does the following:"); 
        Console.WriteLine("\t 1. Create a crawler, pass it the IAM role and the URL 
 to the public S3 bucket that contains the source data"); 
        Console.WriteLine("\t 2. Start the crawler."); 
        Console.WriteLine("\t 3. Get the database created by the crawler and the 
 tables in the database."); 
        Console.WriteLine("\t 4. Create a job."); 
        Console.WriteLine("\t 5. Start a job run."); 
        Console.WriteLine("\t 6. Wait for the job run to complete."); 
        Console.WriteLine("\t 7. Show the data stored in the bucket."); 
        Console.WriteLine("\t 8. List jobs for the account."); 
        Console.WriteLine("\t 9. Get job run details for the job that was run."); 
        Console.WriteLine("\t10. Delete the demo job."); 
        Console.WriteLine("\t11. Delete the database and tables created for the 
 demo."); 
        Console.WriteLine("\t12. Delete the crawler."); 
    } 
   /// <summary> 
   /// Display a message and wait until the user presses enter. 
   /// </summary> 
    public void PressEnter() 
   \{ Console.Write("\nPlease press <Enter> to continue. "); 
       = Console. ReadLine();
    } 
   /// <summary> 
   /// Pad a string with spaces to center it on the console display. 
   /// </summary> 
   /// <param name="strToCenter">The string to center on the screen.</param> 
  /// <returns>The string padded to make it center on the screen.</returns>
    public string CenterString(string strToCenter) 
    { 
        var padAmount = (Console.WindowWidth - strToCenter.Length) / 2; 
       var leftPad = new string(' ', padAmount);
```

```
 return $"{leftPad}{strToCenter}"; 
     } 
     /// <summary> 
     /// Display a line of hyphens, the centered text of the title and another 
     /// line of hyphens. 
     /// </summary> 
     /// <param name="strTitle">The string to be displayed.</param> 
     public void DisplayTitle(string strTitle) 
     { 
         Console.WriteLine(SepBar); 
         Console.WriteLine(CenterString(strTitle)); 
         Console.WriteLine(SepBar); 
     }
}
```
- For API details, see the following topics in *AWS SDK for .NET API Reference*.
	- [CreateCrawler](https://docs.aws.amazon.com/goto/DotNetSDKV3/glue-2017-03-31/CreateCrawler)
	- [CreateJob](https://docs.aws.amazon.com/goto/DotNetSDKV3/glue-2017-03-31/CreateJob)
	- [DeleteCrawler](https://docs.aws.amazon.com/goto/DotNetSDKV3/glue-2017-03-31/DeleteCrawler)
	- [DeleteDatabase](https://docs.aws.amazon.com/goto/DotNetSDKV3/glue-2017-03-31/DeleteDatabase)
	- [DeleteJob](https://docs.aws.amazon.com/goto/DotNetSDKV3/glue-2017-03-31/DeleteJob)
	- [DeleteTable](https://docs.aws.amazon.com/goto/DotNetSDKV3/glue-2017-03-31/DeleteTable)
	- [GetCrawler](https://docs.aws.amazon.com/goto/DotNetSDKV3/glue-2017-03-31/GetCrawler)
	- [GetDatabase](https://docs.aws.amazon.com/goto/DotNetSDKV3/glue-2017-03-31/GetDatabase)
	- [GetDatabases](https://docs.aws.amazon.com/goto/DotNetSDKV3/glue-2017-03-31/GetDatabases)
	- [GetJob](https://docs.aws.amazon.com/goto/DotNetSDKV3/glue-2017-03-31/GetJob)
	- [GetJobRun](https://docs.aws.amazon.com/goto/DotNetSDKV3/glue-2017-03-31/GetJobRun)
	- [GetJobRuns](https://docs.aws.amazon.com/goto/DotNetSDKV3/glue-2017-03-31/GetJobRuns)
	- [GetTables](https://docs.aws.amazon.com/goto/DotNetSDKV3/glue-2017-03-31/GetTables)
	- [ListJobs](https://docs.aws.amazon.com/goto/DotNetSDKV3/glue-2017-03-31/ListJobs)
	- [StartCrawler](https://docs.aws.amazon.com/goto/DotNetSDKV3/glue-2017-03-31/StartCrawler)
	- [StartJobRun](https://docs.aws.amazon.com/goto/DotNetSDKV3/glue-2017-03-31/StartJobRun)

# **IAM examples using AWS SDK for .NET**

The following code examples show you how to perform actions and implement common scenarios by using the AWS SDK for .NET with IAM.

*Actions* are code excerpts from larger programs and must be run in context. While actions show you how to call individual service functions, you can see actions in context in their related scenarios and cross-service examples.

*Scenarios* are code examples that show you how to accomplish a specific task by calling multiple functions within the same service.

Each example includes a link to GitHub, where you can find instructions on how to set up and run the code in context.

### **Get started**

## **Hello IAM**

The following code examples show how to get started using IAM.

## **AWS SDK for .NET**

#### **Note**

```
namespace IAMActions;
public class HelloIAM
{ 
     static async Task Main(string[] args) 
    \{ // Getting started with AWS Identity and Access Management (IAM). List 
         // the policies for the account. 
         var iamClient = new AmazonIdentityManagementServiceClient(); 
         var listPoliciesPaginator = iamClient.Paginators.ListPolicies(new 
  ListPoliciesRequest());
```

```
 var policies = new List<ManagedPolicy>(); 
         await foreach (var response in listPoliciesPaginator.Responses) 
         { 
              policies.AddRange(response.Policies); 
         } 
         Console.WriteLine("Here are the policies defined for your account:\n"); 
         policies.ForEach(policy => 
         { 
              Console.WriteLine($"Created: 
  {policy.CreateDate}\t{policy.PolicyName}\t{policy.Description}"); 
         }); 
     }
}
```
• For API details, see [ListPolicies](https://docs.aws.amazon.com/goto/DotNetSDKV3/iam-2010-05-08/ListPolicies) in *AWS SDK for .NET API Reference*.

## **Topics**

- [Actions](#page-10628-0)
- **[Scenarios](#page-10649-0)**

## **Actions**

## **AddUserToGroup**

The following code example shows how to use AddUserToGroup.

## **AWS SDK for .NET**

## **A** Note

There's more on GitHub. Find the complete example and learn how to set up and run in the AWS Code Examples [Repository](https://github.com/awsdocs/aws-doc-sdk-examples/tree/main/dotnetv3/IAM#code-examples).

/// <summary>

```
 /// Add an existing IAM user to an existing IAM group. 
    /// </summary> 
    /// <param name="userName">The username of the user to add.</param> 
    /// <param name="groupName">The name of the group to add the user to.</param> 
    /// <returns>A Boolean value indicating the success of the action.</returns> 
   public async Task<bool> AddUserToGroupAsync(string userName, string groupName)
    { 
        var response = await _IAMService.AddUserToGroupAsync(new 
 AddUserToGroupRequest 
        { 
            GroupName = groupName, 
            UserName = userName, 
        }); 
        return response.HttpStatusCode == HttpStatusCode.OK; 
    }
```
• For API details, see [AddUserToGroup](https://docs.aws.amazon.com/goto/DotNetSDKV3/iam-2010-05-08/AddUserToGroup) in *AWS SDK for .NET API Reference*.

#### **AttachRolePolicy**

The following code example shows how to use AttachRolePolicy.

### **AWS SDK for .NET**

#### **A** Note

```
 /// <summary> 
 /// Attach an IAM policy to a role. 
 /// </summary> 
 /// <param name="policyArn">The policy to attach.</param> 
 /// <param name="roleName">The role that the policy will be attached to.</param> 
 /// <returns>A Boolean value indicating the success of the action.</returns> 
public async Task<bool> AttachRolePolicyAsync(string policyArn, string roleName)
 {
```

```
 var response = await _IAMService.AttachRolePolicyAsync(new 
 AttachRolePolicyRequest 
        { 
             PolicyArn = policyArn, 
             RoleName = roleName, 
        }); 
        return response.HttpStatusCode == System.Net.HttpStatusCode.OK; 
    }
```
• For API details, see [AttachRolePolicy](https://docs.aws.amazon.com/goto/DotNetSDKV3/iam-2010-05-08/AttachRolePolicy) in *AWS SDK for .NET API Reference*.

### **CreateAccessKey**

The following code example shows how to use CreateAccessKey.

### **AWS SDK for .NET**

### **(i)** Note

```
 /// <summary> 
    /// Create an IAM access key for a user. 
    /// </summary> 
    /// <param name="userName">The username for which to create the IAM access 
    /// key.</param> 
   /// <returns>The AccessKey.</returns>
    public async Task<AccessKey> CreateAccessKeyAsync(string userName) 
    { 
        var response = await _IAMService.CreateAccessKeyAsync(new 
 CreateAccessKeyRequest 
        { 
            UserName = userName, 
        }); 
        return response.AccessKey;
```
}

- 
- For API details, see [CreateAccessKey](https://docs.aws.amazon.com/goto/DotNetSDKV3/iam-2010-05-08/CreateAccessKey) in *AWS SDK for .NET API Reference*.

### **CreateGroup**

The following code example shows how to use CreateGroup.

## **AWS SDK for .NET**

### **A** Note

There's more on GitHub. Find the complete example and learn how to set up and run in the AWS Code Examples [Repository](https://github.com/awsdocs/aws-doc-sdk-examples/tree/main/dotnetv3/IAM#code-examples).

```
 /// <summary> 
   /// Create an IAM group. 
   /// </summary> 
   /// <param name="groupName">The name to give the IAM group.</param> 
  /// <returns>The IAM group that was created.</returns>
    public async Task<Group> CreateGroupAsync(string groupName) 
    { 
        var response = await _IAMService.CreateGroupAsync(new CreateGroupRequest 
 { GroupName = groupName }); 
        return response.Group; 
    }
```
• For API details, see [CreateGroup](https://docs.aws.amazon.com/goto/DotNetSDKV3/iam-2010-05-08/CreateGroup) in *AWS SDK for .NET API Reference*.

## **CreateInstanceProfile**

The following code example shows how to use CreateInstanceProfile.

### **A** Note

```
 /// <summary> 
    /// Create a policy, role, and profile that is associated with instances with a 
 specified name. 
    /// An instance's associated profile defines a role that is assumed by the 
    /// instance.The role has attached policies that specify the AWS permissions 
 granted to 
    /// clients that run on the instance. 
    /// </summary> 
    /// <param name="policyName">Name to use for the policy.</param> 
    /// <param name="roleName">Name to use for the role.</param> 
    /// <param name="profileName">Name to use for the profile.</param> 
    /// <param name="ssmOnlyPolicyFile">Path to a policy file for SSM.</param> 
    /// <param name="awsManagedPolicies">AWS Managed policies to be attached to the 
 role.</param> 
   /// <returns>The Arn of the profile.</returns>
     public async Task<string> CreateInstanceProfileWithName( 
         string policyName, 
         string roleName, 
         string profileName, 
         string ssmOnlyPolicyFile, 
        List<string>? awsManagedPolicies = null) 
    { 
        var assumeRoleDoc = "{" + 
                                     "\"Version\": \"2012-10-17\"," + 
                                     "\"Statement\": [{" + 
                                          "\"Effect\": \"Allow\"," + 
                                          "\"Principal\": {" + 
                                          "\"Service\": [" + 
                                              "\"ec2.amazonaws.com\"" + 
 "]" + 
                                          "}," + 
                                     "\"Action\": \"sts:AssumeRole\"" + 
                                     "}]" +
```

```
 "}"; 
       var policyDocument = await File.ReadAllTextAsync(ssmOnlyPolicyFile);
        var policyArn = ""; 
        try 
        { 
            var createPolicyResult = await _amazonIam.CreatePolicyAsync( 
                new CreatePolicyRequest 
\overline{a} PolicyName = policyName, 
                    PolicyDocument = policyDocument 
                }); 
            policyArn = createPolicyResult.Policy.Arn; 
        } 
        catch (EntityAlreadyExistsException) 
        { 
            // The policy already exists, so we look it up to get the Arn. 
            var policiesPaginator = _amazonIam.Paginators.ListPolicies( 
                new ListPoliciesRequest() 
\overline{a} Scope = PolicyScopeType.Local 
                }); 
            // Get the entire list using the paginator. 
            await foreach (var policy in policiesPaginator.Policies) 
\{\hspace{.1cm} \} if (policy.PolicyName.Equals(policyName)) 
\overline{a} policyArn = policy.Arn; 
 } 
 } 
            if (policyArn == null) 
\{\hspace{.1cm} \} throw new InvalidOperationException("Policy not found"); 
 } 
        } 
        try 
        { 
            await _amazonIam.CreateRoleAsync(new CreateRoleRequest() 
\{\hspace{.1cm} \} RoleName = roleName,
```

```
 AssumeRolePolicyDocument = assumeRoleDoc, 
             }); 
             await _amazonIam.AttachRolePolicyAsync(new AttachRolePolicyRequest() 
\{\hspace{.1cm} \} RoleName = roleName, 
                 PolicyArn = policyArn 
             }); 
             if (awsManagedPolicies != null) 
\{\hspace{.1cm} \} foreach (var awsPolicy in awsManagedPolicies) 
\overline{a} await _amazonIam.AttachRolePolicyAsync(new 
 AttachRolePolicyRequest() 
\{ PolicyArn = $"arn:aws:iam::aws:policy/{awsPolicy}", 
                         RoleName = roleName 
                     }); 
 } 
 } 
         } 
         catch (EntityAlreadyExistsException) 
         { 
             Console.WriteLine("Role already exists."); 
        } 
         string profileArn = ""; 
         try 
         { 
             var profileCreateResponse = await _amazonIam.CreateInstanceProfileAsync( 
                 new CreateInstanceProfileRequest() 
\overline{a} InstanceProfileName = profileName 
                 }); 
             // Allow time for the profile to be ready. 
             profileArn = profileCreateResponse.InstanceProfile.Arn; 
             Thread.Sleep(10000); 
             await _amazonIam.AddRoleToInstanceProfileAsync( 
                 new AddRoleToInstanceProfileRequest() 
\overline{a} InstanceProfileName = profileName, 
                     RoleName = roleName 
                 }); 
         }
```

```
 catch (EntityAlreadyExistsException) 
         { 
             Console.WriteLine("Policy already exists."); 
             var profileGetResponse = await _amazonIam.GetInstanceProfileAsync( 
                  new GetInstanceProfileRequest() 
\overline{a} InstanceProfileName = profileName 
                 }); 
             profileArn = profileGetResponse.InstanceProfile.Arn; 
         } 
         return profileArn; 
     }
```
• For API details, see [CreateInstanceProfile](https://docs.aws.amazon.com/goto/DotNetSDKV3/iam-2010-05-08/CreateInstanceProfile) in *AWS SDK for .NET API Reference*.

## **CreatePolicy**

The following code example shows how to use CreatePolicy.

## **AWS SDK for .NET**

## **Note**

```
 /// <summary> 
   /// Create an IAM policy. 
   /// </summary> 
   /// <param name="policyName">The name to give the new IAM policy.</param> 
   /// <param name="policyDocument">The policy document for the new policy.</param> 
   /// <returns>The new IAM policy object.</returns>
    public async Task<ManagedPolicy> CreatePolicyAsync(string policyName, string 
 policyDocument) 
    { 
        var response = await _IAMService.CreatePolicyAsync(new CreatePolicyRequest 
        { 
            PolicyDocument = policyDocument, 
            PolicyName = policyName, 
        });
```

```
 return response.Policy; 
 }
```
• For API details, see [CreatePolicy](https://docs.aws.amazon.com/goto/DotNetSDKV3/iam-2010-05-08/CreatePolicy) in *AWS SDK for .NET API Reference*.

## **CreateRole**

The following code example shows how to use CreateRole.

## **AWS SDK for .NET**

## **A** Note

```
 /// <summary> 
   /// Create a new IAM role. 
   /// </summary> 
   /// <param name="roleName">The name of the IAM role.</param> 
   /// <param name="rolePolicyDocument">The name of the IAM policy document 
   /// for the new role.</param> 
  /// <returns>The Amazon Resource Name (ARN) of the role.</returns>
    public async Task<string> CreateRoleAsync(string roleName, string 
 rolePolicyDocument) 
    { 
        var request = new CreateRoleRequest 
        { 
            RoleName = roleName, 
            AssumeRolePolicyDocument = rolePolicyDocument, 
        }; 
        var response = await _IAMService.CreateRoleAsync(request); 
        return response.Role.Arn; 
    }
```
• For API details, see [CreateRole](https://docs.aws.amazon.com/goto/DotNetSDKV3/iam-2010-05-08/CreateRole) in *AWS SDK for .NET API Reference*.

## **CreateServiceLinkedRole**

The following code example shows how to use CreateServiceLinkedRole.

### **AWS SDK for .NET**

## *(i)* Note

There's more on GitHub. Find the complete example and learn how to set up and run in the AWS Code Examples [Repository](https://github.com/awsdocs/aws-doc-sdk-examples/tree/main/dotnetv3/IAM#code-examples).

```
 /// <summary> 
     /// Create an IAM service-linked role. 
     /// </summary> 
     /// <param name="serviceName">The name of the AWS Service.</param> 
     /// <param name="description">A description of the IAM service-linked role.</
param> 
    /// <returns>The IAM role that was created.</returns>
     public async Task<Role> CreateServiceLinkedRoleAsync(string serviceName, string 
  description) 
    \left\{ \right. var request = new CreateServiceLinkedRoleRequest 
         { 
              AWSServiceName = serviceName, 
              Description = description 
         }; 
         var response = await _IAMService.CreateServiceLinkedRoleAsync(request); 
         return response.Role; 
     }
```
• For API details, see [CreateServiceLinkedRole](https://docs.aws.amazon.com/goto/DotNetSDKV3/iam-2010-05-08/CreateServiceLinkedRole) in *AWS SDK for .NET API Reference*.

## **CreateUser**

The following code example shows how to use CreateUser.

### *(i)* Note

There's more on GitHub. Find the complete example and learn how to set up and run in the AWS Code Examples [Repository](https://github.com/awsdocs/aws-doc-sdk-examples/tree/main/dotnetv3/IAM#code-examples).

```
 /// <summary> 
   /// Create an IAM user. 
   /// </summary> 
   /// <param name="userName">The username for the new IAM user.</param> 
  /// <returns>The IAM user that was created.</returns>
    public async Task<User> CreateUserAsync(string userName) 
   \{ var response = await _IAMService.CreateUserAsync(new CreateUserRequest 
\{ UserName = userName \});
        return response.User; 
    }
```
• For API details, see [CreateUser](https://docs.aws.amazon.com/goto/DotNetSDKV3/iam-2010-05-08/CreateUser) in *AWS SDK for .NET API Reference*.

#### **DeleteAccessKey**

The following code example shows how to use DeleteAccessKey.

## **AWS SDK for .NET**

### **A** Note

```
 /// <summary> 
 /// Delete an IAM user's access key. 
 /// </summary> 
 /// <param name="accessKeyId">The Id for the IAM access key.</param>
```

```
 /// <param name="userName">The username of the user that owns the IAM 
   /// access key.</param> 
    /// <returns>A Boolean value indicating the success of the action.</returns> 
   public async Task<bool> DeleteAccessKeyAsync(string accessKeyId, string
 userName) 
    { 
        var response = await _IAMService.DeleteAccessKeyAsync(new 
 DeleteAccessKeyRequest 
        { 
            AccessKeyId = accessKeyId, 
            UserName = userName, 
        }); 
        return response.HttpStatusCode == System.Net.HttpStatusCode.OK; 
    }
```
• For API details, see [DeleteAccessKey](https://docs.aws.amazon.com/goto/DotNetSDKV3/iam-2010-05-08/DeleteAccessKey) in *AWS SDK for .NET API Reference*.

#### **DeleteGroup**

The following code example shows how to use DeleteGroup.

### **AWS SDK for .NET**

#### *(i)* Note

```
 /// <summary> 
   /// Delete an IAM group. 
   /// </summary> 
   /// <param name="groupName">The name of the IAM group to delete.</param> 
   /// <returns>A Boolean value indicating the success of the action.</returns> 
   public async Task<bool> DeleteGroupAsync(string groupName)
    { 
        var response = await _IAMService.DeleteGroupAsync(new DeleteGroupRequest 
 { GroupName = groupName }); 
        return response.HttpStatusCode == HttpStatusCode.OK;
```
}

• For API details, see [DeleteGroup](https://docs.aws.amazon.com/goto/DotNetSDKV3/iam-2010-05-08/DeleteGroup) in *AWS SDK for .NET API Reference*.

## **DeleteGroupPolicy**

The following code example shows how to use DeleteGroupPolicy.

## **AWS SDK for .NET**

### **A** Note

There's more on GitHub. Find the complete example and learn how to set up and run in the AWS Code Examples [Repository](https://github.com/awsdocs/aws-doc-sdk-examples/tree/main/dotnetv3/IAM#code-examples).

```
 /// <summary> 
   /// Delete an IAM policy associated with an IAM group. 
  // </summary>
   /// <param name="groupName">The name of the IAM group associated with the 
   /// policy.</param> 
   /// <param name="policyName">The name of the policy to delete.</param> 
   /// <returns>A Boolean value indicating the success of the action.</returns> 
   public async Task<bool> DeleteGroupPolicyAsync(string groupName, string
 policyName) 
    { 
        var request = new DeleteGroupPolicyRequest() 
        { 
            GroupName = groupName, 
            PolicyName = policyName, 
        }; 
        var response = await _IAMService.DeleteGroupPolicyAsync(request); 
        return response.HttpStatusCode == System.Net.HttpStatusCode.OK; 
    }
```
• For API details, see [DeleteGroupPolicy](https://docs.aws.amazon.com/goto/DotNetSDKV3/iam-2010-05-08/DeleteGroupPolicy) in *AWS SDK for .NET API Reference*.

## **DeleteInstanceProfile**

The following code example shows how to use DeleteInstanceProfile.

## **AWS SDK for .NET**

### **A** Note

```
 /// <summary> 
    /// Detaches a role from an instance profile, detaches policies from the role, 
    /// and deletes all the resources. 
    /// </summary> 
    /// <param name="profileName">The name of the profile to delete.</param> 
    /// <param name="roleName">The name of the role to delete.</param> 
    /// <returns>Async task.</returns> 
    public async Task DeleteInstanceProfile(string profileName, string roleName) 
    { 
         try 
         { 
             await _amazonIam.RemoveRoleFromInstanceProfileAsync( 
                 new RemoveRoleFromInstanceProfileRequest() 
\overline{\mathcal{L}} InstanceProfileName = profileName, 
                      RoleName = roleName 
                 }); 
             await _amazonIam.DeleteInstanceProfileAsync( 
                 new DeleteInstanceProfileRequest() { InstanceProfileName = 
 profileName }); 
             var attachedPolicies = await _amazonIam.ListAttachedRolePoliciesAsync( 
                 new ListAttachedRolePoliciesRequest() { RoleName = roleName }); 
             foreach (var policy in attachedPolicies.AttachedPolicies) 
\{\hspace{.1cm} \} await _amazonIam.DetachRolePolicyAsync( 
                      new DetachRolePolicyRequest() 
\{ \} RoleName = roleName, 
                          PolicyArn = policy.PolicyArn 
                      }); 
                 // Delete the custom policies only.
```

```
 if (!policy.PolicyArn.StartsWith("arn:aws:iam::aws")) 
\overline{a} await _amazonIam.DeletePolicyAsync( 
                       new Amazon.IdentityManagement.Model.DeletePolicyRequest() 
 { 
                           PolicyArn = policy.PolicyArn 
                       }); 
 } 
 } 
            await _amazonIam.DeleteRoleAsync( 
                new DeleteRoleRequest() { RoleName = roleName }); 
        } 
        catch (NoSuchEntityException) 
        { 
            Console.WriteLine($"Instance profile {profileName} does not exist."); 
        } 
    }
```
• For API details, see [DeleteInstanceProfile](https://docs.aws.amazon.com/goto/DotNetSDKV3/iam-2010-05-08/DeleteInstanceProfile) in *AWS SDK for .NET API Reference*.

## **DeletePolicy**

The following code example shows how to use DeletePolicy.

## **AWS SDK for .NET**

#### *(i)* Note

```
 /// <summary> 
 /// Delete an IAM policy. 
 /// </summary> 
 /// <param name="policyArn">The Amazon Resource Name (ARN) of the policy to 
 /// delete.</param> 
 /// <returns>A Boolean value indicating the success of the action.</returns> 
 public async Task<bool> DeletePolicyAsync(string policyArn) 
 {
```

```
 var response = await _IAMService.DeletePolicyAsync(new DeletePolicyRequest 
 { PolicyArn = policyArn }); 
        return response.HttpStatusCode == System.Net.HttpStatusCode.OK; 
    }
```
• For API details, see [DeletePolicy](https://docs.aws.amazon.com/goto/DotNetSDKV3/iam-2010-05-08/DeletePolicy) in *AWS SDK for .NET API Reference*.

## **DeleteRole**

The following code example shows how to use DeleteRole.

#### **AWS SDK for .NET**

#### **(i)** Note

There's more on GitHub. Find the complete example and learn how to set up and run in the AWS Code Examples [Repository](https://github.com/awsdocs/aws-doc-sdk-examples/tree/main/dotnetv3/IAM#code-examples).

```
 /// <summary> 
    /// Delete an IAM role. 
   /// </summary> 
   /// <param name="roleName">The name of the IAM role to delete.</param> 
    /// <returns>A Boolean value indicating the success of the action.</returns> 
    public async Task<bool> DeleteRoleAsync(string roleName) 
    { 
        var response = await _IAMService.DeleteRoleAsync(new DeleteRoleRequest 
 { RoleName = roleName }); 
        return response.HttpStatusCode == System.Net.HttpStatusCode.OK; 
    }
```
• For API details, see [DeleteRole](https://docs.aws.amazon.com/goto/DotNetSDKV3/iam-2010-05-08/DeleteRole) in *AWS SDK for .NET API Reference*.

## **DeleteRolePolicy**

The following code example shows how to use DeleteRolePolicy.

## **A** Note

There's more on GitHub. Find the complete example and learn how to set up and run in the AWS Code Examples [Repository](https://github.com/awsdocs/aws-doc-sdk-examples/tree/main/dotnetv3/IAM#code-examples).

```
 /// <summary> 
    /// Delete an IAM role policy. 
    /// </summary> 
   /// <param name="roleName">The name of the IAM role.</param> 
    /// <param name="policyName">The name of the IAM role policy to delete.</param> 
   /// <returns>A Boolean value indicating the success of the action.</returns>
   public async Task<bool> DeleteRolePolicyAsync(string roleName, string
 policyName) 
    { 
        var response = await _IAMService.DeleteRolePolicyAsync(new 
 DeleteRolePolicyRequest 
       \{ PolicyName = policyName, 
            RoleName = roleName, 
        }); 
        return response.HttpStatusCode == System.Net.HttpStatusCode.OK; 
    }
```
• For API details, see [DeleteRolePolicy](https://docs.aws.amazon.com/goto/DotNetSDKV3/iam-2010-05-08/DeleteRolePolicy) in *AWS SDK for .NET API Reference*.

## **DeleteUser**

The following code example shows how to use DeleteUser.

## **A** Note

There's more on GitHub. Find the complete example and learn how to set up and run in the AWS Code Examples [Repository](https://github.com/awsdocs/aws-doc-sdk-examples/tree/main/dotnetv3/IAM#code-examples).

```
 /// <summary> 
   /// Delete an IAM user. 
   /// </summary> 
   /// <param name="userName">The username of the IAM user to delete.</param> 
   /// <returns>A Boolean value indicating the success of the action.</returns> 
    public async Task<bool> DeleteUserAsync(string userName) 
    { 
        var response = await _IAMService.DeleteUserAsync(new DeleteUserRequest 
\{ UserName = userName \});
        return response.HttpStatusCode == System.Net.HttpStatusCode.OK; 
    }
```
• For API details, see [DeleteUser](https://docs.aws.amazon.com/goto/DotNetSDKV3/iam-2010-05-08/DeleteUser) in *AWS SDK for .NET API Reference*.

## **DeleteUserPolicy**

The following code example shows how to use DeleteUserPolicy.

## **AWS SDK for .NET**

### *(i)* Note

There's more on GitHub. Find the complete example and learn how to set up and run in the AWS Code Examples [Repository](https://github.com/awsdocs/aws-doc-sdk-examples/tree/main/dotnetv3/IAM#code-examples).

 /// <summary> /// Delete an IAM user policy.

```
 /// </summary> 
   /// <param name="policyName">The name of the IAM policy to delete.</param> 
   /// <param name="userName">The username of the IAM user.</param> 
  /// <returns>A Boolean value indicating the success of the action.</returns>
  public async Task<bool> DeleteUserPolicyAsync(string policyName, string
 userName) 
   { 
        var response = await _IAMService.DeleteUserPolicyAsync(new 
DeleteUserPolicyRequest { PolicyName = policyName, UserName = userName });
        return response.HttpStatusCode == System.Net.HttpStatusCode.OK; 
   }
```
• For API details, see [DeleteUserPolicy](https://docs.aws.amazon.com/goto/DotNetSDKV3/iam-2010-05-08/DeleteUserPolicy) in *AWS SDK for .NET API Reference*.

## **DetachRolePolicy**

The following code example shows how to use DetachRolePolicy.

## **AWS SDK for .NET**

## **A** Note

```
 /// <summary> 
     /// Detach an IAM policy from an IAM role. 
     /// </summary> 
     /// <param name="policyArn">The Amazon Resource Name (ARN) of the IAM policy.</
param> 
     /// <param name="roleName">The name of the IAM role.</param> 
     /// <returns>A Boolean value indicating the success of the action.</returns> 
    public async Task<bool> DetachRolePolicyAsync(string policyArn, string roleName)
     { 
         var response = await _IAMService.DetachRolePolicyAsync(new 
  DetachRolePolicyRequest 
\overline{\mathcal{L}} PolicyArn = policyArn,
```

```
 RoleName = roleName, 
     }); 
     return response.HttpStatusCode == System.Net.HttpStatusCode.OK; 
 }
```
• For API details, see [DetachRolePolicy](https://docs.aws.amazon.com/goto/DotNetSDKV3/iam-2010-05-08/DetachRolePolicy) in *AWS SDK for .NET API Reference*.

## **GetAccountPasswordPolicy**

The following code example shows how to use GetAccountPasswordPolicy.

## **AWS SDK for .NET**

## **Note**

There's more on GitHub. Find the complete example and learn how to set up and run in the AWS Code Examples [Repository](https://github.com/awsdocs/aws-doc-sdk-examples/tree/main/dotnetv3/IAM#code-examples).

```
 /// <summary> 
    /// Gets the IAM password policy for an AWS account. 
    /// </summary> 
   /// <returns>The PasswordPolicy for the AWS account.</returns>
    public async Task<PasswordPolicy> GetAccountPasswordPolicyAsync() 
    { 
        var response = await _IAMService.GetAccountPasswordPolicyAsync(new 
 GetAccountPasswordPolicyRequest()); 
        return response.PasswordPolicy; 
    }
```
• For API details, see [GetAccountPasswordPolicy](https://docs.aws.amazon.com/goto/DotNetSDKV3/iam-2010-05-08/GetAccountPasswordPolicy) in *AWS SDK for .NET API Reference*.

## **GetPolicy**

The following code example shows how to use GetPolicy.
### **A** Note

There's more on GitHub. Find the complete example and learn how to set up and run in the AWS Code Examples [Repository](https://github.com/awsdocs/aws-doc-sdk-examples/tree/main/dotnetv3/IAM#code-examples).

```
 /// <summary> 
   /// Get information about an IAM policy. 
   /// </summary> 
   /// <param name="policyArn">The IAM policy to retrieve information for.</param> 
  /// <returns>The IAM policy.</returns>
    public async Task<ManagedPolicy> GetPolicyAsync(string policyArn) 
    { 
        var response = await _IAMService.GetPolicyAsync(new GetPolicyRequest 
 { PolicyArn = policyArn }); 
        return response.Policy; 
    }
```
• For API details, see [GetPolicy](https://docs.aws.amazon.com/goto/DotNetSDKV3/iam-2010-05-08/GetPolicy) in *AWS SDK for .NET API Reference*.

#### **GetRole**

The following code example shows how to use GetRole.

## **AWS SDK for .NET**

## **A** Note

There's more on GitHub. Find the complete example and learn how to set up and run in the AWS Code Examples [Repository](https://github.com/awsdocs/aws-doc-sdk-examples/tree/main/dotnetv3/IAM#code-examples).

 /// <summary> /// Get information about an IAM role.

```
 /// </summary> 
 /// <param name="roleName">The name of the IAM role to retrieve information 
 /// for.</param> 
/// <returns>The IAM role that was retrieved.</returns>
 public async Task<Role> GetRoleAsync(string roleName) 
\{ var response = await _IAMService.GetRoleAsync(new GetRoleRequest 
     { 
         RoleName = roleName, 
     }); 
     return response.Role; 
 }
```
• For API details, see [GetRole](https://docs.aws.amazon.com/goto/DotNetSDKV3/iam-2010-05-08/GetRole) in *AWS SDK for .NET API Reference*.

#### **GetUser**

The following code example shows how to use GetUser.

#### **AWS SDK for .NET**

#### **A** Note

```
 /// <summary> 
    /// Get information about an IAM user. 
   /// </summary> 
   /// <param name="userName">The username of the user.</param> 
   /// <returns>An IAM user object.</returns> 
    public async Task<User> GetUserAsync(string userName) 
    { 
        var response = await _IAMService.GetUserAsync(new GetUserRequest { UserName 
 = userName }); 
        return response.User; 
    }
```
• For API details, see [GetUser](https://docs.aws.amazon.com/goto/DotNetSDKV3/iam-2010-05-08/GetUser) in *AWS SDK for .NET API Reference*.

## **ListAttachedRolePolicies**

The following code example shows how to use ListAttachedRolePolicies.

### **AWS SDK for .NET**

#### **A** Note

There's more on GitHub. Find the complete example and learn how to set up and run in the AWS Code Examples [Repository](https://github.com/awsdocs/aws-doc-sdk-examples/tree/main/dotnetv3/IAM#code-examples).

```
 /// <summary> 
   /// List the IAM role policies that are attached to an IAM role. 
   /// </summary> 
   /// <param name="roleName">The IAM role to list IAM policies for.</param> 
  /// <returns>A list of the IAM policies attached to the IAM role.</returns>
    public async Task<List<AttachedPolicyType>> ListAttachedRolePoliciesAsync(string 
 roleName) 
    { 
        var attachedPolicies = new List<AttachedPolicyType>(); 
        var attachedRolePoliciesPaginator = 
 _IAMService.Paginators.ListAttachedRolePolicies(new ListAttachedRolePoliciesRequest 
 { RoleName = roleName }); 
        await foreach (var response in attachedRolePoliciesPaginator.Responses) 
       \{ attachedPolicies.AddRange(response.AttachedPolicies); 
        } 
        return attachedPolicies; 
    }
```
• For API details, see [ListAttachedRolePolicies](https://docs.aws.amazon.com/goto/DotNetSDKV3/iam-2010-05-08/ListAttachedRolePolicies) in *AWS SDK for .NET API Reference*.

## **ListGroups**

The following code example shows how to use ListGroups.

## **AWS SDK for .NET**

## **A** Note

There's more on GitHub. Find the complete example and learn how to set up and run in the AWS Code Examples [Repository](https://github.com/awsdocs/aws-doc-sdk-examples/tree/main/dotnetv3/IAM#code-examples).

```
 /// <summary> 
    /// List IAM groups. 
    /// </summary> 
   /// <returns>A list of IAM groups.</returns>
    public async Task<List<Group>> ListGroupsAsync() 
    { 
        var groupsPaginator = _IAMService.Paginators.ListGroups(new 
 ListGroupsRequest()); 
        var groups = new List<Group>(); 
        await foreach (var response in groupsPaginator.Responses) 
        { 
             groups.AddRange(response.Groups); 
        } 
        return groups; 
    }
```
• For API details, see [ListGroups](https://docs.aws.amazon.com/goto/DotNetSDKV3/iam-2010-05-08/ListGroups) in *AWS SDK for .NET API Reference*.

# **ListPolicies**

The following code example shows how to use ListPolicies.

#### **A** Note

There's more on GitHub. Find the complete example and learn how to set up and run in the AWS Code Examples [Repository](https://github.com/awsdocs/aws-doc-sdk-examples/tree/main/dotnetv3/IAM#code-examples).

```
 /// <summary> 
   /// List IAM policies. 
   /// </summary> 
  /// <returns>A list of the IAM policies.</returns>
    public async Task<List<ManagedPolicy>> ListPoliciesAsync() 
    { 
        var listPoliciesPaginator = _IAMService.Paginators.ListPolicies(new 
 ListPoliciesRequest()); 
        var policies = new List<ManagedPolicy>(); 
        await foreach (var response in listPoliciesPaginator.Responses) 
        { 
            policies.AddRange(response.Policies); 
        } 
        return policies; 
    }
```
• For API details, see [ListPolicies](https://docs.aws.amazon.com/goto/DotNetSDKV3/iam-2010-05-08/ListPolicies) in *AWS SDK for .NET API Reference*.

## **ListRolePolicies**

The following code example shows how to use ListRolePolicies.

## **AWS SDK for .NET**

### *(b)* Note

```
 /// <summary> 
   /// List IAM role policies. 
   /// </summary> 
   /// <param name="roleName">The IAM role for which to list IAM policies.</param> 
  /// <returns>A list of IAM policy names.</returns>
    public async Task<List<string>> ListRolePoliciesAsync(string roleName) 
    { 
        var listRolePoliciesPaginator = _IAMService.Paginators.ListRolePolicies(new 
 ListRolePoliciesRequest { RoleName = roleName }); 
       var policyNames = new List<string>();
        await foreach (var response in listRolePoliciesPaginator.Responses) 
        { 
            policyNames.AddRange(response.PolicyNames); 
        } 
        return policyNames; 
    }
```
• For API details, see [ListRolePolicies](https://docs.aws.amazon.com/goto/DotNetSDKV3/iam-2010-05-08/ListRolePolicies) in *AWS SDK for .NET API Reference*.

## **ListRoles**

The following code example shows how to use ListRoles.

### **AWS SDK for .NET**

### **(i)** Note

```
 /// <summary> 
 /// List IAM roles. 
 /// </summary> 
/// <returns>A list of IAM roles.</returns>
 public async Task<List<Role>> ListRolesAsync() 
 {
```

```
 var listRolesPaginator = _IAMService.Paginators.ListRoles(new 
 ListRolesRequest()); 
       var roles = new List<Role>();
        await foreach (var response in listRolesPaginator.Responses) 
       \{ roles.AddRange(response.Roles); 
        } 
        return roles; 
    }
```
• For API details, see [ListRoles](https://docs.aws.amazon.com/goto/DotNetSDKV3/iam-2010-05-08/ListRoles) in *AWS SDK for .NET API Reference*.

### **ListSAMLProviders**

The following code example shows how to use ListSAMLProviders.

## **AWS SDK for .NET**

### **A** Note

```
 /// <summary> 
   /// List SAML authentication providers. 
   /// </summary> 
  /// <returns>A list of SAML providers.</returns>
    public async Task<List<SAMLProviderListEntry>> ListSAMLProvidersAsync() 
    { 
        var response = await _IAMService.ListSAMLProvidersAsync(new 
 ListSAMLProvidersRequest()); 
        return response.SAMLProviderList; 
    }
```
• For API details, see [ListSAMLProviders](https://docs.aws.amazon.com/goto/DotNetSDKV3/iam-2010-05-08/ListSAMLProviders) in *AWS SDK for .NET API Reference*.

#### **ListUsers**

The following code example shows how to use ListUsers.

### **AWS SDK for .NET**

#### **A** Note

There's more on GitHub. Find the complete example and learn how to set up and run in the AWS Code Examples [Repository](https://github.com/awsdocs/aws-doc-sdk-examples/tree/main/dotnetv3/IAM#code-examples).

```
 /// <summary> 
    /// List IAM users. 
    /// </summary> 
   /// <returns>A list of IAM users.</returns>
    public async Task<List<User>> ListUsersAsync() 
    { 
        var listUsersPaginator = _IAMService.Paginators.ListUsers(new 
 ListUsersRequest()); 
       var users = new List<User>();
        await foreach (var response in listUsersPaginator.Responses) 
        { 
             users.AddRange(response.Users); 
        } 
        return users; 
    }
```
• For API details, see [ListUsers](https://docs.aws.amazon.com/goto/DotNetSDKV3/iam-2010-05-08/ListUsers) in *AWS SDK for .NET API Reference*.

## **PutGroupPolicy**

The following code example shows how to use PutGroupPolicy.

### **A** Note

There's more on GitHub. Find the complete example and learn how to set up and run in the AWS Code Examples [Repository](https://github.com/awsdocs/aws-doc-sdk-examples/tree/main/dotnetv3/IAM#code-examples).

```
 /// <summary> 
     /// Add or update an inline policy document that is embedded in an IAM group. 
     /// </summary> 
     /// <param name="groupName">The name of the IAM group.</param> 
     /// <param name="policyName">The name of the IAM policy.</param> 
     /// <param name="policyDocument">The policy document defining the IAM policy.</
param> 
     /// <returns>A Boolean value indicating the success of the action.</returns> 
    public async Task<bool> PutGroupPolicyAsync(string groupName, string policyName,
  string policyDocument) 
    \left\{ \right. var request = new PutGroupPolicyRequest 
         { 
             GroupName = groupName, 
             PolicyName = policyName, 
             PolicyDocument = policyDocument 
         }; 
         var response = await _IAMService.PutGroupPolicyAsync(request); 
         return response.HttpStatusCode == System.Net.HttpStatusCode.OK; 
     }
```
• For API details, see [PutGroupPolicy](https://docs.aws.amazon.com/goto/DotNetSDKV3/iam-2010-05-08/PutGroupPolicy) in *AWS SDK for .NET API Reference*.

### **PutRolePolicy**

The following code example shows how to use PutRolePolicy.

### **A** Note

There's more on GitHub. Find the complete example and learn how to set up and run in the AWS Code Examples [Repository](https://github.com/awsdocs/aws-doc-sdk-examples/tree/main/dotnetv3/IAM#code-examples).

```
 /// <summary> 
     /// Update the inline policy document embedded in a role. 
     /// </summary> 
     /// <param name="policyName">The name of the policy to embed.</param> 
     /// <param name="roleName">The name of the role to update.</param> 
     /// <param name="policyDocument">The policy document that defines the role.</
param> 
     /// <returns>A Boolean value indicating the success of the action.</returns> 
    public async Task<bool> PutRolePolicyAsync(string policyName, string roleName,
  string policyDocument) 
    \left\{ \right. var request = new PutRolePolicyRequest 
         { 
             PolicyName = policyName, 
             RoleName = roleName, 
             PolicyDocument = policyDocument 
         }; 
         var response = await _IAMService.PutRolePolicyAsync(request); 
         return response.HttpStatusCode == HttpStatusCode.OK; 
     }
```
• For API details, see [PutRolePolicy](https://docs.aws.amazon.com/goto/DotNetSDKV3/iam-2010-05-08/PutRolePolicy) in *AWS SDK for .NET API Reference*.

#### **RemoveUserFromGroup**

The following code example shows how to use RemoveUserFromGroup.

### **(i)** Note

There's more on GitHub. Find the complete example and learn how to set up and run in the AWS Code Examples [Repository](https://github.com/awsdocs/aws-doc-sdk-examples/tree/main/dotnetv3/IAM#code-examples).

```
 /// <summary> 
     /// Remove a user from an IAM group. 
     /// </summary> 
     /// <param name="userName">The username of the user to remove.</param> 
     /// <param name="groupName">The name of the IAM group to remove the user from.</
param> 
     /// <returns>A Boolean value indicating the success of the action.</returns> 
    public async Task<bool> RemoveUserFromGroupAsync(string userName, string
  groupName) 
     { 
         // Remove the user from the group. 
         var removeUserRequest = new RemoveUserFromGroupRequest() 
         { 
             UserName = userName, 
             GroupName = groupName, 
         }; 
         var response = await 
  _IAMService.RemoveUserFromGroupAsync(removeUserRequest); 
         return response.HttpStatusCode == HttpStatusCode.OK; 
     }
```
• For API details, see [RemoveUserFromGroup](https://docs.aws.amazon.com/goto/DotNetSDKV3/iam-2010-05-08/RemoveUserFromGroup) in *AWS SDK for .NET API Reference*.

## **Scenarios**

#### **Build and manage a resilient service**

The following code example shows how to create a load-balanced web service that returns book, movie, and song recommendations. The example shows how the service responds to failures, and how to restructure the service for more resilience when failures occur.

- Use an Amazon EC2 Auto Scaling group to create Amazon Elastic Compute Cloud (Amazon EC2) instances based on a launch template and to keep the number of instances in a specified range.
- Handle and distribute HTTP requests with Elastic Load Balancing.
- Monitor the health of instances in an Auto Scaling group and forward requests only to healthy instances.
- Run a Python web server on each EC2 instance to handle HTTP requests. The web server responds with recommendations and health checks.
- Simulate a recommendation service with an Amazon DynamoDB table.
- Control web server response to requests and health checks by updating AWS Systems Manager parameters.

### **A** Note

There's more on GitHub. Find the complete example and learn how to set up and run in the AWS Code Examples [Repository](https://github.com/awsdocs/aws-doc-sdk-examples/tree/main/dotnetv3/cross-service/ResilientService#code-examples).

Run the interactive scenario at a command prompt.

```
 static async Task Main(string[] args) 
    { 
        _configuration = new ConfigurationBuilder() 
            .SetBasePath(Directory.GetCurrentDirectory()) 
            .AddJsonFile("settings.json") // Load settings from .json file. 
            .AddJsonFile("settings.local.json", 
                true) // Optionally, load local settings. 
            .Build(); 
        // Set up dependency injection for the AWS services. 
        using var host = Host.CreateDefaultBuilder(args) 
            .ConfigureLogging(logging => 
                logging.AddFilter("System", LogLevel.Debug) 
                     .AddFilter<DebugLoggerProvider>("Microsoft", 
 LogLevel.Information) 
                     .AddFilter<ConsoleLoggerProvider>("Microsoft", LogLevel.Trace)) 
            .ConfigureServices((_, services) =>
```

```
 services.AddAWSService<IAmazonIdentityManagementService>() 
                      .AddAWSService<IAmazonDynamoDB>() 
                      .AddAWSService<IAmazonElasticLoadBalancingV2>() 
                      .AddAWSService<IAmazonSimpleSystemsManagement>() 
                      .AddAWSService<IAmazonAutoScaling>() 
                      .AddAWSService<IAmazonEC2>() 
                      .AddTransient<AutoScalerWrapper>() 
                      .AddTransient<ElasticLoadBalancerWrapper>() 
                      .AddTransient<SmParameterWrapper>() 
                      .AddTransient<Recommendations>() 
                      .AddSingleton<IConfiguration>(_configuration) 
) .Build(); 
         ServicesSetup(host); 
         ResourcesSetup(); 
         try 
         { 
             Console.WriteLine(new string('-', 80)); 
             Console.WriteLine("Welcome to the Resilient Architecture Example 
 Scenario."); 
             Console.WriteLine(new string('-', 80)); 
             await Deploy(true); 
             Console.WriteLine("Now let's begin the scenario."); 
             Console.WriteLine(new string('-', 80)); 
             await Demo(true); 
             Console.WriteLine(new string('-', 80)); 
             Console.WriteLine("Finally, let's clean up our resources."); 
             Console.WriteLine(new string('-', 80)); 
             await DestroyResources(true); 
             Console.WriteLine(new string('-', 80)); 
             Console.WriteLine("Resilient Architecture Example Scenario is 
 complete."); 
             Console.WriteLine(new string('-', 80)); 
         } 
         catch (Exception ex) 
\overline{\mathcal{L}} Console.WriteLine(new string('-', 80));
```

```
 Console.WriteLine($"There was a problem running the scenario: 
 {ex.Message}"); 
            await DestroyResources(true); 
            Console.WriteLine(new string('-', 80)); 
        } 
    } 
   /// <summary> 
   /// Setup any common resources, also used for integration testing. 
    /// </summary> 
    public static void ResourcesSetup() 
    { 
       -httpClient = new HttpClient();
    } 
   /// <summary> 
   /// Populate the services for use within the console application. 
   /// </summary> 
   /// <param name="host">The services host.</param> 
   private static void ServicesSetup(IHost host) 
   \mathcal{L} _elasticLoadBalancerWrapper = 
 host.Services.GetRequiredService<ElasticLoadBalancerWrapper>(); 
        _iamClient = 
 host.Services.GetRequiredService<IAmazonIdentityManagementService>(); 
        _recommendations = host.Services.GetRequiredService<Recommendations>(); 
        _autoScalerWrapper = host.Services.GetRequiredService<AutoScalerWrapper>(); 
        _smParameterWrapper = 
 host.Services.GetRequiredService<SmParameterWrapper>(); 
    } 
   /// <summary> 
   /// Deploy necessary resources for the scenario. 
   /// </summary> 
   /// <param name="interactive">True to run as interactive.</param> 
  /// <returns>True if successful.</returns>
   public static async Task<bool> Deploy(bool interactive)
    { 
        var protocol = "HTTP"; 
       var port = 80;
        var sshPort = 22; 
        Console.WriteLine(
```

```
 "\nFor this demo, we'll use the AWS SDK for .NET to create several AWS 
 resources\n" + 
            "to set up a load-balanced web service endpoint and explore some ways to 
 make it resilient\n" + 
            "against various kinds of failures.\n\n" + 
            "Some of the resources create by this demo are:\n"); 
        Console.WriteLine( 
           "\t* A DynamoDB table that the web service depends on to provide book,
 movie, and song recommendations."); 
        Console.WriteLine( 
            "\t* An EC2 launch template that defines EC2 instances that each contain 
 a Python web server."); 
        Console.WriteLine( 
            "\t* An EC2 Auto Scaling group that manages EC2 instances across several 
 Availability Zones."); 
        Console.WriteLine( 
            "\t* An Elastic Load Balancing (ELB) load balancer that targets the Auto 
 Scaling group to distribute requests."); 
        Console.WriteLine(new string('-', 80)); 
        Console.WriteLine("Press Enter when you're ready to start deploying 
 resources."); 
        if (interactive) 
            Console.ReadLine(); 
        // Create and populate the DynamoDB table. 
        var databaseTableName = _configuration["databaseName"]; 
       var recommendationsPath = Path.Join( configuration["resourcePath"],
            "recommendations_objects.json"); 
        Console.WriteLine($"Creating and populating a DynamoDB table named 
 {databaseTableName}."); 
       await recommendations.CreateDatabaseWithName(databaseTableName);
        await _recommendations.PopulateDatabase(databaseTableName, 
 recommendationsPath); 
        Console.WriteLine(new string('-', 80)); 
        // Create the EC2 Launch Template. 
        Console.WriteLine( 
            $"Creating an EC2 launch template that runs 'server_startup_script.sh' 
 when an instance starts.\n" 
            + "\nThis script starts a Python web server defined in the `server.py` 
 script. The web server\n"
```

```
 + "listens to HTTP requests on port 80 and responds to requests to '/' 
 and to '/healthcheck'.\n" 
            + "For demo purposes, this server is run as the root user. In 
 production, the best practice is to\n" 
            + "run a web server, such as Apache, with least-privileged 
 credentials."); 
        Console.WriteLine( 
            "\nThe template also defines an IAM policy that each instance uses to 
 assume a role that grants\n" 
            + "permissions to access the DynamoDB recommendation table and Systems 
 Manager parameters\n" 
            + "that control the flow of the demo."); 
        var startupScriptPath = Path.Join(_configuration["resourcePath"], 
            "server_startup_script.sh"); 
        var instancePolicyPath = Path.Join(_configuration["resourcePath"], 
            "instance_policy.json"); 
        await _autoScalerWrapper.CreateTemplate(startupScriptPath, 
 instancePolicyPath); 
        Console.WriteLine(new string('-', 80)); 
        Console.WriteLine( 
            "Creating an EC2 Auto Scaling group that maintains three EC2 instances, 
 each in a different\n" 
            + "Availability Zone.\n"); 
        var zones = await _autoScalerWrapper.DescribeAvailabilityZones(); 
        await _autoScalerWrapper.CreateGroupOfSize(3, _autoScalerWrapper.GroupName, 
 zones); 
        Console.WriteLine(new string('-', 80)); 
        Console.WriteLine( 
            "At this point, you have EC2 instances created. Once each instance 
 starts, it listens for\n" 
            + "HTTP requests. You can see these instances in the console or continue 
 with the demo.\n"); 
        Console.WriteLine(new string('-', 80)); 
        Console.WriteLine("Press Enter when you're ready to continue."); 
        if (interactive) 
            Console.ReadLine(); 
        Console.WriteLine("Creating variables that control the flow of the demo."); 
       await smParameterWrapper.Reset();
```

```
 Console.WriteLine( 
              "\nCreating an Elastic Load Balancing target group and load balancer. 
  The target group\n" 
             + "defines how the load balancer connects to instances. The load 
  balancer provides a\n" 
             + "single endpoint where clients connect and dispatches requests to 
  instances in the group."); 
         var defaultVpc = await _autoScalerWrapper.GetDefaultVpc(); 
         var subnets = await 
  _autoScalerWrapper.GetAllVpcSubnetsForZones(defaultVpc.VpcId, zones); 
         var subnetIds = subnets.Select(s => s.SubnetId).ToList(); 
         var targetGroup = await 
  _elasticLoadBalancerWrapper.CreateTargetGroupOnVpc(_elasticLoadBalancerWrapper.TargetGroupName, 
  protocol, port, defaultVpc.VpcId); 
         await 
  _elasticLoadBalancerWrapper.CreateLoadBalancerAndListener(_elasticLoadBalancerWrapper.LoadBalancerName, 
  subnetIds, targetGroup); 
         await 
  _autoScalerWrapper.AttachLoadBalancerToGroup(_autoScalerWrapper.GroupName, 
  targetGroup.TargetGroupArn); 
         Console.WriteLine("\nVerifying access to the load balancer endpoint..."); 
         var endPoint = await 
 elasticLoadBalancerWrapper.GetEndpointForLoadBalancerByName( elasticLoadBalancerWrapper.Lo
         var loadBalancerAccess = await 
  _elasticLoadBalancerWrapper.VerifyLoadBalancerEndpoint(endPoint); 
         if (!loadBalancerAccess) 
        \mathcal{L} Console.WriteLine("\nCouldn't connect to the load balancer, verifying 
  that the port is open..."); 
             var ipString = await _httpClient.GetStringAsync("https://
checkip.amazonaws.com"); 
             ipString = ipString.Trim(); 
             var defaultSecurityGroup = await 
  _autoScalerWrapper.GetDefaultSecurityGroupForVpc(defaultVpc); 
             var portIsOpen = 
  _autoScalerWrapper.VerifyInboundPortForGroup(defaultSecurityGroup, port, ipString); 
             var sshPortIsOpen = 
  _autoScalerWrapper.VerifyInboundPortForGroup(defaultSecurityGroup, sshPort, 
  ipString);
```

```
 if (!portIsOpen) 
\{\hspace{.1cm} \} Console.WriteLine( 
                     "\nFor this example to work, the default security group for your 
  default VPC must\n" 
                     + "allows access from this computer. You can either add it 
  automatically from this\n" 
                     + "example or add it yourself using the AWS Management Console.
\langle n");
                 if (!interactive || GetYesNoResponse( 
                         "Do you want to add a rule to the security group to allow 
  inbound traffic from your computer's IP address?")) 
\overline{a} await 
  _autoScalerWrapper.OpenInboundPort(defaultSecurityGroup.GroupId, port, ipString); 
 } 
 } 
             if (!sshPortIsOpen) 
\{\hspace{.1cm} \} if (!interactive || GetYesNoResponse( 
                          "Do you want to add a rule to the security group to allow 
  inbound SSH traffic for debugging from your computer's IP address?")) 
\overline{a} await 
  _autoScalerWrapper.OpenInboundPort(defaultSecurityGroup.GroupId, sshPort, 
  ipString); 
 } 
 } 
             loadBalancerAccess = await 
  _elasticLoadBalancerWrapper.VerifyLoadBalancerEndpoint(endPoint); 
         } 
         if (loadBalancerAccess) 
         { 
             Console.WriteLine("Your load balancer is ready. You can access it by 
  browsing to:"); 
             Console.WriteLine($"\thttp://{endPoint}\n"); 
         } 
         else 
        \mathcal{L} Console.WriteLine(
```

```
 "\nCouldn't get a successful response from the load balancer 
 endpoint. Troubleshoot by\n" 
                 + "manually verifying that your VPC and security group are 
 configured correctly and that\n" 
                 + "you can successfully make a GET request to the load balancer 
 endpoint:\n"); 
             Console.WriteLine($"\thttp://{endPoint}\n"); 
 } 
         Console.WriteLine(new string('-', 80)); 
         Console.WriteLine("Press Enter when you're ready to continue with the 
 demo."); 
         if (interactive) 
             Console.ReadLine(); 
         return true; 
    } 
    /// <summary> 
    /// Demonstrate the steps of the scenario. 
    /// </summary> 
    /// <param name="interactive">True to run as an interactive scenario.</param> 
   /// <returns>Async task.</returns>
    public static async Task<bool> Demo(bool interactive) 
    { 
         var ssmOnlyPolicy = Path.Join(_configuration["resourcePath"], 
            "ssm_only_policy.json");
         Console.WriteLine(new string('-', 80)); 
         Console.WriteLine("Resetting parameters to starting values for demo."); 
         await _smParameterWrapper.Reset(); 
         Console.WriteLine("\nThis part of the demonstration shows how to toggle 
 different parts of the system\n" + 
                            "to create situations where the web service fails, and 
 shows how using a resilient\n" + 
                            "architecture can keep the web service running in spite of 
 these failures."); 
         Console.WriteLine(new string('-', 88)); 
         Console.WriteLine("At the start, the load balancer endpoint returns 
 recommendations and reports that all targets are healthy."); 
         if (interactive) 
             await DemoActionChoices(); 
         Console.WriteLine($"The web service running on the EC2 instances gets
```

```
 recommendations by querying a DynamoDB table.\n" +
```

```
 $"The table name is contained in a Systems Manager 
  parameter named '{_smParameterWrapper.TableParameter}'.\n" + 
                            $"To simulate a failure of the recommendation service, 
  let's set this parameter to name a non-existent table.\n"); 
         await 
  _smParameterWrapper.PutParameterByName(_smParameterWrapper.TableParameter, "this-
is-not-a-table"); 
         Console.WriteLine("\nNow, sending a GET request to the load balancer 
  endpoint returns a failure code. But, the service reports as\n" + 
                            "healthy to the load balancer because shallow health 
  checks don't check for failure of the recommendation service."); 
         if (interactive) 
             await DemoActionChoices(); 
         Console.WriteLine("Instead of failing when the recommendation service fails, 
  the web service can return a static response."); 
         Console.WriteLine("While this is not a perfect solution, it presents the 
  customer with a somewhat better experience than failure."); 
         await 
  _smParameterWrapper.PutParameterByName(_smParameterWrapper.FailureResponseParameter, 
  "static"); 
         Console.WriteLine("\nNow, sending a GET request to the load balancer 
  endpoint returns a static response."); 
         Console.WriteLine("The service still reports as healthy because health 
  checks are still shallow."); 
         if (interactive) 
             await DemoActionChoices(); 
         Console.WriteLine("Let's reinstate the recommendation service.\n"); 
         await 
  _smParameterWrapper.PutParameterByName(_smParameterWrapper.TableParameter, 
  _smParameterWrapper.TableName); 
         Console.WriteLine( 
             "\nLet's also substitute bad credentials for one of the instances in the 
  target group so that it can't\n" + 
             "access the DynamoDB recommendation table.\n" 
         ); 
         await _autoScalerWrapper.CreateInstanceProfileWithName( 
             _autoScalerWrapper.BadCredsPolicyName, 
             _autoScalerWrapper.BadCredsRoleName, 
             _autoScalerWrapper.BadCredsProfileName, 
             ssmOnlyPolicy,
```

```
 new List<string> { "AmazonSSMManagedInstanceCore" } 
        ); 
        var instances = await 
 _autoScalerWrapper.GetInstancesByGroupName(_autoScalerWrapper.GroupName); 
        var badInstanceId = instances.First(); 
        var instanceProfile = await 
 _autoScalerWrapper.GetInstanceProfile(badInstanceId); 
        Console.WriteLine( 
            $"Replacing the profile for instance {badInstanceId} with a profile that 
 contains\n" + 
            "bad credentials...\n" 
        ); 
        await _autoScalerWrapper.ReplaceInstanceProfile( 
            badInstanceId, 
            _autoScalerWrapper.BadCredsProfileName, 
            instanceProfile.AssociationId 
       ) ;
        Console.WriteLine( 
            "Now, sending a GET request to the load balancer endpoint returns either 
 a recommendation or a static response,\n" + 
            "depending on which instance is selected by the load balancer.\n" 
        ); 
        if (interactive) 
            await DemoActionChoices(); 
        Console.WriteLine("\nLet's implement a deep health check. For this demo, a 
 deep health check tests whether"); 
        Console.WriteLine("the web service can access the DynamoDB table that it 
 depends on for recommendations. Note that"); 
        Console.WriteLine("the deep health check is only for ELB routing and not for 
 Auto Scaling instance health."); 
        Console.WriteLine("This kind of deep health check is not recommended for 
 Auto Scaling instance health, because it"); 
        Console.WriteLine("risks accidental termination of all instances in the Auto 
 Scaling group when a dependent service fails."); 
        Console.WriteLine("\nBy implementing deep health checks, the load balancer 
 can detect when one of the instances is failing"); 
        Console.WriteLine("and take that instance out of rotation."); 
        await 
 _smParameterWrapper.PutParameterByName(_smParameterWrapper.HealthCheckParameter, 
 "deep");
```
 Console.WriteLine(\$"\nNow, checking target health indicates that the instance with bad credentials ({badInstanceId})");

 Console.WriteLine("is unhealthy. Note that it might take a minute or two for the load balancer to detect the unhealthy");

 Console.WriteLine("instance. Sending a GET request to the load balancer endpoint always returns a recommendation, because");

 Console.WriteLine("the load balancer takes unhealthy instances out of its rotation.");

 if (interactive) await DemoActionChoices();

 Console.WriteLine("\nBecause the instances in this demo are controlled by an auto scaler, the simplest way to fix an unhealthy");

 Console.WriteLine("instance is to terminate it and let the auto scaler start a new instance to replace it.");

await \_autoScalerWrapper.TryTerminateInstanceById(badInstanceId);

 Console.WriteLine(\$"\nEven while the instance is terminating and the new instance is starting, sending a GET");

 Console.WriteLine("request to the web service continues to get a successful recommendation response because");

 Console.WriteLine("starts and reports as healthy, it is included in the load balancing rotation.");

 Console.WriteLine("Note that terminating and replacing an instance typically takes several minutes, during which time you");

 Console.WriteLine("can see the changing health check status until the new instance is running and healthy.");

 if (interactive) await DemoActionChoices();

 Console.WriteLine("\nIf the recommendation service fails now, deep health checks mean all instances report as unhealthy.");

#### await

 \_smParameterWrapper.PutParameterByName(\_smParameterWrapper.TableParameter, "thisis-not-a-table");

 Console.WriteLine(\$"\nWhen all instances are unhealthy, the load balancer continues to route requests even to");

 Console.WriteLine("unhealthy instances, allowing them to fail open and return a static response rather than fail");

```
 Console.WriteLine("closed and report failure to the customer."); 
        if (interactive) 
             await DemoActionChoices(); 
        await _smParameterWrapper.Reset(); 
        Console.WriteLine(new string('-', 80)); 
        return true; 
    } 
    /// <summary> 
    /// Clean up the resources from the scenario. 
    /// </summary> 
    /// <param name="interactive">True to ask the user for cleanup.</param> 
   /// <returns>Async task.</returns>
    public static async Task<bool> DestroyResources(bool interactive) 
   \mathcal{L} Console.WriteLine(new string('-', 80)); 
        Console.WriteLine( 
             "To keep things tidy and to avoid unwanted charges on your account, we 
 can clean up all AWS resources\n" + 
             "that were created for this demo." 
        ); 
        if (!interactive || GetYesNoResponse("Do you want to clean up all demo 
 resources? (y/n) ")) 
       \mathcal{L} await 
 _elasticLoadBalancerWrapper.DeleteLoadBalancerByName(_elasticLoadBalancerWrapper.LoadBalancerName); 
             await 
 _elasticLoadBalancerWrapper.DeleteTargetGroupByName(_elasticLoadBalancerWrapper.TargetGroupName); 
             await 
 _autoScalerWrapper.TerminateAndDeleteAutoScalingGroupWithName(_autoScalerWrapper.GroupName); 
             await 
 _autoScalerWrapper.DeleteKeyPairByName(_autoScalerWrapper.KeyPairName); 
             await 
 _autoScalerWrapper.DeleteTemplateByName(_autoScalerWrapper.LaunchTemplateName); 
             await _autoScalerWrapper.DeleteInstanceProfile( 
                 _autoScalerWrapper.BadCredsProfileName, 
                 _autoScalerWrapper.BadCredsRoleName 
             ); 
             await 
 _recommendations.DestroyDatabaseByName(_recommendations.TableName); 
        }
```

```
 else 
        { 
             Console.WriteLine( 
                 "Ok, we'll leave the resources intact.\n" + 
                 "Don't forget to delete them when you're done with them or you might 
 incur unexpected charges." 
             ); 
        } 
        Console.WriteLine(new string('-', 80)); 
        return true; 
    }
```
Create a class that wraps Auto Scaling and Amazon EC2 actions.

```
/// <summary>
/// Encapsulates Amazon EC2 Auto Scaling and EC2 management methods.
/// </summary>
public class AutoScalerWrapper
{ 
     private readonly IAmazonAutoScaling _amazonAutoScaling; 
     private readonly IAmazonEC2 _amazonEc2; 
     private readonly IAmazonSimpleSystemsManagement _amazonSsm; 
     private readonly IAmazonIdentityManagementService _amazonIam; 
     private readonly string _instanceType = ""; 
     private readonly string _amiParam = ""; 
     private readonly string _launchTemplateName = ""; 
     private readonly string _groupName = ""; 
     private readonly string _instancePolicyName = ""; 
     private readonly string _instanceRoleName = ""; 
     private readonly string _instanceProfileName = ""; 
     private readonly string _badCredsProfileName = ""; 
     private readonly string _badCredsRoleName = ""; 
     private readonly string _badCredsPolicyName = ""; 
     private readonly string _keyPairName = ""; 
     public string GroupName => _groupName; 
     public string KeyPairName => _keyPairName; 
     public string LaunchTemplateName => _launchTemplateName; 
     public string InstancePolicyName => _instancePolicyName; 
     public string BadCredsProfileName => _badCredsProfileName;
```

```
 public string BadCredsRoleName => _badCredsRoleName; 
    public string BadCredsPolicyName => _badCredsPolicyName; 
   /// <summary> 
   /// Constructor for the AutoScalerWrapper. 
   /// </summary> 
   /// <param name="amazonAutoScaling">The injected AutoScaling client.</param> 
   /// <param name="amazonEc2">The injected EC2 client.</param> 
   /// <param name="amazonIam">The injected IAM client.</param> 
    /// <param name="amazonSsm">The injected SSM client.</param> 
    public AutoScalerWrapper( 
        IAmazonAutoScaling amazonAutoScaling, 
        IAmazonEC2 amazonEc2, 
        IAmazonSimpleSystemsManagement amazonSsm, 
        IAmazonIdentityManagementService amazonIam, 
        IConfiguration configuration) 
    { 
        _amazonAutoScaling = amazonAutoScaling; 
       \_amazonEc2 = amazonEc2; _amazonSsm = amazonSsm; 
       \_amazonIam = amazonIam; var prefix = configuration["resourcePrefix"]; 
       _instanceType = configuration['instanceType'];
        _amiParam = configuration["amiParam"]; 
       \lnot LaunchTemplateName = prefix + "-template";
        _groupName = prefix + "-group"; 
        _instancePolicyName = prefix + "-pol"; 
        _instanceRoleName = prefix + "-role"; 
        _instanceProfileName = prefix + "-prof"; 
       badCredsPolicyName = prefix + "-bc-pol"; _badCredsRoleName = prefix + "-bc-role"; 
        _badCredsProfileName = prefix + "-bc-prof"; 
        _keyPairName = prefix + "-key-pair"; 
    } 
   /// <summary> 
   /// Create a policy, role, and profile that is associated with instances with a 
 specified name. 
    /// An instance's associated profile defines a role that is assumed by the 
   /// instance.The role has attached policies that specify the AWS permissions 
 granted to
```
/// clients that run on the instance.

```
 /// </summary> 
    /// <param name="policyName">Name to use for the policy.</param> 
    /// <param name="roleName">Name to use for the role.</param> 
    /// <param name="profileName">Name to use for the profile.</param> 
    /// <param name="ssmOnlyPolicyFile">Path to a policy file for SSM.</param> 
    /// <param name="awsManagedPolicies">AWS Managed policies to be attached to the 
 role.</param> 
   /// <returns>The Arn of the profile.</returns>
    public async Task<string> CreateInstanceProfileWithName( 
         string policyName, 
        string roleName, 
        string profileName, 
        string ssmOnlyPolicyFile, 
        List<string>? awsManagedPolicies = null) 
    { 
        var assumeRoleDoc = "{" + 
                                    "\"Version\": \"2012-10-17\"," + 
                                    "\"Statement\": [{" + 
                                         "\"Effect\": \"Allow\"," + 
                                         "\"Principal\": {" + 
                                         "\"Service\": [" + 
                                             "\"ec2.amazonaws.com\"" + 
 "]" + 
                                         "}," + 
                                    "\"Action\": \"sts:AssumeRole\"" + 
                                    "}]" + 
 "}"; 
       var policyDocument = await File.ReadAllTextAsync(ssmOnlyPolicyFile);
        var policyArn = ""; 
        try 
         { 
            var createPolicyResult = await _amazonIam.CreatePolicyAsync( 
                 new CreatePolicyRequest 
\overline{a} PolicyName = policyName, 
                     PolicyDocument = policyDocument 
                 }); 
            policyArn = createPolicyResult.Policy.Arn; 
        } 
         catch (EntityAlreadyExistsException)
```

```
 { 
             // The policy already exists, so we look it up to get the Arn. 
             var policiesPaginator = _amazonIam.Paginators.ListPolicies( 
                 new ListPoliciesRequest() 
\overline{a} Scope = PolicyScopeType.Local 
                 }); 
             // Get the entire list using the paginator. 
             await foreach (var policy in policiesPaginator.Policies) 
\{\hspace{.1cm} \} if (policy.PolicyName.Equals(policyName)) 
\overline{a} policyArn = policy.Arn; 
 } 
 } 
             if (policyArn == null) 
\{\hspace{.1cm} \} throw new InvalidOperationException("Policy not found"); 
 } 
        } 
        try 
        \mathcal{L} await _amazonIam.CreateRoleAsync(new CreateRoleRequest() 
             { 
                 RoleName = roleName, 
                 AssumeRolePolicyDocument = assumeRoleDoc, 
             }); 
             await _amazonIam.AttachRolePolicyAsync(new AttachRolePolicyRequest() 
             { 
                 RoleName = roleName, 
                 PolicyArn = policyArn 
             }); 
             if (awsManagedPolicies != null) 
             { 
                 foreach (var awsPolicy in awsManagedPolicies) 
\overline{a} await _amazonIam.AttachRolePolicyAsync(new 
 AttachRolePolicyRequest() 
\{ PolicyArn = $"arn:aws:iam::aws:policy/{awsPolicy}", 
                         RoleName = roleName 
                     });
```

```
 } 
 } 
         } 
         catch (EntityAlreadyExistsException) 
         { 
             Console.WriteLine("Role already exists."); 
         } 
         string profileArn = ""; 
         try 
         { 
             var profileCreateResponse = await _amazonIam.CreateInstanceProfileAsync( 
                 new CreateInstanceProfileRequest() 
\overline{a} InstanceProfileName = profileName 
                 }); 
             // Allow time for the profile to be ready. 
             profileArn = profileCreateResponse.InstanceProfile.Arn; 
             Thread.Sleep(10000); 
             await _amazonIam.AddRoleToInstanceProfileAsync( 
                 new AddRoleToInstanceProfileRequest() 
\overline{a} InstanceProfileName = profileName, 
                     RoleName = roleName 
                 }); 
         } 
         catch (EntityAlreadyExistsException) 
         { 
             Console.WriteLine("Policy already exists."); 
             var profileGetResponse = await _amazonIam.GetInstanceProfileAsync( 
                 new GetInstanceProfileRequest() 
\overline{a} InstanceProfileName = profileName 
                 }); 
             profileArn = profileGetResponse.InstanceProfile.Arn; 
         } 
         return profileArn; 
    } 
    /// <summary> 
    /// Create a new key pair and save the file. 
    /// </summary> 
    /// <param name="newKeyPairName">The name of the new key pair.</param>
```

```
/// <returns>Async task.</returns>
    public async Task CreateKeyPair(string newKeyPairName) 
    { 
        try 
        { 
            var keyResponse = await _amazonEc2.CreateKeyPairAsync( 
                 new CreateKeyPairRequest() { KeyName = newKeyPairName }); 
            await File.WriteAllTextAsync($"{newKeyPairName}.pem", 
                 keyResponse.KeyPair.KeyMaterial); 
            Console.WriteLine($"Created key pair {newKeyPairName}."); 
        } 
        catch (AlreadyExistsException) 
       \{ Console.WriteLine("Key pair already exists."); 
        } 
    } 
   /// <summary> 
   /// Delete the key pair and file by name. 
   /// </summary> 
   /// <param name="deleteKeyPairName">The key pair to delete.</param> 
   /// <returns>Async task.</returns>
    public async Task DeleteKeyPairByName(string deleteKeyPairName) 
    { 
        try 
        { 
            await _amazonEc2.DeleteKeyPairAsync( 
                 new DeleteKeyPairRequest() { KeyName = deleteKeyPairName }); 
            File.Delete($"{deleteKeyPairName}.pem"); 
        } 
        catch (FileNotFoundException) 
       \{ Console.WriteLine($"Key pair {deleteKeyPairName} not found."); 
        } 
    } 
   /// <summary> 
   /// Creates an Amazon EC2 launch template to use with Amazon EC2 Auto Scaling. 
   /// The launch template specifies a Bash script in its user data field that runs 
 after 
    /// the instance is started. This script installs the Python packages and starts 
 a Python 
   /// web server on the instance. 
    /// </summary>
```

```
 /// <param name="startupScriptPath">The path to a Bash script file that is 
 run.</param> 
     /// <param name="instancePolicyPath">The path to a permissions policy to create 
 and attach to the profile.</param> 
    /// <returns>The template object.</returns>
     public async Task<Amazon.EC2.Model.LaunchTemplate> CreateTemplate(string 
 startupScriptPath, string instancePolicyPath) 
     { 
        await CreateKeyPair( keyPairName);
         await CreateInstanceProfileWithName(_instancePolicyName, _instanceRoleName, 
 _instanceProfileName, instancePolicyPath); 
        var startServerText = await File.ReadAllTextAsync(startupScriptPath);
         var plainTextBytes = System.Text.Encoding.UTF8.GetBytes(startServerText); 
         var amiLatest = await _amazonSsm.GetParameterAsync( 
             new GetParameterRequest() { Name = _amiParam });
         var amiId = amiLatest.Parameter.Value; 
         var launchTemplateResponse = await _amazonEc2.CreateLaunchTemplateAsync( 
              new CreateLaunchTemplateRequest() 
\{\hspace{.1cm} \} LaunchTemplateName = _launchTemplateName, 
                  LaunchTemplateData = new RequestLaunchTemplateData() 
\overline{a} InstanceType = _instanceType, 
                      ImageId = amild, IamInstanceProfile = 
new the contract of the contract of the contract of the contract of the contract of the contract of the contract of the contract of the contract of the contract of the contract of the contract of the contract of the contra
                                LaunchTemplateIamInstanceProfileSpecificationRequest() 
 { 
                               Name = instanceProfileName
\}, \{ KeyName = _keyPairName, 
                       UserData = System.Convert.ToBase64String(plainTextBytes) 
 } 
              }); 
         return launchTemplateResponse.LaunchTemplate; 
     } 
     /// <summary> 
     /// Get a list of Availability Zones in the AWS Region of the Amazon EC2 Client. 
     /// </summary> 
    /// <returns>A list of availability zones.</returns>
```

```
 public async Task<List<string>> DescribeAvailabilityZones() 
     { 
         var zoneResponse = await _amazonEc2.DescribeAvailabilityZonesAsync( 
             new DescribeAvailabilityZonesRequest()); 
         return zoneResponse.AvailabilityZones.Select(z => z.ZoneName).ToList(); 
     } 
     /// <summary> 
     /// Create an EC2 Auto Scaling group of a specified size and name. 
     /// </summary> 
     /// <param name="groupSize">The size for the group.</param> 
     /// <param name="groupName">The name for the group.</param> 
    /// <param name="availabilityZones">The availability zones for the group.</
param> 
    /// <returns>Async task.</returns>
     public async Task CreateGroupOfSize(int groupSize, string groupName, 
  List<string> availabilityZones) 
     { 
         try 
         { 
             await _amazonAutoScaling.CreateAutoScalingGroupAsync( 
                 new CreateAutoScalingGroupRequest() 
\overline{a} AutoScalingGroupName = groupName, 
                     AvailabilityZones = availabilityZones, 
                     LaunchTemplate = 
                          new Amazon.AutoScaling.Model.LaunchTemplateSpecification() 
 { 
                              LaunchTemplateName = _launchTemplateName, 
                             Version = "$Default" 
\}, \{ MaxSize = groupSize, 
                     MinSize = groupSize 
                 }); 
             Console.WriteLine($"Created EC2 Auto Scaling group {groupName} with size 
  {groupSize}."); 
         } 
         catch (EntityAlreadyExistsException) 
         { 
             Console.WriteLine($"EC2 Auto Scaling group {groupName} already 
  exists."); 
         } 
     }
```

```
 /// <summary> 
    /// Get the default VPC for the account. 
    /// </summary> 
   /// <returns>The default VPC object.</returns>
    public async Task<Vpc> GetDefaultVpc() 
   \mathcal{L} var vpcResponse = await _amazonEc2.DescribeVpcsAsync( 
             new DescribeVpcsRequest() 
\{\hspace{.1cm} \} Filters = new List<Amazon.EC2.Model.Filter>() 
\overline{a} new ("is-default", new List<string>() { "true" }) 
 } 
             }); 
         return vpcResponse.Vpcs[0]; 
    } 
    /// <summary> 
    /// Get all the subnets for a Vpc in a set of availability zones. 
    /// </summary> 
    /// <param name="vpcId">The Id of the Vpc.</param> 
    /// <param name="availabilityZones">The list of availability zones.</param> 
   /// <returns>The collection of subnet objects.</returns>
    public async Task<List<Subnet>> GetAllVpcSubnetsForZones(string vpcId, 
 List<string> availabilityZones) 
   \left\{ \right.var subnets = new List<Subnet>();
         var subnetPaginator = _amazonEc2.Paginators.DescribeSubnets( 
             new DescribeSubnetsRequest() 
\{\hspace{.1cm} \} Filters = new List<Amazon.EC2.Model.Filter>() 
\overline{a} new ("vpc-id", new List<string>() { vpcId}), 
                      new ("availability-zone", availabilityZones), 
                      new ("default-for-az", new List<string>() { "true" }) 
 } 
             }); 
         // Get the entire list using the paginator. 
         await foreach (var subnet in subnetPaginator.Subnets) 
         { 
             subnets.Add(subnet); 
         }
```

```
 return subnets; 
     } 
    /// <summary> 
    /// Delete a launch template by name. 
    /// </summary> 
    /// <param name="templateName">The name of the template to delete.</param> 
   /// <returns>Async task.</returns>
     public async Task DeleteTemplateByName(string templateName) 
     { 
         try 
         { 
             await _amazonEc2.DeleteLaunchTemplateAsync( 
                 new DeleteLaunchTemplateRequest() 
\overline{a} LaunchTemplateName = templateName 
                 }); 
         } 
         catch (AmazonClientException) 
        \{ Console.WriteLine($"Unable to delete template {templateName}."); 
         } 
     } 
    /// <summary> 
    /// Detaches a role from an instance profile, detaches policies from the role, 
     /// and deletes all the resources. 
    /// </summary> 
    /// <param name="profileName">The name of the profile to delete.</param> 
    /// <param name="roleName">The name of the role to delete.</param> 
   /// <returns>Async task.</returns>
     public async Task DeleteInstanceProfile(string profileName, string roleName) 
     { 
         try 
         { 
             await _amazonIam.RemoveRoleFromInstanceProfileAsync( 
                 new RemoveRoleFromInstanceProfileRequest() 
\overline{a} InstanceProfileName = profileName, 
                      RoleName = roleName 
                 }); 
             await _amazonIam.DeleteInstanceProfileAsync( 
                  new DeleteInstanceProfileRequest() { InstanceProfileName = 
 profileName });
```

```
 var attachedPolicies = await _amazonIam.ListAttachedRolePoliciesAsync( 
                new ListAttachedRolePoliciesRequest() { RoleName = roleName }); 
            foreach (var policy in attachedPolicies.AttachedPolicies) 
\{\hspace{.1cm} \} await _amazonIam.DetachRolePolicyAsync( 
                    new DetachRolePolicyRequest() 
\{ RoleName = roleName, 
                        PolicyArn = policy.PolicyArn 
                    }); 
                // Delete the custom policies only. 
                if (!policy.PolicyArn.StartsWith("arn:aws:iam::aws")) 
\overline{a}await amazonIam.DeletePolicyAsync(
                        new Amazon.IdentityManagement.Model.DeletePolicyRequest() 
 { 
                            PolicyArn = policy.PolicyArn 
\{\} );
 } 
 } 
            await _amazonIam.DeleteRoleAsync( 
                new DeleteRoleRequest() { RoleName = roleName }); 
        } 
        catch (NoSuchEntityException) 
        { 
            Console.WriteLine($"Instance profile {profileName} does not exist."); 
        } 
    } 
    /// <summary> 
    /// Gets data about the instances in an EC2 Auto Scaling group by its group 
 name. 
    /// </summary> 
    /// <param name="group">The name of the auto scaling group.</param> 
   /// <returns>A collection of instance Ids.</returns>
    public async Task<IEnumerable<string>> GetInstancesByGroupName(string group) 
    { 
        var instanceResponse = await 
 _amazonAutoScaling.DescribeAutoScalingGroupsAsync( 
            new DescribeAutoScalingGroupsRequest() 
\{\hspace{.1cm} \} AutoScalingGroupNames = new List<string>() { group } 
            });
```

```
 var instanceIds = instanceResponse.AutoScalingGroups.SelectMany( 
            q \Rightarrow q. Instances. Select(i => i. InstanceId));
         return instanceIds; 
    } 
    /// <summary> 
    /// Get the instance profile association data for an instance. 
    /// </summary> 
    /// <param name="instanceId">The Id of the instance.</param> 
   /// <returns>Instance profile associations data.</returns>
    public async Task<IamInstanceProfileAssociation> GetInstanceProfile(string 
 instanceId) 
    { 
         var response = await _amazonEc2.DescribeIamInstanceProfileAssociationsAsync( 
             new DescribeIamInstanceProfileAssociationsRequest() 
\{\hspace{.1cm} \} Filters = new List<Amazon.EC2.Model.Filter>() 
\overline{a} new ("instance-id", new List<string>() { instanceId }) 
                 }, 
             }); 
         return response.IamInstanceProfileAssociations[0]; 
    } 
    /// <summary> 
    /// Replace the profile associated with a running instance. After the profile is 
 replaced, the instance 
   \frac{1}{2} is rebooted to ensure that it uses the new profile. When the instance is
 ready, Systems Manager is 
    /// used to restart the Python web server. 
    /// </summary> 
    /// <param name="instanceId">The Id of the instance to update.</param> 
    /// <param name="credsProfileName">The name of the new profile to associate with 
 the specified instance.</param> 
    /// <param name="associationId">The Id of the existing profile association for 
 the instance.</param> 
   /// <returns>Async task.</returns>
    public async Task ReplaceInstanceProfile(string instanceId, string 
 credsProfileName, string associationId) 
    { 
         await _amazonEc2.ReplaceIamInstanceProfileAssociationAsync( 
                 new ReplaceIamInstanceProfileAssociationRequest() 
\overline{a} AssociationId = associationId,
```

```
 IamInstanceProfile = new IamInstanceProfileSpecification() 
\{ Name = credsProfileName 
1999 1999 1999 1999 1999
                 }); 
        // Allow time before resetting. 
        Thread.Sleep(25000); 
        var instanceReady = false; 
        var retries = 5; 
       while (retries-- > 0 && !instanceReady)
         { 
            await _amazonEc2.RebootInstancesAsync( 
                new RebootInstancesRequest(new List<string>() { instanceId }));
            Thread.Sleep(10000); 
            var instancesPaginator = 
 _amazonSsm.Paginators.DescribeInstanceInformation( 
                 new DescribeInstanceInformationRequest()); 
            // Get the entire list using the paginator. 
            await foreach (var instance in 
 instancesPaginator.InstanceInformationList) 
\{\hspace{.1cm} \} instanceReady = instance.InstanceId == instanceId; 
                 if (instanceReady) 
\overline{a} break; 
 } 
 } 
        } 
        Console.WriteLine($"Sending restart command to instance {instanceId}"); 
         await _amazonSsm.SendCommandAsync( 
            new SendCommandRequest() 
\{\hspace{.1cm} \} InstanceIds = new List<string>() { instanceId }, 
                 DocumentName = "AWS-RunShellScript", 
                Parameters = new Dictionary<string, List<string>>()
\overline{a} {"commands", new List<string>() { "cd / && sudo python3 
 server.py 80" }} 
 } 
            }); 
        Console.WriteLine($"Restarted the web server on instance {instanceId}"); 
    }
```
```
 /// <summary> 
    /// Try to terminate an instance by its Id. 
    /// </summary> 
    /// <param name="instanceId">The Id of the instance to terminate.</param> 
   /// <returns>Async task.</returns>
    public async Task TryTerminateInstanceById(string instanceId) 
    { 
         var stopping = false; 
         Console.WriteLine($"Stopping {instanceId}..."); 
         while (!stopping) 
         { 
             try 
\{\hspace{.1cm} \} await _amazonAutoScaling.TerminateInstanceInAutoScalingGroupAsync( 
                     new TerminateInstanceInAutoScalingGroupRequest() 
\{ InstanceId = instanceId, 
                          ShouldDecrementDesiredCapacity = false 
                     }); 
                 stopping = true; 
 } 
             catch (ScalingActivityInProgressException) 
\{\hspace{.1cm} \} Console.WriteLine($"Scaling activity in progress for {instanceId}. 
 Waiting..."); 
                 Thread.Sleep(10000); 
 } 
         } 
    } 
    /// <summary> 
    /// Tries to delete the EC2 Auto Scaling group. If the group is in use or in 
 progress, 
    /// waits and retries until the group is successfully deleted. 
    /// </summary> 
    /// <param name="groupName">The name of the group to try to delete.</param> 
   /// <returns>Async task.</returns>
    public async Task TryDeleteGroupByName(string groupName) 
   \mathcal{L} var stopped = false; 
         while (!stopped) 
         { 
             try 
\{\hspace{.1cm} \}
```

```
 await _amazonAutoScaling.DeleteAutoScalingGroupAsync( 
                     new DeleteAutoScalingGroupRequest() 
\{ AutoScalingGroupName = groupName 
                     }); 
                 stopped = true; 
 } 
             catch (Exception e) 
                 when ((e is ScalingActivityInProgressException) 
                       || (e is Amazon.AutoScaling.Model.ResourceInUseException)) 
\{\hspace{.1cm} \} Console.WriteLine($"Some instances are still running. Waiting..."); 
                 Thread.Sleep(10000); 
 } 
         } 
    } 
    /// <summary> 
    /// Terminate instances and delete the Auto Scaling group by name. 
    /// </summary> 
    /// <param name="groupName">The name of the group to delete.</param> 
   /// <returns>Async task.</returns>
    public async Task TerminateAndDeleteAutoScalingGroupWithName(string groupName) 
    { 
         var describeGroupsResponse = await 
 _amazonAutoScaling.DescribeAutoScalingGroupsAsync( 
             new DescribeAutoScalingGroupsRequest() 
\{\hspace{.1cm} \} AutoScalingGroupNames = new List<string>() { groupName } 
             }); 
         if (describeGroupsResponse.AutoScalingGroups.Any()) 
        \mathcal{L} // Update the size to 0. 
             await _amazonAutoScaling.UpdateAutoScalingGroupAsync( 
                 new UpdateAutoScalingGroupRequest() 
\overline{a} AutoScalingGroupName = groupName, 
                    MinSize = 0 }); 
             var group = describeGroupsResponse.AutoScalingGroups[0]; 
             foreach (var instance in group.Instances) 
\{\hspace{.1cm} \}await TryTerminateInstanceById(instance.InstanceId);
 }
```

```
 await TryDeleteGroupByName(groupName); 
         } 
         else 
        \mathcal{L} Console.WriteLine($"No groups found with name {groupName}."); 
         } 
    } 
    /// <summary> 
    /// Get the default security group for a specified Vpc. 
    /// </summary> 
    /// <param name="vpc">The Vpc to search.</param> 
   /// <returns>The default security group.</returns>
    public async Task<SecurityGroup> GetDefaultSecurityGroupForVpc(Vpc vpc) 
   \mathcal{L} var groupResponse = await _amazonEc2.DescribeSecurityGroupsAsync( 
             new DescribeSecurityGroupsRequest() 
\{\hspace{.1cm} \} Filters = new List<Amazon.EC2.Model.Filter>() 
\overline{a} new ("group-name", new List<string>() { "default" }), 
                      new ("vpc-id", new List<string>() { vpc.VpcId }) 
 } 
             }); 
         return groupResponse.SecurityGroups[0]; 
    } 
    /// <summary> 
    /// Verify the default security group of a Vpc allows ingress from the calling 
 computer. 
    /// This can be done by allowing ingress from this computer's IP address. 
    /// In some situations, such as connecting from a corporate network, you must 
 instead specify 
    /// a prefix list Id. You can also temporarily open the port to any IP address 
 while running this example. 
    /// If you do, be sure to remove public access when you're done. 
    /// </summary> 
    /// <param name="vpc">The group to check.</param> 
    /// <param name="port">The port to verify.</param> 
    /// <param name="ipAddress">This computer's IP address.</param> 
    /// <returns>True if the ip address is allowed on the group.</returns>
```

```
 public bool VerifyInboundPortForGroup(SecurityGroup group, int port, string 
 ipAddress) 
    { 
        var portIsOpen = false; 
        foreach (var ipPermission in group.IpPermissions) 
        { 
            if (ipPermission.FromPort == port) 
            { 
                foreach (var ipRange in ipPermission.Ipv4Ranges) 
\overline{a} var cidr = ipRange.CidrIp; 
                    if (cidr.StartsWith(ipAddress) || cidr == "0.0.0.0/0") 
\{ portIsOpen = true; 
1999 1999 1999 1999 1999
 } 
                if (ipPermission.PrefixListIds.Any()) 
\overline{a} portIsOpen = true; 
 } 
                if (!portIsOpen) 
\overline{a} Console.WriteLine("The inbound rule does not appear to be open 
 to either this computer's IP\n" + 
                                     "address, to all IP addresses (0.0.0.0/0), or 
 to a prefix list ID."); 
 } 
                else 
\overline{a} break; 
 } 
 } 
        } 
        return portIsOpen; 
    } 
    /// <summary> 
    /// Add an ingress rule to the specified security group that allows access on 
 the 
    /// specified port from the specified IP address. 
    /// </summary>
```

```
 /// <param name="groupId">The Id of the security group to modify.</param> 
    /// <param name="port">The port to open.</param> 
     /// <param name="ipAddress">The IP address to allow access.</param> 
    /// <returns>Async task.</returns>
     public async Task OpenInboundPort(string groupId, int port, string ipAddress) 
    \mathcal{L} await _amazonEc2.AuthorizeSecurityGroupIngressAsync( 
             new AuthorizeSecurityGroupIngressRequest() 
\{\hspace{.1cm} \}GroupId = groupId, IpPermissions = new List<IpPermission>() 
\overline{a} new IpPermission() 
\{ FromPort = port, 
                         ToPort = port, 
                         IpProtocol = "tcp", 
                         Ipv4Ranges = new List<IpRange>() 
 { 
                             new IpRange() { CidrIp = $"{ipAddress}/32" } 
 } 
1999 1999 1999 1999 1999
 } 
             }); 
     } 
    /// <summary> 
    /// Attaches an Elastic Load Balancing (ELB) target group to this EC2 Auto 
  Scaling group. 
    /// The 
    /// </summary> 
    /// <param name="autoScalingGroupName">The name of the Auto Scaling group.</
param> 
    /// <param name="targetGroupArn">The Arn for the target group.</param> 
    /// <returns>Async task.</returns>
     public async Task AttachLoadBalancerToGroup(string autoScalingGroupName, string 
  targetGroupArn) 
     { 
         await _amazonAutoScaling.AttachLoadBalancerTargetGroupsAsync( 
             new AttachLoadBalancerTargetGroupsRequest() 
\{\hspace{.1cm} \} AutoScalingGroupName = autoScalingGroupName, 
                 TargetGroupARNs = new List<string>() { targetGroupArn } 
             });
```
}

}

Create a class that wraps Elastic Load Balancing actions.

```
/// <summary>
/// Encapsulates Elastic Load Balancer actions.
// </summary>
public class ElasticLoadBalancerWrapper
{ 
     private readonly IAmazonElasticLoadBalancingV2 _amazonElasticLoadBalancingV2; 
     private string? _endpoint = null; 
     private readonly string _targetGroupName = ""; 
     private readonly string _loadBalancerName = ""; 
     HttpClient _httpClient = new(); 
     public string TargetGroupName => _targetGroupName; 
     public string LoadBalancerName => _loadBalancerName; 
     /// <summary> 
     /// Constructor for the Elastic Load Balancer wrapper. 
    // </summary>
     /// <param name="amazonElasticLoadBalancingV2">The injected load balancing v2 
  client.</param> 
     /// <param name="configuration">The injected configuration.</param> 
     public ElasticLoadBalancerWrapper( 
         IAmazonElasticLoadBalancingV2 amazonElasticLoadBalancingV2, 
         IConfiguration configuration) 
     { 
         _amazonElasticLoadBalancingV2 = amazonElasticLoadBalancingV2; 
         var prefix = configuration["resourcePrefix"]; 
         _targetGroupName = prefix + "-tg"; 
         _loadBalancerName = prefix + "-lb"; 
     } 
     /// <summary> 
     /// Get the HTTP Endpoint of a load balancer by its name. 
     /// </summary> 
     /// <param name="loadBalancerName">The name of the load balancer.</param> 
    /// <returns>The HTTP endpoint.</returns>
```

```
 public async Task<string> GetEndpointForLoadBalancerByName(string 
 loadBalancerName) 
    { 
         if (_endpoint == null) 
        \mathcal{L} var endpointResponse = 
                 await _amazonElasticLoadBalancingV2.DescribeLoadBalancersAsync( 
                     new DescribeLoadBalancersRequest() 
\{Names = new List<string>() { loadBalancerName }
                     }); 
             _endpoint = endpointResponse.LoadBalancers[0].DNSName; 
         } 
         return _endpoint; 
    } 
    /// <summary> 
    /// Return the GET response for an endpoint as text. 
    /// </summary> 
    /// <param name="endpoint">The endpoint for the request.</param> 
   /// <returns>The request response.</returns>
    public async Task<string> GetEndPointResponse(string endpoint) 
   \mathcal{L} var endpointResponse = await _httpClient.GetAsync($"http://{endpoint}"); 
         var textResponse = await endpointResponse.Content.ReadAsStringAsync(); 
         return textResponse!; 
    } 
    /// <summary> 
    /// Get the target health for a group by name. 
    /// </summary> 
    /// <param name="groupName">The name of the group.</param> 
   /// <returns>The collection of health descriptions.</returns>
    public async Task<List<TargetHealthDescription>> 
 CheckTargetHealthForGroup(string groupName) 
    { 
        List<TargetHealthDescription> result = null!;
         try 
         { 
             var groupResponse = 
                 await _amazonElasticLoadBalancingV2.DescribeTargetGroupsAsync( 
                     new DescribeTargetGroupsRequest() 
\{
```

```
 Names = new List<string>() { groupName } 
                      }); 
             var healthResponse = 
                  await _amazonElasticLoadBalancingV2.DescribeTargetHealthAsync( 
                      new DescribeTargetHealthRequest() 
\{ TargetGroupArn = 
  groupResponse.TargetGroups[0].TargetGroupArn 
                      }); 
\ddot{\phantom{1}} result = healthResponse.TargetHealthDescriptions; 
         } 
         catch (TargetGroupNotFoundException) 
        \{ Console.WriteLine($"Target group {groupName} not found."); 
         } 
         return result; 
     } 
     /// <summary> 
     /// Create an Elastic Load Balancing target group. The target group specifies 
  how the load balancer forwards 
     /// requests to instances in the group and how instance health is checked. 
     /// 
     /// To speed up this demo, the health check is configured with shortened times 
  and lower thresholds. In production, 
     /// you might want to decrease the sensitivity of your health checks to avoid 
  unwanted failures. 
     /// </summary> 
     /// <param name="groupName">The name for the group.</param> 
     /// <param name="protocol">The protocol, such as HTTP.</param> 
     /// <param name="port">The port to use to forward requests, such as 80.</param> 
    /// <param name="vpcId">The Id of the Vpc in which the load balancer exists.</
param> 
    /// <returns>The new TargetGroup object.</returns>
     public async Task<TargetGroup> CreateTargetGroupOnVpc(string groupName, 
  ProtocolEnum protocol, int port, string vpcId) 
     { 
         var createResponse = await 
  _amazonElasticLoadBalancingV2.CreateTargetGroupAsync( 
             new CreateTargetGroupRequest() 
\{\hspace{.1cm} \} Name = groupName, 
                 Protocol = protocol,
```

```
 Port = port, 
                 HealthCheckPath = "/healthcheck", 
                 HealthCheckIntervalSeconds = 10, 
                 HealthCheckTimeoutSeconds = 5, 
                 HealthyThresholdCount = 2, 
                 UnhealthyThresholdCount = 2, 
                 VpcId = vpcId 
             }); 
         var targetGroup = createResponse.TargetGroups[0]; 
         return targetGroup; 
    } 
    /// <summary> 
    /// Create an Elastic Load Balancing load balancer that uses the specified 
 subnets 
    /// and forwards requests to the specified target group. 
    /// </summary> 
    /// <param name="name">The name for the new load balancer.</param> 
    /// <param name="subnetIds">Subnets for the load balancer.</param> 
    /// <param name="targetGroup">Target group for forwarded requests.</param> 
    /// <returns>The new LoadBalancer object.</returns> 
    public async Task<LoadBalancer> CreateLoadBalancerAndListener(string name, 
 List<string> subnetIds, TargetGroup targetGroup) 
    { 
         var createLbResponse = await 
 _amazonElasticLoadBalancingV2.CreateLoadBalancerAsync( 
             new CreateLoadBalancerRequest() 
\{\hspace{.1cm} \}Name = name,
                 Subnets = subnetIds 
             }); 
         var loadBalancerArn = createLbResponse.LoadBalancers[0].LoadBalancerArn; 
         // Wait for load balancer to be available. 
         var loadBalancerReady = false; 
        while (!loadBalancerReady)
         { 
             try 
\{\hspace{.1cm} \} var describeResponse = 
                      await _amazonElasticLoadBalancingV2.DescribeLoadBalancersAsync( 
                          new DescribeLoadBalancersRequest() 
 { 
                             Names = new List < string>() { name }
```
 $\{\}$  );

```
 var loadBalancerState = 
 describeResponse.LoadBalancers[0].State.Code; 
                 loadBalancerReady = loadBalancerState == 
 LoadBalancerStateEnum.Active; 
 } 
             catch (LoadBalancerNotFoundException) 
\{\hspace{.1cm} \} loadBalancerReady = false; 
 } 
             Thread.Sleep(10000); 
        } 
        // Create the listener. 
         await _amazonElasticLoadBalancingV2.CreateListenerAsync( 
             new CreateListenerRequest() 
\{\hspace{.1cm} \} LoadBalancerArn = loadBalancerArn, 
                 Protocol = targetGroup.Protocol, 
                 Port = targetGroup.Port, 
                 DefaultActions = new List<Action>() 
\overline{a} new Action() 
\{ Type = ActionTypeEnum.Forward, 
                         TargetGroupArn = targetGroup.TargetGroupArn 
1999 1999 1999 1999 1999
 } 
             }); 
        return createLbResponse.LoadBalancers[0]; 
    } 
    /// <summary> 
    /// Verify this computer can successfully send a GET request to the 
    /// load balancer endpoint. 
    /// </summary> 
    /// <param name="endpoint">The endpoint to check.</param> 
   /// <returns>True if successful.</returns>
   public async Task<bool> VerifyLoadBalancerEndpoint(string endpoint)
    { 
        var success = false; 
        var retries = 3; 
        while (!success && retries > 0)
```

```
 { 
             try 
\{\hspace{.1cm} \} var endpointResponse = await _httpClient.GetAsync($"http://
{endpoint}"); 
                 Console.WriteLine($"Response: {endpointResponse.StatusCode}."); 
                 if (endpointResponse.IsSuccessStatusCode) 
\overline{a} success = true; 
 } 
                 else 
\overline{a}retries = 0;
 } 
 } 
             catch (HttpRequestException) 
\{\hspace{.1cm} \} Console.WriteLine("Connection error, retrying..."); 
                 retries--; 
                 Thread.Sleep(10000); 
 } 
         } 
         return success; 
     } 
    /// <summary> 
    /// Delete a load balancer by its specified name. 
    /// </summary> 
    /// <param name="name">The name of the load balancer to delete.</param> 
   /// <returns>Async task.</returns>
     public async Task DeleteLoadBalancerByName(string name) 
     { 
         try 
         { 
             var describeLoadBalancerResponse = 
                 await _amazonElasticLoadBalancingV2.DescribeLoadBalancersAsync( 
                     new DescribeLoadBalancersRequest() 
\{Names = new List < string>() { name }
                     }); 
             var lbArn = 
  describeLoadBalancerResponse.LoadBalancers[0].LoadBalancerArn;
```

```
 await _amazonElasticLoadBalancingV2.DeleteLoadBalancerAsync( 
                 new DeleteLoadBalancerRequest() 
\overline{a} LoadBalancerArn = lbArn 
 } 
             ); 
         } 
         catch (LoadBalancerNotFoundException) 
         { 
             Console.WriteLine($"Load balancer {name} not found."); 
         } 
    } 
    /// <summary> 
    /// Delete a TargetGroup by its specified name. 
    /// </summary> 
    /// <param name="groupName">Name of the group to delete.</param> 
   /// <returns>Async task.</returns>
    public async Task DeleteTargetGroupByName(string groupName) 
    { 
         var done = false; 
        while (!done) 
         { 
             try 
\{\hspace{.1cm} \} var groupResponse = 
                     await _amazonElasticLoadBalancingV2.DescribeTargetGroupsAsync( 
                         new DescribeTargetGroupsRequest() 
 { 
                             Names = new List<string>() { groupName } 
                         }); 
                 var targetArn = groupResponse.TargetGroups[0].TargetGroupArn; 
                 await _amazonElasticLoadBalancingV2.DeleteTargetGroupAsync( 
                     new DeleteTargetGroupRequest() { TargetGroupArn = targetArn }); 
                 Console.WriteLine($"Deleted load balancing target group 
 {groupName}."); 
                 done = true; 
 } 
             catch (TargetGroupNotFoundException) 
\{\hspace{.1cm} \} Console.WriteLine( 
                     $"Target group {groupName} not found, could not delete."); 
                 done = true;
```

```
 } 
            catch (ResourceInUseException) 
\{\hspace{.1cm} \} Console.WriteLine("Target group not yet released, waiting..."); 
                Thread.Sleep(10000); 
 } 
        } 
    }
}
```
Create a class that uses DynamoDB to simulate a recommendation service.

```
/// <summary>
/// Encapsulates a DynamoDB table to use as a service that recommends books, movies, 
  and songs.
/// </summary>
public class Recommendations
{ 
     private readonly IAmazonDynamoDB _amazonDynamoDb; 
     private readonly DynamoDBContext _context; 
     private readonly string _tableName; 
     public string TableName => _tableName; 
    /// <summary> 
     /// Constructor for the Recommendations service. 
    // </summary>
     /// <param name="amazonDynamoDb">The injected DynamoDb client.</param> 
     /// <param name="configuration">The injected configuration.</param> 
     public Recommendations(IAmazonDynamoDB amazonDynamoDb, IConfiguration 
  configuration) 
     { 
         _amazonDynamoDb = amazonDynamoDb; 
         _context = new DynamoDBContext(_amazonDynamoDb); 
         _tableName = configuration["databaseName"]!; 
     } 
     /// <summary> 
     /// Create the DynamoDb table with a specified name. 
     /// </summary> 
     /// <param name="tableName">The name for the table.</param> 
    /// <returns>True when ready.</returns>
```

```
public async Task<bool> CreateDatabaseWithName(string tableName)
    { 
       try 
       { 
          Console.Write($"Creating table {tableName}..."); 
          var createRequest = new CreateTableRequest() 
          { 
              TableName = tableName, 
              AttributeDefinitions = new List<AttributeDefinition>() 
\{ new AttributeDefinition() 
 { 
                        AttributeName = "MediaType", 
                        AttributeType = ScalarAttributeType.S 
\}, \{ new AttributeDefinition() 
 { 
                        AttributeName = "ItemId", 
                        AttributeType = ScalarAttributeType.N 
 } 
\}, \{ KeySchema = new List<KeySchemaElement>() 
\{ new KeySchemaElement() 
 { 
                        AttributeName = "MediaType", 
                        KeyType = KeyType.HASH 
\}, \{ new KeySchemaElement() 
 { 
                        AttributeName = "ItemId", 
                        KeyType = KeyType.RANGE 
 } 
\}, \{ ProvisionedThroughput = new ProvisionedThroughput() 
\overline{a} ReadCapacityUnits = 5, 
                 WriteCapacityUnits = 5 
 } 
          }; 
         await _amazonDynamoDb.CreateTableAsync(createRequest);
          // Wait until the table is ACTIVE and then report success. 
          Console.Write("\nWaiting for table to become active...");
```

```
 var request = new DescribeTableRequest 
\{\hspace{.1cm} \} TableName = tableName 
             }; 
             TableStatus status; 
             do 
\{\hspace{.1cm} \} Thread.Sleep(2000); 
                  var describeTableResponse = await 
  _amazonDynamoDb.DescribeTableAsync(request); 
                  status = describeTableResponse.Table.TableStatus; 
                  Console.Write("."); 
 } 
             while (status != "ACTIVE"); 
             return status == TableStatus.ACTIVE; 
         } 
         catch (ResourceInUseException) 
         { 
             Console.WriteLine($"Table {tableName} already exists."); 
             return false; 
         } 
     } 
     /// <summary> 
     /// Populate the database table with data from a specified path. 
     /// </summary> 
     /// <param name="databaseTableName">The name of the table.</param> 
     /// <param name="recommendationsPath">The path of the recommendations data.</
param> 
    /// <returns>Async task.</returns>
     public async Task PopulateDatabase(string databaseTableName, string 
  recommendationsPath) 
     { 
         var recommendationsText = await File.ReadAllTextAsync(recommendationsPath); 
         var records = 
              JsonSerializer.Deserialize<RecommendationModel[]>(recommendationsText); 
         var batchWrite = _context.CreateBatchWrite<RecommendationModel>();
```

```
 foreach (var record in records!)
```

```
 { 
              batchWrite.AddPutItem(record); 
         } 
         await batchWrite.ExecuteAsync(); 
     } 
     /// <summary> 
     /// Delete the recommendation table by name. 
     /// </summary> 
     /// <param name="tableName">The name of the recommendation table.</param> 
    /// <returns>Async task.</returns>
     public async Task DestroyDatabaseByName(string tableName) 
     { 
         try 
         { 
              await _amazonDynamoDb.DeleteTableAsync( 
                  new DeleteTableRequest() { TableName = tableName }); 
              Console.WriteLine($"Table {tableName} was deleted."); 
         } 
         catch (ResourceNotFoundException) 
         { 
              Console.WriteLine($"Table {tableName} not found"); 
         } 
     }
}
```
Create a class that wraps Systems Manager actions.

```
/// <summary>
/// Encapsulates Systems Manager parameter operations. This example uses these 
  parameters
/// to drive the demonstration of resilient architecture, such as failure of a 
  dependency or
/// how the service responds to a health check.
/// </summary>
public class SmParameterWrapper
{ 
     private readonly IAmazonSimpleSystemsManagement _amazonSimpleSystemsManagement; 
     private readonly string _tableParameter = "doc-example-resilient-architecture-
table";
```

```
 private readonly string _failureResponseParameter = "doc-example-resilient-
architecture-failure-response"; 
     private readonly string _healthCheckParameter = "doc-example-resilient-
architecture-health-check"; 
     private readonly string _tableName = ""; 
     public string TableParameter => _tableParameter; 
     public string TableName => _tableName; 
    public string HealthCheckParameter => healthCheckParameter;
     public string FailureResponseParameter => _failureResponseParameter; 
    /// <summary> 
     /// Constructor for the SmParameterWrapper. 
     /// </summary> 
     /// <param name="amazonSimpleSystemsManagement">The injected Simple Systems 
 Management client.</param>
     /// <param name="configuration">The injected configuration.</param> 
     public SmParameterWrapper(IAmazonSimpleSystemsManagement 
  amazonSimpleSystemsManagement, IConfiguration configuration) 
     { 
         _amazonSimpleSystemsManagement = amazonSimpleSystemsManagement; 
         _tableName = configuration["databaseName"]!; 
     } 
     /// <summary> 
     /// Reset the Systems Manager parameters to starting values for the demo. 
     /// </summary> 
    /// <returns>Async task.</returns>
     public async Task Reset() 
     { 
         await this.PutParameterByName(_tableParameter, _tableName); 
        await this.PutParameterByName(_failureResponseParameter, "none");
         await this.PutParameterByName(_healthCheckParameter, "shallow"); 
     } 
     /// <summary> 
     /// Set the value of a named Systems Manager parameter. 
     /// </summary> 
     /// <param name="name">The name of the parameter.</param> 
     /// <param name="value">The value to set.</param> 
    /// <returns>Async task.</returns>
     public async Task PutParameterByName(string name, string value) 
     { 
         await _amazonSimpleSystemsManagement.PutParameterAsync(
```

```
 new PutParameterRequest() { Name = name, Value = value, Overwrite = 
  true }); 
     }
}
```
- For API details, see the following topics in *AWS SDK for .NET API Reference*.
	- [AttachLoadBalancerTargetGroups](https://docs.aws.amazon.com/goto/DotNetSDKV3/autoscaling-2011-01-01/AttachLoadBalancerTargetGroups)
	- [CreateAutoScalingGroup](https://docs.aws.amazon.com/goto/DotNetSDKV3/autoscaling-2011-01-01/CreateAutoScalingGroup)
	- [CreateInstanceProfile](https://docs.aws.amazon.com/goto/DotNetSDKV3/iam-2010-05-08/CreateInstanceProfile)
	- [CreateLaunchTemplate](https://docs.aws.amazon.com/goto/DotNetSDKV3/ec2-2016-11-15/CreateLaunchTemplate)
	- [CreateListener](https://docs.aws.amazon.com/goto/DotNetSDKV3/elasticloadbalancingv2-2015-12-01/CreateListener)
	- [CreateLoadBalancer](https://docs.aws.amazon.com/goto/DotNetSDKV3/elasticloadbalancingv2-2015-12-01/CreateLoadBalancer)
	- [CreateTargetGroup](https://docs.aws.amazon.com/goto/DotNetSDKV3/elasticloadbalancingv2-2015-12-01/CreateTargetGroup)
	- [DeleteAutoScalingGroup](https://docs.aws.amazon.com/goto/DotNetSDKV3/autoscaling-2011-01-01/DeleteAutoScalingGroup)
	- [DeleteInstanceProfile](https://docs.aws.amazon.com/goto/DotNetSDKV3/iam-2010-05-08/DeleteInstanceProfile)
	- [DeleteLaunchTemplate](https://docs.aws.amazon.com/goto/DotNetSDKV3/ec2-2016-11-15/DeleteLaunchTemplate)
	- [DeleteLoadBalancer](https://docs.aws.amazon.com/goto/DotNetSDKV3/elasticloadbalancingv2-2015-12-01/DeleteLoadBalancer)
	- [DeleteTargetGroup](https://docs.aws.amazon.com/goto/DotNetSDKV3/elasticloadbalancingv2-2015-12-01/DeleteTargetGroup)
	- [DescribeAutoScalingGroups](https://docs.aws.amazon.com/goto/DotNetSDKV3/autoscaling-2011-01-01/DescribeAutoScalingGroups)
	- [DescribeAvailabilityZones](https://docs.aws.amazon.com/goto/DotNetSDKV3/ec2-2016-11-15/DescribeAvailabilityZones)
	- [DescribeIamInstanceProfileAssociations](https://docs.aws.amazon.com/goto/DotNetSDKV3/ec2-2016-11-15/DescribeIamInstanceProfileAssociations)
	- [DescribeInstances](https://docs.aws.amazon.com/goto/DotNetSDKV3/ec2-2016-11-15/DescribeInstances)
	- [DescribeLoadBalancers](https://docs.aws.amazon.com/goto/DotNetSDKV3/elasticloadbalancingv2-2015-12-01/DescribeLoadBalancers)
	- [DescribeSubnets](https://docs.aws.amazon.com/goto/DotNetSDKV3/ec2-2016-11-15/DescribeSubnets)
	- [DescribeTargetGroups](https://docs.aws.amazon.com/goto/DotNetSDKV3/elasticloadbalancingv2-2015-12-01/DescribeTargetGroups)
	- [DescribeTargetHealth](https://docs.aws.amazon.com/goto/DotNetSDKV3/elasticloadbalancingv2-2015-12-01/DescribeTargetHealth)
	- [DescribeVpcs](https://docs.aws.amazon.com/goto/DotNetSDKV3/ec2-2016-11-15/DescribeVpcs)
	- [RebootInstances](https://docs.aws.amazon.com/goto/DotNetSDKV3/ec2-2016-11-15/RebootInstances)
	- [ReplaceIamInstanceProfileAssociation](https://docs.aws.amazon.com/goto/DotNetSDKV3/ec2-2016-11-15/ReplaceIamInstanceProfileAssociation)
- [TerminateInstanceInAutoScalingGroup](https://docs.aws.amazon.com/goto/DotNetSDKV3/autoscaling-2011-01-01/TerminateInstanceInAutoScalingGroup) Actions and scenarios **11309 12**
- - [UpdateAutoScalingGroup](https://docs.aws.amazon.com/goto/DotNetSDKV3/autoscaling-2011-01-01/UpdateAutoScalingGroup)

## **Create a group and add a user**

The following code example shows how to:

- Create a group and grant full Amazon S3 access permissions to it.
- Create a new user with no permissions to access Amazon S3.
- Add the user to the group and show that they now have permissions for Amazon S3, then clean up resources.

## **AWS SDK for .NET**

## *(i)* Note

There's more on GitHub. Find the complete example and learn how to set up and run in the AWS Code Examples [Repository](https://github.com/awsdocs/aws-doc-sdk-examples/tree/main/dotnetv3/IAM#code-examples).

```
global using Amazon.IdentityManagement;
global using Amazon.S3;
global using Amazon.SecurityToken;
global using IAMActions;
global using IamScenariosCommon;
global using Microsoft.Extensions.DependencyInjection;
global using Microsoft.Extensions.Hosting;
global using Microsoft.Extensions.Logging;
global using Microsoft.Extensions.Logging.Console;
global using Microsoft.Extensions.Logging.Debug;
namespace IAMActions;
public class IAMWrapper
{ 
    private readonly IAmazonIdentityManagementService _IAMService;
     /// <summary> 
     /// Constructor for the IAMWrapper class. 
     /// </summary> 
     /// <param name="IAMService">An IAM client object.</param> 
     public IAMWrapper(IAmazonIdentityManagementService IAMService) 
     {
```

```
 _IAMService = IAMService; 
    } 
    /// <summary> 
    /// Add an existing IAM user to an existing IAM group. 
    /// </summary> 
    /// <param name="userName">The username of the user to add.</param> 
    /// <param name="groupName">The name of the group to add the user to.</param> 
    /// <returns>A Boolean value indicating the success of the action.</returns> 
   public async Task<bool> AddUserToGroupAsync(string userName, string groupName)
    { 
        var response = await _IAMService.AddUserToGroupAsync(new 
 AddUserToGroupRequest 
        { 
            GroupName = groupName, 
            UserName = userName, 
        }); 
        return response.HttpStatusCode == HttpStatusCode.OK; 
    } 
    /// <summary> 
    /// Attach an IAM policy to a role. 
    /// </summary> 
   /// <param name="policyArn">The policy to attach.</param> 
    /// <param name="roleName">The role that the policy will be attached to.</param> 
   /// <returns>A Boolean value indicating the success of the action.</returns>
   public async Task<bool> AttachRolePolicyAsync(string policyArn, string roleName)
    { 
        var response = await _IAMService.AttachRolePolicyAsync(new 
 AttachRolePolicyRequest 
        { 
            PolicyArn = policyArn, 
            RoleName = roleName, 
        }); 
        return response.HttpStatusCode == System.Net.HttpStatusCode.OK; 
    } 
    /// <summary> 
    /// Create an IAM access key for a user. 
    /// </summary>
```

```
 /// <param name="userName">The username for which to create the IAM access 
   /// key.</param> 
    /// <returns>The AccessKey.</returns> 
    public async Task<AccessKey> CreateAccessKeyAsync(string userName) 
    { 
        var response = await _IAMService.CreateAccessKeyAsync(new 
 CreateAccessKeyRequest 
        { 
            UserName = userName, 
        }); 
        return response.AccessKey; 
    } 
   /// <summary> 
   /// Create an IAM group. 
   /// </summary> 
   /// <param name="groupName">The name to give the IAM group.</param> 
  /// <returns>The IAM group that was created.</returns>
    public async Task<Group> CreateGroupAsync(string groupName) 
    { 
        var response = await _IAMService.CreateGroupAsync(new CreateGroupRequest 
\{ GroupName = groupName \});
        return response.Group; 
    } 
   /// <summary> 
   /// Create an IAM policy. 
   /// </summary> 
   /// <param name="policyName">The name to give the new IAM policy.</param> 
   /// <param name="policyDocument">The policy document for the new policy.</param> 
  /// <returns>The new IAM policy object.</returns>
    public async Task<ManagedPolicy> CreatePolicyAsync(string policyName, string 
 policyDocument) 
    { 
        var response = await _IAMService.CreatePolicyAsync(new CreatePolicyRequest 
        { 
            PolicyDocument = policyDocument, 
            PolicyName = policyName, 
        });
```

```
 return response.Policy; 
     } 
     /// <summary> 
     /// Create a new IAM role. 
     /// </summary> 
     /// <param name="roleName">The name of the IAM role.</param> 
     /// <param name="rolePolicyDocument">The name of the IAM policy document 
     /// for the new role.</param> 
    /// <returns>The Amazon Resource Name (ARN) of the role.</returns>
     public async Task<string> CreateRoleAsync(string roleName, string 
  rolePolicyDocument) 
     { 
         var request = new CreateRoleRequest 
         { 
             RoleName = roleName, 
             AssumeRolePolicyDocument = rolePolicyDocument, 
         }; 
         var response = await _IAMService.CreateRoleAsync(request); 
         return response.Role.Arn; 
     } 
     /// <summary> 
     /// Create an IAM service-linked role. 
     /// </summary> 
     /// <param name="serviceName">The name of the AWS Service.</param> 
     /// <param name="description">A description of the IAM service-linked role.</
param> 
    /// <returns>The IAM role that was created.</returns>
     public async Task<Role> CreateServiceLinkedRoleAsync(string serviceName, string 
  description) 
     { 
         var request = new CreateServiceLinkedRoleRequest 
         { 
             AWSServiceName = serviceName, 
             Description = description 
         }; 
         var response = await _IAMService.CreateServiceLinkedRoleAsync(request); 
         return response.Role; 
     }
```

```
 /// <summary> 
   /// Create an IAM user. 
   /// </summary> 
   /// <param name="userName">The username for the new IAM user.</param> 
  /// <returns>The IAM user that was created.</returns>
    public async Task<User> CreateUserAsync(string userName) 
    { 
        var response = await _IAMService.CreateUserAsync(new CreateUserRequest 
\{ UserName = userName \});
        return response.User; 
    } 
   /// <summary> 
   /// Delete an IAM user's access key. 
   /// </summary> 
   /// <param name="accessKeyId">The Id for the IAM access key.</param> 
   /// <param name="userName">The username of the user that owns the IAM 
   /// access key.</param> 
   /// <returns>A Boolean value indicating the success of the action.</returns> 
   public async Task<bool> DeleteAccessKeyAsync(string accessKeyId, string
 userName) 
    { 
        var response = await _IAMService.DeleteAccessKeyAsync(new 
 DeleteAccessKeyRequest 
       \sqrt{ } AccessKeyId = accessKeyId, 
            UserName = userName, 
        }); 
        return response.HttpStatusCode == System.Net.HttpStatusCode.OK; 
    } 
   /// <summary> 
   /// Delete an IAM group. 
   /// </summary> 
   /// <param name="groupName">The name of the IAM group to delete.</param> 
    /// <returns>A Boolean value indicating the success of the action.</returns> 
    public async Task<bool> DeleteGroupAsync(string groupName) 
    {
```

```
 var response = await _IAMService.DeleteGroupAsync(new DeleteGroupRequest 
\{ GroupName = groupName \});
        return response.HttpStatusCode == HttpStatusCode.OK; 
    } 
   /// <summary> 
   /// Delete an IAM policy associated with an IAM group. 
   /// </summary> 
   /// <param name="groupName">The name of the IAM group associated with the 
   /// policy.</param> 
   /// <param name="policyName">The name of the policy to delete.</param> 
   /// <returns>A Boolean value indicating the success of the action.</returns> 
   public async Task<bool> DeleteGroupPolicyAsync(string groupName, string
 policyName) 
    { 
        var request = new DeleteGroupPolicyRequest() 
        { 
            GroupName = groupName, 
            PolicyName = policyName, 
        }; 
        var response = await _IAMService.DeleteGroupPolicyAsync(request); 
        return response.HttpStatusCode == System.Net.HttpStatusCode.OK; 
    } 
   /// <summary> 
   /// Delete an IAM policy. 
   /// </summary> 
   /// <param name="policyArn">The Amazon Resource Name (ARN) of the policy to 
   /// delete.</param> 
   /// <returns>A Boolean value indicating the success of the action.</returns> 
    public async Task<bool> DeletePolicyAsync(string policyArn) 
    { 
        var response = await _IAMService.DeletePolicyAsync(new DeletePolicyRequest 
 { PolicyArn = policyArn }); 
        return response.HttpStatusCode == System.Net.HttpStatusCode.OK; 
    } 
   /// <summary> 
   /// Delete an IAM role. 
    /// </summary>
```

```
 /// <param name="roleName">The name of the IAM role to delete.</param> 
   /// <returns>A Boolean value indicating the success of the action.</returns>
    public async Task<bool> DeleteRoleAsync(string roleName) 
    { 
        var response = await _IAMService.DeleteRoleAsync(new DeleteRoleRequest 
 { RoleName = roleName }); 
        return response.HttpStatusCode == System.Net.HttpStatusCode.OK; 
    } 
   /// <summary> 
   /// Delete an IAM role policy. 
   /// </summary> 
   /// <param name="roleName">The name of the IAM role.</param> 
   /// <param name="policyName">The name of the IAM role policy to delete.</param> 
   /// <returns>A Boolean value indicating the success of the action.</returns> 
   public async Task<bool> DeleteRolePolicyAsync(string roleName, string
 policyName) 
    { 
       var response = await _IAMService.DeleteRolePolicyAsync(new
 DeleteRolePolicyRequest 
        { 
            PolicyName = policyName, 
            RoleName = roleName, 
        }); 
        return response.HttpStatusCode == System.Net.HttpStatusCode.OK; 
    } 
   /// <summary> 
   /// Delete an IAM user. 
   /// </summary> 
   /// <param name="userName">The username of the IAM user to delete.</param> 
   /// <returns>A Boolean value indicating the success of the action.</returns> 
    public async Task<bool> DeleteUserAsync(string userName) 
    { 
        var response = await _IAMService.DeleteUserAsync(new DeleteUserRequest 
\{ UserName = userName \});
        return response.HttpStatusCode == System.Net.HttpStatusCode.OK; 
    }
```

```
 /// <summary> 
     /// Delete an IAM user policy. 
     /// </summary> 
     /// <param name="policyName">The name of the IAM policy to delete.</param> 
    /// <param name="userName">The username of the IAM user.</param> 
     /// <returns>A Boolean value indicating the success of the action.</returns> 
    public async Task<bool> DeleteUserPolicyAsync(string policyName, string
  userName) 
     { 
         var response = await _IAMService.DeleteUserPolicyAsync(new 
  DeleteUserPolicyRequest { PolicyName = policyName, UserName = userName }); 
         return response.HttpStatusCode == System.Net.HttpStatusCode.OK; 
     } 
    /// <summary> 
     /// Detach an IAM policy from an IAM role. 
     /// </summary> 
    /// <param name="policyArn">The Amazon Resource Name (ARN) of the IAM policy.</
param> 
     /// <param name="roleName">The name of the IAM role.</param> 
     /// <returns>A Boolean value indicating the success of the action.</returns> 
    public async Task<bool> DetachRolePolicyAsync(string policyArn, string roleName)
    \{ var response = await _IAMService.DetachRolePolicyAsync(new 
  DetachRolePolicyRequest 
         { 
             PolicyArn = policyArn, 
             RoleName = roleName, 
         }); 
         return response.HttpStatusCode == System.Net.HttpStatusCode.OK; 
     } 
     /// <summary> 
     /// Gets the IAM password policy for an AWS account. 
     /// </summary> 
    /// <returns>The PasswordPolicy for the AWS account.</returns>
     public async Task<PasswordPolicy> GetAccountPasswordPolicyAsync() 
    \{ var response = await _IAMService.GetAccountPasswordPolicyAsync(new 
  GetAccountPasswordPolicyRequest());
```

```
 return response.PasswordPolicy; 
    } 
   /// <summary> 
   /// Get information about an IAM policy. 
   /// </summary> 
   /// <param name="policyArn">The IAM policy to retrieve information for.</param> 
  /// <returns>The IAM policy.</returns>
    public async Task<ManagedPolicy> GetPolicyAsync(string policyArn) 
    { 
        var response = await _IAMService.GetPolicyAsync(new GetPolicyRequest 
 { PolicyArn = policyArn }); 
        return response.Policy; 
    } 
   /// <summary> 
   /// Get information about an IAM role. 
   /// </summary> 
   /// <param name="roleName">The name of the IAM role to retrieve information 
   /// for.</param> 
  /// <returns>The IAM role that was retrieved.</returns>
    public async Task<Role> GetRoleAsync(string roleName) 
    { 
        var response = await _IAMService.GetRoleAsync(new GetRoleRequest 
        { 
            RoleName = roleName, 
        }); 
        return response.Role; 
    } 
   /// <summary> 
    /// Get information about an IAM user. 
   /// </summary> 
   /// <param name="userName">The username of the user.</param> 
  /// <returns>An IAM user object.</returns>
    public async Task<User> GetUserAsync(string userName) 
   \{ var response = await _IAMService.GetUserAsync(new GetUserRequest { UserName 
 = userName });
```

```
 return response.User; 
    } 
   /// <summary> 
    /// List the IAM role policies that are attached to an IAM role. 
   /// </summary> 
   /// <param name="roleName">The IAM role to list IAM policies for.</param> 
    /// <returns>A list of the IAM policies attached to the IAM role.</returns> 
    public async Task<List<AttachedPolicyType>> ListAttachedRolePoliciesAsync(string 
 roleName) 
   { 
        var attachedPolicies = new List<AttachedPolicyType>(); 
        var attachedRolePoliciesPaginator = 
 _IAMService.Paginators.ListAttachedRolePolicies(new ListAttachedRolePoliciesRequest 
 { RoleName = roleName }); 
        await foreach (var response in attachedRolePoliciesPaginator.Responses) 
        { 
            attachedPolicies.AddRange(response.AttachedPolicies); 
        } 
        return attachedPolicies; 
    } 
    /// <summary> 
    /// List IAM groups. 
    /// </summary> 
   /// <returns>A list of IAM groups.</returns>
    public async Task<List<Group>> ListGroupsAsync() 
    { 
        var groupsPaginator = _IAMService.Paginators.ListGroups(new 
 ListGroupsRequest()); 
       var groups = new List<Group>();
        await foreach (var response in groupsPaginator.Responses) 
        { 
            groups.AddRange(response.Groups); 
        } 
        return groups; 
    }
```

```
 /// <summary> 
   /// List IAM policies. 
   /// </summary> 
  /// <returns>A list of the IAM policies.</returns>
    public async Task<List<ManagedPolicy>> ListPoliciesAsync() 
    { 
        var listPoliciesPaginator = _IAMService.Paginators.ListPolicies(new 
 ListPoliciesRequest()); 
        var policies = new List<ManagedPolicy>(); 
       await foreach (var response in listPoliciesPaginator.Responses)
       \{ policies.AddRange(response.Policies); 
        } 
        return policies; 
    } 
   /// <summary> 
    /// List IAM role policies. 
   /// </summary> 
   /// <param name="roleName">The IAM role for which to list IAM policies.</param> 
  /// <returns>A list of IAM policy names.</returns>
    public async Task<List<string>> ListRolePoliciesAsync(string roleName) 
   \mathcal{L} var listRolePoliciesPaginator = _IAMService.Paginators.ListRolePolicies(new 
 ListRolePoliciesRequest { RoleName = roleName }); 
       var policyNames = new List<string>();
        await foreach (var response in listRolePoliciesPaginator.Responses) 
        { 
            policyNames.AddRange(response.PolicyNames); 
        } 
        return policyNames; 
    } 
   /// <summary> 
   /// List IAM roles. 
   /// </summary> 
   /// <returns>A list of IAM roles.</returns>
```

```
public async Task<List<Role>> ListRolesAsync()
    { 
        var listRolesPaginator = _IAMService.Paginators.ListRoles(new 
 ListRolesRequest()); 
       var roles = new List<Role>();
        await foreach (var response in listRolesPaginator.Responses) 
        { 
            roles.AddRange(response.Roles); 
        } 
        return roles; 
    } 
    /// <summary> 
   /// List SAML authentication providers. 
    /// </summary> 
   /// <returns>A list of SAML providers.</returns>
    public async Task<List<SAMLProviderListEntry>> ListSAMLProvidersAsync() 
    { 
        var response = await _IAMService.ListSAMLProvidersAsync(new 
 ListSAMLProvidersRequest()); 
        return response.SAMLProviderList; 
    } 
   /// <summary> 
    /// List IAM users. 
   /// </summary> 
   /// <returns>A list of IAM users.</returns>
    public async Task<List<User>> ListUsersAsync() 
    { 
        var listUsersPaginator = _IAMService.Paginators.ListUsers(new 
 ListUsersRequest()); 
       var users = new List<User>();
        await foreach (var response in listUsersPaginator.Responses) 
       \{ users.AddRange(response.Users); 
        } 
        return users; 
    }
```

```
 /// <summary> 
     /// Remove a user from an IAM group. 
     /// </summary> 
     /// <param name="userName">The username of the user to remove.</param> 
     /// <param name="groupName">The name of the IAM group to remove the user from.</
param> 
     /// <returns>A Boolean value indicating the success of the action.</returns> 
    public async Task<bool> RemoveUserFromGroupAsync(string userName, string
  groupName) 
     { 
         // Remove the user from the group. 
         var removeUserRequest = new RemoveUserFromGroupRequest() 
        \mathcal{L} UserName = userName, 
             GroupName = groupName, 
         }; 
         var response = await 
  _IAMService.RemoveUserFromGroupAsync(removeUserRequest); 
         return response.HttpStatusCode == HttpStatusCode.OK; 
     } 
     /// <summary> 
     /// Add or update an inline policy document that is embedded in an IAM group. 
     /// </summary> 
     /// <param name="groupName">The name of the IAM group.</param> 
     /// <param name="policyName">The name of the IAM policy.</param> 
     /// <param name="policyDocument">The policy document defining the IAM policy.</
param> 
     /// <returns>A Boolean value indicating the success of the action.</returns> 
    public async Task<bool> PutGroupPolicyAsync(string groupName, string policyName,
  string policyDocument) 
     { 
         var request = new PutGroupPolicyRequest 
         { 
             GroupName = groupName, 
             PolicyName = policyName, 
             PolicyDocument = policyDocument 
         }; 
        var response = await _IAMService.PutGroupPolicyAsync(request);
```

```
 return response.HttpStatusCode == System.Net.HttpStatusCode.OK; 
     } 
    /// <summary> 
     /// Update the inline policy document embedded in a role. 
     /// </summary> 
     /// <param name="policyName">The name of the policy to embed.</param> 
     /// <param name="roleName">The name of the role to update.</param> 
     /// <param name="policyDocument">The policy document that defines the role.</
param> 
     /// <returns>A Boolean value indicating the success of the action.</returns> 
    public async Task<bool> PutRolePolicyAsync(string policyName, string roleName,
  string policyDocument) 
     { 
         var request = new PutRolePolicyRequest 
         { 
             PolicyName = policyName, 
             RoleName = roleName, 
             PolicyDocument = policyDocument 
         }; 
        var response = await _IAMService.PutRolePolicyAsync(request);
         return response.HttpStatusCode == HttpStatusCode.OK; 
     } 
     /// <summary> 
     /// Add or update an inline policy document that is embedded in an IAM user. 
     /// </summary> 
     /// <param name="userName">The name of the IAM user.</param> 
     /// <param name="policyName">The name of the IAM policy.</param> 
    /// <param name="policyDocument">The policy document defining the IAM policy.</
param> 
     /// <returns>A Boolean value indicating the success of the action.</returns> 
    public async Task<bool> PutUserPolicyAsync(string userName, string policyName,
  string policyDocument) 
     { 
         var request = new PutUserPolicyRequest 
         { 
             UserName = userName, 
             PolicyName = policyName, 
             PolicyDocument = policyDocument 
         };
```

```
var response = await _IAMService.PutUserPolicyAsync(request);
         return response.HttpStatusCode == System.Net.HttpStatusCode.OK; 
     } 
    /// <summary> 
   /// Wait for a new access key to be ready to use.
    /// </summary> 
    /// <param name="accessKeyId">The Id of the access key.</param> 
    /// <returns>A boolean value indicating the success of the action.</returns> 
    public async Task<bool> WaitUntilAccessKeyIsReady(string accessKeyId)
     { 
         var keyReady = false; 
         do 
         { 
             try 
             { 
                 var response = await _IAMService.GetAccessKeyLastUsedAsync( 
                    new GetAccessKeyLastUsedRequest { AccessKeyId = accessKeyId });
                 if (response.UserName is not null) 
\overline{a} keyReady = true; 
 } 
 } 
             catch (NoSuchEntityException) 
\{\hspace{.1cm} \} keyReady = false; 
 } 
         } while (!keyReady); 
         return keyReady; 
     }
using Microsoft.Extensions.Configuration;
namespace IAMGroups;
public class IAMGroups
{ 
     private static ILogger logger = null!;
```
}

```
 // Represents JSON code for AWS full access policy for Amazon Simple 
    // Storage Service (Amazon S3). 
     private const string S3FullAccessPolicyDocument = "{" + 
         " \"Statement\" : [{" + 
             " \"Action\" : [\"s3:*\"]," + 
             " \"Effect\" : \"Allow\"," + 
             " \"Resource\" : \"*\"" + 
         "}]" + 
     "}"; 
    static async Task Main(string[] args) 
   \{ // Set up dependency injection for the AWS service. 
         using var host = Host.CreateDefaultBuilder(args) 
             .ConfigureLogging(logging => 
                 logging.AddFilter("System", LogLevel.Debug) 
                      .AddFilter<DebugLoggerProvider>("Microsoft", 
 LogLevel.Information) 
                      .AddFilter<ConsoleLoggerProvider>("Microsoft", LogLevel.Trace)) 
             .ConfigureServices((_, services) => 
             services.AddAWSService<IAmazonIdentityManagementService>() 
             .AddTransient<IAMWrapper>() 
             .AddTransient<UIWrapper>() 
) .Build(); 
         logger = LoggerFactory.Create(builder => { builder.AddConsole(); }) 
             .CreateLogger<IAMGroups>(); 
         IConfiguration configuration = new ConfigurationBuilder() 
             .SetBasePath(Directory.GetCurrentDirectory()) 
             .AddJsonFile("settings.json") // Load test settings from .json file. 
             .AddJsonFile("settings.local.json", 
                 true) // Optionally load local settings. 
             .Build(); 
         var groupUserName = configuration["GroupUserName"]; 
        var groupName = configuration["GroupName"];
         var groupPolicyName = configuration["GroupPolicyName"]; 
         var groupBucketName = configuration["GroupBucketName"]; 
         var wrapper = host.Services.GetRequiredService<IAMWrapper>(); 
         var uiWrapper = host.Services.GetRequiredService<UIWrapper>();
```

```
 uiWrapper.DisplayGroupsOverview(); 
        uiWrapper.PressEnter(); 
        // Create an IAM group. 
        uiWrapper.DisplayTitle("Create IAM group"); 
        Console.WriteLine("Let's begin by creating a new IAM group."); 
        var group = await wrapper.CreateGroupAsync(groupName); 
        // Add an inline IAM policy to the group. 
        uiWrapper.DisplayTitle("Add policy to group"); 
        Console.WriteLine("Add an inline policy to the group that allows members to 
 have full access to"); 
        Console.WriteLine("Amazon Simple Storage Service (Amazon S3) buckets."); 
        await wrapper.PutGroupPolicyAsync(group.GroupName, groupPolicyName, 
 S3FullAccessPolicyDocument); 
        uiWrapper.PressEnter(); 
        // Now create a new user. 
        uiWrapper.DisplayTitle("Create an IAM user"); 
        Console.WriteLine("Now let's create a new IAM user."); 
        var groupUser = await wrapper.CreateUserAsync(groupUserName); 
        // Add the new user to the group. 
        uiWrapper.DisplayTitle("Add the user to the group"); 
        Console.WriteLine("Adding the user to the group, which will give the user 
 the same permissions as the group."); 
        await wrapper.AddUserToGroupAsync(groupUser.UserName, group.GroupName); 
        Console.WriteLine($"User, {groupUser.UserName}, has been added to the group, 
 {group.GroupName}."); 
        uiWrapper.PressEnter(); 
        Console.WriteLine("Now that we have created a user, and added the user to 
 the group, let's create an IAM access key."); 
        // Create access and secret keys for the user. 
        var accessKey = await wrapper.CreateAccessKeyAsync(groupUserName); 
        Console.WriteLine("Key created."); 
        uiWrapper.WaitABit(15, "Waiting for the access key to be ready for use."); 
        uiWrapper.DisplayTitle("List buckets");
```

```
 Console.WriteLine("To prove that the user has access to Amazon S3, list the 
 S3 buckets for the account."); 
         var s3Client = new AmazonS3Client(accessKey.AccessKeyId, 
 accessKey.SecretAccessKey); 
         var stsClient = new AmazonSecurityTokenServiceClient(accessKey.AccessKeyId, 
 accessKey.SecretAccessKey); 
         var s3Wrapper = new S3Wrapper(s3Client, stsClient); 
         var buckets = await s3Wrapper.ListMyBucketsAsync(); 
         if (buckets is not null) 
         { 
             buckets.ForEach(bucket => 
\{\hspace{.1cm} \} Console.WriteLine($"{bucket.BucketName}\tcreated on: 
 {bucket.CreationDate}"); 
             }); 
         } 
         // Show that the user also has write access to Amazon S3 by creating 
         // a new bucket. 
         uiWrapper.DisplayTitle("Create a bucket"); 
         Console.WriteLine("Since group members have full access to Amazon S3, let's 
 create a bucket."); 
         var success = await s3Wrapper.PutBucketAsync(groupBucketName); 
         if (success) 
         { 
             Console.WriteLine($"Successfully created the bucket: 
 {groupBucketName}."); 
         } 
         uiWrapper.PressEnter(); 
         Console.WriteLine("Let's list the user's S3 buckets again to show the new 
 bucket."); 
         buckets = await s3Wrapper.ListMyBucketsAsync(); 
         if (buckets is not null) 
         { 
             buckets.ForEach(bucket =>
```
```
\{\hspace{.1cm} \} Console.WriteLine($"{bucket.BucketName}\tcreated on: 
  {bucket.CreationDate}"); 
             }); 
         } 
         uiWrapper.PressEnter(); 
         uiWrapper.DisplayTitle("Clean up resources"); 
         Console.WriteLine("First delete the bucket we created."); 
         await s3Wrapper.DeleteBucketAsync(groupBucketName); 
         Console.WriteLine($"Now remove the user, {groupUserName}, from the group, 
  {groupName}."); 
         await wrapper.RemoveUserFromGroupAsync(groupUserName, groupName); 
         Console.WriteLine("Delete the user's access key."); 
         await wrapper.DeleteAccessKeyAsync(accessKey.AccessKeyId, groupUserName); 
         // Now we can safely delete the user. 
         Console.WriteLine("Now we can delete the user."); 
         await wrapper.DeleteUserAsync(groupUserName); 
         uiWrapper.PressEnter(); 
         Console.WriteLine("Now we will delete the IAM policy attached to the 
  group."); 
         await wrapper.DeleteGroupPolicyAsync(groupName, groupPolicyName); 
         Console.WriteLine("Now we delete the IAM group."); 
         await wrapper.DeleteGroupAsync(groupName); 
         uiWrapper.PressEnter(); 
         Console.WriteLine("The IAM groups demo has completed."); 
         uiWrapper.PressEnter(); 
     }
}
namespace IamScenariosCommon;
using System.Net;
```

```
/// <summary>
/// A class to perform Amazon Simple Storage Service (Amazon S3) actions for
/// the IAM Basics scenario.
/// </summary>
public class S3Wrapper
{ 
     private IAmazonS3 _s3Service; 
     private IAmazonSecurityTokenService _stsService; 
     /// <summary> 
     /// Constructor for the S3Wrapper class. 
     /// </summary> 
     /// <param name="s3Service">An Amazon S3 client object.</param> 
     /// <param name="stsService">An AWS Security Token Service (AWS STS) 
     /// client object.</param> 
     public S3Wrapper(IAmazonS3 s3Service, IAmazonSecurityTokenService stsService) 
    \{ _s3Service = s3Service; 
         _stsService = stsService; 
     } 
     /// <summary> 
     /// Assumes an AWS Identity and Access Management (IAM) role that allows 
     /// Amazon S3 access for the current session. 
     /// </summary> 
     /// <param name="roleSession">A string representing the current session.</param> 
     /// <param name="roleToAssume">The name of the IAM role to assume.</param> 
     /// <returns>Credentials for the newly assumed IAM role.</returns> 
     public async Task<Credentials> AssumeS3RoleAsync(string roleSession, string 
  roleToAssume) 
    \mathcal{L} // Create the request to use with the AssumeRoleAsync call. 
         var request = new AssumeRoleRequest() 
         { 
              RoleSessionName = roleSession, 
              RoleArn = roleToAssume, 
         }; 
         var response = await _stsService.AssumeRoleAsync(request); 
         return response.Credentials; 
     }
```

```
 /// <summary> 
    /// Delete an S3 bucket. 
   /// </summary> 
   /// <param name="bucketName">Name of the S3 bucket to delete.</param> 
   /// <returns>A Boolean value indicating the success of the action.</returns> 
   public async Task<bool> DeleteBucketAsync(string bucketName)
    { 
        var result = await _s3Service.DeleteBucketAsync(new DeleteBucketRequest 
 { BucketName = bucketName }); 
        return result.HttpStatusCode == HttpStatusCode.OK; 
    } 
   /// <summary> 
   /// List the buckets that are owned by the user's account. 
   /// </summary> 
  /// <returns>Async Task.</returns>
    public async Task<List<S3Bucket>?> ListMyBucketsAsync() 
    { 
        try 
       \mathcal{L} // Get the list of buckets accessible by the new user. 
            var response = await _s3Service.ListBucketsAsync(); 
            return response.Buckets; 
        } 
        catch (AmazonS3Exception ex) 
        { 
            // Something else went wrong. Display the error message. 
            Console.WriteLine($"Error: {ex.Message}"); 
            return null; 
        } 
    } 
   /// <summary> 
   /// Create a new S3 bucket. 
   /// </summary> 
   /// <param name="bucketName">The name for the new bucket.</param> 
   /// <returns>A Boolean value indicating whether the action completed 
  /// successfully.</returns>
    public async Task<bool> PutBucketAsync(string bucketName) 
   \{ var response = await _s3Service.PutBucketAsync(new PutBucketRequest 
 { BucketName = bucketName });
```

```
 return response.HttpStatusCode == HttpStatusCode.OK; 
     } 
     /// <summary> 
    /// Update the client objects with new client objects. This is available 
     /// because the scenario uses the methods of this class without and then 
    /// with the proper permissions to list S3 buckets. 
    /// </summary> 
     /// <param name="s3Service">The Amazon S3 client object.</param> 
     /// <param name="stsService">The AWS STS client object.</param> 
     public void UpdateClients(IAmazonS3 s3Service, IAmazonSecurityTokenService 
  stsService) 
     { 
         _s3Service = s3Service; 
         _stsService = stsService; 
     }
}
namespace IamScenariosCommon;
public class UIWrapper
{ 
     public readonly string SepBar = new('-', Console.WindowWidth); 
    /// <summary> 
     /// Show information about the IAM Groups scenario. 
     /// </summary> 
     public void DisplayGroupsOverview() 
     { 
         Console.Clear(); 
         DisplayTitle("Welcome to the IAM Groups Demo"); 
         Console.WriteLine("This example application does the following:"); 
         Console.WriteLine("\t1. Creates an Amazon Identity and Access Management 
  (IAM) group."); 
         Console.WriteLine("\t2. Adds an IAM policy to the IAM group giving it full 
  access to Amazon S3."); 
         Console.WriteLine("\t3. Creates a new IAM user."); 
         Console.WriteLine("\t4. Creates an IAM access key for the user."); 
         Console.WriteLine("\t5. Adds the user to the IAM group."); 
         Console.WriteLine("\t6. Lists the buckets on the account."); 
         Console.WriteLine("\t7. Proves that the user has full Amazon S3 access by 
  creating a bucket.");
```

```
 Console.WriteLine("\t8. List the buckets again to show the new bucket."); 
        Console.WriteLine("\t9. Cleans up all the resources created."); 
    } 
   /// <summary> 
    /// Show information about the IAM Basics scenario. 
    /// </summary> 
    public void DisplayBasicsOverview() 
    { 
        Console.Clear(); 
        DisplayTitle("Welcome to IAM Basics"); 
        Console.WriteLine("This example application does the following:"); 
        Console.WriteLine("\t1. Creates a user with no permissions."); 
        Console.WriteLine("\t2. Creates a role and policy that grant 
 s3:ListAllMyBuckets permission."); 
        Console.WriteLine("\t3. Grants the user permission to assume the role."); 
        Console.WriteLine("\t4. Creates an S3 client object as the user and tries to 
 list buckets (this will fail)."); 
        Console.WriteLine("\t5. Gets temporary credentials by assuming the role."); 
        Console.WriteLine("\t6. Creates a new S3 client object with the temporary 
 credentials and lists the buckets (this will succeed)."); 
        Console.WriteLine("\t7. Deletes all the resources."); 
    } 
    /// <summary> 
    /// Display a message and wait until the user presses enter. 
    /// </summary> 
    public void PressEnter() 
    { 
        Console.Write("\nPress <Enter> to continue. "); 
       = Console.ReadLine();
        Console.WriteLine(); 
    } 
   /// <summary> 
    /// Pad a string with spaces to center it on the console display. 
    /// </summary> 
    /// <param name="strToCenter">The string to be centered.</param> 
   /// <returns>The padded string.</returns>
    public string CenterString(string strToCenter) 
    { 
        var padAmount = (Console.WindowWidth - strToCenter.Length) / 2; 
       var leftPad = new string(' ', padAmount);
```

```
 return $"{leftPad}{strToCenter}"; 
 } 
 /// <summary> 
 /// Display a line of hyphens, the centered text of the title, and another 
 /// line of hyphens. 
 /// </summary> 
 /// <param name="strTitle">The string to be displayed.</param> 
 public void DisplayTitle(string strTitle) 
 { 
     Console.WriteLine(SepBar); 
     Console.WriteLine(CenterString(strTitle)); 
     Console.WriteLine(SepBar); 
 } 
 /// <summary> 
 /// Display a countdown and wait for a number of seconds. 
 /// </summary> 
 /// <param name="numSeconds">The number of seconds to wait.</param> 
 public void WaitABit(int numSeconds, string msg) 
 { 
     Console.WriteLine(msg); 
     // Wait for the requested number of seconds. 
    for (int i = numseconds; i > 0; i--) { 
         System.Threading.Thread.Sleep(1000); 
         Console.Write($"{i}..."); 
     } 
     PressEnter(); 
 }
```
- For API details, see the following topics in *AWS SDK for .NET API Reference*.
	- [AddUserToGroup](https://docs.aws.amazon.com/goto/DotNetSDKV3/iam-2010-05-08/AddUserToGroup)
	- [AttachRolePolicy](https://docs.aws.amazon.com/goto/DotNetSDKV3/iam-2010-05-08/AttachRolePolicy)
	- [CreateAccessKey](https://docs.aws.amazon.com/goto/DotNetSDKV3/iam-2010-05-08/CreateAccessKey)
	- [CreateGroup](https://docs.aws.amazon.com/goto/DotNetSDKV3/iam-2010-05-08/CreateGroup)

}

- [CreatePolicy](https://docs.aws.amazon.com/goto/DotNetSDKV3/iam-2010-05-08/CreatePolicy)
- [CreateRole](https://docs.aws.amazon.com/goto/DotNetSDKV3/iam-2010-05-08/CreateRole)
- [CreateUser](https://docs.aws.amazon.com/goto/DotNetSDKV3/iam-2010-05-08/CreateUser)
- [DeleteAccessKey](https://docs.aws.amazon.com/goto/DotNetSDKV3/iam-2010-05-08/DeleteAccessKey)
- [DeleteGroup](https://docs.aws.amazon.com/goto/DotNetSDKV3/iam-2010-05-08/DeleteGroup)
- [DeleteGroupPolicy](https://docs.aws.amazon.com/goto/DotNetSDKV3/iam-2010-05-08/DeleteGroupPolicy)
- [DeleteUser](https://docs.aws.amazon.com/goto/DotNetSDKV3/iam-2010-05-08/DeleteUser)
- [PutGroupPolicy](https://docs.aws.amazon.com/goto/DotNetSDKV3/iam-2010-05-08/PutGroupPolicy)
- [RemoveUserFromGroup](https://docs.aws.amazon.com/goto/DotNetSDKV3/iam-2010-05-08/RemoveUserFromGroup)

#### **Create a user and assume a role**

The following code example shows how to create a user and assume a role.

## **Warning**

To avoid security risks, don't use IAM users for authentication when developing purposebuilt software or working with real data. Instead, use federation with an identity provider such as AWS IAM [Identity](https://docs.aws.amazon.com/singlesignon/latest/userguide/what-is.html) Center.

- Create a user with no permissions.
- Create a role that grants permission to list Amazon S3 buckets for the account.
- Add a policy to let the user assume the role.
- Assume the role and list S3 buckets using temporary credentials, then clean up resources.

#### **AWS SDK for .NET**

#### **Note**

There's more on GitHub. Find the complete example and learn how to set up and run in the AWS Code Examples [Repository](https://github.com/awsdocs/aws-doc-sdk-examples/tree/main/dotnetv3/IAM#code-examples).

global using Amazon.IdentityManagement;

global using Amazon.S3;

global using Amazon.SecurityToken;

```
global using IAMActions;
global using IamScenariosCommon;
global using Microsoft.Extensions.DependencyInjection;
global using Microsoft.Extensions.Hosting;
global using Microsoft.Extensions.Logging;
global using Microsoft.Extensions.Logging.Console;
global using Microsoft.Extensions.Logging.Debug;
namespace IAMActions;
public class IAMWrapper
{ 
    private readonly IAmazonIdentityManagementService _IAMService;
     /// <summary> 
     /// Constructor for the IAMWrapper class. 
     /// </summary> 
     /// <param name="IAMService">An IAM client object.</param> 
     public IAMWrapper(IAmazonIdentityManagementService IAMService) 
     { 
         _IAMService = IAMService; 
     } 
     /// <summary> 
     /// Add an existing IAM user to an existing IAM group. 
     /// </summary> 
     /// <param name="userName">The username of the user to add.</param> 
     /// <param name="groupName">The name of the group to add the user to.</param> 
     /// <returns>A Boolean value indicating the success of the action.</returns> 
    public async Task<bool> AddUserToGroupAsync(string userName, string groupName)
     { 
         var response = await _IAMService.AddUserToGroupAsync(new 
  AddUserToGroupRequest 
         { 
             GroupName = groupName, 
             UserName = userName, 
         }); 
         return response.HttpStatusCode == HttpStatusCode.OK; 
     }
```

```
 /// <summary> 
    /// Attach an IAM policy to a role. 
    /// </summary> 
   /// <param name="policyArn">The policy to attach.</param> 
    /// <param name="roleName">The role that the policy will be attached to.</param> 
    /// <returns>A Boolean value indicating the success of the action.</returns> 
   public async Task<bool> AttachRolePolicyAsync(string policyArn, string roleName)
    { 
        var response = await _IAMService.AttachRolePolicyAsync(new 
 AttachRolePolicyRequest 
        { 
            PolicyArn = policyArn, 
            RoleName = roleName, 
        }); 
        return response.HttpStatusCode == System.Net.HttpStatusCode.OK; 
    } 
    /// <summary> 
    /// Create an IAM access key for a user. 
    /// </summary> 
   /// <param name="userName">The username for which to create the IAM access 
    /// key.</param> 
   /// <returns>The AccessKey.</returns>
    public async Task<AccessKey> CreateAccessKeyAsync(string userName) 
   \{ var response = await _IAMService.CreateAccessKeyAsync(new 
 CreateAccessKeyRequest 
       \{ UserName = userName, 
        }); 
        return response.AccessKey; 
    } 
    /// <summary> 
    /// Create an IAM group. 
    /// </summary> 
    /// <param name="groupName">The name to give the IAM group.</param> 
   /// <returns>The IAM group that was created.</returns>
```

```
 public async Task<Group> CreateGroupAsync(string groupName) 
    { 
       var response = await    IAMService.CreateGroupAsync(new CreateGroupRequest
\{ GroupName = groupName \});
        return response.Group; 
    } 
    /// <summary> 
    /// Create an IAM policy. 
   /// </summary> 
   /// <param name="policyName">The name to give the new IAM policy.</param> 
    /// <param name="policyDocument">The policy document for the new policy.</param> 
   /// <returns>The new IAM policy object.</returns>
    public async Task<ManagedPolicy> CreatePolicyAsync(string policyName, string 
 policyDocument) 
    { 
        var response = await _IAMService.CreatePolicyAsync(new CreatePolicyRequest 
        { 
            PolicyDocument = policyDocument, 
            PolicyName = policyName, 
        }); 
        return response.Policy; 
    } 
    /// <summary> 
    /// Create a new IAM role. 
    /// </summary> 
   /// <param name="roleName">The name of the IAM role.</param> 
    /// <param name="rolePolicyDocument">The name of the IAM policy document 
    /// for the new role.</param> 
    /// <returns>The Amazon Resource Name (ARN) of the role.</returns> 
    public async Task<string> CreateRoleAsync(string roleName, string 
 rolePolicyDocument) 
    { 
        var request = new CreateRoleRequest 
       \mathcal{L} RoleName = roleName, 
            AssumeRolePolicyDocument = rolePolicyDocument, 
        }; 
        var response = await _IAMService.CreateRoleAsync(request);
```

```
 return response.Role.Arn; 
     } 
     /// <summary> 
     /// Create an IAM service-linked role. 
     /// </summary> 
     /// <param name="serviceName">The name of the AWS Service.</param> 
     /// <param name="description">A description of the IAM service-linked role.</
param> 
    /// <returns>The IAM role that was created.</returns>
     public async Task<Role> CreateServiceLinkedRoleAsync(string serviceName, string 
  description) 
     { 
         var request = new CreateServiceLinkedRoleRequest 
         { 
             AWSServiceName = serviceName, 
             Description = description 
         }; 
         var response = await _IAMService.CreateServiceLinkedRoleAsync(request); 
         return response.Role; 
     } 
     /// <summary> 
     /// Create an IAM user. 
     /// </summary> 
     /// <param name="userName">The username for the new IAM user.</param> 
    /// <returns>The IAM user that was created.</returns>
     public async Task<User> CreateUserAsync(string userName) 
    \mathcal{L} var response = await _IAMService.CreateUserAsync(new CreateUserRequest 
 \{ UserName = userName \});
         return response.User; 
     } 
     /// <summary> 
     /// Delete an IAM user's access key. 
     /// </summary> 
     /// <param name="accessKeyId">The Id for the IAM access key.</param> 
     /// <param name="userName">The username of the user that owns the IAM 
     /// access key.</param>
```

```
 /// <returns>A Boolean value indicating the success of the action.</returns> 
   public async Task<bool> DeleteAccessKeyAsync(string accessKeyId, string
 userName) 
    { 
        var response = await _IAMService.DeleteAccessKeyAsync(new 
 DeleteAccessKeyRequest 
        { 
            AccessKeyId = accessKeyId, 
            UserName = userName, 
        }); 
        return response.HttpStatusCode == System.Net.HttpStatusCode.OK; 
    } 
   /// <summary> 
   /// Delete an IAM group. 
   /// </summary> 
   /// <param name="groupName">The name of the IAM group to delete.</param> 
   /// <returns>A Boolean value indicating the success of the action.</returns> 
    public async Task<bool> DeleteGroupAsync(string groupName) 
    { 
        var response = await _IAMService.DeleteGroupAsync(new DeleteGroupRequest 
\{ GroupName = groupName \});
        return response.HttpStatusCode == HttpStatusCode.OK; 
    } 
   /// <summary> 
   /// Delete an IAM policy associated with an IAM group. 
   /// </summary> 
   /// <param name="groupName">The name of the IAM group associated with the 
   /// policy.</param> 
   /// <param name="policyName">The name of the policy to delete.</param> 
   /// <returns>A Boolean value indicating the success of the action.</returns> 
   public async Task<bool> DeleteGroupPolicyAsync(string groupName, string
 policyName) 
    { 
        var request = new DeleteGroupPolicyRequest() 
        { 
            GroupName = groupName, 
            PolicyName = policyName, 
        };
```

```
var response = await _IAMService.DeleteGroupPolicyAsync(request);
         return response.HttpStatusCode == System.Net.HttpStatusCode.OK; 
     } 
    /// <summary> 
    /// Delete an IAM policy. 
    /// </summary> 
    /// <param name="policyArn">The Amazon Resource Name (ARN) of the policy to 
    /// delete.</param> 
    /// <returns>A Boolean value indicating the success of the action.</returns> 
     public async Task<bool> DeletePolicyAsync(string policyArn) 
    \{ var response = await _IAMService.DeletePolicyAsync(new DeletePolicyRequest 
 { PolicyArn = policyArn }); 
         return response.HttpStatusCode == System.Net.HttpStatusCode.OK; 
     } 
    /// <summary> 
    /// Delete an IAM role. 
     /// </summary> 
    /// <param name="roleName">The name of the IAM role to delete.</param> 
    /// <returns>A Boolean value indicating the success of the action.</returns> 
     public async Task<bool> DeleteRoleAsync(string roleName) 
     { 
         var response = await _IAMService.DeleteRoleAsync(new DeleteRoleRequest 
 { RoleName = roleName }); 
         return response.HttpStatusCode == System.Net.HttpStatusCode.OK; 
     } 
    /// <summary> 
    /// Delete an IAM role policy. 
    /// </summary> 
    /// <param name="roleName">The name of the IAM role.</param> 
    /// <param name="policyName">The name of the IAM role policy to delete.</param> 
    /// <returns>A Boolean value indicating the success of the action.</returns> 
    public async Task<bool> DeleteRolePolicyAsync(string roleName, string
 policyName) 
     { 
        var response = await _IAMService.DeleteRolePolicyAsync(new
 DeleteRolePolicyRequest 
\overline{\mathcal{L}}
```

```
 PolicyName = policyName, 
             RoleName = roleName, 
         }); 
         return response.HttpStatusCode == System.Net.HttpStatusCode.OK; 
     } 
     /// <summary> 
     /// Delete an IAM user. 
     /// </summary> 
     /// <param name="userName">The username of the IAM user to delete.</param> 
     /// <returns>A Boolean value indicating the success of the action.</returns> 
     public async Task<bool> DeleteUserAsync(string userName) 
     { 
         var response = await _IAMService.DeleteUserAsync(new DeleteUserRequest 
 \{ UserName = userName \});
         return response.HttpStatusCode == System.Net.HttpStatusCode.OK; 
     } 
     /// <summary> 
    /// Delete an IAM user policy. 
     /// </summary> 
    /// <param name="policyName">The name of the IAM policy to delete.</param> 
     /// <param name="userName">The username of the IAM user.</param> 
     /// <returns>A Boolean value indicating the success of the action.</returns> 
    public async Task<bool> DeleteUserPolicyAsync(string policyName, string
  userName) 
     { 
         var response = await _IAMService.DeleteUserPolicyAsync(new 
  DeleteUserPolicyRequest { PolicyName = policyName, UserName = userName }); 
         return response.HttpStatusCode == System.Net.HttpStatusCode.OK; 
     } 
     /// <summary> 
     /// Detach an IAM policy from an IAM role. 
     /// </summary> 
     /// <param name="policyArn">The Amazon Resource Name (ARN) of the IAM policy.</
param> 
     /// <param name="roleName">The name of the IAM role.</param>
```

```
 /// <returns>A Boolean value indicating the success of the action.</returns> 
   public async Task<bool> DetachRolePolicyAsync(string policyArn, string roleName)
    { 
        var response = await _IAMService.DetachRolePolicyAsync(new 
 DetachRolePolicyRequest 
        { 
            PolicyArn = policyArn, 
            RoleName = roleName, 
        }); 
        return response.HttpStatusCode == System.Net.HttpStatusCode.OK; 
    } 
   /// <summary> 
   /// Gets the IAM password policy for an AWS account. 
   /// </summary> 
  /// <returns>The PasswordPolicy for the AWS account.</returns>
    public async Task<PasswordPolicy> GetAccountPasswordPolicyAsync() 
    { 
        var response = await _IAMService.GetAccountPasswordPolicyAsync(new 
 GetAccountPasswordPolicyRequest()); 
        return response.PasswordPolicy; 
    } 
   /// <summary> 
   /// Get information about an IAM policy. 
   /// </summary> 
   /// <param name="policyArn">The IAM policy to retrieve information for.</param> 
  /// <returns>The IAM policy.</returns>
    public async Task<ManagedPolicy> GetPolicyAsync(string policyArn) 
    { 
        var response = await _IAMService.GetPolicyAsync(new GetPolicyRequest 
 { PolicyArn = policyArn }); 
        return response.Policy; 
    } 
   /// <summary> 
   /// Get information about an IAM role. 
   /// </summary> 
    /// <param name="roleName">The name of the IAM role to retrieve information
```

```
 /// for.</param> 
   /// <returns>The IAM role that was retrieved.</returns>
    public async Task<Role> GetRoleAsync(string roleName) 
    { 
        var response = await _IAMService.GetRoleAsync(new GetRoleRequest 
       \mathcal{L} RoleName = roleName, 
        }); 
        return response.Role; 
    } 
   /// <summary> 
   /// Get information about an IAM user. 
   /// </summary> 
   /// <param name="userName">The username of the user.</param> 
  /// <returns>An IAM user object.</returns>
    public async Task<User> GetUserAsync(string userName) 
   \{ var response = await _IAMService.GetUserAsync(new GetUserRequest { UserName 
 = userName }); 
        return response.User; 
    } 
   /// <summary> 
   /// List the IAM role policies that are attached to an IAM role. 
   /// </summary> 
   /// <param name="roleName">The IAM role to list IAM policies for.</param> 
  /// <returns>A list of the IAM policies attached to the IAM role.</returns>
    public async Task<List<AttachedPolicyType>> ListAttachedRolePoliciesAsync(string 
 roleName) 
    { 
        var attachedPolicies = new List<AttachedPolicyType>(); 
        var attachedRolePoliciesPaginator = 
 _IAMService.Paginators.ListAttachedRolePolicies(new ListAttachedRolePoliciesRequest 
 { RoleName = roleName }); 
        await foreach (var response in attachedRolePoliciesPaginator.Responses) 
        { 
            attachedPolicies.AddRange(response.AttachedPolicies); 
        }
```

```
 return attachedPolicies; 
    } 
    /// <summary> 
    /// List IAM groups. 
    /// </summary> 
   /// <returns>A list of IAM groups.</returns>
    public async Task<List<Group>> ListGroupsAsync() 
    { 
        var groupsPaginator = _IAMService.Paginators.ListGroups(new 
 ListGroupsRequest()); 
       var groups = new List<Group>();
        await foreach (var response in groupsPaginator.Responses) 
        { 
             groups.AddRange(response.Groups); 
        } 
        return groups; 
    } 
    /// <summary> 
    /// List IAM policies. 
    /// </summary> 
   /// <returns>A list of the IAM policies.</returns>
    public async Task<List<ManagedPolicy>> ListPoliciesAsync() 
    { 
        var listPoliciesPaginator = _IAMService.Paginators.ListPolicies(new 
 ListPoliciesRequest()); 
        var policies = new List<ManagedPolicy>(); 
       await foreach (var response in listPoliciesPaginator.Responses)
        { 
             policies.AddRange(response.Policies); 
        } 
        return policies; 
    } 
    /// <summary> 
    /// List IAM role policies.
```

```
 /// </summary> 
    /// <param name="roleName">The IAM role for which to list IAM policies.</param> 
   /// <returns>A list of IAM policy names.</returns>
    public async Task<List<string>> ListRolePoliciesAsync(string roleName) 
    { 
        var listRolePoliciesPaginator = _IAMService.Paginators.ListRolePolicies(new 
 ListRolePoliciesRequest { RoleName = roleName }); 
       var policyNames = new List<string>();
        await foreach (var response in listRolePoliciesPaginator.Responses) 
        { 
            policyNames.AddRange(response.PolicyNames); 
        } 
        return policyNames; 
    } 
   /// <summary> 
    /// List IAM roles. 
    /// </summary> 
   /// <returns>A list of IAM roles.</returns>
   public async Task<List<Role>> ListRolesAsync()
   \{ var listRolesPaginator = _IAMService.Paginators.ListRoles(new 
 ListRolesRequest()); 
       var roles = new List<Role>();
        await foreach (var response in listRolesPaginator.Responses) 
        { 
            roles.AddRange(response.Roles); 
        } 
        return roles; 
    } 
   /// <summary> 
    /// List SAML authentication providers. 
    /// </summary> 
   /// <returns>A list of SAML providers.</returns>
    public async Task<List<SAMLProviderListEntry>> ListSAMLProvidersAsync() 
    {
```

```
 var response = await _IAMService.ListSAMLProvidersAsync(new 
  ListSAMLProvidersRequest()); 
         return response.SAMLProviderList; 
     } 
     /// <summary> 
     /// List IAM users. 
     /// </summary> 
    /// <returns>A list of IAM users.</returns>
     public async Task<List<User>> ListUsersAsync() 
     { 
         var listUsersPaginator = _IAMService.Paginators.ListUsers(new 
  ListUsersRequest()); 
        var users = new List<User>();
         await foreach (var response in listUsersPaginator.Responses) 
        \{ users.AddRange(response.Users); 
         } 
         return users; 
     } 
     /// <summary> 
     /// Remove a user from an IAM group. 
     /// </summary> 
     /// <param name="userName">The username of the user to remove.</param> 
     /// <param name="groupName">The name of the IAM group to remove the user from.</
param> 
     /// <returns>A Boolean value indicating the success of the action.</returns> 
    public async Task<bool> RemoveUserFromGroupAsync(string userName, string
  groupName) 
     { 
         // Remove the user from the group. 
         var removeUserRequest = new RemoveUserFromGroupRequest() 
         { 
             UserName = userName, 
             GroupName = groupName, 
         }; 
         var response = await 
  _IAMService.RemoveUserFromGroupAsync(removeUserRequest);
```

```
 return response.HttpStatusCode == HttpStatusCode.OK; 
     } 
    /// <summary> 
     /// Add or update an inline policy document that is embedded in an IAM group. 
     /// </summary> 
     /// <param name="groupName">The name of the IAM group.</param> 
     /// <param name="policyName">The name of the IAM policy.</param> 
     /// <param name="policyDocument">The policy document defining the IAM policy.</
param> 
     /// <returns>A Boolean value indicating the success of the action.</returns> 
    public async Task<bool> PutGroupPolicyAsync(string groupName, string policyName,
  string policyDocument) 
     { 
         var request = new PutGroupPolicyRequest 
         { 
             GroupName = groupName, 
             PolicyName = policyName, 
             PolicyDocument = policyDocument 
         }; 
         var response = await _IAMService.PutGroupPolicyAsync(request); 
         return response.HttpStatusCode == System.Net.HttpStatusCode.OK; 
     } 
     /// <summary> 
     /// Update the inline policy document embedded in a role. 
     /// </summary> 
     /// <param name="policyName">The name of the policy to embed.</param> 
     /// <param name="roleName">The name of the role to update.</param> 
    /// <param name="policyDocument">The policy document that defines the role.</
param> 
     /// <returns>A Boolean value indicating the success of the action.</returns> 
    public async Task<bool> PutRolePolicyAsync(string policyName, string roleName,
  string policyDocument) 
     { 
         var request = new PutRolePolicyRequest 
         { 
             PolicyName = policyName, 
             RoleName = roleName, 
             PolicyDocument = policyDocument 
         };
```

```
 var response = await _IAMService.PutRolePolicyAsync(request); 
         return response.HttpStatusCode == HttpStatusCode.OK; 
     } 
     /// <summary> 
     /// Add or update an inline policy document that is embedded in an IAM user. 
     /// </summary> 
     /// <param name="userName">The name of the IAM user.</param> 
     /// <param name="policyName">The name of the IAM policy.</param> 
    /// <param name="policyDocument">The policy document defining the IAM policy.</
param> 
     /// <returns>A Boolean value indicating the success of the action.</returns> 
    public async Task<bool> PutUserPolicyAsync(string userName, string policyName,
  string policyDocument) 
     { 
         var request = new PutUserPolicyRequest 
         { 
             UserName = userName, 
             PolicyName = policyName, 
             PolicyDocument = policyDocument 
         }; 
        var response = await _IAMService.PutUserPolicyAsync(request);
         return response.HttpStatusCode == System.Net.HttpStatusCode.OK; 
     } 
     /// <summary> 
    /// Wait for a new access key to be ready to use.
     /// </summary> 
     /// <param name="accessKeyId">The Id of the access key.</param> 
    /// <returns>A boolean value indicating the success of the action.</returns>
    public async Task<bool> WaitUntilAccessKeyIsReady(string accessKeyId)
     { 
         var keyReady = false; 
         do 
         { 
             try 
\{\hspace{.1cm} \} var response = await _IAMService.GetAccessKeyLastUsedAsync( 
                     new GetAccessKeyLastUsedRequest { AccessKeyId = accessKeyId });
                  if (response.UserName is not null)
```

```
\overline{a} keyReady = true; 
 } 
 } 
             catch (NoSuchEntityException) 
\{\hspace{.1cm} \} keyReady = false; 
 } 
         } while (!keyReady); 
         return keyReady; 
     }
}
using Microsoft.Extensions.Configuration;
namespace IAMBasics;
public class IAMBasics
{ 
     private static ILogger logger = null!; 
     static async Task Main(string[] args) 
     { 
         // Set up dependency injection for the AWS service. 
         using var host = Host.CreateDefaultBuilder(args) 
             .ConfigureLogging(logging => 
                 logging.AddFilter("System", LogLevel.Debug) 
                     .AddFilter<DebugLoggerProvider>("Microsoft", 
  LogLevel.Information) 
                     .AddFilter<ConsoleLoggerProvider>("Microsoft", LogLevel.Trace)) 
             .ConfigureServices((_, services) => 
             services.AddAWSService<IAmazonIdentityManagementService>() 
             .AddTransient<IAMWrapper>() 
             .AddTransient<UIWrapper>() 
) .Build(); 
         logger = LoggerFactory.Create(builder => { builder.AddConsole(); }) 
             .CreateLogger<IAMBasics>();
```

```
 IConfiguration configuration = new ConfigurationBuilder() 
            .SetBasePath(Directory.GetCurrentDirectory()) 
            .AddJsonFile("settings.json") // Load test settings from .json file. 
            .AddJsonFile("settings.local.json", 
                true) // Optionally load local settings. 
            .Build(); 
        // Values needed for user, role, and policies. 
        string userName = configuration["UserName"]!; 
        string s3PolicyName = configuration["S3PolicyName"]!; 
        string roleName = configuration["RoleName"]!; 
        var iamWrapper = host.Services.GetRequiredService<IAMWrapper>(); 
        var uiWrapper = host.Services.GetRequiredService<UIWrapper>(); 
        uiWrapper.DisplayBasicsOverview(); 
        uiWrapper.PressEnter(); 
        // First create a user. By default, the new user has 
        // no permissions. 
        uiWrapper.DisplayTitle("Create User"); 
        Console.WriteLine($"Creating a new user with user name: {userName}."); 
        var user = await iamWrapper.CreateUserAsync(userName); 
        var userArn = user.Arn; 
        Console.WriteLine($"Successfully created user: {userName} with ARN: 
 {userArn}."); 
        uiWrapper.WaitABit(15, "Now let's wait for the user to be ready for use."); 
        // Define a role policy document that allows the new user 
        // to assume the role. 
        string assumeRolePolicyDocument = "{" + 
          "\"Version\": \"2012-10-17\"," + 
          "\"Statement\": [{" + 
              "\"Effect\": \"Allow\"," + 
              "\"Principal\": {" + 
              $" \"AWS\": \"{userArn}\"" + 
              "}," + 
               "\"Action\": \"sts:AssumeRole\"" + 
          "}]" + 
        "}"; 
        // Permissions to list all buckets.
```

```
 string policyDocument = "{" + 
            "\"Version\": \"2012-10-17\"," + 
            " \"Statement\" : [{" + 
                " \"Action\" : [\"s3:ListAllMyBuckets\"]," + 
                " \"Effect\" : \"Allow\"," + 
                " \"Resource\" : \"*\"" + 
            "}]" + 
        "}"; 
        // Create an AccessKey for the user. 
        uiWrapper.DisplayTitle("Create access key"); 
        Console.WriteLine("Now let's create an access key for the new user."); 
        var accessKey = await iamWrapper.CreateAccessKeyAsync(userName); 
        var accessKeyId = accessKey.AccessKeyId; 
       var secretAccessKey = accessKey. SecretAccessKey;
        Console.WriteLine($"We have created the access key with Access key id: 
 {accessKeyId}."); 
        Console.WriteLine("Now let's wait until the IAM access key is ready to 
 use."); 
        var keyReady = await iamWrapper.WaitUntilAccessKeyIsReady(accessKeyId); 
        // Now try listing the Amazon Simple Storage Service (Amazon S3) 
        // buckets. This should fail at this point because the user doesn't 
        // have permissions to perform this task. 
        uiWrapper.DisplayTitle("Try to display Amazon S3 buckets"); 
        Console.WriteLine("Now let's try to display a list of the user's Amazon S3 
 buckets."); 
       var s3Client1 = new AmazonS3Client(accessKeyId, secretAccessKey);
        var stsClient1 = new AmazonSecurityTokenServiceClient(accessKeyId, 
 secretAccessKey); 
        var s3Wrapper = new S3Wrapper(s3Client1, stsClient1); 
        var buckets = await s3Wrapper.ListMyBucketsAsync(); 
        Console.WriteLine(buckets is null 
            ? "As expected, the call to list the buckets has returned a null list." 
            : "Something went wrong. This shouldn't have worked."); 
        uiWrapper.PressEnter(); 
        uiWrapper.DisplayTitle("Create IAM role");
```

```
 Console.WriteLine($"Creating the role: {roleName}"); 
         // Creating an IAM role to allow listing the S3 buckets. A role name 
         // is not case sensitive and must be unique to the account for which it 
         // is created. 
         var roleArn = await iamWrapper.CreateRoleAsync(roleName, 
  assumeRolePolicyDocument); 
         uiWrapper.PressEnter(); 
         // Create a policy with permissions to list S3 buckets. 
         uiWrapper.DisplayTitle("Create IAM policy"); 
         Console.WriteLine($"Creating the policy: {s3PolicyName}"); 
         Console.WriteLine("with permissions to list the Amazon S3 buckets for the 
  account."); 
         var policy = await iamWrapper.CreatePolicyAsync(s3PolicyName, 
  policyDocument); 
         // Wait 15 seconds for the IAM policy to be available. 
         uiWrapper.WaitABit(15, "Waiting for the policy to be available."); 
         // Attach the policy to the role you created earlier. 
         uiWrapper.DisplayTitle("Attach new IAM policy"); 
         Console.WriteLine("Now let's attach the policy to the role."); 
         await iamWrapper.AttachRolePolicyAsync(policy.Arn, roleName); 
         // Wait 15 seconds for the role to be updated. 
         Console.WriteLine(); 
         uiWrapper.WaitABit(15, "Waiting for the policy to be attached."); 
         // Use the AWS Security Token Service (AWS STS) to have the user 
         // assume the role we created. 
         var stsClient2 = new AmazonSecurityTokenServiceClient(accessKeyId, 
  secretAccessKey); 
         // Wait for the new credentials to become valid. 
         uiWrapper.WaitABit(10, "Waiting for the credentials to be valid."); 
         var assumedRoleCredentials = await s3Wrapper.AssumeS3RoleAsync("temporary-
session", roleArn); 
         // Try again to list the buckets using the client created with 
         // the new user's credentials. This time, it should work. 
         var s3Client2 = new AmazonS3Client(assumedRoleCredentials);
```

```
 s3Wrapper.UpdateClients(s3Client2, stsClient2); 
         buckets = await s3Wrapper.ListMyBucketsAsync(); 
         uiWrapper.DisplayTitle("List Amazon S3 buckets"); 
         Console.WriteLine("This time we should have buckets to list."); 
         if (buckets is not null) 
         { 
             buckets.ForEach(bucket => 
\{\hspace{.1cm} \} Console.WriteLine($"{bucket.BucketName} created: 
  {bucket.CreationDate}"); 
             }); 
         } 
         uiWrapper.PressEnter(); 
         // Now clean up all the resources used in the example. 
         uiWrapper.DisplayTitle("Clean up resources"); 
         Console.WriteLine("Thank you for watching. The IAM Basics demo is 
  complete."); 
         Console.WriteLine("Please wait while we clean up the resources we 
  created."); 
         await iamWrapper.DetachRolePolicyAsync(policy.Arn, roleName); 
         await iamWrapper.DeletePolicyAsync(policy.Arn); 
         await iamWrapper.DeleteRoleAsync(roleName); 
         await iamWrapper.DeleteAccessKeyAsync(accessKeyId, userName); 
         await iamWrapper.DeleteUserAsync(userName); 
         uiWrapper.PressEnter(); 
         Console.WriteLine("All done cleaning up our resources. Thank you for your 
  patience."); 
     }
}
namespace IamScenariosCommon;
```

```
using System.Net;
/// <summary>
/// A class to perform Amazon Simple Storage Service (Amazon S3) actions for
/// the IAM Basics scenario.
/// </summary>
public class S3Wrapper
\{ private IAmazonS3 _s3Service; 
     private IAmazonSecurityTokenService _stsService; 
     /// <summary> 
     /// Constructor for the S3Wrapper class. 
     /// </summary> 
     /// <param name="s3Service">An Amazon S3 client object.</param> 
     /// <param name="stsService">An AWS Security Token Service (AWS STS) 
     /// client object.</param> 
     public S3Wrapper(IAmazonS3 s3Service, IAmazonSecurityTokenService stsService) 
     { 
         _s3Service = s3Service; 
         _stsService = stsService; 
     } 
     /// <summary> 
     /// Assumes an AWS Identity and Access Management (IAM) role that allows 
     /// Amazon S3 access for the current session. 
     /// </summary> 
     /// <param name="roleSession">A string representing the current session.</param> 
     /// <param name="roleToAssume">The name of the IAM role to assume.</param> 
     /// <returns>Credentials for the newly assumed IAM role.</returns> 
     public async Task<Credentials> AssumeS3RoleAsync(string roleSession, string 
  roleToAssume) 
    \sqrt{ } // Create the request to use with the AssumeRoleAsync call. 
         var request = new AssumeRoleRequest() 
         { 
             RoleSessionName = roleSession, 
             RoleArn = roleToAssume, 
         }; 
         var response = await _stsService.AssumeRoleAsync(request); 
         return response.Credentials;
```
}

```
 /// <summary> 
    /// Delete an S3 bucket. 
    /// </summary> 
    /// <param name="bucketName">Name of the S3 bucket to delete.</param> 
    /// <returns>A Boolean value indicating the success of the action.</returns> 
    public async Task<bool> DeleteBucketAsync(string bucketName) 
    { 
        var result = await _s3Service.DeleteBucketAsync(new DeleteBucketRequest 
 { BucketName = bucketName }); 
        return result.HttpStatusCode == HttpStatusCode.OK; 
    } 
    /// <summary> 
    /// List the buckets that are owned by the user's account. 
    /// </summary> 
   /// <returns>Async Task.</returns>
    public async Task<List<S3Bucket>?> ListMyBucketsAsync() 
    { 
        try 
       \mathcal{L} // Get the list of buckets accessible by the new user. 
            var response = await _s3Service.ListBucketsAsync(); 
            return response.Buckets; 
        } 
        catch (AmazonS3Exception ex) 
       \mathcal{L} // Something else went wrong. Display the error message. 
            Console.WriteLine($"Error: {ex.Message}"); 
            return null; 
        } 
    } 
    /// <summary> 
    /// Create a new S3 bucket. 
    /// </summary> 
    /// <param name="bucketName">The name for the new bucket.</param> 
    /// <returns>A Boolean value indicating whether the action completed 
   /// successfully.</returns>
   public async Task<bool> PutBucketAsync(string bucketName)
    {
```

```
 var response = await _s3Service.PutBucketAsync(new PutBucketRequest 
  { BucketName = bucketName }); 
         return response.HttpStatusCode == HttpStatusCode.OK; 
     } 
     /// <summary> 
     /// Update the client objects with new client objects. This is available 
    /// because the scenario uses the methods of this class without and then 
     /// with the proper permissions to list S3 buckets. 
     /// </summary> 
    /// <param name="s3Service">The Amazon S3 client object.</param> 
     /// <param name="stsService">The AWS STS client object.</param> 
     public void UpdateClients(IAmazonS3 s3Service, IAmazonSecurityTokenService 
  stsService) 
     { 
         _s3Service = s3Service; 
         _stsService = stsService; 
     }
}
namespace IamScenariosCommon;
public class UIWrapper
\{ public readonly string SepBar = new('-', Console.WindowWidth); 
     /// <summary> 
     /// Show information about the IAM Groups scenario. 
     /// </summary> 
     public void DisplayGroupsOverview() 
    \{ Console.Clear(); 
         DisplayTitle("Welcome to the IAM Groups Demo"); 
         Console.WriteLine("This example application does the following:"); 
         Console.WriteLine("\t1. Creates an Amazon Identity and Access Management 
  (IAM) group."); 
         Console.WriteLine("\t2. Adds an IAM policy to the IAM group giving it full 
  access to Amazon S3."); 
         Console.WriteLine("\t3. Creates a new IAM user."); 
         Console.WriteLine("\t4. Creates an IAM access key for the user."); 
         Console.WriteLine("\t5. Adds the user to the IAM group."); 
         Console.WriteLine("\t6. Lists the buckets on the account.");
```

```
 Console.WriteLine("\t7. Proves that the user has full Amazon S3 access by 
 creating a bucket."); 
        Console.WriteLine("\t8. List the buckets again to show the new bucket."); 
        Console.WriteLine("\t9. Cleans up all the resources created."); 
   } 
   /// <summary> 
   /// Show information about the IAM Basics scenario. 
   /// </summary> 
    public void DisplayBasicsOverview() 
    { 
        Console.Clear(); 
        DisplayTitle("Welcome to IAM Basics"); 
        Console.WriteLine("This example application does the following:"); 
        Console.WriteLine("\t1. Creates a user with no permissions."); 
        Console.WriteLine("\t2. Creates a role and policy that grant 
 s3:ListAllMyBuckets permission."); 
        Console.WriteLine("\t3. Grants the user permission to assume the role."); 
        Console.WriteLine("\t4. Creates an S3 client object as the user and tries to 
 list buckets (this will fail)."); 
        Console.WriteLine("\t5. Gets temporary credentials by assuming the role."); 
        Console.WriteLine("\t6. Creates a new S3 client object with the temporary 
 credentials and lists the buckets (this will succeed)."); 
        Console.WriteLine("\t7. Deletes all the resources."); 
    } 
   /// <summary> 
   /// Display a message and wait until the user presses enter. 
   /// </summary> 
    public void PressEnter() 
   \mathcal{L} Console.Write("\nPress <Enter> to continue. "); 
       = Console. ReadLine();
        Console.WriteLine(); 
    } 
   /// <summary> 
   /// Pad a string with spaces to center it on the console display. 
   /// </summary> 
    /// <param name="strToCenter">The string to be centered.</param> 
  /// <returns>The padded string.</returns>
    public string CenterString(string strToCenter) 
    {
```

```
 var padAmount = (Console.WindowWidth - strToCenter.Length) / 2; 
    var leftPad = new string(' ', padAmount);
     return $"{leftPad}{strToCenter}"; 
 } 
 /// <summary> 
 /// Display a line of hyphens, the centered text of the title, and another 
 /// line of hyphens. 
 /// </summary> 
 /// <param name="strTitle">The string to be displayed.</param> 
 public void DisplayTitle(string strTitle) 
 { 
     Console.WriteLine(SepBar); 
     Console.WriteLine(CenterString(strTitle)); 
     Console.WriteLine(SepBar); 
 } 
 /// <summary> 
 /// Display a countdown and wait for a number of seconds. 
 /// </summary> 
 /// <param name="numSeconds">The number of seconds to wait.</param> 
 public void WaitABit(int numSeconds, string msg) 
 { 
     Console.WriteLine(msg); 
     // Wait for the requested number of seconds. 
    for (int i = numSeconds; i > 0; i--) { 
         System.Threading.Thread.Sleep(1000); 
         Console.Write($"{i}..."); 
     } 
     PressEnter(); 
 }
```
- For API details, see the following topics in *AWS SDK for .NET API Reference*.
	- [AttachRolePolicy](https://docs.aws.amazon.com/goto/DotNetSDKV3/iam-2010-05-08/AttachRolePolicy)
	- [CreateAccessKey](https://docs.aws.amazon.com/goto/DotNetSDKV3/iam-2010-05-08/CreateAccessKey)
	- [CreatePolicy](https://docs.aws.amazon.com/goto/DotNetSDKV3/iam-2010-05-08/CreatePolicy)

}

- [CreateRole](https://docs.aws.amazon.com/goto/DotNetSDKV3/iam-2010-05-08/CreateRole)
- [CreateUser](https://docs.aws.amazon.com/goto/DotNetSDKV3/iam-2010-05-08/CreateUser)
- [DeleteAccessKey](https://docs.aws.amazon.com/goto/DotNetSDKV3/iam-2010-05-08/DeleteAccessKey)
- [DeletePolicy](https://docs.aws.amazon.com/goto/DotNetSDKV3/iam-2010-05-08/DeletePolicy)
- [DeleteRole](https://docs.aws.amazon.com/goto/DotNetSDKV3/iam-2010-05-08/DeleteRole)
- [DeleteUser](https://docs.aws.amazon.com/goto/DotNetSDKV3/iam-2010-05-08/DeleteUser)
- [DeleteUserPolicy](https://docs.aws.amazon.com/goto/DotNetSDKV3/iam-2010-05-08/DeleteUserPolicy)
- [DetachRolePolicy](https://docs.aws.amazon.com/goto/DotNetSDKV3/iam-2010-05-08/DetachRolePolicy)
- [PutUserPolicy](https://docs.aws.amazon.com/goto/DotNetSDKV3/iam-2010-05-08/PutUserPolicy)

# **Amazon Keyspaces examples using AWS SDK for .NET**

The following code examples show you how to perform actions and implement common scenarios by using the AWS SDK for .NET with Amazon Keyspaces.

*Actions* are code excerpts from larger programs and must be run in context. While actions show you how to call individual service functions, you can see actions in context in their related scenarios and cross-service examples.

*Scenarios* are code examples that show you how to accomplish a specific task by calling multiple functions within the same service.

Each example includes a link to GitHub, where you can find instructions on how to set up and run the code in context.

#### **Get started**

#### **Hello Amazon Keyspaces**

The following code examples show how to get started using Amazon Keyspaces.

#### **AWS SDK for .NET**

#### **A** Note

There's more on GitHub. Find the complete example and learn how to set up and run in the AWS Code Examples [Repository](https://github.com/awsdocs/aws-doc-sdk-examples/tree/main/dotnetv3/Keyspaces#code-examples).

```
namespace KeyspacesActions;
public class HelloKeyspaces
{ 
     private static ILogger logger = null!; 
     static async Task Main(string[] args) 
    \mathcal{L} // Set up dependency injection for Amazon Keyspaces (for Apache Cassandra). 
         using var host = Host.CreateDefaultBuilder(args) 
             .ConfigureLogging(logging => 
                 logging.AddFilter("System", LogLevel.Debug) 
                      .AddFilter<DebugLoggerProvider>("Microsoft", 
  LogLevel.Information) 
                      .AddFilter<ConsoleLoggerProvider>("Microsoft", LogLevel.Trace)) 
             .ConfigureServices((_, services) => 
                  services.AddAWSService<IAmazonKeyspaces>() 
                  .AddTransient<KeyspacesWrapper>() 
) .Build(); 
         logger = LoggerFactory.Create(builder => { builder.AddConsole(); }) 
             .CreateLogger<HelloKeyspaces>(); 
         var keyspacesClient = host.Services.GetRequiredService<IAmazonKeyspaces>(); 
         var keyspacesWrapper = new KeyspacesWrapper(keyspacesClient); 
         Console.WriteLine("Hello, Amazon Keyspaces! Let's list your keyspaces:"); 
         await keyspacesWrapper.ListKeyspaces(); 
     }
}
```
• For API details, see [ListKeyspaces](https://docs.aws.amazon.com/goto/DotNetSDKV3/keyspaces-2022-02-10/ListKeyspaces) in *AWS SDK for .NET API Reference*.

#### **Topics**

- [Actions](#page-10628-0)
- **[Scenarios](#page-10649-0)**

#### **Actions**

### **CreateKeyspace**

The following code example shows how to use CreateKeyspace.

### **AWS SDK for .NET**

### **(i)** Note

There's more on GitHub. Find the complete example and learn how to set up and run in the AWS Code Examples [Repository](https://github.com/awsdocs/aws-doc-sdk-examples/tree/main/dotnetv3/Keyspaces#code-examples).

```
 /// <summary> 
 /// Create a new keyspace. 
 /// </summary> 
 /// <param name="keyspaceName">The name for the new keyspace.</param> 
/// <returns>The Amazon Resource Name (ARN) of the new keyspace.</returns>
 public async Task<string> CreateKeyspace(string keyspaceName) 
 { 
     var response = 
         await _amazonKeyspaces.CreateKeyspaceAsync( 
             new CreateKeyspaceRequest { KeyspaceName = keyspaceName }); 
     return response.ResourceArn; 
 }
```
• For API details, see [CreateKeyspace](https://docs.aws.amazon.com/goto/DotNetSDKV3/keyspaces-2022-02-10/CreateKeyspace) in *AWS SDK for .NET API Reference*.

#### **CreateTable**

The following code example shows how to use CreateTable.

#### **AWS SDK for .NET**

#### **A** Note

There's more on GitHub. Find the complete example and learn how to set up and run in the AWS Code Examples [Repository](https://github.com/awsdocs/aws-doc-sdk-examples/tree/main/dotnetv3/Keyspaces#code-examples).

```
 /// <summary> 
     /// Create a new Amazon Keyspaces table. 
     /// </summary> 
     /// <param name="keyspaceName">The keyspace where the table will be created.</
param> 
     /// <param name="schema">The schema for the new table.</param> 
     /// <param name="tableName">The name of the new table.</param> 
    /// <returns>The Amazon Resource Name (ARN) of the new table.</returns>
     public async Task<string> CreateTable(string keyspaceName, SchemaDefinition 
  schema, string tableName) 
     { 
         var request = new CreateTableRequest 
         { 
             KeyspaceName = keyspaceName, 
             SchemaDefinition = schema, 
             TableName = tableName, 
             PointInTimeRecovery = new PointInTimeRecovery { Status = 
  PointInTimeRecoveryStatus.ENABLED } 
         }; 
        var response = await _amazonKeyspaces.CreateTableAsync(request);
         return response.ResourceArn; 
     }
```
• For API details, see [CreateTable](https://docs.aws.amazon.com/goto/DotNetSDKV3/keyspaces-2022-02-10/CreateTable) in *AWS SDK for .NET API Reference*.

#### **DeleteKeyspace**

The following code example shows how to use DeleteKeyspace.

#### **AWS SDK for .NET**

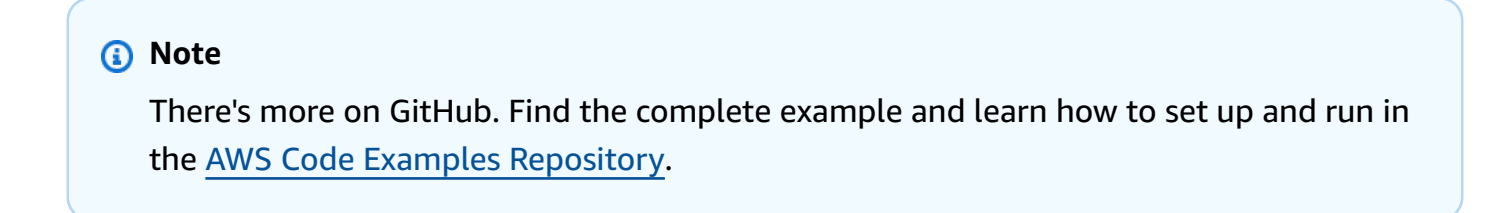

/// <summary>

```
 /// Delete an existing keyspace. 
 /// </summary> 
 /// <param name="keyspaceName"></param> 
 /// <returns>A Boolean value indicating the success of the action.</returns> 
 public async Task<bool> DeleteKeyspace(string keyspaceName) 
\left\{ \right. var response = await _amazonKeyspaces.DeleteKeyspaceAsync( 
         new DeleteKeyspaceRequest { KeyspaceName = keyspaceName }); 
     return response.HttpStatusCode == HttpStatusCode.OK; 
 }
```
• For API details, see [DeleteKeyspace](https://docs.aws.amazon.com/goto/DotNetSDKV3/keyspaces-2022-02-10/DeleteKeyspace) in *AWS SDK for .NET API Reference*.

# **DeleteTable**

The following code example shows how to use DeleteTable.

# **AWS SDK for .NET**

#### **A** Note

There's more on GitHub. Find the complete example and learn how to set up and run in the AWS Code Examples [Repository](https://github.com/awsdocs/aws-doc-sdk-examples/tree/main/dotnetv3/Keyspaces#code-examples).

```
 /// <summary> 
   /// Delete an Amazon Keyspaces table. 
   /// </summary> 
   /// <param name="keyspaceName">The keyspace containing the table.</param> 
    /// <param name="tableName">The name of the table to delete.</param> 
   /// <returns>A Boolean value indicating the success of the action.</returns> 
   public async Task<bool> DeleteTable(string keyspaceName, string tableName)
    { 
        var response = await _amazonKeyspaces.DeleteTableAsync( 
            new DeleteTableRequest { KeyspaceName = keyspaceName, TableName = 
 tableName }); 
        return response.HttpStatusCode == HttpStatusCode.OK; 
    }
```
• For API details, see [DeleteTable](https://docs.aws.amazon.com/goto/DotNetSDKV3/keyspaces-2022-02-10/DeleteTable) in *AWS SDK for .NET API Reference*.

#### **GetKeyspace**

The following code example shows how to use GetKeyspace.

### **AWS SDK for .NET**

#### **A** Note

There's more on GitHub. Find the complete example and learn how to set up and run in the AWS Code Examples [Repository](https://github.com/awsdocs/aws-doc-sdk-examples/tree/main/dotnetv3/Keyspaces#code-examples).

```
 /// <summary> 
 /// Get data about a keyspace. 
 /// </summary> 
 /// <param name="keyspaceName">The name of the keyspace.</param> 
 /// <returns>The Amazon Resource Name (ARN) of the keyspace.</returns> 
 public async Task<string> GetKeyspace(string keyspaceName) 
 { 
     var response = await _amazonKeyspaces.GetKeyspaceAsync( 
         new GetKeyspaceRequest { KeyspaceName = keyspaceName }); 
     return response.ResourceArn; 
 }
```
• For API details, see [GetKeyspace](https://docs.aws.amazon.com/goto/DotNetSDKV3/keyspaces-2022-02-10/GetKeyspace) in *AWS SDK for .NET API Reference*.

### **GetTable**

The following code example shows how to use GetTable.

#### **AWS SDK for .NET**

#### *(i)* Note

There's more on GitHub. Find the complete example and learn how to set up and run in the AWS Code Examples [Repository](https://github.com/awsdocs/aws-doc-sdk-examples/tree/main/dotnetv3/Keyspaces#code-examples).

```
 /// <summary> 
    /// Get information about an Amazon Keyspaces table. 
    /// </summary> 
    /// <param name="keyspaceName">The keyspace containing the table.</param> 
   /// <param name="tableName">The name of the Amazon Keyspaces table.</param> 
   /// <returns>The response containing data about the table.</returns>
    public async Task<GetTableResponse> GetTable(string keyspaceName, string 
 tableName) 
    { 
        var response = await _amazonKeyspaces.GetTableAsync( 
            new GetTableRequest { KeyspaceName = keyspaceName, TableName = 
 tableName }); 
        return response; 
    }
```
• For API details, see [GetTable](https://docs.aws.amazon.com/goto/DotNetSDKV3/keyspaces-2022-02-10/GetTable) in *AWS SDK for .NET API Reference*.

### **ListKeyspaces**

The following code example shows how to use ListKeyspaces.

#### **AWS SDK for .NET**

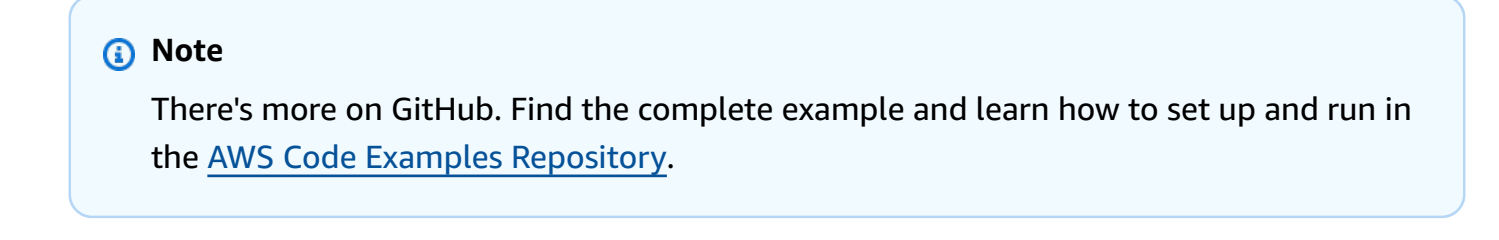

/// <summary>

```
 /// Lists all keyspaces for the account. 
    /// </summary> 
    /// <returns>Async task.</returns> 
    public async Task ListKeyspaces() 
   \mathcal{L} var paginator = _amazonKeyspaces.Paginators.ListKeyspaces(new 
 ListKeyspacesRequest()); 
        Console.WriteLine("{0, -30}\t{1}", "Keyspace name", "Keyspace ARN"); 
        Console.WriteLine(new string('-', Console.WindowWidth)); 
        await foreach (var keyspace in paginator.Keyspaces) 
        { 
 Console.WriteLine($"{keyspace.KeyspaceName,-30}\t{keyspace.ResourceArn}"); 
        } 
    }
```
• For API details, see [ListKeyspaces](https://docs.aws.amazon.com/goto/DotNetSDKV3/keyspaces-2022-02-10/ListKeyspaces) in *AWS SDK for .NET API Reference*.

# **ListTables**

The following code example shows how to use ListTables.

### **AWS SDK for .NET**

#### **A** Note

```
 /// <summary> 
   /// Lists the Amazon Keyspaces tables in a keyspace. 
   /// </summary> 
   /// <param name="keyspaceName">The name of the keyspace.</param> 
  /// <returns>A list of TableSummary objects.</returns>
    public async Task<List<TableSummary>> ListTables(string keyspaceName) 
    { 
        var response = await _amazonKeyspaces.ListTablesAsync(new ListTablesRequest 
 { KeyspaceName = keyspaceName });
```

```
 response.Tables.ForEach(table => 
        { 
 Console.WriteLine($"{table.KeyspaceName}\t{table.TableName}\t{table.ResourceArn}"); 
        }); 
        return response.Tables; 
    }
```
• For API details, see [ListTables](https://docs.aws.amazon.com/goto/DotNetSDKV3/keyspaces-2022-02-10/ListTables) in *AWS SDK for .NET API Reference*.

### **RestoreTable**

The following code example shows how to use RestoreTable.

### **AWS SDK for .NET**

#### *(i)* Note

```
 /// <summary> 
     /// Restores the specified table to the specified point in time. 
     /// </summary> 
     /// <param name="keyspaceName">The keyspace containing the table.</param> 
     /// <param name="tableName">The name of the table to restore.</param> 
     /// <param name="timestamp">The time to which the table will be restored.</
param> 
     /// <returns>The Amazon Resource Name (ARN) of the restored table.</returns> 
     public async Task<string> RestoreTable(string keyspaceName, string tableName, 
  string restoredTableName, DateTime timestamp) 
     { 
         var request = new RestoreTableRequest 
         { 
             RestoreTimestamp = timestamp, 
             SourceKeyspaceName = keyspaceName, 
             SourceTableName = tableName, 
             TargetKeyspaceName = keyspaceName,
```

```
 TargetTableName = restoredTableName 
     }; 
     var response = await _amazonKeyspaces.RestoreTableAsync(request); 
     return response.RestoredTableARN; 
 }
```
• For API details, see [RestoreTable](https://docs.aws.amazon.com/goto/DotNetSDKV3/keyspaces-2022-02-10/RestoreTable) in *AWS SDK for .NET API Reference*.

#### **UpdateTable**

The following code example shows how to use UpdateTable.

### **AWS SDK for .NET**

#### *(i)* Note

```
 /// <summary> 
 /// Updates the movie table to add a boolean column named watched. 
 /// </summary> 
 /// <param name="keyspaceName">The keyspace containing the table.</param> 
 /// <param name="tableName">The name of the table to change.</param> 
 /// <returns>The Amazon Resource Name (ARN) of the updated table.</returns> 
 public async Task<string> UpdateTable(string keyspaceName, string tableName) 
 { 
     var newColumn = new ColumnDefinition { Name = "watched", Type = "boolean" }; 
     var request = new UpdateTableRequest 
     { 
         KeyspaceName = keyspaceName, 
         TableName = tableName, 
         AddColumns = new List<ColumnDefinition> { newColumn } 
     }; 
     var response = await _amazonKeyspaces.UpdateTableAsync(request); 
     return response.ResourceArn; 
 }
```
• For API details, see [UpdateTable](https://docs.aws.amazon.com/goto/DotNetSDKV3/keyspaces-2022-02-10/UpdateTable) in *AWS SDK for .NET API Reference*.

#### **Scenarios**

#### **Get started with keyspaces and tables**

The following code example shows how to:

- Create a keyspace and table. The table schema holds movie data and has point-in-time recovery enabled.
- Connect to the keyspace using a secure TLS connection with SigV4 authentication.
- Query the table. Add, retrieve, and update movie data.
- Update the table. Add a column to track watched movies.
- Restore the table to its previous state and clean up resources.

# **AWS SDK for .NET**

#### **A** Note

```
global using System.Security.Cryptography.X509Certificates;
global using Amazon.Keyspaces;
global using Amazon.Keyspaces.Model;
global using KeyspacesActions;
global using KeyspacesScenario;
global using Microsoft.Extensions.Configuration;
global using Microsoft.Extensions.DependencyInjection;
global using Microsoft.Extensions.Hosting;
global using Microsoft.Extensions.Logging;
global using Microsoft.Extensions.Logging.Console;
global using Microsoft.Extensions.Logging.Debug;
global using Newtonsoft.Json;
```

```
namespace KeyspacesBasics;
/// <summary>
/// Amazon Keyspaces (for Apache Cassandra) scenario. Shows some of the basic
/// actions performed with Amazon Keyspaces.
/// </summary>
public class KeyspacesBasics
{ 
     private static ILogger logger = null!; 
     static async Task Main(string[] args) 
     { 
         // Set up dependency injection for the Amazon service. 
         using var host = Host.CreateDefaultBuilder(args) 
             .ConfigureLogging(logging => 
                 logging.AddFilter("System", LogLevel.Debug) 
                      .AddFilter<DebugLoggerProvider>("Microsoft", 
  LogLevel.Information) 
                      .AddFilter<ConsoleLoggerProvider>("Microsoft", LogLevel.Trace)) 
             .ConfigureServices((_, services) => 
             services.AddAWSService<IAmazonKeyspaces>() 
             .AddTransient<KeyspacesWrapper>() 
             .AddTransient<CassandraWrapper>() 
) .Build(); 
         logger = LoggerFactory.Create(builder => { builder.AddConsole(); }) 
             .CreateLogger<KeyspacesBasics>(); 
         var configuration = new ConfigurationBuilder() 
             .SetBasePath(Directory.GetCurrentDirectory()) 
             .AddJsonFile("settings.json") // Load test settings from .json file. 
             .AddJsonFile("settings.local.json", 
                 true) // Optionally load local settings. 
             .Build(); 
         var keyspacesWrapper = host.Services.GetRequiredService<KeyspacesWrapper>(); 
        var uiMethods = new UiMethods();
         var keyspaceName = configuration["KeyspaceName"]; 
         var tableName = configuration["TableName"]; 
         bool success; // Used to track the results of some operations.
```

```
 uiMethods.DisplayOverview(); 
         uiMethods.PressEnter(); 
         // Create the keyspace. 
         var keyspaceArn = await keyspacesWrapper.CreateKeyspace(keyspaceName); 
         // Wait for the keyspace to be available. GetKeyspace results in a 
         // resource not found error until it is ready for use. 
         try 
         { 
             var getKeyspaceArn = ""; 
             Console.Write($"Created {keyspaceName}. Waiting for it to become 
 available. "); 
             do 
\{\hspace{.1cm} \} getKeyspaceArn = await keyspacesWrapper.GetKeyspace(keyspaceName); 
                  Console.Write(". "); 
             } while (getKeyspaceArn != keyspaceArn); 
         } 
         catch (ResourceNotFoundException) 
        \{ Console.WriteLine("Waiting for keyspace to be created."); 
         } 
         Console.WriteLine($"\nThe keyspace {keyspaceName} is ready for use."); 
         uiMethods.PressEnter(); 
         // Create the table. 
         // First define the schema. 
         var allColumns = new List<ColumnDefinition> 
        \mathcal{L} new ColumnDefinition { Name = "title", Type = "text" }, 
             new ColumnDefinition { Name = "year", Type = "int" }, 
             new ColumnDefinition { Name = "release_date", Type = "timestamp" }, 
             new ColumnDefinition { Name = "plot", Type = "text" }, 
         }; 
         var partitionKeys = new List<PartitionKey> 
         { 
             new PartitionKey { Name = "year", }, 
             new PartitionKey { Name = "title" }, 
         };
```

```
 var tableSchema = new SchemaDefinition 
         { 
             AllColumns = allColumns, 
             PartitionKeys = partitionKeys, 
        }; 
         var tableArn = await keyspacesWrapper.CreateTable(keyspaceName, tableSchema, 
 tableName); 
        // Wait for the table to be active. 
        try 
         { 
             var resp = new GetTableResponse(); 
             Console.Write("Waiting for the new table to be active. "); 
             do 
\{\hspace{.1cm} \} try 
\overline{a} resp = await keyspacesWrapper.GetTable(keyspaceName, tableName); 
                     Console.Write("."); 
 } 
                 catch (ResourceNotFoundException) 
\overline{a} Console.Write("."); 
 } 
             } while (resp.Status != TableStatus.ACTIVE); 
             // Display the table's schema. 
             Console.WriteLine($"\nTable {tableName} has been created in 
 {keyspaceName}"); 
             Console.WriteLine("Let's take a look at the schema."); 
             uiMethods.DisplayTitle("All columns"); 
             resp.SchemaDefinition.AllColumns.ForEach(column => 
\{\hspace{.1cm} \} Console.WriteLine($"{column.Name,-40}\t{column.Type,-20}"); 
             }); 
             uiMethods.DisplayTitle("Cluster keys"); 
             resp.SchemaDefinition.ClusteringKeys.ForEach(clusterKey => 
             { 
 Console.WriteLine($"{clusterKey.Name,-40}\t{clusterKey.OrderBy,-20}"); 
             });
```

```
 uiMethods.DisplayTitle("Partition keys"); 
             resp.SchemaDefinition.PartitionKeys.ForEach(partitionKey => 
\{\hspace{.1cm} \} Console.WriteLine($"{partitionKey.Name}"); 
             }); 
             uiMethods.PressEnter(); 
         } 
         catch (ResourceNotFoundException ex) 
         { 
             Console.WriteLine($"Error: {ex.Message}"); 
         } 
         // Access Apache Cassandra using the Cassandra drive for C#. 
         var cassandraWrapper = host.Services.GetRequiredService<CassandraWrapper>(); 
         var movieFilePath = configuration["MovieFile"]; 
         Console.WriteLine("Let's add some movies to the table we created."); 
         var inserted = await cassandraWrapper.InsertIntoMovieTable(keyspaceName, 
 tableName, movieFilePath); 
         uiMethods.PressEnter(); 
         Console.WriteLine("Added the following movies to the table:"); 
         var rows = await cassandraWrapper.GetMovies(keyspaceName, tableName); 
         uiMethods.DisplayTitle("All Movies"); 
         foreach (var row in rows) 
         { 
             var title = row.GetValue<string>("title"); 
            var year = row.GetValue<int>("year");
             var plot = row.GetValue<string>("plot"); 
             var release_date = row.GetValue<DateTime>("release_date"); 
             Console.WriteLine($"{release_date}\t{title}\t{year}\n{plot}"); 
             Console.WriteLine(uiMethods.SepBar); 
         } 
         // Update the table schema 
         uiMethods.DisplayTitle("Update table schema"); 
         Console.WriteLine("Now we will update the table to add a boolean field 
 called watched."); 
         // First save the current time as a UTC Date so the original 
         // table can be restored later.
```

```
 var timeChanged = DateTime.UtcNow; 
        // Now update the schema. 
        var resourceArn = await keyspacesWrapper.UpdateTable(keyspaceName, 
 tableName); 
        uiMethods.PressEnter(); 
        Console.WriteLine("Now let's mark some of the movies as watched."); 
        // Pick some files to mark as watched. 
        var movieToWatch = rows[2].GetValue<string>("title"); 
       var watchedMovieYear = rows[2].GetValue<int>("year");
        var changedRows = await cassandraWrapper.MarkMovieAsWatched(keyspaceName, 
 tableName, movieToWatch, watchedMovieYear); 
        movieToWatch = rows[6].GetValue<string>("title"); 
       watchedMovieYear = rows[6].GetValue<int>("year");
        changedRows = await cassandraWrapper.MarkMovieAsWatched(keyspaceName, 
 tableName, movieToWatch, watchedMovieYear); 
        movieToWatch = rows[9].GetValue<string>("title"); 
       watchedMovieYear = rows[9].GetValue<int>("year");
        changedRows = await cassandraWrapper.MarkMovieAsWatched(keyspaceName, 
 tableName, movieToWatch, watchedMovieYear); 
        movieToWatch = rows[10].GetValue<string>("title"); 
       watchedMovieYear = rows[10].GetValue<int>("year");
        changedRows = await cassandraWrapper.MarkMovieAsWatched(keyspaceName, 
 tableName, movieToWatch, watchedMovieYear); 
        movieToWatch = rows[13].GetValue<string>("title"); 
       watchedMovieYear = rows[13].GetValue<int>("year");
        changedRows = await cassandraWrapper.MarkMovieAsWatched(keyspaceName, 
 tableName, movieToWatch, watchedMovieYear); 
        uiMethods.DisplayTitle("Watched movies"); 
        Console.WriteLine("These movies have been marked as watched:"); 
        rows = await cassandraWrapper.GetWatchedMovies(keyspaceName, tableName); 
        foreach (var row in rows) 
        { 
            var title = row.GetValue<string>("title"); 
           var year = row.GetValue<int>("year");
            Console.WriteLine($"{title,-40}\t{year,8}"); 
        }
```

```
 uiMethods.PressEnter(); 
         Console.WriteLine("We can restore the table to its previous state but that 
 can take up to 20 minutes to complete."); 
         string answer; 
         do 
         { 
              Console.WriteLine("Do you want to restore the table? (y/n)"); 
              answer = Console.ReadLine(); 
         } while (answer.ToLower() != "y" && answer.ToLower() != "n"); 
        if (answer == "y") { 
              var restoredTableName = $"{tableName}_restored"; 
              var restoredTableArn = await keyspacesWrapper.RestoreTable( 
                  keyspaceName, 
                  tableName, 
                  restoredTableName, 
                  timeChanged); 
              // Loop and call GetTable until the table is gone. Once it has been 
              // deleted completely, GetTable will raise a ResourceNotFoundException. 
              bool wasRestored = false; 
              try 
\{\hspace{.1cm} \}do de la contrado do la contrado de la contrado de la contrado de la contrado de la contrado de la contrado de
\overline{a} var resp = await keyspacesWrapper.GetTable(keyspaceName, 
 restoredTableName); 
                       wasRestored = (resp.Status == TableStatus.ACTIVE); 
                  } while (!wasRestored); 
 } 
              catch (ResourceNotFoundException) 
\{\hspace{.1cm} \} // If the restored table raised an error, it isn't 
                  // ready yet. 
                  Console.Write("."); 
 } 
         } 
         uiMethods.DisplayTitle("Clean up resources."); 
         // Delete the table. 
         success = await keyspacesWrapper.DeleteTable(keyspaceName, tableName);
```

```
 Console.WriteLine($"Table {tableName} successfully deleted from 
  {keyspaceName}."); 
         Console.WriteLine("Waiting for the table to be removed completely. "); 
         // Loop and call GetTable until the table is gone. Once it has been 
         // deleted completely, GetTable will raise a ResourceNotFoundException. 
         bool wasDeleted = false; 
         try 
         { 
             do 
             { 
                  var resp = await keyspacesWrapper.GetTable(keyspaceName, tableName); 
             } while (!wasDeleted); 
         } 
         catch (ResourceNotFoundException ex) 
        \{ wasDeleted = true; 
            Console.WriteLine($"{ex.Message} indicates that the table has been
  deleted."); 
         } 
         // Delete the keyspace. 
         success = await keyspacesWrapper.DeleteKeyspace(keyspaceName); 
         Console.WriteLine("The keyspace has been deleted and the demo is now 
  complete."); 
     }
}
```

```
namespace KeyspacesActions;
/// <summary>
/// Performs Amazon Keyspaces (for Apache Cassandra) actions.
/// </summary>
public class KeyspacesWrapper
{ 
     private readonly IAmazonKeyspaces _amazonKeyspaces; 
     /// <summary> 
     /// Constructor for the KeyspaceWrapper.
```

```
 /// </summary> 
     /// <param name="amazonKeyspaces">An Amazon Keyspaces client object.</param> 
     public KeyspacesWrapper(IAmazonKeyspaces amazonKeyspaces) 
     { 
         _amazonKeyspaces = amazonKeyspaces; 
     } 
     /// <summary> 
     /// Create a new keyspace. 
     /// </summary> 
     /// <param name="keyspaceName">The name for the new keyspace.</param> 
     /// <returns>The Amazon Resource Name (ARN) of the new keyspace.</returns> 
     public async Task<string> CreateKeyspace(string keyspaceName) 
     { 
         var response = 
             await _amazonKeyspaces.CreateKeyspaceAsync( 
                  new CreateKeyspaceRequest { KeyspaceName = keyspaceName }); 
         return response.ResourceArn; 
     } 
     /// <summary> 
     /// Create a new Amazon Keyspaces table. 
     /// </summary> 
     /// <param name="keyspaceName">The keyspace where the table will be created.</
param> 
     /// <param name="schema">The schema for the new table.</param> 
     /// <param name="tableName">The name of the new table.</param> 
    /// <returns>The Amazon Resource Name (ARN) of the new table.</returns>
     public async Task<string> CreateTable(string keyspaceName, SchemaDefinition 
  schema, string tableName) 
    \mathcal{L} var request = new CreateTableRequest 
         { 
             KeyspaceName = keyspaceName, 
             SchemaDefinition = schema, 
             TableName = tableName, 
             PointInTimeRecovery = new PointInTimeRecovery { Status = 
  PointInTimeRecoveryStatus.ENABLED } 
         }; 
         var response = await _amazonKeyspaces.CreateTableAsync(request); 
         return response.ResourceArn; 
     }
```

```
 /// <summary> 
   /// Delete an existing keyspace. 
   /// </summary> 
   /// <param name="keyspaceName"></param> 
   /// <returns>A Boolean value indicating the success of the action.</returns> 
    public async Task<bool> DeleteKeyspace(string keyspaceName) 
    { 
        var response = await _amazonKeyspaces.DeleteKeyspaceAsync( 
            new DeleteKeyspaceRequest { KeyspaceName = keyspaceName }); 
        return response.HttpStatusCode == HttpStatusCode.OK; 
    } 
   /// <summary> 
   /// Delete an Amazon Keyspaces table. 
   /// </summary> 
   /// <param name="keyspaceName">The keyspace containing the table.</param> 
   /// <param name="tableName">The name of the table to delete.</param> 
   /// <returns>A Boolean value indicating the success of the action.</returns> 
   public async Task<bool> DeleteTable(string keyspaceName, string tableName)
    { 
        var response = await _amazonKeyspaces.DeleteTableAsync( 
            new DeleteTableRequest { KeyspaceName = keyspaceName, TableName = 
 tableName }); 
        return response.HttpStatusCode == HttpStatusCode.OK; 
    } 
   /// <summary> 
   /// Get data about a keyspace. 
   /// </summary> 
   /// <param name="keyspaceName">The name of the keyspace.</param> 
    /// <returns>The Amazon Resource Name (ARN) of the keyspace.</returns> 
    public async Task<string> GetKeyspace(string keyspaceName) 
    { 
        var response = await _amazonKeyspaces.GetKeyspaceAsync( 
            new GetKeyspaceRequest { KeyspaceName = keyspaceName }); 
        return response.ResourceArn; 
    } 
    /// <summary>
```

```
 /// Get information about an Amazon Keyspaces table. 
    /// </summary> 
    /// <param name="keyspaceName">The keyspace containing the table.</param> 
    /// <param name="tableName">The name of the Amazon Keyspaces table.</param> 
   /// <returns>The response containing data about the table.</returns>
    public async Task<GetTableResponse> GetTable(string keyspaceName, string 
 tableName) 
    { 
        var response = await _amazonKeyspaces.GetTableAsync( 
            new GetTableRequest { KeyspaceName = keyspaceName, TableName = 
 tableName }); 
        return response; 
    } 
    /// <summary> 
    /// Lists all keyspaces for the account. 
   // </summary>
   /// <returns>Async task.</returns>
    public async Task ListKeyspaces() 
   \mathcal{L}var paginator = _amazonKeyspaces.Paginators.ListKeyspaces(new
 ListKeyspacesRequest()); 
        Console.WriteLine("{0, -30}\t{1}", "Keyspace name", "Keyspace ARN"); 
        Console.WriteLine(new string('-', Console.WindowWidth)); 
        await foreach (var keyspace in paginator.Keyspaces) 
        { 
 Console.WriteLine($"{keyspace.KeyspaceName,-30}\t{keyspace.ResourceArn}"); 
        } 
    } 
    /// <summary> 
    /// Lists the Amazon Keyspaces tables in a keyspace. 
    /// </summary> 
    /// <param name="keyspaceName">The name of the keyspace.</param> 
   /// <returns>A list of TableSummary objects.</returns>
    public async Task<List<TableSummary>> ListTables(string keyspaceName) 
    { 
        var response = await _amazonKeyspaces.ListTablesAsync(new ListTablesRequest 
 { KeyspaceName = keyspaceName }); 
        response.Tables.ForEach(table =>
```

```
 { 
  Console.WriteLine($"{table.KeyspaceName}\t{table.TableName}\t{table.ResourceArn}"); 
         }); 
         return response.Tables; 
     } 
     /// <summary> 
     /// Restores the specified table to the specified point in time. 
     /// </summary> 
     /// <param name="keyspaceName">The keyspace containing the table.</param> 
     /// <param name="tableName">The name of the table to restore.</param> 
     /// <param name="timestamp">The time to which the table will be restored.</
param> 
    /// <returns>The Amazon Resource Name (ARN) of the restored table.</returns>
     public async Task<string> RestoreTable(string keyspaceName, string tableName, 
  string restoredTableName, DateTime timestamp) 
    \{ var request = new RestoreTableRequest 
         { 
             RestoreTimestamp = timestamp, 
             SourceKeyspaceName = keyspaceName, 
             SourceTableName = tableName, 
             TargetKeyspaceName = keyspaceName, 
             TargetTableName = restoredTableName 
         }; 
        var response = await _amazonKeyspaces.RestoreTableAsync(request);
         return response.RestoredTableARN; 
     } 
     /// <summary> 
     /// Updates the movie table to add a boolean column named watched. 
     /// </summary> 
     /// <param name="keyspaceName">The keyspace containing the table.</param> 
     /// <param name="tableName">The name of the table to change.</param> 
    /// <returns>The Amazon Resource Name (ARN) of the updated table.</returns>
     public async Task<string> UpdateTable(string keyspaceName, string tableName) 
     { 
         var newColumn = new ColumnDefinition { Name = "watched", Type = "boolean" }; 
         var request = new UpdateTableRequest
```
{

```
 KeyspaceName = keyspaceName, 
             TableName = tableName, 
             AddColumns = new List<ColumnDefinition> { newColumn } 
         }; 
        var response = await amazonKeyspaces.UpdateTableAsync(request);
         return response.ResourceArn; 
     }
}
using System.Net;
using Cassandra;
namespace KeyspacesScenario;
/// <summary>
/// Class to perform CRUD methods on an Amazon Keyspaces (for Apache Cassandra) 
  database.
///
/// NOTE: This sample uses a plain text authenticator for example purposes only.
/// Recommended best practice is to use a SigV4 authentication plugin, if available.
/// </summary>
public class CassandraWrapper
{ 
     private readonly IConfiguration _configuration; 
     private readonly string _localPathToFile; 
     private const string _certLocation = "https://certs.secureserver.net/repository/
sf-class2-root.crt"; 
     private const string _certFileName = "sf-class2-root.crt"; 
     private readonly X509Certificate2Collection _certCollection; 
     private X509Certificate2 _amazoncert; 
     private Cluster _cluster; 
     // User name and password for the service. 
     private string _userName = null!; 
     private string _pwd = null!; 
     public CassandraWrapper() 
     { 
         _configuration = new ConfigurationBuilder()
```

```
 .SetBasePath(Directory.GetCurrentDirectory()) 
             .AddJsonFile("settings.json") // Load test settings from .json file. 
             .AddJsonFile("settings.local.json", 
                 true) // Optionally load local settings. 
             .Build(); 
         _localPathToFile = Path.GetTempPath(); 
         // Get the Starfield digital certificate and save it locally. 
        var client = new WebClient();
         client.DownloadFile(_certLocation, $"{_localPathToFile}/{_certFileName}"); 
         //var httpClient = new HttpClient(); 
         //var httpResult = httpClient.Get(fileUrl); 
         //using var resultStream = await httpResult.Content.ReadAsStreamAsync(); 
         //using var fileStream = File.Create(pathToSave); 
         //resultStream.CopyTo(fileStream); 
         _certCollection = new X509Certificate2Collection(); 
         _amazoncert = new X509Certificate2($"{_localPathToFile}/{_certFileName}"); 
         // Get the user name and password stored in the configuration file. 
         _userName = _configuration["UserName"]!; 
         _pwd = _configuration["Password"]!; 
         // For a list of Service Endpoints for Amazon Keyspaces, see: 
         // https://docs.aws.amazon.com/keyspaces/latest/devguide/
programmatic.endpoints.html 
         var awsEndpoint = _configuration["ServiceEndpoint"]; 
         _cluster = Cluster.Builder() 
             .AddContactPoints(awsEndpoint) 
             .WithPort(9142) 
             .WithAuthProvider(new PlainTextAuthProvider(_userName, _pwd)) 
             .WithSSL(new SSLOptions().SetCertificateCollection(_certCollection)) 
             .WithQueryOptions( 
                 new QueryOptions() 
                      .SetConsistencyLevel(ConsistencyLevel.LocalQuorum) 
                      .SetSerialConsistencyLevel(ConsistencyLevel.LocalSerial)) 
             .Build(); 
     } 
     /// <summary> 
     /// Loads the contents of a JSON file into a list of movies to be
```

```
 /// added to the Apache Cassandra table. 
    /// </summary> 
    /// <param name="movieFileName">The full path to the JSON file.</param> 
   /// <returns>A list of movie objects.</returns>
    public List<Movie> ImportMoviesFromJson(string movieFileName, int numToImport = 
 0) 
    { 
        if (!File.Exists(movieFileName)) 
        { 
            return null!; 
        } 
        using var sr = new StreamReader(movieFileName); 
        string json = sr.ReadToEnd(); 
        var allMovies = JsonConvert.DeserializeObject<List<Movie>>(json); 
       // If numToImport = 0, return all movies in the collection.
       if (numToImport == 0) { 
            // Now return the entire list of movies. 
            return allMovies; 
        } 
        else 
        { 
            // Now return the first numToImport entries. 
            return allMovies.GetRange(0, numToImport); 
        } 
    } 
    /// <summary> 
    /// Insert movies into the movie table. 
    /// </summary> 
    /// <param name="keyspaceName">The keyspace containing the table.</param> 
    /// <param name="movieTableName">The Amazon Keyspaces table.</param> 
    /// <param name="movieFilePath">The path to the resource file containing 
    /// movie data to insert into the table.</param> 
    /// <returns>A Boolean value indicating the success of the action.</returns> 
   public async Task<bool> InsertIntoMovieTable(string keyspaceName, string
 movieTableName, string movieFilePath, int numToImport = 20) 
    { 
        // Get some movie data from the movies.json file 
        var movies = ImportMoviesFromJson(movieFilePath, numToImport);
```

```
 var session = _cluster.Connect(keyspaceName); 
        string insertCql; 
        RowSet rs; 
        // Now we insert the numToImport movies into the table. 
        foreach (var movie in movies) 
        { 
            // Escape single quote characters in the plot. 
            insertCql = $"INSERT INTO {keyspaceName}.{movieTableName} 
 (title, year, release_date, plot) values($${movie.Title}$$, {movie.Year}, 
 '{movie.Info.Release_Date.ToString("yyyy-MM-dd")}', $${movie.Info.Plot}$$)"; 
            rs = await session.ExecuteAsync(new SimpleStatement(insertCql)); 
        } 
        return true; 
    } 
   /// <summary> 
   /// Gets all of the movies in the movies table. 
   /// </summary> 
   /// <param name="keyspaceName">The keyspace containing the table.</param> 
   /// <param name="tableName">The name of the table.</param> 
   /// <returns>A list of row objects containing movie data.</returns> 
    public async Task<List<Row>> GetMovies(string keyspaceName, string tableName) 
    { 
       var session = _cluster.Connect();
        RowSet rs; 
        try 
       \mathcal{L} rs = await session.ExecuteAsync(new SimpleStatement($"SELECT * FROM 
 {keyspaceName}.{tableName}")); 
            // Extract the row data from the returned RowSet. 
            var rows = rs.GetRows().ToList(); 
            return rows; 
        } 
        catch (Exception ex) 
        { 
            Console.WriteLine(ex.Message); 
            return null!; 
        } 
    }
```

```
 /// <summary> 
    /// Mark a movie in the movie table as watched. 
    /// </summary> 
    /// <param name="keyspaceName">The keyspace containing the table.</param> 
    /// <param name="tableName">The name of the table.</param> 
    /// <param name="title">The title of the movie to mark as watched.</param> 
    /// <param name="year">The year the movie was released.</param> 
    /// <returns>A set of rows containing the changed data.</returns> 
    public async Task<List<Row>> MarkMovieAsWatched(string keyspaceName, string 
 tableName, string title, int year) 
    { 
        var session = cluster.Connect();
         string updateCql = $"UPDATE {keyspaceName}.{tableName} SET watched=true 
WHERE title = $f_{tilte} = \ var rs = await session.ExecuteAsync(new SimpleStatement(updateCql)); 
         var rows = rs.GetRows().ToList(); 
         return rows; 
    } 
    /// <summary> 
    /// Retrieve the movies in the movies table where watched is true. 
    /// </summary> 
    /// <param name="keyspaceName">The keyspace containing the table.</param> 
    /// <param name="tableName">The name of the table.</param> 
    /// <returns>A list of row objects containing information about movies 
   /// where watched is true.</returns>
    public async Task<List<Row>> GetWatchedMovies(string keyspaceName, string 
 tableName) 
    { 
         var session = _cluster.Connect(); 
         RowSet rs; 
         try 
\overline{\mathcal{L}} rs = await session.ExecuteAsync(new SimpleStatement($"SELECT title, 
 year, plot FROM {keyspaceName}.{tableName} WHERE watched = true ALLOW FILTERING")); 
             // Extract the row data from the returned RowSet. 
             var rows = rs.GetRows().ToList(); 
             return rows; 
         } 
         catch (Exception ex) 
         { 
             Console.WriteLine(ex.Message);
```

```
 return null!; 
            } 
      }
}
```
- For API details, see the following topics in *AWS SDK for .NET API Reference*.
	- [CreateKeyspace](https://docs.aws.amazon.com/goto/DotNetSDKV3/keyspaces-2022-02-10/CreateKeyspace)
	- [CreateTable](https://docs.aws.amazon.com/goto/DotNetSDKV3/keyspaces-2022-02-10/CreateTable)
	- [DeleteKeyspace](https://docs.aws.amazon.com/goto/DotNetSDKV3/keyspaces-2022-02-10/DeleteKeyspace)
	- [DeleteTable](https://docs.aws.amazon.com/goto/DotNetSDKV3/keyspaces-2022-02-10/DeleteTable)
	- [GetKeyspace](https://docs.aws.amazon.com/goto/DotNetSDKV3/keyspaces-2022-02-10/GetKeyspace)
	- [GetTable](https://docs.aws.amazon.com/goto/DotNetSDKV3/keyspaces-2022-02-10/GetTable)
	- [ListKeyspaces](https://docs.aws.amazon.com/goto/DotNetSDKV3/keyspaces-2022-02-10/ListKeyspaces)
	- [ListTables](https://docs.aws.amazon.com/goto/DotNetSDKV3/keyspaces-2022-02-10/ListTables)
	- [RestoreTable](https://docs.aws.amazon.com/goto/DotNetSDKV3/keyspaces-2022-02-10/RestoreTable)
	- [UpdateTable](https://docs.aws.amazon.com/goto/DotNetSDKV3/keyspaces-2022-02-10/UpdateTable)

# **Kinesis examples using AWS SDK for .NET**

The following code examples show you how to perform actions and implement common scenarios by using the AWS SDK for .NET with Kinesis.

*Actions* are code excerpts from larger programs and must be run in context. While actions show you how to call individual service functions, you can see actions in context in their related scenarios and cross-service examples.

*Scenarios* are code examples that show you how to accomplish a specific task by calling multiple functions within the same service.

Each example includes a link to GitHub, where you can find instructions on how to set up and run the code in context.

# **Topics**

- [Actions](#page-10628-0)
- [Serverless](#page-11007-0) examples

# **Actions**

# **AddTagsToStream**

The following code example shows how to use AddTagsToStream.

### **AWS SDK for .NET**

# **A** Note

```
 using System; 
     using System.Collections.Generic; 
     using System.Threading.Tasks; 
     using Amazon.Kinesis; 
     using Amazon.Kinesis.Model; 
    /// <summary> 
    /// This example shows how to apply key/value pairs to an Amazon Kinesis 
    /// stream. 
    /// </summary> 
     public class TagStream 
    \{ public static async Task Main() 
         { 
             IAmazonKinesis client = new AmazonKinesisClient(); 
             string streamName = "AmazonKinesisStream"; 
             var tags = new Dictionary<string, string> 
\{\hspace{.1cm} \} { "Project", "Sample Kinesis Project" }, 
                  { "Application", "Sample Kinesis App" }, 
             }; 
             var success = await ApplyTagsToStreamAsync(client, streamName, tags); 
             if (success) 
\{\hspace{.1cm} \} Console.WriteLine($"Taggs successfully added to {streamName}.");
```

```
 } 
             else 
\{\hspace{.1cm} \} Console.WriteLine("Tags were not added to the stream."); 
 } 
         } 
         /// <summary> 
         /// Applies the set of tags to the named Kinesis stream. 
         /// </summary> 
         /// <param name="client">The initialized Kinesis client.</param> 
         /// <param name="streamName">The name of the Kinesis stream to which 
         /// the tags will be attached.</param> 
         /// <param name="tags">A sictionary containing key/value pairs which 
         /// will be used to create the Kinesis tags.</param> 
         /// <returns>A Boolean value which represents the success or failure 
        /// of AddTagsToStreamAsync.</returns>
        public static async Task<bool> ApplyTagsToStreamAsync(
             IAmazonKinesis client, 
             string streamName, 
             Dictionary<string, string> tags) 
         { 
             var request = new AddTagsToStreamRequest 
             { 
                 StreamName = streamName, 
                Tags = tags,
             }; 
             var response = await client.AddTagsToStreamAsync(request); 
             return response.HttpStatusCode == System.Net.HttpStatusCode.OK; 
         } 
     }
```
• For API details, see [AddTagsToStream](https://docs.aws.amazon.com/goto/DotNetSDKV3/kinesis-2013-12-02/AddTagsToStream) in *AWS SDK for .NET API Reference*.

### **CreateStream**

The following code example shows how to use CreateStream.

#### **AWS SDK for .NET**

#### **A** Note

```
 using System; 
     using System.Threading.Tasks; 
     using Amazon.Kinesis; 
     using Amazon.Kinesis.Model; 
    /// <summary> 
    /// This example shows how to create a new Amazon Kinesis stream. 
    /// </summary> 
     public class CreateStream 
    \{ public static async Task Main() 
         { 
             IAmazonKinesis client = new AmazonKinesisClient(); 
             string streamName = "AmazonKinesisStream"; 
             int shardCount = 1; 
             var success = await CreateNewStreamAsync(client, streamName, 
 shardCount); 
             if (success) 
\{\hspace{.1cm} \} Console.WriteLine($"The stream, {streamName} successfully 
 created."); 
 } 
         } 
         /// <summary> 
         /// Creates a new Kinesis stream. 
         /// </summary> 
         /// <param name="client">An initialized Kinesis client.</param> 
         /// <param name="streamName">The name for the new stream.</param> 
         /// <param name="shardCount">The number of shards the new stream will 
        /// use. The throughput of the stream is a function of the number of
         /// shards; more shards are required for greater provisioned
```

```
 /// throughput.</param> 
         /// <returns>A Boolean value indicating whether the stream was created.</
returns> 
        public static async Task<bool> CreateNewStreamAsync(IAmazonKinesis client,
  string streamName, int shardCount) 
         { 
             var request = new CreateStreamRequest 
\{\hspace{.1cm} \} StreamName = streamName, 
                  ShardCount = shardCount, 
             }; 
             var response = await client.CreateStreamAsync(request); 
             return response.HttpStatusCode == System.Net.HttpStatusCode.OK; 
         } 
     }
```
• For API details, see [CreateStream](https://docs.aws.amazon.com/goto/DotNetSDKV3/kinesis-2013-12-02/CreateStream) in *AWS SDK for .NET API Reference*.

#### **DeleteStream**

The following code example shows how to use DeleteStream.

# **AWS SDK for .NET**

#### *(i)* Note

```
 using System; 
 using System.Threading.Tasks; 
 using Amazon.Kinesis; 
 using Amazon.Kinesis.Model; 
 /// <summary> 
 /// Shows how to delete an Amazon Kinesis stream. 
 /// </summary>
```

```
 public class DeleteStream 
     { 
         public static async Task Main() 
         { 
             IAmazonKinesis client = new AmazonKinesisClient(); 
             string streamName = "AmazonKinesisStream"; 
             var success = await DeleteStreamAsync(client, streamName); 
             if (success) 
\{\hspace{.1cm} \} Console.WriteLine($"Stream, {streamName} successfully deleted."); 
 } 
             else 
\{\hspace{.1cm} \} Console.WriteLine("Stream not deleted."); 
 } 
         } 
         /// <summary> 
         /// Deletes a Kinesis stream. 
         /// </summary> 
         /// <param name="client">An initialized Kinesis client object.</param> 
         /// <param name="streamName">The name of the string to delete.</param> 
         /// <returns>A Boolean value representing the success of the operation.</
returns> 
        public static async Task<bool> DeleteStreamAsync(IAmazonKinesis client,
  string streamName) 
         { 
             // If EnforceConsumerDeletion is true, any consumers 
             // of this stream will also be deleted. If it is set 
             // to false and this stream has any consumers, the 
             // call will fail with a ResourceInUseException. 
             var request = new DeleteStreamRequest 
\{\hspace{.1cm} \} StreamName = streamName, 
                  EnforceConsumerDeletion = true, 
             }; 
             var response = await client.DeleteStreamAsync(request); 
             return response.HttpStatusCode == System.Net.HttpStatusCode.OK; 
         } 
     }
```
• For API details, see [DeleteStream](https://docs.aws.amazon.com/goto/DotNetSDKV3/kinesis-2013-12-02/DeleteStream) in *AWS SDK for .NET API Reference*.

#### **DeregisterStreamConsumer**

The following code example shows how to use DeregisterStreamConsumer.

#### **AWS SDK for .NET**

#### **A** Note

```
 using System; 
     using System.Threading.Tasks; 
     using Amazon.Kinesis; 
     using Amazon.Kinesis.Model; 
     /// <summary> 
     /// Shows how to deregister a consumer from an Amazon Kinesis stream. 
     /// </summary> 
     public class DeregisterConsumer 
     { 
         public static async Task Main(string[] args) 
         { 
             IAmazonKinesis client = new AmazonKinesisClient(); 
             string streamARN = "arn:aws:kinesis:us-west-2:000000000000:stream/
AmazonKinesisStream"; 
             string consumerName = "CONSUMER_NAME"; 
             string consumerARN = "arn:aws:kinesis:us-west-2:000000000000:stream/
AmazonKinesisStream/consumer/CONSUMER_NAME:000000000000"; 
             var success = await DeregisterConsumerAsync(client, streamARN, 
  consumerARN, consumerName); 
             if (success)
```

```
 { 
                 Console.WriteLine($"{consumerName} successfully deregistered."); 
 } 
             else 
\{\hspace{.1cm} \} Console.WriteLine($"{consumerName} was not successfully 
  deregistered."); 
 } 
         } 
         /// <summary> 
         /// Deregisters a consumer from a Kinesis stream. 
         /// </summary> 
         /// <param name="client">An initialized Kinesis client object.</param> 
         /// <param name="streamARN">The ARN of a Kinesis stream.</param> 
         /// <param name="consumerARN">The ARN of the consumer.</param> 
         /// <param name="consumerName">The name of the consumer.</param> 
         /// <returns>A Boolean value representing the success of the operation.</
returns> 
        public static async Task<bool> DeregisterConsumerAsync(
             IAmazonKinesis client, 
             string streamARN, 
             string consumerARN, 
             string consumerName) 
         { 
             var request = new DeregisterStreamConsumerRequest 
             { 
                 StreamARN = streamARN, 
                 ConsumerARN = consumerARN, 
                 ConsumerName = consumerName, 
             }; 
             var response = await client.DeregisterStreamConsumerAsync(request); 
             return response.HttpStatusCode == System.Net.HttpStatusCode.OK; 
         } 
     }
```
• For API details, see [DeregisterStreamConsumer](https://docs.aws.amazon.com/goto/DotNetSDKV3/kinesis-2013-12-02/DeregisterStreamConsumer) in *AWS SDK for .NET API Reference*.

#### **ListStreamConsumers**

The following code example shows how to use ListStreamConsumers.

#### **AWS SDK for .NET**

#### **A** Note

```
 using System; 
     using System.Collections.Generic; 
     using System.Threading.Tasks; 
     using Amazon.Kinesis; 
     using Amazon.Kinesis.Model; 
     /// <summary> 
     /// List the consumers of an Amazon Kinesis stream. 
     /// </summary> 
     public class ListConsumers 
    \{ public static async Task Main() 
         { 
             IAmazonKinesis client = new AmazonKinesisClient(); 
             string streamARN = "arn:aws:kinesis:us-east-2:000000000000:stream/
AmazonKinesisStream"; 
             int maxResults = 10; 
            var consumers = await ListConsumersAsync(client, streamARN, maxResults);
             if (consumers.Count > 0) 
             { 
                  consumers 
                      .ForEach(c => Console.WriteLine($"Name: {c.ConsumerName} ARN: 
  {c.ConsumerARN}")); 
             } 
             else 
\{\hspace{.1cm} \} Console.WriteLine("No consumers found."); 
 }
```

```
 } 
         /// <summary> 
         /// Retrieve a list of the consumers for a Kinesis stream. 
         /// </summary> 
         /// <param name="client">An initialized Kinesis client object.</param> 
         /// <param name="streamARN">The ARN of the stream for which we want to 
         /// retrieve a list of clients.</param> 
         /// <param name="maxResults">The maximum number of results to return.</
param> 
        /// <returns>A list of Consumer objects.</returns>
         public static async Task<List<Consumer>> ListConsumersAsync(IAmazonKinesis 
  client, string streamARN, int maxResults) 
         { 
             var request = new ListStreamConsumersRequest 
\{\hspace{.1cm} \} StreamARN = streamARN, 
                  MaxResults = maxResults, 
             }; 
             var response = await client.ListStreamConsumersAsync(request); 
             return response.Consumers; 
         } 
     }
```
• For API details, see [ListStreamConsumers](https://docs.aws.amazon.com/goto/DotNetSDKV3/kinesis-2013-12-02/ListStreamConsumers) in *AWS SDK for .NET API Reference*.

### **ListStreams**

The following code example shows how to use ListStreams.

# **AWS SDK for .NET**

#### **A** Note

```
 using System; 
     using System.Collections.Generic; 
     using System.Threading.Tasks; 
     using Amazon.Kinesis; 
     using Amazon.Kinesis.Model; 
    /// <summary> 
    /// Retrieves and displays a list of existing Amazon Kinesis streams. 
    /// </summary> 
     public class ListStreams 
     { 
         public static async Task Main(string[] args) 
         { 
             IAmazonKinesis client = new AmazonKinesisClient(); 
             var response = await client.ListStreamsAsync(new ListStreamsRequest()); 
             List<string> streamNames = response.StreamNames; 
             if (streamNames.Count > 0) 
             { 
                 streamNames 
                      .ForEach(s => Console.WriteLine($"Stream name: {s}")); 
 } 
             else 
\{\hspace{.1cm} \} Console.WriteLine("No streams were found."); 
 } 
         } 
     }
```
• For API details, see [ListStreams](https://docs.aws.amazon.com/goto/DotNetSDKV3/kinesis-2013-12-02/ListStreams) in *AWS SDK for .NET API Reference*.

# **ListTagsForStream**

The following code example shows how to use ListTagsForStream.

#### **AWS SDK for .NET**

#### **A** Note

```
 using System; 
    using System.Collections.Generic; 
    using System.Threading.Tasks; 
    using Amazon.Kinesis; 
    using Amazon.Kinesis.Model; 
    /// <summary> 
    /// Shows how to list the tags that have been attached to an Amazon Kinesis 
    /// stream. 
    /// </summary> 
    public class ListTags 
   \mathcal{L} public static async Task Main() 
        { 
            IAmazonKinesis client = new AmazonKinesisClient(); 
            string streamName = "AmazonKinesisStream"; 
            await ListTagsAsync(client, streamName); 
        } 
        /// <summary> 
        /// List the tags attached to a Kinesis stream. 
        /// </summary> 
        /// <param name="client">An initialized Kinesis client object.</param> 
        /// <param name="streamName">The name of the Kinesis stream for which you 
        /// wish to display tags.</param> 
        public static async Task ListTagsAsync(IAmazonKinesis client, string 
 streamName) 
       \{ var request = new ListTagsForStreamRequest 
            { 
                 StreamName = streamName, 
                Limit = 10, };
```

```
 var response = await client.ListTagsForStreamAsync(request); 
             DisplayTags(response.Tags); 
             while (response.HasMoreTags) 
\{\hspace{.1cm} \} request.ExclusiveStartTagKey = response.Tags[response.Tags.Count - 
 1].Key; 
                 response = await client.ListTagsForStreamAsync(request); 
 } 
         } 
         /// <summary> 
         /// Displays the items in a list of Kinesis tags. 
         /// </summary> 
         /// <param name="tags">A list of the Tag objects to be displayed.</param> 
         public static void DisplayTags(List<Tag> tags) 
         { 
             tags 
                  .ForEach(t => Console.WriteLine($"Key: {t.Key} Value: {t.Value}")); 
         } 
     }
```
• For API details, see [ListTagsForStream](https://docs.aws.amazon.com/goto/DotNetSDKV3/kinesis-2013-12-02/ListTagsForStream) in *AWS SDK for .NET API Reference*.

### **RegisterStreamConsumer**

The following code example shows how to use RegisterStreamConsumer.

### **AWS SDK for .NET**

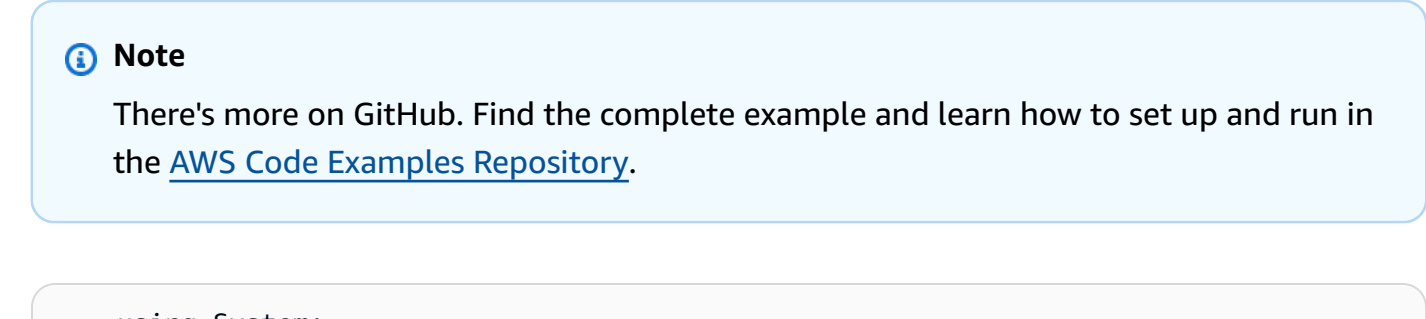

```
 using System; 
 using System.Threading.Tasks; 
 using Amazon.Kinesis;
```

```
 using Amazon.Kinesis.Model; 
     /// <summary> 
     /// This example shows how to register a consumer to an Amazon Kinesis 
     /// stream. 
     /// </summary> 
     public class RegisterConsumer 
    \sqrt{ } public static async Task Main() 
        \mathcal{L} IAmazonKinesis client = new AmazonKinesisClient(); 
              string consumerName = "NEW_CONSUMER_NAME"; 
              string streamARN = "arn:aws:kinesis:us-east-2:000000000000:stream/
AmazonKinesisStream"; 
              var consumer = await RegisterConsumerAsync(client, consumerName, 
  streamARN); 
              if (consumer is not null) 
\{\hspace{.1cm} \} Console.WriteLine($"{consumer.ConsumerName}"); 
 } 
         } 
         /// <summary> 
         /// Registers the consumer to a Kinesis stream. 
         /// </summary> 
         /// <param name="client">The initialized Kinesis client object.</param> 
         /// <param name="consumerName">A string representing the consumer.</param> 
         /// <param name="streamARN">The ARN of the stream.</param> 
         /// <returns>A Consumer object that contains information about the 
 consumer.</returns>
         public static async Task<Consumer> RegisterConsumerAsync(IAmazonKinesis 
  client, string consumerName, string streamARN) 
        \mathcal{L} var request = new RegisterStreamConsumerRequest 
\{\hspace{.1cm} \} ConsumerName = consumerName, 
                  StreamARN = streamARN, 
              }; 
              var response = await client.RegisterStreamConsumerAsync(request); 
              return response.Consumer; 
         }
```
}

• For API details, see [RegisterStreamConsumer](https://docs.aws.amazon.com/goto/DotNetSDKV3/kinesis-2013-12-02/RegisterStreamConsumer) in *AWS SDK for .NET API Reference*.

### **Serverless examples**

### **Invoke a Lambda function from a Kinesis trigger**

The following code example shows how to implement a Lambda function that receives an event triggered by receiving records from a Kinesis stream. The function retrieves the Kinesis payload, decodes from Base64, and logs the record contents.

### **AWS SDK for .NET**

### **(i)** Note

There's more on GitHub. Find the complete example and learn how to set up and run in the [Serverless](https://github.com/aws-samples/serverless-snippets/tree/main/integration-kinesis-to-lambda) examples repository.

Consuming a Kinesis event with Lambda using .NET.

```
// Copyright Amazon.com, Inc. or its affiliates. All Rights Reserved.
// SPDX-License-Identifier: Apache-2.0 
using System.Text;
using Amazon.Lambda.Core;
using Amazon.Lambda.KinesisEvents;
using AWS.Lambda.Powertools.Logging;
// Assembly attribute to enable the Lambda function's JSON input to be converted 
  into a .NET class.
[assembly: 
  LambdaSerializer(typeof(Amazon.Lambda.Serialization.SystemTextJson.DefaultLambdaJsonSerializer))]
namespace KinesisIntegrationSampleCode;
public class Function
{ 
     // Powertools Logger requires an environment variables against your function 
     // POWERTOOLS_SERVICE_NAME
```

```
 [Logging(LogEvent = true)] 
     public async Task FunctionHandler(KinesisEvent evnt, ILambdaContext context) 
     { 
         if (evnt.Records.Count == 0) 
        \mathcal{L} Logger.LogInformation("Empty Kinesis Event received"); 
             return; 
         } 
         foreach (var record in evnt.Records) 
         { 
             try 
\{\hspace{.1cm} \} Logger.LogInformation($"Processed Event with EventId: 
  {record.EventId}"); 
                  string data = await GetRecordDataAsync(record.Kinesis, context); 
                  Logger.LogInformation($"Data: {data}"); 
                  // TODO: Do interesting work based on the new data 
 } 
             catch (Exception ex) 
\{\hspace{.1cm} \} Logger.LogError($"An error occurred {ex.Message}"); 
                  throw; 
 } 
         } 
         Logger.LogInformation($"Successfully processed {evnt.Records.Count} 
  records."); 
     } 
     private async Task<string> GetRecordDataAsync(KinesisEvent.Record record, 
  ILambdaContext context) 
     { 
         byte[] bytes = record.Data.ToArray(); 
         string data = Encoding.UTF8.GetString(bytes); 
         await Task.CompletedTask; //Placeholder for actual async work 
         return data; 
     }
}
```
# **Reporting batch item failures for Lambda functions with a Kinesis trigger**

The following code example shows how to implement partial batch response for Lambda functions that receive events from a Kinesis stream. The function reports the batch item failures in the response, signaling to Lambda to retry those messages later.

### **AWS SDK for .NET**

### *(i)* Note

There's more on GitHub. Find the complete example and learn how to set up and run in the [Serverless](https://github.com/aws-samples/serverless-snippets/tree/main/integration-kinesis-to-lambda-with-batch-item-handling) examples repository.

Reporting Kinesis batch item failures with Lambda using .NET.

```
// Copyright Amazon.com, Inc. or its affiliates. All Rights Reserved.
// SPDX-License-Identifier: Apache-2.0 
using System.Text;
using System.Text.Json.Serialization;
using Amazon.Lambda.Core;
using Amazon.Lambda.KinesisEvents;
using AWS.Lambda.Powertools.Logging;
// Assembly attribute to enable the Lambda function's JSON input to be converted 
  into a .NET class.
[assembly: 
  LambdaSerializer(typeof(Amazon.Lambda.Serialization.SystemTextJson.DefaultLambdaJsonSerializer))]
namespace KinesisIntegration;
public class Function
{ 
     // Powertools Logger requires an environment variables against your function 
     // POWERTOOLS_SERVICE_NAME 
     [Logging(LogEvent = true)] 
     public async Task<StreamsEventResponse> FunctionHandler(KinesisEvent evnt, 
  ILambdaContext context) 
     { 
         if (evnt.Records.Count == 0) 
\overline{\mathcal{L}} Logger.LogInformation("Empty Kinesis Event received");
```

```
 return new StreamsEventResponse(); 
         } 
         foreach (var record in evnt.Records) 
        \mathcal{L} try 
             { 
                 Logger.LogInformation($"Processed Event with EventId: 
 {record.EventId}"); 
                 string data = await GetRecordDataAsync(record.Kinesis, context); 
                 Logger.LogInformation($"Data: {data}"); 
                 // TODO: Do interesting work based on the new data 
 } 
             catch (Exception ex) 
\{\hspace{.1cm} \}Logger.LogError($"An error occurred {ex.Message}");
                /* Since we are working with streams, we can return the failed item
 immediately. 
                    Lambda will immediately begin to retry processing from this 
 failed item onwards. */ 
                 return new StreamsEventResponse 
\overline{a} BatchItemFailures = new 
 List<StreamsEventResponse.BatchItemFailure> 
\{ new StreamsEventResponse.BatchItemFailure { ItemIdentifier = 
 record.Kinesis.SequenceNumber } 
1999 1999 1999 1999 1999
                 }; 
 } 
         } 
         Logger.LogInformation($"Successfully processed {evnt.Records.Count} 
 records."); 
         return new StreamsEventResponse(); 
    } 
     private async Task<string> GetRecordDataAsync(KinesisEvent.Record record, 
 ILambdaContext context) 
   \mathcal{L} byte[] bytes = record.Data.ToArray(); 
         string data = Encoding.UTF8.GetString(bytes); 
         await Task.CompletedTask; //Placeholder for actual async work 
         return data; 
    }
```
}

```
public class StreamsEventResponse
{ 
     [JsonPropertyName("batchItemFailures")] 
     public IList<BatchItemFailure> BatchItemFailures { get; set; } 
     public class BatchItemFailure 
     { 
         [JsonPropertyName("itemIdentifier")] 
         public string ItemIdentifier { get; set; } 
     }
}
```
# **AWS KMS examples using AWS SDK for .NET**

The following code examples show you how to perform actions and implement common scenarios by using the AWS SDK for .NET with AWS KMS.

*Actions* are code excerpts from larger programs and must be run in context. While actions show you how to call individual service functions, you can see actions in context in their related scenarios and cross-service examples.

*Scenarios* are code examples that show you how to accomplish a specific task by calling multiple functions within the same service.

Each example includes a link to GitHub, where you can find instructions on how to set up and run the code in context.

# **Topics**

• [Actions](#page-10628-0)

# **Actions**

# **CreateAlias**

The following code example shows how to use CreateAlias.

### **AWS SDK for .NET**

## **(i)** Note

```
 using System; 
     using System.Threading.Tasks; 
     using Amazon.KeyManagementService; 
     using Amazon.KeyManagementService.Model; 
    /// <summary> 
    /// Creates an alias for an AWS Key Management Service (AWS KMS) key. 
    /// </summary> 
     public class CreateAlias 
    \{ public static async Task Main() 
         { 
             var client = new AmazonKeyManagementServiceClient(); 
             // The alias name must start with alias/ and can be 
             // up to 256 alphanumeric characters long. 
             var aliasName = "alias/ExampleAlias"; 
             // The value supplied as the TargetKeyId can be either 
             // the key ID or key Amazon Resource Name (ARN) of the 
             // AWS KMS key. 
             var keyId = "1234abcd-12ab-34cd-56ef-1234567890ab"; 
             var request = new CreateAliasRequest 
\{\hspace{.1cm} \} AliasName = aliasName, 
                  TargetKeyId = keyId, 
             }; 
             var response = await client.CreateAliasAsync(request); 
             if (response.HttpStatusCode == System.Net.HttpStatusCode.OK) 
\{\hspace{.1cm} \} Console.WriteLine($"Alias, {aliasName}, successfully created.");
```

```
 } 
           else 
\{\hspace{.1cm} \} Console.WriteLine($"Could not create alias."); 
 } 
        } 
    }
```
• For API details, see [CreateAlias](https://docs.aws.amazon.com/goto/DotNetSDKV3/kms-2014-11-01/CreateAlias) in *AWS SDK for .NET API Reference*.

### **CreateGrant**

The following code example shows how to use CreateGrant.

### **AWS SDK for .NET**

#### **(i)** Note

```
 public static async Task Main() 
         { 
             var client = new AmazonKeyManagementServiceClient(); 
             // The identity that is given permission to perform the operations 
             // specified in the grant. 
             var grantee = "arn:aws:iam::111122223333:role/ExampleRole"; 
             // The identifier of the AWS KMS key to which the grant applies. You 
             // can use the key ID or the Amazon Resource Name (ARN) of the KMS key. 
             var keyId = "7c9eccc2-38cb-4c4f-9db3-766ee8dd3ad4"; 
             var request = new CreateGrantRequest 
\{\hspace{.1cm} \} GranteePrincipal = grantee, 
                KeyId = keyId,
```

```
 // A list of operations that the grant allows. 
                 Operations = new List<string> 
\overline{a} "Encrypt", 
                      "Decrypt", 
\qquad \qquad \text{ } }; 
             var response = await client.CreateGrantAsync(request); 
            string grantId = response.GrantId; // The unique identifier of the
 grant. 
             string grantToken = response.GrantToken; // The grant token. 
             Console.WriteLine($"Id: {grantId}, Token: {grantToken}"); 
         } 
     }
```
• For API details, see [CreateGrant](https://docs.aws.amazon.com/goto/DotNetSDKV3/kms-2014-11-01/CreateGrant) in *AWS SDK for .NET API Reference*.

## **CreateKey**

The following code example shows how to use CreateKey.

### **AWS SDK for .NET**

### **A** Note

```
 using System; 
 using System.Threading.Tasks; 
 using Amazon.KeyManagementService; 
 using Amazon.KeyManagementService.Model; 
 /// <summary> 
 /// Shows how to create a new AWS Key Management Service (AWS KMS)
```

```
 /// key. 
     /// </summary> 
     public class CreateKey 
     { 
         public static async Task Main() 
        \mathcal{L} // Note that if you need to create a Key in an AWS Region 
             // other than the Region defined for the default user, you need to 
             // pass the Region to the client constructor. 
            var client = new AmazonKeyManagementServiceClient();
             // The call to CreateKeyAsync will create a symmetrical AWS KMS 
             // key. For more information about symmetrical and asymmetrical 
             // keys, see: 
             // 
             // https://docs.aws.amazon.com/kms/latest/developerguide/symm-asymm-
choose.html 
             var response = await client.CreateKeyAsync(new CreateKeyRequest()); 
             // The KeyMetadata object contains information about the new AWS KMS 
  key. 
             KeyMetadata keyMetadata = response.KeyMetadata; 
             if (keyMetadata is not null) 
\{\hspace{.1cm} \} Console.WriteLine($"KMS Key: {keyMetadata.KeyId} was successfully 
  created."); 
 } 
             else 
\{\hspace{.1cm} \} Console.WriteLine("Could not create KMS Key."); 
 } 
         } 
     }
```
• For API details, see [CreateKey](https://docs.aws.amazon.com/goto/DotNetSDKV3/kms-2014-11-01/CreateKey) in *AWS SDK for .NET API Reference*.

# **DescribeKey**

The following code example shows how to use DescribeKey.

### **AWS SDK for .NET**

## **A** Note

```
 using System; 
     using System.Threading.Tasks; 
     using Amazon.KeyManagementService; 
     using Amazon.KeyManagementService.Model; 
    /// <summary> 
     /// Retrieve information about an AWS Key Management Service (AWS KMS) key. 
    /// You can supply either the key Id or the key Amazon Resource Name (ARN) 
    /// to the DescribeKeyRequest KeyId property. 
    /// </summary> 
     public class DescribeKey 
    \mathcal{L} public static async Task Main() 
         { 
             var keyId = "7c9eccc2-38cb-4c4f-9db3-766ee8dd3ad4"; 
             var request = new DescribeKeyRequest 
\{\hspace{.1cm} \}KeyId = keyId, }; 
            var client = new AmazonKeyManagementServiceClient();
             var response = await client.DescribeKeyAsync(request); 
             var metadata = response.KeyMetadata; 
             Console.WriteLine($"{metadata.KeyId} created on: 
 {metadata.CreationDate}"); 
             Console.WriteLine($"State: {metadata.KeyState}"); 
             Console.WriteLine($"{metadata.Description}"); 
         } 
     }
```
• For API details, see [DescribeKey](https://docs.aws.amazon.com/goto/DotNetSDKV3/kms-2014-11-01/DescribeKey) in *AWS SDK for .NET API Reference*.

### **DisableKey**

The following code example shows how to use DisableKey.

### **AWS SDK for .NET**

### **A** Note

```
 using System; 
     using System.Threading.Tasks; 
     using Amazon.KeyManagementService; 
     using Amazon.KeyManagementService.Model; 
    /// <summary> 
     /// Disable an AWS Key Management Service (AWS KMS) key and then retrieve 
     /// the key's status to show that it has been disabled. 
    /// </summary> 
     public class DisableKey 
     { 
         public static async Task Main() 
         { 
             var client = new AmazonKeyManagementServiceClient(); 
             // The identifier of the AWS KMS key to disable. You can use the 
             // key Id or the Amazon Resource Name (ARN) of the AWS KMS key. 
             var keyId = "1234abcd-12ab-34cd-56ef-1234567890ab"; 
             var request = new DisableKeyRequest 
             { 
                  KeyId = keyId, 
             }; 
             var response = await client.DisableKeyAsync(request); 
             if (response.HttpStatusCode == System.Net.HttpStatusCode.OK) 
\{\hspace{.1cm} \}
```

```
 // Retrieve information about the key to show that it has now 
                 // been disabled. 
                 var describeResponse = await client.DescribeKeyAsync(new 
 DescribeKeyRequest 
\overline{a}KeyId = keyId, }); 
                 Console.WriteLine($"{describeResponse.KeyMetadata.KeyId} - state: 
 {describeResponse.KeyMetadata.KeyState}"); 
 } 
         } 
    }
```
• For API details, see [DisableKey](https://docs.aws.amazon.com/goto/DotNetSDKV3/kms-2014-11-01/DisableKey) in *AWS SDK for .NET API Reference*.

# **EnableKey**

The following code example shows how to use EnableKey.

# **AWS SDK for .NET**

## **(i)** Note

```
 using System; 
 using System.Threading.Tasks; 
 using Amazon.KeyManagementService; 
 using Amazon.KeyManagementService.Model; 
 /// <summary> 
 /// Enable an AWS Key Management Service (AWS KMS) key. 
 /// </summary> 
 public class EnableKey 
 { 
     public static async Task Main() 
     {
```

```
var client = new AmazonKeyManagementServiceClient();
             // The identifier of the AWS KMS key to enable. You can use the 
             // key Id or the Amazon Resource Name (ARN) of the AWS KMS key. 
             var keyId = "1234abcd-12ab-34cd-56ef-1234567890ab"; 
             var request = new EnableKeyRequest 
\{\hspace{.1cm} \}KeyId = keyId, }; 
             var response = await client.EnableKeyAsync(request); 
             if (response.HttpStatusCode == System.Net.HttpStatusCode.OK) 
\{\hspace{.1cm} \} // Retrieve information about the key to show that it has now 
                 // been enabled. 
                 var describeResponse = await client.DescribeKeyAsync(new 
 DescribeKeyRequest 
\overline{a}KeyId = keyId, }); 
                 Console.WriteLine($"{describeResponse.KeyMetadata.KeyId} - state: 
 {describeResponse.KeyMetadata.KeyState}"); 
 } 
         } 
    }
```
• For API details, see [EnableKey](https://docs.aws.amazon.com/goto/DotNetSDKV3/kms-2014-11-01/EnableKey) in *AWS SDK for .NET API Reference*.

## **ListAliases**

The following code example shows how to use ListAliases.

## **AWS SDK for .NET**

### **A** Note

```
 using System; 
     using System.Threading.Tasks; 
     using Amazon.KeyManagementService; 
     using Amazon.KeyManagementService.Model; 
    /// <summary> 
    /// List the AWS Key Management Service (AWS KMS) aliases that have been defined 
 for 
    /// the keys in the same AWS Region as the default user. If you want to list 
    /// the aliases in a different Region, pass the Region to the client 
    /// constructor. 
    /// </summary> 
     public class ListAliases 
    \mathcal{L} public static async Task Main() 
         { 
            var client = new AmazonKeyManagementServiceClient();
            var request = new ListAliasesRequest();
            var response = new ListAliasesResponse();
             do 
\{\hspace{.1cm} \} response = await client.ListAliasesAsync(request); 
                 response.Aliases.ForEach(alias => 
\overline{a} Console.WriteLine($"Created: {alias.CreationDate} Last Update: 
 {alias.LastUpdatedDate} Name: {alias.AliasName}"); 
                 }); 
                 request.Marker = response.NextMarker; 
 } 
             while (response.Truncated); 
         } 
     }
```
• For API details, see [ListAliases](https://docs.aws.amazon.com/goto/DotNetSDKV3/kms-2014-11-01/ListAliases) in *AWS SDK for .NET API Reference*.

# **ListGrants**

The following code example shows how to use ListGrants.

# **AWS SDK for .NET**

# **A** Note

```
 using System; 
     using System.Threading.Tasks; 
     using Amazon.KeyManagementService; 
     using Amazon.KeyManagementService.Model; 
    /// <summary> 
    /// List the AWS Key Management Service (AWS KMS) grants that are associated 
 with 
    /// a specific key. 
     /// </summary> 
     public class ListGrants 
    \{ public static async Task Main() 
         { 
             // The identifier of the AWS KMS key to disable. You can use the 
             // key Id or the Amazon Resource Name (ARN) of the AWS KMS key. 
             var keyId = "1234abcd-12ab-34cd-56ef-1234567890ab"; 
             var client = new AmazonKeyManagementServiceClient(); 
             var request = new ListGrantsRequest 
             { 
                  KeyId = keyId, 
             }; 
             var response = new ListGrantsResponse(); 
             do 
             { 
                  response = await client.ListGrantsAsync(request); 
                  response.Grants.ForEach(grant => 
\overline{a}
```

```
 Console.WriteLine($"{grant.GrantId}"); 
                 }); 
                 request.Marker = response.NextMarker; 
 } 
             while (response.Truncated); 
         } 
    }
```
• For API details, see [ListGrants](https://docs.aws.amazon.com/goto/DotNetSDKV3/kms-2014-11-01/ListGrants) in *AWS SDK for .NET API Reference*.

# **ListKeys**

The following code example shows how to use ListKeys.

## **AWS SDK for .NET**

### *(i)* Note

```
 using System; 
 using System.Threading.Tasks; 
 using Amazon.KeyManagementService; 
 using Amazon.KeyManagementService.Model; 
 /// <summary> 
 /// List the AWS Key Managements Service (AWS KMS) keys for the AWS Region 
 /// of the default user. To list keys in another AWS Region, supply the Region 
 /// as a parameter to the client constructor. 
 /// </summary> 
 public class ListKeys 
 { 
     public static async Task Main() 
     { 
         var client = new AmazonKeyManagementServiceClient(); 
        var request = new ListKeysRequest();
         var response = new ListKeysResponse();
```

```
 do 
\{\hspace{.1cm} \} response = await client.ListKeysAsync(request); 
                 response.Keys.ForEach(key => 
\overline{a} Console.WriteLine($"ID: {key.KeyId}, {key.KeyArn}"); 
                 }); 
                 // Set the Marker property when response.Truncated is true 
                 // in order to get the next keys. 
                 request.Marker = response.NextMarker; 
 } 
             while (response.Truncated); 
         } 
     }
```
• For API details, see [ListKeys](https://docs.aws.amazon.com/goto/DotNetSDKV3/kms-2014-11-01/ListKeys) in *AWS SDK for .NET API Reference*.

# **Lambda examples using AWS SDK for .NET**

The following code examples show you how to perform actions and implement common scenarios by using the AWS SDK for .NET with Lambda.

*Actions* are code excerpts from larger programs and must be run in context. While actions show you how to call individual service functions, you can see actions in context in their related scenarios and cross-service examples.

*Scenarios* are code examples that show you how to accomplish a specific task by calling multiple functions within the same service.

Each example includes a link to GitHub, where you can find instructions on how to set up and run the code in context.

## **Get started**

## **Hello Lambda**

The following code examples show how to get started using Lambda.

## **AWS SDK for .NET**

## **A** Note

There's more on GitHub. Find the complete example and learn how to set up and run in the AWS Code Examples [Repository](https://github.com/awsdocs/aws-doc-sdk-examples/tree/main/dotnetv3/Lambda#code-examples).

```
namespace LambdaActions;
using Amazon.Lambda;
public class HelloLambda
{ 
     static async Task Main(string[] args) 
    \left\{ \right.var lambdaClient = new AmazonLambdaClient();
         Console.WriteLine("Hello AWS Lambda"); 
         Console.WriteLine("Let's get started with AWS Lambda by listing your 
  existing Lambda functions:"); 
         var response = await lambdaClient.ListFunctionsAsync(); 
         response.Functions.ForEach(function => 
        \left\{ \right. Console.WriteLine($"{function.FunctionName}\t{function.Description}"); 
         }); 
     }
}
```
• For API details, see [ListFunctions](https://docs.aws.amazon.com/goto/DotNetSDKV3/lambda-2015-03-31/ListFunctions) in *AWS SDK for .NET API Reference*.

## **Topics**

- [Actions](#page-10628-0)
- [Scenarios](#page-10649-0)
- [Serverless](#page-11007-0) examples

## **Actions**

# **CreateFunction**

The following code example shows how to use CreateFunction.

## **AWS SDK for .NET**

# *(i)* Note

```
 /// <summary> 
    /// Creates a new Lambda function. 
   // </summary>
    /// <param name="functionName">The name of the function.</param> 
    /// <param name="s3Bucket">The Amazon Simple Storage Service (Amazon S3) 
    /// bucket where the zip file containing the code is located.</param> 
    /// <param name="s3Key">The Amazon S3 key of the zip file.</param> 
    /// <param name="role">The Amazon Resource Name (ARN) of a role with the 
    /// appropriate Lambda permissions.</param> 
    /// <param name="handler">The name of the handler function.</param> 
    /// <returns>The Amazon Resource Name (ARN) of the newly created 
   /// Lambda function.</returns>
    public async Task<string> CreateLambdaFunctionAsync( 
         string functionName, 
         string s3Bucket, 
         string s3Key, 
         string role, 
         string handler) 
    { 
         // Defines the location for the function code. 
         // S3Bucket - The S3 bucket where the file containing 
         // the source code is stored. 
         // S3Key - The name of the file containing the code. 
         var functionCode = new FunctionCode 
\overline{\mathcal{L}} S3Bucket = s3Bucket, 
             S3Key = s3Key, 
         };
```

```
 var createFunctionRequest = new CreateFunctionRequest 
        { 
             FunctionName = functionName, 
             Description = "Created by the Lambda .NET API", 
             Code = functionCode, 
             Handler = handler, 
             Runtime = Runtime.Dotnet6, 
             Role = role, 
        }; 
        var reponse = await 
 _lambdaService.CreateFunctionAsync(createFunctionRequest); 
        return reponse.FunctionArn; 
    }
```
• For API details, see [CreateFunction](https://docs.aws.amazon.com/goto/DotNetSDKV3/lambda-2015-03-31/CreateFunction) in *AWS SDK for .NET API Reference*.

## **DeleteFunction**

The following code example shows how to use DeleteFunction.

### **AWS SDK for .NET**

#### **A** Note

```
 /// <summary> 
 /// Delete an AWS Lambda function. 
 /// </summary> 
 /// <param name="functionName">The name of the Lambda function to 
 /// delete.</param> 
/// <returns>A Boolean value that indicates the success of the action.</returns>
 public async Task<bool> DeleteFunctionAsync(string functionName) 
 { 
     var request = new DeleteFunctionRequest
```

```
 { 
         FunctionName = functionName, 
     }; 
     var response = await _lambdaService.DeleteFunctionAsync(request); 
     // A return value of NoContent means that the request was processed. 
     // In this case, the function was deleted, and the return value 
     // is intentionally blank. 
     return response.HttpStatusCode == System.Net.HttpStatusCode.NoContent; 
 }
```
• For API details, see [DeleteFunction](https://docs.aws.amazon.com/goto/DotNetSDKV3/lambda-2015-03-31/DeleteFunction) in *AWS SDK for .NET API Reference*.

## **GetFunction**

The following code example shows how to use GetFunction.

# **AWS SDK for .NET**

## **A** Note

```
 /// <summary> 
 /// Gets information about a Lambda function. 
 /// </summary> 
 /// <param name="functionName">The name of the Lambda function for 
 /// which to retrieve information.</param> 
/// <returns>Async Task.</returns>
 public async Task<FunctionConfiguration> GetFunctionAsync(string functionName) 
 { 
     var functionRequest = new GetFunctionRequest 
     { 
         FunctionName = functionName, 
     };
```

```
 var response = await _lambdaService.GetFunctionAsync(functionRequest); 
     return response.Configuration; 
 }
```
• For API details, see [GetFunction](https://docs.aws.amazon.com/goto/DotNetSDKV3/lambda-2015-03-31/GetFunction) in *AWS SDK for .NET API Reference*.

## **Invoke**

The following code example shows how to use Invoke.

## **AWS SDK for .NET**

### **(i)** Note

```
 /// <summary> 
    /// Invoke a Lambda function. 
    /// </summary> 
    /// <param name="functionName">The name of the Lambda function to 
    /// invoke.</param 
    /// <param name="parameters">The parameter values that will be passed to the 
function.</param>
    /// <returns>A System Threading Task.</returns> 
    public async Task<string> InvokeFunctionAsync( 
        string functionName, 
        string parameters) 
    { 
        var payload = parameters; 
        var request = new InvokeRequest 
        { 
            FunctionName = functionName, 
            Payload = payload, 
        }; 
        var response = await _lambdaService.InvokeAsync(request); 
        MemoryStream stream = response.Payload;
```

```
 string returnValue = System.Text.Encoding.UTF8.GetString(stream.ToArray()); 
     return returnValue; 
 }
```
• For API details, see [Invoke](https://docs.aws.amazon.com/goto/DotNetSDKV3/lambda-2015-03-31/Invoke) in *AWS SDK for .NET API Reference*.

## **ListFunctions**

The following code example shows how to use ListFunctions.

## **AWS SDK for .NET**

### *(i)* Note

There's more on GitHub. Find the complete example and learn how to set up and run in the AWS Code Examples [Repository](https://github.com/awsdocs/aws-doc-sdk-examples/tree/main/dotnetv3/Lambda#code-examples).

```
 /// <summary> 
 /// Get a list of Lambda functions. 
 /// </summary> 
 /// <returns>A list of FunctionConfiguration objects.</returns> 
 public async Task<List<FunctionConfiguration>> ListFunctionsAsync() 
 { 
     var functionList = new List<FunctionConfiguration>(); 
     var functionPaginator = 
         _lambdaService.Paginators.ListFunctions(new ListFunctionsRequest()); 
     await foreach (var function in functionPaginator.Functions) 
     { 
         functionList.Add(function); 
     } 
     return functionList; 
 }
```
• For API details, see [ListFunctions](https://docs.aws.amazon.com/goto/DotNetSDKV3/lambda-2015-03-31/ListFunctions) in *AWS SDK for .NET API Reference*.

# **UpdateFunctionCode**

The following code example shows how to use UpdateFunctionCode.

## **AWS SDK for .NET**

## *(i)* Note

```
 /// <summary> 
     /// Update an existing Lambda function. 
     /// </summary> 
     /// <param name="functionName">The name of the Lambda function to update.</
param> 
     /// <param name="bucketName">The bucket where the zip file containing 
     /// the Lambda function code is stored.</param> 
     /// <param name="key">The key name of the source code file.</param> 
    /// <returns>Async Task.</returns>
     public async Task UpdateFunctionCodeAsync( 
         string functionName, 
         string bucketName, 
         string key) 
     { 
         var functionCodeRequest = new UpdateFunctionCodeRequest 
         { 
             FunctionName = functionName, 
             Publish = true, 
             S3Bucket = bucketName, 
             S3Key = key, 
         }; 
         var response = await 
  _lambdaService.UpdateFunctionCodeAsync(functionCodeRequest); 
         Console.WriteLine($"The Function was last modified at 
  {response.LastModified}."); 
     }
```
• For API details, see [UpdateFunctionCode](https://docs.aws.amazon.com/goto/DotNetSDKV3/lambda-2015-03-31/UpdateFunctionCode) in *AWS SDK for .NET API Reference*.

## **UpdateFunctionConfiguration**

The following code example shows how to use UpdateFunctionConfiguration.

### **AWS SDK for .NET**

## **A** Note

```
 /// <summary> 
     /// Update the code of a Lambda function. 
    // </summary>
     /// <param name="functionName">The name of the function to update.</param> 
     /// <param name="functionHandler">The code that performs the function's 
  actions.</param> 
     /// <param name="environmentVariables">A dictionary of environment variables.</
param> 
     /// <returns>A Boolean value indicating the success of the action.</returns> 
     public async Task<bool> UpdateFunctionConfigurationAsync( 
         string functionName, 
         string functionHandler, 
         Dictionary<string, string> environmentVariables) 
     { 
         var request = new UpdateFunctionConfigurationRequest 
         { 
             Handler = functionHandler, 
             FunctionName = functionName, 
             Environment = new Amazon.Lambda.Model.Environment { Variables = 
  environmentVariables }, 
         }; 
         var response = await 
  _lambdaService.UpdateFunctionConfigurationAsync(request); 
         Console.WriteLine(response.LastModified); 
         return response.HttpStatusCode == System.Net.HttpStatusCode.OK;
```
}

• For API details, see [UpdateFunctionConfiguration](https://docs.aws.amazon.com/goto/DotNetSDKV3/lambda-2015-03-31/UpdateFunctionConfiguration) in *AWS SDK for .NET API Reference*.

## **Scenarios**

### **Get started with functions**

The following code example shows how to:

- Create an IAM role and Lambda function, then upload handler code.
- Invoke the function with a single parameter and get results.
- Update the function code and configure with an environment variable.
- Invoke the function with new parameters and get results. Display the returned execution log.
- List the functions for your account, then clean up resources.

For more information, see Create a Lambda [function](https://docs.aws.amazon.com/lambda/latest/dg/getting-started-create-function.html) with the console.

### **AWS SDK for .NET**

### **A** Note

There's more on GitHub. Find the complete example and learn how to set up and run in the AWS Code Examples [Repository](https://github.com/awsdocs/aws-doc-sdk-examples/tree/main/dotnetv3/Lambda#code-examples).

Create methods that perform Lambda actions.

```
namespace LambdaActions;
using Amazon.Lambda;
using Amazon.Lambda.Model;
/// <summary>
/// A class that implements AWS Lambda methods.
/// </summary>
public class LambdaWrapper
{
```

```
 private readonly IAmazonLambda _lambdaService; 
 /// <summary> 
 /// Constructor for the LambdaWrapper class. 
 /// </summary> 
 /// <param name="lambdaService">An initialized Lambda service client.</param> 
 public LambdaWrapper(IAmazonLambda lambdaService) 
 { 
     _lambdaService = lambdaService; 
 } 
 /// <summary> 
 /// Creates a new Lambda function. 
 /// </summary> 
 /// <param name="functionName">The name of the function.</param> 
 /// <param name="s3Bucket">The Amazon Simple Storage Service (Amazon S3) 
 /// bucket where the zip file containing the code is located.</param> 
 /// <param name="s3Key">The Amazon S3 key of the zip file.</param> 
 /// <param name="role">The Amazon Resource Name (ARN) of a role with the 
 /// appropriate Lambda permissions.</param> 
 /// <param name="handler">The name of the handler function.</param> 
 /// <returns>The Amazon Resource Name (ARN) of the newly created 
 /// Lambda function.</returns> 
 public async Task<string> CreateLambdaFunctionAsync( 
     string functionName, 
     string s3Bucket, 
     string s3Key, 
     string role, 
     string handler) 
 { 
     // Defines the location for the function code. 
     // S3Bucket - The S3 bucket where the file containing 
     // the source code is stored. 
     // S3Key - The name of the file containing the code. 
     var functionCode = new FunctionCode 
     { 
         S3Bucket = s3Bucket, 
         S3Key = s3Key, 
     }; 
     var createFunctionRequest = new CreateFunctionRequest 
    \{ FunctionName = functionName, 
         Description = "Created by the Lambda .NET API",
```

```
 Code = functionCode, 
            Handler = handler, 
            Runtime = Runtime.Dotnet6, 
            Role = role, 
        }; 
        var reponse = await 
 _lambdaService.CreateFunctionAsync(createFunctionRequest); 
        return reponse.FunctionArn; 
    } 
   /// <summary> 
   /// Delete an AWS Lambda function. 
   /// </summary> 
   /// <param name="functionName">The name of the Lambda function to 
   /// delete.</param> 
  /// <returns>A Boolean value that indicates the success of the action.</returns>
   public async Task<bool> DeleteFunctionAsync(string functionName)
    { 
        var request = new DeleteFunctionRequest 
        { 
            FunctionName = functionName, 
        }; 
       var response = await _lambdaService.DeleteFunctionAsync(request);
        // A return value of NoContent means that the request was processed. 
        // In this case, the function was deleted, and the return value 
        // is intentionally blank. 
        return response.HttpStatusCode == System.Net.HttpStatusCode.NoContent; 
    } 
   /// <summary> 
   /// Gets information about a Lambda function. 
   /// </summary> 
   /// <param name="functionName">The name of the Lambda function for 
   /// which to retrieve information.</param> 
  /// <returns>Async Task.</returns>
    public async Task<FunctionConfiguration> GetFunctionAsync(string functionName) 
    { 
        var functionRequest = new GetFunctionRequest 
        {
```

```
 FunctionName = functionName, 
        }; 
        var response = await _lambdaService.GetFunctionAsync(functionRequest); 
        return response.Configuration; 
    } 
    /// <summary> 
    /// Invoke a Lambda function. 
    /// </summary> 
   /// <param name="functionName">The name of the Lambda function to 
    /// invoke.</param 
    /// <param name="parameters">The parameter values that will be passed to the 
function.</param>
   /// <returns>A System Threading Task.</returns>
    public async Task<string> InvokeFunctionAsync( 
        string functionName, 
        string parameters) 
    { 
        var payload = parameters; 
        var request = new InvokeRequest 
       \mathcal{L} FunctionName = functionName, 
            Payload = payload, 
        }; 
        var response = await _lambdaService.InvokeAsync(request); 
        MemoryStream stream = response.Payload; 
        string returnValue = System.Text.Encoding.UTF8.GetString(stream.ToArray()); 
        return returnValue; 
    } 
    /// <summary> 
    /// Get a list of Lambda functions. 
    /// </summary> 
    /// <returns>A list of FunctionConfiguration objects.</returns> 
    public async Task<List<FunctionConfiguration>> ListFunctionsAsync() 
    { 
       var functionList = new List<FunctionConfiguration>();
        var functionPaginator = 
            _lambdaService.Paginators.ListFunctions(new ListFunctionsRequest());
```

```
 await foreach (var function in functionPaginator.Functions) 
         { 
             functionList.Add(function); 
         } 
         return functionList; 
     } 
     /// <summary> 
     /// Update an existing Lambda function. 
     /// </summary> 
     /// <param name="functionName">The name of the Lambda function to update.</
param> 
     /// <param name="bucketName">The bucket where the zip file containing 
     /// the Lambda function code is stored.</param> 
     /// <param name="key">The key name of the source code file.</param> 
    /// <returns>Async Task.</returns>
     public async Task UpdateFunctionCodeAsync( 
         string functionName, 
         string bucketName, 
         string key) 
     { 
         var functionCodeRequest = new UpdateFunctionCodeRequest 
        \{ FunctionName = functionName, 
             Publish = true, 
             S3Bucket = bucketName, 
            S3Key = key,
         }; 
         var response = await 
  _lambdaService.UpdateFunctionCodeAsync(functionCodeRequest); 
         Console.WriteLine($"The Function was last modified at 
  {response.LastModified}."); 
     } 
     /// <summary> 
     /// Update the code of a Lambda function. 
     /// </summary> 
     /// <param name="functionName">The name of the function to update.</param> 
     /// <param name="functionHandler">The code that performs the function's 
  actions.</param>
```

```
 /// <param name="environmentVariables">A dictionary of environment variables.</
param> 
     /// <returns>A Boolean value indicating the success of the action.</returns> 
     public async Task<bool> UpdateFunctionConfigurationAsync( 
         string functionName, 
         string functionHandler, 
         Dictionary<string, string> environmentVariables) 
     { 
         var request = new UpdateFunctionConfigurationRequest 
         { 
             Handler = functionHandler, 
             FunctionName = functionName, 
             Environment = new Amazon.Lambda.Model.Environment { Variables = 
 environmentVariables },
         }; 
         var response = await 
  _lambdaService.UpdateFunctionConfigurationAsync(request); 
         Console.WriteLine(response.LastModified); 
         return response.HttpStatusCode == System.Net.HttpStatusCode.OK; 
     }
}
```
Create a function that runs the scenario.

```
global using System.Threading.Tasks;
global using Amazon.IdentityManagement;
global using Amazon.Lambda;
global using LambdaActions;
global using LambdaScenarioCommon;
global using Microsoft.Extensions.DependencyInjection;
global using Microsoft.Extensions.Hosting;
global using Microsoft.Extensions.Logging;
global using Microsoft.Extensions.Logging.Console;
global using Microsoft.Extensions.Logging.Debug;
```

```
using Amazon.Lambda.Model;
using Microsoft.Extensions.Configuration;
namespace LambdaBasics;
public class LambdaBasics
{ 
     private static ILogger logger = null!; 
     static async Task Main(string[] args) 
     { 
         // Set up dependency injection for the Amazon service. 
         using var host = Host.CreateDefaultBuilder(args) 
              .ConfigureLogging(logging => 
                  logging.AddFilter("System", LogLevel.Debug) 
                      .AddFilter<DebugLoggerProvider>("Microsoft", 
  LogLevel.Information) 
                      .AddFilter<ConsoleLoggerProvider>("Microsoft", LogLevel.Trace)) 
              .ConfigureServices((_, services) => 
             services.AddAWSService<IAmazonLambda>() 
              .AddAWSService<IAmazonIdentityManagementService>() 
              .AddTransient<LambdaWrapper>() 
              .AddTransient<LambdaRoleWrapper>() 
              .AddTransient<UIWrapper>() 
         ) 
         .Build(); 
         var configuration = new ConfigurationBuilder() 
              .SetBasePath(Directory.GetCurrentDirectory()) 
              .AddJsonFile("settings.json") // Load test settings from .json file. 
              .AddJsonFile("settings.local.json", 
             true) // Optionally load local settings. 
         .Build(); 
         logger = LoggerFactory.Create(builder => { builder.AddConsole(); }) 
              .CreateLogger<LambdaBasics>(); 
         var lambdaWrapper = host.Services.GetRequiredService<LambdaWrapper>(); 
         var lambdaRoleWrapper = 
  host.Services.GetRequiredService<LambdaRoleWrapper>(); 
         var uiWrapper = host.Services.GetRequiredService<UIWrapper>(); 
         string functionName = configuration["FunctionName"]!;
```

```
 string roleName = configuration["RoleName"]!; 
        string policyDocument = "{" + 
            " \"Version\": \"2012-10-17\"," + 
            " \"Statement\": [ " + 
           " {\{}'' +" \"Effect\": \"Allow\"," +
           " \Upsilon"Principal\Upsilon": {" +
            " \"Service\": \"lambda.amazonaws.com\" " + 
            " }," + 
            " \"Action\": \"sts:AssumeRole\" " + 
           " " 3" + "]" + 
        "}"; 
        var incrementHandler = configuration["IncrementHandler"]; 
        var calculatorHandler = configuration["CalculatorHandler"]; 
        var bucketName = configuration["BucketName"]; 
        var incrementKey = configuration["IncrementKey"]; 
        var calculatorKey = configuration["CalculatorKey"]; 
        var policyArn = configuration["PolicyArn"]; 
        uiWrapper.DisplayLambdaBasicsOverview(); 
        // Create the policy to use with the AWS Lambda functions and then attach 
 the 
        // policy to a new role. 
        var roleArn = await lambdaRoleWrapper.CreateLambdaRoleAsync(roleName, 
 policyDocument); 
        Console.WriteLine("Waiting for role to become active."); 
        uiWrapper.WaitABit(15, "Wait until the role is active before trying to use 
 it."); 
        // Attach the appropriate AWS Identity and Access Management (IAM) role 
 policy to the new role. 
        var success = await lambdaRoleWrapper.AttachLambdaRolePolicyAsync(policyArn, 
 roleName); 
        uiWrapper.WaitABit(10, "Allow time for the IAM policy to be attached to the 
 role."); 
        // Create the Lambda function using a zip file stored in an Amazon Simple 
 Storage Service 
        // (Amazon S3) bucket. 
        uiWrapper.DisplayTitle("Create Lambda Function");
```
AWS SDK Code Examples Code Library

```
 Console.WriteLine($"Creating the AWS Lambda function: {functionName}."); 
        var lambdaArn = await lambdaWrapper.CreateLambdaFunctionAsync( 
            functionName, 
            bucketName, 
            incrementKey, 
            roleArn, 
            incrementHandler); 
        Console.WriteLine("Waiting for the new function to be available."); 
        Console.WriteLine($"The AWS Lambda ARN is {lambdaArn}"); 
        // Get the Lambda function. 
        Console.WriteLine($"Getting the {functionName} AWS Lambda function."); 
        FunctionConfiguration config; 
        do 
        { 
            config = await lambdaWrapper.GetFunctionAsync(functionName); 
            Console.Write("."); 
        } 
       while (config.State != State.Active);
        Console.WriteLine($"\nThe function, {functionName} has been created."); 
        Console.WriteLine($"The runtime of this Lambda function is 
 {config.Runtime}."); 
        uiWrapper.PressEnter(); 
        // List the Lambda functions. 
        uiWrapper.DisplayTitle("Listing all Lambda functions."); 
        var functions = await lambdaWrapper.ListFunctionsAsync(); 
        DisplayFunctionList(functions); 
        uiWrapper.DisplayTitle("Invoke increment function"); 
        Console.WriteLine("Now that it has been created, invoke the Lambda increment 
 function."); 
        string? value; 
        do 
        { 
            Console.Write("Enter a value to increment: "); 
            value = Console.ReadLine(); 
        } 
        while (string.IsNullOrEmpty(value)); 
        string functionParameters = "{" +
```

```
 "\"action\": \"increment\", " + 
            "\"x\": \"" + value + "\"" + 
        "}"; 
        var answer = await lambdaWrapper.InvokeFunctionAsync(functionName, 
 functionParameters); 
        Console.WriteLine($"{value} + 1 = {answer}."); 
        uiWrapper.DisplayTitle("Update function"); 
        Console.WriteLine("Now update the Lambda function code."); 
        await lambdaWrapper.UpdateFunctionCodeAsync(functionName, bucketName, 
 calculatorKey); 
        do 
        { 
            config = await lambdaWrapper.GetFunctionAsync(functionName); 
            Console.Write("."); 
        } 
       while (config.LastUpdateStatus == LastUpdateStatus.InProgress);
        await lambdaWrapper.UpdateFunctionConfigurationAsync( 
            functionName, 
            calculatorHandler, 
           new Dictionary<string, string> { { "LOG_LEVEL", "DEBUG" } });
        do 
        { 
            config = await lambdaWrapper.GetFunctionAsync(functionName); 
            Console.Write("."); 
        } 
       while (config.LastUpdateStatus == LastUpdateStatus.InProgress);
        uiWrapper.DisplayTitle("Call updated function"); 
        Console.WriteLine("Now call the updated function..."); 
        bool done = false; 
        do 
        { 
            string? opSelected; 
            Console.WriteLine("Select the operation to perform:"); 
            Console.WriteLine("\t1. add"); 
            Console.WriteLine("\t2. subtract"); 
            Console.WriteLine("\t3. multiply");
```

```
 Console.WriteLine("\t4. divide"); 
              Console.WriteLine("\tOr enter \"q\" to quit."); 
              Console.WriteLine("Enter the number (1, 2, 3, 4, or q) of the operation 
 you want to perform: "); 
              do 
\{\hspace{.1cm} \} Console.Write("Your choice? "); 
                  opSelected = Console.ReadLine(); 
 } 
              while (opSelected == string.Empty); 
              var operation = (opSelected) switch 
              { 
                  "1" => "add", 
                  "2" => "subtract", 
                  "3" => "multiply", 
                  "4" => "divide", 
                  "q" => "quit", 
                 = \rightarrow "add",
              }; 
              if (operation == "quit") 
              { 
                  done = true; 
 } 
              else 
\{\hspace{.1cm} \} // Get two numbers and an action from the user. 
                  value = string.Empty; 
do de la contrado do la contrado de la contrado de la contrado de la contrado de la contrado de la contrado de
\overline{a} Console.Write("Enter the first value: "); 
                       value = Console.ReadLine(); 
 } 
                 while (value == string.Empty);
                  string? value2; 
                  do 
\overline{a} Console.Write("Enter a second value: "); 
                       value2 = Console.ReadLine(); 
 } 
                 while (value2 == string.Fmpty);
```
```
 functionParameters = "{" + 
                     "\"action\": \Upsilon" + operation + "\", " +
                     "\\'x\": \''' + value + "\'," +
                      "\"y\": \"" + value2 + "\"" + 
                  "}"; 
                 answer = await lambdaWrapper.InvokeFunctionAsync(functionName, 
 functionParameters); 
                 Console.WriteLine($"The answer when we {operation} the two numbers 
 is: {answer}."); 
 } 
             uiWrapper.PressEnter(); 
         } while (!done); 
         // Delete the function created earlier. 
         uiWrapper.DisplayTitle("Clean up resources"); 
         // Detach the IAM policy from the IAM role. 
         Console.WriteLine("First detach the IAM policy from the role."); 
         success = await lambdaRoleWrapper.DetachLambdaRolePolicyAsync(policyArn, 
 roleName); 
         uiWrapper.WaitABit(15, "Let's wait for the policy to be fully detached from 
 the role."); 
         Console.WriteLine("Delete the AWS Lambda function."); 
         success = await lambdaWrapper.DeleteFunctionAsync(functionName); 
         if (success) 
         { 
             Console.WriteLine($"The {functionName} function was deleted."); 
         } 
         else 
\overline{\mathcal{L}} Console.WriteLine($"Could not remove the function {functionName}"); 
         } 
         // Now delete the IAM role created for use with the functions 
         // created by the application. 
         Console.WriteLine("Now we can delete the role that we created."); 
         success = await lambdaRoleWrapper.DeleteLambdaRoleAsync(roleName); 
         if (success) 
         { 
             Console.WriteLine("The role has been successfully removed."); 
         }
```

```
 else 
         { 
             Console.WriteLine("Couldn't delete the role."); 
         } 
         Console.WriteLine("The Lambda Scenario is now complete."); 
         uiWrapper.PressEnter(); 
         // Displays a formatted list of existing functions returned by the 
         // LambdaMethods.ListFunctions. 
         void DisplayFunctionList(List<FunctionConfiguration> functions) 
         { 
             functions.ForEach(functionConfig => 
\{\hspace{.1cm} \} Console.WriteLine($"{functionConfig.FunctionName}\t{functionConfig.Description}"); 
             }); 
         } 
     }
}
namespace LambdaActions;
using Amazon.IdentityManagement;
using Amazon. IdentityManagement. Model;
public class LambdaRoleWrapper
{ 
     private readonly IAmazonIdentityManagementService _lambdaRoleService; 
     public LambdaRoleWrapper(IAmazonIdentityManagementService lambdaRoleService) 
     { 
         _lambdaRoleService = lambdaRoleService; 
     } 
     /// <summary> 
     /// Attach an AWS Identity and Access Management (IAM) role policy to the 
     /// IAM role to be assumed by the AWS Lambda functions created for the scenario. 
     /// </summary> 
     /// <param name="policyArn">The Amazon Resource Name (ARN) of the IAM policy.</
param> 
     /// <param name="roleName">The name of the IAM role to attach the IAM policy 
 to.</param>
```

```
 /// <returns>A Boolean value indicating the success of the action.</returns> 
    public async Task<bool> AttachLambdaRolePolicyAsync(string policyArn, string
  roleName) 
     { 
         var response = await _lambdaRoleService.AttachRolePolicyAsync(new 
  AttachRolePolicyRequest { PolicyArn = policyArn, RoleName = roleName }); 
         return response.HttpStatusCode == System.Net.HttpStatusCode.OK; 
     } 
     /// <summary> 
     /// Create a new IAM role. 
     /// </summary> 
     /// <param name="roleName">The name of the IAM role to create.</param> 
     /// <param name="policyDocument">The policy document for the new IAM role.</
param> 
    /// <returns>A string representing the ARN for newly created role.</returns>
     public async Task<string> CreateLambdaRoleAsync(string roleName, string 
  policyDocument) 
     { 
         var request = new CreateRoleRequest 
        \left\{ \right. AssumeRolePolicyDocument = policyDocument, 
             RoleName = roleName, 
         }; 
         var response = await _lambdaRoleService.CreateRoleAsync(request); 
         return response.Role.Arn; 
     } 
     /// <summary> 
     /// Deletes an IAM role. 
     /// </summary> 
     /// <param name="roleName">The name of the role to delete.</param> 
     /// <returns>A Boolean value indicating the success of the operation.</returns> 
     public async Task<bool> DeleteLambdaRoleAsync(string roleName) 
     { 
         var request = new DeleteRoleRequest 
         { 
             RoleName = roleName, 
         }; 
        var response = await _lambdaRoleService.DeleteRoleAsync(request);
         return response.HttpStatusCode == System.Net.HttpStatusCode.OK; 
     }
```

```
public async Task<bool> DetachLambdaRolePolicyAsync(string policyArn, string
  roleName) 
     { 
         var response = await _lambdaRoleService.DetachRolePolicyAsync(new 
  DetachRolePolicyRequest { PolicyArn = policyArn, RoleName = roleName }); 
         return response.HttpStatusCode == System.Net.HttpStatusCode.OK; 
     }
}
namespace LambdaScenarioCommon;
public class UIWrapper
{ 
     public readonly string SepBar = new('-', Console.WindowWidth); 
    /// <summary> 
     /// Show information about the AWS Lambda Basics scenario. 
     /// </summary> 
     public void DisplayLambdaBasicsOverview() 
    \mathcal{L} Console.Clear(); 
         DisplayTitle("Welcome to AWS Lambda Basics"); 
         Console.WriteLine("This example application does the following:"); 
         Console.WriteLine("\t1. Creates an AWS Identity and Access Management (IAM) 
  role that will be assumed by the functions we create."); 
         Console.WriteLine("\t2. Attaches an IAM role policy that has Lambda 
  permissions."); 
         Console.WriteLine("\t3. Creates a Lambda function that increments the value 
  passed to it."); 
         Console.WriteLine("\t4. Calls the increment function and passes a value."); 
         Console.WriteLine("\t5. Updates the code so that the function is a simple 
  calculator."); 
         Console.WriteLine("\t6. Calls the calculator function with the values 
  entered."); 
         Console.WriteLine("\t7. Deletes the Lambda function."); 
         Console.WriteLine("\t7. Detaches the IAM role policy."); 
         Console.WriteLine("\t8. Deletes the IAM role."); 
         PressEnter(); 
     } 
     /// <summary> 
     /// Display a message and wait until the user presses enter.
```

```
 /// </summary> 
 public void PressEnter() 
 { 
     Console.Write("\nPress <Enter> to continue. "); 
    = Console. ReadLine();
     Console.WriteLine(); 
 } 
 /// <summary> 
 /// Pad a string with spaces to center it on the console display. 
 /// </summary> 
 /// <param name="strToCenter">The string to be centered.</param> 
/// <returns>The padded string.</returns>
 public string CenterString(string strToCenter) 
 { 
     var padAmount = (Console.WindowWidth - strToCenter.Length) / 2; 
    var leftPad = new string(' ', padAmount);
     return $"{leftPad}{strToCenter}"; 
 } 
 /// <summary> 
 /// Display a line of hyphens, the centered text of the title and another 
 /// line of hyphens. 
 /// </summary> 
 /// <param name="strTitle">The string to be displayed.</param> 
 public void DisplayTitle(string strTitle) 
 { 
     Console.WriteLine(SepBar); 
     Console.WriteLine(CenterString(strTitle)); 
     Console.WriteLine(SepBar); 
 } 
 /// <summary> 
 /// Display a countdown and wait for a number of seconds. 
 /// </summary> 
 /// <param name="numSeconds">The number of seconds to wait.</param> 
 public void WaitABit(int numSeconds, string msg) 
 { 
     Console.WriteLine(msg); 
     // Wait for the requested number of seconds. 
    for (int i = numSeconds; i > 0; i--) { 
         System.Threading.Thread.Sleep(1000);
```
}

```
 Console.Write($"{i}..."); 
     } 
     PressEnter(); 
 }
```
Define a Lambda handler that increments a number.

```
using Amazon.Lambda.Core;
// Assembly attribute to enable the Lambda function's JSON input to be converted 
  into a .NET class.
[assembly: 
  LambdaSerializer(typeof(Amazon.Lambda.Serialization.SystemTextJson.DefaultLambdaJsonSerializer))]
namespace LambdaIncrement;
public class Function
{ 
     /// <summary> 
     /// A simple function increments the integer parameter. 
     /// </summary> 
     /// <param name="input">A JSON string containing an action, which must be 
     /// "increment" and a string representing the value to increment.</param> 
     /// <param name="context">The context object passed by Lambda containing 
     /// information about invocation, function, and execution environment.</param> 
     /// <returns>A string representing the incremented value of the parameter.</
returns> 
     public int FunctionHandler(Dictionary<string, string> input, ILambdaContext 
  context) 
     { 
         if (input["action"] == "increment") 
         { 
             int inputValue = Convert.ToInt32(input["x"]); 
             return inputValue + 1; 
         } 
         else 
         { 
             return 0;
```
}

```
 }
}
```
Define a second Lambda handler that performs arithmetic operations.

```
using Amazon.Lambda.Core;
// Assembly attribute to enable the Lambda function's JSON input to be converted 
  into a .NET class.
[assembly: 
  LambdaSerializer(typeof(Amazon.Lambda.Serialization.SystemTextJson.DefaultLambdaJsonSerializer))]
namespace LambdaCalculator;
public class Function
{ 
     /// <summary> 
     /// A simple function that takes two number in string format and performs 
     /// the requested arithmetic function. 
     /// </summary> 
     /// <param name="input">JSON data containing an action, and x and y values. 
     /// Valid actions include: add, subtract, multiply, and divide.</param> 
     /// <param name="context">The context object passed by Lambda containing 
     /// information about invocation, function, and execution environment.</param> 
     /// <returns>A string representing the results of the calculation.</returns> 
     public int FunctionHandler(Dictionary<string, string> input, ILambdaContext 
  context) 
     { 
         var action = input["action"]; 
        int x = Convert.Jolnt32(input['x"]);int y = Convert. To Int 32(input ['y'']);
         int result; 
         switch (action) 
         { 
              case "add": 
                 result = x + y;
                  break; 
              case "subtract": 
                 result = x - y;
```

```
 break; 
             case "multiply": 
                result = x * y;
                 break; 
             case "divide": 
                if (y == 0)\overline{a} Console.Error.WriteLine("Divide by zero error."); 
                     result = 0;
 } 
                 else 
                     result = x / y;
                 break; 
             default: 
                 Console.Error.WriteLine($"{action} is not a valid operation."); 
                result = 0;
                 break; 
         } 
         return result; 
     }
}
```
- For API details, see the following topics in *AWS SDK for .NET API Reference*.
	- [CreateFunction](https://docs.aws.amazon.com/goto/DotNetSDKV3/lambda-2015-03-31/CreateFunction)
	- [DeleteFunction](https://docs.aws.amazon.com/goto/DotNetSDKV3/lambda-2015-03-31/DeleteFunction)
	- [GetFunction](https://docs.aws.amazon.com/goto/DotNetSDKV3/lambda-2015-03-31/GetFunction)
	- [Invoke](https://docs.aws.amazon.com/goto/DotNetSDKV3/lambda-2015-03-31/Invoke)
	- [ListFunctions](https://docs.aws.amazon.com/goto/DotNetSDKV3/lambda-2015-03-31/ListFunctions)
	- [UpdateFunctionCode](https://docs.aws.amazon.com/goto/DotNetSDKV3/lambda-2015-03-31/UpdateFunctionCode)
	- [UpdateFunctionConfiguration](https://docs.aws.amazon.com/goto/DotNetSDKV3/lambda-2015-03-31/UpdateFunctionConfiguration)

## **Serverless examples**

## **Invoke a Lambda function from a Kinesis trigger**

The following code example shows how to implement a Lambda function that receives an event triggered by receiving records from a Kinesis stream. The function retrieves the Kinesis payload, decodes from Base64, and logs the record contents.

#### **AWS SDK for .NET**

## **A** Note

There's more on GitHub. Find the complete example and learn how to set up and run in the [Serverless](https://github.com/aws-samples/serverless-snippets/tree/main/integration-kinesis-to-lambda) examples repository.

Consuming a Kinesis event with Lambda using .NET.

```
// Copyright Amazon.com, Inc. or its affiliates. All Rights Reserved.
// SPDX-License-Identifier: Apache-2.0 
using System.Text;
using Amazon.Lambda.Core;
using Amazon.Lambda.KinesisEvents;
using AWS.Lambda.Powertools.Logging;
// Assembly attribute to enable the Lambda function's JSON input to be converted 
  into a .NET class.
[assembly: 
  LambdaSerializer(typeof(Amazon.Lambda.Serialization.SystemTextJson.DefaultLambdaJsonSerializer))]
namespace KinesisIntegrationSampleCode;
public class Function
{ 
     // Powertools Logger requires an environment variables against your function 
     // POWERTOOLS_SERVICE_NAME 
     [Logging(LogEvent = true)] 
     public async Task FunctionHandler(KinesisEvent evnt, ILambdaContext context) 
    \{ if (evnt.Records.Count == 0) 
         { 
             Logger.LogInformation("Empty Kinesis Event received"); 
             return; 
         } 
         foreach (var record in evnt.Records) 
\overline{\mathcal{L}} try 
\{\hspace{.1cm} \} Logger.LogInformation($"Processed Event with EventId: 
  {record.EventId}");
```

```
 string data = await GetRecordDataAsync(record.Kinesis, context); 
                 Logger.LogInformation($"Data: {data}"); 
                 // TODO: Do interesting work based on the new data 
 } 
             catch (Exception ex) 
\{\hspace{.1cm} \} Logger.LogError($"An error occurred {ex.Message}"); 
                 throw; 
 } 
         } 
         Logger.LogInformation($"Successfully processed {evnt.Records.Count} 
  records."); 
     } 
     private async Task<string> GetRecordDataAsync(KinesisEvent.Record record, 
  ILambdaContext context) 
    \mathcal{L}byte[] bytes = record.DataFrame();
         string data = Encoding.UTF8.GetString(bytes); 
         await Task.CompletedTask; //Placeholder for actual async work 
         return data; 
     }
}
```
## **Invoke a Lambda function from a DynamoDB trigger**

The following code example shows how to implement a Lambda function that receives an event triggered by receiving records from a DynamoDB stream. The function retrieves the DynamoDB payload and logs the record contents.

#### **AWS SDK for .NET**

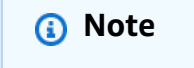

There's more on GitHub. Find the complete example and learn how to set up and run in the [Serverless](https://github.com/aws-samples/serverless-snippets/tree/main/integration-ddb-to-lambda) examples repository.

Consuming a DynamoDB event with Lambda using .NET.

// Copyright Amazon.com, Inc. or its affiliates. All Rights Reserved.

```
// SPDX-License-Identifier: Apache-2.0
using System.Text.Json;
using System.Text;
using Amazon.Lambda.Core;
using Amazon.Lambda.DynamoDBEvents;
// Assembly attribute to enable the Lambda function's JSON input to be converted 
  into a .NET class.
[assembly: 
 LambdaSerializer(typeof(Amazon.Lambda.Serialization.SystemTextJson.DefaultLambdaJsonSeriali
namespace AWSLambda_DDB;
public class Function
{ 
     public void FunctionHandler(DynamoDBEvent dynamoEvent, ILambdaContext context) 
     { 
         context.Logger.LogInformation($"Beginning to process 
  {dynamoEvent.Records.Count} records..."); 
         foreach (var record in dynamoEvent.Records) 
         { 
             context.Logger.LogInformation($"Event ID: {record.EventID}"); 
             context.Logger.LogInformation($"Event Name: {record.EventName}"); 
             context.Logger.LogInformation(JsonSerializer.Serialize(record)); 
         } 
         context.Logger.LogInformation("Stream processing complete."); 
     }
}
```
# **Invoke a Lambda function from an Amazon S3 trigger**

The following code example shows how to implement a Lambda function that receives an event triggered by uploading an object to an S3 bucket. The function retrieves the S3 bucket name and object key from the event parameter and calls the Amazon S3 API to retrieve and log the content type of the object.

## **AWS SDK for .NET**

## **A** Note

There's more on GitHub. Find the complete example and learn how to set up and run in the [Serverless](https://github.com/aws-samples/serverless-snippets/tree/main/integration-s3-to-lambda) examples repository.

Consuming an S3 event with Lambda using .NET.

```
// Copyright Amazon.com, Inc. or its affiliates. All Rights Reserved.
// SPDX-License-Identifier: Apache-2.0 
using System.Threading.Tasks;
using Amazon.Lambda.Core;
using Amazon.S3;
using System;
using Amazon.Lambda.S3Events;
using System.Web;
// Assembly attribute to enable the Lambda function's JSON input to be converted 
  into a .NET class.
[assembly: 
  LambdaSerializer(typeof(Amazon.Lambda.Serialization.SystemTextJson.DefaultLambdaJsonSerializer))]
namespace S3Integration
{ 
     public class Function 
    \mathcal{L} private static AmazonS3Client _s3Client; 
         public Function() : this(null) 
         { 
         } 
         internal Function(AmazonS3Client s3Client) 
         { 
              _s3Client = s3Client ?? new AmazonS3Client(); 
         } 
         public async Task<string> Handler(S3Event evt, ILambdaContext context) 
         { 
              try 
\{\hspace{.1cm} \} if (evt.Records.Count <= 0)
```

```
\overline{a} context.Logger.LogLine("Empty S3 Event received"); 
                     return string.Empty; 
 } 
                var bucket = evt.Records[0].S3.Bucket.Name; 
                var key = HttpUtility.UrlDecode(evt.Records[0].S3.Object.Key); 
                context.Logger.LogLine($"Request is for {bucket} and {key}"); 
                var objectResult = await _s3Client.GetObjectAsync(bucket, key); 
                context.Logger.LogLine($"Returning {objectResult.Key}"); 
                return objectResult.Key; 
 } 
            catch (Exception e) 
\{\hspace{.1cm} \} context.Logger.LogLine($"Error processing request - {e.Message}"); 
                return string.Empty; 
 } 
        } 
    }
}
```
## **Invoke a Lambda function from an Amazon SNS trigger**

The following code example shows how to implement a Lambda function that receives an event triggered by receiving messages from an SNS topic. The function retrieves the messages from the event parameter and logs the content of each message.

#### **AWS SDK for .NET**

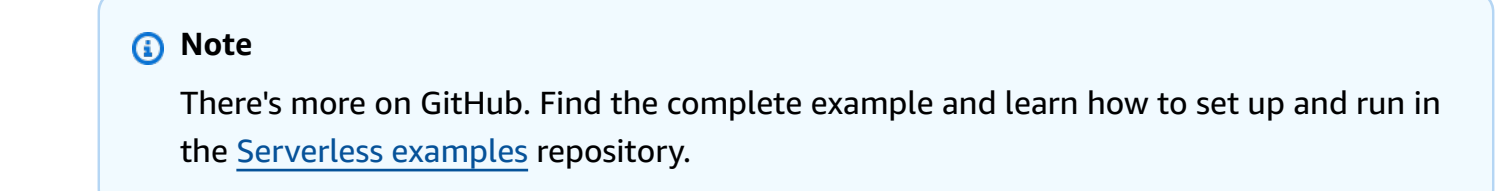

Consuming an SNS event with Lambda using .NET.

```
// Copyright Amazon.com, Inc. or its affiliates. All Rights Reserved.
// SPDX-License-Identifier: Apache-2.0
using Amazon.Lambda.Core;
using Amazon.Lambda.SNSEvents;
// Assembly attribute to enable the Lambda function's JSON input to be converted 
  into a .NET class.
[assembly: 
 LambdaSerializer(typeof(Amazon.Lambda.Serialization.SystemTextJson.DefaultLambdaJsonSeriali
namespace SnsIntegration;
public class Function
{ 
     public async Task FunctionHandler(SNSEvent evnt, ILambdaContext context) 
     { 
         foreach (var record in evnt.Records) 
         { 
              await ProcessRecordAsync(record, context); 
         } 
         context.Logger.LogInformation("done"); 
     } 
     private async Task ProcessRecordAsync(SNSEvent.SNSRecord record, ILambdaContext 
  context) 
     { 
         try 
         { 
              context.Logger.LogInformation($"Processed record {record.Sns.Message}"); 
              // TODO: Do interesting work based on the new message 
              await Task.CompletedTask; 
         } 
         catch (Exception e) 
         { 
              //You can use Dead Letter Queue to handle failures. By configuring a 
  Lambda DLQ. 
              context.Logger.LogError($"An error occurred"); 
              throw; 
         } 
     }
}
```
# **Invoke a Lambda function from an Amazon SQS trigger**

The following code example shows how to implement a Lambda function that receives an event triggered by receiving messages from an SQS queue. The function retrieves the messages from the event parameter and logs the content of each message.

#### **AWS SDK for .NET**

#### *(i)* Note

There's more on GitHub. Find the complete example and learn how to set up and run in the [Serverless](https://github.com/aws-samples/serverless-snippets/tree/main/integration-sqs-to-lambda) examples repository.

Consuming an SQS event with Lambda using .NET.

```
// Copyright Amazon.com, Inc. or its affiliates. All Rights Reserved.
// SPDX-License-Identifier: Apache-2.0 
using Amazon.Lambda.Core;
using Amazon.Lambda.SQSEvents;
// Assembly attribute to enable the Lambda function's JSON input to be converted 
  into a .NET class.
[assembly: 
  LambdaSerializer(typeof(Amazon.Lambda.Serialization.SystemTextJson.DefaultLambdaJsonSerializer))]
namespace SqsIntegrationSampleCode
{ 
     public async Task FunctionHandler(SQSEvent evnt, ILambdaContext context) 
    \{ foreach (var message in evnt.Records) 
        \{ await ProcessMessageAsync(message, context); 
         } 
         context.Logger.LogInformation("done"); 
     } 
     private async Task ProcessMessageAsync(SQSEvent.SQSMessage message, 
  ILambdaContext context) 
     {
```

```
 try 
          { 
              context.Logger.LogInformation($"Processed message {message.Body}"); 
              // TODO: Do interesting work based on the new message 
              await Task.CompletedTask; 
          } 
          catch (Exception e) 
\overline{\mathcal{L}} //You can use Dead Letter Queue to handle failures. By configuring a 
  Lambda DLQ. 
              context.Logger.LogError($"An error occurred"); 
              throw; 
          } 
     }
}
```
# **Reporting batch item failures for Lambda functions with a Kinesis trigger**

The following code example shows how to implement partial batch response for Lambda functions that receive events from a Kinesis stream. The function reports the batch item failures in the response, signaling to Lambda to retry those messages later.

# **AWS SDK for .NET**

#### **A** Note

There's more on GitHub. Find the complete example and learn how to set up and run in the [Serverless](https://github.com/aws-samples/serverless-snippets/tree/main/integration-kinesis-to-lambda-with-batch-item-handling) examples repository.

Reporting Kinesis batch item failures with Lambda using .NET.

```
// Copyright Amazon.com, Inc. or its affiliates. All Rights Reserved.
// SPDX-License-Identifier: Apache-2.0 
using System.Text;
using System.Text.Json.Serialization;
using Amazon.Lambda.Core;
using Amazon.Lambda.KinesisEvents;
```

```
using AWS.Lambda.Powertools.Logging;
// Assembly attribute to enable the Lambda function's JSON input to be converted 
  into a .NET class.
[assembly: 
  LambdaSerializer(typeof(Amazon.Lambda.Serialization.SystemTextJson.DefaultLambdaJsonSerializer))]
namespace KinesisIntegration;
public class Function
{ 
    // Powertools Logger requires an environment variables against your function 
    // POWERTOOLS SERVICE NAME
     [Logging(LogEvent = true)] 
     public async Task<StreamsEventResponse> FunctionHandler(KinesisEvent evnt, 
  ILambdaContext context) 
    \mathcal{L} if (evnt.Records.Count == 0) 
         { 
             Logger.LogInformation("Empty Kinesis Event received"); 
             return new StreamsEventResponse(); 
         } 
         foreach (var record in evnt.Records) 
        \{ try 
\{\hspace{.1cm} \} Logger.LogInformation($"Processed Event with EventId: 
  {record.EventId}"); 
                 string data = await GetRecordDataAsync(record.Kinesis, context); 
                 Logger.LogInformation($"Data: {data}"); 
                 // TODO: Do interesting work based on the new data 
 } 
             catch (Exception ex) 
\{\hspace{.1cm} \}Logger.LogError($"An error occurred {ex.Message}");
                /* Since we are working with streams, we can return the failed item
  immediately. 
                     Lambda will immediately begin to retry processing from this 
  failed item onwards. */ 
                 return new StreamsEventResponse 
\overline{a} BatchItemFailures = new 
  List<StreamsEventResponse.BatchItemFailure>
```

```
\{ new StreamsEventResponse.BatchItemFailure { ItemIdentifier = 
  record.Kinesis.SequenceNumber } 
1 1 1 1 1 1 1
\hspace{1.6cm} };
 } 
         } 
         Logger.LogInformation($"Successfully processed {evnt.Records.Count} 
  records."); 
         return new StreamsEventResponse(); 
     } 
     private async Task<string> GetRecordDataAsync(KinesisEvent.Record record, 
  ILambdaContext context) 
     { 
         byte[] bytes = record.Data.ToArray(); 
         string data = Encoding.UTF8.GetString(bytes); 
         await Task.CompletedTask; //Placeholder for actual async work 
         return data; 
     }
}
public class StreamsEventResponse
{ 
     [JsonPropertyName("batchItemFailures")] 
     public IList<BatchItemFailure> BatchItemFailures { get; set; } 
     public class BatchItemFailure 
     { 
         [JsonPropertyName("itemIdentifier")] 
         public string ItemIdentifier { get; set; } 
     }
}
```
## **Reporting batch item failures for Lambda functions with a DynamoDB trigger**

The following code example shows how to implement partial batch response for Lambda functions that receive events from a DynamoDB stream. The function reports the batch item failures in the response, signaling to Lambda to retry those messages later.

#### **AWS SDK for .NET**

## **A** Note

There's more on GitHub. Find the complete example and learn how to set up and run in the [Serverless](https://github.com/aws-samples/serverless-snippets/tree/main/integration-ddb-to-lambda-with-batch-item-handling) examples repository.

Reporting DynamoDB batch item failures with Lambda using .NET.

```
// Copyright Amazon.com, Inc. or its affiliates. All Rights Reserved.
// SPDX-License-Identifier: Apache-2.0
using System.Text.Json;
using System.Text;
using Amazon.Lambda.Core;
using Amazon.Lambda.DynamoDBEvents;
// Assembly attribute to enable the Lambda function's JSON input to be converted 
  into a .NET class.
[assembly: 
  LambdaSerializer(typeof(Amazon.Lambda.Serialization.SystemTextJson.DefaultLambdaJsonSerializer))]
namespace AWSLambda_DDB;
public class Function
{ 
     public StreamsEventResponse FunctionHandler(DynamoDBEvent dynamoEvent, 
  ILambdaContext context) 
     { 
         context.Logger.LogInformation($"Beginning to process 
  {dynamoEvent.Records.Count} records..."); 
         List<StreamsEventResponse.BatchItemFailure> batchItemFailures = new 
  List<StreamsEventResponse.BatchItemFailure>(); 
         StreamsEventResponse streamsEventResponse = new StreamsEventResponse(); 
         foreach (var record in dynamoEvent.Records) 
         { 
             try 
\{\hspace{.1cm} \} var sequenceNumber = record.Dynamodb.SequenceNumber; 
                 context.Logger.LogInformation(sequenceNumber); 
 }
```

```
 catch (Exception ex) 
\{\hspace{.1cm} \} context.Logger.LogError(ex.Message); 
                  batchItemFailures.Add(new StreamsEventResponse.BatchItemFailure() 
  { ItemIdentifier = record.Dynamodb.SequenceNumber }); 
 } 
         } 
         if (batchItemFailures.Count > 0) 
        \mathcal{L} streamsEventResponse.BatchItemFailures = batchItemFailures; 
         } 
         context.Logger.LogInformation("Stream processing complete."); 
         return streamsEventResponse; 
     }
}
```
# **Reporting batch item failures for Lambda functions with an Amazon SQS trigger**

The following code example shows how to implement partial batch response for Lambda functions that receive events from an SQS queue. The function reports the batch item failures in the response, signaling to Lambda to retry those messages later.

#### **AWS SDK for .NET**

#### **A** Note

There's more on GitHub. Find the complete example and learn how to set up and run in the [Serverless](https://github.com/aws-samples/serverless-snippets/tree/main/lambda-function-sqs-report-batch-item-failures) examples repository.

Reporting SQS batch item failures with Lambda using .NET.

```
// Copyright Amazon.com, Inc. or its affiliates. All Rights Reserved.
// SPDX-License-Identifier: Apache-2.0
using Amazon.Lambda.Core;
using Amazon.Lambda.SQSEvents;
// Assembly attribute to enable the Lambda function's JSON input to be converted 
  into a .NET class.
```

```
[assembly: 
 LambdaSerializer(typeof(Amazon.Lambda.Serialization.SystemTextJson.DefaultLambdaJsonSeriali
namespace sqsSample;
public class Function
\mathcal{L} public async Task<SQSBatchResponse> FunctionHandler(SQSEvent evnt, 
  ILambdaContext context) 
     { 
         List<SQSBatchResponse.BatchItemFailure> batchItemFailures = new 
  List<SQSBatchResponse.BatchItemFailure>(); 
         foreach(var message in evnt.Records) 
         { 
             try 
\{\hspace{.1cm} \} //process your message 
                  await ProcessMessageAsync(message, context); 
 } 
             catch (System.Exception) 
\{\hspace{.1cm} \} //Add failed message identifier to the batchItemFailures list 
                  batchItemFailures.Add(new 
  SQSBatchResponse.BatchItemFailure{ItemIdentifier=message.MessageId}); 
 } 
         } 
         return new SQSBatchResponse(batchItemFailures); 
     } 
     private async Task ProcessMessageAsync(SQSEvent.SQSMessage message, 
  ILambdaContext context) 
     { 
         if (String.IsNullOrEmpty(message.Body)) 
         { 
             throw new Exception("No Body in SQS Message."); 
         } 
         context.Logger.LogInformation($"Processed message {message.Body}"); 
         // TODO: Do interesting work based on the new message 
         await Task.CompletedTask; 
     }
}
```
# **MediaConvert examples using AWS SDK for .NET**

The following code examples show you how to perform actions and implement common scenarios by using the AWS SDK for .NET with MediaConvert.

*Actions* are code excerpts from larger programs and must be run in context. While actions show you how to call individual service functions, you can see actions in context in their related scenarios and cross-service examples.

*Scenarios* are code examples that show you how to accomplish a specific task by calling multiple functions within the same service.

Each example includes a link to GitHub, where you can find instructions on how to set up and run the code in context.

## **Get started**

## **Hello MediaConvert**

The following code example shows how to get started using AWS Elemental MediaConvert.

## **AWS SDK for .NET**

## **(i)** Note

There's more on GitHub. Find the complete example and learn how to set up and run in the AWS Code Examples [Repository](https://github.com/awsdocs/aws-doc-sdk-examples/tree/main/dotnetv3/MediaConvert#code-examples).

```
using Amazon.MediaConvert;
using Amazon.MediaConvert.Model;
namespace MediaConvertActions;
public static class HelloMediaConvert
{ 
     static async Task Main(string[] args) 
     { 
         // Create the client using the default profile. 
        var mediaConvertClient = new AmazonMediaConvertClient();
```

```
 Console.WriteLine($"Hello AWS Elemental MediaConvert! Your MediaConvert Jobs 
  are:"); 
         Console.WriteLine(); 
         // You can use await and any of the async methods to get a response. 
         // Let's get some MediaConvert jobs. 
         var response = await mediaConvertClient.ListJobsAsync( 
             new ListJobsRequest() 
\{\hspace{.1cm} \} MaxResults = 10 
 } 
             ); 
         foreach (var job in response.Jobs) 
         { 
             Console.WriteLine($"\tJob: {job.Id} status {job.Status}"); 
             Console.WriteLine(); 
         } 
     }
}
```
• For API details, see [DescribeEndpoints](https://docs.aws.amazon.com/goto/DotNetSDKV3/mediaconvert-2017-08-29/DescribeEndpoints) in *AWS SDK for .NET API Reference*.

## **Topics**

• [Actions](#page-10628-0)

# **Actions**

#### **CreateJob**

The following code example shows how to use CreateJob.

## **AWS SDK for .NET**

## *(b)* Note

There's more on GitHub. Find the complete example and learn how to set up and run in the AWS Code Examples [Repository](https://github.com/awsdocs/aws-doc-sdk-examples/tree/main/dotnetv3/MediaConvert#code-examples).

```
 // MediaConvert role Amazon Resource Name (ARN). 
         // For information on creating this role, see 
         // https://docs.aws.amazon.com/mediaconvert/latest/ug/creating-the-iam-role-
in-mediaconvert-configured.html. 
         var mediaConvertRole = _configuration["mediaConvertRoleARN"]; 
         // Include the file input and output locations in settings.json or 
  settings.local.json. 
         var fileInput = _configuration["fileInput"]; 
         var fileOutput = _configuration["fileOutput"]; 
         AmazonMediaConvertClient mcClient = new AmazonMediaConvertClient(); 
         var wrapper = new MediaConvertWrapper(mcClient);
```

```
 Console.WriteLine(new string('-', 80)); 
        Console.WriteLine($"Creating job for input file {fileInput}."); 
        var jobId = await wrapper.CreateJob(mediaConvertRole!, fileInput!, 
 fileOutput!); 
        Console.WriteLine($"Created job with Job ID: {jobId}"); 
        Console.WriteLine(new string('-', 80));
```
Create the job using the wrapper method and return the job ID.

```
 /// <summary>
```
/// Create a job to convert a media file.

/// </summary>

 /// <param name="mediaConvertRole">The Amazon Resource Name (ARN) of the media convert role, as specified here:

 /// https://docs.aws.amazon.com/mediaconvert/latest/ug/creating-the-iam-role-inmediaconvert-configured.html</param>

```
 /// <param name="fileInput">The Amazon Simple Storage Service (Amazon S3) 
location of the input media file.</param>
```
 /// <param name="fileOutput">The Amazon S3 location for the output media file.</ param>

/// <returns>The ID of the new job.</returns>

```
 public async Task<string> CreateJob(string mediaConvertRole, string fileInput, 
         string fileOutput) 
    { 
         CreateJobRequest createJobRequest = new CreateJobRequest 
         { 
             Role = mediaConvertRole 
         }; 
         createJobRequest.UserMetadata.Add("Customer", "Amazon"); 
         JobSettings jobSettings = new JobSettings 
         { 
            AdAvailOffset = \varnothing,
             TimecodeConfig = new TimecodeConfig 
\{\hspace{.1cm} \} Source = TimecodeSource.EMBEDDED 
 } 
         }; 
         createJobRequest.Settings = jobSettings; 
         #region OutputGroup 
         OutputGroup ofg = new OutputGroup 
         { 
             Name = "File Group", 
             OutputGroupSettings = new OutputGroupSettings 
             { 
                 Type = OutputGroupType.FILE_GROUP_SETTINGS, 
                 FileGroupSettings = new FileGroupSettings 
\overline{a} Destination = fileOutput 
 } 
 } 
         }; 
         Output output = new Output 
         { 
             NameModifier = "_1" 
         }; 
         #region VideoDescription 
         VideoDescription vdes = new VideoDescription 
         {
```

```
 ScalingBehavior = ScalingBehavior.DEFAULT, 
             TimecodeInsertion = VideoTimecodeInsertion.DISABLED, 
             AntiAlias = AntiAlias.ENABLED, 
             Sharpness = 50, 
             AfdSignaling = AfdSignaling.NONE, 
             DropFrameTimecode = DropFrameTimecode.ENABLED, 
             RespondToAfd = RespondToAfd.NONE, 
             ColorMetadata = ColorMetadata.INSERT, 
             CodecSettings = new VideoCodecSettings 
\{\hspace{.1cm} \} Codec = VideoCodec.H_264 
 } 
         }; 
         output.VideoDescription = vdes; 
         H264Settings h264 = new H264Settings 
         { 
             InterlaceMode = H264InterlaceMode.PROGRESSIVE, 
             NumberReferenceFrames = 3, 
             Syntax = H264Syntax.DEFAULT, 
            Softness = 0,
             GopClosedCadence = 1, 
            GopSize = 90,
            Slices = 1,
             GopBReference = H264GopBReference.DISABLED, 
             SlowPal = H264SlowPal.DISABLED, 
             SpatialAdaptiveQuantization = H264SpatialAdaptiveQuantization.ENABLED, 
             TemporalAdaptiveQuantization = H264TemporalAdaptiveQuantization.ENABLED, 
             FlickerAdaptiveQuantization = H264FlickerAdaptiveQuantization.DISABLED, 
             EntropyEncoding = H264EntropyEncoding.CABAC, 
             Bitrate = 5000000, 
             FramerateControl = H264FramerateControl.SPECIFIED, 
             RateControlMode = H264RateControlMode.CBR, 
             CodecProfile = H264CodecProfile.MAIN, 
             Telecine = H264Telecine.NONE, 
            MinIInterval = 0,
             AdaptiveQuantization = H264AdaptiveQuantization.HIGH, 
             CodecLevel = H264CodecLevel.AUTO, 
             FieldEncoding = H264FieldEncoding.PAFF, 
             SceneChangeDetect = H264SceneChangeDetect.ENABLED, 
             QualityTuningLevel = H264QualityTuningLevel.SINGLE_PASS, 
             FramerateConversionAlgorithm = 
                 H264FramerateConversionAlgorithm.DUPLICATE_DROP, 
             UnregisteredSeiTimecode = H264UnregisteredSeiTimecode.DISABLED,
```

```
 GopSizeUnits = H264GopSizeUnits.FRAMES, 
             ParControl = H264ParControl.SPECIFIED, 
             NumberBFramesBetweenReferenceFrames = 2, 
             RepeatPps = H264RepeatPps.DISABLED, 
             FramerateNumerator = 30, 
             FramerateDenominator = 1, 
             ParNumerator = 1, 
             ParDenominator = 1 
         }; 
         output.VideoDescription.CodecSettings.H264Settings = h264; 
         #endregion VideoDescription 
         #region AudioDescription 
         AudioDescription ades = new AudioDescription 
         { 
             LanguageCodeControl = AudioLanguageCodeControl.FOLLOW_INPUT, 
             // This name matches one specified in the following Inputs. 
             AudioSourceName = "Audio Selector 1", 
             CodecSettings = new AudioCodecSettings 
\{\hspace{.1cm} \} Codec = AudioCodec.AAC 
 } 
         }; 
         AacSettings aac = new AacSettings 
         { 
             AudioDescriptionBroadcasterMix = 
 AacAudioDescriptionBroadcasterMix.NORMAL, 
             RateControlMode = AacRateControlMode.CBR, 
             CodecProfile = AacCodecProfile.LC, 
             CodingMode = AacCodingMode.CODING_MODE_2_0, 
             RawFormat = AacRawFormat.NONE, 
             SampleRate = 48000, 
             Specification = AacSpecification.MPEG4, 
             Bitrate = 64000 
         }; 
         ades.CodecSettings.AacSettings = aac; 
         output.AudioDescriptions.Add(ades); 
         #endregion AudioDescription 
         #region Mp4 Container
```

```
 output.ContainerSettings = new ContainerSettings 
 { 
     Container = ContainerType.MP4 
 }; 
 Mp4Settings mp4 = new Mp4Settings 
 { 
     CslgAtom = Mp4CslgAtom.INCLUDE, 
     FreeSpaceBox = Mp4FreeSpaceBox.EXCLUDE, 
     MoovPlacement = Mp4MoovPlacement.PROGRESSIVE_DOWNLOAD 
 }; 
 output.ContainerSettings.Mp4Settings = mp4; 
 #endregion Mp4 Container 
 ofg.Outputs.Add(output); 
 createJobRequest.Settings.OutputGroups.Add(ofg); 
 #endregion OutputGroup 
 #region Input 
 Input input = new Input 
 { 
     FilterEnable = InputFilterEnable.AUTO, 
     PsiControl = InputPsiControl.USE_PSI, 
    FilterStrength = \varnothing,
     DeblockFilter = InputDeblockFilter.DISABLED, 
     DenoiseFilter = InputDenoiseFilter.DISABLED, 
     TimecodeSource = InputTimecodeSource.EMBEDDED, 
     FileInput = fileInput 
 }; 
 AudioSelector audsel = new AudioSelector 
 { 
    Offset = \varnothing,
     DefaultSelection = AudioDefaultSelection.NOT_DEFAULT, 
     ProgramSelection = 1, 
     SelectorType = AudioSelectorType.TRACK 
 }; 
 audsel.Tracks.Add(1); 
 input.AudioSelectors.Add("Audio Selector 1", audsel); 
 input.VideoSelector = new VideoSelector
```

```
 { 
         ColorSpace = ColorSpace.FOLLOW 
     }; 
     createJobRequest.Settings.Inputs.Add(input); 
     #endregion Input 
     CreateJobResponse createJobResponse = 
        await _amazonMediaConvert.CreateJobAsync(createJobRequest);
     var jobId = createJobResponse.Job.Id; 
     return jobId; 
 }
```
• For API details, see [CreateJob](https://docs.aws.amazon.com/goto/DotNetSDKV3/mediaconvert-2017-08-29/CreateJob) in *AWS SDK for .NET API Reference*.

## **GetJob**

The following code example shows how to use GetJob.

## **AWS SDK for .NET**

## **A** Note

There's more on GitHub. Find the complete example and learn how to set up and run in the AWS Code Examples [Repository](https://github.com/awsdocs/aws-doc-sdk-examples/tree/main/dotnetv3/MediaConvert#code-examples).

Set up the file locations, client, and wrapper.

```
 // MediaConvert role Amazon Resource Name (ARN). 
         // For information on creating this role, see 
         // https://docs.aws.amazon.com/mediaconvert/latest/ug/creating-the-iam-role-
in-mediaconvert-configured.html. 
         var mediaConvertRole = _configuration["mediaConvertRoleARN"];
```

```
 // Include the file input and output locations in settings.json or 
 settings.local.json.
```

```
 var fileInput = _configuration["fileInput"]; 
var fileOutput = _configuration["fileOutput"];
 AmazonMediaConvertClient mcClient = new AmazonMediaConvertClient(); 
 var wrapper = new MediaConvertWrapper(mcClient);
```
Get a job by its ID.

```
 Console.WriteLine(new string('-', 80)); 
        Console.WriteLine($"Getting job information for Job ID {jobId}"); 
        var job = await wrapper.GetJobById(jobId); 
        Console.WriteLine($"Job {job.Id} created on {job.CreatedAt:d} has status 
 {job.Status}."); 
        Console.WriteLine(new string('-', 80));
```

```
 /// <summary> 
    /// Get the job information for a job by its ID. 
    /// </summary> 
    /// <param name="jobId">The ID of the job.</param> 
   /// <returns>The Job object.</returns>
    public async Task<Job> GetJobById(string jobId) 
    { 
         var jobResponse = await _amazonMediaConvert.GetJobAsync( 
                 new GetJobRequest 
\overline{a}Id = jobl }); 
         return jobResponse.Job; 
    }
```
• For API details, see [GetJob](https://docs.aws.amazon.com/goto/DotNetSDKV3/mediaconvert-2017-08-29/GetJob) in *AWS SDK for .NET API Reference*.

# **ListJobs**

The following code example shows how to use ListJobs.

## **AWS SDK for .NET**

## **A** Note

There's more on GitHub. Find the complete example and learn how to set up and run in the AWS Code Examples [Repository](https://github.com/awsdocs/aws-doc-sdk-examples/tree/main/dotnetv3/MediaConvert#code-examples).

Set up the file locations, client, and wrapper.

```
 // MediaConvert role Amazon Resource Name (ARN). 
         // For information on creating this role, see 
         // https://docs.aws.amazon.com/mediaconvert/latest/ug/creating-the-iam-role-
in-mediaconvert-configured.html. 
         var mediaConvertRole = _configuration["mediaConvertRoleARN"]; 
         // Include the file input and output locations in settings.json or 
  settings.local.json. 
        var fileInput = _configuration["fileInput"];
         var fileOutput = _configuration["fileOutput"]; 
         AmazonMediaConvertClient mcClient = new AmazonMediaConvertClient(); 
         var wrapper = new MediaConvertWrapper(mcClient);
```
List the jobs with a particular status.

```
 Console.WriteLine(new string('-', 80)); 
        Console.WriteLine($"Listing all complete jobs."); 
        var completeJobs = await wrapper.ListAllJobsByStatus(JobStatus.COMPLETE); 
        completeJobs.ForEach(j => 
        { 
            Console.WriteLine($"Job {j.Id} created on {j.CreatedAt:d} has status 
 {j.Status}."); 
        });
```
List the jobs using a paginator.

/// <summary>

```
 /// List all of the jobs with a particular status using a paginator. 
     /// </summary> 
     /// <param name="status">The status to use when listing jobs.</param> 
    /// <returns>The list of jobs matching the status.</returns>
     public async Task<List<Job>> ListAllJobsByStatus(JobStatus? status = null) 
    \left\{ \right. var returnedJobs = new List<Job>(); 
         var paginatedJobs = _amazonMediaConvert.Paginators.ListJobs( 
                  new ListJobsRequest 
\overline{a} Status = status 
                  }); 
         // Get the entire list using the paginator. 
         await foreach (var job in paginatedJobs.Jobs) 
        \mathcal{L} returnedJobs.Add(job); 
         } 
         return returnedJobs; 
     }
```
• For API details, see [ListJobs](https://docs.aws.amazon.com/goto/DotNetSDKV3/mediaconvert-2017-08-29/ListJobs) in *AWS SDK for .NET API Reference*.

# **Organizations examples using AWS SDK for .NET**

The following code examples show you how to perform actions and implement common scenarios by using the AWS SDK for .NET with Organizations.

*Actions* are code excerpts from larger programs and must be run in context. While actions show you how to call individual service functions, you can see actions in context in their related scenarios and cross-service examples.

*Scenarios* are code examples that show you how to accomplish a specific task by calling multiple functions within the same service.

Each example includes a link to GitHub, where you can find instructions on how to set up and run the code in context.

## **Topics**

## • [Actions](#page-10628-0)

#### **Actions**

## **AttachPolicy**

The following code example shows how to use AttachPolicy.

#### **AWS SDK for .NET**

## **A** Note

There's more on GitHub. Find the complete example and learn how to set up and run in the AWS Code Examples [Repository](https://github.com/awsdocs/aws-doc-sdk-examples/tree/main/dotnetv3/Organizations#code-examples).

```
 using System; 
 using System.Threading.Tasks; 
 using Amazon.Organizations; 
 using Amazon.Organizations.Model; 
 /// <summary> 
 /// Shows how to attach an AWS Organizations policy to an organization, 
 /// an organizational unit, or an account. 
 /// </summary> 
 public class AttachPolicy 
 { 
     /// <summary> 
     /// Initializes the Organizations client object and then calls the 
     /// AttachPolicyAsync method to attach the policy to the root 
     /// organization. 
     /// </summary> 
     public static async Task Main() 
     { 
         IAmazonOrganizations client = new AmazonOrganizationsClient(); 
         var policyId = "p-00000000"; 
         var targetId = "r-0000"; 
         var request = new AttachPolicyRequest 
         { 
              PolicyId = policyId, 
              TargetId = targetId,
```

```
 }; 
             var response = await client.AttachPolicyAsync(request); 
             if (response.HttpStatusCode == System.Net.HttpStatusCode.OK) 
\{\hspace{.1cm} \} Console.WriteLine($"Successfully attached Policy ID {policyId} to 
 Target ID: {targetId}."); 
 } 
             else 
\{\hspace{.1cm} \} Console.WriteLine("Was not successful in attaching the policy."); 
 } 
        } 
    }
```
• For API details, see [AttachPolicy](https://docs.aws.amazon.com/goto/DotNetSDKV3/organizations-2016-11-28/AttachPolicy) in *AWS SDK for .NET API Reference*.

## **CreateAccount**

The following code example shows how to use CreateAccount.

## **AWS SDK for .NET**

#### *(i)* Note

There's more on GitHub. Find the complete example and learn how to set up and run in the AWS Code Examples [Repository](https://github.com/awsdocs/aws-doc-sdk-examples/tree/main/dotnetv3/Organizations#code-examples).

```
 using System; 
 using System.Threading.Tasks; 
 using Amazon.Organizations; 
 using Amazon.Organizations.Model; 
 /// <summary> 
 /// Creates a new AWS Organizations account. 
 /// </summary> 
 public class CreateAccount 
 {
```

```
 /// <summary> 
         /// Initializes an Organizations client object and uses it to create 
         /// the new account with the name specified in accountName. 
         /// </summary> 
         public static async Task Main() 
        \mathcal{L} IAmazonOrganizations client = new AmazonOrganizationsClient(); 
             var accountName = "ExampleAccount"; 
             var email = "someone@example.com"; 
             var request = new CreateAccountRequest 
\{\hspace{.1cm} \} AccountName = accountName, 
                 Email = email,
             }; 
             var response = await client.CreateAccountAsync(request); 
             var status = response.CreateAccountStatus; 
             Console.WriteLine($"The staus of {status.AccountName} is 
 {status.State}."); 
         } 
     }
```
• For API details, see [CreateAccount](https://docs.aws.amazon.com/goto/DotNetSDKV3/organizations-2016-11-28/CreateAccount) in *AWS SDK for .NET API Reference*.

# **CreateOrganization**

The following code example shows how to use CreateOrganization.

# **AWS SDK for .NET**

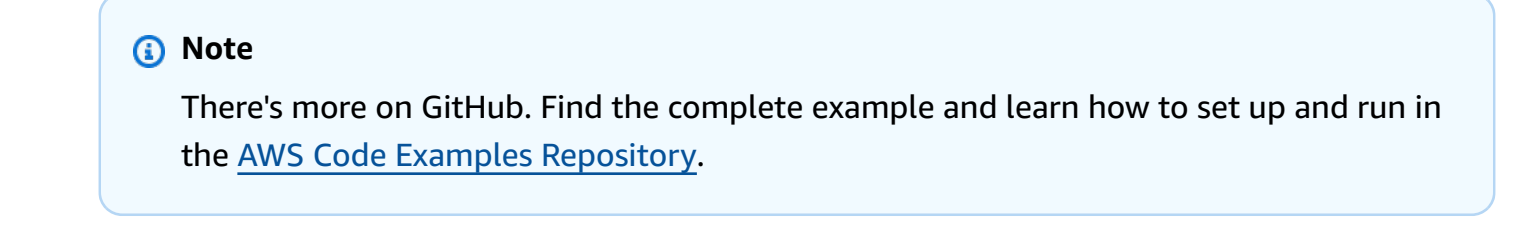

using System;

```
 using System.Threading.Tasks; 
     using Amazon.Organizations; 
     using Amazon.Organizations.Model; 
    /// <summary> 
    /// Creates an organization in AWS Organizations. 
    /// </summary> 
     public class CreateOrganization 
     { 
         /// <summary> 
         /// Creates an Organizations client object and then uses it to create 
         /// a new organization with the default user as the administrator, and 
         /// then displays information about the new organization. 
         /// </summary> 
         public static async Task Main() 
         { 
             IAmazonOrganizations client = new AmazonOrganizationsClient(); 
             var response = await client.CreateOrganizationAsync(new 
 CreateOrganizationRequest 
\{\hspace{.1cm} \} FeatureSet = "ALL", 
             }); 
             Organization newOrg = response.Organization; 
             Console.WriteLine($"Organization: {newOrg.Id} Main Accoount: 
 {newOrg.MasterAccountId}"); 
         } 
     }
```
• For API details, see [CreateOrganization](https://docs.aws.amazon.com/goto/DotNetSDKV3/organizations-2016-11-28/CreateOrganization) in *AWS SDK for .NET API Reference*.

# **CreateOrganizationalUnit**

The following code example shows how to use CreateOrganizationalUnit.
#### **A** Note

```
 using System; 
     using System.Threading.Tasks; 
     using Amazon.Organizations; 
     using Amazon.Organizations.Model; 
    /// <summary> 
     /// Creates a new organizational unit in AWS Organizations. 
    /// </summary> 
     public class CreateOrganizationalUnit 
    \{ /// <summary> 
         /// Initializes an Organizations client object and then uses it to call 
         /// the CreateOrganizationalUnit method. If the call succeeds, it 
         /// displays information about the new organizational unit. 
         /// </summary> 
         public static async Task Main() 
        \left\{ \right. // Create the client object using the default account. 
             IAmazonOrganizations client = new AmazonOrganizationsClient(); 
             var orgUnitName = "ProductDevelopmentUnit"; 
             var request = new CreateOrganizationalUnitRequest 
             { 
                  Name = orgUnitName, 
                  ParentId = "r-0000", 
             }; 
             var response = await client.CreateOrganizationalUnitAsync(request); 
             if (response.HttpStatusCode == System.Net.HttpStatusCode.OK) 
\{\hspace{.1cm} \} Console.WriteLine($"Successfully created organizational unit: 
 {orgUnitName}.");
```

```
 Console.WriteLine($"Organizational unit {orgUnitName} Details"); 
                Console.WriteLine($"ARN: {response.OrganizationalUnit.Arn} Id: 
 {response.OrganizationalUnit.Id}"); 
 } 
            else 
\{\hspace{.1cm} \} Console.WriteLine("Could not create new organizational unit."); 
 } 
        } 
    }
```
• For API details, see [CreateOrganizationalUnit](https://docs.aws.amazon.com/goto/DotNetSDKV3/organizations-2016-11-28/CreateOrganizationalUnit) in *AWS SDK for .NET API Reference*.

# **CreatePolicy**

The following code example shows how to use CreatePolicy.

# **AWS SDK for .NET**

# **A** Note

```
 using System; 
 using System.Threading.Tasks; 
 using Amazon.Organizations; 
 using Amazon.Organizations.Model; 
 /// <summary> 
 /// Creates a new AWS Organizations Policy. 
 /// </summary> 
 public class CreatePolicy 
 { 
     /// <summary> 
     /// Initializes the AWS Organizations client object, uses it to 
     /// create a new Organizations Policy, and then displays information 
     /// about the newly created Policy.
```

```
 /// </summary> 
         public static async Task Main() 
         { 
             IAmazonOrganizations client = new AmazonOrganizationsClient(); 
             var policyContent = "{" + 
                     " \"Version\": \"2012-10-17\"," + 
                 " \"Statement\" : [{" + 
                      " \"Action\" : [\"s3:*\"]," + 
                      " \"Effect\" : \"Allow\"," + 
                      " \"Resource\" : \"*\"" + 
                 "}]" + 
             "}"; 
             try 
             { 
                 var response = await client.CreatePolicyAsync(new 
 CreatePolicyRequest 
\overline{a} Content = policyContent, 
                      Description = "Enables admins of attached accounts to delegate 
 all Amazon S3 permissions", 
                     Name = "AllowAllS3Actions", 
                      Type = "SERVICE_CONTROL_POLICY", 
                 }); 
                Policy policy = response.Policy;
                 Console.WriteLine($"{policy.PolicySummary.Name} has the following 
 content: {policy.Content}"); 
 } 
             catch (Exception ex) 
\{\hspace{.1cm} \} Console.WriteLine(ex.Message); 
 } 
         } 
     }
```
• For API details, see [CreatePolicy](https://docs.aws.amazon.com/goto/DotNetSDKV3/organizations-2016-11-28/CreatePolicy) in *AWS SDK for .NET API Reference*.

# **DeleteOrganization**

The following code example shows how to use DeleteOrganization.

# **A** Note

```
 using System; 
     using System.Threading.Tasks; 
     using Amazon.Organizations; 
     using Amazon.Organizations.Model; 
    /// <summary> 
    /// Shows how to delete an existing organization using the AWS 
    /// Organizations Service. 
    /// </summary> 
     public class DeleteOrganization 
    \left\{ \right. /// <summary> 
         /// Initializes the Organizations client and then calls 
         /// DeleteOrganizationAsync to delete the organization. 
         /// </summary> 
         public static async Task Main() 
         { 
             // Create the client object using the default account. 
             IAmazonOrganizations client = new AmazonOrganizationsClient(); 
             var response = await client.DeleteOrganizationAsync(new 
 DeleteOrganizationRequest()); 
             if (response.HttpStatusCode == System.Net.HttpStatusCode.OK) 
\{\hspace{.1cm} \} Console.WriteLine("Successfully deleted organization."); 
 } 
             else 
\{\hspace{.1cm} \} Console.WriteLine("Could not delete organization."); 
 } 
         } 
     }
```
• For API details, see [DeleteOrganization](https://docs.aws.amazon.com/goto/DotNetSDKV3/organizations-2016-11-28/DeleteOrganization) in *AWS SDK for .NET API Reference*.

# **DeleteOrganizationalUnit**

The following code example shows how to use DeleteOrganizationalUnit.

### **AWS SDK for .NET**

#### **(i)** Note

```
 using System; 
     using System.Threading.Tasks; 
     using Amazon.Organizations; 
     using Amazon.Organizations.Model; 
    /// <summary> 
    /// Shows how to delete an existing AWS Organizations organizational unit. 
     /// </summary> 
     public class DeleteOrganizationalUnit 
     { 
         /// <summary> 
         /// Initializes the Organizations client object and calls 
         /// DeleteOrganizationalUnitAsync to delete the organizational unit 
         /// with the selected ID. 
         /// </summary> 
         public static async Task Main() 
        \{ // Create the client object using the default account. 
             IAmazonOrganizations client = new AmazonOrganizationsClient(); 
             var orgUnitId = "ou-0000-00000000"; 
             var request = new DeleteOrganizationalUnitRequest 
\{\hspace{.1cm} \} OrganizationalUnitId = orgUnitId,
```

```
 }; 
            var response = await client.DeleteOrganizationalUnitAsync(request);
             if (response.HttpStatusCode == System.Net.HttpStatusCode.OK) 
\{\hspace{.1cm} \} Console.WriteLine($"Successfully deleted the organizational unit 
 with ID: {orgUnitId}."); 
 } 
             else 
\{\hspace{.1cm} \} Console.WriteLine($"Could not delete the organizational unit with 
 ID: {orgUnitId}."); 
 } 
        } 
    }
```
• For API details, see [DeleteOrganizationalUnit](https://docs.aws.amazon.com/goto/DotNetSDKV3/organizations-2016-11-28/DeleteOrganizationalUnit) in *AWS SDK for .NET API Reference*.

# **DeletePolicy**

The following code example shows how to use DeletePolicy.

#### **AWS SDK for .NET**

#### **A** Note

```
 using System; 
 using System.Threading.Tasks; 
 using Amazon.Organizations; 
 using Amazon.Organizations.Model; 
 /// <summary> 
 /// Deletes an existing AWS Organizations policy. 
 /// </summary>
```

```
 public class DeletePolicy 
    { 
         /// <summary> 
         /// Initializes the Organizations client object and then uses it to 
         /// delete the policy with the specified policyId. 
         /// </summary> 
         public static async Task Main() 
         { 
             // Create the client object using the default account. 
             IAmazonOrganizations client = new AmazonOrganizationsClient(); 
             var policyId = "p-00000000"; 
             var request = new DeletePolicyRequest 
\{\hspace{.1cm} \} PolicyId = policyId, 
             }; 
             var response = await client.DeletePolicyAsync(request); 
             if (response.HttpStatusCode == System.Net.HttpStatusCode.OK) 
\{\hspace{.1cm} \} Console.WriteLine($"Successfully deleted Policy: {policyId}."); 
 } 
             else 
\{\hspace{.1cm} \} Console.WriteLine($"Could not delete Policy: {policyId}."); 
 } 
         } 
    }
```
• For API details, see [DeletePolicy](https://docs.aws.amazon.com/goto/DotNetSDKV3/organizations-2016-11-28/DeletePolicy) in *AWS SDK for .NET API Reference*.

# **DetachPolicy**

The following code example shows how to use DetachPolicy.

# **A** Note

```
 using System; 
     using System.Threading.Tasks; 
     using Amazon.Organizations; 
     using Amazon.Organizations.Model; 
    /// <summary> 
     /// Shows how to detach a policy from an AWS Organizations organization, 
     /// organizational unit, or account. 
     /// </summary> 
     public class DetachPolicy 
    \left\{ \right. /// <summary> 
         /// Initializes the Organizations client object and uses it to call 
         /// DetachPolicyAsync to detach the policy. 
         /// </summary> 
         public static async Task Main() 
         { 
             // Create the client object using the default account. 
             IAmazonOrganizations client = new AmazonOrganizationsClient(); 
             var policyId = "p-00000000"; 
            var targetId = "r-0000";
             var request = new DetachPolicyRequest 
\{\hspace{.1cm} \} PolicyId = policyId, 
                  TargetId = targetId, 
             }; 
             var response = await client.DetachPolicyAsync(request); 
             if (response.HttpStatusCode == System.Net.HttpStatusCode.OK) 
\{\hspace{.1cm} \}
```

```
 Console.WriteLine($"Successfully detached policy with Policy Id: 
 {policyId}."); 
 } 
            else 
\{\hspace{.1cm} \} Console.WriteLine("Could not detach the policy."); 
 } 
        } 
    }
```
• For API details, see [DetachPolicy](https://docs.aws.amazon.com/goto/DotNetSDKV3/organizations-2016-11-28/DetachPolicy) in *AWS SDK for .NET API Reference*.

#### **ListAccounts**

The following code example shows how to use ListAccounts.

#### **AWS SDK for .NET**

#### *(i)* Note

```
 using System; 
 using System.Threading.Tasks; 
 using Amazon.Organizations; 
 using Amazon.Organizations.Model; 
 /// <summary> 
 /// Uses the AWS Organizations service to list the accounts associated 
 /// with the default account. 
 /// </summary> 
 public class ListAccounts 
 { 
     /// <summary> 
     /// Creates the Organizations client and then calls its 
     /// ListAccountsAsync method. 
     /// </summary> 
     public static async Task Main()
```

```
 { 
              // Create the client object using the default account. 
              IAmazonOrganizations client = new AmazonOrganizationsClient(); 
              var request = new ListAccountsRequest 
\{\hspace{.1cm} \} MaxResults = 5, 
              }; 
             var response = new ListAccountsResponse();
              try 
              { 
do de la contrado do la contrado de la contrado de la contrado de la contrado de la contrado de la contrado de
\overline{a} response = await client.ListAccountsAsync(request); 
                      response.Accounts.ForEach(a => DisplayAccounts(a)); 
                      if (response.NextToken is not null) 
\{ request.NextToken = response.NextToken; 
1999 1999 1999 1999 1999
 } 
                  while (response.NextToken is not null); 
 } 
              catch (AWSOrganizationsNotInUseException ex) 
\{\hspace{.1cm} \} Console.WriteLine(ex.Message); 
 } 
         } 
         /// <summary> 
         /// Displays information about an Organizations account. 
         /// </summary> 
         /// <param name="account">An Organizations account for which to display 
         /// information on the console.</param> 
         private static void DisplayAccounts(Account account) 
         { 
              string accountInfo = $"{account.Id} {account.Name}\t{account.Status}"; 
              Console.WriteLine(accountInfo); 
         }
```
}

• For API details, see [ListAccounts](https://docs.aws.amazon.com/goto/DotNetSDKV3/organizations-2016-11-28/ListAccounts) in *AWS SDK for .NET API Reference*.

# **ListOrganizationalUnitsForParent**

The following code example shows how to use ListOrganizationalUnitsForParent.

#### **AWS SDK for .NET**

#### **A** Note

```
 using System; 
     using System.Threading.Tasks; 
     using Amazon.Organizations; 
     using Amazon.Organizations.Model; 
    /// <summary> 
     /// Lists the AWS Organizations organizational units that belong to an 
     /// organization. 
    /// </summary> 
     public class ListOrganizationalUnitsForParent 
     { 
         /// <summary> 
         /// Initializes the Organizations client object and then uses it to 
         /// call the ListOrganizationalUnitsForParentAsync method to retrieve 
         /// the list of organizational units. 
        // </summary>
         public static async Task Main() 
         { 
             // Create the client object using the default account. 
             IAmazonOrganizations client = new AmazonOrganizationsClient(); 
            var parentId = "r-0000";
             var request = new ListOrganizationalUnitsForParentRequest 
\{\hspace{.1cm} \}ParentId = parentId,MaxResults = 5,
             };
```

```
 var response = new ListOrganizationalUnitsForParentResponse(); 
              try 
              { 
do de la contrado do la contrado de la contrado de la contrado de la contrado de la contrado de la contrado de
\overline{a} response = await 
 client.ListOrganizationalUnitsForParentAsync(request); 
                       response.OrganizationalUnits.ForEach(u => 
 DisplayOrganizationalUnit(u)); 
                       if (response.NextToken is not null) 
\{ request.NextToken = response.NextToken; 
1999 1999 1999 1999 1999
 } 
                  while (response.NextToken is not null); 
 } 
              catch (Exception ex) 
\{\hspace{.1cm} \} Console.WriteLine(ex.Message); 
 } 
         } 
         /// <summary> 
         /// Displays information about an Organizations organizational unit. 
         /// </summary> 
         /// <param name="unit">The OrganizationalUnit for which to display 
         /// information.</param> 
         public static void DisplayOrganizationalUnit(OrganizationalUnit unit) 
         { 
              string accountInfo = $"{unit.Id} {unit.Name}\t{unit.Arn}"; 
              Console.WriteLine(accountInfo); 
         } 
     }
```
• For API details, see [ListOrganizationalUnitsForParent](https://docs.aws.amazon.com/goto/DotNetSDKV3/organizations-2016-11-28/ListOrganizationalUnitsForParent) in *AWS SDK for .NET API Reference*.

# **ListPolicies**

The following code example shows how to use ListPolicies.

# **(i)** Note

```
 using System; 
 using System.Threading.Tasks; 
 using Amazon.Organizations; 
 using Amazon.Organizations.Model; 
 /// <summary> 
 /// Shows how to list the AWS Organizations policies associated with an 
 /// organization. 
 /// </summary> 
 public class ListPolicies 
\left\{ \right. /// <summary> 
     /// Initializes an Organizations client object, and then calls its 
     /// ListPoliciesAsync method. 
     /// </summary> 
     public static async Task Main() 
     { 
         // Create the client object using the default account. 
         IAmazonOrganizations client = new AmazonOrganizationsClient(); 
         // The value for the Filter parameter is required and must must be 
         // one of the following: 
         // AISERVICES_OPT_OUT_POLICY 
         // BACKUP_POLICY 
         // SERVICE_CONTROL_POLICY 
         // TAG_POLICY 
         var request = new ListPoliciesRequest 
         { 
              Filter = "SERVICE_CONTROL_POLICY", 
             MaxResults = 5,
         }; 
         var response = new ListPoliciesResponse(); 
         try
```

```
 { 
do de la contrado do la contrado de la contrado de la contrado de la contrado de la contrado de la contrado de
\overline{a} response = await client.ListPoliciesAsync(request); 
                      response.Policies.ForEach(p => DisplayPolicies(p)); 
                       if (response.NextToken is not null) 
\{ request.NextToken = response.NextToken; 
1999 1999 1999 1999 1999
 } 
                  while (response.NextToken is not null); 
 } 
              catch (AWSOrganizationsNotInUseException ex) 
\{\hspace{.1cm} \} Console.WriteLine(ex.Message); 
 } 
         } 
         /// <summary> 
         /// Displays information about the Organizations policies associated 
         /// with an organization. 
         /// </summary> 
         /// <param name="policy">An Organizations policy summary to display 
         /// information on the console.</param> 
         private static void DisplayPolicies(PolicySummary policy) 
         { 
              string policyInfo = $"{policy.Id} {policy.Name}\t{policy.Description}"; 
              Console.WriteLine(policyInfo); 
         } 
     }
```
• For API details, see [ListPolicies](https://docs.aws.amazon.com/goto/DotNetSDKV3/organizations-2016-11-28/ListPolicies) in *AWS SDK for .NET API Reference*.

# **Amazon Pinpoint examples using AWS SDK for .NET**

The following code examples show you how to perform actions and implement common scenarios by using the AWS SDK for .NET with Amazon Pinpoint.

*Actions* are code excerpts from larger programs and must be run in context. While actions show you how to call individual service functions, you can see actions in context in their related scenarios and cross-service examples.

*Scenarios* are code examples that show you how to accomplish a specific task by calling multiple functions within the same service.

Each example includes a link to GitHub, where you can find instructions on how to set up and run the code in context.

#### **Topics**

• [Actions](#page-10628-0)

# **Actions**

#### **SendMessages**

The following code example shows how to use SendMessages.

# **AWS SDK for .NET**

# **A** Note

There's more on GitHub. Find the complete example and learn how to set up and run in the AWS Code Examples [Repository](https://github.com/awsdocs/aws-doc-sdk-examples/tree/main/dotnetv3/Pinpoint#code-examples).

Send an email message.

```
using Amazon;
using Amazon.Pinpoint;
using Amazon.Pinpoint.Model;
using Microsoft.Extensions.Configuration;
namespace SendEmailMessage;
public class SendEmailMainClass
{ 
     public static async Task Main(string[] args) 
     {
```

```
 var configuration = new ConfigurationBuilder() 
         .SetBasePath(Directory.GetCurrentDirectory()) 
         .AddJsonFile("settings.json") // Load test settings from .json file. 
         .AddJsonFile("settings.local.json", 
             true) // Optionally load local settings. 
         .Build(); 
         // The AWS Region that you want to use to send the email. For a list of 
         // AWS Regions where the Amazon Pinpoint API is available, see 
         // https://docs.aws.amazon.com/pinpoint/latest/apireference/ 
         string region = "us-east-1"; 
         // The "From" address. This address has to be verified in Amazon Pinpoint 
         // in the region you're using to send email. 
         string senderAddress = configuration["SenderAddress"]!; 
         // The address on the "To" line. If your Amazon Pinpoint account is in 
         // the sandbox, this address also has to be verified. 
         string toAddress = configuration["ToAddress"]!; 
         // The Amazon Pinpoint project/application ID to use when you send this 
 message. 
         // Make sure that the SMS channel is enabled for the project or application 
         // that you choose. 
         string appId = configuration["AppId"]!; 
         try 
         { 
             await SendEmailMessage(region, appId, toAddress, senderAddress); 
 } 
         catch (Exception ex) 
        \{ Console.WriteLine("The message wasn't sent. Error message: " + 
 ex.Message); 
         } 
    } 
    public static async Task<MessageResponse> SendEmailMessage( 
         string region, string appId, string toAddress, string senderAddress) 
    { 
         var client = new 
 AmazonPinpointClient(RegionEndpoint.GetBySystemName(region)); 
         // The subject line of the email.
```

```
Actions and scenarios 11487
```

```
 string subject = "Amazon Pinpoint Email test"; 
        // The body of the email for recipients whose email clients don't 
        // support HTML content. 
         string textBody = @"Amazon Pinpoint Email Test (.NET)" 
                           + "\n---------------------------------" 
                           + "\nThis email was sent using the Amazon Pinpoint API 
  using the AWS SDK for .NET."; 
        // The body of the email for recipients whose email clients support 
        // HTML content. 
         string htmlBody = @"<html>" 
                           + "\n<head></head>" 
                          + "\n<body>"
                           + "\n <h1>Amazon Pinpoint Email Test (AWS SDK for .NET)</
h1>" 
                           + "\n <p>This email was sent using the " 
                           + "\n <a href='https://aws.amazon.com/pinpoint/'>Amazon 
 Pinpoint</a> API "
                           + "\n using the <a href='https://aws.amazon.com/sdk-
for-net/'>AWS SDK for .NET</a>" 
                         + "\n </p>"
                          + "\n</body>" 
                           + "\n</html>"; 
        // The character encoding the you want to use for the subject line and 
        // message body of the email. 
         string charset = "UTF-8"; 
        var sendRequest = new SendMessagesRequest 
        \{ApplicationId = appId, MessageRequest = new MessageRequest 
\{\hspace{.1cm} \} Addresses = new Dictionary<string, AddressConfiguration> 
\overline{a}\{ toAddress, 
                         new AddressConfiguration 
 { 
                             ChannelType = ChannelType.EMAIL 
 } 
1999 1999 1999 1999 1999
\qquad \qquad \text{ }
```

```
 MessageConfiguration = new DirectMessageConfiguration 
\overline{a} EmailMessage = new EmailMessage 
\{ FromAddress = senderAddress, 
                   SimpleEmail = new SimpleEmail 
 { 
                      HtmlPart = new SimpleEmailPart 
\{ Charset = charset, 
                         Data = htmlBody 
 }, 
                      TextPart = new SimpleEmailPart 
\{ Charset = charset, 
                         Data = textBody 
 }, 
                      Subject = new SimpleEmailPart 
\{ Charset = charset, 
                         Data = subject 
 } 
 } 
1999 1999 1999 1999 1999
 } 
 } 
      }; 
      Console.WriteLine("Sending message..."); 
       SendMessagesResponse response = await client.SendMessagesAsync(sendRequest); 
       Console.WriteLine("Message sent!"); 
       return response.MessageResponse; 
    }
}
```
Send an SMS message.

```
using Amazon;
using Amazon.Pinpoint;
using Amazon.Pinpoint.Model;
using Microsoft.Extensions.Configuration;
```

```
namespace SendSmsMessage;
public class SendSmsMessageMainClass
{ 
     public static async Task Main(string[] args) 
     { 
         var configuration = new ConfigurationBuilder() 
             .SetBasePath(Directory.GetCurrentDirectory()) 
             .AddJsonFile("settings.json") // Load test settings from .json file. 
             .AddJsonFile("settings.local.json", 
                 true) // Optionally load local settings. 
             .Build(); 
         // The AWS Region that you want to use to send the message. For a list of 
         // AWS Regions where the Amazon Pinpoint API is available, see 
         // https://docs.aws.amazon.com/pinpoint/latest/apireference/ 
         string region = "us-east-1"; 
         // The phone number or short code to send the message from. The phone number 
         // or short code that you specify has to be associated with your Amazon 
  Pinpoint 
         // account. For best results, specify long codes in E.164 format. 
         string originationNumber = configuration["OriginationNumber"]!; 
         // The recipient's phone number. For best results, you should specify the 
         // phone number in E.164 format. 
         string destinationNumber = configuration["DestinationNumber"]!; 
         // The Pinpoint project/ application ID to use when you send this message. 
         // Make sure that the SMS channel is enabled for the project or application 
         // that you choose. 
         string appId = configuration["AppId"]!; 
        // The type of SMS message that you want to send. If you plan to send
         // time-sensitive content, specify TRANSACTIONAL. If you plan to send 
         // marketing-related content, specify PROMOTIONAL. 
         MessageType messageType = MessageType.TRANSACTIONAL; 
         // The registered keyword associated with the originating short code. 
         string? registeredKeyword = configuration["RegisteredKeyword"]; 
         // The sender ID to use when sending the message. Support for sender ID 
         // varies by country or region. For more information, see
```

```
 // https://docs.aws.amazon.com/pinpoint/latest/userguide/channels-sms-
countries.html 
         string? senderId = configuration["SenderId"]; 
         try 
         { 
             var response = await SendSmsMessage(region, appId, destinationNumber, 
                  originationNumber, registeredKeyword, senderId, messageType); 
             Console.WriteLine($"Message sent to 
  {response.MessageResponse.Result.Count} recipient(s)."); 
             foreach (var messageResultValue in 
                       response.MessageResponse.Result.Select(r => r.Value)) 
             { 
                  Console.WriteLine($"{messageResultValue.MessageId} Status: 
  {messageResultValue.DeliveryStatus}"); 
 } 
         } 
         catch (Exception ex) 
         { 
             Console.WriteLine("The message wasn't sent. Error message: " + 
  ex.Message); 
         } 
     } 
     public static async Task<SendMessagesResponse> SendSmsMessage( 
         string region, string appId, string destinationNumber, string 
  originationNumber, 
         string? keyword, string? senderId, MessageType messageType) 
     { 
         // The content of the SMS message. 
         string message = "This message was sent through Amazon Pinpoint using" + 
                           " the AWS SDK for .NET. Reply STOP to opt out."; 
         var client = new 
  AmazonPinpointClient(RegionEndpoint.GetBySystemName(region)); 
         SendMessagesRequest sendRequest = new SendMessagesRequest 
         { 
            ApplicationId = appId, MessageRequest = new MessageRequest 
             { 
                  Addresses =
```

```
 new Dictionary<string, AddressConfiguration> 
\{ { 
                        destinationNumber, 
                        new AddressConfiguration { ChannelType = 
 ChannelType.SMS } 
 } 
\}, \{ MessageConfiguration = new DirectMessageConfiguration 
\overline{a} SMSMessage = new SMSMessage 
\{Body = message, MessageType = MessageType.TRANSACTIONAL, 
                     OriginationNumber = originationNumber, 
                     SenderId = senderId, 
                     Keyword = keyword 
1999 1999 1999 1999 1999
 } 
 } 
       }; 
       SendMessagesResponse response = await client.SendMessagesAsync(sendRequest); 
       return response; 
    }
}
```
• For API details, see [SendMessages](https://docs.aws.amazon.com/goto/DotNetSDKV3/pinpoint-2016-12-01/SendMessages) in *AWS SDK for .NET API Reference*.

# **Amazon Polly examples using AWS SDK for .NET**

The following code examples show you how to perform actions and implement common scenarios by using the AWS SDK for .NET with Amazon Polly.

*Actions* are code excerpts from larger programs and must be run in context. While actions show you how to call individual service functions, you can see actions in context in their related scenarios and cross-service examples.

*Scenarios* are code examples that show you how to accomplish a specific task by calling multiple functions within the same service.

Each example includes a link to GitHub, where you can find instructions on how to set up and run the code in context.

# **Topics**

• [Actions](#page-10628-0)

# **Actions**

# **DeleteLexicon**

The following code example shows how to use DeleteLexicon.

# **AWS SDK for .NET**

# *(i)* Note

```
 using System; 
     using System.Threading.Tasks; 
     using Amazon.Polly; 
     using Amazon.Polly.Model; 
    /// <summary> 
    /// Deletes an existing Amazon Polly lexicon using the AWS SDK for .NET. 
    /// </summary> 
     public class DeleteLexicon 
     { 
         public static async Task Main() 
         { 
             string lexiconName = "SampleLexicon"; 
            var client = new AmazonPollyClient();
             var success = await DeletePollyLexiconAsync(client, lexiconName); 
             if (success) 
\{\hspace{.1cm} \} Console.WriteLine($"Successfully deleted {lexiconName}.");
```

```
 } 
             else 
\{\hspace{.1cm} \} Console.WriteLine($"Could not delete {lexiconName}."); 
 } 
         } 
         /// <summary> 
         /// Deletes the named Amazon Polly lexicon. 
         /// </summary> 
         /// <param name="client">The initialized Amazon Polly client object.</param> 
         /// <param name="lexiconName">The name of the Amazon Polly lexicon to 
         /// delete.</param> 
         /// <returns>A Boolean value indicating the success of the operation.</
returns> 
        public static async Task<bool> DeletePollyLexiconAsync(
             AmazonPollyClient client, 
             string lexiconName) 
         { 
             var deleteLexiconRequest = new DeleteLexiconRequest() 
\{\hspace{.1cm} \} Name = lexiconName, 
             }; 
             var response = await client.DeleteLexiconAsync(deleteLexiconRequest); 
             return response.HttpStatusCode == System.Net.HttpStatusCode.OK; 
         } 
     }
```
• For API details, see [DeleteLexicon](https://docs.aws.amazon.com/goto/DotNetSDKV3/polly-2016-06-10/DeleteLexicon) in *AWS SDK for .NET API Reference*.

# **DescribeVoices**

The following code example shows how to use DescribeVoices.

# *(b)* Note

```
 using System; 
     using System.Threading.Tasks; 
     using Amazon.Polly; 
     using Amazon.Polly.Model; 
     public class DescribeVoices 
     { 
          public static async Task Main() 
          { 
             var client = new AmazonPollyClient();
              var allVoicesRequest = new DescribeVoicesRequest(); 
              var enUsVoicesRequest = new DescribeVoicesRequest() 
\{\hspace{.1cm} \} LanguageCode = "en-US", 
              }; 
              try 
              { 
                   string nextToken; 
do de la contrado do la contrado de la contrado de la contrado de la contrado de la contrado de la contrado de
\overline{a} var allVoicesResponse = await 
  client.DescribeVoicesAsync(allVoicesRequest); 
                        nextToken = allVoicesResponse.NextToken; 
                        allVoicesRequest.NextToken = nextToken; 
                        Console.WriteLine("\nAll voices: "); 
                        allVoicesResponse.Voices.ForEach(voice => 
\{ DisplayVoiceInfo(voice); 
                        }); 
 } 
                   while (nextToken is not null);
```

```
do de la contrado do la contrado de la contrado de la contrado de la contrado de la contrado de la contrado de
\overline{a} var enUsVoicesResponse = await 
 client.DescribeVoicesAsync(enUsVoicesRequest); 
                       nextToken = enUsVoicesResponse.NextToken; 
                       enUsVoicesRequest.NextToken = nextToken; 
                       Console.WriteLine("\nen-US voices: "); 
                       enUsVoicesResponse.Voices.ForEach(voice => 
\{ DisplayVoiceInfo(voice); 
                       }); 
 } 
                  while (nextToken is not null); 
 } 
              catch (Exception ex) 
\{\hspace{.1cm} \} Console.WriteLine("Exception caught: " + ex.Message); 
 } 
         } 
         public static void DisplayVoiceInfo(Voice voice) 
        \mathcal{L} Console.WriteLine($" Name: {voice.Name}\tGender: 
 {voice.Gender}\tLanguageName: {voice.LanguageName}"); 
         } 
     }
```
• For API details, see [DescribeVoices](https://docs.aws.amazon.com/goto/DotNetSDKV3/polly-2016-06-10/DescribeVoices) in *AWS SDK for .NET API Reference*.

# **GetLexicon**

The following code example shows how to use GetLexicon.

# **A** Note

```
 using System; 
     using System.Threading.Tasks; 
     using Amazon.Polly; 
     using Amazon.Polly.Model; 
    /// <summary> 
    /// Retrieves information about a specific Amazon Polly lexicon. 
    /// </summary> 
     public class GetLexicon 
    \{ public static async Task Main(string[] args) 
         { 
             string lexiconName = "SampleLexicon"; 
            var client = new AmazonPollyClient();
             await GetPollyLexiconAsync(client, lexiconName); 
         } 
         public static async Task GetPollyLexiconAsync(AmazonPollyClient client, 
 string lexiconName) 
        \{ var getLexiconRequest = new GetLexiconRequest() 
             { 
                 Name = lexiconName, 
             }; 
             try 
\{\hspace{.1cm} \} var response = await client.GetLexiconAsync(getLexiconRequest); 
                 Console.WriteLine($"Lexicon:\n Name: {response.Lexicon.Name}"); 
                 Console.WriteLine($"Content: {response.Lexicon.Content}"); 
 } 
             catch (Exception ex)
```

```
 { 
                Console.WriteLine("Error: " + ex.Message); 
 } 
        } 
    }
```
• For API details, see [GetLexicon](https://docs.aws.amazon.com/goto/DotNetSDKV3/polly-2016-06-10/GetLexicon) in *AWS SDK for .NET API Reference*.

# **ListLexicons**

The following code example shows how to use ListLexicons.

# **AWS SDK for .NET**

#### **(i)** Note

```
 using System; 
 using System.Threading.Tasks; 
 using Amazon.Polly; 
 using Amazon.Polly.Model; 
 /// <summary> 
 /// Lists the Amazon Polly lexicons that have been defined. By default, 
 /// lists the lexicons that are defined in the same AWS Region as the default 
 /// user. To view Amazon Polly lexicons that are defined in a different AWS 
 /// Region, supply it as a parameter to the Amazon Polly constructor. 
 /// </summary> 
 public class ListLexicons 
 { 
     public static async Task Main() 
     { 
        var client = new AmazonPollyClient();
        var request = new ListLexiconsRequest();
         try
```
{

```
 Console.WriteLine("All voices: "); 
do de la contrado do la contrado de la contrado de la contrado de la contrado de la contrado de la contrado de
\overline{a} var response = await client.ListLexiconsAsync(request); 
                      request.NextToken = response.NextToken; 
                      response.Lexicons.ForEach(lexicon => 
\{ var attributes = lexicon.Attributes; 
                           Console.WriteLine($"Name: {lexicon.Name}"); 
                           Console.WriteLine($"\tAlphabet: {attributes.Alphabet}"); 
                           Console.WriteLine($"\tLanguageCode: 
 {attributes.LanguageCode}"); 
                           Console.WriteLine($"\tLastModified: 
 {attributes.LastModified}"); 
                           Console.WriteLine($"\tLexemesCount: 
 {attributes.LexemesCount}"); 
                           Console.WriteLine($"\tLexiconArn: {attributes.LexiconArn}"); 
                           Console.WriteLine($"\tSize: {attributes.Size}"); 
                      }); 
 } 
                  while (request.NextToken is not null); 
 } 
              catch (Exception ex) 
\{\hspace{.1cm} \} Console.WriteLine($"Error: {ex.Message}"); 
 } 
         } 
     }
```
• For API details, see [ListLexicons](https://docs.aws.amazon.com/goto/DotNetSDKV3/polly-2016-06-10/ListLexicons) in *AWS SDK for .NET API Reference*.

# **PutLexicon**

The following code example shows how to use PutLexicon.

#### **A** Note

```
 using System; 
     using System.Threading.Tasks; 
     using Amazon.Polly; 
     using Amazon.Polly.Model; 
     /// <summary> 
     /// Creates a new Amazon Polly lexicon using the AWS SDK for .NET. 
     /// </summary> 
     public class PutLexicon 
     { 
         public static async Task Main() 
         { 
             string lexiconContent = "<?xml version=\"1.0\" encoding=\"UTF-8\"?>" + 
                  "<lexicon version=\"1.0\" xmlns=\"http://www.w3.org/2005/01/
pronunciation-lexicon\" xmlns:xsi=\"http://www.w3.org/2001/XMLSchema-instance\" " + 
                  "xsi:schemaLocation=\"http://www.w3.org/2005/01/pronunciation-
lexicon http://www.w3.org/TR/2007/CR-pronunciation-lexicon-20071212/pls.xsd\" " + 
                  "alphabet=\"ipa\" xml:lang=\"en-US\">" + 
                  "<lexeme><grapheme>test1</grapheme><alias>test2</alias></lexeme>" + 
                  "</lexicon>"; 
             string lexiconName = "SampleLexicon"; 
            var client = new AmazonPollyClient();
             var putLexiconRequest = new PutLexiconRequest() 
\{\hspace{.1cm} \} Name = lexiconName, 
                  Content = lexiconContent, 
             }; 
             try 
\{\hspace{.1cm} \}var response = await client.PutLexiconAsync(putLexiconRequest);
                  if (response.HttpStatusCode == System.Net.HttpStatusCode.OK) 
\overline{a}
```

```
 Console.WriteLine($"Successfully created Lexicon: 
 {lexiconName}."); 
 } 
               else 
\overline{a} Console.WriteLine($"Could not create Lexicon: {lexiconName}."); 
 } 
 } 
           catch (Exception ex) 
\{\hspace{.1cm} \} Console.WriteLine("Exception caught: " + ex.Message); 
 } 
        } 
    }
```
• For API details, see [PutLexicon](https://docs.aws.amazon.com/goto/DotNetSDKV3/polly-2016-06-10/PutLexicon) in *AWS SDK for .NET API Reference*.

# **SynthesizeSpeech**

The following code example shows how to use SynthesizeSpeech.

# **AWS SDK for .NET**

# *(i)* Note

```
 using System; 
     using System.IO; 
     using System.Threading.Tasks; 
     using Amazon.Polly; 
     using Amazon.Polly.Model; 
     public class SynthesizeSpeech 
     { 
          public static async Task Main() 
\overline{\mathcal{L}} string outputFileName = "speech.mp3";
```

```
 string text = "Twas brillig, and the slithy toves did gyre and gimbol in 
 the wabe"; 
            var client = new AmazonPollyClient();
             var response = await PollySynthesizeSpeech(client, text); 
             WriteSpeechToStream(response.AudioStream, outputFileName); 
         } 
         /// <summary> 
         /// Calls the Amazon Polly SynthesizeSpeechAsync method to convert text 
         /// to speech. 
         /// </summary> 
         /// <param name="client">The Amazon Polly client object used to connect 
         /// to the Amazon Polly service.</param> 
         /// <param name="text">The text to convert to speech.</param> 
         /// <returns>A SynthesizeSpeechResponse object that includes an AudioStream 
        /// object with the converted text.</returns>
         private static async Task<SynthesizeSpeechResponse> 
 PollySynthesizeSpeech(IAmazonPolly client, string text) 
         { 
             var synthesizeSpeechRequest = new SynthesizeSpeechRequest() 
\{\hspace{.1cm} \} OutputFormat = OutputFormat.Mp3, 
                 VoiceId = VoiceId.Joanna, 
                Text = text,
             }; 
             var synthesizeSpeechResponse = 
                await client.SynthesizeSpeechAsync(synthesizeSpeechRequest);
             return synthesizeSpeechResponse; 
         } 
         /// <summary> 
         /// Writes the AudioStream returned from the call to 
         /// SynthesizeSpeechAsync to a file in MP3 format. 
         /// </summary> 
         /// <param name="audioStream">The AudioStream returned from the 
         /// call to the SynthesizeSpeechAsync method.</param> 
         /// <param name="outputFileName">The full path to the file in which to 
         /// save the audio stream.</param> 
         private static void WriteSpeechToStream(Stream audioStream, string 
 outputFileName)
```

```
 { 
             var outputStream = new FileStream( 
                 outputFileName, 
                 FileMode.Create, 
                 FileAccess.Write); 
            byte[] buffer = new byte[2 * 1024];
             int readBytes; 
            while ((readBytes = audioStream.Read(buffer, 0, 2 * 1024)) > 0)
\{\hspace{.1cm} \} outputStream.Write(buffer, 0, readBytes); 
 } 
             // Flushes the buffer to avoid losing the last second or so of 
             // the synthesized text. 
             outputStream.Flush(); 
             Console.WriteLine($"Saved {outputFileName} to disk."); 
         } 
    }
```
Synthesize speech from text using speech marks with Amazon Polly using an AWS SDK.

```
 using System; 
     using System.Collections.Generic; 
     using System.IO; 
     using System.Threading.Tasks; 
     using Amazon.Polly; 
     using Amazon.Polly.Model; 
     public class SynthesizeSpeechMarks 
     { 
         public static async Task Main() 
         { 
            var client = new AmazonPollyClient();
             string outputFileName = "speechMarks.json"; 
             var synthesizeSpeechRequest = new SynthesizeSpeechRequest() 
             { 
                  OutputFormat = OutputFormat.Json, 
                  SpeechMarkTypes = new List<string> 
\overline{\mathcal{L}}
```

```
 SpeechMarkType.Viseme, 
                    SpeechMarkType.Word, 
                }, 
                VoiceId = VoiceId.Joanna, 
                Text = "This is a sample text to be synthesized.", 
            }; 
            try 
\{\hspace{.1cm} \} using (var outputStream = new FileStream(outputFileName, 
 FileMode.Create, FileAccess.Write)) 
\overline{a} var synthesizeSpeechResponse = await 
 client.SynthesizeSpeechAsync(synthesizeSpeechRequest); 
                   var buffer = new byte[2 * 1024];
                    int readBytes; 
                    var inputStream = synthesizeSpeechResponse.AudioStream; 
                   while ((readBytes = inputStream.Read(buffer, 0, 2 * 1024)) > 0)
\{ outputStream.Write(buffer, 0, readBytes); 
1 1 1 1 1 1 1
 } 
 } 
            catch (Exception ex) 
            { 
                Console.WriteLine($"Error: {ex.Message}"); 
 } 
        } 
    }
```
• For API details, see [SynthesizeSpeech](https://docs.aws.amazon.com/goto/DotNetSDKV3/polly-2016-06-10/SynthesizeSpeech) in *AWS SDK for .NET API Reference*.

# **Amazon RDS examples using AWS SDK for .NET**

The following code examples show you how to perform actions and implement common scenarios by using the AWS SDK for .NET with Amazon RDS.

*Actions* are code excerpts from larger programs and must be run in context. While actions show you how to call individual service functions, you can see actions in context in their related scenarios and cross-service examples.

*Scenarios* are code examples that show you how to accomplish a specific task by calling multiple functions within the same service.

Each example includes a link to GitHub, where you can find instructions on how to set up and run the code in context.

# **Get started**

#### **Hello Amazon RDS**

The following code examples show how to get started using Amazon RDS.

# **AWS SDK for .NET**

#### **A** Note

```
using System;
using System.Threading.Tasks;
using Amazon.RDS;
using Amazon.RDS.Model;
namespace RDSActions;
public static class HelloRds
{ 
     static async Task Main(string[] args) 
     { 
        var rdsClient = new AmazonRDSClient();
         Console.WriteLine($"Hello Amazon RDS! Following are some of your DB 
  instances:"); 
         Console.WriteLine();
```

```
 // You can use await and any of the async methods to get a response. 
         // Let's get the first twenty DB instances. 
         var response = await rdsClient.DescribeDBInstancesAsync( 
             new DescribeDBInstancesRequest() 
\{\hspace{.1cm} \}MaxRecords = 20 // Must be between 20 and 100.
             }); 
         foreach (var instance in response.DBInstances) 
         { 
             Console.WriteLine($"\tDB name: {instance.DBName}"); 
             Console.WriteLine($"\tArn: {instance.DBInstanceArn}"); 
             Console.WriteLine($"\tIdentifier: {instance.DBInstanceIdentifier}"); 
             Console.WriteLine(); 
         } 
     }
}
```
• For API details, see [DescribeDBInstances](https://docs.aws.amazon.com/goto/DotNetSDKV3/rds-2014-10-31/DescribeDBInstances) in *AWS SDK for .NET API Reference*.

# **Topics**

- [Actions](#page-10628-0)
- [Scenarios](#page-10649-0)

# **Actions**

# **CreateDBInstance**

The following code example shows how to use CreateDBInstance.

# **AWS SDK for .NET**

# **A** Note

```
 /// <summary> 
   /// Create an RDS DB instance with a particular set of properties. Use the 
 action DescribeDBInstancesAsync 
   /// to determine when the DB instance is ready to use. 
   /// </summary> 
   /// <param name="dbName">Name for the DB instance.</param> 
   /// <param name="dbInstanceIdentifier">DB instance identifier.</param> 
   /// <param name="parameterGroupName">DB parameter group to associate with the 
 instance.</param> 
   /// <param name="dbEngine">The engine for the DB instance.</param> 
   /// <param name="dbEngineVersion">Version for the DB instance.</param> 
   /// <param name="instanceClass">Class for the DB instance.</param> 
   /// <param name="allocatedStorage">The amount of storage in gibibytes (GiB) to 
 allocate to the DB instance.</param> 
   /// <param name="adminName">Admin user name.</param> 
   /// <param name="adminPassword">Admin user password.</param> 
    /// <returns>DB instance object.</returns> 
    public async Task<DBInstance> CreateDBInstance(string dbName, string 
 dbInstanceIdentifier, 
        string parameterGroupName, string dbEngine, string dbEngineVersion, 
        string instanceClass, int allocatedStorage, string adminName, string 
 adminPassword) 
   \sqrt{ } var response = await _amazonRDS.CreateDBInstanceAsync( 
            new CreateDBInstanceRequest() 
            { 
                DBName = dbName, 
                DBInstanceIdentifier = dbInstanceIdentifier, 
                DBParameterGroupName = parameterGroupName, 
                Engine = dbEngine, 
                EngineVersion = dbEngineVersion, 
                DBInstanceClass = instanceClass, 
                AllocatedStorage = allocatedStorage, 
               MasterUsername = adminName,
                MasterUserPassword = adminPassword 
            }); 
        return response.DBInstance; 
    }
```
• For API details, see [CreateDBInstance](https://docs.aws.amazon.com/goto/DotNetSDKV3/rds-2014-10-31/CreateDBInstance) in *AWS SDK for .NET API Reference*.
#### **CreateDBParameterGroup**

The following code example shows how to use CreateDBParameterGroup.

#### **AWS SDK for .NET**

#### **Note**

There's more on GitHub. Find the complete example and learn how to set up and run in the AWS Code Examples [Repository](https://github.com/awsdocs/aws-doc-sdk-examples/tree/main/dotnetv3/RDS#code-examples).

```
 /// <summary> 
     /// Create a new DB parameter group. Use the action 
 DescribeDBParameterGroupsAsync 
   /// to determine when the DB parameter group is ready to use.
    /// </summary> 
     /// <param name="name">Name of the DB parameter group.</param> 
    /// <param name="family">Family of the DB parameter group.</param> 
    /// <param name="description">Description of the DB parameter group.</param> 
    /// <returns>The new DB parameter group.</returns>
     public async Task<DBParameterGroup> CreateDBParameterGroup( 
         string name, string family, string description) 
     { 
         var response = await _amazonRDS.CreateDBParameterGroupAsync( 
             new CreateDBParameterGroupRequest() 
\{\hspace{.1cm} \} DBParameterGroupName = name, 
                 DBParameterGroupFamily = family, 
                 Description = description 
             }); 
         return response.DBParameterGroup; 
     }
```
• For API details, see [CreateDBParameterGroup](https://docs.aws.amazon.com/goto/DotNetSDKV3/rds-2014-10-31/CreateDBParameterGroup) in *AWS SDK for .NET API Reference*.

#### **CreateDBSnapshot**

The following code example shows how to use CreateDBSnapshot.

### **A** Note

There's more on GitHub. Find the complete example and learn how to set up and run in the AWS Code Examples [Repository](https://github.com/awsdocs/aws-doc-sdk-examples/tree/main/dotnetv3/RDS#code-examples).

```
 /// <summary> 
    /// Create a snapshot of a DB instance. 
    /// </summary> 
    /// <param name="dbInstanceIdentifier">DB instance identifier.</param> 
    /// <param name="snapshotIdentifier">Identifier for the snapshot.</param> 
     /// <returns>DB snapshot object.</returns> 
     public async Task<DBSnapshot> CreateDBSnapshot(string dbInstanceIdentifier, 
 string snapshotIdentifier) 
     { 
         var response = await _amazonRDS.CreateDBSnapshotAsync( 
             new CreateDBSnapshotRequest() 
\{\hspace{.1cm} \} DBSnapshotIdentifier = snapshotIdentifier, 
                 DBInstanceIdentifier = dbInstanceIdentifier 
             }); 
         return response.DBSnapshot; 
     }
```
• For API details, see [CreateDBSnapshot](https://docs.aws.amazon.com/goto/DotNetSDKV3/rds-2014-10-31/CreateDBSnapshot) in *AWS SDK for .NET API Reference*.

#### **DeleteDBInstance**

The following code example shows how to use DeleteDBInstance.

### **A** Note

There's more on GitHub. Find the complete example and learn how to set up and run in the AWS Code Examples [Repository](https://github.com/awsdocs/aws-doc-sdk-examples/tree/main/dotnetv3/RDS#code-examples).

```
 /// <summary> 
    /// Delete a particular DB instance. 
    /// </summary> 
    /// <param name="dbInstanceIdentifier">DB instance identifier.</param> 
    /// <returns>DB instance object.</returns> 
     public async Task<DBInstance> DeleteDBInstance(string dbInstanceIdentifier) 
     { 
         var response = await _amazonRDS.DeleteDBInstanceAsync( 
             new DeleteDBInstanceRequest() 
\{\hspace{.1cm} \} DBInstanceIdentifier = dbInstanceIdentifier, 
                  SkipFinalSnapshot = true, 
                  DeleteAutomatedBackups = true 
             }); 
         return response.DBInstance; 
     }
```
• For API details, see [DeleteDBInstance](https://docs.aws.amazon.com/goto/DotNetSDKV3/rds-2014-10-31/DeleteDBInstance) in *AWS SDK for .NET API Reference*.

### **DeleteDBParameterGroup**

The following code example shows how to use DeleteDBParameterGroup.

#### **A** Note

There's more on GitHub. Find the complete example and learn how to set up and run in the AWS Code Examples [Repository](https://github.com/awsdocs/aws-doc-sdk-examples/tree/main/dotnetv3/RDS#code-examples).

```
 /// <summary> 
    /// Delete a DB parameter group. The group cannot be a default DB parameter 
 group 
    /// or be associated with any DB instances. 
    /// </summary> 
     /// <param name="name">Name of the DB parameter group.</param> 
    /// <returns>True if successful.</returns>
     public async Task<bool> DeleteDBParameterGroup(string name) 
    \left\{ \right. var response = await _amazonRDS.DeleteDBParameterGroupAsync( 
             new DeleteDBParameterGroupRequest() 
\{\hspace{.1cm} \} DBParameterGroupName = name, 
             }); 
         return response.HttpStatusCode == HttpStatusCode.OK; 
     }
```
• For API details, see [DeleteDBParameterGroup](https://docs.aws.amazon.com/goto/DotNetSDKV3/rds-2014-10-31/DeleteDBParameterGroup) in *AWS SDK for .NET API Reference*.

#### **DescribeDBEngineVersions**

The following code example shows how to use DescribeDBEngineVersions.

### **AWS SDK for .NET**

#### **A** Note

```
 /// <summary> 
     /// Get a list of DB engine versions for a particular DB engine. 
     /// </summary> 
     /// <param name="engine">Name of the engine.</param> 
     /// <param name="dbParameterGroupFamily">Optional parameter group family name.</
param> 
    /// <returns>List of DBEngineVersions.</returns>
     public async Task<List<DBEngineVersion>> DescribeDBEngineVersions(string engine, 
         string dbParameterGroupFamily = null) 
     { 
         var response = await _amazonRDS.DescribeDBEngineVersionsAsync( 
             new DescribeDBEngineVersionsRequest() 
\{\hspace{.1cm} \} Engine = engine, 
                  DBParameterGroupFamily = dbParameterGroupFamily 
             }); 
         return response.DBEngineVersions; 
     }
```
• For API details, see [DescribeDBEngineVersions](https://docs.aws.amazon.com/goto/DotNetSDKV3/rds-2014-10-31/DescribeDBEngineVersions) in *AWS SDK for .NET API Reference*.

# **DescribeDBInstances**

The following code example shows how to use DescribeDBInstances.

# **AWS SDK for .NET**

### **A** Note

```
 /// <summary> 
 /// Returns a list of DB instances. 
 /// </summary>
```

```
 /// <param name="dbInstanceIdentifier">Optional name of a specific DB 
 instance.</param> 
     /// <returns>List of DB instances.</returns> 
     public async Task<List<DBInstance>> DescribeDBInstances(string 
 dbInstanceIdentifier = null) 
    \sqrt{ } var results = new List<DBInstance>(); 
         var instancesPaginator = _amazonRDS.Paginators.DescribeDBInstances( 
             new DescribeDBInstancesRequest 
\{\hspace{.1cm} \} DBInstanceIdentifier = dbInstanceIdentifier 
             }); 
         // Get the entire list using the paginator. 
         await foreach (var instances in instancesPaginator.DBInstances) 
         { 
             results.Add(instances); 
         } 
         return results; 
     }
```
• For API details, see [DescribeDBInstances](https://docs.aws.amazon.com/goto/DotNetSDKV3/rds-2014-10-31/DescribeDBInstances) in *AWS SDK for .NET API Reference*.

#### **DescribeDBParameterGroups**

The following code example shows how to use DescribeDBParameterGroups.

#### **AWS SDK for .NET**

#### **A** Note

```
 /// <summary> 
     /// Get descriptions of DB parameter groups. 
     /// </summary> 
     /// <param name="name">Optional name of the DB parameter group to describe.</
param>
```

```
 /// <returns>The list of DB parameter group descriptions.</returns> 
    public async Task<List<DBParameterGroup>> DescribeDBParameterGroups(string name 
= \text{null} { 
        var response = await _amazonRDS.DescribeDBParameterGroupsAsync( 
            new DescribeDBParameterGroupsRequest() 
            { 
                 DBParameterGroupName = name 
            }); 
        return response.DBParameterGroups; 
    }
```
• For API details, see [DescribeDBParameterGroups](https://docs.aws.amazon.com/goto/DotNetSDKV3/rds-2014-10-31/DescribeDBParameterGroups) in *AWS SDK for .NET API Reference*.

#### **DescribeDBParameters**

The following code example shows how to use DescribeDBParameters.

# **AWS SDK for .NET**

### **Note**

```
 /// <summary> 
     /// Get a list of DB parameters from a specific parameter group. 
     /// </summary> 
     /// <param name="dbParameterGroupName">Name of a specific DB parameter group.</
param> 
    /// <param name="source">Optional source for selecting parameters.</param> 
     /// <returns>List of parameter values.</returns> 
     public async Task<List<Parameter>> DescribeDBParameters(string 
  dbParameterGroupName, string source = null) 
     { 
         var results = new List<Parameter>(); 
         var paginateParameters = _amazonRDS.Paginators.DescribeDBParameters( 
             new DescribeDBParametersRequest()
```

```
 { 
              DBParameterGroupName = dbParameterGroupName, 
              Source = source 
         }); 
     // Get the entire list using the paginator. 
    await foreach (var parameters in paginateParameters. Parameters)
     { 
         results.Add(parameters); 
     } 
     return results; 
 }
```
• For API details, see [DescribeDBParameters](https://docs.aws.amazon.com/goto/DotNetSDKV3/rds-2014-10-31/DescribeDBParameters) in *AWS SDK for .NET API Reference*.

#### **DescribeDBSnapshots**

The following code example shows how to use DescribeDBSnapshots.

### **AWS SDK for .NET**

### **Note**

```
 /// <summary> 
     /// Return a list of DB snapshots for a particular DB instance. 
    /// </summary> 
     /// <param name="dbInstanceIdentifier">DB instance identifier.</param> 
     /// <returns>List of DB snapshots.</returns> 
     public async Task<List<DBSnapshot>> DescribeDBSnapshots(string 
 dbInstanceIdentifier) 
     { 
         var results = new List<DBSnapshot>(); 
         var snapshotsPaginator = _amazonRDS.Paginators.DescribeDBSnapshots( 
             new DescribeDBSnapshotsRequest() 
\{\hspace{.1cm} \} DBInstanceIdentifier = dbInstanceIdentifier
```

```
 }); 
     // Get the entire list using the paginator. 
    await foreach (var snapshots in snapshotsPaginator.DBSnapshots)
     { 
         results.Add(snapshots); 
     } 
     return results; 
 }
```
• For API details, see [DescribeDBSnapshots](https://docs.aws.amazon.com/goto/DotNetSDKV3/rds-2014-10-31/DescribeDBSnapshots) in *AWS SDK for .NET API Reference*.

# **DescribeOrderableDBInstanceOptions**

The following code example shows how to use DescribeOrderableDBInstanceOptions.

### **AWS SDK for .NET**

#### **A** Note

```
 /// <summary> 
    /// Get a list of orderable DB instance options for a specific 
   /// engine and engine version. 
   /// </summary> 
   /// <param name="engine">Name of the engine.</param> 
   /// <param name="engineVersion">Version of the engine.</param> 
   /// <returns>List of OrderableDBInstanceOptions.</returns> 
    public async Task<List<OrderableDBInstanceOption>> 
 DescribeOrderableDBInstanceOptions(string engine, string engineVersion) 
    { 
        // Use a paginator to get a list of DB instance options. 
        var results = new List<OrderableDBInstanceOption>(); 
        var paginateInstanceOptions = 
 _amazonRDS.Paginators.DescribeOrderableDBInstanceOptions( 
            new DescribeOrderableDBInstanceOptionsRequest()
```
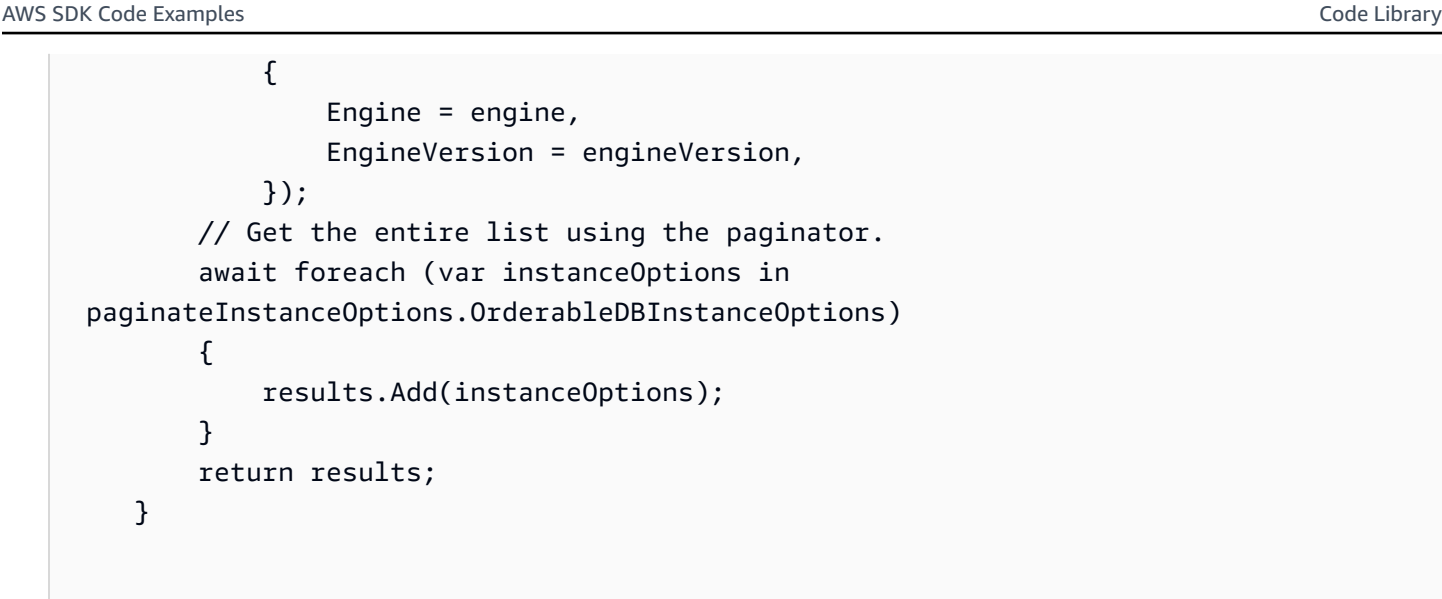

• For API details, see [DescribeOrderableDBInstanceOptions](https://docs.aws.amazon.com/goto/DotNetSDKV3/rds-2014-10-31/DescribeOrderableDBInstanceOptions) in *AWS SDK for .NET API Reference*.

### **ModifyDBParameterGroup**

The following code example shows how to use ModifyDBParameterGroup.

### **AWS SDK for .NET**

### **A** Note

```
 /// <summary> 
     /// Update a DB parameter group. Use the action DescribeDBParameterGroupsAsync 
     /// to determine when the DB parameter group is ready to use. 
    // </summary>
     /// <param name="name">Name of the DB parameter group.</param> 
    /// <param name="parameters">List of parameters. Maximum of 20 per request.</
param> 
    /// <returns>The updated DB parameter group name.</returns>
     public async Task<string> ModifyDBParameterGroup( 
         string name, List<Parameter> parameters) 
     { 
         var response = await _amazonRDS.ModifyDBParameterGroupAsync(
```

```
 new ModifyDBParameterGroupRequest() 
\{\hspace{.1cm} \} DBParameterGroupName = name, 
                  Parameters = parameters, 
              }); 
         return response.DBParameterGroupName; 
     }
```
• For API details, see [ModifyDBParameterGroup](https://docs.aws.amazon.com/goto/DotNetSDKV3/rds-2014-10-31/ModifyDBParameterGroup) in *AWS SDK for .NET API Reference*.

# **Scenarios**

# **Get started with DB instances**

The following code example shows how to:

- Create a custom DB parameter group and set parameter values.
- Create a DB instance that's configured to use the parameter group. The DB instance also contains a database.
- Take a snapshot of the instance.
- Delete the instance and parameter group.

### **AWS SDK for .NET**

#### **A** Note

There's more on GitHub. Find the complete example and learn how to set up and run in the AWS Code Examples [Repository](https://github.com/awsdocs/aws-doc-sdk-examples/tree/main/dotnetv3/RDS#code-examples).

Run an interactive scenario at a command prompt.

```
/// <summary>
/// Scenario for RDS DB instance example.
/// </summary>
public class RDSInstanceScenario
{
```
/\*

 Before running this .NET code example, set up your development environment, including your credentials.

This .NET example performs the following tasks:

 1. Returns a list of the available DB engine families using the DescribeDBEngineVersionsAsync method.

 2. Selects an engine family and creates a custom DB parameter group using the CreateDBParameterGroupAsync method.

3. Gets the parameter groups using the DescribeDBParameterGroupsAsync method.

4. Gets parameters in the group using the DescribeDBParameters method.

5. Parses and displays parameters in the group.

 6. Modifies both the auto\_increment\_offset and auto\_increment\_increment parameters

using the ModifyDBParameterGroupAsync method.

 7. Gets and displays the updated parameters using the DescribeDBParameters method with a source of "user".

 8. Gets a list of allowed engine versions using the DescribeDBEngineVersionsAsync method.

 9. Displays and selects from a list of micro instance classes available for the selected engine and version.

 10. Creates an RDS DB instance that contains a MySql database and uses the parameter group

using the CreateDBInstanceAsync method.

11. Waits for DB instance to be ready using the DescribeDBInstancesAsync method.

12. Prints out the connection endpoint string for the new DB instance.

 13. Creates a snapshot of the DB instance using the CreateDBSnapshotAsync method.

14. Waits for DB snapshot to be ready using the DescribeDBSnapshots method.

15. Deletes the DB instance using the DeleteDBInstanceAsync method.

16. Waits for DB instance to be deleted using the DescribeDbInstances method.

17. Deletes the parameter group using the DeleteDBParameterGroupAsync.

\*/

```
 private static readonly string sepBar = new('-', 80); 
 private static RDSWrapper rdsWrapper = null!; 
 private static ILogger logger = null!; 
 private static readonly string engine = "mysql"; 
 static async Task Main(string[] args) 
 { 
     // Set up dependency injection for the Amazon RDS service. 
     using var host = Host.CreateDefaultBuilder(args)
```
.ConfigureLogging(logging =>

logging.AddFilter("System", LogLevel.Debug)

```
 .AddFilter<DebugLoggerProvider>("Microsoft", 
 LogLevel.Information) 
                      .AddFilter<ConsoleLoggerProvider>("Microsoft", LogLevel.Trace)) 
             .ConfigureServices((_, services) => 
                 services.AddAWSService<IAmazonRDS>() 
                      .AddTransient<RDSWrapper>() 
) .Build(); 
         logger = LoggerFactory.Create(builder => 
        \mathcal{L} builder.AddConsole(); 
         }).CreateLogger<RDSInstanceScenario>(); 
         rdsWrapper = host.Services.GetRequiredService<RDSWrapper>(); 
         Console.WriteLine(sepBar); 
         Console.WriteLine( 
             "Welcome to the Amazon Relational Database Service (Amazon RDS) DB 
 instance scenario example."); 
         Console.WriteLine(sepBar); 
         try 
        \mathcal{L}var parameterGroupFamily = await ChooseParameterGroupFamily();
             var parameterGroup = await CreateDbParameterGroup(parameterGroupFamily); 
             var parameters = await 
 DescribeParametersInGroup(parameterGroup.DBParameterGroupName, 
                 new List<string> { "auto_increment_offset", 
"auto increment increment" });
             await ModifyParameters(parameterGroup.DBParameterGroupName, parameters); 
             await DescribeUserSourceParameters(parameterGroup.DBParameterGroupName); 
             var engineVersionChoice = await 
 ChooseDbEngineVersion(parameterGroupFamily); 
             var instanceChoice = await ChooseDbInstanceClass(engine, 
 engineVersionChoice.EngineVersion); 
             var newInstanceIdentifier = "Example-Instance-" + DateTime.Now.Ticks;
```

```
 var newInstance = await CreateRdsNewInstance(parameterGroup, engine, 
 engineVersionChoice.EngineVersion, 
                 instanceChoice.DBInstanceClass, newInstanceIdentifier); 
             if (newInstance != null) 
\{\hspace{.1cm} \} DisplayConnectionString(newInstance); 
                 await CreateSnapshot(newInstance); 
                 await DeleteRdsInstance(newInstance); 
 } 
             await DeleteParameterGroup(parameterGroup); 
             Console.WriteLine("Scenario complete."); 
             Console.WriteLine(sepBar); 
         } 
         catch (Exception ex) 
        \{ logger.LogError(ex, "There was a problem executing the scenario."); 
         } 
    } 
    /// <summary> 
    /// Choose the RDS DB parameter group family from a list of available options. 
    /// </summary> 
   /// <returns>The selected parameter group family.</returns>
    public static async Task<string> ChooseParameterGroupFamily() 
    { 
         Console.WriteLine(sepBar); 
         // 1. Get a list of available engines. 
         var engines = await rdsWrapper.DescribeDBEngineVersions(engine); 
         Console.WriteLine("1. The following is a list of available DB parameter 
 group families:"); 
        int i = 1;
        var parameterGroupFamilies = engines.GroupBy(e =>
 e.DBParameterGroupFamily).ToList(); 
         foreach (var parameterGroupFamily in parameterGroupFamilies) 
         { 
             // List the available parameter group families. 
             Console.WriteLine( 
                 $"\t{i}. Family: {parameterGroupFamily.Key}");
```

```
 i++; 
        } 
        var choiceNumber = 0; 
        while (choiceNumber < 1 || choiceNumber > parameterGroupFamilies.Count) 
       \mathcal{L} Console.WriteLine("Select an available DB parameter group family by 
 entering a number from the list above:"); 
            var choice = Console.ReadLine(); 
            Int32.TryParse(choice, out choiceNumber); 
        } 
        var parameterGroupFamilyChoice = parameterGroupFamilies[choiceNumber - 1]; 
        Console.WriteLine(sepBar); 
        return parameterGroupFamilyChoice.Key; 
    } 
   /// <summary> 
   /// Create and get information on a DB parameter group. 
   /// </summary> 
   /// <param name="dbParameterGroupFamily">The DBParameterGroupFamily for the new 
DB parameter group.</param>
  /// <returns>The new DBParameterGroup.</returns>
    public static async Task<DBParameterGroup> CreateDbParameterGroup(string 
 dbParameterGroupFamily) 
    { 
        Console.WriteLine(sepBar); 
        Console.WriteLine($"2. Create new DB parameter group with family 
 {dbParameterGroupFamily}:"); 
        var parameterGroup = await rdsWrapper.CreateDBParameterGroup( 
            "ExampleParameterGroup-" + DateTime.Now.Ticks, 
            dbParameterGroupFamily, "New example parameter group"); 
        var groupInfo = 
            await rdsWrapper.DescribeDBParameterGroups(parameterGroup 
                 .DBParameterGroupName); 
        Console.WriteLine( 
            $"3. New DB parameter group: \n\t{groupInfo[0].Description}, \n\tARN 
 {groupInfo[0].DBParameterGroupArn}"); 
        Console.WriteLine(sepBar); 
        return parameterGroup; 
    }
```

```
 /// <summary> 
    /// Get and describe parameters from a DBParameterGroup. 
    /// </summary> 
   /// <param name="parameterGroupName">Name of the DBParameterGroup.</param> 
   /// <param name="parameterNames">Optional specific names of parameters to 
 describe.</param> 
    /// <returns>The list of requested parameters.</returns> 
    public static async Task<List<Parameter>> DescribeParametersInGroup(string 
 parameterGroupName, List<string>? parameterNames = null) 
    { 
        Console.WriteLine(sepBar); 
        Console.WriteLine("4. Get some parameters from the group."); 
        Console.WriteLine(sepBar); 
        var parameters = 
            await rdsWrapper.DescribeDBParameters(parameterGroupName); 
        var matchingParameters = 
            parameters.Where(p => parameterNames == null || 
 parameterNames.Contains(p.ParameterName)).ToList(); 
        Console.WriteLine("5. Parameter information:"); 
        matchingParameters.ForEach(p => 
            Console.WriteLine( 
                $"\n\tParameter: {p.ParameterName}." + 
                $"\n\tDescription: {p.Description}." + 
                $"\n\tAllowed Values: {p.AllowedValues}." + 
                $"\n\tValue: {p.ParameterValue}.")); 
        Console.WriteLine(sepBar); 
        return matchingParameters; 
    } 
   /// <summary> 
   /// Modify a parameter from a DBParameterGroup. 
   /// </summary> 
   /// <param name="parameterGroupName">Name of the DBParameterGroup.</param> 
   /// <param name="parameters">The parameters to modify.</param> 
  /// <returns>Async task.</returns>
    public static async Task ModifyParameters(string parameterGroupName, 
 List<Parameter> parameters) 
   \mathcal{L} Console.WriteLine(sepBar);
```

```
 Console.WriteLine("6. Modify some parameters in the group."); 
         foreach (var p in parameters) 
         { 
             if (p.IsModifiable && p.DataType == "integer") 
\{\hspace{.1cm} \}int newValue = 0;
                while (newValue == 0)\overline{a} Console.WriteLine( 
                         $"Enter a new value for {p.ParameterName} from the allowed 
 values {p.AllowedValues} "); 
                     var choice = Console.ReadLine(); 
                     Int32.TryParse(choice, out newValue); 
 } 
                 p.ParameterValue = newValue.ToString(); 
 } 
         } 
         await rdsWrapper.ModifyDBParameterGroup(parameterGroupName, parameters); 
        Console.WriteLine(sepBar); 
    } 
    /// <summary> 
    /// Describe the user source parameters in the group. 
    /// </summary> 
    /// <param name="parameterGroupName">Name of the DBParameterGroup.</param> 
   /// <returns>Async task.</returns>
    public static async Task DescribeUserSourceParameters(string parameterGroupName) 
    { 
         Console.WriteLine(sepBar); 
         Console.WriteLine("7. Describe user source parameters in the group."); 
         var parameters = 
             await rdsWrapper.DescribeDBParameters(parameterGroupName, "user"); 
         parameters.ForEach(p => 
             Console.WriteLine( 
                 $"\n\tParameter: {p.ParameterName}." + 
                 $"\n\tDescription: {p.Description}." +
```

```
 $"\n\tAllowed Values: {p.AllowedValues}." + 
                 $"\n\tValue: {p.ParameterValue}.")); 
        Console.WriteLine(sepBar); 
    } 
   /// <summary> 
   /// Choose a DB engine version. 
   /// </summary> 
   /// <param name="dbParameterGroupFamily">DB parameter group family for engine 
 choice.</param> 
   /// <returns>The selected engine version.</returns>
    public static async Task<DBEngineVersion> ChooseDbEngineVersion(string 
 dbParameterGroupFamily) 
    { 
        Console.WriteLine(sepBar); 
        // Get a list of allowed engines. 
        var allowedEngines = 
            await rdsWrapper.DescribeDBEngineVersions(engine, 
 dbParameterGroupFamily); 
        Console.WriteLine($"Available DB engine versions for parameter group family 
 {dbParameterGroupFamily}:"); 
       int i = 1;
        foreach (var version in allowedEngines) 
       \mathcal{L} Console.WriteLine( 
                 $"\t{i}. Engine: {version.Engine} Version 
 {version.EngineVersion}."); 
            i++; 
        } 
        var choiceNumber = 0; 
        while (choiceNumber < 1 || choiceNumber > allowedEngines.Count) 
        { 
            Console.WriteLine("8. Select an available DB engine version by entering 
 a number from the list above:"); 
            var choice = Console.ReadLine(); 
            Int32.TryParse(choice, out choiceNumber); 
        } 
        var engineChoice = allowedEngines[choiceNumber - 1]; 
        Console.WriteLine(sepBar);
```

```
 return engineChoice; 
     } 
     /// <summary> 
     /// Choose a DB instance class for a particular engine and engine version. 
     /// </summary> 
     /// <param name="engine">DB engine for DB instance choice.</param> 
     /// <param name="engineVersion">DB engine version for DB instance choice.</
param> 
     /// <returns>The selected orderable DB instance option.</returns> 
     public static async Task<OrderableDBInstanceOption> ChooseDbInstanceClass(string 
  engine, string engineVersion) 
     { 
         Console.WriteLine(sepBar); 
         // Get a list of allowed DB instance classes. 
         var allowedInstances = 
             await rdsWrapper.DescribeOrderableDBInstanceOptions(engine, 
  engineVersion); 
         Console.WriteLine($"8. Available micro DB instance classes for engine 
  {engine} and version {engineVersion}:"); 
        int i = 1;
         // Filter to micro instances for this example. 
         allowedInstances = allowedInstances 
              .Where(i => i.DBInstanceClass.Contains("micro")).ToList(); 
         foreach (var instance in allowedInstances) 
         { 
             Console.WriteLine( 
                  $"\t{i}. Instance class: {instance.DBInstanceClass} (storage type 
  {instance.StorageType})"); 
             i++; 
         } 
         var choiceNumber = 0; 
         while (choiceNumber < 1 || choiceNumber > allowedInstances.Count) 
         { 
             Console.WriteLine("9. Select an available DB instance class by entering 
  a number from the list above:"); 
             var choice = Console.ReadLine(); 
             Int32.TryParse(choice, out choiceNumber); 
         }
```

```
 var instanceChoice = allowedInstances[choiceNumber - 1]; 
         Console.WriteLine(sepBar); 
         return instanceChoice; 
     } 
     /// <summary> 
     /// Create a new RDS DB instance. 
     /// </summary> 
     /// <param name="parameterGroup">Parameter group to use for the DB instance.</
param> 
     /// <param name="engineName">Engine to use for the DB instance.</param> 
     /// <param name="engineVersion">Engine version to use for the DB instance.</
param> 
     /// <param name="instanceClass">Instance class to use for the DB instance.</
param> 
     /// <param name="instanceIdentifier">Instance identifier to use for the DB 
 instance.</param>
    /// <returns>The new DB instance.</returns>
     public static async Task<DBInstance?> CreateRdsNewInstance(DBParameterGroup 
  parameterGroup, 
         string engineName, string engineVersion, string instanceClass, string 
  instanceIdentifier) 
    \sqrt{ } Console.WriteLine(sepBar); 
         Console.WriteLine($"10. Create a new DB instance with identifier 
  {instanceIdentifier}."); 
         bool isInstanceReady = false; 
         DBInstance newInstance; 
         var instances = await rdsWrapper.DescribeDBInstances(); 
         isInstanceReady = instances.FirstOrDefault(i => 
             i.DBInstanceIdentifier == instanceIdentifier)?.DBInstanceStatus == 
  "available"; 
         if (isInstanceReady) 
        \mathcal{L} Console.WriteLine("Instance already created."); 
            newInstance = instances.First(i => i.DBInstanceIdentifier == instanceIdentifier); 
         } 
         else 
         { 
             Console.WriteLine("Please enter an admin user name:"); 
             var username = Console.ReadLine();
```

```
 Console.WriteLine("Please enter an admin password:"); 
            var password = Console.ReadLine();
             newInstance = await rdsWrapper.CreateDBInstance( 
                  "ExampleInstance", 
                  instanceIdentifier, 
                  parameterGroup.DBParameterGroupName, 
                  engineName, 
                  engineVersion, 
                  instanceClass, 
                  20, 
                  username, 
                  password 
             ); 
             // 11. Wait for the DB instance to be ready. 
             Console.WriteLine("11. Waiting for DB instance to be ready..."); 
            while (!isInstanceReady)
\{\hspace{.1cm} \} instances = await 
  rdsWrapper.DescribeDBInstances(instanceIdentifier); 
                  isInstanceReady = instances.FirstOrDefault()?.DBInstanceStatus == 
  "available"; 
                  newInstance = instances.First(); 
                  Thread.Sleep(30000); 
 } 
         } 
         Console.WriteLine(sepBar); 
         return newInstance; 
     } 
     /// <summary> 
     /// Display a connection string for an RDS DB instance. 
     /// </summary> 
     /// <param name="instance">The DB instance to use to get a connection string.</
param> 
     public static void DisplayConnectionString(DBInstance instance) 
     { 
         Console.WriteLine(sepBar); 
         // Display the connection string. 
         Console.WriteLine("12. New DB instance connection string: "); 
         Console.WriteLine(
```

```
 $"\n{engine} -h {instance.Endpoint.Address} -P {instance.Endpoint.Port} 
\mathbf{u} + $"-u {instance.MasterUsername} -p [YOUR PASSWORD]\n"); 
        Console.WriteLine(sepBar); 
    } 
   /// <summary> 
   /// Create a snapshot from an RDS DB instance. 
   /// </summary> 
   /// <param name="instance">DB instance to use when creating a snapshot.</param> 
  /// <returns>The snapshot object.</returns>
    public static async Task<DBSnapshot> CreateSnapshot(DBInstance instance) 
    { 
        Console.WriteLine(sepBar); 
        // Create a snapshot. 
        Console.WriteLine($"13. Creating snapshot from DB instance 
 {instance.DBInstanceIdentifier}."); 
        var snapshot = await 
 rdsWrapper.CreateDBSnapshot(instance.DBInstanceIdentifier, "ExampleSnapshot-" + 
 DateTime.Now.Ticks); 
        // Wait for the snapshot to be available 
        bool isSnapshotReady = false; 
        Console.WriteLine($"14. Waiting for snapshot to be ready..."); 
       while (!isSnapshotReady)
        { 
            var snapshots = await 
 rdsWrapper.DescribeDBSnapshots(instance.DBInstanceIdentifier); 
            isSnapshotReady = snapshots.FirstOrDefault()?.Status == "available"; 
            snapshot = snapshots.First(); 
            Thread.Sleep(30000); 
        } 
        Console.WriteLine( 
            $"Snapshot {snapshot.DBSnapshotIdentifier} status is 
 {snapshot.Status}."); 
        Console.WriteLine(sepBar); 
        return snapshot; 
    } 
   /// <summary> 
    /// Delete an RDS DB instance.
```

```
 /// </summary> 
    /// <param name="instance">The DB instance to delete.</param> 
    /// <returns>Async task.</returns> 
    public static async Task DeleteRdsInstance(DBInstance newInstance) 
   \mathcal{L} Console.WriteLine(sepBar); 
        // Delete the DB instance. 
        Console.WriteLine($"15. Delete the DB instance 
 {newInstance.DBInstanceIdentifier}."); 
       await rdsWrapper.DeleteDBInstance(newInstance.DBInstanceIdentifier);
        // Wait for the DB instance to delete. 
        Console.WriteLine($"16. Waiting for the DB instance to delete..."); 
        bool isInstanceDeleted = false; 
       while (!isInstanceDeleted)
       \mathcal{L} var instance = await rdsWrapper.DescribeDBInstances(); 
           isInstanceDeleted = instance.A11(i => i.DBInstanceIdentifier != newInstance.DBInstanceIdentifier); 
            Thread.Sleep(30000); 
        } 
        Console.WriteLine("DB instance deleted."); 
        Console.WriteLine(sepBar); 
    } 
   /// <summary> 
   /// Delete a DB parameter group. 
   /// </summary> 
   /// <param name="parameterGroup">The parameter group to delete.</param> 
   /// <returns>Async task.</returns> 
    public static async Task DeleteParameterGroup(DBParameterGroup parameterGroup) 
    { 
        Console.WriteLine(sepBar); 
        // Delete the parameter group. 
        Console.WriteLine($"17. Delete the DB parameter group 
 {parameterGroup.DBParameterGroupName}."); 
        await 
 rdsWrapper.DeleteDBParameterGroup(parameterGroup.DBParameterGroupName); 
        Console.WriteLine(sepBar); 
    }
```
Wrapper methods used by the scenario for DB instance actions.

```
/// <summary>
/// Wrapper methods to use Amazon Relational Database Service (Amazon RDS) with DB 
  instance operations.
/// </summary>
public partial class RDSWrapper
{ 
     private readonly IAmazonRDS _amazonRDS; 
     public RDSWrapper(IAmazonRDS amazonRDS) 
     { 
         _amazonRDS = amazonRDS; 
     } 
     /// <summary> 
     /// Get a list of DB engine versions for a particular DB engine. 
    // </summary>
     /// <param name="engine">Name of the engine.</param> 
     /// <param name="dbParameterGroupFamily">Optional parameter group family name.</
param> 
    /// <returns>List of DBEngineVersions.</returns>
     public async Task<List<DBEngineVersion>> DescribeDBEngineVersions(string engine, 
         string dbParameterGroupFamily = null) 
     { 
         var response = await _amazonRDS.DescribeDBEngineVersionsAsync( 
             new DescribeDBEngineVersionsRequest() 
\{\hspace{.1cm} \} Engine = engine, 
                  DBParameterGroupFamily = dbParameterGroupFamily 
             }); 
         return response.DBEngineVersions; 
     } 
     /// <summary> 
     /// Get a list of orderable DB instance options for a specific 
     /// engine and engine version. 
     /// </summary>
```

```
 /// <param name="engine">Name of the engine.</param> 
    /// <param name="engineVersion">Version of the engine.</param> 
     /// <returns>List of OrderableDBInstanceOptions.</returns> 
     public async Task<List<OrderableDBInstanceOption>> 
 DescribeOrderableDBInstanceOptions(string engine, string engineVersion) 
    \mathcal{L} // Use a paginator to get a list of DB instance options. 
        var results = new List<OrderableDBInstanceOption>();
         var paginateInstanceOptions = 
 _amazonRDS.Paginators.DescribeOrderableDBInstanceOptions( 
             new DescribeOrderableDBInstanceOptionsRequest() 
\{\hspace{.1cm} \} Engine = engine, 
                  EngineVersion = engineVersion, 
             }); 
         // Get the entire list using the paginator. 
         await foreach (var instanceOptions in 
 paginateInstanceOptions.OrderableDBInstanceOptions) 
         { 
             results.Add(instanceOptions); 
 } 
         return results; 
     } 
    /// <summary> 
    /// Returns a list of DB instances. 
    /// </summary> 
    /// <param name="dbInstanceIdentifier">Optional name of a specific DB 
 instance.</param> 
     /// <returns>List of DB instances.</returns> 
     public async Task<List<DBInstance>> DescribeDBInstances(string 
 dbInstanceIdentifier = null) 
     { 
         var results = new List<DBInstance>(); 
         var instancesPaginator = _amazonRDS.Paginators.DescribeDBInstances( 
             new DescribeDBInstancesRequest 
\{\hspace{.1cm} \} DBInstanceIdentifier = dbInstanceIdentifier 
             }); 
         // Get the entire list using the paginator. 
         await foreach (var instances in instancesPaginator.DBInstances) 
\overline{\mathcal{L}}
```

```
 results.Add(instances); 
        } 
        return results; 
    } 
   /// <summary> 
    /// Create an RDS DB instance with a particular set of properties. Use the 
 action DescribeDBInstancesAsync 
   /// to determine when the DB instance is ready to use. 
   /// </summary> 
   /// <param name="dbName">Name for the DB instance.</param> 
   /// <param name="dbInstanceIdentifier">DB instance identifier.</param> 
   /// <param name="parameterGroupName">DB parameter group to associate with the 
 instance.</param> 
   /// <param name="dbEngine">The engine for the DB instance.</param> 
   /// <param name="dbEngineVersion">Version for the DB instance.</param> 
   /// <param name="instanceClass">Class for the DB instance.</param> 
   /// <param name="allocatedStorage">The amount of storage in gibibytes (GiB) to 
 allocate to the DB instance.</param> 
   /// <param name="adminName">Admin user name.</param> 
   /// <param name="adminPassword">Admin user password.</param> 
   /// <returns>DB instance object.</returns>
    public async Task<DBInstance> CreateDBInstance(string dbName, string 
 dbInstanceIdentifier, 
        string parameterGroupName, string dbEngine, string dbEngineVersion, 
        string instanceClass, int allocatedStorage, string adminName, string 
 adminPassword) 
   \mathcal{L} var response = await _amazonRDS.CreateDBInstanceAsync( 
            new CreateDBInstanceRequest() 
            { 
                DBName = dbName, 
                DBInstanceIdentifier = dbInstanceIdentifier, 
                DBParameterGroupName = parameterGroupName, 
                Engine = dbEngine, 
                EngineVersion = dbEngineVersion, 
                DBInstanceClass = instanceClass, 
                AllocatedStorage = allocatedStorage, 
               MasterUsername = adminName,
                MasterUserPassword = adminPassword 
            });
```

```
 return response.DBInstance; 
     } 
    /// <summary> 
    /// Delete a particular DB instance. 
    /// </summary> 
     /// <param name="dbInstanceIdentifier">DB instance identifier.</param> 
     /// <returns>DB instance object.</returns> 
     public async Task<DBInstance> DeleteDBInstance(string dbInstanceIdentifier) 
     { 
         var response = await _amazonRDS.DeleteDBInstanceAsync( 
             new DeleteDBInstanceRequest() 
\{\hspace{.1cm} \} DBInstanceIdentifier = dbInstanceIdentifier, 
                  SkipFinalSnapshot = true, 
                  DeleteAutomatedBackups = true 
             }); 
         return response.DBInstance; 
     }
```
Wrapper methods used by the scenario for DB parameter groups.

```
/// <summary>
/// Wrapper methods to use Amazon Relational Database Service (Amazon RDS) with 
  parameter groups.
/// </summary>
public partial class RDSWrapper
\{ /// <summary> 
     /// Get descriptions of DB parameter groups. 
     /// </summary> 
     /// <param name="name">Optional name of the DB parameter group to describe.</
param> 
     /// <returns>The list of DB parameter group descriptions.</returns> 
     public async Task<List<DBParameterGroup>> DescribeDBParameterGroups(string name 
 = null)
```

```
 { 
         var response = await _amazonRDS.DescribeDBParameterGroupsAsync( 
             new DescribeDBParameterGroupsRequest() 
\{\hspace{.1cm} \} DBParameterGroupName = name 
             }); 
         return response.DBParameterGroups; 
     } 
     /// <summary> 
     /// Create a new DB parameter group. Use the action 
  DescribeDBParameterGroupsAsync 
    /// to determine when the DB parameter group is ready to use.
     /// </summary> 
     /// <param name="name">Name of the DB parameter group.</param> 
     /// <param name="family">Family of the DB parameter group.</param> 
     /// <param name="description">Description of the DB parameter group.</param> 
    /// <returns>The new DB parameter group.</returns>
     public async Task<DBParameterGroup> CreateDBParameterGroup( 
         string name, string family, string description) 
     { 
         var response = await _amazonRDS.CreateDBParameterGroupAsync( 
             new CreateDBParameterGroupRequest() 
\{\hspace{.1cm} \} DBParameterGroupName = name, 
                 DBParameterGroupFamily = family, Description = description 
             }); 
         return response.DBParameterGroup; 
     } 
    /// <summary> 
     /// Update a DB parameter group. Use the action DescribeDBParameterGroupsAsync 
    /// to determine when the DB parameter group is ready to use.
     /// </summary> 
     /// <param name="name">Name of the DB parameter group.</param> 
     /// <param name="parameters">List of parameters. Maximum of 20 per request.</
param> 
     /// <returns>The updated DB parameter group name.</returns> 
     public async Task<string> ModifyDBParameterGroup(
```

```
 string name, List<Parameter> parameters) 
     { 
         var response = await _amazonRDS.ModifyDBParameterGroupAsync( 
             new ModifyDBParameterGroupRequest() 
\{\hspace{.1cm} \} DBParameterGroupName = name, 
                  Parameters = parameters, 
             }); 
         return response.DBParameterGroupName; 
     } 
     /// <summary> 
     /// Delete a DB parameter group. The group cannot be a default DB parameter 
  group 
     /// or be associated with any DB instances. 
     /// </summary> 
     /// <param name="name">Name of the DB parameter group.</param> 
    /// <returns>True if successful.</returns>
     public async Task<bool> DeleteDBParameterGroup(string name) 
     { 
         var response = await _amazonRDS.DeleteDBParameterGroupAsync( 
             new DeleteDBParameterGroupRequest() 
\{\hspace{.1cm} \} DBParameterGroupName = name, 
             }); 
         return response.HttpStatusCode == HttpStatusCode.OK; 
     } 
     /// <summary> 
     /// Get a list of DB parameters from a specific parameter group. 
     /// </summary> 
     /// <param name="dbParameterGroupName">Name of a specific DB parameter group.</
param> 
     /// <param name="source">Optional source for selecting parameters.</param> 
    /// <returns>List of parameter values.</returns>
     public async Task<List<Parameter>> DescribeDBParameters(string 
  dbParameterGroupName, string source = null) 
     { 
         var results = new List<Parameter>(); 
         var paginateParameters = _amazonRDS.Paginators.DescribeDBParameters(
```

```
 new DescribeDBParametersRequest() 
\{\hspace{.1cm} \} DBParameterGroupName = dbParameterGroupName, 
                  Source = source 
              }); 
         // Get the entire list using the paginator. 
        await foreach (var parameters in paginateParameters.Parameters)
         { 
              results.Add(parameters); 
         } 
         return results; 
     }
```
Wrapper methods used by the scenario for DB snapshot actions.

```
/// <summary>
/// Wrapper methods to use Amazon Relational Database Service (Amazon RDS) with 
  snapshots.
/// </summary>
public partial class RDSWrapper
{ 
     /// <summary> 
     /// Create a snapshot of a DB instance. 
    // </summary>
     /// <param name="dbInstanceIdentifier">DB instance identifier.</param> 
     /// <param name="snapshotIdentifier">Identifier for the snapshot.</param> 
     /// <returns>DB snapshot object.</returns> 
     public async Task<DBSnapshot> CreateDBSnapshot(string dbInstanceIdentifier, 
  string snapshotIdentifier) 
    \{ var response = await _amazonRDS.CreateDBSnapshotAsync( 
             new CreateDBSnapshotRequest() 
             { 
                  DBSnapshotIdentifier = snapshotIdentifier, 
                  DBInstanceIdentifier = dbInstanceIdentifier 
             }); 
         return response.DBSnapshot; 
     }
```

```
 /// <summary> 
    /// Return a list of DB snapshots for a particular DB instance. 
    /// </summary> 
    /// <param name="dbInstanceIdentifier">DB instance identifier.</param> 
    /// <returns>List of DB snapshots.</returns> 
     public async Task<List<DBSnapshot>> DescribeDBSnapshots(string 
 dbInstanceIdentifier) 
     { 
         var results = new List<DBSnapshot>(); 
         var snapshotsPaginator = _amazonRDS.Paginators.DescribeDBSnapshots( 
             new DescribeDBSnapshotsRequest() 
\{\hspace{.1cm} \} DBInstanceIdentifier = dbInstanceIdentifier 
             }); 
         // Get the entire list using the paginator. 
        await foreach (var snapshots in snapshotsPaginator.DBSnapshots)
         { 
             results.Add(snapshots); 
         } 
         return results; 
     }
```
- For API details, see the following topics in *AWS SDK for .NET API Reference*.
	- [CreateDBInstance](https://docs.aws.amazon.com/goto/DotNetSDKV3/rds-2014-10-31/CreateDBInstance)
	- [CreateDBParameterGroup](https://docs.aws.amazon.com/goto/DotNetSDKV3/rds-2014-10-31/CreateDBParameterGroup)
	- [CreateDBSnapshot](https://docs.aws.amazon.com/goto/DotNetSDKV3/rds-2014-10-31/CreateDBSnapshot)
	- [DeleteDBInstance](https://docs.aws.amazon.com/goto/DotNetSDKV3/rds-2014-10-31/DeleteDBInstance)
	- [DeleteDBParameterGroup](https://docs.aws.amazon.com/goto/DotNetSDKV3/rds-2014-10-31/DeleteDBParameterGroup)
	- [DescribeDBEngineVersions](https://docs.aws.amazon.com/goto/DotNetSDKV3/rds-2014-10-31/DescribeDBEngineVersions)
	- [DescribeDBInstances](https://docs.aws.amazon.com/goto/DotNetSDKV3/rds-2014-10-31/DescribeDBInstances)
	- [DescribeDBParameterGroups](https://docs.aws.amazon.com/goto/DotNetSDKV3/rds-2014-10-31/DescribeDBParameterGroups)
	- [DescribeDBParameters](https://docs.aws.amazon.com/goto/DotNetSDKV3/rds-2014-10-31/DescribeDBParameters)
	- [DescribeDBSnapshots](https://docs.aws.amazon.com/goto/DotNetSDKV3/rds-2014-10-31/DescribeDBSnapshots)
- [DescribeOrderableDBInstanceOptions](https://docs.aws.amazon.com/goto/DotNetSDKV3/rds-2014-10-31/DescribeOrderableDBInstanceOptions)
- [ModifyDBParameterGroup](https://docs.aws.amazon.com/goto/DotNetSDKV3/rds-2014-10-31/ModifyDBParameterGroup)

# **Amazon Rekognition examples using AWS SDK for .NET**

The following code examples show you how to perform actions and implement common scenarios by using the AWS SDK for .NET with Amazon Rekognition.

*Actions* are code excerpts from larger programs and must be run in context. While actions show you how to call individual service functions, you can see actions in context in their related scenarios and cross-service examples.

*Scenarios* are code examples that show you how to accomplish a specific task by calling multiple functions within the same service.

Each example includes a link to GitHub, where you can find instructions on how to set up and run the code in context.

#### **Topics**

• [Actions](#page-10628-0)

### **Actions**

#### **CompareFaces**

The following code example shows how to use CompareFaces.

For more information, see [Comparing](https://docs.aws.amazon.com/rekognition/latest/dg/faces-comparefaces.html) faces in images.

### **AWS SDK for .NET**

#### *(i)* Note

```
 using System; 
 using System.IO; 
 using System.Threading.Tasks;
```

```
 using Amazon.Rekognition; 
     using Amazon.Rekognition.Model; 
    /// <summary> 
    /// Uses the Amazon Rekognition Service to compare faces in two images. 
    /// </summary> 
     public class CompareFaces 
    \mathcal{L} public static async Task Main() 
         { 
             float similarityThreshold = 70F; 
             string sourceImage = "source.jpg"; 
             string targetImage = "target.jpg"; 
             var rekognitionClient = new AmazonRekognitionClient(); 
             Amazon.Rekognition.Model.Image imageSource = new 
 Amazon.Rekognition.Model.Image(); 
             try 
\{\hspace{.1cm} \} using FileStream fs = new FileStream(sourceImage, FileMode.Open, 
 FileAccess.Read); 
                byte[] data = new byte[fs.length];
                 fs.Read(data, 0, (int)fs.Length); 
                 imageSource.Bytes = new MemoryStream(data); 
 } 
             catch (Exception) 
             { 
                 Console.WriteLine($"Failed to load source image: {sourceImage}"); 
                 return; 
 } 
             Amazon.Rekognition.Model.Image imageTarget = new 
 Amazon.Rekognition.Model.Image(); 
             try 
\{\hspace{.1cm} \} using FileStream fs = new FileStream(targetImage, FileMode.Open, 
 FileAccess.Read); 
                byte[] data = new byte[fs.Length];
                 data = new byte[fs.Length]; 
                 fs.Read(data, 0, (int)fs.Length); 
                 imageTarget.Bytes = new MemoryStream(data);
```

```
 } 
             catch (Exception ex) 
\{\hspace{.1cm} \} Console.WriteLine($"Failed to load target image: {targetImage}"); 
                 Console.WriteLine(ex.Message); 
                 return; 
 } 
             var compareFacesRequest = new CompareFacesRequest 
\{\hspace{.1cm} \} SourceImage = imageSource, 
                 TargetImage = imageTarget, 
                 SimilarityThreshold = similarityThreshold, 
             }; 
             // Call operation 
             var compareFacesResponse = await 
 rekognitionClient.CompareFacesAsync(compareFacesRequest); 
             // Display results 
             compareFacesResponse.FaceMatches.ForEach(match => 
\{\hspace{.1cm} \} ComparedFace face = match.Face; 
                 BoundingBox position = face.BoundingBox; 
                 Console.WriteLine($"Face at {position.Left} {position.Top} matches 
 with {match.Similarity}% confidence."); 
             }); 
             Console.WriteLine($"Found {compareFacesResponse.UnmatchedFaces.Count} 
 face(s) that did not match."); 
         } 
    }
```
• For API details, see [CompareFaces](https://docs.aws.amazon.com/goto/DotNetSDKV3/rekognition-2016-06-27/CompareFaces) in *AWS SDK for .NET API Reference*.

# **CreateCollection**

The following code example shows how to use CreateCollection.

For more information, see Creating a [collection.](https://docs.aws.amazon.com/rekognition/latest/dg/create-collection-procedure.html)

### **A** Note

```
 using System; 
     using System.Threading.Tasks; 
     using Amazon.Rekognition; 
     using Amazon.Rekognition.Model; 
    /// <summary> 
    /// Uses Amazon Rekognition to create a collection to which you can add 
    /// faces using the IndexFaces operation. 
    /// </summary> 
     public class CreateCollection 
    \left\{ \right. public static async Task Main() 
         { 
             var rekognitionClient = new AmazonRekognitionClient(); 
             string collectionId = "MyCollection"; 
             Console.WriteLine("Creating collection: " + collectionId); 
             var createCollectionRequest = new CreateCollectionRequest 
             { 
                  CollectionId = collectionId, 
             }; 
             CreateCollectionResponse createCollectionResponse = await 
 rekognitionClient.CreateCollectionAsync(createCollectionRequest); 
             Console.WriteLine($"CollectionArn : 
 {createCollectionResponse.CollectionArn}"); 
             Console.WriteLine($"Status code : 
 {createCollectionResponse.StatusCode}"); 
 } 
     }
```
• For API details, see [CreateCollection](https://docs.aws.amazon.com/goto/DotNetSDKV3/rekognition-2016-06-27/CreateCollection) in *AWS SDK for .NET API Reference*.

# **DeleteCollection**

The following code example shows how to use DeleteCollection.

For more information, see Deleting a [collection.](https://docs.aws.amazon.com/rekognition/latest/dg/delete-collection-procedure.html)

#### **AWS SDK for .NET**

#### **A** Note

```
 using System; 
     using System.Threading.Tasks; 
     using Amazon.Rekognition; 
     using Amazon.Rekognition.Model; 
    /// <summary> 
    /// Uses the Amazon Rekognition Service to delete an existing collection. 
     /// </summary> 
     public class DeleteCollection 
    \{ public static async Task Main() 
         { 
             var rekognitionClient = new AmazonRekognitionClient(); 
             string collectionId = "MyCollection"; 
             Console.WriteLine("Deleting collection: " + collectionId); 
             var deleteCollectionRequest = new DeleteCollectionRequest() 
\{\hspace{.1cm} \} CollectionId = collectionId, 
             }; 
             var deleteCollectionResponse = await 
 rekognitionClient.DeleteCollectionAsync(deleteCollectionRequest); 
             Console.WriteLine($"{collectionId}: 
 {deleteCollectionResponse.StatusCode}");
```
}

}

• For API details, see [DeleteCollection](https://docs.aws.amazon.com/goto/DotNetSDKV3/rekognition-2016-06-27/DeleteCollection) in *AWS SDK for .NET API Reference*.

# **DeleteFaces**

The following code example shows how to use DeleteFaces.

For more information, see Deleting faces from a [collection](https://docs.aws.amazon.com/rekognition/latest/dg/delete-faces-procedure.html).

# **AWS SDK for .NET**

#### *(i)* Note

```
 using System; 
     using System.Collections.Generic; 
     using System.Threading.Tasks; 
     using Amazon.Rekognition; 
     using Amazon.Rekognition.Model; 
    /// <summary> 
    /// Uses the Amazon Rekognition Service to delete one or more faces from 
    /// a Rekognition collection. 
    /// </summary> 
     public class DeleteFaces 
     { 
         public static async Task Main() 
         { 
             string collectionId = "MyCollection"; 
             var faces = new List<string> { "xxxxxxxx-xxxx-xxxx-xxxx-xxxxxxxxxxxx" }; 
             var rekognitionClient = new AmazonRekognitionClient(); 
             var deleteFacesRequest = new DeleteFacesRequest() 
\{\hspace{.1cm} \}
```

```
 CollectionId = collectionId, 
                  FaceIds = faces, 
              }; 
              DeleteFacesResponse deleteFacesResponse = await 
 rekognitionClient.DeleteFacesAsync(deleteFacesRequest); 
              deleteFacesResponse.DeletedFaces.ForEach(face => 
\{\hspace{.1cm} \} Console.WriteLine($"FaceID: {face}"); 
              }); 
         } 
     }
```
• For API details, see [DeleteFaces](https://docs.aws.amazon.com/goto/DotNetSDKV3/rekognition-2016-06-27/DeleteFaces) in *AWS SDK for .NET API Reference*.

# **DescribeCollection**

The following code example shows how to use DescribeCollection.

For more information, see [Describing](https://docs.aws.amazon.com/rekognition/latest/dg/describe-collection-procedure.html) a collection.

# **AWS SDK for .NET**

# **A** Note

```
 using System; 
 using System.Threading.Tasks; 
 using Amazon.Rekognition; 
 using Amazon.Rekognition.Model; 
 /// <summary> 
 /// Uses the Amazon Rekognition Service to describe the contents of a 
 /// collection. 
 /// </summary> 
 public class DescribeCollection 
 {
```

```
 public static async Task Main() 
         { 
             var rekognitionClient = new AmazonRekognitionClient(); 
             string collectionId = "MyCollection"; 
             Console.WriteLine($"Describing collection: {collectionId}"); 
             var describeCollectionRequest = new DescribeCollectionRequest() 
\{\hspace{.1cm} \} CollectionId = collectionId, 
             }; 
             var describeCollectionResponse = await 
 rekognitionClient.DescribeCollectionAsync(describeCollectionRequest); 
             Console.WriteLine($"Collection ARN: 
 {describeCollectionResponse.CollectionARN}"); 
             Console.WriteLine($"Face count: 
 {describeCollectionResponse.FaceCount}"); 
             Console.WriteLine($"Face model version: 
 {describeCollectionResponse.FaceModelVersion}"); 
             Console.WriteLine($"Created: 
 {describeCollectionResponse.CreationTimestamp}"); 
 } 
     }
```
• For API details, see [DescribeCollection](https://docs.aws.amazon.com/goto/DotNetSDKV3/rekognition-2016-06-27/DescribeCollection) in *AWS SDK for .NET API Reference*.

# **DetectFaces**

The following code example shows how to use DetectFaces.

For more information, see [Detecting](https://docs.aws.amazon.com/rekognition/latest/dg/faces-detect-images.html) faces in an image.

# **AWS SDK for .NET**

# **(i)** Note

```
 using System; 
     using System.Collections.Generic; 
     using System.Threading.Tasks; 
     using Amazon.Rekognition; 
     using Amazon.Rekognition.Model; 
     /// <summary> 
     /// Uses the Amazon Rekognition Service to detect faces within an image 
     /// stored in an Amazon Simple Storage Service (Amazon S3) bucket. 
     /// </summary> 
     public class DetectFaces 
     { 
         public static async Task Main() 
         { 
             string photo = "input.jpg"; 
             string bucket = "bucket"; 
             var rekognitionClient = new AmazonRekognitionClient(); 
             var detectFacesRequest = new DetectFacesRequest() 
\{\hspace{.1cm} \}Image = new Image()\overline{a} S3Object = new S3Object() 
\{ Name = photo, 
                         Bucket = bucket, 
\}, \{\qquad \qquad \text{ } // Attributes can be "ALL" or "DEFAULT". 
                 // "DEFAULT": BoundingBox, Confidence, Landmarks, Pose, and Quality. 
                 // "ALL": See https://docs.aws.amazon.com/sdkfornet/v3/apidocs/
items/Rekognition/TFaceDetail.html 
                 Attributes = new List<string>() { "ALL" }, 
             }; 
             try 
\{\hspace{.1cm} \} DetectFacesResponse detectFacesResponse = await 
  rekognitionClient.DetectFacesAsync(detectFacesRequest); 
                 bool hasAll = detectFacesRequest.Attributes.Contains("ALL"); 
                 foreach (FaceDetail face in detectFacesResponse.FaceDetails)
```

```
\overline{a} Console.WriteLine($"BoundingBox: top={face.BoundingBox.Left} 
 left={face.BoundingBox.Top} width={face.BoundingBox.Width} 
 height={face.BoundingBox.Height}"); 
                    Console.WriteLine($"Confidence: {face.Confidence}"); 
                    Console.WriteLine($"Landmarks: {face.Landmarks.Count}"); 
                    Console.WriteLine($"Pose: pitch={face.Pose.Pitch} 
 roll={face.Pose.Roll} yaw={face.Pose.Yaw}"); 
                    Console.WriteLine($"Brightness: 
 {face.Quality.Brightness}\tSharpness: {face.Quality.Sharpness}"); 
                    if (hasAll) 
\{ Console.WriteLine($"Estimated age is between 
 {face.AgeRange.Low} and {face.AgeRange.High} years old."); 
1999 1999 1999 1999 1999
 } 
 } 
            catch (Exception ex) 
\{\hspace{.1cm} \} Console.WriteLine(ex.Message); 
 } 
        } 
    }
```
Display bounding box information for all faces in an image.

```
 using System; 
 using System.Collections.Generic; 
 using System.Drawing; 
 using System.IO; 
 using System.Threading.Tasks; 
 using Amazon.Rekognition; 
 using Amazon.Rekognition.Model; 
 /// <summary> 
 /// Uses the Amazon Rekognition Service to display the details of the 
 /// bounding boxes around the faces detected in an image. 
 /// </summary> 
 public class ImageOrientationBoundingBox 
 {
```

```
 public static async Task Main() 
         { 
             string photo = @"D:\Development\AWS-Examples\Rekognition\target.jpg"; // 
 "photo.jpg"; 
             var rekognitionClient = new AmazonRekognitionClient(); 
             var image = new Amazon.Rekognition.Model.Image(); 
             try 
\{\hspace{.1cm} \} using var fs = new FileStream(photo, FileMode.Open, 
 FileAccess.Read); 
                byte[] data = null; data = new byte[fs.Length]; 
                 fs.Read(data, 0, (int)fs.Length); 
                 image.Bytes = new MemoryStream(data); 
 } 
             catch (Exception) 
             { 
                 Console.WriteLine("Failed to load file " + photo); 
                 return; 
 } 
             int height; 
             int width; 
             // Used to extract original photo width/height 
             using (var imageBitmap = new Bitmap(photo)) 
             { 
                 height = imageBitmap.Height; 
                width = imageBitmap.Width;
 } 
             Console.WriteLine("Image Information:"); 
             Console.WriteLine(photo); 
             Console.WriteLine("Image Height: " + height); 
             Console.WriteLine("Image Width: " + width); 
             try 
\{\hspace{.1cm} \} var detectFacesRequest = new DetectFacesRequest() 
\overline{a}Image = image, Attributes = new List<string>() { "ALL" },
```

```
 }; 
                 DetectFacesResponse detectFacesResponse = await 
  rekognitionClient.DetectFacesAsync(detectFacesRequest); 
                 detectFacesResponse.FaceDetails.ForEach(face => 
\overline{a} Console.WriteLine("Face:"); 
                      ShowBoundingBoxPositions( 
                          height, 
                          width, 
                          face.BoundingBox, 
                          detectFacesResponse.OrientationCorrection); 
                      Console.WriteLine($"BoundingBox: top={face.BoundingBox.Left} 
  left={face.BoundingBox.Top} width={face.BoundingBox.Width} 
  height={face.BoundingBox.Height}"); 
                      Console.WriteLine($"The detected face is estimated to be between 
  {face.AgeRange.Low} and {face.AgeRange.High} years old.\n"); 
                 }); 
 } 
             catch (Exception ex) 
\{\hspace{.1cm} \} Console.WriteLine(ex.Message); 
 } 
         } 
         /// <summary> 
         /// Display the bounding box information for an image. 
         /// </summary> 
         /// <param name="imageHeight">The height of the image.</param> 
         /// <param name="imageWidth">The width of the image.</param> 
         /// <param name="box">The bounding box for a face found within the image.</
param> 
         /// <param name="rotation">The rotation of the face's bounding box.</param> 
         public static void ShowBoundingBoxPositions(int imageHeight, int imageWidth, 
  BoundingBox box, string rotation) 
         { 
             float left; 
             float top; 
             if (rotation == null) 
\{\hspace{.1cm} \} Console.WriteLine("No estimated orientation. Check Exif data."); 
                 return;
```

```
 } 
             // Calculate face position based on image orientation. 
             switch (rotation) 
\{\hspace{.1cm} \} case "ROTATE_0": 
                    left = imageWidth * box.Left;
                     top = imageHeight * box.Top; 
                     break; 
                 case "ROTATE_90": 
                    left = \text{imageHeight} * (1 - (box.Top + box.Height)); top = imageWidth * box.Left; 
                     break; 
                 case "ROTATE_180": 
                     left = imageWidth - (imageWidth * (box.Left + box.Width)); 
                    top = imageHeight * (1 - (box.Top + box.Height)); break; 
                 case "ROTATE_270": 
                     left = imageHeight * box.Top; 
                    top = imageWidth * (1 - box.left - boxأ break; 
                 default: 
                     Console.WriteLine("No estimated orientation information. Check 
 Exif data."); 
                     return; 
 } 
             // Display face location information. 
             Console.WriteLine($"Left: {left}"); 
             Console.WriteLine($"Top: {top}"); 
             Console.WriteLine($"Face Width: {imageWidth * box.Width}"); 
             Console.WriteLine($"Face Height: {imageHeight * box.Height}"); 
         } 
    }
```
• For API details, see [DetectFaces](https://docs.aws.amazon.com/goto/DotNetSDKV3/rekognition-2016-06-27/DetectFaces) in *AWS SDK for .NET API Reference*.

# **DetectLabels**

The following code example shows how to use DetectLabels.

# For more information, see [Detecting](https://docs.aws.amazon.com/rekognition/latest/dg/labels-detect-labels-image.html) labels in an image.

# **AWS SDK for .NET**

## **A** Note

```
 using System; 
    using System.Threading.Tasks; 
    using Amazon.Rekognition; 
    using Amazon.Rekognition.Model; 
    /// <summary> 
    /// Uses the Amazon Rekognition Service to detect labels within an image 
    /// stored in an Amazon Simple Storage Service (Amazon S3) bucket. 
    /// </summary> 
    public class DetectLabels 
    { 
        public static async Task Main() 
         { 
             string photo = "del_river_02092020_01.jpg"; // "input.jpg"; 
             string bucket = "igsmiths3photos"; // "bucket"; 
             var rekognitionClient = new AmazonRekognitionClient(); 
             var detectlabelsRequest = new DetectLabelsRequest 
\{\hspace{.1cm} \}Image = new Image()\overline{a} S3Object = new S3Object() 
\{ Name = photo, 
                         Bucket = bucket, 
\}, \{\qquad \qquad \text{ } MaxLabels = 10, 
                 MinConfidence = 75F, 
             };
```

```
 try 
\{\hspace{.1cm} \} DetectLabelsResponse detectLabelsResponse = await 
 rekognitionClient.DetectLabelsAsync(detectlabelsRequest); 
                Console.WriteLine("Detected labels for " + photo); 
                foreach (Label label in detectLabelsResponse.Labels) 
\overline{a} Console.WriteLine($"Name: {label.Name} Confidence: 
 {label.Confidence}"); 
 } 
 } 
            catch (Exception ex) 
\{\hspace{.1cm} \} Console.WriteLine(ex.Message); 
 } 
        } 
    }
```
Detect labels in an image file stored on your computer.

```
 using System; 
    using System.IO; 
    using System.Threading.Tasks; 
    using Amazon.Rekognition; 
    using Amazon.Rekognition.Model; 
   /// <summary> 
    /// Uses the Amazon Rekognition Service to detect labels within an image 
    /// stored locally. 
    /// </summary> 
    public class DetectLabelsLocalFile 
    { 
        public static async Task Main() 
        { 
             string photo = "input.jpg"; 
             var image = new Amazon.Rekognition.Model.Image(); 
             try 
             { 
                 using var fs = new FileStream(photo, FileMode.Open, 
 FileAccess.Read);
```

```
byte[] data = null; data = new byte[fs.Length]; 
                 fs.Read(data, 0, (int)fs.Length); 
                 image.Bytes = new MemoryStream(data); 
 } 
             catch (Exception) 
             { 
                 Console.WriteLine("Failed to load file " + photo); 
                 return; 
 } 
            var rekognitionClient = new AmazonRekognitionClient();
             var detectlabelsRequest = new DetectLabelsRequest 
\{\hspace{.1cm} \}Image = image, MaxLabels = 10, 
                 MinConfidence = 77F, 
             }; 
             try 
             { 
                 DetectLabelsResponse detectLabelsResponse = await 
 rekognitionClient.DetectLabelsAsync(detectlabelsRequest); 
                 Console.WriteLine($"Detected labels for {photo}"); 
                 foreach (Label label in detectLabelsResponse.Labels) 
\overline{a} Console.WriteLine($"{label.Name}: {label.Confidence}"); 
 } 
             } 
             catch (Exception ex) 
\{\hspace{.1cm} \} Console.WriteLine(ex.Message); 
             } 
         } 
    }
```
• For API details, see [DetectLabels](https://docs.aws.amazon.com/goto/DotNetSDKV3/rekognition-2016-06-27/DetectLabels) in *AWS SDK for .NET API Reference*.

## **DetectModerationLabels**

The following code example shows how to use DetectModerationLabels.

For more information, see Detecting [inappropriate](https://docs.aws.amazon.com/rekognition/latest/dg/procedure-moderate-images.html) images.

#### **AWS SDK for .NET**

#### **Note**

```
 using System; 
      using System.Threading.Tasks; 
      using Amazon.Rekognition; 
      using Amazon.Rekognition.Model; 
      /// <summary> 
      /// Uses the Amazon Rekognition Service to detect unsafe content in a 
      /// JPEG or PNG format image. 
      /// </summary> 
      public class DetectModerationLabels 
      { 
            public static async Task Main(string[] args) 
            { 
                 string photo = "input.jpg"; 
                 string bucket = "bucket"; 
                 var rekognitionClient = new AmazonRekognitionClient(); 
                 var detectModerationLabelsRequest = new DetectModerationLabelsRequest() 
\{\hspace{.1cm} \} Image = new Image() 
\overline{\mathcal{L}} S3Object = new S3Object() 
\{ \} Name = photo, 
                                  Bucket = bucket, 
\mathbb{R}, \mathbb{R}, \mathbb{R}, \mathbb{R}, \mathbb{R}, \mathbb{R}, \mathbb{R}, \mathbb{R}, \mathbb{R}, \mathbb{R}, \mathbb{R}, \mathbb{R}, \mathbb{R}, \mathbb{R}, \mathbb{R}, \mathbb{R}, \mathbb{R}, \mathbb{R}, \mathbb{R}, \mathbb{R}, \mathbb{R}, \mathbb{R}, \mathbb{R}, \mathbb{R} MinConfidence = 60F,
```

```
 }; 
            try 
\{\hspace{.1cm} \} var detectModerationLabelsResponse = await 
 rekognitionClient.DetectModerationLabelsAsync(detectModerationLabelsRequest); 
                Console.WriteLine("Detected labels for " + photo); 
                foreach (ModerationLabel label in 
 detectModerationLabelsResponse.ModerationLabels) 
\overline{a} Console.WriteLine($"Label: {label.Name}"); 
                    Console.WriteLine($"Confidence: {label.Confidence}"); 
                    Console.WriteLine($"Parent: {label.ParentName}"); 
 } 
 } 
            catch (Exception ex) 
\{\hspace{.1cm} \} Console.WriteLine(ex.Message); 
 } 
        } 
    }
```
• For API details, see [DetectModerationLabels](https://docs.aws.amazon.com/goto/DotNetSDKV3/rekognition-2016-06-27/DetectModerationLabels) in *AWS SDK for .NET API Reference*.

# **DetectText**

The following code example shows how to use DetectText.

For more information, see [Detecting](https://docs.aws.amazon.com/rekognition/latest/dg/text-detecting-text-procedure.html) text in an image.

# **AWS SDK for .NET**

# *(i)* Note There's more on GitHub. Find the complete example and learn how to set up and run in the AWS Code Examples [Repository](https://github.com/awsdocs/aws-doc-sdk-examples/tree/main/dotnetv3/Rekognition/#code-examples).

 using System; using System.Threading.Tasks;

```
 using Amazon.Rekognition; 
    using Amazon.Rekognition.Model; 
    /// <summary> 
    /// Uses the Amazon Rekognition Service to detect text in an image. The 
    /// example was created using the AWS SDK for .NET version 3.7 and .NET 
    /// Core 5.0. 
    /// </summary> 
    public class DetectText 
    { 
        public static async Task Main() 
        { 
             string photo = "Dad_photographer.jpg"; // "input.jpg"; 
             string bucket = "igsmiths3photos"; // "bucket"; 
             var rekognitionClient = new AmazonRekognitionClient(); 
             var detectTextRequest = new DetectTextRequest() 
             { 
                Image = new Image()\overline{a} S3Object = new S3Object() 
\{ Name = photo, 
                         Bucket = bucket, 
\}, \{ }, 
             }; 
             try 
\{\hspace{.1cm} \} DetectTextResponse detectTextResponse = await 
 rekognitionClient.DetectTextAsync(detectTextRequest); 
                 Console.WriteLine($"Detected lines and words for {photo}"); 
                 detectTextResponse.TextDetections.ForEach(text => 
\overline{a} Console.WriteLine($"Detected: {text.DetectedText}"); 
                     Console.WriteLine($"Confidence: {text.Confidence}"); 
                     Console.WriteLine($"Id : {text.Id}"); 
                     Console.WriteLine($"Parent Id: {text.ParentId}"); 
                     Console.WriteLine($"Type: {text.Type}"); 
                 }); 
 } 
             catch (Exception e)
```

```
 { 
                Console.WriteLine(e.Message); 
 } 
        } 
    }
```
• For API details, see [DetectText](https://docs.aws.amazon.com/goto/DotNetSDKV3/rekognition-2016-06-27/DetectText) in *AWS SDK for .NET API Reference*.

# **GetCelebrityInfo**

The following code example shows how to use GetCelebrityInfo.

# **AWS SDK for .NET**

# *A* Note

```
 using System; 
     using System.Threading.Tasks; 
     using Amazon.Rekognition; 
     using Amazon.Rekognition.Model; 
    /// <summary> 
    /// Shows how to use Amazon Rekognition to retrieve information about the 
    /// celebrity identified by the supplied celebrity Id. 
    /// </summary> 
     public class CelebrityInfo 
     { 
         public static async Task Main() 
         { 
             string celebId = "nnnnnnnn"; 
             var rekognitionClient = new AmazonRekognitionClient(); 
             var celebrityInfoRequest = new GetCelebrityInfoRequest 
\{\hspace{.1cm} \} Id = celebId,
```
 }; Console.WriteLine(\$"Getting information for celebrity: {celebId}"); var celebrityInfoResponse = await rekognitionClient.GetCelebrityInfoAsync(celebrityInfoRequest); // Display celebrity information. Console.WriteLine(\$"celebrity name: {celebrityInfoResponse.Name}"); Console.WriteLine("Further information (if available):"); celebrityInfoResponse.Urls.ForEach(url =>  $\{\hspace{.1cm} \}$  Console.WriteLine(url); }); } }

• For API details, see [GetCelebrityInfo](https://docs.aws.amazon.com/goto/DotNetSDKV3/rekognition-2016-06-27/GetCelebrityInfo) in *AWS SDK for .NET API Reference*.

### **IndexFaces**

The following code example shows how to use IndexFaces.

For more information, see Adding faces to a [collection.](https://docs.aws.amazon.com/rekognition/latest/dg/add-faces-to-collection-procedure.html)

#### **AWS SDK for .NET**

#### **A** Note

```
 using System; 
 using System.Collections.Generic; 
 using System.Threading.Tasks; 
 using Amazon.Rekognition; 
 using Amazon.Rekognition.Model; 
 /// <summary>
```

```
 /// Uses the Amazon Rekognition Service to detect faces in an image 
    /// that has been uploaded to an Amazon Simple Storage Service (Amazon S3) 
     /// bucket and then adds the information to a collection. 
    /// </summary> 
     public class AddFaces 
    \mathcal{L} public static async Task Main() 
         { 
             string collectionId = "MyCollection2"; 
             string bucket = "doc-example-bucket"; 
             string photo = "input.jpg"; 
            var rekognitionClient = new AmazonRekognitionClient();
             var image = new Image 
\{\hspace{.1cm} \} S3Object = new S3Object 
\overline{a} Bucket = bucket, 
                      Name = photo, 
                  }, 
             }; 
             var indexFacesRequest = new IndexFacesRequest 
\{\hspace{.1cm} \}Image = image, CollectionId = collectionId, 
                  ExternalImageId = photo, 
                  DetectionAttributes = new List<string>() { "ALL" }, 
             }; 
             IndexFacesResponse indexFacesResponse = await 
 rekognitionClient.IndexFacesAsync(indexFacesRequest); 
             Console.WriteLine($"{photo} added"); 
             foreach (FaceRecord faceRecord in indexFacesResponse.FaceRecords) 
\{\hspace{.1cm} \} Console.WriteLine($"Face detected: Faceid is 
 {faceRecord.Face.FaceId}"); 
 } 
         } 
     }
```
• For API details, see [IndexFaces](https://docs.aws.amazon.com/goto/DotNetSDKV3/rekognition-2016-06-27/IndexFaces) in *AWS SDK for .NET API Reference*.

# **ListCollections**

The following code example shows how to use ListCollections.

For more information, see Listing [collections](https://docs.aws.amazon.com/rekognition/latest/dg/list-collection-procedure.html).

### **AWS SDK for .NET**

# **A** Note

```
 using System; 
     using System.Threading.Tasks; 
     using Amazon.Rekognition; 
     using Amazon.Rekognition.Model; 
    /// <summary> 
     /// Uses Amazon Rekognition to list the collection IDs in the 
     /// current account. 
     /// </summary> 
     public class ListCollections 
    \mathcal{L} public static async Task Main() 
         { 
              var rekognitionClient = new AmazonRekognitionClient(); 
              Console.WriteLine("Listing collections"); 
             int limit = 10;
              var listCollectionsRequest = new ListCollectionsRequest 
\{\hspace{.1cm} \} MaxResults = limit, 
              };
```

```
 var listCollectionsResponse = new ListCollectionsResponse(); 
            do 
\{\hspace{.1cm} \} if (listCollectionsResponse is not null) 
\overline{a} listCollectionsRequest.NextToken = 
 listCollectionsResponse.NextToken; 
 } 
                listCollectionsResponse = await 
 rekognitionClient.ListCollectionsAsync(listCollectionsRequest); 
                listCollectionsResponse.CollectionIds.ForEach(id => 
\overline{a} Console.WriteLine(id); 
                }); 
 } 
            while (listCollectionsResponse.NextToken is not null); 
        } 
    }
```
• For API details, see [ListCollections](https://docs.aws.amazon.com/goto/DotNetSDKV3/rekognition-2016-06-27/ListCollections) in *AWS SDK for .NET API Reference*.

# **ListFaces**

The following code example shows how to use ListFaces.

For more information, see Listing faces in a [collection.](https://docs.aws.amazon.com/rekognition/latest/dg/list-faces-in-collection-procedure.html)

#### **AWS SDK for .NET**

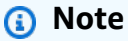

There's more on GitHub. Find the complete example and learn how to set up and run in the AWS Code Examples [Repository](https://github.com/awsdocs/aws-doc-sdk-examples/tree/main/dotnetv3/Rekognition/#code-examples).

using System;

```
 using System.Threading.Tasks; 
     using Amazon.Rekognition; 
     using Amazon.Rekognition.Model; 
    /// <summary> 
    /// Uses the Amazon Rekognition Service to retrieve the list of faces 
    /// stored in a collection. 
    /// </summary> 
     public class ListFaces 
     { 
         public static async Task Main() 
         { 
             string collectionId = "MyCollection2"; 
             var rekognitionClient = new AmazonRekognitionClient(); 
             var listFacesResponse = new ListFacesResponse(); 
             Console.WriteLine($"Faces in collection {collectionId}"); 
             var listFacesRequest = new ListFacesRequest 
\{\hspace{.1cm} \} CollectionId = collectionId, 
                MaxResults = 1,
             }; 
             do 
\{\hspace{.1cm} \} listFacesResponse = await 
 rekognitionClient.ListFacesAsync(listFacesRequest); 
                 listFacesResponse.Faces.ForEach(face => 
\overline{a} Console.WriteLine(face.FaceId); 
                 }); 
                 listFacesRequest.NextToken = listFacesResponse.NextToken; 
 } 
             while (!string.IsNullOrEmpty(listFacesResponse.NextToken)); 
         } 
     }
```
• For API details, see [ListFaces](https://docs.aws.amazon.com/goto/DotNetSDKV3/rekognition-2016-06-27/ListFaces) in *AWS SDK for .NET API Reference*.

#### **RecognizeCelebrities**

The following code example shows how to use RecognizeCelebrities.

For more information, see [Recognizing](https://docs.aws.amazon.com/rekognition/latest/dg/celebrities-procedure-image.html) celebrities in an image.

#### **AWS SDK for .NET**

## **(i)** Note

```
 using System; 
    using System.IO; 
    using System.Threading.Tasks; 
    using Amazon.Rekognition; 
    using Amazon.Rekognition.Model; 
    /// <summary> 
    /// Shows how to use Amazon Rekognition to identify celebrities in a photo. 
    /// </summary> 
    public class CelebritiesInImage 
    { 
        public static async Task Main(string[] args) 
        { 
            string photo = "moviestars.jpg"; 
            var rekognitionClient = new AmazonRekognitionClient(); 
            var recognizeCelebritiesRequest = new RecognizeCelebritiesRequest(); 
            var img = new Amazon.Rekognition.Model.Image(); 
           byte[] data = null; try 
            { 
                 using var fs = new FileStream(photo, FileMode.Open, 
 FileAccess.Read); 
                 data = new byte[fs.Length]; 
                 fs.Read(data, 0, (int)fs.Length); 
            }
```

```
 catch (Exception) 
\{\hspace{.1cm} \} Console.WriteLine($"Failed to load file {photo}"); 
                 return; 
 } 
             img.Bytes = new MemoryStream(data); 
             recognizeCelebritiesRequest.Image = img; 
             Console.WriteLine($"Looking for celebrities in image {photo}\n"); 
             var recognizeCelebritiesResponse = await 
 rekognitionClient.RecognizeCelebritiesAsync(recognizeCelebritiesRequest); 
             Console.WriteLine($"{recognizeCelebritiesResponse.CelebrityFaces.Count} 
 celebrity(s) were recognized.\n"); 
             recognizeCelebritiesResponse.CelebrityFaces.ForEach(celeb => 
\{\hspace{.1cm} \} Console.WriteLine($"Celebrity recognized: {celeb.Name}"); 
                 Console.WriteLine($"Celebrity ID: {celeb.Id}"); 
                 BoundingBox boundingBox = celeb.Face.BoundingBox; 
                 Console.WriteLine($"position: {boundingBox.Left} 
 {boundingBox.Top}"); 
                 Console.WriteLine("Further information (if available):"); 
                 celeb.Urls.ForEach(url => 
\overline{a} Console.WriteLine(url); 
                 }); 
             }); 
 Console.WriteLine($"{recognizeCelebritiesResponse.UnrecognizedFaces.Count} face(s) 
 were unrecognized."); 
         } 
    }
```
• For API details, see [RecognizeCelebrities](https://docs.aws.amazon.com/goto/DotNetSDKV3/rekognition-2016-06-27/RecognizeCelebrities) in *AWS SDK for .NET API Reference*.

# **SearchFaces**

The following code example shows how to use SearchFaces.

# For more information, see [Searching](https://docs.aws.amazon.com/rekognition/latest/dg/search-face-with-id-procedure.html) for a face (face ID).

# **AWS SDK for .NET**

# **(i)** Note

```
 using System; 
     using System.Threading.Tasks; 
     using Amazon.Rekognition; 
     using Amazon.Rekognition.Model; 
    /// <summary> 
    /// Uses the Amazon Rekognition Service to find faces in an image that 
    /// match the face Id provided in the method request. 
    /// </summary> 
     public class SearchFacesMatchingId 
     { 
         public static async Task Main() 
         { 
             string collectionId = "MyCollection"; 
             string faceId = "xxxxxxxx-xxxx-xxxx-xxxx-xxxxxxxxxxxx"; 
             var rekognitionClient = new AmazonRekognitionClient(); 
             // Search collection for faces matching the face id. 
             var searchFacesRequest = new SearchFacesRequest 
\{\hspace{.1cm} \} CollectionId = collectionId, 
                 FaceId = faceId, FaceMatchThreshold = 70F, 
                 MaxFaces = 2,
             }; 
             SearchFacesResponse searchFacesResponse = await 
 rekognitionClient.SearchFacesAsync(searchFacesRequest); 
             Console.WriteLine("Face matching faceId " + faceId);
```

```
 Console.WriteLine("Matche(s): "); 
              searchFacesResponse.FaceMatches.ForEach(face => 
\{\hspace{.1cm} \} Console.WriteLine($"FaceId: {face.Face.FaceId} Similarity: 
 {face.Similarity}"); 
              }); 
         } 
     }
```
• For API details, see [SearchFaces](https://docs.aws.amazon.com/goto/DotNetSDKV3/rekognition-2016-06-27/SearchFaces) in *AWS SDK for .NET API Reference*.

# **SearchFacesByImage**

The following code example shows how to use SearchFacesByImage.

For more information, see [Searching](https://docs.aws.amazon.com/rekognition/latest/dg/search-face-with-image-procedure.html) for a face (image).

# **AWS SDK for .NET**

#### *(i)* Note

```
 using System; 
     using System.Threading.Tasks; 
     using Amazon.Rekognition; 
     using Amazon.Rekognition.Model; 
     /// <summary> 
     /// Uses the Amazon Rekognition Service to search for images matching those 
     /// in a collection. 
     /// </summary> 
     public class SearchFacesMatchingImage 
     { 
         public static async Task Main() 
\overline{\mathcal{L}} string collectionId = "MyCollection";
```

```
 string bucket = "bucket"; 
             string photo = "input.jpg"; 
             var rekognitionClient = new AmazonRekognitionClient(); 
             // Get an image object from S3 bucket. 
             var image = new Image() 
\{\hspace{.1cm} \} S3Object = new S3Object() 
\overline{a} Bucket = bucket, 
                      Name = photo, 
\qquad \qquad \text{ } }; 
             var searchFacesByImageRequest = new SearchFacesByImageRequest() 
\{\hspace{.1cm} \} CollectionId = collectionId, 
                 Image = image, FaceMatchThreshold = 70F, 
                 MaxFaces = 2,
             }; 
             SearchFacesByImageResponse searchFacesByImageResponse = await 
 rekognitionClient.SearchFacesByImageAsync(searchFacesByImageRequest); 
             Console.WriteLine("Faces matching largest face in image from " + photo); 
            searchFacesByImageResponse.FaceMatches.ForEach(face =>
\{\hspace{.1cm} \} Console.WriteLine($"FaceId: {face.Face.FaceId}, Similarity: 
 {face.Similarity}"); 
             }); 
         } 
     }
```
• For API details, see [SearchFacesByImage](https://docs.aws.amazon.com/goto/DotNetSDKV3/rekognition-2016-06-27/SearchFacesByImage) in *AWS SDK for .NET API Reference*.

# **Route 53 domain registration examples using AWS SDK for .NET**

The following code examples show you how to perform actions and implement common scenarios by using the AWS SDK for .NET with Route 53 domain registration.

*Actions* are code excerpts from larger programs and must be run in context. While actions show you how to call individual service functions, you can see actions in context in their related scenarios and cross-service examples.

*Scenarios* are code examples that show you how to accomplish a specific task by calling multiple functions within the same service.

Each example includes a link to GitHub, where you can find instructions on how to set up and run the code in context.

### **Get started**

### **Hello Route 53 domain registration**

The following code examples show how to get started using Route 53 domain registration.

# **AWS SDK for .NET**

#### **A** Note

```
public static class HelloRoute53Domains
{ 
     static async Task Main(string[] args) 
     { 
         // Use the AWS .NET Core Setup package to set up dependency injection for 
  the Amazon Route 53 domain registration service. 
         // Use your AWS profile name, or leave it blank to use the default profile. 
         using var host = Host.CreateDefaultBuilder(args) 
              .ConfigureServices((_, services) => 
                 services.AddAWSService<IAmazonRoute53Domains>() 
              ).Build(); 
         // Now the client is available for injection. 
         var route53Client = 
  host.Services.GetRequiredService<IAmazonRoute53Domains>();
```

```
 // You can use await and any of the async methods to get a response. 
         var response = await route53Client.ListPricesAsync(new ListPricesRequest 
  { Tld = "com" }); 
         Console.WriteLine($"Hello Amazon Route 53 Domains! Following are prices 
  for .com domain operations:"); 
         var comPrices = response.Prices.FirstOrDefault(); 
         if (comPrices != null) 
         { 
             Console.WriteLine($"\tRegistration: {comPrices.RegistrationPrice?.Price} 
  {comPrices.RegistrationPrice?.Currency}"); 
             Console.WriteLine($"\tRenewal: {comPrices.RenewalPrice?.Price} 
  {comPrices.RenewalPrice?.Currency}"); 
         } 
     }
}
```
• For API details, see [ListPrices](https://docs.aws.amazon.com/goto/DotNetSDKV3/route53domains-2014-05-15/ListPrices) in *AWS SDK for .NET API Reference*.

# **Topics**

- [Actions](#page-10628-0)
- [Scenarios](#page-10649-0)

# **Actions**

# **CheckDomainAvailability**

The following code example shows how to use CheckDomainAvailability.

# **AWS SDK for .NET**

# *(i)* Note

There's more on GitHub. Find the complete example and learn how to set up and run in the AWS Code Examples [Repository](https://github.com/awsdocs/aws-doc-sdk-examples/tree/main/dotnetv3/Route53#code-examples).

/// <summary>

```
 /// Check the availability of a domain name. 
    /// </summary> 
     /// <param name="domain">The domain to check for availability.</param> 
    /// <returns>An availability result string.</returns>
     public async Task<string> CheckDomainAvailability(string domain) 
    \left\{ \right. var result = await _amazonRoute53Domains.CheckDomainAvailabilityAsync( 
             new CheckDomainAvailabilityRequest 
\{\hspace{.1cm} \} DomainName = domain 
 } 
         ); 
         return result.Availability.Value; 
     }
```
• For API details, see [CheckDomainAvailability](https://docs.aws.amazon.com/goto/DotNetSDKV3/route53domains-2014-05-15/CheckDomainAvailability) in *AWS SDK for .NET API Reference*.

# **CheckDomainTransferability**

The following code example shows how to use CheckDomainTransferability.

# **AWS SDK for .NET**

# **(i)** Note

```
 /// <summary> 
    /// Check the transferability of a domain name. 
    /// </summary> 
    /// <param name="domain">The domain to check for transferability.</param> 
   /// <returns>A transferability result string.</returns>
    public async Task<string> CheckDomainTransferability(string domain) 
     { 
         var result = await _amazonRoute53Domains.CheckDomainTransferabilityAsync( 
             new CheckDomainTransferabilityRequest 
\{\hspace{.1cm} \}
```

```
 DomainName = domain 
 } 
        ); 
        return result.Transferability.Transferable.Value; 
    }
```
• For API details, see [CheckDomainTransferability](https://docs.aws.amazon.com/goto/DotNetSDKV3/route53domains-2014-05-15/CheckDomainTransferability) in *AWS SDK for .NET API Reference*.

# **GetDomainDetail**

The following code example shows how to use GetDomainDetail.

# **AWS SDK for .NET**

### **Note**

```
 /// <summary> 
     /// Get details for a domain. 
     /// </summary> 
    /// <returns>A string with detail information about the domain.</returns>
     public async Task<string> GetDomainDetail(string domainName) 
     { 
          try 
          { 
              var result = await _amazonRoute53Domains.GetDomainDetailAsync( 
                   new GetDomainDetailRequest() 
\overline{\mathcal{L}} DomainName = domainName 
                   }); 
              var details = $"\tDomain {domainName}:\n" + 
                              $"\tCreated on {result.CreationDate.ToShortDateString()}.
\n\begin{cases} n'' + \\ \n\end{cases} $"\tAdmin contact is {result.AdminContact.Email}.\n" + 
                              $"\tAuto-renew is {result.AutoRenew}.\n";
```

```
 return details; 
     } 
     catch (InvalidInputException) 
     { 
          return $"Domain {domainName} was not found in your account."; 
     } 
 }
```
• For API details, see [GetDomainDetail](https://docs.aws.amazon.com/goto/DotNetSDKV3/route53domains-2014-05-15/GetDomainDetail) in *AWS SDK for .NET API Reference*.

### **GetDomainSuggestions**

The following code example shows how to use GetDomainSuggestions.

### **AWS SDK for .NET**

#### **A** Note

```
 /// <summary> 
    /// Get a list of suggestions for a given domain. 
    /// </summary> 
    /// <param name="domain">The domain to check for suggestions.</param> 
   /// <param name="onlyAvailable">If true, only returns available domains.</param> 
    /// <param name="suggestionCount">The number of suggestions to return. Defaults 
to the max of 50.</param>
    /// <returns>A collection of domain suggestions.</returns> 
    public async Task<List<DomainSuggestion>> GetDomainSuggestions(string domain, 
 bool onlyAvailable, int suggestionCount = 50) 
    { 
        var result = await _amazonRoute53Domains.GetDomainSuggestionsAsync( 
            new GetDomainSuggestionsRequest 
            { 
                DomainName = domain, 
                OnlyAvailable = onlyAvailable, 
                SuggestionCount = suggestionCount
```

```
 } 
        ); 
        return result.SuggestionsList; 
    }
```
• For API details, see [GetDomainSuggestions](https://docs.aws.amazon.com/goto/DotNetSDKV3/route53domains-2014-05-15/GetDomainSuggestions) in *AWS SDK for .NET API Reference*.

## **GetOperationDetail**

The following code example shows how to use GetOperationDetail.

### **AWS SDK for .NET**

#### **(i)** Note

```
 /// <summary> 
    /// Get details for a domain action operation. 
    /// </summary> 
    /// <param name="operationId">The operational Id.</param> 
   /// <returns>A string describing the operational details.</returns>
    public async Task<string> GetOperationDetail(string? operationId) 
    { 
        if (operationId == null) 
            return "Unable to get operational details because ID is null."; 
        try 
        { 
            var operationDetails = 
                await _amazonRoute53Domains.GetOperationDetailAsync( 
                     new GetOperationDetailRequest 
\{ \} OperationId = operationId 
 } 
                ); 
            var details = $"\tOperation {operationId}:\n" +
```

```
 $"\tFor domain {operationDetails.DomainName} on 
 {operationDetails.SubmittedDate.ToShortDateString()}.\n" + 
                             $"\tMessage is {operationDetails.Message}.\n" + 
                             $"\tStatus is {operationDetails.Status}.\n"; 
              return details; 
         } 
         catch (AmazonRoute53DomainsException ex) 
\overline{\mathcal{L}} return $"Unable to get operation details. Here's why: {ex.Message}."; 
         } 
     }
```
• For API details, see [GetOperationDetail](https://docs.aws.amazon.com/goto/DotNetSDKV3/route53domains-2014-05-15/GetOperationDetail) in *AWS SDK for .NET API Reference*.

### **ListDomains**

The following code example shows how to use ListDomains.

# **AWS SDK for .NET**

# **Note**

```
 /// <summary> 
 /// List the domains for the account. 
 /// </summary> 
/// <returns>A collection of domain summary records.</returns>
 public async Task<List<DomainSummary>> ListDomains() 
\{ var results = new List<DomainSummary>(); 
    var paginateDomains = _amazonRoute53Domains.Paginators.ListDomains(
         new ListDomainsRequest()); 
     // Get the entire list using the paginator. 
     await foreach (var domain in paginateDomains.Domains) 
     {
```

```
 results.Add(domain); 
      } 
      return results; 
 }
```
• For API details, see [ListDomains](https://docs.aws.amazon.com/goto/DotNetSDKV3/route53domains-2014-05-15/ListDomains) in *AWS SDK for .NET API Reference*.

# **ListOperations**

The following code example shows how to use ListOperations.

# **AWS SDK for .NET**

# *(i)* Note

```
 /// <summary> 
   /// List operations for the account that are submitted after a specified date. 
   /// </summary> 
    /// <returns>A collection of operation summary records.</returns> 
    public async Task<List<OperationSummary>> ListOperations(DateTime 
 submittedSince) 
    { 
        var results = new List<OperationSummary>(); 
        var paginateOperations = _amazonRoute53Domains.Paginators.ListOperations( 
            new ListOperationsRequest() 
            { 
                 SubmittedSince = submittedSince 
            }); 
        // Get the entire list using the paginator. 
       await foreach (var operations in paginateOperations.Operations)
        { 
            results.Add(operations); 
        } 
        return results; 
    }
```
• For API details, see [ListOperations](https://docs.aws.amazon.com/goto/DotNetSDKV3/route53domains-2014-05-15/ListOperations) in *AWS SDK for .NET API Reference*.

# **ListPrices**

The following code example shows how to use ListPrices.

## **AWS SDK for .NET**

### **A** Note

There's more on GitHub. Find the complete example and learn how to set up and run in the AWS Code Examples [Repository](https://github.com/awsdocs/aws-doc-sdk-examples/tree/main/dotnetv3/Route53#code-examples).

```
 /// <summary> 
   /// List prices for domain type operations. 
   /// </summary> 
   /// <param name="domainTypes">Domain types to include in the results.</param> 
  /// <returns>The list of domain prices.</returns>
    public async Task<List<DomainPrice>> ListPrices(List<string> domainTypes) 
    { 
        var results = new List<DomainPrice>(); 
        var paginatePrices = _amazonRoute53Domains.Paginators.ListPrices(new 
 ListPricesRequest()); 
        // Get the entire list using the paginator. 
        await foreach (var prices in paginatePrices.Prices) 
       \left\{ \right. results.Add(prices); 
        } 
        return results.Where(p => domainTypes.Contains(p.Name)).ToList(); 
    }
```
• For API details, see [ListPrices](https://docs.aws.amazon.com/goto/DotNetSDKV3/route53domains-2014-05-15/ListPrices) in *AWS SDK for .NET API Reference*.

# **RegisterDomain**

The following code example shows how to use RegisterDomain.

# **AWS SDK for .NET**

## **A** Note

```
 /// <summary> 
     /// Initiate a domain registration request. 
    /// </summary> 
     /// <param name="contact">Contact details.</param> 
     /// <param name="domainName">The domain name to register.</param> 
     /// <param name="autoRenew">True if the domain should automatically renew.</
param> 
     /// <param name="duration">The duration in years for the domain registration.</
param> 
    /// <returns>The operation Id.</returns>
     public async Task<string?> RegisterDomain(string domainName, bool autoRenew, int 
  duration, ContactDetail contact) 
     { 
         // This example uses the same contact information for admin, registrant, and 
  tech contacts. 
         try 
        \{ var result = await _amazonRoute53Domains.RegisterDomainAsync( 
                 new RegisterDomainRequest() 
\overline{a} AdminContact = contact, 
                      RegistrantContact = contact, 
                      TechContact = contact, 
                      DomainName = domainName, 
                      AutoRenew = autoRenew, 
                      DurationInYears = duration, 
                      PrivacyProtectAdminContact = false, 
                      PrivacyProtectRegistrantContact = false, 
                      PrivacyProtectTechContact = false 
 } 
             ); 
             return result.OperationId; 
         }
```

```
 catch (InvalidInputException) 
        { 
             _logger.LogInformation($"Unable to request registration for domain 
 {domainName}"); 
             return null; 
        } 
    }
```
• For API details, see [RegisterDomain](https://docs.aws.amazon.com/goto/DotNetSDKV3/route53domains-2014-05-15/RegisterDomain) in *AWS SDK for .NET API Reference*.

### **ViewBilling**

The following code example shows how to use ViewBilling.

# **AWS SDK for .NET**

### **A** Note

```
 /// <summary> 
   /// View billing records for the account between a start and end date. 
   /// </summary> 
   /// <param name="startDate">The start date for billing results.</param> 
   /// <param name="endDate">The end date for billing results.</param> 
  /// <returns>A collection of billing records.</returns>
    public async Task<List<BillingRecord>> ViewBilling(DateTime startDate, DateTime 
 endDate) 
    { 
       var results = new List<BillingRecord>();
       var paginateBilling = _amazonRoute53Domains.Paginators.ViewBilling(
            new ViewBillingRequest() 
            { 
                Start = startDate, 
                End = endDate 
            }); 
        // Get the entire list using the paginator.
```
```
 await foreach (var billingRecords in paginateBilling.BillingRecords) 
     { 
          results.Add(billingRecords); 
     } 
     return results; 
 }
```
• For API details, see [ViewBilling](https://docs.aws.amazon.com/goto/DotNetSDKV3/route53domains-2014-05-15/ViewBilling) in *AWS SDK for .NET API Reference*.

#### **Scenarios**

#### **Get started with domains**

The following code example shows how to:

- List current domains, and list operations in the past year.
- View billing for the past year, and view prices for domain types.
- Get domain suggestions.
- Check domain availability and transferability.
- Optionally, request a domain registration.
- Get an operation detail.
- Optionally, get a domain detail.

#### **AWS SDK for .NET**

#### **A** Note

There's more on GitHub. Find the complete example and learn how to set up and run in the AWS Code Examples [Repository](https://github.com/awsdocs/aws-doc-sdk-examples/tree/main/dotnetv3/Route53#code-examples).

Run an interactive scenario at a command prompt.

```
public static class Route53DomainScenario
{ 
/*
```

```
 Before running this .NET code example, set up your development environment, 
 including your credentials. 
     This .NET example performs the following tasks: 
         1. List current domains. 
         2. List operations in the past year. 
         3. View billing for the account in the past year. 
         4. View prices for domain types. 
         5. Get domain suggestions. 
         6. Check domain availability. 
         7. Check domain transferability. 
         8. Optionally, request a domain registration. 
         9. Get an operation detail. 
        10. Optionally, get a domain detail. 
    */ 
     private static Route53Wrapper _route53Wrapper = null!; 
     private static IConfiguration _configuration = null!; 
     static async Task Main(string[] args) 
    \mathcal{L} // Set up dependency injection for the Amazon service. 
         using var host = Host.CreateDefaultBuilder(args) 
             .ConfigureLogging(logging => 
                 logging.AddFilter("System", LogLevel.Debug) 
                      .AddFilter<DebugLoggerProvider>("Microsoft", 
 LogLevel.Information) 
                      .AddFilter<ConsoleLoggerProvider>("Microsoft", LogLevel.Trace)) 
                      .ConfigureServices((_, services) => 
             services.AddAWSService<IAmazonRoute53Domains>() 
                  .AddTransient<Route53Wrapper>() 
) .Build(); 
         _configuration = new ConfigurationBuilder() 
             .SetBasePath(Directory.GetCurrentDirectory()) 
             .AddJsonFile("settings.json") // Load settings from .json file. 
             .AddJsonFile("settings.local.json", 
                 true) // Optionally, load local settings. 
             .Build(); 
         var logger = LoggerFactory.Create(builder => 
         { 
             builder.AddConsole();
```

```
 }).CreateLogger(typeof(Route53DomainScenario)); 
        _route53Wrapper = host.Services.GetRequiredService<Route53Wrapper>(); 
        Console.WriteLine(new string('-', 80)); 
        Console.WriteLine("Welcome to the Amazon Route 53 domains example 
 scenario."); 
        Console.WriteLine(new string('-', 80)); 
        try 
        { 
            await ListDomains(); 
            await ListOperations(); 
            await ListBillingRecords(); 
            await ListPrices(); 
            await ListDomainSuggestions(); 
            await CheckDomainAvailability(); 
            await CheckDomainTransferability(); 
           var operationId = await RequestDomainRegistration();
            await GetOperationalDetail(operationId); 
            await GetDomainDetails(); 
        } 
        catch (Exception ex) 
        { 
            logger.LogError(ex, "There was a problem executing the scenario."); 
        } 
        Console.WriteLine(new string('-', 80)); 
        Console.WriteLine("The Amazon Route 53 domains example scenario is 
 complete."); 
        Console.WriteLine(new string('-', 80)); 
    } 
   /// <summary> 
   /// List account registered domains. 
   /// </summary> 
  /// <returns>Async task.</returns>
    private static async Task ListDomains() 
    { 
        Console.WriteLine(new string('-', 80)); 
        Console.WriteLine($"1. List account domains."); 
        var domains = await _route53Wrapper.ListDomains(); 
       for (int i = 0; i < domains. Count; i++) {
```

```
 Console.WriteLine($"\t{i + 1}. {domains[i].DomainName}"); 
         } 
         if (!domains.Any()) 
         { 
             Console.WriteLine("\tNo domains found in this account."); 
         } 
         Console.WriteLine(new string('-', 80)); 
     } 
    /// <summary> 
    /// List domain operations in the past year. 
    /// </summary> 
   /// <returns>Async task.</returns>
     private static async Task ListOperations() 
     { 
         Console.WriteLine(new string('-', 80)); 
         Console.WriteLine($"2. List account domain operations in the past year."); 
         var operations = await _route53Wrapper.ListOperations( 
             DateTime.Today.AddYears(-1)); 
        for (int i = 0; i < operations. Count; i++) { 
             Console.WriteLine($"\tOperation Id: {operations[i].OperationId}"); 
             Console.WriteLine($"\tStatus: {operations[i].Status}"); 
             Console.WriteLine($"\tDate: {operations[i].SubmittedDate}"); 
         } 
         Console.WriteLine(new string('-', 80)); 
     } 
    /// <summary> 
    /// List billing in the past year. 
    /// </summary> 
    /// <returns>Async task.</returns>
     private static async Task ListBillingRecords() 
     { 
         Console.WriteLine(new string('-', 80)); 
         Console.WriteLine($"3. View billing for the account in the past year."); 
         var billingRecords = await _route53Wrapper.ViewBilling( 
             DateTime.Today.AddYears(-1), 
             DateTime.Today); 
        for (int i = 0; i < billing Records. Count; i^{++})
\overline{\mathcal{L}}
```

```
 Console.WriteLine($"\tBill Date: 
 {billingRecords[i].BillDate.ToShortDateString()}"); 
             Console.WriteLine($"\tOperation: {billingRecords[i].Operation}"); 
             Console.WriteLine($"\tPrice: {billingRecords[i].Price}"); 
         } 
         if (!billingRecords.Any()) 
        \{ Console.WriteLine("\tNo billing records found in this account for the 
 past year."); 
         } 
         Console.WriteLine(new string('-', 80)); 
    } 
    /// <summary> 
    /// List prices for a few domain types. 
    /// </summary> 
   /// <returns>Async task.</returns>
    private static async Task ListPrices() 
    { 
         Console.WriteLine(new string('-', 80)); 
         Console.WriteLine($"4. View prices for domain types."); 
        var domainTypes = new List<string> { "net", "com", "org", "co" };
         var prices = await _route53Wrapper.ListPrices(domainTypes); 
         foreach (var pr in prices) 
         { 
             Console.WriteLine($"\tName: {pr.Name}"); 
             Console.WriteLine($"\tRegistration: {pr.RegistrationPrice?.Price} 
 {pr.RegistrationPrice?.Currency}"); 
             Console.WriteLine($"\tRenewal: {pr.RenewalPrice?.Price} 
 {pr.RenewalPrice?.Currency}"); 
             Console.WriteLine($"\tTransfer: {pr.TransferPrice?.Price} 
 {pr.TransferPrice?.Currency}"); 
             Console.WriteLine($"\tChange Ownership: {pr.ChangeOwnershipPrice?.Price} 
 {pr.ChangeOwnershipPrice?.Currency}"); 
             Console.WriteLine($"\tRestoration: {pr.RestorationPrice?.Price} 
 {pr.RestorationPrice?.Currency}"); 
             Console.WriteLine(); 
 } 
         Console.WriteLine(new string('-', 80)); 
    } 
    /// <summary> 
    /// List domain suggestions for a domain name.
```

```
 /// </summary> 
    /// <returns>Async task.</returns>
     private static async Task ListDomainSuggestions() 
     { 
         Console.WriteLine(new string('-', 80)); 
         Console.WriteLine($"5. Get domain suggestions."); 
        string? domainName = null;
        while (domainName == null || string.IsNullOrWhiteSpace(domainName))
         { 
             Console.WriteLine($"Enter a domain name to get available domain 
 suggestions."); 
             domainName = Console.ReadLine(); 
         } 
         var suggestions = await _route53Wrapper.GetDomainSuggestions(domainName, 
 true, 5); 
         foreach (var suggestion in suggestions) 
        \{ Console.WriteLine($"\tSuggestion Name: {suggestion.DomainName}"); 
             Console.WriteLine($"\tAvailability: {suggestion.Availability}"); 
 } 
         Console.WriteLine(new string('-', 80)); 
     } 
    /// <summary> 
    /// Check availability for a domain name. 
    /// </summary> 
    /// <returns>Async task.</returns> 
     private static async Task CheckDomainAvailability() 
     { 
         Console.WriteLine(new string('-', 80)); 
         Console.WriteLine($"6. Check domain availability."); 
        string? domainName = null;
         while (domainName == null || string.IsNullOrWhiteSpace(domainName)) 
         { 
             Console.WriteLine($"Enter a domain name to check domain availability."); 
             domainName = Console.ReadLine(); 
         } 
         var availability = await 
 _route53Wrapper.CheckDomainAvailability(domainName); 
         Console.WriteLine($"\tAvailability: {availability}"); 
         Console.WriteLine(new string('-', 80)); 
     }
```

```
Actions and scenarios 11585
```

```
 /// <summary> 
     /// Check transferability for a domain name. 
     /// </summary> 
    /// <returns>Async task.</returns>
     private static async Task CheckDomainTransferability() 
     { 
         Console.WriteLine(new string('-', 80)); 
         Console.WriteLine($"7. Check domain transferability."); 
         string? domainName = null; 
        while (domainName == null || string.IsNullOrWhiteSpace(domainName))
         { 
             Console.WriteLine($"Enter a domain name to check domain 
  transferability."); 
             domainName = Console.ReadLine(); 
         } 
         var transferability = await 
  _route53Wrapper.CheckDomainTransferability(domainName); 
         Console.WriteLine($"\tTransferability: {transferability}"); 
         Console.WriteLine(new string('-', 80)); 
     } 
     /// <summary> 
     /// Check transferability for a domain name. 
     /// </summary> 
     /// <returns>Async task.</returns> 
     private static async Task<string?> RequestDomainRegistration() 
    \mathcal{L} Console.WriteLine(new string('-', 80)); 
         Console.WriteLine($"8. Optionally, request a domain registration."); 
         Console.WriteLine($"\tNote: This example uses domain request settings in 
  settings.json."); 
         Console.WriteLine($"\tTo change the domain registration settings, set the 
  values in that file."); 
         Console.WriteLine($"\tRemember, registering an actual domain will incur an 
  account billing cost."); 
         Console.WriteLine($"\tWould you like to begin a domain registration? (y/
n)"); 
         var ynResponse = Console.ReadLine(); 
         if (ynResponse != null && ynResponse.Equals("y", 
  StringComparison.InvariantCultureIgnoreCase))
```

```
 { 
             string domainName = _configuration["DomainName"]; 
             ContactDetail contact = new ContactDetail(); 
             contact.CountryCode = 
 CountryCode.FindValue(_configuration["Contact:CountryCode"]); 
             contact.ContactType = 
 ContactType.FindValue(_configuration["Contact:ContactType"]); 
             _configuration.GetSection("Contact").Bind(contact); 
             var operationId = await _route53Wrapper.RegisterDomain( 
                 domainName, 
                 Convert.ToBoolean(_configuration["AutoRenew"]), 
                 Convert.ToInt32(_configuration["DurationInYears"]), 
                 contact); 
             if (operationId != null) 
             { 
                 Console.WriteLine( 
                      $"\tRegistration requested. Operation Id: {operationId}"); 
 } 
             return operationId; 
         } 
         Console.WriteLine(new string('-', 80)); 
         return null; 
     } 
    /// <summary> 
     /// Get details for an operation. 
    /// </summary> 
   /// <returns>Async task.</returns>
     private static async Task GetOperationalDetail(string? operationId) 
     { 
         Console.WriteLine(new string('-', 80)); 
         Console.WriteLine($"9. Get an operation detail."); 
         var operationDetails = 
             await _route53Wrapper.GetOperationDetail(operationId); 
         Console.WriteLine(operationDetails); 
         Console.WriteLine(new string('-', 80)); 
     }
```

```
 /// <summary> 
     /// Optionally, get details for a registered domain. 
     /// </summary> 
    /// <returns>Async task.</returns>
     private static async Task<string?> GetDomainDetails() 
     { 
         Console.WriteLine(new string('-', 80)); 
         Console.WriteLine($"10. Get details on a domain."); 
         Console.WriteLine($"\tNote: you must have a registered domain to get 
  details."); 
         Console.WriteLine($"\tWould you like to get domain details? (y/n)"); 
         var ynResponse = Console.ReadLine(); 
         if (ynResponse != null && ynResponse.Equals("y", 
  StringComparison.InvariantCultureIgnoreCase)) 
        \mathcal{L}string? domainName = null;
            while (domainName == null)
\{\hspace{.1cm} \} Console.WriteLine($"\tEnter a domain name to get details."); 
                  domainName = Console.ReadLine(); 
 } 
             var domainDetails = await _route53Wrapper.GetDomainDetail(domainName); 
             Console.WriteLine(domainDetails); 
         } 
         Console.WriteLine(new string('-', 80)); 
         return null; 
     }
}
```
Wrapper methods used by the scenario for Route 53 domain registration actions.

```
public class Route53Wrapper
{ 
     private readonly IAmazonRoute53Domains _amazonRoute53Domains; 
     private readonly ILogger<Route53Wrapper> _logger; 
     public Route53Wrapper(IAmazonRoute53Domains amazonRoute53Domains, 
  ILogger<Route53Wrapper> logger)
```
{

```
 _amazonRoute53Domains = amazonRoute53Domains; 
         \lnot \lnot \lnot \lnot \lnot \lnot \lnot \lnot \lnot \lnot \lnot \lnot \lnot \lnot \lnot \lnot \lnot \lnot \lnot \lnot \lnot \lnot \lnot \lnot \lnot \lnot \lnot \lnot \lnot \lnot \lnot \lnot \lnot \lnot \lnot \lnot \lnot } 
     /// <summary> 
     /// List prices for domain type operations. 
     /// </summary> 
     /// <param name="domainTypes">Domain types to include in the results.</param> 
    /// <returns>The list of domain prices.</returns>
     public async Task<List<DomainPrice>> ListPrices(List<string> domainTypes) 
     { 
          var results = new List<DomainPrice>(); 
          var paginatePrices = _amazonRoute53Domains.Paginators.ListPrices(new 
  ListPricesRequest()); 
          // Get the entire list using the paginator. 
          await foreach (var prices in paginatePrices.Prices) 
          { 
               results.Add(prices); 
 } 
          return results.Where(p => domainTypes.Contains(p.Name)).ToList(); 
     } 
     /// <summary> 
     /// Check the availability of a domain name. 
     /// </summary> 
     /// <param name="domain">The domain to check for availability.</param> 
    /// <returns>An availability result string.</returns>
     public async Task<string> CheckDomainAvailability(string domain) 
    \mathcal{L} var result = await _amazonRoute53Domains.CheckDomainAvailabilityAsync( 
               new CheckDomainAvailabilityRequest 
\{\hspace{.1cm} \} DomainName = domain 
 } 
          ); 
          return result.Availability.Value; 
     } 
     /// <summary> 
     /// Check the transferability of a domain name.
```

```
 /// </summary> 
    /// <param name="domain">The domain to check for transferability.</param> 
   /// <returns>A transferability result string.</returns>
    public async Task<string> CheckDomainTransferability(string domain) 
   \mathcal{L} var result = await _amazonRoute53Domains.CheckDomainTransferabilityAsync( 
             new CheckDomainTransferabilityRequest 
\{\hspace{.1cm} \} DomainName = domain 
 } 
         ); 
         return result.Transferability.Transferable.Value; 
    } 
    /// <summary> 
    /// Get a list of suggestions for a given domain. 
    /// </summary> 
    /// <param name="domain">The domain to check for suggestions.</param> 
    /// <param name="onlyAvailable">If true, only returns available domains.</param> 
    /// <param name="suggestionCount">The number of suggestions to return. Defaults 
to the max of 50.</param>
   /// <returns>A collection of domain suggestions.</returns>
    public async Task<List<DomainSuggestion>> GetDomainSuggestions(string domain, 
 bool onlyAvailable, int suggestionCount = 50) 
    { 
         var result = await _amazonRoute53Domains.GetDomainSuggestionsAsync( 
             new GetDomainSuggestionsRequest 
             { 
                 DomainName = domain, 
                 OnlyAvailable = onlyAvailable, 
                 SuggestionCount = suggestionCount 
 } 
         ); 
         return result.SuggestionsList; 
    } 
    /// <summary> 
    /// Get details for a domain action operation. 
    /// </summary> 
    /// <param name="operationId">The operational Id.</param> 
    /// <returns>A string describing the operational details.</returns> 
     public async Task<string> GetOperationDetail(string? operationId)
```

```
 { 
         if (operationId == null) 
             return "Unable to get operational details because ID is null."; 
         try 
         { 
             var operationDetails = 
                  await _amazonRoute53Domains.GetOperationDetailAsync( 
                      new GetOperationDetailRequest 
\{ OperationId = operationId 
1 1 1 1 1 1 1
                 ); 
            var details = \sqrt[6]{t0}peration {operationId}:\n" +
                            $"\tFor domain {operationDetails.DomainName} on 
  {operationDetails.SubmittedDate.ToShortDateString()}.\n" + 
                            $"\tMessage is {operationDetails.Message}.\n" + 
                            $"\tStatus is {operationDetails.Status}.\n"; 
             return details; 
         } 
         catch (AmazonRoute53DomainsException ex) 
         { 
             return $"Unable to get operation details. Here's why: {ex.Message}."; 
         } 
     } 
    /// <summary> 
     /// Initiate a domain registration request. 
    /// </summary> 
     /// <param name="contact">Contact details.</param> 
     /// <param name="domainName">The domain name to register.</param> 
    /// <param name="autoRenew">True if the domain should automatically renew.</
param> 
     /// <param name="duration">The duration in years for the domain registration.</
param> 
    /// <returns>The operation Id.</returns>
     public async Task<string?> RegisterDomain(string domainName, bool autoRenew, int 
  duration, ContactDetail contact) 
     { 
         // This example uses the same contact information for admin, registrant, and 
  tech contacts. 
         try
```

```
 { 
             var result = await _amazonRoute53Domains.RegisterDomainAsync( 
                 new RegisterDomainRequest() 
\overline{a} AdminContact = contact, 
                      RegistrantContact = contact, 
                      TechContact = contact, 
                      DomainName = domainName, 
                      AutoRenew = autoRenew, 
                      DurationInYears = duration, 
                      PrivacyProtectAdminContact = false, 
                      PrivacyProtectRegistrantContact = false, 
                      PrivacyProtectTechContact = false 
 } 
             ); 
             return result.OperationId; 
         } 
         catch (InvalidInputException) 
         { 
             _logger.LogInformation($"Unable to request registration for domain 
 {domainName}"); 
             return null; 
         } 
    } 
    /// <summary> 
    /// View billing records for the account between a start and end date. 
    /// </summary> 
    /// <param name="startDate">The start date for billing results.</param> 
    /// <param name="endDate">The end date for billing results.</param> 
   /// <returns>A collection of billing records.</returns>
    public async Task<List<BillingRecord>> ViewBilling(DateTime startDate, DateTime 
 endDate) 
    { 
        var results = new List<BillingRecord>();
        var paginateBilling = _amazonRoute53Domains.Paginators.ViewBilling(
             new ViewBillingRequest() 
\{\hspace{.1cm} \} Start = startDate, 
                End = endDate }); 
         // Get the entire list using the paginator.
```

```
 await foreach (var billingRecords in paginateBilling.BillingRecords) 
         { 
             results.Add(billingRecords); 
 } 
         return results; 
     } 
    /// <summary> 
    /// List the domains for the account. 
    /// </summary> 
   /// <returns>A collection of domain summary records.</returns>
     public async Task<List<DomainSummary>> ListDomains() 
     { 
        var results = new List<DomainSummary>();
        var paginateDomains = _amazonRoute53Domains.Paginators.ListDomains(
             new ListDomainsRequest()); 
         // Get the entire list using the paginator. 
         await foreach (var domain in paginateDomains.Domains) 
        \sqrt{ } results.Add(domain); 
         } 
         return results; 
     } 
    /// <summary> 
    /// List operations for the account that are submitted after a specified date. 
    /// </summary> 
     /// <returns>A collection of operation summary records.</returns> 
     public async Task<List<OperationSummary>> ListOperations(DateTime 
 submittedSince) 
     { 
        var results = new List<OperationSummary>();
         var paginateOperations = _amazonRoute53Domains.Paginators.ListOperations( 
             new ListOperationsRequest() 
\{\hspace{.1cm} \} SubmittedSince = submittedSince 
             }); 
         // Get the entire list using the paginator. 
        await foreach (var operations in paginateOperations.Operations)
         {
```

```
 results.Add(operations); 
         } 
         return results; 
     } 
     /// <summary> 
     /// Get details for a domain. 
     /// </summary> 
     /// <returns>A string with detail information about the domain.</returns> 
     public async Task<string> GetDomainDetail(string domainName) 
     { 
         try 
         { 
              var result = await _amazonRoute53Domains.GetDomainDetailAsync( 
                  new GetDomainDetailRequest() 
\overline{a} DomainName = domainName 
                  }); 
              var details = $"\tDomain {domainName}:\n" + 
                              $"\tCreated on {result.CreationDate.ToShortDateString()}.
\n\overline{\qquad} +
                              $"\tAdmin contact is {result.AdminContact.Email}.\n" + 
                              $"\tAuto-renew is {result.AutoRenew}.\n"; 
              return details; 
         } 
         catch (InvalidInputException) 
         { 
              return $"Domain {domainName} was not found in your account."; 
         } 
     }
}
```
- For API details, see the following topics in *AWS SDK for .NET API Reference*.
	- [CheckDomainAvailability](https://docs.aws.amazon.com/goto/DotNetSDKV3/route53domains-2014-05-15/CheckDomainAvailability)
	- [CheckDomainTransferability](https://docs.aws.amazon.com/goto/DotNetSDKV3/route53domains-2014-05-15/CheckDomainTransferability)
	- [GetDomainDetail](https://docs.aws.amazon.com/goto/DotNetSDKV3/route53domains-2014-05-15/GetDomainDetail)
	- [GetDomainSuggestions](https://docs.aws.amazon.com/goto/DotNetSDKV3/route53domains-2014-05-15/GetDomainSuggestions)
	- [GetOperationDetail](https://docs.aws.amazon.com/goto/DotNetSDKV3/route53domains-2014-05-15/GetOperationDetail)
- [ListDomains](https://docs.aws.amazon.com/goto/DotNetSDKV3/route53domains-2014-05-15/ListDomains)
- [ListOperations](https://docs.aws.amazon.com/goto/DotNetSDKV3/route53domains-2014-05-15/ListOperations)
- [ListPrices](https://docs.aws.amazon.com/goto/DotNetSDKV3/route53domains-2014-05-15/ListPrices)
- [RegisterDomain](https://docs.aws.amazon.com/goto/DotNetSDKV3/route53domains-2014-05-15/RegisterDomain)
- [ViewBilling](https://docs.aws.amazon.com/goto/DotNetSDKV3/route53domains-2014-05-15/ViewBilling)

# **Amazon S3 examples using AWS SDK for .NET**

The following code examples show you how to perform actions and implement common scenarios by using the AWS SDK for .NET with Amazon S3.

*Actions* are code excerpts from larger programs and must be run in context. While actions show you how to call individual service functions, you can see actions in context in their related scenarios and cross-service examples.

*Scenarios* are code examples that show you how to accomplish a specific task by calling multiple functions within the same service.

Each example includes a link to GitHub, where you can find instructions on how to set up and run the code in context.

# **Topics**

- [Actions](#page-10628-0)
- [Scenarios](#page-10649-0)
- [Serverless](#page-11007-0) examples

# **Actions**

# **AbortMultipartUploads**

The following code example shows how to use AbortMultipartUploads.

#### **AWS SDK for .NET**

#### **A** Note

```
 using System; 
     using System.Threading.Tasks; 
     using Amazon.S3; 
     using Amazon.S3.Transfer; 
    /// <summary> 
    /// This example shows how to use the Amazon Simple Storage Service 
    /// (Amazon S3) to stop a multi-part upload process using the Amazon S3 
    /// TransferUtility. 
    /// </summary> 
     public class AbortMPU 
    \mathcal{L} public static async Task Main() 
         { 
             string bucketName = "doc-example-bucket"; 
             // If the AWS Region defined for your default user is different 
             // from the Region where your Amazon S3 bucket is located, 
             // pass the Region name to the S3 client object's constructor. 
             // For example: RegionEndpoint.USWest2. 
             IAmazonS3 client = new AmazonS3Client(); 
             await AbortMPUAsync(client, bucketName); 
         } 
         /// <summary> 
         /// Cancels the multi-part copy process. 
         /// </summary> 
         /// <param name="client">The initialized client object used to create 
         /// the TransferUtility object.</param> 
         /// <param name="bucketName">The name of the S3 bucket where the 
         /// multi-part copy operation is in progress.</param> 
         public static async Task AbortMPUAsync(IAmazonS3 client, string bucketName) 
\overline{\mathcal{L}}
```

```
 try 
             { 
                 var transferUtility = new TransferUtility(client); 
                 // Cancel all in-progress uploads initiated before the specified 
 date. 
                 await transferUtility.AbortMultipartUploadsAsync( 
                     bucketName, DateTime.Now.AddDays(-7)); 
 } 
             catch (AmazonS3Exception e) 
\{\hspace{.1cm} \} Console.WriteLine($"Error: {e.Message}"); 
 } 
         } 
    }
```
• For API details, see [AbortMultipartUploads](https://docs.aws.amazon.com/goto/DotNetSDKV3/s3-2006-03-01/AbortMultipartUploads) in *AWS SDK for .NET API Reference*.

# **CopyObject**

The following code example shows how to use CopyObject.

#### **AWS SDK for .NET**

```
(i) Note
```

```
 using System; 
     using System.Threading.Tasks; 
     using Amazon.S3; 
     using Amazon.S3.Model; 
     public class CopyObject 
     { 
         public static async Task Main() 
\overline{\mathcal{L}} // Specify the AWS Region where your buckets are located if it is
```

```
 // different from the AWS Region of the default user. 
             IAmazonS3 s3Client = new AmazonS3Client(); 
             // Remember to change these values to refer to your Amazon S3 objects. 
             string sourceBucketName = "doc-example-bucket1"; 
             string destinationBucketName = "doc-example-bucket2"; 
             string sourceObjectKey = "testfile.txt"; 
             string destinationObjectKey = "testfilecopy.txt"; 
             Console.WriteLine($"Copying {sourceObjectKey} from {sourceBucketName} to 
  "); 
             Console.WriteLine($"{destinationBucketName} as {destinationObjectKey}"); 
             var response = await CopyingObjectAsync( 
                 s3Client, 
                 sourceObjectKey, 
                 destinationObjectKey, 
                 sourceBucketName, 
                 destinationBucketName); 
             if (response.HttpStatusCode == System.Net.HttpStatusCode.OK) 
\{\hspace{.1cm} \} Console.WriteLine("\nCopy complete."); 
 } 
         } 
         /// <summary> 
         /// This method calls the AWS SDK for .NET to copy an 
         /// object from one Amazon S3 bucket to another. 
         /// </summary> 
         /// <param name="client">The Amazon S3 client object.</param> 
         /// <param name="sourceKey">The name of the object to be copied.</param> 
         /// <param name="destinationKey">The name under which to save the copy.</
param> 
         /// <param name="sourceBucketName">The name of the Amazon S3 bucket 
         /// where the file is located now.</param> 
         /// <param name="destinationBucketName">The name of the Amazon S3 
         /// bucket where the copy should be saved.</param> 
         /// <returns>Returns a CopyObjectResponse object with the results from 
        /// the async call.</returns>
         public static async Task<CopyObjectResponse> CopyingObjectAsync( 
             IAmazonS3 client, 
             string sourceKey, 
             string destinationKey,
```

```
 string sourceBucketName, 
             string destinationBucketName) 
         { 
             var response = new CopyObjectResponse(); 
             try 
\{\hspace{.1cm} \} var request = new CopyObjectRequest 
\overline{a} SourceBucket = sourceBucketName, 
                     SourceKey = sourceKey, 
                     DestinationBucket = destinationBucketName, 
                     DestinationKey = destinationKey, 
                 }; 
                 response = await client.CopyObjectAsync(request); 
 } 
             catch (AmazonS3Exception ex) 
\{\hspace{.1cm} \} Console.WriteLine($"Error copying object: '{ex.Message}'"); 
 } 
             return response; 
         } 
    }
```
• For API details, see [CopyObject](https://docs.aws.amazon.com/goto/DotNetSDKV3/s3-2006-03-01/CopyObject) in *AWS SDK for .NET API Reference*.

# **CreateBucket**

The following code example shows how to use CreateBucket.

#### **AWS SDK for .NET**

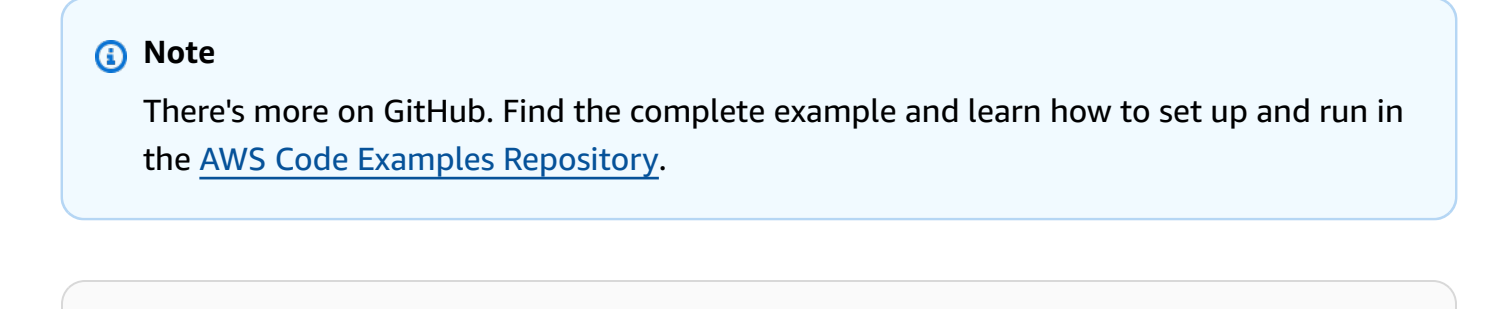

/// <summary>

```
 /// Shows how to create a new Amazon S3 bucket. 
        /// </summary> 
         /// <param name="client">An initialized Amazon S3 client object.</param> 
        /// <param name="bucketName">The name of the bucket to create.</param> 
        /// <returns>A boolean value representing the success or failure of 
         /// the bucket creation process.</returns> 
         public static async Task<bool> CreateBucketAsync(IAmazonS3 client, string 
 bucketName) 
         { 
             try 
             { 
                 var request = new PutBucketRequest 
\overline{a} BucketName = bucketName, 
                     UseClientRegion = true, 
                 }; 
                 var response = await client.PutBucketAsync(request); 
                 return response.HttpStatusCode == System.Net.HttpStatusCode.OK; 
 } 
             catch (AmazonS3Exception ex) 
\{\hspace{.1cm} \} Console.WriteLine($"Error creating bucket: '{ex.Message}'"); 
                 return false; 
 } 
         }
```
Create a bucket with object lock enabled.

```
 /// <summary> 
     /// Create a new Amazon S3 bucket with object lock actions. 
     /// </summary> 
     /// <param name="bucketName">The name of the bucket to create.</param> 
     /// <param name="enableObjectLock">True to enable object lock on the bucket.</
param> 
    /// <returns>True if successful.</returns>
    public async Task<bool> CreateBucketWithObjectLock(string bucketName, bool
  enableObjectLock) 
     { 
         Console.WriteLine($"\tCreating bucket {bucketName} with object lock 
  {enableObjectLock}.");
```

```
 try 
         { 
              var request = new PutBucketRequest 
\{\hspace{.1cm} \} BucketName = bucketName, 
                  UseClientRegion = true, 
                  ObjectLockEnabledForBucket = enableObjectLock, 
              }; 
              var response = await _amazonS3.PutBucketAsync(request); 
              return response.HttpStatusCode == System.Net.HttpStatusCode.OK; 
         } 
         catch (AmazonS3Exception ex) 
         { 
              Console.WriteLine($"Error creating bucket: '{ex.Message}'"); 
              return false; 
         } 
     }
```
• For API details, see [CreateBucket](https://docs.aws.amazon.com/goto/DotNetSDKV3/s3-2006-03-01/CreateBucket) in *AWS SDK for .NET API Reference*.

#### **DeleteBucket**

The following code example shows how to use DeleteBucket.

#### **AWS SDK for .NET**

#### *(i)* Note

```
 /// <summary> 
         /// Shows how to delete an Amazon S3 bucket. 
         /// </summary> 
         /// <param name="client">An initialized Amazon S3 client object.</param> 
         /// <param name="bucketName">The name of the Amazon S3 bucket to delete.</
param>
```

```
 /// <returns>A boolean value that represents the success or failure of 
        /// the delete operation.</returns> 
       public static async Task<bool> DeleteBucketAsync(IAmazonS3 client, string
 bucketName) 
        { 
            var request = new DeleteBucketRequest 
            { 
                 BucketName = bucketName, 
            }; 
            var response = await client.DeleteBucketAsync(request); 
            return response.HttpStatusCode == System.Net.HttpStatusCode.OK; 
        }
```
• For API details, see [DeleteBucket](https://docs.aws.amazon.com/goto/DotNetSDKV3/s3-2006-03-01/DeleteBucket) in *AWS SDK for .NET API Reference*.

#### **DeleteBucketCors**

The following code example shows how to use DeleteBucketCors.

#### **AWS SDK for .NET**

```
 /// <summary> 
         /// Deletes a CORS configuration from an Amazon S3 bucket. 
        // </summary>
         /// <param name="client">The initialized Amazon S3 client object used 
         /// to delete the CORS configuration from the bucket.</param> 
         private static async Task DeleteCORSConfigurationAsync(AmazonS3Client 
 client) 
         { 
             DeleteCORSConfigurationRequest request = new 
 DeleteCORSConfigurationRequest() 
\{\hspace{.1cm} \}
```

```
 BucketName = BucketName, 
     }; 
     await client.DeleteCORSConfigurationAsync(request); 
 }
```
• For API details, see [DeleteBucketCors](https://docs.aws.amazon.com/goto/DotNetSDKV3/s3-2006-03-01/DeleteBucketCors) in *AWS SDK for .NET API Reference*.

# **DeleteBucketLifecycle**

The following code example shows how to use DeleteBucketLifecycle.

### **AWS SDK for .NET**

#### **(i)** Note

```
 /// <summary> 
         /// This method removes the Lifecycle configuration from the named 
         /// S3 bucket. 
         /// </summary> 
         /// <param name="client">The S3 client object used to call 
         /// the RemoveLifecycleConfigAsync method.</param> 
         /// <param name="bucketName">A string representing the name of the 
         /// S3 bucket from which the configuration will be removed.</param> 
         public static async Task RemoveLifecycleConfigAsync(IAmazonS3 client, string 
 bucketName) 
         { 
             var request = new DeleteLifecycleConfigurationRequest() 
\{\hspace{.1cm} \} BucketName = bucketName, 
             }; 
             await client.DeleteLifecycleConfigurationAsync(request); 
         }
```
• For API details, see [DeleteBucketLifecycle](https://docs.aws.amazon.com/goto/DotNetSDKV3/s3-2006-03-01/DeleteBucketLifecycle) in *AWS SDK for .NET API Reference*.

#### **DeleteObject**

The following code example shows how to use DeleteObject.

#### **AWS SDK for .NET**

#### **A** Note

There's more on GitHub. Find the complete example and learn how to set up and run in the AWS Code Examples [Repository](https://github.com/awsdocs/aws-doc-sdk-examples/tree/main/dotnetv3/S3#code-examples).

Delete an object in a non-versioned S3 bucket.

```
 using System; 
 using System.Threading.Tasks; 
 using Amazon.S3; 
 using Amazon.S3.Model; 
 /// <summary> 
 /// This example shows how to delete an object from a non-versioned Amazon 
 /// Simple Storage Service (Amazon S3) bucket. 
 /// </summary> 
 public class DeleteObject 
 { 
     /// <summary> 
     /// The Main method initializes the necessary variables and then calls 
     /// the DeleteObjectNonVersionedBucketAsync method to delete the object 
     /// named by the keyName parameter. 
     /// </summary> 
     public static async Task Main() 
     { 
         const string bucketName = "doc-example-bucket"; 
         const string keyName = "testfile.txt"; 
         // If the Amazon S3 bucket is located in an AWS Region other than the 
         // Region of the default account, define the AWS Region for the 
         // Amazon S3 bucket in your call to the AmazonS3Client constructor. 
         // For example RegionEndpoint.USWest2. 
         IAmazonS3 client = new AmazonS3Client();
```

```
 await DeleteObjectNonVersionedBucketAsync(client, bucketName, keyName); 
         } 
        /// <summary> 
        /// The DeleteObjectNonVersionedBucketAsync takes care of deleting the 
        /// desired object from the named bucket. 
        /// </summary> 
        /// <param name="client">An initialized Amazon S3 client used to delete 
        /// an object from an Amazon S3 bucket.</param> 
        /// <param name="bucketName">The name of the bucket from which the 
        /// object will be deleted.</param> 
         /// <param name="keyName">The name of the object to delete.</param> 
         public static async Task DeleteObjectNonVersionedBucketAsync(IAmazonS3 
 client, string bucketName, string keyName) 
         { 
             try 
\{\hspace{.1cm} \} var deleteObjectRequest = new DeleteObjectRequest 
\overline{a} BucketName = bucketName, 
                     Key = keyName, 
                 }; 
                 Console.WriteLine($"Deleting object: {keyName}"); 
                 await client.DeleteObjectAsync(deleteObjectRequest); 
                 Console.WriteLine($"Object: {keyName} deleted from {bucketName}."); 
 } 
             catch (AmazonS3Exception ex) 
\{\hspace{.1cm} \} Console.WriteLine($"Error encountered on server. 
 Message:'{ex.Message}' when deleting an object."); 
 } 
         } 
    }
```
Delete an object in a versioned S3 bucket.

```
 using System; 
 using System.Threading.Tasks; 
 using Amazon.S3; 
 using Amazon.S3.Model;
```

```
 /// <summary> 
     /// This example creates an object in an Amazon Simple Storage Service 
    /// (Amazon S3) bucket and then deletes the object version that was 
    /// created. 
    /// </summary> 
     public class DeleteObjectVersion 
    \mathcal{L} public static async Task Main() 
        \mathcal{L} string bucketName = "doc-example-bucket"; 
             string keyName = "verstioned-object.txt"; 
             // If the AWS Region of the default user is different from the AWS 
             // Region of the Amazon S3 bucket, pass the AWS Region of the 
             // bucket region to the Amazon S3 client object's constructor. 
             // Define it like this: 
             // RegionEndpoint bucketRegion = RegionEndpoint.USWest2; 
             IAmazonS3 client = new AmazonS3Client(); 
             await CreateAndDeleteObjectVersionAsync(client, bucketName, keyName); 
         } 
         /// <summary> 
         /// This method creates and then deletes a versioned object. 
         /// </summary> 
         /// <param name="client">The initialized Amazon S3 client object used to 
         /// create and delete the object.</param> 
         /// <param name="bucketName">The name of the Amazon S3 bucket where the 
         /// object will be created and deleted.</param> 
         /// <param name="keyName">The key name of the object to create.</param> 
         public static async Task CreateAndDeleteObjectVersionAsync(IAmazonS3 client, 
 string bucketName, string keyName) 
         { 
             try 
             { 
                 // Add a sample object. 
                 string versionID = await PutAnObject(client, bucketName, keyName); 
                 // Delete the object by specifying an object key and a version ID. 
                 DeleteObjectRequest request = new DeleteObjectRequest() 
\overline{a} BucketName = bucketName, 
                      Key = keyName,
```

```
 VersionId = versionID, 
                 }; 
                 Console.WriteLine("Deleting an object"); 
                 await client.DeleteObjectAsync(request); 
 } 
             catch (AmazonS3Exception ex) 
\{\hspace{.1cm} \} Console.WriteLine($"Error: {ex.Message}"); 
 } 
         } 
         /// <summary> 
         /// This method is used to create the temporary Amazon S3 object. 
         /// </summary> 
         /// <param name="client">The initialized Amazon S3 object which will be used 
         /// to create the temporary Amazon S3 object.</param> 
         /// <param name="bucketName">The name of the Amazon S3 bucket where the 
  object 
         /// will be created.</param> 
         /// <param name="objectKey">The name of the Amazon S3 object co create.</
param> 
        /// <returns>The Version ID of the created object.</returns>
         public static async Task<string> PutAnObject(IAmazonS3 client, string 
  bucketName, string objectKey) 
         { 
             PutObjectRequest request = new PutObjectRequest() 
\{\hspace{.1cm} \} BucketName = bucketName, 
                Key = objectKey, ContentBody = "This is the content body!", 
             }; 
            PutObjectResponse response = await client.PutObjectAsync(request);
             return response.VersionId; 
         } 
     }
```
• For API details, see [DeleteObject](https://docs.aws.amazon.com/goto/DotNetSDKV3/s3-2006-03-01/DeleteObject) in *AWS SDK for .NET API Reference*.

# **DeleteObjects**

The following code example shows how to use DeleteObjects.

# **AWS SDK for .NET**

# **A** Note

There's more on GitHub. Find the complete example and learn how to set up and run in the AWS Code Examples [Repository](https://github.com/awsdocs/aws-doc-sdk-examples/tree/main/dotnetv3/S3#code-examples).

Delete all objects in an S3 bucket.

```
 /// <summary> 
         /// Delete all of the objects stored in an existing Amazon S3 bucket. 
         /// </summary> 
         /// <param name="client">An initialized Amazon S3 client object.</param> 
         /// <param name="bucketName">The name of the bucket from which the 
         /// contents will be deleted.</param> 
         /// <returns>A boolean value that represents the success or failure of 
        /// deleting all of the objects in the bucket.</returns>
        public static async Task<bool> DeleteBucketContentsAsync(IAmazonS3 client,
 string bucketName) 
         { 
             // Iterate over the contents of the bucket and delete all objects. 
             var request = new ListObjectsV2Request 
             { 
                 BucketName = bucketName, 
             }; 
             try 
\{\hspace{.1cm} \} ListObjectsV2Response response; 
                 do 
\overline{\mathcal{L}} response = await client.ListObjectsV2Async(request); 
                      response.S3Objects 
                          .ForEach(async obj => await 
 client.DeleteObjectAsync(bucketName, obj.Key));
```

```
 // If the response is truncated, set the request 
 ContinuationToken 
                    // from the NextContinuationToken property of the response. 
                    request.ContinuationToken = response.NextContinuationToken; 
 } 
                while (response.IsTruncated); 
                return true; 
 } 
            catch (AmazonS3Exception ex) 
\{\hspace{.1cm} \} Console.WriteLine($"Error deleting objects: {ex.Message}"); 
                return false; 
 } 
        }
```
Delete multiple objects in a non-versioned S3 bucket.

```
 using System; 
 using System.Collections.Generic; 
 using System.Threading.Tasks; 
 using Amazon.S3; 
 using Amazon.S3.Model; 
 /// <summary> 
 /// This example shows how to delete multiple objects from an Amazon Simple 
 /// Storage Service (Amazon S3) bucket. 
 /// </summary> 
 public class DeleteMultipleObjects 
 { 
     /// <summary> 
     /// The Main method initializes the Amazon S3 client and the name of 
     /// the bucket and then passes those values to MultiObjectDeleteAsync. 
     /// </summary> 
     public static async Task Main() 
     { 
         const string bucketName = "doc-example-bucket"; 
         // If the Amazon S3 bucket from which you wish to delete objects is not 
         // located in the same AWS Region as the default user, define the 
         // AWS Region for the Amazon S3 bucket as a parameter to the client
```

```
 // constructor. 
             IAmazonS3 s3Client = new AmazonS3Client(); 
             await MultiObjectDeleteAsync(s3Client, bucketName); 
         } 
         /// <summary> 
         /// This method uses the passed Amazon S3 client to first create and then 
         /// delete three files from the named bucket. 
         /// </summary> 
         /// <param name="client">The initialized Amazon S3 client object used to 
 call 
         /// Amazon S3 methods.</param> 
         /// <param name="bucketName">The name of the Amazon S3 bucket where objects 
         /// will be created and then deleted.</param> 
         public static async Task MultiObjectDeleteAsync(IAmazonS3 client, string 
 bucketName) 
         { 
             // Create three sample objects which we will then delete. 
             var keysAndVersions = await PutObjectsAsync(client, 3, bucketName); 
             // Now perform the multi-object delete, passing the key names and 
             // version IDs. Since we are working with a non-versioned bucket, 
             // the object keys collection includes null version IDs. 
             DeleteObjectsRequest multiObjectDeleteRequest = new DeleteObjectsRequest 
\{\hspace{.1cm} \} BucketName = bucketName, 
                 Objects = keysAndVersions, 
             }; 
             // You can add a specific object key to the delete request using the 
             // AddKey method of the multiObjectDeleteRequest. 
             try 
\{\hspace{.1cm} \} DeleteObjectsResponse response = await 
 client.DeleteObjectsAsync(multiObjectDeleteRequest); 
                 Console.WriteLine("Successfully deleted all the {0} items", 
 response.DeletedObjects.Count); 
 } 
             catch (DeleteObjectsException e) 
\{\hspace{.1cm} \} PrintDeletionErrorStatus(e); 
 } 
         }
```

```
 /// <summary> 
         /// Prints the list of errors raised by the call to DeleteObjectsAsync. 
         /// </summary> 
         /// <param name="ex">A collection of exceptions returned by the call to 
         /// DeleteObjectsAsync.</param> 
         public static void PrintDeletionErrorStatus(DeleteObjectsException ex) 
         { 
             DeleteObjectsResponse errorResponse = ex.Response; 
            Console.WriteLine("x {0}", errorResponse.DeletedObjects.Count);
             Console.WriteLine($"Successfully deleted 
  {errorResponse.DeletedObjects.Count}."); 
             Console.WriteLine($"No. of objects failed to delete = 
  {errorResponse.DeleteErrors.Count}"); 
             Console.WriteLine("Printing error data..."); 
             foreach (DeleteError deleteError in errorResponse.DeleteErrors) 
\{\hspace{.1cm} \} Console.WriteLine($"Object Key: 
  {deleteError.Key}\t{deleteError.Code}\t{deleteError.Message}"); 
 } 
         } 
         /// <summary> 
        /// This method creates simple text file objects that can be used in
         /// the delete method. 
         /// </summary> 
         /// <param name="client">The Amazon S3 client used to call PutObjectAsync.</
param> 
         /// <param name="number">The number of objects to create.</param> 
         /// <param name="bucketName">The name of the bucket where the objects 
         /// will be created.</param> 
         /// <returns>A list of keys (object keys) and versions that the calling 
        /// method will use to delete the newly created files.</returns>
         public static async Task<List<KeyVersion>> PutObjectsAsync(IAmazonS3 client, 
  int number, string bucketName) 
         { 
             List<KeyVersion> keys = new List<KeyVersion>(); 
            for (int i = 0; i < number; i++)\{\hspace{.1cm} \} string key = "ExampleObject-" + new System.Random().Next(); 
                 PutObjectRequest request = new PutObjectRequest 
\overline{a}
```

```
 BucketName = bucketName, 
                    Key = key,
                     ContentBody = "This is the content body!", 
                 }; 
                 PutObjectResponse response = await client.PutObjectAsync(request); 
                 // For non-versioned bucket operations, we only need the 
                 // object key. 
                 KeyVersion keyVersion = new KeyVersion 
\overline{a}Key = key,
                 }; 
                 keys.Add(keyVersion); 
 } 
             return keys; 
         } 
    }
```
Delete multiple objects in a versioned S3 bucket.

```
 using System; 
 using System.Collections.Generic; 
 using System.Threading.Tasks; 
 using Amazon.S3; 
 using Amazon.S3.Model; 
 /// <summary> 
 /// This example shows how to delete objects in a version-enabled Amazon 
 /// Simple StorageService (Amazon S3) bucket. 
 /// </summary> 
 public class DeleteMultipleObjects 
 { 
     public static async Task Main() 
     { 
         string bucketName = "doc-example-bucket"; 
         // If the AWS Region for your Amazon S3 bucket is different from 
         // the AWS Region of the default user, define the AWS Region for 
         // the Amazon S3 bucket and pass it to the client constructor
```

```
 // like this: 
            // RegionEndpoint bucketRegion = RegionEndpoint.USWest2; 
            IAmazonS3 s3Client; 
            s3Client = new AmazonS3Client(); 
            await DeleteMultipleObjectsFromVersionedBucketAsync(s3Client, 
 bucketName); 
        } 
        /// <summary> 
        /// This method removes multiple versions and objects from a 
        /// version-enabled Amazon S3 bucket. 
        /// </summary> 
        /// <param name="client">The initialized Amazon S3 client object used to 
 call 
        /// DeleteObjectVersionsAsync, DeleteObjectsAsync, and 
        /// RemoveDeleteMarkersAsync.</param> 
        /// <param name="bucketName">The name of the bucket from which to delete 
        /// objects.</param> 
        public static async Task 
 DeleteMultipleObjectsFromVersionedBucketAsync(IAmazonS3 client, string bucketName) 
        { 
            // Delete objects (specifying object version in the request). 
            await DeleteObjectVersionsAsync(client, bucketName); 
            // Delete objects (without specifying object version in the request). 
            var deletedObjects = await DeleteObjectsAsync(client, bucketName); 
            // Additional exercise - remove the delete markers Amazon S3 returned 
 from 
            // the preceding response. This results in the objects reappearing 
           // in the bucket (you can verify the appearance/disappearance of
            // objects in the console). 
            await RemoveDeleteMarkersAsync(client, bucketName, deletedObjects); 
        } 
        /// <summary> 
        /// Creates and then deletes non-versioned Amazon S3 objects and then 
 deletes 
        /// them again. The method returns a list of the Amazon S3 objects deleted. 
        /// </summary> 
        /// <param name="client">The initialized Amazon S3 client object used to 
 call 
        /// PubObjectsAsync and NonVersionedDeleteAsync.</param>
```

```
 /// <param name="bucketName">The name of the bucket where the objects 
        /// will be created and then deleted.</param> 
        /// <returns>A list of DeletedObjects.</returns> 
        public static async Task<List<DeletedObject>> DeleteObjectsAsync(IAmazonS3 
 client, string bucketName) 
       \mathcal{L} // Upload the sample objects. 
           var keysAndVersions2 = await PutObjectsAsync(client, bucketName, 3);
            // Delete objects using only keys. Amazon S3 creates a delete marker and 
            // returns its version ID in the response. 
            List<DeletedObject> deletedObjects = await 
 NonVersionedDeleteAsync(client, bucketName, keysAndVersions2); 
            return deletedObjects; 
        } 
        /// <summary> 
        /// This method creates several temporary objects and then deletes them. 
        /// </summary> 
        /// <param name="client">The S3 client.</param> 
        /// <param name="bucketName">Name of the bucket.</param> 
       /// <returns>Async task.</returns>
        public static async Task DeleteObjectVersionsAsync(IAmazonS3 client, string 
 bucketName) 
        { 
            // Upload the sample objects. 
            var keysAndVersions1 = await PutObjectsAsync(client, bucketName, 3); 
            // Delete the specific object versions. 
            await VersionedDeleteAsync(client, bucketName, keysAndVersions1); 
        } 
        /// <summary> 
        /// Displays the list of information about deleted files to the console. 
        /// </summary> 
        /// <param name="e">Error information from the delete process.</param> 
        private static void DisplayDeletionErrors(DeleteObjectsException e) 
        { 
            var errorResponse = e.Response; 
            Console.WriteLine($"No. of objects successfully deleted = 
 {errorResponse.DeletedObjects.Count}"); 
            Console.WriteLine($"No. of objects failed to delete = 
 {errorResponse.DeleteErrors.Count}"); 
            Console.WriteLine("Printing error data...");
```

```
 foreach (var deleteError in errorResponse.DeleteErrors) 
\{\hspace{.1cm} \} Console.WriteLine($"Object Key: 
  {deleteError.Key}\t{deleteError.Code}\t{deleteError.Message}"); 
 } 
         } 
         /// <summary> 
         /// Delete multiple objects from a version-enabled bucket. 
         /// </summary> 
         /// <param name="client">The initialized Amazon S3 client object used to 
  call 
         /// DeleteObjectVersionsAsync, DeleteObjectsAsync, and 
         /// RemoveDeleteMarkersAsync.</param> 
         /// <param name="bucketName">The name of the bucket from which to delete 
         /// objects.</param> 
         /// <param name="keys">A list of key names for the objects to delete.</
param> 
         private static async Task VersionedDeleteAsync(IAmazonS3 client, string 
  bucketName, List<KeyVersion> keys) 
         { 
             var multiObjectDeleteRequest = new DeleteObjectsRequest 
             { 
                 BucketName = bucketName, 
                Objects = keys, \frac{1}{1} This includes the object keys and specific
  version IDs. 
             }; 
             try 
\{\hspace{.1cm} \} Console.WriteLine("Executing VersionedDelete..."); 
                 DeleteObjectsResponse response = await 
  client.DeleteObjectsAsync(multiObjectDeleteRequest); 
                 Console.WriteLine($"Successfully deleted all the 
  {response.DeletedObjects.Count} items"); 
 } 
             catch (DeleteObjectsException ex) 
\{\hspace{.1cm} \} DisplayDeletionErrors(ex); 
 } 
         } 
         /// <summary> 
         /// Deletes multiple objects from a non-versioned Amazon S3 bucket.
```
```
 /// </summary> 
         /// <param name="client">The initialized Amazon S3 client object used to 
  call 
         /// DeleteObjectVersionsAsync, DeleteObjectsAsync, and 
         /// RemoveDeleteMarkersAsync.</param> 
         /// <param name="bucketName">The name of the bucket from which to delete 
         /// objects.</param> 
         /// <param name="keys">A list of key names for the objects to delete.</
param> 
        /// <returns>A list of the deleted objects.</returns>
         private static async Task<List<DeletedObject>> 
  NonVersionedDeleteAsync(IAmazonS3 client, string bucketName, List<KeyVersion> keys) 
         { 
             // Create a request that includes only the object key names. 
             DeleteObjectsRequest multiObjectDeleteRequest = new 
  DeleteObjectsRequest(); 
             multiObjectDeleteRequest.BucketName = bucketName; 
             foreach (var key in keys) 
\{\hspace{.1cm} \} multiObjectDeleteRequest.AddKey(key.Key); 
 } 
             // Execute DeleteObjectsAsync. 
             // The DeleteObjectsAsync method adds a delete marker for each 
             // object deleted. You can verify that the objects were removed 
             // using the Amazon S3 console. 
             DeleteObjectsResponse response; 
             try 
\{\hspace{.1cm} \} Console.WriteLine("Executing NonVersionedDelete..."); 
                 response = await 
  client.DeleteObjectsAsync(multiObjectDeleteRequest); 
                 Console.WriteLine("Successfully deleted all the {0} items", 
  response.DeletedObjects.Count); 
 } 
             catch (DeleteObjectsException ex) 
\{\hspace{.1cm} \} DisplayDeletionErrors(ex); 
                 throw; // Some deletions failed. Investigate before continuing. 
 } 
             // This response contains the DeletedObjects list which we use to delete 
  the delete markers.
```

```
 return response.DeletedObjects; 
         } 
         /// <summary> 
         /// Deletes the markers left after deleting the temporary objects. 
         /// </summary> 
         /// <param name="client">The initialized Amazon S3 client object used to 
  call 
         /// DeleteObjectVersionsAsync, DeleteObjectsAsync, and 
         /// RemoveDeleteMarkersAsync.</param> 
         /// <param name="bucketName">The name of the bucket from which to delete 
         /// objects.</param> 
         /// <param name="deletedObjects">A list of the objects that were deleted.</
param> 
         private static async Task RemoveDeleteMarkersAsync(IAmazonS3 client, string 
  bucketName, List<DeletedObject> deletedObjects) 
         { 
            var keyVersionList = new List<KeyVersion>();
             foreach (var deletedObject in deletedObjects) 
\{\hspace{.1cm} \} KeyVersion keyVersion = new KeyVersion 
\overline{a} Key = deletedObject.Key, 
                      VersionId = deletedObject.DeleteMarkerVersionId, 
                 }; 
                 keyVersionList.Add(keyVersion); 
 } 
             // Create another request to delete the delete markers. 
             var multiObjectDeleteRequest = new DeleteObjectsRequest 
\{\hspace{.1cm} \} BucketName = bucketName, 
                 Objects = keyVersionList, 
             }; 
             // Now, delete the delete marker to bring your objects back to the 
  bucket. 
             try 
\{\hspace{.1cm} \} Console.WriteLine("Removing the delete markers ....."); 
                 var deleteObjectResponse = await 
  client.DeleteObjectsAsync(multiObjectDeleteRequest);
```

```
 Console.WriteLine($"Successfully deleted the 
 {deleteObjectResponse.DeletedObjects.Count} delete markers"); 
 } 
             catch (DeleteObjectsException ex) 
\{\hspace{.1cm} \} DisplayDeletionErrors(ex); 
 } 
         } 
        /// <summary> 
        /// Create temporary Amazon S3 objects to show how object deletion wors in 
 an 
        /// Amazon S3 bucket with versioning enabled. 
        /// </summary> 
         /// <param name="client">The initialized Amazon S3 client object used to 
 call 
        /// PutObjectAsync to create temporary objects for the example.</param> 
        /// <param name="bucketName">A string representing the name of the S3 
        /// bucket where we will create the temporary objects.</param> 
        /// <param name="number">The number of temporary objects to create.</param> 
         /// <returns>A list of the KeyVersion objects.</returns> 
         private static async Task<List<KeyVersion>> PutObjectsAsync(IAmazonS3 
 client, string bucketName, int number) 
        \mathcal{L}var keys = new List<KeyVersion>();
            for (var i = 0; i < number; i++)\{\hspace{.1cm} \} string key = "ObjectToDelete-" + new System.Random().Next(); 
                 PutObjectRequest request = new PutObjectRequest 
\overline{a} BucketName = bucketName, 
                    Key = key,
                     ContentBody = "This is the content body!", 
                 }; 
                 var response = await client.PutObjectAsync(request); 
                 KeyVersion keyVersion = new KeyVersion 
\overline{a}Key = key,
                     VersionId = response.VersionId, 
                 }; 
                 keys.Add(keyVersion);
```

```
 } 
           return keys; 
       } 
    }
```
• For API details, see [DeleteObjects](https://docs.aws.amazon.com/goto/DotNetSDKV3/s3-2006-03-01/DeleteObjects) in *AWS SDK for .NET API Reference*.

## **GetBucketAcl**

The following code example shows how to use GetBucketAcl.

## **AWS SDK for .NET**

### **A** Note

```
 /// <summary> 
         /// Get the access control list (ACL) for the new bucket. 
         /// </summary> 
         /// <param name="client">The initialized client object used to get the 
         /// access control list (ACL) of the bucket.</param> 
         /// <param name="newBucketName">The name of the newly created bucket.</
param> 
         /// <returns>An S3AccessControlList.</returns> 
         public static async Task<S3AccessControlList> GetACLForBucketAsync(IAmazonS3 
  client, string newBucketName) 
         { 
             // Retrieve bucket ACL to show that the ACL was properly applied to 
             // the new bucket. 
             GetACLResponse getACLResponse = await client.GetACLAsync(new 
  GetACLRequest 
             { 
                  BucketName = newBucketName, 
             });
```

```
 return getACLResponse.AccessControlList; 
 }
```
• For API details, see [GetBucketAcl](https://docs.aws.amazon.com/goto/DotNetSDKV3/s3-2006-03-01/GetBucketAcl) in *AWS SDK for .NET API Reference*.

## **GetBucketCors**

The following code example shows how to use GetBucketCors.

## **AWS SDK for .NET**

## **Note**

```
 /// <summary> 
        /// Retrieve the CORS configuration applied to the Amazon S3 bucket. 
        /// </summary> 
        /// <param name="client">The initialized Amazon S3 client object used 
        /// to retrieve the CORS configuration.</param> 
       /// <returns>The created CORS configuration object.</returns>
        private static async Task<CORSConfiguration> 
 RetrieveCORSConfigurationAsync(AmazonS3Client client) 
        { 
            GetCORSConfigurationRequest request = new GetCORSConfigurationRequest() 
           \{ BucketName = BucketName, 
            }; 
            var response = await client.GetCORSConfigurationAsync(request); 
            var configuration = response.Configuration; 
            PrintCORSRules(configuration); 
            return configuration; 
        }
```
• For API details, see [GetBucketCors](https://docs.aws.amazon.com/goto/DotNetSDKV3/s3-2006-03-01/GetBucketCors) in *AWS SDK for .NET API Reference*.

# **GetBucketLifecycleConfiguration**

The following code example shows how to use GetBucketLifecycleConfiguration.

## **AWS SDK for .NET**

## *(i)* Note

There's more on GitHub. Find the complete example and learn how to set up and run in the AWS Code Examples [Repository](https://github.com/awsdocs/aws-doc-sdk-examples/tree/main/dotnetv3/S3#code-examples).

```
 /// <summary> 
        /// Returns a configuration object for the supplied bucket name. 
        /// </summary> 
        /// <param name="client">The S3 client object used to call 
        /// the GetLifecycleConfigurationAsync method.</param> 
        /// <param name="bucketName">The name of the S3 bucket for which a 
        /// configuration will be created.</param> 
        /// <returns>Returns a new LifecycleConfiguration object.</returns> 
        public static async Task<LifecycleConfiguration> 
 RetrieveLifecycleConfigAsync(IAmazonS3 client, string bucketName) 
        { 
            var request = new GetLifecycleConfigurationRequest() 
            { 
                BucketName = bucketName, 
            }; 
            var response = await client.GetLifecycleConfigurationAsync(request); 
            var configuration = response.Configuration; 
            return configuration; 
        }
```
• For API details, see [GetBucketLifecycleConfiguration](https://docs.aws.amazon.com/goto/DotNetSDKV3/s3-2006-03-01/GetBucketLifecycleConfiguration) in *AWS SDK for .NET API Reference*.

# **GetBucketWebsite**

The following code example shows how to use GetBucketWebsite.

## **AWS SDK for .NET**

## **A** Note

There's more on GitHub. Find the complete example and learn how to set up and run in the AWS Code Examples [Repository](https://github.com/awsdocs/aws-doc-sdk-examples/tree/main/dotnetv3/S3#code-examples).

```
 // Get the website configuration. 
                 GetBucketWebsiteRequest getRequest = new GetBucketWebsiteRequest() 
\overline{\mathcal{L}} BucketName = bucketName, 
                 }; 
                 GetBucketWebsiteResponse getResponse = await 
 client.GetBucketWebsiteAsync(getRequest); 
                 Console.WriteLine($"Index document: 
 {getResponse.WebsiteConfiguration.IndexDocumentSuffix}"); 
                 Console.WriteLine($"Error document: 
 {getResponse.WebsiteConfiguration.ErrorDocument}");
```
• For API details, see [GetBucketWebsite](https://docs.aws.amazon.com/goto/DotNetSDKV3/s3-2006-03-01/GetBucketWebsite) in *AWS SDK for .NET API Reference*.

# **GetObject**

The following code example shows how to use GetObject.

## **AWS SDK for .NET**

#### **A** Note

```
 /// <summary> 
         /// Shows how to download an object from an Amazon S3 bucket to the 
         /// local computer. 
         /// </summary> 
         /// <param name="client">An initialized Amazon S3 client object.</param> 
         /// <param name="bucketName">The name of the bucket where the object is 
         /// currently stored.</param> 
         /// <param name="objectName">The name of the object to download.</param> 
         /// <param name="filePath">The path, including filename, where the 
         /// downloaded object will be stored.</param> 
         /// <returns>A boolean value indicating the success or failure of the 
        /// download process.</returns>
         public static async Task<bool> DownloadObjectFromBucketAsync( 
             IAmazonS3 client, 
             string bucketName, 
             string objectName, 
             string filePath) 
         { 
             // Create a GetObject request 
             var request = new GetObjectRequest 
             { 
                 BucketName = bucketName, 
                 Key = objectName, 
             }; 
             // Issue request and remember to dispose of the response 
             using GetObjectResponse response = await client.GetObjectAsync(request); 
             try 
\{\hspace{.1cm} \} // Save object to local file 
                 await response.WriteResponseStreamToFileAsync($"{filePath}\
\{objectName}", true, CancellationToken.None); 
                 return response.HttpStatusCode == System.Net.HttpStatusCode.OK; 
 } 
             catch (AmazonS3Exception ex) 
\{\hspace{.1cm} \} Console.WriteLine($"Error saving {objectName}: {ex.Message}"); 
                 return false; 
 } 
         }
```
• For API details, see [GetObject](https://docs.aws.amazon.com/goto/DotNetSDKV3/s3-2006-03-01/GetObject) in *AWS SDK for .NET API Reference*.

## **GetObjectLegalHold**

The following code example shows how to use GetObjectLegalHold.

## **AWS SDK for .NET**

#### **(i)** Note

```
 /// <summary> 
    /// Get the legal hold details for an S3 object. 
    /// </summary> 
     /// <param name="bucketName">The bucket of the object.</param> 
    /// <param name="objectKey">The object key.</param> 
   /// <returns>The object legal hold details.</returns>
     public async Task<ObjectLockLegalHold> GetObjectLegalHold(string bucketName, 
         string objectKey) 
    \{ try 
         { 
             var request = new GetObjectLegalHoldRequest() 
             { 
                  BucketName = bucketName, 
                  Key = objectKey 
             }; 
             var response = await _amazonS3.GetObjectLegalHoldAsync(request); 
             Console.WriteLine($"\tObject legal hold for {objectKey} in {bucketName}: 
 " + 
                                 $"\n\tStatus: {response.LegalHold.Status}"); 
             return response.LegalHold; 
         } 
         catch (AmazonS3Exception ex) 
\overline{\mathcal{L}}
```

```
 Console.WriteLine($"\tUnable to fetch legal hold: '{ex.Message}'"); 
         return new ObjectLockLegalHold(); 
     } 
 }
```
• For API details, see [GetObjectLegalHold](https://docs.aws.amazon.com/goto/DotNetSDKV3/s3-2006-03-01/GetObjectLegalHold) in *AWS SDK for .NET API Reference*.

## **GetObjectLockConfiguration**

The following code example shows how to use GetObjectLockConfiguration.

# **AWS SDK for .NET**

## *(i)* Note

```
 /// <summary> 
   /// Get the object lock configuration details for an S3 bucket. 
   /// </summary> 
   /// <param name="bucketName">The bucket to get details.</param> 
   /// <returns>The bucket's object lock configuration details.</returns> 
    public async Task<ObjectLockConfiguration> 
 GetBucketObjectLockConfiguration(string bucketName) 
    { 
        try 
        { 
            var request = new GetObjectLockConfigurationRequest() 
            { 
                 BucketName = bucketName 
            }; 
            var response = await _amazonS3.GetObjectLockConfigurationAsync(request); 
            Console.WriteLine($"\tBucket object lock config for {bucketName} in 
 {bucketName}: " + 
                                $"\n\tEnabled: 
 {response.ObjectLockConfiguration.ObjectLockEnabled}" + 
                                $"\n\tRule: 
 {response.ObjectLockConfiguration.Rule?.DefaultRetention}");
```

```
 return response.ObjectLockConfiguration; 
        } 
        catch (AmazonS3Exception ex) 
       \mathcal{L} Console.WriteLine($"\tUnable to fetch object lock config: 
 '{ex.Message}'"); 
             return new ObjectLockConfiguration(); 
        } 
    }
```
• For API details, see [GetObjectLockConfiguration](https://docs.aws.amazon.com/goto/DotNetSDKV3/s3-2006-03-01/GetObjectLockConfiguration) in *AWS SDK for .NET API Reference*.

## **GetObjectRetention**

The following code example shows how to use GetObjectRetention.

## **AWS SDK for .NET**

### *(i)* Note

```
 /// <summary> 
    /// Get the retention period for an S3 object. 
    /// </summary> 
    /// <param name="bucketName">The bucket of the object.</param> 
    /// <param name="objectKey">The object key.</param> 
   /// <returns>The object retention details.</returns>
     public async Task<ObjectLockRetention> GetObjectRetention(string bucketName, 
         string objectKey) 
     { 
         try 
         { 
             var request = new GetObjectRetentionRequest() 
\{\hspace{.1cm} \} BucketName = bucketName, 
                  Key = objectKey 
             };
```

```
 var response = await _amazonS3.GetObjectRetentionAsync(request); 
            Console.WriteLine($"\tObject retention for {objectKey} in {bucketName}: 
" + $"\n\t{response.Retention.Mode} until 
 {response.Retention.RetainUntilDate:d}."); 
            return response.Retention; 
        } 
        catch (AmazonS3Exception ex) 
        { 
            Console.WriteLine($"\tUnable to fetch object lock retention: 
 '{ex.Message}'"); 
            return new ObjectLockRetention(); 
        } 
    }
```
• For API details, see [GetObjectRetention](https://docs.aws.amazon.com/goto/DotNetSDKV3/s3-2006-03-01/GetObjectRetention) in *AWS SDK for .NET API Reference*.

## **ListBuckets**

The following code example shows how to use ListBuckets.

## **AWS SDK for .NET**

## **Note**

```
namespace ListBucketsExample
{ 
     using System; 
     using System.Collections.Generic; 
     using System.Threading.Tasks; 
     using Amazon.S3; 
     using Amazon.S3.Model; 
     /// <summary> 
     /// This example uses the AWS SDK for .NET to list the Amazon Simple Storage 
     /// Service (Amazon S3) buckets belonging to the default account.
```

```
 /// </summary> 
     public class ListBuckets 
     { 
         private static IAmazonS3 _s3Client; 
         /// <summary> 
         /// Get a list of the buckets owned by the default user. 
         /// </summary> 
         /// <param name="client">An initialized Amazon S3 client object.</param> 
         /// <returns>The response from the ListingBuckets call that contains a 
        /// list of the buckets owned by the default user.</returns>
         public static async Task<ListBucketsResponse> GetBuckets(IAmazonS3 client) 
        \{ return await client.ListBucketsAsync(); 
         } 
         /// <summary> 
        /// This method lists the name and creation date for the buckets in
         /// the passed List of S3 buckets. 
         /// </summary> 
         /// <param name="bucketList">A List of S3 bucket objects.</param> 
         public static void DisplayBucketList(List<S3Bucket> bucketList) 
         { 
             bucketList 
                  .ForEach(b => Console.WriteLine($"Bucket name: {b.BucketName}, 
  created on: {b.CreationDate}")); 
         } 
         public static async Task Main() 
        \mathcal{L} // The client uses the AWS Region of the default user. 
             // If the Region where the buckets were created is different, 
             // pass the Region to the client constructor. For example: 
             // _s3Client = new AmazonS3Client(RegionEndpoint.USEast1); 
             _s3Client = new AmazonS3Client(); 
             var response = await GetBuckets(_s3Client); 
             DisplayBucketList(response.Buckets); 
         } 
     }
}
```
• For API details, see [ListBuckets](https://docs.aws.amazon.com/goto/DotNetSDKV3/s3-2006-03-01/ListBuckets) in *AWS SDK for .NET API Reference*.

# **ListObjectVersions**

The following code example shows how to use ListObjectVersions.

# **AWS SDK for .NET**

## *(i)* Note

```
 using System; 
    using System.Threading.Tasks; 
    using Amazon.S3; 
    using Amazon.S3.Model; 
   /// <summary> 
    /// This example lists the versions of the objects in a version enabled 
   /// Amazon Simple Storage Service (Amazon S3) bucket. 
   /// </summary> 
    public class ListObjectVersions 
    { 
        public static async Task Main() 
        { 
            string bucketName = "doc-example-bucket"; 
            // If the AWS Region where your bucket is defined is different from 
            // the AWS Region where the Amazon S3 bucket is defined, pass the 
 constant 
            // for the AWS Region to the client constructor like this: 
            // var client = new AmazonS3Client(RegionEndpoint.USWest2); 
            IAmazonS3 client = new AmazonS3Client(); 
            await GetObjectListWithAllVersionsAsync(client, bucketName); 
        } 
        /// <summary> 
        /// This method lists all versions of the objects within an Amazon S3 
        /// version enabled bucket. 
        /// </summary> 
        /// <param name="client">The initialized client object used to call 
        /// ListVersionsAsync.</param>
```

```
 /// <param name="bucketName">The name of the version enabled Amazon S3 
  bucket 
        /// for which you want to list the versions of the contained objects.</
param> 
        public static async Task GetObjectListWithAllVersionsAsync(IAmazonS3 client, 
  string bucketName) 
        { 
            try 
\{\hspace{.1cm} \} // When you instantiate the ListVersionRequest, you can 
                // optionally specify a key name prefix in the request 
                // if you want a list of object versions of a specific object. 
                // For this example we set a small limit in MaxKeys to return 
                // a small list of versions. 
                ListVersionsRequest request = new ListVersionsRequest() 
\overline{a} BucketName = bucketName, 
                   MaxKeys = 2,
                }; 
                do 
\overline{a} ListVersionsResponse response = await 
  client.ListVersionsAsync(request); 
                    // Process response. 
                    foreach (S3ObjectVersion entry in response.Versions) 
\{ Console.WriteLine($"key: {entry.Key} size: {entry.Size}"); 
1999 1999 1999 1999 1999
                    // If response is truncated, set the marker to get the next 
                    // set of keys. 
                    if (response.IsTruncated) 
\{ request.KeyMarker = response.NextKeyMarker; 
                        request.VersionIdMarker = response.NextVersionIdMarker; 
1999 1999 1999 1999 1999
                    else 
\{request = null;1999 1999 1999 1999 1999
 }
```

```
while (request != null);
 } 
            catch (AmazonS3Exception ex) 
\{\hspace{.1cm} \} Console.WriteLine($"Error: '{ex.Message}'"); 
 } 
        } 
    }
```
• For API details, see [ListObjectVersions](https://docs.aws.amazon.com/goto/DotNetSDKV3/s3-2006-03-01/ListObjectVersions) in *AWS SDK for .NET API Reference*.

# **ListObjectsV2**

The following code example shows how to use ListObjectsV2.

## **AWS SDK for .NET**

#### *(a)* Note

```
 /// <summary> 
         /// Shows how to list the objects in an Amazon S3 bucket. 
         /// </summary> 
         /// <param name="client">An initialized Amazon S3 client object.</param> 
         /// <param name="bucketName">The name of the bucket for which to list 
         /// the contents.</param> 
         /// <returns>A boolean value indicating the success or failure of the 
        /// copy operation.</returns>
        public static async Task<bool> ListBucketContentsAsync(IAmazonS3 client,
 string bucketName) 
        \{ try 
\{\hspace{.1cm} \} var request = new ListObjectsV2Request 
\overline{\mathcal{L}} BucketName = bucketName,
```

```
MaxKeys = 5,
                 }; 
                 Console.WriteLine("--------------------------------------"); 
                 Console.WriteLine($"Listing the contents of {bucketName}:"); 
                 Console.WriteLine("--------------------------------------"); 
                 ListObjectsV2Response response; 
                 do 
\overline{a} response = await client.ListObjectsV2Async(request); 
                     response.S3Objects 
                         .ForEach(obj => Console.WriteLine($"{obj.Key,-35}
{obj.LastModified.ToShortDateString(),10}{obj.Size,10}")); 
                     // If the response is truncated, set the request 
  ContinuationToken 
                     // from the NextContinuationToken property of the response. 
                     request.ContinuationToken = response.NextContinuationToken; 
 } 
                 while (response.IsTruncated); 
                 return true; 
 } 
             catch (AmazonS3Exception ex) 
\{\hspace{.1cm} \} Console.WriteLine($"Error encountered on server. 
 Message:'{ex.Message}' getting list of objects."); 
                 return false; 
 } 
         }
```
List objects with a paginator.

```
 using System; 
 using System.Threading.Tasks; 
 using Amazon.S3; 
 using Amazon.S3.Model;
```

```
 /// <summary> 
    /// The following example lists objects in an Amazon Simple Storage 
    /// Service (Amazon S3) bucket. 
    /// </summary> 
    public class ListObjectsPaginator 
   \left\{ \right. private const string BucketName = "doc-example-bucket"; 
         public static async Task Main() 
        \mathcal{L} IAmazonS3 s3Client = new AmazonS3Client(); 
             Console.WriteLine($"Listing the objects contained in {BucketName}:\n"); 
             await ListingObjectsAsync(s3Client, BucketName); 
         } 
         /// <summary> 
         /// This method uses a paginator to retrieve the list of objects in an 
         /// an Amazon S3 bucket. 
         /// </summary> 
         /// <param name="client">An Amazon S3 client object.</param> 
         /// <param name="bucketName">The name of the S3 bucket whose objects 
         /// you want to list.</param> 
         public static async Task ListingObjectsAsync(IAmazonS3 client, string 
 bucketName) 
         { 
             var listObjectsV2Paginator = client.Paginators.ListObjectsV2(new 
 ListObjectsV2Request 
             { 
                 BucketName = bucketName, 
             }); 
             await foreach (var response in listObjectsV2Paginator.Responses) 
\{\hspace{.1cm} \} Console.WriteLine($"HttpStatusCode: {response.HttpStatusCode}"); 
                 Console.WriteLine($"Number of Keys: {response.KeyCount}"); 
                 foreach (var entry in response.S3Objects) 
\overline{a} Console.WriteLine($"Key = {entry.Key} Size = {entry.Size}"); 
 } 
 } 
         } 
    }
```
• For API details, see [ListObjectsV2](https://docs.aws.amazon.com/goto/DotNetSDKV3/s3-2006-03-01/ListObjectsV2) in *AWS SDK for .NET API Reference*.

## **PutBucketAccelerateConfiguration**

The following code example shows how to use PutBucketAccelerateConfiguration.

### **AWS SDK for .NET**

#### **A** Note

```
 using System; 
 using System.Threading.Tasks; 
 using Amazon.S3; 
 using Amazon.S3.Model; 
 /// <summary> 
 /// Amazon Simple Storage Service (Amazon S3) Transfer Acceleration is a 
 /// bucket-level feature that enables you to perform faster data transfers 
 /// to Amazon S3. This example shows how to configure Transfer 
 /// Acceleration. 
 /// </summary> 
 public class TransferAcceleration 
\{ /// <summary> 
     /// The main method initializes the client object and sets the 
     /// Amazon Simple Storage Service (Amazon S3) bucket name before 
     /// calling EnableAccelerationAsync. 
     /// </summary> 
     public static async Task Main() 
     { 
        var s3Client = new AmazonS3Client();
         const string bucketName = "doc-example-bucket"; 
         await EnableAccelerationAsync(s3Client, bucketName); 
     }
```

```
 /// <summary> 
        /// This method sets the configuration to enable transfer acceleration 
        /// for the bucket referred to in the bucketName parameter. 
        /// </summary> 
        /// <param name="client">An Amazon S3 client used to enable the 
        /// acceleration on an Amazon S3 bucket.</param> 
        /// <param name="bucketName">The name of the Amazon S3 bucket for which the 
        /// method will be enabling acceleration.</param> 
        private static async Task EnableAccelerationAsync(AmazonS3Client client, 
 string bucketName) 
       \mathcal{L} try 
\{\hspace{.1cm} \} var putRequest = new PutBucketAccelerateConfigurationRequest 
\overline{a} BucketName = bucketName, 
                     AccelerateConfiguration = new AccelerateConfiguration 
\{ Status = BucketAccelerateStatus.Enabled, 
\}, \{ }; 
               await client.PutBucketAccelerateConfigurationAsync(putRequest);
                var getRequest = new GetBucketAccelerateConfigurationRequest 
\overline{a} BucketName = bucketName, 
                }; 
                var response = await 
 client.GetBucketAccelerateConfigurationAsync(getRequest); 
                Console.WriteLine($"Acceleration state = '{response.Status}' "); 
 } 
            catch (AmazonS3Exception ex) 
\{\hspace{.1cm} \}Console.WriteLine($"Error occurred. Message:'{ex.Message}' when
 setting transfer acceleration"); 
 } 
        } 
    }
```
• For API details, see [PutBucketAccelerateConfiguration](https://docs.aws.amazon.com/goto/DotNetSDKV3/s3-2006-03-01/PutBucketAccelerateConfiguration) in *AWS SDK for .NET API Reference*.

# **PutBucketAcl**

The following code example shows how to use PutBucketAcl.

## **AWS SDK for .NET**

### **A** Note

```
 /// <summary> 
         /// Creates an Amazon S3 bucket with an ACL to control access to the 
         /// bucket and the objects stored in it. 
        // </summary>
         /// <param name="client">The initialized client object used to create 
         /// an Amazon S3 bucket, with an ACL applied to the bucket. 
         /// </param> 
         /// <param name="region">The AWS Region where the bucket will be created.</
param> 
         /// <param name="newBucketName">The name of the bucket to create.</param> 
         /// <returns>A boolean value indicating success or failure.</returns> 
        public static async Task<bool> CreateBucketUseCannedACLAsync(IAmazonS3
  client, S3Region region, string newBucketName) 
        \{ try 
             { 
                 // Create a new Amazon S3 bucket with Canned ACL. 
                 var putBucketRequest = new PutBucketRequest() 
\overline{\mathcal{L}} BucketName = newBucketName, 
                      BucketRegion = region, 
                      CannedACL = S3CannedACL.LogDeliveryWrite, 
                 }; 
                 PutBucketResponse putBucketResponse = await 
  client.PutBucketAsync(putBucketRequest); 
                 return putBucketResponse.HttpStatusCode == 
  System.Net.HttpStatusCode.OK; 
 }
```

```
 catch (AmazonS3Exception ex) 
\{\hspace{.1cm} \} Console.WriteLine($"Amazon S3 error: {ex.Message}"); 
 } 
             return false; 
        }
```
• For API details, see [PutBucketAcl](https://docs.aws.amazon.com/goto/DotNetSDKV3/s3-2006-03-01/PutBucketAcl) in *AWS SDK for .NET API Reference*.

## **PutBucketCors**

The following code example shows how to use PutBucketCors.

## **AWS SDK for .NET**

### **A** Note

```
 /// <summary> 
        /// Add CORS configuration to the Amazon S3 bucket. 
        /// </summary> 
        /// <param name="client">The initialized Amazon S3 client object used 
        /// to apply the CORS configuration to an Amazon S3 bucket.</param> 
        /// <param name="configuration">The CORS configuration to apply.</param> 
        private static async Task PutCORSConfigurationAsync(AmazonS3Client client, 
 CORSConfiguration configuration) 
        { 
            PutCORSConfigurationRequest request = new PutCORSConfigurationRequest() 
            { 
                BucketName = BucketName, 
                Configuration = configuration, 
            }; 
            _ = await client.PutCORSConfigurationAsync(request);
```
}

• For API details, see [PutBucketCors](https://docs.aws.amazon.com/goto/DotNetSDKV3/s3-2006-03-01/PutBucketCors) in *AWS SDK for .NET API Reference*.

## **PutBucketLifecycleConfiguration**

The following code example shows how to use PutBucketLifecycleConfiguration.

# **AWS SDK for .NET**

## **A** Note

```
 /// <summary> 
        /// Adds lifecycle configuration information to the S3 bucket named in 
        /// the bucketName parameter. 
        /// </summary> 
        /// <param name="client">The S3 client used to call the 
        /// PutLifecycleConfigurationAsync method.</param> 
        /// <param name="bucketName">A string representing the S3 bucket to 
        /// which configuration information will be added.</param> 
        /// <param name="configuration">A LifecycleConfiguration object that 
        /// will be applied to the S3 bucket.</param> 
        public static async Task AddExampleLifecycleConfigAsync(IAmazonS3 client, 
 string bucketName, LifecycleConfiguration configuration) 
        { 
            var request = new PutLifecycleConfigurationRequest() 
            { 
                BucketName = bucketName, 
                Configuration = configuration, 
            }; 
            var response = await client.PutLifecycleConfigurationAsync(request); 
        }
```
• For API details, see [PutBucketLifecycleConfiguration](https://docs.aws.amazon.com/goto/DotNetSDKV3/s3-2006-03-01/PutBucketLifecycleConfiguration) in *AWS SDK for .NET API Reference*.

### **PutBucketLogging**

The following code example shows how to use PutBucketLogging.

## **AWS SDK for .NET**

#### **A** Note

```
 using System; 
 using System.IO; 
 using System.Threading.Tasks; 
 using Amazon.S3; 
 using Amazon.S3.Model; 
 using Microsoft.Extensions.Configuration; 
 /// <summary> 
 /// This example shows how to enable logging on an Amazon Simple Storage 
 /// Service (Amazon S3) bucket. You need to have two Amazon S3 buckets for 
 /// this example. The first is the bucket for which you wish to enable 
 /// logging, and the second is the location where you want to store the 
// logs.
 /// </summary> 
 public class ServerAccessLogging 
\{ private static IConfiguration _configuration = null!; 
     public static async Task Main() 
     { 
         LoadConfig(); 
         string bucketName = _configuration["BucketName"]; 
         string logBucketName = _configuration["LogBucketName"]; 
         string logObjectKeyPrefix = _configuration["LogObjectKeyPrefix"]; 
         string accountId = _configuration["AccountId"]; 
         // If the AWS Region defined for your default user is different
```

```
 // from the Region where your Amazon S3 bucket is located, 
             // pass the Region name to the Amazon S3 client object's constructor. 
             // For example: RegionEndpoint.USWest2 or RegionEndpoint.USEast2. 
             IAmazonS3 client = new AmazonS3Client(); 
             try 
             { 
                 // Update bucket policy for target bucket to allow delivery of logs 
 to it. 
                 await SetBucketPolicyToAllowLogDelivery( 
                      client, 
                     bucketName, 
                     logBucketName, 
                      logObjectKeyPrefix, 
                      accountId); 
                 // Enable logging on the source bucket. 
                 await EnableLoggingAsync( 
                     client, 
                      bucketName, 
                     logBucketName, 
                      logObjectKeyPrefix); 
 } 
             catch (AmazonS3Exception e) 
\{\hspace{.1cm} \} Console.WriteLine($"Error: {e.Message}"); 
 } 
         } 
         /// <summary> 
         /// This method grants appropriate permissions for logging to the 
         /// Amazon S3 bucket where the logs will be stored. 
         /// </summary> 
         /// <param name="client">The initialized Amazon S3 client which will be used 
         /// to apply the bucket policy.</param> 
         /// <param name="sourceBucketName">The name of the source bucket.</param> 
         /// <param name="logBucketName">The name of the bucket where logging 
         /// information will be stored.</param> 
         /// <param name="logPrefix">The logging prefix where the logs should be 
 delivered.</param> 
         /// <param name="accountId">The account id of the account where the source 
 bucket exists.</param> 
        /// <returns>Async task.</returns>
         public static async Task SetBucketPolicyToAllowLogDelivery(
```

```
 IAmazonS3 client, 
            string sourceBucketName, 
            string logBucketName, 
            string logPrefix, 
            string accountId) 
        { 
            var resourceArn = @"""arn:aws:s3:::" + logBucketName + "/" + logPrefix + 
a"*""";
            var newPolicy = @"{ 
                                 ""Statement"":[{ 
                                 ""Sid"": ""S3ServerAccessLogsPolicy"", 
                                 ""Effect"": ""Allow"", 
                                 ""Principal"": { ""Service"": 
 ""logging.s3.amazonaws.com"" }, 
                                 ""Action"": [""s3:PutObject""], 
                                 ""Resource"": [" + resourceArn + @"], 
                                 ""Condition"": { 
                                 ""ArnLike"": { ""aws:SourceArn"": ""arn:aws:s3:::" + 
 sourceBucketName + @""" }, 
                                 ""StringEquals"": { ""aws:SourceAccount"": """ + 
accountId + @""" }
 } 
 }] 
\} "; \hspace{2cm} \} "; \hspace{2cm} Console.WriteLine($"The policy to apply to bucket {logBucketName} to 
 enable logging:"); 
            Console.WriteLine(newPolicy); 
            PutBucketPolicyRequest putRequest = new PutBucketPolicyRequest 
            { 
                 BucketName = logBucketName, 
                 Policy = newPolicy, 
            }; 
            await client.PutBucketPolicyAsync(putRequest); 
            Console.WriteLine("Policy applied."); 
        } 
        /// <summary> 
        /// This method enables logging for an Amazon S3 bucket. Logs will be stored 
        /// in the bucket you selected for logging. Selected prefix 
        /// will be prepended to each log object. 
        /// </summary> 
        /// <param name="client">The initialized Amazon S3 client which will be used
```

```
 /// to configure and apply logging to the selected Amazon S3 bucket.</param> 
         /// <param name="bucketName">The name of the Amazon S3 bucket for which you 
         /// wish to enable logging.</param> 
         /// <param name="logBucketName">The name of the Amazon S3 bucket where 
 logging 
         /// information will be stored.</param> 
         /// <param name="logObjectKeyPrefix">The prefix to prepend to each 
         /// object key.</param> 
         /// <returns>Async task.</returns> 
         public static async Task EnableLoggingAsync( 
             IAmazonS3 client, 
             string bucketName, 
             string logBucketName, 
             string logObjectKeyPrefix) 
         { 
             Console.WriteLine($"Enabling logging for bucket {bucketName}."); 
             var loggingConfig = new S3BucketLoggingConfig 
\{\hspace{.1cm} \} TargetBucketName = logBucketName, 
                  TargetPrefix = logObjectKeyPrefix, 
             }; 
             var putBucketLoggingRequest = new PutBucketLoggingRequest 
\{\hspace{.1cm} \} BucketName = bucketName, 
                  LoggingConfig = loggingConfig, 
             }; 
            await client.PutBucketLoggingAsync(putBucketLoggingRequest);
             Console.WriteLine($"Logging enabled."); 
         } 
         /// <summary> 
         /// Loads configuration from settings files. 
         /// </summary> 
         public static void LoadConfig() 
         { 
             _configuration = new ConfigurationBuilder() 
                  .SetBasePath(Directory.GetCurrentDirectory()) 
                  .AddJsonFile("settings.json") // Load settings from .json file. 
                  .AddJsonFile("settings.local.json", true) // Optionally, load local 
 settings. 
                  .Build(); 
         } 
     }
```
• For API details, see [PutBucketLogging](https://docs.aws.amazon.com/goto/DotNetSDKV3/s3-2006-03-01/PutBucketLogging) in *AWS SDK for .NET API Reference*.

## **PutBucketNotificationConfiguration**

The following code example shows how to use PutBucketNotificationConfiguration.

### **AWS SDK for .NET**

#### **A** Note

```
 using System; 
     using System.Collections.Generic; 
     using System.Threading.Tasks; 
     using Amazon.S3; 
     using Amazon.S3.Model; 
     /// <summary> 
     /// This example shows how to enable notifications for an Amazon Simple 
     /// Storage Service (Amazon S3) bucket. 
     /// </summary> 
     public class EnableNotifications 
    \{ public static async Task Main() 
         { 
             const string bucketName = "doc-example-bucket1"; 
             const string snsTopic = "arn:aws:sns:us-east-2:0123456789ab:bucket-
notify"; 
             const string sqsQueue = "arn:aws:sqs:us-
east-2:0123456789ab:Example_Queue"; 
             IAmazonS3 client = new AmazonS3Client(Amazon.RegionEndpoint.USEast2); 
             await EnableNotificationAsync(client, bucketName, snsTopic, sqsQueue); 
         } 
         /// <summary>
```

```
 /// This method makes the call to the PutBucketNotificationAsync method. 
        /// </summary> 
        /// <param name="client">An initialized Amazon S3 client used to call 
        /// the PutBucketNotificationAsync method.</param> 
        /// <param name="bucketName">The name of the bucket for which 
        /// notifications will be turned on.</param> 
        /// <param name="snsTopic">The ARN for the Amazon Simple Notification 
        /// Service (Amazon SNS) topic associated with the S3 bucket.</param> 
        /// <param name="sqsQueue">The ARN of the Amazon Simple Queue Service 
        /// (Amazon SQS) queue to which notifications will be pushed.</param> 
        public static async Task EnableNotificationAsync( 
            IAmazonS3 client, 
            string bucketName, 
            string snsTopic, 
            string sqsQueue) 
        { 
            try 
            { 
                 // The bucket for which we are setting up notifications. 
                 var request = new PutBucketNotificationRequest() 
\overline{a} BucketName = bucketName, 
                 }; 
                 // Defines the topic to use when sending a notification. 
                 var topicConfig = new TopicConfiguration() 
\overline{a}Events = new List<EventType> { EventType.ObjectCreatedCopy },
                     Topic = snsTopic, 
                 }; 
                 request.TopicConfigurations = new List<TopicConfiguration> 
\overline{a} topicConfig, 
                 }; 
                 request.QueueConfigurations = new List<QueueConfiguration> 
\overline{a} new QueueConfiguration() 
\{Events = new List<EventType> { EventType.ObjectCreatedPut },
                         Queue = sqsQueue, 
\}, \{ }; 
                 // Now apply the notification settings to the bucket.
```

```
 PutBucketNotificationResponse response = await 
 client.PutBucketNotificationAsync(request); 
 } 
            catch (AmazonS3Exception ex) 
\{\hspace{.1cm} \} Console.WriteLine($"Error: {ex.Message}"); 
 } 
        } 
    }
```
• For API details, see [PutBucketNotificationConfiguration](https://docs.aws.amazon.com/goto/DotNetSDKV3/s3-2006-03-01/PutBucketNotificationConfiguration) in *AWS SDK for .NET API Reference*.

## **PutBucketWebsite**

The following code example shows how to use PutBucketWebsite.

#### **AWS SDK for .NET**

### *(i)* Note

```
 // Put the website configuration. 
                          PutBucketWebsiteRequest putRequest = new PutBucketWebsiteRequest() 
\overline{a} BucketName = bucketName, 
                                WebsiteConfiguration = new WebsiteConfiguration() 
\{ \} IndexDocumentSuffix = indexDocumentSuffix, 
                                       ErrorDocument = errorDocument, 
\mathbb{R}, \mathbb{R}, \mathbb{R}, \mathbb{R}, \mathbb{R}, \mathbb{R}, \mathbb{R}, \mathbb{R}, \mathbb{R}, \mathbb{R}, \mathbb{R}, \mathbb{R}, \mathbb{R}, \mathbb{R}, \mathbb{R}, \mathbb{R}, \mathbb{R}, \mathbb{R}, \mathbb{R}, \mathbb{R}, \mathbb{R}, \mathbb{R},  }; 
                          PutBucketWebsiteResponse response = await 
  client.PutBucketWebsiteAsync(putRequest);
```
• For API details, see [PutBucketWebsite](https://docs.aws.amazon.com/goto/DotNetSDKV3/s3-2006-03-01/PutBucketWebsite) in *AWS SDK for .NET API Reference*.

## **PutObject**

The following code example shows how to use PutObject.

### **AWS SDK for .NET**

### **A** Note

```
 /// <summary> 
 /// Shows how to upload a file from the local computer to an Amazon S3 
 /// bucket. 
 /// </summary> 
 /// <param name="client">An initialized Amazon S3 client object.</param> 
 /// <param name="bucketName">The Amazon S3 bucket to which the object 
 /// will be uploaded.</param> 
 /// <param name="objectName">The object to upload.</param> 
 /// <param name="filePath">The path, including file name, of the object 
/// on the local computer to upload.</param>
 /// <returns>A boolean value indicating the success or failure of the 
/// upload procedure.</returns>
 public static async Task<bool> UploadFileAsync( 
     IAmazonS3 client, 
     string bucketName, 
     string objectName, 
     string filePath) 
 { 
     var request = new PutObjectRequest 
     { 
         BucketName = bucketName, 
         Key = objectName, 
         FilePath = filePath, 
     }; 
     var response = await client.PutObjectAsync(request); 
     if (response.HttpStatusCode == System.Net.HttpStatusCode.OK)
```

```
 { 
                 Console.WriteLine($"Successfully uploaded {objectName} to 
 {bucketName}."); 
                 return true; 
 } 
             else 
             { 
                 Console.WriteLine($"Could not upload {objectName} to 
 {bucketName}."); 
                 return false; 
 } 
        }
```
Upload an object with server-side encryption.

```
 using System; 
 using System.Threading.Tasks; 
 using Amazon.S3; 
 using Amazon.S3.Model; 
 /// <summary> 
 /// This example shows how to upload an object to an Amazon Simple Storage 
 /// Service (Amazon S3) bucket with server-side encryption enabled. 
 /// </summary> 
 public class ServerSideEncryption 
\{ public static async Task Main() 
     { 
         string bucketName = "doc-example-bucket"; 
         string keyName = "samplefile.txt"; 
         // If the AWS Region defined for your default user is different 
         // from the Region where your Amazon S3 bucket is located, 
         // pass the Region name to the Amazon S3 client object's constructor. 
         // For example: RegionEndpoint.USWest2. 
         IAmazonS3 client = new AmazonS3Client(); 
         await WritingAnObjectAsync(client, bucketName, keyName); 
     } 
     /// <summary>
```

```
 /// Upload a sample object include a setting for encryption. 
         /// </summary> 
         /// <param name="client">The initialized Amazon S3 client object used to 
         /// to upload a file and apply server-side encryption.</param> 
         /// <param name="bucketName">The name of the Amazon S3 bucket where the 
         /// encrypted object will reside.</param> 
         /// <param name="keyName">The name for the object that you want to 
         /// create in the supplied bucket.</param> 
         public static async Task WritingAnObjectAsync(IAmazonS3 client, string 
 bucketName, string keyName) 
        \mathcal{L} try 
\{\hspace{.1cm} \} var putRequest = new PutObjectRequest 
\overline{a} BucketName = bucketName, 
                     Key = keyName, 
                     ContentBody = "sample text", 
                     ServerSideEncryptionMethod = ServerSideEncryptionMethod.AES256, 
                 }; 
                 var putResponse = await client.PutObjectAsync(putRequest); 
                 // Determine the encryption state of an object. 
                 GetObjectMetadataRequest metadataRequest = new 
 GetObjectMetadataRequest 
\overline{a} BucketName = bucketName, 
                     Key = keyName, 
                 }; 
                 GetObjectMetadataResponse response = await 
 client.GetObjectMetadataAsync(metadataRequest); 
                 ServerSideEncryptionMethod objectEncryption = 
 response.ServerSideEncryptionMethod; 
                 Console.WriteLine($"Encryption method used: {0}", 
 objectEncryption.ToString()); 
 } 
             catch (AmazonS3Exception ex) 
\{\hspace{.1cm} \} Console.WriteLine($"Error: '{ex.Message}' when writing an object"); 
 } 
         } 
     }
```
• For API details, see [PutObject](https://docs.aws.amazon.com/goto/DotNetSDKV3/s3-2006-03-01/PutObject) in *AWS SDK for .NET API Reference*.

## **PutObjectLegalHold**

The following code example shows how to use PutObjectLegalHold.

### **AWS SDK for .NET**

#### **A** Note

```
 /// <summary> 
    /// Set or modify a legal hold on an object in an S3 bucket. 
    /// </summary> 
    /// <param name="bucketName">The bucket of the object.</param> 
    /// <param name="objectKey">The key of the object.</param> 
    /// <param name="holdStatus">The On or Off status for the legal hold.</param> 
   /// <returns>True if successful.</returns>
   public async Task<bool> ModifyObjectLegalHold(string bucketName,
         string objectKey, ObjectLockLegalHoldStatus holdStatus) 
    { 
         try 
         { 
             var request = new PutObjectLegalHoldRequest() 
             { 
                 BucketName = bucketName, 
                 Key = objectKey, 
                 LegalHold = new ObjectLockLegalHold() 
\overline{a} Status = holdStatus 
 } 
             }; 
             var response = await _amazonS3.PutObjectLegalHoldAsync(request); 
             Console.WriteLine($"\tModified legal hold for {objectKey} in 
 {bucketName}.");
```

```
 return response.HttpStatusCode == System.Net.HttpStatusCode.OK; 
     } 
     catch (AmazonS3Exception ex) 
     { 
        Console.WriteLine($"\tError modifying legal hold: '{ex.Message}'");
         return false; 
     } 
 }
```
• For API details, see [PutObjectLegalHold](https://docs.aws.amazon.com/goto/DotNetSDKV3/s3-2006-03-01/PutObjectLegalHold) in *AWS SDK for .NET API Reference*.

## **PutObjectLockConfiguration**

The following code example shows how to use PutObjectLockConfiguration.

## **AWS SDK for .NET**

## **(i)** Note

There's more on GitHub. Find the complete example and learn how to set up and run in the AWS Code Examples [Repository](https://github.com/awsdocs/aws-doc-sdk-examples/tree/main/dotnetv3/S3/scenarios/S3ObjectLockScenario#code-examples).

Set the object lock configuration of a bucket.

```
 /// <summary> 
    /// Enable object lock on an existing bucket. 
    /// </summary> 
    /// <param name="bucketName">The name of the bucket to modify.</param> 
   /// <returns>True if successful.</returns>
   public async Task<bool> EnableObjectLockOnBucket(string bucketName)
    { 
         try 
         { 
             // First, enable Versioning on the bucket. 
             await _amazonS3.PutBucketVersioningAsync(new 
 PutBucketVersioningRequest() 
\{\hspace{.1cm} \} BucketName = bucketName, 
                 VersioningConfig = new S3BucketVersioningConfig() 
\overline{a}
```

```
 EnableMfaDelete = false, 
                      Status = VersionStatus.Enabled 
 } 
             }); 
             var request = new PutObjectLockConfigurationRequest() 
             { 
                 BucketName = bucketName, 
                 ObjectLockConfiguration = new ObjectLockConfiguration() 
\overline{a} ObjectLockEnabled = new ObjectLockEnabled("Enabled"), 
\qquad \qquad \text{ } }; 
            var response = await _amazonS3.PutObjectLockConfigurationAsync(request);
             Console.WriteLine($"\tAdded an object lock policy to bucket 
 {bucketName}."); 
             return response.HttpStatusCode == System.Net.HttpStatusCode.OK; 
         } 
         catch (AmazonS3Exception ex) 
        \mathcal{L} Console.WriteLine($"Error modifying object lock: '{ex.Message}'"); 
             return false; 
         } 
    }
```
Set the default retention period of a bucket.

```
 /// <summary> 
    /// Set or modify a retention period on an S3 bucket. 
   // </summary>
    /// <param name="bucketName">The bucket to modify.</param> 
    /// <param name="retention">The retention mode.</param> 
    /// <param name="retainUntilDate">The date for retention until.</param> 
   /// <returns>True if successful.</returns>
   public async Task<bool> ModifyBucketDefaultRetention(string bucketName, bool
 enableObjectLock, ObjectLockRetentionMode retention, DateTime retainUntilDate) 
    { 
         var enabledString = enableObjectLock ? "Enabled" : "Disabled"; 
         var timeDifference = retainUntilDate.Subtract(DateTime.Now); 
         try 
\overline{\mathcal{L}}
```
```
 // First, enable Versioning on the bucket. 
            await _amazonS3.PutBucketVersioningAsync(new 
 PutBucketVersioningRequest() 
\{\hspace{.1cm} \} BucketName = bucketName, 
                VersioningConfig = new S3BucketVersioningConfig() 
\overline{a} EnableMfaDelete = false, 
                    Status = VersionStatus.Enabled 
 } 
            }); 
            var request = new PutObjectLockConfigurationRequest() 
\{\hspace{.1cm} \} BucketName = bucketName, 
                ObjectLockConfiguration = new ObjectLockConfiguration() 
\overline{a} ObjectLockEnabled = new ObjectLockEnabled(enabledString), 
                    Rule = new ObjectLockRule() 
\{ DefaultRetention = new DefaultRetention() 
 { 
                           Mode = retention, 
                            Days = timeDifference.Days // Can be specified in days 
 or years but not both. 
 } 
1 1 1 1 1 1 1
 } 
            }; 
           var response = await _amazonS3.PutObjectLockConfigurationAsync(request);
            Console.WriteLine($"\tAdded a default retention to bucket 
 {bucketName}."); 
            return response.HttpStatusCode == System.Net.HttpStatusCode.OK; 
        } 
        catch (AmazonS3Exception ex) 
        { 
            Console.WriteLine($"\tError modifying object lock: '{ex.Message}'"); 
            return false; 
        } 
    }
```
• For API details, see [PutObjectLockConfiguration](https://docs.aws.amazon.com/goto/DotNetSDKV3/s3-2006-03-01/PutObjectLockConfiguration) in *AWS SDK for .NET API Reference*.

# **PutObjectRetention**

The following code example shows how to use PutObjectRetention.

# **AWS SDK for .NET**

# **A** Note

```
 /// <summary> 
    /// Set or modify a retention period on an object in an S3 bucket. 
    /// </summary> 
    /// <param name="bucketName">The bucket of the object.</param> 
    /// <param name="objectKey">The key of the object.</param> 
    /// <param name="retention">The retention mode.</param> 
    /// <param name="retainUntilDate">The date retention expires.</param> 
   /// <returns>True if successful.</returns>
    public async Task<bool> ModifyObjectRetentionPeriod(string bucketName,
         string objectKey, ObjectLockRetentionMode retention, DateTime 
 retainUntilDate) 
   \{ try 
         { 
             var request = new PutObjectRetentionRequest() 
\{\hspace{.1cm} \} BucketName = bucketName, 
                 Key = objectKey, 
                 Retention = new ObjectLockRetention() 
\overline{a} Mode = retention, 
                     RetainUntilDate = retainUntilDate 
 } 
             }; 
            var response = await _amazonS3.PutObjectRetentionAsync(request);
             Console.WriteLine($"\tSet retention for {objectKey} in {bucketName} 
 until {retainUntilDate:d}."); 
             return response.HttpStatusCode == System.Net.HttpStatusCode.OK; 
         } 
         catch (AmazonS3Exception ex)
```

```
 { 
             Console.WriteLine($"\tError modifying retention period: 
 '{ex.Message}'"); 
             return false; 
        } 
    }
```
• For API details, see [PutObjectRetention](https://docs.aws.amazon.com/goto/DotNetSDKV3/s3-2006-03-01/PutObjectRetention) in *AWS SDK for .NET API Reference*.

#### **RestoreObject**

The following code example shows how to use RestoreObject.

#### **AWS SDK for .NET**

#### *A* Note

```
 using System; 
 using System.Threading.Tasks; 
 using Amazon; 
 using Amazon.S3; 
 using Amazon.S3.Model; 
 /// <summary> 
 /// This example shows how to restore an archived object in an Amazon 
 /// Simple Storage Service (Amazon S3) bucket. 
 /// </summary> 
 public class RestoreArchivedObject 
 { 
     public static void Main() 
     { 
         string bucketName = "doc-example-bucket"; 
         string objectKey = "archived-object.txt"; 
         // Specify your bucket region (an example region is shown). 
         RegionEndpoint bucketRegion = RegionEndpoint.USWest2;
```

```
 IAmazonS3 client = new AmazonS3Client(bucketRegion); 
             RestoreObjectAsync(client, bucketName, objectKey).Wait(); 
         } 
         /// <summary> 
         /// This method restores an archived object from an Amazon S3 bucket. 
         /// </summary> 
         /// <param name="client">The initialized Amazon S3 client object used to 
 call 
        /// RestoreObjectAsync.</param> 
         /// <param name="bucketName">A string representing the name of the 
         /// bucket where the object was located before it was archived.</param> 
         /// <param name="objectKey">A string representing the name of the 
         /// archived object to restore.</param> 
         public static async Task RestoreObjectAsync(IAmazonS3 client, string 
 bucketName, string objectKey) 
         { 
             try 
             { 
                 var restoreRequest = new RestoreObjectRequest 
\overline{a} BucketName = bucketName, 
                     Key = objectKey, 
                    Days = 2,
                 }; 
                 RestoreObjectResponse response = await 
 client.RestoreObjectAsync(restoreRequest); 
                 // Check the status of the restoration. 
                await CheckRestorationStatusAsync(client, bucketName, objectKey);
 } 
             catch (AmazonS3Exception amazonS3Exception) 
\{\hspace{.1cm} \} Console.WriteLine($"Error: {amazonS3Exception.Message}"); 
 } 
         } 
         /// <summary> 
         /// This method retrieves the status of the object's restoration. 
         /// </summary> 
         /// <param name="client">The initialized Amazon S3 client object used to 
 call 
         /// GetObjectMetadataAsync.</param> 
         /// <param name="bucketName">A string representing the name of the Amazon
```

```
 /// S3 bucket which contains the archived object.</param> 
         /// <param name="objectKey">A string representing the name of the 
         /// archived object you want to restore.</param> 
         public static async Task CheckRestorationStatusAsync(IAmazonS3 client, 
 string bucketName, string objectKey) 
\overline{\mathcal{L}} GetObjectMetadataRequest metadataRequest = new 
 GetObjectMetadataRequest() 
\{\hspace{.1cm} \} BucketName = bucketName, 
                 Key = objectKey, }; 
             GetObjectMetadataResponse response = await 
 client.GetObjectMetadataAsync(metadataRequest); 
             var restStatus = response.RestoreInProgress ? "in-progress" : "finished 
 or failed"; 
             Console.WriteLine($"Restoration status: {restStatus}"); 
         } 
     }
```
• For API details, see [RestoreObject](https://docs.aws.amazon.com/goto/DotNetSDKV3/s3-2006-03-01/RestoreObject) in *AWS SDK for .NET API Reference*.

#### **Scenarios**

#### **Create a presigned URL**

The following code example shows how to create a presigned URL for Amazon S3 and upload an object.

#### **AWS SDK for .NET**

#### **A** Note

There's more on GitHub. Find the complete example and learn how to set up and run in the AWS Code Examples [Repository](https://github.com/awsdocs/aws-doc-sdk-examples/tree/main/dotnetv3/S3/#code-examples).

Generate a presigned URL that can perform an Amazon S3 action for a limited time.

```
 using System; 
     using Amazon; 
     using Amazon.S3; 
     using Amazon.S3.Model; 
     public class GenPresignedUrl 
     { 
         public static void Main() 
\overline{\mathcal{L}} const string bucketName = "doc-example-bucket"; 
             const string objectKey = "sample.txt"; 
             // Specify how long the presigned URL lasts, in hours 
             const double timeoutDuration = 12; 
             // Specify the AWS Region of your Amazon S3 bucket. If it is 
             // different from the Region defined for the default user, 
             // pass the Region to the constructor for the client. For 
             // example: new AmazonS3Client(RegionEndpoint.USEast1); 
             // If using the Region us-east-1, and server-side encryption with AWS 
  KMS, you must specify Signature Version 4. 
             // Region us-east-1 defaults to Signature Version 2 unless explicitly 
  set to Version 4 as shown below. 
             // For more details, see https://docs.aws.amazon.com/AmazonS3/latest/
userguide/UsingAWSSDK.html#specify-signature-version 
             // and https://docs.aws.amazon.com/sdkfornet/v3/apidocs/items/Amazon/
TAWSConfigsS3.html 
             AWSConfigsS3.UseSignatureVersion4 = true; 
             IAmazonS3 s3Client = new AmazonS3Client(RegionEndpoint.USEast1); 
             string urlString = GeneratePresignedURL(s3Client, bucketName, objectKey, 
  timeoutDuration); 
             Console.WriteLine($"The generated URL is: {urlString}."); 
         } 
         /// <summary> 
         /// Generate a presigned URL that can be used to access the file named 
         /// in the objectKey parameter for the amount of time specified in the 
         /// duration parameter. 
         /// </summary> 
         /// <param name="client">An initialized S3 client object used to call 
         /// the GetPresignedUrl method.</param>
```

```
 /// <param name="bucketName">The name of the S3 bucket containing the 
        /// object for which to create the presigned URL.</param> 
         /// <param name="objectKey">The name of the object to access with the 
        /// presigned URL.</param> 
        /// <param name="duration">The length of time for which the presigned 
        /// URL will be valid.</param> 
        /// <returns>A string representing the generated presigned URL.</returns> 
         public static string GeneratePresignedURL(IAmazonS3 client, string 
 bucketName, string objectKey, double duration) 
         { 
             string urlString = string.Empty; 
             try 
             { 
                 var request = new GetPreSignedUrlRequest() 
\overline{a} BucketName = bucketName, 
                     Key = objectKey, 
                     Expires = DateTime.UtcNow.AddHours(duration), 
                 }; 
                 urlString = client.GetPreSignedURL(request); 
 } 
             catch (AmazonS3Exception ex) 
             { 
                 Console.WriteLine($"Error:'{ex.Message}'"); 
 } 
             return urlString; 
         } 
    }
```
Generate a presigned URL and perform an upload using that URL.

```
 using System; 
 using System.IO; 
 using System.Net.Http; 
 using System.Threading.Tasks; 
 using Amazon; 
 using Amazon.S3; 
 using Amazon.S3.Model; 
 /// <summary>
```

```
 /// This example shows how to upload an object to an Amazon Simple Storage 
     /// Service (Amazon S3) bucket using a presigned URL. The code first 
     /// creates a presigned URL and then uses it to upload an object to an 
     /// Amazon S3 bucket using that URL. 
     /// </summary> 
     public class UploadUsingPresignedURL 
     { 
         private static HttpClient httpClient = new HttpClient(); 
         public static async Task Main() 
\overline{\mathcal{L}} string bucketName = "doc-example-bucket"; 
             string keyName = "samplefile.txt"; 
             string filePath = $"source\\{keyName}"; 
             // Specify how long the signed URL will be valid in hours. 
             double timeoutDuration = 12; 
             // Specify the AWS Region of your Amazon S3 bucket. If it is 
             // different from the Region defined for the default user, 
             // pass the Region to the constructor for the client. For 
             // example: new AmazonS3Client(RegionEndpoint.USEast1); 
             // If using the Region us-east-1, and server-side encryption with AWS 
  KMS, you must specify Signature Version 4. 
             // Region us-east-1 defaults to Signature Version 2 unless explicitly 
  set to Version 4 as shown below. 
             // For more details, see https://docs.aws.amazon.com/AmazonS3/latest/
userguide/UsingAWSSDK.html#specify-signature-version 
             // and https://docs.aws.amazon.com/sdkfornet/v3/apidocs/items/Amazon/
TAWSConfigsS3.html 
             AWSConfigsS3.UseSignatureVersion4 = true; 
             IAmazonS3 client = new AmazonS3Client(RegionEndpoint.USEast1); 
             var url = GeneratePreSignedURL(client, bucketName, keyName, 
  timeoutDuration); 
             var success = await UploadObject(filePath, url); 
             if (success) 
\{\hspace{.1cm} \} Console.WriteLine("Upload succeeded."); 
 } 
             else 
\{\hspace{.1cm} \}
```

```
 Console.WriteLine("Upload failed."); 
 } 
         } 
         /// <summary> 
         /// Uploads an object to an Amazon S3 bucket using the presigned URL passed 
  in 
         /// the url parameter. 
         /// </summary> 
         /// <param name="filePath">The path (including file name) to the local 
         /// file you want to upload.</param> 
         /// <param name="url">The presigned URL that will be used to upload the 
         /// file to the Amazon S3 bucket.</param> 
         /// <returns>A Boolean value indicating the success or failure of the 
        /// operation, based on the HttpWebResponse.</returns>
         public static async Task<bool> UploadObject(string filePath, string url) 
        \mathcal{L} using var streamContent = new StreamContent( 
                  new FileStream(filePath, FileMode.Open, FileAccess.Read)); 
             var response = await httpClient.PutAsync(url, streamContent); 
             return response.IsSuccessStatusCode; 
         } 
         /// <summary> 
         /// Generates a presigned URL which will be used to upload an object to 
         /// an Amazon S3 bucket. 
         /// </summary> 
         /// <param name="client">The initialized Amazon S3 client object used to 
  call 
         /// GetPreSignedURL.</param> 
         /// <param name="bucketName">The name of the Amazon S3 bucket to which the 
         /// presigned URL will point.</param> 
         /// <param name="objectKey">The name of the file that will be uploaded.</
param> 
         /// <param name="duration">How long (in hours) the presigned URL will 
         /// be valid.</param> 
        /// <returns>The generated URL.</returns>
         public static string GeneratePreSignedURL( 
             IAmazonS3 client, 
             string bucketName, 
             string objectKey, 
             double duration) 
         {
```

```
 var request = new GetPreSignedUrlRequest 
\{\hspace{.1cm} \} BucketName = bucketName, 
                  Key = objectKey, 
                  Verb = HttpVerb.PUT, 
                  Expires = DateTime.UtcNow.AddHours(duration), 
              }; 
              string url = client.GetPreSignedURL(request); 
              return url; 
         } 
     }
```
#### **Get started with buckets and objects**

The following code example shows how to:

- Create a bucket and upload a file to it.
- Download an object from a bucket.
- Copy an object to a subfolder in a bucket.
- List the objects in a bucket.
- Delete the bucket objects and the bucket.

#### **AWS SDK for .NET**

#### **A** Note

```
 public class S3_Basics 
 { 
     public static async Task Main() 
     { 
         // Create an Amazon S3 client object. The constructor uses the 
         // default user installed on the system. To work with Amazon S3
```

```
 // features in a different AWS Region, pass the AWS Region as a 
             // parameter to the client constructor. 
             IAmazonS3 client = new AmazonS3Client(); 
             string bucketName = string.Empty; 
             string filePath = string.Empty; 
             string keyName = string.Empty; 
             var sepBar = new string('-', Console.WindowWidth); 
             Console.WriteLine(sepBar); 
             Console.WriteLine("Amazon Simple Storage Service (Amazon S3) basic"); 
             Console.WriteLine("procedures. This application will:"); 
             Console.WriteLine("\n\t1. Create a bucket"); 
             Console.WriteLine("\n\t2. Upload an object to the new bucket"); 
             Console.WriteLine("\n\t3. Copy the uploaded object to a folder in the 
 bucket"); 
             Console.WriteLine("\n\t4. List the items in the new bucket"); 
             Console.WriteLine("\n\t5. Delete all the items in the bucket"); 
             Console.WriteLine("\n\t6. Delete the bucket"); 
             Console.WriteLine(sepBar); 
             // Create a bucket. 
             Console.WriteLine($"\n{sepBar}"); 
             Console.WriteLine("\nCreate a new Amazon S3 bucket.\n"); 
             Console.WriteLine(sepBar); 
             Console.Write("Please enter a name for the new bucket: "); 
             bucketName = Console.ReadLine(); 
             var success = await S3Bucket.CreateBucketAsync(client, bucketName); 
             if (success) 
            \{ Console.WriteLine($"Successfully created bucket: {bucketName}.\n"); 
 } 
             else 
\{\hspace{.1cm} \}Console.WriteLine($"Could not create bucket: {bucketName}.\n");
 } 
             Console.WriteLine(sepBar); 
             Console.WriteLine("Upload a file to the new bucket."); 
             Console.WriteLine(sepBar); 
             // Get the local path and filename for the file to upload.
```

```
 while (string.IsNullOrEmpty(filePath)) 
\{\hspace{.1cm} \} Console.Write("Please enter the path and filename of the file to 
 upload: "); 
                 filePath = Console.ReadLine(); 
                 // Confirm that the file exists on the local computer. 
                 if (!File.Exists(filePath)) 
\overline{a} Console.WriteLine($"Couldn't find {filePath}. Try again.\n"); 
                     filePath = string.Empty; 
 } 
 } 
             // Get the file name from the full path. 
             keyName = Path.GetFileName(filePath); 
             success = await S3Bucket.UploadFileAsync(client, bucketName, keyName, 
 filePath); 
             if (success) 
\{\hspace{.1cm} \} Console.WriteLine($"Successfully uploaded {keyName} from {filePath} 
 to {bucketName}.\n"); 
 } 
             else 
\{\hspace{.1cm} \} Console.WriteLine($"Could not upload {keyName}.\n"); 
 } 
             // Set the file path to an empty string to avoid overwriting the 
             // file we just uploaded to the bucket. 
             filePath = string.Empty; 
             // Now get a new location where we can save the file. 
             while (string.IsNullOrEmpty(filePath)) 
\{\hspace{.1cm} \} // First get the path to which the file will be downloaded. 
                 Console.Write("Please enter the path where the file will be 
 downloaded: "); 
                 filePath = Console.ReadLine(); 
                 // Confirm that the file exists on the local computer. 
                 if (File.Exists($"{filePath}\\{keyName}"))
```

```
\overline{a} Console.WriteLine($"Sorry, the file already exists in that 
 location.\n"); 
                    filePath = string.Empty; 
 } 
 } 
            // Download an object from a bucket. 
            success = await S3Bucket.DownloadObjectFromBucketAsync(client, 
 bucketName, keyName, filePath); 
            if (success) 
\{\hspace{.1cm} \} Console.WriteLine($"Successfully downloaded {keyName}.\n"); 
 } 
            else 
\{\hspace{.1cm} \} Console.WriteLine($"Sorry, could not download {keyName}.\n"); 
 } 
            // Copy the object to a different folder in the bucket. 
            string folderName = string.Empty; 
            while (string.IsNullOrEmpty(folderName)) 
\{\hspace{.1cm} \} Console.Write("Please enter the name of the folder to copy your 
 object to: "); 
                folderName = Console.ReadLine(); 
 } 
            while (string.IsNullOrEmpty(keyName)) 
            { 
                // Get the name to give to the object once uploaded. 
                Console.Write("Enter the name of the object to copy: "); 
                keyName = Console.ReadLine(); 
 } 
            await S3Bucket.CopyObjectInBucketAsync(client, bucketName, keyName, 
 folderName); 
            // List the objects in the bucket. 
            await S3Bucket.ListBucketContentsAsync(client, bucketName); 
            // Delete the contents of the bucket.
```

```
 await S3Bucket.DeleteBucketContentsAsync(client, bucketName); 
            // Deleting the bucket too quickly after deleting its contents will 
            // cause an error that the bucket isn't empty. So... 
            Console.WriteLine("Press <Enter> when you are ready to delete the 
 bucket."); 
           = Console. ReadLine();
            // Delete the bucket. 
            await S3Bucket.DeleteBucketAsync(client, bucketName); 
        } 
    }
```
- For API details, see the following topics in *AWS SDK for .NET API Reference*.
	- [CopyObject](https://docs.aws.amazon.com/goto/DotNetSDKV3/s3-2006-03-01/CopyObject)
	- [CreateBucket](https://docs.aws.amazon.com/goto/DotNetSDKV3/s3-2006-03-01/CreateBucket)
	- [DeleteBucket](https://docs.aws.amazon.com/goto/DotNetSDKV3/s3-2006-03-01/DeleteBucket)
	- [DeleteObjects](https://docs.aws.amazon.com/goto/DotNetSDKV3/s3-2006-03-01/DeleteObjects)
	- [GetObject](https://docs.aws.amazon.com/goto/DotNetSDKV3/s3-2006-03-01/GetObject)
	- [ListObjectsV2](https://docs.aws.amazon.com/goto/DotNetSDKV3/s3-2006-03-01/ListObjectsV2)
	- [PutObject](https://docs.aws.amazon.com/goto/DotNetSDKV3/s3-2006-03-01/PutObject)

#### **Get started with encryption**

The following code example shows how to get started with encryption for Amazon S3 objects.

#### **AWS SDK for .NET**

```
 using System; 
 using System.IO; 
 using System.Security.Cryptography;
```

```
 using System.Threading.Tasks; 
     using Amazon.S3; 
     using Amazon.S3.Model; 
    /// <summary> 
    /// This example shows how to apply client encryption to an object in an 
    /// Amazon Simple Storage Service (Amazon S3) bucket. 
    /// </summary> 
     public class SSEClientEncryption 
    \mathcal{L} public static async Task Main() 
         { 
             string bucketName = "doc-example-bucket"; 
             string keyName = "exampleobject.txt"; 
             string copyTargetKeyName = "examplecopy.txt"; 
             // If the AWS Region defined for your default user is different 
             // from the Region where your Amazon S3 bucket is located, 
             // pass the Region name to the Amazon S3 client object's constructor. 
             // For example: RegionEndpoint.USWest2. 
             IAmazonS3 client = new AmazonS3Client(); 
             try 
\{\hspace{.1cm} \} // Create an encryption key. 
                  Aes aesEncryption = Aes.Create(); 
                  aesEncryption.KeySize = 256; 
                  aesEncryption.GenerateKey(); 
                  string base64Key = Convert.ToBase64String(aesEncryption.Key); 
                  // Upload the object. 
                  PutObjectRequest putObjectRequest = await UploadObjectAsync(client, 
 bucketName, keyName, base64Key); 
                  // Download the object and verify that its contents match what you 
 uploaded. 
                  await DownloadObjectAsync(client, bucketName, keyName, base64Key, 
 putObjectRequest); 
                  // Get object metadata and verify that the object uses AES-256 
 encryption. 
                  await GetObjectMetadataAsync(client, bucketName, keyName, 
 base64Key);
```

```
 // Copy both the source and target objects using server-side 
  encryption with 
                  // an encryption key. 
                  await CopyObjectAsync(client, bucketName, keyName, 
  copyTargetKeyName, aesEncryption, base64Key); 
 } 
             catch (AmazonS3Exception ex) 
\{\hspace{.1cm} \} Console.WriteLine($"Error: {ex.Message}"); 
 } 
         } 
         /// <summary> 
         /// Uploads an object to an Amazon S3 bucket. 
         /// </summary> 
         /// <param name="client">The initialized Amazon S3 client object used to 
  call 
         /// PutObjectAsync.</param> 
         /// <param name="bucketName">The name of the Amazon S3 bucket to which the 
         /// object will be uploaded.</param> 
         /// <param name="keyName">The name of the object to upload to the Amazon S3 
         /// bucket.</param> 
         /// <param name="base64Key">The encryption key.</param> 
         /// <returns>The PutObjectRequest object for use by DownloadObjectAsync.</
returns> 
         public static async Task<PutObjectRequest> UploadObjectAsync( 
             IAmazonS3 client, 
             string bucketName, 
             string keyName, 
             string base64Key) 
         { 
             PutObjectRequest putObjectRequest = new PutObjectRequest 
\{\hspace{.1cm} \} BucketName = bucketName, 
                  Key = keyName, 
                  ContentBody = "sample text", 
                  ServerSideEncryptionCustomerMethod = 
  ServerSideEncryptionCustomerMethod.AES256, 
                  ServerSideEncryptionCustomerProvidedKey = base64Key, 
             }; 
             PutObjectResponse putObjectResponse = await 
  client.PutObjectAsync(putObjectRequest); 
             return putObjectRequest; 
         }
```
 /// <summary> /// Downloads an encrypted object from an Amazon S3 bucket. /// </summary> /// <param name="client">The initialized Amazon S3 client object used to call /// GetObjectAsync.</param> /// <param name="bucketName">The name of the Amazon S3 bucket where the object /// is located.</param> /// <param name="keyName">The name of the Amazon S3 object to download.</ param> /// <param name="base64Key">The encryption key used to encrypt the /// object.</param> /// <param name="putObjectRequest">The PutObjectRequest used to upload /// the object.</param> public static async Task DownloadObjectAsync( IAmazonS3 client, string bucketName, string keyName, string base64Key, PutObjectRequest putObjectRequest) { GetObjectRequest getObjectRequest = new GetObjectRequest  $\{$  BucketName = bucketName, Key = keyName, // Provide encryption information for the object stored in Amazon S3. ServerSideEncryptionCustomerMethod = ServerSideEncryptionCustomerMethod.AES256, ServerSideEncryptionCustomerProvidedKey = base64Key, }; using (GetObjectResponse getResponse = await client.GetObjectAsync(getObjectRequest)) using (StreamReader reader = new StreamReader(getResponse.ResponseStream))  $\{\hspace{.1cm} \}$  string content = reader.ReadToEnd(); if (string.Compare(putObjectRequest.ContentBody, content) == 0)  $\overline{a}$ Console.WriteLine("Object content is same as we uploaded");

```
 } 
                else 
\overline{a} Console.WriteLine("Error...Object content is not same."); 
 } 
                if (getResponse.ServerSideEncryptionCustomerMethod == 
 ServerSideEncryptionCustomerMethod.AES256) 
\overline{a} Console.WriteLine("Object encryption method is AES256, same as 
 we set"); 
 } 
                else 
\overline{a} Console.WriteLine("Error...Object encryption method is not the 
 same as AES256 we set"); 
 } 
 } 
        } 
        /// <summary> 
        /// Retrieves the metadata associated with an Amazon S3 object. 
        /// </summary> 
        /// <param name="client">The initialized Amazon S3 client object used 
        /// to call GetObjectMetadataAsync.</param> 
        /// <param name="bucketName">The name of the Amazon S3 bucket containing the 
        /// object for which we want to retrieve metadata.</param> 
        /// <param name="keyName">The name of the object for which we wish to 
        /// retrieve the metadata.</param> 
        /// <param name="base64Key">The encryption key associated with the 
        /// object.</param> 
        public static async Task GetObjectMetadataAsync( 
            IAmazonS3 client, 
            string bucketName, 
            string keyName, 
            string base64Key) 
        { 
            GetObjectMetadataRequest getObjectMetadataRequest = new 
 GetObjectMetadataRequest 
            { 
                BucketName = bucketName, 
                Key = keyName,
```
 // The object stored in Amazon S3 is encrypted, so provide the necessary encryption information. ServerSideEncryptionCustomerMethod = ServerSideEncryptionCustomerMethod.AES256, ServerSideEncryptionCustomerProvidedKey = base64Key, }; GetObjectMetadataResponse getObjectMetadataResponse = await client.GetObjectMetadataAsync(getObjectMetadataRequest); Console.WriteLine("The object metadata show encryption method used is: {0}", getObjectMetadataResponse.ServerSideEncryptionCustomerMethod); } /// <summary> /// Copies an encrypted object from one Amazon S3 bucket to another. /// </summary> /// <param name="client">The initialized Amazon S3 client object used to call /// CopyObjectAsync.</param> /// <param name="bucketName">The Amazon S3 bucket containing the object /// to copy.</param> /// <param name="keyName">The name of the object to copy.</param> /// <param name="copyTargetKeyName">The Amazon S3 bucket to which the object /// will be copied.</param> /// <param name="aesEncryption">The encryption type to use.</param> /// <param name="base64Key">The encryption key to use.</param> public static async Task CopyObjectAsync( IAmazonS3 client, string bucketName, string keyName, string copyTargetKeyName, Aes aesEncryption, string base64Key) { aesEncryption.GenerateKey(); string copyBase64Key = Convert.ToBase64String(aesEncryption.Key); CopyObjectRequest copyRequest = new CopyObjectRequest  $\{\hspace{.1cm} \}$  SourceBucket = bucketName, SourceKey = keyName, DestinationBucket = bucketName, DestinationKey = copyTargetKeyName,

```
 // Information about the source object's encryption. 
                CopySourceServerSideEncryptionCustomerMethod = 
 ServerSideEncryptionCustomerMethod.AES256, 
                CopySourceServerSideEncryptionCustomerProvidedKey = base64Key, 
                // Information about the target object's encryption. 
                ServerSideEncryptionCustomerMethod = 
 ServerSideEncryptionCustomerMethod.AES256, 
                ServerSideEncryptionCustomerProvidedKey = copyBase64Key, 
            }; 
            await client.CopyObjectAsync(copyRequest); 
        } 
    }
```
- For API details, see the following topics in *AWS SDK for .NET API Reference*.
	- [CopyObject](https://docs.aws.amazon.com/goto/DotNetSDKV3/s3-2006-03-01/CopyObject)
	- [GetObject](https://docs.aws.amazon.com/goto/DotNetSDKV3/s3-2006-03-01/GetObject)
	- [GetObjectMetadata](https://docs.aws.amazon.com/goto/DotNetSDKV3/s3-2006-03-01/GetObjectMetadata)

#### **Get started with tags**

The following code example shows how to get started with tags for Amazon S3 objects.

#### **AWS SDK for .NET**

#### **(i)** Note

```
 using System; 
 using System.Collections.Generic; 
 using System.Threading.Tasks; 
 using Amazon; 
 using Amazon.S3; 
 using Amazon.S3.Model;
```

```
 /// <summary> 
    /// This example shows how to work with tags in Amazon Simple Storage 
    /// Service (Amazon S3) objects. 
    /// </summary> 
    public class ObjectTag 
   \left\{ \right. public static async Task Main() 
        \mathcal{L} string bucketName = "doc-example-bucket"; 
             string keyName = "newobject.txt"; 
             string filePath = @"*** file path ***"; 
             // Specify your bucket region (an example region is shown). 
             RegionEndpoint bucketRegion = RegionEndpoint.USWest2; 
            var client = new AmazonS3Client(bucketRegion);
            await PutObjectsWithTagsAsync(client, bucketName, keyName, filePath);
         } 
         /// <summary> 
         /// This method uploads an object with tags. It then shows the tag 
         /// values, changes the tags, and shows the new tags. 
         /// </summary> 
         /// <param name="client">The Initialized Amazon S3 client object used 
        /// to call the methods to create and change an objects tags.</param>
         /// <param name="bucketName">A string representing the name of the 
         /// bucket where the object will be stored.</param> 
         /// <param name="keyName">A string representing the key name of the 
         /// object to be tagged.</param> 
         /// <param name="filePath">The directory location and file name of the 
         /// object to be uploaded to the Amazon S3 bucket.</param> 
         public static async Task PutObjectsWithTagsAsync(IAmazonS3 client, string 
 bucketName, string keyName, string filePath) 
         { 
             try 
             { 
                 // Create an object with tags. 
                 var putRequest = new PutObjectRequest 
\overline{a} BucketName = bucketName, 
                      Key = keyName, 
                     FilePath = filePath, 
                     TagSet = new List<Tag> 
\{
```

```
 new Tag { Key = "Keyx1", Value = "Value1" }, 
                         new Tag { Key = "Keyx2", Value = "Value2" }, 
\}, \{ }; 
                PutObjectResponse response = await 
 client.PutObjectAsync(putRequest); 
                // Now retrieve the new object's tags. 
                GetObjectTaggingRequest getTagsRequest = new 
 GetObjectTaggingRequest() 
\overline{a} BucketName = bucketName, 
                    Key = keyName, 
                }; 
                GetObjectTaggingResponse objectTags = await 
 client.GetObjectTaggingAsync(getTagsRequest); 
                // Display the tag values. 
                objectTags.Tagging 
                     .ForEach(t => Console.WriteLine($"Key: {t.Key}, Value: 
 {t.Value}")); 
                Tagging newTagSet = new Tagging() 
\overline{a} TagSet = new List<Tag> 
\{ new Tag { Key = "Key3", Value = "Value3" }, 
                         new Tag { Key = "Key4", Value = "Value4" }, 
\}, \{ }; 
                PutObjectTaggingRequest putObjTagsRequest = new 
 PutObjectTaggingRequest() 
\overline{a} BucketName = bucketName, 
                    Key = keyName, 
                    Tagging = newTagSet, 
                }; 
                PutObjectTaggingResponse response2 = await 
 client.PutObjectTaggingAsync(putObjTagsRequest);
```

```
 // Retrieve the tags again and show the values. 
                 GetObjectTaggingRequest getTagsRequest2 = new 
 GetObjectTaggingRequest() 
\overline{a} BucketName = bucketName, 
                     Key = keyName, 
                 }; 
                 GetObjectTaggingResponse objectTags2 = await 
 client.GetObjectTaggingAsync(getTagsRequest2); 
                 objectTags2.Tagging 
                     .ForEach(t => Console.WriteLine($"Key: {t.Key}, Value: 
 {t.Value}")); 
 } 
             catch (AmazonS3Exception ex) 
\{\hspace{.1cm} \} Console.WriteLine( 
                         $"Error: '{ex.Message}'"); 
 } 
         } 
    }
```
• For API details, see [GetObjectTagging](https://docs.aws.amazon.com/goto/DotNetSDKV3/s3-2006-03-01/GetObjectTagging) in *AWS SDK for .NET API Reference*.

### **Get the legal hold configuration of an object**

The following code example shows how to get the legal hold configuration of an S3 bucket.

#### **AWS SDK for .NET**

#### **A** Note

```
 /// <summary> 
 /// Get the legal hold details for an S3 object. 
 /// </summary> 
 /// <param name="bucketName">The bucket of the object.</param>
```

```
 /// <param name="objectKey">The object key.</param> 
     /// <returns>The object legal hold details.</returns> 
     public async Task<ObjectLockLegalHold> GetObjectLegalHold(string bucketName, 
         string objectKey) 
     { 
         try 
         { 
             var request = new GetObjectLegalHoldRequest() 
\{\hspace{.1cm} \} BucketName = bucketName, 
                  Key = objectKey 
             }; 
            var response = await _amazonS3.GetObjectLegalHoldAsync(request);
             Console.WriteLine($"\tObject legal hold for {objectKey} in {bucketName}: 
" + $"\n\tStatus: {response.LegalHold.Status}"); 
             return response.LegalHold; 
         } 
         catch (AmazonS3Exception ex) 
        \sqrt{ } Console.WriteLine($"\tUnable to fetch legal hold: '{ex.Message}'"); 
             return new ObjectLockLegalHold(); 
         } 
     }
```
• For API details, see [GetObjectLegalHold](https://docs.aws.amazon.com/goto/DotNetSDKV3/s3-2006-03-01/GetObjectLegalHold) in *AWS SDK for .NET API Reference*.

#### **Lock Amazon S3 objects**

The following code example shows how to work with S3 object lock features.

#### **AWS SDK for .NET**

#### *(i)* Note

There's more on GitHub. Find the complete example and learn how to set up and run in the AWS Code Examples [Repository](https://github.com/awsdocs/aws-doc-sdk-examples/tree/main/dotnetv3/S3/scenarios/S3ObjectLockScenario#code-examples).

Run an interactive scenario demonstrating Amazon S3 object lock features.

```
using Amazon.S3;
using Amazon.S3.Model;
using Microsoft.Extensions.Configuration;
using Microsoft.Extensions.DependencyInjection;
using Microsoft.Extensions.Hosting;
using Microsoft.Extensions.Logging;
using Microsoft.Extensions.Logging.Console;
using Microsoft.Extensions.Logging.Debug;
namespace S3ObjectLockScenario;
public static class S3ObjectLockWorkflow
{ 
     /* 
     Before running this .NET code example, set up your development environment, 
  including your credentials. 
     This .NET example performs the following tasks: 
         1. Create test Amazon Simple Storage Service (S3) buckets with different 
  lock policies. 
         2. Upload sample objects to each bucket. 
         3. Set some Legal Hold and Retention Periods on objects and buckets. 
         4. Investigate lock policies by viewing settings or attempting to delete or 
  overwrite objects. 
         5. Clean up objects and buckets. 
    */ 
     public static S3ActionsWrapper _s3ActionsWrapper = null!; 
     public static IConfiguration _configuration = null!; 
     private static string _resourcePrefix = null!; 
     private static string noLockBucketName = null!; 
     private static string lockEnabledBucketName = null!; 
     private static string retentionAfterCreationBucketName = null!; 
     private static List<string> bucketNames = new List<string>(); 
     private static List<string> fileNames = new List<string>(); 
     public static async Task Main(string[] args) 
     { 
         // Set up dependency injection for the Amazon service. 
         using var host = Host.CreateDefaultBuilder(args) 
             .ConfigureLogging(logging => 
                 logging.AddFilter("System", LogLevel.Debug)
```

```
 .AddFilter<DebugLoggerProvider>("Microsoft", 
 LogLevel.Information) 
                      .AddFilter<ConsoleLoggerProvider>("Microsoft", LogLevel.Trace)) 
             .ConfigureServices((_, services) => 
                 services.AddAWSService<IAmazonS3>() 
                      .AddTransient<S3ActionsWrapper>() 
) .Build(); 
         _configuration = new ConfigurationBuilder() 
             .SetBasePath(Directory.GetCurrentDirectory()) 
             .AddJsonFile("settings.json") // Load settings from .json file. 
             .AddJsonFile("settings.local.json", 
                 true) // Optionally, load local settings. 
             .Build(); 
         ConfigurationSetup(); 
         ServicesSetup(host); 
         try 
         { 
             Console.WriteLine(new string('-', 80)); 
             Console.WriteLine("Welcome to the Amazon Simple Storage Service (S3) 
 Object Locking Workflow Scenario."); 
             Console.WriteLine(new string('-', 80)); 
             await Setup(true); 
             await DemoActionChoices(); 
             Console.WriteLine(new string('-', 80)); 
             Console.WriteLine("Cleaning up resources."); 
             Console.WriteLine(new string('-', 80)); 
             await Cleanup(true); 
             Console.WriteLine(new string('-', 80)); 
             Console.WriteLine("Amazon S3 Object Locking Workflow is complete."); 
             Console.WriteLine(new string('-', 80)); 
         } 
         catch (Exception ex) 
         { 
             Console.WriteLine(new string('-', 80)); 
             Console.WriteLine($"There was a problem: {ex.Message}"); 
             await Cleanup(true);
```

```
 Console.WriteLine(new string('-', 80)); 
         } 
     } 
     /// <summary> 
     /// Populate the services for use within the console application. 
     /// </summary> 
     /// <param name="host">The services host.</param> 
     private static void ServicesSetup(IHost host) 
    \mathcal{L} _s3ActionsWrapper = host.Services.GetRequiredService<S3ActionsWrapper>(); 
     } 
     /// <summary> 
     /// Any setup operations needed. 
     /// </summary> 
     public static void ConfigurationSetup() 
    \{ _resourcePrefix = _configuration["resourcePrefix"] ?? "dotnet-example"; 
         noLockBucketName = _resourcePrefix + "-no-lock"; 
         lockEnabledBucketName = _resourcePrefix + "-lock-enabled"; 
         retentionAfterCreationBucketName = _resourcePrefix + "-retention-after-
creation"; 
         bucketNames.Add(noLockBucketName); 
         bucketNames.Add(lockEnabledBucketName); 
         bucketNames.Add(retentionAfterCreationBucketName); 
     } 
     // <summary> 
     /// Deploy necessary resources for the scenario. 
     /// </summary> 
     /// <param name="interactive">True to run as interactive.</param> 
    /// <returns>True if successful.</returns>
    public static async Task<bool> Setup(bool interactive)
     { 
         Console.WriteLine( 
              "\nFor this workflow, we will use the AWS SDK for .NET to create several 
  S3\n" + 
             "buckets and files to demonstrate working with S3 locking features.\langle n'' \rangle;
         Console.WriteLine(new string('-', 80)); 
         Console.WriteLine("Press Enter when you are ready to start.");
```

```
 if (interactive) 
            Console.ReadLine(); 
        Console.WriteLine("\nS3 buckets can be created either with or without object 
 lock enabled."); 
       await s3ActionsWrapper.CreateBucketWithObjectLock(noLockBucketName, false);
        await _s3ActionsWrapper.CreateBucketWithObjectLock(lockEnabledBucketName, 
 true); 
        await 
 _s3ActionsWrapper.CreateBucketWithObjectLock(retentionAfterCreationBucketName, 
 false); 
        Console.WriteLine("Press Enter to continue."); 
        if (interactive) 
            Console.ReadLine(); 
        Console.WriteLine("\nA bucket can be configured to use object locking with a 
 default retention period."); 
        await 
 _s3ActionsWrapper.ModifyBucketDefaultRetention(retentionAfterCreationBucketName, 
 true, 
            ObjectLockRetentionMode.Governance, DateTime.UtcNow.AddDays(1)); 
        Console.WriteLine("Press Enter to continue."); 
        if (interactive) 
            Console.ReadLine(); 
        Console.WriteLine("\nObject lock policies can also be added to existing 
 buckets."); 
        await _s3ActionsWrapper.EnableObjectLockOnBucket(lockEnabledBucketName); 
        Console.WriteLine("Press Enter to continue."); 
        if (interactive) 
            Console.ReadLine(); 
        // Upload some files to the buckets. 
        Console.WriteLine("\nNow let's add some test files:"); 
        var fileName = _configuration["exampleFileName"] ?? "exampleFile.txt"; 
        int fileCount = 2; 
        // Create the file if it does not already exist. 
        if (!File.Exists(fileName)) 
        { 
            await using StreamWriter sw = File.CreateText(fileName); 
            await sw.WriteLineAsync(
```

```
 "This is a sample file for uploading to a bucket."); 
         } 
         foreach (var bucketName in bucketNames) 
        \mathcal{L}for (int i = 0; i < fileCount; i^{++})
\{\hspace{.1cm} \} var numberedFileName = Path.GetFileNameWithoutExtension(fileName) + 
 i + Path.GetExtension(fileName); 
                 fileNames.Add(numberedFileName); 
                 await _s3ActionsWrapper.UploadFileAsync(bucketName, 
 numberedFileName, fileName); 
 } 
         } 
         Console.WriteLine("Press Enter to continue."); 
         if (interactive) 
             Console.ReadLine(); 
         if (!interactive) 
             return true; 
         Console.WriteLine("\nNow we can set some object lock policies on individual 
 files:"); 
         foreach (var bucketName in bucketNames) 
         { 
            for (int i = 0; i < fileNames. Count; i^{++})
             { 
                 // No modifications to the objects in the first bucket. 
                 if (bucketName != bucketNames[0]) 
\overline{a} var exampleFileName = fileNames[i]; 
                      switch (i) 
\{ case 0: 
\{ var question = 
                                       $"\nWould you like to add a legal hold to 
 {exampleFileName} in {bucketName}? (y/n)"; 
                                  if (GetYesNoResponse(question)) 
\{ // Set a legal hold. 
await await await await await await await await await await await await await await await await await await aw
 _s3ActionsWrapper.ModifyObjectLegalHold(bucketName, exampleFileName, 
 ObjectLockLegalHoldStatus.On);
```
 } break; } case 1:  $\{$  var question = \$"\nWould you like to add a 1 day Governance retention period to {exampleFileName} in {bucketName}? (y/n)" + "\nReminder: Only a user with the s3:BypassGovernanceRetention permission will be able to delete this file or its bucket until the retention period has expired."; if (GetYesNoResponse(question))  $\{$  // Set a Governance mode retention period for 1 day. await await await await await await await await await await await await await await await await await await aw \_s3ActionsWrapper.ModifyObjectRetentionPeriod( bucketName, exampleFileName, ObjectLockRetentionMode.Governance, DateTime.UtcNow.AddDays(1)); } break; } **1 1 1 1 1 1 1**  } } } Console.WriteLine(new string('-', 80)); return true; } // <summary> /// List all of the current buckets and objects. /// </summary> /// <param name="interactive">True to run as interactive.</param> /// <returns>The list of buckets and objects.</returns> public static async Task<List<S3ObjectVersion>> ListBucketsAndObjects(bool interactive)  $\mathcal{L}$  var allObjects = new List<S3ObjectVersion>(); foreach (var bucketName in bucketNames) { var objectsInBucket = await \_s3ActionsWrapper.ListBucketObjectsAndVersions(bucketName);

```
 foreach (var objectKey in objectsInBucket.Versions) 
\{\hspace{.1cm} \} allObjects.Add(objectKey); 
 } 
         } 
         if (interactive) 
        \mathcal{L} Console.WriteLine("\nCurrent buckets and objects:\n"); 
            int i = 0;
             foreach (var bucketObject in allObjects) 
\{\hspace{.1cm} \} i++; 
                  Console.WriteLine( 
                      $"{i}: {bucketObject.Key} \n\tBucket: 
 {bucketObject.BucketName}\n\tVersion: {bucketObject.VersionId}"); 
 } 
         } 
         return allObjects; 
     } 
    /// <summary> 
    /// Present the user with the demo action choices. 
    /// </summary> 
   /// <returns>Async task.</returns>
    public static async Task<bool> DemoActionChoices()
     { 
        var choices = new string[]\{ "List all files in buckets.", 
             "Attempt to delete a file.", 
             "Attempt to delete a file with retention period bypass.", 
             "Attempt to overwrite a file.", 
             "View the object and bucket retention settings for a file.", 
             "View the legal hold settings for a file.", 
             "Finish the workflow."}; 
        var choice = \varnothing;
         // Keep asking the user until they choose to move on. 
        while (choice != 6)
         { 
             Console.WriteLine(new string('-', 80)); 
             choice = GetChoiceResponse(
```

```
 "\nExplore the S3 locking features by selecting one of the following 
 choices:" 
                , choices); 
            Console.WriteLine(new string('-', 80)); 
            switch (choice) 
\{\hspace{.1cm} \} case 0: 
\{ await ListBucketsAndObjects(true); 
                        break; 
1 1 1 1 1 1 1
                case 1: 
\{ Console.WriteLine("\nEnter the number of the object to 
 delete:"); 
                        var allFiles = await ListBucketsAndObjects(true); 
                        var fileChoice = GetChoiceResponse(null, allFiles.Select(f 
= 5. Key). To Array());
                        await 
 _s3ActionsWrapper.DeleteObjectFromBucket(allFiles[fileChoice].BucketName, 
 allFiles[fileChoice].Key, false, allFiles[fileChoice].VersionId); 
                        break; 
1 1 1 1 1 1 1
                case 2: 
\{ Console.WriteLine("\nEnter the number of the object to 
 delete:"); 
                        var allFiles = await ListBucketsAndObjects(true); 
                        var fileChoice = GetChoiceResponse(null, allFiles.Select(f 
= f.Key). ToArray());
                        await 
 _s3ActionsWrapper.DeleteObjectFromBucket(allFiles[fileChoice].BucketName, 
 allFiles[fileChoice].Key, true, allFiles[fileChoice].VersionId); 
                        break; 
1 1 1 1 1 1 1
                case 3: 
\{ var allFiles = await ListBucketsAndObjects(true); 
                        Console.WriteLine("\nEnter the number of the object to 
 overwrite:"); 
                        var fileChoice = GetChoiceResponse(null, allFiles.Select(f 
= 5. Key). To Array());
                        // Create the file if it does not already exist. 
                        if (!File.Exists(allFiles[fileChoice].Key))
```

```
 { 
                            await using StreamWriter sw = 
 File.CreateText(allFiles[fileChoice].Key); 
                            await sw.WriteLineAsync( 
                                "This is a sample file for uploading to a bucket."); 
 } 
                        await 
 _s3ActionsWrapper.UploadFileAsync(allFiles[fileChoice].BucketName, 
 allFiles[fileChoice].Key, allFiles[fileChoice].Key); 
                        break; 
1 1 1 1 1 1 1
                case 4: 
\{ var allFiles = await ListBucketsAndObjects(true); 
                        Console.WriteLine("\nEnter the number of the object and 
 bucket to view:"); 
                        var fileChoice = GetChoiceResponse(null, allFiles.Select(f 
= 5. Key). To Array());
                        await 
 _s3ActionsWrapper.GetObjectRetention(allFiles[fileChoice].BucketName, 
 allFiles[fileChoice].Key); 
                        await 
 _s3ActionsWrapper.GetBucketObjectLockConfiguration(allFiles[fileChoice].BucketName); 
                        break; 
1 1 1 1 1 1 1
                case 5: 
\{ var allFiles = await ListBucketsAndObjects(true); 
                        Console.WriteLine("\nEnter the number of the object to 
 view:"); 
                        var fileChoice = GetChoiceResponse(null, allFiles.Select(f 
= f.Key).ToArray();
                        await 
 _s3ActionsWrapper.GetObjectLegalHold(allFiles[fileChoice].BucketName, 
 allFiles[fileChoice].Key); 
                        break; 
1 1 1 1 1 1 1
 } 
        } 
        return true; 
    } 
    // <summary> 
    /// Clean up the resources from the scenario.
```

```
 /// </summary> 
    /// <param name="interactive">True to run as interactive.</param> 
   /// <returns>True if successful.</returns>
   public static async Task<bool> Cleanup(bool interactive)
   \mathcal{L} Console.WriteLine(new string('-', 80)); 
         if (!interactive || GetYesNoResponse("Do you want to clean up all files and 
 buckets? (y/n) ")) 
         { 
             // Remove all locks and delete all buckets and objects. 
             var allFiles = await ListBucketsAndObjects(false); 
             foreach (var fileInfo in allFiles) 
             { 
                 // Check for a legal hold. 
                 var legalHold = await 
 _s3ActionsWrapper.GetObjectLegalHold(fileInfo.BucketName, fileInfo.Key); 
                 if (legalHold?.Status?.Value == ObjectLockLegalHoldStatus.On) 
\overline{a} await 
 _s3ActionsWrapper.ModifyObjectLegalHold(fileInfo.BucketName, fileInfo.Key, 
 ObjectLockLegalHoldStatus.Off); 
 } 
                 // Check for a retention period. 
                 var retention = await 
 _s3ActionsWrapper.GetObjectRetention(fileInfo.BucketName, fileInfo.Key); 
                var hasRetentionPeriod = retention?.Mode ==
 ObjectLockRetentionMode.Governance && retention.RetainUntilDate > 
 DateTime.UtcNow.Date; 
                 await _s3ActionsWrapper.DeleteObjectFromBucket(fileInfo.BucketName, 
 fileInfo.Key, hasRetentionPeriod, fileInfo.VersionId); 
 } 
             foreach (var bucketName in bucketNames) 
             { 
                 await _s3ActionsWrapper.DeleteBucketByName(bucketName); 
 } 
         } 
         else 
         { 
             Console.WriteLine( 
                 "Ok, we'll leave the resources intact.\n" +
```

```
 "Don't forget to delete them when you're done with them or you might 
 incur unexpected charges." 
             ); 
         } 
         Console.WriteLine(new string('-', 80)); 
         return true; 
     } 
    /// <summary> 
    /// Helper method to get a yes or no response from the user. 
    /// </summary> 
    /// <param name="question">The question string to print on the console.</param> 
   /// <returns>True if the user responds with a yes.</returns>
     private static bool GetYesNoResponse(string question) 
     { 
         Console.WriteLine(question); 
         var ynResponse = Console.ReadLine(); 
         var response = ynResponse != null && ynResponse.Equals("y", 
 StringComparison.InvariantCultureIgnoreCase); 
         return response; 
     } 
    /// <summary> 
    /// Helper method to get a choice response from the user. 
    /// </summary> 
    /// <param name="question">The question string to print on the console.</param> 
    /// <param name="choices">The choices to print on the console.</param> 
     /// <returns>The index of the selected choice</returns> 
     private static int GetChoiceResponse(string? question, string[] choices) 
    \{ if (question != null) 
         { 
             Console.WriteLine(question); 
            for (int i = 0; i < choices. Length; i++)\{\hspace{.1cm} \}Console.WriteLine(\{\text{``\t i + 1\}. {choices[i]}");
 } 
         } 
         var choiceNumber = 0; 
         while (choiceNumber < 1 || choiceNumber > choices.Length) 
\overline{\mathcal{L}}
```

```
 var choice = Console.ReadLine(); 
              Int32.TryParse(choice, out choiceNumber); 
         } 
         return choiceNumber - 1; 
     }
}
```
A wrapper class for S3 functions.

```
using System.Net;
using Amazon.S3;
using Amazon.S3.Model;
using Microsoft.Extensions.Configuration;
namespace S3ObjectLockScenario;
/// <summary>
/// Encapsulate the Amazon S3 operations.
/// </summary>
public class S3ActionsWrapper
{ 
     private readonly IAmazonS3 _amazonS3; 
     /// <summary> 
     /// Constructor for the S3ActionsWrapper. 
     /// </summary> 
     /// <param name="amazonS3">The injected S3 client.</param> 
     public S3ActionsWrapper(IAmazonS3 amazonS3, IConfiguration configuration) 
    \{ _amazonS3 = amazonS3; 
     } 
     /// <summary> 
     /// Create a new Amazon S3 bucket with object lock actions. 
    // </summary>
     /// <param name="bucketName">The name of the bucket to create.</param> 
     /// <param name="enableObjectLock">True to enable object lock on the bucket.</
param> 
     /// <returns>True if successful.</returns>
```
```
public async Task<bool> CreateBucketWithObjectLock(string bucketName, bool
 enableObjectLock) 
     { 
         Console.WriteLine($"\tCreating bucket {bucketName} with object lock 
 {enableObjectLock}."); 
         try 
         { 
             var request = new PutBucketRequest 
\{\hspace{.1cm} \} BucketName = bucketName, 
                 UseClientRegion = true, 
                 ObjectLockEnabledForBucket = enableObjectLock, 
             }; 
             var response = await _amazonS3.PutBucketAsync(request); 
             return response.HttpStatusCode == System.Net.HttpStatusCode.OK; 
         } 
         catch (AmazonS3Exception ex) 
         { 
             Console.WriteLine($"Error creating bucket: '{ex.Message}'"); 
             return false; 
         } 
     } 
    /// <summary> 
    /// Enable object lock on an existing bucket. 
    /// </summary> 
    /// <param name="bucketName">The name of the bucket to modify.</param> 
   /// <returns>True if successful.</returns>
    public async Task<bool> EnableObjectLockOnBucket(string bucketName)
     { 
         try 
         { 
             // First, enable Versioning on the bucket. 
             await _amazonS3.PutBucketVersioningAsync(new 
 PutBucketVersioningRequest() 
             { 
                 BucketName = bucketName, 
                 VersioningConfig = new S3BucketVersioningConfig() 
\overline{a} EnableMfaDelete = false, 
                      Status = VersionStatus.Enabled 
 }
```

```
 }); 
             var request = new PutObjectLockConfigurationRequest() 
\{\hspace{.1cm} \} BucketName = bucketName, 
                 ObjectLockConfiguration = new ObjectLockConfiguration() 
\overline{a} ObjectLockEnabled = new ObjectLockEnabled("Enabled"), 
\qquad \qquad \text{ } }; 
            var response = await _amazonS3.PutObjectLockConfigurationAsync(request);
             Console.WriteLine($"\tAdded an object lock policy to bucket 
 {bucketName}."); 
             return response.HttpStatusCode == System.Net.HttpStatusCode.OK; 
         } 
         catch (AmazonS3Exception ex) 
         { 
             Console.WriteLine($"Error modifying object lock: '{ex.Message}'"); 
             return false; 
         } 
    } 
    /// <summary> 
    /// Set or modify a retention period on an object in an S3 bucket. 
    /// </summary> 
    /// <param name="bucketName">The bucket of the object.</param> 
    /// <param name="objectKey">The key of the object.</param> 
    /// <param name="retention">The retention mode.</param> 
    /// <param name="retainUntilDate">The date retention expires.</param> 
   /// <returns>True if successful.</returns>
   public async Task<bool> ModifyObjectRetentionPeriod(string bucketName,
         string objectKey, ObjectLockRetentionMode retention, DateTime 
 retainUntilDate) 
    { 
         try 
         { 
             var request = new PutObjectRetentionRequest() 
            \{ BucketName = bucketName, 
                 Key = objectKey, 
                 Retention = new ObjectLockRetention() 
\overline{a} Mode = retention,
```

```
 RetainUntilDate = retainUntilDate 
 } 
             }; 
             var response = await _amazonS3.PutObjectRetentionAsync(request); 
             Console.WriteLine($"\tSet retention for {objectKey} in {bucketName} 
 until {retainUntilDate:d}."); 
             return response.HttpStatusCode == System.Net.HttpStatusCode.OK; 
         } 
         catch (AmazonS3Exception ex) 
         { 
             Console.WriteLine($"\tError modifying retention period: 
  '{ex.Message}'"); 
             return false; 
         } 
    } 
    /// <summary> 
    /// Set or modify a retention period on an S3 bucket. 
    /// </summary> 
    /// <param name="bucketName">The bucket to modify.</param> 
    /// <param name="retention">The retention mode.</param> 
    /// <param name="retainUntilDate">The date for retention until.</param> 
   /// <returns>True if successful.</returns>
   public async Task<bool> ModifyBucketDefaultRetention(string bucketName, bool
 enableObjectLock, ObjectLockRetentionMode retention, DateTime retainUntilDate) 
    { 
         var enabledString = enableObjectLock ? "Enabled" : "Disabled"; 
         var timeDifference = retainUntilDate.Subtract(DateTime.Now); 
         try 
        \mathcal{L} // First, enable Versioning on the bucket. 
             await _amazonS3.PutBucketVersioningAsync(new 
 PutBucketVersioningRequest() 
\{\hspace{.1cm} \} BucketName = bucketName, 
                 VersioningConfig = new S3BucketVersioningConfig() 
\overline{a} EnableMfaDelete = false, 
                     Status = VersionStatus.Enabled 
 } 
             }); 
             var request = new PutObjectLockConfigurationRequest()
```

```
 { 
                BucketName = bucketName, 
                ObjectLockConfiguration = new ObjectLockConfiguration() 
\overline{a} ObjectLockEnabled = new ObjectLockEnabled(enabledString), 
                    Rule = new ObjectLockRule() 
\{ DefaultRetention = new DefaultRetention() 
 { 
                            Mode = retention, 
                            Days = timeDifference.Days // Can be specified in days 
 or years but not both. 
 } 
1 1 1 1 1 1 1
 } 
            }; 
           var response = await _amazonS3.PutObjectLockConfigurationAsync(request);
            Console.WriteLine($"\tAdded a default retention to bucket 
 {bucketName}."); 
            return response.HttpStatusCode == System.Net.HttpStatusCode.OK; 
        } 
        catch (AmazonS3Exception ex) 
       \mathcal{L} Console.WriteLine($"\tError modifying object lock: '{ex.Message}'"); 
            return false; 
        } 
    } 
    /// <summary> 
    /// Get the retention period for an S3 object. 
    /// </summary> 
    /// <param name="bucketName">The bucket of the object.</param> 
    /// <param name="objectKey">The object key.</param> 
   /// <returns>The object retention details.</returns>
    public async Task<ObjectLockRetention> GetObjectRetention(string bucketName, 
        string objectKey) 
    { 
        try 
        { 
            var request = new GetObjectRetentionRequest() 
\{\hspace{.1cm} \} BucketName = bucketName, 
                Key = objectKey
```

```
 }; 
             var response = await _amazonS3.GetObjectRetentionAsync(request); 
             Console.WriteLine($"\tObject retention for {objectKey} in {bucketName}: 
 " + 
                                $"\n\t{response.Retention.Mode} until 
 {response.Retention.RetainUntilDate:d}."); 
             return response.Retention; 
         } 
         catch (AmazonS3Exception ex) 
         { 
             Console.WriteLine($"\tUnable to fetch object lock retention: 
  '{ex.Message}'"); 
             return new ObjectLockRetention(); 
         } 
    } 
    /// <summary> 
    /// Set or modify a legal hold on an object in an S3 bucket. 
    /// </summary> 
    /// <param name="bucketName">The bucket of the object.</param> 
    /// <param name="objectKey">The key of the object.</param> 
    /// <param name="holdStatus">The On or Off status for the legal hold.</param> 
   /// <returns>True if successful.</returns>
   public async Task<bool> ModifyObjectLegalHold(string bucketName,
         string objectKey, ObjectLockLegalHoldStatus holdStatus) 
    { 
         try 
         { 
             var request = new PutObjectLegalHoldRequest() 
             { 
                 BucketName = bucketName, 
                 Key = objectKey, 
                 LegalHold = new ObjectLockLegalHold() 
\overline{a} Status = holdStatus 
 } 
             }; 
            var response = await _amazonS3.PutObjectLegalHoldAsync(request);
             Console.WriteLine($"\tModified legal hold for {objectKey} in 
 {bucketName}."); 
             return response.HttpStatusCode == System.Net.HttpStatusCode.OK; 
         }
```

```
 catch (AmazonS3Exception ex) 
        { 
            Console.WriteLine($"\tError modifying legal hold: '{ex.Message}'"); 
            return false; 
        } 
    } 
    /// <summary> 
    /// Get the legal hold details for an S3 object. 
    /// </summary> 
    /// <param name="bucketName">The bucket of the object.</param> 
    /// <param name="objectKey">The object key.</param> 
    /// <returns>The object legal hold details.</returns> 
    public async Task<ObjectLockLegalHold> GetObjectLegalHold(string bucketName, 
        string objectKey) 
    { 
        try 
        { 
            var request = new GetObjectLegalHoldRequest() 
            { 
                 BucketName = bucketName, 
                 Key = objectKey 
            }; 
           var response = await _amazonS3.GetObjectLegalHoldAsync(request);
            Console.WriteLine($"\tObject legal hold for {objectKey} in {bucketName}: 
 " + 
                                $"\n\tStatus: {response.LegalHold.Status}"); 
            return response.LegalHold; 
        } 
        catch (AmazonS3Exception ex) 
       \{ Console.WriteLine($"\tUnable to fetch legal hold: '{ex.Message}'"); 
            return new ObjectLockLegalHold(); 
        } 
    } 
    /// <summary> 
    /// Get the object lock configuration details for an S3 bucket. 
   /// </summary> 
    /// <param name="bucketName">The bucket to get details.</param> 
    /// <returns>The bucket's object lock configuration details.</returns> 
    public async Task<ObjectLockConfiguration> 
 GetBucketObjectLockConfiguration(string bucketName)
```

```
 { 
         try 
         { 
             var request = new GetObjectLockConfigurationRequest() 
\{\hspace{.1cm} \} BucketName = bucketName 
             }; 
             var response = await _amazonS3.GetObjectLockConfigurationAsync(request); 
             Console.WriteLine($"\tBucket object lock config for {bucketName} in 
 {bucketName}: " + 
                                 $"\n\tEnabled: 
 {response.ObjectLockConfiguration.ObjectLockEnabled}" + 
                                 $"\n\tRule: 
 {response.ObjectLockConfiguration.Rule?.DefaultRetention}"); 
             return response.ObjectLockConfiguration; 
         } 
         catch (AmazonS3Exception ex) 
         { 
             Console.WriteLine($"\tUnable to fetch object lock config: 
  '{ex.Message}'"); 
             return new ObjectLockConfiguration(); 
         } 
     } 
    /// <summary> 
    /// Upload a file from the local computer to an Amazon S3 bucket. 
    /// </summary> 
    /// <param name="bucketName">The Amazon S3 bucket to use.</param> 
    /// <param name="objectName">The object to upload.</param> 
    /// <param name="filePath">The path, including file name, of the object to 
upload.</param>
     /// <returns>True if success.<returns> 
    public async Task<bool> UploadFileAsync(string bucketName, string objectName,
 string filePath) 
     { 
         var request = new PutObjectRequest 
        \mathcal{L} BucketName = bucketName, 
             Key = objectName, 
             FilePath = filePath, 
             ChecksumAlgorithm = ChecksumAlgorithm.SHA256 
         };
```

```
 var response = await _amazonS3.PutObjectAsync(request); 
         if (response.HttpStatusCode == System.Net.HttpStatusCode.OK) 
         { 
             Console.WriteLine($"\tSuccessfully uploaded {objectName} to 
  {bucketName}."); 
             return true; 
         } 
         else 
         { 
             Console.WriteLine($"\tCould not upload {objectName} to {bucketName}."); 
             return false; 
         } 
     } 
     /// <summary> 
     /// List bucket objects and versions. 
     /// </summary> 
     /// <param name="bucketName">The Amazon S3 bucket to use.</param> 
    /// <returns>The list of objects and versions.</returns>
     public async Task<ListVersionsResponse> ListBucketObjectsAndVersions(string 
  bucketName) 
    \mathcal{L} var request = new ListVersionsRequest() 
        \{ BucketName = bucketName 
         }; 
         var response = await _amazonS3.ListVersionsAsync(request); 
         return response; 
     } 
     /// <summary> 
     /// Delete an object from a specific bucket. 
     /// </summary> 
     /// <param name="bucketName">The Amazon S3 bucket to use.</param> 
     /// <param name="objectKey">The key of the object to delete.</param> 
     /// <param name="hasRetention">True if the object has retention settings.</
param> 
     /// <param name="versionId">Optional versionId.</param> 
    /// <returns>True if successful.</returns>
    public async Task<bool> DeleteObjectFromBucket(string bucketName, string
  objectKey, bool hasRetention, string? versionId = null) 
     {
```

```
 try 
         { 
             var request = new DeleteObjectRequest() 
\{\hspace{.1cm} \} BucketName = bucketName, 
                  Key = objectKey, 
                  VersionId = versionId, 
             }; 
             if (hasRetention) 
             { 
                 // Set the BypassGovernanceRetention header 
                  // if the file has retention settings. 
                  request.BypassGovernanceRetention = true; 
 } 
            await _amazonS3.DeleteObjectAsync(request);
             Console.WriteLine( 
                  $"Deleted {objectKey} in {bucketName}."); 
             return true; 
         } 
         catch (AmazonS3Exception ex) 
         { 
             Console.WriteLine($"\tUnable to delete object {objectKey} in bucket 
 {bucketName}: " + ex.Message); 
             return false; 
         } 
     } 
    /// <summary> 
    /// Delete a specific bucket. 
    /// </summary> 
    /// <param name="bucketName">The Amazon S3 bucket to use.</param> 
    /// <param name="objectKey">The key of the object to delete.</param> 
    /// <param name="versionId">Optional versionId.</param> 
    /// <returns>True if successful.</returns>
     public async Task<bool> DeleteBucketByName(string bucketName) 
     { 
         try 
         { 
             var request = new DeleteBucketRequest() { BucketName = bucketName, }; 
             var response = await _amazonS3.DeleteBucketAsync(request); 
             Console.WriteLine($"\tDelete for {bucketName} complete."); 
             return response.HttpStatusCode == HttpStatusCode.OK; 
         } 
         catch (AmazonS3Exception ex)
```

```
 { 
               Console.WriteLine($"\tUnable to delete bucket {bucketName}: " + 
  ex.Message); 
               return false; 
          } 
     }
}
```
- For API details, see the following topics in *AWS SDK for .NET API Reference*.
	- [GetObjectLegalHold](https://docs.aws.amazon.com/goto/DotNetSDKV3/s3-2006-03-01/GetObjectLegalHold)
	- [GetObjectLockConfiguration](https://docs.aws.amazon.com/goto/DotNetSDKV3/s3-2006-03-01/GetObjectLockConfiguration)
	- [GetObjectRetention](https://docs.aws.amazon.com/goto/DotNetSDKV3/s3-2006-03-01/GetObjectRetention)
	- [PutObjectLegalHold](https://docs.aws.amazon.com/goto/DotNetSDKV3/s3-2006-03-01/PutObjectLegalHold)
	- [PutObjectLockConfiguration](https://docs.aws.amazon.com/goto/DotNetSDKV3/s3-2006-03-01/PutObjectLockConfiguration)
	- [PutObjectRetention](https://docs.aws.amazon.com/goto/DotNetSDKV3/s3-2006-03-01/PutObjectRetention)

### **Manage access control lists (ACLs)**

The following code example shows how to manage access control lists (ACLs) for Amazon S3 buckets.

### **AWS SDK for .NET**

### **A** Note

There's more on GitHub. Find the complete example and learn how to set up and run in the AWS Code Examples [Repository](https://github.com/awsdocs/aws-doc-sdk-examples/tree/main/dotnetv3/S3/ManageACLsExample#code-examples).

```
 using System; 
 using System.Collections.Generic; 
 using System.Threading.Tasks; 
 using Amazon.S3; 
 using Amazon.S3.Model; 
 /// <summary>
```

```
 /// This example shows how to manage Amazon Simple Storage Service 
   /// (Amazon S3) access control lists (ACLs) to control Amazon S3 bucket 
    /// access. 
   /// </summary> 
    public class ManageACLs 
   \left\{ \right. public static async Task Main() 
       \mathcal{L} string bucketName = "doc-example-bucket1"; 
            string newBucketName = "doc-example-bucket2"; 
            string keyName = "sample-object.txt"; 
            string emailAddress = "someone@example.com"; 
            // If the AWS Region where your bucket is located is different from 
            // the Region defined for the default user, pass the Amazon S3 bucket's 
            // name to the client constructor. It should look like this: 
            // RegionEndpoint bucketRegion = RegionEndpoint.USEast1; 
            IAmazonS3 client = new AmazonS3Client(); 
            await TestBucketObjectACLsAsync(client, bucketName, newBucketName, 
 keyName, emailAddress); 
        } 
        /// <summary> 
        /// Creates a new Amazon S3 bucket with a canned ACL, then retrieves the ACL 
        /// information and then adds a new ACL to one of the objects in the 
        /// Amazon S3 bucket. 
        /// </summary> 
        /// <param name="client">The initialized Amazon S3 client object used to 
 call 
        /// methods to create a bucket, get an ACL, and add a different ACL to 
        /// one of the objects.</param> 
        /// <param name="bucketName">A string representing the original Amazon S3 
        /// bucket name.</param> 
        /// <param name="newBucketName">A string representing the name of the 
        /// new bucket that will be created.</param> 
        /// <param name="keyName">A string representing the key name of an Amazon S3 
        /// object for which we will change the ACL.</param> 
        /// <param name="emailAddress">A string representing the email address 
        /// belonging to the person to whom access to the Amazon S3 bucket will be 
        /// granted.</param> 
        public static async Task TestBucketObjectACLsAsync( 
            IAmazonS3 client, 
            string bucketName,
```

```
 string newBucketName, 
             string keyName, 
             string emailAddress) 
         { 
             try 
\{\hspace{.1cm} \} // Create a new Amazon S3 bucket and specify canned ACL. 
                  var success = await CreateBucketWithCannedACLAsync(client, 
  newBucketName); 
                 // Get the ACL on a bucket. 
                  await GetBucketACLAsync(client, bucketName); 
                  // Add (replace) the ACL on an object in a bucket. 
                  await AddACLToExistingObjectAsync(client, bucketName, keyName, 
  emailAddress); 
 } 
             catch (AmazonS3Exception amazonS3Exception) 
\{\hspace{.1cm} \} Console.WriteLine($"Exception: {amazonS3Exception.Message}"); 
 } 
         } 
         /// <summary> 
         /// Creates a new Amazon S3 bucket with a canned ACL attached. 
         /// </summary> 
         /// <param name="client">The initialized client object used to call 
         /// PutBucketAsync.</param> 
         /// <param name="newBucketName">A string representing the name of the 
         /// new Amazon S3 bucket.</param> 
         /// <returns>Returns a boolean value indicating success or failure.</
returns> 
        public static async Task<bool> CreateBucketWithCannedACLAsync(IAmazonS3
  client, string newBucketName) 
         { 
             var request = new PutBucketRequest() 
\{\hspace{.1cm} \} BucketName = newBucketName, 
                  BucketRegion = S3Region.EUWest1, 
                  // Add a canned ACL. 
                  CannedACL = S3CannedACL.LogDeliveryWrite, 
             };
```

```
 var response = await client.PutBucketAsync(request); 
             return response.HttpStatusCode == System.Net.HttpStatusCode.OK; 
         } 
         /// <summary> 
         /// Retrieves the ACL associated with the Amazon S3 bucket name in the 
         /// bucketName parameter. 
         /// </summary> 
         /// <param name="client">The initialized client object used to call 
         /// PutBucketAsync.</param> 
         /// <param name="bucketName">The Amazon S3 bucket for which we want to get 
  the 
         /// ACL list.</param> 
         /// <returns>Returns an S3AccessControlList returned from the call to 
        /// GetACLAsync.</returns>
         public static async Task<S3AccessControlList> GetBucketACLAsync(IAmazonS3 
  client, string bucketName) 
         { 
             GetACLResponse response = await client.GetACLAsync(new GetACLRequest 
\{\hspace{.1cm} \} BucketName = bucketName, 
             }); 
             return response.AccessControlList; 
         } 
         /// <summary> 
         /// Adds a new ACL to an existing object in the Amazon S3 bucket. 
         /// </summary> 
         /// <param name="client">The initialized client object used to call 
         /// PutBucketAsync.</param> 
         /// <param name="bucketName">A string representing the name of the Amazon S3 
         /// bucket containing the object to which we want to apply a new ACL.</
param> 
         /// <param name="keyName">A string representing the name of the object 
         /// to which we want to apply the new ACL.</param> 
         /// <param name="emailAddress">The email address of the person to whom 
        /// we will be applying to whom access will be granted.</param>
         public static async Task AddACLToExistingObjectAsync(IAmazonS3 client, 
  string bucketName, string keyName, string emailAddress) 
\overline{\mathcal{L}}
```

```
 // Retrieve the ACL for an object. 
              GetACLResponse aclResponse = await client.GetACLAsync(new GetACLRequest 
\{\hspace{.1cm} \} BucketName = bucketName, 
                  Key = keyName, 
              }); 
              S3AccessControlList acl = aclResponse.AccessControlList; 
              // Retrieve the owner. 
              Owner owner = acl.Owner; 
              // Clear existing grants. 
              acl.Grants.Clear(); 
             // Add a grant to reset the owner's full permission 
              // (the previous clear statement removed all permissions). 
              var fullControlGrant = new S3Grant 
\{\hspace{.1cm} \} Grantee = new S3Grantee { CanonicalUser = acl.Owner.Id }, 
              }; 
              acl.AddGrant(fullControlGrant.Grantee, S3Permission.FULL_CONTROL); 
              // Specify email to identify grantee for granting permissions. 
              var grantUsingEmail = new S3Grant 
              { 
                  Grantee = new S3Grantee { EmailAddress = emailAddress }, 
                  Permission = S3Permission.WRITE_ACP, 
              }; 
              // Specify log delivery group as grantee. 
              var grantLogDeliveryGroup = new S3Grant 
\{\hspace{.1cm} \} Grantee = new S3Grantee { URI = "http://acs.amazonaws.com/groups/s3/
LogDelivery" }, 
                  Permission = S3Permission.WRITE, 
              }; 
             // Create a new ACL. 
              var newAcl = new S3AccessControlList 
\{\hspace{.1cm} \} Grants = new List<S3Grant> { grantUsingEmail, 
  grantLogDeliveryGroup }, 
                  Owner = owner,
```

```
 }; 
              // Set the new ACL. We're throwing away the response here. 
              _ = await client.PutACLAsync(new PutACLRequest 
\{\hspace{.1cm} \} BucketName = bucketName, 
                   Key = keyName, 
                   AccessControlList = newAcl, 
              }); 
         } 
     }
```
- For API details, see the following topics in *AWS SDK for .NET API Reference*.
	- [GetBucketAcl](https://docs.aws.amazon.com/goto/DotNetSDKV3/s3-2006-03-01/GetBucketAcl)
	- [GetObjectAcl](https://docs.aws.amazon.com/goto/DotNetSDKV3/s3-2006-03-01/GetObjectAcl)
	- [PutBucketAcl](https://docs.aws.amazon.com/goto/DotNetSDKV3/s3-2006-03-01/PutBucketAcl)
	- [PutObjectAcl](https://docs.aws.amazon.com/goto/DotNetSDKV3/s3-2006-03-01/PutObjectAcl)

### **Perform a multipart copy**

The following code example shows how to perform a multipart copy of an Amazon S3 object.

### **AWS SDK for .NET**

### **A** Note

There's more on GitHub. Find the complete example and learn how to set up and run in the AWS Code Examples [Repository](https://github.com/awsdocs/aws-doc-sdk-examples/tree/main/dotnetv3/S3/MPUapiCopyObjExample#code-examples).

```
 using System; 
 using System.Collections.Generic; 
 using System.Threading.Tasks; 
 using Amazon.S3; 
 using Amazon.S3.Model; 
 /// <summary>
```
 $\mathcal{L}$ 

```
 /// This example shows how to perform a multi-part copy from one Amazon 
    /// Simple Storage Service (Amazon S3) bucket to another. 
     /// </summary> 
     public class MPUapiCopyObj 
         private const string SourceBucket = "doc-example-bucket1"; 
         private const string TargetBucket = "doc-example-bucket2"; 
         private const string SourceObjectKey = "example.mov"; 
         private const string TargetObjectKey = "copied_video_file.mov"; 
         /// <summary> 
         /// This method starts the multi-part upload. 
         /// </summary> 
         public static async Task Main() 
         { 
            var s3Client = new AmazonS3Client();
             Console.WriteLine("Copying object..."); 
             await MPUCopyObjectAsync(s3Client); 
         } 
         /// <summary> 
         /// This method uses the passed client object to perform a multipart 
         /// copy operation. 
         /// </summary> 
         /// <param name="client">An Amazon S3 client object that will be used 
         /// to perform the copy.</param> 
         public static async Task MPUCopyObjectAsync(AmazonS3Client client) 
         { 
             // Create a list to store the copy part responses. 
             var copyResponses = new List<CopyPartResponse>(); 
             // Setup information required to initiate the multipart upload. 
             var initiateRequest = new InitiateMultipartUploadRequest 
\{\hspace{.1cm} \} BucketName = TargetBucket, 
                 Key = TargetObjectKey, 
             }; 
             // Initiate the upload. 
             InitiateMultipartUploadResponse initResponse = 
                  await client.InitiateMultipartUploadAsync(initiateRequest); 
             // Save the upload ID. 
            string uploadId = initResponse.UploadId;
```

```
 try 
             { 
                 // Get the size of the object. 
                 var metadataRequest = new GetObjectMetadataRequest 
\overline{a} BucketName = SourceBucket, 
                     Key = SourceObjectKey, 
                 }; 
                 GetObjectMetadataResponse metadataResponse = 
                     await client.GetObjectMetadataAsync(metadataRequest); 
                 var objectSize = metadataResponse.ContentLength; // Length in bytes. 
                 // Copy the parts. 
                var partSize = 5 * (long)Math.Pow(2, 20); // Part size is 5 MB.
                 long bytePosition = 0; 
                for (int i = 1; bytePosition < objectSize; i^{++})
\overline{a}var copyRequest = new CopyPartRequest
\{ DestinationBucket = TargetBucket, 
                         DestinationKey = TargetObjectKey, 
                         SourceBucket = SourceBucket, 
                         SourceKey = SourceObjectKey, 
                         UploadId = uploadId, 
                         FirstByte = bytePosition, 
                         LastByte = bytePosition + partSize - 1 >= objectSize ? 
 objectSize - 1 : bytePosition + partSize - 1, 
                         PartNumber = i,
\hspace{1.5cm} ); and the set of \hspace{1.5cm} );
                     copyResponses.Add(await client.CopyPartAsync(copyRequest)); 
                     bytePosition += partSize; 
 } 
                 // Set up to complete the copy. 
                 var completeRequest = new CompleteMultipartUploadRequest 
\overline{a} BucketName = TargetBucket, 
                     Key = TargetObjectKey, 
                     UploadId = initResponse.UploadId,
```

```
 }; 
                 completeRequest.AddPartETags(copyResponses); 
                 // Complete the copy. 
                 CompleteMultipartUploadResponse completeUploadResponse = 
                     await client.CompleteMultipartUploadAsync(completeRequest); 
 } 
             catch (AmazonS3Exception e) 
\{\hspace{.1cm} \} Console.WriteLine($"Error encountered on server. 
 Message:'{e.Message}' when writing an object"); 
 } 
             catch (Exception e) 
\{\hspace{.1cm} \} Console.WriteLine($"Unknown encountered on server. 
 Message:'{e.Message}' when writing an object"); 
 } 
         } 
    }
```
- For API details, see the following topics in *AWS SDK for .NET API Reference*.
	- [CompleteMultipartUpload](https://docs.aws.amazon.com/goto/DotNetSDKV3/s3-2006-03-01/CompleteMultipartUpload)
	- [CreateMultipartUpload](https://docs.aws.amazon.com/goto/DotNetSDKV3/s3-2006-03-01/CreateMultipartUpload)
	- [GetObjectMetadata](https://docs.aws.amazon.com/goto/DotNetSDKV3/s3-2006-03-01/GetObjectMetadata)
	- [UploadPartCopy](https://docs.aws.amazon.com/goto/DotNetSDKV3/s3-2006-03-01/UploadPartCopy)

### **Upload or download large files**

The following code example shows how to upload or download large files to and from Amazon S3.

For more information, see [Uploading](https://docs.aws.amazon.com/AmazonS3/latest/userguide/mpu-upload-object.html) an object using multipart upload.

### **AWS SDK for .NET**

### **A** Note

There's more on GitHub. Find the complete example and learn how to set up and run in the AWS Code Examples [Repository](https://github.com/awsdocs/aws-doc-sdk-examples/tree/main/dotnetv3/S3/#code-examples).

#### Call functions that transfer files to and from an S3 bucket using the Amazon S3 TransferUtility.

```
global using System.Text;
global using Amazon.S3;
global using Amazon.S3.Model;
global using Amazon.S3.Transfer;
global using TransferUtilityBasics;
// This Amazon S3 client uses the default user credentials
// defined for this computer.
using Microsoft.Extensions.Configuration;
IAmazonS3 client = new AmazonS3Client();
var transferUtil = new TransferUtility(client);
IConfiguration _configuration;
_configuration = new ConfigurationBuilder() 
     .SetBasePath(Directory.GetCurrentDirectory()) 
     .AddJsonFile("settings.json") // Load test settings from JSON file. 
     .AddJsonFile("settings.local.json", 
         true) // Optionally load local settings. 
     .Build();
// Edit the values in settings.json to use an S3 bucket and files that
// exist on your AWS account and on the local computer where you
// run this scenario.
var bucketName = _configuration["BucketName"];
var localPath = 
  $"{Environment.GetFolderPath(Environment.SpecialFolder.ApplicationData)}\
\TransferFolder";
DisplayInstructions();
PressEnter();
Console.WriteLine();
// Upload a single file to an S3 bucket.
DisplayTitle("Upload a single file");
var fileToUpload = _configuration["FileToUpload"];
Console.WriteLine($"Uploading {fileToUpload} to the S3 bucket, {bucketName}.");
```

```
var success = await TransferMethods.UploadSingleFileAsync(transferUtil, bucketName, 
  fileToUpload, localPath);
if (success)
\mathcal{L} Console.WriteLine($"Successfully uploaded the file, {fileToUpload} to 
  {bucketName}.");
}
PressEnter();
// Upload a local directory to an S3 bucket.
DisplayTitle("Upload all files from a local directory");
Console.WriteLine("Upload all the files in a local folder to an S3 bucket.");
const string keyPrefix = "UploadFolder";
var uploadPath = $"{localPath}\\UploadFolder";
Console.WriteLine($"Uploading the files in {uploadPath} to {bucketName}");
DisplayTitle($"{uploadPath} files");
DisplayLocalFiles(uploadPath);
Console.WriteLine();
PressEnter();
success = await TransferMethods.UploadFullDirectoryAsync(transferUtil, bucketName, 
  keyPrefix, uploadPath);
if (success)
\mathcal{L} Console.WriteLine($"Successfully uploaded the files in {uploadPath} to 
  {bucketName}."); 
     Console.WriteLine($"{bucketName} currently contains the following files:"); 
     await DisplayBucketFiles(client, bucketName, keyPrefix); 
     Console.WriteLine();
}
PressEnter();
// Download a single file from an S3 bucket.
DisplayTitle("Download a single file");
Console.WriteLine("Now we will download a single file from an S3 bucket.");
var keyName = _configuration["FileToDownload"];
Console.WriteLine($"Downloading {keyName} from {bucketName}.");
```

```
success = await TransferMethods.DownloadSingleFileAsync(transferUtil, bucketName, 
  keyName, localPath);
if (success)
\mathcal{L} Console.WriteLine("$Successfully downloaded the file, {keyName} from 
  {bucketName}.");
}
PressEnter();
// Download the contents of a directory from an S3 bucket.
DisplayTitle("Download the contents of an S3 bucket");
var s3Path = _configuration["S3Path"];
var downloadPath = $"{localPath}\\{s3Path}";
Console.WriteLine($"Downloading the contents of {bucketName}\\{s3Path}");
Console.WriteLine($"{bucketName}\\{s3Path} contains the following files:");
await DisplayBucketFiles(client, bucketName, s3Path);
Console.WriteLine();
success = await TransferMethods.DownloadS3DirectoryAsync(transferUtil, bucketName, 
  s3Path, downloadPath);
if (success)
\{ Console.WriteLine($"Downloaded the files in {bucketName} to {downloadPath}."); 
     Console.WriteLine($"{downloadPath} now contains the following files:"); 
     DisplayLocalFiles(downloadPath);
}
Console.WriteLine("\nThe TransferUtility Basics application has completed.");
PressEnter();
// Displays the title for a section of the scenario.
static void DisplayTitle(string titleText)
{ 
     var sepBar = new string('-', Console.WindowWidth); 
     Console.WriteLine(sepBar); 
     Console.WriteLine(CenterText(titleText)); 
     Console.WriteLine(sepBar);
}
```
// Displays a description of the actions to be performed by the scenario.

```
Actions and scenarios 11708
```

```
static void DisplayInstructions()
\{ var sepBar = new string('-', Console.WindowWidth); 
     DisplayTitle("Amazon S3 Transfer Utility Basics"); 
     Console.WriteLine("This program shows how to use the Amazon S3 Transfer 
  Utility."); 
     Console.WriteLine("It performs the following actions:"); 
     Console.WriteLine("\t1. Upload a single object to an S3 bucket."); 
     Console.WriteLine("\t2. Upload an entire directory from the local computer to an
\n\t S3 bucket."); 
     Console.WriteLine("\t3. Download a single object from an S3 bucket."); 
     Console.WriteLine("\t4. Download the objects in an S3 bucket to a local 
  directory."); 
     Console.WriteLine($"\n{sepBar}");
}
// Pauses the scenario.
static void PressEnter()
\{ Console.WriteLine("Press <Enter> to continue."); 
    = Console.ReadLine();
     Console.WriteLine("\n");
}
// Returns the string textToCenter, padded on the left with spaces
// that center the text on the console display.
static string CenterText(string textToCenter)
{ 
    var centeredText = new StringBuilder();
     var screenWidth = Console.WindowWidth; 
     centeredText.Append(new string(' ', (int)(screenWidth - textToCenter.Length) / 
  2)); 
     centeredText.Append(textToCenter); 
     return centeredText.ToString();
}
// Displays a list of file names included in the specified path.
static void DisplayLocalFiles(string localPath)
{ 
     var fileList = Directory.GetFiles(localPath); 
     if (fileList.Length > 0) 
     { 
         foreach (var fileName in fileList)
```
{

```
 Console.WriteLine(fileName); 
         } 
     }
}
// Displays a list of the files in the specified S3 bucket and prefix.
static async Task DisplayBucketFiles(IAmazonS3 client, string bucketName, string 
  s3Path)
{ 
     ListObjectsV2Request request = new() 
     { 
         BucketName = bucketName, 
         Prefix = s3Path, 
         MaxKeys = 5, 
     }; 
     var response = new ListObjectsV2Response(); 
     do 
     { 
         response = await client.ListObjectsV2Async(request); 
         response.S3Objects 
              .ForEach(obj => Console.WriteLine($"{obj.Key}")); 
         // If the response is truncated, set the request ContinuationToken 
         // from the NextContinuationToken property of the response. 
         request.ContinuationToken = response.NextContinuationToken; 
     } while (response.IsTruncated);
}
```
Upload a single file.

 /// <summary> /// Uploads a single file from the local computer to an S3 bucket. /// </summary> /// <param name="transferUtil">The transfer initialized TransferUtility /// object.</param> /// <param name="bucketName">The name of the S3 bucket where the file

```
 /// will be stored.</param> 
        /// <param name="fileName">The name of the file to upload.</param> 
        /// <param name="localPath">The local path where the file is stored.</param> 
       /// <returns>A boolean value indicating the success of the action.</returns>
        public static async Task<bool> UploadSingleFileAsync( 
            TransferUtility transferUtil, 
            string bucketName, 
            string fileName, 
            string localPath) 
        { 
            if (File.Exists($"{localPath}\\{fileName}")) 
            { 
                try 
\overline{a} await transferUtil.UploadAsync(new TransferUtilityUploadRequest 
\{ BucketName = bucketName, 
                        Key = fileName, 
                        FilePath = $"{localPath}\\{fileName}", 
                    }); 
                    return true; 
 } 
                catch (AmazonS3Exception s3Ex) 
\overline{a} Console.WriteLine($"Could not upload {fileName} from {localPath} 
 because:"); 
                    Console.WriteLine(s3Ex.Message); 
                    return false; 
 } 
 } 
            else 
\{\hspace{.1cm} \} Console.WriteLine($"{fileName} does not exist in {localPath}"); 
                return false; 
 } 
        }
```
Upload an entire local directory.

/// <summary>

```
 /// Uploads all the files in a local directory to a directory in an S3 
         /// bucket. 
         /// </summary> 
         /// <param name="transferUtil">The transfer initialized TransferUtility 
         /// object.</param> 
         /// <param name="bucketName">The name of the S3 bucket where the files 
        /// will be stored.</param> 
         /// <param name="keyPrefix">The key prefix is the S3 directory where 
         /// the files will be stored.</param> 
         /// <param name="localPath">The local directory that contains the files 
         /// to be uploaded.</param> 
         /// <returns>A Boolean value representing the success of the action.</
returns> 
         public static async Task<bool> UploadFullDirectoryAsync( 
             TransferUtility transferUtil, 
             string bucketName, 
             string keyPrefix, 
             string localPath) 
         { 
             if (Directory.Exists(localPath)) 
\{\hspace{.1cm} \} try 
\overline{a} await transferUtil.UploadDirectoryAsync(new 
  TransferUtilityUploadDirectoryRequest 
\{ BucketName = bucketName, 
                         KeyPrefix = keyPrefix, 
                         Directory = localPath, 
                     }); 
                     return true; 
 } 
                 catch (AmazonS3Exception s3Ex) 
\overline{a} Console.WriteLine($"Can't upload the contents of {localPath} 
  because:"); 
                     Console.WriteLine(s3Ex?.Message); 
                     return false; 
 } 
 } 
             else 
\{\hspace{.1cm} \} Console.WriteLine($"The directory {localPath} does not exist.");
```

```
 return false; 
 }
```
Download a single file.

}

```
 /// <summary> 
         /// Download a single file from an S3 bucket to the local computer. 
         /// </summary> 
         /// <param name="transferUtil">The transfer initialized TransferUtility 
         /// object.</param> 
         /// <param name="bucketName">The name of the S3 bucket containing the 
         /// file to download.</param> 
         /// <param name="keyName">The name of the file to download.</param> 
         /// <param name="localPath">The path on the local computer where the 
         /// downloaded file will be saved.</param> 
        /// <returns>A Boolean value indicating the results of the action.</returns>
        public static async Task<bool> DownloadSingleFileAsync(
         TransferUtility transferUtil, 
             string bucketName, 
             string keyName, 
             string localPath) 
         { 
             await transferUtil.DownloadAsync(new TransferUtilityDownloadRequest 
\{\hspace{.1cm} \} BucketName = bucketName, 
                 Key = keyName, 
                 FilePath = $"{localPath}\\{keyName}", 
             }); 
             return (File.Exists($"{localPath}\\{keyName}")); 
         }
```
Download contents of an S3 bucket.

 /// <summary> /// Downloads the contents of a directory in an S3 bucket to a

```
 /// directory on the local computer. 
         /// </summary> 
         /// <param name="transferUtil">The transfer initialized TransferUtility 
         /// object.</param> 
         /// <param name="bucketName">The bucket containing the files to download.</
param> 
         /// <param name="s3Path">The S3 directory where the files are located.</
param> 
         /// <param name="localPath">The local path to which the files will be 
         /// saved.</param> 
         /// <returns>A Boolean value representing the success of the action.</
returns> 
         public static async Task<bool> DownloadS3DirectoryAsync( 
             TransferUtility transferUtil, 
             string bucketName, 
             string s3Path, 
             string localPath) 
         { 
             int fileCount = 0; 
             // If the directory doesn't exist, it will be created. 
             if (Directory.Exists(s3Path)) 
\{\hspace{.1cm} \} var files = Directory.GetFiles(localPath); 
                 fileCount = files.Length; 
 } 
             await transferUtil.DownloadDirectoryAsync(new 
  TransferUtilityDownloadDirectoryRequest 
\{\hspace{.1cm} \} BucketName = bucketName, 
                 LocalDirectory = localPath, 
                 S3Directory = s3Path, 
             }); 
             if (Directory.Exists(localPath)) 
             { 
                 var files = Directory.GetFiles(localPath); 
                 if (files.Length > fileCount) 
\overline{a} return true; 
 } 
                 // No change in the number of files. Assume
```

```
 // the download failed. 
                 return false; 
 } 
             // The local directory doesn't exist. No files 
             // were downloaded. 
             return false; 
         }
```
Track the progress of an upload using the TransferUtility.

```
 using System; 
 using System.Threading.Tasks; 
 using Amazon.S3; 
 using Amazon.S3.Transfer; 
 /// <summary> 
 /// This example shows how to track the progress of a multipart upload 
 /// using the Amazon Simple Storage Service (Amazon S3) TransferUtility to 
 /// upload to an Amazon S3 bucket. 
 /// </summary> 
 public class TrackMPUUsingHighLevelAPI 
\{ public static async Task Main() 
     { 
         string bucketName = "doc-example-bucket"; 
         string keyName = "sample_pic.png"; 
         string path = "filepath/directory/"; 
         string filePath = $"{path}{keyName}"; 
         // If the AWS Region defined for your default user is different 
         // from the Region where your Amazon S3 bucket is located, 
         // pass the Region name to the Amazon S3 client object's constructor. 
         // For example: RegionEndpoint.USWest2 or RegionEndpoint.USEast2. 
         IAmazonS3 client = new AmazonS3Client(); 
         await TrackMPUAsync(client, bucketName, filePath, keyName); 
     } 
     /// <summary> 
     /// Starts an Amazon S3 multipart upload and assigns an event handler to
```

```
 /// track the progress of the upload. 
         /// </summary> 
         /// <param name="client">The initialized Amazon S3 client object used to 
         /// perform the multipart upload.</param> 
         /// <param name="bucketName">The name of the bucket to which to upload 
         /// the file.</param> 
         /// <param name="filePath">The path, including the file name of the 
         /// file to be uploaded to the Amazon S3 bucket.</param> 
         /// <param name="keyName">The file name to be used in the 
         /// destination Amazon S3 bucket.</param> 
         public static async Task TrackMPUAsync( 
             IAmazonS3 client, 
             string bucketName, 
             string filePath, 
             string keyName) 
         { 
             try 
             { 
                 var fileTransferUtility = new TransferUtility(client); 
                 // Use TransferUtilityUploadRequest to configure options. 
                 // In this example we subscribe to an event. 
                 var uploadRequest = 
                      new TransferUtilityUploadRequest 
\{ BucketName = bucketName, 
                          FilePath = filePath, 
                          Key = keyName, 
\hspace{1.5cm} ); and the set of \hspace{1.5cm} );
                 uploadRequest.UploadProgressEvent += 
                      new EventHandler<UploadProgressArgs>( 
                          UploadRequest_UploadPartProgressEvent); 
                 await fileTransferUtility.UploadAsync(uploadRequest); 
                 Console.WriteLine("Upload completed"); 
 } 
             catch (AmazonS3Exception ex) 
\{\hspace{.1cm} \} Console.WriteLine($"Error:: {ex.Message}"); 
 } 
         } 
         /// <summary>
```

```
 /// Event handler to check the progress of the multipart upload. 
        /// </summary> 
        /// <param name="sender">The object that raised the event.</param> 
        /// <param name="e">The object that contains multipart upload 
        /// information.</param> 
        public static void UploadRequest_UploadPartProgressEvent(object sender, 
 UploadProgressArgs e) 
       \mathcal{L} // Process event. 
             Console.WriteLine($"{e.TransferredBytes}/{e.TotalBytes}"); 
        } 
    }
```
Upload an object with encryption.

```
 using System; 
 using System.Collections.Generic; 
 using System.IO; 
 using System.Security.Cryptography; 
 using System.Threading.Tasks; 
 using Amazon.S3; 
 using Amazon.S3.Model; 
 /// <summary> 
 /// Uses the Amazon Simple Storage Service (Amazon S3) low level API to 
 /// perform a multipart upload to an Amazon S3 bucket. 
 /// </summary> 
 public class SSECLowLevelMPUcopyObject 
\{ public static async Task Main() 
     { 
         string existingBucketName = "doc-example-bucket"; 
         string sourceKeyName = "sample_file.txt"; 
         string targetKeyName = "sample_file_copy.txt"; 
         string filePath = $"sample\\{targetKeyName}"; 
         // If the AWS Region defined for your default user is different 
         // from the Region where your Amazon S3 bucket is located, 
         // pass the Region name to the Amazon S3 client object's constructor. 
         // For example: RegionEndpoint.USEast1. 
         IAmazonS3 client = new AmazonS3Client();
```

```
 // Create the encryption key. 
            var base64Key = CreateEncryptionKey();
             await CreateSampleObjUsingClientEncryptionKeyAsync( 
                  client, 
                  existingBucketName, 
                  sourceKeyName, 
                  filePath, 
                  base64Key); 
         } 
         /// <summary> 
         /// Creates the encryption key to use with the multipart upload. 
         /// </summary> 
         /// <returns>A string containing the base64-encoded key for encrypting 
        /// the multipart upload.</returns>
         public static string CreateEncryptionKey() 
         { 
             Aes aesEncryption = Aes.Create(); 
             aesEncryption.KeySize = 256; 
             aesEncryption.GenerateKey(); 
            string base64Key = Convert.ToBase64String(aesEncryption.Key);
             return base64Key; 
         } 
         /// <summary> 
         /// Creates and uploads an object using a multipart upload. 
         /// </summary> 
         /// <param name="client">The initialized Amazon S3 object used to 
         /// initialize and perform the multipart upload.</param> 
         /// <param name="existingBucketName">The name of the bucket to which 
         /// the object will be uploaded.</param> 
         /// <param name="sourceKeyName">The source object name.</param> 
         /// <param name="filePath">The location of the source object.</param> 
         /// <param name="base64Key">The encryption key to use with the upload.</
param> 
         public static async Task CreateSampleObjUsingClientEncryptionKeyAsync( 
             IAmazonS3 client, 
             string existingBucketName, 
             string sourceKeyName, 
             string filePath, 
             string base64Key) 
\overline{\mathcal{L}}
```

```
 List<UploadPartResponse> uploadResponses = new 
 List<UploadPartResponse>(); 
             InitiateMultipartUploadRequest initiateRequest = new 
 InitiateMultipartUploadRequest 
\{\hspace{.1cm} \} BucketName = existingBucketName, 
                 Key = sourceKeyName, 
                 ServerSideEncryptionCustomerMethod = 
 ServerSideEncryptionCustomerMethod.AES256, 
                 ServerSideEncryptionCustomerProvidedKey = base64Key, 
             }; 
             InitiateMultipartUploadResponse initResponse = 
                await client.InitiateMultipartUploadAsync(initiateRequest); 
             long contentLength = new FileInfo(filePath).Length; 
            long partSize = 5 * (long)Math.Pow(2, 20); // 5 MB
             try 
\{\hspace{.1cm} \} long filePosition = 0; 
                for (int i = 1; filePosition < contentLength; i^{++})
\overline{a} UploadPartRequest uploadRequest = new UploadPartRequest 
\{ BucketName = existingBucketName, 
                          Key = sourceKeyName, 
                          UploadId = initResponse.UploadId, 
                         PartNumber = i,
                          PartSize = partSize, 
                          FilePosition = filePosition, 
                          FilePath = filePath, 
                          ServerSideEncryptionCustomerMethod = 
 ServerSideEncryptionCustomerMethod.AES256, 
                          ServerSideEncryptionCustomerProvidedKey = base64Key, 
\hspace{1.5cm} ); and the set of \hspace{1.5cm} );
                     // Upload part and add response to our list. 
                      uploadResponses.Add(await 
 client.UploadPartAsync(uploadRequest)); 
                      filePosition += partSize; 
 }
```

```
 CompleteMultipartUploadRequest completeRequest = new 
 CompleteMultipartUploadRequest 
\overline{a} BucketName = existingBucketName, 
                     Key = sourceKeyName, 
                     UploadId = initResponse.UploadId, 
                 }; 
                 completeRequest.AddPartETags(uploadResponses); 
                 CompleteMultipartUploadResponse completeUploadResponse = 
                     await client.CompleteMultipartUploadAsync(completeRequest); 
 } 
             catch (Exception exception) 
\{\hspace{.1cm} \} Console.WriteLine($"Exception occurred: {exception.Message}"); 
                 // If there was an error, abort the multipart upload. 
                 AbortMultipartUploadRequest abortMPURequest = new 
 AbortMultipartUploadRequest 
\overline{a} BucketName = existingBucketName, 
                     Key = sourceKeyName, 
                     UploadId = initResponse.UploadId, 
                 }; 
                 await client.AbortMultipartUploadAsync(abortMPURequest); 
 } 
         } 
     }
```
## **Serverless examples**

### **Invoke a Lambda function from an Amazon S3 trigger**

The following code example shows how to implement a Lambda function that receives an event triggered by uploading an object to an S3 bucket. The function retrieves the S3 bucket name and object key from the event parameter and calls the Amazon S3 API to retrieve and log the content type of the object.

### **AWS SDK for .NET**

### **A** Note

There's more on GitHub. Find the complete example and learn how to set up and run in the [Serverless](https://github.com/aws-samples/serverless-snippets/tree/main/integration-s3-to-lambda) examples repository.

Consuming an S3 event with Lambda using .NET.

```
// Copyright Amazon.com, Inc. or its affiliates. All Rights Reserved.
// SPDX-License-Identifier: Apache-2.0 
using System.Threading.Tasks;
using Amazon.Lambda.Core;
using Amazon.S3;
using System;
using Amazon.Lambda.S3Events;
using System.Web;
// Assembly attribute to enable the Lambda function's JSON input to be converted 
  into a .NET class.
[assembly: 
  LambdaSerializer(typeof(Amazon.Lambda.Serialization.SystemTextJson.DefaultLambdaJsonSerializer))]
namespace S3Integration
{ 
     public class Function 
    \mathcal{L} private static AmazonS3Client _s3Client; 
         public Function() : this(null) 
         { 
         } 
         internal Function(AmazonS3Client s3Client) 
         { 
              _s3Client = s3Client ?? new AmazonS3Client(); 
         } 
         public async Task<string> Handler(S3Event evt, ILambdaContext context) 
         { 
              try 
\{\hspace{.1cm} \} if (evt.Records.Count <= 0)
```

```
\overline{a} context.Logger.LogLine("Empty S3 Event received"); 
                     return string.Empty; 
 } 
                var bucket = evt.Records[0].S3.Bucket.Name; 
                var key = HttpUtility.UrlDecode(evt.Records[0].S3.Object.Key); 
                context.Logger.LogLine($"Request is for {bucket} and {key}"); 
                var objectResult = await _s3Client.GetObjectAsync(bucket, key); 
                context.Logger.LogLine($"Returning {objectResult.Key}"); 
                return objectResult.Key; 
 } 
            catch (Exception e) 
\{\hspace{.1cm} \} context.Logger.LogLine($"Error processing request - {e.Message}"); 
                return string.Empty; 
 } 
        } 
    }
}
```
# **S3 Glacier examples using AWS SDK for .NET**

The following code examples show you how to perform actions and implement common scenarios by using the AWS SDK for .NET with S3 Glacier.

*Actions* are code excerpts from larger programs and must be run in context. While actions show you how to call individual service functions, you can see actions in context in their related scenarios and cross-service examples.

*Scenarios* are code examples that show you how to accomplish a specific task by calling multiple functions within the same service.

Each example includes a link to GitHub, where you can find instructions on how to set up and run the code in context.

### **Get started**

### **Hello Amazon S3 Glacier**

The following code example shows how to get started using Amazon S3 Glacier.

### **AWS SDK for .NET**

### **A** Note

There's more on GitHub. Find the complete example and learn how to set up and run in the AWS Code Examples [Repository](https://github.com/awsdocs/aws-doc-sdk-examples/tree/main/dotnetv3/EventBridge#code-examples).

```
using Amazon.Glacier;
using Amazon.Glacier.Model;
namespace GlacierActions;
public static class HelloGlacier
{ 
     static async Task Main() 
    \{ var glacierService = new AmazonGlacierClient(); 
         Console.WriteLine("Hello Amazon Glacier!"); 
         Console.WriteLine("Let's list your Glacier vaults:"); 
         // You can use await and any of the async methods to get a response. 
         // Let's get the vaults using a paginator. 
         var glacierVaultPaginator = glacierService.Paginators.ListVaults( 
             new ListVaultsRequest { AccountId = "-" }); 
         await foreach (var vault in glacierVaultPaginator.VaultList) 
         { 
             Console.WriteLine($"{vault.CreationDate}:{vault.VaultName}, ARN:
{vault.VaultARN}"); 
         } 
     }
}
```
• For API details, see [ListVaults](https://docs.aws.amazon.com/goto/DotNetSDKV3/glacier-2012-06-01/ListVaults) in *AWS SDK for .NET API Reference*.
## **Topics**

• [Actions](#page-10628-0)

## **Actions**

## **AddTagsToVault**

The following code example shows how to use AddTagsToVault.

#### **AWS SDK for .NET**

#### **A** Note

```
 /// <summary> 
    /// Add tags to the items in an Amazon S3 Glacier vault. 
    /// </summary> 
    /// <param name="vaultName">The name of the vault to add tags to.</param> 
    /// <param name="key">The name of the object to tag.</param> 
    /// <param name="value">The tag value to add.</param> 
    /// <returns>A Boolean value indicating the success of the action.</returns> 
   public async Task<bool> AddTagsToVaultAsync(string vaultName, string key, string
 value) 
    { 
         var request = new AddTagsToVaultRequest 
         { 
             Tags = new Dictionary<string, string> 
\overline{a} { key, value }, 
                 }, 
            AccountId = "-'', VaultName = vaultName, 
         }; 
        var response = await _glacierService.AddTagsToVaultAsync(request);
         return response.HttpStatusCode == HttpStatusCode.NoContent; 
     }
```
• For API details, see [AddTagsToVault](https://docs.aws.amazon.com/goto/DotNetSDKV3/glacier-2012-06-01/AddTagsToVault) in *AWS SDK for .NET API Reference*.

## **CreateVault**

The following code example shows how to use CreateVault.

## **AWS SDK for .NET**

#### **A** Note

There's more on GitHub. Find the complete example and learn how to set up and run in the AWS Code Examples [Repository](https://github.com/awsdocs/aws-doc-sdk-examples/tree/main/dotnetv3/Glacier#code-examples).

```
 /// <summary> 
 /// Create an Amazon S3 Glacier vault. 
 /// </summary> 
 /// <param name="vaultName">The name of the vault to create.</param> 
 /// <returns>A Boolean value indicating the success of the action.</returns> 
public async Task<bool> CreateVaultAsync(string vaultName)
 { 
     var request = new CreateVaultRequest 
     { 
         // Setting the AccountId to "-" means that 
         // the account associated with the current 
         // account will be used. 
        AccountId = "-'', VaultName = vaultName, 
     }; 
     var response = await _glacierService.CreateVaultAsync(request); 
     Console.WriteLine($"Created {vaultName} at: {response.Location}"); 
     return response.HttpStatusCode == HttpStatusCode.Created; 
 }
```
• For API details, see [CreateVault](https://docs.aws.amazon.com/goto/DotNetSDKV3/glacier-2012-06-01/CreateVault) in *AWS SDK for .NET API Reference*.

## **DescribeVault**

The following code example shows how to use DescribeVault.

## **AWS SDK for .NET**

## **A** Note

There's more on GitHub. Find the complete example and learn how to set up and run in the AWS Code Examples [Repository](https://github.com/awsdocs/aws-doc-sdk-examples/tree/main/dotnetv3/Glacier#code-examples).

```
 /// <summary> 
    /// Describe an Amazon S3 Glacier vault. 
   /// </summary> 
    /// <param name="vaultName">The name of the vault to describe.</param> 
    /// <returns>The Amazon Resource Name (ARN) of the vault.</returns> 
    public async Task<string> DescribeVaultAsync(string vaultName) 
    { 
        var request = new DescribeVaultRequest 
        { 
           AccountId = "-'', VaultName = vaultName, 
        }; 
       var response = await _glacierService.DescribeVaultAsync(request);
        // Display the information about the vault. 
        Console.WriteLine($"{response.VaultName}\tARN: {response.VaultARN}"); 
        Console.WriteLine($"Created on: {response.CreationDate}\tNumber of Archives: 
 {response.NumberOfArchives}\tSize (in bytes): {response.SizeInBytes}"); 
        if (response.LastInventoryDate != DateTime.MinValue) 
        { 
            Console.WriteLine($"Last inventory: {response.LastInventoryDate}"); 
        } 
        return response.VaultARN; 
    }
```
• For API details, see [DescribeVault](https://docs.aws.amazon.com/goto/DotNetSDKV3/glacier-2012-06-01/DescribeVault) in *AWS SDK for .NET API Reference*.

## **InitiateJob**

The following code example shows how to use InitiateJob.

## **AWS SDK for .NET**

## *(i)* Note

There's more on GitHub. Find the complete example and learn how to set up and run in the AWS Code Examples [Repository](https://github.com/awsdocs/aws-doc-sdk-examples/tree/main/dotnetv3/Glacier#code-examples).

Retrieve an archive from a vault. This example uses the ArchiveTransferManager class. For API details see [ArchiveTransferManager](https://docs.aws.amazon.com/sdkfornet/v3/apidocs/items/Glacier/TArchiveTransferManager).

```
 /// <summary> 
    /// Download an archive from an Amazon S3 Glacier vault using the Archive 
    /// Transfer Manager. 
    /// </summary> 
    /// <param name="vaultName">The name of the vault containing the object.</param> 
    /// <param name="archiveId">The Id of the archive to download.</param> 
    /// <param name="localFilePath">The local directory where the file will 
   /// be stored after download.</param>
   /// <returns>Async Task.</returns>
   public async Task<bool> DownloadArchiveWithArchiveManagerAsync(string vaultName,
 string archiveId, string localFilePath) 
   \{ try 
         { 
             var manager = new ArchiveTransferManager(_glacierService); 
             var options = new DownloadOptions 
\{\hspace{.1cm} \} StreamTransferProgress = Progress!, 
             }; 
             // Download an archive. 
             Console.WriteLine("Initiating the archive retrieval job and then polling 
 SQS queue for the archive to be available."); 
             Console.WriteLine("When the archive is available, downloading will 
 begin."); 
             await manager.DownloadAsync(vaultName, archiveId, localFilePath, 
 options);
```

```
 return true; 
     } 
     catch (AmazonGlacierException ex) 
    \mathcal{L} Console.WriteLine(ex.Message); 
          return false; 
     } 
 } 
 /// <summary> 
 /// Event handler to track the progress of the Archive Transfer Manager. 
 /// </summary> 
 /// <param name="sender">The object that raised the event.</param> 
 /// <param name="args">The argument values from the object that raised the 
 /// event.</param> 
 static void Progress(object sender, StreamTransferProgressArgs args) 
 { 
     if (args.PercentDone != _currentPercentage) 
     { 
          _currentPercentage = args.PercentDone; 
          Console.WriteLine($"Downloaded {_currentPercentage}%"); 
     } 
 }
```
• For API details, see [InitiateJob](https://docs.aws.amazon.com/goto/DotNetSDKV3/glacier-2012-06-01/InitiateJob) in *AWS SDK for .NET API Reference*.

# **ListJobs**

The following code example shows how to use ListJobs.

# **AWS SDK for .NET**

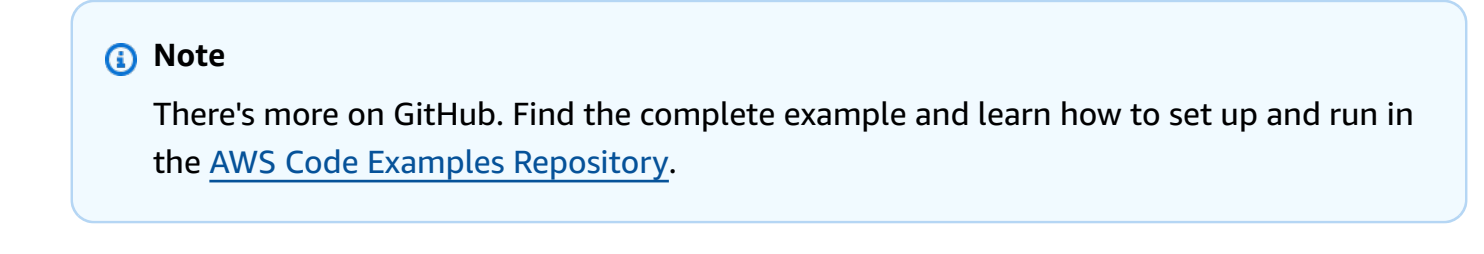

/// <summary>

```
 /// List Amazon S3 Glacier jobs. 
 /// </summary> 
 /// <param name="vaultName">The name of the vault to list jobs for.</param> 
 /// <returns>A list of Amazon S3 Glacier jobs.</returns> 
 public async Task<List<GlacierJobDescription>> ListJobsAsync(string vaultName) 
\left\{ \right. var request = new ListJobsRequest 
    \mathcal{L} // Using a hyphen "-" for the Account Id will 
         // cause the SDK to use the Account Id associated 
          // with the current account. 
         AccountId = "-'', VaultName = vaultName, 
     }; 
     var response = await _glacierService.ListJobsAsync(request); 
     return response.JobList; 
 }
```
• For API details, see [ListJobs](https://docs.aws.amazon.com/goto/DotNetSDKV3/glacier-2012-06-01/ListJobs) in *AWS SDK for .NET API Reference*.

#### **ListTagsForVault**

The following code example shows how to use ListTagsForVault.

#### **AWS SDK for .NET**

#### **A** Note

```
 /// <summary> 
 /// List tags for an Amazon S3 Glacier vault. 
 /// </summary> 
 /// <param name="vaultName">The name of the vault to list tags for.</param> 
 /// <returns>A dictionary listing the tags attached to each object in the 
/// vault and its tags.</returns>
```

```
 public async Task<Dictionary<string, string>> ListTagsForVaultAsync(string 
 vaultName) 
    { 
        var request = new ListTagsForVaultRequest 
       \mathcal{L} // Using a hyphen "-" for the Account Id will 
            // cause the SDK to use the Account Id associated 
            // with the default user. 
           AccountId = "-'', VaultName = vaultName, 
        }; 
       var response = await _glacierService.ListTagsForVaultAsync(request);
        return response.Tags; 
    }
```
• For API details, see [ListTagsForVault](https://docs.aws.amazon.com/goto/DotNetSDKV3/glacier-2012-06-01/ListTagsForVault) in *AWS SDK for .NET API Reference*.

## **ListVaults**

The following code example shows how to use ListVaults.

## **AWS SDK for .NET**

#### **A** Note

```
 /// <summary> 
 /// List the Amazon S3 Glacier vaults associated with the current account. 
 /// </summary> 
/// <returns>A list containing information about each vault.</returns>
 public async Task<List<DescribeVaultOutput>> ListVaultsAsync() 
 { 
     var glacierVaultPaginator = _glacierService.Paginators.ListVaults( 
         new ListVaultsRequest { AccountId = "-" }); 
     var vaultList = new List<DescribeVaultOutput>();
```

```
 await foreach (var vault in glacierVaultPaginator.VaultList) 
     { 
          vaultList.Add(vault); 
     } 
     return vaultList; 
 }
```
• For API details, see [ListVaults](https://docs.aws.amazon.com/goto/DotNetSDKV3/glacier-2012-06-01/ListVaults) in *AWS SDK for .NET API Reference*.

# **UploadArchive**

The following code example shows how to use UploadArchive.

# **AWS SDK for .NET**

#### **A** Note

```
 /// <summary> 
    /// Upload an object to an Amazon S3 Glacier vault. 
    /// </summary> 
   /// <param name="vaultName">The name of the Amazon S3 Glacier vault to upload 
    /// the archive to.</param> 
    /// <param name="archiveFilePath">The file path of the archive to upload to the 
vault.</param>
    /// <returns>A Boolean value indicating the success of the action.</returns> 
    public async Task<string> UploadArchiveWithArchiveManager(string vaultName, 
 string archiveFilePath) 
    { 
        try 
        { 
            var manager = new ArchiveTransferManager(_glacierService); 
            // Upload an archive.
```

```
 var response = await manager.UploadAsync(vaultName, "upload archive 
 test", archiveFilePath); 
             return response.ArchiveId; 
        } 
        catch (AmazonGlacierException ex) 
        { 
             Console.WriteLine(ex.Message); 
             return string.Empty; 
        } 
    }
```
• For API details, see [UploadArchive](https://docs.aws.amazon.com/goto/DotNetSDKV3/glacier-2012-06-01/UploadArchive) in *AWS SDK for .NET API Reference*.

# **SageMaker examples using AWS SDK for .NET**

The following code examples show you how to perform actions and implement common scenarios by using the AWS SDK for .NET with SageMaker.

*Actions* are code excerpts from larger programs and must be run in context. While actions show you how to call individual service functions, you can see actions in context in their related scenarios and cross-service examples.

*Scenarios* are code examples that show you how to accomplish a specific task by calling multiple functions within the same service.

Each example includes a link to GitHub, where you can find instructions on how to set up and run the code in context.

## **Get started**

## **Hello SageMaker**

The following code examples show how to get started using SageMaker.

## **AWS SDK for .NET**

#### **A** Note

```
using Amazon.SageMaker;
using Amazon.SageMaker.Model;
namespace SageMakerActions;
public static class HelloSageMaker
{ 
     static async Task Main(string[] args) 
    \{ var sageMakerClient = new AmazonSageMakerClient(); 
         Console.WriteLine($"Hello Amazon SageMaker! Let's list some of your notebook 
  instances:"); 
         Console.WriteLine(); 
         // You can use await and any of the async methods to get a response. 
         // Let's get the first five notebook instances. 
         var response = await sageMakerClient.ListNotebookInstancesAsync( 
             new ListNotebookInstancesRequest() 
\{\hspace{.1cm} \} MaxResults = 5 
             }); 
         if (!response.NotebookInstances.Any()) 
         { 
             Console.WriteLine($"No notebook instances found."); 
             Console.WriteLine("See https://docs.aws.amazon.com/sagemaker/latest/dg/
howitworks-create-ws.html to create one."); 
         } 
         foreach (var notebookInstance in response.NotebookInstances) 
\overline{\mathcal{L}}
```

```
 Console.WriteLine($"\tInstance: 
  {notebookInstance.NotebookInstanceName}"); 
              Console.WriteLine($"\tArn: {notebookInstance.NotebookInstanceArn}"); 
              Console.WriteLine($"\tCreation Date: 
  {notebookInstance.CreationTime.ToShortDateString()}"); 
              Console.WriteLine(); 
         } 
     }
}
```
• For API details, see [ListNotebookInstances](https://docs.aws.amazon.com/goto/DotNetSDKV3/sagemaker-2017-07-24/ListNotebookInstances) in *AWS SDK for .NET API Reference*.

## **Topics**

- [Actions](#page-10628-0)
- [Scenarios](#page-10649-0)

## **Actions**

## **CreatePipeline**

The following code example shows how to use CreatePipeline.

## **AWS SDK for .NET**

#### *(i)* Note

```
 /// <summary> 
   /// Create a pipeline from a JSON definition, or update it if the pipeline 
 already exists. 
   /// </summary> 
    /// <returns>The Amazon Resource Name (ARN) of the pipeline.</returns> 
    public async Task<string> SetupPipeline(string pipelineJson, string roleArn, 
 string name, string description, string displayName) 
    {
```

```
 try 
         { 
             var updateResponse = await _amazonSageMaker.UpdatePipelineAsync( 
                  new UpdatePipelineRequest() 
\overline{a} PipelineDefinition = pipelineJson, 
                      PipelineDescription = description, 
                      PipelineDisplayName = displayName, 
                      PipelineName = name, 
                      RoleArn = roleArn 
                  }); 
             return updateResponse.PipelineArn; 
         } 
         catch (Amazon.SageMaker.Model.ResourceNotFoundException) 
         { 
             var createResponse = await _amazonSageMaker.CreatePipelineAsync( 
                  new CreatePipelineRequest() 
\overline{a} PipelineDefinition = pipelineJson, 
                      PipelineDescription = description, 
                      PipelineDisplayName = displayName, 
                      PipelineName = name, 
                      RoleArn = roleArn 
                  }); 
             return createResponse.PipelineArn; 
         } 
     }
```
• For API details, see [CreatePipeline](https://docs.aws.amazon.com/goto/DotNetSDKV3/sagemaker-2017-07-24/CreatePipeline) in *AWS SDK for .NET API Reference*.

# **DeletePipeline**

The following code example shows how to use DeletePipeline.

# **AWS SDK for .NET**

## **A** Note

```
 /// <summary> 
    /// Delete a SageMaker pipeline by name. 
    /// </summary> 
     /// <param name="pipelineName">The name of the pipeline to delete.</param> 
   /// <returns>The ARN of the pipeline.</returns>
     public async Task<string> DeletePipelineByName(string pipelineName) 
     { 
         var deleteResponse = await _amazonSageMaker.DeletePipelineAsync( 
             new DeletePipelineRequest() 
\{\hspace{.1cm} \} PipelineName = pipelineName 
             }); 
         return deleteResponse.PipelineArn; 
     }
```
• For API details, see [DeletePipeline](https://docs.aws.amazon.com/goto/DotNetSDKV3/sagemaker-2017-07-24/DeletePipeline) in *AWS SDK for .NET API Reference*.

## **DescribePipelineExecution**

The following code example shows how to use DescribePipelineExecution.

#### **AWS SDK for .NET**

```
(i) Note
   There's more on GitHub. Find the complete example and learn how to set up and run in
   the AWS Code Examples Repository.
    /// <summary> 
    /// Check the status of a run.
```

```
 /// </summary>
```

```
 /// <param name="pipelineExecutionArn">The ARN.</param>
```

```
/// <returns>The status of the pipeline.</returns>
```

```
 public async Task<PipelineExecutionStatus> CheckPipelineExecutionStatus(string 
 pipelineExecutionArn)
```

```
 { 
        var describeResponse = await 
 _amazonSageMaker.DescribePipelineExecutionAsync(
```

```
 new DescribePipelineExecutionRequest() 
\{\hspace{.1cm} \} PipelineExecutionArn = pipelineExecutionArn 
              }); 
         return describeResponse.PipelineExecutionStatus; 
     }
```
• For API details, see [DescribePipelineExecution](https://docs.aws.amazon.com/goto/DotNetSDKV3/sagemaker-2017-07-24/DescribePipelineExecution) in *AWS SDK for .NET API Reference*.

## **StartPipelineExecution**

The following code example shows how to use StartPipelineExecution.

## **AWS SDK for .NET**

## **Note**

```
 /// <summary> 
   /// Run a pipeline with input and output file locations. 
  // </summary>
   /// <param name="queueUrl">The URL for the queue to use for pipeline 
 callbacks.</param> 
   /// <param name="inputLocationUrl">The input location in Amazon Simple Storage 
Service (Amazon S3).</param>
   /// <param name="outputLocationUrl">The output location in Amazon S3.</param> 
   /// <param name="pipelineName">The name of the pipeline.</param> 
    /// <param name="executionRoleArn">The ARN of the role.</param> 
   /// <returns>The ARN of the pipeline run.</returns>
    public async Task<string> ExecutePipeline( 
        string queueUrl, 
        string inputLocationUrl, 
        string outputLocationUrl, 
        string pipelineName, 
        string executionRoleArn) 
    { 
        var inputConfig = new VectorEnrichmentJobInputConfig()
```

```
 { 
             DataSourceConfig = new() 
\{\hspace{.1cm} \} S3Data = new VectorEnrichmentJobS3Data() 
\overline{a} S3Uri = inputLocationUrl 
 } 
             }, 
             DocumentType = VectorEnrichmentJobDocumentType.CSV 
         }; 
         var exportConfig = new ExportVectorEnrichmentJobOutputConfig() 
         { 
             S3Data = new VectorEnrichmentJobS3Data() 
\{\hspace{.1cm} \} S3Uri = outputLocationUrl 
 } 
         }; 
         var jobConfig = new VectorEnrichmentJobConfig() 
         { 
             ReverseGeocodingConfig = new ReverseGeocodingConfig() 
\{\hspace{.1cm} \} XAttributeName = "Longitude", 
                 YAttributeName = "Latitude" 
 } 
         };
#pragma warning disable SageMaker1002 // Property value does not match required 
  pattern is allowed here to match the pipeline definition. 
         var startExecutionResponse = await 
  _amazonSageMaker.StartPipelineExecutionAsync( 
             new StartPipelineExecutionRequest() 
\{\hspace{.1cm} \} PipelineName = pipelineName, 
                 PipelineExecutionDisplayName = pipelineName + "-example-execution", 
                 PipelineParameters = new List<Parameter>() 
\overline{a} new Parameter() { Name = "parameter_execution_role", Value = 
  executionRoleArn }, 
                     new Parameter() { Name = "parameter_queue_url", Value = 
 queueUrl },
                     new Parameter() { Name = "parameter_vej_input_config", Value = 
  JsonSerializer.Serialize(inputConfig) },
```

```
 new Parameter() { Name = "parameter_vej_export_config", Value = 
  JsonSerializer.Serialize(exportConfig) }, 
                     new Parameter() { Name = "parameter_step_1_vej_config", Value = 
  JsonSerializer.Serialize(jobConfig) } 
 } 
             });
#pragma warning restore SageMaker1002 
         return startExecutionResponse.PipelineExecutionArn; 
     }
```
• For API details, see [StartPipelineExecution](https://docs.aws.amazon.com/goto/DotNetSDKV3/sagemaker-2017-07-24/StartPipelineExecution) in *AWS SDK for .NET API Reference*.

# **UpdatePipeline**

The following code example shows how to use UpdatePipeline.

# **AWS SDK for .NET**

#### **A** Note

```
 /// <summary> 
    /// Create a pipeline from a JSON definition, or update it if the pipeline 
 already exists. 
   // </summary>
   /// <returns>The Amazon Resource Name (ARN) of the pipeline.</returns>
     public async Task<string> SetupPipeline(string pipelineJson, string roleArn, 
 string name, string description, string displayName) 
    { 
         try 
         { 
             var updateResponse = await _amazonSageMaker.UpdatePipelineAsync( 
                 new UpdatePipelineRequest() 
\overline{a} PipelineDefinition = pipelineJson, 
                     PipelineDescription = description, 
                     PipelineDisplayName = displayName,
```

```
 PipelineName = name, 
                      RoleArn = roleArn 
                  }); 
             return updateResponse.PipelineArn; 
         } 
         catch (Amazon.SageMaker.Model.ResourceNotFoundException) 
         { 
             var createResponse = await _amazonSageMaker.CreatePipelineAsync( 
                  new CreatePipelineRequest() 
\overline{a} PipelineDefinition = pipelineJson, 
                      PipelineDescription = description, 
                      PipelineDisplayName = displayName, 
                      PipelineName = name, 
                      RoleArn = roleArn 
                  }); 
             return createResponse.PipelineArn; 
         } 
     }
```
• For API details, see [UpdatePipeline](https://docs.aws.amazon.com/goto/DotNetSDKV3/sagemaker-2017-07-24/UpdatePipeline) in *AWS SDK for .NET API Reference*.

#### **Scenarios**

#### **Get started with geospatial jobs and pipelines**

The following code example shows how to:

- Set up resources for a pipeline.
- Set up a pipeline that executes a geospatial job.
- Start a pipeline execution.
- Monitor the status of the execution.
- View the output of the pipeline.
- Clean up resources.

For more information, see Create and run [SageMaker](https://community.aws/posts/create-and-run-sagemaker-pipelines-using-aws-sdks) pipelines using AWS SDKs on [Community.aws.](https://community.aws/posts/create-and-run-sagemaker-pipelines-using-aws-sdks)

#### **AWS SDK for .NET**

## **A** Note

There's more on GitHub. Find the complete example and learn how to set up and run in the AWS Code Examples [Repository](https://github.com/awsdocs/aws-doc-sdk-examples/tree/main/dotnetv3/SageMaker#code-examples).

Create a class that wraps SageMaker operations.

```
using System.Text.Json;
using Amazon.SageMaker;
using Amazon.SageMaker.Model;
using Amazon.SageMakerGeospatial;
using Amazon.SageMakerGeospatial.Model;
namespace SageMakerActions;
/// <summary>
/// Wrapper class for Amazon SageMaker actions and logic.
/// </summary>
public class SageMakerWrapper
{ 
     private readonly IAmazonSageMaker _amazonSageMaker; 
     public SageMakerWrapper(IAmazonSageMaker amazonSageMaker) 
    \{ _amazonSageMaker = amazonSageMaker; 
     } 
     /// <summary> 
     /// Create a pipeline from a JSON definition, or update it if the pipeline 
  already exists. 
     /// </summary> 
     /// <returns>The Amazon Resource Name (ARN) of the pipeline.</returns> 
     public async Task<string> SetupPipeline(string pipelineJson, string roleArn, 
  string name, string description, string displayName) 
     { 
         try 
         { 
             var updateResponse = await _amazonSageMaker.UpdatePipelineAsync( 
                  new UpdatePipelineRequest() 
\overline{\mathcal{L}}
```

```
 PipelineDefinition = pipelineJson, 
                      PipelineDescription = description, 
                     PipelineDisplayName = displayName,
                      PipelineName = name, 
                      RoleArn = roleArn 
                 }); 
             return updateResponse.PipelineArn; 
         } 
         catch (Amazon.SageMaker.Model.ResourceNotFoundException) 
         { 
             var createResponse = await _amazonSageMaker.CreatePipelineAsync( 
                 new CreatePipelineRequest() 
\overline{a} PipelineDefinition = pipelineJson, 
                      PipelineDescription = description, 
                      PipelineDisplayName = displayName, 
                      PipelineName = name, 
                      RoleArn = roleArn 
                 }); 
             return createResponse.PipelineArn; 
         } 
     } 
    /// <summary> 
    /// Run a pipeline with input and output file locations. 
    /// </summary> 
    /// <param name="queueUrl">The URL for the queue to use for pipeline 
 callbacks.</param> 
    /// <param name="inputLocationUrl">The input location in Amazon Simple Storage 
Service (Amazon S3).</param>
     /// <param name="outputLocationUrl">The output location in Amazon S3.</param> 
    /// <param name="pipelineName">The name of the pipeline.</param> 
     /// <param name="executionRoleArn">The ARN of the role.</param> 
    /// <returns>The ARN of the pipeline run.</returns>
     public async Task<string> ExecutePipeline( 
         string queueUrl, 
         string inputLocationUrl, 
         string outputLocationUrl, 
         string pipelineName, 
         string executionRoleArn) 
     { 
         var inputConfig = new VectorEnrichmentJobInputConfig() 
         {
```

```
 DataSourceConfig = new() 
\{\hspace{.1cm} \} S3Data = new VectorEnrichmentJobS3Data() 
\overline{a} S3Uri = inputLocationUrl 
 } 
             }, 
             DocumentType = VectorEnrichmentJobDocumentType.CSV 
         }; 
         var exportConfig = new ExportVectorEnrichmentJobOutputConfig() 
         { 
             S3Data = new VectorEnrichmentJobS3Data() 
\{\hspace{.1cm} \} S3Uri = outputLocationUrl 
 } 
         }; 
         var jobConfig = new VectorEnrichmentJobConfig() 
         { 
             ReverseGeocodingConfig = new ReverseGeocodingConfig() 
\{\hspace{.1cm} \} XAttributeName = "Longitude", 
                 YAttributeName = "Latitude" 
 } 
         };
#pragma warning disable SageMaker1002 // Property value does not match required 
  pattern is allowed here to match the pipeline definition. 
         var startExecutionResponse = await 
  _amazonSageMaker.StartPipelineExecutionAsync( 
             new StartPipelineExecutionRequest() 
\{\hspace{.1cm} \} PipelineName = pipelineName, 
                 PipelineExecutionDisplayName = pipelineName + "-example-execution", 
                 PipelineParameters = new List<Parameter>() 
\overline{a} new Parameter() { Name = "parameter_execution_role", Value = 
  executionRoleArn }, 
                     new Parameter() { Name = "parameter_queue_url", Value = 
  queueUrl }, 
                     new Parameter() { Name = "parameter_vej_input_config", Value = 
  JsonSerializer.Serialize(inputConfig) },
```

```
 new Parameter() { Name = "parameter_vej_export_config", Value = 
  JsonSerializer.Serialize(exportConfig) }, 
                      new Parameter() { Name = "parameter_step_1_vej_config", Value = 
  JsonSerializer.Serialize(jobConfig) } 
 } 
             });
#pragma warning restore SageMaker1002 
         return startExecutionResponse.PipelineExecutionArn; 
     } 
     /// <summary> 
     /// Check the status of a run. 
     /// </summary> 
     /// <param name="pipelineExecutionArn">The ARN.</param> 
    /// <returns>The status of the pipeline.</returns>
     public async Task<PipelineExecutionStatus> CheckPipelineExecutionStatus(string 
  pipelineExecutionArn) 
     { 
         var describeResponse = await 
  _amazonSageMaker.DescribePipelineExecutionAsync( 
             new DescribePipelineExecutionRequest() 
\{\hspace{.1cm} \} PipelineExecutionArn = pipelineExecutionArn 
             }); 
         return describeResponse.PipelineExecutionStatus; 
     } 
     /// <summary> 
     /// Delete a SageMaker pipeline by name. 
     /// </summary> 
     /// <param name="pipelineName">The name of the pipeline to delete.</param> 
    /// <returns>The ARN of the pipeline.</returns>
     public async Task<string> DeletePipelineByName(string pipelineName) 
     { 
         var deleteResponse = await _amazonSageMaker.DeletePipelineAsync( 
             new DeletePipelineRequest() 
\{\hspace{.1cm} \} PipelineName = pipelineName 
             }); 
         return deleteResponse.PipelineArn; 
     }
}
```
Create a function that handles callbacks from the SageMaker pipeline.

```
using System.Text.Json;
using Amazon.Lambda.Core;
using Amazon.Lambda.SQSEvents;
using Amazon.SageMaker;
using Amazon.SageMaker.Model;
using Amazon.SageMakerGeospatial;
using Amazon.SageMakerGeospatial.Model;
// Assembly attribute to enable the AWS Lambda function's JSON input to be converted 
  into a .NET class.
[assembly: 
  LambdaSerializer(typeof(Amazon.Lambda.Serialization.SystemTextJson.DefaultLambdaJsonSerializer))]
namespace SageMakerLambda;
/// <summary>
/// The AWS Lambda function handler for the Amazon SageMaker pipeline.
/// </summary>
public class SageMakerLambdaFunction
\{ /// <summary> 
     /// Default constructor. This constructor is used by AWS Lambda to construct the 
  instance. When invoked in a Lambda environment 
     /// the AWS credentials will come from the AWS Identity and Access Management 
  (IAM) role associated with the function. The AWS Region will be set to the 
     /// Region that the Lambda function is running in. 
    // </summary>
     public SageMakerLambdaFunction() 
     { 
     } 
    /// <summary> 
     /// The AWS Lambda function handler that processes events from the SageMaker 
  pipeline and starts a job or export. 
    /// </summary> 
     /// <param name="request">The custom SageMaker pipeline request object.</param> 
     /// <param name="context">The Lambda context.</param> 
    /// <returns>The dictionary of output parameters.</returns>
```

```
 public async Task<Dictionary<string, string>> FunctionHandler(PipelineRequest 
 request, ILambdaContext context) 
    { 
         var geoSpatialClient = new AmazonSageMakerGeospatialClient(); 
         var sageMakerClient = new AmazonSageMakerClient(); 
         var responseDictionary = new Dictionary<string, string>(); 
         context.Logger.LogInformation("Function handler started with request: " + 
 JsonSerializer.Serialize(request)); 
         if (request.Records != null && request.Records.Any()) 
        \mathcal{L} context.Logger.LogInformation("Records found, this is a queue event. 
 Processing the queue records."); 
             foreach (var message in request.Records) 
\{\hspace{.1cm} \} await ProcessMessageAsync(message, context, geoSpatialClient, 
 sageMakerClient); 
 } 
         } 
         else if (!string.IsNullOrEmpty(request.vej_export_config)) 
         { 
             context.Logger.LogInformation("Export configuration found, this is an 
 export. Start the Vector Enrichment Job (VEJ) export."); 
             var outputConfig = 
                 JsonSerializer.Deserialize<ExportVectorEnrichmentJobOutputConfig>( 
                      request.vej_export_config); 
             var exportResponse = await 
 geoSpatialClient.ExportVectorEnrichmentJobAsync( 
                 new ExportVectorEnrichmentJobRequest() 
\overline{a} Arn = request.vej_arn, 
                      ExecutionRoleArn = request.Role, 
                      OutputConfig = outputConfig 
                 }); 
             context.Logger.LogInformation($"Export response: 
 {JsonSerializer.Serialize(exportResponse)}"); 
             responseDictionary = new Dictionary<string, string> 
\{\hspace{.1cm} \} { "export_eoj_status", exportResponse.ExportStatus.ToString() }, 
                 { "vej_arn", exportResponse.Arn } 
             }; 
         } 
         else if (!string.IsNullOrEmpty(request.vej_name))
```

```
 { 
             context.Logger.LogInformation("Vector Enrichment Job name found, 
starting the job.");
             var inputConfig = 
                 JsonSerializer.Deserialize<VectorEnrichmentJobInputConfig>( 
                      request.vej_input_config); 
             var jobConfig = 
                 JsonSerializer.Deserialize<VectorEnrichmentJobConfig>( 
                      request.vej_config); 
             var jobResponse = await geoSpatialClient.StartVectorEnrichmentJobAsync( 
                 new StartVectorEnrichmentJobRequest() 
\overline{a} ExecutionRoleArn = request.Role, 
                      InputConfig = inputConfig, 
                      Name = request.vej_name, 
                      JobConfig = jobConfig 
                 }); 
             context.Logger.LogInformation("Job response: " + 
 JsonSerializer.Serialize(jobResponse)); 
             responseDictionary = new Dictionary<string, string> 
\{\hspace{.1cm} \} { "vej_arn", jobResponse.Arn }, 
                 { "statusCode", jobResponse.HttpStatusCode.ToString() } 
             }; 
 } 
         return responseDictionary; 
    } 
    /// <summary> 
    /// Process a queue message and check the status of a SageMaker job. 
    /// </summary> 
    /// <param name="message">The queue message.</param> 
    /// <param name="context">The Lambda context.</param> 
    /// <param name="geoClient">The SageMaker GeoSpatial client.</param> 
    /// <param name="sageMakerClient">The SageMaker client.</param> 
   /// <returns>Async task.</returns>
    private async Task ProcessMessageAsync(SQSEvent.SQSMessage message, 
 ILambdaContext context, 
         AmazonSageMakerGeospatialClient geoClient, AmazonSageMakerClient 
 sageMakerClient) 
     {
```

```
 context.Logger.LogInformation($"Processed message {message.Body}"); 
        // Get information about the SageMaker job. 
        var payload = JsonSerializer.Deserialize<QueuePayload>(message.Body); 
        context.Logger.LogInformation($"Payload token {payload!.token}"); 
        var token = payload.token; 
        if (payload.arguments.ContainsKey("vej_arn")) 
        { 
            // Use the job ARN and the token to get the job status. 
            var job_arn = payload.arguments["vej_arn"]; 
            context.Logger.LogInformation($"Token: {token}, arn {job_arn}"); 
            var jobInfo = geoClient.GetVectorEnrichmentJobAsync( 
                new GetVectorEnrichmentJobRequest() 
\overline{a} Arn = job_arn 
                }); 
            context.Logger.LogInformation("Job info: " + 
 JsonSerializer.Serialize(jobInfo)); 
            if (jobInfo.Result.Status == VectorEnrichmentJobStatus.COMPLETED) 
\{\hspace{.1cm} \} context.Logger.LogInformation($"Status completed, resuming 
 pipeline..."); 
                await sageMakerClient.SendPipelineExecutionStepSuccessAsync( 
                    new SendPipelineExecutionStepSuccessRequest() 
\{ CallbackToken = token, 
                        OutputParameters = new List<OutputParameter>() 
 { 
                            new OutputParameter() 
                                { Name = "export_status", Value = 
 jobInfo.Result.Status } 
 } 
                    }); 
 } 
            else if (jobInfo.Result.Status == VectorEnrichmentJobStatus.FAILED) 
\{\hspace{.1cm} \} context.Logger.LogInformation($"Status failed, stopping 
 pipeline..."); 
                await sageMakerClient.SendPipelineExecutionStepFailureAsync( 
                    new SendPipelineExecutionStepFailureRequest() 
\{ CallbackToken = token,
```

```
 FailureReason = jobInfo.Result.ErrorDetails.ErrorMessage 
                     }); 
 } 
             else if (jobInfo.Result.Status == VectorEnrichmentJobStatus.IN_PROGRESS) 
\{\hspace{.1cm} \} // Put this message back in the queue to reprocess later. 
                 context.Logger.LogInformation( 
                     $"Status still in progress, check back later."); 
                 throw new("Job still running."); 
 } 
         } 
     }
}
```
Run an interactive scenario at a command prompt.

```
public static class PipelineWorkflow
{ 
     public static IAmazonIdentityManagementService _iamClient = null!; 
     public static SageMakerWrapper _sageMakerWrapper = null!; 
     public static IAmazonSQS _sqsClient = null!; 
     public static IAmazonS3 _s3Client = null!; 
     public static IAmazonLambda _lambdaClient = null!; 
     public static IConfiguration _configuration = null!; 
     public static string lambdaFunctionName = "SageMakerExampleFunction"; 
     public static string sageMakerRoleName = "SageMakerExampleRole"; 
     public static string lambdaRoleName = "SageMakerExampleLambdaRole"; 
     private static string[] lambdaRolePolicies = null!; 
     private static string[] sageMakerRolePolicies = null!; 
     static async Task Main(string[] args) 
    \{ var options = new AWSOptions() { Region = RegionEndpoint.USWest2 }; 
         // Set up dependency injection for the AWS service. 
         using var host = Host.CreateDefaultBuilder(args) 
             .ConfigureLogging(logging => 
                 logging.AddFilter("System", LogLevel.Debug) 
                      .AddFilter<DebugLoggerProvider>("Microsoft", 
  LogLevel.Information) 
                      .AddFilter<ConsoleLoggerProvider>("Microsoft", LogLevel.Trace))
```

```
 .ConfigureServices((_, services) => 
                 services.AddAWSService<IAmazonIdentityManagementService>(options) 
                     .AddAWSService<IAmazonEC2>(options) 
                     .AddAWSService<IAmazonSageMaker>(options) 
                     .AddAWSService<IAmazonSageMakerGeospatial>(options) 
                     .AddAWSService<IAmazonSQS>(options) 
                     .AddAWSService<IAmazonS3>(options) 
                     .AddAWSService<IAmazonLambda>(options) 
                     .AddTransient<SageMakerWrapper>() 
       \lambda .Build(); 
        _configuration = new ConfigurationBuilder() 
             .SetBasePath(Directory.GetCurrentDirectory()) 
             .AddJsonFile("settings.json") // Load settings from .json file. 
             .AddJsonFile("settings.local.json", 
                 true) // Optionally, load local settings. 
             .Build(); 
        ServicesSetup(host); 
       string queueUrl = "";
        string queueName = _configuration["queueName"]; 
        string bucketName = _configuration["bucketName"]; 
        var pipelineName = _configuration["pipelineName"]; 
        try 
       \mathcal{L} Console.WriteLine(new string('-', 80)); 
            Console.WriteLine( 
                 "Welcome to the Amazon SageMaker pipeline example scenario."); 
            Console.WriteLine( 
                 "\nThis example workflow will guide you through setting up and 
 running an" + 
                 "\nAmazon SageMaker pipeline. The pipeline uses an AWS Lambda 
 function and an" + 
                 "\nAmazon SQS Queue. It runs a vector enrichment reverse geocode job 
 to" + 
                 "\nreverse geocode addresses in an input file and store the results 
 in an export file."); 
            Console.WriteLine(new string('-', 80)); 
            Console.WriteLine(new string('-', 80)); 
            Console.WriteLine(
```

```
 "First, we will set up the roles, functions, and queue needed by the 
  SageMaker pipeline."); 
             Console.WriteLine(new string('-', 80)); 
             var lambdaRoleArn = await CreateLambdaRole(); 
             var sageMakerRoleArn = await CreateSageMakerRole(); 
             var functionArn = await SetupLambda(lambdaRoleArn, true); 
             queueUrl = await SetupQueue(queueName); 
             await SetupBucket(bucketName); 
             Console.WriteLine(new string('-', 80)); 
             Console.WriteLine("Now we can create and run our pipeline."); 
             Console.WriteLine(new string('-', 80)); 
             await SetupPipeline(sageMakerRoleArn, functionArn, pipelineName); 
             var executionArn = await ExecutePipeline(queueUrl, sageMakerRoleArn, 
  pipelineName, bucketName); 
             await WaitForPipelineExecution(executionArn); 
             await GetOutputResults(bucketName); 
             Console.WriteLine(new string('-', 80)); 
             Console.WriteLine("The pipeline has completed. To view the pipeline and 
  runs " + 
                                 "in SageMaker Studio, follow these instructions:" + 
                                 "\nhttps://docs.aws.amazon.com/sagemaker/latest/dg/
pipelines-studio.html"); 
             Console.WriteLine(new string('-', 80)); 
             Console.WriteLine(new string('-', 80)); 
             Console.WriteLine("Finally, let's clean up our resources."); 
             Console.WriteLine(new string('-', 80)); 
             await CleanupResources(true, queueUrl, pipelineName, bucketName); 
             Console.WriteLine(new string('-', 80)); 
             Console.WriteLine("SageMaker pipeline scenario is complete."); 
             Console.WriteLine(new string('-', 80)); 
         } 
         catch (Exception ex) 
         { 
             Console.WriteLine(new string('-', 80)); 
             Console.WriteLine($"There was a problem running the scenario: 
  {ex.Message}");
```

```
 await CleanupResources(true, queueUrl, pipelineName, bucketName); 
             Console.WriteLine(new string('-', 80)); 
         } 
     } 
    /// <summary> 
    /// Populate the services for use within the console application. 
    /// </summary> 
    /// <param name="host">The services host.</param> 
     private static void ServicesSetup(IHost host) 
     { 
         _sageMakerWrapper = host.Services.GetRequiredService<SageMakerWrapper>(); 
         _iamClient = 
 host.Services.GetRequiredService<IAmazonIdentityManagementService>(); 
         _sqsClient = host.Services.GetRequiredService<IAmazonSQS>(); 
         _s3Client = host.Services.GetRequiredService<IAmazonS3>(); 
         _lambdaClient = host.Services.GetRequiredService<IAmazonLambda>(); 
     } 
    /// <summary> 
    /// Set up AWS Lambda, either by updating an existing function or creating a new 
 function. 
    /// </summary> 
    /// <param name="roleArn">The role Amazon Resource Name (ARN) to use for the 
Lambda function.</param>
    /// <param name="askUser">True to ask the user before updating.</param> 
   /// <returns>The ARN of the function.</returns>
     public static async Task<string> SetupLambda(string roleArn, bool askUser) 
     { 
         Console.WriteLine(new string('-', 80)); 
         Console.WriteLine("Setting up the Lambda function for the pipeline."); 
         var handlerName = 
 "SageMakerLambda::SageMakerLambda.SageMakerLambdaFunction::FunctionHandler"; 
         var functionArn = ""; 
         try 
         { 
             var functionInfo = await _lambdaClient.GetFunctionAsync(new 
 GetFunctionRequest() 
\{\hspace{.1cm} \} FunctionName = lambdaFunctionName 
             }); 
             var updateFunction = true; 
             if (askUser)
```

```
 { 
                updateFunction = GetYesNoResponse( 
                    $"\tThe Lambda function {lambdaFunctionName} already exists, do 
 you want to update it?"); 
 } 
            if (updateFunction) 
\{\hspace{.1cm} \} // Update the Lambda function. 
                using var zipMemoryStream = new MemoryStream(await 
 File.ReadAllBytesAsync("SageMakerLambda.zip")); 
                await _lambdaClient.UpdateFunctionCodeAsync( 
                    new UpdateFunctionCodeRequest() 
\{ FunctionName = lambdaFunctionName, 
                        ZipFile = zipMemoryStream, 
                    }); 
 } 
            functionArn = functionInfo.Configuration.FunctionArn; 
        } 
        catch (ResourceNotFoundException) 
        { 
            Console.WriteLine($"\tThe Lambda function {lambdaFunctionName} was not 
 found, creating the new function."); 
            // Create the function if it does not already exist. 
            using var zipMemoryStream = new MemoryStream(await 
 File.ReadAllBytesAsync("SageMakerLambda.zip")); 
            var createResult = await _lambdaClient.CreateFunctionAsync( 
                new CreateFunctionRequest() 
\overline{a} FunctionName = lambdaFunctionName, 
                    Runtime = Runtime.Dotnet6, 
                    Description = "SageMaker example function.", 
                    Code = new FunctionCode() 
\{ ZipFile = zipMemoryStream 
\}, \{ Handler = handlerName, 
                    Role = roleArn, 
                   Timeout = 30 });
```

```
 functionArn = createResult.FunctionArn; 
        } 
        Console.WriteLine($"\tLambda ready with ARN {functionArn}."); 
        Console.WriteLine(new string('-', 80)); 
        return functionArn; 
    } 
   /// <summary> 
   /// Create a role to be used by AWS Lambda. Does not create the role if it 
 already exists. 
   /// </summary> 
   /// <returns>The role ARN.</returns> 
    public static async Task<string> CreateLambdaRole() 
    { 
        Console.WriteLine(new string('-', 80)); 
        lambdaRolePolicies = new string[]{ 
            "arn:aws:iam::aws:policy/AmazonSageMakerFullAccess", 
            "arn:aws:iam::aws:policy/AmazonSQSFullAccess", 
            "arn:aws:iam::aws:policy/service-role/" + 
 "AmazonSageMakerGeospatialFullAccess", 
            "arn:aws:iam::aws:policy/service-role/" + 
 "AmazonSageMakerServiceCatalogProductsLambdaServiceRolePolicy", 
            "arn:aws:iam::aws:policy/service-role/" + 
 "AWSLambdaSQSQueueExecutionRole" 
        }; 
        var roleArn = await GetRoleArnIfExists(lambdaRoleName); 
        if (!string.IsNullOrEmpty(roleArn)) 
       \{ return roleArn; 
        } 
        Console.WriteLine("\tCreating a role to for AWS Lambda to use."); 
        var assumeRolePolicy = "{" + 
                                 "\"Version\": \"2012-10-17\"," + 
                                 "\"Statement\": [{" + 
                                      "\"Effect\": \"Allow\"," + 
                                      "\"Principal\": {" + 
                                           $"\"Service\": [" + 
                                               "\"sagemaker.amazonaws.com\"," +
```

```
 "\"sagemaker-geospatial.amazonaws.com
\sum_{i=1}^{n} , \frac{n}{n} +
                                                "\"lambda.amazonaws.com\"," + 
                                                "\"s3.amazonaws.com\"" + 
 "]" + 
                                       "}," + 
                                       "\"Action\": \"sts:AssumeRole\"" + 
                                  "}]" + 
                               "}"; 
         var roleResult = await _iamClient!.CreateRoleAsync( 
             new CreateRoleRequest() 
             { 
                  AssumeRolePolicyDocument = assumeRolePolicy, 
                 Path = ''/,
                  RoleName = lambdaRoleName 
             }); 
         foreach (var policy in lambdaRolePolicies) 
         { 
             await _iamClient.AttachRolePolicyAsync( 
                  new AttachRolePolicyRequest() 
\overline{a} PolicyArn = policy, 
                      RoleName = lambdaRoleName 
                  }); 
         } 
         // Allow time for the role to be ready. 
         Thread.Sleep(10000); 
         Console.WriteLine($"\tRole ready with ARN {roleResult.Role.Arn}."); 
         Console.WriteLine(new string('-', 80)); 
         return roleResult.Role.Arn; 
     } 
     /// <summary> 
     /// Create a role to be used by SageMaker. 
     /// </summary> 
    /// <returns>The role Amazon Resource Name (ARN).</returns>
     public static async Task<string> CreateSageMakerRole() 
     { 
         Console.WriteLine(new string('-', 80));
```

```
 sageMakerRolePolicies = new string[]{ 
            "arn:aws:iam::aws:policy/AmazonSageMakerFullAccess", 
            "arn:aws:iam::aws:policy/AmazonSageMakerGeospatialFullAccess", 
        }; 
        var roleArn = await GetRoleArnIfExists(sageMakerRoleName); 
        if (!string.IsNullOrEmpty(roleArn)) 
        { 
            return roleArn; 
        } 
        Console.WriteLine("\tCreating a role to use with SageMaker."); 
        var assumeRolePolicy = "{" + 
                                       "\"Version\": \"2012-10-17\"," + 
                                       "\"Statement\": [{" + 
                                           "\"Effect\": \"Allow\"," + 
                                           "\"Principal\": {" + 
                                               $"\"Service\": [" + 
                                                   "\"sagemaker.amazonaws.com\"," + 
                                                   "\"sagemaker-
geospatial.amazonaws.com\"," + 
                                                   "\"lambda.amazonaws.com\"," + 
                                                   "\"s3.amazonaws.com\"" + 
 "]" + 
 "}," + 
                                           "\"Action\": \"sts:AssumeRole\"" + 
                                       "}]" + 
 "}"; 
        var roleResult = await _iamClient!.CreateRoleAsync( 
            new CreateRoleRequest() 
\{\hspace{.1cm} \} AssumeRolePolicyDocument = assumeRolePolicy, 
               Path = ''/,
                RoleName = sageMakerRoleName 
            }); 
        foreach (var policy in sageMakerRolePolicies) 
        { 
            await _iamClient.AttachRolePolicyAsync( 
                new AttachRolePolicyRequest() 
\overline{a} PolicyArn = policy,
```

```
 RoleName = sageMakerRoleName 
                     }); 
          } 
          // Allow time for the role to be ready. 
          Thread.Sleep(10000); 
          Console.WriteLine($"\tRole ready with ARN {roleResult.Role.Arn}."); 
          Console.WriteLine(new string('-', 80)); 
          return roleResult.Role.Arn; 
     } 
     /// <summary> 
     /// Set up the SQS queue to use with the pipeline. 
     /// </summary> 
     /// <param name="queueName">The name for the queue.</param> 
    /// <returns>The URL for the queue.</returns>
     public static async Task<string> SetupQueue(string queueName) 
     { 
          Console.WriteLine(new string('-', 80)); 
          Console.WriteLine($"Setting up queue {queueName}."); 
          try 
           { 
               var queueInfo = await _sqsClient.GetQueueUrlAsync(new 
  GetQueueUrlRequest() 
              \{ QueueName = queueName \});
               return queueInfo.QueueUrl; 
          } 
          catch (QueueDoesNotExistException) 
           { 
               var attrs = new Dictionary<string, string> 
\{\hspace{.1cm} \}\overline{a} QueueAttributeName.DelaySeconds, 
проставляет в серверности в 1951 году в 1951 году в 1951 году в 1951 году в 1951 году в 1951 году в 1951 году <br>В 1951 году в 1952 году в 1952 году в 1953 году в 1953 году в 1953 году в 1953 году в 1953 году в 1953 году в
                     }, 
\overline{a} QueueAttributeName.ReceiveMessageWaitTimeSeconds, 
                          "5" 
                     }, 
\overline{a} QueueAttributeName.VisibilityTimeout, 
                          "300" 
\qquad \qquad \text{ }
```

```
 }; 
             var request = new CreateQueueRequest 
\{\hspace{.1cm} \} Attributes = attrs, 
                  QueueName = queueName, 
             }; 
             var response = await _sqsClient.CreateQueueAsync(request); 
             Thread.Sleep(10000); 
             await ConnectLambda(response.QueueUrl); 
             Console.WriteLine($"\tQueue ready with Url {response.QueueUrl}."); 
             Console.WriteLine(new string('-', 80)); 
             return response.QueueUrl; 
         } 
     } 
    /// <summary> 
    /// Connect the queue to the Lambda function as an event source. 
    /// </summary> 
    /// <param name="queueUrl">The URL for the queue.</param> 
    /// <returns>Async task.</returns>
     public static async Task ConnectLambda(string queueUrl) 
    \mathcal{L} Console.WriteLine(new string('-', 80)); 
         Console.WriteLine($"Connecting the Lambda function and queue for the 
 pipeline."); 
         var queueAttributes = await _sqsClient.GetQueueAttributesAsync( 
             new GetQueueAttributesRequest() { QueueUrl = queueUrl, AttributeNames = 
 new List<string>() { "All" } }); 
         var queueArn = queueAttributes.QueueARN; 
         var eventSource = await _lambdaClient.ListEventSourceMappingsAsync( 
              new ListEventSourceMappingsRequest() 
\overline{a} FunctionName = lambdaFunctionName 
              }); 
         if (!eventSource.EventSourceMappings.Any()) 
         { 
             // Only add the event source mapping if it does not already exist. 
             await _lambdaClient.CreateEventSourceMappingAsync( 
                  new CreateEventSourceMappingRequest()
```

```
\overline{a} EventSourceArn = queueArn, 
                      FunctionName = lambdaFunctionName, 
                      Enabled = true 
                  }); 
         } 
         Console.WriteLine(new string('-', 80)); 
     } 
    /// <summary> 
    /// Set up the bucket to use for pipeline input and output. 
    /// </summary> 
    /// <param name="bucketName">The name for the bucket.</param> 
   /// <returns>Async task.</returns>
     public static async Task SetupBucket(string bucketName) 
     { 
         Console.WriteLine(new string('-', 80)); 
         Console.WriteLine($"Setting up bucket {bucketName}."); 
         var bucketExists = await 
 Amazon.S3.Util.AmazonS3Util.DoesS3BucketExistV2Async(_s3Client, 
             bucketName); 
         if (!bucketExists) 
         { 
             await _s3Client.PutBucketAsync(new PutBucketRequest() 
\{\hspace{.1cm} \} BucketName = bucketName, 
                  BucketRegion = S3Region.USWest2 
             }); 
             Thread.Sleep(5000); 
             await _s3Client.PutObjectAsync(new PutObjectRequest() 
             { 
                  BucketName = bucketName, 
                  Key = "samplefiles/latlongtest.csv", 
                  FilePath = "latlongtest.csv" 
             }); 
         } 
         Console.WriteLine($"\tBucket {bucketName} ready."); 
         Console.WriteLine(new string('-', 80));
```
```
 } 
    /// <summary> 
    /// Display some results from the output directory. 
    /// </summary> 
    /// <param name="bucketName">The name for the bucket.</param> 
   /// <returns>Async task.</returns>
    public static async Task<string> GetOutputResults(string bucketName) 
    { 
         Console.WriteLine(new string('-', 80)); 
         Console.WriteLine($"Getting output results {bucketName}."); 
         string outputKey = ""; 
         Thread.Sleep(15000); 
         var outputFiles = await _s3Client.ListObjectsAsync( 
               new ListObjectsRequest() 
\overline{a} BucketName = bucketName, 
                   Prefix = "outputfiles/" 
               }); 
         if (outputFiles.S3Objects.Any()) 
         { 
            var sampleOutput = outputFiles.S3Objects.OrderBy(s =>
 s.LastModified).Last(); 
             Console.WriteLine($"\tOutput file: {sampleOutput.Key}"); 
             var outputSampleResponse = await _s3Client.GetObjectAsync( 
                 new GetObjectRequest() 
\overline{a} BucketName = bucketName, 
                     Key = sampleOutput.Key 
                 }); 
             outputKey = sampleOutput.Key; 
             StreamReader reader = new 
 StreamReader(outputSampleResponse.ResponseStream); 
             await reader.ReadLineAsync(); 
             Console.WriteLine("\tOutput file contents: \n"); 
            for (int i = 0; i < 10; i++)\{\hspace{.1cm} \} if (!reader.EndOfStream) 
\overline{a} Console.WriteLine("\t" + await reader.ReadLineAsync()); 
 } 
 } 
         }
```

```
 Console.WriteLine(new string('-', 80)); 
         return outputKey; 
     } 
     /// <summary> 
    /// Create a pipeline from the example pipeline JSON 
     /// that includes the Lambda, callback, processing, and export jobs. 
    // </summary>
     /// <param name="roleArn">The ARN of the role for the pipeline.</param> 
     /// <param name="functionArn">The ARN of the Lambda function for the pipeline.</
param> 
     /// <param name="pipelineName">The name for the pipeline.</param> 
    /// <returns>The ARN of the pipeline.</returns>
     public static async Task<string> SetupPipeline(string roleArn, string 
  functionArn, string pipelineName) 
     { 
         Console.WriteLine(new string('-', 80)); 
         Console.WriteLine($"Setting up the pipeline."); 
         var pipelineJson = await File.ReadAllTextAsync("GeoSpatialPipeline.json"); 
         // Add the correct function ARN instead of the placeholder. 
         pipelineJson = pipelineJson.Replace("*FUNCTION_ARN*", functionArn); 
         var pipelineArn = await _sageMakerWrapper.SetupPipeline(pipelineJson, 
  roleArn, pipelineName, 
             "sdk example pipeline", pipelineName); 
         Console.WriteLine($"\tPipeline set up with ARN {pipelineArn}."); 
         Console.WriteLine(new string('-', 80)); 
         return pipelineArn; 
     } 
    /// <summary> 
     /// Start a pipeline run with job configurations. 
     /// </summary> 
     /// <param name="queueUrl">The URL for the queue used in the pipeline.</param> 
     /// <param name="roleArn">The ARN of the role.</param> 
     /// <param name="pipelineName">The name of the pipeline.</param> 
     /// <param name="bucketName">The name of the bucket.</param> 
     /// <returns>The pipeline run ARN.</returns> 
     public static async Task<string> ExecutePipeline(
```

```
 string queueUrl, 
        string roleArn, 
        string pipelineName, 
        string bucketName) 
    { 
        Console.WriteLine(new string('-', 80)); 
        Console.WriteLine($"Starting pipeline execution."); 
        var input = $"s3://{bucketName}/samplefiles/latlongtest.csv"; 
        var output = $"s3://{bucketName}/outputfiles/"; 
        var executionARN = 
            await _sageMakerWrapper.ExecutePipeline(queueUrl, input, output, 
                 pipelineName, roleArn); 
        Console.WriteLine($"\tRun started with ARN {executionARN}."); 
        Console.WriteLine(new string('-', 80)); 
        return executionARN; 
    } 
   /// <summary> 
   /// Wait for a pipeline run to complete. 
   /// </summary> 
   /// <param name="executionArn">The pipeline run ARN.</param> 
  /// <returns>Async task.</returns>
    public static async Task WaitForPipelineExecution(string executionArn) 
    { 
        Console.WriteLine(new string('-', 80)); 
        Console.WriteLine($"Waiting for pipeline to finish."); 
        PipelineExecutionStatus status; 
        do 
        { 
            status = await 
 _sageMakerWrapper.CheckPipelineExecutionStatus(executionArn); 
            Thread.Sleep(30000); 
            Console.WriteLine($"\tStatus is {status}."); 
        } while (status == PipelineExecutionStatus.Executing); 
        Console.WriteLine($"\tPipeline finished with status {status}."); 
        Console.WriteLine(new string('-', 80)); 
    }
```

```
 /// <summary> 
     /// Clean up the resources from the scenario. 
     /// </summary> 
     /// <param name="askUser">True to ask the user for cleanup.</param> 
     /// <param name="queueUrl">The URL of the queue to clean up.</param> 
     /// <param name="pipelineName">The name of the pipeline.</param> 
     /// <param name="bucketName">The name of the bucket.</param> 
    /// <returns>Async task.</returns>
     public static async Task<bool> CleanupResources( 
         bool askUser, 
         string queueUrl, 
         string pipelineName, 
         string bucketName) 
     { 
         Console.WriteLine(new string('-', 80)); 
         Console.WriteLine($"Clean up resources."); 
         if (!askUser || GetYesNoResponse($"\tDelete pipeline {pipelineName}? (y/
n)")) 
         { 
             Console.WriteLine($"\tDeleting pipeline."); 
             // Delete the pipeline. 
             await _sageMakerWrapper.DeletePipelineByName(pipelineName); 
         } 
         if (!string.IsNullOrEmpty(queueUrl) && (!askUser || 
  GetYesNoResponse($"\tDelete queue {queueUrl}? (y/n)"))) 
         { 
             Console.WriteLine($"\tDeleting queue."); 
             // Delete the queue. 
             await _sqsClient.DeleteQueueAsync(new DeleteQueueRequest(queueUrl)); 
         } 
         if (!askUser || GetYesNoResponse($"\tDelete Amazon S3 bucket {bucketName}? 
 (y/n)"))
         { 
             Console.WriteLine($"\tDeleting bucket."); 
             // Delete all objects in the bucket. 
             var deleteList = await _s3Client.ListObjectsV2Async(new 
  ListObjectsV2Request() 
\{\hspace{.1cm} \} BucketName = bucketName 
             }); 
             if (deleteList.KeyCount > 0)
```

```
 { 
                 await _s3Client.DeleteObjectsAsync(new DeleteObjectsRequest() 
\overline{a} BucketName = bucketName, 
                      Objects = deleteList.S3Objects 
                          .Select(o => new KeyVersion { Key = o.Key }).ToList() 
                 }); 
 } 
             // Now delete the bucket. 
             await _s3Client.DeleteBucketAsync(new DeleteBucketRequest() 
\{\hspace{.1cm} \} BucketName = bucketName 
             }); 
         } 
         if (!askUser || GetYesNoResponse($"\tDelete lambda {lambdaFunctionName}? (y/
n)")) 
         { 
             Console.WriteLine($"\tDeleting lambda function."); 
             await _lambdaClient.DeleteFunctionAsync(new DeleteFunctionRequest() 
\{\hspace{.1cm} \} FunctionName = lambdaFunctionName 
             }); 
         } 
         if (!askUser || GetYesNoResponse($"\tDelete role {lambdaRoleName}? (y/n)")) 
         { 
             Console.WriteLine($"\tDetaching policies and deleting role."); 
             foreach (var policy in lambdaRolePolicies) 
\{\hspace{.1cm} \} await _iamClient!.DetachRolePolicyAsync(new 
  DetachRolePolicyRequest() 
\overline{a} RoleName = lambdaRoleName, 
                      PolicyArn = policy 
                 }); 
 } 
             await _iamClient!.DeleteRoleAsync(new DeleteRoleRequest() 
\{\hspace{.1cm} \} RoleName = lambdaRoleName
```

```
 }); 
         } 
         if (!askUser || GetYesNoResponse($"\tDelete role {sageMakerRoleName}? (y/
n)")) 
         { 
             Console.WriteLine($"\tDetaching policies and deleting role."); 
             foreach (var policy in sageMakerRolePolicies) 
\{\hspace{.1cm} \} await _iamClient!.DetachRolePolicyAsync(new 
  DetachRolePolicyRequest() 
\overline{a} RoleName = sageMakerRoleName, 
                      PolicyArn = policy 
                  }); 
 } 
             await _iamClient!.DeleteRoleAsync(new DeleteRoleRequest() 
\{\hspace{.1cm} \} RoleName = sageMakerRoleName 
             }); 
         } 
         Console.WriteLine(new string('-', 80)); 
         return true; 
     } 
     /// <summary> 
     /// Helper method to get a role's ARN if it already exists. 
     /// </summary> 
     /// <param name="roleName">The name of the AWS Identity and Access Management 
  (IAM) Role to look for.</param> 
    /// <returns>The role ARN if it exists, otherwise an empty string.</returns>
     private static async Task<string> GetRoleArnIfExists(string roleName) 
     { 
         Console.WriteLine($"Checking for role named {roleName}."); 
         try 
         { 
             var existingRole = await _iamClient.GetRoleAsync(new GetRoleRequest() 
\{\hspace{.1cm} \} RoleName = lambdaRoleName 
             });
```

```
 return existingRole.Role.Arn; 
         } 
         catch (NoSuchEntityException) 
         { 
              return string.Empty; 
         } 
     } 
     /// <summary> 
     /// Helper method to get a yes or no response from the user. 
     /// </summary> 
     /// <param name="question">The question string to print on the console.</param> 
    /// <returns>True if the user responds with a yes.</returns>
     private static bool GetYesNoResponse(string question) 
     { 
         Console.WriteLine(question); 
         var ynResponse = Console.ReadLine(); 
         var response = ynResponse != null && 
                          ynResponse.Equals("y", 
                              StringComparison.InvariantCultureIgnoreCase); 
         return response; 
     }
}
```
- For API details, see the following topics in *AWS SDK for .NET API Reference*.
	- [CreatePipeline](https://docs.aws.amazon.com/goto/DotNetSDKV3/sagemaker-2017-07-24/CreatePipeline)
	- [DeletePipeline](https://docs.aws.amazon.com/goto/DotNetSDKV3/sagemaker-2017-07-24/DeletePipeline)
	- [DescribePipelineExecution](https://docs.aws.amazon.com/goto/DotNetSDKV3/sagemaker-2017-07-24/DescribePipelineExecution)
	- [StartPipelineExecution](https://docs.aws.amazon.com/goto/DotNetSDKV3/sagemaker-2017-07-24/StartPipelineExecution)
	- [UpdatePipeline](https://docs.aws.amazon.com/goto/DotNetSDKV3/sagemaker-2017-07-24/UpdatePipeline)

# **Secrets Manager examples using AWS SDK for .NET**

The following code examples show you how to perform actions and implement common scenarios by using the AWS SDK for .NET with Secrets Manager.

*Actions* are code excerpts from larger programs and must be run in context. While actions show you how to call individual service functions, you can see actions in context in their related scenarios and cross-service examples.

*Scenarios* are code examples that show you how to accomplish a specific task by calling multiple functions within the same service.

Each example includes a link to GitHub, where you can find instructions on how to set up and run the code in context.

#### **Topics**

• [Actions](#page-10628-0)

#### **Actions**

#### **GetSecretValue**

The following code example shows how to use GetSecretValue.

#### **AWS SDK for .NET**

#### **A** Note

```
 using System; 
 using System.IO; 
 using System.Threading.Tasks; 
 using Amazon.SecretsManager; 
 using Amazon.SecretsManager.Model; 
 /// <summary> 
 /// This example uses the Amazon Web Service Secrets Manager to retrieve 
 /// the secret value for the provided secret name. 
 /// </summary> 
 public class GetSecretValue 
 { 
     /// <summary> 
     /// The main method initializes the necessary values and then calls 
     /// the GetSecretAsync and DecodeString methods to get the decoded 
     /// secret value for the secret named in secretName. 
     /// </summary> 
     public static async Task Main()
```

```
 { 
             string secretName = "<<{{MySecretName}}>>"; 
             string secret; 
             IAmazonSecretsManager client = new AmazonSecretsManagerClient(); 
             var response = await GetSecretAsync(client, secretName); 
             if (response is not null) 
\{\hspace{.1cm} \}secret = DecodeString(response);
                 if (!string.IsNullOrEmpty(secret)) 
\overline{a} Console.WriteLine($"The decoded secret value is: {secret}."); 
 } 
                 else 
\overline{a} Console.WriteLine("No secret value was returned."); 
 } 
 } 
         } 
         /// <summary> 
         /// Retrieves the secret value given the name of the secret to 
         /// retrieve. 
         /// </summary> 
         /// <param name="client">The client object used to retrieve the secret 
         /// value for the given secret name.</param> 
         /// <param name="secretName">The name of the secret value to retrieve.</
param> 
         /// <returns>The GetSecretValueReponse object returned by 
        /// GetSecretValueAsync.</returns>
         public static async Task<GetSecretValueResponse> GetSecretAsync( 
             IAmazonSecretsManager client, 
             string secretName) 
         { 
             GetSecretValueRequest request = new GetSecretValueRequest() 
\{\hspace{.1cm} \} SecretId = secretName, 
                 VersionStage = "AWSCURRENT", // VersionStage defaults to AWSCURRENT 
  if unspecified. 
             };
```

```
 GetSecretValueResponse response = null; 
             // For the sake of simplicity, this example handles only the most 
             // general SecretsManager exception. 
             try 
\{\hspace{.1cm} \} response = await client.GetSecretValueAsync(request); 
 } 
             catch (AmazonSecretsManagerException e) 
\{\hspace{.1cm} \} Console.WriteLine($"Error: {e.Message}"); 
 } 
             return response; 
         } 
        /// <summary> 
        /// Decodes the secret returned by the call to GetSecretValueAsync and 
        /// returns it to the calling program. 
        /// </summary> 
        /// <param name="response">A GetSecretValueResponse object containing 
         /// the requested secret value returned by GetSecretValueAsync.</param> 
         /// <returns>A string representing the decoded secret value.</returns> 
         public static string DecodeString(GetSecretValueResponse response) 
         { 
             // Decrypts secret using the associated AWS Key Management Service 
             // Customer Master Key (CMK.) Depending on whether the secret is a 
             // string or binary value, one of these fields will be populated. 
             if (response.SecretString is not null) 
\{\hspace{.1cm} \} var secret = response.SecretString; 
                 return secret; 
 } 
             else if (response.SecretBinary is not null) 
\{\hspace{.1cm} \} var memoryStream = response.SecretBinary; 
                 StreamReader reader = new StreamReader(memoryStream); 
                 string decodedBinarySecret = 
System.Text.Encoding.UTF8.GetString(Convert.FromBase64String(reader.ReadToEnd()));
                 return decodedBinarySecret; 
 } 
             else 
\{\hspace{.1cm} \} return string.Empty;
```
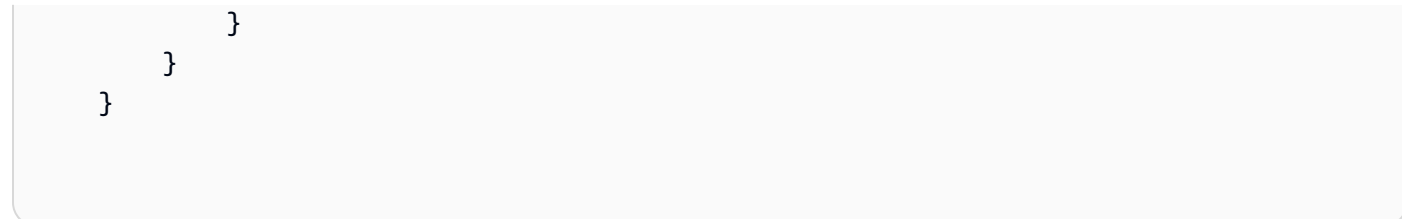

• For API details, see [GetSecretValue](https://docs.aws.amazon.com/goto/DotNetSDKV3/secretsmanager-2017-10-17/GetSecretValue) in *AWS SDK for .NET API Reference*.

# **Amazon SES examples using AWS SDK for .NET**

The following code examples show you how to perform actions and implement common scenarios by using the AWS SDK for .NET with Amazon SES.

*Actions* are code excerpts from larger programs and must be run in context. While actions show you how to call individual service functions, you can see actions in context in their related scenarios and cross-service examples.

*Scenarios* are code examples that show you how to accomplish a specific task by calling multiple functions within the same service.

Each example includes a link to GitHub, where you can find instructions on how to set up and run the code in context.

## **Topics**

• [Actions](#page-10628-0)

## **Actions**

## **CreateTemplate**

The following code example shows how to use CreateTemplate.

## **AWS SDK for .NET**

#### **A** Note

```
 /// <summary> 
    /// Create an email template. 
    /// </summary> 
    /// <param name="name">Name of the template.</param> 
    /// <param name="subject">Email subject.</param> 
    /// <param name="text">Email body text.</param> 
    /// <param name="html">Email HTML body text.</param> 
   /// <returns>True if successful.</returns>
   public async Task<bool> CreateEmailTemplateAsync(string name, string subject,
 string text, 
         string html) 
    { 
         var success = false; 
         try 
         { 
             var response = await _amazonSimpleEmailService.CreateTemplateAsync( 
                 new CreateTemplateRequest 
\overline{a} Template = new Template 
\{ TemplateName = name, 
                         SubjectPart = subject, 
                         TextPart = text, 
                         HtmlPart = html 
1 1 1 1 1 1 1
                 }); 
             success = response.HttpStatusCode == HttpStatusCode.OK; 
         } 
         catch (Exception ex) 
         { 
             Console.WriteLine("CreateEmailTemplateAsync failed with exception: " + 
 ex.Message); 
         } 
         return success; 
    }
```
• For API details, see [CreateTemplate](https://docs.aws.amazon.com/goto/DotNetSDKV3/email-2010-12-01/CreateTemplate) in *AWS SDK for .NET API Reference*.

# **DeleteIdentity**

The following code example shows how to use DeleteIdentity.

# **AWS SDK for .NET**

## **(i)** Note

There's more on GitHub. Find the complete example and learn how to set up and run in the AWS Code Examples [Repository](https://github.com/awsdocs/aws-doc-sdk-examples/tree/main/dotnetv3/SES#code-examples).

```
 /// <summary> 
    /// Delete an email identity. 
    /// </summary> 
    /// <param name="identityEmail">The identity email to delete.</param> 
    /// <returns>True if successful.</returns>
     public async Task<bool> DeleteIdentityAsync(string identityEmail) 
     { 
         var success = false; 
         try 
         { 
             var response = await _amazonSimpleEmailService.DeleteIdentityAsync( 
                  new DeleteIdentityRequest 
\overline{a} Identity = identityEmail 
                  }); 
             success = response.HttpStatusCode == HttpStatusCode.OK; 
         } 
         catch (Exception ex) 
         { 
             Console.WriteLine("DeleteIdentityAsync failed with exception: " + 
 ex.Message); 
         } 
         return success; 
     }
```
• For API details, see [DeleteIdentity](https://docs.aws.amazon.com/goto/DotNetSDKV3/email-2010-12-01/DeleteIdentity) in *AWS SDK for .NET API Reference*.

# **DeleteTemplate**

The following code example shows how to use DeleteTemplate.

# **AWS SDK for .NET**

## **(i)** Note

There's more on GitHub. Find the complete example and learn how to set up and run in the AWS Code Examples [Repository](https://github.com/awsdocs/aws-doc-sdk-examples/tree/main/dotnetv3/SES#code-examples).

```
 /// <summary> 
    /// Delete an email template. 
     /// </summary> 
    /// <param name="templateName">Name of the template.</param> 
     /// <returns>True if successful.</returns> 
    public async Task<bool> DeleteEmailTemplateAsync(string templateName)
     { 
         var success = false; 
         try 
         { 
             var response = await _amazonSimpleEmailService.DeleteTemplateAsync( 
                  new DeleteTemplateRequest 
\overline{a} TemplateName = templateName 
                  }); 
             success = response.HttpStatusCode == HttpStatusCode.OK; 
         } 
         catch (Exception ex) 
         { 
             Console.WriteLine("DeleteEmailTemplateAsync failed with exception: " + 
 ex.Message); 
         } 
         return success; 
     }
```
• For API details, see [DeleteTemplate](https://docs.aws.amazon.com/goto/DotNetSDKV3/email-2010-12-01/DeleteTemplate) in *AWS SDK for .NET API Reference*.

# **GetIdentityVerificationAttributes**

The following code example shows how to use GetIdentityVerificationAttributes.

# **AWS SDK for .NET**

## *(i)* Note

```
 /// <summary> 
    /// Get identity verification status for an email. 
    /// </summary> 
   /// <returns>The verification status of the email.</returns>
    public async Task<VerificationStatus> GetIdentityStatusAsync(string email) 
    { 
         var result = VerificationStatus.TemporaryFailure; 
         try 
         { 
             var response = 
                 await 
 _amazonSimpleEmailService.GetIdentityVerificationAttributesAsync( 
                      new GetIdentityVerificationAttributesRequest 
\{ \} Identities = new List<string> { email } 
                      }); 
             if (response.VerificationAttributes.ContainsKey(email)) 
                 result = response.VerificationAttributes[email].VerificationStatus; 
         } 
         catch (Exception ex) 
         { 
             Console.WriteLine("GetIdentityStatusAsync failed with exception: " + 
 ex.Message); 
         } 
         return result; 
    }
```
• For API details, see [GetIdentityVerificationAttributes](https://docs.aws.amazon.com/goto/DotNetSDKV3/email-2010-12-01/GetIdentityVerificationAttributes) in *AWS SDK for .NET API Reference*.

#### **GetSendQuota**

The following code example shows how to use GetSendQuota.

## **AWS SDK for .NET**

#### **A** Note

```
 /// <summary> 
    /// Get information on the current account's send quota. 
    /// </summary> 
   /// <returns>The send quota response data.</returns>
    public async Task<GetSendQuotaResponse> GetSendQuotaAsync() 
    { 
       var result = new GetSendQuotaResponse();
        try 
       \{ var response = await _amazonSimpleEmailService.GetSendQuotaAsync( 
                 new GetSendQuotaRequest()); 
            result = response; 
        } 
        catch (Exception ex) 
        { 
            Console.WriteLine("GetSendQuotaAsync failed with exception: " + 
 ex.Message); 
        } 
        return result; 
    }
```
• For API details, see [GetSendQuota](https://docs.aws.amazon.com/goto/DotNetSDKV3/email-2010-12-01/GetSendQuota) in *AWS SDK for .NET API Reference*.

## **ListIdentities**

The following code example shows how to use ListIdentities.

## **AWS SDK for .NET**

#### **A** Note

```
 /// <summary> 
    /// Get the identities of a specified type for the current account. 
    /// </summary> 
    /// <param name="identityType">IdentityType to list.</param> 
     /// <returns>The list of identities.</returns> 
     public async Task<List<string>> ListIdentitiesAsync(IdentityType identityType) 
     { 
        var result = new List<string>();
         try 
         { 
             var response = await _amazonSimpleEmailService.ListIdentitiesAsync( 
                  new ListIdentitiesRequest 
\overline{a} IdentityType = identityType 
                  }); 
             result = response.Identities; 
         } 
         catch (Exception ex) 
         { 
             Console.WriteLine("ListIdentitiesAsync failed with exception: " + 
 ex.Message); 
         } 
         return result; 
     }
```
• For API details, see [ListIdentities](https://docs.aws.amazon.com/goto/DotNetSDKV3/email-2010-12-01/ListIdentities) in *AWS SDK for .NET API Reference*.

## **ListTemplates**

The following code example shows how to use ListTemplates.

## **AWS SDK for .NET**

#### **A** Note

```
 /// <summary> 
    /// List email templates for the current account. 
    /// </summary> 
   /// <returns>A list of template metadata.</returns>
    public async Task<List<TemplateMetadata>> ListEmailTemplatesAsync() 
    { 
        var result = new List<TemplateMetadata>(); 
        try 
       \{ var response = await _amazonSimpleEmailService.ListTemplatesAsync( 
                 new ListTemplatesRequest()); 
            result = response.TemplatesMetadata; 
        } 
        catch (Exception ex) 
       \{ Console.WriteLine("ListEmailTemplatesAsync failed with exception: " + 
 ex.Message); 
        } 
        return result; 
    }
```
• For API details, see [ListTemplates](https://docs.aws.amazon.com/goto/DotNetSDKV3/email-2010-12-01/ListTemplates) in *AWS SDK for .NET API Reference*.

#### **SendEmail**

The following code example shows how to use SendEmail.

#### **AWS SDK for .NET**

#### **A** Note

```
 /// <summary> 
     /// Send an email by using Amazon SES. 
     /// </summary> 
     /// <param name="toAddresses">List of recipients.</param> 
     /// <param name="ccAddresses">List of cc recipients.</param> 
     /// <param name="bccAddresses">List of bcc recipients.</param> 
     /// <param name="bodyHtml">Body of the email in HTML.</param> 
     /// <param name="bodyText">Body of the email in plain text.</param> 
     /// <param name="subject">Subject line of the email.</param> 
     /// <param name="senderAddress">From address.</param> 
    /// <returns>The messageId of the email.</returns>
     public async Task<string> SendEmailAsync(List<string> toAddresses, 
          List<string> ccAddresses, List<string> bccAddresses, 
          string bodyHtml, string bodyText, string subject, string senderAddress) 
     { 
          var messageId = ""; 
          try 
           { 
               var response = await _amazonSimpleEmailService.SendEmailAsync( 
                     new SendEmailRequest 
\overline{a} Destination = new Destination 
\{ \} BccAddresses = bccAddresses, 
                               CcAddresses = ccAddresses, 
                               ToAddresses = toAddresses 
\mathbb{R}, \mathbb{R}, \mathbb{R}, \mathbb{R}, \mathbb{R}, \mathbb{R}, \mathbb{R}, \mathbb{R}, \mathbb{R}, \mathbb{R}, \mathbb{R}, \mathbb{R}, \mathbb{R}, \mathbb{R}, \mathbb{R}, \mathbb{R}, \mathbb{R}, \mathbb{R}, \mathbb{R}, \mathbb{R}, \mathbb{R}, \mathbb{R},
```

```
 Message = new Message 
\{ Body = new Body 
 { 
                    Html = new Content 
\{ Charset = "UTF-8", 
                       Data = bodyHtml 
 }, 
                    Text = new Content 
\{ Charset = "UTF-8", 
                      Data = bodyText } 
\}, \{ Subject = new Content 
 { 
                    Charset = "UTF-8", 
                    Data = subject 
 } 
\}, \{ Source = senderAddress 
            }); 
         messageId = response.MessageId; 
      } 
      catch (Exception ex) 
      { 
         Console.WriteLine("SendEmailAsync failed with exception: " + 
 ex.Message); 
      } 
      return messageId; 
   }
```
• For API details, see [SendEmail](https://docs.aws.amazon.com/goto/DotNetSDKV3/email-2010-12-01/SendEmail) in *AWS SDK for .NET API Reference*.

## **SendTemplatedEmail**

The following code example shows how to use SendTemplatedEmail.

#### **AWS SDK for .NET**

#### **A** Note

```
 /// <summary> 
    /// Send an email using a template. 
    /// </summary> 
    /// <param name="sender">Address of the sender.</param> 
    /// <param name="recipients">Addresses of the recipients.</param> 
    /// <param name="templateName">Name of the email template.</param> 
    /// <param name="templateDataObject">Data for the email template.</param> 
   /// <returns>The messageId of the email.</returns>
    public async Task<string> SendTemplateEmailAsync(string sender, List<string> 
 recipients, 
        string templateName, object templateDataObject) 
    { 
        var messageId = ""; 
        try 
         { 
             // Template data should be serialized JSON from either a class or a 
 dynamic object. 
            var templateData = JsonSerializer.Serialize(templateDataObject);
             var response = await _amazonSimpleEmailService.SendTemplatedEmailAsync( 
                 new SendTemplatedEmailRequest 
\overline{a} Source = sender, 
                     Destination = new Destination 
\{ ToAddresses = recipients 
\}, \{ Template = templateName, 
                     TemplateData = templateData 
                 }); 
             messageId = response.MessageId; 
        } 
         catch (Exception ex)
```

```
 { 
             Console.WriteLine("SendTemplateEmailAsync failed with exception: " + 
 ex.Message); 
 } 
         return messageId; 
    }
```
• For API details, see [SendTemplatedEmail](https://docs.aws.amazon.com/goto/DotNetSDKV3/email-2010-12-01/SendTemplatedEmail) in *AWS SDK for .NET API Reference*.

## **VerifyEmailIdentity**

The following code example shows how to use VerifyEmailIdentity.

## **AWS SDK for .NET**

#### **A** Note

```
 /// <summary> 
    /// Starts verification of an email identity. This request sends an email 
    /// from Amazon SES to the specified email address. To complete 
    /// verification, follow the instructions in the email. 
    /// </summary> 
    /// <param name="recipientEmailAddress">Email address to verify.</param> 
   /// <returns>True if successful.</returns>
   public async Task<bool> VerifyEmailIdentityAsync(string recipientEmailAddress)
    { 
         var success = false; 
         try 
         { 
             var response = await _amazonSimpleEmailService.VerifyEmailIdentityAsync( 
                 new VerifyEmailIdentityRequest 
\overline{a} EmailAddress = recipientEmailAddress 
                 });
```

```
 success = response.HttpStatusCode == HttpStatusCode.OK; 
         } 
         catch (Exception ex) 
         { 
             Console.WriteLine("VerifyEmailIdentityAsync failed with exception: " + 
 ex.Message); 
 } 
         return success; 
     }
```
• For API details, see [VerifyEmailIdentity](https://docs.aws.amazon.com/goto/DotNetSDKV3/email-2010-12-01/VerifyEmailIdentity) in *AWS SDK for .NET API Reference*.

# **Amazon SES API v2 examples using AWS SDK for .NET**

The following code examples show you how to perform actions and implement common scenarios by using the AWS SDK for .NET with Amazon SES API v2.

*Actions* are code excerpts from larger programs and must be run in context. While actions show you how to call individual service functions, you can see actions in context in their related scenarios and cross-service examples.

*Scenarios* are code examples that show you how to accomplish a specific task by calling multiple functions within the same service.

Each example includes a link to GitHub, where you can find instructions on how to set up and run the code in context.

## **Topics**

- [Actions](#page-10628-0)
- [Scenarios](#page-10649-0)

## **Actions**

## **CreateContact**

The following code example shows how to use CreateContact.

## **AWS SDK for .NET**

#### **A** Note

```
 /// <summary> 
   /// Creates a contact and adds it to the specified contact list. 
   /// </summary> 
   /// <param name="emailAddress">The email address of the contact.</param> 
   /// <param name="contactListName">The name of the contact list.</param> 
   /// <returns>The response from the CreateContact operation.</returns> 
   public async Task<bool> CreateContactAsync(string emailAddress, string
 contactListName) 
   \mathcal{L} var request = new CreateContactRequest 
        { 
            EmailAddress = emailAddress, 
            ContactListName = contactListName 
        }; 
        try 
        { 
           var response = await _sesClient.CreateContactAsync(request);
            return response.HttpStatusCode == HttpStatusCode.OK; 
        } 
        catch (AlreadyExistsException ex) 
        { 
            Console.WriteLine($"Contact with email address {emailAddress} already 
 exists in the contact list {contactListName}."); 
            Console.WriteLine(ex.Message); 
            return true; 
        } 
        catch (NotFoundException ex) 
        { 
            Console.WriteLine($"The contact list {contactListName} does not 
 exist."); 
            Console.WriteLine(ex.Message); 
        } 
        catch (TooManyRequestsException ex)
```

```
 { 
             Console.WriteLine("Too many requests were made. Please try again 
 later."); 
             Console.WriteLine(ex.Message); 
         } 
         catch (Exception ex) 
         { 
             Console.WriteLine($"An error occurred while creating the contact: 
 {ex.Message}"); 
 } 
         return false; 
     }
```
• For API details, see [CreateContact](https://docs.aws.amazon.com/goto/DotNetSDKV3/sesv2-2019-09-27/CreateContact) in *AWS SDK for .NET API Reference*.

## **CreateContactList**

The following code example shows how to use CreateContactList.

## **AWS SDK for .NET**

## **Note**

```
 /// <summary> 
 /// Creates a contact list with the specified name. 
 /// </summary> 
 /// <param name="contactListName">The name of the contact list.</param> 
 /// <returns>True if successful.</returns> 
public async Task<bool> CreateContactListAsync(string contactListName)
 { 
     var request = new CreateContactListRequest 
     { 
         ContactListName = contactListName 
     }; 
     try 
     {
```

```
var response = await _sesClient.CreateContactListAsync(request);
             return response.HttpStatusCode == HttpStatusCode.OK; 
        } 
        catch (AlreadyExistsException ex) 
        \mathcal{L} Console.WriteLine($"Contact list with name {contactListName} already 
 exists."); 
             Console.WriteLine(ex.Message); 
             return true; 
        } 
        catch (LimitExceededException ex) 
        { 
             Console.WriteLine("The limit for contact lists has been exceeded."); 
             Console.WriteLine(ex.Message); 
        } 
        catch (TooManyRequestsException ex) 
        \mathcal{L} Console.WriteLine("Too many requests were made. Please try again 
 later."); 
             Console.WriteLine(ex.Message); 
         } 
        catch (Exception ex) 
         { 
             Console.WriteLine($"An error occurred while creating the contact list: 
 {ex.Message}"); 
         } 
        return false; 
    }
```
• For API details, see [CreateContactList](https://docs.aws.amazon.com/goto/DotNetSDKV3/sesv2-2019-09-27/CreateContactList) in *AWS SDK for .NET API Reference*.

## **CreateEmailIdentity**

The following code example shows how to use CreateEmailIdentity.

## **AWS SDK for .NET**

## **A** Note

```
 /// <summary> 
    /// Creates an email identity (email address or domain) and starts the 
 verification process. 
    /// </summary> 
    /// <param name="emailIdentity">The email address or domain to create and 
 verify.</param> 
    /// <returns>The response from the CreateEmailIdentity operation.</returns> 
    public async Task<CreateEmailIdentityResponse> CreateEmailIdentityAsync(string 
 emailIdentity) 
    { 
        var request = new CreateEmailIdentityRequest 
        { 
             EmailIdentity = emailIdentity 
        }; 
        try 
        { 
            var response = await _sesClient.CreateEmailIdentityAsync(request);
             return response; 
        } 
        catch (AlreadyExistsException ex) 
       \{ Console.WriteLine($"Email identity {emailIdentity} already exists."); 
             Console.WriteLine(ex.Message); 
             throw; 
        } 
        catch (ConcurrentModificationException ex) 
        { 
             Console.WriteLine($"The email identity {emailIdentity} is being modified 
 by another operation or thread."); 
             Console.WriteLine(ex.Message); 
             throw; 
        } 
        catch (LimitExceededException ex) 
        { 
             Console.WriteLine("The limit for email identities has been exceeded."); 
             Console.WriteLine(ex.Message); 
             throw; 
        } 
        catch (NotFoundException ex) 
       \mathcal{L} Console.WriteLine($"The email identity {emailIdentity} does not 
 exist.");
```

```
 Console.WriteLine(ex.Message); 
             throw; 
         } 
         catch (TooManyRequestsException ex) 
        \mathcal{L} Console.WriteLine("Too many requests were made. Please try again 
 later."); 
             Console.WriteLine(ex.Message); 
             throw; 
         } 
         catch (Exception ex) 
         { 
             Console.WriteLine($"An error occurred while creating the email identity: 
 {ex.Message}"); 
             throw; 
         } 
    }
```
• For API details, see [CreateEmailIdentity](https://docs.aws.amazon.com/goto/DotNetSDKV3/sesv2-2019-09-27/CreateEmailIdentity) in *AWS SDK for .NET API Reference*.

#### **CreateEmailTemplate**

The following code example shows how to use CreateEmailTemplate.

#### **AWS SDK for .NET**

#### **A** Note

```
 /// <summary> 
 /// Creates an email template with the specified content. 
 /// </summary> 
 /// <param name="templateName">The name of the email template.</param> 
 /// <param name="subject">The subject of the email template.</param> 
 /// <param name="htmlContent">The HTML content of the email template.</param> 
 /// <param name="textContent">The text content of the email template.</param> 
 /// <returns>True if successful.</returns>
```

```
public async Task<bool> CreateEmailTemplateAsync(string templateName, string
 subject, string htmlContent, string textContent) 
     { 
         var request = new CreateEmailTemplateRequest 
         { 
             TemplateName = templateName, 
             TemplateContent = new EmailTemplateContent 
             { 
                  Subject = subject, 
                  Html = htmlContent, 
                  Text = textContent 
 } 
         }; 
         try 
         { 
            var response = await _sesClient.CreateEmailTemplateAsync(request);
             return response.HttpStatusCode == HttpStatusCode.OK; 
         } 
         catch (AlreadyExistsException ex) 
         { 
             Console.WriteLine($"Email template with name {templateName} already 
 exists."); 
             Console.WriteLine(ex.Message); 
         } 
         catch (LimitExceededException ex) 
         { 
             Console.WriteLine("The limit for email templates has been exceeded."); 
             Console.WriteLine(ex.Message); 
         } 
         catch (TooManyRequestsException ex) 
        \{ Console.WriteLine("Too many requests were made. Please try again 
 later."); 
             Console.WriteLine(ex.Message); 
         } 
         catch (Exception ex) 
         { 
             Console.WriteLine($"An error occurred while creating the email template: 
 {ex.Message}"); 
         } 
         return false; 
     }
```
• For API details, see [CreateEmailTemplate](https://docs.aws.amazon.com/goto/DotNetSDKV3/sesv2-2019-09-27/CreateEmailTemplate) in *AWS SDK for .NET API Reference*.

## **DeleteContactList**

The following code example shows how to use DeleteContactList.

## **AWS SDK for .NET**

#### **(i)** Note

```
 /// <summary> 
     /// Deletes a contact list and all contacts within it. 
     /// </summary> 
     /// <param name="contactListName">The name of the contact list to delete.</
param> 
    /// <returns>True if successful.</returns>
    public async Task<bool> DeleteContactListAsync(string contactListName)
     { 
         var request = new DeleteContactListRequest 
         { 
             ContactListName = contactListName 
         }; 
         try 
         { 
             var response = await _sesClient.DeleteContactListAsync(request); 
             return response.HttpStatusCode == HttpStatusCode.OK; 
         } 
         catch (ConcurrentModificationException ex) 
         { 
             Console.WriteLine($"The contact list {contactListName} is being modified 
  by another operation or thread."); 
             Console.WriteLine(ex.Message); 
         } 
         catch (NotFoundException ex)
```

```
 { 
             Console.WriteLine($"The contact list {contactListName} does not 
 exist."); 
             Console.WriteLine(ex.Message); 
        } 
        catch (TooManyRequestsException ex) 
        { 
             Console.WriteLine("Too many requests were made. Please try again 
 later."); 
             Console.WriteLine(ex.Message); 
        } 
        catch (Exception ex) 
       \{ Console.WriteLine($"An error occurred while deleting the contact list: 
 {ex.Message}"); 
        } 
        return false; 
    }
```
• For API details, see [DeleteContactList](https://docs.aws.amazon.com/goto/DotNetSDKV3/sesv2-2019-09-27/DeleteContactList) in *AWS SDK for .NET API Reference*.

## **DeleteEmailIdentity**

The following code example shows how to use DeleteEmailIdentity.

#### **AWS SDK for .NET**

#### *(i)* Note

```
 /// <summary> 
 /// Deletes an email identity (email address or domain). 
 /// </summary> 
 /// <param name="emailIdentity">The email address or domain to delete.</param> 
 /// <returns>True if successful.</returns> 
public async Task<bool> DeleteEmailIdentityAsync(string emailIdentity)
 {
```

```
 var request = new DeleteEmailIdentityRequest 
        { 
             EmailIdentity = emailIdentity 
        }; 
        try 
        { 
            var response = await _sesClient.DeleteEmailIdentityAsync(request);
             return response.HttpStatusCode == HttpStatusCode.OK; 
        } 
        catch (ConcurrentModificationException ex) 
        { 
             Console.WriteLine($"The email identity {emailIdentity} is being modified 
 by another operation or thread."); 
             Console.WriteLine(ex.Message); 
        } 
        catch (NotFoundException ex) 
       \{ Console.WriteLine($"The email identity {emailIdentity} does not 
 exist."); 
             Console.WriteLine(ex.Message); 
        } 
        catch (TooManyRequestsException ex) 
       \mathcal{L} Console.WriteLine("Too many requests were made. Please try again 
 later."); 
             Console.WriteLine(ex.Message); 
        } 
        catch (Exception ex) 
        { 
             Console.WriteLine($"An error occurred while deleting the email identity: 
 {ex.Message}"); 
        } 
        return false; 
    }
```
• For API details, see [DeleteEmailIdentity](https://docs.aws.amazon.com/goto/DotNetSDKV3/sesv2-2019-09-27/DeleteEmailIdentity) in *AWS SDK for .NET API Reference*.

## **DeleteEmailTemplate**

The following code example shows how to use DeleteEmailTemplate.

## **AWS SDK for .NET**

## **A** Note

```
 /// <summary> 
    /// Deletes an email template. 
    /// </summary> 
    /// <param name="templateName">The name of the email template to delete.</param> 
   /// <returns>True if successful.</returns>
   public async Task<bool> DeleteEmailTemplateAsync(string templateName)
   \left\{ \right. var request = new DeleteEmailTemplateRequest 
        { 
             TemplateName = templateName 
        }; 
        try 
        { 
            var response = await _sesClient.DeleteEmailTemplateAsync(request);
             return response.HttpStatusCode == HttpStatusCode.OK; 
        } 
        catch (NotFoundException ex) 
        { 
             Console.WriteLine($"The email template {templateName} does not exist."); 
             Console.WriteLine(ex.Message); 
        } 
        catch (TooManyRequestsException ex) 
        { 
             Console.WriteLine("Too many requests were made. Please try again 
 later."); 
             Console.WriteLine(ex.Message); 
        } 
        catch (Exception ex) 
       \left\{ \right. Console.WriteLine($"An error occurred while deleting the email template: 
 {ex.Message}"); 
        }
```
}

```
 return false;
```
• For API details, see [DeleteEmailTemplate](https://docs.aws.amazon.com/goto/DotNetSDKV3/sesv2-2019-09-27/DeleteEmailTemplate) in *AWS SDK for .NET API Reference*.

## **ListContacts**

The following code example shows how to use ListContacts.

#### **AWS SDK for .NET**

## **A** Note

```
 /// <summary> 
     /// Lists the contacts in the specified contact list. 
     /// </summary> 
     /// <param name="contactListName">The name of the contact list.</param> 
     /// <returns>The list of contacts response from the ListContacts operation.</
returns> 
     public async Task<List<Contact>> ListContactsAsync(string contactListName) 
    \{ var request = new ListContactsRequest 
         { 
              ContactListName = contactListName 
         }; 
         try 
         { 
              var response = await _sesClient.ListContactsAsync(request); 
              return response.Contacts; 
         } 
         catch (NotFoundException ex) 
         { 
              Console.WriteLine($"The contact list {contactListName} does not 
  exist."); 
              Console.WriteLine(ex.Message); 
         }
```

```
 catch (TooManyRequestsException ex) 
         { 
             Console.WriteLine("Too many requests were made. Please try again 
 later."); 
             Console.WriteLine(ex.Message); 
 } 
         catch (Exception ex) 
         { 
             Console.WriteLine($"An error occurred while listing the contacts: 
 {ex.Message}"); 
 } 
         return new List<Contact>(); 
    }
```
• For API details, see [ListContacts](https://docs.aws.amazon.com/goto/DotNetSDKV3/sesv2-2019-09-27/ListContacts) in *AWS SDK for .NET API Reference*.

## **SendEmail**

The following code example shows how to use SendEmail.

## **AWS SDK for .NET**

#### *(i)* Note

```
 /// <summary> 
     /// Sends an email with the specified content and options. 
     /// </summary> 
     /// <param name="fromEmailAddress">The email address to send the email from.</
param> 
     /// <param name="toEmailAddresses">The email addresses to send the email to.</
param> 
    /// <param name="subject">The subject of the email.</param> 
     /// <param name="htmlContent">The HTML content of the email.</param> 
     /// <param name="textContent">The text content of the email.</param> 
     /// <param name="templateName">The name of the email template to use 
 (optional).</param>
```

```
 /// <param name="templateData">The data to replace placeholders in the email 
 template (optional).</param> 
    /// <param name="contactListName">The name of the contact list for unsubscribe 
functionality (optional).</param>
    /// <returns>The MessageId response from the SendEmail operation.</returns> 
    public async Task<string> SendEmailAsync(string fromEmailAddress, List<string> 
 toEmailAddresses, string? subject, 
         string? htmlContent, string? textContent, string? templateName = null, 
 string? templateData = null, string? contactListName = null) 
    { 
         var request = new SendEmailRequest 
         { 
             FromEmailAddress = fromEmailAddress 
         }; 
         if (toEmailAddresses.Any()) 
        \mathcal{L} request.Destination = new Destination { ToAddresses = 
 toEmailAddresses }; 
         } 
         if (!string.IsNullOrEmpty(templateName)) 
         { 
             request.Content = new EmailContent() 
\{\hspace{.1cm} \} Template = new Template 
\overline{a} TemplateName = templateName, 
                     TemplateData = templateData 
 } 
             }; 
         } 
         else 
         { 
             request.Content = new EmailContent 
             { 
                 Simple = new Message 
\overline{a}Subject = new Content { Data = subject },
                     Body = new Body 
\{ Html = new Content { Data = htmlContent }, 
                        Text = new Content { Data = textContent }
1 1 1 1 1 1 1
```
```
 } 
             }; 
         } 
         if (!string.IsNullOrEmpty(contactListName)) 
         { 
             request.ListManagementOptions = new ListManagementOptions 
             { 
                  ContactListName = contactListName 
             }; 
         } 
         try 
         { 
             var response = await _sesClient.SendEmailAsync(request); 
             return response.MessageId; 
         } 
         catch (AccountSuspendedException ex) 
         { 
             Console.WriteLine("The account's ability to send email has been 
 permanently restricted."); 
             Console.WriteLine(ex.Message); 
         } 
         catch (MailFromDomainNotVerifiedException ex) 
         { 
             Console.WriteLine("The sending domain is not verified."); 
             Console.WriteLine(ex.Message); 
         } 
         catch (MessageRejectedException ex) 
         { 
             Console.WriteLine("The message content is invalid."); 
             Console.WriteLine(ex.Message); 
         } 
         catch (SendingPausedException ex) 
         { 
             Console.WriteLine("The account's ability to send email is currently 
 paused."); 
             Console.WriteLine(ex.Message); 
         } 
         catch (TooManyRequestsException ex) 
         { 
             Console.WriteLine("Too many requests were made. Please try again 
 later."); 
             Console.WriteLine(ex.Message);
```

```
 } 
         catch (Exception ex) 
         { 
             Console.WriteLine($"An error occurred while sending the email: 
 {ex.Message}"); 
 } 
         return string.Empty; 
     }
```
• For API details, see [SendEmail](https://docs.aws.amazon.com/goto/DotNetSDKV3/sesv2-2019-09-27/SendEmail) in *AWS SDK for .NET API Reference*.

### **Scenarios**

#### **Newsletter workflow**

The following code example shows how to Amazon SES API v2 newsletter workflow.

### **AWS SDK for .NET**

#### *(i)* Note

There's more on GitHub. Find the complete example and learn how to set up and run in the AWS Code Examples [Repository](https://github.com/awsdocs/aws-doc-sdk-examples/tree/main/dotnetv3/SESv2#code-examples).

Run the workflow.

```
using System.Diagnostics;
using System.Text.RegularExpressions;
using Amazon.SimpleEmailV2;
using Amazon.SimpleEmailV2.Model;
using Microsoft.Extensions.DependencyInjection;
using Microsoft.Extensions.Hosting;
using Microsoft.Extensions.Logging;
using Microsoft.Extensions.Logging.Console;
using Microsoft.Extensions.Logging.Debug;
namespace Sesv2Scenario;
public static class NewsletterWorkflow
```
{ /\* This workflow demonstrates how to use the Amazon Simple Email Service (SES) v2 to send a coupon newsletter to a list of subscribers. The workflow performs the following tasks: 1. Prepare the application: - Create a verified email identity for sending and replying to emails. - Create a contact list to store the subscribers' email addresses. - Create an email template for the coupon newsletter. 2. Gather subscriber email addresses: - Prompt the user for a base email address. - Create 3 variants of the email address using subaddress extensions (e.g., user+ses-weekly-newsletter-1@example.com). - Add each variant as a contact to the contact list. - Send a welcome email to each new contact. 3. Send the coupon newsletter: - Retrieve the list of contacts from the contact list. - Send the coupon newsletter using the email template to each contact. 4. Monitor and review: - Provide instructions for the user to review the sending activity and metrics in the AWS console. 5. Clean up resources: - Delete the contact list (which also deletes all contacts within it). - Delete the email template. - Optionally delete the verified email identity. \*/ public static SESv2Wrapper \_sesv2Wrapper; public static string? \_baseEmailAddress = null; public static string? \_verifiedEmail = null; private static string \_contactListName = "weekly-coupons-newsletter"; private static string \_templateName = "weekly-coupons"; private static string \_subject = "Weekly Coupons Newsletter"; private static string \_htmlContentFile = "coupon-newsletter.html"; private static string \_textContentFile = "coupon-newsletter.txt"; private static string \_htmlWelcomeFile = "welcome.html"; private static string \_textWelcomeFile = "welcome.txt"; private static string \_couponsDataFile = "sample\_coupons.json";

```
 // Relative location of the shared workflow resources folder. 
     private static string _resourcesFilePathLocation = "../../../../../../../
workflows/sesv2_weekly_mailer/resources/"; 
     public static async Task Main(string[] args) 
     { 
         // Set up dependency injection for the Amazon service. 
         using var host = Host.CreateDefaultBuilder(args) 
              .ConfigureLogging(logging => 
                  logging.AddFilter("System", LogLevel.Debug) 
                      .AddFilter<DebugLoggerProvider>("Microsoft", 
  LogLevel.Information) 
                      .AddFilter<ConsoleLoggerProvider>("Microsoft", LogLevel.Trace)) 
              .ConfigureServices((_, services) => 
                  services.AddAWSService<IAmazonSimpleEmailServiceV2>() 
                      .AddTransient<SESv2Wrapper>() 
) .Build(); 
         ServicesSetup(host); 
         try 
        \mathcal{L} Console.WriteLine(new string('-', 80)); 
             Console.WriteLine(new string('-', 80)); 
             Console.WriteLine("Welcome to the Amazon SES v2 Coupon Newsletter 
  Workflow."); 
             Console.WriteLine("This workflow demonstrates how to use the Amazon 
  Simple Email Service (SES) v2 " + 
                                 "\r\nto send a coupon newsletter to a list of 
  subscribers."); 
             // Prepare the application. 
             var emailIdentity = await PrepareApplication(); 
             // Gather subscriber email addresses. 
             await GatherSubscriberEmailAddresses(emailIdentity); 
             // Send the coupon newsletter. 
             await SendCouponNewsletter(emailIdentity); 
             // Monitor and review. 
             MonitorAndReview(true);
```

```
 // Clean up resources. 
            await Cleanup(emailIdentity, true); 
            Console.WriteLine(new string('-', 80)); 
            Console.WriteLine("Amazon SES v2 Coupon Newsletter Workflow is 
 complete."); 
            Console.WriteLine(new string('-', 80)); 
            Console.WriteLine(new string('-', 80)); 
        } 
        catch (Exception ex) 
        { 
            Console.WriteLine($"An error occurred: {ex.Message}"); 
        } 
    } 
   /// <summary> 
   /// Populate the services for use within the console application. 
   /// </summary> 
   /// <param name="host">The services host.</param> 
    private static void ServicesSetup(IHost host) 
    { 
        _sesv2Wrapper = host.Services.GetRequiredService<SESv2Wrapper>(); 
    } 
   /// <summary> 
   /// Set up the resources for the workflow. 
   /// </summary> 
  /// <returns>The email address of the verified identity.</returns>
    public static async Task<string?> PrepareApplication() 
   \mathcal{L} var htmlContent = await File.ReadAllTextAsync(_resourcesFilePathLocation + 
 _htmlContentFile); 
        var textContent = await File.ReadAllTextAsync(_resourcesFilePathLocation + 
 _textContentFile); 
        Console.WriteLine(new string('-', 80)); 
        Console.WriteLine("1. In this step, we will prepare the application:" + 
                           "\rightharpoonup Treate a verified email identity for sending and
 replying to emails." + 
                            "\r\n - Create a contact list to store the subscribers' 
 email addresses." + 
                           "\r\nu - Create an email template for the coupon
 newsletter.\r\n");
```

```
 // Prompt the user for a verified email address. 
        while (!IsEmail( verifiedEmail))
         { 
             Console.Write("Enter a verified email address or an email to verify: "); 
            verifiedEmail = Console.FeadLine();
         } 
         try 
         { 
             // Create an email identity and start the verification process. 
             await _sesv2Wrapper.CreateEmailIdentityAsync(_verifiedEmail); 
             Console.WriteLine($"Identity {_verifiedEmail} created."); 
         } 
         catch (AlreadyExistsException) 
         { 
             Console.WriteLine($"Identity {_verifiedEmail} already exists."); 
         } 
         catch (Exception ex) 
        \{ Console.WriteLine($"Error creating email identity: {ex.Message}"); 
         } 
         // Create a contact list. 
         try 
         { 
             await _sesv2Wrapper.CreateContactListAsync(_contactListName); 
             Console.WriteLine($"Contact list {_contactListName} created."); 
         } 
         catch (AlreadyExistsException) 
        \{ Console.WriteLine($"Contact list {_contactListName} already exists."); 
 } 
         catch (Exception ex) 
        \{Console.WriteLine($"Error creating contact list: {ex.Message}");
         } 
         // Create an email template. 
         try 
         { 
             await _sesv2Wrapper.CreateEmailTemplateAsync(_templateName, _subject, 
 htmlContent, textContent); 
             Console.WriteLine($"Email template {_templateName} created.");
```

```
 } 
        catch (AlreadyExistsException) 
        { 
             Console.WriteLine($"Email template {_templateName} already exists."); 
        } 
        catch (Exception ex) 
        { 
             Console.WriteLine($"Error creating email template: {ex.Message}"); 
        } 
        return _verifiedEmail; 
    } 
    /// <summary> 
    /// Generate subscriber addresses and send welcome emails. 
   // </summary>
    /// <param name="fromEmailAddress">The verified email address from 
 PrepareApplication.</param> 
   /// <returns>True if successful.</returns>
   public static async Task<bool> GatherSubscriberEmailAddresses(string
 fromEmailAddress) 
    { 
        Console.WriteLine(new string('-', 80)); 
        Console.WriteLine("2. In Step 2, we will gather subscriber email addresses:" 
 + 
                           "\lceil \frac{r}{n} \rceil - Prompt the user for a base email address." +
                           "\rm\trm - Create 3 variants of the email address using
 subaddress extensions (e.g., user+ses-weekly-newsletter-1@example.com)." + 
                           "\lceil \cdot \rceil - Add each variant as a contact to the contact
 list." + 
                           "\r\n - Send a welcome email to each new contact.\r\n");
        // Prompt the user for a base email address. 
        while (!IsEmail(_baseEmailAddress)) 
        { 
             Console.Write("Enter a base email address (e.g., user@example.com): "); 
             _baseEmailAddress = Console.ReadLine(); 
        } 
        // Create 3 variants of the email address using +ses-weekly-newsletter-1, 
 +ses-weekly-newsletter-2, etc. 
        var baseEmailAddressParts = _baseEmailAddress!.Split("@"); 
       for (int i = 1; i \le 3; i^{++})
        {
```

```
 string emailAddress = $"{baseEmailAddressParts[0]}+ses-weekly-
newsletter-{i}@{baseEmailAddressParts[1]}"; 
             try 
             { 
                 // Create a contact with the email address in the contact list. 
                 await _sesv2Wrapper.CreateContactAsync(emailAddress, 
  _contactListName); 
                 Console.WriteLine($"Contact {emailAddress} added to the 
  {_contactListName} contact list."); 
 } 
             catch (AlreadyExistsException) 
\{\hspace{.1cm} \} Console.WriteLine($"Contact {emailAddress} already exists in the 
  {_contactListName} contact list."); 
 } 
             catch (Exception ex) 
\{\hspace{.1cm} \} Console.WriteLine($"Error creating contact {emailAddress}: 
  {ex.Message}"); 
                 return false; 
 } 
             // Send a welcome email to the new contact. 
             try 
             { 
                 string subject = "Welcome to the Weekly Coupons Newsletter"; 
                 string htmlContent = await 
  File.ReadAllTextAsync(_resourcesFilePathLocation + _htmlWelcomeFile); 
                 string textContent = await 
  File.ReadAllTextAsync(_resourcesFilePathLocation + _textWelcomeFile); 
                 await _sesv2Wrapper.SendEmailAsync(fromEmailAddress, new 
 List<string> { emailAddress }, subject, htmlContent, textContent);
                 Console.WriteLine($"Welcome email sent to {emailAddress}."); 
 } 
             catch (Exception ex) 
\{\hspace{.1cm} \} Console.WriteLine($"Error sending welcome email to {emailAddress}: 
  {ex.Message}"); 
                 return false; 
 }
```

```
 // Wait 2 seconds before sending the next email (if the account is in 
 the SES Sandbox). 
             await Task.Delay(2000); 
         } 
         return true; 
     } 
    /// <summary> 
    /// Send the coupon newsletter to the subscribers in the contact list. 
    /// </summary> 
    /// <param name="fromEmailAddress">The verified email address from 
 PrepareApplication.</param> 
   /// <returns>True if successful.</returns>
    public static async Task<bool> SendCouponNewsletter(string fromEmailAddress)
     { 
         Console.WriteLine(new string('-', 80)); 
         Console.WriteLine("3. In this step, we will send the coupon newsletter:" + 
                            "\rightharpoonup The - Retrieve the list of contacts from the contact
 list." + 
                            "\lceil \cdot \rceil - Send the coupon newsletter using the email
template to each contact.\r \n\cdot \r \cdot // Retrieve the list of contacts from the contact list. 
        var contacts = await _sesv2Wrapper.ListContactsAsync(_contactListName);
         if (!contacts.Any()) 
         { 
             Console.WriteLine($"No contacts found in the {_contactListName} contact 
 list."); 
             return false; 
         } 
         // Load the coupon data from the sample_coupons.json file. 
         string couponsData = await File.ReadAllTextAsync(_resourcesFilePathLocation 
 + _couponsDataFile); 
         // Send the coupon newsletter to each contact using the email template. 
         try 
         { 
             foreach (var contact in contacts) 
\{\hspace{.1cm} \} // To use the Contact List for list management, send to only one 
 address at a time.
```

```
 await _sesv2Wrapper.SendEmailAsync(fromEmailAddress, 
                      new List<string> { contact.EmailAddress }, 
                     null, null, null, templateName, couponsData, contactListName);
 } 
             Console.WriteLine($"Coupon newsletter sent to contact list 
 {_contactListName}."); 
         } 
         catch (Exception ex) 
        \mathcal{L} Console.WriteLine($"Error sending coupon newsletter to contact list 
 {_contactListName}: {ex.Message}"); 
             return false; 
         } 
         return true; 
     } 
    /// <summary> 
    /// Provide instructions for monitoring sending activity and metrics. 
    /// </summary> 
    /// <param name="interactive">True to run in interactive mode.</param> 
   /// <returns>True if successful.</returns>
     public static bool MonitorAndReview(bool interactive) 
     { 
         Console.WriteLine(new string('-', 80)); 
         Console.WriteLine("4. In step 4, we will monitor and review:" + 
                            "\r\n - Provide instructions for the user to review the 
sending activity and metrics in the AWS console.\r \n\cdot \r \cdot;
         Console.WriteLine("Review your sending activity using the SES Homepage in 
 the AWS console."); 
         Console.WriteLine("Press Enter to open the SES Homepage in your default 
 browser..."); 
         if (interactive) 
         { 
             Console.ReadLine(); 
             try 
             { 
                 // Open the SES Homepage in the default browser. 
                 Process.Start(new ProcessStartInfo 
\overline{a} FileName = "https://console.aws.amazon.com/ses/home", 
                      UseShellExecute = true
```

```
 }); 
 } 
              catch (Exception ex) 
\{\hspace{.1cm} \} Console.WriteLine($"Error opening the SES Homepage: {ex.Message}"); 
                  return false; 
 } 
         } 
         Console.WriteLine("Review the sending activity and email metrics, then press 
  Enter to continue..."); 
         if (interactive) 
              Console.ReadLine(); 
         return true; 
     } 
     /// <summary> 
     /// Clean up the resources used in the workflow. 
     /// </summary> 
     /// <param name="verifiedEmailAddress">The verified email address from 
  PrepareApplication.</param> 
     /// <param name="interactive">True if interactive.</param> 
    /// <returns>Async task.</returns>
     public static async Task<bool> Cleanup(string verifiedEmailAddress, bool 
  interactive) 
     { 
         Console.WriteLine(new string('-', 80)); 
         Console.WriteLine("5. Finally, we clean up resources:" + 
                             "\r\n - Delete the contact list (which also deletes all 
  contacts within it)." + 
                            "\lceil \cdot \rceil - Delete the email template." +
                            "\r\n - Optionally delete the verified email identity.\r
\langle n");
         Console.WriteLine("Cleaning up resources..."); 
         // Delete the contact list (this also deletes all contacts in the list). 
         try 
         { 
             await _sesv2Wrapper.DeleteContactListAsync(_contactListName);
              Console.WriteLine($"Contact list {_contactListName} deleted."); 
         } 
         catch (NotFoundException) 
         {
```

```
 Console.WriteLine($"Contact list {_contactListName} not found."); 
         } 
         catch (Exception ex) 
         { 
             Console.WriteLine($"Error deleting contact list {_contactListName}: 
 {ex.Message}"); 
             return false; 
         } 
         // Delete the email template. 
         try 
         { 
            await _sesv2Wrapper.DeleteEmailTemplateAsync(_templateName);
             Console.WriteLine($"Email template {_templateName} deleted."); 
         } 
         catch (NotFoundException) 
         { 
             Console.WriteLine($"Email template {_templateName} not found."); 
         } 
         catch (Exception ex) 
        \mathcal{L} Console.WriteLine($"Error deleting email template {_templateName}: 
 {ex.Message}"); 
             return false; 
         } 
         // Ask the user if they want to delete the email identity. 
         var deleteIdentity = !interactive || 
             GetYesNoResponse( 
                  $"Do you want to delete the email identity {verifiedEmailAddress}? 
(y/n) ");
         if (deleteIdentity) 
         { 
             try 
\{\hspace{.1cm} \}await _sesv2Wrapper.DeleteEmailIdentityAsync(verifiedEmailAddress);
                  Console.WriteLine($"Email identity {verifiedEmailAddress} 
 deleted."); 
 } 
             catch (NotFoundException) 
             { 
                  Console.WriteLine( 
                      $"Email identity {verifiedEmailAddress} not found."); 
 }
```

```
 catch (Exception ex) 
\{\hspace{.1cm} \} Console.WriteLine( 
                      $"Error deleting email identity {verifiedEmailAddress}: 
  {ex.Message}"); 
                  return false; 
 } 
         } 
         else 
         { 
             Console.WriteLine( 
                  $"Skipping deletion of email identity {verifiedEmailAddress}."); 
         } 
         return true; 
     } 
     /// <summary> 
     /// Helper method to get a yes or no response from the user. 
     /// </summary> 
     /// <param name="question">The question string to print on the console.</param> 
    /// <returns>True if the user responds with a yes.</returns>
     private static bool GetYesNoResponse(string question) 
     { 
         Console.WriteLine(question); 
        var ynResponse = Console.ReadLine();
         var response = ynResponse != null && ynResponse.Equals("y", 
  StringComparison.InvariantCultureIgnoreCase); 
         return response; 
     } 
     /// <summary> 
     /// Simple check to verify a string is an email address. 
     /// </summary> 
     /// <param name="email">The string to verify.</param> 
    /// <returns>True if a valid email.</returns>
     private static bool IsEmail(string? email) 
     { 
         if (string.IsNullOrEmpty(email)) 
             return false; 
         return Regex.IsMatch(email, @"^[^@\s]+@[^@\s]+\.[^@\s]+$", 
  RegexOptions.IgnoreCase); 
     }
}
```
Wrapper for service operations.

```
using System.Net;
using Amazon.SimpleEmailV2;
using Amazon.SimpleEmailV2.Model;
namespace Sesv2Scenario;
/// <summary>
/// Wrapper class for Amazon Simple Email Service (SES) v2 operations.
/// </summary>
public class SESv2Wrapper
{ 
     private readonly IAmazonSimpleEmailServiceV2 _sesClient; 
     /// <summary> 
     /// Constructor for the SESv2Wrapper. 
    // </summary>
     /// <param name="sesClient">The injected SES v2 client.</param> 
     public SESv2Wrapper(IAmazonSimpleEmailServiceV2 sesClient) 
     { 
         _sesClient = sesClient; 
     } 
     /// <summary> 
     /// Creates a contact and adds it to the specified contact list. 
     /// </summary> 
     /// <param name="emailAddress">The email address of the contact.</param> 
     /// <param name="contactListName">The name of the contact list.</param> 
     /// <returns>The response from the CreateContact operation.</returns> 
    public async Task<bool> CreateContactAsync(string emailAddress, string
  contactListName) 
     { 
         var request = new CreateContactRequest 
         { 
             EmailAddress = emailAddress, 
             ContactListName = contactListName 
         }; 
         try
```

```
 { 
             var response = await _sesClient.CreateContactAsync(request); 
             return response.HttpStatusCode == HttpStatusCode.OK; 
         } 
         catch (AlreadyExistsException ex) 
        \{ Console.WriteLine($"Contact with email address {emailAddress} already 
 exists in the contact list {contactListName}."); 
             Console.WriteLine(ex.Message); 
             return true; 
         } 
         catch (NotFoundException ex) 
        \{ Console.WriteLine($"The contact list {contactListName} does not 
 exist."); 
             Console.WriteLine(ex.Message); 
         } 
         catch (TooManyRequestsException ex) 
         { 
             Console.WriteLine("Too many requests were made. Please try again 
 later."); 
             Console.WriteLine(ex.Message); 
         } 
         catch (Exception ex) 
        \{ Console.WriteLine($"An error occurred while creating the contact: 
 {ex.Message}"); 
 } 
         return false; 
     } 
    /// <summary> 
    /// Creates a contact list with the specified name. 
    /// </summary> 
    /// <param name="contactListName">The name of the contact list.</param> 
   /// <returns>True if successful.</returns>
    public async Task<bool> CreateContactListAsync(string contactListName)
     { 
         var request = new CreateContactListRequest 
         { 
             ContactListName = contactListName 
         }; 
         try
```

```
 { 
            var response = await _sesClient.CreateContactListAsync(request);
             return response.HttpStatusCode == HttpStatusCode.OK; 
         } 
         catch (AlreadyExistsException ex) 
         { 
             Console.WriteLine($"Contact list with name {contactListName} already 
 exists."); 
             Console.WriteLine(ex.Message); 
             return true; 
         } 
         catch (LimitExceededException ex) 
         { 
             Console.WriteLine("The limit for contact lists has been exceeded."); 
             Console.WriteLine(ex.Message); 
         } 
         catch (TooManyRequestsException ex) 
         { 
             Console.WriteLine("Too many requests were made. Please try again 
 later."); 
             Console.WriteLine(ex.Message); 
         } 
         catch (Exception ex) 
        \mathcal{L} Console.WriteLine($"An error occurred while creating the contact list: 
 {ex.Message}"); 
 } 
         return false; 
     } 
    /// <summary> 
    /// Creates an email identity (email address or domain) and starts the 
 verification process. 
    /// </summary> 
    /// <param name="emailIdentity">The email address or domain to create and 
 verify.</param> 
     /// <returns>The response from the CreateEmailIdentity operation.</returns> 
     public async Task<CreateEmailIdentityResponse> CreateEmailIdentityAsync(string 
 emailIdentity) 
     { 
         var request = new CreateEmailIdentityRequest 
        \{ EmailIdentity = emailIdentity 
         };
```

```
 try 
         { 
            var response = await _sesClient.CreateEmailIdentityAsync(request);
             return response; 
        } 
        catch (AlreadyExistsException ex) 
        \mathcal{L} Console.WriteLine($"Email identity {emailIdentity} already exists."); 
             Console.WriteLine(ex.Message); 
             throw; 
        } 
        catch (ConcurrentModificationException ex) 
       \mathcal{L} Console.WriteLine($"The email identity {emailIdentity} is being modified 
 by another operation or thread."); 
             Console.WriteLine(ex.Message); 
             throw; 
        } 
        catch (LimitExceededException ex) 
       \mathcal{L} Console.WriteLine("The limit for email identities has been exceeded."); 
             Console.WriteLine(ex.Message); 
             throw; 
        } 
        catch (NotFoundException ex) 
        \mathcal{L} Console.WriteLine($"The email identity {emailIdentity} does not 
 exist."); 
             Console.WriteLine(ex.Message); 
             throw; 
        } 
        catch (TooManyRequestsException ex) 
         { 
             Console.WriteLine("Too many requests were made. Please try again 
 later."); 
             Console.WriteLine(ex.Message); 
             throw; 
        } 
        catch (Exception ex) 
         { 
             Console.WriteLine($"An error occurred while creating the email identity: 
 {ex.Message}"); 
             throw;
```

```
 } 
     } 
    /// <summary> 
    /// Creates an email template with the specified content. 
    /// </summary> 
    /// <param name="templateName">The name of the email template.</param> 
    /// <param name="subject">The subject of the email template.</param> 
    /// <param name="htmlContent">The HTML content of the email template.</param> 
    /// <param name="textContent">The text content of the email template.</param> 
   /// <returns>True if successful.</returns>
    public async Task<bool> CreateEmailTemplateAsync(string templateName, string
 subject, string htmlContent, string textContent) 
    \{ var request = new CreateEmailTemplateRequest 
        \mathcal{L} TemplateName = templateName, 
             TemplateContent = new EmailTemplateContent 
             { 
                  Subject = subject, 
                  Html = htmlContent, 
                  Text = textContent 
 } 
         }; 
         try 
        \mathcal{L}var response = await _sesClient.CreateEmailTemplateAsync(request);
             return response.HttpStatusCode == HttpStatusCode.OK; 
         } 
         catch (AlreadyExistsException ex) 
        \{ Console.WriteLine($"Email template with name {templateName} already 
 exists."); 
             Console.WriteLine(ex.Message); 
         } 
         catch (LimitExceededException ex) 
         { 
             Console.WriteLine("The limit for email templates has been exceeded."); 
             Console.WriteLine(ex.Message); 
         } 
         catch (TooManyRequestsException ex) 
\overline{\mathcal{L}}
```

```
 Console.WriteLine("Too many requests were made. Please try again 
  later."); 
              Console.WriteLine(ex.Message); 
          } 
         catch (Exception ex) 
         \{ Console.WriteLine($"An error occurred while creating the email template: 
  {ex.Message}"); 
          } 
         return false; 
     } 
     /// <summary> 
     /// Deletes a contact list and all contacts within it. 
     /// </summary> 
     /// <param name="contactListName">The name of the contact list to delete.</
param> 
    /// <returns>True if successful.</returns>
    public async Task<bool> DeleteContactListAsync(string contactListName)
    \mathcal{L} var request = new DeleteContactListRequest 
         { 
              ContactListName = contactListName 
         }; 
         try 
          { 
             var response = await _sesClient.DeleteContactListAsync(request);
              return response.HttpStatusCode == HttpStatusCode.OK; 
         } 
         catch (ConcurrentModificationException ex) 
         \mathcal{L} Console.WriteLine($"The contact list {contactListName} is being modified 
  by another operation or thread."); 
              Console.WriteLine(ex.Message); 
         } 
         catch (NotFoundException ex) 
         \mathcal{L} Console.WriteLine($"The contact list {contactListName} does not 
  exist."); 
              Console.WriteLine(ex.Message); 
         } 
          catch (TooManyRequestsException ex)
```

```
 { 
             Console.WriteLine("Too many requests were made. Please try again 
 later."); 
             Console.WriteLine(ex.Message); 
        } 
        catch (Exception ex) 
        { 
             Console.WriteLine($"An error occurred while deleting the contact list: 
 {ex.Message}"); 
        } 
        return false; 
    } 
    /// <summary> 
    /// Deletes an email identity (email address or domain). 
    /// </summary> 
    /// <param name="emailIdentity">The email address or domain to delete.</param> 
   /// <returns>True if successful.</returns>
   public async Task<bool> DeleteEmailIdentityAsync(string emailIdentity)
   \mathcal{L} var request = new DeleteEmailIdentityRequest 
        { 
             EmailIdentity = emailIdentity 
        }; 
        try 
       \mathcal{L}var response = await _sesClient.DeleteEmailIdentityAsync(request);
             return response.HttpStatusCode == HttpStatusCode.OK; 
        } 
        catch (ConcurrentModificationException ex) 
       \mathcal{L} Console.WriteLine($"The email identity {emailIdentity} is being modified 
 by another operation or thread."); 
             Console.WriteLine(ex.Message); 
        } 
        catch (NotFoundException ex) 
       \mathcal{L} Console.WriteLine($"The email identity {emailIdentity} does not 
 exist."); 
             Console.WriteLine(ex.Message); 
        } 
        catch (TooManyRequestsException ex)
```

```
 { 
              Console.WriteLine("Too many requests were made. Please try again 
 later."); 
              Console.WriteLine(ex.Message); 
         } 
         catch (Exception ex) 
         { 
              Console.WriteLine($"An error occurred while deleting the email identity: 
 {ex.Message}"); 
         } 
         return false; 
     } 
     /// <summary> 
     /// Deletes an email template. 
     /// </summary> 
     /// <param name="templateName">The name of the email template to delete.</param> 
    /// <returns>True if successful.</returns>
    public async Task<bool> DeleteEmailTemplateAsync(string templateName)
     { 
         var request = new DeleteEmailTemplateRequest 
         { 
              TemplateName = templateName 
         }; 
         try 
         { 
             var response = await _sesClient.DeleteEmailTemplateAsync(request);
              return response.HttpStatusCode == HttpStatusCode.OK; 
         } 
         catch (NotFoundException ex) 
         { 
             Console.WriteLine($"The email template {templateName} does not exist.");
              Console.WriteLine(ex.Message); 
         } 
         catch (TooManyRequestsException ex) 
         { 
              Console.WriteLine("Too many requests were made. Please try again 
 later."); 
              Console.WriteLine(ex.Message); 
         } 
         catch (Exception ex) 
\overline{\mathcal{L}}
```

```
 Console.WriteLine($"An error occurred while deleting the email template: 
  {ex.Message}"); 
         } 
         return false; 
     } 
     /// <summary> 
     /// Lists the contacts in the specified contact list. 
     /// </summary> 
     /// <param name="contactListName">The name of the contact list.</param> 
     /// <returns>The list of contacts response from the ListContacts operation.</
returns> 
     public async Task<List<Contact>> ListContactsAsync(string contactListName) 
     { 
         var request = new ListContactsRequest 
        \mathcal{L} ContactListName = contactListName 
         }; 
         try 
         { 
             var response = await _sesClient.ListContactsAsync(request);
              return response.Contacts; 
         } 
         catch (NotFoundException ex) 
          { 
              Console.WriteLine($"The contact list {contactListName} does not 
  exist."); 
              Console.WriteLine(ex.Message); 
         } 
         catch (TooManyRequestsException ex) 
          { 
              Console.WriteLine("Too many requests were made. Please try again 
  later."); 
              Console.WriteLine(ex.Message); 
          } 
         catch (Exception ex) 
         \mathcal{L} Console.WriteLine($"An error occurred while listing the contacts: 
  {ex.Message}"); 
         } 
         return new List<Contact>();
```
AWS SDK Code Examples Code Library

}

```
 /// <summary> 
     /// Sends an email with the specified content and options. 
     /// </summary> 
    /// <param name="fromEmailAddress">The email address to send the email from.</
param> 
     /// <param name="toEmailAddresses">The email addresses to send the email to.</
param> 
     /// <param name="subject">The subject of the email.</param> 
     /// <param name="htmlContent">The HTML content of the email.</param> 
     /// <param name="textContent">The text content of the email.</param> 
     /// <param name="templateName">The name of the email template to use 
  (optional).</param> 
     /// <param name="templateData">The data to replace placeholders in the email 
 template (optional).</param>
     /// <param name="contactListName">The name of the contact list for unsubscribe 
 functionality (optional).</param>
     /// <returns>The MessageId response from the SendEmail operation.</returns> 
     public async Task<string> SendEmailAsync(string fromEmailAddress, List<string> 
  toEmailAddresses, string? subject, 
         string? htmlContent, string? textContent, string? templateName = null, 
  string? templateData = null, string? contactListName = null) 
     { 
         var request = new SendEmailRequest 
         { 
             FromEmailAddress = fromEmailAddress 
         }; 
         if (toEmailAddresses.Any()) 
        \mathcal{L} request.Destination = new Destination { ToAddresses = 
  toEmailAddresses }; 
         } 
         if (!string.IsNullOrEmpty(templateName)) 
         { 
             request.Content = new EmailContent() 
\{\hspace{.1cm} \} Template = new Template 
\overline{a} TemplateName = templateName, 
                      TemplateData = templateData
```
}

```
 }; 
         } 
         else 
         { 
             request.Content = new EmailContent 
\{\hspace{.1cm} \} Simple = new Message 
\overline{a}Subject = new Content { Data = subject },
                      Body = new Body 
\{ Html = new Content { Data = htmlContent }, 
                         Text = new Content { Data = textContent }
1999 1999 1999 1999 1999
 } 
             }; 
         } 
         if (!string.IsNullOrEmpty(contactListName)) 
         { 
             request.ListManagementOptions = new ListManagementOptions 
\{\hspace{.1cm} \} ContactListName = contactListName 
             }; 
         } 
         try 
         { 
             var response = await _sesClient.SendEmailAsync(request); 
             return response.MessageId; 
         } 
         catch (AccountSuspendedException ex) 
         { 
             Console.WriteLine("The account's ability to send email has been 
 permanently restricted."); 
             Console.WriteLine(ex.Message); 
         } 
         catch (MailFromDomainNotVerifiedException ex) 
        \mathcal{L} Console.WriteLine("The sending domain is not verified."); 
             Console.WriteLine(ex.Message); 
         } 
         catch (MessageRejectedException ex) 
         {
```

```
 Console.WriteLine("The message content is invalid."); 
              Console.WriteLine(ex.Message); 
          } 
          catch (SendingPausedException ex) 
          { 
              Console.WriteLine("The account's ability to send email is currently 
  paused."); 
              Console.WriteLine(ex.Message); 
          } 
          catch (TooManyRequestsException ex) 
         \sqrt{ } Console.WriteLine("Too many requests were made. Please try again 
  later."); 
              Console.WriteLine(ex.Message); 
          } 
          catch (Exception ex) 
          { 
              Console.WriteLine($"An error occurred while sending the email: 
  {ex.Message}"); 
          } 
          return string.Empty; 
     }
}
```
- For API details, see the following topics in *AWS SDK for .NET API Reference*.
	- [CreateContact](https://docs.aws.amazon.com/goto/DotNetSDKV3/sesv2-2019-09-27/CreateContact)
	- [CreateContactList](https://docs.aws.amazon.com/goto/DotNetSDKV3/sesv2-2019-09-27/CreateContactList)
	- [CreateEmailIdentity](https://docs.aws.amazon.com/goto/DotNetSDKV3/sesv2-2019-09-27/CreateEmailIdentity)
	- [CreateEmailTemplate](https://docs.aws.amazon.com/goto/DotNetSDKV3/sesv2-2019-09-27/CreateEmailTemplate)
	- [DeleteContactList](https://docs.aws.amazon.com/goto/DotNetSDKV3/sesv2-2019-09-27/DeleteContactList)
	- [DeleteEmailIdentity](https://docs.aws.amazon.com/goto/DotNetSDKV3/sesv2-2019-09-27/DeleteEmailIdentity)
	- [DeleteEmailTemplate](https://docs.aws.amazon.com/goto/DotNetSDKV3/sesv2-2019-09-27/DeleteEmailTemplate)
	- [ListContacts](https://docs.aws.amazon.com/goto/DotNetSDKV3/sesv2-2019-09-27/ListContacts)
	- [SendEmail.simple](https://docs.aws.amazon.com/goto/DotNetSDKV3/sesv2-2019-09-27/SendEmail.simple)
	- [SendEmail.template](https://docs.aws.amazon.com/goto/DotNetSDKV3/sesv2-2019-09-27/SendEmail.template)

# **Amazon SNS examples using AWS SDK for .NET**

The following code examples show you how to perform actions and implement common scenarios by using the AWS SDK for .NET with Amazon SNS.

*Actions* are code excerpts from larger programs and must be run in context. While actions show you how to call individual service functions, you can see actions in context in their related scenarios and cross-service examples.

*Scenarios* are code examples that show you how to accomplish a specific task by calling multiple functions within the same service.

Each example includes a link to GitHub, where you can find instructions on how to set up and run the code in context.

#### **Get started**

#### **Hello Amazon SNS**

The following code examples show how to get started using Amazon SNS.

### **AWS SDK for .NET**

### *(i)* Note

There's more on GitHub. Find the complete example and learn how to set up and run in the AWS Code Examples [Repository](https://github.com/awsdocs/aws-doc-sdk-examples/tree/main/dotnetv3/cross-service/TopicsAndQueues#code-examples).

```
using Amazon.SimpleNotificationService;
using Amazon.SimpleNotificationService.Model;
namespace SNSActions;
public static class HelloSNS
{ 
     static async Task Main(string[] args) 
     { 
        var snsClient = new AmazonSimpleNotificationServiceClient();
         Console.WriteLine($"Hello Amazon SNS! Following are some of your topics:");
```

```
 Console.WriteLine(); 
         // You can use await and any of the async methods to get a response. 
         // Let's get a list of topics. 
         var response = await snsClient.ListTopicsAsync( 
              new ListTopicsRequest()); 
         foreach (var topic in response.Topics) 
         { 
              Console.WriteLine($"\tTopic ARN: {topic.TopicArn}"); 
              Console.WriteLine(); 
         } 
     }
}
```
• For API details, see [ListTopics](https://docs.aws.amazon.com/goto/DotNetSDKV3/sns-2010-03-31/ListTopics) in *AWS SDK for .NET API Reference*.

### **Topics**

- [Actions](#page-10628-0)
- [Scenarios](#page-10649-0)
- [Serverless](#page-11007-0) examples

### **Actions**

### **CheckIfPhoneNumberIsOptedOut**

The following code example shows how to use CheckIfPhoneNumberIsOptedOut.

### **AWS SDK for .NET**

# *(i)* Note

There's more on GitHub. Find the complete example and learn how to set up and run in the AWS Code Examples [Repository](https://github.com/awsdocs/aws-doc-sdk-examples/tree/main/dotnetv3/SNS#code-examples).

```
 using System; 
 using System.Threading.Tasks; 
 using Amazon.SimpleNotificationService;
```

```
 using Amazon.SimpleNotificationService.Model; 
    /// <summary> 
    /// This example shows how to use the Amazon Simple Notification Service 
    /// (Amazon SNS) to check whether a phone number has been opted out. 
    /// </summary> 
     public class IsPhoneNumOptedOut 
    \mathcal{L} public static async Task Main() 
        \mathcal{L} string phoneNumber = "+15551112222"; 
             IAmazonSimpleNotificationService client = new 
 AmazonSimpleNotificationServiceClient(); 
            await CheckIfOptedOutAsync(client, phoneNumber);
         } 
         /// <summary> 
         /// Checks to see if the supplied phone number has been opted out. 
         /// </summary> 
         /// <param name="client">The initialized Amazon SNS Client object used 
        /// to check if the phone number has been opted out.</param>
         /// <param name="phoneNumber">A string representing the phone number 
         /// to check.</param> 
         public static async Task 
 CheckIfOptedOutAsync(IAmazonSimpleNotificationService client, string phoneNumber) 
        \mathcal{L} var request = new CheckIfPhoneNumberIsOptedOutRequest 
\{\hspace{.1cm} \} PhoneNumber = phoneNumber, 
             }; 
             try 
\{\hspace{.1cm} \} var response = await 
 client.CheckIfPhoneNumberIsOptedOutAsync(request); 
                  if (response.HttpStatusCode == System.Net.HttpStatusCode.OK) 
\overline{a} string optOutStatus = response.IsOptedOut ? "opted out" : "not 
 opted out."; 
                      Console.WriteLine($"The phone number: {phoneNumber} is 
 {optOutStatus}");
```

```
 } 
 } 
          catch (AuthorizationErrorException ex) 
\{\hspace{.1cm} \} Console.WriteLine($"{ex.Message}"); 
 } 
       } 
    }
```
• For API details, see [CheckIfPhoneNumberIsOptedOut](https://docs.aws.amazon.com/goto/DotNetSDKV3/sns-2010-03-31/CheckIfPhoneNumberIsOptedOut) in *AWS SDK for .NET API Reference*.

# **CreateTopic**

The following code example shows how to use CreateTopic.

### **AWS SDK for .NET**

### **A** Note

There's more on GitHub. Find the complete example and learn how to set up and run in the AWS Code Examples [Repository](https://github.com/awsdocs/aws-doc-sdk-examples/tree/main/dotnetv3/SNS#code-examples).

Create a topic with a specific name.

```
 using System; 
 using System.Threading.Tasks; 
 using Amazon.SimpleNotificationService; 
 using Amazon.SimpleNotificationService.Model; 
 /// <summary> 
 /// This example shows how to use Amazon Simple Notification Service 
 /// (Amazon SNS) to add a new Amazon SNS topic. 
 /// </summary> 
 public class CreateSNSTopic 
 { 
     public static async Task Main() 
     { 
         string topicName = "ExampleSNSTopic";
```

```
 IAmazonSimpleNotificationService client = new 
 AmazonSimpleNotificationServiceClient(); 
            var topicArn = await CreateSNSTopicAsync(client, topicName); 
            Console.WriteLine($"New topic ARN: {topicArn}"); 
        } 
        /// <summary> 
        /// Creates a new SNS topic using the supplied topic name. 
        /// </summary> 
        /// <param name="client">The initialized SNS client object used to 
        /// create the new topic.</param> 
        /// <param name="topicName">A string representing the topic name.</param> 
       /// <returns>The Amazon Resource Name (ARN) of the created topic.</returns>
        public static async Task<string> 
 CreateSNSTopicAsync(IAmazonSimpleNotificationService client, string topicName) 
        { 
            var request = new CreateTopicRequest 
            { 
                Name = topicName, 
            }; 
            var response = await client.CreateTopicAsync(request); 
            return response.TopicArn; 
        } 
    }
```
Create a new topic with a name and specific FIFO and de-duplication attributes.

```
 /// <summary> 
     /// Create a new topic with a name and specific FIFO and de-duplication 
  attributes. 
     /// </summary> 
     /// <param name="topicName">The name for the topic.</param> 
     /// <param name="useFifoTopic">True to use a FIFO topic.</param> 
     /// <param name="useContentBasedDeduplication">True to use content-based de-
duplication.</param>
    /// <returns>The ARN of the new topic.</returns>
     public async Task<string> CreateTopicWithName(string topicName, bool 
  useFifoTopic, bool useContentBasedDeduplication)
```

```
 { 
         var createTopicRequest = new CreateTopicRequest() 
         { 
             Name = topicName, 
         }; 
         if (useFifoTopic) 
         { 
             // Update the name if it is not correct for a FIFO topic. 
             if (!topicName.EndsWith(".fifo")) 
\{\hspace{.1cm} \} createTopicRequest.Name = topicName + ".fifo"; 
 } 
             // Add the attributes from the method parameters. 
             createTopicRequest.Attributes = new Dictionary<string, string> 
\{\hspace{.1cm} \} { "FifoTopic", "true" } 
             }; 
             if (useContentBasedDeduplication) 
\{\hspace{.1cm} \} createTopicRequest.Attributes.Add("ContentBasedDeduplication", 
 "true"); 
             } 
         } 
         var createResponse = await 
 _amazonSNSClient.CreateTopicAsync(createTopicRequest); 
         return createResponse.TopicArn; 
     }
```
• For API details, see [CreateTopic](https://docs.aws.amazon.com/goto/DotNetSDKV3/sns-2010-03-31/CreateTopic) in *AWS SDK for .NET API Reference*.

# **DeleteTopic**

The following code example shows how to use DeleteTopic.

#### **AWS SDK for .NET**

### **A** Note

There's more on GitHub. Find the complete example and learn how to set up and run in the AWS Code Examples [Repository](https://github.com/awsdocs/aws-doc-sdk-examples/tree/main/dotnetv3/cross-service/TopicsAndQueues#code-examples).

Delete a topic by its topic ARN.

```
 /// <summary> 
     /// Delete a topic by its topic ARN. 
     /// </summary> 
     /// <param name="topicArn">The ARN of the topic.</param> 
    /// <returns>True if successful.</returns>
     public async Task<bool> DeleteTopicByArn(string topicArn) 
    \left\{ \right. var deleteResponse = await _amazonSNSClient.DeleteTopicAsync( 
              new DeleteTopicRequest() 
\{\hspace{.1cm} \} TopicArn = topicArn 
              }); 
         return deleteResponse.HttpStatusCode == HttpStatusCode.OK; 
     }
```
• For API details, see [DeleteTopic](https://docs.aws.amazon.com/goto/DotNetSDKV3/sns-2010-03-31/DeleteTopic) in *AWS SDK for .NET API Reference*.

### **GetTopicAttributes**

The following code example shows how to use GetTopicAttributes.

### **AWS SDK for .NET**

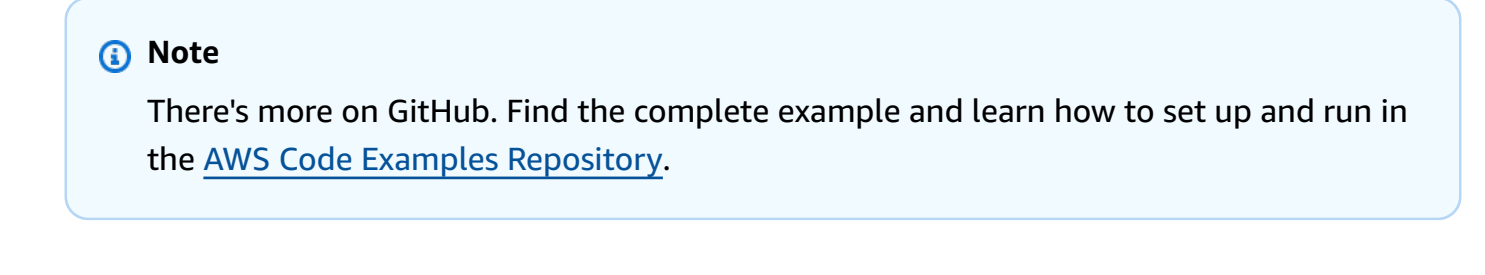

using System;

```
 using System.Collections.Generic; 
    using System.Threading.Tasks; 
    using Amazon.SimpleNotificationService; 
   /// <summary> 
   /// This example shows how to retrieve the attributes of an Amazon Simple 
   /// Notification Service (Amazon SNS) topic. 
   /// </summary> 
    public class GetTopicAttributes 
    { 
        public static async Task Main() 
        { 
            string topicArn = "arn:aws:sns:us-west-2:000000000000:ExampleSNSTopic"; 
            IAmazonSimpleNotificationService client = new 
 AmazonSimpleNotificationServiceClient(); 
            var attributes = await GetTopicAttributesAsync(client, topicArn); 
            DisplayTopicAttributes(attributes); 
        } 
        /// <summary> 
        /// Given the ARN of the Amazon SNS topic, this method retrieves the topic 
        /// attributes. 
        /// </summary> 
        /// <param name="client">The initialized Amazon SNS client object used 
        /// to retrieve the attributes for the Amazon SNS topic.</param> 
        /// <param name="topicArn">The ARN of the topic for which to retrieve 
        /// the attributes.</param> 
        /// <returns>A Dictionary of topic attributes.</returns> 
        public static async Task<Dictionary<string, string>> 
 GetTopicAttributesAsync( 
            IAmazonSimpleNotificationService client, 
            string topicArn) 
        { 
            var response = await client.GetTopicAttributesAsync(topicArn); 
            return response.Attributes; 
        } 
        /// <summary> 
        /// This method displays the attributes for an Amazon SNS topic. 
        /// </summary> 
        /// <param name="topicAttributes">A Dictionary containing the 
        /// attributes for an Amazon SNS topic.</param>
```

```
 public static void DisplayTopicAttributes(Dictionary<string, string> 
 topicAttributes) 
         { 
             foreach (KeyValuePair<string, string> entry in topicAttributes) 
\{\hspace{.1cm} \} Console.WriteLine($"{entry.Key}: {entry.Value}\n"); 
 } 
         } 
    }
```
• For API details, see [GetTopicAttributes](https://docs.aws.amazon.com/goto/DotNetSDKV3/sns-2010-03-31/GetTopicAttributes) in *AWS SDK for .NET API Reference*.

#### **ListSubscriptions**

The following code example shows how to use ListSubscriptions.

#### **AWS SDK for .NET**

#### **A** Note

There's more on GitHub. Find the complete example and learn how to set up and run in the AWS Code Examples [Repository](https://github.com/awsdocs/aws-doc-sdk-examples/tree/main/dotnetv3/SNS#code-examples).

```
 using System; 
    using System.Collections.Generic; 
    using System.Threading.Tasks; 
    using Amazon.SimpleNotificationService; 
    using Amazon.SimpleNotificationService.Model; 
   /// <summary> 
   /// This example will retrieve a list of the existing Amazon Simple 
   /// Notification Service (Amazon SNS) subscriptions. 
   /// </summary> 
    public class ListSubscriptions 
    { 
        public static async Task Main() 
        { 
            IAmazonSimpleNotificationService client = new 
 AmazonSimpleNotificationServiceClient();
```

```
 Console.WriteLine("Enter a topic ARN to list subscriptions for a 
  specific topic, " + 
                                "or press Enter to list subscriptions for all 
  topics."); 
             var topicArn = Console.ReadLine(); 
             Console.WriteLine(); 
             var subscriptions = await GetSubscriptionsListAsync(client, topicArn); 
             DisplaySubscriptionList(subscriptions); 
         } 
         /// <summary> 
         /// Gets a list of the existing Amazon SNS subscriptions, optionally by 
  specifying a topic ARN. 
         /// </summary> 
         /// <param name="client">The initialized Amazon SNS client object used 
         /// to obtain the list of subscriptions.</param> 
         /// <param name="topicArn">The optional ARN of a specific topic. Defaults to 
  null.</param> 
         /// <returns>A list containing information about each subscription.</
returns> 
         public static async Task<List<Subscription>> 
  GetSubscriptionsListAsync(IAmazonSimpleNotificationService client, string topicArn 
 = \text{null}\mathcal{L} var results = new List<Subscription>(); 
             if (!string.IsNullOrEmpty(topicArn)) 
\{\hspace{.1cm} \} var paginateByTopic = client.Paginators.ListSubscriptionsByTopic( 
                     new ListSubscriptionsByTopicRequest() 
\{ TopicArn = topicArn, 
                     }); 
                 // Get the entire list using the paginator. 
                 await foreach (var subscription in paginateByTopic.Subscriptions) 
\overline{a} results.Add(subscription); 
 } 
 } 
             else
```

```
\{\hspace{.1cm} \} var paginateAllSubscriptions = 
 client.Paginators.ListSubscriptions(new ListSubscriptionsRequest()); 
                 // Get the entire list using the paginator. 
                 await foreach (var subscription in 
 paginateAllSubscriptions.Subscriptions) 
\overline{a} results.Add(subscription); 
 } 
 } 
             return results; 
         } 
        /// <summary> 
        /// Display a list of Amazon SNS subscription information. 
        /// </summary> 
        /// <param name="subscriptionList">A list containing details for existing 
         /// Amazon SNS subscriptions.</param> 
         public static void DisplaySubscriptionList(List<Subscription> 
 subscriptionList) 
         { 
             foreach (var subscription in subscriptionList) 
\{\hspace{.1cm} \} Console.WriteLine($"Owner: {subscription.Owner}"); 
                 Console.WriteLine($"Subscription ARN: 
 {subscription.SubscriptionArn}"); 
                 Console.WriteLine($"Topic ARN: {subscription.TopicArn}"); 
                 Console.WriteLine($"Endpoint: {subscription.Endpoint}"); 
                 Console.WriteLine($"Protocol: {subscription.Protocol}"); 
                 Console.WriteLine(); 
 } 
         } 
    }
```
• For API details, see [ListSubscriptions](https://docs.aws.amazon.com/goto/DotNetSDKV3/sns-2010-03-31/ListSubscriptions) in *AWS SDK for .NET API Reference*.

# **ListTopics**

The following code example shows how to use ListTopics.
## **AWS SDK for .NET**

#### **A** Note

```
 using System; 
    using System.Collections.Generic; 
    using System.Threading.Tasks; 
    using Amazon.SimpleNotificationService; 
    using Amazon.SimpleNotificationService.Model; 
   /// <summary> 
   /// Lists the Amazon Simple Notification Service (Amazon SNS) 
   /// topics for the current account. 
   /// </summary> 
    public class ListSNSTopics 
   \mathcal{L} public static async Task Main() 
       \{ IAmazonSimpleNotificationService client = new 
 AmazonSimpleNotificationServiceClient(); 
            await GetTopicListAsync(client); 
        } 
        /// <summary> 
        /// Retrieves the list of Amazon SNS topics in groups of up to 100 
        /// topics. 
        /// </summary> 
        /// <param name="client">The initialized Amazon SNS client object used 
        /// to retrieve the list of topics.</param> 
        public static async Task GetTopicListAsync(IAmazonSimpleNotificationService 
 client) 
        { 
            // If there are more than 100 Amazon SNS topics, the call to 
            // ListTopicsAsync will return a value to pass to the 
            // method to retrieve the next 100 (or less) topics. 
            string nextToken = string.Empty;
```

```
 do 
\{\hspace{.1cm} \} var response = await client.ListTopicsAsync(nextToken); 
                 DisplayTopicsList(response.Topics); 
                 nextToken = response.NextToken; 
 } 
             while (!string.IsNullOrEmpty(nextToken)); 
         } 
         /// <summary> 
         /// Displays the list of Amazon SNS Topic ARNs. 
         /// </summary> 
         /// <param name="topicList">The list of Topic ARNs.</param> 
         public static void DisplayTopicsList(List<Topic> topicList) 
         { 
             foreach (var topic in topicList) 
\{\hspace{.1cm} \} Console.WriteLine($"{topic.TopicArn}"); 
 } 
         } 
    }
```
• For API details, see [ListTopics](https://docs.aws.amazon.com/goto/DotNetSDKV3/sns-2010-03-31/ListTopics) in *AWS SDK for .NET API Reference*.

## **Publish**

The following code example shows how to use Publish.

# **AWS SDK for .NET**

## **(i)** Note

There's more on GitHub. Find the complete example and learn how to set up and run in the AWS Code Examples [Repository](https://github.com/awsdocs/aws-doc-sdk-examples/tree/main/dotnetv3/SNS#code-examples).

Publish a message to a topic.

```
 using System; 
 using System.Threading.Tasks;
```

```
 using Amazon.SimpleNotificationService; 
     using Amazon.SimpleNotificationService.Model; 
    /// <summary> 
    /// This example publishes a message to an Amazon Simple Notification 
    /// Service (Amazon SNS) topic. 
    /// </summary> 
     public class PublishToSNSTopic 
     { 
         public static async Task Main() 
         { 
             string topicArn = "arn:aws:sns:us-east-2:000000000000:ExampleSNSTopic"; 
             string messageText = "This is an example message to publish to the 
 ExampleSNSTopic."; 
             IAmazonSimpleNotificationService client = new 
 AmazonSimpleNotificationServiceClient(); 
            await PublishToTopicAsync(client, topicArn, messageText);
         } 
         /// <summary> 
         /// Publishes a message to an Amazon SNS topic. 
         /// </summary> 
         /// <param name="client">The initialized client object used to publish 
         /// to the Amazon SNS topic.</param> 
         /// <param name="topicArn">The ARN of the topic.</param> 
         /// <param name="messageText">The text of the message.</param> 
         public static async Task PublishToTopicAsync( 
             IAmazonSimpleNotificationService client, 
             string topicArn, 
             string messageText) 
         { 
             var request = new PublishRequest 
\{\hspace{.1cm} \} TopicArn = topicArn, 
                  Message = messageText, 
             }; 
             var response = await client.PublishAsync(request); 
             Console.WriteLine($"Successfully published message ID: 
 {response.MessageId}"); 
         }
```
}

Publish a message to a topic with group, duplication, and attribute options.

```
 /// <summary> 
    /// Publish messages using user settings. 
    /// </summary> 
   /// <returns>Async task.</returns>
     public static async Task PublishMessages() 
    \{ Console.WriteLine("Now we can publish messages."); 
         var keepSendingMessages = true; 
        string? deduplicationId = null;
        string? toneAttribute = null;
         while (keepSendingMessages) 
        \{ Console.WriteLine(); 
             var message = GetUserResponse("Enter a message to publish.", "This is a 
 sample message"); 
             if (_useFifoTopic) 
             { 
                 Console.WriteLine("Because you are using a FIFO topic, you must set 
 a message group ID." + 
                                     "\r\nAll messages within the same group will be 
 received in the order " + 
                                     "they were published."); 
                 Console.WriteLine(); 
                 var messageGroupId = GetUserResponse("Enter a message group ID for 
 this message:", "1"); 
                 if (!_useContentBasedDeduplication) 
\overline{\mathcal{L}} Console.WriteLine("Because you are not using content-based 
 deduplication, " + 
                                         "you must enter a deduplication ID."); 
                      Console.WriteLine("Enter a deduplication ID for this message.");
```

```
 deduplicationId = GetUserResponse("Enter a deduplication ID for 
 this message.", "1"); 
 } 
               if (GetYesNoResponse("Add an attribute to this message?")) 
\overline{a} Console.WriteLine("Enter a number for an attribute."); 
                  for (int i = 0; i < _tones. Length; i++)\{Console.WriteLine(\sqrt{s''t_i + 1}. {_tones[i]}");
1 1 1 1 1 1 1
                   var selection = GetUserResponse("", "1"); 
                   int.TryParse(selection, out var selectionNumber); 
                   if (selectionNumber > 0 && selectionNumber < _tones.Length) 
\{ toneAttribute = _tones[selectionNumber - 1]; 
1 1 1 1 1 1 1
 } 
               var messageID = await SnsWrapper.PublishToTopicWithAttribute( 
                   _topicArn, message, "tone", toneAttribute, deduplicationId, 
 messageGroupId); 
               Console.WriteLine($"Message published with id {messageID}."); 
 } 
            keepSendingMessages = GetYesNoResponse("Send another message?", false); 
        } 
    }
```
Apply the user's selections to the publish action.

```
 /// <summary> 
   /// Publish a message to a topic with an attribute and optional deduplication 
 and group IDs. 
   /// </summary> 
   /// <param name="topicArn">The ARN of the topic.</param> 
   /// <param name="message">The message to publish.</param> 
    /// <param name="attributeName">The optional attribute for the message.</param>
```

```
 /// <param name="attributeValue">The optional attribute value for the message.</
param> 
     /// <param name="deduplicationId">The optional deduplication ID for the 
  message.</param> 
     /// <param name="groupId">The optional group ID for the message.</param> 
    /// <returns>The ID of the message published.</returns>
     public async Task<string> PublishToTopicWithAttribute( 
         string topicArn, 
         string message, 
         string? attributeName = null, 
        string? attributeValue = null,
        string? deduplicationId = null,
        string? groupId = null)
     { 
         var publishRequest = new PublishRequest() 
         { 
             TopicArn = topicArn, 
             Message = message, 
             MessageDeduplicationId = deduplicationId, 
             MessageGroupId = groupId 
         }; 
         if (attributeValue != null) 
        \mathcal{L} // Add the string attribute if it exists. 
             publishRequest.MessageAttributes = 
                  new Dictionary<string, MessageAttributeValue> 
\overline{a} { attributeName!, new MessageAttributeValue() { StringValue = 
  attributeValue, DataType = "String"} } 
\hspace{1.5cm} } ;
         } 
        var publishResponse = await _amazonSNSClient.PublishAsync(publishRequest);
         return publishResponse.MessageId; 
     }
```
• For API details, see [Publish](https://docs.aws.amazon.com/goto/DotNetSDKV3/sns-2010-03-31/Publish) in *AWS SDK for .NET API Reference*.

# **Subscribe**

The following code example shows how to use Subscribe.

#### **AWS SDK for .NET**

## *(i)* Note

There's more on GitHub. Find the complete example and learn how to set up and run in the AWS Code Examples [Repository](https://github.com/awsdocs/aws-doc-sdk-examples/tree/main/dotnetv3/SNS#code-examples).

Subscribe an email address to a topic.

```
 /// <summary> 
         /// Creates a new subscription to a topic. 
         /// </summary> 
         /// <param name="client">The initialized Amazon SNS client object, used 
         /// to create an Amazon SNS subscription.</param> 
         /// <param name="topicArn">The ARN of the topic to subscribe to.</param> 
         /// <returns>A SubscribeResponse object which includes the subscription 
        /// ARN for the new subscription.</returns>
         public static async Task<SubscribeResponse> TopicSubscribeAsync( 
             IAmazonSimpleNotificationService client, 
             string topicArn) 
         { 
             SubscribeRequest request = new SubscribeRequest() 
\{\hspace{.1cm} \} TopicArn = topicArn, 
                 ReturnSubscriptionArn = true, 
                 Protocol = "email", 
                 Endpoint = "recipient@example.com", 
             }; 
             var response = await client.SubscribeAsync(request); 
             return response; 
         }
```
Subscribe a queue to a topic with optional filters.

 /// <summary> /// Subscribe a queue to a topic with optional filters.

```
 /// </summary> 
    /// <param name="topicArn">The ARN of the topic.</param> 
    /// <param name="useFifoTopic">The optional filtering policy for the 
 subscription.</param> 
    /// <param name="queueArn">The ARN of the queue.</param> 
   /// <returns>The ARN of the new subscription.</returns>
    public async Task<string> SubscribeTopicWithFilter(string topicArn, string? 
 filterPolicy, string queueArn) 
    { 
         var subscribeRequest = new SubscribeRequest() 
         { 
             TopicArn = topicArn, 
             Protocol = "sqs", 
            Endpoint = queueArn }; 
         if (!string.IsNullOrEmpty(filterPolicy)) 
        \{ subscribeRequest.Attributes = new Dictionary<string, string> 
 { { "FilterPolicy", filterPolicy } }; 
 } 
         var subscribeResponse = await 
 _amazonSNSClient.SubscribeAsync(subscribeRequest); 
         return subscribeResponse.SubscriptionArn; 
    }
```
• For API details, see [Subscribe](https://docs.aws.amazon.com/goto/DotNetSDKV3/sns-2010-03-31/Subscribe) in *AWS SDK for .NET API Reference*.

## **Unsubscribe**

The following code example shows how to use Unsubscribe.

# **AWS SDK for .NET**

#### **A** Note

Unsubscribe from a topic by a subscription ARN.

```
 /// <summary> 
    /// Unsubscribe from a topic by a subscription ARN. 
    /// </summary> 
    /// <param name="subscriptionArn">The ARN of the subscription.</param> 
   /// <returns>True if successful.</returns>
    public async Task<bool> UnsubscribeByArn(string subscriptionArn)
     { 
         var unsubscribeResponse = await _amazonSNSClient.UnsubscribeAsync( 
             new UnsubscribeRequest() 
\{\hspace{.1cm} \} SubscriptionArn = subscriptionArn 
             }); 
         return unsubscribeResponse.HttpStatusCode == HttpStatusCode.OK; 
     }
```
• For API details, see [Unsubscribe](https://docs.aws.amazon.com/goto/DotNetSDKV3/sns-2010-03-31/Unsubscribe) in *AWS SDK for .NET API Reference*.

# **Scenarios**

## **Publish an SMS text message**

The following code example shows how to publish SMS messages using Amazon SNS.

## **AWS SDK for .NET**

#### **(i)** Note

```
namespace SNSMessageExample
{ 
     using System; 
     using System.Threading.Tasks; 
     using Amazon; 
     using Amazon.SimpleNotificationService; 
     using Amazon.SimpleNotificationService.Model;
```
{

```
 public class SNSMessage 
         private AmazonSimpleNotificationServiceClient snsClient; 
         /// <summary> 
         /// Initializes a new instance of the <see cref="SNSMessage"/> class. 
         /// Constructs a new SNSMessage object initializing the Amazon Simple 
         /// Notification Service (Amazon SNS) client using the supplied 
         /// Region endpoint. 
         /// </summary> 
         /// <param name="regionEndpoint">The Amazon Region endpoint to use in 
         /// sending test messages with this object.</param> 
         public SNSMessage(RegionEndpoint regionEndpoint) 
         { 
            snsClient = new AmazonSimpleNotificationServiceClient(regionEndpoint);
         } 
         /// <summary> 
         /// Sends the SMS message passed in the text parameter to the phone number 
         /// in phoneNum. 
         /// </summary> 
         /// <param name="phoneNum">The ten-digit phone number to which the text 
         /// message will be sent.</param> 
         /// <param name="text">The text of the message to send.</param> 
         /// <returns>Async task.</returns> 
         public async Task SendTextMessageAsync(string phoneNum, string text) 
         { 
             if (string.IsNullOrEmpty(phoneNum) || string.IsNullOrEmpty(text)) 
             { 
                 return; 
 } 
             // Now actually send the message. 
             var request = new PublishRequest 
\{\hspace{.1cm} \} Message = text, 
                 PhoneNumber = phoneNum, 
             }; 
             try 
\{\hspace{.1cm} \} var response = await snsClient.PublishAsync(request); 
 } 
             catch (Exception ex)
```

```
 { 
                 Console.WriteLine($"Error sending message: {ex}"); 
 } 
         } 
     }
}
```
• For API details, see [Publish](https://docs.aws.amazon.com/goto/DotNetSDKV3/sns-2010-03-31/Publish) in *AWS SDK for .NET API Reference*.

#### **Publish messages to queues**

The following code example shows how to:

- Create topic (FIFO or non-FIFO).
- Subscribe several queues to the topic with an option to apply a filter.
- Publish messages to the topic.
- Poll the queues for messages received.

## **AWS SDK for .NET**

#### **A** Note

There's more on GitHub. Find the complete example and learn how to set up and run in the AWS Code Examples [Repository](https://github.com/awsdocs/aws-doc-sdk-examples/tree/main/dotnetv3/cross-service/TopicsAndQueues#code-examples).

Run an interactive scenario at a command prompt.

```
/// <summary>
/// Console application to run a workflow scenario for topics and queues.
/// </summary>
public static class TopicsAndQueues
{ 
     private static bool _useFifoTopic = false; 
     private static bool _useContentBasedDeduplication = false; 
     private static string _topicName = null!; 
     private static string _topicArn = null!;
```

```
 private static readonly int _queueCount = 2; 
     private static readonly string[] _queueUrls = new string[_queueCount]; 
    private static readonly string[] \sim subscriptionArns = new string[ queueCount];
     private static readonly string[] _tones = { "cheerful", "funny", "serious", 
 "sincere" }; 
     public static SNSWrapper SnsWrapper { get; set; } = null!; 
     public static SQSWrapper SqsWrapper { get; set; } = null!; 
     public static bool UseConsole { get; set; } = true; 
     static async Task Main(string[] args) 
    \mathcal{L} // Set up dependency injection for Amazon EventBridge. 
         using var host = Host.CreateDefaultBuilder(args) 
             .ConfigureLogging(logging => 
                 logging.AddFilter("System", LogLevel.Debug) 
                      .AddFilter<DebugLoggerProvider>("Microsoft", 
 LogLevel.Information) 
                      .AddFilter<ConsoleLoggerProvider>("Microsoft", LogLevel.Trace)) 
             .ConfigureServices((_, services) => 
                 services.AddAWSService<IAmazonSQS>() 
                      .AddAWSService<IAmazonSimpleNotificationService>() 
                      .AddTransient<SNSWrapper>() 
                      .AddTransient<SQSWrapper>() 
) .Build(); 
         ServicesSetup(host); 
         PrintDescription(); 
         await RunScenario(); 
     } 
    /// <summary> 
    /// Populate the services for use within the console application. 
   // / </summary>
    /// <param name="host">The services host.</param> 
     private static void ServicesSetup(IHost host) 
     { 
         SnsWrapper = host.Services.GetRequiredService<SNSWrapper>(); 
         SqsWrapper = host.Services.GetRequiredService<SQSWrapper>(); 
     } 
    /// <summary>
```
/// Run the scenario for working with topics and queues.

```
 /// </summary> 
    /// <returns>True if successful.</returns>
     public static async Task<bool> RunScenario() 
     { 
         try 
         { 
             await SetupTopic(); 
             await SetupQueues(); 
             await PublishMessages(); 
             foreach (var queueUrl in _queueUrls) 
\{\hspace{.1cm} \}var messages = await PollForMessages(queueUrl);
                 if (messages.Any()) 
\overline{a} await DeleteMessages(queueUrl, messages); 
 } 
 } 
             await CleanupResources(); 
             Console.WriteLine("Messaging with topics and queues workflow is 
 complete."); 
             return true; 
         } 
         catch (Exception ex) 
         { 
             Console.WriteLine(new string('-', 80)); 
             Console.WriteLine($"There was a problem running the scenario: 
 {ex.Message}"); 
             await CleanupResources(); 
             Console.WriteLine(new string('-', 80)); 
             return false; 
         } 
     } 
    /// <summary> 
    /// Print a description for the tasks in the workflow. 
    /// </summary> 
    /// <returns>Async task.</returns>
     private static void PrintDescription() 
     { 
         Console.WriteLine(new string('-', 80));
```

```
 Console.WriteLine($"Welcome to messaging with topics and queues."); 
         Console.WriteLine(new string('-', 80)); 
         Console.WriteLine($"In this workflow, you will create an SNS topic and 
  subscribe {_queueCount} SQS queues to the topic." + 
                             $"\r\nYou can select from several options for configuring 
  the topic and the subscriptions for the 2 queues." + 
                             $"\r\nYou can then post to the topic and see the results 
 in the queues.\lceil \frac{r}{n} \rceil;
         Console.WriteLine(new string('-', 80)); 
     } 
     /// <summary> 
     /// Set up the SNS topic to be used with the queues. 
     /// </summary> 
    /// <returns>Async task.</returns>
     private static async Task<string> SetupTopic() 
    \left\{ \right. Console.WriteLine(new string('-', 80)); 
         Console.WriteLine($"SNS topics can be configured as FIFO (First-In-First-
Out)." + 
                             $"\r\nFIFO topics deliver messages in order and support 
  deduplication and message filtering." + 
                             $"\r\nYou can then post to the topic and see the results 
 in the queues.\ln");
         _useFifoTopic = GetYesNoResponse("Would you like to work with FIFO 
  topics?"); 
         if (_useFifoTopic) 
         { 
              Console.WriteLine(new string('-', 80)); 
              _topicName = GetUserResponse("Enter a name for your SNS topic: ", 
  "example-topic"); 
              Console.WriteLine( 
                  "Because you have selected a FIFO topic, '.fifo' must be appended to 
 the topic name.\r \n\cdot \r \cdot);
              Console.WriteLine(new string('-', 80)); 
              Console.WriteLine($"Because you have chosen a FIFO topic, deduplication 
  is supported." + 
                                 $"\r\nDeduplication IDs are either set in the message 
  or automatically generated " +
```

```
 $"\r\nfrom content using a hash function.\r\n" + 
                                 $"\r\nIf a message is successfully published to an SNS 
  FIFO topic, any message " + 
                                 $"\r\npublished and determined to have the same 
  deduplication ID, " + 
                                 $"\r\nwithin the five-minute deduplication interval, 
  is accepted but not delivered.\r\n" + 
                                 $"\r\nFor more information about deduplication, " + 
                                 $"\r\nsee https://docs.aws.amazon.com/sns/latest/dg/
fifo-message-dedup.html."); 
             _useContentBasedDeduplication = GetYesNoResponse("Use content-based 
  deduplication instead of entering a deduplication ID?"); 
             Console.WriteLine(new string('-', 80)); 
         } 
         _topicArn = await SnsWrapper.CreateTopicWithName(_topicName, _useFifoTopic, 
  _useContentBasedDeduplication); 
         Console.WriteLine($"Your new topic with the name {_topicName}" + 
                            $"\r\nand Amazon Resource Name (ARN) {_topicArn}" + 
                            $"\r\nhas been created.\r\n"); 
         Console.WriteLine(new string('-', 80)); 
         return _topicArn; 
     } 
     /// <summary> 
     /// Set up the queues. 
     /// </summary> 
    /// <returns>Async task.</returns>
     private static async Task SetupQueues() 
     { 
         Console.WriteLine(new string('-', 80)); 
         Console.WriteLine($"Now you will create {_queueCount} Amazon Simple Queue 
  Service (Amazon SQS) queues to subscribe to the topic."); 
         // Repeat this section for each queue. 
        for (int i = 0; i < _queueCount; i^{++})
         { 
             var queueName = GetUserResponse("Enter a name for an Amazon SQS queue: 
  ", $"example-queue-{i}"); 
             if (_useFifoTopic) 
\{\hspace{.1cm} \}
```

```
 // Only explain this once. 
               if (i == 0)\overline{a} Console.WriteLine( 
                        "Because you have selected a FIFO topic, '.fifo' must be 
 appended to the queue name."); 
 } 
                var queueUrl = await SqsWrapper.CreateQueueWithName(queueName, 
 _useFifoTopic); 
               _queueUrls[i] = queueUrl;
                Console.WriteLine($"Your new queue with the name {queueName}" + 
                                  $"\r\nand queue URL {queueUrl}" + 
                                  $"\r\nhas been created.\r\n"); 
               if (i == 0)\overline{a} Console.WriteLine( 
                        $"The queue URL is used to retrieve the queue ARN,\r\n" + 
                        $"which is used to create a subscription."); 
                    Console.WriteLine(new string('-', 80)); 
 } 
               var queueArn = await SqsWrapper.GetQueueArnByUrl(queueUrl);
               if (i == 0)\overline{a} Console.WriteLine( 
                        $"An AWS Identity and Access Management (IAM) policy must be 
attached to an SQS queue, enabling it to receive\r\n" +
                        $"messages from an SNS topic"); 
 } 
                await SqsWrapper.SetQueuePolicyForTopic(queueArn, _topicArn, 
 queueUrl); 
                await SetupFilters(i, queueArn, queueName); 
 } 
        } 
        Console.WriteLine(new string('-', 80)); 
    }
```

```
 /// <summary> 
     /// Set up filters with user options for a queue. 
     /// </summary> 
    /// <param name="queueCount">The number of this queue.</param> 
     /// <param name="queueArn">The ARN of the queue.</param> 
     /// <param name="queueName">The name of the queue.</param> 
   /// <returns>Async Task.</returns>
     public static async Task SetupFilters(int queueCount, string queueArn, string 
  queueName) 
     { 
         if (_useFifoTopic) 
         { 
             Console.WriteLine(new string('-', 80)); 
             // Only explain this once. 
             if (queueCount == 0) 
\{\hspace{.1cm} \} Console.WriteLine( 
                      "Subscriptions to a FIFO topic can have filters." + 
                      "If you add a filter to this subscription, then only the 
  filtered messages " + 
                      "will be received in the queue."); 
                 Console.WriteLine( 
                      "For information about message filtering, " + 
                      "see https://docs.aws.amazon.com/sns/latest/dg/sns-message-
filtering.html"); 
                 Console.WriteLine( 
                      "For this example, you can filter messages by a" + 
                      "TONE attribute."); 
 } 
             var useFilter = GetYesNoResponse($"Filter messages for {queueName}'s 
  subscription to the topic?"); 
             string? filterPolicy = null; 
             if (useFilter) 
\{\hspace{.1cm} \} filterPolicy = CreateFilterPolicy(); 
 } 
             var subscriptionArn = await 
  SnsWrapper.SubscribeTopicWithFilter(_topicArn, filterPolicy, 
                 queueArn);
```

```
 _subscriptionArns[queueCount] = subscriptionArn; 
             Console.WriteLine( 
                  $"The queue {queueName} has been subscribed to the topic 
  {_topicName} " + 
                  $"with the subscription ARN {subscriptionArn}"); 
             Console.WriteLine(new string('-', 80)); 
         } 
     } 
     /// <summary> 
     /// Use user input to create a filter policy for a subscription. 
     /// </summary> 
     /// <returns>The serialized filter policy.</returns> 
     public static string CreateFilterPolicy() 
     { 
         Console.WriteLine(new string('-', 80)); 
         Console.WriteLine( 
             $"You can filter messages by one or more of the following" + 
             $"TONE attributes."); 
        List<string> filterSelections = new List<string>();
         var selectionNumber = 0; 
         do 
         { 
             Console.WriteLine( 
                  $"Enter a number to add a TONE filter, or enter 0 to stop adding 
  filters."); 
            for (int i = 0; i < _tones. Length; i++)\{\hspace{.1cm} \}Console.WriteLine(\sqrt{s''t_i + 1}. {_tones[i]}");
 } 
             var selection = GetUserResponse("", filterSelections.Any() ? "0" : "1"); 
             int.TryParse(selection, out selectionNumber); 
             if (selectionNumber > 0 && !
filterSelections.Contains(_tones[selectionNumber - 1])) 
\{\hspace{.1cm} \} filterSelections.Add(_tones[selectionNumber - 1]); 
 } 
         } while (selectionNumber != 0); 
         var filters = new Dictionary<string, List<string>>
```

```
 { 
             { "tone", filterSelections } 
         }; 
         string filterPolicy = JsonSerializer.Serialize(filters); 
         return filterPolicy; 
     } 
    /// <summary> 
    /// Publish messages using user settings. 
     /// </summary> 
   /// <returns>Async task.</returns>
     public static async Task PublishMessages() 
     { 
         Console.WriteLine("Now we can publish messages."); 
         var keepSendingMessages = true; 
        string? deduplicationId = null;
         string? toneAttribute = null; 
         while (keepSendingMessages) 
        \mathcal{L} Console.WriteLine(); 
             var message = GetUserResponse("Enter a message to publish.", "This is a 
 sample message"); 
             if (_useFifoTopic) 
\{\hspace{.1cm} \} Console.WriteLine("Because you are using a FIFO topic, you must set 
 a message group ID." + 
                                     "\r\nAll messages within the same group will be 
 received in the order " + 
                                     "they were published."); 
                  Console.WriteLine(); 
                  var messageGroupId = GetUserResponse("Enter a message group ID for 
 this message:", "1"); 
                  if (!_useContentBasedDeduplication) 
\overline{a} Console.WriteLine("Because you are not using content-based 
 deduplication, " + 
                                          "you must enter a deduplication ID."); 
                      Console.WriteLine("Enter a deduplication ID for this message.");
```

```
 deduplicationId = GetUserResponse("Enter a deduplication ID for 
 this message.", "1"); 
 } 
                if (GetYesNoResponse("Add an attribute to this message?")) 
\overline{a} Console.WriteLine("Enter a number for an attribute."); 
                   for (int i = 0; i < _tones. Length; i++)\{Console.WriteLine(\sqrt{s''t_i + 1}. {_tones[i]}");
1 1 1 1 1 1 1
                    var selection = GetUserResponse("", "1"); 
                    int.TryParse(selection, out var selectionNumber); 
                    if (selectionNumber > 0 && selectionNumber < _tones.Length) 
\{ toneAttribute = _tones[selectionNumber - 1]; 
1 1 1 1 1 1 1
 } 
                var messageID = await SnsWrapper.PublishToTopicWithAttribute( 
                    _topicArn, message, "tone", toneAttribute, deduplicationId, 
 messageGroupId); 
                Console.WriteLine($"Message published with id {messageID}."); 
 } 
            keepSendingMessages = GetYesNoResponse("Send another message?", false); 
        } 
    } 
    /// <summary> 
    /// Poll for the published messages to see the results of the user's choices. 
    /// </summary> 
   /// <returns>Async task.</returns>
    public static async Task<List<Message>> PollForMessages(string queueUrl) 
    { 
        Console.WriteLine(new string('-', 80)); 
        Console.WriteLine($"Now the SQS queue at {queueUrl} will be polled to 
 retrieve the messages." + 
                          "\r\nPress any key to continue."); 
        if (UseConsole) 
\overline{\mathcal{L}}
```

```
 Console.ReadLine(); 
         } 
         var moreMessages = true; 
         var messages = new List<Message>(); 
         while (moreMessages) 
         { 
             var newMessages = await SqsWrapper.ReceiveMessagesByUrl(queueUrl, 10); 
             moreMessages = newMessages.Any(); 
             if (moreMessages) 
             { 
                  messages.AddRange(newMessages); 
 } 
         } 
         Console.WriteLine($"{messages.Count} message(s) were received by the queue 
 at {queueUrl}."); 
         foreach (var message in messages) 
        \sqrt{ } Console.WriteLine("\tMessage:" + 
                                 $"\n\t{message.Body}"); 
         } 
         Console.WriteLine(new string('-', 80)); 
         return messages; 
     } 
    /// <summary> 
    /// Delete the message using handles in a batch. 
    /// </summary> 
   /// <returns>Async task.</returns>
     public static async Task DeleteMessages(string queueUrl, List<Message> messages) 
     { 
         Console.WriteLine(new string('-', 80)); 
         Console.WriteLine("Now we can delete the messages in this queue in a 
 batch."); 
        await SqsWrapper.DeleteMessageBatchByUrl(queueUrl, messages);
         Console.WriteLine(new string('-', 80)); 
     } 
    /// <summary> 
     /// Clean up the resources from the scenario.
```

```
 /// </summary> 
   /// <returns>Async task.</returns>
    private static async Task CleanupResources() 
    { 
        Console.WriteLine(new string('-', 80)); 
        Console.WriteLine($"Clean up resources."); 
        try 
        { 
            foreach (var queueUrl in _queueUrls) 
\{\hspace{.1cm} \} if (!string.IsNullOrEmpty(queueUrl)) 
\overline{a} var deleteQueue = 
                        GetYesNoResponse($"Delete queue with url {queueUrl}?"); 
                    if (deleteQueue) 
\{ await SqsWrapper.DeleteQueueByUrl(queueUrl); 
1 1 1 1 1 1 1
 } 
 } 
            foreach (var subscriptionArn in _subscriptionArns) 
\{\hspace{.1cm} \} if (!string.IsNullOrEmpty(subscriptionArn)) 
\overline{a} await SnsWrapper.UnsubscribeByArn(subscriptionArn); 
 } 
            } 
            var deleteTopic = GetYesNoResponse($"Delete topic {_topicName}?"); 
            if (deleteTopic) 
\{\hspace{.1cm} \} await SnsWrapper.DeleteTopicByArn(_topicArn); 
 } 
        } 
        catch (Exception ex) 
        { 
            Console.WriteLine($"Unable to clean up resources. Here's why: 
 {ex.Message}."); 
        } 
        Console.WriteLine(new string('-', 80)); 
    }
```

```
 /// <summary> 
     /// Helper method to get a yes or no response from the user. 
    /// </summary> 
    /// <param name="question">The question string to print on the console.</param> 
    /// <param name="defaultAnswer">Optional default answer to use.</param> 
   /// \epsilonreturns>True if the user responds with a yes.\epsilon/returns>
     private static bool GetYesNoResponse(string question, bool defaultAnswer = true) 
     { 
         if (UseConsole) 
        \mathcal{L} Console.WriteLine(question); 
             var ynResponse = Console.ReadLine(); 
             var response = ynResponse != null && 
                              ynResponse.Equals("y", 
                                  StringComparison.InvariantCultureIgnoreCase); 
             return response; 
         } 
         // If not using the console, use the default. 
         return defaultAnswer; 
     } 
    /// <summary> 
    /// Helper method to get a string response from the user through the console. 
    /// </summary> 
    /// <param name="question">The question string to print on the console.</param> 
    /// <param name="defaultAnswer">Optional default answer to use.</param> 
   /// \lereturns>True if the user responds with a yes.\le/returns>
     private static string GetUserResponse(string question, string defaultAnswer) 
     { 
         if (UseConsole) 
        \mathcal{L} var response = ""; 
             while (string.IsNullOrEmpty(response)) 
\{\hspace{.1cm} \} Console.WriteLine(question); 
                  response = Console.ReadLine(); 
 } 
             return response; 
         } 
         // If not using the console, use the default. 
         return defaultAnswer; 
     }
```
}

Create a class that wraps Amazon SQS operations.

```
/// <summary>
/// Wrapper for Amazon Simple Queue Service (SQS) operations.
/// </summary>
public class SQSWrapper
{ 
     private readonly IAmazonSQS _amazonSQSClient; 
     /// <summary> 
     /// Constructor for the Amazon SQS wrapper. 
     /// </summary> 
     /// <param name="amazonSQS">The injected Amazon SQS client.</param> 
     public SQSWrapper(IAmazonSQS amazonSQS) 
     { 
         _amazonSQSClient = amazonSQS; 
     } 
     /// <summary> 
     /// Create a queue with a specific name. 
     /// </summary> 
    /// <param name="queueName">The name for the queue.</param>
     /// <param name="useFifoQueue">True to use a FIFO queue.</param> 
     /// <returns>The url for the queue.</returns> 
     public async Task<string> CreateQueueWithName(string queueName, bool 
  useFifoQueue) 
     { 
        int maxMessage = 256 * 1024;
         var queueAttributes = new Dictionary<string, string> 
         { 
             { 
                  QueueAttributeName.MaximumMessageSize, 
                  maxMessage.ToString() 
 } 
         }; 
         var createQueueRequest = new CreateQueueRequest() 
         { 
             QueueName = queueName, 
             Attributes = queueAttributes
```

```
 }; 
         if (useFifoQueue) 
        \mathcal{L} // Update the name if it is not correct for a FIFO queue. 
             if (!queueName.EndsWith(".fifo")) 
             { 
                  createQueueRequest.QueueName = queueName + ".fifo"; 
 } 
             // Add an attribute for a FIFO queue. 
             createQueueRequest.Attributes.Add( 
                  QueueAttributeName.FifoQueue, "true"); 
         } 
         var createResponse = await _amazonSQSClient.CreateQueueAsync( 
             new CreateQueueRequest() 
\{\hspace{.1cm} \} QueueName = queueName 
             }); 
         return createResponse.QueueUrl; 
     } 
    /// <summary> 
    /// Get the ARN for a queue from its URL. 
    /// </summary> 
    /// <param name="queueUrl">The URL of the queue.</param> 
   /// <returns>The ARN of the queue.</returns>
     public async Task<string> GetQueueArnByUrl(string queueUrl) 
     { 
         var getAttributesRequest = new GetQueueAttributesRequest() 
         { 
             QueueUrl = queueUrl, 
             AttributeNames = new List<string>() { QueueAttributeName.QueueArn } 
         }; 
         var getAttributesResponse = await _amazonSQSClient.GetQueueAttributesAsync( 
             getAttributesRequest); 
         return getAttributesResponse.QueueARN; 
     } 
    /// <summary> 
     /// Set the policy attribute of a queue for a topic.
```

```
 /// </summary> 
    /// <param name="queueArn">The ARN of the queue.</param> 
    /// <param name="topicArn">The ARN of the topic.</param> 
    /// <param name="queueUrl">The url for the queue.</param> 
   /// <returns>True if successful.</returns>
   public async Task<bool> SetOueuePolicyForTopic(string queueArn, string topicArn,
 string queueUrl) 
    { 
         var queuePolicy = "{" + 
                                 "\"Version\": \"2012-10-17\"," + 
                                 "\"Statement\": [{" + 
                                       "\"Effect\": \"Allow\"," + 
                                       "\"Principal\": {" + 
                                           $"\"Service\": " + 
                                               "\"sns.amazonaws.com\"" + 
 "}," + 
                                       "\"Action\": \"sqs:SendMessage\"," + 
                                       $"\"Resource\": \"{queueArn}\"," + 
                                        "\"Condition\": {" + 
                                             "\"ArnEquals\": {" + 
                                                  $"\"aws:SourceArn\": \"{topicArn}\"" 
 + 
where \mathbf{u} is the contract of \mathbf{u} in the contract of \mathbf{u} is the contract of \mathbf{u} "}" + 
                                 "}]" + 
 "}"; 
         var attributesResponse = await _amazonSQSClient.SetQueueAttributesAsync( 
             new SetQueueAttributesRequest() 
\{\hspace{.1cm} \} QueueUrl = queueUrl, 
                 Attributes = new Dictionary<string, string>() { { "Policy", 
 queuePolicy } } 
             }); 
         return attributesResponse.HttpStatusCode == HttpStatusCode.OK; 
    } 
    /// <summary> 
    /// Receive messages from a queue by its URL. 
    /// </summary> 
    /// <param name="queueUrl">The url of the queue.</param> 
   /// <returns>The list of messages.</returns>
    public async Task<List<Message>> ReceiveMessagesByUrl(string queueUrl, int 
 maxMessages) 
     {
```

```
 // Setting WaitTimeSeconds to non-zero enables long polling. 
         // For information about long polling, see 
         // https://docs.aws.amazon.com/AWSSimpleQueueService/latest/
SQSDeveloperGuide/sqs-short-and-long-polling.html 
         var messageResponse = await _amazonSQSClient.ReceiveMessageAsync( 
              new ReceiveMessageRequest() 
              { 
                  QueueUrl = queueUrl, 
                  MaxNumberOfMessages = maxMessages, 
                  WaitTimeSeconds = 1 
              }); 
         return messageResponse.Messages; 
     } 
     /// <summary> 
     /// Delete a batch of messages from a queue by its url. 
     /// </summary> 
     /// <param name="queueUrl">The url of the queue.</param> 
    /// <returns>True if successful.</returns>
    public async Task<bool> DeleteMessageBatchByUrl(string queueUrl, List<Message>
  messages) 
     { 
         var deleteRequest = new DeleteMessageBatchRequest() 
         { 
              QueueUrl = queueUrl, 
              Entries = new List<DeleteMessageBatchRequestEntry>() 
         }; 
         foreach (var message in messages) 
         { 
              deleteRequest.Entries.Add(new DeleteMessageBatchRequestEntry() 
              { 
                  ReceiptHandle = message.ReceiptHandle, 
                  Id = message.MessageId 
              }); 
         } 
         var deleteResponse = await 
  _amazonSQSClient.DeleteMessageBatchAsync(deleteRequest); 
         return deleteResponse.Failed.Any(); 
     } 
     /// <summary> 
     /// Delete a queue by its URL.
```

```
 /// </summary> 
     /// <param name="queueUrl">The url of the queue.</param> 
    /// <returns>True if successful.</returns>
     public async Task<bool> DeleteQueueByUrl(string queueUrl) 
    \mathcal{L} var deleteResponse = await _amazonSQSClient.DeleteQueueAsync( 
              new DeleteQueueRequest() 
              { 
                  QueueUrl = queueUrl 
              }); 
         return deleteResponse.HttpStatusCode == HttpStatusCode.OK; 
     }
}
```
Create a class that wraps Amazon SNS operations.

```
/// <summary>
/// Wrapper for Amazon Simple Notification Service (SNS) operations.
/// </summary>
public class SNSWrapper
{ 
     private readonly IAmazonSimpleNotificationService _amazonSNSClient; 
     /// <summary> 
     /// Constructor for the Amazon SNS wrapper. 
    // </summary>
     /// <param name="amazonSQS">The injected Amazon SNS client.</param> 
     public SNSWrapper(IAmazonSimpleNotificationService amazonSNS) 
    \{ _amazonSNSClient = amazonSNS; 
     } 
     /// <summary> 
     /// Create a new topic with a name and specific FIFO and de-duplication 
  attributes. 
     /// </summary> 
     /// <param name="topicName">The name for the topic.</param> 
     /// <param name="useFifoTopic">True to use a FIFO topic.</param> 
     /// <param name="useContentBasedDeduplication">True to use content-based de-
duplication.</param> 
    /// <returns>The ARN of the new topic.</returns>
```

```
 public async Task<string> CreateTopicWithName(string topicName, bool 
 useFifoTopic, bool useContentBasedDeduplication) 
     { 
         var createTopicRequest = new CreateTopicRequest() 
         { 
             Name = topicName, 
         }; 
         if (useFifoTopic) 
        \mathcal{L} // Update the name if it is not correct for a FIFO topic. 
             if (!topicName.EndsWith(".fifo")) 
\{\hspace{.1cm} \} createTopicRequest.Name = topicName + ".fifo"; 
 } 
             // Add the attributes from the method parameters. 
             createTopicRequest.Attributes = new Dictionary<string, string> 
             { 
                 { "FifoTopic", "true" } 
             }; 
             if (useContentBasedDeduplication) 
\{\hspace{.1cm} \} createTopicRequest.Attributes.Add("ContentBasedDeduplication", 
 "true"); 
 } 
         } 
         var createResponse = await 
 _amazonSNSClient.CreateTopicAsync(createTopicRequest); 
         return createResponse.TopicArn; 
     } 
    /// <summary> 
    /// Subscribe a queue to a topic with optional filters. 
    /// </summary> 
    /// <param name="topicArn">The ARN of the topic.</param> 
    /// <param name="useFifoTopic">The optional filtering policy for the 
 subscription.</param> 
    /// <param name="queueArn">The ARN of the queue.</param> 
    /// <returns>The ARN of the new subscription.</returns>
     public async Task<string> SubscribeTopicWithFilter(string topicArn, string? 
 filterPolicy, string queueArn) 
     {
```

```
 var subscribeRequest = new SubscribeRequest() 
        \mathcal{L} TopicArn = topicArn, 
             Protocol = "sqs", 
            Endpoint = queueArn }; 
         if (!string.IsNullOrEmpty(filterPolicy)) 
         { 
             subscribeRequest.Attributes = new Dictionary<string, string> 
  { { "FilterPolicy", filterPolicy } }; 
         } 
         var subscribeResponse = await 
  _amazonSNSClient.SubscribeAsync(subscribeRequest); 
         return subscribeResponse.SubscriptionArn; 
     } 
     /// <summary> 
     /// Publish a message to a topic with an attribute and optional deduplication 
  and group IDs. 
     /// </summary> 
     /// <param name="topicArn">The ARN of the topic.</param> 
     /// <param name="message">The message to publish.</param> 
     /// <param name="attributeName">The optional attribute for the message.</param> 
     /// <param name="attributeValue">The optional attribute value for the message.</
param> 
     /// <param name="deduplicationId">The optional deduplication ID for the 
 message.</param> 
     /// <param name="groupId">The optional group ID for the message.</param> 
    /// <returns>The ID of the message published.</returns>
     public async Task<string> PublishToTopicWithAttribute( 
         string topicArn, 
         string message, 
         string? attributeName = null, 
         string? attributeValue = null, 
        string? deduplicationId = null,
        string? groupId = null)
     { 
         var publishRequest = new PublishRequest() 
         { 
             TopicArn = topicArn, 
             Message = message, 
             MessageDeduplicationId = deduplicationId,
```

```
 MessageGroupId = groupId 
         }; 
         if (attributeValue != null) 
        \mathcal{L} // Add the string attribute if it exists. 
             publishRequest.MessageAttributes = 
                 new Dictionary<string, MessageAttributeValue> 
\overline{a} { attributeName!, new MessageAttributeValue() { StringValue = 
 attributeValue, DataType = "String"} } 
\hspace{1.5cm} } ;
         } 
        var publishResponse = await _amazonSNSClient.PublishAsync(publishRequest);
         return publishResponse.MessageId; 
     } 
    /// <summary> 
    /// Unsubscribe from a topic by a subscription ARN. 
     /// </summary> 
    /// <param name="subscriptionArn">The ARN of the subscription.</param> 
   /// <returns>True if successful.</returns>
    public async Task<bool> UnsubscribeByArn(string subscriptionArn)
     { 
         var unsubscribeResponse = await _amazonSNSClient.UnsubscribeAsync( 
             new UnsubscribeRequest() 
             { 
                 SubscriptionArn = subscriptionArn 
             }); 
         return unsubscribeResponse.HttpStatusCode == HttpStatusCode.OK; 
     } 
    /// <summary> 
    /// Delete a topic by its topic ARN. 
    /// </summary> 
    /// <param name="topicArn">The ARN of the topic.</param> 
   /// <returns>True if successful.</returns>
     public async Task<bool> DeleteTopicByArn(string topicArn) 
     { 
         var deleteResponse = await _amazonSNSClient.DeleteTopicAsync( 
             new DeleteTopicRequest() 
\{\hspace{.1cm} \}
```

```
 TopicArn = topicArn 
              }); 
          return deleteResponse.HttpStatusCode == HttpStatusCode.OK; 
     }
}
```
- For API details, see the following topics in *AWS SDK for .NET API Reference*.
	- [CreateQueue](https://docs.aws.amazon.com/goto/DotNetSDKV3/sqs-2012-11-05/CreateQueue)
	- [CreateTopic](https://docs.aws.amazon.com/goto/DotNetSDKV3/sns-2010-03-31/CreateTopic)
	- [DeleteMessageBatch](https://docs.aws.amazon.com/goto/DotNetSDKV3/sqs-2012-11-05/DeleteMessageBatch)
	- [DeleteQueue](https://docs.aws.amazon.com/goto/DotNetSDKV3/sqs-2012-11-05/DeleteQueue)
	- [DeleteTopic](https://docs.aws.amazon.com/goto/DotNetSDKV3/sns-2010-03-31/DeleteTopic)
	- [GetQueueAttributes](https://docs.aws.amazon.com/goto/DotNetSDKV3/sqs-2012-11-05/GetQueueAttributes)
	- [Publish](https://docs.aws.amazon.com/goto/DotNetSDKV3/sns-2010-03-31/Publish)
	- [ReceiveMessage](https://docs.aws.amazon.com/goto/DotNetSDKV3/sqs-2012-11-05/ReceiveMessage)
	- [SetQueueAttributes](https://docs.aws.amazon.com/goto/DotNetSDKV3/sqs-2012-11-05/SetQueueAttributes)
	- [Subscribe](https://docs.aws.amazon.com/goto/DotNetSDKV3/sns-2010-03-31/Subscribe)
	- [Unsubscribe](https://docs.aws.amazon.com/goto/DotNetSDKV3/sns-2010-03-31/Unsubscribe)

# **Serverless examples**

# **Invoke a Lambda function from an Amazon SNS trigger**

The following code example shows how to implement a Lambda function that receives an event triggered by receiving messages from an SNS topic. The function retrieves the messages from the event parameter and logs the content of each message.

# **AWS SDK for .NET**

# *(i)* Note

There's more on GitHub. Find the complete example and learn how to set up and run in the [Serverless](https://github.com/aws-samples/serverless-snippets/tree/main/integration-sns-to-lambda) examples repository.

Consuming an SNS event with Lambda using .NET.

```
// Copyright Amazon.com, Inc. or its affiliates. All Rights Reserved.
// SPDX-License-Identifier: Apache-2.0
using Amazon.Lambda.Core;
using Amazon.Lambda.SNSEvents;
// Assembly attribute to enable the Lambda function's JSON input to be converted 
  into a .NET class.
[assembly: 
 LambdaSerializer(typeof(Amazon.Lambda.Serialization.SystemTextJson.DefaultLambdaJsonSeriali
namespace SnsIntegration;
public class Function
{ 
     public async Task FunctionHandler(SNSEvent evnt, ILambdaContext context) 
     { 
         foreach (var record in evnt.Records) 
         { 
              await ProcessRecordAsync(record, context); 
         } 
         context.Logger.LogInformation("done"); 
     } 
     private async Task ProcessRecordAsync(SNSEvent.SNSRecord record, ILambdaContext 
  context) 
     { 
         try 
         { 
              context.Logger.LogInformation($"Processed record {record.Sns.Message}"); 
              // TODO: Do interesting work based on the new message 
              await Task.CompletedTask; 
         } 
         catch (Exception e) 
         { 
              //You can use Dead Letter Queue to handle failures. By configuring a 
  Lambda DLQ. 
              context.Logger.LogError($"An error occurred"); 
              throw; 
         } 
     }
}
```
# **Amazon SQS examples using AWS SDK for .NET**

The following code examples show you how to perform actions and implement common scenarios by using the AWS SDK for .NET with Amazon SQS.

*Actions* are code excerpts from larger programs and must be run in context. While actions show you how to call individual service functions, you can see actions in context in their related scenarios and cross-service examples.

*Scenarios* are code examples that show you how to accomplish a specific task by calling multiple functions within the same service.

Each example includes a link to GitHub, where you can find instructions on how to set up and run the code in context.

## **Get started**

#### **Hello Amazon SQS**

The following code examples show how to get started using Amazon SQS.

# **AWS SDK for .NET**

## **Note**

```
using Amazon.SQS;
using Amazon.SQS.Model;
namespace SQSActions;
public static class HelloSQS
{ 
     static async Task Main(string[] args) 
     { 
        var sqsClient = new AmazonSQSClient();
```

```
 Console.WriteLine($"Hello Amazon SQS! Following are some of your queues:"); 
     Console.WriteLine(); 
     // You can use await and any of the async methods to get a response. 
     // Let's get the first five queues. 
     var response = await sqsClient.ListQueuesAsync( 
         new ListQueuesRequest() 
         { 
              MaxResults = 5 
         }); 
     foreach (var queue in response.QueueUrls) 
     { 
         Console.WriteLine($"\tQueue Url: {queue}"); 
         Console.WriteLine(); 
     } 
 }
```
• For API details, see [ListQueues](https://docs.aws.amazon.com/goto/DotNetSDKV3/sqs-2012-11-05/ListQueues) in *AWS SDK for .NET API Reference*.

# **Topics**

• [Actions](#page-10628-0)

}

- [Scenarios](#page-10649-0)
- [Serverless](#page-11007-0) examples

# **Actions**

## **CreateQueue**

The following code example shows how to use CreateQueue.

## **AWS SDK for .NET**

#### *(b)* Note

Create a queue with a specific name.

```
 /// <summary> 
     /// Create a queue with a specific name. 
    /// </summary> 
    /// <param name="queueName">The name for the queue.</param> 
    /// <param name="useFifoQueue">True to use a FIFO queue.</param> 
   /// <returns>The url for the queue.</returns>
     public async Task<string> CreateQueueWithName(string queueName, bool 
 useFifoQueue) 
     { 
        int maxMessage = 256 * 1024;
         var queueAttributes = new Dictionary<string, string> 
         { 
             { 
                 QueueAttributeName.MaximumMessageSize, 
                 maxMessage.ToString() 
 } 
         }; 
         var createQueueRequest = new CreateQueueRequest() 
         { 
             QueueName = queueName, 
             Attributes = queueAttributes 
         }; 
         if (useFifoQueue) 
         { 
             // Update the name if it is not correct for a FIFO queue. 
             if (!queueName.EndsWith(".fifo")) 
             { 
                 createQueueRequest.QueueName = queueName + ".fifo"; 
 } 
             // Add an attribute for a FIFO queue. 
             createQueueRequest.Attributes.Add( 
                 QueueAttributeName.FifoQueue, "true"); 
         } 
         var createResponse = await _amazonSQSClient.CreateQueueAsync( 
             new CreateQueueRequest() 
             { 
                 QueueName = queueName 
             });
```
}

```
 return createResponse.QueueUrl;
```
Create an Amazon SQS queue and send a message to it.

```
 using System; 
     using System.Collections.Generic; 
     using System.Threading.Tasks; 
     using Amazon; 
     using Amazon.SQS; 
     using Amazon.SQS.Model; 
     public class CreateSendExample 
     { 
         // Specify your AWS Region (an example Region is shown). 
         private static readonly string QueueName = "Example_Queue"; 
         private static readonly RegionEndpoint ServiceRegion = 
 RegionEndpoint.USWest2; 
         private static IAmazonSQS client; 
         public static async Task Main() 
         { 
             client = new AmazonSQSClient(ServiceRegion); 
             var createQueueResponse = await CreateQueue(client, QueueName); 
             string queueUrl = createQueueResponse.QueueUrl; 
             Dictionary<string, MessageAttributeValue> messageAttributes = new 
 Dictionary<string, MessageAttributeValue> 
\{\hspace{.1cm} \} { "Title", new MessageAttributeValue { DataType = "String", 
 StringValue = "The Whistler" } }, 
                 { "Author", new MessageAttributeValue { DataType = "String", 
 StringValue = "John Grisham" } }, 
                 { "WeeksOn", new MessageAttributeValue { DataType = "Number", 
StringValue = "6" } },
             }; 
             string messageBody = "Information about current NY Times fiction 
 bestseller for week of 12/11/2016.";
```

```
 var sendMsgResponse = await SendMessage(client, queueUrl, messageBody, 
  messageAttributes); 
         } 
         /// <summary> 
         /// Creates a new Amazon SQS queue using the queue name passed to it 
         /// in queueName. 
         /// </summary> 
         /// <param name="client">An SQS client object used to send the message.</
param> 
         /// <param name="queueName">A string representing the name of the queue 
         /// to create.</param> 
         /// <returns>A CreateQueueResponse that contains information about the 
        /// newly created queue.</returns>
         public static async Task<CreateQueueResponse> CreateQueue(IAmazonSQS client, 
  string queueName) 
         { 
             var request = new CreateQueueRequest 
             { 
                  QueueName = queueName, 
                  Attributes = new Dictionary<string, string> 
\overline{a} { "DelaySeconds", "60" }, 
                      { "MessageRetentionPeriod", "86400" }, 
\qquad \qquad \text{ } }; 
             var response = await client.CreateQueueAsync(request); 
             Console.WriteLine($"Created a queue with URL : {response.QueueUrl}"); 
             return response; 
         } 
         /// <summary> 
         /// Sends a message to an SQS queue. 
         /// </summary> 
         /// <param name="client">An SQS client object used to send the message.</
param> 
         /// <param name="queueUrl">The URL of the queue to which to send the 
         /// message.</param> 
         /// <param name="messageBody">A string representing the body of the 
         /// message to be sent to the queue.</param> 
         /// <param name="messageAttributes">Attributes for the message to be 
         /// sent to the queue.</param>
```

```
 /// <returns>A SendMessageResponse object that contains information 
        /// about the message that was sent. </returns>
         public static async Task<SendMessageResponse> SendMessage( 
             IAmazonSQS client, 
             string queueUrl, 
             string messageBody, 
             Dictionary<string, MessageAttributeValue> messageAttributes) 
         { 
             var sendMessageRequest = new SendMessageRequest 
\{\hspace{.1cm} \} DelaySeconds = 10, 
                  MessageAttributes = messageAttributes, 
                  MessageBody = messageBody, 
                  QueueUrl = queueUrl, 
             }; 
             var response = await client.SendMessageAsync(sendMessageRequest); 
             Console.WriteLine($"Sent a message with id : {response.MessageId}"); 
             return response; 
         } 
     }
```
• For API details, see [CreateQueue](https://docs.aws.amazon.com/goto/DotNetSDKV3/sqs-2012-11-05/CreateQueue) in *AWS SDK for .NET API Reference*.

### **DeleteMessage**

The following code example shows how to use DeleteMessage.

### **AWS SDK for .NET**

### **A** Note

There's more on GitHub. Find the complete example and learn how to set up and run in the AWS Code Examples [Repository](https://github.com/awsdocs/aws-doc-sdk-examples/tree/main/dotnetv3/SQS#code-examples).

Receive a message from an Amazon SQS queue and then delete the message.

```
 public static async Task Main()
```

```
 { 
            // If the AWS Region you want to use is different from 
            // the AWS Region defined for the default user, supply 
            // the specify your AWS Region to the client constructor. 
           var client = new AmazonSOSClient();
            string queueName = "Example_Queue"; 
           var queueUrl = await GetQueueUrl(client, queueName);
            Console.WriteLine($"The SQS queue's URL is {queueUrl}"); 
           var response = await ReceiveAndDeleteMessage(client, queueUrl);
            Console.WriteLine($"Message: {response.Messages[0]}"); 
        } 
        /// <summary> 
        /// Retrieve the queue URL for the queue named in the queueName 
        /// property using the client object. 
        /// </summary> 
        /// <param name="client">The Amazon SQS client used to retrieve the 
        /// queue URL.</param> 
        /// <param name="queueName">A string representing name of the queue 
        /// for which to retrieve the URL.</param> 
       /// <returns>The URL of the queue.</returns>
        public static async Task<string> GetQueueUrl(IAmazonSQS client, string 
 queueName) 
       \mathcal{L} var request = new GetQueueUrlRequest 
            { 
               QueueName = queueName,
            }; 
            GetQueueUrlResponse response = await client.GetQueueUrlAsync(request); 
            return response.QueueUrl; 
        } 
        /// <summary> 
       \frac{1}{1} Retrieves the message from the quque at the URL passed in the
        /// queueURL parameters using the client. 
        /// </summary> 
        /// <param name="client">The SQS client used to retrieve a message.</param> 
        /// <param name="queueUrl">The URL of the queue from which to retrieve 
        /// a message.</param> 
        /// <returns>The response from the call to ReceiveMessageAsync.</returns>
```

```
 public static async Task<ReceiveMessageResponse> 
 ReceiveAndDeleteMessage(IAmazonSQS client, string queueUrl) 
         { 
             // Receive a single message from the queue. 
             var receiveMessageRequest = new ReceiveMessageRequest 
\{\hspace{.1cm} \} AttributeNames = { "SentTimestamp" }, 
                 MaxNumberOfMessages = 1,
                  MessageAttributeNames = { "All" }, 
                  QueueUrl = queueUrl, 
                 VisibilityTimeout = 0,
                 WaitTimeSeconds = 0,
             }; 
             var receiveMessageResponse = await 
 client.ReceiveMessageAsync(receiveMessageRequest); 
             // Delete the received message from the queue. 
             var deleteMessageRequest = new DeleteMessageRequest 
             { 
                  QueueUrl = queueUrl, 
                  ReceiptHandle = receiveMessageResponse.Messages[0].ReceiptHandle, 
             }; 
             await client.DeleteMessageAsync(deleteMessageRequest); 
             return receiveMessageResponse; 
         } 
     }
```
• For API details, see [DeleteMessage](https://docs.aws.amazon.com/goto/DotNetSDKV3/sqs-2012-11-05/DeleteMessage) in *AWS SDK for .NET API Reference*.

### **DeleteMessageBatch**

The following code example shows how to use DeleteMessageBatch.

## **AWS SDK for .NET**

## **A** Note

There's more on GitHub. Find the complete example and learn how to set up and run in the AWS Code Examples [Repository](https://github.com/awsdocs/aws-doc-sdk-examples/tree/main/dotnetv3/cross-service/TopicsAndQueues#code-examples).

```
 /// <summary> 
    /// Delete a batch of messages from a queue by its url. 
    /// </summary> 
    /// <param name="queueUrl">The url of the queue.</param> 
   /// <returns>True if successful.</returns>
   public async Task<bool> DeleteMessageBatchByUrl(string queueUrl, List<Message>
 messages) 
    { 
        var deleteRequest = new DeleteMessageBatchRequest() 
        { 
            QueueUrl = queueUrl, 
            Entries = new List<DeleteMessageBatchRequestEntry>() 
        }; 
        foreach (var message in messages) 
        { 
            deleteRequest.Entries.Add(new DeleteMessageBatchRequestEntry() 
            { 
                 ReceiptHandle = message.ReceiptHandle, 
                 Id = message.MessageId 
            }); 
        } 
        var deleteResponse = await 
 _amazonSQSClient.DeleteMessageBatchAsync(deleteRequest); 
        return deleteResponse.Failed.Any(); 
    }
```
• For API details, see [DeleteMessageBatch](https://docs.aws.amazon.com/goto/DotNetSDKV3/sqs-2012-11-05/DeleteMessageBatch) in *AWS SDK for .NET API Reference*.

## **DeleteQueue**

The following code example shows how to use DeleteQueue.

## **AWS SDK for .NET**

## **A** Note

There's more on GitHub. Find the complete example and learn how to set up and run in the AWS Code Examples [Repository](https://github.com/awsdocs/aws-doc-sdk-examples/tree/main/dotnetv3/cross-service/TopicsAndQueues#code-examples).

Delete a queue by using its URL.

```
 /// <summary> 
 /// Delete a queue by its URL. 
 /// </summary> 
 /// <param name="queueUrl">The url of the queue.</param> 
/// <returns>True if successful.</returns>
 public async Task<bool> DeleteQueueByUrl(string queueUrl) 
\{ var deleteResponse = await _amazonSQSClient.DeleteQueueAsync( 
         new DeleteQueueRequest() 
         { 
              QueueUrl = queueUrl 
         }); 
     return deleteResponse.HttpStatusCode == HttpStatusCode.OK; 
 }
```
• For API details, see [DeleteQueue](https://docs.aws.amazon.com/goto/DotNetSDKV3/sqs-2012-11-05/DeleteQueue) in *AWS SDK for .NET API Reference*.

# **GetQueueAttributes**

The following code example shows how to use GetQueueAttributes.

#### **AWS SDK for .NET**

#### *(i)* Note

There's more on GitHub. Find the complete example and learn how to set up and run in the AWS Code Examples [Repository](https://github.com/awsdocs/aws-doc-sdk-examples/tree/main/dotnetv3/cross-service/TopicsAndQueues#code-examples).

```
 /// <summary> 
 /// Get the ARN for a queue from its URL. 
 /// </summary> 
 /// <param name="queueUrl">The URL of the queue.</param> 
/// <returns>The ARN of the queue.</returns>
 public async Task<string> GetQueueArnByUrl(string queueUrl) 
\{ var getAttributesRequest = new GetQueueAttributesRequest() 
     { 
         QueueUrl = queueUrl, 
         AttributeNames = new List<string>() { QueueAttributeName.QueueArn } 
     }; 
     var getAttributesResponse = await _amazonSQSClient.GetQueueAttributesAsync( 
         getAttributesRequest); 
     return getAttributesResponse.QueueARN; 
 }
```
• For API details, see [GetQueueAttributes](https://docs.aws.amazon.com/goto/DotNetSDKV3/sqs-2012-11-05/GetQueueAttributes) in *AWS SDK for .NET API Reference*.

#### **GetQueueUrl**

The following code example shows how to use GetQueueUrl.

## **AWS SDK for .NET**

#### **A** Note

There's more on GitHub. Find the complete example and learn how to set up and run in the AWS Code Examples [Repository](https://github.com/awsdocs/aws-doc-sdk-examples/tree/main/dotnetv3/SQS#code-examples).

```
 using System; 
    using System.Threading.Tasks; 
    using Amazon.SQS; 
    using Amazon.SQS.Model; 
    public class GetQueueUrl 
    { 
        /// <summary> 
        /// Initializes the Amazon SQS client object and then calls the 
        /// GetQueueUrlAsync method to retrieve the URL of an Amazon SQS 
       // queue.
        /// </summary> 
         public static async Task Main() 
         { 
             // If the Amazon SQS message queue is not in the same AWS Region as your 
             // default user, you need to provide the AWS Region as a parameter to 
 the 
             // client constructor. 
            var client = new AmazonSQSClient();
             string queueName = "New-Example-Queue"; 
             try 
             { 
                 var response = await client.GetQueueUrlAsync(queueName); 
                 if (response.HttpStatusCode == System.Net.HttpStatusCode.OK) 
\overline{a} Console.WriteLine($"The URL for {queueName} is: 
 {response.QueueUrl}"); 
 } 
 } 
             catch (QueueDoesNotExistException ex) 
\{\hspace{.1cm} \} Console.WriteLine(ex.Message); 
                 Console.WriteLine($"The queue {queueName} was not found."); 
 } 
         } 
    }
```
• For API details, see [GetQueueUrl](https://docs.aws.amazon.com/goto/DotNetSDKV3/sqs-2012-11-05/GetQueueUrl) in *AWS SDK for .NET API Reference*.

#### **ReceiveMessage**

The following code example shows how to use ReceiveMessage.

## **AWS SDK for .NET**

### **A** Note

There's more on GitHub. Find the complete example and learn how to set up and run in the AWS Code Examples [Repository](https://github.com/awsdocs/aws-doc-sdk-examples/tree/main/dotnetv3/cross-service/TopicsAndQueues#code-examples).

Receive messages from a queue by using its URL.

```
 /// <summary> 
     /// Receive messages from a queue by its URL. 
     /// </summary> 
     /// <param name="queueUrl">The url of the queue.</param> 
    /// <returns>The list of messages.</returns>
     public async Task<List<Message>> ReceiveMessagesByUrl(string queueUrl, int 
  maxMessages) 
    \{ // Setting WaitTimeSeconds to non-zero enables long polling. 
         // For information about long polling, see 
         // https://docs.aws.amazon.com/AWSSimpleQueueService/latest/
SQSDeveloperGuide/sqs-short-and-long-polling.html 
         var messageResponse = await _amazonSQSClient.ReceiveMessageAsync( 
             new ReceiveMessageRequest() 
             { 
                 Queueltr1 = queueltr1, MaxNumberOfMessages = maxMessages, 
                  WaitTimeSeconds = 1 
             }); 
         return messageResponse.Messages; 
     }
```
Receive a message from an Amazon SQS queue, and then delete the message.

```
 public static async Task Main() 
\overline{\mathcal{L}} // If the AWS Region you want to use is different from
```

```
 // the AWS Region defined for the default user, supply 
             // the specify your AWS Region to the client constructor. 
            var client = new AmazonSOSClient();
             string queueName = "Example_Queue"; 
            var queueUrl = await GetQueueUrl(client, queueName);
             Console.WriteLine($"The SQS queue's URL is {queueUrl}"); 
            var response = await ReceiveAndDeleteMessage(client, queueUrl);
             Console.WriteLine($"Message: {response.Messages[0]}"); 
         } 
         /// <summary> 
         /// Retrieve the queue URL for the queue named in the queueName 
         /// property using the client object. 
         /// </summary> 
         /// <param name="client">The Amazon SQS client used to retrieve the 
         /// queue URL.</param> 
         /// <param name="queueName">A string representing name of the queue 
         /// for which to retrieve the URL.</param> 
        /// <returns>The URL of the queue.</returns>
         public static async Task<string> GetQueueUrl(IAmazonSQS client, string 
 queueName) 
         { 
             var request = new GetQueueUrlRequest 
\{\hspace{.1cm} \} QueueName = queueName, 
             }; 
             GetQueueUrlResponse response = await client.GetQueueUrlAsync(request); 
             return response.QueueUrl; 
         } 
         /// <summary> 
         /// Retrieves the message from the quque at the URL passed in the 
         /// queueURL parameters using the client. 
         /// </summary> 
         /// <param name="client">The SQS client used to retrieve a message.</param> 
         /// <param name="queueUrl">The URL of the queue from which to retrieve 
         /// a message.</param> 
        /// <returns>The response from the call to ReceiveMessageAsync.</returns>
         public static async Task<ReceiveMessageResponse> 
 ReceiveAndDeleteMessage(IAmazonSQS client, string queueUrl)
```

```
 { 
             // Receive a single message from the queue. 
             var receiveMessageRequest = new ReceiveMessageRequest 
             { 
                  AttributeNames = { "SentTimestamp" }, 
                 MaxNumberOfMessages = 1,
                  MessageAttributeNames = { "All" }, 
                  QueueUrl = queueUrl, 
                 VisibilityTimeout = 0,
                 WaitTimeSeconds = 0,
             }; 
             var receiveMessageResponse = await 
 client.ReceiveMessageAsync(receiveMessageRequest); 
             // Delete the received message from the queue. 
             var deleteMessageRequest = new DeleteMessageRequest 
\{\hspace{.1cm} \} QueueUrl = queueUrl, 
                  ReceiptHandle = receiveMessageResponse.Messages[0].ReceiptHandle, 
             }; 
             await client.DeleteMessageAsync(deleteMessageRequest); 
             return receiveMessageResponse; 
         } 
     }
```
• For API details, see [ReceiveMessage](https://docs.aws.amazon.com/goto/DotNetSDKV3/sqs-2012-11-05/ReceiveMessage) in *AWS SDK for .NET API Reference*.

### **SendMessage**

The following code example shows how to use SendMessage.

# **AWS SDK for .NET**

### **A** Note

There's more on GitHub. Find the complete example and learn how to set up and run in the AWS Code Examples [Repository](https://github.com/awsdocs/aws-doc-sdk-examples/tree/main/dotnetv3/SQS#code-examples).

Create an Amazon SQS queue and send a message to it.

```
 using System; 
    using System.Collections.Generic; 
    using System.Threading.Tasks; 
    using Amazon; 
    using Amazon.SQS; 
    using Amazon.SQS.Model; 
    public class CreateSendExample 
    { 
        // Specify your AWS Region (an example Region is shown). 
        private static readonly string QueueName = "Example_Queue"; 
        private static readonly RegionEndpoint ServiceRegion = 
 RegionEndpoint.USWest2; 
        private static IAmazonSQS client; 
        public static async Task Main() 
        { 
            client = new AmazonSQSClient(ServiceRegion); 
            var createQueueResponse = await CreateQueue(client, QueueName); 
            string queueUrl = createQueueResponse.QueueUrl; 
            Dictionary<string, MessageAttributeValue> messageAttributes = new 
 Dictionary<string, MessageAttributeValue> 
            { 
                 { "Title", new MessageAttributeValue { DataType = "String", 
 StringValue = "The Whistler" } }, 
                 { "Author", new MessageAttributeValue { DataType = "String", 
 StringValue = "John Grisham" } }, 
                 { "WeeksOn", new MessageAttributeValue { DataType = "Number", 
StringValue = "6" } },
            }; 
            string messageBody = "Information about current NY Times fiction 
 bestseller for week of 12/11/2016."; 
            var sendMsgResponse = await SendMessage(client, queueUrl, messageBody, 
 messageAttributes); 
        } 
        /// <summary> 
        /// Creates a new Amazon SQS queue using the queue name passed to it
```

```
 /// in queueName. 
         /// </summary> 
         /// <param name="client">An SQS client object used to send the message.</
param> 
         /// <param name="queueName">A string representing the name of the queue 
         /// to create.</param> 
         /// <returns>A CreateQueueResponse that contains information about the 
        /// newly created queue.</returns>
         public static async Task<CreateQueueResponse> CreateQueue(IAmazonSQS client, 
  string queueName) 
         { 
             var request = new CreateQueueRequest 
\{\hspace{.1cm} \} QueueName = queueName, 
                  Attributes = new Dictionary<string, string> 
\overline{a} { "DelaySeconds", "60" }, 
                      { "MessageRetentionPeriod", "86400" }, 
\qquad \qquad \text{ } }; 
             var response = await client.CreateQueueAsync(request); 
             Console.WriteLine($"Created a queue with URL : {response.QueueUrl}"); 
             return response; 
         } 
         /// <summary> 
         /// Sends a message to an SQS queue. 
         /// </summary> 
         /// <param name="client">An SQS client object used to send the message.</
param> 
         /// <param name="queueUrl">The URL of the queue to which to send the 
         /// message.</param> 
         /// <param name="messageBody">A string representing the body of the 
         /// message to be sent to the queue.</param> 
         /// <param name="messageAttributes">Attributes for the message to be 
         /// sent to the queue.</param> 
         /// <returns>A SendMessageResponse object that contains information 
        /// about the message that was sent. </returns>
         public static async Task<SendMessageResponse> SendMessage( 
             IAmazonSQS client, 
             string queueUrl, 
             string messageBody,
```

```
 Dictionary<string, MessageAttributeValue> messageAttributes) 
         { 
             var sendMessageRequest = new SendMessageRequest 
\{\hspace{.1cm} \} DelaySeconds = 10, 
                 MessageAttributes = messageAttributes,
                  MessageBody = messageBody, 
                  QueueUrl = queueUrl, 
             }; 
             var response = await client.SendMessageAsync(sendMessageRequest); 
             Console.WriteLine($"Sent a message with id : {response.MessageId}"); 
             return response; 
         } 
     }
```
• For API details, see [SendMessage](https://docs.aws.amazon.com/goto/DotNetSDKV3/sqs-2012-11-05/SendMessage) in *AWS SDK for .NET API Reference*.

#### **SetQueueAttributes**

The following code example shows how to use SetQueueAttributes.

#### **AWS SDK for .NET**

#### **A** Note

There's more on GitHub. Find the complete example and learn how to set up and run in the AWS Code Examples [Repository](https://github.com/awsdocs/aws-doc-sdk-examples/tree/main/dotnetv3/cross-service/TopicsAndQueues#code-examples).

Set the policy attribute of a queue for a topic.

```
 /// <summary> 
 /// Set the policy attribute of a queue for a topic. 
 /// </summary> 
 /// <param name="queueArn">The ARN of the queue.</param> 
 /// <param name="topicArn">The ARN of the topic.</param> 
 /// <param name="queueUrl">The url for the queue.</param>
```

```
/// <returns>True if successful.</returns>
   public async Task<bool> SetOueuePolicyForTopic(string queueArn, string topicArn,
 string queueUrl) 
    { 
        var queuePolicy = "{" + 
                                 "\"Version\": \"2012-10-17\"," + 
                                 "\"Statement\": [{" + 
                                      "\"Effect\": \"Allow\"," + 
                                      "\"Principal\": {" + 
                                          $"\"Service\": " + 
                                              "\"sns.amazonaws.com\"" + 
 "}," + 
                                      "\"Action\": \"sqs:SendMessage\"," + 
                                      $"\"Resource\": \"{queueArn}\"," + 
                                       "\"Condition\": {" + 
                                            "\"ArnEquals\": {" + 
                                                 $"\"aws:SourceArn\": \"{topicArn}\"" 
 + 
where \mathbf{u} is the contract of \mathbf{u} in the contract of \mathbf{u} is the contract of \mathbf{u} "}" + 
                                 "}]" + 
 "}"; 
        var attributesResponse = await _amazonSQSClient.SetQueueAttributesAsync( 
            new SetQueueAttributesRequest() 
\{\hspace{.1cm} \} QueueUrl = queueUrl, 
                 Attributes = new Dictionary<string, string>() { { "Policy", 
 queuePolicy } } 
            }); 
        return attributesResponse.HttpStatusCode == HttpStatusCode.OK; 
    }
```
• For API details, see [SetQueueAttributes](https://docs.aws.amazon.com/goto/DotNetSDKV3/sqs-2012-11-05/SetQueueAttributes) in *AWS SDK for .NET API Reference*.

### **Scenarios**

### **Publish messages to queues**

The following code example shows how to:

- Create topic (FIFO or non-FIFO).
- Subscribe several queues to the topic with an option to apply a filter.
- Publish messages to the topic.
- Poll the queues for messages received.

#### **AWS SDK for .NET**

#### **Note**

There's more on GitHub. Find the complete example and learn how to set up and run in the AWS Code Examples [Repository](https://github.com/awsdocs/aws-doc-sdk-examples/tree/main/dotnetv3/cross-service/TopicsAndQueues#code-examples).

#### Run an interactive scenario at a command prompt.

```
/// <summary>
/// Console application to run a workflow scenario for topics and queues.
// </summary>
public static class TopicsAndQueues
{ 
     private static bool _useFifoTopic = false; 
     private static bool _useContentBasedDeduplication = false; 
     private static string _topicName = null!; 
     private static string _topicArn = null!; 
     private static readonly int _queueCount = 2; 
     private static readonly string[] _queueUrls = new string[_queueCount]; 
     private static readonly string[] _subscriptionArns = new string[_queueCount]; 
     private static readonly string[] _tones = { "cheerful", "funny", "serious", 
  "sincere" }; 
     public static SNSWrapper SnsWrapper { get; set; } = null!; 
     public static SQSWrapper SqsWrapper { get; set; } = null!; 
     public static bool UseConsole { get; set; } = true; 
     static async Task Main(string[] args) 
    \{ // Set up dependency injection for Amazon EventBridge. 
         using var host = Host.CreateDefaultBuilder(args) 
              .ConfigureLogging(logging => 
                  logging.AddFilter("System", LogLevel.Debug) 
                      .AddFilter<DebugLoggerProvider>("Microsoft", 
  LogLevel.Information) 
                      .AddFilter<ConsoleLoggerProvider>("Microsoft", LogLevel.Trace)) 
              .ConfigureServices((_, services) =>
```

```
 services.AddAWSService<IAmazonSQS>() 
                      .AddAWSService<IAmazonSimpleNotificationService>() 
                      .AddTransient<SNSWrapper>() 
                      .AddTransient<SQSWrapper>() 
) .Build(); 
         ServicesSetup(host); 
         PrintDescription(); 
         await RunScenario(); 
     } 
    /// <summary> 
     /// Populate the services for use within the console application. 
    /// </summary> 
    /// <param name="host">The services host.</param> 
     private static void ServicesSetup(IHost host) 
     { 
         SnsWrapper = host.Services.GetRequiredService<SNSWrapper>(); 
         SqsWrapper = host.Services.GetRequiredService<SQSWrapper>(); 
     } 
    /// <summary> 
    /// Run the scenario for working with topics and queues. 
    /// </summary> 
   /// <returns>True if successful.</returns>
     public static async Task<bool> RunScenario() 
     { 
         try 
         { 
             await SetupTopic(); 
             await SetupQueues(); 
             await PublishMessages(); 
             foreach (var queueUrl in _queueUrls) 
\{\hspace{.1cm} \}var messages = await PollForMessages(queueUrl);
                 if (messages.Any()) 
\overline{a} await DeleteMessages(queueUrl, messages);
```

```
 } 
 } 
             await CleanupResources(); 
             Console.WriteLine("Messaging with topics and queues workflow is 
 complete."); 
             return true; 
         } 
         catch (Exception ex) 
         { 
             Console.WriteLine(new string('-', 80)); 
             Console.WriteLine($"There was a problem running the scenario: 
 {ex.Message}"); 
             await CleanupResources(); 
             Console.WriteLine(new string('-', 80)); 
             return false; 
         } 
    } 
    /// <summary> 
    /// Print a description for the tasks in the workflow. 
    /// </summary> 
   /// <returns>Async task.</returns>
    private static void PrintDescription() 
   \{ Console.WriteLine(new string('-', 80)); 
         Console.WriteLine($"Welcome to messaging with topics and queues."); 
         Console.WriteLine(new string('-', 80)); 
         Console.WriteLine($"In this workflow, you will create an SNS topic and 
 subscribe {_queueCount} SQS queues to the topic." + 
                            $"\r\nYou can select from several options for configuring 
 the topic and the subscriptions for the 2 queues." + 
                            $"\r\nYou can then post to the topic and see the results 
in the queues.\ln");
         Console.WriteLine(new string('-', 80)); 
    } 
    /// <summary> 
    /// Set up the SNS topic to be used with the queues. 
    /// </summary> 
   /// <returns>Async task.</returns>
     private static async Task<string> SetupTopic()
```

```
 { 
         Console.WriteLine(new string('-', 80)); 
         Console.WriteLine($"SNS topics can be configured as FIFO (First-In-First-
Out)." + 
                             $"\r\nFIFO topics deliver messages in order and support 
  deduplication and message filtering." + 
                            $"\r\nYou can then post to the topic and see the results 
 in the queues.\ln");
         _useFifoTopic = GetYesNoResponse("Would you like to work with FIFO 
  topics?"); 
         if (_useFifoTopic) 
         { 
             Console.WriteLine(new string('-', 80)); 
             _topicName = GetUserResponse("Enter a name for your SNS topic: ", 
  "example-topic"); 
             Console.WriteLine( 
                  "Because you have selected a FIFO topic, '.fifo' must be appended to 
 the topic name.\lceil \frac{r}{n} \rceil;
             Console.WriteLine(new string('-', 80)); 
             Console.WriteLine($"Because you have chosen a FIFO topic, deduplication 
  is supported." + 
                                 $"\r\nDeduplication IDs are either set in the message 
  or automatically generated " + 
                                 $"\r\nfrom content using a hash function.\r\n" + 
                                 $"\r\nIf a message is successfully published to an SNS 
  FIFO topic, any message " + 
                                 $"\r\npublished and determined to have the same 
  deduplication ID, " + 
                                 $"\r\nwithin the five-minute deduplication interval, 
  is accepted but not delivered.\r\n" + 
                                 $"\r\nFor more information about deduplication, " + 
                                 $"\r\nsee https://docs.aws.amazon.com/sns/latest/dg/
fifo-message-dedup.html."); 
             _useContentBasedDeduplication = GetYesNoResponse("Use content-based 
  deduplication instead of entering a deduplication ID?"); 
             Console.WriteLine(new string('-', 80)); 
         } 
         _topicArn = await SnsWrapper.CreateTopicWithName(_topicName, _useFifoTopic, 
  _useContentBasedDeduplication);
```

```
 Console.WriteLine($"Your new topic with the name {_topicName}" + 
                            $"\r\nand Amazon Resource Name (ARN) {_topicArn}" + 
                            $"\r\nhas been created.\r\n"); 
         Console.WriteLine(new string('-', 80)); 
         return _topicArn; 
    } 
    /// <summary> 
    /// Set up the queues. 
    /// </summary> 
   /// <returns>Async task.</returns>
    private static async Task SetupQueues() 
    { 
         Console.WriteLine(new string('-', 80)); 
         Console.WriteLine($"Now you will create {_queueCount} Amazon Simple Queue 
 Service (Amazon SQS) queues to subscribe to the topic."); 
         // Repeat this section for each queue. 
        for (int i = 0; i < _queueCount; i^{++})
         { 
             var queueName = GetUserResponse("Enter a name for an Amazon SQS queue: 
 ", $"example-queue-{i}"); 
             if (_useFifoTopic) 
\{\hspace{.1cm} \} // Only explain this once. 
                if (i == 0)\overline{a} Console.WriteLine( 
                          "Because you have selected a FIFO topic, '.fifo' must be 
 appended to the queue name."); 
 } 
                 var queueUrl = await SqsWrapper.CreateQueueWithName(queueName, 
 _useFifoTopic); 
                _queueUrls[i] = queueUrl;
                 Console.WriteLine($"Your new queue with the name {queueName}" + 
                                    $"\r\nand queue URL {queueUrl}" + 
                                    $"\r\nhas been created.\r\n"); 
                if (i == 0)
```

```
\overline{a} Console.WriteLine( 
                         $"The queue URL is used to retrieve the queue ARN,\r\n" + 
                         $"which is used to create a subscription."); 
                     Console.WriteLine(new string('-', 80)); 
 } 
                var queueArn = await SqsWrapper.GetQueueArnByUrl(queueUrl);
                if (i == 0)\overline{a} Console.WriteLine( 
                         $"An AWS Identity and Access Management (IAM) policy must be 
attached to an SQS queue, enabling it to receive\r\n" +
                         $"messages from an SNS topic"); 
 } 
                 await SqsWrapper.SetQueuePolicyForTopic(queueArn, _topicArn, 
 queueUrl); 
                 await SetupFilters(i, queueArn, queueName); 
 } 
        } 
        Console.WriteLine(new string('-', 80)); 
    } 
    /// <summary> 
    /// Set up filters with user options for a queue. 
    /// </summary> 
    /// <param name="queueCount">The number of this queue.</param> 
    /// <param name="queueArn">The ARN of the queue.</param> 
    /// <param name="queueName">The name of the queue.</param> 
   /// <returns>Async Task.</returns>
    public static async Task SetupFilters(int queueCount, string queueArn, string 
 queueName) 
    { 
        if (_useFifoTopic) 
        \mathcal{L} Console.WriteLine(new string('-', 80)); 
             // Only explain this once. 
            if (queueCount == 0)
             { 
                 Console.WriteLine(
```

```
 "Subscriptions to a FIFO topic can have filters." + 
                      "If you add a filter to this subscription, then only the 
  filtered messages " + 
                      "will be received in the queue."); 
                  Console.WriteLine( 
                      "For information about message filtering, " + 
                      "see https://docs.aws.amazon.com/sns/latest/dg/sns-message-
filtering.html"); 
                  Console.WriteLine( 
                      "For this example, you can filter messages by a" + 
                      "TONE attribute."); 
 } 
             var useFilter = GetYesNoResponse($"Filter messages for {queueName}'s 
  subscription to the topic?"); 
             string? filterPolicy = null; 
             if (useFilter) 
\{\hspace{.1cm} \} filterPolicy = CreateFilterPolicy(); 
 } 
             var subscriptionArn = await 
  SnsWrapper.SubscribeTopicWithFilter(_topicArn, filterPolicy, 
                  queueArn); 
             _subscriptionArns[queueCount] = subscriptionArn; 
             Console.WriteLine( 
                  $"The queue {queueName} has been subscribed to the topic 
  {_topicName} " + 
                  $"with the subscription ARN {subscriptionArn}"); 
             Console.WriteLine(new string('-', 80)); 
         } 
     } 
     /// <summary> 
     /// Use user input to create a filter policy for a subscription. 
     /// </summary> 
     /// <returns>The serialized filter policy.</returns> 
     public static string CreateFilterPolicy() 
     { 
         Console.WriteLine(new string('-', 80)); 
         Console.WriteLine(
```

```
 $"You can filter messages by one or more of the following" + 
             $"TONE attributes."); 
         List<string> filterSelections = new List<string>(); 
         var selectionNumber = 0; 
         do 
         { 
             Console.WriteLine( 
                  $"Enter a number to add a TONE filter, or enter 0 to stop adding 
  filters."); 
            for (int i = 0; i < _tones. Length; i++)\{\hspace{.1cm} \}Console.WriteLine(\sqrt{s''t_i + 1}. {_tones[i]}");
 } 
             var selection = GetUserResponse("", filterSelections.Any() ? "0" : "1"); 
             int.TryParse(selection, out selectionNumber); 
             if (selectionNumber > 0 && !
filterSelections.Contains(_tones[selectionNumber - 1])) 
\{\hspace{.1cm} \} filterSelections.Add(_tones[selectionNumber - 1]); 
 } 
         } while (selectionNumber != 0); 
         var filters = new Dictionary<string, List<string>> 
        \mathcal{L} { "tone", filterSelections } 
         }; 
         string filterPolicy = JsonSerializer.Serialize(filters); 
         return filterPolicy; 
     } 
     /// <summary> 
     /// Publish messages using user settings. 
     /// </summary> 
    /// <returns>Async task.</returns>
     public static async Task PublishMessages() 
    \mathcal{L} Console.WriteLine("Now we can publish messages."); 
         var keepSendingMessages = true; 
        string? deduplicationId = null;
        string? toneAttribute = null;
```

```
 while (keepSendingMessages) 
        { 
            Console.WriteLine(); 
            var message = GetUserResponse("Enter a message to publish.", "This is a 
 sample message"); 
            if (_useFifoTopic) 
\{\hspace{.1cm} \} Console.WriteLine("Because you are using a FIFO topic, you must set 
 a message group ID." + 
                                   "\r\nAll messages within the same group will be 
 received in the order " + 
                                   "they were published."); 
                Console.WriteLine(); 
                var messageGroupId = GetUserResponse("Enter a message group ID for 
 this message:", "1"); 
                if (!_useContentBasedDeduplication) 
\overline{a} Console.WriteLine("Because you are not using content-based 
 deduplication, " + 
                                       "you must enter a deduplication ID."); 
                     Console.WriteLine("Enter a deduplication ID for this message."); 
                     deduplicationId = GetUserResponse("Enter a deduplication ID for 
 this message.", "1"); 
 } 
                if (GetYesNoResponse("Add an attribute to this message?")) 
\overline{a} Console.WriteLine("Enter a number for an attribute."); 
                    for (int i = 0; i < _tones. Length; i++)\{Console.WriteLine(\sqrt{s''t_i + 1}. {_tones[i]}");
1999 1999 1999 1999 1999
                     var selection = GetUserResponse("", "1"); 
                     int.TryParse(selection, out var selectionNumber); 
                     if (selectionNumber > 0 && selectionNumber < _tones.Length) 
\{toneAttribute = tones[selectionNumber - 1];1999 1999 1999 1999 1999
```

```
 } 
                 var messageID = await SnsWrapper.PublishToTopicWithAttribute( 
                     _topicArn, message, "tone", toneAttribute, deduplicationId, 
 messageGroupId); 
                 Console.WriteLine($"Message published with id {messageID}."); 
 } 
             keepSendingMessages = GetYesNoResponse("Send another message?", false); 
         } 
    } 
    /// <summary> 
    /// Poll for the published messages to see the results of the user's choices. 
    /// </summary> 
   /// <returns>Async task.</returns>
    public static async Task<List<Message>> PollForMessages(string queueUrl) 
    { 
         Console.WriteLine(new string('-', 80)); 
         Console.WriteLine($"Now the SQS queue at {queueUrl} will be polled to 
 retrieve the messages." + 
                            "\r\nPress any key to continue."); 
         if (UseConsole) 
         { 
             Console.ReadLine(); 
         } 
        var moreMessages = true; 
        var messages = new List<Message>(); 
        while (moreMessages) 
         { 
             var newMessages = await SqsWrapper.ReceiveMessagesByUrl(queueUrl, 10); 
             moreMessages = newMessages.Any(); 
             if (moreMessages) 
\{\hspace{.1cm} \} messages.AddRange(newMessages); 
 } 
         } 
         Console.WriteLine($"{messages.Count} message(s) were received by the queue 
 at {queueUrl}.");
```

```
 foreach (var message in messages) 
         { 
             Console.WriteLine("\tMessage:" + 
                                $"\n\t{message.Body}"); 
         } 
         Console.WriteLine(new string('-', 80)); 
         return messages; 
    } 
    /// <summary> 
    /// Delete the message using handles in a batch. 
    /// </summary> 
   /// <returns>Async task.</returns>
    public static async Task DeleteMessages(string queueUrl, List<Message> messages) 
    { 
         Console.WriteLine(new string('-', 80)); 
         Console.WriteLine("Now we can delete the messages in this queue in a 
 batch."); 
        await SqsWrapper.DeleteMessageBatchByUrl(queueUrl, messages);
         Console.WriteLine(new string('-', 80)); 
    } 
    /// <summary> 
    /// Clean up the resources from the scenario. 
    /// </summary> 
   /// <returns>Async task.</returns>
    private static async Task CleanupResources() 
    { 
         Console.WriteLine(new string('-', 80)); 
         Console.WriteLine($"Clean up resources."); 
         try 
         { 
             foreach (var queueUrl in _queueUrls) 
\{\hspace{.1cm} \} if (!string.IsNullOrEmpty(queueUrl)) 
\overline{a} var deleteQueue = 
                          GetYesNoResponse($"Delete queue with url {queueUrl}?"); 
                     if (deleteQueue) 
\{ await SqsWrapper.DeleteQueueByUrl(queueUrl); 
1999 1999 1999 1999 1999
```

```
 } 
 } 
            foreach (var subscriptionArn in _subscriptionArns) 
\{\hspace{.1cm} \} if (!string.IsNullOrEmpty(subscriptionArn)) 
\overline{a} await SnsWrapper.UnsubscribeByArn(subscriptionArn); 
 } 
 } 
            var deleteTopic = GetYesNoResponse($"Delete topic {_topicName}?"); 
            if (deleteTopic) 
            { 
                 await SnsWrapper.DeleteTopicByArn(_topicArn); 
 } 
        } 
        catch (Exception ex) 
        { 
            Console.WriteLine($"Unable to clean up resources. Here's why: 
 {ex.Message}."); 
        } 
        Console.WriteLine(new string('-', 80)); 
    } 
    /// <summary> 
    /// Helper method to get a yes or no response from the user. 
    /// </summary> 
    /// <param name="question">The question string to print on the console.</param> 
    /// <param name="defaultAnswer">Optional default answer to use.</param> 
   // <returns>True if the user responds with a yes. </returns>
    private static bool GetYesNoResponse(string question, bool defaultAnswer = true) 
    { 
        if (UseConsole) 
        { 
            Console.WriteLine(question); 
            var ynResponse = Console.ReadLine(); 
            var response = ynResponse != null && 
                            ynResponse.Equals("y", 
                                StringComparison.InvariantCultureIgnoreCase); 
            return response; 
        } 
        // If not using the console, use the default.
```

```
 return defaultAnswer; 
     } 
     /// <summary> 
     /// Helper method to get a string response from the user through the console. 
     /// </summary> 
     /// <param name="question">The question string to print on the console.</param> 
     /// <param name="defaultAnswer">Optional default answer to use.</param> 
    /// <returns>True if the user responds with a yes.</returns>
     private static string GetUserResponse(string question, string defaultAnswer) 
     { 
         if (UseConsole) 
         { 
             var response = ""; 
             while (string.IsNullOrEmpty(response)) 
\{\hspace{.1cm} \} Console.WriteLine(question); 
                  response = Console.ReadLine(); 
 } 
             return response; 
         } 
         // If not using the console, use the default. 
         return defaultAnswer; 
     }
}
```
Create a class that wraps Amazon SQS operations.

```
/// <summary>
/// Wrapper for Amazon Simple Queue Service (SQS) operations.
/// </summary>
public class SQSWrapper
{ 
     private readonly IAmazonSQS _amazonSQSClient; 
     /// <summary> 
     /// Constructor for the Amazon SQS wrapper. 
     /// </summary> 
     /// <param name="amazonSQS">The injected Amazon SQS client.</param> 
     public SQSWrapper(IAmazonSQS amazonSQS) 
     {
```

```
 _amazonSQSClient = amazonSQS; 
     } 
    /// <summary> 
    /// Create a queue with a specific name. 
    /// </summary> 
    /// <param name="queueName">The name for the queue.</param> 
    /// <param name="useFifoQueue">True to use a FIFO queue.</param> 
    /// <returns>The url for the queue.</returns>
     public async Task<string> CreateQueueWithName(string queueName, bool 
 useFifoQueue) 
   \left\{ \right.int maxMessage = 256 * 1024;
         var queueAttributes = new Dictionary<string, string> 
         { 
\{\hspace{.1cm} \} QueueAttributeName.MaximumMessageSize, 
                  maxMessage.ToString() 
 } 
         }; 
         var createQueueRequest = new CreateQueueRequest() 
         { 
             QueueName = queueName, 
             Attributes = queueAttributes 
         }; 
         if (useFifoQueue) 
         { 
             // Update the name if it is not correct for a FIFO queue. 
             if (!queueName.EndsWith(".fifo")) 
            \{ createQueueRequest.QueueName = queueName + ".fifo"; 
 } 
             // Add an attribute for a FIFO queue. 
             createQueueRequest.Attributes.Add( 
                  QueueAttributeName.FifoQueue, "true"); 
         } 
         var createResponse = await _amazonSQSClient.CreateQueueAsync( 
             new CreateQueueRequest() 
             { 
                  QueueName = queueName
```

```
 }); 
        return createResponse.QueueUrl; 
    } 
   /// <summary> 
   /// Get the ARN for a queue from its URL. 
   /// </summary> 
   /// <param name="queueUrl">The URL of the queue.</param> 
   /// <returns>The ARN of the queue.</returns>
    public async Task<string> GetQueueArnByUrl(string queueUrl) 
    { 
        var getAttributesRequest = new GetQueueAttributesRequest() 
        { 
            QueueUrl = queueUrl, 
            AttributeNames = new List<string>() { QueueAttributeName.QueueArn } 
        }; 
        var getAttributesResponse = await _amazonSQSClient.GetQueueAttributesAsync( 
            getAttributesRequest); 
        return getAttributesResponse.QueueARN; 
    } 
   /// <summary> 
   /// Set the policy attribute of a queue for a topic. 
   /// </summary> 
   /// <param name="queueArn">The ARN of the queue.</param> 
   /// <param name="topicArn">The ARN of the topic.</param> 
   /// <param name="queueUrl">The url for the queue.</param> 
  /// <returns>True if successful.</returns>
   public async Task<bool> SetQueuePolicyForTopic(string queueArn, string topicArn,
 string queueUrl) 
   { 
        var queuePolicy = "{" + 
                                  "\"Version\": \"2012-10-17\"," + 
                                  "\"Statement\": [{" + 
                                        "\"Effect\": \"Allow\"," + 
                                       "\"Principal\": {" + 
                                            $"\"Service\": " + 
                                                "\"sns.amazonaws.com\"" + 
                                               "}," + 
                                        "\"Action\": \"sqs:SendMessage\"," + 
                                       $"\"Resource\": \"{queueArn}\"," + 
                                        "\"Condition\": {" +
```

```
 "\"ArnEquals\": {" + 
                                                    $"\"aws:SourceArn\": \"{topicArn}\"" 
  + 
where \mathbf{u} is the contract of \mathbf{u} in the contract of \mathbf{u} is the contract of \mathbf{u} "}" + 
                                   "}]" + 
 "}"; 
         var attributesResponse = await _amazonSQSClient.SetQueueAttributesAsync( 
             new SetQueueAttributesRequest() 
\{\hspace{.1cm} \} QueueUrl = queueUrl, 
                  Attributes = new Dictionary<string, string>() { { "Policy", 
  queuePolicy } } 
             }); 
         return attributesResponse.HttpStatusCode == HttpStatusCode.OK; 
     } 
     /// <summary> 
     /// Receive messages from a queue by its URL. 
    /// </summary> 
     /// <param name="queueUrl">The url of the queue.</param> 
    /// <returns>The list of messages.</returns>
     public async Task<List<Message>> ReceiveMessagesByUrl(string queueUrl, int 
  maxMessages) 
     { 
         // Setting WaitTimeSeconds to non-zero enables long polling. 
         // For information about long polling, see 
         // https://docs.aws.amazon.com/AWSSimpleQueueService/latest/
SQSDeveloperGuide/sqs-short-and-long-polling.html 
         var messageResponse = await _amazonSQSClient.ReceiveMessageAsync( 
             new ReceiveMessageRequest() 
\{\hspace{.1cm} \} QueueUrl = queueUrl, 
                  MaxNumberOfMessages = maxMessages, 
                  WaitTimeSeconds = 1 
             }); 
         return messageResponse.Messages; 
     } 
     /// <summary> 
     /// Delete a batch of messages from a queue by its url. 
     /// </summary> 
     /// <param name="queueUrl">The url of the queue.</param> 
    /// <returns>True if successful.</returns>
```

```
public async Task<bool> DeleteMessageBatchByUrl(string queueUrl, List<Message>
  messages) 
     { 
         var deleteRequest = new DeleteMessageBatchRequest() 
        \mathcal{L} QueueUrl = queueUrl, 
              Entries = new List<DeleteMessageBatchRequestEntry>() 
         }; 
         foreach (var message in messages) 
         { 
              deleteRequest.Entries.Add(new DeleteMessageBatchRequestEntry() 
\{\hspace{.1cm} \} ReceiptHandle = message.ReceiptHandle, 
                  Id = message.MessageId 
              }); 
         } 
         var deleteResponse = await 
  _amazonSQSClient.DeleteMessageBatchAsync(deleteRequest); 
         return deleteResponse.Failed.Any(); 
     } 
     /// <summary> 
     /// Delete a queue by its URL. 
     /// </summary> 
     /// <param name="queueUrl">The url of the queue.</param> 
    /// <returns>True if successful.</returns>
     public async Task<bool> DeleteQueueByUrl(string queueUrl) 
     { 
         var deleteResponse = await _amazonSQSClient.DeleteQueueAsync( 
              new DeleteQueueRequest() 
              { 
                  QueueUrl = queueUrl 
              }); 
         return deleteResponse.HttpStatusCode == HttpStatusCode.OK; 
     }
}
```
### Create a class that wraps Amazon SNS operations.

```
/// <summary>
/// Wrapper for Amazon Simple Notification Service (SNS) operations.
/// </summary>
public class SNSWrapper
{ 
     private readonly IAmazonSimpleNotificationService _amazonSNSClient; 
     /// <summary> 
     /// Constructor for the Amazon SNS wrapper. 
     /// </summary> 
     /// <param name="amazonSQS">The injected Amazon SNS client.</param> 
     public SNSWrapper(IAmazonSimpleNotificationService amazonSNS) 
    \{ _amazonSNSClient = amazonSNS; 
     } 
     /// <summary> 
     /// Create a new topic with a name and specific FIFO and de-duplication 
  attributes. 
     /// </summary> 
     /// <param name="topicName">The name for the topic.</param> 
     /// <param name="useFifoTopic">True to use a FIFO topic.</param> 
     /// <param name="useContentBasedDeduplication">True to use content-based de-
duplication.</param> 
    /// <returns>The ARN of the new topic.</returns>
     public async Task<string> CreateTopicWithName(string topicName, bool 
  useFifoTopic, bool useContentBasedDeduplication) 
    \{ var createTopicRequest = new CreateTopicRequest() 
        \mathcal{L} Name = topicName, 
         }; 
         if (useFifoTopic) 
        \mathcal{L} // Update the name if it is not correct for a FIFO topic. 
             if (!topicName.EndsWith(".fifo")) 
             { 
                  createTopicRequest.Name = topicName + ".fifo"; 
 } 
             // Add the attributes from the method parameters. 
             createTopicRequest.Attributes = new Dictionary<string, string> 
\{\hspace{.1cm} \}
```

```
 { "FifoTopic", "true" } 
             }; 
             if (useContentBasedDeduplication) 
\{\hspace{.1cm} \} createTopicRequest.Attributes.Add("ContentBasedDeduplication", 
 "true"); 
 } 
         } 
         var createResponse = await 
 _amazonSNSClient.CreateTopicAsync(createTopicRequest); 
         return createResponse.TopicArn; 
     } 
    /// <summary> 
    /// Subscribe a queue to a topic with optional filters. 
    /// </summary> 
    /// <param name="topicArn">The ARN of the topic.</param> 
    /// <param name="useFifoTopic">The optional filtering policy for the 
subscription.</param>
    /// <param name="queueArn">The ARN of the queue.</param> 
    /// <returns>The ARN of the new subscription.</returns>
     public async Task<string> SubscribeTopicWithFilter(string topicArn, string? 
 filterPolicy, string queueArn) 
     { 
         var subscribeRequest = new SubscribeRequest() 
         { 
             TopicArn = topicArn, 
             Protocol = "sqs", 
            Endpoint = queueArn }; 
         if (!string.IsNullOrEmpty(filterPolicy)) 
         { 
             subscribeRequest.Attributes = new Dictionary<string, string> 
 { { "FilterPolicy", filterPolicy } }; 
         } 
         var subscribeResponse = await 
 _amazonSNSClient.SubscribeAsync(subscribeRequest); 
         return subscribeResponse.SubscriptionArn; 
     } 
     /// <summary>
```

```
 /// Publish a message to a topic with an attribute and optional deduplication 
  and group IDs. 
     /// </summary> 
     /// <param name="topicArn">The ARN of the topic.</param> 
     /// <param name="message">The message to publish.</param> 
     /// <param name="attributeName">The optional attribute for the message.</param> 
     /// <param name="attributeValue">The optional attribute value for the message.</
param> 
     /// <param name="deduplicationId">The optional deduplication ID for the 
  message.</param> 
     /// <param name="groupId">The optional group ID for the message.</param> 
    /// <returns>The ID of the message published.</returns>
     public async Task<string> PublishToTopicWithAttribute( 
         string topicArn, 
         string message, 
         string? attributeName = null, 
        string? attributeValue = null,
        string? deduplicationId = null,
        string? groupId = null)
     { 
         var publishRequest = new PublishRequest() 
         { 
             TopicArn = topicArn, 
             Message = message, 
             MessageDeduplicationId = deduplicationId, 
             MessageGroupId = groupId 
         }; 
         if (attributeValue != null) 
         { 
             // Add the string attribute if it exists. 
             publishRequest.MessageAttributes = 
                 new Dictionary<string, MessageAttributeValue> 
\overline{a} { attributeName!, new MessageAttributeValue() { StringValue = 
  attributeValue, DataType = "String"} } 
\hspace{1.5cm} } ;
         } 
        var publishResponse = await _amazonSNSClient.PublishAsync(publishRequest);
         return publishResponse.MessageId; 
     }
```
```
 /// <summary> 
    /// Unsubscribe from a topic by a subscription ARN. 
     /// </summary> 
    /// <param name="subscriptionArn">The ARN of the subscription.</param> 
    /// <returns>True if successful.</returns>
    public async Task<bool> UnsubscribeByArn(string subscriptionArn)
     { 
         var unsubscribeResponse = await _amazonSNSClient.UnsubscribeAsync( 
             new UnsubscribeRequest() 
\{\hspace{.1cm} \} SubscriptionArn = subscriptionArn 
             }); 
         return unsubscribeResponse.HttpStatusCode == HttpStatusCode.OK; 
     } 
    /// <summary> 
    /// Delete a topic by its topic ARN. 
    /// </summary> 
    /// <param name="topicArn">The ARN of the topic.</param> 
    /// <returns>True if successful.</returns>
    public async Task<bool> DeleteTopicByArn(string topicArn)
     { 
         var deleteResponse = await _amazonSNSClient.DeleteTopicAsync( 
             new DeleteTopicRequest() 
\{\hspace{.1cm} \} TopicArn = topicArn 
             }); 
         return deleteResponse.HttpStatusCode == HttpStatusCode.OK; 
     }
```
- For API details, see the following topics in *AWS SDK for .NET API Reference*.
	- [CreateQueue](https://docs.aws.amazon.com/goto/DotNetSDKV3/sqs-2012-11-05/CreateQueue)

}

- [CreateTopic](https://docs.aws.amazon.com/goto/DotNetSDKV3/sns-2010-03-31/CreateTopic)
- [DeleteMessageBatch](https://docs.aws.amazon.com/goto/DotNetSDKV3/sqs-2012-11-05/DeleteMessageBatch)
- [DeleteQueue](https://docs.aws.amazon.com/goto/DotNetSDKV3/sqs-2012-11-05/DeleteQueue)
- [DeleteTopic](https://docs.aws.amazon.com/goto/DotNetSDKV3/sns-2010-03-31/DeleteTopic)
- [GetQueueAttributes](https://docs.aws.amazon.com/goto/DotNetSDKV3/sqs-2012-11-05/GetQueueAttributes)
- [Publish](https://docs.aws.amazon.com/goto/DotNetSDKV3/sns-2010-03-31/Publish)
- [ReceiveMessage](https://docs.aws.amazon.com/goto/DotNetSDKV3/sqs-2012-11-05/ReceiveMessage)
- [SetQueueAttributes](https://docs.aws.amazon.com/goto/DotNetSDKV3/sqs-2012-11-05/SetQueueAttributes)
- [Subscribe](https://docs.aws.amazon.com/goto/DotNetSDKV3/sns-2010-03-31/Subscribe)
- [Unsubscribe](https://docs.aws.amazon.com/goto/DotNetSDKV3/sns-2010-03-31/Unsubscribe)

#### **Serverless examples**

#### **Invoke a Lambda function from an Amazon SQS trigger**

The following code example shows how to implement a Lambda function that receives an event triggered by receiving messages from an SQS queue. The function retrieves the messages from the event parameter and logs the content of each message.

## **AWS SDK for .NET**

#### **A** Note

There's more on GitHub. Find the complete example and learn how to set up and run in the [Serverless](https://github.com/aws-samples/serverless-snippets/tree/main/integration-sqs-to-lambda) examples repository.

Consuming an SQS event with Lambda using .NET.

```
// Copyright Amazon.com, Inc. or its affiliates. All Rights Reserved.
// SPDX-License-Identifier: Apache-2.0 
using Amazon.Lambda.Core;
using Amazon.Lambda.SQSEvents;
// Assembly attribute to enable the Lambda function's JSON input to be converted 
  into a .NET class.
[assembly: 
 LambdaSerializer(typeof(Amazon.Lambda.Serialization.SystemTextJson.DefaultLambdaJsonSeriali
namespace SqsIntegrationSampleCode
{ 
     public async Task FunctionHandler(SQSEvent evnt, ILambdaContext context) 
     { 
         foreach (var message in evnt.Records) 
\overline{\mathcal{L}}
```

```
 await ProcessMessageAsync(message, context); 
         } 
         context.Logger.LogInformation("done"); 
     } 
     private async Task ProcessMessageAsync(SQSEvent.SQSMessage message, 
  ILambdaContext context) 
     { 
         try 
          { 
              context.Logger.LogInformation($"Processed message {message.Body}"); 
              // TODO: Do interesting work based on the new message 
              await Task.CompletedTask; 
         } 
         catch (Exception e) 
          { 
              //You can use Dead Letter Queue to handle failures. By configuring a 
  Lambda DLQ. 
              context.Logger.LogError($"An error occurred"); 
              throw; 
         } 
     }
}
```
### **Reporting batch item failures for Lambda functions with an Amazon SQS trigger**

The following code example shows how to implement partial batch response for Lambda functions that receive events from an SQS queue. The function reports the batch item failures in the response, signaling to Lambda to retry those messages later.

#### **AWS SDK for .NET**

#### *(i)* Note

Reporting SQS batch item failures with Lambda using .NET.

```
// Copyright Amazon.com, Inc. or its affiliates. All Rights Reserved.
// SPDX-License-Identifier: Apache-2.0
using Amazon.Lambda.Core;
using Amazon.Lambda.SQSEvents;
// Assembly attribute to enable the Lambda function's JSON input to be converted 
  into a .NET class.
[assembly: 
  LambdaSerializer(typeof(Amazon.Lambda.Serialization.SystemTextJson.DefaultLambdaJsonSerializer))]
namespace sqsSample;
public class Function
{ 
     public async Task<SQSBatchResponse> FunctionHandler(SQSEvent evnt, 
  ILambdaContext context) 
     { 
         List<SQSBatchResponse.BatchItemFailure> batchItemFailures = new 
  List<SQSBatchResponse.BatchItemFailure>(); 
         foreach(var message in evnt.Records) 
         { 
             try 
             { 
                 //process your message 
                 await ProcessMessageAsync(message, context); 
 } 
             catch (System.Exception) 
             { 
                 //Add failed message identifier to the batchItemFailures list 
                 batchItemFailures.Add(new 
  SQSBatchResponse.BatchItemFailure{ItemIdentifier=message.MessageId}); 
 } 
 } 
         return new SQSBatchResponse(batchItemFailures); 
     } 
     private async Task ProcessMessageAsync(SQSEvent.SQSMessage message, 
  ILambdaContext context) 
    \{ if (String.IsNullOrEmpty(message.Body)) 
         { 
             throw new Exception("No Body in SQS Message."); 
         }
```
}

```
 context.Logger.LogInformation($"Processed message {message.Body}"); 
     // TODO: Do interesting work based on the new message 
     await Task.CompletedTask; 
 }
```
# **Step Functions examples using AWS SDK for .NET**

The following code examples show you how to perform actions and implement common scenarios by using the AWS SDK for .NET with Step Functions.

*Actions* are code excerpts from larger programs and must be run in context. While actions show you how to call individual service functions, you can see actions in context in their related scenarios and cross-service examples.

*Scenarios* are code examples that show you how to accomplish a specific task by calling multiple functions within the same service.

Each example includes a link to GitHub, where you can find instructions on how to set up and run the code in context.

**Get started**

### **Hello Step Functions**

The following code examples show how to get started using Step Functions.

## **AWS SDK for .NET**

### *(i)* Note

There's more on GitHub. Find the complete example and learn how to set up and run in the AWS Code Examples [Repository](https://github.com/awsdocs/aws-doc-sdk-examples/tree/main/dotnetv3/StepFunctions#code-examples).

namespace StepFunctionsActions;

using Amazon.StepFunctions;

```
using Amazon.StepFunctions.Model;
public class HelloStepFunctions
{ 
     static async Task Main() 
    \{ var stepFunctionsClient = new AmazonStepFunctionsClient(); 
         Console.Clear(); 
         Console.WriteLine("Welcome to AWS Step Functions"); 
         Console.WriteLine("Let's list up to 10 of your state machines:"); 
         var stateMachineListRequest = new ListStateMachinesRequest { MaxResults = 
  10 }; 
         // Get information for up to 10 Step Functions state machines. 
         var response = await 
  stepFunctionsClient.ListStateMachinesAsync(stateMachineListRequest); 
         if (response.StateMachines.Count > 0) 
         { 
              response.StateMachines.ForEach(stateMachine => 
              { 
                  Console.WriteLine($"State Machine Name: {stateMachine.Name}\tAmazon 
  Resource Name (ARN): {stateMachine.StateMachineArn}"); 
              }); 
         } 
         else 
\overline{\mathcal{L}} Console.WriteLine("\tNo state machines were found."); 
         } 
     }
}
```
• For API details, see [ListStateMachines](https://docs.aws.amazon.com/goto/DotNetSDKV3/states-2016-11-23/ListStateMachines) in *AWS SDK for .NET API Reference*.

### **Topics**

- [Actions](#page-10628-0)
- [Scenarios](#page-10649-0)

### **Actions**

## **CreateActivity**

The following code example shows how to use CreateActivity.

### **AWS SDK for .NET**

## **(i)** Note

There's more on GitHub. Find the complete example and learn how to set up and run in the AWS Code Examples [Repository](https://github.com/awsdocs/aws-doc-sdk-examples/tree/main/dotnetv3/StepFunctions#code-examples).

```
 /// <summary> 
     /// Create a Step Functions activity using the supplied name. 
     /// </summary> 
     /// <param name="activityName">The name for the new Step Functions activity.</
param> 
     /// <returns>The Amazon Resource Name (ARN) for the new activity.</returns> 
     public async Task<string> CreateActivity(string activityName) 
     { 
         var response = await _amazonStepFunctions.CreateActivityAsync(new 
  CreateActivityRequest { Name = activityName }); 
         return response.ActivityArn; 
     }
```
• For API details, see [CreateActivity](https://docs.aws.amazon.com/goto/DotNetSDKV3/states-2016-11-23/CreateActivity) in *AWS SDK for .NET API Reference*.

### **CreateStateMachine**

The following code example shows how to use CreateStateMachine.

### **AWS SDK for .NET**

#### **A** Note

```
 /// <summary> 
    /// Create a Step Functions state machine. 
    /// </summary> 
    /// <param name="stateMachineName">Name for the new Step Functions state 
    /// machine.</param> 
    /// <param name="definition">A JSON string that defines the Step Functions 
    /// state machine.</param> 
   /// <param name="roleArn">The Amazon Resource Name (ARN) of the role.</param> 
   /// <returns></returns>
    public async Task<string> CreateStateMachine(string stateMachineName, string 
 definition, string roleArn) 
    { 
        var request = new CreateStateMachineRequest 
        { 
            Name = stateMachineName, 
            Definition = definition, 
            RoleArn = roleArn 
        }; 
        var response = 
           await _amazonStepFunctions.CreateStateMachineAsync(request);
        return response.StateMachineArn; 
    }
```
• For API details, see [CreateStateMachine](https://docs.aws.amazon.com/goto/DotNetSDKV3/states-2016-11-23/CreateStateMachine) in *AWS SDK for .NET API Reference*.

### **DeleteActivity**

The following code example shows how to use DeleteActivity.

### **AWS SDK for .NET**

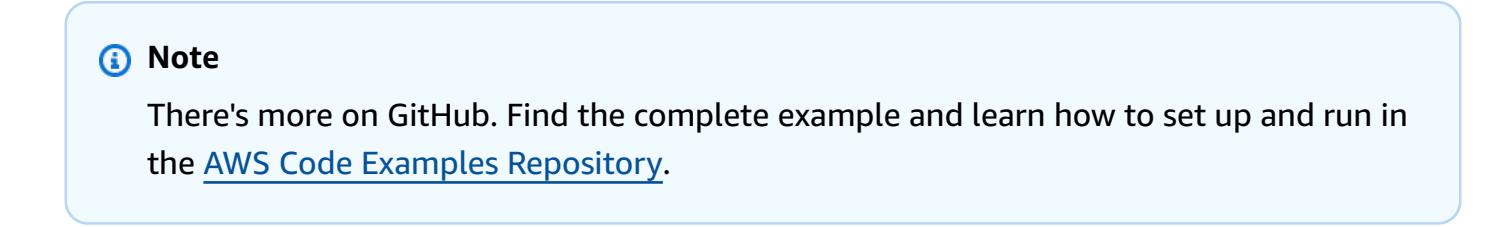

/// <summary>

```
 /// Delete a Step Machine activity. 
   /// </summary> 
    /// <param name="activityArn">The Amazon Resource Name (ARN) of 
   /// the activity.</param> 
   /// <returns>A Boolean value indicating the success of the action.</returns> 
   public async Task<bool> DeleteActivity(string activityArn)
    { 
        var response = await _amazonStepFunctions.DeleteActivityAsync(new 
 DeleteActivityRequest { ActivityArn = activityArn }); 
        return response.HttpStatusCode == System.Net.HttpStatusCode.OK; 
    }
```
• For API details, see [DeleteActivity](https://docs.aws.amazon.com/goto/DotNetSDKV3/states-2016-11-23/DeleteActivity) in *AWS SDK for .NET API Reference*.

## **DeleteStateMachine**

The following code example shows how to use DeleteStateMachine.

## **AWS SDK for .NET**

### **A** Note

```
 /// <summary> 
   /// Delete a Step Functions state machine. 
   /// </summary> 
    /// <param name="stateMachineArn">The Amazon Resource Name (ARN) of the 
   /// state machine.</param> 
   /// <returns>A Boolean value indicating the success of the action.</returns> 
    public async Task<bool> DeleteStateMachine(string stateMachineArn) 
   \{ var response = await _amazonStepFunctions.DeleteStateMachineAsync(new 
 DeleteStateMachineRequest 
        { StateMachineArn = stateMachineArn }); 
        return response.HttpStatusCode == System.Net.HttpStatusCode.OK; 
    }
```
• For API details, see [DeleteStateMachine](https://docs.aws.amazon.com/goto/DotNetSDKV3/states-2016-11-23/DeleteStateMachine) in *AWS SDK for .NET API Reference*.

#### **DescribeExecution**

The following code example shows how to use DescribeExecution.

#### **AWS SDK for .NET**

#### **A** Note

There's more on GitHub. Find the complete example and learn how to set up and run in the AWS Code Examples [Repository](https://github.com/awsdocs/aws-doc-sdk-examples/tree/main/dotnetv3/StepFunctions#code-examples).

```
 /// <summary> 
   /// Retrieve information about the specified Step Functions execution. 
   /// </summary> 
   /// <param name="executionArn">The Amazon Resource Name (ARN) of the 
   /// Step Functions execution.</param> 
  /// <returns>The API response returned by the API.</returns>
    public async Task<DescribeExecutionResponse> DescribeExecutionAsync(string 
 executionArn) 
   \{ var response = await _amazonStepFunctions.DescribeExecutionAsync(new 
 DescribeExecutionRequest { ExecutionArn = executionArn }); 
        return response; 
    }
```
• For API details, see [DescribeExecution](https://docs.aws.amazon.com/goto/DotNetSDKV3/states-2016-11-23/DescribeExecution) in *AWS SDK for .NET API Reference*.

### **DescribeStateMachine**

The following code example shows how to use DescribeStateMachine.

### **AWS SDK for .NET**

## **A** Note

There's more on GitHub. Find the complete example and learn how to set up and run in the AWS Code Examples [Repository](https://github.com/awsdocs/aws-doc-sdk-examples/tree/main/dotnetv3/StepFunctions#code-examples).

```
 /// <summary> 
     /// Retrieve information about the specified Step Functions state machine. 
    /// </summary> 
     /// <param name="StateMachineArn">The Amazon Resource Name (ARN) of the 
     /// Step Functions state machine to retrieve.</param> 
     /// <returns>Information about the specified Step Functions state machine.</
returns> 
     public async Task<DescribeStateMachineResponse> DescribeStateMachineAsync(string 
  StateMachineArn) 
    \{ var response = await _amazonStepFunctions.DescribeStateMachineAsync(new 
  DescribeStateMachineRequest { StateMachineArn = StateMachineArn }); 
         return response; 
     }
```
• For API details, see [DescribeStateMachine](https://docs.aws.amazon.com/goto/DotNetSDKV3/states-2016-11-23/DescribeStateMachine) in *AWS SDK for .NET API Reference*.

### **GetActivityTask**

The following code example shows how to use GetActivityTask.

#### **AWS SDK for .NET**

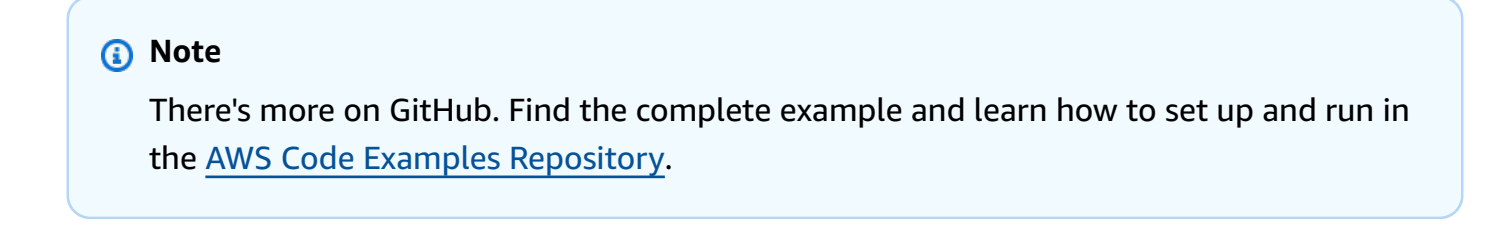

/// <summary>

```
 /// Retrieve a task with the specified Step Functions activity 
   /// with the specified Amazon Resource Name (ARN). 
    /// </summary> 
   /// <param name="activityArn">The Amazon Resource Name (ARN) of 
   /// the Step Functions activity.</param> 
   /// <param name="workerName">The name of the Step Functions worker.</param> 
   /// <returns>The response from the Step Functions activity.</returns> 
    public async Task<GetActivityTaskResponse> GetActivityTaskAsync(string 
 activityArn, string workerName) 
   \mathcal{L} var response = await _amazonStepFunctions.GetActivityTaskAsync(new 
 GetActivityTaskRequest 
        { ActivityArn = activityArn, WorkerName = workerName }); 
        return response; 
    }
```
• For API details, see [GetActivityTask](https://docs.aws.amazon.com/goto/DotNetSDKV3/states-2016-11-23/GetActivityTask) in *AWS SDK for .NET API Reference*.

#### **ListActivities**

The following code example shows how to use ListActivities.

#### **AWS SDK for .NET**

#### **Note**

```
 /// <summary> 
 /// List the Step Functions activities for the current account. 
 /// </summary> 
/// <returns>A list of ActivityListItems.</returns>
 public async Task<List<ActivityListItem>> ListActivitiesAsync() 
 { 
     var request = new ListActivitiesRequest(); 
     var activities = new List<ActivityListItem>();
```

```
 do 
         { 
            var response = await _amazonStepFunctions.ListActivitiesAsync(request);
             if (response.NextToken is not null) 
\{\hspace{.1cm} \} request.NextToken = response.NextToken; 
 } 
             activities.AddRange(response.Activities); 
         } 
         while (request.NextToken is not null); 
         return activities; 
    }
```
• For API details, see [ListActivities](https://docs.aws.amazon.com/goto/DotNetSDKV3/states-2016-11-23/ListActivities) in *AWS SDK for .NET API Reference*.

### **ListExecutions**

The following code example shows how to use ListExecutions.

### **AWS SDK for .NET**

```
(i) Note
   There's more on GitHub. Find the complete example and learn how to set up and run in
   the AWS Code Examples Repository.
    /// <summary> 
    /// Retrieve information about executions of a Step Functions 
    /// state machine.
```

```
 /// </summary>
```

```
 /// <param name="stateMachineArn">The Amazon Resource Name (ARN) of the
```

```
 /// Step Functions state machine.</param>
```

```
/// <returns>A list of ExecutionListItem objects.</returns>
```

```
 public async Task<List<ExecutionListItem>> ListExecutionsAsync(string 
 stateMachineArn)
```

```
 {
```

```
 var executions = new List<ExecutionListItem>(); 
         ListExecutionsResponse response; 
         var request = new ListExecutionsRequest { StateMachineArn = 
 stateMachineArn }; 
         do 
         { 
             response = await _amazonStepFunctions.ListExecutionsAsync(request); 
             executions.AddRange(response.Executions); 
             if (response.NextToken is not null) 
\{\hspace{.1cm} \} request.NextToken = response.NextToken; 
 } 
         } while (response.NextToken is not null); 
         return executions; 
    }
```
• For API details, see [ListExecutions](https://docs.aws.amazon.com/goto/DotNetSDKV3/states-2016-11-23/ListExecutions) in *AWS SDK for .NET API Reference*.

### **ListStateMachines**

The following code example shows how to use ListStateMachines.

## **AWS SDK for .NET**

#### *(i)* Note

```
 /// <summary> 
 /// Retrieve a list of Step Functions state machines. 
// </summary>
 /// <returns>A list of StateMachineListItem objects.</returns> 
 public async Task<List<StateMachineListItem>> ListStateMachinesAsync() 
 { 
     var stateMachines = new List<StateMachineListItem>(); 
     var listStateMachinesPaginator =
```

```
 _amazonStepFunctions.Paginators.ListStateMachines(new 
 ListStateMachinesRequest()); 
        await foreach (var response in listStateMachinesPaginator.Responses) 
        { 
            stateMachines.AddRange(response.StateMachines); 
        } 
        return stateMachines; 
    }
```
• For API details, see [ListStateMachines](https://docs.aws.amazon.com/goto/DotNetSDKV3/states-2016-11-23/ListStateMachines) in *AWS SDK for .NET API Reference*.

## **SendTaskSuccess**

The following code example shows how to use SendTaskSuccess.

## **AWS SDK for .NET**

## **Note**

```
 /// <summary> 
     /// Indicate that the Step Functions task, indicated by the 
    /// task token, has completed successfully. 
     /// </summary> 
     /// <param name="taskToken">Identifies the task.</param> 
    /// <param name="taskResponse">The response received from executing the task.</
param> 
    /// <returns>A Boolean value indicating the success of the action.</returns> 
    public async Task<bool> SendTaskSuccessAsync(string taskToken, string
  taskResponse) 
     { 
         var response = await _amazonStepFunctions.SendTaskSuccessAsync(new 
  SendTaskSuccessRequest 
         { TaskToken = taskToken, Output = taskResponse });
```
}

```
 return response.HttpStatusCode == System.Net.HttpStatusCode.OK;
```
• For API details, see [SendTaskSuccess](https://docs.aws.amazon.com/goto/DotNetSDKV3/states-2016-11-23/SendTaskSuccess) in *AWS SDK for .NET API Reference*.

#### **StartExecution**

The following code example shows how to use StartExecution.

#### **AWS SDK for .NET**

#### **A** Note

```
 /// <summary> 
    /// Start execution of an AWS Step Functions state machine. 
   /// </summary> 
   /// <param name="executionName">The name to use for the execution.</param> 
   /// <param name="executionJson">The JSON string to pass for execution.</param> 
   /// <param name="stateMachineArn">The Amazon Resource Name (ARN) of the 
   /// Step Functions state machine.</param> 
   /// <returns>The Amazon Resource Name (ARN) of the AWS Step Functions 
  /// execution.</returns>
    public async Task<string> StartExecutionAsync(string executionJson, string 
 stateMachineArn) 
    { 
        var executionRequest = new StartExecutionRequest 
        { 
            Input = executionJson, 
            StateMachineArn = stateMachineArn 
        }; 
        var response = await 
 _amazonStepFunctions.StartExecutionAsync(executionRequest); 
        return response.ExecutionArn; 
    }
```
• For API details, see [StartExecution](https://docs.aws.amazon.com/goto/DotNetSDKV3/states-2016-11-23/StartExecution) in *AWS SDK for .NET API Reference*.

#### **Scenarios**

#### **Get started with state machines**

The following code example shows how to:

- Create an activity.
- Create a state machine from an Amazon States Language definition that contains the previously created activity as a step.
- Run the state machine and respond to the activity with user input.
- Get the final status and output after the run completes, then clean up resources.

#### **AWS SDK for .NET**

#### *(i)* Note

There's more on GitHub. Find the complete example and learn how to set up and run in the AWS Code Examples [Repository](https://github.com/awsdocs/aws-doc-sdk-examples/tree/main/dotnetv3/StepFunctions#code-examples).

Run an interactive scenario at a command prompt.

```
global using System.Text.Json;
global using Amazon.StepFunctions;
global using Microsoft.Extensions.Configuration;
global using Microsoft.Extensions.DependencyInjection;
global using Microsoft.Extensions.Hosting;
global using Microsoft.Extensions.Logging;
global using Microsoft.Extensions.Logging.Console;
global using Microsoft.Extensions.Logging.Debug;
global using StepFunctionsActions;
global using LogLevel = Microsoft.Extensions.Logging.LogLevel;
```
using Amazon.IdentityManagement;

```
using Amazon.IdentityManagement.Model;
using Amazon.StepFunctions.Model;
namespace StepFunctionsBasics;
public class StepFunctionsBasics
{ 
     private static ILogger _logger = null!; 
    private static IConfigurationRoot configuration = null!;
     private static IAmazonIdentityManagementService _iamService = null!; 
     static async Task Main(string[] args) 
    \{ // Set up dependency injection for AWS Step Functions. 
          using var host = Host.CreateDefaultBuilder(args) 
               .ConfigureLogging(logging => 
                   logging.AddFilter("System", LogLevel.Debug) 
                        .AddFilter<DebugLoggerProvider>("Microsoft", 
  LogLevel.Information) 
                        .AddFilter<ConsoleLoggerProvider>("Microsoft", LogLevel.Trace)) 
               .ConfigureServices((_, services) => 
                   services.AddAWSService<IAmazonStepFunctions>() 
                        .AddAWSService<IAmazonIdentityManagementService>() 
                        .AddTransient<StepFunctionsWrapper>() 
) .Build(); 
         \lnot \lnot = \lnot \lnot \lnot \lnot \lnot \lnot \lnot \lnot \lnot \lnot \lnot \lnot \lnot \lnot \lnot \lnot \lnot \lnot \lnot \lnot \lnot \lnot \lnot \lnot \lnot \lnot \lnot \lnot \lnot \lnot \lnot \lnot \lnot \lnot \l .CreateLogger<StepFunctionsBasics>(); 
          // Load configuration settings. 
          _configuration = new ConfigurationBuilder() 
               .SetBasePath(Directory.GetCurrentDirectory()) 
               .AddJsonFile("settings.json") // Load test settings from .json file. 
               .AddJsonFile("settings.local.json", 
                   true) // Optionally load local settings. 
               .Build(); 
          var activityName = _configuration["ActivityName"]; 
          var stateMachineName = _configuration["StateMachineName"]; 
          var roleName = _configuration["RoleName"]; 
          var repoBaseDir = _configuration["RepoBaseDir"]; 
          var jsonFilePath = _configuration["JsonFilePath"];
```

```
 var jsonFileName = _configuration["JsonFileName"]; 
        var uiMethods = new UiMethods();
         var stepFunctionsWrapper = 
  host.Services.GetRequiredService<StepFunctionsWrapper>(); 
         _iamService = 
 host.Services.GetRequiredService<IAmazonIdentityManagementService>(); 
         // Load definition for the state machine from a JSON file. 
         var stateDefinitionJson = File.ReadAllText($"{repoBaseDir}{jsonFilePath}
{jsonFileName}"); 
         Console.Clear(); 
         uiMethods.DisplayOverview(); 
         uiMethods.PressEnter(); 
         uiMethods.DisplayTitle("Create activity"); 
         Console.WriteLine("Let's start by creating an activity."); 
         string activityArn; 
         string stateMachineArn; 
         // Check to see if the activity already exists. 
         var activityList = await stepFunctionsWrapper.ListActivitiesAsync(); 
         var existingActivity = activityList.FirstOrDefault(activity => activity.Name 
  == activityName); 
         if (existingActivity is not null) 
         { 
             activityArn = existingActivity.ActivityArn; 
             Console.WriteLine($"Activity, {activityName}, already exists."); 
         } 
         else 
\overline{\mathcal{L}} activityArn = await stepFunctionsWrapper.CreateActivity(activityName); 
         } 
         // Swap the placeholder in the JSON file with the Amazon Resource Name (ARN) 
         // of the recently created activity. 
         var stateDefinition = 
  stateDefinitionJson.Replace("{{DOC_EXAMPLE_ACTIVITY_ARN}}", activityArn); 
         uiMethods.DisplayTitle("Create state machine"); 
         Console.WriteLine("Now we'll create a state machine.");
```

```
 // Find or create an IAM role that can be assumed by Step Functions. 
        var role = await GetOrCreateStateMachineRole(roleName); 
        // See if the state machine already exists. 
        var stateMachineList = await stepFunctionsWrapper.ListStateMachinesAsync(); 
        var existingStateMachine = 
            stateMachineList.FirstOrDefault(stateMachine => stateMachine.Name == 
 stateMachineName); 
        if (existingStateMachine is not null) 
       \mathcal{L} Console.WriteLine($"State machine, {stateMachineName}, already 
 exists."); 
            stateMachineArn = existingStateMachine.StateMachineArn; 
        } 
        else 
        { 
            // Create the state machine. 
            stateMachineArn = 
                await stepFunctionsWrapper.CreateStateMachine(stateMachineName, 
 stateDefinition, role.Arn); 
            uiMethods.PressEnter(); 
        } 
        Console.WriteLine("The state machine has been created."); 
        var describeStateMachineResponse = await 
 stepFunctionsWrapper.DescribeStateMachineAsync(stateMachineArn); 
Console.WriteLine($"{describeStateMachineResponse.Name}\t{describeStateMachineResponse.Stat
        Console.WriteLine($"Current status: {describeStateMachineResponse.Status}"); 
        Console.WriteLine($"Amazon Resource Name (ARN) of the role assumed by the 
 state machine: {describeStateMachineResponse.RoleArn}"); 
        var userName = string.Empty; 
        Console.Write("Before we start the state machine, tell me what should 
 ChatSFN call you? "); 
        userName = Console.ReadLine(); 
        // Keep asking until the user enters a string value. 
        while (string.IsNullOrEmpty(userName)) 
        { 
            Console.Write("Enter your name: "); 
            userName = Console.ReadLine(); 
        }
```

```
 var executionJson = @"{""name"": """ + userName + @"""}"; 
         // Start the state machine execution. 
         Console.WriteLine("Now we'll start execution of the state machine."); 
         var executionArn = await 
 stepFunctionsWrapper.StartExecutionAsync(executionJson, stateMachineArn); 
         Console.WriteLine("State machine started."); 
         Console.WriteLine($"Thank you, {userName}. Now let's get started..."); 
         uiMethods.PressEnter(); 
         uiMethods.DisplayTitle("ChatSFN"); 
         var isDone = false; 
         var response = new GetActivityTaskResponse(); 
         var taskToken = string.Empty; 
         var userChoice = string.Empty; 
         while (!isDone) 
        \mathcal{L} response = await stepFunctionsWrapper.GetActivityTaskAsync(activityArn, 
 "MvpWorker"); 
             taskToken = response.TaskToken; 
             // Parse the returned JSON string. 
             var taskJsonResponse = JsonDocument.Parse(response.Input); 
             var taskJsonObject = taskJsonResponse.RootElement; 
             var message = taskJsonObject.GetProperty("message").GetString(); 
             var actions = 
 taskJsonObject.GetProperty("actions").EnumerateArray().Select(x => 
 x.ToString()).ToList(); 
             Console.WriteLine($"\n{message}\n"); 
             // Prompt the user for another choice. 
             Console.WriteLine("ChatSFN: What would you like me to do?"); 
             actions.ForEach(action => Console.WriteLine($"\t{action}")); 
             Console.Write($"\n{userName}, tell me your choice: "); 
             userChoice = Console.ReadLine(); 
             if (userChoice?.ToLower() == "done") 
\{\hspace{.1cm} \} isDone = true; 
 }
```

```
 Console.WriteLine($"You have selected: {userChoice}"); 
            var jsonResponse = @"{""action"": """ + userChoice + @"""}"; 
            await stepFunctionsWrapper.SendTaskSuccessAsync(taskToken, 
 jsonResponse); 
        } 
        await stepFunctionsWrapper.StopExecution(executionArn); 
        Console.WriteLine("Now we will wait for the execution to stop."); 
        DescribeExecutionResponse executionResponse; 
        do 
        { 
            executionResponse = await 
 stepFunctionsWrapper.DescribeExecutionAsync(executionArn); 
        } while (executionResponse.Status == ExecutionStatus.RUNNING); 
        Console.WriteLine("State machine stopped."); 
        uiMethods.PressEnter(); 
        uiMethods.DisplayTitle("State machine executions"); 
        Console.WriteLine("Now let's take a look at the execution values for the 
 state machine."); 
        // List the executions. 
        var executions = await 
 stepFunctionsWrapper.ListExecutionsAsync(stateMachineArn); 
        uiMethods.DisplayTitle("Step function execution values"); 
        executions.ForEach(execution => 
       \mathcal{L} Console.WriteLine($"{execution.Name}\t{execution.StartDate} to 
 {execution.StopDate}"); 
        }); 
        uiMethods.PressEnter(); 
        // Now delete the state machine and the activity. 
        uiMethods.DisplayTitle("Clean up resources"); 
        Console.WriteLine("Deleting the state machine..."); 
        await stepFunctionsWrapper.DeleteStateMachine(stateMachineArn); 
        Console.WriteLine("State machine deleted."); 
        Console.WriteLine("Deleting the activity...");
```

```
 await stepFunctionsWrapper.DeleteActivity(activityArn); 
        Console.WriteLine("Activity deleted."); 
        Console.WriteLine("The Amazon Step Functions scenario is now complete."); 
    } 
   static async Task<Role> GetOrCreateStateMachineRole(string roleName)
   \mathcal{L} // Define the policy document for the role. 
        var stateMachineRolePolicy = @"{ 
         ""Version"": ""2012-10-17"", 
        ""Statement"": [{ 
             ""Sid"": """", 
             ""Effect"": ""Allow"", 
             ""Principal"": { 
                 ""Service"": ""states.amazonaws.com""}, 
             ""Action"": ""sts:AssumeRole""}]}"; 
        var role = new Role(); 
        var roleExists = false; 
        try 
        { 
            var getRoleResponse = await _iamService.GetRoleAsync(new GetRoleRequest 
 { RoleName = roleName }); 
            roleExists = true; 
            role = getRoleResponse.Role; 
        } 
        catch (NoSuchEntityException) 
        { 
            // The role doesn't exist. Create it. 
            Console.WriteLine($"Role, {roleName} doesn't exist. Creating it..."); 
        } 
        if (!roleExists) 
        { 
            var request = new CreateRoleRequest 
            { 
                 RoleName = roleName, 
                 AssumeRolePolicyDocument = stateMachineRolePolicy, 
            }; 
            var createRoleResponse = await _iamService.CreateRoleAsync(request); 
            role = createRoleResponse.Role;
```

```
 } 
         return role; 
     }
}
namespace StepFunctionsBasics;
/// <summary>
/// Some useful methods to make screen display easier.
/// </summary>
public class UiMethods
{ 
     private readonly string _sepBar = new('-', Console.WindowWidth); 
     /// <summary> 
     /// Show information about the scenario. 
     /// </summary> 
     public void DisplayOverview() 
    \sqrt{ } Console.Clear(); 
         DisplayTitle("Welcome to the AWS Step Functions Demo"); 
         Console.WriteLine("This example application will do the following:"); 
         Console.WriteLine("\t 1. Create an activity."); 
         Console.WriteLine("\t 2. Create a state machine."); 
         Console.WriteLine("\t 3. Start an execution."); 
         Console.WriteLine("\t 4. Run the worker, then stop it."); 
         Console.WriteLine("\t 5. List executions."); 
         Console.WriteLine("\t 6. Clean up the resources created for the example."); 
     } 
     /// <summary> 
     /// Display a message and wait until the user presses enter. 
     /// </summary> 
     public void PressEnter() 
     { 
         Console.Write("\nPress <Enter> to continue."); 
        = Console. ReadLine();
     } 
     /// <summary> 
     /// Pad a string with spaces to center it on the console display.
```

```
 /// </summary> 
     /// <param name="strToCenter"></param> 
     /// <returns></returns> 
     private string CenterString(string strToCenter) 
    \mathcal{L} var padAmount = (Console.WindowWidth - strToCenter.Length) / 2; 
        var leftPad = new string(' ', padAmount);
         return $"{leftPad}{strToCenter}"; 
     } 
     /// <summary> 
     /// Display a line of hyphens, the centered text of the title, and another 
     /// line of hyphens. 
     /// </summary> 
     /// <param name="strTitle">The string to be displayed.</param> 
     public void DisplayTitle(string strTitle) 
     { 
         Console.WriteLine(_sepBar); 
         Console.WriteLine(CenterString(strTitle)); 
         Console.WriteLine(_sepBar); 
     }
}
```
Define a class that wraps state machine and activity actions.

```
namespace StepFunctionsActions;
using Amazon.StepFunctions;
using Amazon.StepFunctions.Model;
/// <summary>
/// Wrapper that performs AWS Step Functions actions.
/// </summary>
public class StepFunctionsWrapper
{ 
     private readonly IAmazonStepFunctions _amazonStepFunctions; 
     /// <summary> 
     /// The constructor for the StepFunctionsWrapper. Initializes the 
     /// client object passed to it.
```

```
 /// </summary> 
     /// <param name="amazonStepFunctions">An initialized Step Functions client 
  object.</param> 
     public StepFunctionsWrapper(IAmazonStepFunctions amazonStepFunctions) 
     { 
         _amazonStepFunctions = amazonStepFunctions; 
     } 
     /// <summary> 
     /// Create a Step Functions activity using the supplied name. 
     /// </summary> 
     /// <param name="activityName">The name for the new Step Functions activity.</
param> 
     /// <returns>The Amazon Resource Name (ARN) for the new activity.</returns> 
     public async Task<string> CreateActivity(string activityName) 
     { 
         var response = await _amazonStepFunctions.CreateActivityAsync(new 
  CreateActivityRequest { Name = activityName }); 
         return response.ActivityArn; 
     } 
     /// <summary> 
     /// Create a Step Functions state machine. 
     /// </summary> 
     /// <param name="stateMachineName">Name for the new Step Functions state 
     /// machine.</param> 
     /// <param name="definition">A JSON string that defines the Step Functions 
     /// state machine.</param> 
     /// <param name="roleArn">The Amazon Resource Name (ARN) of the role.</param> 
    /// <returns></returns>
     public async Task<string> CreateStateMachine(string stateMachineName, string 
  definition, string roleArn) 
     { 
         var request = new CreateStateMachineRequest 
         { 
             Name = stateMachineName, 
             Definition = definition, 
             RoleArn = roleArn 
         }; 
         var response = 
            await _amazonStepFunctions.CreateStateMachineAsync(request);
         return response.StateMachineArn;
```
}

```
 /// <summary> 
   /// Delete a Step Machine activity. 
   /// </summary> 
   /// <param name="activityArn">The Amazon Resource Name (ARN) of 
   /// the activity.</param> 
    /// <returns>A Boolean value indicating the success of the action.</returns> 
   public async Task<bool> DeleteActivity(string activityArn)
    { 
        var response = await _amazonStepFunctions.DeleteActivityAsync(new 
 DeleteActivityRequest { ActivityArn = activityArn }); 
        return response.HttpStatusCode == System.Net.HttpStatusCode.OK; 
    } 
   /// <summary> 
   /// Delete a Step Functions state machine. 
   /// </summary> 
   /// <param name="stateMachineArn">The Amazon Resource Name (ARN) of the 
    /// state machine.</param> 
    /// <returns>A Boolean value indicating the success of the action.</returns> 
    public async Task<bool> DeleteStateMachine(string stateMachineArn) 
   \{ var response = await _amazonStepFunctions.DeleteStateMachineAsync(new 
 DeleteStateMachineRequest 
        { StateMachineArn = stateMachineArn }); 
        return response.HttpStatusCode == System.Net.HttpStatusCode.OK; 
    } 
   /// <summary> 
   /// Retrieve information about the specified Step Functions execution. 
  // / </summary>
   /// <param name="executionArn">The Amazon Resource Name (ARN) of the 
   /// Step Functions execution.</param> 
   /// <returns>The API response returned by the API.</returns>
    public async Task<DescribeExecutionResponse> DescribeExecutionAsync(string 
 executionArn) 
    { 
        var response = await _amazonStepFunctions.DescribeExecutionAsync(new 
 DescribeExecutionRequest { ExecutionArn = executionArn }); 
        return response;
```

```
 } 
     /// <summary> 
     /// Retrieve information about the specified Step Functions state machine. 
     /// </summary> 
     /// <param name="StateMachineArn">The Amazon Resource Name (ARN) of the 
     /// Step Functions state machine to retrieve.</param> 
     /// <returns>Information about the specified Step Functions state machine.</
returns> 
     public async Task<DescribeStateMachineResponse> DescribeStateMachineAsync(string 
  StateMachineArn) 
    \{ var response = await _amazonStepFunctions.DescribeStateMachineAsync(new 
  DescribeStateMachineRequest { StateMachineArn = StateMachineArn }); 
         return response; 
     } 
     /// <summary> 
     /// Retrieve a task with the specified Step Functions activity 
     /// with the specified Amazon Resource Name (ARN). 
     /// </summary> 
    /// <param name="activityArn">The Amazon Resource Name (ARN) of 
     /// the Step Functions activity.</param> 
     /// <param name="workerName">The name of the Step Functions worker.</param> 
     /// <returns>The response from the Step Functions activity.</returns> 
     public async Task<GetActivityTaskResponse> GetActivityTaskAsync(string 
  activityArn, string workerName) 
    \mathcal{L} var response = await _amazonStepFunctions.GetActivityTaskAsync(new 
  GetActivityTaskRequest 
         { ActivityArn = activityArn, WorkerName = workerName }); 
         return response; 
     } 
     /// <summary> 
     /// List the Step Functions activities for the current account. 
     /// </summary> 
     /// <returns>A list of ActivityListItems.</returns> 
     public async Task<List<ActivityListItem>> ListActivitiesAsync() 
     { 
        var request = new ListActivitiesRequest();
```

```
 var activities = new List<ActivityListItem>(); 
         do 
         { 
            var response = await _amazonStepFunctions.ListActivitiesAsync(request);
             if (response.NextToken is not null) 
\{\hspace{.1cm} \} request.NextToken = response.NextToken; 
 } 
             activities.AddRange(response.Activities); 
         } 
         while (request.NextToken is not null); 
         return activities; 
    } 
    /// <summary> 
    /// Retrieve information about executions of a Step Functions 
    /// state machine. 
    /// </summary> 
    /// <param name="stateMachineArn">The Amazon Resource Name (ARN) of the 
    /// Step Functions state machine.</param> 
   /// <returns>A list of ExecutionListItem objects.</returns>
    public async Task<List<ExecutionListItem>> ListExecutionsAsync(string 
 stateMachineArn) 
    { 
         var executions = new List<ExecutionListItem>(); 
         ListExecutionsResponse response; 
         var request = new ListExecutionsRequest { StateMachineArn = 
 stateMachineArn }; 
         do 
         { 
             response = await _amazonStepFunctions.ListExecutionsAsync(request); 
             executions.AddRange(response.Executions); 
             if (response.NextToken is not null) 
\{\hspace{.1cm} \} request.NextToken = response.NextToken; 
 } 
         } while (response.NextToken is not null);
```

```
 return executions; 
     } 
     /// <summary> 
     /// Retrieve a list of Step Functions state machines. 
     /// </summary> 
    /// <returns>A list of StateMachineListItem objects.</returns>
     public async Task<List<StateMachineListItem>> ListStateMachinesAsync() 
     { 
         var stateMachines = new List<StateMachineListItem>(); 
         var listStateMachinesPaginator = 
             _amazonStepFunctions.Paginators.ListStateMachines(new 
  ListStateMachinesRequest()); 
         await foreach (var response in listStateMachinesPaginator.Responses) 
         { 
             stateMachines.AddRange(response.StateMachines); 
         } 
         return stateMachines; 
     } 
     /// <summary> 
     /// Indicate that the Step Functions task, indicated by the 
     /// task token, has completed successfully. 
     /// </summary> 
     /// <param name="taskToken">Identifies the task.</param> 
     /// <param name="taskResponse">The response received from executing the task.</
param> 
     /// <returns>A Boolean value indicating the success of the action.</returns> 
    public async Task<bool> SendTaskSuccessAsync(string taskToken, string
  taskResponse) 
    \mathcal{L} var response = await _amazonStepFunctions.SendTaskSuccessAsync(new 
  SendTaskSuccessRequest 
        \{ TaskToken = taskToken, Output = taskResponse \});
         return response.HttpStatusCode == System.Net.HttpStatusCode.OK; 
     } 
     /// <summary>
```

```
 /// Start execution of an AWS Step Functions state machine. 
     /// </summary> 
     /// <param name="executionName">The name to use for the execution.</param> 
     /// <param name="executionJson">The JSON string to pass for execution.</param> 
     /// <param name="stateMachineArn">The Amazon Resource Name (ARN) of the 
     /// Step Functions state machine.</param> 
     /// <returns>The Amazon Resource Name (ARN) of the AWS Step Functions 
    /// execution.</returns>
     public async Task<string> StartExecutionAsync(string executionJson, string 
  stateMachineArn) 
    \mathcal{L} var executionRequest = new StartExecutionRequest 
        \{ Input = executionJson, 
             StateMachineArn = stateMachineArn 
         }; 
         var response = await 
  _amazonStepFunctions.StartExecutionAsync(executionRequest); 
         return response.ExecutionArn; 
     } 
     /// <summary> 
     /// Stop execution of a Step Functions workflow. 
     /// </summary> 
     /// <param name="executionArn">The Amazon Resource Name (ARN) of 
     /// the Step Functions execution to stop.</param> 
     /// <returns>A Boolean value indicating the success of the action.</returns> 
    public async Task<bool> StopExecution(string executionArn)
    \{ var response = 
             await _amazonStepFunctions.StopExecutionAsync(new StopExecutionRequest 
  { ExecutionArn = executionArn }); 
         return response.HttpStatusCode == System.Net.HttpStatusCode.OK; 
     }
}
```
• For API details, see the following topics in *AWS SDK for .NET API Reference*.

- [CreateActivity](https://docs.aws.amazon.com/goto/DotNetSDKV3/states-2016-11-23/CreateActivity)
- [CreateStateMachine](https://docs.aws.amazon.com/goto/DotNetSDKV3/states-2016-11-23/CreateStateMachine)
- [DeleteActivity](https://docs.aws.amazon.com/goto/DotNetSDKV3/states-2016-11-23/DeleteActivity)
- [DeleteStateMachine](https://docs.aws.amazon.com/goto/DotNetSDKV3/states-2016-11-23/DeleteStateMachine)
- [DescribeExecution](https://docs.aws.amazon.com/goto/DotNetSDKV3/states-2016-11-23/DescribeExecution)
- [DescribeStateMachine](https://docs.aws.amazon.com/goto/DotNetSDKV3/states-2016-11-23/DescribeStateMachine)
- [GetActivityTask](https://docs.aws.amazon.com/goto/DotNetSDKV3/states-2016-11-23/GetActivityTask)
- [ListActivities](https://docs.aws.amazon.com/goto/DotNetSDKV3/states-2016-11-23/ListActivities)
- [ListStateMachines](https://docs.aws.amazon.com/goto/DotNetSDKV3/states-2016-11-23/ListStateMachines)
- [SendTaskSuccess](https://docs.aws.amazon.com/goto/DotNetSDKV3/states-2016-11-23/SendTaskSuccess)
- [StartExecution](https://docs.aws.amazon.com/goto/DotNetSDKV3/states-2016-11-23/StartExecution)
- [StopExecution](https://docs.aws.amazon.com/goto/DotNetSDKV3/states-2016-11-23/StopExecution)

# **AWS STS examples using AWS SDK for .NET**

The following code examples show you how to perform actions and implement common scenarios by using the AWS SDK for .NET with AWS STS.

*Actions* are code excerpts from larger programs and must be run in context. While actions show you how to call individual service functions, you can see actions in context in their related scenarios and cross-service examples.

*Scenarios* are code examples that show you how to accomplish a specific task by calling multiple functions within the same service.

Each example includes a link to GitHub, where you can find instructions on how to set up and run the code in context.

### **Topics**

• [Actions](#page-10628-0)

## **Actions**

#### **AssumeRole**

The following code example shows how to use AssumeRole.

## **AWS SDK for .NET**

#### **A** Note

```
using System;
using System.Threading.Tasks;
using Amazon;
using Amazon.SecurityToken;
using Amazon.SecurityToken.Model;
namespace AssumeRoleExample
{ 
     class AssumeRole 
    \mathcal{L} /// <summary> 
         /// This example shows how to use the AWS Security Token 
         /// Service (AWS STS) to assume an IAM role. 
         /// 
        /// NOTE: It is important that the role that will be assumed has a
         /// trust relationship with the account that will assume the role. 
         /// 
        /// Before you run the example, you need to create the role you want to
         /// assume and have it trust the IAM account that will assume that role. 
         /// 
         /// See https://docs.aws.amazon.com/IAM/latest/UserGuide/
id_roles_create.html 
         /// for help in working with roles. 
         /// </summary> 
         private static readonly RegionEndpoint REGION = RegionEndpoint.USWest2; 
         static async Task Main() 
         { 
             // Create the SecurityToken client and then display the identity of the 
             // default user. 
             var roleArnToAssume = "arn:aws:iam::123456789012:role/testAssumeRole";
```

```
 var client = new 
  Amazon.SecurityToken.AmazonSecurityTokenServiceClient(REGION); 
             // Get and display the information about the identity of the default 
  user. 
            var callerIdRequest = new GetCallerIdentityRequest();
            var caller = await client.GetCallerIdentityAsync(callerIdRequest);
             Console.WriteLine($"Original Caller: {caller.Arn}"); 
             // Create the request to use with the AssumeRoleAsync call. 
             var assumeRoleReq = new AssumeRoleRequest() 
\{\hspace{.1cm} \} DurationSeconds = 1600, 
                  RoleSessionName = "Session1", 
                  RoleArn = roleArnToAssume 
             }; 
             var assumeRoleRes = await client.AssumeRoleAsync(assumeRoleReq); 
             // Now create a new client based on the credentials of the caller 
  assuming the role. 
             var client2 = new AmazonSecurityTokenServiceClient(credentials: 
  assumeRoleRes.Credentials); 
             // Get and display information about the caller that has assumed the 
  defined role. 
             var caller2 = await client2.GetCallerIdentityAsync(callerIdRequest); 
             Console.WriteLine($"AssumedRole Caller: {caller2.Arn}"); 
         } 
     }
}
```
• For API details, see [AssumeRole](https://docs.aws.amazon.com/goto/DotNetSDKV3/sts-2011-06-15/AssumeRole) in *AWS SDK for .NET API Reference*.

# **AWS Support examples using AWS SDK for .NET**

The following code examples show you how to perform actions and implement common scenarios by using the AWS SDK for .NET with AWS Support.

*Actions* are code excerpts from larger programs and must be run in context. While actions show you how to call individual service functions, you can see actions in context in their related scenarios and cross-service examples.

*Scenarios* are code examples that show you how to accomplish a specific task by calling multiple functions within the same service.

Each example includes a link to GitHub, where you can find instructions on how to set up and run the code in context.

## **Get started**

### **Hello AWS Support**

The following code examples show how to get started using AWS Support.

## **AWS SDK for .NET**

### **A** Note

```
using Amazon.AWSSupport;
using Microsoft.Extensions.DependencyInjection;
using Microsoft.Extensions.Hosting;
public static class HelloSupport
{ 
     static async Task Main(string[] args) 
    \{ // Use the AWS .NET Core Setup package to set up dependency injection for 
  the AWS Support service. 
         // Use your AWS profile name, or leave it blank to use the default profile. 
         // You must have one of the following AWS Support plans: Business, 
  Enterprise On-Ramp, or Enterprise. Otherwise, an exception will be thrown. 
         using var host = Host.CreateDefaultBuilder(args) 
             .ConfigureServices((_, services) => 
                 services.AddAWSService<IAmazonAWSSupport>()
```

```
 ).Build(); 
         // Now the client is available for injection. 
         var supportClient = host.Services.GetRequiredService<IAmazonAWSSupport>(); 
         // You can use await and any of the async methods to get a response. 
         var response = await supportClient.DescribeServicesAsync(); 
         Console.WriteLine($"\tHello AWS Support! There are {response.Services.Count} 
  services available."); 
     }
}
```
• For API details, see [DescribeServices](https://docs.aws.amazon.com/goto/DotNetSDKV3/support-2013-04-15/DescribeServices) in *AWS SDK for .NET API Reference*.

### **Topics**

- [Actions](#page-10628-0)
- [Scenarios](#page-10649-0)

## **Actions**

### **AddAttachmentsToSet**

The following code example shows how to use AddAttachmentsToSet.

### **AWS SDK for .NET**

### **A** Note

```
 /// <summary> 
    /// Add an attachment to a set, or create a new attachment set if one does not 
 exist. 
    /// </summary> 
    /// <param name="data">The data for the attachment.</param>
```
```
 /// <param name="fileName">The file name for the attachment.</param> 
    /// <param name="attachmentSetId">Optional setId for the attachment. Creates a 
 new attachment set if empty.</param> 
   /// <returns>The setId of the attachment.</returns>
    public async Task<string> AddAttachmentToSet(MemoryStream data, string fileName, 
string? attachmentSetId = null)
    { 
        var response = await _amazonSupport.AddAttachmentsToSetAsync( 
            new AddAttachmentsToSetRequest 
\{\hspace{.1cm} \} AttachmentSetId = attachmentSetId, 
                Attachments = new List<Attachment> 
\overline{a} new Attachment 
\{ Data = data, 
                        FileName = fileName 
1 1 1 1 1 1 1
 } 
            }); 
        return response.AttachmentSetId; 
    }
```
• For API details, see [AddAttachmentsToSet](https://docs.aws.amazon.com/goto/DotNetSDKV3/support-2013-04-15/AddAttachmentsToSet) in *AWS SDK for .NET API Reference*.

### **AddCommunicationToCase**

The following code example shows how to use AddCommunicationToCase.

### **AWS SDK for .NET**

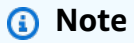

There's more on GitHub. Find the complete example and learn how to set up and run in the AWS Code Examples [Repository](https://github.com/awsdocs/aws-doc-sdk-examples/tree/main/dotnetv3/Support#code-examples).

/// <summary>

```
 /// Add communication to a case, including optional attachment set ID and CC 
 email addresses. 
    /// </summary> 
    /// <param name="caseId">Id for the support case.</param> 
    /// <param name="body">Body text of the communication.</param> 
    /// <param name="attachmentSetId">Optional Id for an attachment set.</param> 
    /// <param name="ccEmailAddresses">Optional list of CC email addresses.</param> 
   /// <returns>True if successful.</returns>
   public async Task<bool> AddCommunicationToCase(string caseId, string body,
         string? attachmentSetId = null, List<string>? ccEmailAddresses = null) 
    { 
         var response = await _amazonSupport.AddCommunicationToCaseAsync( 
             new AddCommunicationToCaseRequest() 
\{\hspace{.1cm} \}CaseId = caseId, CommunicationBody = body, 
                 AttachmentSetId = attachmentSetId, 
                 CcEmailAddresses = ccEmailAddresses 
             }); 
         return response.Result; 
    }
```
• For API details, see [AddCommunicationToCase](https://docs.aws.amazon.com/goto/DotNetSDKV3/support-2013-04-15/AddCommunicationToCase) in *AWS SDK for .NET API Reference*.

#### **CreateCase**

The following code example shows how to use CreateCase.

#### **AWS SDK for .NET**

# **A** Note

```
 /// <summary> 
 /// Create a new support case.
```

```
 /// </summary> 
    /// <param name="serviceCode">Service code for the new case.</param> 
    /// <param name="categoryCode">Category for the new case.</param> 
    /// <param name="severityCode">Severity code for the new case.</param> 
    /// <param name="subject">Subject of the new case.</param> 
    /// <param name="body">Body text of the new case.</param> 
    /// <param name="language">Optional language support for your case. 
    /// Currently Chinese ("zh"), English ("en"), Japanese ("ja") and Korean ("ko") 
 are supported.</param> 
    /// <param name="attachmentSetId">Optional Id for an attachment set for the new 
case.</param>
    /// <param name="issueType">Optional issue type for the new case. Options are 
 "customer-service" or "technical".</param> 
    /// <returns>The caseId of the new support case.</returns> 
     public async Task<string> CreateCase(string serviceCode, string categoryCode, 
 string severityCode, string subject, 
         string body, string language = "en", string? attachmentSetId = null, string 
 issueType = "customer-service") 
    { 
         var response = await _amazonSupport.CreateCaseAsync( 
             new CreateCaseRequest() 
\{\hspace{.1cm} \} ServiceCode = serviceCode, 
                 CategoryCode = categoryCode, 
                 SeverityCode = severityCode, 
                 Subject = subject, 
                 Language = language, 
                 AttachmentSetId = attachmentSetId, 
                 IssueType = issueType, 
                 CommunicationBody = body 
             }); 
         return response.CaseId; 
     }
```
• For API details, see [CreateCase](https://docs.aws.amazon.com/goto/DotNetSDKV3/support-2013-04-15/CreateCase) in *AWS SDK for .NET API Reference*.

#### **DescribeAttachment**

The following code example shows how to use DescribeAttachment.

## **A** Note

There's more on GitHub. Find the complete example and learn how to set up and run in the AWS Code Examples [Repository](https://github.com/awsdocs/aws-doc-sdk-examples/tree/main/dotnetv3/Support#code-examples).

```
 /// <summary> 
    /// Get description of a specific attachment. 
    /// </summary> 
    /// <param name="attachmentId">Id of the attachment, usually fetched by 
 describing the communications of a case.</param> 
    /// <returns>The attachment object.</returns>
     public async Task<Attachment> DescribeAttachment(string attachmentId) 
     { 
         var response = await _amazonSupport.DescribeAttachmentAsync( 
             new DescribeAttachmentRequest() 
\{\hspace{.1cm} \} AttachmentId = attachmentId 
             }); 
         return response.Attachment; 
     }
```
• For API details, see [DescribeAttachment](https://docs.aws.amazon.com/goto/DotNetSDKV3/support-2013-04-15/DescribeAttachment) in *AWS SDK for .NET API Reference*.

### **DescribeCases**

The following code example shows how to use DescribeCases.

# **AWS SDK for .NET**

#### *(i)* Note

```
 /// <summary> 
     /// Get case details for a list of case ids, optionally with date filters. 
     /// </summary> 
    /// <param name="caseIds">The list of case IDs.</param> 
     /// <param name="displayId">Optional display ID.</param> 
     /// <param name="includeCommunication">True to include communication. Defaults 
  to true.</param> 
     /// <param name="includeResolvedCases">True to include resolved cases. Defaults 
 to false.</param> 
    /// <param name="afterTime">The optional start date for a filtered search.</
param> 
     /// <param name="beforeTime">The optional end date for a filtered search.</
param> 
     /// <param name="language">Optional language support for your case. 
     /// Currently Chinese ("zh"), English ("en"), Japanese ("ja") and Korean ("ko") 
  are supported.</param> 
     /// <returns>A list of CaseDetails.</returns> 
     public async Task<List<CaseDetails>> DescribeCases(List<string> caseIds, string? 
  displayId = null, bool includeCommunication = true, 
         bool includeResolvedCases = false, DateTime? afterTime = null, DateTime? 
 beforeTime = null, string language = "en") 
     { 
         var results = new List<CaseDetails>(); 
         var paginateCases = _amazonSupport.Paginators.DescribeCases( 
             new DescribeCasesRequest() 
\{\hspace{.1cm} \} CaseIdList = caseIds, 
                  DisplayId = displayId, 
                  IncludeCommunications = includeCommunication, 
                  IncludeResolvedCases = includeResolvedCases, 
                  AfterTime = afterTime?.ToString("s"), 
                  BeforeTime = beforeTime?.ToString("s"), 
                  Language = language 
             }); 
         // Get the entire list using the paginator. 
         await foreach (var cases in paginateCases.Cases) 
         { 
             results.Add(cases); 
         } 
         return results;
```
}

• For API details, see [DescribeCases](https://docs.aws.amazon.com/goto/DotNetSDKV3/support-2013-04-15/DescribeCases) in *AWS SDK for .NET API Reference*.

### **DescribeCommunications**

The following code example shows how to use DescribeCommunications.

#### **AWS SDK for .NET**

#### **A** Note

```
 /// <summary> 
     /// Describe the communications for a case, optionally with a date filter. 
     /// </summary> 
     /// <param name="caseId">The ID of the support case.</param> 
     /// <param name="afterTime">The optional start date for a filtered search.</
param> 
     /// <param name="beforeTime">The optional end date for a filtered search.</
param> 
    /// <returns>The list of communications for the case.</returns>
     public async Task<List<Communication>> DescribeCommunications(string caseId, 
  DateTime? afterTime = null, DateTime? beforeTime = null) 
    \{ var results = new List<Communication>(); 
         var paginateCommunications = 
  _amazonSupport.Paginators.DescribeCommunications( 
             new DescribeCommunicationsRequest() 
\{\hspace{.1cm} \}CaseId = caseId, AfterTime = afterTime?.ToString("s"), 
                 BeforeTime = beforeTime?.ToString("s") 
             }); 
         // Get the entire list using the paginator. 
         await foreach (var communications in paginateCommunications.Communications)
```

```
 { 
           results.Add(communications); 
      } 
      return results; 
 }
```
• For API details, see [DescribeCommunications](https://docs.aws.amazon.com/goto/DotNetSDKV3/support-2013-04-15/DescribeCommunications) in *AWS SDK for .NET API Reference*.

### **DescribeServices**

The following code example shows how to use DescribeServices.

# **AWS SDK for .NET**

### **(i)** Note

```
 /// <summary> 
    /// Get the descriptions of AWS services. 
    /// </summary> 
    /// <param name="name">Optional language for services. 
    /// Currently Chinese ("zh"), English ("en"), Japanese ("ja") and Korean ("ko") 
 are supported.</param> 
    /// <returns>The list of AWS service descriptions.</returns>
     public async Task<List<Service>> DescribeServices(string language = "en") 
     { 
         var response = await _amazonSupport.DescribeServicesAsync( 
             new DescribeServicesRequest() 
\{\hspace{.1cm} \} Language = language 
             }); 
         return response.Services; 
     }
```
• For API details, see [DescribeServices](https://docs.aws.amazon.com/goto/DotNetSDKV3/support-2013-04-15/DescribeServices) in *AWS SDK for .NET API Reference*.

# **DescribeSeverityLevels**

The following code example shows how to use DescribeSeverityLevels.

### **AWS SDK for .NET**

### **(i)** Note

There's more on GitHub. Find the complete example and learn how to set up and run in the AWS Code Examples [Repository](https://github.com/awsdocs/aws-doc-sdk-examples/tree/main/dotnetv3/Support#code-examples).

```
 /// <summary> 
   /// Get the descriptions of support severity levels. 
   /// </summary> 
   /// <param name="name">Optional language for severity levels. 
   /// Currently Chinese ("zh"), English ("en"), Japanese ("ja") and Korean ("ko") 
 are supported.</param> 
  /// <returns>The list of support severity levels.</returns>
    public async Task<List<SeverityLevel>> DescribeSeverityLevels(string language = 
 "en") 
    { 
        var response = await _amazonSupport.DescribeSeverityLevelsAsync( 
            new DescribeSeverityLevelsRequest() 
            { 
                Language = language 
            }); 
        return response.SeverityLevels; 
    }
```
• For API details, see [DescribeSeverityLevels](https://docs.aws.amazon.com/goto/DotNetSDKV3/support-2013-04-15/DescribeSeverityLevels) in *AWS SDK for .NET API Reference*.

### **ResolveCase**

The following code example shows how to use ResolveCase.

### **A** Note

There's more on GitHub. Find the complete example and learn how to set up and run in the AWS Code Examples [Repository](https://github.com/awsdocs/aws-doc-sdk-examples/tree/main/dotnetv3/Support#code-examples).

```
 /// <summary> 
     /// Resolve a support case by caseId. 
     /// </summary> 
     /// <param name="caseId">Id for the support case.</param> 
    /// <returns>The final status of the case after resolving.</returns>
     public async Task<string> ResolveCase(string caseId) 
     { 
         var response = await _amazonSupport.ResolveCaseAsync( 
              new ResolveCaseRequest() 
\{\hspace{.8cm},\hspace{.8cm}\} CaseId = caseId 
              }); 
         return response.FinalCaseStatus; 
     }
```
• For API details, see [ResolveCase](https://docs.aws.amazon.com/goto/DotNetSDKV3/support-2013-04-15/ResolveCase) in *AWS SDK for .NET API Reference*.

### **Scenarios**

#### **Get started with cases**

The following code example shows how to:

- Get and display available services and severity levels for cases.
- Create a support case using a selected service, category, and severity level.
- Get and display a list of open cases for the current day.
- Add an attachment set and a communication to the new case.
- Describe the new attachment and communication for the case.
- Resolve the case.
- Get and display a list of resolved cases for the current day.

#### **Note**

There's more on GitHub. Find the complete example and learn how to set up and run in the AWS Code Examples [Repository](https://github.com/awsdocs/aws-doc-sdk-examples/tree/main/dotnetv3/Support#code-examples).

Run an interactive scenario at a command prompt.

```
/// <summary>
/// Hello AWS Support example.
// </summary>
public static class SupportCaseScenario
{ 
     /* 
     Before running this .NET code example, set up your development environment, 
  including your credentials. 
     To use the AWS Support API, you must have one of the following AWS Support 
  plans: Business, Enterprise On-Ramp, or Enterprise. 
     This .NET example performs the following tasks: 
     1. Get and display services. Select a service from the list. 
     2. Select a category from the selected service. 
     3. Get and display severity levels and select a severity level from the list. 
     4. Create a support case using the selected service, category, and severity 
  level. 
     5. Get and display a list of open support cases for the current day. 
     6. Create an attachment set with a sample text file to add to the case. 
     7. Add a communication with the attachment to the support case. 
     8. List the communications of the support case. 
     9. Describe the attachment set. 
     10. Resolve the support case. 
     11. Get a list of resolved cases for the current day. 
    */ 
     private static SupportWrapper _supportWrapper = null!;
```

```
 static async Task Main(string[] args) 
    { 
         // Set up dependency injection for the AWS Support service. 
         // Use your AWS profile name, or leave it blank to use the default profile. 
         using var host = Host.CreateDefaultBuilder(args) 
             .ConfigureLogging(logging => 
                 logging.AddFilter("System", LogLevel.Debug) 
                      .AddFilter<DebugLoggerProvider>("Microsoft", 
 LogLevel.Information) 
                      .AddFilter<ConsoleLoggerProvider>("Microsoft", LogLevel.Trace)) 
             .ConfigureServices((_, services) => 
                services.AddAWSService<IAmazonAWSSupport>(new AWSOptions() { Profile
= "default" \}) .AddTransient<SupportWrapper>() 
) .Build(); 
         var logger = LoggerFactory.Create(builder => 
        \{ builder.AddConsole(); 
         }).CreateLogger(typeof(SupportCaseScenario)); 
         _supportWrapper = host.Services.GetRequiredService<SupportWrapper>(); 
         Console.WriteLine(new string('-', 80)); 
         Console.WriteLine("Welcome to the AWS Support case example scenario."); 
         Console.WriteLine(new string('-', 80)); 
         try 
        \mathcal{L} var apiSupported = await _supportWrapper.VerifySubscription(); 
             if (!apiSupported) 
\{\hspace{.1cm} \} logger.LogError("You must have a Business, Enterprise On-Ramp, or 
 Enterprise Support " + 
                                   "plan to use the AWS Support API. \n\tPlease 
 upgrade your subscription to run these examples."); 
                 return; 
 } 
             var service = await DisplayAndSelectServices(); 
             var category = DisplayAndSelectCategories(service);
```

```
 var severityLevel = await DisplayAndSelectSeverity(); 
            var caseId = await CreateSupportCase(service, category, severityLevel);
             await DescribeTodayOpenCases(); 
            var attachmentSetId = await CreateAttachmentSet();
            await AddCommunicationToCase(attachmentSetId, caseId);
            var attachmentId = await ListCommunicationsForCase(caseId);
             await DescribeCaseAttachment(attachmentId); 
             await ResolveCase(caseId); 
             await DescribeTodayResolvedCases(); 
             Console.WriteLine(new string('-', 80)); 
             Console.WriteLine("AWS Support case example scenario complete."); 
             Console.WriteLine(new string('-', 80)); 
         } 
         catch (Exception ex) 
        \{ logger.LogError(ex, "There was a problem executing the scenario."); 
         } 
     } 
    /// <summary> 
    /// List some available services from AWS Support, and select a service for the 
 example. 
    /// </summary> 
     /// <returns>The selected service.</returns> 
     private static async Task<Service> DisplayAndSelectServices() 
    \mathcal{L} Console.WriteLine(new string('-', 80)); 
         var services = await _supportWrapper.DescribeServices(); 
         Console.WriteLine($"AWS Support client returned {services.Count} 
 services."); 
         Console.WriteLine($"1. Displaying first 10 services:"); 
        for (int i = 0; i < 10 && i < services. Count; i^{++})
\overline{\mathcal{L}}
```

```
 Console.WriteLine($"\t{i + 1}. {services[i].Name}"); 
        } 
        var choiceNumber = 0; 
        while (choiceNumber < 1 || choiceNumber > services.Count) 
       \mathcal{L} Console.WriteLine( 
                 "Select an example support service by entering a number from the 
 preceding list:"); 
             var choice = Console.ReadLine(); 
             Int32.TryParse(choice, out choiceNumber); 
        } 
        Console.WriteLine(new string('-', 80)); 
        return services[choiceNumber - 1]; 
    } 
    /// <summary> 
    /// List the available categories for a service and select a category for the 
 example. 
    /// </summary> 
    /// <param name="service">Service to use for displaying categories.</param> 
    /// <returns>The selected category.</returns> 
    private static Category DisplayAndSelectCategories(Service service) 
    { 
        Console.WriteLine(new string('-', 80)); 
        Console.WriteLine($"2. Available support categories for Service 
 \"{service.Name}\":"); 
       for (int i = 0; i < service. Categories. Count; i^{++})
       \mathcal{L} Console.WriteLine($"\t{i + 1}. {service.Categories[i].Name}"); 
        } 
        var choiceNumber = 0; 
        while (choiceNumber < 1 || choiceNumber > service.Categories.Count) 
        { 
             Console.WriteLine( 
                 "Select an example support category by entering a number from the 
 preceding list:"); 
             var choice = Console.ReadLine(); 
             Int32.TryParse(choice, out choiceNumber); 
        }
```

```
 Console.WriteLine(new string('-', 80)); 
        return service.Categories[choiceNumber - 1]; 
    } 
    /// <summary> 
   /// List available severity levels from AWS Support, and select a level for the 
 example. 
   /// </summary> 
  /// <returns>The selected severity level.</returns>
    private static async Task<SeverityLevel> DisplayAndSelectSeverity() 
    { 
        Console.WriteLine(new string('-', 80)); 
        var severityLevels = await _supportWrapper.DescribeSeverityLevels(); 
        Console.WriteLine($"3. Get and display available severity levels:"); 
       for (int i = 0; i < 10 && i < severityLevels. Count; i^{++})
        { 
            Console.WriteLine($"\t{i + 1}. {severityLevels[i].Name}"); 
        } 
        var choiceNumber = 0; 
        while (choiceNumber < 1 || choiceNumber > severityLevels.Count) 
       \mathcal{L} Console.WriteLine( 
                 "Select an example severity level by entering a number from the 
 preceding list:"); 
            var choice = Console.ReadLine(); 
            Int32.TryParse(choice, out choiceNumber); 
        } 
        Console.WriteLine(new string('-', 80)); 
        return severityLevels[choiceNumber - 1]; 
    } 
   /// <summary> 
   /// Create an example support case. 
   /// </summary> 
   /// <param name="service">Service to use for the new case.</param> 
   /// <param name="category">Category to use for the new case.</param> 
    /// <param name="severity">Severity to use for the new case.</param> 
  /// <returns>The caseId of the new support case.</returns>
    private static async Task<string> CreateSupportCase(Service service, 
        Category category, SeverityLevel severity)
```

```
 { 
         Console.WriteLine(new string('-', 80)); 
         Console.WriteLine($"4. Create an example support case" + 
                             $" with the following settings:" + 
                             $" \n\tService: {service.Name}, Category: {category.Name} 
 " + 
                             $"and Severity Level: {severity.Name}."); 
         var caseId = await _supportWrapper.CreateCase(service.Code, category.Code, 
 severity.Code, 
              "Example case for testing, ignore.", "This is my example support 
 case."); 
         Console.WriteLine($"\tNew case created with ID {caseId}"); 
         Console.WriteLine(new string('-', 80)); 
         return caseId; 
     } 
    /// <summary> 
    /// List open cases for the current day. 
    /// </summary> 
   /// <returns>Async task.</returns>
     private static async Task DescribeTodayOpenCases() 
    \{ Console.WriteLine($"5. List the open support cases for the current day."); 
        // Describe the cases. If it is empty, try again and allow time for the new
 case to appear. 
         List<CaseDetails> currentOpenCases = null!; 
        while (currentOpenCases == null || currentOpenCases.Count == \emptyset)
         { 
             Thread.Sleep(1000); 
             currentOpenCases = await _supportWrapper.DescribeCases( 
                  new List<string>(), 
                  null, 
                  false, 
                  false, 
                  DateTime.UtcNow.Date, 
                  DateTime.UtcNow); 
         } 
         foreach (var openCase in currentOpenCases) 
\overline{\mathcal{L}}
```

```
 Console.WriteLine($"\tCase: {openCase.CaseId} created 
  {openCase.TimeCreated}"); 
         } 
         Console.WriteLine(new string('-', 80)); 
     } 
     /// <summary> 
     /// Create an attachment set for a support case. 
     /// </summary> 
    /// <returns>The attachment set id.</returns>
     private static async Task<string> CreateAttachmentSet() 
     { 
         Console.WriteLine(new string('-', 80)); 
         Console.WriteLine($"6. Create an attachment set for a support case."); 
         var fileName = "example_attachment.txt"; 
         // Create the file if it does not already exist. 
         if (!File.Exists(fileName)) 
         { 
             await using StreamWriter sw = File.CreateText(fileName); 
             await sw.WriteLineAsync( 
                  "This is a sample file for attachment to a support case."); 
         } 
         await using var ms = new MemoryStream(await 
  File.ReadAllBytesAsync(fileName)); 
         var attachmentSetId = await _supportWrapper.AddAttachmentToSet( 
             ms, 
             fileName); 
         Console.WriteLine($"\tNew attachment set created with id: \n
\t{attachmentSetId.Substring(0, 65)}..."); 
         Console.WriteLine(new string('-', 80)); 
         return attachmentSetId; 
     } 
     /// <summary> 
     /// Add an attachment set and communication to a case. 
     /// </summary> 
     /// <param name="attachmentSetId">Id of the attachment set.</param>
```

```
 /// <param name="caseId">Id of the case to receive the attachment set.</param> 
     /// <returns>Async task.</returns> 
     private static async Task AddCommunicationToCase(string attachmentSetId, string 
 caseId) 
   \left\{ \right. Console.WriteLine(new string('-', 80)); 
         Console.WriteLine($"7. Add attachment set and communication to {caseId}."); 
         await _supportWrapper.AddCommunicationToCase( 
             caseId, 
             "This is an example communication added to a support case.", 
             attachmentSetId); 
         Console.WriteLine($"\tNew attachment set and communication added to 
 {caseId}"); 
         Console.WriteLine(new string('-', 80)); 
     } 
    /// <summary> 
    /// List the communications for a case. 
     /// </summary> 
    /// <param name="caseId">Id of the case to describe.</param> 
   /// <returns>An attachment id.</returns>
     private static async Task<string> ListCommunicationsForCase(string caseId) 
    { 
         Console.WriteLine(new string('-', 80)); 
         Console.WriteLine($"8. List communications for case {caseId}."); 
         var communications = await _supportWrapper.DescribeCommunications(caseId); 
         var attachmentId = ""; 
         foreach (var communication in communications) 
        \sqrt{ } Console.WriteLine( 
                 $"\tCommunication created on: {communication.TimeCreated} has 
 {communication.AttachmentSet.Count} attachments."); 
             if (communication.AttachmentSet.Any()) 
\{\hspace{.1cm} \} attachmentId = communication.AttachmentSet.First().AttachmentId; 
 } 
         } 
         Console.WriteLine(new string('-', 80)); 
         return attachmentId;
```

```
 } 
    /// <summary> 
   /// Describe an attachment by id. 
   /// </summary> 
   /// <param name="attachmentId">Id of the attachment to describe.</param> 
  /// <returns>Async task.</returns>
    private static async Task DescribeCaseAttachment(string attachmentId) 
    { 
        Console.WriteLine(new string('-', 80)); 
        Console.WriteLine($"9. Describe the attachment set."); 
        var attachment = await _supportWrapper.DescribeAttachment(attachmentId); 
        var data = Encoding.ASCII.GetString(attachment.Data.ToArray()); 
        Console.WriteLine($"\tAttachment includes {attachment.FileName} with data: 
 \n\t{data}"); 
        Console.WriteLine(new string('-', 80)); 
    } 
   /// <summary> 
    /// Resolve the support case. 
   /// </summary> 
   /// <param name="caseId">Id of the case to resolve.</param> 
   /// <returns>Async task.</returns> 
    private static async Task ResolveCase(string caseId) 
   \mathcal{L} Console.WriteLine(new string('-', 80)); 
        Console.WriteLine($"10. Resolve case {caseId}."); 
        var status = await _supportWrapper.ResolveCase(caseId); 
        Console.WriteLine($"\tCase {caseId} has final status {status}"); 
        Console.WriteLine(new string('-', 80)); 
    } 
   /// <summary> 
   /// List resolved cases for the current day. 
   /// </summary> 
  /// <returns>Async Task.</returns>
    private static async Task DescribeTodayResolvedCases() 
   \{ Console.WriteLine(new string('-', 80));
```

```
 Console.WriteLine($"11. List the resolved support cases for the current 
  day."); 
         var currentCases = await _supportWrapper.DescribeCases( 
              new List<string>(), 
              null, 
              false, 
              true, 
              DateTime.UtcNow.Date, 
              DateTime.UtcNow); 
         foreach (var currentCase in currentCases) 
         { 
              if (currentCase.Status == "resolved") 
\{\hspace{.1cm} \} Console.WriteLine( 
                      $"\tCase: {currentCase.CaseId}: status {currentCase.Status}"); 
 } 
         } 
         Console.WriteLine(new string('-', 80)); 
     }
}
```
Wrapper methods used by the scenario for AWS Support actions.

```
/// <summary>
/// Wrapper methods to use AWS Support for working with support cases.
/// </summary>
public class SupportWrapper
{ 
     private readonly IAmazonAWSSupport _amazonSupport; 
     public SupportWrapper(IAmazonAWSSupport amazonSupport) 
     { 
         _amazonSupport = amazonSupport; 
     } 
     /// <summary> 
     /// Get the descriptions of AWS services. 
     /// </summary> 
     /// <param name="name">Optional language for services.
```

```
 /// Currently Chinese ("zh"), English ("en"), Japanese ("ja") and Korean ("ko") 
 are supported.</param> 
    /// <returns>The list of AWS service descriptions.</returns> 
     public async Task<List<Service>> DescribeServices(string language = "en") 
    \mathcal{L} var response = await _amazonSupport.DescribeServicesAsync( 
             new DescribeServicesRequest() 
             { 
                 Language = language 
             }); 
         return response.Services; 
     } 
    /// <summary> 
    /// Get the descriptions of support severity levels. 
    /// </summary> 
    /// <param name="name">Optional language for severity levels. 
    /// Currently Chinese ("zh"), English ("en"), Japanese ("ja") and Korean ("ko") 
 are supported.</param> 
   /// <returns>The list of support severity levels.</returns>
     public async Task<List<SeverityLevel>> DescribeSeverityLevels(string language = 
 "en") 
     { 
         var response = await _amazonSupport.DescribeSeverityLevelsAsync( 
             new DescribeSeverityLevelsRequest() 
\{\hspace{.1cm} \} Language = language 
             }); 
         return response.SeverityLevels; 
     } 
    /// <summary> 
    /// Create a new support case. 
    /// </summary> 
    /// <param name="serviceCode">Service code for the new case.</param> 
    /// <param name="categoryCode">Category for the new case.</param> 
    /// <param name="severityCode">Severity code for the new case.</param> 
    /// <param name="subject">Subject of the new case.</param> 
    /// <param name="body">Body text of the new case.</param> 
     /// <param name="language">Optional language support for your case.
```

```
 /// Currently Chinese ("zh"), English ("en"), Japanese ("ja") and Korean ("ko") 
 are supported.</param> 
    /// <param name="attachmentSetId">Optional Id for an attachment set for the new 
case.</param>
    /// <param name="issueType">Optional issue type for the new case. Options are 
 "customer-service" or "technical".</param> 
   /// <returns>The caseId of the new support case.</returns>
     public async Task<string> CreateCase(string serviceCode, string categoryCode, 
 string severityCode, string subject, 
         string body, string language = "en", string? attachmentSetId = null, string 
 issueType = "customer-service") 
    { 
         var response = await _amazonSupport.CreateCaseAsync( 
             new CreateCaseRequest() 
\{\hspace{.1cm} \} ServiceCode = serviceCode, 
                 CategoryCode = categoryCode, 
                 SeverityCode = severityCode, 
                 Subject = subject, 
                 Language = language, 
                 AttachmentSetId = attachmentSetId, 
                 IssueType = issueType, 
                 CommunicationBody = body 
             }); 
         return response.CaseId; 
    } 
    /// <summary> 
   /// Add an attachment to a set, or create a new attachment set if one does not
 exist. 
    /// </summary> 
   /// <param name="data">The data for the attachment.</param>
    /// <param name="fileName">The file name for the attachment.</param> 
    /// <param name="attachmentSetId">Optional setId for the attachment. Creates a 
 new attachment set if empty.</param> 
   /// <returns>The setId of the attachment.</returns>
    public async Task<string> AddAttachmentToSet(MemoryStream data, string fileName, 
string? attachmentSetId = null)
    { 
         var response = await _amazonSupport.AddAttachmentsToSetAsync( 
             new AddAttachmentsToSetRequest 
\{\hspace{.1cm} \}
```

```
 AttachmentSetId = attachmentSetId, 
                 Attachments = new List<Attachment> 
\overline{a} new Attachment 
\{Data = data, FileName = fileName 
1 1 1 1 1 1 1
 } 
             }); 
        return response.AttachmentSetId; 
    } 
    /// <summary> 
    /// Get description of a specific attachment. 
    /// </summary> 
    /// <param name="attachmentId">Id of the attachment, usually fetched by 
 describing the communications of a case.</param> 
    /// <returns>The attachment object.</returns> 
    public async Task<Attachment> DescribeAttachment(string attachmentId) 
    { 
        var response = await _amazonSupport.DescribeAttachmentAsync( 
             new DescribeAttachmentRequest() 
             { 
                AttachmentId = attachmentId }); 
        return response.Attachment; 
    } 
    /// <summary> 
    /// Add communication to a case, including optional attachment set ID and CC 
 email addresses. 
    /// </summary> 
    /// <param name="caseId">Id for the support case.</param> 
    /// <param name="body">Body text of the communication.</param> 
    /// <param name="attachmentSetId">Optional Id for an attachment set.</param> 
    /// <param name="ccEmailAddresses">Optional list of CC email addresses.</param> 
   /// <returns>True if successful.</returns>
   public async Task<bool> AddCommunicationToCase(string caseId, string body,
         string? attachmentSetId = null, List<string>? ccEmailAddresses = null)
```

```
 { 
         var response = await _amazonSupport.AddCommunicationToCaseAsync( 
              new AddCommunicationToCaseRequest() 
\{\hspace{.1cm} \}\text{CaseId} = \text{caseId},
                  CommunicationBody = body, 
                  AttachmentSetId = attachmentSetId, 
                  CcEmailAddresses = ccEmailAddresses 
              }); 
         return response.Result; 
     } 
     /// <summary> 
     /// Describe the communications for a case, optionally with a date filter. 
     /// </summary> 
     /// <param name="caseId">The ID of the support case.</param> 
     /// <param name="afterTime">The optional start date for a filtered search.</
param> 
     /// <param name="beforeTime">The optional end date for a filtered search.</
param> 
    /// <returns>The list of communications for the case.</returns>
     public async Task<List<Communication>> DescribeCommunications(string caseId, 
  DateTime? afterTime = null, DateTime? beforeTime = null) 
     { 
         var results = new List<Communication>(); 
         var paginateCommunications = 
  _amazonSupport.Paginators.DescribeCommunications( 
              new DescribeCommunicationsRequest() 
\{\hspace{.1cm} \}CaseId = caseId, AfterTime = afterTime?.ToString("s"), 
                  BeforeTime = beforeTime?.ToString("s") 
              }); 
         // Get the entire list using the paginator. 
         await foreach (var communications in paginateCommunications.Communications) 
         { 
              results.Add(communications); 
         } 
         return results; 
     }
```

```
 /// <summary> 
     /// Get case details for a list of case ids, optionally with date filters. 
     /// </summary> 
    /// <param name="caseIds">The list of case IDs.</param> 
     /// <param name="displayId">Optional display ID.</param> 
     /// <param name="includeCommunication">True to include communication. Defaults 
  to true.</param> 
     /// <param name="includeResolvedCases">True to include resolved cases. Defaults 
  to false.</param> 
     /// <param name="afterTime">The optional start date for a filtered search.</
param> 
     /// <param name="beforeTime">The optional end date for a filtered search.</
param> 
     /// <param name="language">Optional language support for your case. 
     /// Currently Chinese ("zh"), English ("en"), Japanese ("ja") and Korean ("ko") 
  are supported.</param> 
    /// <returns>A list of CaseDetails.</returns>
     public async Task<List<CaseDetails>> DescribeCases(List<string> caseIds, string? 
  displayId = null, bool includeCommunication = true, 
         bool includeResolvedCases = false, DateTime? afterTime = null, DateTime? 
 beforeTime = null,
         string language = "en") 
    \mathcal{L} var results = new List<CaseDetails>(); 
         var paginateCases = _amazonSupport.Paginators.DescribeCases( 
             new DescribeCasesRequest() 
\{\hspace{.1cm} \} CaseIdList = caseIds, 
                  DisplayId = displayId, 
                  IncludeCommunications = includeCommunication, 
                  IncludeResolvedCases = includeResolvedCases, 
                  AfterTime = afterTime?.ToString("s"), 
                  BeforeTime = beforeTime?.ToString("s"), 
                  Language = language 
             }); 
         // Get the entire list using the paginator. 
         await foreach (var cases in paginateCases.Cases) 
         { 
             results.Add(cases); 
 } 
         return results; 
     }
```

```
 /// <summary> 
    /// Resolve a support case by caseId. 
    /// </summary> 
    /// <param name="caseId">Id for the support case.</param> 
   /// <returns>The final status of the case after resolving.</returns>
     public async Task<string> ResolveCase(string caseId) 
     { 
         var response = await _amazonSupport.ResolveCaseAsync( 
             new ResolveCaseRequest() 
\{\hspace{.1cm} \}CaseId = caseId }); 
         return response.FinalCaseStatus; 
     } 
    /// <summary> 
    /// Verify the support level for AWS Support API access. 
    /// </summary> 
     /// <returns>True if the subscription level supports API access.</returns> 
     public async Task<bool> VerifySubscription() 
     { 
         try 
         { 
             var response = await _amazonSupport.DescribeServicesAsync( 
                 new DescribeServicesRequest() 
\overline{a} Language = "en" 
                 }); 
             return response.HttpStatusCode == HttpStatusCode.OK; 
         } 
         catch (Amazon.AWSSupport.AmazonAWSSupportException ex) 
         { 
             if (ex.ErrorCode == "SubscriptionRequiredException") 
\{\hspace{.1cm} \} return false; 
 } 
             else throw; 
         } 
     }
```
}

- For API details, see the following topics in *AWS SDK for .NET API Reference*.
	- [AddAttachmentsToSet](https://docs.aws.amazon.com/goto/DotNetSDKV3/support-2013-04-15/AddAttachmentsToSet)
	- [AddCommunicationToCase](https://docs.aws.amazon.com/goto/DotNetSDKV3/support-2013-04-15/AddCommunicationToCase)
	- [CreateCase](https://docs.aws.amazon.com/goto/DotNetSDKV3/support-2013-04-15/CreateCase)
	- [DescribeAttachment](https://docs.aws.amazon.com/goto/DotNetSDKV3/support-2013-04-15/DescribeAttachment)
	- [DescribeCases](https://docs.aws.amazon.com/goto/DotNetSDKV3/support-2013-04-15/DescribeCases)
	- [DescribeCommunications](https://docs.aws.amazon.com/goto/DotNetSDKV3/support-2013-04-15/DescribeCommunications)
	- [DescribeServices](https://docs.aws.amazon.com/goto/DotNetSDKV3/support-2013-04-15/DescribeServices)
	- [DescribeSeverityLevels](https://docs.aws.amazon.com/goto/DotNetSDKV3/support-2013-04-15/DescribeSeverityLevels)
	- [ResolveCase](https://docs.aws.amazon.com/goto/DotNetSDKV3/support-2013-04-15/ResolveCase)

# **Amazon Transcribe examples using AWS SDK for .NET**

The following code examples show you how to perform actions and implement common scenarios by using the AWS SDK for .NET with Amazon Transcribe.

*Actions* are code excerpts from larger programs and must be run in context. While actions show you how to call individual service functions, you can see actions in context in their related scenarios and cross-service examples.

*Scenarios* are code examples that show you how to accomplish a specific task by calling multiple functions within the same service.

Each example includes a link to GitHub, where you can find instructions on how to set up and run the code in context.

# **Topics**

• [Actions](#page-10628-0)

# **Actions**

# **CreateVocabulary**

The following code example shows how to use CreateVocabulary.

#### **A** Note

There's more on GitHub. Find the complete example and learn how to set up and run in the AWS Code Examples [Repository](https://github.com/awsdocs/aws-doc-sdk-examples/tree/main/dotnetv3/Transcribe#code-examples).

```
 /// <summary> 
    /// Create a custom vocabulary using a list of phrases. Custom vocabularies 
    /// improve transcription accuracy for one or more specific words. 
    /// </summary> 
    /// <param name="languageCode">The language code of the vocabulary.</param> 
    /// <param name="phrases">Phrases to use in the vocabulary.</param> 
    /// <param name="vocabularyName">Name for the vocabulary.</param> 
   /// <returns>The state of the custom vocabulary.</returns>
     public async Task<VocabularyState> CreateCustomVocabulary(LanguageCode 
 languageCode, 
         List<string> phrases, string vocabularyName) 
     { 
         var response = await _amazonTranscribeService.CreateVocabularyAsync( 
             new CreateVocabularyRequest 
\{\hspace{.1cm} \} LanguageCode = languageCode, 
                 Phrases = phrases, 
                 VocabularyName = vocabularyName 
             }); 
         return response.VocabularyState; 
     }
```
• For API details, see [CreateVocabulary](https://docs.aws.amazon.com/goto/DotNetSDKV3/transcribe-2017-10-26/CreateVocabulary) in *AWS SDK for .NET API Reference*.

### **DeleteMedicalTranscriptionJob**

The following code example shows how to use DeleteMedicalTranscriptionJob.

### **A** Note

There's more on GitHub. Find the complete example and learn how to set up and run in the AWS Code Examples [Repository](https://github.com/awsdocs/aws-doc-sdk-examples/tree/main/dotnetv3/Transcribe#code-examples).

```
 /// <summary> 
     /// Delete a medical transcription job. Also deletes the transcript associated 
 with the job. 
     /// </summary> 
     /// <param name="jobName">Name of the medical transcription job to delete.</
param> 
    /// <returns>True if successful.</returns>
    public async Task<bool> DeleteMedicalTranscriptionJob(string jobName)
     { 
         var response = await 
  _amazonTranscribeService.DeleteMedicalTranscriptionJobAsync( 
             new DeleteMedicalTranscriptionJobRequest() 
\{\hspace{.1cm} \} MedicalTranscriptionJobName = jobName 
             }); 
         return response.HttpStatusCode == HttpStatusCode.OK; 
     }
```
• For API details, see [DeleteMedicalTranscriptionJob](https://docs.aws.amazon.com/goto/DotNetSDKV3/transcribe-2017-10-26/DeleteMedicalTranscriptionJob) in *AWS SDK for .NET API Reference*.

### **DeleteTranscriptionJob**

The following code example shows how to use DeleteTranscriptionJob.

### **A** Note

There's more on GitHub. Find the complete example and learn how to set up and run in the AWS Code Examples [Repository](https://github.com/awsdocs/aws-doc-sdk-examples/tree/main/dotnetv3/Transcribe#code-examples).

```
 /// <summary> 
    /// Delete a transcription job. Also deletes the transcript associated with the 
 job. 
    /// </summary> 
    /// <param name="jobName">Name of the transcription job to delete.</param> 
    /// <returns>True if successful.</returns>
    public async Task<bool> DeleteTranscriptionJob(string jobName)
     { 
         var response = await _amazonTranscribeService.DeleteTranscriptionJobAsync( 
             new DeleteTranscriptionJobRequest() 
\{\hspace{.1cm} \} TranscriptionJobName = jobName 
             }); 
         return response.HttpStatusCode == HttpStatusCode.OK; 
     }
```
• For API details, see [DeleteTranscriptionJob](https://docs.aws.amazon.com/goto/DotNetSDKV3/transcribe-2017-10-26/DeleteTranscriptionJob) in *AWS SDK for .NET API Reference*.

### **DeleteVocabulary**

The following code example shows how to use DeleteVocabulary.

# **AWS SDK for .NET**

#### *(i)* Note

```
 /// <summary> 
     /// Delete an existing custom vocabulary. 
     /// </summary> 
    /// <param name="vocabularyName">Name of the vocabulary to delete.</param> 
    /// <returns>True if successful.</returns>
    public async Task<bool> DeleteCustomVocabulary(string vocabularyName)
    \mathcal{L}var response = await _amazonTranscribeService.DeleteVocabularyAsync(
             new DeleteVocabularyRequest 
\{\hspace{.1cm} \} VocabularyName = vocabularyName 
             }); 
         return response.HttpStatusCode == HttpStatusCode.OK; 
     }
```
• For API details, see [DeleteVocabulary](https://docs.aws.amazon.com/goto/DotNetSDKV3/transcribe-2017-10-26/DeleteVocabulary) in *AWS SDK for .NET API Reference*.

# **GetTranscriptionJob**

The following code example shows how to use GetTranscriptionJob.

#### **AWS SDK for .NET**

#### **A** Note

```
 /// <summary> 
   /// Get details about a transcription job. 
   /// </summary> 
   /// <param name="jobName">A unique name for the transcription job.</param> 
   /// <returns>A TranscriptionJob instance with information on the requested 
job.</returns>
    public async Task<TranscriptionJob> GetTranscriptionJob(string jobName) 
    {
```

```
 var response = await _amazonTranscribeService.GetTranscriptionJobAsync( 
             new GetTranscriptionJobRequest() 
\{\hspace{.1cm} \} TranscriptionJobName = jobName 
             }); 
         return response.TranscriptionJob; 
     }
```
• For API details, see [GetTranscriptionJob](https://docs.aws.amazon.com/goto/DotNetSDKV3/transcribe-2017-10-26/GetTranscriptionJob) in *AWS SDK for .NET API Reference*.

#### **GetVocabulary**

The following code example shows how to use GetVocabulary.

# **AWS SDK for .NET**

#### **A** Note

```
 /// <summary> 
    /// Get information about a custom vocabulary. 
    /// </summary> 
     /// <param name="vocabularyName">Name of the vocabulary.</param> 
   /// <returns>The state of the custom vocabulary.</returns>
     public async Task<VocabularyState> GetCustomVocabulary(string vocabularyName) 
     { 
         var response = await _amazonTranscribeService.GetVocabularyAsync( 
             new GetVocabularyRequest() 
\{\hspace{.1cm} \} VocabularyName = vocabularyName 
             }); 
         return response.VocabularyState; 
     }
```
• For API details, see [GetVocabulary](https://docs.aws.amazon.com/goto/DotNetSDKV3/transcribe-2017-10-26/GetVocabulary) in *AWS SDK for .NET API Reference*.

# **ListMedicalTranscriptionJobs**

The following code example shows how to use ListMedicalTranscriptionJobs.

### **AWS SDK for .NET**

### *(i)* Note

There's more on GitHub. Find the complete example and learn how to set up and run in the AWS Code Examples [Repository](https://github.com/awsdocs/aws-doc-sdk-examples/tree/main/dotnetv3/Transcribe#code-examples).

```
 /// <summary> 
    /// List medical transcription jobs, optionally with a name filter. 
    /// </summary> 
    /// <param name="jobNameContains">Optional name filter for the medical 
 transcription jobs.</param> 
    /// <returns>A list of summaries about medical transcription jobs.</returns> 
     public async Task<List<MedicalTranscriptionJobSummary>> 
 ListMedicalTranscriptionJobs( 
         string? jobNameContains = null) 
    \{ var response = await 
 _amazonTranscribeService.ListMedicalTranscriptionJobsAsync( 
             new ListMedicalTranscriptionJobsRequest() 
\{\hspace{.1cm} \} JobNameContains = jobNameContains 
             }); 
         return response.MedicalTranscriptionJobSummaries; 
     }
```
• For API details, see [ListMedicalTranscriptionJobs](https://docs.aws.amazon.com/goto/DotNetSDKV3/transcribe-2017-10-26/ListMedicalTranscriptionJobs) in *AWS SDK for .NET API Reference*.

# **ListTranscriptionJobs**

The following code example shows how to use ListTranscriptionJobs.

### **A** Note

There's more on GitHub. Find the complete example and learn how to set up and run in the AWS Code Examples [Repository](https://github.com/awsdocs/aws-doc-sdk-examples/tree/main/dotnetv3/Transcribe#code-examples).

```
 /// <summary> 
    /// List transcription jobs, optionally with a name filter. 
    /// </summary> 
    /// <param name="jobNameContains">Optional name filter for the transcription 
jobs.</param>
    /// <returns>A list of transcription job summaries.</returns>
     public async Task<List<TranscriptionJobSummary>> ListTranscriptionJobs(string? 
 jobNameContains = null) 
    \left\{ \right. var response = await _amazonTranscribeService.ListTranscriptionJobsAsync( 
             new ListTranscriptionJobsRequest() 
\{\hspace{.1cm} \} JobNameContains = jobNameContains 
             }); 
         return response.TranscriptionJobSummaries; 
     }
```
• For API details, see [ListTranscriptionJobs](https://docs.aws.amazon.com/goto/DotNetSDKV3/transcribe-2017-10-26/ListTranscriptionJobs) in *AWS SDK for .NET API Reference*.

# **ListVocabularies**

The following code example shows how to use ListVocabularies.

# **AWS SDK for .NET**

#### **A** Note

```
 /// <summary> 
     /// List custom vocabularies for the current account. Optionally specify a name 
    /// filter and a specific state to filter the vocabularies list. 
    /// </summary> 
     /// <param name="nameContains">Optional string the vocabulary name must 
 contain.</param> 
    /// <param name="stateEquals">Optional state of the vocabulary.</param> 
   /// <returns>List of information about the vocabularies.</returns>
     public async Task<List<VocabularyInfo>> ListCustomVocabularies(string? 
 nameContains = null, 
         VocabularyState? stateEquals = null) 
     { 
         var response = await _amazonTranscribeService.ListVocabulariesAsync( 
             new ListVocabulariesRequest() 
\{\hspace{.1cm} \} NameContains = nameContains, 
                 StateEquals = stateEquals 
             }); 
         return response.Vocabularies; 
     }
```
• For API details, see [ListVocabularies](https://docs.aws.amazon.com/goto/DotNetSDKV3/transcribe-2017-10-26/ListVocabularies) in *AWS SDK for .NET API Reference*.

# **StartMedicalTranscriptionJob**

The following code example shows how to use StartMedicalTranscriptionJob.

### **AWS SDK for .NET**

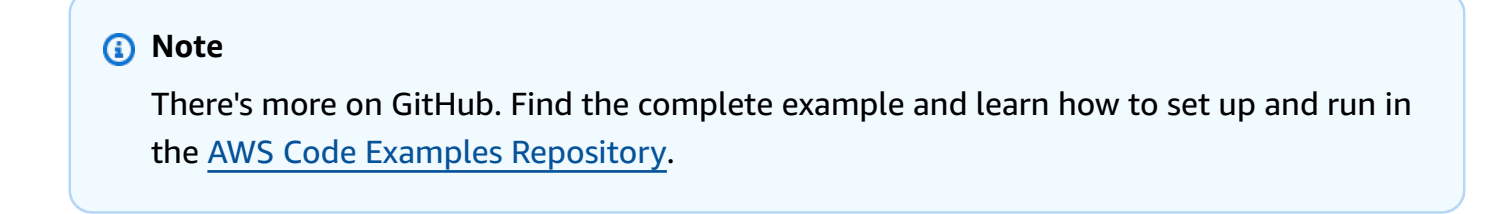

```
 /// <summary> 
 /// Start a medical transcription job for a media file. This method returns
```

```
 /// as soon as the job is started. 
     /// </summary> 
     /// <param name="jobName">A unique name for the medical transcription job.</
param> 
    /// <param name="mediaFileUri">The URI of the media file, typically an Amazon S3 
 location.</param>
     /// <param name="mediaFormat">The format of the media file.</param> 
     /// <param name="outputBucketName">Location for the output, typically an Amazon 
 S3 location.</param>
     /// <param name="transcriptionType">Conversation or dictation transcription 
 type.</param>
     /// <returns>A MedicalTransactionJob instance with information on the new job.</
returns> 
     public async Task<MedicalTranscriptionJob> StartMedicalTranscriptionJob( 
         string jobName, string mediaFileUri, 
         MediaFormat mediaFormat, string outputBucketName, 
  Amazon.TranscribeService.Type transcriptionType) 
    \{ var response = await 
  _amazonTranscribeService.StartMedicalTranscriptionJobAsync( 
             new StartMedicalTranscriptionJobRequest() 
\{\hspace{.1cm} \} MedicalTranscriptionJobName = jobName, 
                Media = new Media()
\overline{a} MediaFileUri = mediaFileUri 
                 }, 
                MediaFormat = mediaFormat,
                 LanguageCode = 
                      LanguageCode 
                          .EnUS, // The value must be en-US for medical 
  transcriptions. 
                 OutputBucketName = outputBucketName, 
                 OutputKey = 
                      jobName, // The value is a key used to fetch the output of the 
  transcription. 
                 Specialty = Specialty.PRIMARYCARE, // The value PRIMARYCARE must be 
  set. 
                 Type = transcriptionType 
             }); 
         return response.MedicalTranscriptionJob; 
     }
```
• For API details, see [StartMedicalTranscriptionJob](https://docs.aws.amazon.com/goto/DotNetSDKV3/transcribe-2017-10-26/StartMedicalTranscriptionJob) in *AWS SDK for .NET API Reference*.

# **StartTranscriptionJob**

The following code example shows how to use StartTranscriptionJob.

### **AWS SDK for .NET**

#### **Note**

```
 /// <summary> 
     /// Start a transcription job for a media file. This method returns 
     /// as soon as the job is started. 
     /// </summary> 
     /// <param name="jobName">A unique name for the transcription job.</param> 
     /// <param name="mediaFileUri">The URI of the media file, typically an Amazon S3 
 location.</param>
     /// <param name="mediaFormat">The format of the media file.</param> 
     /// <param name="languageCode">The language code of the media file, such as en-
US.</param>
     /// <param name="vocabularyName">Optional name of a custom vocabulary.</param> 
     /// <returns>A TranscriptionJob instance with information on the new job.</
returns> 
     public async Task<TranscriptionJob> StartTranscriptionJob(string jobName, string 
  mediaFileUri, 
         MediaFormat mediaFormat, LanguageCode languageCode, string? vocabularyName) 
     { 
         var response = await _amazonTranscribeService.StartTranscriptionJobAsync( 
             new StartTranscriptionJobRequest() 
\{\hspace{.1cm} \} TranscriptionJobName = jobName, 
                 Media = new Media() 
\overline{a} MediaFileUri = mediaFileUri
```
```
\qquad \qquad \text{ }MediaFormat = mediaFormat,
                 LanguageCode = languageCode, 
                 Settings = vocabularyName != null ? new Settings() 
\overline{a} VocabularyName = vocabularyName 
                 } : null 
             }); 
         return response.TranscriptionJob; 
     }
```
• For API details, see [StartTranscriptionJob](https://docs.aws.amazon.com/goto/DotNetSDKV3/transcribe-2017-10-26/StartTranscriptionJob) in *AWS SDK for .NET API Reference*.

### **UpdateVocabulary**

The following code example shows how to use UpdateVocabulary.

### **AWS SDK for .NET**

#### **(i)** Note

There's more on GitHub. Find the complete example and learn how to set up and run in the AWS Code Examples [Repository](https://github.com/awsdocs/aws-doc-sdk-examples/tree/main/dotnetv3/Transcribe#code-examples).

```
 /// <summary>
```
 /// Update a custom vocabulary with new values. Update overwrites all existing information.

```
 /// </summary>
```

```
 /// <param name="languageCode">The language code of the vocabulary.</param>
```
/// <param name="phrases">Phrases to use in the vocabulary.</param>

/// <param name="vocabularyName">Name for the vocabulary.</param>

/// <returns>The state of the custom vocabulary.</returns>

 public async Task<VocabularyState> UpdateCustomVocabulary(LanguageCode languageCode,

```
 List<string> phrases, string vocabularyName)
```

```
 {
```
var response = await \_amazonTranscribeService.UpdateVocabularyAsync(

```
 new UpdateVocabularyRequest() 
\{\hspace{.1cm} \} LanguageCode = languageCode, 
                  Phrases = phrases, 
                  VocabularyName = vocabularyName 
              }); 
         return response.VocabularyState; 
     }
```
• For API details, see [UpdateVocabulary](https://docs.aws.amazon.com/goto/DotNetSDKV3/transcribe-2017-10-26/UpdateVocabulary) in *AWS SDK for .NET API Reference*.

### **Amazon Translate examples using AWS SDK for .NET**

The following code examples show you how to perform actions and implement common scenarios by using the AWS SDK for .NET with Amazon Translate.

*Actions* are code excerpts from larger programs and must be run in context. While actions show you how to call individual service functions, you can see actions in context in their related scenarios and cross-service examples.

*Scenarios* are code examples that show you how to accomplish a specific task by calling multiple functions within the same service.

Each example includes a link to GitHub, where you can find instructions on how to set up and run the code in context.

### **Topics**

• [Actions](#page-10628-0)

### **Actions**

### **DescribeTextTranslationJob**

The following code example shows how to use DescribeTextTranslationJob.

### **AWS SDK for .NET**

### **(i)** Note

```
 using System; 
     using System.Threading.Tasks; 
     using Amazon.Translate; 
     using Amazon.Translate.Model; 
     /// <summary> 
     /// The following example shows how to retrieve the details of 
     /// a text translation job using Amazon Translate. 
     /// </summary> 
     public class DescribeTextTranslation 
     { 
         public static async Task Main() 
        \{var client = new AmazonTranslateClient();
             // The Job Id is generated when the text translation job is started 
             // with a call to the StartTextTranslationJob method. 
             var jobId = "1234567890abcdef01234567890abcde"; 
             var request = new DescribeTextTranslationJobRequest 
\{\hspace{.1cm} \}Jobl = jobl, }; 
             var jobProperties = await DescribeTranslationJobAsync(client, request); 
             DisplayTranslationJobDetails(jobProperties); 
         } 
         /// <summary> 
         /// Retrieve information about an Amazon Translate text translation job. 
         /// </summary> 
         /// <param name="client">The initialized Amazon Translate client object.</
param>
```

```
 /// <param name="request">The DescribeTextTranslationJobRequest object.</
param> 
         /// <returns>The TextTranslationJobProperties object containing 
        /// information about the text translation job..</returns>
         public static async Task<TextTranslationJobProperties> 
  DescribeTranslationJobAsync( 
             AmazonTranslateClient client, 
             DescribeTextTranslationJobRequest request) 
         { 
             var response = await client.DescribeTextTranslationJobAsync(request); 
             if (response.HttpStatusCode == System.Net.HttpStatusCode.OK) 
             { 
                 return response.TextTranslationJobProperties; 
 } 
             else 
\{\hspace{.1cm} \} return null; 
 } 
         } 
         /// <summary> 
         /// Displays the properties of the text translation job. 
         /// </summary> 
         /// <param name="jobProperties">The properties of the text translation 
         /// job returned by the call to DescribeTextTranslationJobAsync.</param> 
         public static void DisplayTranslationJobDetails(TextTranslationJobProperties 
  jobProperties) 
         { 
             if (jobProperties is null) 
\{\hspace{.1cm} \} Console.WriteLine("No text translation job properties found."); 
                 return; 
 } 
             // Display the details of the text translation job. 
             Console.WriteLine($"{jobProperties.JobId}: {jobProperties.JobName}"); 
         } 
     }
```
• For API details, see [DescribeTextTranslationJob](https://docs.aws.amazon.com/goto/DotNetSDKV3/translate-2017-07-01/DescribeTextTranslationJob) in *AWS SDK for .NET API Reference*.

### **ListTextTranslationJobs**

The following code example shows how to use ListTextTranslationJobs.

### **AWS SDK for .NET**

### **A** Note

```
 using System; 
     using System.Collections.Generic; 
     using System.Threading.Tasks; 
     using Amazon.Translate; 
     using Amazon.Translate.Model; 
    /// <summary> 
     /// List Amazon Translate translation jobs, along with details about each job. 
     /// </summary> 
     public class ListTranslationJobs 
     { 
         public static async Task Main() 
         { 
             var client = new AmazonTranslateClient();
              var filter = new TextTranslationJobFilter 
\{\hspace{.1cm} \} JobStatus = "COMPLETED", 
              }; 
              var request = new ListTextTranslationJobsRequest 
              { 
                 MaxResults = 10, Filter = filter, 
              }; 
              await ListJobsAsync(client, request); 
         } 
         /// <summary> 
         /// List Amazon Translate text translation jobs. 
         /// </summary>
```

```
 /// <param name="client">The initialized Amazon Translate client object.</
param> 
         /// <param name="request">An Amazon Translate 
         /// ListTextTranslationJobsRequest object detailing which text 
         /// translation jobs are of interest.</param> 
         public static async Task ListJobsAsync( 
             AmazonTranslateClient client, 
             ListTextTranslationJobsRequest request) 
         { 
             ListTextTranslationJobsResponse response; 
             do 
\{\hspace{.1cm} \} response = await client.ListTextTranslationJobsAsync(request); 
  ShowTranslationJobDetails(response.TextTranslationJobPropertiesList); 
                  request.NextToken = response.NextToken; 
 } 
             while (response.NextToken is not null); 
         } 
         /// <summary> 
         /// List existing translation job details. 
         /// </summary> 
         /// <param name="properties">A list of Amazon Translate text 
         /// translation jobs.</param> 
         public static void 
  ShowTranslationJobDetails(List<TextTranslationJobProperties> properties) 
         { 
             properties.ForEach(prop => 
             { 
                  Console.WriteLine($"{prop.JobId}: {prop.JobName}"); 
                  Console.WriteLine($"Status: {prop.JobStatus}"); 
                  Console.WriteLine($"Submitted time: {prop.SubmittedTime}"); 
             }); 
         } 
     }
```
• For API details, see [ListTextTranslationJobs](https://docs.aws.amazon.com/goto/DotNetSDKV3/translate-2017-07-01/ListTextTranslationJobs) in *AWS SDK for .NET API Reference*.

### **StartTextTranslationJob**

The following code example shows how to use StartTextTranslationJob.

### **AWS SDK for .NET**

### **A** Note

```
 using System; 
     using System.Collections.Generic; 
     using System.Threading.Tasks; 
     using Amazon.Translate; 
     using Amazon.Translate.Model; 
    /// <summary> 
     /// This example shows how to use Amazon Translate to process the files in 
     /// an Amazon Simple Storage Service (Amazon S3) bucket. The translated results 
     /// will also be stored in an Amazon S3 bucket. 
     /// </summary> 
     public class BatchTranslate 
     { 
         public static async Task Main() 
        \{ var contentType = "text/plain"; 
             // Set this variable to an S3 bucket location with a folder." 
             // Input files must be in a folder and not at the bucket root." 
             var s3InputUri = "s3://DOC-EXAMPLE-BUCKET1/FOLDER/"; 
             var s3OutputUri = "s3://DOC-EXAMPLE-BUCKET2/"; 
             // This role must have permissions to read the source bucket and to read 
  and 
            // write to the destination bucket where the translated text will be
  stored. 
             var dataAccessRoleArn = "arn:aws:iam::0123456789ab:role/
S3TranslateRole"; 
            var client = new AmazonTranslateClient();
```

```
 var inputConfig = new InputDataConfig 
\{\hspace{.1cm} \} ContentType = contentType, 
                  S3Uri = s3InputUri, 
             }; 
             var outputConfig = new OutputDataConfig 
             { 
                  S3Uri = s3OutputUri, 
             }; 
             var request = new StartTextTranslationJobRequest 
            \{ JobName = "ExampleTranslationJob", 
                  DataAccessRoleArn = dataAccessRoleArn, 
                  InputDataConfig = inputConfig, 
                  OutputDataConfig = outputConfig, 
                  SourceLanguageCode = "en", 
                  TargetLanguageCodes = new List<string> { "fr" }, 
             }; 
             var response = await StartTextTranslationAsync(client, request); 
             if (response.HttpStatusCode == System.Net.HttpStatusCode.OK) 
\{\hspace{.1cm} \} Console.WriteLine($"{response.JobId}: {response.JobStatus}"); 
 } 
         } 
         /// <summary> 
         /// Start the Amazon Translate text translation job. 
         /// </summary> 
         /// <param name="client">The initialized AmazonTranslateClient object.</
param> 
         /// <param name="request">The request object that includes details such 
         /// as source and destination bucket names and the IAM Role that will 
         /// be used to access the buckets.</param> 
         /// <returns>The StartTextTranslationResponse object that includes the 
        /// details of the request response.</returns>
         public static async Task<StartTextTranslationJobResponse> 
  StartTextTranslationAsync(AmazonTranslateClient client, 
  StartTextTranslationJobRequest request) 
         { 
             var response = await client.StartTextTranslationJobAsync(request);
```

```
 return response; 
      } 
 }
```
• For API details, see [StartTextTranslationJob](https://docs.aws.amazon.com/goto/DotNetSDKV3/translate-2017-07-01/StartTextTranslationJob) in *AWS SDK for .NET API Reference*.

### **StopTextTranslationJob**

The following code example shows how to use StopTextTranslationJob.

### **AWS SDK for .NET**

### **A** Note

```
 using System; 
 using System.Threading.Tasks; 
 using Amazon.Translate; 
 using Amazon.Translate.Model; 
 /// <summary> 
 /// Shows how to stop a running Amazon Translation Service text translation 
 /// job. 
 /// </summary> 
 public class StopTextTranslationJob 
 { 
     public static async Task Main() 
     { 
        var client = new AmazonTranslateClient();
         var jobId = "1234567890abcdef01234567890abcde"; 
         var request = new StopTextTranslationJobRequest 
         { 
              JobId = jobId, 
         }; 
         await StopTranslationJobAsync(client, request);
```

```
 } 
         /// <summary> 
         /// Sends a request to stop a text translation job. 
         /// </summary> 
         /// <param name="client">Initialized AmazonTrnslateClient object.</param> 
         /// <param name="request">The request object to be passed to the 
         /// StopTextJobAsync method.</param> 
         public static async Task StopTranslationJobAsync( 
             AmazonTranslateClient client, 
             StopTextTranslationJobRequest request) 
         { 
             var response = await client.StopTextTranslationJobAsync(request); 
             if (response.HttpStatusCode == System.Net.HttpStatusCode.OK) 
\{\hspace{.1cm} \} Console.WriteLine($"{response.JobId} as status: 
 {response.JobStatus}"); 
 } 
         } 
    }
```
• For API details, see [StopTextTranslationJob](https://docs.aws.amazon.com/goto/DotNetSDKV3/translate-2017-07-01/StopTextTranslationJob) in *AWS SDK for .NET API Reference*.

### **TranslateText**

The following code example shows how to use TranslateText.

### **AWS SDK for .NET**

### *(i)* Note

```
 using System; 
 using System.IO; 
 using System.Threading.Tasks; 
 using Amazon.S3; 
 using Amazon.S3.Transfer;
```

```
 using Amazon.Translate; 
    using Amazon.Translate.Model; 
   /// <summary> 
   /// Take text from a file stored a Amazon Simple Storage Service (Amazon S3) 
   /// object and translate it using the Amazon Transfer Service. 
   /// </summary> 
    public class TranslateText 
    { 
        public static async Task Main() 
       \mathcal{L} // If the region you want to use is different from the region 
            // defined for the default user, supply it as a parameter to the 
            // Amazon Translate client object constructor. 
           var client = new AmazonTranslateClient();
            // Set the source language to "auto" to request Amazon Translate to 
            // automatically detect te language of the source text. 
            // You can get a list of the languages supposed by Amazon Translate 
            // in the Amazon Translate Developer's Guide here: 
            // https://docs.aws.amazon.com/translate/latest/dg/what-is.html 
            string srcLang = "en"; // English. 
            string destLang = "fr"; // French. 
            // The Amazon Simple Storage Service (Amazon S3) bucket where the 
            // source text file is stored. 
            string srcBucket = "DOC-EXAMPLE-BUCKET"; 
            string srcTextFile = "source.txt"; 
            var srcText = await GetSourceTextAsync(srcBucket, srcTextFile); 
            var destText = await TranslatingTextAsync(client, srcLang, destLang, 
 srcText); 
            ShowText(srcText, destText); 
        } 
        /// <summary> 
        /// Use the Amazon S3 TransferUtility to retrieve the text to translate 
        /// from an object in an S3 bucket. 
        /// </summary> 
        /// <param name="srcBucket">The name of the S3 bucket where the 
        /// text is stored. 
        /// </param>
```

```
 /// <param name="srcTextFile">The key of the S3 object that 
         /// contains the text to translate.</param> 
         /// <returns>A string representing the source text.</returns> 
         public static async Task<string> GetSourceTextAsync(string srcBucket, string 
 srcTextFile) 
        \mathcal{L} string srcText = string.Empty; 
            var s3Client = new AmazonS3Client();
             TransferUtility utility = new TransferUtility(s3Client); 
             using var stream = await utility.OpenStreamAsync(srcBucket, 
 srcTextFile); 
             StreamReader file = new System.IO.StreamReader(stream); 
             srcText = file.ReadToEnd(); 
             return srcText; 
         } 
         /// <summary> 
         /// Use the Amazon Translate Service to translate the document from the 
         /// source language to the specified destination language. 
         /// </summary> 
         /// <param name="client">The Amazon Translate Service client used to 
         /// perform the translation.</param> 
         /// <param name="srcLang">The language of the source text.</param> 
         /// <param name="destLang">The destination language for the translated 
         /// text.</param> 
         /// <param name="text">A string representing the text to ranslate.</param> 
         /// <returns>The text that has been translated to the destination 
        /// language.</returns>
         public static async Task<string> TranslatingTextAsync(AmazonTranslateClient 
 client, string srcLang, string destLang, string text) 
         { 
             var request = new TranslateTextRequest 
\{\hspace{.1cm} \} SourceLanguageCode = srcLang, 
                 TargetLanguageCode = destLang, 
                Text = text,
             }; 
             var response = await client.TranslateTextAsync(request);
```

```
 return response.TranslatedText; 
     } 
     /// <summary> 
     /// Show the original text followed by the translated text. 
     /// </summary> 
     /// <param name="srcText">The original text to be translated.</param> 
     /// <param name="destText">The translated text.</param> 
     public static void ShowText(string srcText, string destText) 
     { 
         Console.WriteLine("Source text:"); 
         Console.WriteLine(srcText); 
         Console.WriteLine(); 
         Console.WriteLine("Translated text:"); 
         Console.WriteLine(destText); 
     } 
 }
```
• For API details, see [TranslateText](https://docs.aws.amazon.com/goto/DotNetSDKV3/translate-2017-07-01/TranslateText) in *AWS SDK for .NET API Reference*.

# **Cross-service examples using AWS SDK for .NET**

The following sample applications use the AWS SDK for .NET to work across multiple AWS services.

Cross-service examples target an advanced level of experience to help you start building applications.

### **Examples**

- [Build a publish and subscription application that translates messages](#page-12001-0)
- Create a photo asset [management](#page-12001-1) application that lets users manage photos using labels
- Create a web application to track [DynamoDB](#page-12002-0) data
- Create an Aurora [Serverless](#page-12002-1) work item tracker
- Create an application that analyzes customer feedback and [synthesizes](#page-12003-0) audio
- Detect objects in images with Amazon [Rekognition](#page-12003-1) using an AWS SDK
- Transform data for your [application](#page-12004-0) with S3 Object Lambda
- Use the AWS Message Processing [Framework](#page-12004-1) for .NET to publish and receive Amazon SQS [messages](#page-12004-1)

## <span id="page-12001-0"></span>**Build a publish and subscription application that translates messages**

### **AWS SDK for .NET**

Shows how to use the Amazon Simple Notification Service .NET API to create a web application that has subscription and publish functionality. In addition, this example application also translates messages.

For complete source code and instructions on how to set up and run, see the full example on [GitHub.](https://github.com/awsdocs/aws-doc-sdk-examples/tree/main/dotnetv3/cross-service/SubscribePublishTranslate)

### **Services used in this example**

- Amazon SNS
- Amazon Translate

# <span id="page-12001-1"></span>**Create a photo asset management application that lets users manage photos using labels**

### **AWS SDK for .NET**

Shows how to develop a photo asset management application that detects labels in images using Amazon Rekognition and stores them for later retrieval.

For complete source code and instructions on how to set up and run, see the full example on [GitHub.](https://github.com/awsdocs/aws-doc-sdk-examples/tree/main/dotnetv3/cross-service/PhotoAssetManager)

For a deep dive into the origin of this example see the post on AWS [Community](https://community.aws/posts/cloud-journeys/01-serverless-image-recognition-app).

### **Services used in this example**

- API Gateway
- DynamoDB
- Lambda
- Amazon Rekognition
- Amazon S3
- Amazon SNS

### <span id="page-12002-0"></span>**Create a web application to track DynamoDB data**

### **AWS SDK for .NET**

Shows how to use the Amazon DynamoDB .NET API to create a dynamic web application that tracks DynamoDB work data.

For complete source code and instructions on how to set up and run, see the full example on [GitHub.](https://github.com/awsdocs/aws-doc-sdk-examples/tree/main/dotnetv3/cross-service/DynamoDbItemTracker)

### **Services used in this example**

- DynamoDB
- Amazon SES

### <span id="page-12002-1"></span>**Create an Aurora Serverless work item tracker**

### **AWS SDK for .NET**

Shows how to use the AWS SDK for .NET to create a web application that tracks work items in an Amazon Aurora database and emails reports by using Amazon Simple Email Service (Amazon SES). This example uses a front end built with React.js to interact with a RESTful .NET backend.

- Integrate a React web application with AWS services.
- List, add, update, and delete items in an Aurora table.
- Send an email report of filtered work items using Amazon SES.
- Deploy and manage example resources with the included AWS CloudFormation script.

For complete source code and instructions on how to set up and run, see the full example on [GitHub.](https://github.com/awsdocs/aws-doc-sdk-examples/tree/main/dotnetv3/cross-service/AuroraItemTracker)

### **Services used in this example**

- Aurora
- Amazon RDS
- Amazon RDS Data Service
- Amazon SES

### <span id="page-12003-0"></span>**Create an application that analyzes customer feedback and synthesizes audio**

### **AWS SDK for .NET**

This example application analyzes and stores customer feedback cards. Specifically, it fulfills the need of a fictitious hotel in New York City. The hotel receives feedback from guests in various languages in the form of physical comment cards. That feedback is uploaded into the app through a web client. After an image of a comment card is uploaded, the following steps occur:

- Text is extracted from the image using Amazon Textract.
- Amazon Comprehend determines the sentiment of the extracted text and its language.
- The extracted text is translated to English using Amazon Translate.
- Amazon Polly synthesizes an audio file from the extracted text.

The full app can be deployed with the AWS CDK. For source code and deployment instructions, see the project in [GitHub](https://github.com/awsdocs/aws-doc-sdk-examples/tree/main/dotnetv3/cross-service/FeedbackSentimentAnalyzer).

### **Services used in this example**

- Amazon Comprehend
- Lambda
- Amazon Polly
- Amazon Textract
- Amazon Translate

### <span id="page-12003-1"></span>**Detect objects in images with Amazon Rekognition using an AWS SDK**

### **AWS SDK for .NET**

Shows how to use Amazon Rekognition .NET API to create an app that uses Amazon Rekognition to identify objects by category in images located in an Amazon Simple Storage Service (Amazon S3) bucket. The app sends the admin an email notification with the results using Amazon Simple Email Service (Amazon SES).

For complete source code and instructions on how to set up and run, see the full example on [GitHub.](https://github.com/awsdocs/aws-doc-sdk-examples/tree/main/dotnetv3/cross-service/PhotoAnalyzerApp)

### **Services used in this example**

• Amazon Rekognition

- Amazon S3
- Amazon SES

### <span id="page-12004-0"></span>**Transform data for your application with S3 Object Lambda**

### **AWS SDK for .NET**

Shows how to add custom code to standard S3 GET requests to modify the requested object retrieved from S3 so that the object suit the needs of the requesting client or application.

For complete source code and instructions on how to set up and run, see the full example on [GitHub.](https://github.com/awsdocs/aws-doc-sdk-examples/tree/main/dotnetv3/cross-service/S3ObjectLambdaFunction)

### **Services used in this example**

- Lambda
- Amazon S3

# <span id="page-12004-1"></span>**Use the AWS Message Processing Framework for .NET to publish and receive Amazon SQS messages**

### **AWS SDK for .NET**

Provides a tutorial for the AWS Message Processing Framework for .NET. The tutorial creates a web application that allows the user to publish an Amazon SQS message and a command-line application that receives the message.

For complete source code and instructions on how to set up and run, see the [full tutorial](https://docs.aws.amazon.com/sdk-for-net/latest/developer-guide/msg-proc-fw-get-started.html) in the AWS SDK for .NET Developer Guide and the example on [GitHub](https://github.com/awsdocs/aws-doc-sdk-examples/tree/main/dotnetv3/cross-service/MessageProcessingFramework).

### **Services used in this example**

• Amazon SQS

# **Code examples for AWS CLI with Bash script**

The following code examples show you how to use the AWS Command Line Interface with Bash script with AWS.

*Actions* are code excerpts from larger programs and must be run in context. While actions show you how to call individual service functions, you can see actions in context in their related scenarios and cross-service examples.

*Scenarios* are code examples that show you how to accomplish a specific task by calling multiple functions within the same service.

*Cross-service examples* are sample applications that work across multiple AWS services.

### **More resources**

- **AWS CLI with Bash script [Developer](https://docs.aws.amazon.com/cli/latest/userguide/cli-chap-welcome.html) Guide** More about using Bash with AWS.
- **AWS [Developer](https://aws.amazon.com/developer/code-examples/?awsf.sdk-code-examples-programming-language=programming-language%23bash) Center** Code examples that you can filter by category or full-text search.
- **AWS SDK [Examples](https://github.com/awsdocs/aws-doc-sdk-examples)** GitHub repo with complete code in preferred languages. Includes instructions for setting up and running the code.

### **Examples**

• Actions and [scenarios](#page-12005-0) using AWS CLI with Bash script

# <span id="page-12005-0"></span>**Actions and scenarios using AWS CLI with Bash script**

The following code examples show how to perform actions and implement common scenarios by using the AWS Command Line Interface with Bash script with AWS services.

*Actions* are code excerpts from larger programs and must be run in context. While actions show you how to call individual service functions, you can see actions in context in their related scenarios and cross-service examples.

*Scenarios* are code examples that show you how to accomplish a specific task by calling multiple functions within the same service.

### **Services**

- [DynamoDB](#page-12006-0) examples using AWS CLI with Bash script
- Amazon EC2 [examples](#page-12078-0) using AWS CLI with Bash script
- [HealthImaging](#page-12184-0) examples using AWS CLI with Bash script
- IAM [examples](#page-12193-0) using AWS CLI with Bash script
- Amazon S3 [examples](#page-12248-0) using AWS CLI with Bash script

### <span id="page-12006-0"></span>**DynamoDB examples using AWS CLI with Bash script**

The following code examples show you how to perform actions and implement common scenarios by using the AWS Command Line Interface with Bash script with DynamoDB.

*Actions* are code excerpts from larger programs and must be run in context. While actions show you how to call individual service functions, you can see actions in context in their related scenarios and cross-service examples.

*Scenarios* are code examples that show you how to accomplish a specific task by calling multiple functions within the same service.

Each example includes a link to GitHub, where you can find instructions on how to set up and run the code in context.

### **Topics**

- [Actions](#page-10628-0)
- [Scenarios](#page-10649-0)

### **Actions**

### **BatchGetItem**

The following code example shows how to use BatchGetItem.

### **AWS CLI with Bash script**

#### *(i)* Note

```
#############################################################################
# function dynamodb_batch_get_item
#
# This function gets a batch of items from a DynamoDB table.
#
```

```
# Parameters:
#-i item -- Path to json file containing the keys of the items to get.
\## Returns:
#The items as json output.
# And:
       0 - If successful.
#1 - If it fails.
#function dynamodb_batch_get_item() {
 local item response
 local option OPTARG # Required to use getopts command in a function.
 # Function usage explanation
 function usage() \{echo "function dynamodb_batch_get_item"
   echo "Get a batch of items from a DynamoDB table."
   echo " -i item -- Path to json file containing the keys of the items to get."
   echo ""
 \mathcal{L}while getopts "i:h" option; do
   case "${option}" in
     i) item="${OPTARG}";;
     h)usage
      return 0
       \vdots\langle ? \rangleecho "Invalid parameter"
      usage
      return 1
       \vdotsesac
 done
 export OPTIND=1
 if [[ -z "$item" ]]; then
   errecho "ERROR: You must provide an item with the -i parameter."
   usage
   return 1
 fi
```

```
response=$(aws dynamodb batch-get-item \
    --request-items file://"$item")
  local error_code=${?}
 if [[ $error code -ne 0 ]]; then
    aws_cli_error_log $error_code
    errecho "ERROR: AWS reports batch-get-item operation failed.$response"
    return 1
 fi
  echo "$response"
 return 0
\mathcal{L}
```
The utility functions used in this example.

```
# function errecho
## This function outputs everything sent to it to STDERR (standard error output).
function errecho() {
 printf "%s\n" "$*" 1>&2
\mathcal{F}# function aws_cli_error_log()
#
# This function is used to log the error messages from the AWS CLI.
## See https://docs.aws.amazon.com/cli/latest/topic/return-codes.html#cli-aws-help-
return-codes.
## The function expects the following argument:
#
      $1 - The error code returned by the AWS CLI.
\## Returns:
\#0: - Success.
#
```

```
function aws_cli_error_log() { 
   local err_code=$1 
   errecho "Error code : $err_code" 
  if [ "$err_code" == 1 ]; then
     errecho " One or more S3 transfers failed." 
  elif \Gamma "$err code" == 2 ]; then
     errecho " Command line failed to parse." 
   elif [ "$err_code" == 130 ]; then 
     errecho " Process received SIGINT." 
  elif \lceil "$err code" == 252 ]; then
     errecho " Command syntax invalid." 
  elif \lceil "$err code" == 253 ]; then
     errecho " The system environment or configuration was invalid." 
  elif \lceil "$err code" == 254 ]; then
     errecho " The service returned an error." 
   elif [ "$err_code" == 255 ]; then 
     errecho " 255 is a catch-all error." 
   fi 
   return 0
}
```
• For API details, see [BatchGetItem](https://docs.aws.amazon.com/goto/aws-cli/dynamodb-2012-08-10/BatchGetItem) in *AWS CLI Command Reference*.

### **BatchWriteItem**

The following code example shows how to use BatchWriteItem.

### **AWS CLI with Bash script**

### *(i)* Note

```
##############################################################################
# function dynamodb_batch_write_item
#
# This function writes a batch of items into a DynamoDB table.
#
```

```
# Parameters:
#-i item -- Path to json file containing the items to write.
\## Returns:
       0 - If successful.
#1 - If it fails.
#function dynamodb_batch_write_item() {
 local item response
 local option OPTARG # Required to use getopts command in a function.
 # Function usage explanation
 function usage() \{echo "function dynamodb_batch_write_item"
   echo "Write a batch of items into a DynamoDB table."
   echo " -i item -- Path to json file containing the items to write."
   echo ""
 \mathcal{L}while getopts "i:h" option; do
   case "${option}" in
     i) item="${OPTARG}" ;;
     h)usage
      return 0
       \mathcal{L}(?)echo "Invalid parameter"
      usage
      return 1
       \mathcal{L}:
   esac
 done
 export OPTIND=1
 if [I - z "$item" ]]; then
   errecho "ERROR: You must provide an item with the -i parameter."
   usage
   return 1
 fi
 iecho "Parameters:\n"
          table_name: $table_name"
 iecho "
```

```
iecho "
                      $item"
             item:
  iecho ""
  response=$(aws dynamodb batch-write-item \
    --request-items file://"$item")
  local error_code=${?}
  if [[ $error code -ne 0 ]]; then
    aws_cli_error_log $error_code
    errecho "ERROR: AWS reports batch-write-item operation failed.$response"
   return 1
 f_ireturn 0
\mathcal{L}
```
The utility functions used in this example.

```
# function iecho
## This function enables the script to display the specified text only if
# the global variable $VERBOSE is set to true.
function iecho() \{if [[ $VERBOSE == true ]]; then
  echo "$@"
fi
\mathcal{L}# function errecho
## This function outputs everything sent to it to STDERR (standard error output).
function errecho() \{printf "%s\n" "$*" 1>&2
\mathcal{F}# function aws_cli_error_log()
```
 $#$ 

```
# This function is used to log the error messages from the AWS CLI.
## See https://docs.aws.amazon.com/cli/latest/topic/return-codes.html#cli-aws-help-
return-codes.
## The function expects the following argument:
         $1 - The error code returned by the AWS CLI.
###Returns:
          0: - Success.
##function aws_cli_error_log() {
 local err code=$1
 errecho "Error code : $err_code"
 if [ "$err_code" == 1 ]; then
   errecho " One or more S3 transfers failed."
 elif [ "$err_code" == 2 ]; then
   errecho " Command line failed to parse."
 elif [ "$err_code" == 130 ]; then
   errecho " Process received SIGINT."
 elif [ "$err_code" == 252 ]; then
   errecho " Command syntax invalid."
 elif \lceil "$err code" == 253 ]; then
   errecho " The system environment or configuration was invalid."
 elif [ "$err_code" == 254 ]; then
   errecho " The service returned an error."
 elif [ "$err_code" == 255 ]; then
   errecho " 255 is a catch-all error."
 fi
 return 0
\mathcal{L}
```
• For API details, see BatchWriteltem in AWS CLI Command Reference.

### CreateTable

The following code example shows how to use CreateTable.

### **AWS CLI with Bash script**

### (i) Note

```
# function dynamodb_create_table
## This function creates an Amazon DynamoDB table.
## Parameters:
#-n table_name -- The name of the table to create.
      -a attribute_definitions -- JSON file path of a list of attributes and their
#types.
#-k key_schema -- JSON file path of a list of attributes and their key types.
#-p provisioned_throughput -- Provisioned throughput settings for the table.
## Returns:
      0 - If successful.
#1 - If it fails.#function dynamodb_create_table() {
 local table_name attribute_definitions key_schema provisioned_throughput response
 local option OPTARG # Required to use getopts command in a function.
 # Function usage explanation
 function usage() \{echo "function dynamodb_create_table"
   echo "Creates an Amazon DynamoDB table."
   echo " -n table_name -- The name of the table to create."
   echo " -a attribute_definitions -- JSON file path of a list of attributes and
their types."
   echo " -k key_schema -- JSON file path of a list of attributes and their key
types."
   echo " -p provisioned_throughput -- Provisioned throughput settings for the
table."
   echo ""
```
}

```
 # Retrieve the calling parameters. 
 while getopts "n:a:k:p:h" option; do 
    case "${option}" in 
     n) table name="${OPTARG}" ;;
     a) attribute_definitions="${OPTARG}" ;;
      k) key_schema="${OPTARG}" ;; 
      p) provisioned_throughput="${OPTARG}" ;; 
      h) 
        usage 
        return 0 
        ;; 
     \langle ? \rangle echo "Invalid parameter" 
        usage 
        return 1 
        ;; 
    esac 
 done 
 export OPTIND=1 
 if [[ -z "$table_name" ]]; then 
   errecho "ERROR: You must provide a table name with the -n parameter." 
    usage 
   return 1 
 fi 
 if [[ -z "$attribute_definitions" ]]; then 
    errecho "ERROR: You must provide an attribute definitions json file path the -a 
 parameter." 
    usage 
    return 1 
 fi 
 if [[ -z "$key_schema" ]]; then 
    errecho "ERROR: You must provide a key schema json file path the -k parameter." 
    usage 
   return 1 
 fi 
 if [[ -z "$provisioned_throughput" ]]; then 
    errecho "ERROR: You must provide a provisioned throughput json file path the -p 
 parameter."
```

```
usage
   return 1
  fi
  iecho "Parameters:\n"
  iecho "
             table name:
                           $table name"
  iecho "
             attribute_definitions:
                                       $attribute_definitions"
  iecho "
             key_schema:
                           $key_schema"
             provisioned throughput:
  iecho "
                                      $provisioned_throughput"
  iecho ""
 response=$(aws dynamodb create-table \
    --table-name "$table_name" \
    --attribute-definitions file://"$attribute_definitions" \
    --key-schema file://"$key_schema" \
    --provisioned-throughput "$provisioned_throughput")
 local error_code=${?}
 if [ $error_code -ne 0 ]]; then
    aws_cli_error_log $error_code
    errecho "ERROR: AWS reports create-table operation failed.$response"
   return 1
  fi
 return 0
\mathcal{L}
```
The utility functions used in this example.

```
# function iecho
## This function enables the script to display the specified text only if
# the global variable $VERBOSE is set to true.
function iecho() \{if [\t{S} \text{VERBOSE} == true ]; then
  echo "$@"
 fi
\mathcal{F}
```

```
# function errecho
## This function outputs everything sent to it to STDERR (standard error output).
function errecho() {
 printf "%s\n" "$*" 1>&2
\mathcal{L}# function aws_cli_error_loq()
## This function is used to log the error messages from the AWS CLI.
# See https://docs.aws.amazon.com/cli/latest/topic/return-codes.html#cli-aws-help-
return-codes.
## The function expects the following argument:
        $1 - The error code returned by the AWS CLI.
### Returns:
        0: - Success.
##function aws cli error log() {
 local err_code=$1
 errecho "Error code : $err code"
 if \lceil "$err code" == 1 ]; then
   errecho " One or more S3 transfers failed."
 elif \Gamma "$err code" == 2 ]; then
   errecho " Command line failed to parse."
 elif \lceil "$err code" == 130 ]; then
   errecho " Process received SIGINT."
 elif [ "$err_code" == 252 ]; then
   errecho " Command syntax invalid."
 elif \lceil "$err code" == 253 ]; then
   errecho " The system environment or configuration was invalid."
 elif \lceil "$err code" == 254 ]; then
   errecho " The service returned an error."
 elif [ "$err_code" == 255 ]; then
   errecho " 255 is a catch-all error."
 fi
 return 0
```
 $\mathcal{L}$ 

• For API details, see CreateTable in AWS CLI Command Reference.

### DeleteItem

The following code example shows how to use DeleteItem.

#### **AWS CLI with Bash script**

#### (i) Note

```
# function dynamodb_delete_item
#
# This function deletes an item from a DynamoDB table.
## Parameters:
\#-n table_name -- The name of the table.
#-k keys -- Path to json file containing the keys that identify the item to
delete.
## Returns:
#0 - If successful.
     1 - If it fails.
#function dynamodb_delete_item() {
 local table_name keys response
 local option OPTARG # Required to use getopts command in a function.
 # Function usage explanation
 function usage() \{echo "function dynamodb_delete_item"
  echo "Delete an item from a DynamoDB table."
  echo " -n table_name -- The name of the table."
```

```
 echo " -k keys -- Path to json file containing the keys that identify the item 
 to delete." 
    echo "" 
  } 
 while getopts "n:k:h" option; do 
    case "${option}" in 
      n) table_name="${OPTARG}" ;; 
      k) keys="${OPTARG}" ;; 
      h) 
        usage 
        return 0 
        ;; 
     \langle ? \rangle echo "Invalid parameter" 
        usage 
        return 1 
        ;; 
    esac 
  done 
  export OPTIND=1 
 if [[ -z "$table_name" ]]; then 
    errecho "ERROR: You must provide a table name with the -n parameter." 
    usage 
    return 1 
 fi 
  if [[ -z "$keys" ]]; then 
   errecho "ERROR: You must provide a keys json file path the -k parameter." 
   usage 
   return 1 
 fi 
 iecho "Parameters:\n" 
 iecho " table_name: $table_name" 
 iecho " keys: $keys" 
 iecho "" 
 response=$(aws dynamodb delete-item \ 
    --table-name "$table_name" \ 
    --key file://"$keys") 
  local error_code=${?}
```

```
if [\t{matrix} $error_code -ne 0 ]]; then
    aws_cli_error_log $error_code
    errecho "ERROR: AWS reports delete-item operation failed. $response"
    return 1
  f_1return 0
ł
```
The utility functions used in this example.

```
# function iecho
## This function enables the script to display the specified text only if
# the global variable $VERBOSE is set to true.
function iecho() \{if [\t{S} \text{VERBOSE} == true ]; then
  echo "$@"
 fi
\mathcal{L}# function errecho
#
# This function outputs everything sent to it to STDERR (standard error output).
function errecho() \{printf "%s\n" "$*" 1>&2
\mathcal{F}# function aws_cli_error_log()
## This function is used to log the error messages from the AWS CLI.
#
# See https://docs.aws.amazon.com/cli/latest/topic/return-codes.html#cli-aws-help-
return-codes.
## The function expects the following argument:
```

```
# $1 - The error code returned by the AWS CLI.
#
# Returns:
# 0: - Success.
#
##############################################################################
function aws_cli_error_log() { 
  local err_code=$1 
  errecho "Error code : $err_code" 
 if \lceil "$err code" == 1 ]; then
     errecho " One or more S3 transfers failed." 
 elif \Gamma "$err code" == 2 ]; then
     errecho " Command line failed to parse." 
   elif [ "$err_code" == 130 ]; then 
     errecho " Process received SIGINT." 
   elif [ "$err_code" == 252 ]; then 
     errecho " Command syntax invalid." 
   elif [ "$err_code" == 253 ]; then 
     errecho " The system environment or configuration was invalid." 
  elif [ "$err_code" == 254 ]; then 
     errecho " The service returned an error." 
  elif [ "$err_code" == 255 ]; then 
     errecho " 255 is a catch-all error." 
   fi 
  return 0
}
```
• For API details, see [DeleteItem](https://docs.aws.amazon.com/goto/aws-cli/dynamodb-2012-08-10/DeleteItem) in *AWS CLI Command Reference*.

### **DeleteTable**

The following code example shows how to use DeleteTable.

### **AWS CLI with Bash script**

### **A** Note

```
# function dynamodb_delete_table
## This function deletes a DynamoDB table.
## Parameters:
       -n table_name -- The name of the table to delete.
### Returns:
#0 - If successful.
       1 - If it fails.
#function dynamodb_delete_table() {
 local table_name response
 local option OPTARG # Required to use getopts command in a function.
 # bashsupport disable=BP5008
 function usage() \{echo "function dynamodb delete table"
   echo "Deletes an Amazon DynamoDB table."
   echo " -n table_name -- The name of the table to delete."
   echo ""
 \mathcal{L}# Retrieve the calling parameters.
 while getopts "n:h" option; do
   case "${option}" in
     n) table_name="${OPTARG}";;
     h)usage
       return 0
       \mathcal{L}\langle ? \rangleecho "Invalid parameter"
      usage
       return 1
       \dddot{\phantom{0}}esac
 done
 export OPTIND=1
 if [ -z "$table_name" ]}; then
   errecho "ERROR: You must provide a table name with the -n parameter."
```

```
usage
    return 1
  fi
  iecho "Parameters:\n"
  iecho "
             table name:
                            $table name"
  iecho ""
  response=$(aws dynamodb delete-table \
    --table-name "$table_name")
  local error_code=${?}
 if [ $error_code -ne 0 ]]; then
    aws_cli_error_log $error_code
    errecho "ERROR: AWS reports delete-table operation failed.$response"
    return 1
 fi
 return 0
\mathcal{L}
```
The utility functions used in this example.

```
# function iecho
\## This function enables the script to display the specified text only if
# the global variable $VERBOSE is set to true.
function iecho() {
 if [\t{S} \text{VERBOSE} == true ]; then
  echo "$@"
 fi
\mathcal{F}# function errecho
# This function outputs everything sent to it to STDERR (standard error output).
function errecho() {
```

```
printf "%s\n" "$*" 1>&2
\mathcal{L}# function aws_cli_error_log()
## This function is used to log the error messages from the AWS CLI.
## See https://docs.aws.amazon.com/cli/latest/topic/return-codes.html#cli-aws-help-
return-codes.
## The function expects the following argument:
        $1 - The error code returned by the AWS CLI.
### Returns:
         0: - Success.
##function aws_cli_error_log() {
 local err code=$1
 errecho "Error code : $err code"
 if [ "$err_code" == 1 ]; then
   errecho " One or more S3 transfers failed."
 elif \Gamma "$err code" == 2 ]; then
   errecho " Command line failed to parse."
 elif [ "$err_code" == 130 ]; then
   errecho " Process received SIGINT."
 elif \lceil "$err code" == 252 ]; then
   errecho " Command syntax invalid."
 elif [ "$err_code" == 253 ]; then
   errecho " The system environment or configuration was invalid."
 elif \lceil "$err code" == 254 ]; then
   errecho " The service returned an error."
 elif [ "$err_code" == 255 ]; then
   errecho " 255 is a catch-all error."
 fi
 return 0
\mathcal{L}
```
• For API details, see DeleteTable in AWS CLI Command Reference.
# DescribeTable

The following code example shows how to use DescribeTable.

# **AWS CLI with Bash script**

### **A** Note

```
# function dynamodb_describe_table
\## This function returns the status of a DynamoDB table.
## Parameters:
#
      -n table_name -- The name of the table.
#
#
 Response:
\#- TableStatus:
#And:
     0 - Table is active.
#
     1 - If it fails.
\#function dynamodb_describe_table {
 local table_name
 local option OPTARG # Required to use getopts command in a function.
 # Function usage explanation
 function usage() \{echo "function dynamodb_describe_table"
  echo "Describe the status of a DynamoDB table."
  echo " -n table_name -- The name of the table."
  echo ""
 \mathcal{L}# Retrieve the calling parameters.
 while getopts "n:h" option; do
  case "${option}" in
```

```
 n) table_name="${OPTARG}" ;; 
       h) 
          usage 
          return 0 
          ;; 
      \langle ? \rangle echo "Invalid parameter" 
          usage 
          return 1 
          ;; 
     esac 
   done 
   export OPTIND=1 
   if [[ -z "$table_name" ]]; then 
     errecho "ERROR: You must provide a table name with the -n parameter." 
     usage 
     return 1 
   fi 
   local table_status 
     table_status=$( 
        aws dynamodb describe-table \ 
          --table-name "$table_name" \ 
          --output text \ 
          --query 'Table.TableStatus' 
     ) 
    local error_code=${?} 
     if [[ $error_code -ne 0 ]]; then 
       aws_cli_error_log "$error_code" 
       errecho "ERROR: AWS reports describe-table operation failed.$table_status" 
       return 1 
     fi 
   echo "$table_status" 
   return 0
}
```

```
# function errecho
## This function outputs everything sent to it to STDERR (standard error output).
function errecho() {
 printf "%s\n" "$*" 1>&2
\mathcal{L}# function aws_cli_error_loq()
# This function is used to log the error messages from the AWS CLI.
## See https://docs.aws.amazon.com/cli/latest/topic/return-codes.html#cli-aws-help-
return-codes.
# The function expects the following argument:
#$1 - The error code returned by the AWS CLI.
## Returns:
#0: - Success.
#function aws cli error log() {
 local err code=$1
 errecho "Error code : $err code"
 if \lceil "$err code" == 1 ]; then
   errecho " One or more S3 transfers failed."
 elif [ "$err_code" == 2 ]; then
   errecho " Command line failed to parse."
 elif [ "$err_code" == 130 ]; then
   errecho " Process received SIGINT."
 elif \lceil "$err code" == 252 ]; then
   errecho " Command syntax invalid."
 elif [ "$err_code" == 253 ]; then
   errecho " The system environment or configuration was invalid."
 elif \lceil "$err code" == 254 ]; then
   errecho " The service returned an error."
 elif \lceil "$err code" == 255 ]; then
   errecho " 255 is a catch-all error."
 fi
```
return 0

• For API details, see [DescribeTable](https://docs.aws.amazon.com/goto/aws-cli/dynamodb-2012-08-10/DescribeTable) in *AWS CLI Command Reference*.

#### **GetItem**

}

The following code example shows how to use GetItem.

#### **AWS CLI with Bash script**

### **A** Note

```
#############################################################################
# function dynamodb_get_item
#
# This function gets an item from a DynamoDB table.
#
# Parameters:
# -n table_name -- The name of the table.
# -k keys -- Path to json file containing the keys that identify the item to 
  get.
# [-q query] -- Optional JMESPath query expression.
#
# Returns:
# The item as text output.
# And:
# 0 - If successful.
# 1 - If it fails.
############################################################################
function dynamodb_get_item() { 
  local table_name keys query response 
  local option OPTARG # Required to use getopts command in a function. 
  # ###################################### 
  # Function usage explanation 
  #######################################
```

```
 function usage() { 
    echo "function dynamodb_get_item" 
    echo "Get an item from a DynamoDB table." 
    echo " -n table_name -- The name of the table." 
    echo " -k keys -- Path to json file containing the keys that identify the item 
 to get." 
    echo " [-q query] -- Optional JMESPath query expression." 
    echo "" 
  } 
 query="" 
 while getopts "n:k:q:h" option; do 
    case "${option}" in 
      n) table_name="${OPTARG}" ;; 
      k) keys="${OPTARG}" ;; 
      q) query="${OPTARG}" ;; 
      h) 
        usage 
        return 0 
        ;; 
     \langle ? \rangle echo "Invalid parameter" 
        usage 
        return 1 
         ;; 
    esac 
  done 
  export OPTIND=1 
  if [[ -z "$table_name" ]]; then 
    errecho "ERROR: You must provide a table name with the -n parameter." 
    usage 
    return 1 
 fi 
  if [[ -z "$keys" ]]; then 
    errecho "ERROR: You must provide a keys json file path the -k parameter." 
    usage 
    return 1 
 fi 
  if [[ -n "$query" ]]; then 
    response=$(aws dynamodb get-item \ 
      --table-name "$table_name" \ 
      --key file://"$keys" \
```

```
--output text \
      --query "$query")
  else
    response=$(
      aws dynamodb get-item \
        --table-name "$table name" \
        --key file://"$keys" \
        --output text
    \lambdafi
 local error_code=${?}
 if [ $error_code -ne 0 ]]; then
    aws_cli_error_log $error_code
    errecho "ERROR: AWS reports get-item operation failed.$response"
   return 1
 fi
 if [I - n "§ query" ]; then
    echo "$response" | sed "/^\t/s/\t//1" # Remove initial tab that the JMSEPath
 query inserts on some strings.
  else
    echo "$response"
 fi
 return 0
\mathcal{L}
```

```
# function errecho
## This function outputs everything sent to it to STDERR (standard error output).
function errecho() \{printf "%s\n" "$*" 1>&2
\mathcal{F}# function aws_cli_error_log()
```
#

```
# This function is used to log the error messages from the AWS CLI.
#
# See https://docs.aws.amazon.com/cli/latest/topic/return-codes.html#cli-aws-help-
return-codes.
#
# The function expects the following argument:
# $1 - The error code returned by the AWS CLI.
#
# Returns:
# 0: - Success.
#
##############################################################################
function aws_cli_error_log() { 
  local err_code=$1 
  errecho "Error code : $err_code" 
 if [ "$err_code" == 1 ]; then
     errecho " One or more S3 transfers failed." 
 elif [ "$err_code" == 2 ]; then
     errecho " Command line failed to parse." 
   elif [ "$err_code" == 130 ]; then 
     errecho " Process received SIGINT." 
   elif [ "$err_code" == 252 ]; then 
     errecho " Command syntax invalid." 
  elif \lceil "$err code" == 253 ]; then
     errecho " The system environment or configuration was invalid." 
  elif [ "$err_code" == 254 ]; then 
     errecho " The service returned an error." 
   elif [ "$err_code" == 255 ]; then 
     errecho " 255 is a catch-all error." 
   fi 
  return 0
}
```
• For API details, see [GetItem](https://docs.aws.amazon.com/goto/aws-cli/dynamodb-2012-08-10/GetItem) in *AWS CLI Command Reference*.

# **ListTables**

The following code example shows how to use ListTables.

#### **AWS CLI with Bash script**

#### (i) Note

There's more on GitHub. Find the complete example and learn how to set up and run in the AWS Code Examples Repository.

```
# function dynamodb_list_tables
#
# This function lists all the tables in a DynamoDB.
## Returns:
      0 - If successful.
#1 - If it fails.
#
function dynamodb_list_tables() {
 response=$(aws dynamodb list-tables \
   --output text \
   --query "TableNames")
 local error_code=${?}
 if [ $error_code -ne 0 ]]; then
   aws_cli_error_log $error_code
   errecho "ERROR: AWS reports batch-write-item operation failed.$response"
  return 1
 fi
 echo "$response" | tr -s "[:space:]" "\n"
 return 0
\mathcal{F}
```

```
# function errecho
#
# This function outputs everything sent to it to STDERR (standard error output).
```

```
function errecho() {
 printf "%s\n" "$*" 1>&2
\mathcal{L}# function aws_cli_error_log()
## This function is used to log the error messages from the AWS CLI.
## See https://docs.aws.amazon.com/cli/latest/topic/return-codes.html#cli-aws-help-
return-codes.
## The function expects the following argument:
        $1 - The error code returned by the AWS CLI.
### Returns:
         0: - Success.
##function aws cli error log() {
 local err_code=$1
 errecho "Error code : $err_code"
 if \lceil "$err code" == 1 ]; then
   errecho " One or more S3 transfers failed."
 elif [ "$err_code" == 2 ]; then
   errecho " Command line failed to parse."
 elif \lceil "$err code" == 130 ]; then
   errecho " Process received SIGINT."
 elif \lceil "$err code" == 252 ]; then
   errecho " Command syntax invalid."
 elif \lceil "$err code" == 253 ]; then
   errecho " The system environment or configuration was invalid."
 elif [ "$err_code" == 254 ]; then
   errecho " The service returned an error."
 elif \lceil "$err code" == 255 ]; then
   errecho " 255 is a catch-all error."
 fi
 return 0
\mathcal{L}
```
• For API details, see ListTables in AWS CLI Command Reference.

#### PutItem

The following code example shows how to use PutItem.

## **AWS CLI with Bash script**

### **A** Note

```
# function dynamodb_put_item
#
# This function puts an item into a DynamoDB table.
## Parameters:
#
      -n table_name -- The name of the table.
      -i item -- Path to json file containing the item values.
#
#
# Returns:
#0 - If successful.1 - If it fails.
#
function dynamodb_put_item() {
 local table_name item response
 local option OPTARG # Required to use getopts command in a function.
 # Function usage explanation
 function usage() \{echo "function dynamodb_put_item"
   echo "Put an item into a DynamoDB table."
   echo " -n table_name -- The name of the table."
   echo " -i item -- Path to json file containing the item values."
   echo ""
 \mathcal{L}while getopts "n:i:h" option; do
   case "${option}" in
    n) table_name="${OPTARG}";;
```
i) item="\${OPTARG}" ;;

```
 h) 
       usage 
       return 0 
       ;; 
    \langle ? \rangle echo "Invalid parameter" 
       usage 
       return 1 
       ;; 
   esac 
 done 
 export OPTIND=1 
 if [[ -z "$table_name" ]]; then 
   errecho "ERROR: You must provide a table name with the -n parameter." 
   usage 
   return 1 
 fi 
 if [[ -z "$item" ]]; then 
   errecho "ERROR: You must provide an item with the -i parameter." 
   usage 
  return 1 
 fi 
 iecho "Parameters:\n" 
 iecho " table_name: $table_name" 
 iecho " item: $item" 
 iecho "" 
 iecho "" 
 response=$(aws dynamodb put-item \ 
   --table-name "$table_name" \ 
   --item file://"$item") 
 local error_code=${?} 
 if [[ $error_code -ne 0 ]]; then 
   aws_cli_error_log $error_code 
   errecho "ERROR: AWS reports put-item operation failed.$response" 
   return 1 
 fi
```
return 0

 $\mathcal{L}$ 

```
# function iecho
## This function enables the script to display the specified text only if
# the global variable $VERBOSE is set to true.
function iecho() {
 if [[ $VERBOSE == true ]]; then
  echo "$@"
 fi
\mathcal{L}# function errecho
## This function outputs everything sent to it to STDERR (standard error output).
function errecho() {
 printf "%s\n" "$*" 1>&2
\mathcal{F}# function aws_cli_error_log()
#
# This function is used to log the error messages from the AWS CLI.
## See https://docs.aws.amazon.com/cli/latest/topic/return-codes.html#cli-aws-help-
return-codes.
## The function expects the following argument:
#
      $1 - The error code returned by the AWS CLI.
\## Returns:
\#0: - Success.
#
```

```
Code Library
```

```
function aws_cli_error_log() {
  local err code=$1
  errecho "Error code : $err code"
  if [ "$err_code" == 1 ]; then
    errecho " One or more S3 transfers failed."
 elif \Gamma "$err code" == 2 ]; then
    errecho " Command line failed to parse."
 elif [ "$err_code" == 130 ]; then
    errecho " Process received SIGINT."
 elif \lceil "$err code" == 252 ]; then
    errecho " Command syntax invalid."
 elif \lceil "$err code" == 253 ]; then
    errecho " The system environment or configuration was invalid."
  elif \lceil "$err code" == 254 ]; then
    errecho " The service returned an error."
  elif [ "$err_code" == 255 ]; then
    errecho " 255 is a catch-all error."
  fi
 return 0
\mathcal{L}
```
• For API details, see PutItem in AWS CLI Command Reference.

#### Query

The following code example shows how to use Query.

### **AWS CLI with Bash script**

### **(i)** Note

```
# function dynamodb_query
#
# This function queries a DynamoDB table.
#
```

```
# Parameters:
# -n table_name -- The name of the table.
# -k key_condition_expression -- The key condition expression.
# -a attribute_names -- Path to JSON file containing the attribute names.
# -v attribute_values -- Path to JSON file containing the attribute values.
# [-p projection_expression] -- Optional projection expression.
#
# Returns:
# The items as json output.
# And:
# 0 - If successful.
# 1 - If it fails.
###########################################################################
function dynamodb query() {
   local table_name key_condition_expression attribute_names attribute_values 
  projection_expression response 
  local option OPTARG # Required to use getopts command in a function. 
   # ###################################### 
   # Function usage explanation 
   ####################################### 
   function usage() { 
     echo "function dynamodb_query" 
     echo "Query a DynamoDB table." 
    echo " -n table name -- The name of the table."
     echo " -k key_condition_expression -- The key condition expression." 
     echo " -a attribute_names -- Path to JSON file containing the attribute names." 
     echo " -v attribute_values -- Path to JSON file containing the attribute 
  values." 
     echo " [-p projection_expression] -- Optional projection expression." 
     echo "" 
   } 
  while getopts "n:k:a:v:p:h" option; do 
     case "${option}" in 
      n) table name="${OPTARG}" ;;
       k) key_condition_expression="${OPTARG}" ;; 
      a) attribute_names="${OPTARG}" ;;
      v) attribute_values="${OPTARG}" ;;
       p) projection_expression="${OPTARG}" ;; 
       h) 
         usage 
         return 0 
         ;;
```

```
\langle ? \rangle echo "Invalid parameter" 
        usage 
        return 1 
        ;; 
    esac 
 done 
 export OPTIND=1 
 if [[ -z "$table_name" ]]; then 
    errecho "ERROR: You must provide a table name with the -n parameter." 
    usage 
   return 1 
 fi 
 if [[ -z "$key_condition_expression" ]]; then 
    errecho "ERROR: You must provide a key condition expression with the -k 
 parameter." 
    usage 
   return 1 
 fi 
 if [[ -z "$attribute_names" ]]; then 
    errecho "ERROR: You must provide a attribute names with the -a parameter." 
    usage 
   return 1 
 fi 
 if [[ -z "$attribute_values" ]]; then 
    errecho "ERROR: You must provide a attribute values with the -v parameter." 
    usage 
   return 1 
 fi 
 if [[ -z "$projection_expression" ]]; then 
    response=$(aws dynamodb query \ 
      --table-name "$table_name" \ 
      --key-condition-expression "$key_condition_expression" \ 
      --expression-attribute-names file://"$attribute_names" \ 
      --expression-attribute-values file://"$attribute_values") 
 else 
    response=$(aws dynamodb query \ 
     --table-name "$table name" \
      --key-condition-expression "$key_condition_expression" \
```

```
--expression-attribute-names file://"$attribute_names" \
      --expression-attribute-values file://"$attribute_values" \
      --projection-expression "$projection_expression")
 fi
  local error code=${?}
 if [ $error_code -ne 0 ]]; then
    aws_cli_error_log $error_code
    errecho "ERROR: AWS reports query operation failed.$response"
    return 1
 fi
  echo "$response"
 return 0
\mathcal{L}
```

```
# function errecho
## This function outputs everything sent to it to STDERR (standard error output).
function errecho() \{printf "%s\n" "$*" 1>&2
\mathcal{F}# function aws_cli_error_log()
#
# This function is used to log the error messages from the AWS CLI.
## See https://docs.aws.amazon.com/cli/latest/topic/return-codes.html#cli-aws-help-
return-codes.
## The function expects the following argument:
      $1 - The error code returned by the AWS CLI.
##
# Returns:
       0: - Success.
#
```
 $#$ 

```
function aws cli error log() {
 local err_code=$1
 errecho "Error code : $err code"
 if \lceil "$err code" == 1 ]; then
   errecho " One or more S3 transfers failed."
 elif [ "$err_code" == 2 ]; then
   errecho " Command line failed to parse."
 elif \lceil "$err code" == 130 ]; then
   errecho " Process received SIGINT."
 elif \lceil "$err code" == 252 ]; then
   errecho " Command syntax invalid."
 elif \lceil "$err code" == 253 ]; then
   errecho " The system environment or configuration was invalid."
 elif [ "$err_code" == 254 ]; then
   errecho " The service returned an error."
 elif \lceil "$err code" == 255 ]; then
   errecho " 255 is a catch-all error."
 fi
 return 0
\mathcal{L}
```
• For API details, see Query in AWS CLI Command Reference.

### Scan

The following code example shows how to use Scan.

### **AWS CLI with Bash script**

# ① Note

```
# function dynamodb_scan
#
```

```
# This function scans a DynamoDB table.
#
# Parameters:
# -n table_name -- The name of the table.
# -f filter_expression -- The filter expression.
# -a expression_attribute_names -- Path to JSON file containing the expression 
  attribute names.
# -v expression_attribute_values -- Path to JSON file containing the 
  expression attribute values.
# [-p projection_expression] -- Optional projection expression.
#
# Returns:
# The items as json output.
# And:
# 0 - If successful.
# 1 - If it fails.
###########################################################################
function dynamodb scan() {
   local table_name filter_expression expression_attribute_names 
  expression_attribute_values projection_expression response 
   local option OPTARG # Required to use getopts command in a function. 
   # ###################################### 
   # Function usage explanation 
   ####################################### 
  function usage() { 
     echo "function dynamodb_scan" 
     echo "Scan a DynamoDB table." 
     echo " -n table_name -- The name of the table." 
     echo " -f filter_expression -- The filter expression." 
     echo " -a expression_attribute_names -- Path to JSON file containing the 
  expression attribute names." 
     echo " -v expression_attribute_values -- Path to JSON file containing the 
  expression attribute values." 
     echo " [-p projection_expression] -- Optional projection expression." 
     echo "" 
   } 
  while getopts "n:f:a:v:p:h" option; do 
     case "${option}" in 
       n) table_name="${OPTARG}" ;; 
      f) filter_expression="${OPTARG}" ;; 
      a) expression attribute names="${OPTARG}" ;;
       v) expression_attribute_values="${OPTARG}" ;;
```

```
 p) projection_expression="${OPTARG}" ;; 
      h) 
        usage 
        return 0 
        ;; 
     \langle ? \rangle echo "Invalid parameter" 
        usage 
        return 1 
        ;; 
    esac 
 done 
 export OPTIND=1 
 if [[ -z "$table_name" ]]; then 
    errecho "ERROR: You must provide a table name with the -n parameter." 
   usage 
   return 1 
 fi 
 if [[ -z "$filter_expression" ]]; then 
   errecho "ERROR: You must provide a filter expression with the -f parameter." 
   usage 
   return 1 
 fi 
 if [[ -z "$expression_attribute_names" ]]; then 
    errecho "ERROR: You must provide expression attribute names with the -a 
 parameter." 
   usage 
   return 1 
 fi 
 if [[ -z "$expression_attribute_values" ]]; then 
    errecho "ERROR: You must provide expression attribute values with the -v 
 parameter." 
    usage 
   return 1 
 fi 
 if [[ -z "$projection_expression" ]]; then 
    response=$(aws dynamodb scan \ 
     --table-name "$table name" \
      --filter-expression "$filter_expression" \
```

```
--expression-attribute-names file://"$expression_attribute_names" \
      --expression-attribute-values file://"$expression_attribute_values")
  else
    response=$(aws dynamodb scan \)--table-name "$table_name" \
      --filter-expression "$filter expression" \
      --expression-attribute-names file://"$expression_attribute_names" \
      --expression-attribute-values file://"$expression_attribute_values" \
      --projection-expression "$projection_expression")
  fi
  local error code=${?}
  if [\t{matrix} $error_code -ne 0 ]]; then
    aws_cli_error_log $error_code
    errecho "ERROR: AWS reports scan operation failed.$response"
    return 1
 fi
  echo "$response"
  return 0
\mathcal{L}
```

```
# function errecho
## This function outputs everything sent to it to STDERR (standard error output).
function errecho() {
 printf "%s\n" "$*" 1>&2
\mathcal{L}# function aws_cli_error_log()
#
# This function is used to log the error messages from the AWS CLI.
# See https://docs.aws.amazon.com/cli/latest/topic/return-codes.html#cli-aws-help-
return-codes.
```
#

```
# The function expects the following argument:
# $1 - The error code returned by the AWS CLI.
#
# Returns:
# 0: - Success.
#
##############################################################################
function aws cli error log() {
  local err_code=$1 
  errecho "Error code : $err_code" 
 if \lceil "$err code" == 1 ]; then
     errecho " One or more S3 transfers failed." 
  elif [ "$err_code" == 2 ]; then
     errecho " Command line failed to parse." 
   elif [ "$err_code" == 130 ]; then 
     errecho " Process received SIGINT." 
  elif \lceil "$err code" == 252 ]; then
     errecho " Command syntax invalid." 
  elif [ "$err_code" == 253 ]; then 
     errecho " The system environment or configuration was invalid." 
  elif [ "$err_code" == 254 ]; then 
     errecho " The service returned an error." 
   elif [ "$err_code" == 255 ]; then 
     errecho " 255 is a catch-all error." 
  fi 
   return 0
}
```
• For API details, see [Scan](https://docs.aws.amazon.com/goto/aws-cli/dynamodb-2012-08-10/Scan) in *AWS CLI Command Reference*.

# **UpdateItem**

The following code example shows how to use UpdateItem.

#### **AWS CLI with Bash script**

#### (i) Note

```
# function dynamodb_update_item
## This function updates an item in a DynamoDB table.
### Parameters:
      -n table_name -- The name of the table.
#-k keys -- Path to json file containing the keys that identify the item to
#update.
#-e update expression -- An expression that defines one or more attributes
to be updated.
#-v values -- Path to json file containing the update values.
## Returns:
      0 - If successful.
#1 - If it fails.
#function dynamodb_update_item() {
 local table_name keys update_expression values response
 local option OPTARG # Required to use getopts command in a function.
 # Function usage explanation
 function usage() \{echo "function dynamodb_update_item"
   echo "Update an item in a DynamoDB table."
   echo " -n table_name -- The name of the table."
   echo " -k keys -- Path to json file containing the keys that identify the item
to update."
   echo " -e update expression -- An expression that defines one or more
attributes to be updated."
   echo " -v values -- Path to json file containing the update values."
```

```
 echo "" 
 } 
 while getopts "n:k:e:v:h" option; do 
   case "${option}" in 
     n) table_name="${OPTARG}" ;; 
     k) keys="${OPTARG}" ;; 
     e) update_expression="${OPTARG}" ;; 
     v) values="${OPTARG}" ;; 
     h) 
       usage 
       return 0 
       ;; 
    \langle ? \rangle echo "Invalid parameter" 
       usage 
       return 1 
        ;; 
   esac 
 done 
 export OPTIND=1 
 if [[ -z "$table_name" ]]; then 
   errecho "ERROR: You must provide a table name with the -n parameter." 
   usage 
   return 1 
 fi 
 if [[ -z "$keys" ]]; then 
   errecho "ERROR: You must provide a keys json file path the -k parameter." 
   usage 
   return 1 
 fi 
 if [[ -z "$update_expression" ]]; then 
   errecho "ERROR: You must provide an update expression with the -e parameter." 
   usage 
   return 1 
 fi 
 if [[ -z "$values" ]]; then 
   errecho "ERROR: You must provide a values json file path the -v parameter." 
   usage 
   return 1 
 fi
```

```
iecho "Parameters:\n"
  iecho "
            table name:
                           $table name"
  iecho "
             keys: $keys"
  iecho "
           update_expression:
                                 $update_expression"
  iecho "
           values:
                       $values"
  response=$(aws dynamodb update-item \
    --table-name "$table name" \
    --key file://"$keys" \
    --update-expression "$update_expression" \
    --expression-attribute-values file://"$values")
  local error code=${?}
  if [ $error_code -ne 0 ]]; then
    aws_cli_error_log $error_code
    errecho "ERROR: AWS reports update-item operation failed.$response"
   return 1
  fi
  return 0
\mathcal{L}
```

```
# function iecho
## This function enables the script to display the specified text only if
# the global variable $VERBOSE is set to true.
function iecho() {
 if [I $VERBOSE == true ]]; then
 echo "$@"
fi
\mathcal{F}# function errecho
\#
```

```
# This function outputs everything sent to it to STDERR (standard error output).
function errecho() {
 printf "%s\n" "$*" 1>&2
\mathcal{L}# function aws_cli_error_log()
## This function is used to log the error messages from the AWS CLI.
## See https://docs.aws.amazon.com/cli/latest/topic/return-codes.html#cli-aws-help-
return-codes.
# The function expects the following argument:
#$1 - The error code returned by the AWS CLI.
## Returns:
         0: - Success.
#function aws_cli_error_log() {
 local err_code=$1
 errecho "Error code : $err code"
 if \lceil "$err code" == 1 ]; then
   errecho " One or more S3 transfers failed."
 elif [ "$err_code" == 2 ]; then
   errecho " Command line failed to parse."
 elif [ "$err_code" == 130 ]; then
   errecho " Process received SIGINT."
 elif \lceil "$err code" == 252 ]; then
   errecho " Command syntax invalid."
 elif [ "$err_code" == 253 ]; then
   errecho " The system environment or configuration was invalid."
 elif \lceil "$err code" == 254 ]; then
   errecho " The service returned an error."
 elif \lceil "$err code" == 255 ]; then
   errecho " 255 is a catch-all error."
 fi
 return 0
\mathcal{L}
```
### **Scenarios**

### **Get started with tables, items, and queries**

The following code example shows how to:

- Create a table that can hold movie data.
- Put, get, and update a single movie in the table.
- Write movie data to the table from a sample JSON file.
- Query for movies that were released in a given year.
- Scan for movies that were released in a range of years.
- Delete a movie from the table, then delete the table.

#### **AWS CLI with Bash script**

#### **(i)** Note

There's more on GitHub. Find the complete example and learn how to set up and run in the AWS Code Examples [Repository](https://github.com/awsdocs/aws-doc-sdk-examples/tree/main/aws-cli/bash-linux/dynamodb#code-examples).

The DynamoDB getting started scenario.

```
###############################################################################
# function dynamodb_getting_started_movies
#
# Scenario to create an Amazon DynamoDB table and perform a series of operations on 
  the table.
#
# Returns:
# 0 - If successful.
# 1 - If an error occurred.
###############################################################################
function dynamodb_getting_started_movies() { 
   source ./dynamodb_operations.sh
```

```
 key_schema_json_file="dynamodb_key_schema.json" 
 attribute_definitions_json_file="dynamodb_attr_def.json" 
item json file="movie item.json"
 key_json_file="movie_key.json" 
 batch_json_file="batch.json" 
 attribute_names_json_file="attribute_names.json" 
 attributes_values_json_file="attribute_values.json" 
 echo_repeat "*" 88 
 echo 
 echo "Welcome to the Amazon DynamoDB getting started demo." 
 echo 
 echo_repeat "*" 88 
 echo 
 local table_name 
 echo -n "Enter a name for a new DynamoDB table: " 
 get_input 
 table_name=$get_input_result 
local provisioned_throughput="ReadCapacityUnits=5,WriteCapacityUnits=5"
 echo '[ 
 {"AttributeName": "year", "KeyType": "HASH"}, 
 {"AttributeName": "title", "KeyType": "RANGE"} 
 ]' >"$key_schema_json_file" 
 echo '[ 
 {"AttributeName": "year", "AttributeType": "N"}, 
 {"AttributeName": "title", "AttributeType": "S"} 
 ]' >"$attribute_definitions_json_file" 
 if dynamodb_create_table -n "$table_name" -a "$attribute_definitions_json_file" \ 
   -k "$key_schema_json_file" -p "$provisioned_throughput" 1>/dev/null; then 
   echo "Created a DynamoDB table named $table_name" 
 else 
   errecho "The table failed to create. This demo will exit." 
   clean_up 
   return 1 
 fi 
 echo "Waiting for the table to become active...." 
 if dynamodb_wait_table_active -n "$table_name"; then
```

```
 echo "The table is now active." 
 else 
   errecho "The table failed to become active. This demo will exit." 
   cleanup "$table_name" 
   return 1 
 fi 
 echo 
 echo_repeat "*" 88 
 echo 
 echo -n "Enter the title of a movie you want to add to the table: " 
 get_input 
 local added_title 
 added_title=$get_input_result 
 local added_year 
 get_int_input "What year was it released? " 
 added_year=$get_input_result 
 local rating 
 get_float_input "On a scale of 1 - 10, how do you rate it? " "1" "10" 
 rating=$get_input_result 
 local plot 
 echo -n "Summarize the plot for me: " 
 get_input 
 plot=$get_input_result 
 echo '{ 
   "year": {"N" :"'"$added_year"'"}, 
   "title": {"S" : "'"$added_title"'"}, 
   "info": {"M" : {"plot": {"S" : "'"$plot"'"}, "rating": {"N" :"'"$rating"'"} } } 
  }' >"$item_json_file" 
 if dynamodb_put_item -n "$table_name" -i "$item_json_file"; then 
   echo "The movie '$added_title' was successfully added to the table 
 '$table_name'." 
 else 
   errecho "Put item failed. This demo will exit." 
   clean_up "$table_name" 
   return 1 
 fi
```

```
 echo 
 echo_repeat "*" 88 
 echo 
 echo "Let's update your movie '$added_title'." 
 get_float_input "You rated it $rating, what new rating would you give it? " "1" 
 "10" 
 rating=$get_input_result 
 echo -n "You summarized the plot as '$plot'." 
 echo "What would you say now? " 
 get_input 
 plot=$get_input_result 
 echo '{ 
    "year": {"N" :"'"$added_year"'"}, 
   "title": {"S" : "'"$added title"'"}
   }' >"$key_json_file" 
 echo '{ 
   ":r": {"N" :"'"$rating"'"}, 
   ":p": {"S" : "'"$plot"'"} 
  }' >"$item_json_file" 
 local update_expression="SET info.rating = :r, info.plot = :p" 
 if dynamodb_update_item -n "$table_name" -k "$key_json_file" -e 
 "$update_expression" -v "$item_json_file"; then 
    echo "Updated '$added_title' with new attributes." 
 else 
    errecho "Update item failed. This demo will exit." 
   clean_up "$table_name" 
   return 1 
 fi 
 echo 
 echo_repeat "*" 88 
 echo 
 echo "We will now use batch write to upload 150 movie entries into the table." 
 local batch_json 
 for batch_json in movie_files/movies_*.json; do 
    echo "{ \"$table_name\" : $(<"$batch_json") }" >"$batch_json_file"
```

```
 if dynamodb_batch_write_item -i "$batch_json_file" 1>/dev/null; then 
     echo "Entries in $batch json added to table."
    else 
      errecho "Batch write failed. This demo will exit." 
      clean_up "$table_name" 
      return 1 
   fi 
  done 
 local title="The Lord of the Rings: The Fellowship of the Ring" 
 local year="2001" 
 if get_yes_no_input "Let's move on...do you want to get info about '$title'? (y/n) 
 "; then 
    echo '{ 
 "year": {"N" :"'"$year"'"}, 
 "title": {"S" : "'"$title"'"} 
 }' >"$key_json_file" 
   local info 
   info=$(dynamodb_get_item -n "$table_name" -k "$key_json_file") 
   # shellcheck disable=SC2181 
    if [[ ${?} -ne 0 ]]; then 
      errecho "Get item failed. This demo will exit." 
      clean_up "$table_name" 
      return 1 
   fi 
    echo "Here is what I found:" 
   echo "$info" 
 fi 
 local ask_for_year=true 
 while [[ "$ask_for_year" == true ]]; do 
    echo "Let's get a list of movies released in a given year." 
    get_int_input "Enter a year between 1972 and 2018: " "1972" "2018" 
   year=$get_input_result 
    echo '{ 
    "#n": "year" 
    }' >"$attribute_names_json_file" 
    echo '{ 
    ":v": {"N" :"'"$year"'"} 
    }' >"$attributes_values_json_file"
```

```
 response=$(dynamodb_query -n "$table_name" -k "#n=:v" -a 
 "$attribute_names_json_file" -v "$attributes_values_json_file") 
    # shellcheck disable=SC2181 
    if [[ ${?} -ne 0 ]]; then 
      errecho "Query table failed. This demo will exit." 
      clean_up "$table_name" 
      return 1 
   fi 
    echo "Here is what I found:" 
    echo "$response" 
   if ! get_yes_no_input "Try another year? (y/n) "; then 
      ask_for_year=false 
   fi 
 done 
 echo "Now let's scan for movies released in a range of years. Enter a year: " 
 get_int_input "Enter a year between 1972 and 2018: " "1972" "2018" 
 local start=$get_input_result 
 get_int_input "Enter another year: " "1972" "2018" 
local end=$get input result
 echo '{ 
   "#n": "year" 
   }' >"$attribute_names_json_file" 
 echo '{ 
    ":v1": {"N" : "'"$start"'"}, 
    ":v2": {"N" : "'"$end"'"} 
   }' >"$attributes_values_json_file" 
 response=$(dynamodb_scan -n "$table_name" -f "#n BETWEEN :v1 AND :v2" -a 
 "$attribute_names_json_file" -v "$attributes_values_json_file") 
 # shellcheck disable=SC2181 
 if [[ ${?} -ne 0 ]]; then 
    errecho "Scan table failed. This demo will exit." 
   clean_up "$table_name" 
   return 1 
 fi
```

```
 echo "Here is what I found:" 
   echo "$response" 
   echo 
   echo_repeat "*" 88 
   echo 
   echo "Let's remove your movie '$added_title' from the table." 
   if get_yes_no_input "Do you want to remove '$added_title'? (y/n) "; then 
    echo '{ 
   "year": {"N" :"'"$added_year"'"}, 
   "title": {"S" : "'"$added_title"'"} 
   }' >"$key_json_file" 
     if ! dynamodb_delete_item -n "$table_name" -k "$key_json_file"; then 
       errecho "Delete item failed. This demo will exit." 
       clean_up "$table_name" 
       return 1 
     fi 
   fi 
   if get_yes_no_input "Do you want to delete the table '$table_name'? (y/n) "; then 
     if ! clean_up "$table_name"; then 
       return 1 
     fi 
   else 
     if ! clean_up; then 
       return 1 
     fi 
   fi 
   return 0
}
```
The DynamoDB functions used in this scenario.

```
###############################################################################
# function dynamodb_create_table
#
# This function creates an Amazon DynamoDB table.
```

```
#
# Parameters:
# -n table_name -- The name of the table to create.
# -a attribute_definitions -- JSON file path of a list of attributes and their 
 types.
# -k key_schema -- JSON file path of a list of attributes and their key types.
# -p provisioned_throughput -- Provisioned throughput settings for the table.
#
# Returns:
# 0 - If successful.
# 1 - If it fails.
###############################################################################
function dynamodb create table() {
   local table_name attribute_definitions key_schema provisioned_throughput response 
   local option OPTARG # Required to use getopts command in a function. 
  ####################################### 
   # Function usage explanation 
   ####################################### 
  function usage() { 
     echo "function dynamodb_create_table" 
     echo "Creates an Amazon DynamoDB table." 
     echo " -n table_name -- The name of the table to create." 
     echo " -a attribute_definitions -- JSON file path of a list of attributes and 
  their types." 
     echo " -k key_schema -- JSON file path of a list of attributes and their key 
  types." 
     echo " -p provisioned_throughput -- Provisioned throughput settings for the 
  table." 
     echo "" 
   } 
   # Retrieve the calling parameters. 
  while getopts "n:a:k:p:h" option; do 
     case "${option}" in 
       n) table_name="${OPTARG}" ;; 
      a) attribute_definitions="${OPTARG}" ;;
       k) key_schema="${OPTARG}" ;; 
       p) provisioned_throughput="${OPTARG}" ;; 
       h) 
         usage 
         return 0 
         ;; 
      \langle ? \rangle
```

```
Actions and scenarios 12044
```

```
 echo "Invalid parameter" 
        usage 
        return 1 
        ;; 
    esac 
 done 
 export OPTIND=1 
 if [[ -z "$table_name" ]]; then 
   errecho "ERROR: You must provide a table name with the -n parameter." 
   usage 
   return 1 
 fi 
 if [[ -z "$attribute_definitions" ]]; then 
    errecho "ERROR: You must provide an attribute definitions json file path the -a 
 parameter." 
   usage 
   return 1 
 fi 
 if [[ -z "$key_schema" ]]; then 
   errecho "ERROR: You must provide a key schema json file path the -k parameter." 
   usage 
   return 1 
 fi 
 if [[ -z "$provisioned_throughput" ]]; then 
    errecho "ERROR: You must provide a provisioned throughput json file path the -p 
 parameter." 
   usage 
   return 1 
 fi 
 iecho "Parameters:\n" 
 iecho " table_name: $table_name" 
 iecho " attribute_definitions: $attribute_definitions" 
 iecho " key_schema: $key_schema" 
 iecho " provisioned_throughput: $provisioned_throughput" 
 iecho "" 
 response=$(aws dynamodb create-table \ 
    --table-name "$table_name" \ 
    --attribute-definitions file://"$attribute_definitions" \
```

```
--key-schema file://"$key_schema" \
   --provisioned-throughput "$provisioned_throughput")
 local error_code=${?}
 if [[ $error code -ne 0 ]]; then
   aws_cli_error_log $error_code
   errecho "ERROR: AWS reports create-table operation failed.$response"
   return 1
 f_ireturn 0
\mathcal{L}# function dynamodb_describe_table
## This function returns the status of a DynamoDB table.
## Parameters:
      -n table_name -- The name of the table.
#\## Response:
#- TableStatus:
#And:
      0 - Table is active.
#1 - If it fails.
#function dynamodb_describe_table {
 local table_name
 local option OPTARG # Required to use getopts command in a function.
 # Function usage explanation
 function usage() \{echo "function dynamodb_describe_table"
   echo "Describe the status of a DynamoDB table."
   echo " -n table_name -- The name of the table."
   echo ""
 \mathcal{L}# Retrieve the calling parameters.
 while getopts "n:h" option; do
```

```
 case "${option}" in 
       n) table_name="${OPTARG}" ;; 
       h) 
         usage 
         return 0 
          ;; 
      \langle ? \rangle echo "Invalid parameter" 
         usage 
         return 1 
          ;; 
     esac 
   done 
   export OPTIND=1 
   if [[ -z "$table_name" ]]; then 
     errecho "ERROR: You must provide a table name with the -n parameter." 
     usage 
     return 1 
   fi 
   local table_status 
     table_status=$( 
       aws dynamodb describe-table \ 
         --table-name "$table name" \
         --output text \ 
          --query 'Table.TableStatus' 
     ) 
    local error_code=${?} 
     if [[ $error_code -ne 0 ]]; then 
       aws_cli_error_log "$error_code" 
       errecho "ERROR: AWS reports describe-table operation failed.$table_status" 
       return 1 
     fi 
   echo "$table_status" 
   return 0
}
##############################################################################
# function dynamodb_put_item
```
```
## This function puts an item into a DynamoDB table.
## Parameters:
#-n table_name -- The name of the table.
#-i item -- Path to json file containing the item values.
## Returns:
      0 - If successful.
#1 - If it fails.
#function dynamodb_put_item() {
 local table_name item response
 local option OPTARG # Required to use getopts command in a function.
 # Function usage explanation
 function usage() \{echo "function dynamodb_put_item"
   echo "Put an item into a DynamoDB table."
   echo " -n table_name -- The name of the table."
   echo " -i item -- Path to json file containing the item values."
   echo ""
 \mathcal{L}while getopts "n:i:h" option; do
   case "${option}" in
     n) table_name="${OPTARG}";;
     i) item="${OPTARG}" ;;
     h)usage
      return 0
      \therefore(?)echo "Invalid parameter"
      usage
      return 1
      \mathcal{L}esac
 done
 export OPTIND=1
 if [ -z "$table_name" ]}; then
```

```
 errecho "ERROR: You must provide a table name with the -n parameter." 
     usage 
     return 1 
   fi 
   if [[ -z "$item" ]]; then 
     errecho "ERROR: You must provide an item with the -i parameter." 
     usage 
     return 1 
   fi 
   iecho "Parameters:\n" 
   iecho " table_name: $table_name" 
   iecho " item: $item" 
   iecho "" 
   iecho "" 
   response=$(aws dynamodb put-item \ 
     --table-name "$table_name" \ 
     --item file://"$item") 
   local error_code=${?} 
   if [[ $error_code -ne 0 ]]; then 
     aws_cli_error_log $error_code 
     errecho "ERROR: AWS reports put-item operation failed.$response" 
     return 1 
   fi 
   return 0
}
##############################################################################
# function dynamodb_update_item
#
# This function updates an item in a DynamoDB table.
#
#
# Parameters:
# -n table_name -- The name of the table.
# -k keys -- Path to json file containing the keys that identify the item to 
  update.
```

```
# -e update expression -- An expression that defines one or more attributes 
 to be updated.
# -v values -- Path to json file containing the update values.
#
# Returns:
# 0 - If successful.
# 1 - If it fails.
#############################################################################
function dynamodb_update_item() { 
  local table_name keys update_expression values response 
  local option OPTARG # Required to use getopts command in a function. 
  ####################################### 
  # Function usage explanation 
  ####################################### 
  function usage() { 
     echo "function dynamodb_update_item" 
     echo "Update an item in a DynamoDB table." 
     echo " -n table_name -- The name of the table." 
     echo " -k keys -- Path to json file containing the keys that identify the item 
  to update." 
     echo " -e update expression -- An expression that defines one or more 
  attributes to be updated." 
     echo " -v values -- Path to json file containing the update values." 
     echo "" 
   } 
  while getopts "n:k:e:v:h" option; do 
     case "${option}" in 
       n) table_name="${OPTARG}" ;; 
       k) keys="${OPTARG}" ;; 
       e) update_expression="${OPTARG}" ;; 
       v) values="${OPTARG}" ;; 
       h) 
         usage 
         return 0 
         ;; 
      \langle ? \rangle echo "Invalid parameter" 
         usage 
         return 1 
         ;; 
     esac 
   done
```

```
 export OPTIND=1 
 if [[ -z "$table_name" ]]; then 
   errecho "ERROR: You must provide a table name with the -n parameter." 
   usage 
   return 1 
 fi 
 if [[ -z "$keys" ]]; then 
   errecho "ERROR: You must provide a keys json file path the -k parameter." 
   usage 
   return 1 
 fi 
 if [[ -z "$update_expression" ]]; then 
   errecho "ERROR: You must provide an update expression with the -e parameter." 
   usage 
   return 1 
 fi 
 if [[ -z "$values" ]]; then 
   errecho "ERROR: You must provide a values json file path the -v parameter." 
   usage 
   return 1 
 fi 
 iecho "Parameters:\n" 
 iecho " table_name: $table_name" 
 iecho " keys: $keys" 
 iecho " update_expression: $update_expression" 
 iecho " values: $values" 
 response=$(aws dynamodb update-item \ 
   --table-name "$table_name" \ 
   --key file://"$keys" \ 
   --update-expression "$update_expression" \ 
   --expression-attribute-values file://"$values") 
 local error_code=${?} 
 if [[ $error_code -ne 0 ]]; then 
   aws_cli_error_log $error_code 
   errecho "ERROR: AWS reports update-item operation failed.$response" 
   return 1 
 fi
```

```
return 0
\mathcal{L}# function dynamodb_batch_write_item
## This function writes a batch of items into a DynamoDB table.
## Parameters:
      -i item -- Path to json file containing the items to write.
### Returns:
      0 - If successful.#1 - If it fails.
#function dynamodb_batch_write_item() {
 local item response
 local option OPTARG # Required to use getopts command in a function.
 # Function usage explanation
 function usage() \{echo "function dynamodb_batch_write_item"
   echo "Write a batch of items into a DynamoDB table."
   echo " -i item -- Path to json file containing the items to write."
   echo ""
 \mathcal{L}while getopts "i:h" option; do
   case "${option}" in
    i) item="${OPTARG}" ;;
    h)usage
      return 0
      \mathcal{L}:
    (?)echo "Invalid parameter"
      usage
      return 1
      \vdotsesac
 done
```

```
export OPTIND=1
 if [I - z "$item" ]]; then
   errecho "ERROR: You must provide an item with the -i parameter."
   usage
   return 1
 fi
 iecho "Parameters:\n"
 iecho "
          table_name: $table_name"
 iecho "
           item: $item"
 iecho ""
 response=$(aws dynamodb batch-write-item \
   --request-items file://"$item")
 local error_code=${?}
 if [[ $error_code -ne 0 ]]; then
   aws_cli_error_log $error_code
   errecho "ERROR: AWS reports batch-write-item operation failed. $response"
   return 1
 f_ireturn 0
\mathcal{L}# function dynamodb_get_item
## This function gets an item from a DynamoDB table.
## Parameters:
#-n table_name -- The name of the table.
      -k keys -- Path to json file containing the keys that identify the item to
#get.
      [-q query] -- Optional JMESPath query expression.
### Returns:
#The item as text output.
# And:
      \emptyset - If successful.
#1 - If it fails.
#
```

```
function dynamodb_get_item() { 
   local table_name keys query response 
   local option OPTARG # Required to use getopts command in a function. 
   # ###################################### 
   # Function usage explanation 
   ####################################### 
   function usage() { 
     echo "function dynamodb_get_item" 
     echo "Get an item from a DynamoDB table." 
     echo " -n table_name -- The name of the table." 
     echo " -k keys -- Path to json file containing the keys that identify the item 
  to get." 
     echo " [-q query] -- Optional JMESPath query expression." 
     echo "" 
   } 
   query="" 
   while getopts "n:k:q:h" option; do 
     case "${option}" in 
       n) table_name="${OPTARG}" ;; 
       k) keys="${OPTARG}" ;; 
       q) query="${OPTARG}" ;; 
       h) 
         usage 
         return 0 
         ;; 
      \langle ? \rangle echo "Invalid parameter" 
         usage 
         return 1 
         ;; 
     esac 
   done 
   export OPTIND=1 
   if [[ -z "$table_name" ]]; then 
     errecho "ERROR: You must provide a table name with the -n parameter." 
     usage 
     return 1 
   fi 
   if [[ -z "$keys" ]]; then 
     errecho "ERROR: You must provide a keys json file path the -k parameter." 
     usage
```

```
 return 1 
   fi 
   if [[ -n "$query" ]]; then 
     response=$(aws dynamodb get-item \ 
      --table-name "$table name" \
       --key file://"$keys" \ 
       --output text \ 
       --query "$query") 
   else 
     response=$( 
       aws dynamodb get-item \ 
         --table-name "$table_name" \ 
         --key file://"$keys" \ 
         --output text 
     ) 
   fi 
   local error_code=${?} 
   if [[ $error_code -ne 0 ]]; then 
     aws_cli_error_log $error_code 
     errecho "ERROR: AWS reports get-item operation failed.$response" 
     return 1 
   fi 
   if [[ -n "$query" ]]; then 
    echo "$response" | sed "/^\t/s/\t//1" # Remove initial tab that the JMSEPath
  query inserts on some strings. 
   else 
     echo "$response" 
   fi 
   return 0
}
#############################################################################
# function dynamodb_query
#
# This function queries a DynamoDB table.
#
# Parameters:
# -n table_name -- The name of the table.
# -k key_condition_expression -- The key condition expression.
```

```
-a attribute_names -- Path to JSON file containing the attribute names.
##-v attribute_values -- Path to JSON file containing the attribute values.
       [-p projection_expression] -- Optional projection expression.
\### Returns:
#The items as ison output.
# And:
#0 - If successful.
       1 - If it fails.
#function dynamodb_query() {
 local table_name key_condition_expression attribute_names attribute_values
 projection_expression response
 local option OPTARG # Required to use getopts command in a function.
 # Function usage explanation
 function usage() \{echo "function dynamodb_query"
   echo "Query a DynamoDB table."
   echo " -n table_name -- The name of the table."
   echo " -k key_condition_expression -- The key condition expression."
   echo " -a attribute_names -- Path to JSON file containing the attribute names."
   echo " -v attribute values -- Path to JSON file containing the attribute
 values."
   echo " [-p projection_expression] -- Optional projection expression."
   echo ""
 \mathcal{L}while getopts "n:k:a:v:p:h" option; do
   case "${option}" in
     n) table_name="${OPTARG}" ;;
     k) key\_condition\_expression='${OPTARG}";
     a) attribute_names="${OPTARG}" ;;
     v) attribute_values="${OPTARG}";;
     p) projection_expression="${OPTARG}";;
     h)usage
       return 0
       \vdots\langle ? \rangleecho "Invalid parameter"
       usage
```

```
 return 1 
        ;; 
    esac 
  done 
  export OPTIND=1 
  if [[ -z "$table_name" ]]; then 
    errecho "ERROR: You must provide a table name with the -n parameter." 
    usage 
   return 1 
 fi 
  if [[ -z "$key_condition_expression" ]]; then 
    errecho "ERROR: You must provide a key condition expression with the -k 
 parameter." 
    usage 
   return 1 
 fi 
  if [[ -z "$attribute_names" ]]; then 
    errecho "ERROR: You must provide a attribute names with the -a parameter." 
    usage 
    return 1 
  fi 
  if [[ -z "$attribute_values" ]]; then 
    errecho "ERROR: You must provide a attribute values with the -v parameter." 
    usage 
   return 1 
 fi 
  if [[ -z "$projection_expression" ]]; then 
    response=$(aws dynamodb query \ 
      --table-name "$table_name" \ 
      --key-condition-expression "$key_condition_expression" \ 
      --expression-attribute-names file://"$attribute_names" \ 
      --expression-attribute-values file://"$attribute_values") 
  else 
    response=$(aws dynamodb query \ 
      --table-name "$table_name" \ 
      --key-condition-expression "$key_condition_expression" \ 
      --expression-attribute-names file://"$attribute_names" \ 
      --expression-attribute-values file://"$attribute_values" \ 
      --projection-expression "$projection_expression")
```

```
fi
 local error code=${?}
 if [\lceil $error_code -ne \emptyset ]]; then
   aws cli error log $error code
   errecho "ERROR: AWS reports query operation failed.$response"
   return 1
 fi
 echo "$response"
 return 0
\mathcal{L}# function dynamodb_scan
## This function scans a DynamoDB table.
## Parameters:
      -n table_name -- The name of the table.
##-f filter_expression -- The filter expression.
      -a expression_attribute_names -- Path to JSON file containing the expression
#attribute names.
      -v expression_attribute_values -- Path to JSON file containing the
#expression attribute values.
      [-p projection_expression] -- Optional projection expression.
### Returns:
#The items as json output.
# And:
      0 - If successful.#1 - If it fails.
function dynamodb scan() {
 local table_name filter_expression expression_attribute_names
expression_attribute_values projection_expression response
 local option OPTARG # Required to use getopts command in a function.
 # Function usage explanation
 function usage() \{
```

```
 echo "function dynamodb_scan" 
    echo "Scan a DynamoDB table." 
   echo " -n table name -- The name of the table."
    echo " -f filter_expression -- The filter expression." 
    echo " -a expression_attribute_names -- Path to JSON file containing the 
 expression attribute names." 
    echo " -v expression_attribute_values -- Path to JSON file containing the 
 expression attribute values." 
    echo " [-p projection_expression] -- Optional projection expression." 
    echo "" 
  } 
 while getopts "n:f:a:v:p:h" option; do 
    case "${option}" in 
      n) table_name="${OPTARG}" ;; 
      f) filter_expression="${OPTARG}" ;; 
     a) expression_attribute_names="${OPTARG}" ;;
      v) expression_attribute_values="${OPTARG}" ;; 
      p) projection_expression="${OPTARG}" ;; 
      h) 
        usage 
        return 0 
        ;; 
     \langle ? \rangle echo "Invalid parameter" 
        usage 
        return 1 
        ;; 
    esac 
  done 
  export OPTIND=1 
  if [[ -z "$table_name" ]]; then 
    errecho "ERROR: You must provide a table name with the -n parameter." 
    usage 
    return 1 
 fi 
  if [[ -z "$filter_expression" ]]; then 
    errecho "ERROR: You must provide a filter expression with the -f parameter." 
    usage 
    return 1 
  fi
```

```
 if [[ -z "$expression_attribute_names" ]]; then 
     errecho "ERROR: You must provide expression attribute names with the -a 
  parameter." 
     usage 
     return 1 
   fi 
   if [[ -z "$expression_attribute_values" ]]; then 
     errecho "ERROR: You must provide expression attribute values with the -v 
  parameter." 
     usage 
     return 1 
   fi 
   if [[ -z "$projection_expression" ]]; then 
     response=$(aws dynamodb scan \ 
       --table-name "$table_name" \ 
       --filter-expression "$filter_expression" \ 
       --expression-attribute-names file://"$expression_attribute_names" \ 
       --expression-attribute-values file://"$expression_attribute_values") 
   else 
     response=$(aws dynamodb scan \ 
       --table-name "$table_name" \ 
       --filter-expression "$filter_expression" \ 
      --expression-attribute-names file://"$expression attribute names" \
       --expression-attribute-values file://"$expression_attribute_values" \ 
       --projection-expression "$projection_expression") 
   fi 
   local error_code=${?} 
   if [[ $error_code -ne 0 ]]; then 
     aws_cli_error_log $error_code 
     errecho "ERROR: AWS reports scan operation failed.$response" 
     return 1 
   fi 
   echo "$response" 
   return 0
}
##############################################################################
# function dynamodb_delete_item
```

```
#
# This function deletes an item from a DynamoDB table.
#
# Parameters:
# -n table_name -- The name of the table.
# -k keys -- Path to json file containing the keys that identify the item to 
  delete.
#
# Returns:
# 0 - If successful.
# 1 - If it fails.
###########################################################################
function dynamodb_delete_item() { 
   local table_name keys response 
   local option OPTARG # Required to use getopts command in a function. 
   # ###################################### 
   # Function usage explanation 
   ####################################### 
   function usage() { 
     echo "function dynamodb_delete_item" 
     echo "Delete an item from a DynamoDB table." 
     echo " -n table_name -- The name of the table." 
     echo " -k keys -- Path to json file containing the keys that identify the item 
  to delete." 
     echo "" 
   } 
   while getopts "n:k:h" option; do 
     case "${option}" in 
       n) table_name="${OPTARG}" ;; 
       k) keys="${OPTARG}" ;; 
       h) 
         usage 
         return 0 
         ;; 
      \langle ? \rangle echo "Invalid parameter" 
         usage 
         return 1 
         ;; 
     esac 
   done 
   export OPTIND=1
```

```
 if [[ -z "$table_name" ]]; then 
     errecho "ERROR: You must provide a table name with the -n parameter." 
     usage 
     return 1 
   fi 
   if [[ -z "$keys" ]]; then 
     errecho "ERROR: You must provide a keys json file path the -k parameter." 
     usage 
     return 1 
   fi 
   iecho "Parameters:\n" 
   iecho " table_name: $table_name" 
   iecho " keys: $keys" 
   iecho "" 
   response=$(aws dynamodb delete-item \ 
     --table-name "$table_name" \ 
     --key file://"$keys") 
   local error_code=${?} 
   if [[ $error_code -ne 0 ]]; then 
     aws_cli_error_log $error_code 
     errecho "ERROR: AWS reports delete-item operation failed.$response" 
     return 1 
   fi 
   return 0
}
###############################################################################
# function dynamodb_delete_table
#
# This function deletes a DynamoDB table.
#
# Parameters:
# -n table_name -- The name of the table to delete.
#
# Returns:
# 0 - If successful.
# 1 - If it fails.
```

```
###############################################################################
function dynamodb_delete_table() { 
   local table_name response 
   local option OPTARG # Required to use getopts command in a function. 
   # bashsupport disable=BP5008 
   function usage() { 
     echo "function dynamodb_delete_table" 
     echo "Deletes an Amazon DynamoDB table." 
     echo " -n table_name -- The name of the table to delete." 
     echo "" 
   } 
   # Retrieve the calling parameters. 
   while getopts "n:h" option; do 
     case "${option}" in 
       n) table_name="${OPTARG}" ;; 
       h) 
         usage 
         return 0 
         ;; 
      \langle ? \rangle echo "Invalid parameter" 
         usage 
         return 1 
         ;; 
     esac 
   done 
   export OPTIND=1 
   if [[ -z "$table_name" ]]; then 
     errecho "ERROR: You must provide a table name with the -n parameter." 
     usage 
     return 1 
   fi 
   iecho "Parameters:\n" 
   iecho " table_name: $table_name" 
   iecho "" 
   response=$(aws dynamodb delete-table \ 
     --table-name "$table_name") 
   local error_code=${?}
```

```
if [[ $error code -ne 0 ]]; then
    aws cli error log $error code
    errecho "ERROR: AWS reports delete-table operation failed.$response"
    return 1
  fi
  return 0
\mathcal{L}
```
The utility functions used in this scenario.

```
# function iecho
## This function enables the script to display the specified text only if
# the global variable $VERBOSE is set to true.
function iecho() \{if [ $VERBOSE == true ]; then
  echo "$@"
 fi
\mathcal{L}# function errecho
## This function outputs everything sent to it to STDERR (standard error output).
function errecho() \{printf "%s\n" "$*" 1>&2
\mathcal{F}# function aws_cli_error_log()
## This function is used to log the error messages from the AWS CLI.
#
# See https://docs.aws.amazon.com/cli/latest/topic/return-codes.html#cli-aws-help-
return-codes.
## The function expects the following argument:
```

```
#$1 - The error code returned by the AWS CLI.
##Returns:
          0: - Success.
##function aws_cli_error_log() {
 local err code=$1
 errecho "Error code : $err code"
 if \lceil "$err code" == 1 ]; then
   errecho " One or more S3 transfers failed."
 elif \Gamma "$err code" == 2 ]; then
   errecho " Command line failed to parse."
 elif [ "$err_code" == 130 ]; then
   errecho " Process received SIGINT."
 elif [ "$err_code" == 252 ]; then
   errecho " Command syntax invalid."
 elif [ "$err_code" == 253 ]; then
   errecho " The system environment or configuration was invalid."
 elif [ "$err_code" == 254 ]; then
   errecho " The service returned an error."
 elif [ "$err_code" == 255 ]; then
   errecho " 255 is a catch-all error."
 fi
 return 0
\mathcal{L}
```
- For API details, see the following topics in AWS CLI Command Reference.
	- BatchWriteItem
	- CreateTable
	- DeleteItem
	- DeleteTable
	- DescribeTable
	- GetItem
	- PutItem
	- Query
	- Scan

• [UpdateItem](https://docs.aws.amazon.com/goto/aws-cli/dynamodb-2012-08-10/UpdateItem)

# **Amazon EC2 examples using AWS CLI with Bash script**

The following code examples show you how to perform actions and implement common scenarios by using the AWS Command Line Interface with Bash script with Amazon EC2.

*Actions* are code excerpts from larger programs and must be run in context. While actions show you how to call individual service functions, you can see actions in context in their related scenarios and cross-service examples.

*Scenarios* are code examples that show you how to accomplish a specific task by calling multiple functions within the same service.

Each example includes a link to GitHub, where you can find instructions on how to set up and run the code in context.

## **Topics**

- [Actions](#page-10628-0)
- [Scenarios](#page-10649-0)

## **Actions**

## **AllocateAddress**

The following code example shows how to use AllocateAddress.

## **AWS CLI with Bash script**

## **Note**

```
###############################################################################
# function ec2_allocate_address
#
```

```
# This function allocates an Elastic IP address for use with Amazon Elastic Compute 
  Cloud (Amazon EC2) instances in a specific AWS Region.
#
# Parameters:
# -d domain - The domain for the Elastic IP address (either 'vpc' or 
  'standard').
#
# Returns:
# The allocated Elastic IP address, or an error message if the operation 
 fails.
# And:
# 0 - If successful.
# 1 - If it fails.
#
###############################################################################
function ec2_allocate_address() { 
   local domain response 
   # Function to display usage information 
   function usage() { 
     echo "function ec2_allocate_address" 
     echo "Allocates an Elastic IP address for use with Amazon Elastic Compute Cloud 
  (Amazon EC2) instances in a specific AWS Region." 
     echo " -d domain - The domain for the Elastic IP address (either 'vpc' or 
  'standard')." 
     echo "" 
   } 
   # Parse the command-line arguments 
   while getopts "d:h" option; do 
     case "${option}" in 
       d) domain="${OPTARG}" ;; 
       h) 
         usage 
         return 0 
         ;; 
      \langle ? \rangle echo "Invalid parameter" 
         usage 
         return 1 
         ;; 
     esac 
   done 
   export OPTIND=1
```

```
# Validate the input parameters
  if [I - z "$domain" ]]; then
    errecho "ERROR: You must provide a domain with the -d parameter (either 'vpc' or
 'standard')."
   return 1
 f_iif [[ "$domain" != "vpc" && "$domain" != "standard" ]]; then
    errecho "ERROR: Invalid domain value. Must be either 'vpc' or 'standard'."
    return 1
  fi
  # Allocate the Elastic IP address
  response=$(aws ec2 allocate-address \
    --domain "$domain" \
    --query "[PublicIp, AllocationId]" \
    --output text) || {
    aws_cli_error_log ${?}
    errecho "ERROR: AWS reports allocate-address operation failed."
    errecho "$response"
    return 1
 \mathcal{L}echo "$response"
 return 0
\mathcal{L}
```

```
# function errecho
## This function outputs everything sent to it to STDERR (standard error output).
function errecho() {
printf "%s\n" "$*" 1>&2
\mathcal{F}# function aws_cli_error_log()
\#
```

```
# This function is used to log the error messages from the AWS CLI.
#
# The function expects the following argument:
# $1 - The error code returned by the AWS CLI.
#
# Returns:
# 0: - Success.
#
##############################################################################
function aws cli error log() {
   local err_code=$1 
  errecho "Error code : $err_code" 
 if [ "$err_code" == 1 ]; then
     errecho " One or more S3 transfers failed." 
   elif [ "$err_code" == 2 ]; then 
     errecho " Command line failed to parse." 
  elif [ "$err_code" == 130 ]; then 
     errecho " Process received SIGINT." 
  elif [ "$err_code" == 252 ]; then 
     errecho " Command syntax invalid." 
  elif \lceil "$err code" == 253 ]; then
     errecho " The system environment or configuration was invalid." 
  elif [ "$err_code" == 254 ]; then 
     errecho " The service returned an error." 
  elif \lceil "$err code" == 255 ]; then
     errecho " 255 is a catch-all error." 
  fi 
  return 0
}
```
• For API details, see [AllocateAddress](https://docs.aws.amazon.com/goto/aws-cli/ec2-2016-11-15/AllocateAddress) in *AWS CLI Command Reference*.

## **AssociateAddress**

The following code example shows how to use AssociateAddress.

## **AWS CLI with Bash script**

#### **A** Note

```
###############################################################################
# function ec2_associate_address
#
# This function associates an Elastic IP address with an Amazon Elastic Compute 
  Cloud (Amazon EC2) instance.
#
# Parameters:
# -a allocation_id - The allocation ID of the Elastic IP address to associate.
# -i instance_id - The ID of the EC2 instance to associate the Elastic IP 
  address with.
#
# Returns:
# 0 - If successful.
# 1 - If it fails.
#
###############################################################################
function ec2_associate_address() { 
   local allocation_id instance_id response 
   # Function to display usage information 
  function usage() { 
     echo "function ec2_associate_address" 
     echo "Associates an Elastic IP address with an Amazon Elastic Compute Cloud 
  (Amazon EC2) instance." 
     echo " -a allocation_id - The allocation ID of the Elastic IP address to 
  associate." 
     echo " -i instance_id - The ID of the EC2 instance to associate the Elastic IP 
  address with." 
    echo "" 
  } 
   # Parse the command-line arguments 
  while getopts "a:i:h" option; do 
     case "${option}" in
```

```
 a) allocation_id="${OPTARG}" ;; 
       i) instance_id="${OPTARG}" ;; 
       h) 
         usage 
         return 0 
          ;; 
      \langle ? \rangle echo "Invalid parameter" 
         usage 
         return 1 
          ;; 
     esac 
   done 
   export OPTIND=1 
   # Validate the input parameters 
   if [[ -z "$allocation_id" ]]; then 
     errecho "ERROR: You must provide an allocation ID with the -a parameter." 
     return 1 
   fi 
   if [[ -z "$instance_id" ]]; then 
     errecho "ERROR: You must provide an instance ID with the -i parameter." 
    return 1 
   fi 
   # Associate the Elastic IP address 
   response=$(aws ec2 associate-address \ 
     --allocation-id "$allocation_id" \ 
     --instance-id "$instance_id" \ 
     --query "AssociationId" \ 
     --output text) || { 
     aws_cli_error_log ${?} 
     errecho "ERROR: AWS reports associate-address operation failed." 
     errecho "$response" 
     return 1 
   } 
   echo "$response" 
   return 0
}
```

```
# function errecho
## This function outputs everything sent to it to STDERR (standard error output).
function errecho() {
 printf "%s\n" "$*" 1>&2
\mathcal{F}# function aws_cli_error_log()
#
# This function is used to log the error messages from the AWS CLI.
#
# The function expects the following argument:
#
       $1 - The error code returned by the AWS CLI.
#
# Returns:
        0: - Success.
#function aws_cli_error_log() {
 local err_code=$1
 errecho "Error code : $err_code"
 if [ "$err_code" == 1 ]; then
   errecho " One or more S3 transfers failed."
 elif [ "$err_code" == 2 ]; then
   errecho " Command line failed to parse."
 elif [ "$err_code" == 130 ]; then
   errecho " Process received SIGINT."
 elif [ "$err_code" == 252 ]; then
   errecho " Command syntax invalid."
 elif [ "$err_code" == 253 ]; then
   errecho " The system environment or configuration was invalid."
 elif [ "$err_code" == 254 ]; then
   errecho " The service returned an error."
 elif [ "$err_code" == 255 ]; then
   errecho " 255 is a catch-all error."
 fi
 return 0
}
```
• For API details, see [AssociateAddress](https://docs.aws.amazon.com/goto/aws-cli/ec2-2016-11-15/AssociateAddress) in *AWS CLI Command Reference*.

### **AuthorizeSecurityGroupIngress**

The following code example shows how to use AuthorizeSecurityGroupIngress.

#### **AWS CLI with Bash script**

#### **Note**

```
###############################################################################
# function ec2_authorize_security_group_ingress
#
# This function authorizes an ingress rule for an Amazon Elastic Compute Cloud 
  (Amazon EC2) security group.
#
# Parameters:
# -g security_group_id - The ID of the security group.
# -i ip_address - The IP address or CIDR block to authorize.
# -p protocol - The protocol to authorize (e.g., tcp, udp, icmp).
# -f from_port - The start of the port range to authorize.
# -t to_port - The end of the port range to authorize.
#
# And:
# 0 - If successful.
# 1 - If it fails.
###############################################################################
function ec2_authorize_security_group_ingress() { 
  local security_group_id ip_address protocol from_port to_port response 
  local option OPTARG # Required to use getopts command in a function. 
  # bashsupport disable=BP5008 
  function usage() { 
    echo "function ec2_authorize_security_group_ingress" 
    echo "Authorizes an ingress rule for an Amazon Elastic Compute Cloud (Amazon 
  EC2) security group."
```

```
 echo " -g security_group_id - The ID of the security group." 
    echo " -i ip_address - The IP address or CIDR block to authorize." 
    echo " -p protocol - The protocol to authorize (e.g., tcp, udp, icmp)." 
    echo " -f from_port - The start of the port range to authorize." 
    echo " -t to_port - The end of the port range to authorize." 
    echo "" 
 } 
 # Retrieve the calling parameters. 
 while getopts "g:i:p:f:t:h" option; do 
    case "${option}" in 
      g) security_group_id="${OPTARG}" ;; 
      i) ip_address="${OPTARG}" ;; 
      p) protocol="${OPTARG}" ;; 
      f) from_port="${OPTARG}" ;; 
      t) to_port="${OPTARG}" ;; 
      h) 
        usage 
        return 0 
        ;; 
     \langle ? \rangle echo "Invalid parameter" 
        usage 
        return 1 
        ;; 
    esac 
 done 
  export OPTIND=1 
 if [[ -z "$security_group_id" ]]; then 
    errecho "ERROR: You must provide a security group ID with the -g parameter." 
    usage 
    return 1 
 fi 
 if [[ -z "$ip_address" ]]; then 
    errecho "ERROR: You must provide an IP address or CIDR block with the -i 
 parameter." 
    usage 
    return 1 
 fi 
 if [[ -z "$protocol" ]]; then 
    errecho "ERROR: You must provide a protocol with the -p parameter."
```

```
usage
    return 1
  fi
  if [ -z "$from_port" ]; then
   errecho "ERROR: You must provide a start port with the -f parameter."
   usage
    return 1
 fi
  if [I - z "$to_port" ]]; then
    errecho "ERROR: You must provide an end port with the -t parameter."
   usage
    return 1
 fi
 response=$(aws ec2 authorize-security-group-ingress \
    --group-id "$security_group_id" \
    --cidr "${ip_address}/32" \
    --protocol "$protocol" \
    --port "$from port-$to port" \
    --output text) || {
    aws_cli_error_log ${?}
    errecho "ERROR: AWS reports authorize-security-group-ingress operation failed.
$response"
    return 1
 \mathcal{L}return 0
\mathcal{L}
```

```
# function errecho
## This function outputs everything sent to it to STDERR (standard error output).
function errecho() {
 printf "%s\n" "$*" 1>&2
\mathcal{F}
```

```
# function aws_cli_error_log()
## This function is used to log the error messages from the AWS CLI.
## The function expects the following argument:
        $1 - The error code returned by the AWS CLI.
### Returns:
#0: - Success.
#function aws_cli_error_log() {
 local err code=$1
 errecho "Error code : $err_code"
 if [ "$err_code" == 1 ]; then
   errecho " One or more S3 transfers failed."
 elif \lceil "$err code" == 2 ]; then
   errecho " Command line failed to parse."
 elif [ "$err_code" == 130 ]; then
   errecho " Process received SIGINT."
 elif [ "$err_code" == 252 ]; then
   errecho " Command syntax invalid."
 elif [ "$err_code" == 253 ]; then
   errecho " The system environment or configuration was invalid."
 elif [ "$err_code" == 254 ]; then
   errecho " The service returned an error."
 elif \lceil "$err code" == 255 ]; then
   errecho " 255 is a catch-all error."
 fi
 return 0
\mathcal{F}
```
• For API details, see AuthorizeSecurityGroupIngress in AWS CLI Command Reference.

## CreateKeyPair

The following code example shows how to use CreateKeyPair.

## **AWS CLI with Bash script**

#### **A** Note

```
###############################################################################
# function ec2_create_keypair
#
# This function creates an Amazon Elastic Compute Cloud (Amazon EC2) ED25519 or 
  2048-bit RSA key pair
# and writes it to a file.
#
# Parameters:
# -n key_pair_name - A key pair name.
# -f file_path - File to store the key pair.
#
# And:
# 0 - If successful.
# 1 - If it fails.
###############################################################################
function ec2_create_keypair() { 
  local key_pair_name file_path response 
  local option OPTARG # Required to use getopts command in a function. 
   # bashsupport disable=BP5008 
  function usage() { 
     echo "function ec2_create_keypair" 
     echo "Creates an Amazon Elastic Compute Cloud (Amazon EC2) ED25519 or 2048-bit 
  RSA key pair" 
     echo " and writes it to a file." 
     echo " -n key_pair_name - A key pair name." 
     echo " -f file_path - File to store the key pair." 
     echo "" 
  } 
   # Retrieve the calling parameters. 
  while getopts "n:f:h" option; do 
     case "${option}" in 
       n) key_pair_name="${OPTARG}" ;;
```

```
 f) file_path="${OPTARG}" ;; 
       h) 
          usage 
          return 0 
          ;; 
      \langle ? \rangle echo "Invalid parameter" 
          usage 
          return 1 
          ;; 
     esac 
   done 
   export OPTIND=1 
   if [[ -z "$key_pair_name" ]]; then 
     errecho "ERROR: You must provide a key name with the -n parameter." 
     usage 
     return 1 
   fi 
   if [[ -z "$file_path" ]]; then 
     errecho "ERROR: You must provide a file path with the -f parameter." 
     usage 
     return 1 
   fi 
   response=$(aws ec2 create-key-pair \ 
     --key-name "$key_pair_name" \ 
     --query 'KeyMaterial' \ 
     --output text) || { 
     aws_cli_error_log ${?} 
     errecho "ERROR: AWS reports create-access-key operation failed.$response" 
     return 1 
   } 
   if [[ -n "$file_path" ]]; then 
     echo "$response" >"$file_path" 
   fi 
   return 0
}
```

```
# function errecho
## This function outputs everything sent to it to STDERR (standard error output).
function errecho() {
 printf "%s\n" "$*" 1>&2
\mathcal{F}# function aws_cli_error_log()
#
# This function is used to log the error messages from the AWS CLI.
#
# The function expects the following argument:
#
       $1 - The error code returned by the AWS CLI.
#
# Returns:
        0: - Success.
#function aws_cli_error_log() {
 local err_code=$1
 errecho "Error code : $err_code"
 if [ "$err_code" == 1 ]; then
   errecho " One or more S3 transfers failed."
 elif [ "$err_code" == 2 ]; then
   errecho " Command line failed to parse."
 elif [ "$err_code" == 130 ]; then
   errecho " Process received SIGINT."
 elif [ "$err_code" == 252 ]; then
   errecho " Command syntax invalid."
 elif [ "$err_code" == 253 ]; then
   errecho " The system environment or configuration was invalid."
 elif [ "$err_code" == 254 ]; then
   errecho " The service returned an error."
 elif [ "$err_code" == 255 ]; then
   errecho " 255 is a catch-all error."
 fi
 return 0
}
```
• For API details, see [CreateKeyPair](https://docs.aws.amazon.com/goto/aws-cli/ec2-2016-11-15/CreateKeyPair) in *AWS CLI Command Reference*.

### **CreateSecurityGroup**

The following code example shows how to use CreateSecurityGroup.

#### **AWS CLI with Bash script**

#### **Note**

```
###############################################################################
# function ec2_create_security_group
#
# This function creates an Amazon Elastic Compute Cloud (Amazon EC2) security group.
#
# Parameters:
# -n security_group_name - The name of the security group.
# -d security_group_description - The description of the security group.
#
# Returns:
# The ID of the created security group, or an error message if the operation 
 fails.
# And:
# 0 - If successful.
# 1 - If it fails.
#
###############################################################################
function ec2_create_security_group() { 
   local security_group_name security_group_description response 
   # Function to display usage information 
  function usage() { 
     echo "function ec2_create_security_group" 
     echo "Creates an Amazon Elastic Compute Cloud (Amazon EC2) security group." 
     echo " -n security_group_name - The name of the security group." 
     echo " -d security_group_description - The description of the security group."
```

```
 echo "" 
 } 
 # Parse the command-line arguments 
 while getopts "n:d:h" option; do 
    case "${option}" in 
      n) security_group_name="${OPTARG}" ;; 
      d) security_group_description="${OPTARG}" ;; 
      h) 
        usage 
        return 0 
        ;; 
     \langle ? \rangle echo "Invalid parameter" 
        usage 
        return 1 
        ;; 
    esac 
 done 
 export OPTIND=1 
 # Validate the input parameters 
 if [[ -z "$security_group_name" ]]; then 
    errecho "ERROR: You must provide a security group name with the -n parameter." 
   return 1 
 fi 
 if [[ -z "$security_group_description" ]]; then 
    errecho "ERROR: You must provide a security group description with the -d 
 parameter." 
    return 1 
 fi 
 # Create the security group 
 response=$(aws ec2 create-security-group \ 
    --group-name "$security_group_name" \ 
    --description "$security_group_description" \ 
    --query "GroupId" \ 
    --output text) || { 
    aws_cli_error_log ${?} 
    errecho "ERROR: AWS reports create-security-group operation failed." 
    errecho "$response" 
    return 1 
 }
```

```
echo "$response"
  return 0
\mathcal{L}
```

```
# function errecho
## This function outputs everything sent to it to STDERR (standard error output).
function errecho() {
 printf "%s\n" "$*" 1>&2
\mathcal{L}# function aws_cli_error_log()
#
# This function is used to log the error messages from the AWS CLI.
#
# The function expects the following argument:
#$1 - The error code returned by the AWS CLI.
#
# Returns:
#0: - Success.
#
function aws_cli_error_log() {
 local err_code=$1
 errecho "Error code : $err_code"
 if [ "$err_code" == 1 ]; then
  errecho " One or more S3 transfers failed."
 elif [ "$err_code" == 2 ]; then
  errecho " Command line failed to parse."
 elif [ "$err_code" == 130 ]; then
  errecho " Process received SIGINT."
 elif [ "$err_code" == 252 ]; then
  errecho " Command syntax invalid."
 elif [ "$err_code" == 253 ]; then
  errecho " The system environment or configuration was invalid."
 elif [ "$err_code" == 254 ]; then
```

```
errecho " The service returned an error."
  elif [ "$err_code" == 255 ]; then
    errecho " 255 is a catch-all error."
  fi
  return 0
\mathcal{L}
```
• For API details, see CreateSecurityGroup in AWS CLI Command Reference.

## DeleteKeyPair

The following code example shows how to use DeleteKeyPair.

## **AWS CLI with Bash script**

#### (i) Note

```
# function ec2_delete_keypair
## This function deletes an Amazon EC2 ED25519 or 2048-bit RSA key pair.
## Parameters:
\#-n key_pair_name - A key pair name.
## And:
     0 - If successful.
#1 - If it fails.
#function ec2_delete_keypair() {
 local key_pair_name response
 local option OPTARG # Required to use getopts command in a function.
 # bashsupport disable=BP5008
 function usage() \{echo "function ec2_delete_keypair"
```
```
echo "Deletes an Amazon EC2 ED25519 or 2048-bit RSA key pair."
    echo " -n key_pair_name - A key pair name."
    echo ""
  \mathcal{L}# Retrieve the calling parameters.
  while getopts "n:h" option; do
    case "${option}" in
      n) key\_pair\_name='${OPTARG}'' ;;
      h)usage
        return 0
        \therefore\langle ? \rangleecho "Invalid parameter"
        usage
        return 1
        \mathcal{L}esac
  done
  export OPTIND=1
  if [[ -z "$key_pair_name" ]]; then
    errecho "ERROR: You must provide a key pair name with the -n parameter."
    usage
    return 1
  fi
  response=$(aws ec2 delete-key-pair \
    --key-name "$key_pair_name") || {
    aws_cli_error_log ${?}
    errecho "ERROR: AWS reports delete-key-pair operation failed.$response"
    return 1
  \mathcal{L}return 0
\mathcal{L}
```

```
# function errecho
```
 $#$ 

```
# This function outputs everything sent to it to STDERR (standard error output).
function errecho() {
 printf "%s\n" "$*" 1>&2
\mathcal{L}# function aws cli error log()
## This function is used to log the error messages from the AWS CLI.
## The function expects the following argument:
        $1 - The error code returned by the AWS CLI.
### Returns:
         0: - Success.
##function aws_cli_error_log() {
 local err_code=$1
 errecho "Error code : $err_code"
 if [ "$err_code" == 1 ]; then
   errecho " One or more S3 transfers failed."
 elif \lceil "$err code" == 2 ]; then
   errecho " Command line failed to parse."
 elif [ "$err_code" == 130 ]; then
   errecho " Process received SIGINT."
 elif [ "$err_code" == 252 ]; then
   errecho " Command syntax invalid."
 elif \lceil "$err code" == 253 ]; then
   errecho " The system environment or configuration was invalid."
 elif [ "$err_code" == 254 ]; then
   errecho " The service returned an error."
 elif \lceil "$err code" == 255 ]; then
   errecho " 255 is a catch-all error."
 fi
 return 0
\mathcal{L}
```
• For API details, see DeleteKeyPair in AWS CLI Command Reference.

#### DeleteSecurityGroup

The following code example shows how to use DeleteSecurityGroup.

### **AWS CLI with Bash script**

### **A** Note

```
# function ec2_delete_security_group
#
# This function deletes an Amazon Elastic Compute Cloud (Amazon EC2) security group.
## Parameters:
#
      -i security_group_id - The ID of the security group to delete.
## And:
#0 - If successful.
#1 - If it fails.
function ec2_delete_security_group() {
 local security_group_id response
 local option OPTARG # Required to use getopts command in a function.
 # bashsupport disable=BP5008
 function usage() \{echo "function ec2_delete_security_group"
   echo "Deletes an Amazon Elastic Compute Cloud (Amazon EC2) security group."
   echo " -i security_group_id - The ID of the security group to delete."
   echo ""
 \mathcal{F}# Retrieve the calling parameters.
 while getopts "i:h" option; do
   case "${option}" in
     i) security_group_id="${OPTARG}";;
     h)
      usage
      return 0
```

```
\vdots\langle ? \rangleecho "Invalid parameter"
        usage
        return 1
         \mathcal{L}:
    esac
  done
  export OPTIND=1
  if [[ -z "$security_group_id" ]]; then
    errecho "ERROR: You must provide a security group ID with the -i parameter."
    usage
    return 1
  fi
  response=$(aws ec2 delete-security-group --group-id "$security_group_id" --output
 text) || {
    aws_cli_error_log ${?}
    errecho "ERROR: AWS reports delete-security-group operation failed.$response"
    return 1
  \mathcal{L}return 0
\mathcal{L}
```

```
# function errecho
## This function outputs everything sent to it to STDERR (standard error output).
function errecho() {
 printf "%s\n" "$*" 1>&2
\mathcal{L}# function aws_cli_error_log()
#
# This function is used to log the error messages from the AWS CLI.
\#
```

```
# The function expects the following argument:
# $1 - The error code returned by the AWS CLI.
#
# Returns:
# 0: - Success.
#
##############################################################################
function aws_cli_error_log() { 
   local err_code=$1 
  errecho "Error code : $err_code" 
  if [ "$err_code" == 1 ]; then
     errecho " One or more S3 transfers failed." 
 elif [ "$err_code" == 2 ]; then
     errecho " Command line failed to parse." 
  elif [ "$err_code" == 130 ]; then 
     errecho " Process received SIGINT." 
 elif \lceil "$err code" == 252 ]; then
     errecho " Command syntax invalid." 
  elif [ "$err_code" == 253 ]; then 
     errecho " The system environment or configuration was invalid." 
  elif \lceil "$err code" == 254 ]; then
     errecho " The service returned an error." 
   elif [ "$err_code" == 255 ]; then 
     errecho " 255 is a catch-all error." 
   fi 
  return 0
}
```
• For API details, see [DeleteSecurityGroup](https://docs.aws.amazon.com/goto/aws-cli/ec2-2016-11-15/DeleteSecurityGroup) in *AWS CLI Command Reference*.

### **DescribeImages**

The following code example shows how to use DescribeImages.

### **AWS CLI with Bash script**

#### **(i)** Note

```
###############################################################################
# function ec2_describe_images
#
# This function describes one or more Amazon Elastic Compute Cloud (Amazon EC2) 
  images.
#
# Parameters:
# -i image_ids - A space-separated list of image IDs (optional).
# -h - Display help.
#
# And:
# 0 - If successful.
# 1 - If it fails.
###############################################################################
function ec2 describe images() {
  local image_ids response 
  local option OPTARG # Required to use getopts command in a function. 
   # bashsupport disable=BP5008 
  function usage() { 
     echo "function ec2_describe_images" 
     echo "Describes one or more Amazon Elastic Compute Cloud (Amazon EC2) images." 
     echo " -i image_ids - A space-separated list of image IDs (optional)." 
     echo " -h - Display help." 
     echo "" 
   } 
   # Retrieve the calling parameters. 
  while getopts "i:h" option; do 
     case "${option}" in 
       i) image_ids="${OPTARG}" ;; 
       h) 
         usage 
         return 0 
         ;; 
      \langle ? \rangle echo "Invalid parameter" 
         usage 
         return 1 
         ;; 
     esac 
   done 
   export OPTIND=1
```

```
local aws_cli_args=()
  if [[ -n "$image_ids" ]]; then
    # shellcheck disable=SC2206
    aws_cli_args+=("--image-ids" $image_ids)
  f_iresponse=\$(aws ec2 describe-images \"\frac{1}{2}[aws_cli_args[e]}" \
    --query 'Images[*]. [Description, Architecture, ImageId]' \
    --output text) || {
    aws_cli_error_log ${?}
    errecho "ERROR: AWS reports describe-images operation failed. $response"
    return 1
  \mathcal{L}echo "$response"
  return 0
\mathcal{L}
```

```
# function errecho
#
# This function outputs everything sent to it to STDERR (standard error output).
function errecho() \{printf "%s\n" "$*" 1>&2
\mathcal{F}# function aws_cli_error_log()
#
# This function is used to log the error messages from the AWS CLI.
#
# The function expects the following argument:
      $1 - The error code returned by the AWS CLI.
#
#
#
 Returns:
```

```
#0: - Success.
#function aws_cli_error_log() {
 local err code=$1
 errecho "Error code : $err code"
 if [ "$err_code" == 1 ]; then
   errecho " One or more S3 transfers failed."
 elif \lceil "$err code" == 2 ]; then
   errecho " Command line failed to parse."
 elif \lceil "$err code" == 130 ]; then
   errecho " Process received SIGINT."
 elif [ "$err_code" == 252 ]; then
   errecho " Command syntax invalid."
 elif [ "$err_code" == 253 ]; then
   errecho " The system environment or configuration was invalid."
 elif \lceil "$err code" == 254 ]; then
   errecho " The service returned an error."
 elif [ "$err_code" == 255 ]; then
   errecho " 255 is a catch-all error."
 fi
 return 0
\mathcal{L}
```
• For API details, see Describelmages in AWS CLI Command Reference.

## DescribeInstanceTypes

The following code example shows how to use Describe Instance Types.

# **AWS CLI with Bash script**

```
(i) Note
   There's more on GitHub. Find the complete example and learn how to set up and run in
   the AWS Code Examples Repository.
```

```
# ec2_describe_instance_types
```
#

```
# This function describes EC2 instance types filtered by processor architecture
# and optionally by instance type. It takes the following arguments:
#
# -a, --architecture ARCHITECTURE Specify the processor architecture (e.g., x86_64)
# -t, --type INSTANCE_TYPE Comma-separated list of instance types (e.g., 
 t2.micro)
# -h, --help Show the usage help
#
# The function prints the instance type and supported architecture for each
# matching instance type.
###############################################################################
function ec2_describe_instance_types() { 
   local architecture="" 
 local instance types=""
  # bashsupport disable=BP5008 
  function usage() { 
     echo "Usage: ec2_describe_instance_types [-a|--architecture ARCHITECTURE] [-t|--
type INSTANCE_TYPE] [-h|--help]" 
     echo " -a, --architecture ARCHITECTURE Specify the processor architecture 
  (e.g., x86_64)" 
     echo " -t, --type INSTANCE_TYPE Comma-separated list of instance types 
  (e.g., t2.micro)" 
   echo " -h, --help Show this help message"
  } 
  while [[ $# -gt 0 ]]; do 
    case "$1" in 
       -a | --architecture) 
        architecture="$2" 
        shift 2 
        ;; 
       -t | --type) 
        instance_types="$2" 
        shift 2 
         ;; 
      -h | -help)
        usage 
         return 0 
         ;; 
       *) 
         echo "Unknown argument: $1" 
         return 1
```

```
 ;; 
   esac 
 done 
 if [[ -z "$architecture" ]]; then 
   errecho "Error: Architecture not specified." 
   usage 
   return 1 
 fi 
 if [[ -z "$instance_types" ]]; then 
   errecho "Error: Instance type not specified." 
   usage 
   return 1 
 fi 
 local tmp_json_file="temp_ec2.json" 
 echo -n '[ 
   { 
     "Name": "processor-info.supported-architecture", 
     "Values": [' >"$tmp_json_file" 
 local items 
 IFS=',' read -ra items <<<"$architecture" 
 local array_size 
 array_size=${#items[@]} 
for i in $(seq \ 0 \  $(((array\_size - 1))$); do echo -n '"'"${items[$i]}"'"' >>"$tmp_json_file" 
  if [[ $i -lt $((array_size - 1)) ]]; then
     echo -n ',' >>"$tmp_json_file" 
   fi 
 done 
 echo -n ']}, 
  \sqrt{ } "Name": "instance-type", 
     "Values": [' >>"$tmp_json_file" 
 IFS=',' read -ra items <<<"$instance_types" 
 local array_size 
 array_size=${#items[@]} 
for i in $(seq \ 0 \  $(((array\_size - 1))$); do echo -n '"'"${items[$i]}"'"' >>"$tmp_json_file" 
  if [[ $i -lt $((array_size - 1)) ]]; then
     echo -n ',' >>"$tmp_json_file" 
   fi
```

```
done
  echo -n ']]' >>"$tmp_json_file"
 local response
 response=$(aws ec2 describe-instance-types --filters file://"$tmp_json_file" \
    --query 'InstanceTypes[*].[InstanceType]' --output text)
  local error code=$?
  rm "$tmp_json_file"
 if [[ $error_code -ne 0 ]]; then
    aws_cli_error_log $error_code
    echo "ERROR: AWS reports describe-instance-types operation failed."
    return 1
 fi
  echo "$response"
 return 0
\mathcal{L}
```

```
# function errecho
#
# This function outputs everything sent to it to STDERR (standard error output).
function errecho() \{printf "%s\n" "$*" 1>&2
\mathcal{F}# function aws_cli_error_log()
#
# This function is used to log the error messages from the AWS CLI.
#
# The function expects the following argument:
      $1 - The error code returned by the AWS CLI.
#
#
 Returns:
#
```

```
#0: - Success.
#function aws_cli_error_log() {
 local err code=$1
 errecho "Error code : $err code"
 if [ "$err_code" == 1 ]; then
   errecho " One or more S3 transfers failed."
 elif \lceil "$err code" == 2 ]; then
   errecho " Command line failed to parse."
 elif \lceil "$err code" == 130 ]; then
   errecho " Process received SIGINT."
 elif [ "$err_code" == 252 ]; then
   errecho " Command syntax invalid."
 elif [ "$err_code" == 253 ]; then
   errecho " The system environment or configuration was invalid."
 elif \lceil "$err code" == 254 ]; then
   errecho " The service returned an error."
 elif [ "$err_code" == 255 ]; then
   errecho " 255 is a catch-all error."
 fi
 return 0
\mathcal{L}
```
• For API details, see DescribeInstanceTypes in AWS CLI Command Reference.

## DescribeInstances

The following code example shows how to use Describe Instances.

## **AWS CLI with Bash script**

```
(i) Note
   There's more on GitHub. Find the complete example and learn how to set up and run in
   the AWS Code Examples Repository.
```

```
# function ec2_describe_instances
```

```
#
# This function describes one or more Amazon Elastic Compute Cloud (Amazon EC2) 
  instances.
#
# Parameters:
# -i instance_id - The ID of the instance to describe (optional).
# -q query - The query to filter the response (optional).
# -h - Display help.
#
# Returns:
# 0 - If successful.
# 1 - If it fails.
###############################################################################
function ec2 describe instances() {
  local instance_id query response 
  local option OPTARG # Required to use getopts command in a function. 
  # bashsupport disable=BP5008 
  function usage() { 
     echo "function ec2_describe_instances" 
     echo "Describes one or more Amazon Elastic Compute Cloud (Amazon EC2) 
  instances." 
     echo " -i instance_id - The ID of the instance to describe (optional)." 
     echo " -q query - The query to filter the response (optional)." 
     echo " -h - Display help." 
     echo "" 
  } 
  # Retrieve the calling parameters. 
  while getopts "i:q:h" option; do 
     case "${option}" in 
       i) instance_id="${OPTARG}" ;; 
       q) query="${OPTARG}" ;; 
       h) 
         usage 
         return 0 
         ;; 
      \langle ? \rangle echo "Invalid parameter" 
         usage 
         return 1 
         ;; 
     esac 
   done
```

```
export OPTIND=1
  local aws cli args=()
  if [[ -n "$instance_id" ]]; then
    # shellcheck disable=SC2206
    aws_cli_args+=("--instance-ids" $instance_id)
  fi
  local query arg=""
  if [I - n "§ query" ]; then
    query_arg="--query '$query'"
  else
    query_arg="--query Reservations[*]. Instances[*].
[InstanceId, ImageId, InstanceType, KeyName, VpcId, PublicIpAddress, State.Name]"
  fi
  # shellcheck disable=SC2086
  response=\$(aws ec2 describe-instances \"${aws_cli_args[@]}" \
    $query_arg \setminus--output text) || {
    aws_cli_error_log ${?}
    errecho "ERROR: AWS reports describe-instances operation failed.$response"
    return 1
  \mathcal{L}echo "$response"
  return 0
\mathcal{L}
```

```
# function errecho
## This function outputs everything sent to it to STDERR (standard error output).
function errecho() {
 printf "%s\n" "$*" 1>&2
\mathcal{F}
```

```
# function aws cli error log()
## This function is used to log the error messages from the AWS CLI.
## The function expects the following argument:
        $1 - The error code returned by the AWS CLI.
### Returns:
#0: - Success.
#function aws_cli_error_log() {
 local err code=$1
 errecho "Error code : $err_code"
 if [ "$err_code" == 1 ]; then
   errecho " One or more S3 transfers failed."
 elif [ "$err_code" == 2 ]; then
   errecho " Command line failed to parse."
 elif \lceil "$err code" == 130 ]; then
   errecho " Process received SIGINT."
 elif [ "$err_code" == 252 ]; then
   errecho " Command syntax invalid."
 elif \lceil "$err code" == 253 ]; then
   errecho " The system environment or configuration was invalid."
 elif [ "$err_code" == 254 ]; then
   errecho " The service returned an error."
 elif \lceil "$err code" == 255 ]; then
   errecho " 255 is a catch-all error."
 fi
 return 0
\mathcal{L}
```
• For API details, see Describelnstances in AWS CLI Command Reference.

## DescribeKeyPairs

The following code example shows how to use DescribeKeyPairs.

### **AWS CLI with Bash script**

### (i) Note

```
# function ec2_describe_key_pairs
## This function describes one or more Amazon Elastic Compute Cloud (Amazon EC2) key
pairs.
## Parameters:
      -h - Display help.
### And:
      0 - If successful.
#1 - If it fails.
#function ec2_describe_key_pairs() {
 local option OPTARG # Required to use getopts command in a function.
 # bashsupport disable=BP5008
 function usage() \{echo "function ec2_describe_key_pairs"
   echo "Describes one or more Amazon Elastic Compute Cloud (Amazon EC2) key
pairs."
   echo " -h - Display help."
   echo ""
 \mathcal{F}# Retrieve the calling parameters.
 while getopts "h" option; do
   case "${option}" in
    h)usage
      return 0
      \vdots\langle ? \rangleecho "Invalid parameter"
```

```
usage
         return 1
         \mathcal{L}:
    esac
  done
  export OPTIND=1
  local response
  response=$(aws ec2 describe-key-pairs \
    --query 'KeyPairs[*].[KeyName, KeyFingerprint]' \
    --output text) || {
    aws_cli_error_log ${?}
    errecho "ERROR: AWS reports describe-key-pairs operation failed.$response"
    return 1
  \mathcal{L}echo "$response"
  return 0
\mathcal{L}
```

```
# function errecho
\## This function outputs everything sent to it to STDERR (standard error output).
function errecho() \{printf "%s\n" "$*" 1>&2
\mathcal{F}# function aws_cli_error_log()
#
# This function is used to log the error messages from the AWS CLI.
#
# The function expects the following argument:
\#$1 - The error code returned by the AWS CLI.
#
 Returns:
#
```

```
#0: - Success.
#function aws_cli_error_log() {
 local err code=$1
 errecho "Error code : $err code"
 if [ "$err_code" == 1 ]; then
   errecho " One or more S3 transfers failed."
 elif \lceil "$err code" == 2 ]; then
   errecho " Command line failed to parse."
 elif \lceil "$err code" == 130 ]; then
   errecho " Process received SIGINT."
 elif \lceil "$err code" == 252 ]; then
   errecho " Command syntax invalid."
 elif [ "$err_code" == 253 ]; then
   errecho " The system environment or configuration was invalid."
 elif \lceil "$err code" == 254 ]; then
   errecho " The service returned an error."
 elif [ "$err_code" == 255 ]; then
   errecho " 255 is a catch-all error."
 fi
 return 0
\mathcal{L}
```
• For API details, see DescribeKeyPairs in AWS CLI Command Reference.

## DescribeSecurityGroups

The following code example shows how to use DescribeSecurityGroups.

# **AWS CLI with Bash script**

```
(i) Note
   There's more on GitHub. Find the complete example and learn how to set up and run in
   the AWS Code Examples Repository.
```

```
# function ec2_describe_security_groups
```

```
#
# This function describes one or more Amazon Elastic Compute Cloud (Amazon EC2) 
  security groups.
#
# Parameters:
# -g security_group_id - The ID of the security group to describe (optional).
#
# And:
# 0 - If successful.
# 1 - If it fails.
###############################################################################
function ec2_describe_security_groups() { 
   local security_group_id response 
   local option OPTARG # Required to use getopts command in a function. 
   # bashsupport disable=BP5008 
   function usage() { 
     echo "function ec2_describe_security_groups" 
     echo "Describes one or more Amazon Elastic Compute Cloud (Amazon EC2) security 
  groups." 
     echo " -g security_group_id - The ID of the security group to describe 
  (optional)." 
     echo "" 
   } 
   # Retrieve the calling parameters. 
   while getopts "g:h" option; do 
     case "${option}" in 
       g) security_group_id="${OPTARG}" ;; 
       h) 
         usage 
         return 0 
         ;; 
      \langle ? \rangle echo "Invalid parameter" 
         usage 
         return 1 
         ;; 
     esac 
   done 
   export OPTIND=1 
   local query="SecurityGroups[*].[GroupName, GroupId, VpcId, IpPermissions[*].
[IpProtocol, FromPort, ToPort, IpRanges[*].CidrIp]]"
```

```
if [[ -n "$security_group_id" ]]; then
    response=$(aws ec2 describe-security-groups --group-ids "$security group id" --
query "${query}" --output text)
  else
    response=$(aws ec2 describe-security-groups --query "${query}" --output text)
  fi
  local error code=${?}
  if [\t{matrix} $error_code -ne 0 ]]; then
    aws_cli_error_log $error_code
    errecho "ERROR: AWS reports describe-security-groups operation failed.$response"
    return 1
 fi
 echo "$response"
 return 0
\mathcal{L}
```

```
# function errecho
# This function outputs everything sent to it to STDERR (standard error output).
function errecho() {
 printf "%s\n" "$*" 1>&2
\mathcal{L}# function aws_cli_error_log()
#
# This function is used to log the error messages from the AWS CLI.
#
# The function expects the following argument:
      $1 - The error code returned by the AWS CLI.
#
#
# Returns:
      0: - Success.
#
```
 $#$ 

```
function aws cli error log() {
 local err_code=$1
 errecho "Error code : $err code"
 if \lceil "$err code" == 1 ]; then
   errecho " One or more S3 transfers failed."
 elif [ "$err_code" == 2 ]; then
   errecho " Command line failed to parse."
 elif \lceil "$err code" == 130 ]; then
   errecho " Process received SIGINT."
 elif \lceil "$err code" == 252 ]; then
   errecho " Command syntax invalid."
 elif \lceil "$err code" == 253 ]; then
   errecho " The system environment or configuration was invalid."
 elif [ "$err_code" == 254 ]; then
   errecho " The service returned an error."
 elif \lceil "$err code" == 255 ]; then
   errecho " 255 is a catch-all error."
 f_ireturn 0
\mathcal{L}
```
• For API details, see DescribeSecurityGroups in AWS CLI Command Reference.

## DisassociateAddress

The following code example shows how to use DisassociateAddress.

## **AWS CLI with Bash script**

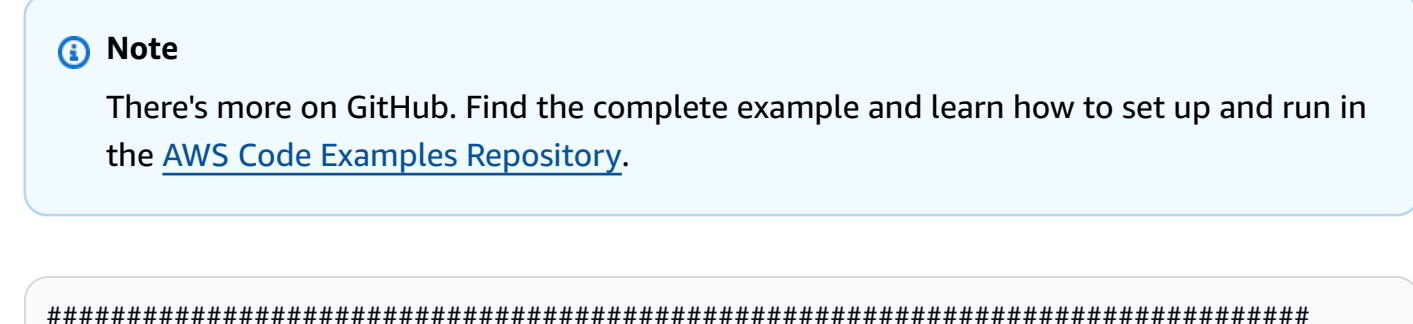

```
# function ec2_disassociate_address
```
#

```
# This function disassociates an Elastic IP address from an Amazon Elastic Compute 
  Cloud (Amazon EC2) instance.
#
# Parameters:
# -a association_id - The association ID that represents the association of 
  the Elastic IP address with an instance.
#
# And:
# 0 - If successful.
# 1 - If it fails.
#
###############################################################################
function ec2_disassociate_address() { 
   local association_id response 
   # Function to display usage information 
   function usage() { 
     echo "function ec2_disassociate_address" 
     echo "Disassociates an Elastic IP address from an Amazon Elastic Compute Cloud 
  (Amazon EC2) instance." 
     echo " -a association_id - The association ID that represents the association 
  of the Elastic IP address with an instance." 
     echo "" 
   } 
   # Parse the command-line arguments 
   while getopts "a:h" option; do 
     case "${option}" in 
       a) association_id="${OPTARG}" ;; 
       h) 
         usage 
         return 0 
         ;; 
      \langle ? \rangle echo "Invalid parameter" 
         usage 
         return 1 
         ;; 
     esac 
   done 
   export OPTIND=1 
   # Validate the input parameters 
   if [[ -z "$association_id" ]]; then
```

```
errecho "ERROR: You must provide an association ID with the -a parameter."
    return 1
  fi
  response=$(aws ec2 disassociate-address \
    --association-id "$association id") || {
    aws_cli_error_log ${?}
    errecho "ERROR: AWS reports disassociate-address operation failed."
    errecho "$response"
    return 1
  \mathcal{L}return 0
\mathcal{L}
```

```
# function errecho
# This function outputs everything sent to it to STDERR (standard error output).
function errecho() \{printf "%s\n" "$*" 1>&2
\mathcal{F}# function aws_cli_error_log()
#
# This function is used to log the error messages from the AWS CLI.
#
# The function expects the following argument:
#$1 - The error code returned by the AWS CLI.
#
# Returns:
\#0: - Success.
#function aws_cli_error_log() {
 local err_code=$1
 errecho "Error code : $err_code"
 if [ "$err_code" == 1 ]; then
```

```
 errecho " One or more S3 transfers failed." 
   elif [ "$err_code" == 2 ]; then 
     errecho " Command line failed to parse." 
   elif [ "$err_code" == 130 ]; then 
     errecho " Process received SIGINT." 
  elif \lceil "$err code" == 252 ]; then
     errecho " Command syntax invalid." 
   elif [ "$err_code" == 253 ]; then 
     errecho " The system environment or configuration was invalid." 
  elif \lceil "$err code" == 254 ]; then
     errecho " The service returned an error." 
  elif \lceil "$err code" == 255 ]; then
     errecho " 255 is a catch-all error." 
   fi 
   return 0
}
```
• For API details, see [DisassociateAddress](https://docs.aws.amazon.com/goto/aws-cli/ec2-2016-11-15/DisassociateAddress) in *AWS CLI Command Reference*.

#### **ReleaseAddress**

The following code example shows how to use ReleaseAddress.

#### **AWS CLI with Bash script**

```
A Note
```

```
###############################################################################
# function ec2_release_address
#
# This function releases an Elastic IP address from an Amazon Elastic Compute Cloud 
  (Amazon EC2) instance.
#
# Parameters:
# -a allocation_id - The allocation ID of the Elastic IP address to release.
#
```

```
# Returns:
# 0 - If successful.
# 1 - If it fails.
#
###############################################################################
function ec2 release address() {
   local allocation_id response 
   # Function to display usage information 
   function usage() { 
     echo "function ec2_release_address" 
     echo "Releases an Elastic IP address from an Amazon Elastic Compute Cloud 
  (Amazon EC2) instance." 
     echo " -a allocation_id - The allocation ID of the Elastic IP address to 
  release." 
     echo "" 
   } 
   # Parse the command-line arguments 
   while getopts "a:h" option; do 
     case "${option}" in 
       a) allocation_id="${OPTARG}" ;; 
       h) 
         usage 
         return 0 
         ;; 
      \langle ? \rangle echo "Invalid parameter" 
         usage 
         return 1 
         ;; 
     esac 
   done 
   export OPTIND=1 
   # Validate the input parameters 
   if [[ -z "$allocation_id" ]]; then 
     errecho "ERROR: You must provide an allocation ID with the -a parameter." 
     return 1 
   fi 
   response=$(aws ec2 release-address \ 
     --allocation-id "$allocation_id") || { 
     aws_cli_error_log ${?}
```

```
errecho "ERROR: AWS reports release-address operation failed."
    errecho "$response"
    return 1
  \mathcal{L}return 0
\mathcal{L}
```

```
# function errecho
## This function outputs everything sent to it to STDERR (standard error output).
function errecho() {
 printf "%s\n" "$*" 1>&2
\mathcal{F}# function aws_cli_error_log()
#
# This function is used to log the error messages from the AWS CLI.
#
# The function expects the following argument:
#$1 - The error code returned by the AWS CLI.
#
# Returns:
\#0: - Success.
#
function aws_cli_error_log() {
 local err_code=$1
 errecho "Error code : $err_code"
 if [ "$err_code" == 1 ]; then
  errecho " One or more S3 transfers failed."
 elif [ "$err_code" == 2 ]; then
  errecho " Command line failed to parse."
 elif [ "$err_code" == 130 ]; then
  errecho " Process received SIGINT."
 elif [ "$err_code" == 252 ]; then
  errecho " Command syntax invalid."
```

```
 elif [ "$err_code" == 253 ]; then 
     errecho " The system environment or configuration was invalid." 
  elif \lceil "$err code" == 254 ]; then
     errecho " The service returned an error." 
   elif [ "$err_code" == 255 ]; then 
     errecho " 255 is a catch-all error." 
   fi 
   return 0
}
```
• For API details, see [ReleaseAddress](https://docs.aws.amazon.com/goto/aws-cli/ec2-2016-11-15/ReleaseAddress) in *AWS CLI Command Reference*.

#### **RunInstances**

The following code example shows how to use RunInstances.

#### **AWS CLI with Bash script**

#### *(i)* Note

```
###############################################################################
# function ec2_run_instances
#
# This function launches one or more Amazon Elastic Compute Cloud (Amazon EC2) 
  instances.
#
# Parameters:
# -i image_id - The ID of the Amazon Machine Image (AMI) to use.
# -t instance_type - The instance type to use (e.g., t2.micro).
# -k key_pair_name - The name of the key pair to use.
# -s security_group_id - The ID of the security group to use.
# -c count - The number of instances to launch (default: 1).
# -h - Display help.
#
# Returns:
       0 - If successful.
```

```
# 1 - If it fails.
###############################################################################
function ec2 run instances() {
   local image_id instance_type key_pair_name security_group_id count response 
   local option OPTARG # Required to use getopts command in a function. 
   # bashsupport disable=BP5008 
   function usage() { 
     echo "function ec2_run_instances" 
     echo "Launches one or more Amazon Elastic Compute Cloud (Amazon EC2) instances." 
     echo " -i image_id - The ID of the Amazon Machine Image (AMI) to use." 
     echo " -t instance_type - The instance type to use (e.g., t2.micro)." 
     echo " -k key_pair_name - The name of the key pair to use." 
     echo " -s security_group_id - The ID of the security group to use." 
     echo " -c count - The number of instances to launch (default: 1)." 
     echo " -h - Display help." 
     echo "" 
   } 
   # Retrieve the calling parameters. 
   while getopts "i:t:k:s:c:h" option; do 
     case "${option}" in 
       i) image_id="${OPTARG}" ;; 
       t) instance_type="${OPTARG}" ;; 
      k) key pair name="${OPTARG}" ;;
       s) security_group_id="${OPTARG}" ;; 
      c) count="\{OPTARG\}" ;;
       h) 
         usage 
         return 0 
         ;; 
      \langle ? \rangle echo "Invalid parameter" 
         usage 
         return 1 
         ;; 
     esac 
   done 
   export OPTIND=1 
   if [[ -z "$image_id" ]]; then 
     errecho "ERROR: You must provide an Amazon Machine Image (AMI) ID with the -i 
  parameter." 
     usage
```

```
 return 1 
   fi 
   if [[ -z "$instance_type" ]]; then 
     errecho "ERROR: You must provide an instance type with the -t parameter." 
     usage 
     return 1 
   fi 
   if [[ -z "$key_pair_name" ]]; then 
     errecho "ERROR: You must provide a key pair name with the -k parameter." 
     usage 
     return 1 
   fi 
   if [[ -z "$security_group_id" ]]; then 
     errecho "ERROR: You must provide a security group ID with the -s parameter." 
     usage 
     return 1 
   fi 
   if [[ -z "$count" ]]; then 
     count=1 
   fi 
   response=$(aws ec2 run-instances \ 
     --image-id "$image_id" \ 
     --instance-type "$instance_type" \ 
     --key-name "$key_pair_name" \ 
     --security-group-ids "$security_group_id" \ 
     --count "$count" \ 
     --query 'Instances[*].[InstanceId]' \ 
     --output text) || { 
     aws_cli_error_log ${?} 
     errecho "ERROR: AWS reports run-instances operation failed.$response" 
     return 1 
   } 
   echo "$response" 
   return 0
}
```

```
# function errecho
## This function outputs everything sent to it to STDERR (standard error output).
function errecho() {
 printf "%s\n" "$*" 1>&2
\mathcal{F}# function aws_cli_error_log()
#
# This function is used to log the error messages from the AWS CLI.
#
# The function expects the following argument:
#
       $1 - The error code returned by the AWS CLI.
#
# Returns:
        0: - Success.
#function aws_cli_error_log() {
 local err_code=$1
 errecho "Error code : $err_code"
 if [ "$err_code" == 1 ]; then
   errecho " One or more S3 transfers failed."
 elif [ "$err_code" == 2 ]; then
   errecho " Command line failed to parse."
 elif [ "$err_code" == 130 ]; then
   errecho " Process received SIGINT."
 elif [ "$err_code" == 252 ]; then
   errecho " Command syntax invalid."
 elif [ "$err_code" == 253 ]; then
   errecho " The system environment or configuration was invalid."
 elif [ "$err_code" == 254 ]; then
   errecho " The service returned an error."
 elif [ "$err_code" == 255 ]; then
   errecho " 255 is a catch-all error."
 fi
 return 0
}
```
• For API details, see RunInstances in AWS CLI Command Reference.

### **StartInstances**

The following code example shows how to use StartInstances.

### **AWS CLI with Bash script**

#### (i) Note

```
# function ec2_start_instances
# This function starts one or more Amazon Elastic Compute Cloud (Amazon EC2)
instances.
## Parameters:
#-i instance_id - The ID(s) of the instance(s) to start (comma-separated).
#-h - Display help.
## Returns:
      0 - If successful.
##1 - If it fails.
function ec2_start_instances() {
 local instance_ids
 local option OPTARG # Required to use getopts command in a function.
 # bashsupport disable=BP5008
 function usage() \{echo "function ec2_start_instances"
   echo "Starts one or more Amazon Elastic Compute Cloud (Amazon EC2) instances."
   echo "-i instance_id - The ID(s) of the instance(s) to start (comma-
separated)."
   echo " -h - Display help."
   echo ""
```
 $\mathcal{L}$ 

```
# Retrieve the calling parameters.
  while getopts "i:h" option; do
    case "${option}" in
      i) instance\_ids = "\{OPTARG}" ;;
      h)usage
        return 0
        \therefore\langle ? \rangleecho "Invalid parameter"
        usage
        return 1
        \mathcal{L}esac
  done
  export OPTIND=1
  if [[ -z "$instance_ids" ]]; then
    errecho "ERROR: You must provide one or more instance IDs with the -i
 parameter."
    usage
    return 1
  fi
  response=\$(aws ec2 start-instances \ \--instance-ids "${instance_ids}") || {
    aws_cli_error_log ${?}
    errecho "ERROR: AWS reports start-instances operation failed with $response."
    return 1
  \mathcal{L}return 0
\mathcal{L}
```

```
# function errecho
## This function outputs everything sent to it to STDERR (standard error output).
```

```
function errecho() {
 printf "%s\n" "$*" 1>&2
\mathcal{L}# function aws_cli_error_log()
## This function is used to log the error messages from the AWS CLI.
## The function expects the following argument:
#$1 - The error code returned by the AWS CLI.
## Returns:
        0: - Success.
##function aws_cli_error_log() {
 local err_code=$1
 errecho "Error code : $err_code"
 if \lceil "$err code" == 1 ]; then
   errecho " One or more S3 transfers failed."
 elif [ "$err_code" == 2 ]; then
   errecho " Command line failed to parse."
 elif \lceil "$err code" == 130 ]; then
   errecho " Process received SIGINT."
 elif [ "$err_code" == 252 ]; then
   errecho " Command syntax invalid."
 elif [ "$err_code" == 253 ]; then
   errecho " The system environment or configuration was invalid."
 elif \lceil "$err code" == 254 ]; then
   errecho " The service returned an error."
 elif [ "$err_code" == 255 ]; then
   errecho " 255 is a catch-all error."
 f_ireturn 0
\mathcal{L}
```
• For API details, see StartInstances in AWS CLI Command Reference.

## **StopInstances**

The following code example shows how to use StopInstances.

## **AWS CLI with Bash script**

### **A** Note

```
# function ec2_stop_instances
\## This function stops one or more Amazon Elastic Compute Cloud (Amazon EC2)
instances.
## Parameters:
#-i instance_id - The ID(s) of the instance(s) to stop (comma-separated).
#
      -h - Display help.
\## Returns:
#0 - If successful.
      1 - If it fails.
#function ec2_stop_instances() {
 local instance_ids
 local option OPTARG # Required to use getopts command in a function.
 # bashsupport disable=BP5008
 function usage() \{echo "function ec2_stop_instances"
   echo "Stops one or more Amazon Elastic Compute Cloud (Amazon EC2) instances."
   echo " -i instance_id - The ID(s) of the instance(s) to stop (comma-
separated)."
   echo " -h - Display help."
   echo ""
 \mathcal{L}# Retrieve the calling parameters.
 while getopts "i:h" option; do
   case "${option}" in
```

```
i) instance\_ids="${OPTARG}" ;;
      h)usage
        return 0
         \vdots\langle ? \rangleecho "Invalid parameter"
        usage
        return 1
        \vdotsesac
  done
  export OPTIND=1
  if [[ -z "$instance_ids" ]]; then
    errecho "ERROR: You must provide one or more instance IDs with the -i
 parameter."
    usage
    return 1
  f_iresponse=\$(aws ec2 stop-instances \ \--instance-ids "${instance_ids}") || {
    aws_cli_error_log ${?}
    errecho "ERROR: AWS reports stop-instances operation failed with $response."
    return 1
  \mathcal{L}return 0
\mathcal{L}
```

```
# function errecho
\## This function outputs everything sent to it to STDERR (standard error output).
function errecho() {
 printf "%s\n" "$*" 1>&2
\mathcal{F}
```

```
# function aws_cli_error_log()
## This function is used to log the error messages from the AWS CLI.
## The function expects the following argument:
        $1 - The error code returned by the AWS CLI.
### Returns:
#0: - Success.
#function aws_cli_error_log() {
 local err code=$1
 errecho "Error code : $err_code"
 if [ "$err_code" == 1 ]; then
   errecho " One or more S3 transfers failed."
 elif \lceil "$err code" == 2 ]; then
   errecho " Command line failed to parse."
 elif [ "$err_code" == 130 ]; then
   errecho " Process received SIGINT."
 elif [ "$err_code" == 252 ]; then
   errecho " Command syntax invalid."
 elif [ "$err_code" == 253 ]; then
   errecho " The system environment or configuration was invalid."
 elif [ "$err_code" == 254 ]; then
   errecho " The service returned an error."
 elif \lceil "$err code" == 255 ]; then
   errecho " 255 is a catch-all error."
 fi
 return 0
\mathcal{L}
```
• For API details, see StopInstances in AWS CLI Command Reference.

### TerminateInstances

The following code example shows how to use TerminateInstances.
## **AWS CLI with Bash script**

#### (i) Note

There's more on GitHub. Find the complete example and learn how to set up and run in the AWS Code Examples Repository.

```
# function ec2_terminate_instances
## This function terminates one or more Amazon Elastic Compute Cloud (Amazon EC2)
# instances using the AWS CLI.
## Parameters:
      -i instance_ids - A space-separated list of instance IDs.
#-h - Display help.
### Returns:
      0 - If successful.
      1 - If it fails.
#function ec2_terminate_instances() {
 local instance_ids response
 local option OPTARG # Required to use getopts command in a function.
 # bashsupport disable=BP5008
 function usage() \{echo "function ec2_terminate_instances"
   echo "Terminates one or more Amazon Elastic Compute Cloud (Amazon EC2)
instances."
   echo " -i instance_ids - A space-separated list of instance IDs."
   echo " -h - Display help."
   echo ""
 \mathcal{F}# Retrieve the calling parameters.
 while getopts "i:h" option; do
   case "${option}" in
     i) instance_ids="${OPTARG}";;
     h)usage
```

```
return 0
        \mathcal{L}(?)echo "Invalid parameter"
        usage
        return 1
        \mathcal{L}esac
  done
  export OPTIND=1
  # Check if instance ID is provided
  if [ -z "${instance_ids}" ]]; then
    echo "Error: Missing required instance IDs parameter."
    usage
    return 1
  fi
  # shellcheck disable=SC2086
  response=$(aws ec2 terminate-instances \
    "--instance-ids" $instance_ids \
    --query 'TerminatingInstances[*].[InstanceId,CurrentState.Name]' \
    --output text) || {
    aws_cli_error_log ${?}
    errecho "ERROR: AWS reports terminate-instances operation failed.$response"
    return 1
  \mathcal{L}return 0
\mathcal{L}
```
The utility functions used in this example.

```
# function errecho
#
# This function outputs everything sent to it to STDERR (standard error output).
function errecho() {
 printf "%s\n" "$*" 1>&2
\mathcal{F}
```

```
# function aws_cli_error_log()
## This function is used to log the error messages from the AWS CLI.
## The function expects the following argument:
        $1 - The error code returned by the AWS CLI.
### Returns:
#0: - Success.
#function aws_cli_error_log() {
 local err code=$1
 errecho "Error code : $err_code"
 if [ "$err_code" == 1 ]; then
   errecho " One or more S3 transfers failed."
 elif \lceil "$err code" == 2 ]; then
   errecho " Command line failed to parse."
 elif [ "$err_code" == 130 ]; then
   errecho " Process received SIGINT."
 elif [ "$err_code" == 252 ]; then
   errecho " Command syntax invalid."
 elif [ "$err_code" == 253 ]; then
   errecho " The system environment or configuration was invalid."
 elif [ "$err_code" == 254 ]; then
   errecho " The service returned an error."
 elif \lceil "$err code" == 255 ]; then
   errecho " 255 is a catch-all error."
 fi
 return 0
\mathcal{F}
```
• For API details, see TerminateInstances in AWS CLI Command Reference.

# **Scenarios**

## **Get started with instances**

The following code example shows how to:

- Create a key pair and security group.
- Select an Amazon Machine Image (AMI) and compatible instance type, then create an instance.
- Stop and restart the instance.
- Associate an Elastic IP address with your instance.
- Connect to your instance with SSH, then clean up resources.

#### **AWS CLI with Bash script**

#### **Note**

There's more on GitHub. Find the complete example and learn how to set up and run in the AWS Code Examples [Repository](https://github.com/awsdocs/aws-doc-sdk-examples/tree/main/aws-cli/bash-linux/ec2#code-examples).

Run an interactive scenario at a command prompt.

```
###############################################################################
# function get_started_with_ec2_instances
#
# Runs an interactive scenario that shows how to get started using EC2 instances.
#
# "EC2 access" permissions are needed to run this code.
#
# Returns:
# 0 - If successful.
# 1 - If an error occurred.
###############################################################################
function get_started_with_ec2_instances() { 
   # Requires version 4 for mapfile. 
   local required_version=4.0 
  # Get the current Bash version 
  # Check if BASH_VERSION is set 
  local current_version 
   if [[ -n "$BASH_VERSION" ]]; then 
     # Convert BASH_VERSION to a number for comparison 
     current_version=$BASH_VERSION 
   else 
     # Get the current Bash version using the bash command 
     current_version=$(bash --version | head -n 1 | awk '{ print $4 }')
```
fi

```
 # Convert version strings to numbers for comparison 
 local required_version_num current_version_num 
 required_version_num=$(echo "$required_version" | awk -F. '{ print ($1 * 10000) + 
(52 * 100) + 53 }')
 current_version_num=$(echo "$current_version" | awk -F. '{ print ($1 * 10000) + 
( $2 * 100) + $3 ]') # Compare versions 
 if ((current_version_num < required_version_num)); then 
    echo "Error: This script requires Bash version $required_version or higher." 
    echo "Your current Bash version is number is $current_version." 
    exit 1 
 fi 
 { 
    if [ "$EC2_OPERATIONS_SOURCED" != "True" ]; then 
      source ./ec2_operations.sh 
   fi 
 } 
 echo_repeat "*" 88 
 echo "Welcome to the Amazon Elastic Compute Cloud (Amazon EC2) get started with 
 instances demo." 
 echo_repeat "*" 88 
 echo 
 echo "Let's create an RSA key pair that you can be use to securely connect to " 
 echo "your EC2 instance." 
 echo -n "Enter a unique name for your key: " 
 get_input 
 local key_name 
  key_name=$get_input_result 
 local temp_dir 
 temp_dir=$(mktemp -d) 
  local key_file_name="$temp_dir/${key_name}.pem" 
  if ec2_create_keypair -n "${key_name}" -f "${key_file_name}"; then 
    echo "Created a key pair $key_name and saved the private key to $key_file_name" 
    echo
```

```
 else 
   errecho "The key pair failed to create. This demo will exit." 
   return 1 
 fi 
 chmod 400 "${key_file_name}" 
 if yes_no_input "Do you want to list some of your key pairs? (y/n) "; then 
   local keys_and_fingerprints 
   keys_and_fingerprints="$(ec2_describe_key_pairs)" && { 
     local image_name_and_id 
     while IFS=$'\n' read -r image_name_and_id; do 
       local entries 
       IFS=$'\t' read -ra entries <<<"$image_name_and_id" 
       echo "Found rsa key ${entries[0]} with fingerprint:" 
      echo " $fentries[1]}"
     done <<<"$keys_and_fingerprints" 
   } 
 fi 
 echo_repeat "*" 88 
 echo_repeat "*" 88 
 echo "Let's create a security group to manage access to your instance." 
 echo -n "Enter a unique name for your security group: " 
 get_input 
 local security_group_name 
 security_group_name=$get_input_result 
 local security_group_id 
 security_group_id=$(ec2_create_security_group -n "$security_group_name" \ 
   -d "Security group for EC2 instance") || { 
   errecho "The security failed to create. This demo will exit." 
   clean_up "$key_name" "$key_file_name" 
   return 1 
 } 
 echo "Security group created with ID $security_group_id" 
 echo 
 local public_ip 
 public_ip=$(curl -s http://checkip.amazonaws.com) 
 echo "Let's add a rule to allow SSH only from your current IP address."
```

```
 echo "Your public IP address is $public_ip" 
   echo -n "press return to add this rule to your security group." 
   get_input 
  if ! ec2_authorize_security_group_ingress -g "$security_group_id" -i "$public_ip" 
  -p tcp -f 22 -t 22; then 
     errecho "The security group rules failed to update. This demo will exit." 
     clean_up "$key_name" "$key_file_name" "$security_group_id" 
     return 1 
  fi 
   echo "Security group rules updated" 
   local security_group_description 
   security_group_description="$(ec2_describe_security_groups -g 
  "${security_group_id}")" || { 
     errecho "Failed to describe security groups. This demo will exit." 
     clean_up "$key_name" "$key_file_name" "$security_group_id" 
    return 1 
  } 
  mapfile -t parameters <<<"$security_group_description" 
   IFS=$'\t' read -ra entries <<<"${parameters[0]}" 
   echo "Security group: ${entries[0]}" 
   echo " ID: ${entries[1]}" 
   echo " VPC: ${entries[2]}" 
  echo "Inbound permissions:" 
   IFS=$'\t' read -ra entries <<<"${parameters[1]}" 
  echo " IpProtocol: ${entries[0]}" 
   echo " FromPort: ${entries[1]}" 
   echo " ToPort: ${entries[2]}" 
   echo " CidrIp: ${parameters[2]}" 
   local parameters 
   parameters="$(ssm_get_parameters_by_path -p "/aws/service/ami-amazon-linux-
latest")" || { 
     errecho "Failed to get parameters. This demo will exit." 
     clean_up "$key_name" "$key_file_name" "$security_group_id" 
     return 1 
  } 
  local image ids=""
   mapfile -t parameters <<<"$parameters"
```

```
 for image_name_and_id in "${parameters[@]}"; do 
    IFS=$'\t' read -ra values <<<"$image_name_and_id" 
   if \lceil \int_0^{\pi} "${values[0]}" == *"amzn2"* ]]; then
      image_ids+="${values[1]} " 
    fi 
 done 
 local images 
  images="$(ec2_describe_images -i "$image_ids")" || { 
    errecho "Failed to describe images. This demo will exit." 
    clean_up "$key_name" "$key_file_name" "$security_group_id" 
    return 1 
 } 
 new_line_and_tab_to_list "$images" 
 local images=("${list_result[@]}") 
 # Get the size of the array 
 local images_count=${#images[@]} 
if ((images_count == 0)); then
    errecho "No images found. This demo will exit." 
    clean_up "$key_name" "$key_file_name" "$security_group_id" 
    return 1 
 fi 
 echo_repeat "*" 88 
 echo_repeat "*" 88 
 echo "Let's create an instance from an Amazon Linux 2 AMI. Here are some options:" 
for ((i = 0; i < i) images count; i += 3)); do
   echo "\frac{1}{2}((i / 3) + 1)) - \frac{1}{2}[images[\frac{1}{2}]]]
 done 
 integer_input "Please enter the number of the AMI you want to use: " 1 
"\$((\{images\_count / 3)\}" local choice=$get_input_result 
choice=\$(({\text{choice}} - 1) * 3)) echo "Great choice." 
 echo 
 local architecture=${images[$((choice + 1))]}
```

```
 local image_id=${images[$((choice + 2))]} 
  echo "Here are some instance types that support the ${architecture} architecture 
 of the image:" 
  response="$(ec2_describe_instance_types -a "${architecture}" -t 
"*.micro,*.small")" || {
    errecho "Failed to describe instance types. This demo will exit." 
    clean_up "$key_name" "$key_file_name" "$security_group_id" 
    return 1 
  } 
  local instance_types 
  mapfile -t instance_types <<<"$response" 
  # Get the size of the array 
  local instance_types_count=${#instance_types[@]} 
  echo "Here are some options:" 
 for ((i = 0; i < instance_types_count; i^{++}); do
   echo "$(i + 1)) - $links = (-1) + \\ done 
  integer_input "Which one do you want to use? " 1 "${#instance_types[@]}
" 
  choice=$get_input_result 
  local instance_type=${instance_types[$((choice - 1))]} 
  echo "Another great choice." 
  echo 
  echo "Creating your instance and waiting for it to start..." 
  local instance_id 
  instance_id=$(ec2_run_instances -i "$image_id" -t "$instance_type" -k "$key_name" 
 -s "$security_group_id") || { 
    errecho "Failed to run instance. This demo will exit." 
    clean_up "$key_name" "$key_file_name" "$security_group_id" 
    return 1 
  } 
  ec2_wait_for_instance_running -i "$instance_id" 
  echo "Your instance is ready:" 
  echo 
  local instance_details 
  instance_details="$(ec2_describe_instances -i "${instance_id}")"
```
AWS SDK Code Examples Code Library

```
 echo 
  print_instance_details "${instance_details}" 
 local public_ip 
 public_ip=$(echo "${instance_details}" | awk '{print $6}') 
 echo 
 echo "You can use SSH to connect to your instance" 
 echo "If the connection attempt times out, you might have to manually update the 
 SSH ingress rule" 
 echo "for your IP address in the AWS Management Console." 
 connect_to_instance "$key_file_name" "$public_ip" 
 echo -n "Press Enter when you're ready to continue the demo: " 
 get_input 
 echo_repeat "*" 88 
 echo_repeat "*" 88 
 echo "Let's stop and start your instance to see what changes." 
 echo "Stopping your instance and waiting until it's stopped..." 
 ec2_stop_instances -i "$instance_id" 
 ec2_wait_for_instance_stopped -i "$instance_id" 
 echo "Your instance is stopped. Restarting..." 
 ec2_start_instances -i "$instance_id" 
 ec2_wait_for_instance_running -i "$instance_id" 
 echo "Your instance is running again." 
 local instance_details 
  instance_details="$(ec2_describe_instances -i "${instance_id}")" 
  print_instance_details "${instance_details}" 
  public_ip=$(echo "${instance_details}" | awk '{print $6}') 
 echo "Every time your instance is restarted, its public IP address changes" 
  connect_to_instance "$key_file_name" "$public_ip" 
 echo -n "Press Enter when you're ready to continue the demo: " 
  get_input 
 echo_repeat "*" 88 
  echo_repeat "*" 88
```

```
 echo "You can allocate an Elastic IP address and associate it with your instance" 
  echo "to keep a consistent IP address even when your instance restarts." 
 local result 
 result=$(ec2_allocate_address -d vpc) || { 
    errecho "Failed to allocate an address. This demo will exit." 
    clean_up "$key_name" "$key_file_name" "$security_group_id" "$instance_id" 
   return 1 
 } 
 local elastic_ip allocation_id 
 elastic_ip=$(echo "$result" | awk '{print $1}') 
 allocation_id=$(echo "$result" | awk '{print $2}') 
 echo "Allocated static Elastic IP address: $elastic_ip" 
 local association_id 
 association_id=$(ec2_associate_address -i "$instance_id" -a "$allocation_id") || { 
    errecho "Failed to associate an address. This demo will exit." 
    clean_up "$key_name" "$key_file_name" "$security_group_id" "$instance_id" 
 "$allocation_id" 
   return 1 
 } 
 echo "Associated your Elastic IP with your instance." 
 echo "You can now use SSH to connect to your instance by using the Elastic IP." 
  connect_to_instance "$key_file_name" "$elastic_ip" 
 echo -n "Press Enter when you're ready to continue the demo: " 
 get_input 
 echo_repeat "*" 88 
 echo_repeat "*" 88 
 echo "Let's stop and start your instance to see what changes." 
 echo "Stopping your instance and waiting until it's stopped..." 
 ec2_stop_instances -i "$instance_id" 
 ec2_wait_for_instance_stopped -i "$instance_id" 
 echo "Your instance is stopped. Restarting..." 
 ec2_start_instances -i "$instance_id" 
  ec2_wait_for_instance_running -i "$instance_id"
```

```
 echo "Your instance is running again." 
   local instance_details 
   instance_details="$(ec2_describe_instances -i "${instance_id}")" 
   print_instance_details "${instance_details}" 
  echo "Because you have associated an Elastic IP with your instance, you can" 
   echo "connect by using a consistent IP address after the instance restarts." 
   connect_to_instance "$key_file_name" "$elastic_ip" 
   echo -n "Press Enter when you're ready to continue the demo: " 
   get_input 
   echo_repeat "*" 88 
   echo_repeat "*" 88 
 if yes_no_input "Do you want to delete the resources created in this demo: (y/n) "; then 
     clean_up "$key_name" "$key_file_name" "$security_group_id" "$instance_id" \ 
      "$allocation id" "$association id"
   else 
     echo "The following resources were not deleted." 
     echo "Key pair: $key_name" 
    echo "Key file: $key file name"
     echo "Security group: $security_group_id" 
     echo "Instance: $instance_id" 
     echo "Elastic IP address: $elastic_ip" 
  fi
}
###############################################################################
# function clean_up
#
# This function cleans up the created resources.
# $1 - The name of the ec2 key pair to delete.
# $2 - The name of the key file to delete.
# $3 - The ID of the security group to delete.
# $4 - The ID of the instance to terminate.
# $5 - The ID of the elastic IP address to release.
# $6 - The ID of the elastic IP address to disassociate.
#
# Returns:
# 0 - If successful.
```

```
# 1 - If an error occurred.
###############################################################################
function clean up() {
   local result=0 
   local key_pair_name=$1 
  local key file name=$2
   local security_group_id=$3 
   local instance_id=$4 
  local allocation id=$5
   local association_id=$6 
   if [ -n "$association_id" ]; then 
     # bashsupport disable=BP2002 
     if (ec2_disassociate_address -a "$association_id"); then 
      echo "Disassociated elastic IP address with ID $association_id"
     else 
       errecho "The elastic IP address disassociation failed." 
       result=1 
     fi 
   fi 
   if [ -n "$allocation_id" ]; then 
     # bashsupport disable=BP2002 
     if (ec2_release_address -a "$allocation_id"); then 
       echo "Released elastic IP address with ID $allocation_id" 
     else 
       errecho "The elastic IP address release failed." 
       result=1 
     fi 
   fi 
   if [ -n "$instance_id" ]; then 
     # bashsupport disable=BP2002 
     if (ec2_terminate_instances -i "$instance_id"); then 
       echo "Started terminating instance with ID $instance_id" 
       ec2_wait_for_instance_terminated -i "$instance_id" 
     else 
       errecho "The instance terminate failed." 
       result=1 
     fi 
   fi 
   if [ -n "$security_group_id" ]; then
```

```
# bashsupport disable=BP2002
   if (ec2_delete_security_group -i "$security_group_id"); then
     echo "Deleted security group with ID $security group id"
   else
     errecho "The security group delete failed."
     result=1fi
 fi
 if [ -n "$key_pair_name" ]; then
   # bashsupport disable=BP2002
   if (ec2_delete_keypair -n "$key_pair_name"); then
     echo "Deleted key pair named $key_pair_name"
   else
     errecho "The key pair delete failed."
     result=1fi
 fi
 if [ -n "$key_file_name" ]; then
   rm -f "$key_file_name"
 fi
 return $result
\mathcal{L}# function ssm get parameters by path
## This function retrieves one or more parameters from the AWS Systems Manager
Parameter Store
# by specifying a parameter path.
## Parameters:
      -p parameter_path - The path of the parameter(s) to retrieve.
### And:
      0 - If successful.
#1 - If it fails.
#function ssm_get_parameters_by_path() {
 local parameter_path response
 local option OPTARG # Required to use getopts command in a function.
```

```
 # bashsupport disable=BP5008 
 function usage() { 
    echo "function ssm_get_parameters_by_path" 
    echo "Retrieves one or more parameters from the AWS Systems Manager Parameter 
 Store by specifying a parameter path." 
   echo " -p parameter path - The path of the parameter(s) to retrieve."
    echo "" 
 } 
  # Retrieve the calling parameters. 
 while getopts "p:h" option; do 
    case "${option}" in 
      p) parameter_path="${OPTARG}" ;; 
      h) 
        usage 
        return 0 
        ;; 
     \langle ? \rangle echo "Invalid parameter" 
        usage 
        return 1 
        ;; 
    esac 
  done 
  export OPTIND=1 
  if [[ -z "$parameter_path" ]]; then 
    errecho "ERROR: You must provide a parameter path with the -p parameter." 
    usage 
    return 1 
 fi 
  response=$(aws ssm get-parameters-by-path \ 
    --path "$parameter_path" \ 
    --query "Parameters[*].[Name, Value]" \ 
    --output text) || { 
    aws_cli_error_log $? 
    errecho "ERROR: AWS reports get-parameters-by-path operation failed.$response" 
    return 1 
  } 
  echo "$response" 
  return 0
```
 $\mathcal{L}$ 

```
# function print_instance_details
## This function prints the details of an Amazon Elastic Compute Cloud (Amazon EC2)
 instance.
## Parameters:
       instance_details - The instance details in the format "InstanceId ImageId
#InstanceType KeyName VpcId PublicIpAddress State.Name".
## Returns:
       0 - If successful.
       1 - If it fails.
#function print instance details() {
 local instance_details="$1"
 if [ -z "${instance_details}" ]]; then
   echo "Error: Missing required instance details argument."
   return 1
 fi
 local instance id image id instance type key name ypc id public ip state
 instance_id=$(echo "${instance_details}" | awk '{print $1}')
 image_id=$(echo "${instance_details}" | awk '{print $2}')
 instance type=$(echo "${instance details}" | awk '{print $3}')
 key_name=$(echo "${instance_details}" | awk '{print $4}')
 vpc_id=$(echo "${instance_details}" | awk '{print $5}')
 public_ip=$(echo "${instance_details}" | awk '{print $6}')
 state=$(echo "${instance_details}" | awk '{print $7}')
 echo "
          ID: ${instance id}"
 echo "
          Image ID: ${image_id}"
 echo "
          Instance type: ${instance_type}"
 echo "
          Key name: ${key_name}"
 echo "
          VPC ID: ${vpc_id}"
          Public IP: ${public ip}"
 echo "
          State: ${state}"
 echo "
 return 0
\mathcal{L}
```

```
###############################################################################
# function connect to instance
#
# This function displays the public IP address of an Amazon Elastic Compute Cloud 
  (Amazon EC2) instance and prompts the user to connect to the instance via SSH.
#
# Parameters:
# $1 - The name of the key file used to connect to the instance.
# $2 - The public IP address of the instance.
#
# Returns:
# None
###############################################################################
function connect to instance() {
   local key_file_name="$1" 
   local public_ip="$2" 
  # Validate the input parameters 
   if [[ -z "$key_file_name" ]]; then 
    echo "ERROR: You must provide a key file name as the first argument." >&2 
    return 1 
  fi 
   if [[ -z "$public_ip" ]]; then 
    echo "ERROR: You must provide a public IP address as the second argument." >&2 
    return 1 
   fi 
  # Display the public IP address and connection command 
   echo "To connect, run the following command:" 
   echo " ssh -i ${key_file_name} ec2-user@${public_ip}" 
   # Prompt the user to connect to the instance 
  if yes_no_input "Do you want to connect now? (y/n) "; then
     echo "After you have connected, you can return to this example by typing 'exit'" 
    ssh -i "${key file name}" ec2-user@"${public ip}"
  fi
}
###############################################################################
# function get_input
#
# This function gets user input from the command line.
#
```

```
# Outputs:
   User input to stdout.
### Returns:
      \Omega#function get\_input() {
 if \lceil -z \rceil - \frac{1}{2} - \frac{1}{2} fmock input + x } " ]; then
   read -r get_input_result
 else
   if [ "$mock_input_array_index" -lt ${#mock_input_array[@]} ]; then
    get input result="${mock input array[$mock input array index]}"
    # bashsupport disable=BP2001
    # shellcheck disable=SC2206
    ((mock\_input\_array\_index++)echo -n "$get_input_result"
   else
    echo "MOCK INPUT ARRAY has no more elements" 1>&2
    return 1
  f_ifi
 return 0
\mathcal{L}# function yes no input
## This function requests a yes/no answer from the user, following to a prompt.
## Parameters:
      $1 - The prompt.
### Returns:
      0 - If yes.
#1 - \text{If no.}#function yes_no_input() {
 if [ -z "$1" ]; then
   echo "Internal error yes_no_input"
   return 1
 fi
```

```
 local index=0 
   local response="N" 
  while [[ $index -lt 10 ]]; do 
    index=$((index + 1)) echo -n "$1" 
    if ! get_input; then 
      return 1 
   f_i response=$(echo "$get_input_result" | tr '[:upper:]' '[:lower:]') 
    if [ "$response" = "y" ] || [ "$response" = "n" ]; then
      break 
     else 
      echo -e "\nPlease enter or 'y' or 'n'." 
    fi 
   done 
   echo 
  if [ "$response" = "y" ]; then
    return 0 
   else 
    return 1 
  fi
}
###############################################################################
# function integer input
#
# This function prompts the user to enter an integer within a specified range
# and validates the input.
#
# Parameters:
# $1 - The prompt message to display to the user.
# $2 - The minimum value of the accepted range.
# $3 - The maximum value of the accepted range.
#
# Returns:
# The valid integer input from the user.
# If the input is invalid or out of range, the function will continue
# prompting the user until a valid input is provided.
###############################################################################
function integer input() {
  local prompt="$1"
```

```
 local min_value="$2" 
   local max_value="$3" 
   local input="" 
  while true; do 
     # Display the prompt message and wait for user input 
     echo -n "$prompt" 
     if ! get_input; then 
      return 1 
     fi 
     input="$get_input_result" 
     # Check if the input is a valid integer 
    if [ "$input" =~ ^-?[0-9]+$ ]]; then
       # Check if the input is within the specified range 
      if ((input >= min_value & input <= max_value)); then
         return 0 
       else 
        echo "Error: Input, $input, must be between $min value and $max value."
       fi 
     else 
       echo "Error: Invalid input- $input. Please enter an integer." 
     fi 
   done
}
###############################################################################
# function new_line_and_tab_to_list
#
# This function takes a string input containing newlines and tabs, and
# converts it into a list (array) of elements.
#
# Parameters:
# $1 - The input string containing newlines and tabs.
#
# Returns:
# The resulting list (array) is stored in the global variable
# 'list_result'.
###############################################################################
function new_line_and_tab_to_list() { 
   local input=$1 
   export list_result
```

```
list result=()
 mapfile -t lines <<<"$input"
 local line
 for line in "${lines[@]}"; do
   IFS=$'\t' read -ra parameters <<<"$line"
   list result += ("$fparameters[a]" )
 done
\mathcal{L}# function echo_repeat
## This function prints a string 'n' times to stdout.
## Parameters:
      $1 - The string.
#$2 - Number of times to print the string.
### Outputs:
   String 'n' times to stdout.
### Returns:
#\Omegafunction echo repeat() \{local end=$2
 for ((i = 0; i < end; i++); do
   echo -n "$1"
 done
 echo
\mathcal{L}
```
The DynamoDB functions used in this scenario.

```
# function ec2_create_keypair
## This function creates an Amazon Elastic Compute Cloud (Amazon EC2) ED25519 or
2048-bit RSA key pair
# and writes it to a file.
## Parameters:
```

```
# -n key_pair_name - A key pair name.
# -f file_path - File to store the key pair.
#
# And:
# 0 - If successful.
# 1 - If it fails.
###############################################################################
function ec2_create_keypair() { 
   local key_pair_name file_path response 
   local option OPTARG # Required to use getopts command in a function. 
   # bashsupport disable=BP5008 
  function usage() { 
     echo "function ec2_create_keypair" 
     echo "Creates an Amazon Elastic Compute Cloud (Amazon EC2) ED25519 or 2048-bit 
  RSA key pair" 
     echo " and writes it to a file." 
     echo " -n key_pair_name - A key pair name." 
     echo " -f file_path - File to store the key pair." 
     echo "" 
   } 
   # Retrieve the calling parameters. 
   while getopts "n:f:h" option; do 
     case "${option}" in 
       n) key_pair_name="${OPTARG}" ;; 
       f) file_path="${OPTARG}" ;; 
       h) 
         usage 
         return 0 
         ;; 
      \langle ? \rangle echo "Invalid parameter" 
         usage 
         return 1 
         ;; 
     esac 
   done 
   export OPTIND=1 
   if [[ -z "$key_pair_name" ]]; then 
     errecho "ERROR: You must provide a key name with the -n parameter." 
     usage 
     return 1
```

```
 fi 
  if \lceil \cdot \rceil -z "$file path" \rceil ; then
     errecho "ERROR: You must provide a file path with the -f parameter." 
     usage 
     return 1 
   fi 
   response=$(aws ec2 create-key-pair \ 
     --key-name "$key_pair_name" \ 
     --query 'KeyMaterial' \ 
     --output text) || { 
     aws_cli_error_log ${?} 
     errecho "ERROR: AWS reports create-access-key operation failed.$response" 
     return 1 
   } 
   if [[ -n "$file_path" ]]; then 
     echo "$response" >"$file_path" 
   fi 
   return 0
}
###############################################################################
# function ec2_describe_key_pairs
#
# This function describes one or more Amazon Elastic Compute Cloud (Amazon EC2) key 
  pairs.
#
# Parameters:
# -h - Display help.
#
# And:
# 0 - If successful.
# 1 - If it fails.
###############################################################################
function ec2_describe_key_pairs() { 
   local option OPTARG # Required to use getopts command in a function. 
   # bashsupport disable=BP5008 
   function usage() { 
     echo "function ec2_describe_key_pairs"
```

```
 echo "Describes one or more Amazon Elastic Compute Cloud (Amazon EC2) key 
  pairs." 
     echo " -h - Display help." 
     echo "" 
   } 
   # Retrieve the calling parameters. 
   while getopts "h" option; do 
     case "${option}" in 
       h) 
         usage 
         return 0 
         ;; 
      \langle ? \rangle echo "Invalid parameter" 
         usage 
         return 1 
         ;; 
     esac 
   done 
   export OPTIND=1 
   local response 
   response=$(aws ec2 describe-key-pairs \ 
     --query 'KeyPairs[*].[KeyName, KeyFingerprint]' \ 
     --output text) || { 
     aws_cli_error_log ${?} 
     errecho "ERROR: AWS reports describe-key-pairs operation failed.$response" 
     return 1 
   } 
   echo "$response" 
   return 0
}
###############################################################################
# function ec2_create_security_group
#
# This function creates an Amazon Elastic Compute Cloud (Amazon EC2) security group.
#
# Parameters:
# -n security_group_name - The name of the security group.
```

```
# -d security_group_description - The description of the security group.
#
# Returns:
# The ID of the created security group, or an error message if the operation 
 fails.
# And:
# 0 - If successful.
# 1 - If it fails.
#
###############################################################################
function ec2_create_security_group() { 
   local security_group_name security_group_description response 
   # Function to display usage information 
  function usage() { 
     echo "function ec2_create_security_group" 
     echo "Creates an Amazon Elastic Compute Cloud (Amazon EC2) security group." 
     echo " -n security_group_name - The name of the security group." 
     echo " -d security_group_description - The description of the security group." 
     echo "" 
   } 
   # Parse the command-line arguments 
  while getopts "n:d:h" option; do 
     case "${option}" in 
       n) security_group_name="${OPTARG}" ;; 
       d) security_group_description="${OPTARG}" ;; 
       h) 
         usage 
         return 0 
         ;; 
      \langle ? \rangle echo "Invalid parameter" 
         usage 
         return 1 
         ;; 
     esac 
   done 
   export OPTIND=1 
  # Validate the input parameters 
   if [[ -z "$security_group_name" ]]; then 
     errecho "ERROR: You must provide a security group name with the -n parameter." 
     return 1
```

```
 fi 
   if [[ -z "$security_group_description" ]]; then 
     errecho "ERROR: You must provide a security group description with the -d 
  parameter." 
     return 1 
   fi 
   # Create the security group 
   response=$(aws ec2 create-security-group \ 
     --group-name "$security_group_name" \ 
     --description "$security_group_description" \ 
     --query "GroupId" \ 
     --output text) || { 
     aws_cli_error_log ${?} 
     errecho "ERROR: AWS reports create-security-group operation failed." 
     errecho "$response" 
     return 1 
  } 
   echo "$response" 
  return 0
}
###############################################################################
# function ec2_describe_security_groups
#
# This function describes one or more Amazon Elastic Compute Cloud (Amazon EC2) 
  security groups.
#
# Parameters:
# -g security_group_id - The ID of the security group to describe (optional).
#
# And:
# 0 - If successful.
# 1 - If it fails.
###############################################################################
function ec2_describe_security_groups() { 
   local security_group_id response 
   local option OPTARG # Required to use getopts command in a function. 
   # bashsupport disable=BP5008 
  function usage() { 
     echo "function ec2_describe_security_groups"
```

```
 echo "Describes one or more Amazon Elastic Compute Cloud (Amazon EC2) security 
  groups." 
     echo " -g security_group_id - The ID of the security group to describe 
  (optional)." 
     echo "" 
   } 
   # Retrieve the calling parameters. 
   while getopts "g:h" option; do 
     case "${option}" in 
       g) security_group_id="${OPTARG}" ;; 
       h) 
         usage 
         return 0 
         ;; 
      \langle ? \rangle echo "Invalid parameter" 
         usage 
         return 1 
         ;; 
     esac 
   done 
   export OPTIND=1 
   local query="SecurityGroups[*].[GroupName, GroupId, VpcId, IpPermissions[*].
[IpProtocol, FromPort, ToPort, IpRanges[*].CidrIp]]" 
   if [[ -n "$security_group_id" ]]; then 
     response=$(aws ec2 describe-security-groups --group-ids "$security_group_id" --
query "${query}" --output text) 
   else 
     response=$(aws ec2 describe-security-groups --query "${query}" --output text) 
   fi 
   local error_code=${?} 
   if [[ $error_code -ne 0 ]]; then 
     aws_cli_error_log $error_code 
     errecho "ERROR: AWS reports describe-security-groups operation failed.$response" 
     return 1 
   fi 
   echo "$response"
```

```
 return 0
}
###############################################################################
# function ec2_authorize_security_group_ingress
#
# This function authorizes an ingress rule for an Amazon Elastic Compute Cloud 
  (Amazon EC2) security group.
#
# Parameters:
# -g security_group_id - The ID of the security group.
# -i ip_address - The IP address or CIDR block to authorize.
# -p protocol - The protocol to authorize (e.g., tcp, udp, icmp).
# -f from_port - The start of the port range to authorize.
# -t to_port - The end of the port range to authorize.
#
# And:
# 0 - If successful.
# 1 - If it fails.
###############################################################################
function ec2_authorize_security_group_ingress() { 
   local security_group_id ip_address protocol from_port to_port response 
   local option OPTARG # Required to use getopts command in a function. 
   # bashsupport disable=BP5008 
  function usage() { 
     echo "function ec2_authorize_security_group_ingress" 
     echo "Authorizes an ingress rule for an Amazon Elastic Compute Cloud (Amazon 
  EC2) security group." 
     echo " -g security_group_id - The ID of the security group." 
    echo " -i ip address - The IP address or CIDR block to authorize."
     echo " -p protocol - The protocol to authorize (e.g., tcp, udp, icmp)." 
     echo " -f from_port - The start of the port range to authorize." 
     echo " -t to_port - The end of the port range to authorize." 
     echo "" 
   } 
   # Retrieve the calling parameters. 
  while getopts "g:i:p:f:t:h" option; do 
     case "${option}" in 
       g) security_group_id="${OPTARG}" ;; 
       i) ip_address="${OPTARG}" ;; 
       p) protocol="${OPTARG}" ;; 
       f) from_port="${OPTARG}" ;;
```

```
 t) to_port="${OPTARG}" ;; 
      h) 
        usage 
        return 0 
        ;; 
     \langle ? \rangle echo "Invalid parameter" 
        usage 
        return 1 
        ;; 
    esac 
  done 
  export OPTIND=1 
 if [[ -z "$security_group_id" ]]; then 
    errecho "ERROR: You must provide a security group ID with the -g parameter." 
    usage 
    return 1 
 fi 
 if [[ -z "$ip_address" ]]; then 
    errecho "ERROR: You must provide an IP address or CIDR block with the -i 
 parameter." 
    usage 
    return 1 
 fi 
  if [[ -z "$protocol" ]]; then 
    errecho "ERROR: You must provide a protocol with the -p parameter." 
    usage 
   return 1 
 fi 
 if [[ -z "$from_port" ]]; then 
    errecho "ERROR: You must provide a start port with the -f parameter." 
    usage 
    return 1 
 fi 
  if [[ -z "$to_port" ]]; then 
    errecho "ERROR: You must provide an end port with the -t parameter." 
    usage 
    return 1 
  fi
```

```
 response=$(aws ec2 authorize-security-group-ingress \ 
    --group-id "$security group id" \
     --cidr "${ip_address}/32" \ 
     --protocol "$protocol" \ 
     --port "$from_port-$to_port" \ 
     --output text) || { 
     aws_cli_error_log ${?} 
     errecho "ERROR: AWS reports authorize-security-group-ingress operation failed.
$response" 
     return 1 
   } 
   return 0
}
###############################################################################
# function ec2_describe_images
#
# This function describes one or more Amazon Elastic Compute Cloud (Amazon EC2) 
  images.
#
# Parameters:
# -i image_ids - A space-separated list of image IDs (optional).
# -h - Display help.
#
# And:
# 0 - If successful.
# 1 - If it fails.
###############################################################################
function ec2 describe images() {
   local image_ids response 
   local option OPTARG # Required to use getopts command in a function. 
   # bashsupport disable=BP5008 
   function usage() { 
     echo "function ec2_describe_images" 
     echo "Describes one or more Amazon Elastic Compute Cloud (Amazon EC2) images." 
     echo " -i image_ids - A space-separated list of image IDs (optional)." 
     echo " -h - Display help." 
     echo "" 
   } 
   # Retrieve the calling parameters.
```

```
 while getopts "i:h" option; do 
     case "${option}" in 
       i) image_ids="${OPTARG}" ;; 
       h) 
         usage 
         return 0 
         ;; 
      \langle ? \rangle echo "Invalid parameter" 
         usage 
         return 1 
         ;; 
     esac 
   done 
   export OPTIND=1 
   local aws_cli_args=() 
   if [[ -n "$image_ids" ]]; then 
     # shellcheck disable=SC2206 
     aws_cli_args+=("--image-ids" $image_ids) 
   fi 
   response=$(aws ec2 describe-images \ 
    "$\{aws cli args[@]\}" \
     --query 'Images[*].[Description,Architecture,ImageId]' \ 
     --output text) || { 
     aws_cli_error_log ${?} 
     errecho "ERROR: AWS reports describe-images operation failed.$response" 
     return 1 
   } 
   echo "$response" 
   return 0
}
###############################################################################
# ec2_describe_instance_types
#
# This function describes EC2 instance types filtered by processor architecture
# and optionally by instance type. It takes the following arguments:
#
# -a, --architecture ARCHITECTURE Specify the processor architecture (e.g., x86_64)
```

```
# -t, --type INSTANCE_TYPE Comma-separated list of instance types (e.g., 
 t2.micro)
# -h, --help Show the usage help
#
# The function prints the instance type and supported architecture for each
# matching instance type.
###############################################################################
function ec2_describe_instance_types() { 
   local architecture="" 
 local instance types=""
  # bashsupport disable=BP5008 
  function usage() { 
     echo "Usage: ec2_describe_instance_types [-a|--architecture ARCHITECTURE] [-t|--
type INSTANCE_TYPE] [-h|--help]" 
     echo " -a, --architecture ARCHITECTURE Specify the processor architecture 
  (e.g., x86_64)" 
     echo " -t, --type INSTANCE_TYPE Comma-separated list of instance types 
  (e.g., t2.micro)" 
   echo " -h, --help Show this help message"
   } 
  while [[ $# -gt 0 ]]; do 
     case "$1" in 
       -a | --architecture) 
         architecture="$2" 
        shift 2 
        ;; 
       -t | --type) 
        instance_types="$2" 
        shift 2 
        ;; 
      -h | -help) usage 
        return 0 
         ;; 
       *) 
        echo "Unknown argument: $1" 
        return 1 
         ;; 
     esac 
   done 
   if [[ -z "$architecture" ]]; then
```

```
 errecho "Error: Architecture not specified." 
   usage 
   return 1 
 fi 
 if [[ -z "$instance_types" ]]; then 
   errecho "Error: Instance type not specified." 
   usage 
   return 1 
 fi 
 local tmp_json_file="temp_ec2.json" 
 echo -n '[ 
   { 
     "Name": "processor-info.supported-architecture", 
     "Values": [' >"$tmp_json_file" 
 local items 
 IFS=',' read -ra items <<<"$architecture" 
 local array_size 
 array_size=${#items[@]} 
for i in $(seq \ 0 \  $(((array\_size - 1))$); do echo -n '"'"${items[$i]}"'"' >>"$tmp_json_file" 
  if [[ $i -lt $((array_size - 1)) ]]; then
    echo -n ', ' >>"$tmp_json_file"
   fi 
 done 
 echo -n ']}, 
   { 
   "Name": "instance-type", 
     "Values": [' >>"$tmp_json_file" 
 IFS=',' read -ra items <<<"$instance_types" 
 local array_size 
 array_size=${#items[@]} 
for i in $(seq \ 0 \  $(((array\_size - 1))$); do echo -n '"'"${items[$i]}"'"' >>"$tmp_json_file" 
  if [[ $i -lt $((array_size - 1)) ]]; then
     echo -n ',' >>"$tmp_json_file" 
   fi 
 done 
 echo -n ']}]' >>"$tmp_json_file" 
 local response
```

```
 response=$(aws ec2 describe-instance-types --filters file://"$tmp_json_file" \ 
     --query 'InstanceTypes[*].[InstanceType]' --output text) 
   local error_code=$? 
   rm "$tmp_json_file" 
   if [[ $error_code -ne 0 ]]; then 
     aws_cli_error_log $error_code 
     echo "ERROR: AWS reports describe-instance-types operation failed." 
     return 1 
  fi 
   echo "$response" 
  return 0
}
###############################################################################
# function ec2_run_instances
#
# This function launches one or more Amazon Elastic Compute Cloud (Amazon EC2) 
  instances.
#
# Parameters:
# -i image_id - The ID of the Amazon Machine Image (AMI) to use.
# -t instance_type - The instance type to use (e.g., t2.micro).
# -k key_pair_name - The name of the key pair to use.
# -s security_group_id - The ID of the security group to use.
# -c count - The number of instances to launch (default: 1).
# -h - Display help.
#
# Returns:
# 0 - If successful.
        1 - If it fails.
###############################################################################
function ec2 run instances() {
   local image_id instance_type key_pair_name security_group_id count response 
  local option OPTARG # Required to use getopts command in a function. 
   # bashsupport disable=BP5008 
  function usage() { 
     echo "function ec2_run_instances" 
     echo "Launches one or more Amazon Elastic Compute Cloud (Amazon EC2) instances." 
     echo " -i image_id - The ID of the Amazon Machine Image (AMI) to use."
```

```
 echo " -t instance_type - The instance type to use (e.g., t2.micro)." 
    echo " -k key_pair_name - The name of the key pair to use." 
    echo " -s security_group_id - The ID of the security group to use." 
    echo " -c count - The number of instances to launch (default: 1)." 
    echo " -h - Display help." 
    echo "" 
 } 
 # Retrieve the calling parameters. 
 while getopts "i:t:k:s:c:h" option; do 
    case "${option}" in 
     i) image_id = "$(OPTARG]' ;;
      t) instance_type="${OPTARG}" ;; 
      k) key_pair_name="${OPTARG}" ;; 
      s) security_group_id="${OPTARG}" ;; 
      c) count="${OPTARG}" ;; 
      h) 
        usage 
        return 0 
        ;; 
     \langle ? \rangle echo "Invalid parameter" 
        usage 
        return 1 
        ;; 
    esac 
 done 
 export OPTIND=1 
 if [[ -z "$image_id" ]]; then 
    errecho "ERROR: You must provide an Amazon Machine Image (AMI) ID with the -i 
 parameter." 
   usage 
    return 1 
 fi 
 if [[ -z "$instance_type" ]]; then 
    errecho "ERROR: You must provide an instance type with the -t parameter." 
    usage 
    return 1 
 fi 
 if [[ -z "$key_pair_name" ]]; then 
    errecho "ERROR: You must provide a key pair name with the -k parameter."
```

```
 usage 
     return 1 
   fi 
   if [[ -z "$security_group_id" ]]; then 
    errecho "ERROR: You must provide a security group ID with the -s parameter." 
    usage 
    return 1 
  fi 
   if [[ -z "$count" ]]; then 
    count=1 
  fi 
   response=$(aws ec2 run-instances \ 
     --image-id "$image_id" \ 
     --instance-type "$instance_type" \ 
     --key-name "$key_pair_name" \ 
     --security-group-ids "$security_group_id" \ 
     --count "$count" \ 
     --query 'Instances[*].[InstanceId]' \ 
     --output text) || { 
     aws_cli_error_log ${?} 
     errecho "ERROR: AWS reports run-instances operation failed.$response" 
     return 1 
  } 
   echo "$response" 
  return 0
}
###############################################################################
# function ec2_describe_instances
#
# This function describes one or more Amazon Elastic Compute Cloud (Amazon EC2) 
  instances.
#
# Parameters:
# -i instance_id - The ID of the instance to describe (optional).
# -q query - The query to filter the response (optional).
# -h - Display help.
#
# Returns:
```
```
# 0 - If successful.
# 1 - If it fails.
###############################################################################
function ec2_describe_instances() { 
   local instance_id query response 
   local option OPTARG # Required to use getopts command in a function. 
   # bashsupport disable=BP5008 
   function usage() { 
     echo "function ec2_describe_instances" 
     echo "Describes one or more Amazon Elastic Compute Cloud (Amazon EC2) 
  instances." 
     echo " -i instance_id - The ID of the instance to describe (optional)." 
     echo " -q query - The query to filter the response (optional)." 
     echo " -h - Display help." 
     echo "" 
   } 
   # Retrieve the calling parameters. 
   while getopts "i:q:h" option; do 
     case "${option}" in 
       i) instance_id="${OPTARG}" ;; 
       q) query="${OPTARG}" ;; 
       h) 
         usage 
         return 0 
         ;; 
      \langle ? \rangle echo "Invalid parameter" 
         usage 
         return 1 
         ;; 
     esac 
   done 
   export OPTIND=1 
   local aws_cli_args=() 
   if [[ -n "$instance_id" ]]; then 
     # shellcheck disable=SC2206 
     aws_cli_args+=("--instance-ids" $instance_id) 
   fi 
   local query_arg=""
```

```
if [I - n "§ query" ]; then
   query_arg="--query '$query'"
 else
   query_arg="--query Reservations[*]. Instances[*].
[InstanceId, ImageId, InstanceType, KeyName, VpcId, PublicIpAddress, State.Name]"
 fi
 # shellcheck disable=SC2086
 response=$(aws ec2 describe-instances \
   "${aws_cli_args[@]}" \
   $query_arg \setminus--output text) || {
   aws_cli_error_log ${?}
   errecho "ERROR: AWS reports describe-instances operation failed.$response"
   return 1
 \mathcal{L}echo "$response"
 return 0
\mathcal{L}# function ec2_stop_instances
## This function stops one or more Amazon Elastic Compute Cloud (Amazon EC2)
instances.
## Parameters:
       -i instance_id - The ID(s) of the instance(s) to stop (comma-separated).
##-h - Display help.
## Returns:
       0 - If successful.#1 - If it fails.#function ec2_stop_instances() {
 local instance_ids
 local option OPTARG # Required to use getopts command in a function.
 # bashsupport disable=BP5008
 function usage() \{echo "function ec2 stop instances"
   echo "Stops one or more Amazon Elastic Compute Cloud (Amazon EC2) instances."
```

```
echo " -i instance_id - The ID(s) of the instance(s) to stop (comma-
separated)."
   echo " -h - Display help."
   echo ""
 \mathcal{F}# Retrieve the calling parameters.
 while getopts "i:h" option; do
   case "${option}" in
     i) instance\_ids="${OPTARG}" ;;
     h)usage
       return 0
       \cdot ; ;
     \langle ? \rangleecho "Invalid parameter"
       usage
       return 1
       \mathcal{L}esac
 done
 export OPTIND=1
 if [ -z "$instance_ids" ] ; then
   errecho "ERROR: You must provide one or more instance IDs with the -i
 parameter."
   usage
   return 1
 f_iresponse=\$(aws ec2 stop-instances \ \--instance-ids "${instance_ids}") || {
   aws_cli_error_log ${?}
   errecho "ERROR: AWS reports stop-instances operation failed with $response."
   return 1
 \mathcal{L}return 0
\mathcal{L}# function ec2_start_instances
#
```

```
# This function starts one or more Amazon Elastic Compute Cloud (Amazon EC2) 
  instances.
#
# Parameters:
# -i instance_id - The ID(s) of the instance(s) to start (comma-separated).
# -h - Display help.
#
# Returns:
# 0 - If successful.
# 1 - If it fails.
###############################################################################
function ec2_start_instances() { 
  local instance_ids 
  local option OPTARG # Required to use getopts command in a function. 
  # bashsupport disable=BP5008 
  function usage() { 
     echo "function ec2_start_instances" 
     echo "Starts one or more Amazon Elastic Compute Cloud (Amazon EC2) instances." 
     echo " -i instance_id - The ID(s) of the instance(s) to start (comma-
separated)." 
     echo " -h - Display help." 
     echo "" 
  } 
   # Retrieve the calling parameters. 
  while getopts "i:h" option; do 
     case "${option}" in 
       i) instance_ids="${OPTARG}" ;; 
       h) 
         usage 
         return 0 
         ;; 
      \langle ? \rangle echo "Invalid parameter" 
         usage 
         return 1 
         ;; 
     esac 
   done 
   export OPTIND=1 
  if [[ -z "$instance_ids" ]]; then
```

```
 errecho "ERROR: You must provide one or more instance IDs with the -i 
  parameter." 
     usage 
     return 1 
  fi 
  response=$(aws ec2 start-instances \ 
     --instance-ids "${instance_ids}") || { 
     aws_cli_error_log ${?} 
     errecho "ERROR: AWS reports start-instances operation failed with $response." 
     return 1 
  } 
  return 0
}
###############################################################################
# function ec2_allocate_address
#
# This function allocates an Elastic IP address for use with Amazon Elastic Compute 
  Cloud (Amazon EC2) instances in a specific AWS Region.
#
# Parameters:
# -d domain - The domain for the Elastic IP address (either 'vpc' or 
  'standard').
#
# Returns:
# The allocated Elastic IP address, or an error message if the operation 
 fails.
# And:
# 0 - If successful.
# 1 - If it fails.
#
###############################################################################
function ec2 allocate address() {
   local domain response 
  # Function to display usage information 
  function usage() { 
     echo "function ec2_allocate_address" 
     echo "Allocates an Elastic IP address for use with Amazon Elastic Compute Cloud 
  (Amazon EC2) instances in a specific AWS Region." 
     echo " -d domain - The domain for the Elastic IP address (either 'vpc' or 
  'standard')."
```

```
 echo "" 
 } 
 # Parse the command-line arguments 
 while getopts "d:h" option; do 
   case "${option}" in 
      d) domain="${OPTARG}" ;; 
      h) 
        usage 
        return 0 
        ;; 
     \langle ? \rangle echo "Invalid parameter" 
        usage 
        return 1 
        ;; 
   esac 
 done 
 export OPTIND=1 
 # Validate the input parameters 
 if [[ -z "$domain" ]]; then 
   errecho "ERROR: You must provide a domain with the -d parameter (either 'vpc' or 
 'standard')." 
   return 1 
 fi 
 if [[ "$domain" != "vpc" && "$domain" != "standard" ]]; then 
   errecho "ERROR: Invalid domain value. Must be either 'vpc' or 'standard'." 
   return 1 
 fi 
 # Allocate the Elastic IP address 
 response=$(aws ec2 allocate-address \ 
   --domain "$domain" \ 
   --query "[PublicIp,AllocationId]" \ 
   --output text) || { 
   aws_cli_error_log ${?} 
   errecho "ERROR: AWS reports allocate-address operation failed." 
   errecho "$response" 
   return 1 
 } 
 echo "$response"
```

```
 return 0
}
###############################################################################
# function ec2_associate_address
#
# This function associates an Elastic IP address with an Amazon Elastic Compute 
  Cloud (Amazon EC2) instance.
#
# Parameters:
# -a allocation_id - The allocation ID of the Elastic IP address to associate.
# -i instance_id - The ID of the EC2 instance to associate the Elastic IP 
  address with.
#
# Returns:
# 0 - If successful.
# 1 - If it fails.
#
###############################################################################
function ec2_associate_address() { 
   local allocation_id instance_id response 
   # Function to display usage information 
  function usage() { 
     echo "function ec2_associate_address" 
     echo "Associates an Elastic IP address with an Amazon Elastic Compute Cloud 
  (Amazon EC2) instance." 
     echo " -a allocation_id - The allocation ID of the Elastic IP address to 
  associate." 
     echo " -i instance_id - The ID of the EC2 instance to associate the Elastic IP 
  address with." 
     echo "" 
   } 
  # Parse the command-line arguments 
  while getopts "a:i:h" option; do 
     case "${option}" in 
       a) allocation_id="${OPTARG}" ;; 
       i) instance_id="${OPTARG}" ;; 
       h) 
         usage 
         return 0 
         ;; 
      \langle ? \rangle
```

```
 echo "Invalid parameter" 
         usage 
         return 1 
         ;; 
     esac 
   done 
   export OPTIND=1 
   # Validate the input parameters 
   if [[ -z "$allocation_id" ]]; then 
     errecho "ERROR: You must provide an allocation ID with the -a parameter." 
     return 1 
   fi 
   if [[ -z "$instance_id" ]]; then 
     errecho "ERROR: You must provide an instance ID with the -i parameter." 
     return 1 
   fi 
   # Associate the Elastic IP address 
   response=$(aws ec2 associate-address \ 
     --allocation-id "$allocation_id" \ 
     --instance-id "$instance_id" \ 
     --query "AssociationId" \ 
     --output text) || { 
     aws_cli_error_log ${?} 
     errecho "ERROR: AWS reports associate-address operation failed." 
     errecho "$response" 
     return 1 
   } 
   echo "$response" 
   return 0
}
###############################################################################
# function ec2_disassociate_address
#
# This function disassociates an Elastic IP address from an Amazon Elastic Compute 
  Cloud (Amazon EC2) instance.
#
# Parameters:
# -a association_id - The association ID that represents the association of 
  the Elastic IP address with an instance.
```

```
## And:
       0 - If successful.
#1 - If it fails.
##function ec2_disassociate_address() {
 local association_id response
 # Function to display usage information
 function usage() \{echo "function ec2 disassociate address"
   echo "Disassociates an Elastic IP address from an Amazon Elastic Compute Cloud
 (Amazon EC2) instance."
   echo " -a association_id - The association ID that represents the association
of the Elastic IP address with an instance."
   echo ""
 \mathcal{L}# Parse the command-line arguments
 while getopts "a:h" option; do
   case "${option}" in
     a) association_id="${OPTARG}";;
     h)usage
       return 0
       \mathcal{L}\langle ? \rangleecho "Invalid parameter"
       usage
       return 1
       \mathcal{L}:
   esac
 done
 export OPTIND=1
 # Validate the input parameters
 if [[ -z "$association_id" ]]; then
   errecho "ERROR: You must provide an association ID with the -a parameter."
   return 1
 fi
 response=$(aws ec2 disassociate-address \
   --association-id "$association_id") || {
```

```
aws_cli_error_log ${?}
   errecho "ERROR: AWS reports disassociate-address operation failed."
   errecho "$response"
   return 1
 \mathcal{L}return 0
\mathcal{L}# function ec2_release_address
## This function releases an Elastic IP address from an Amazon Elastic Compute Cloud
 (Amazon EC2) instance.
## Parameters:
       -a allocation_id - The allocation ID of the Elastic IP address to release.
### Returns:
       0 - If successful.#1 - If it fails.
##function ec2 release address() {
 local allocation id response
 # Function to display usage information
 function usage() \{echo "function ec2_release_address"
   echo "Releases an Elastic IP address from an Amazon Elastic Compute Cloud
 (Amazon EC2) instance."
   echo " -a allocation_id - The allocation ID of the Elastic IP address to
 release."
   echo ""
 \mathcal{L}# Parse the command-line arguments
 while getopts "a:h" option; do
   case "${option}" in
     a) allocation_id="${OPTARG}";;
     h)usage
       return 0
       \vdots
```

```
\langle ? \rangleecho "Invalid parameter"
       usage
       return 1
       \vdotsesac
 done
 export OPTIND=1
 # Validate the input parameters
 if [[ -z "$allocation_id" ]]; then
   errecho "ERROR: You must provide an allocation ID with the -a parameter."
   return 1
 fi
 response=$(aws ec2 release-address \
   --allocation-id "$allocation_id") || {
   aws_cli_error_log ${?}
   errecho "ERROR: AWS reports release-address operation failed."
   errecho "$response"
   return 1
 \mathcal{L}return 0
\mathcal{L}# function ec2 terminate instances
## This function terminates one or more Amazon Elastic Compute Cloud (Amazon EC2)
# instances using the AWS CLI.
## Parameters:
#-i instance_ids - A space-separated list of instance IDs.
       -h - Display help.
### Returns:
       0 - If successful.
#1 - If it fails.
#function ec2_terminate_instances() {
 local instance_ids response
 local option OPTARG # Required to use getopts command in a function.
```

```
 # bashsupport disable=BP5008 
 function usage() { 
    echo "function ec2_terminate_instances" 
    echo "Terminates one or more Amazon Elastic Compute Cloud (Amazon EC2) 
 instances." 
    echo " -i instance_ids - A space-separated list of instance IDs." 
    echo " -h - Display help." 
    echo "" 
 } 
 # Retrieve the calling parameters. 
 while getopts "i:h" option; do 
    case "${option}" in 
      i) instance_ids="${OPTARG}" ;; 
      h) 
        usage 
        return 0 
        ;; 
     \langle ? \rangle echo "Invalid parameter" 
        usage 
        return 1 
        ;; 
    esac 
 done 
 export OPTIND=1 
 # Check if instance ID is provided 
 if [[ -z "${instance_ids}" ]]; then 
    echo "Error: Missing required instance IDs parameter." 
    usage 
   return 1 
 fi 
 # shellcheck disable=SC2086 
 response=$(aws ec2 terminate-instances \ 
    "--instance-ids" $instance_ids \ 
    --query 'TerminatingInstances[*].[InstanceId,CurrentState.Name]' \ 
    --output text) || { 
    aws_cli_error_log ${?} 
    errecho "ERROR: AWS reports terminate-instances operation failed.$response" 
    return 1 
 }
```

```
 return 0
}
###############################################################################
# function ec2_delete_security_group
#
# This function deletes an Amazon Elastic Compute Cloud (Amazon EC2) security group.
#
# Parameters:
# -i security_group_id - The ID of the security group to delete.
#
# And:
# 0 - If successful.
# 1 - If it fails.
###############################################################################
function ec2_delete_security_group() { 
  local security_group_id response 
  local option OPTARG # Required to use getopts command in a function. 
   # bashsupport disable=BP5008 
  function usage() { 
     echo "function ec2_delete_security_group" 
     echo "Deletes an Amazon Elastic Compute Cloud (Amazon EC2) security group." 
     echo " -i security_group_id - The ID of the security group to delete." 
     echo "" 
   } 
   # Retrieve the calling parameters. 
  while getopts "i:h" option; do 
     case "${option}" in 
       i) security_group_id="${OPTARG}" ;; 
       h) 
         usage 
         return 0 
         ;; 
      \langle ? \rangle echo "Invalid parameter" 
         usage 
         return 1 
         ;; 
     esac 
   done 
   export OPTIND=1
```

```
if [[ -z "$security_group_id" ]]; then
   errecho "ERROR: You must provide a security group ID with the -i parameter."
   usage
   return 1
 f_1response=$(aws ec2 delete-security-group --group-id "$security_group_id" --output
text) || {
   aws_cli_error_log ${?}
   errecho "ERROR: AWS reports delete-security-group operation failed.$response"
   return 1
 \mathcal{F}return 0
\mathcal{L}# function ec2_delete_keypair
## This function deletes an Amazon EC2 ED25519 or 2048-bit RSA key pair.
# Parameters:
       -n key_pair_name - A key pair name.
### And:
       0 - If successful.
#1 - If it fails.
#function ec2 delete keypair() {
 local key_pair_name response
 local option OPTARG # Required to use getopts command in a function.
 # bashsupport disable=BP5008
 function usage() \{echo "function ec2_delete_keypair"
   echo "Deletes an Amazon EC2 ED25519 or 2048-bit RSA key pair."
   echo " -n key_pair_name - A key pair name."
   echo ""
 \mathcal{L}# Retrieve the calling parameters.
 while getopts "n:h" option; do
   case "${option}" in
     n) key\_pair\_name='${OPTARG}'' ;;
```

```
h)usage
        return 0
         \vdots\langle ? \rangleecho "Invalid parameter"
        usage
        return 1
         \vdotsesac
  done
  export OPTIND=1
  if [[ -z "$key_pair_name" ]]; then
    errecho "ERROR: You must provide a key pair name with the -n parameter."
    usage
    return 1
  fi
  response=$(aws ec2 delete-key-pair \
    --key-name "$key_pair_name") || {
    aws_cli_error_log ${?}
    errecho "ERROR: AWS reports delete-key-pair operation failed.$response"
    return 1
  \mathcal{L}return 0
\mathcal{L}
```
The utility functions used in this scenario.

```
# function errecho
## This function outputs everything sent to it to STDERR (standard error output).
function errecho() \{printf "%s\n" "$*" 1>&2
\mathcal{L}# function aws_cli_error_log()
```
#

```
# This function is used to log the error messages from the AWS CLI.
#
# The function expects the following argument:
# $1 - The error code returned by the AWS CLI.
#
# Returns:
# 0: - Success.
#
##############################################################################
function aws_cli_error_log() { 
   local err_code=$1 
  errecho "Error code : $err_code" 
  if [ "$err_code" == 1 ]; then
     errecho " One or more S3 transfers failed." 
 elif [ "$err_code" == 2 ]; then
     errecho " Command line failed to parse." 
   elif [ "$err_code" == 130 ]; then 
     errecho " Process received SIGINT." 
  elif [ "$err_code" == 252 ]; then 
     errecho " Command syntax invalid." 
  elif [ "$err_code" == 253 ]; then 
     errecho " The system environment or configuration was invalid." 
   elif [ "$err_code" == 254 ]; then 
     errecho " The service returned an error." 
  elif [ "$err_code" == 255 ]; then 
     errecho " 255 is a catch-all error." 
   fi 
  return 0
}
```
- For API details, see the following topics in *AWS CLI Command Reference*.
	- [AllocateAddress](https://docs.aws.amazon.com/goto/aws-cli/ec2-2016-11-15/AllocateAddress)
	- [AssociateAddress](https://docs.aws.amazon.com/goto/aws-cli/ec2-2016-11-15/AssociateAddress)
	- [AuthorizeSecurityGroupIngress](https://docs.aws.amazon.com/goto/aws-cli/ec2-2016-11-15/AuthorizeSecurityGroupIngress)
	- [CreateKeyPair](https://docs.aws.amazon.com/goto/aws-cli/ec2-2016-11-15/CreateKeyPair)
	- [CreateSecurityGroup](https://docs.aws.amazon.com/goto/aws-cli/ec2-2016-11-15/CreateSecurityGroup)
	- [DeleteKeyPair](https://docs.aws.amazon.com/goto/aws-cli/ec2-2016-11-15/DeleteKeyPair)
- [DeleteSecurityGroup](https://docs.aws.amazon.com/goto/aws-cli/ec2-2016-11-15/DeleteSecurityGroup)
- [DescribeImages](https://docs.aws.amazon.com/goto/aws-cli/ec2-2016-11-15/DescribeImages)
- [DescribeInstanceTypes](https://docs.aws.amazon.com/goto/aws-cli/ec2-2016-11-15/DescribeInstanceTypes)
- [DescribeInstances](https://docs.aws.amazon.com/goto/aws-cli/ec2-2016-11-15/DescribeInstances)
- [DescribeKeyPairs](https://docs.aws.amazon.com/goto/aws-cli/ec2-2016-11-15/DescribeKeyPairs)
- [DescribeSecurityGroups](https://docs.aws.amazon.com/goto/aws-cli/ec2-2016-11-15/DescribeSecurityGroups)
- [DisassociateAddress](https://docs.aws.amazon.com/goto/aws-cli/ec2-2016-11-15/DisassociateAddress)
- [ReleaseAddress](https://docs.aws.amazon.com/goto/aws-cli/ec2-2016-11-15/ReleaseAddress)
- [RunInstances](https://docs.aws.amazon.com/goto/aws-cli/ec2-2016-11-15/RunInstances)
- [StartInstances](https://docs.aws.amazon.com/goto/aws-cli/ec2-2016-11-15/StartInstances)
- [StopInstances](https://docs.aws.amazon.com/goto/aws-cli/ec2-2016-11-15/StopInstances)
- [TerminateInstances](https://docs.aws.amazon.com/goto/aws-cli/ec2-2016-11-15/TerminateInstances)
- [UnmonitorInstances](https://docs.aws.amazon.com/goto/aws-cli/ec2-2016-11-15/UnmonitorInstances)

# **HealthImaging examples using AWS CLI with Bash script**

The following code examples show you how to perform actions and implement common scenarios by using the AWS Command Line Interface with Bash script with HealthImaging.

*Actions* are code excerpts from larger programs and must be run in context. While actions show you how to call individual service functions, you can see actions in context in their related scenarios and cross-service examples.

*Scenarios* are code examples that show you how to accomplish a specific task by calling multiple functions within the same service.

Each example includes a link to GitHub, where you can find instructions on how to set up and run the code in context.

#### **Topics**

• [Actions](#page-10628-0)

#### **Actions**

## CreateDatastore

The following code example shows how to use CreateDatastore.

```
# function errecho
## This function outputs everything sent to it to STDERR (standard error output).
function errecho() {
 printf "%s\n" "$*" 1>&2
\mathcal{F}# function imaging_create_datastore
## This function creates an AWS HealthImaging data store for importing DICOM P10
files.
## Parameters:
#
      -n data_store_name - The name of the data store.
#
# Returns:
#The datastore ID.
   And:
#0 - If successful.
##1 - If it fails.
function imaging_create_datastore() {
 local datastore_name response
 local option OPTARG # Required to use getopts command in a function.
 # bashsupport disable=BP5008
 function usage() \{echo "function imaging_create_datastore"
   echo "Creates an AWS HealthImaging data store for importing DICOM P10 files."
   echo " -n data_store_name - The name of the data store."
   echo ""
 \mathcal{F}
```

```
 # Retrieve the calling parameters. 
   while getopts "n:h" option; do 
     case "${option}" in 
       n) datastore_name="${OPTARG}" ;; 
       h) 
         usage 
         return 0 
          ;; 
      \langle ? \rangle echo "Invalid parameter" 
         usage 
         return 1 
          ;; 
     esac 
   done 
   export OPTIND=1 
   if [[ -z "$datastore_name" ]]; then 
     errecho "ERROR: You must provide a data store name with the -n parameter." 
     usage 
     return 1 
   fi 
   response=$(aws medical-imaging create-datastore \ 
     --datastore-name "$datastore_name" \ 
     --output text \ 
     --query 'datastoreId') 
   local error_code=${?} 
   if [[ $error_code -ne 0 ]]; then 
     aws_cli_error_log $error_code 
     errecho "ERROR: AWS reports medical-imaging create-datastore operation failed.
$response" 
     return 1 
   fi 
   echo "$response" 
   return 0
}
```
• For API details, see [CreateDatastore](https://docs.aws.amazon.com/goto/aws-cli/medical-imaging-2023-07-19/CreateDatastore) in *AWS CLI Command Reference*.

## **A** Note

There's more on GitHub. Find the complete example and learn how to set up and run in the AWS Code Examples Repository.

#### DeleteDatastore

The following code example shows how to use DeleteDatastore.

```
# function errecho
## This function outputs everything sent to it to STDERR (standard error output).
function errecho() {
 printf "%s\n" "$*" 1>&2
\mathcal{L}# function imaging_delete_datastore
#
# This function deletes an AWS HealthImaging data store.
## Parameters:
\#-i datastore_id - The ID of the data store.
## Returns:
     0 - If successful.
#1 - If it fails.
#function imaging_delete_datastore() {
 local datastore_id response
 local option OPTARG # Required to use getopts command in a function.
 # bashsupport disable=BP5008
 function usage() \{echo "function imaging_delete_datastore"
  echo "Deletes an AWS HealthImaging data store."
  echo " -i datastore_id - The ID of the data store."
  echo ""
```
}

```
 # Retrieve the calling parameters. 
   while getopts "i:h" option; do 
     case "${option}" in 
       i) datastore_id="${OPTARG}" ;; 
       h) 
         usage 
         return 0 
         ;; 
      \langle ? \rangle echo "Invalid parameter" 
         usage 
         return 1 
          ;; 
     esac 
   done 
   export OPTIND=1 
   if [[ -z "$datastore_id" ]]; then 
     errecho "ERROR: You must provide a data store ID with the -i parameter." 
     usage 
     return 1 
   fi 
   response=$(aws medical-imaging delete-datastore \ 
     --datastore-id "$datastore_id") 
   local error_code=${?} 
   if [[ $error_code -ne 0 ]]; then 
     aws_cli_error_log $error_code 
     errecho "ERROR: AWS reports medical-imaging delete-datastore operation failed.
$response" 
     return 1 
   fi 
   return 0
}
```
• For API details, see [DeleteDatastore](https://docs.aws.amazon.com/goto/aws-cli/medical-imaging-2023-07-19/DeleteDatastore) in *AWS CLI Command Reference*.

## **A** Note

There's more on GitHub. Find the complete example and learn how to set up and run in the AWS Code Examples Repository.

#### GetDatastore

The following code example shows how to use GetDatastore.

```
# function errecho
## This function outputs everything sent to it to STDERR (standard error output).
function errecho() {
 printf "%s\n" "$*" 1>&2
\mathcal{L}# function imaging_get_datastore
#
# Get a data store's properties.
## Parameters:
#-i data_store_id - The ID of the data store.
## Returns:
\#[datastore_name, datastore_id, datastore_status, datastore_arn, created_at,
updated_at]
#And:
     0 - If successful.
#1 - If it fails.
#function imaging_get_datastore() {
 local datastore_id option OPTARG # Required to use getopts command in a function.
 local error_code
 # bashsupport disable=BP5008
 function usage() \{echo "function imaging_get_datastore"
  echo "Gets a data store's properties."
```

```
 echo " -i datastore_id - The ID of the data store." 
    echo "" 
  } 
 # Retrieve the calling parameters. 
 while getopts "i:h" option; do 
    case "${option}" in 
      i) datastore_id="${OPTARG}" ;; 
      h) 
        usage 
        return 0 
        ;; 
     \langle ? \rangle echo "Invalid parameter" 
        usage 
        return 1 
         ;; 
    esac 
  done 
  export OPTIND=1 
  if [[ -z "$datastore_id" ]]; then 
    errecho "ERROR: You must provide a data store ID with the -i parameter." 
    usage 
    return 1 
 fi 
  local response 
 response=$( 
    aws medical-imaging get-datastore \ 
      --datastore-id "$datastore_id" \ 
      --output text \ 
      --query "[ datastoreProperties.datastoreName, 
 datastoreProperties.datastoreId, datastoreProperties.datastoreStatus, 
 datastoreProperties.datastoreArn, datastoreProperties.createdAt, 
 datastoreProperties.updatedAt]" 
 \lambda error_code=${?} 
  if [[ $error_code -ne 0 ]]; then 
    aws_cli_error_log $error_code 
    errecho "ERROR: AWS reports list-datastores operation failed.$response" 
    return 1
```

```
fi
  echo "$response"
  return 0
\mathcal{L}
```
• For API details, see GetDatastore in AWS CLI Command Reference.

#### (i) Note

There's more on GitHub. Find the complete example and learn how to set up and run in the AWS Code Examples Repository.

#### ListDatastores

The following code example shows how to use ListDatastores.

```
# function errecho
## This function outputs everything sent to it to STDERR (standard error output).
function errecho() {
 printf "%s\n" "$*" 1>&2
\mathcal{L}# function imaging_list_datastores
#
# List the HealthImaging data stores in the account.
\## Returns:
#[[datastore_name, datastore_id, datastore_status]]
#And:
    0 - If successful.
\##1 - If it fails.
function imaging_list_datastores() {
```

```
 local option OPTARG # Required to use getopts command in a function. 
   local error_code 
   # bashsupport disable=BP5008 
   function usage() { 
     echo "function imaging_list_datastores" 
     echo "Lists the AWS HealthImaging data stores in the account." 
     echo "" 
   } 
   # Retrieve the calling parameters. 
   while getopts "h" option; do 
     case "${option}" in 
       h) 
          usage 
         return 0 
          ;; 
      \langle ? \rangle echo "Invalid parameter" 
         usage 
         return 1 
          ;; 
     esac 
   done 
   export OPTIND=1 
   local response 
   response=$(aws medical-imaging list-datastores \ 
     --output text \ 
     --query "datastoreSummaries[*][datastoreName, datastoreId, datastoreStatus]") 
   error_code=${?} 
   if [[ $error_code -ne 0 ]]; then 
     aws_cli_error_log $error_code 
     errecho "ERROR: AWS reports list-datastores operation failed.$response" 
     return 1 
   fi 
   echo "$response" 
   return 0
}
```
• For API details, see [ListDatastores](https://docs.aws.amazon.com/goto/aws-cli/medical-imaging-2023-07-19/ListDatastores) in *AWS CLI Command Reference*.

## **A** Note

There's more on GitHub. Find the complete example and learn how to set up and run in the AWS Code Examples [Repository](https://github.com/awsdocs/aws-doc-sdk-examples/tree/main/aws-cli/bash-linux/medical-imaging#code-examples).

# **IAM examples using AWS CLI with Bash script**

The following code examples show you how to perform actions and implement common scenarios by using the AWS Command Line Interface with Bash script with IAM.

*Actions* are code excerpts from larger programs and must be run in context. While actions show you how to call individual service functions, you can see actions in context in their related scenarios and cross-service examples.

*Scenarios* are code examples that show you how to accomplish a specific task by calling multiple functions within the same service.

Each example includes a link to GitHub, where you can find instructions on how to set up and run the code in context.

## **Topics**

- [Actions](#page-10628-0)
- [Scenarios](#page-10649-0)

## **Actions**

## **AttachRolePolicy**

The following code example shows how to use AttachRolePolicy.

## **AWS CLI with Bash script**

#### **A** Note

```
# function errecho
## This function outputs everything sent to it to STDERR (standard error output).
function errecho() {
 printf "%s\n" "$*" 1>&2
\mathcal{L}# function iam_attach_role_policy
## This function attaches an IAM policy to a tole.
## Parameters:
     -n role name -- The name of the IAM role.
#-p policy_ARN -- The IAM policy document ARN..
### Returns:
      0 - If successful.
#1 - If it fails.
#function iam attach role policy() {
 local role_name policy_arn response
 local option OPTARG # Required to use getopts command in a function.
 # bashsupport disable=BP5008
 function usage() \{echo "function iam_attach_role_policy"
   echo "Attaches an AWS Identity and Access Management (IAM) policy to an IAM
role."
   echo " -n role name
                   The name of the IAM role."
   echo " -p policy_ARN -- The IAM policy document ARN."
   echo ""
 \mathcal{L}# Retrieve the calling parameters.
 while getopts "n:p:h" option; do
   case "${option}" in
    n) role name="${OPTARG}" :p) policy_arn="${OPTARG}";;
    h)usage
```

```
 return 0 
          ;; 
      \langle ? \rangle echo "Invalid parameter" 
         usage 
         return 1 
          ;; 
     esac 
   done 
   export OPTIND=1 
   if [[ -z "$role_name" ]]; then 
     errecho "ERROR: You must provide a role name with the -n parameter." 
     usage 
     return 1 
   fi 
   if [[ -z "$policy_arn" ]]; then 
     errecho "ERROR: You must provide a policy ARN with the -p parameter." 
     usage 
     return 1 
   fi 
   response=$(aws iam attach-role-policy \ 
    --role-name "$role name" \
     --policy-arn "$policy_arn") 
   local error_code=${?} 
   if [[ $error_code -ne 0 ]]; then 
     aws_cli_error_log $error_code 
     errecho "ERROR: AWS reports attach-role-policy operation failed.\n$response" 
     return 1 
   fi 
   echo "$response" 
   return 0
}
```
• For API details, see [AttachRolePolicy](https://docs.aws.amazon.com/goto/aws-cli/iam-2010-05-08/AttachRolePolicy) in *AWS CLI Command Reference*.

#### Code Library

# CreateAccessKey

The following code example shows how to use CreateAccessKey.

# **AWS CLI with Bash script**

#### **A** Note

```
# function errecho
## This function outputs everything sent to it to STDERR (standard error output).
function errecho() {
 printf "%s\n" "$*" 1>&2
\mathcal{L}# function iam_create_user_access_key
#
# This function creates an IAM access key for the specified user.
## Parameters:
#-u user_name -- The name of the IAM user.
#
     [-f file_name] -- The optional file name for the access key output.
## Returns:
#[access_key_id access_key_secret]
#And:
     0 - If successful.
#1 - If it fails.
#function iam_create_user_access_key() {
 local user_name file_name response
 local option OPTARG # Required to use getopts command in a function.
 # bashsupport disable=BP5008
 function usage() \{echo "function iam_create_user_access_key"
```

```
 echo "Creates an AWS Identity and Access Management (IAM) key pair." 
   echo " -u user_name The name of the IAM user." 
   echo " [-f file_name] Optional file name for the access key output." 
   echo "" 
 } 
 # Retrieve the calling parameters. 
 while getopts "u:f:h" option; do 
   case "${option}" in 
    u) user_name="${OPTARG}" ;;
     f) file_name="${OPTARG}" ;; 
     h) 
       usage 
       return 0 
       ;; 
    \langle ? \rangle echo "Invalid parameter" 
       usage 
       return 1 
       ;; 
   esac 
 done 
 export OPTIND=1 
if \lceil \cdot \rceil -z "$user name" ]]; then
   errecho "ERROR: You must provide a username with the -u parameter." 
   usage 
   return 1 
 fi 
 response=$(aws iam create-access-key \ 
   --user-name "$user_name" \ 
   --output text) 
 local error_code=${?} 
 if [[ $error_code -ne 0 ]]; then 
   aws_cli_error_log $error_code 
   errecho "ERROR: AWS reports create-access-key operation failed.$response" 
   return 1 
 fi 
 if [[ -n "$file_name" ]]; then 
   echo "$response" >"$file_name"
```
fi

```
local key id key secret
  # shellcheck disable=SC2086
  key_id=$(echo $response | cut -f 2 -d ' ' )# shellcheck disable=SC2086
  key_secret=$(echo $response | cut -f 4 -d ' ')
  echo "$key_id $key_secret"
  return 0
\mathcal{L}
```
• For API details, see CreateAccessKey in AWS CLI Command Reference.

## CreatePolicy

The following code example shows how to use CreatePolicy.

## **AWS CLI with Bash script**

#### (i) Note

```
# function errecho
## This function outputs everything sent to it to STDERR (standard error output).
function errecho() {
printf "%s\n" "$*" 1>&2
\mathcal{L}# function iam_create_policy
#
# This function creates an IAM policy.
#
```

```
# Parameters:
#-n policy_name -- The name of the IAM policy.
       -p policy_json -- The policy document.
\### Returns:
       0 - If successful.#1 - If it fails.
#function iam_create_policy() {
 local policy_name policy_document response
 local option OPTARG # Required to use getopts command in a function.
 # bashsupport disable=BP5008
 function usage() \{echo "function iam_create_policy"
   echo "Creates an AWS Identity and Access Management (IAM) policy."
   echo " -n policy_name The name of the IAM policy."
   echo " -p policy_json -- The policy document."
   echo ""
 \mathcal{L}# Retrieve the calling parameters.
 while getopts "n:p:h" option; do
   case "${option}" in
     n) policy name="${OPTARG}" :p) policy_document="${OPTARG}";;
     h)usage
       return 0
       \vdots\langle ? \rangleecho "Invalid parameter"
       usage
       return 1
       \dddot{\phantom{0}}esac
 done
 export OPTIND=1
 if [I - z "$policy_name" ]]; then
   errecho "ERROR: You must provide a policy name with the -n parameter."
   usage
   return 1
 fi
```

```
if [[ -z "$policy_document" ]]; then
   errecho "ERROR: You must provide a policy document with the -p parameter."
   usage
   return 1
 fi
 --policy-name "$policy_name" \
   --policy-document "$policy_document" \
   --output text \
   --query Policy.Arn)
 local error_code=${?}
 if [[ $error_code -ne 0 ]]; then
   aws_cli_error_log $error_code
   errecho "ERROR: AWS reports create-policy operation failed. \n$response"
   return 1
 fi
 echo "$response"
\mathcal{L}
```
• For API details, see CreatePolicy in AWS CLI Command Reference.

#### CreateRole

The following code example shows how to use CreateRole.

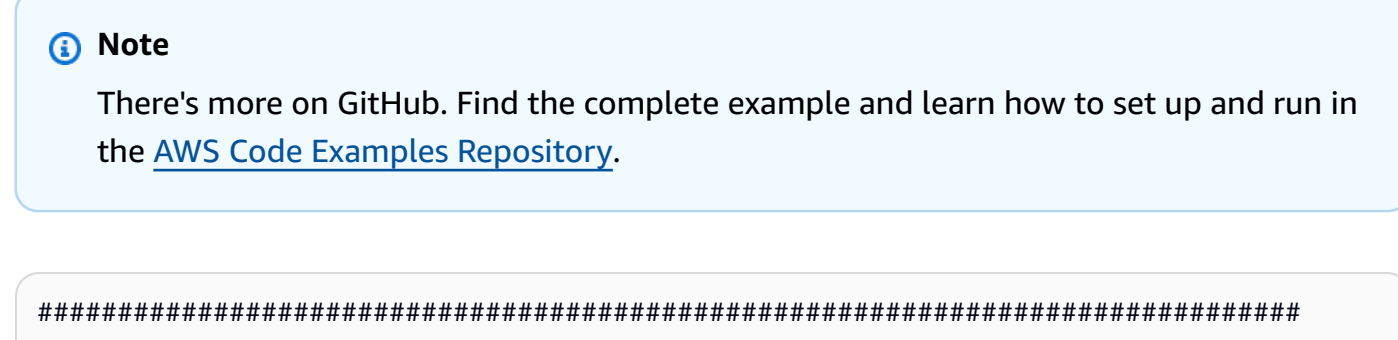

```
# function errecho
```

```
#
```

```
# This function outputs everything sent to it to STDERR (standard error output).
function errecho() {
 printf "%s\n" "$*" 1>&2
\mathcal{L}# function iam create role
## This function creates an IAM role.
## Parameters:
      -n role name -- The name of the IAM role.
#-p policy_json -- The assume role policy document.
### Returns:
      The ARN of the role.
#And:
##0 - If successful.
      1 - If it fails.#function iam_create_role() {
 local role_name policy_document response
 local option OPTARG # Required to use getopts command in a function.
 # bashsupport disable=BP5008
 function usage() \{echo "function iam_create_user_access_key"
   echo "Creates an AWS Identity and Access Management (IAM) role."
   echo " -n role_name The name of the IAM role."
   echo " -p policy_json -- The assume role policy document."
   echo ""
 \mathcal{L}# Retrieve the calling parameters.
 while getopts "n:p:h" option; do
   case "${option}" in
     n) role_name="${OPTARG}" ;;
     p) policy_document="${OPTARG}";;
     h)usage
      return 0
      \therefore(?)
```

```
 echo "Invalid parameter" 
         usage 
         return 1 
          ;; 
     esac 
   done 
   export OPTIND=1 
   if [[ -z "$role_name" ]]; then 
     errecho "ERROR: You must provide a role name with the -n parameter." 
     usage 
     return 1 
   fi 
   if [[ -z "$policy_document" ]]; then 
     errecho "ERROR: You must provide a policy document with the -p parameter." 
     usage 
     return 1 
   fi 
   response=$(aws iam create-role \ 
     --role-name "$role_name" \ 
     --assume-role-policy-document "$policy_document" \ 
     --output text \ 
     --query Role.Arn) 
   local error_code=${?} 
   if [[ $error_code -ne 0 ]]; then 
     aws_cli_error_log $error_code 
     errecho "ERROR: AWS reports create-role operation failed.\n$response" 
     return 1 
   fi 
   echo "$response" 
   return 0
}
```
• For API details, see [CreateRole](https://docs.aws.amazon.com/goto/aws-cli/iam-2010-05-08/CreateRole) in *AWS CLI Command Reference*.

## CreateUser

The following code example shows how to use CreateUser.

## **AWS CLI with Bash script**

## **A** Note

```
# function iecho
## This function enables the script to display the specified text only if
# the global variable $VERBOSE is set to true.
function iecho() {
 if [\t{S} \text{VERBOSE} == true ]; then
  echo "$@"
 fi
\mathcal{L}# function errecho
## This function outputs everything sent to it to STDERR (standard error output).
function errecho() {
 printf "%s\n" "$*" 1>&2
\mathcal{F}# function iam_create_user
## This function creates the specified IAM user, unless
# it already exists.
## Parameters:
#-u user_name -- The name of the user to create.
## Returns:
```
```
# The ARN of the user.
# And:
# 0 - If successful.
# 1 - If it fails.
###############################################################################
function iam create user() {
   local user_name response 
   local option OPTARG # Required to use getopts command in a function. 
   # bashsupport disable=BP5008 
   function usage() { 
     echo "function iam_create_user" 
     echo "Creates an WS Identity and Access Management (IAM) user. You must supply a 
  username:" 
     echo " -u user_name The name of the user. It must be unique within the 
  account." 
     echo "" 
   } 
   # Retrieve the calling parameters. 
   while getopts "u:h" option; do 
     case "${option}" in 
      u) user_name="${OPTARG}" ;;
       h) 
         usage 
         return 0 
         ;; 
      \langle ? \rangle echo "Invalid parameter" 
         usage 
         return 1 
         ;; 
     esac 
   done 
   export OPTIND=1 
   if [[ -z "$user_name" ]]; then 
     errecho "ERROR: You must provide a username with the -u parameter." 
     usage 
     return 1 
   fi 
   iecho "Parameters:\n" 
   iecho " User name: $user_name"
```
iecho ""

```
# If the user already exists, we don't want to try to create it.
  if (iam_user_exists "$user_name"); then
    errecho "ERROR: A user with that name already exists in the account."
   return 1
 f_iresponse=$(aws iam create-user --user-name "$user_name" \
    --output text \
    --query 'User.Arn')
 local error_code=${?}
  if [\t{matrix} $error_code -ne 0 ]]; then
    aws_cli_error_log $error_code
    errecho "ERROR: AWS reports create-user operation failed.$response"
    return 1
 fi
  echo "$response"
 return 0
\mathcal{L}
```
• For API details, see CreateUser in AWS CLI Command Reference.

# DeleteAccessKey

The following code example shows how to use DeleteAccessKey.

# **AWS CLI with Bash script**

```
(i) Note
   There's more on GitHub. Find the complete example and learn how to set up and run in
   the AWS Code Examples Repository.
```

```
# function errecho
```
 $#$ 

```
# This function outputs everything sent to it to STDERR (standard error output).
function errecho() {
 printf "%s\n" "$*" 1>&2
\mathcal{L}# function iam delete access key
## This function deletes an IAM access key for the specified IAM user.
## Parameters:
      -u user name -- The name of the user.
#-k access_key -- The access key to delete.
### Returns:
      0 - If successful.#1 - If it fails.
#function iam delete access key() {
 local user_name access_key response
 local option OPTARG # Required to use getopts command in a function.
 # bashsupport disable=BP5008
 function usage() \{echo "function iam_delete_access_key"
   echo "Deletes an WS Identity and Access Management (IAM) access key for the
 specified IAM user"
   echo " -u user_name The name of the user."
   echo " -k access_key The access key to delete."
   echo ""
 \mathcal{L}# Retrieve the calling parameters.
 while getopts "u:k:h" option; do
   case "${option}" in
     u) user_name="${OPTARG}";
     k) access\_key='${OPTARG}'' ;;
     h)usage
      return 0
      \therefore(?)
```

```
 echo "Invalid parameter" 
         usage 
         return 1 
         ;; 
     esac 
   done 
   export OPTIND=1 
   if [[ -z "$user_name" ]]; then 
     errecho "ERROR: You must provide a username with the -u parameter." 
     usage 
    return 1 
  fi 
   if [[ -z "$access_key" ]]; then 
     errecho "ERROR: You must provide an access key with the -k parameter." 
     usage 
     return 1 
   fi 
   iecho "Parameters:\n" 
   iecho " Username: $user_name" 
   iecho " Access key: $access_key" 
   iecho "" 
   response=$(aws iam delete-access-key \ 
     --user-name "$user_name" \ 
     --access-key-id "$access_key") 
   local error_code=${?} 
   if [[ $error_code -ne 0 ]]; then 
     aws_cli_error_log $error_code 
     errecho "ERROR: AWS reports delete-access-key operation failed.\n$response" 
     return 1 
   fi 
   iecho "delete-access-key response:$response" 
   iecho 
   return 0
}
```
• For API details, see DeleteAccessKey in AWS CLI Command Reference.

# DeletePolicy

The following code example shows how to use DeletePolicy.

## **AWS CLI with Bash script**

## (i) Note

```
# function iecho
## This function enables the script to display the specified text only if
# the global variable $VERBOSE is set to true.
function iecho() {
 if [\int $VERBOSE == true ]]; then
  echo "$@"
 fi
}
# function errecho
## This function outputs everything sent to it to STDERR (standard error output).
function errecho() {
 printf "%s\n" "$*" 1>&2
\mathcal{L}# function iam_delete_policy
## This function deletes an IAM policy.
## Parameters:
    -n policy_arn -- The name of the IAM policy arn.
#
```

```
## Returns:
       0 - If successful.
#1 - If it fails.
#function iam delete policy() \{local policy_arn response
 local option OPTARG # Required to use getopts command in a function.
 # bashsupport disable=BP5008
 function usage() \{echo "function iam_delete_policy"
   echo "Deletes an WS Identity and Access Management (IAM) policy"
   echo " -n policy_arn -- The name of the IAM policy arn."
   echo ""
 \mathcal{L}# Retrieve the calling parameters.
 while getopts "n:h" option; do
   case "${option}" in
     n) policy_arn = "\{OPTARG}";
     h)usage
       return 0
       \mathcal{L}:
     \langle ? \rangleecho "Invalid parameter"
       usage
       return 1
       \vdotsesac
 done
 export OPTIND=1
 if [[ -z "$policy_arn" ]]; then
   errecho "ERROR: You must provide a policy arn with the -n parameter."
   usage
   return 1
 fi
 iecho "Parameters:\n"
 iecho "
            Policy arn: $policy_arn"
 iecho ""
```

```
--policy-arn "$policy_arn")
 local error_code=${?}
 if [[ $error code -ne 0 ]]; then
   aws_cli_error_log $error_code
   errecho "ERROR: AWS reports delete-policy operation failed.\n$response"
   return 1
 fi
 iecho "delete-policy response: $response"
 iecho
 return 0
\mathcal{L}
```
• For API details, see DeletePolicy in AWS CLI Command Reference.

# **DeleteRole**

The following code example shows how to use DeleteRole.

### **AWS CLI with Bash script**

```
a Note
```

```
# function iecho
## This function enables the script to display the specified text only if
# the global variable $VERBOSE is set to true.
function iecho() {
 if [I $VERBOSE == true ]]; then
  echo "$@"
 fi
```
 $\mathcal{L}$ 

```
# function errecho
## This function outputs everything sent to it to STDERR (standard error output).
function errecho() {
 printf "%s\n" "$*" 1>&2
\mathcal{L}# function iam_delete_role
# This function deletes an IAM role.
## Parameters:
     -n role_name -- The name of the IAM role.
### Returns:
     0 - If successful.
#1 - If it fails.
#function iam delete role() \{local role name response
 local option OPTARG # Required to use getopts command in a function.
 # bashsupport disable=BP5008
 function usage() \{echo "function iam_delete_role"
  echo "Deletes an WS Identity and Access Management (IAM) role"
  echo " -n role name -- The name of the IAM role."
  echo ""
 \mathcal{L}# Retrieve the calling parameters.
 while getopts "n:h" option; do
  case "${option}" in
    n) role_name="${OPTARG}" ;;
    h)usage
     return 0
     \mathcal{L}:
    (?)
```

```
 echo "Invalid parameter" 
         usage 
         return 1 
          ;; 
     esac 
   done 
   export OPTIND=1 
   echo "role_name:$role_name" 
   if [[ -z "$role_name" ]]; then 
     errecho "ERROR: You must provide a role name with the -n parameter." 
     usage 
     return 1 
   fi 
   iecho "Parameters:\n" 
   iecho " Role name: $role_name" 
   iecho "" 
   response=$(aws iam delete-role \ 
     --role-name "$role_name") 
   local error_code=${?} 
   if [[ $error_code -ne 0 ]]; then 
     aws_cli_error_log $error_code 
     errecho "ERROR: AWS reports delete-role operation failed.\n$response" 
     return 1 
   fi 
   iecho "delete-role response:$response" 
   iecho 
   return 0
}
```
• For API details, see [DeleteRole](https://docs.aws.amazon.com/goto/aws-cli/iam-2010-05-08/DeleteRole) in *AWS CLI Command Reference*.

# **DeleteUser**

The following code example shows how to use DeleteUser.

# **AWS CLI with Bash script**

## (i) Note

```
# function iecho
## This function enables the script to display the specified text only if
# the global variable $VERBOSE is set to true.
function iecho() \{if [I $VERBOSE == true ]]; then
  echo "$@"
 fi
\mathcal{F}# function errecho
## This function outputs everything sent to it to STDERR (standard error output).
function errecho() \{printf "%s\n" "$*" 1>&2
\mathcal{F}# function iam_delete_user
## This function deletes the specified IAM user.
## Parameters:
#-u user_name -- The name of the user to create.
## Returns:
    0 - If successful.
#1 - If it fails.
#function iam_delete_user() {
```

```
 local user_name response 
 local option OPTARG # Required to use getopts command in a function. 
 # bashsupport disable=BP5008 
 function usage() { 
   echo "function iam delete user"
    echo "Deletes an WS Identity and Access Management (IAM) user. You must supply a 
 username:" 
    echo " -u user_name The name of the user." 
    echo "" 
 } 
 # Retrieve the calling parameters. 
 while getopts "u:h" option; do 
    case "${option}" in 
     u) user_name="${OPTARG}" ;;
      h) 
        usage 
        return 0 
        ;; 
     \langle ? \rangle echo "Invalid parameter" 
        usage 
        return 1 
        ;; 
    esac 
 done 
 export OPTIND=1 
 if [[ -z "$user_name" ]]; then 
   errecho "ERROR: You must provide a username with the -u parameter." 
   usage 
    return 1 
 fi 
 iecho "Parameters:\n" 
 iecho " User name: $user_name" 
 iecho "" 
 # If the user does not exist, we don't want to try to delete it. 
 if (! iam_user_exists "$user_name"); then 
    errecho "ERROR: A user with that name does not exist in the account." 
    return 1 
 fi
```

```
--user-name "$user_name")
 local error_code=${?}
 if [ $error_code -ne 0 ]]; then
   aws_cli_error_log $error_code
   errecho "ERROR: AWS reports delete-user operation failed.$response"
   return 1
 fi
 iecho "delete-user response: $response"
 iecho
 return 0
\mathcal{L}
```
• For API details, see DeleteUser in AWS CLI Command Reference.

### DetachRolePolicy

The following code example shows how to use DetachRolePolicy.

### **AWS CLI with Bash script**

```
(i) Note
```

```
# function errecho
## This function outputs everything sent to it to STDERR (standard error output).
function errecho() {
 printf "%s\n" "$*" 1>&2
\mathcal{F}
```

```
# function iam_detach_role_policy
## This function detaches an IAM policy to a tole.
## Parameters:
       -n role_name -- The name of the IAM role.
#-p policy_ARN -- The IAM policy document ARN..
### Returns:
      0 - If successful.\pmb{\pm}1 - If it fails.
#function iam detach role policy() {
 local role_name policy_arn response
 local option OPTARG # Required to use getopts command in a function.
 # bashsupport disable=BP5008
 function usage() {
   echo "function iam_detach_role_policy"
   echo "Detaches an AWS Identity and Access Management (IAM) policy to an IAM
 role."
   echo " -n role_name The name of the IAM role."
   echo " -p policy_ARN -- The IAM policy document ARN."
   echo ""
 \mathcal{L}# Retrieve the calling parameters.
 while getopts "n:p:h" option; do
   case "${option}" in
     n) role_name="${OPTARG}";;
     p) policy_arn="${OPTARG}";;
     h)usage
       return 0
       \vdots\langle ? \rangleecho "Invalid parameter"
       usage
       return 1
       \vdotsesac
 done
 export OPTIND=1
```

```
 if [[ -z "$role_name" ]]; then 
     errecho "ERROR: You must provide a role name with the -n parameter." 
     usage 
     return 1 
   fi 
   if [[ -z "$policy_arn" ]]; then 
     errecho "ERROR: You must provide a policy ARN with the -p parameter." 
     usage 
     return 1 
   fi 
   response=$(aws iam detach-role-policy \ 
     --role-name "$role_name" \ 
     --policy-arn "$policy_arn") 
   local error_code=${?} 
   if [[ $error_code -ne 0 ]]; then 
     aws_cli_error_log $error_code 
     errecho "ERROR: AWS reports detach-role-policy operation failed.\n$response" 
     return 1 
   fi 
   echo "$response" 
   return 0
}
```
• For API details, see [DetachRolePolicy](https://docs.aws.amazon.com/goto/aws-cli/iam-2010-05-08/DetachRolePolicy) in *AWS CLI Command Reference*.

# **GetUser**

The following code example shows how to use GetUser.

# **AWS CLI with Bash script**

## (i) Note

```
# function errecho
## This function outputs everything sent to it to STDERR (standard error output).
function errecho() {
 printf "%s\n" "$*" 1>&2
\mathcal{L}# function iam_user_exists
## This function checks to see if the specified AWS Identity and Access Management
(IAM) user already exists.
## Parameters:
     $1 - The name of the IAM user to check.
### Returns:
     0 - If the user already exists.
#1 - If the user doesn't exist.
#function iam_user_exists() {
 local user_name
 user_name = $1# Check whether the IAM user already exists.
 # We suppress all output - we're interested only in the return code.
 local errors
 errors=\$(aws\ ism\ get\text{-user}\ \--user-name "$user_name" 2>&1 >/dev/null)
 local error_code=${?}
```

```
if [ $error_code -eq 0 ]]; then
    return 0 # 0 in Bash script means true.
  P se
    if [[ $errors != *"error"*"(NoSuchEntity)"* ]]; then
      aws cli error log $error code
      errecho "Error calling iam get-user $errors"
    fi
    return 1 # 1 in Bash script means false.
 fi
\mathcal{L}
```
• For API details, see GetUser in AWS CLI Command Reference.

## ListAccessKeys

The following code example shows how to use ListAccessKeys.

# **AWS CLI with Bash script**

### ① Note

```
# function errecho
## This function outputs everything sent to it to STDERR (standard error output).
function errecho() {
 printf "%s\n" "$*" 1>&2
\mathcal{L}# function iam_list_access_keys
#
# This function lists the access keys for the specified user.
#
```

```
# Parameters:
# -u user_name -- The name of the IAM user.
#
# Returns:
# access_key_ids
# And:
# 0 - If successful.
# 1 - If it fails.
###############################################################################
function iam_list_access_keys() { 
   # bashsupport disable=BP5008 
   function usage() { 
     echo "function iam_list_access_keys" 
     echo "Lists the AWS Identity and Access Management (IAM) access key IDs for the 
  specified user." 
     echo " -u user_name The name of the IAM user." 
     echo "" 
   } 
   local user_name response 
   local option OPTARG # Required to use getopts command in a function. 
   # Retrieve the calling parameters. 
   while getopts "u:h" option; do 
     case "${option}" in 
      u) user_name="${OPTARG}" ;;
       h) 
         usage 
         return 0 
         ;; 
      \langle ? \rangle echo "Invalid parameter" 
         usage 
         return 1 
         ;; 
     esac 
   done 
   export OPTIND=1 
   if [[ -z "$user_name" ]]; then 
     errecho "ERROR: You must provide a username with the -u parameter." 
     usage 
     return 1 
   fi
```

```
response=$(aws iam list-access-keys \
    --user-name "$user name" \
    --output text \
    --query 'AccessKeyMetadata[].AccessKeyId')
  local error_code=${?}
  if [[ $error_code -ne 0 ]]; then
    aws_cli_error_log $error_code
    errecho "ERROR: AWS reports list-access-keys operation failed.$response"
    return 1
 fi
  echo "$response"
 return 0
\mathcal{L}
```
• For API details, see ListAccessKeys in AWS CLI Command Reference.

# ListUsers

The following code example shows how to use ListUsers.

### **AWS CLI with Bash script**

### (i) Note

```
# function errecho
## This function outputs everything sent to it to STDERR (standard error output).
function errecho() \{printf "%s\n" "$*" 1>&2
}
```

```
# function iam list users
\pmb{\pm}# List the IAM users in the account.
## Returns:
#The list of users names
#And:0 - If the user already exists.
#1 - If the user doesn't exist.
\pmb{\pm}function iam_list_users() {
 local option OPTARG # Required to use getopts command in a function.
 local error code
 # bashsupport disable=BP5008
 function usage() \{echo "function iam_list_users"
   echo "Lists the AWS Identity and Access Management (IAM) user in the account."
   echo ""
 \mathcal{L}# Retrieve the calling parameters.
 while getopts "h" option; do
   case "${option}" in
     h)usage
       return 0
      \therefore\langle ? \rangleecho "Invalid parameter"
      usage
       return 1
       \mathcal{L}esac
 done
 export OPTIND=1
 local response
 response=$(aws iam list-users )--output text \
   --query "Users[].UserName")
 error\_code=\{?}
```

```
 if [[ $error_code -ne 0 ]]; then 
     aws_cli_error_log $error_code 
     errecho "ERROR: AWS reports list-users operation failed.$response" 
     return 1 
   fi 
   echo "$response" 
   return 0
}
```
• For API details, see [ListUsers](https://docs.aws.amazon.com/goto/aws-cli/iam-2010-05-08/ListUsers) in *AWS CLI Command Reference*.

## **Scenarios**

## **Create a user and assume a role**

The following code example shows how to create a user and assume a role.

# **Warning**

To avoid security risks, don't use IAM users for authentication when developing purposebuilt software or working with real data. Instead, use federation with an identity provider such as AWS IAM [Identity](https://docs.aws.amazon.com/singlesignon/latest/userguide/what-is.html) Center.

- Create a user with no permissions.
- Create a role that grants permission to list Amazon S3 buckets for the account.
- Add a policy to let the user assume the role.
- Assume the role and list S3 buckets using temporary credentials, then clean up resources.

### **AWS CLI with Bash script**

### **A** Note

```
# function iam_create_user_assume_role
## Scenario to create an IAM user, create an IAM role, and apply the role to the
user.
#"IAM access" permissions are needed to run this code.
#"STS assume role" permissions are needed to run this code. (Note: It might be
#necessary to
#create a custom policy).
## Returns:
      0 - If successful.#1 - If an error occurred.
\pmb{\pm}function iam create user assume role() {
 \left\{ \right.if [ "$IAM_OPERATIONS_SOURCED" != "True" ]; then
     source ./iam_operations.sh
   fi
 \mathcal{L}echo_repeat "*" 88
 echo "Welcome to the IAM create user and assume role demo."
 echo
 echo "This demo will create an IAM user, create an IAM role, and apply the role to
 the user."
 echo_repeat "*" 88
 echo
 echo -n "Enter a name for a new IAM user: "
 get_input
 user_name=$get_input_result
 local user_arn
 user_arn=$(iam_create_user -u "$user_name")
 # shellcheck disable=SC2181
 if [ [  ${?} == 0 ]]; then
   echo "Created demo IAM user named $user name"
 else
   errecho "$user_arn"
```

```
 errecho "The user failed to create. This demo will exit." 
   return 1 
 fi 
 local access_key_response 
access key response=$(iam create user access key -u "$user name")
 # shellcheck disable=SC2181 
if \lceil \int \frac{1}{3} := 0 11; then
   errecho "The access key failed to create. This demo will exit." 
   clean_up "$user_name" 
   return 1 
 fi 
 IFS=$'\t ' read -r -a access_key_values <<<"$access_key_response" 
 local key_name=${access_key_values[0]} 
 local key_secret=${access_key_values[1]} 
 echo "Created access key named $key_name" 
 echo "Wait 10 seconds for the user to be ready." 
 sleep 10 
 echo_repeat "*" 88 
 echo 
 local iam_role_name 
 iam_role_name=$(generate_random_name "test-role") 
 echo "Creating a role named $iam_role_name with user $user_name as the principal." 
 local assume_role_policy_document="{ 
   \"Version\": \"2012-10-17\", 
   \"Statement\": [{ 
       \"Effect\": \"Allow\", 
       \"Principal\": {\"AWS\": \"$user_arn\"}, 
       \"Action\": \"sts:AssumeRole\" 
       }] 
   }" 
 local role_arn 
 role_arn=$(iam_create_role -n "$iam_role_name" -p "$assume_role_policy_document") 
 # shellcheck disable=SC2181 
if [ ${?} == 0 ]; then
   echo "Created IAM role named $iam_role_name" 
 else
```

```
 errecho "The role failed to create. This demo will exit." 
   clean_up "$user_name" "$key_name" 
   return 1 
 fi 
 local policy_name 
 policy_name=$(generate_random_name "test-policy") 
 local policy_document="{ 
                \"Version\": \"2012-10-17\", 
                \"Statement\": [{ 
                    \"Effect\": \"Allow\", 
                    \"Action\": \"s3:ListAllMyBuckets\", 
                    \"Resource\": \"arn:aws:s3:::*\"}]}" 
 local policy_arn 
 policy_arn=$(iam_create_policy -n "$policy_name" -p "$policy_document") 
 # shellcheck disable=SC2181 
if [ [ $ {?} ] == 0 ]; then
   echo "Created IAM policy named $policy_name" 
 else 
   errecho "The policy failed to create." 
   clean_up "$user_name" "$key_name" "$iam_role_name" 
   return 1 
 fi 
 if (iam_attach_role_policy -n "$iam_role_name" -p "$policy_arn"); then 
   echo "Attached policy $policy_arn to role $iam_role_name" 
 else 
   errecho "The policy failed to attach." 
   clean_up "$user_name" "$key_name" "$iam_role_name" "$policy_arn" 
   return 1 
 fi 
 local assume_role_policy_document="{ 
                \"Version\": \"2012-10-17\", 
                \"Statement\": [{ 
                    \"Effect\": \"Allow\", 
                    \"Action\": \"sts:AssumeRole\", 
                    \"Resource\": \"$role_arn\"}]}" 
 local assume_role_policy_name 
 assume_role_policy_name=$(generate_random_name "test-assume-role-") 
 # shellcheck disable=SC2181
```

```
 local assume_role_policy_arn 
 assume_role_policy_arn=$(iam_create_policy -n "$assume_role_policy_name" -p 
"$assume role policy document")
 # shellcheck disable=SC2181 
if [ $[?} == 0 ]; then
    echo "Created IAM policy named $assume_role_policy_name for sts assume role" 
 else 
    errecho "The policy failed to create." 
    clean_up "$user_name" "$key_name" "$iam_role_name" "$policy_arn" "$policy_arn" 
   return 1 
 fi 
 echo "Wait 10 seconds to give AWS time to propagate these new resources and 
 connections." 
 sleep 10 
 echo_repeat "*" 88 
 echo 
 echo "Try to list buckets without the new user assuming the role." 
 echo_repeat "*" 88 
 echo 
 # Set the environment variables for the created user. 
 # bashsupport disable=BP2001 
export AWS ACCESS KEY ID=$key name
 # bashsupport disable=BP2001 
 export AWS_SECRET_ACCESS_KEY=$key_secret 
 local buckets 
 buckets=$(s3_list_buckets) 
 # shellcheck disable=SC2181 
if [ ${?} == 0 ]; then
    local bucket_count 
    bucket_count=$(echo "$buckets" | wc -w | xargs) 
    echo "There are $bucket_count buckets in the account. This should not have 
 happened." 
 else 
    errecho "Because the role with permissions has not been assumed, listing buckets 
 failed." 
 fi 
 echo 
  echo_repeat "*" 88
```

```
 echo "Now assume the role $iam_role_name and list the buckets." 
 echo_repeat "*" 88 
  echo 
 local credentials 
 credentials=$(sts_assume_role -r "$role_arn" -n "AssumeRoleDemoSession") 
 # shellcheck disable=SC2181 
if [ $\{? \} == 0 ]; then
    echo "Assumed role $iam_role_name" 
 else 
    errecho "Failed to assume role." 
   export AWS_ACCESS_KEY_ID="" 
   export AWS SECRET ACCESS KEY=""
    clean_up "$user_name" "$key_name" "$iam_role_name" "$policy_arn" "$policy_arn" 
 "$assume_role_policy_arn" 
   return 1 
 fi 
 IFS=$'\t ' read -r -a credentials <<<"$credentials" 
 export AWS_ACCESS_KEY_ID=${credentials[0]} 
 export AWS_SECRET_ACCESS_KEY=${credentials[1]} 
 # bashsupport disable=BP2001 
export AWS SESSION TOKEN=${credentials[2]}
 buckets=$(s3_list_buckets) 
 # shellcheck disable=SC2181 
if [ ${?} == 0 ]; then
   local bucket_count 
    bucket_count=$(echo "$buckets" | wc -w | xargs) 
    echo "There are $bucket_count buckets in the account. Listing buckets succeeded 
 because of " 
    echo "the assumed role." 
 else 
    errecho "Failed to list buckets. This should not happen." 
    export AWS_ACCESS_KEY_ID="" 
    export AWS_SECRET_ACCESS_KEY="" 
    export AWS_SESSION_TOKEN="" 
    clean_up "$user_name" "$key_name" "$iam_role_name" "$policy_arn" "$policy_arn" 
 "$assume_role_policy_arn" 
   return 1 
 fi
```

```
 local result=0 
  export AWS ACCESS KEY ID=""
   export AWS_SECRET_ACCESS_KEY="" 
   echo 
   echo_repeat "*" 88 
   echo "The created resources will now be deleted." 
   echo_repeat "*" 88 
   echo 
   clean_up "$user_name" "$key_name" "$iam_role_name" "$policy_arn" "$policy_arn" 
  "$assume_role_policy_arn" 
   # shellcheck disable=SC2181 
   if [[ ${?} -ne 0 ]]; then 
    result=1 
   fi 
  return $result
}
```
The IAM functions used in this scenario.

```
###############################################################################
# function iam_user_exists
#
# This function checks to see if the specified AWS Identity and Access Management 
  (IAM) user already exists.
#
# Parameters:
# $1 - The name of the IAM user to check.
#
# Returns:
# 0 - If the user already exists.
# 1 - If the user doesn't exist.
###############################################################################
function iam_user_exists() { 
  local user_name 
  user_name=$1 
  # Check whether the IAM user already exists.
```

```
# We suppress all output - we're interested only in the return code.
 local errors
 errors=\$(aws\ iam\ qet-user\ \--user-name "$user_name" 2>&1 >/dev/null)
 local error_code=${?}
 if [ $error_code -eq 0 ]]; then
   return 0 # 0 in Bash script means true.
 else
   if [[ $errors != *"error"*"(NoSuchEntity)"* ]]; then
     aws_cli_error_log $error_code
     errecho "Error calling iam get-user $errors"
   fi
   return 1 # 1 in Bash script means false.
 fi
\mathcal{L}# function iam_create_user
## This function creates the specified IAM user, unless
# it already exists.
## Parameters:
#-u user name -- The name of the user to create.
## Returns:
      The ARN of the user.
#And:
#0 - If successful.
#1 - If it fails.
#function iam_create_user() {
 local user_name response
 local option OPTARG # Required to use getopts command in a function.
 # bashsupport disable=BP5008
 function usage() \{echo "function iam_create_user"
   echo "Creates an WS Identity and Access Management (IAM) user. You must supply a
username:"
```

```
 echo " -u user_name The name of the user. It must be unique within the 
 account." 
    echo "" 
 } 
 # Retrieve the calling parameters. 
 while getopts "u:h" option; do 
    case "${option}" in 
      u) user_name="${OPTARG}" ;; 
      h) 
        usage 
        return 0 
        ;; 
     \langle ? \rangle echo "Invalid parameter" 
        usage 
        return 1 
        ;; 
    esac 
 done 
 export OPTIND=1 
 if [[ -z "$user_name" ]]; then 
   errecho "ERROR: You must provide a username with the -u parameter." 
   usage 
   return 1 
 fi 
 iecho "Parameters:\n" 
 iecho " User name: $user_name" 
 iecho "" 
 # If the user already exists, we don't want to try to create it. 
 if (iam_user_exists "$user_name"); then 
    errecho "ERROR: A user with that name already exists in the account." 
   return 1 
 fi 
 response=$(aws iam create-user --user-name "$user_name" \ 
    --output text \ 
    --query 'User.Arn') 
 local error_code=${?}
```

```
if [ $error_code -ne 0 ]]; then
   aws_cli_error_log $error_code
   errecho "ERROR: AWS reports create-user operation failed. $response"
   return 1
 f_1echo "$response"
 return 0
\mathcal{L}# function iam_create_user_access_key
## This function creates an IAM access key for the specified user.
## Parameters:
#-u user_name -- The name of the IAM user.
       [-f file_name] -- The optional file name for the access key output.
### Returns:
#[access_key_id access_key_secret]
#And:0 - If successful.#1 - If it fails.
#function iam_create_user_access_key() {
 local user name file name response
 local option OPTARG # Required to use getopts command in a function.
 # bashsupport disable=BP5008
 function usage() \{echo "function iam_create_user_access_key"
   echo "Creates an AWS Identity and Access Management (IAM) key pair."
   echo " -u user name The name of the IAM user."
   echo " [-f file_name] Optional file name for the access key output."
   echo ""
 \mathcal{L}# Retrieve the calling parameters.
 while getopts "u:f:h" option; do
   case "${option}" in
     u) user name="${OPTARG}" ::
     f) file_name="${OPTARG}" ;;
```

```
 h) 
       usage 
       return 0 
       ;; 
    \langle ? \rangle echo "Invalid parameter" 
       usage 
       return 1 
       ;; 
   esac 
 done 
 export OPTIND=1 
 if [[ -z "$user_name" ]]; then 
   errecho "ERROR: You must provide a username with the -u parameter." 
   usage 
   return 1 
 fi 
 response=$(aws iam create-access-key \ 
   --user-name "$user_name" \ 
   --output text) 
 local error_code=${?} 
 if [[ $error_code -ne 0 ]]; then 
   aws_cli_error_log $error_code 
   errecho "ERROR: AWS reports create-access-key operation failed.$response" 
   return 1 
 fi 
 if [[ -n "$file_name" ]]; then 
   echo "$response" >"$file_name" 
 fi 
 local key_id key_secret 
 # shellcheck disable=SC2086 
 key_id=$(echo $response | cut -f 2 -d ' ') 
 # shellcheck disable=SC2086 
 key_secret=$(echo $response | cut -f 4 -d ' ') 
 echo "$key_id $key_secret" 
 return 0
```
 $\mathcal{L}$ 

```
# function iam_create_role
## This function creates an IAM role.
## Parameters:
#-n role name -- The name of the IAM role.
       -p policy ison -- The assume role policy document.
### Returns:
#The ARN of the role.
     And:
#0 - If successful.
#1 - If it fails.
#function iam_create_role() {
 local role_name policy_document response
 local option OPTARG # Required to use getopts command in a function.
 # bashsupport disable=BP5008
 function usage() \{echo "function iam_create_user_access_key"
   echo "Creates an AWS Identity and Access Management (IAM) role."
   echo " -n role_name The name of the IAM role."
   echo " -p policy_json -- The assume role policy document."
   echo ""
 \mathcal{L}# Retrieve the calling parameters.
 while getopts "n:p:h" option; do
   case "${option}" in
     n) role name="${OPTARG}" ::
     p) policy_document="${OPTARG}";;
     h)usage
      return 0
      \mathcal{L}(?)echo "Invalid parameter"
      usage
      return 1
       \vdots
```

```
esac
 done
 export OPTIND=1
 if [I - z "$role_name" ]]; then
   errecho "ERROR: You must provide a role name with the -n parameter."
   usage
   return 1
 fi
 if [[ -z "$policy_document" ]]; then
   errecho "ERROR: You must provide a policy document with the -p parameter."
   usage
   return 1
 fi
 response=\$(aws \text{ iam create-role }\{--role-name "$role_name" \
   --assume-role-policy-document "$policy_document" \
   --output text \
   --query Role.Arn)
 local error_code=${?}
 if [[ $error code -ne 0 ]]; then
   aws_cli_error_log $error_code
   errecho "ERROR: AWS reports create-role operation failed. \n$response"
   return 1
 fi
 echo "$response"
 return 0
\mathcal{L}# function iam_create_policy
## This function creates an IAM policy.
## Parameters:
       -n policy_name -- The name of the IAM policy.
#-p policy_json -- The policy document.
#\#
```

```
# Returns:
# 0 - If successful.
# 1 - If it fails.
###############################################################################
function iam_create_policy() { 
   local policy_name policy_document response 
   local option OPTARG # Required to use getopts command in a function. 
   # bashsupport disable=BP5008 
   function usage() { 
     echo "function iam_create_policy" 
     echo "Creates an AWS Identity and Access Management (IAM) policy." 
     echo " -n policy_name The name of the IAM policy." 
     echo " -p policy_json -- The policy document." 
     echo "" 
   } 
   # Retrieve the calling parameters. 
   while getopts "n:p:h" option; do 
     case "${option}" in 
      n) policy name="${OPTARG}" ;;
       p) policy_document="${OPTARG}" ;; 
       h) 
         usage 
         return 0 
         ;; 
      \langle ? \rangle echo "Invalid parameter" 
         usage 
         return 1 
         ;; 
     esac 
   done 
   export OPTIND=1 
   if [[ -z "$policy_name" ]]; then 
     errecho "ERROR: You must provide a policy name with the -n parameter." 
     usage 
     return 1 
   fi 
   if [[ -z "$policy_document" ]]; then 
     errecho "ERROR: You must provide a policy document with the -p parameter." 
     usage
```

```
return 1
 fi
 response=\$(aws \ \mathbf{iam} \ \mathbf{create}\text{-policy }\ \)--policy-name "$policy_name" \
   --policy-document "$policy document" \
   --output text \
   --query Policy.Arn)
 local error code=${?}
 if [\lceil $error_code -ne \emptyset ]]; then
   aws_cli_error_log $error_code
   errecho "ERROR: AWS reports create-policy operation failed. \n$response"
   return 1
 fi
 echo "$response"
\mathcal{L}# function iam_attach_role_policy
## This function attaches an IAM policy to a tole.
## Parameters:
#-n role_name -- The name of the IAM role.
       -p policy_ARN -- The IAM policy document ARN..
### Returns:
       0 - If successful.
#1 - If it fails.
#function iam_attach_role_policy() {
 local role_name policy_arn response
 local option OPTARG # Required to use getopts command in a function.
 # bashsupport disable=BP5008
 function usage() \{echo "function iam_attach_role_policy"
   echo "Attaches an AWS Identity and Access Management (IAM) policy to an IAM
role''echo " -n role_name The name of the IAM role."
   echo " -p policy_ARN -- The IAM policy document ARN."
```

```
 echo "" 
 } 
 # Retrieve the calling parameters. 
 while getopts "n:p:h" option; do 
   case "${option}" in 
     n) role_name="${OPTARG}" ;; 
     p) policy_arn="${OPTARG}" ;; 
     h) 
       usage 
       return 0 
       ;; 
    \langle ? \rangle echo "Invalid parameter" 
       usage 
       return 1 
       ;; 
   esac 
 done 
 export OPTIND=1 
 if [[ -z "$role_name" ]]; then 
   errecho "ERROR: You must provide a role name with the -n parameter." 
   usage 
   return 1 
 fi 
 if [[ -z "$policy_arn" ]]; then 
   errecho "ERROR: You must provide a policy ARN with the -p parameter." 
   usage 
   return 1 
 fi 
 response=$(aws iam attach-role-policy \ 
   --role-name "$role_name" \ 
   --policy-arn "$policy_arn") 
 local error_code=${?} 
 if [[ $error_code -ne 0 ]]; then 
   aws_cli_error_log $error_code 
   errecho "ERROR: AWS reports attach-role-policy operation failed.\n$response" 
   return 1 
 fi
```

```
echo "$response"
 return 0
\mathcal{L}# function iam_detach_role_policy
## This function detaches an IAM policy to a tole.
## Parameters:
       -n role_name -- The name of the IAM role.
#-p policy_ARN -- The IAM policy document ARN..
### Returns:
       0 - If successful.
#1 - If it fails.
#function iam_detach_role_policy() {
 local role_name policy_arn response
 local option OPTARG # Required to use getopts command in a function.
 # bashsupport disable=BP5008
 function usage() \{echo "function iam_detach_role_policy"
   echo "Detaches an AWS Identity and Access Management (IAM) policy to an IAM
 role."
   echo " -n role_name The name of the IAM role."
   echo " -p policy_ARN -- The IAM policy document ARN."
   echo ""
 \mathcal{L}# Retrieve the calling parameters.
 while getopts "n:p:h" option; do
   case "${option}" in
     n) role name="${OPTARG}" ::
     p) policy_arn="${OPTARG}";;
     h)usage
      return 0
       \mathcal{L}\langle ? \rangleecho "Invalid parameter"
```
```
usage
       return 1
       \mathcal{L}:
   esac
 done
 export OPTIND=1
 if [ -z "$role_name" ]]; then
   errecho "ERROR: You must provide a role name with the -n parameter."
   usage
   return 1
 fi
 if [[ -z "$policy_arn" ]]; then
   errecho "ERROR: You must provide a policy ARN with the -p parameter."
   usage
   return 1
 fi
 response=$(aws iam detach-role-policy \
   --role-name "$role_name" \
   --policy-arn "$policy_arn")
 local error_code=${?}
 if [[ $error_code -ne 0 ]]; then
   aws_cli_error_log $error_code
   errecho "ERROR: AWS reports detach-role-policy operation failed.\n$response"
   return 1
 fi
 echo "$response"
 return 0
\mathcal{L}# function iam_delete_policy
## This function deletes an IAM policy.
## Parameters:
#-n policy_arn -- The name of the IAM policy arn.
\#
```

```
# Returns:
       \emptyset - If successful.
#1 - If it fails.
#function iam_delete_policy() {
 local policy_arn response
 local option OPTARG # Required to use getopts command in a function.
 # bashsupport disable=BP5008
 function usage() \{echo "function iam_delete_policy"
   echo "Deletes an WS Identity and Access Management (IAM) policy"
   echo " -n policy_arn -- The name of the IAM policy arn."
   echo ""
 \mathcal{L}# Retrieve the calling parameters.
 while getopts "n:h" option; do
   case "${option}" in
     n) policy_arn = "\{OPTARG}";
     h)usage
       return 0
       \therefore\langle ? \rangleecho "Invalid parameter"
       usage
       return 1
       \vdotsesac
 done
 export OPTIND=1
 if [ -z "$policy_arn" ]}; then
   errecho "ERROR: You must provide a policy arn with the -n parameter."
   usage
   return 1
 f_iiecho "Parameters:\n"
 iecho "
            Policy arn: $policy_arn"
 iecho ""
 response=$(aws iam delete-policy \setminus
```

```
--policy-arn "$policy_arn")
 local error code=${?}
 if [\lceil $error_code -ne \emptyset ]]; then
   aws cli error log $error code
   errecho "ERROR: AWS reports delete-policy operation failed. \n$response"
   return 1
 fi
 iecho "delete-policy response: $response"
 iecho
 return 0
\mathcal{L}# function iam delete role
## This function deletes an IAM role.
## Parameters:
       -n role_name -- The name of the IAM role.
### Returns:
       0 - If successful.#1 - If it fails.
#function iam_delete_role() {
 local role_name response
 local option OPTARG # Required to use getopts command in a function.
 # bashsupport disable=BP5008
 function usage() \{echo "function iam_delete_role"
   echo "Deletes an WS Identity and Access Management (IAM) role"
   echo " -n role_name -- The name of the IAM role."
   echo ""
 \mathcal{L}# Retrieve the calling parameters.
 while getopts "n:h" option; do
   case "${option}" in
     n) role_name="${OPTARG}" ;;
```

```
h)usage
       return 0
       \mathcal{L}\langle ? \rangleecho "Invalid parameter"
       usage
       return 1
       \mathcal{L}esac
 done
 export OPTIND=1
 echo "role_name:$role_name"
 if [[ -z "$role_name" ]]; then
   errecho "ERROR: You must provide a role name with the -n parameter."
   usage
   return 1
 fi
 iecho "Parameters:\n"
 iecho "
            Role name: $role_name"
 iecho ""
 response=$(aws iam delete-role \
   --role-name "$role_name")
 local error_code=${?}
 if [ $error_code -ne 0 ]]; then
   aws_cli_error_log $error_code
   errecho "ERROR: AWS reports delete-role operation failed. \n$response"
   return 1
 fi
 iecho "delete-role response: $response"
 iecho
 return 0
\mathcal{L}# function iam_delete_access_key
\#
```

```
# This function deletes an IAM access key for the specified IAM user.
#
# Parameters:
# -u user_name -- The name of the user.
# -k access_key -- The access key to delete.
#
# Returns:
        0 - If successful.
# 1 - If it fails.
###############################################################################
function iam_delete_access_key() { 
  local user_name access_key response 
  local option OPTARG # Required to use getopts command in a function. 
  # bashsupport disable=BP5008 
  function usage() { 
     echo "function iam_delete_access_key" 
     echo "Deletes an WS Identity and Access Management (IAM) access key for the 
  specified IAM user" 
     echo " -u user_name The name of the user." 
    echo " -k access key The access key to delete."
     echo "" 
   } 
  # Retrieve the calling parameters. 
  while getopts "u:k:h" option; do 
     case "${option}" in 
      u) user name="${OPTARG}" ;;
       k) access_key="${OPTARG}" ;; 
       h) 
         usage 
         return 0 
         ;; 
      \langle ? \rangle echo "Invalid parameter" 
         usage 
         return 1 
         ;; 
     esac 
   done 
   export OPTIND=1 
   if [[ -z "$user_name" ]]; then 
     errecho "ERROR: You must provide a username with the -u parameter."
```

```
 usage 
     return 1 
   fi 
   if [[ -z "$access_key" ]]; then 
     errecho "ERROR: You must provide an access key with the -k parameter." 
     usage 
     return 1 
   fi 
   iecho "Parameters:\n" 
   iecho " Username: $user_name" 
   iecho " Access key: $access_key" 
   iecho "" 
   response=$(aws iam delete-access-key \ 
     --user-name "$user_name" \ 
     --access-key-id "$access_key") 
   local error_code=${?} 
   if [[ $error_code -ne 0 ]]; then 
     aws_cli_error_log $error_code 
     errecho "ERROR: AWS reports delete-access-key operation failed.\n$response" 
     return 1 
   fi 
   iecho "delete-access-key response:$response" 
   iecho 
  return 0
}
###############################################################################
# function iam_delete_user
#
# This function deletes the specified IAM user.
#
# Parameters:
# -u user_name -- The name of the user to create.
#
# Returns:
# 0 - If successful.
# 1 - If it fails.
```

```
###############################################################################
function iam_delete_user() { 
  local user name response
   local option OPTARG # Required to use getopts command in a function. 
   # bashsupport disable=BP5008 
   function usage() { 
     echo "function iam_delete_user" 
     echo "Deletes an WS Identity and Access Management (IAM) user. You must supply a 
  username:" 
     echo " -u user_name The name of the user." 
     echo "" 
   } 
   # Retrieve the calling parameters. 
   while getopts "u:h" option; do 
     case "${option}" in 
      u) user_name="${OPTARG}" ;;
       h) 
         usage 
         return 0 
         ;; 
      \langle ? \rangle echo "Invalid parameter" 
         usage 
         return 1 
         ;; 
     esac 
   done 
   export OPTIND=1 
   if [[ -z "$user_name" ]]; then 
     errecho "ERROR: You must provide a username with the -u parameter." 
     usage 
     return 1 
   fi 
   iecho "Parameters:\n" 
   iecho " User name: $user_name" 
   iecho "" 
   # If the user does not exist, we don't want to try to delete it. 
  if (! iam user exists "$user name"); then
     errecho "ERROR: A user with that name does not exist in the account."
```

```
 return 1 
   fi 
   response=$(aws iam delete-user \ 
     --user-name "$user_name") 
   local error_code=${?} 
   if [[ $error_code -ne 0 ]]; then 
     aws_cli_error_log $error_code 
     errecho "ERROR: AWS reports delete-user operation failed.$response" 
     return 1 
   fi 
   iecho "delete-user response:$response" 
   iecho 
   return 0
}
```
- For API details, see the following topics in *AWS CLI Command Reference*.
	- [AttachRolePolicy](https://docs.aws.amazon.com/goto/aws-cli/iam-2010-05-08/AttachRolePolicy)
	- [CreateAccessKey](https://docs.aws.amazon.com/goto/aws-cli/iam-2010-05-08/CreateAccessKey)
	- [CreatePolicy](https://docs.aws.amazon.com/goto/aws-cli/iam-2010-05-08/CreatePolicy)
	- [CreateRole](https://docs.aws.amazon.com/goto/aws-cli/iam-2010-05-08/CreateRole)
	- [CreateUser](https://docs.aws.amazon.com/goto/aws-cli/iam-2010-05-08/CreateUser)
	- [DeleteAccessKey](https://docs.aws.amazon.com/goto/aws-cli/iam-2010-05-08/DeleteAccessKey)
	- [DeletePolicy](https://docs.aws.amazon.com/goto/aws-cli/iam-2010-05-08/DeletePolicy)
	- [DeleteRole](https://docs.aws.amazon.com/goto/aws-cli/iam-2010-05-08/DeleteRole)
	- [DeleteUser](https://docs.aws.amazon.com/goto/aws-cli/iam-2010-05-08/DeleteUser)
	- [DeleteUserPolicy](https://docs.aws.amazon.com/goto/aws-cli/iam-2010-05-08/DeleteUserPolicy)
	- [DetachRolePolicy](https://docs.aws.amazon.com/goto/aws-cli/iam-2010-05-08/DetachRolePolicy)
	- [PutUserPolicy](https://docs.aws.amazon.com/goto/aws-cli/iam-2010-05-08/PutUserPolicy)

# **Amazon S3 examples using AWS CLI with Bash script**

The following code examples show you how to perform actions and implement common scenarios by using the AWS Command Line Interface with Bash script with Amazon S3.

*Actions* are code excerpts from larger programs and must be run in context. While actions show you how to call individual service functions, you can see actions in context in their related scenarios and cross-service examples.

*Scenarios* are code examples that show you how to accomplish a specific task by calling multiple functions within the same service.

Each example includes a link to GitHub, where you can find instructions on how to set up and run the code in context.

# **Topics**

- [Actions](#page-10628-0)
- [Scenarios](#page-10649-0)

# **Actions**

# **CopyObject**

The following code example shows how to use CopyObject.

# **AWS CLI with Bash script**

# **A** Note

```
###############################################################################
# function errecho
#
# This function outputs everything sent to it to STDERR (standard error output).
###############################################################################
function errecho() {
```

```
printf "%s\n" "$*" 1>&2
\mathcal{L}# function copy_item_in_bucket
## This function creates a copy of the specified file in the same bucket.
## Parameters:
      $1 - The name of the bucket to copy the file from and to.
#$2 - The key of the source file to copy.
#$3 - The key of the destination file.
### Returns:
      0 - If successful.#1 - If it fails.
#function copy_item_in_bucket() {
 local bucket_name=$1
 local source_key=$2
 local destination key=$3
 local response
 response=\$(aws s3api copy-object \ \--bucket "$bucket name" \
   --copy-source "$bucket_name/$source_key" \
   --key "$destination_key")
 # shellcheck disable=SC2181
 if [I $? -ne 0 ]; then
   errecho "ERROR: AWS reports s3api copy-object operation failed. \n$response"
   return 1
 fi
\mathcal{L}
```
• For API details, see CopyObject in AWS CLI Command Reference.

# CreateBucket

The following code example shows how to use CreateBucket.

#### **AWS CLI with Bash script**

#### (i) Note

```
# function iecho
## This function enables the script to display the specified text only if
# the global variable $VERBOSE is set to true.
function iecho() \{if [I $VERBOSE == true ]]; then
  echo "$@"
 fi
\mathcal{F}# function errecho
## This function outputs everything sent to it to STDERR (standard error output).
function errecho() \{printf "%s\n" "$*" 1>&2
\mathcal{F}# function create-bucket
## This function creates the specified bucket in the specified AWS Region, unless
# it already exists.
## Parameters:
#-b bucket_name -- The name of the bucket to create.
#-r region_code -- The code for an AWS Region in which to
#create the bucket.
## Returns:
     The URL of the bucket that was created.
#
```

```
# And:
# 0 - If successful.
# 1 - If it fails.
###############################################################################
function create_bucket() { 
  local bucket name region code response
   local option OPTARG # Required to use getopts command in a function. 
   # bashsupport disable=BP5008 
   function usage() { 
     echo "function create_bucket" 
     echo "Creates an Amazon S3 bucket. You must supply a bucket name:" 
     echo " -b bucket_name The name of the bucket. It must be globally unique." 
     echo " [-r region_code] The code for an AWS Region in which the bucket is 
  created." 
     echo "" 
   } 
   # Retrieve the calling parameters. 
   while getopts "b:r:h" option; do 
     case "${option}" in 
       b) bucket_name="${OPTARG}" ;; 
       r) region_code="${OPTARG}" ;; 
       h) 
         usage 
         return 0 
         ;; 
      \langle ? \rangle echo "Invalid parameter" 
         usage 
         return 1 
         ;; 
     esac 
   done 
   if [[ -z "$bucket_name" ]]; then 
     errecho "ERROR: You must provide a bucket name with the -b parameter." 
     usage 
     return 1 
   fi 
   local bucket_config_arg 
   # A location constraint for "us-east-1" returns an error. 
   if [[ -n "$region_code" ]] && [[ "$region_code" != "us-east-1" ]]; then
```

```
 bucket_config_arg="--create-bucket-configuration LocationConstraint=
$region_code" 
  fi 
   iecho "Parameters:\n" 
  iecho " Bucket name: $bucket_name" 
  iecho " Region code: $region_code" 
   iecho "" 
  # If the bucket already exists, we don't want to try to create it. 
   if (bucket_exists "$bucket_name"); then 
     errecho "ERROR: A bucket with that name already exists. Try again." 
    return 1 
   fi 
   # shellcheck disable=SC2086 
   response=$(aws s3api create-bucket \ 
     --bucket "$bucket_name" \ 
     $bucket_config_arg) 
  # shellcheck disable=SC2181 
   if [[ ${?} -ne 0 ]]; then 
     errecho "ERROR: AWS reports create-bucket operation failed.\n$response" 
    return 1 
  fi
}
```
• For API details, see [CreateBucket](https://docs.aws.amazon.com/goto/aws-cli/s3-2006-03-01/CreateBucket) in *AWS CLI Command Reference*.

# **DeleteBucket**

The following code example shows how to use DeleteBucket.

#### **AWS CLI with Bash script**

#### *(i)* Note

```
# function errecho
## This function outputs everything sent to it to STDERR (standard error output).
function errecho() {
 printf "%s\n" "$*" 1>&2
\mathcal{L}# function delete bucket
## This function deletes the specified bucket.
## Parameters:
     $1 - The name of the bucket.
## Returns:
     0 - If successful.#1 - If it fails.
#function delete bucket() {
 local bucket name=$1
 local response
 response=$(aws s3api delete-bucket)
  --bucket "$bucket name")
 # shellcheck disable=SC2181
 if \lceil \int $? -ne \theta ]]; then
  errecho "ERROR: AWS reports s3api delete-bucket failed. \n$response"
  return 1
 fi
\mathcal{L}
```
• For API details, see DeleteBucket in AWS CLI Command Reference.

# DeleteObject

The following code example shows how to use DeleteObject.

#### **AWS CLI with Bash script**

#### (i) Note

```
# function errecho
## This function outputs everything sent to it to STDERR (standard error output).
function errecho() {
 printf "%s\n" "$*" 1>&2
\mathcal{L}# function delete_item_in_bucket
## This function deletes the specified file from the specified bucket.
## Parameters:
     $1 - The name of the bucket.
#$2 - The key (file name) in the bucket to delete.
## Returns:
     0 - If successful.
#1 - If it fails.#function delete_item_in_bucket() {
 local bucket_name=$1
 local key=$2
 local response
 response=$(aws s3api delete-object \
  --bucket "$bucket_name" \
  --key "$key")
 # shellcheck disable=SC2181
 if [I $? -ne 0 ]; then
  errecho "ERROR: AWS reports s3api delete-object operation failed. \n$response"
```

```
return 1
   fi
\mathcal{L}
```
• For API details, see DeleteObject in AWS CLI Command Reference.

# DeleteObjects

The following code example shows how to use DeleteObjects.

# **AWS CLI with Bash script**

# (i) Note

```
# function errecho
#
# This function outputs everything sent to it to STDERR (standard error output).
function errecho() {
 printf "%s\n" "$*" 1>&2
\mathcal{L}# function delete_items_in_bucket
\## This function deletes the specified list of keys from the specified bucket.
## Parameters:
#
    $1 - The name of the bucket.
#
    $2 - A list of keys in the bucket to delete.
# Returns:
#0 - If successful.
#
    1 - If it fails.
```

```
function delete_items_in_bucket() {
  local bucket name=$1
  local keys=$2
 local response
  # Create the JSON for the items to delete.
 local delete_items
  delete_items="{\"Objects\":["
  for key in $keys; do
    delete_items="$delete_items{\"Key\": \"$key\"},"
  done
  delete_items=${delete_items%?} # Remove the final comma.
  delete_items="$delete_items]}"
 response=$(aws s3api delete-objects \
    --bucket "$bucket_name" \
    --delete "$delete_items")
  # shellcheck disable=SC2181
 if [I $? -ne 0 ]; then
    errecho "ERROR: AWS reports s3api delete-object operation failed. \n$response"
    return 1
 fi
\mathcal{L}
```
• For API details, see DeleteObjects in AWS CLI Command Reference.

# GetObject

The following code example shows how to use GetObject.

#### **AWS CLI with Bash script**

```
a Note
```
There's more on GitHub. Find the complete example and learn how to set up and run in the AWS Code Examples Repository.

```
# function errecho
## This function outputs everything sent to it to STDERR (standard error output).
function errecho() \{printf "%s\n" "$*" 1>&2
\mathcal{L}# function download_object_from_bucket
## This function downloads an object in a bucket to a file.
## Parameters:
      $1 - The name of the bucket to download the object from.
#$2 - The path and file name to store the downloaded bucket.
\#$3 - The key (name) of the object in the bucket.
### Returns:
      0 - If successful.#1 - If it fails.
#function download_object_from_bucket() {
 local bucket name=$1
 local destination file name=$2
 local object_name=$3
 local response
 response=$(aws s3api get-object)
   --bucket "$bucket_name" \
   --key "$object name" \
   "$destination file name")
 # shellcheck disable=SC2181
 if [ [  ${?} -ne 0 ]}; then
   errecho "ERROR: AWS reports put-object operation failed. \n$response"
   return 1
 fi
\mathcal{L}
```
• For API details, see GetObject in AWS CLI Command Reference.

#### **HeadBucket**

The following code example shows how to use HeadBucket.

# **AWS CLI with Bash script**

# **A** Note

There's more on GitHub. Find the complete example and learn how to set up and run in the AWS Code Examples [Repository](https://github.com/awsdocs/aws-doc-sdk-examples/tree/main/aws-cli/bash-linux/s3#code-examples).

```
###############################################################################
# function bucket_exists
#
# This function checks to see if the specified bucket already exists.
#
# Parameters:
# $1 - The name of the bucket to check.
#
# Returns:
# 0 - If the bucket already exists.
# 1 - If the bucket doesn't exist.
###############################################################################
function bucket_exists() { 
   local bucket_name 
  bucket_name=$1 
  # Check whether the bucket already exists. 
  # We suppress all output - we're interested only in the return code. 
  if aws s3api head-bucket \ 
     --bucket "$bucket_name" \ 
    >/dev/null 2>&1; then 
    return 0 # 0 in Bash script means true. 
   else 
     return 1 # 1 in Bash script means false. 
  fi
}
```
• For API details, see [HeadBucket](https://docs.aws.amazon.com/goto/aws-cli/s3-2006-03-01/HeadBucket) in *AWS CLI Command Reference*.

#### Code Library

# List0bjectsV2

The following code example shows how to use ListObjectsV2.

# **AWS CLI with Bash script**

# **A** Note

```
# function errecho
## This function outputs everything sent to it to STDERR (standard error output).
function errecho() {
 printf "%s\n" "$*" 1>&2
\mathcal{L}# function list_items_in_bucket
#
# This function displays a list of the files in the bucket with each file's
# size. The function uses the --query parameter to retrieve only the key and
# size fields from the Contents collection.
## Parameters:
#
     $1 - The name of the bucket.
#
# Returns:
#The list of files in text format.
#And:
     0 - If successful.
#1 - If it fails.
#function list_items_in_bucket() {
 local bucket_name=$1
 local response
 response=$(aws s3api list-objects \
  --bucket "$bucket_name" \
```

```
--output text \
    --query 'Contents[]. {Key: Key, Size: Size}')
  # shellcheck disable=SC2181
  if [ [  ${?} -eq 0 ] ; then
    echo "$response"
  else
    errecho "ERROR: AWS reports s3api list-objects operation failed. \n$response"
    return 1
  fi
\mathcal{L}
```
• For API details, see ListObjectsV2 in AWS CLI Command Reference.

# PutObject

The following code example shows how to use PutObject.

# **AWS CLI with Bash script**

#### (i) Note

```
# function errecho
## This function outputs everything sent to it to STDERR (standard error output).
function errecho() {
 printf "%s\n" "$*" 1>&2
\mathcal{F}# function copy_file_to_bucket
#
# This function creates a file in the specified bucket.
#
```

```
# Parameters:
#$1 - The name of the bucket to copy the file to.
       $2 - The path and file name of the local file to copy to the bucket.
\#$3 - The key (name) to call the copy of the file in the bucket.
\### Returns:
       0 - If successful.#1 - If it fails.
#function copy_file_to_bucket() {
 local response bucket_name source_file destination_file_name
 bucket name=$1
 source_file=$2
 destination_file_name=$3
 response=$(aws s3api put-object \
   --bucket "$bucket name" \
   --body "$source_file" \
   --key "$destination_file_name")
 # shellcheck disable=SC2181
 if [ [  ${?} -ne 0 ] }; then
   errecho "ERROR: AWS reports put-object operation failed. \n$response"
   return 1
 fi
\mathcal{F}
```
• For API details, see PutObject in AWS CLI Command Reference.

# **Scenarios**

# Get started with buckets and objects

The following code example shows how to:

- Create a bucket and upload a file to it.
- Download an object from a bucket.
- Copy an object to a subfolder in a bucket.
- List the objects in a bucket.
- Delete the bucket objects and the bucket.

# **AWS CLI with Bash script**

#### (i) Note

```
# function s3_getting_started
## This function creates, copies, and deletes S3 buckets and objects.
#
# Returns:
      0 - If successful.
#1 - If an error occurred.
#function s3_getting_started() {
 \mathcal{L}if [ "$BUCKET_OPERATIONS_SOURCED" != "True" ]; then
     cd bucket-lifecycle-operations || exit
     source ./bucket_operations.sh
     cd \cdotfi
 \mathcal{F}echo_repeat "*" 88
 echo "Welcome to the Amazon S3 getting started demo."
 echo_repeat "*" 88
 local bucket_name
 bucket_name=$(generate_random_name "doc-example-bucket")
 local region_code
 region_code=$(aws configure get region)
 if create_bucket -b "$bucket_name" -r "$region_code"; then
   echo "Created demo bucket named $bucket_name"
 else
   errecho "The bucket failed to create. This demo will exit."
   return 1
```

```
 fi 
   local file_name 
   while [ -z "$file_name" ]; do 
     echo -n "Enter a file you want to upload to your bucket: " 
     get_input 
     file_name=$get_input_result 
     if [ ! -f "$file_name" ]; then 
       echo "Could not find file $file_name. Are you sure it exists?" 
       file_name="" 
     fi 
   done 
   local key 
   key="$(basename "$file_name")" 
   local result=0 
   if copy_file_to_bucket "$bucket_name" "$file_name" "$key"; then 
     echo "Uploaded file $file_name into bucket $bucket_name with key $key." 
   else 
     result=1 
   fi 
   local destination_file 
   destination_file="$file_name.download" 
   if yes_no_input "Would you like to download $key to the file $destination_file? 
 (y/n) "; then
     if download_object_from_bucket "$bucket_name" "$destination_file" "$key"; then 
       echo "Downloaded $key in the bucket $bucket_name to the file 
 $destination file."
     else 
       result=1 
     fi 
   fi 
   if yes_no_input "Would you like to copy $key a new object key in your bucket? (y/
n) "; then 
     local to_key 
     to_key="demo/$key" 
     if copy_item_in_bucket "$bucket_name" "$key" "$to_key"; then 
       echo "Copied $key in the bucket $bucket_name to the $to_key." 
     else 
       result=1
```

```
 fi 
   fi 
   local bucket_items 
   bucket_items=$(list_items_in_bucket "$bucket_name") 
   # shellcheck disable=SC2181 
   if [[ $? -ne 0 ]]; then 
     result=1 
   fi 
   echo "Your bucket contains the following items." 
   echo -e "Name\t\tSize" 
   echo "$bucket_items" 
   if yes_no_input "Delete the bucket, $bucket_name, as well as the objects in it? 
 (y/n) "; then
     bucket_items=$(echo "$bucket_items" | cut -f 1) 
     if delete_items_in_bucket "$bucket_name" "$bucket_items"; then 
       echo "The following items were deleted from the bucket $bucket_name" 
       echo "$bucket_items" 
     else 
       result=1 
     fi 
     if delete_bucket "$bucket_name"; then 
      echo "Deleted the bucket $bucket name"
     else 
       result=1 
     fi 
   fi 
   return $result
}
```
The Amazon S3 functions used in this scenario.

```
###############################################################################
# function create-bucket
#
# This function creates the specified bucket in the specified AWS Region, unless
```

```
# it already exists.
#
# Parameters:
# -b bucket_name -- The name of the bucket to create.
# -r region_code -- The code for an AWS Region in which to
# create the bucket.
#
# Returns:
# The URL of the bucket that was created.
# And:
# 0 - If successful.
# 1 - If it fails.
###############################################################################
function create bucket() {
  local bucket_name region_code response 
  local option OPTARG # Required to use getopts command in a function. 
  # bashsupport disable=BP5008 
  function usage() { 
     echo "function create_bucket" 
     echo "Creates an Amazon S3 bucket. You must supply a bucket name:" 
     echo " -b bucket_name The name of the bucket. It must be globally unique." 
    echo " [-r region_code] The code for an AWS Region in which the bucket is 
  created." 
     echo "" 
  } 
   # Retrieve the calling parameters. 
  while getopts "b:r:h" option; do 
     case "${option}" in 
      b) bucket name="${OPTARG}" ;;
      r) region_code="${OPTARG}" ;; 
      h) 
         usage 
         return 0 
         ;; 
     \langle ? \rangle echo "Invalid parameter" 
         usage 
         return 1 
         ;; 
     esac 
   done
```

```
 if [[ -z "$bucket_name" ]]; then 
     errecho "ERROR: You must provide a bucket name with the -b parameter." 
     usage 
     return 1 
   fi 
   local bucket_config_arg 
  # A location constraint for "us-east-1" returns an error. 
   if [[ -n "$region_code" ]] && [[ "$region_code" != "us-east-1" ]]; then 
     bucket_config_arg="--create-bucket-configuration LocationConstraint=
$region_code" 
  fi 
   iecho "Parameters:\n" 
   iecho " Bucket name: $bucket_name" 
   iecho " Region code: $region_code" 
   iecho "" 
   # If the bucket already exists, we don't want to try to create it. 
   if (bucket_exists "$bucket_name"); then 
     errecho "ERROR: A bucket with that name already exists. Try again." 
     return 1 
  fi 
   # shellcheck disable=SC2086 
  response=$(aws s3api create-bucket \ 
     --bucket "$bucket_name" \ 
     $bucket_config_arg) 
  # shellcheck disable=SC2181 
  if [[ ${?} -ne 0 ]]; then 
     errecho "ERROR: AWS reports create-bucket operation failed.\n$response" 
     return 1 
  fi
}
###############################################################################
# function copy_file_to_bucket
#
# This function creates a file in the specified bucket.
#
# Parameters:
# $1 - The name of the bucket to copy the file to.
# $2 - The path and file name of the local file to copy to the bucket.
```

```
#$3 - The key (name) to call the copy of the file in the bucket.
## Returns:
      0 - If successful.#1 - If it fails.
#function copy_file_to_bucket() {
 local response bucket_name source_file destination_file_name
 bucket name=$1
 source file=$2
 destination_file_name=$3
 response=$(aws s3api put-object)
   --bucket "$bucket name" \
   --body "$source_file" \
   --key "$destination_file_name")
 # shellcheck disable=SC2181
 if [ [  ${?} -ne [ 0 ] ]]; then
   errecho "ERROR: AWS reports put-object operation failed. \n$response"
   return 1
 fi
\mathcal{L}# function download_object_from_bucket
## This function downloads an object in a bucket to a file.
## Parameters:
#$1 - The name of the bucket to download the object from.
      $2 - The path and file name to store the downloaded bucket.
#$3 - The key (name) of the object in the bucket.
### Returns:
      0 - If successful.
#1 - If it fails.
#function download_object_from_bucket() {
 local bucket_name=$1
 local destination_file_name=$2
 local object_name=$3
 local response
```
response=\$(aws s3api get-object)

```
--bucket "$bucket name" \
   --key "$object name" \
   "$destination_file_name")
 # shellcheck disable=SC2181
 if [ [  ${?} -ne 0 ]}; then
   errecho "ERROR: AWS reports put-object operation failed.\n$response"
   return 1
 fi
\mathcal{L}# function copy_item_in_bucket
## This function creates a copy of the specified file in the same bucket.
## Parameters:
       $1 - The name of the bucket to copy the file from and to.
#$2 - The key of the source file to copy.
#$3 - The key of the destination file.
### Returns:
       0 - If successful.
#1 - If it fails.
#function copy_item_in_bucket() {
 local bucket name=$1
 local source_key=$2
 local destination_key=$3
 local response
 response=$(aws s3api copy-object \
   --bucket "$bucket_name" \
   --copy-source "$bucket_name/$source_key" \
   --key "$destination_key")
 # shellcheck disable=SC2181
 if [I $? -ne 0 ]; then
   errecho "ERROR: AWS reports s3api copy-object operation failed. \n$response"
   return 1
 fi
\mathcal{L}
```

```
# function list_items_in_bucket
## This function displays a list of the files in the bucket with each file's
# size. The function uses the --query parameter to retrieve only the key and
# size fields from the Contents collection.
## Parameters:
      $1 - The name of the bucket.
### Returns:
#The list of files in text format.
    And:#0 - If successful.#1 - If it fails.
#function list_items_in_bucket() {
 local bucket_name=$1
 local response
 response=$(aws s3api list-objects \
   --bucket "$bucket_name" \
   --output text \
   --query 'Contents[]. {Key: Key, Size: Size}')
 # shellcheck disable=SC2181
 if [ [  ${?} -eq 0 ] ; then
   echo "$response"
 else
   errecho "ERROR: AWS reports s3api list-objects operation failed. \n$response"
   return 1
 fi
\mathcal{L}# function delete_items_in_bucket
## This function deletes the specified list of keys from the specified bucket.
## Parameters:
      $1 - The name of the bucket.
#$2 - A list of keys in the bucket to delete.
## Returns:
```

```
0 - If successful.#1 - If it fails.
#function delete_items_in_bucket() {
 local bucket name=$1
 local keys=$2
 local response
 # Create the JSON for the items to delete.
 local delete items
 delete_items="{\"Objects\":["
 for key in $keys; do
   delete_items="$delete_items{\"Key\": \"$key\"},"
 done
 delete_items=${delete_items%?} # Remove the final comma.
 delete_items="$delete_items]}"
 response=$(aws s3api delete-objects \
   --bucket "$bucket_name" \
   --delete "$delete_items")
 # shellcheck disable=SC2181
 if [I $? -ne 0 ]; then
   errecho "ERROR: AWS reports s3api delete-object operation failed. \n$response"
   return 1
 fi
\mathcal{L}# function delete_bucket
## This function deletes the specified bucket.
## Parameters:
      $1 - The name of the bucket.
## Returns:
      0 - If successful.
#1 - If it fails.
\pmb{\pm}function delete_bucket() {
 local bucket_name=$1
 local response
```

```
 response=$(aws s3api delete-bucket \ 
     --bucket "$bucket_name") 
   # shellcheck disable=SC2181 
   if [[ $? -ne 0 ]]; then 
     errecho "ERROR: AWS reports s3api delete-bucket failed.\n$response" 
     return 1 
   fi
}
```
- For API details, see the following topics in *AWS CLI Command Reference*.
	- [CopyObject](https://docs.aws.amazon.com/goto/aws-cli/s3-2006-03-01/CopyObject)
	- [CreateBucket](https://docs.aws.amazon.com/goto/aws-cli/s3-2006-03-01/CreateBucket)
	- [DeleteBucket](https://docs.aws.amazon.com/goto/aws-cli/s3-2006-03-01/DeleteBucket)
	- [DeleteObjects](https://docs.aws.amazon.com/goto/aws-cli/s3-2006-03-01/DeleteObjects)
	- [GetObject](https://docs.aws.amazon.com/goto/aws-cli/s3-2006-03-01/GetObject)
	- [ListObjectsV2](https://docs.aws.amazon.com/goto/aws-cli/s3-2006-03-01/ListObjectsV2)
	- [PutObject](https://docs.aws.amazon.com/goto/aws-cli/s3-2006-03-01/PutObject)

# **AWS STS examples using AWS CLI with Bash script**

The following code examples show you how to perform actions and implement common scenarios by using the AWS Command Line Interface with Bash script with AWS STS.

*Actions* are code excerpts from larger programs and must be run in context. While actions show you how to call individual service functions, you can see actions in context in their related scenarios and cross-service examples.

*Scenarios* are code examples that show you how to accomplish a specific task by calling multiple functions within the same service.

Each example includes a link to GitHub, where you can find instructions on how to set up and run the code in context.

#### **Topics**

• [Actions](#page-10628-0)

# **Actions**

# **AssumeRole**

The following code example shows how to use Assume Role.

# **AWS CLI with Bash script**

# **A** Note

```
# function iecho
## This function enables the script to display the specified text only if
# the global variable $VERBOSE is set to true.
function iecho() {
 if [ $VERBOSE == true ]; then
  echo "$@"
 fi
\mathcal{F}# function errecho
## This function outputs everything sent to it to STDERR (standard error output).
function errecho() {
 printf "%s\n" "$*" 1>&2
\mathcal{L}# function sts_assume_role
## This function assumes a role in the AWS account and returns the temporary
# credentials.
## Parameters:
    -n role_session_name -- The name of the session.
#
```

```
-r role_arn -- The ARN of the role to assume.
### Returns:
#[access_key_id, secret_access_key, session_token]
#And:
       0 - If successful.#1 - If an error occurred.
#function sts assume role() {
 local role_session_name role_arn response
 local option OPTARG # Required to use getopts command in a function.
 # bashsupport disable=BP5008
 function usage() \{echo "function sts assume role"
   echo "Assumes a role in the AWS account and returns the temporary credentials:"
   echo " -n role_session_name -- The name of the session."
   echo " -r role_arn -- The ARN of the role to assume."
   echo ""
 \mathcal{L}while getopts n:r:h option; do
   case "${option}" in
     n) role_session_name=${OPTARG};;
     r) role_arn=${OPTARG} ;;
     h)usage
       return 0
       \vdots(?)ech o"Invalid parameter"
       usage
       return 1
       \vdotsesac
 done
 response=\$(aws \ sts \ assume\ -role \ \ \--role-session-name "$role_session_name" \
   --role-arn "$role_arn" \
   --output text \
   --query "Credentials. [AccessKeyId, SecretAccessKey, SessionToken]")
 local error_code=${?}
```

```
 if [[ $error_code -ne 0 ]]; then 
     aws_cli_error_log $error_code 
     errecho "ERROR: AWS reports create-role operation failed.\n$response" 
     return 1 
   fi 
   echo "$response" 
   return 0
}
```
• For API details, see [AssumeRole](https://docs.aws.amazon.com/goto/aws-cli/sts-2011-06-15/AssumeRole) in *AWS CLI Command Reference*.

# **Code examples for SDK for C++**

The following code examples show you how to use the AWS SDK for C++ with AWS.

*Actions* are code excerpts from larger programs and must be run in context. While actions show you how to call individual service functions, you can see actions in context in their related scenarios and cross-service examples.

*Scenarios* are code examples that show you how to accomplish a specific task by calling multiple functions within the same service.

*Cross-service examples* are sample applications that work across multiple AWS services.

# **More resources**

- **SDK for C++ [Developer](https://docs.aws.amazon.com/sdk-for-cpp/v1/developer-guide/welcome.html) Guide** More about using C++ with AWS.
- **AWS [Developer](https://aws.amazon.com/developer/code-examples/?awsf.sdk-code-examples-programming-language=programming-language%23c-plusplus) Center** Code examples that you can filter by category or full-text search.
- **AWS SDK [Examples](https://github.com/awsdocs/aws-doc-sdk-examples)** GitHub repo with complete code in preferred languages. Includes instructions for setting up and running the code.

# **Examples**

- Actions and [scenarios](#page-12275-0) using SDK for C++
- [Cross-service](#page-12912-0) examples using SDK for C++

# <span id="page-12275-0"></span>**Actions and scenarios using SDK for C++**

The following code examples show how to perform actions and implement common scenarios by using the AWS SDK for C++ with AWS services.

*Actions* are code excerpts from larger programs and must be run in context. While actions show you how to call individual service functions, you can see actions in context in their related scenarios and cross-service examples.

*Scenarios* are code examples that show you how to accomplish a specific task by calling multiple functions within the same service.

# **Services**

- ACM [examples](#page-12276-0) using SDK for C++
- Aurora [examples](#page-12305-0) using SDK for C++
- [Auto Scaling examples using SDK for C++](#page-12348-0)
- [CloudTrail](#page-12379-0) examples using SDK for C++
- [CloudWatch](#page-12384-0) examples using SDK for C++
- [CloudWatch](#page-12394-0) Logs examples using SDK for C++
- [CodeBuild examples using SDK for C++](#page-12399-0)
- Amazon Cognito Identity Provider [examples](#page-12404-0) using SDK for C++
- [DynamoDB examples using SDK for C++](#page-12427-0)
- Amazon EC2 [examples](#page-12497-0) using SDK for C++
- [EventBridge](#page-12525-0) examples using SDK for C++
- AWS Glue [examples](#page-12529-0) using SDK for C++
- [HealthImaging examples using SDK for C++](#page-12567-0)
- [IAM examples using SDK for C++](#page-12602-0)
- AWS IoT [examples](#page-12643-0) using SDK for C++
- AWS IoT data [examples](#page-12684-0) using SDK for C++
- [Lambda examples using SDK for C++](#page-12687-0)
- [MediaConvert](#page-12711-0) examples using SDK for C++
- Amazon RDS [examples](#page-12720-0) using SDK for C++
- Amazon [Rekognition](#page-12756-0) examples using SDK for C++
- Amazon S3 [examples](#page-12761-0) using SDK for C++
- Secrets Manager [examples](#page-12805-0) using SDK for C++
- Amazon SES [examples](#page-12807-0) using SDK for C++
- Amazon SNS [examples](#page-12829-0) using SDK for C++
- Amazon SQS [examples](#page-12870-0) using SDK for C++
- AWS STS [examples](#page-12906-0) using SDK for C++
- Amazon [Transcribe](#page-12908-0) examples using SDK for C++

# **ACM examples using SDK for C++**

The following code examples show you how to perform actions and implement common scenarios by using the AWS SDK for C++ with ACM.

*Actions* are code excerpts from larger programs and must be run in context. While actions show you how to call individual service functions, you can see actions in context in their related scenarios and cross-service examples.

*Scenarios* are code examples that show you how to accomplish a specific task by calling multiple functions within the same service.

Each example includes a link to GitHub, where you can find instructions on how to set up and run the code in context.

## **Topics**

• [Actions](#page-10628-0)

#### **Actions**

#### **AddTagsToCertificate**

The following code example shows how to use AddTagsToCertificate.

#### **SDK for C++**

#### **(i)** Note

```
//! Add tags to an AWS Certificate Manager (ACM) certificate.
/*! 
   \param certificateArn: The Amazon Resource Name (ARN) of a certificate. 
   \param tagKey: The key for the tag. 
   \param tagValue: The value for the tag. 
   \param clientConfiguration: AWS client configuration. 
   \return bool: Function succeeded. 
  */
bool AwsDoc::ACM::addTagsToCertificate(const Aws::String &certificateArn, 
                                          const Aws::String &tagKey, 
                                          const Aws::String &tagValue, 
                                          const Aws::Client::ClientConfiguration 
  &clientConfiguration) { 
     Aws::ACM::ACMClient acmClient(clientConfiguration); 
     Aws::ACM::Model::AddTagsToCertificateRequest request; 
    Aws::Vector<Aws::ACM::Model::Tag> tags;
    Aws::ACM::Model::Tag tag;
     tag.WithKey(tagKey).WithValue(tagValue); 
     tags.push_back(tag); 
     request.WithCertificateArn(certificateArn).WithTags(tags); 
     Aws::ACM::Model::AddTagsToCertificateOutcome outcome = 
             acmClient.AddTagsToCertificate(request); 
     if (!outcome.IsSuccess()) { 
         std::cerr << "Error: addTagsToCertificate: " << 
                    outcome.GetError().GetMessage() << std::endl; 
     } 
     else { 
         std::cout << "Success: Tag with key '" << tagKey << 
                    "' and value '" << tagValue << 
                    "' added to certificate with ARN '" << 
                    certificateArn << "'." << std::endl; 
     } 
     return outcome.IsSuccess();
}
```
• For API details, see [AddTagsToCertificate](https://docs.aws.amazon.com/goto/SdkForCpp/acm-2015-12-08/AddTagsToCertificate) in *AWS SDK for C++ API Reference*.

# **DeleteCertificate**

The following code example shows how to use DeleteCertificate.

# **SDK for C++**

# *(i)* Note

```
//! Delete an AWS Certificate Manager (ACM) certificate.
/*! 
   \param certificateArn: The Amazon Resource Name (ARN) of a certificate. 
   \param clientConfiguration: AWS client configuration. 
  \return bool: Function succeeded. 
  */
bool AwsDoc::ACM::deleteCertificate(const Aws::String &certificateArn, 
                                       const Aws::Client::ClientConfiguration 
  &clientConfiguration) { 
     Aws::ACM::ACMClient acmClient(clientConfiguration); 
     Aws::ACM::Model::DeleteCertificateRequest request; 
     request.WithCertificateArn(certificateArn); 
     Aws::ACM::Model::DeleteCertificateOutcome outcome = 
             acmClient.DeleteCertificate(request); 
     if (!outcome.IsSuccess()) { 
         std::cerr << "Error: DeleteCertificate: " << 
                    outcome.GetError().GetMessage() << std::endl; 
     } 
     else { 
         std::cout << "Success: The certificate with the ARN '" << 
                    certificateArn << "' is deleted." << std::endl; 
     } 
     return outcome.IsSuccess();
}
```
• For API details, see [DeleteCertificate](https://docs.aws.amazon.com/goto/SdkForCpp/acm-2015-12-08/DeleteCertificate) in *AWS SDK for C++ API Reference*.

# **DescribeCertificate**

The following code example shows how to use DescribeCertificate.

#### **SDK for C++**

## **A** Note

```
//! Describe an AWS Certificate Manager (ACM) certificate.
/*! 
  \param certificateArn: The Amazon Resource Name (ARN) of a certificate. 
   \param clientConfiguration: AWS client configuration. 
  \return bool: Function succeeded. 
  */
bool AwsDoc::ACM::describeCertificate(const Aws::String &certificateArn, 
                                         const Aws::Client::ClientConfiguration 
  &clientConfiguration) { 
     Aws::ACM::ACMClient acm_client(clientConfiguration); 
     Aws::ACM::Model::DescribeCertificateRequest request; 
     request.WithCertificateArn(certificateArn); 
     Aws::ACM::Model::DescribeCertificateOutcome outcome = 
             acm_client.DescribeCertificate(request); 
     if (!outcome.IsSuccess()) { 
         std::cerr << "Error: DescribeCertificate: " << 
                    outcome.GetError().GetMessage() << std::endl; 
     } 
     else { 
         Aws::ACM::Model::CertificateDetail certificate = 
                  outcome.GetResult().GetCertificate(); 
         std::cout << "Success: Information about certificate " 
                       "with ARN '" << certificateArn << "':" << std::endl << 
  std::endl;
```

```
 std::cout << "ARN: " << certificate.GetCertificateArn() 
                  << std::endl; 
       std::cout << "Authority ARN: " <<
                   certificate.GetCertificateAuthorityArn() << std::endl; 
        std::cout << "Created at (GMT): " << 
                   certificate.GetCreatedAt().ToGmtString( 
                           Aws::Utils::DateFormat::ISO_8601) 
                   << std::endl; 
        std::cout << "Domain name: " << certificate.GetDomainName() 
                   << std::endl; 
        Aws::Vector<Aws::ACM::Model::DomainValidation> options = 
                certificate.GetDomainValidationOptions(); 
       if (!options.empty()) \{ std::cout << std::endl << "Domain validation information: " 
                       << std::endl << std::endl; 
            for (auto &validation: options) { 
                std::cout << " Domain name: " << 
                           validation.GetDomainName() << std::endl; 
               const Aws::ACM::Model::ResourceRecord &record =
                         validation.GetResourceRecord(); 
                std::cout << " Resource record name: " << 
                           record.GetName() << std::endl; 
                Aws::ACM::Model::RecordType recordType = record.GetType(); 
                Aws::String type; 
                switch (recordType) { 
                     case Aws::ACM::Model::RecordType::CNAME: 
                         type = "CNAME"; 
                         break; 
                     case Aws::ACM::Model::RecordType::NOT_SET: 
                         type = "Not set"; 
                         break; 
                     default: 
                         type = "Cannot determine."; 
                         break; 
 }
```

```
 std::cout << " Resource record type: " << type << 
                          std::endl; 
                std::cout << " Resource record value: " << 
                          record.GetValue() << std::endl; 
                std::cout << " Validation domain: " << 
                          validation.GetValidationDomain() << std::endl; 
                Aws::Vector<Aws::String> emails = 
                        validation.GetValidationEmails(); 
                if (!emails.empty()) { 
                    std::cout << " Validation emails:" << std::endl << 
                              std::endl; 
                    for (auto &email: emails) { 
                       std::cout << " " << email << std::endl;
1 1 1 1 1 1 1
                    std::cout << std::endl; 
 } 
                Aws::ACM::Model::ValidationMethod validationMethod = 
                        validation.GetValidationMethod(); 
                Aws::String method; 
                switch (validationMethod) { 
                    case Aws::ACM::Model::ValidationMethod::DNS: 
                        method = "DNS"; 
                        break; 
                   case Aws::ACM::Model::ValidationMethod::EMAIL:
                        method = "Email"; 
                        break; 
                    case Aws::ACM::Model::ValidationMethod::NOT_SET: 
                        method = "Not set"; 
                        break; 
                    default: 
                        method = "Cannot determine"; 
 } 
               std::cout << " Validation method: " <<
                          method << std::endl;
```

```
 Aws::ACM::Model::DomainStatus domainStatus = 
                          validation.GetValidationStatus(); 
                 Aws::String status; 
                 switch (domainStatus) { 
                      case Aws::ACM::Model::DomainStatus::FAILED: 
                          status = "Failed"; 
                          break; 
                     case Aws::ACM::Model::DomainStatus::NOT SET:
                          status = "Not set"; 
                          break; 
                     case Aws::ACM::Model::DomainStatus::PENDING_VALIDATION: 
                          status = "Pending validation"; 
                          break; 
                      case Aws::ACM::Model::DomainStatus::SUCCESS: 
                          status = "Success"; 
                          break; 
                     default: 
                          status = "Cannot determine"; 
 } 
                 std::cout << " Domain validation status: " << status << 
                            std::endl << std::endl; 
 } 
         } 
        Aws::Vector<Aws::ACM::Model::ExtendedKeyUsage> usages =
                 certificate.GetExtendedKeyUsages(); 
        if (!usages.empty()) \{ std::cout << std::endl << "Extended key usages:" << 
                        std::endl << std::endl; 
             for (auto &usage: usages) { 
                Aws::ACM::Model::ExtendedKeyUsageName usageName =
                          usage.GetName(); 
                 Aws::String name; 
                 switch (usageName) { 
                     case Aws::ACM::Model::ExtendedKeyUsageName::ANY: 
                         name = "Any"; break; 
                      case Aws::ACM::Model::ExtendedKeyUsageName::CODE_SIGNING:
```

```
 name = "Code signing"; 
                          break; 
                      case Aws::ACM::Model::ExtendedKeyUsageName::CUSTOM: 
                          name = "Custom"; 
                          break; 
                      case Aws::ACM::Model::ExtendedKeyUsageName::EMAIL_PROTECTION: 
                          name = "Email protection"; 
                          break; 
                      case Aws::ACM::Model::ExtendedKeyUsageName::IPSEC_END_SYSTEM: 
                          name = "IPSEC end system"; 
                          break; 
                      case Aws::ACM::Model::ExtendedKeyUsageName::IPSEC_TUNNEL: 
                          name = "IPSEC tunnel"; 
                          break; 
                      case Aws::ACM::Model::ExtendedKeyUsageName::IPSEC_USER: 
                          name = "IPSEC user"; 
                          break; 
                      case Aws::ACM::Model::ExtendedKeyUsageName::NONE: 
                          name = "None"; 
                          break; 
                      case Aws::ACM::Model::ExtendedKeyUsageName::NOT_SET: 
                          name = "Not set"; 
                          break; 
                      case Aws::ACM::Model::ExtendedKeyUsageName::OCSP_SIGNING: 
                          name = "OCSP signing"; 
                          break; 
                      case Aws::ACM::Model::ExtendedKeyUsageName::TIME_STAMPING: 
                          name = "Time stamping"; 
                          break; 
                      case 
 Aws::ACM::Model::ExtendedKeyUsageName::TLS_WEB_CLIENT_AUTHENTICATION: 
                          name = "TLS web client authentication"; 
                          break; 
                      case 
 Aws::ACM::Model::ExtendedKeyUsageName::TLS_WEB_SERVER_AUTHENTICATION: 
                          name = "TLS web server authentication"; 
                          break; 
                      default: 
                          name = "Cannot determine"; 
 } 
                  std::cout << " Name: " << name << std::endl; 
                  std::cout << " OID: " << usage.GetOID() << 
                            std::endl << std::endl;
```

```
 } 
             std::cout << std::endl; 
         } 
         Aws::ACM::Model::CertificateStatus certificateStatus = 
                 certificate.GetStatus(); 
         Aws::String status; 
         switch (certificateStatus) { 
             case Aws::ACM::Model::CertificateStatus::EXPIRED: 
                 status = "Expired"; 
                 break; 
             case Aws::ACM::Model::CertificateStatus::FAILED: 
                 status = "Failed"; 
                 break; 
             case Aws::ACM::Model::CertificateStatus::INACTIVE: 
                 status = "Inactive"; 
                 break; 
             case Aws::ACM::Model::CertificateStatus::ISSUED: 
                 status = "Issued"; 
                 break; 
             case Aws::ACM::Model::CertificateStatus::NOT_SET: 
                 status = "Not set"; 
                 break; 
             case Aws::ACM::Model::CertificateStatus::PENDING_VALIDATION: 
                 status = "Pending validation"; 
                 break; 
             case Aws::ACM::Model::CertificateStatus::REVOKED: 
                 status = "Revoked"; 
                 break; 
             case Aws::ACM::Model::CertificateStatus::VALIDATION_TIMED_OUT: 
                 status = "Validation timed out"; 
                 break; 
             default: 
                 status = "Cannot determine"; 
         } 
        std::cout << "Status: " << status << std::endl;
         if (certificate.GetStatus() == 
            Aws::ACM::Model::CertificateStatus::FAILED) {
            Aws::ACM::Model::FailureReason failureReason =
                      certificate.GetFailureReason();
```

```
 Aws::String reason; 
            switch (failureReason) { 
                 case 
 Aws::ACM::Model::FailureReason::ADDITIONAL_VERIFICATION_REQUIRED: 
                     reason = "Additional verification required"; 
                     break; 
                 case Aws::ACM::Model::FailureReason::CAA_ERROR: 
                     reason = "CAA error"; 
                     break; 
                 case Aws::ACM::Model::FailureReason::DOMAIN_NOT_ALLOWED: 
                     reason = "Domain not allowed"; 
                     break; 
                case Aws::ACM::Model::FailureReason::DOMAIN VALIDATION DENIED:
                     reason = "Domain validation denied"; 
                     break; 
                 case Aws::ACM::Model::FailureReason::INVALID_PUBLIC_DOMAIN: 
                     reason = "Invalid public domain"; 
                     break; 
                 case Aws::ACM::Model::FailureReason::NOT_SET: 
                     reason = "Not set"; 
                     break; 
                 case Aws::ACM::Model::FailureReason::NO_AVAILABLE_CONTACTS: 
                     reason = "No available contacts"; 
                     break; 
                 case Aws::ACM::Model::FailureReason::OTHER: 
                     reason = "Other"; 
                     break; 
                 case Aws::ACM::Model::FailureReason::PCA_ACCESS_DENIED: 
                     reason = "PCA access denied"; 
                     break; 
                case Aws::ACM::Model::FailureReason::PCA INVALID ARGS:
                     reason = "PCA invalid args"; 
                     break; 
                case Aws::ACM::Model::FailureReason::PCA INVALID ARN:
                     reason = "PCA invalid ARN"; 
                     break; 
                 case Aws::ACM::Model::FailureReason::PCA_INVALID_DURATION: 
                     reason = "PCA invalid duration"; 
                     break; 
                 case Aws::ACM::Model::FailureReason::PCA_INVALID_STATE: 
                     reason = "PCA invalid state"; 
                     break; 
                 case Aws::ACM::Model::FailureReason::PCA_LIMIT_EXCEEDED:
```

```
 reason = "PCA limit exceeded"; 
                      break; 
                 case 
 Aws::ACM::Model::FailureReason::PCA_NAME_CONSTRAINTS_VALIDATION: 
                      reason = "PCA name constraints validation"; 
                      break; 
                 case Aws::ACM::Model::FailureReason::PCA_REQUEST_FAILED: 
                      reason = "PCA request failed"; 
                      break; 
                 case Aws::ACM::Model::FailureReason::PCA_RESOURCE_NOT_FOUND: 
                      reason = "PCA resource not found"; 
                      break; 
                 default: 
                      reason = "Cannot determine"; 
 } 
            std::cout << "Failure reason: " << reason << std::endl;
         } 
         if (certificate.GetStatus() == Aws::ACM::Model::CertificateStatus::REVOKED) 
 { 
             std::cout << "Revoked at (GMT): " << 
                        certificate.GetRevokedAt().ToGmtString( 
                                Aws::Utils::DateFormat::ISO_8601) 
                        << std::endl; 
             Aws::ACM::Model::RevocationReason revocationReason = 
                      certificate.GetRevocationReason(); 
             Aws::String reason; 
             switch (revocationReason) { 
                 case Aws::ACM::Model::RevocationReason::AFFILIATION_CHANGED: 
                      reason = "Affiliation changed"; 
                      break; 
                 case Aws::ACM::Model::RevocationReason::A_A_COMPROMISE: 
                      reason = "AA compromise"; 
                      break; 
                 case Aws::ACM::Model::RevocationReason::CA_COMPROMISE: 
                      reason = "CA compromise"; 
                      break; 
                 case Aws::ACM::Model::RevocationReason::CERTIFICATE_HOLD: 
                      reason = "Certificate hold"; 
                      break; 
                 case Aws::ACM::Model::RevocationReason::CESSATION_OF_OPERATION:
```

```
 reason = "Cessation of operation"; 
                      break; 
                 case Aws::ACM::Model::RevocationReason::KEY_COMPROMISE: 
                     reason = "Key compromise"; 
                     break; 
                 case Aws::ACM::Model::RevocationReason::NOT_SET: 
                     reason = "Not set"; 
                     break; 
                 case Aws::ACM::Model::RevocationReason::PRIVILEGE_WITHDRAWN: 
                     reason = "Privilege withdrawn"; 
                     break; 
                 case Aws::ACM::Model::RevocationReason::REMOVE_FROM_CRL: 
                     reason = "Revoke from CRL"; 
                     break; 
                 case Aws::ACM::Model::RevocationReason::SUPERCEDED: 
                     reason = "Superceded"; 
                     break; 
                 case Aws::ACM::Model::RevocationReason::UNSPECIFIED: 
                      reason = "Unspecified"; 
                     break; 
                 default: 
                     reason = "Cannot determine"; 
 } 
            std::cout << "Revocation reason: " << reason << std::endl;
         } 
         if (certificate.GetType() == Aws::ACM::Model::CertificateType::IMPORTED) { 
             std::cout << "Imported at (GMT): " << 
                        certificate.GetImportedAt().ToGmtString( 
                                Aws::Utils::DateFormat::ISO_8601) 
                        << std::endl; 
         } 
         Aws::Vector<Aws::String> inUseBys = certificate.GetInUseBy(); 
         if (!inUseBys.empty()) { 
             std::cout << std::endl << "In use by:" << std::endl << std::endl; 
             for (auto &in_use_by: inUseBys) { 
                 std::cout << " " << in_use_by << std::endl; 
 } 
             std::cout << std::endl;
```

```
 } 
        if (certificate.GetType() == Aws::ACM::Model::CertificateType::AMAZON_ISSUED 
 && 
            certificate.GetStatus() == Aws::ACM::Model::CertificateStatus::ISSUED) { 
            std::cout << "Issued at (GMT): " << 
                       certificate.GetIssuedAt().ToGmtString( 
                               Aws::Utils::DateFormat::ISO_8601) 
                       << std::endl; 
        } 
        std::cout << "Issuer: " << certificate.GetIssuer() << 
                   std::endl; 
       Aws::ACM::Model::KeyAlgorithm keyAlgorithm =
                certificate.GetKeyAlgorithm(); 
        Aws::String algorithm; 
        switch (keyAlgorithm) { 
            case Aws::ACM::Model::KeyAlgorithm::EC_prime256v1: 
                algorithm = "P-256 (secp256r1, prime256v1)";
                break; 
            case Aws::ACM::Model::KeyAlgorithm::EC_secp384r1: 
               algorithm = "P-384 (secp384r1)";
                break; 
            case Aws::ACM::Model::KeyAlgorithm::EC_secp521r1: 
               algorithm = "P-521 (secp521r1)";
                break; 
            case Aws::ACM::Model::KeyAlgorithm::NOT_SET: 
                algorithm = "Not set"; 
                break; 
           case Aws::ACM::Model::KeyAlgorithm::RSA_1024:
               algorithm = "RSA 1024";
                break; 
            case Aws::ACM::Model::KeyAlgorithm::RSA_2048: 
               algorithm = "RSA 2048";
                break; 
           case Aws::ACM::Model::KeyAlgorithm::RSA_4096:
               algorithm = "RSA 4096";
                break; 
            default: 
                algorithm = "Cannot determine"; 
        }
```

```
 std::cout << "Key algorithm: " << algorithm << std::endl; 
        if (certificate.GetStatus() == Aws::ACM::Model::CertificateStatus::ISSUED) { 
            std::cout << "Not valid after (GMT): " << 
                       certificate.GetNotAfter().ToGmtString( 
                               Aws::Utils::DateFormat::ISO_8601) 
                       << std::endl; 
            std::cout << "Not valid before (GMT): " << 
                       certificate.GetNotBefore().ToGmtString( 
                               Aws::Utils::DateFormat::ISO_8601) 
                       << std::endl; 
        } 
        Aws::ACM::Model::CertificateTransparencyLoggingPreference loggingPreference 
 = 
 certificate.GetOptions().GetCertificateTransparencyLoggingPreference(); 
        Aws::String preference; 
        switch (loggingPreference) { 
            case 
 Aws::ACM::Model::CertificateTransparencyLoggingPreference::DISABLED: 
                preference = "Disabled"; 
                break; 
            case Aws::ACM::Model::CertificateTransparencyLoggingPreference::ENABLED: 
                preference = "Enabled"; 
                break; 
            case Aws::ACM::Model::CertificateTransparencyLoggingPreference::NOT_SET: 
                preference = "Not set"; 
                break; 
            default: 
                preference = "Cannot determine"; 
        } 
        std::cout << "Logging preference: " << preference << std::endl; 
        std::cout << "Serial: " << certificate.GetSerial() << 
                  std::endl; 
        std::cout << "Signature algorithm: " 
                  << certificate.GetSignatureAlgorithm() << std::endl; 
        std::cout << "Subject: " << certificate.GetSubject() << 
                  std::endl; 
        Aws::ACM::Model::CertificateType certificateType = certificate.GetType();
```

```
 Aws::String type; 
         switch (certificateType) { 
             case Aws::ACM::Model::CertificateType::AMAZON_ISSUED: 
                 type = "Amazon issued"; 
                 break; 
             case Aws::ACM::Model::CertificateType::IMPORTED: 
                 type = "Imported"; 
                 break; 
             case Aws::ACM::Model::CertificateType::NOT_SET: 
                 type = "Not set"; 
                 break; 
             case Aws::ACM::Model::CertificateType::PRIVATE_: 
                 type = "Private"; 
                 break; 
             default: 
                 type = "Cannot determine"; 
         } 
        std::cout << "Type: " << type << std::endl;
         Aws::Vector<Aws::String> altNames = 
                 certificate.GetSubjectAlternativeNames(); 
         if (!altNames.empty()) { 
             std::cout << std::endl << "Alternative names:" << 
                        std::endl << std::endl; 
             for (auto &alt_name: altNames) { 
                 std::cout << " " << alt_name << std::endl; 
 } 
             std::cout << std::endl; 
         } 
    } 
    return outcome.IsSuccess();
```
• For API details, see [DescribeCertificate](https://docs.aws.amazon.com/goto/SdkForCpp/acm-2015-12-08/DescribeCertificate) in *AWS SDK for C++ API Reference*.

}

## **ExportCertificate**

The following code example shows how to use ExportCertificate.

#### **SDK for C++**

#### **A** Note

```
//! Export an AWS Certificate Manager (ACM) certificate.
/*! 
  \param certificateArn: The Amazon Resource Name (ARN) of a certificate. 
  \param passphrase: A passphrase to decrypt the exported certificate. 
  \param clientConfiguration: AWS client configuration. 
  \return bool: Function succeeded. 
  */
bool AwsDoc::ACM::exportCertificate(const Aws::String &certificateArn, 
                                       const Aws::String &passphrase, 
                                       const Aws::Client::ClientConfiguration 
  &clientConfiguration) { 
     Aws::ACM::ACMClient acm_client(clientConfiguration); 
     Aws::ACM::Model::ExportCertificateRequest request; 
     Aws::Utils::CryptoBuffer cryptoBuffer( 
             reinterpret_cast<const unsigned char *>(passphrase.c_str()), 
             passphrase.length()); 
     request.WithCertificateArn(certificateArn).WithPassphrase(cryptoBuffer); 
     Aws::ACM::Model::ExportCertificateOutcome outcome = 
             acm_client.ExportCertificate(request); 
     if (!outcome.IsSuccess()) { 
         std::cerr << "Error: ExportCertificate: " << 
                    outcome.GetError().GetMessage() << std::endl; 
     } 
     else { 
         std::cout << "Success: Information about certificate with ARN '" 
                    << certificateArn << "':" << std::endl << std::endl; 
         auto result = outcome.GetResult();
```

```
 std::cout << "Certificate: " << std::endl << std::endl << 
               result.GetCertificate() << std::endl << std::endl; 
     std::cout << "Certificate chain: " << std::endl << std::endl << 
               result.GetCertificateChain() << std::endl << std::endl; 
     std::cout << "Private key: " << std::endl << std::endl << 
               result.GetPrivateKey() << std::endl; 
 } 
 return outcome.IsSuccess();
```
• For API details, see [ExportCertificate](https://docs.aws.amazon.com/goto/SdkForCpp/acm-2015-12-08/ExportCertificate) in *AWS SDK for C++ API Reference*.

# **GetCertificate**

The following code example shows how to use GetCertificate.

# **SDK for C++**

}

## **Note**

```
//! Get an AWS Certificate Manager (ACM) certificate.
/*! 
  \param certificateArn: The Amazon Resource Name (ARN) of a certificate. 
  \param clientConfiguration: AWS client configuration. 
  \return bool: Function succeeded. 
  */
bool AwsDoc::ACM::getCertificate(const Aws::String &certificateArn, 
                                   const Aws::Client::ClientConfiguration 
  &clientConfiguration) { 
     Aws::ACM::ACMClient acmClient(clientConfiguration); 
     Aws::ACM::Model::GetCertificateRequest request; 
     request.WithCertificateArn(certificateArn); 
     Aws::ACM::Model::GetCertificateOutcome outcome =
```

```
 acmClient.GetCertificate(request); 
     if (!outcome.IsSuccess()) { 
         std::cerr << "Error: GetCertificate: " << 
                    outcome.GetError().GetMessage() << std::endl; 
     } 
     else { 
         std::cout << "Success: Information about certificate with ARN '" 
                    << certificateArn << "':" << std::endl << std::endl; 
         auto result = outcome.GetResult(); 
         std::cout << "Certificate: " << std::endl << std::endl << 
                    result.GetCertificate() << std::endl; 
         std::cout << "Certificate chain: " << std::endl << std::endl << 
                    result.GetCertificateChain() << std::endl; 
     } 
     return outcome.IsSuccess();
}
```
• For API details, see [GetCertificate](https://docs.aws.amazon.com/goto/SdkForCpp/acm-2015-12-08/GetCertificate) in *AWS SDK for C++ API Reference*.

## **ImportCertificate**

The following code example shows how to use ImportCertificate.

## **SDK for C++**

#### **A** Note

```
//! Import an AWS Certificate Manager (ACM) certificate.
/*! 
   \param certificateFile: Path to certificate to import. 
   \param privateKeyFile: Path to file containing a private key. 
   \param certificateChainFile: Path to file containing a PEM encoded certificate 
  chain.
```

```
 \param clientConfiguration: AWS client configuration. 
   \return bool: Function succeeded. 
  */
bool AwsDoc::ACM::importCertificate(const Aws::String &certificateFile, 
                                       const Aws::String &privateKeyFile, 
                                       const Aws::String &certificateChainFile, 
                                       const Aws::Client::ClientConfiguration 
  &clientConfiguration) { 
     std::ifstream certificateInStream(certificateFile.c_str()); 
     if (!certificateInStream) { 
         std::cerr << "Error: The certificate file '" << certificateFile << 
                    "' does not exist." << std::endl; 
         return false; 
     } 
     std::ifstream privateKeyInstream(privateKeyFile.c_str()); 
     if (!privateKeyInstream) { 
         std::cerr << "Error: The private key file '" << privateKeyFile << 
                    "' does not exist." << std::endl; 
         return false; 
     } 
     std::ifstream certificateChainInStream(certificateChainFile.c_str()); 
     if (!certificateChainInStream) { 
         std::cerr << "Error: The certificate chain file '" 
                    << certificateChainFile << "' does not exist." << std::endl; 
         return false; 
     } 
     Aws::String certificate; 
     certificate.assign(std::istreambuf_iterator<char>(certificateInStream), 
                         std::istreambuf_iterator<char>()); 
     Aws::String privateKey; 
     privateKey.assign(std::istreambuf_iterator<char>(privateKeyInstream), 
                        std::istreambuf_iterator<char>()); 
     Aws::String certificateChain; 
  certificateChain.assign(std::istreambuf_iterator<char>(certificateChainInStream), 
                               std::istreambuf_iterator<char>());
```

```
 Aws::ACM::ACMClient acmClient(clientConfiguration); 
     Aws::ACM::Model::ImportCertificateRequest request; 
     request.WithCertificate(Aws::Utils::ByteBuffer((unsigned char *) 
                                                                certificate.c_str(), 
                                                       certificate.size())) 
              .WithPrivateKey(Aws::Utils::ByteBuffer((unsigned char *) 
                                                                privateKey.c_str(), 
                                                       privateKey.size())) 
              .WithCertificateChain(Aws::Utils::ByteBuffer((unsigned char *) 
  certificateChain.c_str(), 
                                                              certificateChain.size())); 
    Aws::ACM::Model::ImportCertificateOutcome outcome =
             acmClient.ImportCertificate(request); 
     if (!outcome.IsSuccess()) { 
         std::cerr << "Error: ImportCertificate: " << 
                    outcome.GetError().GetMessage() << std::endl; 
         return false; 
     } 
     else { 
         std::cout << "Success: Certificate associated with ARN '" << 
                    outcome.GetResult().GetCertificateArn() << "' imported." 
                    << std::endl; 
         return true; 
     }
}
```
• For API details, see [ImportCertificate](https://docs.aws.amazon.com/goto/SdkForCpp/acm-2015-12-08/ImportCertificate) in *AWS SDK for C++ API Reference*.

# **ListCertificates**

The following code example shows how to use ListCertificates.

# **SDK for C++**

# **A** Note

```
//! List the AWS Certificate Manager (ACM) certificates in an account.
/*! 
   \param clientConfiguration: AWS client configuration. 
   \return bool: Function succeeded. 
  */
bool AwsDoc::ACM::listCertificates( 
         const Aws::Client::ClientConfiguration &clientConfiguration) { 
     Aws::ACM::ACMClient acmClient(clientConfiguration); 
     Aws::ACM::Model::ListCertificatesRequest request; 
     Aws::Vector<Aws::ACM::Model::CertificateSummary> allCertificates; 
     Aws::String nextToken; 
     do { 
         if (!nextToken.empty()) { 
             request.SetNextToken(nextToken); 
         } 
         Aws::ACM::Model::ListCertificatesOutcome outcome = 
                  acmClient.ListCertificates(request); 
         if (!outcome.IsSuccess()) { 
             std::cerr << "Error: ListCertificates: " << 
                        outcome.GetError().GetMessage() << std::endl; 
             return false; 
         } 
         else { 
             const Aws::ACM::Model::ListCertificatesResult &result = 
  outcome.GetResult(); 
            const Aws::Vector<Aws::ACM::Model::CertificateSummary> &certificates =
                      result.GetCertificateSummaryList(); 
             allCertificates.insert(allCertificates.end(), certificates.begin(), 
                                      certificates.end());
```

```
 nextToken = result.GetNextToken(); 
         } 
     } while (!nextToken.empty()); 
     if (!allCertificates.empty()) { 
         for (const Aws::ACM::Model::CertificateSummary &certificate: 
  allCertificates) { 
              std::cout << "Certificate ARN: " << 
                        certificate.GetCertificateArn() << std::endl; 
              std::cout << "Domain name: " << 
                         certificate.GetDomainName() << std::endl << std::endl; 
         } 
     } 
     else { 
         std::cout << "No available certificates found in account." 
                    << std::endl; 
     } 
     return true;
}
```
• For API details, see [ListCertificates](https://docs.aws.amazon.com/goto/SdkForCpp/acm-2015-12-08/ListCertificates) in *AWS SDK for C++ API Reference*.

## **ListTagsForCertificate**

The following code example shows how to use ListTagsForCertificate.

## **SDK for C++**

## *(i)* Note

```
//! List the tags for an AWS Certificate Manager (ACM) certificate.
/*! 
  \param certificateArn: The Amazon Resource Name (ARN) of a certificate. 
   \param clientConfiguration: AWS client configuration. 
  \return bool: Function succeeded.
```

```
 */
bool AwsDoc::ACM::listTagsForCertificate(const Aws::String &certificateArn, 
                                            const Aws::Client::ClientConfiguration 
  &clientConfiguration) { 
     Aws::ACM::ACMClient acm_client(clientConfiguration); 
     Aws::ACM::Model::ListTagsForCertificateRequest request; 
     request.WithCertificateArn(certificateArn); 
     Aws::ACM::Model::ListTagsForCertificateOutcome outcome = 
             acm_client.ListTagsForCertificate(request); 
     if (!outcome.IsSuccess()) { 
         std::cout << "Error: ListTagsForCertificate: " << 
                    outcome.GetError().GetMessage() << std::endl; 
         return false; 
     } 
     else { 
         std::cout << "Success: Information about tags for " 
                       "certificate with ARN '" 
                    << certificateArn << "':" << std::endl << std::endl; 
         auto result = outcome.GetResult(); 
        Aws::Vector<Aws::ACM::Model::Tag> tags =
                  result.GetTags(); 
        if (tags.size() > 0) {
             for (const Aws::ACM::Model::Tag &tag: tags) { 
                  std::cout << "Key: " << tag.GetKey() << std::endl; 
                  std::cout << "Value: " << tag.GetValue() 
                            << std::endl << std::endl; 
 } 
         } 
         else { 
             std::cout << "No tags found." << std::endl; 
         } 
         return true; 
     }
}
```
• For API details, see [ListTagsForCertificate](https://docs.aws.amazon.com/goto/SdkForCpp/acm-2015-12-08/ListTagsForCertificate) in *AWS SDK for C++ API Reference*.

## **RemoveTagsFromCertificate**

The following code example shows how to use RemoveTagsFromCertificate.

#### **SDK for C++**

#### **A** Note

```
//! Remove a tag from an ACM certificate.
/*! 
  \param certificateArn: The Amazon Resource Name (ARN) of a certificate. 
   \param tagKey: The key for the tag. 
   \param tagValue: The value for the tag. 
   \param clientConfiguration: AWS client configuration. 
  \return bool: Function succeeded. 
  */
bool AwsDoc::ACM::removeTagsFromCertificate(const Aws::String &certificateArn, 
                                               const Aws::String &tagKey, 
                                               const Aws::String &tagValue, 
                                               const Aws::Client::ClientConfiguration 
  &clientConfiguration) { 
     Aws::ACM::ACMClient acmClient(clientConfiguration); 
     Aws::Vector<Aws::ACM::Model::Tag> tags; 
     Aws::ACM::Model::Tag tag; 
     tag.SetKey(tagKey); 
     tags.push_back(tag); 
     Aws::ACM::Model::RemoveTagsFromCertificateRequest request; 
     request.WithCertificateArn(certificateArn) 
              .WithTags(tags); 
     Aws::ACM::Model::RemoveTagsFromCertificateOutcome outcome = 
             acmClient.RemoveTagsFromCertificate(request);
```

```
 if (!outcome.IsSuccess()) { 
         std::cerr << "Error: RemoveTagFromCertificate: " << 
                    outcome.GetError().GetMessage() << std::endl; 
         return false; 
     } 
     else { 
         std::cout << "Success: Tag with key '" << tagKey << "' removed from " 
                    << "certificate with ARN '" << certificateArn << "'." << 
  std::endl; 
         return true; 
     }
}
```
• For API details, see [RemoveTagsFromCertificate](https://docs.aws.amazon.com/goto/SdkForCpp/acm-2015-12-08/RemoveTagsFromCertificate) in *AWS SDK for C++ API Reference*.

#### **RenewCertificate**

The following code example shows how to use RenewCertificate.

#### **SDK for C++**

## **A** Note

```
//! Renew an AWS Certificate Manager (ACM) certificate.
/*! 
  \param certificateArn: The Amazon Resource Name (ARN) of a certificate. 
  \param clientConfiguration: AWS client configuration. 
  \return bool: Function succeeded. 
  */
bool AwsDoc::ACM::renewCertificate(const Aws::String &certificateArn, 
                                     const Aws::Client::ClientConfiguration 
  &clientConfiguration) { 
     Aws::ACM::ACMClient acmClient(clientConfiguration);
```

```
 Aws::ACM::Model::RenewCertificateRequest request; 
     request.SetCertificateArn(certificateArn); 
    Aws::ACM::Model::RenewCertificateOutcome outcome =
              acmClient.RenewCertificate(request); 
     if (!outcome.IsSuccess()) { 
         std::cerr << "Error: RenewCertificate: " << 
                    outcome.GetError().GetMessage() << std::endl; 
         return false; 
     } 
     else { 
         std::cout << "Success: Renewed certificate with ARN '" 
                    << certificateArn << "'." << std::endl; 
         return true; 
     }
}
```
• For API details, see [RenewCertificate](https://docs.aws.amazon.com/goto/SdkForCpp/acm-2015-12-08/RenewCertificate) in *AWS SDK for C++ API Reference*.

#### **RequestCertificate**

The following code example shows how to use RequestCertificate.

#### **SDK for C++**

#### *(i)* Note

```
//! Request an AWS Certificate Manager (ACM) certificate.
/*! 
  \param domainName: A fully qualified domain name. 
   \param idempotencyToken: Customer chosen string for idempotency. 
  \param clientConfiguration: AWS client configuration. 
   \return bool: Function succeeded. 
  */
```

```
bool AwsDoc::ACM::requestCertificate(const Aws::String &domainName, 
                                        const Aws::String &idempotencyToken, 
                                        const Aws::Client::ClientConfiguration 
  &clientConfiguration) { 
     Aws::ACM::ACMClient acmClient(clientConfiguration); 
    Aws::ACM::Model::RequestCertificateRequest request;
     request.WithDomainName(domainName) 
              .WithIdempotencyToken(idempotencyToken); 
    Aws::ACM::Model::RequestCertificateOutcome outcome =
              acmClient.RequestCertificate(request); 
     if (!outcome.IsSuccess()) { 
         std::cerr << "RequestCertificate error: " << 
                    outcome.GetError().GetMessage() << std::endl; 
         return false; 
     } 
     else { 
         std::cout << "Success: The newly requested certificate's " 
                       "ARN is '" << 
                    outcome.GetResult().GetCertificateArn() << 
                    "'." << std::endl; 
         return true; 
     }
}
```
• For API details, see [RequestCertificate](https://docs.aws.amazon.com/goto/SdkForCpp/acm-2015-12-08/RequestCertificate) in *AWS SDK for C++ API Reference*.

## **ResendValidationEmail**

The following code example shows how to use ResendValidationEmail.

# **SDK for C++**

## **(i)** Note

```
//! Resend the email that requests domain ownership validation.
/*! 
   \param certificateArn: The Amazon Resource Name (ARN) of a certificate. 
   \param domainName: A fully qualified domain name. 
   \param validationDomain: The base validation domain that will act as the suffix 
                              of the email addresses. 
   \param clientConfiguration: AWS client configuration. 
  \return bool: Function succeeded. 
  */
bool AwsDoc::ACM::resendValidationEmail(const Aws::String &certificateArn, 
                                           const Aws::String &domainName, 
                                           const Aws::String &validationDomain, 
                                           const Aws::Client::ClientConfiguration 
  &clientConfiguration) { 
     Aws::ACM::ACMClient acmClient(clientConfiguration); 
    Aws::ACM::Model::ResendValidationEmailRequest request;
     request.WithCertificateArn(certificateArn) 
              .WithDomain(domainName) 
              .WithValidationDomain(validationDomain); 
     Aws::ACM::Model::ResendValidationEmailOutcome outcome = 
             acmClient.ResendValidationEmail(request); 
     if (!outcome.IsSuccess()) { 
         std::cerr << "ResendValidationEmail error: " << 
                    outcome.GetError().GetMessage() << std::endl; 
         return false; 
     } 
     else { 
         std::cout << "Success: The validation email has been resent." 
                    << std::endl; 
         return true; 
     }
}
```
• For API details, see [ResendValidationEmail](https://docs.aws.amazon.com/goto/SdkForCpp/acm-2015-12-08/ResendValidationEmail) in *AWS SDK for C++ API Reference*.

# **UpdateCertificateOptions**

The following code example shows how to use UpdateCertificateOptions.

# **SDK for C++**

## **A** Note

```
//! Update an AWS Certificate Manager (ACM) certificate option.
/*! 
  \param certificateArn: The Amazon Resource Name (ARN) of a certificate. 
   \param loggingEnabled: Boolean specifying logging enabled. 
  \param clientConfiguration: AWS client configuration. 
  \return bool: Function succeeded. 
  */
bool AwsDoc::ACM::updateCertificateOption(const Aws::String &certificateArn, 
                                             bool loggingEnabled, 
                                             const Aws::Client::ClientConfiguration 
  &clientConfiguration) { 
     Aws::ACM::ACMClient acmClient(clientConfiguration); 
     Aws::ACM::Model::UpdateCertificateOptionsRequest request; 
     request.SetCertificateArn(certificateArn); 
     Aws::ACM::Model::CertificateOptions options; 
     if (loggingEnabled) { 
         options.SetCertificateTransparencyLoggingPreference( 
                 Aws::ACM::Model::CertificateTransparencyLoggingPreference::ENABLED); 
     } 
     else { 
         options.SetCertificateTransparencyLoggingPreference( 
  Aws::ACM::Model::CertificateTransparencyLoggingPreference::DISABLED); 
     } 
     request.SetOptions(options); 
     Aws::ACM::Model::UpdateCertificateOptionsOutcome outcome =
```

```
 acmClient.UpdateCertificateOptions(request); 
     if (!outcome.IsSuccess()) { 
          std::cerr << "UpdateCertificateOption error: " << 
                     outcome.GetError().GetMessage() << std::endl; 
         return false; 
     } 
     else { 
         std::cout << "Success: The option '" 
                     << (loggingEnabled ? "enabled" : "disabled") << "' has been set 
  for " 
                                                                          "the certificate 
  with the ARN '" 
                     << certificateArn << "'." 
                     << std::endl; 
         return true; 
     }
}
```
• For API details, see [UpdateCertificateOptions](https://docs.aws.amazon.com/goto/SdkForCpp/acm-2015-12-08/UpdateCertificateOptions) in *AWS SDK for C++ API Reference*.

# **Aurora examples using SDK for C++**

The following code examples show you how to perform actions and implement common scenarios by using the AWS SDK for C++ with Aurora.

*Actions* are code excerpts from larger programs and must be run in context. While actions show you how to call individual service functions, you can see actions in context in their related scenarios and cross-service examples.

*Scenarios* are code examples that show you how to accomplish a specific task by calling multiple functions within the same service.

Each example includes a link to GitHub, where you can find instructions on how to set up and run the code in context.

#### **Get started**

#### **Hello Aurora**

The following code examples show how to get started using Aurora.

#### **SDK for C++**

## **A** Note

There's more on GitHub. Find the complete example and learn how to set up and run in the AWS Code Examples [Repository](https://github.com/awsdocs/aws-doc-sdk-examples/tree/main/cpp/example_code/aurora/hello_aurora#code-examples).

Code for the CMakeLists.txt CMake file.

```
# Set the minimum required version of CMake for this project.
cmake_minimum_required(VERSION 3.13)
# Set the AWS service components used by this project.
set(SERVICE_COMPONENTS rds)
# Set this project's name.
project("hello_aurora")
# Set the C++ standard to use to build this target.
# At least C++ 11 is required for the AWS SDK for C++.
set(CMAKE_CXX_STANDARD 11)
# Use the MSVC variable to determine if this is a Windows build.
set(WINDOWS_BUILD ${MSVC})
if (WINDOWS_BUILD) # Set the location where CMake can find the installed libraries 
 for the AWS SDK. 
     string(REPLACE ";" "/aws-cpp-sdk-all;" SYSTEM_MODULE_PATH 
  "${CMAKE_SYSTEM_PREFIX_PATH}/aws-cpp-sdk-all") 
     list(APPEND CMAKE_PREFIX_PATH ${SYSTEM_MODULE_PATH})
endif ()
# Find the AWS SDK for C++ package.
find_package(AWSSDK REQUIRED COMPONENTS ${SERVICE_COMPONENTS})
if (WINDOWS_BUILD AND AWSSDK_INSTALL_AS_SHARED_LIBS) 
      # Copy relevant AWS SDK for C++ libraries into the current binary directory for 
  running and debugging.
```

```
 # set(BIN_SUB_DIR "/Debug") # If you are building from the command line, you 
  may need to uncomment this 
                                       # and set the proper subdirectory to the 
  executables' location. 
      AWSSDK_CPY_DYN_LIBS(SERVICE_COMPONENTS "" 
  ${CMAKE_CURRENT_BINARY_DIR}${BIN_SUB_DIR})
endif ()
add_executable(${PROJECT_NAME} 
         hello_aurora.cpp)
target_link_libraries(${PROJECT_NAME} 
         ${AWSSDK_LINK_LIBRARIES})
```
Code for the hello\_aurora.cpp source file.

```
#include <aws/core/Aws.h>
#include <aws/rds/RDSClient.h>
#include <aws/rds/model/DescribeDBClustersRequest.h>
#include <iostream>
/* 
  * A "Hello Aurora" starter application which initializes an Amazon Relational 
  Database Service (Amazon RDS) client 
    and describes the Amazon Aurora (Aurora) clusters.
 * 
  * main function 
  * 
  * Usage: 'hello_aurora' 
  * 
  */
int main(int argc, char **argv) { 
     Aws::SDKOptions options; 
    // Optionally change the log level for debugging.
// options.loggingOptions.logLevel = Utils::Logging::LogLevel::Debug; 
     Aws::InitAPI(options); // Should only be called once. 
    int result = 0;
     { 
         Aws::Client::ClientConfiguration clientConfig; 
         // Optional: Set to the AWS Region (overrides config file).
```

```
 // clientConfig.region = "us-east-1"; 
         Aws::RDS::RDSClient rdsClient(clientConfig); 
        Aws::String marker; // Used for pagination. 
         std::vector<Aws::String> clusterIds; 
         do { 
             Aws::RDS::Model::DescribeDBClustersRequest request; 
             Aws::RDS::Model::DescribeDBClustersOutcome outcome = 
                     rdsClient.DescribeDBClusters(request); 
             if (outcome.IsSuccess()) { 
                 for (auto &cluster: outcome.GetResult().GetDBClusters()) { 
                     clusterIds.push_back(cluster.GetDBClusterIdentifier()); 
 } 
                 marker = outcome.GetResult().GetMarker(); 
             } else { 
                result = 1;
                 std::cerr << "Error with Aurora::GDescribeDBClusters. " 
                           << outcome.GetError().GetMessage() 
                           << std::endl; 
                 break; 
 } 
         } while (!marker.empty()); 
         std::cout << clusterIds.size() << " Aurora clusters found." << std::endl; 
         for (auto &clusterId: clusterIds) { 
             std::cout << " clusterId " << clusterId << std::endl; 
         } 
    } 
    Aws::ShutdownAPI(options); // Should only be called once. 
    return 0;
```
• For API details, see [DescribeDBClusters](https://docs.aws.amazon.com/goto/SdkForCpp/rds-2014-10-31/DescribeDBClusters) in *AWS SDK for C++ API Reference*.

#### **Topics**

• [Actions](#page-10628-0)

}

• [Scenarios](#page-10649-0)

# **Actions**

# **CreateDBCluster**

The following code example shows how to use CreateDBCluster.

# **SDK for C++**

# *(i)* Note

```
 Aws::Client::ClientConfiguration clientConfig; 
     // Optional: Set to the AWS Region (overrides config file). 
     // clientConfig.region = "us-east-1"; 
 Aws::RDS::RDSClient client(clientConfig); 
     Aws::RDS::Model::CreateDBClusterRequest request; 
     request.SetDBClusterIdentifier(DB_CLUSTER_IDENTIFIER); 
     request.SetDBClusterParameterGroupName(CLUSTER_PARAMETER_GROUP_NAME); 
     request.SetEngine(engineName); 
     request.SetEngineVersion(engineVersionName); 
     request.SetMasterUsername(administratorName); 
     request.SetMasterUserPassword(administratorPassword); 
    Aws::RDS::Model::CreateDBClusterOutcome outcome =
             client.CreateDBCluster(request); 
     if (outcome.IsSuccess()) { 
         std::cout << "The DB cluster creation has started." 
                    << std::endl; 
     } 
     else { 
         std::cerr << "Error with Aurora::CreateDBCluster. " 
                    << outcome.GetError().GetMessage() 
                    << std::endl; 
         cleanUpResources(CLUSTER_PARAMETER_GROUP_NAME, "", "", client); 
         return false; 
     }
```
• For API details, see [CreateDBCluster](https://docs.aws.amazon.com/goto/SdkForCpp/rds-2014-10-31/CreateDBCluster) in *AWS SDK for C++ API Reference*.

#### **CreateDBClusterParameterGroup**

The following code example shows how to use CreateDBClusterParameterGroup.

#### **SDK for C++**

#### **A** Note

```
 Aws::Client::ClientConfiguration clientConfig; 
     // Optional: Set to the AWS Region (overrides config file). 
     // clientConfig.region = "us-east-1"; 
 Aws::RDS::RDSClient client(clientConfig); 
     Aws::RDS::Model::CreateDBClusterParameterGroupRequest request; 
     request.SetDBClusterParameterGroupName(CLUSTER_PARAMETER_GROUP_NAME); 
     request.SetDBParameterGroupFamily(dbParameterGroupFamily); 
     request.SetDescription("Example cluster parameter group."); 
     Aws::RDS::Model::CreateDBClusterParameterGroupOutcome outcome = 
             client.CreateDBClusterParameterGroup(request); 
     if (outcome.IsSuccess()) { 
         std::cout << "The DB cluster parameter group was successfully created." 
                    << std::endl; 
     } 
     else { 
         std::cerr << "Error with Aurora::CreateDBClusterParameterGroup. " 
                    << outcome.GetError().GetMessage() 
                    << std::endl; 
         return false; 
     }
```
• For API details, see [CreateDBClusterParameterGroup](https://docs.aws.amazon.com/goto/SdkForCpp/rds-2014-10-31/CreateDBClusterParameterGroup) in *AWS SDK for C++ API Reference*.

#### **CreateDBClusterSnapshot**

The following code example shows how to use CreateDBClusterSnapshot.

#### **SDK for C++**

#### *(i)* Note

```
 Aws::Client::ClientConfiguration clientConfig; 
         // Optional: Set to the AWS Region (overrides config file). 
        // clientConfig.region = "us-east-1"; 
    Aws::RDS::RDSClient client(clientConfig); 
             Aws::RDS::Model::CreateDBClusterSnapshotRequest request; 
             request.SetDBClusterIdentifier(DB_CLUSTER_IDENTIFIER); 
             request.SetDBClusterSnapshotIdentifier(snapshotID); 
             Aws::RDS::Model::CreateDBClusterSnapshotOutcome outcome = 
                     client.CreateDBClusterSnapshot(request); 
             if (outcome.IsSuccess()) { 
                 std::cout << "Snapshot creation has started." 
                           << std::endl; 
 } 
             else { 
                 std::cerr << "Error with Aurora::CreateDBClusterSnapshot. " 
                            << outcome.GetError().GetMessage() 
                           << std::endl; 
                 cleanUpResources(CLUSTER_PARAMETER_GROUP_NAME, 
                                   DB_CLUSTER_IDENTIFIER, DB_INSTANCE_IDENTIFIER, 
 client); 
                 return false; 
 }
```
• For API details, see [CreateDBClusterSnapshot](https://docs.aws.amazon.com/goto/SdkForCpp/rds-2014-10-31/CreateDBClusterSnapshot) in *AWS SDK for C++ API Reference*.

## **CreateDBInstance**

The following code example shows how to use CreateDBInstance.

### **SDK for C++**

# **A** Note

```
 Aws::Client::ClientConfiguration clientConfig; 
        // Optional: Set to the AWS Region (overrides config file). 
        // clientConfig.region = "us-east-1"; 
    Aws::RDS::RDSClient client(clientConfig); 
        Aws::RDS::Model::CreateDBInstanceRequest request; 
        request.SetDBInstanceIdentifier(DB_INSTANCE_IDENTIFIER); 
        request.SetDBClusterIdentifier(DB_CLUSTER_IDENTIFIER); 
        request.SetEngine(engineName); 
        request.SetDBInstanceClass(dbInstanceClass); 
        Aws::RDS::Model::CreateDBInstanceOutcome outcome = 
                 client.CreateDBInstance(request); 
        if (outcome.IsSuccess()) { 
            std::cout << "The DB instance creation has started." 
                       << std::endl; 
        } 
        else { 
            std::cerr << "Error with RDS::CreateDBInstance. " 
                       << outcome.GetError().GetMessage() 
                       << std::endl; 
            cleanUpResources(CLUSTER_PARAMETER_GROUP_NAME, DB_CLUSTER_IDENTIFIER, 
^{\rm{m}} client); 
            return false; 
        }
```
• For API details, see [CreateDBInstance](https://docs.aws.amazon.com/goto/SdkForCpp/rds-2014-10-31/CreateDBInstance) in *AWS SDK for C++ API Reference*.

## **DeleteDBCluster**

The following code example shows how to use DeleteDBCluster.

## **SDK for C++**

### **(i)** Note

```
 Aws::Client::ClientConfiguration clientConfig; 
        // Optional: Set to the AWS Region (overrides config file). 
        // clientConfig.region = "us-east-1"; 
    Aws::RDS::RDSClient client(clientConfig); 
            Aws::RDS::Model::DeleteDBClusterRequest request; 
            request.SetDBClusterIdentifier(dbClusterIdentifier); 
            request.SetSkipFinalSnapshot(true); 
            Aws::RDS::Model::DeleteDBClusterOutcome outcome = 
                     client.DeleteDBCluster(request); 
            if (outcome.IsSuccess()) { 
                 std::cout << "DB cluster deletion has started." 
                           << std::endl; 
                 clusterDeleting = true; 
                 std::cout 
                         << "Waiting for DB cluster to delete before deleting the 
 parameter group." 
                         << std::endl; 
                 std::cout << "This may take a while." << std::endl; 
            } 
            else { 
                 std::cerr << "Error with Aurora::DeleteDBCluster. "
```

```
 << outcome.GetError().GetMessage() 
                          << std::endl; 
                result = false; 
 }
```
• For API details, see [DeleteDBCluster](https://docs.aws.amazon.com/goto/SdkForCpp/rds-2014-10-31/DeleteDBCluster) in *AWS SDK for C++ API Reference*.

## **DeleteDBClusterParameterGroup**

The following code example shows how to use DeleteDBClusterParameterGroup.

## **SDK for C++**

## **(i)** Note

```
 Aws::Client::ClientConfiguration clientConfig; 
     // Optional: Set to the AWS Region (overrides config file). 
     // clientConfig.region = "us-east-1"; 
 Aws::RDS::RDSClient client(clientConfig); 
     Aws::RDS::Model::DeleteDBClusterParameterGroupRequest request; 
     request.SetDBClusterParameterGroupName(parameterGroupName); 
     Aws::RDS::Model::DeleteDBClusterParameterGroupOutcome outcome = 
             client.DeleteDBClusterParameterGroup(request); 
     if (outcome.IsSuccess()) { 
         std::cout << "The DB parameter group was successfully deleted." 
                    << std::endl; 
     } 
     else { 
         std::cerr << "Error with Aurora::DeleteDBClusterParameterGroup. " 
                    << outcome.GetError().GetMessage() 
                    << std::endl; 
         result = false;
```
}

• For API details, see [DeleteDBClusterParameterGroup](https://docs.aws.amazon.com/goto/SdkForCpp/rds-2014-10-31/DeleteDBClusterParameterGroup) in *AWS SDK for C++ API Reference*.

## **DeleteDBInstance**

The following code example shows how to use DeleteDBInstance.

## **SDK for C++**

#### **A** Note

```
 Aws::Client::ClientConfiguration clientConfig; 
         // Optional: Set to the AWS Region (overrides config file). 
         // clientConfig.region = "us-east-1"; 
    Aws::RDS::RDSClient client(clientConfig); 
             Aws::RDS::Model::DeleteDBInstanceRequest request; 
             request.SetDBInstanceIdentifier(dbInstanceIdentifier); 
             request.SetSkipFinalSnapshot(true); 
             request.SetDeleteAutomatedBackups(true); 
             Aws::RDS::Model::DeleteDBInstanceOutcome outcome = 
                      client.DeleteDBInstance(request); 
             if (outcome.IsSuccess()) { 
                 std::cout << "DB instance deletion has started." 
                            << std::endl; 
                 instanceDeleting = true; 
                 std::cout 
                          << "Waiting for DB instance to delete before deleting the 
 parameter group." 
                          << std::endl; 
 } 
             else { 
                 std::cerr << "Error with Aurora::DeleteDBInstance. "
```

```
 << outcome.GetError().GetMessage() 
                          << std::endl; 
                result = false; 
 }
```
• For API details, see [DeleteDBInstance](https://docs.aws.amazon.com/goto/SdkForCpp/rds-2014-10-31/DeleteDBInstance) in *AWS SDK for C++ API Reference*.

## **DescribeDBClusterParameterGroups**

The following code example shows how to use DescribeDBClusterParameterGroups.

# **SDK for C++**

# **Note**

```
 Aws::Client::ClientConfiguration clientConfig; 
         // Optional: Set to the AWS Region (overrides config file). 
         // clientConfig.region = "us-east-1"; 
    Aws::RDS::RDSClient client(clientConfig); 
         Aws::RDS::Model::DescribeDBClusterParameterGroupsRequest request; 
         request.SetDBClusterParameterGroupName(CLUSTER_PARAMETER_GROUP_NAME); 
         Aws::RDS::Model::DescribeDBClusterParameterGroupsOutcome outcome = 
                 client.DescribeDBClusterParameterGroups(request); 
         if (outcome.IsSuccess()) { 
             std::cout << "DB cluster parameter group named '" << 
                       CLUSTER_PARAMETER_GROUP_NAME << "' already exists." << 
 std::endl; 
             dbParameterGroupFamily = 
 outcome.GetResult().GetDBClusterParameterGroups()[0].GetDBParameterGroupFamily(); 
 } 
         else { 
             std::cerr << "Error with Aurora::DescribeDBClusterParameterGroups. "
```

```
 << outcome.GetError().GetMessage() 
                 << std::endl; 
     return false; 
 }
```
• For API details, see [DescribeDBClusterParameterGroups](https://docs.aws.amazon.com/goto/SdkForCpp/rds-2014-10-31/DescribeDBClusterParameterGroups) in *AWS SDK for C++ API Reference*.

# **DescribeDBClusterParameters**

The following code example shows how to use DescribeDBClusterParameters.

# **SDK for C++**

# **Note**

```
 Aws::Client::ClientConfiguration clientConfig; 
         // Optional: Set to the AWS Region (overrides config file). 
         // clientConfig.region = "us-east-1"; 
     Aws::RDS::RDSClient client(clientConfig);
//! Routine which gets DB parameters using the 'DescribeDBClusterParameters' api.
/*! 
 \sa getDBCLusterParameters() 
 \param parameterGroupName: The name of the cluster parameter group. 
  \param namePrefix: Prefix string to filter results by parameter name. 
  \param source: A source such as 'user', ignored if empty. 
  \param parametersResult: Vector of 'Parameter' objects returned by the routine. 
  \param client: 'RDSClient' instance. 
  \return bool: Successful completion. 
  */
bool AwsDoc::Aurora::getDBCLusterParameters(const Aws::String &parameterGroupName,
                                               const Aws::String &namePrefix, 
                                               const Aws::String &source, 
                                               Aws::Vector<Aws::RDS::Model::Parameter> 
 &parametersResult,
```

```
 const Aws::RDS::RDSClient &client) { 
    Aws::String marker; // The marker is used for pagination. 
    do { 
         Aws::RDS::Model::DescribeDBClusterParametersRequest request; 
         request.SetDBClusterParameterGroupName(CLUSTER_PARAMETER_GROUP_NAME); 
         if (!marker.empty()) { 
             request.SetMarker(marker); 
         } 
         if (!source.empty()) { 
             request.SetSource(source); 
         } 
         Aws::RDS::Model::DescribeDBClusterParametersOutcome outcome = 
                 client.DescribeDBClusterParameters(request); 
         if (outcome.IsSuccess()) { 
            const Aws::Vector<Aws::RDS::Model::Parameter> &parameters =
                     outcome.GetResult().GetParameters(); 
            for (const Aws::RDS::Model::Parameter &parameter: parameters) {
                 if (!namePrefix.empty()) { 
                     if (parameter.GetParameterName().find(namePrefix) == 0) { 
                          parametersResult.push_back(parameter); 
1999 1999 1999 1999 1999
 } 
                 else { 
                     parametersResult.push_back(parameter); 
 } 
 } 
             marker = outcome.GetResult().GetMarker(); 
         } 
         else { 
             std::cerr << "Error with Aurora::DescribeDBClusterParameters. " 
                       << outcome.GetError().GetMessage() 
                       << std::endl; 
             return false; 
         } 
     } while (!marker.empty()); 
    return true;
```
• For API details, see [DescribeDBClusterParameters](https://docs.aws.amazon.com/goto/SdkForCpp/rds-2014-10-31/DescribeDBClusterParameters) in *AWS SDK for C++ API Reference*.

# **DescribeDBClusterSnapshots**

The following code example shows how to use DescribeDBClusterSnapshots.

## **SDK for C++**

# **A** Note

There's more on GitHub. Find the complete example and learn how to set up and run in the AWS Code Examples [Repository](https://github.com/awsdocs/aws-doc-sdk-examples/tree/main/cpp/example_code/aurora#code-examples).

```
 Aws::Client::ClientConfiguration clientConfig; 
        // Optional: Set to the AWS Region (overrides config file). 
         // clientConfig.region = "us-east-1"; 
    Aws::RDS::RDSClient client(clientConfig); 
             Aws::RDS::Model::DescribeDBClusterSnapshotsRequest request; 
             request.SetDBClusterSnapshotIdentifier(snapshotID); 
             Aws::RDS::Model::DescribeDBClusterSnapshotsOutcome outcome = 
                     client.DescribeDBClusterSnapshots(request); 
             if (outcome.IsSuccess()) { 
                 snapshot = outcome.GetResult().GetDBClusterSnapshots()[0]; 
 } 
             else { 
                 std::cerr << "Error with Aurora::DescribeDBClusterSnapshots. " 
                           << outcome.GetError().GetMessage() 
                           << std::endl; 
                 cleanUpResources(CLUSTER_PARAMETER_GROUP_NAME, 
                                   DB_CLUSTER_IDENTIFIER, DB_INSTANCE_IDENTIFIER, 
 client); 
                 return false; 
 }
```
• For API details, see [DescribeDBClusterSnapshots](https://docs.aws.amazon.com/goto/SdkForCpp/rds-2014-10-31/DescribeDBClusterSnapshots) in *AWS SDK for C++ API Reference*.

## **DescribeDBClusters**

The following code example shows how to use DescribeDBClusters.

# **SDK for C++**

# **A** Note

```
 Aws::Client::ClientConfiguration clientConfig; 
         // Optional: Set to the AWS Region (overrides config file). 
         // clientConfig.region = "us-east-1"; 
     Aws::RDS::RDSClient client(clientConfig);
//! Routine which gets a DB cluster description.
/*! 
 \sa describeDBCluster() 
  \param dbClusterIdentifier: A DB cluster identifier. 
  \param clusterResult: The 'DBCluster' object containing the description. 
  \param client: 'RDSClient' instance. 
  \return bool: Successful completion. 
  */
bool AwsDoc::Aurora::describeDBCluster(const Aws::String &dbClusterIdentifier, 
                                          Aws::RDS::Model::DBCluster &clusterResult, 
                                          const Aws::RDS::RDSClient &client) { 
     Aws::RDS::Model::DescribeDBClustersRequest request; 
     request.SetDBClusterIdentifier(dbClusterIdentifier); 
     Aws::RDS::Model::DescribeDBClustersOutcome outcome = 
             client.DescribeDBClusters(request); 
     bool result = true; 
     if (outcome.IsSuccess()) { 
         clusterResult = outcome.GetResult().GetDBClusters()[0]; 
     } 
     else if (outcome.GetError().GetErrorType() != 
              Aws::RDS::RDSErrors::D_B_CLUSTER_NOT_FOUND_FAULT) { 
         result = false; 
         std::cerr << "Error with Aurora::GDescribeDBClusters. "
```

```
 << outcome.GetError().GetMessage() 
                    << std::endl; 
     } 
         // This example does not log an error if the DB cluster does not exist. 
         // Instead, clusterResult is set to empty. 
     else { 
         clusterResult = Aws::RDS::Model::DBCluster(); 
     } 
     return result;
}
```
• For API details, see [DescribeDBClusters](https://docs.aws.amazon.com/goto/SdkForCpp/rds-2014-10-31/DescribeDBClusters) in *AWS SDK for C++ API Reference*.

# **DescribeDBEngineVersions**

The following code example shows how to use DescribeDBEngineVersions.

# **SDK for C++**

# **A** Note

```
 Aws::Client::ClientConfiguration clientConfig; 
         // Optional: Set to the AWS Region (overrides config file). 
         // clientConfig.region = "us-east-1"; 
     Aws::RDS::RDSClient client(clientConfig);
//! Routine which gets available DB engine versions for an engine name and
//! an optional parameter group family.
/*! 
  \sa getDBEngineVersions() 
  \param engineName: A DB engine name. 
  \param parameterGroupFamily: A parameter group family name, ignored if empty.
```

```
 \param engineVersionsResult: Vector of 'DBEngineVersion' objects returned by the 
  routine. 
  \param client: 'RDSClient' instance. 
  \return bool: Successful completion. 
  */
bool AwsDoc::Aurora::getDBEngineVersions(const Aws::String &engineName, 
                                            const Aws:: String &parameterGroupFamily,
  Aws::Vector<Aws::RDS::Model::DBEngineVersion> &engineVersionsResult, 
                                             const Aws::RDS::RDSClient &client) { 
     Aws::RDS::Model::DescribeDBEngineVersionsRequest request; 
     request.SetEngine(engineName); 
     if (!parameterGroupFamily.empty()) { 
         request.SetDBParameterGroupFamily(parameterGroupFamily); 
     } 
     engineVersionsResult.clear(); 
     Aws::String marker; // The marker is used for pagination. 
     do { 
         if (!marker.empty()) { 
             request.SetMarker(marker); 
         } 
         Aws::RDS::Model::DescribeDBEngineVersionsOutcome outcome = 
                  client.DescribeDBEngineVersions(request); 
         if (outcome.IsSuccess()) { 
             const Aws::Vector<Aws::RDS::Model::DBEngineVersion> &engineVersions = 
                      outcome.GetResult().GetDBEngineVersions(); 
              engineVersionsResult.insert(engineVersionsResult.end(), 
                                            engineVersions.begin(), 
  engineVersions.end()); 
             marker = outcome.GetResult().GetMarker(); 
         } 
         else { 
             std::cerr << "Error with Aurora::DescribeDBEngineVersionsRequest. " 
                        << outcome.GetError().GetMessage() 
                        << std::endl; 
         } 
     } while (!marker.empty()); 
     return true;
}
```
• For API details, see [DescribeDBEngineVersions](https://docs.aws.amazon.com/goto/SdkForCpp/rds-2014-10-31/DescribeDBEngineVersions) in *AWS SDK for C++ API Reference*.

## **DescribeDBInstances**

The following code example shows how to use DescribeDBInstances.

#### **SDK for C++**

#### **Note**

```
 Aws::Client::ClientConfiguration clientConfig; 
         // Optional: Set to the AWS Region (overrides config file). 
         // clientConfig.region = "us-east-1"; 
     Aws::RDS::RDSClient client(clientConfig);
//! Routine which gets a DB instance description.
/*! 
  \sa describeDBCluster() 
  \param dbInstanceIdentifier: A DB instance identifier. 
  \param instanceResult: The 'DBInstance' object containing the description. 
  \param client: 'RDSClient' instance. 
  \return bool: Successful completion. 
  */
bool AwsDoc::Aurora::describeDBInstance(const Aws::String &dbInstanceIdentifier, 
                                           Aws::RDS::Model::DBInstance &instanceResult, 
                                           const Aws::RDS::RDSClient &client) { 
     Aws::RDS::Model::DescribeDBInstancesRequest request; 
     request.SetDBInstanceIdentifier(dbInstanceIdentifier); 
     Aws::RDS::Model::DescribeDBInstancesOutcome outcome = 
             client.DescribeDBInstances(request); 
     bool result = true; 
     if (outcome.IsSuccess()) {
```

```
 instanceResult = outcome.GetResult().GetDBInstances()[0]; 
     } 
     else if (outcome.GetError().GetErrorType() != 
               Aws::RDS::RDSErrors::D_B_INSTANCE_NOT_FOUND_FAULT) { 
        result = false:
         std::cerr << "Error with Aurora::DescribeDBInstances. " 
                    << outcome.GetError().GetMessage() 
                    << std::endl; 
     } 
         // This example does not log an error if the DB instance does not exist. 
         // Instead, instanceResult is set to empty. 
     else { 
         instanceResult = Aws::RDS::Model::DBInstance(); 
     } 
     return result;
}
```
• For API details, see [DescribeDBInstances](https://docs.aws.amazon.com/goto/SdkForCpp/rds-2014-10-31/DescribeDBInstances) in *AWS SDK for C++ API Reference*.

# **DescribeOrderableDBInstanceOptions**

The following code example shows how to use DescribeOrderableDBInstanceOptions.

### **SDK for C++**

### **A** Note

```
 Aws::Client::ClientConfiguration clientConfig; 
         // Optional: Set to the AWS Region (overrides config file). 
         // clientConfig.region = "us-east-1"; 
     Aws::RDS::RDSClient client(clientConfig);
//! Routine which gets available DB instance classes, displays the list
//! to the user, and returns the user selection.
```

```
/*! 
  \sa chooseDBInstanceClass() 
  \param engineName: The DB engine name. 
  \param engineVersion: The DB engine version. 
  \param dbInstanceClass: String for DB instance class chosen by the user. 
  \param client: 'RDSClient' instance. 
  \return bool: Successful completion. 
  */
bool AwsDoc::Aurora::chooseDBInstanceClass(const Aws::String &engine, 
                                              const Aws::String &engineVersion, 
                                              Aws::String &dbInstanceClass, 
                                              const Aws::RDS::RDSClient &client) { 
     std::vector<Aws::String> instanceClasses; 
     Aws::String marker; // The marker is used for pagination. 
     do { 
         Aws::RDS::Model::DescribeOrderableDBInstanceOptionsRequest request; 
         request.SetEngine(engine); 
         request.SetEngineVersion(engineVersion); 
         if (!marker.empty()) { 
             request.SetMarker(marker); 
         } 
         Aws::RDS::Model::DescribeOrderableDBInstanceOptionsOutcome outcome = 
                 client.DescribeOrderableDBInstanceOptions(request); 
         if (outcome.IsSuccess()) { 
             const Aws::Vector<Aws::RDS::Model::OrderableDBInstanceOption> &options = 
                      outcome.GetResult().GetOrderableDBInstanceOptions(); 
             for (const Aws::RDS::Model::OrderableDBInstanceOption &option: options) 
  { 
                 const Aws::String &instanceClass = option.GetDBInstanceClass(); 
                 if (std::find(instanceClasses.begin(), instanceClasses.end(), 
                                instanceClass) == instanceClasses.end()) { 
                     instanceClasses.push back(instanceClass);
 } 
 } 
             marker = outcome.GetResult().GetMarker(); 
         } 
         else { 
             std::cerr << "Error with Aurora::DescribeOrderableDBInstanceOptions. " 
                        << outcome.GetError().GetMessage() 
                        << std::endl; 
             return false; 
         }
```

```
 } while (!marker.empty()); 
     std::cout << "The available DB instance classes for your database engine are:" 
               << std::endl; 
    for (int i = 0; i < instanceClasses.size(); ++i) {
        std::cout << " " << i + 1 << ": " << instanceClasses[i] << std::endl;
     } 
     int choice = askQuestionForIntRange( 
             "Which DB instance class do you want to use? ", 
             1, static_cast<int>(instanceClasses.size())); 
     dbInstanceClass = instanceClasses[choice - 1]; 
     return true;
}
```
• For API details, see [DescribeOrderableDBInstanceOptions](https://docs.aws.amazon.com/goto/SdkForCpp/rds-2014-10-31/DescribeOrderableDBInstanceOptions) in *AWS SDK for C++ API Reference*.

# **ModifyDBClusterParameterGroup**

The following code example shows how to use ModifyDBClusterParameterGroup.

# **SDK for C++**

# **A** Note

```
 Aws::Client::ClientConfiguration clientConfig; 
     // Optional: Set to the AWS Region (overrides config file). 
     // clientConfig.region = "us-east-1"; 
 Aws::RDS::RDSClient client(clientConfig); 
     Aws::RDS::Model::ModifyDBClusterParameterGroupRequest request; 
     request.SetDBClusterParameterGroupName(CLUSTER_PARAMETER_GROUP_NAME); 
     request.SetParameters(updateParameters); 
     Aws::RDS::Model::ModifyDBClusterParameterGroupOutcome outcome = 
             client.ModifyDBClusterParameterGroup(request);
```

```
 if (outcome.IsSuccess()) { 
     std::cout << "The DB cluster parameter group was successfully modified." 
                << std::endl; 
 } 
 else { 
     std::cerr << "Error with Aurora::ModifyDBClusterParameterGroup. " 
                << outcome.GetError().GetMessage() 
                << std::endl; 
 }
```
• For API details, see [ModifyDBClusterParameterGroup](https://docs.aws.amazon.com/goto/SdkForCpp/rds-2014-10-31/ModifyDBClusterParameterGroup) in *AWS SDK for C++ API Reference*.

### **Scenarios**

## **Get started with DB clusters**

The following code example shows how to:

- Create a custom Aurora DB cluster parameter group and set parameter values.
- Create a DB cluster that uses the parameter group.
- Create a DB instance that contains a database.
- Take a snapshot of the DB cluster, then clean up resources.

# **SDK for C++**

### *(i)* Note

```
 Aws::Client::ClientConfiguration clientConfig; 
         // Optional: Set to the AWS Region (overrides config file). 
         // clientConfig.region = "us-east-1";
//! Routine which creates an Amazon Aurora DB cluster and demonstrates several 
  operations
//! on that cluster.
```

```
/*! 
  \sa gettingStartedWithDBClusters() 
  \param clientConfiguration: AWS client configuration. 
  \return bool: Successful completion. 
  */
bool AwsDoc::Aurora::gettingStartedWithDBClusters( 
         const Aws::Client::ClientConfiguration &clientConfig) { 
     Aws::RDS::RDSClient client(clientConfig); 
     printAsterisksLine(); 
     std::cout << "Welcome to the Amazon Relational Database Service (Amazon Aurora)" 
               << std::endl; 
     std::cout << "get started with DB clusters demo." << std::endl; 
     printAsterisksLine(); 
     std::cout << "Checking for an existing DB cluster parameter group named '" << 
               CLUSTER_PARAMETER_GROUP_NAME << "'." << std::endl; 
     Aws::String dbParameterGroupFamily("Undefined"); 
     bool parameterGroupFound = true; 
     { 
         // 1. Check if the DB cluster parameter group already exists. 
         Aws::RDS::Model::DescribeDBClusterParameterGroupsRequest request; 
         request.SetDBClusterParameterGroupName(CLUSTER_PARAMETER_GROUP_NAME); 
         Aws::RDS::Model::DescribeDBClusterParameterGroupsOutcome outcome = 
                 client.DescribeDBClusterParameterGroups(request); 
         if (outcome.IsSuccess()) { 
             std::cout << "DB cluster parameter group named '" << 
                        CLUSTER_PARAMETER_GROUP_NAME << "' already exists." << 
  std::endl; 
             dbParameterGroupFamily = 
  outcome.GetResult().GetDBClusterParameterGroups()[0].GetDBParameterGroupFamily(); 
 } 
         else if (outcome.GetError().GetErrorType() == 
                 Aws::RDS::RDSErrors::D_B_PARAMETER_GROUP_NOT_FOUND_FAULT) {
             std::cout << "DB cluster parameter group named '" << 
                        CLUSTER_PARAMETER_GROUP_NAME << "' does not exist." << 
  std::endl; 
             parameterGroupFound = false; 
         } 
         else { 
             std::cerr << "Error with Aurora::DescribeDBClusterParameterGroups. " 
                        << outcome.GetError().GetMessage()
```

```
 << std::endl; 
             return false; 
         } 
    } 
    if (!parameterGroupFound) { 
         Aws::Vector<Aws::RDS::Model::DBEngineVersion> engineVersions; 
         // 2. Get available parameter group families for the specified engine. 
         if (!getDBEngineVersions(DB_ENGINE, NO_PARAMETER_GROUP_FAMILY, 
                                   engineVersions, client)) { 
             return false; 
         } 
         std::cout << "Getting available parameter group families for " << DB_ENGINE 
                   << "." 
                   << std::endl; 
         std::vector<Aws::String> families; 
         for (const Aws::RDS::Model::DBEngineVersion &version: engineVersions) { 
             Aws::String family = version.GetDBParameterGroupFamily(); 
             if (std::find(families.begin(), families.end(), family) == 
                 families.end()) { 
                 families.push_back(family); 
                 std::cout << " " << families.size() << ": " << family << std::endl; 
 } 
         } 
         int choice = askQuestionForIntRange("Which family do you want to use? ", 1, 
                                               static_cast<int>(families.size())); 
         dbParameterGroupFamily = families[choice - 1]; 
    } 
    if (!parameterGroupFound) { 
         // 3. Create a DB cluster parameter group. 
         Aws::RDS::Model::CreateDBClusterParameterGroupRequest request; 
         request.SetDBClusterParameterGroupName(CLUSTER_PARAMETER_GROUP_NAME); 
         request.SetDBParameterGroupFamily(dbParameterGroupFamily); 
         request.SetDescription("Example cluster parameter group."); 
        Aws::RDS::Model::CreateDBClusterParameterGroupOutcome outcome =
                 client.CreateDBClusterParameterGroup(request); 
         if (outcome.IsSuccess()) { 
             std::cout << "The DB cluster parameter group was successfully created." 
                        << std::endl;
```

```
 } 
         else { 
             std::cerr << "Error with Aurora::CreateDBClusterParameterGroup. " 
                        << outcome.GetError().GetMessage() 
                        << std::endl; 
             return false; 
         } 
    } 
    printAsterisksLine(); 
     std::cout << "Let's set some parameter values in your cluster parameter group." 
               << std::endl; 
    Aws::Vector<Aws::RDS::Model::Parameter> autoIncrementParameters; 
    // 4. Get the parameters in the DB cluster parameter group. 
    if (!getDBCLusterParameters(CLUSTER_PARAMETER_GROUP_NAME, AUTO_INCREMENT_PREFIX, 
                                  NO_SOURCE, 
                                  autoIncrementParameters, 
                                  client)) { 
         cleanUpResources(CLUSTER_PARAMETER_GROUP_NAME, "", "", client); 
         return false; 
    } 
    Aws::Vector<Aws::RDS::Model::Parameter> updateParameters; 
    for (Aws::RDS::Model::Parameter &autoIncParameter: autoIncrementParameters) { 
         if (autoIncParameter.GetIsModifiable() && 
             (autoIncParameter.GetDataType() == "integer")) { 
             std::cout << "The " << autoIncParameter.GetParameterName() 
                        << " is described as: " << 
                        autoIncParameter.GetDescription() << "." << std::endl; 
             if (autoIncParameter.ParameterValueHasBeenSet()) { 
                 std::cout << "The current value is " 
                            << autoIncParameter.GetParameterValue() 
                            << "." << std::endl; 
 } 
             std::vector<int> splitValues = splitToInts( 
                      autoIncParameter.GetAllowedValues(), '-'); 
             if (splitValues.size() == 2) { 
                 int newValue = askQuestionForIntRange( 
                          Aws::String("Enter a new value between ") + 
                          autoIncParameter.GetAllowedValues() + ": ", 
                          splitValues[0], splitValues[1]); 
                 autoIncParameter.SetParameterValue(std::to_string(newValue));
```

```
 updateParameters.push_back(autoIncParameter); 
 } 
             else { 
                 std::cerr << "Error parsing " << autoIncParameter.GetAllowedValues() 
                            << std::endl; 
 } 
         } 
    } 
    { 
         // 5. Modify the auto increment parameters in the DB cluster parameter 
 group. 
         Aws::RDS::Model::ModifyDBClusterParameterGroupRequest request; 
         request.SetDBClusterParameterGroupName(CLUSTER_PARAMETER_GROUP_NAME); 
         request.SetParameters(updateParameters); 
         Aws::RDS::Model::ModifyDBClusterParameterGroupOutcome outcome = 
                 client.ModifyDBClusterParameterGroup(request); 
         if (outcome.IsSuccess()) { 
             std::cout << "The DB cluster parameter group was successfully modified." 
                        << std::endl; 
         } 
         else { 
             std::cerr << "Error with Aurora::ModifyDBClusterParameterGroup. " 
                        << outcome.GetError().GetMessage() 
                        << std::endl; 
         } 
    } 
    std::cout 
             << "You can get a list of parameters you've set by specifying a source 
 of 'user'." 
             << std::endl; 
    Aws::Vector<Aws::RDS::Model::Parameter> userParameters; 
    // 6. Display the modified parameters in the DB cluster parameter group. 
    if (!getDBCLusterParameters(CLUSTER_PARAMETER_GROUP_NAME, NO_NAME_PREFIX, 
 "user", 
                                  userParameters, 
                                  client)) { 
         cleanUpResources(CLUSTER_PARAMETER_GROUP_NAME, "", "", client); 
         return false;
```

```
 for (const auto &userParameter: userParameters) { 
     std::cout << " " << userParameter.GetParameterName() << ", " << 
               userParameter.GetDescription() << ", parameter value - " 
                << userParameter.GetParameterValue() << std::endl; 
 } 
 printAsterisksLine(); 
 std::cout << "Checking for an existing DB Cluster." << std::endl; 
Aws::RDS::Model::DBCluster dbCluster;
 // 7. Check if the DB cluster already exists. 
 if (!describeDBCluster(DB_CLUSTER_IDENTIFIER, dbCluster, client)) { 
     cleanUpResources(CLUSTER_PARAMETER_GROUP_NAME, "", "", client); 
     return false; 
 } 
 Aws::String engineVersionName; 
 Aws::String engineName; 
 if (dbCluster.DBClusterIdentifierHasBeenSet()) { 
     std::cout << "The DB cluster already exists." << std::endl; 
     engineVersionName = dbCluster.GetEngineVersion(); 
     engineName = dbCluster.GetEngine(); 
 } 
 else { 
     std::cout << "Let's create a DB cluster." << std::endl; 
     const Aws::String administratorName = askQuestion( 
              "Enter an administrator username for the database: "); 
     const Aws::String administratorPassword = askQuestion( 
             "Enter a password for the administrator (at least 8 characters): "); 
     Aws::Vector<Aws::RDS::Model::DBEngineVersion> engineVersions; 
     // 8. Get a list of engine versions for the parameter group family. 
     if (!getDBEngineVersions(DB_ENGINE, dbParameterGroupFamily, engineVersions, 
                               client)) { 
         cleanUpResources(CLUSTER_PARAMETER_GROUP_NAME, "", "", client); 
         return false; 
     } 
     std::cout << "The available engines for your parameter group family are:" 
               << std::endl;
```

```
int index = 1;
        for (const Aws::RDS::Model::DBEngineVersion &engineVersion: engineVersions) 
 { 
            std::cout << " " << index << ": " << engineVersion.GetEngineVersion() 
                       << std::endl; 
            ++index; 
        } 
        int choice = askQuestionForIntRange("Which engine do you want to use? ", 1, 
 static_cast<int>(engineVersions.size())); 
        const Aws::RDS::Model::DBEngineVersion engineVersion = engineVersions[choice 
 - 
1];
        engineName = engineVersion.GetEngine(); 
        engineVersionName = engineVersion.GetEngineVersion(); 
        std::cout << "Creating a DB cluster named '" << DB_CLUSTER_IDENTIFIER 
                   << "' and database '" << DB_NAME << "'.\n" 
                   << "The DB cluster is configured to use your custom cluster 
 parameter group '" 
                   << CLUSTER_PARAMETER_GROUP_NAME << "', and \n" 
                   << "selected engine version " << engineVersion.GetEngineVersion() 
                   << ".\nThis typically takes several minutes." << std::endl; 
        Aws::RDS::Model::CreateDBClusterRequest request; 
        request.SetDBClusterIdentifier(DB_CLUSTER_IDENTIFIER); 
        request.SetDBClusterParameterGroupName(CLUSTER_PARAMETER_GROUP_NAME); 
        request.SetEngine(engineName); 
        request.SetEngineVersion(engineVersionName); 
        request.SetMasterUsername(administratorName); 
        request.SetMasterUserPassword(administratorPassword); 
        Aws::RDS::Model::CreateDBClusterOutcome outcome = 
                client.CreateDBCluster(request); 
        if (outcome.IsSuccess()) { 
            std::cout << "The DB cluster creation has started." 
                      << std::endl; 
        } 
        else { 
            std::cerr << "Error with Aurora::CreateDBCluster. " 
                      << outcome.GetError().GetMessage() 
                       << std::endl; 
            cleanUpResources(CLUSTER_PARAMETER_GROUP_NAME, "", "", client);
```

```
 return false; 
     } 
 } 
 std::cout << "Waiting for the DB cluster to become available." << std::endl; 
int counter = 0;
 // 11. Wait for the DB cluster to become available. 
 do { 
     std::this_thread::sleep_for(std::chrono::seconds(1)); 
     ++counter; 
     if (counter > 900) { 
         std::cerr << "Wait for cluster to become available timed out ofter " 
                    << counter 
                    << " seconds." << std::endl; 
         cleanUpResources(CLUSTER_PARAMETER_GROUP_NAME, 
                            DB_CLUSTER_IDENTIFIER, "", client); 
         return false; 
     } 
    dbCluster = Aws::RDS::Model::DBCluster();
     if (!describeDBCluster(DB_CLUSTER_IDENTIFIER, dbCluster, client)) { 
         cleanUpResources(CLUSTER_PARAMETER_GROUP_NAME, 
                            DB_CLUSTER_IDENTIFIER, "", client); 
         return false; 
     } 
    if ((counter \S 20) == 0) {
         std::cout << "Current DB cluster status is '" 
                    << dbCluster.GetStatus() 
                    << "' after " << counter << " seconds." << std::endl; 
     } 
 } while (dbCluster.GetStatus() != "available"); 
 if (dbCluster.GetStatus() == "available") { 
     std::cout << "The DB cluster has been created." << std::endl; 
 } 
 printAsterisksLine(); 
 Aws::RDS::Model::DBInstance dbInstance; 
 // 11. Check if the DB instance already exists. 
 if (!describeDBInstance(DB_INSTANCE_IDENTIFIER, dbInstance, client)) { 
    cleanUpResources(CLUSTER_PARAMETER_GROUP_NAME, DB_CLUSTER_IDENTIFIER, "",
                       client);
```

```
 return false; 
    } 
    if (dbInstance.DbInstancePortHasBeenSet()) { 
        std::cout << "The DB instance already exists." << std::endl; 
    } 
    else { 
        std::cout << "Let's create a DB instance." << std::endl; 
        Aws::String dbInstanceClass; 
        // 12. Get a list of instance classes. 
        if (!chooseDBInstanceClass(engineName, 
                                     engineVersionName, 
                                     dbInstanceClass, 
                                     client)) { 
            cleanUpResources(CLUSTER_PARAMETER_GROUP_NAME, DB_CLUSTER_IDENTIFIER, 
 "", 
                               client); 
            return false; 
        } 
        std::cout << "Creating a DB instance named '" << DB_INSTANCE_IDENTIFIER 
                   << "' with selected DB instance class '" << dbInstanceClass 
                   << "'.\nThis typically takes several minutes." << std::endl; 
        // 13. Create a DB instance. 
        Aws::RDS::Model::CreateDBInstanceRequest request; 
        request.SetDBInstanceIdentifier(DB_INSTANCE_IDENTIFIER); 
        request.SetDBClusterIdentifier(DB_CLUSTER_IDENTIFIER); 
        request.SetEngine(engineName); 
        request.SetDBInstanceClass(dbInstanceClass); 
        Aws::RDS::Model::CreateDBInstanceOutcome outcome = 
                 client.CreateDBInstance(request); 
        if (outcome.IsSuccess()) { 
            std::cout << "The DB instance creation has started." 
                       << std::endl; 
        } 
        else { 
            std::cerr << "Error with RDS::CreateDBInstance. " 
                       << outcome.GetError().GetMessage() 
                       << std::endl;
```

```
 cleanUpResources(CLUSTER_PARAMETER_GROUP_NAME, DB_CLUSTER_IDENTIFIER, 
 "", 
                               client); 
            return false; 
        } 
    } 
    std::cout << "Waiting for the DB instance to become available." << std::endl; 
   counter = 0;
    // 14. Wait for the DB instance to become available. 
    do { 
        std::this_thread::sleep_for(std::chrono::seconds(1)); 
        ++counter; 
       if (counter > 900) {
            std::cerr << "Wait for instance to become available timed out ofter " 
                       << counter 
                       << " seconds." << std::endl; 
            cleanUpResources(CLUSTER_PARAMETER_GROUP_NAME, 
                               DB_CLUSTER_IDENTIFIER, DB_INSTANCE_IDENTIFIER, client); 
            return false; 
        } 
        dbInstance = Aws::RDS::Model::DBInstance(); 
       if (!describeDBInstance(DB_INSTANCE_IDENTIFIER, dbInstance, client)) {
            cleanUpResources(CLUSTER_PARAMETER_GROUP_NAME, 
                               DB_CLUSTER_IDENTIFIER, DB_INSTANCE_IDENTIFIER, client); 
            return false; 
        } 
       if ((counter \S 20) == 0) {
            std::cout << "Current DB instance status is '" 
                       << dbInstance.GetDBInstanceStatus() 
                       << "' after " << counter << " seconds." << std::endl; 
        } 
    } while (dbInstance.GetDBInstanceStatus() != "available"); 
    if (dbInstance.GetDBInstanceStatus() == "available") { 
        std::cout << "The DB instance has been created." << std::endl; 
    } 
   // 15. Display the connection string that can be used to connect a 'mysql' shell
 to the database.
```

```
 displayConnection(dbCluster);
```

```
 printAsterisksLine(); 
    if (askYesNoQuestion( 
            "Do you want to create a snapshot of your DB cluster (y/n)? ")) {
        Aws::String snapshotID(DB_CLUSTER_IDENTIFIER + "-" +
                                 Aws::String(Aws::Utils::UUID::RandomUUID())); 
         { 
             std::cout << "Creating a snapshot named " << snapshotID << "." << 
 std::endl; 
             std::cout << "This typically takes a few minutes." << std::endl; 
             // 16. Create a snapshot of the DB cluster. (CreateDBClusterSnapshot) 
             Aws::RDS::Model::CreateDBClusterSnapshotRequest request; 
             request.SetDBClusterIdentifier(DB_CLUSTER_IDENTIFIER); 
             request.SetDBClusterSnapshotIdentifier(snapshotID); 
             Aws::RDS::Model::CreateDBClusterSnapshotOutcome outcome = 
                     client.CreateDBClusterSnapshot(request); 
             if (outcome.IsSuccess()) { 
                 std::cout << "Snapshot creation has started." 
                            << std::endl; 
 } 
             else { 
                 std::cerr << "Error with Aurora::CreateDBClusterSnapshot. " 
                            << outcome.GetError().GetMessage() 
                            << std::endl; 
                 cleanUpResources(CLUSTER_PARAMETER_GROUP_NAME, 
                                   DB_CLUSTER_IDENTIFIER, DB_INSTANCE_IDENTIFIER, 
 client); 
                 return false; 
 } 
         } 
         std::cout << "Waiting for the snapshot to become available." << std::endl; 
        Aws::RDS::Model::DBClusterSnapshot snapshot;
        counter = \theta;
         do { 
             std::this_thread::sleep_for(std::chrono::seconds(1)); 
             ++counter; 
            if (counter > 600) {
                 std::cerr << "Wait for snapshot to be available timed out ofter "
```

```
 << counter 
                           << " seconds." << std::endl; 
                 cleanUpResources(CLUSTER_PARAMETER_GROUP_NAME, 
                                   DB_CLUSTER_IDENTIFIER, DB_INSTANCE_IDENTIFIER, 
 client); 
                 return false; 
 } 
             // 17. Wait for the snapshot to become available. 
             Aws::RDS::Model::DescribeDBClusterSnapshotsRequest request; 
             request.SetDBClusterSnapshotIdentifier(snapshotID); 
             Aws::RDS::Model::DescribeDBClusterSnapshotsOutcome outcome = 
                     client.DescribeDBClusterSnapshots(request); 
             if (outcome.IsSuccess()) { 
                 snapshot = outcome.GetResult().GetDBClusterSnapshots()[0]; 
 } 
             else { 
                 std::cerr << "Error with Aurora::DescribeDBClusterSnapshots. " 
                           << outcome.GetError().GetMessage() 
                           << std::endl; 
                 cleanUpResources(CLUSTER_PARAMETER_GROUP_NAME, 
                                   DB_CLUSTER_IDENTIFIER, DB_INSTANCE_IDENTIFIER, 
 client); 
                 return false; 
 } 
            if ((counter \S 20) == 0) {
                 std::cout << "Current snapshot status is '" 
                           << snapshot.GetStatus() 
                           << "' after " << counter << " seconds." << std::endl; 
 } 
         } while (snapshot.GetStatus() != "available"); 
         if (snapshot.GetStatus() != "available") { 
             std::cout << "A snapshot has been created." << std::endl; 
        } 
    } 
     printAsterisksLine(); 
     bool result = true; 
     if (askYesNoQuestion(
```

```
 "Do you want to delete the DB cluster, DB instance, and parameter group 
 (y/n)? ")) {
         result = cleanUpResources(CLUSTER_PARAMETER_GROUP_NAME, 
                                     DB_CLUSTER_IDENTIFIER, DB_INSTANCE_IDENTIFIER, 
                                     client); 
     } 
     return result;
}
//! Routine which gets a DB cluster description.
/*! 
 \sa describeDBCluster() 
 \param dbClusterIdentifier: A DB cluster identifier. 
  \param clusterResult: The 'DBCluster' object containing the description. 
  \param client: 'RDSClient' instance. 
 \return bool: Successful completion. 
  */
bool AwsDoc::Aurora::describeDBCluster(const Aws::String &dbClusterIdentifier, 
                                          Aws::RDS::Model::DBCluster &clusterResult, 
                                          const Aws::RDS::RDSClient &client) { 
     Aws::RDS::Model::DescribeDBClustersRequest request; 
     request.SetDBClusterIdentifier(dbClusterIdentifier); 
     Aws::RDS::Model::DescribeDBClustersOutcome outcome = 
             client.DescribeDBClusters(request); 
     bool result = true; 
     if (outcome.IsSuccess()) { 
         clusterResult = outcome.GetResult().GetDBClusters()[0]; 
     } 
     else if (outcome.GetError().GetErrorType() != 
              Aws::RDS::RDSErrors::D_B_CLUSTER_NOT_FOUND_FAULT) { 
         result = false; 
         std::cerr << "Error with Aurora::GDescribeDBClusters. " 
                    << outcome.GetError().GetMessage() 
                    << std::endl; 
     } 
         // This example does not log an error if the DB cluster does not exist. 
         // Instead, clusterResult is set to empty. 
     else { 
         clusterResult = Aws::RDS::Model::DBCluster(); 
     }
```

```
 return result;
}
//! Routine which gets DB parameters using the 'DescribeDBClusterParameters' api.
/*! 
  \sa getDBCLusterParameters() 
  \param parameterGroupName: The name of the cluster parameter group. 
  \param namePrefix: Prefix string to filter results by parameter name. 
  \param source: A source such as 'user', ignored if empty. 
  \param parametersResult: Vector of 'Parameter' objects returned by the routine. 
  \param client: 'RDSClient' instance. 
  \return bool: Successful completion. 
  */
bool AwsDoc::Aurora::getDBCLusterParameters(const Aws::String &parameterGroupName,
                                               const Aws::String &namePrefix, 
                                               const Aws::String &source, 
                                              Aws::Vector<Aws::RDS::Model::Parameter>
 &parametersResult,
                                               const Aws::RDS::RDSClient &client) { 
     Aws::String marker; // The marker is used for pagination. 
     do { 
         Aws::RDS::Model::DescribeDBClusterParametersRequest request; 
         request.SetDBClusterParameterGroupName(CLUSTER_PARAMETER_GROUP_NAME); 
         if (!marker.empty()) { 
             request.SetMarker(marker); 
         } 
         if (!source.empty()) { 
             request.SetSource(source); 
         } 
         Aws::RDS::Model::DescribeDBClusterParametersOutcome outcome = 
                 client.DescribeDBClusterParameters(request); 
         if (outcome.IsSuccess()) { 
            const Aws::Vector<Aws::RDS::Model::Parameter> &parameters =
                      outcome.GetResult().GetParameters(); 
            for (const Aws::RDS::Model::Parameter &parameter: parameters) {
                 if (!namePrefix.empty()) { 
                      if (parameter.GetParameterName().find(namePrefix) == 0) { 
                          parametersResult.push_back(parameter); 
1999 1999 1999 1999 1999
 }
```

```
 else { 
                      parametersResult.push_back(parameter); 
 } 
 } 
             marker = outcome.GetResult().GetMarker(); 
         } 
         else { 
             std::cerr << "Error with Aurora::DescribeDBClusterParameters. " 
                        << outcome.GetError().GetMessage() 
                        << std::endl; 
             return false; 
         } 
     } while (!marker.empty()); 
     return true;
}
//! Routine which gets available DB engine versions for an engine name and
//! an optional parameter group family.
/*! 
 \sa getDBEngineVersions() 
 \param engineName: A DB engine name. 
  \param parameterGroupFamily: A parameter group family name, ignored if empty. 
 \param engineVersionsResult: Vector of 'DBEngineVersion' objects returned by the 
  routine. 
  \param client: 'RDSClient' instance. 
 \return bool: Successful completion. 
  */
bool AwsDoc::Aurora::getDBEngineVersions(const Aws::String &engineName, 
                                           const Aws:: String &parameterGroupFamily,
  Aws::Vector<Aws::RDS::Model::DBEngineVersion> &engineVersionsResult, 
                                            const Aws::RDS::RDSClient &client) { 
     Aws::RDS::Model::DescribeDBEngineVersionsRequest request; 
     request.SetEngine(engineName); 
     if (!parameterGroupFamily.empty()) { 
         request.SetDBParameterGroupFamily(parameterGroupFamily); 
     } 
     engineVersionsResult.clear(); 
     Aws::String marker; // The marker is used for pagination. 
     do {
```

```
 if (!marker.empty()) { 
             request.SetMarker(marker); 
         } 
         Aws::RDS::Model::DescribeDBEngineVersionsOutcome outcome = 
                 client.DescribeDBEngineVersions(request); 
         if (outcome.IsSuccess()) { 
             const Aws::Vector<Aws::RDS::Model::DBEngineVersion> &engineVersions = 
                      outcome.GetResult().GetDBEngineVersions(); 
             engineVersionsResult.insert(engineVersionsResult.end(), 
                                           engineVersions.begin(), 
  engineVersions.end()); 
             marker = outcome.GetResult().GetMarker(); 
         } 
         else { 
             std::cerr << "Error with Aurora::DescribeDBEngineVersionsRequest. " 
                        << outcome.GetError().GetMessage() 
                        << std::endl; 
 } 
     } while (!marker.empty()); 
     return true;
}
//! Routine which gets a DB instance description.
/*! 
  \sa describeDBCluster() 
 \param dbInstanceIdentifier: A DB instance identifier. 
  \param instanceResult: The 'DBInstance' object containing the description. 
  \param client: 'RDSClient' instance. 
  \return bool: Successful completion. 
  */
bool AwsDoc::Aurora::describeDBInstance(const Aws::String &dbInstanceIdentifier, 
                                          Aws::RDS::Model::DBInstance &instanceResult,
                                           const Aws::RDS::RDSClient &client) { 
     Aws::RDS::Model::DescribeDBInstancesRequest request; 
     request.SetDBInstanceIdentifier(dbInstanceIdentifier); 
     Aws::RDS::Model::DescribeDBInstancesOutcome outcome = 
             client.DescribeDBInstances(request);
```

```
 bool result = true; 
     if (outcome.IsSuccess()) { 
         instanceResult = outcome.GetResult().GetDBInstances()[0]; 
     } 
     else if (outcome.GetError().GetErrorType() != 
             Aws::RDS::RDSErrors::D_B_INSTANCE_NOT_FOUND_FAULT) {
         result = false; 
         std::cerr << "Error with Aurora::DescribeDBInstances. " 
                    << outcome.GetError().GetMessage() 
                    << std::endl; 
     } 
         // This example does not log an error if the DB instance does not exist. 
         // Instead, instanceResult is set to empty. 
     else { 
         instanceResult = Aws::RDS::Model::DBInstance(); 
     } 
     return result;
}
//! Routine which gets available DB instance classes, displays the list
//! to the user, and returns the user selection.
/*! 
 \sa chooseDBInstanceClass() 
 \param engineName: The DB engine name. 
  \param engineVersion: The DB engine version. 
  \param dbInstanceClass: String for DB instance class chosen by the user. 
 \param client: 'RDSClient' instance. 
  \return bool: Successful completion. 
  */
bool AwsDoc::Aurora::chooseDBInstanceClass(const Aws::String &engine, 
                                               const Aws::String &engineVersion, 
                                               Aws::String &dbInstanceClass, 
                                               const Aws::RDS::RDSClient &client) { 
     std::vector<Aws::String> instanceClasses; 
     Aws::String marker; // The marker is used for pagination. 
     do { 
         Aws::RDS::Model::DescribeOrderableDBInstanceOptionsRequest request; 
         request.SetEngine(engine); 
         request.SetEngineVersion(engineVersion); 
         if (!marker.empty()) { 
             request.SetMarker(marker); 
         }
```
{

```
 Aws::RDS::Model::DescribeOrderableDBInstanceOptionsOutcome outcome = 
                 client.DescribeOrderableDBInstanceOptions(request); 
         if (outcome.IsSuccess()) { 
             const Aws::Vector<Aws::RDS::Model::OrderableDBInstanceOption> &options = 
                     outcome.GetResult().GetOrderableDBInstanceOptions(); 
             for (const Aws::RDS::Model::OrderableDBInstanceOption &option: options) 
                 const Aws::String &instanceClass = option.GetDBInstanceClass(); 
                 if (std::find(instanceClasses.begin(), instanceClasses.end(), 
                                instanceClass) == instanceClasses.end()) { 
                     instanceClasses.push_back(instanceClass); 
 } 
 } 
             marker = outcome.GetResult().GetMarker(); 
         } 
         else { 
             std::cerr << "Error with Aurora::DescribeOrderableDBInstanceOptions. " 
                       << outcome.GetError().GetMessage() 
                       << std::endl; 
             return false; 
 } 
     } while (!marker.empty()); 
     std::cout << "The available DB instance classes for your database engine are:" 
               << std::endl; 
    for (int i = 0; i < instanceClasses.size(); ++i) {
        std::cout << " \vee << i + 1 << ": " << instanceClasses[i] << std::endl;
     } 
     int choice = askQuestionForIntRange( 
             "Which DB instance class do you want to use? ", 
             1, static_cast<int>(instanceClasses.size())); 
     dbInstanceClass = instanceClasses[choice - 1]; 
     return true;
//! Routine which deletes resources created by the scenario.
/*!
\sa cleanUpResources()
\param parameterGroupName: A parameter group name, this may be empty.
\param dbInstanceIdentifier: A DB instance identifier, this may be empty.
\param client: 'RDSClient' instance.
```

```
\return bool: Successful completion.
*/
bool AwsDoc::Aurora::cleanUpResources(const Aws::String &parameterGroupName,
                                         const Aws::String &dbClusterIdentifier, 
                                         const Aws::String &dbInstanceIdentifier, 
                                         const Aws::RDS::RDSClient &client) { 
     bool result = true; 
     bool instanceDeleting = false; 
     bool clusterDeleting = false; 
     if (!dbInstanceIdentifier.empty()) { 
        \mathcal{L} // 18. Delete the DB instance. 
             Aws::RDS::Model::DeleteDBInstanceRequest request; 
             request.SetDBInstanceIdentifier(dbInstanceIdentifier); 
             request.SetSkipFinalSnapshot(true); 
             request.SetDeleteAutomatedBackups(true); 
             Aws::RDS::Model::DeleteDBInstanceOutcome outcome = 
                      client.DeleteDBInstance(request); 
             if (outcome.IsSuccess()) { 
                  std::cout << "DB instance deletion has started." 
                            << std::endl; 
                  instanceDeleting = true; 
                  std::cout 
                          << "Waiting for DB instance to delete before deleting the 
  parameter group." 
                          << std::endl; 
 } 
             else { 
                  std::cerr << "Error with Aurora::DeleteDBInstance. " 
                            << outcome.GetError().GetMessage() 
                            << std::endl; 
                  result = false; 
 } 
         } 
     } 
     if (!dbClusterIdentifier.empty()) { 
         { 
             // 19. Delete the DB cluster. 
             Aws::RDS::Model::DeleteDBClusterRequest request; 
             request.SetDBClusterIdentifier(dbClusterIdentifier); 
             request.SetSkipFinalSnapshot(true);
```

```
 Aws::RDS::Model::DeleteDBClusterOutcome outcome = 
                     client.DeleteDBCluster(request); 
             if (outcome.IsSuccess()) { 
                 std::cout << "DB cluster deletion has started." 
                            << std::endl; 
                 clusterDeleting = true; 
                 std::cout 
                          << "Waiting for DB cluster to delete before deleting the 
 parameter group." 
                          << std::endl; 
                 std::cout << "This may take a while." << std::endl; 
 } 
             else { 
                 std::cerr << "Error with Aurora::DeleteDBCluster. " 
                            << outcome.GetError().GetMessage() 
                            << std::endl; 
                 result = false; 
 } 
         } 
    } 
   int counter = \varnothing;
    while (clusterDeleting || instanceDeleting) { 
         // 20. Wait for the DB cluster and instance to be deleted. 
         std::this_thread::sleep_for(std::chrono::seconds(1)); 
         ++counter; 
         if (counter > 800) { 
             std::cerr << "Wait for instance to delete timed out ofter " << counter 
                        << " seconds." << std::endl; 
             return false; 
         } 
        Aws::RDS::Model::DBInstance dbInstance = Aws::RDS::Model::DBInstance();
         if (instanceDeleting) { 
             if (!describeDBInstance(dbInstanceIdentifier, dbInstance, client)) { 
                 return false; 
 } 
             instanceDeleting = dbInstance.DBInstanceIdentifierHasBeenSet(); 
         } 
         Aws::RDS::Model::DBCluster dbCluster = Aws::RDS::Model::DBCluster(); 
         if (clusterDeleting) {
```

```
 if (!describeDBCluster(dbClusterIdentifier, dbCluster, client)) { 
                 return false; 
 } 
             clusterDeleting = dbCluster.DBClusterIdentifierHasBeenSet(); 
         } 
         if ((counter % 20) == 0) { 
             if (instanceDeleting) { 
                 std::cout << "Current DB instance status is '" 
                           << dbInstance.GetDBInstanceStatus() << "." << std::endl; 
 } 
             if (clusterDeleting) { 
                 std::cout << "Current DB cluster status is '" 
                           << dbCluster.GetStatus() << "." << std::endl; 
 } 
         } 
    } 
    if (!parameterGroupName.empty()) { 
         // 21. Delete the DB cluster parameter group. 
         Aws::RDS::Model::DeleteDBClusterParameterGroupRequest request; 
         request.SetDBClusterParameterGroupName(parameterGroupName); 
         Aws::RDS::Model::DeleteDBClusterParameterGroupOutcome outcome = 
                 client.DeleteDBClusterParameterGroup(request); 
         if (outcome.IsSuccess()) { 
             std::cout << "The DB parameter group was successfully deleted." 
                       << std::endl; 
        } 
         else { 
             std::cerr << "Error with Aurora::DeleteDBClusterParameterGroup. " 
                       << outcome.GetError().GetMessage() 
                       << std::endl; 
             result = false; 
        } 
    } 
    return result;
```
- For API details, see the following topics in *AWS SDK for C++ API Reference*.
	- [CreateDBCluster](https://docs.aws.amazon.com/goto/SdkForCpp/rds-2014-10-31/CreateDBCluster)
	- [CreateDBClusterParameterGroup](https://docs.aws.amazon.com/goto/SdkForCpp/rds-2014-10-31/CreateDBClusterParameterGroup)
	- [CreateDBClusterSnapshot](https://docs.aws.amazon.com/goto/SdkForCpp/rds-2014-10-31/CreateDBClusterSnapshot)
	- [CreateDBInstance](https://docs.aws.amazon.com/goto/SdkForCpp/rds-2014-10-31/CreateDBInstance)
	- [DeleteDBCluster](https://docs.aws.amazon.com/goto/SdkForCpp/rds-2014-10-31/DeleteDBCluster)
	- [DeleteDBClusterParameterGroup](https://docs.aws.amazon.com/goto/SdkForCpp/rds-2014-10-31/DeleteDBClusterParameterGroup)
	- [DeleteDBInstance](https://docs.aws.amazon.com/goto/SdkForCpp/rds-2014-10-31/DeleteDBInstance)
	- [DescribeDBClusterParameterGroups](https://docs.aws.amazon.com/goto/SdkForCpp/rds-2014-10-31/DescribeDBClusterParameterGroups)
	- [DescribeDBClusterParameters](https://docs.aws.amazon.com/goto/SdkForCpp/rds-2014-10-31/DescribeDBClusterParameters)
	- [DescribeDBClusterSnapshots](https://docs.aws.amazon.com/goto/SdkForCpp/rds-2014-10-31/DescribeDBClusterSnapshots)
	- [DescribeDBClusters](https://docs.aws.amazon.com/goto/SdkForCpp/rds-2014-10-31/DescribeDBClusters)
	- [DescribeDBEngineVersions](https://docs.aws.amazon.com/goto/SdkForCpp/rds-2014-10-31/DescribeDBEngineVersions)
	- [DescribeDBInstances](https://docs.aws.amazon.com/goto/SdkForCpp/rds-2014-10-31/DescribeDBInstances)
	- [DescribeOrderableDBInstanceOptions](https://docs.aws.amazon.com/goto/SdkForCpp/rds-2014-10-31/DescribeOrderableDBInstanceOptions)
	- [ModifyDBClusterParameterGroup](https://docs.aws.amazon.com/goto/SdkForCpp/rds-2014-10-31/ModifyDBClusterParameterGroup)

# **Auto Scaling examples using SDK for C++**

The following code examples show you how to perform actions and implement common scenarios by using the AWS SDK for C++ with Auto Scaling.

*Actions* are code excerpts from larger programs and must be run in context. While actions show you how to call individual service functions, you can see actions in context in their related scenarios and cross-service examples.

*Scenarios* are code examples that show you how to accomplish a specific task by calling multiple functions within the same service.

Each example includes a link to GitHub, where you can find instructions on how to set up and run the code in context.

## **Get started**

## **Hello Auto Scaling**

The following code examples show how to get started using Auto Scaling.

## **SDK for C++**

# **A** Note

There's more on GitHub. Find the complete example and learn how to set up and run in the AWS Code Examples [Repository](https://github.com/awsdocs/aws-doc-sdk-examples/tree/main/cpp/example_code/autoscaling/hello_autoscaling#code-examples).

Code for the CMakeLists.txt CMake file.

```
# Set the minimum required version of CMake for this project.
cmake_minimum_required(VERSION 3.13)
# Set the AWS service components used by this project.
set(SERVICE_COMPONENTS autoscaling)
# Set this project's name.
project("hello_autoscaling")
# Set the C++ standard to use to build this target.
# At least C++ 11 is required for the AWS SDK for C++.
set(CMAKE_CXX_STANDARD 11)
# Use the MSVC variable to determine if this is a Windows build.
set(WINDOWS_BUILD ${MSVC})
if (WINDOWS_BUILD) # Set the location where CMake can find the installed libraries 
 for the AWS SDK. 
     string(REPLACE ";" "/aws-cpp-sdk-all;" SYSTEM_MODULE_PATH 
  "${CMAKE_SYSTEM_PREFIX_PATH}/aws-cpp-sdk-all") 
     list(APPEND CMAKE_PREFIX_PATH ${SYSTEM_MODULE_PATH})
endif ()
# Find the AWS SDK for C++ package.
find_package(AWSSDK REQUIRED COMPONENTS ${SERVICE_COMPONENTS})
if (WINDOWS_BUILD AND AWSSDK_INSTALL_AS_SHARED_LIBS) 
      # Copy relevant AWS SDK for C++ libraries into the current binary directory for 
  running and debugging.
```

```
 # set(BIN_SUB_DIR "/Debug") # If you are building from the command line, you 
  may need to uncomment this 
                                       # and set the proper subdirectory to the 
  executables' location. 
      AWSSDK_CPY_DYN_LIBS(SERVICE_COMPONENTS "" 
  ${CMAKE_CURRENT_BINARY_DIR}${BIN_SUB_DIR})
endif ()
add_executable(${PROJECT_NAME} 
         hello_autoscaling.cpp)
target_link_libraries(${PROJECT_NAME} 
         ${AWSSDK_LINK_LIBRARIES})
```
Code for the hello\_autoscaling.cpp source file.

```
#include <aws/core/Aws.h>
#include <aws/autoscaling/AutoScalingClient.h>
#include <aws/autoscaling/model/DescribeAutoScalingGroupsRequest.h>
#include <iostream>
/* 
  * A "Hello Autoscaling" starter application which initializes an Amazon EC2 Auto 
  Scaling client and describes the 
   Amazon EC2 Auto Scaling groups.
 * 
  * main function 
  * 
  * Usage: 'hello_autoscaling' 
  * 
  */
int main(int argc, char **argv) { 
     Aws::SDKOptions options; 
     // Optionally change the log level for debugging.
// options.loggingOptions.logLevel = Utils::Logging::LogLevel::Debug; 
     Aws::InitAPI(options); // Should only be called once. 
    int result = 0;
     { 
         Aws::Client::ClientConfiguration clientConfig;
```

```
 // Optional: Set to the AWS Region (overrides config file). 
         // clientConfig.region = "us-east-1"; 
         Aws::AutoScaling::AutoScalingClient autoscalingClient(clientConfig); 
         std::vector<Aws::String> groupNames; 
         Aws::String nextToken; // Used for pagination. 
         do { 
             Aws::AutoScaling::Model::DescribeAutoScalingGroupsRequest request; 
             if (!nextToken.empty()) { 
                 request.SetNextToken(nextToken); 
 } 
            Aws::AutoScaling::Model::DescribeAutoScalingGroupsOutcome outcome =
                     autoscalingClient.DescribeAutoScalingGroups(request); 
             if (outcome.IsSuccess()) { 
                 const Aws::Vector<Aws::AutoScaling::Model::AutoScalingGroup> 
 &autoScalingGroups = 
                         outcome.GetResult().GetAutoScalingGroups(); 
                 for (auto &group: autoScalingGroups) { 
                     groupNames.push_back(group.GetAutoScalingGroupName()); 
 } 
                 nextToken = outcome.GetResult().GetNextToken(); 
             } else { 
                 std::cerr << "Error with AutoScaling::DescribeAutoScalingGroups. " 
                           << outcome.GetError().GetMessage() 
                           << std::endl; 
                result = 1;
                 break; 
 } 
         } while (!nextToken.empty()); 
         std::cout << "Found " << groupNames.size() << " AutoScaling groups." << 
 std::endl; 
         for (auto &groupName: groupNames) { 
             std::cout << "AutoScaling group: " << groupName << std::endl; 
         } 
    }
```

```
 Aws::ShutdownAPI(options); // Should only be called once. 
 return result;
```
• For API details, see [DescribeAutoScalingGroups](https://docs.aws.amazon.com/goto/SdkForCpp/autoscaling-2011-01-01/DescribeAutoScalingGroups) in *AWS SDK for C++ API Reference*.

#### **Topics**

• [Actions](#page-10628-0)

}

• [Scenarios](#page-10649-0)

## **Actions**

#### **CreateAutoScalingGroup**

The following code example shows how to use CreateAutoScalingGroup.

#### **SDK for C++**

#### *(i)* Note

```
 Aws::Client::ClientConfiguration clientConfig; 
     // Optional: Set to the AWS Region (overrides config file). 
     // clientConfig.region = "us-east-1"; 
 Aws::AutoScaling::AutoScalingClient autoScalingClient(clientConfig); 
     Aws::AutoScaling::Model::CreateAutoScalingGroupRequest request; 
     request.SetAutoScalingGroupName(groupName); 
     Aws::Vector<Aws::String> availabilityGroupZones; 
     availabilityGroupZones.push_back( 
             availabilityZones[availabilityZoneChoice - 1].GetZoneName()); 
     request.SetAvailabilityZones(availabilityGroupZones); 
     request.SetMaxSize(1); 
     request.SetMinSize(1);
```

```
 Aws::AutoScaling::Model::LaunchTemplateSpecification 
 launchTemplateSpecification; 
        launchTemplateSpecification.SetLaunchTemplateName(templateName); 
        request.SetLaunchTemplate(launchTemplateSpecification); 
        Aws::AutoScaling::Model::CreateAutoScalingGroupOutcome outcome = 
                autoScalingClient.CreateAutoScalingGroup(request); 
        if (outcome.IsSuccess()) { 
            std::cout << "Created Auto Scaling group '" << groupName << "'..." 
                       << std::endl; 
        } 
        else if (outcome.GetError().GetErrorType() == 
                 Aws::AutoScaling::AutoScalingErrors::ALREADY_EXISTS_FAULT) { 
            std::cout << "Auto Scaling group '" << groupName << "' already exists." 
                       << std::endl; 
        } 
        else { 
            std::cerr << "Error with AutoScaling::CreateAutoScalingGroup. " 
                       << outcome.GetError().GetMessage() 
                       << std::endl; 
        }
```
• For API details, see [CreateAutoScalingGroup](https://docs.aws.amazon.com/goto/SdkForCpp/autoscaling-2011-01-01/CreateAutoScalingGroup) in *AWS SDK for C++ API Reference*.

## **DeleteAutoScalingGroup**

The following code example shows how to use DeleteAutoScalingGroup.

## **SDK for C++**

## **Note**

There's more on GitHub. Find the complete example and learn how to set up and run in the AWS Code Examples [Repository](https://github.com/awsdocs/aws-doc-sdk-examples/tree/main/cpp/example_code/autoscaling#code-examples).

Aws::Client::ClientConfiguration clientConfig;

```
 // Optional: Set to the AWS Region (overrides config file). 
         // clientConfig.region = "us-east-1"; 
    Aws::AutoScaling::AutoScalingClient autoScalingClient(clientConfig); 
             Aws::AutoScaling::Model::DeleteAutoScalingGroupRequest request; 
             request.SetAutoScalingGroupName(groupName); 
             Aws::AutoScaling::Model::DeleteAutoScalingGroupOutcome outcome = 
                     autoScalingClient.DeleteAutoScalingGroup(request); 
             if (outcome.IsSuccess()) { 
                 std::cout << "Auto Scaling group '" << groupName << "' was deleted." 
                           << std::endl; 
 } 
             else { 
                 std::cerr << "Error with AutoScaling::DeleteAutoScalingGroup. " 
                           << outcome.GetError().GetMessage() 
                           << std::endl; 
                 result = false; 
 } 
         }
```
• For API details, see [DeleteAutoScalingGroup](https://docs.aws.amazon.com/goto/SdkForCpp/autoscaling-2011-01-01/DeleteAutoScalingGroup) in *AWS SDK for C++ API Reference*.

## **DescribeAutoScalingGroups**

The following code example shows how to use DescribeAutoScalingGroups.

## **SDK for C++**

# **A** Note

There's more on GitHub. Find the complete example and learn how to set up and run in the AWS Code Examples [Repository](https://github.com/awsdocs/aws-doc-sdk-examples/tree/main/cpp/example_code/autoscaling#code-examples).

 Aws::Client::ClientConfiguration clientConfig; // Optional: Set to the AWS Region (overrides config file). // clientConfig.region = "us-east-1";

```
 Aws::AutoScaling::AutoScalingClient autoScalingClient(clientConfig); 
 Aws::AutoScaling::Model::DescribeAutoScalingGroupsRequest request; 
 Aws::Vector<Aws::String> groupNames; 
 groupNames.push_back(groupName); 
 request.SetAutoScalingGroupNames(groupNames); 
Aws::AutoScaling::Model::DescribeAutoScalingGroupsOutcome outcome =
         client.DescribeAutoScalingGroups(request); 
 if (outcome.IsSuccess()) { 
    autoScalingGroup = outcome.GetResult().GetAutoScalingGroups();
 } 
 else { 
     std::cerr << "Error with AutoScaling::DescribeAutoScalingGroups. " 
               << outcome.GetError().GetMessage() 
                << std::endl; 
 }
```
• For API details, see [DescribeAutoScalingGroups](https://docs.aws.amazon.com/goto/SdkForCpp/autoscaling-2011-01-01/DescribeAutoScalingGroups) in *AWS SDK for C++ API Reference*.

## **DescribeAutoScalingInstances**

The following code example shows how to use DescribeAutoScalingInstances.

#### **SDK for C++**

## **A** Note

There's more on GitHub. Find the complete example and learn how to set up and run in the AWS Code Examples [Repository](https://github.com/awsdocs/aws-doc-sdk-examples/tree/main/cpp/example_code/autoscaling#code-examples).

```
 Aws::Client::ClientConfiguration clientConfig; 
 // Optional: Set to the AWS Region (overrides config file). 
 // clientConfig.region = "us-east-1";
```
Aws::AutoScaling::AutoScalingClient autoScalingClient(clientConfig);

```
Aws::AutoScaling::Model::DescribeAutoScalingInstancesRequest request;
        request.SetInstanceIds(instanceIDs); 
       Aws::AutoScaling::Model::DescribeAutoScalingInstancesOutcome outcome =
                client.DescribeAutoScalingInstances(request); 
        if (outcome.IsSuccess()) { 
            const Aws::Vector<Aws::AutoScaling::Model::AutoScalingInstanceDetails> 
 &instancesDetails = 
                     outcome.GetResult().GetAutoScalingInstances(); 
        } 
        else { 
            std::cerr << "Error with AutoScaling::DescribeAutoScalingInstances. " 
                       << outcome.GetError().GetMessage() 
                       << std::endl; 
            return false; 
        }
```
• For API details, see [DescribeAutoScalingInstances](https://docs.aws.amazon.com/goto/SdkForCpp/autoscaling-2011-01-01/DescribeAutoScalingInstances) in *AWS SDK for C++ API Reference*.

# **DescribeScalingActivities**

The following code example shows how to use DescribeScalingActivities.

## **SDK for C++**

## **(i)** Note

There's more on GitHub. Find the complete example and learn how to set up and run in the AWS Code Examples [Repository](https://github.com/awsdocs/aws-doc-sdk-examples/tree/main/cpp/example_code/autoscaling#code-examples).

```
 Aws::Client::ClientConfiguration clientConfig; 
 // Optional: Set to the AWS Region (overrides config file). 
 // clientConfig.region = "us-east-1";
```

```
 Aws::AutoScaling::AutoScalingClient autoScalingClient(clientConfig);
```
Aws::AutoScaling::Model::DescribeScalingActivitiesRequest request;

```
 request.SetAutoScalingGroupName(groupName); 
         Aws::Vector<Aws::AutoScaling::Model::Activity> allActivities; 
         Aws::String nextToken; // Used for pagination; 
         do { 
             if (!nextToken.empty()) { 
                 request.SetNextToken(nextToken); 
 } 
             Aws::AutoScaling::Model::DescribeScalingActivitiesOutcome outcome = 
                     autoScalingClient.DescribeScalingActivities(request); 
             if (outcome.IsSuccess()) { 
                 const Aws::Vector<Aws::AutoScaling::Model::Activity> &activities = 
                         outcome.GetResult().GetActivities(); 
                 allActivities.insert(allActivities.end(), activities.begin(), 
 activities.end()); 
                 nextToken = outcome.GetResult().GetNextToken(); 
 } 
             else { 
                 std::cerr << "Error with AutoScaling::DescribeScalingActivities. " 
                           << outcome.GetError().GetMessage() 
                           << std::endl; 
 } 
         } while (!nextToken.empty()); 
         std::cout << "Found " << allActivities.size() << " activities." 
                   << std::endl; 
         std::cout << "Activities are ordered with the most recent first." 
                   << std::endl; 
         for (const Aws::AutoScaling::Model::Activity &activity: allActivities) { 
             std::cout << activity.GetDescription() << std::endl; 
             std::cout << activity.GetDetails() << std::endl; 
         }
```
• For API details, see [DescribeScalingActivities](https://docs.aws.amazon.com/goto/SdkForCpp/autoscaling-2011-01-01/DescribeScalingActivities) in *AWS SDK for C++ API Reference*.

# **DisableMetricsCollection**

The following code example shows how to use DisableMetricsCollection.

# **A** Note

There's more on GitHub. Find the complete example and learn how to set up and run in the AWS Code Examples [Repository](https://github.com/awsdocs/aws-doc-sdk-examples/tree/main/cpp/example_code/autoscaling#code-examples).

```
 Aws::Client::ClientConfiguration clientConfig; 
     // Optional: Set to the AWS Region (overrides config file). 
     // clientConfig.region = "us-east-1"; 
 Aws::AutoScaling::AutoScalingClient autoScalingClient(clientConfig); 
     Aws::AutoScaling::Model::DisableMetricsCollectionRequest request; 
     request.SetAutoScalingGroupName(groupName); 
     Aws::AutoScaling::Model::DisableMetricsCollectionOutcome outcome = 
             autoScalingClient.DisableMetricsCollection(request); 
     if (outcome.IsSuccess()) { 
         std::cout << "Metrics collection has been disabled." << std::endl; 
     } 
     else { 
         std::cerr << "Error with AutoScaling::DisableMetricsCollection. " 
                    << outcome.GetError().GetMessage() 
                    << std::endl; 
     }
```
• For API details, see [DisableMetricsCollection](https://docs.aws.amazon.com/goto/SdkForCpp/autoscaling-2011-01-01/DisableMetricsCollection) in *AWS SDK for C++ API Reference*.

# **EnableMetricsCollection**

The following code example shows how to use EnableMetricsCollection.

## **A** Note

There's more on GitHub. Find the complete example and learn how to set up and run in the AWS Code Examples [Repository](https://github.com/awsdocs/aws-doc-sdk-examples/tree/main/cpp/example_code/autoscaling#code-examples).

```
 Aws::Client::ClientConfiguration clientConfig; 
     // Optional: Set to the AWS Region (overrides config file). 
     // clientConfig.region = "us-east-1"; 
 Aws::AutoScaling::AutoScalingClient autoScalingClient(clientConfig); 
     Aws::AutoScaling::Model::EnableMetricsCollectionRequest request; 
     request.SetAutoScalingGroupName(groupName); 
     request.AddMetrics("GroupMinSize"); 
     request.AddMetrics("GroupMaxSize"); 
     request.AddMetrics("GroupDesiredCapacity"); 
     request.AddMetrics("GroupInServiceInstances"); 
     request.AddMetrics("GroupTotalInstances"); 
     request.SetGranularity("1Minute"); 
     Aws::AutoScaling::Model::EnableMetricsCollectionOutcome outcome = 
             autoScalingClient.EnableMetricsCollection(request); 
     if (outcome.IsSuccess()) { 
         std::cout << "Auto Scaling metrics have been enabled." 
                    << std::endl; 
     } 
     else { 
         std::cerr << "Error with AutoScaling::EnableMetricsCollection. " 
                    << outcome.GetError().GetMessage() 
                    << std::endl; 
     }
```
• For API details, see [EnableMetricsCollection](https://docs.aws.amazon.com/goto/SdkForCpp/autoscaling-2011-01-01/EnableMetricsCollection) in *AWS SDK for C++ API Reference*.

# **SetDesiredCapacity**

The following code example shows how to use SetDesiredCapacity.

## **SDK for C++**

## *(i)* Note

There's more on GitHub. Find the complete example and learn how to set up and run in the AWS Code Examples [Repository](https://github.com/awsdocs/aws-doc-sdk-examples/tree/main/cpp/example_code/autoscaling#code-examples).

```
 Aws::Client::ClientConfiguration clientConfig; 
     // Optional: Set to the AWS Region (overrides config file). 
     // clientConfig.region = "us-east-1"; 
 Aws::AutoScaling::AutoScalingClient autoScalingClient(clientConfig); 
     Aws::AutoScaling::Model::SetDesiredCapacityRequest request; 
     request.SetAutoScalingGroupName(groupName); 
     request.SetDesiredCapacity(2); 
     Aws::AutoScaling::Model::SetDesiredCapacityOutcome outcome = 
             autoScalingClient.SetDesiredCapacity(request); 
     if (!outcome.IsSuccess()) { 
         std::cerr << "Error with AutoScaling::SetDesiredCapacityRequest. " 
                    << outcome.GetError().GetMessage() 
                    << std::endl; 
     }
```
• For API details, see [SetDesiredCapacity](https://docs.aws.amazon.com/goto/SdkForCpp/autoscaling-2011-01-01/SetDesiredCapacity) in *AWS SDK for C++ API Reference*.

# **TerminateInstanceInAutoScalingGroup**

The following code example shows how to use TerminateInstanceInAutoScalingGroup.

# *(i)* Note

There's more on GitHub. Find the complete example and learn how to set up and run in the AWS Code Examples [Repository](https://github.com/awsdocs/aws-doc-sdk-examples/tree/main/cpp/example_code/autoscaling#code-examples).

```
 Aws::Client::ClientConfiguration clientConfig; 
        // Optional: Set to the AWS Region (overrides config file). 
        // clientConfig.region = "us-east-1"; 
    Aws::AutoScaling::AutoScalingClient autoScalingClient(clientConfig); 
        Aws::AutoScaling::Model::TerminateInstanceInAutoScalingGroupRequest request; 
        request.SetInstanceId(instanceIDs[instanceNumber - 1]); 
        request.SetShouldDecrementDesiredCapacity(false); 
        Aws::AutoScaling::Model::TerminateInstanceInAutoScalingGroupOutcome outcome 
 = 
               autoScalingClient.TerminateInstanceInAutoScalingGroup(request);
        if (outcome.IsSuccess()) { 
            std::cout << "Waiting for EC2 instance with ID '" 
                       << instanceIDs[instanceNumber - 1] << "' to terminate..." 
                       << std::endl; 
        } 
        else { 
            std::cerr << "Error with 
 AutoScaling::TerminateInstanceInAutoScalingGroup. " 
                       << outcome.GetError().GetMessage() 
                       << std::endl; 
        }
```
• For API details, see [TerminateInstanceInAutoScalingGroup](https://docs.aws.amazon.com/goto/SdkForCpp/autoscaling-2011-01-01/TerminateInstanceInAutoScalingGroup) in *AWS SDK for C++ API Reference*.

# **UpdateAutoScalingGroup**

The following code example shows how to use UpdateAutoScalingGroup.

# **Note**

There's more on GitHub. Find the complete example and learn how to set up and run in the AWS Code Examples [Repository](https://github.com/awsdocs/aws-doc-sdk-examples/tree/main/cpp/example_code/autoscaling#code-examples).

```
 Aws::Client::ClientConfiguration clientConfig; 
     // Optional: Set to the AWS Region (overrides config file). 
     // clientConfig.region = "us-east-1"; 
 Aws::AutoScaling::AutoScalingClient autoScalingClient(clientConfig); 
     Aws::AutoScaling::Model::UpdateAutoScalingGroupRequest request; 
     request.SetAutoScalingGroupName(groupName); 
     request.SetMaxSize(3); 
     Aws::AutoScaling::Model::UpdateAutoScalingGroupOutcome outcome = 
             autoScalingClient.UpdateAutoScalingGroup(request); 
     if (!outcome.IsSuccess()) { 
         std::cerr << "Error with AutoScaling::UpdateAutoScalingGroup. " 
                    << outcome.GetError().GetMessage() 
                    << std::endl; 
     }
```
• For API details, see [UpdateAutoScalingGroup](https://docs.aws.amazon.com/goto/SdkForCpp/autoscaling-2011-01-01/UpdateAutoScalingGroup) in *AWS SDK for C++ API Reference*.

# **Scenarios**

# **Manage groups and instances**

The following code example shows how to:

- Create an Amazon EC2 Auto Scaling group with a launch template and Availability Zones, and get information about running instances.
- Enable Amazon CloudWatch metrics collection.
- Update the group's desired capacity and wait for an instance to start.
- Terminate an instance in the group.
- List scaling activities that occur in response to user requests and capacity changes.
- Get statistics for CloudWatch metrics, then clean up resources.

#### **A** Note

```
//! Routine which demonstrates using an Auto Scaling group
//! to manage Amazon EC2 instances.
/*! 
  \sa groupsAndInstancesScenario() 
  \param clientConfig: AWS client configuration. 
  \return bool: Successful completion. 
  */
bool AwsDoc::AutoScaling::groupsAndInstancesScenario( 
         const Aws::Client::ClientConfiguration &clientConfig) { 
     Aws::String templateName; 
     Aws::EC2::EC2Client ec2Client(clientConfig); 
     std::cout << std::setfill('*') << std::setw(ASTERISK_FILL_WIDTH) << " " 
               << std::endl; 
     std::cout 
             << "Welcome to the Amazon Elastic Compute Cloud (Amazon EC2) Auto 
  Scaling " 
             << "demo for managing groups and instances." << std::endl; 
     std::cout << std::setfill('*') << std::setw(ASTERISK_FILL_WIDTH) << " \n" 
               << std::endl; 
     std::cout << "This example requires an EC2 launch template." << std::endl; 
     if (askYesNoQuestion( 
            "Would you like to use an existing EC2 launch template (y/n)? ")) {
         // 1. Specify the name of an existing EC2 launch template. 
         templateName = askQuestion( 
                  "Enter the name of the existing EC2 launch template. ");
```

```
 Aws::EC2::Model::DescribeLaunchTemplatesRequest request; 
        request.AddLaunchTemplateNames(templateName); 
        Aws::EC2::Model::DescribeLaunchTemplatesOutcome outcome = 
                ec2Client.DescribeLaunchTemplates(request); 
        if (outcome.IsSuccess()) { 
            std::cout << "Validated the EC2 launch template '" << templateName 
                       << "' exists by calling DescribeLaunchTemplate." << std::endl; 
        } 
        else { 
            std::cerr << "Error validating the existence of the launch template. " 
                       << outcome.GetError().GetMessage() 
                       << std::endl; 
        } 
    } 
   else { // 2. Or create a new EC2 launch template.
        templateName = askQuestion("Enter the name for a new EC2 launch template: 
 "); 
        Aws::EC2::Model::CreateLaunchTemplateRequest request; 
        request.SetLaunchTemplateName(templateName); 
        Aws::EC2::Model::RequestLaunchTemplateData requestLaunchTemplateData; 
 requestLaunchTemplateData.SetInstanceType(EC2_LAUNCH_TEMPLATE_INSTANCE_TYPE); 
        requestLaunchTemplateData.SetImageId(EC2_LAUNCH_TEMPLATE_IMAGE_ID); 
        request.SetLaunchTemplateData(requestLaunchTemplateData); 
        Aws::EC2::Model::CreateLaunchTemplateOutcome outcome = 
                ec2Client.CreateLaunchTemplate(request); 
        if (outcome.IsSuccess()) { 
            std::cout << "The EC2 launch template '" << templateName << " was 
 created." 
                       << std::endl; 
        } 
        else if (outcome.GetError().GetExceptionName() == 
                  "InvalidLaunchTemplateName.AlreadyExistsException") { 
            std::cout << "The EC2 template '" << templateName << "' already exists" 
                       << std::endl; 
        } 
        else { 
            std::cerr << "Error with EC2::CreateLaunchTemplate. "
```

```
 << outcome.GetError().GetMessage() 
                        << std::endl; 
         } 
    } 
    Aws::AutoScaling::AutoScalingClient autoScalingClient(clientConfig); 
     std::cout << "Let's create an Auto Scaling group." << std::endl; 
    Aws::String groupName = askQuestion( 
             "Enter a name for the Auto Scaling group: "); 
    // 3. Retrieve a list of EC2 Availability Zones. 
    Aws::Vector<Aws::EC2::Model::AvailabilityZone> availabilityZones; 
    { 
         Aws::EC2::Model::DescribeAvailabilityZonesRequest request; 
         Aws::EC2::Model::DescribeAvailabilityZonesOutcome outcome = 
                 ec2Client.DescribeAvailabilityZones(request); 
         if (outcome.IsSuccess()) { 
             std::cout 
                      << "EC2 instances can be created in the following Availability 
 Zones:" 
                      << std::endl; 
             availabilityZones = outcome.GetResult().GetAvailabilityZones(); 
            for (size_t i = 0; i < availabilityZones.size(); ++i) {
                std::cout << " " << i + 1 << ". "
                            << availabilityZones[i].GetZoneName() << std::endl; 
 } 
         } 
         else { 
             std::cerr << "Error with EC2::DescribeAvailabilityZones. " 
                        << outcome.GetError().GetMessage() 
                        << std::endl; 
             cleanupResources("", templateName, autoScalingClient, ec2Client); 
             return false; 
         } 
    } 
     int availabilityZoneChoice = askQuestionForIntRange( 
             "Choose an Availability Zone: ", 1, 
             static_cast<int>(availabilityZones.size())); 
    // 4. Create an Auto Scaling group with the specified Availability Zone. 
   \sqrt{ } Aws::AutoScaling::Model::CreateAutoScalingGroupRequest request; 
         request.SetAutoScalingGroupName(groupName);
```

```
 Aws::Vector<Aws::String> availabilityGroupZones; 
        availabilityGroupZones.push_back( 
                availabilityZones[availabilityZoneChoice - 1].GetZoneName()); 
        request.SetAvailabilityZones(availabilityGroupZones); 
        request.SetMaxSize(1); 
        request.SetMinSize(1); 
        Aws::AutoScaling::Model::LaunchTemplateSpecification 
 launchTemplateSpecification; 
        launchTemplateSpecification.SetLaunchTemplateName(templateName); 
        request.SetLaunchTemplate(launchTemplateSpecification); 
        Aws::AutoScaling::Model::CreateAutoScalingGroupOutcome outcome = 
                autoScalingClient.CreateAutoScalingGroup(request);
        if (outcome.IsSuccess()) { 
            std::cout << "Created Auto Scaling group '" << groupName << "'..." 
                       << std::endl; 
        } 
        else if (outcome.GetError().GetErrorType() == 
                Aws::AutoScaling::AutoScalingErrors::ALREADY_EXISTS_FAULT) {
            std::cout << "Auto Scaling group '" << groupName << "' already exists." 
                       << std::endl; 
        } 
        else { 
            std::cerr << "Error with AutoScaling::CreateAutoScalingGroup. " 
                       << outcome.GetError().GetMessage() 
                       << std::endl; 
            cleanupResources("", templateName, autoScalingClient, ec2Client); 
            return false; 
        } 
    } 
    Aws::Vector<Aws::AutoScaling::Model::AutoScalingGroup> autoScalingGroups; 
    if (AwsDoc::AutoScaling::describeGroup(groupName, autoScalingGroups, 
                                             autoScalingClient)) { 
        std::cout << "Here is the Auto Scaling group description." << std::endl; 
        if (!autoScalingGroups.empty()) { 
            logAutoScalingGroupInfo(autoScalingGroups); 
        } 
    } 
    else { 
        cleanupResources(groupName, templateName, autoScalingClient, ec2Client); 
        return false;
```

```
 } 
    std::cout 
            << "Waiting for the EC2 instance in the Auto Scaling group to become 
 active..." 
            << std::endl; 
   if (!waitForInstances(groupName, autoScalingGroups, autoScalingClient)) {
        cleanupResources(groupName, templateName, autoScalingClient, ec2Client); 
        return false; 
    } 
    bool enableMetrics = askYesNoQuestion( 
            "Do you want to collect metrics about the A" 
           "Auto Scaling group during this demo (y/n)? ");
    // 7. Optionally enable metrics collection for the Auto Scaling group. 
    if (enableMetrics) { 
        Aws::AutoScaling::Model::EnableMetricsCollectionRequest request; 
        request.SetAutoScalingGroupName(groupName); 
        request.AddMetrics("GroupMinSize"); 
        request.AddMetrics("GroupMaxSize"); 
        request.AddMetrics("GroupDesiredCapacity"); 
        request.AddMetrics("GroupInServiceInstances"); 
        request.AddMetrics("GroupTotalInstances"); 
        request.SetGranularity("1Minute"); 
        Aws::AutoScaling::Model::EnableMetricsCollectionOutcome outcome = 
                autoScalingClient.EnableMetricsCollection(request); 
        if (outcome.IsSuccess()) { 
            std::cout << "Auto Scaling metrics have been enabled." 
                       << std::endl; 
        } 
        else { 
            std::cerr << "Error with AutoScaling::EnableMetricsCollection. " 
                       << outcome.GetError().GetMessage() 
                       << std::endl; 
            cleanupResources(groupName, templateName, autoScalingClient, ec2Client); 
            return false; 
        } 
    } 
    std::cout << "Let's update the maximum number of EC2 instances in '" << 
 groupName <<
```

```
 "' from 1 to 3." << std::endl;
```

```
 askQuestion("Press enter to continue: ", alwaysTrueTest); 
    // 8. Update the Auto Scaling group, setting a new maximum size. 
    { 
        Aws::AutoScaling::Model::UpdateAutoScalingGroupRequest request; 
        request.SetAutoScalingGroupName(groupName); 
        request.SetMaxSize(3); 
        Aws::AutoScaling::Model::UpdateAutoScalingGroupOutcome outcome = 
                 autoScalingClient.UpdateAutoScalingGroup(request); 
        if (!outcome.IsSuccess()) { 
            std::cerr << "Error with AutoScaling::UpdateAutoScalingGroup. " 
                       << outcome.GetError().GetMessage() 
                       << std::endl; 
            cleanupResources(groupName, templateName, autoScalingClient, ec2Client); 
            return false; 
        } 
    } 
    if (AwsDoc::AutoScaling::describeGroup(groupName, autoScalingGroups, 
                                              autoScalingClient)) { 
        if (!autoScalingGroups.empty()) { 
            const auto &instances = autoScalingGroups[0].GetInstances(); 
            std::cout 
                     << "The group still has one running EC2 instance, but it can 
 have up to 3.\n" 
                     << std::endl; 
            logAutoScalingGroupInfo(autoScalingGroups); 
        } 
        else { 
            std::cerr 
                     << "No EC2 launch groups were retrieved from DescribeGroup 
 request." 
                     << std::endl; 
            cleanupResources(groupName, templateName, autoScalingClient, ec2Client); 
            return false; 
        } 
    } 
    std::cout << "\n" << std::setfill('*') << std::setw(ASTERISK_FILL_WIDTH) << "\n" 
              << std::endl; 
    std::cout << "Let's update the desired capacity in '" << groupName << 
              "' from 1 to 2." << std::endl; 
    askQuestion("Press enter to continue: ", alwaysTrueTest);
```

```
 // 9. Update the Auto Scaling group, setting a new desired capacity. 
   \mathcal{L} Aws::AutoScaling::Model::SetDesiredCapacityRequest request; 
        request.SetAutoScalingGroupName(groupName); 
        request.SetDesiredCapacity(2); 
        Aws::AutoScaling::Model::SetDesiredCapacityOutcome outcome = 
                 autoScalingClient.SetDesiredCapacity(request); 
        if (!outcome.IsSuccess()) { 
            std::cerr << "Error with AutoScaling::SetDesiredCapacityRequest. " 
                       << outcome.GetError().GetMessage() 
                       << std::endl; 
            cleanupResources(groupName, templateName, autoScalingClient, ec2Client); 
            return false; 
        } 
    } 
    if (AwsDoc::AutoScaling::describeGroup(groupName, autoScalingGroups, 
                                              autoScalingClient)) { 
        if (!autoScalingGroups.empty()) { 
            std::cout 
                     << "Here is the current state of the group." << std::endl; 
            logAutoScalingGroupInfo(autoScalingGroups); 
        } 
        else { 
            std::cerr 
                     << "No EC2 launch groups were retrieved from DescribeGroup 
 request." 
                     << std::endl; 
            cleanupResources(groupName, templateName, autoScalingClient, ec2Client); 
            return false; 
        } 
    } 
    std::cout << "Waiting for the new EC2 instance to start..." << std::endl; 
    waitForInstances(groupName, autoScalingGroups, autoScalingClient); 
    std::cout << "\n" << std::setfill('*') << std::setw(ASTERISK_FILL_WIDTH) << "\n" 
              << std::endl; 
    std::cout << "Let's terminate one of the EC2 instances in " << groupName << "." 
              << std::endl;
```

```
 std::cout << "Because the desired capacity is 2, another EC2 instance will start 
\mathbf{u} << "to replace the terminated EC2 instance." 
               << std::endl; 
    std::cout << "The currently running EC2 instances are:" << std::endl; 
    if (autoScalingGroups.empty()) { 
         std::cerr << "Error describing groups. No groups returned." << std::endl; 
         cleanupResources(groupName, templateName, autoScalingClient, ec2Client); 
         return false; 
    } 
    int instanceNumber = 1; 
    Aws::Vector<Aws::String> instanceIDs = instancesToInstanceIDs( 
             autoScalingGroups[0].GetInstances()); 
    for (const Aws::String &instanceID: instanceIDs) { 
         std::cout << " " << instanceNumber << ". " << instanceID << std::endl; 
         ++instanceNumber; 
    } 
    instanceNumber = askQuestionForIntRange("Which EC2 instance do you want to stop? 
 ", 
1,static_cast<int>(instanceIDs.size()));
    // 10. Terminate an EC2 instance in the Auto Scaling group. 
   \mathcal{L} Aws::AutoScaling::Model::TerminateInstanceInAutoScalingGroupRequest request; 
         request.SetInstanceId(instanceIDs[instanceNumber - 1]); 
         request.SetShouldDecrementDesiredCapacity(false); 
        Aws::AutoScaling::Model::TerminateInstanceInAutoScalingGroupOutcome outcome 
 = 
                autoScalingClient.TerminateInstanceInAutoScalingGroup(request);
         if (outcome.IsSuccess()) { 
             std::cout << "Waiting for EC2 instance with ID '" 
                       << instanceIDs[instanceNumber - 1] << "' to terminate..." 
                       << std::endl; 
         } 
         else { 
             std::cerr << "Error with 
 AutoScaling::TerminateInstanceInAutoScalingGroup. " 
                       << outcome.GetError().GetMessage()
```

```
 << std::endl; 
             cleanupResources(groupName, templateName, autoScalingClient, ec2Client); 
             return false; 
         } 
    } 
    waitForInstances(groupName, autoScalingGroups, autoScalingClient); 
     std::cout << "\n" << std::setfill('*') << std::setw(ASTERISK_FILL_WIDTH) << "\n" 
               << std::endl; 
     std::cout << "Let's get a report of scaling activities for EC2 launch group '" 
               << groupName << "'." 
               << std::endl; 
     askQuestion("Press enter to continue: ", alwaysTrueTest); 
    // 11. Get a description of activities for the Auto Scaling group. 
    { 
         Aws::AutoScaling::Model::DescribeScalingActivitiesRequest request; 
         request.SetAutoScalingGroupName(groupName); 
         Aws::Vector<Aws::AutoScaling::Model::Activity> allActivities; 
         Aws::String nextToken; // Used for pagination; 
         do { 
             if (!nextToken.empty()) { 
                 request.SetNextToken(nextToken); 
 } 
            Aws::AutoScaling::Model::DescribeScalingActivitiesOutcome outcome =
                     autoScalingClient.DescribeScalingActivities(request); 
             if (outcome.IsSuccess()) { 
                 const Aws::Vector<Aws::AutoScaling::Model::Activity> &activities = 
                         outcome.GetResult().GetActivities(); 
                 allActivities.insert(allActivities.end(), activities.begin(), 
 activities.end()); 
                 nextToken = outcome.GetResult().GetNextToken(); 
 } 
             else { 
                 std::cerr << "Error with AutoScaling::DescribeScalingActivities. " 
                           << outcome.GetError().GetMessage() 
                            << std::endl; 
                 cleanupResources(groupName, templateName, autoScalingClient, 
 ec2Client); 
                 return false; 
 } 
         } while (!nextToken.empty());
```

```
 std::cout << "Found " << allActivities.size() << " activities." 
                << std::endl; 
     std::cout << "Activities are ordered with the most recent first." 
                << std::endl; 
     for (const Aws::AutoScaling::Model::Activity &activity: allActivities) { 
         std::cout << activity.GetDescription() << std::endl; 
         std::cout << activity.GetDetails() << std::endl; 
     } 
 } 
 if (enableMetrics) { 
     if (!logAutoScalingMetrics(groupName, clientConfig)) { 
         cleanupResources(groupName, templateName, autoScalingClient, ec2Client); 
         return false; 
     } 
 } 
 std::cout << "Let's clean up." << std::endl; 
 askQuestion("Press enter to continue: ", alwaysTrueTest); 
 // 13. Disable metrics collection if enabled. 
 if (enableMetrics) { 
     Aws::AutoScaling::Model::DisableMetricsCollectionRequest request; 
     request.SetAutoScalingGroupName(groupName); 
     Aws::AutoScaling::Model::DisableMetricsCollectionOutcome outcome = 
              autoScalingClient.DisableMetricsCollection(request); 
     if (outcome.IsSuccess()) { 
         std::cout << "Metrics collection has been disabled." << std::endl; 
     } 
     else { 
         std::cerr << "Error with AutoScaling::DisableMetricsCollection. " 
                    << outcome.GetError().GetMessage() 
                    << std::endl; 
         cleanupResources(groupName, templateName, autoScalingClient, ec2Client); 
         return false; 
     } 
 } 
 return cleanupResources(groupName, templateName, autoScalingClient, ec2Client);
```
}

```
//! Routine which waits for EC2 instances in an Auto Scaling group to
//! complete startup or shutdown.
/*! 
 \sa waitForInstances() 
  \param groupName: An Auto Scaling group name. 
 \param autoScalingGroups: Vector to receive 'AutoScalingGroup' records. 
 \param client: 'AutoScalingClient' instance. 
  \return bool: Successful completion. 
  */
bool AwsDoc::AutoScaling::waitForInstances(const Aws::String &groupName, 
 Aws::Vector<Aws::AutoScaling::Model::AutoScalingGroup> &autoScalingGroups, 
                                              const Aws::AutoScaling::AutoScalingClient 
  &client) { 
     bool ready = false; 
     const std::vector<Aws::String> READY_STATES = {"InService", "Terminated"}; 
    int count = \varnothing;
     int desiredCapacity = 0; 
     std::this_thread::sleep_for(std::chrono::seconds(4)); 
     while (!ready) { 
         if (WAIT_FOR_INSTANCES_TIMEOUT < count) { 
             std::cerr << "Wait for instance timed out." << std::endl; 
             return false; 
         } 
         std::this_thread::sleep_for(std::chrono::seconds(1)); 
         ++count; 
         if (!describeGroup(groupName, autoScalingGroups, client)) { 
             return false; 
         } 
         Aws::Vector<Aws::String> instanceIDs; 
         if (!autoScalingGroups.empty()) { 
             instanceIDs = 
  instancesToInstanceIDs(autoScalingGroups[0].GetInstances()); 
             desiredCapacity = autoScalingGroups[0].GetDesiredCapacity(); 
         } 
         if (instanceIDs.empty()) { 
             if (desiredCapacity == 0) { 
                  break; 
 } 
             else { 
                 if ((count \S 5) == 0) {
```

```
 std::cout << "No instance IDs returned for group." << std::endl; 
 } 
                continue; 
 } 
        } 
        // 6. Check lifecycle state of the instances using 
 DescribeAutoScalingInstances. 
       Aws::AutoScaling::Model::DescribeAutoScalingInstancesRequest request;
        request.SetInstanceIds(instanceIDs); 
       Aws::AutoScaling::Model::DescribeAutoScalingInstancesOutcome outcome =
                 client.DescribeAutoScalingInstances(request); 
        if (outcome.IsSuccess()) { 
            const Aws::Vector<Aws::AutoScaling::Model::AutoScalingInstanceDetails> 
 &instancesDetails = 
                     outcome.GetResult().GetAutoScalingInstances(); 
            ready = instancesDetails.size() >= desiredCapacity; 
           for (const Aws::AutoScaling::Model::AutoScalingInstanceDetails &details:
 instancesDetails) { 
                if (!stringInVector(details.GetLifecycleState(), READY_STATES)) { 
                     ready = false; 
                     break; 
 } 
 } 
            // Log the status while waiting. 
           if (((count % 5) == 1) || ready) logInstancesLifecycleState(instancesDetails); 
 } 
        } 
        else { 
            std::cerr << "Error with AutoScaling::DescribeAutoScalingInstances. " 
                       << outcome.GetError().GetMessage() 
                       << std::endl; 
            return false; 
        } 
    } 
    if (!describeGroup(groupName, autoScalingGroups, client)) { 
        return false; 
    }
```

```
 return true;
}
//! Routine to cleanup resources created in 'groupsAndInstancesScenario'.
/*! 
 \sa cleanupResources() 
 \param groupName: Optional Auto Scaling group name. 
  \param templateName: Optional EC2 launch template name. 
  \param autoScalingClient: 'AutoScalingClient' instance. 
 \param ec2Client: 'EC2Client' instance.
\return bool: Successful completion. 
  */
bool AwsDoc::AutoScaling::cleanupResources(const Aws::String &groupName, 
                                              const Aws::String &templateName, 
                                              const Aws::AutoScaling::AutoScalingClient 
  &autoScalingClient, 
                                              const Aws::EC2::EC2Client &ec2Client) { 
     bool result = true; 
     // 14. Delete the Auto Scaling group. 
     if (!groupName.empty() && 
         (askYesNoQuestion( 
                 Aws::String("Delete the Auto Scaling group '") + groupName + 
                ''' (y/n)?"))) {
         { 
             Aws::AutoScaling::Model::UpdateAutoScalingGroupRequest request; 
             request.SetAutoScalingGroupName(groupName); 
             request.SetMinSize(0); 
             request.SetDesiredCapacity(0); 
             Aws::AutoScaling::Model::UpdateAutoScalingGroupOutcome outcome = 
                      autoScalingClient.UpdateAutoScalingGroup(request); 
             if (outcome.IsSuccess()) { 
                 std::cout 
                          << "The minimum size and desired capacity of the Auto 
  Scaling group " 
                          << "was set to zero before terminating the instances." 
                          << std::endl; 
 } 
             else { 
                 std::cerr << "Error with AutoScaling::UpdateAutoScalingGroup. " 
                            << outcome.GetError().GetMessage() << std::endl; 
                 result = false;
```

```
 } 
        } 
        Aws::Vector<Aws::AutoScaling::Model::AutoScalingGroup> autoScalingGroups; 
        if (AwsDoc::AutoScaling::describeGroup(groupName, autoScalingGroups, 
                                                autoScalingClient)) { 
             if (!autoScalingGroups.empty()) { 
                 Aws::Vector<Aws::String> instanceIDs = instancesToInstanceIDs( 
                         autoScalingGroups[0].GetInstances()); 
                 for (const Aws::String &instanceID: instanceIDs) { 
 Aws::AutoScaling::Model::TerminateInstanceInAutoScalingGroupRequest request; 
                     request.SetInstanceId(instanceID); 
                     request.SetShouldDecrementDesiredCapacity(true); 
Aws::AutoScaling::Model::TerminateInstanceInAutoScalingGroupOutcome outcome =
                             autoScalingClient.TerminateInstanceInAutoScalingGroup( 
                                     request); 
                     if (outcome.IsSuccess()) { 
                         std::cout << "Initiating termination of EC2 instance '" 
                                   << instanceID << "'." << std::endl; 
1 1 1 1 1 1 1
                     else { 
                         std::cerr 
                                 << "Error with 
 AutoScaling::TerminateInstanceInAutoScalingGroup. " 
                                 << outcome.GetError().GetMessage() << std::endl; 
                         result = false; 
1 1 1 1 1 1 1
 } 
 } 
             std::cout 
                     << "Waiting for the EC2 instances to terminate before deleting 
 the " 
                     << "Auto Scaling group..." << std::endl; 
             waitForInstances(groupName, autoScalingGroups, autoScalingClient); 
        } 
        { 
             Aws::AutoScaling::Model::DeleteAutoScalingGroupRequest request; 
             request.SetAutoScalingGroupName(groupName);
```

```
 Aws::AutoScaling::Model::DeleteAutoScalingGroupOutcome outcome = 
                     autoScalingClient.DeleteAutoScalingGroup(request);
             if (outcome.IsSuccess()) { 
                 std::cout << "Auto Scaling group '" << groupName << "' was deleted." 
                            << std::endl; 
 } 
             else { 
                 std::cerr << "Error with AutoScaling::DeleteAutoScalingGroup. " 
                            << outcome.GetError().GetMessage() 
                            << std::endl; 
                 result = false; 
 } 
         } 
     } 
     // 15. Delete the EC2 launch template. 
     if (!templateName.empty() && (askYesNoQuestion( 
             Aws::String("Delete the EC2 launch template '") + templateName + 
             "' (y/n)?"))) { 
         Aws::EC2::Model::DeleteLaunchTemplateRequest request; 
         request.SetLaunchTemplateName(templateName); 
         Aws::EC2::Model::DeleteLaunchTemplateOutcome outcome = 
                 ec2Client.DeleteLaunchTemplate(request); 
         if (outcome.IsSuccess()) { 
             std::cout << "EC2 launch template '" << templateName << "' was deleted." 
                        << std::endl; 
         } 
         else { 
             std::cerr << "Error with EC2::DeleteLaunchTemplate. " 
                        << outcome.GetError().GetMessage() 
                        << std::endl; 
             result = false; 
         } 
     } 
     return result;
//! Routine which retrieves Auto Scaling group descriptions.
/*!
```
}

```
 \sa describeGroup() 
  \param groupName: An Auto Scaling group name. 
  \param autoScalingGroups: Vector to receive 'AutoScalingGroup' records. 
  \param client: 'AutoScalingClient' instance. 
  \return bool: Successful completion. 
  */
bool AwsDoc::AutoScaling::describeGroup(const Aws::String &groupName, 
  Aws::Vector<Aws::AutoScaling::Model::AutoScalingGroup> &autoScalingGroup, 
                                           const Aws::AutoScaling::AutoScalingClient 
  &client) { 
     // 5. Retrieve a description of the Auto Scaling group. 
     Aws::AutoScaling::Model::DescribeAutoScalingGroupsRequest request; 
     Aws::Vector<Aws::String> groupNames; 
     groupNames.push_back(groupName); 
     request.SetAutoScalingGroupNames(groupNames); 
    Aws::AutoScaling::Model::DescribeAutoScalingGroupsOutcome outcome =
             client.DescribeAutoScalingGroups(request); 
     if (outcome.IsSuccess()) { 
         autoScalingGroup = outcome.GetResult().GetAutoScalingGroups(); 
     } 
     else { 
         std::cerr << "Error with AutoScaling::DescribeAutoScalingGroups. " 
                    << outcome.GetError().GetMessage() 
                    << std::endl; 
     } 
     return outcome.IsSuccess();
}
```
- For API details, see the following topics in *AWS SDK for C++ API Reference*.
	- [CreateAutoScalingGroup](https://docs.aws.amazon.com/goto/SdkForCpp/autoscaling-2011-01-01/CreateAutoScalingGroup)
	- [DeleteAutoScalingGroup](https://docs.aws.amazon.com/goto/SdkForCpp/autoscaling-2011-01-01/DeleteAutoScalingGroup)
	- [DescribeAutoScalingGroups](https://docs.aws.amazon.com/goto/SdkForCpp/autoscaling-2011-01-01/DescribeAutoScalingGroups)
	- [DescribeAutoScalingInstances](https://docs.aws.amazon.com/goto/SdkForCpp/autoscaling-2011-01-01/DescribeAutoScalingInstances)
	- [DescribeScalingActivities](https://docs.aws.amazon.com/goto/SdkForCpp/autoscaling-2011-01-01/DescribeScalingActivities)
	- [DisableMetricsCollection](https://docs.aws.amazon.com/goto/SdkForCpp/autoscaling-2011-01-01/DisableMetricsCollection)
- [EnableMetricsCollection](https://docs.aws.amazon.com/goto/SdkForCpp/autoscaling-2011-01-01/EnableMetricsCollection)
- [SetDesiredCapacity](https://docs.aws.amazon.com/goto/SdkForCpp/autoscaling-2011-01-01/SetDesiredCapacity)
- [TerminateInstanceInAutoScalingGroup](https://docs.aws.amazon.com/goto/SdkForCpp/autoscaling-2011-01-01/TerminateInstanceInAutoScalingGroup)
- [UpdateAutoScalingGroup](https://docs.aws.amazon.com/goto/SdkForCpp/autoscaling-2011-01-01/UpdateAutoScalingGroup)

# **CloudTrail examples using SDK for C++**

The following code examples show you how to perform actions and implement common scenarios by using the AWS SDK for C++ with CloudTrail.

*Actions* are code excerpts from larger programs and must be run in context. While actions show you how to call individual service functions, you can see actions in context in their related scenarios and cross-service examples.

*Scenarios* are code examples that show you how to accomplish a specific task by calling multiple functions within the same service.

Each example includes a link to GitHub, where you can find instructions on how to set up and run the code in context.

## **Topics**

• [Actions](#page-10628-0)

## **Actions**

## **CreateTrail**

The following code example shows how to use CreateTrail.

## **SDK for C++**

#### **A** Note

There's more on GitHub. Find the complete example and learn how to set up and run in the AWS Code Examples [Repository](https://github.com/awsdocs/aws-doc-sdk-examples/tree/main/cpp/example_code/cloudtrail#code-examples).

// Routine which creates an AWS CloudTrail trail.

```
/*! 
   \param trailName: The name of the CloudTrail trail. 
   \param bucketName: The Amazon S3 bucket designate for publishing logs. 
   \param clientConfig: Aws client configuration. 
   \return bool: Function succeeded.
*/
bool AwsDoc::CloudTrail::createTrail(const Aws::String trailName, 
                                        const Aws::String bucketName, 
                                        const Aws::Client::ClientConfiguration 
  &clientConfig) { 
     Aws::CloudTrail::CloudTrailClient trailClient(clientConfig); 
     Aws::CloudTrail::Model::CreateTrailRequest request; 
     request.SetName(trailName); 
     request.SetS3BucketName(bucketName); 
     Aws::CloudTrail::Model::CreateTrailOutcome outcome = trailClient.CreateTrail( 
             request); 
     if (outcome.IsSuccess()) { 
         std::cout << "Successfully created trail " << trailName << std::endl; 
     } 
     else { 
         std::cerr << "Failed to create trail " << trailName << 
                    ": " << outcome.GetError().GetMessage() << std::endl; 
     } 
     return outcome.IsSuccess();
}
```
• For API details, see [CreateTrail](https://docs.aws.amazon.com/goto/SdkForCpp/2013-11-01/CreateTrail) in *AWS SDK for C++ API Reference*.

## **DeleteTrail**

The following code example shows how to use DeleteTrail.

## **SDK for C++**

#### **A** Note

```
// Routine which deletes an AWS CloudTrail trail.
/*! 
   \param trailName: The name of the CloudTrail trail. 
   \param clientConfig: Aws client configuration. 
   \return bool: Function succeeded.
*/
bool AwsDoc::CloudTrail::deleteTrail(const Aws::String trailName, 
                                        const Aws::Client::ClientConfiguration 
  &clientConfig) { 
     Aws::CloudTrail::CloudTrailClient trailClient(clientConfig); 
     Aws::CloudTrail::Model::DeleteTrailRequest request; 
     request.SetName(trailName); 
     auto outcome = trailClient.DeleteTrail(request); 
     if (outcome.IsSuccess()) { 
         std::cout << "Successfully deleted trail " << trailName << std::endl; 
     } 
     else { 
         std::cerr << "Error deleting trail " << trailName << " " << 
                    outcome.GetError().GetMessage() << std::endl; 
     } 
     return outcome.IsSuccess();
}
```
• For API details, see [DeleteTrail](https://docs.aws.amazon.com/goto/SdkForCpp/2013-11-01/DeleteTrail) in *AWS SDK for C++ API Reference*.

## **DescribeTrail**

The following code example shows how to use DescribeTrail.

## **SDK for C++**

#### **A** Note

```
// Routine which describes the AWS CloudTrail trails in an account.
/*! 
  \param clientConfig: Aws client configuration. 
  \return bool: Function succeeded.
*/
bool AwsDoc::CloudTrail::describeTrails( 
         const Aws::Client::ClientConfiguration &clientConfig) { 
     Aws::CloudTrail::CloudTrailClient cloudTrailClient(clientConfig); 
     Aws::CloudTrail::Model::DescribeTrailsRequest request; 
     auto outcome = cloudTrailClient.DescribeTrails(request); 
     if (outcome.IsSuccess()) { 
         const Aws::Vector<Aws::CloudTrail::Model::Trail> &trails = 
  outcome.GetResult().GetTrailList(); 
         std::cout << trails.size() << " trail(s) found." << std::endl; 
         for (const Aws::CloudTrail::Model::Trail &trail: trails) { 
             std::cout << trail.GetName() << std::endl; 
         } 
     } 
     else { 
         std::cerr << "Failed to describe trails." << outcome.GetError().GetMessage() 
                    << std::endl; 
     } 
     return outcome.IsSuccess();
}
```
• For API details, see [DescribeTrail](https://docs.aws.amazon.com/goto/SdkForCpp/2013-11-01/DescribeTrail) in *AWS SDK for C++ API Reference*.

## **LookupEvents**

The following code example shows how to use LookupEvents.

## **SDK for C++**

#### *(b)* Note

```
// Routine which looks up events captured by AWS CloudTrail.
/*! 
  \param clientConfig: Aws client configuration. 
  \return bool: Function succeeded.
*/
bool AwsDoc::CloudTrail::lookupEvents( 
         const Aws::Client::ClientConfiguration &clientConfig) { 
     Aws::CloudTrail::CloudTrailClient cloudtrail(clientConfig); 
     Aws::String nextToken; // Used for pagination. 
     Aws::Vector<Aws::CloudTrail::Model::Event> allEvents; 
     Aws::CloudTrail::Model::LookupEventsRequest request; 
    size_t count = 0;
     do { 
         if (!nextToken.empty()) { 
             request.SetNextToken(nextToken); 
         } 
         Aws::CloudTrail::Model::LookupEventsOutcome outcome = 
  cloudtrail.LookupEvents( 
                  request); 
         if (outcome.IsSuccess()) { 
             const Aws::Vector<Aws::CloudTrail::Model::Event> &events = 
  outcome.GetResult().GetEvents(); 
             count += events.size(); 
             allEvents.insert(allEvents.end(), events.begin(), events.end()); 
             nextToken = outcome.GetResult().GetNextToken(); 
         } 
         else { 
             std::cerr << "Error: " << outcome.GetError().GetMessage() << std::endl; 
             return false; 
         } 
    } while (!nextToken.empty() && count <= 50); // Limit to 50 events.
     std::cout << "Found " << allEvents.size() << " event(s)." << std::endl; 
     for (auto &event: allEvents) { 
         std::cout << "Event name: " << event.GetEventName() << std::endl; 
         std::cout << "Event source: " << event.GetEventSource() << std::endl; 
         std::cout << "Event id: " << event.GetEventId() << std::endl; 
         std::cout << "Resources: " << std::endl;
```
```
 for (auto &resource: event.GetResources()) { 
              std::cout << " " << resource.GetResourceName() << std::endl; 
         } 
     } 
     return true;
}
```
• For API details, see [LookupEvents](https://docs.aws.amazon.com/goto/SdkForCpp/2013-11-01/LookupEvents) in *AWS SDK for C++ API Reference*.

# **CloudWatch examples using SDK for C++**

The following code examples show you how to perform actions and implement common scenarios by using the AWS SDK for C++ with CloudWatch.

*Actions* are code excerpts from larger programs and must be run in context. While actions show you how to call individual service functions, you can see actions in context in their related scenarios and cross-service examples.

*Scenarios* are code examples that show you how to accomplish a specific task by calling multiple functions within the same service.

Each example includes a link to GitHub, where you can find instructions on how to set up and run the code in context.

# **Topics**

• [Actions](#page-10628-0)

# **Actions**

# **DeleteAlarms**

The following code example shows how to use DeleteAlarms.

# **SDK for C++**

# **A** Note

There's more on GitHub. Find the complete example and learn how to set up and run in the AWS Code Examples [Repository](https://github.com/awsdocs/aws-doc-sdk-examples/tree/main/cpp/example_code/cloudwatch#code-examples).

# Include the required files.

```
#include <aws/core/Aws.h>
#include <aws/monitoring/CloudWatchClient.h>
#include <aws/monitoring/model/DeleteAlarmsRequest.h>
#include <iostream>
```
# Delete the alarm.

```
 Aws::CloudWatch::CloudWatchClient cw; 
 Aws::CloudWatch::Model::DeleteAlarmsRequest request; 
 request.AddAlarmNames(alarm_name); 
 auto outcome = cw.DeleteAlarms(request); 
 if (!outcome.IsSuccess()) 
 { 
     std::cout << "Failed to delete CloudWatch alarm:" << 
         outcome.GetError().GetMessage() << std::endl; 
 } 
 else 
 { 
     std::cout << "Successfully deleted CloudWatch alarm " << alarm_name 
         << std::endl; 
 }
```
• For API details, see [DeleteAlarms](https://docs.aws.amazon.com/goto/SdkForCpp/monitoring-2010-08-01/DeleteAlarms) in *AWS SDK for C++ API Reference*.

# **DescribeAlarmsForMetric**

The following code example shows how to use DescribeAlarmsForMetric.

### **SDK for C++**

### *(i)* Note

There's more on GitHub. Find the complete example and learn how to set up and run in the AWS Code Examples [Repository](https://github.com/awsdocs/aws-doc-sdk-examples/tree/main/cpp/example_code/cloudwatch#code-examples).

#### Include the required files.

#include <aws/core/Aws.h> #include <aws/monitoring/CloudWatchClient.h> #include <aws/monitoring/model/DescribeAlarmsRequest.h> #include <aws/monitoring/model/DescribeAlarmsResult.h> #include <iomanip> #include <iostream>

Describe the alarms.

```
 Aws::CloudWatch::CloudWatchClient cw; 
         Aws::CloudWatch::Model::DescribeAlarmsRequest request; 
         request.SetMaxRecords(1); 
         bool done = false; 
         bool header = false; 
         while (!done) 
         { 
             auto outcome = cw.DescribeAlarms(request); 
             if (!outcome.IsSuccess()) 
             { 
                  std::cout << "Failed to describe CloudWatch alarms:" << 
                      outcome.GetError().GetMessage() << std::endl; 
                  break; 
 } 
             if (!header) 
\{\hspace{.1cm} \} std::cout << std::left << 
                      std::setw(32) << "Name" << 
                      std::setw(64) << "Arn" << 
                      std::setw(64) << "Description" <<
```

```
 std::setw(20) << "LastUpdated" << 
                     std::endl; 
                 header = true; 
 } 
             const auto &alarms = outcome.GetResult().GetMetricAlarms(); 
             for (const auto &alarm : alarms) 
\{\hspace{.1cm} \} std::cout << std::left << 
                     std::setw(32) << alarm.GetAlarmName() << 
                     std::setw(64) << alarm.GetAlarmArn() << 
                     std::setw(64) << alarm.GetAlarmDescription() << 
                     std::setw(20) << 
                     alarm.GetAlarmConfigurationUpdatedTimestamp().ToGmtString( 
                         SIMPLE_DATE_FORMAT_STR) << 
                     std::endl; 
 } 
             const auto &next_token = outcome.GetResult().GetNextToken(); 
             request.SetNextToken(next_token); 
            done = next token.empty();
         }
```
• For API details, see [DescribeAlarmsForMetric](https://docs.aws.amazon.com/goto/SdkForCpp/monitoring-2010-08-01/DescribeAlarmsForMetric) in *AWS SDK for C++ API Reference*.

# **DisableAlarmActions**

The following code example shows how to use DisableAlarmActions.

# **SDK for C++**

# **A** Note

There's more on GitHub. Find the complete example and learn how to set up and run in the AWS Code Examples [Repository](https://github.com/awsdocs/aws-doc-sdk-examples/tree/main/cpp/example_code/cloudwatch#code-examples).

Include the required files.

```
#include <aws/core/Aws.h>
#include <aws/monitoring/CloudWatchClient.h>
```

```
#include <aws/monitoring/model/DisableAlarmActionsRequest.h>
#include <iostream>
```
Disable the alarm actions.

```
 Aws::CloudWatch::CloudWatchClient cw; 
        Aws::CloudWatch::Model::DisableAlarmActionsRequest 
 disableAlarmActionsRequest; 
        disableAlarmActionsRequest.AddAlarmNames(alarm_name); 
        auto disableAlarmActionsOutcome = 
 cw.DisableAlarmActions(disableAlarmActionsRequest); 
        if (!disableAlarmActionsOutcome.IsSuccess()) 
        { 
             std::cout << "Failed to disable actions for alarm " << alarm_name << 
                 ": " << disableAlarmActionsOutcome.GetError().GetMessage() << 
                 std::endl; 
        } 
        else 
       \left\{ \right. std::cout << "Successfully disabled actions for alarm " << 
                 alarm_name << std::endl; 
        }
```
• For API details, see [DisableAlarmActions](https://docs.aws.amazon.com/goto/SdkForCpp/monitoring-2010-08-01/DisableAlarmActions) in *AWS SDK for C++ API Reference*.

# **EnableAlarmActions**

The following code example shows how to use EnableAlarmActions.

# **SDK for C++**

#### **A** Note

There's more on GitHub. Find the complete example and learn how to set up and run in the AWS Code Examples [Repository](https://github.com/awsdocs/aws-doc-sdk-examples/tree/main/cpp/example_code/cloudwatch#code-examples).

# Include the required files.

```
#include <aws/core/Aws.h>
#include <aws/monitoring/CloudWatchClient.h>
#include <aws/monitoring/model/EnableAlarmActionsRequest.h>
#include <aws/monitoring/model/PutMetricAlarmRequest.h>
#include <iostream>
```
#### Enable the alarm actions.

```
 Aws::CloudWatch::CloudWatchClient cw; 
 Aws::CloudWatch::Model::PutMetricAlarmRequest request; 
 request.SetAlarmName(alarm_name); 
 request.SetComparisonOperator( 
     Aws::CloudWatch::Model::ComparisonOperator::GreaterThanThreshold); 
 request.SetEvaluationPeriods(1); 
 request.SetMetricName("CPUUtilization"); 
 request.SetNamespace("AWS/EC2"); 
 request.SetPeriod(60); 
 request.SetStatistic(Aws::CloudWatch::Model::Statistic::Average); 
 request.SetThreshold(70.0); 
 request.SetActionsEnabled(false); 
 request.SetAlarmDescription("Alarm when server CPU exceeds 70%"); 
 request.SetUnit(Aws::CloudWatch::Model::StandardUnit::Seconds); 
 request.AddAlarmActions(actionArn); 
 Aws::CloudWatch::Model::Dimension dimension; 
 dimension.SetName("InstanceId"); 
dimension.SetValue(instanceId);
 request.AddDimensions(dimension); 
 auto outcome = cw.PutMetricAlarm(request); 
 if (!outcome.IsSuccess()) 
 { 
     std::cout << "Failed to create CloudWatch alarm:" << 
         outcome.GetError().GetMessage() << std::endl; 
     return; 
 } 
 Aws::CloudWatch::Model::EnableAlarmActionsRequest enable_request; 
 enable_request.AddAlarmNames(alarm_name); 
 auto enable_outcome = cw.EnableAlarmActions(enable_request); 
 if (!enable_outcome.IsSuccess())
```

```
 { 
     std::cout << "Failed to enable alarm actions:" << 
        enable_outcome.GetError().GetMessage() << std::endl;
     return; 
 } 
 std::cout << "Successfully created alarm " << alarm_name << 
     " and enabled actions on it." << std::endl;
```
• For API details, see [EnableAlarmActions](https://docs.aws.amazon.com/goto/SdkForCpp/monitoring-2010-08-01/EnableAlarmActions) in *AWS SDK for C++ API Reference*.

# **ListMetrics**

The following code example shows how to use ListMetrics.

# **SDK for C++**

#### **Note**

There's more on GitHub. Find the complete example and learn how to set up and run in the AWS Code Examples [Repository](https://github.com/awsdocs/aws-doc-sdk-examples/tree/main/cpp/example_code/cloudwatch#code-examples).

Include the required files.

```
#include <aws/core/Aws.h>
#include <aws/monitoring/CloudWatchClient.h>
#include <aws/monitoring/model/ListMetricsRequest.h>
#include <aws/monitoring/model/ListMetricsResult.h>
#include <iomanip>
#include <iostream>
```
List the metrics.

```
 Aws::CloudWatch::CloudWatchClient cw; 
 Aws::CloudWatch::Model::ListMetricsRequest request; 
if (argc > 1)
 {
```

```
 request.SetMetricName(argv[1]); 
         } 
        if (\arg c > 2)
         { 
             request.SetNamespace(argv[2]); 
         } 
         bool done = false; 
         bool header = false; 
        while (!done) 
         { 
             auto outcome = cw.ListMetrics(request); 
             if (!outcome.IsSuccess()) 
             { 
                 std::cout << "Failed to list CloudWatch metrics:" << 
                     outcome.GetError().GetMessage() << std::endl; 
                 break; 
 } 
             if (!header) 
             { 
                 std::cout << std::left << std::setw(48) << "MetricName" << 
                     std::setw(32) << "Namespace" << "DimensionNameValuePairs" << 
                     std::endl; 
                 header = true; 
 } 
             const auto &metrics = outcome.GetResult().GetMetrics(); 
             for (const auto &metric : metrics) 
             { 
                 std::cout << std::left << std::setw(48) << 
                     metric.GetMetricName() << std::setw(32) << 
                     metric.GetNamespace(); 
                 const auto &dimensions = metric.GetDimensions(); 
                 for (auto iter = dimensions.cbegin(); 
                     iter != dimensions.cend(); ++iter) 
\overline{a} const auto &dimkv = *iter; 
                     std::cout << dimkv.GetName() << " = " << dimkv.GetValue(); 
                    if (iter + 1 != dimensions.cend())
\{ std::cout << ", "; 
1999 1999 1999 1999 1999
```

```
 } 
               std::cout << std::endl; 
 } 
           const auto &next_token = outcome.GetResult().GetNextToken(); 
           request.SetNextToken(next_token); 
           done = next_token.empty(); 
        }
```
• For API details, see [ListMetrics](https://docs.aws.amazon.com/goto/SdkForCpp/monitoring-2010-08-01/ListMetrics) in *AWS SDK for C++ API Reference*.

#### **PutMetricAlarm**

The following code example shows how to use PutMetricAlarm.

### **SDK for C++**

#### **Note**

There's more on GitHub. Find the complete example and learn how to set up and run in the AWS Code Examples [Repository](https://github.com/awsdocs/aws-doc-sdk-examples/tree/main/cpp/example_code/cloudwatch#code-examples).

Include the required files.

```
#include <aws/core/Aws.h>
#include <aws/monitoring/CloudWatchClient.h>
#include <aws/monitoring/model/PutMetricAlarmRequest.h>
#include <iostream>
```
Create the alarm to watch the metric.

```
 Aws::CloudWatch::CloudWatchClient cw; 
 Aws::CloudWatch::Model::PutMetricAlarmRequest request; 
 request.SetAlarmName(alarm_name); 
 request.SetComparisonOperator( 
     Aws::CloudWatch::Model::ComparisonOperator::GreaterThanThreshold); 
 request.SetEvaluationPeriods(1); 
 request.SetMetricName("CPUUtilization");
```

```
 request.SetNamespace("AWS/EC2"); 
 request.SetPeriod(60); 
 request.SetStatistic(Aws::CloudWatch::Model::Statistic::Average); 
 request.SetThreshold(70.0); 
 request.SetActionsEnabled(false); 
 request.SetAlarmDescription("Alarm when server CPU exceeds 70%"); 
 request.SetUnit(Aws::CloudWatch::Model::StandardUnit::Seconds); 
 Aws::CloudWatch::Model::Dimension dimension; 
 dimension.SetName("InstanceId"); 
dimension.SetValue(instanceId);
 request.AddDimensions(dimension); 
 auto outcome = cw.PutMetricAlarm(request); 
 if (!outcome.IsSuccess()) 
\mathcal{L} std::cout << "Failed to create CloudWatch alarm:" << 
         outcome.GetError().GetMessage() << std::endl; 
 } 
 else 
 { 
     std::cout << "Successfully created CloudWatch alarm " << alarm_name 
         << std::endl; 
 }
```
• For API details, see [PutMetricAlarm](https://docs.aws.amazon.com/goto/SdkForCpp/monitoring-2010-08-01/PutMetricAlarm) in *AWS SDK for C++ API Reference*.

# **PutMetricData**

The following code example shows how to use PutMetricData.

# **SDK for C++**

# **A** Note

There's more on GitHub. Find the complete example and learn how to set up and run in the AWS Code Examples [Repository](https://github.com/awsdocs/aws-doc-sdk-examples/tree/main/cpp/example_code/cloudwatch#code-examples).

# Include the required files.

```
#include <aws/core/Aws.h>
#include <aws/monitoring/CloudWatchClient.h>
#include <aws/monitoring/model/PutMetricDataRequest.h>
#include <iostream>
```
Put data into the metric.

```
 Aws::CloudWatch::CloudWatchClient cw; 
 Aws::CloudWatch::Model::Dimension dimension; 
 dimension.SetName("UNIQUE_PAGES"); 
 dimension.SetValue("URLS"); 
Aws::CloudWatch::Model::MetricDatum datum;
 datum.SetMetricName("PAGES_VISITED"); 
 datum.SetUnit(Aws::CloudWatch::Model::StandardUnit::None); 
 datum.SetValue(data_point); 
 datum.AddDimensions(dimension); 
 Aws::CloudWatch::Model::PutMetricDataRequest request; 
 request.SetNamespace("SITE/TRAFFIC"); 
 request.AddMetricData(datum); 
 auto outcome = cw.PutMetricData(request); 
 if (!outcome.IsSuccess()) 
 { 
     std::cout << "Failed to put sample metric data:" << 
         outcome.GetError().GetMessage() << std::endl; 
 } 
 else 
 { 
     std::cout << "Successfully put sample metric data" << std::endl; 
 }
```
• For API details, see [PutMetricData](https://docs.aws.amazon.com/goto/SdkForCpp/monitoring-2010-08-01/PutMetricData) in *AWS SDK for C++ API Reference*.

# **CloudWatch Logs examples using SDK for C++**

The following code examples show you how to perform actions and implement common scenarios by using the AWS SDK for C++ with CloudWatch Logs.

*Actions* are code excerpts from larger programs and must be run in context. While actions show you how to call individual service functions, you can see actions in context in their related scenarios and cross-service examples.

*Scenarios* are code examples that show you how to accomplish a specific task by calling multiple functions within the same service.

Each example includes a link to GitHub, where you can find instructions on how to set up and run the code in context.

#### **Topics**

• [Actions](#page-10628-0)

# **Actions**

# **DeleteSubscriptionFilter**

The following code example shows how to use DeleteSubscriptionFilter.

# **SDK for C++**

# **A** Note

There's more on GitHub. Find the complete example and learn how to set up and run in the AWS Code Examples [Repository](https://github.com/awsdocs/aws-doc-sdk-examples/tree/main/cpp/example_code/cloudwatch-logs#code-examples).

Include the required files.

```
#include <aws/core/Aws.h>
#include <aws/core/utils/Outcome.h>
#include <aws/logs/CloudWatchLogsClient.h>
#include <aws/logs/model/DeleteSubscriptionFilterRequest.h>
#include <iostream>
```
Delete the subscription filter.

Aws::CloudWatchLogs::CloudWatchLogsClient cwl;

```
 Aws::CloudWatchLogs::Model::DeleteSubscriptionFilterRequest request; 
 request.SetFilterName(filter_name); 
 request.SetLogGroupName(log_group); 
 auto outcome = cwl.DeleteSubscriptionFilter(request); 
 if (!outcome.IsSuccess()) { 
     std::cout << "Failed to delete CloudWatch log subscription filter " 
         << filter_name << ": " << outcome.GetError().GetMessage() << 
         std::endl; 
 } else { 
     std::cout << "Successfully deleted CloudWatch logs subscription " << 
        "filter " << filter name << std::endl;
 }
```
• For API details, see [DeleteSubscriptionFilter](https://docs.aws.amazon.com/goto/SdkForCpp/logs-2014-03-28/DeleteSubscriptionFilter) in *AWS SDK for C++ API Reference*.

# **DescribeSubscriptionFilters**

The following code example shows how to use DescribeSubscriptionFilters.

# **SDK for C++**

#### **Note**

There's more on GitHub. Find the complete example and learn how to set up and run in the AWS Code Examples [Repository](https://github.com/awsdocs/aws-doc-sdk-examples/tree/main/cpp/example_code/cloudwatch-logs#code-examples).

#### Include the required files.

```
#include <aws/core/Aws.h>
#include <aws/core/utils/Outcome.h>
#include <aws/logs/CloudWatchLogsClient.h>
#include <aws/logs/model/DescribeSubscriptionFiltersRequest.h>
#include <aws/logs/model/DescribeSubscriptionFiltersResult.h>
#include <iostream>
#include <iomanip>
```
# List the subscription filters.

```
 Aws::CloudWatchLogs::CloudWatchLogsClient cwl; 
         Aws::CloudWatchLogs::Model::DescribeSubscriptionFiltersRequest request; 
         request.SetLogGroupName(log_group); 
         request.SetLimit(1); 
         bool done = false; 
         bool header = false; 
         while (!done) { 
             auto outcome = cwl.DescribeSubscriptionFilters( 
                     request); 
             if (!outcome.IsSuccess()) { 
                 std::cout << "Failed to describe CloudWatch subscription filters " 
                     << "for log group " << log_group << ": " << 
                     outcome.GetError().GetMessage() << std::endl; 
                 break; 
 } 
             if (!header) { 
                 std::cout << std::left << std::setw(32) << "Name" << 
                     std::setw(64) << "FilterPattern" << std::setw(64) << 
                     "DestinationArn" << std::endl; 
                 header = true; 
 } 
             const auto &filters = outcome.GetResult().GetSubscriptionFilters(); 
             for (const auto &filter : filters) { 
                 std::cout << std::left << std::setw(32) << 
                     filter.GetFilterName() << std::setw(64) << 
                     filter.GetFilterPattern() << std::setw(64) << 
                     filter.GetDestinationArn() << std::endl; 
 } 
             const auto &next_token = outcome.GetResult().GetNextToken(); 
             request.SetNextToken(next_token); 
             done = next_token.empty(); 
         }
```
• For API details, see [DescribeSubscriptionFilters](https://docs.aws.amazon.com/goto/SdkForCpp/logs-2014-03-28/DescribeSubscriptionFilters) in *AWS SDK for C++ API Reference*.

# **PutSubscriptionFilter**

The following code example shows how to use PutSubscriptionFilter.

# **SDK for C++**

# **Note**

There's more on GitHub. Find the complete example and learn how to set up and run in the AWS Code Examples [Repository](https://github.com/awsdocs/aws-doc-sdk-examples/tree/main/cpp/example_code/cloudwatch-logs#code-examples).

Include the required files.

```
#include <aws/core/Aws.h>
#include <aws/logs/CloudWatchLogsClient.h>
#include <aws/logs/model/PutSubscriptionFilterRequest.h>
#include <aws/core/utils/Outcome.h>
#include <iostream>
```
### Create the subscription filter.

```
 Aws::CloudWatchLogs::CloudWatchLogsClient cwl; 
         Aws::CloudWatchLogs::Model::PutSubscriptionFilterRequest request; 
         request.SetFilterName(filter_name); 
         request.SetFilterPattern(filter_pattern); 
         request.SetLogGroupName(log_group); 
         request.SetDestinationArn(dest_arn); 
         auto outcome = cwl.PutSubscriptionFilter(request); 
         if (!outcome.IsSuccess()) 
        \{ std::cout << "Failed to create CloudWatch logs subscription filter " 
                  << filter_name << ": " << outcome.GetError().GetMessage() << 
                  std::endl; 
         } 
         else 
\overline{\mathcal{L}} std::cout << "Successfully created CloudWatch logs subscription " << 
                  "filter " << filter_name << std::endl; 
         }
```
• For API details, see [PutSubscriptionFilter](https://docs.aws.amazon.com/goto/SdkForCpp/logs-2014-03-28/PutSubscriptionFilter) in *AWS SDK for C++ API Reference*.

# **CodeBuild examples using SDK for C++**

The following code examples show you how to perform actions and implement common scenarios by using the AWS SDK for C++ with CodeBuild.

*Actions* are code excerpts from larger programs and must be run in context. While actions show you how to call individual service functions, you can see actions in context in their related scenarios and cross-service examples.

*Scenarios* are code examples that show you how to accomplish a specific task by calling multiple functions within the same service.

Each example includes a link to GitHub, where you can find instructions on how to set up and run the code in context.

#### **Topics**

• [Actions](#page-10628-0)

# **Actions**

#### **ListBuilds**

The following code example shows how to use ListBuilds.

#### **SDK for C++**

#### **A** Note

```
//! List the CodeBuild builds.
/*! 
   \param sortType: 'SortOrderType' type. 
   \param clientConfiguration: AWS client configuration. 
   \return bool: Function succeeded. 
  */
```

```
bool AwsDoc::CodeBuild::listBuilds(Aws::CodeBuild::Model::SortOrderType sortType,
                                     const Aws::Client::ClientConfiguration 
  &clientConfiguration) { 
     Aws::CodeBuild::CodeBuildClient codeBuildClient(clientConfiguration); 
     Aws::CodeBuild::Model::ListBuildsRequest listBuildsRequest; 
     listBuildsRequest.SetSortOrder(sortType); 
     Aws::String nextToken; // Used for pagination. 
     do { 
         if (!nextToken.empty()) { 
             listBuildsRequest.SetNextToken(nextToken); 
         } 
         Aws::CodeBuild::Model::ListBuildsOutcome listBuildsOutcome = 
  codeBuildClient.ListBuilds( 
                 listBuildsRequest); 
         if (listBuildsOutcome.IsSuccess()) { 
             std::cout << "Information about each build:" << std::endl; 
             Aws::CodeBuild::Model::BatchGetBuildsRequest getBuildsRequest; 
             getBuildsRequest.SetIds(listBuildsOutcome.GetResult().GetIds()); 
             Aws::CodeBuild::Model::BatchGetBuildsOutcome getBuildsOutcome = 
  codeBuildClient.BatchGetBuilds( 
                     getBuildsRequest); 
             if (getBuildsOutcome.IsSuccess()) { 
                 const Aws::Vector<Aws::CodeBuild::Model::Build> &builds = 
  getBuildsOutcome.GetResult().GetBuilds(); 
                 std::cout << builds.size() << " build(s) found." << std::endl; 
                 for (auto val: builds) { 
                     std::cout << val.GetId() << std::endl; 
 } 
 } 
             else { 
                 std::cout << "Error getting builds" 
                            << getBuildsOutcome.GetError().GetMessage() << std::endl; 
                 return false; 
 } 
             nextToken = listBuildsOutcome.GetResult().GetNextToken(); 
         } 
         else {
```

```
 std::cerr << "Error listing builds" 
                     << listBuildsOutcome.GetError().GetMessage() 
                     << std::endl; 
         return false; 
     } 
 } while (!nextToken.empty()); 
 return true;
```
• For API details, see [ListBuilds](https://docs.aws.amazon.com/goto/SdkForCpp/codebuild-2016-10-06/ListBuilds) in *AWS SDK for C++ API Reference*.

# **ListProjects**

}

The following code example shows how to use ListProjects.

# **SDK for C++**

# **(i)** Note

```
//! List the CodeBuild projects.
/*! 
  \param sortType: 'SortOrderType' type. 
  \param clientConfiguration: AWS client configuration. 
  \return bool: Function succeeded. 
  */
bool AwsDoc::CodeBuild::listProjects(Aws::CodeBuild::Model::SortOrderType sortType, 
                                        const Aws::Client::ClientConfiguration 
  &clientConfiguration) { 
     Aws::CodeBuild::CodeBuildClient codeBuildClient(clientConfiguration); 
     Aws::CodeBuild::Model::ListProjectsRequest listProjectsRequest; 
     listProjectsRequest.SetSortOrder(sortType); 
     Aws::String nextToken; // Next token for pagination.
```

```
 Aws::Vector<Aws::String> allProjects; 
     do { 
         if (!nextToken.empty()) { 
              listProjectsRequest.SetNextToken(nextToken); 
         } 
         Aws::CodeBuild::Model::ListProjectsOutcome outcome = 
  codeBuildClient.ListProjects( 
                  listProjectsRequest); 
         if (outcome.IsSuccess()) { 
              const Aws::Vector<Aws::String> &projects = 
  outcome.GetResult().GetProjects(); 
              allProjects.insert(allProjects.end(), projects.begin(), projects.end()); 
              nextToken = outcome.GetResult().GetNextToken(); 
         } 
         else { 
              std::cerr << "Error listing projects" << outcome.GetError().GetMessage() 
                        << std::endl; 
         } 
     } while (!nextToken.empty()); 
     std::cout << allProjects.size() << " project(s) found." << std::endl; 
     for (auto project: allProjects) { 
         std::cout << project << std::endl; 
     } 
     return true;
}
```
• For API details, see [ListProjects](https://docs.aws.amazon.com/goto/SdkForCpp/codebuild-2016-10-06/ListProjects) in *AWS SDK for C++ API Reference*.

# **StartBuild**

The following code example shows how to use StartBuild.

# **SDK for C++**

# **A** Note

There's more on GitHub. Find the complete example and learn how to set up and run in the AWS Code Examples [Repository](https://github.com/awsdocs/aws-doc-sdk-examples/tree/main/cpp/example_code/codebuild#code-examples).

```
//! Start an AWS CodeBuild project build.
/*! 
   \param projectName: A CodeBuild project name. 
   \param clientConfiguration: AWS client configuration. 
  \return bool: Function succeeded. 
  */
bool AwsDoc::CodeBuild::startBuild(const Aws::String &projectName, 
                                      const Aws::Client::ClientConfiguration 
  &clientConfiguration) { 
     Aws::CodeBuild::CodeBuildClient codeBuildClient(clientConfiguration); 
     Aws::CodeBuild::Model::StartBuildRequest startBuildRequest; 
     startBuildRequest.SetProjectName(projectName); 
     Aws::CodeBuild::Model::StartBuildOutcome outcome = codeBuildClient.StartBuild( 
             startBuildRequest); 
     if (outcome.IsSuccess()) { 
         std::cout << "Successfully started build" << std::endl; 
         std::cout << "Build ID: " << outcome.GetResult().GetBuild().GetId() 
                    << std::endl; 
     } 
     else { 
         std::cerr << "Error starting build" << outcome.GetError().GetMessage() 
                    << std::endl; 
     } 
     return outcome.IsSuccess();
}
```
• For API details, see [StartBuild](https://docs.aws.amazon.com/goto/SdkForCpp/codebuild-2016-10-06/StartBuild) in *AWS SDK for C++ API Reference*.

# **Amazon Cognito Identity Provider examples using SDK for C++**

The following code examples show you how to perform actions and implement common scenarios by using the AWS SDK for C++ with Amazon Cognito Identity Provider.

*Actions* are code excerpts from larger programs and must be run in context. While actions show you how to call individual service functions, you can see actions in context in their related scenarios and cross-service examples.

*Scenarios* are code examples that show you how to accomplish a specific task by calling multiple functions within the same service.

Each example includes a link to GitHub, where you can find instructions on how to set up and run the code in context.

#### **Get started**

# **Hello Amazon Cognito**

The following code examples show how to get started using Amazon Cognito.

# **SDK for C++**

# **Note**

There's more on GitHub. Find the complete example and learn how to set up and run in the AWS Code Examples [Repository](https://github.com/awsdocs/aws-doc-sdk-examples/tree/main/cpp/example_code/cognito/hello_cognito#code-examples).

Code for the CMakeLists.txt CMake file.

```
# Set the minimum required version of CMake for this project.
cmake_minimum_required(VERSION 3.13)
# Set the AWS service components used by this project.
set(SERVICE_COMPONENTS cognito-idp)
# Set this project's name.
project("hello_cognito")
# Set the C++ standard to use to build this target.
# At least C++ 11 is required for the AWS SDK for C++.
```

```
set(CMAKE_CXX_STANDARD 11)
# Use the MSVC variable to determine if this is a Windows build.
set(WINDOWS_BUILD ${MSVC})
if (WINDOWS BUILD) # Set the location where CMake can find the installed libraries
 for the AWS SDK. 
     string(REPLACE ";" "/aws-cpp-sdk-all;" SYSTEM_MODULE_PATH 
  "${CMAKE_SYSTEM_PREFIX_PATH}/aws-cpp-sdk-all") 
     list(APPEND CMAKE_PREFIX_PATH ${SYSTEM_MODULE_PATH})
endif ()
# Find the AWS SDK for C++ package.
find package(AWSSDK REQUIRED COMPONENTS ${SERVICE COMPONENTS})
if (WINDOWS_BUILD AND AWSSDK_INSTALL_AS_SHARED_LIBS) 
      # Copy relevant AWS SDK for C++ libraries into the current binary directory for 
  running and debugging. 
      # set(BIN_SUB_DIR "/Debug") # If you are building from the command line, you 
  may need to uncomment this 
                                      # and set the proper subdirectory to the 
  executables' location. 
     AWSSDK CPY DYN LIBS(SERVICE COMPONENTS ""
  ${CMAKE_CURRENT_BINARY_DIR}${BIN_SUB_DIR})
endif ()
add_executable(${PROJECT_NAME} 
         hello_cognito.cpp)
target_link_libraries(${PROJECT_NAME} 
         ${AWSSDK_LINK_LIBRARIES})
```
Code for the hello\_cognito.cpp source file.

```
#include <aws/core/Aws.h>
#include <aws/cognito-idp/CognitoIdentityProviderClient.h>
#include <aws/cognito-idp/model/ListUserPoolsRequest.h>
#include <iostream>
/*
```

```
 * A "Hello Cognito" starter application which initializes an Amazon Cognito client 
  and lists the Amazon Cognito 
  * user pools. 
 * 
  * main function 
 * 
  * Usage: 'hello_cognito' 
  * 
  */
int main(int argc, char **argv) { 
     Aws::SDKOptions options; 
     // Optionally change the log level for debugging.
// options.loggingOptions.logLevel = Utils::Logging::LogLevel::Debug; 
     Aws::InitAPI(options); // Should only be called once. 
    int result = \varnothing;
    \mathcal{L} Aws::Client::ClientConfiguration clientConfig; 
         // Optional: Set to the AWS Region (overrides config file). 
         // clientConfig.region = "us-east-1"; 
         Aws::CognitoIdentityProvider::CognitoIdentityProviderClient 
  cognitoClient(clientConfig); 
         Aws::String nextToken; // Used for pagination. 
         std::vector<Aws::String> userPools; 
         do { 
             Aws::CognitoIdentityProvider::Model::ListUserPoolsRequest 
  listUserPoolsRequest; 
             if (!nextToken.empty()) { 
                  listUserPoolsRequest.SetNextToken(nextToken); 
 } 
             Aws::CognitoIdentityProvider::Model::ListUserPoolsOutcome 
  listUserPoolsOutcome = 
                      cognitoClient.ListUserPools(listUserPoolsRequest); 
             if (listUserPoolsOutcome.IsSuccess()) { 
                  for (auto &userPool: 
  listUserPoolsOutcome.GetResult().GetUserPools()) { 
                     userPools.push_back(userPool.GetName());
 }
```

```
 nextToken = listUserPoolsOutcome.GetResult().GetNextToken(); 
             } else { 
                 std::cerr << "ListUserPools error: " << 
  listUserPoolsOutcome.GetError().GetMessage() << std::endl; 
                result = 1;
                 break; 
 } 
         } while (!nextToken.empty()); 
         std::cout << userPools.size() << " user pools found." << std::endl; 
         for (auto &userPool: userPools) { 
             std::cout << " user pool: " << userPool << std::endl; 
         } 
     } 
     Aws::ShutdownAPI(options); // Should only be called once. 
     return result;
}
```
• For API details, see [ListUserPools](https://docs.aws.amazon.com/goto/SdkForCpp/cognito-idp-2016-04-18/ListUserPools) in *AWS SDK for C++ API Reference*.

# **Topics**

- [Actions](#page-10628-0)
- **[Scenarios](#page-10649-0)**

### **Actions**

#### **AdminGetUser**

The following code example shows how to use AdminGetUser.

### **SDK for C++**

# *(b)* Note

```
 Aws::Client::ClientConfiguration clientConfig; 
        // Optional: Set to the AWS Region (overrides config file). 
        // clientConfig.region = "us-east-1"; 
    Aws::CognitoIdentityProvider::CognitoIdentityProviderClient 
 client(clientConfig); 
    Aws::CognitoIdentityProvider::Model::AdminGetUserRequest request; 
    request.SetUsername(userName); 
    request.SetUserPoolId(userPoolID); 
    Aws::CognitoIdentityProvider::Model::AdminGetUserOutcome outcome = 
            client.AdminGetUser(request); 
    if (outcome.IsSuccess()) { 
        std::cout << "The status for " << userName << " is " << 
 Aws::CognitoIdentityProvider::Model::UserStatusTypeMapper::GetNameForUserStatusType( 
                           outcome.GetResult().GetUserStatus()) << std::endl; 
        std::cout << "Enabled is " << outcome.GetResult().GetEnabled() << std::endl; 
    } 
    else { 
        std::cerr << "Error with CognitoIdentityProvider::AdminGetUser. " 
                  << outcome.GetError().GetMessage() 
                  << std::endl; 
    }
```
• For API details, see [AdminGetUser](https://docs.aws.amazon.com/goto/SdkForCpp/cognito-idp-2016-04-18/AdminGetUser) in *AWS SDK for C++ API Reference*.

# **AdminInitiateAuth**

The following code example shows how to use AdminInitiateAuth.

# **SDK for C++**

#### *A* Note

```
 Aws::Client::ClientConfiguration clientConfig; 
        // Optional: Set to the AWS Region (overrides config file). 
        // clientConfig.region = "us-east-1"; 
    Aws::CognitoIdentityProvider::CognitoIdentityProviderClient 
 client(clientConfig); 
    Aws::CognitoIdentityProvider::Model::AdminInitiateAuthRequest request; 
    request.SetClientId(clientID); 
    request.SetUserPoolId(userPoolID); 
    request.AddAuthParameters("USERNAME", userName); 
    request.AddAuthParameters("PASSWORD", password); 
    request.SetAuthFlow( 
 Aws::CognitoIdentityProvider::Model::AuthFlowType::ADMIN_USER_PASSWORD_AUTH); 
   Aws::CognitoIdentityProvider::Model::AdminInitiateAuthOutcome outcome =
            client.AdminInitiateAuth(request); 
    if (outcome.IsSuccess()) { 
        std::cout << "Call to AdminInitiateAuth was successful." << std::endl; 
        sessionResult = outcome.GetResult().GetSession(); 
    } 
    else { 
        std::cerr << "Error with CognitoIdentityProvider::AdminInitiateAuth. " 
                  << outcome.GetError().GetMessage() 
                   << std::endl; 
    }
```
• For API details, see [AdminInitiateAuth](https://docs.aws.amazon.com/goto/SdkForCpp/cognito-idp-2016-04-18/AdminInitiateAuth) in *AWS SDK for C++ API Reference*.

# **AdminRespondToAuthChallenge**

The following code example shows how to use AdminRespondToAuthChallenge.

# **SDK for C++**

# **A** Note

```
 Aws::Client::ClientConfiguration clientConfig; 
        // Optional: Set to the AWS Region (overrides config file). 
        // clientConfig.region = "us-east-1"; 
    Aws::CognitoIdentityProvider::CognitoIdentityProviderClient 
 client(clientConfig); 
        Aws::CognitoIdentityProvider::Model::AdminRespondToAuthChallengeRequest 
 request; 
        request.AddChallengeResponses("USERNAME", userName); 
        request.AddChallengeResponses("SOFTWARE_TOKEN_MFA_CODE", mfaCode); 
        request.SetChallengeName( 
 Aws::CognitoIdentityProvider::Model::ChallengeNameType::SOFTWARE_TOKEN_MFA); 
        request.SetClientId(clientID); 
        request.SetUserPoolId(userPoolID); 
        request.SetSession(session); 
        Aws::CognitoIdentityProvider::Model::AdminRespondToAuthChallengeOutcome 
 outcome = 
                client.AdminRespondToAuthChallenge(request); 
        if (outcome.IsSuccess()) { 
            std::cout << "Here is the response to the challenge.\n" << 
 outcome.GetResult().GetAuthenticationResult().Jsonize().View().WriteReadable() 
                       << std::endl; 
            accessToken = 
 outcome.GetResult().GetAuthenticationResult().GetAccessToken(); 
        } 
        else { 
            std::cerr << "Error with 
 CognitoIdentityProvider::AdminRespondToAuthChallenge. "
```

```
 << outcome.GetError().GetMessage() 
                 << std::endl; 
     return false; 
 }
```
• For API details, see [AdminRespondToAuthChallenge](https://docs.aws.amazon.com/goto/SdkForCpp/cognito-idp-2016-04-18/AdminRespondToAuthChallenge) in *AWS SDK for C++ API Reference*.

# **AssociateSoftwareToken**

The following code example shows how to use AssociateSoftwareToken.

# **SDK for C++**

# **(i)** Note

```
 Aws::Client::ClientConfiguration clientConfig; 
         // Optional: Set to the AWS Region (overrides config file). 
         // clientConfig.region = "us-east-1"; 
     Aws::CognitoIdentityProvider::CognitoIdentityProviderClient 
  client(clientConfig); 
         Aws::CognitoIdentityProvider::Model::AssociateSoftwareTokenRequest request; 
         request.SetSession(session); 
        Aws::CognitoIdentityProvider::Model::AssociateSoftwareTokenOutcome outcome =
                 client.AssociateSoftwareToken(request); 
         if (outcome.IsSuccess()) { 
             std::cout 
                      << "Enter this setup key into an authenticator app, for example 
  Google Authenticator." 
                      << std::endl; 
             std::cout << "Setup key: " << outcome.GetResult().GetSecretCode() 
                        << std::endl;
#ifdef USING_QR
```

```
 printAsterisksLine(); 
              std::cout << "\nOr scan the QR code in the file '" << QR_CODE_PATH << 
  "." 
                         << std::endl; 
              saveQRCode(std::string("otpauth://totp/") + userName + "?secret=" + 
                          outcome.GetResult().GetSecretCode());
#endif // USING_QR 
             session = outcome.GetResult().GetSession();
         } 
         else { 
              std::cerr << "Error with 
  CognitoIdentityProvider::AssociateSoftwareToken. " 
                         << outcome.GetError().GetMessage() 
                         << std::endl; 
              return false; 
         }
```
• For API details, see [AssociateSoftwareToken](https://docs.aws.amazon.com/goto/SdkForCpp/cognito-idp-2016-04-18/AssociateSoftwareToken) in *AWS SDK for C++ API Reference*.

# **ConfirmSignUp**

The following code example shows how to use ConfirmSignUp.

# **SDK for C++**

#### **A** Note

There's more on GitHub. Find the complete example and learn how to set up and run in the AWS Code Examples [Repository](https://github.com/awsdocs/aws-doc-sdk-examples/tree/main/cpp/example_code/cognito#code-examples).

```
 Aws::Client::ClientConfiguration clientConfig; 
 // Optional: Set to the AWS Region (overrides config file). 
 // clientConfig.region = "us-east-1";
```

```
 Aws::CognitoIdentityProvider::CognitoIdentityProviderClient 
 client(clientConfig);
```
Aws::CognitoIdentityProvider::Model::ConfirmSignUpRequest request;

```
 request.SetClientId(clientID); 
 request.SetConfirmationCode(confirmationCode); 
 request.SetUsername(userName); 
 Aws::CognitoIdentityProvider::Model::ConfirmSignUpOutcome outcome = 
         client.ConfirmSignUp(request); 
 if (outcome.IsSuccess()) { 
     std::cout << "ConfirmSignup was Successful." 
                << std::endl; 
 } 
 else { 
     std::cerr << "Error with CognitoIdentityProvider::ConfirmSignUp. " 
                << outcome.GetError().GetMessage() 
                << std::endl; 
     return false; 
 }
```
• For API details, see [ConfirmSignUp](https://docs.aws.amazon.com/goto/SdkForCpp/cognito-idp-2016-04-18/ConfirmSignUp) in *AWS SDK for C++ API Reference*.

#### **DeleteUser**

The following code example shows how to use DeleteUser.

# **SDK for C++**

#### **A** Note

```
 Aws::Client::ClientConfiguration clientConfig; 
 // Optional: Set to the AWS Region (overrides config file). 
 // clientConfig.region = "us-east-1";
```

```
 Aws::CognitoIdentityProvider::CognitoIdentityProviderClient 
 client(clientConfig);
```

```
 Aws::CognitoIdentityProvider::Model::DeleteUserRequest request; 
 request.SetAccessToken(accessToken);
```

```
 Aws::CognitoIdentityProvider::Model::DeleteUserOutcome outcome = 
         client.DeleteUser(request); 
 if (outcome.IsSuccess()) { 
     std::cout << "The user " << userName << " was deleted." 
                << std::endl; 
 } 
 else { 
     std::cerr << "Error with CognitoIdentityProvider::DeleteUser. " 
                << outcome.GetError().GetMessage() 
                << std::endl; 
 }
```
• For API details, see [DeleteUser](https://docs.aws.amazon.com/goto/SdkForCpp/cognito-idp-2016-04-18/DeleteUser) in *AWS SDK for C++ API Reference*.

### **ResendConfirmationCode**

The following code example shows how to use ResendConfirmationCode.

# **SDK for C++**

# **A** Note

```
 Aws::Client::ClientConfiguration clientConfig; 
        // Optional: Set to the AWS Region (overrides config file). 
        // clientConfig.region = "us-east-1"; 
    Aws::CognitoIdentityProvider::CognitoIdentityProviderClient 
 client(clientConfig); 
        Aws::CognitoIdentityProvider::Model::ResendConfirmationCodeRequest request; 
        request.SetUsername(userName); 
        request.SetClientId(clientID); 
       Aws::CognitoIdentityProvider::Model::ResendConfirmationCodeOutcome outcome =
                client.ResendConfirmationCode(request);
```

```
 if (outcome.IsSuccess()) { 
             std::cout 
                      << "CognitoIdentityProvider::ResendConfirmationCode was 
 successful." 
                      << std::endl; 
        } 
        else { 
             std::cerr << "Error with 
 CognitoIdentityProvider::ResendConfirmationCode. " 
                        << outcome.GetError().GetMessage() 
                        << std::endl; 
             return false; 
        }
```
• For API details, see [ResendConfirmationCode](https://docs.aws.amazon.com/goto/SdkForCpp/cognito-idp-2016-04-18/ResendConfirmationCode) in *AWS SDK for C++ API Reference*.

# **SignUp**

The following code example shows how to use SignUp.

# **SDK for C++**

# **A** Note

```
 Aws::Client::ClientConfiguration clientConfig; 
        // Optional: Set to the AWS Region (overrides config file). 
        // clientConfig.region = "us-east-1"; 
    Aws::CognitoIdentityProvider::CognitoIdentityProviderClient 
 client(clientConfig); 
        Aws::CognitoIdentityProvider::Model::SignUpRequest request; 
        request.AddUserAttributes( 
                Aws::CognitoIdentityProvider::Model::AttributeType().WithName( 
                         "email").WithValue(email)); 
        request.SetUsername(userName);
```

```
 request.SetPassword(password); 
        request.SetClientId(clientID); 
        Aws::CognitoIdentityProvider::Model::SignUpOutcome outcome = 
                 client.SignUp(request); 
        if (outcome.IsSuccess()) { 
             std::cout << "The signup request for " << userName << " was successful." 
                        << std::endl; 
        } 
        else if (outcome.GetError().GetErrorType() == 
 Aws::CognitoIdentityProvider::CognitoIdentityProviderErrors::USERNAME_EXISTS) { 
             std::cout 
                     << "The username already exists. Please enter a different 
 username." 
                     << std::endl; 
             userExists = true; 
        } 
        else { 
             std::cerr << "Error with CognitoIdentityProvider::SignUpRequest. " 
                        << outcome.GetError().GetMessage() 
                        << std::endl; 
             return false; 
        }
```
• For API details, see [SignUp](https://docs.aws.amazon.com/goto/SdkForCpp/cognito-idp-2016-04-18/SignUp) in *AWS SDK for C++ API Reference*.

# **VerifySoftwareToken**

The following code example shows how to use VerifySoftwareToken.

# **SDK for C++**

# **Note**

There's more on GitHub. Find the complete example and learn how to set up and run in the AWS Code Examples [Repository](https://github.com/awsdocs/aws-doc-sdk-examples/tree/main/cpp/example_code/cognito#code-examples).

Aws::Client::ClientConfiguration clientConfig;

```
 // Optional: Set to the AWS Region (overrides config file). 
        // clientConfig.region = "us-east-1"; 
    Aws::CognitoIdentityProvider::CognitoIdentityProviderClient 
 client(clientConfig); 
       Aws::CognitoIdentityProvider::Model::VerifySoftwareTokenRequest request;
        request.SetUserCode(userCode); 
        request.SetSession(session); 
        Aws::CognitoIdentityProvider::Model::VerifySoftwareTokenOutcome outcome = 
                 client.VerifySoftwareToken(request); 
        if (outcome.IsSuccess()) { 
            std::cout << "Verification of the code was successful." 
                       << std::endl; 
           session = outcome.GetResult().GetSession();
        } 
        else { 
            std::cerr << "Error with CognitoIdentityProvider::VerifySoftwareToken. " 
                       << outcome.GetError().GetMessage() 
                       << std::endl; 
            return false; 
        }
```
• For API details, see [VerifySoftwareToken](https://docs.aws.amazon.com/goto/SdkForCpp/cognito-idp-2016-04-18/VerifySoftwareToken) in *AWS SDK for C++ API Reference*.

# **Scenarios**

#### **Sign up a user with a user pool that requires MFA**

The following code example shows how to:

- Sign up and confirm a user with a username, password, and email address.
- Set up multi-factor authentication by associating an MFA application with the user.
- Sign in by using a password and an MFA code.

# **SDK for C++**

# **A** Note

```
 Aws::Client::ClientConfiguration clientConfig; 
         // Optional: Set to the AWS Region (overrides config file). 
         // clientConfig.region = "us-east-1";
//! Scenario that adds a user to an Amazon Cognito user pool.
/*! 
   \sa gettingStartedWithUserPools() 
   \param clientID: Client ID associated with an Amazon Cognito user pool. 
   \param userPoolID: An Amazon Cognito user pool ID. 
   \param clientConfig: Aws client configuration. 
  \return bool: Successful completion. 
  */
bool AwsDoc::Cognito::gettingStartedWithUserPools(const Aws::String &clientID, 
                                                        const Aws::String &userPoolID, 
constant in the constant of the constant of the constant of the constant of the constant of the constant of th
  Aws::Client::ClientConfiguration &clientConfig) { 
     printAsterisksLine(); 
     std::cout 
              << "Welcome to the Amazon Cognito example scenario." 
              << std::endl; 
     printAsterisksLine(); 
     std::cout 
              << "This scenario will add a user to an Amazon Cognito user pool." 
              << std::endl; 
     const Aws::String userName = askQuestion("Enter a new username: "); 
     const Aws::String password = askQuestion("Enter a new password: "); 
     const Aws::String email = askQuestion("Enter a valid email for the user: "); 
     std::cout << "Signing up " << userName << std::endl; 
     Aws::CognitoIdentityProvider::CognitoIdentityProviderClient 
  client(clientConfig); 
     bool userExists = false;
```

```
 do { 
        // 1. Add a user with a username, password, and email address. 
        Aws::CognitoIdentityProvider::Model::SignUpRequest request; 
        request.AddUserAttributes( 
                 Aws::CognitoIdentityProvider::Model::AttributeType().WithName( 
                         "email").WithValue(email)); 
        request.SetUsername(userName); 
        request.SetPassword(password); 
        request.SetClientId(clientID); 
        Aws::CognitoIdentityProvider::Model::SignUpOutcome outcome = 
                 client.SignUp(request); 
        if (outcome.IsSuccess()) { 
            std::cout << "The signup request for " << userName << " was successful." 
                       << std::endl; 
        } 
        else if (outcome.GetError().GetErrorType() == 
 Aws::CognitoIdentityProvider::CognitoIdentityProviderErrors::USERNAME_EXISTS) { 
            std::cout 
                     << "The username already exists. Please enter a different 
 username." 
                     << std::endl; 
            userExists = true; 
        } 
        else { 
            std::cerr << "Error with CognitoIdentityProvider::SignUpRequest. " 
                       << outcome.GetError().GetMessage() 
                       << std::endl; 
            return false; 
        } 
    } while (userExists); 
    printAsterisksLine(); 
    std::cout << "Retrieving status of " << userName << " in the user pool." 
               << std::endl; 
    // 2. Confirm that the user was added to the user pool. 
    if (!checkAdminUserStatus(userName, userPoolID, client)) { 
        return false; 
    } 
    std::cout << "A confirmation code was sent to " << email << "." << std::endl; 
    bool resend = askYesNoQuestion("Would you like to send a new code? (y/n) ");
```
```
 if (resend) { 
        // Request a resend of the confirmation code to the email address. 
 (ResendConfirmationCode) 
        Aws::CognitoIdentityProvider::Model::ResendConfirmationCodeRequest request; 
        request.SetUsername(userName); 
        request.SetClientId(clientID); 
       Aws::CognitoIdentityProvider::Model::ResendConfirmationCodeOutcome outcome =
                 client.ResendConfirmationCode(request); 
        if (outcome.IsSuccess()) { 
            std::cout 
                     << "CognitoIdentityProvider::ResendConfirmationCode was 
 successful." 
                     << std::endl; 
        } 
        else { 
            std::cerr << "Error with 
 CognitoIdentityProvider::ResendConfirmationCode. " 
                       << outcome.GetError().GetMessage() 
                       << std::endl; 
            return false; 
        } 
    } 
    printAsterisksLine(); 
   \mathcal{L} // 4. Send the confirmation code that's received in the email. 
 (ConfirmSignUp) 
        const Aws::String confirmationCode = askQuestion( 
                 "Enter the confirmation code that was emailed: "); 
        Aws::CognitoIdentityProvider::Model::ConfirmSignUpRequest request; 
        request.SetClientId(clientID); 
        request.SetConfirmationCode(confirmationCode); 
        request.SetUsername(userName); 
        Aws::CognitoIdentityProvider::Model::ConfirmSignUpOutcome outcome = 
                 client.ConfirmSignUp(request); 
        if (outcome.IsSuccess()) { 
            std::cout << "ConfirmSignup was Successful." 
                       << std::endl; 
        }
```

```
 else { 
            std::cerr << "Error with CognitoIdentityProvider::ConfirmSignUp. " 
                       << outcome.GetError().GetMessage() 
                       << std::endl; 
            return false; 
        } 
    } 
    std::cout << "Rechecking the status of " << userName << " in the user pool." 
              << std::endl; 
    if (!checkAdminUserStatus(userName, userPoolID, client)) { 
        return false; 
    } 
    printAsterisksLine(); 
    std::cout << "Initiating authorization using the username and password." 
              << std::endl; 
   Aws::String session; 
   // 5. Initiate authorization with username and password. (AdminInitiateAuth) 
    if (!adminInitiateAuthorization(clientID, userPoolID, userName, password, 
 session, client)) { 
        return false; 
    } 
    printAsterisksLine(); 
    std::cout 
            << "Starting setup of time-based one-time password (TOTP) multi-factor 
 authentication (MFA)." 
            << std::endl; 
    { 
        // 6. Request a setup key for one-time password (TOTP) 
        // multi-factor authentication (MFA). (AssociateSoftwareToken) 
        Aws::CognitoIdentityProvider::Model::AssociateSoftwareTokenRequest request; 
        request.SetSession(session); 
       Aws::CognitoIdentityProvider::Model::AssociateSoftwareTokenOutcome outcome =
                 client.AssociateSoftwareToken(request); 
        if (outcome.IsSuccess()) { 
            std::cout
```

```
 << "Enter this setup key into an authenticator app, for example 
  Google Authenticator." 
                      << std::endl; 
             std::cout << "Setup key: " << outcome.GetResult().GetSecretCode() 
                        << std::endl;
#ifdef USING_QR 
             printAsterisksLine(); 
             std::cout << "\nOr scan the QR code in the file '" << QR_CODE_PATH << 
 \mathbf{u} << std::endl; 
             saveQRCode(std::string("otpauth://totp/") + userName + "?secret=" + 
                         outcome.GetResult().GetSecretCode());
#endif // USING_QR 
             session = outcome.GetResult().GetSession();
         } 
         else { 
             std::cerr << "Error with 
  CognitoIdentityProvider::AssociateSoftwareToken. " 
                        << outcome.GetError().GetMessage() 
                        << std::endl; 
             return false; 
         } 
     } 
     askQuestion("Type enter to continue...", alwaysTrueTest); 
     printAsterisksLine(); 
     { 
         Aws::String userCode = askQuestion( 
                  "Enter the 6 digit code displayed in the authenticator app: "); 
         // 7. Send the MFA code copied from an authenticator app. 
  (VerifySoftwareToken) 
        Aws::CognitoIdentityProvider::Model::VerifySoftwareTokenRequest request;
         request.SetUserCode(userCode); 
         request.SetSession(session); 
        Aws::CognitoIdentityProvider::Model::VerifySoftwareTokenOutcome outcome =
                  client.VerifySoftwareToken(request); 
         if (outcome.IsSuccess()) { 
              std::cout << "Verification of the code was successful." 
                        << std::endl;
```

```
session = outcome.GetResult().GetSession();
        } 
        else { 
            std::cerr << "Error with CognitoIdentityProvider::VerifySoftwareToken. " 
                       << outcome.GetError().GetMessage() 
                       << std::endl; 
            return false; 
        } 
    } 
    printAsterisksLine(); 
    std::cout << "You have completed the MFA authentication setup." << std::endl; 
    std::cout << "Now, sign in." << std::endl; 
    // 8. Initiate authorization again with username and password. 
 (AdminInitiateAuth) 
    if (!adminInitiateAuthorization(clientID, userPoolID, userName, password, 
 session, client)) { 
        return false; 
    } 
    Aws::String accessToken; 
    { 
        Aws::String mfaCode = askQuestion( 
                 "Re-enter the 6 digit code displayed in the authenticator app: "); 
        // 9. Send a new MFA code copied from an authenticator app. 
 (AdminRespondToAuthChallenge) 
        Aws::CognitoIdentityProvider::Model::AdminRespondToAuthChallengeRequest 
 request; 
        request.AddChallengeResponses("USERNAME", userName); 
        request.AddChallengeResponses("SOFTWARE_TOKEN_MFA_CODE", mfaCode); 
        request.SetChallengeName( 
 Aws::CognitoIdentityProvider::Model::ChallengeNameType::SOFTWARE_TOKEN_MFA); 
        request.SetClientId(clientID); 
        request.SetUserPoolId(userPoolID); 
        request.SetSession(session); 
        Aws::CognitoIdentityProvider::Model::AdminRespondToAuthChallengeOutcome 
 outcome = 
                client.AdminRespondToAuthChallenge(request); 
        if (outcome.IsSuccess()) {
```

```
 std::cout << "Here is the response to the challenge.\n" << 
  outcome.GetResult().GetAuthenticationResult().Jsonize().View().WriteReadable() 
                        << std::endl; 
             accessToken = 
  outcome.GetResult().GetAuthenticationResult().GetAccessToken(); 
         } 
         else { 
             std::cerr << "Error with 
  CognitoIdentityProvider::AdminRespondToAuthChallenge. " 
                        << outcome.GetError().GetMessage() 
                        << std::endl; 
             return false; 
         } 
         std::cout << "You have successfully added a user to Amazon Cognito." 
                    << std::endl; 
     } 
     if (askYesNoQuestion("Would you like to delete the user that you just added? (y/
n) ")) { 
         // 10. Delete the user that you just added. (DeleteUser) 
         Aws::CognitoIdentityProvider::Model::DeleteUserRequest request; 
         request.SetAccessToken(accessToken); 
         Aws::CognitoIdentityProvider::Model::DeleteUserOutcome outcome = 
                  client.DeleteUser(request); 
         if (outcome.IsSuccess()) { 
              std::cout << "The user " << userName << " was deleted." 
                        << std::endl; 
         } 
         else { 
             std::cerr << "Error with CognitoIdentityProvider::DeleteUser. " 
                        << outcome.GetError().GetMessage() 
                        << std::endl; 
         } 
     } 
     return true;
}
//! Routine which checks the user status in an Amazon Cognito user pool.
```

```
/*! 
  \sa checkAdminUserStatus() 
  \param userName: A username. 
  \param userPoolID: An Amazon Cognito user pool ID. 
 \return bool: Successful completion. 
  */
bool AwsDoc::Cognito::checkAdminUserStatus(const Aws::String &userName, 
                                                const Aws::String &userPoolID, 
constant in the constant of the constant of the constant of the constant of the constant of the constant of th
  Aws::CognitoIdentityProvider::CognitoIdentityProviderClient &client) { 
     Aws::CognitoIdentityProvider::Model::AdminGetUserRequest request; 
     request.SetUsername(userName); 
     request.SetUserPoolId(userPoolID); 
     Aws::CognitoIdentityProvider::Model::AdminGetUserOutcome outcome = 
              client.AdminGetUser(request); 
     if (outcome.IsSuccess()) { 
         std::cout << "The status for " << userName << " is " << 
  Aws::CognitoIdentityProvider::Model::UserStatusTypeMapper::GetNameForUserStatusType( 
                             outcome.GetResult().GetUserStatus()) << std::endl; 
         std::cout << "Enabled is " << outcome.GetResult().GetEnabled() << std::endl; 
     } 
     else { 
         std::cerr << "Error with CognitoIdentityProvider::AdminGetUser. " 
                     << outcome.GetError().GetMessage() 
                     << std::endl; 
     } 
     return outcome.IsSuccess();
}
//! Routine which starts authorization of an Amazon Cognito user.
//! This routine requires administrator credentials.
/*! 
  \sa adminInitiateAuthorization() 
 \param clientID: Client ID of tracked device. 
  \param userPoolID: An Amazon Cognito user pool ID. 
  \param userName: A username. 
  \param password: A password. 
  \param sessionResult: String to receive a session token. 
  \return bool: Successful completion. 
  */
```

```
bool AwsDoc::Cognito::adminInitiateAuthorization(const Aws::String &clientID, 
                                                            const Aws::String &userPoolID, 
                                                            const Aws::String &userName, 
                                                            const Aws::String &password, 
                                                            Aws::String &sessionResult, 
const and the constant of the constant of the constant of the constant of the constant of the constant of the constant of the constant of the constant of the constant of the constant of the constant of the constant of th
  Aws::CognitoIdentityProvider::CognitoIdentityProviderClient &client) { 
     Aws::CognitoIdentityProvider::Model::AdminInitiateAuthRequest request; 
      request.SetClientId(clientID); 
      request.SetUserPoolId(userPoolID); 
      request.AddAuthParameters("USERNAME", userName); 
      request.AddAuthParameters("PASSWORD", password); 
      request.SetAuthFlow( 
  Aws::CognitoIdentityProvider::Model::AuthFlowType::ADMIN_USER_PASSWORD_AUTH); 
    Aws::CognitoIdentityProvider::Model::AdminInitiateAuthOutcome outcome =
               client.AdminInitiateAuth(request); 
      if (outcome.IsSuccess()) { 
          std::cout << "Call to AdminInitiateAuth was successful." << std::endl; 
          sessionResult = outcome.GetResult().GetSession(); 
     } 
     else { 
          std::cerr << "Error with CognitoIdentityProvider::AdminInitiateAuth. " 
                       << outcome.GetError().GetMessage() 
                      << std::endl; 
     } 
     return outcome.IsSuccess();
}
```
- For API details, see the following topics in *AWS SDK for C++ API Reference*.
	- [AdminGetUser](https://docs.aws.amazon.com/goto/SdkForCpp/cognito-idp-2016-04-18/AdminGetUser)
	- [AdminInitiateAuth](https://docs.aws.amazon.com/goto/SdkForCpp/cognito-idp-2016-04-18/AdminInitiateAuth)
	- [AdminRespondToAuthChallenge](https://docs.aws.amazon.com/goto/SdkForCpp/cognito-idp-2016-04-18/AdminRespondToAuthChallenge)
	- [AssociateSoftwareToken](https://docs.aws.amazon.com/goto/SdkForCpp/cognito-idp-2016-04-18/AssociateSoftwareToken)
	- [ConfirmDevice](https://docs.aws.amazon.com/goto/SdkForCpp/cognito-idp-2016-04-18/ConfirmDevice)
	- [ConfirmSignUp](https://docs.aws.amazon.com/goto/SdkForCpp/cognito-idp-2016-04-18/ConfirmSignUp)
- [InitiateAuth](https://docs.aws.amazon.com/goto/SdkForCpp/cognito-idp-2016-04-18/InitiateAuth)
- [ListUsers](https://docs.aws.amazon.com/goto/SdkForCpp/cognito-idp-2016-04-18/ListUsers)
- [ResendConfirmationCode](https://docs.aws.amazon.com/goto/SdkForCpp/cognito-idp-2016-04-18/ResendConfirmationCode)
- [RespondToAuthChallenge](https://docs.aws.amazon.com/goto/SdkForCpp/cognito-idp-2016-04-18/RespondToAuthChallenge)
- [SignUp](https://docs.aws.amazon.com/goto/SdkForCpp/cognito-idp-2016-04-18/SignUp)
- [VerifySoftwareToken](https://docs.aws.amazon.com/goto/SdkForCpp/cognito-idp-2016-04-18/VerifySoftwareToken)

# **DynamoDB examples using SDK for C++**

The following code examples show you how to perform actions and implement common scenarios by using the AWS SDK for C++ with DynamoDB.

*Actions* are code excerpts from larger programs and must be run in context. While actions show you how to call individual service functions, you can see actions in context in their related scenarios and cross-service examples.

*Scenarios* are code examples that show you how to accomplish a specific task by calling multiple functions within the same service.

Each example includes a link to GitHub, where you can find instructions on how to set up and run the code in context.

## **Get started**

## **Hello DynamoDB**

The following code examples show how to get started using DynamoDB.

## **SDK for C++**

## **A** Note

There's more on GitHub. Find the complete example and learn how to set up and run in the AWS Code Examples [Repository](https://github.com/awsdocs/aws-doc-sdk-examples/tree/main/cpp/example_code/dynamodb/hello_dynamodb#code-examples).

Code for the CMakeLists.txt CMake file.

# Set the minimum required version of CMake for this project.

```
cmake_minimum_required(VERSION 3.13)
# Set the AWS service components used by this project.
set(SERVICE_COMPONENTS dynamodb)
# Set this project's name.
project("hello_dynamodb")
# Set the C++ standard to use to build this target.
# At least C++ 11 is required for the AWS SDK for C++.
set(CMAKE_CXX_STANDARD 11)
# Use the MSVC variable to determine if this is a Windows build.
set(WINDOWS BUILD ${MSVC})
if (WINDOWS_BUILD) # Set the location where CMake can find the installed libraries 
 for the AWS SDK. 
     string(REPLACE ";" "/aws-cpp-sdk-all;" SYSTEM_MODULE_PATH 
  "${CMAKE_SYSTEM_PREFIX_PATH}/aws-cpp-sdk-all") 
     list(APPEND CMAKE_PREFIX_PATH ${SYSTEM_MODULE_PATH})
endif ()
# Find the AWS SDK for C++ package.
find_package(AWSSDK REQUIRED COMPONENTS ${SERVICE_COMPONENTS})
if (WINDOWS_BUILD AND AWSSDK_INSTALL_AS_SHARED_LIBS) 
      # Copy relevant AWS SDK for C++ libraries into the current binary directory for 
  running and debugging. 
      # set(BIN_SUB_DIR "/Debug") # if you are building from the command line you may 
  need to uncomment this 
                                      # and set the proper subdirectory to the 
  executables' location. 
      AWSSDK_CPY_DYN_LIBS(SERVICE_COMPONENTS "" 
  ${CMAKE_CURRENT_BINARY_DIR}${BIN_SUB_DIR})
endif ()
add_executable(${PROJECT_NAME} 
         hello_dynamodb.cpp)
target_link_libraries(${PROJECT_NAME} 
         ${AWSSDK_LINK_LIBRARIES})
```
Code for the hello\_dynamodb.cpp source file.

```
#include <aws/core/Aws.h>
#include <aws/dynamodb/DynamoDBClient.h>
#include <aws/dynamodb/model/ListTablesRequest.h>
#include <iostream>
/* 
    A "Hello DynamoDB" starter application which initializes an Amazon DynamoDB
  (DynamoDB) client and lists the 
  * DynamoDB tables. 
 * 
  * main function 
 * 
  * Usage: 'hello_dynamodb' 
  * 
  */
int main(int argc, char **argv) { 
     Aws::SDKOptions options; 
     // Optionally change the log level for debugging.
// options.loggingOptions.logLevel = Utils::Logging::LogLevel::Debug; 
     Aws::InitAPI(options); // Should only be called once. 
    int result = \varnothing;
    \{ Aws::Client::ClientConfiguration clientConfig; 
         // Optional: Set to the AWS Region (overrides config file). 
         // clientConfig.region = "us-east-1"; 
         Aws::DynamoDB::DynamoDBClient dynamodbClient(clientConfig); 
         Aws::DynamoDB::Model::ListTablesRequest listTablesRequest; 
         listTablesRequest.SetLimit(50); 
         do { 
             const Aws::DynamoDB::Model::ListTablesOutcome &outcome = 
  dynamodbClient.ListTables( 
                      listTablesRequest); 
             if (!outcome.IsSuccess()) { 
                  std::cout << "Error: " << outcome.GetError().GetMessage() << 
  std::endl; 
                 result = 1;
```

```
 break; 
 } 
             for (const auto &tableName: outcome.GetResult().GetTableNames()) { 
                 std::cout << tableName << std::endl; 
 } 
             listTablesRequest.SetExclusiveStartTableName( 
                     outcome.GetResult().GetLastEvaluatedTableName()); 
         } while (!listTablesRequest.GetExclusiveStartTableName().empty()); 
     } 
     Aws::ShutdownAPI(options); // Should only be called once. 
     return result;
}
```
• For API details, see [ListTables](https://docs.aws.amazon.com/goto/SdkForCpp/dynamodb-2012-08-10/ListTables) in *AWS SDK for C++ API Reference*.

## **Topics**

- [Actions](#page-10628-0)
- [Scenarios](#page-10649-0)

## **Actions**

## **BatchExecuteStatement**

The following code example shows how to use BatchExecuteStatement.

## **SDK for C++**

## *(i)* Note

There's more on GitHub. Find the complete example and learn how to set up and run in the AWS Code Examples [Repository](https://github.com/awsdocs/aws-doc-sdk-examples/tree/main/cpp/example_code/dynamodb#code-examples).

Use batches of INSERT statements to add items.

```
 // 2. Add multiple movies using "Insert" statements. (BatchExecuteStatement) 
    Aws::DynamoDB::DynamoDBClient dynamoClient(clientConfiguration); 
    std::vector<Aws::String> titles; 
    std::vector<float> ratings; 
   std::vector<int> years;
    std::vector<Aws::String> plots; 
    Aws::String doAgain = "n"; 
    do { 
        Aws::String aTitle = askQuestion( 
                "Enter the title of a movie you want to add to the table: "); 
       titles.push back(aTitle);
        int aYear = askQuestionForInt("What year was it released? "); 
        years.push_back(aYear); 
        float aRating = askQuestionForFloatRange( 
               "On a scale of 1 - 10, how do you rate it? ",
                1, 10); 
        ratings.push_back(aRating); 
        Aws::String aPlot = askQuestion("Summarize the plot for me: "); 
        plots.push_back(aPlot); 
        doAgain = askQuestion(Aws::String("Would you like to add more movies? (y/n) 
 ")); 
   } while (doAgain == "y");
    std::cout << "Adding " << titles.size() 
             \leq (titles.size() == 1 ? " movie " : " movies ")
              << "to the table using a batch \"INSERT\" statement." << std::endl; 
    { 
        Aws::Vector<Aws::DynamoDB::Model::BatchStatementRequest> statements( 
                titles.size()); 
        std::stringstream sqlStream; 
        sqlStream << "INSERT INTO \"" << MOVIE_TABLE_NAME << "\" VALUE {'" 
                   << TITLE_KEY << "': ?, '" << YEAR_KEY << "': ?, '" 
                   << INFO_KEY << "': ?}"; 
        std::string sql(sqlStream.str()); 
       for (size_t i = 0; i < statements.size(); ++i) {
            statements[i].SetStatement(sql);
```

```
 Aws::Vector<Aws::DynamoDB::Model::AttributeValue> attributes; 
            attributes.push_back( 
                     Aws::DynamoDB::Model::AttributeValue().SetS(titles[i])); 
 attributes.push_back(Aws::DynamoDB::Model::AttributeValue().SetN(years[i])); 
            // Create attribute for the info map. 
            Aws::DynamoDB::Model::AttributeValue infoMapAttribute; 
           std::shared_ptr<Aws::DynamoDB::Model::AttributeValue> ratingAttribute =
 Aws::MakeShared<Aws::DynamoDB::Model::AttributeValue>( 
                    ALLOCATION TAG.c str());
            ratingAttribute->SetN(ratings[i]); 
            infoMapAttribute.AddMEntry(RATING_KEY, ratingAttribute); 
            std::shared_ptr<Aws::DynamoDB::Model::AttributeValue> plotAttribute = 
 Aws::MakeShared<Aws::DynamoDB::Model::AttributeValue>( 
                     ALLOCATION_TAG.c_str()); 
            plotAttribute->SetS(plots[i]); 
            infoMapAttribute.AddMEntry(PLOT_KEY, plotAttribute); 
           attributes.push back(infoMapAttribute);
            statements[i].SetParameters(attributes); 
        } 
        Aws::DynamoDB::Model::BatchExecuteStatementRequest request; 
        request.SetStatements(statements); 
        Aws::DynamoDB::Model::BatchExecuteStatementOutcome outcome = 
 dynamoClient.BatchExecuteStatement( 
                request); 
        if (!outcome.IsSuccess()) { 
            std::cerr << "Failed to add the movies: " << 
 outcome.GetError().GetMessage() 
                       << std::endl; 
            return false; 
        } 
    }
```
Use batches of SELECT statements to get items.

```
 // 3. Get the data for multiple movies using "Select" statements. 
 (BatchExecuteStatement) 
   \mathcal{L} Aws::Vector<Aws::DynamoDB::Model::BatchStatementRequest> statements( 
                 titles.size()); 
         std::stringstream sqlStream; 
         sqlStream << "SELECT * FROM \"" << MOVIE_TABLE_NAME << "\" WHERE " 
                  << TITLE KEY << "=? and " << YEAR KEY << "=?";
         std::string sql(sqlStream.str()); 
        for (size t i = 0; i < statements.size(); ++i) {
             statements[i].SetStatement(sql); 
             Aws::Vector<Aws::DynamoDB::Model::AttributeValue> attributes; 
             attributes.push_back( 
                    Aws::DynamoDB::Model::AttributeValue().SetS(titles[i]));
 attributes.push_back(Aws::DynamoDB::Model::AttributeValue().SetN(years[i])); 
             statements[i].SetParameters(attributes); 
         } 
        Aws::DynamoDB::Model::BatchExecuteStatementRequest request;
         request.SetStatements(statements); 
         Aws::DynamoDB::Model::BatchExecuteStatementOutcome outcome = 
 dynamoClient.BatchExecuteStatement( 
                 request); 
         if (outcome.IsSuccess()) { 
             const Aws::DynamoDB::Model::BatchExecuteStatementResult &result = 
 outcome.GetResult(); 
             const Aws::Vector<Aws::DynamoDB::Model::BatchStatementResponse> 
 &responses = result.GetResponses(); 
             for (const Aws::DynamoDB::Model::BatchStatementResponse &response: 
 responses) { 
                const Aws::Map<Aws::String, Aws::DynamoDB::Model::AttributeValue>
 &item = response.GetItem(); 
                 printMovieInfo(item); 
 } 
 }
```

```
 else { 
          std::cerr << "Failed to retrieve the movie information: " 
                     << outcome.GetError().GetMessage() << std::endl; 
         return false; 
     } 
 }
```
Use batches of UPDATE statements to update items.

```
 // 4. Update the data for multiple movies using "Update" statements. 
 (BatchExecuteStatement) 
   for (size_t i = 0; i < titles.size(); ++i) {
        ratings[i] = askQuestionForFloatRange( 
                Aws::String("\nLet's update your the movie, \"") + titles[i] + 
                ".\nYou rated it " + std::to_string(ratings[i]) 
                + ", what new rating would you give it? ", 1, 10); 
    } 
    std::cout << "Updating the movie with a batch \"UPDATE\" statement." << 
 std::endl; 
    { 
        Aws::Vector<Aws::DynamoDB::Model::BatchStatementRequest> statements( 
                titles.size()); 
        std::stringstream sqlStream; 
        sqlStream << "UPDATE \"" << MOVIE_TABLE_NAME << "\" SET " 
                  << INFO_KEY << "." << RATING_KEY << "=? WHERE " 
                   << TITLE_KEY << "=? AND " << YEAR_KEY << "=?"; 
        std::string sql(sqlStream.str()); 
       for (size_t i = 0; i < statements.size(); ++i) {
            statements[i].SetStatement(sql); 
            Aws::Vector<Aws::DynamoDB::Model::AttributeValue> attributes; 
            attributes.push_back( 
                    Aws::DynamoDB::Model::AttributeValue().SetN(ratings[i])); 
            attributes.push_back( 
                    Aws::DynamoDB::Model::AttributeValue().SetS(titles[i]));
```

```
 attributes.push_back(Aws::DynamoDB::Model::AttributeValue().SetN(years[i])); 
            statements[i].SetParameters(attributes); 
        } 
        Aws::DynamoDB::Model::BatchExecuteStatementRequest request; 
        request.SetStatements(statements); 
       Aws::DynamoDB::Model::BatchExecuteStatementOutcome outcome =
 dynamoClient.BatchExecuteStatement( 
                request); 
        if (!outcome.IsSuccess()) { 
            std::cerr << "Failed to update movie information: " 
                       << outcome.GetError().GetMessage() << std::endl; 
            return false; 
        } 
    }
```
Use batches of DELETE statements to delete items.

```
 // 6. Delete multiple movies using "Delete" statements. (BatchExecuteStatement) 
    { 
        Aws::Vector<Aws::DynamoDB::Model::BatchStatementRequest> statements( 
                titles.size()); 
        std::stringstream sqlStream; 
        sqlStream << "DELETE FROM \"" << MOVIE_TABLE_NAME << "\" WHERE " 
                  << TITLE_KEY << "=? and " << YEAR_KEY << "=?"; 
        std::string sql(sqlStream.str()); 
       for (size_t i = 0; i < statements.size(); ++i) {
            statements[i].SetStatement(sql); 
            Aws::Vector<Aws::DynamoDB::Model::AttributeValue> attributes; 
            attributes.push_back( 
                    Aws::DynamoDB::Model::AttributeValue().SetS(titles[i])); 
 attributes.push_back(Aws::DynamoDB::Model::AttributeValue().SetN(years[i])); 
            statements[i].SetParameters(attributes); 
        } 
        Aws::DynamoDB::Model::BatchExecuteStatementRequest request;
```

```
 request.SetStatements(statements); 
       Aws::DynamoDB::Model::BatchExecuteStatementOutcome outcome =
 dynamoClient.BatchExecuteStatement( 
                 request); 
        if (!outcome.IsSuccess()) { 
            std::cerr << "Failed to delete the movies: " 
                       << outcome.GetError().GetMessage() << std::endl; 
            return false; 
        } 
    }
```
• For API details, see [BatchExecuteStatement](https://docs.aws.amazon.com/goto/SdkForCpp/dynamodb-2012-08-10/BatchExecuteStatement) in *AWS SDK for C++ API Reference*.

## **BatchGetItem**

The following code example shows how to use BatchGetItem.

## **SDK for C++**

## **Note**

```
//! Batch get items from different Amazon DynamoDB tables.
/*! 
  \sa batchGetItem() 
   \param clientConfiguration: AWS client configuration. 
  \return bool: Function succeeded. 
  */
bool AwsDoc::DynamoDB::batchGetItem( 
         const Aws::Client::ClientConfiguration &clientConfiguration) { 
     Aws::DynamoDB::DynamoDBClient dynamoClient(clientConfiguration); 
     Aws::DynamoDB::Model::BatchGetItemRequest request; 
     // Table1: Forum. 
     Aws::String table1Name = "Forum";
```

```
 Aws::DynamoDB::Model::KeysAndAttributes table1KeysAndAttributes; 
 // Table1: Projection expression. 
 table1KeysAndAttributes.SetProjectionExpression("#n, Category, Messages, #v"); 
 // Table1: Expression attribute names. 
 Aws::Http::HeaderValueCollection headerValueCollection; 
 headerValueCollection.emplace("#n", "Name"); 
 headerValueCollection.emplace("#v", "Views"); 
 table1KeysAndAttributes.SetExpressionAttributeNames(headerValueCollection); 
 // Table1: Set key name, type, and value to search. 
 std::vector<Aws::String> nameValues = {"Amazon DynamoDB", "Amazon S3"}; 
 for (const Aws::String &name: nameValues) { 
     Aws::Map<Aws::String, Aws::DynamoDB::Model::AttributeValue> keys; 
    Aws::DynamoDB::Model::AttributeValue key;
     key.SetS(name); 
     keys.emplace("Name", key); 
     table1KeysAndAttributes.AddKeys(keys); 
 } 
 Aws::Map<Aws::String, Aws::DynamoDB::Model::KeysAndAttributes> requestItems; 
 requestItems.emplace(table1Name, table1KeysAndAttributes); 
 // Table2: ProductCatalog. 
 Aws::String table2Name = "ProductCatalog"; 
 Aws::DynamoDB::Model::KeysAndAttributes table2KeysAndAttributes; 
 table2KeysAndAttributes.SetProjectionExpression("Title, Price, Color"); 
 // Table2: Set key name, type, and value to search. 
 std::vector<Aws::String> idValues = {"102", "103", "201"}; 
 for (const Aws::String &id: idValues) { 
     Aws::Map<Aws::String, Aws::DynamoDB::Model::AttributeValue> keys; 
    Aws::DynamoDB::Model::AttributeValue key;
     key.SetN(id); 
     keys.emplace("Id", key); 
     table2KeysAndAttributes.AddKeys(keys); 
 } 
 requestItems.emplace(table2Name, table2KeysAndAttributes); 
 bool result = true; 
 do { // Use a do loop to handle pagination. 
     request.SetRequestItems(requestItems);
```

```
 const Aws::DynamoDB::Model::BatchGetItemOutcome &outcome = 
 dynamoClient.BatchGetItem( 
                 request); 
        if (outcome.IsSuccess()) { 
            for (const auto &responsesMapEntry: outcome.GetResult().GetResponses()) 
 { 
                 Aws::String tableName = responsesMapEntry.first; 
                const Aws::Vector<Aws::Map<Aws::String,
 Aws::DynamoDB::Model::AttributeValue>> &tableResults = responsesMapEntry.second; 
                 std::cout << "Retrieved " << tableResults.size() 
                           << " responses for table '" << tableName << "'.\n" 
                           << std::endl; 
                 if (tableName == "Forum") { 
                     std::cout << "Name | Category | Message | Views" << std::endl; 
                     for (const Aws::Map<Aws::String, 
 Aws::DynamoDB::Model::AttributeValue> &item: tableResults) { 
                         std::cout << item.at("Name").GetS() << " | "; 
                         std::cout << item.at("Category").GetS() << " | "; 
                         std::cout << (item.count("Message") == 0 ? "" : item.at( 
                                "Messages").GetN()) << " | ";
                         std::cout << (item.count("Views") == 0 ? "" : item.at( 
                                 "Views").GetN()) << std::endl; 
1 1 1 1 1 1 1
 } 
                 else { 
                     std::cout << "Title | Price | Color" << std::endl; 
                    for (const Aws::Map<Aws::String,
 Aws::DynamoDB::Model::AttributeValue> &item: tableResults) { 
                         std::cout << item.at("Title").GetS() << " | "; 
                         std::cout << (item.count("Price") == 0 ? "" : item.at( 
                                 "Price").GetN()); 
                         if (item.count("Color")) { 
                             std::cout << " | "; 
                             for (const 
 std::shared_ptr<Aws::DynamoDB::Model::AttributeValue> &listItem: item.at( 
                                     "Color").GetL()) 
                                 std::cout << listItem->GetS() << " "; 
 } 
                         std::cout << std::endl; 
1 1 1 1 1 1 1
 } 
                 std::cout << std::endl;
```

```
 } 
             // If necessary, repeat request for remaining items. 
             requestItems = outcome.GetResult().GetUnprocessedKeys(); 
         } 
         else { 
             std::cerr << "Batch get item failed: " << 
  outcome.GetError().GetMessage() 
                        << std::endl; 
             result = false; 
             break; 
         } 
     } while (!requestItems.empty()); 
     return result;
}
```
• For API details, see [BatchGetItem](https://docs.aws.amazon.com/goto/SdkForCpp/dynamodb-2012-08-10/BatchGetItem) in *AWS SDK for C++ API Reference*.

## **BatchWriteItem**

The following code example shows how to use BatchWriteItem.

## **SDK for C++**

## **A** Note

```
//! Batch write items from a JSON file.
/*! 
  \sa batchWriteItem() 
  \param jsonFilePath: JSON file path. 
  \param clientConfiguration: AWS client configuration. 
   \return bool: Function succeeded. 
  */
/*
```

```
 * The input for this routine is a JSON file that you can download from the 
  following URL: 
  * https://docs.aws.amazon.com/amazondynamodb/latest/developerguide/SampleData.html. 
 * 
  * The JSON data uses the BatchWriteItem API request syntax. The JSON strings are 
  * converted to AttributeValue objects. These AttributeValue objects will then 
  generate 
  * JSON strings when constructing the BatchWriteItem request, essentially outputting 
  * their input. 
 * 
  * This is perhaps an artificial example, but it demonstrates the APIs. 
  */
bool AwsDoc::DynamoDB::batchWriteItem(const Aws::String &jsonFilePath, 
                                         const Aws::Client::ClientConfiguration 
  &clientConfiguration) { 
     std::ifstream fileStream(jsonFilePath); 
     if (!fileStream) { 
         std::cerr << "Error: could not open file '" << jsonFilePath << "'." 
                    << std::endl; 
     } 
     std::stringstream stringStream; 
     stringStream << fileStream.rdbuf(); 
     Aws::Utils::Json::JsonValue jsonValue(stringStream); 
     Aws::DynamoDB::Model::BatchWriteItemRequest batchWriteItemRequest; 
     Aws::Map<Aws::String, Aws::Utils::Json::JsonView> level1Map = 
  jsonValue.View().GetAllObjects(); 
     for (const auto &level1Entry: level1Map) { 
         const Aws::Utils::Json::JsonView &entriesView = level1Entry.second; 
         const Aws::String &tableName = level1Entry.first; 
         // The JSON entries at this level are as follows: 
         // key - table name 
         // value - list of request objects 
         if (!entriesView.IsListType()) { 
             std::cerr << "Error: JSON file entry '" 
                        << tableName << "' is not a list." << std::endl; 
             continue; 
         } 
         Aws::Utils::Array<Aws::Utils::Json::JsonView> entries = 
  entriesView.AsArray();
```

```
 Aws::Vector<Aws::DynamoDB::Model::WriteRequest> writeRequests; 
          if (AwsDoc::DynamoDB::addWriteRequests(tableName, entries, 
                                                     writeRequests)) { 
              batchWriteItemRequest.AddRequestItems(tableName, writeRequests); 
          } 
     } 
     Aws::DynamoDB::DynamoDBClient dynamoClient(clientConfiguration); 
     Aws::DynamoDB::Model::BatchWriteItemOutcome outcome = 
  dynamoClient.BatchWriteItem( 
              batchWriteItemRequest); 
     if (outcome.IsSuccess()) { 
          std::cout << "DynamoDB::BatchWriteItem was successful." << std::endl; 
     } 
     else { 
          std::cerr << "Error with DynamoDB::BatchWriteItem. " 
                     << outcome.GetError().GetMessage() 
                     << std::endl; 
     } 
     return true;
}
//! Convert requests in JSON format to a vector of WriteRequest objects.
/*! 
   \sa addWriteRequests() 
   \param tableName: Name of the table for the write operations. 
   \param requestsJson: Request data in JSON format. 
   \param writeRequests: Vector to receive the WriteRequest objects. 
   \return bool: Function succeeded. 
  */
bool AwsDoc::DynamoDB::addWriteRequests(const Aws::String &tableName, 
constant of the constant of the constant of the constant of the constant of the constant of the constant of th
  Aws::Utils::Array<Aws::Utils::Json::JsonView> &requestsJson, 
  Aws::Vector<Aws::DynamoDB::Model::WriteRequest> &writeRequests) { 
    for (size_t i = 0; i < requestsJson.GetLength(); ++i) {
          const Aws::Utils::Json::JsonView &requestsEntry = requestsJson[i]; 
          if (!requestsEntry.IsObject()) { 
              std::cerr << "Error: incorrect requestsEntry type " 
                         << requestsEntry.WriteReadable() << std::endl;
```

```
 return false; 
         } 
         Aws::Map<Aws::String, Aws::Utils::Json::JsonView> requestsMap = 
  requestsEntry.GetAllObjects(); 
         for (const auto &request: requestsMap) { 
             const Aws::String &requestType = request.first; 
             const Aws::Utils::Json::JsonView &requestJsonView = request.second; 
             if (requestType == "PutRequest") { 
                 if (!requestJsonView.ValueExists("Item")) { 
                     std::cerr << "Error: item key missing for requests " 
                                << requestJsonView.WriteReadable() << std::endl; 
                     return false; 
 } 
                Aws::Map<Aws::String, Aws::DynamoDB::Model::AttributeValue>
  attributes; 
                 if (!getAttributeObjectsMap(requestJsonView.GetObject("Item"), 
                                              attributes)) { 
                     std::cerr << "Error getting attributes " 
                                << requestJsonView.WriteReadable() << std::endl; 
                     return false; 
 } 
                 Aws::DynamoDB::Model::PutRequest putRequest; 
                 putRequest.SetItem(attributes); 
                 writeRequests.push_back( 
                         Aws::DynamoDB::Model::WriteRequest().WithPutRequest( 
                                  putRequest)); 
 } 
             else { 
                 std::cerr << "Error: unimplemented request type '" << requestType 
                           << "'." << std::endl; 
 } 
         } 
     } 
     return true;
}
//! Generate a map of AttributeValue objects from JSON records.
/*! 
   \sa getAttributeObjectsMap()
```

```
 \param jsonView: JSONView of attribute records. 
   \param writeRequests: Map to receive the AttributeValue objects. 
   \return bool: Function succeeded. 
  */
bool
AwsDoc::DynamoDB::getAttributeObjectsMap(const Aws::Utils::Json::JsonView &jsonView, 
                                            Aws::Map<Aws::String, 
  Aws::DynamoDB::Model::AttributeValue> &attributes) { 
     Aws::Map<Aws::String, Aws::Utils::Json::JsonView> objectsMap = 
  jsonView.GetAllObjects(); 
     for (const auto &entry: objectsMap) { 
         const Aws::String &attributeKey = entry.first; 
         const Aws::Utils::Json::JsonView &attributeJsonView = entry.second; 
         if (!attributeJsonView.IsObject()) { 
             std::cerr << "Error: attribute not an object " 
                        << attributeJsonView.WriteReadable() << std::endl; 
             return false; 
         } 
         attributes.emplace(attributeKey, 
                             Aws::DynamoDB::Model::AttributeValue(attributeJsonView)); 
     } 
     return true;
}
```
• For API details, see [BatchWriteItem](https://docs.aws.amazon.com/goto/SdkForCpp/dynamodb-2012-08-10/BatchWriteItem) in *AWS SDK for C++ API Reference*.

# **CreateTable**

The following code example shows how to use CreateTable.

## **SDK for C++**

## **A** Note

```
//! Create an Amazon DynamoDB table.
/*! 
  \sa createTable() 
   \param tableName: Name for the DynamoDB table. 
   \param primaryKey: Primary key for the DynamoDB table. 
   \param clientConfiguration: AWS client configuration. 
   \return bool: Function succeeded. 
  */
bool AwsDoc::DynamoDB::createTable(const Aws::String &tableName, 
                                      const Aws::String &primaryKey, 
                                      const Aws::Client::ClientConfiguration 
  &clientConfiguration) { 
     Aws::DynamoDB::DynamoDBClient dynamoClient(clientConfiguration); 
     std::cout << "Creating table " << tableName << 
                " with a simple primary key: \"" << primaryKey << "\"." << std::endl; 
     Aws::DynamoDB::Model::CreateTableRequest request; 
     Aws::DynamoDB::Model::AttributeDefinition hashKey; 
     hashKey.SetAttributeName(primaryKey); 
     hashKey.SetAttributeType(Aws::DynamoDB::Model::ScalarAttributeType::S); 
     request.AddAttributeDefinitions(hashKey); 
     Aws::DynamoDB::Model::KeySchemaElement keySchemaElement; 
     keySchemaElement.WithAttributeName(primaryKey).WithKeyType( 
            Aws::DynamoDB::Model::KeyType::HASH);
     request.AddKeySchema(keySchemaElement); 
     Aws::DynamoDB::Model::ProvisionedThroughput throughput; 
     throughput.WithReadCapacityUnits(5).WithWriteCapacityUnits(5); 
     request.SetProvisionedThroughput(throughput); 
     request.SetTableName(tableName); 
    const Aws::DynamoDB::Model::CreateTableOutcome &outcome =
  dynamoClient.CreateTable( 
             request); 
     if (outcome.IsSuccess()) { 
         std::cout << "Table \"" 
                    << outcome.GetResult().GetTableDescription().GetTableName() << 
                    " created!" << std::endl; 
     } 
     else {
```

```
 std::cerr << "Failed to create table: " << outcome.GetError().GetMessage() 
                    << std::endl; 
     } 
     return outcome.IsSuccess();
}
```
• For API details, see [CreateTable](https://docs.aws.amazon.com/goto/SdkForCpp/dynamodb-2012-08-10/CreateTable) in *AWS SDK for C++ API Reference*.

#### **DeleteItem**

The following code example shows how to use DeleteItem.

### **SDK for C++**

## **A** Note

```
//! Delete an item from an Amazon DynamoDB table.
/*! 
  \sa deleteItem() 
  \param tableName: The table name. 
  \param partitionKey: The partition key. 
  \param partitionValue: The value for the partition key. 
  \param clientConfiguration: AWS client configuration. 
  \return bool: Function succeeded. 
  */
bool AwsDoc::DynamoDB::deleteItem(const Aws::String &tableName, 
                                     const Aws::String &partitionKey, 
                                     const Aws::String &partitionValue, 
                                     const Aws::Client::ClientConfiguration 
  &clientConfiguration) { 
     Aws::DynamoDB::DynamoDBClient dynamoClient(clientConfiguration); 
     Aws::DynamoDB::Model::DeleteItemRequest request; 
     request.AddKey(partitionKey,
```

```
 Aws::DynamoDB::Model::AttributeValue().SetS(partitionValue)); 
     request.SetTableName(tableName); 
     const Aws::DynamoDB::Model::DeleteItemOutcome &outcome = 
  dynamoClient.DeleteItem( 
              request); 
     if (outcome.IsSuccess()) { 
         std::cout << "Item \"" << partitionValue << "\" deleted!" << std::endl; 
     } 
     else { 
         std::cerr << "Failed to delete item: " << outcome.GetError().GetMessage() 
                    << std::endl; 
     } 
     return outcome.IsSuccess();
}
```
• For API details, see [DeleteItem](https://docs.aws.amazon.com/goto/SdkForCpp/dynamodb-2012-08-10/DeleteItem) in *AWS SDK for C++ API Reference*.

## **DeleteTable**

The following code example shows how to use DeleteTable.

## **SDK for C++**

### *(i)* Note

```
//! Delete an Amazon DynamoDB table.
/*! 
  \sa deleteTable() 
  \param tableName: The DynamoDB table name. 
  \param clientConfiguration: AWS client configuration. 
  \return bool: Function succeeded.
*/
bool AwsDoc::DynamoDB::deleteTable(const Aws::String &tableName, 
                                     const Aws::Client::ClientConfiguration 
  &clientConfiguration) {
```

```
 Aws::DynamoDB::DynamoDBClient dynamoClient(clientConfiguration); 
     Aws::DynamoDB::Model::DeleteTableRequest request; 
     request.SetTableName(tableName); 
    const Aws::DynamoDB::Model::DeleteTableOutcome &result =
  dynamoClient.DeleteTable( 
             request); 
     if (result.IsSuccess()) { 
         std::cout << "Your table \"" 
                    << result.GetResult().GetTableDescription().GetTableName() 
                    << " was deleted.\n"; 
     } 
     else { 
         std::cerr << "Failed to delete table: " << result.GetError().GetMessage() 
                    << std::endl; 
     } 
     return result.IsSuccess();
}
```
• For API details, see [DeleteTable](https://docs.aws.amazon.com/goto/SdkForCpp/dynamodb-2012-08-10/DeleteTable) in *AWS SDK for C++ API Reference*.

## **DescribeTable**

The following code example shows how to use DescribeTable.

## **SDK for C++**

### **A** Note

```
//! Describe an Amazon DynamoDB table.
/*! 
  \sa describeTable() 
  \param tableName: The DynamoDB table name. 
   \param clientConfiguration: AWS client configuration. 
  \return bool: Function succeeded.
```

```
*/
bool AwsDoc::DynamoDB::describeTable(const Aws::String &tableName, 
                                       const Aws::Client::ClientConfiguration 
  &clientConfiguration) { 
     Aws::DynamoDB::DynamoDBClient dynamoClient(clientConfiguration); 
     Aws::DynamoDB::Model::DescribeTableRequest request; 
     request.SetTableName(tableName); 
     const Aws::DynamoDB::Model::DescribeTableOutcome &outcome = 
  dynamoClient.DescribeTable( 
             request); 
     if (outcome.IsSuccess()) { 
         const Aws::DynamoDB::Model::TableDescription &td = 
  outcome.GetResult().GetTable(); 
         std::cout << "Table name : " << td.GetTableName() << std::endl; 
         std::cout << "Table ARN : " << td.GetTableArn() << std::endl; 
        std::cout << "Status : "
                    << Aws::DynamoDB::Model::TableStatusMapper::GetNameForTableStatus( 
                            td.GetTableStatus()) << std::endl; 
         std::cout << "Item count : " << td.GetItemCount() << std::endl; 
         std::cout << "Size (bytes): " << td.GetTableSizeBytes() << std::endl; 
        const Aws::DynamoDB::Model::ProvisionedThroughputDescription &ptd =
  td.GetProvisionedThroughput(); 
         std::cout << "Throughput" << std::endl; 
         std::cout << " Read Capacity : " << ptd.GetReadCapacityUnits() << 
  std::endl; 
         std::cout << " Write Capacity: " << ptd.GetWriteCapacityUnits() << 
  std::endl; 
        const Aws::Vector<Aws::DynamoDB::Model::AttributeDefinition> &ad =
  td.GetAttributeDefinitions(); 
         std::cout << "Attributes" << std::endl; 
         for (const auto &a: ad) 
             std::cout << " " << a.GetAttributeName() << " (" << 
  Aws::DynamoDB::Model::ScalarAttributeTypeMapper::GetNameForScalarAttributeType( 
                                a.GetAttributeType()) << 
                        ")" << std::endl; 
     } 
     else {
```

```
 std::cerr << "Failed to describe table: " << 
  outcome.GetError().GetMessage(); 
     } 
     return outcome.IsSuccess();
}
```
• For API details, see [DescribeTable](https://docs.aws.amazon.com/goto/SdkForCpp/dynamodb-2012-08-10/DescribeTable) in *AWS SDK for C++ API Reference*.

## **ExecuteStatement**

The following code example shows how to use ExecuteStatement.

## **SDK for C++**

## **(i)** Note

There's more on GitHub. Find the complete example and learn how to set up and run in the AWS Code Examples [Repository](https://github.com/awsdocs/aws-doc-sdk-examples/tree/main/cpp/example_code/dynamodb#code-examples).

Use an INSERT statement to add an item.

```
 Aws::DynamoDB::DynamoDBClient dynamoClient(clientConfiguration); 
   // 2. Add a new movie using an "Insert" statement. (ExecuteStatement) 
    Aws::String title; 
    float rating; 
    int year; 
   Aws::String plot; 
    { 
        title = askQuestion( 
                 "Enter the title of a movie you want to add to the table: "); 
        year = askQuestionForInt("What year was it released? "); 
        rating = askQuestionForFloatRange("On a scale of 1 - 10, how do you rate it? 
 ", 
                                             1, 10); 
        plot = askQuestion("Summarize the plot for me: "); 
        Aws::DynamoDB::Model::ExecuteStatementRequest request; 
        std::stringstream sqlStream;
```

```
 sqlStream << "INSERT INTO \"" << MOVIE_TABLE_NAME << "\" VALUE {'" 
                   << TITLE_KEY << "': ?, '" << YEAR_KEY << "': ?, '" 
                   << INFO_KEY << "': ?}"; 
        request.SetStatement(sqlStream.str()); 
        // Create the parameter attributes. 
        Aws::Vector<Aws::DynamoDB::Model::AttributeValue> attributes; 
       attributes.push_back(Aws::DynamoDB::Model::AttributeValue().SetS(title));
       attributes.push_back(Aws::DynamoDB::Model::AttributeValue().SetN(year));
        Aws::DynamoDB::Model::AttributeValue infoMapAttribute; 
       std::shared_ptr<Aws::DynamoDB::Model::AttributeValue> ratingAttribute =
 Aws::MakeShared<Aws::DynamoDB::Model::AttributeValue>( 
                ALLOCATION_TAG.c_str()); 
        ratingAttribute->SetN(rating); 
        infoMapAttribute.AddMEntry(RATING_KEY, ratingAttribute); 
        std::shared_ptr<Aws::DynamoDB::Model::AttributeValue> plotAttribute = 
 Aws::MakeShared<Aws::DynamoDB::Model::AttributeValue>( 
                ALLOCATION_TAG.c_str()); 
        plotAttribute->SetS(plot); 
        infoMapAttribute.AddMEntry(PLOT_KEY, plotAttribute); 
       attributes.push back(infoMapAttribute);
        request.SetParameters(attributes); 
        Aws::DynamoDB::Model::ExecuteStatementOutcome outcome = 
 dynamoClient.ExecuteStatement( 
                request); 
        if (!outcome.IsSuccess()) { 
            std::cerr << "Failed to add a movie: " << 
 outcome.GetError().GetMessage() 
                       << std::endl; 
            return false; 
        } 
    }
```
Use a SELECT statement to get an item.

// 3. Get the data for the movie using a "Select" statement. (ExecuteStatement)

```
 { 
        Aws::DynamoDB::Model::ExecuteStatementRequest request;
         std::stringstream sqlStream; 
         sqlStream << "SELECT * FROM \"" << MOVIE_TABLE_NAME << "\" WHERE " 
                   << TITLE_KEY << "=? and " << YEAR_KEY << "=?"; 
         request.SetStatement(sqlStream.str()); 
         Aws::Vector<Aws::DynamoDB::Model::AttributeValue> attributes; 
         attributes.push_back(Aws::DynamoDB::Model::AttributeValue().SetS(title)); 
        attributes.push_back(Aws::DynamoDB::Model::AttributeValue().SetN(year));
         request.SetParameters(attributes); 
        Aws::DynamoDB::Model::ExecuteStatementOutcome outcome =
 dynamoClient.ExecuteStatement( 
                 request); 
         if (!outcome.IsSuccess()) { 
             std::cerr << "Failed to retrieve movie information: " 
                       << outcome.GetError().GetMessage() << std::endl; 
             return false; 
         } 
         else { 
             // Print the retrieved movie information. 
             const Aws::DynamoDB::Model::ExecuteStatementResult &result = 
 outcome.GetResult(); 
            const Aws::Vector<Aws::Map<Aws::String,
 Aws::DynamoDB::Model::AttributeValue>> &items = result.GetItems(); 
            if (items.size() == 1) {
                 printMovieInfo(items[0]); 
 } 
             else { 
                 std::cerr << "Error: " << items.size() << " movies were retrieved. " 
                           << " There should be only one movie." << std::endl; 
 } 
        } 
    }
```
Use an UPDATE statement to update an item.

```
 // 4. Update the data for the movie using an "Update" statement. 
 (ExecuteStatement) 
   \mathcal{L} rating = askQuestionForFloatRange( 
                Aws::String("\nLet's update your movie.\nYou rated it ") + 
                std::to_string(rating) 
                + ", what new rating would you give it? ", 1, 10); 
        Aws::DynamoDB::Model::ExecuteStatementRequest request; 
        std::stringstream sqlStream; 
        sqlStream << "UPDATE \"" << MOVIE_TABLE_NAME << "\" SET " 
                   << INFO_KEY << "." << RATING_KEY << "=? WHERE " 
                   << TITLE_KEY << "=? AND " << YEAR_KEY << "=?"; 
        request.SetStatement(sqlStream.str()); 
        Aws::Vector<Aws::DynamoDB::Model::AttributeValue> attributes; 
        attributes.push_back(Aws::DynamoDB::Model::AttributeValue().SetN(rating)); 
       attributes.push_back(Aws::DynamoDB::Model::AttributeValue().SetS(title));
       attributes.push_back(Aws::DynamoDB::Model::AttributeValue().SetN(year));
        request.SetParameters(attributes); 
        Aws::DynamoDB::Model::ExecuteStatementOutcome outcome = 
 dynamoClient.ExecuteStatement( 
                request); 
        if (!outcome.IsSuccess()) { 
            std::cerr << "Failed to update a movie: " 
                       << outcome.GetError().GetMessage(); 
            return false; 
        } 
    }
```
Use a DELETE statement to delete an item.

```
 // 6. Delete the movie using a "Delete" statement. (ExecuteStatement) 
\{ Aws::DynamoDB::Model::ExecuteStatementRequest request; 
     std::stringstream sqlStream; 
     sqlStream << "DELETE FROM \"" << MOVIE_TABLE_NAME << "\" WHERE " 
               << TITLE_KEY << "=? and " << YEAR_KEY << "=?";
```

```
 request.SetStatement(sqlStream.str()); 
        Aws::Vector<Aws::DynamoDB::Model::AttributeValue> attributes; 
        attributes.push_back(Aws::DynamoDB::Model::AttributeValue().SetS(title)); 
       attributes.push_back(Aws::DynamoDB::Model::AttributeValue().SetN(year));
        request.SetParameters(attributes); 
        Aws::DynamoDB::Model::ExecuteStatementOutcome outcome = 
 dynamoClient.ExecuteStatement( 
                request); 
        if (!outcome.IsSuccess()) { 
            std::cerr << "Failed to delete the movie: " 
                       << outcome.GetError().GetMessage() << std::endl; 
            return false; 
        } 
    }
```
• For API details, see [ExecuteStatement](https://docs.aws.amazon.com/goto/SdkForCpp/dynamodb-2012-08-10/ExecuteStatement) in *AWS SDK for C++ API Reference*.

#### **GetItem**

The following code example shows how to use GetItem.

### **SDK for C++**

### **A** Note

```
//! Get an item from an Amazon DynamoDB table.
/*! 
   \sa getItem() 
   \param tableName: The table name. 
   \param partitionKey: The partition key. 
   \param partitionValue: The value for the partition key. 
   \param clientConfiguration: AWS client configuration. 
   \return bool: Function succeeded.
```
\*/

```
bool AwsDoc::DynamoDB::getItem(const Aws::String &tableName, 
                                  const Aws::String &partitionKey, 
                                  const Aws::String &partitionValue, 
                                  const Aws::Client::ClientConfiguration 
  &clientConfiguration) { 
     Aws::DynamoDB::DynamoDBClient dynamoClient(clientConfiguration); 
     Aws::DynamoDB::Model::GetItemRequest request; 
     // Set up the request. 
     request.SetTableName(tableName); 
     request.AddKey(partitionKey, 
                     Aws::DynamoDB::Model::AttributeValue().SetS(partitionValue)); 
     // Retrieve the item's fields and values. 
     const Aws::DynamoDB::Model::GetItemOutcome &outcome = 
  dynamoClient.GetItem(request); 
     if (outcome.IsSuccess()) { 
         // Reference the retrieved fields/values. 
         const Aws::Map<Aws::String, Aws::DynamoDB::Model::AttributeValue> &item = 
  outcome.GetResult().GetItem(); 
        if (!item.empty()) \{ // Output each retrieved field and its value. 
             for (const auto &i: item) 
                  std::cout << "Values: " << i.first << ": " << i.second.GetS() 
                             << std::endl; 
         } 
         else { 
             std::cout << "No item found with the key " << partitionKey << std::endl; 
         } 
     } 
     else { 
         std::cerr << "Failed to get item: " << outcome.GetError().GetMessage(); 
     } 
     return outcome.IsSuccess();
}
```
• For API details, see [GetItem](https://docs.aws.amazon.com/goto/SdkForCpp/dynamodb-2012-08-10/GetItem) in *AWS SDK for C++ API Reference*.

## **ListTables**

The following code example shows how to use ListTables.

# **SDK for C++**

# **A** Note

```
//! List the Amazon DynamoDB tables for the current AWS account.
/*! 
  \sa listTables() 
   \param clientConfiguration: AWS client configuration. 
  \return bool: Function succeeded. 
  */
bool AwsDoc::DynamoDB::listTables( 
         const Aws::Client::ClientConfiguration &clientConfiguration) { 
     Aws::DynamoDB::DynamoDBClient dynamoClient(clientConfiguration); 
     Aws::DynamoDB::Model::ListTablesRequest listTablesRequest; 
     listTablesRequest.SetLimit(50); 
     do { 
         const Aws::DynamoDB::Model::ListTablesOutcome &outcome = 
  dynamoClient.ListTables( 
                  listTablesRequest); 
         if (!outcome.IsSuccess()) { 
             std::cout << "Error: " << outcome.GetError().GetMessage() << std::endl; 
             return false; 
         } 
         for (const auto &tableName: outcome.GetResult().GetTableNames()) 
             std::cout << tableName << std::endl; 
         listTablesRequest.SetExclusiveStartTableName( 
                  outcome.GetResult().GetLastEvaluatedTableName()); 
     } while (!listTablesRequest.GetExclusiveStartTableName().empty()); 
     return true;
}
```
• For API details, see [ListTables](https://docs.aws.amazon.com/goto/SdkForCpp/dynamodb-2012-08-10/ListTables) in *AWS SDK for C++ API Reference*.

#### **PutItem**

The following code example shows how to use PutItem.

#### **SDK for C++**

#### **Note**

```
//! Put an item in an Amazon DynamoDB table.
/*! 
   \sa putItem() 
   \param tableName: The table name. 
   \param artistKey: The artist key. This is the partition key for the table. 
   \param artistValue: The artist value. 
   \param albumTitleKey: The album title key. 
   \param albumTitleValue: The album title value. 
   \param awardsKey: The awards key. 
   \param awardsValue: The awards value. 
   \param songTitleKey: The song title key. 
   \param songTitleValue: The song title value. 
   \param clientConfiguration: AWS client configuration. 
   \return bool: Function succeeded. 
  */
bool AwsDoc::DynamoDB::putItem(const Aws::String &tableName, 
                                  const Aws::String &artistKey, 
                                  const Aws::String &artistValue, 
                                  const Aws::String &albumTitleKey, 
                                  const Aws::String &albumTitleValue, 
                                  const Aws::String &awardsKey, 
                                  const Aws::String &awardsValue, 
                                  const Aws::String &songTitleKey, 
                                  const Aws::String &songTitleValue, 
                                  const Aws::Client::ClientConfiguration 
  &clientConfiguration) {
```

```
 Aws::DynamoDB::DynamoDBClient dynamoClient(clientConfiguration); 
     Aws::DynamoDB::Model::PutItemRequest putItemRequest; 
     putItemRequest.SetTableName(tableName); 
     putItemRequest.AddItem(artistKey, Aws::DynamoDB::Model::AttributeValue().SetS( 
             artistValue)); // This is the hash key. 
     putItemRequest.AddItem(albumTitleKey, 
  Aws::DynamoDB::Model::AttributeValue().SetS( 
             albumTitleValue)); 
     putItemRequest.AddItem(awardsKey, 
  Aws::DynamoDB::Model::AttributeValue().SetS(awardsValue)); 
     putItemRequest.AddItem(songTitleKey, 
  Aws::DynamoDB::Model::AttributeValue().SetS(songTitleValue)); 
     const Aws::DynamoDB::Model::PutItemOutcome outcome = dynamoClient.PutItem( 
             putItemRequest); 
     if (outcome.IsSuccess()) { 
         std::cout << "Successfully added Item!" << std::endl; 
     } 
     else { 
         std::cerr << outcome.GetError().GetMessage() << std::endl; 
     } 
     return outcome.IsSuccess();
}
```
• For API details, see [PutItem](https://docs.aws.amazon.com/goto/SdkForCpp/dynamodb-2012-08-10/PutItem) in *AWS SDK for C++ API Reference*.

### **Query**

The following code example shows how to use Query.

## **SDK for C++**

## **A** Note

```
//! Perform a query on an Amazon DynamoDB Table and retrieve items.
/*! 
  \sa queryItem() 
  \param tableName: The table name. 
  \param partitionKey: The partition key. 
  \param partitionValue: The value for the partition key. 
  \param projectionExpression: The projections expression, which is ignored if 
  empty. 
  \param clientConfiguration: AWS client configuration. 
  \return bool: Function succeeded. 
   */
/* 
  * The partition key attribute is searched with the specified value. By default, all 
 fields and values 
  * contained in the item are returned. If an optional projection expression is 
  * specified on the command line, only the specified fields and values are 
  * returned. 
  */
bool AwsDoc::DynamoDB::queryItems(const Aws::String &tableName, 
                                     const Aws::String &partitionKey, 
                                     const Aws::String &partitionValue, 
                                     const Aws::String &projectionExpression, 
                                     const Aws::Client::ClientConfiguration 
  &clientConfiguration) { 
     Aws::DynamoDB::DynamoDBClient dynamoClient(clientConfiguration); 
     Aws::DynamoDB::Model::QueryRequest request; 
     request.SetTableName(tableName); 
     if (!projectionExpression.empty()) { 
         request.SetProjectionExpression(projectionExpression); 
     }
```

```
 // Set query key condition expression. 
     request.SetKeyConditionExpression(partitionKey + "= :valueToMatch"); 
     // Set Expression AttributeValues. 
     Aws::Map<Aws::String, Aws::DynamoDB::Model::AttributeValue> attributeValues; 
     attributeValues.emplace(":valueToMatch", partitionValue); 
     request.SetExpressionAttributeValues(attributeValues); 
     bool result = true; 
     // "exclusiveStartKey" is used for pagination. 
     Aws::Map<Aws::String, Aws::DynamoDB::Model::AttributeValue> exclusiveStartKey; 
     do { 
         if (!exclusiveStartKey.empty()) { 
              request.SetExclusiveStartKey(exclusiveStartKey); 
              exclusiveStartKey.clear(); 
         } 
         // Perform Query operation. 
        const Aws::DynamoDB::Model::QueryOutcome &outcome =
 dynamoClient.Query(request); 
         if (outcome.IsSuccess()) { 
              // Reference the retrieved items. 
             const Aws::Vector<Aws::Map<Aws::String,
 Aws::DynamoDB::Model::AttributeValue>> &items = outcome.GetResult().GetItems(); 
              if (!items.empty()) { 
                  std::cout << "Number of items retrieved from Query: " << 
 items.size() 
                             << std::endl; 
                  // Iterate each item and print. 
                  for (const auto &item: items) { 
                       std::cout 
\langle\langle\cdot,\cdot\rangle\rangle and \langle\cdot,\cdot\rangle and \langle\cdot,\cdot\rangle and \langle\cdot,\cdot\rangle "******************************************************" 
                                << std::endl; 
                      // Output each retrieved field and its value. 
                       for (const auto &i: item) 
                           std::cout << i.first << ": " << i.second.GetS() << 
 std::endl; 
 } 
 } 
              else { 
                  std::cout << "No item found in table: " << tableName << std::endl;
```
}

```
 exclusiveStartKey = outcome.GetResult().GetLastEvaluatedKey(); 
         } 
         else { 
              std::cerr << "Failed to Query items: " << 
  outcome.GetError().GetMessage(); 
              result = false; 
              break; 
         } 
     } while (!exclusiveStartKey.empty()); 
     return result;
}
```
• For API details, see [Query](https://docs.aws.amazon.com/goto/SdkForCpp/dynamodb-2012-08-10/Query) in *AWS SDK for C++ API Reference*.

#### **Scan**

The following code example shows how to use Scan.

### **SDK for C++**

### **A** Note

```
//! Scan an Amazon DynamoDB table.
/*! 
  \sa scanTable() 
  \param tableName: Name for the DynamoDB table. 
  \param projectionExpression: An optional projection expression, ignored if empty. 
  \param clientConfiguration: AWS client configuration. 
  \return bool: Function succeeded. 
  */
bool AwsDoc::DynamoDB::scanTable(const Aws::String &tableName, 
                                   const Aws::String &projectionExpression,
```

```
 const Aws::Client::ClientConfiguration 
 &clientConfiguration) { 
    Aws::DynamoDB::DynamoDBClient dynamoClient(clientConfiguration); 
   Aws::DynamoDB::Model::ScanRequest request;
    request.SetTableName(tableName); 
    if (!projectionExpression.empty()) 
        request.SetProjectionExpression(projectionExpression); 
    Aws::Vector<Aws::Map<Aws::String, Aws::DynamoDB::Model::AttributeValue>> 
 all_items; 
    Aws::Map<Aws::String, Aws::DynamoDB::Model::AttributeValue> 
 last_evaluated_key; // Used for pagination; 
    do { 
        if (!last_evaluated_key.empty()) { 
            request.SetExclusiveStartKey(last_evaluated_key); 
        } 
       const Aws::DynamoDB::Model::ScanOutcome &outcome =
 dynamoClient.Scan(request); 
        if (outcome.IsSuccess()) { 
            // Reference the retrieved items. 
           const Aws::Vector<Aws::Map<Aws::String,
 Aws::DynamoDB::Model::AttributeValue>> &items = outcome.GetResult().GetItems(); 
            all_items.insert(all_items.end(), items.begin(), items.end()); 
            last_evaluated_key = outcome.GetResult().GetLastEvaluatedKey(); 
        } 
        else { 
            std::cerr << "Failed to Scan items: " << outcome.GetError().GetMessage() 
                       << std::endl; 
            return false; 
        } 
    } while (!last_evaluated_key.empty()); 
    if (!all_items.empty()) { 
        std::cout << "Number of items retrieved from scan: " << all_items.size() 
                   << std::endl; 
        // Iterate each item and print. 
        for (const Aws::Map<Aws::String, Aws::DynamoDB::Model::AttributeValue> 
 &itemMap: all_items) { 
            std::cout << "******************************************************" 
                       << std::endl; 
            // Output each retrieved field and its value.
```

```
 for (const auto &itemEntry: itemMap) 
                  std::cout << itemEntry.first << ": " << itemEntry.second.GetS() 
                             << std::endl; 
         } 
     } 
     else { 
          std::cout << "No items found in table: " << tableName << std::endl; 
     } 
     return true;
}
```
• For API details, see [Scan](https://docs.aws.amazon.com/goto/SdkForCpp/dynamodb-2012-08-10/Scan) in *AWS SDK for C++ API Reference*.

### **UpdateItem**

The following code example shows how to use UpdateItem.

# **SDK for C++**

# **A** Note

```
//! Update an Amazon DynamoDB table item.
/*! 
  \sa updateItem() 
  \param tableName: The table name. 
  \param partitionKey: The partition key. 
  \param partitionValue: The value for the partition key. 
  \param attributeKey: The key for the attribute to be updated. 
  \param attributeValue: The value for the attribute to be updated. 
   \param clientConfiguration: AWS client configuration. 
   \return bool: Function succeeded. 
   */
/*
```

```
 * The example code only sets/updates an attribute value. It processes 
   the attribute value as a string, even if the value could be interpreted
   as a number. Also, the example code does not remove an existing attribute
  * from the key value. 
  */
bool AwsDoc::DynamoDB::updateItem(const Aws::String &tableName, 
                                    const Aws::String &partitionKey, 
                                    const Aws::String &partitionValue, 
                                    const Aws::String &attributeKey, 
                                    const Aws::String &attributeValue, 
                                    const Aws::Client::ClientConfiguration 
  &clientConfiguration) { 
     Aws::DynamoDB::DynamoDBClient dynamoClient(clientConfiguration); 
     // *** Define UpdateItem request arguments. 
     // Define TableName argument. 
     Aws::DynamoDB::Model::UpdateItemRequest request; 
     request.SetTableName(tableName); 
     // Define KeyName argument. 
     Aws::DynamoDB::Model::AttributeValue attribValue; 
     attribValue.SetS(partitionValue); 
     request.AddKey(partitionKey, attribValue); 
     // Construct the SET update expression argument. 
     Aws::String update_expression("SET #a = :valueA"); 
     request.SetUpdateExpression(update_expression); 
     // Construct attribute name argument. 
     Aws::Map<Aws::String, Aws::String> expressionAttributeNames; 
     expressionAttributeNames["#a"] = attributeKey; 
     request.SetExpressionAttributeNames(expressionAttributeNames); 
     // Construct attribute value argument. 
     Aws::DynamoDB::Model::AttributeValue attributeUpdatedValue; 
     attributeUpdatedValue.SetS(attributeValue); 
     Aws::Map<Aws::String, Aws::DynamoDB::Model::AttributeValue> 
  expressionAttributeValues; 
     expressionAttributeValues[":valueA"] = attributeUpdatedValue; 
     request.SetExpressionAttributeValues(expressionAttributeValues); 
     // Update the item.
```

```
 const Aws::DynamoDB::Model::UpdateItemOutcome &outcome = 
  dynamoClient.UpdateItem( 
              request); 
     if (outcome.IsSuccess()) { 
         std::cout << "Item was updated" << std::endl; 
     } 
     else { 
         std::cerr << outcome.GetError().GetMessage() << std::endl; 
     } 
     return outcome.IsSuccess();
}
```
• For API details, see [UpdateItem](https://docs.aws.amazon.com/goto/SdkForCpp/dynamodb-2012-08-10/UpdateItem) in *AWS SDK for C++ API Reference*.

## **Scenarios**

## **Get started with tables, items, and queries**

The following code example shows how to:

- Create a table that can hold movie data.
- Put, get, and update a single movie in the table.
- Write movie data to the table from a sample JSON file.
- Query for movies that were released in a given year.
- Scan for movies that were released in a range of years.
- Delete a movie from the table, then delete the table.

## **SDK for C++**

### **A** Note

There's more on GitHub. Find the complete example and learn how to set up and run in the AWS Code Examples [Repository](https://github.com/awsdocs/aws-doc-sdk-examples/tree/main/cpp/example_code/dynamodb#code-examples).

{

Aws::Client::ClientConfiguration clientConfig;

```
// 1. Create a table with partition: year (N) and sort: title (S).
  (CreateTable) 
         if (AwsDoc::DynamoDB::createMoviesDynamoDBTable(clientConfig)) { 
             AwsDoc::DynamoDB::dynamodbGettingStartedScenario(clientConfig); 
             // 9. Delete the table. (DeleteTable) 
             AwsDoc::DynamoDB::deleteMoviesDynamoDBTable(clientConfig); 
         } 
     }
//! Scenario to modify and query a DynamoDB table.
/*! 
  \sa dynamodbGettingStartedScenario() 
  \param clientConfiguration: AWS client configuration. 
  \return bool: Function succeeded. 
  */
bool AwsDoc::DynamoDB::dynamodbGettingStartedScenario( 
         const Aws::Client::ClientConfiguration &clientConfiguration) { 
     std::cout << std::setfill('*') << std::setw(ASTERISK_FILL_WIDTH) << " " 
                << std::endl; 
     std::cout << "Welcome to the Amazon DynamoDB getting started demo." << 
  std::endl; 
     std::cout << std::setfill('*') << std::setw(ASTERISK_FILL_WIDTH) << " " 
               << std::endl; 
     Aws::DynamoDB::DynamoDBClient dynamoClient(clientConfiguration); 
     // 2. Add a new movie. 
     Aws::String title; 
     float rating; 
     int year; 
     Aws::String plot; 
     { 
         title = askQuestion( 
                  "Enter the title of a movie you want to add to the table: "); 
         year = askQuestionForInt("What year was it released? "); 
         rating = askQuestionForFloatRange("On a scale of 1 - 10, how do you rate it? 
  ", 
                                             1, 10); 
         plot = askQuestion("Summarize the plot for me: "); 
         Aws::DynamoDB::Model::PutItemRequest putItemRequest; 
         putItemRequest.SetTableName(MOVIE_TABLE_NAME);
```

```
 putItemRequest.AddItem(YEAR_KEY, 
                                Aws::DynamoDB::Model::AttributeValue().SetN(year)); 
        putItemRequest.AddItem(TITLE_KEY, 
                                Aws::DynamoDB::Model::AttributeValue().SetS(title)); 
        // Create attribute for the info map. 
        Aws::DynamoDB::Model::AttributeValue infoMapAttribute; 
       std::shared_ptr<Aws::DynamoDB::Model::AttributeValue> ratingAttribute =
 Aws::MakeShared<Aws::DynamoDB::Model::AttributeValue>( 
               ALLOCATION TAG.c str());
        ratingAttribute->SetN(rating); 
       infoMapAttribute.AddMEntry(RATING KEY, ratingAttribute);
        std::shared_ptr<Aws::DynamoDB::Model::AttributeValue> plotAttribute = 
 Aws::MakeShared<Aws::DynamoDB::Model::AttributeValue>( 
                ALLOCATION_TAG.c_str()); 
        plotAttribute->SetS(plot); 
        infoMapAttribute.AddMEntry(PLOT_KEY, plotAttribute); 
        putItemRequest.AddItem(INFO_KEY, infoMapAttribute); 
        Aws::DynamoDB::Model::PutItemOutcome outcome = dynamoClient.PutItem( 
                putItemRequest); 
        if (!outcome.IsSuccess()) { 
            std::cerr << "Failed to add an item: " << 
 outcome.GetError().GetMessage() 
                       << std::endl; 
            return false; 
        } 
    } 
    std::cout << "\nAdded '" << title << "' to '" << MOVIE_TABLE_NAME << "'." 
              << std::endl; 
    // 3. Update the rating and plot of the movie by using an update expression. 
   \{ rating = askQuestionForFloatRange( 
                Aws::String("\nLet's update your movie.\nYou rated it ") + 
                std::to_string(rating) 
                + ", what new rating would you give it? ", 1, 10); 
        plot = askQuestion(Aws::String("You summarized the plot as '") + plot + 
                            "'.\nWhat would you say now? ");
```

```
 Aws::DynamoDB::Model::UpdateItemRequest request; 
        request.SetTableName(MOVIE_TABLE_NAME); 
        request.AddKey(TITLE_KEY, 
 Aws::DynamoDB::Model::AttributeValue().SetS(title)); 
        request.AddKey(YEAR_KEY, Aws::DynamoDB::Model::AttributeValue().SetN(year)); 
        std::stringstream expressionStream; 
        expressionStream << "set " << INFO_KEY << "." << RATING_KEY << " =:r, " 
                        << INFO_KEY << "." << PLOT_KEY << " =:p"; 
        request.SetUpdateExpression(expressionStream.str()); 
        request.SetExpressionAttributeValues({ 
{``:r",} Aws::DynamoDB::Model::AttributeValue().SetN( 
                                                          rating)}, 
{\bf \{``:p'',}\quad\quad Aws::DynamoDB::Model::AttributeValue().SetS( 
plot)}
\}) ;
        request.SetReturnValues(Aws::DynamoDB::Model::ReturnValue::UPDATED_NEW); 
       const Aws::DynamoDB::Model::UpdateItemOutcome &result =
 dynamoClient.UpdateItem( 
               request); 
        if (!result.IsSuccess()) { 
            std::cerr << "Error updating movie " + result.GetError().GetMessage() 
                     << std::endl; 
            return false; 
        } 
    } 
    std::cout << "\nUpdated '" << title << "' with new attributes:" << std::endl; 
    // 4. Put 250 movies in the table from moviedata.json. 
   \mathcal{L} std::cout << "Adding movies from a json file to the database." << std::endl; 
        const size_t MAX_SIZE_FOR_BATCH_WRITE = 25; 
        const size_t MOVIES_TO_WRITE = 10 * MAX_SIZE_FOR_BATCH_WRITE; 
        Aws::String jsonString = getMovieJSON(); 
        if (!jsonString.empty()) { 
            Aws::Utils::Json::JsonValue json(jsonString); 
            Aws::Utils::Array<Aws::Utils::Json::JsonView> movieJsons = 
 json.View().AsArray(); 
            Aws::Vector<Aws::DynamoDB::Model::WriteRequest> writeRequests;
```

```
 // To add movies with a cross-section of years, use an appropriate 
 increment 
             // value for iterating through the database. 
             size_t increment = movieJsons.GetLength() / MOVIES_TO_WRITE; 
            for (size t i = 0; i < movieJsons.GetLength(); i += increment) {
                 writeRequests.push_back(Aws::DynamoDB::Model::WriteRequest()); 
                 Aws::Map<Aws::String, Aws::DynamoDB::Model::AttributeValue> putItems 
 = movieJsonViewToAttributeMap( 
                          movieJsons[i]); 
                 Aws::DynamoDB::Model::PutRequest putRequest; 
                 putRequest.SetItem(putItems); 
                 writeRequests.back().SetPutRequest(putRequest); 
                 if (writeRequests.size() == MAX_SIZE_FOR_BATCH_WRITE) { 
                      Aws::DynamoDB::Model::BatchWriteItemRequest request; 
                      request.AddRequestItems(MOVIE_TABLE_NAME, writeRequests); 
                     const Aws::DynamoDB::Model::BatchWriteItemOutcome &outcome = 
 dynamoClient.BatchWriteItem( 
                              request); 
                     if (!outcome.IsSuccess()) { 
                          std::cerr << "Unable to batch write movie data: " 
                                    << outcome.GetError().GetMessage() 
                                    << std::endl; 
                          writeRequests.clear(); 
                          break; 
1999 1999 1999 1999 1999
                      else { 
                          std::cout << "Added batch of " << writeRequests.size() 
                                    << " movies to the database." 
                                    << std::endl; 
1999 1999 1999 1999 1999
                     writeRequests.clear(); 
 } 
 } 
         } 
    } 
    std::cout << std::setfill('*') << std::setw(ASTERISK_FILL_WIDTH) << " " 
               << std::endl; 
    // 5. Get a movie by Key (partition + sort). 
   \sqrt{ } Aws::String titleToGet("King Kong"); 
         Aws::String answer = askQuestion(Aws::String(
```

```
 "Let's move on...Would you like to get info about '" + titleToGet + 
                 "'? (y/n) ")); 
       if (answer == "v") {
            Aws::DynamoDB::Model::GetItemRequest request;
             request.SetTableName(MOVIE_TABLE_NAME); 
             request.AddKey(TITLE_KEY, 
                            Aws::DynamoDB::Model::AttributeValue().SetS(titleToGet)); 
             request.AddKey(YEAR_KEY, 
 Aws::DynamoDB::Model::AttributeValue().SetN(1933)); 
            const Aws::DynamoDB::Model::GetItemOutcome &result =
 dynamoClient.GetItem( 
                     request); 
             if (!result.IsSuccess()) { 
                 std::cerr << "Error " << result.GetError().GetMessage(); 
 } 
             else { 
                const Aws::Map<Aws::String, Aws::DynamoDB::Model::AttributeValue>
 &item = result.GetResult().GetItem(); 
                if (!item.empty()) \{ std::cout << "\nHere's what I found:" << std::endl; 
                     printMovieInfo(item); 
 } 
                 else { 
                     std::cout << "\nThe movie was not found in the database." 
                               << std::endl; 
 } 
 } 
        } 
    } 
    // 6. Use Query with a key condition expression to return all movies 
    // released in a given year. 
    Aws::String doAgain = "n"; 
    do { 
        Aws::DynamoDB::Model::QueryRequest req; 
        req.SetTableName(MOVIE_TABLE_NAME); 
        // "year" is a DynamoDB reserved keyword and must be replaced with an 
        // expression attribute name. 
        req.SetKeyConditionExpression("#dynobase_year = :valueToMatch"); 
        req.SetExpressionAttributeNames({{"#dynobase_year", YEAR_KEY}});
```

```
 int yearToMatch = askQuestionForIntRange( 
                 "\nLet's get a list of movies released in" 
                 " a given year. Enter a year between 1972 and 2018 ", 
                 1972, 2018); 
         Aws::Map<Aws::String, Aws::DynamoDB::Model::AttributeValue> attributeValues; 
         attributeValues.emplace(":valueToMatch", 
                                  Aws::DynamoDB::Model::AttributeValue().SetN( 
                                          yearToMatch)); 
         req.SetExpressionAttributeValues(attributeValues); 
         const Aws::DynamoDB::Model::QueryOutcome &result = dynamoClient.Query(req); 
         if (result.IsSuccess()) { 
            const Aws::Vector<Aws::Map<Aws::String,
 Aws::DynamoDB::Model::AttributeValue>> &items = result.GetResult().GetItems(); 
            if (!items.empty()) {
                 std::cout << "\nThere were " << items.size() 
                           << " movies in the database from " 
                           << yearToMatch << "." << std::endl; 
                 for (const auto &item: items) { 
                     printMovieInfo(item); 
 } 
                 doAgain = "n"; 
             } 
             else { 
                 std::cout << "\nNo movies from " << yearToMatch 
                            << " were found in the database" 
                            << std::endl; 
                 doAgain = askQuestion(Aws::String("Try another year? (y/n) ")); 
 } 
         } 
         else { 
             std::cerr << "Failed to Query items: " << result.GetError().GetMessage() 
                       << std::endl; 
         } 
   } while (doAqain == "y");
    // 7. Use Scan to return movies released within a range of years. 
   // Show how to paginate data using ExclusiveStartKey. (Scan +
 FilterExpression) 
    { 
         int startYear = askQuestionForIntRange("\nNow let's scan a range of years " 
                                                 "for movies in the database. Enter a 
 start year: ",
```

```
 1972, 2018); 
         int endYear = askQuestionForIntRange("\nEnter an end year: ", 
                                               startYear, 2018); 
        Aws::Map<Aws::String, Aws::DynamoDB::Model::AttributeValue>
 exclusiveStartKey; 
         do { 
             Aws::DynamoDB::Model::ScanRequest scanRequest; 
             scanRequest.SetTableName(MOVIE_TABLE_NAME); 
             scanRequest.SetFilterExpression( 
                     "#dynobase_year >= :startYear AND #dynobase_year <= :endYear"); 
             scanRequest.SetExpressionAttributeNames({{"#dynobase_year", YEAR_KEY}}); 
             Aws::Map<Aws::String, Aws::DynamoDB::Model::AttributeValue> 
 attributeValues; 
             attributeValues.emplace(":startYear", 
                                      Aws::DynamoDB::Model::AttributeValue().SetN( 
                                               startYear)); 
             attributeValues.emplace(":endYear", 
                                      Aws::DynamoDB::Model::AttributeValue().SetN( 
                                               endYear)); 
             scanRequest.SetExpressionAttributeValues(attributeValues); 
             if (!exclusiveStartKey.empty()) { 
                 scanRequest.SetExclusiveStartKey(exclusiveStartKey); 
 } 
             const Aws::DynamoDB::Model::ScanOutcome &result = dynamoClient.Scan( 
                     scanRequest); 
             if (result.IsSuccess()) { 
                const Aws::Vector<Aws::Map<Aws::String,
 Aws::DynamoDB::Model::AttributeValue>> &items = result.GetResult().GetItems(); 
                 if (!items.empty()) { 
                     std::stringstream stringStream; 
                     stringStream << "\nFound " << items.size() << " movies in one 
 scan." 
                                   << " How many would you like to see? "; 
                     size_t count = askQuestionForInt(stringStream.str()); 
                    for (size_t i = 0; i < count && i < items.size(); ++i) {
                          printMovieInfo(items[i]); 
1999 1999 1999 1999 1999
 } 
                 else { 
                     std::cout << "\nNo movies in the database between " << startYear 
<<
```

```
" and " << endYear << "." << std::endl;
 } 
                exclusiveStartKey = result.GetResult().GetLastEvaluatedKey(); 
                if (!exclusiveStartKey.empty()) { 
                     std::cout << "Not all movies were retrieved. Scanning for more." 
                              << std::endl; 
 } 
                else { 
                    std::cout << "All movies were retrieved with this scan." 
                              << std::endl; 
 } 
 } 
            else { 
                std::cerr << "Failed to Scan movies: " 
                          << result.GetError().GetMessage() << std::endl; 
 } 
        } while (!exclusiveStartKey.empty()); 
    } 
    // 8. Delete a movie. (DeleteItem) 
    { 
        std::stringstream stringStream; 
        stringStream << "\nWould you like to delete the movie " << title 
                     << " from the database? (y/n) "; 
        Aws::String answer = askQuestion(stringStream.str()); 
       if (answer == "y") {
           Aws::DynamoDB::Model::DeleteItemRequest request;
            request.AddKey(YEAR_KEY, 
 Aws::DynamoDB::Model::AttributeValue().SetN(year)); 
            request.AddKey(TITLE_KEY, 
                           Aws::DynamoDB::Model::AttributeValue().SetS(title)); 
            request.SetTableName(MOVIE_TABLE_NAME); 
           const Aws::DynamoDB::Model::DeleteItemOutcome &result =
 dynamoClient.DeleteItem( 
                    request); 
            if (result.IsSuccess()) { 
                std::cout << "\nRemoved \"" << title << "\" from the database." 
                          << std::endl; 
 } 
            else { 
                std::cerr << "Failed to delete the movie: " 
                           << result.GetError().GetMessage()
```

```
 << std::endl; 
 } 
         } 
     } 
     return true;
}
//! Routine to convert a JsonView object to an attribute map.
/*! 
  \sa movieJsonViewToAttributeMap() 
  \param jsonView: Json view object. 
  \return map: Map that can be used in a DynamoDB request. 
  */
Aws::Map<Aws::String, Aws::DynamoDB::Model::AttributeValue>
AwsDoc::DynamoDB::movieJsonViewToAttributeMap( 
         const Aws::Utils::Json::JsonView &jsonView) { 
     Aws::Map<Aws::String, Aws::DynamoDB::Model::AttributeValue> result; 
     if (jsonView.KeyExists(YEAR_KEY)) { 
         result[YEAR_KEY].SetN(jsonView.GetInteger(YEAR_KEY)); 
     } 
     if (jsonView.KeyExists(TITLE_KEY)) { 
         result[TITLE_KEY].SetS(jsonView.GetString(TITLE_KEY)); 
     } 
     if (jsonView.KeyExists(INFO_KEY)) { 
         Aws::Map<Aws::String, const 
  std::shared_ptr<Aws::DynamoDB::Model::AttributeValue>> infoMap; 
         Aws::Utils::Json::JsonView infoView = jsonView.GetObject(INFO_KEY); 
         if (infoView.KeyExists(RATING_KEY)) { 
             std::shared_ptr<Aws::DynamoDB::Model::AttributeValue> attributeValue = 
 std::make shared<Aws::DynamoDB::Model::AttributeValue>();
             attributeValue->SetN(infoView.GetDouble(RATING_KEY)); 
             infoMap.emplace(std::make_pair(RATING_KEY, attributeValue)); 
         } 
         if (infoView.KeyExists(PLOT_KEY)) { 
             std::shared_ptr<Aws::DynamoDB::Model::AttributeValue> attributeValue = 
 std::make_shared<Aws::DynamoDB::Model::AttributeValue>();
             attributeValue->SetS(infoView.GetString(PLOT_KEY)); 
             infoMap.emplace(std::make_pair(PLOT_KEY, attributeValue)); 
         } 
         result[INFO_KEY].SetM(infoMap); 
     }
```

```
 return result;
}
//! Create a DynamoDB table to be used in sample code scenarios.
/*! 
   \sa createMoviesDynamoDBTable() 
   \param clientConfiguration: AWS client configuration. 
   \return bool: Function succeeded.
*/
bool AwsDoc::DynamoDB::createMoviesDynamoDBTable( 
         const Aws::Client::ClientConfiguration &clientConfiguration) { 
     Aws::DynamoDB::DynamoDBClient dynamoClient(clientConfiguration); 
     bool movieTableAlreadyExisted = false; 
     { 
         Aws::DynamoDB::Model::CreateTableRequest request; 
         Aws::DynamoDB::Model::AttributeDefinition yearAttributeDefinition; 
         yearAttributeDefinition.SetAttributeName(YEAR_KEY); 
         yearAttributeDefinition.SetAttributeType( 
                Aws::DynamoDB::Model::ScalarAttributeType::N);
         request.AddAttributeDefinitions(yearAttributeDefinition); 
         Aws::DynamoDB::Model::AttributeDefinition titleAttributeDefinition; 
         yearAttributeDefinition.SetAttributeName(TITLE_KEY); 
         yearAttributeDefinition.SetAttributeType( 
                 Aws::DynamoDB::Model::ScalarAttributeType::S); 
         request.AddAttributeDefinitions(yearAttributeDefinition); 
         Aws::DynamoDB::Model::KeySchemaElement yearKeySchema; 
         yearKeySchema.WithAttributeName(YEAR_KEY).WithKeyType( 
                Aws::DynamoDB::Model::KeyType::HASH);
         request.AddKeySchema(yearKeySchema); 
         Aws::DynamoDB::Model::KeySchemaElement titleKeySchema; 
         yearKeySchema.WithAttributeName(TITLE_KEY).WithKeyType( 
                Aws::DynamoDB::Model::KeyType::RANGE);
         request.AddKeySchema(yearKeySchema); 
         Aws::DynamoDB::Model::ProvisionedThroughput throughput; 
         throughput.WithReadCapacityUnits( 
                 PROVISIONED_THROUGHPUT_UNITS).WithWriteCapacityUnits(
```

```
 PROVISIONED_THROUGHPUT_UNITS); 
         request.SetProvisionedThroughput(throughput); 
         request.SetTableName(MOVIE_TABLE_NAME); 
         std::cout << "Creating table '" << MOVIE_TABLE_NAME << "'..." << std::endl; 
         const Aws::DynamoDB::Model::CreateTableOutcome &result = 
  dynamoClient.CreateTable( 
                  request); 
         if (!result.IsSuccess()) { 
             if (result.GetError().GetErrorType() == 
                  Aws::DynamoDB::DynamoDBErrors::RESOURCE_IN_USE) { 
                  std::cout << "Table already exists." << std::endl; 
                  movieTableAlreadyExisted = true; 
 } 
             else { 
                  std::cerr << "Failed to create table: " 
                            << result.GetError().GetMessage(); 
                  return false; 
 } 
         } 
     } 
     // Wait for table to become active. 
     if (!movieTableAlreadyExisted) { 
        std::cout << "Waiting for table '" << MOVIE TABLE NAME
                    << "' to become active...." << std::endl; 
         if (!AwsDoc::DynamoDB::waitTableActive(MOVIE_TABLE_NAME, 
  clientConfiguration)) { 
             return false; 
         } 
        std::cout << "Table '" << MOVIE TABLE_NAME << "' created and active."
                    << std::endl; 
     } 
     return true;
}
//! Delete the DynamoDB table used for sample code scenarios.
/*! 
   \sa deleteMoviesDynamoDBTable() 
   \param clientConfiguration: AWS client configuration. 
   \return bool: Function succeeded.
*/
bool AwsDoc::DynamoDB::deleteMoviesDynamoDBTable(
```

```
 const Aws::Client::ClientConfiguration &clientConfiguration) { 
     Aws::DynamoDB::DynamoDBClient dynamoClient(clientConfiguration); 
     Aws::DynamoDB::Model::DeleteTableRequest request; 
     request.SetTableName(MOVIE_TABLE_NAME); 
    const Aws::DynamoDB::Model::DeleteTableOutcome &result =
  dynamoClient.DeleteTable( 
             request); 
     if (result.IsSuccess()) { 
         std::cout << "Your table \"" 
                    << result.GetResult().GetTableDescription().GetTableName() 
                    << " was deleted.\n"; 
     } 
     else { 
         std::cerr << "Failed to delete table: " << result.GetError().GetMessage() 
                    << std::endl; 
     } 
     return result.IsSuccess();
}
//! Query a newly created DynamoDB table until it is active.
/*! 
  \sa waitTableActive() 
   \param waitTableActive: The DynamoDB table's name. 
   \param clientConfiguration: AWS client configuration. 
   \return bool: Function succeeded.
*/
bool AwsDoc::DynamoDB::waitTableActive(const Aws::String &tableName, 
                                          const Aws::Client::ClientConfiguration 
  &clientConfiguration) { 
     Aws::DynamoDB::DynamoDBClient dynamoClient(clientConfiguration); 
     // Repeatedly call DescribeTable until table is ACTIVE. 
     const int MAX_QUERIES = 20; 
     Aws::DynamoDB::Model::DescribeTableRequest request; 
     request.SetTableName(tableName); 
    int count = \emptyset;
     while (count < MAX_QUERIES) { 
        const Aws::DynamoDB::Model::DescribeTableOutcome &result =
  dynamoClient.DescribeTable( 
                  request); 
         if (result.IsSuccess()) {
```

```
Aws::DynamoDB::Model::TableStatus status =
  result.GetResult().GetTable().GetTableStatus(); 
             if (Aws::DynamoDB::Model::TableStatus::ACTIVE != status) { 
                 std::this_thread::sleep_for(std::chrono::seconds(1)); 
 } 
             else { 
                 return true; 
 } 
         } 
         else { 
             std::cerr << "Error DynamoDB::waitTableActive " 
                        << result.GetError().GetMessage() << std::endl; 
             return false; 
         } 
         count++; 
     } 
     return false;
}
```
- For API details, see the following topics in *AWS SDK for C++ API Reference*.
	- [BatchWriteItem](https://docs.aws.amazon.com/goto/SdkForCpp/dynamodb-2012-08-10/BatchWriteItem)
	- [CreateTable](https://docs.aws.amazon.com/goto/SdkForCpp/dynamodb-2012-08-10/CreateTable)
	- [DeleteItem](https://docs.aws.amazon.com/goto/SdkForCpp/dynamodb-2012-08-10/DeleteItem)
	- [DeleteTable](https://docs.aws.amazon.com/goto/SdkForCpp/dynamodb-2012-08-10/DeleteTable)
	- [DescribeTable](https://docs.aws.amazon.com/goto/SdkForCpp/dynamodb-2012-08-10/DescribeTable)
	- [GetItem](https://docs.aws.amazon.com/goto/SdkForCpp/dynamodb-2012-08-10/GetItem)
	- [PutItem](https://docs.aws.amazon.com/goto/SdkForCpp/dynamodb-2012-08-10/PutItem)
	- [Query](https://docs.aws.amazon.com/goto/SdkForCpp/dynamodb-2012-08-10/Query)
	- [Scan](https://docs.aws.amazon.com/goto/SdkForCpp/dynamodb-2012-08-10/Scan)
	- [UpdateItem](https://docs.aws.amazon.com/goto/SdkForCpp/dynamodb-2012-08-10/UpdateItem)

# **Query a table by using batches of PartiQL statements**

The following code example shows how to:

• Get a batch of items by running multiple SELECT statements.

- Add a batch of items by running multiple INSERT statements.
- Update a batch of items by running multiple UPDATE statements.
- Delete a batch of items by running multiple DELETE statements.

#### **SDK for C++**

#### **A** Note

```
 Aws::Client::ClientConfiguration clientConfig; 
         // 1. Create a table. (CreateTable) 
         if (AwsDoc::DynamoDB::createMoviesDynamoDBTable(clientConfig)) { 
             AwsDoc::DynamoDB::partiqlBatchExecuteScenario(clientConfig); 
             // 7. Delete the table. (DeleteTable) 
             AwsDoc::DynamoDB::deleteMoviesDynamoDBTable(clientConfig); 
         }
//! Scenario to modify and query a DynamoDB table using PartiQL batch statements.
/*! 
  \sa partiqlBatchExecuteScenario() 
   \param clientConfiguration: AWS client configuration. 
  \return bool: Function succeeded. 
  */
bool AwsDoc::DynamoDB::partiqlBatchExecuteScenario( 
         const Aws::Client::ClientConfiguration &clientConfiguration) { 
     // 2. Add multiple movies using "Insert" statements. (BatchExecuteStatement) 
     Aws::DynamoDB::DynamoDBClient dynamoClient(clientConfiguration); 
     std::vector<Aws::String> titles; 
     std::vector<float> ratings; 
     std::vector<int> years; 
     std::vector<Aws::String> plots; 
     Aws::String doAgain = "n"; 
     do { 
         Aws::String aTitle = askQuestion(
```

```
 "Enter the title of a movie you want to add to the table: "); 
        titles.push_back(aTitle); 
        int aYear = askQuestionForInt("What year was it released? "); 
        years.push_back(aYear); 
        float aRating = askQuestionForFloatRange( 
               "On a scale of 1 - 10, how do you rate it? ",
                1, 10); 
        ratings.push_back(aRating); 
        Aws::String aPlot = askQuestion("Summarize the plot for me: "); 
        plots.push_back(aPlot); 
        doAgain = askQuestion(Aws::String("Would you like to add more movies? (y/n) 
 ")); 
   } while (doAqain == "y");
    std::cout << "Adding " << titles.size() 
             \le (titles.size() == 1 ? " movie " : " movies ")
              << "to the table using a batch \"INSERT\" statement." << std::endl; 
    { 
        Aws::Vector<Aws::DynamoDB::Model::BatchStatementRequest> statements( 
                titles.size()); 
        std::stringstream sqlStream; 
        sqlStream << "INSERT INTO \"" << MOVIE_TABLE_NAME << "\" VALUE {'" 
                  << TITLE_KEY << "': ?, '" << YEAR_KEY << "': ?, '" 
                  << INFO_KEY << "': ?}"; 
        std::string sql(sqlStream.str()); 
       for (size_t i = 0; i < statements.size(); ++i) {
            statements[i].SetStatement(sql); 
            Aws::Vector<Aws::DynamoDB::Model::AttributeValue> attributes; 
            attributes.push_back( 
                   Aws::DynamoDB::Model::AttributeValue().SetS(titles[i]));
 attributes.push_back(Aws::DynamoDB::Model::AttributeValue().SetN(years[i])); 
            // Create attribute for the info map. 
            Aws::DynamoDB::Model::AttributeValue infoMapAttribute; 
           std::shared_ptr<Aws::DynamoDB::Model::AttributeValue> ratingAttribute =
 Aws::MakeShared<Aws::DynamoDB::Model::AttributeValue>(
```

```
 ALLOCATION_TAG.c_str()); 
            ratingAttribute->SetN(ratings[i]); 
           infoMapAttribute.AddMEntry(RATING KEY, ratingAttribute);
            std::shared_ptr<Aws::DynamoDB::Model::AttributeValue> plotAttribute = 
 Aws::MakeShared<Aws::DynamoDB::Model::AttributeValue>( 
                     ALLOCATION_TAG.c_str()); 
            plotAttribute->SetS(plots[i]); 
            infoMapAttribute.AddMEntry(PLOT_KEY, plotAttribute); 
           attributes.push back(infoMapAttribute);
            statements[i].SetParameters(attributes); 
        } 
        Aws::DynamoDB::Model::BatchExecuteStatementRequest request; 
        request.SetStatements(statements); 
        Aws::DynamoDB::Model::BatchExecuteStatementOutcome outcome = 
 dynamoClient.BatchExecuteStatement( 
                 request); 
        if (!outcome.IsSuccess()) { 
            std::cerr << "Failed to add the movies: " << 
 outcome.GetError().GetMessage() 
                       << std::endl; 
            return false; 
        } 
    } 
    std::cout << "Retrieving the movie data with a batch \"SELECT\" statement." 
              << std::endl; 
    // 3. Get the data for multiple movies using "Select" statements. 
 (BatchExecuteStatement) 
    { 
        Aws::Vector<Aws::DynamoDB::Model::BatchStatementRequest> statements( 
                 titles.size()); 
        std::stringstream sqlStream; 
        sqlStream << "SELECT * FROM \"" << MOVIE_TABLE_NAME << "\" WHERE " 
                   << TITLE_KEY << "=? and " << YEAR_KEY << "=?"; 
        std::string sql(sqlStream.str()); 
       for (size_t i = 0; i < statements.size(); ++i) {
            statements[i].SetStatement(sql);
```

```
 Aws::Vector<Aws::DynamoDB::Model::AttributeValue> attributes; 
             attributes.push_back( 
                    Aws::DynamoDB::Model::AttributeValue().SetS(titles[i]));
 attributes.push_back(Aws::DynamoDB::Model::AttributeValue().SetN(years[i])); 
             statements[i].SetParameters(attributes); 
         } 
        Aws::DynamoDB::Model::BatchExecuteStatementRequest request;
         request.SetStatements(statements); 
         Aws::DynamoDB::Model::BatchExecuteStatementOutcome outcome = 
 dynamoClient.BatchExecuteStatement( 
                 request); 
         if (outcome.IsSuccess()) { 
            const Aws::DynamoDB::Model::BatchExecuteStatementResult &result =
 outcome.GetResult(); 
             const Aws::Vector<Aws::DynamoDB::Model::BatchStatementResponse> 
 &responses = result.GetResponses(); 
             for (const Aws::DynamoDB::Model::BatchStatementResponse &response: 
 responses) { 
                const Aws::Map<Aws::String, Aws::DynamoDB::Model::AttributeValue>
 &item = response.GetItem(); 
                 printMovieInfo(item); 
 } 
         } 
         else { 
             std::cerr << "Failed to retrieve the movie information: " 
                        << outcome.GetError().GetMessage() << std::endl; 
             return false; 
         } 
    } 
    // 4. Update the data for multiple movies using "Update" statements. 
 (BatchExecuteStatement) 
   for (size_t i = 0; i < titles.size(); ++i) {
         ratings[i] = askQuestionForFloatRange( 
                 Aws::String("\nLet's update your the movie, \"") + titles[i] + 
                 ".\nYou rated it " + std::to_string(ratings[i])
```

```
 + ", what new rating would you give it? ", 1, 10); 
    } 
    std::cout << "Updating the movie with a batch \"UPDATE\" statement." << 
 std::endl; 
   { 
        Aws::Vector<Aws::DynamoDB::Model::BatchStatementRequest> statements( 
                titles.size()); 
        std::stringstream sqlStream; 
       sqlStream << "UPDATE \"" << MOVIE TABLE_NAME << "\" SET "
                   << INFO_KEY << "." << RATING_KEY << "=? WHERE " 
                   << TITLE_KEY << "=? AND " << YEAR_KEY << "=?"; 
        std::string sql(sqlStream.str()); 
       for (size_t i = 0; i < statements.size(); ++i) {
            statements[i].SetStatement(sql); 
            Aws::Vector<Aws::DynamoDB::Model::AttributeValue> attributes; 
            attributes.push_back( 
                     Aws::DynamoDB::Model::AttributeValue().SetN(ratings[i])); 
            attributes.push_back( 
                    Aws::DynamoDB::Model::AttributeValue().SetS(titles[i]));
 attributes.push_back(Aws::DynamoDB::Model::AttributeValue().SetN(years[i])); 
            statements[i].SetParameters(attributes); 
        } 
        Aws::DynamoDB::Model::BatchExecuteStatementRequest request; 
        request.SetStatements(statements); 
        Aws::DynamoDB::Model::BatchExecuteStatementOutcome outcome = 
 dynamoClient.BatchExecuteStatement( 
                request); 
        if (!outcome.IsSuccess()) { 
            std::cerr << "Failed to update movie information: " 
                       << outcome.GetError().GetMessage() << std::endl; 
            return false; 
        } 
    }
```

```
 std::cout << "Retrieving the updated movie data with a batch \"SELECT\" 
 statement." 
              << std::endl; 
   // 5. Get the updated data for multiple movies using "Select" statements. 
 (BatchExecuteStatement) 
   { 
        Aws::Vector<Aws::DynamoDB::Model::BatchStatementRequest> statements( 
                titles.size()); 
        std::stringstream sqlStream; 
        sqlStream << "SELECT * FROM \"" << MOVIE_TABLE_NAME << "\" WHERE " 
                 << TITLE KEY << "=? and " << YEAR KEY << "=?";
        std::string sql(sqlStream.str()); 
       for (size_t i = 0; i < statements.size(); ++i) {
            statements[i].SetStatement(sql); 
            Aws::Vector<Aws::DynamoDB::Model::AttributeValue> attributes; 
            attributes.push_back( 
                   Aws::DynamoDB::Model::AttributeValue().SetS(titles[i]));
 attributes.push_back(Aws::DynamoDB::Model::AttributeValue().SetN(years[i])); 
            statements[i].SetParameters(attributes); 
        } 
        Aws::DynamoDB::Model::BatchExecuteStatementRequest request; 
        request.SetStatements(statements); 
        Aws::DynamoDB::Model::BatchExecuteStatementOutcome outcome = 
 dynamoClient.BatchExecuteStatement( 
                request); 
        if (outcome.IsSuccess()) { 
           const Aws::DynamoDB::Model::BatchExecuteStatementResult &result =
 outcome.GetResult(); 
            const Aws::Vector<Aws::DynamoDB::Model::BatchStatementResponse> 
 &responses = result.GetResponses(); 
            for (const Aws::DynamoDB::Model::BatchStatementResponse &response: 
 responses) { 
               const Aws::Map<Aws::String, Aws::DynamoDB::Model::AttributeValue>
 &item = response.GetItem();
```

```
 printMovieInfo(item); 
 } 
         } 
         else { 
             std::cerr << "Failed to retrieve the movies information: " 
                        << outcome.GetError().GetMessage() << std::endl; 
             return false; 
         } 
    } 
     std::cout << "Deleting the movie data with a batch \"DELETE\" statement." 
               << std::endl; 
    // 6. Delete multiple movies using "Delete" statements. (BatchExecuteStatement) 
   \sqrt{ } Aws::Vector<Aws::DynamoDB::Model::BatchStatementRequest> statements( 
                 titles.size()); 
         std::stringstream sqlStream; 
         sqlStream << "DELETE FROM \"" << MOVIE_TABLE_NAME << "\" WHERE " 
                   << TITLE_KEY << "=? and " << YEAR_KEY << "=?"; 
         std::string sql(sqlStream.str()); 
        for (size_t i = 0; i < statements.size(); ++i) {
             statements[i].SetStatement(sql); 
             Aws::Vector<Aws::DynamoDB::Model::AttributeValue> attributes; 
             attributes.push_back( 
                     Aws::DynamoDB::Model::AttributeValue().SetS(titles[i])); 
 attributes.push_back(Aws::DynamoDB::Model::AttributeValue().SetN(years[i])); 
             statements[i].SetParameters(attributes); 
         } 
        Aws::DynamoDB::Model::BatchExecuteStatementRequest request;
         request.SetStatements(statements); 
        Aws::DynamoDB::Model::BatchExecuteStatementOutcome outcome =
 dynamoClient.BatchExecuteStatement( 
                 request); 
         if (!outcome.IsSuccess()) { 
             std::cerr << "Failed to delete the movies: " 
                        << outcome.GetError().GetMessage() << std::endl;
```

```
 return false; 
         } 
     } 
     return true;
}
//! Create a DynamoDB table to be used in sample code scenarios.
/*! 
   \sa createMoviesDynamoDBTable() 
   \param clientConfiguration: AWS client configuration. 
   \return bool: Function succeeded.
*/
bool AwsDoc::DynamoDB::createMoviesDynamoDBTable( 
         const Aws::Client::ClientConfiguration &clientConfiguration) { 
     Aws::DynamoDB::DynamoDBClient dynamoClient(clientConfiguration); 
     bool movieTableAlreadyExisted = false; 
     { 
        Aws::DynamoDB::Model::CreateTableRequest request;
         Aws::DynamoDB::Model::AttributeDefinition yearAttributeDefinition; 
         yearAttributeDefinition.SetAttributeName(YEAR_KEY); 
         yearAttributeDefinition.SetAttributeType( 
                  Aws::DynamoDB::Model::ScalarAttributeType::N); 
         request.AddAttributeDefinitions(yearAttributeDefinition); 
         Aws::DynamoDB::Model::AttributeDefinition titleAttributeDefinition; 
         yearAttributeDefinition.SetAttributeName(TITLE_KEY); 
         yearAttributeDefinition.SetAttributeType( 
                  Aws::DynamoDB::Model::ScalarAttributeType::S); 
         request.AddAttributeDefinitions(yearAttributeDefinition); 
         Aws::DynamoDB::Model::KeySchemaElement yearKeySchema; 
         yearKeySchema.WithAttributeName(YEAR_KEY).WithKeyType( 
                 Aws::DynamoDB::Model::KeyType::HASH);
         request.AddKeySchema(yearKeySchema); 
         Aws::DynamoDB::Model::KeySchemaElement titleKeySchema; 
         yearKeySchema.WithAttributeName(TITLE_KEY).WithKeyType( 
                  Aws::DynamoDB::Model::KeyType::RANGE); 
         request.AddKeySchema(yearKeySchema);
```

```
 Aws::DynamoDB::Model::ProvisionedThroughput throughput; 
         throughput.WithReadCapacityUnits( 
                PROVISIONED_THROUGHPUT_UNITS).WithWriteCapacityUnits(
                 PROVISIONED_THROUGHPUT_UNITS); 
         request.SetProvisionedThroughput(throughput); 
         request.SetTableName(MOVIE_TABLE_NAME); 
         std::cout << "Creating table '" << MOVIE_TABLE_NAME << "'..." << std::endl; 
        const Aws::DynamoDB::Model::CreateTableOutcome &result =
  dynamoClient.CreateTable( 
                 request); 
         if (!result.IsSuccess()) { 
             if (result.GetError().GetErrorType() == 
                Aws::DynamoDB::DynamoDBErrors::RESOURCE_IN_USE) {
                 std::cout << "Table already exists." << std::endl; 
                 movieTableAlreadyExisted = true; 
 } 
             else { 
                 std::cerr << "Failed to create table: " 
                            << result.GetError().GetMessage(); 
                 return false; 
 } 
         } 
     } 
     // Wait for table to become active. 
     if (!movieTableAlreadyExisted) { 
        std::cout << "Waiting for table '" << MOVIE TABLE NAME
                    << "' to become active...." << std::endl; 
         if (!AwsDoc::DynamoDB::waitTableActive(MOVIE_TABLE_NAME, 
  clientConfiguration)) { 
             return false; 
         } 
         std::cout << "Table '" << MOVIE_TABLE_NAME << "' created and active." 
                    << std::endl; 
     } 
     return true;
}
//! Delete the DynamoDB table used for sample code scenarios.
/*! 
   \sa deleteMoviesDynamoDBTable() 
   \param clientConfiguration: AWS client configuration.
```

```
 \return bool: Function succeeded.
*/
bool AwsDoc::DynamoDB::deleteMoviesDynamoDBTable( 
         const Aws::Client::ClientConfiguration &clientConfiguration) { 
     Aws::DynamoDB::DynamoDBClient dynamoClient(clientConfiguration); 
     Aws::DynamoDB::Model::DeleteTableRequest request; 
     request.SetTableName(MOVIE_TABLE_NAME); 
    const Aws::DynamoDB::Model::DeleteTableOutcome &result =
  dynamoClient.DeleteTable( 
             request); 
     if (result.IsSuccess()) { 
         std::cout << "Your table \"" 
                    << result.GetResult().GetTableDescription().GetTableName() 
                    << " was deleted.\n"; 
     } 
     else { 
         std::cerr << "Failed to delete table: " << result.GetError().GetMessage() 
                    << std::endl; 
     } 
     return result.IsSuccess();
}
//! Query a newly created DynamoDB table until it is active.
/*! 
   \sa waitTableActive() 
   \param waitTableActive: The DynamoDB table's name. 
   \param clientConfiguration: AWS client configuration. 
   \return bool: Function succeeded.
*/
bool AwsDoc::DynamoDB::waitTableActive(const Aws::String &tableName, 
                                          const Aws::Client::ClientConfiguration 
  &clientConfiguration) { 
     Aws::DynamoDB::DynamoDBClient dynamoClient(clientConfiguration); 
     // Repeatedly call DescribeTable until table is ACTIVE. 
     const int MAX_QUERIES = 20; 
     Aws::DynamoDB::Model::DescribeTableRequest request; 
     request.SetTableName(tableName); 
    int count = \emptyset;
    while (count < MAX QUERIES) {
```

```
const Aws::DynamoDB::Model::DescribeTableOutcome &result =
  dynamoClient.DescribeTable( 
                 request); 
         if (result.IsSuccess()) { 
            Aws::DynamoDB::Model::TableStatus status =
  result.GetResult().GetTable().GetTableStatus(); 
             if (Aws::DynamoDB::Model::TableStatus::ACTIVE != status) { 
                 std::this_thread::sleep_for(std::chrono::seconds(1)); 
 } 
             else { 
                 return true; 
 } 
         } 
         else { 
             std::cerr << "Error DynamoDB::waitTableActive " 
                        << result.GetError().GetMessage() << std::endl; 
             return false; 
         } 
         count++; 
     } 
     return false;
}
```
• For API details, see [BatchExecuteStatement](https://docs.aws.amazon.com/goto/SdkForCpp/dynamodb-2012-08-10/BatchExecuteStatement) in *AWS SDK for C++ API Reference*.

# **Query a table using PartiQL**

The following code example shows how to:

- Get an item by running a SELECT statement.
- Add an item by running an INSERT statement.
- Update an item by running an UPDATE statement.
- Delete an item by running a DELETE statement.

## **SDK for C++**

# **A** Note

```
 // 1. Create a table. (CreateTable) 
         if (AwsDoc::DynamoDB::createMoviesDynamoDBTable(clientConfig)) { 
             AwsDoc::DynamoDB::partiqlExecuteScenario(clientConfig); 
             // 7. Delete the table. (DeleteTable) 
             AwsDoc::DynamoDB::deleteMoviesDynamoDBTable(clientConfig); 
         }
//! Scenario to modify and query a DynamoDB table using single PartiQL statements.
/*! 
  \sa partiqlExecuteScenario() 
   \param clientConfiguration: AWS client configuration. 
   \return bool: Function succeeded. 
  */
bool
AwsDoc::DynamoDB::partiqlExecuteScenario( 
         const Aws::Client::ClientConfiguration &clientConfiguration) { 
     Aws::DynamoDB::DynamoDBClient dynamoClient(clientConfiguration); 
     // 2. Add a new movie using an "Insert" statement. (ExecuteStatement) 
     Aws::String title; 
     float rating; 
     int year; 
     Aws::String plot; 
    \mathcal{L} title = askQuestion( 
                  "Enter the title of a movie you want to add to the table: "); 
         year = askQuestionForInt("What year was it released? "); 
         rating = askQuestionForFloatRange("On a scale of 1 - 10, how do you rate it? 
 ", 
                                              1, 10); 
         plot = askQuestion("Summarize the plot for me: ");
```

```
 Aws::DynamoDB::Model::ExecuteStatementRequest request; 
        std::stringstream sqlStream; 
        sqlStream << "INSERT INTO \"" << MOVIE_TABLE_NAME << "\" VALUE {'" 
                   << TITLE_KEY << "': ?, '" << YEAR_KEY << "': ?, '" 
                   << INFO_KEY << "': ?}"; 
        request.SetStatement(sqlStream.str()); 
        // Create the parameter attributes. 
        Aws::Vector<Aws::DynamoDB::Model::AttributeValue> attributes; 
        attributes.push_back(Aws::DynamoDB::Model::AttributeValue().SetS(title)); 
        attributes.push_back(Aws::DynamoDB::Model::AttributeValue().SetN(year)); 
        Aws::DynamoDB::Model::AttributeValue infoMapAttribute; 
       std::shared_ptr<Aws::DynamoDB::Model::AttributeValue> ratingAttribute =
 Aws::MakeShared<Aws::DynamoDB::Model::AttributeValue>( 
                ALLOCATION_TAG.c_str()); 
        ratingAttribute->SetN(rating); 
        infoMapAttribute.AddMEntry(RATING_KEY, ratingAttribute); 
        std::shared_ptr<Aws::DynamoDB::Model::AttributeValue> plotAttribute = 
 Aws::MakeShared<Aws::DynamoDB::Model::AttributeValue>( 
                ALLOCATION_TAG.c_str()); 
        plotAttribute->SetS(plot); 
        infoMapAttribute.AddMEntry(PLOT_KEY, plotAttribute); 
        attributes.push_back(infoMapAttribute); 
        request.SetParameters(attributes); 
        Aws::DynamoDB::Model::ExecuteStatementOutcome outcome = 
 dynamoClient.ExecuteStatement( 
                request); 
        if (!outcome.IsSuccess()) { 
            std::cerr << "Failed to add a movie: " << 
 outcome.GetError().GetMessage() 
                       << std::endl; 
            return false; 
        } 
    } 
    std::cout << "\nAdded '" << title << "' to '" << MOVIE_TABLE_NAME << "'." 
              << std::endl;
```

```
 // 3. Get the data for the movie using a "Select" statement. (ExecuteStatement) 
   \sqrt{ } Aws::DynamoDB::Model::ExecuteStatementRequest request; 
         std::stringstream sqlStream; 
         sqlStream << "SELECT * FROM \"" << MOVIE_TABLE_NAME << "\" WHERE " 
                  << TITLE KEY << "=? and " << YEAR KEY << "=?";
         request.SetStatement(sqlStream.str()); 
         Aws::Vector<Aws::DynamoDB::Model::AttributeValue> attributes; 
         attributes.push_back(Aws::DynamoDB::Model::AttributeValue().SetS(title)); 
        attributes.push_back(Aws::DynamoDB::Model::AttributeValue().SetN(year));
         request.SetParameters(attributes); 
         Aws::DynamoDB::Model::ExecuteStatementOutcome outcome = 
 dynamoClient.ExecuteStatement( 
                 request); 
         if (!outcome.IsSuccess()) { 
             std::cerr << "Failed to retrieve movie information: " 
                       << outcome.GetError().GetMessage() << std::endl; 
             return false; 
         } 
         else { 
             // Print the retrieved movie information. 
            const Aws::DynamoDB::Model::ExecuteStatementResult &result =
 outcome.GetResult(); 
            const Aws:: Vector<Aws:: Map<Aws:: String,
 Aws::DynamoDB::Model::AttributeValue>> &items = result.GetItems(); 
            if (items.size() == 1) {
                 printMovieInfo(items[0]); 
 } 
             else { 
                 std::cerr << "Error: " << items.size() << " movies were retrieved. " 
                            << " There should be only one movie." << std::endl; 
 } 
         } 
    } 
    // 4. Update the data for the movie using an "Update" statement. 
 (ExecuteStatement) 
     {
```
```
 rating = askQuestionForFloatRange( 
                Aws::String("\nLet's update your movie.\nYou rated it ") + 
                std::to_string(rating) 
                + ", what new rating would you give it? ", 1, 10); 
       Aws::DynamoDB::Model::ExecuteStatementRequest request;
        std::stringstream sqlStream; 
        sqlStream << "UPDATE \"" << MOVIE_TABLE_NAME << "\" SET " 
                   << INFO_KEY << "." << RATING_KEY << "=? WHERE " 
                   << TITLE_KEY << "=? AND " << YEAR_KEY << "=?"; 
        request.SetStatement(sqlStream.str()); 
        Aws::Vector<Aws::DynamoDB::Model::AttributeValue> attributes; 
        attributes.push_back(Aws::DynamoDB::Model::AttributeValue().SetN(rating)); 
        attributes.push_back(Aws::DynamoDB::Model::AttributeValue().SetS(title)); 
       attributes.push_back(Aws::DynamoDB::Model::AttributeValue().SetN(year));
        request.SetParameters(attributes); 
        Aws::DynamoDB::Model::ExecuteStatementOutcome outcome = 
 dynamoClient.ExecuteStatement( 
                request); 
        if (!outcome.IsSuccess()) { 
            std::cerr << "Failed to update a movie: " 
                       << outcome.GetError().GetMessage(); 
            return false; 
        } 
    } 
    std::cout << "\nUpdated '" << title << "' with new attributes:" << std::endl; 
   // 5. Get the updated data for the movie using a "Select" statement. 
 (ExecuteStatement) 
   \mathcal{L} Aws::DynamoDB::Model::ExecuteStatementRequest request; 
        std::stringstream sqlStream; 
        sqlStream << "SELECT * FROM \"" << MOVIE_TABLE_NAME << "\" WHERE " 
                   << TITLE_KEY << "=? and " << YEAR_KEY << "=?"; 
        request.SetStatement(sqlStream.str()); 
        Aws::Vector<Aws::DynamoDB::Model::AttributeValue> attributes;
```

```
 attributes.push_back(Aws::DynamoDB::Model::AttributeValue().SetS(title)); 
        attributes.push_back(Aws::DynamoDB::Model::AttributeValue().SetN(year));
         request.SetParameters(attributes); 
         Aws::DynamoDB::Model::ExecuteStatementOutcome outcome = 
 dynamoClient.ExecuteStatement( 
                 request); 
         if (!outcome.IsSuccess()) { 
             std::cerr << "Failed to retrieve the movie information: " 
                       << outcome.GetError().GetMessage() << std::endl; 
             return false; 
         } 
         else { 
             const Aws::DynamoDB::Model::ExecuteStatementResult &result = 
 outcome.GetResult(); 
            const Aws::Vector<Aws::Map<Aws::String,
 Aws::DynamoDB::Model::AttributeValue>> &items = result.GetItems(); 
            if (items.size() == 1) {
                 printMovieInfo(items[0]); 
 } 
             else { 
                 std::cerr << "Error: " << items.size() << " movies were retrieved. " 
                           << " There should be only one movie." << std::endl; 
 } 
        } 
    } 
    std::cout << "Deleting the movie" << std::endl; 
    // 6. Delete the movie using a "Delete" statement. (ExecuteStatement) 
   \sqrt{ } Aws::DynamoDB::Model::ExecuteStatementRequest request; 
         std::stringstream sqlStream; 
         sqlStream << "DELETE FROM \"" << MOVIE_TABLE_NAME << "\" WHERE " 
                  << TITLE KEY << "=? and " << YEAR KEY << "=?";
         request.SetStatement(sqlStream.str()); 
         Aws::Vector<Aws::DynamoDB::Model::AttributeValue> attributes; 
         attributes.push_back(Aws::DynamoDB::Model::AttributeValue().SetS(title)); 
        attributes.push_back(Aws::DynamoDB::Model::AttributeValue().SetN(year));
         request.SetParameters(attributes);
```

```
 Aws::DynamoDB::Model::ExecuteStatementOutcome outcome = 
  dynamoClient.ExecuteStatement( 
                 request); 
         if (!outcome.IsSuccess()) { 
             std::cerr << "Failed to delete the movie: " 
                        << outcome.GetError().GetMessage() << std::endl; 
             return false; 
         } 
     } 
     std::cout << "Movie successfully deleted." << std::endl; 
     return true;
}
//! Create a DynamoDB table to be used in sample code scenarios.
/*! 
  \sa createMoviesDynamoDBTable() 
   \param clientConfiguration: AWS client configuration. 
  \return bool: Function succeeded.
*/
bool AwsDoc::DynamoDB::createMoviesDynamoDBTable( 
         const Aws::Client::ClientConfiguration &clientConfiguration) { 
     Aws::DynamoDB::DynamoDBClient dynamoClient(clientConfiguration); 
     bool movieTableAlreadyExisted = false; 
     { 
         Aws::DynamoDB::Model::CreateTableRequest request; 
         Aws::DynamoDB::Model::AttributeDefinition yearAttributeDefinition; 
         yearAttributeDefinition.SetAttributeName(YEAR_KEY); 
         yearAttributeDefinition.SetAttributeType( 
                Aws::DynamoDB::Model::ScalarAttributeType::N);
         request.AddAttributeDefinitions(yearAttributeDefinition); 
         Aws::DynamoDB::Model::AttributeDefinition titleAttributeDefinition; 
         yearAttributeDefinition.SetAttributeName(TITLE_KEY); 
         yearAttributeDefinition.SetAttributeType( 
                 Aws::DynamoDB::Model::ScalarAttributeType::S); 
         request.AddAttributeDefinitions(yearAttributeDefinition); 
         Aws::DynamoDB::Model::KeySchemaElement yearKeySchema; 
         yearKeySchema.WithAttributeName(YEAR_KEY).WithKeyType(
```

```
Aws::DynamoDB::Model::KeyType::HASH);
         request.AddKeySchema(yearKeySchema); 
         Aws::DynamoDB::Model::KeySchemaElement titleKeySchema; 
         yearKeySchema.WithAttributeName(TITLE_KEY).WithKeyType( 
                 Aws::DynamoDB::Model::KeyType::RANGE); 
         request.AddKeySchema(yearKeySchema); 
         Aws::DynamoDB::Model::ProvisionedThroughput throughput; 
         throughput.WithReadCapacityUnits( 
                 PROVISIONED_THROUGHPUT_UNITS).WithWriteCapacityUnits( 
                PROVISIONED_THROUGHPUT_UNITS);
         request.SetProvisionedThroughput(throughput); 
         request.SetTableName(MOVIE_TABLE_NAME); 
         std::cout << "Creating table '" << MOVIE_TABLE_NAME << "'..." << std::endl; 
        const Aws::DynamoDB::Model::CreateTableOutcome &result =
 dynamoClient.CreateTable( 
                 request); 
         if (!result.IsSuccess()) { 
             if (result.GetError().GetErrorType() == 
                 Aws::DynamoDB::DynamoDBErrors::RESOURCE_IN_USE) { 
                 std::cout << "Table already exists." << std::endl; 
                 movieTableAlreadyExisted = true; 
             } 
             else { 
                 std::cerr << "Failed to create table: " 
                            << result.GetError().GetMessage(); 
                 return false; 
 } 
         } 
    } 
    // Wait for table to become active. 
    if (!movieTableAlreadyExisted) { 
        std::cout << "Waiting for table '" << MOVIE TABLE NAME
                   << "' to become active...." << std::endl; 
         if (!AwsDoc::DynamoDB::waitTableActive(MOVIE_TABLE_NAME, 
 clientConfiguration)) { 
             return false; 
         } 
         std::cout << "Table '" << MOVIE_TABLE_NAME << "' created and active." 
                   << std::endl; 
    }
```

```
 return true;
}
//! Delete the DynamoDB table used for sample code scenarios.
/*! 
   \sa deleteMoviesDynamoDBTable() 
   \param clientConfiguration: AWS client configuration. 
   \return bool: Function succeeded.
*/
bool AwsDoc::DynamoDB::deleteMoviesDynamoDBTable( 
         const Aws::Client::ClientConfiguration &clientConfiguration) { 
     Aws::DynamoDB::DynamoDBClient dynamoClient(clientConfiguration); 
     Aws::DynamoDB::Model::DeleteTableRequest request; 
     request.SetTableName(MOVIE_TABLE_NAME); 
    const Aws::DynamoDB::Model::DeleteTableOutcome &result =
  dynamoClient.DeleteTable( 
             request); 
     if (result.IsSuccess()) { 
         std::cout << "Your table \"" 
                    << result.GetResult().GetTableDescription().GetTableName() 
                    << " was deleted.\n"; 
     } 
     else { 
         std::cerr << "Failed to delete table: " << result.GetError().GetMessage() 
                    << std::endl; 
     } 
     return result.IsSuccess();
}
//! Query a newly created DynamoDB table until it is active.
/*! 
  \sa waitTableActive() 
   \param waitTableActive: The DynamoDB table's name. 
  \param clientConfiguration: AWS client configuration. 
   \return bool: Function succeeded.
*/
bool AwsDoc::DynamoDB::waitTableActive(const Aws::String &tableName, 
                                          const Aws::Client::ClientConfiguration 
  &clientConfiguration) { 
     Aws::DynamoDB::DynamoDBClient dynamoClient(clientConfiguration);
```

```
 // Repeatedly call DescribeTable until table is ACTIVE. 
     const int MAX_QUERIES = 20; 
     Aws::DynamoDB::Model::DescribeTableRequest request; 
     request.SetTableName(tableName); 
    int count = \emptyset;
     while (count < MAX_QUERIES) { 
        const Aws::DynamoDB::Model::DescribeTableOutcome &result =
  dynamoClient.DescribeTable( 
                  request); 
         if (result.IsSuccess()) { 
            Aws::DynamoDB::Model::TableStatus status =
  result.GetResult().GetTable().GetTableStatus(); 
             if (Aws::DynamoDB::Model::TableStatus::ACTIVE != status) { 
                  std::this_thread::sleep_for(std::chrono::seconds(1)); 
 } 
             else { 
                  return true; 
 } 
         } 
         else { 
             std::cerr << "Error DynamoDB::waitTableActive " 
                        << result.GetError().GetMessage() << std::endl; 
             return false; 
         } 
         count++; 
     } 
     return false;
}
```
• For API details, see [ExecuteStatement](https://docs.aws.amazon.com/goto/SdkForCpp/dynamodb-2012-08-10/ExecuteStatement) in *AWS SDK for C++ API Reference*.

# **Amazon EC2 examples using SDK for C++**

The following code examples show you how to perform actions and implement common scenarios by using the AWS SDK for C++ with Amazon EC2.

*Actions* are code excerpts from larger programs and must be run in context. While actions show you how to call individual service functions, you can see actions in context in their related scenarios and cross-service examples.

*Scenarios* are code examples that show you how to accomplish a specific task by calling multiple functions within the same service.

Each example includes a link to GitHub, where you can find instructions on how to set up and run the code in context.

#### **Get started**

### **Hello Amazon EC2**

The following code examples show how to get started using Amazon EC2.

## **SDK for C++**

## **A** Note

There's more on GitHub. Find the complete example and learn how to set up and run in the AWS Code Examples [Repository](https://github.com/awsdocs/aws-doc-sdk-examples/tree/main/cpp/example_code/ec2/hello_ec2#code-examples).

Code for the CMakeLists.txt CMake file.

```
# Set the minimum required version of CMake for this project.
cmake_minimum_required(VERSION 3.13)
# Set the AWS service components used by this project.
set(SERVICE_COMPONENTS ec2)
# Set this project's name.
project("hello_ec2")
# Set the C++ standard to use to build this target.
# At least C++ 11 is required for the AWS SDK for C++.
set(CMAKE_CXX_STANDARD 11)
# Use the MSVC variable to determine if this is a Windows build.
set(WINDOWS_BUILD ${MSVC})
if (WINDOWS_BUILD) # Set the location where CMake can find the installed libraries 
  for the AWS SDK. 
     string(REPLACE ";" "/aws-cpp-sdk-all;" SYSTEM_MODULE_PATH 
  "${CMAKE_SYSTEM_PREFIX_PATH}/aws-cpp-sdk-all")
```

```
 list(APPEND CMAKE_PREFIX_PATH ${SYSTEM_MODULE_PATH})
endif ()
# Find the AWS SDK for C++ package.
find_package(AWSSDK REQUIRED COMPONENTS ${SERVICE_COMPONENTS})
if (WINDOWS_BUILD AND AWSSDK_INSTALL_AS_SHARED_LIBS) 
      # Copy relevant AWS SDK for C++ libraries into the current binary directory for 
  running and debugging. 
      # set(BIN_SUB_DIR "/Debug") # If you are building from the command line, you 
  may need to uncomment this 
                                      # and set the proper subdirectory to the 
  executables' location. 
      AWSSDK_CPY_DYN_LIBS(SERVICE_COMPONENTS "" 
  ${CMAKE_CURRENT_BINARY_DIR}${BIN_SUB_DIR})
endif ()
add_executable(${PROJECT_NAME} 
         hello_ec2.cpp)
target_link_libraries(${PROJECT_NAME} 
         ${AWSSDK_LINK_LIBRARIES})
```
Code for the hello ec2.cpp source file.

```
#include <aws/core/Aws.h>
#include <aws/ec2/EC2Client.h>
#include <aws/ec2/model/DescribeInstancesRequest.h>
#include <iomanip>
#include <iostream>
/* 
  * A "Hello EC2" starter application which initializes an Amazon Elastic Compute 
 Cloud (Amazon EC2) client and describes 
  * the Amazon EC2 instances. 
 * 
  * main function 
 * 
  * Usage: 'hello_ec2' 
  *
```
\*/

```
int main(int argc, char **argv) { 
     Aws::SDKOptions options; 
     // Optionally change the log level for debugging.
// options.loggingOptions.logLevel = Utils::Logging::LogLevel::Debug; 
     Aws::InitAPI(options); // Should only be called once. 
    int result = 0;
     { 
         Aws::Client::ClientConfiguration clientConfig; 
         // Optional: Set to the AWS Region (overrides config file). 
         // clientConfig.region = "us-east-1"; 
         Aws::EC2::EC2Client ec2Client(clientConfig); 
         Aws::EC2::Model::DescribeInstancesRequest request; 
         bool header = false; 
         bool done = false; 
         while (!done) { 
             auto outcome = ec2Client.DescribeInstances(request); 
             if (outcome.IsSuccess()) { 
                 if (!header) { 
                      std::cout << std::left << 
                                std::setw(48) << "Name" << 
                                std::setw(20) << "ID" << 
                                std::setw(25) << "Ami" << 
                                std::setw(15) << "Type" << 
                                std::setw(15) << "State" << 
                                std::setw(15) << "Monitoring" << std::endl; 
                      header = true; 
 } 
                 const std::vector<Aws::EC2::Model::Reservation> &reservations = 
                          outcome.GetResult().GetReservations(); 
                 for (const auto &reservation: reservations) { 
                      const std::vector<Aws::EC2::Model::Instance> &instances = 
                              reservation.GetInstances(); 
                      for (const auto &instance: instances) { 
                          Aws::String instanceStateString = 
  Aws::EC2::Model::InstanceStateNameMapper::GetNameForInstanceStateName( 
                                           instance.GetState().GetName()); 
                          Aws::String typeString =
```

```
 Aws::EC2::Model::InstanceTypeMapper::GetNameForInstanceType( 
                                       instance.GetInstanceType()); 
                       Aws::String monitorString = 
 Aws::EC2::Model::MonitoringStateMapper::GetNameForMonitoringState( 
                                       instance.GetMonitoring().GetState()); 
                       Aws::String name = "Unknown"; 
                       const std::vector<Aws::EC2::Model::Tag> &tags = 
 instance.GetTags(); 
                       auto nameIter = std::find_if(tags.cbegin(), tags.cend(), 
                                                    [](const Aws::EC2::Model::Tag 
 &tag) { 
                                                      return tag.GetKey() == "Name"; 
\} );
                      if (nameIter != tags.cend()) {
                           name = nameIter->GetValue(); 
 } 
                       std::cout << 
                                 std::setw(48) << name << 
                                 std::setw(20) << instance.GetInstanceId() << 
                                 std::setw(25) << instance.GetImageId() << 
                                 std::setw(15) << typeString << 
                                 std::setw(15) << instanceStateString << 
                                 std::setw(15) << monitorString << std::endl; 
1 1 1 1 1 1 1
 } 
                if (!outcome.GetResult().GetNextToken().empty()) { 
                    request.SetNextToken(outcome.GetResult().GetNextToken()); 
                } else { 
                    done = true; 
 } 
            } else { 
                std::cerr << "Failed to describe EC2 instances:" << 
                         outcome.GetError().GetMessage() << std::endl; 
               result = 1;
                break; 
 } 
        } 
    }
```

```
 Aws::ShutdownAPI(options); // Should only be called once. 
     return result;
}
```
• For API details, see [DescribeSecurityGroups](https://docs.aws.amazon.com/goto/SdkForCpp/ec2-2016-11-15/DescribeSecurityGroups) in *AWS SDK for C++ API Reference*.

#### **Topics**

• [Actions](#page-10628-0)

## **Actions**

## **AllocateAddress**

The following code example shows how to use AllocateAddress.

## **SDK for C++**

## *(b)* Note

```
 Aws::EC2::EC2Client ec2Client(clientConfiguration); 
 Aws::EC2::Model::AllocateAddressRequest request; 
 request.SetDomain(Aws::EC2::Model::DomainType::vpc); 
 const Aws::EC2::Model::AllocateAddressOutcome outcome = 
         ec2Client.AllocateAddress(request); 
 if (!outcome.IsSuccess()) { 
     std::cerr << "Failed to allocate Elastic IP address:" << 
               outcome.GetError().GetMessage() << std::endl; 
     return false; 
 } 
 allocationId = outcome.GetResult().GetAllocationId();
```
• For API details, see [AllocateAddress](https://docs.aws.amazon.com/goto/SdkForCpp/ec2-2016-11-15/AllocateAddress) in *AWS SDK for C++ API Reference*.

## **AssociateAddress**

The following code example shows how to use AssociateAddress.

## **SDK for C++**

#### **(i)** Note

There's more on GitHub. Find the complete example and learn how to set up and run in the AWS Code Examples [Repository](https://github.com/awsdocs/aws-doc-sdk-examples/tree/main/cpp/example_code/ec2#code-examples).

```
 Aws::EC2::EC2Client ec2Client(clientConfiguration);
```

```
 Aws::EC2::Model::AssociateAddressRequest associate_request; 
 associate_request.SetInstanceId(instanceId); 
 associate_request.SetAllocationId(allocationId);
```

```
 const Aws::EC2::Model::AssociateAddressOutcome associate_outcome = 
         ec2Client.AssociateAddress(associate_request); 
 if (!associate_outcome.IsSuccess()) { 
     std::cerr << "Failed to associate Elastic IP address " << allocationId 
               << " with instance " << instanceId << ":" << 
               associate_outcome.GetError().GetMessage() << std::endl; 
     return false; 
 } 
 std::cout << "Successfully associated Elastic IP address " << allocationId 
           << " with instance " << instanceId << std::endl;
```
• For API details, see [AssociateAddress](https://docs.aws.amazon.com/goto/SdkForCpp/ec2-2016-11-15/AssociateAddress) in *AWS SDK for C++ API Reference*.

## **AuthorizeSecurityGroupIngress**

The following code example shows how to use AuthorizeSecurityGroupIngress.

## *(i)* Note

```
 Aws::EC2::EC2Client ec2Client(clientConfiguration); 
 Aws::EC2::Model::IpRange ip_range; 
 ip_range.SetCidrIp("0.0.0.0/0"); 
 Aws::EC2::Model::IpPermission permission1; 
 permission1.SetIpProtocol("tcp"); 
 permission1.SetToPort(80); 
 permission1.SetFromPort(80); 
 permission1.AddIpRanges(ip_range); 
 authorize_request.AddIpPermissions(permission1); 
 Aws::EC2::Model::IpPermission permission2; 
 permission2.SetIpProtocol("tcp"); 
 permission2.SetToPort(22); 
 permission2.SetFromPort(22); 
 permission2.AddIpRanges(ip_range); 
 authorize_request.AddIpPermissions(permission2); 
 const Aws::EC2::Model::AuthorizeSecurityGroupIngressOutcome authorizeOutcome = 
         ec2Client.AuthorizeSecurityGroupIngress(authorizeRequest); 
 if (!authorizeOutcome.IsSuccess()) { 
     std::cerr << "Failed to set ingress policy for security group " << 
                groupName << ":" << authorizeOutcome.GetError().GetMessage() << 
                std::endl; 
     return false; 
 } 
 std::cout << "Successfully added ingress policy to security group " << 
           groupName << std::endl;
```
• For API details, see [AuthorizeSecurityGroupIngress](https://docs.aws.amazon.com/goto/SdkForCpp/ec2-2016-11-15/AuthorizeSecurityGroupIngress) in *AWS SDK for C++ API Reference*.

## **CreateKeyPair**

The following code example shows how to use CreateKeyPair.

### **SDK for C++**

#### **A** Note

There's more on GitHub. Find the complete example and learn how to set up and run in the AWS Code Examples [Repository](https://github.com/awsdocs/aws-doc-sdk-examples/tree/main/cpp/example_code/ec2#code-examples).

```
 Aws::EC2::EC2Client ec2Client(clientConfiguration); 
    Aws::EC2::Model::CreateKeyPairRequest request; 
    request.SetKeyName(keyPairName); 
    Aws::EC2::Model::CreateKeyPairOutcome outcome = 
 ec2Client.CreateKeyPair(request); 
    if (!outcome.IsSuccess()) { 
        std::cerr << "Failed to create key pair:" << 
                   outcome.GetError().GetMessage() << std::endl; 
    } 
    else { 
        std::cout << "Successfully created key pair named " << 
                   keyPairName << std::endl; 
    }
```
• For API details, see [CreateKeyPair](https://docs.aws.amazon.com/goto/SdkForCpp/ec2-2016-11-15/CreateKeyPair) in *AWS SDK for C++ API Reference*.

## **CreateSecurityGroup**

The following code example shows how to use CreateSecurityGroup.

# **A** Note

There's more on GitHub. Find the complete example and learn how to set up and run in the AWS Code Examples [Repository](https://github.com/awsdocs/aws-doc-sdk-examples/tree/main/cpp/example_code/ec2#code-examples).

```
 Aws::EC2::EC2Client ec2Client(clientConfiguration); 
 Aws::EC2::Model::CreateSecurityGroupRequest request; 
 request.SetGroupName(groupName); 
 request.SetDescription(description); 
 request.SetVpcId(vpcID); 
 const Aws::EC2::Model::CreateSecurityGroupOutcome outcome = 
         ec2Client.CreateSecurityGroup(request); 
 if (!outcome.IsSuccess()) { 
     std::cerr << "Failed to create security group:" << 
               outcome.GetError().GetMessage() << std::endl; 
     return false; 
 } 
 std::cout << "Successfully created security group named " << groupName << 
           std::endl;
```
• For API details, see [CreateSecurityGroup](https://docs.aws.amazon.com/goto/SdkForCpp/ec2-2016-11-15/CreateSecurityGroup) in *AWS SDK for C++ API Reference*.

# **CreateTags**

The following code example shows how to use CreateTags.

# **(i)** Note

There's more on GitHub. Find the complete example and learn how to set up and run in the AWS Code Examples [Repository](https://github.com/awsdocs/aws-doc-sdk-examples/tree/main/cpp/example_code/ec2#code-examples).

```
 Aws::EC2::EC2Client ec2Client(clientConfiguration); 
 Aws::EC2::Model::Tag nameTag; 
 nameTag.SetKey("Name"); 
 nameTag.SetValue(instanceName); 
 Aws::EC2::Model::CreateTagsRequest createRequest; 
 createRequest.AddResources(instanceID); 
 createRequest.AddTags(nameTag); 
 Aws::EC2::Model::CreateTagsOutcome createOutcome = ec2Client.CreateTags( 
         createRequest); 
 if (!createOutcome.IsSuccess()) { 
     std::cerr << "Failed to tag ec2 instance " << instanceID << 
                " with name " << instanceName << ":" << 
                createOutcome.GetError().GetMessage() << std::endl; 
     return false; 
 }
```
• For API details, see [CreateTags](https://docs.aws.amazon.com/goto/SdkForCpp/ec2-2016-11-15/CreateTags) in *AWS SDK for C++ API Reference*.

## **DeleteKeyPair**

The following code example shows how to use DeleteKeyPair.

## **SDK for C++**

## **A** Note

```
 Aws::EC2::EC2Client ec2Client(clientConfiguration); 
 Aws::EC2::Model::DeleteKeyPairRequest request; 
 request.SetKeyName(keyPairName); 
 const Aws::EC2::Model::DeleteKeyPairOutcome outcome = ec2Client.DeleteKeyPair( 
         request); 
 if (!outcome.IsSuccess()) { 
     std::cerr << "Failed to delete key pair " << keyPairName << 
                ":" << outcome.GetError().GetMessage() << std::endl; 
 } 
 else { 
     std::cout << "Successfully deleted key pair named " << keyPairName << 
                std::endl; 
 }
```
• For API details, see [DeleteKeyPair](https://docs.aws.amazon.com/goto/SdkForCpp/ec2-2016-11-15/DeleteKeyPair) in *AWS SDK for C++ API Reference*.

## **DeleteSecurityGroup**

The following code example shows how to use DeleteSecurityGroup.

## **SDK for C++**

#### **(i)** Note

```
 Aws::EC2::EC2Client ec2Client(clientConfiguration); 
 Aws::EC2::Model::DeleteSecurityGroupRequest request; 
 request.SetGroupId(securityGroupID); 
 auto outcome = ec2Client.DeleteSecurityGroup(request); 
 if (!outcome.IsSuccess()) { 
     std::cerr << "Failed to delete security group " << securityGroupID << 
                ":" << outcome.GetError().GetMessage() << std::endl; 
 }
```

```
 else { 
     std::cout << "Successfully deleted security group " << securityGroupID << 
                std::endl; 
 }
```
• For API details, see [DeleteSecurityGroup](https://docs.aws.amazon.com/goto/SdkForCpp/ec2-2016-11-15/DeleteSecurityGroup) in *AWS SDK for C++ API Reference*.

#### **DescribeAddresses**

The following code example shows how to use DescribeAddresses.

## **SDK for C++**

## **Note**

```
 Aws::EC2::EC2Client ec2Client(clientConfiguration); 
    Aws::EC2::Model::DescribeAddressesRequest request; 
     auto outcome = ec2Client.DescribeAddresses(request); 
     if (outcome.IsSuccess()) { 
         std::cout << std::left << std::setw(20) << "InstanceId" << 
                   std::setw(15) << "Public IP" << std::setw(10) << "Domain" << 
                   std::setw(30) << "Allocation ID" << std::setw(25) << 
                   "NIC ID" << std::endl; 
         const auto &addresses = outcome.GetResult().GetAddresses(); 
         for (const auto &address: addresses) { 
             Aws::String domainString = 
                     Aws::EC2::Model::DomainTypeMapper::GetNameForDomainType( 
                              address.GetDomain()); 
             std::cout << std::left << std::setw(20) << 
                        address.GetInstanceId() << std::setw(15) << 
                        address.GetPublicIp() << std::setw(10) << domainString << 
                        std::setw(30) << address.GetAllocationId() << std::setw(25) 
                        << address.GetNetworkInterfaceId() << std::endl; 
         } 
 }
```

```
 else { 
     std::cerr << "Failed to describe Elastic IP addresses:" << 
                outcome.GetError().GetMessage() << std::endl; 
 }
```
• For API details, see [DescribeAddresses](https://docs.aws.amazon.com/goto/SdkForCpp/ec2-2016-11-15/DescribeAddresses) in *AWS SDK for C++ API Reference*.

## **DescribeAvailabilityZones**

The following code example shows how to use DescribeAvailabilityZones.

## **SDK for C++**

## *(i)* Note

```
 Aws::EC2::EC2Client ec2Client(clientConfiguration); 
    Aws::EC2::Model::DescribeAvailabilityZonesRequest describe_request; 
    auto describe_outcome = ec2Client.DescribeAvailabilityZones(describe_request); 
    if (describe_outcome.IsSuccess()) { 
        std::cout << std::left << 
                   std::setw(32) << "ZoneName" << 
                   std::setw(20) << "State" << 
                   std::setw(32) << "Region" << std::endl; 
        const auto &zones = 
                 describe_outcome.GetResult().GetAvailabilityZones(); 
        for (const auto &zone: zones) { 
            Aws::String stateString = 
 Aws::EC2::Model::AvailabilityZoneStateMapper::GetNameForAvailabilityZoneState( 
                             zone.GetState()); 
            std::cout << std::left << 
                       std::setw(32) << zone.GetZoneName() << 
                       std::setw(20) << stateString <<
```

```
 std::setw(32) << zone.GetRegionName() << std::endl; 
     } 
 } 
 else { 
     std::cerr << "Failed to describe availability zones:" << 
               describe_outcome.GetError().GetMessage() << std::endl;
     result = false; 
 }
```
• For API details, see [DescribeAvailabilityZones](https://docs.aws.amazon.com/goto/SdkForCpp/ec2-2016-11-15/DescribeAvailabilityZones) in *AWS SDK for C++ API Reference*.

#### **DescribeInstances**

The following code example shows how to use DescribeInstances.

#### **SDK for C++**

#### **A** Note

```
 Aws::EC2::EC2Client ec2Client(clientConfiguration); 
 Aws::EC2::Model::DescribeInstancesRequest request; 
 bool header = false; 
 bool done = false; 
 while (!done) { 
     auto outcome = ec2Client.DescribeInstances(request); 
     if (outcome.IsSuccess()) { 
         if (!header) { 
              std::cout << std::left << 
                        std::setw(48) << "Name" << 
                         std::setw(20) << "ID" << 
                         std::setw(25) << "Ami" << 
                         std::setw(15) << "Type" << 
                         std::setw(15) << "State" << 
                         std::setw(15) << "Monitoring" << std::endl; 
              header = true; 
         }
```

```
 const std::vector<Aws::EC2::Model::Reservation> &reservations = 
                    outcome.GetResult().GetReservations(); 
            for (const auto &reservation: reservations) { 
                const std::vector<Aws::EC2::Model::Instance> &instances = 
                        reservation.GetInstances(); 
                for (const auto &instance: instances) { 
                    Aws::String instanceStateString = 
 Aws::EC2::Model::InstanceStateNameMapper::GetNameForInstanceStateName( 
                                     instance.GetState().GetName()); 
                    Aws::String typeString = 
 Aws::EC2::Model::InstanceTypeMapper::GetNameForInstanceType( 
                                     instance.GetInstanceType()); 
                    Aws::String monitorString = 
 Aws::EC2::Model::MonitoringStateMapper::GetNameForMonitoringState( 
                                    instance.GetMonitoring().GetState()); 
                    Aws::String name = "Unknown"; 
                    const std::vector<Aws::EC2::Model::Tag> &tags = 
 instance.GetTags(); 
                    auto nameIter = std::find_if(tags.cbegin(), tags.cend(), 
                                                  [](const Aws::EC2::Model::Tag &tag) 
 { 
                                                         return tag.GetKey() == 
 "Name"; 
\}) ;
                   if (nameIter != tags.cend()) {
                        name = nameIter->GetValue(); 
1 1 1 1 1 1 1
                    std::cout << 
                              std::setw(48) << name << 
                              std::setw(20) << instance.GetInstanceId() << 
                              std::setw(25) << instance.GetImageId() << 
                              std::setw(15) << typeString << 
                              std::setw(15) << instanceStateString << 
                              std::setw(15) << monitorString << std::endl; 
 } 
 }
```

```
 if (!outcome.GetResult().GetNextToken().empty()) { 
                 request.SetNextToken(outcome.GetResult().GetNextToken()); 
 } 
            else { 
                 done = true; 
 } 
        } 
        else { 
             std::cerr << "Failed to describe EC2 instances:" << 
                       outcome.GetError().GetMessage() << std::endl; 
             return false; 
        } 
    }
```
• For API details, see [DescribeInstances](https://docs.aws.amazon.com/goto/SdkForCpp/ec2-2016-11-15/DescribeInstances) in *AWS SDK for C++ API Reference*.

## **DescribeKeyPairs**

The following code example shows how to use DescribeKeyPairs.

## **SDK for C++**

## **A** Note

```
 Aws::EC2::EC2Client ec2Client(clientConfiguration); 
 Aws::EC2::Model::DescribeKeyPairsRequest request; 
 auto outcome = ec2Client.DescribeKeyPairs(request); 
 if (outcome.IsSuccess()) { 
     std::cout << std::left << 
                std::setw(32) << "Name" << 
                std::setw(64) << "Fingerprint" << std::endl; 
     const std::vector<Aws::EC2::Model::KeyPairInfo> &key_pairs = 
             outcome.GetResult().GetKeyPairs(); 
     for (const auto &key_pair: key_pairs) { 
         std::cout << std::left <<
```

```
 std::setw(32) << key_pair.GetKeyName() << 
                    std::setw(64) << key_pair.GetKeyFingerprint() << std::endl; 
     } 
 } 
 else { 
     std::cerr << "Failed to describe key pairs:" << 
                outcome.GetError().GetMessage() << std::endl; 
 }
```
• For API details, see [DescribeKeyPairs](https://docs.aws.amazon.com/goto/SdkForCpp/ec2-2016-11-15/DescribeKeyPairs) in *AWS SDK for C++ API Reference*.

## **DescribeRegions**

The following code example shows how to use DescribeRegions.

## **SDK for C++**

#### **A** Note

```
 Aws::EC2::EC2Client ec2Client(clientConfiguration); 
 Aws::EC2::Model::DescribeRegionsRequest request; 
 auto outcome = ec2Client.DescribeRegions(request); 
 bool result = true; 
 if (outcome.IsSuccess()) { 
     std::cout << std::left << 
                std::setw(32) << "RegionName" << 
                std::setw(64) << "Endpoint" << std::endl; 
    const auto &regions = outcome.GetResult().GetRegions();
    for (const auto &region: regions) {
         std::cout << std::left << 
                    std::setw(32) << region.GetRegionName() << 
                   std::setw(64) << region.GetEndpoint() << std::endl;
     } 
 } 
 else {
```

```
 std::cerr << "Failed to describe regions:" << 
                outcome.GetError().GetMessage() << std::endl; 
     result = false; 
 }
```
• For API details, see [DescribeRegions](https://docs.aws.amazon.com/goto/SdkForCpp/ec2-2016-11-15/DescribeRegions) in *AWS SDK for C++ API Reference*.

## **DescribeSecurityGroups**

The following code example shows how to use DescribeSecurityGroups.

## **SDK for C++**

## *(i)* Note

```
 Aws::EC2::EC2Client ec2Client(clientConfiguration); 
 Aws::EC2::Model::DescribeSecurityGroupsRequest request; 
 if (!groupID.empty()) { 
     request.AddGroupIds(groupID); 
 } 
 Aws::String nextToken; 
 do { 
     if (!nextToken.empty()) { 
         request.SetNextToken(nextToken); 
     } 
     auto outcome = ec2Client.DescribeSecurityGroups(request); 
     if (outcome.IsSuccess()) { 
         std::cout << std::left << 
                    std::setw(32) << "Name" << 
                    std::setw(30) << "GroupId" << 
                    std::setw(30) << "VpcId" << 
                    std::setw(64) << "Description" << std::endl; 
         const std::vector<Aws::EC2::Model::SecurityGroup> &securityGroups =
```

```
 outcome.GetResult().GetSecurityGroups(); 
             for (const auto &securityGroup: securityGroups) { 
                 std::cout << std::left << 
                            std::setw(32) << securityGroup.GetGroupName() << 
                            std::setw(30) << securityGroup.GetGroupId() << 
                            std::setw(30) << securityGroup.GetVpcId() << 
                            std::setw(64) << securityGroup.GetDescription() << 
                            std::endl; 
 } 
         } 
         else { 
             std::cerr << "Failed to describe security groups:" << 
                        outcome.GetError().GetMessage() << std::endl; 
             return false; 
         } 
         nextToken = outcome.GetResult().GetNextToken(); 
     } while (!nextToken.empty());
```
• For API details, see [DescribeSecurityGroups](https://docs.aws.amazon.com/goto/SdkForCpp/ec2-2016-11-15/DescribeSecurityGroups) in *AWS SDK for C++ API Reference*.

#### **MonitorInstances**

The following code example shows how to use MonitorInstances.

## **SDK for C++**

#### **A** Note

There's more on GitHub. Find the complete example and learn how to set up and run in the AWS Code Examples [Repository](https://github.com/awsdocs/aws-doc-sdk-examples/tree/main/cpp/example_code/ec2#code-examples).

```
 Aws::EC2::EC2Client ec2Client(clientConfiguration); 
 Aws::EC2::Model::MonitorInstancesRequest request; 
 request.AddInstanceIds(instanceId); 
 request.SetDryRun(true);
```
auto dry\_run\_outcome = ec2Client.MonitorInstances(request);

```
 if (dry_run_outcome.IsSuccess()) { 
          std::cerr 
                   << "Failed dry run to enable monitoring on instance. A dry run 
  should trigger an error." 
\langle \cdot \rangle and \langle \cdot \rangle and \langle \cdot \rangle std::endl; 
         return false; 
     } 
     else if (dry_run_outcome.GetError().GetErrorType() 
               != Aws::EC2::EC2Errors::DRY_RUN_OPERATION) { 
          std::cerr << "Failed dry run to enable monitoring on instance " << 
                     instanceId << ": " << dry_run_outcome.GetError().GetMessage() << 
                     std::endl; 
         return false; 
     } 
     request.SetDryRun(false); 
    auto monitorInstancesOutcome = ec2Client.MonitorInstances(request);
     if (!monitorInstancesOutcome.IsSuccess()) { 
          std::cerr << "Failed to enable monitoring on instance " << 
                     instanceId << ": " << 
                     monitorInstancesOutcome.GetError().GetMessage() << std::endl; 
     } 
     else { 
         std::cout << "Successfully enabled monitoring on instance " << 
                     instanceId << std::endl; 
     }
```
• For API details, see [MonitorInstances](https://docs.aws.amazon.com/goto/SdkForCpp/ec2-2016-11-15/MonitorInstances) in *AWS SDK for C++ API Reference*.

## **RebootInstances**

The following code example shows how to use RebootInstances.

## **SDK for C++**

#### **A** Note

```
 Aws::EC2::EC2Client ec2Client(clientConfiguration); 
    Aws::EC2::Model::RebootInstancesRequest request; 
    request.AddInstanceIds(instanceId); 
    request.SetDryRun(true); 
    auto dry_run_outcome = ec2Client.RebootInstances(request); 
    if (dry_run_outcome.IsSuccess()) { 
        std::cerr 
                 << "Failed dry run to reboot on instance. A dry run should trigger 
 an error." 
                << std::endl; 
        return false; 
    } 
    else if (dry_run_outcome.GetError().GetErrorType() 
              != Aws::EC2::EC2Errors::DRY_RUN_OPERATION) { 
        std::cout << "Failed dry run to reboot instance " << instanceId << ": " 
                   << dry_run_outcome.GetError().GetMessage() << std::endl; 
        return false; 
    } 
    request.SetDryRun(false); 
    auto outcome = ec2Client.RebootInstances(request); 
    if (!outcome.IsSuccess()) { 
        std::cout << "Failed to reboot instance " << instanceId << ": " << 
                   outcome.GetError().GetMessage() << std::endl; 
    } 
    else { 
        std::cout << "Successfully rebooted instance " << instanceId << 
                   std::endl; 
    }
```
• For API details, see [RebootInstances](https://docs.aws.amazon.com/goto/SdkForCpp/ec2-2016-11-15/RebootInstances) in *AWS SDK for C++ API Reference*.

## **ReleaseAddress**

The following code example shows how to use ReleaseAddress.

# **A** Note

There's more on GitHub. Find the complete example and learn how to set up and run in the AWS Code Examples [Repository](https://github.com/awsdocs/aws-doc-sdk-examples/tree/main/cpp/example_code/ec2#code-examples).

```
 Aws::EC2::EC2Client ec2(clientConfiguration); 
 Aws::EC2::Model::ReleaseAddressRequest request; 
 request.SetAllocationId(allocationID); 
 auto outcome = ec2.ReleaseAddress(request); 
 if (!outcome.IsSuccess()) { 
     std::cerr << "Failed to release Elastic IP address " << 
                allocationID << ":" << outcome.GetError().GetMessage() << 
                std::endl; 
 } 
 else { 
     std::cout << "Successfully released Elastic IP address " << 
                allocationID << std::endl; 
 }
```
• For API details, see [ReleaseAddress](https://docs.aws.amazon.com/goto/SdkForCpp/ec2-2016-11-15/ReleaseAddress) in *AWS SDK for C++ API Reference*.

## **RunInstances**

The following code example shows how to use RunInstances.

## **SDK for C++**

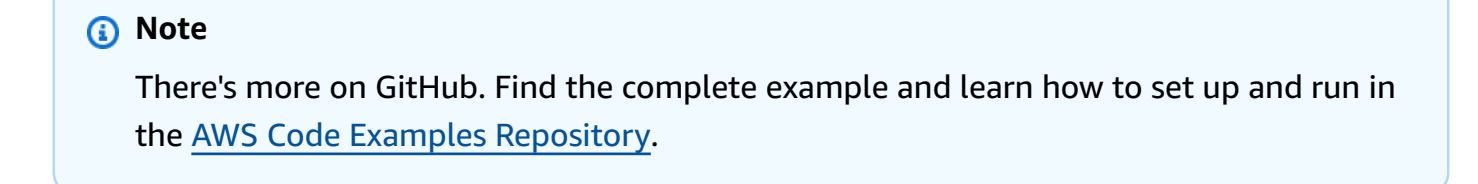

Aws::EC2::EC2Client ec2Client(clientConfiguration);

```
 Aws::EC2::Model::RunInstancesRequest runRequest; 
    runRequest.SetImageId(amiId); 
    runRequest.SetInstanceType(Aws::EC2::Model::InstanceType::t1_micro); 
    runRequest.SetMinCount(1); 
    runRequest.SetMaxCount(1); 
    Aws::EC2::Model::RunInstancesOutcome runOutcome = ec2Client.RunInstances( 
            runRequest); 
    if (!runOutcome.IsSuccess()) { 
        std::cerr << "Failed to launch EC2 instance " << instanceName << 
                   " based on ami " << amiId << ":" << 
                   runOutcome.GetError().GetMessage() << std::endl; 
        return false; 
    } 
    const Aws::Vector<Aws::EC2::Model::Instance> &instances = 
 runOutcome.GetResult().GetInstances(); 
    if (instances.empty()) { 
        std::cerr << "Failed to launch EC2 instance " << instanceName << 
                   " based on ami " << amiId << ":" << 
                   runOutcome.GetError().GetMessage() << std::endl; 
        return false; 
    } 
    instanceID = instances[0].GetInstanceId();
```
• For API details, see [RunInstances](https://docs.aws.amazon.com/goto/SdkForCpp/ec2-2016-11-15/RunInstances) in *AWS SDK for C++ API Reference*.

## **StartInstances**

The following code example shows how to use StartInstances.

## **SDK for C++**

#### **A** Note

```
 Aws::EC2::EC2Client ec2Client(clientConfiguration); 
    Aws::EC2::Model::StartInstancesRequest start_request; 
    start_request.AddInstanceIds(instanceId); 
    start_request.SetDryRun(true); 
    auto dry_run_outcome = ec2Client.StartInstances(start_request); 
    if (dry_run_outcome.IsSuccess()) { 
        std::cerr 
                << "Failed dry run to start instance. A dry run should trigger an 
 error." 
                << std::endl; 
        return false; 
    } 
    else if (dry_run_outcome.GetError().GetErrorType() != 
            Aws::EC2::EC2Errors::DRY_RUN_OPERATION) {
        std::cout << "Failed dry run to start instance " << instanceId << ": " 
                   << dry_run_outcome.GetError().GetMessage() << std::endl; 
        return false; 
    } 
    start_request.SetDryRun(false); 
   auto start_instancesOutcome = ec2Client.StartInstances(start_request);
    if (!start_instancesOutcome.IsSuccess()) { 
        std::cout << "Failed to start instance " << instanceId << ": " << 
                   start_instancesOutcome.GetError().GetMessage() << std::endl; 
    } 
    else { 
        std::cout << "Successfully started instance " << instanceId << 
                   std::endl; 
    }
```
• For API details, see [StartInstances](https://docs.aws.amazon.com/goto/SdkForCpp/ec2-2016-11-15/StartInstances) in *AWS SDK for C++ API Reference*.

#### **StopInstances**

The following code example shows how to use StopInstances.

### **A** Note

There's more on GitHub. Find the complete example and learn how to set up and run in the AWS Code Examples [Repository](https://github.com/awsdocs/aws-doc-sdk-examples/tree/main/cpp/example_code/ec2#code-examples).

```
 Aws::EC2::EC2Client ec2Client(clientConfiguration); 
    Aws::EC2::Model::StopInstancesRequest request; 
    request.AddInstanceIds(instanceId); 
    request.SetDryRun(true); 
    auto dry_run_outcome = ec2Client.StopInstances(request); 
    if (dry_run_outcome.IsSuccess()) { 
        std::cerr 
                 << "Failed dry run to stop instance. A dry run should trigger an 
 error." 
                 << std::endl; 
        return false; 
    } 
    else if (dry_run_outcome.GetError().GetErrorType() != 
             Aws::EC2::EC2Errors::DRY_RUN_OPERATION) { 
        std::cout << "Failed dry run to stop instance " << instanceId << ": " 
                   << dry_run_outcome.GetError().GetMessage() << std::endl; 
        return false; 
    } 
    request.SetDryRun(false); 
    auto outcome = ec2Client.StopInstances(request); 
    if (!outcome.IsSuccess()) { 
        std::cout << "Failed to stop instance " << instanceId << ": " << 
                   outcome.GetError().GetMessage() << std::endl; 
    } 
    else { 
        std::cout << "Successfully stopped instance " << instanceId << 
                   std::endl; 
    }
```
• For API details, see [StopInstances](https://docs.aws.amazon.com/goto/SdkForCpp/ec2-2016-11-15/StopInstances) in *AWS SDK for C++ API Reference*.

## **TerminateInstances**

The following code example shows how to use TerminateInstances.

## **SDK for C++**

## *(i)* Note

There's more on GitHub. Find the complete example and learn how to set up and run in the AWS Code Examples [Repository](https://github.com/awsdocs/aws-doc-sdk-examples/tree/main/cpp/example_code/ec2#code-examples).

```
 Aws::EC2::EC2Client ec2Client(clientConfiguration); 
 Aws::EC2::Model::TerminateInstancesRequest request; 
 request.SetInstanceIds({instanceID}); 
 Aws::EC2::Model::TerminateInstancesOutcome outcome = 
         ec2Client.TerminateInstances(request); 
 if (outcome.IsSuccess()) { 
     std::cout << "Ec2 instance '" << instanceID << 
                "' was terminated." << std::endl; 
 } 
 else { 
     std::cerr << "Failed to terminate ec2 instance " << instanceID << 
               ", " <<
                outcome.GetError().GetMessage() << std::endl; 
     return false; 
 }
```
• For API details, see [TerminateInstances](https://docs.aws.amazon.com/goto/SdkForCpp/ec2-2016-11-15/TerminateInstances) in *AWS SDK for C++ API Reference*.

## **UnmonitorInstances**

The following code example shows how to use UnmonitorInstances.

# *(i)* Note

```
 Aws::EC2::EC2Client ec2Client(clientConfiguration); 
     Aws::EC2::Model::UnmonitorInstancesRequest unrequest; 
     unrequest.AddInstanceIds(instanceId); 
     unrequest.SetDryRun(true); 
     auto undryRunOutcome = ec2Client.UnmonitorInstances(unrequest); 
     if (undryRunOutcome.IsSuccess()) { 
          std::cerr 
                    << "Failed dry run to disable monitoring on instance. A dry run 
  should trigger an error." 
\begin{aligned} \mathcal{L}_{\mathcal{A}}(\mathcal{L}_{\mathcal{A}}) & = \mathcal{L}_{\mathcal{A}}(\mathcal{L}_{\mathcal{A}}) \mathcal{L}_{\mathcal{A}}(\mathcal{L}_{\mathcal{A}}) \end{aligned} std::endl; 
          return false; 
     } 
     else if (undryRunOutcome.GetError().GetErrorType() != 
                Aws::EC2::EC2Errors::DRY_RUN_OPERATION) { 
          std::cout << "Failed dry run to disable monitoring on instance " << 
                       instanceId << ": " << undryRunOutcome.GetError().GetMessage() << 
                       std::endl; 
          return false; 
     } 
     unrequest.SetDryRun(false); 
     auto unmonitorInstancesOutcome = ec2Client.UnmonitorInstances(unrequest); 
     if (!unmonitorInstancesOutcome.IsSuccess()) { 
          std::cout << "Failed to disable monitoring on instance " << instanceId 
                       << ": " << unmonitorInstancesOutcome.GetError().GetMessage() << 
                       std::endl; 
     } 
     else { 
          std::cout << "Successfully disable monitoring on instance " << 
                       instanceId << std::endl; 
     }
```
• For API details, see [UnmonitorInstances](https://docs.aws.amazon.com/goto/SdkForCpp/ec2-2016-11-15/UnmonitorInstances) in *AWS SDK for C++ API Reference*.

# **EventBridge examples using SDK for C++**

The following code examples show you how to perform actions and implement common scenarios by using the AWS SDK for C++ with EventBridge.

*Actions* are code excerpts from larger programs and must be run in context. While actions show you how to call individual service functions, you can see actions in context in their related scenarios and cross-service examples.

*Scenarios* are code examples that show you how to accomplish a specific task by calling multiple functions within the same service.

Each example includes a link to GitHub, where you can find instructions on how to set up and run the code in context.

#### **Topics**

• [Actions](#page-10628-0)

## **Actions**

#### **PutEvents**

The following code example shows how to use PutEvents.

#### **SDK for C++**

#### **Note**

There's more on GitHub. Find the complete example and learn how to set up and run in the AWS Code Examples [Repository](https://github.com/awsdocs/aws-doc-sdk-examples/tree/main/cpp/example_code/eventbridge#code-examples).

#### Include the required files.

#include <aws/core/Aws.h> #include <aws/events/EventBridgeClient.h> #include <aws/events/model/PutEventsRequest.h> #include <aws/events/model/PutEventsResult.h>

```
#include <aws/core/utils/Outcome.h>
#include <iostream>
```
#### Send the event.

```
 Aws::CloudWatchEvents::EventBridgeClient cwe; 
 Aws::CloudWatchEvents::Model::PutEventsRequestEntry event_entry; 
 event_entry.SetDetail(MakeDetails(event_key, event_value)); 
 event_entry.SetDetailType("sampleSubmitted"); 
 event_entry.AddResources(resource_arn); 
 event_entry.SetSource("aws-sdk-cpp-cloudwatch-example"); 
 Aws::CloudWatchEvents::Model::PutEventsRequest request; 
 request.AddEntries(event_entry); 
 auto outcome = cwe.PutEvents(request); 
 if (!outcome.IsSuccess()) 
 { 
     std::cout << "Failed to post CloudWatch event: " << 
         outcome.GetError().GetMessage() << std::endl; 
 } 
 else 
 { 
     std::cout << "Successfully posted CloudWatch event" << std::endl; 
 }
```
• For API details, see [PutEvents](https://docs.aws.amazon.com/goto/SdkForCpp/eventbridge-2015-10-07/PutEvents) in *AWS SDK for C++ API Reference*.

# **PutRule**

The following code example shows how to use PutRule.

## **SDK for C++**

## **(i)** Note

#### Include the required files.

#include <aws/core/Aws.h> #include <aws/events/EventBridgeClient.h> #include <aws/events/model/PutRuleRequest.h> #include <aws/events/model/PutRuleResult.h> #include <aws/core/utils/Outcome.h> #include <iostream>

Create the rule.

```
 Aws::CloudWatchEvents::EventBridgeClient cwe; 
 Aws::CloudWatchEvents::Model::PutRuleRequest request; 
 request.SetName(rule_name); 
 request.SetRoleArn(role_arn); 
 request.SetScheduleExpression("rate(5 minutes)"); 
 request.SetState(Aws::CloudWatchEvents::Model::RuleState::ENABLED); 
 auto outcome = cwe.PutRule(request); 
 if (!outcome.IsSuccess()) 
 { 
     std::cout << "Failed to create CloudWatch events rule " << 
         rule_name << ": " << outcome.GetError().GetMessage() << 
         std::endl; 
 } 
 else 
 { 
     std::cout << "Successfully created CloudWatch events rule " << 
         rule_name << " with resulting Arn " << 
         outcome.GetResult().GetRuleArn() << std::endl; 
 }
```
• For API details, see [PutRule](https://docs.aws.amazon.com/goto/SdkForCpp/eventbridge-2015-10-07/PutRule) in *AWS SDK for C++ API Reference*.

#### **PutTargets**

The following code example shows how to use PutTargets.
# **A** Note

There's more on GitHub. Find the complete example and learn how to set up and run in the AWS Code Examples [Repository](https://github.com/awsdocs/aws-doc-sdk-examples/tree/main/cpp/example_code/eventbridge#code-examples).

## Include the required files.

#include <aws/core/Aws.h> #include <aws/events/EventBridgeClient.h> #include <aws/events/model/PutTargetsRequest.h> #include <aws/events/model/PutTargetsResult.h> #include <aws/core/utils/Outcome.h> #include <iostream>

## Add the target.

```
 Aws::CloudWatchEvents::EventBridgeClient cwe; 
         Aws::CloudWatchEvents::Model::Target target; 
         target.SetArn(lambda_arn); 
         target.SetId(target_id); 
         Aws::CloudWatchEvents::Model::PutTargetsRequest request; 
         request.SetRule(rule_name); 
         request.AddTargets(target); 
         auto putTargetsOutcome = cwe.PutTargets(request); 
         if (!putTargetsOutcome.IsSuccess()) 
         { 
             std::cout << "Failed to create CloudWatch events target for rule " 
                  << rule_name << ": " << 
                  putTargetsOutcome.GetError().GetMessage() << std::endl; 
         } 
         else 
\overline{\mathcal{L}} std::cout << 
                  "Successfully created CloudWatch events target for rule " 
                  << rule_name << std::endl;
```
}

• For API details, see [PutTargets](https://docs.aws.amazon.com/goto/SdkForCpp/eventbridge-2015-10-07/PutTargets) in *AWS SDK for C++ API Reference*.

# **AWS Glue examples using SDK for C++**

The following code examples show you how to perform actions and implement common scenarios by using the AWS SDK for C++ with AWS Glue.

*Actions* are code excerpts from larger programs and must be run in context. While actions show you how to call individual service functions, you can see actions in context in their related scenarios and cross-service examples.

*Scenarios* are code examples that show you how to accomplish a specific task by calling multiple functions within the same service.

Each example includes a link to GitHub, where you can find instructions on how to set up and run the code in context.

#### **Get started**

## **Hello AWS Glue**

The following code examples show how to get started using AWS Glue.

## **SDK for C++**

#### **A** Note

There's more on GitHub. Find the complete example and learn how to set up and run in the AWS Code Examples [Repository](https://github.com/awsdocs/aws-doc-sdk-examples/tree/main/cpp/example_code/glue/hello_glue#code-examples).

Code for the CMakeLists.txt CMake file.

```
# Set the minimum required version of CMake for this project.
cmake_minimum_required(VERSION 3.13)
# Set the AWS service components used by this project.
```

```
set(SERVICE_COMPONENTS glue)
```

```
# Set this project's name.
project("hello_glue")
# Set the C++ standard to use to build this target.
# At least C++ 11 is required for the AWS SDK for C++.
set(CMAKE_CXX_STANDARD 11)
# Use the MSVC variable to determine if this is a Windows build.
set(WINDOWS_BUILD ${MSVC})
if (WINDOWS_BUILD) # Set the location where CMake can find the installed libraries 
 for the AWS SDK. 
     string(REPLACE ";" "/aws-cpp-sdk-all;" SYSTEM_MODULE_PATH 
  "${CMAKE_SYSTEM_PREFIX_PATH}/aws-cpp-sdk-all") 
     list(APPEND CMAKE_PREFIX_PATH ${SYSTEM_MODULE_PATH})
endif ()
# Find the AWS SDK for C++ package.
find_package(AWSSDK REQUIRED COMPONENTS ${SERVICE_COMPONENTS})
if (WINDOWS_BUILD AND AWSSDK_INSTALL_AS_SHARED_LIBS) 
      # Copy relevant AWS SDK for C++ libraries into the current binary directory for 
  running and debugging. 
     # set(BIN SUB DIR "/Debug") # if you are building from the command line you may
  need to uncomment this 
                                      # and set the proper subdirectory to the 
  executables' location. 
      AWSSDK_CPY_DYN_LIBS(SERVICE_COMPONENTS "" 
 ${CMAKE CURRENT BINARY DIR}${BIN SUB DIR})
endif ()
add_executable(${PROJECT_NAME} 
         hello_glue.cpp)
target_link_libraries(${PROJECT_NAME} 
         ${AWSSDK_LINK_LIBRARIES})
```
Code for the hello\_glue.cpp source file.

```
#include <aws/core/Aws.h>
```

```
#include <aws/glue/GlueClient.h>
#include <aws/glue/model/ListJobsRequest.h>
#include <iostream>
/* 
  * A "Hello Glue" starter application which initializes an AWS Glue client and 
  lists the 
   AWS Glue job definitions.
 * 
    main function
  * 
  * Usage: 'hello_glue' 
  * 
  */
int main(int argc, char **argv) { 
     Aws::SDKOptions options; 
     // Optionally change the log level for debugging.
// options.loggingOptions.logLevel = Utils::Logging::LogLevel::Debug; 
     Aws::InitAPI(options); // Should only be called once. 
    int result = \varnothing;
     { 
         Aws::Client::ClientConfiguration clientConfig; 
         // Optional: Set to the AWS Region (overrides config file). 
         // clientConfig.region = "us-east-1"; 
         Aws::Glue::GlueClient glueClient(clientConfig); 
         std::vector<Aws::String> jobs; 
         Aws::String nextToken; // Used for pagination. 
         do { 
             Aws::Glue::Model::ListJobsRequest listJobsRequest; 
             if (!nextToken.empty()) { 
                  listJobsRequest.SetNextToken(nextToken); 
 } 
             Aws::Glue::Model::ListJobsOutcome listRunsOutcome = glueClient.ListJobs( 
                      listJobsRequest); 
             if (listRunsOutcome.IsSuccess()) { 
                  const std::vector<Aws::String> &jobNames = 
  listRunsOutcome.GetResult().GetJobNames(); 
                  jobs.insert(jobs.end(), jobNames.begin(), jobNames.end());
```

```
 nextToken = listRunsOutcome.GetResult().GetNextToken(); 
             } else { 
                 std::cerr << "Error listing jobs. " 
                            << listRunsOutcome.GetError().GetMessage() 
                            << std::endl; 
                result = 1;
                 break; 
 } 
         } while (!nextToken.empty()); 
         std::cout << "Your account has " << jobs.size() << " jobs." 
                   << std::endl; 
        for (size_t i = 0; i < jobs.size(); ++i) {
            std::cout << " " << i + 1 << ". " << jobs[i] << std::endl;
         } 
     } 
     Aws::ShutdownAPI(options); // Should only be called once. 
     return result;
}
```
• For API details, see [ListJobs](https://docs.aws.amazon.com/goto/SdkForCpp/glue-2017-03-31/ListJobs) in *AWS SDK for C++ API Reference*.

## **Topics**

- [Actions](#page-10628-0)
- [Scenarios](#page-10649-0)

#### **Actions**

#### **CreateCrawler**

The following code example shows how to use CreateCrawler.

#### **SDK for C++**

#### **A** Note

```
 Aws::Client::ClientConfiguration clientConfig; 
        // Optional: Set to the AWS Region in which the bucket was created 
 (overrides config file). 
        // clientConfig.region = "us-east-1"; 
    Aws::Glue::GlueClient client(clientConfig); 
        Aws::Glue::Model::S3Target s3Target; 
        s3Target.SetPath("s3://crawler-public-us-east-1/flight/2016/csv"); 
        Aws::Glue::Model::CrawlerTargets crawlerTargets; 
        crawlerTargets.AddS3Targets(s3Target); 
        Aws::Glue::Model::CreateCrawlerRequest request; 
        request.SetTargets(crawlerTargets); 
        request.SetName(CRAWLER_NAME); 
        request.SetDatabaseName(CRAWLER_DATABASE_NAME); 
        request.SetTablePrefix(CRAWLER_DATABASE_PREFIX); 
        request.SetRole(roleArn); 
        Aws::Glue::Model::CreateCrawlerOutcome outcome = 
 client.CreateCrawler(request); 
        if (outcome.IsSuccess()) { 
            std::cout << "Successfully created the crawler." << std::endl; 
        } 
        else { 
            std::cerr << "Error creating a crawler. " << 
 outcome.GetError().GetMessage() 
                       << std::endl; 
            deleteAssets("", CRAWLER_DATABASE_NAME, "", bucketName, clientConfig); 
            return false; 
        }
```
• For API details, see [CreateCrawler](https://docs.aws.amazon.com/goto/SdkForCpp/glue-2017-03-31/CreateCrawler) in *AWS SDK for C++ API Reference*.

#### **CreateJob**

The following code example shows how to use CreateJob.

# **A** Note

```
 Aws::Client::ClientConfiguration clientConfig; 
        // Optional: Set to the AWS Region in which the bucket was created 
 (overrides config file). 
        // clientConfig.region = "us-east-1"; 
    Aws::Glue::GlueClient client(clientConfig); 
        Aws::Glue::Model::CreateJobRequest request; 
        request.SetName(JOB_NAME); 
        request.SetRole(roleArn); 
        request.SetGlueVersion(GLUE_VERSION); 
        Aws::Glue::Model::JobCommand command; 
        command.SetName(JOB_COMMAND_NAME); 
        command.SetPythonVersion(JOB_PYTHON_VERSION); 
        command.SetScriptLocation( 
                 Aws::String("s3://") + bucketName + "/" + PYTHON_SCRIPT); 
        request.SetCommand(command); 
       Aws::Glue::Model::CreateJobOutcome outcome = client.CreateJob(request);
        if (outcome.IsSuccess()) { 
            std::cout << "Successfully created the job." << std::endl; 
        } 
        else { 
            std::cerr << "Error creating the job. " << 
 outcome.GetError().GetMessage() 
                       << std::endl; 
            deleteAssets(CRAWLER_NAME, CRAWLER_DATABASE_NAME, "", bucketName, 
                          clientConfig); 
            return false; 
        }
```
• For API details, see [CreateJob](https://docs.aws.amazon.com/goto/SdkForCpp/glue-2017-03-31/CreateJob) in *AWS SDK for C++ API Reference*.

## **DeleteCrawler**

The following code example shows how to use DeleteCrawler.

#### **SDK for C++**

#### **A** Note

There's more on GitHub. Find the complete example and learn how to set up and run in the AWS Code Examples [Repository](https://github.com/awsdocs/aws-doc-sdk-examples/tree/main/cpp/example_code/glue#code-examples).

```
 Aws::Client::ClientConfiguration clientConfig; 
        // Optional: Set to the AWS Region in which the bucket was created 
 (overrides config file). 
        // clientConfig.region = "us-east-1"; 
    Aws::Glue::GlueClient client(clientConfig); 
        Aws::Glue::Model::DeleteCrawlerRequest request; 
        request.SetName(crawler); 
        Aws::Glue::Model::DeleteCrawlerOutcome outcome = 
 client.DeleteCrawler(request); 
        if (outcome.IsSuccess()) { 
            std::cout << "Successfully deleted the crawler." << std::endl; 
        } 
        else { 
            std::cerr << "Error deleting the crawler. " 
                       << outcome.GetError().GetMessage() << std::endl; 
            result = false; 
        }
```
• For API details, see [DeleteCrawler](https://docs.aws.amazon.com/goto/SdkForCpp/glue-2017-03-31/DeleteCrawler) in *AWS SDK for C++ API Reference*.

## **DeleteDatabase**

The following code example shows how to use DeleteDatabase.

## **SDK for C++**

# **A** Note

There's more on GitHub. Find the complete example and learn how to set up and run in the AWS Code Examples [Repository](https://github.com/awsdocs/aws-doc-sdk-examples/tree/main/cpp/example_code/glue#code-examples).

```
 Aws::Client::ClientConfiguration clientConfig; 
        // Optional: Set to the AWS Region in which the bucket was created 
 (overrides config file). 
        // clientConfig.region = "us-east-1"; 
    Aws::Glue::GlueClient client(clientConfig); 
        Aws::Glue::Model::DeleteDatabaseRequest request; 
        request.SetName(database); 
        Aws::Glue::Model::DeleteDatabaseOutcome outcome = client.DeleteDatabase( 
                 request); 
        if (outcome.IsSuccess()) { 
            std::cout << "Successfully deleted the database." << std::endl; 
        } 
        else { 
            std::cerr << "Error deleting database. " << 
 outcome.GetError().GetMessage() 
                       << std::endl; 
            result = false; 
        }
```
• For API details, see [DeleteDatabase](https://docs.aws.amazon.com/goto/SdkForCpp/glue-2017-03-31/DeleteDatabase) in *AWS SDK for C++ API Reference*.

## **DeleteJob**

The following code example shows how to use DeleteJob.

# **A** Note

There's more on GitHub. Find the complete example and learn how to set up and run in the AWS Code Examples [Repository](https://github.com/awsdocs/aws-doc-sdk-examples/tree/main/cpp/example_code/glue#code-examples).

```
 Aws::Client::ClientConfiguration clientConfig; 
        // Optional: Set to the AWS Region in which the bucket was created 
 (overrides config file). 
        // clientConfig.region = "us-east-1"; 
    Aws::Glue::GlueClient client(clientConfig); 
        Aws::Glue::Model::DeleteJobRequest request; 
        request.SetJobName(job); 
        Aws::Glue::Model::DeleteJobOutcome outcome = client.DeleteJob(request); 
        if (outcome.IsSuccess()) { 
            std::cout << "Successfully deleted the job." << std::endl; 
        } 
        else { 
            std::cerr << "Error deleting the job. " << 
 outcome.GetError().GetMessage() 
                       << std::endl; 
            result = false; 
        }
```
• For API details, see [DeleteJob](https://docs.aws.amazon.com/goto/SdkForCpp/glue-2017-03-31/DeleteJob) in *AWS SDK for C++ API Reference*.

# **GetCrawler**

The following code example shows how to use GetCrawler.

# **A** Note

There's more on GitHub. Find the complete example and learn how to set up and run in the AWS Code Examples [Repository](https://github.com/awsdocs/aws-doc-sdk-examples/tree/main/cpp/example_code/glue#code-examples).

```
 Aws::Client::ClientConfiguration clientConfig; 
        // Optional: Set to the AWS Region in which the bucket was created 
 (overrides config file). 
        // clientConfig.region = "us-east-1"; 
    Aws::Glue::GlueClient client(clientConfig); 
        Aws::Glue::Model::GetCrawlerRequest request; 
        request.SetName(CRAWLER_NAME); 
       Aws::Glue::Model::GetCrawlerOutcome outcome = client.GetCrawler(request);
        if (outcome.IsSuccess()) { 
            Aws::Glue::Model::CrawlerState crawlerState = 
 outcome.GetResult().GetCrawler().GetState(); 
            std::cout << "Retrieved crawler with state " << 
                       Aws::Glue::Model::CrawlerStateMapper::GetNameForCrawlerState( 
                               crawlerState) 
                       << "." << std::endl; 
        } 
        else { 
            std::cerr << "Error retrieving a crawler. " 
                       << outcome.GetError().GetMessage() << std::endl; 
            deleteAssets(CRAWLER_NAME, CRAWLER_DATABASE_NAME, "", bucketName, 
                          clientConfig); 
            return false; 
        }
```
• For API details, see [GetCrawler](https://docs.aws.amazon.com/goto/SdkForCpp/glue-2017-03-31/GetCrawler) in *AWS SDK for C++ API Reference*.

#### **GetDatabase**

The following code example shows how to use GetDatabase.

## **SDK for C++**

# **A** Note

There's more on GitHub. Find the complete example and learn how to set up and run in the AWS Code Examples [Repository](https://github.com/awsdocs/aws-doc-sdk-examples/tree/main/cpp/example_code/glue#code-examples).

```
 Aws::Client::ClientConfiguration clientConfig; 
        // Optional: Set to the AWS Region in which the bucket was created 
 (overrides config file). 
        // clientConfig.region = "us-east-1"; 
    Aws::Glue::GlueClient client(clientConfig); 
        Aws::Glue::Model::GetDatabaseRequest request; 
        request.SetName(CRAWLER_DATABASE_NAME); 
        Aws::Glue::Model::GetDatabaseOutcome outcome = client.GetDatabase(request); 
        if (outcome.IsSuccess()) { 
            const Aws::Glue::Model::Database &database = 
 outcome.GetResult().GetDatabase(); 
            std::cout << "Successfully retrieve the database\n" << 
                       database.Jsonize().View().WriteReadable() << "'." << 
 std::endl; 
        } 
        else { 
            std::cerr << "Error getting the database. " 
                       << outcome.GetError().GetMessage() << std::endl; 
            deleteAssets(CRAWLER_NAME, CRAWLER_DATABASE_NAME, "", bucketName, 
                          clientConfig); 
            return false; 
        }
```
• For API details, see [GetDatabase](https://docs.aws.amazon.com/goto/SdkForCpp/glue-2017-03-31/GetDatabase) in *AWS SDK for C++ API Reference*.

## **GetJobRun**

The following code example shows how to use GetJobRun.

## **SDK for C++**

## *(i)* Note

There's more on GitHub. Find the complete example and learn how to set up and run in the AWS Code Examples [Repository](https://github.com/awsdocs/aws-doc-sdk-examples/tree/main/cpp/example_code/glue#code-examples).

```
 Aws::Client::ClientConfiguration clientConfig; 
          // Optional: Set to the AWS Region in which the bucket was created 
  (overrides config file). 
          // clientConfig.region = "us-east-1"; 
     Aws::Glue::GlueClient client(clientConfig); 
           Aws::Glue::Model::GetJobRunRequest jobRunRequest; 
           jobRunRequest.SetJobName(jobName); 
           jobRunRequest.SetRunId(jobRunID); 
           Aws::Glue::Model::GetJobRunOutcome jobRunOutcome = client.GetJobRun( 
                     jobRunRequest); 
           if (jobRunOutcome.IsSuccess()) { 
                std::cout << "Displaying the job run JSON description." << std::endl; 
                std::cout 
\begin{aligned} \mathcal{L}_{\mathcal{A}}(\mathcal{L}_{\mathcal{A}}) & = \mathcal{L}_{\mathcal{A}}(\mathcal{L}_{\mathcal{A}}) \mathcal{L}_{\mathcal{A}}(\mathcal{L}_{\mathcal{A}}) \end{aligned} jobRunOutcome.GetResult().GetJobRun().Jsonize().View().WriteReadable() 
                          << std::endl; 
           } 
           else { 
                std::cerr << "Error get a job run. " 
                             << jobRunOutcome.GetError().GetMessage() 
                             << std::endl; 
           }
```
• For API details, see [GetJobRun](https://docs.aws.amazon.com/goto/SdkForCpp/glue-2017-03-31/GetJobRun) in *AWS SDK for C++ API Reference*.

## **GetJobRuns**

The following code example shows how to use GetJobRuns.

# **SDK for C++**

## **A** Note

```
 Aws::Client::ClientConfiguration clientConfig; 
        // Optional: Set to the AWS Region in which the bucket was created 
 (overrides config file). 
         // clientConfig.region = "us-east-1"; 
    Aws::Glue::GlueClient client(clientConfig); 
         Aws::Glue::Model::GetJobRunsRequest getJobRunsRequest; 
         getJobRunsRequest.SetJobName(jobName); 
         Aws::String nextToken; // Used for pagination. 
         std::vector<Aws::Glue::Model::JobRun> allJobRuns; 
         do { 
             if (!nextToken.empty()) { 
                 getJobRunsRequest.SetNextToken(nextToken); 
 } 
             Aws::Glue::Model::GetJobRunsOutcome jobRunsOutcome = client.GetJobRuns( 
                     getJobRunsRequest); 
             if (jobRunsOutcome.IsSuccess()) { 
                 const std::vector<Aws::Glue::Model::JobRun> &jobRuns = 
 jobRunsOutcome.GetResult().GetJobRuns(); 
                 allJobRuns.insert(allJobRuns.end(), jobRuns.begin(), jobRuns.end()); 
                 nextToken = jobRunsOutcome.GetResult().GetNextToken(); 
 } 
             else { 
                 std::cerr << "Error getting job runs. " 
                            << jobRunsOutcome.GetError().GetMessage() 
                            << std::endl; 
                 break;
```
}

```
 } while (!nextToken.empty());
```
• For API details, see [GetJobRuns](https://docs.aws.amazon.com/goto/SdkForCpp/glue-2017-03-31/GetJobRuns) in *AWS SDK for C++ API Reference*.

#### **GetTables**

The following code example shows how to use GetTables.

#### **SDK for C++**

## **Note**

```
 Aws::Client::ClientConfiguration clientConfig; 
         // Optional: Set to the AWS Region in which the bucket was created 
 (overrides config file). 
         // clientConfig.region = "us-east-1"; 
    Aws::Glue::GlueClient client(clientConfig); 
         Aws::Glue::Model::GetTablesRequest request; 
         request.SetDatabaseName(CRAWLER_DATABASE_NAME); 
         std::vector<Aws::Glue::Model::Table> all_tables; 
         Aws::String nextToken; // Used for pagination. 
         do { 
             Aws::Glue::Model::GetTablesOutcome outcome = client.GetTables(request); 
             if (outcome.IsSuccess()) { 
                 const std::vector<Aws::Glue::Model::Table> &tables = 
 outcome.GetResult().GetTableList(); 
                 all_tables.insert(all_tables.end(), tables.begin(), tables.end()); 
                 nextToken = outcome.GetResult().GetNextToken(); 
 } 
             else { 
                 std::cerr << "Error getting the tables. " 
                            << outcome.GetError().GetMessage() 
                            << std::endl;
```

```
 deleteAssets(CRAWLER_NAME, CRAWLER_DATABASE_NAME, "", bucketName, 
                               clientConfig); 
                 return false; 
 } 
         } while (!nextToken.empty()); 
         std::cout << "The database contains " << all_tables.size() 
                  << (all_tables.size() == 1 ?
                       " table." : "tables.") << std::endl; 
         std::cout << "Here is a list of the tables in the database."; 
        for (size_t index = 0; index < all_tables.size(); ++index) {
            std::cout << " \le " << index + 1 << ": " << all tables[index].GetName()
                       << std::endl; 
         } 
         if (!all_tables.empty()) { 
             int tableIndex = askQuestionForIntRange( 
                     "Enter an index to display the database detail ", 
                     1, static_cast<int>(all_tables.size())); 
             std::cout << all_tables[tableIndex - 1].Jsonize().View().WriteReadable() 
                       << std::endl; 
             tableName = all_tables[tableIndex - 1].GetName(); 
         }
```
• For API details, see [GetTables](https://docs.aws.amazon.com/goto/SdkForCpp/glue-2017-03-31/GetTables) in *AWS SDK for C++ API Reference*.

## **ListJobs**

The following code example shows how to use ListJobs.

## **SDK for C++**

## **Note**

There's more on GitHub. Find the complete example and learn how to set up and run in the AWS Code Examples [Repository](https://github.com/awsdocs/aws-doc-sdk-examples/tree/main/cpp/example_code/glue#code-examples).

Aws::Client::ClientConfiguration clientConfig;

```
 // Optional: Set to the AWS Region in which the bucket was created 
 (overrides config file). 
         // clientConfig.region = "us-east-1"; 
    Aws::Glue::GlueClient client(clientConfig); 
         Aws::Glue::Model::ListJobsRequest listJobsRequest; 
         Aws::String nextToken; 
         std::vector<Aws::String> allJobNames; 
        do { 
             if (!nextToken.empty()) { 
                 listJobsRequest.SetNextToken(nextToken); 
 } 
             Aws::Glue::Model::ListJobsOutcome listRunsOutcome = client.ListJobs( 
                     listJobsRequest); 
             if (listRunsOutcome.IsSuccess()) { 
                 const std::vector<Aws::String> &jobNames = 
 listRunsOutcome.GetResult().GetJobNames(); 
                 allJobNames.insert(allJobNames.end(), jobNames.begin(), 
 jobNames.end()); 
                 nextToken = listRunsOutcome.GetResult().GetNextToken(); 
 } 
             else { 
                 std::cerr << "Error listing jobs. " 
                           << listRunsOutcome.GetError().GetMessage() 
                           << std::endl; 
 } 
         } while (!nextToken.empty());
```
• For API details, see [ListJobs](https://docs.aws.amazon.com/goto/SdkForCpp/glue-2017-03-31/ListJobs) in *AWS SDK for C++ API Reference*.

## **StartCrawler**

The following code example shows how to use StartCrawler.

## **A** Note

```
 Aws::Client::ClientConfiguration clientConfig; 
        // Optional: Set to the AWS Region in which the bucket was created 
 (overrides config file). 
        // clientConfig.region = "us-east-1"; 
    Aws::Glue::GlueClient client(clientConfig); 
         Aws::Glue::Model::StartCrawlerRequest request; 
         request.SetName(CRAWLER_NAME); 
         Aws::Glue::Model::StartCrawlerOutcome outcome = 
 client.StartCrawler(request); 
         if (outcome.IsSuccess() || (Aws::Glue::GlueErrors::CRAWLER_RUNNING == 
                                      outcome.GetError().GetErrorType())) { 
             if (!outcome.IsSuccess()) { 
                 std::cout << "Crawler was already started." << std::endl; 
 } 
             else { 
                 std::cout << "Successfully started crawler." << std::endl; 
 } 
             std::cout << "This may take a while to run." << std::endl; 
             Aws::Glue::Model::CrawlerState crawlerState = 
 Aws::Glue::Model::CrawlerState::NOT_SET; 
             int iterations = 0; 
            while (Aws::Glue::Model::CrawlerState::READY != crawlerState) {
                 std::this_thread::sleep_for(std::chrono::seconds(1)); 
                 ++iterations; 
                if ((iterations % 10) == 0) { // Log status every 10 seconds.
                     std::cout << "Crawler status " <<
```

```
 Aws::Glue::Model::CrawlerStateMapper::GetNameForCrawlerState( 
                                       crawlerState) 
                               << ". After " << iterations 
                               << " seconds elapsed." 
                               << std::endl; 
 } 
                 Aws::Glue::Model::GetCrawlerRequest getCrawlerRequest; 
                 getCrawlerRequest.SetName(CRAWLER_NAME); 
                 Aws::Glue::Model::GetCrawlerOutcome getCrawlerOutcome = 
 client.GetCrawler( 
                         getCrawlerRequest); 
                 if (getCrawlerOutcome.IsSuccess()) { 
                     crawlerState = 
 getCrawlerOutcome.GetResult().GetCrawler().GetState(); 
 } 
                 else { 
                     std::cerr << "Error getting crawler. " 
                               << getCrawlerOutcome.GetError().GetMessage() << 
 std::endl; 
                     break; 
 } 
 } 
            if (Aws::Glue::Model::CrawlerState::READY == crawlerState) { 
                 std::cout << "Crawler finished running after " << iterations 
                          << " seconds." 
                           << std::endl; 
 } 
        } 
        else { 
            std::cerr << "Error starting a crawler. " 
                      << outcome.GetError().GetMessage() 
                       << std::endl; 
            deleteAssets(CRAWLER_NAME, CRAWLER_DATABASE_NAME, "", bucketName, 
                          clientConfig); 
            return false; 
        }
```
• For API details, see [StartCrawler](https://docs.aws.amazon.com/goto/SdkForCpp/glue-2017-03-31/StartCrawler) in *AWS SDK for C++ API Reference*.

## **StartJobRun**

The following code example shows how to use StartJobRun.

# **SDK for C++**

# **A** Note

```
 Aws::Client::ClientConfiguration clientConfig; 
        // Optional: Set to the AWS Region in which the bucket was created 
 (overrides config file). 
        // clientConfig.region = "us-east-1"; 
    Aws::Glue::GlueClient client(clientConfig); 
        Aws::Glue::Model::StartJobRunRequest request; 
        request.SetJobName(JOB_NAME); 
        Aws::Map<Aws::String, Aws::String> arguments; 
        arguments["--input_database"] = CRAWLER_DATABASE_NAME; 
        arguments["--input_table"] = tableName; 
        arguments["--output_bucket_url"] = Aws::String("s3://") + bucketName + "/"; 
        request.SetArguments(arguments); 
        Aws::Glue::Model::StartJobRunOutcome outcome = client.StartJobRun(request); 
        if (outcome.IsSuccess()) { 
            std::cout << "Successfully started the job." << std::endl; 
            Aws::String jobRunId = outcome.GetResult().GetJobRunId(); 
            int iterator = 0; 
            bool done = false; 
            while (!done) { 
                ++iterator; 
                std::this_thread::sleep_for(std::chrono::seconds(1)); 
                Aws::Glue::Model::GetJobRunRequest jobRunRequest; 
                jobRunRequest.SetJobName(JOB_NAME); 
                jobRunRequest.SetRunId(jobRunId);
```

```
 Aws::Glue::Model::GetJobRunOutcome jobRunOutcome = client.GetJobRun( 
                          jobRunRequest); 
                 if (jobRunOutcome.IsSuccess()) { 
                     const Aws::Glue::Model::JobRun &jobRun = 
 jobRunOutcome.GetResult().GetJobRun(); 
                     Aws::Glue::Model::JobRunState jobRunState = 
 jobRun.GetJobRunState(); 
                     if ((jobRunState == Aws::Glue::Model::JobRunState::STOPPED) || 
                          (jobRunState == Aws::Glue::Model::JobRunState::FAILED) || 
                          (jobRunState == Aws::Glue::Model::JobRunState::TIMEOUT)) { 
                          std::cerr << "Error running job. " 
                                    << jobRun.GetErrorMessage() 
                                    << std::endl; 
                         deleteAssets(CRAWLER_NAME, CRAWLER_DATABASE_NAME, JOB_NAME, 
                                       bucketName, 
                                       clientConfig); 
                         return false; 
1999 1999 1999 1999 1999
                     else if (jobRunState == 
                              Aws::Glue::Model::JobRunState::SUCCEEDED) {
                          std::cout << "Job run succeeded after " << iterator << 
                                    " seconds elapsed." << std::endl; 
                         done = true; 
1999 1999 1999 1999 1999
                    else if ((iterator % 10) == 0) { // Log status every 10 seconds.
                         std::cout << "Job run status " << 
 Aws::Glue::Model::JobRunStateMapper::GetNameForJobRunState( 
                                            jobRunState) << 
                                    ". " << iterator << 
                                    " seconds elapsed." << std::endl; 
1999 1999 1999 1999 1999
 } 
                 else { 
                     std::cerr << "Error retrieving job run state. " 
                                << jobRunOutcome.GetError().GetMessage() 
                                << std::endl; 
                     deleteAssets(CRAWLER_NAME, CRAWLER_DATABASE_NAME, JOB_NAME, 
                                   bucketName, clientConfig); 
                     return false; 
 }
```

```
 } 
         } 
         else { 
             std::cerr << "Error starting a job. " << outcome.GetError().GetMessage() 
                       << std::endl; 
             deleteAssets(CRAWLER_NAME, CRAWLER_DATABASE_NAME, JOB_NAME, bucketName, 
                          clientConfig); 
             return false; 
         }
```
• For API details, see [StartJobRun](https://docs.aws.amazon.com/goto/SdkForCpp/glue-2017-03-31/StartJobRun) in *AWS SDK for C++ API Reference*.

## **Scenarios**

#### **Get started with crawlers and jobs**

The following code example shows how to:

- Create a crawler that crawls a public Amazon S3 bucket and generates a database of CSVformatted metadata.
- List information about databases and tables in your AWS Glue Data Catalog.
- Create a job to extract CSV data from the S3 bucket, transform the data, and load JSONformatted output into another S3 bucket.
- List information about job runs, view transformed data, and clean up resources.

For more information, see [Tutorial:](https://docs.aws.amazon.com/glue/latest/ug/tutorial-create-job.html) Getting started with AWS Glue Studio.

#### **SDK for C++**

#### **A** Note

There's more on GitHub. Find the complete example and learn how to set up and run in the AWS Code Examples [Repository](https://github.com/awsdocs/aws-doc-sdk-examples/tree/main/cpp/example_code/glue#code-examples).

//! Scenario which demonstrates using AWS Glue to add a crawler and run a job. /\*!

\\sa runGettingStartedWithGlueScenario()

```
 \param bucketName: An S3 bucket created in the setup. 
  \param roleName: An AWS Identity and Access Management (IAM) role created in the 
  setup. 
  \param clientConfig: AWS client configuration. 
  \return bool: Successful completion. 
  */
bool AwsDoc::Glue::runGettingStartedWithGlueScenario(const Aws::String &bucketName, 
                                                             const Aws::String &roleName, 
constant of the constant of the constant of the constant of the constant of the constant of the constant of the
  Aws::Client::ClientConfiguration &clientConfig) { 
     Aws::Glue::GlueClient client(clientConfig); 
     Aws::String roleArn; 
     if (!getRoleArn(roleName, roleArn, clientConfig)) { 
          std::cerr << "Error getting role ARN for role." << std::endl; 
          return false; 
     } 
     // 1. Upload the job script to the S3 bucket. 
    \left\{ \right. std::cout << "Uploading the job script '" 
                     << AwsDoc::Glue::PYTHON_SCRIPT 
                     << "'." << std::endl; 
          if (!AwsDoc::Glue::uploadFile(bucketName, 
                                           AwsDoc::Glue::PYTHON_SCRIPT_PATH, 
                                           AwsDoc::Glue::PYTHON_SCRIPT, 
                                           clientConfig)) { 
              std::cerr << "Error uploading the job file." << std::endl; 
              return false; 
          } 
     } 
     // 2. Create a crawler. 
    \mathcal{L} Aws::Glue::Model::S3Target s3Target; 
          s3Target.SetPath("s3://crawler-public-us-east-1/flight/2016/csv"); 
          Aws::Glue::Model::CrawlerTargets crawlerTargets; 
          crawlerTargets.AddS3Targets(s3Target); 
          Aws::Glue::Model::CreateCrawlerRequest request; 
          request.SetTargets(crawlerTargets); 
          request.SetName(CRAWLER_NAME);
```

```
 request.SetDatabaseName(CRAWLER_DATABASE_NAME); 
        request.SetTablePrefix(CRAWLER_DATABASE_PREFIX); 
        request.SetRole(roleArn); 
       Aws::Glue::Model::CreateCrawlerOutcome outcome =
 client.CreateCrawler(request); 
        if (outcome.IsSuccess()) { 
            std::cout << "Successfully created the crawler." << std::endl; 
        } 
        else { 
             std::cerr << "Error creating a crawler. " << 
 outcome.GetError().GetMessage() 
                       << std::endl; 
            deleteAssets("", CRAWLER_DATABASE_NAME, "", bucketName, clientConfig); 
            return false; 
        } 
    } 
    // 3. Get a crawler. 
   \mathcal{L} Aws::Glue::Model::GetCrawlerRequest request; 
        request.SetName(CRAWLER_NAME); 
        Aws::Glue::Model::GetCrawlerOutcome outcome = client.GetCrawler(request); 
        if (outcome.IsSuccess()) { 
            Aws::Glue::Model::CrawlerState crawlerState = 
 outcome.GetResult().GetCrawler().GetState(); 
            std::cout << "Retrieved crawler with state " << 
                       Aws::Glue::Model::CrawlerStateMapper::GetNameForCrawlerState( 
                                crawlerState) 
                       << "." << std::endl; 
        } 
        else { 
            std::cerr << "Error retrieving a crawler. " 
                       << outcome.GetError().GetMessage() << std::endl; 
            deleteAssets(CRAWLER_NAME, CRAWLER_DATABASE_NAME, "", bucketName, 
                           clientConfig); 
            return false; 
        } 
    } 
    // 4. Start a crawler.
```

```
 { 
         Aws::Glue::Model::StartCrawlerRequest request; 
         request.SetName(CRAWLER_NAME); 
         Aws::Glue::Model::StartCrawlerOutcome outcome = 
 client.StartCrawler(request); 
         if (outcome.IsSuccess() || (Aws::Glue::GlueErrors::CRAWLER_RUNNING == 
                                      outcome.GetError().GetErrorType())) { 
             if (!outcome.IsSuccess()) { 
                 std::cout << "Crawler was already started." << std::endl; 
 } 
             else { 
                 std::cout << "Successfully started crawler." << std::endl; 
 } 
             std::cout << "This may take a while to run." << std::endl; 
             Aws::Glue::Model::CrawlerState crawlerState = 
 Aws::Glue::Model::CrawlerState::NOT_SET; 
             int iterations = 0; 
            while (Aws::Glue::Model::CrawlerState::READY != crawlerState) {
                 std::this_thread::sleep_for(std::chrono::seconds(1)); 
                 ++iterations; 
                if ((iterations % 10) == 0) { // Log status every 10 seconds.
                     std::cout << "Crawler status " << 
 Aws::Glue::Model::CrawlerStateMapper::GetNameForCrawlerState( 
                                        crawlerState) 
                               << ". After " << iterations 
                               << " seconds elapsed." 
                               << std::endl; 
 } 
                 Aws::Glue::Model::GetCrawlerRequest getCrawlerRequest; 
                 getCrawlerRequest.SetName(CRAWLER_NAME); 
                 Aws::Glue::Model::GetCrawlerOutcome getCrawlerOutcome = 
 client.GetCrawler( 
                         getCrawlerRequest); 
                 if (getCrawlerOutcome.IsSuccess()) { 
                     crawlerState = 
 getCrawlerOutcome.GetResult().GetCrawler().GetState();
```
AWS SDK Code Examples Code Library

```
 } 
                 else { 
                     std::cerr << "Error getting crawler. " 
                               << getCrawlerOutcome.GetError().GetMessage() << 
 std::endl; 
                     break; 
 } 
 } 
             if (Aws::Glue::Model::CrawlerState::READY == crawlerState) { 
                 std::cout << "Crawler finished running after " << iterations 
                           << " seconds." 
                           << std::endl; 
 } 
         } 
        else { 
             std::cerr << "Error starting a crawler. " 
                       << outcome.GetError().GetMessage() 
                       << std::endl; 
             deleteAssets(CRAWLER_NAME, CRAWLER_DATABASE_NAME, "", bucketName, 
                          clientConfig); 
             return false; 
        } 
    } 
    // 5. Get a database. 
   \sqrt{ } Aws::Glue::Model::GetDatabaseRequest request; 
         request.SetName(CRAWLER_DATABASE_NAME); 
       Aws::Glue::Model::GetDatabaseOutcome outcome = client.GetDatabase(request);
         if (outcome.IsSuccess()) { 
             const Aws::Glue::Model::Database &database = 
 outcome.GetResult().GetDatabase(); 
             std::cout << "Successfully retrieve the database\n" << 
                       database.Jsonize().View().WriteReadable() << "'." << 
 std::endl; 
         } 
         else { 
             std::cerr << "Error getting the database. " 
                       << outcome.GetError().GetMessage() << std::endl;
```

```
 deleteAssets(CRAWLER_NAME, CRAWLER_DATABASE_NAME, "", bucketName, 
                           clientConfig); 
             return false; 
         } 
    } 
    // 6. Get tables. 
    Aws::String tableName; 
    { 
         Aws::Glue::Model::GetTablesRequest request; 
         request.SetDatabaseName(CRAWLER_DATABASE_NAME); 
         std::vector<Aws::Glue::Model::Table> all_tables; 
         Aws::String nextToken; // Used for pagination. 
         do { 
            Aws::Glue::Model::GetTablesOutcome outcome = client.GetTables(request);
             if (outcome.IsSuccess()) { 
                 const std::vector<Aws::Glue::Model::Table> &tables = 
 outcome.GetResult().GetTableList(); 
                 all_tables.insert(all_tables.end(), tables.begin(), tables.end()); 
                 nextToken = outcome.GetResult().GetNextToken(); 
 } 
             else { 
                 std::cerr << "Error getting the tables. " 
                            << outcome.GetError().GetMessage() 
                            << std::endl; 
                 deleteAssets(CRAWLER_NAME, CRAWLER_DATABASE_NAME, "", bucketName, 
                               clientConfig); 
                 return false; 
 } 
         } while (!nextToken.empty()); 
         std::cout << "The database contains " << all_tables.size() 
                  \lt (all tables.size() == 1 ?
                        " table." : "tables.") << std::endl; 
         std::cout << "Here is a list of the tables in the database."; 
        for (size_t index = 0; index < all_tables.size(); ++index) {
             std::cout << " " << index + 1 << ": " << all_tables[index].GetName() 
                       << std::endl; 
         } 
         if (!all_tables.empty()) { 
             int tableIndex = askQuestionForIntRange( 
                      "Enter an index to display the database detail ",
```

```
 1, static_cast<int>(all_tables.size())); 
            std::cout << all_tables[tableIndex - 1].Jsonize().View().WriteReadable() 
                        << std::endl; 
            tableName = all_tables[tableIndex - 1].GetName(); 
        } 
    } 
    // 7. Create a job. 
   \mathcal{L} Aws::Glue::Model::CreateJobRequest request; 
        request.SetName(JOB_NAME); 
        request.SetRole(roleArn); 
        request.SetGlueVersion(GLUE_VERSION); 
        Aws::Glue::Model::JobCommand command; 
        command.SetName(JOB_COMMAND_NAME); 
        command.SetPythonVersion(JOB_PYTHON_VERSION); 
        command.SetScriptLocation( 
                 Aws::String("s3://") + bucketName + "/" + PYTHON_SCRIPT); 
        request.SetCommand(command); 
       Aws::Glue::Model::CreateJobOutcome outcome = client.CreateJob(request);
        if (outcome.IsSuccess()) { 
             std::cout << "Successfully created the job." << std::endl; 
        } 
        else { 
            std::cerr << "Error creating the job. " << 
 outcome.GetError().GetMessage() 
                        << std::endl; 
            deleteAssets(CRAWLER_NAME, CRAWLER_DATABASE_NAME, "", bucketName, 
                           clientConfig); 
            return false; 
        } 
    } 
    // 8. Start a job run. 
   \mathcal{L} Aws::Glue::Model::StartJobRunRequest request; 
        request.SetJobName(JOB_NAME); 
        Aws::Map<Aws::String, Aws::String> arguments; 
        arguments["--input_database"] = CRAWLER_DATABASE_NAME;
```

```
 arguments["--input_table"] = tableName; 
         arguments["--output_bucket_url"] = Aws::String("s3://") + bucketName + "/"; 
         request.SetArguments(arguments); 
        Aws::Glue::Model::StartJobRunOutcome outcome = client.StartJobRun(request);
         if (outcome.IsSuccess()) { 
             std::cout << "Successfully started the job." << std::endl; 
             Aws::String jobRunId = outcome.GetResult().GetJobRunId(); 
             int iterator = 0; 
             bool done = false; 
             while (!done) { 
                 ++iterator; 
                 std::this_thread::sleep_for(std::chrono::seconds(1)); 
                 Aws::Glue::Model::GetJobRunRequest jobRunRequest; 
                 jobRunRequest.SetJobName(JOB_NAME); 
                 jobRunRequest.SetRunId(jobRunId); 
                 Aws::Glue::Model::GetJobRunOutcome jobRunOutcome = client.GetJobRun( 
                          jobRunRequest); 
                 if (jobRunOutcome.IsSuccess()) { 
                      const Aws::Glue::Model::JobRun &jobRun = 
 jobRunOutcome.GetResult().GetJobRun(); 
                      Aws::Glue::Model::JobRunState jobRunState = 
 jobRun.GetJobRunState(); 
                      if ((jobRunState == Aws::Glue::Model::JobRunState::STOPPED) || 
                          (jobRunState == Aws::Glue::Model::JobRunState::FAILED) || 
                          (jobRunState == Aws::Glue::Model::JobRunState::TIMEOUT)) { 
                          std::cerr << "Error running job. " 
                                     << jobRun.GetErrorMessage() 
                                     << std::endl; 
                          deleteAssets(CRAWLER_NAME, CRAWLER_DATABASE_NAME, JOB_NAME, 
                                        bucketName, 
                                        clientConfig); 
                          return false; 
1999 1999 1999 1999 1999
                      else if (jobRunState == 
                              Aws::Glue::Model::JobRunState::SUCCEEDED) {
                          std::cout << "Job run succeeded after " << iterator << 
                                     " seconds elapsed." << std::endl;
```

```
 done = true; 
1999 1999 1999 1999 1999
                    else if ((iterator % 10) == 0) { // Log status every 10 seconds.
                         std::cout << "Job run status " << 
 Aws::Glue::Model::JobRunStateMapper::GetNameForJobRunState( 
                                            jobRunState) << 
                                    ". " << iterator << 
                                    " seconds elapsed." << std::endl; 
1999 1999 1999 1999 1999
 } 
                 else { 
                     std::cerr << "Error retrieving job run state. " 
                                << jobRunOutcome.GetError().GetMessage() 
                                << std::endl; 
                     deleteAssets(CRAWLER_NAME, CRAWLER_DATABASE_NAME, JOB_NAME, 
                                   bucketName, clientConfig); 
                     return false; 
 } 
 } 
         } 
         else { 
             std::cerr << "Error starting a job. " << outcome.GetError().GetMessage() 
                       << std::endl; 
            deleteAssets(CRAWLER_NAME, CRAWLER_DATABASE_NAME, JOB_NAME, bucketName,
                          clientConfig); 
             return false; 
         } 
    } 
    // 9. List the output data stored in the S3 bucket. 
   \mathcal{L} Aws::S3::S3Client s3Client; 
         Aws::S3::Model::ListObjectsV2Request request; 
         request.SetBucket(bucketName); 
         request.SetPrefix(OUTPUT_FILE_PREFIX); 
         Aws::String continuationToken; // Used for pagination. 
         std::vector<Aws::S3::Model::Object> allObjects; 
         do { 
             if (!continuationToken.empty()) { 
                 request.SetContinuationToken(continuationToken); 
 } 
             Aws::S3::Model::ListObjectsV2Outcome outcome = s3Client.ListObjectsV2(
```

```
 request); 
             if (outcome.IsSuccess()) { 
                const std::vector<Aws::S3::Model::Object> &objects =
                         outcome.GetResult().GetContents(); 
                 allObjects.insert(allObjects.end(), objects.begin(), objects.end()); 
                 continuationToken = outcome.GetResult().GetNextContinuationToken(); 
 } 
             else { 
                 std::cerr << "Error listing objects. " 
                           << outcome.GetError().GetMessage() 
                           << std::endl; 
                 break; 
 } 
         } while (!continuationToken.empty()); 
         std::cout << "Data from your job is in " << allObjects.size() << 
                   " files in the S3 bucket, " << bucketName << "." << std::endl; 
        for (size_t i = 0; i < allObjects.size(); ++i) {
            std::cout << " " << i + 1 << ". " << allObjects[i].GetKey()
                       << std::endl; 
         } 
         int objectIndex = askQuestionForIntRange( 
                 std::string( 
                         "Enter the number of a block to download it and see the 
 first ") + 
                 std::to_string(LINES_OF_RUN_FILE_TO_DISPLAY) + 
                 " lines of JSON output in the block: ", 1, 
                static_cast<int>(allObjects.size()));
         Aws::String objectKey = allObjects[objectIndex - 1].GetKey(); 
         std::stringstream stringStream; 
         if (getObjectFromBucket(bucketName, objectKey, stringStream, 
                                 clientConfig)) { 
            for (int i = 0; i < LINES_OF_RUN_FILE_TO_DISPLAY && stringStream; ++i) {
                 std::string line; 
                 std::getline(stringStream, line); 
                std::cout << " " << line << std::endl;
 } 
         } 
         else {
```

```
 deleteAssets(CRAWLER_NAME, CRAWLER_DATABASE_NAME, JOB_NAME, bucketName, 
                           clientConfig); 
             return false; 
         } 
    } 
    // 10. List all the jobs. 
    Aws::String jobName; 
    { 
         Aws::Glue::Model::ListJobsRequest listJobsRequest; 
         Aws::String nextToken; 
         std::vector<Aws::String> allJobNames; 
         do { 
             if (!nextToken.empty()) { 
                 listJobsRequest.SetNextToken(nextToken); 
 } 
             Aws::Glue::Model::ListJobsOutcome listRunsOutcome = client.ListJobs( 
                     listJobsRequest); 
             if (listRunsOutcome.IsSuccess()) { 
                 const std::vector<Aws::String> &jobNames = 
 listRunsOutcome.GetResult().GetJobNames(); 
                 allJobNames.insert(allJobNames.end(), jobNames.begin(), 
 jobNames.end()); 
                 nextToken = listRunsOutcome.GetResult().GetNextToken(); 
 } 
             else { 
                 std::cerr << "Error listing jobs. " 
                            << listRunsOutcome.GetError().GetMessage() 
                            << std::endl; 
 } 
         } while (!nextToken.empty()); 
         std::cout << "Your account has " << allJobNames.size() << " jobs." 
                   << std::endl; 
        for (size_t i = 0; i < allJobNames.size(); ++i) {
            std::cout << " " << i + 1 << ". " << allJobNames[i] << std::endl;
         } 
         int jobIndex = askQuestionForIntRange( 
                 Aws::String("Enter a number between 1 and ") + 
                 std::to_string(allJobNames.size()) + 
                 " to see the list of runs for a job: ", 
                 1, static_cast<int>(allJobNames.size()));
```

```
 jobName = allJobNames[jobIndex - 1]; 
     } 
     // 11. Get the job runs for a job. 
     Aws::String jobRunID; 
     if (!jobName.empty()) { 
          Aws::Glue::Model::GetJobRunsRequest getJobRunsRequest; 
          getJobRunsRequest.SetJobName(jobName); 
          Aws::String nextToken; // Used for pagination. 
          std::vector<Aws::Glue::Model::JobRun> allJobRuns; 
          do { 
              if (!nextToken.empty()) { 
                   getJobRunsRequest.SetNextToken(nextToken); 
 } 
              Aws::Glue::Model::GetJobRunsOutcome jobRunsOutcome = client.GetJobRuns( 
                        getJobRunsRequest); 
              if (jobRunsOutcome.IsSuccess()) { 
                   const std::vector<Aws::Glue::Model::JobRun> &jobRuns = 
  jobRunsOutcome.GetResult().GetJobRuns(); 
                   allJobRuns.insert(allJobRuns.end(), jobRuns.begin(), jobRuns.end()); 
                   nextToken = jobRunsOutcome.GetResult().GetNextToken(); 
 } 
              else { 
                   std::cerr << "Error getting job runs. " 
                               << jobRunsOutcome.GetError().GetMessage() 
                               << std::endl; 
                   break; 
 } 
          } while (!nextToken.empty()); 
          std::cout << "There are " << allJobRuns.size() << " runs in the job '" 
\begin{aligned} \mathcal{L}_{\mathcal{A}}(\mathcal{L}_{\mathcal{A}}) & = \mathcal{L}_{\mathcal{A}}(\mathcal{L}_{\mathcal{A}}) \mathcal{L}_{\mathcal{A}}(\mathcal{L}_{\mathcal{A}}) \end{aligned} jobName << "'." << std::endl; 
         for (size_t i = 0; i < allJobRuns.size(); ++i) {
             std::cout << " \leq " << i + 1 << ". " << allJobRuns[i].GetJobName()
                          << std::endl; 
          } 
          int runIndex = askQuestionForIntRange(
```

```
 Aws::String("Enter a number between 1 and ") + 
                 std::to string(allJobRuns.size()) +
                  " to see details for a run: ", 
                  1, static_cast<int>(allJobRuns.size())); 
         jobRunID = allJobRuns[runIndex - 1].GetId(); 
     } 
     // 12. Get a single job run. 
     if (!jobRunID.empty()) { 
         Aws::Glue::Model::GetJobRunRequest jobRunRequest; 
         jobRunRequest.SetJobName(jobName); 
         jobRunRequest.SetRunId(jobRunID); 
         Aws::Glue::Model::GetJobRunOutcome jobRunOutcome = client.GetJobRun( 
                  jobRunRequest); 
         if (jobRunOutcome.IsSuccess()) { 
              std::cout << "Displaying the job run JSON description." << std::endl; 
             std::cout 
\label{eq:zeta} \zeta<\infty jobRunOutcome.GetResult().GetJobRun().Jsonize().View().WriteReadable() 
                      << std::endl; 
         } 
         else { 
             std::cerr << "Error get a job run. " 
                        << jobRunOutcome.GetError().GetMessage() 
                        << std::endl; 
         } 
     } 
     return deleteAssets(CRAWLER_NAME, CRAWLER_DATABASE_NAME, JOB_NAME, bucketName, 
                           clientConfig);
}
//! Cleanup routine to delete created assets.
/*! 
 \\sa deleteAssets() 
 \param crawler: Name of an AWS Glue crawler. 
 \param database: The name of an AWS Glue database. 
  \param job: The name of an AWS Glue job. 
  \param bucketName: The name of an S3 bucket. 
  \param clientConfig: AWS client configuration. 
  \return bool: Successful completion. 
  */
```

```
bool AwsDoc::Glue::deleteAssets(const Aws::String &crawler, const Aws::String 
  &database, 
                                   const Aws::String &job, const Aws::String 
  &bucketName, 
                                   const Aws::Client::ClientConfiguration 
  &clientConfig) { 
     const Aws::Glue::GlueClient client(clientConfig); 
     bool result = true; 
     // 13. Delete a job. 
    if (!job.empty()) {
         Aws::Glue::Model::DeleteJobRequest request; 
         request.SetJobName(job); 
        Aws::Glue::Model::DeleteJobOutcome outcome = client.DeleteJob(request);
         if (outcome.IsSuccess()) { 
              std::cout << "Successfully deleted the job." << std::endl; 
         } 
         else { 
              std::cerr << "Error deleting the job. " << 
  outcome.GetError().GetMessage() 
                         << std::endl; 
              result = false; 
         } 
     } 
     // 14. Delete a database. 
     if (!database.empty()) { 
         Aws::Glue::Model::DeleteDatabaseRequest request; 
         request.SetName(database); 
         Aws::Glue::Model::DeleteDatabaseOutcome outcome = client.DeleteDatabase( 
                  request); 
         if (outcome.IsSuccess()) { 
              std::cout << "Successfully deleted the database." << std::endl; 
         } 
         else { 
              std::cerr << "Error deleting database. " << 
  outcome.GetError().GetMessage() 
                        << std::endl; 
              result = false;
```

```
 } 
     } 
     // 15. Delete a crawler. 
     if (!crawler.empty()) { 
         Aws::Glue::Model::DeleteCrawlerRequest request; 
         request.SetName(crawler); 
         Aws::Glue::Model::DeleteCrawlerOutcome outcome = 
  client.DeleteCrawler(request); 
         if (outcome.IsSuccess()) { 
             std::cout << "Successfully deleted the crawler." << std::endl; 
         } 
         else { 
             std::cerr << "Error deleting the crawler. " 
                        << outcome.GetError().GetMessage() << std::endl; 
             result = false; 
         } 
     } 
     // 16. Delete the job script and run data from the S3 bucket. 
     result &= AwsDoc::Glue::deleteAllObjectsInS3Bucket(bucketName, 
                                                            clientConfig); 
     return result;
}
//! Routine which uploads a file to an S3 bucket.
/*! 
 \\sa uploadFile() 
 \param bucketName: An S3 bucket created in the setup. 
 \param filePath: The path of the file to upload. 
 \param fileName The name for the uploaded file. 
  \param clientConfig: AWS client configuration. 
  \return bool: Successful completion. 
  */
bool
AwsDoc::Glue::uploadFile(const Aws::String &bucketName, 
                            const Aws::String &filePath, 
                            const Aws::String &fileName, 
                            const Aws::Client::ClientConfiguration &clientConfig) { 
     Aws::S3::S3Client s3_client(clientConfig); 
     Aws::S3::Model::PutObjectRequest request;
```
```
 request.SetBucket(bucketName); 
     request.SetKey(fileName); 
     std::shared_ptr<Aws::IOStream> inputData = 
              Aws::MakeShared<Aws::FStream>("SampleAllocationTag", 
                                              filePath.c_str(), 
                                              std::ios_base::in | 
  std::ios_base::binary); 
     if (!*inputData) { 
         std::cerr << "Error unable to read file " << filePath << std::endl; 
         return false; 
     } 
     request.SetBody(inputData); 
     Aws::S3::Model::PutObjectOutcome outcome = 
              s3_client.PutObject(request); 
     if (!outcome.IsSuccess()) { 
         std::cerr << "Error: PutObject: " << 
                    outcome.GetError().GetMessage() << std::endl; 
     } 
     else { 
         std::cout << "Added object '" << filePath << "' to bucket '" 
                    << bucketName << "'." << std::endl; 
     } 
     return outcome.IsSuccess();
}
//! Routine which deletes all objects in an S3 bucket.
/*! 
  \\sa deleteAllObjectsInS3Bucket() 
  \param bucketName: The S3 bucket name. 
  \param clientConfig: AWS client configuration. 
  \return bool: Successful completion. 
  */
bool AwsDoc::Glue::deleteAllObjectsInS3Bucket(const Aws::String &bucketName, 
                                                  const Aws::Client::ClientConfiguration 
  &clientConfig) { 
     Aws::S3::S3Client client(clientConfig); 
     Aws::S3::Model::ListObjectsV2Request listObjectsRequest; 
     listObjectsRequest.SetBucket(bucketName);
```

```
 Aws::String continuationToken; // Used for pagination. 
     bool result = true; 
    do { 
         if (!continuationToken.empty()) { 
             listObjectsRequest.SetContinuationToken(continuationToken); 
         } 
         Aws::S3::Model::ListObjectsV2Outcome listObjectsOutcome = 
 client.ListObjectsV2( 
                 listObjectsRequest); 
         if (listObjectsOutcome.IsSuccess()) { 
             const std::vector<Aws::S3::Model::Object> &objects = 
 listObjectsOutcome.GetResult().GetContents(); 
             if (!objects.empty()) { 
                 Aws::S3::Model::DeleteObjectsRequest deleteObjectsRequest; 
                 deleteObjectsRequest.SetBucket(bucketName); 
                 std::vector<Aws::S3::Model::ObjectIdentifier> objectIdentifiers; 
                 for (const Aws::S3::Model::Object &object: objects) { 
                     objectIdentifiers.push_back( 
                             Aws::S3::Model::ObjectIdentifier().WithKey( 
                                      object.GetKey())); 
 } 
                 Aws::S3::Model::Delete objectsDelete; 
                 objectsDelete.SetObjects(objectIdentifiers); 
                 objectsDelete.SetQuiet(true); 
                 deleteObjectsRequest.SetDelete(objectsDelete); 
                 Aws::S3::Model::DeleteObjectsOutcome deleteObjectsOutcome = 
                         client.DeleteObjects(deleteObjectsRequest); 
                 if (!deleteObjectsOutcome.IsSuccess()) { 
                     std::cerr << "Error deleting objects. " << 
                               deleteObjectsOutcome.GetError().GetMessage() << 
 std::endl; 
                     result = false; 
                     break; 
 } 
                 else { 
                     std::cout << "Successfully deleted the objects." << std::endl; 
 }
```

```
 } 
             else { 
                  std::cout << "No objects to delete in '" << bucketName << "'." 
                            << std::endl; 
 } 
             continuationToken = 
  listObjectsOutcome.GetResult().GetNextContinuationToken(); 
         } 
         else { 
             std::cerr << "Error listing objects. " 
                        << listObjectsOutcome.GetError().GetMessage() << std::endl; 
             result = false; 
             break; 
         } 
     } while (!continuationToken.empty()); 
     return result;
}
//! Routine which retrieves an object from an S3 bucket.
/*! 
 \\sa getObjectFromBucket() 
  \param bucketName: The S3 bucket name. 
  \param objectKey: The object's name. 
 \param objectStream: A stream to receive the retrieved data. 
  \param clientConfig: AWS client configuration. 
  \return bool: Successful completion. 
  */
bool AwsDoc::Glue::getObjectFromBucket(const Aws::String &bucketName, 
                                          const Aws::String &objectKey, 
                                          std::ostream &objectStream, 
                                          const Aws::Client::ClientConfiguration 
  &clientConfig) { 
     Aws::S3::S3Client client(clientConfig); 
     Aws::S3::Model::GetObjectRequest request; 
     request.SetBucket(bucketName); 
     request.SetKey(objectKey); 
     Aws::S3::Model::GetObjectOutcome outcome = client.GetObject(request); 
     if (outcome.IsSuccess()) { 
         std::cout << "Successfully retrieved '" << objectKey << "'." << std::endl;
```

```
 auto &body = outcome.GetResult().GetBody(); 
         objectStream << body.rdbuf(); 
     } 
     else { 
         std::cerr << "Error retrieving object. " << outcome.GetError().GetMessage() 
                    << std::endl; 
     } 
     return outcome.IsSuccess();
}
```
- For API details, see the following topics in *AWS SDK for C++ API Reference*.
	- [CreateCrawler](https://docs.aws.amazon.com/goto/SdkForCpp/glue-2017-03-31/CreateCrawler)
	- [CreateJob](https://docs.aws.amazon.com/goto/SdkForCpp/glue-2017-03-31/CreateJob)
	- [DeleteCrawler](https://docs.aws.amazon.com/goto/SdkForCpp/glue-2017-03-31/DeleteCrawler)
	- [DeleteDatabase](https://docs.aws.amazon.com/goto/SdkForCpp/glue-2017-03-31/DeleteDatabase)
	- [DeleteJob](https://docs.aws.amazon.com/goto/SdkForCpp/glue-2017-03-31/DeleteJob)
	- [DeleteTable](https://docs.aws.amazon.com/goto/SdkForCpp/glue-2017-03-31/DeleteTable)
	- [GetCrawler](https://docs.aws.amazon.com/goto/SdkForCpp/glue-2017-03-31/GetCrawler)
	- [GetDatabase](https://docs.aws.amazon.com/goto/SdkForCpp/glue-2017-03-31/GetDatabase)
	- [GetDatabases](https://docs.aws.amazon.com/goto/SdkForCpp/glue-2017-03-31/GetDatabases)
	- [GetJob](https://docs.aws.amazon.com/goto/SdkForCpp/glue-2017-03-31/GetJob)
	- [GetJobRun](https://docs.aws.amazon.com/goto/SdkForCpp/glue-2017-03-31/GetJobRun)
	- [GetJobRuns](https://docs.aws.amazon.com/goto/SdkForCpp/glue-2017-03-31/GetJobRuns)
	- [GetTables](https://docs.aws.amazon.com/goto/SdkForCpp/glue-2017-03-31/GetTables)
	- [ListJobs](https://docs.aws.amazon.com/goto/SdkForCpp/glue-2017-03-31/ListJobs)
	- [StartCrawler](https://docs.aws.amazon.com/goto/SdkForCpp/glue-2017-03-31/StartCrawler)
	- [StartJobRun](https://docs.aws.amazon.com/goto/SdkForCpp/glue-2017-03-31/StartJobRun)

# **HealthImaging examples using SDK for C++**

The following code examples show you how to perform actions and implement common scenarios by dusing the BWS SDK for C++ with HealthImaging. *Actions* are code excerpts from larger programs and must be run in context. While actions show you how to call individual service functions, you can see actions in context in their related scenarios and cross-service examples.

*Scenarios* are code examples that show you how to accomplish a specific task by calling multiple functions within the same service.

Each example includes a link to GitHub, where you can find instructions on how to set up and run the code in context.

#### **Get started**

### **Hello HealthImaging**

The following code examples show how to get started using HealthImaging.

### **SDK for C++**

Code for the CMakeLists.txt CMake file.

```
# Set the minimum required version of CMake for this project.
cmake_minimum_required(VERSION 3.13)
# Set the AWS service components used by this project.
set(SERVICE_COMPONENTS medical-imaging)
# Set this project's name.
project("hello_health-imaging")
# Set the C++ standard to use to build this target.
# At least C++ 11 is required for the AWS SDK for C++.
set(CMAKE_CXX_STANDARD 11)
# Use the MSVC variable to determine if this is a Windows build.
set(WINDOWS_BUILD ${MSVC})
if (WINDOWS_BUILD) # Set the location where CMake can find the installed libraries 
  for the AWS SDK. 
     string(REPLACE ";" "/aws-cpp-sdk-all;" SYSTEM_MODULE_PATH 
  "${CMAKE_SYSTEM_PREFIX_PATH}/aws-cpp-sdk-all") 
     list(APPEND CMAKE_PREFIX_PATH ${SYSTEM_MODULE_PATH})
endif ()
```

```
# Find the AWS SDK for C++ package.
find_package(AWSSDK REQUIRED COMPONENTS ${SERVICE_COMPONENTS})
if (WINDOWS_BUILD AND AWSSDK_INSTALL_AS_SHARED_LIBS) 
     # Copy relevant AWS SDK for C++ libraries into the current binary directory for 
  running and debugging. 
     # set(BIN_SUB_DIR "/Debug") # If you are building from the command line, you may 
  need to uncomment this 
     # and set the proper subdirectory to the executable location. 
    AWSSDK CPY DYN LIBS(SERVICE COMPONENTS ""
  ${CMAKE_CURRENT_BINARY_DIR}${BIN_SUB_DIR})
endif ()
add_executable(${PROJECT_NAME} 
         hello_health_imaging.cpp)
target_link_libraries(${PROJECT_NAME} 
         ${AWSSDK_LINK_LIBRARIES})
```
Code for the hello\_health\_imaging.cpp source file.

```
#include <aws/core/Aws.h>
#include <aws/medical-imaging/MedicalImagingClient.h>
#include <aws/medical-imaging/model/ListDatastoresRequest.h>
#include <iostream>
/* 
  * A "Hello HealthImaging" starter application which initializes an AWS 
  HealthImaging (HealthImaging) client 
    and lists the HealthImaging data stores in the current account.
 * 
  * main function 
  * 
  * Usage: 'hello_health-imaging' 
 * 
  */
#include <aws/core/auth/AWSCredentialsProviderChain.h>
#include <aws/core/platform/Environment.h>
```

```
int main(int argc, char **argv) { 
     (void) argc; 
     (void) argv; 
     Aws::SDKOptions options; 
     // Optional: change the log level for debugging. 
     // options.loggingOptions.logLevel = Aws::Utils::Logging::LogLevel::Debug; 
     Aws::InitAPI(options); // Should only be called once. 
     { 
         Aws::Client::ClientConfiguration clientConfig; 
         // Optional: Set to the AWS Region (overrides config file). 
         // clientConfig.region = "us-east-1"; 
        Aws::MedicalImaging::MedicalImagingClient
  medicalImagingClient(clientConfig); 
         Aws::MedicalImaging::Model::ListDatastoresRequest listDatastoresRequest; 
         Aws::Vector<Aws::MedicalImaging::Model::DatastoreSummary> 
  allDataStoreSummaries; 
         Aws::String nextToken; // Used for paginated results. 
         do { 
             if (!nextToken.empty()) { 
                 listDatastoresRequest.SetNextToken(nextToken); 
 } 
             Aws::MedicalImaging::Model::ListDatastoresOutcome listDatastoresOutcome 
  = 
                     medicalImagingClient.ListDatastores(listDatastoresRequest); 
             if (listDatastoresOutcome.IsSuccess()) { 
                 const Aws::Vector<Aws::MedicalImaging::Model::DatastoreSummary> 
  &dataStoreSummaries = 
                          listDatastoresOutcome.GetResult().GetDatastoreSummaries(); 
                 allDataStoreSummaries.insert(allDataStoreSummaries.cend(), 
                                               dataStoreSummaries.cbegin(), 
                                               dataStoreSummaries.cend()); 
                 nextToken = listDatastoresOutcome.GetResult().GetNextToken(); 
 } 
             else { 
                 std::cerr << "ListDatastores error: " 
                            << listDatastoresOutcome.GetError().GetMessage() << 
  std::endl; 
                 break; 
 } 
         } while (!nextToken.empty());
```

```
 std::cout << allDataStoreSummaries.size() << " HealthImaging data " 
                    << ((allDataStoreSummaries.size() == 1) ? 
                        "store was retrieved." : "stores were retrieved.") << 
  std::endl; 
         for (auto const &dataStoreSummary: allDataStoreSummaries) { 
             std::cout << " Datastore: " << dataStoreSummary.GetDatastoreName() 
                        << std::endl; 
             std::cout << " Datastore ID: " << dataStoreSummary.GetDatastoreId() 
                        << std::endl; 
         } 
     } 
     Aws::ShutdownAPI(options); // Should only be called once. 
     return 0;
}
```
• For API details, see [ListDatastores](https://docs.aws.amazon.com/goto/SdkForCpp/medical-imaging-2023-07-19/ListDatastores) in *AWS SDK for C++ API Reference*.

### **A** Note

There's more on GitHub. Find the complete example and learn how to set up and run in the AWS Code Examples [Repository](https://github.com/awsdocs/aws-doc-sdk-examples/tree/main/cpp/example_code/medical-imaging/hello_health_imaging#code-examples).

## **Topics**

- [Actions](#page-10628-0)
- [Scenarios](#page-10649-0)

## **Actions**

### **DeleteImageSet**

The following code example shows how to use DeleteImageSet.

### **SDK for C++**

//! Routine which deletes an AWS HealthImaging image set. /\*!

```
 \param dataStoreID: The HealthImaging data store ID. 
   \param imageSetID: The image set ID. 
   \param clientConfig: Aws client configuration. 
   \return bool: Function succeeded. 
   */
bool AwsDoc::Medical_Imaging::deleteImageSet( 
         const Aws::String &dataStoreID, const Aws::String &imageSetID, 
         const Aws::Client::ClientConfiguration &clientConfig) { 
    Aws::MedicalImaging::MedicalImagingClient client(clientConfig);
     Aws::MedicalImaging::Model::DeleteImageSetRequest request; 
     request.SetDatastoreId(dataStoreID); 
     request.SetImageSetId(imageSetID); 
     Aws::MedicalImaging::Model::DeleteImageSetOutcome outcome = 
  client.DeleteImageSet( 
             request); 
     if (outcome.IsSuccess()) { 
         std::cout << "Successfully deleted image set " << imageSetID 
                    << " from data store " << dataStoreID << std::endl; 
     } 
     else { 
         std::cerr << "Error deleting image set " << imageSetID << " from data store 
 ^{\rm{II}} << dataStoreID << ": " << 
                    outcome.GetError().GetMessage() << std::endl; 
     } 
     return outcome.IsSuccess();
}
```
• For API details, see [DeleteImageSet](https://docs.aws.amazon.com/goto/SdkForCpp/medical-imaging-2023-07-19/DeleteImageSet) in *AWS SDK for C++ API Reference*.

### **(i)** Note

There's more on GitHub. Find the complete example and learn how to set up and run in the AWS Code Examples [Repository](https://github.com/awsdocs/aws-doc-sdk-examples/tree/main/cpp/example_code/medical-imaging/#code-examples).

### **GetDICOMImportJob**

The following code example shows how to use GetDICOMImportJob.

#### **SDK for C++**

```
//! Routine which gets a HealthImaging DICOM import job's properties.
/*! 
  \param dataStoreID: The HealthImaging data store ID. 
   \param importJobID: The DICOM import job ID 
   \param clientConfig: Aws client configuration. 
  \return GetDICOMImportJobOutcome: The import job outcome.
*/
Aws::MedicalImaging::Model::GetDICOMImportJobOutcome
AwsDoc::Medical_Imaging::getDICOMImportJob(const Aws::String &dataStoreID, 
                                              const Aws::String &importJobID, 
                                              const Aws::Client::ClientConfiguration 
  &clientConfig) { 
    Aws::MedicalImaging::MedicalImagingClient client(clientConfig);
     Aws::MedicalImaging::Model::GetDICOMImportJobRequest request; 
     request.SetDatastoreId(dataStoreID); 
     request.SetJobId(importJobID); 
    Aws::MedicalImaging::Model::GetDICOMImportJobOutcome outcome =
  client.GetDICOMImportJob( 
             request); 
     if (!outcome.IsSuccess()) { 
         std::cerr << "GetDICOMImportJob error: " 
                    << outcome.GetError().GetMessage() << std::endl; 
     } 
     return outcome;
}
```
• For API details, see [GetDICOMImportJob](https://docs.aws.amazon.com/goto/SdkForCpp/medical-imaging-2023-07-19/GetDICOMImportJob) in *AWS SDK for C++ API Reference*.

# **(i)** Note

There's more on GitHub. Find the complete example and learn how to set up and run in the AWS Code Examples [Repository](https://github.com/awsdocs/aws-doc-sdk-examples/tree/main/cpp/example_code/medical-imaging/#code-examples).

## **GetImageFrame**

The following code example shows how to use GetImageFrame.

#### **SDK for C++**

```
//! Routine which downloads an AWS HealthImaging image frame.
/*! 
  \param dataStoreID: The HealthImaging data store ID. 
   \param imageSetID: The image set ID. 
   \param frameID: The image frame ID. 
   \param jphFile: File to store the downloaded frame. 
   \param clientConfig: Aws client configuration. 
   \return bool: Function succeeded.
*/
bool AwsDoc::Medical_Imaging::getImageFrame(const Aws::String &dataStoreID, 
                                               const Aws::String &imageSetID, 
                                               const Aws::String &frameID, 
                                                const Aws::String &jphFile, 
                                                const Aws::Client::ClientConfiguration 
  &clientConfig) { 
     Aws::MedicalImaging::MedicalImagingClient client(clientConfig); 
     Aws::MedicalImaging::Model::GetImageFrameRequest request; 
     request.SetDatastoreId(dataStoreID); 
     request.SetImageSetId(imageSetID); 
     Aws::MedicalImaging::Model::ImageFrameInformation imageFrameInformation; 
     imageFrameInformation.SetImageFrameId(frameID); 
     request.SetImageFrameInformation(imageFrameInformation); 
     Aws::MedicalImaging::Model::GetImageFrameOutcome outcome = client.GetImageFrame( 
             request); 
     if (outcome.IsSuccess()) { 
         std::cout << "Successfully retrieved image frame." << std::endl; 
         auto &buffer = outcome.GetResult().GetImageFrameBlob(); 
         std::ofstream outfile(jphFile, std::ios::binary); 
         outfile << buffer.rdbuf(); 
     } 
     else { 
         std::cout << "Error retrieving image frame." << 
  outcome.GetError().GetMessage() 
                    << std::endl; 
     }
```
}

```
 return outcome.IsSuccess();
```
• For API details, see [GetImageFrame](https://docs.aws.amazon.com/goto/SdkForCpp/medical-imaging-2023-07-19/GetImageFrame) in *AWS SDK for C++ API Reference*.

### **(i)** Note

There's more on GitHub. Find the complete example and learn how to set up and run in the AWS Code Examples [Repository](https://github.com/awsdocs/aws-doc-sdk-examples/tree/main/cpp/example_code/medical-imaging/#code-examples).

#### **GetImageSetMetadata**

The following code example shows how to use GetImageSetMetadata.

#### **SDK for C++**

Utility function to get image set metadata.

```
//! Routine which gets a HealthImaging image set's metadata.
/*! 
   \param dataStoreID: The HealthImaging data store ID. 
   \param imageSetID: The HealthImaging image set ID. 
   \param versionID: The HealthImaging image set version ID, ignored if empty. 
   \param outputFilePath: The path where the metadata will be stored as gzipped json. 
   \param clientConfig: Aws client configuration. 
  \\return bool: Function succeeded.
*/
bool AwsDoc::Medical_Imaging::getImageSetMetadata(const Aws::String &dataStoreID, 
                                                        const Aws::String &imageSetID, 
                                                        const Aws::String &versionID, 
                                                        const Aws::String &outputFilePath, 
constant and constant and constant and constant and constant and constant and constant and constant and consta
  Aws::Client::ClientConfiguration &clientConfig) { 
     Aws::MedicalImaging::Model::GetImageSetMetadataRequest request; 
     request.SetDatastoreId(dataStoreID); 
     request.SetImageSetId(imageSetID); 
     if (!versionID.empty()) { 
          request.SetVersionId(versionID); 
     } 
     Aws::MedicalImaging::MedicalImagingClient client(clientConfig);
```

```
Aws::MedicalImaging::Model::GetImageSetMetadataOutcome outcome =
  client.GetImageSetMetadata( 
             request); 
     if (outcome.IsSuccess()) { 
         std::ofstream file(outputFilePath, std::ios::binary); 
         auto &metadata = outcome.GetResult().GetImageSetMetadataBlob(); 
         file << metadata.rdbuf(); 
     } 
     else { 
         std::cerr << "Failed to get image set metadata: " 
                    << outcome.GetError().GetMessage() << std::endl; 
     } 
     return outcome.IsSuccess();
}
```
Get image set metadata without version.

```
 if (AwsDoc::Medical_Imaging::getImageSetMetadata(dataStoreID, imageSetID, 
 "", outputFilePath, clientConfig)) 
        { 
            std::cout << "Successfully retrieved image set metadata." << std::endl; 
            std::cout << "Metadata stored in: " << outputFilePath << std::endl; 
        }
```
Get image set metadata with version.

```
 if (AwsDoc::Medical_Imaging::getImageSetMetadata(dataStoreID, imageSetID, 
 versionID, outputFilePath, clientConfig)) 
        { 
            std::cout << "Successfully retrieved image set metadata." << std::endl; 
            std::cout << "Metadata stored in: " << outputFilePath << std::endl; 
        }
```
• For API details, see [GetImageSetMetadata](https://docs.aws.amazon.com/goto/SdkForCpp/medical-imaging-2023-07-19/GetImageSetMetadata) in *AWS SDK for C++ API Reference*.

## **A** Note

There's more on GitHub. Find the complete example and learn how to set up and run in the AWS Code Examples [Repository](https://github.com/awsdocs/aws-doc-sdk-examples/tree/main/cpp/example_code/medical-imaging/#code-examples).

### **SearchImageSets**

The following code example shows how to use SearchImageSets.

### **SDK for C++**

The utility function for searching image sets.

```
//! Routine which searches for image sets based on defined input attributes.
/*! 
   \param dataStoreID: The HealthImaging data store ID. 
   \param searchCriteria: A search criteria instance. 
   \param imageSetResults: Vector to receive the image set IDs. 
   \param clientConfig: Aws client configuration. 
   \return bool: Function succeeded. 
   */
bool AwsDoc::Medical_Imaging::searchImageSets(const Aws::String &dataStoreID, 
constant and constant and constant and constant and constant and constant and constant and constant and consta
  Aws::MedicalImaging::Model::SearchCriteria &searchCriteria, 
                                                    Aws::Vector<Aws::String> 
  &imageSetResults, 
                                                    const Aws::Client::ClientConfiguration 
  &clientConfig) { 
     Aws::MedicalImaging::MedicalImagingClient client(clientConfig); 
     Aws::MedicalImaging::Model::SearchImageSetsRequest request; 
     request.SetDatastoreId(dataStoreID); 
     request.SetSearchCriteria(searchCriteria); 
     Aws::String nextToken; // Used for paginated results. 
     bool result = true; 
     do { 
         if (!nextToken.empty()) { 
              request.SetNextToken(nextToken); 
         } 
         Aws::MedicalImaging::Model::SearchImageSetsOutcome outcome = 
  client.SearchImageSets(
```

```
 request); 
         if (outcome.IsSuccess()) { 
             for (auto &imageSetMetadataSummary: 
  outcome.GetResult().GetImageSetsMetadataSummaries()) { 
                  imageSetResults.push_back(imageSetMetadataSummary.GetImageSetId()); 
 } 
             nextToken = outcome.GetResult().GetNextToken(); 
         } 
         else { 
             std::cout << "Error: " << outcome.GetError().GetMessage() << std::endl; 
             result = false; 
         } 
     } while (!nextToken.empty()); 
     return result;
}
```
Use case #1: EQUAL operator.

```
 Aws::Vector<Aws::String> imageIDsForPatientID; 
        Aws::MedicalImaging::Model::SearchCriteria searchCriteriaEqualsPatientID; 
        Aws::Vector<Aws::MedicalImaging::Model::SearchFilter> patientIDSearchFilters 
 = { 
Aws::MedicalImaging::Model::SearchFilter().WithOperator(Aws::MedicalImaging::Model::Operato
 .WithValues({Aws::MedicalImaging::Model::SearchByAttributeValue().WithDICOMPatientId(patientID)}) 
        }; 
        searchCriteriaEqualsPatientID.SetFilters(patientIDSearchFilters); 
        bool result = AwsDoc::Medical_Imaging::searchImageSets(dataStoreID, 
 searchCriteriaEqualsPatientID, 
                                                                  imageIDsForPatientID, 
                                                                  clientConfig); 
        if (result) { 
            std::cout << imageIDsForPatientID.size() << " image sets found for the 
 patient with ID '" 
            << patientID << "'." << std::endl; 
            for (auto &imageSetResult : imageIDsForPatientID) { 
                std::cout << " Image set with ID '" << imageSetResult << std::endl;
```
 } }

Use case #2: BETWEEN operator using DICOMStudyDate and DICOMStudyTime.

```
 Aws::MedicalImaging::Model::SearchByAttributeValue useCase2StartDate; 
 useCase2StartDate.SetDICOMStudyDateAndTime(Aws::MedicalImaging::Model::DICOMStudyDateAndTim
         .WithDICOMStudyDate("19990101") 
         .WithDICOMStudyTime("000000.000")); 
         Aws::MedicalImaging::Model::SearchByAttributeValue useCase2EndDate; 
 useCase2EndDate.SetDICOMStudyDateAndTime(Aws::MedicalImaging::Model::DICOMStudyDateAndTime(
  .WithDICOMStudyDate(Aws::Utils::DateTime(std::chrono::system_clock::now()).ToLocalTimeString("%Y
%m%d")) 
         .WithDICOMStudyTime("000000.000")); 
         Aws::MedicalImaging::Model::SearchFilter useCase2SearchFilter; 
         useCase2SearchFilter.SetValues({useCase2StartDate, useCase2EndDate}); 
  useCase2SearchFilter.SetOperator(Aws::MedicalImaging::Model::Operator::BETWEEN); 
         Aws::MedicalImaging::Model::SearchCriteria useCase2SearchCriteria; 
         useCase2SearchCriteria.SetFilters({useCase2SearchFilter}); 
         Aws::Vector<Aws::String> usesCase2Results; 
         result = AwsDoc::Medical_Imaging::searchImageSets(dataStoreID, 
                                                             useCase2SearchCriteria, 
                                                             usesCase2Results, 
                                                             clientConfig); 
         if (result) { 
             std::cout << usesCase2Results.size() << " image sets found for between 
  1999/01/01 and present." 
                        << std::endl; 
             for (auto &imageSetResult : usesCase2Results) { 
                 std::cout << " Image set with ID '" << imageSetResult << std::endl; 
 } 
         }
```
Use case #3: BETWEEN operator using createdAt. Time studies were previously persisted.

```
 Aws::MedicalImaging::Model::SearchByAttributeValue useCase3StartDate; 
useCase3StartDate.SetCreatedAt(Aws::Utils::DateTime("20231130T0000000002",Aws::Utils::DateF
         Aws::MedicalImaging::Model::SearchByAttributeValue useCase3EndDate; 
 useCase3EndDate.SetCreatedAt(Aws::Utils::DateTime(std::chrono::system_clock::now())); 
         Aws::MedicalImaging::Model::SearchFilter useCase3SearchFilter; 
         useCase3SearchFilter.SetValues({useCase3StartDate, useCase3EndDate}); 
 useCase3SearchFilter.SetOperator(Aws::MedicalImaging::Model::Operator::BETWEEN); 
         Aws::MedicalImaging::Model::SearchCriteria useCase3SearchCriteria; 
         useCase3SearchCriteria.SetFilters({useCase3SearchFilter}); 
         Aws::Vector<Aws::String> usesCase3Results; 
         result = AwsDoc::Medical_Imaging::searchImageSets(dataStoreID, 
                                                             useCase3SearchCriteria, 
                                                             usesCase3Results, 
                                                             clientConfig); 
         if (result) { 
             std::cout << usesCase3Results.size() << " image sets found for created 
 between 2023/11/30 and present." 
                       << std::endl; 
             for (auto &imageSetResult : usesCase3Results) { 
                 std::cout << " Image set with ID '" << imageSetResult << std::endl; 
 } 
         }
```
Use case #4: EQUAL operator on DICOMSeriesInstanceUID and BETWEEN on updatedAt and sort response in ASC order on updatedAt field.

Aws::MedicalImaging::Model::SearchByAttributeValue useCase4StartDate;

useCase4StartDate.SetUpdatedAt(Aws::Utils::DateTime("20231130T0000000002",Aws::Utils::DateF

```
 Aws::MedicalImaging::Model::SearchByAttributeValue useCase4EndDate;
```
useCase4EndDate.SetUpdatedAt(Aws::Utils::DateTime(std::chrono::system\_clock::now()));

```
 Aws::MedicalImaging::Model::SearchFilter useCase4SearchFilterBetween; 
         useCase4SearchFilterBetween.SetValues({useCase4StartDate, useCase4EndDate}); 
 useCase4SearchFilterBetween.SetOperator(Aws::MedicalImaging::Model::Operator::BETWEEN);
        Aws::MedicalImaging::Model::SearchByAttributeValue seriesInstanceUID;
         seriesInstanceUID.SetDICOMSeriesInstanceUID(dicomSeriesInstanceUID); 
         Aws::MedicalImaging::Model::SearchFilter useCase4SearchFilterEqual; 
         useCase4SearchFilterEqual.SetValues({seriesInstanceUID}); 
 useCase4SearchFilterEqual.SetOperator(Aws::MedicalImaging::Model::Operator::EQUAL);
         Aws::MedicalImaging::Model::SearchCriteria useCase4SearchCriteria; 
         useCase4SearchCriteria.SetFilters({useCase4SearchFilterBetween, 
  useCase4SearchFilterEqual}); 
         Aws::MedicalImaging::Model::Sort useCase4Sort; 
        useCase4Sort.SetSortField(Aws::MedicalImaging::Model::SortField::updatedAt);
        useCase4Sort.SetSortOrder(Aws::MedicalImaging::Model::SortOrder::ASC);
         useCase4SearchCriteria.SetSort(useCase4Sort); 
         Aws::Vector<Aws::String> usesCase4Results; 
         result = AwsDoc::Medical_Imaging::searchImageSets(dataStoreID, 
                                                              useCase4SearchCriteria, 
                                                              usesCase4Results, 
                                                              clientConfig); 
         if (result) { 
             std::cout << usesCase4Results.size() << " image sets found for EQUAL 
  operator " 
             << "on DICOMSeriesInstanceUID and BETWEEN on updatedAt and sort response
\n\overline{\n\cdot\n\cdot} << "in ASC order on updatedAt field." << std::endl; 
             for (auto &imageSetResult : usesCase4Results) { 
                 std::cout << " Image set with ID '" << imageSetResult << std::endl; 
 } 
         }
```
• For API details, see [SearchImageSets](https://docs.aws.amazon.com/goto/SdkForCpp/medical-imaging-2023-07-19/SearchImageSets) in *AWS SDK for C++ API Reference*.

### **A** Note

There's more on GitHub. Find the complete example and learn how to set up and run in the AWS Code Examples [Repository](https://github.com/awsdocs/aws-doc-sdk-examples/tree/main/cpp/example_code/medical-imaging/#code-examples).

### **StartDICOMImportJob**

The following code example shows how to use StartDICOMImportJob.

### **SDK for C++**

```
//! Routine which starts a HealthImaging import job.
/*! 
  \param dataStoreID: The HealthImaging data store ID. 
  \param inputBucketName: The name of the Amazon S3 bucket containing the DICOM 
  files. 
  \param inputDirectory: The directory in the S3 bucket containing the DICOM files. 
   \param outputBucketName: The name of the S3 bucket for the output. 
  \param outputDirectory: The directory in the S3 bucket to store the output. 
   \param roleArn: The ARN of the IAM role with permissions for the import. 
  \param importJobId: A string to receive the import job ID. 
  \param clientConfig: Aws client configuration. 
   \return bool: Function succeeded. 
   */
bool AwsDoc::Medical_Imaging::startDICOMImportJob( 
         const Aws::String &dataStoreID, const Aws::String &inputBucketName, 
         const Aws::String &inputDirectory, const Aws::String &outputBucketName, 
         const Aws::String &outputDirectory, const Aws::String &roleArn, 
         Aws::String &importJobId, 
         const Aws::Client::ClientConfiguration &clientConfig) { 
    Aws::MedicalImaging::MedicalImagingClient medicalImagingClient(clientConfig);
     Aws::String inputURI = "s3://" + inputBucketName + "/" + inputDirectory + "/"; 
     Aws::String outputURI = "s3://" + outputBucketName + "/" + outputDirectory + 
  "/"; 
     Aws::MedicalImaging::Model::StartDICOMImportJobRequest 
  startDICOMImportJobRequest; 
     startDICOMImportJobRequest.SetDatastoreId(dataStoreID); 
     startDICOMImportJobRequest.SetDataAccessRoleArn(roleArn); 
     startDICOMImportJobRequest.SetInputS3Uri(inputURI); 
     startDICOMImportJobRequest.SetOutputS3Uri(outputURI);
```

```
 Aws::MedicalImaging::Model::StartDICOMImportJobOutcome 
  startDICOMImportJobOutcome = medicalImagingClient.StartDICOMImportJob( 
             startDICOMImportJobRequest); 
     if (startDICOMImportJobOutcome.IsSuccess()) { 
         importJobId = startDICOMImportJobOutcome.GetResult().GetJobId(); 
     } 
     else { 
         std::cerr << "Failed to start DICOM import job because " 
                    << startDICOMImportJobOutcome.GetError().GetMessage() << 
  std::endl; 
     } 
     return startDICOMImportJobOutcome.IsSuccess();
}
```
• For API details, see [StartDICOMImportJob](https://docs.aws.amazon.com/goto/SdkForCpp/medical-imaging-2023-07-19/StartDICOMImportJob) in *AWS SDK for C++ API Reference*.

#### *(i)* Note

There's more on GitHub. Find the complete example and learn how to set up and run in the AWS Code Examples [Repository](https://github.com/awsdocs/aws-doc-sdk-examples/tree/main/cpp/example_code/medical-imaging/#code-examples).

### **Scenarios**

# **Get started with image sets and image frames**

The following code example shows how to import DICOM files and download image frames in HealthImaging.

The implementation is structured as a workflow command-line application.

- Set up resources for a DICOM import.
- Import DICOM files into a data store.
- Retrieve the image set IDs for the import job.
- Retrieve the image frame IDs for the image sets.
- Download, decode and verify the image frames.

### • Clean up resources.

# **SDK for C++**

Create an AWS CloudFormation stack with the necessary resources.

```
 Aws::String inputBucketName; 
    Aws::String outputBucketName; 
    Aws::String dataStoreId; 
    Aws::String roleArn; 
    Aws::String stackName; 
    if (askYesNoQuestion( 
            "Would you like to let this workflow create the resources for you? (y/n) 
 ")) { 
        stackName = askQuestion( 
                 "Enter a name for the AWS CloudFormation stack to create. "); 
        Aws::String dataStoreName = askQuestion( 
                 "Enter a name for the HealthImaging datastore to create. "); 
        Aws::Map<Aws::String, Aws::String> outputs = createCloudFormationStack( 
                stackName, 
                dataStoreName, 
                clientConfiguration); 
        if (!retrieveOutputs(outputs, dataStoreId, inputBucketName, 
 outputBucketName, 
                              roleArn)) { 
            return false; 
        } 
        std::cout << "The following resources have been created." << std::endl; 
        std::cout << "A HealthImaging datastore with ID: " << dataStoreId << "." 
                   << std::endl; 
        std::cout << "An Amazon S3 input bucket named: " << inputBucketName << "." 
                   << std::endl; 
        std::cout << "An Amazon S3 output bucket named: " << outputBucketName << "." 
                   << std::endl; 
       std::cout << "An IAM role with the ARN: " << roleArn << "." << std::endl;
        askQuestion("Enter return to continue.", alwaysTrueTest); 
    } 
    else { 
        std::cout << "You have chosen to use preexisting resources:" << std::endl;
```

```
 dataStoreId = askQuestion( 
                 "Enter the data store ID of the HealthImaging datastore you wish to 
 use: "); 
        inputBucketName = askQuestion( 
                 "Enter the name of the S3 input bucket you wish to use: "); 
        outputBucketName = askQuestion( 
                 "Enter the name of the S3 output bucket you wish to use: "); 
        roleArn = askQuestion( 
                 "Enter the ARN for the IAM role with the proper permissions to 
 import a DICOM series: "); 
    }
```
Copy DICOM files to the Amazon S3 import bucket.

```
 std::cout 
            << "This workflow uses DICOM files from the National Cancer Institute 
 Imaging Data\n" 
            << "Commons (IDC) Collections." << std::endl; 
    std::cout << "Here is the link to their website." << std::endl; 
    std::cout << "https://registry.opendata.aws/nci-imaging-data-commons/" << 
 std::endl; 
    std::cout << "We will use DICOM files stored in an S3 bucket managed by the 
 IDC." 
              << std::endl; 
    std::cout 
            << "First one of the DICOM folders in the IDC collection must be copied 
 to your\n" 
               "input S3 bucket." 
            << std::endl; 
    std::cout << "You have the choice of one of the following " 
               << IDC_ImageChoices.size() << " folders to copy." << std::endl; 
   int index = 1;
    for (auto &idcChoice: IDC_ImageChoices) { 
        std::cout << index << " - " << idcChoice.mDescription << std::endl; 
        index++; 
    } 
    int choice = askQuestionForIntRange("Choose DICOM files to import: ", 1, 4); 
    Aws::String fromDirectory = IDC_ImageChoices[choice - 1].mDirectory; 
    Aws::String inputDirectory = "input";
```

```
 std::cout << "The files in the directory '" << fromDirectory << "' in the bucket 
^{\mathrm{m}} << IDC_S3_BucketName << "' will be copied " << std::endl; 
    std::cout << "to the folder '" << inputDirectory << "/" << fromDirectory 
              << "' in the bucket '" << inputBucketName << "'." << std::endl; 
   askQuestion("Enter return to start the copy.", alwaysTrueTest); 
   if (!AwsDoc::Medical_Imaging::copySeriesBetweenBuckets( 
            IDC_S3_BucketName, 
            fromDirectory, 
            inputBucketName, 
            inputDirectory, clientConfiguration)) { 
        std::cerr << "This workflow will exit because of an error." << std::endl; 
        cleanup(stackName, dataStoreId, clientConfiguration); 
        return false; 
   }
```
Import the DICOM files to the Amazon S3 data store.

```
bool AwsDoc::Medical_Imaging::startDicomImport(const Aws::String &dataStoreID, 
                                                      const Aws::String &inputBucketName, 
                                                      const Aws::String &inputDirectory, 
                                                      const Aws::String &outputBucketName, 
                                                      const Aws::String &outputDirectory, 
                                                      const Aws::String &roleArn, 
                                                      Aws::String &importJobId, 
constant and constant and constant and constant and constant and constant and constant and constant and consta
  Aws::Client::ClientConfiguration &clientConfiguration) { 
     bool result = false; 
     if (startDICOMImportJob(dataStoreID, inputBucketName, inputDirectory, 
                                 outputBucketName, outputDirectory, roleArn, importJobId, 
                                clientConfiguration)) { 
          std::cout << "DICOM import job started with job ID " << importJobId << "." 
                     << std::endl; 
          result = waitImportJobCompleted(dataStoreID, importJobId, 
  clientConfiguration); 
          if (result) { 
              std::cout << "DICOM import job completed." << std::endl; 
          } 
     }
```

```
 return result;
}
//! Routine which starts a HealthImaging import job.
/*! 
   \param dataStoreID: The HealthImaging data store ID. 
   \param inputBucketName: The name of the Amazon S3 bucket containing the DICOM 
  files. 
   \param inputDirectory: The directory in the S3 bucket containing the DICOM files. 
   \param outputBucketName: The name of the S3 bucket for the output. 
   \param outputDirectory: The directory in the S3 bucket to store the output. 
  \param roleArn: The ARN of the IAM role with permissions for the import. 
  \param importJobId: A string to receive the import job ID. 
   \param clientConfig: Aws client configuration. 
  \return bool: Function succeeded. 
   */
bool AwsDoc::Medical_Imaging::startDICOMImportJob( 
         const Aws::String &dataStoreID, const Aws::String &inputBucketName, 
         const Aws::String &inputDirectory, const Aws::String &outputBucketName, 
         const Aws::String &outputDirectory, const Aws::String &roleArn, 
         Aws::String &importJobId, 
         const Aws::Client::ClientConfiguration &clientConfig) { 
    Aws::MedicalImaging::MedicalImagingClient medicalImagingClient(clientConfig);
     Aws::String inputURI = "s3://" + inputBucketName + "/" + inputDirectory + "/"; 
     Aws::String outputURI = "s3://" + outputBucketName + "/" + outputDirectory + 
  "/"; 
     Aws::MedicalImaging::Model::StartDICOMImportJobRequest 
  startDICOMImportJobRequest; 
     startDICOMImportJobRequest.SetDatastoreId(dataStoreID); 
     startDICOMImportJobRequest.SetDataAccessRoleArn(roleArn); 
     startDICOMImportJobRequest.SetInputS3Uri(inputURI); 
     startDICOMImportJobRequest.SetOutputS3Uri(outputURI); 
     Aws::MedicalImaging::Model::StartDICOMImportJobOutcome 
  startDICOMImportJobOutcome = medicalImagingClient.StartDICOMImportJob( 
             startDICOMImportJobRequest); 
     if (startDICOMImportJobOutcome.IsSuccess()) { 
         importJobId = startDICOMImportJobOutcome.GetResult().GetJobId(); 
     } 
     else { 
         std::cerr << "Failed to start DICOM import job because " 
                    << startDICOMImportJobOutcome.GetError().GetMessage() << 
  std::endl;
```
}

```
 return startDICOMImportJobOutcome.IsSuccess();
}
//! Routine which waits for a DICOM import job to complete.
/*! 
  * @param dataStoreID: The HealthImaging data store ID. 
  * @param importJobId: The import job ID. 
  * @param clientConfiguration : Aws client configuration. 
  * @return bool: Function succeeded. 
  */
bool AwsDoc::Medical_Imaging::waitImportJobCompleted(const Aws::String &datastoreID, 
                                                           const Aws::String &importJobId, 
constant in the constant of the constant of the constant of the constant of the constant of the constant of the
  Aws::Client::ClientConfiguration &clientConfiguration) { 
     Aws::MedicalImaging::Model::JobStatus jobStatus = 
  Aws::MedicalImaging::Model::JobStatus::IN_PROGRESS; 
    while (jobStatus == Aws::MedicalImaging::Model::JobStatus::IN PROGRESS) {
          std::this_thread::sleep_for(std::chrono::seconds(1)); 
          Aws::MedicalImaging::Model::GetDICOMImportJobOutcome 
  getDicomImportJobOutcome = getDICOMImportJob( 
                  datastoreID, importJobId, 
                  clientConfiguration); 
          if (getDicomImportJobOutcome.IsSuccess()) { 
              jobStatus = 
  getDicomImportJobOutcome.GetResult().GetJobProperties().GetJobStatus(); 
              std::cout << "DICOM import job status: " << 
  Aws::MedicalImaging::Model::JobStatusMapper::GetNameForJobStatus( 
                                  jobStatus) << std::endl; 
          } 
          else { 
              std::cerr << "Failed to get import job status because " 
                         << getDicomImportJobOutcome.GetError().GetMessage() << 
  std::endl; 
              return false; 
          } 
     }
```

```
 return jobStatus == Aws::MedicalImaging::Model::JobStatus::COMPLETED;
}
//! Routine which gets a HealthImaging DICOM import job's properties.
/*! 
   \param dataStoreID: The HealthImaging data store ID. 
   \param importJobID: The DICOM import job ID 
   \param clientConfig: Aws client configuration. 
   \return GetDICOMImportJobOutcome: The import job outcome.
*/
Aws::MedicalImaging::Model::GetDICOMImportJobOutcome
AwsDoc::Medical_Imaging::getDICOMImportJob(const Aws::String &dataStoreID, 
                                              const Aws::String &importJobID, 
                                              const Aws::Client::ClientConfiguration 
  &clientConfig) { 
    Aws::MedicalImaging::MedicalImagingClient client(clientConfig);
     Aws::MedicalImaging::Model::GetDICOMImportJobRequest request; 
     request.SetDatastoreId(dataStoreID); 
     request.SetJobId(importJobID); 
    Aws::MedicalImaging::Model::GetDICOMImportJobOutcome outcome =
  client.GetDICOMImportJob( 
             request); 
     if (!outcome.IsSuccess()) { 
         std::cerr << "GetDICOMImportJob error: " 
                    << outcome.GetError().GetMessage() << std::endl; 
     } 
     return outcome;
}
```
Get image sets created by the DICOM import job.

```
bool
AwsDoc::Medical_Imaging::getImageSetsForDicomImportJob(const Aws::String 
  &datastoreID, 
                                                                      const Aws::String 
  &importJobId, 
                                                                      Aws::Vector<Aws::String> 
  &imageSets, 
constant in the constant of the constant of the constant of the constant of the constant of the constant of the
  Aws::Client::ClientConfiguration &clientConfiguration) {
```

```
 Aws::MedicalImaging::Model::GetDICOMImportJobOutcome getDicomImportJobOutcome = 
 getDICOMImportJob( 
             datastoreID, importJobId, clientConfiguration); 
    bool result = false; 
     if (getDicomImportJobOutcome.IsSuccess()) { 
         auto outputURI = 
 getDicomImportJobOutcome.GetResult().GetJobProperties().GetOutputS3Uri(); 
         Aws::Http::URI uri(outputURI); 
         const Aws::String &bucket = uri.GetAuthority(); 
         Aws::String key = uri.GetPath(); 
         Aws::S3::S3Client s3Client(clientConfiguration); 
         Aws::S3::Model::GetObjectRequest objectRequest; 
         objectRequest.SetBucket(bucket); 
         objectRequest.SetKey(key + "/" + IMPORT_JOB_MANIFEST_FILE_NAME); 
        auto getObjectOutcome = s3Client.GetObject(objectRequest);
         if (getObjectOutcome.IsSuccess()) { 
             auto &data = getObjectOutcome.GetResult().GetBody(); 
             std::stringstream stringStream; 
             stringStream << data.rdbuf(); 
             try { 
                 // Use JMESPath to extract the image set IDs. 
                 // https://jmespath.org/specification.html 
                 std::string jmesPathExpression = 
 "jobSummary.imageSetsSummary[].imageSetId"; 
                 jsoncons::json doc = jsoncons::json::parse(stringStream.str()); 
                 jsoncons::json imageSetsJson = jsoncons::jmespath::search(doc, 
 jmesPathExpression);\ 
                 for (auto &imageSet: imageSetsJson.array_range()) { 
                     imageSets.push_back(imageSet.as_string()); 
 } 
                 result = true; 
 } 
             catch (const std::exception &e) { 
                std::cerr << e.what() << '\n';
 } 
         }
```

```
 else { 
              std::cerr << "Failed to get object because " 
                         << getObjectOutcome.GetError().GetMessage() << std::endl; 
         } 
     } 
     else { 
         std::cerr << "Failed to get import job status because " 
                    << getDicomImportJobOutcome.GetError().GetMessage() << std::endl; 
     } 
     return result;
}
```
Get image frame information for image sets.

```
bool AwsDoc::Medical_Imaging::getImageFramesForImageSet(const Aws::String 
  &dataStoreID, 
                                                               const Aws::String 
  &imageSetID, 
                                                               const Aws::String 
  &outDirectory, 
                                                               Aws::Vector<ImageFrameInfo> 
  &imageFrames, 
constant in the constant of the constant of the constant of the constant of the constant of the constant of the
  Aws::Client::ClientConfiguration &clientConfiguration) { 
     Aws::String fileName = outDirectory + "/" + imageSetID + "_metadata.json.gzip"; 
     bool result = false; 
     if (getImageSetMetadata(dataStoreID, imageSetID, "", // Empty string for version 
  ID. 
                                fileName, clientConfiguration)) { 
         try { 
              std::string metadataGZip; 
\{\hspace{.1cm} \} std::ifstream inFileStream(fileName.c_str(), std::ios::binary); 
                  if (!inFileStream) { 
                       throw std::runtime_error("Failed to open file " + fileName); 
 } 
                  std::stringstream stringStream; 
                  stringStream << inFileStream.rdbuf(); 
                  metadataGZip = stringStream.str();
```

```
 } 
             std::string metadataJson = gzip::decompress(metadataGZip.data(), 
                                                           metadataGZip.size()); 
             // Use JMESPath to extract the image set IDs. 
             // https://jmespath.org/specification.html 
             jsoncons::json doc = jsoncons::json::parse(metadataJson); 
             std::string jmesPathExpression = "Study.Series.*.Instances[].*[]"; 
             jsoncons::json instances = jsoncons::jmespath::search(doc, 
 jmesPathExpression); 
             for (auto &instance: instances.array_range()) { 
                 jmesPathExpression = "DICOM.RescaleSlope"; 
                 std::string rescaleSlope = jsoncons::jmespath::search(instance, 
 jmesPathExpression).to_string(); 
                 jmesPathExpression = "DICOM.RescaleIntercept"; 
                 std::string rescaleIntercept = jsoncons::jmespath::search(instance, 
 jmesPathExpression).to_string(); 
                 jmesPathExpression = "ImageFrames[][]"; 
                 jsoncons::json imageFramesJson = 
 jsoncons::jmespath::search(instance, 
 jmesPathExpression); 
                 for (auto &imageFrame: imageFramesJson.array_range()) { 
                      ImageFrameInfo imageFrameIDs; 
                      imageFrameIDs.mImageSetId = imageSetID; 
                      imageFrameIDs.mImageFrameId = imageFrame.find( 
                              "ID")->value().as_string(); 
                      imageFrameIDs.mRescaleIntercept = rescaleIntercept; 
                      imageFrameIDs.mRescaleSlope = rescaleSlope; 
                      imageFrameIDs.MinPixelValue = imageFrame.find( 
                              "MinPixelValue")->value().as_string(); 
                      imageFrameIDs.MaxPixelValue = imageFrame.find( 
                              "MaxPixelValue")->value().as_string(); 
                      jmesPathExpression = 
 "max_by(PixelDataChecksumFromBaseToFullResolution, &Width).Checksum"; 
                      jsoncons::json checksumJson = 
 jsoncons::jmespath::search(imageFrame, 
 jmesPathExpression);
```

```
 imageFrameIDs.mFullResolutionChecksum = 
  checksumJson.as_integer<uint32_t>(); 
                      imageFrames.emplace_back(imageFrameIDs); 
 } 
 } 
              result = true; 
         } 
         catch (const std::exception &e) { 
              std::cerr << "getImageFramesForImageSet failed because " << e.what() 
                         << std::endl; 
         } 
     } 
     return result;
}
//! Routine which gets a HealthImaging image set's metadata.
/*! 
   \param dataStoreID: The HealthImaging data store ID. 
   \param imageSetID: The HealthImaging image set ID. 
   \param versionID: The HealthImaging image set version ID, ignored if empty. 
   \param outputFilePath: The path where the metadata will be stored as gzipped json. 
   \param clientConfig: Aws client configuration. 
   \\return bool: Function succeeded.
*/
bool AwsDoc::Medical_Imaging::getImageSetMetadata(const Aws::String &dataStoreID, 
                                                       const Aws::String &imageSetID, 
                                                       const Aws::String &versionID, 
                                                       const Aws::String &outputFilePath, 
constant in the constant of the constant of the constant of the constant of the constant of the constant of th
  Aws::Client::ClientConfiguration &clientConfig) { 
     Aws::MedicalImaging::Model::GetImageSetMetadataRequest request; 
     request.SetDatastoreId(dataStoreID); 
     request.SetImageSetId(imageSetID); 
     if (!versionID.empty()) { 
         request.SetVersionId(versionID); 
     } 
    Aws::MedicalImaging::MedicalImagingClient client(clientConfig);
    Aws::MedicalImaging::Model::GetImageSetMetadataOutcome outcome =
  client.GetImageSetMetadata( 
              request); 
     if (outcome.IsSuccess()) {
```

```
 std::ofstream file(outputFilePath, std::ios::binary); 
         auto &metadata = outcome.GetResult().GetImageSetMetadataBlob(); 
         file << metadata.rdbuf(); 
     } 
     else { 
         std::cerr << "Failed to get image set metadata: " 
                    << outcome.GetError().GetMessage() << std::endl; 
     } 
     return outcome.IsSuccess();
}
```
Download, decode and verify image frames.

```
bool AwsDoc::Medical_Imaging::downloadDecodeAndCheckImageFrames( 
         const Aws::String &dataStoreID, 
         const Aws::Vector<ImageFrameInfo> &imageFrames, 
         const Aws::String &outDirectory, 
         const Aws::Client::ClientConfiguration &clientConfiguration) { 
     Aws::Client::ClientConfiguration clientConfiguration1(clientConfiguration); 
     clientConfiguration1.executor = 
  Aws::MakeShared<Aws::Utils::Threading::PooledThreadExecutor>( 
             "executor", 25); 
     Aws::MedicalImaging::MedicalImagingClient medicalImagingClient( 
             clientConfiguration1); 
     Aws::Utils::Threading::Semaphore semaphore(0, 1); 
     std::atomic<size_t> count(imageFrames.size()); 
     bool result = true; 
     for (auto &imageFrame: imageFrames) { 
         Aws::MedicalImaging::Model::GetImageFrameRequest getImageFrameRequest; 
         getImageFrameRequest.SetDatastoreId(dataStoreID); 
         getImageFrameRequest.SetImageSetId(imageFrame.mImageSetId); 
         Aws::MedicalImaging::Model::ImageFrameInformation imageFrameInformation; 
         imageFrameInformation.SetImageFrameId(imageFrame.mImageFrameId); 
         getImageFrameRequest.SetImageFrameInformation(imageFrameInformation); 
         auto getImageFrameAsyncLambda = [&semaphore, &result, &count, imageFrame, 
  outDirectory](
```

```
const Aws::MedicalImaging::MedicalImagingClient *client,
                 const Aws::MedicalImaging::Model::GetImageFrameRequest &request, 
                 Aws::MedicalImaging::Model::GetImageFrameOutcome outcome, 
                 const std::shared_ptr<const Aws::Client::AsyncCallerContext> 
  &context) { 
                 if (!handleGetImageFrameResult(outcome, outDirectory, imageFrame)) { 
                      std::cerr << "Failed to download and convert image frame: " 
                                << imageFrame.mImageFrameId << " from image set: " 
                                << imageFrame.mImageSetId << std::endl; 
                     result = false; 
 } 
                 count--; 
                if (count \leq 0) {
                    semaphore.ReleaseAll();
 } 
         }; // End of 'getImageFrameAsyncLambda' lambda. 
         medicalImagingClient.GetImageFrameAsync(getImageFrameRequest, 
                                                   getImageFrameAsyncLambda); 
     } 
    if (count > 0) {
         semaphore.WaitOne(); 
     } 
     if (result) { 
         std::cout << imageFrames.size() << " image files were downloaded." 
                   << std::endl; 
     } 
     return result;
}
bool AwsDoc::Medical_Imaging::decodeJPHFileAndValidateWithChecksum( 
         const Aws::String &jphFile, 
         uint32_t crc32Checksum) { 
     opj_image_t *outputImage = jphImageToOpjBitmap(jphFile); 
     if (!outputImage) { 
         return false; 
     }
```

```
 bool result = true; 
     if (!verifyChecksumForImage(outputImage, crc32Checksum)) { 
         std::cerr << "The checksum for the image does not match the expected value." 
                    << std::endl; 
         std::cerr << "File :" << jphFile << std::endl; 
         result = false; 
     } 
     opj_image_destroy(outputImage); 
     return result;
}
opj_image *
AwsDoc::Medical_Imaging::jphImageToOpjBitmap(const Aws::String &jphFile) { 
     opj_stream_t *inFileStream = nullptr; 
     opj_codec_t *decompressorCodec = nullptr; 
     opj_image_t *outputImage = nullptr; 
     try { 
         std::shared_ptr<opj_dparameters> decodeParameters = 
 std::make shared<opj dparameters>();
         memset(decodeParameters.get(), 0, sizeof(opj_dparameters)); 
         opj_set_default_decoder_parameters(decodeParameters.get()); 
         decodeParameters->decod_format = 1; // JP2 image format. 
         decodeParameters->cod_format = 2; // BMP image format. 
         std::strncpy(decodeParameters->infile, jphFile.c_str(), 
                       OPJ_PATH_LEN); 
         inFileStream = opj_stream_create_default_file_stream( 
                  decodeParameters->infile, true); 
         if (!inFileStream) { 
             throw std::runtime_error( 
                      "Unable to create input file stream for file '" + jphFile + 
  "'."); 
         } 
         decompressorCodec = opj_create_decompress(OPJ_CODEC_JP2); 
         if (!decompressorCodec) { 
             throw std::runtime_error("Failed to create decompression codec."); 
         }
```

```
 int decodeMessageLevel = 1; 
     if (!setupCodecLogging(decompressorCodec, &decodeMessageLevel)) { 
         std::cerr << "Failed to setup codec logging." << std::endl; 
     } 
     if (!opj_setup_decoder(decompressorCodec, decodeParameters.get())) { 
         throw std::runtime_error("Failed to setup decompression codec."); 
     } 
     if (!opj_codec_set_threads(decompressorCodec, 4)) { 
         throw std::runtime_error("Failed to set decompression codec threads."); 
     } 
     if (!opj_read_header(inFileStream, decompressorCodec, &outputImage)) { 
         throw std::runtime_error("Failed to read header."); 
     } 
     if (!opj_decode(decompressorCodec, inFileStream, 
                      outputImage)) { 
         throw std::runtime_error("Failed to decode."); 
     } 
     if (DEBUGGING) { 
         std::cout << "image width : " << outputImage->x1 - outputImage->x0 
                    << std::endl; 
         std::cout << "image height : " << outputImage->y1 - outputImage->y0 
                    << std::endl; 
         std::cout << "number of channels: " << outputImage->numcomps 
                    << std::endl; 
         std::cout << "colorspace : " << outputImage->color_space << std::endl; 
     } 
 } catch (const std::exception &e) { 
     std::cerr << e.what() << std::endl; 
     if (outputImage) { 
         opj_image_destroy(outputImage); 
         outputImage = nullptr; 
     } 
 } 
 if (inFileStream) { 
     opj_stream_destroy(inFileStream); 
 } 
 if (decompressorCodec) { 
     opj_destroy_codec(decompressorCodec); 
 }
```

```
 return outputImage;
}
//! Template function which converts a planar image bitmap to an interleaved image 
  bitmap and
//! then verifies the checksum of the bitmap.
/*! 
  * @param image: The OpenJPEG image struct. 
  * @param crc32Checksum: The CRC32 checksum. 
  * @return bool: Function succeeded. 
  */
template<class myType>
bool verifyChecksumForImageForType(opj_image_t *image, uint32_t crc32Checksum) { 
    uint32_t width = image->x1 - image->x0;
    uint32_t height = image->y1 - image->y0;
     uint32_t numOfChannels = image->numcomps; 
     // Buffer for interleaved bitmap. 
     std::vector<myType> buffer(width * height * numOfChannels); 
     // Convert planar bitmap to interleaved bitmap. 
    for (uint32_t channel = 0; channel < numOfChannels; channel++) {
        for (uint32_t row = 0; row < height; row++) {
            uint32 t fromRowStart = row / image->comps[channel].dy * width /
                                      image->comps[channel].dx; 
             uint32_t toIndex = (row * width) * numOfChannels + channel; 
            for (uint32 t col = 0; col < width; col++) {
                 uint32_t fromIndex = fromRowStart + col / image->comps[channel].dx; 
                 buffer[toIndex] = static_cast<myType>(image-
>comps[channel].data[fromIndex]); 
                 toIndex += numOfChannels; 
 } 
         } 
     } 
     // Verify checksum. 
     boost::crc_32_type crc32; 
     crc32.process_bytes(reinterpret_cast<char *>(buffer.data()), 
                          buffer.size() * sizeof(myType));
```

```
 bool result = crc32.checksum() == crc32Checksum; 
     if (!result) { 
         std::cerr << "verifyChecksumForImage, checksum mismatch, expected - " 
                    << crc32Checksum << ", actual - " << crc32.checksum() 
                    << std::endl; 
     } 
     return result;
}
//! Routine which verifies the checksum of an OpenJPEG image struct.
/*! 
  * @param image: The OpenJPEG image struct. 
  * @param crc32Checksum: The CRC32 checksum. 
  * @return bool: Function succeeded. 
  */
bool AwsDoc::Medical_Imaging::verifyChecksumForImage(opj_image_t *image, 
                                                          uint32_t crc32Checksum) { 
     uint32_t channels = image->numcomps; 
     bool result = false; 
    if (0 \leq channels) {
         // Assume the precision is the same for all channels. 
         uint32_t precision = image->comps[0].prec; 
         bool signedData = image->comps[0].sgnd; 
        uint32 t bytes = (precision + 7) / 8;
         if (signedData) { 
              switch (bytes) { 
                  case 1 : 
                      result = verifyChecksumForImageForType<int8_t>(image, 
                                                                          crc32Checksum); 
                      break; 
                  case 2 : 
                      result = verifyChecksumForImageForType<int16_t>(image, 
                                                                           crc32Checksum); 
                      break; 
                  case 4 : 
                      result = verifyChecksumForImageForType<int32_t>(image, 
                                                                           crc32Checksum); 
                      break; 
                  default: 
                      std::cerr 
                               << "verifyChecksumForImage, unsupported data type, 
  signed bytes - "
```
```
 << bytes << std::endl; 
                       break; 
 } 
         } 
         else { 
              switch (bytes) { 
                  case 1 : 
                       result = verifyChecksumForImageForType<uint8_t>(image, 
                                                                            crc32Checksum); 
                       break; 
                  case 2 : 
                       result = verifyChecksumForImageForType<uint16_t>(image, 
                                                                             crc32Checksum); 
                       break; 
                  case 4 : 
                       result = verifyChecksumForImageForType<uint32_t>(image, 
                                                                             crc32Checksum); 
                       break; 
                  default: 
                       std::cerr 
                               << "verifyChecksumForImage, unsupported data type, 
  unsigned bytes - " 
                               << bytes << std::endl; 
                       break; 
 } 
         } 
         if (!result) { 
              std::cerr << "verifyChecksumForImage, error bytes " << bytes 
                         << " signed " 
                         << signedData << std::endl; 
         } 
     } 
     else { 
         std::cerr << "'verifyChecksumForImage', no channels in the image." 
                    << std::endl; 
     } 
     return result;
}
```
Clean up resources.

```
bool AwsDoc::Medical_Imaging::cleanup(const Aws::String &stackName, 
                                         const Aws::String &dataStoreId, 
                                         const Aws::Client::ClientConfiguration 
  &clientConfiguration) { 
     bool result = true; 
     if (!stackName.empty() && askYesNoQuestion( 
             "Would you like to delete the stack " + stackName + "? (y/n)")) {
         std::cout << "Deleting the image sets in the stack." << std::endl; 
         result &= emptyDatastore(dataStoreId, clientConfiguration); 
         printAsterisksLine(); 
         std::cout << "Deleting the stack." << std::endl; 
         result &= deleteStack(stackName, clientConfiguration); 
     } 
     return result;
}
bool AwsDoc::Medical_Imaging::emptyDatastore(const Aws::String &datastoreID, 
                                                const Aws::Client::ClientConfiguration 
  &clientConfiguration) { 
     Aws::MedicalImaging::Model::SearchCriteria emptyCriteria; 
     Aws::Vector<Aws::String> imageSetIDs; 
     bool result = false; 
     if (searchImageSets(datastoreID, emptyCriteria, imageSetIDs, 
                          clientConfiguration)) { 
         result = true; 
         for (auto &imageSetID: imageSetIDs) { 
             result &= deleteImageSet(datastoreID, imageSetID, clientConfiguration); 
         } 
     } 
     return result;
}
```
- For API details, see the following topics in *AWS SDK for C++ API Reference*.
	- [DeleteImageSet](https://docs.aws.amazon.com/goto/SdkForCpp/medical-imaging-2023-07-19/DeleteImageSet)
	- [GetDICOMImportJob](https://docs.aws.amazon.com/goto/SdkForCpp/medical-imaging-2023-07-19/GetDICOMImportJob)
	- [GetImageFrame](https://docs.aws.amazon.com/goto/SdkForCpp/medical-imaging-2023-07-19/GetImageFrame)
	- [GetImageSetMetadata](https://docs.aws.amazon.com/goto/SdkForCpp/medical-imaging-2023-07-19/GetImageSetMetadata)
- [SearchImageSets](https://docs.aws.amazon.com/goto/SdkForCpp/medical-imaging-2023-07-19/SearchImageSets)
- [StartDICOMImportJob](https://docs.aws.amazon.com/goto/SdkForCpp/medical-imaging-2023-07-19/StartDICOMImportJob)

# **A** Note

There's more on GitHub. Find the complete example and learn how to set up and run in the AWS Code Examples [Repository](https://github.com/awsdocs/aws-doc-sdk-examples/tree/main/cpp/example_code/medical-imaging/imaging_set_and_frames_workflow#code-examples).

# **IAM examples using SDK for C++**

The following code examples show you how to perform actions and implement common scenarios by using the AWS SDK for C++ with IAM.

*Actions* are code excerpts from larger programs and must be run in context. While actions show you how to call individual service functions, you can see actions in context in their related scenarios and cross-service examples.

*Scenarios* are code examples that show you how to accomplish a specific task by calling multiple functions within the same service.

Each example includes a link to GitHub, where you can find instructions on how to set up and run the code in context.

## **Get started**

## **Hello IAM**

The following code examples show how to get started using IAM.

## **SDK for C++**

## **Note**

There's more on GitHub. Find the complete example and learn how to set up and run in the AWS Code Examples [Repository](https://github.com/awsdocs/aws-doc-sdk-examples/tree/main/cpp/example_code/iam/hello_iam#code-examples).

Code for the CMakeLists.txt CMake file.

# Set the minimum required version of CMake for this project.

```
cmake_minimum_required(VERSION 3.13)
# Set the AWS service components used by this project.
set(SERVICE_COMPONENTS iam)
# Set this project's name.
project("hello_iam")
# Set the C++ standard to use to build this target.
# At least C++ 11 is required for the AWS SDK for C++.
set(CMAKE_CXX_STANDARD 11)
# Use the MSVC variable to determine if this is a Windows build.
set(WINDOWS BUILD ${MSVC})
if (WINDOWS_BUILD) # Set the location where CMake can find the installed libraries 
 for the AWS SDK. 
     string(REPLACE ";" "/aws-cpp-sdk-all;" SYSTEM_MODULE_PATH 
  "${CMAKE_SYSTEM_PREFIX_PATH}/aws-cpp-sdk-all") 
     list(APPEND CMAKE_PREFIX_PATH ${SYSTEM_MODULE_PATH})
endif ()
# Find the AWS SDK for C++ package.
find_package(AWSSDK REQUIRED COMPONENTS ${SERVICE_COMPONENTS})
if (WINDOWS_BUILD AND AWSSDK_INSTALL_AS_SHARED_LIBS) 
     # Copy relevant AWS SDK for C++ libraries into the current binary directory for 
  running and debugging. 
     # set(BIN_SUB_DIR "/Debug") # if you are building from the command line you may 
  need to uncomment this 
     # and set the proper subdirectory to the executables' location. 
    AWSSDK CPY DYN LIBS(SERVICE COMPONENTS ""
  ${CMAKE_CURRENT_BINARY_DIR}${BIN_SUB_DIR})
endif ()
add_executable(${PROJECT_NAME} 
         hello_iam.cpp)
target_link_libraries(${PROJECT_NAME} 
         ${AWSSDK_LINK_LIBRARIES})
```
Code for the iam.cpp source file.

```
#include <aws/core/Aws.h>
#include <aws/iam/IAMClient.h>
#include <aws/iam/model/ListPoliciesRequest.h>
#include <iostream>
#include <iomanip>
/* 
  * A "Hello IAM" starter application which initializes an AWS Identity and Access 
 Management (IAM) client 
  * and lists the IAM policies. 
  * 
  * main function 
 * 
  * Usage: 'hello_iam' 
  * 
  */
int main(int argc, char **argv) { 
     Aws::SDKOptions options; 
     // Optionally change the log level for debugging.
// options.loggingOptions.logLevel = Utils::Logging::LogLevel::Debug; 
     Aws::InitAPI(options); // Should only be called once. 
    int result = \varnothing;
     { 
         const Aws::String DATE_FORMAT("%Y-%m-%d"); 
         Aws::Client::ClientConfiguration clientConfig; 
         // Optional: Set to the AWS Region (overrides config file). 
         // clientConfig.region = "us-east-1"; 
         Aws::IAM::IAMClient iamClient(clientConfig); 
         Aws::IAM::Model::ListPoliciesRequest request; 
         bool done = false; 
         bool header = false; 
         while (!done) { 
             auto outcome = iamClient.ListPolicies(request); 
             if (!outcome.IsSuccess()) { 
                  std::cerr << "Failed to list iam policies: " << 
                            outcome.GetError().GetMessage() << std::endl; 
                 result = 1;
                  break; 
 }
```

```
 if (!header) { 
                 std::cout << std::left << std::setw(55) << "Name" << 
                           std::setw(30) << "ID" << std::setw(80) << "Arn" << 
                           std::setw(64) << "Description" << std::setw(12) << 
                           "CreateDate" << std::endl; 
                 header = true; 
 } 
             const auto &policies = outcome.GetResult().GetPolicies(); 
             for (const auto &policy: policies) { 
                 std::cout << std::left << std::setw(55) << 
                           policy.GetPolicyName() << std::setw(30) << 
                           policy.GetPolicyId() << std::setw(80) << policy.GetArn() 
\lt std::setw(64) << policy.GetDescription() << std::setw(12) 
<< policy.GetCreateDate().ToGmtString(DATE_FORMAT.c_str()) << 
                           std::endl; 
 } 
             if (outcome.GetResult().GetIsTruncated()) { 
                 request.SetMarker(outcome.GetResult().GetMarker()); 
             } else { 
                 done = true; 
 } 
        } 
    } 
    Aws::ShutdownAPI(options); // Should only be called once. 
    return result;
```
• For API details, see [ListPolicies](https://docs.aws.amazon.com/goto/SdkForCpp/iam-2010-05-08/ListPolicies) in *AWS SDK for C++ API Reference*.

# **Topics**

• [Actions](#page-10628-0)

}

• [Scenarios](#page-10649-0)

# **Actions**

# **AttachRolePolicy**

The following code example shows how to use AttachRolePolicy.

# **SDK for C++**

# **Note**

```
bool AwsDoc::IAM::attachRolePolicy(const Aws::String &roleName, 
                                      const Aws::String &policyArn, 
                                      const Aws::Client::ClientConfiguration 
  &clientConfig) { 
     Aws::IAM::IAMClient iam(clientConfig); 
     Aws::IAM::Model::ListAttachedRolePoliciesRequest list_request; 
     list_request.SetRoleName(roleName); 
     bool done = false; 
     while (!done) { 
         auto list_outcome = iam.ListAttachedRolePolicies(list_request); 
         if (!list_outcome.IsSuccess()) { 
             std::cerr << "Failed to list attached policies of role " << 
                        roleName << ": " << list_outcome.GetError().GetMessage() << 
                        std::endl; 
             return false; 
         } 
         const auto &policies = list_outcome.GetResult().GetAttachedPolicies(); 
         if (std::any_of(policies.cbegin(), policies.cend(), 
                          [=](const Aws::IAM::Model::AttachedPolicy &policy) { 
                                   return policy.GetPolicyArn() == policyArn; 
                          })) { 
             std::cout << "Policy " << policyArn << 
                        " is already attached to role " << roleName << std::endl; 
             return true; 
         }
```

```
 done = !list_outcome.GetResult().GetIsTruncated(); 
         list_request.SetMarker(list_outcome.GetResult().GetMarker()); 
     } 
     Aws::IAM::Model::AttachRolePolicyRequest request; 
     request.SetRoleName(roleName); 
     request.SetPolicyArn(policyArn); 
     Aws::IAM::Model::AttachRolePolicyOutcome outcome = 
  iam.AttachRolePolicy(request); 
     if (!outcome.IsSuccess()) { 
         std::cerr << "Failed to attach policy " << policyArn << " to role " << 
                    roleName << ": " << outcome.GetError().GetMessage() << std::endl; 
     } 
     else { 
         std::cout << "Successfully attached policy " << policyArn << " to role " << 
                    roleName << std::endl; 
     } 
     return outcome.IsSuccess();
}
```
• For API details, see [AttachRolePolicy](https://docs.aws.amazon.com/goto/SdkForCpp/iam-2010-05-08/AttachRolePolicy) in *AWS SDK for C++ API Reference*.

## **CreateAccessKey**

The following code example shows how to use CreateAccessKey.

#### **SDK for C++**

#### *(i)* Note

```
Aws::String AwsDoc::IAM::createAccessKey(const Aws::String &userName, 
                                            const Aws::Client::ClientConfiguration 
  &clientConfig) { 
     Aws::IAM::IAMClient iam(clientConfig);
```

```
 Aws::IAM::Model::CreateAccessKeyRequest request; 
 request.SetUserName(userName); 
 Aws::String result; 
Aws::IAM::Model::CreateAccessKeyOutcome outcome = iam.CreateAccessKey(request);
 if (!outcome.IsSuccess()) { 
     std::cerr << "Error creating access key for IAM user " << userName 
                << ":" << outcome.GetError().GetMessage() << std::endl; 
 } 
 else { 
     const auto &accessKey = outcome.GetResult().GetAccessKey(); 
     std::cout << "Successfully created access key for IAM user " << 
                userName << std::endl << " aws_access_key_id = " << 
                accessKey.GetAccessKeyId() << std::endl << 
                " aws_secret_access_key = " << accessKey.GetSecretAccessKey() << 
                std::endl; 
     result = accessKey.GetAccessKeyId(); 
 } 
 return result;
```
• For API details, see [CreateAccessKey](https://docs.aws.amazon.com/goto/SdkForCpp/iam-2010-05-08/CreateAccessKey) in *AWS SDK for C++ API Reference*.

## **CreateAccountAlias**

The following code example shows how to use CreateAccountAlias.

## **SDK for C++**

}

## *(i)* Note

```
bool AwsDoc::IAM::createAccountAlias(const Aws::String &aliasName, 
                                        const Aws::Client::ClientConfiguration 
  &clientConfig) { 
     Aws::IAM::IAMClient iam(clientConfig); 
     Aws::IAM::Model::CreateAccountAliasRequest request;
```

```
 request.SetAccountAlias(aliasName); 
     Aws::IAM::Model::CreateAccountAliasOutcome outcome = iam.CreateAccountAlias( 
              request); 
     if (!outcome.IsSuccess()) { 
         std::cerr << "Error creating account alias " << aliasName << ": " 
                    << outcome.GetError().GetMessage() << std::endl; 
     } 
     else { 
         std::cout << "Successfully created account alias " << aliasName << 
                    std::endl; 
     } 
     return outcome.IsSuccess();
}
```
• For API details, see [CreateAccountAlias](https://docs.aws.amazon.com/goto/SdkForCpp/iam-2010-05-08/CreateAccountAlias) in *AWS SDK for C++ API Reference*.

## **CreatePolicy**

The following code example shows how to use CreatePolicy.

## **SDK for C++**

#### **Note**

```
Aws::String AwsDoc::IAM::createPolicy(const Aws::String &policyName, 
                                         const Aws::String &rsrcArn, 
                                         const Aws::Client::ClientConfiguration 
  &clientConfig) { 
     Aws::IAM::IAMClient iam(clientConfig); 
     Aws::IAM::Model::CreatePolicyRequest request; 
     request.SetPolicyName(policyName); 
     request.SetPolicyDocument(BuildSamplePolicyDocument(rsrcArn)); 
     Aws::IAM::Model::CreatePolicyOutcome outcome = iam.CreatePolicy(request);
```

```
 Aws::String result; 
    if (!outcome.IsSuccess()) { 
        std::cerr << "Error creating policy " << policyName << ": " << 
                  outcome.GetError().GetMessage() << std::endl; 
    } 
    else { 
        result = outcome.GetResult().GetPolicy().GetArn(); 
        std::cout << "Successfully created policy " << policyName << 
                  std::endl; 
    } 
    return result;
}
Aws::String AwsDoc::IAM::BuildSamplePolicyDocument(const Aws::String &rsrc_arn) { 
    std::stringstream stringStream; 
    stringStream << "{" 
                 << " \"Version\": \"2012-10-17\"," 
                 << " \"Statement\": [" 
                 << " {" 
                 << " \"Effect\": \"Allow\"," 
                 << " \"Action\": \"logs:CreateLogGroup\"," 
                 << " \"Resource\": \"" 
                 << rsrc_arn 
                << "\setminus""
                << " },"
                 << " {" 
                 << " \"Effect\": \"Allow\"," 
                 << " \"Action\": [" 
                 << " \"dynamodb:DeleteItem\"," 
                 << " \"dynamodb:GetItem\"," 
                 << " \"dynamodb:PutItem\"," 
                 << " \"dynamodb:Scan\"," 
                << " \"dynamodb:UpdateItem\""
 << " ]," 
                 << " \"Resource\": \"" 
                 << rsrc_arn 
                << "\Upsilon""
                << " }"
                 << " ]" 
                 << "}"; 
    return stringStream.str();
}
```
• For API details, see [CreatePolicy](https://docs.aws.amazon.com/goto/SdkForCpp/iam-2010-05-08/CreatePolicy) in *AWS SDK for C++ API Reference*.

# **CreateRole**

The following code example shows how to use CreateRole.

#### **SDK for C++**

### **A** Note

```
bool AwsDoc::IAM::createIamRole( 
         const Aws::String &roleName, 
         const Aws::String &policy, 
         const Aws::Client::ClientConfiguration &clientConfig) { 
     Aws::IAM::IAMClient client(clientConfig); 
     Aws::IAM::Model::CreateRoleRequest request; 
     request.SetRoleName(roleName); 
     request.SetAssumeRolePolicyDocument(policy); 
     Aws::IAM::Model::CreateRoleOutcome outcome = client.CreateRole(request); 
     if (!outcome.IsSuccess()) { 
         std::cerr << "Error creating role. " << 
                    outcome.GetError().GetMessage() << std::endl; 
     } 
     else { 
         const Aws::IAM::Model::Role iamRole = outcome.GetResult().GetRole(); 
         std::cout << "Created role " << iamRole.GetRoleName() << "\n"; 
         std::cout << "ID: " << iamRole.GetRoleId() << "\n"; 
         std::cout << "ARN: " << iamRole.GetArn() << std::endl; 
     } 
     return outcome.IsSuccess();
}
```
• For API details, see [CreateRole](https://docs.aws.amazon.com/goto/SdkForCpp/iam-2010-05-08/CreateRole) in *AWS SDK for C++ API Reference*.

## **CreateUser**

The following code example shows how to use CreateUser.

## **SDK for C++**

### *(i)* Note

There's more on GitHub. Find the complete example and learn how to set up and run in the AWS Code Examples [Repository](https://github.com/awsdocs/aws-doc-sdk-examples/tree/main/cpp/example_code/iam#code-examples).

```
 Aws::IAM::IAMClient iam(clientConfig); 
 Aws::IAM::Model::CreateUserRequest create_request; 
 create_request.SetUserName(userName); 
 auto create_outcome = iam.CreateUser(create_request); 
 if (!create_outcome.IsSuccess()) { 
     std::cerr << "Error creating IAM user " << userName << ":" << 
                create_outcome.GetError().GetMessage() << std::endl; 
 } 
 else { 
     std::cout << "Successfully created IAM user " << userName << std::endl; 
 } 
 return create_outcome.IsSuccess();
```
• For API details, see [CreateUser](https://docs.aws.amazon.com/goto/SdkForCpp/iam-2010-05-08/CreateUser) in *AWS SDK for C++ API Reference*.

## **DeleteAccessKey**

The following code example shows how to use DeleteAccessKey.

# **A** Note

There's more on GitHub. Find the complete example and learn how to set up and run in the AWS Code Examples [Repository](https://github.com/awsdocs/aws-doc-sdk-examples/tree/main/cpp/example_code/iam#code-examples).

```
bool AwsDoc::IAM::deleteAccessKey(const Aws::String &userName, 
                                     const Aws::String &accessKeyID, 
                                     const Aws::Client::ClientConfiguration 
  &clientConfig) { 
     Aws::IAM::IAMClient iam(clientConfig); 
     Aws::IAM::Model::DeleteAccessKeyRequest request; 
     request.SetUserName(userName); 
     request.SetAccessKeyId(accessKeyID); 
     auto outcome = iam.DeleteAccessKey(request); 
     if (!outcome.IsSuccess()) { 
         std::cerr << "Error deleting access key " << accessKeyID << " from user " 
                    << userName << ": " << outcome.GetError().GetMessage() << 
                    std::endl; 
     } 
     else { 
         std::cout << "Successfully deleted access key " << accessKeyID 
                    << " for IAM user " << userName << std::endl; 
     } 
     return outcome.IsSuccess();
}
```
• For API details, see [DeleteAccessKey](https://docs.aws.amazon.com/goto/SdkForCpp/iam-2010-05-08/DeleteAccessKey) in *AWS SDK for C++ API Reference*.

# **DeleteAccountAlias**

The following code example shows how to use DeleteAccountAlias.

# **A** Note

There's more on GitHub. Find the complete example and learn how to set up and run in the AWS Code Examples [Repository](https://github.com/awsdocs/aws-doc-sdk-examples/tree/main/cpp/example_code/iam#code-examples).

```
bool AwsDoc::IAM::deleteAccountAlias(const Aws::String &accountAlias, 
                                        const Aws::Client::ClientConfiguration 
  &clientConfig) { 
     Aws::IAM::IAMClient iam(clientConfig); 
     Aws::IAM::Model::DeleteAccountAliasRequest request; 
     request.SetAccountAlias(accountAlias); 
     const auto outcome = iam.DeleteAccountAlias(request); 
     if (!outcome.IsSuccess()) { 
         std::cerr << "Error deleting account alias " << accountAlias << ": " 
                    << outcome.GetError().GetMessage() << std::endl; 
     } 
     else { 
         std::cout << "Successfully deleted account alias " << accountAlias << 
                    std::endl; 
     } 
     return outcome.IsSuccess();
}
```
• For API details, see [DeleteAccountAlias](https://docs.aws.amazon.com/goto/SdkForCpp/iam-2010-05-08/DeleteAccountAlias) in *AWS SDK for C++ API Reference*.

# **DeletePolicy**

The following code example shows how to use DeletePolicy.

# **A** Note

There's more on GitHub. Find the complete example and learn how to set up and run in the AWS Code Examples [Repository](https://github.com/awsdocs/aws-doc-sdk-examples/tree/main/cpp/example_code/iam#code-examples).

```
bool AwsDoc::IAM::deletePolicy(const Aws::String &policyArn, 
                                  const Aws::Client::ClientConfiguration &clientConfig) 
 { 
     Aws::IAM::IAMClient iam(clientConfig); 
     Aws::IAM::Model::DeletePolicyRequest request; 
     request.SetPolicyArn(policyArn); 
     auto outcome = iam.DeletePolicy(request); 
     if (!outcome.IsSuccess()) { 
         std::cerr << "Error deleting policy with arn " << policyArn << ": " 
                    << outcome.GetError().GetMessage() << std::endl; 
     } 
     else { 
         std::cout << "Successfully deleted policy with arn " << policyArn 
                    << std::endl; 
     } 
     return outcome.IsSuccess();
}
```
• For API details, see [DeletePolicy](https://docs.aws.amazon.com/goto/SdkForCpp/iam-2010-05-08/DeletePolicy) in *AWS SDK for C++ API Reference*.

# **DeleteServerCertificate**

The following code example shows how to use DeleteServerCertificate.

# **A** Note

There's more on GitHub. Find the complete example and learn how to set up and run in the AWS Code Examples [Repository](https://github.com/awsdocs/aws-doc-sdk-examples/tree/main/cpp/example_code/iam#code-examples).

```
bool AwsDoc::IAM::deleteServerCertificate(const Aws::String &certificateName, 
                                              const Aws::Client::ClientConfiguration 
  &clientConfig) { 
     Aws::IAM::IAMClient iam(clientConfig); 
     Aws::IAM::Model::DeleteServerCertificateRequest request; 
     request.SetServerCertificateName(certificateName); 
     const auto outcome = iam.DeleteServerCertificate(request); 
     bool result = true; 
     if (!outcome.IsSuccess()) { 
         if (outcome.GetError().GetErrorType() != 
  Aws::IAM::IAMErrors::NO_SUCH_ENTITY) { 
              std::cerr << "Error deleting server certificate " << certificateName << 
                        ": " << outcome.GetError().GetMessage() << std::endl; 
             result = false; 
         } 
         else { 
             std::cout << "Certificate '" << certificateName 
                        << "' not found." << std::endl; 
         } 
     } 
     else { 
         std::cout << "Successfully deleted server certificate " << certificateName 
                    << std::endl; 
     } 
     return result;
}
```
• For API details, see [DeleteServerCertificate](https://docs.aws.amazon.com/goto/SdkForCpp/iam-2010-05-08/DeleteServerCertificate) in *AWS SDK for C++ API Reference*.

# **DeleteUser**

The following code example shows how to use DeleteUser.

## **SDK for C++**

# **(i)** Note

There's more on GitHub. Find the complete example and learn how to set up and run in the AWS Code Examples [Repository](https://github.com/awsdocs/aws-doc-sdk-examples/tree/main/cpp/example_code/iam#code-examples).

```
 Aws::IAM::IAMClient iam(clientConfig); 
Aws::IAM::Model::DeleteUserRequest request;
 request.SetUserName(userName); 
 auto outcome = iam.DeleteUser(request); 
 if (!outcome.IsSuccess()) { 
     std::cerr << "Error deleting IAM user " << userName << ": " << 
                outcome.GetError().GetMessage() << std::endl;; 
 } 
 else { 
     std::cout << "Successfully deleted IAM user " << userName << std::endl; 
 } 
 return outcome.IsSuccess();
```
• For API details, see [DeleteUser](https://docs.aws.amazon.com/goto/SdkForCpp/iam-2010-05-08/DeleteUser) in *AWS SDK for C++ API Reference*.

## **DetachRolePolicy**

The following code example shows how to use DetachRolePolicy.

# **SDK for C++**

#### **A** Note

```
 Aws::IAM::IAMClient iam(clientConfig); 
 Aws::IAM::Model::DetachRolePolicyRequest detachRequest; 
 detachRequest.SetRoleName(roleName); 
 detachRequest.SetPolicyArn(policyArn); 
 auto detachOutcome = iam.DetachRolePolicy(detachRequest); 
 if (!detachOutcome.IsSuccess()) { 
     std::cerr << "Failed to detach policy " << policyArn << " from role " 
                << roleName << ": " << detachOutcome.GetError().GetMessage() << 
                std::endl; 
 } 
 else { 
     std::cout << "Successfully detached policy " << policyArn << " from role " 
               << roleName << std::endl; 
 } 
 return detachOutcome.IsSuccess();
```
• For API details, see [DetachRolePolicy](https://docs.aws.amazon.com/goto/SdkForCpp/iam-2010-05-08/DetachRolePolicy) in *AWS SDK for C++ API Reference*.

#### **GetAccessKeyLastUsed**

The following code example shows how to use GetAccessKeyLastUsed.

#### **SDK for C++**

#### **(i)** Note

```
bool AwsDoc::IAM::accessKeyLastUsed(const Aws::String &secretKeyID, 
                                       const Aws::Client::ClientConfiguration 
  &clientConfig) { 
     Aws::IAM::IAMClient iam(clientConfig); 
     Aws::IAM::Model::GetAccessKeyLastUsedRequest request; 
     request.SetAccessKeyId(secretKeyID);
```

```
 Aws::IAM::Model::GetAccessKeyLastUsedOutcome outcome = iam.GetAccessKeyLastUsed( 
              request); 
     if (!outcome.IsSuccess()) { 
         std::cerr << "Error querying last used time for access key " << 
                    secretKeyID << ":" << outcome.GetError().GetMessage() << 
  std::endl; 
     } 
     else { 
         Aws::String lastUsedTimeString = 
                  outcome.GetResult() 
                           .GetAccessKeyLastUsed() 
                           .GetLastUsedDate() 
                           .ToGmtString(Aws::Utils::DateFormat::ISO_8601); 
         std::cout << "Access key " << secretKeyID << " last used at time " << 
                    lastUsedTimeString << std::endl; 
     } 
     return outcome.IsSuccess();
}
```
• For API details, see [GetAccessKeyLastUsed](https://docs.aws.amazon.com/goto/SdkForCpp/iam-2010-05-08/GetAccessKeyLastUsed) in *AWS SDK for C++ API Reference*.

#### **GetPolicy**

The following code example shows how to use GetPolicy.

### **SDK for C++**

#### *(i)* Note

```
bool AwsDoc::IAM::getPolicy(const Aws::String &policyArn, 
                              const Aws::Client::ClientConfiguration &clientConfig) { 
     Aws::IAM::IAMClient iam(clientConfig); 
     Aws::IAM::Model::GetPolicyRequest request; 
     request.SetPolicyArn(policyArn);
```

```
 auto outcome = iam.GetPolicy(request); 
     if (!outcome.IsSuccess()) { 
         std::cerr << "Error getting policy " << policyArn << ": " << 
                    outcome.GetError().GetMessage() << std::endl; 
     } 
     else { 
         const auto &policy = outcome.GetResult().GetPolicy(); 
         std::cout << "Name: " << policy.GetPolicyName() << std::endl << 
                    "ID: " << policy.GetPolicyId() << std::endl << "Arn: " << 
                    policy.GetArn() << std::endl << "Description: " << 
                    policy.GetDescription() << std::endl << "CreateDate: " << 
  policy.GetCreateDate().ToGmtString(Aws::Utils::DateFormat::ISO_8601) 
                    << std::endl; 
     } 
     return outcome.IsSuccess();
}
```
• For API details, see [GetPolicy](https://docs.aws.amazon.com/goto/SdkForCpp/iam-2010-05-08/GetPolicy) in *AWS SDK for C++ API Reference*.

## **GetServerCertificate**

The following code example shows how to use GetServerCertificate.

## **SDK for C++**

## **A** Note

```
bool AwsDoc::IAM::getServerCertificate(const Aws::String &certificateName, 
                                          const Aws::Client::ClientConfiguration 
  &clientConfig) { 
     Aws::IAM::IAMClient iam(clientConfig); 
     Aws::IAM::Model::GetServerCertificateRequest request; 
     request.SetServerCertificateName(certificateName);
```

```
 auto outcome = iam.GetServerCertificate(request); 
     bool result = true; 
     if (!outcome.IsSuccess()) { 
         if (outcome.GetError().GetErrorType() != 
 Aws::IAM::IAMErrors::NO_SUCH_ENTITY) {
             std::cerr << "Error getting server certificate " << certificateName << 
                        ": " << outcome.GetError().GetMessage() << std::endl; 
             result = false; 
         } 
         else { 
              std::cout << "Certificate '" << certificateName 
                        << "' not found." << std::endl; 
         } 
     } 
     else { 
         const auto &certificate = outcome.GetResult().GetServerCertificate(); 
         std::cout << "Name: " << 
  certificate.GetServerCertificateMetadata().GetServerCertificateName() 
                    << std::endl << "Body: " << certificate.GetCertificateBody() << 
                    std::endl << "Chain: " << certificate.GetCertificateChain() << 
                    std::endl; 
     } 
     return result;
}
```
• For API details, see [GetServerCertificate](https://docs.aws.amazon.com/goto/SdkForCpp/iam-2010-05-08/GetServerCertificate) in *AWS SDK for C++ API Reference*.

# **ListAccessKeys**

The following code example shows how to use ListAccessKeys.

# **SDK for C++**

# **A** Note

```
bool AwsDoc::IAM::listAccessKeys(const Aws::String &userName, 
                                    const Aws::Client::ClientConfiguration 
  &clientConfig) { 
     Aws::IAM::IAMClient iam(clientConfig); 
    Aws::IAM::Model::ListAccessKeysRequest request;
     request.SetUserName(userName); 
     bool done = false; 
     bool header = false; 
     while (!done) { 
         auto outcome = iam.ListAccessKeys(request); 
         if (!outcome.IsSuccess()) { 
             std::cerr << "Failed to list access keys for user " << userName 
                        << ": " << outcome.GetError().GetMessage() << std::endl; 
             return false; 
         } 
         if (!header) { 
             std::cout << std::left << std::setw(32) << "UserName" << 
                        std::setw(30) << "KeyID" << std::setw(20) << "Status" << 
                        std::setw(20) << "CreateDate" << std::endl; 
             header = true; 
         } 
         const auto &keys = outcome.GetResult().GetAccessKeyMetadata(); 
         const Aws::String DATE_FORMAT = "%Y-%m-%d"; 
         for (const auto &key: keys) { 
             Aws::String statusString = 
                      Aws::IAM::Model::StatusTypeMapper::GetNameForStatusType( 
                               key.GetStatus()); 
             std::cout << std::left << std::setw(32) << key.GetUserName() << 
                        std::setw(30) << key.GetAccessKeyId() << std::setw(20) << 
                        statusString << std::setw(20) << 
                        key.GetCreateDate().ToGmtString(DATE_FORMAT.c_str()) << 
  std::endl; 
         } 
         if (outcome.GetResult().GetIsTruncated()) { 
             request.SetMarker(outcome.GetResult().GetMarker()); 
         } 
         else { 
             done = true;
```

```
 } 
      } 
      return true;
}
```
• For API details, see [ListAccessKeys](https://docs.aws.amazon.com/goto/SdkForCpp/iam-2010-05-08/ListAccessKeys) in *AWS SDK for C++ API Reference*.

# **ListAccountAliases**

The following code example shows how to use ListAccountAliases.

# **SDK for C++**

## **Note**

```
bool
AwsDoc::IAM::listAccountAliases(const Aws::Client::ClientConfiguration 
  &clientConfig) { 
     Aws::IAM::IAMClient iam(clientConfig); 
     Aws::IAM::Model::ListAccountAliasesRequest request; 
     bool done = false; 
     bool header = false; 
     while (!done) { 
         auto outcome = iam.ListAccountAliases(request); 
         if (!outcome.IsSuccess()) { 
              std::cerr << "Failed to list account aliases: " << 
                         outcome.GetError().GetMessage() << std::endl; 
              return false; 
         } 
         const auto &aliases = outcome.GetResult().GetAccountAliases(); 
         if (!header) { 
             if (aliases.size() == \emptyset) {
                  std::cout << "Account has no aliases" << std::endl;
```

```
 break; 
 } 
             std::cout << std::left << std::setw(32) << "Alias" << std::endl; 
             header = true; 
         } 
         for (const auto &alias: aliases) { 
             std::cout << std::left << std::setw(32) << alias << std::endl; 
         } 
         if (outcome.GetResult().GetIsTruncated()) { 
             request.SetMarker(outcome.GetResult().GetMarker()); 
         } 
         else { 
             done = true; 
         } 
     } 
     return true;
```
• For API details, see [ListAccountAliases](https://docs.aws.amazon.com/goto/SdkForCpp/iam-2010-05-08/ListAccountAliases) in *AWS SDK for C++ API Reference*.

# **ListPolicies**

}

The following code example shows how to use ListPolicies.

## **SDK for C++**

## **A** Note

```
bool AwsDoc::IAM::listPolicies(const Aws::Client::ClientConfiguration &clientConfig) 
 { 
     const Aws::String DATE_FORMAT("%Y-%m-%d"); 
     Aws::IAM::IAMClient iam(clientConfig); 
     Aws::IAM::Model::ListPoliciesRequest request;
```

```
 bool done = false; 
 bool header = false; 
 while (!done) { 
     auto outcome = iam.ListPolicies(request); 
     if (!outcome.IsSuccess()) { 
         std::cerr << "Failed to list iam policies: " << 
                    outcome.GetError().GetMessage() << std::endl; 
         return false; 
     } 
     if (!header) { 
         std::cout << std::left << std::setw(55) << "Name" << 
                    std::setw(30) << "ID" << std::setw(80) << "Arn" << 
                    std::setw(64) << "Description" << std::setw(12) << 
                    "CreateDate" << std::endl; 
         header = true; 
     } 
     const auto &policies = outcome.GetResult().GetPolicies(); 
     for (const auto &policy: policies) { 
         std::cout << std::left << std::setw(55) << 
                    policy.GetPolicyName() << std::setw(30) << 
                    policy.GetPolicyId() << std::setw(80) << policy.GetArn() << 
                    std::setw(64) << policy.GetDescription() << std::setw(12) << 
                    policy.GetCreateDate().ToGmtString(DATE_FORMAT.c_str()) << 
                    std::endl; 
     } 
     if (outcome.GetResult().GetIsTruncated()) { 
         request.SetMarker(outcome.GetResult().GetMarker()); 
     } 
     else { 
         done = true; 
     } 
 } 
 return true;
```
• For API details, see [ListPolicies](https://docs.aws.amazon.com/goto/SdkForCpp/iam-2010-05-08/ListPolicies) in *AWS SDK for C++ API Reference*.

}

# **ListServerCertificates**

The following code example shows how to use ListServerCertificates.

# **SDK for C++**

# **A** Note

```
bool AwsDoc::IAM::listServerCertificates( 
         const Aws::Client::ClientConfiguration &clientConfig) { 
     const Aws::String DATE_FORMAT = "%Y-%m-%d"; 
     Aws::IAM::IAMClient iam(clientConfig); 
     Aws::IAM::Model::ListServerCertificatesRequest request; 
     bool done = false; 
     bool header = false; 
     while (!done) { 
         auto outcome = iam.ListServerCertificates(request); 
         if (!outcome.IsSuccess()) { 
             std::cerr << "Failed to list server certificates: " << 
                        outcome.GetError().GetMessage() << std::endl; 
             return false; 
         } 
         if (!header) { 
             std::cout << std::left << std::setw(55) << "Name" << 
                        std::setw(30) << "ID" << std::setw(80) << "Arn" << 
                        std::setw(14) << "UploadDate" << std::setw(14) << 
                        "ExpirationDate" << std::endl; 
             header = true; 
         } 
         const auto &certificates = 
                  outcome.GetResult().GetServerCertificateMetadataList(); 
         for (const auto &certificate: certificates) { 
              std::cout << std::left << std::setw(55) << 
                        certificate.GetServerCertificateName() << std::setw(30) <<
```

```
 certificate.GetServerCertificateId() << std::setw(80) << 
                         certificate.GetArn() << std::setw(14) << 
                         certificate.GetUploadDate().ToGmtString(DATE_FORMAT.c_str()) 
 <<std::setw(14) <<
                         certificate.GetExpiration().ToGmtString(DATE_FORMAT.c_str()) 
 \lt std::endl; 
         } 
         if (outcome.GetResult().GetIsTruncated()) { 
              request.SetMarker(outcome.GetResult().GetMarker()); 
         } 
         else { 
              done = true; 
         } 
     } 
     return true;
}
```
• For API details, see [ListServerCertificates](https://docs.aws.amazon.com/goto/SdkForCpp/iam-2010-05-08/ListServerCertificates) in *AWS SDK for C++ API Reference*.

## **ListUsers**

The following code example shows how to use ListUsers.

## **SDK for C++**

## **A** Note

```
bool AwsDoc::IAM::listUsers(const Aws::Client::ClientConfiguration &clientConfig) { 
     const Aws::String DATE_FORMAT = "%Y-%m-%d"; 
     Aws::IAM::IAMClient iam(clientConfig); 
     Aws::IAM::Model::ListUsersRequest request;
```

```
 bool done = false; 
 bool header = false; 
 while (!done) { 
     auto outcome = iam.ListUsers(request); 
     if (!outcome.IsSuccess()) { 
         std::cerr << "Failed to list iam users:" << 
                    outcome.GetError().GetMessage() << std::endl; 
         return false; 
     } 
     if (!header) { 
         std::cout << std::left << std::setw(32) << "Name" << 
                    std::setw(30) << "ID" << std::setw(64) << "Arn" << 
                    std::setw(20) << "CreateDate" << std::endl; 
         header = true; 
     } 
     const auto &users = outcome.GetResult().GetUsers(); 
     for (const auto &user: users) { 
         std::cout << std::left << std::setw(32) << user.GetUserName() << 
                    std::setw(30) << user.GetUserId() << std::setw(64) << 
                    user.GetArn() << std::setw(20) << 
                    user.GetCreateDate().ToGmtString(DATE_FORMAT.c_str()) 
                    << std::endl; 
     } 
     if (outcome.GetResult().GetIsTruncated()) { 
         request.SetMarker(outcome.GetResult().GetMarker()); 
     } 
     else { 
         done = true; 
     } 
 } 
 return true;
```
• For API details, see [ListUsers](https://docs.aws.amazon.com/goto/SdkForCpp/iam-2010-05-08/ListUsers) in *AWS SDK for C++ API Reference*.

# **PutRolePolicy**

}

The following code example shows how to use PutRolePolicy.

# **A** Note

There's more on GitHub. Find the complete example and learn how to set up and run in the AWS Code Examples [Repository](https://github.com/awsdocs/aws-doc-sdk-examples/tree/main/cpp/example_code/iam#code-examples).

```
bool AwsDoc::IAM::putRolePolicy( 
         const Aws::String &roleName, 
         const Aws::String &policyName, 
         const Aws::String &policyDocument, 
         const Aws::Client::ClientConfiguration &clientConfig) { 
     Aws::IAM::IAMClient iamClient(clientConfig); 
    Aws::IAM::Model::PutRolePolicyRequest request;
     request.SetRoleName(roleName); 
     request.SetPolicyName(policyName); 
     request.SetPolicyDocument(policyDocument); 
     Aws::IAM::Model::PutRolePolicyOutcome outcome = 
  iamClient.PutRolePolicy(request); 
     if (!outcome.IsSuccess()) { 
         std::cerr << "Error putting policy on role. " << 
                    outcome.GetError().GetMessage() << std::endl; 
     } 
     else { 
         std::cout << "Successfully put the role policy." << std::endl; 
     } 
     return outcome.IsSuccess();
}
```
• For API details, see [PutRolePolicy](https://docs.aws.amazon.com/goto/SdkForCpp/iam-2010-05-08/PutRolePolicy) in *AWS SDK for C++ API Reference*.

# **UpdateAccessKey**

The following code example shows how to use UpdateAccessKey.

# **A** Note

There's more on GitHub. Find the complete example and learn how to set up and run in the AWS Code Examples [Repository](https://github.com/awsdocs/aws-doc-sdk-examples/tree/main/cpp/example_code/iam#code-examples).

```
bool AwsDoc::IAM::updateAccessKey(const Aws::String &userName, 
                                     const Aws::String &accessKeyID, 
                                    Aws::IAM::Model::StatusType status,
                                     const Aws::Client::ClientConfiguration 
  &clientConfig) { 
     Aws::IAM::IAMClient iam(clientConfig); 
     Aws::IAM::Model::UpdateAccessKeyRequest request; 
     request.SetUserName(userName); 
     request.SetAccessKeyId(accessKeyID); 
     request.SetStatus(status); 
     auto outcome = iam.UpdateAccessKey(request); 
     if (outcome.IsSuccess()) { 
         std::cout << "Successfully updated status of access key " 
                    << accessKeyID << " for user " << userName << std::endl; 
     } 
     else { 
         std::cerr << "Error updated status of access key " << accessKeyID << 
                    " for user " << userName << ": " << 
                    outcome.GetError().GetMessage() << std::endl; 
     } 
     return outcome.IsSuccess();
}
```
• For API details, see [UpdateAccessKey](https://docs.aws.amazon.com/goto/SdkForCpp/iam-2010-05-08/UpdateAccessKey) in *AWS SDK for C++ API Reference*.

# **UpdateServerCertificate**

The following code example shows how to use UpdateServerCertificate.

# *(i)* Note

```
bool AwsDoc::IAM::updateServerCertificate(const Aws::String &currentCertificateName,
                                              const Aws::String &newCertificateName, 
                                              const Aws::Client::ClientConfiguration 
  &clientConfig) { 
     Aws::IAM::IAMClient iam(clientConfig); 
     Aws::IAM::Model::UpdateServerCertificateRequest request; 
     request.SetServerCertificateName(currentCertificateName); 
     request.SetNewServerCertificateName(newCertificateName); 
     auto outcome = iam.UpdateServerCertificate(request); 
     bool result = true; 
     if (outcome.IsSuccess()) { 
         std::cout << "Server certificate " << currentCertificateName 
                    << " successfully renamed as " << newCertificateName 
                    << std::endl; 
     } 
     else { 
         if (outcome.GetError().GetErrorType() != 
  Aws::IAM::IAMErrors::NO_SUCH_ENTITY) { 
             std::cerr << "Error changing name of server certificate " << 
                        currentCertificateName << " to " << newCertificateName << ":" 
 << outcome.GetError().GetMessage() << std::endl; 
             result = false; 
         } 
         else { 
             std::cout << "Certificate '" << currentCertificateName 
                        << "' not found." << std::endl; 
         } 
     } 
     return result;
}
```
• For API details, see [UpdateServerCertificate](https://docs.aws.amazon.com/goto/SdkForCpp/iam-2010-05-08/UpdateServerCertificate) in *AWS SDK for C++ API Reference*.

### **UpdateUser**

The following code example shows how to use UpdateUser.

## **SDK for C++**

### **A** Note

There's more on GitHub. Find the complete example and learn how to set up and run in the AWS Code Examples [Repository](https://github.com/awsdocs/aws-doc-sdk-examples/tree/main/cpp/example_code/iam#code-examples).

```
bool AwsDoc::IAM::updateUser(const Aws::String &currentUserName,
                               const Aws::String &newUserName, 
                               const Aws::Client::ClientConfiguration &clientConfig) { 
     Aws::IAM::IAMClient iam(clientConfig); 
    Aws::IAM::Model::UpdateUserRequest request;
     request.SetUserName(currentUserName); 
     request.SetNewUserName(newUserName); 
     auto outcome = iam.UpdateUser(request); 
     if (outcome.IsSuccess()) { 
         std::cout << "IAM user " << currentUserName << 
                    " successfully updated with new user name " << newUserName << 
                    std::endl; 
     } 
     else { 
         std::cerr << "Error updating user name for IAM user " << currentUserName << 
                    ":" << outcome.GetError().GetMessage() << std::endl; 
     } 
     return outcome.IsSuccess();
}
```
• For API details, see [UpdateUser](https://docs.aws.amazon.com/goto/SdkForCpp/iam-2010-05-08/UpdateUser) in *AWS SDK for C++ API Reference*.

# **Scenarios**

# **Create a user and assume a role**

The following code example shows how to create a user and assume a role.

# **Warning**

To avoid security risks, don't use IAM users for authentication when developing purposebuilt software or working with real data. Instead, use federation with an identity provider such as AWS IAM [Identity](https://docs.aws.amazon.com/singlesignon/latest/userguide/what-is.html) Center.

- Create a user with no permissions.
- Create a role that grants permission to list Amazon S3 buckets for the account.
- Add a policy to let the user assume the role.
- Assume the role and list S3 buckets using temporary credentials, then clean up resources.

# **SDK for C++**

## **Note**

```
namespace AwsDoc { 
     namespace IAM { 
         //! Cleanup by deleting created entities. 
         /*! 
           \sa DeleteCreatedEntities 
           \param client: IAM client. 
           \param role: IAM role. 
           \param user: IAM user. 
           \param policy: IAM policy. 
         */ 
         static bool DeleteCreatedEntities(const Aws::IAM::IAMClient &client, 
                                             const Aws::IAM::Model::Role &role,
                                             const Aws::IAM::Model::User &user,
```

```
const Aws::IAM::Model::Policy &policy);
     } 
     static const int LIST_BUCKETS_WAIT_SEC = 20; 
    static const char ALLOCATION TAG[] = "example code";
}
//! Scenario to create an IAM user, create an IAM role, and apply the role to the 
  user.
// "IAM access" permissions are needed to run this code.
// "STS assume role" permissions are needed to run this code. (Note: It might be 
  necessary to
// create a custom policy).
/*! 
   \sa iamCreateUserAssumeRoleScenario 
   \param clientConfig: Aws client configuration. 
   \return bool: Successful completion.
*/
bool AwsDoc::IAM::iamCreateUserAssumeRoleScenario( 
         const Aws::Client::ClientConfiguration &clientConfig) { 
     Aws::IAM::IAMClient client(clientConfig); 
    Aws::IAM::Model::User user:
     Aws::IAM::Model::Role role; 
     Aws::IAM::Model::Policy policy; 
     // 1. Create a user. 
     { 
         Aws::IAM::Model::CreateUserRequest request; 
         Aws::String uuid = Aws::Utils::UUID::RandomUUID(); 
         Aws::String userName = "iam-demo-user-" + 
                                  Aws::Utils::StringUtils::ToLower(uuid.c_str()); 
         request.SetUserName(userName); 
         Aws::IAM::Model::CreateUserOutcome outcome = client.CreateUser(request); 
         if (!outcome.IsSuccess()) { 
             std::cout << "Error creating IAM user " << userName << ":" << 
                        outcome.GetError().GetMessage() << std::endl; 
             return false; 
         } 
         else { 
             std::cout << "Successfully created IAM user " << userName << std::endl; 
         }
```

```
 user = outcome.GetResult().GetUser(); 
    } 
    // 2. Create a role. 
   \left\{ \right. // Get the IAM user for the current client in order to access its ARN. 
         Aws::String iamUserArn; 
         { 
             Aws::IAM::Model::GetUserRequest request; 
             Aws::IAM::Model::GetUserOutcome outcome = client.GetUser(request); 
             if (!outcome.IsSuccess()) { 
                 std::cerr << "Error getting Iam user. " << 
                            outcome.GetError().GetMessage() << std::endl; 
                 DeleteCreatedEntities(client, role, user, policy); 
                 return false; 
 } 
             else { 
                 std::cout << "Successfully retrieved Iam user " 
                            << outcome.GetResult().GetUser().GetUserName() 
                            << std::endl; 
 } 
             iamUserArn = outcome.GetResult().GetUser().GetArn(); 
         } 
         Aws::IAM::Model::CreateRoleRequest request; 
         Aws::String uuid = Aws::Utils::UUID::RandomUUID(); 
         Aws::String roleName = "iam-demo-role-" + 
                                 Aws::Utils::StringUtils::ToLower(uuid.c_str()); 
         request.SetRoleName(roleName); 
         // Build policy document for role. 
         Aws::Utils::Document jsonStatement; 
         jsonStatement.WithString("Effect", "Allow"); 
         Aws::Utils::Document jsonPrincipal; 
         jsonPrincipal.WithString("AWS", iamUserArn); 
         jsonStatement.WithObject("Principal", jsonPrincipal); 
         jsonStatement.WithString("Action", "sts:AssumeRole"); 
         jsonStatement.WithObject("Condition", Aws::Utils::Document());
```
```
 Aws::Utils::Document policyDocument; 
     policyDocument.WithString("Version", "2012-10-17"); 
     Aws::Utils::Array<Aws::Utils::Document> statements(1); 
     statements[0] = jsonStatement; 
     policyDocument.WithArray("Statement", statements); 
     std::cout << "Setting policy for role\n " 
                << policyDocument.View().WriteCompact() << std::endl; 
     // Set role policy document as JSON string. 
     request.SetAssumeRolePolicyDocument(policyDocument.View().WriteCompact()); 
     Aws::IAM::Model::CreateRoleOutcome outcome = client.CreateRole(request); 
     if (!outcome.IsSuccess()) { 
         std::cerr << "Error creating role. " << 
                    outcome.GetError().GetMessage() << std::endl; 
         DeleteCreatedEntities(client, role, user, policy); 
         return false; 
     } 
     else { 
         std::cout << "Successfully created a role with name " << roleName 
                    << std::endl; 
     } 
     role = outcome.GetResult().GetRole(); 
 } 
 // 3. Create an IAM policy. 
\mathcal{L} Aws::IAM::Model::CreatePolicyRequest request; 
     Aws::String uuid = Aws::Utils::UUID::RandomUUID(); 
     Aws::String policyName = "iam-demo-policy-" + 
                                Aws::Utils::StringUtils::ToLower(uuid.c_str()); 
     request.SetPolicyName(policyName); 
     // Build IAM policy document. 
     Aws::Utils::Document jsonStatement; 
     jsonStatement.WithString("Effect", "Allow"); 
     jsonStatement.WithString("Action", "s3:ListAllMyBuckets"); 
     jsonStatement.WithString("Resource", "arn:aws:s3:::*"); 
     Aws::Utils::Document policyDocument;
```

```
 policyDocument.WithString("Version", "2012-10-17"); 
        Aws::Utils::Array<Aws::Utils::Document> statements(1); 
        statements[0] = jsonStatement; 
        policyDocument.WithArray("Statement", statements); 
        std::cout << "Creating a policy.\n " << 
 policyDocument.View().WriteCompact() 
                   << std::endl; 
        // Set IAM policy document as JSON string. 
        request.SetPolicyDocument(policyDocument.View().WriteCompact()); 
        Aws::IAM::Model::CreatePolicyOutcome outcome = client.CreatePolicy(request); 
        if (!outcome.IsSuccess()) { 
            std::cerr << "Error creating policy. " << 
                       outcome.GetError().GetMessage() << std::endl; 
            DeleteCreatedEntities(client, role, user, policy); 
            return false; 
        } 
        else { 
            std::cout << "Successfully created a policy with name, " << policyName 
<< "." << std::endl; 
        } 
        policy = outcome.GetResult().GetPolicy(); 
    } 
    // 4. Assume the new role using the AWS Security Token Service (STS). 
    Aws::STS::Model::Credentials credentials; 
    { 
        Aws::STS::STSClient stsClient(clientConfig); 
        Aws::STS::Model::AssumeRoleRequest request; 
        request.SetRoleArn(role.GetArn()); 
        Aws::String uuid = Aws::Utils::UUID::RandomUUID(); 
        Aws::String roleSessionName = "iam-demo-role-session-" + 
 Aws::Utils::StringUtils::ToLower(uuid.c_str()); 
        request.SetRoleSessionName(roleSessionName); 
        Aws::STS::Model::AssumeRoleOutcome assumeRoleOutcome;
```

```
 // Repeatedly call AssumeRole, because there is often a delay 
         // before the role is available to be assumed. 
         // Repeat at most 20 times when access is denied. 
        int count = \emptyset;
         while (true) { 
             assumeRoleOutcome = stsClient.AssumeRole(request); 
             if (!assumeRoleOutcome.IsSuccess()) { 
                 if (count > 20 || 
                      assumeRoleOutcome.GetError().GetErrorType() != 
                     Aws::STS::STSErrors::ACCESS_DENIED) { 
                      std::cerr << "Error assuming role after 20 tries. " << 
                                assumeRoleOutcome.GetError().GetMessage() << 
 std::endl; 
                     DeleteCreatedEntities(client, role, user, policy); 
                     return false; 
 } 
                 std::this_thread::sleep_for(std::chrono::seconds(1)); 
 } 
             else { 
                 std::cout << "Successfully assumed the role after " << count 
                            << " seconds." << std::endl; 
                 break; 
 } 
             count++; 
         } 
         credentials = assumeRoleOutcome.GetResult().GetCredentials(); 
    } 
    // 5. List objects in the bucket (This should fail). 
   \mathcal{L} Aws::S3::S3Client s3Client( 
                 Aws::Auth::AWSCredentials(credentials.GetAccessKeyId(), 
                                             credentials.GetSecretAccessKey(), 
                                             credentials.GetSessionToken()), 
                 Aws::MakeShared<Aws::S3::S3EndpointProvider>(ALLOCATION_TAG), 
                 clientConfig); 
         Aws::S3::Model::ListBucketsOutcome listBucketsOutcome = 
 s3Client.ListBuckets(); 
         if (!listBucketsOutcome.IsSuccess()) { 
             if (listBucketsOutcome.GetError().GetErrorType() !=
```

```
 Aws::S3::S3Errors::ACCESS_DENIED) { 
                  std::cerr << "Could not lists buckets. " << 
                            listBucketsOutcome.GetError().GetMessage() << std::endl; 
 } 
             else { 
                  std::cout 
                          << "Access to list buckets denied because privileges have 
 not been applied." 
                          << std::endl; 
 } 
         } 
         else { 
             std::cerr 
                      << "Successfully retrieved bucket lists when this should not 
 happen." 
                      << std::endl; 
         } 
     } 
    // 6. Attach the policy to the role. 
    \left\{ \right. Aws::IAM::Model::AttachRolePolicyRequest request; 
         request.SetRoleName(role.GetRoleName()); 
         request.WithPolicyArn(policy.GetArn()); 
         Aws::IAM::Model::AttachRolePolicyOutcome outcome = client.AttachRolePolicy( 
                  request); 
         if (!outcome.IsSuccess()) { 
             std::cerr << "Error creating policy. " << 
                        outcome.GetError().GetMessage() << std::endl; 
             DeleteCreatedEntities(client, role, user, policy); 
             return false; 
         } 
         else { 
             std::cout << "Successfully attached the policy with name, " 
                        << policy.GetPolicyName() << 
                       ", to the role, " << role.GetRoleName() << "." << std::endl;
         } 
     } 
    int count = \emptyset;
     // 7. List objects in the bucket (this should succeed). 
     // Repeatedly call ListBuckets, because there is often a delay
```

```
 // before the policy with ListBucket permissions has been applied to the role. 
    // Repeat at most LIST BUCKETS WAIT SEC times when access is denied.
     while (true) { 
         Aws::S3::S3Client s3Client( 
                 Aws::Auth::AWSCredentials(credentials.GetAccessKeyId(), 
                                             credentials.GetSecretAccessKey(), 
                                             credentials.GetSessionToken()), 
                 Aws::MakeShared<Aws::S3::S3EndpointProvider>(ALLOCATION_TAG), 
                 clientConfig); 
         Aws::S3::Model::ListBucketsOutcome listBucketsOutcome = 
  s3Client.ListBuckets(); 
         if (!listBucketsOutcome.IsSuccess()) { 
             if ((count > LIST_BUCKETS_WAIT_SEC) || 
                 listBucketsOutcome.GetError().GetErrorType() != 
                 Aws::S3::S3Errors::ACCESS_DENIED) { 
                 std::cerr << "Could not lists buckets after " << 
  LIST_BUCKETS_WAIT_SEC << " seconds. " << 
                            listBucketsOutcome.GetError().GetMessage() << std::endl; 
                 DeleteCreatedEntities(client, role, user, policy); 
                 return false; 
 } 
             std::this_thread::sleep_for(std::chrono::seconds(1)); 
         } 
         else { 
             std::cout << "Successfully retrieved bucket lists after " << count 
                        << " seconds." << std::endl; 
             break; 
         } 
         count++; 
     } 
     // 8. Delete all the created resources. 
     return DeleteCreatedEntities(client, role, user, policy);
}
bool AwsDoc::IAM::DeleteCreatedEntities(const Aws::IAM::IAMClient &client, 
                                          const Aws::IAM::Model::Role &role,
                                          const Aws::IAM::Model::User &user,
                                           const Aws::IAM::Model::Policy &policy) { 
     bool result = true; 
     if (policy.ArnHasBeenSet()) { 
         // Detach the policy from the role.
```

```
 { 
             Aws::IAM::Model::DetachRolePolicyRequest request; 
             request.SetPolicyArn(policy.GetArn()); 
             request.SetRoleName(role.GetRoleName()); 
             Aws::IAM::Model::DetachRolePolicyOutcome outcome = 
 client.DetachRolePolicy( 
                     request); 
             if (!outcome.IsSuccess()) { 
                 std::cerr << "Error Detaching policy from roles. " << 
                           outcome.GetError().GetMessage() << std::endl; 
                 result = false; 
 } 
             else { 
                 std::cout << "Successfully detached the policy with arn " 
                           << policy.GetArn() 
                          << " from role " << role.GetRoleName() << "." <<
 std::endl; 
 } 
         } 
        // Delete the policy. 
         { 
             Aws::IAM::Model::DeletePolicyRequest request; 
             request.WithPolicyArn(policy.GetArn()); 
            Aws::IAM::Model::DeletePolicyOutcome outcome =
 client.DeletePolicy(request); 
             if (!outcome.IsSuccess()) { 
                 std::cerr << "Error deleting policy. " << 
                           outcome.GetError().GetMessage() << std::endl; 
                 result = false; 
 } 
             else { 
                 std::cout << "Successfully deleted the policy with arn " 
                           << policy.GetArn() << std::endl; 
 } 
        } 
    } 
    if (role.RoleIdHasBeenSet()) { 
        // Delete the role. 
        Aws::IAM::Model::DeleteRoleRequest request;
```

```
 request.SetRoleName(role.GetRoleName()); 
     Aws::IAM::Model::DeleteRoleOutcome outcome = client.DeleteRole(request); 
     if (!outcome.IsSuccess()) { 
         std::cerr << "Error deleting role. " << 
                    outcome.GetError().GetMessage() << std::endl; 
         result = false; 
     } 
     else { 
         std::cout << "Successfully deleted the role with name " 
                    << role.GetRoleName() << std::endl; 
     } 
 } 
 if (user.ArnHasBeenSet()) { 
     // Delete the user. 
     Aws::IAM::Model::DeleteUserRequest request; 
     request.WithUserName(user.GetUserName()); 
     Aws::IAM::Model::DeleteUserOutcome outcome = client.DeleteUser(request); 
     if (!outcome.IsSuccess()) { 
         std::cerr << "Error deleting user. " << 
                    outcome.GetError().GetMessage() << std::endl; 
         result = false; 
     } 
     else { 
         std::cout << "Successfully deleted the user with name " 
                    << user.GetUserName() << std::endl; 
     } 
 } 
 return result;
```
- For API details, see the following topics in *AWS SDK for C++ API Reference*.
	- [AttachRolePolicy](https://docs.aws.amazon.com/goto/SdkForCpp/iam-2010-05-08/AttachRolePolicy)
	- [CreateAccessKey](https://docs.aws.amazon.com/goto/SdkForCpp/iam-2010-05-08/CreateAccessKey)
	- [CreatePolicy](https://docs.aws.amazon.com/goto/SdkForCpp/iam-2010-05-08/CreatePolicy)
	- [CreateRole](https://docs.aws.amazon.com/goto/SdkForCpp/iam-2010-05-08/CreateRole)
	- [CreateUser](https://docs.aws.amazon.com/goto/SdkForCpp/iam-2010-05-08/CreateUser)

}

- [DeleteAccessKey](https://docs.aws.amazon.com/goto/SdkForCpp/iam-2010-05-08/DeleteAccessKey)
- [DeletePolicy](https://docs.aws.amazon.com/goto/SdkForCpp/iam-2010-05-08/DeletePolicy)
- [DeleteRole](https://docs.aws.amazon.com/goto/SdkForCpp/iam-2010-05-08/DeleteRole)
- [DeleteUser](https://docs.aws.amazon.com/goto/SdkForCpp/iam-2010-05-08/DeleteUser)
- [DeleteUserPolicy](https://docs.aws.amazon.com/goto/SdkForCpp/iam-2010-05-08/DeleteUserPolicy)
- [DetachRolePolicy](https://docs.aws.amazon.com/goto/SdkForCpp/iam-2010-05-08/DetachRolePolicy)
- [PutUserPolicy](https://docs.aws.amazon.com/goto/SdkForCpp/iam-2010-05-08/PutUserPolicy)

# **AWS IoT examples using SDK for C++**

The following code examples show you how to perform actions and implement common scenarios by using the AWS SDK for C++ with AWS IoT.

*Actions* are code excerpts from larger programs and must be run in context. While actions show you how to call individual service functions, you can see actions in context in their related scenarios and cross-service examples.

*Scenarios* are code examples that show you how to accomplish a specific task by calling multiple functions within the same service.

Each example includes a link to GitHub, where you can find instructions on how to set up and run the code in context.

# **Get started**

# **Hello AWS IoT**

The following code examples show how to get started using AWS IoT.

## **SDK for C++**

Code for the CMakeLists.txt CMake file.

```
# Set the minimum required version of CMake for this project.
cmake_minimum_required(VERSION 3.13)
# Set the AWS service components used by this project.
set(SERVICE_COMPONENTS iot)
```

```
# Set this project's name.
project("hello_iot")
# Set the C++ standard to use to build this target.
# At least C++ 11 is required for the AWS SDK for C++.
set(CMAKE_CXX_STANDARD 11)
# Use the MSVC variable to determine if this is a Windows build.
set(WINDOWS BUILD ${MSVC})
if (WINDOWS_BUILD) # Set the location where CMake can find the installed libraries 
 for the AWS SDK. 
     string(REPLACE ";" "/aws-cpp-sdk-all;" SYSTEM_MODULE_PATH 
  "${CMAKE_SYSTEM_PREFIX_PATH}/aws-cpp-sdk-all") 
     list(APPEND CMAKE_PREFIX_PATH ${SYSTEM_MODULE_PATH})
endif ()
# Find the AWS SDK for C++ package.
find_package(AWSSDK REQUIRED COMPONENTS ${SERVICE_COMPONENTS})
if (WINDOWS_BUILD AND AWSSDK_INSTALL_AS_SHARED_LIBS) 
     # Copy relevant AWS SDK for C++ libraries into the current binary directory for 
  running and debugging. 
    # set(BIN SUB DIR "/Debug") # If you are building from the command line, you may
  need to uncomment this 
     # and set the proper subdirectory to the executables' location. 
    AWSSDK CPY DYN LIBS(SERVICE COMPONENTS ""
  ${CMAKE_CURRENT_BINARY_DIR}${BIN_SUB_DIR})
endif ()
add_executable(${PROJECT_NAME} 
         hello_iot.cpp)
target_link_libraries(${PROJECT_NAME} 
         ${AWSSDK_LINK_LIBRARIES})
```
Code for the hello\_iot.cpp source file.

```
#include <aws/core/Aws.h>
#include <aws/iot/IoTClient.h>
```

```
#include <aws/iot/model/ListThingsRequest.h>
#include <iostream>
/* 
  * A "Hello IoT" starter application which initializes an AWS IoT client and 
  * lists the AWS IoT topics in the current account. 
 * 
  * main function 
 * 
  * Usage: 'hello_iot' 
  * 
  */
int main(int argc, char **argv) { 
     Aws::SDKOptions options; 
     // Optional: change the log level for debugging. 
     // options.loggingOptions.logLevel = Aws::Utils::Logging::LogLevel::Debug; 
     Aws::InitAPI(options); // Should only be called once. 
     { 
         Aws::Client::ClientConfiguration clientConfig; 
         // Optional: Set to the AWS Region (overrides config file). 
         // clientConfig.region = "us-east-1"; 
         Aws::IoT::IoTClient iotClient(clientConfig); 
         // List the things in the current account. 
         Aws::IoT::Model::ListThingsRequest listThingsRequest; 
         Aws::String nextToken; // Used for pagination. 
         Aws::Vector<Aws::IoT::Model::ThingAttribute> allThings; 
         do { 
             if (!nextToken.empty()) { 
                 listThingsRequest.SetNextToken(nextToken); 
 } 
             Aws::IoT::Model::ListThingsOutcome listThingsOutcome = 
  iotClient.ListThings( 
                     listThingsRequest); 
             if (listThingsOutcome.IsSuccess()) { 
                 const Aws::Vector<Aws::IoT::Model::ThingAttribute> &things = 
  listThingsOutcome.GetResult().GetThings(); 
                 allThings.insert(allThings.end(), things.begin(), things.end()); 
                 nextToken = listThingsOutcome.GetResult().GetNextToken(); 
 }
```

```
 else { 
                 std::cerr << "List things failed" 
                            << listThingsOutcome.GetError().GetMessage() << std::endl; 
                 break; 
 } 
         } while (!nextToken.empty()); 
         std::cout << allThings.size() << " thing(s) found." << std::endl; 
         for (auto const &thing: allThings) { 
             std::cout << thing.GetThingName() << std::endl; 
         } 
     } 
     Aws::ShutdownAPI(options); // Should only be called once. 
     return 0;
}
```
• For API details, see [listThings](https://docs.aws.amazon.com/goto/SdkForCpp/iot-2015-05-28/listThings) in *AWS SDK for C++ API Reference*.

# **(i)** Note

There's more on GitHub. Find the complete example and learn how to set up and run in the AWS Code Examples [Repository](https://github.com/awsdocs/aws-doc-sdk-examples/tree/main/cpp/example_code/iot/hello_iot#code-examples).

# **Topics**

- [Actions](#page-10628-0)
- [Scenarios](#page-10649-0)

# **Actions**

# **AttachThingPrincipal**

The following code example shows how to use AttachThingPrincipal.

## **SDK for C++**

## **A** Note

There's more on GitHub. Find the complete example and learn how to set up and run in the AWS Code Examples [Repository](https://github.com/awsdocs/aws-doc-sdk-examples/tree/main/cpp/example_code/iot#code-examples).

```
//! Attach a principal to an AWS IoT thing.
/*! 
   \param principal: A principal to attach. 
   \param thingName: The name for the thing. 
  \param clientConfiguration: AWS client configuration. 
   \return bool: Function succeeded. 
  */
bool AwsDoc::IoT::attachThingPrincipal(const Aws::String &principal, 
                                          const Aws::String &thingName, 
                                          const Aws::Client::ClientConfiguration 
  &clientConfiguration) { 
     Aws::IoT::IoTClient client(clientConfiguration); 
     Aws::IoT::Model::AttachThingPrincipalRequest request; 
     request.SetPrincipal(principal); 
     request.SetThingName(thingName); 
     Aws::IoT::Model::AttachThingPrincipalOutcome outcome = 
  client.AttachThingPrincipal( 
             request); 
     if (outcome.IsSuccess()) { 
         std::cout << "Successfully attached principal to thing." << std::endl; 
     } 
     else { 
         std::cerr << "Failed to attach principal to thing." << 
                    outcome.GetError().GetMessage() << std::endl; 
     } 
     return outcome.IsSuccess();
}
```
• For API details, see [AttachThingPrincipal](https://docs.aws.amazon.com/goto/SdkForCpp/iot-2015-05-28/AttachThingPrincipal) in *AWS SDK for C++ API Reference*.

# **CreateKeysAndCertificate**

The following code example shows how to use CreateKeysAndCertificate.

# **SDK for C++**

# **A** Note

```
//! Create keys and certificate for an Aws IoT device.
//! This routine will save certificates and keys to an output folder, if provided.
/*! 
   \param outputFolder: Location for storing output in files, ignored when string is 
  empty. 
  \param certificateARNResult: A string to receive the ARN of the created 
  certificate. 
  \param certificateID: A string to receive the ID of the created certificate. 
  \param clientConfiguration: AWS client configuration. 
  \return bool: Function succeeded. 
  */
bool AwsDoc::IoT::createKeysAndCertificate(const Aws::String &outputFolder, 
                                              Aws::String &certificateARNResult, 
                                              Aws::String &certificateID, 
                                              const Aws::Client::ClientConfiguration 
  &clientConfiguration) { 
     Aws::IoT::IoTClient client(clientConfiguration); 
     Aws::IoT::Model::CreateKeysAndCertificateRequest 
  createKeysAndCertificateRequest; 
     Aws::IoT::Model::CreateKeysAndCertificateOutcome outcome = 
             client.CreateKeysAndCertificate(createKeysAndCertificateRequest); 
     if (outcome.IsSuccess()) { 
         std::cout << "Successfully created a certificate and keys" << std::endl; 
         certificateARNResult = outcome.GetResult().GetCertificateArn(); 
         certificateID = outcome.GetResult().GetCertificateId(); 
         std::cout << "Certificate ARN: " << certificateARNResult << ", certificate 
  ID: " 
                    << certificateID << std::endl; 
         if (!outputFolder.empty()) {
```

```
 std::cout << "Writing certificate and keys to the folder '" << 
 outputFolder 
                       << "'." << std::endl; 
             std::cout << "Be sure these files are stored securely." << std::endl; 
             Aws::String certificateFilePath = outputFolder + "/certificate.pem.crt"; 
             std::ofstream certificateFile(certificateFilePath); 
             if (!certificateFile.is_open()) { 
                 std::cerr << "Error opening certificate file, '" << 
 certificateFilePath 
                           << "'."
                            << std::endl; 
                 return false; 
 } 
             certificateFile << outcome.GetResult().GetCertificatePem(); 
             certificateFile.close(); 
             const Aws::IoT::Model::KeyPair &keyPair = 
 outcome.GetResult().GetKeyPair(); 
             Aws::String privateKeyFilePath = outputFolder + "/private.pem.key"; 
             std::ofstream privateKeyFile(privateKeyFilePath); 
             if (!privateKeyFile.is_open()) { 
                 std::cerr << "Error opening private key file, '" << 
 privateKeyFilePath 
                           << "'..."
                            << std::endl; 
                 return false; 
 } 
             privateKeyFile << keyPair.GetPrivateKey(); 
             privateKeyFile.close(); 
             Aws::String publicKeyFilePath = outputFolder + "/public.pem.key"; 
             std::ofstream publicKeyFile(publicKeyFilePath); 
             if (!publicKeyFile.is_open()) { 
                 std::cerr << "Error opening public key file, '" << publicKeyFilePath 
                           << "'."
                            << std::endl; 
                 return false; 
 } 
             publicKeyFile << keyPair.GetPublicKey(); 
         } 
     } 
    else {
```

```
 std::cerr << "Error creating keys and certificate: " 
                    << outcome.GetError().GetMessage() << std::endl; 
     } 
     return outcome.IsSuccess();
}
```
• For API details, see [CreateKeysAndCertificate](https://docs.aws.amazon.com/goto/SdkForCpp/iot-2015-05-28/CreateKeysAndCertificate) in *AWS SDK for C++ API Reference*.

# **CreateThing**

The following code example shows how to use CreateThing.

# **SDK for C++**

# **(i)** Note

```
//! Create an AWS IoT thing.
/*! 
   \param thingName: The name for the thing. 
   \param clientConfiguration: AWS client configuration. 
  \return bool: Function succeeded. 
  */
bool AwsDoc::IoT::createThing(const Aws::String &thingName, 
                                const Aws::Client::ClientConfiguration 
  &clientConfiguration) { 
     Aws::IoT::IoTClient iotClient(clientConfiguration); 
     Aws::IoT::Model::CreateThingRequest createThingRequest; 
     createThingRequest.SetThingName(thingName); 
     Aws::IoT::Model::CreateThingOutcome outcome = iotClient.CreateThing( 
             createThingRequest); 
     if (outcome.IsSuccess()) { 
         std::cout << "Successfully created thing " << thingName << std::endl; 
     } 
     else {
```

```
 std::cerr << "Failed to create thing " << thingName << ": " << 
                    outcome.GetError().GetMessage() << std::endl; 
     } 
     return outcome.IsSuccess();
}
```
• For API details, see [CreateThing](https://docs.aws.amazon.com/goto/SdkForCpp/iot-2015-05-28/CreateThing) in *AWS SDK for C++ API Reference*.

# **CreateTopicRule**

The following code example shows how to use CreateTopicRule.

## **SDK for C++**

## **A** Note

```
//! Create an AWS IoT rule with an SNS topic as the target.
/*! 
  \param ruleName: The name for the rule. 
  \param snsTopic: The SNS topic ARN for the action. 
  \param sql: The SQL statement used to query the topic. 
  \param roleARN: The IAM role ARN for the action. 
  \param clientConfiguration: AWS client configuration. 
  \return bool: Function succeeded. 
  */
bool
AwsDoc::IoT::createTopicRule(const Aws::String &ruleName, 
                               const Aws::String &snsTopicARN, const Aws::String &sql, 
                               const Aws::String &roleARN, 
                               const Aws::Client::ClientConfiguration 
  &clientConfiguration) { 
     Aws::IoT::IoTClient iotClient(clientConfiguration); 
     Aws::IoT::Model::CreateTopicRuleRequest request; 
     request.SetRuleName(ruleName);
```

```
 Aws::IoT::Model::SnsAction snsAction; 
     snsAction.SetTargetArn(snsTopicARN); 
     snsAction.SetRoleArn(roleARN); 
     Aws::IoT::Model::Action action; 
     action.SetSns(snsAction); 
     Aws::IoT::Model::TopicRulePayload topicRulePayload; 
     topicRulePayload.SetSql(sql); 
     topicRulePayload.SetActions({action}); 
     request.SetTopicRulePayload(topicRulePayload); 
     auto outcome = iotClient.CreateTopicRule(request); 
     if (outcome.IsSuccess()) { 
        std::cout << "Successfully created topic rule " << ruleName << "." <<
  std::endl; 
     } 
     else { 
         std::cerr << "Error creating topic rule " << ruleName << ": " << 
                    outcome.GetError().GetMessage() << std::endl; 
     } 
     return outcome.IsSuccess();
}
```
• For API details, see [CreateTopicRule](https://docs.aws.amazon.com/goto/SdkForCpp/iot-2015-05-28/CreateTopicRule) in *AWS SDK for C++ API Reference*.

## **DeleteCertificate**

The following code example shows how to use DeleteCertificate.

#### **SDK for C++**

```
(i) Note
   There's more on GitHub. Find the complete example and learn how to set up and run in
   the AWS Code Examples Repository.
```

```
//! Delete a certificate.
/*! 
   \param certificateID: The ID of a certificate.
```

```
 \param clientConfiguration: AWS client configuration. 
   \return bool: Function succeeded. 
  */
bool AwsDoc::IoT::deleteCertificate(const Aws::String &certificateID, 
                                       const Aws::Client::ClientConfiguration 
  &clientConfiguration) { 
     Aws::IoT::IoTClient iotClient(clientConfiguration); 
     Aws::IoT::Model::DeleteCertificateRequest request; 
     request.SetCertificateId(certificateID); 
     Aws::IoT::Model::DeleteCertificateOutcome outcome = iotClient.DeleteCertificate( 
             request); 
     if (outcome.IsSuccess()) { 
         std::cout << "Successfully deleted certificate " << certificateID << 
  std::endl; 
     } 
     else { 
         std::cerr << "Error deleting certificate " << certificateID << ": " << 
                    outcome.GetError().GetMessage() << std::endl; 
     } 
     return outcome.IsSuccess();
}
```
• For API details, see [DeleteCertificate](https://docs.aws.amazon.com/goto/SdkForCpp/iot-2015-05-28/DeleteCertificate) in *AWS SDK for C++ API Reference*.

# **DeleteThing**

The following code example shows how to use DeleteThing.

## **SDK for C++**

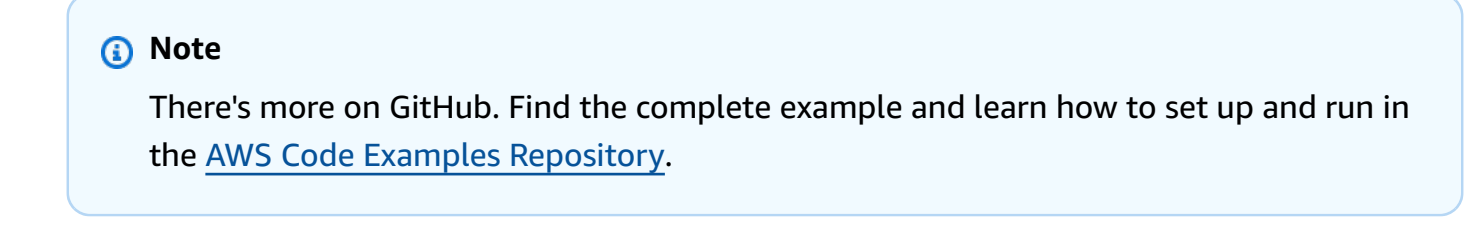

//! Delete an AWS IoT thing.

```
/*! 
   \param thingName: The name for the thing. 
   \param clientConfiguration: AWS client configuration. 
   \return bool: Function succeeded. 
  */
bool AwsDoc::IoT::deleteThing(const Aws::String &thingName, 
                                 const Aws::Client::ClientConfiguration 
  &clientConfiguration) { 
     Aws::IoT::IoTClient iotClient(clientConfiguration); 
     Aws::IoT::Model::DeleteThingRequest request; 
     request.SetThingName(thingName); 
     const auto outcome = iotClient.DeleteThing(request); 
     if (outcome.IsSuccess()) { 
         std::cout << "Successfully deleted thing " << thingName << std::endl; 
     } 
     else { 
         std::cerr << "Error deleting thing " << thingName << ": " << 
                    outcome.GetError().GetMessage() << std::endl; 
     } 
     return outcome.IsSuccess();
}
```
• For API details, see [DeleteThing](https://docs.aws.amazon.com/goto/SdkForCpp/iot-2015-05-28/DeleteThing) in *AWS SDK for C++ API Reference*.

# **DeleteTopicRule**

The following code example shows how to use DeleteTopicRule.

# **SDK for C++**

## **Note**

```
//! Delete an AWS IoT rule.
/*! 
   \param ruleName: The name for the rule. 
  \param clientConfiguration: AWS client configuration.
```

```
 \return bool: Function succeeded. 
  */
bool AwsDoc::IoT::deleteTopicRule(const Aws::String &ruleName, 
                                     const Aws::Client::ClientConfiguration 
  &clientConfiguration) { 
     Aws::IoT::IoTClient iotClient(clientConfiguration); 
     Aws::IoT::Model::DeleteTopicRuleRequest request; 
     request.SetRuleName(ruleName); 
     Aws::IoT::Model::DeleteTopicRuleOutcome outcome = iotClient.DeleteTopicRule( 
             request); 
     if (outcome.IsSuccess()) { 
         std::cout << "Successfully deleted rule " << ruleName << std::endl; 
     } 
     else { 
         std::cerr << "Failed to delete rule " << ruleName << 
                    ": " << outcome.GetError().GetMessage() << std::endl; 
     } 
     return outcome.IsSuccess();
}
```
• For API details, see [DeleteTopicRule](https://docs.aws.amazon.com/goto/SdkForCpp/iot-2015-05-28/DeleteTopicRule) in *AWS SDK for C++ API Reference*.

## **DescribeEndpoint**

The following code example shows how to use DescribeEndpoint.

#### **SDK for C++**

## *(i)* Note

```
//! Describe the endpoint specific to the AWS account making the call.
/*! 
  \param endpointResult: String to receive the endpoint result. 
   \param clientConfiguration: AWS client configuration. 
  \return bool: Function succeeded.
```

```
 */
bool AwsDoc::IoT::describeEndpoint(Aws::String &endpointResult, 
                                      const Aws::Client::ClientConfiguration 
  &clientConfiguration) { 
     Aws::String endpoint; 
     Aws::IoT::IoTClient iotClient(clientConfiguration); 
     Aws::IoT::Model::DescribeEndpointRequest describeEndpointRequest; 
     describeEndpointRequest.SetEndpointType( 
              "iot:Data-ATS"); // Recommended endpoint type. 
     Aws::IoT::Model::DescribeEndpointOutcome outcome = iotClient.DescribeEndpoint( 
             describeEndpointRequest); 
     if (outcome.IsSuccess()) { 
         std::cout << "Successfully described endpoint." << std::endl; 
        endpointResult = outcome.GetResult().GetEndpointAddress();
     } 
     else { 
         std::cerr << "Error describing endpoint" << outcome.GetError().GetMessage() 
                    << std::endl; 
     } 
     return outcome.IsSuccess();
}
```
• For API details, see [DescribeEndpoint](https://docs.aws.amazon.com/goto/SdkForCpp/iot-2015-05-28/DescribeEndpoint) in *AWS SDK for C++ API Reference*.

## **DescribeThing**

The following code example shows how to use DescribeThing.

## **SDK for C++**

## **Note**

There's more on GitHub. Find the complete example and learn how to set up and run in the AWS Code Examples [Repository](https://github.com/awsdocs/aws-doc-sdk-examples/tree/main/cpp/example_code/iot#code-examples).

//! Describe an AWS IoT thing.

```
/*! 
   \param thingName: The name for the thing. 
   \param clientConfiguration: AWS client configuration. 
   \return bool: Function succeeded. 
  */
bool AwsDoc::IoT::describeThing(const Aws::String &thingName, 
                                   const Aws::Client::ClientConfiguration 
  &clientConfiguration) { 
     Aws::IoT::IoTClient iotClient(clientConfiguration); 
     Aws::IoT::Model::DescribeThingRequest request; 
     request.SetThingName(thingName); 
     Aws::IoT::Model::DescribeThingOutcome outcome = 
  iotClient.DescribeThing(request); 
     if (outcome.IsSuccess()) { 
         const Aws::IoT::Model::DescribeThingResult &result = outcome.GetResult(); 
         std::cout << "Retrieved thing '" << result.GetThingName() << "'" << 
  std::endl; 
         std::cout << "thingArn: " << result.GetThingArn() << std::endl; 
         std::cout << result.GetAttributes().size() << " attribute(s) retrieved" 
                    << std::endl; 
         for (const auto &attribute: result.GetAttributes()) { 
             std::cout << " attribute: " << attribute.first << "=" << 
  attribute.second 
                        << std::endl; 
         } 
     } 
     else { 
         std::cerr << "Error describing thing " << thingName << ": " << 
                    outcome.GetError().GetMessage() << std::endl; 
     } 
     return outcome.IsSuccess();
}
```
• For API details, see [DescribeThing](https://docs.aws.amazon.com/goto/SdkForCpp/iot-2015-05-28/DescribeThing) in *AWS SDK for C++ API Reference*.

# **DetachThingPrincipal**

The following code example shows how to use DetachThingPrincipal.

### **SDK for C++**

# **A** Note

```
//! Detach a principal from an AWS IoT thing.
/*! 
   \param principal: A principal to detach. 
   \param thingName: The name for the thing. 
  \param clientConfiguration: AWS client configuration. 
   \return bool: Function succeeded. 
  */
bool AwsDoc::IoT::detachThingPrincipal(const Aws::String &principal, 
                                          const Aws::String &thingName, 
                                          const Aws::Client::ClientConfiguration 
  &clientConfiguration) { 
     Aws::IoT::IoTClient iotClient(clientConfiguration); 
     Aws::IoT::Model::DetachThingPrincipalRequest detachThingPrincipalRequest; 
     detachThingPrincipalRequest.SetThingName(thingName); 
     detachThingPrincipalRequest.SetPrincipal(principal); 
     Aws::IoT::Model::DetachThingPrincipalOutcome outcome = 
  iotClient.DetachThingPrincipal( 
             detachThingPrincipalRequest); 
     if (outcome.IsSuccess()) { 
         std::cout << "Successfully detached principal " << principal << " from thing 
  " 
                    << thingName << std::endl; 
     } 
     else { 
         std::cerr << "Failed to detach principal " << principal << " from thing " 
                    << thingName << ": " 
                    << outcome.GetError().GetMessage() << std::endl; 
     } 
     return outcome.IsSuccess();
}
```
• For API details, see [DetachThingPrincipal](https://docs.aws.amazon.com/goto/SdkForCpp/iot-2015-05-28/DetachThingPrincipal) in *AWS SDK for C++ API Reference*.

### **ListCertificates**

The following code example shows how to use ListCertificates.

#### **SDK for C++**

#### **Note**

```
//! List certificates registered in the AWS account making the call.
/*! 
    \param clientConfiguration: AWS client configuration. 
   \return bool: Function succeeded. 
  */
bool AwsDoc::IoT::listCertificates( 
         const Aws::Client::ClientConfiguration &clientConfiguration) { 
     Aws::IoT::IoTClient iotClient(clientConfiguration); 
     Aws::IoT::Model::ListCertificatesRequest request; 
     Aws::Vector<Aws::IoT::Model::Certificate> allCertificates; 
     Aws::String marker; // Used to paginate results. 
     do { 
         if (!marker.empty()) { 
             request.SetMarker(marker); 
         } 
         Aws::IoT::Model::ListCertificatesOutcome outcome = 
  iotClient.ListCertificates( 
                  request); 
         if (outcome.IsSuccess()) { 
              const Aws::IoT::Model::ListCertificatesResult &result = 
  outcome.GetResult(); 
             marker = result.GetNextMarker(); 
             allCertificates.insert(allCertificates.end(),
```

```
 result.GetCertificates().begin(), 
                                       result.GetCertificates().end()); 
         } 
         else { 
              std::cerr << "Error: " << outcome.GetError().GetMessage() << std::endl; 
              return false; 
         } 
     } while (!marker.empty()); 
     std::cout << allCertificates.size() << " certificate(s) found." << std::endl; 
     for (auto &certificate: allCertificates) { 
         std::cout << "Certificate ID: " << certificate.GetCertificateId() << 
  std::endl; 
         std::cout << "Certificate ARN: " << certificate.GetCertificateArn() 
                    << std::endl; 
         std::cout << std::endl; 
     } 
     return true;
}
```
• For API details, see [ListCertificates](https://docs.aws.amazon.com/goto/SdkForCpp/iot-2015-05-28/ListCertificates) in *AWS SDK for C++ API Reference*.

# **SearchIndex**

The following code example shows how to use SearchIndex.

# **SDK for C++**

# *(i)* Note

```
//! Query the AWS IoT fleet index.
//! For query information, see https://docs.aws.amazon.com/iot/latest/
developerguide/query-syntax.html
/*! 
  \param: query: The query string.
```

```
 \param clientConfiguration: AWS client configuration. 
   \return bool: Function succeeded. 
  */
bool AwsDoc::IoT::searchIndex(const Aws::String &query, 
                                 const Aws::Client::ClientConfiguration 
  &clientConfiguration) { 
     Aws::IoT::IoTClient iotClient(clientConfiguration); 
     Aws::IoT::Model::SearchIndexRequest request; 
     request.SetQueryString(query); 
     Aws::Vector<Aws::IoT::Model::ThingDocument> allThingDocuments; 
     Aws::String nextToken; // Used for pagination. 
     do { 
         if (!nextToken.empty()) { 
             request.SetNextToken(nextToken); 
         } 
         Aws::IoT::Model::SearchIndexOutcome outcome = 
  iotClient.SearchIndex(request); 
         if (outcome.IsSuccess()) { 
            const Aws::IoT::Model::SearchIndexResult &result = outcome.GetResult();
              allThingDocuments.insert(allThingDocuments.end(), 
                                        result.GetThings().cbegin(), 
                                        result.GetThings().cend()); 
             nextToken = result.GetNextToken(); 
         } 
         else { 
             std::cerr << "Error in SearchIndex: " << outcome.GetError().GetMessage() 
                        << std::endl; 
             return false; 
         } 
     } while (!nextToken.empty()); 
     std::cout << allThingDocuments.size() << " thing document(s) found." << 
  std::endl; 
     for (const auto thingDocument: allThingDocuments) { 
         std::cout << " Thing name: " << thingDocument.GetThingName() << "." 
                    << std::endl; 
     } 
     return true;
}
```
• For API details, see [SearchIndex](https://docs.aws.amazon.com/goto/SdkForCpp/iot-2015-05-28/SearchIndex) in *AWS SDK for C++ API Reference*.

# **UpdateIndexingConfiguration**

The following code example shows how to use UpdateIndexingConfiguration.

### **SDK for C++**

#### **(i)** Note

```
//! Update the indexing configuration.
/*! 
   \param thingIndexingConfiguration: A ThingIndexingConfiguration object which is 
  ignored if not set. 
   \param thingGroupIndexingConfiguration: A ThingGroupIndexingConfiguration object 
  which is ignored if not set. 
  \param clientConfiguration: AWS client configuration. 
  \return bool: Function succeeded. 
  */
bool AwsDoc::IoT::updateIndexingConfiguration( 
         const Aws::IoT::Model::ThingIndexingConfiguration 
  &thingIndexingConfiguration, 
         const Aws::IoT::Model::ThingGroupIndexingConfiguration 
  &thingGroupIndexingConfiguration, 
         const Aws::Client::ClientConfiguration &clientConfiguration) { 
     Aws::IoT::IoTClient iotClient(clientConfiguration); 
     Aws::IoT::Model::UpdateIndexingConfigurationRequest request; 
     if (thingIndexingConfiguration.ThingIndexingModeHasBeenSet()) { 
         request.SetThingIndexingConfiguration(thingIndexingConfiguration); 
     } 
     if (thingGroupIndexingConfiguration.ThingGroupIndexingModeHasBeenSet()) { 
         request.SetThingGroupIndexingConfiguration(thingGroupIndexingConfiguration);
```
}

```
 Aws::IoT::Model::UpdateIndexingConfigurationOutcome outcome = 
  iotClient.UpdateIndexingConfiguration( 
              request); 
     if (outcome.IsSuccess()) { 
         std::cout << "UpdateIndexingConfiguration succeeded." << std::endl; 
     } 
     else { 
         std::cerr << "UpdateIndexingConfiguration failed." 
                    << outcome.GetError().GetMessage() << std::endl; 
     } 
     return outcome.IsSuccess();
}
```
• For API details, see [UpdateIndexingConfiguration](https://docs.aws.amazon.com/goto/SdkForCpp/iot-2015-05-28/UpdateIndexingConfiguration) in *AWS SDK for C++ API Reference*.

# **UpdateThing**

The following code example shows how to use UpdateThing.

## **SDK for C++**

#### *(i)* Note

```
//! Update an AWS IoT thing with attributes.
/*! 
  \param thingName: The name for the thing. 
  \param attributeMap: A map of key/value attributes/ 
  \param clientConfiguration: AWS client configuration. 
  \return bool: Function succeeded. 
  */
bool AwsDoc::IoT::updateThing(const Aws::String &thingName, 
                                const std::map<Aws::String, Aws::String> 
  &attributeMap,
```

```
 const Aws::Client::ClientConfiguration 
  &clientConfiguration) { 
     Aws::IoT::IoTClient iotClient(clientConfiguration); 
     Aws::IoT::Model::UpdateThingRequest request; 
     request.SetThingName(thingName); 
     Aws::IoT::Model::AttributePayload attributePayload; 
     for (const auto &attribute: attributeMap) { 
         attributePayload.AddAttributes(attribute.first, attribute.second); 
     } 
     request.SetAttributePayload(attributePayload); 
    Aws::IoT::Model::UpdateThingOutcome outcome = iotClient.UpdateThing(request);
     if (outcome.IsSuccess()) { 
         std::cout << "Successfully updated thing " << thingName << std::endl; 
     } 
     else { 
         std::cerr << "Failed to update thing " << thingName << ":" << 
                    outcome.GetError().GetMessage() << std::endl; 
     } 
     return outcome.IsSuccess();
}
```
• For API details, see [UpdateThing](https://docs.aws.amazon.com/goto/SdkForCpp/iot-2015-05-28/UpdateThing) in *AWS SDK for C++ API Reference*.

# **Scenarios**

## **Work with device management use cases**

The following code example shows how to work with AWS IoT device management use cases using AWS IoT SDK

## **SDK for C++**

## **Note**

There's more on GitHub. Find the complete example and learn how to set up and run in the AWS Code Examples [Repository](https://github.com/awsdocs/aws-doc-sdk-examples/tree/main/cpp/example_code/iot/things_and_shadows_workflow#code-examples).

Create an AWS IoT thing.

```
 Aws::String thingName = askQuestion("Enter a thing name: "); 
 if (!createThing(thingName, clientConfiguration)) { 
     std::cerr << "Exiting because createThing failed." << std::endl; 
     cleanup("", "", "", "", "", false, clientConfiguration); 
     return false; 
 }
```

```
//! Create an AWS IoT thing.
/*! 
   \param thingName: The name for the thing. 
   \param clientConfiguration: AWS client configuration. 
   \return bool: Function succeeded. 
  */
bool AwsDoc::IoT::createThing(const Aws::String &thingName, 
                                const Aws::Client::ClientConfiguration 
  &clientConfiguration) { 
     Aws::IoT::IoTClient iotClient(clientConfiguration); 
     Aws::IoT::Model::CreateThingRequest createThingRequest; 
     createThingRequest.SetThingName(thingName); 
     Aws::IoT::Model::CreateThingOutcome outcome = iotClient.CreateThing( 
             createThingRequest); 
     if (outcome.IsSuccess()) { 
         std::cout << "Successfully created thing " << thingName << std::endl; 
     } 
     else { 
         std::cerr << "Failed to create thing " << thingName << ": " << 
                    outcome.GetError().GetMessage() << std::endl; 
     } 
     return outcome.IsSuccess();
}
```
Generate and attach a device certificate.

```
 Aws::String certificateARN; 
     Aws::String certificateID; 
     if (askYesNoQuestion("Would you like to create a certificate for your thing? (y/
n) ")) {
```

```
 Aws::String outputFolder; 
        if (askYesNoQuestion( 
                "Would you like to save the certificate and keys to file? (y/n) "))
 { 
            outputFolder = std::filesystem::current_path(); 
           outputFolder += "/device keys and certificates";
            std::filesystem::create_directories(outputFolder); 
            std::cout << "The certificate and keys will be saved to the folder: " 
                       << outputFolder << std::endl; 
        } 
        if (!createKeysAndCertificate(outputFolder, certificateARN, certificateID, 
                                        clientConfiguration)) { 
            std::cerr << "Exiting because createKeysAndCertificate failed." 
                       << std::endl; 
            cleanup(thingName, "", "", "", "", false, clientConfiguration); 
            return false; 
        } 
        std::cout << "\nNext, the certificate will be attached to the thing.\n" 
                   << std::endl; 
        if (!attachThingPrincipal(certificateARN, thingName, clientConfiguration)) { 
            std::cerr << "Exiting because attachThingPrincipal failed." << 
 std::endl; 
            cleanup(thingName, certificateARN, certificateID, "", "", 
                     false, 
                     clientConfiguration); 
            return false; 
        } 
    }
```
//! Create keys and certificate for an Aws IoT device. //! This routine will save certificates and keys to an output folder, if provided. /\*! \param outputFolder: Location for storing output in files, ignored when string is empty. \param certificateARNResult: A string to receive the ARN of the created certificate. \param certificateID: A string to receive the ID of the created certificate. \param clientConfiguration: AWS client configuration.

```
 \return bool: Function succeeded. 
  */
bool AwsDoc::IoT::createKeysAndCertificate(const Aws::String &outputFolder, 
                                              Aws::String &certificateARNResult, 
                                              Aws::String &certificateID, 
                                              const Aws::Client::ClientConfiguration 
  &clientConfiguration) { 
     Aws::IoT::IoTClient client(clientConfiguration); 
     Aws::IoT::Model::CreateKeysAndCertificateRequest 
  createKeysAndCertificateRequest; 
     Aws::IoT::Model::CreateKeysAndCertificateOutcome outcome = 
             client.CreateKeysAndCertificate(createKeysAndCertificateRequest); 
     if (outcome.IsSuccess()) { 
         std::cout << "Successfully created a certificate and keys" << std::endl; 
         certificateARNResult = outcome.GetResult().GetCertificateArn(); 
         certificateID = outcome.GetResult().GetCertificateId(); 
         std::cout << "Certificate ARN: " << certificateARNResult << ", certificate 
 ID: " << certificateID << std::endl; 
         if (!outputFolder.empty()) { 
             std::cout << "Writing certificate and keys to the folder '" << 
  outputFolder 
                        << "'." << std::endl; 
             std::cout << "Be sure these files are stored securely." << std::endl; 
             Aws::String certificateFilePath = outputFolder + "/certificate.pem.crt"; 
             std::ofstream certificateFile(certificateFilePath); 
             if (!certificateFile.is_open()) { 
                  std::cerr << "Error opening certificate file, '" << 
  certificateFilePath 
                            << "'." 
                            << std::endl; 
                 return false; 
 } 
             certificateFile << outcome.GetResult().GetCertificatePem(); 
             certificateFile.close(); 
             const Aws::IoT::Model::KeyPair &keyPair = 
  outcome.GetResult().GetKeyPair(); 
             Aws::String privateKeyFilePath = outputFolder + "/private.pem.key"; 
             std::ofstream privateKeyFile(privateKeyFilePath);
```
AWS SDK Code Examples Code Library

```
 if (!privateKeyFile.is_open()) { 
                  std::cerr << "Error opening private key file, '" << 
  privateKeyFilePath 
                           << "'."
                            << std::endl; 
                  return false; 
 } 
             privateKeyFile << keyPair.GetPrivateKey(); 
             privateKeyFile.close(); 
             Aws::String publicKeyFilePath = outputFolder + "/public.pem.key"; 
             std::ofstream publicKeyFile(publicKeyFilePath); 
             if (!publicKeyFile.is_open()) { 
                  std::cerr << "Error opening public key file, '" << publicKeyFilePath 
                           << "'."
                            << std::endl; 
                  return false; 
 } 
             publicKeyFile << keyPair.GetPublicKey(); 
         } 
     } 
     else { 
         std::cerr << "Error creating keys and certificate: " 
                    << outcome.GetError().GetMessage() << std::endl; 
     } 
     return outcome.IsSuccess();
}
//! Attach a principal to an AWS IoT thing.
/*! 
  \param principal: A principal to attach. 
   \param thingName: The name for the thing. 
  \param clientConfiguration: AWS client configuration. 
   \return bool: Function succeeded. 
  */
bool AwsDoc::IoT::attachThingPrincipal(const Aws::String &principal, 
                                          const Aws::String &thingName, 
                                          const Aws::Client::ClientConfiguration 
  &clientConfiguration) { 
     Aws::IoT::IoTClient client(clientConfiguration); 
     Aws::IoT::Model::AttachThingPrincipalRequest request; 
     request.SetPrincipal(principal); 
     request.SetThingName(thingName);
```

```
 Aws::IoT::Model::AttachThingPrincipalOutcome outcome = 
  client.AttachThingPrincipal( 
              request); 
     if (outcome.IsSuccess()) { 
         std::cout << "Successfully attached principal to thing." << std::endl; 
     } 
     else { 
         std::cerr << "Failed to attach principal to thing." << 
                    outcome.GetError().GetMessage() << std::endl; 
     } 
     return outcome.IsSuccess();
}
```
Perform various operations on the AWS IoT thing.

```
 if (!updateThing(thingName, { {"location", "Office"}, {"firmwareVersion", 
 "v2.0"} }, clientConfiguration)) { 
        std::cerr << "Exiting because updateThing failed." << std::endl; 
        cleanup(thingName, certificateARN, certificateID, "", "", false, 
                 clientConfiguration); 
        return false; 
    } 
    printAsterisksLine(); 
    std::cout << "Now an endpoint will be retrieved for your account.\n" << 
 std::endl; 
    std::cout << "An IoT Endpoint refers to a specific URL or Uniform Resource 
 Locator that serves as the entry point\n" 
    << "for communication between IoT devices and the AWS IoT service." << 
 std::endl; 
    askQuestion("Press Enter to continue:", alwaysTrueTest); 
    Aws::String endpoint; 
    if (!describeEndpoint(endpoint, clientConfiguration)) { 
        std::cerr << "Exiting because getEndpoint failed." << std::endl; 
        cleanup(thingName, certificateARN, certificateID, "", "", false, 
                clientConfiguration); 
        return false; 
    }
```

```
 std::cout <<"Your endpoint is " << endpoint << "." << std::endl; 
     printAsterisksLine(); 
     std::cout << "Now the certificates in your account will be listed." << 
  std::endl; 
     askQuestion("Press Enter to continue:", alwaysTrueTest); 
     if (!listCertificates(clientConfiguration)) { 
         std::cerr << "Exiting because listCertificates failed." << std::endl; 
         cleanup(thingName, certificateARN, certificateID, "", "", false, 
                 clientConfiguration); 
         return false; 
     } 
     printAsterisksLine(); 
     std::cout << "Now the shadow for the thing will be updated.\n" << std::endl; 
     std::cout << "A thing shadow refers to a feature that enables you to create a 
  virtual representation, or \"shadow,\"\n" 
     << "of a physical device or thing. The thing shadow allows you to synchronize 
  and control the state of a device between\n" 
     << "the cloud and the device itself. and the AWS IoT service. For example, you 
  can write and retrieve JSON data from a thing shadow." << std::endl; 
     askQuestion("Press Enter to continue:", alwaysTrueTest); 
     if (!updateThingShadow(thingName, R"({"state":{"reported":
{"temperature":25,"humidity":50}}})", clientConfiguration)) { 
         std::cerr << "Exiting because updateThingShadow failed." << std::endl; 
         cleanup(thingName, certificateARN, certificateID, "", "", false, 
                 clientConfiguration); 
         return false; 
     } 
     printAsterisksLine(); 
     std::cout << "Now, the state information for the shadow will be retrieved.\n" << 
  std::endl; 
     askQuestion("Press Enter to continue:", alwaysTrueTest); 
     Aws::String shadowState; 
     if (!getThingShadow(thingName, shadowState, clientConfiguration)) { 
         std::cerr << "Exiting because getThingShadow failed." << std::endl; 
         cleanup(thingName, certificateARN, certificateID, "", "", false, 
                 clientConfiguration);
```

```
 return false; 
    } 
    std::cout << "The retrieved shadow state is: " << shadowState << std::endl; 
    printAsterisksLine(); 
    std::cout << "A rule with now be added to to the thing.\n" << std::endl; 
    std::cout << "Any user who has permission to create rules will be able to access 
 data processed by the rule." << std::endl; 
    std::cout << "In this case, the rule will use an Simple Notification Service 
 (SNS) topic and an IAM rule." << std::endl; 
    std::cout << "These resources will be created using a CloudFormation template." 
 << std::endl; 
    std::cout << "Stack creation may take a few minutes." << std::endl; 
    askQuestion("Press Enter to continue: ", alwaysTrueTest); 
    Aws::Map<Aws::String, Aws::String> outputs 
 =createCloudFormationStack(STACK_NAME,clientConfiguration); 
    if (outputs.empty()) { 
        std::cerr << "Exiting because createCloudFormationStack failed." << 
 std::endl; 
        cleanup(thingName, certificateARN, certificateID, "", "", false, 
                clientConfiguration); 
        return false; 
    } 
   // Retrieve the topic ARN and role ARN from the CloudFormation stack outputs. 
   auto topicArnIter = outputs.find(SNS_TOPIC_ARN_OUTPUT);
    auto roleArnIter = outputs.find(ROLE_ARN_OUTPUT); 
   if ((topicArnIter == outputs.end()) || (roleArnIter == outputs.end())) {
        std::cerr << "Exiting because output '" << SNS_TOPIC_ARN_OUTPUT << 
       "' or '" << ROLE ARN_OUTPUT << "'not found in the CloudFormation stack." <<
 std::endl; 
        cleanup(thingName, certificateARN, certificateID, STACK_NAME, "", 
                false, 
                clientConfiguration); 
        return false; 
    } 
    Aws::String topicArn = topicArnIter->second; 
    Aws::String roleArn = roleArnIter->second; 
    Aws::String sqlStatement = "SELECT * FROM '"; 
    sqlStatement += MQTT_MESSAGE_TOPIC_FILTER; 
    sqlStatement += "'";
```
```
 printAsterisksLine(); 
     std::cout << "Now a rule will be created.\n" << std::endl; 
     std::cout << "Rules are an administrator-level action. Any user who has 
  permission\n" 
                   << "to create rules will be able to access data processed by the 
  rule." << std::endl; 
     std::cout << "In this case, the rule will use an SNS topic" << std::endl; 
     std::cout << "and the following SQL statement '" << sqlStatement << "'." << 
  std::endl; 
     std::cout << "For more information on IoT SQL, see https://docs.aws.amazon.com/
iot/latest/developerguide/iot-sql-reference.html" << std::endl; 
     Aws::String ruleName = askQuestion("Enter a rule name: "); 
     if (!createTopicRule(ruleName, topicArn, sqlStatement, roleArn, 
  clientConfiguration)) { 
         std::cerr << "Exiting because createRule failed." << std::endl; 
         cleanup(thingName, certificateARN, certificateID, STACK_NAME, "", 
                 false, 
                 clientConfiguration); 
         return false; 
     } 
     printAsterisksLine(); 
     std::cout << "Now your rules will be listed.\n" << std::endl; 
     askQuestion("Press Enter to continue: ", alwaysTrueTest); 
     if (!listTopicRules(clientConfiguration)) { 
         std::cerr << "Exiting because listRules failed." << std::endl; 
         cleanup(thingName, certificateARN, certificateID, STACK_NAME, ruleName, 
                 false, 
                 clientConfiguration); 
         return false; 
     } 
     printAsterisksLine(); 
     Aws::String queryString = "thingName:" + thingName; 
     std::cout << "Now the AWS IoT fleet index will be queried with the query\n'" 
     << queryString << "'.\n" << std::endl; 
     std::cout << "For query information, see https://docs.aws.amazon.com/iot/latest/
developerguide/query-syntax.html" << std::endl; 
     std::cout << "For this query to work, thing indexing must be enabled in your
```

```
 account.\n"
```

```
 << "This can be done with the awscli command line by calling 'aws iot update-
indexing-configuration'\n" 
        << "or it can be done programmatically." << std::endl; 
     std::cout << "For more information, see https://docs.aws.amazon.com/iot/latest/
developerguide/managing-index.html" << std::endl; 
     if (askYesNoQuestion("Do you want to enable thing indexing in your account? (y/
n) ")) 
     { 
         Aws::IoT::Model::ThingIndexingConfiguration thingIndexingConfiguration; 
 thingIndexingConfiguration.SetThingIndexingMode(Aws::IoT::Model::ThingIndexingMode::REGISTF
 thingIndexingConfiguration.SetThingConnectivityIndexingMode(Aws::IoT::Model::ThingConnectiv
         // The ThingGroupIndexingConfiguration object is ignored if not set. 
         Aws::IoT::Model::ThingGroupIndexingConfiguration 
  thingGroupIndexingConfiguration; 
         if (!updateIndexingConfiguration(thingIndexingConfiguration, 
  thingGroupIndexingConfiguration, clientConfiguration)) { 
             std::cerr << "Exiting because updateIndexingConfiguration failed." << 
  std::endl; 
             cleanup(thingName, certificateARN, certificateID, STACK_NAME, 
                      ruleName, false, 
                      clientConfiguration); 
             return false; 
         } 
     } 
     if (!searchIndex(queryString, clientConfiguration)) { 
         std::cerr << "Exiting because searchIndex failed." << std::endl; 
         cleanup(thingName, certificateARN, certificateID, STACK_NAME, ruleName, 
                 false, 
                 clientConfiguration); 
         return false; 
     }
```

```
//! Update an AWS IoT thing with attributes.
/*! 
  \param thingName: The name for the thing. 
   \param attributeMap: A map of key/value attributes/ 
  \param clientConfiguration: AWS client configuration. 
   \return bool: Function succeeded.
```

```
 */
bool AwsDoc::IoT::updateThing(const Aws::String &thingName, 
                                const std::map<Aws::String, Aws::String> 
  &attributeMap, 
                                const Aws::Client::ClientConfiguration 
  &clientConfiguration) { 
     Aws::IoT::IoTClient iotClient(clientConfiguration); 
     Aws::IoT::Model::UpdateThingRequest request; 
     request.SetThingName(thingName); 
     Aws::IoT::Model::AttributePayload attributePayload; 
     for (const auto &attribute: attributeMap) { 
         attributePayload.AddAttributes(attribute.first, attribute.second); 
     } 
     request.SetAttributePayload(attributePayload); 
    Aws::IoT::Model::UpdateThingOutcome outcome = iotClient.UpdateThing(request);
     if (outcome.IsSuccess()) { 
         std::cout << "Successfully updated thing " << thingName << std::endl; 
     } 
     else { 
         std::cerr << "Failed to update thing " << thingName << ":" << 
                    outcome.GetError().GetMessage() << std::endl; 
     } 
     return outcome.IsSuccess();
}
//! Describe the endpoint specific to the AWS account making the call.
/*! 
   \param endpointResult: String to receive the endpoint result. 
  \param clientConfiguration: AWS client configuration. 
  \return bool: Function succeeded. 
  */
bool AwsDoc::IoT::describeEndpoint(Aws::String &endpointResult, 
                                      const Aws::Client::ClientConfiguration 
  &clientConfiguration) { 
     Aws::String endpoint; 
     Aws::IoT::IoTClient iotClient(clientConfiguration); 
     Aws::IoT::Model::DescribeEndpointRequest describeEndpointRequest; 
     describeEndpointRequest.SetEndpointType( 
             "iot:Data-ATS"); // Recommended endpoint type. 
     Aws::IoT::Model::DescribeEndpointOutcome outcome = iotClient.DescribeEndpoint( 
             describeEndpointRequest);
```

```
 if (outcome.IsSuccess()) { 
         std::cout << "Successfully described endpoint." << std::endl; 
        endpointResult = outcome.GetResult().GetEndpointAddress();
     } 
     else { 
         std::cerr << "Error describing endpoint" << outcome.GetError().GetMessage() 
                    << std::endl; 
     } 
     return outcome.IsSuccess();
}
//! List certificates registered in the AWS account making the call.
/*! 
    \param clientConfiguration: AWS client configuration. 
   \return bool: Function succeeded. 
  */
bool AwsDoc::IoT::listCertificates( 
         const Aws::Client::ClientConfiguration &clientConfiguration) { 
     Aws::IoT::IoTClient iotClient(clientConfiguration); 
     Aws::IoT::Model::ListCertificatesRequest request; 
     Aws::Vector<Aws::IoT::Model::Certificate> allCertificates; 
     Aws::String marker; // Used to paginate results. 
     do { 
         if (!marker.empty()) { 
              request.SetMarker(marker); 
         } 
         Aws::IoT::Model::ListCertificatesOutcome outcome = 
  iotClient.ListCertificates( 
                  request); 
         if (outcome.IsSuccess()) { 
              const Aws::IoT::Model::ListCertificatesResult &result = 
  outcome.GetResult(); 
              marker = result.GetNextMarker(); 
              allCertificates.insert(allCertificates.end(), 
                                      result.GetCertificates().begin(), 
                                      result.GetCertificates().end()); 
         } 
         else { 
              std::cerr << "Error: " << outcome.GetError().GetMessage() << std::endl;
```

```
 return false; 
         } 
     } while (!marker.empty()); 
     std::cout << allCertificates.size() << " certificate(s) found." << std::endl; 
     for (auto &certificate: allCertificates) { 
         std::cout << "Certificate ID: " << certificate.GetCertificateId() << 
  std::endl; 
         std::cout << "Certificate ARN: " << certificate.GetCertificateArn() 
                    << std::endl; 
         std::cout << std::endl; 
     } 
     return true;
}
//! Update the shadow of an AWS IoT thing.
/*! 
   \param thingName: The name for the thing. 
   \param document: The state information, in JSON format. 
   \param clientConfiguration: AWS client configuration. 
   \return bool: Function succeeded. 
  */
bool AwsDoc::IoT::updateThingShadow(const Aws::String &thingName, 
                                       const Aws::String &document, 
                                       const Aws::Client::ClientConfiguration 
  &clientConfiguration) { 
     Aws::IoTDataPlane::IoTDataPlaneClient iotDataPlaneClient(clientConfiguration); 
     Aws::IoTDataPlane::Model::UpdateThingShadowRequest updateThingShadowRequest; 
     updateThingShadowRequest.SetThingName(thingName); 
    std::shared ptr<std::stringstream> streamBuf =
  std::make_shared<std::stringstream>( 
             document); 
     updateThingShadowRequest.SetBody(streamBuf); 
     Aws::IoTDataPlane::Model::UpdateThingShadowOutcome outcome = 
  iotDataPlaneClient.UpdateThingShadow( 
             updateThingShadowRequest); 
     if (outcome.IsSuccess()) { 
         std::cout << "Successfully updated thing shadow." << std::endl; 
     } 
     else { 
         std::cerr << "Error while updating thing shadow." 
                    << outcome.GetError().GetMessage() << std::endl;
```

```
 return outcome.IsSuccess();
}
//! Get the shadow of an AWS IoT thing.
/*! 
   \param thingName: The name for the thing. 
   \param documentResult: String to receive the state information, in JSON format. 
  \param clientConfiguration: AWS client configuration. 
   \return bool: Function succeeded. 
  */
bool AwsDoc::IoT::getThingShadow(const Aws::String &thingName, 
                                    Aws::String &documentResult, 
                                    const Aws::Client::ClientConfiguration 
  &clientConfiguration) { 
     Aws::IoTDataPlane::IoTDataPlaneClient iotClient(clientConfiguration); 
     Aws::IoTDataPlane::Model::GetThingShadowRequest request; 
     request.SetThingName(thingName); 
    auto outcome = iotClient.GetThingShadow(request);
     if (outcome.IsSuccess()) { 
         std::stringstream ss; 
         ss << outcome.GetResult().GetPayload().rdbuf(); 
         documentResult = ss.str(); 
     } 
     else { 
         std::cerr << "Error getting thing shadow: " << 
                    outcome.GetError().GetMessage() << std::endl; 
     } 
     return outcome.IsSuccess();
}
//! Create an AWS IoT rule with an SNS topic as the target.
/*! 
   \param ruleName: The name for the rule. 
   \param snsTopic: The SNS topic ARN for the action. 
   \param sql: The SQL statement used to query the topic. 
   \param roleARN: The IAM role ARN for the action. 
   \param clientConfiguration: AWS client configuration. 
   \return bool: Function succeeded. 
  */
bool
AwsDoc::IoT::createTopicRule(const Aws::String &ruleName,
```

```
 const Aws::String &snsTopicARN, const Aws::String &sql, 
                                const Aws::String &roleARN, 
                                const Aws::Client::ClientConfiguration 
  &clientConfiguration) { 
     Aws::IoT::IoTClient iotClient(clientConfiguration); 
     Aws::IoT::Model::CreateTopicRuleRequest request; 
     request.SetRuleName(ruleName); 
     Aws::IoT::Model::SnsAction snsAction; 
     snsAction.SetTargetArn(snsTopicARN); 
     snsAction.SetRoleArn(roleARN); 
     Aws::IoT::Model::Action action; 
     action.SetSns(snsAction); 
     Aws::IoT::Model::TopicRulePayload topicRulePayload; 
     topicRulePayload.SetSql(sql); 
     topicRulePayload.SetActions({action}); 
     request.SetTopicRulePayload(topicRulePayload); 
     auto outcome = iotClient.CreateTopicRule(request); 
     if (outcome.IsSuccess()) { 
        std::cout << "Successfully created topic rule " << ruleName << "." <<
  std::endl; 
     } 
     else { 
         std::cerr << "Error creating topic rule " << ruleName << ": " << 
                    outcome.GetError().GetMessage() << std::endl; 
     } 
     return outcome.IsSuccess();
}
//! Lists the AWS IoT topic rules.
/*! 
   \param clientConfiguration: AWS client configuration. 
   \return bool: Function succeeded. 
  */
bool AwsDoc::IoT::listTopicRules( 
         const Aws::Client::ClientConfiguration &clientConfiguration) { 
     Aws::IoT::IoTClient iotClient(clientConfiguration); 
     Aws::IoT::Model::ListTopicRulesRequest request; 
     Aws::Vector<Aws::IoT::Model::TopicRuleListItem> allRules;
```

```
 Aws::String nextToken; // Used for pagination. 
     do { 
         if (!nextToken.empty()) { 
              request.SetNextToken(nextToken); 
         } 
         Aws::IoT::Model::ListTopicRulesOutcome outcome = iotClient.ListTopicRules( 
                  request); 
         if (outcome.IsSuccess()) { 
              const Aws::IoT::Model::ListTopicRulesResult &result = 
  outcome.GetResult(); 
              allRules.insert(allRules.end(), 
                               result.GetRules().cbegin(), 
                               result.GetRules().cend()); 
              nextToken = result.GetNextToken(); 
         } 
         else { 
              std::cerr << "ListTopicRules error: " << 
                         outcome.GetError().GetMessage() << std::endl; 
              return false; 
         } 
     } while (!nextToken.empty()); 
     std::cout << "ListTopicRules: " << allRules.size() << " rule(s) found." 
                << std::endl; 
     for (auto &rule: allRules) { 
         std::cout << " Rule name: " << rule.GetRuleName() << ", rule ARN: " 
                    << rule.GetRuleArn() << "." << std::endl; 
     } 
     return true;
}
//! Query the AWS IoT fleet index.
//! For query information, see https://docs.aws.amazon.com/iot/latest/
developerguide/query-syntax.html
/*! 
   \param: query: The query string. 
   \param clientConfiguration: AWS client configuration. 
   \return bool: Function succeeded. 
  */
```

```
bool AwsDoc::IoT::searchIndex(const Aws::String &query, 
                                 const Aws::Client::ClientConfiguration 
  &clientConfiguration) { 
     Aws::IoT::IoTClient iotClient(clientConfiguration); 
     Aws::IoT::Model::SearchIndexRequest request; 
     request.SetQueryString(query); 
     Aws::Vector<Aws::IoT::Model::ThingDocument> allThingDocuments; 
     Aws::String nextToken; // Used for pagination. 
     do { 
         if (!nextToken.empty()) { 
             request.SetNextToken(nextToken); 
         } 
         Aws::IoT::Model::SearchIndexOutcome outcome = 
  iotClient.SearchIndex(request); 
         if (outcome.IsSuccess()) { 
            const Aws::IoT::Model::SearchIndexResult &result = outcome.GetResult();
            allThingDocuments.insert(allThingDocuments.end(),
                                        result.GetThings().cbegin(), 
                                        result.GetThings().cend()); 
             nextToken = result.GetNextToken(); 
         } 
         else { 
             std::cerr << "Error in SearchIndex: " << outcome.GetError().GetMessage() 
                        << std::endl; 
             return false; 
         } 
     } while (!nextToken.empty()); 
     std::cout << allThingDocuments.size() << " thing document(s) found." << 
  std::endl; 
     for (const auto thingDocument: allThingDocuments) { 
         std::cout << " Thing name: " << thingDocument.GetThingName() << "." 
                    << std::endl; 
     } 
     return true;
}
```
Clean up resources.

```
bool
AwsDoc::IoT::cleanup(const Aws::String &thingName, const Aws::String 
  &certificateARN, 
                       const Aws::String &certificateID, const Aws::String &stackName, 
                       const Aws::String &ruleName, bool askForConfirmation, 
                       const Aws::Client::ClientConfiguration &clientConfiguration) { 
     bool result = true; 
     if (!ruleName.empty() && (!askForConfirmation || 
                                  askYesNoQuestion("Delete the rule '" + ruleName + 
                                                    "'? (y/n) "))) { 
         result &= deleteTopicRule(ruleName, clientConfiguration); 
     } 
     Aws::CloudFormation::CloudFormationClient 
  cloudFormationClient(clientConfiguration); 
     if (!stackName.empty() && (!askForConfirmation || 
                                  askYesNoQuestion( 
                                           "Delete the CloudFormation stack '" + 
  stackName + 
                                           "'? (y/n) "))) { 
         result &= deleteStack(stackName, clientConfiguration); 
     } 
     if (!certificateARN.empty() && (!askForConfirmation || 
                                       askYesNoQuestion("Delete the certificate '" + 
                                                          certificateARN + "'? (y/n) "))) 
  { 
         result &= detachThingPrincipal(certificateARN, thingName, 
  clientConfiguration); 
         result &= deleteCertificate(certificateID, clientConfiguration); 
     } 
     if (!thingName.empty() && (!askForConfirmation || 
                                  askYesNoQuestion("Delete the thing '" + thingName + 
                                                    "'? (y/n) "))) { 
         result &= deleteThing(thingName, clientConfiguration); 
     } 
     return result;
}
```

```
//! Detach a principal from an AWS IoT thing.
/*! 
   \param principal: A principal to detach. 
   \param thingName: The name for the thing. 
   \param clientConfiguration: AWS client configuration. 
   \return bool: Function succeeded. 
  */
bool AwsDoc::IoT::detachThingPrincipal(const Aws::String &principal, 
                                           const Aws::String &thingName, 
                                           const Aws::Client::ClientConfiguration 
  &clientConfiguration) { 
     Aws::IoT::IoTClient iotClient(clientConfiguration); 
     Aws::IoT::Model::DetachThingPrincipalRequest detachThingPrincipalRequest; 
     detachThingPrincipalRequest.SetThingName(thingName); 
     detachThingPrincipalRequest.SetPrincipal(principal); 
     Aws::IoT::Model::DetachThingPrincipalOutcome outcome = 
  iotClient.DetachThingPrincipal( 
              detachThingPrincipalRequest); 
     if (outcome.IsSuccess()) { 
         std::cout << "Successfully detached principal " << principal << " from thing 
 ^{\prime} << thingName << std::endl; 
     } 
     else { 
         std::cerr << "Failed to detach principal " << principal << " from thing " 
                    << thingName << ": " 
                    << outcome.GetError().GetMessage() << std::endl; 
     } 
     return outcome.IsSuccess();
}
//! Delete a certificate.
/*! 
   \param certificateID: The ID of a certificate. 
   \param clientConfiguration: AWS client configuration. 
   \return bool: Function succeeded. 
  */
```

```
bool AwsDoc::IoT::deleteCertificate(const Aws::String &certificateID, 
                                       const Aws::Client::ClientConfiguration 
  &clientConfiguration) { 
     Aws::IoT::IoTClient iotClient(clientConfiguration); 
     Aws::IoT::Model::DeleteCertificateRequest request; 
     request.SetCertificateId(certificateID); 
     Aws::IoT::Model::DeleteCertificateOutcome outcome = iotClient.DeleteCertificate( 
              request); 
     if (outcome.IsSuccess()) { 
         std::cout << "Successfully deleted certificate " << certificateID << 
  std::endl; 
     } 
     else { 
         std::cerr << "Error deleting certificate " << certificateID << ": " << 
                    outcome.GetError().GetMessage() << std::endl; 
     } 
     return outcome.IsSuccess();
}
//! Delete an AWS IoT rule.
/*! 
   \param ruleName: The name for the rule. 
   \param clientConfiguration: AWS client configuration. 
   \return bool: Function succeeded. 
  */
bool AwsDoc::IoT::deleteTopicRule(const Aws::String &ruleName, 
                                     const Aws::Client::ClientConfiguration 
  &clientConfiguration) { 
     Aws::IoT::IoTClient iotClient(clientConfiguration); 
     Aws::IoT::Model::DeleteTopicRuleRequest request; 
     request.SetRuleName(ruleName); 
     Aws::IoT::Model::DeleteTopicRuleOutcome outcome = iotClient.DeleteTopicRule( 
              request); 
     if (outcome.IsSuccess()) { 
         std::cout << "Successfully deleted rule " << ruleName << std::endl; 
     } 
     else { 
         std::cerr << "Failed to delete rule " << ruleName << 
                    ": " << outcome.GetError().GetMessage() << std::endl;
```

```
 return outcome.IsSuccess();
}
//! Delete an AWS IoT thing.
/*! 
   \param thingName: The name for the thing. 
   \param clientConfiguration: AWS client configuration. 
   \return bool: Function succeeded. 
  */
bool AwsDoc::IoT::deleteThing(const Aws::String &thingName, 
                                 const Aws::Client::ClientConfiguration 
  &clientConfiguration) { 
     Aws::IoT::IoTClient iotClient(clientConfiguration); 
     Aws::IoT::Model::DeleteThingRequest request; 
     request.SetThingName(thingName); 
     const auto outcome = iotClient.DeleteThing(request); 
     if (outcome.IsSuccess()) { 
         std::cout << "Successfully deleted thing " << thingName << std::endl; 
     } 
     else { 
         std::cerr << "Error deleting thing " << thingName << ": " << 
                    outcome.GetError().GetMessage() << std::endl; 
     } 
     return outcome.IsSuccess();
}
```
# **AWS IoT data examples using SDK for C++**

The following code examples show you how to perform actions and implement common scenarios by using the AWS SDK for C++ with AWS IoT data.

*Actions* are code excerpts from larger programs and must be run in context. While actions show you how to call individual service functions, you can see actions in context in their related scenarios and cross-service examples.

*Scenarios* are code examples that show you how to accomplish a specific task by calling multiple functions within the same service.

Each example includes a link to GitHub, where you can find instructions on how to set up and run the code in context.

# **Topics**

• [Actions](#page-10628-0)

# **Actions**

# **GetThingShadow**

The following code example shows how to use GetThingShadow.

# **SDK for C++**

# *(i)* Note

```
//! Get the shadow of an AWS IoT thing.
/*! 
   \param thingName: The name for the thing. 
   \param documentResult: String to receive the state information, in JSON format. 
   \param clientConfiguration: AWS client configuration. 
   \return bool: Function succeeded. 
  */
bool AwsDoc::IoT::getThingShadow(const Aws::String &thingName, 
                                    Aws::String &documentResult, 
                                    const Aws::Client::ClientConfiguration 
  &clientConfiguration) { 
     Aws::IoTDataPlane::IoTDataPlaneClient iotClient(clientConfiguration); 
     Aws::IoTDataPlane::Model::GetThingShadowRequest request; 
     request.SetThingName(thingName); 
     auto outcome = iotClient.GetThingShadow(request); 
     if (outcome.IsSuccess()) { 
         std::stringstream ss; 
         ss << outcome.GetResult().GetPayload().rdbuf(); 
         documentResult = ss.str(); 
     } 
     else {
```

```
 std::cerr << "Error getting thing shadow: " << 
                    outcome.GetError().GetMessage() << std::endl; 
     } 
     return outcome.IsSuccess();
}
```
• For API details, see [GetThingShadow](https://docs.aws.amazon.com/goto/SdkForCpp/2015-05-28/GetThingShadow) in *AWS SDK for C++ API Reference*.

# **UpdateThingShadow**

The following code example shows how to use UpdateThingShadow.

# **SDK for C++**

# *(i)* Note

```
//! Update the shadow of an AWS IoT thing.
/*! 
  \param thingName: The name for the thing. 
  \param document: The state information, in JSON format. 
  \param clientConfiguration: AWS client configuration. 
  \return bool: Function succeeded. 
  */
bool AwsDoc::IoT::updateThingShadow(const Aws::String &thingName, 
                                       const Aws::String &document, 
                                       const Aws::Client::ClientConfiguration 
  &clientConfiguration) { 
     Aws::IoTDataPlane::IoTDataPlaneClient iotDataPlaneClient(clientConfiguration); 
     Aws::IoTDataPlane::Model::UpdateThingShadowRequest updateThingShadowRequest; 
     updateThingShadowRequest.SetThingName(thingName); 
     std::shared_ptr<std::stringstream> streamBuf = 
  std::make_shared<std::stringstream>( 
             document); 
     updateThingShadowRequest.SetBody(streamBuf); 
     Aws::IoTDataPlane::Model::UpdateThingShadowOutcome outcome = 
  iotDataPlaneClient.UpdateThingShadow(
```

```
 updateThingShadowRequest); 
     if (outcome.IsSuccess()) { 
         std::cout << "Successfully updated thing shadow." << std::endl; 
     } 
     else { 
         std::cerr << "Error while updating thing shadow." 
                    << outcome.GetError().GetMessage() << std::endl; 
     } 
     return outcome.IsSuccess();
}
```
• For API details, see [UpdateThingShadow](https://docs.aws.amazon.com/goto/SdkForCpp/2015-05-28/UpdateThingShadow) in *AWS SDK for C++ API Reference*.

# **Lambda examples using SDK for C++**

The following code examples show you how to perform actions and implement common scenarios by using the AWS SDK for C++ with Lambda.

*Actions* are code excerpts from larger programs and must be run in context. While actions show you how to call individual service functions, you can see actions in context in their related scenarios and cross-service examples.

*Scenarios* are code examples that show you how to accomplish a specific task by calling multiple functions within the same service.

Each example includes a link to GitHub, where you can find instructions on how to set up and run the code in context.

## **Get started**

## **Hello Lambda**

The following code examples show how to get started using Lambda.

## **SDK for C++**

## **A** Note

There's more on GitHub. Find the complete example and learn how to set up and run in the AWS Code Examples [Repository](https://github.com/awsdocs/aws-doc-sdk-examples/tree/main/cpp/example_code/lambda/hello_lambda#code-examples).

Code for the CMakeLists.txt CMake file.

```
# Set the minimum required version of CMake for this project.
cmake_minimum_required(VERSION 3.13)
# Set the AWS service components used by this project.
set(SERVICE_COMPONENTS lambda)
# Set this project's name.
project("hello_lambda")
# Set the C++ standard to use to build this target.
# At least C++ 11 is required for the AWS SDK for C++.
set(CMAKE_CXX_STANDARD 11)
# Use the MSVC variable to determine if this is a Windows build.
set(WINDOWS_BUILD ${MSVC})
if (WINDOWS_BUILD) # Set the location where CMake can find the installed libraries 
 for the AWS SDK. 
     string(REPLACE ";" "/aws-cpp-sdk-all;" SYSTEM_MODULE_PATH 
  "${CMAKE_SYSTEM_PREFIX_PATH}/aws-cpp-sdk-all") 
     list(APPEND CMAKE_PREFIX_PATH ${SYSTEM_MODULE_PATH})
endif ()
# Find the AWS SDK for C++ package.
find_package(AWSSDK REQUIRED COMPONENTS ${SERVICE_COMPONENTS})
if (WINDOWS_BUILD AND AWSSDK_INSTALL_AS_SHARED_LIBS) 
      # Copy relevant AWS SDK for C++ libraries into the current binary directory for 
  running and debugging. 
      # set(BIN_SUB_DIR "/Debug") # if you are building from the command line you may 
  need to uncomment this
```

```
 # and set the proper subdirectory to the
```

```
 executables' location.
```

```
 AWSSDK_CPY_DYN_LIBS(SERVICE_COMPONENTS "" 
  ${CMAKE_CURRENT_BINARY_DIR}${BIN_SUB_DIR})
endif ()
```

```
add_executable(${PROJECT_NAME} 
         hello_lambda.cpp)
```

```
target_link_libraries(${PROJECT_NAME} 
         ${AWSSDK_LINK_LIBRARIES})
```
Code for the hello\_lambda.cpp source file.

```
#include <aws/core/Aws.h>
#include <aws/lambda/LambdaClient.h>
#include <aws/lambda/model/ListFunctionsRequest.h>
#include <iostream>
/* 
  * A "Hello Lambda" starter application which initializes an AWS Lambda (Lambda) 
  client and lists the Lambda functions. 
 * 
  * main function 
 * 
  * Usage: 'hello_lambda' 
 * 
  */
int main(int argc, char **argv) { 
     Aws::SDKOptions options; 
    // Optionally change the log level for debugging.
// options.loggingOptions.logLevel = Utils::Logging::LogLevel::Debug; 
     Aws::InitAPI(options); // Should only be called once. 
    int result = 0;
     { 
         Aws::Client::ClientConfiguration clientConfig; 
         // Optional: Set to the AWS Region (overrides config file). 
         // clientConfig.region = "us-east-1"; 
         Aws::Lambda::LambdaClient lambdaClient(clientConfig);
```

```
 std::vector<Aws::String> functions; 
         Aws::String marker; // Used for pagination. 
         do { 
              Aws::Lambda::Model::ListFunctionsRequest request; 
              if (!marker.empty()) { 
                  request.SetMarker(marker); 
 } 
              Aws::Lambda::Model::ListFunctionsOutcome outcome = 
 lambdaClient.ListFunctions( 
                      request); 
              if (outcome.IsSuccess()) { 
                  const Aws::Lambda::Model::ListFunctionsResult &listFunctionsResult = 
 outcome.GetResult(); 
                  std::cout << listFunctionsResult.GetFunctions().size() 
                             << " lambda functions were retrieved." << std::endl; 
                  for (const Aws::Lambda::Model::FunctionConfiguration 
 &functionConfiguration: listFunctionsResult.GetFunctions()) { 
                      functions.push_back(functionConfiguration.GetFunctionName()); 
                       std::cout << functions.size() << " " 
                                  << functionConfiguration.GetDescription() << 
 std::endl; 
                       std::cout << " " 
\mathcal{L}(\mathcal{L}) and \mathcal{L}(\mathcal{L}) and \mathcal{L}(\mathcal{L}) and \mathcal{L}(\mathcal{L}) Aws::Lambda::Model::RuntimeMapper::GetNameForRuntime( 
                                          functionConfiguration.GetRuntime()) << ": " 
                                  << functionConfiguration.GetHandler() 
                                  << std::endl; 
 } 
                  marker = listFunctionsResult.GetNextMarker(); 
              } else { 
                  std::cerr << "Error with Lambda::ListFunctions. " 
                             << outcome.GetError().GetMessage() 
                             << std::endl; 
                 result = 1;
                  break; 
 } 
         } while (!marker.empty()); 
     }
```

```
 Aws::ShutdownAPI(options); // Should only be called once. 
     return result;
}
```
• For API details, see [ListFunctions](https://docs.aws.amazon.com/goto/SdkForCpp/lambda-2015-03-31/ListFunctions) in *AWS SDK for C++ API Reference*.

#### **Topics**

- [Actions](#page-10628-0)
- [Scenarios](#page-10649-0)

# **Actions**

#### **CreateFunction**

The following code example shows how to use CreateFunction.

#### **SDK for C++**

#### **Note**

```
 Aws::Client::ClientConfiguration clientConfig; 
         // Optional: Set to the AWS Region in which the bucket was created 
  (overrides config file). 
         // clientConfig.region = "us-east-1"; 
     Aws::Lambda::LambdaClient client(clientConfig); 
         Aws::Lambda::Model::CreateFunctionRequest request; 
         request.SetFunctionName(LAMBDA_NAME); 
         request.SetDescription(LAMBDA_DESCRIPTION); // Optional.
#if USE_CPP_LAMBDA_FUNCTION 
         request.SetRuntime(Aws::Lambda::Model::Runtime::provided_al2); 
         request.SetTimeout(15); 
         request.SetMemorySize(128);
```

```
 // Assume the AWS Lambda function was built in Docker with same architecture 
         // as this code.
#if defined(x8664)
         request.SetArchitectures({Aws::Lambda::Model::Architecture::x86_64});
#elif defined(__aarch64__) 
         request.SetArchitectures({Aws::Lambda::Model::Architecture::arm64});
#else
#error "Unimplemented architecture"
#endif // defined(architecture)
#else 
         request.SetRuntime(Aws::Lambda::Model::Runtime::python3_8);
#endif 
         request.SetRole(roleArn); 
         request.SetHandler(LAMBDA_HANDLER_NAME); 
         request.SetPublish(true); 
        Aws::Lambda::Model::FunctionCode code;
        std::ifstream ifstream(INCREMENT LAMBDA CODE.c str(),
                                 std::ios_base::in | std::ios_base::binary); 
         if (!ifstream.is_open()) { 
             std::cerr << "Error opening file " << INCREMENT_LAMBDA_CODE << "." << 
  std::endl;
#if USE_CPP_LAMBDA_FUNCTION 
             std::cerr 
                      << "The cpp Lambda function must be built following the 
  instructions in the cpp_lambda/README.md file. " 
                      << std::endl;
#endif 
             deleteIamRole(clientConfig); 
             return false; 
         } 
         Aws::StringStream buffer; 
         buffer << ifstream.rdbuf(); 
         code.SetZipFile(Aws::Utils::ByteBuffer((unsigned char *) 
  buffer.str().c_str(), 
                                                  buffer.str().length())); 
         request.SetCode(code); 
         Aws::Lambda::Model::CreateFunctionOutcome outcome = client.CreateFunction( 
                 request); 
         if (outcome.IsSuccess()) {
```

```
 std::cout << "The lambda function was successfully created. " << seconds 
                << " seconds elapsed." << std::endl; 
     break; 
 } 
 else { 
     std::cerr << "Error with CreateFunction. " 
                << outcome.GetError().GetMessage() 
                << std::endl; 
     deleteIamRole(clientConfig); 
     return false; 
 }
```
• For API details, see [CreateFunction](https://docs.aws.amazon.com/goto/SdkForCpp/lambda-2015-03-31/CreateFunction) in *AWS SDK for C++ API Reference*.

## **DeleteFunction**

The following code example shows how to use DeleteFunction.

# **SDK for C++**

## **Note**

```
 Aws::Client::ClientConfiguration clientConfig; 
        // Optional: Set to the AWS Region in which the bucket was created 
 (overrides config file). 
        // clientConfig.region = "us-east-1"; 
    Aws::Lambda::LambdaClient client(clientConfig); 
    Aws::Lambda::Model::DeleteFunctionRequest request; 
    request.SetFunctionName(LAMBDA_NAME); 
    Aws::Lambda::Model::DeleteFunctionOutcome outcome = client.DeleteFunction( 
            request); 
    if (outcome.IsSuccess()) {
```

```
 std::cout << "The lambda function was successfully deleted." << std::endl; 
 } 
 else { 
     std::cerr << "Error with Lambda::DeleteFunction. " 
                << outcome.GetError().GetMessage() 
                << std::endl; 
 }
```
• For API details, see [DeleteFunction](https://docs.aws.amazon.com/goto/SdkForCpp/lambda-2015-03-31/DeleteFunction) in *AWS SDK for C++ API Reference*.

#### **GetFunction**

The following code example shows how to use GetFunction.

#### **SDK for C++**

#### **A** Note

```
 Aws::Client::ClientConfiguration clientConfig; 
        // Optional: Set to the AWS Region in which the bucket was created 
 (overrides config file). 
        // clientConfig.region = "us-east-1"; 
    Aws::Lambda::LambdaClient client(clientConfig); 
        Aws::Lambda::Model::GetFunctionRequest request; 
        request.SetFunctionName(functionName); 
        Aws::Lambda::Model::GetFunctionOutcome outcome = 
 client.GetFunction(request); 
        if (outcome.IsSuccess()) { 
            std::cout << "Function retrieve.\n" << 
 outcome.GetResult().GetConfiguration().Jsonize().View().WriteReadable() 
                       << std::endl; 
        }
```

```
 else { 
     std::cerr << "Error with Lambda::GetFunction. " 
                << outcome.GetError().GetMessage() 
                << std::endl; 
 }
```
• For API details, see [GetFunction](https://docs.aws.amazon.com/goto/SdkForCpp/lambda-2015-03-31/GetFunction) in *AWS SDK for C++ API Reference*.

## **Invoke**

The following code example shows how to use Invoke.

#### **SDK for C++**

#### **A** Note

```
 Aws::Client::ClientConfiguration clientConfig; 
        // Optional: Set to the AWS Region in which the bucket was created 
 (overrides config file). 
        // clientConfig.region = "us-east-1"; 
    Aws::Lambda::LambdaClient client(clientConfig); 
        Aws::Lambda::Model::InvokeRequest request; 
        request.SetFunctionName(LAMBDA_NAME); 
        request.SetLogType(logType); 
        std::shared_ptr<Aws::IOStream> payload = Aws::MakeShared<Aws::StringStream>( 
                 "FunctionTest"); 
        *payload << jsonPayload.View().WriteReadable(); 
        request.SetBody(payload); 
        request.SetContentType("application/json"); 
        Aws::Lambda::Model::InvokeOutcome outcome = client.Invoke(request); 
        if (outcome.IsSuccess()) { 
            invokeResult = std::move(outcome.GetResult()); 
            result = true; 
            break;
```

```
 else { 
     std::cerr << "Error with Lambda::InvokeRequest. " 
                << outcome.GetError().GetMessage() 
                << std::endl; 
     break; 
 }
```
• For API details, see [Invoke](https://docs.aws.amazon.com/goto/SdkForCpp/lambda-2015-03-31/Invoke) in *AWS SDK for C++ API Reference*.

# **ListFunctions**

The following code example shows how to use ListFunctions.

## **SDK for C++**

#### **A** Note

```
 Aws::Client::ClientConfiguration clientConfig; 
        // Optional: Set to the AWS Region in which the bucket was created 
 (overrides config file). 
        // clientConfig.region = "us-east-1"; 
   Aws::Lambda::LambdaClient client(clientConfig); 
    std::vector<Aws::String> functions; 
    Aws::String marker; 
    do { 
        Aws::Lambda::Model::ListFunctionsRequest request; 
        if (!marker.empty()) { 
            request.SetMarker(marker); 
        } 
        Aws::Lambda::Model::ListFunctionsOutcome outcome = client.ListFunctions(
```

```
 request); 
         if (outcome.IsSuccess()) { 
            const Aws::Lambda::Model::ListFunctionsResult &result =
 outcome.GetResult(); 
             std::cout << result.GetFunctions().size() 
                        << " lambda functions were retrieved." << std::endl; 
            for (const Aws::Lambda::Model::FunctionConfiguration
 &functionConfiguration: result.GetFunctions()) { 
                 functions.push_back(functionConfiguration.GetFunctionName()); 
                 std::cout << functions.size() << " " 
                            << functionConfiguration.GetDescription() << std::endl; 
                 std::cout << " " 
                            << Aws::Lambda::Model::RuntimeMapper::GetNameForRuntime( 
                                    functionConfiguration.GetRuntime()) << ": " 
                            << functionConfiguration.GetHandler() 
                            << std::endl; 
 } 
             marker = result.GetNextMarker(); 
         } 
         else { 
             std::cerr << "Error with Lambda::ListFunctions. " 
                        << outcome.GetError().GetMessage() 
                        << std::endl; 
         } 
     } while (!marker.empty());
```
• For API details, see [ListFunctions](https://docs.aws.amazon.com/goto/SdkForCpp/lambda-2015-03-31/ListFunctions) in *AWS SDK for C++ API Reference*.

## **UpdateFunctionCode**

The following code example shows how to use UpdateFunctionCode.

## **SDK for C++**

# **A** Note

```
 Aws::Client::ClientConfiguration clientConfig; 
         // Optional: Set to the AWS Region in which the bucket was created 
  (overrides config file). 
         // clientConfig.region = "us-east-1"; 
     Aws::Lambda::LambdaClient client(clientConfig); 
         Aws::Lambda::Model::UpdateFunctionCodeRequest request; 
         request.SetFunctionName(LAMBDA_NAME); 
         std::ifstream ifstream(CALCULATOR_LAMBDA_CODE.c_str(), 
                                  std::ios_base::in | std::ios_base::binary); 
        if (!ifstream.is open()) {
             std::cerr << "Error opening file " << INCREMENT_LAMBDA_CODE << "." << 
  std::endl;
#if USE_CPP_LAMBDA_FUNCTION 
              std::cerr 
                      << "The cpp Lambda function must be built following the 
  instructions in the cpp_lambda/README.md file. " 
                      << std::endl;
#endif 
             deleteLambdaFunction(client); 
             deleteIamRole(clientConfig); 
             return false; 
         } 
         Aws::StringStream buffer; 
         buffer << ifstream.rdbuf(); 
         request.SetZipFile( 
                  Aws::Utils::ByteBuffer((unsigned char *) buffer.str().c_str(), 
                                           buffer.str().length())); 
         request.SetPublish(true); 
         Aws::Lambda::Model::UpdateFunctionCodeOutcome outcome = 
  client.UpdateFunctionCode( 
                  request); 
         if (outcome.IsSuccess()) { 
             std::cout << "The lambda code was successfully updated." << std::endl; 
         } 
         else { 
             std::cerr << "Error with Lambda::UpdateFunctionCode. " 
                        << outcome.GetError().GetMessage()
```
<< std::endl;

• For API details, see [UpdateFunctionCode](https://docs.aws.amazon.com/goto/SdkForCpp/lambda-2015-03-31/UpdateFunctionCode) in *AWS SDK for C++ API Reference*.

## **UpdateFunctionConfiguration**

The following code example shows how to use UpdateFunctionConfiguration.

#### **SDK for C++**

# **A** Note

```
 Aws::Client::ClientConfiguration clientConfig; 
        // Optional: Set to the AWS Region in which the bucket was created 
 (overrides config file). 
        // clientConfig.region = "us-east-1"; 
    Aws::Lambda::LambdaClient client(clientConfig); 
        Aws::Lambda::Model::UpdateFunctionConfigurationRequest request; 
        request.SetFunctionName(LAMBDA_NAME); 
        Aws::Lambda::Model::Environment environment; 
        environment.AddVariables("LOG_LEVEL", "DEBUG"); 
        request.SetEnvironment(environment); 
       Aws::Lambda::Model::UpdateFunctionConfigurationOutcome outcome =
 client.UpdateFunctionConfiguration( 
                request); 
        if (outcome.IsSuccess()) { 
            std::cout << "The lambda configuration was successfully updated." 
                       << std::endl; 
            break; 
        } 
        else {
```

```
 std::cerr << "Error with Lambda::UpdateFunctionConfiguration. " 
                << outcome.GetError().GetMessage() 
                << std::endl; 
 }
```
• For API details, see [UpdateFunctionConfiguration](https://docs.aws.amazon.com/goto/SdkForCpp/lambda-2015-03-31/UpdateFunctionConfiguration) in *AWS SDK for C++ API Reference*.

#### **Scenarios**

#### **Get started with functions**

The following code example shows how to:

- Create an IAM role and Lambda function, then upload handler code.
- Invoke the function with a single parameter and get results.
- Update the function code and configure with an environment variable.
- Invoke the function with new parameters and get results. Display the returned execution log.
- List the functions for your account, then clean up resources.

For more information, see Create a Lambda [function](https://docs.aws.amazon.com/lambda/latest/dg/getting-started-create-function.html) with the console.

#### **SDK for C++**

#### **A** Note

```
//! Get started with functions scenario.
/*! 
  \param clientConfig: AWS client configuration. 
  \return bool: Successful completion. 
  */
bool AwsDoc::Lambda::getStartedWithFunctionsScenario( 
         const Aws::Client::ClientConfiguration &clientConfig) { 
     Aws::Lambda::LambdaClient client(clientConfig);
```

```
 // 1. Create an AWS Identity and Access Management (IAM) role for Lambda 
  function. 
     Aws::String roleArn; 
     if (!getIamRoleArn(roleArn, clientConfig)) { 
         return false; 
     } 
     // 2. Create a Lambda function. 
    int seconds = 0;
     do { 
         Aws::Lambda::Model::CreateFunctionRequest request; 
         request.SetFunctionName(LAMBDA_NAME); 
         request.SetDescription(LAMBDA_DESCRIPTION); // Optional.
#if USE_CPP_LAMBDA_FUNCTION 
         request.SetRuntime(Aws::Lambda::Model::Runtime::provided_al2); 
         request.SetTimeout(15); 
         request.SetMemorySize(128); 
         // Assume the AWS Lambda function was built in Docker with same architecture 
         // as this code.
#if defined(\_\text{x86\_64}) request.SetArchitectures({Aws::Lambda::Model::Architecture::x86_64});
#elif defined(__aarch64__) 
         request.SetArchitectures({Aws::Lambda::Model::Architecture::arm64});
#else
#error "Unimplemented architecture"
#endif // defined(architecture)
#else 
         request.SetRuntime(Aws::Lambda::Model::Runtime::python3_8);
#endif 
         request.SetRole(roleArn); 
         request.SetHandler(LAMBDA_HANDLER_NAME); 
         request.SetPublish(true); 
        Aws::Lambda::Model::FunctionCode code;
        std::ifstream ifstream(INCREMENT LAMBDA CODE.c str(),
                                  std::ios_base::in | std::ios_base::binary); 
         if (!ifstream.is_open()) { 
             std::cerr << "Error opening file " << INCREMENT_LAMBDA_CODE << "." << 
  std::endl;
#if USE_CPP_LAMBDA_FUNCTION 
             std::cerr
```

```
 << "The cpp Lambda function must be built following the 
  instructions in the cpp_lambda/README.md file. " 
                      << std::endl;
#endif 
             deleteIamRole(clientConfig); 
             return false; 
         } 
         Aws::StringStream buffer; 
         buffer << ifstream.rdbuf(); 
         code.SetZipFile(Aws::Utils::ByteBuffer((unsigned char *) 
  buffer.str().c_str(), 
                                                   buffer.str().length())); 
         request.SetCode(code); 
         Aws::Lambda::Model::CreateFunctionOutcome outcome = client.CreateFunction( 
                  request); 
         if (outcome.IsSuccess()) { 
              std::cout << "The lambda function was successfully created. " << seconds 
                        << " seconds elapsed." << std::endl; 
             break; 
         } 
         else if (outcome.GetError().GetErrorType() == 
                   Aws::Lambda::LambdaErrors::INVALID_PARAMETER_VALUE && 
                   outcome.GetError().GetMessage().find("role") >= 0) { 
            if ((seconds \S 5) == 0) { // Log status every 10 seconds.
                  std::cout 
                          << "Waiting for the IAM role to become available as a 
  CreateFunction parameter. " 
                          << seconds 
                          << " seconds elapsed." << std::endl; 
                  std::cout << outcome.GetError().GetMessage() << std::endl; 
 } 
         } 
         else { 
             std::cerr << "Error with CreateFunction. " 
                        << outcome.GetError().GetMessage() 
                        << std::endl; 
             deleteIamRole(clientConfig); 
             return false; 
         }
```

```
 ++seconds; 
         std::this_thread::sleep_for(std::chrono::seconds(1)); 
    } while (60 > seconds);
    std::cout << "The current Lambda function increments 1 by an input." << 
 std::endl; 
    // 3. Invoke the Lambda function. 
    { 
         int increment = askQuestionForInt("Enter an increment integer: "); 
         Aws::Lambda::Model::InvokeResult invokeResult; 
         Aws::Utils::Json::JsonValue jsonPayload; 
         jsonPayload.WithString("action", "increment"); 
         jsonPayload.WithInteger("number", increment); 
         if (invokeLambdaFunction(jsonPayload, Aws::Lambda::Model::LogType::Tail, 
                                   invokeResult, client)) { 
             Aws::Utils::Json::JsonValue jsonValue(invokeResult.GetPayload()); 
             Aws::Map<Aws::String, Aws::Utils::Json::JsonView> values = 
                     jsonValue.View().GetAllObjects(); 
             auto iter = values.find("result"); 
             if (iter != values.end() && iter->second.IsIntegerType()) { 
\overline{a} std::cout << INCREMENT_RESUlT_PREFIX 
                               << iter->second.AsInteger() << std::endl; 
 } 
 } 
             else { 
                 std::cout << "There was an error in execution. Here is the log." 
                           << std::endl; 
                 Aws::Utils::ByteBuffer buffer = 
 Aws::Utils::HashingUtils::Base64Decode( 
                         invokeResult.GetLogResult()); 
                 std::cout << "With log " << buffer.GetUnderlyingData() << std::endl; 
 } 
         } 
    } 
    std::cout 
             << "The Lambda function will now be updated with new code. Press return 
 to continue, "; 
    Aws::String answer; 
     std::getline(std::cin, answer);
```

```
 // 4. Update the Lambda function code. 
     { 
         Aws::Lambda::Model::UpdateFunctionCodeRequest request; 
         request.SetFunctionName(LAMBDA_NAME); 
         std::ifstream ifstream(CALCULATOR_LAMBDA_CODE.c_str(), 
                                  std::ios_base::in | std::ios_base::binary); 
         if (!ifstream.is_open()) { 
              std::cerr << "Error opening file " << INCREMENT_LAMBDA_CODE << "." << 
  std::endl;
#if USE_CPP_LAMBDA_FUNCTION 
              std::cerr 
                      << "The cpp Lambda function must be built following the 
  instructions in the cpp_lambda/README.md file. " 
                      << std::endl;
#endif 
              deleteLambdaFunction(client); 
              deleteIamRole(clientConfig); 
              return false; 
         } 
         Aws::StringStream buffer; 
         buffer << ifstream.rdbuf(); 
         request.SetZipFile( 
                  Aws::Utils::ByteBuffer((unsigned char *) buffer.str().c_str(), 
                                           buffer.str().length())); 
         request.SetPublish(true); 
         Aws::Lambda::Model::UpdateFunctionCodeOutcome outcome = 
  client.UpdateFunctionCode( 
                  request); 
         if (outcome.IsSuccess()) { 
              std::cout << "The lambda code was successfully updated." << std::endl; 
         } 
         else { 
              std::cerr << "Error with Lambda::UpdateFunctionCode. " 
                         << outcome.GetError().GetMessage() 
                         << std::endl; 
         } 
     } 
     std::cout
```

```
 << "This function uses an environment variable to control the logging 
 level." 
             << std::endl; 
     std::cout 
             << "UpdateFunctionConfiguration will be used to set the LOG_LEVEL to 
 DEBUG." 
             << std::endl; 
    seconds = \emptyset;
    // 5. Update the Lambda function configuration. 
    do { 
         ++seconds; 
         std::this_thread::sleep_for(std::chrono::seconds(1)); 
         Aws::Lambda::Model::UpdateFunctionConfigurationRequest request; 
         request.SetFunctionName(LAMBDA_NAME); 
         Aws::Lambda::Model::Environment environment; 
         environment.AddVariables("LOG_LEVEL", "DEBUG"); 
         request.SetEnvironment(environment); 
         Aws::Lambda::Model::UpdateFunctionConfigurationOutcome outcome = 
 client.UpdateFunctionConfiguration( 
                 request); 
         if (outcome.IsSuccess()) { 
             std::cout << "The lambda configuration was successfully updated." 
                        << std::endl; 
             break; 
         } 
             // RESOURCE_IN_USE: function code update not completed. 
         else if (outcome.GetError().GetErrorType() != 
                  Aws::Lambda::LambdaErrors::RESOURCE_IN_USE) {
            if ((seconds \S 10) == 0) { // Log status every 10 seconds.
                  std::cout << "Lambda function update in progress . After " << 
 seconds 
                            << " seconds elapsed." << std::endl; 
 } 
         } 
         else { 
             std::cerr << "Error with Lambda::UpdateFunctionConfiguration. " 
                        << outcome.GetError().GetMessage() 
                        << std::endl; 
         }
```

```
} while (0 < seconds);
   if (0 > seconds) {
        std::cerr << "Function failed to become active." << std::endl; 
    } 
    else { 
        std::cout << "Updated function active after " << seconds << " seconds." 
                   << std::endl; 
    } 
    std::cout 
            << "\nThe new code applies an arithmetic operator to two variables, x an 
 y." 
            << std::endl; 
    std::vector<Aws::String> operators = {"plus", "minus", "times", "divided-by"}; 
   for (size_t i = 0; i < operators.size(); ++i) {
        std::cout << " " << i + 1 << " " << operators[i] << std::endl;
    } 
    // 6. Invoke the updated Lambda function. 
    do { 
        int operatorIndex = askQuestionForIntRange("Select an operator index 1 - 4 
 ", 1, 
 4); 
       int x = askQuestionForInt("Enter an integer for the x value "); int y = askQuestionForInt("Enter an integer for the y value "); 
        Aws::Utils::Json::JsonValue calculateJsonPayload; 
        calculateJsonPayload.WithString("action", operators[operatorIndex - 1]); 
        calculateJsonPayload.WithInteger("x", x); 
        calculateJsonPayload.WithInteger("y", y); 
        Aws::Lambda::Model::InvokeResult calculatedResult; 
        if (invokeLambdaFunction(calculateJsonPayload, 
                                 Aws::Lambda::Model::LogType::Tail,
                                  calculatedResult, client)) { 
            Aws::Utils::Json::JsonValue jsonValue(calculatedResult.GetPayload()); 
            Aws::Map<Aws::String, Aws::Utils::Json::JsonView> values = 
                     jsonValue.View().GetAllObjects(); 
            auto iter = values.find("result"); 
            if (iter != values.end() && iter->second.IsIntegerType()) { 
                 std::cout << ARITHMETIC_RESUlT_PREFIX << x << " " 
                           << operators[operatorIndex - 1] << " " 
                           << y << " is " << iter->second.AsInteger() << std::endl; 
 }
```

```
 else if (iter != values.end() && iter->second.IsFloatingPointType()) { 
                std::cout << ARITHMETIC RESUlT PREFIX << x << " "
                            << operators[operatorIndex - 1] << " " 
                            << y << " is " << iter->second.AsDouble() << std::endl; 
 } 
             else { 
                 std::cout << "There was an error in execution. Here is the log." 
                            << std::endl; 
                 Aws::Utils::ByteBuffer buffer = 
 Aws::Utils::HashingUtils::Base64Decode( 
                          calculatedResult.GetLogResult()); 
                 std::cout << "With log " << buffer.GetUnderlyingData() << std::endl; 
             } 
         } 
        answer = askQuestion("Would you like to try another operation? (y/n)");
   } while (answer == "y");
    std::cout 
             << "A list of the lambda functions will be retrieved. Press return to 
 continue, "; 
    std::getline(std::cin, answer); 
    // 7. List the Lambda functions. 
    std::vector<Aws::String> functions; 
    Aws::String marker; 
    do { 
         Aws::Lambda::Model::ListFunctionsRequest request; 
         if (!marker.empty()) { 
             request.SetMarker(marker); 
         } 
         Aws::Lambda::Model::ListFunctionsOutcome outcome = client.ListFunctions( 
                 request); 
         if (outcome.IsSuccess()) { 
            const Aws::Lambda::Model::ListFunctionsResult &result =
 outcome.GetResult(); 
             std::cout << result.GetFunctions().size() 
                        << " lambda functions were retrieved." << std::endl;
```
```
 for (const Aws::Lambda::Model::FunctionConfiguration 
 &functionConfiguration: result.GetFunctions()) { 
                functions.push_back(functionConfiguration.GetFunctionName());
                 std::cout << functions.size() << " " 
                            << functionConfiguration.GetDescription() << std::endl; 
                 std::cout << " " 
                            << Aws::Lambda::Model::RuntimeMapper::GetNameForRuntime( 
                                    functionConfiguration.GetRuntime()) << ": " 
                            << functionConfiguration.GetHandler() 
                            << std::endl; 
 } 
             marker = result.GetNextMarker(); 
         } 
         else { 
             std::cerr << "Error with Lambda::ListFunctions. " 
                        << outcome.GetError().GetMessage() 
                        << std::endl; 
         } 
     } while (!marker.empty()); 
    // 8. Get a Lambda function. 
    if (!functions.empty()) { 
         std::stringstream question; 
         question << "Choose a function to retrieve between 1 and " << 
 functions.size() 
                 << " ";
         int functionIndex = askQuestionForIntRange(question.str(), 1, 
static_cast<int>(functions.size()));
         Aws::String functionName = functions[functionIndex - 1]; 
        Aws::Lambda::Model::GetFunctionRequest request;
         request.SetFunctionName(functionName); 
         Aws::Lambda::Model::GetFunctionOutcome outcome = 
 client.GetFunction(request); 
         if (outcome.IsSuccess()) { 
             std::cout << "Function retrieve.\n" << 
 outcome.GetResult().GetConfiguration().Jsonize().View().WriteReadable() 
                        << std::endl; 
         }
```

```
 else { 
             std::cerr << "Error with Lambda::GetFunction. " 
                        << outcome.GetError().GetMessage() 
                        << std::endl; 
         } 
     } 
     std::cout << "The resources will be deleted. Press return to continue, "; 
     std::getline(std::cin, answer); 
     // 9. Delete the Lambda function. 
     bool result = deleteLambdaFunction(client); 
     // 10. Delete the IAM role. 
     return result && deleteIamRole(clientConfig);
}
//! Routine which invokes a Lambda function and returns the result.
/*! 
 \param jsonPayload: Payload for invoke function. 
 \param logType: Log type setting for invoke function. 
  \param invokeResult: InvokeResult object to receive the result. 
  \param client: Lambda client. 
  \return bool: Successful completion. 
  */
bool
AwsDoc::Lambda::invokeLambdaFunction(const Aws::Utils::Json::JsonValue &jsonPayload, 
                                       Aws::Lambda::Model::LogType logType,
                                       Aws::Lambda::Model::InvokeResult &invokeResult,
                                        const Aws::Lambda::LambdaClient &client) { 
    int seconds = 0;
     bool result = false; 
     /* 
      * In this example, the Invoke function can be called before recently created 
  resources are 
      * available. The Invoke function is called repeatedly until the resources are 
      * available. 
      */ 
     do { 
         Aws::Lambda::Model::InvokeRequest request; 
         request.SetFunctionName(LAMBDA_NAME); 
         request.SetLogType(logType); 
         std::shared_ptr<Aws::IOStream> payload = Aws::MakeShared<Aws::StringStream>( 
                  "FunctionTest");
```

```
 *payload << jsonPayload.View().WriteReadable(); 
         request.SetBody(payload); 
         request.SetContentType("application/json"); 
        Aws::Lambda::Model::InvokeOutcome outcome = client.Invoke(request);
         if (outcome.IsSuccess()) { 
             invokeResult = std::move(outcome.GetResult()); 
             result = true; 
             break; 
         } 
             // ACCESS_DENIED: because the role is not available yet. 
             // RESOURCE_CONFLICT: because the Lambda function is being created or 
  updated. 
         else if ((outcome.GetError().GetErrorType() == 
                    Aws::Lambda::LambdaErrors::ACCESS_DENIED) || 
                   (outcome.GetError().GetErrorType() == 
                    Aws::Lambda::LambdaErrors::RESOURCE_CONFLICT)) { 
            if ((seconds \S 5) == 0) { // Log status every 10 seconds.
                  std::cout << "Waiting for the invoke api to be available, status " 
 << ((outcome.GetError().GetErrorType() == 
                              Aws::Lambda::LambdaErrors::ACCESS_DENIED ? 
                               "ACCESS_DENIED" : "RESOURCE_CONFLICT")) << ". " << 
  seconds 
                            << " seconds elapsed." << std::endl; 
 } 
         } 
         else { 
             std::cerr << "Error with Lambda::InvokeRequest. " 
                        << outcome.GetError().GetMessage() 
                        << std::endl; 
             break; 
         } 
         ++seconds; 
         std::this_thread::sleep_for(std::chrono::seconds(1)); 
    } while (seconds < 60);
     return result;
}
```
• For API details, see the following topics in *AWS SDK for C++ API Reference*.

- [CreateFunction](https://docs.aws.amazon.com/goto/SdkForCpp/lambda-2015-03-31/CreateFunction)
- [DeleteFunction](https://docs.aws.amazon.com/goto/SdkForCpp/lambda-2015-03-31/DeleteFunction)
- [GetFunction](https://docs.aws.amazon.com/goto/SdkForCpp/lambda-2015-03-31/GetFunction)
- [Invoke](https://docs.aws.amazon.com/goto/SdkForCpp/lambda-2015-03-31/Invoke)
- [ListFunctions](https://docs.aws.amazon.com/goto/SdkForCpp/lambda-2015-03-31/ListFunctions)
- [UpdateFunctionCode](https://docs.aws.amazon.com/goto/SdkForCpp/lambda-2015-03-31/UpdateFunctionCode)
- [UpdateFunctionConfiguration](https://docs.aws.amazon.com/goto/SdkForCpp/lambda-2015-03-31/UpdateFunctionConfiguration)

# **MediaConvert examples using SDK for C++**

The following code examples show you how to perform actions and implement common scenarios by using the AWS SDK for C++ with MediaConvert.

*Actions* are code excerpts from larger programs and must be run in context. While actions show you how to call individual service functions, you can see actions in context in their related scenarios and cross-service examples.

*Scenarios* are code examples that show you how to accomplish a specific task by calling multiple functions within the same service.

Each example includes a link to GitHub, where you can find instructions on how to set up and run the code in context.

# **Topics**

• [Actions](#page-10628-0)

# **Actions**

# **CreateJob**

The following code example shows how to use CreateJob.

## **A** Note

```
//! Create an AWS Elemental MediaConvert job.
/*! 
  \param mediaConvertRole: An Amazon Resource Name (ARN) for the AWS Identity and 
                             Access Management (IAM) role for the job. 
  \param fileInput: A URI to an input file that is stored in Amazon Simple Storage 
  Service 
                      (Amazon S3) or on an HTTP(S) server. 
  \param fileOutput: A URI for an Amazon S3 output location and the output file name 
  base. 
  \param jobSettingsFile: An optional JSON settings file. 
  \param clientConfiguration: AWS client configuration. 
  \return bool: Function succeeded. 
  */
bool AwsDoc::MediaConvert::createJob(const Aws::String &mediaConvertRole, 
                                        const Aws::String &fileInput, 
                                        const Aws::String &fileOutput, 
                                        const Aws::String &jobSettingsFile, 
                                        const Aws::Client::ClientConfiguration 
  &clientConfiguration) { 
     Aws::MediaConvert::Model::CreateJobRequest createJobRequest; 
     createJobRequest.SetRole(mediaConvertRole); 
     Aws::Http::HeaderValueCollection hvc; 
     hvc.emplace("Customer", "Amazon"); 
     createJobRequest.SetUserMetadata(hvc); 
     if (!jobSettingsFile.empty()) // Use a JSON file for the job settings. 
     { 
         std::ifstream jobSettingsStream(jobSettingsFile, std::ios::ate); 
         if (!jobSettingsStream) { 
             std::cerr << "Unable to open the job template file." << std::endl; 
             return false; 
         }
```

```
 std::vector<char> buffer(jobSettingsStream.tellg()); 
         jobSettingsStream.seekg(0); 
         jobSettingsStream.read(buffer.data(), buffer.size()); 
         std::string jobSettingsJSON(buffer.data(), buffer.size()); 
         size_t pos = jobSettingsJSON.find(INPUT_FILE_PLACEHOLDER); 
         if (pos != std::string::npos) { 
             jobSettingsJSON.replace(pos, strlen(INPUT_FILE_PLACEHOLDER), fileInput); 
         } 
         pos = jobSettingsJSON.find(OUTPUT_FILE_PLACEHOLDER); 
         if (pos != std::string::npos) { 
             jobSettingsJSON.replace(pos, strlen(OUTPUT_FILE_PLACEHOLDER), 
 fileOutput); 
 } 
         Aws::Utils::Json::JsonValue jsonValue(jobSettingsJSON); 
        Aws::MediaConvert::Model::JobSettings jobSettings(jsonValue);
         createJobRequest.SetSettings(jobSettings); 
    } 
    else { // Configure the job settings programmatically. 
         Aws::MediaConvert::Model::JobSettings jobSettings; 
         jobSettings.SetAdAvailOffset(0); 
         Aws::MediaConvert::Model::TimecodeConfig timecodeConfig; 
 timecodeConfig.SetSource(Aws::MediaConvert::Model::TimecodeSource::EMBEDDED); 
         jobSettings.SetTimecodeConfig(timecodeConfig); 
         // Configure the output group. 
         Aws::MediaConvert::Model::OutputGroup outputGroup; 
         outputGroup.SetName("File Group"); 
         Aws::MediaConvert::Model::OutputGroupSettings outputGroupSettings; 
         outputGroupSettings.SetType( 
                 Aws::MediaConvert::Model::OutputGroupType::FILE_GROUP_SETTINGS); 
         Aws::MediaConvert::Model::FileGroupSettings fileGroupSettings; 
         fileGroupSettings.SetDestination(fileOutput); 
         outputGroupSettings.SetFileGroupSettings(fileGroupSettings); 
         outputGroup.SetOutputGroupSettings(outputGroupSettings); 
        Aws::MediaConvert::Model::Output output;
         output.SetNameModifier("_1"); 
         Aws::MediaConvert::Model::VideoDescription videoDescription; 
         videoDescription.SetScalingBehavior( 
                 Aws::MediaConvert::Model::ScalingBehavior::DEFAULT);
```

```
 videoDescription.SetTimecodeInsertion( 
                Aws::MediaConvert::Model::VideoTimecodeInsertion::DISABLED); 
       videoDescription.SetAntiAlias(Aws::MediaConvert::Model::AntiAlias::ENABLED);
        videoDescription.SetSharpness(50); 
 videoDescription.SetAfdSignaling(Aws::MediaConvert::Model::AfdSignaling::NONE); 
        videoDescription.SetDropFrameTimecode( 
               Aws::MediaConvert::Model::DropFrameTimecode::ENABLED);
 videoDescription.SetRespondToAfd(Aws::MediaConvert::Model::RespondToAfd::NONE); 
        videoDescription.SetColorMetadata( 
                Aws::MediaConvert::Model::ColorMetadata::INSERT); 
        Aws::MediaConvert::Model::VideoCodecSettings videoCodecSettings; 
       videoCodecSettings.SetCodec(Aws::MediaConvert::Model::VideoCodec::H_264);
       Aws::MediaConvert::Model::H264Settings h264Settings;
        h264Settings.SetNumberReferenceFrames(3); 
        h264Settings.SetSyntax(Aws::MediaConvert::Model::H264Syntax::DEFAULT); 
        h264Settings.SetSoftness(0); 
        h264Settings.SetGopClosedCadence(1); 
        h264Settings.SetGopSize(90); 
        h264Settings.SetSlices(1); 
        h264Settings.SetGopBReference( 
                Aws::MediaConvert::Model::H264GopBReference::DISABLED); 
       h264Settings.SetSlowPal(Aws::MediaConvert::Model::H264SlowPal::DISABLED);
        h264Settings.SetSpatialAdaptiveQuantization( 
                Aws::MediaConvert::Model::H264SpatialAdaptiveQuantization::ENABLED); 
        h264Settings.SetTemporalAdaptiveQuantization( 
Aws::MediaConvert::Model::H264TemporalAdaptiveQuantization::ENABLED);
        h264Settings.SetFlickerAdaptiveQuantization( 
 Aws::MediaConvert::Model::H264FlickerAdaptiveQuantization::DISABLED); 
        h264Settings.SetEntropyEncoding( 
               Aws::MediaConvert::Model::H264EntropyEncoding::CABAC);
        h264Settings.SetBitrate(5000000); 
        h264Settings.SetFramerateControl( 
                Aws::MediaConvert::Model::H264FramerateControl::SPECIFIED); 
        h264Settings.SetRateControlMode( 
               Aws::MediaConvert::Model::H264RateControlMode::CBR);
h264Settings.SetCodecProfile(Aws::MediaConvert::Model::H264CodecProfile::MAIN);
        h264Settings.SetTelecine(Aws::MediaConvert::Model::H264Telecine::NONE); 
        h264Settings.SetMinIInterval(0);
```
 h264Settings.SetAdaptiveQuantization( Aws::MediaConvert::Model::H264AdaptiveQuantization::HIGH); h264Settings.SetCodecLevel(Aws::MediaConvert::Model::H264CodecLevel::AUTO); h264Settings.SetFieldEncoding( Aws::MediaConvert::Model::H264FieldEncoding::PAFF); h264Settings.SetSceneChangeDetect( Aws::MediaConvert::Model::H264SceneChangeDetect::ENABLED); h264Settings.SetQualityTuningLevel( Aws::MediaConvert::Model::H264QualityTuningLevel::SINGLE\_PASS); h264Settings.SetFramerateConversionAlgorithm( Aws::MediaConvert::Model::H264FramerateConversionAlgorithm::DUPLICATE\_DROP); h264Settings.SetUnregisteredSeiTimecode( Aws::MediaConvert::Model::H264UnregisteredSeiTimecode::DISABLED); h264Settings.SetGopSizeUnits( Aws::MediaConvert::Model::H264GopSizeUnits::FRAMES); h264Settings.SetParControl(Aws::MediaConvert::Model::H264ParControl::SPECIFIED); h264Settings.SetNumberBFramesBetweenReferenceFrames(2); h264Settings.SetRepeatPps(Aws::MediaConvert::Model::H264RepeatPps::DISABLED); h264Settings.SetFramerateNumerator(30); h264Settings.SetFramerateDenominator(1); h264Settings.SetParNumerator(1); h264Settings.SetParDenominator(1); videoCodecSettings.SetH264Settings(h264Settings); videoDescription.SetCodecSettings(videoCodecSettings); output.SetVideoDescription(videoDescription); Aws::MediaConvert::Model::AudioDescription audioDescription; audioDescription.SetLanguageCodeControl( Aws::MediaConvert::Model::AudioLanguageCodeControl::FOLLOW\_INPUT); audioDescription.SetAudioSourceName(AUDIO\_SOURCE\_NAME); Aws::MediaConvert::Model::AudioCodecSettings audioCodecSettings; audioCodecSettings.SetCodec(Aws::MediaConvert::Model::AudioCodec::AAC); Aws::MediaConvert::Model::AacSettings aacSettings; aacSettings.SetAudioDescriptionBroadcasterMix( Aws::MediaConvert::Model::AacAudioDescriptionBroadcasterMix::NORMAL); aacSettings.SetRateControlMode( Aws::MediaConvert::Model::AacRateControlMode::CBR); aacSettings.SetCodecProfile(Aws::MediaConvert::Model::AacCodecProfile::LC); aacSettings.SetCodingMode( Aws::MediaConvert::Model::AacCodingMode::CODING\_MODE\_2\_0);

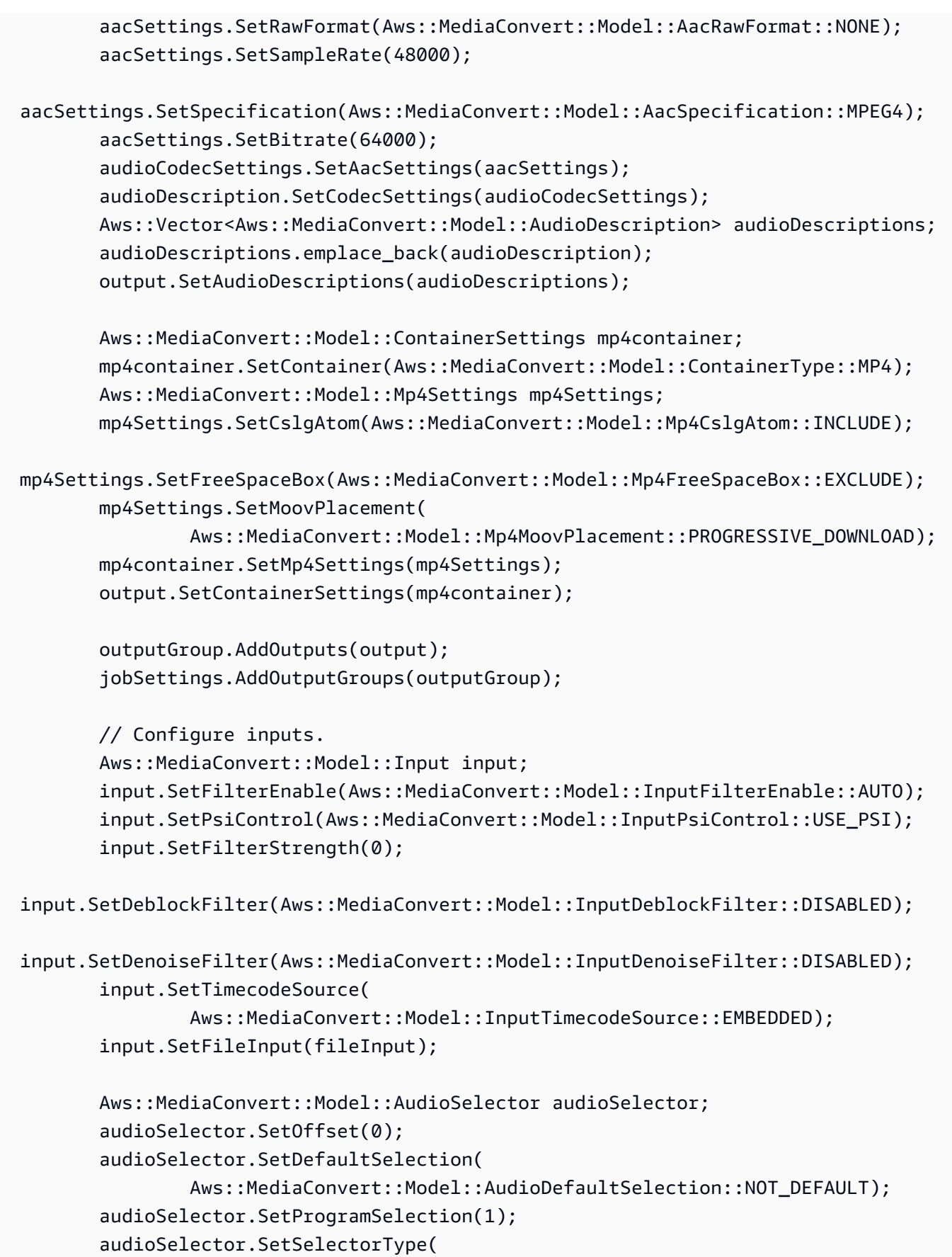

```
 Aws::MediaConvert::Model::AudioSelectorType::TRACK); 
     audioSelector.AddTracks(1); 
     input.AddAudioSelectors(AUDIO_SOURCE_NAME, audioSelector); 
    Aws::MediaConvert::Model::VideoSelector videoSelector;
     videoSelector.SetColorSpace(Aws::MediaConvert::Model::ColorSpace::FOLLOW); 
     input.SetVideoSelector(videoSelector); 
     jobSettings.AddInputs(input); 
     createJobRequest.SetSettings(jobSettings); 
 } 
Aws::MediaConvert::MediaConvertClient client(clientConfiguration);
 Aws::MediaConvert::Model::CreateJobOutcome outcome = client.CreateJob( 
         createJobRequest); 
 if (outcome.IsSuccess()) { 
     std::cout << "Job successfully created with ID - " 
                << outcome.GetResult().GetJob().GetId() << std::endl; 
 } 
 else { 
     std::cerr << "Error CreateJob - " << outcome.GetError().GetMessage() 
               << std::endl; 
 } 
 return outcome.IsSuccess();
```
• For API details, see [CreateJob](https://docs.aws.amazon.com/goto/SdkForCpp/mediaconvert-2017-08-29/CreateJob) in *AWS SDK for C++ API Reference*.

#### **GetJob**

}

The following code example shows how to use GetJob.

## **SDK for C++**

#### **A** Note

```
//! Retrieve the information for a specific completed transcoding job.
/*! 
   \param jobID: A job ID. 
   \param clientConfiguration: AWS client configuration. 
   \return bool: Function succeeded. 
  */
bool AwsDoc::MediaConvert::getJob(const Aws::String &jobID, 
                                     const Aws::Client::ClientConfiguration 
  &clientConfiguration) { 
    Aws::MediaConvert::MediaConvertClient client(clientConfiguration);
     Aws::MediaConvert::Model::GetJobRequest request; 
     request.SetId(jobID); 
     const Aws::MediaConvert::Model::GetJobOutcome outcome = client.GetJob( 
             request); 
     if (outcome.IsSuccess()) { 
         std::cout << outcome.GetResult().GetJob().Jsonize().View().WriteReadable() 
                    << std::endl; 
     } 
     else { 
         std::cerr << "DescribeEndpoints error - " << outcome.GetError().GetMessage() 
                    << std::endl; 
     } 
     return outcome.IsSuccess();
}
```
• For API details, see [GetJob](https://docs.aws.amazon.com/goto/SdkForCpp/mediaconvert-2017-08-29/GetJob) in *AWS SDK for C++ API Reference*.

# **ListJobs**

The following code example shows how to use ListJobs.

## **SDK for C++**

## **A** Note

```
//! Retrieve a list of created jobs.
/*! 
  \param clientConfiguration: AWS client configuration. 
  \return bool: Function succeeded. 
  */
bool AwsDoc::MediaConvert::listJobs( 
         const Aws::Client::ClientConfiguration &clientConfiguration) { 
    Aws::MediaConvert::MediaConvertClient client(clientConfiguration);
     bool result = true; 
     Aws::String nextToken; // Used to handle paginated results. 
     do { 
         Aws::MediaConvert::Model::ListJobsRequest request; 
         if (!nextToken.empty()) { 
             request.SetNextToken(nextToken); 
         } 
         const Aws::MediaConvert::Model::ListJobsOutcome outcome = client.ListJobs( 
                  request); 
         if (outcome.IsSuccess()) { 
            const Aws::Vector<Aws::MediaConvert::Model::Job> &jobs =
                      outcome.GetResult().GetJobs(); 
             std::cout << jobs.size() << " jobs retrieved." << std::endl; 
             for (const Aws::MediaConvert::Model::Job &job: jobs) { 
                  std::cout << " " << job.Jsonize().View().WriteReadable() << 
  std::endl; 
 } 
             nextToken = outcome.GetResult().GetNextToken(); 
         } 
         else { 
             std::cerr << "DescribeEndpoints error - " << 
  outcome.GetError().GetMessage() 
                        << std::endl; 
             result = false; 
             break; 
         } 
     } while (!nextToken.empty()); 
     return result;
}
```
• For API details, see [ListJobs](https://docs.aws.amazon.com/goto/SdkForCpp/mediaconvert-2017-08-29/ListJobs) in *AWS SDK for C++ API Reference*.

# **Amazon RDS examples using SDK for C++**

The following code examples show you how to perform actions and implement common scenarios by using the AWS SDK for C++ with Amazon RDS.

*Actions* are code excerpts from larger programs and must be run in context. While actions show you how to call individual service functions, you can see actions in context in their related scenarios and cross-service examples.

*Scenarios* are code examples that show you how to accomplish a specific task by calling multiple functions within the same service.

Each example includes a link to GitHub, where you can find instructions on how to set up and run the code in context.

#### **Get started**

#### **Hello Amazon RDS**

The following code examples show how to get started using Amazon RDS.

## **SDK for C++**

#### *(i)* Note

There's more on GitHub. Find the complete example and learn how to set up and run in the AWS Code Examples [Repository](https://github.com/awsdocs/aws-doc-sdk-examples/tree/main/cpp/example_code/rds/hello_rds#code-examples).

Code for the CMakeLists.txt CMake file.

```
# Set the minimum required version of CMake for this project.
cmake_minimum_required(VERSION 3.13)
# Set the AWS service components used by this project.
```

```
set(SERVICE_COMPONENTS rds)
```

```
# Set this project's name.
project("hello_rds")
# Set the C++ standard to use to build this target.
# At least C++ 11 is required for the AWS SDK for C++.
set(CMAKE_CXX_STANDARD 11)
# Use the MSVC variable to determine if this is a Windows build.
set(WINDOWS_BUILD ${MSVC})
if (WINDOWS_BUILD) # Set the location where CMake can find the installed libraries 
 for the AWS SDK. 
     string(REPLACE ";" "/aws-cpp-sdk-all;" SYSTEM_MODULE_PATH 
  "${CMAKE_SYSTEM_PREFIX_PATH}/aws-cpp-sdk-all") 
     list(APPEND CMAKE_PREFIX_PATH ${SYSTEM_MODULE_PATH})
endif ()
# Find the AWS SDK for C++ package.
find_package(AWSSDK REQUIRED COMPONENTS ${SERVICE_COMPONENTS})
if (WINDOWS_BUILD AND AWSSDK_INSTALL_AS_SHARED_LIBS) 
      # Copy relevant AWS SDK for C++ libraries into the current binary directory for 
  running and debugging. 
      # set(BIN_SUB_DIR "/Debug") # If you are building from the command line, you 
  may need to uncomment this 
                                      # and set the proper subdirectory to the 
  executables' location. 
      AWSSDK_CPY_DYN_LIBS(SERVICE_COMPONENTS "" 
 ${CMAKE CURRENT BINARY DIR}${BIN SUB DIR})
endif ()
add_executable(${PROJECT_NAME} 
         hello_rds.cpp)
target_link_libraries(${PROJECT_NAME} 
         ${AWSSDK_LINK_LIBRARIES})
```
Code for the hello\_rds.cpp source file.

#include <aws/core/Aws.h>

```
#include <aws/rds/RDSClient.h>
#include <aws/rds/model/DescribeDBInstancesRequest.h>
#include <iostream>
/* 
  * A "Hello Rds" starter application which initializes an Amazon Relational 
  Database Service (Amazon RDS) client and 
    describes the Amazon RDS instances.
 * 
   main function
  * 
  * Usage: 'hello_rds' 
  * 
  */
int main(int argc, char **argv) { 
     Aws::SDKOptions options; 
     // Optionally change the log level for debugging.
// options.loggingOptions.logLevel = Utils::Logging::LogLevel::Debug; 
     Aws::InitAPI(options); // Should only be called once. 
    int result = \varnothing;
     { 
         Aws::Client::ClientConfiguration clientConfig; 
         // Optional: Set to the AWS Region (overrides config file). 
         // clientConfig.region = "us-east-1"; 
         Aws::RDS::RDSClient rdsClient(clientConfig); 
         Aws::String marker; 
         std::vector<Aws::String> instanceDBIDs; 
         do { 
             Aws::RDS::Model::DescribeDBInstancesRequest request; 
             if (!marker.empty()) { 
                 request.SetMarker(marker); 
 } 
             Aws::RDS::Model::DescribeDBInstancesOutcome outcome = 
                      rdsClient.DescribeDBInstances(request); 
             if (outcome.IsSuccess()) { 
                 for (auto &instance: outcome.GetResult().GetDBInstances()) { 
                     instanceDBIDs.push_back(instance.GetDBInstanceIdentifier());
 }
```

```
 marker = outcome.GetResult().GetMarker(); 
             } else { 
                result = 1;
                 std::cerr << "Error with RDS::DescribeDBInstances. " 
                            << outcome.GetError().GetMessage() 
                            << std::endl; 
                 break; 
 } 
         } while (!marker.empty()); 
         std::cout << instanceDBIDs.size() << " RDS instances found." << std::endl; 
         for (auto &instanceDBID: instanceDBIDs) { 
             std::cout << " Instance: " << instanceDBID << std::endl; 
         } 
     } 
     Aws::ShutdownAPI(options); // Should only be called once. 
     return result;
}
```
• For API details, see [DescribeDBInstances](https://docs.aws.amazon.com/goto/SdkForCpp/rds-2014-10-31/DescribeDBInstances) in *AWS SDK for C++ API Reference*.

#### **Topics**

- [Actions](#page-10628-0)
- [Scenarios](#page-10649-0)

# **Actions**

#### **CreateDBInstance**

The following code example shows how to use CreateDBInstance.

#### **SDK for C++**

#### **(i)** Note

```
 Aws::Client::ClientConfiguration clientConfig; 
     // Optional: Set to the AWS Region (overrides config file). 
     // clientConfig.region = "us-east-1"; 
 Aws::RDS::RDSClient client(clientConfig); 
     Aws::RDS::Model::CreateDBInstanceRequest request; 
     request.SetDBName(DB_NAME); 
     request.SetDBInstanceIdentifier(DB_INSTANCE_IDENTIFIER); 
     request.SetDBParameterGroupName(PARAMETER_GROUP_NAME); 
     request.SetEngine(engineVersion.GetEngine()); 
     request.SetEngineVersion(engineVersion.GetEngineVersion()); 
     request.SetDBInstanceClass(dbInstanceClass); 
     request.SetStorageType(DB_STORAGE_TYPE); 
     request.SetAllocatedStorage(DB_ALLOCATED_STORAGE); 
     request.SetMasterUsername(administratorName); 
     request.SetMasterUserPassword(administratorPassword); 
     Aws::RDS::Model::CreateDBInstanceOutcome outcome = 
             client.CreateDBInstance(request); 
     if (outcome.IsSuccess()) { 
         std::cout << "The DB instance creation has started." 
                    << std::endl; 
     } 
     else { 
         std::cerr << "Error with RDS::CreateDBInstance. " 
                    << outcome.GetError().GetMessage() 
                    << std::endl; 
         cleanUpResources(PARAMETER_GROUP_NAME, "", client); 
         return false; 
     }
```
• For API details, see [CreateDBInstance](https://docs.aws.amazon.com/goto/SdkForCpp/rds-2014-10-31/CreateDBInstance) in *AWS SDK for C++ API Reference*.

#### **CreateDBParameterGroup**

The following code example shows how to use CreateDBParameterGroup.

# **A** Note

There's more on GitHub. Find the complete example and learn how to set up and run in the AWS Code Examples [Repository](https://github.com/awsdocs/aws-doc-sdk-examples/tree/main/cpp/example_code/rds#code-examples).

```
 Aws::Client::ClientConfiguration clientConfig; 
     // Optional: Set to the AWS Region (overrides config file). 
     // clientConfig.region = "us-east-1"; 
 Aws::RDS::RDSClient client(clientConfig); 
     Aws::RDS::Model::CreateDBParameterGroupRequest request; 
     request.SetDBParameterGroupName(PARAMETER_GROUP_NAME); 
     request.SetDBParameterGroupFamily(dbParameterGroupFamily); 
     request.SetDescription("Example parameter group."); 
     Aws::RDS::Model::CreateDBParameterGroupOutcome outcome = 
             client.CreateDBParameterGroup(request); 
     if (outcome.IsSuccess()) { 
         std::cout << "The DB parameter group was successfully created." 
                    << std::endl; 
     } 
     else { 
         std::cerr << "Error with RDS::CreateDBParameterGroup. " 
                    << outcome.GetError().GetMessage() 
                    << std::endl; 
         return false; 
     }
```
• For API details, see [CreateDBParameterGroup](https://docs.aws.amazon.com/goto/SdkForCpp/rds-2014-10-31/CreateDBParameterGroup) in *AWS SDK for C++ API Reference*.

# **CreateDBSnapshot**

The following code example shows how to use CreateDBSnapshot.

# **A** Note

There's more on GitHub. Find the complete example and learn how to set up and run in the AWS Code Examples [Repository](https://github.com/awsdocs/aws-doc-sdk-examples/tree/main/cpp/example_code/rds#code-examples).

```
 Aws::Client::ClientConfiguration clientConfig; 
        // Optional: Set to the AWS Region (overrides config file). 
        // clientConfig.region = "us-east-1"; 
    Aws::RDS::RDSClient client(clientConfig); 
             Aws::RDS::Model::CreateDBSnapshotRequest request; 
             request.SetDBInstanceIdentifier(DB_INSTANCE_IDENTIFIER); 
             request.SetDBSnapshotIdentifier(snapshotID); 
             Aws::RDS::Model::CreateDBSnapshotOutcome outcome = 
                     client.CreateDBSnapshot(request); 
             if (outcome.IsSuccess()) { 
                 std::cout << "Snapshot creation has started." 
                           << std::endl; 
 } 
             else { 
                 std::cerr << "Error with RDS::CreateDBSnapshot. " 
                           << outcome.GetError().GetMessage() 
                           << std::endl; 
                 cleanUpResources(PARAMETER_GROUP_NAME, DB_INSTANCE_IDENTIFIER, 
 client); 
                 return false; 
 }
```
• For API details, see [CreateDBSnapshot](https://docs.aws.amazon.com/goto/SdkForCpp/rds-2014-10-31/CreateDBSnapshot) in *AWS SDK for C++ API Reference*.

# **DeleteDBInstance**

The following code example shows how to use DeleteDBInstance.

# **A** Note

There's more on GitHub. Find the complete example and learn how to set up and run in the AWS Code Examples [Repository](https://github.com/awsdocs/aws-doc-sdk-examples/tree/main/cpp/example_code/rds#code-examples).

```
 Aws::Client::ClientConfiguration clientConfig; 
        // Optional: Set to the AWS Region (overrides config file). 
        // clientConfig.region = "us-east-1"; 
    Aws::RDS::RDSClient client(clientConfig); 
             Aws::RDS::Model::DeleteDBInstanceRequest request; 
             request.SetDBInstanceIdentifier(dbInstanceIdentifier); 
             request.SetSkipFinalSnapshot(true); 
             request.SetDeleteAutomatedBackups(true); 
             Aws::RDS::Model::DeleteDBInstanceOutcome outcome = 
                     client.DeleteDBInstance(request); 
             if (outcome.IsSuccess()) { 
                 std::cout << "DB instance deletion has started." 
                           << std::endl; 
 } 
             else { 
                 std::cerr << "Error with RDS::DeleteDBInstance. " 
                           << outcome.GetError().GetMessage() 
                           << std::endl; 
                 result = false; 
 }
```
• For API details, see [DeleteDBInstance](https://docs.aws.amazon.com/goto/SdkForCpp/rds-2014-10-31/DeleteDBInstance) in *AWS SDK for C++ API Reference*.

## **DeleteDBParameterGroup**

The following code example shows how to use DeleteDBParameterGroup.

# **A** Note

There's more on GitHub. Find the complete example and learn how to set up and run in the AWS Code Examples [Repository](https://github.com/awsdocs/aws-doc-sdk-examples/tree/main/cpp/example_code/rds#code-examples).

```
 Aws::Client::ClientConfiguration clientConfig; 
     // Optional: Set to the AWS Region (overrides config file). 
     // clientConfig.region = "us-east-1"; 
 Aws::RDS::RDSClient client(clientConfig); 
     Aws::RDS::Model::DeleteDBParameterGroupRequest request; 
     request.SetDBParameterGroupName(parameterGroupName); 
     Aws::RDS::Model::DeleteDBParameterGroupOutcome outcome = 
             client.DeleteDBParameterGroup(request); 
     if (outcome.IsSuccess()) { 
         std::cout << "The DB parameter group was successfully deleted." 
                    << std::endl; 
     } 
     else { 
         std::cerr << "Error with RDS::DeleteDBParameterGroup. " 
                    << outcome.GetError().GetMessage() 
                    << std::endl; 
         result = false; 
     }
```
• For API details, see [DeleteDBParameterGroup](https://docs.aws.amazon.com/goto/SdkForCpp/rds-2014-10-31/DeleteDBParameterGroup) in *AWS SDK for C++ API Reference*.

# **DescribeDBEngineVersions**

The following code example shows how to use DescribeDBEngineVersions.

# **A** Note

```
 Aws::Client::ClientConfiguration clientConfig; 
         // Optional: Set to the AWS Region (overrides config file). 
         // clientConfig.region = "us-east-1"; 
     Aws::RDS::RDSClient client(clientConfig);
//! Routine which gets available DB engine versions for an engine name and
//! an optional parameter group family.
/*! 
 \sa getDBEngineVersions() 
 \param engineName: A DB engine name. 
  \param parameterGroupFamily: A parameter group family name, ignored if empty. 
  \param engineVersionsResult: Vector of 'DBEngineVersion' objects returned by the 
  routine. 
  \param client: 'RDSClient' instance. 
  \return bool: Successful completion. 
  */
bool AwsDoc::RDS::getDBEngineVersions(const Aws::String &engineName, 
                                        const Aws::String &parameterGroupFamily,
                                         Aws::Vector<Aws::RDS::Model::DBEngineVersion> 
  &engineVersionsResult, 
                                         const Aws::RDS::RDSClient &client) { 
     Aws::RDS::Model::DescribeDBEngineVersionsRequest request; 
     request.SetEngine(engineName); 
     if (!parameterGroupFamily.empty()) { 
         request.SetDBParameterGroupFamily(parameterGroupFamily); 
     } 
     engineVersionsResult.clear(); 
     Aws::String marker; // Used for pagination. 
     do { 
         if (!marker.empty()) {
```

```
 request.SetMarker(marker); 
         } 
         Aws::RDS::Model::DescribeDBEngineVersionsOutcome outcome = 
                  client.DescribeDBEngineVersions(request); 
         if (outcome.IsSuccess()) { 
              auto &engineVersions = outcome.GetResult().GetDBEngineVersions(); 
              engineVersionsResult.insert(engineVersionsResult.end(), 
  engineVersions.begin(), 
                                            engineVersions.end()); 
             marker = outcome.GetResult().GetMarker(); 
         } 
         else { 
              std::cerr << "Error with RDS::DescribeDBEngineVersionsRequest. " 
                         << outcome.GetError().GetMessage() 
                         << std::endl; 
              return false; 
         } 
     } while (!marker.empty()); 
     return true;
}
```
• For API details, see [DescribeDBEngineVersions](https://docs.aws.amazon.com/goto/SdkForCpp/rds-2014-10-31/DescribeDBEngineVersions) in *AWS SDK for C++ API Reference*.

## **DescribeDBInstances**

The following code example shows how to use DescribeDBInstances.

# **SDK for C++**

#### **A** Note

```
 Aws::Client::ClientConfiguration clientConfig; 
         // Optional: Set to the AWS Region (overrides config file). 
         // clientConfig.region = "us-east-1"; 
     Aws::RDS::RDSClient client(clientConfig);
//! Routine which gets a DB instance description.
/*! 
  \sa describeDBInstance() 
  \param dbInstanceIdentifier: A DB instance identifier. 
  \param instanceResult: The 'DBInstance' object containing the description. 
  \param client: 'RDSClient' instance. 
  \return bool: Successful completion. 
  */
bool AwsDoc::RDS::describeDBInstance(const Aws::String &dbInstanceIdentifier, 
                                        Aws::RDS::Model::DBInstance &instanceResult, 
                                        const Aws::RDS::RDSClient &client) { 
     Aws::RDS::Model::DescribeDBInstancesRequest request; 
     request.SetDBInstanceIdentifier(dbInstanceIdentifier); 
     Aws::RDS::Model::DescribeDBInstancesOutcome outcome = 
             client.DescribeDBInstances(request); 
     bool result = true; 
     if (outcome.IsSuccess()) { 
         instanceResult = outcome.GetResult().GetDBInstances()[0]; 
     } 
     else if (outcome.GetError().GetErrorType() != 
               Aws::RDS::RDSErrors::D_B_INSTANCE_NOT_FOUND_FAULT) { 
         result = false; 
         std::cerr << "Error with RDS::DescribeDBInstances. " 
                    << outcome.GetError().GetMessage() 
                    << std::endl; 
     } 
         // This example does not log an error if the DB instance does not exist. 
         // Instead, instanceResult is set to empty. 
     else { 
         instanceResult = Aws::RDS::Model::DBInstance(); 
     } 
     return result;
}
```
• For API details, see [DescribeDBInstances](https://docs.aws.amazon.com/goto/SdkForCpp/rds-2014-10-31/DescribeDBInstances) in *AWS SDK for C++ API Reference*.

### **DescribeDBParameterGroups**

The following code example shows how to use DescribeDBParameterGroups.

#### **SDK for C++**

#### **(i)** Note

```
 Aws::Client::ClientConfiguration clientConfig; 
         // Optional: Set to the AWS Region (overrides config file). 
         // clientConfig.region = "us-east-1"; 
     Aws::RDS::RDSClient client(clientConfig); 
         Aws::RDS::Model::DescribeDBParameterGroupsRequest request; 
         request.SetDBParameterGroupName(PARAMETER_GROUP_NAME); 
         Aws::RDS::Model::DescribeDBParameterGroupsOutcome outcome = 
                 client.DescribeDBParameterGroups(request); 
         if (outcome.IsSuccess()) { 
             std::cout << "DB parameter group named '" << 
                        PARAMETER_GROUP_NAME << "' already exists." << std::endl; 
             dbParameterGroupFamily = outcome.GetResult().GetDBParameterGroups()
[0].GetDBParameterGroupFamily();
         } 
         else { 
             std::cerr << "Error with RDS::DescribeDBParameterGroups. " 
                        << outcome.GetError().GetMessage() 
                        << std::endl; 
             return false; 
         }
```
• For API details, see [DescribeDBParameterGroups](https://docs.aws.amazon.com/goto/SdkForCpp/rds-2014-10-31/DescribeDBParameterGroups) in *AWS SDK for C++ API Reference*.

#### **DescribeDBParameters**

The following code example shows how to use DescribeDBParameters.

### **SDK for C++**

#### **(i)** Note

```
 Aws::Client::ClientConfiguration clientConfig; 
         // Optional: Set to the AWS Region (overrides config file). 
         // clientConfig.region = "us-east-1"; 
     Aws::RDS::RDSClient client(clientConfig);
//! Routine which gets DB parameters using the 'DescribeDBParameters' api.
/*! 
  \sa getDBParameters() 
  \param parameterGroupName: The name of the parameter group. 
  \param namePrefix: Prefix string to filter results by parameter name. 
  \param source: A source such as 'user', ignored if empty. 
  \param parametersResult: Vector of 'Parameter' objects returned by the routine. 
  \param client: 'RDSClient' instance. 
  \return bool: Successful completion. 
  */
bool AwsDoc::RDS::getDBParameters(const Aws::String &parameterGroupName,
                                    const Aws::String &namePrefix, 
                                     const Aws::String &source, 
                                    Aws::Vector<Aws::RDS::Model::Parameter>
 &parametersResult,
                                     const Aws::RDS::RDSClient &client) { 
     Aws::String marker; 
     do {
```

```
 Aws::RDS::Model::DescribeDBParametersRequest request; 
         request.SetDBParameterGroupName(PARAMETER_GROUP_NAME); 
         if (!marker.empty()) { 
             request.SetMarker(marker); 
         } 
         if (!source.empty()) { 
             request.SetSource(source); 
         } 
         Aws::RDS::Model::DescribeDBParametersOutcome outcome = 
                 client.DescribeDBParameters(request); 
         if (outcome.IsSuccess()) { 
            const Aws::Vector<Aws::RDS::Model::Parameter> &parameters =
                     outcome.GetResult().GetParameters(); 
            for (const Aws::RDS::Model::Parameter &parameter: parameters) {
                 if (!namePrefix.empty()) { 
                     if (parameter.GetParameterName().find(namePrefix) == 0) { 
                         parametersResult.push_back(parameter); 
1999 1999 1999 1999 1999
 } 
                 else { 
                     parametersResult.push_back(parameter); 
 } 
 } 
             marker = outcome.GetResult().GetMarker(); 
         } 
         else { 
             std::cerr << "Error with RDS::DescribeDBParameters. " 
                       << outcome.GetError().GetMessage() 
                       << std::endl; 
             return false; 
         } 
     } while (!marker.empty()); 
    return true;
```
• For API details, see [DescribeDBParameters](https://docs.aws.amazon.com/goto/SdkForCpp/rds-2014-10-31/DescribeDBParameters) in *AWS SDK for C++ API Reference*.

}

# **DescribeDBSnapshots**

The following code example shows how to use DescribeDBSnapshots.

# **SDK for C++**

# **Note**

There's more on GitHub. Find the complete example and learn how to set up and run in the AWS Code Examples [Repository](https://github.com/awsdocs/aws-doc-sdk-examples/tree/main/cpp/example_code/rds#code-examples).

```
 Aws::Client::ClientConfiguration clientConfig; 
        // Optional: Set to the AWS Region (overrides config file). 
         // clientConfig.region = "us-east-1"; 
    Aws::RDS::RDSClient client(clientConfig); 
             Aws::RDS::Model::DescribeDBSnapshotsRequest request; 
             request.SetDBSnapshotIdentifier(snapshotID); 
             Aws::RDS::Model::DescribeDBSnapshotsOutcome outcome = 
                     client.DescribeDBSnapshots(request); 
             if (outcome.IsSuccess()) { 
                 snapshot = outcome.GetResult().GetDBSnapshots()[0]; 
 } 
             else { 
                 std::cerr << "Error with RDS::DescribeDBSnapshots. " 
                           << outcome.GetError().GetMessage() 
                           << std::endl; 
                 cleanUpResources(PARAMETER_GROUP_NAME, DB_INSTANCE_IDENTIFIER, 
 client); 
                 return false; 
 }
```
• For API details, see [DescribeDBSnapshots](https://docs.aws.amazon.com/goto/SdkForCpp/rds-2014-10-31/DescribeDBSnapshots) in *AWS SDK for C++ API Reference*.

# **DescribeOrderableDBInstanceOptions**

The following code example shows how to use DescribeOrderableDBInstanceOptions.

# **A** Note

```
 Aws::Client::ClientConfiguration clientConfig; 
         // Optional: Set to the AWS Region (overrides config file). 
         // clientConfig.region = "us-east-1"; 
     Aws::RDS::RDSClient client(clientConfig);
//! Routine which gets available 'micro' DB instance classes, displays the list
//! to the user, and returns the user selection.
/*! 
 \sa chooseMicroDBInstanceClass() 
  \param engineName: The DB engine name. 
  \param engineVersion: The DB engine version. 
  \param dbInstanceClass: String for DB instance class chosen by the user. 
  \param client: 'RDSClient' instance. 
 \return bool: Successful completion. 
  */
bool AwsDoc::RDS::chooseMicroDBInstanceClass(const Aws::String &engine, 
                                                const Aws::String &engineVersion, 
                                                Aws::String &dbInstanceClass, 
                                                const Aws::RDS::RDSClient &client) { 
     std::vector<Aws::String> instanceClasses; 
     Aws::String marker; 
     do { 
         Aws::RDS::Model::DescribeOrderableDBInstanceOptionsRequest request; 
         request.SetEngine(engine); 
         request.SetEngineVersion(engineVersion); 
         if (!marker.empty()) { 
             request.SetMarker(marker); 
         } 
         Aws::RDS::Model::DescribeOrderableDBInstanceOptionsOutcome outcome = 
                 client.DescribeOrderableDBInstanceOptions(request);
```

```
 if (outcome.IsSuccess()) { 
             const Aws::Vector<Aws::RDS::Model::OrderableDBInstanceOption> &options = 
                      outcome.GetResult().GetOrderableDBInstanceOptions(); 
             for (const Aws::RDS::Model::OrderableDBInstanceOption &option: options) 
  { 
                 const Aws::String &instanceClass = option.GetDBInstanceClass(); 
                 if (instanceClass.find("micro") != std::string::npos) { 
                      if (std::find(instanceClasses.begin(), instanceClasses.end(), 
                                    instanceClass) == 
                          instanceClasses.end()) { 
                          instanceClasses.push_back(instanceClass); 
1999 1999 1999 1999 1999
 } 
 } 
             marker = outcome.GetResult().GetMarker(); 
         } 
         else { 
             std::cerr << "Error with RDS::DescribeOrderableDBInstanceOptions. " 
                        << outcome.GetError().GetMessage() 
                        << std::endl; 
             return false; 
         } 
     } while (!marker.empty()); 
     std::cout << "The available micro DB instance classes for your database engine 
  are:" 
               << std::endl; 
    for (int i = 0; i < instanceClasses.size(); ++i) {
        std::cout << " " << i + 1 << ": " << instanceClasses[i] << std::endl;
     } 
     int choice = askQuestionForIntRange( 
             "Which micro DB instance class do you want to use? ", 
             1, static_cast<int>(instanceClasses.size())); 
     dbInstanceClass = instanceClasses[choice - 1]; 
     return true;
}
```
• For API details, see [DescribeOrderableDBInstanceOptions](https://docs.aws.amazon.com/goto/SdkForCpp/rds-2014-10-31/DescribeOrderableDBInstanceOptions) in *AWS SDK for C++ API Reference*.

## **ModifyDBParameterGroup**

The following code example shows how to use ModifyDBParameterGroup.

## **SDK for C++**

# *(i)* Note

There's more on GitHub. Find the complete example and learn how to set up and run in the AWS Code Examples [Repository](https://github.com/awsdocs/aws-doc-sdk-examples/tree/main/cpp/example_code/rds#code-examples).

```
 Aws::Client::ClientConfiguration clientConfig; 
     // Optional: Set to the AWS Region (overrides config file). 
     // clientConfig.region = "us-east-1"; 
 Aws::RDS::RDSClient client(clientConfig); 
     Aws::RDS::Model::ModifyDBParameterGroupRequest request; 
     request.SetDBParameterGroupName(PARAMETER_GROUP_NAME); 
     request.SetParameters(updateParameters); 
     Aws::RDS::Model::ModifyDBParameterGroupOutcome outcome = 
             client.ModifyDBParameterGroup(request); 
     if (outcome.IsSuccess()) { 
         std::cout << "The DB parameter group was successfully modified." 
                    << std::endl; 
     } 
     else { 
         std::cerr << "Error with RDS::ModifyDBParameterGroup. " 
                    << outcome.GetError().GetMessage() 
                    << std::endl; 
     }
```
• For API details, see [ModifyDBParameterGroup](https://docs.aws.amazon.com/goto/SdkForCpp/rds-2014-10-31/ModifyDBParameterGroup) in *AWS SDK for C++ API Reference*.

# **Scenarios**

# **Get started with DB instances**

The following code example shows how to:

- Create a custom DB parameter group and set parameter values.
- Create a DB instance that's configured to use the parameter group. The DB instance also contains a database.
- Take a snapshot of the instance.
- Delete the instance and parameter group.

# **SDK for C++**

# **A** Note

```
 Aws::Client::ClientConfiguration clientConfig; 
         // Optional: Set to the AWS Region (overrides config file). 
         // clientConfig.region = "us-east-1";
//! Routine which creates an Amazon RDS instance and demonstrates several operations
//! on that instance.
/*! 
 \sa gettingStartedWithDBInstances() 
 \param clientConfiguration: AWS client configuration. 
 \return bool: Successful completion. 
  */
bool AwsDoc::RDS::gettingStartedWithDBInstances( 
         const Aws::Client::ClientConfiguration &clientConfig) { 
     Aws::RDS::RDSClient client(clientConfig); 
     printAsterisksLine(); 
     std::cout << "Welcome to the Amazon Relational Database Service (Amazon RDS)" 
               << std::endl; 
     std::cout << "get started with DB instances demo." << std::endl; 
     printAsterisksLine();
```

```
 std::cout << "Checking for an existing DB parameter group named '" << 
              PARAMETER GROUP NAME << "'." << std::endl;
     Aws::String dbParameterGroupFamily("Undefined"); 
     bool parameterGroupFound = true; 
    \mathcal{L} // 1. Check if the DB parameter group already exists. 
         Aws::RDS::Model::DescribeDBParameterGroupsRequest request; 
         request.SetDBParameterGroupName(PARAMETER_GROUP_NAME); 
         Aws::RDS::Model::DescribeDBParameterGroupsOutcome outcome = 
                  client.DescribeDBParameterGroups(request); 
         if (outcome.IsSuccess()) { 
             std::cout << "DB parameter group named '" << 
                        PARAMETER_GROUP_NAME << "' already exists." << std::endl; 
             dbParameterGroupFamily = outcome.GetResult().GetDBParameterGroups()
[0].GetDBParameterGroupFamily();
         } 
         else if (outcome.GetError().GetErrorType() == 
                   Aws::RDS::RDSErrors::D_B_PARAMETER_GROUP_NOT_FOUND_FAULT) { 
             std::cout << "DB parameter group named '" << 
                        PARAMETER_GROUP_NAME << "' does not exist." << std::endl; 
             parameterGroupFound = false; 
         } 
         else { 
             std::cerr << "Error with RDS::DescribeDBParameterGroups. " 
                        << outcome.GetError().GetMessage() 
                        << std::endl; 
             return false; 
         } 
     } 
     if (!parameterGroupFound) { 
         Aws::Vector<Aws::RDS::Model::DBEngineVersion> engineVersions; 
         // 2. Get available engine versions for the specified engine. 
         if (!getDBEngineVersions(DB_ENGINE, NO_PARAMETER_GROUP_FAMILY, 
                                    engineVersions, client)) { 
             return false; 
         } 
         std::cout << "Getting available database engine versions for " << DB_ENGINE 
                   << "."
```

```
 << std::endl; 
         std::vector<Aws::String> families; 
         for (const Aws::RDS::Model::DBEngineVersion &version: engineVersions) { 
             Aws::String family = version.GetDBParameterGroupFamily(); 
             if (std::find(families.begin(), families.end(), family) == 
                 families.end()) { 
                 families.push_back(family); 
                 std::cout << " " << families.size() << ": " << family << std::endl; 
 } 
         } 
         int choice = askQuestionForIntRange("Which family do you want to use? ", 1, 
                                              static_cast<int>(families.size()));
         dbParameterGroupFamily = families[choice - 1]; 
    } 
    if (!parameterGroupFound) { 
         // 3. Create a DB parameter group. 
         Aws::RDS::Model::CreateDBParameterGroupRequest request; 
         request.SetDBParameterGroupName(PARAMETER_GROUP_NAME); 
         request.SetDBParameterGroupFamily(dbParameterGroupFamily); 
         request.SetDescription("Example parameter group."); 
         Aws::RDS::Model::CreateDBParameterGroupOutcome outcome = 
                 client.CreateDBParameterGroup(request); 
         if (outcome.IsSuccess()) { 
             std::cout << "The DB parameter group was successfully created." 
                        << std::endl; 
         } 
         else { 
             std::cerr << "Error with RDS::CreateDBParameterGroup. " 
                        << outcome.GetError().GetMessage() 
                        << std::endl; 
             return false; 
         } 
    } 
     printAsterisksLine(); 
     std::cout << "Let's set some parameter values in your parameter group." 
               << std::endl; 
    Aws::String marker; 
    Aws::Vector<Aws::RDS::Model::Parameter> autoIncrementParameters; 
     // 4. Get the parameters in the DB parameter group.
```

```
 if (!getDBParameters(PARAMETER_GROUP_NAME, AUTO_INCREMENT_PREFIX, NO_SOURCE, 
                          autoIncrementParameters, 
                          client)) { 
         cleanUpResources(PARAMETER_GROUP_NAME, "", client); 
         return false; 
    } 
    Aws::Vector<Aws::RDS::Model::Parameter> updateParameters; 
    for (Aws::RDS::Model::Parameter &autoIncParameter: autoIncrementParameters) { 
         if (autoIncParameter.GetIsModifiable() && 
             (autoIncParameter.GetDataType() == "integer")) { 
             std::cout << "The " << autoIncParameter.GetParameterName() 
                       << " is described as: " << 
                       autoIncParameter.GetDescription() << "." << std::endl; 
             if (autoIncParameter.ParameterValueHasBeenSet()) { 
                 std::cout << "The current value is " 
                           << autoIncParameter.GetParameterValue() 
                           << "." << std::endl; 
 } 
             std::vector<int> splitValues = splitToInts( 
                     autoIncParameter.GetAllowedValues(), '-'); 
             if (splitValues.size() == 2) { 
                 int newValue = askQuestionForIntRange( 
                         Aws::String("Enter a new value in the range ") + 
                         autoIncParameter.GetAllowedValues() + ": ", 
                         splitValues[0], splitValues[1]); 
                 autoIncParameter.SetParameterValue(std::to_string(newValue)); 
                 updateParameters.push_back(autoIncParameter); 
 } 
             else { 
                 std::cerr << "Error parsing " << autoIncParameter.GetAllowedValues() 
                           << std::endl; 
 } 
        } 
    } 
    { 
         // 5. Modify the auto increment parameters in the group. 
         Aws::RDS::Model::ModifyDBParameterGroupRequest request; 
         request.SetDBParameterGroupName(PARAMETER_GROUP_NAME); 
         request.SetParameters(updateParameters);
```

```
 Aws::RDS::Model::ModifyDBParameterGroupOutcome outcome = 
                 client.ModifyDBParameterGroup(request); 
        if (outcome.IsSuccess()) { 
            std::cout << "The DB parameter group was successfully modified." 
                       << std::endl; 
        } 
        else { 
            std::cerr << "Error with RDS::ModifyDBParameterGroup. " 
                       << outcome.GetError().GetMessage() 
                       << std::endl; 
        } 
    } 
    std::cout 
            << "You can get a list of parameters you've set by specifying a source 
 of 'user'." 
            << std::endl; 
    Aws::Vector<Aws::RDS::Model::Parameter> userParameters; 
    // 6. Display the modified parameters in the group. 
    if (!getDBParameters(PARAMETER_GROUP_NAME, NO_NAME_PREFIX, "user", 
 userParameters, 
                          client)) { 
       cleanUpResources(PARAMETER GROUP NAME, "", client);
        return false; 
    } 
    for (const auto &userParameter: userParameters) { 
        std::cout << " " << userParameter.GetParameterName() << ", " << 
                   userParameter.GetDescription() << ", parameter value - " 
                   << userParameter.GetParameterValue() << std::endl; 
    } 
    printAsterisksLine(); 
    std::cout << "Checking for an existing DB instance." << std::endl; 
    Aws::RDS::Model::DBInstance dbInstance; 
    // 7. Check if the DB instance already exists. 
    if (!describeDBInstance(DB_INSTANCE_IDENTIFIER, dbInstance, client)) { 
        cleanUpResources(PARAMETER_GROUP_NAME, "", client); 
        return false; 
    }
```
```
 if (dbInstance.DbInstancePortHasBeenSet()) { 
        std::cout << "The DB instance already exists." << std::endl; 
    } 
    else { 
        std::cout << "Let's create a DB instance." << std::endl; 
        const Aws::String administratorName = askQuestion( 
                 "Enter an administrator username for the database: "); 
        const Aws::String administratorPassword = askQuestion( 
                 "Enter a password for the administrator (at least 8 characters): "); 
        Aws::Vector<Aws::RDS::Model::DBEngineVersion> engineVersions; 
        // 8. Get a list of available engine versions. 
        if (!getDBEngineVersions(DB_ENGINE, dbParameterGroupFamily, engineVersions, 
                                  client)) { 
            cleanUpResources(PARAMETER_GROUP_NAME, "", client); 
            return false; 
        } 
        std::cout << "The available engines for your parameter group are:" << 
 std::endl; 
       int index = 1;
        for (const Aws::RDS::Model::DBEngineVersion &engineVersion: engineVersions) 
 { 
            std::cout << " " << index << ": " << engineVersion.GetEngineVersion() 
                       << std::endl; 
            ++index; 
        } 
        int choice = askQuestionForIntRange("Which engine do you want to use? ", 1, 
 static_cast<int>(engineVersions.size())); 
        const Aws::RDS::Model::DBEngineVersion engineVersion = engineVersions[choice 
 - 
1];
        Aws::String dbInstanceClass; 
        // 9. Get a list of micro instance classes. 
        if (!chooseMicroDBInstanceClass(engineVersion.GetEngine(), 
                                         engineVersion.GetEngineVersion(), 
                                         dbInstanceClass, 
                                         client)) { 
            cleanUpResources(PARAMETER_GROUP_NAME, "", client); 
            return false; 
        }
```

```
 std::cout << "Creating a DB instance named '" << DB_INSTANCE_IDENTIFIER 
                   << "' and database '" << DB_NAME << "'.\n" 
                   << "The DB instance is configured to use your custom parameter 
 group '" 
                   << PARAMETER_GROUP_NAME << "',\n" 
                   << "selected engine version " << engineVersion.GetEngineVersion() 
                   << ",\n" 
                   << "selected DB instance class '" << dbInstanceClass << "'," 
                   << " and " << DB_ALLOCATED_STORAGE << " GiB of " << 
 DB_STORAGE_TYPE 
                   << " storage.\nThis typically takes several minutes." << 
 std::endl; 
        Aws::RDS::Model::CreateDBInstanceRequest request; 
        request.SetDBName(DB_NAME); 
        request.SetDBInstanceIdentifier(DB_INSTANCE_IDENTIFIER); 
        request.SetDBParameterGroupName(PARAMETER_GROUP_NAME); 
        request.SetEngine(engineVersion.GetEngine()); 
        request.SetEngineVersion(engineVersion.GetEngineVersion()); 
        request.SetDBInstanceClass(dbInstanceClass); 
        request.SetStorageType(DB_STORAGE_TYPE); 
        request.SetAllocatedStorage(DB_ALLOCATED_STORAGE); 
        request.SetMasterUsername(administratorName); 
        request.SetMasterUserPassword(administratorPassword); 
        Aws::RDS::Model::CreateDBInstanceOutcome outcome = 
                client.CreateDBInstance(request); 
        if (outcome.IsSuccess()) { 
            std::cout << "The DB instance creation has started." 
                       << std::endl; 
        } 
        else { 
            std::cerr << "Error with RDS::CreateDBInstance. " 
                       << outcome.GetError().GetMessage() 
                       << std::endl; 
            cleanUpResources(PARAMETER_GROUP_NAME, "", client); 
            return false; 
        } 
    } 
    std::cout << "Waiting for the DB instance to become available." << std::endl;
```

```
int counter = 0;
    // 11. Wait for the DB instance to become available. 
    do { 
        std::this_thread::sleep_for(std::chrono::seconds(1)); 
        ++counter; 
       if (counter > 900) {
            std::cerr << "Wait for instance to become available timed out ofter " 
                       << counter 
                       << " seconds." << std::endl; 
            cleanUpResources(PARAMETER_GROUP_NAME, DB_INSTANCE_IDENTIFIER, client); 
            return false; 
        } 
        dbInstance = Aws::RDS::Model::DBInstance(); 
        if (!describeDBInstance(DB_INSTANCE_IDENTIFIER, dbInstance, client)) { 
            cleanUpResources(PARAMETER_GROUP_NAME, DB_INSTANCE_IDENTIFIER, client); 
            return false; 
        } 
       if ((counter % 20) == 0) {
            std::cout << "Current DB instance status is '" 
                       << dbInstance.GetDBInstanceStatus() 
                       << "' after " << counter << " seconds." << std::endl; 
        } 
    } while (dbInstance.GetDBInstanceStatus() != "available"); 
    if (dbInstance.GetDBInstanceStatus() == "available") { 
        std::cout << "The DB instance has been created." << std::endl; 
    } 
    printAsterisksLine(); 
   // 12. Display the connection string that can be used to connect a 'mysql' shell
 to the database. 
   displayConnection(dbInstance);
    printAsterisksLine(); 
    if (askYesNoQuestion( 
           "Do you want to create a snapshot of your DB instance (y/n)? ")) {
        Aws::String snapshotID(DB_INSTANCE_IDENTIFIER + "-" + 
                                Aws::String(Aws::Utils::UUID::RandomUUID())); 
        {
```

```
 std::cout << "Creating a snapshot named " << snapshotID << "." << 
 std::endl; 
             std::cout << "This typically takes a few minutes." << std::endl; 
             // 13. Create a snapshot of the DB instance. 
             Aws::RDS::Model::CreateDBSnapshotRequest request; 
             request.SetDBInstanceIdentifier(DB_INSTANCE_IDENTIFIER); 
             request.SetDBSnapshotIdentifier(snapshotID); 
             Aws::RDS::Model::CreateDBSnapshotOutcome outcome = 
                     client.CreateDBSnapshot(request); 
             if (outcome.IsSuccess()) { 
                 std::cout << "Snapshot creation has started." 
                            << std::endl; 
 } 
             else { 
                 std::cerr << "Error with RDS::CreateDBSnapshot. " 
                            << outcome.GetError().GetMessage() 
                            << std::endl; 
                 cleanUpResources(PARAMETER_GROUP_NAME, DB_INSTANCE_IDENTIFIER, 
 client); 
                 return false; 
 } 
         } 
         std::cout << "Waiting for snapshot to become available." << std::endl; 
         Aws::RDS::Model::DBSnapshot snapshot; 
        counter = \theta;
         do { 
             std::this_thread::sleep_for(std::chrono::seconds(1)); 
             ++counter; 
            if (counter > 600) {
                 std::cerr << "Wait for snapshot to be available timed out ofter " 
                           << counter 
                            << " seconds." << std::endl; 
                 cleanUpResources(PARAMETER_GROUP_NAME, DB_INSTANCE_IDENTIFIER, 
 client); 
                 return false; 
 } 
             // 14. Wait for the snapshot to become available. 
             Aws::RDS::Model::DescribeDBSnapshotsRequest request;
```

```
 request.SetDBSnapshotIdentifier(snapshotID); 
             Aws::RDS::Model::DescribeDBSnapshotsOutcome outcome = 
                      client.DescribeDBSnapshots(request); 
             if (outcome.IsSuccess()) { 
                 snapshot = outcome.GetResult().GetDBSnapshots()[0]; 
 } 
             else { 
                 std::cerr << "Error with RDS::DescribeDBSnapshots. " 
                            << outcome.GetError().GetMessage() 
                            << std::endl; 
                 cleanUpResources(PARAMETER_GROUP_NAME, DB_INSTANCE_IDENTIFIER, 
  client); 
                 return false; 
 } 
             if ((counter % 20) == 0) { 
                 std::cout << "Current snapshot status is '" 
                            << snapshot.GetStatus() 
                            << "' after " << counter << " seconds." << std::endl; 
 } 
         } while (snapshot.GetStatus() != "available"); 
         if (snapshot.GetStatus() != "available") { 
             std::cout << "A snapshot has been created." << std::endl; 
         } 
     } 
     printAsterisksLine(); 
     bool result = true; 
     if (askYesNoQuestion( 
            "Do you want to delete the DB instance and parameter group (y/n)? ")) {
         result = cleanUpResources(PARAMETER_GROUP_NAME, DB_INSTANCE_IDENTIFIER, 
  client); 
     } 
     return result;
}
//! Routine which gets DB parameters using the 'DescribeDBParameters' api.
/*!
```

```
 \sa getDBParameters() 
  \param parameterGroupName: The name of the parameter group. 
  \param namePrefix: Prefix string to filter results by parameter name. 
  \param source: A source such as 'user', ignored if empty. 
  \param parametersResult: Vector of 'Parameter' objects returned by the routine. 
  \param client: 'RDSClient' instance. 
  \return bool: Successful completion. 
  */
bool AwsDoc::RDS::getDBParameters(const Aws::String &parameterGroupName,
                                    const Aws::String &namePrefix, 
                                    const Aws::String &source, 
                                   Aws::Vector<Aws::RDS::Model::Parameter>
 &parametersResult,
                                    const Aws::RDS::RDSClient &client) { 
     Aws::String marker; 
     do { 
         Aws::RDS::Model::DescribeDBParametersRequest request; 
         request.SetDBParameterGroupName(PARAMETER_GROUP_NAME); 
         if (!marker.empty()) { 
             request.SetMarker(marker); 
         } 
         if (!source.empty()) { 
             request.SetSource(source); 
         } 
         Aws::RDS::Model::DescribeDBParametersOutcome outcome = 
                 client.DescribeDBParameters(request); 
         if (outcome.IsSuccess()) { 
            const Aws::Vector<Aws::RDS::Model::Parameter> &parameters =
                     outcome.GetResult().GetParameters(); 
            for (const Aws::RDS::Model::Parameter &parameter: parameters) {
                 if (!namePrefix.empty()) { 
                     if (parameter.GetParameterName().find(namePrefix) == 0) { 
                          parametersResult.push_back(parameter); 
1999 1999 1999 1999 1999
 } 
                 else { 
                     parametersResult.push_back(parameter); 
 } 
 } 
             marker = outcome.GetResult().GetMarker(); 
         }
```

```
 else { 
              std::cerr << "Error with RDS::DescribeDBParameters. " 
                        << outcome.GetError().GetMessage() 
                        << std::endl; 
             return false; 
         } 
     } while (!marker.empty()); 
     return true;
}
//! Routine which gets available DB engine versions for an engine name and
//! an optional parameter group family.
/*! 
 \sa getDBEngineVersions() 
 \param engineName: A DB engine name. 
  \param parameterGroupFamily: A parameter group family name, ignored if empty. 
  \param engineVersionsResult: Vector of 'DBEngineVersion' objects returned by the 
  routine. 
  \param client: 'RDSClient' instance. 
  \return bool: Successful completion. 
  */
bool AwsDoc::RDS::getDBEngineVersions(const Aws::String &engineName, 
                                        const Aws:: String &parameterGroupFamily,
                                         Aws::Vector<Aws::RDS::Model::DBEngineVersion> 
  &engineVersionsResult, 
                                         const Aws::RDS::RDSClient &client) { 
     Aws::RDS::Model::DescribeDBEngineVersionsRequest request; 
     request.SetEngine(engineName); 
     if (!parameterGroupFamily.empty()) { 
         request.SetDBParameterGroupFamily(parameterGroupFamily); 
     } 
     engineVersionsResult.clear(); 
     Aws::String marker; // Used for pagination. 
     do { 
         if (!marker.empty()) { 
             request.SetMarker(marker); 
         } 
         Aws::RDS::Model::DescribeDBEngineVersionsOutcome outcome =
```

```
 client.DescribeDBEngineVersions(request); 
         if (outcome.IsSuccess()) { 
              auto &engineVersions = outcome.GetResult().GetDBEngineVersions(); 
              engineVersionsResult.insert(engineVersionsResult.end(), 
  engineVersions.begin(), 
                                            engineVersions.end()); 
              marker = outcome.GetResult().GetMarker(); 
         } 
         else { 
              std::cerr << "Error with RDS::DescribeDBEngineVersionsRequest. " 
                         << outcome.GetError().GetMessage() 
                         << std::endl; 
              return false; 
         } 
     } while (!marker.empty()); 
     return true;
}
//! Routine which gets a DB instance description.
/*! 
  \sa describeDBInstance() 
  \param dbInstanceIdentifier: A DB instance identifier. 
  \param instanceResult: The 'DBInstance' object containing the description. 
  \param client: 'RDSClient' instance. 
  \return bool: Successful completion. 
  */
bool AwsDoc::RDS::describeDBInstance(const Aws::String &dbInstanceIdentifier, 
                                       Aws::RDS::Model::DBInstance &instanceResult,
                                         const Aws::RDS::RDSClient &client) { 
     Aws::RDS::Model::DescribeDBInstancesRequest request; 
     request.SetDBInstanceIdentifier(dbInstanceIdentifier); 
     Aws::RDS::Model::DescribeDBInstancesOutcome outcome = 
              client.DescribeDBInstances(request); 
     bool result = true; 
     if (outcome.IsSuccess()) { 
         instanceResult = outcome.GetResult().GetDBInstances()[0]; 
     }
```

```
 else if (outcome.GetError().GetErrorType() != 
              Aws::RDS::RDSErrors::D_B_INSTANCE_NOT_FOUND_FAULT) { 
         result = false; 
         std::cerr << "Error with RDS::DescribeDBInstances. " 
                    << outcome.GetError().GetMessage() 
                    << std::endl; 
     } 
         // This example does not log an error if the DB instance does not exist. 
         // Instead, instanceResult is set to empty. 
     else { 
        instanceResult = Aws::RDS::Model::DBInstance();
     } 
     return result;
}
//! Routine which gets available 'micro' DB instance classes, displays the list
//! to the user, and returns the user selection.
/*! 
 \sa chooseMicroDBInstanceClass() 
  \param engineName: The DB engine name. 
  \param engineVersion: The DB engine version. 
  \param dbInstanceClass: String for DB instance class chosen by the user. 
  \param client: 'RDSClient' instance. 
 \return bool: Successful completion. 
  */
bool AwsDoc::RDS::chooseMicroDBInstanceClass(const Aws::String &engine, 
                                                 const Aws::String &engineVersion, 
                                                Aws::String &dbInstanceClass, 
                                                const Aws::RDS::RDSClient &client) { 
     std::vector<Aws::String> instanceClasses; 
     Aws::String marker; 
     do { 
         Aws::RDS::Model::DescribeOrderableDBInstanceOptionsRequest request; 
         request.SetEngine(engine); 
         request.SetEngineVersion(engineVersion); 
         if (!marker.empty()) { 
             request.SetMarker(marker); 
         } 
         Aws::RDS::Model::DescribeOrderableDBInstanceOptionsOutcome outcome = 
                  client.DescribeOrderableDBInstanceOptions(request);
```

```
 if (outcome.IsSuccess()) { 
             const Aws::Vector<Aws::RDS::Model::OrderableDBInstanceOption> &options = 
                      outcome.GetResult().GetOrderableDBInstanceOptions(); 
             for (const Aws::RDS::Model::OrderableDBInstanceOption &option: options) 
  { 
                 const Aws::String &instanceClass = option.GetDBInstanceClass(); 
                 if (instanceClass.find("micro") != std::string::npos) { 
                      if (std::find(instanceClasses.begin(), instanceClasses.end(), 
                                    instanceClass) == 
                          instanceClasses.end()) { 
                          instanceClasses.push_back(instanceClass); 
1999 1999 1999 1999 1999
 } 
 } 
             marker = outcome.GetResult().GetMarker(); 
         } 
         else { 
             std::cerr << "Error with RDS::DescribeOrderableDBInstanceOptions. " 
                        << outcome.GetError().GetMessage() 
                        << std::endl; 
             return false; 
         } 
     } while (!marker.empty()); 
     std::cout << "The available micro DB instance classes for your database engine 
  are:" 
               << std::endl; 
    for (int i = 0; i < instanceClasses.size(); ++i) {
        std::cout << " \vee << i + 1 << ": " << instanceClasses[i] << std::endl;
     } 
     int choice = askQuestionForIntRange( 
             "Which micro DB instance class do you want to use? ", 
             1, static_cast<int>(instanceClasses.size())); 
     dbInstanceClass = instanceClasses[choice - 1]; 
     return true;
}
//! Routine which deletes resources created by the scenario.
/*!
\sa cleanUpResources()
\param parameterGroupName: A parameter group name, this may be empty.
\param dbInstanceIdentifier: A DB instance identifier, this may be empty.
\param client: 'RDSClient' instance.
```

```
\return bool: Successful completion.
*/
bool AwsDoc::RDS::cleanUpResources(const Aws::String &parameterGroupName,
                                      const Aws::String &dbInstanceIdentifier, 
                                      const Aws::RDS::RDSClient &client) { 
     bool result = true; 
     if (!dbInstanceIdentifier.empty()) { 
        \mathcal{L} // 15. Delete the DB instance. 
             Aws::RDS::Model::DeleteDBInstanceRequest request; 
             request.SetDBInstanceIdentifier(dbInstanceIdentifier); 
             request.SetSkipFinalSnapshot(true); 
             request.SetDeleteAutomatedBackups(true); 
             Aws::RDS::Model::DeleteDBInstanceOutcome outcome = 
                      client.DeleteDBInstance(request); 
             if (outcome.IsSuccess()) { 
                  std::cout << "DB instance deletion has started." 
                            << std::endl; 
 } 
             else { 
                  std::cerr << "Error with RDS::DeleteDBInstance. " 
                            << outcome.GetError().GetMessage() 
                            << std::endl; 
                  result = false; 
 } 
         } 
         std::cout 
                  << "Waiting for DB instance to delete before deleting the parameter 
  group." 
                  << std::endl; 
         std::cout << "This may take a while." << std::endl; 
        int counter = 0;
         Aws::RDS::Model::DBInstance dbInstance; 
         do { 
             std::this_thread::sleep_for(std::chrono::seconds(1)); 
             ++counter; 
             if (counter > 800) { 
                  std::cerr << "Wait for instance to delete timed out ofter " << 
  counter 
                            << " seconds." << std::endl;
```

```
Actions and scenarios 12742
```

```
 return false; 
 } 
             dbInstance = Aws::RDS::Model::DBInstance(); 
             // 16. Wait for the DB instance to be deleted. 
             if (!describeDBInstance(dbInstanceIdentifier, dbInstance, client)) { 
                 return false; 
 } 
             if (dbInstance.DBInstanceIdentifierHasBeenSet() && (counter % 20) == 0) 
  { 
                 std::cout << "Current DB instance status is '" 
                            << dbInstance.GetDBInstanceStatus() 
                            << "' after " << counter << " seconds." << std::endl; 
 } 
         } while (dbInstance.DBInstanceIdentifierHasBeenSet()); 
     } 
     if (!parameterGroupName.empty()) { 
         // 17. Delete the parameter group. 
         Aws::RDS::Model::DeleteDBParameterGroupRequest request; 
         request.SetDBParameterGroupName(parameterGroupName); 
         Aws::RDS::Model::DeleteDBParameterGroupOutcome outcome = 
                 client.DeleteDBParameterGroup(request); 
         if (outcome.IsSuccess()) { 
             std::cout << "The DB parameter group was successfully deleted." 
                        << std::endl; 
         } 
         else { 
             std::cerr << "Error with RDS::DeleteDBParameterGroup. " 
                        << outcome.GetError().GetMessage() 
                        << std::endl; 
             result = false; 
         } 
     } 
     return result;
}
```
• For API details, see the following topics in *AWS SDK for C++ API Reference*.

- [CreateDBInstance](https://docs.aws.amazon.com/goto/SdkForCpp/rds-2014-10-31/CreateDBInstance)
- [CreateDBParameterGroup](https://docs.aws.amazon.com/goto/SdkForCpp/rds-2014-10-31/CreateDBParameterGroup)
- [CreateDBSnapshot](https://docs.aws.amazon.com/goto/SdkForCpp/rds-2014-10-31/CreateDBSnapshot)
- [DeleteDBInstance](https://docs.aws.amazon.com/goto/SdkForCpp/rds-2014-10-31/DeleteDBInstance)
- [DeleteDBParameterGroup](https://docs.aws.amazon.com/goto/SdkForCpp/rds-2014-10-31/DeleteDBParameterGroup)
- [DescribeDBEngineVersions](https://docs.aws.amazon.com/goto/SdkForCpp/rds-2014-10-31/DescribeDBEngineVersions)
- [DescribeDBInstances](https://docs.aws.amazon.com/goto/SdkForCpp/rds-2014-10-31/DescribeDBInstances)
- [DescribeDBParameterGroups](https://docs.aws.amazon.com/goto/SdkForCpp/rds-2014-10-31/DescribeDBParameterGroups)
- [DescribeDBParameters](https://docs.aws.amazon.com/goto/SdkForCpp/rds-2014-10-31/DescribeDBParameters)
- [DescribeDBSnapshots](https://docs.aws.amazon.com/goto/SdkForCpp/rds-2014-10-31/DescribeDBSnapshots)
- [DescribeOrderableDBInstanceOptions](https://docs.aws.amazon.com/goto/SdkForCpp/rds-2014-10-31/DescribeOrderableDBInstanceOptions)
- [ModifyDBParameterGroup](https://docs.aws.amazon.com/goto/SdkForCpp/rds-2014-10-31/ModifyDBParameterGroup)

## **Amazon Rekognition examples using SDK for C++**

The following code examples show you how to perform actions and implement common scenarios by using the AWS SDK for C++ with Amazon Rekognition.

*Actions* are code excerpts from larger programs and must be run in context. While actions show you how to call individual service functions, you can see actions in context in their related scenarios and cross-service examples.

*Scenarios* are code examples that show you how to accomplish a specific task by calling multiple functions within the same service.

Each example includes a link to GitHub, where you can find instructions on how to set up and run the code in context.

#### **Get started**

#### **Hello Amazon Rekognition**

The following code example shows how to get started using Amazon Rekognition.

#### **A** Note

There's more on GitHub. Find the complete example and learn how to set up and run in the AWS Code Examples [Repository](https://github.com/awsdocs/aws-doc-sdk-examples/tree/main/cpp/example_code/rekognition/hello_rekognition#code-examples).

Code for the CMakeLists.txt CMake file.

```
# Set the minimum required version of CMake for this project.
cmake_minimum_required(VERSION 3.13)
# Set the AWS service components used by this project.
set(SERVICE_COMPONENTS rekognition)
# Set this project's name.
project("hello_rekognition")
# Set the C++ standard to use to build this target.
# At least C++ 11 is required for the AWS SDK for C++.
set(CMAKE_CXX_STANDARD 11)
# Use the MSVC variable to determine if this is a Windows build.
set(WINDOWS_BUILD ${MSVC})
if (WINDOWS_BUILD) # Set the location where CMake can find the installed libraries 
 for the AWS SDK. 
     string(REPLACE ";" "/aws-cpp-sdk-all;" SYSTEM_MODULE_PATH 
  "${CMAKE_SYSTEM_PREFIX_PATH}/aws-cpp-sdk-all") 
     list(APPEND CMAKE_PREFIX_PATH ${SYSTEM_MODULE_PATH})
endif ()
# Find the AWS SDK for C++ package.
find_package(AWSSDK REQUIRED COMPONENTS ${SERVICE_COMPONENTS})
if (WINDOWS_BUILD AND AWSSDK_INSTALL_AS_SHARED_LIBS) 
      # Copy relevant AWS SDK for C++ libraries into the current binary directory for 
  running and debugging. 
      # set(BIN_SUB_DIR "/Debug") # If you are building from the command line, you 
  may need to uncomment this
```

```
 # and set the proper subdirectory to the
```

```
 executables' location.
```

```
 AWSSDK_CPY_DYN_LIBS(SERVICE_COMPONENTS "" 
  ${CMAKE_CURRENT_BINARY_DIR}${BIN_SUB_DIR})
endif ()
```

```
add_executable(${PROJECT_NAME} 
        hello rekognition.cpp)
```

```
target_link_libraries(${PROJECT_NAME} 
         ${AWSSDK_LINK_LIBRARIES})
```
Code for the hello\_rekognition.cpp source file.

```
#include <aws/core/Aws.h>
#include <aws/rekognition/RekognitionClient.h>
#include <aws/rekognition/model/ListCollectionsRequest.h>
#include <iostream>
/* 
  * A "Hello Rekognition" starter application which initializes an Amazon 
  Rekognition client and 
  * lists the Amazon Rekognition collections in the current account and region. 
 * 
  * main function 
 * 
   Usage: 'hello_rekognition'
  * 
  */
int main(int argc, char **argv) { 
     Aws::SDKOptions options; 
     // Optional: change the log level for debugging. 
     // options.loggingOptions.logLevel = Aws::Utils::Logging::LogLevel::Debug; 
     Aws::InitAPI(options); // Should only be called once. 
     { 
         Aws::Client::ClientConfiguration clientConfig; 
         // Optional: Set to the AWS Region (overrides config file). 
         // clientConfig.region = "us-east-1"; 
         Aws::Rekognition::RekognitionClient rekognitionClient(clientConfig);
```

```
 Aws::Rekognition::Model::ListCollectionsRequest request; 
         Aws::Rekognition::Model::ListCollectionsOutcome outcome = 
                 rekognitionClient.ListCollections(request); 
         if (outcome.IsSuccess()) { 
             const Aws::Vector<Aws::String>& collectionsIds = 
  outcome.GetResult().GetCollectionIds(); 
             if (!collectionsIds.empty()) { 
                 std::cout << "collectionsIds: " << std::endl; 
                 for (auto &collectionId : collectionsIds) { 
                     std::cout << "- " << collectionId << std::endl; 
 } 
             } else { 
                 std::cout << "No collections found" << std::endl; 
 } 
         } else { 
             std::cerr << "Error with ListCollections: " << outcome.GetError() 
                       << std::endl; 
         } 
     } 
     Aws::ShutdownAPI(options); // Should only be called once. 
     return 0;
}
```
• For API details, see [ListCollections](https://docs.aws.amazon.com/goto/SdkForCpp/rekognition-2016-06-27/ListCollections) in *AWS SDK for C++ API Reference*.

#### **Topics**

• [Actions](#page-10628-0)

#### **Actions**

#### **DetectLabels**

The following code example shows how to use DetectLabels.

For more information, see [Detecting](https://docs.aws.amazon.com/rekognition/latest/dg/labels-detect-labels-image.html) labels in an image.

#### **A** Note

```
//! Detect instances of real-world entities within an image by using Amazon 
  Rekognition
/*! 
   \param imageBucket: The Amazon Simple Storage Service (Amazon S3) bucket 
  containing an image. 
   \param imageKey: The Amazon S3 key of an image object. 
   \param clientConfiguration: AWS client configuration. 
   \return bool: Function succeeded. 
  */
bool AwsDoc::Rekognition::detectLabels(const Aws::String &imageBucket, 
                                          const Aws::String &imageKey, 
                                          const Aws::Client::ClientConfiguration 
  &clientConfiguration) { 
     Aws::Rekognition::RekognitionClient rekognitionClient(clientConfiguration); 
     Aws::Rekognition::Model::DetectLabelsRequest request; 
     Aws::Rekognition::Model::S3Object s3Object; 
     s3Object.SetBucket(imageBucket); 
     s3Object.SetName(imageKey); 
     Aws::Rekognition::Model::Image image; 
     image.SetS3Object(s3Object); 
     request.SetImage(image); 
     const Aws::Rekognition::Model::DetectLabelsOutcome outcome = 
  rekognitionClient.DetectLabels(request); 
     if (outcome.IsSuccess()) { 
         const Aws::Vector<Aws::Rekognition::Model::Label> &labels = 
  outcome.GetResult().GetLabels(); 
         if (labels.empty()) { 
             std::cout << "No labels detected" << std::endl; 
         } else {
```

```
 for (const Aws::Rekognition::Model::Label &label: labels) { 
                  std::cout << label.GetName() << ": " << label.GetConfidence() << 
  std::endl; 
 } 
         } 
     } else { 
         std::cerr << "Error while detecting labels: '" 
                    << outcome.GetError().GetMessage() 
                    << "'" << std::endl; 
     } 
     return outcome.IsSuccess();
}
```
• For API details, see [DetectLabels](https://docs.aws.amazon.com/goto/SdkForCpp/rekognition-2016-06-27/DetectLabels) in *AWS SDK for C++ API Reference*.

## **Amazon S3 examples using SDK for C++**

The following code examples show you how to perform actions and implement common scenarios by using the AWS SDK for C++ with Amazon S3.

*Actions* are code excerpts from larger programs and must be run in context. While actions show you how to call individual service functions, you can see actions in context in their related scenarios and cross-service examples.

*Scenarios* are code examples that show you how to accomplish a specific task by calling multiple functions within the same service.

Each example includes a link to GitHub, where you can find instructions on how to set up and run the code in context.

#### **Get started**

#### **Hello Amazon S3**

The following code examples show how to get started using Amazon S3.

# **Note**

There's more on GitHub. Find the complete example and learn how to set up and run in the AWS Code Examples [Repository](https://github.com/awsdocs/aws-doc-sdk-examples/tree/main/cpp/example_code/s3/hello_s3#code-examples).

Code for the CMakeLists.txt CMake file.

```
# Set the minimum required version of CMake for this project.
cmake_minimum_required(VERSION 3.13)
# Set the AWS service components used by this project.
set(SERVICE_COMPONENTS s3)
# Set this project's name.
project("hello_s3")
# Set the C++ standard to use to build this target.
# At least C++ 11 is required for the AWS SDK for C++.
set(CMAKE_CXX_STANDARD 11)
# Use the MSVC variable to determine if this is a Windows build.
set(WINDOWS_BUILD ${MSVC})
if (WINDOWS_BUILD) # Set the location where CMake can find the installed libraries 
 for the AWS SDK. 
     string(REPLACE ";" "/aws-cpp-sdk-all;" SYSTEM_MODULE_PATH 
  "${CMAKE_SYSTEM_PREFIX_PATH}/aws-cpp-sdk-all") 
     list(APPEND CMAKE_PREFIX_PATH ${SYSTEM_MODULE_PATH})
endif ()
# Find the AWS SDK for C++ package.
find_package(AWSSDK REQUIRED COMPONENTS ${SERVICE_COMPONENTS})
if (WINDOWS_BUILD AND AWSSDK_INSTALL_AS_SHARED_LIBS) 
     # Copy relevant AWS SDK for C++ libraries into the current binary directory for 
  running and debugging. 
     # set(BIN_SUB_DIR "/Debug") # if you are building from the command line you may 
  need to uncomment this 
     # and set the proper subdirectory to the executables' location.
```

```
AWSSDK CPY DYN LIBS(SERVICE COMPONENTS ""
 ${CMAKE CURRENT BINARY DIR}${BIN SUB DIR})
endif ()
add_executable(${PROJECT_NAME}
```

```
 hello_s3.cpp)
```

```
target_link_libraries(${PROJECT_NAME} 
         ${AWSSDK_LINK_LIBRARIES})
```
Code for the hello s3.cpp source file.

```
#include <aws/core/Aws.h>
#include <aws/s3/S3Client.h>
#include <iostream>
#include <aws/core/auth/AWSCredentialsProviderChain.h>
using namespace Aws;
using namespace Aws::Auth;
/* 
  * A "Hello S3" starter application which initializes an Amazon Simple Storage 
  Service (Amazon S3) client 
  * and lists the Amazon S3 buckets in the selected region. 
 * 
  * main function 
 * 
  * Usage: 'hello_s3' 
  * 
  */
int main(int argc, char **argv) { 
     Aws::SDKOptions options; 
     // Optionally change the log level for debugging.
// options.loggingOptions.logLevel = Utils::Logging::LogLevel::Debug; 
     Aws::InitAPI(options); // Should only be called once. 
    int result = \varnothing;
     { 
         Aws::Client::ClientConfiguration clientConfig; 
         // Optional: Set to the AWS Region (overrides config file). 
         // clientConfig.region = "us-east-1";
```

```
 // You don't normally have to test that you are authenticated. But the S3 
 service permits anonymous requests, thus the s3Client will return "success" and 0
  buckets even if you are unauthenticated, which can be confusing to a new user. 
        auto provider = Aws::MakeShared<DefaultAWSCredentialsProviderChain>("alloc-
tag"); 
         auto creds = provider->GetAWSCredentials(); 
         if (creds.IsEmpty()) { 
             std::cerr << "Failed authentication" << std::endl; 
         } 
         Aws::S3::S3Client s3Client(clientConfig); 
         auto outcome = s3Client.ListBuckets(); 
         if (!outcome.IsSuccess()) { 
             std::cerr << "Failed with error: " << outcome.GetError() << std::endl; 
            result = 1;
         } else { 
             std::cout << "Found " << outcome.GetResult().GetBuckets().size() 
                        << " buckets\n"; 
             for (auto &bucket: outcome.GetResult().GetBuckets()) { 
                 std::cout << bucket.GetName() << std::endl; 
 } 
         } 
     } 
     Aws::ShutdownAPI(options); // Should only be called once. 
     return result;
}
```
• For API details, see [ListBuckets](https://docs.aws.amazon.com/goto/SdkForCpp/s3-2006-03-01/ListBuckets) in *AWS SDK for C++ API Reference*.

## **Topics**

- [Actions](#page-10628-0)
- [Scenarios](#page-10649-0)

## **Actions**

# **CopyObject**

The following code example shows how to use CopyObject.

## **A** Note

There's more on GitHub. Find the complete example and learn how to set up and run in the AWS Code Examples [Repository](https://github.com/awsdocs/aws-doc-sdk-examples/tree/main/cpp/example_code/s3#code-examples).

```
bool AwsDoc::S3::CopyObject(const Aws::String &objectKey, const Aws::String 
  &fromBucket, const Aws::String &toBucket, 
                              const Aws::Client::ClientConfiguration &clientConfig) { 
     Aws::S3::S3Client client(clientConfig); 
     Aws::S3::Model::CopyObjectRequest request; 
     request.WithCopySource(fromBucket + "/" + objectKey) 
              .WithKey(objectKey) 
              .WithBucket(toBucket); 
     Aws::S3::Model::CopyObjectOutcome outcome = client.CopyObject(request); 
     if (!outcome.IsSuccess()) { 
         const Aws::S3::S3Error &err = outcome.GetError(); 
         std::cerr << "Error: CopyObject: " << 
                    err.GetExceptionName() << ": " << err.GetMessage() << std::endl; 
     } 
     else { 
         std::cout << "Successfully copied " << objectKey << " from " << fromBucket 
 << " to " << toBucket << "." << std::endl; 
     } 
     return outcome.IsSuccess();
}
```
• For API details, see [CopyObject](https://docs.aws.amazon.com/goto/SdkForCpp/s3-2006-03-01/CopyObject) in *AWS SDK for C++ API Reference*.

## **CreateBucket**

The following code example shows how to use CreateBucket.

## **A** Note

There's more on GitHub. Find the complete example and learn how to set up and run in the AWS Code Examples [Repository](https://github.com/awsdocs/aws-doc-sdk-examples/tree/main/cpp/example_code/s3#code-examples).

```
bool AwsDoc::S3::CreateBucket(const Aws::String &bucketName, 
                                 const Aws::Client::ClientConfiguration &clientConfig) 
  { 
     Aws::S3::S3Client client(clientConfig); 
     Aws::S3::Model::CreateBucketRequest request; 
     request.SetBucket(bucketName); 
     //TODO(user): Change the bucket location constraint enum to your target Region. 
     if (clientConfig.region != "us-east-1") { 
         Aws::S3::Model::CreateBucketConfiguration createBucketConfig; 
         createBucketConfig.SetLocationConstraint( 
  Aws::S3::Model::BucketLocationConstraintMapper::GetBucketLocationConstraintForName( 
                          clientConfig.region)); 
         request.SetCreateBucketConfiguration(createBucketConfig); 
     } 
     Aws::S3::Model::CreateBucketOutcome outcome = client.CreateBucket(request); 
     if (!outcome.IsSuccess()) { 
         auto err = outcome.GetError(); 
         std::cerr << "Error: CreateBucket: " << 
                    err.GetExceptionName() << ": " << err.GetMessage() << std::endl; 
     } 
     else { 
         std::cout << "Created bucket " << bucketName << 
                    " in the specified AWS Region." << std::endl; 
     } 
     return outcome.IsSuccess();
}
```
• For API details, see [CreateBucket](https://docs.aws.amazon.com/goto/SdkForCpp/s3-2006-03-01/CreateBucket) in *AWS SDK for C++ API Reference*.

## **DeleteBucket**

The following code example shows how to use DeleteBucket.

## **SDK for C++**

## **Note**

There's more on GitHub. Find the complete example and learn how to set up and run in the AWS Code Examples [Repository](https://github.com/awsdocs/aws-doc-sdk-examples/tree/main/cpp/example_code/s3#code-examples).

```
bool AwsDoc::S3::DeleteBucket(const Aws::String &bucketName, 
                                 const Aws::Client::ClientConfiguration &clientConfig) 
  { 
     Aws::S3::S3Client client(clientConfig); 
     Aws::S3::Model::DeleteBucketRequest request; 
     request.SetBucket(bucketName); 
     Aws::S3::Model::DeleteBucketOutcome outcome = 
             client.DeleteBucket(request); 
     if (!outcome.IsSuccess()) { 
         const Aws::S3::S3Error &err = outcome.GetError(); 
         std::cerr << "Error: DeleteBucket: " << 
                    err.GetExceptionName() << ": " << err.GetMessage() << std::endl; 
     } 
     else { 
         std::cout << "The bucket was deleted" << std::endl; 
     } 
     return outcome.IsSuccess();
}
```
• For API details, see [DeleteBucket](https://docs.aws.amazon.com/goto/SdkForCpp/s3-2006-03-01/DeleteBucket) in *AWS SDK for C++ API Reference*.

## **DeleteBucketPolicy**

The following code example shows how to use DeleteBucketPolicy.

## **A** Note

There's more on GitHub. Find the complete example and learn how to set up and run in the AWS Code Examples [Repository](https://github.com/awsdocs/aws-doc-sdk-examples/tree/main/cpp/example_code/s3#code-examples).

```
bool AwsDoc::S3::DeleteBucketPolicy(const Aws::String &bucketName, 
                                       const Aws::Client::ClientConfiguration 
  &clientConfig) { 
     Aws::S3::S3Client client(clientConfig); 
     Aws::S3::Model::DeleteBucketPolicyRequest request; 
     request.SetBucket(bucketName); 
     Aws::S3::Model::DeleteBucketPolicyOutcome outcome = 
  client.DeleteBucketPolicy(request); 
     if (!outcome.IsSuccess()) { 
         const Aws::S3::S3Error &err = outcome.GetError(); 
         std::cerr << "Error: DeleteBucketPolicy: " << 
                    err.GetExceptionName() << ": " << err.GetMessage() << std::endl; 
     } 
     else { 
         std::cout << "Policy was deleted from the bucket." << std::endl; 
     } 
     return outcome.IsSuccess();
}
```
• For API details, see [DeleteBucketPolicy](https://docs.aws.amazon.com/goto/SdkForCpp/s3-2006-03-01/DeleteBucketPolicy) in *AWS SDK for C++ API Reference*.

## **DeleteBucketWebsite**

The following code example shows how to use DeleteBucketWebsite.

## **A** Note

There's more on GitHub. Find the complete example and learn how to set up and run in the AWS Code Examples [Repository](https://github.com/awsdocs/aws-doc-sdk-examples/tree/main/cpp/example_code/s3#code-examples).

```
bool AwsDoc::S3::DeleteBucketWebsite(const Aws::String &bucketName, 
                                        const Aws::Client::ClientConfiguration 
  &clientConfig) { 
     Aws::S3::S3Client client(clientConfig); 
     Aws::S3::Model::DeleteBucketWebsiteRequest request; 
     request.SetBucket(bucketName); 
     Aws::S3::Model::DeleteBucketWebsiteOutcome outcome = 
             client.DeleteBucketWebsite(request); 
     if (!outcome.IsSuccess()) { 
         auto err = outcome.GetError(); 
         std::cerr << "Error: DeleteBucketWebsite: " << 
                    err.GetExceptionName() << ": " << err.GetMessage() << std::endl; 
     } 
     else { 
         std::cout << "Website configuration was removed." << std::endl; 
     } 
     return outcome.IsSuccess();
}
```
• For API details, see [DeleteBucketWebsite](https://docs.aws.amazon.com/goto/SdkForCpp/s3-2006-03-01/DeleteBucketWebsite) in *AWS SDK for C++ API Reference*.

## **DeleteObject**

The following code example shows how to use DeleteObject.

## **A** Note

There's more on GitHub. Find the complete example and learn how to set up and run in the AWS Code Examples [Repository](https://github.com/awsdocs/aws-doc-sdk-examples/tree/main/cpp/example_code/s3#code-examples).

```
bool AwsDoc::S3::DeleteObject(const Aws::String &objectKey, 
                                 const Aws::String &fromBucket, 
                                 const Aws::Client::ClientConfiguration &clientConfig) 
  { 
     Aws::S3::S3Client client(clientConfig); 
     Aws::S3::Model::DeleteObjectRequest request; 
     request.WithKey(objectKey) 
              .WithBucket(fromBucket); 
     Aws::S3::Model::DeleteObjectOutcome outcome = 
             client.DeleteObject(request); 
     if (!outcome.IsSuccess()) { 
         auto err = outcome.GetError(); 
         std::cerr << "Error: DeleteObject: " << 
                    err.GetExceptionName() << ": " << err.GetMessage() << std::endl; 
     } 
     else { 
         std::cout << "Successfully deleted the object." << std::endl; 
     } 
     return outcome.IsSuccess();
}
```
• For API details, see [DeleteObject](https://docs.aws.amazon.com/goto/SdkForCpp/s3-2006-03-01/DeleteObject) in *AWS SDK for C++ API Reference*.

## **DeleteObjects**

The following code example shows how to use DeleteObjects.

## **A** Note

```
bool AwsDoc::S3::DeleteObjects(const std::vector<Aws::String> &objectKeys, 
                                  const Aws::String &fromBucket, 
                                  const Aws::Client::ClientConfiguration &clientConfig) 
  { 
     Aws::S3::S3Client client(clientConfig); 
     Aws::S3::Model::DeleteObjectsRequest request; 
     Aws::S3::Model::Delete deleteObject; 
     for (const Aws::String& objectKey : objectKeys) 
     { 
  deleteObject.AddObjects(Aws::S3::Model::ObjectIdentifier().WithKey(objectKey)); 
     } 
     request.SetDelete(deleteObject); 
     request.SetBucket(fromBucket); 
     Aws::S3::Model::DeleteObjectsOutcome outcome = 
             client.DeleteObjects(request); 
     if (!outcome.IsSuccess()) { 
         auto err = outcome.GetError(); 
         std::cerr << "Error deleting objects. " << 
                    err.GetExceptionName() << ": " << err.GetMessage() << std::endl; 
     } 
     else { 
         std::cout << "Successfully deleted the objects."; 
        for (size_t i = 0; i < objectKeys.size(); ++i)
         { 
             std::cout << objectKeys[i]; 
             if (i < objectKeys.size() - 1) 
\{\hspace{.1cm} \} std::cout << ", "; 
 }
```

```
 } 
         std::cout << " from bucket " << fromBucket << "." << std::endl; 
     } 
     return outcome.IsSuccess();
}
```
• For API details, see [DeleteObjects](https://docs.aws.amazon.com/goto/SdkForCpp/s3-2006-03-01/DeleteObjects) in *AWS SDK for C++ API Reference*.

## **GetBucketAcl**

The following code example shows how to use GetBucketAcl.

## **SDK for C++**

#### **A** Note

```
bool AwsDoc::S3::GetBucketAcl(const Aws::String &bucketName, 
                                 const Aws::Client::ClientConfiguration &clientConfig) 
 { 
     Aws::S3::S3Client s3_client(clientConfig); 
     Aws::S3::Model::GetBucketAclRequest request; 
     request.SetBucket(bucketName); 
     Aws::S3::Model::GetBucketAclOutcome outcome = 
             s3_client.GetBucketAcl(request); 
     if (!outcome.IsSuccess()) { 
         const Aws::S3::S3Error &err = outcome.GetError(); 
         std::cerr << "Error: GetBucketAcl: " 
                    << err.GetExceptionName() << ": " << err.GetMessage() << 
  std::endl; 
     } 
     else { 
         Aws::Vector<Aws::S3::Model::Grant> grants =
```

```
 outcome.GetResult().GetGrants(); 
        for (auto it = grants.begin(); it != grants.end(); it++) {
             Aws::S3::Model::Grant grant = *it; 
            Aws::S3::Model::Grantee grantee = grant.GetGrantee();
             std::cout << "For bucket " << bucketName << ": " 
                       << std::endl << std::endl; 
             if (grantee.TypeHasBeenSet()) { 
                 std::cout << "Type: " 
                           << GetGranteeTypeString(grantee.GetType()) << std::endl; 
             } 
             if (grantee.DisplayNameHasBeenSet()) { 
                 std::cout << "Display name: " 
                           << grantee.GetDisplayName() << std::endl; 
 } 
             if (grantee.EmailAddressHasBeenSet()) { 
                 std::cout << "Email address: " 
                           << grantee.GetEmailAddress() << std::endl; 
 } 
             if (grantee.IDHasBeenSet()) { 
                 std::cout << "ID: " 
                           << grantee.GetID() << std::endl; 
 } 
             if (grantee.URIHasBeenSet()) { 
                 std::cout << "URI: " 
                           << grantee.GetURI() << std::endl; 
 } 
             std::cout << "Permission: " << 
                       GetPermissionString(grant.GetPermission()) << 
                       std::endl << std::endl; 
        } 
     } 
     return outcome.IsSuccess();
//! Routine which converts a built-in type enumeration to a human-readable string.
```
}

```
/*! 
  \sa GetGranteeTypeString() 
  \param type Type enumeration.
*/
Aws::String GetGranteeTypeString(const Aws::S3::Model::Type &type) {
     switch (type) { 
         case Aws::S3::Model::Type::AmazonCustomerByEmail: 
             return "Email address of an AWS account"; 
         case Aws::S3::Model::Type::CanonicalUser: 
             return "Canonical user ID of an AWS account"; 
         case Aws::S3::Model::Type::Group: 
             return "Predefined Amazon S3 group"; 
         case Aws::S3::Model::Type::NOT_SET: 
             return "Not set"; 
         default: 
             return "Type unknown"; 
     }
}
//! Routine which converts a built-in type enumeration to a human-readable string.
/*! 
  \sa GetPermissionString() 
  \param permission Permission enumeration.
*/
Aws::String GetPermissionString(const Aws::S3::Model::Permission &permission) { 
     switch (permission) { 
         case Aws::S3::Model::Permission::FULL_CONTROL: 
             return "Can list objects in this bucket, create/overwrite/delete " 
                     "objects in this bucket, and read/write this " 
                     "bucket's permissions"; 
         case Aws::S3::Model::Permission::NOT_SET: 
             return "Permission not set"; 
         case Aws::S3::Model::Permission::READ: 
             return "Can list objects in this bucket"; 
         case Aws::S3::Model::Permission::READ_ACP: 
             return "Can read this bucket's permissions"; 
         case Aws::S3::Model::Permission::WRITE: 
             return "Can create, overwrite, and delete objects in this bucket"; 
         case Aws::S3::Model::Permission::WRITE_ACP: 
             return "Can write this bucket's permissions"; 
         default: 
             return "Permission unknown";
```

```
 } 
     return "Permission unknown";
}
```
• For API details, see [GetBucketAcl](https://docs.aws.amazon.com/goto/SdkForCpp/s3-2006-03-01/GetBucketAcl) in *AWS SDK for C++ API Reference*.

### **GetBucketPolicy**

The following code example shows how to use GetBucketPolicy.

#### **SDK for C++**

#### **A** Note

```
bool AwsDoc::S3::GetBucketPolicy(const Aws::String &bucketName, 
                                    const Aws::Client::ClientConfiguration 
  &clientConfig) { 
     Aws::S3::S3Client s3_client(clientConfig); 
     Aws::S3::Model::GetBucketPolicyRequest request; 
     request.SetBucket(bucketName); 
     Aws::S3::Model::GetBucketPolicyOutcome outcome = 
             s3_client.GetBucketPolicy(request); 
     if (!outcome.IsSuccess()) { 
         const Aws::S3::S3Error &err = outcome.GetError(); 
         std::cerr << "Error: GetBucketPolicy: " 
                    << err.GetExceptionName() << ": " << err.GetMessage() << 
  std::endl; 
     } 
     else { 
         Aws::StringStream policy_stream; 
         Aws::String line;
```

```
 outcome.GetResult().GetPolicy() >> line; 
         policy_stream << line; 
        std::cout << "Retrieve the policy for bucket '" << bucketName << "':\n\n" <<
                    policy_stream.str() << std::endl; 
     } 
     return outcome.IsSuccess();
}
```
• For API details, see [GetBucketPolicy](https://docs.aws.amazon.com/goto/SdkForCpp/s3-2006-03-01/GetBucketPolicy) in *AWS SDK for C++ API Reference*.

## **GetBucketWebsite**

The following code example shows how to use GetBucketWebsite.

#### **SDK for C++**

#### *(i)* Note

```
bool AwsDoc::S3::GetWebsiteConfig(const Aws::String &bucketName, 
                                     const Aws::Client::ClientConfiguration 
  &clientConfig) { 
     Aws::S3::S3Client s3_client(clientConfig); 
     Aws::S3::Model::GetBucketWebsiteRequest request; 
     request.SetBucket(bucketName); 
     Aws::S3::Model::GetBucketWebsiteOutcome outcome = 
             s3_client.GetBucketWebsite(request); 
     if (!outcome.IsSuccess()) { 
         const Aws::S3::S3Error &err = outcome.GetError(); 
         std::cerr << "Error: GetBucketWebsite: " 
                    << err.GetMessage() << std::endl; 
     }
```

```
 else { 
         Aws::S3::Model::GetBucketWebsiteResult websiteResult = outcome.GetResult(); 
         std::cout << "Success: GetBucketWebsite: " 
                    << std::endl << std::endl 
                    << "For bucket '" << bucketName << "':" 
                    << std::endl 
                    << "Index page : " 
                    << websiteResult.GetIndexDocument().GetSuffix() 
                    << std::endl 
                    << "Error page: " 
                    << websiteResult.GetErrorDocument().GetKey() 
                    << std::endl; 
     } 
     return outcome.IsSuccess();
}
```
• For API details, see [GetBucketWebsite](https://docs.aws.amazon.com/goto/SdkForCpp/s3-2006-03-01/GetBucketWebsite) in *AWS SDK for C++ API Reference*.

#### **GetObject**

The following code example shows how to use GetObject.

#### **SDK for C++**

#### **A** Note

```
bool AwsDoc::S3::GetObject(const Aws::String &objectKey, 
                             const Aws::String &fromBucket, 
                             const Aws::Client::ClientConfiguration &clientConfig) { 
     Aws::S3::S3Client client(clientConfig); 
     Aws::S3::Model::GetObjectRequest request; 
     request.SetBucket(fromBucket); 
     request.SetKey(objectKey);
```

```
 Aws::S3::Model::GetObjectOutcome outcome = 
              client.GetObject(request); 
     if (!outcome.IsSuccess()) { 
         const Aws::S3::S3Error &err = outcome.GetError(); 
         std::cerr << "Error: GetObject: " << 
                    err.GetExceptionName() << ": " << err.GetMessage() << std::endl; 
     } 
     else { 
         std::cout << "Successfully retrieved '" << objectKey << "' from '" 
                    << fromBucket << "'." << std::endl; 
     } 
     return outcome.IsSuccess();
}
```
• For API details, see [GetObject](https://docs.aws.amazon.com/goto/SdkForCpp/s3-2006-03-01/GetObject) in *AWS SDK for C++ API Reference*.

## **GetObjectAcl**

The following code example shows how to use GetObjectAcl.

#### **SDK for C++**

## **Note**

```
bool AwsDoc::S3::GetObjectAcl(const Aws::String &bucketName, 
                                 const Aws::String &objectKey, 
                                 const Aws::Client::ClientConfiguration &clientConfig) 
  { 
     Aws::S3::S3Client s3_client(clientConfig); 
     Aws::S3::Model::GetObjectAclRequest request; 
     request.SetBucket(bucketName); 
     request.SetKey(objectKey); 
     Aws::S3::Model::GetObjectAclOutcome outcome =
```

```
 s3_client.GetObjectAcl(request); 
    if (!outcome.IsSuccess()) { 
        const Aws::S3::S3Error &err = outcome.GetError(); 
        std::cerr << "Error: GetObjectAcl: " 
                   << err.GetExceptionName() << ": " << err.GetMessage() << 
 std::endl; 
    } 
    else { 
        Aws::Vector<Aws::S3::Model::Grant> grants = 
                 outcome.GetResult().GetGrants(); 
       for (auto it = grants.begin(); it != grants.end(); it++) {
             std::cout << "For object " << objectKey << ": " 
                       << std::endl << std::endl; 
             Aws::S3::Model::Grant grant = *it; 
             Aws::S3::Model::Grantee grantee = grant.GetGrantee(); 
             if (grantee.TypeHasBeenSet()) { 
                 std::cout << "Type: " 
                           << GetGranteeTypeString(grantee.GetType()) << std::endl; 
 } 
             if (grantee.DisplayNameHasBeenSet()) { 
                 std::cout << "Display name: " 
                           << grantee.GetDisplayName() << std::endl; 
 } 
             if (grantee.EmailAddressHasBeenSet()) { 
                 std::cout << "Email address: " 
                           << grantee.GetEmailAddress() << std::endl; 
 } 
             if (grantee.IDHasBeenSet()) { 
                 std::cout << "ID: " 
                           << grantee.GetID() << std::endl; 
 } 
             if (grantee.URIHasBeenSet()) { 
                 std::cout << "URI: " 
                           << grantee.GetURI() << std::endl; 
 }
```
```
 std::cout << "Permission: " << 
                        GetPermissionString(grant.GetPermission()) << 
                        std::endl << std::endl; 
         } 
     } 
     return outcome.IsSuccess();
}
//! Routine which converts a built-in type enumeration to a human-readable string.
/*! 
  \fn GetGranteeTypeString() 
  \param type Type enumeration.
*/
Aws::String GetGranteeTypeString(const Aws::S3::Model::Type &type) {
     switch (type) { 
         case Aws::S3::Model::Type::AmazonCustomerByEmail: 
              return "Email address of an AWS account"; 
        case Aws::S3::Model::Type::CanonicalUser:
              return "Canonical user ID of an AWS account"; 
         case Aws::S3::Model::Type::Group: 
              return "Predefined Amazon S3 group"; 
        case Aws::S3::Model::Type::NOT_SET:
              return "Not set"; 
         default: 
              return "Type unknown"; 
     }
}
//! Routine which converts a built-in type enumeration to a human-readable string.
/*! 
  \fn GetPermissionString() 
  \param permission Permission enumeration.
*/
Aws::String GetPermissionString(const Aws::S3::Model::Permission &permission) { 
     switch (permission) { 
         case Aws::S3::Model::Permission::FULL_CONTROL: 
              return "Can read this object's data and its metadata, " 
                     "and read/write this object's permissions"; 
         case Aws::S3::Model::Permission::NOT_SET: 
              return "Permission not set"; 
         case Aws::S3::Model::Permission::READ:
```

```
 return "Can read this object's data and its metadata"; 
         case Aws::S3::Model::Permission::READ_ACP: 
             return "Can read this object's permissions"; 
             // case Aws::S3::Model::Permission::WRITE // Not applicable. 
         case Aws::S3::Model::Permission::WRITE_ACP: 
             return "Can write this object's permissions"; 
         default: 
             return "Permission unknown"; 
     }
}
```
• For API details, see [GetObjectAcl](https://docs.aws.amazon.com/goto/SdkForCpp/s3-2006-03-01/GetObjectAcl) in *AWS SDK for C++ API Reference*.

# **ListBuckets**

The following code example shows how to use ListBuckets.

# **SDK for C++**

### **Note**

```
bool AwsDoc::S3::ListBuckets(const Aws::Client::ClientConfiguration &clientConfig) { 
     Aws::S3::S3Client client(clientConfig); 
     auto outcome = client.ListBuckets(); 
     bool result = true; 
     if (!outcome.IsSuccess()) { 
         std::cerr << "Failed with error: " << outcome.GetError() << std::endl; 
         result = false; 
     } 
     else { 
         std::cout << "Found " << outcome.GetResult().GetBuckets().size() << " 
  buckets\n"; 
         for (auto &&b: outcome.GetResult().GetBuckets()) { 
             std::cout << b.GetName() << std::endl;
```

```
 } 
      } 
      return result;
}
```
• For API details, see [ListBuckets](https://docs.aws.amazon.com/goto/SdkForCpp/s3-2006-03-01/ListBuckets) in *AWS SDK for C++ API Reference*.

# **ListObjectsV2**

The following code example shows how to use ListObjectsV2.

#### **SDK for C++**

#### **A** Note

```
bool AwsDoc::S3::ListObjects(const Aws::String &bucketName, 
                                const Aws::Client::ClientConfiguration &clientConfig) { 
     Aws::S3::S3Client s3_client(clientConfig); 
     Aws::S3::Model::ListObjectsV2Request request; 
     request.WithBucket(bucketName); 
     Aws::String continuationToken; // Used for pagination. 
     Aws::Vector<Aws::S3::Model::Object> allObjects; 
     do { 
         if (!continuationToken.empty()) { 
             request.SetContinuationToken(continuationToken); 
         } 
         auto outcome = s3_client.ListObjectsV2(request); 
         if (!outcome.IsSuccess()) { 
             std::cerr << "Error: ListObjects: " << 
                        outcome.GetError().GetMessage() << std::endl; 
             return false;
```

```
 } 
         else { 
             Aws::Vector<Aws::S3::Model::Object> objects = 
                      outcome.GetResult().GetContents(); 
             allObjects.insert(allObjects.end(), objects.begin(), objects.end()); 
             continuationToken = outcome.GetResult().GetNextContinuationToken(); 
         } 
     } while (!continuationToken.empty()); 
     std::cout << allObjects.size() << " object(s) found:" << std::endl; 
     for (const auto &object: allObjects) { 
         std::cout << " " << object.GetKey() << std::endl; 
     } 
     return true;
}
```
• For API details, see [ListObjectsV2](https://docs.aws.amazon.com/goto/SdkForCpp/s3-2006-03-01/ListObjectsV2) in *AWS SDK for C++ API Reference*.

### **PutBucketAcl**

The following code example shows how to use PutBucketAcl.

#### **SDK for C++**

#### *(i)* Note

```
bool AwsDoc::S3::PutBucketAcl(const Aws::String &bucketName, 
                                 const Aws::String &ownerID, 
                                 const Aws::String &granteePermission, 
                                 const Aws::String &granteeType, 
                                 const Aws::String &granteeID, 
                                 const Aws::Client::ClientConfiguration &clientConfig, 
                                 const Aws::String &granteeDisplayName, 
                                 const Aws::String &granteeEmailAddress,
```

```
 const Aws::String &granteeURI) { 
 Aws::S3::S3Client s3_client(clientConfig); 
 Aws::S3::Model::Owner owner; 
 owner.SetID(ownerID); 
 Aws::S3::Model::Grantee grantee; 
 grantee.SetType(SetGranteeType(granteeType)); 
 if (!granteeEmailAddress.empty()) { 
     grantee.SetEmailAddress(granteeEmailAddress); 
 } 
 if (!granteeID.empty()) { 
     grantee.SetID(granteeID); 
 } 
 if (!granteeDisplayName.empty()) { 
     grantee.SetDisplayName(granteeDisplayName); 
 } 
 if (!granteeURI.empty()) { 
     grantee.SetURI(granteeURI); 
 } 
 Aws::S3::Model::Grant grant; 
 grant.SetGrantee(grantee); 
 grant.SetPermission(SetGranteePermission(granteePermission)); 
 Aws::Vector<Aws::S3::Model::Grant> grants; 
 grants.push_back(grant); 
 Aws::S3::Model::AccessControlPolicy acp; 
 acp.SetOwner(owner); 
 acp.SetGrants(grants); 
 Aws::S3::Model::PutBucketAclRequest request; 
 request.SetAccessControlPolicy(acp); 
 request.SetBucket(bucketName); 
 Aws::S3::Model::PutBucketAclOutcome outcome = 
         s3_client.PutBucketAcl(request); 
 if (!outcome.IsSuccess()) {
```

```
 const Aws::S3::S3Error &error = outcome.GetError(); 
         std::cerr << "Error: PutBucketAcl: " << error.GetExceptionName() 
                    << " - " << error.GetMessage() << std::endl; 
     } 
     else { 
         std::cout << "Successfully added an ACL to the bucket '" << bucketName 
                    << "'." << std::endl; 
     } 
     return outcome.IsSuccess();
}
//! Routine which converts a human-readable string to a built-in type enumeration.
/*! 
  \sa SetGranteePermission() 
  \param access Human readable string.
*/
Aws::S3::Model::Permission SetGranteePermission(const Aws::String &access) { 
     if (access == "FULL_CONTROL") 
         return Aws::S3::Model::Permission::FULL_CONTROL; 
     if (access == "WRITE") 
         return Aws::S3::Model::Permission::WRITE; 
     if (access == "READ") 
         return Aws::S3::Model::Permission::READ; 
     if (access == "WRITE_ACP") 
         return Aws::S3::Model::Permission::WRITE_ACP; 
     if (access == "READ_ACP") 
         return Aws::S3::Model::Permission::READ_ACP; 
     return Aws::S3::Model::Permission::NOT_SET;
}
//! Routine which converts a human-readable string to a built-in type enumeration.
/*! 
  \sa SetGranteeType() 
  \param type Human readable string.
*/
Aws::S3::Model::Type SetGranteeType(const Aws::String &type) { 
     if (type == "Amazon customer by email") 
         return Aws::S3::Model::Type::AmazonCustomerByEmail; 
     if (type == "Canonical user") 
         return Aws::S3::Model::Type::CanonicalUser;
```

```
if (type == "Group")
         return Aws::S3::Model::Type::Group; 
     return Aws::S3::Model::Type::NOT_SET;
}
```
• For API details, see [PutBucketAcl](https://docs.aws.amazon.com/goto/SdkForCpp/s3-2006-03-01/PutBucketAcl) in *AWS SDK for C++ API Reference*.

# **PutBucketPolicy**

The following code example shows how to use PutBucketPolicy.

# **SDK for C++**

#### **(i)** Note

```
bool AwsDoc::S3::PutBucketPolicy(const Aws::String &bucketName, 
                                    const Aws::String &policyBody, 
                                    const Aws::Client::ClientConfiguration 
  &clientConfig) { 
     Aws::S3::S3Client s3_client(clientConfig); 
     std::shared_ptr<Aws::StringStream> request_body = 
             Aws::MakeShared<Aws::StringStream>(""); 
     *request_body << policyBody; 
     Aws::S3::Model::PutBucketPolicyRequest request; 
     request.SetBucket(bucketName); 
     request.SetBody(request_body); 
     Aws::S3::Model::PutBucketPolicyOutcome outcome = 
             s3_client.PutBucketPolicy(request); 
     if (!outcome.IsSuccess()) { 
         std::cerr << "Error: PutBucketPolicy: " 
                    << outcome.GetError().GetMessage() << std::endl;
```

```
 else { 
         std::cout << "Set the following policy body for the bucket '" << 
                   bucketName << "':" << std::endl << std::endl; 
         std::cout << policyBody << std::endl; 
     } 
     return outcome.IsSuccess();
}
//! Build a policy JSON string.
/*! 
  \sa GetPolicyString() 
   \param userArn Aws user Amazon Resource Name (ARN). 
       For more information, see https://docs.aws.amazon.com/IAM/latest/UserGuide/
reference_identifiers.html#identifiers-arns. 
   \param bucketName Name of a bucket.
*/
Aws::String GetPolicyString(const Aws::String &userArn, 
                             const Aws::String &bucketName) { 
     return 
             "{\n" 
             " \"Version\":\"2012-10-17\",\n" 
             " \"Statement\":[\n" 
            " {\n"
             " \"Sid\": \"1\",\n" 
             " \"Effect\": \"Allow\",\n" 
            " \Upsilon"Principal\Upsilon": {\n\Upsilon"
             " \"AWS\": \"" 
             + userArn + 
             "\"\n"" },\n" 
             " \"Action\": [ \"s3:GetObject\" ],\n" 
             " \"Resource\": [ \"arn:aws:s3:::" 
             + bucketName + 
             "/*\" ]\n" 
             " }\n" 
             " ]\n" 
             "}";
}
```
• For API details, see [PutBucketPolicy](https://docs.aws.amazon.com/goto/SdkForCpp/s3-2006-03-01/PutBucketPolicy) in *AWS SDK for C++ API Reference*.

# **PutBucketWebsite**

The following code example shows how to use PutBucketWebsite.

# **SDK for C++**

# **A** Note

```
bool AwsDoc::S3::PutWebsiteConfig(const Aws::String &bucketName, 
                                     const Aws::String &indexPage, const Aws::String 
  &errorPage, 
                                     const Aws::Client::ClientConfiguration 
  &clientConfig) { 
     Aws::S3::S3Client client(clientConfig); 
     Aws::S3::Model::IndexDocument indexDocument; 
     indexDocument.SetSuffix(indexPage); 
     Aws::S3::Model::ErrorDocument errorDocument; 
     errorDocument.SetKey(errorPage); 
     Aws::S3::Model::WebsiteConfiguration websiteConfiguration; 
     websiteConfiguration.SetIndexDocument(indexDocument); 
     websiteConfiguration.SetErrorDocument(errorDocument); 
     Aws::S3::Model::PutBucketWebsiteRequest request; 
     request.SetBucket(bucketName); 
     request.SetWebsiteConfiguration(websiteConfiguration); 
     Aws::S3::Model::PutBucketWebsiteOutcome outcome = 
             client.PutBucketWebsite(request); 
     if (!outcome.IsSuccess()) { 
         std::cerr << "Error: PutBucketWebsite: " 
                    << outcome.GetError().GetMessage() << std::endl; 
     } 
     else { 
         std::cout << "Success: Set website configuration for bucket '" 
                    << bucketName << "'." << std::endl;
```
}

```
 return outcome.IsSuccess();
}
```
• For API details, see [PutBucketWebsite](https://docs.aws.amazon.com/goto/SdkForCpp/s3-2006-03-01/PutBucketWebsite) in *AWS SDK for C++ API Reference*.

# **PutObject**

The following code example shows how to use PutObject.

# **SDK for C++**

# **Note**

```
bool AwsDoc::S3::PutObject(const Aws::String &bucketName, 
                             const Aws::String &fileName, 
                             const Aws::Client::ClientConfiguration &clientConfig) { 
     Aws::S3::S3Client s3_client(clientConfig); 
     Aws::S3::Model::PutObjectRequest request; 
     request.SetBucket(bucketName); 
     //We are using the name of the file as the key for the object in the bucket. 
     //However, this is just a string and can be set according to your retrieval 
  needs. 
     request.SetKey(fileName); 
     std::shared_ptr<Aws::IOStream> inputData = 
             Aws::MakeShared<Aws::FStream>("SampleAllocationTag", 
                                             fileName.c_str(), 
                                              std::ios_base::in | 
  std::ios_base::binary); 
     if (!*inputData) { 
         std::cerr << "Error unable to read file " << fileName << std::endl; 
         return false; 
     }
```

```
 request.SetBody(inputData); 
     Aws::S3::Model::PutObjectOutcome outcome = 
              s3_client.PutObject(request); 
     if (!outcome.IsSuccess()) { 
         std::cerr << "Error: PutObject: " << 
                    outcome.GetError().GetMessage() << std::endl; 
     } 
     else { 
         std::cout << "Added object '" << fileName << "' to bucket '" 
                    << bucketName << "'."; 
     } 
     return outcome.IsSuccess();
}
```
• For API details, see [PutObject](https://docs.aws.amazon.com/goto/SdkForCpp/s3-2006-03-01/PutObject) in *AWS SDK for C++ API Reference*.

# **PutObjectAcl**

The following code example shows how to use PutObjectAcl.

#### **SDK for C++**

#### **A** Note

```
bool AwsDoc::S3::PutObjectAcl(const Aws::String &bucketName, 
                                 const Aws::String &objectKey, 
                                 const Aws::String &ownerID, 
                                 const Aws::String &granteePermission, 
                                 const Aws::String &granteeType, 
                                 const Aws::String &granteeID, 
                                 const Aws::Client::ClientConfiguration &clientConfig, 
                                 const Aws::String &granteeDisplayName, 
                                 const Aws::String &granteeEmailAddress,
```

```
 const Aws::String &granteeURI) { 
 Aws::S3::S3Client s3_client(clientConfig); 
 Aws::S3::Model::Owner owner; 
 owner.SetID(ownerID); 
 Aws::S3::Model::Grantee grantee; 
 grantee.SetType(SetGranteeType(granteeType)); 
 if (!granteeEmailAddress.empty()) { 
     grantee.SetEmailAddress(granteeEmailAddress); 
 } 
 if (!granteeID.empty()) { 
     grantee.SetID(granteeID); 
 } 
 if (!granteeDisplayName.empty()) { 
     grantee.SetDisplayName(granteeDisplayName); 
 } 
 if (!granteeURI.empty()) { 
     grantee.SetURI(granteeURI); 
 } 
 Aws::S3::Model::Grant grant; 
 grant.SetGrantee(grantee); 
 grant.SetPermission(SetGranteePermission(granteePermission)); 
 Aws::Vector<Aws::S3::Model::Grant> grants; 
 grants.push_back(grant); 
 Aws::S3::Model::AccessControlPolicy acp; 
 acp.SetOwner(owner); 
 acp.SetGrants(grants); 
 Aws::S3::Model::PutObjectAclRequest request; 
 request.SetAccessControlPolicy(acp); 
 request.SetBucket(bucketName); 
 request.SetKey(objectKey); 
 Aws::S3::Model::PutObjectAclOutcome outcome = 
         s3_client.PutObjectAcl(request);
```

```
 if (!outcome.IsSuccess()) { 
         auto error = outcome.GetError(); 
         std::cerr << "Error: PutObjectAcl: " << error.GetExceptionName() 
                    << " - " << error.GetMessage() << std::endl; 
     } 
     else { 
         std::cout << "Successfully added an ACL to the object '" << objectKey 
                    << "' in the bucket '" << bucketName << "'." << std::endl; 
     } 
     return outcome.IsSuccess();
}
//! Routine which converts a human-readable string to a built-in type enumeration.
/*! 
  \sa SetGranteePermission() 
  \param access Human readable string.
*/
Aws::S3::Model::Permission SetGranteePermission(const Aws::String &access) { 
     if (access == "FULL_CONTROL") 
         return Aws::S3::Model::Permission::FULL_CONTROL; 
     if (access == "WRITE") 
         return Aws::S3::Model::Permission::WRITE; 
     if (access == "READ") 
         return Aws::S3::Model::Permission::READ; 
     if (access == "WRITE_ACP") 
         return Aws::S3::Model::Permission::WRITE_ACP; 
     if (access == "READ_ACP") 
         return Aws::S3::Model::Permission::READ_ACP; 
     return Aws::S3::Model::Permission::NOT_SET;
}
//! Routine which converts a human-readable string to a built-in type enumeration.
/*! 
  \sa SetGranteeType() 
  \param type Human readable string.
*/
Aws::S3::Model::Type SetGranteeType(const Aws::String &type) { 
     if (type == "Amazon customer by email") 
         return Aws::S3::Model::Type::AmazonCustomerByEmail; 
     if (type == "Canonical user") 
         return Aws::S3::Model::Type::CanonicalUser;
```

```
if (type == "Group")
         return Aws::S3::Model::Type::Group; 
     return Aws::S3::Model::Type::NOT_SET;
}
```
• For API details, see [PutObjectAcl](https://docs.aws.amazon.com/goto/SdkForCpp/s3-2006-03-01/PutObjectAcl) in *AWS SDK for C++ API Reference*.

### **Scenarios**

#### **Create a presigned URL**

The following code example shows how to create a presigned URL for Amazon S3 and upload an object.

# **SDK for C++**

# *(i)* Note

There's more on GitHub. Find the complete example and learn how to set up and run in the AWS Code Examples [Repository](https://github.com/awsdocs/aws-doc-sdk-examples/tree/main/cpp/example_code/s3#code-examples).

Generate a pre-signed URL to download an object.

```
//! Routine which demonstrates creating a pre-signed URL to download an object from 
  an
//! Amazon Simple Storage Service (Amazon S3) bucket.
/*! 
  \param bucketName: Name of the bucket. 
   \param key: Name of an object key. 
   \param expirationSeconds: Expiration in seconds for pre-signed URL. 
   \param clientConfig: Aws client configuration. 
   \return Aws::String: A pre-signed URL.
*/
Aws::String AwsDoc::S3::GeneratePreSignedGetObjectURL(const Aws::String &bucketName, 
                                                           const Aws::String &key, 
                                                           uint64_t expirationSeconds, 
constant of the constant of the constant of the constant of the constant of the const
  Aws::Client::ClientConfiguration &clientConfig) { 
     Aws::S3::S3Client client(clientConfig);
```

```
 return client.GeneratePresignedUrl(bucketName, key, 
 Aws::Http::HttpMethod::HTTP_GET, 
                                           expirationSeconds);
}
```
Download using libcurl.

```
static size_t myCurlWriteBack(char *buffer, size_t size, size_t nitems, void 
  *userdata) { 
     Aws::StringStream *str = (Aws::StringStream *) userdata; 
    if (nitems > 0) {
         str->write(buffer, size * nitems); 
     } 
     return size * nitems;
}
//! Utility routine to test GetObject with a pre-signed URL.
/*! 
  \param presignedURL: A pre-signed URL to get an object from a bucket. 
   \param resultString: A string to hold the result. 
   \return bool: Function succeeded.
*/
bool AwsDoc::S3::GetObjectWithPresignedObjectURL(const Aws::String &presignedURL, 
                                                     Aws::String &resultString) { 
     CURL *curl = curl_easy_init(); 
     CURLcode result; 
     std::stringstream outWriteString; 
     result = curl_easy_setopt(curl, CURLOPT_WRITEDATA, &outWriteString); 
     if (result != CURLE_OK) { 
         std::cerr << "Failed to set CURLOPT_WRITEDATA " << std::endl; 
         return false; 
     } 
     result = curl_easy_setopt(curl, CURLOPT_WRITEFUNCTION, myCurlWriteBack); 
     if (result != CURLE_OK) { 
         std::cerr << "Failed to set CURLOPT_WRITEFUNCTION" << std::endl; 
         return false;
```
}

```
 result = curl_easy_setopt(curl, CURLOPT_URL, presignedURL.c_str()); 
     if (result != CURLE_OK) { 
         std::cerr << "Failed to set CURLOPT_URL" << std::endl; 
         return false; 
     } 
     result = curl_easy_perform(curl); 
     if (result != CURLE_OK) { 
         std::cerr << "Failed to perform CURL request" << std::endl; 
         return false; 
     } 
     resultString = outWriteString.str(); 
    if (resultString.find( " <? xml") == 0)
    \{ std::cerr << "Failed to get object, response:\n" << resultString << 
  std::endl; 
         return false; 
     } 
     return true;
}
```
Generate a pre-signed URL to upload an object.

```
//! Routine which demonstrates creating a pre-signed URL to upload an object to an
//! Amazon Simple Storage Service (Amazon S3) bucket.
/*! 
   \param bucketName: Name of the bucket. 
   \param key: Name of an object key. 
   \param clientConfig: Aws client configuration. 
   \return Aws::String: A pre-signed URL.
*/
Aws::String AwsDoc::S3::GeneratePreSignedPutObjectURL(const Aws::String &bucketName, 
                                                         const Aws::String &key, 
                                                         uint64_t expirationSeconds,
```

```
constant in the constant of the constant of the constant of the constant of the constant of the constant of the
  Aws::Client::ClientConfiguration &clientConfig) { 
      Aws::S3::S3Client client(clientConfig); 
      return client.GeneratePresignedUrl(bucketName, key, 
  Aws::Http::HttpMethod::HTTP_PUT, 
                                                  expirationSeconds);
}
```
Upload using libcurl.

```
static size_t myCurlReadBack(char *buffer, size_t size, size_t nitems, void 
  *userdata) { 
     Aws::StringStream *str = (Aws::StringStream *) userdata; 
     str->read(buffer, size * nitems); 
     return str->gcount();
}
static size_t myCurlWriteBack(char *buffer, size_t size, size_t nitems, void 
  *userdata) { 
     Aws::StringStream *str = (Aws::StringStream *) userdata; 
    if (nitems > 0) {
         str->write(buffer, size * nitems); 
     } 
     return size * nitems;
}
//! Utility routine to test PutObject with a pre-signed URL.
/*! 
   \param presignedURL: A pre-signed URL to put an object in a bucket. 
   \param data: Body of the PutObject request. 
   \return bool: Function succeeded.
*/
bool AwsDoc::S3::PutStringWithPresignedObjectURL(const Aws::String &presignedURL, 
                                                     const Aws::String &data) { 
     CURL *curl = curl_easy_init(); 
     CURLcode result; 
     Aws::StringStream readStringStream; 
     readStringStream << data;
```

```
 result = curl_easy_setopt(curl, CURLOPT_READFUNCTION, myCurlReadBack); 
if (result != CURLE OK) \{ std::cerr << "Failed to set CURLOPT_READFUNCTION" << std::endl; 
     return false; 
 } 
 result = curl_easy_setopt(curl, CURLOPT_READDATA, &readStringStream); 
if (result != CURLE OK) \{ std::cerr << "Failed to set CURLOPT_READDATA" << std::endl; 
     return false; 
 } 
 result = curl_easy_setopt(curl, CURLOPT_INFILESIZE_LARGE, 
                   (curl_off_t)data.size()); 
if (result != CURLE OK) \{ std::cerr << "Failed to set CURLOPT_INFILESIZE_LARGE" << std::endl; 
     return false; 
 } 
 result = curl_easy_setopt(curl, CURLOPT_WRITEFUNCTION, myCurlWriteBack); 
if (result != CURLE OK) \{std::cerr << "Failed to set CURLOPT WRITEFUNCTION" << std::endl;
     return false; 
 } 
 std::stringstream outWriteString; 
 result = curl_easy_setopt(curl, CURLOPT_WRITEDATA, &outWriteString); 
 if (result != CURLE_OK) { 
     std::cerr << "Failed to set CURLOPT_WRITEDATA " << std::endl; 
     return false; 
 } 
 result = curl_easy_setopt(curl, CURLOPT_URL, presignedURL.c_str()); 
 if (result != CURLE_OK) { 
     std::cerr << "Failed to set CURLOPT_URL" << std::endl; 
     return false; 
 }
```

```
 result = curl_easy_setopt(curl, CURLOPT_UPLOAD, 1L); 
     if (result != CURLE_OK) { 
         std::cerr << "Failed to set CURLOPT_PUT" << std::endl; 
         return false; 
     } 
     result = curl_easy_perform(curl); 
     if (result != CURLE_OK) { 
         std::cerr << "Failed to perform CURL request" << std::endl; 
         return false; 
     } 
     std::string outString = outWriteString.str(); 
     if (outString.empty()) { 
         std::cout << "Successfully put object." << std::endl; 
         return true; 
     } 
     else { 
         std::cout << "A server error was encountered, output:\n" << outString 
                    << std::endl; 
         return false; 
     }
}
```
#### **Get started with buckets and objects**

The following code example shows how to:

- Create a bucket and upload a file to it.
- Download an object from a bucket.
- Copy an object to a subfolder in a bucket.
- List the objects in a bucket.
- Delete the bucket objects and the bucket.

#### **SDK for C++**

#### **A** Note

```
#include <iostream>
#include <aws/core/Aws.h>
#include <aws/s3/S3Client.h>
#include <aws/s3/model/CopyObjectRequest.h>
#include <aws/s3/model/CreateBucketRequest.h>
#include <aws/s3/model/DeleteBucketRequest.h>
#include <aws/s3/model/DeleteObjectRequest.h>
#include <aws/s3/model/GetObjectRequest.h>
#include <aws/s3/model/ListObjectsV2Request.h>
#include <aws/s3/model/PutObjectRequest.h>
#include <aws/s3/model/BucketLocationConstraint.h>
#include <aws/s3/model/CreateBucketConfiguration.h>
#include <aws/core/utils/UUID.h>
#include <aws/core/utils/StringUtils.h>
#include <aws/core/utils/memory/stl/AWSAllocator.h>
#include <aws/core/utils/memory/stl/AWSStreamFwd.h>
#include <fstream>
#include "awsdoc/s3/s3_examples.h"
namespace AwsDoc { 
     namespace S3 { 
         //! Delete an S3 bucket. 
         /*! 
           \sa DeleteBucket() 
           \param bucketName The S3 bucket's name. 
           \param client An S3 client. 
         */ 
         static bool 
         DeleteBucket(const Aws::String &bucketName, Aws::S3::S3Client &client); 
         //! Delete an object in an S3 bucket. 
        /*! \sa DeleteObjectFromBucket()
           \param bucketName The S3 bucket's name.
```

```
 \param key The key for the object in the S3 bucket. 
           \param client An S3 client. 
          */ 
         static bool 
         DeleteObjectFromBucket(const Aws::String &bucketName, const Aws::String 
  &key, 
                                  Aws::S3::S3Client &client); 
     }
}
//! Scenario to create, copy, and delete S3 buckets and objects.
/*! 
   \sa S3_GettingStartedScenario() 
   \param uploadFilePath Path to file to upload to an Amazon S3 bucket. 
   \param saveFilePath Path for saving a downloaded S3 object. 
   \param clientConfig Aws client configuration. 
  */
bool AwsDoc::S3::S3_GettingStartedScenario(const Aws::String &uploadFilePath, 
                                              const Aws::String &saveFilePath, 
                                              const Aws::Client::ClientConfiguration 
  &clientConfig) { 
     Aws::S3::S3Client client(clientConfig); 
     // Create a unique bucket name which is only temporary and will be deleted. 
     // Format: "doc-example-bucket-" + lowercase UUID. 
     Aws::String uuid = Aws::Utils::UUID::RandomUUID(); 
     Aws::String bucketName = "doc-example-bucket-" + 
                                Aws::Utils::StringUtils::ToLower(uuid.c_str()); 
     // 1. Create a bucket. 
    \sqrt{ } Aws::S3::Model::CreateBucketRequest request; 
         request.SetBucket(bucketName); 
         if (clientConfig.region != Aws::Region::US_EAST_1) { 
             Aws::S3::Model::CreateBucketConfiguration createBucketConfiguration; 
             createBucketConfiguration.WithLocationConstraint( 
  Aws::S3::Model::BucketLocationConstraintMapper::GetBucketLocationConstraintForName( 
                               clientConfig.region)); 
             request.WithCreateBucketConfiguration(createBucketConfiguration); 
         }
```

```
 Aws::S3::Model::CreateBucketOutcome outcome = client.CreateBucket(request); 
        if (!outcome.IsSuccess()) { 
            const Aws::S3::S3Error &err = outcome.GetError(); 
            std::cerr << "Error: CreateBucket: " << 
                       err.GetExceptionName() << ": " << err.GetMessage() << 
 std::endl; 
            return false; 
        } 
        else { 
            std::cout << "Created the bucket, '" << bucketName << 
                       "', in the region, '" << clientConfig.region << "'." << 
 std::endl; 
        } 
    } 
   // 2. Upload a local file to the bucket. 
   Aws::String key = "key-for-test"; 
    { 
        Aws::S3::Model::PutObjectRequest request; 
        request.SetBucket(bucketName); 
        request.SetKey(key); 
        std::shared_ptr<Aws::FStream> input_data = 
                 Aws::MakeShared<Aws::FStream>("SampleAllocationTag", 
                                                 uploadFilePath, 
                                                 std::ios_base::in | 
                                                 std::ios_base::binary); 
        if (!input_data->is_open()) { 
            std::cerr << "Error: unable to open file, '" << uploadFilePath << "'." 
                       << std::endl; 
            AwsDoc::S3::DeleteBucket(bucketName, client); 
            return false; 
        } 
        request.SetBody(input_data); 
        Aws::S3::Model::PutObjectOutcome outcome = 
                 client.PutObject(request); 
        if (!outcome.IsSuccess()) { 
            std::cerr << "Error: PutObject: " <<
```

```
 outcome.GetError().GetMessage() << std::endl; 
             AwsDoc::S3::DeleteObjectFromBucket(bucketName, key, client); 
             AwsDoc::S3::DeleteBucket(bucketName, client); 
             return false; 
         } 
         else { 
             std::cout << "Added the object with the key, '" << key 
                        << "', to the bucket, '" 
                        << bucketName << "'." << std::endl; 
         } 
     } 
    // 3. Download the object to a local file. 
    \{ Aws::S3::Model::GetObjectRequest request; 
         request.SetBucket(bucketName); 
         request.SetKey(key); 
         Aws::S3::Model::GetObjectOutcome outcome = 
                 client.GetObject(request); 
         if (!outcome.IsSuccess()) { 
             const Aws::S3::S3Error &err = outcome.GetError(); 
             std::cerr << "Error: GetObject: " << 
                        err.GetExceptionName() << ": " << err.GetMessage() << 
 std::endl; 
         } 
         else { 
             std::cout << "Downloaded the object with the key, '" << key 
                        << "', in the bucket, '" 
                        << bucketName << "'." << std::endl; 
             Aws::IOStream &ioStream = outcome.GetResultWithOwnership(). 
                      GetBody(); 
             Aws::OFStream outStream(saveFilePath, 
                                       std::ios_base::out | std::ios_base::binary); 
             if (!outStream.is_open()) { 
                 std::cout << "Error: unable to open file, '" << saveFilePath << "'." 
                            << std::endl; 
 } 
             else { 
                 outStream << ioStream.rdbuf(); 
                 std::cout << "Wrote the downloaded object to the file '" 
                            << saveFilePath << "'." << std::endl;
```

```
 } 
         } 
     } 
    // 4. Copy the object to a different "folder" in the bucket. 
    Aws::String copiedToKey = "test-folder/" + key; 
     { 
         Aws::S3::Model::CopyObjectRequest request; 
         request.WithBucket(bucketName) 
                  .WithKey(copiedToKey) 
                  .WithCopySource(bucketName + "/" + key); 
         Aws::S3::Model::CopyObjectOutcome outcome = 
                 client.CopyObject(request); 
         if (!outcome.IsSuccess()) { 
             std::cerr << "Error: CopyObject: " << 
                        outcome.GetError().GetMessage() << std::endl; 
         } 
         else { 
             std::cout << "Copied the object with the key, '" << key 
                        << "', to the key, '" << copiedToKey 
                        << ", in the bucket, '" << bucketName << "'." << std::endl; 
         } 
     } 
    // 5. List objects in the bucket. 
    \mathcal{L} Aws::S3::Model::ListObjectsV2Request request; 
         request.WithBucket(bucketName); 
         Aws::String continuationToken; 
         Aws::Vector<Aws::S3::Model::Object> allObjects; 
         do { 
             if (!continuationToken.empty()) { 
                 request.SetContinuationToken(continuationToken); 
 } 
             Aws::S3::Model::ListObjectsV2Outcome outcome = client.ListObjectsV2( 
                      request); 
             if (!outcome.IsSuccess()) { 
                 std::cerr << "Error: ListObjects: " << 
                            outcome.GetError().GetMessage() << std::endl; 
                 break;
```

```
 } 
             else { 
                 Aws::Vector<Aws::S3::Model::Object> objects = 
                          outcome.GetResult().GetContents(); 
                 allObjects.insert(allObjects.end(), objects.begin(), objects.end()); 
                 continuationToken = outcome.GetResult().GetContinuationToken(); 
 } 
         } while (!continuationToken.empty()); 
         std::cout << allObjects.size() << " objects in the bucket, '" << bucketName 
                    << "':" << std::endl; 
         for (Aws::S3::Model::Object &object: allObjects) { 
             std::cout << " '" << object.GetKey() << "'" << std::endl; 
         } 
     } 
     // 6. Delete all objects in the bucket. 
     // All objects in the bucket must be deleted before deleting the bucket. 
     AwsDoc::S3::DeleteObjectFromBucket(bucketName, copiedToKey, client); 
     AwsDoc::S3::DeleteObjectFromBucket(bucketName, key, client); 
     // 7. Delete the bucket. 
     return AwsDoc::S3::DeleteBucket(bucketName, client);
}
bool AwsDoc::S3::DeleteObjectFromBucket(const Aws::String &bucketName, 
                                           const Aws::String &key, 
                                           Aws::S3::S3Client &client) { 
     Aws::S3::Model::DeleteObjectRequest request; 
     request.SetBucket(bucketName); 
     request.SetKey(key); 
     Aws::S3::Model::DeleteObjectOutcome outcome = 
             client.DeleteObject(request); 
     if (!outcome.IsSuccess()) { 
         std::cerr << "Error: DeleteObject: " << 
                    outcome.GetError().GetMessage() << std::endl; 
     } 
     else { 
         std::cout << "Deleted the object with the key, '" << key 
                    << "', from the bucket, '" 
                    << bucketName << "'." << std::endl;
```

```
 } 
     return outcome.IsSuccess();
}
bool
AwsDoc::S3::DeleteBucket(const Aws::String &bucketName, Aws::S3::S3Client &client) { 
     Aws::S3::Model::DeleteBucketRequest request; 
     request.SetBucket(bucketName); 
     Aws::S3::Model::DeleteBucketOutcome outcome = 
              client.DeleteBucket(request); 
     if (!outcome.IsSuccess()) { 
         const Aws::S3::S3Error &err = outcome.GetError(); 
         std::cerr << "Error: DeleteBucket: " << 
                    err.GetExceptionName() << ": " << err.GetMessage() << std::endl; 
     } 
     else { 
         std::cout << "Deleted the bucket, '" << bucketName << "'." << std::endl; 
     } 
     return outcome.IsSuccess();
}
```
- For API details, see the following topics in *AWS SDK for C++ API Reference*.
	- [CopyObject](https://docs.aws.amazon.com/goto/SdkForCpp/s3-2006-03-01/CopyObject)
	- [CreateBucket](https://docs.aws.amazon.com/goto/SdkForCpp/s3-2006-03-01/CreateBucket)
	- [DeleteBucket](https://docs.aws.amazon.com/goto/SdkForCpp/s3-2006-03-01/DeleteBucket)
	- [DeleteObjects](https://docs.aws.amazon.com/goto/SdkForCpp/s3-2006-03-01/DeleteObjects)
	- [GetObject](https://docs.aws.amazon.com/goto/SdkForCpp/s3-2006-03-01/GetObject)
	- [ListObjectsV2](https://docs.aws.amazon.com/goto/SdkForCpp/s3-2006-03-01/ListObjectsV2)
	- [PutObject](https://docs.aws.amazon.com/goto/SdkForCpp/s3-2006-03-01/PutObject)

# **Secrets Manager examples using SDK for C++**

The following code examples show you how to perform actions and implement common scenarios by using the AWS SDK for C++ with Secrets Manager.

*Actions* are code excerpts from larger programs and must be run in context. While actions show you how to call individual service functions, you can see actions in context in their related scenarios and cross-service examples.

*Scenarios* are code examples that show you how to accomplish a specific task by calling multiple functions within the same service.

Each example includes a link to GitHub, where you can find instructions on how to set up and run the code in context.

#### **Topics**

• [Actions](#page-10628-0)

### **Actions**

#### **GetSecretValue**

The following code example shows how to use GetSecretValue.

#### **SDK for C++**

#### **A** Note

```
//! Retrieve an AWS Secrets Manager encrypted secret.
/*! 
   \param secretID: The ID for the secret. 
  \return bool: Function succeeded. 
  */
bool AwsDoc::SecretsManager::getSecretValue(const Aws::String &secretID, 
                                               const Aws::Client::ClientConfiguration 
  &clientConfiguration) { 
     Aws::SecretsManager::SecretsManagerClient 
  secretsManagerClient(clientConfiguration); 
     Aws::SecretsManager::Model::GetSecretValueRequest request; 
     request.SetSecretId(secretID);
```

```
 Aws::SecretsManager::Model::GetSecretValueOutcome getSecretValueOutcome = 
  secretsManagerClient.GetSecretValue( 
              request); 
     if (getSecretValueOutcome.IsSuccess()) { 
         std::cout << "Secret is: " 
                    << getSecretValueOutcome.GetResult().GetSecretString() << 
  std::endl; 
     } 
     else { 
         std::cerr << "Failed with Error: " << getSecretValueOutcome.GetError() 
                    << std::endl; 
     } 
     return getSecretValueOutcome.IsSuccess();
}
```
• For API details, see [GetSecretValue](https://docs.aws.amazon.com/goto/SdkForCpp/secretsmanager-2017-10-17/GetSecretValue) in *AWS SDK for C++ API Reference*.

# **Amazon SES examples using SDK for C++**

The following code examples show you how to perform actions and implement common scenarios by using the AWS SDK for C++ with Amazon SES.

*Actions* are code excerpts from larger programs and must be run in context. While actions show you how to call individual service functions, you can see actions in context in their related scenarios and cross-service examples.

*Scenarios* are code examples that show you how to accomplish a specific task by calling multiple functions within the same service.

Each example includes a link to GitHub, where you can find instructions on how to set up and run the code in context.

#### **Topics**

• [Actions](#page-10628-0)

# **Actions**

# **CreateReceiptFilter**

The following code example shows how to use CreateReceiptFilter.

#### **SDK for C++**

# *(i)* Note

```
//! Create an Amazon Simple Email Service (Amazon SES) receipt filter..
/*! 
  \param receiptFilterName: The name for the receipt filter. 
  \param cidr: IP address or IP address range in Classless Inter-Domain Routing 
  (CIDR) notation. 
  \param policy: Block or allow enum of type ReceiptFilterPolicy. 
  \param clientConfiguration: AWS client configuration. 
  \return bool: Function succeeded. 
  */
bool AwsDoc::SES::createReceiptFilter(const Aws::String &receiptFilterName, 
                                         const Aws::String &cidr, 
                                         Aws::SES::Model::ReceiptFilterPolicy policy, 
                                         const Aws::Client::ClientConfiguration 
  &clientConfiguration) { 
     Aws::SES::SESClient sesClient(clientConfiguration); 
     Aws::SES::Model::CreateReceiptFilterRequest createReceiptFilterRequest; 
     Aws::SES::Model::ReceiptFilter receiptFilter; 
     Aws::SES::Model::ReceiptIpFilter receiptIpFilter; 
     receiptIpFilter.SetCidr(cidr); 
     receiptIpFilter.SetPolicy(policy); 
     receiptFilter.SetName(receiptFilterName); 
     receiptFilter.SetIpFilter(receiptIpFilter); 
     createReceiptFilterRequest.SetFilter(receiptFilter); 
     Aws::SES::Model::CreateReceiptFilterOutcome createReceiptFilterOutcome = 
  sesClient.CreateReceiptFilter( 
             createReceiptFilterRequest); 
     if (createReceiptFilterOutcome.IsSuccess()) { 
         std::cout << "Successfully created receipt filter." << std::endl;
```

```
 } 
     else { 
         std::cerr << "Error creating receipt filter: " << 
                    createReceiptFilterOutcome.GetError().GetMessage() << std::endl; 
     } 
     return createReceiptFilterOutcome.IsSuccess();
}
```
• For API details, see [CreateReceiptFilter](https://docs.aws.amazon.com/goto/SdkForCpp/email-2010-12-01/CreateReceiptFilter) in *AWS SDK for C++ API Reference*.

#### **CreateReceiptRule**

The following code example shows how to use CreateReceiptRule.

#### **SDK for C++**

#### **A** Note

```
//! Create an Amazon Simple Email Service (Amazon SES) receipt rule.
/*! 
  \param receiptRuleName: The name for the receipt rule. 
  \param s3BucketName: The name of the S3 bucket for incoming mail. 
  \param s3ObjectKeyPrefix: The prefix for the objects in the S3 bucket. 
  \param ruleSetName: The name of the rule set where the receipt rule is added. 
  \param recipients: Aws::Vector of recipients. 
  \param clientConfiguration: AWS client configuration. 
  \return bool: Function succeeded. 
  */
bool AwsDoc::SES::createReceiptRule(const Aws::String &receiptRuleName, 
                                      const Aws::String &s3BucketName, 
                                       const Aws::String &s3ObjectKeyPrefix, 
                                       const Aws::String &ruleSetName, 
                                       const Aws::Vector<Aws::String> &recipients, 
                                       const Aws::Client::ClientConfiguration 
  &clientConfiguration) {
```

```
 Aws::SES::SESClient sesClient(clientConfiguration); 
    Aws::SES::Model::CreateReceiptRuleRequest createReceiptRuleRequest; 
    Aws::SES::Model::S3Action s3Action; 
    s3Action.SetBucketName(s3BucketName); 
    s3Action.SetObjectKeyPrefix(s3ObjectKeyPrefix); 
    Aws::SES::Model::ReceiptAction receiptAction; 
    receiptAction.SetS3Action(s3Action); 
    Aws::SES::Model::ReceiptRule receiptRule; 
    receiptRule.SetName(receiptRuleName); 
    receiptRule.WithRecipients(recipients); 
    Aws::Vector<Aws::SES::Model::ReceiptAction> receiptActionList; 
    receiptActionList.emplace_back(receiptAction); 
    receiptRule.SetActions(receiptActionList); 
    createReceiptRuleRequest.SetRuleSetName(ruleSetName); 
    createReceiptRuleRequest.SetRule(receiptRule); 
    auto outcome = sesClient.CreateReceiptRule(createReceiptRuleRequest); 
    if (outcome.IsSuccess()) { 
        std::cout << "Successfully created receipt rule." << std::endl; 
    } 
    else { 
        std::cerr << "Error creating receipt rule. " << 
 outcome.GetError().GetMessage() 
                  << std::endl; 
    } 
    return outcome.IsSuccess();
```
• For API details, see [CreateReceiptRule](https://docs.aws.amazon.com/goto/SdkForCpp/email-2010-12-01/CreateReceiptRule) in *AWS SDK for C++ API Reference*.

#### **CreateReceiptRuleSet**

The following code example shows how to use CreateReceiptRuleSet.

}

#### **SDK for C++**

#### **A** Note

There's more on GitHub. Find the complete example and learn how to set up and run in the AWS Code Examples [Repository](https://github.com/awsdocs/aws-doc-sdk-examples/tree/main/cpp/example_code/ses#code-examples).

```
//! Create an Amazon Simple Email Service (Amazon SES) receipt rule set.
/*! 
   \param ruleSetName: The name of the rule set. 
   \param clientConfiguration: AWS client configuration. 
  \return bool: Function succeeded. 
  */
bool AwsDoc::SES::createReceiptRuleSet(const Aws::String &ruleSetName, 
                                          const Aws::Client::ClientConfiguration 
  &clientConfiguration) { 
     Aws::SES::SESClient sesClient(clientConfiguration); 
     Aws::SES::Model::CreateReceiptRuleSetRequest createReceiptRuleSetRequest; 
     createReceiptRuleSetRequest.SetRuleSetName(ruleSetName); 
     Aws::SES::Model::CreateReceiptRuleSetOutcome outcome = 
  sesClient.CreateReceiptRuleSet( 
             createReceiptRuleSetRequest); 
     if (outcome.IsSuccess()) { 
         std::cout << "Successfully created receipt rule set." << std::endl; 
     } 
     else { 
         std::cerr << "Error creating receipt rule set. " 
                    << outcome.GetError().GetMessage() 
                    << std::endl; 
     } 
     return outcome.IsSuccess();
}
```
• For API details, see [CreateReceiptRuleSet](https://docs.aws.amazon.com/goto/SdkForCpp/email-2010-12-01/CreateReceiptRuleSet) in *AWS SDK for C++ API Reference*.

# **CreateTemplate**

The following code example shows how to use CreateTemplate.

### **SDK for C++**

### **A** Note

```
//! Create an Amazon Simple Email Service (Amazon SES) template.
/*! 
  \param templateName: The name of the template. 
   \param htmlPart: The HTML body of the email. 
  \param subjectPart: The subject line of the email. 
  \param textPart: The plain text version of the email. 
  \param clientConfiguration: AWS client configuration. 
  \return bool: Function succeeded. 
  */
bool AwsDoc::SES::createTemplate(const Aws::String &templateName, 
                                    const Aws::String &htmlPart, 
                                    const Aws::String &subjectPart, 
                                    const Aws::String &textPart, 
                                    const Aws::Client::ClientConfiguration 
  &clientConfiguration) { 
     Aws::SES::SESClient sesClient(clientConfiguration); 
     Aws::SES::Model::CreateTemplateRequest createTemplateRequest; 
     Aws::SES::Model::Template aTemplate; 
     aTemplate.SetTemplateName(templateName); 
     aTemplate.SetHtmlPart(htmlPart); 
     aTemplate.SetSubjectPart(subjectPart); 
     aTemplate.SetTextPart(textPart); 
     createTemplateRequest.SetTemplate(aTemplate); 
     Aws::SES::Model::CreateTemplateOutcome outcome = sesClient.CreateTemplate( 
             createTemplateRequest); 
     if (outcome.IsSuccess()) {
```

```
 std::cout << "Successfully created template." << templateName << "." 
                    << std::endl; 
     } 
     else { 
         std::cerr << "Error creating template. " << outcome.GetError().GetMessage() 
                    << std::endl; 
     } 
     return outcome.IsSuccess();
}
```
• For API details, see [CreateTemplate](https://docs.aws.amazon.com/goto/SdkForCpp/email-2010-12-01/CreateTemplate) in *AWS SDK for C++ API Reference*.

# **DeleteIdentity**

The following code example shows how to use DeleteIdentity.

# **SDK for C++**

#### **A** Note

```
//! Delete the specified identity (an email address or a domain).
/*! 
  \param identity: The identity to delete. 
  \param clientConfiguration: AWS client configuration. 
  \return bool: Function succeeded. 
  */
bool AwsDoc::SES::deleteIdentity(const Aws::String &identity, 
                                   const Aws::Client::ClientConfiguration 
  &clientConfiguration) { 
     Aws::SES::SESClient sesClient(clientConfiguration); 
     Aws::SES::Model::DeleteIdentityRequest deleteIdentityRequest; 
     deleteIdentityRequest.SetIdentity(identity);
```

```
 Aws::SES::Model::DeleteIdentityOutcome outcome = sesClient.DeleteIdentity( 
              deleteIdentityRequest); 
     if (outcome.IsSuccess()) { 
         std::cout << "Successfully deleted identity." << std::endl; 
     } 
     else { 
         std::cerr << "Error deleting identity. " << outcome.GetError().GetMessage() 
                    << std::endl; 
     } 
     return outcome.IsSuccess();
}
```
• For API details, see [DeleteIdentity](https://docs.aws.amazon.com/goto/SdkForCpp/email-2010-12-01/DeleteIdentity) in *AWS SDK for C++ API Reference*.

#### **DeleteReceiptFilter**

The following code example shows how to use DeleteReceiptFilter.

#### **SDK for C++**

#### **A** Note

```
//! Delete an Amazon Simple Email Service (Amazon SES) receipt filter.
/*! 
  \param receiptFilterName: The name for the receipt filter. 
  \param clientConfiguration: AWS client configuration. 
  \return bool: Function succeeded. 
  */
bool AwsDoc::SES::deleteReceiptFilter(const Aws::String &receiptFilterName, 
                                        const Aws::Client::ClientConfiguration 
  &clientConfiguration) { 
     Aws::SES::SESClient sesClient(clientConfiguration);
```

```
 Aws::SES::Model::DeleteReceiptFilterRequest deleteReceiptFilterRequest; 
     deleteReceiptFilterRequest.SetFilterName(receiptFilterName); 
     Aws::SES::Model::DeleteReceiptFilterOutcome outcome = 
  sesClient.DeleteReceiptFilter( 
             deleteReceiptFilterRequest); 
     if (outcome.IsSuccess()) { 
         std::cout << "Successfully deleted receipt filter." << std::endl; 
     } 
     else { 
         std::cerr << "Error deleting receipt filter. " 
                    << outcome.GetError().GetMessage() 
                    << std::endl; 
     } 
     return outcome.IsSuccess();
}
```
• For API details, see [DeleteReceiptFilter](https://docs.aws.amazon.com/goto/SdkForCpp/email-2010-12-01/DeleteReceiptFilter) in *AWS SDK for C++ API Reference*.

#### **DeleteReceiptRule**

The following code example shows how to use DeleteReceiptRule.

#### **SDK for C++**

#### **(i)** Note

```
//! Delete an Amazon Simple Email Service (Amazon SES) receipt rule.
/*! 
  \param receiptRuleName: The name for the receipt rule. 
   \param receiptRuleSetName: The name for the receipt rule set. 
  \param clientConfiguration: AWS client configuration.
```
```
 \return bool: Function succeeded. 
  */
bool AwsDoc::SES::deleteReceiptRule(const Aws::String &receiptRuleName, 
                                       const Aws::String &receiptRuleSetName, 
                                       const Aws::Client::ClientConfiguration 
  &clientConfiguration) { 
     Aws::SES::SESClient sesClient(clientConfiguration); 
     Aws::SES::Model::DeleteReceiptRuleRequest deleteReceiptRuleRequest; 
     deleteReceiptRuleRequest.SetRuleName(receiptRuleName); 
     deleteReceiptRuleRequest.SetRuleSetName(receiptRuleSetName); 
     Aws::SES::Model::DeleteReceiptRuleOutcome outcome = sesClient.DeleteReceiptRule( 
             deleteReceiptRuleRequest); 
     if (outcome.IsSuccess()) { 
         std::cout << "Successfully deleted receipt rule." << std::endl; 
     } 
     else { 
         std::cout << "Error deleting receipt rule. " << 
  outcome.GetError().GetMessage() 
                    << std::endl; 
     } 
     return outcome.IsSuccess();
}
```
• For API details, see [DeleteReceiptRule](https://docs.aws.amazon.com/goto/SdkForCpp/email-2010-12-01/DeleteReceiptRule) in *AWS SDK for C++ API Reference*.

### **DeleteReceiptRuleSet**

The following code example shows how to use DeleteReceiptRuleSet.

### **SDK for C++**

### **(i)** Note

```
//! Delete an Amazon Simple Email Service (Amazon SES) receipt rule set.
/*! 
  \param receiptRuleSetName: The name for the receipt rule set. 
  \param clientConfiguration: AWS client configuration. 
  \return bool: Function succeeded. 
  */
bool AwsDoc::SES::deleteReceiptRuleSet(const Aws::String &receiptRuleSetName, 
                                          const Aws::Client::ClientConfiguration 
  &clientConfiguration) { 
     Aws::SES::SESClient sesClient(clientConfiguration); 
     Aws::SES::Model::DeleteReceiptRuleSetRequest deleteReceiptRuleSetRequest; 
     deleteReceiptRuleSetRequest.SetRuleSetName(receiptRuleSetName); 
     Aws::SES::Model::DeleteReceiptRuleSetOutcome outcome = 
  sesClient.DeleteReceiptRuleSet( 
             deleteReceiptRuleSetRequest); 
     if (outcome.IsSuccess()) { 
         std::cout << "Successfully deleted receipt rule set." << std::endl; 
     } 
     else { 
         std::cerr << "Error deleting receipt rule set. " 
                    << outcome.GetError().GetMessage() 
                    << std::endl; 
     } 
     return outcome.IsSuccess();
}
```
• For API details, see [DeleteReceiptRuleSet](https://docs.aws.amazon.com/goto/SdkForCpp/email-2010-12-01/DeleteReceiptRuleSet) in *AWS SDK for C++ API Reference*.

### **DeleteTemplate**

The following code example shows how to use DeleteTemplate.

### **SDK for C++**

### **A** Note

There's more on GitHub. Find the complete example and learn how to set up and run in the AWS Code Examples [Repository](https://github.com/awsdocs/aws-doc-sdk-examples/tree/main/cpp/example_code/ses#code-examples).

```
//! Delete an Amazon Simple Email Service (Amazon SES) template.
/*! 
  \param templateName: The name for the template. 
  \param clientConfiguration: AWS client configuration. 
  \return bool: Function succeeded. 
  */
bool AwsDoc::SES::deleteTemplate(const Aws::String &templateName, 
                                    const Aws::Client::ClientConfiguration 
  &clientConfiguration) { 
     Aws::SES::SESClient sesClient(clientConfiguration); 
     Aws::SES::Model::DeleteTemplateRequest deleteTemplateRequest; 
     deleteTemplateRequest.SetTemplateName(templateName); 
     Aws::SES::Model::DeleteTemplateOutcome outcome = sesClient.DeleteTemplate( 
             deleteTemplateRequest); 
     if (outcome.IsSuccess()) { 
         std::cout << "Successfully deleted template." << std::endl; 
     } 
     else { 
         std::cerr << "Error deleting template. " << outcome.GetError().GetMessage() 
                    << std::endl; 
     } 
     return outcome.IsSuccess();
}
```
• For API details, see [DeleteTemplate](https://docs.aws.amazon.com/goto/SdkForCpp/email-2010-12-01/DeleteTemplate) in *AWS SDK for C++ API Reference*.

### **GetTemplate**

The following code example shows how to use GetTemplate.

### **SDK for C++**

### *(i)* Note

```
//! Get a template's attributes.
/*! 
   \param templateName: The name for the template. 
   \param clientConfiguration: AWS client configuration. 
  \return bool: Function succeeded. 
  */
bool AwsDoc::SES::getTemplate(const Aws::String &templateName, 
                                const Aws::Client::ClientConfiguration 
  &clientConfiguration) { 
     Aws::SES::SESClient sesClient(clientConfiguration); 
     Aws::SES::Model::GetTemplateRequest getTemplateRequest; 
     getTemplateRequest.SetTemplateName(templateName); 
     Aws::SES::Model::GetTemplateOutcome outcome = sesClient.GetTemplate( 
             getTemplateRequest); 
     if (outcome.IsSuccess()) { 
         std::cout << "Successfully got template." << std::endl; 
     } 
     else { 
         std::cerr << "Error getting template. " << outcome.GetError().GetMessage() 
                    << std::endl; 
     } 
     return outcome.IsSuccess();
}
```
• For API details, see [GetTemplate](https://docs.aws.amazon.com/goto/SdkForCpp/email-2010-12-01/GetTemplate) in *AWS SDK for C++ API Reference*.

#### **ListIdentities**

The following code example shows how to use ListIdentities.

#### **SDK for C++**

#### **Note**

```
//! List the identities associated with this account.
/*! 
  \param identityType: The identity type enum. "NOT_SET" is a valid option. 
   \param identities; A vector to receive the retrieved identities. 
  \param clientConfiguration: AWS client configuration. 
  \return bool: Function succeeded. 
  */
bool AwsDoc::SES::listIdentities(Aws::SES::Model::IdentityType identityType, 
                                    Aws::Vector<Aws::String> &identities, 
                                    const Aws::Client::ClientConfiguration 
  &clientConfiguration) { 
     Aws::SES::SESClient sesClient(clientConfiguration); 
     Aws::SES::Model::ListIdentitiesRequest listIdentitiesRequest; 
     if (identityType != Aws::SES::Model::IdentityType::NOT_SET) { 
         listIdentitiesRequest.SetIdentityType(identityType); 
     } 
     Aws::String nextToken; // Used for paginated results. 
     do { 
         if (!nextToken.empty()) { 
             listIdentitiesRequest.SetNextToken(nextToken); 
         } 
         Aws::SES::Model::ListIdentitiesOutcome outcome = sesClient.ListIdentities( 
                  listIdentitiesRequest);
```

```
 if (outcome.IsSuccess()) { 
             const auto &retrievedIdentities = outcome.GetResult().GetIdentities(); 
             if (!retrievedIdentities.empty()) { 
                  identities.insert(identities.cend(), retrievedIdentities.cbegin(), 
                                     retrievedIdentities.cend()); 
 } 
             nextToken = outcome.GetResult().GetNextToken(); 
         } 
         else { 
             std::cout << "Error listing identities. " << 
  outcome.GetError().GetMessage() 
                        << std::endl; 
             return false; 
         } 
     } while (!nextToken.empty()); 
     return true;
}
```
• For API details, see [ListIdentities](https://docs.aws.amazon.com/goto/SdkForCpp/email-2010-12-01/ListIdentities) in *AWS SDK for C++ API Reference*.

### **ListReceiptFilters**

The following code example shows how to use ListReceiptFilters.

### **SDK for C++**

### **A** Note

```
//! List the receipt filters associated with this account.
/*! 
   \param filters; A vector of "ReceiptFilter" to receive the retrieved filters. 
  \param clientConfiguration: AWS client configuration. 
   \return bool: Function succeeded. 
  */
```

```
bool
AwsDoc::SES::listReceiptFilters(Aws::Vector<Aws::SES::Model::ReceiptFilter> 
  &filters, 
                                   const Aws::Client::ClientConfiguration 
  &clientConfiguration) { 
     Aws::SES::SESClient sesClient(clientConfiguration); 
     Aws::SES::Model::ListReceiptFiltersRequest listReceiptFiltersRequest; 
     Aws::SES::Model::ListReceiptFiltersOutcome outcome = 
  sesClient.ListReceiptFilters( 
             listReceiptFiltersRequest); 
     if (outcome.IsSuccess()) { 
         auto &retrievedFilters = outcome.GetResult().GetFilters(); 
         if (!retrievedFilters.empty()) { 
             filters.insert(filters.cend(), retrievedFilters.cbegin(), 
                              retrievedFilters.cend()); 
         } 
     } 
     else { 
         std::cerr << "Error retrieving IP address filters: " 
                    << outcome.GetError().GetMessage() << std::endl; 
     } 
     return outcome.IsSuccess();
}
```
• For API details, see [ListReceiptFilters](https://docs.aws.amazon.com/goto/SdkForCpp/email-2010-12-01/ListReceiptFilters) in *AWS SDK for C++ API Reference*.

### **SendEmail**

The following code example shows how to use SendEmail.

### **SDK for C++**

# **A** Note There's more on GitHub. Find the complete example and learn how to set up and run in the AWS Code Examples [Repository](https://github.com/awsdocs/aws-doc-sdk-examples/tree/main/cpp/example_code/ses#code-examples).

//! Send an email to a list of recipients.

```
/*! 
   \param recipients; Vector of recipient email addresses. 
   \param subject: Email subject. 
   \param htmlBody: Email body as HTML. At least one body data is required. 
   \param textBody: Email body as plain text. At least one body data is required. 
   \param senderEmailAddress: Email address of sender. Ignored if empty string. 
   \param ccAddresses: Vector of cc addresses. Ignored if empty. 
   \param replyToAddress: Reply to email address. Ignored if empty string. 
   \param clientConfiguration: AWS client configuration. 
   \return bool: Function succeeded. 
  */
bool AwsDoc::SES::sendEmail(const Aws::Vector<Aws::String> &recipients, 
                              const Aws::String &subject, 
                              const Aws::String &htmlBody, 
                               const Aws::String &textBody, 
                              const Aws::String &senderEmailAddress, 
                              const Aws::Vector<Aws::String> &ccAddresses, 
                               const Aws::String &replyToAddress, 
                               const Aws::Client::ClientConfiguration 
  &clientConfiguration) { 
     Aws::SES::SESClient sesClient(clientConfiguration); 
     Aws::SES::Model::Destination destination; 
     if (!ccAddresses.empty()) { 
         destination.WithCcAddresses(ccAddresses); 
     } 
     if (!recipients.empty()) { 
         destination.WithToAddresses(recipients); 
     } 
    Aws::SES::Model::Body message body;
     if (!htmlBody.empty()) { 
         message_body.SetHtml( 
                  Aws::SES::Model::Content().WithCharset("UTF-8").WithData(htmlBody)); 
     } 
     if (!textBody.empty()) { 
         message_body.SetText( 
                  Aws::SES::Model::Content().WithCharset("UTF-8").WithData(textBody)); 
     } 
     Aws::SES::Model::Message message; 
     message.SetBody(message_body); 
     message.SetSubject(
```

```
 Aws::SES::Model::Content().WithCharset("UTF-8").WithData(subject)); 
     Aws::SES::Model::SendEmailRequest sendEmailRequest; 
     sendEmailRequest.SetDestination(destination); 
     sendEmailRequest.SetMessage(message); 
     if (!senderEmailAddress.empty()) { 
         sendEmailRequest.SetSource(senderEmailAddress); 
     } 
     if (!replyToAddress.empty()) { 
         sendEmailRequest.AddReplyToAddresses(replyToAddress); 
     } 
    auto outcome = sesClient.SendEmail(sendEmailRequest);
     if (outcome.IsSuccess()) { 
         std::cout << "Successfully sent message with ID " 
                    << outcome.GetResult().GetMessageId() 
                    << "." << std::endl; 
     } 
     else { 
         std::cerr << "Error sending message. " << outcome.GetError().GetMessage() 
                    << std::endl; 
     } 
     return outcome.IsSuccess();
}
```
• For API details, see [SendEmail](https://docs.aws.amazon.com/goto/SdkForCpp/email-2010-12-01/SendEmail) in *AWS SDK for C++ API Reference*.

### **SendTemplatedEmail**

The following code example shows how to use SendTemplatedEmail.

### **SDK for C++**

#### **A** Note

```
//! Send a templated email to a list of recipients.
/*! 
   \param recipients; Vector of recipient email addresses. 
  \param templateName: The name of the template to use. 
  \param templateData: Map of key-value pairs for replacing text in template. 
  \param senderEmailAddress: Email address of sender. Ignored if empty string. 
   \param ccAddresses: Vector of cc addresses. Ignored if empty. 
  \param replyToAddress: Reply to email address. Ignored if empty string. 
  \param clientConfiguration: AWS client configuration. 
  \return bool: Function succeeded. 
  */
bool AwsDoc::SES::sendTemplatedEmail(const Aws::Vector<Aws::String> &recipients, 
                                        const Aws::String &templateName, 
                                        const Aws::Map<Aws::String, Aws::String> 
  &templateData, 
                                        const Aws::String &senderEmailAddress, 
                                        const Aws::Vector<Aws::String> &ccAddresses, 
                                        const Aws::String &replyToAddress, 
                                        const Aws::Client::ClientConfiguration 
  &clientConfiguration) { 
     Aws::SES::SESClient sesClient(clientConfiguration); 
     Aws::SES::Model::Destination destination; 
     if (!ccAddresses.empty()) { 
         destination.WithCcAddresses(ccAddresses); 
     } 
     if (!recipients.empty()) { 
         destination.WithToAddresses(recipients); 
     } 
     Aws::SES::Model::SendTemplatedEmailRequest sendTemplatedEmailRequest; 
     sendTemplatedEmailRequest.SetDestination(destination); 
     sendTemplatedEmailRequest.SetTemplate(templateName); 
     std::ostringstream templateDataStream; 
     templateDataStream << "{"; 
    size t dataCount = 0;
     for (auto &pair: templateData) { 
         templateDataStream << "\"" << pair.first << "\":\"" << pair.second << "\""; 
         dataCount++; 
         if (dataCount < templateData.size()) { 
             templateDataStream << ","; 
         }
```

```
 } 
 templateDataStream << "}"; 
 sendTemplatedEmailRequest.SetTemplateData(templateDataStream.str()); 
 if (!senderEmailAddress.empty()) { 
     sendTemplatedEmailRequest.SetSource(senderEmailAddress); 
 } 
 if (!replyToAddress.empty()) { 
     sendTemplatedEmailRequest.AddReplyToAddresses(replyToAddress); 
 } 
auto outcome = sesClient.SendTemplatedEmail(sendTemplatedEmailRequest);
 if (outcome.IsSuccess()) { 
     std::cout << "Successfully sent templated message with ID " 
                << outcome.GetResult().GetMessageId() 
                << "." << std::endl; 
 } 
 else { 
     std::cerr << "Error sending templated message. " 
                << outcome.GetError().GetMessage() 
                << std::endl; 
 } 
 return outcome.IsSuccess();
```
• For API details, see [SendTemplatedEmail](https://docs.aws.amazon.com/goto/SdkForCpp/email-2010-12-01/SendTemplatedEmail) in *AWS SDK for C++ API Reference*.

### **UpdateTemplate**

The following code example shows how to use UpdateTemplate.

### **SDK for C++**

}

### **A** Note

```
//! Update an Amazon Simple Email Service (Amazon SES) template.
/*! 
  \param templateName: The name of the template. 
  \param htmlPart: The HTML body of the email. 
  \param subjectPart: The subject line of the email. 
  \param textPart: The plain text version of the email. 
  \param clientConfiguration: AWS client configuration. 
  \return bool: Function succeeded. 
  */
bool AwsDoc::SES::updateTemplate(const Aws::String &templateName, 
                                    const Aws::String &htmlPart, 
                                    const Aws::String &subjectPart, 
                                    const Aws::String &textPart, 
                                    const Aws::Client::ClientConfiguration 
  &clientConfiguration) { 
     Aws::SES::SESClient sesClient(clientConfiguration); 
     Aws::SES::Model::Template templateValues; 
     templateValues.SetTemplateName(templateName); 
     templateValues.SetSubjectPart(subjectPart); 
     templateValues.SetHtmlPart(htmlPart); 
     templateValues.SetTextPart(textPart); 
     Aws::SES::Model::UpdateTemplateRequest updateTemplateRequest; 
     updateTemplateRequest.SetTemplate(templateValues); 
     Aws::SES::Model::UpdateTemplateOutcome outcome = 
  sesClient.UpdateTemplate(updateTemplateRequest); 
     if (outcome.IsSuccess()) { 
         std::cout << "Successfully updated template." << std::endl; 
     } else { 
         std::cerr << "Error updating template. " << outcome.GetError().GetMessage() 
                    << std::endl; 
     } 
     return outcome.IsSuccess();
}
```
• For API details, see [UpdateTemplate](https://docs.aws.amazon.com/goto/SdkForCpp/email-2010-12-01/UpdateTemplate) in *AWS SDK for C++ API Reference*.

### **VerifyEmailIdentity**

The following code example shows how to use VerifyEmailIdentity.

### **SDK for C++**

### **A** Note

```
//! Add an email address to the list of identities associated with this account and
//! initiate verification.
/*! 
   \param emailAddress; The email address to add. 
   \param clientConfiguration: AWS client configuration. 
   \return bool: Function succeeded. 
  */
bool AwsDoc::SES::verifyEmailIdentity(const Aws::String &emailAddress, 
                           const Aws::Client::ClientConfiguration 
 &clientConfiguration)
{ 
     Aws::SES::SESClient sesClient(clientConfiguration); 
     Aws::SES::Model::VerifyEmailIdentityRequest verifyEmailIdentityRequest; 
     verifyEmailIdentityRequest.SetEmailAddress(emailAddress); 
     Aws::SES::Model::VerifyEmailIdentityOutcome outcome = 
  sesClient.VerifyEmailIdentity(verifyEmailIdentityRequest); 
     if (outcome.IsSuccess()) 
     { 
         std::cout << "Email verification initiated." << std::endl; 
     } 
     else 
    \{ std::cerr << "Error initiating email verification. " << 
  outcome.GetError().GetMessage() 
                    << std::endl; 
     }
```

```
 return outcome.IsSuccess();
}
```
• For API details, see [VerifyEmailIdentity](https://docs.aws.amazon.com/goto/SdkForCpp/email-2010-12-01/VerifyEmailIdentity) in *AWS SDK for C++ API Reference*.

## **Amazon SNS examples using SDK for C++**

The following code examples show you how to perform actions and implement common scenarios by using the AWS SDK for C++ with Amazon SNS.

*Actions* are code excerpts from larger programs and must be run in context. While actions show you how to call individual service functions, you can see actions in context in their related scenarios and cross-service examples.

*Scenarios* are code examples that show you how to accomplish a specific task by calling multiple functions within the same service.

Each example includes a link to GitHub, where you can find instructions on how to set up and run the code in context.

### **Get started**

### **Hello Amazon SNS**

The following code examples show how to get started using Amazon SNS.

### **SDK for C++**

### **A** Note

There's more on GitHub. Find the complete example and learn how to set up and run in the AWS Code Examples [Repository](https://github.com/awsdocs/aws-doc-sdk-examples/tree/main/cpp/example_code/sns/hello_sns#code-examples).

Code for the CMakeLists.txt CMake file.

```
# Set the minimum required version of CMake for this project.
cmake_minimum_required(VERSION 3.13)
```

```
# Set the AWS service components used by this project.
set(SERVICE COMPONENTS sns)
# Set this project's name.
project("hello_sns")
# Set the C++ standard to use to build this target.
# At least C++ 11 is required for the AWS SDK for C++.
set(CMAKE_CXX_STANDARD 11)
# Use the MSVC variable to determine if this is a Windows build.
set(WINDOWS BUILD ${MSVC})
if (WINDOWS BUILD) # Set the location where CMake can find the installed libraries
 for the AWS SDK. 
     string(REPLACE ";" "/aws-cpp-sdk-all;" SYSTEM_MODULE_PATH 
  "${CMAKE_SYSTEM_PREFIX_PATH}/aws-cpp-sdk-all") 
     list(APPEND CMAKE_PREFIX_PATH ${SYSTEM_MODULE_PATH})
endif ()
# Find the AWS SDK for C++ package.
find_package(AWSSDK REQUIRED COMPONENTS ${SERVICE_COMPONENTS})
if (WINDOWS_BUILD AND AWSSDK_INSTALL_AS_SHARED_LIBS) 
     # Copy relevant AWS SDK for C++ libraries into the current binary directory for 
  running and debugging. 
    # set(BIN SUB DIR "/Debug") # If you are building from the command line you may
  need to uncomment this 
     # and set the proper subdirectory to the executables' location. 
    AWSSDK CPY DYN LIBS(SERVICE COMPONENTS ""
  ${CMAKE_CURRENT_BINARY_DIR}${BIN_SUB_DIR})
endif ()
add_executable(${PROJECT_NAME} 
         hello_sns.cpp)
target_link_libraries(${PROJECT_NAME} 
         ${AWSSDK_LINK_LIBRARIES})
```
Code for the hello\_sns.cpp source file.

```
#include <aws/core/Aws.h>
#include <aws/sns/SNSClient.h>
#include <aws/sns/model/ListTopicsRequest.h>
#include <iostream>
/* 
  * A "Hello SNS" starter application which initializes an Amazon Simple 
  Notification 
  * Service (Amazon SNS) client and lists the SNS topics in the current account. 
 * 
  * main function 
 * 
  * Usage: 'hello_sns' 
  * 
  */
int main(int argc, char **argv) { 
     Aws::SDKOptions options; 
     // Optionally change the log level for debugging.
// options.loggingOptions.logLevel = Utils::Logging::LogLevel::Debug; 
     Aws::InitAPI(options); // Should only be called once. 
    \{ Aws::Client::ClientConfiguration clientConfig; 
         // Optional: Set to the AWS Region (overrides config file). 
         // clientConfig.region = "us-east-1"; 
         Aws::SNS::SNSClient snsClient(clientConfig); 
         Aws::Vector<Aws::SNS::Model::Topic> allTopics; 
         Aws::String nextToken; // Next token is used to handle a paginated response. 
         do { 
             Aws::SNS::Model::ListTopicsRequest request; 
             if (!nextToken.empty()) { 
                 request.SetNextToken(nextToken); 
 } 
             const Aws::SNS::Model::ListTopicsOutcome outcome = snsClient.ListTopics( 
                      request); 
             if (outcome.IsSuccess()) { 
                const Aws::Vector<Aws::SNS::Model::Topic> &paginatedTopics =
                          outcome.GetResult().GetTopics();
```

```
 if (!paginatedTopics.empty()) { 
                      allTopics.insert(allTopics.cend(), paginatedTopics.cbegin(), 
                                       paginatedTopics.cend()); 
 } 
 } 
             else { 
                 std::cerr << "Error listing topics " << 
  outcome.GetError().GetMessage() 
                            << std::endl; 
                 return 1; 
             } 
             nextToken = outcome.GetResult().GetNextToken(); 
         } while (!nextToken.empty()); 
         std::cout << "Hello Amazon SNS! You have " << allTopics.size() << " topic" 
                  \le (allTopics.size() == 1 ? "" : "s") \le " in your account."
                   << std::endl; 
         if (!allTopics.empty()) { 
             std::cout << "Here are your topic ARNs." << std::endl; 
             for (const Aws::SNS::Model::Topic &topic: allTopics) { 
                 std::cout << " * " << topic.GetTopicArn() << std::endl; 
             } 
         } 
     } 
     Aws::ShutdownAPI(options); // Should only be called once. 
     return 0;
}
```
• For API details, see [ListTopics](https://docs.aws.amazon.com/goto/SdkForCpp/sns-2010-03-31/ListTopics) in *AWS SDK for C++ API Reference*.

### **Topics**

- [Actions](#page-10628-0)
- [Scenarios](#page-10649-0)

### **Actions**

### **CreateTopic**

The following code example shows how to use CreateTopic.

### **SDK for C++**

### *(i)* Note

```
//! Create an Amazon Simple Notification Service (Amazon SNS) topic.
/*! 
  \param topicName: An Amazon SNS topic name. 
  \param topicARNResult: String to return the Amazon Resource Name (ARN) for the 
  topic. 
  \param clientConfiguration: AWS client configuration. 
  \return bool: Function succeeded. 
  */
bool AwsDoc::SNS::createTopic(const Aws::String &topicName, 
                                Aws::String &topicARNResult, 
                                const Aws::Client::ClientConfiguration 
  &clientConfiguration) { 
     Aws::SNS::SNSClient snsClient(clientConfiguration); 
     Aws::SNS::Model::CreateTopicRequest request; 
     request.SetName(topicName); 
    const Aws::SNS::Model::CreateTopicOutcome outcome =
  snsClient.CreateTopic(request); 
     if (outcome.IsSuccess()) { 
         topicARNResult = outcome.GetResult().GetTopicArn(); 
         std::cout << "Successfully created an Amazon SNS topic " << topicName 
                    << " with topic ARN '" << topicARNResult 
                    << "'." << std::endl; 
     } 
     else { 
         std::cerr << "Error creating topic " << topicName << ":" <<
```

```
 outcome.GetError().GetMessage() << std::endl; 
          topicARNResult.clear(); 
     } 
     return outcome.IsSuccess();
}
```
• For API details, see [CreateTopic](https://docs.aws.amazon.com/goto/SdkForCpp/sns-2010-03-31/CreateTopic) in *AWS SDK for C++ API Reference*.

### **DeleteTopic**

The following code example shows how to use DeleteTopic.

### **SDK for C++**

### **A** Note

```
//! Delete an Amazon Simple Notification Service (Amazon SNS) topic.
/*! 
  \param topicARN: The Amazon Resource Name (ARN) for an Amazon SNS topic. 
  \param clientConfiguration: AWS client configuration. 
  \return bool: Function succeeded. 
  */
bool AwsDoc::SNS::deleteTopic(const Aws::String &topicARN, 
                                const Aws::Client::ClientConfiguration 
  &clientConfiguration) { 
     Aws::SNS::SNSClient snsClient(clientConfiguration); 
     Aws::SNS::Model::DeleteTopicRequest request; 
     request.SetTopicArn(topicARN); 
    const Aws::SNS::Model::DeleteTopicOutcome outcome =
  snsClient.DeleteTopic(request); 
     if (outcome.IsSuccess()) { 
         std::cout << "Successfully deleted the Amazon SNS topic " << topicARN << 
  std::endl;
```

```
 } 
     else { 
         std::cerr << "Error deleting topic " << topicARN << ":" << 
                    outcome.GetError().GetMessage() << std::endl; 
     } 
     return outcome.IsSuccess();
}
```
• For API details, see [DeleteTopic](https://docs.aws.amazon.com/goto/SdkForCpp/sns-2010-03-31/DeleteTopic) in *AWS SDK for C++ API Reference*.

### **GetSMSAttributes**

The following code example shows how to use GetSMSAttributes.

### **SDK for C++**

#### **A** Note

```
//! Retrieve the default settings for sending SMS messages from your AWS account by 
  using
//! Amazon Simple Notification Service (Amazon SNS).
/*! 
   \param clientConfiguration: AWS client configuration. 
   \return bool: Function succeeded. 
  */
bool
AwsDoc::SNS::getSMSType(const Aws::Client::ClientConfiguration &clientConfiguration) 
  { 
     Aws::SNS::SNSClient snsClient(clientConfiguration); 
     Aws::SNS::Model::GetSMSAttributesRequest request; 
     //Set the request to only retrieve the DefaultSMSType setting. 
     //Without the following line, GetSMSAttributes would retrieve all settings. 
     request.AddAttributes("DefaultSMSType");
```

```
 const Aws::SNS::Model::GetSMSAttributesOutcome outcome = 
  snsClient.GetSMSAttributes( 
              request); 
     if (outcome.IsSuccess()) { 
         const Aws::Map<Aws::String, Aws::String> attributes = 
                  outcome.GetResult().GetAttributes(); 
         if (!attributes.empty()) { 
              for (auto const &att: attributes) { 
                  std::cout << att.first << ": " << att.second << std::endl; 
 } 
         } 
         else { 
              std::cout 
                      << "AwsDoc::SNS::getSMSType - an empty map of attributes was 
  retrieved." 
                      << std::endl; 
         } 
     } 
     else { 
         std::cerr << "Error while getting SMS Type: '" 
                    << outcome.GetError().GetMessage() 
                    << "'" << std::endl; 
     } 
     return outcome.IsSuccess();
}
```
• For API details, see [GetSMSAttributes](https://docs.aws.amazon.com/goto/SdkForCpp/sns-2010-03-31/GetSMSAttributes) in *AWS SDK for C++ API Reference*.

#### **GetTopicAttributes**

The following code example shows how to use GetTopicAttributes.

#### **SDK for C++**

#### **A** Note

```
//! Retrieve the properties of an Amazon Simple Notification Service (Amazon SNS) 
  topic.
/*! 
   \param topicARN: The Amazon Resource Name (ARN) for an Amazon SNS topic. 
   \param clientConfiguration: AWS client configuration. 
  \return bool: Function succeeded. 
  */
bool AwsDoc::SNS::getTopicAttributes(const Aws::String &topicARN, 
                                        const Aws::Client::ClientConfiguration 
  &clientConfiguration) { 
     Aws::SNS::SNSClient snsClient(clientConfiguration); 
     Aws::SNS::Model::GetTopicAttributesRequest request; 
     request.SetTopicArn(topicARN); 
     const Aws::SNS::Model::GetTopicAttributesOutcome outcome = 
  snsClient.GetTopicAttributes( 
             request); 
     if (outcome.IsSuccess()) { 
         std::cout << "Topic Attributes:" << std::endl; 
         for (auto const &attribute: outcome.GetResult().GetAttributes()) { 
              std::cout << " * " << attribute.first << " : " << attribute.second 
                        << std::endl; 
         } 
     } 
     else { 
         std::cerr << "Error while getting Topic attributes " 
                    << outcome.GetError().GetMessage() 
                    << std::endl; 
     } 
     return outcome.IsSuccess();
}
```
• For API details, see [GetTopicAttributes](https://docs.aws.amazon.com/goto/SdkForCpp/sns-2010-03-31/GetTopicAttributes) in *AWS SDK for C++ API Reference*.

### **ListSubscriptions**

The following code example shows how to use ListSubscriptions.

### **SDK for C++**

#### **A** Note

```
//! Retrieve a list of Amazon Simple Notification Service (Amazon SNS) 
  subscriptions.
/*! 
   \param clientConfiguration: AWS client configuration. 
  \return bool: Function succeeded. 
  */
bool AwsDoc::SNS::listSubscriptions( 
          const Aws::Client::ClientConfiguration &clientConfiguration) { 
     Aws::SNS::SNSClient snsClient(clientConfiguration); 
     Aws::String nextToken; // Next token is used to handle a paginated response. 
     bool result = true; 
     Aws::Vector<Aws::SNS::Model::Subscription> subscriptions; 
     do { 
         Aws::SNS::Model::ListSubscriptionsRequest request; 
          if (!nextToken.empty()) { 
              request.SetNextToken(nextToken); 
          } 
          const Aws::SNS::Model::ListSubscriptionsOutcome outcome = 
  snsClient.ListSubscriptions( 
                   request); 
          if (outcome.IsSuccess()) { 
              const Aws::Vector<Aws::SNS::Model::Subscription> &newSubscriptions = 
                       outcome.GetResult().GetSubscriptions(); 
              subscriptions.insert(subscriptions.cend(), newSubscriptions.begin(), 
                                      newSubscriptions.end()); 
          } 
          else { 
              std::cerr << "Error listing subscriptions " 
                          << outcome.GetError().GetMessage() 
\langle \cdot \rangle and \langle \cdot \rangle and \langle \cdot \rangle and \langle \cdot \rangle
```

```
 std::endl; 
              result = false; 
              break; 
         } 
         nextToken = outcome.GetResult().GetNextToken(); 
     } while (!nextToken.empty()); 
     if (result) { 
         if (subscriptions.empty()) { 
              std::cout << "No subscriptions found" << std::endl; 
         } 
         else { 
              std::cout << "Subscriptions list:" << std::endl; 
              for (auto const &subscription: subscriptions) { 
                  std::cout << " * " << subscription.GetSubscriptionArn() << 
  std::endl; 
 } 
         } 
     } 
     return result;
}
```
• For API details, see [ListSubscriptions](https://docs.aws.amazon.com/goto/SdkForCpp/sns-2010-03-31/ListSubscriptions) in *AWS SDK for C++ API Reference*.

### **ListTopics**

The following code example shows how to use ListTopics.

#### **SDK for C++**

### **A** Note

There's more on GitHub. Find the complete example and learn how to set up and run in the AWS Code Examples [Repository](https://github.com/awsdocs/aws-doc-sdk-examples/tree/main/cpp/example_code/sns#code-examples).

```
//! Retrieve a list of Amazon Simple Notification Service (Amazon SNS) topics.
/*!
```
\param clientConfiguration: AWS client configuration.

```
 \return bool: Function succeeded. 
  */
bool
AwsDoc::SNS::listTopics(const Aws::Client::ClientConfiguration &clientConfiguration) 
 { 
     Aws::SNS::SNSClient snsClient(clientConfiguration); 
     Aws::String nextToken; // Next token is used to handle a paginated response. 
     bool result = true; 
     do { 
         Aws::SNS::Model::ListTopicsRequest request; 
         if (!nextToken.empty()) { 
             request.SetNextToken(nextToken); 
         } 
         const Aws::SNS::Model::ListTopicsOutcome outcome = snsClient.ListTopics( 
                  request); 
         if (outcome.IsSuccess()) { 
             std::cout << "Topics list:" << std::endl; 
             for (auto const &topic: outcome.GetResult().GetTopics()) { 
                  std::cout << " * " << topic.GetTopicArn() << std::endl; 
 } 
         } 
         else { 
             std::cerr << "Error listing topics " << outcome.GetError().GetMessage() 
 << std::endl; 
             result = false; 
             break; 
         } 
         nextToken = outcome.GetResult().GetNextToken(); 
     } while (!nextToken.empty()); 
     return result;
}
```
• For API details, see [ListTopics](https://docs.aws.amazon.com/goto/SdkForCpp/sns-2010-03-31/ListTopics) in *AWS SDK for C++ API Reference*.

### **Publish**

The following code example shows how to use Publish.

### **SDK for C++**

### **A** Note

```
//! Send a message to an Amazon Simple Notification Service (Amazon SNS) topic.
/*! 
   \param message: The message to publish. 
   \param topicARN: The Amazon Resource Name (ARN) for an Amazon SNS topic. 
  \param clientConfiguration: AWS client configuration. 
   \return bool: Function succeeded. 
  */
bool AwsDoc::SNS::publishToTopic(const Aws::String &message, 
                                    const Aws::String &topicARN, 
                                    const Aws::Client::ClientConfiguration 
  &clientConfiguration) { 
     Aws::SNS::SNSClient snsClient(clientConfiguration); 
     Aws::SNS::Model::PublishRequest request; 
     request.SetMessage(message); 
     request.SetTopicArn(topicARN); 
     const Aws::SNS::Model::PublishOutcome outcome = snsClient.Publish(request); 
     if (outcome.IsSuccess()) { 
         std::cout << "Message published successfully with id '" 
                    << outcome.GetResult().GetMessageId() << "'." << std::endl; 
     } 
     else { 
         std::cerr << "Error while publishing message " 
                    << outcome.GetError().GetMessage() 
                    << std::endl; 
     } 
     return outcome.IsSuccess();
}
```
Publish a message with an attribute.

```
 static const Aws::String TONE_ATTRIBUTE("tone"); 
         static const Aws::Vector<Aws::String> TONES = {"cheerful", "funny", 
 "serious", 
                                                          "sincere"}; 
         Aws::Client::ClientConfiguration clientConfig; 
         // Optional: Set to the AWS Region (overrides config file). 
         // clientConfig.region = "us-east-1"; 
    Aws::SNS::SNSClient snsClient(clientConfiguration); 
         Aws::SNS::Model::PublishRequest request; 
         request.SetTopicArn(topicARN); 
         Aws::String message = askQuestion("Enter a message text to publish. "); 
         request.SetMessage(message); 
         if (filteringMessages && askYesNoQuestion( 
                "Add an attribute to this message? (y/n) ")) {
            for (size_t i = 0; i < TONES.size(); ++i) {
                std::cout << " " << (i + 1) << ". " << TONES[i] << std::endl;
 } 
             int selection = askQuestionForIntRange( 
                     "Enter a number for an attribute. ", 
                     1, static_cast<int>(TONES.size())); 
             Aws::SNS::Model::MessageAttributeValue messageAttributeValue; 
             messageAttributeValue.SetDataType("String"); 
             messageAttributeValue.SetStringValue(TONES[selection - 1]); 
             request.AddMessageAttributes(TONE_ATTRIBUTE, messageAttributeValue); 
         } 
         Aws::SNS::Model::PublishOutcome outcome = snsClient.Publish(request); 
         if (outcome.IsSuccess()) { 
             std::cout << "Your message was successfully published." << std::endl; 
         } 
         else { 
             std::cerr << "Error with TopicsAndQueues::Publish. " 
                       << outcome.GetError().GetMessage() 
                        << std::endl;
```

```
 cleanUp(topicARN, 
               queueURLS, 
                subscriptionARNS, 
                snsClient, 
                sqsClient); 
     return false; 
 }
```
• For API details, see [Publish](https://docs.aws.amazon.com/goto/SdkForCpp/sns-2010-03-31/Publish) in *AWS SDK for C++ API Reference*.

#### **SetSMSAttributes**

The following code example shows how to use SetSMSAttributes.

#### **SDK for C++**

#### **A** Note

There's more on GitHub. Find the complete example and learn how to set up and run in the AWS Code Examples [Repository](https://github.com/awsdocs/aws-doc-sdk-examples/tree/main/cpp/example_code/sns#code-examples).

How to use Amazon SNS to set the DefaultSMSType attribute.

```
//! Set the default settings for sending SMS messages.
/*! 
   \param smsType: The type of SMS message that you will send by default. 
   \param clientConfiguration: AWS client configuration. 
   \return bool: Function succeeded. 
  */
bool AwsDoc::SNS::setSMSType(const Aws::String &smsType, 
                               const Aws::Client::ClientConfiguration 
  &clientConfiguration) { 
     Aws::SNS::SNSClient snsClient(clientConfiguration); 
     Aws::SNS::Model::SetSMSAttributesRequest request; 
     request.AddAttributes("DefaultSMSType", smsType);
```

```
 const Aws::SNS::Model::SetSMSAttributesOutcome outcome = 
  snsClient.SetSMSAttributes( 
              request); 
     if (outcome.IsSuccess()) { 
         std::cout << "SMS Type set successfully " << std::endl; 
     } 
     else { 
         std::cerr << "Error while setting SMS Type: '" 
                    << outcome.GetError().GetMessage() 
                    << "'" << std::endl; 
     } 
     return outcome.IsSuccess();
}
```
• For API details, see [SetSMSAttributes](https://docs.aws.amazon.com/goto/SdkForCpp/sns-2010-03-31/SetSMSAttributes) in *AWS SDK for C++ API Reference*.

### **Subscribe**

The following code example shows how to use Subscribe.

#### **SDK for C++**

#### **A** Note

There's more on GitHub. Find the complete example and learn how to set up and run in the AWS Code Examples [Repository](https://github.com/awsdocs/aws-doc-sdk-examples/tree/main/cpp/example_code/sns#code-examples).

Subscribe an email address to a topic.

```
//! Subscribe to an Amazon Simple Notification Service (Amazon SNS) topic with 
  delivery to an email address.
/*! 
  \param topicARN: An SNS topic Amazon Resource Name (ARN). 
  \param emailAddress: An email address. 
  \param clientConfiguration: AWS client configuration. 
  \return bool: Function succeeded. 
  */
bool AwsDoc::SNS::subscribeEmail(const Aws::String &topicARN,
```

```
 const Aws::String &emailAddress, 
                                    const Aws::Client::ClientConfiguration 
  &clientConfiguration) { 
     Aws::SNS::SNSClient snsClient(clientConfiguration); 
     Aws::SNS::Model::SubscribeRequest request; 
     request.SetTopicArn(topicARN); 
     request.SetProtocol("email"); 
     request.SetEndpoint(emailAddress); 
     const Aws::SNS::Model::SubscribeOutcome outcome = snsClient.Subscribe(request); 
     if (outcome.IsSuccess()) { 
         std::cout << "Subscribed successfully." << std::endl; 
         std::cout << "Subscription ARN '" << 
  outcome.GetResult().GetSubscriptionArn() 
                    << "'." << std::endl; 
     } 
     else { 
         std::cerr << "Error while subscribing " << outcome.GetError().GetMessage() 
                    << std::endl; 
     } 
     return outcome.IsSuccess();
}
```
Subscribe a mobile application to a topic.

```
//! Subscribe to an Amazon Simple Notification Service (Amazon SNS) topic with 
  delivery to a mobile app.
/*! 
  \param topicARN: The Amazon Resource Name (ARN) for an Amazon SNS topic. 
  \param endpointARN: The ARN for a mobile app or device endpoint. 
  \param clientConfiguration: AWS client configuration. 
  \return bool: Function succeeded. 
  */
bool
AwsDoc::SNS::subscribeApp(const Aws::String &topicARN, 
                            const Aws::String &endpointARN, 
                            const Aws::Client::ClientConfiguration 
  &clientConfiguration) { 
     Aws::SNS::SNSClient snsClient(clientConfiguration);
```

```
 Aws::SNS::Model::SubscribeRequest request; 
     request.SetTopicArn(topicARN); 
     request.SetProtocol("application"); 
     request.SetEndpoint(endpointARN); 
     const Aws::SNS::Model::SubscribeOutcome outcome = snsClient.Subscribe(request); 
     if (outcome.IsSuccess()) { 
         std::cout << "Subscribed successfully." << std::endl; 
         std::cout << "Subscription ARN '" << 
  outcome.GetResult().GetSubscriptionArn() 
                    << "'." << std::endl; 
     } 
     else { 
         std::cerr << "Error while subscribing " << outcome.GetError().GetMessage() 
                    << std::endl; 
     } 
     return outcome.IsSuccess();
}
```
Subscribe a Lambda function to a topic.

```
//! Subscribe to an Amazon Simple Notification Service (Amazon SNS) topic with 
  delivery to an AWS Lambda function.
/*! 
  \param topicARN: The Amazon Resource Name (ARN) for an Amazon SNS topic. 
   \param lambdaFunctionARN: The ARN for an AWS Lambda function. 
  \param clientConfiguration: AWS client configuration. 
  \return bool: Function succeeded. 
  */
bool AwsDoc::SNS::subscribeLambda(const Aws::String &topicARN, 
                                     const Aws::String &lambdaFunctionARN, 
                                     const Aws::Client::ClientConfiguration 
  &clientConfiguration) { 
     Aws::SNS::SNSClient snsClient(clientConfiguration); 
     Aws::SNS::Model::SubscribeRequest request; 
     request.SetTopicArn(topicARN); 
     request.SetProtocol("lambda");
```

```
 request.SetEndpoint(lambdaFunctionARN); 
     const Aws::SNS::Model::SubscribeOutcome outcome = snsClient.Subscribe(request); 
     if (outcome.IsSuccess()) { 
         std::cout << "Subscribed successfully." << std::endl; 
         std::cout << "Subscription ARN '" << 
  outcome.GetResult().GetSubscriptionArn() 
                    << "'." << std::endl; 
     } 
     else { 
         std::cerr << "Error while subscribing " << outcome.GetError().GetMessage() 
                    << std::endl; 
     } 
     return outcome.IsSuccess();
}
```
Subscribe an SQS queue to a topic.

```
 Aws::Client::ClientConfiguration clientConfig; 
        // Optional: Set to the AWS Region (overrides config file). 
        // clientConfig.region = "us-east-1"; 
    Aws::SNS::SNSClient snsClient(clientConfiguration); 
            Aws::SNS::Model::SubscribeRequest request; 
            request.SetTopicArn(topicARN); 
            request.SetProtocol("sqs"); 
            request.SetEndpoint(queueARN); 
            Aws::SNS::Model::SubscribeOutcome outcome = 
 snsClient.Subscribe(request); 
            if (outcome.IsSuccess()) { 
                Aws::String subscriptionARN = 
 outcome.GetResult().GetSubscriptionArn(); 
                std::cout << "The queue '" << queueName 
                           << "' has been subscribed to the topic '" 
                           << "'" << topicName << "'" << std::endl; 
                std::cout << "with the subscription ARN '" << subscriptionARN << "." 
                           << std::endl;
```

```
subscriptionARNS.push_back(subscriptionARN);
 } 
             else { 
                 std::cerr << "Error with TopicsAndQueues::Subscribe. " 
                           << outcome.GetError().GetMessage() 
                           << std::endl; 
                 cleanUp(topicARN, 
                         queueURLS, 
                         subscriptionARNS, 
                         snsClient, 
                         sqsClient); 
                 return false; 
 }
```
Subscribe with a filter to a topic.

```
 static const Aws::String TONE_ATTRIBUTE("tone"); 
        static const Aws::Vector<Aws::String> TONES = {"cheerful", "funny", 
 "serious", 
                                                          "sincere"}; 
        Aws::Client::ClientConfiguration clientConfig; 
        // Optional: Set to the AWS Region (overrides config file). 
        // clientConfig.region = "us-east-1"; 
    Aws::SNS::SNSClient snsClient(clientConfiguration); 
            Aws::SNS::Model::SubscribeRequest request; 
            request.SetTopicArn(topicARN); 
            request.SetProtocol("sqs"); 
            request.SetEndpoint(queueARN); 
            if (isFifoTopic) { 
                if (first) { 
                     std::cout << "Subscriptions to a FIFO topic can have filters." 
                                << std::endl; 
                     std::cout 
                             << "If you add a filter to this subscription, then only 
 the filtered messages " 
                             << "will be received in the queue." << std::endl; 
                     std::cout << "For information about message filtering, "
```

```
 << "see https://docs.aws.amazon.com/sns/latest/dg/sns-
message-filtering.html" 
                                << std::endl; 
                    std::cout << "For this example, you can filter messages by a \""
                                << TONE_ATTRIBUTE << "\" attribute." << std::endl; 
 } 
                 std::ostringstream ostringstream; 
                 ostringstream << "Filter messages for \"" << queueName 
                                << "\"'s subscription to the topic \"" 
                               << topicName << "\"? (y/n)";
                 // Add filter if user answers yes. 
                 if (askYesNoQuestion(ostringstream.str())) { 
                     Aws::String jsonPolicy = getFilterPolicyFromUser(); 
                      if (!jsonPolicy.empty()) { 
                          filteringMessages = true; 
                          std::cout << "This is the filter policy for this 
  subscription." 
                                    << std::endl; 
                          std::cout << jsonPolicy << std::endl; 
                         request.AddAttributes("FilterPolicy", jsonPolicy); 
1999 1999 1999 1999 1999
                     else { 
                          std::cout 
                                  << "Because you did not select any attributes, no 
  filter " 
                                  << "will be added to this subscription." << 
  std::endl; 
1999 1999 1999 1999 1999
 } 
             } // if (isFifoTopic) 
            Aws::SNS::Model::SubscribeOutcome outcome =
  snsClient.Subscribe(request); 
             if (outcome.IsSuccess()) { 
                 Aws::String subscriptionARN = 
  outcome.GetResult().GetSubscriptionArn(); 
                 std::cout << "The queue '" << queueName 
                            << "' has been subscribed to the topic '" 
                            << "'" << topicName << "'" << std::endl; 
                 std::cout << "with the subscription ARN '" << subscriptionARN << "."
```

```
 << std::endl; 
                subscriptionARNS.push_back(subscriptionARN);
 } 
             else { 
                 std::cerr << "Error with TopicsAndQueues::Subscribe. " 
                            << outcome.GetError().GetMessage() 
                            << std::endl; 
                 cleanUp(topicARN, 
                          queueURLS, 
                          subscriptionARNS, 
                          snsClient, 
                          sqsClient); 
                 return false; 
 }
//! Routine that lets the user select attributes for a subscription filter policy.
/*! 
 \sa getFilterPolicyFromUser() 
 \return Aws::String: The filter policy as JSON. 
  */
Aws::String AwsDoc::TopicsAndQueues::getFilterPolicyFromUser() {
     std::cout 
             << "You can filter messages by one or more of the following \"" 
             << TONE_ATTRIBUTE << "\" attributes." << std::endl; 
     std::vector<Aws::String> filterSelections; 
     int selection; 
     do { 
        for (size_t j = 0; j < TONES.size(); ++j) {
            std::cout << " " << (j + 1) << ". " << TONES[j] << std::endl; 
         } 
         selection = askQuestionForIntRange( 
                 "Enter a number (or enter zero to stop adding more). ", 
                 0, static_cast<int>(TONES.size())); 
        if (selection != 0) {
             const Aws::String &selectedTone(TONES[selection - 1]); 
             // Add the tone to the selection if it is not already added. 
             if (std::find(filterSelections.begin(), 
                            filterSelections.end(), 
                            selectedTone)
```

```
 == filterSelections.end()) { 
                 filterSelections.push_back(selectedTone); 
 } 
 } 
    } while (selection != 0);
     Aws::String result; 
     if (!filterSelections.empty()) { 
         std::ostringstream jsonPolicyStream; 
         jsonPolicyStream << "{ \"" << TONE_ATTRIBUTE << "\": ["; 
        for (size_t j = 0; j < filterSelections.size(); ++j) {
             jsonPolicyStream << "\"" << filterSelections[j] << "\""; 
             if (j < filterSelections.size() - 1) { 
                 jsonPolicyStream << ","; 
 } 
         } 
         jsonPolicyStream << "] }"; 
         result = jsonPolicyStream.str(); 
     } 
    return result;
}
```
• For API details, see [Subscribe](https://docs.aws.amazon.com/goto/SdkForCpp/sns-2010-03-31/Subscribe) in *AWS SDK for C++ API Reference*.

### **Unsubscribe**

The following code example shows how to use Unsubscribe.

### **SDK for C++**

### *(a)* Note
```
//! Delete a subscription to an Amazon Simple Notification Service (Amazon SNS) 
  topic.
/*! 
   \param subscriptionARN: The Amazon Resource Name (ARN) for an Amazon SNS topic 
  subscription. 
  \param clientConfiguration: AWS client configuration. 
   \return bool: Function succeeded. 
  */
bool AwsDoc::SNS::unsubscribe(const Aws::String &subscriptionARN, 
                                 const Aws::Client::ClientConfiguration 
  &clientConfiguration) { 
     Aws::SNS::SNSClient snsClient(clientConfiguration); 
    Aws::SNS::Model::UnsubscribeRequest request;
     request.SetSubscriptionArn(subscriptionARN); 
     const Aws::SNS::Model::UnsubscribeOutcome outcome = 
  snsClient.Unsubscribe(request); 
     if (outcome.IsSuccess()) { 
         std::cout << "Unsubscribed successfully " << std::endl; 
     } 
     else { 
         std::cerr << "Error while unsubscribing " << outcome.GetError().GetMessage() 
                    << std::endl; 
     } 
     return outcome.IsSuccess();
}
```
• For API details, see [Unsubscribe](https://docs.aws.amazon.com/goto/SdkForCpp/sns-2010-03-31/Unsubscribe) in *AWS SDK for C++ API Reference*.

# **Scenarios**

#### **Publish an SMS text message**

The following code example shows how to publish SMS messages using Amazon SNS.

# **SDK for C++**

#### **A** Note

```
/** 
  * Publish SMS: use Amazon Simple Notification Service (Amazon SNS) to send an SMS 
  text message to a phone number. 
  * Note: This requires additional AWS configuration prior to running example. 
 * 
  * NOTE: When you start using Amazon SNS to send SMS messages, your AWS account is 
  in the SMS sandbox and you can only 
  * use verified destination phone numbers. See https://docs.aws.amazon.com/sns/
latest/dg/sns-sms-sandbox.html. 
  * NOTE: If destination is in the US, you also have an additional restriction that 
  you have use a dedicated 
  * origination ID (phone number). You can request an origination number using 
  Amazon Pinpoint for a fee. 
  * See https://aws.amazon.com/blogs/compute/provisioning-and-using-10dlc-
origination-numbers-with-amazon-sns/ 
  * for more information. 
 * 
  * <phone_number_value> input parameter uses E.164 format. 
  * For example, in United States, this input value should be of the form: 
  +12223334444 
  */
//! Send an SMS text message to a phone number.
/*! 
   \param message: The message to publish. 
   \param phoneNumber: The phone number of the recipient in E.164 format. 
   \param clientConfiguration: AWS client configuration. 
   \return bool: Function succeeded. 
  */
bool AwsDoc::SNS::publishSms(const Aws::String &message, 
                               const Aws::String &phoneNumber, 
                               const Aws::Client::ClientConfiguration 
  &clientConfiguration) { 
     Aws::SNS::SNSClient snsClient(clientConfiguration);
```

```
 Aws::SNS::Model::PublishRequest request; 
 request.SetMessage(message); 
 request.SetPhoneNumber(phoneNumber); 
 const Aws::SNS::Model::PublishOutcome outcome = snsClient.Publish(request); 
 if (outcome.IsSuccess()) { 
     std::cout << "Message published successfully with message id, '" 
                << outcome.GetResult().GetMessageId() << "'." 
                << std::endl; 
 } 
 else { 
     std::cerr << "Error while publishing message " 
                << outcome.GetError().GetMessage() 
                << std::endl; 
 } 
 return outcome.IsSuccess();
```
• For API details, see [Publish](https://docs.aws.amazon.com/goto/SdkForCpp/sns-2010-03-31/Publish) in *AWS SDK for C++ API Reference*.

# **Publish messages to queues**

The following code example shows how to:

- Create topic (FIFO or non-FIFO).
- Subscribe several queues to the topic with an option to apply a filter.
- Publish messages to the topic.
- Poll the queues for messages received.

# **SDK for C++**

}

#### **A** Note

```
 Aws::Client::ClientConfiguration clientConfig; 
         // Optional: Set to the AWS Region (overrides config file). 
         // clientConfig.region = "us-east-1";
//! Workflow for messaging with topics and queues using Amazon SNS and Amazon SQS.
/*! 
  \param clientConfig Aws client configuration. 
  \return bool: Successful completion. 
  */
bool AwsDoc::TopicsAndQueues::messagingWithTopicsAndQueues( 
         const Aws::Client::ClientConfiguration &clientConfiguration) { 
     std::cout << "Welcome to messaging with topics and queues." << std::endl; 
     printAsterisksLine(); 
     std::cout << "In this workflow, you will create an SNS topic and subscribe " 
                << NUMBER_OF_QUEUES << 
                " SQS queues to the topic." << std::endl; 
     std::cout 
             << "You can select from several options for configuring the topic and 
  the subscriptions for the " 
             << NUMBER_OF_QUEUES << " queues." << std::endl; 
     std::cout << "You can then post to the topic and see the results in the queues." 
                << std::endl; 
     Aws::SNS::SNSClient snsClient(clientConfiguration); 
     printAsterisksLine(); 
     std::cout << "SNS topics can be configured as FIFO (First-In-First-Out)." 
                << std::endl; 
     std::cout 
              << "FIFO topics deliver messages in order and support deduplication and 
  message filtering." 
             << std::endl; 
     bool isFifoTopic = askYesNoQuestion( 
              "Would you like to work with FIFO topics? (y/n) "); 
     bool contentBasedDeduplication = false; 
     Aws::String topicName; 
     if (isFifoTopic) { 
         printAsterisksLine(); 
         std::cout << "Because you have chosen a FIFO topic, deduplication is 
  supported." 
                    << std::endl;
```

```
AWS SDK Code Examples Code Library
             std::cout 
                     << "Deduplication IDs are either set in the message or automatically 
      generated " 
                     << "from content using a hash function." << std::endl; 
             std::cout 
                     << "If a message is successfully published to an SNS FIFO topic, any 
      message " 
                     << "published and determined to have the same deduplication ID, " 
                     << std::endl; 
             std::cout 
                     << "within the five-minute deduplication interval, is accepted but 
      not delivered." 
                     << std::endl; 
             std::cout 
                     << "For more information about deduplication, " 
                     << "see https://docs.aws.amazon.com/sns/latest/dg/fifo-message-
    dedup.html." 
                     << std::endl; 
             contentBasedDeduplication = askYesNoQuestion( 
                     "Use content-based deduplication instead of entering a deduplication 
      ID? (y/n) ");
```

```
 printAsterisksLine();
```
}

 $\{$ 

```
 Aws::SQS::SQSClient sqsClient(clientConfiguration); 
 Aws::Vector<Aws::String> queueURLS; 
 Aws::Vector<Aws::String> subscriptionARNS;
```

```
 Aws::String topicARN;
```
topicName = askQuestion("Enter a name for your SNS topic. ");

```
 // 1. Create an Amazon SNS topic, either FIFO or non-FIFO. 
 Aws::SNS::Model::CreateTopicRequest request;
```

```
 if (isFifoTopic) { 
             request.AddAttributes("FifoTopic", "true"); 
             if (contentBasedDeduplication) { 
                 request.AddAttributes("ContentBasedDeduplication", "true"); 
 } 
             topicName = topicName + FIFO_SUFFIX; 
             std::cout
```

```
 << "Because you have selected a FIFO topic, '.fifo' must be 
 appended to the topic name." 
                     << std::endl; 
        } 
        request.SetName(topicName); 
        Aws::SNS::Model::CreateTopicOutcome outcome = 
 snsClient.CreateTopic(request); 
        if (outcome.IsSuccess()) { 
            topicARN = outcome.GetResult().GetTopicArn(); 
            std::cout << "Your new topic with the name '" << topicName 
                        << "' and the topic Amazon Resource Name (ARN) " << std::endl; 
            std::cout << "'" << topicARN << "' has been created." << std::endl; 
        } 
        else { 
            std::cerr << "Error with TopicsAndQueues::CreateTopic. " 
                        << outcome.GetError().GetMessage() 
                        << std::endl; 
            cleanUp(topicARN, 
                     queueURLS, 
                     subscriptionARNS, 
                     snsClient, 
                     sqsClient); 
            return false; 
        } 
    } 
    printAsterisksLine(); 
    std::cout << "Now you will create " << NUMBER_OF_QUEUES 
               << " SQS queues to subscribe to the topic." << std::endl; 
    Aws::Vector<Aws::String> queueNames; 
    bool filteringMessages = false; 
    bool first = true; 
   for (int i = 1; i \leq NUMBER_OF_QUEUES; ++i) {
        Aws::String queueURL; 
        Aws::String queueName; 
        { 
            printAsterisksLine();
```

```
 std::ostringstream ostringstream; 
             ostringstream << "Enter a name for " << (first ? "an" : "the next") 
                           << " SQS queue. "; 
             queueName = askQuestion(ostringstream.str()); 
             // 2. Create an SQS queue. 
             Aws::SQS::Model::CreateQueueRequest request; 
             if (isFifoTopic) { 
 request.AddAttributes(Aws::SQS::Model::QueueAttributeName::FifoQueue, 
                                        "true"); 
                 queueName = queueName + FIFO_SUFFIX; 
                 if (first) // Only explain this once. 
\overline{a} std::cout 
                             << "Because you are creating a FIFO SQS queue, '.fifo' 
 must " 
                             << "be appended to the queue name." << std::endl; 
 } 
 } 
             request.SetQueueName(queueName); 
             queueNames.push_back(queueName); 
             Aws::SQS::Model::CreateQueueOutcome outcome = 
                     sqsClient.CreateQueue(request); 
             if (outcome.IsSuccess()) { 
                 queueURL = outcome.GetResult().GetQueueUrl(); 
                 std::cout << "Your new SQS queue with the name '" << queueName 
                           << "' and the queue URL " << std::endl; 
                 std::cout << "'" << queueURL << "' has been created." << std::endl; 
 } 
             else { 
                 std::cerr << "Error with SQS::CreateQueue. " 
                           << outcome.GetError().GetMessage() 
                           << std::endl; 
                 cleanUp(topicARN, 
                         queueURLS, 
                         subscriptionARNS, 
                         snsClient, 
                         sqsClient);
```

```
 return false; 
 } 
         } 
         queueURLS.push_back(queueURL); 
         if (first) // Only explain this once. 
        \mathcal{L} std::cout 
                      << "The queue URL is used to retrieve the queue ARN, which is " 
                      << "used to create a subscription." << std::endl; 
         } 
         Aws::String queueARN; 
         { 
             // 3. Get the SQS queue ARN attribute. 
             Aws::SQS::Model::GetQueueAttributesRequest request; 
             request.SetQueueUrl(queueURL); 
 request.AddAttributeNames(Aws::SQS::Model::QueueAttributeName::QueueArn); 
             Aws::SQS::Model::GetQueueAttributesOutcome outcome = 
                      sqsClient.GetQueueAttributes(request); 
             if (outcome.IsSuccess()) { 
                 const Aws::Map<Aws::SQS::Model::QueueAttributeName, Aws::String> 
 &attributes = 
                          outcome.GetResult().GetAttributes(); 
                 const auto &iter = attributes.find( 
                          Aws::SQS::Model::QueueAttributeName::QueueArn); 
                 if (iter != attributes.end()) { 
                      queueARN = iter->second; 
                      std::cout << "The queue ARN '" << queueARN 
                                << "' has been retrieved." 
                                << std::endl; 
 } 
                 else { 
                      std::cerr 
                              << "Error ARN attribute not returned by 
 GetQueueAttribute." 
                              << std::endl; 
                      cleanUp(topicARN, 
                              queueURLS,
```

```
 subscriptionARNS, 
                              snsClient, 
                              sqsClient); 
                     return false; 
 } 
 } 
             else { 
                 std::cerr << "Error with SQS::GetQueueAttributes. " 
                            << outcome.GetError().GetMessage() 
                            << std::endl; 
                 cleanUp(topicARN, 
                          queueURLS, 
                          subscriptionARNS, 
                          snsClient, 
                          sqsClient); 
                 return false; 
 } 
         } 
         if (first) { 
             std::cout 
                     << "An IAM policy must be attached to an SQS queue, enabling it 
 to receive " 
                         "messages from an SNS topic." << std::endl; 
         } 
         { 
             // 4. Set the SQS queue policy attribute with a policy enabling the 
 receipt of SNS messages. 
             Aws::SQS::Model::SetQueueAttributesRequest request; 
             request.SetQueueUrl(queueURL); 
             Aws::String policy = createPolicyForQueue(queueARN, topicARN); 
             request.AddAttributes(Aws::SQS::Model::QueueAttributeName::Policy, 
                                    policy); 
             Aws::SQS::Model::SetQueueAttributesOutcome outcome = 
                      sqsClient.SetQueueAttributes(request); 
             if (outcome.IsSuccess()) { 
                 std::cout << "The attributes for the queue '" << queueName 
                            << "' were successfully updated." << std::endl;
```

```
 } 
             else { 
                 std::cerr << "Error with SQS::SetQueueAttributes. " 
                            << outcome.GetError().GetMessage() 
                            << std::endl; 
                 cleanUp(topicARN, 
                          queueURLS, 
                          subscriptionARNS, 
                          snsClient, 
                          sqsClient); 
                 return false; 
 } 
         } 
         printAsterisksLine(); 
         { 
             // 5. Subscribe the SQS queue to the SNS topic. 
             Aws::SNS::Model::SubscribeRequest request; 
             request.SetTopicArn(topicARN); 
             request.SetProtocol("sqs"); 
             request.SetEndpoint(queueARN); 
             if (isFifoTopic) { 
                 if (first) { 
                      std::cout << "Subscriptions to a FIFO topic can have filters." 
                                << std::endl; 
                      std::cout 
                              << "If you add a filter to this subscription, then only 
  the filtered messages " 
                              << "will be received in the queue." << std::endl; 
                      std::cout << "For information about message filtering, " 
                                << "see https://docs.aws.amazon.com/sns/latest/dg/sns-
message-filtering.html" 
                                << std::endl; 
                     std::count \leq "For this example, you can filter messages by a \" << TONE_ATTRIBUTE << "\" attribute." << std::endl; 
 } 
                 std::ostringstream ostringstream; 
                 ostringstream << "Filter messages for \"" << queueName 
                                << "\"'s subscription to the topic \"" 
                               << topicName << "\"? (y/n)";
```

```
 // Add filter if user answers yes. 
                 if (askYesNoQuestion(ostringstream.str())) { 
                     Aws::String jsonPolicy = getFilterPolicyFromUser(); 
                     if (!jsonPolicy.empty()) { 
                          filteringMessages = true; 
                          std::cout << "This is the filter policy for this 
 subscription." 
                                    << std::endl; 
                          std::cout << jsonPolicy << std::endl; 
                          request.AddAttributes("FilterPolicy", jsonPolicy); 
1999 1999 1999 1999 1999
                     else { 
                          std::cout 
                                  << "Because you did not select any attributes, no 
 filter " 
                                  << "will be added to this subscription." << 
 std::endl; 
1999 1999 1999 1999 1999
 } 
             } // if (isFifoTopic) 
            Aws::SNS::Model::SubscribeOutcome outcome =
 snsClient.Subscribe(request); 
             if (outcome.IsSuccess()) { 
                 Aws::String subscriptionARN = 
 outcome.GetResult().GetSubscriptionArn(); 
                 std::cout << "The queue '" << queueName 
                            << "' has been subscribed to the topic '" 
                            << "'" << topicName << "'" << std::endl; 
                 std::cout << "with the subscription ARN '" << subscriptionARN << "." 
                            << std::endl; 
                 subscriptionARNS.push_back(subscriptionARN); 
 } 
             else { 
                 std::cerr << "Error with TopicsAndQueues::Subscribe. " 
                            << outcome.GetError().GetMessage() 
                            << std::endl; 
                 cleanUp(topicARN, 
                          queueURLS, 
                          subscriptionARNS,
```

```
 snsClient, 
                         sqsClient); 
                 return false; 
 } 
         } 
        first = false; 
    } 
    first = true; 
    do { 
         printAsterisksLine(); 
        // 6. Publish a message to the SNS topic. 
        Aws::SNS::Model::PublishRequest request; 
         request.SetTopicArn(topicARN); 
        Aws::String message = askQuestion("Enter a message text to publish. "); 
         request.SetMessage(message); 
         if (isFifoTopic) { 
             if (first) { 
                 std::cout 
                         << "Because you are using a FIFO topic, you must set a 
 message group ID." 
                         << std::endl; 
                 std::cout 
                         << "All messages within the same group will be received in 
 the " 
                         << "order they were published." << std::endl; 
 } 
             Aws::String messageGroupID = askQuestion( 
                     "Enter a message group ID for this message. "); 
             request.SetMessageGroupId(messageGroupID); 
             if (!contentBasedDeduplication) { 
                 if (first) { 
                     std::cout 
                              << "Because you are not using content-based 
 deduplication, " 
                             << "you must enter a deduplication ID." << std::endl; 
 } 
                 Aws::String deduplicationID = askQuestion( 
                          "Enter a deduplication ID for this message. "); 
                 request.SetMessageDeduplicationId(deduplicationID); 
 }
```

```
 } 
         if (filteringMessages && askYesNoQuestion( 
                "Add an attribute to this message? (y/n) ")) {
            for (size_t i = 0; i < TONES.size(); ++i) {
                std::cout << " " << (i + 1) << ". " << TONES[i] << std::end1;
 } 
             int selection = askQuestionForIntRange( 
                      "Enter a number for an attribute. ", 
                    1, static cast<int>(TONES.size()));
             Aws::SNS::Model::MessageAttributeValue messageAttributeValue; 
             messageAttributeValue.SetDataType("String"); 
             messageAttributeValue.SetStringValue(TONES[selection - 1]); 
             request.AddMessageAttributes(TONE_ATTRIBUTE, messageAttributeValue); 
         } 
         Aws::SNS::Model::PublishOutcome outcome = snsClient.Publish(request); 
         if (outcome.IsSuccess()) { 
             std::cout << "Your message was successfully published." << std::endl; 
         } 
         else { 
             std::cerr << "Error with TopicsAndQueues::Publish. " 
                        << outcome.GetError().GetMessage() 
                        << std::endl; 
             cleanUp(topicARN, 
                     queueURLS, 
                      subscriptionARNS, 
                      snsClient, 
                      sqsClient); 
             return false; 
         } 
         first = false; 
     } while (askYesNoQuestion("Post another message? (y/n) ")); 
    printAsterisksLine(); 
    std::cout << "Now the SQS queue will be polled to retrieve the messages." 
               << std::endl; 
     askQuestion("Press any key to continue...", alwaysTrueTest);
```

```
for (size_t i = 0; i < queueURLS.size(); ++i) {
         // 7. Poll an SQS queue for its messages. 
         std::vector<Aws::String> messages; 
         std::vector<Aws::String> receiptHandles; 
         while (true) { 
             Aws::SQS::Model::ReceiveMessageRequest request; 
             request.SetMaxNumberOfMessages(10); 
             request.SetQueueUrl(queueURLS[i]); 
             // Setting WaitTimeSeconds to non-zero enables long polling. 
             // For information about long polling, see 
             // https://docs.aws.amazon.com/AWSSimpleQueueService/latest/
SQSDeveloperGuide/sqs-short-and-long-polling.html 
             request.SetWaitTimeSeconds(1); 
             Aws::SQS::Model::ReceiveMessageOutcome outcome = 
                     sqsClient.ReceiveMessage(request); 
             if (outcome.IsSuccess()) { 
                 const Aws::Vector<Aws::SQS::Model::Message> &newMessages = 
  outcome.GetResult().GetMessages(); 
                 if (newMessages.empty()) { 
                     break; 
 } 
                 else { 
                     for (const Aws::SQS::Model::Message &message: newMessages) { 
                         messages.push_back(message.GetBody()); 
                          receiptHandles.push_back(message.GetReceiptHandle()); 
1999 1999 1999 1999 1999
 } 
 } 
             else { 
                 std::cerr << "Error with SQS::ReceiveMessage. " 
                            << outcome.GetError().GetMessage() 
                            << std::endl; 
                 cleanUp(topicARN, 
                          queueURLS, 
                          subscriptionARNS, 
                          snsClient, 
                          sqsClient); 
                 return false; 
 } 
         }
```

```
 printAsterisksLine(); 
         if (messages.empty()) { 
             std::cout << "No messages were "; 
         } 
         else if (messages.size() == 1) { 
             std::cout << "One message was "; 
         } 
         else { 
             std::cout << messages.size() << " messages were "; 
         } 
         std::cout << "received by the queue '" << queueNames[i] 
                   << "'." << std::endl; 
         for (const Aws::String &message: messages) { 
             std::cout << " Message : '" << message << "'." 
                       << std::endl; 
         } 
         // 8. Delete a batch of messages from an SQS queue. 
         if (!receiptHandles.empty()) { 
             Aws::SQS::Model::DeleteMessageBatchRequest request; 
             request.SetQueueUrl(queueURLS[i]); 
            int id = 1; // Ids must be unique within a batch delete request.
             for (const Aws::String &receiptHandle: receiptHandles) { 
                 Aws::SQS::Model::DeleteMessageBatchRequestEntry entry; 
                 entry.SetId(std::to_string(id)); 
                ++id: entry.SetReceiptHandle(receiptHandle); 
                 request.AddEntries(entry); 
 } 
             Aws::SQS::Model::DeleteMessageBatchOutcome outcome = 
                      sqsClient.DeleteMessageBatch(request); 
             if (outcome.IsSuccess()) { 
                 std::cout << "The batch deletion of messages was successful." 
                            << std::endl; 
 } 
             else { 
                 std::cerr << "Error with SQS::DeleteMessageBatch. " 
                            << outcome.GetError().GetMessage() 
                            << std::endl; 
                 cleanUp(topicARN,
```

```
 queueURLS, 
                           subscriptionARNS, 
                           snsClient, 
                           sqsClient); 
                  return false; 
             } 
         } 
     } 
     return cleanUp(topicARN, 
                     queueURLS, 
                     subscriptionARNS, 
                     snsClient, 
                     sqsClient, 
                     true); // askUser
}
bool AwsDoc::TopicsAndQueues::cleanUp(const Aws::String &topicARN, 
                                          const Aws::Vector<Aws::String> &queueURLS, 
                                          const Aws::Vector<Aws::String> 
  &subscriptionARNS, 
                                          const Aws::SNS::SNSClient &snsClient, 
                                          const Aws::SQS::SQSClient &sqsClient, 
                                          bool askUser) { 
     bool result = true; 
     printAsterisksLine(); 
     if (!queueURLS.empty() && askUser && 
         askYesNoQuestion("Delete the SQS queues? (y/n) ")) { 
         for (const auto &queueURL: queueURLS) { 
              // 9. Delete an SQS queue. 
              Aws::SQS::Model::DeleteQueueRequest request; 
              request.SetQueueUrl(queueURL); 
              Aws::SQS::Model::DeleteQueueOutcome outcome = 
                      sqsClient.DeleteQueue(request); 
              if (outcome.IsSuccess()) { 
                  std::cout << "The queue with URL '" << queueURL 
                             << "' was successfully deleted." << std::endl; 
 } 
              else {
```

```
 std::cerr << "Error with SQS::DeleteQueue. " 
                            << outcome.GetError().GetMessage() 
                            << std::endl; 
                 result = false; 
 } 
         } 
         for (const auto &subscriptionARN: subscriptionARNS) { 
             // 10. Unsubscribe an SNS subscription. 
             Aws::SNS::Model::UnsubscribeRequest request; 
             request.SetSubscriptionArn(subscriptionARN); 
             Aws::SNS::Model::UnsubscribeOutcome outcome = 
                     snsClient.Unsubscribe(request); 
             if (outcome.IsSuccess()) { 
                 std::cout << "Unsubscribe of subscription ARN '" << subscriptionARN 
                            << "' was successful." << std::endl; 
 } 
             else { 
                 std::cerr << "Error with TopicsAndQueues::Unsubscribe. " 
                            << outcome.GetError().GetMessage() 
                            << std::endl; 
                 result = false; 
 } 
         } 
    } 
    printAsterisksLine(); 
    if (!topicARN.empty() && askUser && 
         askYesNoQuestion("Delete the SNS topic? (y/n) ")) { 
         // 11. Delete an SNS topic. 
         Aws::SNS::Model::DeleteTopicRequest request; 
         request.SetTopicArn(topicARN); 
         Aws::SNS::Model::DeleteTopicOutcome outcome = 
 snsClient.DeleteTopic(request); 
         if (outcome.IsSuccess()) { 
             std::cout << "The topic with ARN '" << topicARN 
                        << "' was successfully deleted." << std::endl; 
         } 
         else {
```

```
 std::cerr << "Error with TopicsAndQueues::DeleteTopicRequest. " 
                         << outcome.GetError().GetMessage() 
                         << std::endl; 
              result = false; 
         } 
     } 
     return result;
}
//! Create an IAM policy that gives an SQS queue permission to receive messages from 
  an SNS topic.
/*! 
  \sa createPolicyForQueue() 
  \param queueARN: The SQS queue Amazon Resource Name (ARN). 
  \param topicARN: The SNS topic ARN. 
  \return Aws::String: The policy as JSON. 
  */
Aws::String AwsDoc::TopicsAndQueues::createPolicyForQueue(const Aws::String 
  &queueARN, 
                                                               const Aws::String 
  &topicARN) { 
     std::ostringstream policyStream; 
     policyStream << R"({ 
          "Statement": [ 
         { 
              "Effect": "Allow", 
                      "Principal": { 
                  "Service": "sns.amazonaws.com" 
              }, 
              "Action": "sqs:SendMessage", 
                      "Resource": ")" << queueARN << R"(", 
                      "Condition": { 
                  "ArnEquals": { 
                      "aws:SourceArn": ")" << topicARN << R"(" 
 } 
 } 
         } 
          ] 
     })"; 
     return policyStream.str();
}
```
- For API details, see the following topics in *AWS SDK for C++ API Reference*.
	- [CreateQueue](https://docs.aws.amazon.com/goto/SdkForCpp/sqs-2012-11-05/CreateQueue)
	- [CreateTopic](https://docs.aws.amazon.com/goto/SdkForCpp/sns-2010-03-31/CreateTopic)
	- [DeleteMessageBatch](https://docs.aws.amazon.com/goto/SdkForCpp/sqs-2012-11-05/DeleteMessageBatch)
	- [DeleteQueue](https://docs.aws.amazon.com/goto/SdkForCpp/sqs-2012-11-05/DeleteQueue)
	- [DeleteTopic](https://docs.aws.amazon.com/goto/SdkForCpp/sns-2010-03-31/DeleteTopic)
	- [GetQueueAttributes](https://docs.aws.amazon.com/goto/SdkForCpp/sqs-2012-11-05/GetQueueAttributes)
	- [Publish](https://docs.aws.amazon.com/goto/SdkForCpp/sns-2010-03-31/Publish)
	- [ReceiveMessage](https://docs.aws.amazon.com/goto/SdkForCpp/sqs-2012-11-05/ReceiveMessage)
	- [SetQueueAttributes](https://docs.aws.amazon.com/goto/SdkForCpp/sqs-2012-11-05/SetQueueAttributes)
	- [Subscribe](https://docs.aws.amazon.com/goto/SdkForCpp/sns-2010-03-31/Subscribe)
	- [Unsubscribe](https://docs.aws.amazon.com/goto/SdkForCpp/sns-2010-03-31/Unsubscribe)

# **Amazon SQS examples using SDK for C++**

The following code examples show you how to perform actions and implement common scenarios by using the AWS SDK for C++ with Amazon SQS.

*Actions* are code excerpts from larger programs and must be run in context. While actions show you how to call individual service functions, you can see actions in context in their related scenarios and cross-service examples.

*Scenarios* are code examples that show you how to accomplish a specific task by calling multiple functions within the same service.

Each example includes a link to GitHub, where you can find instructions on how to set up and run the code in context.

# **Get started**

# **Hello Amazon SQS**

The following code examples show how to get started using Amazon SQS.

# **SDK for C++**

# **Note**

There's more on GitHub. Find the complete example and learn how to set up and run in the AWS Code Examples [Repository](https://github.com/awsdocs/aws-doc-sdk-examples/tree/main/cpp/example_code/sqs/hello_sqs#code-examples).

Code for the CMakeLists.txt CMake file.

```
# Set the minimum required version of CMake for this project.
cmake_minimum_required(VERSION 3.13)
# Set the AWS service components used by this project.
set(SERVICE_COMPONENTS sqs)
# Set this project's name.
project("hello_sqs")
# Set the C++ standard to use to build this target.
# At least C++ 11 is required for the AWS SDK for C++.
set(CMAKE_CXX_STANDARD 11)
# Use the MSVC variable to determine if this is a Windows build.
set(WINDOWS_BUILD ${MSVC})
if (WINDOWS_BUILD) # Set the location where CMake can find the installed libraries 
 for the AWS SDK. 
     string(REPLACE ";" "/aws-cpp-sdk-all;" SYSTEM_MODULE_PATH 
  "${CMAKE_SYSTEM_PREFIX_PATH}/aws-cpp-sdk-all") 
     list(APPEND CMAKE_PREFIX_PATH ${SYSTEM_MODULE_PATH})
endif ()
# Find the AWS SDK for C++ package.
find_package(AWSSDK REQUIRED COMPONENTS ${SERVICE_COMPONENTS})
if(WINDOWS_BUILD AND AWSSDK_INSTALL_AS_SHARED_LIBS) 
     # Copy relevant AWS SDK for C++ libraries into the current binary directory for 
  running and debugging. 
     # set(BIN_SUB_DIR "/Debug") # If you are building from the command line you may 
  need to uncomment this 
     # and set the proper subdirectory to the executables' location.
```

```
AWSSDK CPY DYN LIBS(SERVICE COMPONENTS ""
 ${CMAKE CURRENT BINARY DIR}${BIN SUB DIR})
endif()
```

```
add_executable(${PROJECT_NAME} 
         hello_sqs.cpp)
```

```
target_link_libraries(${PROJECT_NAME} 
         ${AWSSDK_LINK_LIBRARIES})
```
Code for the hello sqs.cpp source file.

```
#include <aws/core/Aws.h>
#include <aws/sqs/SQSClient.h>
#include <aws/sqs/model/ListQueuesRequest.h>
#include <iostream>
/* 
   A "Hello SQS" starter application that initializes an Amazon Simple Queue
  Service 
    (Amazon SQS) client and lists the SQS queues in the current account.
 * 
  * main function 
 * 
  * Usage: 'hello_sqs' 
  * 
  */
int main(int argc, char **argv) { 
     Aws::SDKOptions options; 
     // Optionally change the log level for debugging.
// options.loggingOptions.logLevel = Utils::Logging::LogLevel::Debug; 
     Aws::InitAPI(options); // Should only be called once. 
     { 
         Aws::Client::ClientConfiguration clientConfig; 
         // Optional: Set to the AWS Region (overrides config file). 
         // clientConfig.region = "us-east-1"; 
         Aws::SQS::SQSClient sqsClient(clientConfig); 
         Aws::Vector<Aws::String> allQueueUrls;
```

```
 Aws::String nextToken; // Next token is used to handle a paginated response. 
         do { 
             Aws::SQS::Model::ListQueuesRequest request; 
             Aws::SQS::Model::ListQueuesOutcome outcome = 
  sqsClient.ListQueues(request); 
             if (outcome.IsSuccess()) { 
                 const Aws::Vector<Aws::String> &pageOfQueueUrls = 
  outcome.GetResult().GetQueueUrls(); 
                 if (!pageOfQueueUrls.empty()) { 
                     allQueueUrls.insert(allQueueUrls.cend(), 
  pageOfQueueUrls.cbegin(), 
                                          pageOfQueueUrls.cend()); 
 } 
 } 
             else { 
                 std::cerr << "Error with SQS::ListQueues. " 
                           << outcome.GetError().GetMessage() 
                           << std::endl; 
                 break; 
 } 
             nextToken = outcome.GetResult().GetNextToken(); 
         } while (!nextToken.empty()); 
         std::cout << "Hello Amazon SQS! You have " << allQueueUrls.size() << " 
  queue" 
                  << (allQueueUrls.size() == 1 ? "" : "s") << " in your account."
                   << std::endl; 
         if (!allQueueUrls.empty()) { 
             std::cout << "Here are your queue URLs." << std::endl; 
             for (const Aws::String &queueUrl: allQueueUrls) { 
                 std::cout << " * " << queueUrl << std::endl; 
 } 
         } 
     } 
     Aws::ShutdownAPI(options); // Should only be called once. 
     return 0;
}
```
• For API details, see [ListQueues](https://docs.aws.amazon.com/goto/SdkForCpp/sqs-2012-11-05/ListQueues) in *AWS SDK for C++ API Reference*.

#### **Topics**

- [Actions](#page-10628-0)
- [Scenarios](#page-10649-0)

# **Actions**

#### **ChangeMessageVisibility**

The following code example shows how to use ChangeMessageVisibility.

#### **SDK for C++**

#### **A** Note

```
 Aws::Client::ClientConfiguration clientConfig; 
         // Optional: Set to the AWS Region (overrides config file). 
         // clientConfig.region = "us-east-1";
//! Changes the visibility timeout of a message in an Amazon Simple Queue Service
//! (Amazon SQS) queue.
/*! 
   \param queueUrl: An Amazon SQS queue URL. 
  \param messageReceiptHandle: A message receipt handle. 
  \param visibilityTimeoutSeconds: Visibility timeout in seconds. 
  \param clientConfiguration: AWS client configuration. 
  \return bool: Function succeeded. 
  */
bool AwsDoc::SQS::changeMessageVisibility( 
         const Aws::String &queue_url, 
         const Aws::String &messageReceiptHandle, 
         int visibilityTimeoutSeconds, 
         const Aws::Client::ClientConfiguration &clientConfiguration) { 
     Aws::SQS::SQSClient sqsClient(clientConfiguration);
```

```
 Aws::SQS::Model::ChangeMessageVisibilityRequest request; 
     request.SetQueueUrl(queue_url); 
     request.SetReceiptHandle(messageReceiptHandle); 
     request.SetVisibilityTimeout(visibilityTimeoutSeconds); 
     auto outcome = sqsClient.ChangeMessageVisibility(request); 
     if (outcome.IsSuccess()) { 
         std::cout << "Successfully changed visibility of message " << 
                    messageReceiptHandle << " from queue " << queue_url << std::endl; 
     } 
     else { 
         std::cout << "Error changing visibility of message from queue " 
                   << queue url << ": " << outcome.GetError().GetMessage() << std::endl; 
     } 
     return outcome.IsSuccess();
}
```
• For API details, see [ChangeMessageVisibility](https://docs.aws.amazon.com/goto/SdkForCpp/sqs-2012-11-05/ChangeMessageVisibility) in *AWS SDK for C++ API Reference*.

# **CreateQueue**

The following code example shows how to use CreateQueue.

# **SDK for C++**

# *(i)* Note

```
 Aws::Client::ClientConfiguration clientConfig; 
         // Optional: Set to the AWS Region (overrides config file). 
         // clientConfig.region = "us-east-1";
//! Create an Amazon Simple Queue Service (Amazon SQS) queue.
/*! 
   \param queueName: An Amazon SQS queue name. 
  \param clientConfiguration: AWS client configuration.
```

```
 \return bool: Function succeeded. 
  */
bool AwsDoc::SQS::createQueue(const Aws::String &queueName, 
                                 const Aws::Client::ClientConfiguration 
  &clientConfiguration) { 
     Aws::SQS::SQSClient sqsClient(clientConfiguration); 
     Aws::SQS::Model::CreateQueueRequest request; 
     request.SetQueueName(queueName); 
     const Aws::SQS::Model::CreateQueueOutcome outcome = 
  sqsClient.CreateQueue(request); 
     if (outcome.IsSuccess()) { 
         std::cout << "Successfully created queue " << queueName << " with a queue 
  URL " 
                    << outcome.GetResult().GetQueueUrl() << "." << std::endl; 
     } 
     else { 
         std::cerr << "Error creating queue " << queueName << ": " << 
                    outcome.GetError().GetMessage() << std::endl; 
     } 
     return outcome.IsSuccess();
}
```
• For API details, see [CreateQueue](https://docs.aws.amazon.com/goto/SdkForCpp/sqs-2012-11-05/CreateQueue) in *AWS SDK for C++ API Reference*.

# **DeleteMessage**

The following code example shows how to use DeleteMessage.

# **SDK for C++**

# **Note**

There's more on GitHub. Find the complete example and learn how to set up and run in the AWS Code Examples [Repository](https://github.com/awsdocs/aws-doc-sdk-examples/tree/main/cpp/example_code/sqs#code-examples).

Aws::Client::ClientConfiguration clientConfig;

```
 // Optional: Set to the AWS Region (overrides config file). 
         // clientConfig.region = "us-east-1";
//! Delete a message from an Amazon Simple Queue Service (Amazon SQS) queue.
/*! 
  \param queueUrl: An Amazon SQS queue URL. 
  \param messageReceiptHandle: A message receipt handle. 
  \param clientConfiguration: AWS client configuration. 
  \return bool: Function succeeded. 
  */
bool AwsDoc::SQS::deleteMessage(const Aws::String &queueUrl, 
                                   const Aws::String &messageReceiptHandle, 
                                   const Aws::Client::ClientConfiguration 
  &clientConfiguration) { 
     Aws::SQS::SQSClient sqsClient(clientConfiguration); 
     Aws::SQS::Model::DeleteMessageRequest request; 
     request.SetQueueUrl(queueUrl); 
     request.SetReceiptHandle(messageReceiptHandle); 
     const Aws::SQS::Model::DeleteMessageOutcome outcome = sqsClient.DeleteMessage( 
             request); 
     if (outcome.IsSuccess()) { 
         std::cout << "Successfully deleted message from queue " << queueUrl 
                    << std::endl; 
     } 
     else { 
         std::cerr << "Error deleting message from queue " << queueUrl << ": " << 
                    outcome.GetError().GetMessage() << std::endl; 
     } 
     return outcome.IsSuccess();
}
```
• For API details, see [DeleteMessage](https://docs.aws.amazon.com/goto/SdkForCpp/sqs-2012-11-05/DeleteMessage) in *AWS SDK for C++ API Reference*.

# **DeleteMessageBatch**

The following code example shows how to use DeleteMessageBatch.

#### **SDK for C++**

# **A** Note

```
 Aws::Client::ClientConfiguration clientConfig; 
         // Optional: Set to the AWS Region (overrides config file). 
         // clientConfig.region = "us-east-1"; 
    Aws::SQS::SQSClient sqsClient(clientConfiguration); 
             Aws::SQS::Model::DeleteMessageBatchRequest request; 
             request.SetQueueUrl(queueURLS[i]); 
            int id = 1; // Ids must be unique within a batch delete request.
             for (const Aws::String &receiptHandle: receiptHandles) { 
                 Aws::SQS::Model::DeleteMessageBatchRequestEntry entry; 
                 entry.SetId(std::to_string(id)); 
                ++id; entry.SetReceiptHandle(receiptHandle); 
                 request.AddEntries(entry); 
 } 
             Aws::SQS::Model::DeleteMessageBatchOutcome outcome = 
                     sqsClient.DeleteMessageBatch(request); 
             if (outcome.IsSuccess()) { 
                 std::cout << "The batch deletion of messages was successful." 
                           << std::endl; 
 } 
             else { 
                 std::cerr << "Error with SQS::DeleteMessageBatch. " 
                            << outcome.GetError().GetMessage() 
                            << std::endl; 
                 cleanUp(topicARN, 
                          queueURLS, 
                          subscriptionARNS, 
                          snsClient, 
                          sqsClient);
```
}

```
 return false;
```
• For API details, see [DeleteMessageBatch](https://docs.aws.amazon.com/goto/SdkForCpp/sqs-2012-11-05/DeleteMessageBatch) in *AWS SDK for C++ API Reference*.

#### **DeleteQueue**

The following code example shows how to use DeleteQueue.

#### **SDK for C++**

# **A** Note

```
 Aws::Client::ClientConfiguration clientConfig; 
         // Optional: Set to the AWS Region (overrides config file). 
         // clientConfig.region = "us-east-1";
//! Delete an Amazon Simple Queue Service (Amazon SQS) queue.
/*! 
  \param queueURL: An Amazon SQS queue URL. 
   \param clientConfiguration: AWS client configuration. 
  \return bool: Function succeeded. 
  */
bool AwsDoc::SQS::deleteQueue(const Aws::String &queueURL, 
                                const Aws::Client::ClientConfiguration 
  &clientConfiguration) { 
     Aws::SQS::SQSClient sqsClient(clientConfiguration); 
     Aws::SQS::Model::DeleteQueueRequest request; 
     request.SetQueueUrl(queueURL); 
     const Aws::SQS::Model::DeleteQueueOutcome outcome = 
  sqsClient.DeleteQueue(request); 
     if (outcome.IsSuccess()) { 
         std::cout << "Successfully deleted queue with url " << queueURL << 
                    std::endl; 
     }
```

```
 else { 
         std::cerr << "Error deleting queue " << queueURL << ": " << 
                    outcome.GetError().GetMessage() << std::endl; 
     } 
     return outcome.IsSuccess();
}
```
• For API details, see [DeleteQueue](https://docs.aws.amazon.com/goto/SdkForCpp/sqs-2012-11-05/DeleteQueue) in *AWS SDK for C++ API Reference*.

# **GetQueueAttributes**

The following code example shows how to use GetQueueAttributes.

#### **SDK for C++**

#### *(i)* Note

```
 Aws::Client::ClientConfiguration clientConfig; 
        // Optional: Set to the AWS Region (overrides config file). 
        // clientConfig.region = "us-east-1"; 
    Aws::SQS::SQSClient sqsClient(clientConfiguration); 
            Aws::SQS::Model::GetQueueAttributesRequest request; 
            request.SetQueueUrl(queueURL); 
 request.AddAttributeNames(Aws::SQS::Model::QueueAttributeName::QueueArn); 
            Aws::SQS::Model::GetQueueAttributesOutcome outcome = 
                     sqsClient.GetQueueAttributes(request); 
            if (outcome.IsSuccess()) { 
               const Aws::Map<Aws::SQS::Model::QueueAttributeName, Aws::String>
 &attributes = 
                         outcome.GetResult().GetAttributes(); 
                const auto &iter = attributes.find( 
                         Aws::SQS::Model::QueueAttributeName::QueueArn);
```

```
 if (iter != attributes.end()) { 
                    queueARN = iter->second; 
                    std::cout << "The queue ARN '" << queueARN 
                             << "' has been retrieved." 
                             << std::endl; 
 } 
 } 
            else { 
                std::cerr << "Error with SQS::GetQueueAttributes. " 
                         << outcome.GetError().GetMessage() 
                         << std::endl; 
 }
```
• For API details, see [GetQueueAttributes](https://docs.aws.amazon.com/goto/SdkForCpp/sqs-2012-11-05/GetQueueAttributes) in *AWS SDK for C++ API Reference*.

# **GetQueueUrl**

The following code example shows how to use GetQueueUrl.

# **SDK for C++**

# **A** Note

```
 Aws::Client::ClientConfiguration clientConfig; 
         // Optional: Set to the AWS Region (overrides config file). 
         // clientConfig.region = "us-east-1";
//! Get the URL for an Amazon Simple Queue Service (Amazon SQS) queue.
/*! 
  \param queueName: An Amazon SQS queue name. 
  \param clientConfiguration: AWS client configuration. 
  \return bool: Function succeeded. 
  */
bool AwsDoc::SQS::getQueueUrl(const Aws::String &queueName,
```

```
 const Aws::Client::ClientConfiguration 
  &clientConfiguration) { 
     Aws::SQS::SQSClient sqsClient(clientConfiguration); 
     Aws::SQS::Model::GetQueueUrlRequest request; 
     request.SetQueueName(queueName); 
     const Aws::SQS::Model::GetQueueUrlOutcome outcome = 
  sqsClient.GetQueueUrl(request); 
     if (outcome.IsSuccess()) { 
         std::cout << "Queue " << queueName << " has url " << 
                    outcome.GetResult().GetQueueUrl() << std::endl; 
     } 
     else { 
         std::cerr << "Error getting url for queue " << queueName << ": " << 
                    outcome.GetError().GetMessage() << std::endl; 
     } 
     return outcome.IsSuccess();
}
```
• For API details, see [GetQueueUrl](https://docs.aws.amazon.com/goto/SdkForCpp/sqs-2012-11-05/GetQueueUrl) in *AWS SDK for C++ API Reference*.

# **ListQueues**

The following code example shows how to use ListQueues.

#### **SDK for C++**

#### **A** Note

```
 Aws::Client::ClientConfiguration clientConfig; 
         // Optional: Set to the AWS Region (overrides config file). 
         // clientConfig.region = "us-east-1";
//! List the Amazon Simple Queue Service (Amazon SQS) queues within an AWS account.
/*!
```

```
 \param clientConfiguration: AWS client configuration. 
   \return bool: Function succeeded. 
  */
bool
AwsDoc::SQS::listQueues(const Aws::Client::ClientConfiguration &clientConfiguration) 
  { 
     Aws::SQS::SQSClient sqsClient(clientConfiguration); 
     Aws::SQS::Model::ListQueuesRequest listQueuesRequest; 
     Aws::String nextToken; // Used for pagination. 
     Aws::Vector<Aws::String> allQueueUrls; 
     do { 
         if (!nextToken.empty()) { 
             listQueuesRequest.SetNextToken(nextToken); 
         } 
         const Aws::SQS::Model::ListQueuesOutcome outcome = sqsClient.ListQueues( 
                  listQueuesRequest); 
         if (outcome.IsSuccess()) { 
             const Aws::Vector<Aws::String> &queueUrls = 
  outcome.GetResult().GetQueueUrls(); 
             allQueueUrls.insert(allQueueUrls.end(), 
                                   queueUrls.begin(), 
                                   queueUrls.end()); 
             nextToken = outcome.GetResult().GetNextToken(); 
         } 
         else { 
             std::cerr << "Error listing queues: " << 
                        outcome.GetError().GetMessage() << std::endl; 
             return false; 
         } 
     } while (!nextToken.empty()); 
     std::cout << allQueueUrls.size() << " Amazon SQS queue(s) found." << std::endl; 
     for (const auto &iter: allQueueUrls) { 
         std::cout << " " << iter << std::endl; 
     } 
     return true;
}
```
• For API details, see [ListQueues](https://docs.aws.amazon.com/goto/SdkForCpp/sqs-2012-11-05/ListQueues) in *AWS SDK for C++ API Reference*.

#### **ReceiveMessage**

The following code example shows how to use ReceiveMessage.

#### **SDK for C++**

#### **A** Note

```
 Aws::Client::ClientConfiguration clientConfig; 
         // Optional: Set to the AWS Region (overrides config file). 
         // clientConfig.region = "us-east-1";
//! Receive a message from an Amazon Simple Queue Service (Amazon SQS) queue.
/*! 
  \param queueUrl: An Amazon SQS queue URL. 
  \param clientConfiguration: AWS client configuration. 
  \return bool: Function succeeded. 
  */
bool AwsDoc::SQS::receiveMessage(const Aws::String &queueUrl, 
                                    const Aws::Client::ClientConfiguration 
  &clientConfiguration) { 
     Aws::SQS::SQSClient sqsClient(clientConfiguration); 
     Aws::SQS::Model::ReceiveMessageRequest request; 
     request.SetQueueUrl(queueUrl); 
     request.SetMaxNumberOfMessages(1); 
     const Aws::SQS::Model::ReceiveMessageOutcome outcome = sqsClient.ReceiveMessage( 
             request); 
     if (outcome.IsSuccess()) { 
         const Aws::Vector<Aws::SQS::Model::Message> &messages = 
                 outcome.GetResult().GetMessages(); 
         if (!messages.empty()) {
```

```
 const Aws::SQS::Model::Message &message = messages[0]; 
             std::cout << "Received message:" << std::endl; 
             std::cout << " MessageId: " << message.GetMessageId() << std::endl; 
             std::cout << " ReceiptHandle: " << message.GetReceiptHandle() << 
  std::endl; 
             std::cout << " Body: " << message.GetBody() << std::endl << std::endl; 
         } 
         else { 
             std::cout << "No messages received from queue " << queueUrl << 
                        std::endl; 
         } 
     } 
     else { 
         std::cerr << "Error receiving message from queue " << queueUrl << ": " 
                    << outcome.GetError().GetMessage() << std::endl; 
     } 
     return outcome.IsSuccess();
}
```
• For API details, see [ReceiveMessage](https://docs.aws.amazon.com/goto/SdkForCpp/sqs-2012-11-05/ReceiveMessage) in *AWS SDK for C++ API Reference*.

#### **SendMessage**

The following code example shows how to use SendMessage.

# **SDK for C++**

#### *(i)* Note

```
 Aws::Client::ClientConfiguration clientConfig; 
         // Optional: Set to the AWS Region (overrides config file). 
         // clientConfig.region = "us-east-1";
//! Send a message to an Amazon Simple Queue Service (Amazon SQS) queue.
/*! 
   \param queueUrl: An Amazon SQS queue URL.
```

```
 \param messageBody: A message body. 
   \param clientConfiguration: AWS client configuration. 
   \return bool: Function succeeded. 
  */
bool AwsDoc::SQS::sendMessage(const Aws::String &queueUrl, 
                                 const Aws::String &messageBody, 
                                 const Aws::Client::ClientConfiguration 
  &clientConfiguration) { 
     Aws::SQS::SQSClient sqsClient(clientConfiguration); 
     Aws::SQS::Model::SendMessageRequest request; 
     request.SetQueueUrl(queueUrl); 
     request.SetMessageBody(messageBody); 
     const Aws::SQS::Model::SendMessageOutcome outcome = 
  sqsClient.SendMessage(request); 
     if (outcome.IsSuccess()) { 
         std::cout << "Successfully sent message to " << queueUrl << 
                    std::endl; 
     } 
     else { 
         std::cerr << "Error sending message to " << queueUrl << ": " << 
                    outcome.GetError().GetMessage() << std::endl; 
     } 
     return outcome.IsSuccess();
}
```
• For API details, see [SendMessage](https://docs.aws.amazon.com/goto/SdkForCpp/sqs-2012-11-05/SendMessage) in *AWS SDK for C++ API Reference*.

# **SetQueueAttributes**

The following code example shows how to use SetQueueAttributes.

# **SDK for C++**

#### **A** Note

```
 Aws::Client::ClientConfiguration clientConfig; 
         // Optional: Set to the AWS Region (overrides config file). 
         // clientConfig.region = "us-east-1";
//! Set the value for an attribute in an Amazon Simple Queue Service (Amazon SQS) 
  queue.
/*! 
   \param queueUrl: An Amazon SQS queue URL. 
   \param attributeName: An attribute name enum. 
   \param attribute: The attribute value as a string. 
   \param clientConfiguration: AWS client configuration. 
   \return bool: Function succeeded. 
  */
bool AwsDoc::SQS::setQueueAttributes(const Aws::String &queueURL, 
                                        Aws::SQS::Model::QueueAttributeName 
  attributeName, 
                                        const Aws::String &attribute, 
                                        const Aws::Client::ClientConfiguration 
  &clientConfiguration) { 
     Aws::SQS::SQSClient sqsClient(clientConfiguration); 
     Aws::SQS::Model::SetQueueAttributesRequest request; 
     request.SetQueueUrl(queueURL); 
     request.AddAttributes( 
             attributeName, 
             attribute); 
     const Aws::SQS::Model::SetQueueAttributesOutcome outcome = 
  sqsClient.SetQueueAttributes( 
             request); 
     if (outcome.IsSuccess()) { 
         std::cout << "Successfully set the attribute " << 
  Aws::SQS::Model::QueueAttributeNameMapper::GetNameForQueueAttributeName( 
                             attributeName) 
                    << " with value " << attribute << " in queue " << 
                   queueURL << "." << std::endl;
     } 
     else { 
         std::cout << "Error setting attribute for queue " << 
                    queueURL << ": " << outcome.GetError().GetMessage() << 
                    std::endl; 
     }
```
}

```
 return outcome.IsSuccess();
```
Configure a dead-letter queue.

```
 Aws::Client::ClientConfiguration clientConfig; 
         // Optional: Set to the AWS Region (overrides config file). 
         // clientConfig.region = "us-east-1";
//! Connect an Amazon Simple Queue Service (Amazon SQS) queue to an associated
//! dead-letter queue.
/*! 
   \param srcQueueUrl: An Amazon SQS queue URL. 
   \param deadLetterQueueARN: The Amazon Resource Name (ARN) of an Amazon SQS dead-
letter queue. 
   \param maxReceiveCount: The max receive count of a message before it is sent to 
  the dead-letter queue. 
   \param clientConfiguration: AWS client configuration. 
  \return bool: Function succeeded. 
  */
bool AwsDoc::SQS::setDeadLetterQueue(const Aws::String &srcQueueUrl, 
                                        const Aws::String &deadLetterQueueARN, 
                                        int maxReceiveCount, 
                                        const Aws::Client::ClientConfiguration 
  &clientConfiguration) { 
     Aws::String redrivePolicy = MakeRedrivePolicy(deadLetterQueueARN, 
  maxReceiveCount); 
     Aws::SQS::SQSClient sqsClient(clientConfiguration); 
     Aws::SQS::Model::SetQueueAttributesRequest request; 
     request.SetQueueUrl(srcQueueUrl); 
     request.AddAttributes( 
             Aws::SQS::Model::QueueAttributeName::RedrivePolicy, 
             redrivePolicy); 
     const Aws::SQS::Model::SetQueueAttributesOutcome outcome = 
             sqsClient.SetQueueAttributes(request); 
     if (outcome.IsSuccess()) { 
         std::cout << "Successfully set dead letter queue for queue " << 
                    srcQueueUrl << " to " << deadLetterQueueARN << std::endl;
```
}

```
 else { 
         std::cerr << "Error setting dead letter queue for queue " << 
                    srcQueueUrl << ": " << outcome.GetError().GetMessage() << 
                    std::endl; 
     } 
     return outcome.IsSuccess();
}
//! Make a redrive policy for a dead-letter queue.
/*! 
   \param queueArn: An Amazon SQS ARN for the dead-letter queue. 
   \param maxReceiveCount: The max receive count of a message before it is sent to 
  the dead-letter queue. 
   \return Aws::String: Policy as JSON string. 
  */
Aws::String MakeRedrivePolicy(const Aws::String &queueArn, int maxReceiveCount) { 
     Aws::Utils::Json::JsonValue redrive_arn_entry; 
     redrive_arn_entry.AsString(queueArn); 
     Aws::Utils::Json::JsonValue max_msg_entry; 
     max_msg_entry.AsInteger(maxReceiveCount); 
     Aws::Utils::Json::JsonValue policy_map; 
     policy_map.WithObject("deadLetterTargetArn", redrive_arn_entry); 
     policy_map.WithObject("maxReceiveCount", max_msg_entry); 
     return policy_map.View().WriteReadable();
}
```
Configure an Amazon SQS queue to use long polling.

```
 Aws::Client::ClientConfiguration clientConfig; 
         // Optional: Set to the AWS Region (overrides config file). 
         // clientConfig.region = "us-east-1";
//! Set the wait time for an Amazon Simple Queue Service (Amazon SQS) queue poll.
/*! 
   \param queueUrl: An Amazon SQS queue URL. 
   \param pollTimeSeconds: The receive message wait time in seconds. 
   \param clientConfiguration: AWS client configuration.
```

```
 \return bool: Function succeeded. 
  */
bool AwsDoc::SQS::setQueueLongPollingAttribute(const Aws::String &queueURL, 
                                                     const Aws::String &pollTimeSeconds, 
constant of the constant of the constant of the constant of the constant of the const
  Aws::Client::ClientConfiguration &clientConfiguration) { 
     Aws::SQS::SQSClient sqsClient(clientConfiguration); 
     Aws::SQS::Model::SetQueueAttributesRequest request; 
     request.SetQueueUrl(queueURL); 
     request.AddAttributes( 
              Aws::SQS::Model::QueueAttributeName::ReceiveMessageWaitTimeSeconds, 
              pollTimeSeconds); 
     const Aws::SQS::Model::SetQueueAttributesOutcome outcome = 
  sqsClient.SetQueueAttributes( 
              request); 
     if (outcome.IsSuccess()) { 
         std::cout << "Successfully updated long polling time for queue " << 
                     queueURL << " to " << pollTimeSeconds << std::endl; 
     } 
     else { 
         std::cout << "Error updating long polling time for queue " << 
                     queueURL << ": " << outcome.GetError().GetMessage() << 
                     std::endl; 
     } 
     return outcome.IsSuccess();
}
```
• For API details, see [SetQueueAttributes](https://docs.aws.amazon.com/goto/SdkForCpp/sqs-2012-11-05/SetQueueAttributes) in *AWS SDK for C++ API Reference*.

# **Scenarios**

# **Publish messages to queues**

The following code example shows how to:

- Create topic (FIFO or non-FIFO).
- Subscribe several queues to the topic with an option to apply a filter.
- Publish messages to the topic.

• Poll the queues for messages received.

#### **SDK for C++**

#### **Note**

```
 Aws::Client::ClientConfiguration clientConfig; 
         // Optional: Set to the AWS Region (overrides config file). 
         // clientConfig.region = "us-east-1";
//! Workflow for messaging with topics and queues using Amazon SNS and Amazon SQS.
/*! 
  \param clientConfig Aws client configuration. 
 \return bool: Successful completion. 
  */
bool AwsDoc::TopicsAndQueues::messagingWithTopicsAndQueues( 
         const Aws::Client::ClientConfiguration &clientConfiguration) { 
     std::cout << "Welcome to messaging with topics and queues." << std::endl; 
     printAsterisksLine(); 
     std::cout << "In this workflow, you will create an SNS topic and subscribe " 
               << NUMBER_OF_QUEUES << 
               " SQS queues to the topic." << std::endl; 
     std::cout 
             << "You can select from several options for configuring the topic and 
  the subscriptions for the " 
             << NUMBER_OF_QUEUES << " queues." << std::endl; 
     std::cout << "You can then post to the topic and see the results in the queues." 
               << std::endl; 
     Aws::SNS::SNSClient snsClient(clientConfiguration); 
     printAsterisksLine(); 
     std::cout << "SNS topics can be configured as FIFO (First-In-First-Out)." 
               << std::endl; 
     std::cout 
             << "FIFO topics deliver messages in order and support deduplication and 
  message filtering."
```

```
 << std::endl; 
     bool isFifoTopic = askYesNoQuestion( 
              "Would you like to work with FIFO topics? (y/n) "); 
     bool contentBasedDeduplication = false; 
     Aws::String topicName; 
     if (isFifoTopic) { 
         printAsterisksLine(); 
         std::cout << "Because you have chosen a FIFO topic, deduplication is 
  supported." 
                    << std::endl; 
         std::cout 
                  << "Deduplication IDs are either set in the message or automatically 
  generated " 
                  << "from content using a hash function." << std::endl; 
         std::cout 
                  << "If a message is successfully published to an SNS FIFO topic, any 
  message " 
                  << "published and determined to have the same deduplication ID, " 
                  << std::endl; 
         std::cout 
                  << "within the five-minute deduplication interval, is accepted but 
  not delivered." 
                  << std::endl; 
         std::cout 
                  << "For more information about deduplication, " 
                  << "see https://docs.aws.amazon.com/sns/latest/dg/fifo-message-
dedup.html." 
                  << std::endl; 
         contentBasedDeduplication = askYesNoQuestion( 
                  "Use content-based deduplication instead of entering a deduplication 
  ID? (y/n) "); 
     } 
     printAsterisksLine(); 
     Aws::SQS::SQSClient sqsClient(clientConfiguration); 
     Aws::Vector<Aws::String> queueURLS; 
     Aws::Vector<Aws::String> subscriptionARNS; 
     Aws::String topicARN; 
     { 
         topicName = askQuestion("Enter a name for your SNS topic. ");
```

```
 // 1. Create an Amazon SNS topic, either FIFO or non-FIFO. 
         Aws::SNS::Model::CreateTopicRequest request; 
         if (isFifoTopic) { 
             request.AddAttributes("FifoTopic", "true"); 
             if (contentBasedDeduplication) { 
                 request.AddAttributes("ContentBasedDeduplication", "true"); 
 } 
             topicName = topicName + FIFO_SUFFIX; 
             std::cout 
                      << "Because you have selected a FIFO topic, '.fifo' must be 
 appended to the topic name." 
                      << std::endl; 
         } 
         request.SetName(topicName); 
         Aws::SNS::Model::CreateTopicOutcome outcome = 
 snsClient.CreateTopic(request); 
         if (outcome.IsSuccess()) { 
             topicARN = outcome.GetResult().GetTopicArn(); 
             std::cout << "Your new topic with the name '" << topicName 
                        << "' and the topic Amazon Resource Name (ARN) " << std::endl; 
             std::cout << "'" << topicARN << "' has been created." << std::endl; 
         } 
         else { 
             std::cerr << "Error with TopicsAndQueues::CreateTopic. " 
                        << outcome.GetError().GetMessage() 
                        << std::endl; 
             cleanUp(topicARN, 
                      queueURLS, 
                      subscriptionARNS, 
                      snsClient, 
                      sqsClient); 
             return false; 
         } 
     } 
     printAsterisksLine();
```

```
 std::cout << "Now you will create " << NUMBER_OF_QUEUES 
               << " SQS queues to subscribe to the topic." << std::endl; 
    Aws::Vector<Aws::String> queueNames; 
    bool filteringMessages = false; 
    bool first = true; 
   for (int i = 1; i <= NUMBER_OF_QUEUES; ++i) {
         Aws::String queueURL; 
         Aws::String queueName; 
         { 
             printAsterisksLine(); 
             std::ostringstream ostringstream; 
             ostringstream << "Enter a name for " << (first ? "an" : "the next") 
                            << " SQS queue. "; 
             queueName = askQuestion(ostringstream.str()); 
             // 2. Create an SQS queue. 
             Aws::SQS::Model::CreateQueueRequest request; 
             if (isFifoTopic) { 
 request.AddAttributes(Aws::SQS::Model::QueueAttributeName::FifoQueue, 
                                        "true"); 
                 queueName = queueName + FIFO_SUFFIX; 
                 if (first) // Only explain this once. 
\overline{a} std::cout 
                              << "Because you are creating a FIFO SQS queue, '.fifo' 
 must " 
                              << "be appended to the queue name." << std::endl; 
 } 
 } 
             request.SetQueueName(queueName); 
             queueNames.push_back(queueName); 
             Aws::SQS::Model::CreateQueueOutcome outcome = 
                     sqsClient.CreateQueue(request); 
             if (outcome.IsSuccess()) { 
                 queueURL = outcome.GetResult().GetQueueUrl(); 
                 std::cout << "Your new SQS queue with the name '" << queueName 
                            << "' and the queue URL " << std::endl; 
                 std::cout << "'" << queueURL << "' has been created." << std::endl;
```

```
 } 
             else { 
                  std::cerr << "Error with SQS::CreateQueue. " 
                            << outcome.GetError().GetMessage() 
                            << std::endl; 
                  cleanUp(topicARN, 
                          queueURLS, 
                          subscriptionARNS, 
                          snsClient, 
                          sqsClient); 
                  return false; 
 } 
         } 
         queueURLS.push_back(queueURL); 
         if (first) // Only explain this once. 
         { 
             std::cout 
                      << "The queue URL is used to retrieve the queue ARN, which is " 
                      << "used to create a subscription." << std::endl; 
         } 
         Aws::String queueARN; 
         { 
             // 3. Get the SQS queue ARN attribute. 
             Aws::SQS::Model::GetQueueAttributesRequest request; 
             request.SetQueueUrl(queueURL); 
 request.AddAttributeNames(Aws::SQS::Model::QueueAttributeName::QueueArn); 
             Aws::SQS::Model::GetQueueAttributesOutcome outcome = 
                      sqsClient.GetQueueAttributes(request); 
             if (outcome.IsSuccess()) { 
                  const Aws::Map<Aws::SQS::Model::QueueAttributeName, Aws::String> 
 &attributes = 
                          outcome.GetResult().GetAttributes(); 
                  const auto &iter = attributes.find( 
                          Aws::SQS::Model::QueueAttributeName::QueueArn); 
                  if (iter != attributes.end()) { 
                      queueARN = iter->second; 
                      std::cout << "The queue ARN '" << queueARN
```

```
 << "' has been retrieved." 
                                << std::endl; 
 } 
                 else { 
                      std::cerr 
                              << "Error ARN attribute not returned by 
 GetQueueAttribute." 
                              << std::endl; 
                      cleanUp(topicARN, 
                              queueURLS, 
                              subscriptionARNS, 
                              snsClient, 
                              sqsClient); 
                      return false; 
 } 
 } 
             else { 
                 std::cerr << "Error with SQS::GetQueueAttributes. " 
                            << outcome.GetError().GetMessage() 
                            << std::endl; 
                 cleanUp(topicARN, 
                          queueURLS, 
                          subscriptionARNS, 
                          snsClient, 
                          sqsClient); 
                 return false; 
             } 
         } 
         if (first) { 
             std::cout 
                      << "An IAM policy must be attached to an SQS queue, enabling it 
 to receive " 
                         "messages from an SNS topic." << std::endl; 
         } 
         { 
             // 4. Set the SQS queue policy attribute with a policy enabling the 
 receipt of SNS messages. 
             Aws::SQS::Model::SetQueueAttributesRequest request;
```

```
 request.SetQueueUrl(queueURL); 
             Aws::String policy = createPolicyForQueue(queueARN, topicARN); 
             request.AddAttributes(Aws::SQS::Model::QueueAttributeName::Policy, 
                                     policy); 
             Aws::SQS::Model::SetQueueAttributesOutcome outcome = 
                      sqsClient.SetQueueAttributes(request); 
             if (outcome.IsSuccess()) { 
                 std::cout << "The attributes for the queue '" << queueName 
                            << "' were successfully updated." << std::endl; 
 } 
             else { 
                 std::cerr << "Error with SQS::SetQueueAttributes. " 
                            << outcome.GetError().GetMessage() 
                            << std::endl; 
                 cleanUp(topicARN, 
                          queueURLS, 
                          subscriptionARNS, 
                          snsClient, 
                          sqsClient); 
                 return false; 
 } 
         } 
         printAsterisksLine(); 
        \mathcal{L} // 5. Subscribe the SQS queue to the SNS topic. 
             Aws::SNS::Model::SubscribeRequest request; 
             request.SetTopicArn(topicARN); 
             request.SetProtocol("sqs"); 
             request.SetEndpoint(queueARN); 
             if (isFifoTopic) { 
                 if (first) { 
                      std::cout << "Subscriptions to a FIFO topic can have filters." 
                                << std::endl; 
                      std::cout 
                              << "If you add a filter to this subscription, then only 
 the filtered messages " 
                              << "will be received in the queue." << std::endl; 
                      std::cout << "For information about message filtering, "
```

```
 << "see https://docs.aws.amazon.com/sns/latest/dg/sns-
message-filtering.html" 
                               << std::endl; 
                    std::cout << "For this example, you can filter messages by a \""
                               << TONE_ATTRIBUTE << "\" attribute." << std::endl; 
 } 
                 std::ostringstream ostringstream; 
                 ostringstream << "Filter messages for \"" << queueName 
                               << "\"'s subscription to the topic \"" 
                              << topicName << "\"? (y/n)";
                 // Add filter if user answers yes. 
                 if (askYesNoQuestion(ostringstream.str())) { 
                     Aws::String jsonPolicy = getFilterPolicyFromUser(); 
                     if (!jsonPolicy.empty()) { 
                         filteringMessages = true; 
                         std::cout << "This is the filter policy for this 
  subscription." 
                                    << std::endl; 
                         std::cout << jsonPolicy << std::endl; 
                         request.AddAttributes("FilterPolicy", jsonPolicy); 
1 1 1 1 1 1 1
                     else { 
                         std::cout 
                                 << "Because you did not select any attributes, no 
  filter " 
                                 << "will be added to this subscription." << 
  std::endl; 
1 1 1 1 1 1 1
 } 
             } // if (isFifoTopic) 
            Aws::SNS::Model::SubscribeOutcome outcome =
  snsClient.Subscribe(request); 
             if (outcome.IsSuccess()) { 
                 Aws::String subscriptionARN = 
  outcome.GetResult().GetSubscriptionArn(); 
                 std::cout << "The queue '" << queueName 
                           << "' has been subscribed to the topic '" 
                           << "'" << topicName << "'" << std::endl; 
                 std::cout << "with the subscription ARN '" << subscriptionARN << "."
```

```
 << std::endl; 
                 subscriptionARNS.push_back(subscriptionARN); 
 } 
             else { 
                 std::cerr << "Error with TopicsAndQueues::Subscribe. " 
                            << outcome.GetError().GetMessage() 
                            << std::endl; 
                 cleanUp(topicARN, 
                          queueURLS, 
                          subscriptionARNS, 
                          snsClient, 
                          sqsClient); 
                 return false; 
 } 
         } 
         first = false; 
     } 
    first = true; 
     do { 
         printAsterisksLine(); 
         // 6. Publish a message to the SNS topic. 
         Aws::SNS::Model::PublishRequest request; 
         request.SetTopicArn(topicARN); 
         Aws::String message = askQuestion("Enter a message text to publish. "); 
         request.SetMessage(message); 
         if (isFifoTopic) { 
             if (first) { 
                 std::cout 
                          << "Because you are using a FIFO topic, you must set a 
 message group ID." 
                          << std::endl; 
                 std::cout 
                          << "All messages within the same group will be received in 
 the " 
                          << "order they were published." << std::endl; 
 } 
             Aws::String messageGroupID = askQuestion( 
                      "Enter a message group ID for this message. "); 
             request.SetMessageGroupId(messageGroupID);
```

```
 if (!contentBasedDeduplication) { 
                 if (first) { 
                     std::cout 
                             << "Because you are not using content-based 
 deduplication, " 
                             << "you must enter a deduplication ID." << std::endl; 
 } 
                 Aws::String deduplicationID = askQuestion( 
                         "Enter a deduplication ID for this message. "); 
                 request.SetMessageDeduplicationId(deduplicationID); 
 } 
         } 
         if (filteringMessages && askYesNoQuestion( 
                "Add an attribute to this message? (y/n) ")) {
            for (size_t i = 0; i < TONES.size(); ++i) {
                std::cout << " " << (i + 1) << ". " << TONES[i] << std::endl;
 } 
             int selection = askQuestionForIntRange( 
                     "Enter a number for an attribute. ", 
                     1, static_cast<int>(TONES.size())); 
             Aws::SNS::Model::MessageAttributeValue messageAttributeValue; 
             messageAttributeValue.SetDataType("String"); 
            messageAttributeValue.SetStringValue(TONES[selection - 1]);
             request.AddMessageAttributes(TONE_ATTRIBUTE, messageAttributeValue); 
         } 
         Aws::SNS::Model::PublishOutcome outcome = snsClient.Publish(request); 
         if (outcome.IsSuccess()) { 
             std::cout << "Your message was successfully published." << std::endl; 
         } 
         else { 
             std::cerr << "Error with TopicsAndQueues::Publish. " 
                       << outcome.GetError().GetMessage() 
                       << std::endl; 
             cleanUp(topicARN, 
                     queueURLS, 
                     subscriptionARNS, 
                     snsClient, 
                     sqsClient); 
             return false;
```

```
 } 
         first = false; 
     } while (askYesNoQuestion("Post another message? (y/n) ")); 
     printAsterisksLine(); 
     std::cout << "Now the SQS queue will be polled to retrieve the messages." 
               << std::endl; 
     askQuestion("Press any key to continue...", alwaysTrueTest); 
    for (size_t i = 0; i < queueURLS.size(); ++i) {
         // 7. Poll an SQS queue for its messages. 
         std::vector<Aws::String> messages; 
         std::vector<Aws::String> receiptHandles; 
         while (true) { 
             Aws::SQS::Model::ReceiveMessageRequest request; 
             request.SetMaxNumberOfMessages(10); 
             request.SetQueueUrl(queueURLS[i]); 
             // Setting WaitTimeSeconds to non-zero enables long polling. 
             // For information about long polling, see 
             // https://docs.aws.amazon.com/AWSSimpleQueueService/latest/
SQSDeveloperGuide/sqs-short-and-long-polling.html 
             request.SetWaitTimeSeconds(1); 
             Aws::SQS::Model::ReceiveMessageOutcome outcome = 
                     sqsClient.ReceiveMessage(request); 
             if (outcome.IsSuccess()) { 
                 const Aws::Vector<Aws::SQS::Model::Message> &newMessages = 
  outcome.GetResult().GetMessages(); 
                 if (newMessages.empty()) { 
                     break; 
 } 
                 else { 
                     for (const Aws::SQS::Model::Message &message: newMessages) { 
                         messages.push_back(message.GetBody()); 
                         receiptHandles.push_back(message.GetReceiptHandle()); 
1 1 1 1 1 1 1
 } 
 } 
             else { 
                 std::cerr << "Error with SQS::ReceiveMessage. " 
                           << outcome.GetError().GetMessage()
```

```
 cleanUp(topicARN, 
                          queueURLS, 
                          subscriptionARNS, 
                          snsClient, 
                          sqsClient); 
                 return false; 
 } 
         } 
         printAsterisksLine(); 
         if (messages.empty()) { 
             std::cout << "No messages were "; 
         } 
         else if (messages.size() == 1) { 
             std::cout << "One message was "; 
         } 
         else { 
             std::cout << messages.size() << " messages were "; 
         } 
         std::cout << "received by the queue '" << queueNames[i] 
                   << "'." << std::endl; 
         for (const Aws::String &message: messages) { 
             std::cout << " Message : '" << message << "'." 
                        << std::endl; 
         } 
         // 8. Delete a batch of messages from an SQS queue. 
         if (!receiptHandles.empty()) { 
             Aws::SQS::Model::DeleteMessageBatchRequest request; 
             request.SetQueueUrl(queueURLS[i]); 
            int id = 1; // Ids must be unique within a batch delete request.
             for (const Aws::String &receiptHandle: receiptHandles) { 
                 Aws::SQS::Model::DeleteMessageBatchRequestEntry entry; 
                 entry.SetId(std::to_string(id)); 
                ++id; entry.SetReceiptHandle(receiptHandle); 
                 request.AddEntries(entry); 
 } 
             Aws::SQS::Model::DeleteMessageBatchOutcome outcome =
```
<< std::endl;

```
 sqsClient.DeleteMessageBatch(request); 
             if (outcome.IsSuccess()) { 
                  std::cout << "The batch deletion of messages was successful." 
                             << std::endl; 
 } 
             else { 
                  std::cerr << "Error with SQS::DeleteMessageBatch. " 
                             << outcome.GetError().GetMessage() 
                             << std::endl; 
                  cleanUp(topicARN, 
                           queueURLS, 
                           subscriptionARNS, 
                           snsClient, 
                           sqsClient); 
                  return false; 
 } 
         } 
     } 
     return cleanUp(topicARN, 
                     queueURLS, 
                     subscriptionARNS, 
                     snsClient, 
                     sqsClient, 
                     true); // askUser
}
bool AwsDoc::TopicsAndQueues::cleanUp(const Aws::String &topicARN, 
                                          const Aws::Vector<Aws::String> &queueURLS, 
                                          const Aws::Vector<Aws::String> 
  &subscriptionARNS, 
                                          const Aws::SNS::SNSClient &snsClient, 
                                          const Aws::SQS::SQSClient &sqsClient, 
                                          bool askUser) { 
     bool result = true; 
     printAsterisksLine(); 
     if (!queueURLS.empty() && askUser && 
         askYesNoQuestion("Delete the SQS queues? (y/n) ")) { 
         for (const auto &queueURL: queueURLS) { 
             // 9. Delete an SQS queue.
```

```
 Aws::SQS::Model::DeleteQueueRequest request; 
             request.SetQueueUrl(queueURL); 
             Aws::SQS::Model::DeleteQueueOutcome outcome = 
                     sqsClient.DeleteQueue(request); 
             if (outcome.IsSuccess()) { 
                 std::cout << "The queue with URL '" << queueURL 
                           << "' was successfully deleted." << std::endl; 
 } 
             else { 
                 std::cerr << "Error with SQS::DeleteQueue. " 
                            << outcome.GetError().GetMessage() 
                           << std::endl; 
                 result = false; 
 } 
         } 
         for (const auto &subscriptionARN: subscriptionARNS) { 
             // 10. Unsubscribe an SNS subscription. 
             Aws::SNS::Model::UnsubscribeRequest request; 
             request.SetSubscriptionArn(subscriptionARN); 
             Aws::SNS::Model::UnsubscribeOutcome outcome = 
                     snsClient.Unsubscribe(request); 
             if (outcome.IsSuccess()) { 
                 std::cout << "Unsubscribe of subscription ARN '" << subscriptionARN 
                           << "' was successful." << std::endl; 
 } 
             else { 
                 std::cerr << "Error with TopicsAndQueues::Unsubscribe. " 
                            << outcome.GetError().GetMessage() 
                           << std::endl; 
                 result = false; 
 } 
         } 
    } 
     printAsterisksLine(); 
     if (!topicARN.empty() && askUser && 
         askYesNoQuestion("Delete the SNS topic? (y/n) ")) { 
         // 11. Delete an SNS topic.
```

```
 Aws::SNS::Model::DeleteTopicRequest request; 
         request.SetTopicArn(topicARN); 
         Aws::SNS::Model::DeleteTopicOutcome outcome = 
  snsClient.DeleteTopic(request); 
         if (outcome.IsSuccess()) { 
              std::cout << "The topic with ARN '" << topicARN 
                         << "' was successfully deleted." << std::endl; 
         } 
         else { 
              std::cerr << "Error with TopicsAndQueues::DeleteTopicRequest. " 
                         << outcome.GetError().GetMessage() 
                         << std::endl; 
              result = false; 
         } 
     } 
     return result;
}
//! Create an IAM policy that gives an SQS queue permission to receive messages from 
  an SNS topic.
/*! 
  \sa createPolicyForQueue() 
  \param queueARN: The SQS queue Amazon Resource Name (ARN). 
  \param topicARN: The SNS topic ARN. 
  \return Aws::String: The policy as JSON. 
  */
Aws::String AwsDoc::TopicsAndQueues::createPolicyForQueue(const Aws::String 
  &queueARN, 
                                                                const Aws::String 
  &topicARN) { 
     std::ostringstream policyStream; 
     policyStream << R"({ 
          "Statement": [ 
         { 
              "Effect": "Allow", 
                       "Principal": { 
                  "Service": "sns.amazonaws.com" 
              }, 
              "Action": "sqs:SendMessage", 
                       "Resource": ")" << queueARN << R"(", 
                       "Condition": {
```

```
 "ArnEquals": { 
                  "aws:SourceArn": ")" << topicARN << R"(" 
 } 
 } 
       } 
 ] 
    })"; 
    return policyStream.str();
}
```
- For API details, see the following topics in *AWS SDK for C++ API Reference*.
	- [CreateQueue](https://docs.aws.amazon.com/goto/SdkForCpp/sqs-2012-11-05/CreateQueue)
	- [CreateTopic](https://docs.aws.amazon.com/goto/SdkForCpp/sns-2010-03-31/CreateTopic)
	- [DeleteMessageBatch](https://docs.aws.amazon.com/goto/SdkForCpp/sqs-2012-11-05/DeleteMessageBatch)
	- [DeleteQueue](https://docs.aws.amazon.com/goto/SdkForCpp/sqs-2012-11-05/DeleteQueue)
	- [DeleteTopic](https://docs.aws.amazon.com/goto/SdkForCpp/sns-2010-03-31/DeleteTopic)
	- [GetQueueAttributes](https://docs.aws.amazon.com/goto/SdkForCpp/sqs-2012-11-05/GetQueueAttributes)
	- [Publish](https://docs.aws.amazon.com/goto/SdkForCpp/sns-2010-03-31/Publish)
	- [ReceiveMessage](https://docs.aws.amazon.com/goto/SdkForCpp/sqs-2012-11-05/ReceiveMessage)
	- [SetQueueAttributes](https://docs.aws.amazon.com/goto/SdkForCpp/sqs-2012-11-05/SetQueueAttributes)
	- [Subscribe](https://docs.aws.amazon.com/goto/SdkForCpp/sns-2010-03-31/Subscribe)
	- [Unsubscribe](https://docs.aws.amazon.com/goto/SdkForCpp/sns-2010-03-31/Unsubscribe)

# **AWS STS examples using SDK for C++**

The following code examples show you how to perform actions and implement common scenarios by using the AWS SDK for C++ with AWS STS.

*Actions* are code excerpts from larger programs and must be run in context. While actions show you how to call individual service functions, you can see actions in context in their related scenarios and cross-service examples.

*Scenarios* are code examples that show you how to accomplish a specific task by calling multiple functions within the same service.

Each example includes a link to GitHub, where you can find instructions on how to set up and run the code in context.

# **Topics**

• [Actions](#page-10628-0)

# **Actions**

# **AssumeRole**

The following code example shows how to use AssumeRole.

# **SDK for C++**

# *(i)* Note

```
bool AwsDoc::STS::assumeRole(const Aws::String &roleArn, 
                               const Aws::String &roleSessionName, 
                               const Aws::String &externalId, 
                               Aws::Auth::AWSCredentials &credentials, 
                               const Aws::Client::ClientConfiguration &clientConfig) { 
     Aws::STS::STSClient sts(clientConfig); 
     Aws::STS::Model::AssumeRoleRequest sts_req; 
     sts_req.SetRoleArn(roleArn); 
     sts_req.SetRoleSessionName(roleSessionName); 
     sts_req.SetExternalId(externalId); 
     const Aws::STS::Model::AssumeRoleOutcome outcome = sts.AssumeRole(sts_req); 
     if (!outcome.IsSuccess()) { 
         std::cerr << "Error assuming IAM role. " << 
                    outcome.GetError().GetMessage() << std::endl; 
     } 
     else { 
         std::cout << "Credentials successfully retrieved." << std::endl; 
        const Aws::STS::Model::AssumeRoleResult result = outcome.GetResult();
```

```
 const Aws::STS::Model::Credentials &temp_credentials = 
  result.GetCredentials(); 
         // Store temporary credentials in return argument. 
         // Note: The credentials object returned by assumeRole differs 
         // from the AWSCredentials object used in most situations. 
         credentials.SetAWSAccessKeyId(temp_credentials.GetAccessKeyId()); 
         credentials.SetAWSSecretKey(temp_credentials.GetSecretAccessKey()); 
         credentials.SetSessionToken(temp_credentials.GetSessionToken()); 
     } 
     return outcome.IsSuccess();
}
```
• For API details, see [AssumeRole](https://docs.aws.amazon.com/goto/SdkForCpp/sts-2011-06-15/AssumeRole) in *AWS SDK for C++ API Reference*.

# **Amazon Transcribe examples using SDK for C++**

The following code examples show you how to perform actions and implement common scenarios by using the AWS SDK for C++ with Amazon Transcribe.

*Actions* are code excerpts from larger programs and must be run in context. While actions show you how to call individual service functions, you can see actions in context in their related scenarios and cross-service examples.

*Scenarios* are code examples that show you how to accomplish a specific task by calling multiple functions within the same service.

Each example includes a link to GitHub, where you can find instructions on how to set up and run the code in context.

# **Topics**

• [Actions](#page-10628-0)

# **Actions**

# **StartStreamTranscriptionAsync**

The following code example shows how to use StartStreamTranscriptionAsync.

# **SDK for C++**

## **A** Note

```
int main() { 
     Aws::SDKOptions options; 
     Aws::InitAPI(options); 
    \{ //TODO(User): Set to the region of your AWS account. 
         const Aws::String region = Aws::Region::US_WEST_2; 
         //Load a profile that has been granted AmazonTranscribeFullAccess AWS 
  managed permission policy. 
         Aws::Client::ClientConfiguration config;
#ifdef _WIN32 
         // ATTENTION: On Windows with the AWS C++ SDK, this example only runs if the 
  SDK is built 
         // with the curl library. 
         // For more information, see the accompanying ReadMe. 
         // For more information, see "Building the SDK for Windows with curl". 
         // https://docs.aws.amazon.com/sdk-for-cpp/v1/developer-guide/setup-
windows.html 
         //TODO(User): Update to the location of your .crt file. 
         config.caFile = "C:/curl/bin/curl-ca-bundle.crt";
#endif 
         config.region = region; 
         TranscribeStreamingServiceClient client(config); 
         StartStreamTranscriptionHandler handler; 
         handler.SetOnErrorCallback( 
                 [](const Aws::Client::AWSError<TranscribeStreamingServiceErrors> 
  &error) { 
                          std::cerr << "ERROR: " + error.GetMessage() << std::endl; 
                 }); 
         //SetTranscriptEventCallback called for every 'chunk' of file transcripted. 
         // Partial results are returned in real time. 
         handler.SetTranscriptEventCallback([](const TranscriptEvent &ev) {
```

```
 for (auto &&r: ev.GetTranscript().GetResults()) { 
                     if (r.GetIsPartial()) { 
                         std::cout << "[partial] "; 
1 1 1 1 1 1 1
                     else { 
                         std::cout << "[Final] "; 
1 1 1 1 1 1 1
                     for (auto &&alt: r.GetAlternatives()) { 
                         std::cout << alt.GetTranscript() << std::endl; 
1 1 1 1 1 1 1
 } 
        }); 
        StartStreamTranscriptionRequest request; 
        request.SetMediaSampleRateHertz(SAMPLE_RATE); 
        request.SetLanguageCode(LanguageCode::en_US); 
        request.SetMediaEncoding( 
                 MediaEncoding::pcm); // wav and aiff files are PCM formats. 
        request.SetEventStreamHandler(handler); 
         auto OnStreamReady = [](AudioStream &stream) { 
                 Aws::FStream file(FILE_NAME, std::ios_base::in | 
 std::ios_base::binary); 
                 if (!file.is_open()) { 
                     std::cerr << "Failed to open " << FILE_NAME << '\n'; 
 } 
                 std::array<char, BUFFER_SIZE> buf; 
                int i = 0;
                 while (file) { 
                     file.read(&buf[0], buf.size()); 
                     if (!file) 
                         std::cout << "File: only " << file.gcount() << " could be 
 read" 
                                   << std::endl; 
                     Aws::Vector<unsigned char> bits{buf.begin(), buf.end()}; 
                     AudioEvent event(std::move(bits)); 
                     if (!stream) { 
                         std::cerr << "Failed to create a stream" << std::endl; 
                         break; 
1 1 1 1 1 1 1
                     //The std::basic_istream::gcount() is used to count the 
 characters in the given string. It returns
```

```
 //the number of characters extracted by the last read() 
  operation. 
                   if (file.gcount() > 0) {
                        if (!stream.WriteAudioEvent(event)) { 
                            std::cerr << "Failed to write an audio event" << 
  std::endl; 
                            break; 
 } 
1 1 1 1 1 1 1
                    else { 
                        break; 
1 1 1 1 1 1 1
                    std::this_thread::sleep_for(std::chrono::milliseconds( 
                            25)); // Slow down because we are streaming from a file. 
 } 
                if (!stream.WriteAudioEvent( 
                        AudioEvent())) { 
                    // Per the spec, we have to send an empty event (an event 
 without a payload) at the end. 
                    std::cerr << "Failed to send an empty frame" << std::endl; 
 } 
                else { 
                    std::cout << "Successfully sent the empty frame" << std::endl; 
 } 
                stream.flush(); 
                stream.Close(); 
        }; 
       Aws::Utils::Threading::Semaphore signaling(0 /*initialCount*/, 1 /
*maxCount*/); 
         auto OnResponseCallback = [&signaling]( 
                const TranscribeStreamingServiceClient * /*unused*/, 
                const Model::StartStreamTranscriptionRequest & /*unused*/, 
                const Model::StartStreamTranscriptionOutcome &outcome, 
                const std::shared_ptr<const Aws::Client::AsyncCallerContext> & /
*unused*/) { 
                if (!outcome.IsSuccess()) { 
                    std::cerr << "Transcribe streaming error " 
                              << outcome.GetError().GetMessage() << std::endl; 
 } 
                signaling.Release(); 
        };
```

```
 std::cout << "Starting..." << std::endl; 
         client.StartStreamTranscriptionAsync(request, OnStreamReady, 
  OnResponseCallback, 
                                                  nullptr /*context*/); 
         signaling.WaitOne(); // Prevent the application from exiting until we're 
  done. 
         std::cout << "Done" << std::endl; 
     } 
     Aws::ShutdownAPI(options); 
     return 0;
}
```
• For API details, see [StartStreamTranscriptionAsync](https://docs.aws.amazon.com/goto/SdkForCpp/transcribe-2017-10-26/StartStreamTranscriptionAsync) in *AWS SDK for C++ API Reference*.

# **Cross-service examples using SDK for C++**

The following sample applications use the AWS SDK for C++ to work across multiple AWS services.

Cross-service examples target an advanced level of experience to help you start building applications.

# **Examples**

- Create a photo asset [management](#page-12912-0) application that lets users manage photos using labels
- Create an Aurora [Serverless](#page-12913-0) work item tracker

# <span id="page-12912-0"></span>**Create a photo asset management application that lets users manage photos using labels**

# **SDK for C++**

Shows how to develop a photo asset management application that detects labels in images using Amazon Rekognition and stores them for later retrieval.

For complete source code and instructions on how to set up and run, see the full example on [GitHub.](https://github.com/awsdocs/aws-doc-sdk-examples/tree/main/cpp/example_code/cross-service/photo_asset_manager)

# For a deep dive into the origin of this example see the post on AWS [Community](https://community.aws/posts/cloud-journeys/01-serverless-image-recognition-app).

# **Services used in this example**

- API Gateway
- DynamoDB
- Lambda
- Amazon Rekognition
- Amazon S3
- Amazon SNS

# <span id="page-12913-0"></span>**Create an Aurora Serverless work item tracker**

#### **SDK for C++**

Shows how to create a web application that tracks and reports on work items stored in an Amazon Aurora Serverless database.

For complete source code and instructions on how to set up a C++ REST API that queries Amazon Aurora Serverless data and for use by a React application, see the full example on [GitHub.](https://github.com/awsdocs/aws-doc-sdk-examples/tree/main/cpp/example_code/cross-service/serverless-aurora)

# **Services used in this example**

- Aurora
- Amazon RDS
- Amazon RDS Data Service
- Amazon SES

# **Code examples for SDK for Go V2**

The following code examples show you how to use the AWS SDK for Go V2 with AWS.

*Actions* are code excerpts from larger programs and must be run in context. While actions show you how to call individual service functions, you can see actions in context in their related scenarios and cross-service examples.

*Scenarios* are code examples that show you how to accomplish a specific task by calling multiple functions within the same service.

*Cross-service examples* are sample applications that work across multiple AWS services.

#### **More resources**

- **SDK for Go V2 [Developer](https://aws.github.io/aws-sdk-go-v2/docs/) Guide** More about using Go with AWS.
- **AWS [Developer](https://aws.amazon.com/developer/code-examples/?awsf.sdk-code-examples-programming-language=programming-language%23go) Center** Code examples that you can filter by category or full-text search.
- **AWS SDK [Examples](https://github.com/awsdocs/aws-doc-sdk-examples)** GitHub repo with complete code in preferred languages. Includes instructions for setting up and running the code.

# **Examples**

• Actions and [scenarios](#page-12914-0) using SDK for Go V2

# <span id="page-12914-0"></span>**Actions and scenarios using SDK for Go V2**

The following code examples show how to perform actions and implement common scenarios by using the AWS SDK for Go V2 with AWS services.

*Actions* are code excerpts from larger programs and must be run in context. While actions show you how to call individual service functions, you can see actions in context in their related scenarios and cross-service examples.

*Scenarios* are code examples that show you how to accomplish a specific task by calling multiple functions within the same service.

# **Services**

- Aurora [examples](#page-12915-0) using SDK for Go V2
- Amazon Bedrock [examples](#page-12949-0) using SDK for Go V2
- Amazon Bedrock Runtime [examples](#page-12952-0) using SDK for Go V2
- AWS [CloudFormation](#page-12972-0) examples using SDK for Go V2
- [CloudWatch](#page-12974-0) Logs examples using SDK for Go V2
- Amazon Cognito Identity Provider [examples](#page-12976-0) using SDK for Go V2
- Amazon [DocumentDB](#page-13050-0) examples using SDK for Go V2
- [DynamoDB examples using SDK for Go V2](#page-13052-0)
- [IAM examples using SDK for Go V2](#page-13114-0)
- [Kinesis examples using SDK for Go V2](#page-13165-0)
- [Lambda examples using SDK for Go V2](#page-13168-0)
- Amazon RDS [examples](#page-13266-0) using SDK for Go V2
- Amazon S3 [examples](#page-13295-0) using SDK for Go V2
- Amazon SNS [examples](#page-13328-0) using SDK for Go V2
- Amazon SQS [examples](#page-13353-0) using SDK for Go V2

# <span id="page-12915-0"></span>**Aurora examples using SDK for Go V2**

The following code examples show you how to perform actions and implement common scenarios by using the AWS SDK for Go V2 with Aurora.

*Actions* are code excerpts from larger programs and must be run in context. While actions show you how to call individual service functions, you can see actions in context in their related scenarios and cross-service examples.

*Scenarios* are code examples that show you how to accomplish a specific task by calling multiple functions within the same service.

Each example includes a link to GitHub, where you can find instructions on how to set up and run the code in context.

#### **Get started**

# **Hello Aurora**

The following code examples show how to get started using Aurora.

#### **SDK for Go V2**

#### **A** Note

There's more on GitHub. Find the complete example and learn how to set up and run in the AWS Code Examples [Repository](https://github.com/awsdocs/aws-doc-sdk-examples/tree/main/gov2/aurora#code-examples).

package main

```
import ( 
  "context" 
  "fmt" 
  "github.com/aws/aws-sdk-go-v2/aws" 
  "github.com/aws/aws-sdk-go-v2/config" 
  "github.com/aws/aws-sdk-go-v2/service/rds"
\lambda// main uses the AWS SDK for Go V2 to create an Amazon Aurora client and list up to 
  20
// DB clusters in your account.
// This example uses the default settings specified in your shared credentials
// and config files.
func main() { 
  sdkConfig, err := config.LoadDefaultConfig(context.TODO()) 
 if err != nil {
   fmt.Println("Couldn't load default configuration. Have you set up your AWS 
  account?") 
   fmt.Println(err) 
   return 
  } 
  auroraClient := rds.NewFromConfig(sdkConfig) 
  const maxClusters = 20 
  fmt.Printf("Let's list up to %v DB clusters.\n", maxClusters) 
  output, err := auroraClient.DescribeDBClusters(context.TODO(), 
   &rds.DescribeDBClustersInput{MaxRecords: aws.Int32(maxClusters)}) 
  if err != nil { 
   fmt.Printf("Couldn't list DB clusters: %v\n", err) 
   return 
  } 
 if len(output.DBClusters) == 0 \in fmt.Println("No DB clusters found.") 
  } else { 
   for _, cluster := range output.DBClusters { 
    fmt.Printf("DB cluster %v has database %v.\n", *cluster.DBClusterIdentifier, 
     *cluster.DatabaseName) 
   } 
  }
}
```
• For API details, see [DescribeDBClusters](https://pkg.go.dev/github.com/aws/aws-sdk-go-v2/service/rds#Client.DescribeDBClusters) in *AWS SDK for Go API Reference*.

# **Topics**

- [Actions](#page-10628-0)
- **[Scenarios](#page-10649-0)**

# **Actions**

# **CreateDBCluster**

The following code example shows how to use CreateDBCluster.

# **SDK for Go V2**

# **A** Note

```
type DbClusters struct { 
  AuroraClient *rds.Client
}
// CreateDbCluster creates a DB cluster that is configured to use the specified 
  parameter group.
// The newly created DB cluster contains a database that uses the specified engine 
  and
// engine version.
func (clusters *DbClusters) CreateDbCluster(clusterName string, parameterGroupName 
  string, 
  dbName string, dbEngine string, dbEngineVersion string, adminName string, 
  adminPassword string) ( 
  *types.DBCluster, error) { 
  output, err := clusters.AuroraClient.CreateDBCluster(context.TODO(), 
  &rds.CreateDBClusterInput{ 
  DBClusterIdentifier: aws.String(clusterName),
  Engine: aws.String(dbEngine),
   DBClusterParameterGroupName: aws.String(parameterGroupName),
```

```
DatabaseName: aws.String(dbName),
 EngineVersion: aws.String(dbEngineVersion),
 MasterUserPassword: aws.String(adminPassword),
 MasterUsername: aws.String(adminName),
 }) 
if err != nil {
  log.Printf("Couldn't create DB cluster %v: %v\n", clusterName, err) 
  return nil, err 
 } else { 
  return output.DBCluster, err 
 }
}
```
• For API details, see [CreateDBCluster](https://pkg.go.dev/github.com/aws/aws-sdk-go-v2/service/rds#Client.CreateDBCluster) in *AWS SDK for Go API Reference*.

# **CreateDBClusterParameterGroup**

The following code example shows how to use CreateDBClusterParameterGroup.

# **SDK for Go V2**

# **A** Note

```
type DbClusters struct { 
  AuroraClient *rds.Client
}
// CreateParameterGroup creates a DB cluster parameter group that is based on the 
  specified
// parameter group family.
func (clusters *DbClusters) CreateParameterGroup( 
  parameterGroupName string, parameterGroupFamily string, description string) ( 
  *types.DBClusterParameterGroup, error) {
```

```
 output, err := clusters.AuroraClient.CreateDBClusterParameterGroup(context.TODO(), 
   &rds.CreateDBClusterParameterGroupInput{ 
    DBClusterParameterGroupName: aws.String(parameterGroupName), 
   DBParameterGroupFamily: aws.String(parameterGroupFamily),
   Description: aws.String(description),
  }) 
 if err != nil {
   log.Printf("Couldn't create parameter group %v: %v\n", parameterGroupName, err) 
  return nil, err 
  } else { 
  return output.DBClusterParameterGroup, err 
  }
}
```
• For API details, see [CreateDBClusterParameterGroup](https://pkg.go.dev/github.com/aws/aws-sdk-go-v2/service/rds#Client.CreateDBClusterParameterGroup) in *AWS SDK for Go API Reference*.

#### **CreateDBClusterSnapshot**

The following code example shows how to use CreateDBClusterSnapshot.

# **SDK for Go V2**

#### **Note**

```
type DbClusters struct { 
 AuroraClient *rds.Client
}
// CreateClusterSnapshot creates a snapshot of a DB cluster.
func (clusters *DbClusters) CreateClusterSnapshot(clusterName string, snapshotName 
  string) ( 
  *types.DBClusterSnapshot, error) {
```

```
 output, err := clusters.AuroraClient.CreateDBClusterSnapshot(context.TODO(), 
  &rds.CreateDBClusterSnapshotInput{ 
  DBClusterIdentifier: aws.String(clusterName),
   DBClusterSnapshotIdentifier: aws.String(snapshotName), 
  }) 
  if err != nil { 
  log.Printf("Couldn't create snapshot %v: %v\n", snapshotName, err) 
  return nil, err 
  } else { 
  return output.DBClusterSnapshot, nil 
  }
}
```
• For API details, see [CreateDBClusterSnapshot](https://pkg.go.dev/github.com/aws/aws-sdk-go-v2/service/rds#Client.CreateDBClusterSnapshot) in *AWS SDK for Go API Reference*.

# **CreateDBInstance**

The following code example shows how to use CreateDBInstance.

# **SDK for Go V2**

# **A** Note

```
type DbClusters struct { 
  AuroraClient *rds.Client
}
// CreateInstanceInCluster creates a database instance in an existing DB cluster. 
  The first database that is
// created defaults to a read-write DB instance.
func (clusters *DbClusters) CreateInstanceInCluster(clusterName string, instanceName 
  string, 
  dbEngine string, dbInstanceClass string) (*types.DBInstance, error) {
```

```
 output, err := clusters.AuroraClient.CreateDBInstance(context.TODO(), 
  &rds.CreateDBInstanceInput{ 
   DBInstanceIdentifier: aws.String(instanceName), 
  DBClusterIdentifier: aws.String(clusterName), 
 Engine: aws.String(dbEngine),
 DBInstanceClass: aws.String(dbInstanceClass),
  }) 
 if err != nil {
   log.Printf("Couldn't create instance %v: %v\n", instanceName, err) 
  return nil, err 
  } else { 
  return output.DBInstance, nil 
  }
}
```
• For API details, see [CreateDBInstance](https://pkg.go.dev/github.com/aws/aws-sdk-go-v2/service/rds#Client.CreateDBInstance) in *AWS SDK for Go API Reference*.

# **DeleteDBCluster**

The following code example shows how to use DeleteDBCluster.

# **SDK for Go V2**

# **Note**

```
type DbClusters struct { 
 AuroraClient *rds.Client
}
// DeleteDbCluster deletes a DB cluster without keeping a final snapshot.
func (clusters *DbClusters) DeleteDbCluster(clusterName string) error { 
  _, err := clusters.AuroraClient.DeleteDBCluster(context.TODO(), 
  &rds.DeleteDBClusterInput{
```

```
 DBClusterIdentifier: aws.String(clusterName), 
  SkipFinalSnapshot: true,
  }) 
 if err != nil {
   log.Printf("Couldn't delete DB cluster %v: %v\n", clusterName, err) 
  return err 
 } else { 
  return nil 
  }
}
```
• For API details, see [DeleteDBCluster](https://pkg.go.dev/github.com/aws/aws-sdk-go-v2/service/rds#Client.DeleteDBCluster) in *AWS SDK for Go API Reference*.

# **DeleteDBClusterParameterGroup**

The following code example shows how to use DeleteDBClusterParameterGroup.

# **SDK for Go V2**

# **Note**

```
type DbClusters struct { 
 AuroraClient *rds.Client
}
// DeleteParameterGroup deletes the named DB cluster parameter group.
func (clusters *DbClusters) DeleteParameterGroup(parameterGroupName string) error { 
  _, err := clusters.AuroraClient.DeleteDBClusterParameterGroup(context.TODO(), 
  &rds.DeleteDBClusterParameterGroupInput{ 
    DBClusterParameterGroupName: aws.String(parameterGroupName), 
  }) 
  if err != nil { 
   log.Printf("Couldn't delete parameter group %v: %v\n", parameterGroupName, err)
```

```
 return err 
  } else { 
   return nil 
  }
}
```
• For API details, see [DeleteDBClusterParameterGroup](https://pkg.go.dev/github.com/aws/aws-sdk-go-v2/service/rds#Client.DeleteDBClusterParameterGroup) in *AWS SDK for Go API Reference*.

# **DeleteDBInstance**

The following code example shows how to use DeleteDBInstance.

# **SDK for Go V2**

# *A* Note

```
type DbClusters struct { 
  AuroraClient *rds.Client
}
// DeleteInstance deletes a DB instance.
func (clusters *DbClusters) DeleteInstance(instanceName string) error { 
  _, err := clusters.AuroraClient.DeleteDBInstance(context.TODO(), 
  &rds.DeleteDBInstanceInput{ 
  DBInstanceIdentifier: aws.String(instanceName), 
 SkipFinalSnapshot: true,
   DeleteAutomatedBackups: aws.Bool(true), 
  }) 
  if err != nil { 
   log.Printf("Couldn't delete instance %v: %v\n", instanceName, err) 
  return err 
  } else { 
   return nil
```
} }

• For API details, see [DeleteDBInstance](https://pkg.go.dev/github.com/aws/aws-sdk-go-v2/service/rds#Client.DeleteDBInstance) in *AWS SDK for Go API Reference*.

#### **DescribeDBClusterParameterGroups**

The following code example shows how to use DescribeDBClusterParameterGroups.

#### **SDK for Go V2**

#### **A** Note

```
type DbClusters struct { 
  AuroraClient *rds.Client
}
// GetParameterGroup gets a DB cluster parameter group by name.
func (clusters *DbClusters) GetParameterGroup(parameterGroupName string) ( 
  *types.DBClusterParameterGroup, error) { 
  output, err := clusters.AuroraClient.DescribeDBClusterParameterGroups( 
   context.TODO(), &rds.DescribeDBClusterParameterGroupsInput{ 
    DBClusterParameterGroupName: aws.String(parameterGroupName), 
   }) 
  if err != nil { 
   var notFoundError *types.DBParameterGroupNotFoundFault 
  if errors.As(err, &notFoundError) {
    log.Printf("Parameter group %v does not exist.\n", parameterGroupName) 
    err = nil 
   } else { 
    log.Printf("Error getting parameter group %v: %v\n", parameterGroupName, err) 
   } 
   return nil, err
```

```
 } else { 
   return &output.DBClusterParameterGroups[0], err 
  }
}
```
• For API details, see [DescribeDBClusterParameterGroups](https://pkg.go.dev/github.com/aws/aws-sdk-go-v2/service/rds#Client.DescribeDBClusterParameterGroups) in *AWS SDK for Go API Reference*.

# **DescribeDBClusterParameters**

The following code example shows how to use DescribeDBClusterParameters.

## **SDK for Go V2**

#### **A** Note

```
type DbClusters struct { 
  AuroraClient *rds.Client
}
// GetParameters gets the parameters that are contained in a DB cluster parameter 
  group.
func (clusters *DbClusters) GetParameters(parameterGroupName string, source string) 
  ( 
  []types.Parameter, error) { 
  var output *rds.DescribeDBClusterParametersOutput 
  var params []types.Parameter 
  var err error 
  parameterPaginator := 
  rds.NewDescribeDBClusterParametersPaginator(clusters.AuroraClient, 
   &rds.DescribeDBClusterParametersInput{ 
    DBClusterParameterGroupName: aws.String(parameterGroupName), 
   Source: aws.String(source),
```

```
 }) 
  for parameterPaginator.HasMorePages() { 
   output, err = parameterPaginator.NextPage(context.TODO()) 
  if err != nil {
    log.Printf("Couldn't get paramaeters for %v: %v\n", parameterGroupName, err) 
    break 
   } else { 
    params = append(params, output.Parameters...) 
   } 
  } 
 return params, err
}
```
• For API details, see [DescribeDBClusterParameters](https://pkg.go.dev/github.com/aws/aws-sdk-go-v2/service/rds#Client.DescribeDBClusterParameters) in *AWS SDK for Go API Reference*.

## **DescribeDBClusterSnapshots**

The following code example shows how to use DescribeDBClusterSnapshots.

#### **SDK for Go V2**

#### **A** Note

```
type DbClusters struct { 
  AuroraClient *rds.Client
}
// GetClusterSnapshot gets a DB cluster snapshot.
func (clusters *DbClusters) GetClusterSnapshot(snapshotName string)
  (*types.DBClusterSnapshot, error) { 
  output, err := clusters.AuroraClient.DescribeDBClusterSnapshots(context.TODO(), 
   &rds.DescribeDBClusterSnapshotsInput{ 
    DBClusterSnapshotIdentifier: aws.String(snapshotName),
```

```
 }) 
 if err != nil {
   log.Printf("Couldn't get snapshot %v: %v\n", snapshotName, err) 
   return nil, err 
  } else { 
  return &output.DBClusterSnapshots[0], nil 
  }
}
```
• For API details, see [DescribeDBClusterSnapshots](https://pkg.go.dev/github.com/aws/aws-sdk-go-v2/service/rds#Client.DescribeDBClusterSnapshots) in *AWS SDK for Go API Reference*.

# **DescribeDBClusters**

The following code example shows how to use DescribeDBClusters.

# **SDK for Go V2**

#### *(i)* Note

```
type DbClusters struct { 
 AuroraClient *rds.Client
}
// GetDbCluster gets data about an Aurora DB cluster.
func (clusters *DbClusters) GetDbCluster(clusterName string) (*types.DBCluster,
  error) { 
  output, err := clusters.AuroraClient.DescribeDBClusters(context.TODO(), 
  &rds.DescribeDBClustersInput{ 
    DBClusterIdentifier: aws.String(clusterName), 
  }) 
  if err != nil { 
  var notFoundError *types.DBClusterNotFoundFault 
 if errors.As(err, &notFoundError) {
```

```
 log.Printf("DB cluster %v does not exist.\n", clusterName) 
    err = nil 
   } else { 
   log.Printf("Couldn't get DB cluster %v: %v\n", clusterName, err) 
   } 
  return nil, err 
 } else { 
  return &output.DBClusters[0], err 
 }
}
```
• For API details, see [DescribeDBClusters](https://pkg.go.dev/github.com/aws/aws-sdk-go-v2/service/rds#Client.DescribeDBClusters) in *AWS SDK for Go API Reference*.

# **DescribeDBEngineVersions**

The following code example shows how to use DescribeDBEngineVersions.

# **SDK for Go V2**

# **Note**

```
type DbClusters struct { 
  AuroraClient *rds.Client
}
// GetEngineVersions gets database engine versions that are available for the 
  specified engine
// and parameter group family.
func (clusters *DbClusters) GetEngineVersions(engine string, parameterGroupFamily 
  string) ( 
  []types.DBEngineVersion, error) { 
  output, err := clusters.AuroraClient.DescribeDBEngineVersions(context.TODO(), 
   &rds.DescribeDBEngineVersionsInput{
```

```
Engine: aws.String(engine),
    DBParameterGroupFamily: aws.String(parameterGroupFamily), 
   }) 
 if err != nil {
  log.Printf("Couldn't get engine versions for %v: %v\n", engine, err) 
  return nil, err 
 } else { 
  return output.DBEngineVersions, nil 
 }
}
```
• For API details, see [DescribeDBEngineVersions](https://pkg.go.dev/github.com/aws/aws-sdk-go-v2/service/rds#Client.DescribeDBEngineVersions) in *AWS SDK for Go API Reference*.

# **DescribeDBInstances**

The following code example shows how to use DescribeDBInstances.

# **SDK for Go V2**

# **Note**

```
type DbClusters struct { 
  AuroraClient *rds.Client
}
// GetInstance gets data about a DB instance.
func (clusters *DbClusters) GetInstance(instanceName string) ( 
  *types.DBInstance, error) { 
  output, err := clusters.AuroraClient.DescribeDBInstances(context.TODO(), 
   &rds.DescribeDBInstancesInput{ 
    DBInstanceIdentifier: aws.String(instanceName), 
   }) 
  if err != nil {
```

```
 var notFoundError *types.DBInstanceNotFoundFault 
  if errors.As(err, &notFoundError) {
    log.Printf("DB instance %v does not exist.\n", instanceName) 
    err = nil 
   } else { 
   log.Printf("Couldn't get instance %v: %v\n", instanceName, err) 
   } 
   return nil, err 
  } else { 
  return &output.DBInstances[0], nil 
  }
}
```
• For API details, see [DescribeDBInstances](https://pkg.go.dev/github.com/aws/aws-sdk-go-v2/service/rds#Client.DescribeDBInstances) in *AWS SDK for Go API Reference*.

# **DescribeOrderableDBInstanceOptions**

The following code example shows how to use DescribeOrderableDBInstanceOptions.

# **SDK for Go V2**

## **A** Note

```
type DbClusters struct { 
  AuroraClient *rds.Client
}
// GetOrderableInstances uses a paginator to get DB instance options that can be 
  used to create DB instances that are
// compatible with a set of specifications.
func (clusters *DbClusters) GetOrderableInstances(engine string, engineVersion 
  string) ( 
  []types.OrderableDBInstanceOption, error) {
```

```
 var output *rds.DescribeOrderableDBInstanceOptionsOutput 
  var instances []types.OrderableDBInstanceOption 
  var err error 
  orderablePaginator := 
  rds.NewDescribeOrderableDBInstanceOptionsPaginator(clusters.AuroraClient, 
   &rds.DescribeOrderableDBInstanceOptionsInput{ 
   Engine: aws.String(engine),
    EngineVersion: aws.String(engineVersion), 
   }) 
  for orderablePaginator.HasMorePages() { 
   output, err = orderablePaginator.NextPage(context.TODO()) 
  if err != nil {
    log.Printf("Couldn't get orderable DB instances: %v\n", err) 
   break 
   } else { 
    instances = append(instances, output.OrderableDBInstanceOptions...) 
  } 
  } 
  return instances, err
}
```
• For API details, see [DescribeOrderableDBInstanceOptions](https://pkg.go.dev/github.com/aws/aws-sdk-go-v2/service/rds#Client.DescribeOrderableDBInstanceOptions) in *AWS SDK for Go API Reference*.

## **ModifyDBClusterParameterGroup**

The following code example shows how to use ModifyDBClusterParameterGroup.

# **SDK for Go V2**

## **Note**

```
type DbClusters struct { 
  AuroraClient *rds.Client
}
```

```
// UpdateParameters updates parameters in a named DB cluster parameter group.
func (clusters *DbClusters) UpdateParameters(parameterGroupName string, params 
  []types.Parameter) error { 
 _, err := clusters.AuroraClient.ModifyDBClusterParameterGroup(context.TODO(), 
   &rds.ModifyDBClusterParameterGroupInput{ 
    DBClusterParameterGroupName: aws.String(parameterGroupName), 
   Parameters: params,
  }) 
 if err != nil {
  log.Printf("Couldn't update parameters in %v: %v\n", parameterGroupName, err) 
  return err 
  } else { 
  return nil 
  }
}
```
• For API details, see [ModifyDBClusterParameterGroup](https://pkg.go.dev/github.com/aws/aws-sdk-go-v2/service/rds#Client.ModifyDBClusterParameterGroup) in *AWS SDK for Go API Reference*.

# **Scenarios**

#### **Get started with DB clusters**

The following code example shows how to:

- Create a custom Aurora DB cluster parameter group and set parameter values.
- Create a DB cluster that uses the parameter group.
- Create a DB instance that contains a database.
- Take a snapshot of the DB cluster, then clean up resources.

# **SDK for Go V2**

#### **(i)** Note

```
// GetStartedClusters is an interactive example that shows you how to use the AWS 
  SDK for Go
// with Amazon Aurora to do the following:
//
// 1. Create a custom DB cluster parameter group and set parameter values.
// 2. Create an Aurora DB cluster that is configured to use the parameter group.
// 3. Create a DB instance in the DB cluster that contains a database.
// 4. Take a snapshot of the DB cluster.
// 5. Delete the DB instance, DB cluster, and parameter group.
type GetStartedClusters struct { 
  sdkConfig aws.Config 
  dbClusters actions.DbClusters 
  questioner demotools.IQuestioner 
  helper IScenarioHelper 
  isTestRun bool
}
// NewGetStartedClusters constructs a GetStartedClusters instance from a 
  configuration.
// It uses the specified config to get an Amazon Relational Database Service (Amazon 
  RDS)
// client and create wrappers for the actions used in the scenario.
func NewGetStartedClusters(sdkConfig aws.Config, questioner demotools.IQuestioner, 
  helper IScenarioHelper) GetStartedClusters { 
  auroraClient := rds.NewFromConfig(sdkConfig) 
  return GetStartedClusters{ 
   sdkConfig: sdkConfig, 
   dbClusters: actions.DbClusters{AuroraClient: auroraClient}, 
   questioner: questioner, 
   helper: helper, 
  }
}
// Run runs the interactive scenario.
func (scenario GetStartedClusters) Run(dbEngine string, parameterGroupName string, 
  clusterName string, dbName string) { 
  defer func() { 
  if r := recover(); r := nil {
    log.Println("Something went wrong with the demo.") 
   } 
 \}()
```

```
 log.Println(strings.Repeat("-", 88)) 
  log.Println("Welcome to the Amazon Aurora DB Cluster demo.") 
  log.Println(strings.Repeat("-", 88)) 
  parameterGroup := scenario.CreateParameterGroup(dbEngine, parameterGroupName) 
  scenario.SetUserParameters(parameterGroupName) 
  cluster := scenario.CreateCluster(clusterName, dbEngine, dbName, parameterGroup) 
  scenario.helper.Pause(5) 
  dbInstance := scenario.CreateInstance(cluster) 
  scenario.DisplayConnection(cluster) 
  scenario.CreateSnapshot(clusterName) 
  scenario.Cleanup(dbInstance, cluster, parameterGroup) 
  log.Println(strings.Repeat("-", 88)) 
  log.Println("Thanks for watching!") 
  log.Println(strings.Repeat("-", 88))
}
// CreateParameterGroup shows how to get available engine versions for a specified
// database engine and create a DB cluster parameter group that is compatible with a
// selected engine family.
func (scenario GetStartedClusters) CreateParameterGroup(dbEngine string, 
  parameterGroupName string) *types.DBClusterParameterGroup { 
  log.Printf("Checking for an existing DB cluster parameter group named %v.\n", 
   parameterGroupName) 
  parameterGroup, err := scenario.dbClusters.GetParameterGroup(parameterGroupName) 
  if err != nil { 
   panic(err) 
  } 
  if parameterGroup == nil { 
   log.Printf("Getting available database engine versions for %v.\n", dbEngine) 
   engineVersions, err := scenario.dbClusters.GetEngineVersions(dbEngine, "") 
  if err != nil {
   panic(err) 
   } 
   familySet := map[string]struct{}{} 
   for _, family := range engineVersions { 
   familySet[*family.DBParameterGroupFamily] = struct{}{} 
  λ,
   var families []string 
   for family := range familySet {
```

```
 families = append(families, family) 
   } 
   sort.Strings(families) 
   familyIndex := scenario.questioner.AskChoice("Which family do you want to use?\n", 
  families) 
   log.Println("Creating a DB cluster parameter group.") 
   _, err = scenario.dbClusters.CreateParameterGroup( 
    parameterGroupName, families[familyIndex], "Example parameter group.") 
  if err != nil {
    panic(err) 
   } 
   parameterGroup, err = scenario.dbClusters.GetParameterGroup(parameterGroupName) 
  if err != nil {
    panic(err) 
  } 
  } 
  log.Printf("Parameter group %v:\n", *parameterGroup.DBParameterGroupFamily) 
  log.Printf("\tName: %v\n", *parameterGroup.DBClusterParameterGroupName) 
  log.Printf("\tARN: %v\n", *parameterGroup.DBClusterParameterGroupArn) 
  log.Printf("\tFamily: %v\n", *parameterGroup.DBParameterGroupFamily) 
  log.Printf("\tDescription: %v\n", *parameterGroup.Description) 
  log.Println(strings.Repeat("-", 88)) 
  return parameterGroup
}
// SetUserParameters shows how to get the parameters contained in a custom parameter
// group and update some of the parameter values in the group.
func (scenario GetStartedClusters) SetUserParameters(parameterGroupName string) { 
  log.Println("Let's set some parameter values in your parameter group.") 
  dbParameters, err := scenario.dbClusters.GetParameters(parameterGroupName, "") 
 if err != nil {
   panic(err) 
  } 
  var updateParams []types.Parameter 
  for _, dbParam := range dbParameters { 
   if strings.HasPrefix(*dbParam.ParameterName, "auto_increment") && 
    dbParam.IsModifiable && *dbParam.DataType == "integer" { 
    log.Printf("The %v parameter is described as:\n\t%v", 
     *dbParam.ParameterName, *dbParam.Description) 
    rangeSplit := strings.Split(*dbParam.AllowedValues, "-") 
   lower, \_ := strconv.Atoi(rangeSplit[0])
   upper, \angle := strconv. Atoi(rangeSplit[1])
    newValue := scenario.questioner.AskInt(
```

```
 fmt.Sprintf("Enter a value between %v and %v:", lower, upper), 
     demotools.InIntRange{Lower: lower, Upper: upper}) 
    dbParam.ParameterValue = aws.String(strconv.Itoa(newValue)) 
    updateParams = append(updateParams, dbParam) 
   } 
  } 
  err = scenario.dbClusters.UpdateParameters(parameterGroupName, updateParams) 
 if err != nil {
   panic(err) 
  } 
  log.Println("You can get a list of parameters you've set by specifying a source of 
  'user'.") 
  userParameters, err := scenario.dbClusters.GetParameters(parameterGroupName, 
  "user") 
 if err != nil {
   panic(err) 
  } 
  log.Println("Here are the parameters you've set:") 
  for _, param := range userParameters { 
  log.Printf("\t%v: %v\n", *param.ParameterName, *param.ParameterValue) 
 } 
  log.Println(strings.Repeat("-", 88))
}
// CreateCluster shows how to create an Aurora DB cluster that contains a database
// of a specified type. The database is also configured to use a custom DB cluster
// parameter group.
func (scenario GetStartedClusters) CreateCluster(clusterName string, dbEngine 
  string, 
  dbName string, parameterGroup *types.DBClusterParameterGroup) *types.DBCluster { 
  log.Println("Checking for an existing DB cluster.") 
  cluster, err := scenario.dbClusters.GetDbCluster(clusterName) 
 if err != nil {
   panic(err) 
  } 
 if cluster == nil {
   adminUsername := scenario.questioner.Ask( 
   "Enter an administrator user name for the database: ", demotools. NotEmpty\{\})
   adminPassword := scenario.questioner.Ask( 
    "Enter a password for the administrator (at least 8 characters): ", 
  demotools.NotEmpty{}) 
  engineVersions, err := scenario.dbClusters.GetEngineVersions(dbEngine,
  *parameterGroup.DBParameterGroupFamily)
```

```
 if err != nil { 
    panic(err) 
   } 
   var engineChoices []string 
   for _, engine := range engineVersions { 
    engineChoices = append(engineChoices, *engine.EngineVersion) 
   } 
   log.Println("The available engines for your parameter group are:") 
  engineIndex := scenario.questioner.AskChoice("Which engine do you want to use?\n",
  engineChoices) 
   log.Printf("Creating DB cluster %v and database %v.\n", clusterName, dbName) 
   log.Printf("The DB cluster is configured to use\nyour custom parameter group %v
\mathcal{M}",
    *parameterGroup.DBClusterParameterGroupName) 
   log.Printf("and selected engine %v.\n", engineChoices[engineIndex]) 
   log.Println("This typically takes several minutes.") 
   cluster, err = scenario.dbClusters.CreateDbCluster( 
    clusterName, *parameterGroup.DBClusterParameterGroupName, dbName, dbEngine, 
    engineChoices[engineIndex], adminUsername, adminPassword) 
  if err != nil {
    panic(err) 
   } 
   for *cluster.Status != "available" { 
    scenario.helper.Pause(30) 
    cluster, err = scenario.dbClusters.GetDbCluster(clusterName) 
   if err != nil {
     panic(err) 
    } 
    log.Println("Cluster created and available.") 
   } 
  } 
  log.Println("Cluster data:") 
  log.Printf("\tDBClusterIdentifier: %v\n", *cluster.DBClusterIdentifier) 
  log.Printf("\tARN: %v\n", *cluster.DBClusterArn) 
  log.Printf("\tStatus: %v\n", *cluster.Status) 
  log.Printf("\tEngine: %v\n", *cluster.Engine) 
  log.Printf("\tEngine version: %v\n", *cluster.EngineVersion) 
  log.Printf("\tDBClusterParameterGroup: %v\n", *cluster.DBClusterParameterGroup) 
  log.Printf("\tEngineMode: %v\n", *cluster.EngineMode) 
  log.Println(strings.Repeat("-", 88)) 
  return cluster
}
```

```
// CreateInstance shows how to create a DB instance in an existing Aurora DB 
  cluster.
// A new DB cluster contains no DB instances, so you must add one. The first DB 
  instance
// that is added to a DB cluster defaults to a read-write DB instance.
func (scenario GetStartedClusters) CreateInstance(cluster *types.DBCluster) 
  *types.DBInstance { 
  log.Println("Checking for an existing database instance.") 
  dbInstance, err := scenario.dbClusters.GetInstance(*cluster.DBClusterIdentifier) 
 if err != nil {
  panic(err) 
  } 
 if dbInstance == nil {
   log.Println("Let's create a database instance in your DB cluster.") 
   log.Println("First, choose a DB instance type:") 
   instOpts, err := scenario.dbClusters.GetOrderableInstances( 
    *cluster.Engine, *cluster.EngineVersion) 
  if err != nil {
    panic(err) 
   } 
   var instChoices []string 
  for _, opt := range instOpts { 
    instChoices = append(instChoices, *opt.DBInstanceClass) 
   } 
   instIndex := scenario.questioner.AskChoice( 
    "Which DB instance class do you want to use?\n", instChoices) 
   log.Println("Creating a database instance. This typically takes several minutes.") 
   dbInstance, err = scenario.dbClusters.CreateInstanceInCluster( 
    *cluster.DBClusterIdentifier, *cluster.DBClusterIdentifier, *cluster.Engine, 
    instChoices[instIndex]) 
  if err != nil {
    panic(err) 
   } 
   for *dbInstance.DBInstanceStatus != "available" { 
    scenario.helper.Pause(30) 
    dbInstance, err = scenario.dbClusters.GetInstance(*cluster.DBClusterIdentifier) 
    if err != nil { 
    panic(err) 
    } 
  } 
  } 
  log.Println("Instance data:") 
  log.Printf("\tDBInstanceIdentifier: %v\n", *dbInstance.DBInstanceIdentifier) 
  log.Printf("\tARN: %v\n", *dbInstance.DBInstanceArn)
```

```
 log.Printf("\tStatus: %v\n", *dbInstance.DBInstanceStatus) 
  log.Printf("\tEngine: %v\n", *dbInstance.Engine) 
  log.Printf("\tEngine version: %v\n", *dbInstance.EngineVersion) 
  log.Println(strings.Repeat("-", 88)) 
  return dbInstance
}
// DisplayConnection displays connection information about an Aurora DB cluster and 
  tips
// on how to connect to it.
func (scenario GetStartedClusters) DisplayConnection(cluster *types.DBCluster) { 
  log.Println( 
   "You can now connect to your database using your favorite MySql client.\n" + 
    "One way to connect is by using the 'mysql' shell on an Amazon EC2 instance\n" + 
    "that is running in the same VPC as your database cluster. Pass the endpoint,\n" 
  + 
    "port, and administrator user name to 'mysql' and enter your password\n" + 
    "when prompted:") 
  log.Printf("\n\tmysql -h %v -P %v -u %v -p\n", 
   *cluster.Endpoint, *cluster.Port, *cluster.MasterUsername) 
  log.Println("For more information, see the User Guide for Aurora:\n" + 
   "\thttps://docs.aws.amazon.com/AmazonRDS/latest/AuroraUserGuide/
CHAP_GettingStartedAurora.CreatingConnecting.Aurora.html#CHAP_GettingStartedAurora.Aurora.Co
  log.Println(strings.Repeat("-", 88))
}
// CreateSnapshot shows how to create a DB cluster snapshot and wait until it's 
  available.
func (scenario GetStartedClusters) CreateSnapshot(clusterName string) { 
  if scenario.questioner.AskBool( 
  "Do you want to create a snapshot of your DB cluster (y/n)? ", "y") {
   snapshotId := fmt.Sprintf("%v-%v", clusterName, scenario.helper.UniqueId()) 
   log.Printf("Creating a snapshot named %v. This typically takes a few minutes.\n", 
  snapshotId) 
   snapshot, err := scenario.dbClusters.CreateClusterSnapshot(clusterName, 
  snapshotId) 
  if err != nil {
    panic(err) 
   } 
   for *snapshot.Status != "available" { 
    scenario.helper.Pause(30) 
   snapshot, err = scenario.dbClusters.GetClusterSnapshot(snapshotId)
    if err != nil { 
     panic(err)
```

```
 } 
   } 
   log.Println("Snapshot data:") 
   log.Printf("\tDBClusterSnapshotIdentifier: %v\n", 
  *snapshot.DBClusterSnapshotIdentifier) 
   log.Printf("\tARN: %v\n", *snapshot.DBClusterSnapshotArn) 
   log.Printf("\tStatus: %v\n", *snapshot.Status) 
   log.Printf("\tEngine: %v\n", *snapshot.Engine) 
   log.Printf("\tEngine version: %v\n", *snapshot.EngineVersion) 
   log.Printf("\tDBClusterIdentifier: %v\n", *snapshot.DBClusterIdentifier) 
   log.Printf("\tSnapshotCreateTime: %v\n", *snapshot.SnapshotCreateTime) 
   log.Println(strings.Repeat("-", 88)) 
  }
}
// Cleanup shows how to clean up a DB instance, DB cluster, and DB cluster parameter 
  group.
// Before the DB cluster parameter group can be deleted, all associated DB instances 
  and
// DB clusters must first be deleted.
func (scenario GetStartedClusters) Cleanup(dbInstance *types.DBInstance, cluster 
  *types.DBCluster, 
  parameterGroup *types.DBClusterParameterGroup) { 
  if scenario.questioner.AskBool( 
   "\nDo you want to delete the database instance, DB cluster, and parameter group 
 (y/n)? ", "y") {
   log.Printf("Deleting database instance %v.\n", *dbInstance.DBInstanceIdentifier) 
   err := scenario.dbClusters.DeleteInstance(*dbInstance.DBInstanceIdentifier) 
  if err != nil {
    panic(err) 
   } 
   log.Printf("Deleting database cluster %v.\n", *cluster.DBClusterIdentifier) 
   err = scenario.dbClusters.DeleteDbCluster(*cluster.DBClusterIdentifier) 
  if err != nil {
   panic(err) 
   } 
   log.Println( 
    "Waiting for the DB instance and DB cluster to delete. This typically takes 
  several minutes.") 
   for dbInstance != nil || cluster != nil { 
    scenario.helper.Pause(30) 
    if dbInstance != nil {
```

```
 dbInstance, err = 
  scenario.dbClusters.GetInstance(*dbInstance.DBInstanceIdentifier) 
    if err != nil {
      panic(err) 
     } 
    } 
    if cluster != nil { 
     cluster, err = scenario.dbClusters.GetDbCluster(*cluster.DBClusterIdentifier) 
    if err != nil {
      panic(err) 
     } 
    } 
   } 
   log.Printf("Deleting parameter group %v.", 
  *parameterGroup.DBClusterParameterGroupName) 
   err = 
  scenario.dbClusters.DeleteParameterGroup(*parameterGroup.DBClusterParameterGroupName) 
  if err != nil {
    panic(err) 
  } 
 }
}
```
Define functions that are called by the scenario to manage Aurora actions.

```
type DbClusters struct { 
 AuroraClient *rds.Client
}
// GetParameterGroup gets a DB cluster parameter group by name.
func (clusters *DbClusters) GetParameterGroup(parameterGroupName string) ( 
  *types.DBClusterParameterGroup, error) { 
 output, err := clusters.AuroraClient.DescribeDBClusterParameterGroups( 
   context.TODO(), &rds.DescribeDBClusterParameterGroupsInput{ 
    DBClusterParameterGroupName: aws.String(parameterGroupName), 
  }) 
  if err != nil { 
  var notFoundError *types.DBParameterGroupNotFoundFault 
  if errors.As(err, &notFoundError) {
```

```
 log.Printf("Parameter group %v does not exist.\n", parameterGroupName) 
    err = nil 
   } else { 
   log.Printf("Error getting parameter group %v: %v\n", parameterGroupName, err) 
   } 
  return nil, err 
  } else { 
  return &output.DBClusterParameterGroups[0], err 
  }
}
// CreateParameterGroup creates a DB cluster parameter group that is based on the 
  specified
// parameter group family.
func (clusters *DbClusters) CreateParameterGroup( 
  parameterGroupName string, parameterGroupFamily string, description string) ( 
  *types.DBClusterParameterGroup, error) { 
  output, err := clusters.AuroraClient.CreateDBClusterParameterGroup(context.TODO(), 
   &rds.CreateDBClusterParameterGroupInput{ 
    DBClusterParameterGroupName: aws.String(parameterGroupName), 
   DBParameterGroupFamily: aws.String(parameterGroupFamily),
   Description: aws.String(description),
   }) 
 if err != nil {
   log.Printf("Couldn't create parameter group %v: %v\n", parameterGroupName, err) 
  return nil, err 
  } else { 
  return output.DBClusterParameterGroup, err 
  }
}
// DeleteParameterGroup deletes the named DB cluster parameter group.
func (clusters *DbClusters) DeleteParameterGroup(parameterGroupName string) error { 
  _, err := clusters.AuroraClient.DeleteDBClusterParameterGroup(context.TODO(), 
   &rds.DeleteDBClusterParameterGroupInput{ 
    DBClusterParameterGroupName: aws.String(parameterGroupName), 
   }) 
 if err != nil {
   log.Printf("Couldn't delete parameter group %v: %v\n", parameterGroupName, err) 
   return err
```

```
 } else { 
   return nil 
  }
}
// GetParameters gets the parameters that are contained in a DB cluster parameter 
  group.
func (clusters *DbClusters) GetParameters(parameterGroupName string, source string) 
  ( 
  []types.Parameter, error) { 
  var output *rds.DescribeDBClusterParametersOutput 
  var params []types.Parameter 
  var err error 
  parameterPaginator := 
  rds.NewDescribeDBClusterParametersPaginator(clusters.AuroraClient, 
   &rds.DescribeDBClusterParametersInput{ 
    DBClusterParameterGroupName: aws.String(parameterGroupName), 
   Source: aws.String(source),
   }) 
  for parameterPaginator.HasMorePages() { 
   output, err = parameterPaginator.NextPage(context.TODO()) 
  if err != nil {
    log.Printf("Couldn't get paramaeters for %v: %v\n", parameterGroupName, err) 
   break 
   } else { 
    params = append(params, output.Parameters...) 
   } 
  } 
  return params, err
}
// UpdateParameters updates parameters in a named DB cluster parameter group.
func (clusters *DbClusters) UpdateParameters(parameterGroupName string, params 
  []types.Parameter) error { 
  _, err := clusters.AuroraClient.ModifyDBClusterParameterGroup(context.TODO(), 
   &rds.ModifyDBClusterParameterGroupInput{ 
    DBClusterParameterGroupName: aws.String(parameterGroupName), 
   Parameters: params,
   })
```

```
if err != nil {
   log.Printf("Couldn't update parameters in %v: %v\n", parameterGroupName, err) 
   return err 
  } else { 
  return nil 
  }
}
// GetDbCluster gets data about an Aurora DB cluster.
func (clusters *DbClusters) GetDbCluster(clusterName string) (*types.DBCluster, 
  error) { 
  output, err := clusters.AuroraClient.DescribeDBClusters(context.TODO(), 
   &rds.DescribeDBClustersInput{ 
    DBClusterIdentifier: aws.String(clusterName), 
   }) 
 if err != nil {
   var notFoundError *types.DBClusterNotFoundFault 
  if errors.As(err, &notFoundError) {
    log.Printf("DB cluster %v does not exist.\n", clusterName) 
   err = nil 
   } else { 
    log.Printf("Couldn't get DB cluster %v: %v\n", clusterName, err) 
   } 
  return nil, err 
  } else { 
   return &output.DBClusters[0], err 
  }
}
// CreateDbCluster creates a DB cluster that is configured to use the specified 
  parameter group.
// The newly created DB cluster contains a database that uses the specified engine 
  and
// engine version.
func (clusters *DbClusters) CreateDbCluster(clusterName string, parameterGroupName 
  string, 
  dbName string, dbEngine string, dbEngineVersion string, adminName string, 
  adminPassword string) ( 
  *types.DBCluster, error) {
```

```
 output, err := clusters.AuroraClient.CreateDBCluster(context.TODO(), 
  &rds.CreateDBClusterInput{ 
 DBClusterIdentifier: aws.String(clusterName),
 Engine: aws.String(dbEngine),
  DBClusterParameterGroupName: aws.String(parameterGroupName), 
 DatabaseName: aws.String(dbName),
 EngineVersion: aws.String(dbEngineVersion),
 MasterUserPassword: aws.String(adminPassword),
 MasterUsername: aws.String(adminName),
 }) 
 if err != nil { 
  log.Printf("Couldn't create DB cluster %v: %v\n", clusterName, err) 
  return nil, err 
 } else { 
  return output.DBCluster, err 
 }
}
// DeleteDbCluster deletes a DB cluster without keeping a final snapshot.
func (clusters *DbClusters) DeleteDbCluster(clusterName string) error { 
 _, err := clusters.AuroraClient.DeleteDBCluster(context.TODO(), 
 &rds.DeleteDBClusterInput{ 
  DBClusterIdentifier: aws.String(clusterName), 
 SkipFinalSnapshot: true,
 }) 
if err != nil {
  log.Printf("Couldn't delete DB cluster %v: %v\n", clusterName, err) 
  return err 
 } else { 
  return nil 
 }
}
// CreateClusterSnapshot creates a snapshot of a DB cluster.
func (clusters *DbClusters) CreateClusterSnapshot(clusterName string, snapshotName 
 string) ( 
  *types.DBClusterSnapshot, error) { 
 output, err := clusters.AuroraClient.CreateDBClusterSnapshot(context.TODO(), 
  &rds.CreateDBClusterSnapshotInput{ 
 DBClusterIdentifier: aws.String(clusterName),
```

```
 DBClusterSnapshotIdentifier: aws.String(snapshotName), 
  }) 
 if err != nil {
   log.Printf("Couldn't create snapshot %v: %v\n", snapshotName, err) 
  return nil, err 
  } else { 
  return output.DBClusterSnapshot, nil 
  }
}
// GetClusterSnapshot gets a DB cluster snapshot.
func (clusters *DbClusters) GetClusterSnapshot(snapshotName string) 
  (*types.DBClusterSnapshot, error) { 
  output, err := clusters.AuroraClient.DescribeDBClusterSnapshots(context.TODO(), 
   &rds.DescribeDBClusterSnapshotsInput{ 
    DBClusterSnapshotIdentifier: aws.String(snapshotName), 
   }) 
 if err != nil {
   log.Printf("Couldn't get snapshot %v: %v\n", snapshotName, err) 
  return nil, err 
  } else { 
  return &output.DBClusterSnapshots[0], nil 
  }
}
// CreateInstanceInCluster creates a database instance in an existing DB cluster. 
  The first database that is
// created defaults to a read-write DB instance.
func (clusters *DbClusters) CreateInstanceInCluster(clusterName string, instanceName 
  string, 
  dbEngine string, dbInstanceClass string) (*types.DBInstance, error) { 
  output, err := clusters.AuroraClient.CreateDBInstance(context.TODO(), 
  &rds.CreateDBInstanceInput{ 
   DBInstanceIdentifier: aws.String(instanceName), 
   DBClusterIdentifier: aws.String(clusterName), 
  Engine: aws.String(dbEngine),
 DBInstanceClass: aws.String(dbInstanceClass),
  }) 
  if err != nil { 
   log.Printf("Couldn't create instance %v: %v\n", instanceName, err)
```

```
 return nil, err 
  } else { 
  return output.DBInstance, nil 
  }
}
// GetInstance gets data about a DB instance.
func (clusters *DbClusters) GetInstance(instanceName string) ( 
  *types.DBInstance, error) { 
  output, err := clusters.AuroraClient.DescribeDBInstances(context.TODO(), 
   &rds.DescribeDBInstancesInput{ 
    DBInstanceIdentifier: aws.String(instanceName), 
   }) 
 if err != nil {
  var notFoundError *types.DBInstanceNotFoundFault 
  if errors.As(err, &notFoundError) {
    log.Printf("DB instance %v does not exist.\n", instanceName) 
   err = nil 
   } else { 
    log.Printf("Couldn't get instance %v: %v\n", instanceName, err) 
   } 
  return nil, err 
  } else { 
  return &output.DBInstances[0], nil 
  }
}
// DeleteInstance deletes a DB instance.
func (clusters *DbClusters) DeleteInstance(instanceName string) error { 
  _, err := clusters.AuroraClient.DeleteDBInstance(context.TODO(), 
  &rds.DeleteDBInstanceInput{ 
  DBInstanceIdentifier: aws.String(instanceName), 
 SkipFinalSnapshot: true,
  DeleteAutomatedBackups: aws.Bool(true), 
  }) 
 if err != nil {
  log.Printf("Couldn't delete instance %v: %v\n", instanceName, err) 
  return err 
  } else { 
   return nil
```
}

```
}
// GetEngineVersions gets database engine versions that are available for the 
  specified engine
// and parameter group family.
func (clusters *DbClusters) GetEngineVersions(engine string, parameterGroupFamily 
  string) ( 
  []types.DBEngineVersion, error) { 
  output, err := clusters.AuroraClient.DescribeDBEngineVersions(context.TODO(), 
   &rds.DescribeDBEngineVersionsInput{ 
   Engine: aws.String(engine),
    DBParameterGroupFamily: aws.String(parameterGroupFamily), 
   }) 
 if err != nil {
   log.Printf("Couldn't get engine versions for %v: %v\n", engine, err) 
  return nil, err 
  } else { 
   return output.DBEngineVersions, nil 
  }
}
// GetOrderableInstances uses a paginator to get DB instance options that can be 
  used to create DB instances that are
// compatible with a set of specifications.
func (clusters *DbClusters) GetOrderableInstances(engine string, engineVersion 
  string) ( 
  []types.OrderableDBInstanceOption, error) { 
  var output *rds.DescribeOrderableDBInstanceOptionsOutput 
  var instances []types.OrderableDBInstanceOption 
  var err error 
  orderablePaginator := 
  rds.NewDescribeOrderableDBInstanceOptionsPaginator(clusters.AuroraClient, 
   &rds.DescribeOrderableDBInstanceOptionsInput{ 
   Engine: aws.String(engine),
    EngineVersion: aws.String(engineVersion), 
   }) 
  for orderablePaginator.HasMorePages() { 
   output, err = orderablePaginator.NextPage(context.TODO())
```

```
if err != nil {
    log.Printf("Couldn't get orderable DB instances: %v\n", err) 
    break 
   } else { 
    instances = append(instances, output.OrderableDBInstanceOptions...) 
   } 
  } 
  return instances, err
}
```
- For API details, see the following topics in *AWS SDK for Go API Reference*.
	- [CreateDBCluster](https://pkg.go.dev/github.com/aws/aws-sdk-go-v2/service/rds#Client.CreateDBCluster)
	- [CreateDBClusterParameterGroup](https://pkg.go.dev/github.com/aws/aws-sdk-go-v2/service/rds#Client.CreateDBClusterParameterGroup)
	- [CreateDBClusterSnapshot](https://pkg.go.dev/github.com/aws/aws-sdk-go-v2/service/rds#Client.CreateDBClusterSnapshot)
	- [CreateDBInstance](https://pkg.go.dev/github.com/aws/aws-sdk-go-v2/service/rds#Client.CreateDBInstance)
	- [DeleteDBCluster](https://pkg.go.dev/github.com/aws/aws-sdk-go-v2/service/rds#Client.DeleteDBCluster)
	- [DeleteDBClusterParameterGroup](https://pkg.go.dev/github.com/aws/aws-sdk-go-v2/service/rds#Client.DeleteDBClusterParameterGroup)
	- [DeleteDBInstance](https://pkg.go.dev/github.com/aws/aws-sdk-go-v2/service/rds#Client.DeleteDBInstance)
	- [DescribeDBClusterParameterGroups](https://pkg.go.dev/github.com/aws/aws-sdk-go-v2/service/rds#Client.DescribeDBClusterParameterGroups)
	- [DescribeDBClusterParameters](https://pkg.go.dev/github.com/aws/aws-sdk-go-v2/service/rds#Client.DescribeDBClusterParameters)
	- [DescribeDBClusterSnapshots](https://pkg.go.dev/github.com/aws/aws-sdk-go-v2/service/rds#Client.DescribeDBClusterSnapshots)
	- [DescribeDBClusters](https://pkg.go.dev/github.com/aws/aws-sdk-go-v2/service/rds#Client.DescribeDBClusters)
	- [DescribeDBEngineVersions](https://pkg.go.dev/github.com/aws/aws-sdk-go-v2/service/rds#Client.DescribeDBEngineVersions)
	- [DescribeDBInstances](https://pkg.go.dev/github.com/aws/aws-sdk-go-v2/service/rds#Client.DescribeDBInstances)
	- [DescribeOrderableDBInstanceOptions](https://pkg.go.dev/github.com/aws/aws-sdk-go-v2/service/rds#Client.DescribeOrderableDBInstanceOptions)
	- [ModifyDBClusterParameterGroup](https://pkg.go.dev/github.com/aws/aws-sdk-go-v2/service/rds#Client.ModifyDBClusterParameterGroup)

# **Amazon Bedrock examples using SDK for Go V2**

The following code examples show you how to perform actions and implement common scenarios by using the AWS SDK for Go V2 with Amazon Bedrock.

*Actions* are code excerpts from larger programs and must be run in context. While actions show you how to call individual service functions, you can see actions in context in their related scenarios and cross-service examples.

*Scenarios* are code examples that show you how to accomplish a specific task by calling multiple functions within the same service.

Each example includes a link to GitHub, where you can find instructions on how to set up and run the code in context.

#### **Get started**

#### **Hello Amazon Bedrock**

The following code examples show how to get started using Amazon Bedrock.

## **SDK for Go V2**

#### **A** Note

```
package main
import ( 
  "context" 
  "fmt" 
  "github.com/aws/aws-sdk-go-v2/config" 
  "github.com/aws/aws-sdk-go-v2/service/bedrock"
\lambdaconst region = "us-east-1"
// main uses the AWS SDK for Go (v2) to create an Amazon Bedrock client and
// list the available foundation models in your account and the chosen region.
// This example uses the default settings specified in your shared credentials
// and config files.
func main() {
```

```
 sdkConfig, err := config.LoadDefaultConfig(context.TODO(), 
  config.WithRegion(region)) 
    if err != nil {
         fmt.Println("Couldn't load default configuration. Have you set up your AWS 
  account?") 
         fmt.Println(err) 
         return 
     } 
     bedrockClient := bedrock.NewFromConfig(sdkConfig) 
     result, err := bedrockClient.ListFoundationModels(context.TODO(), 
  &bedrock.ListFoundationModelsInput{}) 
    if err != nil {
   fmt.Printf("Couldn't list foundation models. Here's why: %v\n", err) 
   return 
     } 
     if len(result.ModelSummaries) == 0 { 
     fmt.Println("There are no foundation models.")} 
     for _, modelSummary := range result.ModelSummaries { 
         fmt.Println(*modelSummary.ModelId) 
     }
}
```
• For API details, see [ListFoundationModels](https://pkg.go.dev/github.com/aws/aws-sdk-go-v2/service/bedrock#Client.ListFoundationModels) in *AWS SDK for Go API Reference*.

## **Topics**

• [Actions](#page-10628-0)

## **Actions**

## **ListFoundationModels**

The following code example shows how to use ListFoundationModels.

## **SDK for Go V2**

#### **Note**

#### List the available Bedrock foundation models.

```
// FoundationModelWrapper encapsulates Amazon Bedrock actions used in the examples.
// It contains a Bedrock service client that is used to perform foundation model 
  actions.
type FoundationModelWrapper struct { 
  BedrockClient *bedrock.Client
}
// ListPolicies lists Bedrock foundation models that you can use.
func (wrapper FoundationModelWrapper) ListFoundationModels() 
  ([]types.FoundationModelSummary, error) { 
     var models []types.FoundationModelSummary 
     result, err := wrapper.BedrockClient.ListFoundationModels(context.TODO(), 
  &bedrock.ListFoundationModelsInput{}) 
    if err != nil {
         log.Printf("Couldn't list foundation models. Here's why: %v\n", err) 
     } else { 
         models = result.ModelSummaries 
     } 
     return models, err
}
```
• For API details, see [ListFoundationModels](https://pkg.go.dev/github.com/aws/aws-sdk-go-v2/service/bedrock#Client.ListFoundationModels) in *AWS SDK for Go API Reference*.

# **Amazon Bedrock Runtime examples using SDK for Go V2**

The following code examples show you how to perform actions and implement common scenarios by using the AWS SDK for Go V2 with Amazon Bedrock Runtime.

*Actions* are code excerpts from larger programs and must be run in context. While actions show you how to call individual service functions, you can see actions in context in their related scenarios and cross-service examples.

*Scenarios* are code examples that show you how to accomplish a specific task by calling multiple functions within the same service.

Each example includes a link to GitHub, where you can find instructions on how to set up and run the code in context.

## **Get started**

## **Hello Amazon Bedrock**

The following code examples show how to get started using Amazon Bedrock.

# **SDK for Go V2**

# *(i)* Note

```
package main
import ( 
  "context" 
  "encoding/json" 
  "flag" 
  "fmt" 
  "log" 
  "os" 
  "strings" 
  "github.com/aws/aws-sdk-go-v2/aws" 
  "github.com/aws/aws-sdk-go-v2/config" 
  "github.com/aws/aws-sdk-go-v2/service/bedrockruntime"
)
// Each model provider defines their own individual request and response formats.
// For the format, ranges, and default values for the different models, refer to:
// https://docs.aws.amazon.com/bedrock/latest/userguide/model-parameters.html
type ClaudeRequest struct { 
 Prompt string `json:"prompt"`
```

```
MaxTokensToSample int `json:"max_tokens_to_sample"`
 // Omitting optional request parameters
}
type ClaudeResponse struct { 
 Completion string `json:"completion"`
}
// main uses the AWS SDK for Go (v2) to create an Amazon Bedrock Runtime client
// and invokes Anthropic Claude 2 inside your account and the chosen region.
// This example uses the default settings specified in your shared credentials
// and config files.
func main() { 
  region := flag.String("region", "us-east-1", "The AWS region") 
  flag.Parse() 
  fmt.Printf("Using AWS region: %s\n", *region) 
  sdkConfig, err := config.LoadDefaultConfig(context.Background(), 
  config.WithRegion(*region)) 
 if err != nil {
   fmt.Println("Couldn't load default configuration. Have you set up your AWS 
  account?") 
  fmt.Println(err) 
  return 
  } 
  client := bedrockruntime.NewFromConfig(sdkConfig) 
  modelId := "anthropic.claude-v2" 
  prompt := "Hello, how are you today?" 
  // Anthropic Claude requires you to enclose the prompt as follows: 
  prefix := "Human: " 
  postfix := "\n\nAssistant:" 
  wrappedPrompt := prefix + prompt + postfix 
  request := ClaudeRequest{ 
  Prompt: wrappedPrompt,
   MaxTokensToSample: 200, 
  }
```

```
 body, err := json.Marshal(request) 
 if err != nil {
  log.Panicln("Couldn't marshal the request: ", err) 
  } 
  result, err := client.InvokeModel(context.Background(), 
  &bedrockruntime.InvokeModelInput{ 
 ModelId: aws.String(modelId),
  ContentType: aws.String("application/json"), 
  Body: body, 
  }) 
 if err != nil {
  errMsg := err.Error() 
  if strings.Contains(errMsg, "no such host") { 
    fmt.Printf("Error: The Bedrock service is not available in the selected 
  region. Please double-check the service availability for your region at https://
aws.amazon.com/about-aws/global-infrastructure/regional-product-services/.\n") 
   } else if strings.Contains(errMsg, "Could not resolve the foundation model") { 
    fmt.Printf("Error: Could not resolve the foundation model from model identifier: 
  \"%v\". Please verify that the requested model exists and is accessible within the 
  specified region.\n", modelId) 
  } else { 
   fmt.Printf("Error: Couldn't invoke Anthropic Claude. Here's why: %v\n", err) 
  } 
  os.Exit(1) 
  } 
  var response ClaudeResponse 
  err = json.Unmarshal(result.Body, &response) 
 if err != nil {
  log.Fatal("failed to unmarshal", err) 
  } 
 fmt.Println("Prompt:\n", prompt) 
 fmt.Println("Response from Anthropic Claude:\n", response.Completion)
}
```
• For API details, see [InvokeModel](https://pkg.go.dev/github.com/aws/aws-sdk-go-v2/service/bedrockruntime#Client.InvokeModel) in *AWS SDK for Go API Reference*.

# **Topics**

- [AI21 Labs Jurassic-2](#page-10760-0)
- Amazon Titan Image [Generator](#page-12958-0)
- [Amazon](#page-10763-0) Titan Text
- [Anthropic](#page-10770-0) Claude
- [Meta Llama](#page-10788-0)
- [Scenarios](#page-10649-0)

# **AI21 Labs Jurassic-2**

#### **InvokeModel**

The following code example shows how to send a text message to AI21 Labs Jurassic-2, using the Invoke Model API.

# **SDK for Go V2**

## **A** Note

There's more on GitHub. Find the complete example and learn how to set up and run in the AWS Code Examples [Repository](https://github.com/awsdocs/aws-doc-sdk-examples/tree/main/gov2/bedrock-runtime#code-examples).

Use the Invoke Model API to send a text message.

```
// Each model provider has their own individual request and response formats.
// For the format, ranges, and default values for AI21 Labs Jurassic-2, refer to:
// https://docs.aws.amazon.com/bedrock/latest/userguide/model-parameters-
jurassic2.html
type Jurassic2Request struct { 
 Prompt string `json:"prompt"`
 MaxTokens int `json:"maxTokens, omitempty"`
  Temperature float64 `json:"temperature,omitempty"`
}
type Jurassic2Response struct { 
  Completions []Completion `json:"completions"`
```

```
}
type Completion struct { 
  Data Data `json:"data"`
}
type Data struct { 
 Text string `json:"text"`
}
// Invokes AI21 Labs Jurassic-2 on Amazon Bedrock to run an inference using the 
  input
// provided in the request body.
func (wrapper InvokeModelWrapper) InvokeJurassic2(prompt string) (string, error) { 
 modelId := "ai21.j2-mid-v1" body, err := json.Marshal(Jurassic2Request{ 
  Prompt: prompt,
  MaxTokens: 200, 
   Temperature: 0.5, 
  }) 
  if err != nil { 
  log.Fatal("failed to marshal", err) 
  } 
  output, err := wrapper.BedrockRuntimeClient.InvokeModel(context.TODO(), 
  &bedrockruntime.InvokeModelInput{ 
  ModelId: aws.String(modelId),
  ContentType: aws.String("application/json"), 
  Body: body, 
  }) 
 if err != nil {
   ProcessError(err, modelId) 
  } 
  var response Jurassic2Response 
  if err := json.Unmarshal(output.Body, &response); err != nil { 
  log.Fatal("failed to unmarshal", err) 
  } 
  return response.Completions[0].Data.Text, nil
}
```
• For API details, see [InvokeModel](https://pkg.go.dev/github.com/aws/aws-sdk-go-v2/service/bedrockruntime#Client.InvokeModel) in *AWS SDK for Go API Reference*.

#### <span id="page-12958-0"></span>**Amazon Titan Image Generator**

#### **InvokeModel**

The following code example shows how to invoke Amazon Titan Image on Amazon Bedrock to generate an image.

### **SDK for Go V2**

# **A** Note

There's more on GitHub. Find the complete example and learn how to set up and run in the AWS Code Examples [Repository](https://github.com/awsdocs/aws-doc-sdk-examples/tree/main/gov2/bedrock-runtime#code-examples).

Create an image with the Amazon Titan Image Generator.

```
type TitanImageRequest struct { 
 TaskType string in Section String String String String String String String String String String String String String String String String String String String String String String String String String String String String
  TextToImageParams TextToImageParams `json:"textToImageParams"` 
  ImageGenerationConfig ImageGenerationConfig `json:"imageGenerationConfig"`
}
type TextToImageParams struct { 
  Text string `json:"text"`
}
type ImageGenerationConfig struct { 
 NumberOfImages int `json:"numberOfImages"`
  Quality string `json:"quality"` 
  CfgScale float64 `json:"cfgScale"` 
 Height int `json:"height"`
 Width int `json:"width"`
 Seed int64 `json:"seed"`
}
type TitanImageResponse struct { 
  Images []string `json:"images"`
}
```

```
// Invokes the Titan Image model to create an image using the input provided
// in the request body.
func (wrapper InvokeModelWrapper) InvokeTitanImage(prompt string, seed int64) 
  (string, error) { 
  modelId := "amazon.titan-image-generator-v1" 
  body, err := json.Marshal(TitanImageRequest{ 
   TaskType: "TEXT_IMAGE", 
   TextToImageParams: TextToImageParams{ 
   Text: prompt, 
   }, 
   ImageGenerationConfig: ImageGenerationConfig{ 
    NumberOfImages: 1, 
    Quality: "standard", 
   CfgScale: 8.0,
   Height: 512,
    Width: 512, 
   Seed: seed,
   }, 
  }) 
 if err != nil {
  log.Fatal("failed to marshal", err) 
  } 
  output, err := wrapper.BedrockRuntimeClient.InvokeModel(context.TODO(), 
  &bedrockruntime.InvokeModelInput{ 
  ModelId: aws.String(modelId),
   ContentType: aws.String("application/json"), 
   Body: body, 
  }) 
 if err != nil {
   ProcessError(err, modelId) 
  } 
  var response TitanImageResponse 
  if err := json.Unmarshal(output.Body, &response); err != nil { 
  log.Fatal("failed to unmarshal", err) 
  } 
  base64ImageData := response.Images[0]
```
}

```
 return base64ImageData, nil
```
• For API details, see [InvokeModel](https://pkg.go.dev/github.com/aws/aws-sdk-go-v2/service/bedrockruntime#Client.InvokeModel) in *AWS SDK for Go API Reference*.

#### **Amazon Titan Text**

#### **InvokeModel**

The following code example shows how to send a text message to Amazon Titan Text, using the Invoke Model API.

#### **SDK for Go V2**

#### **A** Note

There's more on GitHub. Find the complete example and learn how to set up and run in the AWS Code Examples [Repository](https://github.com/awsdocs/aws-doc-sdk-examples/tree/main/gov2/bedrock-runtime#code-examples).

Use the Invoke Model API to send a text message.

```
// Each model provider has their own individual request and response formats.
// For the format, ranges, and default values for Amazon Titan Text, refer to:
// https://docs.aws.amazon.com/bedrock/latest/userguide/model-parameters-titan-
text.html
type TitanTextRequest struct { 
InputText string `json:"inputText"`
 TextGenerationConfig TextGenerationConfig `json:"textGenerationConfig"`
}
type TextGenerationConfig struct { 
 Temperature float64 `json:"temperature"` 
 TopP float64 `json:"topP"` 
MaxTokenCount int ``json:"maxTokenCount"`
  StopSequences []string `json:"stopSequences,omitempty"`
}
```

```
type TitanTextResponse struct { 
  InputTextTokenCount int `json:"inputTextTokenCount"` 
 Results []Result `json:"results"
}
type Result struct { 
 TokenCount int `json:"tokenCount"` 
 OutputText string `json:"outputText"` 
 CompletionReason string `json:"completionReason"`
}
func (wrapper InvokeModelWrapper) InvokeTitanText(prompt string) (string, error) { 
  modelId := "amazon.titan-text-express-v1" 
  body, err := json.Marshal(TitanTextRequest{ 
  InputText: prompt, 
  TextGenerationConfig: TextGenerationConfig{ 
  Temperature: 0,
  TopP: 1,
   MaxTokenCount: 4096, 
  }, 
  }) 
 if err != nil {
  log.Fatal("failed to marshal", err) 
  } 
  output, err := wrapper.BedrockRuntimeClient.InvokeModel(context.Background(), 
  &bedrockruntime.InvokeModelInput{ 
 ModelId: aws.String(modelId),
  ContentType: aws.String("application/json"), 
  Body: body, 
  }) 
 if err != nil {
  ProcessError(err, modelId) 
  } 
  var response TitanTextResponse 
  if err := json.Unmarshal(output.Body, &response); err != nil { 
  log.Fatal("failed to unmarshal", err) 
  } 
  return response.Results[0].OutputText, nil
```
}

• For API details, see [InvokeModel](https://pkg.go.dev/github.com/aws/aws-sdk-go-v2/service/bedrockruntime#Client.InvokeModel) in *AWS SDK for Go API Reference*.

#### **Anthropic Claude**

#### **InvokeModel**

The following code example shows how to send a text message to Anthropic Claude, using the Invoke Model API.

## **SDK for Go V2**

#### **A** Note

There's more on GitHub. Find the complete example and learn how to set up and run in the AWS Code Examples [Repository](https://github.com/awsdocs/aws-doc-sdk-examples/tree/main/gov2/bedrock-runtime#code-examples).

Invoke the Anthropic Claude 2 foundation model to generate text.

```
// Each model provider has their own individual request and response formats.
// For the format, ranges, and default values for Anthropic Claude, refer to:
// https://docs.aws.amazon.com/bedrock/latest/userguide/model-parameters-claude.html
type ClaudeRequest struct { 
 Prompt string `json:"prompt"`
 MaxTokensToSample int `json:"max_tokens_to_sample"`
  Temperature float64 `json:"temperature,omitempty"` 
  StopSequences []string `json:"stop_sequences,omitempty"`
}
type ClaudeResponse struct { 
  Completion string `json:"completion"`
}
// Invokes Anthropic Claude on Amazon Bedrock to run an inference using the input
// provided in the request body.
func (wrapper InvokeModelWrapper) InvokeClaude(prompt string) (string, error) {
```

```
 modelId := "anthropic.claude-v2" 
  // Anthropic Claude requires enclosing the prompt as follows: 
  enclosedPrompt := "Human: " + prompt + "\n\nAssistant:" 
  body, err := json.Marshal(ClaudeRequest{ 
  Prompt: enclosedPrompt,
  MaxTokensToSample: 200, 
  Temperature: 0.5, 
 StopSequences: []string{"\n\nHuman:"},
  }) 
 if err != nil {
  log.Fatal("failed to marshal", err) 
  } 
  output, err := wrapper.BedrockRuntimeClient.InvokeModel(context.TODO(), 
  &bedrockruntime.InvokeModelInput{ 
 ModelId: aws.String(modelId),
  ContentType: aws.String("application/json"), 
  Body: body, 
  }) 
 if err != nil {
  ProcessError(err, modelId) 
  } 
  var response ClaudeResponse 
  if err := json.Unmarshal(output.Body, &response); err != nil { 
  log.Fatal("failed to unmarshal", err) 
 } 
 return response.Completion, nil
}
```
• For API details, see [InvokeModel](https://pkg.go.dev/github.com/aws/aws-sdk-go-v2/service/bedrockruntime#Client.InvokeModel) in *AWS SDK for Go API Reference*.

### **InvokeModelWithResponseStream**

The following code example shows how to send a text message to Anthropic Claude models, using the Invoke Model API, and print the response stream.

## **SDK for Go V2**

# **Note**

There's more on GitHub. Find the complete example and learn how to set up and run in the AWS Code Examples [Repository](https://github.com/awsdocs/aws-doc-sdk-examples/tree/main/gov2/bedrock-runtime#code-examples).

Use the Invoke Model API to send a text message and process the response stream in real-time.

```
// Each model provider defines their own individual request and response formats.
// For the format, ranges, and default values for the different models, refer to:
// https://docs.aws.amazon.com/bedrock/latest/userguide/model-parameters.html
type Request struct { 
 Prompt string `json:"prompt"`
 MaxTokensToSample int `json:"max_tokens_to_sample"`
 Temperature float64 `json:"temperature,omitempty"`
}
type Response struct { 
  Completion string `json:"completion"`
}
// Invokes Anthropic Claude on Amazon Bedrock to run an inference and asynchronously
// process the response stream.
func (wrapper InvokeModelWithResponseStreamWrapper) 
  InvokeModelWithResponseStream(prompt string) (string, error) { 
  modelId := "anthropic.claude-v2" 
  // Anthropic Claude requires you to enclose the prompt as follows: 
  prefix := "Human: " 
  postfix := "\n\nAssistant:" 
  prompt = prefix + prompt + postfix 
  request := ClaudeRequest{ 
  Prompt: prompt,
   MaxTokensToSample: 200, 
   Temperature: 0.5, 
   StopSequences: []string{"\n\nHuman:"},
```

```
 } 
  body, err := json.Marshal(request) 
 if err != nil {
  log.Panicln("Couldn't marshal the request: ", err) 
  } 
  output, err := 
  wrapper.BedrockRuntimeClient.InvokeModelWithResponseStream(context.Background(), 
  &bedrockruntime.InvokeModelWithResponseStreamInput{ 
  Body: body, 
 ModelId: aws.String(modelId),
  ContentType: aws.String("application/json"), 
  }) 
 if err != nil {
  errMsg := err.Error() 
   if strings.Contains(errMsg, "no such host") { 
    log.Printf("The Bedrock service is not available in the selected region. Please 
  double-check the service availability for your region at https://aws.amazon.com/
about-aws/global-infrastructure/regional-product-services/.\n") 
   } else if strings.Contains(errMsg, "Could not resolve the foundation model") { 
    log.Printf("Could not resolve the foundation model from model identifier: \"%v
\". Please verify that the requested model exists and is accessible within the 
  specified region.\n", modelId) 
  } else { 
    log.Printf("Couldn't invoke Anthropic Claude. Here's why: %v\n", err) 
  } 
  } 
  resp, err := processStreamingOutput(output, func(ctx context.Context, part []byte) 
  error { 
  fmt.Print(string(part)) 
  return nil 
  }) 
 if err != nil {
  log.Fatal("streaming output processing error: ", err) 
  } 
  return resp.Completion, nil
}
```

```
type StreamingOutputHandler func(ctx context.Context, part []byte) error
func processStreamingOutput(output 
  *bedrockruntime.InvokeModelWithResponseStreamOutput, handler 
  StreamingOutputHandler) (Response, error) { 
  var combinedResult string 
  resp := Response{} 
  for event := range output.GetStream().Events() { 
  switch v := event.(type) {
   case *types.ResponseStreamMemberChunk: 
   //fmt.Println("payload", string(v.Value.Bytes)) 
    var resp Response 
    err := json.NewDecoder(bytes.NewReader(v.Value.Bytes)).Decode(&resp) 
    if err != nil { 
     return resp, err 
    } 
    err = handler(context.Background(), []byte(resp.Completion)) 
    if err != nil { 
    return resp, err 
    } 
    combinedResult += resp.Completion 
   case *types.UnknownUnionMember: 
    fmt.Println("unknown tag:", v.Tag) 
   default: 
    fmt.Println("union is nil or unknown type") 
   } 
  } 
  resp.Completion = combinedResult 
  return resp, nil
}
```
• For API details, see [InvokeModelWithResponseStream](https://pkg.go.dev/github.com/aws/aws-sdk-go-v2/service/bedrockruntime#Client.InvokeModelWithResponseStream) in *AWS SDK for Go API Reference*.

# **Meta Llama**

# **InvokeModel: Llama 2**

The following code example shows how to send a text message to Meta Llama 2, using the Invoke Model API.

# **SDK for Go V2**

### **A** Note

There's more on GitHub. Find the complete example and learn how to set up and run in the AWS Code Examples [Repository](https://github.com/awsdocs/aws-doc-sdk-examples/tree/main/gov2/bedrock-runtime#code-examples).

Use the Invoke Model API to send a text message.

```
// Each model provider has their own individual request and response formats.
// For the format, ranges, and default values for Meta Llama 2 Chat, refer to:
// https://docs.aws.amazon.com/bedrock/latest/userguide/model-parameters-meta.html
type Llama2Request struct { 
 Prompt string `json:"prompt"`
 MaxGenLength int `json:"max_gen_len,omitempty"`
  Temperature float64 `json:"temperature,omitempty"`
}
type Llama2Response struct { 
  Generation string `json:"generation"`
}
// Invokes Meta Llama 2 Chat on Amazon Bedrock to run an inference using the input
// provided in the request body.
func (wrapper InvokeModelWrapper) InvokeLlama2(prompt string) (string, error) { 
  modelId := "meta.llama2-13b-chat-v1" 
  body, err := json.Marshal(Llama2Request{ 
   Prompt: prompt, 
   MaxGenLength: 512, 
   Temperature: 0.5, 
  })
```

```
if err != nil {
  log.Fatal("failed to marshal", err) 
  } 
  output, err := wrapper.BedrockRuntimeClient.InvokeModel(context.TODO(), 
  &bedrockruntime.InvokeModelInput{ 
 ModelId: aws.String(modelId),
  ContentType: aws.String("application/json"), 
  Body: body, 
  }) 
 if err != nil {
  ProcessError(err, modelId) 
  } 
 var response Llama2Response 
  if err := json.Unmarshal(output.Body, &response); err != nil { 
  log.Fatal("failed to unmarshal", err) 
  } 
  return response.Generation, nil
}
```
• For API details, see [InvokeModel](https://pkg.go.dev/github.com/aws/aws-sdk-go-v2/service/bedrockruntime#Client.InvokeModel) in *AWS SDK for Go API Reference*.

## **Scenarios**

### **Invoke multiple foundation models on Amazon Bedrock**

The following code example shows how to prepare and send a prompt to a variety of largelanguage models (LLMs) on Amazon Bedrock

#### **SDK for Go V2**

#### **A** Note

#### Invoke multiple foundation models on Amazon Bedrock.

```
// InvokeModelsScenario demonstrates how to use the Amazon Bedrock Runtime client
// to invoke various foundation models for text and image generation
//
// 1. Generate text with Anthropic Claude 2
// 2. Generate text with AI21 Labs Jurassic-2
// 3. Generate text with Meta Llama 2 Chat
// 4. Generate text and asynchronously process the response stream with Anthropic 
  Claude 2
// 5. Generate and image with the Amazon Titan image generation model
// 6. Generate text with Amazon Titan Text G1 Express model
type InvokeModelsScenario struct { 
  sdkConfig aws.Config 
  invokeModelWrapper actions.InvokeModelWrapper 
  responseStreamWrapper actions.InvokeModelWithResponseStreamWrapper 
  questioner demotools.IQuestioner
}
// NewInvokeModelsScenario constructs an InvokeModelsScenario instance from a 
  configuration.
// It uses the specified config to get a Bedrock Runtime client and create wrappers 
  for the
// actions used in the scenario.
func NewInvokeModelsScenario(sdkConfig aws.Config, questioner demotools.IQuestioner) 
  InvokeModelsScenario { 
  client := bedrockruntime.NewFromConfig(sdkConfig) 
  return InvokeModelsScenario{ 
   sdkConfig: sdkConfig, 
   invokeModelWrapper: actions.InvokeModelWrapper{BedrockRuntimeClient: client}, 
   responseStreamWrapper: 
  actions.InvokeModelWithResponseStreamWrapper{BedrockRuntimeClient: client}, 
   questioner: questioner, 
  }
}
// Runs the interactive scenario.
func (scenario InvokeModelsScenario) Run() { 
  defer func() { 
  if r := recover(); r := nil {
    log.Printf("Something went wrong with the demo: %v\n", r) 
   } 
 \}()
```

```
 log.Println(strings.Repeat("=", 77)) 
 log.Println("Welcome to the Amazon Bedrock Runtime model invocation demo.") 
 log.Println(strings.Repeat("=", 77)) 
 log.Printf("First, let's invoke a few large-language models using the synchronous 
 client:\n\n") 
 text2textPrompt := "In one paragraph, who are you?" 
 log.Println(strings.Repeat("-", 77)) 
 log.Printf("Invoking Claude with prompt: %v\n", text2textPrompt) 
 scenario.InvokeClaude(text2textPrompt) 
 log.Println(strings.Repeat("-", 77)) 
 log.Printf("Invoking Jurassic-2 with prompt: %v\n", text2textPrompt) 
 scenario.InvokeJurassic2(text2textPrompt) 
 log.Println(strings.Repeat("-", 77)) 
 log.Printf("Invoking Llama2 with prompt: %v\n", text2textPrompt) 
 scenario.InvokeLlama2(text2textPrompt) 
 log.Println(strings.Repeat("=", 77)) 
 log.Printf("Now, let's invoke Claude with the asynchronous client and process the 
 response stream:\n\n") 
 log.Println(strings.Repeat("-", 77)) 
 log.Printf("Invoking Claude with prompt: %v\n", text2textPrompt) 
 scenario.InvokeWithResponseStream(text2textPrompt) 
 log.Println(strings.Repeat("=", 77)) 
 log.Printf("Now, let's create an image with the Amazon Titan image generation 
 model:\n\n") 
 text2ImagePrompt := "stylized picture of a cute old steampunk robot" 
 seed := rand.Int63n(2147483648) 
 log.Println(strings.Repeat("-", 77)) 
 log.Printf("Invoking Amazon Titan with prompt: %v\n", text2ImagePrompt) 
 scenario.InvokeTitanImage(text2ImagePrompt, seed) 
 log.Println(strings.Repeat("-", 77)) 
 log.Printf("Invoking Titan Text Express with prompt: %v\n", text2textPrompt) 
 scenario.InvokeTitanText(text2textPrompt)
```

```
 log.Println(strings.Repeat("=", 77)) 
  log.Println("Thanks for watching!") 
  log.Println(strings.Repeat("=", 77))
}
func (scenario InvokeModelsScenario) InvokeClaude(prompt string) { 
  completion, err := scenario.invokeModelWrapper.InvokeClaude(prompt) 
 if err != nil {
  panic(err) 
  } 
 log.Printf("\nClaude : %v\n", strings.TrimSpace(completion))
}
func (scenario InvokeModelsScenario) InvokeJurassic2(prompt string) { 
  completion, err := scenario.invokeModelWrapper.InvokeJurassic2(prompt) 
 if err != nil {
  panic(err) 
 } 
  log.Printf("\nJurassic-2 : %v\n", strings.TrimSpace(completion))
}
func (scenario InvokeModelsScenario) InvokeLlama2(prompt string) { 
  completion, err := scenario.invokeModelWrapper.InvokeLlama2(prompt) 
 if err != nil {
  panic(err) 
  } 
  log.Printf("\nLlama 2 : %v\n\n", strings.TrimSpace(completion))
}
func (scenario InvokeModelsScenario) InvokeWithResponseStream(prompt string) { 
  log.Println("\nClaude with response stream:") 
  _, err := scenario.responseStreamWrapper.InvokeModelWithResponseStream(prompt) 
 if err != nil {
   panic(err) 
  } 
  log.Println()
}
func (scenario InvokeModelsScenario) InvokeTitanImage(prompt string, seed int64) { 
  base64ImageData, err := scenario.invokeModelWrapper.InvokeTitanImage(prompt, seed) 
 if err != nil {
   panic(err) 
  }
```

```
 imagePath := saveImage(base64ImageData, "amazon.titan-image-generator-v1") 
  fmt.Printf("The generated image has been saved to %s\n", imagePath)
}
func (scenario InvokeModelsScenario) InvokeTitanText(prompt string) { 
  completion, err := scenario.invokeModelWrapper.InvokeTitanText(prompt) 
  if err != nil { 
   panic(err) 
  } 
  log.Printf("\nTitan Text Express : %v\n\n", strings.TrimSpace(completion))
}
```
- For API details, see the following topics in *AWS SDK for Go API Reference*.
	- [InvokeModel](https://pkg.go.dev/github.com/aws/aws-sdk-go-v2/service/bedrockruntime#Client.InvokeModel)
	- [InvokeModelWithResponseStream](https://pkg.go.dev/github.com/aws/aws-sdk-go-v2/service/bedrockruntime#Client.InvokeModelWithResponseStream)

# **AWS CloudFormation examples using SDK for Go V2**

The following code examples show you how to perform actions and implement common scenarios by using the AWS SDK for Go V2 with AWS CloudFormation.

*Actions* are code excerpts from larger programs and must be run in context. While actions show you how to call individual service functions, you can see actions in context in their related scenarios and cross-service examples.

*Scenarios* are code examples that show you how to accomplish a specific task by calling multiple functions within the same service.

Each example includes a link to GitHub, where you can find instructions on how to set up and run the code in context.

### **Topics**

• [Actions](#page-10628-0)

# **Actions**

# **DescribeStacks**

The following code example shows how to use DescribeStacks.

# **SDK for Go V2**

# **(i)** Note

```
// StackOutputs defines a map of outputs from a specific stack.
type StackOutputs map[string]string
type CloudFormationActions struct { 
  CfnClient *cloudformation.Client
}
// GetOutputs gets the outputs from a CloudFormation stack and puts them into a 
  structured format.
func (actor CloudFormationActions) GetOutputs(stackName string) StackOutputs { 
  output, err := actor.CfnClient.DescribeStacks(context.TODO(), 
  &cloudformation.DescribeStacksInput{ 
   StackName: aws.String(stackName), 
  }) 
  if err != nil || len(output.Stacks) == 0 { 
   log.Panicf("Couldn't find a CloudFormation stack named %v. Here's why: %v\n", 
  stackName, err) 
  } 
  stackOutputs := StackOutputs{} 
  for _, out := range output.Stacks[0].Outputs { 
   stackOutputs[*out.OutputKey] = *out.OutputValue 
  } 
  return stackOutputs
}
```
• For API details, see [DescribeStacks](https://pkg.go.dev/github.com/aws/aws-sdk-go-v2/service/cloudformation#Client.DescribeStacks) in *AWS SDK for Go API Reference*.

# **CloudWatch Logs examples using SDK for Go V2**

The following code examples show you how to perform actions and implement common scenarios by using the AWS SDK for Go V2 with CloudWatch Logs.

*Actions* are code excerpts from larger programs and must be run in context. While actions show you how to call individual service functions, you can see actions in context in their related scenarios and cross-service examples.

*Scenarios* are code examples that show you how to accomplish a specific task by calling multiple functions within the same service.

Each example includes a link to GitHub, where you can find instructions on how to set up and run the code in context.

### **Topics**

• [Actions](#page-10628-0)

# **Actions**

# **StartLiveTail**

The following code example shows how to use StartLiveTail.

# **SDK for Go V2**

Include the required files.

```
import ( 
  "context" 
  "log" 
  "time" 
  "github.com/aws/aws-sdk-go-v2/config" 
  "github.com/aws/aws-sdk-go-v2/service/cloudwatchlogs" 
  "github.com/aws/aws-sdk-go-v2/service/cloudwatchlogs/types"
)
```
Handle the events from the Live Tail session.

```
func handleEventStreamAsync(stream *cloudwatchlogs.StartLiveTailEventStream) { 
  eventsChan := stream.Events() 
  for { 
   event := <-eventsChan 
   switch e := event.(type) { 
   case *types.StartLiveTailResponseStreamMemberSessionStart: 
    log.Println("Received SessionStart event") 
   case *types.StartLiveTailResponseStreamMemberSessionUpdate: 
   for _, logEvent := range e.Value.SessionResults { 
     log.Println(*logEvent.Message) 
    } 
   default: 
   // Handle on-stream exceptions 
    if err := stream.Err(); err != nil { 
     log.Fatalf("Error occured during streaming: %v", err) 
   } else if event == nil {
     log.Println("Stream is Closed") 
    return 
    } else { 
     log.Fatalf("Unknown event type: %T", e) 
    } 
   } 
  }
}
```
Start the Live Tail session.

```
 cfg, err := config.LoadDefaultConfig(context.TODO()) 
 if err != nil { 
  panic("configuration error, " + err.Error()) 
 } 
 client := cloudwatchlogs.NewFromConfig(cfg) 
 request := &cloudwatchlogs.StartLiveTailInput{ 
 LogGroupIdentifiers: logGroupIdentifiers, 
 LogStreamNames: logStreamNames, 
 LogEventFilterPattern: logEventFilterPattern, 
 } 
 response, err := client.StartLiveTail(context.TODO(), request)
```

```
 // Handle pre-stream Exceptions 
if err != nil {
 log.Fatalf("Failed to start streaming: %v", err) 
 } 
 // Start a Goroutine to handle events over stream 
 stream := response.GetStream() 
 go handleEventStreamAsync(stream)
```
Stop the Live Tail session after a period of time has elapsed.

```
 // Close the stream (which ends the session) after a timeout 
 time.Sleep(10 * time.Second) 
 stream.Close() 
 log.Println("Event stream closed")
```
• For API details, see [StartLiveTail](https://pkg.go.dev/github.com/aws/aws-sdk-go-v2/service/cloudwatchlogs#Client.StartLiveTail) in *AWS SDK for Go API Reference*.

# **Amazon Cognito Identity Provider examples using SDK for Go V2**

The following code examples show you how to perform actions and implement common scenarios by using the AWS SDK for Go V2 with Amazon Cognito Identity Provider.

*Actions* are code excerpts from larger programs and must be run in context. While actions show you how to call individual service functions, you can see actions in context in their related scenarios and cross-service examples.

*Scenarios* are code examples that show you how to accomplish a specific task by calling multiple functions within the same service.

Each example includes a link to GitHub, where you can find instructions on how to set up and run the code in context.

#### **Get started**

### **Hello Amazon Cognito**

The following code examples show how to get started using Amazon Cognito.

# **SDK for Go V2**

#### **A** Note

```
package main
import ( 
  "context" 
  "fmt" 
  "log" 
  "github.com/aws/aws-sdk-go-v2/aws" 
  "github.com/aws/aws-sdk-go-v2/config" 
  "github.com/aws/aws-sdk-go-v2/service/cognitoidentityprovider" 
  "github.com/aws/aws-sdk-go-v2/service/cognitoidentityprovider/types"
\lambda// main uses the AWS SDK for Go V2 to create an Amazon Simple Notification Service
// (Amazon SNS) client and list the topics in your account.
// This example uses the default settings specified in your shared credentials
// and config files.
func main() { 
  sdkConfig, err := config.LoadDefaultConfig(context.TODO()) 
 if err != nil {
  fmt.Println("Couldn't load default configuration. Have you set up your AWS 
  account?") 
  fmt.Println(err) 
  return 
  } 
  cognitoClient := cognitoidentityprovider.NewFromConfig(sdkConfig) 
  fmt.Println("Let's list the user pools for your account.") 
  var pools []types.UserPoolDescriptionType 
  paginator := cognitoidentityprovider.NewListUserPoolsPaginator( 
  cognitoClient, &cognitoidentityprovider.ListUserPoolsInput{MaxResults: 
  aws.Int32(10)}) 
  for paginator.HasMorePages() { 
   output, err := paginator.NextPage(context.TODO())
```

```
if err != nil {
   log.Printf("Couldn't get user pools. Here's why: %v\n", err) 
   } else { 
    pools = append(pools, output.UserPools...) 
   } 
  } 
 if len(pools) == 0 \{ fmt.Println("You don't have any user pools!") 
  } else { 
 for \overline{\phantom{a}}, pool := range pools {
    fmt.Printf("\t%v: %v\n", *pool.Name, *pool.Id) 
  } 
  }
}
```
• For API details, see [ListUserPools](https://pkg.go.dev/github.com/aws/aws-sdk-go-v2/service/cognitoidentityprovider#Client.ListUserPools) in *AWS SDK for Go API Reference*.

# **Topics**

- [Actions](#page-10628-0)
- [Scenarios](#page-10649-0)

# **Actions**

### **AdminCreateUser**

The following code example shows how to use AdminCreateUser.

# **SDK for Go V2**

# **A** Note

There's more on GitHub. Find the complete example and learn how to set up and run in the AWS Code Examples [Repository](https://github.com/awsdocs/aws-doc-sdk-examples/tree/main/gov2/cognito#code-examples).

type CognitoActions struct {

```
 CognitoClient *cognitoidentityprovider.Client
}
// AdminCreateUser uses administrator credentials to add a user to a user pool. This 
  method leaves the user
// in a state that requires they enter a new password next time they sign in.
func (actor CognitoActions) AdminCreateUser(userPoolId string, userName string, 
  userEmail string) error { 
  _, err := actor.CognitoClient.AdminCreateUser(context.TODO(), 
  &cognitoidentityprovider.AdminCreateUserInput{ 
  UserPoolId: aws.String(userPoolId), 
 Username: aws.String(userName),
  MessageAction: types.MessageActionTypeSuppress, 
   UserAttributes: []types.AttributeType{{Name: aws.String("email"), Value: 
  aws.String(userEmail)}}, 
  }) 
 if err != nil {
  var userExists *types.UsernameExistsException 
   if errors.As(err, &userExists) { 
    log.Printf("User %v already exists in the user pool.", userName) 
   err = nil 
   } else { 
    log.Printf("Couldn't create user %v. Here's why: %v\n", userName, err) 
   } 
  } 
  return err
}
```
• For API details, see [AdminCreateUser](https://pkg.go.dev/github.com/aws/aws-sdk-go-v2/service/cognitoidentityprovider#Client.AdminCreateUser) in *AWS SDK for Go API Reference*.

#### **AdminSetUserPassword**

The following code example shows how to use AdminSetUserPassword.

# **SDK for Go V2**

## **A** Note

There's more on GitHub. Find the complete example and learn how to set up and run in the AWS Code Examples [Repository](https://github.com/awsdocs/aws-doc-sdk-examples/tree/main/gov2/cognito#code-examples).

```
type CognitoActions struct { 
  CognitoClient *cognitoidentityprovider.Client
}
// AdminSetUserPassword uses administrator credentials to set a password for a user 
  without requiring a
// temporary password.
func (actor CognitoActions) AdminSetUserPassword(userPoolId string, userName string, 
  password string) error { 
  _, err := actor.CognitoClient.AdminSetUserPassword(context.TODO(), 
  &cognitoidentityprovider.AdminSetUserPasswordInput{ 
  Password: aws.String(password),
  UserPoolId: aws.String(userPoolId), 
  Username: aws.String(userName), 
   Permanent: true, 
  }) 
 if err != nil {
  var invalidPassword *types.InvalidPasswordException 
   if errors.As(err, &invalidPassword) { 
    log.Println(*invalidPassword.Message) 
   } else { 
    log.Printf("Couldn't set password for user %v. Here's why: %v\n", userName, err) 
   } 
  } 
  return err
}
```
• For API details, see [AdminSetUserPassword](https://pkg.go.dev/github.com/aws/aws-sdk-go-v2/service/cognitoidentityprovider#Client.AdminSetUserPassword) in *AWS SDK for Go API Reference*.

#### **ConfirmForgotPassword**

The following code example shows how to use ConfirmForgotPassword.

# **SDK for Go V2**

# *(i)* Note

```
type CognitoActions struct { 
  CognitoClient *cognitoidentityprovider.Client
}
// ConfirmForgotPassword confirms a user with a confirmation code and a new 
  password.
func (actor CognitoActions) ConfirmForgotPassword(clientId string, code string, 
  userName string, password string) error { 
  _, err := actor.CognitoClient.ConfirmForgotPassword(context.TODO(), 
  &cognitoidentityprovider.ConfirmForgotPasswordInput{ 
   ClientId: aws.String(clientId), 
   ConfirmationCode: aws.String(code), 
  Password: aws.String(password),
 Username: aws.String(userName),
  }) 
  if err != nil { 
  var invalidPassword *types.InvalidPasswordException 
   if errors.As(err, &invalidPassword) { 
   log.Println(*invalidPassword.Message) 
   } else { 
    log.Printf("Couldn't confirm user %v. Here's why: %v", userName, err) 
   } 
  } 
  return err
}
```
• For API details, see [ConfirmForgotPassword](https://pkg.go.dev/github.com/aws/aws-sdk-go-v2/service/cognitoidentityprovider#Client.ConfirmForgotPassword) in *AWS SDK for Go API Reference*.

#### **DeleteUser**

The following code example shows how to use DeleteUser.

## **SDK for Go V2**

#### **A** Note

There's more on GitHub. Find the complete example and learn how to set up and run in the AWS Code Examples [Repository](https://github.com/awsdocs/aws-doc-sdk-examples/tree/main/gov2/cognito#code-examples).

```
type CognitoActions struct { 
 CognitoClient *cognitoidentityprovider.Client
}
// DeleteUser removes a user from the user pool.
func (actor CognitoActions) DeleteUser(userAccessToken string) error { 
 _, err := actor.CognitoClient.DeleteUser(context.TODO(), 
 &cognitoidentityprovider.DeleteUserInput{ 
  AccessToken: aws.String(userAccessToken), 
 }) 
  if err != nil { 
  log.Printf("Couldn't delete user. Here's why: %v\n", err) 
  } 
  return err
}
```
• For API details, see [DeleteUser](https://pkg.go.dev/github.com/aws/aws-sdk-go-v2/service/cognitoidentityprovider#Client.DeleteUser) in *AWS SDK for Go API Reference*.

### **ForgotPassword**

The following code example shows how to use ForgotPassword.

# **SDK for Go V2**

## **A** Note

There's more on GitHub. Find the complete example and learn how to set up and run in the AWS Code Examples [Repository](https://github.com/awsdocs/aws-doc-sdk-examples/tree/main/gov2/cognito#code-examples).

```
type CognitoActions struct { 
  CognitoClient *cognitoidentityprovider.Client
}
// ForgotPassword starts a password recovery flow for a user. This flow typically 
  sends a confirmation code
// to the user's configured notification destination, such as email.
func (actor CognitoActions) ForgotPassword(clientId string, userName string) 
  (*types.CodeDeliveryDetailsType, error) { 
  output, err := actor.CognitoClient.ForgotPassword(context.TODO(), 
  &cognitoidentityprovider.ForgotPasswordInput{ 
   ClientId: aws.String(clientId), 
  Username: aws.String(userName), 
  }) 
  if err != nil { 
   log.Printf("Couldn't start password reset for user '%v'. Here;s why: %v\n", 
  userName, err) 
  } 
  return output.CodeDeliveryDetails, err
}
```
• For API details, see [ForgotPassword](https://pkg.go.dev/github.com/aws/aws-sdk-go-v2/service/cognitoidentityprovider#Client.ForgotPassword) in *AWS SDK for Go API Reference*.

# **InitiateAuth**

The following code example shows how to use InitiateAuth.

# **SDK for Go V2**

# *(i)* Note

There's more on GitHub. Find the complete example and learn how to set up and run in the AWS Code Examples [Repository](https://github.com/awsdocs/aws-doc-sdk-examples/tree/main/gov2/cognito#code-examples).

```
type CognitoActions struct { 
  CognitoClient *cognitoidentityprovider.Client
}
// SignIn signs in a user to Amazon Cognito using a username and password 
  authentication flow.
func (actor CognitoActions) SignIn(clientId string, userName string, password 
  string) (*types.AuthenticationResultType, error) { 
  var authResult *types.AuthenticationResultType 
  output, err := actor.CognitoClient.InitiateAuth(context.TODO(), 
  &cognitoidentityprovider.InitiateAuthInput{ 
   AuthFlow: "USER_PASSWORD_AUTH", 
   ClientId: aws.String(clientId), 
 AuthParameters: map[string]string{"USERNAME": userName, "PASSWORD": password},
  }) 
 if err != nil {
  var resetRequired *types.PasswordResetRequiredException 
   if errors.As(err, &resetRequired) { 
   log.Println(*resetRequired.Message) 
   } else { 
    log.Printf("Couldn't sign in user %v. Here's why: %v\n", userName, err) 
   } 
  } else { 
   authResult = output.AuthenticationResult 
  } 
  return authResult, err
}
```
• For API details, see [InitiateAuth](https://pkg.go.dev/github.com/aws/aws-sdk-go-v2/service/cognitoidentityprovider#Client.InitiateAuth) in *AWS SDK for Go API Reference*.

# **ListUserPools**

The following code example shows how to use ListUserPools.

# **SDK for Go V2**

# *(i)* Note

```
package main
import ( 
  "context" 
  "fmt" 
  "log" 
  "github.com/aws/aws-sdk-go-v2/aws" 
  "github.com/aws/aws-sdk-go-v2/config" 
  "github.com/aws/aws-sdk-go-v2/service/cognitoidentityprovider" 
  "github.com/aws/aws-sdk-go-v2/service/cognitoidentityprovider/types"
\lambda// main uses the AWS SDK for Go V2 to create an Amazon Simple Notification Service
// (Amazon SNS) client and list the topics in your account.
// This example uses the default settings specified in your shared credentials
// and config files.
func main() { 
  sdkConfig, err := config.LoadDefaultConfig(context.TODO()) 
  if err != nil { 
   fmt.Println("Couldn't load default configuration. Have you set up your AWS 
  account?") 
  fmt.Println(err) 
   return 
  } 
  cognitoClient := cognitoidentityprovider.NewFromConfig(sdkConfig) 
  fmt.Println("Let's list the user pools for your account.") 
  var pools []types.UserPoolDescriptionType 
  paginator := cognitoidentityprovider.NewListUserPoolsPaginator(
```

```
 cognitoClient, &cognitoidentityprovider.ListUserPoolsInput{MaxResults: 
  aws.Int32(10)}) 
  for paginator.HasMorePages() { 
   output, err := paginator.NextPage(context.TODO()) 
 if err != nil {
   log.Printf("Couldn't get user pools. Here's why: %v\n", err) 
   } else { 
    pools = append(pools, output.UserPools...) 
   } 
  } 
if len(pools) == 0 \{ fmt.Println("You don't have any user pools!") 
  } else { 
  for _, pool := range pools { 
   fmt.Printf("\t%v: %v\n", *pool.Name, *pool.Id) 
   } 
 }
}
```
• For API details, see [ListUserPools](https://pkg.go.dev/github.com/aws/aws-sdk-go-v2/service/cognitoidentityprovider#Client.ListUserPools) in *AWS SDK for Go API Reference*.

### **SignUp**

The following code example shows how to use SignUp.

# **SDK for Go V2**

#### **A** Note

```
type CognitoActions struct { 
 CognitoClient *cognitoidentityprovider.Client
}
```

```
// SignUp signs up a user with Amazon Cognito.
func (actor CognitoActions) SignUp(clientId string, userName string, password 
  string, userEmail string) (bool, error) { 
  confirmed := false 
  output, err := actor.CognitoClient.SignUp(context.TODO(), 
  &cognitoidentityprovider.SignUpInput{ 
   ClientId: aws.String(clientId), 
   Password: aws.String(password), 
   Username: aws.String(userName), 
   UserAttributes: []types.AttributeType{ 
    {Name: aws.String("email"), Value: aws.String(userEmail)}, 
  }, 
  }) 
 if err != nil {
   var invalidPassword *types.InvalidPasswordException 
   if errors.As(err, &invalidPassword) { 
    log.Println(*invalidPassword.Message) 
  } else { 
    log.Printf("Couldn't sign up user %v. Here's why: %v\n", userName, err) 
   } 
  } else { 
   confirmed = output.UserConfirmed 
  } 
  return confirmed, err
}
```
• For API details, see [SignUp](https://pkg.go.dev/github.com/aws/aws-sdk-go-v2/service/cognitoidentityprovider#Client.SignUp) in *AWS SDK for Go API Reference*.

### **UpdateUserPool**

The following code example shows how to use UpdateUserPool.

### **SDK for Go V2**

# **A** Note

```
type CognitoActions struct { 
  CognitoClient *cognitoidentityprovider.Client
}
// Trigger and TriggerInfo define typed data for updating an Amazon Cognito trigger.
type Trigger int
const ( 
  PreSignUp Trigger = iota 
  UserMigration 
  PostAuthentication
\lambdatype TriggerInfo struct { 
  Trigger Trigger 
  HandlerArn *string
}
// UpdateTriggers adds or removes Lambda triggers for a user pool. When a trigger is 
  specified with a `nil` value,
// it is removed from the user pool.
func (actor CognitoActions) UpdateTriggers(userPoolId string, 
  triggers ...TriggerInfo) error { 
  output, err := actor.CognitoClient.DescribeUserPool(context.TODO(), 
  &cognitoidentityprovider.DescribeUserPoolInput{ 
  UserPoolId: aws.String(userPoolId), 
  }) 
  if err != nil { 
   log.Printf("Couldn't get info about user pool %v. Here's why: %v\n", userPoolId, 
  err) 
  return err 
  } 
  lambdaConfig := output.UserPool.LambdaConfig 
  for _, trigger := range triggers { 
   switch trigger.Trigger { 
   case PreSignUp: 
    lambdaConfig.PreSignUp = trigger.HandlerArn 
   case UserMigration: 
    lambdaConfig.UserMigration = trigger.HandlerArn 
   case PostAuthentication:
```

```
 lambdaConfig.PostAuthentication = trigger.HandlerArn 
   } 
  } 
  _, err = actor.CognitoClient.UpdateUserPool(context.TODO(), 
  &cognitoidentityprovider.UpdateUserPoolInput{ 
 UserPoolId: aws.String(userPoolId),
   LambdaConfig: lambdaConfig, 
  }) 
 if err != nil {
  log.Printf("Couldn't update user pool %v. Here's why: %v\n", userPoolId, err) 
  } 
  return err
}
```
• For API details, see [UpdateUserPool](https://pkg.go.dev/github.com/aws/aws-sdk-go-v2/service/cognitoidentityprovider#Client.UpdateUserPool) in *AWS SDK for Go API Reference*.

#### **Scenarios**

### **Automatically confirm known users with a Lambda function**

The following code example shows how to automatically confirm known Amazon Cognito users with a Lambda function.

- Configure a user pool to call a Lambda function for the PreSignUp trigger.
- Sign up a user with Amazon Cognito.
- The Lambda function scans a DynamoDB table and automatically confirms known users.
- Sign in as the new user, then clean up resources.

# **SDK for Go V2**

# **A** Note

There's more on GitHub. Find the complete example and learn how to set up and run in the AWS Code Examples [Repository](https://github.com/awsdocs/aws-doc-sdk-examples/tree/main/gov2/workflows/user_pools_and_lambda_triggers#code-examples).

Run an interactive scenario at a command prompt.

```
// AutoConfirm separates the steps of this scenario into individual functions so 
  that
// they are simpler to read and understand.
type AutoConfirm struct { 
  helper IScenarioHelper 
  questioner demotools.IQuestioner 
  resources Resources 
  cognitoActor *actions.CognitoActions
}
// NewAutoConfirm constructs a new auto confirm runner.
func NewAutoConfirm(sdkConfig aws.Config, questioner demotools.IQuestioner, helper 
  IScenarioHelper) AutoConfirm { 
  scenario := AutoConfirm{ 
   helper: helper, 
   questioner: questioner, 
   resources: Resources{}, 
   cognitoActor: &actions.CognitoActions{CognitoClient: 
  cognitoidentityprovider.NewFromConfig(sdkConfig)}, 
  } 
  scenario.resources.init(scenario.cognitoActor, questioner) 
  return scenario
}
// AddPreSignUpTrigger adds a Lambda handler as an invocation target for the 
  PreSignUp trigger.
func (runner *AutoConfirm) AddPreSignUpTrigger(userPoolId string, functionArn 
  string) { 
  log.Printf("Let's add a Lambda function to handle the PreSignUp trigger from 
  Cognito.\n" + 
   "This trigger happens when a user signs up, and lets your function take action 
  before the main Cognito\n" + 
   "sign up processing occurs.\n") 
  err := runner.cognitoActor.UpdateTriggers( 
   userPoolId, 
   actions.TriggerInfo{Trigger: actions.PreSignUp, HandlerArn: 
  aws.String(functionArn)}) 
  if err != nil { 
   panic(err) 
  } 
  log.Printf("Lambda function %v added to user pool %v to handle the PreSignUp 
  trigger.\n",
```

```
 functionArn, userPoolId)
}
// SignUpUser signs up a user from the known user table with a password you specify.
func (runner *AutoConfirm) SignUpUser(clientId string, usersTable string) (string, 
  string) { 
  log.Println("Let's sign up a user to your Cognito user pool. When the user's email 
  matches an email in the\n" + 
   "DynamoDB known users table, it is automatically verified and the user is 
  confirmed.") 
  knownUsers, err := runner.helper.GetKnownUsers(usersTable) 
 if err != nil {
   panic(err) 
  } 
  userChoice := runner.questioner.AskChoice("Which user do you want to use?\n", 
  knownUsers.UserNameList()) 
  user := knownUsers.Users[userChoice] 
  var signedUp bool 
  var userConfirmed bool 
  password := runner.questioner.AskPassword("Enter a password that has at least eight 
  characters, uppercase, lowercase, numbers and symbols.\n"+ 
   "(the password will not display as you type):", 8) 
  for !signedUp { 
   log.Printf("Signing up user '%v' with email '%v' to Cognito.\n", user.UserName, 
  user.UserEmail) 
   userConfirmed, err = runner.cognitoActor.SignUp(clientId, user.UserName, password, 
  user.UserEmail) 
 if err != nil {
    var invalidPassword *types.InvalidPasswordException 
    if errors.As(err, &invalidPassword) { 
     password = runner.questioner.AskPassword("Enter another password:", 8) 
    } else { 
     panic(err) 
   } 
  } else { 
    signedUp = true 
  } 
  } 
  log.Printf("User %v signed up, confirmed = %v.\n", user.UserName, userConfirmed) 
  log.Println(strings.Repeat("-", 88))
```

```
 return user.UserName, password
}
// SignInUser signs in a user.
func (runner *AutoConfirm) SignInUser(clientId string, userName string, password 
  string) string { 
  runner.questioner.Ask("Press Enter when you're ready to continue.") 
  log.Printf("Let's sign in as %v...\n", userName) 
  authResult, err := runner.cognitoActor.SignIn(clientId, userName, password) 
 if err != nil {
   panic(err) 
  } 
  log.Printf("Successfully signed in. Your access token starts with: %v...\n", 
  (*authResult.AccessToken)[:10]) 
  log.Println(strings.Repeat("-", 88)) 
  return *authResult.AccessToken
}
// Run runs the scenario.
func (runner *AutoConfirm) Run(stackName string) { 
  defer func() { 
  if r := recover(); r := nil {
    log.Println("Something went wrong with the demo.") 
   runner.resources.Cleanup() 
  } 
 \}() log.Println(strings.Repeat("-", 88)) 
  log.Printf("Welcome\n") 
  log.Println(strings.Repeat("-", 88)) 
  stackOutputs, err := runner.helper.GetStackOutputs(stackName) 
  if err != nil { 
   panic(err) 
  } 
  runner.resources.userPoolId = stackOutputs["UserPoolId"] 
  runner.helper.PopulateUserTable(stackOutputs["TableName"]) 
  runner.AddPreSignUpTrigger(stackOutputs["UserPoolId"], 
  stackOutputs["AutoConfirmFunctionArn"]) 
  runner.resources.triggers = append(runner.resources.triggers, actions.PreSignUp) 
  userName, password := runner.SignUpUser(stackOutputs["UserPoolClientId"], 
  stackOutputs["TableName"])
```
}

```
 runner.helper.ListRecentLogEvents(stackOutputs["AutoConfirmFunction"]) 
 runner.resources.userAccessTokens = append(runner.resources.userAccessTokens, 
  runner.SignInUser(stackOutputs["UserPoolClientId"], userName, password)) 
 runner.resources.Cleanup() 
 log.Println(strings.Repeat("-", 88)) 
 log.Println("Thanks for watching!") 
 log.Println(strings.Repeat("-", 88))
```
Handle the PreSignUp trigger with a Lambda function.

```
const TABLE_NAME = "TABLE_NAME"
// UserInfo defines structured user data that can be marshalled to a DynamoDB 
  format.
type UserInfo struct { 
  UserName string `dynamodbav:"UserName"` 
  UserEmail string `dynamodbav:"UserEmail"`
}
// GetKey marshals the user email value to a DynamoDB key format.
func (user UserInfo) GetKey() map[string]dynamodbtypes.AttributeValue { 
  userEmail, err := attributevalue.Marshal(user.UserEmail) 
 if err != nil {
  panic(err) 
  } 
  return map[string]dynamodbtypes.AttributeValue{"UserEmail": userEmail}
}
type handler struct { 
  dynamoClient *dynamodb.Client
}
// HandleRequest handles the PreSignUp event by looking up a user in an Amazon 
  DynamoDB table and
// specifying whether they should be confirmed and verified.
```

```
func (h *handler) HandleRequest(ctx context.Context, event 
  events.CognitoEventUserPoolsPreSignup) (events.CognitoEventUserPoolsPreSignup, 
  error) { 
  log.Printf("Received presignup from %v for user '%v'", event.TriggerSource, 
  event.UserName) 
 if event.TriggerSource != "PreSignUp SignUp" {
  // Other trigger sources, such as PreSignUp_AdminInitiateAuth, ignore the response 
  from this handler. 
  return event, nil 
  } 
  tableName := os.Getenv(TABLE_NAME) 
  user := UserInfo{ 
  UserEmail: event.Request.UserAttributes["email"], 
  } 
  log.Printf("Looking up email %v in table %v.\n", user.UserEmail, tableName) 
  output, err := h.dynamoClient.GetItem(ctx, &dynamodb.GetItemInput{ 
  Key: user.GetKey(), 
  TableName: aws.String(tableName), 
  }) 
 if err != nil {
  log.Printf("Error looking up email %v.\n", user.UserEmail) 
  return event, err 
  } 
 if output. Item == nil {
  log.Printf("Email %v not found. Email verification is required.\n", 
  user.UserEmail) 
  return event, err 
  } 
  err = attributevalue.UnmarshalMap(output.Item, &user) 
  if err != nil { 
  log.Printf("Couldn't unmarshal DynamoDB item. Here's why: %v\n", err) 
  return event, err 
  } 
  if user.UserName != event.UserName { 
  log.Printf("UserEmail %v found, but stored UserName '%v' does not match supplied 
 UserName '%v'. Verification is required.\n", 
    user.UserEmail, user.UserName, event.UserName) 
  } else { 
  log.Printf("UserEmail %v found with matching UserName %v. User is confirmed.\n", 
  user.UserEmail, user.UserName) 
   event.Response.AutoConfirmUser = true 
   event.Response.AutoVerifyEmail = true
```
}

```
 return event, err
}
func main() { 
  sdkConfig, err := config.LoadDefaultConfig(context.TODO()) 
 if err != nil {
   log.Panicln(err) 
  } 
 h := \text{handler} dynamoClient: dynamodb.NewFromConfig(sdkConfig), 
  } 
 lambda.Start(h.HandleRequest)
}
```
Create a struct that performs common tasks.

```
// IScenarioHelper defines common functions used by the workflows in this example.
type IScenarioHelper interface { 
  Pause(secs int) 
  GetStackOutputs(stackName string) (actions.StackOutputs, error) 
  PopulateUserTable(tableName string) 
  GetKnownUsers(tableName string) (actions.UserList, error) 
  AddKnownUser(tableName string, user actions.User) 
  ListRecentLogEvents(functionName string)
}
// ScenarioHelper contains AWS wrapper structs used by the workflows in this 
  example.
type ScenarioHelper struct { 
  questioner demotools.IQuestioner 
  dynamoActor *actions.DynamoActions 
  cfnActor *actions.CloudFormationActions 
  cwlActor *actions.CloudWatchLogsActions 
  isTestRun bool
}
// NewScenarioHelper constructs a new scenario helper.
```
```
func NewScenarioHelper(sdkConfig aws.Config, questioner demotools.IQuestioner) 
  ScenarioHelper { 
  scenario := ScenarioHelper{ 
   questioner: questioner, 
   dynamoActor: &actions.DynamoActions{DynamoClient: 
  dynamodb.NewFromConfig(sdkConfig)}, 
   cfnActor: &actions.CloudFormationActions{CfnClient: 
  cloudformation.NewFromConfig(sdkConfig)}, 
   cwlActor: &actions.CloudWatchLogsActions{CwlClient: 
  cloudwatchlogs.NewFromConfig(sdkConfig)}, 
  } 
  return scenario
}
// Pause waits for the specified number of seconds.
func (helper ScenarioHelper) Pause(secs int) { 
  if !helper.isTestRun { 
  time.Sleep(time.Duration(secs) * time.Second) 
  }
}
// GetStackOutputs gets the outputs from the specified CloudFormation stack in a 
  structured format.
func (helper ScenarioHelper) GetStackOutputs(stackName string)
  (actions.StackOutputs, error) { 
  return helper.cfnActor.GetOutputs(stackName), nil
}
// PopulateUserTable fills the known user table with example data.
func (helper ScenarioHelper) PopulateUserTable(tableName string) { 
  log.Printf("First, let's add some users to the DynamoDB %v table we'll use for this 
  example.\n", tableName) 
  err := helper.dynamoActor.PopulateTable(tableName) 
 if err != nil {
   panic(err) 
  }
}
// GetKnownUsers gets the users from the known users table in a structured format.
func (helper ScenarioHelper) GetKnownUsers(tableName string) (actions.UserList, 
  error) { 
  knownUsers, err := helper.dynamoActor.Scan(tableName) 
  if err != nil {
```

```
 log.Printf("Couldn't get known users from table %v. Here's why: %v\n", tableName, 
  err) 
  } 
  return knownUsers, err
}
// AddKnownUser adds a user to the known users table.
func (helper ScenarioHelper) AddKnownUser(tableName string, user actions.User) {
  log.Printf("Adding user '%v' with email '%v' to the DynamoDB known users table...
\mathcal{M}",
   user.UserName, user.UserEmail) 
  err := helper.dynamoActor.AddUser(tableName, user) 
 if err != nil {
   panic(err) 
  }
}
// ListRecentLogEvents gets the most recent log stream and events for the specified 
  Lambda function and displays them.
func (helper ScenarioHelper) ListRecentLogEvents(functionName string) { 
  log.Println("Waiting a few seconds to let Lambda write to CloudWatch Logs...") 
  helper.Pause(10) 
  log.Println("Okay, let's check the logs to find what's happened recently with your 
  Lambda function.") 
  logStream, err := helper.cwlActor.GetLatestLogStream(functionName) 
 if err != nil {
   panic(err) 
  } 
  log.Printf("Getting some recent events from log stream %v\n", 
  *logStream.LogStreamName) 
  events, err := helper.cwlActor.GetLogEvents(functionName, *logStream.LogStreamName, 
  10) 
  if err != nil { 
   panic(err) 
  } 
  for _, event := range events { 
  log.Printf("\t%v", *event.Message) 
  } 
  log.Println(strings.Repeat("-", 88))
}
```

```
type CognitoActions struct { 
  CognitoClient *cognitoidentityprovider.Client
}
// Trigger and TriggerInfo define typed data for updating an Amazon Cognito trigger.
type Trigger int
const ( 
  PreSignUp Trigger = iota 
  UserMigration 
  PostAuthentication
)
type TriggerInfo struct { 
  Trigger Trigger 
  HandlerArn *string
}
// UpdateTriggers adds or removes Lambda triggers for a user pool. When a trigger is 
  specified with a `nil` value,
// it is removed from the user pool.
func (actor CognitoActions) UpdateTriggers(userPoolId string, 
  triggers ...TriggerInfo) error { 
  output, err := actor.CognitoClient.DescribeUserPool(context.TODO(), 
  &cognitoidentityprovider.DescribeUserPoolInput{ 
  UserPoolId: aws.String(userPoolId), 
  }) 
  if err != nil { 
   log.Printf("Couldn't get info about user pool %v. Here's why: %v\n", userPoolId, 
  err) 
   return err 
  } 
  lambdaConfig := output.UserPool.LambdaConfig 
  for _, trigger := range triggers { 
   switch trigger.Trigger { 
   case PreSignUp: 
    lambdaConfig.PreSignUp = trigger.HandlerArn 
   case UserMigration:
```

```
 lambdaConfig.UserMigration = trigger.HandlerArn 
   case PostAuthentication: 
    lambdaConfig.PostAuthentication = trigger.HandlerArn 
   } 
  } 
  _, err = actor.CognitoClient.UpdateUserPool(context.TODO(), 
  &cognitoidentityprovider.UpdateUserPoolInput{ 
 UserPoolId: aws.String(userPoolId),
   LambdaConfig: lambdaConfig, 
  }) 
  if err != nil { 
  log.Printf("Couldn't update user pool %v. Here's why: %v\n", userPoolId, err) 
  } 
  return err
}
// SignUp signs up a user with Amazon Cognito.
func (actor CognitoActions) SignUp(clientId string, userName string, password 
  string, userEmail string) (bool, error) { 
  confirmed := false 
  output, err := actor.CognitoClient.SignUp(context.TODO(), 
  &cognitoidentityprovider.SignUpInput{ 
   ClientId: aws.String(clientId), 
   Password: aws.String(password), 
   Username: aws.String(userName), 
   UserAttributes: []types.AttributeType{ 
    {Name: aws.String("email"), Value: aws.String(userEmail)}, 
   }, 
  }) 
 if err != nil {
   var invalidPassword *types.InvalidPasswordException 
   if errors.As(err, &invalidPassword) { 
   log.Println(*invalidPassword.Message) 
   } else { 
    log.Printf("Couldn't sign up user %v. Here's why: %v\n", userName, err) 
   } 
  } else { 
   confirmed = output.UserConfirmed 
  } 
  return confirmed, err
}
```

```
// SignIn signs in a user to Amazon Cognito using a username and password 
  authentication flow.
func (actor CognitoActions) SignIn(clientId string, userName string, password 
  string) (*types.AuthenticationResultType, error) { 
  var authResult *types.AuthenticationResultType 
  output, err := actor.CognitoClient.InitiateAuth(context.TODO(), 
  &cognitoidentityprovider.InitiateAuthInput{ 
  AuthFlow: "USER PASSWORD AUTH",
   ClientId: aws.String(clientId), 
  AuthParameters: map[string]string{"USERNAME": userName, "PASSWORD": password},
  }) 
 if err != nil {
   var resetRequired *types.PasswordResetRequiredException 
   if errors.As(err, &resetRequired) { 
   log.Println(*resetRequired.Message) 
   } else { 
    log.Printf("Couldn't sign in user %v. Here's why: %v\n", userName, err) 
   } 
  } else { 
   authResult = output.AuthenticationResult 
  } 
  return authResult, err
}
// ForgotPassword starts a password recovery flow for a user. This flow typically 
  sends a confirmation code
\frac{1}{10} to the user's configured notification destination, such as email.
func (actor CognitoActions) ForgotPassword(clientId string, userName string) 
  (*types.CodeDeliveryDetailsType, error) { 
  output, err := actor.CognitoClient.ForgotPassword(context.TODO(), 
  &cognitoidentityprovider.ForgotPasswordInput{ 
  ClientId: aws.String(clientId), 
  Username: aws.String(userName), 
  }) 
 if err != nil {
   log.Printf("Couldn't start password reset for user '%v'. Here;s why: %v\n", 
  userName, err) 
  } 
  return output.CodeDeliveryDetails, err
}
```

```
// ConfirmForgotPassword confirms a user with a confirmation code and a new 
  password.
func (actor CognitoActions) ConfirmForgotPassword(clientId string, code string, 
  userName string, password string) error { 
  _, err := actor.CognitoClient.ConfirmForgotPassword(context.TODO(), 
  &cognitoidentityprovider.ConfirmForgotPasswordInput{ 
   ClientId: aws.String(clientId), 
   ConfirmationCode: aws.String(code), 
  Password: aws.String(password),
  Username: aws.String(userName),
  }) 
 if err != nil {
   var invalidPassword *types.InvalidPasswordException 
   if errors.As(err, &invalidPassword) { 
    log.Println(*invalidPassword.Message) 
   } else { 
    log.Printf("Couldn't confirm user %v. Here's why: %v", userName, err) 
   } 
  } 
  return err
}
// DeleteUser removes a user from the user pool.
func (actor CognitoActions) DeleteUser(userAccessToken string) error { 
  _, err := actor.CognitoClient.DeleteUser(context.TODO(), 
  &cognitoidentityprovider.DeleteUserInput{ 
  AccessToken: aws.String(userAccessToken), 
  }) 
 if err != nil {
  log.Printf("Couldn't delete user. Here's why: %v\n", err) 
  } 
  return err
}
// AdminCreateUser uses administrator credentials to add a user to a user pool. This 
  method leaves the user
\frac{1}{1} in a state that requires they enter a new password next time they sign in.
```

```
func (actor CognitoActions) AdminCreateUser(userPoolId string, userName string, 
  userEmail string) error { 
  _, err := actor.CognitoClient.AdminCreateUser(context.TODO(), 
  &cognitoidentityprovider.AdminCreateUserInput{ 
  UserPoolId: aws.String(userPoolId),
  Username: aws.String(userName),
   MessageAction: types.MessageActionTypeSuppress, 
   UserAttributes: []types.AttributeType{{Name: aws.String("email"), Value: 
  aws.String(userEmail)}}, 
  }) 
 if err != nil {
   var userExists *types.UsernameExistsException 
   if errors.As(err, &userExists) { 
    log.Printf("User %v already exists in the user pool.", userName) 
    err = nil 
   } else { 
    log.Printf("Couldn't create user %v. Here's why: %v\n", userName, err) 
   } 
  } 
  return err
}
// AdminSetUserPassword uses administrator credentials to set a password for a user 
  without requiring a
// temporary password.
func (actor CognitoActions) AdminSetUserPassword(userPoolId string, userName string, 
  password string) error { 
  _, err := actor.CognitoClient.AdminSetUserPassword(context.TODO(), 
  &cognitoidentityprovider.AdminSetUserPasswordInput{ 
  Password: aws.String(password),
  UserPoolId: aws.String(userPoolId), 
   Username: aws.String(userName), 
   Permanent: true, 
  }) 
 if err != nil {
   var invalidPassword *types.InvalidPasswordException 
   if errors.As(err, &invalidPassword) { 
   log.Println(*invalidPassword.Message) 
   } else { 
    log.Printf("Couldn't set password for user %v. Here's why: %v\n", userName, err) 
   } 
  }
```
 return err }

Create a struct that wraps DynamoDB actions.

```
// DynamoActions encapsulates the Amazon Simple Notification Service (Amazon SNS) 
  actions
// used in the examples.
type DynamoActions struct { 
  DynamoClient *dynamodb.Client
}
// User defines structured user data.
type User struct { 
  UserName string 
  UserEmail string 
  LastLogin *LoginInfo `dynamodbav:",omitempty"`
}
// LoginInfo defines structured custom login data.
type LoginInfo struct { 
  UserPoolId string 
  ClientId string 
  Time string
}
// UserList defines a list of users.
type UserList struct { 
  Users []User
}
// UserNameList returns the usernames contained in a UserList as a list of strings.
func (users *UserList) UserNameList() []string { 
  names := make([]string, len(users.Users)) 
 for i := 0; i < len(users.Users); i^{++} {
   names[i] = users.Users[i].UserName 
  } 
  return names
}
```

```
// PopulateTable adds a set of test users to the table.
func (actor DynamoActions) PopulateTable(tableName string) error { 
  var err error 
  var item map[string]types.AttributeValue 
  var writeReqs []types.WriteRequest 
 for i := 1; i < 4; i++)item, err = attributevalue.MarshalMap(User{UserName: fmt.Sprintf("test_user_%v",
  i), UserEmail: fmt.Sprintf("test_email_%v@example.com", i)}) 
  if err != nil {
   log.Printf("Couldn't marshall user into DynamoDB format. Here's why: %v\n", err) 
   return err 
  } 
  writeReqs = append(writeReqs, types.WriteRequest{PutRequest: 
  &types.PutRequest{Item: item}}) 
  } 
  _, err = actor.DynamoClient.BatchWriteItem(context.TODO(), 
  &dynamodb.BatchWriteItemInput{ 
 RequestItems: map[string][]types.WriteRequest{tableName: writeReqs},
 }) 
 if err != nil {
  log.Printf("Couldn't populate table %v with users. Here's why: %v\n", tableName, 
  err) 
  } 
 return err
}
// Scan scans the table for all items.
func (actor DynamoActions) Scan(tableName string) (UserList, error) { 
 var userList UserList 
  output, err := actor.DynamoClient.Scan(context.TODO(), &dynamodb.ScanInput{ 
  TableName: aws.String(tableName), 
 }) 
 if err != nil {
  log.Printf("Couldn't scan table %v for items. Here's why: %v\n", tableName, err) 
  } else { 
  err = attributevalue.UnmarshalListOfMaps(output.Items, &userList.Users) 
 if err != nil {
    log.Printf("Couldn't unmarshal items into users. Here's why: %v\n", err) 
  } 
  } 
 return userList, err
}
// AddUser adds a user item to a table.
```

```
func (actor DynamoActions) AddUser(tableName string, user User) error { 
  userItem, err := attributevalue.MarshalMap(user) 
 if err != nil {
  log.Printf("Couldn't marshall user to item. Here's why: %v\n", err) 
  } 
  _, err = actor.DynamoClient.PutItem(context.TODO(), &dynamodb.PutItemInput{ 
   Item: userItem, 
  TableName: aws.String(tableName), 
  }) 
 if err != nil {
  log.Printf("Couldn't put item in table %v. Here's why: %v", tableName, err) 
 } 
  return err
}
```
Create a struct that wraps CloudWatch Logs actions.

```
type CloudWatchLogsActions struct { 
 CwlClient *cloudwatchlogs.Client
}
// GetLatestLogStream gets the most recent log stream for a Lambda function.
func (actor CloudWatchLogsActions) GetLatestLogStream(functionName string) 
  (types.LogStream, error) { 
  var logStream types.LogStream 
  logGroupName := fmt.Sprintf("/aws/lambda/%s", functionName) 
  output, err := actor.CwlClient.DescribeLogStreams(context.TODO(), 
  &cloudwatchlogs.DescribeLogStreamsInput{ 
   Descending: aws.Bool(true), 
 Limit: aws.Int32(1),
  LogGroupName: aws.String(logGroupName), 
  OrderBy: types.OrderByLastEventTime, 
  }) 
  if err != nil { 
  log.Printf("Couldn't get log streams for log group %v. Here's why: %v\n", 
  logGroupName, err) 
  } else { 
  logStream = output.LogStreams[0] 
  } 
  return logStream, err
```
}

```
// GetLogEvents gets the most recent eventCount events from the specified log 
  stream.
func (actor CloudWatchLogsActions) GetLogEvents(functionName string, logStreamName 
  string, eventCount int32) ( 
  []types.OutputLogEvent, error) { 
  var events []types.OutputLogEvent 
  logGroupName := fmt.Sprintf("/aws/lambda/%s", functionName) 
  output, err := actor.CwlClient.GetLogEvents(context.TODO(), 
  &cloudwatchlogs.GetLogEventsInput{ 
   LogStreamName: aws.String(logStreamName), 
 Limit: aws.Int32(eventCount),
  LogGroupName: aws.String(logGroupName), 
  }) 
 if err != nil {
  log.Printf("Couldn't get log event for log stream %v. Here's why: %v\n", 
  logStreamName, err) 
  } else { 
  events = output.Events 
  } 
  return events, err
}
```
Create a struct that wraps AWS CloudFormation actions.

```
// StackOutputs defines a map of outputs from a specific stack.
type StackOutputs map[string]string
type CloudFormationActions struct { 
  CfnClient *cloudformation.Client
}
// GetOutputs gets the outputs from a CloudFormation stack and puts them into a 
  structured format.
func (actor CloudFormationActions) GetOutputs(stackName string) StackOutputs { 
  output, err := actor.CfnClient.DescribeStacks(context.TODO(), 
  &cloudformation.DescribeStacksInput{ 
   StackName: aws.String(stackName), 
  })
```

```
if err != nil || len(output.Stacks) == 0 {
   log.Panicf("Couldn't find a CloudFormation stack named %v. Here's why: %v\n", 
  stackName, err) 
  } 
  stackOutputs := StackOutputs{} 
 for _, out := range output.Stacks[0].Outputs { 
   stackOutputs[*out.OutputKey] = *out.OutputValue 
  } 
 return stackOutputs
}
```
Clean up resources.

```
// Resources keeps track of AWS resources created during an example and handles
// cleanup when the example finishes.
type Resources struct { 
 userPoolId string
  userAccessTokens []string 
 triggers []actions.Trigger 
  cognitoActor *actions.CognitoActions 
  questioner demotools.IQuestioner
}
func (resources *Resources) init(cognitoActor *actions.CognitoActions, questioner 
  demotools.IQuestioner) { 
  resources.userAccessTokens = []string{} 
  resources.triggers = []actions.Trigger{} 
 resources.cognitoActor = cognitoActor 
  resources.questioner = questioner
}
// Cleanup deletes all AWS resources created during an example.
func (resources *Resources) Cleanup() { 
  defer func() { 
  if r := recover(); r := nil {
    log.Printf("Something went wrong during cleanup.\n%v\n", r) 
    log.Println("Use the AWS Management Console to remove any remaining resources \n" 
  + 
     "that were created for this scenario.")
```

```
 } 
  }() 
  wantDelete := resources.questioner.AskBool("Do you want to remove all of the AWS 
  resources that were created "+ 
  "during this demo (y/n)?", "y")
  if wantDelete { 
   for _, accessToken := range resources.userAccessTokens { 
    err := resources.cognitoActor.DeleteUser(accessToken) 
   if err != nil {
     log.Println("Couldn't delete user during cleanup.") 
     panic(err) 
    } 
    log.Println("Deleted user.") 
   } 
   triggerList := make([]actions.TriggerInfo, len(resources.triggers)) 
  for i := 0; i < len(resources.triggers); i++ {
    triggerList[i] = actions.TriggerInfo{Trigger: resources.triggers[i], HandlerArn: 
  nil} 
   } 
   err := resources.cognitoActor.UpdateTriggers(resources.userPoolId, triggerList...) 
   if err != nil { 
    log.Println("Couldn't update Cognito triggers during cleanup.") 
    panic(err) 
   } 
   log.Println("Removed Cognito triggers from user pool.") 
  } else { 
   log.Println("Be sure to remove resources when you're done with them to avoid 
  unexpected charges!") 
  }
}
```
- For API details, see the following topics in *AWS SDK for Go API Reference*.
	- [DeleteUser](https://pkg.go.dev/github.com/aws/aws-sdk-go-v2/service/cognitoidentityprovider#Client.DeleteUser)
	- [InitiateAuth](https://pkg.go.dev/github.com/aws/aws-sdk-go-v2/service/cognitoidentityprovider#Client.InitiateAuth)
	- [SignUp](https://pkg.go.dev/github.com/aws/aws-sdk-go-v2/service/cognitoidentityprovider#Client.SignUp)
	- [UpdateUserPool](https://pkg.go.dev/github.com/aws/aws-sdk-go-v2/service/cognitoidentityprovider#Client.UpdateUserPool)

# **Automatically migrate known users with a Lambda function**

The following code example shows how to automatically migrate known Amazon Cognito users with a Lambda function.

- Configure a user pool to call a Lambda function for the MigrateUser trigger.
- Sign in to Amazon Cognito with a username and email that is not in the user pool.
- The Lambda function scans a DynamoDB table and automatically migrates known users to the user pool.
- Perform the forgot password flow to reset the password for the migrated user.
- Sign in as the new user, then clean up resources.

# **SDK for Go V2**

## **Note**

There's more on GitHub. Find the complete example and learn how to set up and run in the AWS Code Examples [Repository](https://github.com/awsdocs/aws-doc-sdk-examples/tree/main/gov2/workflows/user_pools_and_lambda_triggers#code-examples).

Run an interactive scenario at a command prompt.

```
import ( 
  "errors" 
  "fmt" 
  "log" 
  "strings" 
  "user_pools_and_lambda_triggers/actions" 
  "github.com/aws/aws-sdk-go-v2/aws" 
  "github.com/aws/aws-sdk-go-v2/service/cognitoidentityprovider" 
  "github.com/aws/aws-sdk-go-v2/service/cognitoidentityprovider/types" 
  "github.com/awsdocs/aws-doc-sdk-examples/gov2/demotools"
\lambda// MigrateUser separates the steps of this scenario into individual functions so 
  that
// they are simpler to read and understand.
type MigrateUser struct {
```

```
 helper IScenarioHelper 
  questioner demotools.IQuestioner 
  resources Resources 
  cognitoActor *actions.CognitoActions
}
// NewMigrateUser constructs a new migrate user runner.
func NewMigrateUser(sdkConfig aws.Config, questioner demotools.IQuestioner, helper 
  IScenarioHelper) MigrateUser { 
  scenario := MigrateUser{ 
  helper: helper, 
  questioner: questioner, 
  resources: Resources{}, 
  cognitoActor: &actions.CognitoActions{CognitoClient: 
  cognitoidentityprovider.NewFromConfig(sdkConfig)}, 
  } 
  scenario.resources.init(scenario.cognitoActor, questioner) 
  return scenario
}
// AddMigrateUserTrigger adds a Lambda handler as an invocation target for the 
  MigrateUser trigger.
func (runner *MigrateUser) AddMigrateUserTrigger(userPoolId string, functionArn 
  string) { 
  log.Printf("Let's add a Lambda function to handle the MigrateUser trigger from 
  Cognito.\n" + 
  "This trigger happens when an unknown user signs in, and lets your function take 
  action before Cognito\n" + 
   "rejects the user.\n\n") 
  err := runner.cognitoActor.UpdateTriggers( 
   userPoolId, 
  actions.TriggerInfo{Trigger: actions.UserMigration, HandlerArn: 
  aws.String(functionArn)}) 
  if err != nil { 
   panic(err) 
  } 
  log.Printf("Lambda function %v added to user pool %v to handle the MigrateUser 
  trigger.\n", 
  functionArn, userPoolId) 
  log.Println(strings.Repeat("-", 88))
}
```

```
// SignInUser adds a new user to the known users table and signs that user in to 
  Amazon Cognito.
func (runner *MigrateUser) SignInUser(usersTable string, clientId string) (bool, 
  actions.User) { 
  log.Println("Let's sign in a user to your Cognito user pool. When the username and 
  email matches an entry in the\n" + 
   "DynamoDB known users table, the email is automatically verified and the user is 
  migrated to the Cognito user pool.") 
  user := actions.User{} 
  user.UserName = runner.questioner.Ask("\nEnter a username:") 
  user.UserEmail = runner.questioner.Ask("\nEnter an email that you own. This email 
  will be used to confirm user migration\n" + 
   "during this example:") 
  runner.helper.AddKnownUser(usersTable, user) 
  var err error 
  var resetRequired *types.PasswordResetRequiredException 
  var authResult *types.AuthenticationResultType 
  signedIn := false 
  for !signedIn && resetRequired == nil { 
   log.Printf("Signing in to Cognito as user '%v'. The expected result is a 
  PasswordResetRequiredException.\n\n", user.UserName) 
   authResult, err = runner.cognitoActor.SignIn(clientId, user.UserName, "_") 
 if err != nil {
    if errors.As(err, &resetRequired) { 
     log.Printf("\nUser '%v' is not in the Cognito user pool but was found in the 
  DynamoDB known users table.\n"+ 
      "User migration is started and a password reset is required.", user.UserName) 
    } else { 
     panic(err) 
    } 
   } else { 
    log.Printf("User '%v' successfully signed in. This is unexpected and probably 
  means you have not\n"+ 
     "cleaned up a previous run of this scenario, so the user exist in the Cognito 
  user pool.\n"+ 
     "You can continue this example and select to clean up resources, or manually 
  remove\n"+ 
     "the user from your user pool and try again.", user.UserName) 
    runner.resources.userAccessTokens = append(runner.resources.userAccessTokens, 
  *authResult.AccessToken) 
    signedIn = true
```
}

```
 } 
  log.Println(strings.Repeat("-", 88)) 
  return resetRequired != nil, user
}
// ResetPassword starts a password recovery flow.
func (runner *MigrateUser) ResetPassword(clientId string, user actions.User) { 
  wantCode := runner.questioner.AskBool(fmt.Sprintf("In order to migrate the user to 
  Cognito, you must be able to receive a confirmation\n"+ 
  "code by email at %v. Do you want to send a code (y/n)?", user.UserEmail), "y")
  if !wantCode { 
   log.Println("To complete this example and successfully migrate a user to Cognito, 
  you must enter an email\n" + 
    "you own that can receive a confirmation code.") 
  return 
  } 
  codeDelivery, err := runner.cognitoActor.ForgotPassword(clientId, user.UserName) 
  if err != nil { 
   panic(err) 
  } 
  log.Printf("\nA confirmation code has been sent to %v.", *codeDelivery.Destination) 
  code := runner.questioner.Ask("Check your email and enter it here:") 
  confirmed := false 
  password := runner.questioner.AskPassword("\nEnter a password that has at least 
  eight characters, uppercase, lowercase, numbers and symbols.\n"+ 
   "(the password will not display as you type):", 8) 
  for !confirmed { 
   log.Printf("\nConfirming password reset for user '%v'.\n", user.UserName) 
   err = runner.cognitoActor.ConfirmForgotPassword(clientId, code, user.UserName, 
  password) 
  if err != nil {
    var invalidPassword *types.InvalidPasswordException 
    if errors.As(err, &invalidPassword) { 
     password = runner.questioner.AskPassword("\nEnter another password:", 8) 
    } else { 
     panic(err) 
    } 
   } else { 
    confirmed = true 
   } 
  }
```

```
 log.Printf("User '%v' successfully confirmed and migrated.\n", user.UserName) 
  log.Println("Signing in with your username and password...") 
  authResult, err := runner.cognitoActor.SignIn(clientId, user.UserName, password) 
  if err != nil { 
   panic(err) 
  } 
  log.Printf("Successfully signed in. Your access token starts with: %v...\n", 
  (*authResult.AccessToken)[:10]) 
  runner.resources.userAccessTokens = append(runner.resources.userAccessTokens, 
  *authResult.AccessToken) 
 log.Println(strings.Repeat("-", 88))
}
// Run runs the scenario.
func (runner *MigrateUser) Run(stackName string) { 
  defer func() { 
  if r := recover(); r := nil {
    log.Println("Something went wrong with the demo.") 
    runner.resources.Cleanup() 
   } 
 \}()
  log.Println(strings.Repeat("-", 88)) 
  log.Printf("Welcome\n") 
  log.Println(strings.Repeat("-", 88)) 
  stackOutputs, err := runner.helper.GetStackOutputs(stackName) 
  if err != nil { 
   panic(err) 
  } 
  runner.resources.userPoolId = stackOutputs["UserPoolId"] 
  runner.AddMigrateUserTrigger(stackOutputs["UserPoolId"], 
  stackOutputs["MigrateUserFunctionArn"]) 
  runner.resources.triggers = append(runner.resources.triggers, 
  actions.UserMigration) 
  resetNeeded, user := runner.SignInUser(stackOutputs["TableName"], 
  stackOutputs["UserPoolClientId"]) 
  if resetNeeded { 
   runner.helper.ListRecentLogEvents(stackOutputs["MigrateUserFunction"]) 
   runner.ResetPassword(stackOutputs["UserPoolClientId"], user) 
  }
```

```
 runner.resources.Cleanup() 
  log.Println(strings.Repeat("-", 88)) 
 log.Println("Thanks for watching!") 
  log.Println(strings.Repeat("-", 88))
}
```
Handle the MigrateUser trigger with a Lambda function.

```
const TABLE_NAME = "TABLE_NAME"
// UserInfo defines structured user data that can be marshalled to a DynamoDB 
  format.
type UserInfo struct { 
  UserName string `dynamodbav:"UserName"` 
  UserEmail string `dynamodbav:"UserEmail"`
}
type handler struct { 
  dynamoClient *dynamodb.Client
}
// HandleRequest handles the MigrateUser event by looking up a user in an Amazon 
  DynamoDB table and
// specifying whether they should be migrated to the user pool.
func (h *handler) HandleRequest(ctx context.Context, event 
  events.CognitoEventUserPoolsMigrateUser) (events.CognitoEventUserPoolsMigrateUser, 
  error) { 
  log.Printf("Received migrate trigger from %v for user '%v'", event.TriggerSource, 
  event.UserName) 
  if event.TriggerSource != "UserMigration_Authentication" { 
  return event, nil 
  } 
  tableName := os.Getenv(TABLE_NAME) 
  user := UserInfo{ 
  UserName: event.UserName, 
  } 
  log.Printf("Looking up user '%v' in table %v.\n", user.UserName, tableName) 
  filterEx := expression.Name("UserName").Equal(expression.Value(user.UserName))
```

```
 expr, err := expression.NewBuilder().WithFilter(filterEx).Build() 
  if err != nil { 
  log.Printf("Error building expression to query for user '%v'.\n", user.UserName) 
  return event, err 
  } 
  output, err := h.dynamoClient.Scan(ctx, &dynamodb.ScanInput{ 
 TableName: aws.String(tableName),
 FilterExpression: expr.Filter(),
  ExpressionAttributeNames: expr.Names(), 
  ExpressionAttributeValues: expr.Values(), 
  }) 
 if err != nil {
  log.Printf("Error looking up user '%v'.\n", user.UserName) 
  return event, err 
  } 
 if output.Items == nil || len(output.Items) == 0 {
  log.Printf("User '%v' not found, not migrating user.\n", user.UserName) 
  return event, err 
  } 
  var users []UserInfo 
  err = attributevalue.UnmarshalListOfMaps(output.Items, &users) 
 if err != nil {
  log.Printf("Couldn't unmarshal DynamoDB items. Here's why: %v\n", err) 
  return event, err 
  } 
 user = users[0] log.Printf("UserName '%v' found with email %v. User is migrated and must reset 
  password.\n", user.UserName, user.UserEmail) 
 event.CognitoEventUserPoolsMigrateUserResponse.UserAttributes = map[string]string{
   "email": user.UserEmail, 
   "email_verified": "true", // email_verified is required for the forgot password 
  flow. 
  } 
  event.CognitoEventUserPoolsMigrateUserResponse.FinalUserStatus = "RESET_REQUIRED" 
  event.CognitoEventUserPoolsMigrateUserResponse.MessageAction = "SUPPRESS" 
 return event, err
}
func main() { 
  sdkConfig, err := config.LoadDefaultConfig(context.TODO()) 
  if err != nil {
```

```
 log.Panicln(err) 
  } 
 h := \text{handler} dynamoClient: dynamodb.NewFromConfig(sdkConfig), 
  } 
  lambda.Start(h.HandleRequest)
}
```
Create a struct that performs common tasks.

```
// IScenarioHelper defines common functions used by the workflows in this example.
type IScenarioHelper interface { 
  Pause(secs int) 
  GetStackOutputs(stackName string) (actions.StackOutputs, error) 
  PopulateUserTable(tableName string) 
  GetKnownUsers(tableName string) (actions.UserList, error) 
  AddKnownUser(tableName string, user actions.User) 
  ListRecentLogEvents(functionName string)
}
// ScenarioHelper contains AWS wrapper structs used by the workflows in this 
  example.
type ScenarioHelper struct { 
  questioner demotools.IQuestioner 
  dynamoActor *actions.DynamoActions 
  cfnActor *actions.CloudFormationActions 
  cwlActor *actions.CloudWatchLogsActions 
  isTestRun bool
}
// NewScenarioHelper constructs a new scenario helper.
func NewScenarioHelper(sdkConfig aws.Config, questioner demotools.IQuestioner) 
  ScenarioHelper { 
  scenario := ScenarioHelper{ 
   questioner: questioner, 
   dynamoActor: &actions.DynamoActions{DynamoClient: 
  dynamodb.NewFromConfig(sdkConfig)}, 
   cfnActor: &actions.CloudFormationActions{CfnClient: 
  cloudformation.NewFromConfig(sdkConfig)},
```

```
 cwlActor: &actions.CloudWatchLogsActions{CwlClient: 
  cloudwatchlogs.NewFromConfig(sdkConfig)}, 
  } 
  return scenario
}
// Pause waits for the specified number of seconds.
func (helper ScenarioHelper) Pause(secs int) {
  if !helper.isTestRun { 
  time.Sleep(time.Duration(secs) * time.Second) 
  }
}
// GetStackOutputs gets the outputs from the specified CloudFormation stack in a 
  structured format.
func (helper ScenarioHelper) GetStackOutputs(stackName string)
  (actions.StackOutputs, error) { 
  return helper.cfnActor.GetOutputs(stackName), nil
}
// PopulateUserTable fills the known user table with example data.
func (helper ScenarioHelper) PopulateUserTable(tableName string) { 
  log.Printf("First, let's add some users to the DynamoDB %v table we'll use for this 
  example.\n", tableName) 
  err := helper.dynamoActor.PopulateTable(tableName) 
  if err != nil { 
   panic(err) 
  }
}
// GetKnownUsers gets the users from the known users table in a structured format.
func (helper ScenarioHelper) GetKnownUsers(tableName string) (actions.UserList, 
  error) { 
  knownUsers, err := helper.dynamoActor.Scan(tableName) 
 if err != nil {
  log.Printf("Couldn't get known users from table %v. Here's why: %v\n", tableName, 
  err) 
  } 
  return knownUsers, err
}
// AddKnownUser adds a user to the known users table.
func (helper ScenarioHelper) AddKnownUser(tableName string, user actions.User) {
```

```
 log.Printf("Adding user '%v' with email '%v' to the DynamoDB known users table...
\mathcal{M}",
   user.UserName, user.UserEmail) 
  err := helper.dynamoActor.AddUser(tableName, user) 
 if err != nil { 
   panic(err) 
 }
}
// ListRecentLogEvents gets the most recent log stream and events for the specified 
  Lambda function and displays them.
func (helper ScenarioHelper) ListRecentLogEvents(functionName string) {
  log.Println("Waiting a few seconds to let Lambda write to CloudWatch Logs...") 
  helper.Pause(10) 
  log.Println("Okay, let's check the logs to find what's happened recently with your 
  Lambda function.") 
  logStream, err := helper.cwlActor.GetLatestLogStream(functionName) 
 if err != nil {
   panic(err) 
  } 
  log.Printf("Getting some recent events from log stream %v\n", 
  *logStream.LogStreamName) 
  events, err := helper.cwlActor.GetLogEvents(functionName, *logStream.LogStreamName, 
  10) 
 if err != nil {
   panic(err) 
  } 
 for _, event := range events { 
  log.Printf("\t%v", *event.Message) 
  } 
 log.Println(strings.Repeat("-", 88))
}
```
Create a struct that wraps Amazon Cognito actions.

```
type CognitoActions struct { 
 CognitoClient *cognitoidentityprovider.Client
}
```

```
// Trigger and TriggerInfo define typed data for updating an Amazon Cognito trigger.
type Trigger int
const ( 
  PreSignUp Trigger = iota 
  UserMigration 
  PostAuthentication
\lambdatype TriggerInfo struct { 
  Trigger Trigger 
  HandlerArn *string
}
// UpdateTriggers adds or removes Lambda triggers for a user pool. When a trigger is 
  specified with a `nil` value,
// it is removed from the user pool.
func (actor CognitoActions) UpdateTriggers(userPoolId string, 
  triggers ...TriggerInfo) error { 
  output, err := actor.CognitoClient.DescribeUserPool(context.TODO(), 
  &cognitoidentityprovider.DescribeUserPoolInput{ 
   UserPoolId: aws.String(userPoolId), 
  }) 
 if err != nil {
   log.Printf("Couldn't get info about user pool %v. Here's why: %v\n", userPoolId, 
  err) 
   return err 
  } 
  lambdaConfig := output.UserPool.LambdaConfig 
  for _, trigger := range triggers { 
   switch trigger.Trigger { 
   case PreSignUp: 
    lambdaConfig.PreSignUp = trigger.HandlerArn 
   case UserMigration: 
    lambdaConfig.UserMigration = trigger.HandlerArn 
   case PostAuthentication: 
    lambdaConfig.PostAuthentication = trigger.HandlerArn 
   } 
  } 
  _, err = actor.CognitoClient.UpdateUserPool(context.TODO(), 
  &cognitoidentityprovider.UpdateUserPoolInput{ 
   UserPoolId: aws.String(userPoolId),
```

```
 LambdaConfig: lambdaConfig, 
  }) 
 if err != nil {
   log.Printf("Couldn't update user pool %v. Here's why: %v\n", userPoolId, err) 
  } 
  return err
}
// SignUp signs up a user with Amazon Cognito.
func (actor CognitoActions) SignUp(clientId string, userName string, password 
  string, userEmail string) (bool, error) { 
  confirmed := false 
  output, err := actor.CognitoClient.SignUp(context.TODO(), 
  &cognitoidentityprovider.SignUpInput{ 
   ClientId: aws.String(clientId), 
   Password: aws.String(password), 
   Username: aws.String(userName), 
   UserAttributes: []types.AttributeType{ 
    {Name: aws.String("email"), Value: aws.String(userEmail)}, 
   }, 
  }) 
 if err != nil {
   var invalidPassword *types.InvalidPasswordException 
   if errors.As(err, &invalidPassword) { 
   log.Println(*invalidPassword.Message) 
   } else { 
    log.Printf("Couldn't sign up user %v. Here's why: %v\n", userName, err) 
   } 
  } else { 
  confirmed = output.UserConfirmed 
  } 
  return confirmed, err
}
// SignIn signs in a user to Amazon Cognito using a username and password 
  authentication flow.
func (actor CognitoActions) SignIn(clientId string, userName string, password 
  string) (*types.AuthenticationResultType, error) { 
  var authResult *types.AuthenticationResultType
```

```
 output, err := actor.CognitoClient.InitiateAuth(context.TODO(), 
  &cognitoidentityprovider.InitiateAuthInput{ 
  AuthFlow: "USER PASSWORD AUTH",
   ClientId: aws.String(clientId), 
   AuthParameters: map[string]string{"USERNAME": userName, "PASSWORD": password}, 
  }) 
 if err != nil {
   var resetRequired *types.PasswordResetRequiredException 
   if errors.As(err, &resetRequired) { 
   log.Println(*resetRequired.Message) 
   } else { 
    log.Printf("Couldn't sign in user %v. Here's why: %v\n", userName, err) 
  } 
  } else { 
  authResult = output.AuthenticationResult 
  } 
  return authResult, err
}
// ForgotPassword starts a password recovery flow for a user. This flow typically 
  sends a confirmation code
// to the user's configured notification destination, such as email.
func (actor CognitoActions) ForgotPassword(clientId string, userName string) 
  (*types.CodeDeliveryDetailsType, error) { 
  output, err := actor.CognitoClient.ForgotPassword(context.TODO(), 
  &cognitoidentityprovider.ForgotPasswordInput{ 
  ClientId: aws.String(clientId), 
  Username: aws.String(userName), 
  }) 
 if err != nil {
   log.Printf("Couldn't start password reset for user '%v'. Here;s why: %v\n", 
  userName, err) 
  } 
  return output.CodeDeliveryDetails, err
}
// ConfirmForgotPassword confirms a user with a confirmation code and a new 
  password.
func (actor CognitoActions) ConfirmForgotPassword(clientId string, code string, 
  userName string, password string) error {
```

```
 _, err := actor.CognitoClient.ConfirmForgotPassword(context.TODO(), 
  &cognitoidentityprovider.ConfirmForgotPasswordInput{ 
  ClientId: aws.String(clientId),
   ConfirmationCode: aws.String(code), 
  Password: aws.String(password),
  Username: aws.String(userName),
  }) 
 if err != nil {
   var invalidPassword *types.InvalidPasswordException 
   if errors.As(err, &invalidPassword) { 
    log.Println(*invalidPassword.Message) 
   } else { 
    log.Printf("Couldn't confirm user %v. Here's why: %v", userName, err) 
   } 
  } 
  return err
}
// DeleteUser removes a user from the user pool.
func (actor CognitoActions) DeleteUser(userAccessToken string) error { 
  _, err := actor.CognitoClient.DeleteUser(context.TODO(), 
  &cognitoidentityprovider.DeleteUserInput{ 
  AccessToken: aws.String(userAccessToken), 
  }) 
 if err != nil {
   log.Printf("Couldn't delete user. Here's why: %v\n", err) 
  } 
  return err
}
// AdminCreateUser uses administrator credentials to add a user to a user pool. This 
  method leaves the user
\frac{1}{1} in a state that requires they enter a new password next time they sign in.
func (actor CognitoActions) AdminCreateUser(userPoolId string, userName string, 
  userEmail string) error { 
  _, err := actor.CognitoClient.AdminCreateUser(context.TODO(), 
  &cognitoidentityprovider.AdminCreateUserInput{ 
  UserPoolId: aws.String(userPoolId),
  Username: aws.String(userName),
   MessageAction: types.MessageActionTypeSuppress,
```

```
 UserAttributes: []types.AttributeType{{Name: aws.String("email"), Value: 
  aws.String(userEmail)}}, 
  }) 
 if err != nil {
   var userExists *types.UsernameExistsException 
   if errors.As(err, &userExists) { 
    log.Printf("User %v already exists in the user pool.", userName) 
    err = nil 
   } else { 
    log.Printf("Couldn't create user %v. Here's why: %v\n", userName, err) 
   } 
  } 
  return err
}
// AdminSetUserPassword uses administrator credentials to set a password for a user 
  without requiring a
// temporary password.
func (actor CognitoActions) AdminSetUserPassword(userPoolId string, userName string, 
  password string) error { 
  _, err := actor.CognitoClient.AdminSetUserPassword(context.TODO(), 
  &cognitoidentityprovider.AdminSetUserPasswordInput{ 
  Password: aws.String(password),
  UserPoolId: aws.String(userPoolId), 
   Username: aws.String(userName), 
   Permanent: true, 
  }) 
 if err != nil {
   var invalidPassword *types.InvalidPasswordException 
   if errors.As(err, &invalidPassword) { 
   log.Println(*invalidPassword.Message) 
   } else { 
    log.Printf("Couldn't set password for user %v. Here's why: %v\n", userName, err) 
   } 
  } 
  return err
}
```
Create a struct that wraps DynamoDB actions.

```
// DynamoActions encapsulates the Amazon Simple Notification Service (Amazon SNS) 
  actions
// used in the examples.
type DynamoActions struct { 
  DynamoClient *dynamodb.Client
}
// User defines structured user data.
type User struct { 
  UserName string 
  UserEmail string 
  LastLogin *LoginInfo `dynamodbav:",omitempty"`
}
// LoginInfo defines structured custom login data.
type LoginInfo struct { 
  UserPoolId string 
  ClientId string 
  Time string
}
// UserList defines a list of users.
type UserList struct { 
  Users []User
}
// UserNameList returns the usernames contained in a UserList as a list of strings.
func (users *UserList) UserNameList() []string { 
 names := make([]string, len(users.Users))
 for i := 0; i < len(users.Users); i^{++} {
   names[i] = users.Users[i].UserName 
  } 
  return names
}
// PopulateTable adds a set of test users to the table.
func (actor DynamoActions) PopulateTable(tableName string) error { 
  var err error 
  var item map[string]types.AttributeValue 
  var writeReqs []types.WriteRequest 
 for i := 1; i < 4; i++)
```

```
item, err = attributevalue.MarshalMap(User{UserName: fmt.Sprintf("test_user_%v",
 i), UserEmail: fmt.Sprintf("test_email_%v@example.com", i)})
  if err != nil {
    log.Printf("Couldn't marshall user into DynamoDB format. Here's why: %v\n", err) 
   return err 
  } 
  writeReqs = append(writeReqs, types.WriteRequest{PutRequest: 
  &types.PutRequest{Item: item}}) 
  } 
  _, err = actor.DynamoClient.BatchWriteItem(context.TODO(), 
  &dynamodb.BatchWriteItemInput{ 
 RequestItems: map[string][]types.WriteRequest{tableName: writeReqs},
 }) 
 if err != nil {
  log.Printf("Couldn't populate table %v with users. Here's why: %v\n", tableName, 
  err) 
  } 
 return err
}
// Scan scans the table for all items.
func (actor DynamoActions) Scan(tableName string) (UserList, error) { 
 var userList UserList 
 output, err := actor.DynamoClient.Scan(context.TODO(), &dynamodb.ScanInput{ 
  TableName: aws.String(tableName), 
 }) 
 if err != nil {
  log.Printf("Couldn't scan table %v for items. Here's why: %v\n", tableName, err) 
 } else { 
  err = attributevalue.UnmarshalListOfMaps(output.Items, &userList.Users) 
 if err != nil {
    log.Printf("Couldn't unmarshal items into users. Here's why: %v\n", err) 
  } 
  } 
 return userList, err
}
// AddUser adds a user item to a table.
func (actor DynamoActions) AddUser(tableName string, user User) error { 
  userItem, err := attributevalue.MarshalMap(user) 
  if err != nil { 
  log.Printf("Couldn't marshall user to item. Here's why: %v\n", err) 
  } 
  _, err = actor.DynamoClient.PutItem(context.TODO(), &dynamodb.PutItemInput{
```

```
 Item: userItem, 
   TableName: aws.String(tableName), 
  }) 
  if err != nil { 
  log.Printf("Couldn't put item in table %v. Here's why: %v", tableName, err) 
  } 
 return err
}
```
Create a struct that wraps CloudWatch Logs actions.

```
type CloudWatchLogsActions struct { 
  CwlClient *cloudwatchlogs.Client
}
// GetLatestLogStream gets the most recent log stream for a Lambda function.
func (actor CloudWatchLogsActions) GetLatestLogStream(functionName string) 
  (types.LogStream, error) { 
  var logStream types.LogStream 
  logGroupName := fmt.Sprintf("/aws/lambda/%s", functionName) 
  output, err := actor.CwlClient.DescribeLogStreams(context.TODO(), 
  &cloudwatchlogs.DescribeLogStreamsInput{ 
   Descending: aws.Bool(true), 
  Limit: aws.Int32(1),
   LogGroupName: aws.String(logGroupName), 
   OrderBy: types.OrderByLastEventTime, 
  }) 
  if err != nil { 
   log.Printf("Couldn't get log streams for log group %v. Here's why: %v\n", 
  logGroupName, err) 
  } else { 
   logStream = output.LogStreams[0] 
  } 
  return logStream, err
}
// GetLogEvents gets the most recent eventCount events from the specified log 
  stream.
func (actor CloudWatchLogsActions) GetLogEvents(functionName string, logStreamName 
  string, eventCount int32) (
```

```
 []types.OutputLogEvent, error) { 
  var events []types.OutputLogEvent 
  logGroupName := fmt.Sprintf("/aws/lambda/%s", functionName) 
  output, err := actor.CwlClient.GetLogEvents(context.TODO(), 
  &cloudwatchlogs.GetLogEventsInput{ 
   LogStreamName: aws.String(logStreamName), 
 Limit: aws.Int32(eventCount),
  LogGroupName: aws.String(logGroupName), 
  }) 
  if err != nil { 
  log.Printf("Couldn't get log event for log stream %v. Here's why: %v\n", 
  logStreamName, err) 
  } else { 
  events = output.Events 
  } 
 return events, err
}
```
Create a struct that wraps AWS CloudFormation actions.

```
// StackOutputs defines a map of outputs from a specific stack.
type StackOutputs map[string]string
type CloudFormationActions struct { 
  CfnClient *cloudformation.Client
}
// GetOutputs gets the outputs from a CloudFormation stack and puts them into a 
  structured format.
func (actor CloudFormationActions) GetOutputs(stackName string) StackOutputs { 
  output, err := actor.CfnClient.DescribeStacks(context.TODO(), 
  &cloudformation.DescribeStacksInput{ 
   StackName: aws.String(stackName), 
  }) 
  if err != nil || len(output.Stacks) == 0 { 
   log.Panicf("Couldn't find a CloudFormation stack named %v. Here's why: %v\n", 
  stackName, err) 
  } 
  stackOutputs := StackOutputs{} 
  for _, out := range output.Stacks[0].Outputs {
```

```
 stackOutputs[*out.OutputKey] = *out.OutputValue 
  } 
 return stackOutputs
}
```
Clean up resources.

```
// Resources keeps track of AWS resources created during an example and handles
// cleanup when the example finishes.
type Resources struct { 
  userPoolId string 
  userAccessTokens []string 
  triggers []actions.Trigger 
  cognitoActor *actions.CognitoActions 
  questioner demotools.IQuestioner
}
func (resources *Resources) init(cognitoActor *actions.CognitoActions, questioner 
  demotools.IQuestioner) { 
  resources.userAccessTokens = []string{} 
  resources.triggers = []actions.Trigger{} 
  resources.cognitoActor = cognitoActor 
  resources.questioner = questioner
}
// Cleanup deletes all AWS resources created during an example.
func (resources *Resources) Cleanup() { 
  defer func() { 
  if r := recover(); r := nil {
    log.Printf("Something went wrong during cleanup.\n%v\n", r) 
    log.Println("Use the AWS Management Console to remove any remaining resources \n" 
  + 
     "that were created for this scenario.") 
  } 
 \}() wantDelete := resources.questioner.AskBool("Do you want to remove all of the AWS 
  resources that were created "+ 
   "during this demo (y/n)?", "y")
```

```
 if wantDelete { 
   for _, accessToken := range resources.userAccessTokens { 
    err := resources.cognitoActor.DeleteUser(accessToken) 
   if err != nil {
     log.Println("Couldn't delete user during cleanup.") 
     panic(err) 
    } 
    log.Println("Deleted user.") 
   } 
   triggerList := make([]actions.TriggerInfo, len(resources.triggers)) 
  for i := 0; i < len(resources.triggers); i++ {
    triggerList[i] = actions.TriggerInfo{Trigger: resources.triggers[i], HandlerArn: 
  nil} 
   } 
   err := resources.cognitoActor.UpdateTriggers(resources.userPoolId, triggerList...) 
  if err != nil {
    log.Println("Couldn't update Cognito triggers during cleanup.") 
    panic(err) 
   } 
   log.Println("Removed Cognito triggers from user pool.") 
  } else { 
   log.Println("Be sure to remove resources when you're done with them to avoid 
  unexpected charges!") 
  }
}
```
- For API details, see the following topics in *AWS SDK for Go API Reference*.
	- [ConfirmForgotPassword](https://pkg.go.dev/github.com/aws/aws-sdk-go-v2/service/cognitoidentityprovider#Client.ConfirmForgotPassword)
	- [DeleteUser](https://pkg.go.dev/github.com/aws/aws-sdk-go-v2/service/cognitoidentityprovider#Client.DeleteUser)
	- [ForgotPassword](https://pkg.go.dev/github.com/aws/aws-sdk-go-v2/service/cognitoidentityprovider#Client.ForgotPassword)
	- [InitiateAuth](https://pkg.go.dev/github.com/aws/aws-sdk-go-v2/service/cognitoidentityprovider#Client.InitiateAuth)
	- [SignUp](https://pkg.go.dev/github.com/aws/aws-sdk-go-v2/service/cognitoidentityprovider#Client.SignUp)
	- [UpdateUserPool](https://pkg.go.dev/github.com/aws/aws-sdk-go-v2/service/cognitoidentityprovider#Client.UpdateUserPool)

## **Write custom activity data with a Lambda function after Amazon Cognito user authentication**

The following code example shows how to write custom activity data with a Lambda function after Amazon Cognito user authentication.

- Use administrator functions to add a user to a user pool.
- Configure a user pool to call a Lambda function for the PostAuthentication trigger.
- Sign the new user in to Amazon Cognito.
- The Lambda function writes custom information to CloudWatch Logs and to an DynamoDB table.
- Get and display custom data from the DynamoDB table, then clean up resources.

#### **SDK for Go V2**

#### **Note**

There's more on GitHub. Find the complete example and learn how to set up and run in the AWS Code Examples [Repository](https://github.com/awsdocs/aws-doc-sdk-examples/tree/main/gov2/workflows/user_pools_and_lambda_triggers#code-examples).

Run an interactive scenario at a command prompt.

```
// ActivityLog separates the steps of this scenario into individual functions so 
  that
// they are simpler to read and understand.
type ActivityLog struct { 
  helper IScenarioHelper 
  questioner demotools.IQuestioner 
  resources Resources 
  cognitoActor *actions.CognitoActions
}
// NewActivityLog constructs a new activity log runner.
func NewActivityLog(sdkConfig aws.Config, questioner demotools.IQuestioner, helper 
  IScenarioHelper) ActivityLog { 
  scenario := ActivityLog{ 
  helper: helper, 
  questioner: questioner, 
  resources: Resources{}, 
   cognitoActor: &actions.CognitoActions{CognitoClient: 
  cognitoidentityprovider.NewFromConfig(sdkConfig)}, 
  } 
  scenario.resources.init(scenario.cognitoActor, questioner) 
  return scenario
```
}

```
// AddUserToPool selects a user from the known users table and uses administrator 
  credentials to add the user to the user pool.
func (runner *ActivityLog) AddUserToPool(userPoolId string, tableName string) 
  (string, string) { 
  log.Println("To facilitate this example, let's add a user to the user pool using 
  administrator privileges.") 
  users, err := runner.helper.GetKnownUsers(tableName) 
 if err != nil {
   panic(err) 
  } 
  user := users.Users[0] 
  log.Printf("Adding known user %v to the user pool.\n", user.UserName) 
  err = runner.cognitoActor.AdminCreateUser(userPoolId, user.UserName, 
  user.UserEmail) 
 if err != nil {
   panic(err) 
  } 
  pwSet := false 
  password := runner.questioner.AskPassword("\nEnter a password that has at least 
  eight characters, uppercase, lowercase, numbers and symbols.\n"+ 
   "(the password will not display as you type):", 8) 
  for !pwSet { 
   log.Printf("\nSetting password for user '%v'.\n", user.UserName) 
   err = runner.cognitoActor.AdminSetUserPassword(userPoolId, user.UserName, 
  password) 
  if err != nil {
    var invalidPassword *types.InvalidPasswordException 
    if errors.As(err, &invalidPassword) { 
     password = runner.questioner.AskPassword("\nEnter another password:", 8) 
    } else { 
     panic(err) 
   } 
   } else { 
    pwSet = true 
   } 
  } 
  log.Println(strings.Repeat("-", 88)) 
 return user.UserName, password
}
```
```
// AddActivityLogTrigger adds a Lambda handler as an invocation target for the 
  PostAuthentication trigger.
func (runner *ActivityLog) AddActivityLogTrigger(userPoolId string, activityLogArn 
  string) { 
  log.Println("Let's add a Lambda function to handle the PostAuthentication trigger 
  from Cognito.\n" + 
   "This trigger happens after a user is authenticated, and lets your function take 
  action, such as logging\n" + 
   "the outcome.") 
  err := runner.cognitoActor.UpdateTriggers( 
  userPoolId, 
  actions.TriggerInfo{Trigger: actions.PostAuthentication, HandlerArn: 
  aws.String(activityLogArn)}) 
  if err != nil { 
   panic(err) 
  } 
  runner.resources.triggers = append(runner.resources.triggers, 
  actions.PostAuthentication) 
  log.Printf("Lambda function %v added to user pool %v to handle PostAuthentication 
  Cognito trigger.\n", 
   activityLogArn, userPoolId) 
  log.Println(strings.Repeat("-", 88))
}
// SignInUser signs in as the specified user.
func (runner *ActivityLog) SignInUser(clientId string, userName string, password 
  string) { 
  log.Printf("Now we'll sign in user %v and check the results in the logs and the 
  DynamoDB table.", userName) 
  runner.questioner.Ask("Press Enter when you're ready.") 
  authResult, err := runner.cognitoActor.SignIn(clientId, userName, password) 
  if err != nil { 
  panic(err) 
  } 
  log.Println("Sign in successful.", 
   "The PostAuthentication Lambda handler writes custom information to CloudWatch 
  Logs.") 
  runner.resources.userAccessTokens = append(runner.resources.userAccessTokens, 
  *authResult.AccessToken)
}
```

```
// GetKnownUserLastLogin gets the login info for a user from the Amazon DynamoDB 
  table and displays it.
func (runner *ActivityLog) GetKnownUserLastLogin(tableName string, userName string) 
  { 
  log.Println("The PostAuthentication handler also writes login data to the DynamoDB 
  table.") 
  runner.questioner.Ask("Press Enter when you're ready to continue.") 
  users, err := runner.helper.GetKnownUsers(tableName) 
  if err != nil { 
   panic(err) 
  } 
  for _, user := range users.Users { 
  if user.UserName == userName { 
    log.Println("The last login info for the user in the known users table is:") 
    log.Printf("\t%+v", *user.LastLogin) 
   } 
  } 
  log.Println(strings.Repeat("-", 88))
}
// Run runs the scenario.
func (runner *ActivityLog) Run(stackName string) { 
 defer func() { 
  if r := recover(); r := nil {
    log.Println("Something went wrong with the demo.") 
   runner.resources.Cleanup() 
   } 
 \}()
  log.Println(strings.Repeat("-", 88)) 
  log.Printf("Welcome\n") 
  log.Println(strings.Repeat("-", 88)) 
  stackOutputs, err := runner.helper.GetStackOutputs(stackName) 
 if err != nil {
   panic(err) 
  } 
  runner.resources.userPoolId = stackOutputs["UserPoolId"] 
  runner.helper.PopulateUserTable(stackOutputs["TableName"]) 
  userName, password := runner.AddUserToPool(stackOutputs["UserPoolId"], 
  stackOutputs["TableName"])
```

```
 runner.AddActivityLogTrigger(stackOutputs["UserPoolId"], 
  stackOutputs["ActivityLogFunctionArn"]) 
  runner.SignInUser(stackOutputs["UserPoolClientId"], userName, password) 
  runner.helper.ListRecentLogEvents(stackOutputs["ActivityLogFunction"]) 
  runner.GetKnownUserLastLogin(stackOutputs["TableName"], userName) 
  runner.resources.Cleanup() 
  log.Println(strings.Repeat("-", 88)) 
  log.Println("Thanks for watching!") 
  log.Println(strings.Repeat("-", 88))
}
```
Handle the PostAuthentication trigger with a Lambda function.

```
const TABLE_NAME = "TABLE_NAME"
// LoginInfo defines structured login data that can be marshalled to a DynamoDB 
  format.
type LoginInfo struct { 
 UserPoolId string `dynamodbav:"UserPoolId"` 
 ClientId string `dynamodbav:"ClientId"` 
 Time string `dynamodbav:"Time"`
}
// UserInfo defines structured user data that can be marshalled to a DynamoDB 
  format.
type UserInfo struct { 
  UserName string `dynamodbav:"UserName"` 
 UserEmail string `dynamodbav:"UserEmail"` 
 LastLogin LoginInfo `dynamodbav:"LastLogin"`
}
// GetKey marshals the user email value to a DynamoDB key format.
func (user UserInfo) GetKey() map[string]dynamodbtypes.AttributeValue { 
  userEmail, err := attributevalue.Marshal(user.UserEmail) 
  if err != nil { 
   panic(err) 
  } 
  return map[string]dynamodbtypes.AttributeValue{"UserEmail": userEmail}
```
}

```
type handler struct { 
  dynamoClient *dynamodb.Client
}
// HandleRequest handles the PostAuthentication event by writing custom data to the 
  logs and
// to an Amazon DynamoDB table.
func (h *handler) HandleRequest(ctx context. Context,
  event events.CognitoEventUserPoolsPostAuthentication) 
  (events.CognitoEventUserPoolsPostAuthentication, error) { 
  log.Printf("Received post authentication trigger from %v for user '%v'", 
  event.TriggerSource, event.UserName) 
  tableName := os.Getenv(TABLE_NAME) 
  user := UserInfo{ 
   UserName: event.UserName, 
   UserEmail: event.Request.UserAttributes["email"], 
   LastLogin: LoginInfo{ 
    UserPoolId: event.UserPoolID, 
    ClientId: event.CallerContext.ClientID, 
   Time: time.Now().Format(time.UnixDate),
   }, 
  } 
  // Write to CloudWatch Logs. 
  fmt.Printf("%#v", user) 
  // Also write to an external system. This examples uses DynamoDB to demonstrate. 
  userMap, err := attributevalue.MarshalMap(user) 
 if err != nil {
  log.Printf("Couldn't marshal to DynamoDB map. Here's why: %v\n", err) 
 } else if len(userMap) == 0 {
   log.Printf("User info marshaled to an empty map.") 
  } else { 
   _, err := h.dynamoClient.PutItem(ctx, &dynamodb.PutItemInput{ 
    Item: userMap, 
    TableName: aws.String(tableName), 
   }) 
  if err != nil {
   log.Printf("Couldn't write to DynamoDB. Here's why: %v\n", err) 
   } else { 
    log.Printf("Wrote user info to DynamoDB table %v.\n", tableName) 
   } 
  }
```

```
 return event, nil
}
func main() { 
  sdkConfig, err := config.LoadDefaultConfig(context.TODO()) 
 if err != nil {
  log.Panicln(err) 
  } 
 h := \text{handler} dynamoClient: dynamodb.NewFromConfig(sdkConfig), 
  } 
  lambda.Start(h.HandleRequest)
}
```
Create a struct that performs common tasks.

```
// IScenarioHelper defines common functions used by the workflows in this example.
type IScenarioHelper interface { 
  Pause(secs int) 
  GetStackOutputs(stackName string) (actions.StackOutputs, error) 
  PopulateUserTable(tableName string) 
  GetKnownUsers(tableName string) (actions.UserList, error) 
  AddKnownUser(tableName string, user actions.User) 
  ListRecentLogEvents(functionName string)
}
// ScenarioHelper contains AWS wrapper structs used by the workflows in this 
  example.
type ScenarioHelper struct { 
  questioner demotools.IQuestioner 
  dynamoActor *actions.DynamoActions 
  cfnActor *actions.CloudFormationActions 
  cwlActor *actions.CloudWatchLogsActions 
  isTestRun bool
}
// NewScenarioHelper constructs a new scenario helper.
func NewScenarioHelper(sdkConfig aws.Config, questioner demotools.IQuestioner) 
  ScenarioHelper {
```

```
 scenario := ScenarioHelper{ 
   questioner: questioner, 
   dynamoActor: &actions.DynamoActions{DynamoClient: 
  dynamodb.NewFromConfig(sdkConfig)}, 
   cfnActor: &actions.CloudFormationActions{CfnClient: 
  cloudformation.NewFromConfig(sdkConfig)}, 
   cwlActor: &actions.CloudWatchLogsActions{CwlClient: 
  cloudwatchlogs.NewFromConfig(sdkConfig)}, 
  } 
  return scenario
}
// Pause waits for the specified number of seconds.
func (helper ScenarioHelper) Pause(secs int) { 
  if !helper.isTestRun { 
   time.Sleep(time.Duration(secs) * time.Second) 
  }
}
// GetStackOutputs gets the outputs from the specified CloudFormation stack in a 
  structured format.
func (helper ScenarioHelper) GetStackOutputs(stackName string)
  (actions.StackOutputs, error) { 
  return helper.cfnActor.GetOutputs(stackName), nil
}
// PopulateUserTable fills the known user table with example data.
func (helper ScenarioHelper) PopulateUserTable(tableName string) { 
  log.Printf("First, let's add some users to the DynamoDB %v table we'll use for this 
  example.\n", tableName) 
  err := helper.dynamoActor.PopulateTable(tableName) 
 if err != nil {
   panic(err) 
  }
}
// GetKnownUsers gets the users from the known users table in a structured format.
func (helper ScenarioHelper) GetKnownUsers(tableName string) (actions.UserList, 
  error) { 
  knownUsers, err := helper.dynamoActor.Scan(tableName) 
  if err != nil { 
   log.Printf("Couldn't get known users from table %v. Here's why: %v\n", tableName, 
  err) 
  }
```

```
 return knownUsers, err
}
// AddKnownUser adds a user to the known users table.
func (helper ScenarioHelper) AddKnownUser(tableName string, user actions.User) {
  log.Printf("Adding user '%v' with email '%v' to the DynamoDB known users table...
\mathcal{M}",
   user.UserName, user.UserEmail) 
  err := helper.dynamoActor.AddUser(tableName, user) 
 if err != nil {
   panic(err) 
  }
}
// ListRecentLogEvents gets the most recent log stream and events for the specified 
  Lambda function and displays them.
func (helper ScenarioHelper) ListRecentLogEvents(functionName string) {
  log.Println("Waiting a few seconds to let Lambda write to CloudWatch Logs...") 
  helper.Pause(10) 
  log.Println("Okay, let's check the logs to find what's happened recently with your 
  Lambda function.") 
  logStream, err := helper.cwlActor.GetLatestLogStream(functionName) 
 if err != nil {
   panic(err) 
  } 
  log.Printf("Getting some recent events from log stream %v\n", 
  *logStream.LogStreamName) 
  events, err := helper.cwlActor.GetLogEvents(functionName, *logStream.LogStreamName, 
  10) 
 if err != nil {
   panic(err) 
  } 
  for _, event := range events { 
  log.Printf("\t%v", *event.Message) 
  } 
  log.Println(strings.Repeat("-", 88))
}
```
Create a struct that wraps Amazon Cognito actions.

```
type CognitoActions struct { 
  CognitoClient *cognitoidentityprovider.Client
}
// Trigger and TriggerInfo define typed data for updating an Amazon Cognito trigger.
type Trigger int
const ( 
  PreSignUp Trigger = iota 
  UserMigration 
  PostAuthentication
\lambdatype TriggerInfo struct { 
  Trigger Trigger 
  HandlerArn *string
}
// UpdateTriggers adds or removes Lambda triggers for a user pool. When a trigger is 
  specified with a `nil` value,
// it is removed from the user pool.
func (actor CognitoActions) UpdateTriggers(userPoolId string, 
  triggers ...TriggerInfo) error { 
  output, err := actor.CognitoClient.DescribeUserPool(context.TODO(), 
  &cognitoidentityprovider.DescribeUserPoolInput{ 
  UserPoolId: aws.String(userPoolId), 
  }) 
 if err != nil {
   log.Printf("Couldn't get info about user pool %v. Here's why: %v\n", userPoolId, 
  err) 
   return err 
  } 
  lambdaConfig := output.UserPool.LambdaConfig 
  for _, trigger := range triggers { 
   switch trigger.Trigger { 
   case PreSignUp: 
    lambdaConfig.PreSignUp = trigger.HandlerArn 
   case UserMigration: 
    lambdaConfig.UserMigration = trigger.HandlerArn 
   case PostAuthentication: 
    lambdaConfig.PostAuthentication = trigger.HandlerArn
```

```
 } 
  } 
  _, err = actor.CognitoClient.UpdateUserPool(context.TODO(), 
  &cognitoidentityprovider.UpdateUserPoolInput{ 
 UserPoolId: aws.String(userPoolId),
   LambdaConfig: lambdaConfig, 
  }) 
 if err != nil {
   log.Printf("Couldn't update user pool %v. Here's why: %v\n", userPoolId, err) 
  } 
  return err
}
// SignUp signs up a user with Amazon Cognito.
func (actor CognitoActions) SignUp(clientId string, userName string, password 
  string, userEmail string) (bool, error) { 
  confirmed := false 
  output, err := actor.CognitoClient.SignUp(context.TODO(), 
  &cognitoidentityprovider.SignUpInput{ 
   ClientId: aws.String(clientId), 
   Password: aws.String(password), 
   Username: aws.String(userName), 
   UserAttributes: []types.AttributeType{ 
    {Name: aws.String("email"), Value: aws.String(userEmail)}, 
   }, 
  }) 
  if err != nil { 
   var invalidPassword *types.InvalidPasswordException 
   if errors.As(err, &invalidPassword) { 
   log.Println(*invalidPassword.Message) 
   } else { 
    log.Printf("Couldn't sign up user %v. Here's why: %v\n", userName, err) 
   } 
  } else { 
   confirmed = output.UserConfirmed 
  } 
  return confirmed, err
}
```

```
// SignIn signs in a user to Amazon Cognito using a username and password 
  authentication flow.
func (actor CognitoActions) SignIn(clientId string, userName string, password 
  string) (*types.AuthenticationResultType, error) { 
  var authResult *types.AuthenticationResultType 
  output, err := actor.CognitoClient.InitiateAuth(context.TODO(), 
  &cognitoidentityprovider.InitiateAuthInput{ 
   AuthFlow: "USER_PASSWORD_AUTH", 
   ClientId: aws.String(clientId), 
 AuthParameters: map[string]string{"USERNAME": userName, "PASSWORD": password},
  }) 
 if err != nil {
  var resetRequired *types.PasswordResetRequiredException 
   if errors.As(err, &resetRequired) { 
   log.Println(*resetRequired.Message) 
   } else { 
    log.Printf("Couldn't sign in user %v. Here's why: %v\n", userName, err) 
   } 
  } else { 
  authResult = output.AuthenticationResult 
  } 
  return authResult, err
}
// ForgotPassword starts a password recovery flow for a user. This flow typically 
  sends a confirmation code
// to the user's configured notification destination, such as email.
func (actor CognitoActions) ForgotPassword(clientId string, userName string) 
  (*types.CodeDeliveryDetailsType, error) { 
  output, err := actor.CognitoClient.ForgotPassword(context.TODO(), 
  &cognitoidentityprovider.ForgotPasswordInput{ 
  ClientId: aws.String(clientId), 
  Username: aws.String(userName), 
  }) 
 if err != nil {
  log.Printf("Couldn't start password reset for user '%v'. Here;s why: %v\n", 
  userName, err) 
  } 
  return output.CodeDeliveryDetails, err
}
```

```
// ConfirmForgotPassword confirms a user with a confirmation code and a new 
  password.
func (actor CognitoActions) ConfirmForgotPassword(clientId string, code string, 
  userName string, password string) error { 
  _, err := actor.CognitoClient.ConfirmForgotPassword(context.TODO(), 
  &cognitoidentityprovider.ConfirmForgotPasswordInput{ 
  ClientId: aws.String(clientId),
   ConfirmationCode: aws.String(code), 
  Password: aws.String(password),
  Username: aws.String(userName),
  }) 
 if err != nil {
   var invalidPassword *types.InvalidPasswordException 
   if errors.As(err, &invalidPassword) { 
   log.Println(*invalidPassword.Message) 
   } else { 
    log.Printf("Couldn't confirm user %v. Here's why: %v", userName, err) 
   } 
  } 
  return err
}
// DeleteUser removes a user from the user pool.
func (actor CognitoActions) DeleteUser(userAccessToken string) error { 
  _, err := actor.CognitoClient.DeleteUser(context.TODO(), 
  &cognitoidentityprovider.DeleteUserInput{ 
   AccessToken: aws.String(userAccessToken), 
  }) 
 if err != nil {
   log.Printf("Couldn't delete user. Here's why: %v\n", err) 
  } 
  return err
}
// AdminCreateUser uses administrator credentials to add a user to a user pool. This 
  method leaves the user
\frac{1}{1} in a state that requires they enter a new password next time they sign in.
func (actor CognitoActions) AdminCreateUser(userPoolId string, userName string, 
  userEmail string) error {
```

```
 _, err := actor.CognitoClient.AdminCreateUser(context.TODO(), 
  &cognitoidentityprovider.AdminCreateUserInput{ 
 UserPoolId: aws.String(userPoolId),
 Username: aws.String(userName),
  MessageAction: types.MessageActionTypeSuppress, 
  UserAttributes: []types.AttributeType{{Name: aws.String("email"), Value: 
  aws.String(userEmail)}}, 
  }) 
 if err != nil {
  var userExists *types.UsernameExistsException 
   if errors.As(err, &userExists) { 
    log.Printf("User %v already exists in the user pool.", userName) 
   err = nil 
   } else { 
    log.Printf("Couldn't create user %v. Here's why: %v\n", userName, err) 
   } 
  } 
  return err
}
// AdminSetUserPassword uses administrator credentials to set a password for a user 
  without requiring a
// temporary password.
func (actor CognitoActions) AdminSetUserPassword(userPoolId string, userName string, 
  password string) error { 
  _, err := actor.CognitoClient.AdminSetUserPassword(context.TODO(), 
  &cognitoidentityprovider.AdminSetUserPasswordInput{ 
  Password: aws.String(password),
  UserPoolId: aws.String(userPoolId), 
  Username: aws.String(userName), 
   Permanent: true, 
  }) 
 if err != nil {
  var invalidPassword *types.InvalidPasswordException 
   if errors.As(err, &invalidPassword) { 
   log.Println(*invalidPassword.Message) 
   } else { 
    log.Printf("Couldn't set password for user %v. Here's why: %v\n", userName, err) 
   } 
  } 
  return err
}
```
Create a struct that wraps DynamoDB actions.

```
// DynamoActions encapsulates the Amazon Simple Notification Service (Amazon SNS) 
  actions
// used in the examples.
type DynamoActions struct { 
  DynamoClient *dynamodb.Client
}
// User defines structured user data.
type User struct { 
  UserName string 
  UserEmail string 
 LastLogin *LoginInfo `dynamodbav:",omitempty"`
}
// LoginInfo defines structured custom login data.
type LoginInfo struct { 
  UserPoolId string 
  ClientId string 
  Time string
}
// UserList defines a list of users.
type UserList struct { 
 Users []User
}
// UserNameList returns the usernames contained in a UserList as a list of strings.
func (users *UserList) UserNameList() []string { 
 names := make([]string, len(users.Users))
 for i := 0; i < len(users.Users); i++ {
  names[i] = users.Users[i].UserName 
  } 
  return names
}
// PopulateTable adds a set of test users to the table.
func (actor DynamoActions) PopulateTable(tableName string) error {
```

```
 var err error 
  var item map[string]types.AttributeValue 
  var writeReqs []types.WriteRequest 
 for i := 1; i < 4; i++)item, err = attributevalue.MarshalMap(User{UserName: fmt.Sprintf("test_user_%v",
 i), UserEmail: fmt.Sprintf("test email %v@example.com", i)})
  if err != nil {
    log.Printf("Couldn't marshall user into DynamoDB format. Here's why: %v\n", err) 
   return err 
   } 
  writeReqs = append(writeReqs, types.WriteRequest{PutRequest: 
  &types.PutRequest{Item: item}}) 
  } 
  _, err = actor.DynamoClient.BatchWriteItem(context.TODO(), 
  &dynamodb.BatchWriteItemInput{ 
   RequestItems: map[string][]types.WriteRequest{tableName: writeReqs}, 
  }) 
  if err != nil { 
  log.Printf("Couldn't populate table %v with users. Here's why: %v\n", tableName, 
  err) 
  } 
  return err
}
// Scan scans the table for all items.
func (actor DynamoActions) Scan(tableName string) (UserList, error) { 
  var userList UserList 
  output, err := actor.DynamoClient.Scan(context.TODO(), &dynamodb.ScanInput{ 
  TableName: aws.String(tableName), 
  }) 
 if err != nil {
  log.Printf("Couldn't scan table %v for items. Here's why: %v\n", tableName, err) 
 } else { 
  err = attributevalue.UnmarshalListOfMaps(output.Items, &userList.Users) 
 if err != nil {
   log.Printf("Couldn't unmarshal items into users. Here's why: %v\n", err) 
  } 
  } 
 return userList, err
}
// AddUser adds a user item to a table.
func (actor DynamoActions) AddUser(tableName string, user User) error { 
  userItem, err := attributevalue.MarshalMap(user)
```

```
 if err != nil { 
   log.Printf("Couldn't marshall user to item. Here's why: %v\n", err) 
  } 
  _, err = actor.DynamoClient.PutItem(context.TODO(), &dynamodb.PutItemInput{ 
   Item: userItem, 
  TableName: aws.String(tableName), 
  }) 
 if err != nil {
   log.Printf("Couldn't put item in table %v. Here's why: %v", tableName, err) 
  } 
  return err
}
```
Create a struct that wraps CloudWatch Logs actions.

```
type CloudWatchLogsActions struct { 
 CwlClient *cloudwatchlogs.Client
}
// GetLatestLogStream gets the most recent log stream for a Lambda function.
func (actor CloudWatchLogsActions) GetLatestLogStream(functionName string) 
  (types.LogStream, error) { 
  var logStream types.LogStream 
  logGroupName := fmt.Sprintf("/aws/lambda/%s", functionName) 
  output, err := actor.CwlClient.DescribeLogStreams(context.TODO(), 
  &cloudwatchlogs.DescribeLogStreamsInput{ 
  Descending: aws.Bool(true), 
 Limit: aws.Int32(1),
  LogGroupName: aws.String(logGroupName), 
  OrderBy: types.OrderByLastEventTime, 
  }) 
  if err != nil { 
  log.Printf("Couldn't get log streams for log group %v. Here's why: %v\n", 
  logGroupName, err) 
  } else { 
  logStream = output.LogStreams[0] 
  } 
 return logStream, err
}
```

```
// GetLogEvents gets the most recent eventCount events from the specified log 
  stream.
func (actor CloudWatchLogsActions) GetLogEvents(functionName string, logStreamName 
  string, eventCount int32) ( 
  []types.OutputLogEvent, error) { 
  var events []types.OutputLogEvent 
  logGroupName := fmt.Sprintf("/aws/lambda/%s", functionName) 
  output, err := actor.CwlClient.GetLogEvents(context.TODO(), 
  &cloudwatchlogs.GetLogEventsInput{ 
   LogStreamName: aws.String(logStreamName), 
 Limit: aws.Int32(eventCount),
  LogGroupName: aws.String(logGroupName), 
  }) 
 if err != nil {
  log.Printf("Couldn't get log event for log stream %v. Here's why: %v\n", 
  logStreamName, err) 
  } else { 
  events = output.Events 
 } 
 return events, err
}
```
Create a struct that wraps AWS CloudFormation actions.

```
// StackOutputs defines a map of outputs from a specific stack.
type StackOutputs map[string]string
type CloudFormationActions struct { 
  CfnClient *cloudformation.Client
}
// GetOutputs gets the outputs from a CloudFormation stack and puts them into a 
  structured format.
func (actor CloudFormationActions) GetOutputs(stackName string) StackOutputs { 
  output, err := actor.CfnClient.DescribeStacks(context.TODO(), 
  &cloudformation.DescribeStacksInput{ 
  StackName: aws.String(stackName), 
  }) 
  if err != nil || len(output.Stacks) == 0 {
```

```
 log.Panicf("Couldn't find a CloudFormation stack named %v. Here's why: %v\n", 
  stackName, err) 
  } 
  stackOutputs := StackOutputs{} 
 for _, out := range output.Stacks[0].Outputs { 
  stackOutputs[*out.OutputKey] = *out.OutputValue 
 } 
 return stackOutputs
}
```
#### Clean up resources.

```
// Resources keeps track of AWS resources created during an example and handles
// cleanup when the example finishes.
type Resources struct { 
  userPoolId string 
  userAccessTokens []string 
  triggers []actions.Trigger 
  cognitoActor *actions.CognitoActions 
  questioner demotools.IQuestioner
}
func (resources *Resources) init(cognitoActor *actions.CognitoActions, questioner 
  demotools.IQuestioner) { 
  resources.userAccessTokens = []string{} 
  resources.triggers = []actions.Trigger{} 
  resources.cognitoActor = cognitoActor 
  resources.questioner = questioner
}
// Cleanup deletes all AWS resources created during an example.
func (resources *Resources) Cleanup() { 
  defer func() { 
  if r := recover(); r := nil {
    log.Printf("Something went wrong during cleanup.\n%v\n", r) 
    log.Println("Use the AWS Management Console to remove any remaining resources \n" 
  + 
     "that were created for this scenario.") 
   }
```

```
\}() wantDelete := resources.questioner.AskBool("Do you want to remove all of the AWS 
  resources that were created "+ 
  "during this demo (y/n)?", "y")
  if wantDelete { 
  for _, accessToken := range resources.userAccessTokens { 
    err := resources.cognitoActor.DeleteUser(accessToken) 
   if err != nil {
    log.Println("Couldn't delete user during cleanup.") 
     panic(err) 
    } 
    log.Println("Deleted user.") 
   } 
  triggerList := make([]actions.TriggerInfo, len(resources.triggers)) 
 for i := 0; i < len(resources.triggers); i++ {
    triggerList[i] = actions.TriggerInfo{Trigger: resources.triggers[i], HandlerArn: 
  nil} 
   } 
  err := resources.cognitoActor.UpdateTriggers(resources.userPoolId, triggerList...) 
  if err != nil {
    log.Println("Couldn't update Cognito triggers during cleanup.") 
   panic(err) 
  } 
  log.Println("Removed Cognito triggers from user pool.") 
  } else { 
  log.Println("Be sure to remove resources when you're done with them to avoid 
  unexpected charges!") 
  }
}
```
- For API details, see the following topics in *AWS SDK for Go API Reference*.
	- [AdminCreateUser](https://pkg.go.dev/github.com/aws/aws-sdk-go-v2/service/cognitoidentityprovider#Client.AdminCreateUser)
	- [AdminSetUserPassword](https://pkg.go.dev/github.com/aws/aws-sdk-go-v2/service/cognitoidentityprovider#Client.AdminSetUserPassword)
	- [DeleteUser](https://pkg.go.dev/github.com/aws/aws-sdk-go-v2/service/cognitoidentityprovider#Client.DeleteUser)
	- [InitiateAuth](https://pkg.go.dev/github.com/aws/aws-sdk-go-v2/service/cognitoidentityprovider#Client.InitiateAuth)
	- [UpdateUserPool](https://pkg.go.dev/github.com/aws/aws-sdk-go-v2/service/cognitoidentityprovider#Client.UpdateUserPool)

# **Amazon DocumentDB examples using SDK for Go V2**

The following code examples show you how to perform actions and implement common scenarios by using the AWS SDK for Go V2 with Amazon DocumentDB.

*Actions* are code excerpts from larger programs and must be run in context. While actions show you how to call individual service functions, you can see actions in context in their related scenarios and cross-service examples.

*Scenarios* are code examples that show you how to accomplish a specific task by calling multiple functions within the same service.

Each example includes a link to GitHub, where you can find instructions on how to set up and run the code in context.

## **Topics**

• [Serverless](#page-11007-0) examples

## **Serverless examples**

## **Invoke a Lambda function from a Amazon DocumentDB trigger**

The following code example shows how to implement a Lambda function that receives an event triggered by receiving records from a DocumentDB change stream. The function retrieves the DocumentDB payload and logs the record contents.

# **SDK for Go V2**

## **Note**

There's more on GitHub. Find the complete example and learn how to set up and run in the [Serverless](https://github.com/aws-samples/serverless-snippets/tree/main/integration-docdb-to-lambda) examples repository.

Consuming a Amazon DocumentDB event with Lambda using Go.

```
// Copyright Amazon.com, Inc. or its affiliates. All Rights Reserved.
// SPDX-License-Identifier: Apache-2.0
```
package main

import (

```
 "context" 
  "encoding/json" 
  "fmt" 
  "github.com/aws/aws-lambda-go/lambda"
\lambdatype Event struct { 
Events []Record `json:"events"`
}
type Record struct { 
  Event struct { 
   OperationType string `json:"operationType"` 
   NS struct { 
  DB string `json:"db"`
   Coll string `json:"coll"` 
  } `json:"ns"` 
  FullDocument interface{} `json:"fullDocument"` 
 } `json:"event"`
}
func main() { 
  lambda.Start(handler)
}
func handler(ctx context.Context, event Event) (string, error) { 
  fmt.Println("Loading function") 
  for _, record := range event.Events { 
  logDocumentDBEvent(record) 
  } 
  return "OK", nil
}
func logDocumentDBEvent(record Record) { 
  fmt.Printf("Operation type: %s\n", record.Event.OperationType) 
  fmt.Printf("db: %s\n", record.Event.NS.DB) 
  fmt.Printf("collection: %s\n", record.Event.NS.Coll) 
  docBytes, _ := json.MarshalIndent(record.Event.FullDocument, "", " ") 
  fmt.Printf("Full document: %s\n", string(docBytes))
}
```
# **DynamoDB examples using SDK for Go V2**

The following code examples show you how to perform actions and implement common scenarios by using the AWS SDK for Go V2 with DynamoDB.

*Actions* are code excerpts from larger programs and must be run in context. While actions show you how to call individual service functions, you can see actions in context in their related scenarios and cross-service examples.

*Scenarios* are code examples that show you how to accomplish a specific task by calling multiple functions within the same service.

Each example includes a link to GitHub, where you can find instructions on how to set up and run the code in context.

# **Topics**

- [Actions](#page-10628-0)
- [Scenarios](#page-10649-0)
- [Serverless](#page-11007-0) examples

# **Actions**

## **BatchExecuteStatement**

The following code example shows how to use BatchExecuteStatement.

# **SDK for Go V2**

# **A** Note

There's more on GitHub. Find the complete example and learn how to set up and run in the AWS Code Examples [Repository](https://github.com/awsdocs/aws-doc-sdk-examples/tree/main/gov2/dynamodb#code-examples).

Use batches of INSERT statements to add items.

```
// AddMovieBatch runs a batch of PartiQL INSERT statements to add multiple movies to 
  the
// DynamoDB table.
func (runner PartiQLRunner) AddMovieBatch(movies []Movie) error { 
  statementRequests := make([]types.BatchStatementRequest, len(movies)) 
  for index, movie := range movies { 
   params, err := attributevalue.MarshalList([]interface{}{movie.Title, movie.Year, 
  movie.Info}) 
  if err != nil {
    panic(err) 
   } 
   statementRequests[index] = types.BatchStatementRequest{ 
    Statement: aws.String(fmt.Sprintf( 
     "INSERT INTO \"%v\" VALUE {'title': ?, 'year': ?, 'info': ?}", 
  runner.TableName)), 
    Parameters: params, 
   } 
  } 
  _, err := runner.DynamoDbClient.BatchExecuteStatement(context.TODO(), 
  &dynamodb.BatchExecuteStatementInput{ 
  Statements: statementRequests, 
  }) 
  if err != nil { 
   log.Printf("Couldn't insert a batch of items with PartiQL. Here's why: %v\n", err) 
  } 
  return err
}
```
Use batches of SELECT statements to get items.

```
// GetMovieBatch runs a batch of PartiQL SELECT statements to get multiple movies 
  from
// the DynamoDB table by title and year.
func (runner PartiQLRunner) GetMovieBatch(movies []Movie) ([]Movie, error) { 
  statementRequests := make([]types.BatchStatementRequest, len(movies)) 
  for index, movie := range movies { 
   params, err := attributevalue.MarshalList([]interface{}{movie.Title, movie.Year}) 
   if err != nil {
```

```
 panic(err) 
   } 
   statementRequests[index] = types.BatchStatementRequest{ 
    Statement: aws.String( 
     fmt.Sprintf("SELECT * FROM \"%v\" WHERE title=? AND year=?", runner.TableName)), 
    Parameters: params, 
  } 
  } 
  output, err := runner.DynamoDbClient.BatchExecuteStatement(context.TODO(), 
  &dynamodb.BatchExecuteStatementInput{ 
   Statements: statementRequests, 
  }) 
  var outMovies []Movie 
 if err != nil {
   log.Printf("Couldn't get a batch of items with PartiQL. Here's why: %v\n", err) 
  } else { 
  for _, response := range output.Responses { 
    var movie Movie 
    err = attributevalue.UnmarshalMap(response.Item, &movie) 
   if err != nil {
     log.Printf("Couldn't unmarshal response. Here's why: %v\n", err) 
    } else { 
    outMovies = append(outMovies, movie) 
   } 
   } 
  } 
 return outMovies, err
}
```
Use batches of UPDATE statements to update items.

```
// UpdateMovieBatch runs a batch of PartiQL UPDATE statements to update the rating 
  of
// multiple movies that already exist in the DynamoDB table.
func (runner PartiQLRunner) UpdateMovieBatch(movies []Movie, ratings []float64) 
  error { 
  statementRequests := make([]types.BatchStatementRequest, len(movies)) 
  for index, movie := range movies {
```

```
 params, err := attributevalue.MarshalList([]interface{}{ratings[index], 
  movie.Title, movie.Year}) 
  if err != nil {
   panic(err) 
   } 
   statementRequests[index] = types.BatchStatementRequest{ 
    Statement: aws.String( 
     fmt.Sprintf("UPDATE \"%v\" SET info.rating=? WHERE title=? AND year=?", 
  runner.TableName)), 
    Parameters: params, 
  } 
  } 
  _, err := runner.DynamoDbClient.BatchExecuteStatement(context.TODO(), 
  &dynamodb.BatchExecuteStatementInput{ 
   Statements: statementRequests, 
  }) 
  if err != nil { 
   log.Printf("Couldn't update the batch of movies. Here's why: %v\n", err) 
  } 
 return err
}
```
Use batches of DELETE statements to delete items.

```
// DeleteMovieBatch runs a batch of PartiQL DELETE statements to remove multiple 
  movies
// from the DynamoDB table.
func (runner PartiQLRunner) DeleteMovieBatch(movies []Movie) error { 
  statementRequests := make([]types.BatchStatementRequest, len(movies)) 
  for index, movie := range movies { 
   params, err := attributevalue.MarshalList([]interface{}{movie.Title, movie.Year}) 
   if err != nil { 
   panic(err) 
   } 
   statementRequests[index] = types.BatchStatementRequest{ 
    Statement: aws.String( 
     fmt.Sprintf("DELETE FROM \"%v\" WHERE title=? AND year=?", runner.TableName)), 
    Parameters: params, 
   }
```
}

```
 _, err := runner.DynamoDbClient.BatchExecuteStatement(context.TODO(), 
  &dynamodb.BatchExecuteStatementInput{ 
  Statements: statementRequests, 
 }) 
  if err != nil { 
  log.Printf("Couldn't delete the batch of movies. Here's why: %v\n", err) 
  } 
 return err
}
```
Define a Movie struct that is used in this example.

```
// Movie encapsulates data about a movie. Title and Year are the composite primary 
  key
// of the movie in Amazon DynamoDB. Title is the sort key, Year is the partition 
  key,
// and Info is additional data.
type Movie struct { 
Title string \qquad \qquad \text{`dynamodbav:"title"`}Year int \gamma Info map[string]interface{} `dynamodbav:"info"`
}
// GetKey returns the composite primary key of the movie in a format that can be
// sent to DynamoDB.
func (movie Movie) GetKey() map[string]types.AttributeValue { 
  title, err := attributevalue.Marshal(movie.Title) 
  if err != nil { 
   panic(err) 
  } 
  year, err := attributevalue.Marshal(movie.Year) 
  if err != nil { 
   panic(err) 
  } 
  return map[string]types.AttributeValue{"title": title, "year": year}
}
```

```
// String returns the title, year, rating, and plot of a movie, formatted for the 
  example.
func (movie Movie) String() string { 
  return fmt.Sprintf("%v\n\tReleased: %v\n\tRating: %v\n\tPlot: %v\n", 
  movie.Title, movie.Year, movie.Info["rating"], movie.Info["plot"])
}
```
• For API details, see [BatchExecuteStatement](https://pkg.go.dev/github.com/aws/aws-sdk-go-v2/service/dynamodb#Client.BatchExecuteStatement) in *AWS SDK for Go API Reference*.

#### **BatchWriteItem**

The following code example shows how to use BatchWriteItem.

#### **SDK for Go V2**

#### *(i)* Note

```
// TableBasics encapsulates the Amazon DynamoDB service actions used in the 
  examples.
// It contains a DynamoDB service client that is used to act on the specified table.
type TableBasics struct { 
  DynamoDbClient *dynamodb.Client 
  TableName string
}
// AddMovieBatch adds a slice of movies to the DynamoDB table. The function sends
// batches of 25 movies to DynamoDB until all movies are added or it reaches the
// specified maximum.
func (basics TableBasics) AddMovieBatch(movies []Movie, maxMovies int) (int, error) 
  { 
  var err error 
  var item map[string]types.AttributeValue 
  written := 0
```

```
 batchSize := 25 // DynamoDB allows a maximum batch size of 25 items. 
 start := 0 end := start + batchSize 
  for start < maxMovies && start < len(movies) { 
   var writeReqs []types.WriteRequest 
   if end > len(movies) { 
    end = len(movies) 
   } 
   for _, movie := range movies[start:end] { 
    item, err = attributevalue.MarshalMap(movie) 
   if err != nil {
     log.Printf("Couldn't marshal movie %v for batch writing. Here's why: %v\n", 
  movie.Title, err) 
    } else { 
     writeReqs = append( 
      writeReqs, 
      types.WriteRequest{PutRequest: &types.PutRequest{Item: item}}, 
     ) 
    } 
   } 
   _, err = basics.DynamoDbClient.BatchWriteItem(context.TODO(), 
  &dynamodb.BatchWriteItemInput{ 
   RequestItems: map[string][]types.WriteRequest{basics.TableName: writeReqs}})
  if err != nil {
    log.Printf("Couldn't add a batch of movies to %v. Here's why: %v\n", 
  basics.TableName, err) 
   } else { 
   written += len(writeReqs) 
   } 
   start = end 
   end += batchSize 
  } 
  return written, err
}
// Movie encapsulates data about a movie. Title and Year are the composite primary 
  key
// of the movie in Amazon DynamoDB. Title is the sort key, Year is the partition 
  key,
// and Info is additional data.
type Movie struct {
```

```
Title string \qquad \qquad \text{dynamodbav:}"title"`
 Year int `dynamodbav:"year"`
  Info map[string]interface{} `dynamodbav:"info"`
}
// GetKey returns the composite primary key of the movie in a format that can be
// sent to DynamoDB.
func (movie Movie) GetKey() map[string]types.AttributeValue { 
  title, err := attributevalue.Marshal(movie.Title) 
 if err != nil {
   panic(err) 
  } 
  year, err := attributevalue.Marshal(movie.Year) 
 if err != nil {
   panic(err) 
  } 
  return map[string]types.AttributeValue{"title": title, "year": year}
}
// String returns the title, year, rating, and plot of a movie, formatted for the 
  example.
func (movie Movie) String() string { 
  return fmt.Sprintf("%v\n\tReleased: %v\n\tRating: %v\n\tPlot: %v\n", 
   movie.Title, movie.Year, movie.Info["rating"], movie.Info["plot"])
}
```
• For API details, see [BatchWriteItem](https://pkg.go.dev/github.com/aws/aws-sdk-go-v2/service/dynamodb#Client.BatchWriteItem) in *AWS SDK for Go API Reference*.

# **CreateTable**

The following code example shows how to use CreateTable.

## **SDK for Go V2**

## **A** Note

```
// TableBasics encapsulates the Amazon DynamoDB service actions used in the 
  examples.
// It contains a DynamoDB service client that is used to act on the specified table.
type TableBasics struct { 
  DynamoDbClient *dynamodb.Client 
  TableName string
}
// CreateMovieTable creates a DynamoDB table with a composite primary key defined as
// a string sort key named `title`, and a numeric partition key named `year`.
// This function uses NewTableExistsWaiter to wait for the table to be created by
// DynamoDB before it returns.
func (basics TableBasics) CreateMovieTable() (*types.TableDescription, error) { 
  var tableDesc *types.TableDescription 
  table, err := basics.DynamoDbClient.CreateTable(context.TODO(), 
  &dynamodb.CreateTableInput{ 
   AttributeDefinitions: []types.AttributeDefinition{{ 
    AttributeName: aws.String("year"), 
   AttributeType: types.ScalarAttributeTypeN, 
   }, { 
    AttributeName: aws.String("title"), 
    AttributeType: types.ScalarAttributeTypeS, 
   }}, 
   KeySchema: []types.KeySchemaElement{{ 
   AttributeName: aws.String("year"), 
   KeyType: types.KeyTypeHash,
   }, { 
    AttributeName: aws.String("title"), 
   KeyType: types.KeyTypeRange,
   }}, 
   TableName: aws.String(basics.TableName), 
   ProvisionedThroughput: &types.ProvisionedThroughput{ 
    ReadCapacityUnits: aws.Int64(10), 
   WriteCapacityUnits: aws.Int64(10), 
   }, 
  }) 
 if err != nil {
   log.Printf("Couldn't create table %v. Here's why: %v\n", basics.TableName, err) 
  } else { 
   waiter := dynamodb.NewTableExistsWaiter(basics.DynamoDbClient)
```

```
 err = waiter.Wait(context.TODO(), &dynamodb.DescribeTableInput{ 
    TableName: aws.String(basics.TableName)}, 5*time.Minute) 
  if err != nil {
    log.Printf("Wait for table exists failed. Here's why: %v\n", err) 
   } 
   tableDesc = table.TableDescription 
  } 
  return tableDesc, err
}
```
• For API details, see [CreateTable](https://pkg.go.dev/github.com/aws/aws-sdk-go-v2/service/dynamodb#Client.CreateTable) in *AWS SDK for Go API Reference*.

#### **DeleteItem**

The following code example shows how to use DeleteItem.

#### **SDK for Go V2**

#### *(i)* Note

```
// TableBasics encapsulates the Amazon DynamoDB service actions used in the 
  examples.
// It contains a DynamoDB service client that is used to act on the specified table.
type TableBasics struct { 
  DynamoDbClient *dynamodb.Client 
 TableName string
}
// DeleteMovie removes a movie from the DynamoDB table.
func (basics TableBasics) DeleteMovie(movie Movie) error { 
  _, err := basics.DynamoDbClient.DeleteItem(context.TODO(), 
  &dynamodb.DeleteItemInput{ 
   TableName: aws.String(basics.TableName), Key: movie.GetKey(),
```

```
 }) 
 if err != nil {
  log.Printf("Couldn't delete %v from the table. Here's why: %v\n", movie.Title, 
  err) 
  } 
  return err
}
// Movie encapsulates data about a movie. Title and Year are the composite primary 
  key
// of the movie in Amazon DynamoDB. Title is the sort key, Year is the partition 
  key,
// and Info is additional data.
type Movie struct { 
Title string \qquad \qquad \text{dynamodbav:}"title"`
 Year int `dynamodbav:"year"`
  Info map[string]interface{} `dynamodbav:"info"`
}
// GetKey returns the composite primary key of the movie in a format that can be
// sent to DynamoDB.
func (movie Movie) GetKey() map[string]types.AttributeValue { 
  title, err := attributevalue.Marshal(movie.Title) 
 if err != nil {
  panic(err) 
  } 
  year, err := attributevalue.Marshal(movie.Year) 
 if err != nil {
  panic(err) 
  } 
  return map[string]types.AttributeValue{"title": title, "year": year}
}
// String returns the title, year, rating, and plot of a movie, formatted for the 
  example.
func (movie Movie) String() string { 
  return fmt.Sprintf("%v\n\tReleased: %v\n\tRating: %v\n\tPlot: %v\n", 
   movie.Title, movie.Year, movie.Info["rating"], movie.Info["plot"])
}
```
• For API details, see [DeleteItem](https://pkg.go.dev/github.com/aws/aws-sdk-go-v2/service/dynamodb#Client.DeleteItem) in *AWS SDK for Go API Reference*.

## **DeleteTable**

The following code example shows how to use DeleteTable.

## **SDK for Go V2**

## **A** Note

There's more on GitHub. Find the complete example and learn how to set up and run in the AWS Code Examples [Repository](https://github.com/awsdocs/aws-doc-sdk-examples/tree/main/gov2/dynamodb#code-examples).

```
// TableBasics encapsulates the Amazon DynamoDB service actions used in the 
  examples.
// It contains a DynamoDB service client that is used to act on the specified table.
type TableBasics struct { 
  DynamoDbClient *dynamodb.Client 
  TableName string
}
// DeleteTable deletes the DynamoDB table and all of its data.
func (basics TableBasics) DeleteTable() error { 
  _, err := basics.DynamoDbClient.DeleteTable(context.TODO(), 
  &dynamodb.DeleteTableInput{ 
  TableName: aws.String(basics.TableName)}) 
  if err != nil { 
   log.Printf("Couldn't delete table %v. Here's why: %v\n", basics.TableName, err) 
  } 
  return err
}
```
• For API details, see [DeleteTable](https://pkg.go.dev/github.com/aws/aws-sdk-go-v2/service/dynamodb#Client.DeleteTable) in *AWS SDK for Go API Reference*.

# **DescribeTable**

The following code example shows how to use DescribeTable.

# **SDK for Go V2**

## **A** Note

```
// TableBasics encapsulates the Amazon DynamoDB service actions used in the 
  examples.
// It contains a DynamoDB service client that is used to act on the specified table.
type TableBasics struct { 
  DynamoDbClient *dynamodb.Client 
 TableName string
}
// TableExists determines whether a DynamoDB table exists.
func (basics TableBasics) TableExists() (bool, error) { 
  exists := true 
  _, err := basics.DynamoDbClient.DescribeTable( 
   context.TODO(), &dynamodb.DescribeTableInput{TableName: 
  aws.String(basics.TableName)}, 
 \lambda if err != nil { 
  var notFoundEx *types.ResourceNotFoundException 
  if errors.As(err, &notFoundEx) {
    log.Printf("Table %v does not exist.\n", basics.TableName) 
   err = nil 
   } else { 
    log.Printf("Couldn't determine existence of table %v. Here's why: %v\n", 
  basics.TableName, err) 
   } 
   exists = false 
  } 
  return exists, err
}
```
• For API details, see [DescribeTable](https://pkg.go.dev/github.com/aws/aws-sdk-go-v2/service/dynamodb#Client.DescribeTable) in *AWS SDK for Go API Reference*.

#### **ExecuteStatement**

The following code example shows how to use ExecuteStatement.

#### **SDK for Go V2**

#### **A** Note

There's more on GitHub. Find the complete example and learn how to set up and run in the AWS Code Examples [Repository](https://github.com/awsdocs/aws-doc-sdk-examples/tree/main/gov2/dynamodb#code-examples).

Use an INSERT statement to add an item.

```
// AddMovie runs a PartiQL INSERT statement to add a movie to the DynamoDB table.
func (runner PartiQLRunner) AddMovie(movie Movie) error { 
  params, err := attributevalue.MarshalList([]interface{}{movie.Title, movie.Year, 
  movie.Info}) 
  if err != nil { 
   panic(err) 
  } 
 _, err = runner.DynamoDbClient.ExecuteStatement(context.TODO(), 
  &dynamodb.ExecuteStatementInput{ 
   Statement: aws.String( 
    fmt.Sprintf("INSERT INTO \"%v\" VALUE {'title': ?, 'year': ?, 'info': ?}", 
     runner.TableName)), 
   Parameters: params, 
  }) 
  if err != nil { 
  log.Printf("Couldn't insert an item with PartiQL. Here's why: %v\n", err) 
  } 
 return err
}
```
Use a SELECT statement to get an item.

```
// GetMovie runs a PartiQL SELECT statement to get a movie from the DynamoDB table 
  by
// title and year.
func (runner PartiQLRunner) GetMovie(title string, year int) (Movie, error) { 
  var movie Movie 
  params, err := attributevalue.MarshalList([]interface{}{title, year}) 
  if err != nil { 
   panic(err) 
  } 
  response, err := runner.DynamoDbClient.ExecuteStatement(context.TODO(), 
  &dynamodb.ExecuteStatementInput{ 
   Statement: aws.String( 
   fmt.Sprintf("SELECT * FROM \"%v\" WHERE title=? AND year=?", 
     runner.TableName)), 
   Parameters: params, 
  }) 
  if err != nil { 
  log.Printf("Couldn't get info about %v. Here's why: %v\n", title, err) 
  } else { 
   err = attributevalue.UnmarshalMap(response.Items[0], &movie) 
  if err != nil {
   log.Printf("Couldn't unmarshal response. Here's why: %v\n", err) 
   } 
  } 
  return movie, err
}
```
Use a SELECT statement to get a list of items and project the results.

// GetAllMovies runs a PartiQL SELECT statement to get all movies from the DynamoDB table. // pageSize is not typically required and is used to show how to paginate the results. // The results are projected to return only the title and rating of each movie. func (runner PartiQLRunner) GetAllMovies(pageSize int32) ([]map[string]interface{}, error) { var output []map[string]interface{}

```
 var response *dynamodb.ExecuteStatementOutput 
  var err error 
  var nextToken *string 
  for moreData := true; moreData; { 
   response, err = runner.DynamoDbClient.ExecuteStatement(context.TODO(), 
  &dynamodb.ExecuteStatementInput{ 
    Statement: aws.String( 
     fmt.Sprintf("SELECT title, info.rating FROM \"%v\"", runner.TableName)), 
   Limit: aws.Int32(pageSize),
   NextToken: nextToken, 
   }) 
  if err != nil {
   log.Printf("Couldn't get movies. Here's why: %v\n", err) 
   moreData = false 
   } else { 
    var pageOutput []map[string]interface{} 
    err = attributevalue.UnmarshalListOfMaps(response.Items, &pageOutput) 
   if err != nil {
     log.Printf("Couldn't unmarshal response. Here's why: %v\n", err) 
    } else { 
     log.Printf("Got a page of length %v.\n", len(response.Items)) 
     output = append(output, pageOutput...) 
    } 
    nextToken = response.NextToken 
   moreData = nextToken != nil 
   } 
  } 
 return output, err
}
```
Use an UPDATE statement to update an item.

```
// UpdateMovie runs a PartiQL UPDATE statement to update the rating of a movie that
// already exists in the DynamoDB table.
func (runner PartiQLRunner) UpdateMovie(movie Movie, rating float64) error { 
  params, err := attributevalue.MarshalList([]interface{}{rating, movie.Title, 
  movie.Year}) 
  if err != nil { 
   panic(err) 
  }
```
```
 _, err = runner.DynamoDbClient.ExecuteStatement(context.TODO(), 
  &dynamodb.ExecuteStatementInput{ 
   Statement: aws.String( 
   fmt.Sprintf("UPDATE \"%v\" SET info.rating=? WHERE title=? AND year=?", 
     runner.TableName)), 
   Parameters: params, 
  }) 
 if err != nil {
   log.Printf("Couldn't update movie %v. Here's why: %v\n", movie.Title, err) 
  } 
  return err
}
```
Use a DELETE statement to delete an item.

```
// DeleteMovie runs a PartiQL DELETE statement to remove a movie from the DynamoDB 
  table.
func (runner PartiQLRunner) DeleteMovie(movie Movie) error { 
  params, err := attributevalue.MarshalList([]interface{}{movie.Title, movie.Year}) 
  if err != nil { 
   panic(err) 
  } 
  _, err = runner.DynamoDbClient.ExecuteStatement(context.TODO(), 
  &dynamodb.ExecuteStatementInput{ 
   Statement: aws.String( 
   fmt.Sprintf("DELETE FROM \"%v\" WHERE title=? AND year=?", 
     runner.TableName)), 
   Parameters: params, 
  }) 
  if err != nil { 
   log.Printf("Couldn't delete %v from the table. Here's why: %v\n", movie.Title, 
  err) 
  } 
 return err
}
```
Define a Movie struct that is used in this example.

```
// Movie encapsulates data about a movie. Title and Year are the composite primary 
  key
// of the movie in Amazon DynamoDB. Title is the sort key, Year is the partition 
  key,
// and Info is additional data.
type Movie struct { 
 Title string \qquad \qquad \text{`dynamodbav:''title''`}Year int `dynamodbav:"year"`
  Info map[string]interface{} `dynamodbav:"info"`
}
// GetKey returns the composite primary key of the movie in a format that can be
// sent to DynamoDB.
func (movie Movie) GetKey() map[string]types.AttributeValue { 
  title, err := attributevalue.Marshal(movie.Title) 
  if err != nil { 
   panic(err) 
  } 
  year, err := attributevalue.Marshal(movie.Year) 
 if err != nil {
   panic(err) 
  } 
  return map[string]types.AttributeValue{"title": title, "year": year}
}
// String returns the title, year, rating, and plot of a movie, formatted for the 
  example.
func (movie Movie) String() string { 
  return fmt.Sprintf("%v\n\tReleased: %v\n\tRating: %v\n\tPlot: %v\n", 
   movie.Title, movie.Year, movie.Info["rating"], movie.Info["plot"])
}
```
• For API details, see [ExecuteStatement](https://pkg.go.dev/github.com/aws/aws-sdk-go-v2/service/dynamodb#Client.ExecuteStatement) in *AWS SDK for Go API Reference*.

#### **GetItem**

The following code example shows how to use GetItem.

## **A** Note

```
// TableBasics encapsulates the Amazon DynamoDB service actions used in the 
  examples.
// It contains a DynamoDB service client that is used to act on the specified table.
type TableBasics struct { 
  DynamoDbClient *dynamodb.Client 
 TableName string
}
// GetMovie gets movie data from the DynamoDB table by using the primary composite 
  key
// made of title and year.
func (basics TableBasics) GetMovie(title string, year int) (Movie, error) { 
  movie := Movie{Title: title, Year: year} 
  response, err := basics.DynamoDbClient.GetItem(context.TODO(), 
  &dynamodb.GetItemInput{ 
   Key: movie.GetKey(), TableName: aws.String(basics.TableName), 
  }) 
  if err != nil { 
  log.Printf("Couldn't get info about %v. Here's why: %v\n", title, err) 
  } else { 
  err = attributevalue.UnmarshalMap(response.Item, &movie) 
   if err != nil { 
    log.Printf("Couldn't unmarshal response. Here's why: %v\n", err) 
   } 
  } 
  return movie, err
}
```

```
// Movie encapsulates data about a movie. Title and Year are the composite primary 
  key
// of the movie in Amazon DynamoDB. Title is the sort key, Year is the partition 
  key,
// and Info is additional data.
type Movie struct { 
 Title string \qquad \qquad \text{`dynamodbav:''title''`}Year int `dynamodbav:"year"`
  Info map[string]interface{} `dynamodbav:"info"`
}
// GetKey returns the composite primary key of the movie in a format that can be
// sent to DynamoDB.
func (movie Movie) GetKey() map[string]types.AttributeValue { 
  title, err := attributevalue.Marshal(movie.Title) 
 if err != nil {
  panic(err) 
  } 
  year, err := attributevalue.Marshal(movie.Year) 
 if err != nil {
   panic(err) 
  } 
  return map[string]types.AttributeValue{"title": title, "year": year}
}
// String returns the title, year, rating, and plot of a movie, formatted for the 
  example.
func (movie Movie) String() string { 
  return fmt.Sprintf("%v\n\tReleased: %v\n\tRating: %v\n\tPlot: %v\n", 
   movie.Title, movie.Year, movie.Info["rating"], movie.Info["plot"])
}
```
• For API details, see [GetItem](https://pkg.go.dev/github.com/aws/aws-sdk-go-v2/service/dynamodb#Client.GetItem) in *AWS SDK for Go API Reference*.

# **ListTables**

The following code example shows how to use ListTables.

## **A** Note

There's more on GitHub. Find the complete example and learn how to set up and run in the AWS Code Examples [Repository](https://github.com/awsdocs/aws-doc-sdk-examples/tree/main/gov2/dynamodb#code-examples).

```
// TableBasics encapsulates the Amazon DynamoDB service actions used in the 
  examples.
// It contains a DynamoDB service client that is used to act on the specified table.
type TableBasics struct { 
  DynamoDbClient *dynamodb.Client 
  TableName string
}
// ListTables lists the DynamoDB table names for the current account.
func (basics TableBasics) ListTables() ([]string, error) { 
  var tableNames []string 
  var output *dynamodb.ListTablesOutput 
  var err error 
  tablePaginator := dynamodb.NewListTablesPaginator(basics.DynamoDbClient, 
  &dynamodb.ListTablesInput{}) 
  for tablePaginator.HasMorePages() { 
   output, err = tablePaginator.NextPage(context.TODO()) 
   if err != nil { 
    log.Printf("Couldn't list tables. Here's why: %v\n", err) 
   break 
   } else { 
    tableNames = append(tableNames, output.TableNames...) 
   } 
  } 
  return tableNames, err
}
```
• For API details, see [ListTables](https://pkg.go.dev/github.com/aws/aws-sdk-go-v2/service/dynamodb#Client.ListTables) in *AWS SDK for Go API Reference*.

#### **PutItem**

The following code example shows how to use PutItem.

# **SDK for Go V2**

## *(i)* Note

```
// TableBasics encapsulates the Amazon DynamoDB service actions used in the 
  examples.
// It contains a DynamoDB service client that is used to act on the specified table.
type TableBasics struct { 
  DynamoDbClient *dynamodb.Client 
 TableName string
}
// AddMovie adds a movie the DynamoDB table.
func (basics TableBasics) AddMovie(movie Movie) error { 
  item, err := attributevalue.MarshalMap(movie) 
  if err != nil { 
  panic(err) 
  } 
  _, err = basics.DynamoDbClient.PutItem(context.TODO(), &dynamodb.PutItemInput{ 
  TableName: aws.String(basics.TableName), Item: item, 
  }) 
  if err != nil { 
  log.Printf("Couldn't add item to table. Here's why: %v\n", err) 
  } 
  return err
}
// Movie encapsulates data about a movie. Title and Year are the composite primary 
  key
```

```
// of the movie in Amazon DynamoDB. Title is the sort key, Year is the partition 
  key,
// and Info is additional data.
type Movie struct { 
 Title string \qquad \qquad \text{`dynamodbav:"title"`}Year int \gamma Info map[string]interface{} `dynamodbav:"info"`
}
// GetKey returns the composite primary key of the movie in a format that can be
// sent to DynamoDB.
func (movie Movie) GetKey() map[string]types.AttributeValue { 
  title, err := attributevalue.Marshal(movie.Title) 
 if err != nil {
   panic(err) 
  } 
  year, err := attributevalue.Marshal(movie.Year) 
 if err != nil {
   panic(err) 
  } 
  return map[string]types.AttributeValue{"title": title, "year": year}
}
// String returns the title, year, rating, and plot of a movie, formatted for the 
  example.
func (movie Movie) String() string { 
  return fmt.Sprintf("%v\n\tReleased: %v\n\tRating: %v\n\tPlot: %v\n", 
   movie.Title, movie.Year, movie.Info["rating"], movie.Info["plot"])
}
```
• For API details, see [PutItem](https://pkg.go.dev/github.com/aws/aws-sdk-go-v2/service/dynamodb#Client.PutItem) in *AWS SDK for Go API Reference*.

## **Query**

The following code example shows how to use Query.

#### **A** Note

```
// TableBasics encapsulates the Amazon DynamoDB service actions used in the 
  examples.
// It contains a DynamoDB service client that is used to act on the specified table.
type TableBasics struct { 
  DynamoDbClient *dynamodb.Client 
  TableName string
}
// Query gets all movies in the DynamoDB table that were released in the specified 
  year.
// The function uses the `expression` package to build the key condition expression
// that is used in the query.
func (basics TableBasics) Query(releaseYear int) ([]Movie, error) { 
  var err error 
  var response *dynamodb.QueryOutput 
  var movies []Movie 
  keyEx := expression.Key("year").Equal(expression.Value(releaseYear)) 
  expr, err := expression.NewBuilder().WithKeyCondition(keyEx).Build() 
  if err != nil { 
  log.Printf("Couldn't build expression for query. Here's why: %v\n", err) 
  } else { 
   queryPaginator := dynamodb.NewQueryPaginator(basics.DynamoDbClient, 
  &dynamodb.QueryInput{ 
   TableName: aws.String(basics.TableName),
    ExpressionAttributeNames: expr.Names(), 
    ExpressionAttributeValues: expr.Values(), 
    KeyConditionExpression: expr.KeyCondition(), 
   }) 
   for queryPaginator.HasMorePages() { 
    response, err = queryPaginator.NextPage(context.TODO()) 
   if err := nil
```

```
 log.Printf("Couldn't query for movies released in %v. Here's why: %v\n", 
  releaseYear, err) 
     break 
    } else { 
     var moviePage []Movie 
     err = attributevalue.UnmarshalListOfMaps(response.Items, &moviePage) 
     if err != nil { 
      log.Printf("Couldn't unmarshal query response. Here's why: %v\n", err) 
     break 
     } else { 
      movies = append(movies, moviePage...) 
     } 
    } 
   } 
  } 
  return movies, err
}
// Movie encapsulates data about a movie. Title and Year are the composite primary 
  key
// of the movie in Amazon DynamoDB. Title is the sort key, Year is the partition 
  key,
// and Info is additional data.
type Movie struct { 
 Title string \qquad \qquad \text{dynamodbav:}"title"`
 Year int \gamma Info map[string]interface{} `dynamodbav:"info"`
}
// GetKey returns the composite primary key of the movie in a format that can be
// sent to DynamoDB.
func (movie Movie) GetKey() map[string]types.AttributeValue { 
  title, err := attributevalue.Marshal(movie.Title) 
 if err != nil {
  panic(err) 
  } 
  year, err := attributevalue.Marshal(movie.Year) 
 if err != nil {
   panic(err) 
  } 
  return map[string]types.AttributeValue{"title": title, "year": year}
}
```

```
// String returns the title, year, rating, and plot of a movie, formatted for the 
  example.
func (movie Movie) String() string { 
  return fmt.Sprintf("%v\n\tReleased: %v\n\tRating: %v\n\tPlot: %v\n", 
   movie.Title, movie.Year, movie.Info["rating"], movie.Info["plot"])
}
```
• For API details, see [Query](https://pkg.go.dev/github.com/aws/aws-sdk-go-v2/service/dynamodb#Client.Query) in *AWS SDK for Go API Reference*.

#### **Scan**

The following code example shows how to use Scan.

## **SDK for Go V2**

#### **Note**

```
// TableBasics encapsulates the Amazon DynamoDB service actions used in the 
  examples.
// It contains a DynamoDB service client that is used to act on the specified table.
type TableBasics struct { 
  DynamoDbClient *dynamodb.Client 
  TableName string
}
// Scan gets all movies in the DynamoDB table that were released in a range of years
// and projects them to return a reduced set of fields.
// The function uses the `expression` package to build the filter and projection
// expressions.
func (basics TableBasics) Scan(startYear int, endYear int) ([]Movie, error) { 
  var movies []Movie 
  var err error
```

```
 var response *dynamodb.ScanOutput 
  filtEx := expression.Name("year").Between(expression.Value(startYear), 
  expression.Value(endYear)) 
  projEx := expression.NamesList( 
  expression.Name("year"), expression.Name("title"), expression.Name("info.rating")) 
  expr, err := 
  expression.NewBuilder().WithFilter(filtEx).WithProjection(projEx).Build() 
  if err != nil { 
   log.Printf("Couldn't build expressions for scan. Here's why: %v\n", err) 
  } else { 
   scanPaginator := dynamodb.NewScanPaginator(basics.DynamoDbClient, 
  &dynamodb.ScanInput{ 
   TableName: aws.String(basics.TableName),
    ExpressionAttributeNames: expr.Names(), 
    ExpressionAttributeValues: expr.Values(), 
   FilterExpression: expr.Filter(),
   ProjectionExpression: expr.Projection(),
   }) 
   for scanPaginator.HasMorePages() { 
    response, err = scanPaginator.NextPage(context.TODO()) 
   if err != nil {
     log.Printf("Couldn't scan for movies released between %v and %v. Here's why: %v
\mathcal{M}",
      startYear, endYear, err) 
     break 
    } else { 
     var moviePage []Movie 
     err = attributevalue.UnmarshalListOfMaps(response.Items, &moviePage) 
    if err != nil {
     log.Printf("Couldn't unmarshal query response. Here's why: %v\n", err) 
     break 
     } else { 
      movies = append(movies, moviePage...) 
     } 
    } 
  } 
  } 
 return movies, err
}
// Movie encapsulates data about a movie. Title and Year are the composite primary 
  key
```

```
// of the movie in Amazon DynamoDB. Title is the sort key, Year is the partition 
  key,
// and Info is additional data.
type Movie struct { 
 Title string \qquad \qquad \text{dynamodbav:}"title"`
 Year int \gamma Info map[string]interface{} `dynamodbav:"info"`
}
// GetKey returns the composite primary key of the movie in a format that can be
// sent to DynamoDB.
func (movie Movie) GetKey() map[string]types.AttributeValue { 
  title, err := attributevalue.Marshal(movie.Title) 
 if err != nil {
   panic(err) 
  } 
  year, err := attributevalue.Marshal(movie.Year) 
 if err != nil {
   panic(err) 
  } 
  return map[string]types.AttributeValue{"title": title, "year": year}
}
// String returns the title, year, rating, and plot of a movie, formatted for the 
  example.
func (movie Movie) String() string { 
  return fmt.Sprintf("%v\n\tReleased: %v\n\tRating: %v\n\tPlot: %v\n", 
   movie.Title, movie.Year, movie.Info["rating"], movie.Info["plot"])
}
```
• For API details, see [Scan](https://pkg.go.dev/github.com/aws/aws-sdk-go-v2/service/dynamodb#Client.Scan) in *AWS SDK for Go API Reference*.

## **UpdateItem**

The following code example shows how to use UpdateItem.

## **A** Note

```
// TableBasics encapsulates the Amazon DynamoDB service actions used in the 
  examples.
// It contains a DynamoDB service client that is used to act on the specified table.
type TableBasics struct { 
  DynamoDbClient *dynamodb.Client 
 TableName string
}
// UpdateMovie updates the rating and plot of a movie that already exists in the
// DynamoDB table. This function uses the `expression` package to build the update
// expression.
func (basics TableBasics) UpdateMovie(movie Movie) 
  (map[string]map[string]interface{}, error) { 
  var err error 
  var response *dynamodb.UpdateItemOutput 
  var attributeMap map[string]map[string]interface{} 
  update := expression.Set(expression.Name("info.rating"), 
  expression.Value(movie.Info["rating"])) 
  update.Set(expression.Name("info.plot"), expression.Value(movie.Info["plot"])) 
  expr, err := expression.NewBuilder().WithUpdate(update).Build() 
  if err != nil { 
  log.Printf("Couldn't build expression for update. Here's why: %v\n", err) 
  } else { 
   response, err = basics.DynamoDbClient.UpdateItem(context.TODO(), 
  &dynamodb.UpdateItemInput{ 
   TableName: \qquad \qquad \text{aws}.String(basics.TableName),Key: movie.GetKey(),
    ExpressionAttributeNames: expr.Names(), 
    ExpressionAttributeValues: expr.Values(), 
    UpdateExpression: expr.Update(), 
   ReturnValues: types.ReturnValueUpdatedNew,
```

```
 }) 
  if err != nil {
   log.Printf("Couldn't update movie %v. Here's why: %v\n", movie.Title, err) 
   } else { 
    err = attributevalue.UnmarshalMap(response.Attributes, &attributeMap) 
   if err != nil {
     log.Printf("Couldn't unmarshall update response. Here's why: %v\n", err) 
    } 
   } 
  } 
  return attributeMap, err
}
// Movie encapsulates data about a movie. Title and Year are the composite primary 
  key
// of the movie in Amazon DynamoDB. Title is the sort key, Year is the partition 
  key,
// and Info is additional data.
type Movie struct { 
 Title string \qquad \qquad \text{dynamodbav:}"title"`
 Year int `dynamodbav:"year"`
  Info map[string]interface{} `dynamodbav:"info"`
}
// GetKey returns the composite primary key of the movie in a format that can be
// sent to DynamoDB.
func (movie Movie) GetKey() map[string]types.AttributeValue { 
  title, err := attributevalue.Marshal(movie.Title) 
 if err != nil {
  panic(err) 
  } 
  year, err := attributevalue.Marshal(movie.Year) 
 if err != nil {
  panic(err) 
  } 
  return map[string]types.AttributeValue{"title": title, "year": year}
}
// String returns the title, year, rating, and plot of a movie, formatted for the 
  example.
func (movie Movie) String() string { 
  return fmt.Sprintf("%v\n\tReleased: %v\n\tRating: %v\n\tPlot: %v\n",
```

```
 movie.Title, movie.Year, movie.Info["rating"], movie.Info["plot"])
```
• For API details, see [UpdateItem](https://pkg.go.dev/github.com/aws/aws-sdk-go-v2/service/dynamodb#Client.UpdateItem) in *AWS SDK for Go API Reference*.

## **Scenarios**

}

#### **Get started with tables, items, and queries**

The following code example shows how to:

- Create a table that can hold movie data.
- Put, get, and update a single movie in the table.
- Write movie data to the table from a sample JSON file.
- Query for movies that were released in a given year.
- Scan for movies that were released in a range of years.
- Delete a movie from the table, then delete the table.

### **SDK for Go V2**

#### **A** Note

There's more on GitHub. Find the complete example and learn how to set up and run in the AWS Code Examples [Repository](https://github.com/awsdocs/aws-doc-sdk-examples/tree/main/gov2/dynamodb#code-examples).

Run an interactive scenario to create the table and perform actions on it.

```
// RunMovieScenario is an interactive example that shows you how to use the AWS SDK 
  for Go
// to create and use an Amazon DynamoDB table that stores data about movies.
//
// 1. Create a table that can hold movie data.
// 2. Put, get, and update a single movie in the table.
// 3. Write movie data to the table from a sample JSON file.
// 4. Query for movies that were released in a given year.
```

```
// 5. Scan for movies that were released in a range of years.
// 6. Delete a movie from the table.
// 7. Delete the table.
//
// This example creates a DynamoDB service client from the specified sdkConfig so 
  that
// you can replace it with a mocked or stubbed config for unit testing.
//
// It uses a questioner from the `demotools` package to get input during the 
  example.
// This package can be found in the \ldots. \demotools folder of this repo.
//
// The specified movie sampler is used to get sample data from a URL that is loaded
// into the named table.
func RunMovieScenario( 
  sdkConfig aws.Config, questioner demotools.IQuestioner, tableName string, 
  movieSampler actions.IMovieSampler) { 
  defer func() { 
  if r := recover(); r := nil {
   fmt.Printf("Something went wrong with the demo.") 
   } 
 \}()
  log.Println(strings.Repeat("-", 88)) 
  log.Println("Welcome to the Amazon DynamoDB getting started demo.") 
  log.Println(strings.Repeat("-", 88)) 
  tableBasics := actions.TableBasics{TableName: tableName, 
   DynamoDbClient: dynamodb.NewFromConfig(sdkConfig)} 
  exists, err := tableBasics.TableExists() 
 if err != nil {
   panic(err) 
  } 
  if !exists { 
   log.Printf("Creating table %v...\n", tableName) 
   _, err = tableBasics.CreateMovieTable() 
  if err != nil {
   panic(err) 
   } else { 
    log.Printf("Created table %v.\n", tableName) 
   } 
  } else { 
   log.Printf("Table %v already exists.\n", tableName)
```
}

```
 var customMovie actions.Movie 
 customMovie.Title = questioner.Ask("Enter a movie title to add to the table:", 
  []demotools.IAnswerValidator{demotools.NotEmpty{}}) 
 customMovie.Year = questioner.AskInt("What year was it released?", 
  []demotools.IAnswerValidator{demotools.NotEmpty{}, demotools.InIntRange{ 
   Lower: 1900, Upper: 2030}}) 
 customMovie.Info = map[string]interface{}{} 
 customMovie.Info["rating"] = questioner.AskFloat64( 
  "Enter a rating between 1 and 10:", []demotools.IAnswerValidator{ 
   demotools.NotEmpty{}, demotools.InFloatRange{Lower: 1, Upper: 10}}) 
 customMovie.Info["plot"] = questioner.Ask("What's the plot? ", 
  []demotools.IAnswerValidator{demotools.NotEmpty{}}) 
 err = tableBasics.AddMovie(customMovie) 
if err == nil log.Printf("Added %v to the movie table.\n", customMovie.Title) 
 } 
 log.Println(strings.Repeat("-", 88)) 
 log.Printf("Let's update your movie. You previously rated it %v.\n", 
 customMovie.Info["rating"]) 
 customMovie.Info["rating"] = questioner.AskFloat64( 
  "What new rating would you give it?", []demotools.IAnswerValidator{ 
   demotools.NotEmpty{}, demotools.InFloatRange{Lower: 1, Upper: 10}}) 
 log.Printf("You summarized the plot as '%v'.\n", customMovie.Info["plot"]) 
 customMovie.Info["plot"] = questioner.Ask("What would you say now?", 
  []demotools.IAnswerValidator{demotools.NotEmpty{}}) 
 attributes, err := tableBasics.UpdateMovie(customMovie) 
if err == nil log.Printf("Updated %v with new values.\n", customMovie.Title) 
 for _, attVal := range attributes { 
  for valKey, val := range attVal { 
   log.Printf("\t%v: %v\n", valKey, val) 
  } 
 } 
 } 
 log.Println(strings.Repeat("-", 88)) 
 log.Printf("Getting movie data from %v and adding 250 movies to the table...\n", 
 movieSampler.GetURL()) 
 movies := movieSampler.GetSampleMovies() 
 written, err := tableBasics.AddMovieBatch(movies, 250) 
 if err != nil {
```

```
 panic(err) 
 } else { 
 log.Printf("Added %v movies to the table.\n", written) 
 } 
 show := 10 
 if show > written { 
 show = written 
 } 
 log.Printf("The first %v movies in the table are:", show) 
 for index, movie := range movies[:show] { 
 log.Printf("\t%v. %v\n", index+1, movie.Title) 
 } 
 movieIndex := questioner.AskInt( 
 "Enter the number of a movie to get info about it: ", 
 []demotools.IAnswerValidator{ 
   demotools.InIntRange{Lower: 1, Upper: show}}, 
\lambda movie, err := tableBasics.GetMovie(movies[movieIndex-1].Title, 
 movies[movieIndex-1].Year) 
if err == nil log.Println(movie) 
 } 
 log.Println(strings.Repeat("-", 88)) 
 log.Println("Let's get a list of movies released in a given year.") 
 releaseYear := questioner.AskInt("Enter a year between 1972 and 2018: ", 
  []demotools.IAnswerValidator{demotools.InIntRange{Lower: 1972, Upper: 2018}}, 
 ) 
 releases, err := tableBasics.Query(releaseYear) 
if err == nilif len(releases) == 0 \text{ } f log.Printf("I couldn't find any movies released in %v!\n", releaseYear) 
 } else { 
  for _, movie = range releases { 
   log.Println(movie) 
  } 
 } 
 } 
 log.Println(strings.Repeat("-", 88)) 
 log.Println("Now let's scan for movies released in a range of years.") 
 startYear := questioner.AskInt("Enter a year: ", []demotools.IAnswerValidator{ 
  demotools.InIntRange{Lower: 1972, Upper: 2018}})
```

```
 endYear := questioner.AskInt("Enter another year: ", []demotools.IAnswerValidator{ 
  demotools.InIntRange{Lower: 1972, Upper: 2018}}) 
 releases, err = tableBasics.Scan(startYear, endYear) 
if err == nilif len(releases) == 0 \text{ } f log.Printf("I couldn't find any movies released between %v and %v!\n", startYear, 
 endYear) 
 } else { 
   log.Printf("Found %v movies. In this list, the plot is <nil> because "+ 
    "we used a projection expression when scanning for items to return only "+ 
    "the title, year, and rating.\n", len(releases)) 
   for _, movie = range releases { 
   log.Println(movie) 
   } 
 } 
 } 
 log.Println(strings.Repeat("-", 88)) 
 var tables []string 
if questioner.AskBool("Do you want to list all of your tables? (y/n) ", "y") {
 tables, err = tableBasics.ListTables() 
if err == nil log.Printf("Found %v tables:", len(tables)) 
  for _, table := range tables { 
   log.Printf("\t%v", table) 
   } 
 } 
 } 
 log.Println(strings.Repeat("-", 88)) 
 log.Printf("Let's remove your movie '%v'.\n", customMovie.Title) 
 if questioner.AskBool("Do you want to delete it from the table? (y/n) ", "y") { 
 err = tableBasics.DeleteMovie(customMovie) 
 } 
if err == nil log.Printf("Deleted %v.\n", customMovie.Title) 
 } 
 if questioner.AskBool("Delete the table, too? (y/n)", "y") { 
 err = tableBasics.DeleteTable() 
 } else { 
  log.Println("Don't forget to delete the table when you're done or you might " + 
   "incur charges on your account.") 
 }
```

```
if err == nil log.Printf("Deleted table %v.\n", tableBasics.TableName) 
  } 
  log.Println(strings.Repeat("-", 88)) 
  log.Println("Thanks for watching!") 
 log.Println(strings.Repeat("-", 88))
}
```
Define a Movie struct that is used in this example.

```
// Movie encapsulates data about a movie. Title and Year are the composite primary 
  key
// of the movie in Amazon DynamoDB. Title is the sort key, Year is the partition 
  key,
// and Info is additional data.
type Movie struct { 
 Title string \qquad \qquad \text{`dynamodbav:"title"`}Year int `dynamodbav:"year"`
  Info map[string]interface{} `dynamodbav:"info"`
}
// GetKey returns the composite primary key of the movie in a format that can be
// sent to DynamoDB.
func (movie Movie) GetKey() map[string]types.AttributeValue { 
  title, err := attributevalue.Marshal(movie.Title) 
  if err != nil { 
   panic(err) 
  } 
  year, err := attributevalue.Marshal(movie.Year) 
  if err != nil { 
   panic(err) 
  } 
  return map[string]types.AttributeValue{"title": title, "year": year}
}
// String returns the title, year, rating, and plot of a movie, formatted for the 
  example.
func (movie Movie) String() string { 
  return fmt.Sprintf("%v\n\tReleased: %v\n\tRating: %v\n\tPlot: %v\n",
```
}

```
 movie.Title, movie.Year, movie.Info["rating"], movie.Info["plot"])
```
Create a struct and methods that call DynamoDB actions.

```
// TableBasics encapsulates the Amazon DynamoDB service actions used in the 
  examples.
// It contains a DynamoDB service client that is used to act on the specified table.
type TableBasics struct { 
  DynamoDbClient *dynamodb.Client 
  TableName string
}
// TableExists determines whether a DynamoDB table exists.
func (basics TableBasics) TableExists() (bool, error) { 
  exists := true 
  _, err := basics.DynamoDbClient.DescribeTable( 
   context.TODO(), &dynamodb.DescribeTableInput{TableName: 
  aws.String(basics.TableName)}, 
 \lambda if err != nil { 
   var notFoundEx *types.ResourceNotFoundException 
  if errors.As(err, &notFoundEx) {
    log.Printf("Table %v does not exist.\n", basics.TableName) 
   err = nil 
   } else { 
    log.Printf("Couldn't determine existence of table %v. Here's why: %v\n", 
  basics.TableName, err) 
   } 
  exists = false 
  } 
  return exists, err
}
// CreateMovieTable creates a DynamoDB table with a composite primary key defined as
// a string sort key named `title`, and a numeric partition key named `year`.
```

```
// This function uses NewTableExistsWaiter to wait for the table to be created by
// DynamoDB before it returns.
func (basics TableBasics) CreateMovieTable() (*types.TableDescription, error) { 
  var tableDesc *types.TableDescription 
  table, err := basics.DynamoDbClient.CreateTable(context.TODO(), 
  &dynamodb.CreateTableInput{ 
  AttributeDefinitions: []types.AttributeDefinition{{ 
    AttributeName: aws.String("year"), 
    AttributeType: types.ScalarAttributeTypeN, 
   }, { 
   AttributeName: aws.String("title"), 
   AttributeType: types.ScalarAttributeTypeS, 
   }}, 
   KeySchema: []types.KeySchemaElement{{ 
   AttributeName: aws.String("year"), 
   KeyType: types.KeyTypeHash,
   }, { 
   AttributeName: aws.String("title"), 
   KeyType: types.KeyTypeRange,
   }}, 
   TableName: aws.String(basics.TableName), 
   ProvisionedThroughput: &types.ProvisionedThroughput{ 
    ReadCapacityUnits: aws.Int64(10), 
   WriteCapacityUnits: aws.Int64(10), 
  }, 
  }) 
  if err != nil { 
  log.Printf("Couldn't create table %v. Here's why: %v\n", basics.TableName, err) 
  } else { 
 waiter := dynamodb.NewTableExistsWaiter(basics.DynamoDbClient)
  err = waiter.Wait(context.TODO(), &dynamodb.DescribeTableInput{ 
   TableName: aws.String(basics.TableName)}, 5*time.Minute) 
  if err != nil {
   log.Printf("Wait for table exists failed. Here's why: %v\n", err) 
   } 
  tableDesc = table.TableDescription 
  } 
 return tableDesc, err
}
// ListTables lists the DynamoDB table names for the current account.
func (basics TableBasics) ListTables() ([]string, error) {
```

```
 var tableNames []string 
  var output *dynamodb.ListTablesOutput 
  var err error 
  tablePaginator := dynamodb.NewListTablesPaginator(basics.DynamoDbClient, 
  &dynamodb.ListTablesInput{}) 
  for tablePaginator.HasMorePages() { 
   output, err = tablePaginator.NextPage(context.TODO()) 
  if err != nil {
    log.Printf("Couldn't list tables. Here's why: %v\n", err) 
   break 
   } else { 
    tableNames = append(tableNames, output.TableNames...) 
   } 
  } 
  return tableNames, err
}
// AddMovie adds a movie the DynamoDB table.
func (basics TableBasics) AddMovie(movie Movie) error { 
  item, err := attributevalue.MarshalMap(movie) 
 if err != nil {
  panic(err) 
  } 
  _, err = basics.DynamoDbClient.PutItem(context.TODO(), &dynamodb.PutItemInput{ 
  TableName: aws.String(basics.TableName), Item: item, 
  }) 
 if err != nil {
  log.Printf("Couldn't add item to table. Here's why: %v\n", err) 
  } 
  return err
}
// UpdateMovie updates the rating and plot of a movie that already exists in the
// DynamoDB table. This function uses the `expression` package to build the update
// expression.
func (basics TableBasics) UpdateMovie(movie Movie) 
  (map[string]map[string]interface{}, error) { 
  var err error 
  var response *dynamodb.UpdateItemOutput 
  var attributeMap map[string]map[string]interface{}
```

```
 update := expression.Set(expression.Name("info.rating"), 
  expression.Value(movie.Info["rating"])) 
  update.Set(expression.Name("info.plot"), expression.Value(movie.Info["plot"])) 
  expr, err := expression.NewBuilder().WithUpdate(update).Build() 
 if err != nil {
   log.Printf("Couldn't build expression for update. Here's why: %v\n", err) 
  } else { 
   response, err = basics.DynamoDbClient.UpdateItem(context.TODO(), 
  &dynamodb.UpdateItemInput{ 
   TableName: aws.String(basics.TableName),
   Key: movie.GetKey(),
    ExpressionAttributeNames: expr.Names(), 
    ExpressionAttributeValues: expr.Values(), 
    UpdateExpression: expr.Update(), 
   ReturnValues: types.ReturnValueUpdatedNew,
   }) 
  if err != nil {
    log.Printf("Couldn't update movie %v. Here's why: %v\n", movie.Title, err) 
   } else { 
    err = attributevalue.UnmarshalMap(response.Attributes, &attributeMap) 
   if err != nil {
     log.Printf("Couldn't unmarshall update response. Here's why: %v\n", err) 
    } 
   } 
  } 
  return attributeMap, err
}
// AddMovieBatch adds a slice of movies to the DynamoDB table. The function sends
// batches of 25 movies to DynamoDB until all movies are added or it reaches the
// specified maximum.
func (basics TableBasics) AddMovieBatch(movies []Movie, maxMovies int) (int, error) 
 \mathcal{L} var err error 
  var item map[string]types.AttributeValue 
  written := 0 
  batchSize := 25 // DynamoDB allows a maximum batch size of 25 items. 
  start := 0 
  end := start + batchSize 
  for start < maxMovies && start < len(movies) { 
   var writeReqs []types.WriteRequest 
   if end > len(movies) {
```

```
 end = len(movies) 
   } 
  for , movie := range movies[start:end] {
    item, err = attributevalue.MarshalMap(movie) 
   if err != nil {
     log.Printf("Couldn't marshal movie %v for batch writing. Here's why: %v\n", 
  movie.Title, err) 
    } else { 
     writeReqs = append( 
      writeReqs, 
      types.WriteRequest{PutRequest: &types.PutRequest{Item: item}}, 
     ) 
    } 
   } 
   _, err = basics.DynamoDbClient.BatchWriteItem(context.TODO(), 
  &dynamodb.BatchWriteItemInput{ 
   RequestItems: map[string][]types.WriteRequest{basics.TableName: writeReqs}})
  if err != nil {
    log.Printf("Couldn't add a batch of movies to %v. Here's why: %v\n", 
  basics.TableName, err) 
   } else { 
    written += len(writeReqs) 
   } 
   start = end 
   end += batchSize 
  } 
  return written, err
}
// GetMovie gets movie data from the DynamoDB table by using the primary composite 
  key
// made of title and year.
func (basics TableBasics) GetMovie(title string, year int) (Movie, error) { 
  movie := Movie{Title: title, Year: year} 
  response, err := basics.DynamoDbClient.GetItem(context.TODO(), 
  &dynamodb.GetItemInput{ 
   Key: movie.GetKey(), TableName: aws.String(basics.TableName), 
  }) 
 if err != nil {
   log.Printf("Couldn't get info about %v. Here's why: %v\n", title, err) 
  } else {
```

```
 err = attributevalue.UnmarshalMap(response.Item, &movie) 
  if err != nil {
    log.Printf("Couldn't unmarshal response. Here's why: %v\n", err) 
   } 
  } 
  return movie, err
}
// Query gets all movies in the DynamoDB table that were released in the specified 
  year.
// The function uses the `expression` package to build the key condition expression
// that is used in the query.
func (basics TableBasics) Query(releaseYear int) ([]Movie, error) { 
  var err error 
  var response *dynamodb.QueryOutput 
  var movies []Movie 
  keyEx := expression.Key("year").Equal(expression.Value(releaseYear)) 
  expr, err := expression.NewBuilder().WithKeyCondition(keyEx).Build() 
 if err := nil {
   log.Printf("Couldn't build expression for query. Here's why: %v\n", err) 
  } else { 
   queryPaginator := dynamodb.NewQueryPaginator(basics.DynamoDbClient, 
  &dynamodb.QueryInput{ 
   TableName: aws.String(basics.TableName),
    ExpressionAttributeNames: expr.Names(), 
    ExpressionAttributeValues: expr.Values(), 
    KeyConditionExpression: expr.KeyCondition(), 
   }) 
   for queryPaginator.HasMorePages() { 
    response, err = queryPaginator.NextPage(context.TODO()) 
   if err != nil {
     log.Printf("Couldn't query for movies released in %v. Here's why: %v\n", 
  releaseYear, err) 
     break 
    } else { 
     var moviePage []Movie 
     err = attributevalue.UnmarshalListOfMaps(response.Items, &moviePage) 
    if err != nil {
      log.Printf("Couldn't unmarshal query response. Here's why: %v\n", err) 
      break 
     } else { 
      movies = append(movies, moviePage...)
```

```
 } 
    } 
   } 
  } 
  return movies, err
}
// Scan gets all movies in the DynamoDB table that were released in a range of years
// and projects them to return a reduced set of fields.
// The function uses the `expression` package to build the filter and projection
// expressions.
func (basics TableBasics) Scan(startYear int, endYear int) ([]Movie, error) { 
  var movies []Movie 
  var err error 
  var response *dynamodb.ScanOutput 
  filtEx := expression.Name("year").Between(expression.Value(startYear), 
  expression.Value(endYear)) 
  projEx := expression.NamesList( 
   expression.Name("year"), expression.Name("title"), expression.Name("info.rating")) 
  expr, err := 
  expression.NewBuilder().WithFilter(filtEx).WithProjection(projEx).Build() 
 if err != nil {
   log.Printf("Couldn't build expressions for scan. Here's why: %v\n", err) 
  } else { 
  scanPaginator := dynamodb.NewScanPaginator(basics.DynamoDbClient,
  &dynamodb.ScanInput{ 
   TableName: aws.String(basics.TableName),
    ExpressionAttributeNames: expr.Names(), 
    ExpressionAttributeValues: expr.Values(), 
   FilterExpression: expr.Filter(),
    ProjectionExpression: expr.Projection(), 
   }) 
   for scanPaginator.HasMorePages() { 
    response, err = scanPaginator.NextPage(context.TODO()) 
   if err != nil {
     log.Printf("Couldn't scan for movies released between %v and %v. Here's why: %v
\mathcal{M}",
      startYear, endYear, err) 
     break 
    } else { 
     var moviePage []Movie 
     err = attributevalue.UnmarshalListOfMaps(response.Items, &moviePage)
```

```
if err != nil {
      log.Printf("Couldn't unmarshal query response. Here's why: %v\n", err) 
      break 
     } else { 
      movies = append(movies, moviePage...) 
     } 
   } 
   } 
  } 
 return movies, err
}
// DeleteMovie removes a movie from the DynamoDB table.
func (basics TableBasics) DeleteMovie(movie Movie) error { 
  _, err := basics.DynamoDbClient.DeleteItem(context.TODO(), 
 &dynamodb.DeleteItemInput{ 
  TableName: aws.String(basics.TableName), Key: movie.GetKey(), 
 }) 
if err != nil {
  log.Printf("Couldn't delete %v from the table. Here's why: %v\n", movie.Title, 
 err) 
 } 
 return err
}
// DeleteTable deletes the DynamoDB table and all of its data.
func (basics TableBasics) DeleteTable() error { 
  _, err := basics.DynamoDbClient.DeleteTable(context.TODO(), 
 &dynamodb.DeleteTableInput{ 
  TableName: aws.String(basics.TableName)}) 
if err != nil {
  log.Printf("Couldn't delete table %v. Here's why: %v\n", basics.TableName, err) 
  } 
 return err
}
```
• For API details, see the following topics in *AWS SDK for Go API Reference*.

- [BatchWriteItem](https://pkg.go.dev/github.com/aws/aws-sdk-go-v2/service/dynamodb#Client.BatchWriteItem)
- [CreateTable](https://pkg.go.dev/github.com/aws/aws-sdk-go-v2/service/dynamodb#Client.CreateTable)
- [DeleteItem](https://pkg.go.dev/github.com/aws/aws-sdk-go-v2/service/dynamodb#Client.DeleteItem)
- [DeleteTable](https://pkg.go.dev/github.com/aws/aws-sdk-go-v2/service/dynamodb#Client.DeleteTable)
- [DescribeTable](https://pkg.go.dev/github.com/aws/aws-sdk-go-v2/service/dynamodb#Client.DescribeTable)
- [GetItem](https://pkg.go.dev/github.com/aws/aws-sdk-go-v2/service/dynamodb#Client.GetItem)
- [PutItem](https://pkg.go.dev/github.com/aws/aws-sdk-go-v2/service/dynamodb#Client.PutItem)
- [Query](https://pkg.go.dev/github.com/aws/aws-sdk-go-v2/service/dynamodb#Client.Query)
- [Scan](https://pkg.go.dev/github.com/aws/aws-sdk-go-v2/service/dynamodb#Client.Scan)
- [UpdateItem](https://pkg.go.dev/github.com/aws/aws-sdk-go-v2/service/dynamodb#Client.UpdateItem)

# **Query a table by using batches of PartiQL statements**

The following code example shows how to:

- Get a batch of items by running multiple SELECT statements.
- Add a batch of items by running multiple INSERT statements.
- Update a batch of items by running multiple UPDATE statements.
- Delete a batch of items by running multiple DELETE statements.

## **SDK for Go V2**

## **Note**

There's more on GitHub. Find the complete example and learn how to set up and run in the AWS Code Examples [Repository](https://github.com/awsdocs/aws-doc-sdk-examples/tree/main/gov2/dynamodb#code-examples).

Run a scenario that creates a table and runs batches of PartiQL queries.

// RunPartiQLBatchScenario shows you how to use the AWS SDK for Go // to run batches of PartiQL statements to query a table that stores data about movies. //

// - Use batches of PartiQL statements to add, get, update, and delete data for

```
// individual movies.
//
// This example creates an Amazon DynamoDB service client from the specified 
  sdkConfig so that
// you can replace it with a mocked or stubbed config for unit testing.
//
// This example creates and deletes a DynamoDB table to use during the scenario.
func RunPartiQLBatchScenario(sdkConfig aws.Config, tableName string) { 
  defer func() { 
  if r := recover(); r := nil {
    fmt.Printf("Something went wrong with the demo.") 
   } 
 \}()
  log.Println(strings.Repeat("-", 88)) 
  log.Println("Welcome to the Amazon DynamoDB PartiQL batch demo.") 
  log.Println(strings.Repeat("-", 88)) 
  tableBasics := actions.TableBasics{ 
   DynamoDbClient: dynamodb.NewFromConfig(sdkConfig), 
   TableName: tableName, 
  } 
  runner := actions.PartiQLRunner{ 
  DynamoDbClient: dynamodb.NewFromConfig(sdkConfig), 
   TableName: tableName, 
  } 
  exists, err := tableBasics.TableExists() 
 if err != nil {
   panic(err) 
  } 
  if !exists { 
   log.Printf("Creating table %v...\n", tableName) 
   _, err = tableBasics.CreateMovieTable() 
  if err != nil {
   panic(err) 
   } else { 
    log.Printf("Created table %v.\n", tableName) 
   } 
  } else { 
  log.Printf("Table %v already exists.\n", tableName) 
  } 
  log.Println(strings.Repeat("-", 88))
```

```
currentYear, \overline{\phantom{a}}, \overline{\phantom{a}} := time.Now().Date()
 customMovies := []actions.Movie{{ 
 Title: "House PartiQL", 
Year: currentYear - 5,
 Info: map[string]interface{}{ 
   "plot": "Wacky high jinks result from querying a mysterious database.", 
  "rating": 8.5}}, { 
 Title: "House PartiQL 2", 
Year: currentYear - 3,
  Info: map[string]interface{}{ 
   "plot": "Moderate high jinks result from querying another mysterious 
 database.", 
   "rating": 6.5}}, { 
 Title: "House PartiQL 3", 
Year: currentYear - 1,
 Info: map[string]interface{}{ 
   "plot": "Tepid high jinks result from querying yet another mysterious 
 database.", 
   "rating": 2.5}, 
 }, 
 } 
 log.Printf("Inserting a batch of movies into table '%v'.\n", tableName) 
 err = runner.AddMovieBatch(customMovies) 
if err == nil log.Printf("Added %v movies to the table.\n", len(customMovies)) 
 } 
 log.Println(strings.Repeat("-", 88)) 
 log.Println("Getting data for a batch of movies.") 
 movies, err := runner.GetMovieBatch(customMovies) 
if err == nil for _, movie := range movies { 
  log.Println(movie) 
 } 
 } 
 log.Println(strings.Repeat("-", 88)) 
 newRatings := []float64{7.7, 4.4, 1.1} 
 log.Println("Updating a batch of movies with new ratings.") 
 err = runner.UpdateMovieBatch(customMovies, newRatings) 
if err == nil log.Printf("Updated %v movies with new ratings.\n", len(customMovies)) 
 }
```

```
 log.Println(strings.Repeat("-", 88)) 
  log.Println("Getting projected data from the table to verify our update.") 
  log.Println("Using a page size of 2 to demonstrate paging.") 
  projections, err := runner.GetAllMovies(2) 
 if err == nil log.Println("All movies:") 
  for _, projection := range projections { 
   log.Println(projection) 
  } 
  } 
  log.Println(strings.Repeat("-", 88)) 
  log.Println("Deleting a batch of movies.") 
  err = runner.DeleteMovieBatch(customMovies) 
 if err == nil log.Printf("Deleted %v movies.\n", len(customMovies)) 
  } 
  err = tableBasics.DeleteTable() 
 if err == nil log.Printf("Deleted table %v.\n", tableBasics.TableName) 
  } 
  log.Println(strings.Repeat("-", 88)) 
  log.Println("Thanks for watching!") 
 log.Println(strings.Repeat("-", 88))
}
```
Define a Movie struct that is used in this example.

```
// Movie encapsulates data about a movie. Title and Year are the composite primary 
  key
// of the movie in Amazon DynamoDB. Title is the sort key, Year is the partition 
  key,
// and Info is additional data.
type Movie struct { 
 Title string \qquad \qquad \text{dynamodbav:}"title"`
Year int `dynamodbav:"year"`
  Info map[string]interface{} `dynamodbav:"info"`
```
}

```
// GetKey returns the composite primary key of the movie in a format that can be
// sent to DynamoDB.
func (movie Movie) GetKey() map[string]types.AttributeValue { 
  title, err := attributevalue.Marshal(movie.Title) 
 if err != nil {
   panic(err) 
  } 
  year, err := attributevalue.Marshal(movie.Year) 
 if err != nil {
   panic(err) 
  } 
  return map[string]types.AttributeValue{"title": title, "year": year}
}
// String returns the title, year, rating, and plot of a movie, formatted for the 
  example.
func (movie Movie) String() string { 
  return fmt.Sprintf("%v\n\tReleased: %v\n\tRating: %v\n\tPlot: %v\n", 
   movie.Title, movie.Year, movie.Info["rating"], movie.Info["plot"])
}
```
Create a struct and methods that run PartiQL statements.

```
// PartiQLRunner encapsulates the Amazon DynamoDB service actions used in the
// PartiQL examples. It contains a DynamoDB service client that is used to act on 
  the
// specified table.
type PartiQLRunner struct { 
  DynamoDbClient *dynamodb.Client 
  TableName string
}
// AddMovieBatch runs a batch of PartiQL INSERT statements to add multiple movies to 
  the
// DynamoDB table.
func (runner PartiQLRunner) AddMovieBatch(movies []Movie) error {
```

```
 statementRequests := make([]types.BatchStatementRequest, len(movies)) 
  for index, movie := range movies { 
   params, err := attributevalue.MarshalList([]interface{}{movie.Title, movie.Year, 
  movie.Info}) 
  if err != nil {
    panic(err) 
   } 
   statementRequests[index] = types.BatchStatementRequest{ 
    Statement: aws.String(fmt.Sprintf( 
     "INSERT INTO \"%v\" VALUE {'title': ?, 'year': ?, 'info': ?}", 
  runner.TableName)), 
    Parameters: params, 
  } 
  } 
  _, err := runner.DynamoDbClient.BatchExecuteStatement(context.TODO(), 
  &dynamodb.BatchExecuteStatementInput{ 
   Statements: statementRequests, 
  }) 
 if err != nil {
  log.Printf("Couldn't insert a batch of items with PartiQL. Here's why: %v\n", err) 
  } 
  return err
}
// GetMovieBatch runs a batch of PartiQL SELECT statements to get multiple movies 
  from
// the DynamoDB table by title and year.
func (runner PartiQLRunner) GetMovieBatch(movies []Movie) ([]Movie, error) { 
  statementRequests := make([]types.BatchStatementRequest, len(movies)) 
  for index, movie := range movies { 
   params, err := attributevalue.MarshalList([]interface{}{movie.Title, movie.Year}) 
  if err != nil {
   panic(err) 
   } 
   statementRequests[index] = types.BatchStatementRequest{ 
    Statement: aws.String( 
     fmt.Sprintf("SELECT * FROM \"%v\" WHERE title=? AND year=?", runner.TableName)), 
    Parameters: params, 
   } 
  }
```

```
 output, err := runner.DynamoDbClient.BatchExecuteStatement(context.TODO(), 
  &dynamodb.BatchExecuteStatementInput{ 
   Statements: statementRequests, 
  }) 
  var outMovies []Movie 
 if err != nil {
   log.Printf("Couldn't get a batch of items with PartiQL. Here's why: %v\n", err) 
  } else { 
   for _, response := range output.Responses { 
    var movie Movie 
    err = attributevalue.UnmarshalMap(response.Item, &movie) 
   if err != nil {
     log.Printf("Couldn't unmarshal response. Here's why: %v\n", err) 
    } else { 
     outMovies = append(outMovies, movie) 
    } 
   } 
  } 
  return outMovies, err
}
// GetAllMovies runs a PartiQL SELECT statement to get all movies from the DynamoDB 
  table.
// pageSize is not typically required and is used to show how to paginate the 
  results.
// The results are projected to return only the title and rating of each movie.
func (runner PartiQLRunner) GetAllMovies(pageSize int32) ([]map[string]interface{}, 
  error) { 
  var output []map[string]interface{} 
  var response *dynamodb.ExecuteStatementOutput 
  var err error 
  var nextToken *string 
  for moreData := true; moreData; { 
   response, err = runner.DynamoDbClient.ExecuteStatement(context.TODO(), 
  &dynamodb.ExecuteStatementInput{ 
    Statement: aws.String( 
     fmt.Sprintf("SELECT title, info.rating FROM \"%v\"", runner.TableName)), 
   Limit: aws.Int32(pageSize),
    NextToken: nextToken, 
   }) 
  if err != nil {
    log.Printf("Couldn't get movies. Here's why: %v\n", err)
```

```
 moreData = false 
   } else { 
   var pageOutput []map[string]interface{}
    err = attributevalue.UnmarshalListOfMaps(response.Items, &pageOutput) 
   if err != nil {
     log.Printf("Couldn't unmarshal response. Here's why: %v\n", err) 
    } else { 
     log.Printf("Got a page of length %v.\n", len(response.Items)) 
     output = append(output, pageOutput...) 
    } 
    nextToken = response.NextToken 
    moreData = nextToken != nil 
   } 
  } 
  return output, err
}
// UpdateMovieBatch runs a batch of PartiQL UPDATE statements to update the rating 
  of
// multiple movies that already exist in the DynamoDB table.
func (runner PartiQLRunner) UpdateMovieBatch(movies []Movie, ratings []float64) 
  error { 
  statementRequests := make([]types.BatchStatementRequest, len(movies)) 
  for index, movie := range movies { 
   params, err := attributevalue.MarshalList([]interface{}{ratings[index], 
  movie.Title, movie.Year}) 
  if err != nil {
    panic(err) 
   } 
   statementRequests[index] = types.BatchStatementRequest{ 
    Statement: aws.String( 
     fmt.Sprintf("UPDATE \"%v\" SET info.rating=? WHERE title=? AND year=?", 
  runner.TableName)), 
    Parameters: params, 
   } 
  } 
  _, err := runner.DynamoDbClient.BatchExecuteStatement(context.TODO(), 
  &dynamodb.BatchExecuteStatementInput{ 
   Statements: statementRequests, 
  }) 
  if err != nil {
```
```
 log.Printf("Couldn't update the batch of movies. Here's why: %v\n", err) 
  } 
  return err
}
// DeleteMovieBatch runs a batch of PartiQL DELETE statements to remove multiple 
  movies
// from the DynamoDB table.
func (runner PartiQLRunner) DeleteMovieBatch(movies []Movie) error { 
  statementRequests := make([]types.BatchStatementRequest, len(movies)) 
  for index, movie := range movies { 
   params, err := attributevalue.MarshalList([]interface{}{movie.Title, movie.Year}) 
  if err != nil {
    panic(err) 
   } 
   statementRequests[index] = types.BatchStatementRequest{ 
    Statement: aws.String( 
     fmt.Sprintf("DELETE FROM \"%v\" WHERE title=? AND year=?", runner.TableName)), 
    Parameters: params, 
   } 
  } 
  _, err := runner.DynamoDbClient.BatchExecuteStatement(context.TODO(), 
  &dynamodb.BatchExecuteStatementInput{ 
   Statements: statementRequests, 
  }) 
  if err != nil { 
   log.Printf("Couldn't delete the batch of movies. Here's why: %v\n", err) 
  } 
  return err
}
```
• For API details, see [BatchExecuteStatement](https://pkg.go.dev/github.com/aws/aws-sdk-go-v2/service/dynamodb#Client.BatchExecuteStatement) in *AWS SDK for Go API Reference*.

#### **Query a table using PartiQL**

The following code example shows how to:

• Get an item by running a SELECT statement.

- Add an item by running an INSERT statement.
- Update an item by running an UPDATE statement.
- Delete an item by running a DELETE statement.

#### **Note**

There's more on GitHub. Find the complete example and learn how to set up and run in the AWS Code Examples [Repository](https://github.com/awsdocs/aws-doc-sdk-examples/tree/main/gov2/dynamodb#code-examples).

Run a scenario that creates a table and runs PartiQL queries.

```
// RunPartiQLSingleScenario shows you how to use the AWS SDK for Go
// to use PartiQL to query a table that stores data about movies.
//
// * Use PartiQL statements to add, get, update, and delete data for individual
  movies.
//
// This example creates an Amazon DynamoDB service client from the specified 
  sdkConfig so that
// you can replace it with a mocked or stubbed config for unit testing.
//
// This example creates and deletes a DynamoDB table to use during the scenario.
func RunPartiQLSingleScenario(sdkConfig aws.Config, tableName string) { 
  defer func() { 
  if r := recover(); r := nil {
    fmt.Printf("Something went wrong with the demo.") 
   } 
 \}() log.Println(strings.Repeat("-", 88)) 
  log.Println("Welcome to the Amazon DynamoDB PartiQL single action demo.") 
  log.Println(strings.Repeat("-", 88)) 
  tableBasics := actions.TableBasics{ 
   DynamoDbClient: dynamodb.NewFromConfig(sdkConfig), 
   TableName: tableName, 
  }
```

```
 runner := actions.PartiQLRunner{ 
  DynamoDbClient: dynamodb.NewFromConfig(sdkConfig), 
 TableName: tableName, 
 } 
 exists, err := tableBasics.TableExists() 
if err != nil {
 panic(err) 
 } 
 if !exists { 
 log.Printf("Creating table %v...\n", tableName) 
 _, err = tableBasics.CreateMovieTable() 
if err != nil {
  panic(err) 
 } else { 
   log.Printf("Created table %v.\n", tableName) 
 } 
 } else { 
 log.Printf("Table %v already exists.\n", tableName) 
 } 
 log.Println(strings.Repeat("-", 88)) 
currentYear, \overline{\phantom{a}}, \overline{\phantom{a}} := time.Now().Date()
 customMovie := actions.Movie{ 
 Title: "24 Hour PartiQL People", 
Year: currentYear,
 Info: map[string]interface{}{ 
   "plot": "A group of data developers discover a new query language they can't 
 stop using.", 
   "rating": 9.9, 
 }, 
 } 
 log.Printf("Inserting movie '%v' released in %v.", customMovie.Title, 
 customMovie.Year) 
 err = runner.AddMovie(customMovie) 
if err == nil log.Printf("Added %v to the movie table.\n", customMovie.Title) 
 } 
 log.Println(strings.Repeat("-", 88)) 
 log.Printf("Getting data for movie '%v' released in %v.", customMovie.Title, 
 customMovie.Year) 
 movie, err := runner.GetMovie(customMovie.Title, customMovie.Year)
```

```
if err == nil log.Println(movie) 
  } 
  log.Println(strings.Repeat("-", 88)) 
  newRating := 6.6 
  log.Printf("Updating movie '%v' with a rating of %v.", customMovie.Title, 
  newRating) 
  err = runner.UpdateMovie(customMovie, newRating) 
 if err == nil log.Printf("Updated %v with a new rating.\n", customMovie.Title) 
  } 
  log.Println(strings.Repeat("-", 88)) 
  log.Printf("Getting data again to verify the update.") 
  movie, err = runner.GetMovie(customMovie.Title, customMovie.Year) 
 if err == nil log.Println(movie) 
  } 
  log.Println(strings.Repeat("-", 88)) 
  log.Printf("Deleting movie '%v'.\n", customMovie.Title) 
  err = runner.DeleteMovie(customMovie) 
 if err == nil log.Printf("Deleted %v.\n", customMovie.Title) 
  } 
  err = tableBasics.DeleteTable() 
 if err == nil log.Printf("Deleted table %v.\n", tableBasics.TableName) 
 } 
  log.Println(strings.Repeat("-", 88)) 
  log.Println("Thanks for watching!") 
 log.Println(strings.Repeat("-", 88))
}
```
Define a Movie struct that is used in this example.

```
// Movie encapsulates data about a movie. Title and Year are the composite primary 
  key
// of the movie in Amazon DynamoDB. Title is the sort key, Year is the partition 
  key,
// and Info is additional data.
type Movie struct { 
 Title string \qquad \qquad \text{`dynamodbav:''title''`}Year int `dynamodbav:"year"`
  Info map[string]interface{} `dynamodbav:"info"`
}
// GetKey returns the composite primary key of the movie in a format that can be
// sent to DynamoDB.
func (movie Movie) GetKey() map[string]types.AttributeValue { 
  title, err := attributevalue.Marshal(movie.Title) 
 if err != nil {
  panic(err) 
  } 
  year, err := attributevalue.Marshal(movie.Year) 
 if err != nil {
   panic(err) 
  } 
  return map[string]types.AttributeValue{"title": title, "year": year}
}
// String returns the title, year, rating, and plot of a movie, formatted for the 
  example.
func (movie Movie) String() string { 
  return fmt.Sprintf("%v\n\tReleased: %v\n\tRating: %v\n\tPlot: %v\n", 
   movie.Title, movie.Year, movie.Info["rating"], movie.Info["plot"])
}
```
Create a struct and methods that run PartiQL statements.

// PartiQLRunner encapsulates the Amazon DynamoDB service actions used in the // PartiQL examples. It contains a DynamoDB service client that is used to act on the // specified table. type PartiQLRunner struct { DynamoDbClient \*dynamodb.Client

```
 TableName string
}
// AddMovie runs a PartiQL INSERT statement to add a movie to the DynamoDB table.
func (runner PartiQLRunner) AddMovie(movie Movie) error { 
  params, err := attributevalue.MarshalList([]interface{}{movie.Title, movie.Year, 
  movie.Info}) 
 if err != nil {
   panic(err) 
  } 
  _, err = runner.DynamoDbClient.ExecuteStatement(context.TODO(), 
  &dynamodb.ExecuteStatementInput{ 
   Statement: aws.String( 
   fmt.Sprintf("INSERT INTO \"%v\" VALUE {'title': ?, 'year': ?, 'info': ?}", 
     runner.TableName)), 
   Parameters: params, 
  }) 
 if err != nil {
  log.Printf("Couldn't insert an item with PartiQL. Here's why: %v\n", err) 
  } 
  return err
}
// GetMovie runs a PartiQL SELECT statement to get a movie from the DynamoDB table 
  by
// title and year.
func (runner PartiQLRunner) GetMovie(title string, year int) (Movie, error) { 
  var movie Movie 
  params, err := attributevalue.MarshalList([]interface{}{title, year}) 
 if err != nil {
   panic(err) 
  } 
  response, err := runner.DynamoDbClient.ExecuteStatement(context.TODO(), 
  &dynamodb.ExecuteStatementInput{ 
   Statement: aws.String( 
    fmt.Sprintf("SELECT * FROM \"%v\" WHERE title=? AND year=?", 
     runner.TableName)), 
   Parameters: params, 
  }) 
  if err != nil {
```

```
 log.Printf("Couldn't get info about %v. Here's why: %v\n", title, err) 
  } else { 
   err = attributevalue.UnmarshalMap(response.Items[0], &movie) 
  if err != nil {
   log.Printf("Couldn't unmarshal response. Here's why: %v\n", err) 
   } 
  } 
  return movie, err
}
// UpdateMovie runs a PartiQL UPDATE statement to update the rating of a movie that
// already exists in the DynamoDB table.
func (runner PartiQLRunner) UpdateMovie(movie Movie, rating float64) error { 
  params, err := attributevalue.MarshalList([]interface{}{rating, movie.Title, 
  movie.Year}) 
 if err != nil {
   panic(err) 
  } 
  _, err = runner.DynamoDbClient.ExecuteStatement(context.TODO(), 
  &dynamodb.ExecuteStatementInput{ 
   Statement: aws.String( 
    fmt.Sprintf("UPDATE \"%v\" SET info.rating=? WHERE title=? AND year=?", 
     runner.TableName)), 
   Parameters: params, 
  }) 
 if err != nil {
  log.Printf("Couldn't update movie %v. Here's why: %v\n", movie.Title, err) 
  } 
  return err
}
// DeleteMovie runs a PartiQL DELETE statement to remove a movie from the DynamoDB 
  table.
func (runner PartiQLRunner) DeleteMovie(movie Movie) error { 
  params, err := attributevalue.MarshalList([]interface{}{movie.Title, movie.Year}) 
 if err != nil {
   panic(err) 
  } 
  _, err = runner.DynamoDbClient.ExecuteStatement(context.TODO(), 
  &dynamodb.ExecuteStatementInput{
```

```
 Statement: aws.String( 
    fmt.Sprintf("DELETE FROM \"%v\" WHERE title=? AND year=?", 
     runner.TableName)), 
   Parameters: params, 
  }) 
 if err != nil {
   log.Printf("Couldn't delete %v from the table. Here's why: %v\n", movie.Title, 
  err) 
  } 
 return err
}
```
• For API details, see [ExecuteStatement](https://pkg.go.dev/github.com/aws/aws-sdk-go-v2/service/dynamodb#Client.ExecuteStatement) in *AWS SDK for Go API Reference*.

## **Serverless examples**

# **Invoke a Lambda function from a DynamoDB trigger**

The following code example shows how to implement a Lambda function that receives an event triggered by receiving records from a DynamoDB stream. The function retrieves the DynamoDB payload and logs the record contents.

#### **SDK for Go V2**

#### **A** Note

There's more on GitHub. Find the complete example and learn how to set up and run in the [Serverless](https://github.com/aws-samples/serverless-snippets/tree/main/integration-ddb-to-lambda) examples repository.

Consuming a DynamoDB event with Lambda using Go.

```
// Copyright Amazon.com, Inc. or its affiliates. All Rights Reserved.
// SPDX-License-Identifier: Apache-2.0
package main
import ( 
  "context" 
  "github.com/aws/aws-lambda-go/lambda"
```

```
 "github.com/aws/aws-lambda-go/events" 
  "fmt"
)
func HandleRequest(ctx context.Context, event events.DynamoDBEvent) (*string, error) 
 \mathcal{L}if len(event.Records) == 0 \{ return nil, fmt.Errorf("received empty event") 
  } 
  for _, record := range event.Records { 
    LogDynamoDBRecord(record) 
  } 
 message := fmt.Sprintf("Records processed: %d", len(event.Records)) 
 return &message, nil
}
func main() { 
  lambda.Start(HandleRequest)
}
func LogDynamoDBRecord(record events.DynamoDBEventRecord){ 
  fmt.Println(record.EventID) 
 fmt.Println(record.EventName) 
  fmt.Printf("%+v\n", record.Change)
}
```
# **Reporting batch item failures for Lambda functions with a DynamoDB trigger**

The following code example shows how to implement partial batch response for Lambda functions that receive events from a DynamoDB stream. The function reports the batch item failures in the response, signaling to Lambda to retry those messages later.

# **SDK for Go V2**

# *(i)* Note

Reporting DynamoDB batch item failures with Lambda using Go.

```
// Copyright Amazon.com, Inc. or its affiliates. All Rights Reserved.
// SPDX-License-Identifier: Apache-2.0
package main
import ( 
  "context" 
  "github.com/aws/aws-lambda-go/events" 
  "github.com/aws/aws-lambda-go/lambda"
\lambdatype BatchItemFailure struct { 
 ItemIdentifier string `json:"ItemIdentifier"`
}
type BatchResult struct { 
  BatchItemFailures []BatchItemFailure `json:"BatchItemFailures"`
}
func HandleRequest(ctx context.Context, event events.DynamoDBEvent) (*BatchResult, 
  error) { 
  var batchItemFailures []BatchItemFailure 
  curRecordSequenceNumber := "" 
  for _, record := range event.Records { 
  // Process your record 
   curRecordSequenceNumber = record.Change.SequenceNumber 
  } 
  if curRecordSequenceNumber != "" { 
  batchItemFailures = append(batchItemFailures, BatchItemFailure{ItemIdentifier: 
  curRecordSequenceNumber}) 
  } 
  batchResult := BatchResult{ 
  BatchItemFailures: batchItemFailures, 
  } 
 return &batchResult, nil
}
func main() { 
  lambda.Start(HandleRequest)
```
}

# **IAM examples using SDK for Go V2**

The following code examples show you how to perform actions and implement common scenarios by using the AWS SDK for Go V2 with IAM.

*Actions* are code excerpts from larger programs and must be run in context. While actions show you how to call individual service functions, you can see actions in context in their related scenarios and cross-service examples.

*Scenarios* are code examples that show you how to accomplish a specific task by calling multiple functions within the same service.

Each example includes a link to GitHub, where you can find instructions on how to set up and run the code in context.

#### **Get started**

#### **Hello IAM**

The following code examples show how to get started using IAM.

#### **SDK for Go V2**

#### **A** Note

```
package main
import ( 
  "context" 
  "fmt" 
  "github.com/aws/aws-sdk-go-v2/aws" 
  "github.com/aws/aws-sdk-go-v2/config"
```

```
 "github.com/aws/aws-sdk-go-v2/service/iam"
)
// main uses the AWS SDK for Go (v2) to create an AWS Identity and Access Management 
  (IAM)
// client and list up to 10 policies in your account.
// This example uses the default settings specified in your shared credentials
// and config files.
func main() { 
  sdkConfig, err := config.LoadDefaultConfig(context.TODO()) 
 if err != nil {
   fmt.Println("Couldn't load default configuration. Have you set up your AWS 
  account?") 
   fmt.Println(err) 
   return 
  } 
  iamClient := iam.NewFromConfig(sdkConfig) 
  const maxPols = 10 
  fmt.Printf("Let's list up to %v policies for your account.\n", maxPols) 
  result, err := iamClient.ListPolicies(context.TODO(), &iam.ListPoliciesInput{ 
   MaxItems: aws.Int32(maxPols), 
  }) 
 if err != nil {
  fmt.Printf("Couldn't list policies for your account. Here's why: %v\n", err) 
   return 
  } 
  if len(result.Policies) == 0 { 
  fmt.Println("You don't have any policies!") 
  } else { 
   for _, policy := range result.Policies { 
    fmt.Printf("\t%v\n", *policy.PolicyName) 
  } 
  }
}
```
• For API details, see [ListPolicies](https://pkg.go.dev/github.com/aws/aws-sdk-go-v2/service/iam#Client.ListPolicies) in *AWS SDK for Go API Reference*.

#### **Topics**

- [Actions](#page-10628-0)
- [Scenarios](#page-10649-0)

# **Actions**

# **AttachRolePolicy**

The following code example shows how to use AttachRolePolicy.

# **SDK for Go V2**

# **A** Note

There's more on GitHub. Find the complete example and learn how to set up and run in the AWS Code Examples [Repository](https://github.com/awsdocs/aws-doc-sdk-examples/tree/main/gov2/iam#code-examples).

```
// RoleWrapper encapsulates AWS Identity and Access Management (IAM) role actions
// used in the examples.
// It contains an IAM service client that is used to perform role actions.
type RoleWrapper struct { 
  IamClient *iam.Client
}
// AttachRolePolicy attaches a policy to a role.
func (wrapper RoleWrapper) AttachRolePolicy(policyArn string, roleName string) error 
  { 
  _, err := wrapper.IamClient.AttachRolePolicy(context.TODO(), 
  &iam.AttachRolePolicyInput{ 
   PolicyArn: aws.String(policyArn), 
   RoleName: aws.String(roleName), 
  }) 
  if err != nil { 
  log.Printf("Couldn't attach policy %v to role %v. Here's why: %v\n", policyArn, 
  roleName, err) 
  } 
  return err
}
```
• For API details, see [AttachRolePolicy](https://pkg.go.dev/github.com/aws/aws-sdk-go-v2/service/iam#Client.AttachRolePolicy) in *AWS SDK for Go API Reference*.

#### **CreateAccessKey**

The following code example shows how to use CreateAccessKey.

#### **SDK for Go V2**

#### **A** Note

There's more on GitHub. Find the complete example and learn how to set up and run in the AWS Code Examples [Repository](https://github.com/awsdocs/aws-doc-sdk-examples/tree/main/gov2/iam#code-examples).

```
// UserWrapper encapsulates user actions used in the examples.
// It contains an IAM service client that is used to perform user actions.
type UserWrapper struct { 
  IamClient *iam.Client
}
// CreateAccessKeyPair creates an access key for a user. The returned access key 
  contains
// the ID and secret credentials needed to use the key.
func (wrapper UserWrapper) CreateAccessKeyPair(userName string) (*types.AccessKey, 
  error) { 
  var key *types.AccessKey 
  result, err := wrapper.IamClient.CreateAccessKey(context.TODO(), 
  &iam.CreateAccessKeyInput{ 
  UserName: aws.String(userName)}) 
  if err != nil { 
   log.Printf("Couldn't create access key pair for user %v. Here's why: %v\n", 
  userName, err) 
  } else { 
   key = result.AccessKey 
  } 
  return key, err
}
```
• For API details, see [CreateAccessKey](https://pkg.go.dev/github.com/aws/aws-sdk-go-v2/service/iam#Client.CreateAccessKey) in *AWS SDK for Go API Reference*.

# **CreatePolicy**

The following code example shows how to use CreatePolicy.

# **SDK for Go V2**

#### **A** Note

```
// PolicyWrapper encapsulates AWS Identity and Access Management (IAM) policy 
  actions
// used in the examples.
// It contains an IAM service client that is used to perform policy actions.
type PolicyWrapper struct { 
  IamClient *iam.Client
}
// CreatePolicy creates a policy that grants a list of actions to the specified 
  resource.
// PolicyDocument shows how to work with a policy document as a data structure and
// serialize it to JSON by using Go's JSON marshaler.
func (wrapper PolicyWrapper) CreatePolicy(policyName string, actions []string, 
   resourceArn string) (*types.Policy, error) { 
  var policy *types.Policy 
  policyDoc := PolicyDocument{ 
   Version: "2012-10-17", 
   Statement: []PolicyStatement{{ 
    Effect: "Allow", 
    Action: actions, 
    Resource: aws.String(resourceArn), 
   }}, 
  } 
  policyBytes, err := json.Marshal(policyDoc) 
  if err != nil { 
   log.Printf("Couldn't create policy document for %v. Here's why: %v\n", 
  resourceArn, err) 
   return nil, err
```

```
 } 
  result, err := wrapper.IamClient.CreatePolicy(context.TODO(), 
  &iam.CreatePolicyInput{ 
   PolicyDocument: aws.String(string(policyBytes)), 
 PolicyName: aws.String(policyName),
  }) 
  if err != nil { 
  log.Printf("Couldn't create policy %v. Here's why: %v\n", policyName, err) 
  } else { 
  policy = result.Policy 
  } 
 return policy, err
}
```
• For API details, see [CreatePolicy](https://pkg.go.dev/github.com/aws/aws-sdk-go-v2/service/iam#Client.CreatePolicy) in *AWS SDK for Go API Reference*.

## **CreateRole**

The following code example shows how to use CreateRole.

### **SDK for Go V2**

#### *(i)* Note

```
// RoleWrapper encapsulates AWS Identity and Access Management (IAM) role actions
// used in the examples.
// It contains an IAM service client that is used to perform role actions.
type RoleWrapper struct { 
  IamClient *iam.Client
}
// CreateRole creates a role that trusts a specified user. The trusted user can 
  assume
```

```
// the role to acquire its permissions.
// PolicyDocument shows how to work with a policy document as a data structure and
// serialize it to JSON by using Go's JSON marshaler.
func (wrapper RoleWrapper) CreateRole(roleName string, trustedUserArn string) 
  (*types.Role, error) { 
  var role *types.Role 
  trustPolicy := PolicyDocument{ 
  Version: "2012-10-17", 
   Statement: []PolicyStatement{{ 
    Effect: "Allow", 
   Principal: map[string]string{"AWS": trustedUserArn},
   Action: []string{"sts:AssumeRole"},
  }}, 
  } 
  policyBytes, err := json.Marshal(trustPolicy) 
  if err != nil { 
   log.Printf("Couldn't create trust policy for %v. Here's why: %v\n", 
  trustedUserArn, err) 
   return nil, err 
  } 
  result, err := wrapper.IamClient.CreateRole(context.TODO(), &iam.CreateRoleInput{ 
   AssumeRolePolicyDocument: aws.String(string(policyBytes)), 
  RoleName: aws.String(roleName),
  }) 
  if err != nil { 
  log.Printf("Couldn't create role %v. Here's why: %v\n", roleName, err) 
  } else { 
  role = result.Role 
  } 
  return role, err
}
```
• For API details, see [CreateRole](https://pkg.go.dev/github.com/aws/aws-sdk-go-v2/service/iam#Client.CreateRole) in *AWS SDK for Go API Reference*.

#### **CreateServiceLinkedRole**

The following code example shows how to use CreateServiceLinkedRole.

#### **A** Note

There's more on GitHub. Find the complete example and learn how to set up and run in the AWS Code Examples [Repository](https://github.com/awsdocs/aws-doc-sdk-examples/tree/main/gov2/iam#code-examples).

```
// RoleWrapper encapsulates AWS Identity and Access Management (IAM) role actions
// used in the examples.
// It contains an IAM service client that is used to perform role actions.
type RoleWrapper struct { 
  IamClient *iam.Client
}
// CreateServiceLinkedRole creates a service-linked role that is owned by the 
  specified service.
func (wrapper RoleWrapper) CreateServiceLinkedRole(serviceName string, description 
  string) (*types.Role, error) { 
  var role *types.Role 
  result, err := wrapper.IamClient.CreateServiceLinkedRole(context.TODO(), 
  &iam.CreateServiceLinkedRoleInput{ 
   AWSServiceName: aws.String(serviceName), 
 Description: aws.String(description),
  }) 
  if err != nil { 
   log.Printf("Couldn't create service-linked role %v. Here's why: %v\n", 
  serviceName, err) 
  } else { 
   role = result.Role 
  } 
  return role, err
}
```
• For API details, see [CreateServiceLinkedRole](https://pkg.go.dev/github.com/aws/aws-sdk-go-v2/service/iam#Client.CreateServiceLinkedRole) in *AWS SDK for Go API Reference*.

# **CreateUser**

The following code example shows how to use CreateUser.

# **SDK for Go V2**

# **A** Note

There's more on GitHub. Find the complete example and learn how to set up and run in the AWS Code Examples [Repository](https://github.com/awsdocs/aws-doc-sdk-examples/tree/main/gov2/iam#code-examples).

```
// UserWrapper encapsulates user actions used in the examples.
// It contains an IAM service client that is used to perform user actions.
type UserWrapper struct { 
  IamClient *iam.Client
}
// CreateUser creates a new user with the specified name.
func (wrapper UserWrapper) CreateUser(userName string) (*types.User, error) { 
  var user *types.User 
  result, err := wrapper.IamClient.CreateUser(context.TODO(), &iam.CreateUserInput{ 
  UserName: aws.String(userName), 
  }) 
  if err != nil { 
  log.Printf("Couldn't create user %v. Here's why: %v\n", userName, err) 
  } else { 
  user = result.User 
  } 
  return user, err
}
```
• For API details, see [CreateUser](https://pkg.go.dev/github.com/aws/aws-sdk-go-v2/service/iam#Client.CreateUser) in *AWS SDK for Go API Reference*.

# **DeleteAccessKey**

The following code example shows how to use DeleteAccessKey.

### **A** Note

There's more on GitHub. Find the complete example and learn how to set up and run in the AWS Code Examples [Repository](https://github.com/awsdocs/aws-doc-sdk-examples/tree/main/gov2/iam#code-examples).

```
// UserWrapper encapsulates user actions used in the examples.
// It contains an IAM service client that is used to perform user actions.
type UserWrapper struct { 
  IamClient *iam.Client
}
// DeleteAccessKey deletes an access key from a user.
func (wrapper UserWrapper) DeleteAccessKey(userName string, keyId string) error { 
  _, err := wrapper.IamClient.DeleteAccessKey(context.TODO(), 
  &iam.DeleteAccessKeyInput{ 
  AccessKeyId: aws.String(keyId), 
  UserName: aws.String(userName), 
  }) 
  if err != nil { 
  log.Printf("Couldn't delete access key %v. Here's why: %v\n", keyId, err) 
  } 
  return err
}
```
• For API details, see [DeleteAccessKey](https://pkg.go.dev/github.com/aws/aws-sdk-go-v2/service/iam#Client.DeleteAccessKey) in *AWS SDK for Go API Reference*.

# **DeletePolicy**

The following code example shows how to use DeletePolicy.

#### **A** Note

There's more on GitHub. Find the complete example and learn how to set up and run in the AWS Code Examples [Repository](https://github.com/awsdocs/aws-doc-sdk-examples/tree/main/gov2/iam#code-examples).

```
// PolicyWrapper encapsulates AWS Identity and Access Management (IAM) policy 
  actions
// used in the examples.
// It contains an IAM service client that is used to perform policy actions.
type PolicyWrapper struct { 
  IamClient *iam.Client
}
// DeletePolicy deletes a policy.
func (wrapper PolicyWrapper) DeletePolicy(policyArn string) error { 
  _, err := wrapper.IamClient.DeletePolicy(context.TODO(), &iam.DeletePolicyInput{ 
  PolicyArn: aws.String(policyArn), 
  }) 
  if err != nil { 
  log.Printf("Couldn't delete policy %v. Here's why: %v\n", policyArn, err) 
  } 
  return err
}
```
• For API details, see [DeletePolicy](https://pkg.go.dev/github.com/aws/aws-sdk-go-v2/service/iam#Client.DeletePolicy) in *AWS SDK for Go API Reference*.

#### **DeleteRole**

The following code example shows how to use DeleteRole.

#### **A** Note

There's more on GitHub. Find the complete example and learn how to set up and run in the AWS Code Examples [Repository](https://github.com/awsdocs/aws-doc-sdk-examples/tree/main/gov2/iam#code-examples).

```
// RoleWrapper encapsulates AWS Identity and Access Management (IAM) role actions
// used in the examples.
// It contains an IAM service client that is used to perform role actions.
type RoleWrapper struct { 
  IamClient *iam.Client
}
// DeleteRole deletes a role. All attached policies must be detached before a
// role can be deleted.
func (wrapper RoleWrapper) DeleteRole(roleName string) error { 
  _, err := wrapper.IamClient.DeleteRole(context.TODO(), &iam.DeleteRoleInput{ 
  RoleName: aws.String(roleName), 
  }) 
 if err != nil {
  log.Printf("Couldn't delete role %v. Here's why: %v\n", roleName, err) 
  } 
  return err
}
```
• For API details, see [DeleteRole](https://pkg.go.dev/github.com/aws/aws-sdk-go-v2/service/iam#Client.DeleteRole) in *AWS SDK for Go API Reference*.

#### **DeleteServiceLinkedRole**

The following code example shows how to use DeleteServiceLinkedRole.

### **A** Note

There's more on GitHub. Find the complete example and learn how to set up and run in the AWS Code Examples [Repository](https://github.com/awsdocs/aws-doc-sdk-examples/tree/main/gov2/iam#code-examples).

```
// RoleWrapper encapsulates AWS Identity and Access Management (IAM) role actions
// used in the examples.
// It contains an IAM service client that is used to perform role actions.
type RoleWrapper struct { 
  IamClient *iam.Client
}
// DeleteServiceLinkedRole deletes a service-linked role.
func (wrapper RoleWrapper) DeleteServiceLinkedRole(roleName string) error { 
  _, err := wrapper.IamClient.DeleteServiceLinkedRole(context.TODO(), 
  &iam.DeleteServiceLinkedRoleInput{ 
   RoleName: aws.String(roleName)}, 
 \lambdaif err != nil {
   log.Printf("Couldn't delete service-linked role %v. Here's why: %v\n", roleName, 
  err) 
  } 
  return err
}
```
• For API details, see [DeleteServiceLinkedRole](https://pkg.go.dev/github.com/aws/aws-sdk-go-v2/service/iam#Client.DeleteServiceLinkedRole) in *AWS SDK for Go API Reference*.

#### **DeleteUser**

The following code example shows how to use DeleteUser.

## **A** Note

There's more on GitHub. Find the complete example and learn how to set up and run in the AWS Code Examples [Repository](https://github.com/awsdocs/aws-doc-sdk-examples/tree/main/gov2/iam#code-examples).

```
// UserWrapper encapsulates user actions used in the examples.
// It contains an IAM service client that is used to perform user actions.
type UserWrapper struct { 
  IamClient *iam.Client
}
// DeleteUser deletes a user.
func (wrapper UserWrapper) DeleteUser(userName string) error { 
  _, err := wrapper.IamClient.DeleteUser(context.TODO(), &iam.DeleteUserInput{ 
  UserName: aws.String(userName), 
  }) 
 if err != nil {
  log.Printf("Couldn't delete user %v. Here's why: %v\n", userName, err) 
  } 
  return err
}
```
• For API details, see [DeleteUser](https://pkg.go.dev/github.com/aws/aws-sdk-go-v2/service/iam#Client.DeleteUser) in *AWS SDK for Go API Reference*.

# **DeleteUserPolicy**

The following code example shows how to use DeleteUserPolicy.

### **A** Note

There's more on GitHub. Find the complete example and learn how to set up and run in the AWS Code Examples [Repository](https://github.com/awsdocs/aws-doc-sdk-examples/tree/main/gov2/iam#code-examples).

```
// UserWrapper encapsulates user actions used in the examples.
// It contains an IAM service client that is used to perform user actions.
type UserWrapper struct { 
  IamClient *iam.Client
}
// DeleteUserPolicy deletes an inline policy from a user.
func (wrapper UserWrapper) DeleteUserPolicy(userName string, policyName string) 
  error { 
  _, err := wrapper.IamClient.DeleteUserPolicy(context.TODO(), 
  &iam.DeleteUserPolicyInput{ 
   PolicyName: aws.String(policyName), 
  UserName: aws.String(userName), 
  }) 
 if err != nil {
  log.Printf("Couldn't delete policy from user %v. Here's why: %v\n", userName, err) 
  } 
  return err
}
```
• For API details, see [DeleteUserPolicy](https://pkg.go.dev/github.com/aws/aws-sdk-go-v2/service/iam#Client.DeleteUserPolicy) in *AWS SDK for Go API Reference*.

# **DetachRolePolicy**

The following code example shows how to use DetachRolePolicy.

### **A** Note

There's more on GitHub. Find the complete example and learn how to set up and run in the AWS Code Examples [Repository](https://github.com/awsdocs/aws-doc-sdk-examples/tree/main/gov2/iam#code-examples).

```
// RoleWrapper encapsulates AWS Identity and Access Management (IAM) role actions
// used in the examples.
// It contains an IAM service client that is used to perform role actions.
type RoleWrapper struct { 
  IamClient *iam.Client
}
// DetachRolePolicy detaches a policy from a role.
func (wrapper RoleWrapper) DetachRolePolicy(roleName string, policyArn string) error 
  { 
  _, err := wrapper.IamClient.DetachRolePolicy(context.TODO(), 
  &iam.DetachRolePolicyInput{ 
   PolicyArn: aws.String(policyArn), 
   RoleName: aws.String(roleName), 
  }) 
  if err != nil { 
   log.Printf("Couldn't detach policy from role %v. Here's why: %v\n", roleName, err) 
  } 
  return err
}
```
• For API details, see [DetachRolePolicy](https://pkg.go.dev/github.com/aws/aws-sdk-go-v2/service/iam#Client.DetachRolePolicy) in *AWS SDK for Go API Reference*.

# **GetAccountPasswordPolicy**

The following code example shows how to use GetAccountPasswordPolicy.

#### **A** Note

There's more on GitHub. Find the complete example and learn how to set up and run in the AWS Code Examples [Repository](https://github.com/awsdocs/aws-doc-sdk-examples/tree/main/gov2/iam#code-examples).

```
// AccountWrapper encapsulates AWS Identity and Access Management (IAM) account 
  actions
// used in the examples.
// It contains an IAM service client that is used to perform account actions.
type AccountWrapper struct { 
  IamClient *iam.Client
}
// GetAccountPasswordPolicy gets the account password policy for the current 
  account.
// If no policy has been set, a NoSuchEntityException is error is returned.
func (wrapper AccountWrapper) GetAccountPasswordPolicy() (*types.PasswordPolicy, 
  error) { 
  var pwPolicy *types.PasswordPolicy 
  result, err := wrapper.IamClient.GetAccountPasswordPolicy(context.TODO(), 
   &iam.GetAccountPasswordPolicyInput{}) 
 if err != nil {
  log.Printf("Couldn't get account password policy. Here's why: %v\n", err) 
  } else { 
   pwPolicy = result.PasswordPolicy 
  } 
  return pwPolicy, err
}
```
• For API details, see [GetAccountPasswordPolicy](https://pkg.go.dev/github.com/aws/aws-sdk-go-v2/service/iam#Client.GetAccountPasswordPolicy) in *AWS SDK for Go API Reference*.

### **GetPolicy**

The following code example shows how to use GetPolicy.

# **SDK for Go V2**

#### *(i)* Note

There's more on GitHub. Find the complete example and learn how to set up and run in the AWS Code Examples [Repository](https://github.com/awsdocs/aws-doc-sdk-examples/tree/main/gov2/iam#code-examples).

```
// PolicyWrapper encapsulates AWS Identity and Access Management (IAM) policy 
  actions
// used in the examples.
// It contains an IAM service client that is used to perform policy actions.
type PolicyWrapper struct { 
  IamClient *iam.Client
}
// GetPolicy gets data about a policy.
func (wrapper PolicyWrapper) GetPolicy(policyArn string) (*types.Policy, error) { 
  var policy *types.Policy 
  result, err := wrapper.IamClient.GetPolicy(context.TODO(), &iam.GetPolicyInput{ 
   PolicyArn: aws.String(policyArn), 
  }) 
  if err != nil { 
  log.Printf("Couldn't get policy %v. Here's why: %v\n", policyArn, err) 
  } else { 
   policy = result.Policy 
  } 
  return policy, err
}
```
• For API details, see [GetPolicy](https://pkg.go.dev/github.com/aws/aws-sdk-go-v2/service/iam#Client.GetPolicy) in *AWS SDK for Go API Reference*.

# **GetRole**

The following code example shows how to use GetRole.

# **SDK for Go V2**

# **A** Note

There's more on GitHub. Find the complete example and learn how to set up and run in the AWS Code Examples [Repository](https://github.com/awsdocs/aws-doc-sdk-examples/tree/main/gov2/iam#code-examples).

```
// RoleWrapper encapsulates AWS Identity and Access Management (IAM) role actions
// used in the examples.
// It contains an IAM service client that is used to perform role actions.
type RoleWrapper struct { 
  IamClient *iam.Client
}
// GetRole gets data about a role.
func (wrapper RoleWrapper) GetRole(roleName string) (*types.Role, error) { 
  var role *types.Role 
  result, err := wrapper.IamClient.GetRole(context.TODO(), 
  &iam.GetRoleInput{RoleName: aws.String(roleName)}) 
  if err != nil { 
  log.Printf("Couldn't get role %v. Here's why: %v\n", roleName, err) 
  } else { 
  role = result.Role 
  } 
  return role, err
}
```
• For API details, see [GetRole](https://pkg.go.dev/github.com/aws/aws-sdk-go-v2/service/iam#Client.GetRole) in *AWS SDK for Go API Reference*.

# **GetUser**

The following code example shows how to use GetUser.

#### **A** Note

```
// UserWrapper encapsulates user actions used in the examples.
// It contains an IAM service client that is used to perform user actions.
type UserWrapper struct { 
  IamClient *iam.Client
}
// GetUser gets data about a user.
func (wrapper UserWrapper) GetUser(userName string) (*types.User, error) { 
  var user *types.User 
  result, err := wrapper.IamClient.GetUser(context.TODO(), &iam.GetUserInput{ 
  UserName: aws.String(userName), 
  }) 
 if err != nil {
  var apiError smithy.APIError 
   if errors.As(err, &apiError) { 
    switch apiError.(type) { 
    case *types.NoSuchEntityException: 
     log.Printf("User %v does not exist.\n", userName) 
     err = nil 
    default: 
     log.Printf("Couldn't get user %v. Here's why: %v\n", userName, err) 
    } 
   } 
  } else { 
   user = result.User 
  } 
  return user, err
}
```
• For API details, see [GetUser](https://pkg.go.dev/github.com/aws/aws-sdk-go-v2/service/iam#Client.GetUser) in *AWS SDK for Go API Reference*.

### **ListAccessKeys**

The following code example shows how to use ListAccessKeys.

### **SDK for Go V2**

#### *(i)* Note

```
// UserWrapper encapsulates user actions used in the examples.
// It contains an IAM service client that is used to perform user actions.
type UserWrapper struct { 
  IamClient *iam.Client
}
// ListAccessKeys lists the access keys for the specified user.
func (wrapper UserWrapper) ListAccessKeys(userName string) 
  ([]types.AccessKeyMetadata, error) { 
  var keys []types.AccessKeyMetadata 
  result, err := wrapper.IamClient.ListAccessKeys(context.TODO(), 
  &iam.ListAccessKeysInput{ 
  UserName: aws.String(userName), 
  }) 
  if err != nil { 
   log.Printf("Couldn't list access keys for user %v. Here's why: %v\n", userName, 
  err) 
  } else { 
  keys = result.AccessKeyMetadata 
  } 
  return keys, err
}
```
• For API details, see [ListAccessKeys](https://pkg.go.dev/github.com/aws/aws-sdk-go-v2/service/iam#Client.ListAccessKeys) in *AWS SDK for Go API Reference*.

# **ListAttachedRolePolicies**

The following code example shows how to use ListAttachedRolePolicies.

#### **SDK for Go V2**

#### **A** Note

```
// RoleWrapper encapsulates AWS Identity and Access Management (IAM) role actions
// used in the examples.
// It contains an IAM service client that is used to perform role actions.
type RoleWrapper struct { 
  IamClient *iam.Client
}
// ListAttachedRolePolicies lists the policies that are attached to the specified 
  role.
func (wrapper RoleWrapper) ListAttachedRolePolicies(roleName string) 
  ([]types.AttachedPolicy, error) { 
  var policies []types.AttachedPolicy 
  result, err := wrapper.IamClient.ListAttachedRolePolicies(context.TODO(), 
  &iam.ListAttachedRolePoliciesInput{ 
   RoleName: aws.String(roleName), 
  }) 
  if err != nil { 
   log.Printf("Couldn't list attached policies for role %v. Here's why: %v\n", 
  roleName, err) 
  } else { 
   policies = result.AttachedPolicies 
  } 
  return policies, err
}
```
• For API details, see [ListAttachedRolePolicies](https://pkg.go.dev/github.com/aws/aws-sdk-go-v2/service/iam#Client.ListAttachedRolePolicies) in *AWS SDK for Go API Reference*.

#### **ListGroups**

The following code example shows how to use ListGroups.

#### **SDK for Go V2**

#### **A** Note

```
// GroupWrapper encapsulates AWS Identity and Access Management (IAM) group actions
// used in the examples.
// It contains an IAM service client that is used to perform group actions.
type GroupWrapper struct { 
  IamClient *iam.Client
}
// ListGroups lists up to maxGroups number of groups.
func (wrapper GroupWrapper) ListGroups(maxGroups int32) ([]types.Group, error) { 
  var groups []types.Group 
  result, err := wrapper.IamClient.ListGroups(context.TODO(), &iam.ListGroupsInput{ 
  MaxItems: aws.Int32(maxGroups), 
  }) 
  if err != nil { 
  log.Printf("Couldn't list groups. Here's why: %v\n", err) 
  } else { 
  groups = result.Groups 
  } 
  return groups, err
}
```
• For API details, see [ListGroups](https://pkg.go.dev/github.com/aws/aws-sdk-go-v2/service/iam#Client.ListGroups) in *AWS SDK for Go API Reference*.

# **ListPolicies**

The following code example shows how to use ListPolicies.

#### **SDK for Go V2**

#### **A** Note

```
// PolicyWrapper encapsulates AWS Identity and Access Management (IAM) policy 
  actions
// used in the examples.
// It contains an IAM service client that is used to perform policy actions.
type PolicyWrapper struct { 
  IamClient *iam.Client
}
// ListPolicies gets up to maxPolicies policies.
func (wrapper PolicyWrapper) ListPolicies(maxPolicies int32) ([]types.Policy, error) 
  { 
  var policies []types.Policy 
  result, err := wrapper.IamClient.ListPolicies(context.TODO(), 
  &iam.ListPoliciesInput{ 
   MaxItems: aws.Int32(maxPolicies), 
  }) 
  if err != nil { 
  log.Printf("Couldn't list policies. Here's why: %v\n", err) 
  } else { 
   policies = result.Policies 
  } 
  return policies, err
}
```
• For API details, see [ListPolicies](https://pkg.go.dev/github.com/aws/aws-sdk-go-v2/service/iam#Client.ListPolicies) in *AWS SDK for Go API Reference*.

# **ListRolePolicies**

The following code example shows how to use ListRolePolicies.

## **SDK for Go V2**

#### **(i)** Note

```
// RoleWrapper encapsulates AWS Identity and Access Management (IAM) role actions
// used in the examples.
// It contains an IAM service client that is used to perform role actions.
type RoleWrapper struct { 
  IamClient *iam.Client
}
// ListRolePolicies lists the inline policies for a role.
func (wrapper RoleWrapper) ListRolePolicies(roleName string) ([]string, error) { 
  var policies []string 
  result, err := wrapper.IamClient.ListRolePolicies(context.TODO(), 
  &iam.ListRolePoliciesInput{ 
   RoleName: aws.String(roleName), 
  }) 
  if err != nil { 
  log.Printf("Couldn't list policies for role %v. Here's why: %v\n", roleName, err) 
  } else { 
   policies = result.PolicyNames 
  } 
  return policies, err
}
```
• For API details, see [ListRolePolicies](https://pkg.go.dev/github.com/aws/aws-sdk-go-v2/service/iam#Client.ListRolePolicies) in *AWS SDK for Go API Reference*.

### **ListRoles**

The following code example shows how to use ListRoles.

#### **SDK for Go V2**

#### **A** Note

```
// RoleWrapper encapsulates AWS Identity and Access Management (IAM) role actions
// used in the examples.
// It contains an IAM service client that is used to perform role actions.
type RoleWrapper struct { 
  IamClient *iam.Client
}
// ListRoles gets up to maxRoles roles.
func (wrapper RoleWrapper) ListRoles(maxRoles int32) ([]types.Role, error) { 
  var roles []types.Role 
  result, err := wrapper.IamClient.ListRoles(context.TODO(), 
  &iam.ListRolesInput{MaxItems: aws.Int32(maxRoles)}, 
 \lambda if err != nil { 
  log.Printf("Couldn't list roles. Here's why: %v\n", err) 
  } else { 
  roles = result.Roles 
  } 
  return roles, err
}
```
• For API details, see [ListRoles](https://pkg.go.dev/github.com/aws/aws-sdk-go-v2/service/iam#Client.ListRoles) in *AWS SDK for Go API Reference*.

### **ListSAMLProviders**

The following code example shows how to use ListSAMLProviders.

### **SDK for Go V2**

### **A** Note

```
// AccountWrapper encapsulates AWS Identity and Access Management (IAM) account 
  actions
// used in the examples.
// It contains an IAM service client that is used to perform account actions.
type AccountWrapper struct { 
  IamClient *iam.Client
}
// ListSAMLProviders gets the SAML providers for the account.
func (wrapper AccountWrapper) ListSAMLProviders() ([]types.SAMLProviderListEntry, 
  error) { 
  var providers []types.SAMLProviderListEntry 
  result, err := wrapper.IamClient.ListSAMLProviders(context.TODO(), 
  &iam.ListSAMLProvidersInput{}) 
  if err != nil { 
  log.Printf("Couldn't list SAML providers. Here's why: %v\n", err) 
  } else { 
   providers = result.SAMLProviderList 
  } 
  return providers, err
}
```
• For API details, see [ListSAMLProviders](https://pkg.go.dev/github.com/aws/aws-sdk-go-v2/service/iam#Client.ListSAMLProviders) in *AWS SDK for Go API Reference*.

## **ListUserPolicies**

The following code example shows how to use ListUserPolicies.

### **SDK for Go V2**

### **A** Note

There's more on GitHub. Find the complete example and learn how to set up and run in the AWS Code Examples [Repository](https://github.com/awsdocs/aws-doc-sdk-examples/tree/main/gov2/iam#code-examples).

```
// UserWrapper encapsulates user actions used in the examples.
// It contains an IAM service client that is used to perform user actions.
type UserWrapper struct { 
  IamClient *iam.Client
}
// ListUserPolicies lists the inline policies for the specified user.
func (wrapper UserWrapper) ListUserPolicies(userName string) ([]string, error) { 
  var policies []string 
  result, err := wrapper.IamClient.ListUserPolicies(context.TODO(), 
  &iam.ListUserPoliciesInput{ 
  UserName: aws.String(userName), 
  }) 
  if err != nil { 
  log.Printf("Couldn't list policies for user %v. Here's why: %v\n", userName, err) 
  } else { 
   policies = result.PolicyNames 
  } 
  return policies, err
}
```
• For API details, see [ListUserPolicies](https://pkg.go.dev/github.com/aws/aws-sdk-go-v2/service/iam#Client.ListUserPolicies) in *AWS SDK for Go API Reference*.

# **ListUsers**

The following code example shows how to use ListUsers.

# **SDK for Go V2**

# **A** Note

There's more on GitHub. Find the complete example and learn how to set up and run in the AWS Code Examples [Repository](https://github.com/awsdocs/aws-doc-sdk-examples/tree/main/gov2/iam#code-examples).

```
// UserWrapper encapsulates user actions used in the examples.
// It contains an IAM service client that is used to perform user actions.
type UserWrapper struct { 
  IamClient *iam.Client
}
// ListUsers gets up to maxUsers number of users.
func (wrapper UserWrapper) ListUsers(maxUsers int32) ([]types.User, error) { 
  var users []types.User 
  result, err := wrapper.IamClient.ListUsers(context.TODO(), &iam.ListUsersInput{ 
  MaxItems: aws.Int32(maxUsers), 
  }) 
  if err != nil { 
  log.Printf("Couldn't list users. Here's why: %v\n", err) 
  } else { 
  users = result.Users 
  } 
  return users, err
}
```
• For API details, see [ListUsers](https://pkg.go.dev/github.com/aws/aws-sdk-go-v2/service/iam#Client.ListUsers) in *AWS SDK for Go API Reference*.

# **PutUserPolicy**

The following code example shows how to use PutUserPolicy.

### **A** Note

```
// UserWrapper encapsulates user actions used in the examples.
// It contains an IAM service client that is used to perform user actions.
type UserWrapper struct { 
  IamClient *iam.Client
}
// CreateUserPolicy adds an inline policy to a user. This example creates a policy 
 that
// grants a list of actions on a specified role.
// PolicyDocument shows how to work with a policy document as a data structure and
// serialize it to JSON by using Go's JSON marshaler.
func (wrapper UserWrapper) CreateUserPolicy(userName string, policyName string, 
  actions []string, 
  roleArn string) error { 
  policyDoc := PolicyDocument{ 
  Version: "2012-10-17", 
   Statement: []PolicyStatement{{ 
   Effect: "Allow", 
    Action: actions, 
    Resource: aws.String(roleArn), 
  }}, 
  } 
  policyBytes, err := json.Marshal(policyDoc) 
  if err != nil { 
  log.Printf("Couldn't create policy document for %v. Here's why: %v\n", roleArn, 
  err) 
  return err 
  } 
  _, err = wrapper.IamClient.PutUserPolicy(context.TODO(), &iam.PutUserPolicyInput{ 
   PolicyDocument: aws.String(string(policyBytes)), 
  PolicyName: aws.String(policyName),
```

```
UserName: aws.String(userName),
  }) 
  if err != nil { 
  log.Printf("Couldn't create policy for user %v. Here's why: %v\n", userName, err) 
  } 
  return err
}
```
• For API details, see [PutUserPolicy](https://pkg.go.dev/github.com/aws/aws-sdk-go-v2/service/iam#Client.PutUserPolicy) in *AWS SDK for Go API Reference*.

### **Scenarios**

### **Create a user and assume a role**

The following code example shows how to create a user and assume a role.

### **Warning**

To avoid security risks, don't use IAM users for authentication when developing purposebuilt software or working with real data. Instead, use federation with an identity provider such as AWS IAM [Identity](https://docs.aws.amazon.com/singlesignon/latest/userguide/what-is.html) Center.

- Create a user with no permissions.
- Create a role that grants permission to list Amazon S3 buckets for the account.
- Add a policy to let the user assume the role.
- Assume the role and list S3 buckets using temporary credentials, then clean up resources.

### **SDK for Go V2**

### **A** Note

There's more on GitHub. Find the complete example and learn how to set up and run in the AWS Code Examples [Repository](https://github.com/awsdocs/aws-doc-sdk-examples/tree/main/gov2/iam#code-examples).

Run an interactive scenario at a command prompt.

```
// AssumeRoleScenario shows you how to use the AWS Identity and Access Management 
  (IAM)
// service to perform the following actions:
//
// 1. Create a user who has no permissions.
// 2. Create a role that grants permission to list Amazon Simple Storage Service
// (Amazon S3) buckets for the account.
// 3. Add a policy to let the user assume the role.
// 4. Try and fail to list buckets without permissions.
// 5. Assume the role and list S3 buckets using temporary credentials.
// 6. Delete the policy, role, and user.
type AssumeRoleScenario struct { 
  sdkConfig aws.Config 
  accountWrapper actions.AccountWrapper 
  policyWrapper actions.PolicyWrapper 
  roleWrapper actions.RoleWrapper 
  userWrapper actions.UserWrapper 
  questioner demotools.IQuestioner 
  helper IScenarioHelper 
  isTestRun bool
}
// NewAssumeRoleScenario constructs an AssumeRoleScenario instance from a 
  configuration.
// It uses the specified config to get an IAM client and create wrappers for the 
  actions
// used in the scenario.
func NewAssumeRoleScenario(sdkConfig aws.Config, questioner demotools.IQuestioner, 
   helper IScenarioHelper) AssumeRoleScenario { 
  iamClient := iam.NewFromConfig(sdkConfig) 
  return AssumeRoleScenario{ 
   sdkConfig: sdkConfig, 
   accountWrapper: actions.AccountWrapper{IamClient: iamClient}, 
   policyWrapper: actions.PolicyWrapper{IamClient: iamClient}, 
   roleWrapper: actions.RoleWrapper{IamClient: iamClient}, 
   userWrapper: actions.UserWrapper{IamClient: iamClient}, 
   questioner: questioner, 
   helper: helper, 
  }
}
// addTestOptions appends the API options specified in the original configuration to
```

```
// another configuration. This is used to attach the middleware stubber to clients
// that are constructed during the scenario, which is needed for unit testing.
func (scenario AssumeRoleScenario) addTestOptions(scenarioConfig *aws.Config) { 
  if scenario.isTestRun { 
  scenarioConfig.APIOptions = append(scenarioConfig.APIOptions, 
  scenario.sdkConfig.APIOptions...) 
  }
}
// Run runs the interactive scenario.
func (scenario AssumeRoleScenario) Run() { 
  defer func() { 
  if r := recover(); r := nil {
    log.Printf("Something went wrong with the demo.\n") 
    log.Println(r) 
   } 
 \}()
  log.Println(strings.Repeat("-", 88)) 
  log.Println("Welcome to the AWS Identity and Access Management (IAM) assume role 
  demo.") 
  log.Println(strings.Repeat("-", 88)) 
  user := scenario.CreateUser() 
  accessKey := scenario.CreateAccessKey(user) 
  role := scenario.CreateRoleAndPolicies(user) 
  noPermsConfig := scenario.ListBucketsWithoutPermissions(accessKey) 
  scenario.ListBucketsWithAssumedRole(noPermsConfig, role) 
  scenario.Cleanup(user, role) 
  log.Println(strings.Repeat("-", 88)) 
  log.Println("Thanks for watching!") 
  log.Println(strings.Repeat("-", 88))
}
// CreateUser creates a new IAM user. This user has no permissions.
func (scenario AssumeRoleScenario) CreateUser() *types.User { 
  log.Println("Let's create an example user with no permissions.") 
  userName := scenario.questioner.Ask("Enter a name for the example user:", 
  demotools.NotEmpty{}) 
  user, err := scenario.userWrapper.GetUser(userName) 
 if err != nil {
   panic(err) 
  }
```

```
if user == nil \{ user, err = scenario.userWrapper.CreateUser(userName) 
  if err != nil {
   panic(err) 
  } 
  log.Printf("Created user %v.\n", *user.UserName) 
  } else { 
  log.Printf("User %v already exists.\n", *user.UserName) 
 ι,
  log.Println(strings.Repeat("-", 88)) 
 return user
}
// CreateAccessKey creates an access key for the user.
func (scenario AssumeRoleScenario) CreateAccessKey(user *types.User) 
  *types.AccessKey { 
  accessKey, err := scenario.userWrapper.CreateAccessKeyPair(*user.UserName) 
 if err != nil {
  panic(err) 
  } 
  log.Printf("Created access key %v for your user.", *accessKey.AccessKeyId) 
  log.Println("Waiting a few seconds for your user to be ready...") 
  scenario.helper.Pause(10) 
 log.Println(strings.Repeat("-", 88)) 
  return accessKey
}
// CreateRoleAndPolicies creates a policy that grants permission to list S3 buckets 
 for
// the current account and attaches the policy to a newly created role. It also adds 
  an
// inline policy to the specified user that grants the user permission to assume the 
  role.
func (scenario AssumeRoleScenario) CreateRoleAndPolicies(user *types.User) 
  *types.Role { 
  log.Println("Let's create a role and policy that grant permission to list S3 
  buckets.") 
  scenario.questioner.Ask("Press Enter when you're ready.") 
  listBucketsRole, err := scenario.roleWrapper.CreateRole(scenario.helper.GetName(), 
  *user.Arn) 
  if err != nil {panic(err)} 
  log.Printf("Created role %v.\n", *listBucketsRole.RoleName) 
  listBucketsPolicy, err := scenario.policyWrapper.CreatePolicy( 
   scenario.helper.GetName(), []string{"s3:ListAllMyBuckets"}, "arn:aws:s3:::*")
```

```
 if err != nil {panic(err)} 
  log.Printf("Created policy %v.\n", *listBucketsPolicy.PolicyName) 
  err = scenario.roleWrapper.AttachRolePolicy(*listBucketsPolicy.Arn, 
  *listBucketsRole.RoleName) 
 if err != nil {panic(err)}
  log.Printf("Attached policy %v to role %v.\n", *listBucketsPolicy.PolicyName, 
   *listBucketsRole.RoleName) 
  err = scenario.userWrapper.CreateUserPolicy(*user.UserName, 
 scenario.helper.GetName(),
   []string{"sts:AssumeRole"}, *listBucketsRole.Arn) 
 if err != nil {panic(err)}
  log.Printf("Created an inline policy for user %v that lets the user assume the 
  role.\n", 
   *user.UserName) 
  log.Println("Let's give AWS a few seconds to propagate these new resources and 
  connections...") 
  scenario.helper.Pause(10) 
  log.Println(strings.Repeat("-", 88)) 
  return listBucketsRole
}
// ListBucketsWithoutPermissions creates an Amazon S3 client from the user's access 
  key
// credentials and tries to list buckets for the account. Because the user does not 
  have
// permission to perform this action, the action fails.
func (scenario AssumeRoleScenario) ListBucketsWithoutPermissions(accessKey 
  *types.AccessKey) *aws.Config { 
   log.Println("Let's try to list buckets without permissions. This should return an 
  AccessDenied error.") 
   scenario.questioner.Ask("Press Enter when you're ready.") 
   noPermsConfig, err := config.LoadDefaultConfig(context.TODO(), 
   config.WithCredentialsProvider(credentials.NewStaticCredentialsProvider( 
    *accessKey.AccessKeyId, *accessKey.SecretAccessKey, ""), 
  )) 
   if err != nil {panic(err)} 
   // Add test options if this is a test run. This is needed only for testing 
  purposes. 
  scenario.addTestOptions(&noPermsConfig) 
   s3Client := s3.NewFromConfig(noPermsConfig) 
   _, err = s3Client.ListBuckets(context.TODO(), &s3.ListBucketsInput{}) 
  if err != nil {
```

```
 // The SDK for Go does not model the AccessDenied error, so check ErrorCode 
  directly. 
   var ae smithy.APIError 
   if errors.As(err, &ae) { 
    switch ae.ErrorCode() { 
    case "AccessDenied": 
     log.Println("Got AccessDenied error, which is the expected result because\n" + 
      "the ListBuckets call was made without permissions.") 
    default: 
     log.Println("Expected AccessDenied, got something else.") 
     panic(err) 
   } 
   } 
   } else { 
    log.Println("Expected AccessDenied error when calling ListBuckets without 
  permissions,\n" + 
     "but the call succeeded. Continuing the example anyway...") 
  } 
  log.Println(strings.Repeat("-", 88)) 
  return &noPermsConfig
}
// ListBucketsWithAssumedRole performs the following actions:
//
// 1. Creates an AWS Security Token Service (AWS STS) client from the config created 
  from
// the user's access key credentials.
// 2. Gets temporary credentials by assuming the role that grants permission to list
  the
// buckets.
// 3. Creates an Amazon S3 client from the temporary credentials.
\frac{1}{4}. Lists buckets for the account. Because the temporary credentials are generated
  by
// assuming the role that grants permission, the action succeeds.
func (scenario AssumeRoleScenario) ListBucketsWithAssumedRole(noPermsConfig 
  *aws.Config, role *types.Role) { 
  log.Println("Let's assume the role that grants permission to list buckets and try 
  again.") 
  scenario.questioner.Ask("Press Enter when you're ready.") 
  stsClient := sts.NewFromConfig(*noPermsConfig) 
  tempCredentials, err := stsClient.AssumeRole(context.TODO(), &sts.AssumeRoleInput{ 
  RoleArn: role.Arn,
   RoleSessionName: aws.String("AssumeRoleExampleSession"), 
   DurationSeconds: aws.Int32(900),
```

```
 }) 
  if err != nil { 
  log.Printf("Couldn't assume role %v.\n", *role.RoleName) 
   panic(err) 
  } 
  log.Printf("Assumed role %v, got temporary credentials.\n", *role.RoleName) 
  assumeRoleConfig, err := config.LoadDefaultConfig(context.TODO(), 
   config.WithCredentialsProvider(credentials.NewStaticCredentialsProvider( 
    *tempCredentials.Credentials.AccessKeyId, 
    *tempCredentials.Credentials.SecretAccessKey, 
    *tempCredentials.Credentials.SessionToken), 
  ), 
 \lambdaif err != nil {panic(err)}
  // Add test options if this is a test run. This is needed only for testing 
  purposes. 
  scenario.addTestOptions(&assumeRoleConfig) 
  s3Client := s3.NewFromConfig(assumeRoleConfig) 
  result, err := s3Client.ListBuckets(context.TODO(), &s3.ListBucketsInput{}) 
 if err != nil {
  log.Println("Couldn't list buckets with assumed role credentials.") 
  panic(err) 
  } 
  log.Println("Successfully called ListBuckets with assumed role credentials, \n" + 
  "here are some of them:") 
 for i := 0; i < len(result. Buckets) && i < 5; i++ {
  log.Printf("\t%v\n", *result.Buckets[i].Name) 
  } 
 log.Println(strings.Repeat("-", 88))
}
// Cleanup deletes all resources created for the scenario.
func (scenario AssumeRoleScenario) Cleanup(user *types.User, role *types.Role) { 
  if scenario.questioner.AskBool( 
  "Do you want to delete the resources created for this example? (y/n)", "y",
  ) { 
    policies, err := scenario.roleWrapper.ListAttachedRolePolicies(*role.RoleName) 
   if err != nil {panic(err)}
    for _, policy := range policies { 
    err = scenario.roleWrapper.DetachRolePolicy(*role.RoleName, *policy.PolicyArn) 
    if err != nil {panic(err)}
     err = scenario.policyWrapper.DeletePolicy(*policy.PolicyArn)
```

```
if err != nil {panic(err)}
     log.Printf("Detached policy %v from role %v and deleted the policy.\n", 
      *policy.PolicyName, *role.RoleName) 
    } 
    err = scenario.roleWrapper.DeleteRole(*role.RoleName) 
   if err != nil {panic(err)}
    log.Printf("Deleted role %v.\n", *role.RoleName) 
    userPols, err := scenario.userWrapper.ListUserPolicies(*user.UserName) 
   if err != nil {panic(err)}
    for _, userPol := range userPols { 
     err = scenario.userWrapper.DeleteUserPolicy(*user.UserName, userPol) 
     if err != nil {panic(err)} 
     log.Printf("Deleted policy %v from user %v.\n", userPol, *user.UserName) 
    } 
    keys, err := scenario.userWrapper.ListAccessKeys(*user.UserName) 
   if err != nil {panic(err)}
   for \overline{\phantom{a}}, key := range keys {
     err = scenario.userWrapper.DeleteAccessKey(*user.UserName, *key.AccessKeyId) 
    if err != nil {panic(err)}
     log.Printf("Deleted access key %v from user %v.\n", *key.AccessKeyId, 
  *user.UserName) 
    } 
    err = scenario.userWrapper.DeleteUser(*user.UserName) 
   if err != nil {panic(err)}
    log.Printf("Deleted user %v.\n", *user.UserName) 
    log.Println(strings.Repeat("-", 88)) 
  }
}
```
Define a struct that wraps account actions.

```
// AccountWrapper encapsulates AWS Identity and Access Management (IAM) account 
  actions
// used in the examples.
// It contains an IAM service client that is used to perform account actions.
type AccountWrapper struct { 
  IamClient *iam.Client
}
```

```
// GetAccountPasswordPolicy gets the account password policy for the current 
  account.
// If no policy has been set, a NoSuchEntityException is error is returned.
func (wrapper AccountWrapper) GetAccountPasswordPolicy() (*types.PasswordPolicy, 
  error) { 
  var pwPolicy *types.PasswordPolicy 
  result, err := wrapper.IamClient.GetAccountPasswordPolicy(context.TODO(), 
   &iam.GetAccountPasswordPolicyInput{}) 
 if err != nil {
  log.Printf("Couldn't get account password policy. Here's why: %v\n", err) 
  } else { 
   pwPolicy = result.PasswordPolicy 
  } 
  return pwPolicy, err
}
// ListSAMLProviders gets the SAML providers for the account.
func (wrapper AccountWrapper) ListSAMLProviders() ([]types.SAMLProviderListEntry, 
  error) { 
  var providers []types.SAMLProviderListEntry 
  result, err := wrapper.IamClient.ListSAMLProviders(context.TODO(), 
  &iam.ListSAMLProvidersInput{}) 
 if err != nil {
  log.Printf("Couldn't list SAML providers. Here's why: %v\n", err) 
  } else { 
   providers = result.SAMLProviderList 
  } 
  return providers, err
}
```
Define a struct that wraps policy actions.

```
// PolicyDocument defines a policy document as a Go struct that can be serialized
// to JSON.
type PolicyDocument struct {
```

```
 Version string 
  Statement []PolicyStatement
}
// PolicyStatement defines a statement in a policy document.
type PolicyStatement struct { 
  Effect string 
  Action []string 
 Principal map[string]string `json:",omitempty"`
  Resource *string `json:",omitempty"`
}
// PolicyWrapper encapsulates AWS Identity and Access Management (IAM) policy 
  actions
// used in the examples.
// It contains an IAM service client that is used to perform policy actions.
type PolicyWrapper struct { 
  IamClient *iam.Client
}
// ListPolicies gets up to maxPolicies policies.
func (wrapper PolicyWrapper) ListPolicies(maxPolicies int32) ([]types.Policy, error) 
  { 
  var policies []types.Policy 
  result, err := wrapper.IamClient.ListPolicies(context.TODO(), 
  &iam.ListPoliciesInput{ 
  MaxItems: aws.Int32(maxPolicies), 
  }) 
 if err != nil {
  log.Printf("Couldn't list policies. Here's why: %v\n", err) 
  } else { 
  policies = result.Policies 
  } 
  return policies, err
}
// CreatePolicy creates a policy that grants a list of actions to the specified 
  resource.
```

```
// PolicyDocument shows how to work with a policy document as a data structure and
// serialize it to JSON by using Go's JSON marshaler.
func (wrapper PolicyWrapper) CreatePolicy(policyName string, actions []string, 
   resourceArn string) (*types.Policy, error) { 
  var policy *types.Policy 
  policyDoc := PolicyDocument{ 
  Version: "2012-10-17", 
  Statement: []PolicyStatement{{ 
    Effect: "Allow", 
   Action: actions, 
    Resource: aws.String(resourceArn), 
  }}, 
  } 
  policyBytes, err := json.Marshal(policyDoc) 
  if err != nil { 
   log.Printf("Couldn't create policy document for %v. Here's why: %v\n", 
  resourceArn, err) 
  return nil, err 
  } 
  result, err := wrapper.IamClient.CreatePolicy(context.TODO(), 
  &iam.CreatePolicyInput{ 
   PolicyDocument: aws.String(string(policyBytes)), 
  PolicyName: aws.String(policyName),
  }) 
 if err != nil {
  log.Printf("Couldn't create policy %v. Here's why: %v\n", policyName, err) 
  } else { 
   policy = result.Policy 
  } 
  return policy, err
}
// GetPolicy gets data about a policy.
func (wrapper PolicyWrapper) GetPolicy(policyArn string) (*types.Policy, error) { 
  var policy *types.Policy 
  result, err := wrapper.IamClient.GetPolicy(context.TODO(), &iam.GetPolicyInput{ 
  PolicyArn: aws.String(policyArn), 
  }) 
 if err != nil {
  log.Printf("Couldn't get policy %v. Here's why: %v\n", policyArn, err) 
  } else { 
   policy = result.Policy
```

```
 return policy, err
}
// DeletePolicy deletes a policy.
func (wrapper PolicyWrapper) DeletePolicy(policyArn string) error { 
  _, err := wrapper.IamClient.DeletePolicy(context.TODO(), &iam.DeletePolicyInput{ 
   PolicyArn: aws.String(policyArn), 
  }) 
 if err != nil {
  log.Printf("Couldn't delete policy %v. Here's why: %v\n", policyArn, err) 
  } 
  return err
}
```
Define a struct that wraps role actions.

```
// RoleWrapper encapsulates AWS Identity and Access Management (IAM) role actions
// used in the examples.
// It contains an IAM service client that is used to perform role actions.
type RoleWrapper struct { 
  IamClient *iam.Client
}
// ListRoles gets up to maxRoles roles.
func (wrapper RoleWrapper) ListRoles(maxRoles int32) ([]types.Role, error) { 
  var roles []types.Role 
  result, err := wrapper.IamClient.ListRoles(context.TODO(), 
   &iam.ListRolesInput{MaxItems: aws.Int32(maxRoles)}, 
 \lambda if err != nil { 
  log.Printf("Couldn't list roles. Here's why: %v\n", err) 
  } else { 
   roles = result.Roles 
  } 
  return roles, err
```

```
// CreateRole creates a role that trusts a specified user. The trusted user can 
  assume
// the role to acquire its permissions.
// PolicyDocument shows how to work with a policy document as a data structure and
// serialize it to JSON by using Go's JSON marshaler.
func (wrapper RoleWrapper) CreateRole(roleName string, trustedUserArn string) 
  (*types.Role, error) { 
  var role *types.Role 
  trustPolicy := PolicyDocument{ 
   Version: "2012-10-17", 
   Statement: []PolicyStatement{{ 
    Effect: "Allow", 
   Principal: map[string]string{"AWS": trustedUserArn},
   Action: []string{"sts:AssumeRole"},
   }}, 
  } 
  policyBytes, err := json.Marshal(trustPolicy) 
  if err != nil { 
   log.Printf("Couldn't create trust policy for %v. Here's why: %v\n", 
  trustedUserArn, err) 
   return nil, err 
  } 
  result, err := wrapper.IamClient.CreateRole(context.TODO(), &iam.CreateRoleInput{ 
  AssumeRolePolicyDocument: aws.String(string(policyBytes)),
  RoleName: aws.String(roleName),
  }) 
 if err != nil {
  log.Printf("Couldn't create role %v. Here's why: %v\n", roleName, err) 
  } else { 
  role = result.Role 
  } 
  return role, err
}
// GetRole gets data about a role.
func (wrapper RoleWrapper) GetRole(roleName string) (*types.Role, error) { 
  var role *types.Role 
  result, err := wrapper.IamClient.GetRole(context.TODO(),
```

```
 &iam.GetRoleInput{RoleName: aws.String(roleName)}) 
 if err != nil {
   log.Printf("Couldn't get role %v. Here's why: %v\n", roleName, err) 
  } else { 
  role = result.Role 
  } 
  return role, err
}
// CreateServiceLinkedRole creates a service-linked role that is owned by the 
  specified service.
func (wrapper RoleWrapper) CreateServiceLinkedRole(serviceName string, description 
  string) (*types.Role, error) { 
  var role *types.Role 
  result, err := wrapper.IamClient.CreateServiceLinkedRole(context.TODO(), 
  &iam.CreateServiceLinkedRoleInput{ 
   AWSServiceName: aws.String(serviceName), 
 Description: aws.String(description),
  }) 
 if err != nil {
   log.Printf("Couldn't create service-linked role %v. Here's why: %v\n", 
  serviceName, err) 
  } else { 
   role = result.Role 
  } 
  return role, err
}
// DeleteServiceLinkedRole deletes a service-linked role.
func (wrapper RoleWrapper) DeleteServiceLinkedRole(roleName string) error { 
  _, err := wrapper.IamClient.DeleteServiceLinkedRole(context.TODO(), 
  &iam.DeleteServiceLinkedRoleInput{ 
  RoleName: aws.String(roleName)},
 \lambdaif err != nil {
   log.Printf("Couldn't delete service-linked role %v. Here's why: %v\n", roleName, 
  err) 
  } 
  return err
}
```

```
// AttachRolePolicy attaches a policy to a role.
func (wrapper RoleWrapper) AttachRolePolicy(policyArn string, roleName string) error 
 \mathcal{L} _, err := wrapper.IamClient.AttachRolePolicy(context.TODO(), 
  &iam.AttachRolePolicyInput{ 
   PolicyArn: aws.String(policyArn), 
 RoleName: aws.String(roleName),
  }) 
 if err != nil {
  log.Printf("Couldn't attach policy %v to role %v. Here's why: %v\n", policyArn, 
  roleName, err) 
  } 
  return err
}
// ListAttachedRolePolicies lists the policies that are attached to the specified 
  role.
func (wrapper RoleWrapper) ListAttachedRolePolicies(roleName string) 
  ([]types.AttachedPolicy, error) { 
  var policies []types.AttachedPolicy 
  result, err := wrapper.IamClient.ListAttachedRolePolicies(context.TODO(), 
  &iam.ListAttachedRolePoliciesInput{ 
   RoleName: aws.String(roleName), 
  }) 
 if err != nil {
  log.Printf("Couldn't list attached policies for role %v. Here's why: %v\n", 
  roleName, err) 
  } else { 
   policies = result.AttachedPolicies 
  } 
  return policies, err
}
// DetachRolePolicy detaches a policy from a role.
func (wrapper RoleWrapper) DetachRolePolicy(roleName string, policyArn string) error 
  {
```

```
 _, err := wrapper.IamClient.DetachRolePolicy(context.TODO(), 
  &iam.DetachRolePolicyInput{ 
  PolicyArn: aws.String(policyArn),
   RoleName: aws.String(roleName), 
  }) 
 if err != nil {
  log.Printf("Couldn't detach policy from role %v. Here's why: %v\n", roleName, err) 
  } 
  return err
}
// ListRolePolicies lists the inline policies for a role.
func (wrapper RoleWrapper) ListRolePolicies(roleName string) ([]string, error) { 
  var policies []string 
  result, err := wrapper.IamClient.ListRolePolicies(context.TODO(), 
  &iam.ListRolePoliciesInput{ 
   RoleName: aws.String(roleName), 
  }) 
 if err != nil {
  log.Printf("Couldn't list policies for role %v. Here's why: %v\n", roleName, err) 
  } else { 
   policies = result.PolicyNames 
  } 
  return policies, err
}
// DeleteRole deletes a role. All attached policies must be detached before a
// role can be deleted.
func (wrapper RoleWrapper) DeleteRole(roleName string) error { 
  _, err := wrapper.IamClient.DeleteRole(context.TODO(), &iam.DeleteRoleInput{ 
   RoleName: aws.String(roleName), 
  }) 
 if err != nil {
  log.Printf("Couldn't delete role %v. Here's why: %v\n", roleName, err) 
  } 
  return err
}
```
Define a struct that wraps user actions.

```
// UserWrapper encapsulates user actions used in the examples.
// It contains an IAM service client that is used to perform user actions.
type UserWrapper struct { 
  IamClient *iam.Client
}
// ListUsers gets up to maxUsers number of users.
func (wrapper UserWrapper) ListUsers(maxUsers int32) ([]types.User, error) { 
  var users []types.User 
  result, err := wrapper.IamClient.ListUsers(context.TODO(), &iam.ListUsersInput{ 
  MaxItems: aws.Int32(maxUsers), 
  }) 
  if err != nil { 
  log.Printf("Couldn't list users. Here's why: %v\n", err) 
  } else { 
   users = result.Users 
  } 
  return users, err
}
// GetUser gets data about a user.
func (wrapper UserWrapper) GetUser(userName string) (*types.User, error) { 
  var user *types.User 
  result, err := wrapper.IamClient.GetUser(context.TODO(), &iam.GetUserInput{ 
  UserName: aws.String(userName), 
  }) 
  if err != nil { 
  var apiError smithy.APIError 
   if errors.As(err, &apiError) { 
    switch apiError.(type) { 
    case *types.NoSuchEntityException: 
     log.Printf("User %v does not exist.\n", userName) 
     err = nil 
    default:
```

```
 log.Printf("Couldn't get user %v. Here's why: %v\n", userName, err) 
    } 
   } 
  } else { 
  user = result.User 
  } 
  return user, err
}
// CreateUser creates a new user with the specified name.
func (wrapper UserWrapper) CreateUser(userName string) (*types.User, error) { 
  var user *types.User 
  result, err := wrapper.IamClient.CreateUser(context.TODO(), &iam.CreateUserInput{ 
  UserName: aws.String(userName), 
  }) 
  if err != nil { 
  log.Printf("Couldn't create user %v. Here's why: %v\n", userName, err) 
  } else { 
  user = result.User 
  } 
  return user, err
}
// CreateUserPolicy adds an inline policy to a user. This example creates a policy 
  that
// grants a list of actions on a specified role.
// PolicyDocument shows how to work with a policy document as a data structure and
// serialize it to JSON by using Go's JSON marshaler.
func (wrapper UserWrapper) CreateUserPolicy(userName string, policyName string, 
  actions []string, 
  roleArn string) error { 
  policyDoc := PolicyDocument{ 
  Version: "2012-10-17", 
   Statement: []PolicyStatement{{ 
    Effect: "Allow", 
   Action: actions, 
    Resource: aws.String(roleArn), 
   }}, 
  } 
  policyBytes, err := json.Marshal(policyDoc)
```

```
 if err != nil { 
   log.Printf("Couldn't create policy document for %v. Here's why: %v\n", roleArn, 
  err) 
   return err 
  } 
  _, err = wrapper.IamClient.PutUserPolicy(context.TODO(), &iam.PutUserPolicyInput{ 
   PolicyDocument: aws.String(string(policyBytes)), 
 PolicyName: aws.String(policyName),
 UserName: aws.String(userName),
  }) 
  if err != nil { 
  log.Printf("Couldn't create policy for user %v. Here's why: %v\n", userName, err) 
  } 
  return err
}
// ListUserPolicies lists the inline policies for the specified user.
func (wrapper UserWrapper) ListUserPolicies(userName string) ([]string, error) { 
  var policies []string 
  result, err := wrapper.IamClient.ListUserPolicies(context.TODO(), 
  &iam.ListUserPoliciesInput{ 
  UserName: aws.String(userName), 
  }) 
 if err != nil {
  log.Printf("Couldn't list policies for user %v. Here's why: %v\n", userName, err) 
  } else { 
  policies = result.PolicyNames 
  } 
  return policies, err
}
// DeleteUserPolicy deletes an inline policy from a user.
func (wrapper UserWrapper) DeleteUserPolicy(userName string, policyName string) 
  error { 
  _, err := wrapper.IamClient.DeleteUserPolicy(context.TODO(), 
  &iam.DeleteUserPolicyInput{ 
  PolicyName: aws.String(policyName), 
  UserName: aws.String(userName), 
  }) 
  if err != nil {
```

```
 log.Printf("Couldn't delete policy from user %v. Here's why: %v\n", userName, err) 
  } 
  return err
}
// DeleteUser deletes a user.
func (wrapper UserWrapper) DeleteUser(userName string) error { 
  _, err := wrapper.IamClient.DeleteUser(context.TODO(), &iam.DeleteUserInput{ 
  UserName: aws.String(userName), 
  }) 
 if err != nil {
  log.Printf("Couldn't delete user %v. Here's why: %v\n", userName, err) 
  } 
  return err
}
// CreateAccessKeyPair creates an access key for a user. The returned access key 
  contains
// the ID and secret credentials needed to use the key.
func (wrapper UserWrapper) CreateAccessKeyPair(userName string) (*types.AccessKey, 
  error) { 
  var key *types.AccessKey 
  result, err := wrapper.IamClient.CreateAccessKey(context.TODO(), 
  &iam.CreateAccessKeyInput{ 
  UserName: aws.String(userName)}) 
 if err != nil {
  log.Printf("Couldn't create access key pair for user %v. Here's why: %v\n", 
  userName, err) 
  } else { 
  key = result.AccessKey 
  } 
  return key, err
}
// DeleteAccessKey deletes an access key from a user.
func (wrapper UserWrapper) DeleteAccessKey(userName string, keyId string) error { 
  _, err := wrapper.IamClient.DeleteAccessKey(context.TODO(), 
  &iam.DeleteAccessKeyInput{
```

```
 AccessKeyId: aws.String(keyId), 
   UserName: aws.String(userName), 
  }) 
 if err != nil {
  log.Printf("Couldn't delete access key %v. Here's why: %v\n", keyId, err) 
  } 
 return err
}
// ListAccessKeys lists the access keys for the specified user.
func (wrapper UserWrapper) ListAccessKeys(userName string) 
  ([]types.AccessKeyMetadata, error) { 
  var keys []types.AccessKeyMetadata 
  result, err := wrapper.IamClient.ListAccessKeys(context.TODO(), 
 &iam.ListAccessKeysInput{ 
  UserName: aws.String(userName), 
 }) 
  if err != nil { 
   log.Printf("Couldn't list access keys for user %v. Here's why: %v\n", userName, 
  err) 
  } else { 
  keys = result.AccessKeyMetadata 
  } 
 return keys, err
}
```
- For API details, see the following topics in *AWS SDK for Go API Reference*.
	- [AttachRolePolicy](https://pkg.go.dev/github.com/aws/aws-sdk-go-v2/service/iam#Client.AttachRolePolicy)
	- [CreateAccessKey](https://pkg.go.dev/github.com/aws/aws-sdk-go-v2/service/iam#Client.CreateAccessKey)
	- [CreatePolicy](https://pkg.go.dev/github.com/aws/aws-sdk-go-v2/service/iam#Client.CreatePolicy)
	- [CreateRole](https://pkg.go.dev/github.com/aws/aws-sdk-go-v2/service/iam#Client.CreateRole)
	- [CreateUser](https://pkg.go.dev/github.com/aws/aws-sdk-go-v2/service/iam#Client.CreateUser)
	- [DeleteAccessKey](https://pkg.go.dev/github.com/aws/aws-sdk-go-v2/service/iam#Client.DeleteAccessKey)
	- [DeletePolicy](https://pkg.go.dev/github.com/aws/aws-sdk-go-v2/service/iam#Client.DeletePolicy)
	- [DeleteRole](https://pkg.go.dev/github.com/aws/aws-sdk-go-v2/service/iam#Client.DeleteRole)
	- [DeleteUser](https://pkg.go.dev/github.com/aws/aws-sdk-go-v2/service/iam#Client.DeleteUser)
- [DeleteUserPolicy](https://pkg.go.dev/github.com/aws/aws-sdk-go-v2/service/iam#Client.DeleteUserPolicy)
- [DetachRolePolicy](https://pkg.go.dev/github.com/aws/aws-sdk-go-v2/service/iam#Client.DetachRolePolicy)
- [PutUserPolicy](https://pkg.go.dev/github.com/aws/aws-sdk-go-v2/service/iam#Client.PutUserPolicy)

# **Kinesis examples using SDK for Go V2**

The following code examples show you how to perform actions and implement common scenarios by using the AWS SDK for Go V2 with Kinesis.

*Actions* are code excerpts from larger programs and must be run in context. While actions show you how to call individual service functions, you can see actions in context in their related scenarios and cross-service examples.

*Scenarios* are code examples that show you how to accomplish a specific task by calling multiple functions within the same service.

Each example includes a link to GitHub, where you can find instructions on how to set up and run the code in context.

### **Topics**

• [Serverless](#page-11007-0) examples

### **Serverless examples**

### **Invoke a Lambda function from a Kinesis trigger**

The following code example shows how to implement a Lambda function that receives an event triggered by receiving records from a Kinesis stream. The function retrieves the Kinesis payload, decodes from Base64, and logs the record contents.

### **SDK for Go V2**

### **A** Note

There's more on GitHub. Find the complete example and learn how to set up and run in the [Serverless](https://github.com/aws-samples/serverless-snippets/tree/main/integration-kinesis-to-lambda) examples repository.

Consuming a Kinesis event with Lambda using Go.

```
// Copyright Amazon.com, Inc. or its affiliates. All Rights Reserved.
// SPDX-License-Identifier: Apache-2.0
package main
import ( 
  "context" 
  "log" 
  "github.com/aws/aws-lambda-go/events" 
  "github.com/aws/aws-lambda-go/lambda"
\lambdafunc handler(ctx context.Context, kinesisEvent events.KinesisEvent) error { 
  if len(kinesisEvent.Records) == 0 { 
   log.Printf("empty Kinesis event received") 
  return nil 
  } 
  for _, record := range kinesisEvent.Records { 
   log.Printf("processed Kinesis event with EventId: %v", record.EventID) 
   recordDataBytes := record.Kinesis.Data 
   recordDataText := string(recordDataBytes) 
   log.Printf("record data: %v", recordDataText) 
  // TODO: Do interesting work based on the new data 
  } 
  log.Printf("successfully processed %v records", len(kinesisEvent.Records)) 
  return nil
}
func main() { 
  lambda.Start(handler)
}
```
### **Reporting batch item failures for Lambda functions with a Kinesis trigger**

The following code example shows how to implement partial batch response for Lambda functions that receive events from a Kinesis stream. The function reports the batch item failures in the response, signaling to Lambda to retry those messages later.

# **A** Note

There's more on GitHub. Find the complete example and learn how to set up and run in the [Serverless](https://github.com/aws-samples/serverless-snippets/tree/main/integration-kinesis-to-lambda-with-batch-item-handling) examples repository.

Reporting Kinesis batch item failures with Lambda using Go.

```
// Copyright Amazon.com, Inc. or its affiliates. All Rights Reserved.
// SPDX-License-Identifier: Apache-2.0
package main
import ( 
  "context" 
  "fmt" 
  "github.com/aws/aws-lambda-go/events" 
 "github.com/aws/aws-lambda-go/lambda"
\lambdafunc handler(ctx context.Context, kinesisEvent events.KinesisEvent) 
  (map[string]interface{}, error) { 
  batchItemFailures := []map[string]interface{}{} 
  for _, record := range kinesisEvent.Records { 
   curRecordSequenceNumber := "" 
   // Process your record 
   if /* Your record processing condition here */ { 
    curRecordSequenceNumber = record.Kinesis.SequenceNumber 
   } 
   // Add a condition to check if the record processing failed 
   if curRecordSequenceNumber != "" { 
    batchItemFailures = append(batchItemFailures, map[string]interface{}
{"itemIdentifier": curRecordSequenceNumber}) 
   } 
  } 
  kinesisBatchResponse := map[string]interface{}{ 
   "batchItemFailures": batchItemFailures, 
  }
```
}

```
 return kinesisBatchResponse, nil
func main() { 
  lambda.Start(handler)
```
# **Lambda examples using SDK for Go V2**

The following code examples show you how to perform actions and implement common scenarios by using the AWS SDK for Go V2 with Lambda.

*Actions* are code excerpts from larger programs and must be run in context. While actions show you how to call individual service functions, you can see actions in context in their related scenarios and cross-service examples.

*Scenarios* are code examples that show you how to accomplish a specific task by calling multiple functions within the same service.

Each example includes a link to GitHub, where you can find instructions on how to set up and run the code in context.

**Get started**

### **Hello Lambda**

The following code examples show how to get started using Lambda.

### **SDK for Go V2**

### **A** Note

There's more on GitHub. Find the complete example and learn how to set up and run in the AWS Code Examples [Repository](https://github.com/awsdocs/aws-doc-sdk-examples/tree/main/gov2/lambda#code-examples).

package main

import (

```
 "context" 
  "fmt" 
  "github.com/aws/aws-sdk-go-v2/aws" 
  "github.com/aws/aws-sdk-go-v2/config" 
  "github.com/aws/aws-sdk-go-v2/service/lambda"
\lambda// main uses the AWS SDK for Go (v2) to create an AWS Lambda client and list up to 
  10
// functions in your account.
// This example uses the default settings specified in your shared credentials
// and config files.
func main() { 
  sdkConfig, err := config.LoadDefaultConfig(context.TODO()) 
 if err != nil {
  fmt.Println("Couldn't load default configuration. Have you set up your AWS 
  account?") 
   fmt.Println(err) 
   return 
  } 
  lambdaClient := lambda.NewFromConfig(sdkConfig) 
 maxItems := 10 fmt.Printf("Let's list up to %v functions for your account.\n", maxItems) 
  result, err := lambdaClient.ListFunctions(context.TODO(), 
  &lambda.ListFunctionsInput{ 
  MaxItems: aws.Int32(int32(maxItems)),
  }) 
 if err != nil {
  fmt.Printf("Couldn't list functions for your account. Here's why: %v\n", err) 
  return 
  } 
 if len(result.Functions) == 0 \{ fmt.Println("You don't have any functions!") 
  } else { 
   for _, function := range result.Functions { 
    fmt.Printf("\t%v\n", *function.FunctionName) 
  } 
  }
}
```
• For API details, see [ListFunctions](https://pkg.go.dev/github.com/aws/aws-sdk-go-v2/service/lambda#Client.ListFunctions) in *AWS SDK for Go API Reference*.

### **Topics**

- [Actions](#page-10628-0)
- [Scenarios](#page-10649-0)
- [Serverless](#page-11007-0) examples

### **Actions**

### **CreateFunction**

The following code example shows how to use CreateFunction.

### **SDK for Go V2**

### **A** Note

```
// FunctionWrapper encapsulates function actions used in the examples.
// It contains an AWS Lambda service client that is used to perform user actions.
type FunctionWrapper struct { 
  LambdaClient *lambda.Client
}
// CreateFunction creates a new Lambda function from code contained in the 
  zipPackage
// buffer. The specified handlerName must match the name of the file and function
// contained in the uploaded code. The role specified by iamRoleArn is assumed by
// Lambda and grants specific permissions.
// When the function already exists, types.StateActive is returned.
// When the function is created, a lambda.FunctionActiveV2Waiter is used to wait 
  until the
// function is active.
```

```
func (wrapper FunctionWrapper) CreateFunction(functionName string, handlerName 
  string, 
  iamRoleArn *string, zipPackage *bytes.Buffer) types.State { 
  var state types.State 
  _, err := wrapper.LambdaClient.CreateFunction(context.TODO(), 
  &lambda.CreateFunctionInput{ 
   Code: &types.FunctionCode{ZipFile: zipPackage.Bytes()}, 
  FunctionName: aws.String(functionName), 
  Role: iamRoleArn,
 Handler: aws.String(handlerName),
   Publish: true, 
   Runtime: types.RuntimePython38, 
  }) 
 if err != nil {
  var resConflict *types.ResourceConflictException 
  if errors.As(err, &resConflict) { 
   log.Printf("Function %v already exists.\n", functionName) 
    state = types.StateActive 
  } else { 
    log.Panicf("Couldn't create function %v. Here's why: %v\n", functionName, err) 
  } 
  } else { 
  waiter := lambda.NewFunctionActiveV2Waiter(wrapper.LambdaClient) 
  funcOutput, err := waiter.WaitForOutput(context.TODO(), &lambda.GetFunctionInput{ 
    FunctionName: aws.String(functionName)}, 1*time.Minute) 
  if err != nil {
    log.Panicf("Couldn't wait for function %v to be active. Here's why: %v\n", 
  functionName, err) 
  } else { 
    state = funcOutput.Configuration.State 
  } 
  } 
 return state
}
```
• For API details, see [CreateFunction](https://pkg.go.dev/github.com/aws/aws-sdk-go-v2/service/lambda#Client.CreateFunction) in *AWS SDK for Go API Reference*.

### **DeleteFunction**

The following code example shows how to use DeleteFunction.

### **A** Note

There's more on GitHub. Find the complete example and learn how to set up and run in the AWS Code Examples [Repository](https://github.com/awsdocs/aws-doc-sdk-examples/tree/main/gov2/lambda#code-examples).

```
// FunctionWrapper encapsulates function actions used in the examples.
// It contains an AWS Lambda service client that is used to perform user actions.
type FunctionWrapper struct { 
  LambdaClient *lambda.Client
}
// DeleteFunction deletes the Lambda function specified by functionName.
func (wrapper FunctionWrapper) DeleteFunction(functionName string) { 
  _, err := wrapper.LambdaClient.DeleteFunction(context.TODO(), 
  &lambda.DeleteFunctionInput{ 
   FunctionName: aws.String(functionName), 
  }) 
  if err != nil { 
  log.Panicf("Couldn't delete function %v. Here's why: %v\n", functionName, err) 
  }
}
```
• For API details, see [DeleteFunction](https://pkg.go.dev/github.com/aws/aws-sdk-go-v2/service/lambda#Client.DeleteFunction) in *AWS SDK for Go API Reference*.

### **GetFunction**

The following code example shows how to use GetFunction.

### **A** Note

There's more on GitHub. Find the complete example and learn how to set up and run in the AWS Code Examples [Repository](https://github.com/awsdocs/aws-doc-sdk-examples/tree/main/gov2/lambda#code-examples).

```
// FunctionWrapper encapsulates function actions used in the examples.
// It contains an AWS Lambda service client that is used to perform user actions.
type FunctionWrapper struct { 
  LambdaClient *lambda.Client
}
// GetFunction gets data about the Lambda function specified by functionName.
func (wrapper FunctionWrapper) GetFunction(functionName string) types.State { 
  var state types.State 
  funcOutput, err := wrapper.LambdaClient.GetFunction(context.TODO(), 
  &lambda.GetFunctionInput{ 
  FunctionName: aws.String(functionName), 
  }) 
  if err != nil { 
  log.Panicf("Couldn't get function %v. Here's why: %v\n", functionName, err) 
  } else { 
   state = funcOutput.Configuration.State 
  } 
  return state
}
```
• For API details, see [GetFunction](https://pkg.go.dev/github.com/aws/aws-sdk-go-v2/service/lambda#Client.GetFunction) in *AWS SDK for Go API Reference*.

# **Invoke**

The following code example shows how to use Invoke.

### **A** Note

```
// FunctionWrapper encapsulates function actions used in the examples.
// It contains an AWS Lambda service client that is used to perform user actions.
type FunctionWrapper struct { 
  LambdaClient *lambda.Client
}
// Invoke invokes the Lambda function specified by functionName, passing the 
  parameters
// as a JSON payload. When getLog is true, types.LogTypeTail is specified, which 
  tells
// Lambda to include the last few log lines in the returned result.
func (wrapper FunctionWrapper) Invoke(functionName string, parameters any, getLog 
  bool) *lambda.InvokeOutput { 
  logType := types.LogTypeNone 
  if getLog { 
  logType = types.LogTypeTail 
  } 
  payload, err := json.Marshal(parameters) 
  if err != nil { 
   log.Panicf("Couldn't marshal parameters to JSON. Here's why %v\n", err) 
  } 
  invokeOutput, err := wrapper.LambdaClient.Invoke(context.TODO(), 
  &lambda.InvokeInput{ 
   FunctionName: aws.String(functionName), 
  LogType: logType, 
   Payload: payload, 
  }) 
  if err != nil { 
   log.Panicf("Couldn't invoke function %v. Here's why: %v\n", functionName, err) 
  } 
  return invokeOutput
```
• For API details, see [Invoke](https://pkg.go.dev/github.com/aws/aws-sdk-go-v2/service/lambda#Client.Invoke) in *AWS SDK for Go API Reference*.

### **ListFunctions**

The following code example shows how to use ListFunctions.

### **SDK for Go V2**

### **A** Note

```
// FunctionWrapper encapsulates function actions used in the examples.
// It contains an AWS Lambda service client that is used to perform user actions.
type FunctionWrapper struct { 
  LambdaClient *lambda.Client
}
// ListFunctions lists up to maxItems functions for the account. This function uses 
  a
// lambda.ListFunctionsPaginator to paginate the results.
func (wrapper FunctionWrapper) ListFunctions(maxItems int) 
  []types.FunctionConfiguration { 
  var functions []types.FunctionConfiguration 
  paginator := lambda.NewListFunctionsPaginator(wrapper.LambdaClient, 
  &lambda.ListFunctionsInput{ 
   MaxItems: aws.Int32(int32(maxItems)), 
  }) 
  for paginator.HasMorePages() && len(functions) < maxItems { 
   pageOutput, err := paginator.NextPage(context.TODO()) 
   if err != nil { 
    log.Panicf("Couldn't list functions for your account. Here's why: %v\n", err)
```
```
 } 
   functions = append(functions, pageOutput.Functions...) 
  } 
  return functions
}
```
• For API details, see [ListFunctions](https://pkg.go.dev/github.com/aws/aws-sdk-go-v2/service/lambda#Client.ListFunctions) in *AWS SDK for Go API Reference*.

#### **UpdateFunctionCode**

The following code example shows how to use UpdateFunctionCode.

## **SDK for Go V2**

#### **Note**

There's more on GitHub. Find the complete example and learn how to set up and run in the AWS Code Examples [Repository](https://github.com/awsdocs/aws-doc-sdk-examples/tree/main/gov2/lambda#code-examples).

```
// FunctionWrapper encapsulates function actions used in the examples.
// It contains an AWS Lambda service client that is used to perform user actions.
type FunctionWrapper struct { 
  LambdaClient *lambda.Client
}
// UpdateFunctionCode updates the code for the Lambda function specified by 
  functionName.
// The existing code for the Lambda function is entirely replaced by the code in the
// zipPackage buffer. After the update action is called, a 
  lambda.FunctionUpdatedV2Waiter
// is used to wait until the update is successful.
func (wrapper FunctionWrapper) UpdateFunctionCode(functionName string, zipPackage 
  *bytes.Buffer) types.State { 
  var state types.State 
  _, err := wrapper.LambdaClient.UpdateFunctionCode(context.TODO(), 
  &lambda.UpdateFunctionCodeInput{
```

```
 FunctionName: aws.String(functionName), ZipFile: zipPackage.Bytes(), 
  }) 
  if err != nil { 
   log.Panicf("Couldn't update code for function %v. Here's why: %v\n", functionName, 
  err) 
  } else { 
  waiter := lambda.NewFunctionUpdatedV2Waiter(wrapper.LambdaClient)
   funcOutput, err := waiter.WaitForOutput(context.TODO(), &lambda.GetFunctionInput{ 
    FunctionName: aws.String(functionName)}, 1*time.Minute) 
  if err != nil {
    log.Panicf("Couldn't wait for function %v to be active. Here's why: %v\n", 
  functionName, err) 
   } else { 
    state = funcOutput.Configuration.State 
   } 
  } 
  return state
}
```
• For API details, see [UpdateFunctionCode](https://pkg.go.dev/github.com/aws/aws-sdk-go-v2/service/lambda#Client.UpdateFunctionCode) in *AWS SDK for Go API Reference*.

## **UpdateFunctionConfiguration**

The following code example shows how to use UpdateFunctionConfiguration.

## **SDK for Go V2**

#### *(i)* Note

There's more on GitHub. Find the complete example and learn how to set up and run in the AWS Code Examples [Repository](https://github.com/awsdocs/aws-doc-sdk-examples/tree/main/gov2/lambda#code-examples).

```
// FunctionWrapper encapsulates function actions used in the examples.
// It contains an AWS Lambda service client that is used to perform user actions.
type FunctionWrapper struct { 
  LambdaClient *lambda.Client
}
```
// UpdateFunctionConfiguration updates a map of environment variables configured for // the Lambda function specified by functionName. func (wrapper FunctionWrapper) UpdateFunctionConfiguration(functionName string, envVars map[string]string) { \_, err := wrapper.LambdaClient.UpdateFunctionConfiguration(context.TODO(), &lambda.UpdateFunctionConfigurationInput{ FunctionName: aws.String(functionName), Environment: &types.Environment{Variables: envVars}, }) if  $err$  !=  $nil$  { log.Panicf("Couldn't update configuration for %v. Here's why: %v", functionName, err) } }

• For API details, see [UpdateFunctionConfiguration](https://pkg.go.dev/github.com/aws/aws-sdk-go-v2/service/lambda#Client.UpdateFunctionConfiguration) in *AWS SDK for Go API Reference*.

## **Scenarios**

## **Automatically confirm known users with a Lambda function**

The following code example shows how to automatically confirm known Amazon Cognito users with a Lambda function.

- Configure a user pool to call a Lambda function for the PreSignUp trigger.
- Sign up a user with Amazon Cognito.
- The Lambda function scans a DynamoDB table and automatically confirms known users.
- Sign in as the new user, then clean up resources.

#### **SDK for Go V2**

#### **(i)** Note

There's more on GitHub. Find the complete example and learn how to set up and run in the AWS Code Examples [Repository](https://github.com/awsdocs/aws-doc-sdk-examples/tree/main/gov2/workflows/user_pools_and_lambda_triggers#code-examples).

Run an interactive scenario at a command prompt.

```
// AutoConfirm separates the steps of this scenario into individual functions so 
  that
// they are simpler to read and understand.
type AutoConfirm struct { 
  helper IScenarioHelper 
  questioner demotools.IQuestioner 
  resources Resources 
  cognitoActor *actions.CognitoActions
}
// NewAutoConfirm constructs a new auto confirm runner.
func NewAutoConfirm(sdkConfig aws.Config, questioner demotools.IQuestioner, helper 
  IScenarioHelper) AutoConfirm { 
  scenario := AutoConfirm{ 
  helper: helper, 
   questioner: questioner, 
   resources: Resources{}, 
   cognitoActor: &actions.CognitoActions{CognitoClient: 
  cognitoidentityprovider.NewFromConfig(sdkConfig)}, 
  } 
  scenario.resources.init(scenario.cognitoActor, questioner) 
  return scenario
}
// AddPreSignUpTrigger adds a Lambda handler as an invocation target for the 
  PreSignUp trigger.
func (runner *AutoConfirm) AddPreSignUpTrigger(userPoolId string, functionArn 
  string) { 
  log.Printf("Let's add a Lambda function to handle the PreSignUp trigger from 
  Cognito.\n" + 
   "This trigger happens when a user signs up, and lets your function take action 
  before the main Cognito\n" + 
   "sign up processing occurs.\n") 
  err := runner.cognitoActor.UpdateTriggers( 
   userPoolId, 
   actions.TriggerInfo{Trigger: actions.PreSignUp, HandlerArn: 
  aws.String(functionArn)}) 
 if err != nil {
   panic(err) 
  }
```

```
 log.Printf("Lambda function %v added to user pool %v to handle the PreSignUp 
 trigger.\n", 
  functionArn, userPoolId)
}
// SignUpUser signs up a user from the known user table with a password you specify.
func (runner *AutoConfirm) SignUpUser(clientId string, usersTable string) (string, 
  string) { 
  log.Println("Let's sign up a user to your Cognito user pool. When the user's email 
  matches an email in the\n" + 
   "DynamoDB known users table, it is automatically verified and the user is 
  confirmed.") 
  knownUsers, err := runner.helper.GetKnownUsers(usersTable) 
  if err != nil { 
   panic(err) 
  } 
  userChoice := runner.questioner.AskChoice("Which user do you want to use?\n", 
  knownUsers.UserNameList()) 
  user := knownUsers.Users[userChoice] 
  var signedUp bool 
  var userConfirmed bool 
  password := runner.questioner.AskPassword("Enter a password that has at least eight 
  characters, uppercase, lowercase, numbers and symbols.\n"+ 
   "(the password will not display as you type):", 8) 
  for !signedUp { 
   log.Printf("Signing up user '%v' with email '%v' to Cognito.\n", user.UserName, 
  user.UserEmail) 
   userConfirmed, err = runner.cognitoActor.SignUp(clientId, user.UserName, password, 
  user.UserEmail) 
 if err != nil {
    var invalidPassword *types.InvalidPasswordException 
    if errors.As(err, &invalidPassword) { 
     password = runner.questioner.AskPassword("Enter another password:", 8) 
    } else { 
     panic(err) 
   } 
   } else { 
    signedUp = true 
  } 
  } 
  log.Printf("User %v signed up, confirmed = %v.\n", user.UserName, userConfirmed)
```

```
 log.Println(strings.Repeat("-", 88)) 
 return user.UserName, password
}
// SignInUser signs in a user.
func (runner *AutoConfirm) SignInUser(clientId string, userName string, password 
  string) string { 
  runner.questioner.Ask("Press Enter when you're ready to continue.") 
  log.Printf("Let's sign in as %v...\n", userName) 
  authResult, err := runner.cognitoActor.SignIn(clientId, userName, password) 
 if err != nil {
  panic(err) 
  } 
  log.Printf("Successfully signed in. Your access token starts with: %v...\n", 
  (*authResult.AccessToken)[:10]) 
  log.Println(strings.Repeat("-", 88)) 
  return *authResult.AccessToken
}
// Run runs the scenario.
func (runner *AutoConfirm) Run(stackName string) { 
 defer func() { 
 if r := recover(); r := nil {
    log.Println("Something went wrong with the demo.") 
   runner.resources.Cleanup() 
  } 
 \}()
  log.Println(strings.Repeat("-", 88)) 
  log.Printf("Welcome\n") 
  log.Println(strings.Repeat("-", 88)) 
  stackOutputs, err := runner.helper.GetStackOutputs(stackName) 
 if err != nil {
  panic(err) 
  } 
  runner.resources.userPoolId = stackOutputs["UserPoolId"] 
  runner.helper.PopulateUserTable(stackOutputs["TableName"]) 
  runner.AddPreSignUpTrigger(stackOutputs["UserPoolId"], 
  stackOutputs["AutoConfirmFunctionArn"]) 
  runner.resources.triggers = append(runner.resources.triggers, actions.PreSignUp)
```

```
 userName, password := runner.SignUpUser(stackOutputs["UserPoolClientId"], 
  stackOutputs["TableName"]) 
  runner.helper.ListRecentLogEvents(stackOutputs["AutoConfirmFunction"]) 
  runner.resources.userAccessTokens = append(runner.resources.userAccessTokens, 
   runner.SignInUser(stackOutputs["UserPoolClientId"], userName, password)) 
  runner.resources.Cleanup() 
  log.Println(strings.Repeat("-", 88)) 
  log.Println("Thanks for watching!") 
  log.Println(strings.Repeat("-", 88))
}
```
Handle the PreSignUp trigger with a Lambda function.

```
const TABLE_NAME = "TABLE_NAME"
// UserInfo defines structured user data that can be marshalled to a DynamoDB 
  format.
type UserInfo struct { 
 UserName string `dynamodbav:"UserName"` 
 UserEmail string `dynamodbav:"UserEmail"`
}
// GetKey marshals the user email value to a DynamoDB key format.
func (user UserInfo) GetKey() map[string]dynamodbtypes.AttributeValue { 
  userEmail, err := attributevalue.Marshal(user.UserEmail) 
  if err != nil { 
  panic(err) 
  } 
 return map[string]dynamodbtypes.AttributeValue{"UserEmail": userEmail}
}
type handler struct { 
  dynamoClient *dynamodb.Client
}
// HandleRequest handles the PreSignUp event by looking up a user in an Amazon 
  DynamoDB table and
// specifying whether they should be confirmed and verified.
```

```
func (h *handler) HandleRequest(ctx context.Context, event 
  events.CognitoEventUserPoolsPreSignup) (events.CognitoEventUserPoolsPreSignup, 
  error) { 
  log.Printf("Received presignup from %v for user '%v'", event.TriggerSource, 
  event.UserName) 
 if event.TriggerSource != "PreSignUp SignUp" {
  // Other trigger sources, such as PreSignUp_AdminInitiateAuth, ignore the response 
  from this handler. 
  return event, nil 
  } 
  tableName := os.Getenv(TABLE_NAME) 
  user := UserInfo{ 
  UserEmail: event.Request.UserAttributes["email"], 
  } 
  log.Printf("Looking up email %v in table %v.\n", user.UserEmail, tableName) 
  output, err := h.dynamoClient.GetItem(ctx, &dynamodb.GetItemInput{ 
  Key: user.GetKey(), 
  TableName: aws.String(tableName), 
  }) 
 if err != nil {
  log.Printf("Error looking up email %v.\n", user.UserEmail) 
  return event, err 
  } 
 if output. Item == nil {
  log.Printf("Email %v not found. Email verification is required.\n", 
  user.UserEmail) 
  return event, err 
  } 
  err = attributevalue.UnmarshalMap(output.Item, &user) 
  if err != nil { 
  log.Printf("Couldn't unmarshal DynamoDB item. Here's why: %v\n", err) 
  return event, err 
  } 
  if user.UserName != event.UserName { 
  log.Printf("UserEmail %v found, but stored UserName '%v' does not match supplied 
 UserName '%v'. Verification is required.\n", 
    user.UserEmail, user.UserName, event.UserName) 
  } else { 
  log.Printf("UserEmail %v found with matching UserName %v. User is confirmed.\n", 
  user.UserEmail, user.UserName) 
   event.Response.AutoConfirmUser = true 
   event.Response.AutoVerifyEmail = true
```
}

```
 return event, err
}
func main() { 
  sdkConfig, err := config.LoadDefaultConfig(context.TODO()) 
 if err != nil {
   log.Panicln(err) 
  } 
 h := \text{handler} dynamoClient: dynamodb.NewFromConfig(sdkConfig), 
  } 
 lambda.Start(h.HandleRequest)
}
```
Create a struct that performs common tasks.

```
// IScenarioHelper defines common functions used by the workflows in this example.
type IScenarioHelper interface { 
  Pause(secs int) 
  GetStackOutputs(stackName string) (actions.StackOutputs, error) 
  PopulateUserTable(tableName string) 
  GetKnownUsers(tableName string) (actions.UserList, error) 
  AddKnownUser(tableName string, user actions.User) 
  ListRecentLogEvents(functionName string)
}
// ScenarioHelper contains AWS wrapper structs used by the workflows in this 
  example.
type ScenarioHelper struct { 
  questioner demotools.IQuestioner 
  dynamoActor *actions.DynamoActions 
  cfnActor *actions.CloudFormationActions 
  cwlActor *actions.CloudWatchLogsActions 
  isTestRun bool
}
// NewScenarioHelper constructs a new scenario helper.
```

```
func NewScenarioHelper(sdkConfig aws.Config, questioner demotools.IQuestioner) 
  ScenarioHelper { 
  scenario := ScenarioHelper{ 
   questioner: questioner, 
   dynamoActor: &actions.DynamoActions{DynamoClient: 
  dynamodb.NewFromConfig(sdkConfig)}, 
   cfnActor: &actions.CloudFormationActions{CfnClient: 
  cloudformation.NewFromConfig(sdkConfig)}, 
   cwlActor: &actions.CloudWatchLogsActions{CwlClient: 
  cloudwatchlogs.NewFromConfig(sdkConfig)}, 
  } 
  return scenario
}
// Pause waits for the specified number of seconds.
func (helper ScenarioHelper) Pause(secs int) { 
  if !helper.isTestRun { 
  time.Sleep(time.Duration(secs) * time.Second) 
  }
}
// GetStackOutputs gets the outputs from the specified CloudFormation stack in a 
  structured format.
func (helper ScenarioHelper) GetStackOutputs(stackName string)
  (actions.StackOutputs, error) { 
  return helper.cfnActor.GetOutputs(stackName), nil
}
// PopulateUserTable fills the known user table with example data.
func (helper ScenarioHelper) PopulateUserTable(tableName string) { 
  log.Printf("First, let's add some users to the DynamoDB %v table we'll use for this 
  example.\n", tableName) 
  err := helper.dynamoActor.PopulateTable(tableName) 
 if err != nil {
   panic(err) 
  }
}
// GetKnownUsers gets the users from the known users table in a structured format.
func (helper ScenarioHelper) GetKnownUsers(tableName string) (actions.UserList, 
  error) { 
  knownUsers, err := helper.dynamoActor.Scan(tableName) 
  if err != nil {
```

```
 log.Printf("Couldn't get known users from table %v. Here's why: %v\n", tableName, 
  err) 
  } 
  return knownUsers, err
}
// AddKnownUser adds a user to the known users table.
func (helper ScenarioHelper) AddKnownUser(tableName string, user actions.User) {
  log.Printf("Adding user '%v' with email '%v' to the DynamoDB known users table...
\mathcal{M}",
   user.UserName, user.UserEmail) 
  err := helper.dynamoActor.AddUser(tableName, user) 
 if err != nil {
   panic(err) 
  }
}
// ListRecentLogEvents gets the most recent log stream and events for the specified 
  Lambda function and displays them.
func (helper ScenarioHelper) ListRecentLogEvents(functionName string) { 
  log.Println("Waiting a few seconds to let Lambda write to CloudWatch Logs...") 
  helper.Pause(10) 
  log.Println("Okay, let's check the logs to find what's happened recently with your 
  Lambda function.") 
  logStream, err := helper.cwlActor.GetLatestLogStream(functionName) 
 if err != nil {
   panic(err) 
  } 
  log.Printf("Getting some recent events from log stream %v\n", 
  *logStream.LogStreamName) 
  events, err := helper.cwlActor.GetLogEvents(functionName, *logStream.LogStreamName, 
  10) 
  if err != nil { 
   panic(err) 
  } 
  for _, event := range events { 
  log.Printf("\t%v", *event.Message) 
  } 
  log.Println(strings.Repeat("-", 88))
}
```

```
type CognitoActions struct { 
  CognitoClient *cognitoidentityprovider.Client
}
// Trigger and TriggerInfo define typed data for updating an Amazon Cognito trigger.
type Trigger int
const ( 
  PreSignUp Trigger = iota 
  UserMigration 
  PostAuthentication
)
type TriggerInfo struct { 
  Trigger Trigger 
  HandlerArn *string
}
// UpdateTriggers adds or removes Lambda triggers for a user pool. When a trigger is 
  specified with a `nil` value,
// it is removed from the user pool.
func (actor CognitoActions) UpdateTriggers(userPoolId string, 
  triggers ...TriggerInfo) error { 
  output, err := actor.CognitoClient.DescribeUserPool(context.TODO(), 
  &cognitoidentityprovider.DescribeUserPoolInput{ 
  UserPoolId: aws.String(userPoolId), 
  }) 
  if err != nil { 
   log.Printf("Couldn't get info about user pool %v. Here's why: %v\n", userPoolId, 
  err) 
   return err 
  } 
  lambdaConfig := output.UserPool.LambdaConfig 
  for _, trigger := range triggers { 
   switch trigger.Trigger { 
   case PreSignUp: 
    lambdaConfig.PreSignUp = trigger.HandlerArn 
   case UserMigration:
```

```
 lambdaConfig.UserMigration = trigger.HandlerArn 
   case PostAuthentication: 
    lambdaConfig.PostAuthentication = trigger.HandlerArn 
   } 
  } 
  _, err = actor.CognitoClient.UpdateUserPool(context.TODO(), 
  &cognitoidentityprovider.UpdateUserPoolInput{ 
 UserPoolId: aws.String(userPoolId),
   LambdaConfig: lambdaConfig, 
  }) 
  if err != nil { 
  log.Printf("Couldn't update user pool %v. Here's why: %v\n", userPoolId, err) 
  } 
  return err
}
// SignUp signs up a user with Amazon Cognito.
func (actor CognitoActions) SignUp(clientId string, userName string, password 
  string, userEmail string) (bool, error) { 
  confirmed := false 
  output, err := actor.CognitoClient.SignUp(context.TODO(), 
  &cognitoidentityprovider.SignUpInput{ 
   ClientId: aws.String(clientId), 
   Password: aws.String(password), 
   Username: aws.String(userName), 
   UserAttributes: []types.AttributeType{ 
    {Name: aws.String("email"), Value: aws.String(userEmail)}, 
   }, 
  }) 
 if err != nil {
   var invalidPassword *types.InvalidPasswordException 
   if errors.As(err, &invalidPassword) { 
   log.Println(*invalidPassword.Message) 
   } else { 
    log.Printf("Couldn't sign up user %v. Here's why: %v\n", userName, err) 
   } 
  } else { 
   confirmed = output.UserConfirmed 
  } 
  return confirmed, err
}
```

```
// SignIn signs in a user to Amazon Cognito using a username and password 
  authentication flow.
func (actor CognitoActions) SignIn(clientId string, userName string, password 
  string) (*types.AuthenticationResultType, error) { 
  var authResult *types.AuthenticationResultType 
  output, err := actor.CognitoClient.InitiateAuth(context.TODO(), 
  &cognitoidentityprovider.InitiateAuthInput{ 
  AuthFlow: "USER PASSWORD AUTH",
   ClientId: aws.String(clientId), 
  AuthParameters: map[string]string{"USERNAME": userName, "PASSWORD": password},
  }) 
 if err != nil {
   var resetRequired *types.PasswordResetRequiredException 
   if errors.As(err, &resetRequired) { 
   log.Println(*resetRequired.Message) 
   } else { 
    log.Printf("Couldn't sign in user %v. Here's why: %v\n", userName, err) 
   } 
  } else { 
   authResult = output.AuthenticationResult 
  } 
  return authResult, err
}
// ForgotPassword starts a password recovery flow for a user. This flow typically 
  sends a confirmation code
\frac{1}{10} to the user's configured notification destination, such as email.
func (actor CognitoActions) ForgotPassword(clientId string, userName string) 
  (*types.CodeDeliveryDetailsType, error) { 
  output, err := actor.CognitoClient.ForgotPassword(context.TODO(), 
  &cognitoidentityprovider.ForgotPasswordInput{ 
  ClientId: aws.String(clientId), 
  Username: aws.String(userName), 
  }) 
 if err != nil {
   log.Printf("Couldn't start password reset for user '%v'. Here;s why: %v\n", 
  userName, err) 
  } 
  return output.CodeDeliveryDetails, err
}
```

```
// ConfirmForgotPassword confirms a user with a confirmation code and a new 
  password.
func (actor CognitoActions) ConfirmForgotPassword(clientId string, code string, 
  userName string, password string) error { 
  _, err := actor.CognitoClient.ConfirmForgotPassword(context.TODO(), 
  &cognitoidentityprovider.ConfirmForgotPasswordInput{ 
   ClientId: aws.String(clientId), 
   ConfirmationCode: aws.String(code), 
  Password: aws.String(password),
  Username: aws.String(userName),
  }) 
 if err != nil {
   var invalidPassword *types.InvalidPasswordException 
   if errors.As(err, &invalidPassword) { 
    log.Println(*invalidPassword.Message) 
   } else { 
    log.Printf("Couldn't confirm user %v. Here's why: %v", userName, err) 
   } 
  } 
  return err
}
// DeleteUser removes a user from the user pool.
func (actor CognitoActions) DeleteUser(userAccessToken string) error { 
  _, err := actor.CognitoClient.DeleteUser(context.TODO(), 
  &cognitoidentityprovider.DeleteUserInput{ 
  AccessToken: aws.String(userAccessToken), 
  }) 
 if err != nil {
  log.Printf("Couldn't delete user. Here's why: %v\n", err) 
  } 
  return err
}
// AdminCreateUser uses administrator credentials to add a user to a user pool. This 
  method leaves the user
\frac{1}{1} in a state that requires they enter a new password next time they sign in.
```

```
func (actor CognitoActions) AdminCreateUser(userPoolId string, userName string, 
  userEmail string) error { 
  _, err := actor.CognitoClient.AdminCreateUser(context.TODO(), 
  &cognitoidentityprovider.AdminCreateUserInput{ 
  UserPoolId: aws.String(userPoolId),
  Username: aws.String(userName),
   MessageAction: types.MessageActionTypeSuppress, 
   UserAttributes: []types.AttributeType{{Name: aws.String("email"), Value: 
  aws.String(userEmail)}}, 
  }) 
 if err != nil {
   var userExists *types.UsernameExistsException 
   if errors.As(err, &userExists) { 
    log.Printf("User %v already exists in the user pool.", userName) 
    err = nil 
   } else { 
    log.Printf("Couldn't create user %v. Here's why: %v\n", userName, err) 
   } 
  } 
  return err
}
// AdminSetUserPassword uses administrator credentials to set a password for a user 
  without requiring a
// temporary password.
func (actor CognitoActions) AdminSetUserPassword(userPoolId string, userName string, 
  password string) error { 
  _, err := actor.CognitoClient.AdminSetUserPassword(context.TODO(), 
  &cognitoidentityprovider.AdminSetUserPasswordInput{ 
  Password: aws.String(password),
  UserPoolId: aws.String(userPoolId), 
   Username: aws.String(userName), 
   Permanent: true, 
  }) 
 if err != nil {
   var invalidPassword *types.InvalidPasswordException 
   if errors.As(err, &invalidPassword) { 
   log.Println(*invalidPassword.Message) 
   } else { 
    log.Printf("Couldn't set password for user %v. Here's why: %v\n", userName, err) 
   } 
  }
```
 return err }

Create a struct that wraps DynamoDB actions.

```
// DynamoActions encapsulates the Amazon Simple Notification Service (Amazon SNS) 
  actions
// used in the examples.
type DynamoActions struct { 
  DynamoClient *dynamodb.Client
}
// User defines structured user data.
type User struct { 
  UserName string 
  UserEmail string 
  LastLogin *LoginInfo `dynamodbav:",omitempty"`
}
// LoginInfo defines structured custom login data.
type LoginInfo struct { 
  UserPoolId string 
  ClientId string 
  Time string
}
// UserList defines a list of users.
type UserList struct { 
  Users []User
}
// UserNameList returns the usernames contained in a UserList as a list of strings.
func (users *UserList) UserNameList() []string { 
  names := make([]string, len(users.Users)) 
 for i := 0; i < len(users.Users); i^{++} {
   names[i] = users.Users[i].UserName 
  } 
  return names
}
```

```
// PopulateTable adds a set of test users to the table.
func (actor DynamoActions) PopulateTable(tableName string) error { 
  var err error 
  var item map[string]types.AttributeValue 
  var writeReqs []types.WriteRequest 
 for i := 1; i < 4; i++)item, err = attributevalue.MarshalMap(User{UserName: fmt.Sprintf("test_user_%v",
  i), UserEmail: fmt.Sprintf("test_email_%v@example.com", i)}) 
  if err != nil {
   log.Printf("Couldn't marshall user into DynamoDB format. Here's why: %v\n", err) 
   return err 
  } 
  writeReqs = append(writeReqs, types.WriteRequest{PutRequest: 
  &types.PutRequest{Item: item}}) 
  } 
  _, err = actor.DynamoClient.BatchWriteItem(context.TODO(), 
  &dynamodb.BatchWriteItemInput{ 
  RequestItems: map[string][]types.WriteRequest{tableName: writeReqs}, 
 }) 
 if err != nil {
  log.Printf("Couldn't populate table %v with users. Here's why: %v\n", tableName, 
  err) 
  } 
 return err
}
// Scan scans the table for all items.
func (actor DynamoActions) Scan(tableName string) (UserList, error) { 
 var userList UserList 
  output, err := actor.DynamoClient.Scan(context.TODO(), &dynamodb.ScanInput{ 
  TableName: aws.String(tableName), 
 }) 
 if err != nil {
  log.Printf("Couldn't scan table %v for items. Here's why: %v\n", tableName, err) 
  } else { 
  err = attributevalue.UnmarshalListOfMaps(output.Items, &userList.Users) 
 if err != nil {
    log.Printf("Couldn't unmarshal items into users. Here's why: %v\n", err) 
  } 
  } 
 return userList, err
}
// AddUser adds a user item to a table.
```

```
func (actor DynamoActions) AddUser(tableName string, user User) error { 
  userItem, err := attributevalue.MarshalMap(user) 
 if err != nil {
  log.Printf("Couldn't marshall user to item. Here's why: %v\n", err) 
  } 
  _, err = actor.DynamoClient.PutItem(context.TODO(), &dynamodb.PutItemInput{ 
   Item: userItem, 
  TableName: aws.String(tableName), 
  }) 
 if err != nil {
  log.Printf("Couldn't put item in table %v. Here's why: %v", tableName, err) 
 } 
  return err
}
```
Create a struct that wraps CloudWatch Logs actions.

```
type CloudWatchLogsActions struct { 
 CwlClient *cloudwatchlogs.Client
}
// GetLatestLogStream gets the most recent log stream for a Lambda function.
func (actor CloudWatchLogsActions) GetLatestLogStream(functionName string) 
  (types.LogStream, error) { 
  var logStream types.LogStream 
  logGroupName := fmt.Sprintf("/aws/lambda/%s", functionName) 
  output, err := actor.CwlClient.DescribeLogStreams(context.TODO(), 
  &cloudwatchlogs.DescribeLogStreamsInput{ 
   Descending: aws.Bool(true), 
 Limit: aws.Int32(1),
  LogGroupName: aws.String(logGroupName), 
  OrderBy: types.OrderByLastEventTime, 
  }) 
  if err != nil { 
  log.Printf("Couldn't get log streams for log group %v. Here's why: %v\n", 
  logGroupName, err) 
  } else { 
  logStream = output.LogStreams[0] 
  } 
  return logStream, err
```
}

```
// GetLogEvents gets the most recent eventCount events from the specified log 
  stream.
func (actor CloudWatchLogsActions) GetLogEvents(functionName string, logStreamName 
  string, eventCount int32) ( 
  []types.OutputLogEvent, error) { 
  var events []types.OutputLogEvent 
  logGroupName := fmt.Sprintf("/aws/lambda/%s", functionName) 
  output, err := actor.CwlClient.GetLogEvents(context.TODO(), 
  &cloudwatchlogs.GetLogEventsInput{ 
   LogStreamName: aws.String(logStreamName), 
 Limit: aws.Int32(eventCount),
  LogGroupName: aws.String(logGroupName), 
  }) 
 if err != nil {
  log.Printf("Couldn't get log event for log stream %v. Here's why: %v\n", 
  logStreamName, err) 
  } else { 
  events = output.Events 
  } 
  return events, err
}
```
Create a struct that wraps AWS CloudFormation actions.

```
// StackOutputs defines a map of outputs from a specific stack.
type StackOutputs map[string]string
type CloudFormationActions struct { 
  CfnClient *cloudformation.Client
}
// GetOutputs gets the outputs from a CloudFormation stack and puts them into a 
  structured format.
func (actor CloudFormationActions) GetOutputs(stackName string) StackOutputs { 
  output, err := actor.CfnClient.DescribeStacks(context.TODO(), 
  &cloudformation.DescribeStacksInput{ 
   StackName: aws.String(stackName), 
  })
```

```
if err != nil || len(output.Stacks) == 0 {
   log.Panicf("Couldn't find a CloudFormation stack named %v. Here's why: %v\n", 
  stackName, err) 
  } 
  stackOutputs := StackOutputs{} 
 for _, out := range output.Stacks[0].Outputs { 
   stackOutputs[*out.OutputKey] = *out.OutputValue 
  } 
 return stackOutputs
}
```
Clean up resources.

```
// Resources keeps track of AWS resources created during an example and handles
// cleanup when the example finishes.
type Resources struct { 
 userPoolId string
  userAccessTokens []string 
 triggers []actions.Trigger 
  cognitoActor *actions.CognitoActions 
  questioner demotools.IQuestioner
}
func (resources *Resources) init(cognitoActor *actions.CognitoActions, questioner 
  demotools.IQuestioner) { 
  resources.userAccessTokens = []string{} 
  resources.triggers = []actions.Trigger{} 
 resources.cognitoActor = cognitoActor 
  resources.questioner = questioner
}
// Cleanup deletes all AWS resources created during an example.
func (resources *Resources) Cleanup() { 
  defer func() { 
  if r := recover(); r := nil {
    log.Printf("Something went wrong during cleanup.\n%v\n", r) 
    log.Println("Use the AWS Management Console to remove any remaining resources \n" 
  + 
     "that were created for this scenario.")
```

```
 } 
  }() 
  wantDelete := resources.questioner.AskBool("Do you want to remove all of the AWS 
  resources that were created "+ 
  "during this demo (y/n)?", "y")
  if wantDelete { 
   for _, accessToken := range resources.userAccessTokens { 
    err := resources.cognitoActor.DeleteUser(accessToken) 
   if err != nil {
     log.Println("Couldn't delete user during cleanup.") 
     panic(err) 
    } 
    log.Println("Deleted user.") 
   } 
   triggerList := make([]actions.TriggerInfo, len(resources.triggers)) 
  for i := 0; i < len(resources.triggers); i++ {
    triggerList[i] = actions.TriggerInfo{Trigger: resources.triggers[i], HandlerArn: 
  nil} 
   } 
   err := resources.cognitoActor.UpdateTriggers(resources.userPoolId, triggerList...) 
   if err != nil { 
    log.Println("Couldn't update Cognito triggers during cleanup.") 
   panic(err) 
   } 
   log.Println("Removed Cognito triggers from user pool.") 
  } else { 
   log.Println("Be sure to remove resources when you're done with them to avoid 
  unexpected charges!") 
  }
}
```
- For API details, see the following topics in *AWS SDK for Go API Reference*.
	- [DeleteUser](https://pkg.go.dev/github.com/aws/aws-sdk-go-v2/service/cognitoidentityprovider#Client.DeleteUser)
	- [InitiateAuth](https://pkg.go.dev/github.com/aws/aws-sdk-go-v2/service/cognitoidentityprovider#Client.InitiateAuth)
	- [SignUp](https://pkg.go.dev/github.com/aws/aws-sdk-go-v2/service/cognitoidentityprovider#Client.SignUp)
	- [UpdateUserPool](https://pkg.go.dev/github.com/aws/aws-sdk-go-v2/service/cognitoidentityprovider#Client.UpdateUserPool)

# **Automatically migrate known users with a Lambda function**

The following code example shows how to automatically migrate known Amazon Cognito users with a Lambda function.

- Configure a user pool to call a Lambda function for the MigrateUser trigger.
- Sign in to Amazon Cognito with a username and email that is not in the user pool.
- The Lambda function scans a DynamoDB table and automatically migrates known users to the user pool.
- Perform the forgot password flow to reset the password for the migrated user.
- Sign in as the new user, then clean up resources.

# **SDK for Go V2**

## **Note**

There's more on GitHub. Find the complete example and learn how to set up and run in the AWS Code Examples [Repository](https://github.com/awsdocs/aws-doc-sdk-examples/tree/main/gov2/workflows/user_pools_and_lambda_triggers#code-examples).

Run an interactive scenario at a command prompt.

```
import ( 
  "errors" 
  "fmt" 
  "log" 
  "strings" 
  "user_pools_and_lambda_triggers/actions" 
  "github.com/aws/aws-sdk-go-v2/aws" 
  "github.com/aws/aws-sdk-go-v2/service/cognitoidentityprovider" 
  "github.com/aws/aws-sdk-go-v2/service/cognitoidentityprovider/types" 
  "github.com/awsdocs/aws-doc-sdk-examples/gov2/demotools"
)
// MigrateUser separates the steps of this scenario into individual functions so 
  that
// they are simpler to read and understand.
type MigrateUser struct {
```

```
 helper IScenarioHelper 
  questioner demotools.IQuestioner 
  resources Resources 
  cognitoActor *actions.CognitoActions
}
// NewMigrateUser constructs a new migrate user runner.
func NewMigrateUser(sdkConfig aws.Config, questioner demotools.IQuestioner, helper 
  IScenarioHelper) MigrateUser { 
  scenario := MigrateUser{ 
  helper: helper, 
  questioner: questioner, 
  resources: Resources{}, 
  cognitoActor: &actions.CognitoActions{CognitoClient: 
  cognitoidentityprovider.NewFromConfig(sdkConfig)}, 
  } 
  scenario.resources.init(scenario.cognitoActor, questioner) 
  return scenario
}
// AddMigrateUserTrigger adds a Lambda handler as an invocation target for the 
  MigrateUser trigger.
func (runner *MigrateUser) AddMigrateUserTrigger(userPoolId string, functionArn 
  string) { 
  log.Printf("Let's add a Lambda function to handle the MigrateUser trigger from 
  Cognito.\n" + 
  "This trigger happens when an unknown user signs in, and lets your function take 
  action before Cognito\n" + 
   "rejects the user.\n\n") 
  err := runner.cognitoActor.UpdateTriggers( 
   userPoolId, 
  actions.TriggerInfo{Trigger: actions.UserMigration, HandlerArn: 
  aws.String(functionArn)}) 
  if err != nil { 
   panic(err) 
  } 
  log.Printf("Lambda function %v added to user pool %v to handle the MigrateUser 
  trigger.\n", 
  functionArn, userPoolId) 
  log.Println(strings.Repeat("-", 88))
}
```

```
// SignInUser adds a new user to the known users table and signs that user in to 
  Amazon Cognito.
func (runner *MigrateUser) SignInUser(usersTable string, clientId string) (bool, 
  actions.User) { 
  log.Println("Let's sign in a user to your Cognito user pool. When the username and 
  email matches an entry in the\n" + 
   "DynamoDB known users table, the email is automatically verified and the user is 
  migrated to the Cognito user pool.") 
  user := actions.User{} 
  user.UserName = runner.questioner.Ask("\nEnter a username:") 
  user.UserEmail = runner.questioner.Ask("\nEnter an email that you own. This email 
  will be used to confirm user migration\n" + 
   "during this example:") 
  runner.helper.AddKnownUser(usersTable, user) 
  var err error 
  var resetRequired *types.PasswordResetRequiredException 
  var authResult *types.AuthenticationResultType 
  signedIn := false 
  for !signedIn && resetRequired == nil { 
   log.Printf("Signing in to Cognito as user '%v'. The expected result is a 
  PasswordResetRequiredException.\n\n", user.UserName) 
   authResult, err = runner.cognitoActor.SignIn(clientId, user.UserName, "_") 
 if err != nil {
    if errors.As(err, &resetRequired) { 
     log.Printf("\nUser '%v' is not in the Cognito user pool but was found in the 
  DynamoDB known users table.\n"+ 
      "User migration is started and a password reset is required.", user.UserName) 
    } else { 
     panic(err) 
    } 
   } else { 
    log.Printf("User '%v' successfully signed in. This is unexpected and probably 
  means you have not\n"+ 
     "cleaned up a previous run of this scenario, so the user exist in the Cognito 
  user pool.\n"+ 
     "You can continue this example and select to clean up resources, or manually 
  remove\n"+ 
     "the user from your user pool and try again.", user.UserName) 
    runner.resources.userAccessTokens = append(runner.resources.userAccessTokens, 
  *authResult.AccessToken) 
    signedIn = true
```
}

```
 } 
  log.Println(strings.Repeat("-", 88)) 
  return resetRequired != nil, user
}
// ResetPassword starts a password recovery flow.
func (runner *MigrateUser) ResetPassword(clientId string, user actions.User) { 
  wantCode := runner.questioner.AskBool(fmt.Sprintf("In order to migrate the user to 
  Cognito, you must be able to receive a confirmation\n"+ 
  "code by email at %v. Do you want to send a code (y/n)?", user.UserEmail), "y")
  if !wantCode { 
   log.Println("To complete this example and successfully migrate a user to Cognito, 
  you must enter an email\n" + 
    "you own that can receive a confirmation code.") 
  return 
  } 
  codeDelivery, err := runner.cognitoActor.ForgotPassword(clientId, user.UserName) 
  if err != nil { 
   panic(err) 
  } 
  log.Printf("\nA confirmation code has been sent to %v.", *codeDelivery.Destination) 
  code := runner.questioner.Ask("Check your email and enter it here:") 
  confirmed := false 
  password := runner.questioner.AskPassword("\nEnter a password that has at least 
  eight characters, uppercase, lowercase, numbers and symbols.\n"+ 
   "(the password will not display as you type):", 8) 
  for !confirmed { 
   log.Printf("\nConfirming password reset for user '%v'.\n", user.UserName) 
   err = runner.cognitoActor.ConfirmForgotPassword(clientId, code, user.UserName, 
  password) 
  if err != nil {
    var invalidPassword *types.InvalidPasswordException 
    if errors.As(err, &invalidPassword) { 
     password = runner.questioner.AskPassword("\nEnter another password:", 8) 
    } else { 
     panic(err) 
    } 
   } else { 
    confirmed = true 
   } 
  }
```

```
 log.Printf("User '%v' successfully confirmed and migrated.\n", user.UserName) 
  log.Println("Signing in with your username and password...") 
  authResult, err := runner.cognitoActor.SignIn(clientId, user.UserName, password) 
  if err != nil { 
   panic(err) 
  } 
  log.Printf("Successfully signed in. Your access token starts with: %v...\n", 
  (*authResult.AccessToken)[:10]) 
  runner.resources.userAccessTokens = append(runner.resources.userAccessTokens, 
  *authResult.AccessToken) 
 log.Println(strings.Repeat("-", 88))
}
// Run runs the scenario.
func (runner *MigrateUser) Run(stackName string) { 
  defer func() { 
  if r := recover(); r := nil {
    log.Println("Something went wrong with the demo.") 
    runner.resources.Cleanup() 
   } 
 \}()
  log.Println(strings.Repeat("-", 88)) 
  log.Printf("Welcome\n") 
  log.Println(strings.Repeat("-", 88)) 
  stackOutputs, err := runner.helper.GetStackOutputs(stackName) 
  if err != nil { 
   panic(err) 
  } 
  runner.resources.userPoolId = stackOutputs["UserPoolId"] 
  runner.AddMigrateUserTrigger(stackOutputs["UserPoolId"], 
  stackOutputs["MigrateUserFunctionArn"]) 
  runner.resources.triggers = append(runner.resources.triggers, 
  actions.UserMigration) 
  resetNeeded, user := runner.SignInUser(stackOutputs["TableName"], 
  stackOutputs["UserPoolClientId"]) 
  if resetNeeded { 
   runner.helper.ListRecentLogEvents(stackOutputs["MigrateUserFunction"]) 
   runner.ResetPassword(stackOutputs["UserPoolClientId"], user) 
  }
```

```
 runner.resources.Cleanup() 
  log.Println(strings.Repeat("-", 88)) 
 log.Println("Thanks for watching!") 
  log.Println(strings.Repeat("-", 88))
}
```
Handle the MigrateUser trigger with a Lambda function.

```
const TABLE_NAME = "TABLE_NAME"
// UserInfo defines structured user data that can be marshalled to a DynamoDB 
  format.
type UserInfo struct { 
  UserName string `dynamodbav:"UserName"` 
  UserEmail string `dynamodbav:"UserEmail"`
}
type handler struct { 
  dynamoClient *dynamodb.Client
}
// HandleRequest handles the MigrateUser event by looking up a user in an Amazon 
  DynamoDB table and
// specifying whether they should be migrated to the user pool.
func (h *handler) HandleRequest(ctx context.Context, event 
  events.CognitoEventUserPoolsMigrateUser) (events.CognitoEventUserPoolsMigrateUser, 
  error) { 
  log.Printf("Received migrate trigger from %v for user '%v'", event.TriggerSource, 
  event.UserName) 
  if event.TriggerSource != "UserMigration_Authentication" { 
  return event, nil 
  } 
  tableName := os.Getenv(TABLE_NAME) 
  user := UserInfo{ 
  UserName: event.UserName, 
  } 
  log.Printf("Looking up user '%v' in table %v.\n", user.UserName, tableName) 
  filterEx := expression.Name("UserName").Equal(expression.Value(user.UserName))
```

```
 expr, err := expression.NewBuilder().WithFilter(filterEx).Build() 
  if err != nil { 
  log.Printf("Error building expression to query for user '%v'.\n", user.UserName) 
  return event, err 
  } 
  output, err := h.dynamoClient.Scan(ctx, &dynamodb.ScanInput{ 
 TableName: aws.String(tableName),
 FilterExpression: expr.Filter(),
  ExpressionAttributeNames: expr.Names(), 
  ExpressionAttributeValues: expr.Values(), 
  }) 
 if err != nil {
  log.Printf("Error looking up user '%v'.\n", user.UserName) 
  return event, err 
  } 
 if output.Items == nil || len(output.Items) == 0 {
  log.Printf("User '%v' not found, not migrating user.\n", user.UserName) 
  return event, err 
  } 
  var users []UserInfo 
  err = attributevalue.UnmarshalListOfMaps(output.Items, &users) 
 if err != nil {
  log.Printf("Couldn't unmarshal DynamoDB items. Here's why: %v\n", err) 
  return event, err 
  } 
 user = users[0] log.Printf("UserName '%v' found with email %v. User is migrated and must reset 
  password.\n", user.UserName, user.UserEmail) 
 event.CognitoEventUserPoolsMigrateUserResponse.UserAttributes = map[string]string{
   "email": user.UserEmail, 
   "email_verified": "true", // email_verified is required for the forgot password 
  flow. 
  } 
  event.CognitoEventUserPoolsMigrateUserResponse.FinalUserStatus = "RESET_REQUIRED" 
  event.CognitoEventUserPoolsMigrateUserResponse.MessageAction = "SUPPRESS" 
 return event, err
}
func main() { 
  sdkConfig, err := config.LoadDefaultConfig(context.TODO()) 
  if err != nil {
```

```
 log.Panicln(err) 
  } 
 h := \text{handler} dynamoClient: dynamodb.NewFromConfig(sdkConfig), 
  } 
  lambda.Start(h.HandleRequest)
}
```
Create a struct that performs common tasks.

```
// IScenarioHelper defines common functions used by the workflows in this example.
type IScenarioHelper interface { 
  Pause(secs int) 
  GetStackOutputs(stackName string) (actions.StackOutputs, error) 
  PopulateUserTable(tableName string) 
  GetKnownUsers(tableName string) (actions.UserList, error) 
  AddKnownUser(tableName string, user actions.User) 
  ListRecentLogEvents(functionName string)
}
// ScenarioHelper contains AWS wrapper structs used by the workflows in this 
  example.
type ScenarioHelper struct { 
  questioner demotools.IQuestioner 
  dynamoActor *actions.DynamoActions 
  cfnActor *actions.CloudFormationActions 
  cwlActor *actions.CloudWatchLogsActions 
  isTestRun bool
}
// NewScenarioHelper constructs a new scenario helper.
func NewScenarioHelper(sdkConfig aws.Config, questioner demotools.IQuestioner) 
  ScenarioHelper { 
  scenario := ScenarioHelper{ 
   questioner: questioner, 
   dynamoActor: &actions.DynamoActions{DynamoClient: 
  dynamodb.NewFromConfig(sdkConfig)}, 
   cfnActor: &actions.CloudFormationActions{CfnClient: 
  cloudformation.NewFromConfig(sdkConfig)},
```

```
 cwlActor: &actions.CloudWatchLogsActions{CwlClient: 
  cloudwatchlogs.NewFromConfig(sdkConfig)}, 
  } 
  return scenario
}
// Pause waits for the specified number of seconds.
func (helper ScenarioHelper) Pause(secs int) {
  if !helper.isTestRun { 
  time.Sleep(time.Duration(secs) * time.Second) 
  }
}
// GetStackOutputs gets the outputs from the specified CloudFormation stack in a 
  structured format.
func (helper ScenarioHelper) GetStackOutputs(stackName string)
  (actions.StackOutputs, error) { 
  return helper.cfnActor.GetOutputs(stackName), nil
}
// PopulateUserTable fills the known user table with example data.
func (helper ScenarioHelper) PopulateUserTable(tableName string) { 
  log.Printf("First, let's add some users to the DynamoDB %v table we'll use for this 
  example.\n", tableName) 
  err := helper.dynamoActor.PopulateTable(tableName) 
  if err != nil { 
   panic(err) 
  }
}
// GetKnownUsers gets the users from the known users table in a structured format.
func (helper ScenarioHelper) GetKnownUsers(tableName string) (actions.UserList, 
  error) { 
  knownUsers, err := helper.dynamoActor.Scan(tableName) 
 if err != nil {
  log.Printf("Couldn't get known users from table %v. Here's why: %v\n", tableName, 
  err) 
  } 
  return knownUsers, err
}
// AddKnownUser adds a user to the known users table.
func (helper ScenarioHelper) AddKnownUser(tableName string, user actions.User) {
```

```
 log.Printf("Adding user '%v' with email '%v' to the DynamoDB known users table...
\mathcal{M}",
   user.UserName, user.UserEmail) 
  err := helper.dynamoActor.AddUser(tableName, user) 
  if err != nil { 
   panic(err) 
 }
}
// ListRecentLogEvents gets the most recent log stream and events for the specified 
  Lambda function and displays them.
func (helper ScenarioHelper) ListRecentLogEvents(functionName string) { 
  log.Println("Waiting a few seconds to let Lambda write to CloudWatch Logs...") 
  helper.Pause(10) 
  log.Println("Okay, let's check the logs to find what's happened recently with your 
  Lambda function.") 
  logStream, err := helper.cwlActor.GetLatestLogStream(functionName) 
 if err != nil {
   panic(err) 
  } 
  log.Printf("Getting some recent events from log stream %v\n", 
  *logStream.LogStreamName) 
  events, err := helper.cwlActor.GetLogEvents(functionName, *logStream.LogStreamName, 
  10) 
 if err != nil {
   panic(err) 
  } 
  for _, event := range events { 
  log.Printf("\t%v", *event.Message) 
  } 
  log.Println(strings.Repeat("-", 88))
}
```
Create a struct that wraps Amazon Cognito actions.

```
type CognitoActions struct { 
 CognitoClient *cognitoidentityprovider.Client
}
```

```
// Trigger and TriggerInfo define typed data for updating an Amazon Cognito trigger.
type Trigger int
const ( 
  PreSignUp Trigger = iota 
  UserMigration 
  PostAuthentication
\lambdatype TriggerInfo struct { 
  Trigger Trigger 
  HandlerArn *string
}
// UpdateTriggers adds or removes Lambda triggers for a user pool. When a trigger is 
  specified with a `nil` value,
// it is removed from the user pool.
func (actor CognitoActions) UpdateTriggers(userPoolId string, 
  triggers ...TriggerInfo) error { 
  output, err := actor.CognitoClient.DescribeUserPool(context.TODO(), 
  &cognitoidentityprovider.DescribeUserPoolInput{ 
   UserPoolId: aws.String(userPoolId), 
  }) 
 if err != nil {
   log.Printf("Couldn't get info about user pool %v. Here's why: %v\n", userPoolId, 
  err) 
   return err 
  } 
  lambdaConfig := output.UserPool.LambdaConfig 
  for _, trigger := range triggers { 
   switch trigger.Trigger { 
   case PreSignUp: 
    lambdaConfig.PreSignUp = trigger.HandlerArn 
   case UserMigration: 
    lambdaConfig.UserMigration = trigger.HandlerArn 
   case PostAuthentication: 
    lambdaConfig.PostAuthentication = trigger.HandlerArn 
   } 
  } 
  _, err = actor.CognitoClient.UpdateUserPool(context.TODO(), 
  &cognitoidentityprovider.UpdateUserPoolInput{ 
   UserPoolId: aws.String(userPoolId),
```

```
 LambdaConfig: lambdaConfig, 
  }) 
 if err != nil {
  log.Printf("Couldn't update user pool %v. Here's why: %v\n", userPoolId, err) 
  } 
  return err
}
// SignUp signs up a user with Amazon Cognito.
func (actor CognitoActions) SignUp(clientId string, userName string, password 
  string, userEmail string) (bool, error) { 
  confirmed := false 
  output, err := actor.CognitoClient.SignUp(context.TODO(), 
  &cognitoidentityprovider.SignUpInput{ 
  ClientId: aws.String(clientId), 
   Password: aws.String(password), 
   Username: aws.String(userName), 
   UserAttributes: []types.AttributeType{ 
    {Name: aws.String("email"), Value: aws.String(userEmail)}, 
  }, 
  }) 
 if err != nil {
  var invalidPassword *types.InvalidPasswordException 
   if errors.As(err, &invalidPassword) { 
   log.Println(*invalidPassword.Message) 
   } else { 
    log.Printf("Couldn't sign up user %v. Here's why: %v\n", userName, err) 
   } 
  } else { 
  confirmed = output.UserConfirmed 
  } 
  return confirmed, err
}
// SignIn signs in a user to Amazon Cognito using a username and password 
  authentication flow.
func (actor CognitoActions) SignIn(clientId string, userName string, password 
  string) (*types.AuthenticationResultType, error) { 
  var authResult *types.AuthenticationResultType
```

```
 output, err := actor.CognitoClient.InitiateAuth(context.TODO(), 
  &cognitoidentityprovider.InitiateAuthInput{ 
  AuthFlow: "USER PASSWORD AUTH",
   ClientId: aws.String(clientId), 
  AuthParameters: map[string]string{"USERNAME": userName, "PASSWORD": password},
  }) 
  if err != nil { 
   var resetRequired *types.PasswordResetRequiredException 
   if errors.As(err, &resetRequired) { 
   log.Println(*resetRequired.Message) 
   } else { 
    log.Printf("Couldn't sign in user %v. Here's why: %v\n", userName, err) 
  } 
  } else { 
  authResult = output.AuthenticationResult 
  } 
  return authResult, err
}
// ForgotPassword starts a password recovery flow for a user. This flow typically 
  sends a confirmation code
// to the user's configured notification destination, such as email.
func (actor CognitoActions) ForgotPassword(clientId string, userName string) 
  (*types.CodeDeliveryDetailsType, error) { 
  output, err := actor.CognitoClient.ForgotPassword(context.TODO(), 
  &cognitoidentityprovider.ForgotPasswordInput{ 
  ClientId: aws.String(clientId), 
  Username: aws.String(userName), 
  }) 
 if err != nil {
   log.Printf("Couldn't start password reset for user '%v'. Here;s why: %v\n", 
  userName, err) 
  } 
  return output.CodeDeliveryDetails, err
}
// ConfirmForgotPassword confirms a user with a confirmation code and a new 
  password.
func (actor CognitoActions) ConfirmForgotPassword(clientId string, code string, 
  userName string, password string) error {
```

```
 _, err := actor.CognitoClient.ConfirmForgotPassword(context.TODO(), 
  &cognitoidentityprovider.ConfirmForgotPasswordInput{ 
   ClientId: aws.String(clientId), 
   ConfirmationCode: aws.String(code), 
  Password: aws.String(password),
  Username: aws.String(userName),
  }) 
 if err != nil {
   var invalidPassword *types.InvalidPasswordException 
   if errors.As(err, &invalidPassword) { 
    log.Println(*invalidPassword.Message) 
   } else { 
    log.Printf("Couldn't confirm user %v. Here's why: %v", userName, err) 
   } 
  } 
  return err
}
// DeleteUser removes a user from the user pool.
func (actor CognitoActions) DeleteUser(userAccessToken string) error { 
  _, err := actor.CognitoClient.DeleteUser(context.TODO(), 
  &cognitoidentityprovider.DeleteUserInput{ 
  AccessToken: aws.String(userAccessToken), 
  }) 
 if err != nil {
   log.Printf("Couldn't delete user. Here's why: %v\n", err) 
  } 
  return err
}
// AdminCreateUser uses administrator credentials to add a user to a user pool. This 
  method leaves the user
\frac{1}{1} in a state that requires they enter a new password next time they sign in.
func (actor CognitoActions) AdminCreateUser(userPoolId string, userName string, 
  userEmail string) error { 
  _, err := actor.CognitoClient.AdminCreateUser(context.TODO(), 
  &cognitoidentityprovider.AdminCreateUserInput{ 
  UserPoolId: aws.String(userPoolId),
  Username: aws.String(userName),
   MessageAction: types.MessageActionTypeSuppress,
```
```
 UserAttributes: []types.AttributeType{{Name: aws.String("email"), Value: 
  aws.String(userEmail)}}, 
  }) 
 if err != nil {
   var userExists *types.UsernameExistsException 
   if errors.As(err, &userExists) { 
    log.Printf("User %v already exists in the user pool.", userName) 
    err = nil 
   } else { 
    log.Printf("Couldn't create user %v. Here's why: %v\n", userName, err) 
   } 
  } 
  return err
}
// AdminSetUserPassword uses administrator credentials to set a password for a user 
  without requiring a
// temporary password.
func (actor CognitoActions) AdminSetUserPassword(userPoolId string, userName string, 
  password string) error { 
  _, err := actor.CognitoClient.AdminSetUserPassword(context.TODO(), 
  &cognitoidentityprovider.AdminSetUserPasswordInput{ 
  Password: aws.String(password),
  UserPoolId: aws.String(userPoolId), 
   Username: aws.String(userName), 
   Permanent: true, 
  }) 
 if err != nil {
   var invalidPassword *types.InvalidPasswordException 
   if errors.As(err, &invalidPassword) { 
    log.Println(*invalidPassword.Message) 
   } else { 
    log.Printf("Couldn't set password for user %v. Here's why: %v\n", userName, err) 
   } 
  } 
  return err
}
```
Create a struct that wraps DynamoDB actions.

```
// DynamoActions encapsulates the Amazon Simple Notification Service (Amazon SNS) 
  actions
// used in the examples.
type DynamoActions struct { 
  DynamoClient *dynamodb.Client
}
// User defines structured user data.
type User struct { 
  UserName string 
  UserEmail string 
  LastLogin *LoginInfo `dynamodbav:",omitempty"`
}
// LoginInfo defines structured custom login data.
type LoginInfo struct { 
  UserPoolId string 
  ClientId string 
  Time string
}
// UserList defines a list of users.
type UserList struct { 
  Users []User
}
// UserNameList returns the usernames contained in a UserList as a list of strings.
func (users *UserList) UserNameList() []string { 
 names := make([]string, len(users.Users))
 for i := 0; i < len(users.Users); i^{++} {
   names[i] = users.Users[i].UserName 
  } 
  return names
}
// PopulateTable adds a set of test users to the table.
func (actor DynamoActions) PopulateTable(tableName string) error { 
  var err error 
  var item map[string]types.AttributeValue 
  var writeReqs []types.WriteRequest 
 for i := 1; i < 4; i++)
```

```
item, err = attributevalue.MarshalMap(User{UserName: fmt.Sprintf("test_user_%v",
 i), UserEmail: fmt.Sprintf("test_email_%v@example.com", i)})
  if err != nil {
    log.Printf("Couldn't marshall user into DynamoDB format. Here's why: %v\n", err) 
   return err 
  } 
  writeReqs = append(writeReqs, types.WriteRequest{PutRequest: 
  &types.PutRequest{Item: item}}) 
  } 
  _, err = actor.DynamoClient.BatchWriteItem(context.TODO(), 
  &dynamodb.BatchWriteItemInput{ 
 RequestItems: map[string][]types.WriteRequest{tableName: writeReqs},
 }) 
 if err != nil {
  log.Printf("Couldn't populate table %v with users. Here's why: %v\n", tableName, 
  err) 
  } 
 return err
}
// Scan scans the table for all items.
func (actor DynamoActions) Scan(tableName string) (UserList, error) { 
 var userList UserList 
 output, err := actor.DynamoClient.Scan(context.TODO(), &dynamodb.ScanInput{ 
  TableName: aws.String(tableName), 
 }) 
 if err != nil {
  log.Printf("Couldn't scan table %v for items. Here's why: %v\n", tableName, err) 
 } else { 
  err = attributevalue.UnmarshalListOfMaps(output.Items, &userList.Users) 
 if err != nil {
    log.Printf("Couldn't unmarshal items into users. Here's why: %v\n", err) 
  } 
  } 
 return userList, err
}
// AddUser adds a user item to a table.
func (actor DynamoActions) AddUser(tableName string, user User) error { 
  userItem, err := attributevalue.MarshalMap(user) 
  if err != nil { 
  log.Printf("Couldn't marshall user to item. Here's why: %v\n", err) 
  } 
  _, err = actor.DynamoClient.PutItem(context.TODO(), &dynamodb.PutItemInput{
```

```
 Item: userItem, 
   TableName: aws.String(tableName), 
  }) 
  if err != nil { 
  log.Printf("Couldn't put item in table %v. Here's why: %v", tableName, err) 
  } 
 return err
}
```
Create a struct that wraps CloudWatch Logs actions.

```
type CloudWatchLogsActions struct { 
  CwlClient *cloudwatchlogs.Client
}
// GetLatestLogStream gets the most recent log stream for a Lambda function.
func (actor CloudWatchLogsActions) GetLatestLogStream(functionName string) 
  (types.LogStream, error) { 
  var logStream types.LogStream 
  logGroupName := fmt.Sprintf("/aws/lambda/%s", functionName) 
  output, err := actor.CwlClient.DescribeLogStreams(context.TODO(), 
  &cloudwatchlogs.DescribeLogStreamsInput{ 
   Descending: aws.Bool(true), 
  Limit: aws.Int32(1),
   LogGroupName: aws.String(logGroupName), 
   OrderBy: types.OrderByLastEventTime, 
  }) 
  if err != nil { 
   log.Printf("Couldn't get log streams for log group %v. Here's why: %v\n", 
  logGroupName, err) 
  } else { 
   logStream = output.LogStreams[0] 
  } 
  return logStream, err
}
// GetLogEvents gets the most recent eventCount events from the specified log 
  stream.
func (actor CloudWatchLogsActions) GetLogEvents(functionName string, logStreamName 
  string, eventCount int32) (
```

```
 []types.OutputLogEvent, error) { 
  var events []types.OutputLogEvent 
  logGroupName := fmt.Sprintf("/aws/lambda/%s", functionName) 
  output, err := actor.CwlClient.GetLogEvents(context.TODO(), 
  &cloudwatchlogs.GetLogEventsInput{ 
   LogStreamName: aws.String(logStreamName), 
 Limit: aws.Int32(eventCount),
  LogGroupName: aws.String(logGroupName), 
  }) 
  if err != nil { 
  log.Printf("Couldn't get log event for log stream %v. Here's why: %v\n", 
  logStreamName, err) 
  } else { 
  events = output.Events 
  } 
 return events, err
}
```
Create a struct that wraps AWS CloudFormation actions.

```
// StackOutputs defines a map of outputs from a specific stack.
type StackOutputs map[string]string
type CloudFormationActions struct { 
  CfnClient *cloudformation.Client
}
// GetOutputs gets the outputs from a CloudFormation stack and puts them into a 
  structured format.
func (actor CloudFormationActions) GetOutputs(stackName string) StackOutputs { 
  output, err := actor.CfnClient.DescribeStacks(context.TODO(), 
  &cloudformation.DescribeStacksInput{ 
   StackName: aws.String(stackName), 
  }) 
  if err != nil || len(output.Stacks) == 0 { 
   log.Panicf("Couldn't find a CloudFormation stack named %v. Here's why: %v\n", 
  stackName, err) 
  } 
  stackOutputs := StackOutputs{} 
  for _, out := range output.Stacks[0].Outputs {
```

```
 stackOutputs[*out.OutputKey] = *out.OutputValue 
  } 
 return stackOutputs
}
```
Clean up resources.

```
// Resources keeps track of AWS resources created during an example and handles
// cleanup when the example finishes.
type Resources struct { 
  userPoolId string 
  userAccessTokens []string 
  triggers []actions.Trigger 
  cognitoActor *actions.CognitoActions 
  questioner demotools.IQuestioner
}
func (resources *Resources) init(cognitoActor *actions.CognitoActions, questioner 
  demotools.IQuestioner) { 
  resources.userAccessTokens = []string{} 
  resources.triggers = []actions.Trigger{} 
  resources.cognitoActor = cognitoActor 
  resources.questioner = questioner
}
// Cleanup deletes all AWS resources created during an example.
func (resources *Resources) Cleanup() { 
  defer func() { 
  if r := recover(); r := nil {
    log.Printf("Something went wrong during cleanup.\n%v\n", r) 
    log.Println("Use the AWS Management Console to remove any remaining resources \n" 
  + 
     "that were created for this scenario.") 
  } 
 \}() wantDelete := resources.questioner.AskBool("Do you want to remove all of the AWS 
  resources that were created "+ 
   "during this demo (y/n)?", "y")
```

```
 if wantDelete { 
   for _, accessToken := range resources.userAccessTokens { 
    err := resources.cognitoActor.DeleteUser(accessToken) 
   if err != nil {
     log.Println("Couldn't delete user during cleanup.") 
     panic(err) 
    } 
    log.Println("Deleted user.") 
   } 
   triggerList := make([]actions.TriggerInfo, len(resources.triggers)) 
  for i := 0; i < len(resources.triggers); i++ {
    triggerList[i] = actions.TriggerInfo{Trigger: resources.triggers[i], HandlerArn: 
  nil} 
   } 
   err := resources.cognitoActor.UpdateTriggers(resources.userPoolId, triggerList...) 
  if err != nil {
   log.Println("Couldn't update Cognito triggers during cleanup.") 
    panic(err) 
   } 
   log.Println("Removed Cognito triggers from user pool.") 
  } else { 
   log.Println("Be sure to remove resources when you're done with them to avoid 
  unexpected charges!") 
  }
}
```
- For API details, see the following topics in *AWS SDK for Go API Reference*.
	- [ConfirmForgotPassword](https://pkg.go.dev/github.com/aws/aws-sdk-go-v2/service/cognitoidentityprovider#Client.ConfirmForgotPassword)
	- [DeleteUser](https://pkg.go.dev/github.com/aws/aws-sdk-go-v2/service/cognitoidentityprovider#Client.DeleteUser)
	- [ForgotPassword](https://pkg.go.dev/github.com/aws/aws-sdk-go-v2/service/cognitoidentityprovider#Client.ForgotPassword)
	- [InitiateAuth](https://pkg.go.dev/github.com/aws/aws-sdk-go-v2/service/cognitoidentityprovider#Client.InitiateAuth)
	- [SignUp](https://pkg.go.dev/github.com/aws/aws-sdk-go-v2/service/cognitoidentityprovider#Client.SignUp)
	- [UpdateUserPool](https://pkg.go.dev/github.com/aws/aws-sdk-go-v2/service/cognitoidentityprovider#Client.UpdateUserPool)

#### **Get started with functions**

The following code example shows how to:

- Create an IAM role and Lambda function, then upload handler code.
- Invoke the function with a single parameter and get results.
- Update the function code and configure with an environment variable.
- Invoke the function with new parameters and get results. Display the returned execution log.
- List the functions for your account, then clean up resources.

For more information, see Create a Lambda [function](https://docs.aws.amazon.com/lambda/latest/dg/getting-started-create-function.html) with the console.

### **SDK for Go V2**

#### *(i)* Note

There's more on GitHub. Find the complete example and learn how to set up and run in the AWS Code Examples [Repository](https://github.com/awsdocs/aws-doc-sdk-examples/tree/main/gov2/lambda#code-examples).

Create an interactive scenario that shows you how to get started with Lambda functions.

```
// GetStartedFunctionsScenario shows you how to use AWS Lambda to perform the 
  following
// actions:
//
// 1. Create an AWS Identity and Access Management (IAM) role and Lambda function, 
  then upload handler code.
// 2. Invoke the function with a single parameter and get results.
// 3. Update the function code and configure with an environment variable.
// 4. Invoke the function with new parameters and get results. Display the returned 
  execution log.
// 5. List the functions for your account, then clean up resources.
type GetStartedFunctionsScenario struct { 
  sdkConfig aws.Config 
  functionWrapper actions.FunctionWrapper 
  questioner demotools.IQuestioner 
  helper IScenarioHelper 
  isTestRun bool
}
// NewGetStartedFunctionsScenario constructs a GetStartedFunctionsScenario instance 
  from a configuration.
```

```
// It uses the specified config to get a Lambda client and create wrappers for the 
  actions
// used in the scenario.
func NewGetStartedFunctionsScenario(sdkConfig aws.Config, questioner 
  demotools.IQuestioner, 
  helper IScenarioHelper) GetStartedFunctionsScenario { 
  lambdaClient := lambda.NewFromConfig(sdkConfig) 
  return GetStartedFunctionsScenario{ 
   sdkConfig: sdkConfig, 
   functionWrapper: actions.FunctionWrapper{LambdaClient: lambdaClient}, 
   questioner: questioner, 
  helper: helper, 
  }
}
// Run runs the interactive scenario.
func (scenario GetStartedFunctionsScenario) Run() { 
  defer func() { 
  if r := recover(); r := nil {
    log.Printf("Something went wrong with the demo.\n") 
   } 
 \}()
  log.Println(strings.Repeat("-", 88)) 
  log.Println("Welcome to the AWS Lambda get started with functions demo.") 
  log.Println(strings.Repeat("-", 88)) 
  role := scenario.GetOrCreateRole() 
  funcName := scenario.CreateFunction(role) 
  scenario.InvokeIncrement(funcName) 
  scenario.UpdateFunction(funcName) 
  scenario.InvokeCalculator(funcName) 
  scenario.ListFunctions() 
  scenario.Cleanup(role, funcName) 
  log.Println(strings.Repeat("-", 88)) 
  log.Println("Thanks for watching!") 
  log.Println(strings.Repeat("-", 88))
}
// GetOrCreateRole checks whether the specified role exists and returns it if it 
  does.
// Otherwise, a role is created that specifies Lambda as a trusted principal.
```

```
// The AWSLambdaBasicExecutionRole managed policy is attached to the role and the 
  role
// is returned.
func (scenario GetStartedFunctionsScenario) GetOrCreateRole() *iamtypes.Role { 
  var role *iamtypes.Role 
  iamClient := iam.NewFromConfig(scenario.sdkConfig) 
  log.Println("First, we need an IAM role that Lambda can assume.") 
  roleName := scenario.questioner.Ask("Enter a name for the role:", 
  demotools.NotEmpty{}) 
  getOutput, err := iamClient.GetRole(context.TODO(), &iam.GetRoleInput{ 
  RoleName: aws.String(roleName)})
 if err != nil {
  var noSuch *iamtypes.NoSuchEntityException 
  if errors.As(err, &noSuch) { 
   log.Printf("Role %v doesn't exist. Creating it....\n", roleName) 
   } else { 
   log.Panicf("Couldn't check whether role %v exists. Here's why: %v\n", 
     roleName, err) 
  } 
  } else { 
  role = getOutput.Role 
  log.Printf("Found role %v.\n", *role.RoleName) 
  } 
 if role == nil {
  trustPolicy := PolicyDocument{ 
    Version: "2012-10-17", 
    Statement: []PolicyStatement{{ 
     Effect: "Allow", 
    Principal: map[string]string{"Service": "lambda.amazonaws.com"},
   Action: []string{"sts:AssumeRole"},
   }}, 
   } 
   policyArn := "arn:aws:iam::aws:policy/service-role/AWSLambdaBasicExecutionRole" 
   createOutput, err := iamClient.CreateRole(context.TODO(), &iam.CreateRoleInput{ 
  AssumeRolePolicyDocument: aws.String(trustPolicy.String()),
  RoleName: aws.String(roleName),
  }) 
  if err != nil {
   log.Panicf("Couldn't create role %v. Here's why: %v\n", roleName, err) 
   } 
   role = createOutput.Role 
   _, err = iamClient.AttachRolePolicy(context.TODO(), &iam.AttachRolePolicyInput{ 
    PolicyArn: aws.String(policyArn), 
   RoleName: aws.String(roleName),
```

```
 }) 
  if err != nil {
    log.Panicf("Couldn't attach a policy to role %v. Here's why: %v\n", roleName, 
  err) 
   } 
   log.Printf("Created role %v.\n", *role.RoleName) 
   log.Println("Let's give AWS a few seconds to propagate resources...") 
  scenario.helper.Pause(10) 
  } 
  log.Println(strings.Repeat("-", 88)) 
  return role
}
// CreateFunction creates a Lambda function and uploads a handler written in Python.
// The code for the Python handler is packaged as a []byte in .zip format.
func (scenario GetStartedFunctionsScenario) CreateFunction(role *iamtypes.Role) 
  string { 
  log.Println("Let's create a function that increments a number.\n" + 
  "The function uses the 'lambda_handler_basic.py' script found in the \n\begin{bmatrix}\nn'' + n'' \\
\end{bmatrix} "'handlers' directory of this project.") 
  funcName := scenario.questioner.Ask("Enter a name for the Lambda function:", 
  demotools.NotEmpty{}) 
  zipPackage := scenario.helper.CreateDeploymentPackage("lambda_handler_basic.py", 
  fmt.Sprintf("%v.py", funcName)) 
  log.Printf("Creating function %v and waiting for it to be ready.", funcName) 
  funcState := scenario.functionWrapper.CreateFunction(funcName, 
  fmt.Sprintf("%v.lambda_handler", funcName), 
   role.Arn, zipPackage) 
  log.Printf("Your function is %v.", funcState) 
  log.Println(strings.Repeat("-", 88)) 
  return funcName
}
// InvokeIncrement invokes a Lambda function that increments a number. The function
// parameters are contained in a Go struct that is used to serialize the parameters 
  to
// a JSON payload that is passed to the function.
// The result payload is deserialized into a Go struct that contains an int value.
func (scenario GetStartedFunctionsScenario) InvokeIncrement(funcName string) { 
  parameters := actions.IncrementParameters{Action: "increment"} 
  log.Println("Let's invoke our function. This function increments a number.") 
  parameters.Number = scenario.questioner.AskInt("Enter a number to increment:", 
  demotools.NotEmpty{}) 
  log.Printf("Invoking %v with %v...\n", funcName, parameters.Number)
```

```
 invokeOutput := scenario.functionWrapper.Invoke(funcName, parameters, false) 
  var payload actions.LambdaResultInt 
  err := json.Unmarshal(invokeOutput.Payload, &payload) 
  if err != nil { 
   log.Panicf("Couldn't unmarshal payload from invoking %v. Here's why: %v\n", 
    funcName, err) 
  } 
  log.Printf("Invoking %v with %v returned %v.\n", funcName, parameters.Number, 
  payload) 
  log.Println(strings.Repeat("-", 88))
}
// UpdateFunction updates the code for a Lambda function by uploading a simple 
  arithmetic
// calculator written in Python. The code for the Python handler is packaged as a
// []byte in .zip format.
// After the code is updated, the configuration is also updated with a new log
// level that instructs the handler to log additional information.
func (scenario GetStartedFunctionsScenario) UpdateFunction(funcName string) { 
  log.Println("Let's update the function to an arithmetic calculator.\n" + 
   "The function uses the 'lambda_handler_calculator.py' script found in the \n" + 
   "'handlers' directory of this project.") 
  scenario.questioner.Ask("Press Enter when you're ready.") 
  log.Println("Creating deployment package...") 
  zipPackage := 
  scenario.helper.CreateDeploymentPackage("lambda_handler_calculator.py", 
   fmt.Sprintf("%v.py", funcName)) 
  log.Println("...and updating the Lambda function and waiting for it to be ready.") 
  funcState := scenario.functionWrapper.UpdateFunctionCode(funcName, zipPackage) 
  log.Printf("Updated function %v. Its current state is %v.", funcName, funcState) 
  log.Println("This function uses an environment variable to control logging level.") 
  log.Println("Let's set it to DEBUG to get the most logging.") 
 scenario.functionWrapper.UpdateFunctionConfiguration(funcName,
   map[string]string{"LOG_LEVEL": "DEBUG"}) 
  log.Println(strings.Repeat("-", 88))
}
// InvokeCalculator invokes the Lambda calculator function. The parameters are 
  stored in a
// Go struct that is used to serialize the parameters to a JSON payload. That 
  payload is then passed
// to the function.
// The result payload is deserialized to a Go struct that stores the result as 
  either an
```

```
// int or float32, depending on the kind of operation that was specified.
func (scenario GetStartedFunctionsScenario) InvokeCalculator(funcName string) {
  wantInvoke := true 
  choices := []string{"plus", "minus", "times", "divided-by"} 
  for wantInvoke { 
   choice := scenario.questioner.AskChoice("Select an arithmetic operation:\n", 
  choices) 
   x := scenario.questioner.AskInt("Enter a value for x:", demotools.NotEmpty{}) 
   y := scenario.questioner.AskInt("Enter a value for y:", demotools.NotEmpty{}) 
   log.Printf("Invoking %v %v %v...", x, choices[choice], y) 
   calcParameters := actions.CalculatorParameters{ 
  Action: choices[choice],
  X: x,
   Y: y, 
   } 
   invokeOutput := scenario.functionWrapper.Invoke(funcName, calcParameters, true) 
   var payload any 
  if choice == 3 \frac{1}{4} // divide-by results in a float.
    payload = actions.LambdaResultFloat{} 
   } else { 
    payload = actions.LambdaResultInt{} 
   } 
   err := json.Unmarshal(invokeOutput.Payload, &payload) 
  if err != nil {
    log.Panicf("Couldn't unmarshal payload from invoking %v. Here's why: %v\n", 
     funcName, err) 
   } 
   log.Printf("Invoking %v with %v %v %v returned %v.\n", funcName, 
    calcParameters.X, calcParameters.Action, calcParameters.Y, payload) 
   scenario.questioner.Ask("Press Enter to see the logs from the call.") 
   logRes, err := base64.StdEncoding.DecodeString(*invokeOutput.LogResult) 
  if err != nil {
   log.Panicf("Couldn't decode log result. Here's why: %v\n", err) 
   } 
   log.Println(string(logRes)) 
 wantInvoke = scenario.questioner.AskBool("Do you want to calculate again? (y/n)",
  "y") 
  } 
  log.Println(strings.Repeat("-", 88))
}
// ListFunctions lists up to the specified number of functions for your account.
func (scenario GetStartedFunctionsScenario) ListFunctions() { 
  count := scenario.questioner.AskInt(
```

```
 "Let's list functions for your account. How many do you want to see?", 
  demotools.NotEmpty{}) 
 functions := scenario.functionWrapper.ListFunctions(count)
  log.Printf("Found %v functions:", len(functions)) 
  for _, function := range functions { 
  log.Printf("\t%v", *function.FunctionName) 
  } 
  log.Println(strings.Repeat("-", 88))
}
// Cleanup removes the IAM and Lambda resources created by the example.
func (scenario GetStartedFunctionsScenario) Cleanup(role *iamtypes.Role, funcName 
  string) { 
  if scenario.questioner.AskBool("Do you want to clean up resources created for this 
  example? (y/n)", 
   "y") { 
  iamClient := iam.NewFromConfig(scenario.sdkConfig) 
   policiesOutput, err := iamClient.ListAttachedRolePolicies(context.TODO(), 
    &iam.ListAttachedRolePoliciesInput{RoleName: role.RoleName}) 
  if err != nil {
   log.Panicf("Couldn't get policies attached to role %v. Here's why: %v\n", 
     *role.RoleName, err) 
   } 
   for _, policy := range policiesOutput.AttachedPolicies { 
    _, err = iamClient.DetachRolePolicy(context.TODO(), &iam.DetachRolePolicyInput{ 
     PolicyArn: policy.PolicyArn, RoleName: role.RoleName, 
    }) 
   if err != nil {
    log.Panicf("Couldn't detach policy %v from role %v. Here's why: %v\n", 
      *policy.PolicyArn, *role.RoleName, err) 
   } 
   } 
   _, err = iamClient.DeleteRole(context.TODO(), &iam.DeleteRoleInput{RoleName: 
  role.RoleName}) 
  if err != nil {
   log.Panicf("Couldn't delete role %v. Here's why: %v\n", *role.RoleName, err) 
   } 
   log.Printf("Deleted role %v.\n", *role.RoleName) 
  scenario.functionWrapper.DeleteFunction(funcName)
  log.Printf("Deleted function %v.\n", funcName) 
  } else { 
   log.Println("Okay. Don't forget to delete the resources when you're done with 
  them.")
```
 } }

Create a struct that wraps individual Lambda actions.

```
// FunctionWrapper encapsulates function actions used in the examples.
// It contains an AWS Lambda service client that is used to perform user actions.
type FunctionWrapper struct { 
  LambdaClient *lambda.Client
}
// GetFunction gets data about the Lambda function specified by functionName.
func (wrapper FunctionWrapper) GetFunction(functionName string) types.State { 
  var state types.State 
  funcOutput, err := wrapper.LambdaClient.GetFunction(context.TODO(), 
  &lambda.GetFunctionInput{ 
   FunctionName: aws.String(functionName), 
  }) 
  if err != nil { 
  log.Panicf("Couldn't get function %v. Here's why: %v\n", functionName, err) 
  } else { 
   state = funcOutput.Configuration.State 
  } 
  return state
}
// CreateFunction creates a new Lambda function from code contained in the 
  zipPackage
// buffer. The specified handlerName must match the name of the file and function
// contained in the uploaded code. The role specified by iamRoleArn is assumed by
// Lambda and grants specific permissions.
// When the function already exists, types.StateActive is returned.
// When the function is created, a lambda.FunctionActiveV2Waiter is used to wait 
  until the
// function is active.
func (wrapper FunctionWrapper) CreateFunction(functionName string, handlerName 
  string,
```

```
 iamRoleArn *string, zipPackage *bytes.Buffer) types.State { 
  var state types.State 
  _, err := wrapper.LambdaClient.CreateFunction(context.TODO(), 
  &lambda.CreateFunctionInput{ 
   Code: &types.FunctionCode{ZipFile: zipPackage.Bytes()}, 
   FunctionName: aws.String(functionName), 
  Role: iamRoleArn,
  Handler: aws.String(handlerName),
   Publish: true, 
   Runtime: types.RuntimePython38, 
  }) 
  if err != nil { 
   var resConflict *types.ResourceConflictException 
   if errors.As(err, &resConflict) { 
    log.Printf("Function %v already exists.\n", functionName) 
    state = types.StateActive 
   } else { 
    log.Panicf("Couldn't create function %v. Here's why: %v\n", functionName, err) 
   } 
  } else { 
   waiter := lambda.NewFunctionActiveV2Waiter(wrapper.LambdaClient) 
   funcOutput, err := waiter.WaitForOutput(context.TODO(), &lambda.GetFunctionInput{ 
    FunctionName: aws.String(functionName)}, 1*time.Minute) 
  if err != nil {
    log.Panicf("Couldn't wait for function %v to be active. Here's why: %v\n", 
  functionName, err) 
   } else { 
    state = funcOutput.Configuration.State 
   } 
  } 
  return state
}
// UpdateFunctionCode updates the code for the Lambda function specified by 
  functionName.
// The existing code for the Lambda function is entirely replaced by the code in the
// zipPackage buffer. After the update action is called, a 
  lambda.FunctionUpdatedV2Waiter
// is used to wait until the update is successful.
func (wrapper FunctionWrapper) UpdateFunctionCode(functionName string, zipPackage 
  *bytes.Buffer) types.State { 
  var state types.State
```

```
 _, err := wrapper.LambdaClient.UpdateFunctionCode(context.TODO(), 
  &lambda.UpdateFunctionCodeInput{ 
   FunctionName: aws.String(functionName), ZipFile: zipPackage.Bytes(), 
  }) 
 if err != nil {
   log.Panicf("Couldn't update code for function %v. Here's why: %v\n", functionName, 
  err) 
  } else { 
   waiter := lambda.NewFunctionUpdatedV2Waiter(wrapper.LambdaClient) 
   funcOutput, err := waiter.WaitForOutput(context.TODO(), &lambda.GetFunctionInput{ 
    FunctionName: aws.String(functionName)}, 1*time.Minute) 
  if err != nil {
    log.Panicf("Couldn't wait for function %v to be active. Here's why: %v\n", 
  functionName, err) 
   } else { 
    state = funcOutput.Configuration.State 
   } 
  } 
  return state
}
// UpdateFunctionConfiguration updates a map of environment variables configured for
// the Lambda function specified by functionName.
func (wrapper FunctionWrapper) UpdateFunctionConfiguration(functionName string, 
  envVars map[string]string) { 
  _, err := wrapper.LambdaClient.UpdateFunctionConfiguration(context.TODO(), 
  &lambda.UpdateFunctionConfigurationInput{ 
   FunctionName: aws.String(functionName), 
   Environment: &types.Environment{Variables: envVars}, 
  }) 
 if err != nil {
   log.Panicf("Couldn't update configuration for %v. Here's why: %v", functionName, 
  err) 
  }
}
// ListFunctions lists up to maxItems functions for the account. This function uses 
  a
// lambda.ListFunctionsPaginator to paginate the results.
```

```
func (wrapper FunctionWrapper) ListFunctions(maxItems int) 
  []types.FunctionConfiguration { 
  var functions []types.FunctionConfiguration 
  paginator := lambda.NewListFunctionsPaginator(wrapper.LambdaClient, 
  &lambda.ListFunctionsInput{ 
  MaxItems: aws.Int32(int32(maxItems)),
  }) 
  for paginator.HasMorePages() && len(functions) < maxItems { 
   pageOutput, err := paginator.NextPage(context.TODO()) 
  if err != nil {
    log.Panicf("Couldn't list functions for your account. Here's why: %v\n", err) 
   } 
  functions = append(functions, pageOutput.Functions...)
  } 
  return functions
}
// DeleteFunction deletes the Lambda function specified by functionName.
func (wrapper FunctionWrapper) DeleteFunction(functionName string) { 
  _, err := wrapper.LambdaClient.DeleteFunction(context.TODO(), 
  &lambda.DeleteFunctionInput{ 
   FunctionName: aws.String(functionName), 
  }) 
 if err != nil {
  log.Panicf("Couldn't delete function %v. Here's why: %v\n", functionName, err) 
  }
}
// Invoke invokes the Lambda function specified by functionName, passing the 
  parameters
// as a JSON payload. When getLog is true, types.LogTypeTail is specified, which 
  tells
// Lambda to include the last few log lines in the returned result.
func (wrapper FunctionWrapper) Invoke(functionName string, parameters any, getLog 
  bool) *lambda.InvokeOutput { 
  logType := types.LogTypeNone 
  if getLog { 
   logType = types.LogTypeTail 
  } 
  payload, err := json.Marshal(parameters)
```

```
if err != nil {
   log.Panicf("Couldn't marshal parameters to JSON. Here's why %v\n", err) 
  } 
  invokeOutput, err := wrapper.LambdaClient.Invoke(context.TODO(), 
  &lambda.InvokeInput{ 
   FunctionName: aws.String(functionName), 
  LogType: logType, 
  Payload: payload, 
  }) 
 if err != nil {
  log.Panicf("Couldn't invoke function %v. Here's why: %v\n", functionName, err) 
  } 
  return invokeOutput
}
// IncrementParameters is used to serialize parameters to the increment Lambda 
  handler.
type IncrementParameters struct { 
  Action string `json:"action"` 
Number int `json:"number"`
}
// CalculatorParameters is used to serialize parameters to the calculator Lambda 
  handler.
type CalculatorParameters struct { 
  Action string `json:"action"` 
 X int `json:"x"` 
  Y int `json:"y"`
}
// LambdaResultInt is used to deserialize an int result from a Lambda handler.
type LambdaResultInt struct { 
  Result int `json:"result"`
}
// LambdaResultFloat is used to deserialize a float32 result from a Lambda handler.
type LambdaResultFloat struct { 
  Result float32 `json:"result"`
}
```
Create a struct that implements functions to help run the scenario.

```
// IScenarioHelper abstracts I/O and wait functions from a scenario so that they
// can be mocked for unit testing.
type IScenarioHelper interface { 
  Pause(secs int) 
  CreateDeploymentPackage(sourceFile string, destinationFile string) *bytes.Buffer
}
// ScenarioHelper lets the caller specify the path to Lambda handler functions.
type ScenarioHelper struct { 
  HandlerPath string
}
// Pause waits for the specified number of seconds.
func (helper *ScenarioHelper) Pause(secs int) { 
 time.Sleep(time.Duration(secs) * time.Second)
}
// CreateDeploymentPackage creates an AWS Lambda deployment package from a source 
  file. The
// deployment package is stored in .zip format in a bytes.Buffer. The buffer can be
// used to pass a []byte to Lambda when creating the function.
// The specified destinationFile is the name to give the file when it's deployed to 
  Lambda.
func (helper *ScenarioHelper) CreateDeploymentPackage(sourceFile string, 
  destinationFile string) *bytes.Buffer { 
  var err error 
  buffer := &bytes.Buffer{} 
  writer := zip.NewWriter(buffer) 
  zFile, err := writer.Create(destinationFile) 
  if err != nil { 
   log.Panicf("Couldn't create destination archive %v. Here's why: %v\n", 
  destinationFile, err) 
  } 
  sourceBody, err := os.ReadFile(fmt.Sprintf("%v/%v", helper.HandlerPath, 
  sourceFile)) 
  if err != nil { 
   log.Panicf("Couldn't read handler source file %v. Here's why: %v\n", 
    sourceFile, err) 
  } else { 
   _, err = zFile.Write(sourceBody) 
   if err != nil {
```

```
 log.Panicf("Couldn't write handler %v to zip archive. Here's why: %v\n", 
     sourceFile, err) 
  } 
  } 
  err = writer.Close() 
 if err != nil {
  log.Panicf("Couldn't close zip writer. Here's why: %v\n", err) 
 } 
 return buffer
}
```
Define a Lambda handler that increments a number.

```
import logging
logger = logging.getLogger()
logger.setLevel(logging.INFO)
def lambda_handler(event, context): 
     """ 
     Accepts an action and a single number, performs the specified action on the 
  number, 
     and returns the result. The only allowable action is 'increment'. 
     :param event: The event dict that contains the parameters sent when the function 
                    is invoked. 
     :param context: The context in which the function is called. 
     :return: The result of the action. 
    "" "
     result = None 
     action = event.get("action") 
     if action == "increment": 
        result = event.get("number", \emptyset) + 1
         logger.info("Calculated result of %s", result) 
     else: 
         logger.error("%s is not a valid action.", action) 
     response = {"result": result} 
     return response
```
Define a second Lambda handler that performs arithmetic operations.

```
import logging
import os
logger = logging.getLogger()
# Define a list of Python lambda functions that are called by this AWS Lambda 
  function.
ACTIONS = { 
     "plus": lambda x, y: x + y, 
     "minus": lambda x, y: x - y, 
    "times": lambda x, y: x * y,
     "divided-by": lambda x, y: x / y,
}
def lambda_handler(event, context): 
     """ 
     Accepts an action and two numbers, performs the specified action on the numbers, 
     and returns the result. 
     :param event: The event dict that contains the parameters sent when the function 
                    is invoked. 
     :param context: The context in which the function is called. 
     :return: The result of the specified action. 
     """ 
     # Set the log level based on a variable configured in the Lambda environment. 
     logger.setLevel(os.environ.get("LOG_LEVEL", logging.INFO)) 
     logger.debug("Event: %s", event) 
     action = event.get("action") 
     func = ACTIONS.get(action) 
    x = event.get("x")y = event.get("y") result = None 
     try: 
         if func is not None and x is not None and y is not None: 
            result = func(x, y)
```

```
 logger.info("%s %s %s is %s", x, action, y, result) 
     else: 
         logger.error("I can't calculate %s %s %s.", x, action, y) 
 except ZeroDivisionError: 
     logger.warning("I can't divide %s by 0!", x) 
 response = {"result": result} 
 return response
```
- For API details, see the following topics in *AWS SDK for Go API Reference*.
	- [CreateFunction](https://pkg.go.dev/github.com/aws/aws-sdk-go-v2/service/lambda#Client.CreateFunction)
	- [DeleteFunction](https://pkg.go.dev/github.com/aws/aws-sdk-go-v2/service/lambda#Client.DeleteFunction)
	- [GetFunction](https://pkg.go.dev/github.com/aws/aws-sdk-go-v2/service/lambda#Client.GetFunction)
	- [Invoke](https://pkg.go.dev/github.com/aws/aws-sdk-go-v2/service/lambda#Client.Invoke)
	- [ListFunctions](https://pkg.go.dev/github.com/aws/aws-sdk-go-v2/service/lambda#Client.ListFunctions)
	- [UpdateFunctionCode](https://pkg.go.dev/github.com/aws/aws-sdk-go-v2/service/lambda#Client.UpdateFunctionCode)
	- [UpdateFunctionConfiguration](https://pkg.go.dev/github.com/aws/aws-sdk-go-v2/service/lambda#Client.UpdateFunctionConfiguration)

## **Write custom activity data with a Lambda function after Amazon Cognito user authentication**

The following code example shows how to write custom activity data with a Lambda function after Amazon Cognito user authentication.

- Use administrator functions to add a user to a user pool.
- Configure a user pool to call a Lambda function for the PostAuthentication trigger.
- Sign the new user in to Amazon Cognito.
- The Lambda function writes custom information to CloudWatch Logs and to an DynamoDB table.
- Get and display custom data from the DynamoDB table, then clean up resources.

## **SDK for Go V2**

# **Note**

There's more on GitHub. Find the complete example and learn how to set up and run in the AWS Code Examples [Repository](https://github.com/awsdocs/aws-doc-sdk-examples/tree/main/gov2/workflows/user_pools_and_lambda_triggers#code-examples).

Run an interactive scenario at a command prompt.

```
// ActivityLog separates the steps of this scenario into individual functions so 
  that
// they are simpler to read and understand.
type ActivityLog struct { 
  helper IScenarioHelper 
  questioner demotools.IQuestioner 
  resources Resources 
  cognitoActor *actions.CognitoActions
}
// NewActivityLog constructs a new activity log runner.
func NewActivityLog(sdkConfig aws.Config, questioner demotools.IQuestioner, helper 
  IScenarioHelper) ActivityLog { 
  scenario := ActivityLog{ 
   helper: helper, 
   questioner: questioner, 
   resources: Resources{}, 
   cognitoActor: &actions.CognitoActions{CognitoClient: 
  cognitoidentityprovider.NewFromConfig(sdkConfig)}, 
  } 
  scenario.resources.init(scenario.cognitoActor, questioner) 
  return scenario
}
// AddUserToPool selects a user from the known users table and uses administrator 
  credentials to add the user to the user pool.
func (runner *ActivityLog) AddUserToPool(userPoolId string, tableName string) 
  (string, string) { 
  log.Println("To facilitate this example, let's add a user to the user pool using 
  administrator privileges.") 
  users, err := runner.helper.GetKnownUsers(tableName) 
  if err != nil {
```

```
 panic(err) 
  } 
  user := users.Users[0] 
  log.Printf("Adding known user %v to the user pool.\n", user.UserName) 
  err = runner.cognitoActor.AdminCreateUser(userPoolId, user.UserName, 
  user.UserEmail) 
  if err != nil { 
   panic(err) 
  } 
  pwSet := false 
  password := runner.questioner.AskPassword("\nEnter a password that has at least 
  eight characters, uppercase, lowercase, numbers and symbols.\n"+ 
   "(the password will not display as you type):", 8) 
  for !pwSet { 
   log.Printf("\nSetting password for user '%v'.\n", user.UserName) 
   err = runner.cognitoActor.AdminSetUserPassword(userPoolId, user.UserName, 
  password) 
  if err != nil {
    var invalidPassword *types.InvalidPasswordException 
    if errors.As(err, &invalidPassword) { 
     password = runner.questioner.AskPassword("\nEnter another password:", 8) 
    } else { 
     panic(err) 
    } 
   } else { 
    pwSet = true 
   } 
  } 
  log.Println(strings.Repeat("-", 88)) 
  return user.UserName, password
}
// AddActivityLogTrigger adds a Lambda handler as an invocation target for the 
  PostAuthentication trigger.
func (runner *ActivityLog) AddActivityLogTrigger(userPoolId string, activityLogArn 
  string) { 
  log.Println("Let's add a Lambda function to handle the PostAuthentication trigger 
  from Cognito.\n" + 
   "This trigger happens after a user is authenticated, and lets your function take 
  action, such as logging\n" + 
   "the outcome.") 
  err := runner.cognitoActor.UpdateTriggers(
```

```
 userPoolId, 
   actions.TriggerInfo{Trigger: actions.PostAuthentication, HandlerArn: 
  aws.String(activityLogArn)}) 
 if err != nil {
   panic(err) 
  } 
  runner.resources.triggers = append(runner.resources.triggers, 
  actions.PostAuthentication) 
  log.Printf("Lambda function %v added to user pool %v to handle PostAuthentication 
  Cognito trigger.\n", 
   activityLogArn, userPoolId) 
  log.Println(strings.Repeat("-", 88))
}
// SignInUser signs in as the specified user.
func (runner *ActivityLog) SignInUser(clientId string, userName string, password 
  string) { 
  log.Printf("Now we'll sign in user %v and check the results in the logs and the 
  DynamoDB table.", userName) 
  runner.questioner.Ask("Press Enter when you're ready.") 
  authResult, err := runner.cognitoActor.SignIn(clientId, userName, password) 
  if err != nil { 
   panic(err) 
  } 
  log.Println("Sign in successful.", 
   "The PostAuthentication Lambda handler writes custom information to CloudWatch 
  Logs.") 
  runner.resources.userAccessTokens = append(runner.resources.userAccessTokens, 
  *authResult.AccessToken)
}
// GetKnownUserLastLogin gets the login info for a user from the Amazon DynamoDB 
  table and displays it.
func (runner *ActivityLog) GetKnownUserLastLogin(tableName string, userName string) 
  { 
  log.Println("The PostAuthentication handler also writes login data to the DynamoDB 
  table.") 
  runner.questioner.Ask("Press Enter when you're ready to continue.") 
  users, err := runner.helper.GetKnownUsers(tableName) 
 if err != nil {
   panic(err) 
  }
```

```
 for _, user := range users.Users { 
   if user.UserName == userName { 
    log.Println("The last login info for the user in the known users table is:") 
    log.Printf("\t%+v", *user.LastLogin) 
   } 
  } 
 log.Println(strings.Repeat("-", 88))
}
// Run runs the scenario.
func (runner *ActivityLog) Run(stackName string) { 
  defer func() { 
  if r := recover(); r := nil {
    log.Println("Something went wrong with the demo.") 
    runner.resources.Cleanup() 
   } 
 \}()
  log.Println(strings.Repeat("-", 88)) 
  log.Printf("Welcome\n") 
  log.Println(strings.Repeat("-", 88)) 
  stackOutputs, err := runner.helper.GetStackOutputs(stackName) 
  if err != nil { 
   panic(err) 
  } 
  runner.resources.userPoolId = stackOutputs["UserPoolId"] 
  runner.helper.PopulateUserTable(stackOutputs["TableName"]) 
  userName, password := runner.AddUserToPool(stackOutputs["UserPoolId"], 
  stackOutputs["TableName"]) 
  runner.AddActivityLogTrigger(stackOutputs["UserPoolId"], 
  stackOutputs["ActivityLogFunctionArn"]) 
  runner.SignInUser(stackOutputs["UserPoolClientId"], userName, password) 
  runner.helper.ListRecentLogEvents(stackOutputs["ActivityLogFunction"]) 
  runner.GetKnownUserLastLogin(stackOutputs["TableName"], userName) 
  runner.resources.Cleanup() 
  log.Println(strings.Repeat("-", 88)) 
  log.Println("Thanks for watching!") 
  log.Println(strings.Repeat("-", 88))
}
```
Handle the PostAuthentication trigger with a Lambda function.

```
const TABLE_NAME = "TABLE_NAME"
// LoginInfo defines structured login data that can be marshalled to a DynamoDB 
  format.
type LoginInfo struct { 
 UserPoolId string `dynamodbav:"UserPoolId"` 
 ClientId string `dynamodbav:"ClientId"` 
 Time string `dynamodbav:"Time"`
}
// UserInfo defines structured user data that can be marshalled to a DynamoDB 
  format.
type UserInfo struct { 
 UserName string `dynamodbav:"UserName"` 
 UserEmail string `dynamodbav:"UserEmail"` 
 LastLogin LoginInfo `dynamodbav:"LastLogin"`
}
// GetKey marshals the user email value to a DynamoDB key format.
func (user UserInfo) GetKey() map[string]dynamodbtypes.AttributeValue { 
  userEmail, err := attributevalue.Marshal(user.UserEmail) 
 if err != nil {
   panic(err) 
  } 
  return map[string]dynamodbtypes.AttributeValue{"UserEmail": userEmail}
}
type handler struct { 
  dynamoClient *dynamodb.Client
}
// HandleRequest handles the PostAuthentication event by writing custom data to the 
  logs and
// to an Amazon DynamoDB table.
func (h *handler) HandleRequest(ctx context.Context, 
  event events.CognitoEventUserPoolsPostAuthentication) 
  (events.CognitoEventUserPoolsPostAuthentication, error) {
```

```
 log.Printf("Received post authentication trigger from %v for user '%v'", 
  event.TriggerSource, event.UserName) 
  tableName := os.Getenv(TABLE_NAME) 
  user := UserInfo{ 
  UserName: event.UserName, 
  UserEmail: event.Request.UserAttributes["email"], 
  LastLogin: LoginInfo{ 
   UserPoolId: event.UserPoolID, 
   ClientId: event.CallerContext.ClientID, 
  Time: time.Now().Format(time.UnixDate),
  }, 
  } 
  // Write to CloudWatch Logs. 
  fmt.Printf("%#v", user) 
  // Also write to an external system. This examples uses DynamoDB to demonstrate. 
  userMap, err := attributevalue.MarshalMap(user) 
 if err != nil {
  log.Printf("Couldn't marshal to DynamoDB map. Here's why: %v\n", err) 
 } else if len(userMap) == 0 \in log.Printf("User info marshaled to an empty map.") 
  } else { 
  _, err := h.dynamoClient.PutItem(ctx, &dynamodb.PutItemInput{ 
   Item: userMap, 
   TableName: aws.String(tableName), 
  }) 
 if err != nil {
   log.Printf("Couldn't write to DynamoDB. Here's why: %v\n", err) 
  } else { 
    log.Printf("Wrote user info to DynamoDB table %v.\n", tableName) 
  } 
  } 
 return event, nil
}
func main() { 
  sdkConfig, err := config.LoadDefaultConfig(context.TODO()) 
 if err != nil {
  log.Panicln(err) 
  } 
 h := handler{
  dynamoClient: dynamodb.NewFromConfig(sdkConfig), 
  }
```
}

```
 lambda.Start(h.HandleRequest)
```
Create a struct that performs common tasks.

```
// IScenarioHelper defines common functions used by the workflows in this example.
type IScenarioHelper interface { 
  Pause(secs int) 
  GetStackOutputs(stackName string) (actions.StackOutputs, error) 
  PopulateUserTable(tableName string) 
  GetKnownUsers(tableName string) (actions.UserList, error) 
  AddKnownUser(tableName string, user actions.User) 
  ListRecentLogEvents(functionName string)
}
// ScenarioHelper contains AWS wrapper structs used by the workflows in this 
  example.
type ScenarioHelper struct { 
  questioner demotools.IQuestioner 
  dynamoActor *actions.DynamoActions 
  cfnActor *actions.CloudFormationActions 
  cwlActor *actions.CloudWatchLogsActions 
  isTestRun bool
}
// NewScenarioHelper constructs a new scenario helper.
func NewScenarioHelper(sdkConfig aws.Config, questioner demotools.IQuestioner) 
  ScenarioHelper { 
  scenario := ScenarioHelper{ 
   questioner: questioner, 
   dynamoActor: &actions.DynamoActions{DynamoClient: 
  dynamodb.NewFromConfig(sdkConfig)}, 
   cfnActor: &actions.CloudFormationActions{CfnClient: 
  cloudformation.NewFromConfig(sdkConfig)}, 
   cwlActor: &actions.CloudWatchLogsActions{CwlClient: 
  cloudwatchlogs.NewFromConfig(sdkConfig)}, 
  } 
  return scenario
}
```

```
// Pause waits for the specified number of seconds.
func (helper ScenarioHelper) Pause(secs int) { 
  if !helper.isTestRun { 
  time.Sleep(time.Duration(secs) * time.Second) 
  }
}
// GetStackOutputs gets the outputs from the specified CloudFormation stack in a 
  structured format.
func (helper ScenarioHelper) GetStackOutputs(stackName string) 
  (actions.StackOutputs, error) { 
  return helper.cfnActor.GetOutputs(stackName), nil
}
// PopulateUserTable fills the known user table with example data.
func (helper ScenarioHelper) PopulateUserTable(tableName string) { 
  log.Printf("First, let's add some users to the DynamoDB %v table we'll use for this 
  example.\n", tableName) 
  err := helper.dynamoActor.PopulateTable(tableName) 
 if err != nil {
   panic(err) 
  }
}
// GetKnownUsers gets the users from the known users table in a structured format.
func (helper ScenarioHelper) GetKnownUsers(tableName string) (actions.UserList,
  error) { 
  knownUsers, err := helper.dynamoActor.Scan(tableName) 
  if err != nil { 
   log.Printf("Couldn't get known users from table %v. Here's why: %v\n", tableName, 
  err) 
  } 
  return knownUsers, err
}
// AddKnownUser adds a user to the known users table.
func (helper ScenarioHelper) AddKnownUser(tableName string, user actions.User) {
  log.Printf("Adding user '%v' with email '%v' to the DynamoDB known users table...
\mathcal{M}",
   user.UserName, user.UserEmail) 
  err := helper.dynamoActor.AddUser(tableName, user) 
 if err != nil {
   panic(err) 
  }
```
}

```
// ListRecentLogEvents gets the most recent log stream and events for the specified 
  Lambda function and displays them.
func (helper ScenarioHelper) ListRecentLogEvents(functionName string) { 
  log.Println("Waiting a few seconds to let Lambda write to CloudWatch Logs...") 
  helper.Pause(10) 
  log.Println("Okay, let's check the logs to find what's happened recently with your 
  Lambda function.") 
  logStream, err := helper.cwlActor.GetLatestLogStream(functionName) 
 if err != nil {
  panic(err) 
  } 
  log.Printf("Getting some recent events from log stream %v\n", 
  *logStream.LogStreamName) 
  events, err := helper.cwlActor.GetLogEvents(functionName, *logStream.LogStreamName, 
  10) 
  if err != nil { 
  panic(err) 
  } 
 for _, event := range events { 
  log.Printf("\t%v", *event.Message) 
  } 
 log.Println(strings.Repeat("-", 88))
}
```
Create a struct that wraps Amazon Cognito actions.

```
type CognitoActions struct { 
  CognitoClient *cognitoidentityprovider.Client
}
// Trigger and TriggerInfo define typed data for updating an Amazon Cognito trigger.
type Trigger int
const ( 
  PreSignUp Trigger = iota
```

```
 UserMigration 
  PostAuthentication
)
type TriggerInfo struct { 
  Trigger Trigger 
  HandlerArn *string
}
// UpdateTriggers adds or removes Lambda triggers for a user pool. When a trigger is 
  specified with a `nil` value,
// it is removed from the user pool.
func (actor CognitoActions) UpdateTriggers(userPoolId string, 
  triggers ...TriggerInfo) error { 
  output, err := actor.CognitoClient.DescribeUserPool(context.TODO(), 
  &cognitoidentityprovider.DescribeUserPoolInput{ 
  UserPoolId: aws.String(userPoolId), 
  }) 
 if err != nil {
   log.Printf("Couldn't get info about user pool %v. Here's why: %v\n", userPoolId, 
  err) 
   return err 
  } 
  lambdaConfig := output.UserPool.LambdaConfig 
  for _, trigger := range triggers { 
   switch trigger.Trigger { 
   case PreSignUp: 
    lambdaConfig.PreSignUp = trigger.HandlerArn 
   case UserMigration: 
    lambdaConfig.UserMigration = trigger.HandlerArn 
   case PostAuthentication: 
    lambdaConfig.PostAuthentication = trigger.HandlerArn 
   } 
  } 
  _, err = actor.CognitoClient.UpdateUserPool(context.TODO(), 
  &cognitoidentityprovider.UpdateUserPoolInput{ 
  UserPoolId: aws.String(userPoolId),
   LambdaConfig: lambdaConfig, 
  }) 
  if err != nil { 
   log.Printf("Couldn't update user pool %v. Here's why: %v\n", userPoolId, err) 
  } 
  return err
}
```

```
// SignUp signs up a user with Amazon Cognito.
func (actor CognitoActions) SignUp(clientId string, userName string, password 
  string, userEmail string) (bool, error) { 
  confirmed := false 
  output, err := actor.CognitoClient.SignUp(context.TODO(), 
  &cognitoidentityprovider.SignUpInput{ 
  ClientId: aws.String(clientId), 
   Password: aws.String(password), 
   Username: aws.String(userName), 
   UserAttributes: []types.AttributeType{ 
    {Name: aws.String("email"), Value: aws.String(userEmail)}, 
  }, 
  }) 
 if err != nil {
   var invalidPassword *types.InvalidPasswordException 
   if errors.As(err, &invalidPassword) { 
   log.Println(*invalidPassword.Message) 
   } else { 
    log.Printf("Couldn't sign up user %v. Here's why: %v\n", userName, err) 
   } 
  } else { 
  confirmed = output.UserConfirmed 
  } 
  return confirmed, err
}
// SignIn signs in a user to Amazon Cognito using a username and password 
  authentication flow.
func (actor CognitoActions) SignIn(clientId string, userName string, password 
  string) (*types.AuthenticationResultType, error) { 
  var authResult *types.AuthenticationResultType 
  output, err := actor.CognitoClient.InitiateAuth(context.TODO(), 
  &cognitoidentityprovider.InitiateAuthInput{ 
  AuthFlow: "USER PASSWORD AUTH",
   ClientId: aws.String(clientId), 
 AuthParameters: map[string]string{"USERNAME": userName, "PASSWORD": password},
  }) 
 if err != nil {
   var resetRequired *types.PasswordResetRequiredException
```

```
 if errors.As(err, &resetRequired) { 
    log.Println(*resetRequired.Message) 
   } else { 
    log.Printf("Couldn't sign in user %v. Here's why: %v\n", userName, err) 
   } 
  } else { 
   authResult = output.AuthenticationResult 
  } 
  return authResult, err
}
// ForgotPassword starts a password recovery flow for a user. This flow typically 
  sends a confirmation code
\frac{1}{10} to the user's configured notification destination, such as email.
func (actor CognitoActions) ForgotPassword(clientId string, userName string) 
  (*types.CodeDeliveryDetailsType, error) { 
  output, err := actor.CognitoClient.ForgotPassword(context.TODO(), 
  &cognitoidentityprovider.ForgotPasswordInput{ 
   ClientId: aws.String(clientId), 
  Username: aws.String(userName), 
  }) 
  if err != nil { 
   log.Printf("Couldn't start password reset for user '%v'. Here;s why: %v\n", 
  userName, err) 
  } 
  return output.CodeDeliveryDetails, err
}
// ConfirmForgotPassword confirms a user with a confirmation code and a new 
  password.
func (actor CognitoActions) ConfirmForgotPassword(clientId string, code string, 
  userName string, password string) error { 
  _, err := actor.CognitoClient.ConfirmForgotPassword(context.TODO(), 
  &cognitoidentityprovider.ConfirmForgotPasswordInput{ 
   ClientId: aws.String(clientId), 
   ConfirmationCode: aws.String(code), 
  Password: aws.String(password),
  Username: aws.String(userName),
  }) 
  if err != nil {
```

```
 var invalidPassword *types.InvalidPasswordException 
   if errors.As(err, &invalidPassword) { 
    log.Println(*invalidPassword.Message) 
   } else { 
    log.Printf("Couldn't confirm user %v. Here's why: %v", userName, err) 
   } 
  } 
  return err
}
// DeleteUser removes a user from the user pool.
func (actor CognitoActions) DeleteUser(userAccessToken string) error { 
  _, err := actor.CognitoClient.DeleteUser(context.TODO(), 
  &cognitoidentityprovider.DeleteUserInput{ 
  AccessToken: aws.String(userAccessToken), 
  }) 
 if err != nil {
  log.Printf("Couldn't delete user. Here's why: %v\n", err) 
  } 
  return err
}
// AdminCreateUser uses administrator credentials to add a user to a user pool. This 
  method leaves the user
\frac{1}{1} in a state that requires they enter a new password next time they sign in.
func (actor CognitoActions) AdminCreateUser(userPoolId string, userName string, 
  userEmail string) error { 
  _, err := actor.CognitoClient.AdminCreateUser(context.TODO(), 
  &cognitoidentityprovider.AdminCreateUserInput{ 
 UserPoolId: aws.String(userPoolId),
 Username: aws.String(userName),
  MessageAction: types.MessageActionTypeSuppress, 
  UserAttributes: []types.AttributeType{{Name: aws.String("email"), Value: 
  aws.String(userEmail)}}, 
  }) 
 if err != nil {
  var userExists *types.UsernameExistsException 
   if errors.As(err, &userExists) { 
    log.Printf("User %v already exists in the user pool.", userName) 
    err = nil
```
```
 } else { 
    log.Printf("Couldn't create user %v. Here's why: %v\n", userName, err) 
   } 
  } 
  return err
}
// AdminSetUserPassword uses administrator credentials to set a password for a user 
  without requiring a
// temporary password.
func (actor CognitoActions) AdminSetUserPassword(userPoolId string, userName string, 
  password string) error { 
  _, err := actor.CognitoClient.AdminSetUserPassword(context.TODO(), 
  &cognitoidentityprovider.AdminSetUserPasswordInput{ 
 Password: aws.String(password),
  UserPoolId: aws.String(userPoolId), 
  Username: aws.String(userName), 
   Permanent: true, 
  }) 
 if err != nil {
  var invalidPassword *types.InvalidPasswordException 
   if errors.As(err, &invalidPassword) { 
    log.Println(*invalidPassword.Message) 
   } else { 
    log.Printf("Couldn't set password for user %v. Here's why: %v\n", userName, err) 
   } 
  } 
  return err
}
```
Create a struct that wraps DynamoDB actions.

```
// DynamoActions encapsulates the Amazon Simple Notification Service (Amazon SNS) 
  actions
// used in the examples.
type DynamoActions struct { 
  DynamoClient *dynamodb.Client
}
```

```
// User defines structured user data.
type User struct { 
  UserName string 
  UserEmail string 
 LastLogin *LoginInfo `dynamodbav:", omitempty"`
}
// LoginInfo defines structured custom login data.
type LoginInfo struct { 
  UserPoolId string 
  ClientId string 
  Time string
}
// UserList defines a list of users.
type UserList struct { 
  Users []User
}
// UserNameList returns the usernames contained in a UserList as a list of strings.
func (users *UserList) UserNameList() []string { 
 names := make([]string, len(users.Users))
 for i := 0; i < len(users.Users); i++ {
   names[i] = users.Users[i].UserName 
  } 
  return names
}
// PopulateTable adds a set of test users to the table.
func (actor DynamoActions) PopulateTable(tableName string) error { 
  var err error 
  var item map[string]types.AttributeValue 
  var writeReqs []types.WriteRequest 
 for i := 1; i < 4; i++)item, err = attributevalue.MarshalMap(User{UserName: fmt.Sprintf("test_user_%v",
 i), UserEmail: fmt.Sprintf("test_email_%v@example.com", i)})
  if err != nil {
    log.Printf("Couldn't marshall user into DynamoDB format. Here's why: %v\n", err) 
   return err 
   } 
   writeReqs = append(writeReqs, types.WriteRequest{PutRequest: 
  &types.PutRequest{Item: item}}) 
  }
```

```
 _, err = actor.DynamoClient.BatchWriteItem(context.TODO(), 
  &dynamodb.BatchWriteItemInput{ 
  RequestItems: map[string][]types.WriteRequest{tableName: writeReqs},
  }) 
 if err != nil {
  log.Printf("Couldn't populate table %v with users. Here's why: %v\n", tableName, 
  err) 
  } 
  return err
}
// Scan scans the table for all items.
func (actor DynamoActions) Scan(tableName string) (UserList, error) { 
  var userList UserList 
  output, err := actor.DynamoClient.Scan(context.TODO(), &dynamodb.ScanInput{ 
  TableName: aws.String(tableName), 
  }) 
 if err != nil {
  log.Printf("Couldn't scan table %v for items. Here's why: %v\n", tableName, err) 
  } else { 
   err = attributevalue.UnmarshalListOfMaps(output.Items, &userList.Users) 
  if err != nil {
   log.Printf("Couldn't unmarshal items into users. Here's why: %v\n", err) 
  } 
  } 
  return userList, err
}
// AddUser adds a user item to a table.
func (actor DynamoActions) AddUser(tableName string, user User) error { 
  userItem, err := attributevalue.MarshalMap(user) 
 if err != nil {
   log.Printf("Couldn't marshall user to item. Here's why: %v\n", err) 
  } 
  _, err = actor.DynamoClient.PutItem(context.TODO(), &dynamodb.PutItemInput{ 
   Item: userItem, 
  TableName: aws.String(tableName), 
  }) 
 if err != nil {
  log.Printf("Couldn't put item in table %v. Here's why: %v", tableName, err) 
  } 
  return err
}
```
Create a struct that wraps CloudWatch Logs actions.

```
type CloudWatchLogsActions struct { 
  CwlClient *cloudwatchlogs.Client
}
// GetLatestLogStream gets the most recent log stream for a Lambda function.
func (actor CloudWatchLogsActions) GetLatestLogStream(functionName string) 
  (types.LogStream, error) { 
  var logStream types.LogStream 
  logGroupName := fmt.Sprintf("/aws/lambda/%s", functionName) 
  output, err := actor.CwlClient.DescribeLogStreams(context.TODO(), 
  &cloudwatchlogs.DescribeLogStreamsInput{ 
   Descending: aws.Bool(true), 
  Limit: aws.Int32(1),
   LogGroupName: aws.String(logGroupName), 
   OrderBy: types.OrderByLastEventTime, 
  }) 
  if err != nil { 
  log.Printf("Couldn't get log streams for log group %v. Here's why: %v\n", 
  logGroupName, err) 
  } else { 
   logStream = output.LogStreams[0] 
  } 
  return logStream, err
}
// GetLogEvents gets the most recent eventCount events from the specified log 
  stream.
func (actor CloudWatchLogsActions) GetLogEvents(functionName string, logStreamName 
  string, eventCount int32) ( 
  []types.OutputLogEvent, error) { 
  var events []types.OutputLogEvent 
  logGroupName := fmt.Sprintf("/aws/lambda/%s", functionName) 
  output, err := actor.CwlClient.GetLogEvents(context.TODO(), 
  &cloudwatchlogs.GetLogEventsInput{ 
   LogStreamName: aws.String(logStreamName), 
  Limit: aws.Int32(eventCount),
   LogGroupName: aws.String(logGroupName), 
  })
```

```
if err != nil {
   log.Printf("Couldn't get log event for log stream %v. Here's why: %v\n", 
  logStreamName, err) 
  } else { 
   events = output.Events 
  } 
 return events, err
}
```
Create a struct that wraps AWS CloudFormation actions.

```
// StackOutputs defines a map of outputs from a specific stack.
type StackOutputs map[string]string
type CloudFormationActions struct { 
  CfnClient *cloudformation.Client
}
// GetOutputs gets the outputs from a CloudFormation stack and puts them into a 
  structured format.
func (actor CloudFormationActions) GetOutputs(stackName string) StackOutputs { 
  output, err := actor.CfnClient.DescribeStacks(context.TODO(), 
  &cloudformation.DescribeStacksInput{ 
   StackName: aws.String(stackName), 
  }) 
 if err != nil || len(output.Stacks) == 0 {
  log.Panicf("Couldn't find a CloudFormation stack named %v. Here's why: %v\n", 
  stackName, err) 
  } 
  stackOutputs := StackOutputs{} 
  for _, out := range output.Stacks[0].Outputs { 
  stackOutputs[*out.OutputKey] = *out.OutputValue 
  } 
  return stackOutputs
}
```
Clean up resources.

```
// Resources keeps track of AWS resources created during an example and handles
// cleanup when the example finishes.
type Resources struct { 
  userPoolId string 
  userAccessTokens []string 
  triggers []actions.Trigger 
  cognitoActor *actions.CognitoActions 
  questioner demotools.IQuestioner
}
func (resources *Resources) init(cognitoActor *actions.CognitoActions, questioner 
  demotools.IQuestioner) { 
  resources.userAccessTokens = []string{} 
  resources.triggers = []actions.Trigger{} 
  resources.cognitoActor = cognitoActor 
  resources.questioner = questioner
}
// Cleanup deletes all AWS resources created during an example.
func (resources *Resources) Cleanup() { 
  defer func() { 
  if r := recover(); r := nil {
    log.Printf("Something went wrong during cleanup.\n%v\n", r) 
    log.Println("Use the AWS Management Console to remove any remaining resources \n" 
  + 
     "that were created for this scenario.") 
   } 
 \}()
  wantDelete := resources.questioner.AskBool("Do you want to remove all of the AWS 
  resources that were created "+ 
  "during this demo (y/n)?", "y")
  if wantDelete { 
  for _, accessToken := range resources.userAccessTokens { 
    err := resources.cognitoActor.DeleteUser(accessToken) 
   if err != nil {
     log.Println("Couldn't delete user during cleanup.") 
     panic(err) 
    } 
    log.Println("Deleted user.") 
   }
```

```
 triggerList := make([]actions.TriggerInfo, len(resources.triggers)) 
  for i := 0; i < len(resources.triggers); i++ {
    triggerList[i] = actions.TriggerInfo{Trigger: resources.triggers[i], HandlerArn: 
  nil} 
   } 
   err := resources.cognitoActor.UpdateTriggers(resources.userPoolId, triggerList...) 
   if err != nil { 
    log.Println("Couldn't update Cognito triggers during cleanup.") 
    panic(err) 
   } 
   log.Println("Removed Cognito triggers from user pool.") 
  } else { 
   log.Println("Be sure to remove resources when you're done with them to avoid 
  unexpected charges!") 
  }
}
```
- For API details, see the following topics in *AWS SDK for Go API Reference*.
	- [AdminCreateUser](https://pkg.go.dev/github.com/aws/aws-sdk-go-v2/service/cognitoidentityprovider#Client.AdminCreateUser)
	- [AdminSetUserPassword](https://pkg.go.dev/github.com/aws/aws-sdk-go-v2/service/cognitoidentityprovider#Client.AdminSetUserPassword)
	- [DeleteUser](https://pkg.go.dev/github.com/aws/aws-sdk-go-v2/service/cognitoidentityprovider#Client.DeleteUser)
	- [InitiateAuth](https://pkg.go.dev/github.com/aws/aws-sdk-go-v2/service/cognitoidentityprovider#Client.InitiateAuth)
	- [UpdateUserPool](https://pkg.go.dev/github.com/aws/aws-sdk-go-v2/service/cognitoidentityprovider#Client.UpdateUserPool)

## **Serverless examples**

## **Invoke a Lambda function from a Kinesis trigger**

The following code example shows how to implement a Lambda function that receives an event triggered by receiving records from a Kinesis stream. The function retrieves the Kinesis payload, decodes from Base64, and logs the record contents.

# **A** Note

There's more on GitHub. Find the complete example and learn how to set up and run in the [Serverless](https://github.com/aws-samples/serverless-snippets/tree/main/integration-kinesis-to-lambda) examples repository.

Consuming a Kinesis event with Lambda using Go.

```
// Copyright Amazon.com, Inc. or its affiliates. All Rights Reserved.
// SPDX-License-Identifier: Apache-2.0
package main
import ( 
  "context" 
  "log" 
  "github.com/aws/aws-lambda-go/events" 
  "github.com/aws/aws-lambda-go/lambda"
\lambdafunc handler(ctx context.Context, kinesisEvent events.KinesisEvent) error {
  if len(kinesisEvent.Records) == 0 { 
   log.Printf("empty Kinesis event received") 
   return nil 
  } 
  for _, record := range kinesisEvent.Records { 
   log.Printf("processed Kinesis event with EventId: %v", record.EventID) 
   recordDataBytes := record.Kinesis.Data 
   recordDataText := string(recordDataBytes) 
   log.Printf("record data: %v", recordDataText) 
   // TODO: Do interesting work based on the new data 
  } 
  log.Printf("successfully processed %v records", len(kinesisEvent.Records)) 
  return nil
}
func main() { 
  lambda.Start(handler)
}
```
# **Invoke a Lambda function from a DynamoDB trigger**

The following code example shows how to implement a Lambda function that receives an event triggered by receiving records from a DynamoDB stream. The function retrieves the DynamoDB payload and logs the record contents.

#### **SDK for Go V2**

#### **A** Note

There's more on GitHub. Find the complete example and learn how to set up and run in the [Serverless](https://github.com/aws-samples/serverless-snippets/tree/main/integration-ddb-to-lambda) examples repository.

Consuming a DynamoDB event with Lambda using Go.

```
// Copyright Amazon.com, Inc. or its affiliates. All Rights Reserved.
// SPDX-License-Identifier: Apache-2.0
package main
import ( 
  "context" 
  "github.com/aws/aws-lambda-go/lambda" 
  "github.com/aws/aws-lambda-go/events" 
  "fmt"
\lambdafunc HandleRequest(ctx context.Context, event events.DynamoDBEvent) (*string, error) 
  { 
 if len(event.Records) == 0 \in return nil, fmt.Errorf("received empty event") 
  } 
  for _, record := range event.Records { 
    LogDynamoDBRecord(record) 
  } 
  message := fmt.Sprintf("Records processed: %d", len(event.Records)) 
  return &message, nil
```
}

```
func main() { 
  lambda.Start(HandleRequest)
}
func LogDynamoDBRecord(record events.DynamoDBEventRecord){ 
  fmt.Println(record.EventID) 
  fmt.Println(record.EventName) 
  fmt.Printf("%+v\n", record.Change)
}
```
## **Invoke a Lambda function from a Amazon DocumentDB trigger**

The following code example shows how to implement a Lambda function that receives an event triggered by receiving records from a DocumentDB change stream. The function retrieves the DocumentDB payload and logs the record contents.

# **SDK for Go V2**

## **A** Note

There's more on GitHub. Find the complete example and learn how to set up and run in the [Serverless](https://github.com/aws-samples/serverless-snippets/tree/main/integration-docdb-to-lambda) examples repository.

Consuming a Amazon DocumentDB event with Lambda using Go.

```
// Copyright Amazon.com, Inc. or its affiliates. All Rights Reserved.
// SPDX-License-Identifier: Apache-2.0
package main
import ( 
  "context" 
  "encoding/json" 
  "fmt" 
  "github.com/aws/aws-lambda-go/lambda"
)
```

```
type Event struct { 
  Events []Record `json:"events"`
}
type Record struct { 
  Event struct { 
   OperationType string `json:"operationType"` 
  NS struct { 
  DB string 'json:"db"
   Coll string `json:"coll"` 
  } `json:"ns"` 
  FullDocument interface{} `json:"fullDocument"` 
  } `json:"event"`
}
func main() { 
 lambda.Start(handler)
}
func handler(ctx context.Context, event Event) (string, error) { 
  fmt.Println("Loading function") 
 for _, record := range event.Events { 
  logDocumentDBEvent(record) 
 } 
 return "OK", nil
}
func logDocumentDBEvent(record Record) { 
  fmt.Printf("Operation type: %s\n", record.Event.OperationType) 
  fmt.Printf("db: %s\n", record.Event.NS.DB) 
  fmt.Printf("collection: %s\n", record.Event.NS.Coll) 
  docBytes, _ := json.MarshalIndent(record.Event.FullDocument, "", " ") 
 fmt.Printf("Full document: %s\n", string(docBytes))
}
```
## **Invoke a Lambda function from an Amazon S3 trigger**

The following code example shows how to implement a Lambda function that receives an event triggered by uploading an object to an S3 bucket. The function retrieves the S3 bucket name and object key from the event parameter and calls the Amazon S3 API to retrieve and log the content type of the object.

# **SDK for Go V2**

# **(i)** Note

There's more on GitHub. Find the complete example and learn how to set up and run in the [Serverless](https://github.com/aws-samples/serverless-snippets/tree/main/integration-s3-to-lambda) examples repository.

Consuming an S3 event with Lambda using Go.

```
// Copyright Amazon.com, Inc. or its affiliates. All Rights Reserved.
// SPDX-License-Identifier: Apache-2.0
package main
import ( 
  "context" 
  "log" 
  "github.com/aws/aws-lambda-go/events" 
  "github.com/aws/aws-lambda-go/lambda" 
  "github.com/aws/aws-sdk-go-v2/config" 
  "github.com/aws/aws-sdk-go-v2/service/s3"
)
func handler(ctx context.Context, s3Event events.S3Event) error { 
  sdkConfig, err := config.LoadDefaultConfig(ctx) 
  if err != nil { 
   log.Printf("failed to load default config: %s", err) 
  return err 
  } 
  s3Client := s3.NewFromConfig(sdkConfig) 
  for _, record := range s3Event.Records { 
   bucket := record.S3.Bucket.Name 
   key := record.S3.Object.URLDecodedKey 
   headOutput, err := s3Client.HeadObject(ctx, &s3.HeadObjectInput{ 
    Bucket: &bucket, 
    Key: &key, 
   })
```

```
if err != nil {
    log.Printf("error getting head of object %s/%s: %s", bucket, key, err) 
    return err 
   } 
   log.Printf("successfully retrieved %s/%s of type %s", bucket, key, 
  *headOutput.ContentType) 
  } 
  return nil
}
func main() { 
 lambda.Start(handler)
}
```
## **Invoke a Lambda function from an Amazon SNS trigger**

The following code example shows how to implement a Lambda function that receives an event triggered by receiving messages from an SNS topic. The function retrieves the messages from the event parameter and logs the content of each message.

## **SDK for Go V2**

#### **A** Note

There's more on GitHub. Find the complete example and learn how to set up and run in the [Serverless](https://github.com/aws-samples/serverless-snippets/tree/main/integration-sns-to-lambda) examples repository.

Consuming an SNS event with Lambda using Go.

```
// Copyright Amazon.com, Inc. or its affiliates. All Rights Reserved.
// SPDX-License-Identifier: Apache-2.0
package main
import ( 
  "context" 
  "fmt" 
  "github.com/aws/aws-lambda-go/events"
```

```
 "github.com/aws/aws-lambda-go/lambda"
\lambdafunc handler(ctx context.Context, snsEvent events.SNSEvent) { 
 for _, record := range snsEvent.Records { 
   processMessage(record) 
 } 
  fmt.Println("done")
}
func processMessage(record events.SNSEventRecord) { 
  message := record.SNS.Message 
 fmt.Printf("Processed message: %s\n", message) 
 // TODO: Process your record here
}
func main() { 
  lambda.Start(handler)
}
```
## **Invoke a Lambda function from an Amazon SQS trigger**

The following code example shows how to implement a Lambda function that receives an event triggered by receiving messages from an SQS queue. The function retrieves the messages from the event parameter and logs the content of each message.

## **SDK for Go V2**

#### **A** Note

There's more on GitHub. Find the complete example and learn how to set up and run in the [Serverless](https://github.com/aws-samples/serverless-snippets/tree/main/integration-sqs-to-lambda) examples repository.

Consuming an SQS event with Lambda using Go.

```
// Copyright Amazon.com, Inc. or its affiliates. All Rights Reserved.
// SPDX-License-Identifier: Apache-2.0
package integration_sqs_to_lambda
```

```
import ( 
  "fmt" 
  "github.com/aws/aws-lambda-go/events" 
  "github.com/aws/aws-lambda-go/lambda"
\lambdafunc handler(event events.SQSEvent) error { 
  for _, record := range event.Records { 
   err := processMessage(record) 
  if err != nil {
    return err 
   } 
  } 
  fmt.Println("done") 
  return nil
}
func processMessage(record events.SQSMessage) error { 
  fmt.Printf("Processed message %s\n", record.Body) 
 // TODO: Do interesting work based on the new message 
 return nil
}
func main() { 
  lambda.Start(handler)
}
```
# **Reporting batch item failures for Lambda functions with a Kinesis trigger**

The following code example shows how to implement partial batch response for Lambda functions that receive events from a Kinesis stream. The function reports the batch item failures in the response, signaling to Lambda to retry those messages later.

## **SDK for Go V2**

#### *(i)* Note

Reporting Kinesis batch item failures with Lambda using Go.

```
// Copyright Amazon.com, Inc. or its affiliates. All Rights Reserved.
// SPDX-License-Identifier: Apache-2.0
package main
import ( 
  "context" 
  "fmt" 
  "github.com/aws/aws-lambda-go/events" 
  "github.com/aws/aws-lambda-go/lambda"
\lambdafunc handler(ctx context.Context, kinesisEvent events.KinesisEvent) 
  (map[string]interface{}, error) { 
  batchItemFailures := []map[string]interface{}{} 
  for _, record := range kinesisEvent.Records { 
   curRecordSequenceNumber := "" 
   // Process your record 
   if /* Your record processing condition here */ { 
   curRecordSequenceNumber = record.Kinesis.SequenceNumber 
   } 
   // Add a condition to check if the record processing failed 
   if curRecordSequenceNumber != "" { 
    batchItemFailures = append(batchItemFailures, map[string]interface{}
{"itemIdentifier": curRecordSequenceNumber}) 
   } 
  } 
  kinesisBatchResponse := map[string]interface{}{ 
   "batchItemFailures": batchItemFailures, 
  } 
 return kinesisBatchResponse, nil
}
func main() { 
  lambda.Start(handler)
}
```
# **Reporting batch item failures for Lambda functions with a DynamoDB trigger**

The following code example shows how to implement partial batch response for Lambda functions that receive events from a DynamoDB stream. The function reports the batch item failures in the response, signaling to Lambda to retry those messages later.

## **SDK for Go V2**

#### *(i)* Note

There's more on GitHub. Find the complete example and learn how to set up and run in the [Serverless](https://github.com/aws-samples/serverless-snippets/tree/main/integration-ddb-to-lambda-with-batch-item-handling) examples repository.

Reporting DynamoDB batch item failures with Lambda using Go.

```
// Copyright Amazon.com, Inc. or its affiliates. All Rights Reserved.
// SPDX-License-Identifier: Apache-2.0
package main
import ( 
  "context" 
  "github.com/aws/aws-lambda-go/events" 
  "github.com/aws/aws-lambda-go/lambda"
\lambdatype BatchItemFailure struct { 
  ItemIdentifier string `json:"ItemIdentifier"`
}
type BatchResult struct { 
  BatchItemFailures []BatchItemFailure `json:"BatchItemFailures"`
}
func HandleRequest(ctx context.Context, event events.DynamoDBEvent) (*BatchResult, 
  error) { 
  var batchItemFailures []BatchItemFailure 
  curRecordSequenceNumber := "" 
  for _, record := range event.Records { 
  // Process your record 
   curRecordSequenceNumber = record.Change.SequenceNumber
```
}

```
 if curRecordSequenceNumber != "" { 
   batchItemFailures = append(batchItemFailures, BatchItemFailure{ItemIdentifier: 
  curRecordSequenceNumber}) 
  } 
  batchResult := BatchResult{ 
   BatchItemFailures: batchItemFailures, 
  } 
 return &batchResult, nil
}
func main() { 
  lambda.Start(HandleRequest)
}
```
## **Reporting batch item failures for Lambda functions with an Amazon SQS trigger**

The following code example shows how to implement partial batch response for Lambda functions that receive events from an SQS queue. The function reports the batch item failures in the response, signaling to Lambda to retry those messages later.

## **SDK for Go V2**

#### **A** Note

There's more on GitHub. Find the complete example and learn how to set up and run in the [Serverless](https://github.com/aws-samples/serverless-snippets/tree/main/lambda-function-sqs-report-batch-item-failures) examples repository.

Reporting SQS batch item failures with Lambda using Go.

```
// Copyright Amazon.com, Inc. or its affiliates. All Rights Reserved.
// SPDX-License-Identifier: Apache-2.0
package main
import ( 
  "context"
```

```
 "encoding/json" 
  "fmt" 
  "github.com/aws/aws-lambda-go/events" 
  "github.com/aws/aws-lambda-go/lambda"
\lambdafunc handler(ctx context.Context, sqsEvent events.SQSEvent) (map[string]interface{},
  error) { 
  batchItemFailures := []map[string]interface{}{} 
  for _, message := range sqsEvent.Records { 
   if /* Your message processing condition here */ { 
    batchItemFailures = append(batchItemFailures, map[string]interface{}
{"itemIdentifier": message.MessageId}) 
   } 
  } 
  sqsBatchResponse := map[string]interface{}{ 
   "batchItemFailures": batchItemFailures, 
  } 
  return sqsBatchResponse, nil
}
func main() { 
  lambda.Start(handler)
}
```
# **Amazon RDS examples using SDK for Go V2**

The following code examples show you how to perform actions and implement common scenarios by using the AWS SDK for Go V2 with Amazon RDS.

*Actions* are code excerpts from larger programs and must be run in context. While actions show you how to call individual service functions, you can see actions in context in their related scenarios and cross-service examples.

*Scenarios* are code examples that show you how to accomplish a specific task by calling multiple functions within the same service.

Each example includes a link to GitHub, where you can find instructions on how to set up and run the code in context.

## **Get started**

# **Hello Amazon RDS**

The following code examples show how to get started using Amazon RDS.

## **SDK for Go V2**

## **A** Note

```
package main
import ( 
  "context" 
  "fmt" 
  "github.com/aws/aws-sdk-go-v2/aws" 
  "github.com/aws/aws-sdk-go-v2/config" 
  "github.com/aws/aws-sdk-go-v2/service/rds"
)
// main uses the AWS SDK for Go V2 to create an Amazon Relational Database Service 
  (Amazon RDS)
// client and list up to 20 DB instances in your account.
// This example uses the default settings specified in your shared credentials
// and config files.
func main() { 
  sdkConfig, err := config.LoadDefaultConfig(context.TODO()) 
  if err != nil { 
  fmt.Println("Couldn't load default configuration. Have you set up your AWS 
  account?") 
  fmt.Println(err) 
   return 
  }
```

```
 rdsClient := rds.NewFromConfig(sdkConfig) 
  const maxInstances = 20 
  fmt.Printf("Let's list up to %v DB instances.\n", maxInstances) 
  output, err := rdsClient.DescribeDBInstances(context.TODO(), 
   &rds.DescribeDBInstancesInput{MaxRecords: aws.Int32(maxInstances)}) 
  if err != nil { 
   fmt.Printf("Couldn't list DB instances: %v\n", err) 
   return 
  } 
 if len(output.DBInstances) == 0 {
   fmt.Println("No DB instances found.") 
 } else { 
  for _, instance := range output.DBInstances { 
    fmt.Printf("DB instance %v has database %v.\n", *instance.DBInstanceIdentifier, 
     *instance.DBName) 
   } 
  }
}
```
• For API details, see [DescribeDBInstances](https://pkg.go.dev/github.com/aws/aws-sdk-go-v2/service/rds#Client.DescribeDBInstances) in *AWS SDK for Go API Reference*.

## **Topics**

- [Actions](#page-10628-0)
- [Scenarios](#page-10649-0)

## **Actions**

#### **CreateDBInstance**

The following code example shows how to use CreateDBInstance.

## **SDK for Go V2**

#### **(i)** Note

```
type DbInstances struct { 
 RdsClient *rds.Client
}
// CreateInstance creates a DB instance.
func (instances *DbInstances) CreateInstance(instanceName string, dbName string, 
 dbEngine string, dbEngineVersion string, parameterGroupName string, dbInstanceClass 
  string, 
  storageType string, allocatedStorage int32, adminName string, adminPassword string) 
  ( 
  *types.DBInstance, error) { 
  output, err := instances.RdsClient.CreateDBInstance(context.TODO(), 
  &rds.CreateDBInstanceInput{ 
  DBInstanceIdentifier: aws.String(instanceName), 
 DBName: aws.String(dbName),
  DBParameterGroupName: aws.String(parameterGroupName), 
 Engine: aws.String(dbEngine),
 EngineVersion: aws.String(dbEngineVersion),
 DBInstanceClass: aws.String(dbInstanceClass),
 StorageType: aws.String(storageType),
 AllocatedStorage: aws.Int32(allocatedStorage),
 MasterUsername: aws.String(adminName),
  MasterUserPassword: aws.String(adminPassword), 
 }) 
if err != nil {
  log.Printf("Couldn't create instance %v: %v\n", instanceName, err) 
  return nil, err 
 } else { 
  return output.DBInstance, nil 
 }
}
```
• For API details, see [CreateDBInstance](https://pkg.go.dev/github.com/aws/aws-sdk-go-v2/service/rds#Client.CreateDBInstance) in *AWS SDK for Go API Reference*.

## **CreateDBParameterGroup**

The following code example shows how to use CreateDBParameterGroup.

## **A** Note

There's more on GitHub. Find the complete example and learn how to set up and run in the AWS Code Examples [Repository](https://github.com/awsdocs/aws-doc-sdk-examples/tree/main/gov2/rds#code-examples).

```
type DbInstances struct { 
  RdsClient *rds.Client
}
// CreateParameterGroup creates a DB parameter group that is based on the specified
// parameter group family.
func (instances *DbInstances) CreateParameterGroup( 
  parameterGroupName string, parameterGroupFamily string, description string) ( 
  *types.DBParameterGroup, error) { 
  output, err := instances.RdsClient.CreateDBParameterGroup(context.TODO(), 
   &rds.CreateDBParameterGroupInput{ 
    DBParameterGroupName: aws.String(parameterGroupName), 
    DBParameterGroupFamily: aws.String(parameterGroupFamily), 
   Description: aws.String(description),
   }) 
 if err != nil {
  log.Printf("Couldn't create parameter group %v: %v\n", parameterGroupName, err) 
  return nil, err 
  } else { 
  return output.DBParameterGroup, err 
  }
}
```
• For API details, see [CreateDBParameterGroup](https://pkg.go.dev/github.com/aws/aws-sdk-go-v2/service/rds#Client.CreateDBParameterGroup) in *AWS SDK for Go API Reference*.

# **CreateDBSnapshot**

The following code example shows how to use CreateDBSnapshot.

# **SDK for Go V2**

## *(i)* Note

There's more on GitHub. Find the complete example and learn how to set up and run in the AWS Code Examples [Repository](https://github.com/awsdocs/aws-doc-sdk-examples/tree/main/gov2/rds#code-examples).

```
type DbInstances struct { 
  RdsClient *rds.Client
}
// CreateSnapshot creates a snapshot of a DB instance.
func (instances *DbInstances) CreateSnapshot(instanceName string, snapshotName 
  string) ( 
  *types.DBSnapshot, error) { 
  output, err := instances.RdsClient.CreateDBSnapshot(context.TODO(), 
  &rds.CreateDBSnapshotInput{ 
   DBInstanceIdentifier: aws.String(instanceName), 
   DBSnapshotIdentifier: aws.String(snapshotName), 
  }) 
  if err != nil { 
   log.Printf("Couldn't create snapshot %v: %v\n", snapshotName, err) 
  return nil, err 
  } else { 
  return output.DBSnapshot, nil 
  }
}
```
• For API details, see [CreateDBSnapshot](https://pkg.go.dev/github.com/aws/aws-sdk-go-v2/service/rds#Client.CreateDBSnapshot) in *AWS SDK for Go API Reference*.

#### **DeleteDBInstance**

The following code example shows how to use DeleteDBInstance.

#### **SDK for Go V2**

#### **A** Note

There's more on GitHub. Find the complete example and learn how to set up and run in the AWS Code Examples [Repository](https://github.com/awsdocs/aws-doc-sdk-examples/tree/main/gov2/rds#code-examples).

```
type DbInstances struct { 
  RdsClient *rds.Client
}
// DeleteInstance deletes a DB instance.
func (instances *DbInstances) DeleteInstance(instanceName string) error { 
 _, err := instances.RdsClient.DeleteDBInstance(context.TODO(), 
 &rds.DeleteDBInstanceInput{ 
  DBInstanceIdentifier: aws.String(instanceName), 
 SkipFinalSnapshot: true,
  DeleteAutomatedBackups: aws.Bool(true), 
  }) 
  if err != nil { 
  log.Printf("Couldn't delete instance %v: %v\n", instanceName, err) 
  return err 
  } else { 
  return nil 
  }
}
```
• For API details, see [DeleteDBInstance](https://pkg.go.dev/github.com/aws/aws-sdk-go-v2/service/rds#Client.DeleteDBInstance) in *AWS SDK for Go API Reference*.

#### **DeleteDBParameterGroup**

The following code example shows how to use DeleteDBParameterGroup.

## **A** Note

There's more on GitHub. Find the complete example and learn how to set up and run in the AWS Code Examples [Repository](https://github.com/awsdocs/aws-doc-sdk-examples/tree/main/gov2/rds#code-examples).

```
type DbInstances struct { 
  RdsClient *rds.Client
}
// DeleteParameterGroup deletes the named DB parameter group.
func (instances *DbInstances) DeleteParameterGroup(parameterGroupName string) error 
  { 
  _, err := instances.RdsClient.DeleteDBParameterGroup(context.TODO(), 
   &rds.DeleteDBParameterGroupInput{ 
    DBParameterGroupName: aws.String(parameterGroupName), 
   }) 
 if err != nil {
  log.Printf("Couldn't delete parameter group %v: %v\n", parameterGroupName, err) 
  return err 
  } else { 
  return nil 
  }
}
```
• For API details, see [DeleteDBParameterGroup](https://pkg.go.dev/github.com/aws/aws-sdk-go-v2/service/rds#Client.DeleteDBParameterGroup) in *AWS SDK for Go API Reference*.

## **DescribeDBEngineVersions**

The following code example shows how to use DescribeDBEngineVersions.

# *(i)* Note

There's more on GitHub. Find the complete example and learn how to set up and run in the AWS Code Examples [Repository](https://github.com/awsdocs/aws-doc-sdk-examples/tree/main/gov2/rds#code-examples).

```
type DbInstances struct { 
  RdsClient *rds.Client
}
// GetEngineVersions gets database engine versions that are available for the 
  specified engine
// and parameter group family.
func (instances *DbInstances) GetEngineVersions(engine string, parameterGroupFamily 
  string) ( 
  []types.DBEngineVersion, error) { 
  output, err := instances.RdsClient.DescribeDBEngineVersions(context.TODO(), 
   &rds.DescribeDBEngineVersionsInput{ 
   Engine: aws.String(engine),
    DBParameterGroupFamily: aws.String(parameterGroupFamily), 
   }) 
 if err != nil {
   log.Printf("Couldn't get engine versions for %v: %v\n", engine, err) 
  return nil, err 
  } else { 
   return output.DBEngineVersions, nil 
  }
}
```
• For API details, see [DescribeDBEngineVersions](https://pkg.go.dev/github.com/aws/aws-sdk-go-v2/service/rds#Client.DescribeDBEngineVersions) in *AWS SDK for Go API Reference*.

# **DescribeDBInstances**

The following code example shows how to use DescribeDBInstances.

## **A** Note

There's more on GitHub. Find the complete example and learn how to set up and run in the AWS Code Examples [Repository](https://github.com/awsdocs/aws-doc-sdk-examples/tree/main/gov2/rds#code-examples).

```
type DbInstances struct { 
  RdsClient *rds.Client
}
// GetInstance gets data about a DB instance.
func (instances *DbInstances) GetInstance(instanceName string) ( 
  *types.DBInstance, error) { 
  output, err := instances.RdsClient.DescribeDBInstances(context.TODO(), 
   &rds.DescribeDBInstancesInput{ 
    DBInstanceIdentifier: aws.String(instanceName), 
   }) 
 if err != nil {
   var notFoundError *types.DBInstanceNotFoundFault 
  if errors.As(err, &notFoundError) {
    log.Printf("DB instance %v does not exist.\n", instanceName) 
    err = nil 
   } else { 
    log.Printf("Couldn't get instance %v: %v\n", instanceName, err) 
   } 
   return nil, err 
  } else { 
   return &output.DBInstances[0], nil 
  }
}
```
• For API details, see [DescribeDBInstances](https://pkg.go.dev/github.com/aws/aws-sdk-go-v2/service/rds#Client.DescribeDBInstances) in *AWS SDK for Go API Reference*.

#### **DescribeDBParameterGroups**

The following code example shows how to use DescribeDBParameterGroups.

## **SDK for Go V2**

#### *(i)* Note

```
type DbInstances struct { 
  RdsClient *rds.Client
}
// GetParameterGroup gets a DB parameter group by name.
func (instances *DbInstances) GetParameterGroup(parameterGroupName string) ( 
  *types.DBParameterGroup, error) { 
  output, err := instances.RdsClient.DescribeDBParameterGroups( 
   context.TODO(), &rds.DescribeDBParameterGroupsInput{ 
    DBParameterGroupName: aws.String(parameterGroupName), 
   }) 
  if err != nil { 
   var notFoundError *types.DBParameterGroupNotFoundFault 
  if errors.As(err, &notFoundError) {
    log.Printf("Parameter group %v does not exist.\n", parameterGroupName) 
    err = nil 
   } else { 
    log.Printf("Error getting parameter group %v: %v\n", parameterGroupName, err) 
   } 
  return nil, err 
  } else { 
   return &output.DBParameterGroups[0], err 
  }
}
```
• For API details, see [DescribeDBParameterGroups](https://pkg.go.dev/github.com/aws/aws-sdk-go-v2/service/rds#Client.DescribeDBParameterGroups) in *AWS SDK for Go API Reference*.

#### **DescribeDBParameters**

The following code example shows how to use DescribeDBParameters.

#### **SDK for Go V2**

## **A** Note

```
type DbInstances struct { 
  RdsClient *rds.Client
}
// GetParameters gets the parameters that are contained in a DB parameter group.
func (instances *DbInstances) GetParameters(parameterGroupName string, source 
  string) ( 
  []types.Parameter, error) { 
  var output *rds.DescribeDBParametersOutput 
  var params []types.Parameter 
  var err error 
  parameterPaginator := rds.NewDescribeDBParametersPaginator(instances.RdsClient, 
   &rds.DescribeDBParametersInput{ 
    DBParameterGroupName: aws.String(parameterGroupName), 
   Source: aws.String(source),
   }) 
  for parameterPaginator.HasMorePages() { 
   output, err = parameterPaginator.NextPage(context.TODO()) 
   if err != nil { 
    log.Printf("Couldn't get parameters for %v: %v\n", parameterGroupName, err) 
    break 
   } else { 
    params = append(params, output.Parameters...) 
   }
```

```
 } 
  return params, err
}
```
• For API details, see [DescribeDBParameters](https://pkg.go.dev/github.com/aws/aws-sdk-go-v2/service/rds#Client.DescribeDBParameters) in *AWS SDK for Go API Reference*.

## **DescribeDBSnapshots**

The following code example shows how to use DescribeDBSnapshots.

# **SDK for Go V2**

## **A** Note

```
type DbInstances struct { 
  RdsClient *rds.Client
}
// GetSnapshot gets a DB instance snapshot.
func (instances *DbInstances) GetSnapshot(snapshotName string) (*types.DBSnapshot, 
  error) { 
  output, err := instances.RdsClient.DescribeDBSnapshots(context.TODO(), 
   &rds.DescribeDBSnapshotsInput{ 
    DBSnapshotIdentifier: aws.String(snapshotName), 
   }) 
  if err != nil { 
   log.Printf("Couldn't get snapshot %v: %v\n", snapshotName, err) 
  return nil, err 
  } else { 
   return &output.DBSnapshots[0], nil 
  }
}
```
• For API details, see [DescribeDBSnapshots](https://pkg.go.dev/github.com/aws/aws-sdk-go-v2/service/rds#Client.DescribeDBSnapshots) in *AWS SDK for Go API Reference*.

## **DescribeOrderableDBInstanceOptions**

The following code example shows how to use DescribeOrderableDBInstanceOptions.

#### **SDK for Go V2**

#### **Note**

```
type DbInstances struct { 
  RdsClient *rds.Client
}
// GetOrderableInstances uses a paginator to get DB instance options that can be 
  used to create DB instances that are
// compatible with a set of specifications.
func (instances *DbInstances) GetOrderableInstances(engine string, engineVersion 
  string) ( 
  []types.OrderableDBInstanceOption, error) { 
  var output *rds.DescribeOrderableDBInstanceOptionsOutput 
  var instanceOptions []types.OrderableDBInstanceOption 
  var err error 
  orderablePaginator := 
  rds.NewDescribeOrderableDBInstanceOptionsPaginator(instances.RdsClient, 
   &rds.DescribeOrderableDBInstanceOptionsInput{ 
   Engine: aws.String(engine),
    EngineVersion: aws.String(engineVersion), 
   }) 
  for orderablePaginator.HasMorePages() { 
   output, err = orderablePaginator.NextPage(context.TODO()) 
   if err != nil {
```

```
 log.Printf("Couldn't get orderable DB instance options: %v\n", err) 
    break 
   } else { 
    instanceOptions = append(instanceOptions, output.OrderableDBInstanceOptions...) 
   } 
  } 
 return instanceOptions, err
}
```
• For API details, see [DescribeOrderableDBInstanceOptions](https://pkg.go.dev/github.com/aws/aws-sdk-go-v2/service/rds#Client.DescribeOrderableDBInstanceOptions) in *AWS SDK for Go API Reference*.

#### **ModifyDBParameterGroup**

The following code example shows how to use ModifyDBParameterGroup.

#### **SDK for Go V2**

#### *(i)* Note

```
type DbInstances struct { 
  RdsClient *rds.Client
}
// UpdateParameters updates parameters in a named DB parameter group.
func (instances *DbInstances) UpdateParameters(parameterGroupName string, params 
  []types.Parameter) error { 
 _, err := instances.RdsClient.ModifyDBParameterGroup(context.TODO(), 
  &rds.ModifyDBParameterGroupInput{ 
    DBParameterGroupName: aws.String(parameterGroupName), 
   Parameters: params,
  }) 
  if err != nil { 
   log.Printf("Couldn't update parameters in %v: %v\n", parameterGroupName, err)
```

```
 return err 
  } else { 
   return nil 
  }
}
```
• For API details, see [ModifyDBParameterGroup](https://pkg.go.dev/github.com/aws/aws-sdk-go-v2/service/rds#Client.ModifyDBParameterGroup) in *AWS SDK for Go API Reference*.

## **Scenarios**

## **Get started with DB instances**

The following code example shows how to:

- Create a custom DB parameter group and set parameter values.
- Create a DB instance that's configured to use the parameter group. The DB instance also contains a database.
- Take a snapshot of the instance.
- Delete the instance and parameter group.

# **SDK for Go V2**

## *(i)* Note

There's more on GitHub. Find the complete example and learn how to set up and run in the AWS Code Examples [Repository](https://github.com/awsdocs/aws-doc-sdk-examples/tree/main/gov2/rds#code-examples).

Run an interactive scenario at a command prompt.

```
// GetStartedInstances is an interactive example that shows you how to use the AWS 
  SDK for Go
// with Amazon Relation Database Service (Amazon RDS) to do the following:
//
// 1. Create a custom DB parameter group and set parameter values.
// 2. Create a DB instance that is configured to use the parameter group. The DB 
  instance
```

```
// also contains a database.
// 3. Take a snapshot of the DB instance.
// 4. Delete the DB instance and parameter group.
type GetStartedInstances struct { 
  sdkConfig aws.Config 
  instances actions.DbInstances 
  questioner demotools.IQuestioner 
  helper IScenarioHelper 
  isTestRun bool
}
// NewGetStartedInstances constructs a GetStartedInstances instance from a 
  configuration.
// It uses the specified config to get an Amazon RDS
// client and create wrappers for the actions used in the scenario.
func NewGetStartedInstances(sdkConfig aws.Config, questioner demotools.IQuestioner, 
  helper IScenarioHelper) GetStartedInstances { 
  rdsClient := rds.NewFromConfig(sdkConfig) 
  return GetStartedInstances{ 
   sdkConfig: sdkConfig, 
   instances: actions.DbInstances{RdsClient: rdsClient}, 
   questioner: questioner, 
   helper: helper, 
  }
}
// Run runs the interactive scenario.
func (scenario GetStartedInstances) Run(dbEngine string, parameterGroupName string, 
  instanceName string, dbName string) { 
  defer func() { 
  if r := recover(); r := nil {
    log.Println("Something went wrong with the demo.") 
   } 
 \}()
  log.Println(strings.Repeat("-", 88)) 
  log.Println("Welcome to the Amazon Relational Database Service (Amazon RDS) DB 
  Instance demo.") 
  log.Println(strings.Repeat("-", 88)) 
  parameterGroup := scenario.CreateParameterGroup(dbEngine, parameterGroupName) 
  scenario.SetUserParameters(parameterGroupName) 
  instance := scenario.CreateInstance(instanceName, dbEngine, dbName, parameterGroup) 
  scenario.DisplayConnection(instance)
```

```
 scenario.CreateSnapshot(instance) 
  scenario.Cleanup(instance, parameterGroup) 
  log.Println(strings.Repeat("-", 88)) 
 log.Println("Thanks for watching!") 
  log.Println(strings.Repeat("-", 88))
}
// CreateParameterGroup shows how to get available engine versions for a specified
// database engine and create a DB parameter group that is compatible with a
// selected engine family.
func (scenario GetStartedInstances) CreateParameterGroup(dbEngine string, 
  parameterGroupName string) *types.DBParameterGroup { 
  log.Printf("Checking for an existing DB parameter group named %v.\n", 
   parameterGroupName) 
  parameterGroup, err := scenario.instances.GetParameterGroup(parameterGroupName) 
  if err != nil { 
   panic(err) 
  } 
  if parameterGroup == nil { 
   log.Printf("Getting available database engine versions for %v.\n", dbEngine) 
   engineVersions, err := scenario.instances.GetEngineVersions(dbEngine, "") 
 if err != nil {
    panic(err) 
   } 
   familySet := map[string]struct{}{} 
  for _, family := range engineVersions { 
   familySet[*family.DBParameterGroupFamily] = struct{}{} 
   } 
  var families []string 
  for family := range familySet { 
   families = append(families, family) 
   } 
   sort.Strings(families) 
   familyIndex := scenario.questioner.AskChoice("Which family do you want to use?\n", 
  families) 
   log.Println("Creating a DB parameter group.") 
  _, err = scenario.instances.CreateParameterGroup( 
    parameterGroupName, families[familyIndex], "Example parameter group.") 
  if err != nil {
    panic(err) 
   }
```
```
 parameterGroup, err = scenario.instances.GetParameterGroup(parameterGroupName) 
  if err != nil {
    panic(err) 
   } 
  } 
  log.Printf("Parameter group %v:\n", *parameterGroup.DBParameterGroupFamily) 
  log.Printf("\tName: %v\n", *parameterGroup.DBParameterGroupName) 
  log.Printf("\tARN: %v\n", *parameterGroup.DBParameterGroupArn) 
  log.Printf("\tFamily: %v\n", *parameterGroup.DBParameterGroupFamily) 
  log.Printf("\tDescription: %v\n", *parameterGroup.Description) 
  log.Println(strings.Repeat("-", 88)) 
  return parameterGroup
}
// SetUserParameters shows how to get the parameters contained in a custom parameter
// group and update some of the parameter values in the group.
func (scenario GetStartedInstances) SetUserParameters(parameterGroupName string) { 
  log.Println("Let's set some parameter values in your parameter group.") 
  dbParameters, err := scenario.instances.GetParameters(parameterGroupName, "") 
  if err != nil { 
   panic(err) 
  } 
  var updateParams []types.Parameter 
  for _, dbParam := range dbParameters { 
   if strings.HasPrefix(*dbParam.ParameterName, "auto_increment") && 
    dbParam.IsModifiable && *dbParam.DataType == "integer" { 
    log.Printf("The %v parameter is described as:\n\t%v", 
     *dbParam.ParameterName, *dbParam.Description) 
    rangeSplit := strings.Split(*dbParam.AllowedValues, "-") 
   lower, _ := strconv.Atoi(rangeSplit[0])
   upper, \angle := strconv. Atoi(rangeSplit[1])
    newValue := scenario.questioner.AskInt( 
     fmt.Sprintf("Enter a value between %v and %v:", lower, upper), 
     demotools.InIntRange{Lower: lower, Upper: upper}) 
    dbParam.ParameterValue = aws.String(strconv.Itoa(newValue)) 
    updateParams = append(updateParams, dbParam) 
   } 
  } 
  err = scenario.instances.UpdateParameters(parameterGroupName, updateParams) 
 if err != nil {
   panic(err) 
  } 
  log.Println("To get a list of parameters that you set previously, specify a source 
  of 'user'.")
```

```
 userParameters, err := scenario.instances.GetParameters(parameterGroupName, "user") 
 if err != nil {
   panic(err) 
  } 
  log.Println("Here are the parameters you set:") 
  for _, param := range userParameters { 
  log.Printf("\t%v: %v\n", *param.ParameterName, *param.ParameterValue) 
  } 
  log.Println(strings.Repeat("-", 88))
}
// CreateInstance shows how to create a DB instance that contains a database of a
// specified type. The database is also configured to use a custom DB parameter 
  group.
func (scenario GetStartedInstances) CreateInstance(instanceName string, dbEngine 
  string, 
  dbName string, parameterGroup *types.DBParameterGroup) *types.DBInstance { 
  log.Println("Checking for an existing DB instance.") 
 instance, err := scenario.instances.GetInstance(instanceName)
 if err != nil {
   panic(err) 
  } 
 if instance == nil {
   adminUsername := scenario.questioner.Ask( 
   "Enter an administrator username for the database: ", demotools. NotEmpty\{\})
   adminPassword := scenario.questioner.AskPassword( 
    "Enter a password for the administrator (at least 8 characters): ", 7) 
  engineVersions, err := scenario.instances.GetEngineVersions(dbEngine,
    *parameterGroup.DBParameterGroupFamily) 
  if err != nil {
    panic(err) 
   } 
   var engineChoices []string 
   for _, engine := range engineVersions { 
    engineChoices = append(engineChoices, *engine.EngineVersion) 
   } 
   engineIndex := scenario.questioner.AskChoice( 
    "The available engines for your parameter group are:\n", engineChoices) 
   engineSelection := engineVersions[engineIndex] 
  instOpts, err := scenario.instances.GetOrderableInstances(*engineSelection.Engine,
    *engineSelection.EngineVersion) 
  if err != nil {
    panic(err)
```

```
 } 
 optSet := map[string]struct{}{} 
 for _, opt := range instOpts { 
   if strings.Contains(*opt.DBInstanceClass, "micro") { 
   optSet[*opt.DBInstanceClass] = struct{}{} 
  } 
 } 
 var optChoices []string 
 for opt := range optSet { 
  optChoices = append(optChoices, opt) 
 } 
 sort.Strings(optChoices) 
 optIndex := scenario.questioner.AskChoice( 
  "The available micro DB instance classes for your database engine are:\ln",
 optChoices) 
  storageType := "standard" 
 allocatedStorage := int32(5) 
  log.Printf("Creating a DB instance named %v and database %v.\n"+ 
  "The DB instance is configured to use your custom parameter group v \sqrt{n}"+
   "selected engine %v,\n"+ 
   "selected DB instance class %v,"+ 
   "and %v GiB of %v storage.\n"+ 
   "This typically takes several minutes.", 
   instanceName, dbName, *parameterGroup.DBParameterGroupName, 
 *engineSelection.EngineVersion, 
   optChoices[optIndex], allocatedStorage, storageType) 
 instance, err = scenario.instances.CreateInstance( 
  instanceName, dbName, *engineSelection.Engine, *engineSelection.EngineVersion,
   *parameterGroup.DBParameterGroupName, optChoices[optIndex], storageType, 
   allocatedStorage, adminUsername, adminPassword) 
if err != nil {
   panic(err) 
 } 
 for *instance.DBInstanceStatus != "available" { 
   scenario.helper.Pause(30) 
  instance, err = scenario.instances.GetInstance(instanceName)
  if err != nil {
   panic(err) 
  } 
 } 
 log.Println("Instance created and available.") 
 } 
 log.Println("Instance data:") 
 log.Printf("\tDBInstanceIdentifier: %v\n", *instance.DBInstanceIdentifier)
```

```
 log.Printf("\tARN: %v\n", *instance.DBInstanceArn) 
  log.Printf("\tStatus: %v\n", *instance.DBInstanceStatus) 
  log.Printf("\tEngine: %v\n", *instance.Engine) 
  log.Printf("\tEngine version: %v\n", *instance.EngineVersion) 
  log.Println(strings.Repeat("-", 88)) 
  return instance
}
// DisplayConnection displays connection information about a DB instance and tips
// on how to connect to it.
func (scenario GetStartedInstances) DisplayConnection(instance *types.DBInstance) { 
  log.Println( 
   "You can now connect to your database by using your favorite MySQL client.\n" + 
    "One way to connect is by using the 'mysql' shell on an Amazon EC2 instance\n" + 
   "that is running in the same VPC as your DB instance. Pass the endpoint, \ln" +
    "port, and administrator username to 'mysql'. Then, enter your password\n" + 
    "when prompted:") 
  log.Printf("\n\tmysql -h %v -P %v -u %v -p\n", 
   *instance.Endpoint.Address, instance.Endpoint.Port, *instance.MasterUsername) 
  log.Println("For more information, see the User Guide for RDS:\n" + 
   "\thttps://docs.aws.amazon.com/AmazonRDS/latest/UserGuide/
CHAP_GettingStarted.CreatingConnecting.MySQL.html#CHAP_GettingStarted.Connecting.MySQL") 
  log.Println(strings.Repeat("-", 88))
}
// CreateSnapshot shows how to create a DB instance snapshot and wait until it's 
  available.
func (scenario GetStartedInstances) CreateSnapshot(instance *types.DBInstance) { 
  if scenario.questioner.AskBool( 
  "Do you want to create a snapshot of your DB instance (y/n)? ", "y") {
   snapshotId := fmt.Sprintf("%v-%v", *instance.DBInstanceIdentifier, 
 scenario.helper.UniqueId())
   log.Printf("Creating a snapshot named %v. This typically takes a few minutes.\n", 
  snapshotId) 
   snapshot, err := scenario.instances.CreateSnapshot(*instance.DBInstanceIdentifier, 
  snapshotId) 
  if err != nil {
    panic(err) 
   } 
   for *snapshot.Status != "available" { 
    scenario.helper.Pause(30) 
    snapshot, err = scenario.instances.GetSnapshot(snapshotId) 
    if err != nil { 
     panic(err)
```

```
 } 
   } 
   log.Println("Snapshot data:") 
   log.Printf("\tDBSnapshotIdentifier: %v\n", *snapshot.DBSnapshotIdentifier) 
   log.Printf("\tARN: %v\n", *snapshot.DBSnapshotArn) 
   log.Printf("\tStatus: %v\n", *snapshot.Status) 
   log.Printf("\tEngine: %v\n", *snapshot.Engine) 
   log.Printf("\tEngine version: %v\n", *snapshot.EngineVersion) 
   log.Printf("\tDBInstanceIdentifier: %v\n", *snapshot.DBInstanceIdentifier) 
   log.Printf("\tSnapshotCreateTime: %v\n", *snapshot.SnapshotCreateTime) 
  log.Println(strings.Repeat("-", 88)) 
  }
}
// Cleanup shows how to clean up a DB instance and DB parameter group.
// Before the DB parameter group can be deleted, all associated DB instances must 
  first be deleted.
func (scenario GetStartedInstances) Cleanup( 
  instance *types.DBInstance, parameterGroup *types.DBParameterGroup) { 
  if scenario.questioner.AskBool( 
 "\nDo you want to delete the database instance and parameter group (y/n)? ", "y")
 \mathcal{L} log.Printf("Deleting database instance %v.\n", *instance.DBInstanceIdentifier) 
   err := scenario.instances.DeleteInstance(*instance.DBInstanceIdentifier) 
  if err != nil {
   panic(err) 
   } 
   log.Println( 
    "Waiting for the DB instance to delete. This typically takes several minutes.") 
  for instance != nil {
    scenario.helper.Pause(30) 
    instance, err = scenario.instances.GetInstance(*instance.DBInstanceIdentifier) 
   if err != nil {
    panic(err) 
   } 
   } 
   log.Printf("Deleting parameter group %v.", *parameterGroup.DBParameterGroupName) 
   err = 
  scenario.instances.DeleteParameterGroup(*parameterGroup.DBParameterGroupName) 
   if err != nil { 
    panic(err) 
  } 
  }
```
}

Define functions that are called by the scenario to manage Amazon RDS actions.

```
type DbInstances struct { 
  RdsClient *rds.Client
}
// GetParameterGroup gets a DB parameter group by name.
func (instances *DbInstances) GetParameterGroup(parameterGroupName string) ( 
  *types.DBParameterGroup, error) { 
  output, err := instances.RdsClient.DescribeDBParameterGroups( 
   context.TODO(), &rds.DescribeDBParameterGroupsInput{ 
    DBParameterGroupName: aws.String(parameterGroupName), 
   }) 
  if err != nil { 
   var notFoundError *types.DBParameterGroupNotFoundFault 
  if errors.As(err, &notFoundError) {
    log.Printf("Parameter group %v does not exist.\n", parameterGroupName) 
    err = nil 
   } else { 
    log.Printf("Error getting parameter group %v: %v\n", parameterGroupName, err) 
   } 
  return nil, err 
  } else { 
  return &output.DBParameterGroups[0], err 
  }
}
// CreateParameterGroup creates a DB parameter group that is based on the specified
// parameter group family.
func (instances *DbInstances) CreateParameterGroup( 
  parameterGroupName string, parameterGroupFamily string, description string) ( 
  *types.DBParameterGroup, error) { 
  output, err := instances.RdsClient.CreateDBParameterGroup(context.TODO(), 
   &rds.CreateDBParameterGroupInput{
```

```
 DBParameterGroupName: aws.String(parameterGroupName), 
    DBParameterGroupFamily: aws.String(parameterGroupFamily), 
   Description: aws.String(description),
   }) 
 if err != nil {
  log.Printf("Couldn't create parameter group %v: %v\n", parameterGroupName, err) 
  return nil, err 
  } else { 
  return output.DBParameterGroup, err 
 }
}
// DeleteParameterGroup deletes the named DB parameter group.
func (instances *DbInstances) DeleteParameterGroup(parameterGroupName string) error 
\left\{ \right. _, err := instances.RdsClient.DeleteDBParameterGroup(context.TODO(), 
   &rds.DeleteDBParameterGroupInput{ 
    DBParameterGroupName: aws.String(parameterGroupName), 
  }) 
 if err != nil {
  log.Printf("Couldn't delete parameter group %v: %v\n", parameterGroupName, err) 
  return err 
  } else { 
  return nil 
 }
}
// GetParameters gets the parameters that are contained in a DB parameter group.
func (instances *DbInstances) GetParameters(parameterGroupName string, source 
  string) ( 
  []types.Parameter, error) { 
  var output *rds.DescribeDBParametersOutput 
  var params []types.Parameter 
  var err error 
  parameterPaginator := rds.NewDescribeDBParametersPaginator(instances.RdsClient, 
  &rds.DescribeDBParametersInput{ 
    DBParameterGroupName: aws.String(parameterGroupName), 
   Source: aws.String(source),
   })
```

```
 for parameterPaginator.HasMorePages() { 
   output, err = parameterPaginator.NextPage(context.TODO()) 
  if err != nil {
    log.Printf("Couldn't get parameters for %v: %v\n", parameterGroupName, err) 
   break 
  } else { 
    params = append(params, output.Parameters...) 
  } 
  } 
 return params, err
}
// UpdateParameters updates parameters in a named DB parameter group.
func (instances *DbInstances) UpdateParameters(parameterGroupName string, params 
  []types.Parameter) error { 
  _, err := instances.RdsClient.ModifyDBParameterGroup(context.TODO(), 
   &rds.ModifyDBParameterGroupInput{ 
    DBParameterGroupName: aws.String(parameterGroupName), 
   Parameters: params,
  }) 
 if err != nil {
  log.Printf("Couldn't update parameters in %v: %v\n", parameterGroupName, err) 
  return err 
 } else { 
  return nil 
  }
}
// CreateSnapshot creates a snapshot of a DB instance.
func (instances *DbInstances) CreateSnapshot(instanceName string, snapshotName 
  string) ( 
  *types.DBSnapshot, error) { 
  output, err := instances.RdsClient.CreateDBSnapshot(context.TODO(), 
  &rds.CreateDBSnapshotInput{ 
  DBInstanceIdentifier: aws.String(instanceName), 
  DBSnapshotIdentifier: aws.String(snapshotName), 
  }) 
 if err != nil {
  log.Printf("Couldn't create snapshot %v: %v\n", snapshotName, err) 
   return nil, err
```

```
 } else { 
   return output.DBSnapshot, nil 
  }
}
// GetSnapshot gets a DB instance snapshot.
func (instances *DbInstances) GetSnapshot(snapshotName string) (*types.DBSnapshot, 
  error) { 
  output, err := instances.RdsClient.DescribeDBSnapshots(context.TODO(), 
  &rds.DescribeDBSnapshotsInput{ 
    DBSnapshotIdentifier: aws.String(snapshotName), 
  }) 
 if err != nil {
   log.Printf("Couldn't get snapshot %v: %v\n", snapshotName, err) 
  return nil, err 
  } else { 
  return &output.DBSnapshots[0], nil 
  }
}
// CreateInstance creates a DB instance.
func (instances *DbInstances) CreateInstance(instanceName string, dbName string, 
  dbEngine string, dbEngineVersion string, parameterGroupName string, dbInstanceClass 
  string, 
  storageType string, allocatedStorage int32, adminName string, adminPassword string) 
  ( 
  *types.DBInstance, error) { 
  output, err := instances.RdsClient.CreateDBInstance(context.TODO(), 
  &rds.CreateDBInstanceInput{ 
   DBInstanceIdentifier: aws.String(instanceName), 
  DBName: aws.String(dbName),
  DBParameterGroupName: aws.String(parameterGroupName), 
  Engine: aws.String(dbEngine),
  EngineVersion: aws.String(dbEngineVersion),
 DBInstanceClass: aws.String(dbInstanceClass),
  StorageType: aws.String(storageType),
 AllocatedStorage: aws.Int32(allocatedStorage),
 MasterUsername: aws.String(adminName),
  MasterUserPassword: aws.String(adminPassword),
  })
```

```
if err != nil {
   log.Printf("Couldn't create instance %v: %v\n", instanceName, err) 
  return nil, err 
  } else { 
  return output.DBInstance, nil 
  }
}
// GetInstance gets data about a DB instance.
func (instances *DbInstances) GetInstance(instanceName string) ( 
  *types.DBInstance, error) { 
  output, err := instances.RdsClient.DescribeDBInstances(context.TODO(), 
   &rds.DescribeDBInstancesInput{ 
    DBInstanceIdentifier: aws.String(instanceName), 
   }) 
 if err != nil {
   var notFoundError *types.DBInstanceNotFoundFault 
  if errors.As(err, &notFoundError) {
    log.Printf("DB instance %v does not exist.\n", instanceName) 
   err = nil 
   } else { 
   log.Printf("Couldn't get instance %v: %v\n", instanceName, err) 
   } 
  return nil, err 
  } else { 
  return &output.DBInstances[0], nil 
  }
}
// DeleteInstance deletes a DB instance.
func (instances *DbInstances) DeleteInstance(instanceName string) error { 
  _, err := instances.RdsClient.DeleteDBInstance(context.TODO(), 
  &rds.DeleteDBInstanceInput{ 
   DBInstanceIdentifier: aws.String(instanceName), 
 SkipFinalSnapshot: true,
  DeleteAutomatedBackups: aws.Bool(true), 
  }) 
 if err != nil {
   log.Printf("Couldn't delete instance %v: %v\n", instanceName, err) 
   return err
```

```
 } else { 
   return nil 
  }
}
// GetEngineVersions gets database engine versions that are available for the 
  specified engine
// and parameter group family.
func (instances *DbInstances) GetEngineVersions(engine string, parameterGroupFamily 
  string) ( 
  []types.DBEngineVersion, error) { 
  output, err := instances.RdsClient.DescribeDBEngineVersions(context.TODO(), 
   &rds.DescribeDBEngineVersionsInput{ 
   Engine: aws.String(engine),
    DBParameterGroupFamily: aws.String(parameterGroupFamily), 
   }) 
 if err != nil {
   log.Printf("Couldn't get engine versions for %v: %v\n", engine, err) 
   return nil, err 
  } else { 
   return output.DBEngineVersions, nil 
  }
}
// GetOrderableInstances uses a paginator to get DB instance options that can be 
  used to create DB instances that are
// compatible with a set of specifications.
func (instances *DbInstances) GetOrderableInstances(engine string, engineVersion 
  string) ( 
  []types.OrderableDBInstanceOption, error) { 
  var output *rds.DescribeOrderableDBInstanceOptionsOutput 
  var instanceOptions []types.OrderableDBInstanceOption 
  var err error 
  orderablePaginator := 
  rds.NewDescribeOrderableDBInstanceOptionsPaginator(instances.RdsClient, 
   &rds.DescribeOrderableDBInstanceOptionsInput{ 
   Engine: aws.String(engine),
    EngineVersion: aws.String(engineVersion), 
   })
```

```
 for orderablePaginator.HasMorePages() { 
   output, err = orderablePaginator.NextPage(context.TODO()) 
   if err != nil { 
    log.Printf("Couldn't get orderable DB instance options: %v\n", err) 
   break 
   } else { 
    instanceOptions = append(instanceOptions, output.OrderableDBInstanceOptions...) 
   } 
  } 
  return instanceOptions, err
}
```
- For API details, see the following topics in *AWS SDK for Go API Reference*.
	- [CreateDBInstance](https://pkg.go.dev/github.com/aws/aws-sdk-go-v2/service/rds#Client.CreateDBInstance)
	- [CreateDBParameterGroup](https://pkg.go.dev/github.com/aws/aws-sdk-go-v2/service/rds#Client.CreateDBParameterGroup)
	- [CreateDBSnapshot](https://pkg.go.dev/github.com/aws/aws-sdk-go-v2/service/rds#Client.CreateDBSnapshot)
	- [DeleteDBInstance](https://pkg.go.dev/github.com/aws/aws-sdk-go-v2/service/rds#Client.DeleteDBInstance)
	- [DeleteDBParameterGroup](https://pkg.go.dev/github.com/aws/aws-sdk-go-v2/service/rds#Client.DeleteDBParameterGroup)
	- [DescribeDBEngineVersions](https://pkg.go.dev/github.com/aws/aws-sdk-go-v2/service/rds#Client.DescribeDBEngineVersions)
	- [DescribeDBInstances](https://pkg.go.dev/github.com/aws/aws-sdk-go-v2/service/rds#Client.DescribeDBInstances)
	- [DescribeDBParameterGroups](https://pkg.go.dev/github.com/aws/aws-sdk-go-v2/service/rds#Client.DescribeDBParameterGroups)
	- [DescribeDBParameters](https://pkg.go.dev/github.com/aws/aws-sdk-go-v2/service/rds#Client.DescribeDBParameters)
	- [DescribeDBSnapshots](https://pkg.go.dev/github.com/aws/aws-sdk-go-v2/service/rds#Client.DescribeDBSnapshots)
	- [DescribeOrderableDBInstanceOptions](https://pkg.go.dev/github.com/aws/aws-sdk-go-v2/service/rds#Client.DescribeOrderableDBInstanceOptions)
	- [ModifyDBParameterGroup](https://pkg.go.dev/github.com/aws/aws-sdk-go-v2/service/rds#Client.ModifyDBParameterGroup)

# **Amazon S3 examples using SDK for Go V2**

The following code examples show you how to perform actions and implement common scenarios by using the AWS SDK for Go V2 with Amazon S3.

*Actions* are code excerpts from larger programs and must be run in context. While actions show you how to call individual service functions, you can see actions in context in their related scenarios and cross-service examples.

*Scenarios* are code examples that show you how to accomplish a specific task by calling multiple functions within the same service.

Each example includes a link to GitHub, where you can find instructions on how to set up and run the code in context.

### **Get started**

# **Hello Amazon S3**

The following code examples show how to get started using Amazon S3.

# **SDK for Go V2**

# *(i)* Note

```
package main
import ( 
  "context" 
  "fmt" 
  "github.com/aws/aws-sdk-go-v2/config" 
  "github.com/aws/aws-sdk-go-v2/service/s3"
\lambda// main uses the AWS SDK for Go V2 to create an Amazon Simple Storage Service
// (Amazon S3) client and list up to 10 buckets in your account.
// This example uses the default settings specified in your shared credentials
// and config files.
func main() { 
  sdkConfig, err := config.LoadDefaultConfig(context.TODO()) 
  if err != nil { 
   fmt.Println("Couldn't load default configuration. Have you set up your AWS 
  account?") 
   fmt.Println(err) 
   return
```

```
 } 
  s3Client := s3.NewFromConfig(sdkConfig) 
  count := 10 
  fmt.Printf("Let's list up to %v buckets for your account.\n", count) 
  result, err := s3Client.ListBuckets(context.TODO(), &s3.ListBucketsInput{}) 
  if err != nil { 
   fmt.Printf("Couldn't list buckets for your account. Here's why: %v\n", err) 
   return 
  } 
 if len(result.Buckets) == 0 \{ fmt.Println("You don't have any buckets!") 
 } else { 
   if count > len(result.Buckets) { 
    count = len(result.Buckets) 
   } 
   for _, bucket := range result.Buckets[:count] { 
   fmt.Printf("\t%v\n", *bucket.Name) 
   } 
  }
}
```
• For API details, see [ListBuckets](https://pkg.go.dev/github.com/aws/aws-sdk-go-v2/service/s3#Client.ListBuckets) in *AWS SDK for Go API Reference*.

# **Topics**

- [Actions](#page-10628-0)
- [Scenarios](#page-10649-0)
- [Serverless](#page-11007-0) examples

# **Actions**

# **CopyObject**

The following code example shows how to use CopyObject.

# *(i)* Note

There's more on GitHub. Find the complete example and learn how to set up and run in the AWS Code Examples [Repository](https://github.com/awsdocs/aws-doc-sdk-examples/tree/main/gov2/s3#code-examples).

```
// BucketBasics encapsulates the Amazon Simple Storage Service (Amazon S3) actions
// used in the examples.
// It contains S3Client, an Amazon S3 service client that is used to perform bucket
// and object actions.
type BucketBasics struct { 
  S3Client *s3.Client
}
// CopyToBucket copies an object in a bucket to another bucket.
func (basics BucketBasics) CopyToBucket(sourceBucket string, destinationBucket 
  string, objectKey string) error { 
  _, err := basics.S3Client.CopyObject(context.TODO(), &s3.CopyObjectInput{ 
   Bucket: aws.String(destinationBucket), 
  CopySource: aws.String(fmt.Sprintf("%v/%v", sourceBucket, objectKey)), 
   Key: aws.String(objectKey), 
  }) 
  if err != nil { 
  log.Printf("Couldn't copy object from %v:%v to %v:%v. Here's why: %v\n", 
    sourceBucket, objectKey, destinationBucket, objectKey, err) 
  } 
  return err
}
```
• For API details, see [CopyObject](https://pkg.go.dev/github.com/aws/aws-sdk-go-v2/service/s3#Client.CopyObject) in *AWS SDK for Go API Reference*.

# **CreateBucket**

The following code example shows how to use CreateBucket.

# *(i)* Note

There's more on GitHub. Find the complete example and learn how to set up and run in the AWS Code Examples [Repository](https://github.com/awsdocs/aws-doc-sdk-examples/tree/main/gov2/s3#code-examples).

```
// BucketBasics encapsulates the Amazon Simple Storage Service (Amazon S3) actions
// used in the examples.
// It contains S3Client, an Amazon S3 service client that is used to perform bucket
// and object actions.
type BucketBasics struct { 
  S3Client *s3.Client
}
// CreateBucket creates a bucket with the specified name in the specified Region.
func (basics BucketBasics) CreateBucket(name string, region string) error { 
  _, err := basics.S3Client.CreateBucket(context.TODO(), &s3.CreateBucketInput{ 
   Bucket: aws.String(name), 
   CreateBucketConfiguration: &types.CreateBucketConfiguration{ 
    LocationConstraint: types.BucketLocationConstraint(region), 
   }, 
  }) 
  if err != nil { 
   log.Printf("Couldn't create bucket %v in Region %v. Here's why: %v\n", 
    name, region, err) 
  } 
  return err
}
```
• For API details, see [CreateBucket](https://pkg.go.dev/github.com/aws/aws-sdk-go-v2/service/s3#Client.CreateBucket) in *AWS SDK for Go API Reference*.

### **DeleteBucket**

The following code example shows how to use DeleteBucket.

# **A** Note

There's more on GitHub. Find the complete example and learn how to set up and run in the AWS Code Examples [Repository](https://github.com/awsdocs/aws-doc-sdk-examples/tree/main/gov2/s3#code-examples).

```
// BucketBasics encapsulates the Amazon Simple Storage Service (Amazon S3) actions
// used in the examples.
// It contains S3Client, an Amazon S3 service client that is used to perform bucket
// and object actions.
type BucketBasics struct { 
  S3Client *s3.Client
}
// DeleteBucket deletes a bucket. The bucket must be empty or an error is returned.
func (basics BucketBasics) DeleteBucket(bucketName string) error { 
  _, err := basics.S3Client.DeleteBucket(context.TODO(), &s3.DeleteBucketInput{ 
  Bucket: aws.String(bucketName)}) 
 if err != nil {
   log.Printf("Couldn't delete bucket %v. Here's why: %v\n", bucketName, err) 
  } 
  return err
}
```
• For API details, see [DeleteBucket](https://pkg.go.dev/github.com/aws/aws-sdk-go-v2/service/s3#Client.DeleteBucket) in *AWS SDK for Go API Reference*.

# **DeleteObjects**

The following code example shows how to use DeleteObjects.

# **A** Note

```
// BucketBasics encapsulates the Amazon Simple Storage Service (Amazon S3) actions
// used in the examples.
// It contains S3Client, an Amazon S3 service client that is used to perform bucket
// and object actions.
type BucketBasics struct { 
  S3Client *s3.Client
}
// DeleteObjects deletes a list of objects from a bucket.
func (basics BucketBasics) DeleteObjects(bucketName string, objectKeys []string) 
  error { 
  var objectIds []types.ObjectIdentifier 
  for _, key := range objectKeys { 
  objectIds = append(objectIds, types.ObjectIdentifier{Key: aws.String(key)}) 
  } 
  output, err := basics.S3Client.DeleteObjects(context.TODO(), 
  &s3.DeleteObjectsInput{ 
  Bucket: aws.String(bucketName), 
   Delete: &types.Delete{Objects: objectIds}, 
  }) 
  if err != nil { 
   log.Printf("Couldn't delete objects from bucket %v. Here's why: %v\n", bucketName, 
  err) 
  } else { 
  log.Printf("Deleted %v objects.\n", len(output.Deleted)) 
  } 
  return err
}
```
• For API details, see [DeleteObjects](https://pkg.go.dev/github.com/aws/aws-sdk-go-v2/service/s3#Client.DeleteObjects) in *AWS SDK for Go API Reference*.

# **GetObject**

The following code example shows how to use GetObject.

### **SDK for Go V2**

### **A** Note

```
// BucketBasics encapsulates the Amazon Simple Storage Service (Amazon S3) actions
// used in the examples.
// It contains S3Client, an Amazon S3 service client that is used to perform bucket
// and object actions.
type BucketBasics struct { 
  S3Client *s3.Client
}
// DownloadFile gets an object from a bucket and stores it in a local file.
func (basics BucketBasics) DownloadFile(bucketName string, objectKey string, 
  fileName string) error { 
  result, err := basics.S3Client.GetObject(context.TODO(), &s3.GetObjectInput{ 
   Bucket: aws.String(bucketName), 
   Key: aws.String(objectKey), 
  }) 
  if err != nil { 
   log.Printf("Couldn't get object %v:%v. Here's why: %v\n", bucketName, objectKey, 
  err) 
   return err 
  } 
  defer result.Body.Close() 
  file, err := os.Create(fileName) 
  if err != nil { 
   log.Printf("Couldn't create file %v. Here's why: %v\n", fileName, err) 
   return err
```

```
 } 
  defer file.Close() 
  body, err := io.ReadAll(result.Body) 
  if err != nil { 
  log.Printf("Couldn't read object body from %v. Here's why: %v\n", objectKey, err) 
  } 
 _, err = file.Write(body) 
  return err
}
```
• For API details, see [GetObject](https://pkg.go.dev/github.com/aws/aws-sdk-go-v2/service/s3#Client.GetObject) in *AWS SDK for Go API Reference*.

#### **HeadBucket**

The following code example shows how to use HeadBucket.

#### **SDK for Go V2**

#### **(i)** Note

```
// BucketBasics encapsulates the Amazon Simple Storage Service (Amazon S3) actions
// used in the examples.
// It contains S3Client, an Amazon S3 service client that is used to perform bucket
// and object actions.
type BucketBasics struct { 
  S3Client *s3.Client
}
// BucketExists checks whether a bucket exists in the current account.
func (basics BucketBasics) BucketExists(bucketName string) (bool, error) { 
  _, err := basics.S3Client.HeadBucket(context.TODO(), &s3.HeadBucketInput{ 
   Bucket: aws.String(bucketName),
```

```
 }) 
  exists := true 
 if err != nil {
  var apiError smithy.APIError 
  if errors.As(err, &apiError) { 
    switch apiError.(type) { 
    case *types.NotFound: 
     log.Printf("Bucket %v is available.\n", bucketName) 
     exists = false 
     err = nil 
    default: 
     log.Printf("Either you don't have access to bucket %v or another error occurred. 
  "+ 
      "Here's what happened: %v\n", bucketName, err) 
    } 
   } 
  } else { 
  log.Printf("Bucket %v exists and you already own it.", bucketName) 
  } 
 return exists, err
}
```
• For API details, see [HeadBucket](https://pkg.go.dev/github.com/aws/aws-sdk-go-v2/service/s3#Client.HeadBucket) in *AWS SDK for Go API Reference*.

### **ListBuckets**

The following code example shows how to use ListBuckets.

### **SDK for Go V2**

# **A** Note

There's more on GitHub. Find the complete example and learn how to set up and run in the AWS Code Examples [Repository](https://github.com/awsdocs/aws-doc-sdk-examples/tree/main/gov2/s3#code-examples).

// BucketBasics encapsulates the Amazon Simple Storage Service (Amazon S3) actions

```
// used in the examples.
// It contains S3Client, an Amazon S3 service client that is used to perform bucket
// and object actions.
type BucketBasics struct { 
  S3Client *s3.Client
}
// ListBuckets lists the buckets in the current account.
func (basics BucketBasics) ListBuckets() ([]types.Bucket, error) { 
  result, err := basics.S3Client.ListBuckets(context.TODO(), &s3.ListBucketsInput{}) 
  var buckets []types.Bucket 
 if err != nil {
  log.Printf("Couldn't list buckets for your account. Here's why: %v\n", err) 
  } else { 
  buckets = result.Buckets 
  } 
  return buckets, err
}
```
• For API details, see [ListBuckets](https://pkg.go.dev/github.com/aws/aws-sdk-go-v2/service/s3#Client.ListBuckets) in *AWS SDK for Go API Reference*.

#### **ListObjectsV2**

The following code example shows how to use ListObjectsV2.

#### **SDK for Go V2**

#### **(i)** Note

```
// BucketBasics encapsulates the Amazon Simple Storage Service (Amazon S3) actions
// used in the examples.
// It contains S3Client, an Amazon S3 service client that is used to perform bucket
```

```
// and object actions.
type BucketBasics struct { 
 S3Client *s3.Client
}
// ListObjects lists the objects in a bucket.
func (basics BucketBasics) ListObjects(bucketName string) ([]types.Object, error) { 
  result, err := basics.S3Client.ListObjectsV2(context.TODO(), 
 &s3.ListObjectsV2Input{ 
   Bucket: aws.String(bucketName), 
 }) 
  var contents []types.Object 
  if err != nil { 
   log.Printf("Couldn't list objects in bucket %v. Here's why: %v\n", bucketName, 
  err) 
  } else { 
   contents = result.Contents 
  } 
 return contents, err
}
```
• For API details, see [ListObjectsV2](https://pkg.go.dev/github.com/aws/aws-sdk-go-v2/service/s3#Client.ListObjectsV2) in *AWS SDK for Go API Reference*.

### **PutObject**

The following code example shows how to use PutObject.

### **SDK for Go V2**

# **A** Note

There's more on GitHub. Find the complete example and learn how to set up and run in the AWS Code Examples [Repository](https://github.com/awsdocs/aws-doc-sdk-examples/tree/main/gov2/s3#code-examples).

// BucketBasics encapsulates the Amazon Simple Storage Service (Amazon S3) actions

```
// used in the examples.
// It contains S3Client, an Amazon S3 service client that is used to perform bucket
// and object actions.
type BucketBasics struct { 
  S3Client *s3.Client
}
// UploadFile reads from a file and puts the data into an object in a bucket.
func (basics BucketBasics) UploadFile(bucketName string, objectKey string, fileName 
  string) error { 
  file, err := os.Open(fileName) 
 if err != nil {
   log.Printf("Couldn't open file %v to upload. Here's why: %v\n", fileName, err) 
  } else { 
   defer file.Close() 
   _, err = basics.S3Client.PutObject(context.TODO(), &s3.PutObjectInput{ 
    Bucket: aws.String(bucketName), 
    Key: aws.String(objectKey), 
    Body: file, 
   }) 
   if err != nil { 
    log.Printf("Couldn't upload file %v to %v:%v. Here's why: %v\n", 
     fileName, bucketName, objectKey, err) 
   } 
  } 
  return err
}
```
• For API details, see [PutObject](https://pkg.go.dev/github.com/aws/aws-sdk-go-v2/service/s3#Client.PutObject) in *AWS SDK for Go API Reference*.

### **Scenarios**

### **Create a presigned URL**

The following code example shows how to create a presigned URL for Amazon S3 and upload an object.

# **Note**

There's more on GitHub. Find the complete example and learn how to set up and run in the AWS Code Examples [Repository](https://github.com/awsdocs/aws-doc-sdk-examples/tree/main/gov2/s3#code-examples).

Create functions that wrap S3 presigning actions.

```
// Presigner encapsulates the Amazon Simple Storage Service (Amazon S3) presign 
  actions
// used in the examples.
// It contains PresignClient, a client that is used to presign requests to Amazon 
  S3.
// Presigned requests contain temporary credentials and can be made from any HTTP 
  client.
type Presigner struct { 
  PresignClient *s3.PresignClient
}
// GetObject makes a presigned request that can be used to get an object from a 
  bucket.
// The presigned request is valid for the specified number of seconds.
func (presigner Presigner) GetObject( 
  bucketName string, objectKey string, lifetimeSecs int64) (*v4.PresignedHTTPRequest, 
  error) { 
  request, err := presigner.PresignClient.PresignGetObject(context.TODO(), 
  &s3.GetObjectInput{ 
   Bucket: aws.String(bucketName), 
   Key: aws.String(objectKey), 
  }, func(opts *s3.PresignOptions) { 
   opts.Expires = time.Duration(lifetimeSecs * int64(time.Second)) 
  }) 
  if err != nil { 
   log.Printf("Couldn't get a presigned request to get %v:%v. Here's why: %v\n", 
    bucketName, objectKey, err) 
  } 
  return request, err
}
```

```
// PutObject makes a presigned request that can be used to put an object in a 
  bucket.
// The presigned request is valid for the specified number of seconds.
func (presigner Presigner) PutObject( 
  bucketName string, objectKey string, lifetimeSecs int64) (*v4.PresignedHTTPRequest, 
  error) { 
  request, err := presigner.PresignClient.PresignPutObject(context.TODO(), 
  &s3.PutObjectInput{ 
   Bucket: aws.String(bucketName), 
   Key: aws.String(objectKey), 
  }, func(opts *s3.PresignOptions) { 
   opts.Expires = time.Duration(lifetimeSecs * int64(time.Second)) 
  }) 
 if err != nil {
   log.Printf("Couldn't get a presigned request to put %v:%v. Here's why: %v\n", 
    bucketName, objectKey, err) 
  } 
  return request, err
}
// DeleteObject makes a presigned request that can be used to delete an object from 
  a bucket.
func (presigner Presigner) DeleteObject(bucketName string, objectKey string) 
  (*v4.PresignedHTTPRequest, error) { 
  request, err := presigner.PresignClient.PresignDeleteObject(context.TODO(), 
  &s3.DeleteObjectInput{ 
   Bucket: aws.String(bucketName), 
   Key: aws.String(objectKey), 
  }) 
 if err != nil {
   log.Printf("Couldn't get a presigned request to delete object %v. Here's why: %v
\n", objectKey, err) 
  } 
  return request, err
}
```
# Run an interactive example that generates and uses presigned URLs to upload, download, and delete an S3 object.

// RunPresigningScenario is an interactive example that shows you how to get presigned // HTTP requests that you can use to move data into and out of Amazon Simple Storage // Service (Amazon S3). The presigned requests contain temporary credentials and can // be used by an HTTP client. // // 1. Get a presigned request to put an object in a bucket. // 2. Use the net/http package to use the presigned request to upload a local file to the bucket. // 3. Get a presigned request to get an object from a bucket. // 4. Use the net/http package to use the presigned request to download the object to a local file. // 5. Get a presigned request to delete an object from a bucket. // 6. Use the net/http package to use the presigned request to delete the object. // // This example creates an Amazon S3 presign client from the specified sdkConfig so that // you can replace it with a mocked or stubbed config for unit testing. // // It uses a questioner from the `demotools` package to get input during the example. // This package can be found in the  $\ldots$ . \demotools folder of this repo. // // It uses an IHttpRequester interface to abstract HTTP requests so they can be mocked // during testing. func RunPresigningScenario(sdkConfig aws.Config, questioner demotools.IQuestioner, httpRequester IHttpRequester) { defer func() { if  $r := recover()$ ;  $r := nil$  { fmt.Printf("Something went wrong with the demo.") }  $\}()$  log.Println(strings.Repeat("-", 88)) log.Println("Welcome to the Amazon S3 presigning demo.") log.Println(strings.Repeat("-", 88)) s3Client := s3.NewFromConfig(sdkConfig)

```
 bucketBasics := actions.BucketBasics{S3Client: s3Client} 
 presignClient := s3.NewPresignClient(s3Client) 
 presigner := actions.Presigner{PresignClient: presignClient} 
 bucketName := questioner.Ask("We'll need a bucket. Enter a name for a bucket "+ 
  "you own or one you want to create:", demotools.NotEmpty{}) 
 bucketExists, err := bucketBasics.BucketExists(bucketName) 
 if err != nil { 
  panic(err) 
 } 
 if !bucketExists { 
  err = bucketBasics.CreateBucket(bucketName, sdkConfig.Region) 
if err != nil {
  panic(err) 
 } else { 
   log.Println("Bucket created.") 
 } 
 } 
 log.Println(strings.Repeat("-", 88)) 
 log.Printf("Let's presign a request to upload a file to your bucket.") 
 uploadFilename := questioner.Ask("Enter the path to a file you want to upload:", 
 demotools.NotEmpty{}) 
 uploadKey := questioner.Ask("What would you like to name the uploaded object?", 
  demotools.NotEmpty{}) 
 uploadFile, err := os.Open(uploadFilename) 
 if err != nil { 
  panic(err) 
 } 
 defer uploadFile.Close() 
 presignedPutRequest, err := presigner.PutObject(bucketName, uploadKey, 60) 
 if err != nil { 
  panic(err) 
 } 
 log.Printf("Got a presigned %v request to URL:\n\t%v\n", 
 presignedPutRequest.Method, 
 presignedPutRequest.URL) 
 log.Println("Using net/http to send the request...") 
 info, err := uploadFile.Stat() 
if err != nil {
 panic(err) 
 } 
 putResponse, err := httpRequester.Put(presignedPutRequest.URL, info.Size(), 
 uploadFile)
```

```
 if err != nil { 
  panic(err) 
 } 
 log.Printf("%v object %v with presigned URL returned %v.", 
 presignedPutRequest.Method, 
  uploadKey, putResponse.StatusCode) 
 log.Println(strings.Repeat("-", 88)) 
 log.Printf("Let's presign a request to download the object.") 
 questioner.Ask("Press Enter when you're ready.") 
 presignedGetRequest, err := presigner.GetObject(bucketName, uploadKey, 60) 
 if err != nil { 
 panic(err) 
 } 
 log.Printf("Got a presigned %v request to URL:\n\t%v\n", 
 presignedGetRequest.Method, 
 presignedGetRequest.URL) 
 log.Println("Using net/http to send the request...") 
 getResponse, err := httpRequester.Get(presignedGetRequest.URL) 
 if err != nil { 
  panic(err) 
 } 
 log.Printf("%v object %v with presigned URL returned %v.", 
 presignedGetRequest.Method, 
  uploadKey, getResponse.StatusCode) 
 defer getResponse.Body.Close() 
 downloadBody, err := io.ReadAll(getResponse.Body) 
if err := nil {
 panic(err) 
 } 
 log.Printf("Downloaded %v bytes. Here are the first 100 of them:\n", 
 len(downloadBody)) 
 log.Println(strings.Repeat("-", 88)) 
 log.Println(string(downloadBody[:100])) 
 log.Println(strings.Repeat("-", 88)) 
 log.Println("Let's presign a request to delete the object.") 
 questioner.Ask("Press Enter when you're ready.") 
 presignedDelRequest, err := presigner.DeleteObject(bucketName, uploadKey) 
if err != nil {
 panic(err) 
 } 
 log.Printf("Got a presigned %v request to URL:\n\t%v\n", 
 presignedDelRequest.Method,
```

```
 presignedDelRequest.URL) 
  log.Println("Using net/http to send the request...") 
  delResponse, err := httpRequester.Delete(presignedDelRequest.URL) 
 if err != nil {
   panic(err) 
  } 
  log.Printf("%v object %v with presigned URL returned %v.\n", 
  presignedDelRequest.Method, 
   uploadKey, delResponse.StatusCode) 
  log.Println(strings.Repeat("-", 88)) 
 log.Println("Thanks for watching!") 
 log.Println(strings.Repeat("-", 88))
}
```
Define an HTTP request wrapper used by the example to make HTTP requests.

```
// IHttpRequester abstracts HTTP requests into an interface so it can be mocked 
  during
// unit testing.
type IHttpRequester interface { 
  Get(url string) (resp *http.Response, err error) 
  Put(url string, contentLength int64, body io.Reader) (resp *http.Response, err 
  error) 
  Delete(url string) (resp *http.Response, err error)
}
// HttpRequester uses the net/http package to make HTTP requests during the 
  scenario.
type HttpRequester struct{}
func (httpReq HttpRequester) Get(url string) (resp *http.Response, err error) { 
  return http.Get(url)
}
func (httpReq HttpRequester) Put(url string, contentLength int64, body io.Reader) 
  (resp *http.Response, err error) { 
  putRequest, err := http.NewRequest("PUT", url, body) 
  if err != nil { 
   return nil, err 
  }
```

```
 putRequest.ContentLength = contentLength 
  return http.DefaultClient.Do(putRequest)
}
func (httpReq HttpRequester) Delete(url string) (resp *http.Response, err error) { 
  delRequest, err := http.NewRequest("DELETE", url, nil) 
 if err != nil {
  return nil, err 
  } 
 return http.DefaultClient.Do(delRequest)
}
```
### **Get started with buckets and objects**

The following code example shows how to:

- Create a bucket and upload a file to it.
- Download an object from a bucket.
- Copy an object to a subfolder in a bucket.
- List the objects in a bucket.
- Delete the bucket objects and the bucket.

#### **SDK for Go V2**

#### *(i)* Note

There's more on GitHub. Find the complete example and learn how to set up and run in the AWS Code Examples [Repository](https://github.com/awsdocs/aws-doc-sdk-examples/tree/main/gov2/s3#code-examples).

Define a struct that wraps bucket and object actions used by the scenario.

```
// BucketBasics encapsulates the Amazon Simple Storage Service (Amazon S3) actions
// used in the examples.
// It contains S3Client, an Amazon S3 service client that is used to perform bucket
// and object actions.
type BucketBasics struct {
```

```
 S3Client *s3.Client
}
// ListBuckets lists the buckets in the current account.
func (basics BucketBasics) ListBuckets() ([]types.Bucket, error) { 
  result, err := basics.S3Client.ListBuckets(context.TODO(), &s3.ListBucketsInput{}) 
  var buckets []types.Bucket 
 if err != nil {
  log.Printf("Couldn't list buckets for your account. Here's why: %v\n", err) 
  } else { 
  buckets = result.Buckets 
  } 
  return buckets, err
}
// BucketExists checks whether a bucket exists in the current account.
func (basics BucketBasics) BucketExists(bucketName string) (bool, error) { 
  _, err := basics.S3Client.HeadBucket(context.TODO(), &s3.HeadBucketInput{ 
   Bucket: aws.String(bucketName), 
  }) 
  exists := true 
 if err != nil {
   var apiError smithy.APIError 
   if errors.As(err, &apiError) { 
    switch apiError.(type) { 
    case *types.NotFound: 
     log.Printf("Bucket %v is available.\n", bucketName) 
     exists = false 
     err = nil 
    default: 
     log.Printf("Either you don't have access to bucket %v or another error occurred. 
  "+ 
      "Here's what happened: %v\n", bucketName, err) 
    } 
   } 
  } else { 
  log.Printf("Bucket %v exists and you already own it.", bucketName) 
  } 
  return exists, err
```
}

```
// CreateBucket creates a bucket with the specified name in the specified Region.
func (basics BucketBasics) CreateBucket(name string, region string) error { 
  _, err := basics.S3Client.CreateBucket(context.TODO(), &s3.CreateBucketInput{ 
   Bucket: aws.String(name), 
   CreateBucketConfiguration: &types.CreateBucketConfiguration{ 
    LocationConstraint: types.BucketLocationConstraint(region), 
  }, 
  }) 
 if err != nil {
  log.Printf("Couldn't create bucket %v in Region %v. Here's why: %v\n", 
    name, region, err) 
  } 
  return err
}
// UploadFile reads from a file and puts the data into an object in a bucket.
func (basics BucketBasics) UploadFile(bucketName string, objectKey string, fileName 
  string) error { 
  file, err := os.Open(fileName) 
 if err != nil {
  log.Printf("Couldn't open file %v to upload. Here's why: %v\n", fileName, err) 
  } else { 
   defer file.Close() 
   _, err = basics.S3Client.PutObject(context.TODO(), &s3.PutObjectInput{ 
    Bucket: aws.String(bucketName), 
    Key: aws.String(objectKey), 
    Body: file, 
   }) 
  if err != nil {
    log.Printf("Couldn't upload file %v to %v:%v. Here's why: %v\n", 
     fileName, bucketName, objectKey, err) 
   } 
  } 
  return err
}
```

```
// UploadLargeObject uses an upload manager to upload data to an object in a bucket.
// The upload manager breaks large data into parts and uploads the parts 
  concurrently.
func (basics BucketBasics) UploadLargeObject(bucketName string, objectKey string, 
  largeObject []byte) error { 
  largeBuffer := bytes.NewReader(largeObject) 
  var partMiBs int64 = 10 
 uploader := manager.NewUploader(basics.S3Client, func(u *manager.Uploader) {
  u.PartSize = partMibs * 1024 * 1024 }) 
  _, err := uploader.Upload(context.TODO(), &s3.PutObjectInput{ 
   Bucket: aws.String(bucketName), 
  Key: aws.String(objectKey), 
  Body: largeBuffer, 
  }) 
 if err != nil {
  log.Printf("Couldn't upload large object to %v:%v. Here's why: %v\n", 
    bucketName, objectKey, err) 
  } 
  return err
}
// DownloadFile gets an object from a bucket and stores it in a local file.
func (basics BucketBasics) DownloadFile(bucketName string, objectKey string, 
  fileName string) error { 
  result, err := basics.S3Client.GetObject(context.TODO(), &s3.GetObjectInput{ 
   Bucket: aws.String(bucketName), 
   Key: aws.String(objectKey), 
  }) 
 if err != nil {
   log.Printf("Couldn't get object %v:%v. Here's why: %v\n", bucketName, objectKey, 
  err) 
  return err 
  } 
  defer result.Body.Close() 
  file, err := os.Create(fileName) 
 if err != nil {
  log.Printf("Couldn't create file %v. Here's why: %v\n", fileName, err) 
   return err 
  } 
  defer file.Close()
```

```
 body, err := io.ReadAll(result.Body) 
 if err != nil {
  log.Printf("Couldn't read object body from %v. Here's why: %v\n", objectKey, err) 
  } 
\overline{\phantom{a}}, err = file.Write(body)
 return err
}
// DownloadLargeObject uses a download manager to download an object from a bucket.
// The download manager gets the data in parts and writes them to a buffer until all 
 of
// the data has been downloaded.
func (basics BucketBasics) DownloadLargeObject(bucketName string, objectKey string) 
  ([]byte, error) { 
  var partMiBs int64 = 10 
  downloader := manager.NewDownloader(basics.S3Client, func(d *manager.Downloader) { 
  d.PartSize = partMiBs * 1024 * 1024 
  }) 
  buffer := manager.NewWriteAtBuffer([]byte{}) 
  _, err := downloader.Download(context.TODO(), buffer, &s3.GetObjectInput{ 
  Bucket: aws.String(bucketName), 
  Key: aws.String(objectKey), 
  }) 
 if err != nil {
  log.Printf("Couldn't download large object from %v:%v. Here's why: %v\n", 
    bucketName, objectKey, err) 
 } 
 return buffer.Bytes(), err
}
// CopyToFolder copies an object in a bucket to a subfolder in the same bucket.
func (basics BucketBasics) CopyToFolder(bucketName string, objectKey string, 
 folderName string) error { 
 _, err := basics.S3Client.CopyObject(context.TODO(), &s3.CopyObjectInput{ 
  Bucket: aws.String(bucketName), 
  CopySource: aws.String(fmt.Sprintf("%v/%v", bucketName, objectKey)), 
  Key: aws.String(fmt.Sprintf("%v/%v", folderName, objectKey)), 
  }) 
  if err != nil { 
   log.Printf("Couldn't copy object from %v:%v to %v:%v/%v. Here's why: %v\n",
```

```
 bucketName, objectKey, bucketName, folderName, objectKey, err) 
  } 
  return err
}
// CopyToBucket copies an object in a bucket to another bucket.
func (basics BucketBasics) CopyToBucket(sourceBucket string, destinationBucket 
  string, objectKey string) error { 
  _, err := basics.S3Client.CopyObject(context.TODO(), &s3.CopyObjectInput{ 
   Bucket: aws.String(destinationBucket), 
  CopySource: aws.String(fmt.Sprintf("%v/%v", sourceBucket, objectKey)), 
  Key: aws.String(objectKey), 
  }) 
 if err != nil {
  log.Printf("Couldn't copy object from %v:%v to %v:%v. Here's why: %v\n", 
    sourceBucket, objectKey, destinationBucket, objectKey, err) 
  } 
  return err
}
// ListObjects lists the objects in a bucket.
func (basics BucketBasics) ListObjects(bucketName string) ([]types.Object, error) { 
  result, err := basics.S3Client.ListObjectsV2(context.TODO(), 
  &s3.ListObjectsV2Input{ 
  Bucket: aws.String(bucketName), 
  }) 
  var contents []types.Object 
 if err != nil {
   log.Printf("Couldn't list objects in bucket %v. Here's why: %v\n", bucketName, 
  err) 
  } else { 
  contents = result.Contents 
  } 
  return contents, err
}
// DeleteObjects deletes a list of objects from a bucket.
```
```
func (basics BucketBasics) DeleteObjects(bucketName string, objectKeys []string) 
  error { 
  var objectIds []types.ObjectIdentifier 
  for _, key := range objectKeys { 
  objectIds = append(objectIds, types.ObjectIdentifier{Key: aws.String(key)}) 
  } 
  output, err := basics.S3Client.DeleteObjects(context.TODO(), 
  &s3.DeleteObjectsInput{ 
   Bucket: aws.String(bucketName), 
  Delete: &types.Delete{Objects: objectIds}, 
  }) 
 if err != nil {
  log.Printf("Couldn't delete objects from bucket %v. Here's why: %v\n", bucketName, 
  err) 
  } else { 
  log.Printf("Deleted %v objects.\n", len(output.Deleted)) 
  } 
  return err
}
// DeleteBucket deletes a bucket. The bucket must be empty or an error is returned.
func (basics BucketBasics) DeleteBucket(bucketName string) error { 
  _, err := basics.S3Client.DeleteBucket(context.TODO(), &s3.DeleteBucketInput{ 
   Bucket: aws.String(bucketName)}) 
  if err != nil { 
   log.Printf("Couldn't delete bucket %v. Here's why: %v\n", bucketName, err) 
  } 
  return err
}
```
Run an interactive scenario that shows you how work with S3 buckets and objects.

// RunGetStartedScenario is an interactive example that shows you how to use Amazon // Simple Storage Service (Amazon S3) to create an S3 bucket and use it to store objects. // // 1. Create a bucket. // 2. Upload a local file to the bucket.

// 3. Upload a large object to the bucket by using an upload manager. // 4. Download an object to a local file. // 5. Download a large object by using a download manager. // 6. Copy an object to a different folder in the bucket. // 7. List objects in the bucket. // 8. Delete all objects in the bucket. // 9. Delete the bucket. // // This example creates an Amazon S3 service client from the specified sdkConfig so that // you can replace it with a mocked or stubbed config for unit testing. // // It uses a questioner from the `demotools` package to get input during the example. // This package can be found in the ..\..\demotools folder of this repo. func RunGetStartedScenario(sdkConfig aws.Config, questioner demotools.IQuestioner) { defer func() { if  $r := recover()$ ;  $r := nil$  { fmt.Println("Something went wrong with the demo. $\n\times$ n", r) }  $\}$ () log.Println(strings.Repeat("-", 88)) log.Println("Welcome to the Amazon S3 getting started demo.") log.Println(strings.Repeat("-", 88)) s3Client := s3.NewFromConfig(sdkConfig) bucketBasics := actions.BucketBasics{S3Client: s3Client} count := 10 log.Printf("Let's list up to %v buckets for your account:", count) buckets, err := bucketBasics.ListBuckets() if  $err$  !=  $nil$  { panic(err) } if len(buckets) ==  $0 \text{ } f$  log.Println("You don't have any buckets!") } else { if count > len(buckets) { count = len(buckets) } for \_, bucket := range buckets[:count] { log.Printf("\t%v\n", \*bucket.Name) }

}

```
 bucketName := questioner.Ask("Let's create a bucket. Enter a name for your 
 bucket:", 
 demotools.NotEmpty{}) 
 bucketExists, err := bucketBasics.BucketExists(bucketName) 
if err != nil {
 panic(err) 
 } 
 if !bucketExists { 
 err = bucketBasics.CreateBucket(bucketName, sdkConfig.Region) 
if err != nil {
  panic(err) 
 } else { 
  log.Println("Bucket created.") 
 } 
 } 
 log.Println(strings.Repeat("-", 88)) 
 fmt.Println("Let's upload a file to your bucket.") 
 smallFile := questioner.Ask("Enter the path to a file you want to upload:", 
 demotools.NotEmpty{}) 
 const smallKey = "doc-example-key" 
 err = bucketBasics.UploadFile(bucketName, smallKey, smallFile) 
 if err != nil { 
 panic(err) 
 } 
 log.Printf("Uploaded %v as %v.\n", smallFile, smallKey) 
 log.Println(strings.Repeat("-", 88)) 
mibs := 30
 log.Printf("Let's create a slice of %v MiB of random bytes and upload it to your 
 bucket. ", mibs) 
 questioner.Ask("Press Enter when you're ready.") 
 largeBytes := make([]byte, 1024*1024*mibs) 
 rand.Seed(time.Now().Unix()) 
 rand.Read(largeBytes) 
 largeKey := "doc-example-large" 
 log.Println("Uploading...") 
 err = bucketBasics.UploadLargeObject(bucketName, largeKey, largeBytes) 
if err != nil {
 panic(err) 
 } 
 log.Printf("Uploaded %v MiB object as %v", mibs, largeKey)
```

```
 log.Println(strings.Repeat("-", 88)) 
 log.Printf("Let's download %v to a file.", smallKey) 
 downloadFileName := questioner.Ask("Enter a name for the downloaded file:", 
 demotools.NotEmpty{}) 
 err = bucketBasics.DownloadFile(bucketName, smallKey, downloadFileName) 
if err != nil {
 panic(err) 
 } 
 log.Printf("File %v downloaded.", downloadFileName) 
 log.Println(strings.Repeat("-", 88)) 
 log.Printf("Let's download the %v MiB object.", mibs) 
 questioner.Ask("Press Enter when you're ready.") 
 log.Println("Downloading...") 
 largeDownload, err := bucketBasics.DownloadLargeObject(bucketName, largeKey) 
if err != nil {
 panic(err) 
 } 
 log.Printf("Downloaded %v bytes.", len(largeDownload)) 
 log.Println(strings.Repeat("-", 88)) 
 log.Printf("Let's copy %v to a folder in the same bucket.", smallKey) 
 folderName := questioner.Ask("Enter a folder name: ", demotools.NotEmpty{}) 
 err = bucketBasics.CopyToFolder(bucketName, smallKey, folderName) 
 if err != nil { 
 panic(err) 
 } 
 log.Printf("Copied %v to %v/%v.\n", smallKey, folderName, smallKey) 
 log.Println(strings.Repeat("-", 88)) 
 log.Println("Let's list the objects in your bucket.") 
 questioner.Ask("Press Enter when you're ready.") 
 objects, err := bucketBasics.ListObjects(bucketName) 
 if err != nil { 
 panic(err) 
 } 
 log.Printf("Found %v objects.\n", len(objects)) 
 var objKeys []string 
 for _, object := range objects { 
 objKeys = append(objKeys, *object.Key) 
 log.Printf("\t%v\n", *object.Key) 
 } 
 log.Println(strings.Repeat("-", 88))
```

```
 if questioner.AskBool("Do you want to delete your bucket and all of its "+ 
   "contents? (y/n)", "y") { 
   log.Println("Deleting objects.") 
   err = bucketBasics.DeleteObjects(bucketName, objKeys) 
  if err != nil {
    panic(err) 
   } 
   log.Println("Deleting bucket.") 
   err = bucketBasics.DeleteBucket(bucketName) 
  if err != nil {
   panic(err) 
   } 
   log.Printf("Deleting downloaded file %v.\n", downloadFileName) 
   err = os.Remove(downloadFileName) 
  if err != nil {
   panic(err) 
   } 
 } else { 
  log.Println("Okay. Don't forget to delete objects from your bucket to avoid 
  charges.") 
  } 
  log.Println(strings.Repeat("-", 88)) 
  log.Println("Thanks for watching!") 
 log.Println(strings.Repeat("-", 88))
}
```
- For API details, see the following topics in *AWS SDK for Go API Reference*.
	- [CopyObject](https://pkg.go.dev/github.com/aws/aws-sdk-go-v2/service/s3#Client.CopyObject)
	- [CreateBucket](https://pkg.go.dev/github.com/aws/aws-sdk-go-v2/service/s3#Client.CreateBucket)
	- [DeleteBucket](https://pkg.go.dev/github.com/aws/aws-sdk-go-v2/service/s3#Client.DeleteBucket)
	- [DeleteObjects](https://pkg.go.dev/github.com/aws/aws-sdk-go-v2/service/s3#Client.DeleteObjects)
	- [GetObject](https://pkg.go.dev/github.com/aws/aws-sdk-go-v2/service/s3#Client.GetObject)
	- [ListObjectsV2](https://pkg.go.dev/github.com/aws/aws-sdk-go-v2/service/s3#Client.ListObjectsV2)
	- [PutObject](https://pkg.go.dev/github.com/aws/aws-sdk-go-v2/service/s3#Client.PutObject)

### **Upload or download large files**

The following code example shows how to upload or download large files to and from Amazon S3.

For more information, see [Uploading](https://docs.aws.amazon.com/AmazonS3/latest/userguide/mpu-upload-object.html) an object using multipart upload.

#### **SDK for Go V2**

#### **A** Note

There's more on GitHub. Find the complete example and learn how to set up and run in the AWS Code Examples [Repository](https://github.com/awsdocs/aws-doc-sdk-examples/tree/main/gov2/s3#code-examples).

Upload a large object by using an upload manager to break the data into parts and upload them concurrently.

```
// BucketBasics encapsulates the Amazon Simple Storage Service (Amazon S3) actions
// used in the examples.
// It contains S3Client, an Amazon S3 service client that is used to perform bucket
// and object actions.
type BucketBasics struct { 
  S3Client *s3.Client
}
// UploadLargeObject uses an upload manager to upload data to an object in a bucket.
// The upload manager breaks large data into parts and uploads the parts 
  concurrently.
func (basics BucketBasics) UploadLargeObject(bucketName string, objectKey string, 
  largeObject []byte) error { 
  largeBuffer := bytes.NewReader(largeObject) 
  var partMiBs int64 = 10 
  uploader := manager.NewUploader(basics.S3Client, func(u *manager.Uploader) { 
   u.PartSize = partMiBs * 1024 * 1024 
  }) 
  _, err := uploader.Upload(context.TODO(), &s3.PutObjectInput{ 
   Bucket: aws.String(bucketName), 
   Key: aws.String(objectKey), 
   Body: largeBuffer,
```

```
 }) 
 if err != nil {
   log.Printf("Couldn't upload large object to %v:%v. Here's why: %v\n", 
    bucketName, objectKey, err) 
  } 
  return err
}
```
Download a large object by using a download manager to get the data in parts and download them concurrently.

```
// DownloadLargeObject uses a download manager to download an object from a bucket.
// The download manager gets the data in parts and writes them to a buffer until all 
  of
// the data has been downloaded.
func (basics BucketBasics) DownloadLargeObject(bucketName string, objectKey string) 
  ([]byte, error) { 
  var partMiBs int64 = 10 
  downloader := manager.NewDownloader(basics.S3Client, func(d *manager.Downloader) { 
  d.PartSize = partMiBs * 1024 * 1024 
  }) 
  buffer := manager.NewWriteAtBuffer([]byte{}) 
  _, err := downloader.Download(context.TODO(), buffer, &s3.GetObjectInput{ 
  Bucket: aws.String(bucketName), 
   Key: aws.String(objectKey), 
  }) 
  if err != nil { 
   log.Printf("Couldn't download large object from %v:%v. Here's why: %v\n", 
    bucketName, objectKey, err) 
  } 
  return buffer.Bytes(), err
}
```
#### **Serverless examples**

### **Invoke a Lambda function from an Amazon S3 trigger**

The following code example shows how to implement a Lambda function that receives an event triggered by uploading an object to an S3 bucket. The function retrieves the S3 bucket name and object key from the event parameter and calls the Amazon S3 API to retrieve and log the content type of the object.

# **SDK for Go V2**

#### **A** Note

There's more on GitHub. Find the complete example and learn how to set up and run in the [Serverless](https://github.com/aws-samples/serverless-snippets/tree/main/integration-s3-to-lambda) examples repository.

Consuming an S3 event with Lambda using Go.

```
// Copyright Amazon.com, Inc. or its affiliates. All Rights Reserved.
// SPDX-License-Identifier: Apache-2.0
package main
import ( 
  "context" 
  "log" 
  "github.com/aws/aws-lambda-go/events" 
  "github.com/aws/aws-lambda-go/lambda" 
  "github.com/aws/aws-sdk-go-v2/config" 
  "github.com/aws/aws-sdk-go-v2/service/s3"
)
func handler(ctx context.Context, s3Event events.S3Event) error { 
  sdkConfig, err := config.LoadDefaultConfig(ctx) 
  if err != nil { 
   log.Printf("failed to load default config: %s", err) 
  return err 
  } 
  s3Client := s3.NewFromConfig(sdkConfig) 
  for _, record := range s3Event.Records {
```

```
 bucket := record.S3.Bucket.Name 
   key := record.S3.Object.URLDecodedKey 
   headOutput, err := s3Client.HeadObject(ctx, &s3.HeadObjectInput{ 
    Bucket: &bucket, 
    Key: &key, 
   }) 
   if err != nil { 
    log.Printf("error getting head of object %s/%s: %s", bucket, key, err) 
   return err 
   } 
   log.Printf("successfully retrieved %s/%s of type %s", bucket, key, 
  *headOutput.ContentType) 
  } 
  return nil
}
func main() { 
  lambda.Start(handler)
}
```
# **Amazon SNS examples using SDK for Go V2**

The following code examples show you how to perform actions and implement common scenarios by using the AWS SDK for Go V2 with Amazon SNS.

*Actions* are code excerpts from larger programs and must be run in context. While actions show you how to call individual service functions, you can see actions in context in their related scenarios and cross-service examples.

*Scenarios* are code examples that show you how to accomplish a specific task by calling multiple functions within the same service.

Each example includes a link to GitHub, where you can find instructions on how to set up and run the code in context.

**Get started**

# **Hello Amazon SNS**

The following code examples show how to get started using Amazon SNS.

# **SDK for Go V2**

### **A** Note

```
package main
import ( 
  "context" 
  "fmt" 
  "log" 
  "github.com/aws/aws-sdk-go-v2/config" 
  "github.com/aws/aws-sdk-go-v2/service/sns" 
  "github.com/aws/aws-sdk-go-v2/service/sns/types"
\lambda// main uses the AWS SDK for Go V2 to create an Amazon Simple Notification Service
// (Amazon SNS) client and list the topics in your account.
// This example uses the default settings specified in your shared credentials
// and config files.
func main() { 
  sdkConfig, err := config.LoadDefaultConfig(context.TODO()) 
 if err != nil {
  fmt.Println("Couldn't load default configuration. Have you set up your AWS 
  account?") 
   fmt.Println(err) 
  return 
  } 
  snsClient := sns.NewFromConfig(sdkConfig) 
  fmt.Println("Let's list the topics for your account.") 
  var topics []types.Topic 
  paginator := sns.NewListTopicsPaginator(snsClient, &sns.ListTopicsInput{}) 
  for paginator.HasMorePages() { 
  output, err := paginator.NextPage(context.TODO()) 
  if err != nil {
    log.Printf("Couldn't get topics. Here's why: %v\n", err) 
    break
```

```
 } else { 
    topics = append(topics, output.Topics...) 
   } 
  } 
 if len(topics) == 0 \{ fmt.Println("You don't have any topics!") 
  } else { 
  for _, topic := range topics { 
    fmt.Printf("\t%v\n", *topic.TopicArn) 
   } 
  }
}
```
• For API details, see [ListTopics](https://pkg.go.dev/github.com/aws/aws-sdk-go-v2/service/sns#Client.ListTopics) in *AWS SDK for Go API Reference*.

# **Topics**

- [Actions](#page-10628-0)
- [Scenarios](#page-10649-0)
- [Serverless](#page-11007-0) examples

### **Actions**

### **CreateTopic**

The following code example shows how to use CreateTopic.

### **SDK for Go V2**

### **(i)** Note

There's more on GitHub. Find the complete example and learn how to set up and run in the AWS Code Examples [Repository](https://github.com/awsdocs/aws-doc-sdk-examples/tree/main/gov2/workflows/topics_and_queues#code-examples).

// SnsActions encapsulates the Amazon Simple Notification Service (Amazon SNS) actions

```
// used in the examples.
type SnsActions struct { 
  SnsClient *sns.Client
}
// CreateTopic creates an Amazon SNS topic with the specified name. You can 
  optionally
// specify that the topic is created as a FIFO topic and whether it uses content-
based
// deduplication instead of ID-based deduplication.
func (actor SnsActions) CreateTopic(topicName string, isFifoTopic bool, 
  contentBasedDeduplication bool) (string, error) { 
  var topicArn string 
  topicAttributes := map[string]string{} 
  if isFifoTopic { 
  topicAttributes["FifoTopic"] = "true" 
  } 
  if contentBasedDeduplication { 
   topicAttributes["ContentBasedDeduplication"] = "true" 
  } 
  topic, err := actor.SnsClient.CreateTopic(context.TODO(), &sns.CreateTopicInput{ 
 Name: aws.String(topicName),
  Attributes: topicAttributes, 
  }) 
 if err != nil {
   log.Printf("Couldn't create topic %v. Here's why: %v\n", topicName, err) 
  } else { 
  topicArn = *topic.TopicArn 
  } 
  return topicArn, err
}
```
• For API details, see [CreateTopic](https://pkg.go.dev/github.com/aws/aws-sdk-go-v2/service/sns#Client.CreateTopic) in *AWS SDK for Go API Reference*.

# **DeleteTopic**

The following code example shows how to use DeleteTopic.

# **SDK for Go V2**

# **A** Note

There's more on GitHub. Find the complete example and learn how to set up and run in the AWS Code Examples [Repository](https://github.com/awsdocs/aws-doc-sdk-examples/tree/main/gov2/workflows/topics_and_queues#code-examples).

```
// SnsActions encapsulates the Amazon Simple Notification Service (Amazon SNS) 
  actions
// used in the examples.
type SnsActions struct { 
  SnsClient *sns.Client
}
// DeleteTopic delete an Amazon SNS topic.
func (actor SnsActions) DeleteTopic(topicArn string) error { 
  _, err := actor.SnsClient.DeleteTopic(context.TODO(), &sns.DeleteTopicInput{ 
  TopicArn: aws.String(topicArn)}) 
  if err != nil { 
  log.Printf("Couldn't delete topic %v. Here's why: %v\n", topicArn, err) 
  } 
  return err
}
```
• For API details, see [DeleteTopic](https://pkg.go.dev/github.com/aws/aws-sdk-go-v2/service/sns#Client.DeleteTopic) in *AWS SDK for Go API Reference*.

# **ListTopics**

The following code example shows how to use ListTopics.

# **SDK for Go V2**

#### **A** Note

```
package main
import ( 
  "context" 
  "fmt" 
  "log" 
  "github.com/aws/aws-sdk-go-v2/config" 
  "github.com/aws/aws-sdk-go-v2/service/sns" 
  "github.com/aws/aws-sdk-go-v2/service/sns/types"
\lambda// main uses the AWS SDK for Go V2 to create an Amazon Simple Notification Service
// (Amazon SNS) client and list the topics in your account.
// This example uses the default settings specified in your shared credentials
// and config files.
func main() { 
  sdkConfig, err := config.LoadDefaultConfig(context.TODO()) 
 if err != nil {
  fmt.Println("Couldn't load default configuration. Have you set up your AWS 
  account?") 
   fmt.Println(err) 
   return 
  } 
  snsClient := sns.NewFromConfig(sdkConfig) 
  fmt.Println("Let's list the topics for your account.") 
  var topics []types.Topic 
  paginator := sns.NewListTopicsPaginator(snsClient, &sns.ListTopicsInput{}) 
  for paginator.HasMorePages() { 
   output, err := paginator.NextPage(context.TODO()) 
  if err != nil {
    log.Printf("Couldn't get topics. Here's why: %v\n", err) 
    break
```

```
 } else { 
   topics = append(topics, output.Topics...) 
   } 
  } 
 if len(topics) == 0 \{ fmt.Println("You don't have any topics!") 
  } else { 
  for _, topic := range topics { 
    fmt.Printf("\t%v\n", *topic.TopicArn) 
  } 
  }
}
```
• For API details, see [ListTopics](https://pkg.go.dev/github.com/aws/aws-sdk-go-v2/service/sns#Client.ListTopics) in *AWS SDK for Go API Reference*.

# **Publish**

The following code example shows how to use Publish.

# **SDK for Go V2**

#### **A** Note

```
// SnsActions encapsulates the Amazon Simple Notification Service (Amazon SNS) 
  actions
// used in the examples.
type SnsActions struct { 
  SnsClient *sns.Client
}
// Publish publishes a message to an Amazon SNS topic. The message is then sent to 
  all
```

```
// subscribers. When the topic is a FIFO topic, the message must also contain a 
  group ID
// and, when ID-based deduplication is used, a deduplication ID. An optional key-
value
\frac{1}{2} filter attribute can be specified so that the message can be filtered according
  to
// a filter policy.
func (actor SnsActions) Publish(topicArn string, message string, groupId string, 
  dedupId string, filterKey string, filterValue string) error { 
  publishInput := sns.PublishInput{TopicArn: aws.String(topicArn), Message: 
  aws.String(message)} 
 if groupId != "" {
   publishInput.MessageGroupId = aws.String(groupId) 
  } 
 if dedupId != "" {
   publishInput.MessageDeduplicationId = aws.String(dedupId) 
  } 
  if filterKey != "" && filterValue != "" { 
   publishInput.MessageAttributes = map[string]types.MessageAttributeValue{ 
    filterKey: {DataType: aws.String("String"), StringValue: 
  aws.String(filterValue)}, 
  } 
  } 
  _, err := actor.SnsClient.Publish(context.TODO(), &publishInput) 
 if err != nil {
   log.Printf("Couldn't publish message to topic %v. Here's why: %v", topicArn, err) 
  } 
  return err
}
```
• For API details, see [Publish](https://pkg.go.dev/github.com/aws/aws-sdk-go-v2/service/sns#Client.Publish) in *AWS SDK for Go API Reference*.

### **Subscribe**

The following code example shows how to use Subscribe.

# **SDK for Go V2**

# **Note**

There's more on GitHub. Find the complete example and learn how to set up and run in the AWS Code Examples [Repository](https://github.com/awsdocs/aws-doc-sdk-examples/tree/main/gov2/workflows/topics_and_queues#code-examples).

Subscribe a queue to a topic with optional filters.

```
// SnsActions encapsulates the Amazon Simple Notification Service (Amazon SNS) 
  actions
// used in the examples.
type SnsActions struct { 
  SnsClient *sns.Client
}
// SubscribeQueue subscribes an Amazon Simple Queue Service (Amazon SQS) queue to an
// Amazon SNS topic. When filterMap is not nil, it is used to specify a filter 
  policy
// so that messages are only sent to the queue when the message has the specified 
  attributes.
func (actor SnsActions) SubscribeQueue(topicArn string, queueArn string, filterMap 
  map[string][]string) (string, error) { 
  var subscriptionArn string 
  var attributes map[string]string 
  if filterMap != nil { 
   filterBytes, err := json.Marshal(filterMap) 
   if err != nil { 
    log.Printf("Couldn't create filter policy, here's why: %v\n", err) 
    return "", err 
   } 
   attributes = map[string]string{"FilterPolicy": string(filterBytes)} 
  } 
  output, err := actor.SnsClient.Subscribe(context.TODO(), &sns.SubscribeInput{ 
  Protocol: aws.String("sqs"),
   TopicArn: aws.String(topicArn), 
   Attributes: attributes, 
  Endpoint: aws.String(queueArn),
   ReturnSubscriptionArn: true,
```

```
 }) 
 if err != nil {
  log.Printf("Couldn't susbscribe queue %v to topic %v. Here's why: %v\n", 
    queueArn, topicArn, err) 
  } else { 
  subscriptionArn = *output.SubscriptionArn 
  } 
 return subscriptionArn, err
}
```
• For API details, see [Subscribe](https://pkg.go.dev/github.com/aws/aws-sdk-go-v2/service/sns#Client.Subscribe) in *AWS SDK for Go API Reference*.

### **Scenarios**

#### **Publish messages to queues**

The following code example shows how to:

- Create topic (FIFO or non-FIFO).
- Subscribe several queues to the topic with an option to apply a filter.
- Publish messages to the topic.
- Poll the queues for messages received.

### **SDK for Go V2**

#### *(i)* Note

There's more on GitHub. Find the complete example and learn how to set up and run in the AWS Code Examples [Repository](https://github.com/awsdocs/aws-doc-sdk-examples/tree/main/gov2/workflows/topics_and_queues#code-examples).

Run an interactive scenario at a command prompt.

```
const FIFO_SUFFIX = ".fifo"
const TONE_KEY = "tone"
```

```
var ToneChoices = []string{"cheerful", "funny", "serious", "sincere"}
// MessageBody is used to deserialize the body of a message from a JSON string.
type MessageBody struct { 
  Message string
}
// ScenarioRunner separates the steps of this scenario into individual functions so 
  that
// they are simpler to read and understand.
type ScenarioRunner struct { 
  questioner demotools.IQuestioner 
  snsActor *actions.SnsActions 
  sqsActor *actions.SqsActions
}
func (runner ScenarioRunner) CreateTopic() (string, string, bool, bool) { 
  log.Println("SNS topics can be configured as FIFO (First-In-First-Out) or standard.
\n\overline{\qquad} +
   "FIFO topics deliver messages in order and support deduplication and message 
  filtering.") 
  isFifoTopic := runner.questioner.AskBool("\nWould you like to work with FIFO 
  topics? (y/n) ", "y") 
  contentBasedDeduplication := false 
  if isFifoTopic { 
   log.Println(strings.Repeat("-", 88)) 
   log.Println("Because you have chosen a FIFO topic, deduplication is supported.\n" 
  + 
    "Deduplication IDs are either set in the message or are automatically generated
\n\overline{\} +
    "from content using a hash function. If a message is successfully published to\n" 
  + 
    "an SNS FIFO topic, any message published and determined to have the same\n" + 
    "deduplication ID, within the five-minute deduplication interval, is accepted\n" 
+ "but not delivered. For more information about deduplication, see:\n" + 
    "\thttps://docs.aws.amazon.com/sns/latest/dg/fifo-message-dedup.html.") 
   contentBasedDeduplication = runner.questioner.AskBool( 
    "\nDo you want to use content-based deduplication instead of entering a 
  deduplication ID? (y/n) ", "y") 
  } 
  log.Println(strings.Repeat("-", 88))
```

```
 topicName := runner.questioner.Ask("Enter a name for your SNS topic. ") 
  if isFifoTopic { 
  topicName = fmt.Sprintf("%v%v", topicName, FIFO_SUFFIX) 
  log.Printf("Because you have selected a FIFO topic, '%v' must be appended to\n"+ 
    "the topic name.", FIFO_SUFFIX) 
  } 
  topicArn, err := runner.snsActor.CreateTopic(topicName, isFifoTopic, 
  contentBasedDeduplication) 
 if err != nil {
  panic(err) 
  } 
  log.Printf("Your new topic with the name '%v' and Amazon Resource Name (ARN) \n"+ 
   "'%v' has been created.", topicName, topicArn) 
  return topicName, topicArn, isFifoTopic, contentBasedDeduplication
}
func (runner ScenarioRunner) CreateQueue(ordinal string, isFifoTopic bool) (string, 
  string) { 
  queueName := runner.questioner.Ask(fmt.Sprintf("Enter a name for the %v SQS queue. 
  ", ordinal)) 
  if isFifoTopic { 
  queueName = fmt.Sprintf("%v%v", queueName, FIFO_SUFFIX) 
 if ordinal == "first" \{ log.Printf("Because you are creating a FIFO SQS queue, '%v' must "+ 
     "be appended to the queue name.\n", FIFO_SUFFIX) 
  } 
  } 
  queueUrl, err := runner.sqsActor.CreateQueue(queueName, isFifoTopic) 
 if err != nil {
  panic(err) 
  } 
  log.Printf("Your new SQS queue with the name '%v' and the queue URL "+ 
   "'%v' has been created.", queueName, queueUrl) 
 return queueName, queueUrl
}
func (runner ScenarioRunner) SubscribeQueueToTopic( 
  queueName string, queueUrl string, topicName string, topicArn string, ordinal 
  string, 
  isFifoTopic bool) (string, bool) {
```

```
 queueArn, err := runner.sqsActor.GetQueueArn(queueUrl) 
 if err != nil { 
  panic(err) 
 } 
 log.Printf("The ARN of your queue is: %v.\n", queueArn) 
err = runner.sqsActor.AttachSendMessagePolicy(queueUrl, queueArn, topicArn)
if err != nil {
  panic(err) 
 } 
 log.Println("Attached an IAM policy to the queue so the SNS topic can send " + 
  "messages to it.") 
 log.Println(strings.Repeat("-", 88)) 
 var filterPolicy map[string][]string 
 if isFifoTopic { 
if ordinal == "first" \{ log.Println("Subscriptions to a FIFO topic can have filters.\n" + 
    "If you add a filter to this subscription, then only the filtered messages\n" + 
    "will be received in the queue.\n" + 
    "For information about message filtering, see\n" + 
    "\thttps://docs.aws.amazon.com/sns/latest/dg/sns-message-filtering.html\n" + 
    "For this example, you can filter messages by a \"tone\" attribute.") 
  } 
 wantFiltering := runner.questioner.AskBool( 
  fmt.Sprintf("Do you want to filter messages that are sent to \"%v\"\n"+ 
   "from the %v topic? (y/n) ", queueName, topicName), "y")
  if wantFiltering { 
   log.Println("You can filter messages by one or more of the following \"tone\" 
 attributes.") 
   var toneSelections []string 
   askAboutTones := true 
   for askAboutTones { 
    toneIndex := runner.questioner.AskChoice( 
    "Enter the number of the tone you want to filter by:\ln", ToneChoices)
    toneSelections = append(toneSelections, ToneChoices[toneIndex]) 
    askAboutTones = runner.questioner.AskBool("Do you want to add another tone to 
the filter? (y/n) ", "y")
   } 
   log.Printf("Your subscription will be filtered to only pass the following tones: 
 %v\n", toneSelections) 
   filterPolicy = map[string][]string{TONE_KEY: toneSelections}
```

```
 } 
  } 
  subscriptionArn, err := runner.snsActor.SubscribeQueue(topicArn, queueArn, 
  filterPolicy) 
 if err != nil {
   panic(err) 
  } 
  log.Printf("The queue %v is now subscribed to the topic %v with the subscription 
  ARN %v.\n", 
   queueName, topicName, subscriptionArn) 
 return subscriptionArn, filterPolicy != nil
}
func (runner ScenarioRunner) PublishMessages(topicArn string, isFifoTopic bool, 
  contentBasedDeduplication bool, usingFilters bool) { 
  var message string 
  var groupId string 
  var dedupId string 
  var toneSelection string 
  publishMore := true 
  for publishMore { 
   groupId = "" 
  dedupId = "" toneSelection = "" 
   message = runner.questioner.Ask("Enter a message to publish: ") 
   if isFifoTopic { 
    log.Println("Because you are using a FIFO topic, you must set a message group ID.
\n\overline{\} +
     "All messages within the same group will be received in the order they were 
  published.") 
    groupId = runner.questioner.Ask("Enter a message group ID: ") 
    if !contentBasedDeduplication { 
     log.Println("Because you are not using content-based deduplication,\n" + 
      "you must enter a deduplication ID.") 
     dedupId = runner.questioner.Ask("Enter a deduplication ID: ") 
   } 
   } 
   if usingFilters { 
    if runner.questioner.AskBool("Add a tone attribute so this message can be 
  filtered? (y/n) ", "y") { 
     toneIndex := runner.questioner.AskChoice( 
     "Enter the number of the tone you want to filter by:\ln", ToneChoices)
```

```
 toneSelection = ToneChoices[toneIndex] 
   } 
   } 
   err := runner.snsActor.Publish(topicArn, message, groupId, dedupId, TONE_KEY, 
  toneSelection) 
   if err != nil { 
   panic(err) 
   } 
   log.Println(("Your message was published.")) 
   publishMore = runner.questioner.AskBool("Do you want to publish another messsage? 
 (y/n) ", "y")
  }
}
func (runner ScenarioRunner) PollForMessages(queueUrls []string) { 
  log.Println("Polling queues for messages...") 
  for _, queueUrl := range queueUrls { 
  var messages []types.Message 
   for { 
    currentMsgs, err := runner.sqsActor.GetMessages(queueUrl, 10, 1) 
    if err != nil { 
     panic(err) 
    } 
   if len(currentMsgs) == 0 \{ break 
    } 
   messages = append(messages, currentMsgs...) 
   } 
  if len(messages) == \theta {
   log.Printf("No messages were received by queue %v.\n", queueUrl) 
  } else if len(messages) == 1 {
    log.Printf("One message was received by queue %v:\n", queueUrl) 
   } else { 
    log.Printf("%v messages were received by queue %v:\n", len(messages), queueUrl) 
   } 
   for msgIndex, message := range messages { 
    messageBody := MessageBody{} 
    err := json.Unmarshal([]byte(*message.Body), &messageBody) 
   if err != nil {
     panic(err) 
    }
```

```
 log.Printf("Message %v: %v\n", msgIndex+1, messageBody.Message) 
   } 
  if len(messages) > 0 \{ log.Printf("Deleting %v messages from queue %v.\n", len(messages), queueUrl) 
    err := runner.sqsActor.DeleteMessages(queueUrl, messages) 
    if err != nil { 
     panic(err) 
    } 
   } 
  }
}
// RunTopicsAndQueuesScenario is an interactive example that shows you how to use 
  the
// AWS SDK for Go to create and use Amazon SNS topics and Amazon SQS queues.
//
// 1. Create a topic (FIFO or non-FIFO).
// 2. Subscribe several queues to the topic with an option to apply a filter.
// 3. Publish messages to the topic.
// 4. Poll the queues for messages received.
// 5. Delete the topic and the queues.
//
// This example creates service clients from the specified sdkConfig so that
// you can replace it with a mocked or stubbed config for unit testing.
//
// It uses a questioner from the `demotools` package to get input during the 
  example.
// This package can be found in the \ldots. \demotools folder of this repo.
func RunTopicsAndQueuesScenario( 
  sdkConfig aws.Config, questioner demotools.IQuestioner) { 
  resources := Resources{} 
  defer func() { 
  if r := recover(); r := nil {
    log.Println("Something went wrong with the demo.\n" + 
     "Cleaning up any resources that were created...") 
    resources.Cleanup() 
   } 
 {}^{3}() queueCount := 2 
  log.Println(strings.Repeat("-", 88)) 
  log.Printf("Welcome to messaging with topics and queues.\n\n"+
```

```
 "In this workflow, you will create an SNS topic and subscribe %v SQS queues to the
\n\ln"+
   "topic. You can select from several options for configuring the topic and the\n"+ 
   "subscriptions for the queues. You can then post to the topic and see the results
\n\ln"+
   "in the queues.\n", queueCount) 
  log.Println(strings.Repeat("-", 88)) 
  runner := ScenarioRunner{ 
  questioner: questioner, 
 snsActor: &actions.SnsActions{SnsClient: sns.NewFromConfig(sdkConfig)},
 sqsActor: &actions.SqsActions{SqsClient: sqs.NewFromConfig(sdkConfig)},
  } 
  resources.snsActor = runner.snsActor 
  resources.sqsActor = runner.sqsActor 
  topicName, topicArn, isFifoTopic, contentBasedDeduplication := runner.CreateTopic() 
  resources.topicArn = topicArn 
  log.Println(strings.Repeat("-", 88)) 
  log.Printf("Now you will create %v SQS queues and subscribe them to the topic.\n", 
  queueCount) 
  ordinals := []string{"first", "next"} 
  usingFilters := false 
  for _, ordinal := range ordinals { 
  queueName, queueUrl := runner.CreateQueue(ordinal, isFifoTopic) 
   resources.queueUrls = append(resources.queueUrls, queueUrl) 
   _, filtering := runner.SubscribeQueueToTopic(queueName, queueUrl, topicName, 
  topicArn, ordinal, isFifoTopic) 
  usingFilters = usingFilters || filtering 
  } 
  log.Println(strings.Repeat("-", 88)) 
  runner.PublishMessages(topicArn, isFifoTopic, contentBasedDeduplication, 
  usingFilters) 
  log.Println(strings.Repeat("-", 88)) 
  runner.PollForMessages(resources.queueUrls) 
  log.Println(strings.Repeat("-", 88)) 
  wantCleanup := questioner.AskBool("Do you want to remove all AWS resources created 
 for this scenario? (y/n) ", "y")
```

```
 if wantCleanup { 
   log.Println("Cleaning up resources...") 
   resources.Cleanup() 
  } 
  log.Println(strings.Repeat("-", 88)) 
  log.Println("Thanks for watching!") 
  log.Println(strings.Repeat("-", 88))
}
```
Define a struct that wraps Amazon SNS actions used in this example.

```
// SnsActions encapsulates the Amazon Simple Notification Service (Amazon SNS) 
  actions
// used in the examples.
type SnsActions struct { 
  SnsClient *sns.Client
}
// CreateTopic creates an Amazon SNS topic with the specified name. You can 
  optionally
// specify that the topic is created as a FIFO topic and whether it uses content-
based
// deduplication instead of ID-based deduplication.
func (actor SnsActions) CreateTopic(topicName string, isFifoTopic bool, 
  contentBasedDeduplication bool) (string, error) { 
  var topicArn string 
  topicAttributes := map[string]string{} 
  if isFifoTopic { 
  topicAttributes["FifoTopic"] = "true" 
  } 
  if contentBasedDeduplication { 
   topicAttributes["ContentBasedDeduplication"] = "true" 
  } 
  topic, err := actor.SnsClient.CreateTopic(context.TODO(), &sns.CreateTopicInput{ 
  Name: aws.String(topicName),
   Attributes: topicAttributes, 
  })
```

```
if err != nil {
   log.Printf("Couldn't create topic %v. Here's why: %v\n", topicName, err) 
  } else { 
  topicArn = *topic.TopicArn 
  } 
  return topicArn, err
}
// DeleteTopic delete an Amazon SNS topic.
func (actor SnsActions) DeleteTopic(topicArn string) error { 
  _, err := actor.SnsClient.DeleteTopic(context.TODO(), &sns.DeleteTopicInput{ 
   TopicArn: aws.String(topicArn)}) 
 if err != nil {
  log.Printf("Couldn't delete topic %v. Here's why: %v\n", topicArn, err) 
  } 
  return err
}
// SubscribeQueue subscribes an Amazon Simple Queue Service (Amazon SQS) queue to an
// Amazon SNS topic. When filterMap is not nil, it is used to specify a filter 
  policy
// so that messages are only sent to the queue when the message has the specified
  attributes.
func (actor SnsActions) SubscribeQueue(topicArn string, queueArn string, filterMap 
  map[string][]string) (string, error) { 
  var subscriptionArn string 
  var attributes map[string]string 
  if filterMap != nil { 
  filterBytes, err := json.Marshal(filterMap) 
  if err != nil {
   log.Printf("Couldn't create filter policy, here's why: %v\n", err) 
   return "", err 
   } 
   attributes = map[string]string{"FilterPolicy": string(filterBytes)} 
  } 
  output, err := actor.SnsClient.Subscribe(context.TODO(), &sns.SubscribeInput{ 
  Protocol: aws.String("sqs"),
  TopicArn: aws.String(topicArn),
   Attributes: attributes,
```

```
Endpoint: aws.String(queueArn),
   ReturnSubscriptionArn: true, 
  }) 
 if err != nil {
  log.Printf("Couldn't susbscribe queue %v to topic %v. Here's why: %v\n", 
    queueArn, topicArn, err) 
  } else { 
   subscriptionArn = *output.SubscriptionArn 
  } 
  return subscriptionArn, err
}
// Publish publishes a message to an Amazon SNS topic. The message is then sent to 
  all
// subscribers. When the topic is a FIFO topic, the message must also contain a
  group ID
// and, when ID-based deduplication is used, a deduplication ID. An optional key-
value
// filter attribute can be specified so that the message can be filtered according 
  to
// a filter policy.
func (actor SnsActions) Publish(topicArn string, message string, groupId string, 
  dedupId string, filterKey string, filterValue string) error { 
  publishInput := sns.PublishInput{TopicArn: aws.String(topicArn), Message: 
  aws.String(message)} 
 if groupId != "" {
   publishInput.MessageGroupId = aws.String(groupId) 
  } 
 if dedupId != "" {
   publishInput.MessageDeduplicationId = aws.String(dedupId) 
  } 
  if filterKey != "" && filterValue != "" { 
   publishInput.MessageAttributes = map[string]types.MessageAttributeValue{ 
    filterKey: {DataType: aws.String("String"), StringValue: 
  aws.String(filterValue)}, 
  } 
  } 
  _, err := actor.SnsClient.Publish(context.TODO(), &publishInput) 
 if err != nil {
   log.Printf("Couldn't publish message to topic %v. Here's why: %v", topicArn, err) 
  }
```
 return err }

Define a struct that wraps Amazon SQS actions used in this example.

```
// SqsActions encapsulates the Amazon Simple Queue Service (Amazon SQS) actions
// used in the examples.
type SqsActions struct { 
  SqsClient *sqs.Client
}
// CreateQueue creates an Amazon SQS queue with the specified name. You can specify
// whether the queue is created as a FIFO queue.
func (actor SqsActions) CreateQueue(queueName string, isFifoQueue bool) (string, 
  error) { 
  var queueUrl string 
  queueAttributes := map[string]string{} 
  if isFifoQueue { 
   queueAttributes["FifoQueue"] = "true" 
  } 
  queue, err := actor.SqsClient.CreateQueue(context.TODO(), &sqs.CreateQueueInput{ 
   QueueName: aws.String(queueName), 
  Attributes: queueAttributes, 
  }) 
  if err != nil { 
  log.Printf("Couldn't create queue %v. Here's why: %v\n", queueName, err) 
  } else { 
   queueUrl = *queue.QueueUrl 
  } 
  return queueUrl, err
}
// GetQueueArn uses the GetQueueAttributes action to get the Amazon Resource Name 
  (ARN)
// of an Amazon SQS queue.
```

```
func (actor SqsActions) GetQueueArn(queueUrl string) (string, error) { 
  var queueArn string 
  arnAttributeName := types.QueueAttributeNameQueueArn 
  attribute, err := actor.SqsClient.GetQueueAttributes(context.TODO(), 
  &sqs.GetQueueAttributesInput{ 
   QueueUrl: aws.String(queueUrl), 
   AttributeNames: []types.QueueAttributeName{arnAttributeName}, 
  }) 
 if err != nil {
  log.Printf("Couldn't get ARN for queue %v. Here's why: %v\n", queueUrl, err) 
  } else { 
   queueArn = attribute.Attributes[string(arnAttributeName)] 
  } 
  return queueArn, err
}
// AttachSendMessagePolicy uses the SetQueueAttributes action to attach a policy to 
  an
// Amazon SQS queue that allows the specified Amazon SNS topic to send messages to 
  the
// queue.
func (actor SqsActions) AttachSendMessagePolicy(queueUrl string, queueArn string, 
  topicArn string) error { 
  policyDoc := PolicyDocument{ 
   Version: "2012-10-17", 
   Statement: []PolicyStatement{{ 
    Effect: "Allow", 
    Action: "sqs:SendMessage", 
    Principal: map[string]string{"Service": "sns.amazonaws.com"}, 
    Resource: aws.String(queueArn), 
    Condition: PolicyCondition{"ArnEquals": map[string]string{"aws:SourceArn": 
  topicArn}}, 
   }}, 
  } 
  policyBytes, err := json.Marshal(policyDoc) 
  if err != nil { 
   log.Printf("Couldn't create policy document. Here's why: %v\n", err) 
  return err 
  } 
  _, err = actor.SqsClient.SetQueueAttributes(context.TODO(), 
  &sqs.SetQueueAttributesInput{ 
   Attributes: map[string]string{
```

```
 string(types.QueueAttributeNamePolicy): string(policyBytes), 
   }, 
   QueueUrl: aws.String(queueUrl), 
  }) 
 if err != nil {
   log.Printf("Couldn't set send message policy on queue %v. Here's why: %v\n", 
  queueUrl, err) 
  } 
  return err
}
// PolicyDocument defines a policy document as a Go struct that can be serialized
// to JSON.
type PolicyDocument struct { 
  Version string 
  Statement []PolicyStatement
}
// PolicyStatement defines a statement in a policy document.
type PolicyStatement struct { 
  Effect string 
  Action string 
 Principal map[string]string `json:", omitempty"`
 Resource *string `json:", omitempty"`
 Condition PolicyCondition `ison:", omitempty"`
}
// PolicyCondition defines a condition in a policy.
type PolicyCondition map[string]map[string]string
// GetMessages uses the ReceiveMessage action to get messages from an Amazon SQS 
  queue.
func (actor SqsActions) GetMessages(queueUrl string, maxMessages int32, waitTime 
  int32) ([]types.Message, error) { 
  var messages []types.Message 
  result, err := actor.SqsClient.ReceiveMessage(context.TODO(), 
  &sqs.ReceiveMessageInput{ 
  QueueUrl: aws.String(queueUrl),
   MaxNumberOfMessages: maxMessages, 
  WaitTimeSeconds: waitTime, 
  }) 
  if err != nil {
```

```
 log.Printf("Couldn't get messages from queue %v. Here's why: %v\n", queueUrl, err) 
  } else { 
   messages = result.Messages 
  } 
  return messages, err
}
// DeleteMessages uses the DeleteMessageBatch action to delete a batch of messages 
  from
// an Amazon SQS queue.
func (actor SqsActions) DeleteMessages(queueUrl string, messages []types.Message) 
  error { 
 entries := make([]types.DeleteMessageBatchRequestEntry, len(messages))
  for msgIndex := range messages { 
  entries[msgIndex].Id = aws.String(fmt.Sprintf("%v", msgIndex)) 
   entries[msgIndex].ReceiptHandle = messages[msgIndex].ReceiptHandle 
  } 
  _, err := actor.SqsClient.DeleteMessageBatch(context.TODO(), 
  &sqs.DeleteMessageBatchInput{ 
  Entries: entries, 
  QueueUrl: aws.String(queueUrl),
  }) 
 if err != nil {
   log.Printf("Couldn't delete messages from queue %v. Here's why: %v\n", queueUrl, 
  err) 
  } 
  return err
}
// DeleteQueue deletes an Amazon SQS queue.
func (actor SqsActions) DeleteQueue(queueUrl string) error { 
  _, err := actor.SqsClient.DeleteQueue(context.TODO(), &sqs.DeleteQueueInput{ 
  QueueUrl: aws.String(queueUrl)}) 
 if err != nil {
  log.Printf("Couldn't delete queue %v. Here's why: %v\n", queueUrl, err) 
  } 
  return err
}
```
- For API details, see the following topics in *AWS SDK for Go API Reference*.
	- [CreateQueue](https://pkg.go.dev/github.com/aws/aws-sdk-go-v2/service/sqs#Client.CreateQueue)
	- [CreateTopic](https://pkg.go.dev/github.com/aws/aws-sdk-go-v2/service/sns#Client.CreateTopic)
	- [DeleteMessageBatch](https://pkg.go.dev/github.com/aws/aws-sdk-go-v2/service/sqs#Client.DeleteMessageBatch)
	- [DeleteQueue](https://pkg.go.dev/github.com/aws/aws-sdk-go-v2/service/sqs#Client.DeleteQueue)
	- [DeleteTopic](https://pkg.go.dev/github.com/aws/aws-sdk-go-v2/service/sns#Client.DeleteTopic)
	- [GetQueueAttributes](https://pkg.go.dev/github.com/aws/aws-sdk-go-v2/service/sqs#Client.GetQueueAttributes)
	- [Publish](https://pkg.go.dev/github.com/aws/aws-sdk-go-v2/service/sns#Client.Publish)
	- [ReceiveMessage](https://pkg.go.dev/github.com/aws/aws-sdk-go-v2/service/sqs#Client.ReceiveMessage)
	- [SetQueueAttributes](https://pkg.go.dev/github.com/aws/aws-sdk-go-v2/service/sqs#Client.SetQueueAttributes)
	- [Subscribe](https://pkg.go.dev/github.com/aws/aws-sdk-go-v2/service/sns#Client.Subscribe)
	- [Unsubscribe](https://pkg.go.dev/github.com/aws/aws-sdk-go-v2/service/sns#Client.Unsubscribe)

#### **Serverless examples**

#### **Invoke a Lambda function from an Amazon SNS trigger**

The following code example shows how to implement a Lambda function that receives an event triggered by receiving messages from an SNS topic. The function retrieves the messages from the event parameter and logs the content of each message.

# **SDK for Go V2**

### **(i)** Note

There's more on GitHub. Find the complete example and learn how to set up and run in the [Serverless](https://github.com/aws-samples/serverless-snippets/tree/main/integration-sns-to-lambda) examples repository.

Consuming an SNS event with Lambda using Go.

```
// Copyright Amazon.com, Inc. or its affiliates. All Rights Reserved.
// SPDX-License-Identifier: Apache-2.0
package main
```

```
import ( 
  "context" 
  "fmt" 
  "github.com/aws/aws-lambda-go/events" 
  "github.com/aws/aws-lambda-go/lambda"
\lambdafunc handler(ctx context.Context, snsEvent events.SNSEvent) { 
 for _, record := range snsEvent.Records { 
   processMessage(record) 
  } 
  fmt.Println("done")
}
func processMessage(record events.SNSEventRecord) { 
  message := record.SNS.Message 
  fmt.Printf("Processed message: %s\n", message) 
 // TODO: Process your record here
}
func main() { 
  lambda.Start(handler)
}
```
# **Amazon SQS examples using SDK for Go V2**

The following code examples show you how to perform actions and implement common scenarios by using the AWS SDK for Go V2 with Amazon SQS.

*Actions* are code excerpts from larger programs and must be run in context. While actions show you how to call individual service functions, you can see actions in context in their related scenarios and cross-service examples.

*Scenarios* are code examples that show you how to accomplish a specific task by calling multiple functions within the same service.

Each example includes a link to GitHub, where you can find instructions on how to set up and run the code in context.

#### **Get started**

# **Hello Amazon SQS**

The following code examples show how to get started using Amazon SQS.

# **SDK for Go V2**

### **A** Note

```
package main
import ( 
  "context" 
  "fmt" 
  "log" 
  "github.com/aws/aws-sdk-go-v2/config" 
  "github.com/aws/aws-sdk-go-v2/service/sqs"
\lambda// main uses the AWS SDK for Go V2 to create an Amazon Simple Queue Service
// (Amazon SQS) client and list the queues in your account.
// This example uses the default settings specified in your shared credentials
// and config files.
func main() { 
  sdkConfig, err := config.LoadDefaultConfig(context.TODO()) 
  if err != nil { 
   fmt.Println("Couldn't load default configuration. Have you set up your AWS 
  account?") 
  fmt.Println(err) 
  return 
  } 
  sqsClient := sqs.NewFromConfig(sdkConfig) 
  fmt.Println("Let's list the queues for your account.") 
  var queueUrls []string 
  paginator := sqs.NewListQueuesPaginator(sqsClient, &sqs.ListQueuesInput{}) 
  for paginator.HasMorePages() { 
   output, err := paginator.NextPage(context.TODO()) 
   if err != nil {
```

```
 log.Printf("Couldn't get queues. Here's why: %v\n", err) 
    break 
   } else { 
    queueUrls = append(queueUrls, output.QueueUrls...) 
   } 
  } 
 if len(queueUrls) == 0 \{ fmt.Println("You don't have any queues!") 
  } else { 
  for _, queueUrl := range queueUrls { 
    fmt.Printf("\t%v\n", queueUrl) 
  } 
 }
}
```
• For API details, see [ListQueues](https://pkg.go.dev/github.com/aws/aws-sdk-go-v2/service/sqs#Client.ListQueues) in *AWS SDK for Go API Reference*.

#### **Topics**

- [Actions](#page-10628-0)
- [Scenarios](#page-10649-0)
- [Serverless](#page-11007-0) examples

#### **Actions**

#### **CreateQueue**

The following code example shows how to use CreateQueue.

### **SDK for Go V2**

#### **A** Note
```
// SqsActions encapsulates the Amazon Simple Queue Service (Amazon SQS) actions
// used in the examples.
type SqsActions struct { 
  SqsClient *sqs.Client
}
// CreateQueue creates an Amazon SQS queue with the specified name. You can specify
// whether the queue is created as a FIFO queue.
func (actor SqsActions) CreateQueue(queueName string, isFifoQueue bool) (string, 
  error) { 
  var queueUrl string 
  queueAttributes := map[string]string{} 
  if isFifoQueue { 
   queueAttributes["FifoQueue"] = "true" 
  } 
  queue, err := actor.SqsClient.CreateQueue(context.TODO(), &sqs.CreateQueueInput{ 
   QueueName: aws.String(queueName), 
  Attributes: queueAttributes, 
  }) 
 if err != nil {
  log.Printf("Couldn't create queue %v. Here's why: %v\n", queueName, err) 
  } else { 
   queueUrl = *queue.QueueUrl 
  } 
  return queueUrl, err
}
```
• For API details, see [CreateQueue](https://pkg.go.dev/github.com/aws/aws-sdk-go-v2/service/sqs#Client.CreateQueue) in *AWS SDK for Go API Reference*.

### **DeleteMessageBatch**

The following code example shows how to use DeleteMessageBatch.

## **SDK for Go V2**

## **A** Note

There's more on GitHub. Find the complete example and learn how to set up and run in the AWS Code Examples [Repository](https://github.com/awsdocs/aws-doc-sdk-examples/tree/main/gov2/workflows/topics_and_queues#code-examples).

```
// SqsActions encapsulates the Amazon Simple Queue Service (Amazon SQS) actions
// used in the examples.
type SqsActions struct { 
  SqsClient *sqs.Client
}
// DeleteMessages uses the DeleteMessageBatch action to delete a batch of messages 
  from
// an Amazon SQS queue.
func (actor SqsActions) DeleteMessages(queueUrl string, messages []types.Message) 
  error { 
  entries := make([]types.DeleteMessageBatchRequestEntry, len(messages)) 
  for msgIndex := range messages { 
  entries[msgIndex].Id = aws.String(fmt.Sprintf("%v", msgIndex)) 
   entries[msgIndex].ReceiptHandle = messages[msgIndex].ReceiptHandle 
  } 
  _, err := actor.SqsClient.DeleteMessageBatch(context.TODO(), 
  &sqs.DeleteMessageBatchInput{ 
  Entries: entries, 
   QueueUrl: aws.String(queueUrl), 
  }) 
 if err != nil {
   log.Printf("Couldn't delete messages from queue %v. Here's why: %v\n", queueUrl, 
  err) 
  } 
  return err
}
```
• For API details, see [DeleteMessageBatch](https://pkg.go.dev/github.com/aws/aws-sdk-go-v2/service/sqs#Client.DeleteMessageBatch) in *AWS SDK for Go API Reference*.

## **DeleteQueue**

The following code example shows how to use DeleteQueue.

# **SDK for Go V2**

## *(i)* Note

There's more on GitHub. Find the complete example and learn how to set up and run in the AWS Code Examples [Repository](https://github.com/awsdocs/aws-doc-sdk-examples/tree/main/gov2/workflows/topics_and_queues#code-examples).

```
// SqsActions encapsulates the Amazon Simple Queue Service (Amazon SQS) actions
// used in the examples.
type SqsActions struct { 
  SqsClient *sqs.Client
}
// DeleteQueue deletes an Amazon SQS queue.
func (actor SqsActions) DeleteQueue(queueUrl string) error { 
  _, err := actor.SqsClient.DeleteQueue(context.TODO(), &sqs.DeleteQueueInput{ 
   QueueUrl: aws.String(queueUrl)}) 
  if err != nil { 
   log.Printf("Couldn't delete queue %v. Here's why: %v\n", queueUrl, err) 
  } 
  return err
}
```
• For API details, see [DeleteQueue](https://pkg.go.dev/github.com/aws/aws-sdk-go-v2/service/sqs#Client.DeleteQueue) in *AWS SDK for Go API Reference*.

# **GetQueueAttributes**

The following code example shows how to use GetQueueAttributes.

## **SDK for Go V2**

#### **A** Note

There's more on GitHub. Find the complete example and learn how to set up and run in the AWS Code Examples [Repository](https://github.com/awsdocs/aws-doc-sdk-examples/tree/main/gov2/workflows/topics_and_queues#code-examples).

```
// SqsActions encapsulates the Amazon Simple Queue Service (Amazon SQS) actions
// used in the examples.
type SqsActions struct { 
  SqsClient *sqs.Client
}
// GetQueueArn uses the GetQueueAttributes action to get the Amazon Resource Name 
  (ARN)
// of an Amazon SQS queue.
func (actor SqsActions) GetQueueArn(queueUrl string) (string, error) { 
  var queueArn string 
  arnAttributeName := types.QueueAttributeNameQueueArn 
  attribute, err := actor.SqsClient.GetQueueAttributes(context.TODO(), 
  &sqs.GetQueueAttributesInput{ 
   QueueUrl: aws.String(queueUrl), 
  AttributeNames: []types.QueueAttributeName{arnAttributeName}, 
  }) 
  if err != nil { 
  log.Printf("Couldn't get ARN for queue %v. Here's why: %v\n", queueUrl, err) 
  } else { 
   queueArn = attribute.Attributes[string(arnAttributeName)] 
  } 
  return queueArn, err
}
```
• For API details, see [GetQueueAttributes](https://pkg.go.dev/github.com/aws/aws-sdk-go-v2/service/sqs#Client.GetQueueAttributes) in *AWS SDK for Go API Reference*.

# **ListQueues**

The following code example shows how to use ListQueues.

# **SDK for Go V2**

# **A** Note

There's more on GitHub. Find the complete example and learn how to set up and run in the AWS Code Examples [Repository](https://github.com/awsdocs/aws-doc-sdk-examples/tree/main/gov2/sqs#code-examples).

```
package main
import ( 
  "context" 
  "fmt" 
  "log" 
  "github.com/aws/aws-sdk-go-v2/config" 
  "github.com/aws/aws-sdk-go-v2/service/sqs"
\lambda// main uses the AWS SDK for Go V2 to create an Amazon Simple Queue Service
// (Amazon SQS) client and list the queues in your account.
// This example uses the default settings specified in your shared credentials
// and config files.
func main() { 
  sdkConfig, err := config.LoadDefaultConfig(context.TODO()) 
  if err != nil { 
   fmt.Println("Couldn't load default configuration. Have you set up your AWS 
  account?") 
  fmt.Println(err) 
  return 
  } 
  sqsClient := sqs.NewFromConfig(sdkConfig) 
  fmt.Println("Let's list the queues for your account.") 
  var queueUrls []string 
  paginator := sqs.NewListQueuesPaginator(sqsClient, &sqs.ListQueuesInput{}) 
  for paginator.HasMorePages() { 
   output, err := paginator.NextPage(context.TODO()) 
   if err != nil {
```

```
 log.Printf("Couldn't get queues. Here's why: %v\n", err) 
    break 
   } else { 
    queueUrls = append(queueUrls, output.QueueUrls...) 
   } 
  } 
 if len(queueUrls) == 0 {
  fmt.Println("You don't have any queues!") 
  } else { 
  for _, queueUrl := range queueUrls { 
    fmt.Printf("\t%v\n", queueUrl) 
  } 
 }
}
```
• For API details, see [ListQueues](https://pkg.go.dev/github.com/aws/aws-sdk-go-v2/service/sqs#Client.ListQueues) in *AWS SDK for Go API Reference*.

### **ReceiveMessage**

The following code example shows how to use ReceiveMessage.

## **SDK for Go V2**

### **Note**

There's more on GitHub. Find the complete example and learn how to set up and run in the AWS Code Examples [Repository](https://github.com/awsdocs/aws-doc-sdk-examples/tree/main/gov2/workflows/topics_and_queues#code-examples).

```
// SqsActions encapsulates the Amazon Simple Queue Service (Amazon SQS) actions
// used in the examples.
type SqsActions struct { 
  SqsClient *sqs.Client
}
// GetMessages uses the ReceiveMessage action to get messages from an Amazon SQS 
  queue.
```

```
func (actor SqsActions) GetMessages(queueUrl string, maxMessages int32, waitTime 
  int32) ([]types.Message, error) { 
  var messages []types.Message 
  result, err := actor.SqsClient.ReceiveMessage(context.TODO(), 
  &sqs.ReceiveMessageInput{ 
 QueueUrl: aws.String(queueUrl),
  MaxNumberOfMessages: maxMessages, 
  WaitTimeSeconds: waitTime, 
  }) 
 if err != nil {
  log.Printf("Couldn't get messages from queue %v. Here's why: %v\n", queueUrl, err) 
 } else { 
  messages = result.Messages 
  } 
  return messages, err
}
```
• For API details, see [ReceiveMessage](https://pkg.go.dev/github.com/aws/aws-sdk-go-v2/service/sqs#Client.ReceiveMessage) in *AWS SDK for Go API Reference*.

### **SetQueueAttributes**

The following code example shows how to use SetQueueAttributes.

### **SDK for Go V2**

#### **A** Note

There's more on GitHub. Find the complete example and learn how to set up and run in the AWS Code Examples [Repository](https://github.com/awsdocs/aws-doc-sdk-examples/tree/main/gov2/workflows/topics_and_queues#code-examples).

```
// SqsActions encapsulates the Amazon Simple Queue Service (Amazon SQS) actions
// used in the examples.
type SqsActions struct { 
  SqsClient *sqs.Client
}
```

```
// AttachSendMessagePolicy uses the SetQueueAttributes action to attach a policy to 
  an
// Amazon SQS queue that allows the specified Amazon SNS topic to send messages to 
  the
// queue.
func (actor SqsActions) AttachSendMessagePolicy(queueUrl string, queueArn string, 
  topicArn string) error { 
  policyDoc := PolicyDocument{ 
   Version: "2012-10-17", 
   Statement: []PolicyStatement{{ 
    Effect: "Allow", 
    Action: "sqs:SendMessage", 
   Principal: map[string]string{"Service": "sns.amazonaws.com"},
    Resource: aws.String(queueArn), 
    Condition: PolicyCondition{"ArnEquals": map[string]string{"aws:SourceArn": 
  topicArn}}, 
   }}, 
  } 
  policyBytes, err := json.Marshal(policyDoc) 
  if err != nil { 
   log.Printf("Couldn't create policy document. Here's why: %v\n", err) 
  return err 
  } 
  _, err = actor.SqsClient.SetQueueAttributes(context.TODO(), 
  &sqs.SetQueueAttributesInput{ 
   Attributes: map[string]string{ 
    string(types.QueueAttributeNamePolicy): string(policyBytes), 
   }, 
  QueueUrl: aws.String(queueUrl),
  }) 
 if err != nil {
  log.Printf("Couldn't set send message policy on queue %v. Here's why: %v\n", 
  queueUrl, err) 
  } 
  return err
}
// PolicyDocument defines a policy document as a Go struct that can be serialized
// to JSON.
type PolicyDocument struct { 
 Version string 
  Statement []PolicyStatement
}
```

```
// PolicyStatement defines a statement in a policy document.
type PolicyStatement struct { 
 Effect string 
 Action string 
Principal map[string]string `json:", omitempty"`
Resource *string `ison:", omitempty"`
Condition PolicyCondition `json:", omitempty"`
}
// PolicyCondition defines a condition in a policy.
type PolicyCondition map[string]map[string]string
```
• For API details, see [SetQueueAttributes](https://pkg.go.dev/github.com/aws/aws-sdk-go-v2/service/sqs#Client.SetQueueAttributes) in *AWS SDK for Go API Reference*.

#### **Scenarios**

#### **Publish messages to queues**

The following code example shows how to:

- Create topic (FIFO or non-FIFO).
- Subscribe several queues to the topic with an option to apply a filter.
- Publish messages to the topic.
- Poll the queues for messages received.

#### **SDK for Go V2**

#### **A** Note

There's more on GitHub. Find the complete example and learn how to set up and run in the AWS Code Examples [Repository](https://github.com/awsdocs/aws-doc-sdk-examples/tree/main/gov2/workflows/topics_and_queues#code-examples).

Run an interactive scenario at a command prompt.

```
const FIFO_SUFFIX = ".fifo"
const TONE_KEY = "tone"
```

```
var ToneChoices = []string{"cheerful", "funny", "serious", "sincere"}
// MessageBody is used to deserialize the body of a message from a JSON string.
type MessageBody struct { 
  Message string
}
// ScenarioRunner separates the steps of this scenario into individual functions so 
  that
// they are simpler to read and understand.
type ScenarioRunner struct { 
  questioner demotools.IQuestioner 
  snsActor *actions.SnsActions 
  sqsActor *actions.SqsActions
}
func (runner ScenarioRunner) CreateTopic() (string, string, bool, bool) { 
  log.Println("SNS topics can be configured as FIFO (First-In-First-Out) or standard.
\n\overline{\} +
   "FIFO topics deliver messages in order and support deduplication and message 
  filtering.") 
  isFifoTopic := runner.questioner.AskBool("\nWould you like to work with FIFO 
  topics? (y/n) ", "y") 
  contentBasedDeduplication := false 
  if isFifoTopic { 
   log.Println(strings.Repeat("-", 88)) 
   log.Println("Because you have chosen a FIFO topic, deduplication is supported.\n" 
+ "Deduplication IDs are either set in the message or are automatically generated
\n\begin{cases}n^{\prime\prime} + \end{cases} "from content using a hash function. If a message is successfully published to\n" 
+ "an SNS FIFO topic, any message published and determined to have the same\n" + 
    "deduplication ID, within the five-minute deduplication interval, is accepted\n" 
  + 
    "but not delivered. For more information about deduplication, see:\n" + 
    "\thttps://docs.aws.amazon.com/sns/latest/dg/fifo-message-dedup.html.") 
   contentBasedDeduplication = runner.questioner.AskBool( 
    "\nDo you want to use content-based deduplication instead of entering a 
  deduplication ID? (y/n) ", "y") 
  } 
  log.Println(strings.Repeat("-", 88))
```

```
 topicName := runner.questioner.Ask("Enter a name for your SNS topic. ") 
  if isFifoTopic { 
  topicName = fmt.Sprintf("%v%v", topicName, FIFO_SUFFIX) 
  log.Printf("Because you have selected a FIFO topic, '%v' must be appended to\n"+ 
    "the topic name.", FIFO_SUFFIX) 
  } 
  topicArn, err := runner.snsActor.CreateTopic(topicName, isFifoTopic, 
  contentBasedDeduplication) 
 if err != nil {
  panic(err) 
  } 
  log.Printf("Your new topic with the name '%v' and Amazon Resource Name (ARN) \n"+ 
   "'%v' has been created.", topicName, topicArn) 
 return topicName, topicArn, isFifoTopic, contentBasedDeduplication
}
func (runner ScenarioRunner) CreateQueue(ordinal string, isFifoTopic bool) (string, 
  string) { 
  queueName := runner.questioner.Ask(fmt.Sprintf("Enter a name for the %v SQS queue. 
  ", ordinal)) 
  if isFifoTopic { 
  queueName = fmt.Sprintf("%v%v", queueName, FIFO_SUFFIX) 
  if ordinal == "first" { 
   log.Printf("Because you are creating a FIFO SQS queue, '%v' must "+ 
     "be appended to the queue name.\n", FIFO_SUFFIX) 
  } 
  } 
  queueUrl, err := runner.sqsActor.CreateQueue(queueName, isFifoTopic) 
 if err != nil {
  panic(err) 
  } 
  log.Printf("Your new SQS queue with the name '%v' and the queue URL "+ 
   "'%v' has been created.", queueName, queueUrl) 
 return queueName, queueUrl
}
func (runner ScenarioRunner) SubscribeQueueToTopic( 
  queueName string, queueUrl string, topicName string, topicArn string, ordinal 
  string, 
  isFifoTopic bool) (string, bool) {
```

```
 queueArn, err := runner.sqsActor.GetQueueArn(queueUrl) 
 if err != nil { 
 panic(err) 
 } 
 log.Printf("The ARN of your queue is: %v.\n", queueArn) 
 err = runner.sqsActor.AttachSendMessagePolicy(queueUrl, queueArn, topicArn) 
 if err != nil { 
 panic(err) 
 } 
 log.Println("Attached an IAM policy to the queue so the SNS topic can send " + 
  "messages to it.") 
 log.Println(strings.Repeat("-", 88)) 
 var filterPolicy map[string][]string 
 if isFifoTopic { 
 if ordinal == "first" { 
   log.Println("Subscriptions to a FIFO topic can have filters.\n" + 
    "If you add a filter to this subscription, then only the filtered messages\n" + 
    "will be received in the queue.\n" + 
    "For information about message filtering, see\n" + 
    "\thttps://docs.aws.amazon.com/sns/latest/dg/sns-message-filtering.html\n" + 
    "For this example, you can filter messages by a \"tone\" attribute.") 
  } 
 wantFiltering := runner.questioner.AskBool( 
   fmt.Sprintf("Do you want to filter messages that are sent to \"%v\"\n"+ 
   "from the %v topic? (y/n) ", queueName, topicName), "y")
  if wantFiltering { 
   log.Println("You can filter messages by one or more of the following \"tone\" 
 attributes.") 
   var toneSelections []string 
   askAboutTones := true 
   for askAboutTones { 
   toneIndex := runner.questioner.AskChoice( 
    "Enter the number of the tone you want to filter by:\n\cdot \cdot \cdot ToneChoices)
    toneSelections = append(toneSelections, ToneChoices[toneIndex]) 
    askAboutTones = runner.questioner.AskBool("Do you want to add another tone to 
the filter? (y/n) ", "y")
   } 
   log.Printf("Your subscription will be filtered to only pass the following tones: 
 %v\n", toneSelections)
```

```
 filterPolicy = map[string][]string{TONE_KEY: toneSelections} 
   } 
  } 
  subscriptionArn, err := runner.snsActor.SubscribeQueue(topicArn, queueArn, 
  filterPolicy) 
 if err != nil {
   panic(err) 
  } 
  log.Printf("The queue %v is now subscribed to the topic %v with the subscription 
  ARN %v.\n", 
   queueName, topicName, subscriptionArn) 
 return subscriptionArn, filterPolicy != nil
}
func (runner ScenarioRunner) PublishMessages(topicArn string, isFifoTopic bool, 
  contentBasedDeduplication bool, usingFilters bool) { 
  var message string 
  var groupId string 
  var dedupId string 
  var toneSelection string 
  publishMore := true 
  for publishMore { 
   groupId = "" 
  dedupId = "" toneSelection = "" 
   message = runner.questioner.Ask("Enter a message to publish: ") 
   if isFifoTopic { 
    log.Println("Because you are using a FIFO topic, you must set a message group ID.
\n\overline{\} +
     "All messages within the same group will be received in the order they were 
  published.") 
    groupId = runner.questioner.Ask("Enter a message group ID: ") 
    if !contentBasedDeduplication { 
     log.Println("Because you are not using content-based deduplication,\n" + 
      "you must enter a deduplication ID.") 
     dedupId = runner.questioner.Ask("Enter a deduplication ID: ") 
    } 
   } 
   if usingFilters { 
    if runner.questioner.AskBool("Add a tone attribute so this message can be 
  filtered? (y/n) ", "y") { 
     toneIndex := runner.questioner.AskChoice(
```

```
"Enter the number of the tone you want to filter by:\ln", ToneChoices)
     toneSelection = ToneChoices[toneIndex] 
    } 
   } 
   err := runner.snsActor.Publish(topicArn, message, groupId, dedupId, TONE_KEY, 
  toneSelection) 
   if err != nil { 
    panic(err) 
   } 
   log.Println(("Your message was published.")) 
   publishMore = runner.questioner.AskBool("Do you want to publish another messsage? 
  (y/n) ", "y") 
  }
}
func (runner ScenarioRunner) PollForMessages(queueUrls []string) { 
  log.Println("Polling queues for messages...") 
  for _, queueUrl := range queueUrls { 
   var messages []types.Message 
  for { 
    currentMsgs, err := runner.sqsActor.GetMessages(queueUrl, 10, 1) 
   if err != nil { 
     panic(err) 
    } 
   if len(currentMsgs) == 0 \text{ }{
    break 
    } 
    messages = append(messages, currentMsgs...) 
   } 
  if len(messages) == 0 \text{ } f log.Printf("No messages were received by queue %v.\n", queueUrl) 
  } else if len(messages) == 1 {
    log.Printf("One message was received by queue %v:\n", queueUrl) 
   } else { 
    log.Printf("%v messages were received by queue %v:\n", len(messages), queueUrl) 
   } 
   for msgIndex, message := range messages { 
   messageBody := MessageBody{} 
    err := json.Unmarshal([]byte(*message.Body), &messageBody) 
   if err != nil {
     panic(err)
```

```
 } 
    log.Printf("Message %v: %v\n", msgIndex+1, messageBody.Message) 
   } 
  if len(messages) > 0 {
    log.Printf("Deleting %v messages from queue %v.\n", len(messages), queueUrl) 
    err := runner.sqsActor.DeleteMessages(queueUrl, messages) 
   if err != nil {
     panic(err) 
    } 
   } 
  }
}
// RunTopicsAndQueuesScenario is an interactive example that shows you how to use 
  the
// AWS SDK for Go to create and use Amazon SNS topics and Amazon SQS queues.
//
// 1. Create a topic (FIFO or non-FIFO).
// 2. Subscribe several queues to the topic with an option to apply a filter.
// 3. Publish messages to the topic.
// 4. Poll the queues for messages received.
// 5. Delete the topic and the queues.
//
// This example creates service clients from the specified sdkConfig so that
// you can replace it with a mocked or stubbed config for unit testing.
//
// It uses a questioner from the `demotools` package to get input during the 
  example.
// This package can be found in the ..\..\demotools folder of this repo.
func RunTopicsAndQueuesScenario( 
  sdkConfig aws.Config, questioner demotools.IQuestioner) { 
  resources := Resources{} 
  defer func() { 
  if r := recover(); r := nil {
    log.Println("Something went wrong with the demo.\n" + 
     "Cleaning up any resources that were created...") 
    resources.Cleanup() 
   } 
 \}()
  queueCount := 2 
  log.Println(strings.Repeat("-", 88)) 
  log.Printf("Welcome to messaging with topics and queues.\n\n"+
```

```
 "In this workflow, you will create an SNS topic and subscribe %v SQS queues to the
\n\ln"+
   "topic. You can select from several options for configuring the topic and the\n"+ 
   "subscriptions for the queues. You can then post to the topic and see the results
\n\ln"+
   "in the queues.\n", queueCount) 
  log.Println(strings.Repeat("-", 88)) 
  runner := ScenarioRunner{ 
  questioner: questioner, 
 snsActor: &actions.SnsActions{SnsClient: sns.NewFromConfig(sdkConfig)},
 sqsActor: &actions.SqsActions{SqsClient: sqs.NewFromConfig(sdkConfig)},
  } 
  resources.snsActor = runner.snsActor 
  resources.sqsActor = runner.sqsActor 
  topicName, topicArn, isFifoTopic, contentBasedDeduplication := runner.CreateTopic() 
  resources.topicArn = topicArn 
  log.Println(strings.Repeat("-", 88)) 
  log.Printf("Now you will create %v SQS queues and subscribe them to the topic.\n", 
  queueCount) 
  ordinals := []string{"first", "next"} 
  usingFilters := false 
  for _, ordinal := range ordinals { 
  queueName, queueUrl := runner.CreateQueue(ordinal, isFifoTopic) 
   resources.queueUrls = append(resources.queueUrls, queueUrl) 
   _, filtering := runner.SubscribeQueueToTopic(queueName, queueUrl, topicName, 
  topicArn, ordinal, isFifoTopic) 
  usingFilters = usingFilters || filtering 
  } 
  log.Println(strings.Repeat("-", 88)) 
  runner.PublishMessages(topicArn, isFifoTopic, contentBasedDeduplication, 
  usingFilters) 
  log.Println(strings.Repeat("-", 88)) 
  runner.PollForMessages(resources.queueUrls) 
  log.Println(strings.Repeat("-", 88)) 
  wantCleanup := questioner.AskBool("Do you want to remove all AWS resources created 
 for this scenario? (y/n) ", "y")
```

```
 if wantCleanup { 
   log.Println("Cleaning up resources...") 
   resources.Cleanup() 
  } 
  log.Println(strings.Repeat("-", 88)) 
  log.Println("Thanks for watching!") 
  log.Println(strings.Repeat("-", 88))
}
```
Define a struct that wraps Amazon SNS actions used in this example.

```
// SnsActions encapsulates the Amazon Simple Notification Service (Amazon SNS) 
  actions
// used in the examples.
type SnsActions struct { 
  SnsClient *sns.Client
}
// CreateTopic creates an Amazon SNS topic with the specified name. You can 
  optionally
// specify that the topic is created as a FIFO topic and whether it uses content-
based
// deduplication instead of ID-based deduplication.
func (actor SnsActions) CreateTopic(topicName string, isFifoTopic bool, 
  contentBasedDeduplication bool) (string, error) { 
  var topicArn string 
  topicAttributes := map[string]string{} 
  if isFifoTopic { 
  topicAttributes["FifoTopic"] = "true" 
  } 
  if contentBasedDeduplication { 
   topicAttributes["ContentBasedDeduplication"] = "true" 
  } 
  topic, err := actor.SnsClient.CreateTopic(context.TODO(), &sns.CreateTopicInput{ 
  Name: aws.String(topicName),
   Attributes: topicAttributes, 
  })
```

```
if err != nil {
   log.Printf("Couldn't create topic %v. Here's why: %v\n", topicName, err) 
  } else { 
  topicArn = *topic.TopicArn 
  } 
  return topicArn, err
}
// DeleteTopic delete an Amazon SNS topic.
func (actor SnsActions) DeleteTopic(topicArn string) error { 
  _, err := actor.SnsClient.DeleteTopic(context.TODO(), &sns.DeleteTopicInput{ 
   TopicArn: aws.String(topicArn)}) 
 if err != nil {
  log.Printf("Couldn't delete topic %v. Here's why: %v\n", topicArn, err) 
  } 
  return err
}
// SubscribeQueue subscribes an Amazon Simple Queue Service (Amazon SQS) queue to an
// Amazon SNS topic. When filterMap is not nil, it is used to specify a filter 
  policy
// so that messages are only sent to the queue when the message has the specified
  attributes.
func (actor SnsActions) SubscribeQueue(topicArn string, queueArn string, filterMap 
  map[string][]string) (string, error) { 
  var subscriptionArn string 
  var attributes map[string]string 
  if filterMap != nil { 
  filterBytes, err := json.Marshal(filterMap) 
  if err != nil {
   log.Printf("Couldn't create filter policy, here's why: %v\n", err) 
   return "", err 
   } 
   attributes = map[string]string{"FilterPolicy": string(filterBytes)} 
  } 
  output, err := actor.SnsClient.Subscribe(context.TODO(), &sns.SubscribeInput{ 
  Protocol: aws.String("sqs"),
  TopicArn: aws.String(topicArn),
   Attributes: attributes,
```

```
Endpoint: aws.String(queueArn),
   ReturnSubscriptionArn: true, 
  }) 
 if err != nil {
  log.Printf("Couldn't susbscribe queue %v to topic %v. Here's why: %v\n", 
    queueArn, topicArn, err) 
  } else { 
   subscriptionArn = *output.SubscriptionArn 
  } 
  return subscriptionArn, err
}
// Publish publishes a message to an Amazon SNS topic. The message is then sent to 
  all
// subscribers. When the topic is a FIFO topic, the message must also contain a
  group ID
// and, when ID-based deduplication is used, a deduplication ID. An optional key-
value
// filter attribute can be specified so that the message can be filtered according 
  to
// a filter policy.
func (actor SnsActions) Publish(topicArn string, message string, groupId string, 
  dedupId string, filterKey string, filterValue string) error { 
  publishInput := sns.PublishInput{TopicArn: aws.String(topicArn), Message: 
  aws.String(message)} 
 if groupId != "" {
   publishInput.MessageGroupId = aws.String(groupId) 
  } 
 if dedupId != "" {
   publishInput.MessageDeduplicationId = aws.String(dedupId) 
  } 
  if filterKey != "" && filterValue != "" { 
   publishInput.MessageAttributes = map[string]types.MessageAttributeValue{ 
    filterKey: {DataType: aws.String("String"), StringValue: 
  aws.String(filterValue)}, 
  } 
  } 
  _, err := actor.SnsClient.Publish(context.TODO(), &publishInput) 
 if err != nil {
   log.Printf("Couldn't publish message to topic %v. Here's why: %v", topicArn, err) 
  }
```
 return err }

Define a struct that wraps Amazon SQS actions used in this example.

```
// SqsActions encapsulates the Amazon Simple Queue Service (Amazon SQS) actions
// used in the examples.
type SqsActions struct { 
  SqsClient *sqs.Client
}
// CreateQueue creates an Amazon SQS queue with the specified name. You can specify
// whether the queue is created as a FIFO queue.
func (actor SqsActions) CreateQueue(queueName string, isFifoQueue bool) (string, 
  error) { 
  var queueUrl string 
  queueAttributes := map[string]string{} 
  if isFifoQueue { 
   queueAttributes["FifoQueue"] = "true" 
  } 
  queue, err := actor.SqsClient.CreateQueue(context.TODO(), &sqs.CreateQueueInput{ 
   QueueName: aws.String(queueName), 
  Attributes: queueAttributes, 
  }) 
  if err != nil { 
  log.Printf("Couldn't create queue %v. Here's why: %v\n", queueName, err) 
  } else { 
   queueUrl = *queue.QueueUrl 
  } 
  return queueUrl, err
}
// GetQueueArn uses the GetQueueAttributes action to get the Amazon Resource Name 
  (ARN)
// of an Amazon SQS queue.
```

```
func (actor SqsActions) GetQueueArn(queueUrl string) (string, error) {
  var queueArn string 
  arnAttributeName := types.QueueAttributeNameQueueArn 
  attribute, err := actor.SqsClient.GetQueueAttributes(context.TODO(), 
  &sqs.GetQueueAttributesInput{ 
   QueueUrl: aws.String(queueUrl), 
   AttributeNames: []types.QueueAttributeName{arnAttributeName}, 
  }) 
 if err != nil {
  log.Printf("Couldn't get ARN for queue %v. Here's why: %v\n", queueUrl, err) 
  } else { 
   queueArn = attribute.Attributes[string(arnAttributeName)] 
  } 
  return queueArn, err
}
// AttachSendMessagePolicy uses the SetQueueAttributes action to attach a policy to 
  an
// Amazon SQS queue that allows the specified Amazon SNS topic to send messages to 
  the
// queue.
func (actor SqsActions) AttachSendMessagePolicy(queueUrl string, queueArn string, 
  topicArn string) error { 
  policyDoc := PolicyDocument{ 
   Version: "2012-10-17", 
   Statement: []PolicyStatement{{ 
    Effect: "Allow", 
    Action: "sqs:SendMessage", 
    Principal: map[string]string{"Service": "sns.amazonaws.com"}, 
    Resource: aws.String(queueArn), 
    Condition: PolicyCondition{"ArnEquals": map[string]string{"aws:SourceArn": 
  topicArn}}, 
   }}, 
  } 
  policyBytes, err := json.Marshal(policyDoc) 
  if err != nil { 
   log.Printf("Couldn't create policy document. Here's why: %v\n", err) 
  return err 
  } 
  _, err = actor.SqsClient.SetQueueAttributes(context.TODO(), 
  &sqs.SetQueueAttributesInput{ 
   Attributes: map[string]string{
```

```
 string(types.QueueAttributeNamePolicy): string(policyBytes), 
   }, 
   QueueUrl: aws.String(queueUrl), 
  }) 
 if err != nil {
   log.Printf("Couldn't set send message policy on queue %v. Here's why: %v\n", 
  queueUrl, err) 
  } 
  return err
}
// PolicyDocument defines a policy document as a Go struct that can be serialized
// to JSON.
type PolicyDocument struct { 
  Version string 
  Statement []PolicyStatement
}
// PolicyStatement defines a statement in a policy document.
type PolicyStatement struct { 
  Effect string 
  Action string 
 Principal map[string]string `json:", omitempty"`
 Resource *string `json:", omitempty"`
 Condition PolicyCondition `ison:", omitempty"`
}
// PolicyCondition defines a condition in a policy.
type PolicyCondition map[string]map[string]string
// GetMessages uses the ReceiveMessage action to get messages from an Amazon SQS 
  queue.
func (actor SqsActions) GetMessages(queueUrl string, maxMessages int32, waitTime 
  int32) ([]types.Message, error) { 
  var messages []types.Message 
  result, err := actor.SqsClient.ReceiveMessage(context.TODO(), 
  &sqs.ReceiveMessageInput{ 
  QueueUrl: aws.String(queueUrl),
   MaxNumberOfMessages: maxMessages, 
  WaitTimeSeconds: waitTime, 
  }) 
  if err != nil {
```

```
 log.Printf("Couldn't get messages from queue %v. Here's why: %v\n", queueUrl, err) 
  } else { 
   messages = result.Messages 
  } 
  return messages, err
}
// DeleteMessages uses the DeleteMessageBatch action to delete a batch of messages 
  from
// an Amazon SQS queue.
func (actor SqsActions) DeleteMessages(queueUrl string, messages []types.Message) 
  error { 
 entries := make([]types.DeleteMessageBatchRequestEntry, len(messages))
  for msgIndex := range messages { 
  entries[msgIndex].Id = aws.String(fmt.Sprintf("%v", msgIndex)) 
   entries[msgIndex].ReceiptHandle = messages[msgIndex].ReceiptHandle 
  } 
  _, err := actor.SqsClient.DeleteMessageBatch(context.TODO(), 
  &sqs.DeleteMessageBatchInput{ 
  Entries: entries, 
  QueueUrl: aws.String(queueUrl),
  }) 
 if err != nil {
   log.Printf("Couldn't delete messages from queue %v. Here's why: %v\n", queueUrl, 
  err) 
  } 
  return err
}
// DeleteQueue deletes an Amazon SQS queue.
func (actor SqsActions) DeleteQueue(queueUrl string) error { 
  _, err := actor.SqsClient.DeleteQueue(context.TODO(), &sqs.DeleteQueueInput{ 
  QueueUrl: aws.String(queueUrl)}) 
 if err != nil {
  log.Printf("Couldn't delete queue %v. Here's why: %v\n", queueUrl, err) 
  } 
  return err
}
```
- For API details, see the following topics in *AWS SDK for Go API Reference*.
	- [CreateQueue](https://pkg.go.dev/github.com/aws/aws-sdk-go-v2/service/sqs#Client.CreateQueue)
	- [CreateTopic](https://pkg.go.dev/github.com/aws/aws-sdk-go-v2/service/sns#Client.CreateTopic)
	- [DeleteMessageBatch](https://pkg.go.dev/github.com/aws/aws-sdk-go-v2/service/sqs#Client.DeleteMessageBatch)
	- [DeleteQueue](https://pkg.go.dev/github.com/aws/aws-sdk-go-v2/service/sqs#Client.DeleteQueue)
	- [DeleteTopic](https://pkg.go.dev/github.com/aws/aws-sdk-go-v2/service/sns#Client.DeleteTopic)
	- [GetQueueAttributes](https://pkg.go.dev/github.com/aws/aws-sdk-go-v2/service/sqs#Client.GetQueueAttributes)
	- [Publish](https://pkg.go.dev/github.com/aws/aws-sdk-go-v2/service/sns#Client.Publish)
	- [ReceiveMessage](https://pkg.go.dev/github.com/aws/aws-sdk-go-v2/service/sqs#Client.ReceiveMessage)
	- [SetQueueAttributes](https://pkg.go.dev/github.com/aws/aws-sdk-go-v2/service/sqs#Client.SetQueueAttributes)
	- [Subscribe](https://pkg.go.dev/github.com/aws/aws-sdk-go-v2/service/sns#Client.Subscribe)
	- [Unsubscribe](https://pkg.go.dev/github.com/aws/aws-sdk-go-v2/service/sns#Client.Unsubscribe)

### **Serverless examples**

# **Invoke a Lambda function from an Amazon SQS trigger**

The following code example shows how to implement a Lambda function that receives an event triggered by receiving messages from an SQS queue. The function retrieves the messages from the event parameter and logs the content of each message.

# **SDK for Go V2**

# **A** Note

There's more on GitHub. Find the complete example and learn how to set up and run in the [Serverless](https://github.com/aws-samples/serverless-snippets/tree/main/integration-sqs-to-lambda) examples repository.

Consuming an SQS event with Lambda using Go.

```
// Copyright Amazon.com, Inc. or its affiliates. All Rights Reserved.
// SPDX-License-Identifier: Apache-2.0
package integration_sqs_to_lambda
```

```
import ( 
  "fmt" 
  "github.com/aws/aws-lambda-go/events" 
  "github.com/aws/aws-lambda-go/lambda"
\lambdafunc handler(event events.SQSEvent) error { 
  for _, record := range event.Records { 
   err := processMessage(record) 
  if err != nil {
    return err 
  } 
  } 
  fmt.Println("done") 
  return nil
}
func processMessage(record events.SQSMessage) error { 
  fmt.Printf("Processed message %s\n", record.Body) 
 // TODO: Do interesting work based on the new message 
 return nil
}
func main() { 
  lambda.Start(handler)
}
```
# **Reporting batch item failures for Lambda functions with an Amazon SQS trigger**

The following code example shows how to implement partial batch response for Lambda functions that receive events from an SQS queue. The function reports the batch item failures in the response, signaling to Lambda to retry those messages later.

## **SDK for Go V2**

#### **A** Note

There's more on GitHub. Find the complete example and learn how to set up and run in the [Serverless](https://github.com/aws-samples/serverless-snippets/tree/main/lambda-function-sqs-report-batch-item-failures) examples repository.

Reporting SQS batch item failures with Lambda using Go.

```
// Copyright Amazon.com, Inc. or its affiliates. All Rights Reserved.
// SPDX-License-Identifier: Apache-2.0
package main
import ( 
  "context" 
  "encoding/json" 
  "fmt" 
  "github.com/aws/aws-lambda-go/events" 
  "github.com/aws/aws-lambda-go/lambda"
)
func handler(ctx context.Context, sqsEvent events.SQSEvent) (map[string]interface{},
  error) { 
  batchItemFailures := []map[string]interface{}{} 
  for _, message := range sqsEvent.Records { 
   if /* Your message processing condition here */ { 
    batchItemFailures = append(batchItemFailures, map[string]interface{}
{"itemIdentifier": message.MessageId}) 
   } 
  } 
  sqsBatchResponse := map[string]interface{}{ 
   "batchItemFailures": batchItemFailures, 
  } 
  return sqsBatchResponse, nil
}
func main() { 
  lambda.Start(handler)
}
```
# **Code examples for SDK for JavaScript (v2)**

The following code examples show you how to use the AWS SDK for JavaScript (v2) with AWS.

*Actions* are code excerpts from larger programs and must be run in context. While actions show you how to call individual service functions, you can see actions in context in their related scenarios and cross-service examples.

*Scenarios* are code examples that show you how to accomplish a specific task by calling multiple functions within the same service.

*Cross-service examples* are sample applications that work across multiple AWS services.

#### **More resources**

- **SDK for [JavaScript](https://docs.aws.amazon.com/sdk-for-javascript/v2/developer-guide/welcome.html) (v2) Developer Guide** More about using JavaScript with AWS.
- **AWS [Developer](https://aws.amazon.com/developer/code-examples/?awsf.sdk-code-examples-programming-language=programming-language%23javascript) Center** Code examples that you can filter by category or full-text search.
- **AWS SDK [Examples](https://github.com/awsdocs/aws-doc-sdk-examples)** GitHub repo with complete code in preferred languages. Includes instructions for setting up and running the code.

## **Examples**

- Actions and scenarios using SDK for [JavaScript](#page-13382-0) (v2)
- [Cross-service](#page-13528-0) examples using SDK for JavaScript (v2)

# <span id="page-13382-0"></span>**Actions and scenarios using SDK for JavaScript (v2)**

The following code examples show how to perform actions and implement common scenarios by using the AWS SDK for JavaScript (v2) with AWS services.

*Actions* are code excerpts from larger programs and must be run in context. While actions show you how to call individual service functions, you can see actions in context in their related scenarios and cross-service examples.

*Scenarios* are code examples that show you how to accomplish a specific task by calling multiple functions within the same service.

### **Services**

- [CloudWatch](#page-13383-0) examples using SDK for JavaScript (v2)
- [CloudWatch](#page-13399-0) Events examples using SDK for JavaScript (v2)
- [CloudWatch](#page-13406-0) Logs examples using SDK for JavaScript (v2)
- [DynamoDB](#page-13412-0) examples using SDK for JavaScript (v2)
- [EventBridge](#page-13436-0) examples using SDK for JavaScript (v2)
- IAM examples using SDK for [JavaScript](#page-13443-0) (v2)
- Lambda examples using SDK for [JavaScript](#page-13479-0) (v2)
- Amazon Pinpoint examples using SDK for [JavaScript](#page-13482-0) (v2)
- Amazon Pinpoint SMS and Voice API examples using SDK for [JavaScript](#page-13492-0) (v2)
- Amazon RDS examples using SDK for [JavaScript](#page-13494-0) (v2)
- S3 Glacier examples using SDK for [JavaScript](#page-13497-0) (v2)
- Amazon SNS examples using SDK for [JavaScript](#page-13503-0) (v2)
- Amazon SQS examples using SDK for [JavaScript](#page-13506-0) (v2)
- AWS STS examples using SDK for [JavaScript](#page-13525-0) (v2)

# <span id="page-13383-0"></span>**CloudWatch examples using SDK for JavaScript (v2)**

The following code examples show you how to perform actions and implement common scenarios by using the AWS SDK for JavaScript (v2) with CloudWatch.

*Actions* are code excerpts from larger programs and must be run in context. While actions show you how to call individual service functions, you can see actions in context in their related scenarios and cross-service examples.

*Scenarios* are code examples that show you how to accomplish a specific task by calling multiple functions within the same service.

Each example includes a link to GitHub, where you can find instructions on how to set up and run the code in context.

### **Topics**

• [Actions](#page-10628-0)

## **Actions**

### **DeleteAlarms**

The following code example shows how to use DeleteAlarms.

# **SDK for JavaScript (v3)**

#### **A** Note

There's more on GitHub. Find the complete example and learn how to set up and run in the AWS Code Examples [Repository](https://github.com/awsdocs/aws-doc-sdk-examples/tree/main/javascriptv3/example_code/cloudwatch#code-examples).

Import the SDK and client modules and call the API.

```
import { DeleteAlarmsCommand } from "@aws-sdk/client-cloudwatch";
import { client } from "../libs/client.js";
const run = async () => {
   const command = new DeleteAlarmsCommand({ 
     AlarmNames: [process.env.CLOUDWATCH_ALARM_NAME], // Set the value of 
  CLOUDWATCH_ALARM_NAME to the name of an existing alarm. 
  }); 
  try { 
     return await client.send(command); 
  } catch (err) { 
     console.error(err); 
  }
};
export default run();
```
Create the client in a separate module and export it.

```
import { CloudWatchClient } from "@aws-sdk/client-cloudwatch";
export const client = new CloudWatchClient(\{\});
```
- For more information, see AWS SDK for [JavaScript](https://docs.aws.amazon.com/sdk-for-javascript/v3/developer-guide/cloudwatch-examples-creating-alarms.html#cloudwatch-examples-creating-alarms-deleting) Developer Guide.
- For API details, see [DeleteAlarms](https://docs.aws.amazon.com/AWSJavaScriptSDK/v3/latest/client/cloudwatch/command/DeleteAlarmsCommand) in *AWS SDK for JavaScript API Reference*.

# **SDK for JavaScript (v2)**

## **A** Note

There's more on GitHub. Find the complete example and learn how to set up and run in the AWS Code Examples [Repository](https://github.com/awsdocs/aws-doc-sdk-examples/tree/main/javascript/example_code/cloudwatch#code-examples).

Import the SDK and client modules and call the API.

```
// Load the AWS SDK for Node.js
var AWS = require("aws-sdk");
// Set the region
AWS.config.update({ region: "REGION" });
// Create CloudWatch service object
var cw = new AWS.CloudWatch({ apiVersion: "2010-08-01" });
var params = \{ AlarmNames: ["Web_Server_CPU_Utilization"],
};
cw.deleteAlarms(params, function (err, data) { 
   if (err) { 
     console.log("Error", err); 
   } else { 
     console.log("Success", data); 
   }
});
```
- For more information, see AWS SDK for [JavaScript](https://docs.aws.amazon.com/sdk-for-javascript/v2/developer-guide/cloudwatch-examples-creating-alarms.html#cloudwatch-examples-creating-alarms-deleting) Developer Guide.
- For API details, see [DeleteAlarms](https://docs.aws.amazon.com/goto/AWSJavaScriptSDK/monitoring-2010-08-01/DeleteAlarms) in *AWS SDK for JavaScript API Reference*.

## **DescribeAlarmsForMetric**

The following code example shows how to use DescribeAlarmsForMetric.

# **SDK for JavaScript (v3)**

#### **A** Note

There's more on GitHub. Find the complete example and learn how to set up and run in the AWS Code Examples [Repository](https://github.com/awsdocs/aws-doc-sdk-examples/tree/main/javascriptv3/example_code/cloudwatch#code-examples).

Import the SDK and client modules and call the API.

```
import { DescribeAlarmsCommand } from "@aws-sdk/client-cloudwatch";
import { client } from "../libs/client.js";
const run = async () => {
   const command = new DescribeAlarmsCommand({ 
     AlarmNames: [process.env.CLOUDWATCH_ALARM_NAME], // Set the value of 
  CLOUDWATCH_ALARM_NAME to the name of an existing alarm. 
  }); 
  try { 
     return await client.send(command); 
  } catch (err) { 
     console.error(err); 
  }
};
export default run();
```
Create the client in a separate module and export it.

```
import { CloudWatchClient } from "@aws-sdk/client-cloudwatch";
export const client = new CloudWatchClient(\{\});
```
- For more information, see AWS SDK for [JavaScript](https://docs.aws.amazon.com/sdk-for-javascript/v2/developer-guide/cloudwatch-examples-creating-alarms.html#cloudwatch-examples-creating-alarms-describing) Developer Guide.
- For API details, see [DescribeAlarmsForMetric](https://docs.aws.amazon.com/AWSJavaScriptSDK/v3/latest/client/cloudwatch/command/DescribeAlarmsForMetricCommand) in *AWS SDK for JavaScript API Reference*.

# **SDK for JavaScript (v2)**

#### **A** Note

There's more on GitHub. Find the complete example and learn how to set up and run in the AWS Code Examples [Repository](https://github.com/awsdocs/aws-doc-sdk-examples/tree/main/javascript/example_code/cloudwatch#code-examples).

```
// Load the AWS SDK for Node.js
var AWS = require("aws-sdk");
// Set the region
AWS.config.update({ region: "REGION" });
// Create CloudWatch service object
var cw = new AWS.CloudWatch({ apiVersion: "2010-08-01" });
cw.describeAlarms({ StateValue: "INSUFFICIENT_DATA" }, function (err, data) { 
   if (err) { 
     console.log("Error", err); 
   } else { 
     // List the names of all current alarms in the console 
     data.MetricAlarms.forEach(function (item, index, array) { 
       console.log(item.AlarmName); 
     }); 
   }
});
```
- For more information, see AWS SDK for [JavaScript](https://docs.aws.amazon.com/sdk-for-javascript/v2/developer-guide/cloudwatch-examples-creating-alarms.html#cloudwatch-examples-creating-alarms-describing) Developer Guide.
- For API details, see [DescribeAlarmsForMetric](https://docs.aws.amazon.com/goto/AWSJavaScriptSDK/monitoring-2010-08-01/DescribeAlarmsForMetric) in *AWS SDK for JavaScript API Reference*.

## **DisableAlarmActions**

The following code example shows how to use DisableAlarmActions.

# **SDK for JavaScript (v3)**

#### **A** Note

There's more on GitHub. Find the complete example and learn how to set up and run in the AWS Code Examples [Repository](https://github.com/awsdocs/aws-doc-sdk-examples/tree/main/javascriptv3/example_code/cloudwatch#code-examples).

Import the SDK and client modules and call the API.

```
import { DisableAlarmActionsCommand } from "@aws-sdk/client-cloudwatch";
import { client } from "../libs/client.js";
const run = async () => {
   const command = new DisableAlarmActionsCommand({ 
     AlarmNames: process.env.CLOUDWATCH_ALARM_NAME, // Set the value of 
  CLOUDWATCH_ALARM_NAME to the name of an existing alarm. 
  }); 
  try { 
     return await client.send(command); 
  } catch (err) { 
     console.error(err); 
  }
};
export default run();
```
Create the client in a separate module and export it.

```
import { CloudWatchClient } from "@aws-sdk/client-cloudwatch";
export const client = new CloudWatchClient(\{\});
```
- For more information, see AWS SDK for [JavaScript](https://docs.aws.amazon.com/sdk-for-javascript/v3/developer-guide/cloudwatch-examples-using-alarm-actions.html#cloudwatch-examples-using-alarm-actions-disabling) Developer Guide.
- For API details, see [DisableAlarmActions](https://docs.aws.amazon.com/AWSJavaScriptSDK/v3/latest/client/cloudwatch/command/DisableAlarmActionsCommand) in *AWS SDK for JavaScript API Reference*.

# **SDK for JavaScript (v2)**

## **A** Note

There's more on GitHub. Find the complete example and learn how to set up and run in the AWS Code Examples [Repository](https://github.com/awsdocs/aws-doc-sdk-examples/tree/main/javascript/example_code/cloudwatch#code-examples).

Import the SDK and client modules and call the API.

```
// Load the AWS SDK for Node.js
var AWS = require("aws-sdk");
// Set the region
AWS.config.update({ region: "REGION" });
// Create CloudWatch service object
var cw = new AWS.CloudWatch({ apiVersion: "2010-08-01" });
cw.disableAlarmActions( 
   { AlarmNames: ["Web_Server_CPU_Utilization"] }, 
   function (err, data) { 
     if (err) { 
       console.log("Error", err); 
     } else { 
       console.log("Success", data); 
     } 
   }
);
```
- For more information, see AWS SDK for [JavaScript](https://docs.aws.amazon.com/sdk-for-javascript/v2/developer-guide/cloudwatch-examples-using-alarm-actions.html#cloudwatch-examples-using-alarm-actions-disabling) Developer Guide.
- For API details, see [DisableAlarmActions](https://docs.aws.amazon.com/goto/AWSJavaScriptSDK/monitoring-2010-08-01/DisableAlarmActions) in *AWS SDK for JavaScript API Reference*.

# **EnableAlarmActions**

The following code example shows how to use EnableAlarmActions.

# **SDK for JavaScript (v3)**

#### **A** Note

There's more on GitHub. Find the complete example and learn how to set up and run in the AWS Code Examples [Repository](https://github.com/awsdocs/aws-doc-sdk-examples/tree/main/javascriptv3/example_code/cloudwatch#code-examples).

Import the SDK and client modules and call the API.

```
import { EnableAlarmActionsCommand } from "@aws-sdk/client-cloudwatch";
import { client } from "../libs/client.js";
const run = async () => {
   const command = new EnableAlarmActionsCommand({ 
     AlarmNames: [process.env.CLOUDWATCH_ALARM_NAME], // Set the value of 
  CLOUDWATCH_ALARM_NAME to the name of an existing alarm. 
  }); 
  try { 
     return await client.send(command); 
  } catch (err) { 
     console.error(err); 
  }
};
export default run();
```
Create the client in a separate module and export it.

```
import { CloudWatchClient } from "@aws-sdk/client-cloudwatch";
export const client = new CloudWatchClient(\{\});
```
- For more information, see AWS SDK for [JavaScript](https://docs.aws.amazon.com/sdk-for-javascript/v3/developer-guide/cloudwatch-examples-using-alarm-actions.html#cloudwatch-examples-using-alarm-actions-enabling) Developer Guide.
- For API details, see [EnableAlarmActions](https://docs.aws.amazon.com/AWSJavaScriptSDK/v3/latest/client/cloudwatch/command/EnableAlarmActionsCommand) in *AWS SDK for JavaScript API Reference*.

## **SDK for JavaScript (v2)**

## **A** Note

There's more on GitHub. Find the complete example and learn how to set up and run in the AWS Code Examples [Repository](https://github.com/awsdocs/aws-doc-sdk-examples/tree/main/javascript/example_code/cloudwatch#code-examples).

Import the SDK and client modules and call the API.

```
// Load the AWS SDK for Node.js
var AWS = require("aws-sdk");
// Set the region
AWS.config.update({ region: "REGION" });
// Create CloudWatch service object
var cw = new AWS.CloudWatch({ apiVersion: "2010-08-01" });
var params = { 
   AlarmName: "Web_Server_CPU_Utilization", 
   ComparisonOperator: "GreaterThanThreshold", 
   EvaluationPeriods: 1, 
   MetricName: "CPUUtilization", 
   Namespace: "AWS/EC2", 
   Period: 60, 
   Statistic: "Average", 
   Threshold: 70.0, 
   ActionsEnabled: true, 
   AlarmActions: ["ACTION_ARN"], 
   AlarmDescription: "Alarm when server CPU exceeds 70%", 
   Dimensions: [ 
     { 
       Name: "InstanceId", 
       Value: "INSTANCE_ID", 
     }, 
   ], 
   Unit: "Percent",
};
cw.putMetricAlarm(params, function (err, data) { 
   if (err) { 
     console.log("Error", err); 
   } else {
```
```
 console.log("Alarm action added", data); 
     var paramsEnableAlarmAction = { 
       AlarmNames: [params.AlarmName], 
     }; 
     cw.enableAlarmActions(paramsEnableAlarmAction, function (err, data) { 
       if (err) { 
         console.log("Error", err); 
       } else { 
          console.log("Alarm action enabled", data); 
       } 
     }); 
   }
});
```
- For more information, see AWS SDK for [JavaScript](https://docs.aws.amazon.com/sdk-for-javascript/v2/developer-guide/cloudwatch-examples-using-alarm-actions.html#cloudwatch-examples-using-alarm-actions-enabling) Developer Guide.
- For API details, see [EnableAlarmActions](https://docs.aws.amazon.com/goto/AWSJavaScriptSDK/monitoring-2010-08-01/EnableAlarmActions) in *AWS SDK for JavaScript API Reference*.

## **ListMetrics**

The following code example shows how to use ListMetrics.

## **SDK for JavaScript (v3)**

## **Note**

There's more on GitHub. Find the complete example and learn how to set up and run in the AWS Code Examples [Repository](https://github.com/awsdocs/aws-doc-sdk-examples/tree/main/javascriptv3/example_code/cloudwatch#code-examples).

Import the SDK and client modules and call the API.

```
import { ListMetricsCommand } from "@aws-sdk/client-cloudwatch";
import { client } from "../libs/client.js";
export const main = () => {
  // Use the AWS console to see available namespaces and metric names. Custom 
  metrics can also be created. 
  // https://docs.aws.amazon.com/AmazonCloudWatch/latest/monitoring/
viewing_metrics_with_cloudwatch.html 
   const command = new ListMetricsCommand({
```

```
 Dimensions: [ 
        { 
          Name: "LogGroupName", 
       }, 
     ], 
     MetricName: "IncomingLogEvents", 
     Namespace: "AWS/Logs", 
   }); 
   return client.send(command);
};
```
Create the client in a separate module and export it.

```
import { CloudWatchClient } from "@aws-sdk/client-cloudwatch";
```

```
export const client = new CloudWatchClient({});
```
- For more information, see AWS SDK for [JavaScript](https://docs.aws.amazon.com/sdk-for-javascript/v3/developer-guide/cloudwatch-examples-getting-metrics.html#cloudwatch-examples-getting-metrics-listing) Developer Guide.
- For API details, see [ListMetrics](https://docs.aws.amazon.com/AWSJavaScriptSDK/v3/latest/client/cloudwatch/command/ListMetricsCommand) in *AWS SDK for JavaScript API Reference*.

## **SDK for JavaScript (v2)**

## **Note**

```
// Load the AWS SDK for Node.js
var AWS = require("aws-sdk");
// Set the region
AWS.config.update({ region: "REGION" });
// Create CloudWatch service object
var cw = new AWS.CloudWatch({ apiVersion: "2010-08-01" });
var params = { 
   Dimensions: [ 
     {
```

```
 Name: "LogGroupName" /* required */, 
     }, 
   ], 
   MetricName: "IncomingLogEvents", 
   Namespace: "AWS/Logs",
};
cw.listMetrics(params, function (err, data) { 
   if (err) { 
     console.log("Error", err); 
   } else { 
     console.log("Metrics", JSON.stringify(data.Metrics)); 
   }
});
```
- For more information, see AWS SDK for [JavaScript](https://docs.aws.amazon.com/sdk-for-javascript/v2/developer-guide/cloudwatch-examples-getting-metrics.html#cloudwatch-examples-getting-metrics-listing) Developer Guide.
- For API details, see [ListMetrics](https://docs.aws.amazon.com/goto/AWSJavaScriptSDK/monitoring-2010-08-01/ListMetrics) in *AWS SDK for JavaScript API Reference*.

#### **PutMetricAlarm**

The following code example shows how to use PutMetricAlarm.

#### **SDK for JavaScript (v3)**

#### **A** Note

There's more on GitHub. Find the complete example and learn how to set up and run in the AWS Code Examples [Repository](https://github.com/awsdocs/aws-doc-sdk-examples/tree/main/javascriptv3/example_code/cloudwatch#code-examples).

Import the SDK and client modules and call the API.

```
import { PutMetricAlarmCommand } from "@aws-sdk/client-cloudwatch";
import { client } from "../libs/client.js";
const run = async () => {
  // This alarm triggers when CPUUtilization exceeds 70% for one minute. 
   const command = new PutMetricAlarmCommand({ 
     AlarmName: process.env.CLOUDWATCH_ALARM_NAME, // Set the value of 
  CLOUDWATCH_ALARM_NAME to the name of an existing alarm.
```

```
 ComparisonOperator: "GreaterThanThreshold", 
     EvaluationPeriods: 1, 
     MetricName: "CPUUtilization", 
     Namespace: "AWS/EC2", 
     Period: 60, 
     Statistic: "Average", 
     Threshold: 70.0, 
     ActionsEnabled: false, 
     AlarmDescription: "Alarm when server CPU exceeds 70%", 
     Dimensions: [ 
       { 
         Name: "InstanceId", 
         Value: process.env.EC2_INSTANCE_ID, // Set the value of EC_INSTANCE_ID to 
 the Id of an existing Amazon EC2 instance.
       }, 
     ], 
     Unit: "Percent", 
   }); 
  try { 
     return await client.send(command); 
   } catch (err) { 
     console.error(err); 
   }
};
export default run();
```
Create the client in a separate module and export it.

```
import { CloudWatchClient } from "@aws-sdk/client-cloudwatch";
export const client = new CloudWatchClient(\{\});
```
- For more information, see AWS SDK for [JavaScript](https://docs.aws.amazon.com/sdk-for-javascript/v2/developer-guide/cloudwatch-examples-creating-alarms.html#cloudwatch-examples-creating-alarms-putmetricalarm) Developer Guide.
- For API details, see [PutMetricAlarm](https://docs.aws.amazon.com/AWSJavaScriptSDK/v3/latest/client/cloudwatch/command/PutMetricAlarmCommand) in *AWS SDK for JavaScript API Reference*.

## **SDK for JavaScript (v2)**

## **A** Note

```
// Load the AWS SDK for Node.js
var AWS = require("aws-sdk");
// Set the region
AWS.config.update({ region: "REGION" });
// Create CloudWatch service object
var cw = new AWS.CloudWatch({ apiVersion: "2010-08-01" });
var params = { 
   AlarmName: "Web_Server_CPU_Utilization", 
   ComparisonOperator: "GreaterThanThreshold", 
   EvaluationPeriods: 1, 
   MetricName: "CPUUtilization", 
   Namespace: "AWS/EC2", 
   Period: 60, 
   Statistic: "Average", 
   Threshold: 70.0, 
   ActionsEnabled: false, 
   AlarmDescription: "Alarm when server CPU exceeds 70%", 
   Dimensions: [ 
    \left\{ \right. Name: "InstanceId", 
       Value: "INSTANCE_ID", 
     }, 
   ], 
   Unit: "Percent",
};
cw.putMetricAlarm(params, function (err, data) { 
   if (err) { 
     console.log("Error", err); 
   } else { 
     console.log("Success", data); 
   }
```
});

- For more information, see AWS SDK for [JavaScript](https://docs.aws.amazon.com/sdk-for-javascript/v2/developer-guide/cloudwatch-examples-creating-alarms.html#cloudwatch-examples-creating-alarms-putmetricalarm) Developer Guide.
- For API details, see [PutMetricAlarm](https://docs.aws.amazon.com/goto/AWSJavaScriptSDK/monitoring-2010-08-01/PutMetricAlarm) in *AWS SDK for JavaScript API Reference*.

#### **PutMetricData**

The following code example shows how to use PutMetricData.

## **SDK for JavaScript (v3)**

#### **Note**

There's more on GitHub. Find the complete example and learn how to set up and run in the AWS Code Examples [Repository](https://github.com/awsdocs/aws-doc-sdk-examples/tree/main/javascriptv3/example_code/cloudwatch#code-examples).

Import the SDK and client modules and call the API.

```
import { PutMetricDataCommand } from "@aws-sdk/client-cloudwatch";
import { client } from "../libs/client.js";
const run = async () => {
  // See https://docs.aws.amazon.com/AmazonCloudWatch/latest/APIReference/
API_PutMetricData.html#API_PutMetricData_RequestParameters 
   // and https://docs.aws.amazon.com/AmazonCloudWatch/latest/monitoring/
publishingMetrics.html 
   // for more information about the parameters in this command. 
   const command = new PutMetricDataCommand({ 
     MetricData: [ 
       { 
         MetricName: "PAGES_VISITED", 
         Dimensions: [ 
 { 
             Name: "UNIQUE_PAGES", 
             Value: "URLS", 
           }, 
         ], 
         Unit: "None", 
         Value: 1.0,
```

```
 }, 
     ], 
     Namespace: "SITE/TRAFFIC", 
   }); 
   try { 
     return await client.send(command); 
   } catch (err) { 
     console.error(err); 
   }
};
export default run();
```
Create the client in a separate module and export it.

```
import { CloudWatchClient } from "@aws-sdk/client-cloudwatch";
```

```
export const client = new CloudWatchClient(\{\});
```
- For more information, see AWS SDK for [JavaScript](https://docs.aws.amazon.com/sdk-for-javascript/v3/developer-guide/cloudwatch-examples-getting-metrics.html#cloudwatch-examples-getting-metrics-publishing-custom) Developer Guide.
- For API details, see [PutMetricData](https://docs.aws.amazon.com/AWSJavaScriptSDK/v3/latest/client/cloudwatch/command/PutMetricDataCommand) in *AWS SDK for JavaScript API Reference*.

## **SDK for JavaScript (v2)**

### **A** Note

```
// Load the AWS SDK for Node.js
var AWS = require("aws-sdk");
// Set the region
AWS.config.update({ region: "REGION" });
// Create CloudWatch service object
var cw = new AWS.CloudWatch({ apiVersion: "2010-08-01" });
```

```
// Create parameters JSON for putMetricData
var params = \{MetricData: \Gamma { 
       MetricName: "PAGES_VISITED", 
       Dimensions: [ 
          { 
            Name: "UNIQUE_PAGES", 
            Value: "URLS", 
         }, 
       ], 
       Unit: "None", 
       Value: 1.0, 
     }, 
   ], 
   Namespace: "SITE/TRAFFIC",
};
cw.putMetricData(params, function (err, data) { 
   if (err) { 
     console.log("Error", err); 
   } else { 
     console.log("Success", JSON.stringify(data)); 
   }
});
```
- For more information, see AWS SDK for [JavaScript](https://docs.aws.amazon.com/sdk-for-javascript/v2/developer-guide/cloudwatch-examples-getting-metrics.html#cloudwatch-examples-getting-metrics-publishing-custom) Developer Guide.
- For API details, see [PutMetricData](https://docs.aws.amazon.com/goto/AWSJavaScriptSDK/monitoring-2010-08-01/PutMetricData) in *AWS SDK for JavaScript API Reference*.

# **CloudWatch Events examples using SDK for JavaScript (v2)**

The following code examples show you how to perform actions and implement common scenarios by using the AWS SDK for JavaScript (v2) with CloudWatch Events.

*Actions* are code excerpts from larger programs and must be run in context. While actions show you how to call individual service functions, you can see actions in context in their related scenarios and cross-service examples.

*Scenarios* are code examples that show you how to accomplish a specific task by calling multiple functions within the same service.

Each example includes a link to GitHub, where you can find instructions on how to set up and run the code in context.

## **Topics**

• [Actions](#page-10628-0)

## **Actions**

## **PutEvents**

The following code example shows how to use PutEvents.

## **SDK for JavaScript (v3)**

## **A** Note

There's more on GitHub. Find the complete example and learn how to set up and run in the AWS Code Examples [Repository](https://github.com/awsdocs/aws-doc-sdk-examples/tree/main/javascriptv3/example_code/cloudwatch-events#code-examples).

Import the SDK and client modules and call the API.

```
import { PutEventsCommand } from "@aws-sdk/client-cloudwatch-events";
import { client } from "../libs/client.js";
const run = async () => {
   const command = new PutEventsCommand({ 
     // The list of events to send to Amazon CloudWatch Events. 
     Entries: [ 
       { 
         // The name of the application or service that is sending the event. 
         Source: "my.app", 
         // The name of the event that is being sent. 
         DetailType: "My Custom Event", 
         // The data that is sent with the event. 
         Detail: JSON.stringify({ timeOfEvent: new Date().toISOString() }), 
       }, 
     ], 
   });
```

```
 try { 
     return await client.send(command); 
   } catch (err) { 
     console.error(err); 
   }
};
export default run();
```
Create the client in a separate module and export it.

import { CloudWatchEventsClient } from "@aws-sdk/client-cloudwatch-events";

```
export const client = new CloudWatchEventsClient({});
```
- For more information, see AWS SDK for [JavaScript](https://docs.aws.amazon.com/sdk-for-javascript/v3/developer-guide/cloudwatch-examples-sending-events.html#cloudwatch-examples-sending-events-putevents) Developer Guide.
- For API details, see [PutEvents](https://docs.aws.amazon.com/AWSJavaScriptSDK/v3/latest/client/cloudwatch-events/command/PutEventsCommand) in *AWS SDK for JavaScript API Reference*.

## **SDK for JavaScript (v2)**

## **A** Note

```
// Load the AWS SDK for Node.js
var AWS = require("aws-sdk");
// Set the region
AWS.config.update({ region: "REGION" });
// Create CloudWatchEvents service object
var cwevents = new AWS.CloudWatchEvents({ apiVersion: "2015-10-07" });
var params = { 
   Entries: [ 
     { 
       Detail: '{ "key1": "value1", "key2": "value2" }',
```

```
 DetailType: "appRequestSubmitted", 
       Resources: ["RESOURCE_ARN"], 
       Source: "com.company.app", 
     }, 
   ],
};
cwevents.putEvents(params, function (err, data) { 
   if (err) { 
     console.log("Error", err); 
   } else { 
     console.log("Success", data.Entries); 
   }
});
```
- For more information, see AWS SDK for [JavaScript](https://docs.aws.amazon.com/sdk-for-javascript/v2/developer-guide/cloudwatch-examples-sending-events.html#cloudwatch-examples-sending-events-putevents) Developer Guide.
- For API details, see [PutEvents](https://docs.aws.amazon.com/goto/AWSJavaScriptSDK/monitoring-2010-08-01/PutEvents) in *AWS SDK for JavaScript API Reference*.

## **PutRule**

The following code example shows how to use PutRule.

## **SDK for JavaScript (v3)**

#### **A** Note

There's more on GitHub. Find the complete example and learn how to set up and run in the AWS Code Examples [Repository](https://github.com/awsdocs/aws-doc-sdk-examples/tree/main/javascriptv3/example_code/cloudwatch-events#code-examples).

Import the SDK and client modules and call the API.

```
import { PutRuleCommand } from "@aws-sdk/client-cloudwatch-events";
import { client } from "../libs/client.js";
const run = async () => {
  // Request parameters for PutRule. 
   // https://docs.aws.amazon.com/eventbridge/latest/APIReference/
API_PutRule.html#API_PutRule_RequestParameters 
   const command = new PutRuleCommand({
```

```
 Name: process.env.CLOUDWATCH_EVENTS_RULE, 
     // The event pattern for the rule. 
     // Example: {"source": ["my.app"]} 
     EventPattern: process.env.CLOUDWATCH_EVENTS_RULE_PATTERN, 
     // The state of the rule. Valid values: ENABLED, DISABLED 
     State: "ENABLED", 
   }); 
  try { 
     return await client.send(command); 
   } catch (err) { 
     console.error(err); 
   }
};
export default run();
```
Create the client in a separate module and export it.

```
import { CloudWatchEventsClient } from "@aws-sdk/client-cloudwatch-events";
export const client = new CloudWatchEventsClient({});
```
- For more information, see AWS SDK for [JavaScript](https://docs.aws.amazon.com/sdk-for-javascript/v3/developer-guide/cloudwatch-examples-sending-events.html#cloudwatch-examples-sending-events-rules) Developer Guide.
- For API details, see [PutRule](https://docs.aws.amazon.com/AWSJavaScriptSDK/v3/latest/client/cloudwatch-events/command/PutRuleCommand) in *AWS SDK for JavaScript API Reference*.

#### **SDK for JavaScript (v2)**

#### **A** Note

```
// Load the AWS SDK for Node.js
var AWS = require("aws-sdk");
// Set the region
```

```
AWS.config.update({ region: "REGION" });
// Create CloudWatchEvents service object
var cwevents = new AWS.CloudWatchEvents({ apiVersion: "2015-10-07" });
var params = \{ Name: "DEMO_EVENT", 
   RoleArn: "IAM_ROLE_ARN", 
   ScheduleExpression: "rate(5 minutes)", 
   State: "ENABLED",
};
cwevents.putRule(params, function (err, data) { 
   if (err) { 
     console.log("Error", err); 
   } else { 
     console.log("Success", data.RuleArn); 
   }
});
```
- For more information, see AWS SDK for [JavaScript](https://docs.aws.amazon.com/sdk-for-javascript/v2/developer-guide/cloudwatch-examples-sending-events.html#cloudwatch-examples-sending-events-rules) Developer Guide.
- For API details, see [PutRule](https://docs.aws.amazon.com/goto/AWSJavaScriptSDK/monitoring-2010-08-01/PutRule) in *AWS SDK for JavaScript API Reference*.

#### **PutTargets**

The following code example shows how to use PutTargets.

#### **SDK for JavaScript (v3)**

#### **(i)** Note

There's more on GitHub. Find the complete example and learn how to set up and run in the AWS Code Examples [Repository](https://github.com/awsdocs/aws-doc-sdk-examples/tree/main/javascriptv3/example_code/cloudwatch-events#code-examples).

Import the SDK and client modules and call the API.

```
import { PutTargetsCommand } from "@aws-sdk/client-cloudwatch-events";
import { client } from "../libs/client.js";
```

```
const run = async () => {
   const command = new PutTargetsCommand({ 
     // The name of the Amazon CloudWatch Events rule. 
     Rule: process.env.CLOUDWATCH_EVENTS_RULE, 
     // The targets to add to the rule. 
     Targets: [ 
       { 
         Arn: process.env.CLOUDWATCH_EVENTS_TARGET_ARN, 
         // The ID of the target. Choose a unique ID for each target. 
         Id: process.env.CLOUDWATCH_EVENTS_TARGET_ID, 
       }, 
     ], 
   }); 
  try { 
     return await client.send(command); 
   } catch (err) { 
     console.error(err); 
   }
};
export default run();
```
Create the client in a separate module and export it.

import { CloudWatchEventsClient } from "@aws-sdk/client-cloudwatch-events";

```
export const client = new CloudWatchEventsClient({});
```
- For more information, see AWS SDK for [JavaScript](https://docs.aws.amazon.com/sdk-for-javascript/v3/developer-guide/cloudwatch-examples-sending-events.html#cloudwatch-examples-sending-events-targets) Developer Guide.
- For API details, see [PutTargets](https://docs.aws.amazon.com/AWSJavaScriptSDK/v3/latest/client/cloudwatch-events/command/PutTargetsCommand) in *AWS SDK for JavaScript API Reference*.

#### **SDK for JavaScript (v2)**

#### *(b)* Note

```
// Load the AWS SDK for Node.js
var AWS = require("aws-sdk");
// Set the region
AWS.config.update({ region: "REGION" });
// Create CloudWatchEvents service object
var cwevents = new AWS.CloudWatchEvents({ apiVersion: "2015-10-07" });
var params = \{ Rule: "DEMO_EVENT", 
   Targets: [ 
     { 
       Arn: "LAMBDA_FUNCTION_ARN", 
       Id: "myCloudWatchEventsTarget", 
     }, 
   ],
};
cwevents.putTargets(params, function (err, data) { 
   if (err) { 
     console.log("Error", err); 
   } else { 
     console.log("Success", data); 
   }
});
```
- For more information, see AWS SDK for [JavaScript](https://docs.aws.amazon.com/sdk-for-javascript/v2/developer-guide/cloudwatch-examples-sending-events.html#cloudwatch-examples-sending-events-targets) Developer Guide.
- For API details, see [PutTargets](https://docs.aws.amazon.com/goto/AWSJavaScriptSDK/monitoring-2010-08-01/PutTargets) in *AWS SDK for JavaScript API Reference*.

# **CloudWatch Logs examples using SDK for JavaScript (v2)**

The following code examples show you how to perform actions and implement common scenarios by using the AWS SDK for JavaScript (v2) with CloudWatch Logs.

*Actions* are code excerpts from larger programs and must be run in context. While actions show you how to call individual service functions, you can see actions in context in their related scenarios and cross-service examples.

*Scenarios* are code examples that show you how to accomplish a specific task by calling multiple functions within the same service.

Each example includes a link to GitHub, where you can find instructions on how to set up and run the code in context.

## **Topics**

• [Actions](#page-10628-0)

## **Actions**

## **DeleteSubscriptionFilter**

The following code example shows how to use DeleteSubscriptionFilter.

```
SDK for JavaScript (v3)
```
## **A** Note

```
import { DeleteSubscriptionFilterCommand } from "@aws-sdk/client-cloudwatch-logs";
import { client } from "../libs/client.js";
const run = async () => {
   const command = new DeleteSubscriptionFilterCommand({ 
     // The name of the filter. 
     filterName: process.env.CLOUDWATCH_LOGS_FILTER_NAME, 
     // The name of the log group. 
     logGroupName: process.env.CLOUDWATCH_LOGS_LOG_GROUP, 
  }); 
  try { 
     return await client.send(command); 
   } catch (err) { 
     console.error(err); 
   }
};
export default run();
```
• For API details, see [DeleteSubscriptionFilter](https://docs.aws.amazon.com/AWSJavaScriptSDK/v3/latest/client/cloudwatch-logs/command/DeleteSubscriptionFilterCommand) in *AWS SDK for JavaScript API Reference*.

## **SDK for JavaScript (v2)**

## **A** Note

There's more on GitHub. Find the complete example and learn how to set up and run in the AWS Code Examples [Repository](https://github.com/awsdocs/aws-doc-sdk-examples/tree/main/javascript/example_code/cloudwatch-logs#code-examples).

```
// Load the AWS SDK for Node.js
var AWS = require("aws-sdk");
// Set the region
AWS.config.update({ region: "REGION" });
// Create the CloudWatchLogs service object
var cwl = new AWS.CloudWatchLogs({ apiVersion: "2014-03-28" });
var params = { 
   filterName: "FILTER", 
   logGroupName: "LOG_GROUP",
};
cwl.deleteSubscriptionFilter(params, function (err, data) { 
   if (err) { 
     console.log("Error", err); 
   } else { 
     console.log("Success", data); 
   }
});
```
- For more information, see AWS SDK for [JavaScript](https://docs.aws.amazon.com/sdk-for-javascript/v2/developer-guide/cloudwatch-examples-subscriptions.html#cloudwatch-examples-subscriptions-deleting) Developer Guide.
- For API details, see [DeleteSubscriptionFilter](https://docs.aws.amazon.com/goto/AWSJavaScriptSDK/logs-2014-03-28/DeleteSubscriptionFilter) in *AWS SDK for JavaScript API Reference*.

## **DescribeSubscriptionFilters**

The following code example shows how to use DescribeSubscriptionFilters.

## **SDK for JavaScript (v3)**

## *(i)* Note

There's more on GitHub. Find the complete example and learn how to set up and run in the AWS Code Examples [Repository](https://github.com/awsdocs/aws-doc-sdk-examples/tree/main/javascriptv3/example_code/cloudwatch-logs#code-examples).

```
import { DescribeSubscriptionFiltersCommand } from "@aws-sdk/client-cloudwatch-
logs";
import { client } from "../libs/client.js";
const run = async () => {
  // This will return a list of all subscription filters in your account 
  // matching the log group name. 
  const command = new DescribeSubscriptionFiltersCommand({ 
     logGroupName: process.env.CLOUDWATCH_LOGS_LOG_GROUP, 
    limit: 1, 
  }); 
  try { 
     return await client.send(command); 
  } catch (err) { 
     console.error(err); 
   }
};
export default run();
```
• For API details, see [DescribeSubscriptionFilters](https://docs.aws.amazon.com/AWSJavaScriptSDK/v3/latest/client/cloudwatch-logs/command/DescribeSubscriptionFiltersCommand) in *AWS SDK for JavaScript API Reference*.

## **SDK for JavaScript (v2)**

#### **Note**

There's more on GitHub. Find the complete example and learn how to set up and run in the AWS Code Examples [Repository](https://github.com/awsdocs/aws-doc-sdk-examples/tree/main/javascript/example_code/cloudwatch-logs#code-examples).

// Load the AWS SDK for Node.js

```
var AWS = require("aws-sdk");
// Set the region
AWS.config.update({ region: "REGION" });
// Create the CloudWatchLogs service object
var cwl = new AWS.CloudWatchLogs({ apiVersion: "2014-03-28" });
var params = { 
   logGroupName: "GROUP_NAME", 
   limit: 5,
};
cwl.describeSubscriptionFilters(params, function (err, data) { 
   if (err) { 
     console.log("Error", err); 
   } else { 
     console.log("Success", data.subscriptionFilters); 
   }
});
```
- For more information, see AWS SDK for [JavaScript](https://docs.aws.amazon.com/sdk-for-javascript/v2/developer-guide/cloudwatch-examples-subscriptions.html#cloudwatch-examples-subscriptions-describing) Developer Guide.
- For API details, see [DescribeSubscriptionFilters](https://docs.aws.amazon.com/goto/AWSJavaScriptSDK/logs-2014-03-28/DescribeSubscriptionFilters) in *AWS SDK for JavaScript API Reference*.

#### **PutSubscriptionFilter**

The following code example shows how to use PutSubscriptionFilter.

## **SDK for JavaScript (v3)**

#### **Note**

```
import { PutSubscriptionFilterCommand } from "@aws-sdk/client-cloudwatch-logs";
import { client } from "../libs/client.js";
const run = async () => {
   const command = new PutSubscriptionFilterCommand({
```

```
 // An ARN of a same-account Kinesis stream, Kinesis Firehose 
     // delivery stream, or Lambda function. 
     // https://docs.aws.amazon.com/AmazonCloudWatch/latest/logs/
SubscriptionFilters.html 
     destinationArn: process.env.CLOUDWATCH_LOGS_DESTINATION_ARN, 
     // A name for the filter. 
     filterName: process.env.CLOUDWATCH_LOGS_FILTER_NAME, 
     // A filter pattern for subscribing to a filtered stream of log events. 
     // https://docs.aws.amazon.com/AmazonCloudWatch/latest/logs/
FilterAndPatternSyntax.html 
     filterPattern: process.env.CLOUDWATCH_LOGS_FILTER_PATTERN, 
    // The name of the log group. Messages in this group matching the filter pattern 
     // will be sent to the destination ARN. 
     logGroupName: process.env.CLOUDWATCH_LOGS_LOG_GROUP, 
  }); 
  try { 
    return await client.send(command); 
  } catch (err) { 
     console.error(err); 
   }
};
export default run();
```
• For API details, see [PutSubscriptionFilter](https://docs.aws.amazon.com/AWSJavaScriptSDK/v3/latest/client/cloudwatch-logs/command/PutSubscriptionFilterCommand) in *AWS SDK for JavaScript API Reference*.

## **SDK for JavaScript (v2)**

## **Note**

```
// Load the AWS SDK for Node.js
var AWS = require("aws-sdk");
// Set the region
AWS.config.update({ region: "REGION" });
```

```
// Create the CloudWatchLogs service object
var cwl = new AWS.CloudWatchLogs({ apiVersion: "2014-03-28" });
var params = \{ destinationArn: "LAMBDA_FUNCTION_ARN", 
   filterName: "FILTER_NAME", 
  filterPattern: "ERROR", 
   logGroupName: "LOG_GROUP",
};
cwl.putSubscriptionFilter(params, function (err, data) { 
   if (err) { 
     console.log("Error", err); 
   } else { 
     console.log("Success", data); 
   }
});
```
- For more information, see AWS SDK for [JavaScript](https://docs.aws.amazon.com/sdk-for-javascript/v2/developer-guide/cloudwatch-examples-subscriptions.html#cloudwatch-examples-subscriptions-creating) Developer Guide.
- For API details, see [PutSubscriptionFilter](https://docs.aws.amazon.com/goto/AWSJavaScriptSDK/logs-2014-03-28/PutSubscriptionFilter) in *AWS SDK for JavaScript API Reference*.

## **DynamoDB examples using SDK for JavaScript (v2)**

The following code examples show you how to perform actions and implement common scenarios by using the AWS SDK for JavaScript (v2) with DynamoDB.

*Actions* are code excerpts from larger programs and must be run in context. While actions show you how to call individual service functions, you can see actions in context in their related scenarios and cross-service examples.

*Scenarios* are code examples that show you how to accomplish a specific task by calling multiple functions within the same service.

Each example includes a link to GitHub, where you can find instructions on how to set up and run the code in context.

## **Topics**

• [Actions](#page-10628-0)

## **Actions**

## **BatchGetItem**

The following code example shows how to use BatchGetItem.

## **SDK for JavaScript (v3)**

## *(i)* Note

There's more on GitHub. Find the complete example and learn how to set up and run in the AWS Code Examples [Repository](https://github.com/awsdocs/aws-doc-sdk-examples/tree/main/javascriptv3/example_code/dynamodb#code-examples).

This example uses the document client to simplify working with items in DynamoDB. For API details see [BatchGet](https://docs.aws.amazon.com/AWSJavaScriptSDK/v3/latest/Package/-aws-sdk-lib-dynamodb/Class/BatchGetCommand/).

```
import { DynamoDBClient } from "@aws-sdk/client-dynamodb";
import { BatchGetCommand, DynamoDBDocumentClient } from "@aws-sdk/lib-dynamodb";
const client = new DynamoDBClient({});
const docClient = DynamoDBDocumentClient.from(client);
export const main = async () => {
   const command = new BatchGetCommand({ 
     // Each key in this object is the name of a table. This example refers 
     // to a Books table. 
     RequestItems: { 
       Books: { 
         // Each entry in Keys is an object that specifies a primary key. 
         Keys: [ 
           { 
             Title: "How to AWS", 
           }, 
 { 
             Title: "DynamoDB for DBAs", 
           }, 
         ], 
         // Only return the "Title" and "PageCount" attributes. 
         ProjectionExpression: "Title, PageCount", 
       }, 
     }, 
   });
```

```
 const response = await docClient.send(command); 
   console.log(response.Responses["Books"]); 
   return response;
};
```
- For more information, see AWS SDK for [JavaScript](https://docs.aws.amazon.com/sdk-for-javascript/v3/developer-guide/dynamodb-example-table-read-write-batch.html#dynamodb-example-table-read-write-batch-reading) Developer Guide.
- For API details, see [BatchGetItem](https://docs.aws.amazon.com/AWSJavaScriptSDK/v3/latest/client/dynamodb/command/BatchGetItemCommand) in *AWS SDK for JavaScript API Reference*.

## **SDK for JavaScript (v2)**

## **(i)** Note

```
// Load the AWS SDK for Node.js
var AWS = require("aws-sdk");
// Set the region
AWS.config.update({ region: "REGION" });
// Create DynamoDB service object
var ddb = new AWS.DynamoDB({ apiVersion: "2012-08-10" });
var params = \{ RequestItems: { 
     TABLE_NAME: { 
       Keys: [ 
         { KEY_NAME: { N: "KEY_VALUE_1" } }, 
         { KEY_NAME: { N: "KEY_VALUE_2" } }, 
         { KEY_NAME: { N: "KEY_VALUE_3" } }, 
       ], 
       ProjectionExpression: "KEY_NAME, ATTRIBUTE", 
     }, 
   },
};
ddb.batchGetItem(params, function (err, data) { 
   if (err) { 
     console.log("Error", err);
```

```
 } else { 
    data.Responses.TABLE_NAME.forEach(function (element, index, array) {
       console.log(element); 
     }); 
   }
});
```
- For more information, see AWS SDK for [JavaScript](https://docs.aws.amazon.com/sdk-for-javascript/v2/developer-guide/dynamodb-example-table-read-write-batch.html#dynamodb-example-table-read-write-batch-reading) Developer Guide.
- For API details, see [BatchGetItem](https://docs.aws.amazon.com/goto/AWSJavaScriptSDK/dynamodb-2012-08-10/BatchGetItem) in *AWS SDK for JavaScript API Reference*.

#### **BatchWriteItem**

The following code example shows how to use BatchWriteItem.

## **SDK for JavaScript (v3)**

#### **A** Note

There's more on GitHub. Find the complete example and learn how to set up and run in the AWS Code Examples [Repository](https://github.com/awsdocs/aws-doc-sdk-examples/tree/main/javascriptv3/example_code/dynamodb#code-examples).

This example uses the document client to simplify working with items in DynamoDB. For API details see [BatchWrite](https://docs.aws.amazon.com/AWSJavaScriptSDK/v3/latest/Package/-aws-sdk-lib-dynamodb/Class/BatchWriteCommand/).

```
import { DynamoDBClient } from "@aws-sdk/client-dynamodb";
import { 
   BatchWriteCommand, 
   DynamoDBDocumentClient,
} from "@aws-sdk/lib-dynamodb";
import { readFileSync } from "fs";
// These modules are local to our GitHub repository. We recommend cloning
// the project from GitHub if you want to run this example.
// For more information, see https://github.com/awsdocs/aws-doc-sdk-examples.
import { dirnameFromMetaUrl } from "@aws-doc-sdk-examples/lib/utils/util-fs.js";
import { chunkArray } from "@aws-doc-sdk-examples/lib/utils/util-array.js";
const dirname = dirnameFromMetaUrl(import.meta.url);
```

```
const client = new DynamoDBClient({});
const docClient = DynamoDBDocumentClient.from(client);
export const main = async () => {
   const file = readFileSync( 
     `${dirname}../../../../../resources/sample_files/movies.json`, 
   ); 
   const movies = JSON.parse(file.toString()); 
   // chunkArray is a local convenience function. It takes an array and returns 
   // a generator function. The generator function yields every N items. 
   const movieChunks = chunkArray(movies, 25); 
   // For every chunk of 25 movies, make one BatchWrite request. 
   for (const chunk of movieChunks) { 
    const putRequests = chunk.map((movie) => ( PutRequest: { 
         Item: movie, 
       }, 
     })); 
     const command = new BatchWriteCommand({ 
       RequestItems: { 
         // An existing table is required. A composite key of 'title' and 'year' is 
  recommended 
         // to account for duplicate titles. 
         ["BatchWriteMoviesTable"]: putRequests, 
       }, 
     }); 
     await docClient.send(command); 
   }
};
```
• For API details, see [BatchWriteItem](https://docs.aws.amazon.com/AWSJavaScriptSDK/v3/latest/client/dynamodb/command/BatchWriteItemCommand) in *AWS SDK for JavaScript API Reference*.

## **SDK for JavaScript (v2)**

## **A** Note

```
// Load the AWS SDK for Node.js
var AWS = require("aws-sdk");
// Set the region
AWS.config.update({ region: "REGION" });
// Create DynamoDB service object
var ddb = new AWS.DynamoDB({ apiVersion: "2012-08-10" });
var params = { 
   RequestItems: { 
     TABLE_NAME: [ 
       \left\{ \right. PutRequest: { 
            Item: { 
              KEY: { N: "KEY_VALUE" }, 
              ATTRIBUTE_1: { S: "ATTRIBUTE_1_VALUE" }, 
              ATTRIBUTE_2: { N: "ATTRIBUTE_2_VALUE" }, 
            }, 
          }, 
        }, 
        { 
          PutRequest: { 
            Item: { 
              KEY: { N: "KEY_VALUE" }, 
              ATTRIBUTE_1: { S: "ATTRIBUTE_1_VALUE" }, 
              ATTRIBUTE_2: { N: "ATTRIBUTE_2_VALUE" }, 
            }, 
          }, 
       }, 
     ], 
   },
};
ddb.batchWriteItem(params, function (err, data) {
```

```
 if (err) { 
     console.log("Error", err); 
   } else { 
     console.log("Success", data); 
   }
});
```
- For more information, see AWS SDK for [JavaScript](https://docs.aws.amazon.com/sdk-for-javascript/v2/developer-guide/dynamodb-example-table-read-write-batch.html#dynamodb-example-table-read-write-batch-writing) Developer Guide.
- For API details, see [BatchWriteItem](https://docs.aws.amazon.com/goto/AWSJavaScriptSDK/dynamodb-2012-08-10/BatchWriteItem) in *AWS SDK for JavaScript API Reference*.

# **CreateTable**

The following code example shows how to use CreateTable.

# **SDK for JavaScript (v3)**

#### **A** Note

```
import { CreateTableCommand, DynamoDBClient } from "@aws-sdk/client-dynamodb";
const client = new DynamoDBClient({});
export const main = async () => {
   const command = new CreateTableCommand({ 
     TableName: "EspressoDrinks", 
     // For more information about data types, 
     // see https://docs.aws.amazon.com/amazondynamodb/latest/developerguide/
HowItWorks.NamingRulesDataTypes.html#HowItWorks.DataTypes and 
     // https://docs.aws.amazon.com/amazondynamodb/latest/developerguide/
Programming.LowLevelAPI.html#Programming.LowLevelAPI.DataTypeDescriptors 
     AttributeDefinitions: [ 
      \{ AttributeName: "DrinkName", 
         AttributeType: "S", 
       }, 
     ],
```

```
 KeySchema: [ 
       \sqrt{ } AttributeName: "DrinkName", 
          KeyType: "HASH", 
       }, 
     ], 
     ProvisionedThroughput: { 
        ReadCapacityUnits: 1, 
       WriteCapacityUnits: 1, 
     }, 
   }); 
   const response = await client.send(command); 
   console.log(response); 
   return response;
};
```
- For more information, see AWS SDK for [JavaScript](https://docs.aws.amazon.com/sdk-for-javascript/v3/developer-guide/dynamodb-examples-using-tables.html#dynamodb-examples-using-tables-creating-a-table) Developer Guide.
- For API details, see [CreateTable](https://docs.aws.amazon.com/AWSJavaScriptSDK/v3/latest/client/dynamodb/command/CreateTableCommand) in *AWS SDK for JavaScript API Reference*.

## **SDK for JavaScript (v2)**

## **A** Note

```
// Load the AWS SDK for Node.js
var AWS = require("aws-sdk");
// Set the region
AWS.config.update({ region: "REGION" });
// Create the DynamoDB service object
var ddb = new AWS.DynamoDB({ apiVersion: "2012-08-10" });
var params = \{ AttributeDefinitions: [ 
     { 
       AttributeName: "CUSTOMER_ID", 
       AttributeType: "N",
```
},

```
 { 
       AttributeName: "CUSTOMER_NAME", 
       AttributeType: "S", 
     }, 
   ], 
   KeySchema: [ 
     { 
       AttributeName: "CUSTOMER_ID", 
       KeyType: "HASH", 
     }, 
     { 
       AttributeName: "CUSTOMER_NAME", 
       KeyType: "RANGE", 
     }, 
   ], 
   ProvisionedThroughput: { 
     ReadCapacityUnits: 1, 
     WriteCapacityUnits: 1, 
   }, 
   TableName: "CUSTOMER_LIST", 
   StreamSpecification: { 
     StreamEnabled: false, 
   },
};
// Call DynamoDB to create the table
ddb.createTable(params, function (err, data) { 
   if (err) { 
     console.log("Error", err); 
   } else { 
     console.log("Table Created", data); 
   }
});
```
- For more information, see AWS SDK for [JavaScript](https://docs.aws.amazon.com/sdk-for-javascript/v2/developer-guide/dynamodb-examples-using-tables.html#dynamodb-examples-using-tables-creating-a-table) Developer Guide.
- For API details, see [CreateTable](https://docs.aws.amazon.com/goto/AWSJavaScriptSDK/dynamodb-2012-08-10/CreateTable) in *AWS SDK for JavaScript API Reference*.

## **DeleteItem**

The following code example shows how to use DeleteItem.

## **SDK for JavaScript (v3)**

### *(i)* Note

There's more on GitHub. Find the complete example and learn how to set up and run in the AWS Code Examples [Repository](https://github.com/awsdocs/aws-doc-sdk-examples/tree/main/javascriptv3/example_code/dynamodb#code-examples).

This example uses the document client to simplify working with items in DynamoDB. For API details see [DeleteCommand.](https://docs.aws.amazon.com/AWSJavaScriptSDK/v3/latest/Package/-aws-sdk-lib-dynamodb/Class/DeleteCommand/)

```
import { DynamoDBClient } from "@aws-sdk/client-dynamodb";
import { DynamoDBDocumentClient, DeleteCommand } from "@aws-sdk/lib-dynamodb";
const client = new DynamoDBClient({});
const docClient = DynamoDBDocumentClient.from(client);
export const main = async () => {
   const command = new DeleteCommand({ 
     TableName: "Sodas", 
     Key: { 
       Flavor: "Cola", 
     }, 
  }); 
   const response = await docClient.send(command); 
  console.log(response); 
  return response;
};
```
- For more information, see AWS SDK for [JavaScript](https://docs.aws.amazon.com/sdk-for-javascript/v3/developer-guide/dynamodb-example-table-read-write.html#dynamodb-example-table-read-write-deleting-an-item) Developer Guide.
- For API details, see [DeleteItem](https://docs.aws.amazon.com/AWSJavaScriptSDK/v3/latest/client/dynamodb/command/DeleteItemCommand) in *AWS SDK for JavaScript API Reference*.

## **SDK for JavaScript (v2)**

### *(b)* Note

Delete an item from a table.

```
// Load the AWS SDK for Node.js
var AWS = require("aws-sdk");
// Set the region
AWS.config.update({ region: "REGION" });
// Create the DynamoDB service object
var ddb = new AWS.DynamoDB({ apiVersion: "2012-08-10" });
var params = \{ TableName: "TABLE", 
   Key: { 
     KEY_NAME: { N: "VALUE" }, 
   },
};
// Call DynamoDB to delete the item from the table
ddb.deleteItem(params, function (err, data) { 
   if (err) { 
     console.log("Error", err); 
   } else { 
     console.log("Success", data); 
   }
});
```
Delete an item from a table using the DynamoDB document client.

```
// Load the AWS SDK for Node.js
var AWS = require("aws-sdk");
// Set the region
AWS.config.update({ region: "REGION" });
// Create DynamoDB document client
var docClient = new AWS.DynamoDB.DocumentClient({ apiVersion: "2012-08-10" });
var params = { 
   Key: { 
     HASH_KEY: VALUE, 
   }, 
   TableName: "TABLE",
};
```

```
docClient.delete(params, function (err, data) { 
   if (err) { 
     console.log("Error", err); 
   } else { 
     console.log("Success", data); 
   }
});
```
- For more information, see AWS SDK for [JavaScript](https://docs.aws.amazon.com/sdk-for-javascript/v2/developer-guide/dynamodb-example-table-read-write.html#dynamodb-example-table-read-write-deleting-an-item) Developer Guide.
- For API details, see [DeleteItem](https://docs.aws.amazon.com/goto/AWSJavaScriptSDK/dynamodb-2012-08-10/DeleteItem) in *AWS SDK for JavaScript API Reference*.

#### **DeleteTable**

The following code example shows how to use DeleteTable.

## **SDK for JavaScript (v3)**

**(i)** Note There's more on GitHub. Find the complete example and learn how to set up and run in the AWS Code Examples [Repository](https://github.com/awsdocs/aws-doc-sdk-examples/tree/main/javascriptv3/example_code/dynamodb#code-examples).

```
import { DeleteTableCommand, DynamoDBClient } from "@aws-sdk/client-dynamodb";
const client = new DynamoDBClient({});
export const main = async () => {
   const command = new DeleteTableCommand({ 
     TableName: "DecafCoffees", 
  }); 
   const response = await client.send(command); 
  console.log(response); 
  return response;
};
```
• For API details, see [DeleteTable](https://docs.aws.amazon.com/AWSJavaScriptSDK/v3/latest/client/dynamodb/command/DeleteTableCommand) in *AWS SDK for JavaScript API Reference*.

## **SDK for JavaScript (v2)**

### **A** Note

There's more on GitHub. Find the complete example and learn how to set up and run in the AWS Code Examples [Repository](https://github.com/awsdocs/aws-doc-sdk-examples/tree/main/javascript/example_code/dynamodb#code-examples).

```
// Load the AWS SDK for Node.js
var AWS = require("aws-sdk");
// Set the region
AWS.config.update({ region: "REGION" });
// Create the DynamoDB service object
var ddb = new AWS.DynamoDB({ apiVersion: "2012-08-10" });
var params = { 
   TableName: process.argv[2],
};
// Call DynamoDB to delete the specified table
ddb.deleteTable(params, function (err, data) { 
   if (err && err.code === "ResourceNotFoundException") { 
     console.log("Error: Table not found"); 
   } else if (err && err.code === "ResourceInUseException") { 
     console.log("Error: Table in use"); 
   } else { 
     console.log("Success", data); 
   }
});
```
- For more information, see AWS SDK for [JavaScript](https://docs.aws.amazon.com/sdk-for-javascript/v2/developer-guide/dynamodb-examples-using-tables.html#dynamodb-examples-using-tables-deleting-a-table) Developer Guide.
- For API details, see [DeleteTable](https://docs.aws.amazon.com/goto/AWSJavaScriptSDK/dynamodb-2012-08-10/DeleteTable) in *AWS SDK for JavaScript API Reference*.

## **DescribeTable**

The following code example shows how to use DescribeTable.

## **SDK for JavaScript (v3)**

#### **(i)** Note

There's more on GitHub. Find the complete example and learn how to set up and run in the AWS Code Examples [Repository](https://github.com/awsdocs/aws-doc-sdk-examples/tree/main/javascriptv3/example_code/dynamodb#code-examples).

```
import { DescribeTableCommand, DynamoDBClient } from "@aws-sdk/client-dynamodb";
const client = new DynamoDBClient({});
export const main = async () => {
   const command = new DescribeTableCommand({ 
     TableName: "Pastries", 
  }); 
   const response = await client.send(command); 
  console.log(`TABLE NAME: ${response.Table.TableName}`); 
   console.log(`TABLE ITEM COUNT: ${response.Table.ItemCount}`); 
  return response;
};
```
- For more information, see AWS SDK for [JavaScript](https://docs.aws.amazon.com/sdk-for-javascript/v3/developer-guide/dynamodb-examples-using-tables.html#dynamodb-examples-using-tables-describing-a-table) Developer Guide.
- For API details, see [DescribeTable](https://docs.aws.amazon.com/AWSJavaScriptSDK/v3/latest/client/dynamodb/command/DescribeTableCommand) in *AWS SDK for JavaScript API Reference*.

#### **SDK for JavaScript (v2)**

#### **(i)** Note

```
// Load the AWS SDK for Node.js
var AWS = require("aws-sdk");
// Set the region
AWS.config.update({ region: "REGION" });
// Create the DynamoDB service object
```

```
var ddb = new AWS.DynamoDB({ apiVersion: "2012-08-10" });
var params = {
   TableName: process.argv[2],
};
// Call DynamoDB to retrieve the selected table descriptions
ddb.describeTable(params, function (err, data) { 
   if (err) { 
     console.log("Error", err); 
   } else { 
     console.log("Success", data.Table.KeySchema); 
   }
});
```
- For more information, see AWS SDK for [JavaScript](https://docs.aws.amazon.com/sdk-for-javascript/v2/developer-guide/dynamodb-examples-using-tables.html#dynamodb-examples-using-tables-describing-a-table) Developer Guide.
- For API details, see [DescribeTable](https://docs.aws.amazon.com/goto/AWSJavaScriptSDK/dynamodb-2012-08-10/DescribeTable) in *AWS SDK for JavaScript API Reference*.

#### **GetItem**

The following code example shows how to use GetItem.

## **SDK for JavaScript (v3)**

### **A** Note

There's more on GitHub. Find the complete example and learn how to set up and run in the AWS Code Examples [Repository](https://github.com/awsdocs/aws-doc-sdk-examples/tree/main/javascriptv3/example_code/dynamodb#code-examples).

This example uses the document client to simplify working with items in DynamoDB. For API details see [GetCommand.](https://docs.aws.amazon.com/AWSJavaScriptSDK/v3/latest/Package/-aws-sdk-lib-dynamodb/Class/GetCommand/)

```
import { DynamoDBClient } from "@aws-sdk/client-dynamodb";
import { DynamoDBDocumentClient, GetCommand } from "@aws-sdk/lib-dynamodb";
const client = new DynamoDBClient({});
const docClient = DynamoDBDocumentClient.from(client);
export const main = async () => {
```

```
 const command = new GetCommand({ 
     TableName: "AngryAnimals", 
     Key: { 
       CommonName: "Shoebill", 
     }, 
   }); 
   const response = await docClient.send(command); 
   console.log(response); 
   return response;
};
```
• For API details, see [GetItem](https://docs.aws.amazon.com/AWSJavaScriptSDK/v3/latest/client/dynamodb/command/GetItemCommand) in *AWS SDK for JavaScript API Reference*.

# **SDK for JavaScript (v2)**

## **A** Note

There's more on GitHub. Find the complete example and learn how to set up and run in the AWS Code Examples [Repository](https://github.com/awsdocs/aws-doc-sdk-examples/tree/main/javascript/example_code/dynamodb#code-examples).

Get an item from a table.

```
// Load the AWS SDK for Node.js
var AWS = require("aws-sdk");
// Set the region
AWS.config.update({ region: "REGION" });
// Create the DynamoDB service object
var ddb = new AWS.DynamoDB({ apiVersion: "2012-08-10" });
var params = { 
   TableName: "TABLE", 
   Key: { 
     KEY_NAME: { N: "001" }, 
   }, 
   ProjectionExpression: "ATTRIBUTE_NAME",
};
// Call DynamoDB to read the item from the table
ddb.getItem(params, function (err, data) {
```
```
 if (err) { 
     console.log("Error", err); 
   } else { 
     console.log("Success", data.Item); 
   }
});
```
Get an item from a table using the DynamoDB document client.

```
// Load the AWS SDK for Node.js
var AWS = require("aws-sdk");
// Set the region
AWS.config.update({ region: "REGION" });
// Create DynamoDB document client
var docClient = new AWS.DynamoDB.DocumentClient({ apiVersion: "2012-08-10" });
var params = { 
   TableName: "EPISODES_TABLE", 
   Key: { KEY_NAME: VALUE },
};
docClient.get(params, function (err, data) { 
   if (err) { 
     console.log("Error", err); 
   } else { 
     console.log("Success", data.Item); 
   }
});
```
- For more information, see AWS SDK for [JavaScript](https://docs.aws.amazon.com/sdk-for-javascript/v2/developer-guide/dynamodb-example-dynamodb-utilities.html#dynamodb-example-document-client-get) Developer Guide.
- For API details, see [GetItem](https://docs.aws.amazon.com/goto/AWSJavaScriptSDK/dynamodb-2012-08-10/GetItem) in *AWS SDK for JavaScript API Reference*.

# **ListTables**

The following code example shows how to use ListTables.

#### **(i)** Note

There's more on GitHub. Find the complete example and learn how to set up and run in the AWS Code Examples [Repository](https://github.com/awsdocs/aws-doc-sdk-examples/tree/main/javascriptv3/example_code/dynamodb#code-examples).

```
import { ListTablesCommand, DynamoDBClient } from "@aws-sdk/client-dynamodb";
const client = new DynamoDBClient({});
export const main = async () => {
   const command = new ListTablesCommand({}); 
  const response = await client.send(command); 
  console.log(response); 
  return response;
};
```
- For more information, see AWS SDK for [JavaScript](https://docs.aws.amazon.com/sdk-for-javascript/v3/developer-guide/dynamodb-examples-using-tables.html#dynamodb-examples-using-tables-listing-tables) Developer Guide.
- For API details, see [ListTables](https://docs.aws.amazon.com/AWSJavaScriptSDK/v3/latest/client/dynamodb/command/ListTablesCommand) in *AWS SDK for JavaScript API Reference*.

## **SDK for JavaScript (v2)**

#### **A** Note

```
// Load the AWS SDK for Node.js
var AWS = require("aws-sdk");
// Set the region
AWS.config.update({ region: "REGION" });
// Create the DynamoDB service object
var ddb = new AWS.DynamoDB({ apiVersion: "2012-08-10" });
// Call DynamoDB to retrieve the list of tables
```

```
ddb.listTables({ Limit: 10 }, function (err, data) { 
   if (err) { 
     console.log("Error", err.code); 
   } else { 
     console.log("Table names are ", data.TableNames); 
   }
});
```
- For more information, see AWS SDK for [JavaScript](https://docs.aws.amazon.com/sdk-for-javascript/v2/developer-guide/dynamodb-examples-using-tables.html#dynamodb-examples-using-tables-listing-tables) Developer Guide.
- For API details, see [ListTables](https://docs.aws.amazon.com/goto/AWSJavaScriptSDK/dynamodb-2012-08-10/ListTables) in *AWS SDK for JavaScript API Reference*.

#### **PutItem**

The following code example shows how to use PutItem.

## **SDK for JavaScript (v3)**

#### *(i)* Note

There's more on GitHub. Find the complete example and learn how to set up and run in the AWS Code Examples [Repository](https://github.com/awsdocs/aws-doc-sdk-examples/tree/main/javascriptv3/example_code/dynamodb#code-examples).

This example uses the document client to simplify working with items in DynamoDB. For API details see [PutCommand](https://docs.aws.amazon.com/AWSJavaScriptSDK/v3/latest/Package/-aws-sdk-lib-dynamodb/Class/PutCommand/).

```
import { DynamoDBClient } from "@aws-sdk/client-dynamodb";
import { PutCommand, DynamoDBDocumentClient } from "@aws-sdk/lib-dynamodb";
const client = new DynamoDBClient({});
const docClient = DynamoDBDocumentClient.from(client);
export const main = async () => {
  const command = new PutCommand(\{ TableName: "HappyAnimals", 
     Item: { 
       CommonName: "Shiba Inu", 
     }, 
   });
```

```
 const response = await docClient.send(command); 
   console.log(response); 
   return response;
};
```
• For API details, see [PutItem](https://docs.aws.amazon.com/AWSJavaScriptSDK/v3/latest/client/dynamodb/command/PutItemCommand) in *AWS SDK for JavaScript API Reference*.

# **SDK for JavaScript (v2)**

# **A** Note

There's more on GitHub. Find the complete example and learn how to set up and run in the AWS Code Examples [Repository](https://github.com/awsdocs/aws-doc-sdk-examples/tree/main/javascript/example_code/dynamodb#code-examples).

Put an item in a table.

```
// Load the AWS SDK for Node.js
var AWS = require("aws-sdk");
// Set the region
AWS.config.update({ region: "REGION" });
// Create the DynamoDB service object
var ddb = new AWS.DynamoDB({ apiVersion: "2012-08-10" });
var params = { 
   TableName: "CUSTOMER_LIST", 
   Item: { 
     CUSTOMER_ID: { N: "001" }, 
     CUSTOMER_NAME: { S: "Richard Roe" }, 
   },
};
// Call DynamoDB to add the item to the table
ddb.putItem(params, function (err, data) { 
   if (err) { 
     console.log("Error", err); 
   } else { 
     console.log("Success", data); 
   }
});
```
Put an item in a table using the DynamoDB document client.

```
// Load the AWS SDK for Node.js
var AWS = require("aws-sdk");
// Set the region
AWS.config.update({ region: "REGION" });
// Create DynamoDB document client
var docClient = new AWS.DynamoDB.DocumentClient({ apiVersion: "2012-08-10" });
var params = \{ TableName: "TABLE", 
   Item: { 
     HASHKEY: VALUE, 
     ATTRIBUTE_1: "STRING_VALUE", 
     ATTRIBUTE_2: VALUE_2, 
   },
};
docClient.put(params, function (err, data) { 
   if (err) { 
     console.log("Error", err); 
   } else { 
     console.log("Success", data); 
   }
});
```
- For more information, see AWS SDK for [JavaScript](https://docs.aws.amazon.com/sdk-for-javascript/v2/developer-guide/dynamodb-example-table-read-write.html#dynamodb-example-table-read-write-writing-an-item) Developer Guide.
- For API details, see [PutItem](https://docs.aws.amazon.com/goto/AWSJavaScriptSDK/dynamodb-2012-08-10/PutItem) in *AWS SDK for JavaScript API Reference*.

## **Query**

The following code example shows how to use Query.

## **SDK for JavaScript (v3)**

#### *(b)* Note

This example uses the document client to simplify working with items in DynamoDB. For API details see [QueryCommand.](https://docs.aws.amazon.com/AWSJavaScriptSDK/v3/latest/Package/-aws-sdk-lib-dynamodb/Class/QueryCommand/)

```
import { DynamoDBClient } from "@aws-sdk/client-dynamodb";
import { QueryCommand, DynamoDBDocumentClient } from "@aws-sdk/lib-dynamodb";
const client = new DynamoDBClient(\{\});
const docClient = DynamoDBDocumentClient.from(client);
export const main = async () => {
   const command = new QueryCommand({ 
     TableName: "CoffeeCrop", 
     KeyConditionExpression: 
       "OriginCountry = :originCountry AND RoastDate > :roastDate", 
     ExpressionAttributeValues: { 
       ":originCountry": "Ethiopia", 
       ":roastDate": "2023-05-01", 
     }, 
     ConsistentRead: true, 
   }); 
   const response = await docClient.send(command); 
   console.log(response); 
   return response;
};
```
- For more information, see AWS SDK for [JavaScript](https://docs.aws.amazon.com/sdk-for-javascript/v3/developer-guide/dynamodb-example-query-scan.html#dynamodb-example-table-query-scan-querying) Developer Guide.
- For API details, see [Query](https://docs.aws.amazon.com/AWSJavaScriptSDK/v3/latest/client/dynamodb/command/QueryCommand) in *AWS SDK for JavaScript API Reference*.

## **SDK for JavaScript (v2)**

## **Note**

```
// Load the AWS SDK for Node.js
var AWS = require("aws-sdk");
// Set the region
AWS.config.update({ region: "REGION" });
```

```
// Create DynamoDB document client
var docClient = new AWS.DynamoDB.DocumentClient({ apiVersion: "2012-08-10" });
var params = \{ ExpressionAttributeValues: { 
     ":s": 2, 
     ":e": 9, 
     ":topic": "PHRASE", 
   }, 
   KeyConditionExpression: "Season = :s and Episode > :e", 
   FilterExpression: "contains (Subtitle, :topic)", 
   TableName: "EPISODES_TABLE",
};
docClient.query(params, function (err, data) { 
   if (err) { 
     console.log("Error", err); 
   } else { 
     console.log("Success", data.Items); 
   }
});
```
- For more information, see AWS SDK for [JavaScript](https://docs.aws.amazon.com/sdk-for-javascript/v2/developer-guide/dynamodb-example-query-scan.html#dynamodb-example-table-query-scan-querying) Developer Guide.
- For API details, see [Query](https://docs.aws.amazon.com/goto/AWSJavaScriptSDK/dynamodb-2012-08-10/Query) in *AWS SDK for JavaScript API Reference*.

## **Scan**

The following code example shows how to use Scan.

# **SDK for JavaScript (v3)**

## **A** Note

There's more on GitHub. Find the complete example and learn how to set up and run in the AWS Code Examples [Repository](https://github.com/awsdocs/aws-doc-sdk-examples/tree/main/javascriptv3/example_code/dynamodb#code-examples).

This example uses the document client to simplify working with items in DynamoDB. For API details see [ScanCommand](https://docs.aws.amazon.com/AWSJavaScriptSDK/v3/latest/Package/-aws-sdk-lib-dynamodb/Class/ScanCommand/).

```
import { DynamoDBClient } from "@aws-sdk/client-dynamodb";
import { DynamoDBDocumentClient, ScanCommand } from "@aws-sdk/lib-dynamodb";
const client = new DynamoDBClient({});
const docClient = DynamoDBDocumentClient.from(client);
export const main = async () => {
   const command = new ScanCommand({ 
     ProjectionExpression: "#Name, Color, AvgLifeSpan", 
     ExpressionAttributeNames: { "#Name": "Name" }, 
     TableName: "Birds", 
   }); 
  const response = await docClient.send(command); 
  for (const bird of response.Items) { 
     console.log(`${bird.Name} - (${bird.Color}, ${bird.AvgLifeSpan})`); 
   } 
  return response;
};
```
• For API details, see [Scan](https://docs.aws.amazon.com/AWSJavaScriptSDK/v3/latest/client/dynamodb/command/ScanCommand) in *AWS SDK for JavaScript API Reference*.

# **SDK for JavaScript (v2)**

#### **A** Note

```
// Load the AWS SDK for Node.js.
var AWS = require("aws-sdk");
// Set the AWS Region.
AWS.config.update({ region: "REGION" });
// Create DynamoDB service object.
var ddb = new AWS.DynamoDB({ apiVersion: "2012-08-10" });
const params = { 
   // Specify which items in the results are returned. 
   FilterExpression: "Subtitle = :topic AND Season = :s AND Episode = :e",
```

```
 // Define the expression attribute value, which are substitutes for the values you 
  want to compare. 
   ExpressionAttributeValues: { 
     ":topic": { S: "SubTitle2" }, 
     ":s": { N: 1 }, 
    ":e": { N: 2 },
   }, 
   // Set the projection expression, which are the attributes that you want. 
   ProjectionExpression: "Season, Episode, Title, Subtitle", 
   TableName: "EPISODES_TABLE",
};
ddb.scan(params, function (err, data) { 
   if (err) { 
     console.log("Error", err); 
   } else { 
     console.log("Success", data); 
     data.Items.forEach(function (element, index, array) { 
       console.log( 
         "printing", 
         element.Title.S + " (" + element.Subtitle.S + ")" 
       ); 
     }); 
   }
});
```
- For more information, see AWS SDK for [JavaScript](https://docs.aws.amazon.com/sdk-for-javascript/v2/developer-guide/dynamodb-example-query-scan.html#dynamodb-example-table-query-scan-scanning) Developer Guide.
- For API details, see [Scan](https://docs.aws.amazon.com/goto/AWSJavaScriptSDK/dynamodb-2012-08-10/Scan) in *AWS SDK for JavaScript API Reference*.

# **EventBridge examples using SDK for JavaScript (v2)**

The following code examples show you how to perform actions and implement common scenarios by using the AWS SDK for JavaScript (v2) with EventBridge.

*Actions* are code excerpts from larger programs and must be run in context. While actions show you how to call individual service functions, you can see actions in context in their related scenarios and cross-service examples.

*Scenarios* are code examples that show you how to accomplish a specific task by calling multiple functions within the same service.

Each example includes a link to GitHub, where you can find instructions on how to set up and run the code in context.

## **Topics**

• [Actions](#page-10628-0)

## **Actions**

## **PutEvents**

The following code example shows how to use PutEvents.

# **SDK for JavaScript (v3)**

## **A** Note

There's more on GitHub. Find the complete example and learn how to set up and run in the AWS Code Examples [Repository](https://github.com/awsdocs/aws-doc-sdk-examples/tree/main/javascriptv3/example_code/eventbridge#code-examples).

Import the SDK and client modules and call the API.

```
import { 
   EventBridgeClient, 
   PutEventsCommand,
} from "@aws-sdk/client-eventbridge";
export const putEvents = async ( 
   source = "eventbridge.integration.test", 
   detailType = "greeting", 
   resources = [],
) => {
   const client = new EventBridgeClient({}); 
   const response = await client.send( 
     new PutEventsCommand({ 
       Entries: [ 
         { 
           Detail: JSON.stringify({ greeting: "Hello there." }), 
           DetailType: detailType, 
           Resources: resources,
```

```
 Source: source, 
         }, 
       ], 
     }), 
   ); 
   console.log("PutEvents response:"); 
  console.log(response); 
  // PutEvents response: 
 // // '$metadata': { 
  // httpStatusCode: 200, 
  // requestId: '3d0df73d-dcea-4a23-ae0d-f5556a3ac109', 
  // extendedRequestId: undefined, 
  // cfId: undefined, 
  // attempts: 1, 
  // totalRetryDelay: 0 
 // },
  // Entries: [ { EventId: '51620841-5af4-6402-d9bc-b77734991eb5' } ], 
  // FailedEntryCount: 0 
  // } 
  return response;
};
```
• For API details, see [PutEvents](https://docs.aws.amazon.com/AWSJavaScriptSDK/v3/latest/client/eventbridge/command/PutEventsCommand) in *AWS SDK for JavaScript API Reference*.

# **SDK for JavaScript (v2)**

#### **A** Note

```
// Load the AWS SDK for Node.js
var AWS = require("aws-sdk");
// Set the region
AWS.config.update({ region: "REGION" });
// Create CloudWatchEvents service object
var ebevents = new AWS.EventBridge({ apiVersion: "2015-10-07" });
```

```
var params = { 
   Entries: [ 
     { 
       Detail: '{ "key1": "value1", "key2": "value2" }', 
       DetailType: "appRequestSubmitted", 
       Resources: ["RESOURCE_ARN"], 
       Source: "com.company.app", 
     }, 
   ],
};
ebevents.putEvents(params, function (err, data) { 
   if (err) { 
     console.log("Error", err); 
   } else { 
     console.log("Success", data.Entries); 
   }
});
```
• For API details, see [PutEvents](https://docs.aws.amazon.com/goto/AWSJavaScriptSDK/eventbridge-2015-10-07/PutEvents) in *AWS SDK for JavaScript API Reference*.

#### **PutRule**

The following code example shows how to use PutRule.

## **SDK for JavaScript (v3)**

#### **A** Note

There's more on GitHub. Find the complete example and learn how to set up and run in the AWS Code Examples [Repository](https://github.com/awsdocs/aws-doc-sdk-examples/tree/main/javascriptv3/example_code/eventbridge#code-examples).

Import the SDK and client modules and call the API.

```
import { EventBridgeClient, PutRuleCommand } from "@aws-sdk/client-eventbridge";
```

```
export const putRule = async ( 
   ruleName = "some-rule",
```

```
 source = "some-source",
) => {
  const client = new EventBridgeClient({});
  const response = await client.send( 
     new PutRuleCommand({ 
       Name: ruleName, 
       EventPattern: JSON.stringify({ source: [source] }), 
       State: "ENABLED", 
      EventBusName: "default", 
    }), 
   ); 
   console.log("PutRule response:"); 
  console.log(response); 
  // PutRule response: 
 // // '$metadata': { 
  // httpStatusCode: 200, 
  // requestId: 'd7292ced-1544-421b-842f-596326bc7072', 
  // extendedRequestId: undefined, 
  // cfId: undefined, 
  // attempts: 1, 
  // totalRetryDelay: 0 
 // },
   // RuleArn: 'arn:aws:events:us-east-1:xxxxxxxxxxxx:rule/
EventBridgeTestRule-1696280037720' 
  // } 
  return response;
};
```
• For API details, see [PutRule](https://docs.aws.amazon.com/AWSJavaScriptSDK/v3/latest/client/eventbridge/command/PutRuleCommand) in *AWS SDK for JavaScript API Reference*.

## **SDK for JavaScript (v2)**

## **A** Note

There's more on GitHub. Find the complete example and learn how to set up and run in the AWS Code Examples [Repository](https://github.com/awsdocs/aws-doc-sdk-examples/tree/main/javascript/example_code/eventbridge#code-examples).

// Load the AWS SDK for Node.js

```
var AWS = require("aws-sdk");
// Set the region
AWS.config.update({ region: "REGION" });
// Create CloudWatchEvents service object
var ebevents = new AWS.EventBridge({ apiVersion: "2015-10-07" });
var params = { 
   Name: "DEMO_EVENT", 
   RoleArn: "IAM_ROLE_ARN", 
   ScheduleExpression: "rate(5 minutes)", 
   State: "ENABLED",
};
ebevents.putRule(params, function (err, data) { 
   if (err) { 
     console.log("Error", err); 
   } else { 
     console.log("Success", data.RuleArn); 
   }
});
```
• For API details, see [PutRule](https://docs.aws.amazon.com/goto/AWSJavaScriptSDK/eventbridge-2015-10-07/PutRule) in *AWS SDK for JavaScript API Reference*.

## **PutTargets**

The following code example shows how to use PutTargets.

# **SDK for JavaScript (v3)**

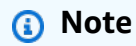

There's more on GitHub. Find the complete example and learn how to set up and run in the AWS Code Examples [Repository](https://github.com/awsdocs/aws-doc-sdk-examples/tree/main/javascriptv3/example_code/eventbridge#code-examples).

Import the SDK and client modules and call the API.

```
import { 
   EventBridgeClient,
```

```
 PutTargetsCommand,
} from "@aws-sdk/client-eventbridge";
export const putTarget = async ( 
   existingRuleName = "some-rule", 
  targetArn = "arn:aws:lambda:us-east-1:000000000000:function:test-func", 
  uniqueId = Date.now().toString(),
) => {
  const client = new EventBridgeClient({});
   const response = await client.send( 
     new PutTargetsCommand({ 
       Rule: existingRuleName, 
       Targets: [ 
         { 
           Arn: targetArn, 
           Id: uniqueId, 
         }, 
       ], 
     }), 
   ); 
   console.log("PutTargets response:"); 
  console.log(response); 
  // PutTargets response: 
 // // '$metadata': { 
  // httpStatusCode: 200, 
   // requestId: 'f5b23b9a-2c17-45c1-ad5c-f926c3692e3d', 
  // extendedRequestId: undefined, 
  // cfId: undefined, 
  // attempts: 1, 
  // totalRetryDelay: 0 
 // },
  // FailedEntries: [], 
  // FailedEntryCount: 0 
  // } 
  return response;
};
```
• For API details, see [PutTargets](https://docs.aws.amazon.com/AWSJavaScriptSDK/v3/latest/client/eventbridge/command/PutTargetsCommand) in *AWS SDK for JavaScript API Reference*.

# **A** Note

There's more on GitHub. Find the complete example and learn how to set up and run in the AWS Code Examples [Repository](https://github.com/awsdocs/aws-doc-sdk-examples/tree/main/javascript/example_code/eventbridge#code-examples).

```
// Load the AWS SDK for Node.js
var AWS = require("aws-sdk");
// Set the region
AWS.config.update({ region: "REGION" });
// Create CloudWatchEvents service object
var ebevents = new AWS.EventBridge({ apiVersion: "2015-10-07" });
var params = { 
   Rule: "DEMO_EVENT", 
   Targets: [ 
     { 
       Arn: "LAMBDA_FUNCTION_ARN", 
       Id: "myEventBridgeTarget", 
     }, 
   ],
};
ebevents.putTargets(params, function (err, data) { 
   if (err) { 
     console.log("Error", err); 
   } else { 
     console.log("Success", data); 
   }
});
```
• For API details, see [PutTargets](https://docs.aws.amazon.com/goto/AWSJavaScriptSDK/eventbridge-2015-10-07/PutTargets) in *AWS SDK for JavaScript API Reference*.

# **IAM examples using SDK for JavaScript (v2)**

The following code examples show you how to perform actions and implement common scenarios by using the AWS SDK for JavaScript (v2) with IAM.

*Actions* are code excerpts from larger programs and must be run in context. While actions show you how to call individual service functions, you can see actions in context in their related scenarios and cross-service examples.

*Scenarios* are code examples that show you how to accomplish a specific task by calling multiple functions within the same service.

Each example includes a link to GitHub, where you can find instructions on how to set up and run the code in context.

#### **Topics**

• [Actions](#page-10628-0)

## **Actions**

## **AttachRolePolicy**

The following code example shows how to use AttachRolePolicy.

## **SDK for JavaScript (v3)**

## **A** Note

There's more on GitHub. Find the complete example and learn how to set up and run in the AWS Code Examples [Repository](https://github.com/awsdocs/aws-doc-sdk-examples/tree/main/javascriptv3/example_code/iam#code-examples).

Attach the policy.

```
import { AttachRolePolicyCommand, IAMClient } from "@aws-sdk/client-iam";
const client = new IMClient({});
/** 
 * 
  * @param {string} policyArn 
  * @param {string} roleName 
  */
export const attachRolePolicy = (policyArn, roleName) => { 
   const command = new AttachRolePolicyCommand({
```

```
 PolicyArn: policyArn, 
     RoleName: roleName, 
   }); 
   return client.send(command);
};
```
- For more information, see AWS SDK for [JavaScript](https://docs.aws.amazon.com/sdk-for-javascript/v3/developer-guide/iam-examples-policies.html#iam-examples-policies-attaching-role-policy) Developer Guide.
- For API details, see [AttachRolePolicy](https://docs.aws.amazon.com/AWSJavaScriptSDK/v3/latest/client/iam/command/AttachRolePolicyCommand) in *AWS SDK for JavaScript API Reference*.

#### **A** Note

```
// Load the AWS SDK for Node.js
var AWS = require("aws-sdk");
// Set the region
AWS.config.update({ region: "REGION" });
// Create the IAM service object
var iam = new AWS.IAM({ apiVersion: "2010-05-08" });
var paramsRoleList = { 
   RoleName: process.argv[2],
};
iam.listAttachedRolePolicies(paramsRoleList, function (err, data) { 
   if (err) { 
     console.log("Error", err); 
   } else { 
     var myRolePolicies = data.AttachedPolicies; 
     myRolePolicies.forEach(function (val, index, array) { 
       if (myRolePolicies[index].PolicyName === "AmazonDynamoDBFullAccess") { 
         console.log( 
           "AmazonDynamoDBFullAccess is already attached to this role." 
         ); 
         process.exit();
```

```
 } 
     }); 
    var params = {
       PolicyArn: "arn:aws:iam::aws:policy/AmazonDynamoDBFullAccess", 
       RoleName: process.argv[2], 
     }; 
     iam.attachRolePolicy(params, function (err, data) { 
       if (err) { 
          console.log("Unable to attach policy to role", err); 
       } else { 
         console.log("Role attached successfully"); 
       } 
     }); 
   }
});
```
- For more information, see AWS SDK for [JavaScript](https://docs.aws.amazon.com/sdk-for-javascript/v2/developer-guide/iam-examples-policies.html#iam-examples-policies-attaching-role-policy) Developer Guide.
- For API details, see [AttachRolePolicy](https://docs.aws.amazon.com/goto/AWSJavaScriptSDK/iam-2010-05-08/AttachRolePolicy) in *AWS SDK for JavaScript API Reference*.

## **CreateAccessKey**

The following code example shows how to use CreateAccessKey.

# **SDK for JavaScript (v3)**

#### **(i)** Note

There's more on GitHub. Find the complete example and learn how to set up and run in the AWS Code Examples [Repository](https://github.com/awsdocs/aws-doc-sdk-examples/tree/main/javascriptv3/example_code/iam#code-examples).

Create the access key.

```
import { CreateAccessKeyCommand, IAMClient } from "@aws-sdk/client-iam";
const client = new IMClient({});
/** 
 * 
  * @param {string} userName
```

```
 */
export const createAccessKey = (userName) => { 
   const command = new CreateAccessKeyCommand({ UserName: userName }); 
   return client.send(command);
};
```
- For more information, see AWS SDK for [JavaScript](https://docs.aws.amazon.com/sdk-for-javascript/v3/developer-guide/iam-examples-managing-access-keys.html#iam-examples-managing-access-keys-creating) Developer Guide.
- For API details, see [CreateAccessKey](https://docs.aws.amazon.com/AWSJavaScriptSDK/v3/latest/client/iam/command/CreateAccessKeyCommand) in *AWS SDK for JavaScript API Reference*.

#### **A** Note

There's more on GitHub. Find the complete example and learn how to set up and run in the AWS Code Examples [Repository](https://github.com/awsdocs/aws-doc-sdk-examples/tree/main/javascript/example_code/iam#code-examples).

```
// Load the AWS SDK for Node.js
var AWS = require("aws-sdk");
// Set the region
AWS.config.update({ region: "REGION" });
// Create the IAM service object
var iam = new AWS.IAM({ apiVersion: "2010-05-08" });
iam.createAccessKey({ UserName: "IAM_USER_NAME" }, function (err, data) { 
   if (err) { 
     console.log("Error", err); 
   } else { 
     console.log("Success", data.AccessKey); 
   }
});
```
- For more information, see AWS SDK for [JavaScript](https://docs.aws.amazon.com/sdk-for-javascript/v2/developer-guide/iam-examples-managing-access-keys.html#iam-examples-managing-access-keys-creating) Developer Guide.
- For API details, see [CreateAccessKey](https://docs.aws.amazon.com/goto/AWSJavaScriptSDK/iam-2010-05-08/CreateAccessKey) in *AWS SDK for JavaScript API Reference*.

## **CreateAccountAlias**

The following code example shows how to use CreateAccountAlias.

## **A** Note

There's more on GitHub. Find the complete example and learn how to set up and run in the AWS Code Examples [Repository](https://github.com/awsdocs/aws-doc-sdk-examples/tree/main/javascriptv3/example_code/iam#code-examples).

Create the account alias.

```
import { CreateAccountAliasCommand, IAMClient } from "@aws-sdk/client-iam";
const client = new IMClient({});
/** 
 * 
  * @param {string} alias - A unique name for the account alias. 
  * @returns 
  */
export const createAccountAlias = (alias) => { 
   const command = new CreateAccountAliasCommand({ 
     AccountAlias: alias, 
  }); 
  return client.send(command);
};
```
- For more information, see AWS SDK for [JavaScript](https://docs.aws.amazon.com/sdk-for-javascript/v3/developer-guide/iam-examples-account-aliases.html#iam-examples-account-aliases-creating) Developer Guide.
- For API details, see [CreateAccountAlias](https://docs.aws.amazon.com/AWSJavaScriptSDK/v3/latest/client/iam/command/CreateAccountAliasCommand) in *AWS SDK for JavaScript API Reference*.

## **SDK for JavaScript (v2)**

## *(i)* Note

There's more on GitHub. Find the complete example and learn how to set up and run in the AWS Code Examples [Repository](https://github.com/awsdocs/aws-doc-sdk-examples/tree/main/javascript/example_code/iam#code-examples).

// Load the AWS SDK for Node.js var AWS = require("aws-sdk");

```
// Set the region
AWS.config.update({ region: "REGION" });
// Create the IAM service object
var iam = new AWS.IAM({ apiVersion: "2010-05-08" });
iam.createAccountAlias({ AccountAlias: process.argv[2] }, function (err, data) { 
   if (err) { 
     console.log("Error", err); 
   } else { 
     console.log("Success", data); 
   }
});
```
- For more information, see AWS SDK for [JavaScript](https://docs.aws.amazon.com/sdk-for-javascript/v2/developer-guide/iam-examples-account-aliases.html#iam-examples-account-aliases-creating) Developer Guide.
- For API details, see [CreateAccountAlias](https://docs.aws.amazon.com/goto/AWSJavaScriptSDK/iam-2010-05-08/CreateAccountAlias) in *AWS SDK for JavaScript API Reference*.

## **CreatePolicy**

The following code example shows how to use CreatePolicy.

# **SDK for JavaScript (v3)**

## *(i)* Note

There's more on GitHub. Find the complete example and learn how to set up and run in the AWS Code Examples [Repository](https://github.com/awsdocs/aws-doc-sdk-examples/tree/main/javascriptv3/example_code/iam#code-examples).

## Create the policy.

```
import { CreatePolicyCommand, IAMClient } from "@aws-sdk/client-iam";
const client = new IMClient({});
/** 
 * 
  * @param {string} policyName 
  */
export const createPolicy = (policyName) => { 
   const command = new CreatePolicyCommand({
```

```
 PolicyDocument: JSON.stringify({ 
        Version: "2012-10-17", 
       Statement: [
          { 
            Effect: "Allow", 
            Action: "*", 
            Resource: "*", 
          }, 
        ], 
     }), 
     PolicyName: policyName, 
   }); 
   return client.send(command);
};
```
- For more information, see AWS SDK for [JavaScript](https://docs.aws.amazon.com/sdk-for-javascript/v3/developer-guide/iam-examples-policies.html#iam-examples-policies-creating) Developer Guide.
- For API details, see [CreatePolicy](https://docs.aws.amazon.com/AWSJavaScriptSDK/v3/latest/client/iam/command/CreatePolicyCommand) in *AWS SDK for JavaScript API Reference*.

#### *A* Note

```
// Load the AWS SDK for Node.js
var AWS = require("aws-sdk");
// Set the region
AWS.config.update({ region: "REGION" });
// Create the IAM service object
var iam = new AWS.IAM({ apiVersion: "2010-05-08" });
var myManagedPolicy = { 
   Version: "2012-10-17", 
   Statement: [ 
     { 
       Effect: "Allow", 
       Action: "logs:CreateLogGroup",
```

```
 Resource: "RESOURCE_ARN", 
     }, 
     { 
       Effect: "Allow", 
       Action: [ 
          "dynamodb:DeleteItem", 
          "dynamodb:GetItem", 
          "dynamodb:PutItem", 
          "dynamodb:Scan", 
          "dynamodb:UpdateItem", 
       ], 
       Resource: "RESOURCE_ARN", 
     }, 
   ],
};
var params = { 
   PolicyDocument: JSON.stringify(myManagedPolicy), 
   PolicyName: "myDynamoDBPolicy",
};
iam.createPolicy(params, function (err, data) { 
   if (err) { 
     console.log("Error", err); 
   } else { 
     console.log("Success", data); 
   }
});
```
- For more information, see AWS SDK for [JavaScript](https://docs.aws.amazon.com/sdk-for-javascript/v2/developer-guide/iam-examples-policies.html#iam-examples-policies-creating) Developer Guide.
- For API details, see [CreatePolicy](https://docs.aws.amazon.com/goto/AWSJavaScriptSDK/iam-2010-05-08/CreatePolicy) in *AWS SDK for JavaScript API Reference*.

## **CreateUser**

The following code example shows how to use CreateUser.

## **A** Note

There's more on GitHub. Find the complete example and learn how to set up and run in the AWS Code Examples [Repository](https://github.com/awsdocs/aws-doc-sdk-examples/tree/main/javascriptv3/example_code/iam#code-examples).

Create the user.

```
import { CreateUserCommand, IAMClient } from "@aws-sdk/client-iam";
const client = new IAMClient(\{\});
/** 
 * 
  * @param {string} name 
  */
export const createUser = (name) => { 
  const command = new CreateUserCommand({ UserName: name }); 
  return client.send(command);
};
```
- For more information, see AWS SDK for [JavaScript](https://docs.aws.amazon.com/sdk-for-javascript/v3/developer-guide/iam-examples-managing-users.html#iam-examples-managing-users-creating-users) Developer Guide.
- For API details, see [CreateUser](https://docs.aws.amazon.com/AWSJavaScriptSDK/v3/latest/client/iam/command/CreateUserCommand) in *AWS SDK for JavaScript API Reference*.

## **SDK for JavaScript (v2)**

## **A** Note

```
// Load the AWS SDK for Node.js
var AWS = require("aws-sdk");
// Set the region
AWS.config.update({ region: "REGION" });
```

```
// Create the IAM service object
var iam = new AWS.IAM({ apiVersion: "2010-05-08" });
var params = { 
   UserName: process.argv[2],
};
iam.getUser(params, function (err, data) { 
   if (err && err.code === "NoSuchEntity") { 
     iam.createUser(params, function (err, data) { 
       if (err) { 
         console.log("Error", err); 
       } else { 
         console.log("Success", data); 
       } 
     }); 
   } else { 
     console.log( 
       "User " + process.argv[2] + " already exists", 
       data.User.UserId 
     ); 
   }
});
```
- For more information, see AWS SDK for [JavaScript](https://docs.aws.amazon.com/sdk-for-javascript/v2/developer-guide/iam-examples-managing-users.html#iam-examples-managing-users-creating-users) Developer Guide.
- For API details, see [CreateUser](https://docs.aws.amazon.com/goto/AWSJavaScriptSDK/iam-2010-05-08/CreateUser) in *AWS SDK for JavaScript API Reference*.

## **DeleteAccessKey**

The following code example shows how to use DeleteAccessKey.

# **SDK for JavaScript (v3)**

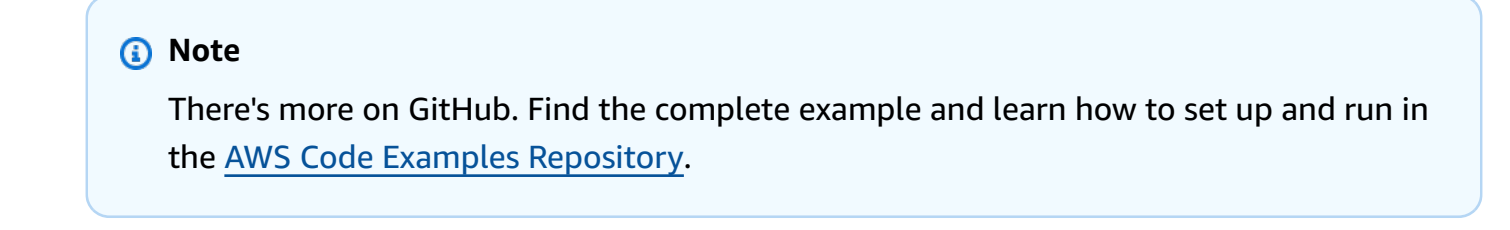

#### Delete the access key.

```
import { DeleteAccessKeyCommand, IAMClient } from "@aws-sdk/client-iam";
const client = new IAMClient({});
/** 
 * 
  * @param {string} userName 
  * @param {string} accessKeyId 
  */
export const deleteAccessKey = (userName, accessKeyId) => { 
   const command = new DeleteAccessKeyCommand({ 
     AccessKeyId: accessKeyId, 
     UserName: userName, 
   }); 
   return client.send(command);
};
```
- For more information, see AWS SDK for [JavaScript](https://docs.aws.amazon.com/sdk-for-javascript/v3/developer-guide/iam-examples-managing-access-keys.html#iam-examples-managing-access-keys-deleting) Developer Guide.
- For API details, see [DeleteAccessKey](https://docs.aws.amazon.com/AWSJavaScriptSDK/v3/latest/client/iam/command/DeleteAccessKeyCommand) in *AWS SDK for JavaScript API Reference*.

#### *(i)* Note

```
// Load the AWS SDK for Node.js
var AWS = require("aws-sdk");
// Set the region
AWS.config.update({ region: "REGION" });
// Create the IAM service object
var iam = new AWS.IAM({ apiVersion: "2010-05-08" });
var params = { 
   AccessKeyId: "ACCESS_KEY_ID", 
   UserName: "USER_NAME",
};
```

```
iam.deleteAccessKey(params, function (err, data) { 
   if (err) { 
     console.log("Error", err); 
   } else { 
     console.log("Success", data); 
   }
});
```
- For more information, see AWS SDK for [JavaScript](https://docs.aws.amazon.com/sdk-for-javascript/v2/developer-guide/iam-examples-managing-access-keys.html#iam-examples-managing-access-keys-deleting) Developer Guide.
- For API details, see [DeleteAccessKey](https://docs.aws.amazon.com/goto/AWSJavaScriptSDK/iam-2010-05-08/DeleteAccessKey) in *AWS SDK for JavaScript API Reference*.

# **DeleteAccountAlias**

The following code example shows how to use DeleteAccountAlias.

## **SDK for JavaScript (v3)**

```
(i) Note
```
There's more on GitHub. Find the complete example and learn how to set up and run in the AWS Code Examples [Repository](https://github.com/awsdocs/aws-doc-sdk-examples/tree/main/javascriptv3/example_code/iam#code-examples).

Delete the account alias.

```
import { DeleteAccountAliasCommand, IAMClient } from "@aws-sdk/client-iam";
const client = new IAMClient({});
/** 
 * 
  * @param {string} alias 
  */
export const deleteAccountAlias = (alias) => { 
   const command = new DeleteAccountAliasCommand({ AccountAlias: alias }); 
  return client.send(command);
};
```
- For more information, see AWS SDK for [JavaScript](https://docs.aws.amazon.com/sdk-for-javascript/v3/developer-guide/iam-examples-account-aliases.html#iam-examples-account-aliases-deleting) Developer Guide.
- For API details, see [DeleteAccountAlias](https://docs.aws.amazon.com/AWSJavaScriptSDK/v3/latest/client/iam/command/DeleteAccountAliasCommand) in *AWS SDK for JavaScript API Reference*.

## **(i)** Note

There's more on GitHub. Find the complete example and learn how to set up and run in the AWS Code Examples [Repository](https://github.com/awsdocs/aws-doc-sdk-examples/tree/main/javascript/example_code/iam#code-examples).

```
// Load the AWS SDK for Node.js
var AWS = require("aws-sdk");
// Set the region
AWS.config.update({ region: "REGION" });
// Create the IAM service object
var iam = new AWS.IAM({ apiVersion: "2010-05-08" });
iam.deleteAccountAlias({ AccountAlias: process.argv[2] }, function (err, data) { 
   if (err) { 
     console.log("Error", err); 
   } else { 
     console.log("Success", data); 
   }
});
```
- For more information, see AWS SDK for [JavaScript](https://docs.aws.amazon.com/sdk-for-javascript/v2/developer-guide/iam-examples-account-aliases.html#iam-examples-account-aliases-deleting) Developer Guide.
- For API details, see [DeleteAccountAlias](https://docs.aws.amazon.com/goto/AWSJavaScriptSDK/iam-2010-05-08/DeleteAccountAlias) in *AWS SDK for JavaScript API Reference*.

## **DeleteServerCertificate**

The following code example shows how to use DeleteServerCertificate.

## **A** Note

There's more on GitHub. Find the complete example and learn how to set up and run in the AWS Code Examples [Repository](https://github.com/awsdocs/aws-doc-sdk-examples/tree/main/javascriptv3/example_code/iam#code-examples).

Delete a server certificate.

```
import { DeleteServerCertificateCommand, IAMClient } from "@aws-sdk/client-iam";
const client = new IAMClient(\{\});
/** 
 * 
  * @param {string} certName 
  */
export const deleteServerCertificate = (certName) => { 
   const command = new DeleteServerCertificateCommand({ 
     ServerCertificateName: certName, 
   }); 
   return client.send(command);
};
```
- For more information, see AWS SDK for [JavaScript](https://docs.aws.amazon.com/sdk-for-javascript/v3/developer-guide/iam-examples-server-certificates.html#iam-examples-server-certificates-deleting) Developer Guide.
- For API details, see [DeleteServerCertificate](https://docs.aws.amazon.com/AWSJavaScriptSDK/v3/latest/client/iam/command/DeleteServerCertificateCommand) in *AWS SDK for JavaScript API Reference*.

# **SDK for JavaScript (v2)**

## *(i)* Note

There's more on GitHub. Find the complete example and learn how to set up and run in the AWS Code Examples [Repository](https://github.com/awsdocs/aws-doc-sdk-examples/tree/main/javascript/example_code/iam#code-examples).

// Load the AWS SDK for Node.js var AWS = require("aws-sdk");

```
// Set the region
AWS.config.update({ region: "REGION" });
// Create the IAM service object
var iam = new AWS.IAM({ apiVersion: "2010-05-08" });
iam.deleteServerCertificate( 
   { ServerCertificateName: "CERTIFICATE_NAME" }, 
   function (err, data) { 
     if (err) { 
       console.log("Error", err); 
     } else { 
       console.log("Success", data); 
     } 
   }
);
```
- For more information, see AWS SDK for [JavaScript](https://docs.aws.amazon.com/sdk-for-javascript/v2/developer-guide/iam-examples-server-certificates.html#iam-examples-server-certificates-deleting) Developer Guide.
- For API details, see [DeleteServerCertificate](https://docs.aws.amazon.com/goto/AWSJavaScriptSDK/iam-2010-05-08/DeleteServerCertificate) in *AWS SDK for JavaScript API Reference*.

## **DeleteUser**

The following code example shows how to use DeleteUser.

## **SDK for JavaScript (v3)**

#### **A** Note

There's more on GitHub. Find the complete example and learn how to set up and run in the AWS Code Examples [Repository](https://github.com/awsdocs/aws-doc-sdk-examples/tree/main/javascriptv3/example_code/iam#code-examples).

Delete the user.

```
import { DeleteUserCommand, IAMClient } from "@aws-sdk/client-iam";
const client = new IAMClient({});
/** 
 *
```

```
 * @param {string} name 
  */
export const deleteUser = (name) => { 
   const command = new DeleteUserCommand({ UserName: name }); 
  return client.send(command);
};
```
- For more information, see AWS SDK for [JavaScript](https://docs.aws.amazon.com/sdk-for-javascript/v3/developer-guide/iam-examples-managing-users.html#iam-examples-managing-users-deleting-users) Developer Guide.
- For API details, see [DeleteUser](https://docs.aws.amazon.com/AWSJavaScriptSDK/v3/latest/client/iam/command/DeleteUserCommand) in *AWS SDK for JavaScript API Reference*.

## **A** Note

```
// Load the AWS SDK for Node.js
var AWS = require("aws-sdk");
// Set the region
AWS.config.update({ region: "REGION" });
// Create the IAM service object
var iam = new AWS.IAM({ apiVersion: "2010-05-08" });
var params = { 
   UserName: process.argv[2],
};
iam.getUser(params, function (err, data) { 
   if (err && err.code === "NoSuchEntity") { 
     console.log("User " + process.argv[2] + " does not exist."); 
   } else { 
     iam.deleteUser(params, function (err, data) { 
       if (err) { 
         console.log("Error", err); 
       } else { 
         console.log("Success", data); 
       } 
     });
```
 } });

- For more information, see AWS SDK for [JavaScript](https://docs.aws.amazon.com/sdk-for-javascript/v2/developer-guide/iam-examples-managing-users.html#iam-examples-managing-users-deleting-users) Developer Guide.
- For API details, see [DeleteUser](https://docs.aws.amazon.com/goto/AWSJavaScriptSDK/iam-2010-05-08/DeleteUser) in *AWS SDK for JavaScript API Reference*.

## **DetachRolePolicy**

The following code example shows how to use DetachRolePolicy.

# **SDK for JavaScript (v3)**

## **A** Note

There's more on GitHub. Find the complete example and learn how to set up and run in the AWS Code Examples [Repository](https://github.com/awsdocs/aws-doc-sdk-examples/tree/main/javascriptv3/example_code/iam#code-examples).

## Detach the policy.

```
import { DetachRolePolicyCommand, IAMClient } from "@aws-sdk/client-iam";
const client = new IAMClient({});
/** 
  * 
  * @param {string} policyArn 
  * @param {string} roleName 
  */
export const detachRolePolicy = (policyArn, roleName) => { 
   const command = new DetachRolePolicyCommand({ 
     PolicyArn: policyArn, 
     RoleName: roleName, 
   }); 
   return client.send(command);
};
```
• For more information, see AWS SDK for [JavaScript](https://docs.aws.amazon.com/sdk-for-javascript/v3/developer-guide/iam-examples-policies.html#iam-examples-policies-detaching-role-policy) Developer Guide.

• For API details, see [DetachRolePolicy](https://docs.aws.amazon.com/AWSJavaScriptSDK/v3/latest/client/iam/command/DetachRolePolicyCommand) in *AWS SDK for JavaScript API Reference*.

# **SDK for JavaScript (v2)**

## **A** Note

```
// Load the AWS SDK for Node.js
var AWS = require("aws-sdk");
// Set the region
AWS.config.update({ region: "REGION" });
// Create the IAM service object
var iam = new AWS.IAM({ apiVersion: "2010-05-08" });
var paramsRoleList = { 
   RoleName: process.argv[2],
};
iam.listAttachedRolePolicies(paramsRoleList, function (err, data) { 
   if (err) { 
     console.log("Error", err); 
   } else { 
     var myRolePolicies = data.AttachedPolicies; 
     myRolePolicies.forEach(function (val, index, array) { 
       if (myRolePolicies[index].PolicyName === "AmazonDynamoDBFullAccess") { 
         var params = { 
           PolicyArn: "arn:aws:iam::aws:policy/AmazonDynamoDBFullAccess", 
           RoleName: process.argv[2], 
         }; 
         iam.detachRolePolicy(params, function (err, data) { 
           if (err) { 
             console.log("Unable to detach policy from role", err); 
           } else { 
             console.log("Policy detached from role successfully"); 
             process.exit(); 
 } 
         }); 
       } 
     });
```
 } });

- For more information, see AWS SDK for [JavaScript](https://docs.aws.amazon.com/sdk-for-javascript/v2/developer-guide/iam-examples-policies.html#iam-examples-policies-detaching-role-policy) Developer Guide.
- For API details, see [DetachRolePolicy](https://docs.aws.amazon.com/goto/AWSJavaScriptSDK/iam-2010-05-08/DetachRolePolicy) in *AWS SDK for JavaScript API Reference*.

#### **GetAccessKeyLastUsed**

The following code example shows how to use GetAccessKeyLastUsed.

#### **SDK for JavaScript (v3)**

## **A** Note

There's more on GitHub. Find the complete example and learn how to set up and run in the AWS Code Examples [Repository](https://github.com/awsdocs/aws-doc-sdk-examples/tree/main/javascriptv3/example_code/iam#code-examples).

Get the access key.

```
import { GetAccessKeyLastUsedCommand, IAMClient } from "@aws-sdk/client-iam";
const client = new IAMClient({});
/** 
 * 
  * @param {string} accessKeyId 
  */
export const getAccessKeyLastUsed = async (accessKeyId) => { 
   const command = new GetAccessKeyLastUsedCommand({ 
     AccessKeyId: accessKeyId, 
   }); 
   const response = await client.send(command); 
   if (response.AccessKeyLastUsed?.LastUsedDate) { 
     console.log(` 
     ${accessKeyId} was last used by ${response.UserName} via 
     the ${response.AccessKeyLastUsed.ServiceName} service on 
     ${response.AccessKeyLastUsed.LastUsedDate.toISOString()}
```

```
 `); 
   } 
   return response;
};
```
- For more information, see AWS SDK for [JavaScript](https://docs.aws.amazon.com/sdk-for-javascript/v3/developer-guide/iam-examples-managing-access-keys.html#iam-examples-managing-access-keys-last-used) Developer Guide.
- For API details, see [GetAccessKeyLastUsed](https://docs.aws.amazon.com/AWSJavaScriptSDK/v3/latest/client/iam/command/GetAccessKeyLastUsedCommand) in *AWS SDK for JavaScript API Reference*.

# *(b)* Note

```
// Load the AWS SDK for Node.js
var AWS = require("aws-sdk");
// Set the region
AWS.config.update({ region: "REGION" });
// Create the IAM service object
var iam = new AWS.IAM({ apiVersion: "2010-05-08" });
iam.getAccessKeyLastUsed( 
   { AccessKeyId: "ACCESS_KEY_ID" }, 
   function (err, data) { 
     if (err) { 
       console.log("Error", err); 
     } else { 
       console.log("Success", data.AccessKeyLastUsed); 
     } 
   }
);
```
- For more information, see AWS SDK for [JavaScript](https://docs.aws.amazon.com/sdk-for-javascript/v2/developer-guide/iam-examples-managing-access-keys.html#iam-examples-managing-access-keys-last-used) Developer Guide.
- For API details, see [GetAccessKeyLastUsed](https://docs.aws.amazon.com/goto/AWSJavaScriptSDK/iam-2010-05-08/GetAccessKeyLastUsed) in *AWS SDK for JavaScript API Reference*.
### **GetPolicy**

The following code example shows how to use GetPolicy.

### **SDK for JavaScript (v3)**

### **A** Note

There's more on GitHub. Find the complete example and learn how to set up and run in the AWS Code Examples [Repository](https://github.com/awsdocs/aws-doc-sdk-examples/tree/main/javascriptv3/example_code/iam#code-examples).

Get the policy.

```
import { GetPolicyCommand, IAMClient } from "@aws-sdk/client-iam";
const client = new IAMClient(\{\});
/** 
 * 
  * @param {string} policyArn 
  */
export const getPolicy = (policyArn) => { 
   const command = new GetPolicyCommand({ 
     PolicyArn: policyArn, 
   }); 
   return client.send(command);
};
```
- For more information, see AWS SDK for [JavaScript](https://docs.aws.amazon.com/sdk-for-javascript/v3/developer-guide/iam-examples-policies.html#iam-examples-policies-getting) Developer Guide.
- For API details, see [GetPolicy](https://docs.aws.amazon.com/AWSJavaScriptSDK/v3/latest/client/iam/command/GetPolicyCommand) in *AWS SDK for JavaScript API Reference*.

### **SDK for JavaScript (v2)**

### *(b)* Note

```
// Load the AWS SDK for Node.js
var AWS = require("aws-sdk");
// Set the region
AWS.config.update({ region: "REGION" });
// Create the IAM service object
var iam = new AWS.IAM({ apiVersion: "2010-05-08" });
var params = { 
   PolicyArn: "arn:aws:iam::aws:policy/AWSLambdaExecute",
};
iam.getPolicy(params, function (err, data) { 
   if (err) { 
     console.log("Error", err); 
   } else { 
     console.log("Success", data.Policy.Description); 
   }
});
```
- For more information, see AWS SDK for [JavaScript](https://docs.aws.amazon.com/sdk-for-javascript/v2/developer-guide/iam-examples-policies.html#iam-examples-policies-getting) Developer Guide.
- For API details, see [GetPolicy](https://docs.aws.amazon.com/goto/AWSJavaScriptSDK/iam-2010-05-08/GetPolicy) in *AWS SDK for JavaScript API Reference*.

#### **GetServerCertificate**

The following code example shows how to use GetServerCertificate.

### **SDK for JavaScript (v3)**

#### **A** Note

There's more on GitHub. Find the complete example and learn how to set up and run in the AWS Code Examples [Repository](https://github.com/awsdocs/aws-doc-sdk-examples/tree/main/javascriptv3/example_code/iam#code-examples).

Get a server certificate.

```
import { GetServerCertificateCommand, IAMClient } from "@aws-sdk/client-iam";
```

```
const client = new IAMClient({});
```

```
/** 
 * 
  * @param {string} certName 
  * @returns 
  */
export const getServerCertificate = async (certName) => { 
   const command = new GetServerCertificateCommand({ 
     ServerCertificateName: certName, 
   }); 
   const response = await client.send(command); 
   console.log(response); 
   return response;
};
```
- For more information, see AWS SDK for [JavaScript](https://docs.aws.amazon.com/sdk-for-javascript/v3/developer-guide/iam-examples-server-certificates.html#iam-examples-server-certificates-getting) Developer Guide.
- For API details, see [GetServerCertificate](https://docs.aws.amazon.com/AWSJavaScriptSDK/v3/latest/client/iam/command/GetServerCertificateCommand) in *AWS SDK for JavaScript API Reference*.

### **(i)** Note

```
// Load the AWS SDK for Node.js
var AWS = require("aws-sdk");
// Set the region
AWS.config.update({ region: "REGION" });
// Create the IAM service object
var iam = new AWS.IAM({ apiVersion: "2010-05-08" });
iam.getServerCertificate( 
   { ServerCertificateName: "CERTIFICATE_NAME" }, 
   function (err, data) { 
     if (err) { 
       console.log("Error", err); 
     } else {
```

```
 console.log("Success", data); 
     } 
   }
);
```
- For more information, see AWS SDK for [JavaScript](https://docs.aws.amazon.com/sdk-for-javascript/v2/developer-guide/iam-examples-server-certificates.html#iam-examples-server-certificates-getting) Developer Guide.
- For API details, see [GetServerCertificate](https://docs.aws.amazon.com/goto/AWSJavaScriptSDK/iam-2010-05-08/GetServerCertificate) in *AWS SDK for JavaScript API Reference*.

### **ListAccessKeys**

The following code example shows how to use ListAccessKeys.

### **SDK for JavaScript (v3)**

### **A** Note

There's more on GitHub. Find the complete example and learn how to set up and run in the AWS Code Examples [Repository](https://github.com/awsdocs/aws-doc-sdk-examples/tree/main/javascriptv3/example_code/iam#code-examples).

List the access keys.

```
import { ListAccessKeysCommand, IAMClient } from "@aws-sdk/client-iam";
const client = new IAMClient({});
/** 
  * A generator function that handles paginated results. 
  * The AWS SDK for JavaScript (v3) provides {@link https://docs.aws.amazon.com/
AWSJavaScriptSDK/v3/latest/index.html#paginators | paginator} functions to simplify 
  this. 
 * 
  * @param {string} userName 
  */
export async function* listAccessKeys(userName) { 
   const command = new ListAccessKeysCommand({ 
    MaxItems: 5, 
    UserName: userName, 
  }); 
  /**
```

```
 * @type {import("@aws-sdk/client-iam").ListAccessKeysCommandOutput | undefined} 
    */ 
   let response = await client.send(command); 
   while (response?.AccessKeyMetadata?.length) { 
     for (const key of response.AccessKeyMetadata) { 
       yield key; 
     } 
     if (response.IsTruncated) { 
       response = await client.send( 
         new ListAccessKeysCommand({ 
            Marker: response.Marker, 
         }), 
       ); 
     } else { 
       break; 
     } 
   }
}
```
- For more information, see AWS SDK for [JavaScript](https://docs.aws.amazon.com/sdk-for-javascript/v3/developer-guide/iam-examples-managing-access-keys.html#iam-examples-managing-access-keys-listing) Developer Guide.
- For API details, see [ListAccessKeys](https://docs.aws.amazon.com/AWSJavaScriptSDK/v3/latest/client/iam/command/ListAccessKeysCommand) in *AWS SDK for JavaScript API Reference*.

### **(i)** Note

```
// Load the AWS SDK for Node.js
var AWS = require("aws-sdk");
// Set the region
AWS.config.update({ region: "REGION" });
// Create the IAM service object
var iam = new AWS.IAM({ apiVersion: "2010-05-08" });
var params = {
```

```
 MaxItems: 5, 
   UserName: "IAM_USER_NAME",
};
iam.listAccessKeys(params, function (err, data) { 
   if (err) { 
     console.log("Error", err); 
   } else { 
     console.log("Success", data); 
   }
});
```
- For more information, see AWS SDK for [JavaScript](https://docs.aws.amazon.com/sdk-for-javascript/v2/developer-guide/iam-examples-managing-access-keys.html#iiam-examples-managing-access-keys-listing) Developer Guide.
- For API details, see [ListAccessKeys](https://docs.aws.amazon.com/goto/AWSJavaScriptSDK/iam-2010-05-08/ListAccessKeys) in *AWS SDK for JavaScript API Reference*.

#### **ListAccountAliases**

The following code example shows how to use ListAccountAliases.

### **SDK for JavaScript (v3)**

#### **A** Note

There's more on GitHub. Find the complete example and learn how to set up and run in the AWS Code Examples [Repository](https://github.com/awsdocs/aws-doc-sdk-examples/tree/main/javascriptv3/example_code/iam#code-examples).

List the account aliases.

```
import { ListAccountAliasesCommand, IAMClient } from "@aws-sdk/client-iam";
const client = new IAMClient({});
/** 
  * A generator function that handles paginated results. 
  * The AWS SDK for JavaScript (v3) provides {@link https://docs.aws.amazon.com/
AWSJavaScriptSDK/v3/latest/index.html#paginators | paginator} functions to simplify 
  this. 
  */
export async function* listAccountAliases() { 
   const command = new ListAccountAliasesCommand({ MaxItems: 5 });
```

```
 let response = await client.send(command); 
   while (response.AccountAliases?.length) { 
     for (const alias of response.AccountAliases) { 
       yield alias; 
     } 
     if (response.IsTruncated) { 
       response = await client.send( 
          new ListAccountAliasesCommand({ 
            Marker: response.Marker, 
            MaxItems: 5, 
          }), 
       ); 
     } else { 
       break; 
     } 
   }
}
```
- For more information, see AWS SDK for [JavaScript](https://docs.aws.amazon.com/sdk-for-javascript/v3/developer-guide/iam-examples-account-aliases.html#iam-examples-account-aliases-listing) Developer Guide.
- For API details, see [ListAccountAliases](https://docs.aws.amazon.com/AWSJavaScriptSDK/v3/latest/client/iam/command/ListAccountAliasesCommand) in *AWS SDK for JavaScript API Reference*.

#### **(i)** Note

```
// Load the AWS SDK for Node.js
var AWS = require("aws-sdk");
// Set the region
AWS.config.update({ region: "REGION" });
// Create the IAM service object
var iam = new AWS.IAM({ apiVersion: "2010-05-08" });
iam.listAccountAliases({ MaxItems: 10 }, function (err, data) {
```

```
 if (err) { 
     console.log("Error", err); 
   } else { 
     console.log("Success", data); 
   }
});
```
- For more information, see AWS SDK for [JavaScript](https://docs.aws.amazon.com/sdk-for-javascript/v2/developer-guide/iam-examples-account-aliases.html#iam-examples-account-aliases-listing) Developer Guide.
- For API details, see [ListAccountAliases](https://docs.aws.amazon.com/goto/AWSJavaScriptSDK/iam-2010-05-08/ListAccountAliases) in *AWS SDK for JavaScript API Reference*.

### **ListServerCertificates**

The following code example shows how to use ListServerCertificates.

### **SDK for JavaScript (v3)**

#### *(i)* Note

There's more on GitHub. Find the complete example and learn how to set up and run in the AWS Code Examples [Repository](https://github.com/awsdocs/aws-doc-sdk-examples/tree/main/javascriptv3/example_code/iam#code-examples).

List the certificates.

```
import { ListServerCertificatesCommand, IAMClient } from "@aws-sdk/client-iam";
const client = new IMClient({});
/** 
  * A generator function that handles paginated results. 
  * The AWS SDK for JavaScript (v3) provides {@link https://docs.aws.amazon.com/
AWSJavaScriptSDK/v3/latest/index.html#paginators | paginator} functions to simplify 
  this. 
  * 
  */
export async function* listServerCertificates() { 
   const command = new ListServerCertificatesCommand({}); 
  let response = await client.send(command); 
   while (response.ServerCertificateMetadataList?.length) { 
     for await (const cert of response.ServerCertificateMetadataList) {
```

```
 yield cert; 
     } 
     if (response.IsTruncated) { 
       response = await client.send(new ListServerCertificatesCommand({})); 
     } else { 
       break; 
     } 
   }
}
```
- For more information, see AWS SDK for [JavaScript](https://docs.aws.amazon.com/sdk-for-javascript/v3/developer-guide/iam-examples-server-certificates.html#iam-examples-server-certificates-listing) Developer Guide.
- For API details, see [ListServerCertificates](https://docs.aws.amazon.com/AWSJavaScriptSDK/v3/latest/client/iam/command/ListServerCertificatesCommand) in *AWS SDK for JavaScript API Reference*.

### *(i)* Note

```
// Load the AWS SDK for Node.js
var AWS = require("aws-sdk");
// Set the region
AWS.config.update({ region: "REGION" });
// Create the IAM service object
var iam = new AWS.IAM({ apiVersion: "2010-05-08" });
iam.listServerCertificates({}, function (err, data) { 
   if (err) { 
     console.log("Error", err); 
   } else { 
     console.log("Success", data); 
   }
});
```
- For more information, see AWS SDK for [JavaScript](https://docs.aws.amazon.com/sdk-for-javascript/v2/developer-guide/iam-examples-server-certificates.html#iam-examples-server-certificates-listing) Developer Guide.
- For API details, see [ListServerCertificates](https://docs.aws.amazon.com/goto/AWSJavaScriptSDK/iam-2010-05-08/ListServerCertificates) in *AWS SDK for JavaScript API Reference*.

## **ListUsers**

The following code example shows how to use ListUsers.

# **SDK for JavaScript (v3)**

### **Note**

There's more on GitHub. Find the complete example and learn how to set up and run in the AWS Code Examples [Repository](https://github.com/awsdocs/aws-doc-sdk-examples/tree/main/javascriptv3/example_code/iam#code-examples).

List the users.

```
import { ListUsersCommand, IAMClient } from "@aws-sdk/client-iam";
const client = new IAMClient({});
export const listUsers = async () => { 
   const command = new ListUsersCommand({ MaxItems: 10 }); 
  const response = await client.send(command); 
  response.Users?.forEach(({ UserName, CreateDate }) => { 
     console.log(`${UserName} created on: ${CreateDate}`); 
   }); 
  return response;
};
```
- For more information, see AWS SDK for [JavaScript](https://docs.aws.amazon.com/sdk-for-javascript/v3/developer-guide/iam-examples-managing-users.html#iam-examples-managing-users-listing-users) Developer Guide.
- For API details, see [ListUsers](https://docs.aws.amazon.com/AWSJavaScriptSDK/v3/latest/client/iam/command/ListUsersCommand) in *AWS SDK for JavaScript API Reference*.

# **SDK for JavaScript (v2)**

# **A** Note

There's more on GitHub. Find the complete example and learn how to set up and run in the AWS Code Examples [Repository](https://github.com/awsdocs/aws-doc-sdk-examples/tree/main/javascript/example_code/iam#code-examples).

// Load the AWS SDK for Node.js

```
var AWS = require("aws-sdk");
// Set the region
AWS.config.update({ region: "REGION" });
// Create the IAM service object
var iam = new AWS.IAM({ apiVersion: "2010-05-08" });
var params = { 
   MaxItems: 10,
};
iam.listUsers(params, function (err, data) { 
   if (err) { 
     console.log("Error", err); 
   } else { 
     var users = data.Users || []; 
     users.forEach(function (user) { 
       console.log("User " + user.UserName + " created", user.CreateDate); 
     }); 
   }
});
```
- For more information, see AWS SDK for [JavaScript](https://docs.aws.amazon.com/sdk-for-javascript/v2/developer-guide/iam-examples-managing-users.html#iam-examples-managing-users-listing-users) Developer Guide.
- For API details, see [ListUsers](https://docs.aws.amazon.com/goto/AWSJavaScriptSDK/iam-2010-05-08/ListUsers) in *AWS SDK for JavaScript API Reference*.

### **UpdateAccessKey**

The following code example shows how to use UpdateAccessKey.

### **SDK for JavaScript (v3)**

### **A** Note

There's more on GitHub. Find the complete example and learn how to set up and run in the AWS Code Examples [Repository](https://github.com/awsdocs/aws-doc-sdk-examples/tree/main/javascriptv3/example_code/iam#code-examples).

#### Update the access key.

```
import { 
   UpdateAccessKeyCommand,
```

```
 IAMClient, 
   StatusType,
} from "@aws-sdk/client-iam";
const client = new IMClient({});
/** 
 * 
  * @param {string} userName 
  * @param {string} accessKeyId 
  */
export const updateAccessKey = (userName, accessKeyId) => { 
   const command = new UpdateAccessKeyCommand({ 
     AccessKeyId: accessKeyId, 
     Status: StatusType.Inactive, 
     UserName: userName, 
   }); 
   return client.send(command);
};
```
- For more information, see AWS SDK for [JavaScript](https://docs.aws.amazon.com/sdk-for-javascript/v3/developer-guide/iam-examples-managing-access-keys.html#iam-examples-managing-access-keys-updating) Developer Guide.
- For API details, see [UpdateAccessKey](https://docs.aws.amazon.com/AWSJavaScriptSDK/v3/latest/client/iam/command/UpdateAccessKeyCommand) in *AWS SDK for JavaScript API Reference*.

#### **(i)** Note

```
// Load the AWS SDK for Node.js
var AWS = require("aws-sdk");
// Set the region
AWS.config.update({ region: "REGION" });
// Create the IAM service object
var iam = new AWS.IAM({ apiVersion: "2010-05-08" });
var params = {
```

```
 AccessKeyId: "ACCESS_KEY_ID", 
   Status: "Active", 
   UserName: "USER_NAME",
};
iam.updateAccessKey(params, function (err, data) { 
   if (err) { 
     console.log("Error", err); 
   } else { 
     console.log("Success", data); 
   }
});
```
- For more information, see AWS SDK for [JavaScript](https://docs.aws.amazon.com/sdk-for-javascript/v2/developer-guide/iam-examples-managing-access-keys.html#iam-examples-managing-access-keys-updating) Developer Guide.
- For API details, see [UpdateAccessKey](https://docs.aws.amazon.com/goto/AWSJavaScriptSDK/iam-2010-05-08/UpdateAccessKey) in *AWS SDK for JavaScript API Reference*.

### **UpdateServerCertificate**

The following code example shows how to use UpdateServerCertificate.

### **SDK for JavaScript (v3)**

### *(i)* Note

There's more on GitHub. Find the complete example and learn how to set up and run in the AWS Code Examples [Repository](https://github.com/awsdocs/aws-doc-sdk-examples/tree/main/javascriptv3/example_code/iam#code-examples).

### Update a server certificate.

```
import { UpdateServerCertificateCommand, IAMClient } from "@aws-sdk/client-iam";
const client = new IMClient({});
/** 
 * 
  * @param {string} currentName 
  * @param {string} newName 
  */
export const updateServerCertificate = (currentName, newName) => { 
   const command = new UpdateServerCertificateCommand({
```

```
 ServerCertificateName: currentName, 
     NewServerCertificateName: newName, 
   }); 
  return client.send(command);
};
```
- For more information, see AWS SDK for [JavaScript](https://docs.aws.amazon.com/sdk-for-javascript/v3/developer-guide/iam-examples-server-certificates.html#iam-examples-server-certificates-updating) Developer Guide.
- For API details, see [UpdateServerCertificate](https://docs.aws.amazon.com/AWSJavaScriptSDK/v3/latest/client/iam/command/UpdateServerCertificateCommand) in *AWS SDK for JavaScript API Reference*.

### **A** Note

There's more on GitHub. Find the complete example and learn how to set up and run in the AWS Code Examples [Repository](https://github.com/awsdocs/aws-doc-sdk-examples/tree/main/javascript/example_code/iam#code-examples).

```
// Load the AWS SDK for Node.js
var AWS = require("aws-sdk");
// Set the region
AWS.config.update({ region: "REGION" });
// Create the IAM service object
var iam = new AWS.IAM({ apiVersion: "2010-05-08" });
var params = \{ ServerCertificateName: "CERTIFICATE_NAME", 
   NewServerCertificateName: "NEW_CERTIFICATE_NAME",
};
iam.updateServerCertificate(params, function (err, data) { 
   if (err) { 
     console.log("Error", err); 
   } else { 
     console.log("Success", data); 
   }
});
```
• For more information, see AWS SDK for [JavaScript](https://docs.aws.amazon.com/sdk-for-javascript/v2/developer-guide/iam-examples-server-certificates.html#iam-examples-server-certificates-updating) Developer Guide.

• For API details, see [UpdateServerCertificate](https://docs.aws.amazon.com/goto/AWSJavaScriptSDK/iam-2010-05-08/UpdateServerCertificate) in *AWS SDK for JavaScript API Reference*.

#### **UpdateUser**

The following code example shows how to use UpdateUser.

### **SDK for JavaScript (v3)**

#### **A** Note

There's more on GitHub. Find the complete example and learn how to set up and run in the AWS Code Examples [Repository](https://github.com/awsdocs/aws-doc-sdk-examples/tree/main/javascriptv3/example_code/iam#code-examples).

Update the user.

```
import { UpdateUserCommand, IAMClient } from "@aws-sdk/client-iam";
const client = new IMClient({});
/** 
 * 
  * @param {string} currentUserName 
  * @param {string} newUserName 
  */
export const updateUser = (currentUserName, newUserName) => { 
   const command = new UpdateUserCommand({ 
     UserName: currentUserName, 
     NewUserName: newUserName, 
   }); 
   return client.send(command);
};
```
- For more information, see AWS SDK for [JavaScript](https://docs.aws.amazon.com/sdk-for-javascript/v3/developer-guide/iam-examples-managing-users.html#iam-examples-managing-users-updating-users) Developer Guide.
- For API details, see [UpdateUser](https://docs.aws.amazon.com/AWSJavaScriptSDK/v3/latest/client/iam/command/UpdateUserCommand) in *AWS SDK for JavaScript API Reference*.

### **A** Note

There's more on GitHub. Find the complete example and learn how to set up and run in the AWS Code Examples [Repository](https://github.com/awsdocs/aws-doc-sdk-examples/tree/main/javascript/example_code/iam#code-examples).

```
// Load the AWS SDK for Node.js
var AWS = require("aws-sdk");
// Set the region
AWS.config.update({ region: "REGION" });
// Create the IAM service object
var iam = new AWS.IAM({ apiVersion: "2010-05-08" });
var params = { 
   UserName: process.argv[2], 
   NewUserName: process.argv[3],
};
iam.updateUser(params, function (err, data) { 
   if (err) { 
     console.log("Error", err); 
   } else { 
     console.log("Success", data); 
   }
});
```
- For more information, see AWS SDK for [JavaScript](https://docs.aws.amazon.com/sdk-for-javascript/v2/developer-guide/iam-examples-managing-users.html#iam-examples-managing-users-updating-users) Developer Guide.
- For API details, see [UpdateUser](https://docs.aws.amazon.com/goto/AWSJavaScriptSDK/iam-2010-05-08/UpdateUser) in *AWS SDK for JavaScript API Reference*.

### **Lambda examples using SDK for JavaScript (v2)**

The following code examples show you how to perform actions and implement common scenarios by using the AWS SDK for JavaScript (v2) with Lambda.

*Actions* are code excerpts from larger programs and must be run in context. While actions show you how to call individual service functions, you can see actions in context in their related scenarios and cross-service examples.

*Scenarios* are code examples that show you how to accomplish a specific task by calling multiple functions within the same service.

Each example includes a link to GitHub, where you can find instructions on how to set up and run the code in context.

### **Topics**

• [Serverless](#page-11007-0) examples

### **Serverless examples**

### **Connecting to an Amazon RDS database in a Lambda function**

The following code example shows how to implement a Lambda function that connects to an RDS database. The function makes a simple database request and returns the result.

### **SDK for JavaScript (v2)**

### **Note**

There's more on GitHub. Find the complete example and learn how to set up and run in the [Serverless](https://github.com/aws-samples/serverless-snippets/tree/main/lambda-function-connect-rds-iam) examples repository.

Connecting to an Amazon RDS database in a Lambda function using Javascript.

```
// Copyright Amazon.com, Inc. or its affiliates. All Rights Reserved.
// SPDX-License-Identifier: Apache-2.0
/* 
Node.js code here.
*/
// ES6+ example
import { Signer } from "@aws-sdk/rds-signer";
import mysql from 'mysql2/promise';
async function createAuthToken() { 
   // Define connection authentication parameters
```

```
 const dbinfo = { 
     hostname: process.env.ProxyHostName, 
     port: process.env.Port, 
     username: process.env.DBUserName, 
     region: process.env.AWS_REGION, 
   } 
   // Create RDS Signer object 
   const signer = new Signer(dbinfo); 
   // Request authorization token from RDS, specifying the username 
   const token = await signer.getAuthToken(); 
   return token;
}
async function dbOps() { 
   // Obtain auth token 
   const token = await createAuthToken(); 
   // Define connection configuration 
   let connectionConfig = { 
     host: process.env.ProxyHostName, 
     user: process.env.DBUserName, 
     password: token, 
     database: process.env.DBName, 
     ssl: 'Amazon RDS' 
   } 
   // Create the connection to the DB 
   const conn = await mysql.createConnection(connectionConfig); 
   // Obtain the result of the query 
   const [res,] = await conn.execute('select ?+? as sum', [3, 2]); 
   return res;
}
export const handler = async (event) => {
   // Execute database flow 
  const result = await dbOps();
   // Return result 
   return { 
     statusCode: 200, 
     body: JSON.stringify("The selected sum is: " + result[0].sum)
```
 } };

# **Amazon Pinpoint examples using SDK for JavaScript (v2)**

The following code examples show you how to perform actions and implement common scenarios by using the AWS SDK for JavaScript (v2) with Amazon Pinpoint.

*Actions* are code excerpts from larger programs and must be run in context. While actions show you how to call individual service functions, you can see actions in context in their related scenarios and cross-service examples.

*Scenarios* are code examples that show you how to accomplish a specific task by calling multiple functions within the same service.

Each example includes a link to GitHub, where you can find instructions on how to set up and run the code in context.

### **Topics**

• [Actions](#page-10628-0)

### **Actions**

### **SendMessages**

The following code example shows how to use SendMessages.

### **SDK for JavaScript (v3)**

### **A** Note

There's more on GitHub. Find the complete example and learn how to set up and run in the AWS Code Examples [Repository](https://github.com/awsdocs/aws-doc-sdk-examples/tree/main/javascriptv3/example_code/pinpoint#code-examples).

Create the client in a separate module and export it.

import { PinpointClient } from "@aws-sdk/client-pinpoint";

```
// Set the AWS Region.
const REGION = "us-east-1";
export const pinClient = new PinpointClient({ region: REGION });
```
Send an email message.

```
// Import required AWS SDK clients and commands for Node.js
import { SendMessagesCommand } from "@aws-sdk/client-pinpoint";
import { pinClient } from "./libs/pinClient.js";
// The FromAddress must be verified in SES.
const fromAddress = "FROM_ADDRESS";
const toAddress = "TO_ADDRESS";
const projectId = "PINPOINT_PROJECT_ID";
// The subject line of the email.
var subject = "Amazon Pinpoint Test (AWS SDK for JavaScript in Node.js)";
// The email body for recipients with non-HTML email clients.
var body_text = `Amazon Pinpoint Test (SDK for JavaScript in Node.js)
----------------------------------------------------
This email was sent with Amazon Pinpoint using the AWS SDK for JavaScript in 
  Node.js.
For more information, see https://aws.amazon.com/sdk-for-node-js/`;
// The body of the email for recipients whose email clients support HTML content.
var body_html = `<html>
<head></head>
<body> 
   <h1>Amazon Pinpoint Test (SDK for JavaScript in Node.js)</h1> 
   <p>This email was sent with 
     <a href='https://aws.amazon.com/pinpoint/'>the Amazon Pinpoint Email API</a> 
  using the 
     <a href='https://aws.amazon.com/sdk-for-node-js/'> 
      AWS SDK for JavaScript in Node.js</a>.</p>
</body>
</html>`;
// The character encoding for the subject line and message body of the email.
var charset = "UTF-8";
const params = {
```

```
 ApplicationId: projectId, 
   MessageRequest: { 
     Addresses: { 
        [toAddress]: { 
          ChannelType: "EMAIL", 
       }, 
     }, 
     MessageConfiguration: { 
        EmailMessage: { 
          FromAddress: fromAddress, 
          SimpleEmail: { 
            Subject: { 
              Charset: charset, 
              Data: subject, 
            }, 
            HtmlPart: { 
              Charset: charset, 
              Data: body_html, 
            }, 
            TextPart: { 
              Charset: charset, 
              Data: body_text, 
            }, 
          }, 
       }, 
     }, 
   },
};
const run = async () => {
   try { 
     const { MessageResponse } = await pinClient.send( 
        new SendMessagesCommand(params), 
     ); 
     if (!MessageResponse) { 
       throw new Error("No message response."); 
     } 
     if (!MessageResponse.Result) { 
       throw new Error("No message result."); 
     } 
     const recipientResult = MessageResponse.Result[toAddress];
```

```
 if (recipientResult.StatusCode !== 200) { 
       throw new Error(recipientResult.StatusMessage); 
     } else { 
       console.log(recipientResult.MessageId); 
     } 
   } catch (err) { 
     console.log(err.message); 
   }
};
run();
```
Send an SMS message.

```
// Import required AWS SDK clients and commands for Node.js
import { SendMessagesCommand } from "@aws-sdk/client-pinpoint";
import { pinClient } from "./libs/pinClient.js";
/* The phone number or short code to send the message from. The phone number
  or short code that you specify has to be associated with your Amazon Pinpoint
account. For best results, specify long codes in E.164 format. */
const originationNumber = "SENDER_NUMBER"; //e.g., +1XXXXXXXXXX
// The recipient's phone number. For best results, you should specify the phone 
  number in E.164 format.
const destinationNumber = "RECEIVER_NUMBER"; //e.g., +1XXXXXXXXXX
// The content of the SMS message.
const message = 
   "This message was sent through Amazon Pinpoint " + 
   "using the AWS SDK for JavaScript in Node.js. Reply STOP to " + 
   "opt out.";
/*The Amazon Pinpoint project/application ID to use when you send this message.
Make sure that the SMS channel is enabled for the project or application
that you choose.*/
const projectId = "PINPOINT_PROJECT_ID"; //e.g., XXXXXXXX66e4e9986478cXXXXXXXXX
/* The type of SMS message that you want to send. If you plan to send
time-sensitive content, specify TRANSACTIONAL. If you plan to send
```

```
marketing-related content, specify PROMOTIONAL.*/
var messageType = "TRANSACTIONAL";
// The registered keyword associated with the originating short code.
var registeredKeyword = "myKeyword";
\gamma^* The sender ID to use when sending the message. Support for sender ID
// varies by country or region. For more information, see
https://docs.aws.amazon.com/pinpoint/latest/userguide/channels-sms-countries.html.*/
var senderId = "MySenderID";
// Specify the parameters to pass to the API.
var params = \{ ApplicationId: projectId, 
   MessageRequest: { 
     Addresses: { 
       [destinationNumber]: { 
         ChannelType: "SMS", 
       }, 
     }, 
     MessageConfiguration: { 
       SMSMessage: { 
         Body: message, 
         Keyword: registeredKeyword, 
         MessageType: messageType, 
         OriginationNumber: originationNumber, 
         SenderId: senderId, 
       }, 
     }, 
   },
};
const run = async () => {
   try { 
     const data = await pinClient.send(new SendMessagesCommand(params)); 
     console.log( 
       "Message sent! " + 
         data["MessageResponse"]["Result"][destinationNumber]["StatusMessage"], 
     ); 
   } catch (err) { 
     console.log(err); 
   }
};
```
run();

• For API details, see [SendMessages](https://docs.aws.amazon.com/AWSJavaScriptSDK/v3/latest/client/pinpoint/command/SendMessagesCommand) in *AWS SDK for JavaScript API Reference*.

### **SDK for JavaScript (v2)**

#### **Note**

There's more on GitHub. Find the complete example and learn how to set up and run in the AWS Code Examples [Repository](https://github.com/awsdocs/aws-doc-sdk-examples/tree/main/javascript/example_code/pinpoint#code-examples).

Send an email message.

```
"use strict";
const AWS = require("aws-sdk");
// The AWS Region that you want to use to send the email. For a list of
// AWS Regions where the Amazon Pinpoint API is available, see
// https://docs.aws.amazon.com/pinpoint/latest/apireference/
const aws_region = "us-west-2";
// The "From" address. This address has to be verified in Amazon Pinpoint
// in the region that you use to send email.
const senderAddress = "sender@example.com";
// The address on the "To" line. If your Amazon Pinpoint account is in
// the sandbox, this address also has to be verified.
var toAddress = "recipient@example.com";
// The Amazon Pinpoint project/application ID to use when you send this message.
// Make sure that the SMS channel is enabled for the project or application
// that you choose.
const appId = "ce796be37f32f178af652b26eexample";
// The subject line of the email.
var subject = "Amazon Pinpoint (AWS SDK for JavaScript in Node.js)";
// The email body for recipients with non-HTML email clients.
var body_text = `Amazon Pinpoint Test (SDK for JavaScript in Node.js)
```

```
----------------------------------------------------
This email was sent with Amazon Pinpoint using the AWS SDK for JavaScript in 
  Node.js.
For more information, see https:\/\/aws.amazon.com/sdk-for-node-js/`;
// The body of the email for recipients whose email clients support HTML content.
var body_html = `<html>
<head></head>
<body> 
   <h1>Amazon Pinpoint Test (SDK for JavaScript in Node.js)</h1> 
   <p>This email was sent with 
     <a href='https://aws.amazon.com/pinpoint/'>the Amazon Pinpoint API</a> using the 
     <a href='https://aws.amazon.com/sdk-for-node-js/'> 
      AWS SDK for JavaScript in Node.js</a>.</p>
</body>
</html>`;
// The character encoding the you want to use for the subject line and
// message body of the email.
var charset = "UTF-8";
// Specify that you're using a shared credentials file.
var credentials = new AWS.SharedIniFileCredentials({ profile: "default" });
AWS.config.credentials = credentials;
// Specify the region.
AWS.config.update({ region: aws_region });
//Create a new Pinpoint object.
var pinpoint = new AWS.Pinpoint();
// Specify the parameters to pass to the API.
var params = { 
   ApplicationId: appId, 
   MessageRequest: { 
     Addresses: { 
       [toAddress]: { 
         ChannelType: "EMAIL", 
       }, 
     }, 
     MessageConfiguration: { 
       EmailMessage: { 
         FromAddress: senderAddress, 
         SimpleEmail: {
```

```
 Subject: { 
               Charset: charset, 
               Data: subject, 
            }, 
            HtmlPart: { 
              Charset: charset, 
               Data: body_html, 
            }, 
            TextPart: { 
              Charset: charset, 
               Data: body_text, 
            }, 
          }, 
        }, 
     }, 
   },
};
//Try to send the email.
pinpoint.sendMessages(params, function (err, data) { 
   // If something goes wrong, print an error message. 
   if (err) { 
     console.log(err.message); 
   } else { 
     console.log( 
        "Email sent! Message ID: ", 
       data["MessageResponse"]["Result"][toAddress]["MessageId"] 
     ); 
   }
});
```
#### Send an SMS message.

```
"use strict";
var AWS = require("aws-sdk");
// The AWS Region that you want to use to send the message. For a list of
// AWS Regions where the Amazon Pinpoint API is available, see
// https://docs.aws.amazon.com/pinpoint/latest/apireference/.
```

```
var aws_region = "us-east-1";
// The phone number or short code to send the message from. The phone number
// or short code that you specify has to be associated with your Amazon Pinpoint
// account. For best results, specify long codes in E.164 format.
var originationNumber = "+12065550199";
// The recipient's phone number. For best results, you should specify the
// phone number in E.164 format.
var destinationNumber = "+14255550142";
// The content of the SMS message.
var message = 
   "This message was sent through Amazon Pinpoint " + 
   "using the AWS SDK for JavaScript in Node.js. Reply STOP to " + 
   "opt out.";
// The Amazon Pinpoint project/application ID to use when you send this message.
// Make sure that the SMS channel is enabled for the project or application
// that you choose.
var applicationId = "ce796be37f32f178af652b26eexample";
// The type of SMS message that you want to send. If you plan to send
// time-sensitive content, specify TRANSACTIONAL. If you plan to send
// marketing-related content, specify PROMOTIONAL.
var messageType = "TRANSACTIONAL";
// The registered keyword associated with the originating short code.
var registeredKeyword = "myKeyword";
// The sender ID to use when sending the message. Support for sender ID
// varies by country or region. For more information, see
// https://docs.aws.amazon.com/pinpoint/latest/userguide/channels-sms-countries.html
var senderId = "MySenderID";
// Specify that you're using a shared credentials file, and optionally specify
// the profile that you want to use.
var credentials = new AWS.SharedIniFileCredentials({ profile: "default" });
AWS.config.credentials = credentials;
// Specify the region.
AWS.config.update({ region: aws_region });
//Create a new Pinpoint object.
```

```
var pinpoint = new AWS.Pinpoint();
// Specify the parameters to pass to the API.
var params = { 
   ApplicationId: applicationId, 
   MessageRequest: { 
     Addresses: { 
       [destinationNumber]: { 
         ChannelType: "SMS", 
       }, 
     }, 
     MessageConfiguration: { 
       SMSMessage: { 
         Body: message, 
         Keyword: registeredKeyword, 
         MessageType: messageType, 
         OriginationNumber: originationNumber, 
         SenderId: senderId, 
       }, 
     }, 
   },
};
//Try to send the message.
pinpoint.sendMessages(params, function (err, data) { 
   // If something goes wrong, print an error message. 
   if (err) { 
     console.log(err.message); 
     // Otherwise, show the unique ID for the message. 
   } else { 
     console.log( 
       "Message sent! " + 
         data["MessageResponse"]["Result"][destinationNumber]["StatusMessage"] 
     ); 
   }
});
```
• For API details, see [SendMessages](https://docs.aws.amazon.com/goto/AWSJavaScriptSDK/pinpoint-2016-12-01/SendMessages) in *AWS SDK for JavaScript API Reference*.

# **Amazon Pinpoint SMS and Voice API examples using SDK for JavaScript (v2)**

The following code examples show you how to perform actions and implement common scenarios by using the AWS SDK for JavaScript (v2) with Amazon Pinpoint SMS and Voice API.

*Actions* are code excerpts from larger programs and must be run in context. While actions show you how to call individual service functions, you can see actions in context in their related scenarios and cross-service examples.

*Scenarios* are code examples that show you how to accomplish a specific task by calling multiple functions within the same service.

Each example includes a link to GitHub, where you can find instructions on how to set up and run the code in context.

### **Topics**

• [Actions](#page-10628-0)

### **Actions**

### **SendVoiceMessage**

The following code example shows how to use SendVoiceMessage.

### **SDK for JavaScript (v2)**

#### **A** Note

```
"use strict";
var AWS = require("aws-sdk");
// The AWS Region that you want to use to send the voice message. For a list of
// AWS Regions where the Amazon Pinpoint SMS and Voice API is available, see
// https://docs.aws.amazon.com/pinpoint-sms-voice/latest/APIReference/
var aws_region = "us-east-1";
```

```
// The phone number that the message is sent from. The phone number that you
// specify has to be associated with your Amazon Pinpoint account. For best results, 
  you
// should specify the phone number in E.164 format.
var originationNumber = "+12065550110";
// The recipient's phone number. For best results, you should specify the phone
// number in E.164 format.
var destinationNumber = "+12065550142";
// The language to use when sending the message. For a list of supported
// languages, see https://docs.aws.amazon.com/polly/latest/dg/SupportedLanguage.html
var languageCode = "en-US";
// The Amazon Polly voice that you want to use to send the message. For a list
// of voices, see https://docs.aws.amazon.com/polly/latest/dg/voicelist.html
var voiceId = "Matthew";
// The content of the message. This example uses SSML to customize and control
// certain aspects of the message, such as the volume or the speech rate.
// The message can't contain any line breaks.
var ssmlMessage = 
   "<speak>" + 
   "This is a test message sent from <emphasis>Amazon Pinpoint</emphasis> " + 
  "using the <break strength='weak'/>AWS SDK for JavaScript in Node.js. " +
   "<amazon:effect phonation='soft'>Thank you for listening." + 
   "</amazon:effect>" + 
   "</speak>";
// The phone number that you want to appear on the recipient's device. The phone
// number that you specify has to be associated with your Amazon Pinpoint account.
var callerId = "+12065550199";
// The configuration set that you want to use to send the message.
var configurationSet = "ConfigSet";
// Specify that you're using a shared credentials file, and optionally specify
// the profile that you want to use.
var credentials = new AWS.SharedIniFileCredentials({ profile: "default" });
AWS.config.credentials = credentials;
// Specify the region.
AWS.config.update({ region: aws_region });
```

```
//Create a new Pinpoint object.
var pinpointsmsvoice = new AWS.PinpointSMSVoice();
var params = \{ CallerId: callerId, 
   ConfigurationSetName: configurationSet, 
   Content: { 
     SSMLMessage: { 
       LanguageCode: languageCode, 
       Text: ssmlMessage, 
       VoiceId: voiceId, 
     }, 
   }, 
   DestinationPhoneNumber: destinationNumber, 
   OriginationPhoneNumber: originationNumber,
};
//Try to send the message.
pinpointsmsvoice.sendVoiceMessage(params, function (err, data) { 
   // If something goes wrong, print an error message. 
   if (err) { 
     console.log(err.message); 
     // Otherwise, show the unique ID for the message. 
   } else { 
     console.log("Message sent! Message ID: " + data["MessageId"]); 
   }
});
```
• For API details, see [SendVoiceMessage](https://docs.aws.amazon.com/goto/AWSJavaScriptSDK/pinpoint-sms-voice-2018-09-05/SendVoiceMessage) in *AWS SDK for JavaScript API Reference*.

# **Amazon RDS examples using SDK for JavaScript (v2)**

The following code examples show you how to perform actions and implement common scenarios by using the AWS SDK for JavaScript (v2) with Amazon RDS.

*Actions* are code excerpts from larger programs and must be run in context. While actions show you how to call individual service functions, you can see actions in context in their related scenarios and cross-service examples.

*Scenarios* are code examples that show you how to accomplish a specific task by calling multiple functions within the same service.

Each example includes a link to GitHub, where you can find instructions on how to set up and run the code in context.

### **Topics**

• [Serverless](#page-11007-0) examples

### **Serverless examples**

### **Connecting to an Amazon RDS database in a Lambda function**

The following code example shows how to implement a Lambda function that connects to an RDS database. The function makes a simple database request and returns the result.

### **SDK for JavaScript (v2)**

#### **A** Note

There's more on GitHub. Find the complete example and learn how to set up and run in the [Serverless](https://github.com/aws-samples/serverless-snippets/tree/main/lambda-function-connect-rds-iam) examples repository.

Connecting to an Amazon RDS database in a Lambda function using Javascript.

```
// Copyright Amazon.com, Inc. or its affiliates. All Rights Reserved.
// SPDX-License-Identifier: Apache-2.0
/* 
Node.js code here.
*/
// ES6+ example
import { Signer } from "@aws-sdk/rds-signer";
import mysql from 'mysql2/promise';
async function createAuthToken() { 
  // Define connection authentication parameters 
   const dbinfo = { 
     hostname: process.env.ProxyHostName, 
     port: process.env.Port,
```

```
 username: process.env.DBUserName, 
     region: process.env.AWS_REGION, 
   } 
   // Create RDS Signer object 
   const signer = new Signer(dbinfo); 
   // Request authorization token from RDS, specifying the username 
   const token = await signer.getAuthToken(); 
   return token;
}
async function dbOps() { 
   // Obtain auth token 
   const token = await createAuthToken(); 
   // Define connection configuration 
   let connectionConfig = { 
     host: process.env.ProxyHostName, 
     user: process.env.DBUserName, 
     password: token, 
     database: process.env.DBName, 
     ssl: 'Amazon RDS' 
   } 
   // Create the connection to the DB 
   const conn = await mysql.createConnection(connectionConfig); 
   // Obtain the result of the query 
   const [res,] = await conn.execute('select ?+? as sum', [3, 2]); 
   return res;
}
export const handler = async (event) => {
   // Execute database flow 
  const result = await dbOps();
   // Return result 
   return { 
     statusCode: 200, 
     body: JSON.stringify("The selected sum is: " + result[0].sum) 
   }
};
```
# **S3 Glacier examples using SDK for JavaScript (v2)**

The following code examples show you how to perform actions and implement common scenarios by using the AWS SDK for JavaScript (v2) with S3 Glacier.

*Actions* are code excerpts from larger programs and must be run in context. While actions show you how to call individual service functions, you can see actions in context in their related scenarios and cross-service examples.

*Scenarios* are code examples that show you how to accomplish a specific task by calling multiple functions within the same service.

Each example includes a link to GitHub, where you can find instructions on how to set up and run the code in context.

### **Topics**

• [Actions](#page-10628-0)

### **Actions**

### **CreateVault**

The following code example shows how to use CreateVault.

### **SDK for JavaScript (v3)**

### **(i)** Note

There's more on GitHub. Find the complete example and learn how to set up and run in the AWS Code Examples [Repository](https://github.com/awsdocs/aws-doc-sdk-examples/tree/main/javascriptv3/example_code/glacier#code-examples).

### Create the client.

```
const { GlacierClient } = require("@aws-sdk/client-glacier");
// Set the AWS Region.
const REGION = "REGION";
//Set the Redshift Service Object
const glacierClient = new GlacierClient({ region: REGION });
export { glacierClient };
```
Create the vault.

```
// Load the SDK for JavaScript
import { CreateVaultCommand } from "@aws-sdk/client-glacier";
import { glacierClient } from "./libs/glacierClient.js";
// Set the parameters
const vaultname = "VAULT_NAME"; // VAULT_NAME
const params = { vaultName: vaultname };
const run = async () => {
   try { 
     const data = await glacierClient.send(new CreateVaultCommand(params)); 
     console.log("Success, vault created!"); 
     return data; // For unit tests. 
   } catch (err) { 
     console.log("Error"); 
   }
};
run();
```
- For more information, see AWS SDK for [JavaScript](https://docs.aws.amazon.com/sdk-for-javascript/v3/developer-guide/glacier-example-creating-a-vault.html) Developer Guide.
- For API details, see [CreateVault](https://docs.aws.amazon.com/AWSJavaScriptSDK/v3/latest/client/glacier/command/CreateVaultCommand) in *AWS SDK for JavaScript API Reference*.

### **SDK for JavaScript (v2)**

### **A** Note

```
// Load the SDK for JavaScript
var AWS = require("aws-sdk");
// Set the region
AWS.config.update({ region: "REGION" });
// Create a new service object
var glacier = new AWS.Glacier({ apiVersion: "2012-06-01" });
// Call Glacier to create the vault
glacier.createVault({ vaultName: "YOUR_VAULT_NAME" }, function (err) {
```

```
 if (!err) { 
     console.log("Created vault!"); 
   }
});
```
- For more information, see AWS SDK for [JavaScript](https://docs.aws.amazon.com/sdk-for-javascript/v2/developer-guide/glacier-example-creating-a-vault.html) Developer Guide.
- For API details, see [CreateVault](https://docs.aws.amazon.com/goto/AWSJavaScriptSDK/glacier-2012-06-01/CreateVault) in *AWS SDK for JavaScript API Reference*.

### **UploadArchive**

The following code example shows how to use UploadArchive.

### **SDK for JavaScript (v3)**

#### **A** Note

There's more on GitHub. Find the complete example and learn how to set up and run in the AWS Code Examples [Repository](https://github.com/awsdocs/aws-doc-sdk-examples/tree/main/javascriptv3/example_code/glacier#code-examples).

Create the client.

```
const { GlacierClient } = require("@aws-sdk/client-glacier");
// Set the AWS Region.
const REGION = "REGION";
//Set the Redshift Service Object
const glacierClient = new GlacierClient({ region: REGION });
export { glacierClient };
```
Upload the archive.

```
// Load the SDK for JavaScript
import { UploadArchiveCommand } from "@aws-sdk/client-glacier";
import { glacierClient } from "./libs/glacierClient.js";
// Set the parameters
const vaultname = "VAULT_NAME"; // VAULT_NAME
// Create a new service object and buffer
```
```
const buffer = new Buffer.alloc(2.5 * 1024 * 1024); // 2.5MB buffer
const params = { vaultName: vaultname, body: buffer };
const run = async () => {
  try { 
     const data = await glacierClient.send(new UploadArchiveCommand(params)); 
     console.log("Archive ID", data.archiveId); 
     return data; // For unit tests. 
  } catch (err) { 
     console.log("Error uploading archive!", err); 
   }
};
run();
```
- For more information, see AWS SDK for [JavaScript](https://docs.aws.amazon.com/sdk-for-javascript/v3/developer-guide/glacier-example-uploadarchive.html) Developer Guide.
- For API details, see [UploadArchive](https://docs.aws.amazon.com/AWSJavaScriptSDK/v3/latest/client/glacier/command/UploadArchiveCommand) in *AWS SDK for JavaScript API Reference*.

#### **SDK for JavaScript (v2)**

#### **A** Note

There's more on GitHub. Find the complete example and learn how to set up and run in the AWS Code Examples [Repository](https://github.com/awsdocs/aws-doc-sdk-examples/tree/main/javascript/example_code/glacier#code-examples).

```
// Load the SDK for JavaScript
var AWS = require("aws-sdk");
// Set the region
AWS.config.update({ region: "REGION" });
// Create a new service object and buffer
var glacier = new AWS.Glacier({ apiVersion: "2012-06-01" });
buffer = Buffer.alloc(2.5 * 1024 * 1024); // 2.5MB buffer
var params = { vaultName: "YOUR_VAULT_NAME", body: buffer };
// Call Glacier to upload the archive.
glacier.uploadArchive(params, function (err, data) { 
   if (err) { 
     console.log("Error uploading archive!", err); 
   } else { 
     console.log("Archive ID", data.archiveId);
```
 } });

- For more information, see AWS SDK for [JavaScript](https://docs.aws.amazon.com/sdk-for-javascript/v2/developer-guide/glacier-example-uploadrchive.html) Developer Guide.
- For API details, see [UploadArchive](https://docs.aws.amazon.com/goto/AWSJavaScriptSDK/glacier-2012-06-01/UploadArchive) in *AWS SDK for JavaScript API Reference*.

#### **UploadMultipartPart**

The following code example shows how to use UploadMultipartPart.

## **SDK for JavaScript (v2)**

#### *(i)* Note

There's more on GitHub. Find the complete example and learn how to set up and run in the AWS Code Examples [Repository](https://github.com/awsdocs/aws-doc-sdk-examples/tree/main/javascript/example_code/glacier#code-examples).

Create a multipart upload of 1 megabyte chunks of a Buffer object.

```
// Create a new service object and some supporting variables
var glacier = new AWS.Glacier({ apiVersion: "2012-06-01" }), 
   vaultName = "YOUR_VAULT_NAME", 
   buffer = new Buffer(2.5 * 1024 * 1024), // 2.5MB buffer 
   partSize = 1024 * 1024, // 1MB chunks, 
   numPartsLeft = Math.ceil(buffer.length / partSize), 
   startTime = new Date(), 
   params = { vaultName: vaultName, partSize: partSize.toString() };
// Compute the complete SHA-256 tree hash so we can pass it
// to completeMultipartUpload request at the end
var treeHash = glacier.computeChecksums(buffer).treeHash;
// Initiate the multipart upload
console.log("Initiating upload to", vaultName);
// Call Glacier to initiate the upload.
glacier.initiateMultipartUpload(params, function (mpErr, multipart) { 
   if (mpErr) { 
     console.log("Error!", mpErr.stack); 
     return; 
   }
```

```
 console.log("Got upload ID", multipart.uploadId); 
   // Grab each partSize chunk and upload it as a part 
  for (var i = 0; i < buffer.length; i += partSize) {
    var end = Math.min(i + partSize, buffer.length),
       partParams = { 
         vaultName: vaultName, 
         uploadId: multipart.uploadId, 
        range: "bytes " + i + "-" + (end - 1) + "/*",
         body: buffer.slice(i, end), 
       }; 
     // Send a single part 
     console.log("Uploading part", i, "=", partParams.range); 
     glacier.uploadMultipartPart(partParams, function (multiErr, mData) { 
       if (multiErr) return; 
       console.log("Completed part", this.request.params.range); 
       if (--numPartsLeft > 0) return; // complete only when all parts uploaded 
       var doneParams = { 
         vaultName: vaultName, 
         uploadId: multipart.uploadId, 
         archiveSize: buffer.length.toString(), 
         checksum: treeHash, // the computed tree hash 
       }; 
       console.log("Completing upload..."); 
       glacier.completeMultipartUpload(doneParams, function (err, data) { 
         if (err) { 
           console.log("An error occurred while uploading the archive"); 
           console.log(err); 
         } else { 
          var delta = (new Date() - startTime) / 1000;
           console.log("Completed upload in", delta, "seconds"); 
           console.log("Archive ID:", data.archiveId); 
           console.log("Checksum: ", data.checksum); 
         } 
       }); 
     }); 
   }
});
```
• For more information, see AWS SDK for [JavaScript](https://docs.aws.amazon.com/sdk-for-javascript/v2/developer-guide/glacier-example-multipart-upload.html) Developer Guide.

• For API details, see [UploadMultipartPart](https://docs.aws.amazon.com/goto/AWSJavaScriptSDK/glacier-2012-06-01/UploadMultipartPart) in *AWS SDK for JavaScript API Reference*.

## **Amazon SNS examples using SDK for JavaScript (v2)**

The following code examples show you how to perform actions and implement common scenarios by using the AWS SDK for JavaScript (v2) with Amazon SNS.

*Actions* are code excerpts from larger programs and must be run in context. While actions show you how to call individual service functions, you can see actions in context in their related scenarios and cross-service examples.

*Scenarios* are code examples that show you how to accomplish a specific task by calling multiple functions within the same service.

Each example includes a link to GitHub, where you can find instructions on how to set up and run the code in context.

#### **Topics**

• [Actions](#page-10628-0)

#### **Actions**

#### **GetTopicAttributes**

The following code example shows how to use GetTopicAttributes.

#### **SDK for JavaScript (v3)**

#### **(i)** Note

There's more on GitHub. Find the complete example and learn how to set up and run in the AWS Code Examples [Repository](https://github.com/awsdocs/aws-doc-sdk-examples/tree/main/javascriptv3/example_code/sns#code-examples).

Create the client in a separate module and export it.

```
import { SNSClient } from "@aws-sdk/client-sns";
```
// The AWS Region can be provided here using the `region` property. If you leave it blank

```
// the SDK will default to the region set in your AWS config.
export const snsClient = new SNSClient({});
```
Import the SDK and client modules and call the API.

```
import { GetTopicAttributesCommand } from "@aws-sdk/client-sns";
import { snsClient } from "../libs/snsClient.js";
/** 
  * @param {string} topicArn - The ARN of the topic to retrieve attributes for. 
  */
export const getTopicAttributes = async (topicArn = "TOPIC_ARN") => { 
   const response = await snsClient.send( 
     new GetTopicAttributesCommand({ 
       TopicArn: topicArn, 
     }), 
   ); 
   console.log(response); 
   // { 
   // '$metadata': { 
   // httpStatusCode: 200, 
   // requestId: '36b6a24e-5473-5d4e-ac32-ff72d9a73d94', 
   // extendedRequestId: undefined, 
   // cfId: undefined, 
   // attempts: 1, 
   // totalRetryDelay: 0 
  // },
   // Attributes: { 
   // Policy: '{...}', 
   // Owner: 'xxxxxxxxxxxx', 
   // SubscriptionsPending: '1', 
   // TopicArn: 'arn:aws:sns:us-east-1:xxxxxxxxxxxx:mytopic', 
   // TracingConfig: 'PassThrough', 
   // EffectiveDeliveryPolicy: '{"http":{"defaultHealthyRetryPolicy":
{"minDelayTarget":20,"maxDelayTarget":20,"numRetries":3,"numMaxDelayRetries":0,"numNoDelayRetries":0,"numMinDelayRetries":0,"backoffFunction":"linear"},"disableSubscriptionOverrides":false,"defaultRequestPolicy":
{"headerContentType":"text/plain; charset=UTF-8"}}}', 
   // SubscriptionsConfirmed: '0', 
   // DisplayName: '', 
   // SubscriptionsDeleted: '1' 
  \frac{1}{2} // } 
   return response;
```
};

- For more information, see AWS SDK for [JavaScript](https://docs.aws.amazon.com/sdk-for-javascript/v3/developer-guide/sns-examples-managing-topics.html#sns-examples-managing-topicsgetttopicattributes) Developer Guide.
- For API details, see [GetTopicAttributes](https://docs.aws.amazon.com/AWSJavaScriptSDK/v3/latest/client/sns/command/GetTopicAttributesCommand) in *AWS SDK for JavaScript API Reference*.

#### **SDK for JavaScript (v2)**

#### **Note**

There's more on GitHub. Find the complete example and learn how to set up and run in the AWS Code Examples [Repository](https://github.com/awsdocs/aws-doc-sdk-examples/tree/main/javascript/example_code/sns#code-examples).

Import the SDK and client modules and call the API.

```
// Load the AWS SDK for Node.js
var AWS = require("aws-sdk");
// Set region
AWS.config.update({ region: "REGION" });
// Create promise and SNS service object
var getTopicAttribsPromise = new AWS.SNS({ apiVersion: "2010-03-31" }) 
   .getTopicAttributes({ TopicArn: "TOPIC_ARN" }) 
   .promise();
// Handle promise's fulfilled/rejected states
getTopicAttribsPromise 
   .then(function (data) { 
     console.log(data); 
   }) 
   .catch(function (err) { 
     console.error(err, err.stack); 
   });
```
- For more information, see AWS SDK for [JavaScript](https://docs.aws.amazon.com/sdk-for-javascript/v2/developer-guide/sns-examples-managing-topics.html#sns-examples-managing-topicsgetttopicattributes) Developer Guide.
- For API details, see [GetTopicAttributes](https://docs.aws.amazon.com/goto/AWSJavaScriptSDK/sns-2010-03-31/GetTopicAttributes) in *AWS SDK for JavaScript API Reference*.

# **Amazon SQS examples using SDK for JavaScript (v2)**

The following code examples show you how to perform actions and implement common scenarios by using the AWS SDK for JavaScript (v2) with Amazon SQS.

*Actions* are code excerpts from larger programs and must be run in context. While actions show you how to call individual service functions, you can see actions in context in their related scenarios and cross-service examples.

*Scenarios* are code examples that show you how to accomplish a specific task by calling multiple functions within the same service.

Each example includes a link to GitHub, where you can find instructions on how to set up and run the code in context.

## **Topics**

• [Actions](#page-10628-0)

## **Actions**

## **ChangeMessageVisibility**

The following code example shows how to use ChangeMessageVisibility.

## **SDK for JavaScript (v3)**

#### **A** Note

There's more on GitHub. Find the complete example and learn how to set up and run in the AWS Code Examples [Repository](https://github.com/awsdocs/aws-doc-sdk-examples/tree/main/javascriptv3/example_code/sqs#code-examples).

Receive an Amazon SQS message and change its timeout visibility.

```
import { 
   ReceiveMessageCommand, 
   ChangeMessageVisibilityCommand, 
   SQSClient,
} from "@aws-sdk/client-sqs";
const client = new SQSClien({});
```

```
const SQS_QUEUE_URL = "queue_url";
const receiveMessage = (queueUrl) => 
   client.send( 
     new ReceiveMessageCommand({ 
       AttributeNames: ["SentTimestamp"], 
       MaxNumberOfMessages: 1, 
       MessageAttributeNames: ["All"], 
       QueueUrl: queueUrl, 
       WaitTimeSeconds: 1, 
     }), 
   );
export const main = async (queueUrl = SQS_QUEUE_URL) => {
   const { Messages } = await receiveMessage(queueUrl); 
   const response = await client.send( 
     new ChangeMessageVisibilityCommand({ 
       QueueUrl: queueUrl, 
       ReceiptHandle: Messages[0].ReceiptHandle, 
       VisibilityTimeout: 20, 
     }), 
   ); 
   console.log(response); 
   return response;
};
```
• For API details, see [ChangeMessageVisibility](https://docs.aws.amazon.com/AWSJavaScriptSDK/v3/latest/client/sqs/command/ChangeMessageVisibilityCommand) in *AWS SDK for JavaScript API Reference*.

## **SDK for JavaScript (v2)**

#### **(i)** Note

There's more on GitHub. Find the complete example and learn how to set up and run in the AWS Code Examples [Repository](https://github.com/awsdocs/aws-doc-sdk-examples/tree/main/javascript/example_code/sqs#code-examples).

Receive an Amazon SQS message and change its timeout visibility.

```
// Load the AWS SDK for Node.js
var AWS = require("aws-sdk");
// Set the region to us-west-2
```

```
AWS.config.update({ region: "us-west-2" });
// Create the SQS service object
var sqs = new AWS.SQS({ apiVersion: "2012-11-05" });
var queueURL = "https://sqs.REGION.amazonaws.com/ACCOUNT-ID/QUEUE-NAME";
var params = { 
   AttributeNames: ["SentTimestamp"], 
   MaxNumberOfMessages: 1, 
  MessageAttributeNames: ["All"],
   QueueUrl: queueURL,
};
sqs.receiveMessage(params, function (err, data) { 
   if (err) { 
     console.log("Receive Error", err); 
   } else { 
     // Make sure we have a message 
     if (data.Messages != null) { 
       var visibilityParams = { 
         QueueUrl: queueURL, 
         ReceiptHandle: data.Messages[0].ReceiptHandle, 
         VisibilityTimeout: 20, // 20 second timeout 
       }; 
       sqs.changeMessageVisibility(visibilityParams, function (err, data) { 
         if (err) { 
           console.log("Delete Error", err); 
         } else { 
           console.log("Timeout Changed", data); 
         } 
       }); 
     } else { 
       console.log("No messages to change"); 
     } 
   }
});
```
- For more information, see AWS SDK for [JavaScript](https://docs.aws.amazon.com/sdk-for-javascript/v2/developer-guide/sqs-examples-managing-visibility-timeout.html#sqs-examples-managing-visibility-timeout-setting) Developer Guide.
- For API details, see [ChangeMessageVisibility](https://docs.aws.amazon.com/goto/AWSJavaScriptSDK/sqs-2012-11-05/ChangeMessageVisibility) in *AWS SDK for JavaScript API Reference*.

## **CreateQueue**

The following code example shows how to use CreateQueue.

## **SDK for JavaScript (v3)**

## **Note**

There's more on GitHub. Find the complete example and learn how to set up and run in the AWS Code Examples [Repository](https://github.com/awsdocs/aws-doc-sdk-examples/tree/main/javascriptv3/example_code/sqs#code-examples).

Create an Amazon SQS standard queue.

```
import { CreateQueueCommand, SQSClient } from "@aws-sdk/client-sqs";
const client = new SQSClient({});
const SQS_QUEUE_NAME = "test-queue";
export const main = async (sqsQueueName = SQS_QUEUE_NAME) => { 
   const command = new CreateQueueCommand({ 
     QueueName: sqsQueueName, 
     Attributes: { 
       DelaySeconds: "60", 
       MessageRetentionPeriod: "86400", 
     }, 
   }); 
   const response = await client.send(command); 
   console.log(response); 
   return response;
};
```
Create an Amazon SQS queue with long polling.

```
import { CreateQueueCommand, SQSClient } from "@aws-sdk/client-sqs";
const client = new SQSClient({});
const SQS_QUEUE_NAME = "queue_name";
export const main = async (queueName = SQS_QUEUE_NAME) => {
```

```
 const response = await client.send( 
     new CreateQueueCommand({ 
       QueueName: queueName, 
       Attributes: { 
        // When the wait time for the ReceiveMessage API action is greater than 0,
         // long polling is in effect. The maximum long polling wait time is 20 
         // seconds. Long polling helps reduce the cost of using Amazon SQS by, 
         // eliminating the number of empty responses and false empty responses. 
         // https://docs.aws.amazon.com/AWSSimpleQueueService/latest/
SQSDeveloperGuide/sqs-short-and-long-polling.html 
         ReceiveMessageWaitTimeSeconds: "20", 
       }, 
     }), 
   ); 
   console.log(response); 
   return response;
};
```
- For more information, see AWS SDK for [JavaScript](https://docs.aws.amazon.com/sdk-for-javascript/v3/developer-guide/sqs-examples-using-queues.html#sqs-examples-using-queues-create-queue) Developer Guide.
- For API details, see [CreateQueue](https://docs.aws.amazon.com/AWSJavaScriptSDK/v3/latest/client/sqs/command/CreateQueueCommand) in *AWS SDK for JavaScript API Reference*.

#### **SDK for JavaScript (v2)**

#### **A** Note

There's more on GitHub. Find the complete example and learn how to set up and run in the AWS Code Examples [Repository](https://github.com/awsdocs/aws-doc-sdk-examples/tree/main/javascript/example_code/sqs#code-examples).

Create an Amazon SQS standard queue.

```
// Load the AWS SDK for Node.js
var AWS = require("aws-sdk");
// Set the region
AWS.config.update({ region: "REGION" });
// Create an SQS service object
var sqs = new AWS.SQS({ apiVersion: "2012-11-05" });
var params = { 
   QueueName: "SQS_QUEUE_NAME",
```

```
 Attributes: { 
     DelaySeconds: "60", 
     MessageRetentionPeriod: "86400", 
   },
};
sqs.createQueue(params, function (err, data) { 
   if (err) { 
     console.log("Error", err); 
   } else { 
     console.log("Success", data.QueueUrl); 
   }
});
```
Create an Amazon SQS queue that waits for a message to arrive.

```
// Load the AWS SDK for Node.js
var AWS = require("aws-sdk");
// Set the region
AWS.config.update({ region: "REGION" });
// Create the SQS service object
var sqs = new AWS.SQS({ apiVersion: "2012-11-05" });
var params = \{ QueueName: "SQS_QUEUE_NAME", 
   Attributes: { 
     ReceiveMessageWaitTimeSeconds: "20", 
   },
};
sqs.createQueue(params, function (err, data) { 
   if (err) { 
     console.log("Error", err); 
   } else { 
     console.log("Success", data.QueueUrl); 
   }
});
```
- For more information, see AWS SDK for [JavaScript](https://docs.aws.amazon.com/sdk-for-javascript/v2/developer-guide/sqs-examples-using-queues.html#sqs-examples-using-queues-create-queue) Developer Guide.
- For API details, see [CreateQueue](https://docs.aws.amazon.com/goto/AWSJavaScriptSDK/sqs-2012-11-05/CreateQueue) in *AWS SDK for JavaScript API Reference*.

## **DeleteMessage**

The following code example shows how to use DeleteMessage.

## **SDK for JavaScript (v3)**

#### **A** Note

There's more on GitHub. Find the complete example and learn how to set up and run in the AWS Code Examples [Repository](https://github.com/awsdocs/aws-doc-sdk-examples/tree/main/javascriptv3/example_code/sqs#code-examples).

Receive and delete Amazon SQS messages.

```
import { 
   ReceiveMessageCommand, 
   DeleteMessageCommand, 
   SQSClient, 
   DeleteMessageBatchCommand,
} from "@aws-sdk/client-sqs";
const client = new SQSClient({});
const SQS_QUEUE_URL = "queue_url";
const receiveMessage = (queueUrl) => 
   client.send( 
     new ReceiveMessageCommand({ 
       AttributeNames: ["SentTimestamp"], 
       MaxNumberOfMessages: 10, 
       MessageAttributeNames: ["All"], 
       QueueUrl: queueUrl, 
       WaitTimeSeconds: 20, 
       VisibilityTimeout: 20, 
     }), 
   );
export const main = async (queueUrl = SQS_QUEUE_URL) => {
   const { Messages } = await receiveMessage(queueUrl); 
   if (!Messages) { 
     return; 
   }
```

```
if (Messages.length == 1) {
     console.log(Messages[0].Body); 
     await client.send( 
       new DeleteMessageCommand({ 
          QueueUrl: queueUrl, 
          ReceiptHandle: Messages[0].ReceiptHandle, 
       }), 
     ); 
   } else { 
     await client.send( 
       new DeleteMessageBatchCommand({ 
          QueueUrl: queueUrl, 
          Entries: Messages.map((message) => ({ 
            Id: message.MessageId, 
            ReceiptHandle: message.ReceiptHandle, 
         })), 
       }), 
     ); 
   }
};
```
• For API details, see [DeleteMessage](https://docs.aws.amazon.com/AWSJavaScriptSDK/v3/latest/client/sqs/command/DeleteMessageCommand) in *AWS SDK for JavaScript API Reference*.

## **SDK for JavaScript (v2)**

#### **A** Note

There's more on GitHub. Find the complete example and learn how to set up and run in the AWS Code Examples [Repository](https://github.com/awsdocs/aws-doc-sdk-examples/tree/main/javascript/example_code/sqs#code-examples).

Receive and delete Amazon SQS messages.

```
// Load the AWS SDK for Node.js
var AWS = require("aws-sdk");
// Set the region
AWS.config.update({ region: "REGION" });
// Create an SQS service object
var sqs = new AWS.SQS({ apiVersion: "2012-11-05" });
var queueURL = "SQS_QUEUE_URL";
```

```
var params = { 
   AttributeNames: ["SentTimestamp"], 
   MaxNumberOfMessages: 10, 
   MessageAttributeNames: ["All"], 
   QueueUrl: queueURL, 
   VisibilityTimeout: 20, 
  WaitTimeSeconds: 0,
};
sqs.receiveMessage(params, function (err, data) { 
   if (err) { 
     console.log("Receive Error", err); 
   } else if (data.Messages) { 
     var deleteParams = { 
       QueueUrl: queueURL, 
       ReceiptHandle: data.Messages[0].ReceiptHandle, 
     }; 
     sqs.deleteMessage(deleteParams, function (err, data) { 
       if (err) { 
         console.log("Delete Error", err); 
       } else { 
         console.log("Message Deleted", data); 
       } 
     }); 
   }
});
```
- For more information, see AWS SDK for [JavaScript](https://docs.aws.amazon.com/sdk-for-javascript/v2/developer-guide/sqs-examples-send-receive-messages.html#sqs-examples-send-receive-messages-receiving) Developer Guide.
- For API details, see [DeleteMessage](https://docs.aws.amazon.com/goto/AWSJavaScriptSDK/sqs-2012-11-05/DeleteMessage) in *AWS SDK for JavaScript API Reference*.

#### **DeleteQueue**

The following code example shows how to use DeleteQueue.

## **SDK for JavaScript (v3)**

#### **A** Note

There's more on GitHub. Find the complete example and learn how to set up and run in the AWS Code Examples [Repository](https://github.com/awsdocs/aws-doc-sdk-examples/tree/main/javascriptv3/example_code/sqs#code-examples).

Delete an Amazon SQS queue.

```
import { DeleteQueueCommand, SQSClient } from "@aws-sdk/client-sqs";
const client = new SQSClien({});
const SQS_QUEUE_URL = "test-queue-url";
export const main = async (queueUrl = SQS_QUEUE_URL) => {
  const command = new DeleteQueueCommand({ QueueUrl: queueUrl });
  const response = await client.send(command); 
  console.log(response); 
  return response;
};
```
- For more information, see AWS SDK for [JavaScript](https://docs.aws.amazon.com/sdk-for-javascript/v3/developer-guide/sqs-examples-using-queues.html#sqs-examples-using-queues-delete-queue) Developer Guide.
- For API details, see [DeleteQueue](https://docs.aws.amazon.com/AWSJavaScriptSDK/v3/latest/client/sqs/command/DeleteQueueCommand) in *AWS SDK for JavaScript API Reference*.

#### **SDK for JavaScript (v2)**

#### **A** Note

There's more on GitHub. Find the complete example and learn how to set up and run in the AWS Code Examples [Repository](https://github.com/awsdocs/aws-doc-sdk-examples/tree/main/javascript/example_code/sqs#code-examples).

Delete an Amazon SQS queue.

```
// Load the AWS SDK for Node.js
var AWS = require("aws-sdk");
// Set the region
AWS.config.update({ region: "REGION" });
```

```
// Create an SQS service object
var sqs = new AWS.SQS({ apiVersion: "2012-11-05" });
var params = \{ QueueUrl: "SQS_QUEUE_URL",
};
sqs.deleteQueue(params, function (err, data) { 
   if (err) { 
     console.log("Error", err); 
   } else { 
     console.log("Success", data); 
   }
});
```
- For more information, see AWS SDK for [JavaScript](https://docs.aws.amazon.com/sdk-for-javascript/v2/developer-guide/sqs-examples-using-queues.html#sqs-examples-using-queues-delete-queue) Developer Guide.
- For API details, see [DeleteQueue](https://docs.aws.amazon.com/goto/AWSJavaScriptSDK/sqs-2012-11-05/DeleteQueue) in *AWS SDK for JavaScript API Reference*.

#### **GetQueueUrl**

The following code example shows how to use GetQueueUrl.

#### **SDK for JavaScript (v3)**

#### **A** Note

There's more on GitHub. Find the complete example and learn how to set up and run in the AWS Code Examples [Repository](https://github.com/awsdocs/aws-doc-sdk-examples/tree/main/javascriptv3/example_code/sqs#code-examples).

Get the URL for an Amazon SQS queue.

```
import { GetQueueUrlCommand, SQSClient } from "@aws-sdk/client-sqs";
const client = new SQSClien({});
const SQS_QUEUE_NAME = "test-queue";
export const main = async (queueName = SQS_QUEUE_NAME) => { 
   const command = new GetQueueUrlCommand({ QueueName: queueName });
```

```
 const response = await client.send(command); 
   console.log(response); 
   return response;
};
```
- For more information, see AWS SDK for [JavaScript](https://docs.aws.amazon.com/sdk-for-javascript/v3/developer-guide/sqs-examples-using-queues.html#sqs-examples-using-queues-get-queue-url) Developer Guide.
- For API details, see [GetQueueUrl](https://docs.aws.amazon.com/AWSJavaScriptSDK/v3/latest/client/sqs/command/GetQueueUrlCommand) in *AWS SDK for JavaScript API Reference*.

## **SDK for JavaScript (v2)**

## **A** Note

There's more on GitHub. Find the complete example and learn how to set up and run in the AWS Code Examples [Repository](https://github.com/awsdocs/aws-doc-sdk-examples/tree/main/javascript/example_code/sqs#code-examples).

Get the URL for an Amazon SQS queue.

```
// Load the AWS SDK for Node.js
var AWS = require("aws-sdk");
// Set the region
AWS.config.update({ region: "REGION" });
// Create an SQS service object
var sqs = new AWS.SQS({ apiVersion: "2012-11-05" });
var params = \{ QueueName: "SQS_QUEUE_NAME",
};
sqs.getQueueUrl(params, function (err, data) { 
   if (err) { 
     console.log("Error", err); 
   } else { 
     console.log("Success", data.QueueUrl); 
   }
});
```
• For more information, see AWS SDK for [JavaScript](https://docs.aws.amazon.com/sdk-for-javascript/v2/developer-guide/sqs-examples-using-queues.html#sqs-examples-using-queues-get-queue-url) Developer Guide.

• For API details, see [GetQueueUrl](https://docs.aws.amazon.com/goto/AWSJavaScriptSDK/sqs-2012-11-05/GetQueueUrl) in *AWS SDK for JavaScript API Reference*.

#### **ListQueues**

The following code example shows how to use ListQueues.

## **SDK for JavaScript (v3)**

#### **A** Note

There's more on GitHub. Find the complete example and learn how to set up and run in the AWS Code Examples [Repository](https://github.com/awsdocs/aws-doc-sdk-examples/tree/main/javascriptv3/example_code/sqs#code-examples).

List your Amazon SQS queues.

```
import { paginateListQueues, SQSClient } from "@aws-sdk/client-sqs";
const client = new SQSClient({});
export const main = async () => {
  const paginatedListQueues = paginateListQueues({ client }, {});
  /** @type {string[]} */ 
  const urls = [];
  for await (const page of paginatedListQueues) { 
     const nextUrls = page.QueueUrls?.filter((qurl) => !!qurl) || []; 
     urls.push(...nextUrls); 
     urls.forEach((url) => console.log(url)); 
   } 
   return urls;
};
```
- For more information, see AWS SDK for [JavaScript](https://docs.aws.amazon.com/sdk-for-javascript/v3/developer-guide/sqs-examples-using-queues.html#sqs-examples-using-queues-listing-queues) Developer Guide.
- For API details, see [ListQueues](https://docs.aws.amazon.com/AWSJavaScriptSDK/v3/latest/client/sqs/command/ListQueuesCommand) in *AWS SDK for JavaScript API Reference*.

## **SDK for JavaScript (v2)**

#### **A** Note

There's more on GitHub. Find the complete example and learn how to set up and run in the AWS Code Examples [Repository](https://github.com/awsdocs/aws-doc-sdk-examples/tree/main/javascript/example_code/sqs#code-examples).

List your Amazon SQS queues.

```
// Load the AWS SDK for Node.js
var AWS = require("aws-sdk");
// Set the region
AWS.config.update({ region: "REGION" });
// Create an SQS service object
var sqs = new AWS.SQS({ apiVersion: "2012-11-05" });
var params = \{\};
sqs.listQueues(params, function (err, data) { 
   if (err) { 
     console.log("Error", err); 
   } else { 
     console.log("Success", data.QueueUrls); 
   }
});
```
- For more information, see AWS SDK for [JavaScript](https://docs.aws.amazon.com/sdk-for-javascript/v2/developer-guide/sqs-examples-using-queues.html#sqs-examples-using-queues-listing-queues) Developer Guide.
- For API details, see [ListQueues](https://docs.aws.amazon.com/goto/AWSJavaScriptSDK/sqs-2012-11-05/ListQueues) in *AWS SDK for JavaScript API Reference*.

#### **ReceiveMessage**

The following code example shows how to use ReceiveMessage.

## **SDK for JavaScript (v3)**

#### **A** Note

There's more on GitHub. Find the complete example and learn how to set up and run in the AWS Code Examples [Repository](https://github.com/awsdocs/aws-doc-sdk-examples/tree/main/javascriptv3/example_code/sqs#code-examples).

Receive a message from an Amazon SQS queue.

```
import { 
   ReceiveMessageCommand, 
   DeleteMessageCommand, 
   SQSClient, 
   DeleteMessageBatchCommand,
} from "@aws-sdk/client-sqs";
const client = new SQSClien({});
const SQS_QUEUE_URL = "queue_url";
const receiveMessage = (queueUrl) => 
   client.send( 
     new ReceiveMessageCommand({ 
       AttributeNames: ["SentTimestamp"], 
       MaxNumberOfMessages: 10, 
       MessageAttributeNames: ["All"], 
       QueueUrl: queueUrl, 
       WaitTimeSeconds: 20, 
       VisibilityTimeout: 20, 
     }), 
   );
export const main = async (queueUrl = SQS_QUEUE_URL) => {
   const { Messages } = await receiveMessage(queueUrl); 
   if (!Messages) { 
     return; 
   } 
   if (Messages.length === 1) { 
     console.log(Messages[0].Body); 
     await client.send( 
       new DeleteMessageCommand({
```

```
 QueueUrl: queueUrl, 
          ReceiptHandle: Messages[0].ReceiptHandle, 
       }), 
     ); 
   } else { 
     await client.send( 
        new DeleteMessageBatchCommand({ 
          QueueUrl: queueUrl, 
          Entries: Messages.map((message) => ({ 
            Id: message.MessageId, 
            ReceiptHandle: message.ReceiptHandle, 
          })), 
       }), 
     ); 
   }
};
```
Receive a message from an Amazon SQS queue using long-poll support.

```
import { ReceiveMessageCommand, SQSClient } from "@aws-sdk/client-sqs";
const client = new SQSClien({});
const SQS_QUEUE_URL = "queue-url";
export const main = async (queueUrl = SQS_QUEUE_URL) => {
   const command = new ReceiveMessageCommand({ 
     AttributeNames: ["SentTimestamp"], 
     MaxNumberOfMessages: 1, 
     MessageAttributeNames: ["All"], 
     QueueUrl: queueUrl, 
    // The duration (in seconds) for which the call waits for a message 
    // to arrive in the queue before returning. If a message is available, 
    // the call returns sooner than WaitTimeSeconds. If no messages are 
     // available and the wait time expires, the call returns successfully 
     // with an empty list of messages. 
     // https://docs.aws.amazon.com/AWSSimpleQueueService/latest/APIReference/
API_ReceiveMessage.html#API_ReceiveMessage_RequestSyntax 
     WaitTimeSeconds: 20, 
  }); 
   const response = await client.send(command); 
   console.log(response);
```

```
 return response;
};
```
• For API details, see [ReceiveMessage](https://docs.aws.amazon.com/AWSJavaScriptSDK/v3/latest/client/sqs/command/ReceiveMessageCommand) in *AWS SDK for JavaScript API Reference*.

## **SDK for JavaScript (v2)**

#### **A** Note

There's more on GitHub. Find the complete example and learn how to set up and run in the AWS Code Examples [Repository](https://github.com/awsdocs/aws-doc-sdk-examples/tree/main/javascript/example_code/sqs#code-examples).

Receive a message from an Amazon SQS queue using long-poll support.

```
// Load the AWS SDK for Node.js
var AWS = require("aws-sdk");
// Set the region
AWS.config.update({ region: "REGION" });
// Create the SQS service object
var sqs = new AWS.SQS({ apiVersion: "2012-11-05" });
var queueURL = "SQS_QUEUE_URL";
var params = { 
   AttributeNames: ["SentTimestamp"], 
   MaxNumberOfMessages: 1, 
   MessageAttributeNames: ["All"], 
   QueueUrl: queueURL, 
   WaitTimeSeconds: 20,
};
sqs.receiveMessage(params, function (err, data) { 
   if (err) { 
     console.log("Error", err); 
   } else { 
     console.log("Success", data); 
   }
});
```
- For more information, see AWS SDK for [JavaScript](https://docs.aws.amazon.com/sdk-for-javascript/v2/developer-guide/sqs-examples-enable-long-polling.html#sqs-examples-enable-long-polling-on-receive-message) Developer Guide.
- For API details, see [ReceiveMessage](https://docs.aws.amazon.com/goto/AWSJavaScriptSDK/sqs-2012-11-05/ReceiveMessage) in *AWS SDK for JavaScript API Reference*.

#### **SendMessage**

The following code example shows how to use SendMessage.

#### **SDK for JavaScript (v3)**

#### **A** Note

There's more on GitHub. Find the complete example and learn how to set up and run in the AWS Code Examples [Repository](https://github.com/awsdocs/aws-doc-sdk-examples/tree/main/javascriptv3/example_code/sqs#code-examples).

Send a message to an Amazon SQS queue.

```
import { SendMessageCommand, SQSClient } from "@aws-sdk/client-sqs";
const client = new SQSClient({});
const SQS_QUEUE_URL = "queue_url";
export const main = async (sqsQueueUrl = SQS_QUEUE_URL) => { 
   const command = new SendMessageCommand({ 
     QueueUrl: sqsQueueUrl, 
     DelaySeconds: 10, 
     MessageAttributes: { 
       Title: { 
         DataType: "String", 
         StringValue: "The Whistler", 
       }, 
       Author: { 
         DataType: "String", 
         StringValue: "John Grisham", 
       }, 
       WeeksOn: { 
         DataType: "Number", 
         StringValue: "6", 
       }, 
     }, 
     MessageBody:
```

```
 "Information about current NY Times fiction bestseller for week of 
  12/11/2016.", 
   }); 
   const response = await client.send(command); 
   console.log(response); 
   return response;
};
```
- For more information, see AWS SDK for [JavaScript](https://docs.aws.amazon.com/sdk-for-javascript/v3/developer-guide/sqs-examples-send-receive-messages.html#sqs-examples-send-receive-messages-sending) Developer Guide.
- For API details, see [SendMessage](https://docs.aws.amazon.com/AWSJavaScriptSDK/v3/latest/client/sqs/command/SendMessageCommand) in *AWS SDK for JavaScript API Reference*.

## **SDK for JavaScript (v2)**

## **A** Note

There's more on GitHub. Find the complete example and learn how to set up and run in the AWS Code Examples [Repository](https://github.com/awsdocs/aws-doc-sdk-examples/tree/main/javascript/example_code/sqs#code-examples).

Send a message to an Amazon SQS queue.

```
// Load the AWS SDK for Node.js
var AWS = require("aws-sdk");
// Set the region
AWS.config.update({ region: "REGION" });
// Create an SQS service object
var sqs = new AWS.SQS({ apiVersion: "2012-11-05" });
var params = { 
   // Remove DelaySeconds parameter and value for FIFO queues 
   DelaySeconds: 10, 
   MessageAttributes: { 
     Title: { 
       DataType: "String", 
       StringValue: "The Whistler", 
     }, 
     Author: { 
       DataType: "String", 
       StringValue: "John Grisham", 
     },
```

```
 WeeksOn: { 
       DataType: "Number", 
       StringValue: "6", 
     }, 
   }, 
   MessageBody: 
     "Information about current NY Times fiction bestseller for week of 12/11/2016.", 
   // MessageDeduplicationId: "TheWhistler", // Required for FIFO queues 
   // MessageGroupId: "Group1", // Required for FIFO queues 
   QueueUrl: "SQS_QUEUE_URL",
};
sqs.sendMessage(params, function (err, data) { 
   if (err) { 
     console.log("Error", err); 
   } else { 
     console.log("Success", data.MessageId); 
   }
});
```
- For more information, see AWS SDK for [JavaScript](https://docs.aws.amazon.com/sdk-for-javascript/v2/developer-guide/sqs-examples-send-receive-messages.html#sqs-examples-send-receive-messages-sending) Developer Guide.
- For API details, see [SendMessage](https://docs.aws.amazon.com/goto/AWSJavaScriptSDK/sqs-2012-11-05/SendMessage) in *AWS SDK for JavaScript API Reference*.

## **AWS STS examples using SDK for JavaScript (v2)**

The following code examples show you how to perform actions and implement common scenarios by using the AWS SDK for JavaScript (v2) with AWS STS.

*Actions* are code excerpts from larger programs and must be run in context. While actions show you how to call individual service functions, you can see actions in context in their related scenarios and cross-service examples.

*Scenarios* are code examples that show you how to accomplish a specific task by calling multiple functions within the same service.

Each example includes a link to GitHub, where you can find instructions on how to set up and run the code in context.

#### **Topics**

• [Actions](#page-10628-0)

#### **Actions**

## **AssumeRole**

The following code example shows how to use AssumeRole.

## **SDK for JavaScript (v3)**

#### **(i)** Note

There's more on GitHub. Find the complete example and learn how to set up and run in the AWS Code Examples [Repository](https://github.com/awsdocs/aws-doc-sdk-examples/tree/main/javascriptv3/example_code/sts#code-examples).

Create the client.

```
import { STSClient } from "@aws-sdk/client-sts";
// Set the AWS Region.
const REGION = "us-east-1";
// Create an AWS STS service client object.
export const client = new STSClient({ region: REGION });
```
Assume the IAM role.

```
import { AssumeRoleCommand } from "@aws-sdk/client-sts";
import { client } from "../libs/client.js";
export const main = async () => {
  try { 
     // Returns a set of temporary security credentials that you can use to 
     // access Amazon Web Services resources that you might not normally 
    // have access to. 
     const command = new AssumeRoleCommand({ 
       // The Amazon Resource Name (ARN) of the role to assume. 
       RoleArn: "ROLE_ARN", 
       // An identifier for the assumed role session. 
       RoleSessionName: "session1", 
       // The duration, in seconds, of the role session. The value specified 
       // can range from 900 seconds (15 minutes) up to the maximum session
```

```
 // duration set for the role. 
       DurationSeconds: 900, 
     }); 
     const response = await client.send(command); 
     console.log(response); 
   } catch (err) { 
     console.error(err); 
   }
};
```
• For API details, see [AssumeRole](https://docs.aws.amazon.com/AWSJavaScriptSDK/v3/latest/client/sts/command/AssumeRoleCommand) in *AWS SDK for JavaScript API Reference*.

## **SDK for JavaScript (v2)**

#### *(i)* Note

There's more on GitHub. Find the complete example and learn how to set up and run in the AWS Code Examples [Repository](https://github.com/awsdocs/aws-doc-sdk-examples/tree/main/javascript/example_code/sts#code-examples).

```
// Load the AWS SDK for Node.js
const AWS = require("aws-sdk");
// Set the region
AWS.config.update({ region: "REGION" });
var roleToAssume = { 
   RoleArn: "arn:aws:iam::123456789012:role/RoleName", 
   RoleSessionName: "session1", 
   DurationSeconds: 900,
};
var roleCreds;
// Create the STS service object
var sts = new AWS.STS({ apiVersion: "2011-06-15" });
//Assume Role
sts.assumeRole(roleToAssume, function (err, data) { 
   if (err) console.log(err, err.stack); 
   else { 
     roleCreds = { 
       accessKeyId: data.Credentials.AccessKeyId, 
       secretAccessKey: data.Credentials.SecretAccessKey,
```

```
 sessionToken: data.Credentials.SessionToken, 
     }; 
     stsGetCallerIdentity(roleCreds); 
   }
});
//Get Arn of current identity
function stsGetCallerIdentity(creds) { 
  var stsParams = { credentials: creds };
   // Create STS service object 
  var sts = new AWS.STS(stsParams);
   sts.getCallerIdentity({}, function (err, data) { 
     if (err) { 
       console.log(err, err.stack); 
     } else { 
       console.log(data.Arn); 
     } 
   });
}
```
• For API details, see [AssumeRole](https://docs.aws.amazon.com/goto/AWSJavaScriptSDK/sts-2011-06-15/AssumeRole) in *AWS SDK for JavaScript API Reference*.

# **Cross-service examples using SDK for JavaScript (v2)**

The following sample applications use the AWS SDK for JavaScript (v2) to work across multiple AWS services.

Cross-service examples target an advanced level of experience to help you start building applications.

#### **Examples**

• Invoke a Lambda [function](#page-13528-0) from a browser

# <span id="page-13528-0"></span>**Invoke a Lambda function from a browser**

#### **SDK for JavaScript (v2)**

You can create a browser-based application that uses an AWS Lambda function to update an Amazon DynamoDB table with user selections.

For complete source code and instructions on how to set up and run, see the full example on [GitHub.](https://github.com/awsdocs/aws-doc-sdk-examples/tree/main/javascript/example_code/lambda/lambda-for-browser)

## **Services used in this example**

- DynamoDB
- Lambda

## **SDK for JavaScript (v3)**

You can create a browser-based application that uses an AWS Lambda function to update an Amazon DynamoDB table with user selections. This app uses AWS SDK for JavaScript v3.

For complete source code and instructions on how to set up and run, see the full example on [GitHub.](https://github.com/awsdocs/aws-doc-sdk-examples/tree/main/javascriptv3/example_code/cross-services/lambda-for-browser)

## **Services used in this example**

- DynamoDB
- Lambda

# **Code examples for SDK for JavaScript (v3)**

The following code examples show you how to use the AWS SDK for JavaScript (v3) with AWS.

*Actions* are code excerpts from larger programs and must be run in context. While actions show you how to call individual service functions, you can see actions in context in their related scenarios and cross-service examples.

*Scenarios* are code examples that show you how to accomplish a specific task by calling multiple functions within the same service.

*Cross-service examples* are sample applications that work across multiple AWS services.

#### **More resources**

- **SDK for [JavaScript](https://docs.aws.amazon.com/sdk-for-javascript/v3/developer-guide/welcome.html) (v3) Developer Guide** More about using JavaScript with AWS.
- **AWS [Developer](https://aws.amazon.com/developer/code-examples/?awsf.sdk-code-examples-programming-language=programming-language%23javascript) Center** Code examples that you can filter by category or full-text search.
- **AWS SDK [Examples](https://github.com/awsdocs/aws-doc-sdk-examples)** GitHub repo with complete code in preferred languages. Includes instructions for setting up and running the code.

#### **Examples**

- Actions and scenarios using SDK for [JavaScript](#page-13530-0) (v3)
- [Cross-service](#page-14413-0) examples using SDK for JavaScript (v3)

# <span id="page-13530-0"></span>**Actions and scenarios using SDK for JavaScript (v3)**

The following code examples show how to perform actions and implement common scenarios by using the AWS SDK for JavaScript (v3) with AWS services.

*Actions* are code excerpts from larger programs and must be run in context. While actions show you how to call individual service functions, you can see actions in context in their related scenarios and cross-service examples.

*Scenarios* are code examples that show you how to accomplish a specific task by calling multiple functions within the same service.

## **Services**

- Auto Scaling examples using SDK for [JavaScript](#page-13531-0) (v3)
- Amazon Bedrock examples using SDK for [JavaScript](#page-13574-0) (v3)
- Amazon Bedrock Runtime examples using SDK for [JavaScript](#page-13579-0) (v3)
- Agents for Amazon Bedrock examples using SDK for [JavaScript](#page-13622-0) (v3)
- Agents for Amazon Bedrock Runtime examples using SDK for [JavaScript](#page-13636-0) (v3)
- [CloudWatch](#page-13638-0) examples using SDK for JavaScript (v3)
- [CloudWatch](#page-13654-0) Events examples using SDK for JavaScript (v3)
- [CloudWatch](#page-13661-0) Logs examples using SDK for JavaScript (v3)
- [CodeBuild](#page-13679-0) examples using SDK for JavaScript (v3)
- Amazon Cognito Identity Provider examples using SDK for [JavaScript](#page-13682-0) (v3)
- Amazon [DocumentDB](#page-13701-0) examples using SDK for JavaScript (v3)
- [DynamoDB](#page-13703-0) examples using SDK for JavaScript (v3)
- Amazon EC2 examples using SDK for [JavaScript](#page-13762-0) (v3)
- Elastic Load Balancing Version 2 examples using SDK for [JavaScript](#page-13844-0) (v3)
- [EventBridge](#page-13893-0) examples using SDK for JavaScript (v3)
- AWS Glue examples using SDK for [JavaScript](#page-13900-0) (v3)
- [HealthImaging](#page-13926-0) examples using SDK for JavaScript (v3)
- IAM examples using SDK for [JavaScript](#page-13986-0) (v3)
- Kinesis examples using SDK for [JavaScript](#page-14096-0) (v3)
- Lambda examples using SDK for [JavaScript](#page-14101-0) (v3)
- Amazon [Personalize](#page-14126-0) examples using SDK for JavaScript (v3)
- Amazon [Personalize](#page-14142-0) Events examples using SDK for JavaScript (v3)
- Amazon [Personalize](#page-14146-0) Runtime examples using SDK for JavaScript (v3)
- Amazon Pinpoint examples using SDK for [JavaScript](#page-14150-0) (v3)
- Amazon Redshift examples using SDK for [JavaScript](#page-14160-0) (v3)
- Amazon S3 examples using SDK for [JavaScript](#page-14165-0) (v3)
- S3 Glacier examples using SDK for [JavaScript](#page-14237-0) (v3)
- [SageMaker](#page-14241-0) examples using SDK for JavaScript (v3)
- Secrets Manager examples using SDK for [JavaScript](#page-14279-0) (v3)
- Amazon SES examples using SDK for [JavaScript](#page-14281-0) (v3)
- Amazon SNS examples using SDK for [JavaScript](#page-14305-0) (v3)
- Amazon SQS examples using SDK for [JavaScript](#page-14343-0) (v3)
- Step Functions examples using SDK for [JavaScript](#page-14382-0) (v3)
- AWS STS examples using SDK for [JavaScript](#page-14384-0) (v3)
- AWS Support examples using SDK for [JavaScript](#page-14387-0) (v3)
- Amazon [Transcribe](#page-14405-0) examples using SDK for JavaScript (v3)

# <span id="page-13531-0"></span>**Auto Scaling examples using SDK for JavaScript (v3)**

The following code examples show you how to perform actions and implement common scenarios by using the AWS SDK for JavaScript (v3) with Auto Scaling.

*Actions* are code excerpts from larger programs and must be run in context. While actions show you how to call individual service functions, you can see actions in context in their related scenarios and cross-service examples.

*Scenarios* are code examples that show you how to accomplish a specific task by calling multiple functions within the same service.

Each example includes a link to GitHub, where you can find instructions on how to set up and run the code in context.

## **Topics**

- [Actions](#page-10628-0)
- [Scenarios](#page-10649-0)

## **Actions**

## **AttachLoadBalancerTargetGroups**

The following code example shows how to use AttachLoadBalancerTargetGroups.

## **SDK for JavaScript (v3)**

## **A** Note

There's more on GitHub. Find the complete example and learn how to set up and run in the AWS Code Examples [Repository](https://github.com/awsdocs/aws-doc-sdk-examples/tree/main/javascriptv3/example_code/cross-services/wkflw-resilient-service#code-examples).

```
 const client = new AutoScalingClient({}); 
 await client.send( 
   new AttachLoadBalancerTargetGroupsCommand({ 
     AutoScalingGroupName: NAMES.autoScalingGroupName, 
     TargetGroupARNs: [state.targetGroupArn], 
   }), 
 );
```
• For API details, see [AttachLoadBalancerTargetGroups](https://docs.aws.amazon.com/AWSJavaScriptSDK/v3/latest/client/auto-scaling/command/AttachLoadBalancerTargetGroupsCommand) in *AWS SDK for JavaScript API Reference*.

## **Scenarios**

## **Build and manage a resilient service**

The following code example shows how to create a load-balanced web service that returns book, movie, and song recommendations. The example shows how the service responds to failures, and how to restructure the service for more resilience when failures occur.

• Use an Amazon EC2 Auto Scaling group to create Amazon Elastic Compute Cloud (Amazon EC2) instances based on a launch template and to keep the number of instances in a specified range.

- Handle and distribute HTTP requests with Elastic Load Balancing.
- Monitor the health of instances in an Auto Scaling group and forward requests only to healthy instances.
- Run a Python web server on each EC2 instance to handle HTTP requests. The web server responds with recommendations and health checks.
- Simulate a recommendation service with an Amazon DynamoDB table.
- Control web server response to requests and health checks by updating AWS Systems Manager parameters.

## **SDK for JavaScript (v3)**

## **A** Note

There's more on GitHub. Find the complete example and learn how to set up and run in the AWS Code Examples [Repository](https://github.com/awsdocs/aws-doc-sdk-examples/tree/main/javascriptv3/example_code/cross-services/wkflw-resilient-service#code-examples).

Run the interactive scenario at a command prompt.

```
#!/usr/bin/env node
// Copyright Amazon.com, Inc. or its affiliates. All Rights Reserved.
// SPDX-License-Identifier: Apache-2.0
import { 
   Scenario, 
   parseScenarioArgs,
} from "@aws-doc-sdk-examples/lib/scenario/index.js";
/** 
  * The workflow steps are split into three stages: 
  * - deploy 
  * - demo 
  * - destroy 
 * 
  * Each of these stages has a corresponding file prefixed with steps-*. 
  */
import { deploySteps } from "./steps-deploy.js";
import { demoSteps } from "./steps-demo.js";
```

```
import { destroySteps } from "./steps-destroy.js";
/** 
  * The context is passed to every scenario. Scenario steps 
  * will modify the context. 
  */
const context = \{\};
/** 
  * Three Scenarios are created for the workflow. A Scenario is an orchestration 
  class 
  * that simplifies running a series of steps. 
  */
export const scenarios = { 
   // Deploys all resources necessary for the workflow. 
   deploy: new Scenario("Resilient Workflow - Deploy", deploySteps, context), 
  // Demonstrates how a fragile web service can be made more resilient. 
  demo: new Scenario("Resilient Workflow - Demo", demoSteps, context), 
  // Destroys the resources created for the workflow. 
 destroy: new Scenario("Resilient Workflow - Destroy", destroySteps, context),
};
// Call function if run directly
import { fileURLToPath } from "url";
if (process.argv[1] === fileURLToPath(import.meta.url)) { 
   parseScenarioArgs(scenarios);
}
```
Create steps to deploy all of the resources.

```
// Copyright Amazon.com, Inc. or its affiliates. All Rights Reserved.
// SPDX-License-Identifier: Apache-2.0
import { join } from "node:path";
import { readFileSync, writeFileSync } from "node:fs";
import axios from "axios";
import { 
   BatchWriteItemCommand, 
   CreateTableCommand, 
   DynamoDBClient, 
   waitUntilTableExists,
```

```
} from "@aws-sdk/client-dynamodb";
import { 
   EC2Client, 
   CreateKeyPairCommand, 
   CreateLaunchTemplateCommand, 
   DescribeAvailabilityZonesCommand, 
   DescribeVpcsCommand, 
   DescribeSubnetsCommand, 
   DescribeSecurityGroupsCommand, 
   AuthorizeSecurityGroupIngressCommand,
} from "@aws-sdk/client-ec2";
import { 
   IAMClient, 
   CreatePolicyCommand, 
   CreateRoleCommand, 
   CreateInstanceProfileCommand, 
   AddRoleToInstanceProfileCommand, 
   AttachRolePolicyCommand, 
   waitUntilInstanceProfileExists,
} from "@aws-sdk/client-iam";
import { SSMClient, GetParameterCommand } from "@aws-sdk/client-ssm";
import { 
   CreateAutoScalingGroupCommand, 
   AutoScalingClient, 
   AttachLoadBalancerTargetGroupsCommand,
} from "@aws-sdk/client-auto-scaling";
import { 
   CreateListenerCommand, 
   CreateLoadBalancerCommand, 
   CreateTargetGroupCommand, 
   ElasticLoadBalancingV2Client, 
   waitUntilLoadBalancerAvailable,
} from "@aws-sdk/client-elastic-load-balancing-v2";
import { 
   ScenarioOutput, 
   ScenarioInput, 
   ScenarioAction,
} from "@aws-doc-sdk-examples/lib/scenario/index.js";
import { retry } from "@aws-doc-sdk-examples/lib/utils/util-timers.js";
import { MESSAGES, NAMES, RESOURCES_PATH, ROOT } from "./constants.js";
import { initParamsSteps } from "./steps-reset-params.js";
```
```
/** 
  * @type {import('@aws-doc-sdk-examples/lib/scenario.js').Step[]} 
  */
export const deploySteps = [ 
   new ScenarioOutput("introduction", MESSAGES.introduction, { header: true }), 
   new ScenarioInput("confirmDeployment", MESSAGES.confirmDeployment, { 
     type: "confirm", 
   }), 
   new ScenarioAction( 
     "handleConfirmDeployment", 
    (c) => c.confirmDeployment === false && process.exit(),
   ), 
   new ScenarioOutput( 
     "creatingTable", 
     MESSAGES.creatingTable.replace("${TABLE_NAME}", NAMES.tableName), 
   ), 
   new ScenarioAction("createTable", async () => { 
    const client = new DynamoDBClient({});
     await client.send( 
       new CreateTableCommand({ 
         TableName: NAMES.tableName, 
         ProvisionedThroughput: { 
            ReadCapacityUnits: 5, 
            WriteCapacityUnits: 5, 
         }, 
         AttributeDefinitions: [ 
           \sqrt{2} AttributeName: "MediaType", 
              AttributeType: "S", 
            }, 
            { 
              AttributeName: "ItemId", 
              AttributeType: "N", 
            }, 
         ], 
         KeySchema: [ 
            { 
              AttributeName: "MediaType", 
              KeyType: "HASH", 
            }, 
\overline{a} AttributeName: "ItemId", 
              KeyType: "RANGE", 
            },
```

```
 ], 
     }), 
   ); 
   await waitUntilTableExists({ client }, { TableName: NAMES.tableName }); 
 }), 
 new ScenarioOutput( 
   "createdTable", 
   MESSAGES.createdTable.replace("${TABLE_NAME}", NAMES.tableName), 
 ), 
 new ScenarioOutput( 
   "populatingTable", 
   MESSAGES.populatingTable.replace("${TABLE_NAME}", NAMES.tableName), 
 ), 
 new ScenarioAction("populateTable", () => { 
  const client = new DynamoDBClient({});
   /** 
    * @type {{ default: import("@aws-sdk/client-dynamodb").PutRequest['Item'][] }} 
    */ 
   const recommendations = JSON.parse( 
     readFileSync(join(RESOURCES_PATH, "recommendations.json")), 
   ); 
   return client.send( 
     new BatchWriteItemCommand({ 
       RequestItems: { 
          [NAMES.tableName]: recommendations.map((item) => ({ 
            PutRequest: { Item: item }, 
         })), 
       }, 
     }), 
   ); 
 }), 
 new ScenarioOutput( 
   "populatedTable", 
   MESSAGES.populatedTable.replace("${TABLE_NAME}", NAMES.tableName), 
 ), 
 new ScenarioOutput( 
   "creatingKeyPair", 
   MESSAGES.creatingKeyPair.replace("${KEY_PAIR_NAME}", NAMES.keyPairName), 
 ), 
 new ScenarioAction("createKeyPair", async () => { 
  const client = new EC2Client({});
   const { KeyMaterial } = await client.send( 
     new CreateKeyPairCommand({
```

```
 KeyName: NAMES.keyPairName, 
     }), 
   ); 
  writeFileSync(`${NAMES.keyPairName}.pem`, KeyMaterial, { mode: 0o600 });
 }), 
 new ScenarioOutput( 
   "createdKeyPair", 
   MESSAGES.createdKeyPair.replace("${KEY_PAIR_NAME}", NAMES.keyPairName), 
 ), 
 new ScenarioOutput( 
   "creatingInstancePolicy", 
  MESSAGES.creatingInstancePolicy.replace( 
     "${INSTANCE_POLICY_NAME}", 
     NAMES.instancePolicyName, 
   ), 
 ), 
 new ScenarioAction("createInstancePolicy", async (state) => { 
  const client = new IAMClient(\{\});
   const { 
     Policy: { Arn }, 
   } = await client.send( 
     new CreatePolicyCommand({ 
       PolicyName: NAMES.instancePolicyName, 
       PolicyDocument: readFileSync( 
         join(RESOURCES_PATH, "instance_policy.json"), 
       ), 
     }), 
   ); 
   state.instancePolicyArn = Arn; 
 }), 
 new ScenarioOutput("createdInstancePolicy", (state) => 
   MESSAGES.createdInstancePolicy 
     .replace("${INSTANCE_POLICY_NAME}", NAMES.instancePolicyName) 
     .replace("${INSTANCE_POLICY_ARN}", state.instancePolicyArn), 
),
 new ScenarioOutput( 
   "creatingInstanceRole", 
  MESSAGES.creatingInstanceRole.replace( 
     "${INSTANCE_ROLE_NAME}", 
     NAMES.instanceRoleName, 
   ), 
 ), 
 new ScenarioAction("createInstanceRole", () => {
```

```
const client = new IAMClient({});
   return client.send( 
     new CreateRoleCommand({ 
       RoleName: NAMES.instanceRoleName, 
       AssumeRolePolicyDocument: readFileSync( 
          join(ROOT, "assume-role-policy.json"), 
       ), 
     }), 
   ); 
 }), 
 new ScenarioOutput( 
   "createdInstanceRole", 
   MESSAGES.createdInstanceRole.replace( 
     "${INSTANCE_ROLE_NAME}", 
     NAMES.instanceRoleName, 
   ), 
 ), 
 new ScenarioOutput( 
   "attachingPolicyToRole", 
   MESSAGES.attachingPolicyToRole 
     .replace("${INSTANCE_ROLE_NAME}", NAMES.instanceRoleName) 
     .replace("${INSTANCE_POLICY_NAME}", NAMES.instancePolicyName), 
 ), 
 new ScenarioAction("attachPolicyToRole", async (state) => { 
  const client = new IAMClient({});
   await client.send( 
     new AttachRolePolicyCommand({ 
       RoleName: NAMES.instanceRoleName, 
       PolicyArn: state.instancePolicyArn, 
     }), 
   ); 
 }), 
 new ScenarioOutput( 
   "attachedPolicyToRole", 
   MESSAGES.attachedPolicyToRole 
     .replace("${INSTANCE_POLICY_NAME}", NAMES.instancePolicyName) 
     .replace("${INSTANCE_ROLE_NAME}", NAMES.instanceRoleName), 
 ), 
 new ScenarioOutput( 
   "creatingInstanceProfile", 
   MESSAGES.creatingInstanceProfile.replace( 
     "${INSTANCE_PROFILE_NAME}", 
     NAMES.instanceProfileName, 
   ),
```

```
 ), 
 new ScenarioAction("createInstanceProfile", async (state) => { 
  const client = new IAMClient(f);
   const { 
     InstanceProfile: { Arn }, 
   } = await client.send( 
     new CreateInstanceProfileCommand({ 
       InstanceProfileName: NAMES.instanceProfileName, 
     }), 
  \cdot state.instanceProfileArn = Arn; 
   await waitUntilInstanceProfileExists( 
     { client }, 
     { InstanceProfileName: NAMES.instanceProfileName }, 
   ); 
 }), 
 new ScenarioOutput("createdInstanceProfile", (state) => 
   MESSAGES.createdInstanceProfile 
     .replace("${INSTANCE_PROFILE_NAME}", NAMES.instanceProfileName) 
     .replace("${INSTANCE_PROFILE_ARN}", state.instanceProfileArn), 
 ), 
 new ScenarioOutput( 
   "addingRoleToInstanceProfile", 
   MESSAGES.addingRoleToInstanceProfile 
     .replace("${INSTANCE_PROFILE_NAME}", NAMES.instanceProfileName) 
     .replace("${INSTANCE_ROLE_NAME}", NAMES.instanceRoleName), 
),
 new ScenarioAction("addRoleToInstanceProfile", () => { 
  const client = new IAMClient({});
   return client.send( 
     new AddRoleToInstanceProfileCommand({ 
       RoleName: NAMES.instanceRoleName, 
       InstanceProfileName: NAMES.instanceProfileName, 
     }), 
   ); 
 }), 
 new ScenarioOutput( 
   "addedRoleToInstanceProfile", 
   MESSAGES.addedRoleToInstanceProfile 
     .replace("${INSTANCE_PROFILE_NAME}", NAMES.instanceProfileName) 
     .replace("${INSTANCE_ROLE_NAME}", NAMES.instanceRoleName), 
 ), 
 ...initParamsSteps,
```

```
 new ScenarioOutput("creatingLaunchTemplate", MESSAGES.creatingLaunchTemplate), 
 new ScenarioAction("createLaunchTemplate", async () => { 
   // snippet-start:[javascript.v3.wkflw.resilient.CreateLaunchTemplate] 
  const ssmClient = new SSMClient({});
   const { Parameter } = await ssmClient.send( 
     new GetParameterCommand({ 
       Name: "/aws/service/ami-amazon-linux-latest/amzn2-ami-hvm-x86_64-gp2", 
     }), 
   ); 
  const ec2Client = new EC2Client({?});
   await ec2Client.send( 
     new CreateLaunchTemplateCommand({ 
       LaunchTemplateName: NAMES.launchTemplateName, 
       LaunchTemplateData: { 
         InstanceType: "t3.micro", 
         ImageId: Parameter.Value, 
         IamInstanceProfile: { Name: NAMES.instanceProfileName }, 
         UserData: readFileSync( 
            join(RESOURCES_PATH, "server_startup_script.sh"), 
         ).toString("base64"), 
         KeyName: NAMES.keyPairName, 
       }, 
     }), 
     // snippet-end:[javascript.v3.wkflw.resilient.CreateLaunchTemplate] 
   ); 
 }), 
 new ScenarioOutput( 
   "createdLaunchTemplate", 
   MESSAGES.createdLaunchTemplate.replace( 
     "${LAUNCH_TEMPLATE_NAME}", 
     NAMES.launchTemplateName, 
   ), 
 ), 
 new ScenarioOutput( 
   "creatingAutoScalingGroup", 
   MESSAGES.creatingAutoScalingGroup.replace( 
     "${AUTO_SCALING_GROUP_NAME}", 
     NAMES.autoScalingGroupName, 
   ), 
 ), 
 new ScenarioAction("createAutoScalingGroup", async (state) => { 
  const ec2Client = new EC2Client({});
   const { AvailabilityZones } = await ec2Client.send( 
     new DescribeAvailabilityZonesCommand({}),
```

```
 ); 
   state.availabilityZoneNames = AvailabilityZones.map((az) => az.ZoneName); 
  const autoScalingClient = new AutoScalingClient({});
  await retry(\{ intervalInMs: 1000, maxRetries: 30 \}, () =>
     autoScalingClient.send( 
       new CreateAutoScalingGroupCommand({ 
         AvailabilityZones: state.availabilityZoneNames, 
         AutoScalingGroupName: NAMES.autoScalingGroupName, 
         LaunchTemplate: { 
            LaunchTemplateName: NAMES.launchTemplateName, 
            Version: "$Default", 
         }, 
         MinSize: 3, 
         MaxSize: 3, 
       }), 
     ), 
   ); 
 }), 
 new ScenarioOutput( 
   "createdAutoScalingGroup", 
   /** 
    * @param {{ availabilityZoneNames: string[] }} state 
    */ 
  (state) =>
     MESSAGES.createdAutoScalingGroup 
       .replace("${AUTO_SCALING_GROUP_NAME}", NAMES.autoScalingGroupName) 
       .replace( 
          "${AVAILABILITY_ZONE_NAMES}", 
         state.availabilityZoneNames.join(", "), 
       ), 
 ), 
 new ScenarioInput("confirmContinue", MESSAGES.confirmContinue, { 
   type: "confirm", 
 }), 
 new ScenarioOutput("loadBalancer", MESSAGES.loadBalancer), 
 new ScenarioOutput("gettingVpc", MESSAGES.gettingVpc), 
 new ScenarioAction("getVpc", async (state) => { 
   // snippet-start:[javascript.v3.wkflw.resilient.DescribeVpcs] 
  const client = new EC2Client({});
   const { Vpcs } = await client.send( 
     new DescribeVpcsCommand({ 
       Filters: [{ Name: "is-default", Values: ["true"] }], 
     }), 
   );
```

```
 // snippet-end:[javascript.v3.wkflw.resilient.DescribeVpcs] 
   state.defaultVpc = Vpcs[0].VpcId; 
 }), 
 new ScenarioOutput("gotVpc", (state) => 
   MESSAGES.gotVpc.replace("${VPC_ID}", state.defaultVpc), 
 ), 
 new ScenarioOutput("gettingSubnets", MESSAGES.gettingSubnets), 
 new ScenarioAction("getSubnets", async (state) => { 
   // snippet-start:[javascript.v3.wkflw.resilient.DescribeSubnets] 
  const client = new EC2Client({});
   const { Subnets } = await client.send( 
     new DescribeSubnetsCommand({ 
       Filters: [ 
         { Name: "vpc-id", Values: [state.defaultVpc] }, 
         { Name: "availability-zone", Values: state.availabilityZoneNames }, 
         { Name: "default-for-az", Values: ["true"] }, 
       ], 
     }), 
   ); 
   // snippet-end:[javascript.v3.wkflw.resilient.DescribeSubnets] 
   state.subnets = Subnets.map((subnet) => subnet.SubnetId); 
 }), 
 new ScenarioOutput( 
   "gotSubnets", 
   /** 
    * @param {{ subnets: string[] }} state 
    */ 
  (state) =>
     MESSAGES.gotSubnets.replace("${SUBNETS}", state.subnets.join(", ")), 
 ), 
 new ScenarioOutput( 
   "creatingLoadBalancerTargetGroup", 
   MESSAGES.creatingLoadBalancerTargetGroup.replace( 
     "${TARGET_GROUP_NAME}", 
     NAMES.loadBalancerTargetGroupName, 
   ), 
 ), 
 new ScenarioAction("createLoadBalancerTargetGroup", async (state) => { 
   // snippet-start:[javascript.v3.wkflw.resilient.CreateTargetGroup] 
   const client = new ElasticLoadBalancingV2Client({}); 
   const { TargetGroups } = await client.send( 
     new CreateTargetGroupCommand({ 
       Name: NAMES.loadBalancerTargetGroupName, 
       Protocol: "HTTP",
```

```
 Port: 80, 
       HealthCheckPath: "/healthcheck", 
       HealthCheckIntervalSeconds: 10, 
       HealthCheckTimeoutSeconds: 5, 
       HealthyThresholdCount: 2, 
       UnhealthyThresholdCount: 2, 
       VpcId: state.defaultVpc, 
     }), 
   ); 
   // snippet-end:[javascript.v3.wkflw.resilient.CreateTargetGroup] 
   const targetGroup = TargetGroups[0]; 
   state.targetGroupArn = targetGroup.TargetGroupArn; 
   state.targetGroupProtocol = targetGroup.Protocol; 
   state.targetGroupPort = targetGroup.Port; 
 }), 
 new ScenarioOutput( 
   "createdLoadBalancerTargetGroup", 
   MESSAGES.createdLoadBalancerTargetGroup.replace( 
     "${TARGET_GROUP_NAME}", 
     NAMES.loadBalancerTargetGroupName, 
   ), 
 ), 
 new ScenarioOutput( 
   "creatingLoadBalancer", 
   MESSAGES.creatingLoadBalancer.replace("${LB_NAME}", NAMES.loadBalancerName), 
 ), 
 new ScenarioAction("createLoadBalancer", async (state) => { 
   // snippet-start:[javascript.v3.wkflw.resilient.CreateLoadBalancer] 
   const client = new ElasticLoadBalancingV2Client({}); 
   const { LoadBalancers } = await client.send( 
     new CreateLoadBalancerCommand({ 
       Name: NAMES.loadBalancerName, 
       Subnets: state.subnets, 
     }), 
   ); 
   state.loadBalancerDns = LoadBalancers[0].DNSName; 
   state.loadBalancerArn = LoadBalancers[0].LoadBalancerArn; 
   await waitUntilLoadBalancerAvailable( 
     { client }, 
     { Names: [NAMES.loadBalancerName] }, 
   ); 
   // snippet-end:[javascript.v3.wkflw.resilient.CreateLoadBalancer] 
 }), 
 new ScenarioOutput("createdLoadBalancer", (state) =>
```

```
 MESSAGES.createdLoadBalancer 
     .replace("${LB_NAME}", NAMES.loadBalancerName) 
     .replace("${DNS_NAME}", state.loadBalancerDns), 
 ), 
 new ScenarioOutput( 
   "creatingListener", 
   MESSAGES.creatingLoadBalancerListener 
     .replace("${LB_NAME}", NAMES.loadBalancerName) 
     .replace("${TARGET_GROUP_NAME}", NAMES.loadBalancerTargetGroupName), 
 ), 
 new ScenarioAction("createListener", async (state) => { 
   // snippet-start:[javascript.v3.wkflw.resilient.CreateListener] 
   const client = new ElasticLoadBalancingV2Client({}); 
   const { Listeners } = await client.send( 
     new CreateListenerCommand({ 
       LoadBalancerArn: state.loadBalancerArn, 
       Protocol: state.targetGroupProtocol, 
       Port: state.targetGroupPort, 
       DefaultActions: [ 
         { Type: "forward", TargetGroupArn: state.targetGroupArn }, 
       ], 
     }), 
   ); 
   // snippet-end:[javascript.v3.wkflw.resilient.CreateListener] 
   const listener = Listeners[0]; 
   state.loadBalancerListenerArn = listener.ListenerArn; 
 }), 
 new ScenarioOutput("createdListener", (state) => 
   MESSAGES.createdLoadBalancerListener.replace( 
     "${LB_LISTENER_ARN}", 
     state.loadBalancerListenerArn, 
   ), 
 ), 
 new ScenarioOutput( 
   "attachingLoadBalancerTargetGroup", 
   MESSAGES.attachingLoadBalancerTargetGroup 
     .replace("${TARGET_GROUP_NAME}", NAMES.loadBalancerTargetGroupName) 
     .replace("${AUTO_SCALING_GROUP_NAME}", NAMES.autoScalingGroupName), 
),
 new ScenarioAction("attachLoadBalancerTargetGroup", async (state) => { 
   // snippet-start:[javascript.v3.wkflw.resilient.AttachTargetGroup] 
   const client = new AutoScalingClient({}); 
   await client.send( 
     new AttachLoadBalancerTargetGroupsCommand({
```

```
 AutoScalingGroupName: NAMES.autoScalingGroupName, 
         TargetGroupARNs: [state.targetGroupArn], 
       }), 
     ); 
    // snippet-end:[javascript.v3.wkflw.resilient.AttachTargetGroup] 
  }), 
  new ScenarioOutput( 
     "attachedLoadBalancerTargetGroup", 
     MESSAGES.attachedLoadBalancerTargetGroup, 
  ), 
  new ScenarioOutput("verifyingInboundPort", MESSAGES.verifyingInboundPort), 
  new ScenarioAction( 
     "verifyInboundPort", 
     /** 
 * 
      * @param {{ defaultSecurityGroup: import('@aws-sdk/client-ec2').SecurityGroup}} 
 state 
      */ 
    async (state) => \{const client = new EC2Client({});
       const { SecurityGroups } = await client.send( 
         new DescribeSecurityGroupsCommand({ 
           Filters: [{ Name: "group-name", Values: ["default"] }], 
         }), 
       ); 
       if (!SecurityGroups) { 
         state.verifyInboundPortError = new Error(MESSAGES.noSecurityGroups); 
       } 
       state.defaultSecurityGroup = SecurityGroups[0]; 
       /** 
        * @type {string} 
        */ 
       const ipResponse = (await axios.get("http://checkip.amazonaws.com")).data; 
       state.myIp = ipResponse.trim(); 
       const myIpRules = state.defaultSecurityGroup.IpPermissions.filter( 
        ({ [ IpRanges }) =>
           IpRanges.some( 
             ({\{ \text{CidrIp } \}}) =>
                CidrIp.startsWith(state.myIp) || CidrIp === "0.0.0.0/0", 
           ), 
      \lambdafilter((\{ IpProtocol \}) \Rightarrow IpProtocol == "tcp")filter((\{ FromPort }\}) \Rightarrow FromPort == 80);
```

```
 state.myIpRules = myIpRules; 
     }, 
   ), 
   new ScenarioOutput( 
     "verifiedInboundPort", 
     /** 
      * @param {{ myIpRules: any[] }} state 
      */ 
    (state) => {
       if (state.myIpRules.length > 0) { 
          return MESSAGES.foundIpRules.replace( 
            "${IP_RULES}", 
            JSON.stringify(state.myIpRules, null, 2), 
          ); 
       } else { 
          return MESSAGES.noIpRules; 
       } 
     }, 
   ), 
   new ScenarioInput( 
     "shouldAddInboundRule", 
     /** 
      * @param {{ myIpRules: any[] }} state 
      */ 
    (state) => {
       if (state.myIpRules.length > 0) { 
          return false; 
       } else { 
          return MESSAGES.noIpRules; 
       } 
     }, 
     { type: "confirm" }, 
   ), 
   new ScenarioAction( 
     "addInboundRule", 
     /** 
      * @param {{ defaultSecurityGroup: import('@aws-sdk/client-
ec2').SecurityGroup }} state 
      */ 
    async (state) \Rightarrow {
        if (!state.shouldAddInboundRule) { 
          return; 
        }
```

```
const client = new EC2Client({} \{ \});
       await client.send( 
         new AuthorizeSecurityGroupIngressCommand({ 
            GroupId: state.defaultSecurityGroup.GroupId, 
            CidrIp: `${state.myIp}/32`, 
           FromPort: 80, 
           ToPort: 80, 
            IpProtocol: "tcp", 
         }), 
       ); 
     }, 
   ), 
   new ScenarioOutput("addedInboundRule", (state) => { 
     if (state.shouldAddInboundRule) { 
       return MESSAGES.addedInboundRule.replace("${IP_ADDRESS}", state.myIp); 
     } else { 
       return false; 
     } 
   }), 
   new ScenarioOutput("verifyingEndpoint", (state) => 
     MESSAGES.verifyingEndpoint.replace("${DNS_NAME}", state.loadBalancerDns), 
   ), 
   new ScenarioAction("verifyEndpoint", async (state) => { 
     try { 
      const response = await retry({ intervalInMs: 2000, maxRetries: 30 }, () =>
         axios.get(`http://${state.loadBalancerDns}`), 
       ); 
       state.endpointResponse = JSON.stringify(response.data, null, 2); 
     } catch (e) { 
       state.verifyEndpointError = e; 
     } 
   }), 
   new ScenarioOutput("verifiedEndpoint", (state) => { 
     if (state.verifyEndpointError) { 
       console.error(state.verifyEndpointError); 
     } else { 
       return MESSAGES.verifiedEndpoint.replace( 
          "${ENDPOINT_RESPONSE}", 
         state.endpointResponse, 
       ); 
     } 
   }),
];
```
Create steps to run the demo.

```
// Copyright Amazon.com, Inc. or its affiliates. All Rights Reserved.
// SPDX-License-Identifier: Apache-2.0
import { readFileSync } from "node:fs";
import { join } from "node:path";
import axios from "axios";
import { 
   DescribeTargetGroupsCommand, 
   DescribeTargetHealthCommand, 
   ElasticLoadBalancingV2Client,
} from "@aws-sdk/client-elastic-load-balancing-v2";
import { 
   DescribeInstanceInformationCommand, 
   PutParameterCommand, 
   SSMClient, 
  SendCommandCommand,
} from "@aws-sdk/client-ssm";
import { 
   IAMClient, 
   CreatePolicyCommand, 
   CreateRoleCommand, 
   AttachRolePolicyCommand, 
   CreateInstanceProfileCommand, 
   AddRoleToInstanceProfileCommand, 
   waitUntilInstanceProfileExists,
} from "@aws-sdk/client-iam";
import { 
   AutoScalingClient, 
   DescribeAutoScalingGroupsCommand, 
   TerminateInstanceInAutoScalingGroupCommand,
} from "@aws-sdk/client-auto-scaling";
import { 
   DescribeIamInstanceProfileAssociationsCommand, 
   EC2Client, 
   RebootInstancesCommand, 
   ReplaceIamInstanceProfileAssociationCommand,
```

```
} from "@aws-sdk/client-ec2";
```

```
import { 
   ScenarioAction, 
   ScenarioInput, 
   ScenarioOutput,
} from "@aws-doc-sdk-examples/lib/scenario/scenario.js";
import { retry } from "@aws-doc-sdk-examples/lib/utils/util-timers.js";
import { MESSAGES, NAMES, RESOURCES_PATH } from "./constants.js";
import { findLoadBalancer } from "./shared.js";
const getRecommendation = new ScenarioAction( 
   "getRecommendation", 
  async (state) \Rightarrow {
     const loadBalancer = await findLoadBalancer(NAMES.loadBalancerName); 
     if (loadBalancer) { 
       state.loadBalancerDnsName = loadBalancer.DNSName; 
       try { 
         state.recommendation = ( 
           await axios.get(`http://${state.loadBalancerDnsName}`) 
         ).data; 
       } catch (e) { 
         state.recommendation = e instanceof Error ? e.message : e; 
       } 
     } else { 
       throw new Error(MESSAGES.demoFindLoadBalancerError); 
     } 
   },
);
const getRecommendationResult = new ScenarioOutput( 
   "getRecommendationResult", 
  (state) =>
     `Recommendation:\n${JSON.stringify(state.recommendation, null, 2)}`, 
   { preformatted: true },
);
const getHealthCheck = new ScenarioAction("getHealthCheck", async (state) => { 
   // snippet-start:[javascript.v3.wkflw.resilient.DescribeTargetGroups] 
   const client = new ElasticLoadBalancingV2Client({}); 
   const { TargetGroups } = await client.send( 
     new DescribeTargetGroupsCommand({ 
       Names: [NAMES.loadBalancerTargetGroupName], 
     }), 
   );
```

```
 // snippet-end:[javascript.v3.wkflw.resilient.DescribeTargetGroups] 
   // snippet-start:[javascript.v3.wkflw.resilient.DescribeTargetHealth] 
   const { TargetHealthDescriptions } = await client.send( 
     new DescribeTargetHealthCommand({ 
       TargetGroupArn: TargetGroups[0].TargetGroupArn, 
     }), 
   ); 
   // snippet-end:[javascript.v3.wkflw.resilient.DescribeTargetHealth] 
   state.targetHealthDescriptions = TargetHealthDescriptions;
});
const getHealthCheckResult = new ScenarioOutput( 
   "getHealthCheckResult", 
   /** 
    * @param {{ targetHealthDescriptions: import('@aws-sdk/client-elastic-load-
balancing-v2').TargetHealthDescription[]}} state 
    */ 
  (state) => {
     const status = state.targetHealthDescriptions 
       .map((th) => `${th.Target.Id}: ${th.TargetHealth.State}`) 
      .join("\n'\n');
     return `Health check:\n${status}`; 
   }, 
   { preformatted: true },
);
const loadBalancerLoop = new ScenarioAction( 
   "loadBalancerLoop", 
   getRecommendation.action, 
  \mathcal{L} whileConfig: { 
       whileFn: ({ loadBalancerCheck }) => loadBalancerCheck, 
       input: new ScenarioInput( 
         "loadBalancerCheck", 
         MESSAGES.demoLoadBalancerCheck, 
         { 
           type: "confirm", 
         }, 
       ), 
       output: getRecommendationResult, 
     }, 
   },
);
```

```
const healthCheckLoop = new ScenarioAction( 
   "healthCheckLoop", 
   getHealthCheck.action, 
  \mathcal{L} whileConfig: { 
       whileFn: ({ healthCheck }) => healthCheck, 
      input: new ScenarioInput("healthCheck", MESSAGES.demoHealthCheck, {
         type: "confirm", 
       }), 
       output: getHealthCheckResult, 
     }, 
   },
);
const statusSteps = [ 
   getRecommendation, 
   getRecommendationResult, 
   getHealthCheck, 
   getHealthCheckResult,
];
/** 
  * @type {import('@aws-doc-sdk-examples/lib/scenario.js').Step[]} 
  */
export const demoSteps = [ 
   new ScenarioOutput("header", MESSAGES.demoHeader, { header: true }), 
   new ScenarioOutput("sanityCheck", MESSAGES.demoSanityCheck), 
   ...statusSteps, 
   new ScenarioInput( 
     "brokenDependencyConfirmation", 
     MESSAGES.demoBrokenDependencyConfirmation, 
     { type: "confirm" }, 
   ), 
   new ScenarioAction("brokenDependency", async (state) => { 
     if (!state.brokenDependencyConfirmation) { 
       process.exit(); 
     } else { 
      const client = new SSMClien({});
       state.badTableName = `fake-table-${Date.now()}`; 
       await client.send( 
         new PutParameterCommand({ 
          Name: NAMES.ssmTableNameKey,
           Value: state.badTableName,
```

```
 Overwrite: true, 
         Type: "String", 
       }), 
     ); 
   } 
 }), 
 new ScenarioOutput("testBrokenDependency", (state) => 
   MESSAGES.demoTestBrokenDependency.replace( 
     "${TABLE_NAME}", 
     state.badTableName, 
   ), 
 ), 
 ...statusSteps, 
 new ScenarioInput( 
   "staticResponseConfirmation", 
   MESSAGES.demoStaticResponseConfirmation, 
   { type: "confirm" }, 
),
 new ScenarioAction("staticResponse", async (state) => { 
   if (!state.staticResponseConfirmation) { 
     process.exit(); 
   } else { 
    const client = new SSMClien({});
     await client.send( 
       new PutParameterCommand({ 
        Name: NAMES.ssmFailureResponseKey,
         Value: "static", 
         Overwrite: true, 
         Type: "String", 
       }), 
     ); 
   } 
 }), 
 new ScenarioOutput("testStaticResponse", MESSAGES.demoTestStaticResponse), 
 ...statusSteps, 
 new ScenarioInput( 
   "badCredentialsConfirmation", 
   MESSAGES.demoBadCredentialsConfirmation, 
   { type: "confirm" }, 
 ), 
 new ScenarioAction("badCredentialsExit", (state) => { 
   if (!state.badCredentialsConfirmation) { 
     process.exit(); 
   }
```

```
 }), 
   new ScenarioAction("fixDynamoDBName", async () => { 
    const client = new SSMClien({ }) ;
     await client.send( 
       new PutParameterCommand({ 
        Name: NAMES.ssmTableNameKey,
         Value: NAMES.tableName, 
         Overwrite: true, 
         Type: "String", 
       }), 
     ); 
   }), 
   new ScenarioAction( 
     "badCredentials", 
     /** 
      * @param {{ targetInstance: import('@aws-sdk/client-auto-scaling').Instance }} 
  state 
      */ 
    async (state) \Rightarrow {
       await createSsmOnlyInstanceProfile(); 
      const autoScalingClient = new AutoScalingClient({});
       const { AutoScalingGroups } = await autoScalingClient.send( 
         new DescribeAutoScalingGroupsCommand({ 
           AutoScalingGroupNames: [NAMES.autoScalingGroupName], 
         }), 
       ); 
       state.targetInstance = AutoScalingGroups[0].Instances[0]; 
       // snippet-start:
[javascript.v3.wkflw.resilient.DescribeIamInstanceProfileAssociations] 
      const ec2Client = new EC2Client({});
       const { IamInstanceProfileAssociations } = await ec2Client.send( 
         new DescribeIamInstanceProfileAssociationsCommand({ 
           Filters: [ 
              { Name: "instance-id", Values: [state.targetInstance.InstanceId] }, 
           ], 
         }), 
       ); 
       // snippet-end:
[javascript.v3.wkflw.resilient.DescribeIamInstanceProfileAssociations] 
       state.instanceProfileAssociationId = 
         IamInstanceProfileAssociations[0].AssociationId; 
       // snippet-start:
[javascript.v3.wkflw.resilient.ReplaceIamInstanceProfileAssociation] 
      await retry(\{ intervalInMs: 1000, maxRetries: 30 \}, () =>
```

```
 ec2Client.send( 
           new ReplaceIamInstanceProfileAssociationCommand({ 
             AssociationId: state.instanceProfileAssociationId, 
             IamInstanceProfile: { Name: NAMES.ssmOnlyInstanceProfileName }, 
           }), 
         ), 
       ); 
       // snippet-end:
[javascript.v3.wkflw.resilient.ReplaceIamInstanceProfileAssociation] 
       await ec2Client.send( 
         new RebootInstancesCommand({ 
           InstanceIds: [state.targetInstance.InstanceId], 
         }), 
       ); 
      const ssmClient = new SSMClient({});
      await retry({ intervalInMs: 20000, maxRetries: 15 }, async () => {
         const { InstanceInformationList } = await ssmClient.send( 
          new DescribeInstanceInformationCommand({}),
         ); 
         const instance = InstanceInformationList.find( 
           (info) => info.InstanceId === state.targetInstance.InstanceId, 
         ); 
         if (!instance) { 
           throw new Error("Instance not found."); 
         } 
       }); 
       await ssmClient.send( 
        new SendCommandCommand({
           InstanceIds: [state.targetInstance.InstanceId], 
           DocumentName: "AWS-RunShellScript", 
          Parameters: { commands: ["cd / && sudo python3 server.py 80"] },
         }), 
       ); 
     }, 
   ), 
   new ScenarioOutput( 
     "testBadCredentials", 
     /**
```

```
 * @param {{ targetInstance: import('@aws-sdk/client-ssm').InstanceInformation}} 
  state 
      */ 
    (state) =>
       MESSAGES.demoTestBadCredentials.replace( 
         "${INSTANCE_ID}", 
         state.targetInstance.InstanceId, 
       ), 
   ), 
   loadBalancerLoop, 
   new ScenarioInput( 
     "deepHealthCheckConfirmation", 
     MESSAGES.demoDeepHealthCheckConfirmation, 
     { type: "confirm" }, 
   ), 
   new ScenarioAction("deepHealthCheckExit", (state) => { 
     if (!state.deepHealthCheckConfirmation) { 
       process.exit(); 
     } 
   }), 
   new ScenarioAction("deepHealthCheck", async () => { 
    const client = new SSMClien({});
     await client.send( 
       new PutParameterCommand({ 
         Name: NAMES.ssmHealthCheckKey, 
         Value: "deep", 
         Overwrite: true, 
         Type: "String", 
       }), 
     ); 
   }), 
   new ScenarioOutput("testDeepHealthCheck", MESSAGES.demoTestDeepHealthCheck), 
   healthCheckLoop, 
   loadBalancerLoop, 
   new ScenarioInput( 
     "killInstanceConfirmation", 
     /** 
      * @param {{ targetInstance: import('@aws-sdk/client-
ssm').InstanceInformation }} state 
      */ 
    (state) =>
       MESSAGES.demoKillInstanceConfirmation.replace( 
         "${INSTANCE_ID}", 
         state.targetInstance.InstanceId,
```

```
 ), 
     { type: "confirm" }, 
   ), 
   new ScenarioAction("killInstanceExit", (state) => { 
     if (!state.killInstanceConfirmation) { 
       process.exit(); 
     } 
   }), 
   new ScenarioAction( 
     "killInstance", 
     /** 
      * @param {{ targetInstance: import('@aws-sdk/client-
ssm').InstanceInformation }} state 
      */ 
    async (state) \Rightarrow {
       const client = new AutoScalingClient({}); 
       await client.send( 
         new TerminateInstanceInAutoScalingGroupCommand({ 
            InstanceId: state.targetInstance.InstanceId, 
            ShouldDecrementDesiredCapacity: false, 
         }), 
       ); 
     }, 
   ), 
   new ScenarioOutput("testKillInstance", MESSAGES.demoTestKillInstance), 
   healthCheckLoop, 
   loadBalancerLoop, 
   new ScenarioInput("failOpenConfirmation", MESSAGES.demoFailOpenConfirmation, { 
     type: "confirm", 
   }), 
   new ScenarioAction("failOpenExit", (state) => { 
     if (!state.failOpenConfirmation) { 
       process.exit(); 
     } 
   }), 
   new ScenarioAction("failOpen", () => { 
    const client = new SSMClien({});
     return client.send( 
       new PutParameterCommand({ 
         Name: NAMES.ssmTableNameKey, 
         Value: `fake-table-${Date.now()}`, 
         Overwrite: true, 
         Type: "String",
```

```
 }),
```

```
 ); 
   }), 
   new ScenarioOutput("testFailOpen", MESSAGES.demoFailOpenTest), 
   healthCheckLoop, 
   loadBalancerLoop, 
   new ScenarioInput( 
     "resetTableConfirmation", 
     MESSAGES.demoResetTableConfirmation, 
     { type: "confirm" }, 
   ), 
   new ScenarioAction("resetTableExit", (state) => { 
     if (!state.resetTableConfirmation) { 
       process.exit(); 
     } 
   }), 
   new ScenarioAction("resetTable", async () => { 
    const client = new SSMClien({ }) ;
     await client.send( 
       new PutParameterCommand({ 
         Name: NAMES.ssmTableNameKey, 
         Value: NAMES.tableName, 
         Overwrite: true, 
         Type: "String", 
       }), 
     ); 
   }), 
   new ScenarioOutput("testResetTable", MESSAGES.demoTestResetTable), 
   healthCheckLoop, 
   loadBalancerLoop,
];
async function createSsmOnlyInstanceProfile() { 
  const iamClient = new IAMClient({});
   const { Policy } = await iamClient.send( 
     new CreatePolicyCommand({ 
       PolicyName: NAMES.ssmOnlyPolicyName, 
       PolicyDocument: readFileSync( 
         join(RESOURCES_PATH, "ssm_only_policy.json"), 
       ), 
     }), 
   ); 
   await iamClient.send( 
     new CreateRoleCommand({ 
       RoleName: NAMES.ssmOnlyRoleName,
```

```
 AssumeRolePolicyDocument: JSON.stringify({ 
         Version: "2012-10-17", 
         Statement: [ 
            { 
              Effect: "Allow", 
             Principal: { Service: "ec2.amazonaws.com" },
              Action: "sts:AssumeRole", 
           }, 
         ], 
       }), 
     }), 
   ); 
   await iamClient.send( 
     new AttachRolePolicyCommand({ 
       RoleName: NAMES.ssmOnlyRoleName, 
       PolicyArn: Policy.Arn, 
     }), 
   ); 
   await iamClient.send( 
     new AttachRolePolicyCommand({ 
      RoleName: NAMES.ssmOnlyRoleName,
       PolicyArn: "arn:aws:iam::aws:policy/AmazonSSMManagedInstanceCore", 
     }), 
   ); 
   // snippet-start:[javascript.v3.wkflw.resilient.CreateInstanceProfile] 
   const { InstanceProfile } = await iamClient.send( 
     new CreateInstanceProfileCommand({ 
       InstanceProfileName: NAMES.ssmOnlyInstanceProfileName, 
     }), 
   ); 
   await waitUntilInstanceProfileExists( 
     { client: iamClient }, 
     { InstanceProfileName: NAMES.ssmOnlyInstanceProfileName }, 
   ); 
   // snippet-end:[javascript.v3.wkflw.resilient.CreateInstanceProfile] 
   await iamClient.send( 
     new AddRoleToInstanceProfileCommand({ 
       InstanceProfileName: NAMES.ssmOnlyInstanceProfileName, 
       RoleName: NAMES.ssmOnlyRoleName, 
     }), 
   ); 
   return InstanceProfile;
}
```
Create steps to destroy all of the resources.

```
// Copyright Amazon.com, Inc. or its affiliates. All Rights Reserved.
// SPDX-License-Identifier: Apache-2.0
import { unlinkSync } from "node:fs";
import { DynamoDBClient, DeleteTableCommand } from "@aws-sdk/client-dynamodb";
import { 
   EC2Client, 
   DeleteKeyPairCommand, 
   DeleteLaunchTemplateCommand,
} from "@aws-sdk/client-ec2";
import { 
   IAMClient, 
   DeleteInstanceProfileCommand, 
   RemoveRoleFromInstanceProfileCommand, 
   DeletePolicyCommand, 
   DeleteRoleCommand, 
   DetachRolePolicyCommand, 
   paginateListPolicies,
} from "@aws-sdk/client-iam";
import { 
   AutoScalingClient, 
   DeleteAutoScalingGroupCommand, 
   TerminateInstanceInAutoScalingGroupCommand, 
   UpdateAutoScalingGroupCommand, 
   paginateDescribeAutoScalingGroups,
} from "@aws-sdk/client-auto-scaling";
import { 
   DeleteLoadBalancerCommand, 
   DeleteTargetGroupCommand, 
   DescribeTargetGroupsCommand, 
   ElasticLoadBalancingV2Client,
} from "@aws-sdk/client-elastic-load-balancing-v2";
import { 
   ScenarioOutput, 
   ScenarioInput, 
   ScenarioAction,
} from "@aws-doc-sdk-examples/lib/scenario/index.js";
import { retry } from "@aws-doc-sdk-examples/lib/utils/util-timers.js";
```

```
import { MESSAGES, NAMES } from "./constants.js";
import { findLoadBalancer } from "./shared.js";
/** 
  * @type {import('@aws-doc-sdk-examples/lib/scenario.js').Step[]} 
  */
export const destroySteps = [ 
   new ScenarioInput("destroy", MESSAGES.destroy, { type: "confirm" }), 
   new ScenarioAction( 
     "abort", 
    (stat) => state.destroy === false && process.exit(),
   ), 
   new ScenarioAction("deleteTable", async (c) => { 
     try { 
      const client = new DynamoDBClient(\{\});
      await client.send(new DeleteTableCommand({ TableName: NAMES.tableName }));
     } catch (e) { 
       c.deleteTableError = e; 
     } 
   }), 
   new ScenarioOutput("deleteTableResult", (state) => { 
     if (state.deleteTableError) { 
       console.error(state.deleteTableError); 
       return MESSAGES.deleteTableError.replace( 
         "${TABLE_NAME}", 
         NAMES.tableName, 
       ); 
     } else { 
       return MESSAGES.deletedTable.replace("${TABLE_NAME}", NAMES.tableName); 
     } 
   }), 
   new ScenarioAction("deleteKeyPair", async (state) => { 
     try { 
      const client = new EC2Client({} \{ \});
       await client.send( 
        new DeleteKeyPairCommand({ KeyName: NAMES.keyPairName }),
       ); 
       unlinkSync(`${NAMES.keyPairName}.pem`); 
     } catch (e) { 
       state.deleteKeyPairError = e; 
     } 
   }), 
   new ScenarioOutput("deleteKeyPairResult", (state) => {
```

```
 if (state.deleteKeyPairError) { 
     console.error(state.deleteKeyPairError); 
     return MESSAGES.deleteKeyPairError.replace( 
       "${KEY_PAIR_NAME}", 
       NAMES.keyPairName, 
     ); 
   } else { 
     return MESSAGES.deletedKeyPair.replace( 
       "${KEY_PAIR_NAME}", 
       NAMES.keyPairName, 
     ); 
   } 
 }), 
 new ScenarioAction("detachPolicyFromRole", async (state) => { 
   try { 
    const client = new IAMClient({});
     const policy = await findPolicy(NAMES.instancePolicyName); 
     if (!policy) { 
       state.detachPolicyFromRoleError = new Error( 
          `Policy ${NAMES.instancePolicyName} not found.`, 
       ); 
     } else { 
       await client.send( 
         new DetachRolePolicyCommand({ 
            RoleName: NAMES.instanceRoleName, 
            PolicyArn: policy.Arn, 
         }), 
       ); 
     } 
   } catch (e) { 
     state.detachPolicyFromRoleError = e; 
   } 
 }), 
 new ScenarioOutput("detachedPolicyFromRole", (state) => { 
   if (state.detachPolicyFromRoleError) { 
     console.error(state.detachPolicyFromRoleError); 
     return MESSAGES.detachPolicyFromRoleError 
        .replace("${INSTANCE_POLICY_NAME}", NAMES.instancePolicyName) 
        .replace("${INSTANCE_ROLE_NAME}", NAMES.instanceRoleName); 
   } else { 
     return MESSAGES.detachedPolicyFromRole 
        .replace("${INSTANCE_POLICY_NAME}", NAMES.instancePolicyName) 
        .replace("${INSTANCE_ROLE_NAME}", NAMES.instanceRoleName);
```

```
 } 
 }), 
 new ScenarioAction("deleteInstancePolicy", async (state) => { 
  const client = new IAMClient(\{\});
   const policy = await findPolicy(NAMES.instancePolicyName); 
   if (!policy) { 
     state.deletePolicyError = new Error( 
       `Policy ${NAMES.instancePolicyName} not found.`, 
     ); 
   } else { 
     return client.send( 
       new DeletePolicyCommand({ 
         PolicyArn: policy.Arn, 
       }), 
     ); 
   } 
 }), 
 new ScenarioOutput("deletePolicyResult", (state) => { 
   if (state.deletePolicyError) { 
     console.error(state.deletePolicyError); 
     return MESSAGES.deletePolicyError.replace( 
       "${INSTANCE_POLICY_NAME}", 
       NAMES.instancePolicyName, 
     ); 
   } else { 
     return MESSAGES.deletedPolicy.replace( 
       "${INSTANCE_POLICY_NAME}", 
       NAMES.instancePolicyName, 
     ); 
   } 
 }), 
 new ScenarioAction("removeRoleFromInstanceProfile", async (state) => { 
   try { 
     const client = new IAMClient({}); 
     await client.send( 
       new RemoveRoleFromInstanceProfileCommand({ 
         RoleName: NAMES.instanceRoleName, 
         InstanceProfileName: NAMES.instanceProfileName, 
       }), 
     ); 
   } catch (e) { 
     state.removeRoleFromInstanceProfileError = e; 
   }
```

```
 }), 
 new ScenarioOutput("removeRoleFromInstanceProfileResult", (state) => { 
   if (state.removeRoleFromInstanceProfile) { 
     console.error(state.removeRoleFromInstanceProfileError); 
     return MESSAGES.removeRoleFromInstanceProfileError 
       .replace("${INSTANCE_PROFILE_NAME}", NAMES.instanceProfileName) 
       .replace("${INSTANCE_ROLE_NAME}", NAMES.instanceRoleName); 
   } else { 
     return MESSAGES.removedRoleFromInstanceProfile 
       .replace("${INSTANCE_PROFILE_NAME}", NAMES.instanceProfileName) 
       .replace("${INSTANCE_ROLE_NAME}", NAMES.instanceRoleName); 
   } 
 }), 
 new ScenarioAction("deleteInstanceRole", async (state) => { 
   try { 
    const client = new IAMClient({});
     await client.send( 
       new DeleteRoleCommand({ 
         RoleName: NAMES.instanceRoleName, 
       }), 
     ); 
   } catch (e) { 
     state.deleteInstanceRoleError = e; 
   } 
 }), 
 new ScenarioOutput("deleteInstanceRoleResult", (state) => { 
   if (state.deleteInstanceRoleError) { 
     console.error(state.deleteInstanceRoleError); 
     return MESSAGES.deleteInstanceRoleError.replace( 
       "${INSTANCE_ROLE_NAME}", 
       NAMES.instanceRoleName, 
     ); 
   } else { 
     return MESSAGES.deletedInstanceRole.replace( 
       "${INSTANCE_ROLE_NAME}", 
       NAMES.instanceRoleName, 
     ); 
   } 
 }), 
 new ScenarioAction("deleteInstanceProfile", async (state) => { 
   try { 
     // snippet-start:[javascript.v3.wkflw.resilient.DeleteInstanceProfile] 
    const client = new IAMClient(f);
     await client.send(
```

```
 new DeleteInstanceProfileCommand({ 
          InstanceProfileName: NAMES.instanceProfileName, 
       }), 
     ); 
     // snippet-end:[javascript.v3.wkflw.resilient.DeleteInstanceProfile] 
   } catch (e) { 
     state.deleteInstanceProfileError = e; 
   } 
 }), 
 new ScenarioOutput("deleteInstanceProfileResult", (state) => { 
   if (state.deleteInstanceProfileError) { 
     console.error(state.deleteInstanceProfileError); 
     return MESSAGES.deleteInstanceProfileError.replace( 
       "${INSTANCE_PROFILE_NAME}", 
       NAMES.instanceProfileName, 
     ); 
   } else { 
     return MESSAGES.deletedInstanceProfile.replace( 
       "${INSTANCE_PROFILE_NAME}", 
       NAMES.instanceProfileName, 
     ); 
   } 
 }), 
 new ScenarioAction("deleteAutoScalingGroup", async (state) => { 
   try { 
     await terminateGroupInstances(NAMES.autoScalingGroupName); 
    await retry({ intervalInMs: 60000, maxRetries: 60 }, async () => {
       await deleteAutoScalingGroup(NAMES.autoScalingGroupName); 
     }); 
   } catch (e) { 
     state.deleteAutoScalingGroupError = e; 
   } 
 }), 
 new ScenarioOutput("deleteAutoScalingGroupResult", (state) => { 
   if (state.deleteAutoScalingGroupError) { 
     console.error(state.deleteAutoScalingGroupError); 
     return MESSAGES.deleteAutoScalingGroupError.replace( 
       "${AUTO_SCALING_GROUP_NAME}", 
       NAMES.autoScalingGroupName, 
     ); 
   } else { 
     return MESSAGES.deletedAutoScalingGroup.replace( 
       "${AUTO_SCALING_GROUP_NAME}", 
       NAMES.autoScalingGroupName,
```

```
 ); 
   } 
 }), 
 new ScenarioAction("deleteLaunchTemplate", async (state) => { 
  const client = new EC2Client({});
   try { 
     // snippet-start:[javascript.v3.wkflw.resilient.DeleteLaunchTemplate] 
     await client.send( 
       new DeleteLaunchTemplateCommand({ 
         LaunchTemplateName: NAMES.launchTemplateName, 
       }), 
     ); 
     // snippet-end:[javascript.v3.wkflw.resilient.DeleteLaunchTemplate] 
   } catch (e) { 
     state.deleteLaunchTemplateError = e; 
   } 
 }), 
 new ScenarioOutput("deleteLaunchTemplateResult", (state) => { 
   if (state.deleteLaunchTemplateError) { 
     console.error(state.deleteLaunchTemplateError); 
     return MESSAGES.deleteLaunchTemplateError.replace( 
       "${LAUNCH_TEMPLATE_NAME}", 
       NAMES.launchTemplateName, 
     ); 
   } else { 
     return MESSAGES.deletedLaunchTemplate.replace( 
       "${LAUNCH_TEMPLATE_NAME}", 
       NAMES.launchTemplateName, 
     ); 
   } 
 }), 
 new ScenarioAction("deleteLoadBalancer", async (state) => { 
   try { 
     // snippet-start:[javascript.v3.wkflw.resilient.DeleteLoadBalancer] 
     const client = new ElasticLoadBalancingV2Client({}); 
     const loadBalancer = await findLoadBalancer(NAMES.loadBalancerName); 
     await client.send( 
       new DeleteLoadBalancerCommand({ 
         LoadBalancerArn: loadBalancer.LoadBalancerArn, 
       }), 
     ); 
    await retry({ intervalInMs: 1000, maxRetries: 60 }, async () => {
       const lb = await findLoadBalancer(NAMES.loadBalancerName); 
       if (lb) {
```

```
 throw new Error("Load balancer still exists."); 
       } 
     }); 
     // snippet-end:[javascript.v3.wkflw.resilient.DeleteLoadBalancer] 
   } catch (e) { 
     state.deleteLoadBalancerError = e; 
   } 
 }), 
 new ScenarioOutput("deleteLoadBalancerResult", (state) => { 
   if (state.deleteLoadBalancerError) { 
     console.error(state.deleteLoadBalancerError); 
     return MESSAGES.deleteLoadBalancerError.replace( 
       "${LB_NAME}", 
       NAMES.loadBalancerName, 
     ); 
   } else { 
     return MESSAGES.deletedLoadBalancer.replace( 
       "${LB_NAME}", 
       NAMES.loadBalancerName, 
     ); 
   } 
 }), 
 new ScenarioAction("deleteLoadBalancerTargetGroup", async (state) => { 
   // snippet-start:[javascript.v3.wkflw.resilient.DeleteTargetGroup] 
   const client = new ElasticLoadBalancingV2Client({}); 
   try { 
     const { TargetGroups } = await client.send( 
       new DescribeTargetGroupsCommand({ 
         Names: [NAMES.loadBalancerTargetGroupName], 
       }), 
     ); 
    await retry(\{ intervalInMs: 1000, maxRetries: 30 \}, () =>
       client.send( 
         new DeleteTargetGroupCommand({ 
            TargetGroupArn: TargetGroups[0].TargetGroupArn, 
         }), 
       ), 
     ); 
   } catch (e) { 
     state.deleteLoadBalancerTargetGroupError = e; 
   } 
   // snippet-end:[javascript.v3.wkflw.resilient.DeleteTargetGroup] 
 }),
```

```
 new ScenarioOutput("deleteLoadBalancerTargetGroupResult", (state) => { 
   if (state.deleteLoadBalancerTargetGroupError) { 
     console.error(state.deleteLoadBalancerTargetGroupError); 
     return MESSAGES.deleteLoadBalancerTargetGroupError.replace( 
       "${TARGET_GROUP_NAME}", 
       NAMES.loadBalancerTargetGroupName, 
     ); 
   } else { 
     return MESSAGES.deletedLoadBalancerTargetGroup.replace( 
       "${TARGET_GROUP_NAME}", 
       NAMES.loadBalancerTargetGroupName, 
     ); 
   } 
 }), 
 new ScenarioAction("detachSsmOnlyRoleFromProfile", async (state) => { 
   try { 
    const client = new IAMClient({});
     await client.send( 
       new RemoveRoleFromInstanceProfileCommand({ 
         InstanceProfileName: NAMES.ssmOnlyInstanceProfileName, 
        RoleName: NAMES.ssmOnlyRoleName,
       }), 
     ); 
   } catch (e) { 
     state.detachSsmOnlyRoleFromProfileError = e; 
   } 
 }), 
 new ScenarioOutput("detachSsmOnlyRoleFromProfileResult", (state) => { 
   if (state.detachSsmOnlyRoleFromProfileError) { 
     console.error(state.detachSsmOnlyRoleFromProfileError); 
     return MESSAGES.detachSsmOnlyRoleFromProfileError 
       .replace("${ROLE_NAME}", NAMES.ssmOnlyRoleName) 
       .replace("${PROFILE_NAME}", NAMES.ssmOnlyInstanceProfileName); 
   } else { 
     return MESSAGES.detachedSsmOnlyRoleFromProfile 
       .replace("${ROLE_NAME}", NAMES.ssmOnlyRoleName) 
       .replace("${PROFILE_NAME}", NAMES.ssmOnlyInstanceProfileName); 
   } 
 }), 
 new ScenarioAction("detachSsmOnlyCustomRolePolicy", async (state) => { 
   try { 
    const iamClient = new IAMClient({});
     const ssmOnlyPolicy = await findPolicy(NAMES.ssmOnlyPolicyName); 
     await iamClient.send(
```

```
 new DetachRolePolicyCommand({ 
        RoleName: NAMES.ssmOnlyRoleName,
         PolicyArn: ssmOnlyPolicy.Arn, 
       }), 
     ); 
   } catch (e) { 
     state.detachSsmOnlyCustomRolePolicyError = e; 
   } 
 }), 
 new ScenarioOutput("detachSsmOnlyCustomRolePolicyResult", (state) => { 
   if (state.detachSsmOnlyCustomRolePolicyError) { 
     console.error(state.detachSsmOnlyCustomRolePolicyError); 
     return MESSAGES.detachSsmOnlyCustomRolePolicyError 
       .replace("${ROLE_NAME}", NAMES.ssmOnlyRoleName) 
       .replace("${POLICY_NAME}", NAMES.ssmOnlyPolicyName); 
   } else { 
     return MESSAGES.detachedSsmOnlyCustomRolePolicy 
       .replace("${ROLE_NAME}", NAMES.ssmOnlyRoleName) 
       .replace("${POLICY_NAME}", NAMES.ssmOnlyPolicyName); 
   } 
 }), 
 new ScenarioAction("detachSsmOnlyAWSRolePolicy", async (state) => { 
   try { 
    const iamClient = new IAMClient({});
     await iamClient.send( 
       new DetachRolePolicyCommand({ 
         RoleName: NAMES.ssmOnlyRoleName, 
         PolicyArn: "arn:aws:iam::aws:policy/AmazonSSMManagedInstanceCore", 
       }), 
     ); 
   } catch (e) { 
     state.detachSsmOnlyAWSRolePolicyError = e; 
   } 
 }), 
 new ScenarioOutput("detachSsmOnlyAWSRolePolicyResult", (state) => { 
   if (state.detachSsmOnlyAWSRolePolicyError) { 
     console.error(state.detachSsmOnlyAWSRolePolicyError); 
     return MESSAGES.detachSsmOnlyAWSRolePolicyError 
       .replace("${ROLE_NAME}", NAMES.ssmOnlyRoleName) 
       .replace("${POLICY_NAME}", "AmazonSSMManagedInstanceCore"); 
   } else { 
     return MESSAGES.detachedSsmOnlyAWSRolePolicy 
       .replace("${ROLE_NAME}", NAMES.ssmOnlyRoleName) 
       .replace("${POLICY_NAME}", "AmazonSSMManagedInstanceCore");
```
}

```
 }), 
 new ScenarioAction("deleteSsmOnlyInstanceProfile", async (state) => { 
   try { 
    const iamClient = new IAMClient({?});
     await iamClient.send( 
       new DeleteInstanceProfileCommand({ 
         InstanceProfileName: NAMES.ssmOnlyInstanceProfileName, 
       }), 
     ); 
   } catch (e) { 
     state.deleteSsmOnlyInstanceProfileError = e; 
   } 
 }), 
 new ScenarioOutput("deleteSsmOnlyInstanceProfileResult", (state) => { 
   if (state.deleteSsmOnlyInstanceProfileError) { 
     console.error(state.deleteSsmOnlyInstanceProfileError); 
     return MESSAGES.deleteSsmOnlyInstanceProfileError.replace( 
       "${INSTANCE_PROFILE_NAME}", 
       NAMES.ssmOnlyInstanceProfileName, 
     ); 
   } else { 
     return MESSAGES.deletedSsmOnlyInstanceProfile.replace( 
       "${INSTANCE_PROFILE_NAME}", 
       NAMES.ssmOnlyInstanceProfileName, 
     ); 
   } 
 }), 
 new ScenarioAction("deleteSsmOnlyPolicy", async (state) => { 
   try { 
    const iamClient = new IAMClient({});
     const ssmOnlyPolicy = await findPolicy(NAMES.ssmOnlyPolicyName); 
     await iamClient.send( 
       new DeletePolicyCommand({ 
         PolicyArn: ssmOnlyPolicy.Arn, 
       }), 
     ); 
   } catch (e) { 
     state.deleteSsmOnlyPolicyError = e; 
   } 
 }), 
 new ScenarioOutput("deleteSsmOnlyPolicyResult", (state) => { 
   if (state.deleteSsmOnlyPolicyError) { 
     console.error(state.deleteSsmOnlyPolicyError);
```

```
 return MESSAGES.deleteSsmOnlyPolicyError.replace( 
          "${POLICY_NAME}", 
        NAMES.ssmOnlyPolicyName,
       ); 
     } else { 
       return MESSAGES.deletedSsmOnlyPolicy.replace( 
          "${POLICY_NAME}", 
         NAMES.ssmOnlyPolicyName, 
       ); 
     } 
   }), 
   new ScenarioAction("deleteSsmOnlyRole", async (state) => { 
     try { 
      const iamClient = new IAMClient({});
       await iamClient.send( 
         new DeleteRoleCommand({ 
            RoleName: NAMES.ssmOnlyRoleName, 
         }), 
       ); 
     } catch (e) { 
       state.deleteSsmOnlyRoleError = e; 
     } 
   }), 
   new ScenarioOutput("deleteSsmOnlyRoleResult", (state) => { 
     if (state.deleteSsmOnlyRoleError) { 
       console.error(state.deleteSsmOnlyRoleError); 
       return MESSAGES.deleteSsmOnlyRoleError.replace( 
          "${ROLE_NAME}", 
         NAMES.ssmOnlyRoleName, 
       ); 
     } else { 
       return MESSAGES.deletedSsmOnlyRole.replace( 
          "${ROLE_NAME}", 
         NAMES.ssmOnlyRoleName, 
       ); 
     } 
  }),
];
/** 
  * @param {string} policyName 
  */
async function findPolicy(policyName) { 
  const client = new IAMClient(\{\});
```
```
const paginatedPolicies = paginateListPolicies({ client }, {});
   for await (const page of paginatedPolicies) { 
    const policy = page.Policies.find((p) => p.PolicyName === policyName);
     if (policy) { 
       return policy; 
     } 
   }
}
/** 
  * @param {string} groupName 
  */
async function deleteAutoScalingGroup(groupName) { 
  const client = new AutoScalingClient({});
   try { 
     await client.send( 
       new DeleteAutoScalingGroupCommand({ 
         AutoScalingGroupName: groupName, 
       }), 
     ); 
   } catch (err) { 
     if (!(err instanceof Error)) { 
       throw err; 
     } else { 
       console.log(err.name); 
       throw err; 
     } 
   }
}
/** 
  * @param {string} groupName 
  */
async function terminateGroupInstances(groupName) { 
   const autoScalingClient = new AutoScalingClient({}); 
   const group = await findAutoScalingGroup(groupName); 
   await autoScalingClient.send( 
     new UpdateAutoScalingGroupCommand({ 
       AutoScalingGroupName: group.AutoScalingGroupName, 
      MinSize: 0,
     }), 
   ); 
   for (const i of group.Instances) { 
    await retry({ intervalInMs: 1000, maxRetries: 30 }, () =>
```

```
 autoScalingClient.send( 
         new TerminateInstanceInAutoScalingGroupCommand({ 
            InstanceId: i.InstanceId, 
           ShouldDecrementDesiredCapacity: true, 
         }), 
       ), 
     ); 
   }
}
async function findAutoScalingGroup(groupName) { 
   const client = new AutoScalingClient({}); 
  const paginatedGroups = paginateDescribeAutoScalingGroups({ client }, {});
   for await (const page of paginatedGroups) { 
     const group = page.AutoScalingGroups.find( 
       (g) => g.AutoScalingGroupName === groupName, 
     ); 
     if (group) { 
       return group; 
     } 
   } 
   throw new Error(`Auto scaling group ${groupName} not found.`);
}
```
- For API details, see the following topics in *AWS SDK for JavaScript API Reference*.
	- [AttachLoadBalancerTargetGroups](https://docs.aws.amazon.com/AWSJavaScriptSDK/v3/latest/client/auto-scaling/command/AttachLoadBalancerTargetGroupsCommand)
	- [CreateAutoScalingGroup](https://docs.aws.amazon.com/AWSJavaScriptSDK/v3/latest/client/auto-scaling/command/CreateAutoScalingGroupCommand)
	- [CreateInstanceProfile](https://docs.aws.amazon.com/AWSJavaScriptSDK/v3/latest/client/iam/command/CreateInstanceProfileCommand)
	- [CreateLaunchTemplate](https://docs.aws.amazon.com/AWSJavaScriptSDK/v3/latest/client/ec2/command/CreateLaunchTemplateCommand)
	- [CreateListener](https://docs.aws.amazon.com/AWSJavaScriptSDK/v3/latest/client/elastic-load-balancing-v2/command/CreateListenerCommand)
	- [CreateLoadBalancer](https://docs.aws.amazon.com/AWSJavaScriptSDK/v3/latest/client/elastic-load-balancing-v2/command/CreateLoadBalancerCommand)
	- [CreateTargetGroup](https://docs.aws.amazon.com/AWSJavaScriptSDK/v3/latest/client/elastic-load-balancing-v2/command/CreateTargetGroupCommand)
	- [DeleteAutoScalingGroup](https://docs.aws.amazon.com/AWSJavaScriptSDK/v3/latest/client/auto-scaling/command/DeleteAutoScalingGroupCommand)
	- [DeleteInstanceProfile](https://docs.aws.amazon.com/AWSJavaScriptSDK/v3/latest/client/iam/command/DeleteInstanceProfileCommand)
	- [DeleteLaunchTemplate](https://docs.aws.amazon.com/AWSJavaScriptSDK/v3/latest/client/ec2/command/DeleteLaunchTemplateCommand)
	- [DeleteLoadBalancer](https://docs.aws.amazon.com/AWSJavaScriptSDK/v3/latest/client/elastic-load-balancing-v2/command/DeleteLoadBalancerCommand)
	- [DeleteTargetGroup](https://docs.aws.amazon.com/AWSJavaScriptSDK/v3/latest/client/elastic-load-balancing-v2/command/DeleteTargetGroupCommand)
- [DescribeAutoScalingGroups](https://docs.aws.amazon.com/AWSJavaScriptSDK/v3/latest/client/auto-scaling/command/DescribeAutoScalingGroupsCommand)
- [DescribeAvailabilityZones](https://docs.aws.amazon.com/AWSJavaScriptSDK/v3/latest/client/ec2/command/DescribeAvailabilityZonesCommand)
- [DescribeIamInstanceProfileAssociations](https://docs.aws.amazon.com/AWSJavaScriptSDK/v3/latest/client/ec2/command/DescribeIamInstanceProfileAssociationsCommand)
- [DescribeInstances](https://docs.aws.amazon.com/AWSJavaScriptSDK/v3/latest/client/ec2/command/DescribeInstancesCommand)
- [DescribeLoadBalancers](https://docs.aws.amazon.com/AWSJavaScriptSDK/v3/latest/client/elastic-load-balancing-v2/command/DescribeLoadBalancersCommand)
- [DescribeSubnets](https://docs.aws.amazon.com/AWSJavaScriptSDK/v3/latest/client/ec2/command/DescribeSubnetsCommand)
- [DescribeTargetGroups](https://docs.aws.amazon.com/AWSJavaScriptSDK/v3/latest/client/elastic-load-balancing-v2/command/DescribeTargetGroupsCommand)
- [DescribeTargetHealth](https://docs.aws.amazon.com/AWSJavaScriptSDK/v3/latest/client/elastic-load-balancing-v2/command/DescribeTargetHealthCommand)
- [DescribeVpcs](https://docs.aws.amazon.com/AWSJavaScriptSDK/v3/latest/client/ec2/command/DescribeVpcsCommand)
- [RebootInstances](https://docs.aws.amazon.com/AWSJavaScriptSDK/v3/latest/client/ec2/command/RebootInstancesCommand)
- [ReplaceIamInstanceProfileAssociation](https://docs.aws.amazon.com/AWSJavaScriptSDK/v3/latest/client/ec2/command/ReplaceIamInstanceProfileAssociationCommand)
- [TerminateInstanceInAutoScalingGroup](https://docs.aws.amazon.com/AWSJavaScriptSDK/v3/latest/client/auto-scaling/command/TerminateInstanceInAutoScalingGroupCommand)
- [UpdateAutoScalingGroup](https://docs.aws.amazon.com/AWSJavaScriptSDK/v3/latest/client/auto-scaling/command/UpdateAutoScalingGroupCommand)

# **Amazon Bedrock examples using SDK for JavaScript (v3)**

The following code examples show you how to perform actions and implement common scenarios by using the AWS SDK for JavaScript (v3) with Amazon Bedrock.

*Actions* are code excerpts from larger programs and must be run in context. While actions show you how to call individual service functions, you can see actions in context in their related scenarios and cross-service examples.

*Scenarios* are code examples that show you how to accomplish a specific task by calling multiple functions within the same service.

Each example includes a link to GitHub, where you can find instructions on how to set up and run the code in context.

### **Get started**

### **Hello Amazon Bedrock**

The following code examples show how to get started using Amazon Bedrock.

# **SDK for JavaScript (v3)**

#### **Note**

There's more on GitHub. Find the complete example and learn how to set up and run in the AWS Code Examples [Repository](https://github.com/awsdocs/aws-doc-sdk-examples/tree/main/javascriptv3/example_code/bedrock#code-examples).

```
// Copyright Amazon.com, Inc. or its affiliates. All Rights Reserved.
// SPDX-License-Identifier: Apache-2.0
import { fileURLToPath } from "url";
import { 
  BedrockClient, 
   ListFoundationModelsCommand,
} from "@aws-sdk/client-bedrock";
const REGION = "us-east-1";
const client = new BedrockClient({ region: REGION });
export const main = async () => {
   const command = new ListFoundationModelsCommand({}); 
   const response = await client.send(command); 
   const models = response.modelSummaries; 
   console.log("Listing the available Bedrock foundation models:"); 
   for (let model of models) { 
     console.log("=".repeat(42)); 
     console.log(` Model: ${model.modelId}`); 
     console.log("-".repeat(42)); 
     console.log(` Name: ${model.modelName}`); 
     console.log(` Provider: ${model.providerName}`); 
     console.log(` Model ARN: ${model.modelArn}`); 
     console.log(` Input modalities: ${model.inputModalities}`); 
     console.log(` Output modalities: ${model.outputModalities}`); 
     console.log(` Supported customizations: ${model.customizationsSupported}`); 
     console.log(` Supported inference types: ${model.inferenceTypesSupported}`); 
     console.log(` Lifecycle status: ${model.modelLifecycle.status}`); 
    console.log("=".repeat(42) + "\n");
```
}

```
 const active = models.filter( 
     (m) => m.modelLifecycle.status === "ACTIVE", 
   ).length; 
   const legacy = models.filter( 
     (m) => m.modelLifecycle.status === "LEGACY", 
   ).length; 
   console.log( 
     `There are ${active} active and ${legacy} legacy foundation models in 
  ${REGION}.`, 
   ); 
   return response;
};
// Invoke main function if this file was run directly.
if (process.argv[1] === fileURLToPath(import.meta.url)) { 
   await main();
}
```
• For API details, see [ListFoundationModels](https://docs.aws.amazon.com/AWSJavaScriptSDK/v3/latest/client/bedrock/command/ListFoundationModelsCommand) in *AWS SDK for JavaScript API Reference*.

### **Topics**

• [Actions](#page-10628-0)

# **Actions**

### **GetFoundationModel**

The following code example shows how to use GetFoundationModel.

### **SDK for JavaScript (v3)**

#### *(b)* Note

There's more on GitHub. Find the complete example and learn how to set up and run in the AWS Code Examples [Repository](https://github.com/awsdocs/aws-doc-sdk-examples/tree/main/javascriptv3/example_code/bedrock#code-examples).

Get details about a foundation model.

```
// Copyright Amazon.com, Inc. or its affiliates. All Rights Reserved.
// SPDX-License-Identifier: Apache-2.0
import { fileURLToPath } from "url";
import { 
   BedrockClient, 
   GetFoundationModelCommand,
} from "@aws-sdk/client-bedrock";
/** 
  * Get details about an Amazon Bedrock foundation model. 
 * 
  * @return {FoundationModelDetails} - The list of available bedrock foundation 
  models. 
  */
export const getFoundationModel = async () => {
   const client = new BedrockClient(); 
   const command = new GetFoundationModelCommand({ 
     modelIdentifier: "amazon.titan-embed-text-v1", 
   }); 
   const response = await client.send(command); 
   return response.modelDetails;
};
// Invoke main function if this file was run directly.
if (process.argv[1] === fileURLToPath(import.meta.url)) { 
   const model = await getFoundationModel(); 
   console.log(model);
}
```
• For API details, see [GetFoundationModel](https://docs.aws.amazon.com/AWSJavaScriptSDK/v3/latest/client/bedrock/command/GetFoundationModelCommand) in *AWS SDK for JavaScript API Reference*.

# **ListFoundationModels**

The following code example shows how to use ListFoundationModels.

# **SDK for JavaScript (v3)**

# **A** Note

There's more on GitHub. Find the complete example and learn how to set up and run in the AWS Code Examples [Repository](https://github.com/awsdocs/aws-doc-sdk-examples/tree/main/javascriptv3/example_code/bedrock#code-examples).

List the available foundation models.

```
// Copyright Amazon.com, Inc. or its affiliates. All Rights Reserved.
// SPDX-License-Identifier: Apache-2.0
import { fileURLToPath } from "url";
import { 
  BedrockClient, 
  ListFoundationModelsCommand,
} from "@aws-sdk/client-bedrock";
/** 
  * List the available Amazon Bedrock foundation models. 
 * 
  * @return {FoundationModelSummary[]} - The list of available bedrock foundation 
  models. 
  */
export const listFoundationModels = async () => { 
   const client = new BedrockClient(); 
 const input = \{ // byProvider: 'STRING_VALUE', 
    // byCustomizationType: 'FINE_TUNING' || 'CONTINUED_PRE_TRAINING', 
    // byOutputModality: 'TEXT' || 'IMAGE' || 'EMBEDDING', 
    // byInferenceType: 'ON_DEMAND' || 'PROVISIONED', 
   }; 
   const command = new ListFoundationModelsCommand(input); 
  const response = await client.send(command); 
  return response.modelSummaries;
};
```

```
// Invoke main function if this file was run directly.
if (process.argv[1] === fileURLToPath(import.meta.url)) { 
   const models = await listFoundationModels(); 
   console.log(models);
}
```
• For API details, see [ListFoundationModels](https://docs.aws.amazon.com/AWSJavaScriptSDK/v3/latest/client/bedrock/command/ListFoundationModelsCommand) in *AWS SDK for JavaScript API Reference*.

# **Amazon Bedrock Runtime examples using SDK for JavaScript (v3)**

The following code examples show you how to perform actions and implement common scenarios by using the AWS SDK for JavaScript (v3) with Amazon Bedrock Runtime.

*Actions* are code excerpts from larger programs and must be run in context. While actions show you how to call individual service functions, you can see actions in context in their related scenarios and cross-service examples.

*Scenarios* are code examples that show you how to accomplish a specific task by calling multiple functions within the same service.

Each example includes a link to GitHub, where you can find instructions on how to set up and run the code in context.

### **Get started**

#### **Hello Amazon Bedrock**

The following code examples show how to get started using Amazon Bedrock.

### **SDK for JavaScript (v3)**

### **A** Note

There's more on GitHub. Find the complete example and learn how to set up and run in the AWS Code Examples [Repository](https://github.com/awsdocs/aws-doc-sdk-examples/tree/main/javascriptv3/example_code/bedrock-runtime#code-examples).

```
// Copyright Amazon.com, Inc. or its affiliates. All Rights Reserved.
// SPDX-License-Identifier: Apache-2.0
```
/\*\*

```
 * @typedef {Object} Content 
  * @property {string} text 
 * 
  * @typedef {Object} Usage 
  * @property {number} input_tokens 
  * @property {number} output_tokens 
 * 
  * @typedef {Object} ResponseBody 
  * @property {Content[]} content 
  * @property {Usage} usage 
  */
import { fileURLToPath } from "url";
import { 
   BedrockRuntimeClient, 
  InvokeModelCommand,
} from "@aws-sdk/client-bedrock-runtime";
const AWS_REGION = "us-east-1";
const MODEL_ID = "anthropic.claude-3-haiku-20240307-v1:0";
const PROMPT = "Hi. In a short paragraph, explain what you can do.";
const hello = async () => {
   console.log("=".repeat(35)); 
   console.log("Welcome to the Amazon Bedrock demo!"); 
   console.log("=".repeat(35)); 
   console.log("Model: Anthropic Claude 3 Haiku"); 
   console.log(`Prompt: ${PROMPT}\n`); 
  console.log("Invoking model...\n");
  // Create a new Bedrock Runtime client instance. 
   const client = new BedrockRuntimeClient({ region: AWS_REGION }); 
  // Prepare the payload for the model. 
 const payload = \{ anthropic_version: "bedrock-2023-05-31", 
    max_tokens: 1000, 
    messages: [{ role: "user", content: [{ type: "text", text: PROMPT }] }], 
   }; 
  // Invoke Claude with the payload and wait for the response.
```

```
 const apiResponse = await client.send( 
     new InvokeModelCommand({ 
       contentType: "application/json", 
       body: JSON.stringify(payload), 
       modelId: MODEL_ID, 
     }), 
   ); 
  // Decode and return the response(s) 
  const decodedResponseBody = new TextDecoder().decode(apiResponse.body);
  /** @type {ResponseBody} */ 
   const responseBody = JSON.parse(decodedResponseBody); 
   const responses = responseBody.content; 
  if (responses.length == 1) {
     console.log(`Response: ${responses[0].text}`); 
   } else { 
     console.log("Haiku returned multiple responses:"); 
     console.log(responses); 
  } 
   console.log(`\nNumber of input tokens: ${responseBody.usage.input_tokens}`); 
   console.log(`Number of output tokens: ${responseBody.usage.output_tokens}`);
};
if (process.argv[1] === fileURLToPath(import.meta.url)) { 
   await hello();
}
```
• For API details, see [InvokeModel](https://docs.aws.amazon.com/AWSJavaScriptSDK/v3/latest/client/bedrock-runtime/command/InvokeModelCommand) in *AWS SDK for JavaScript API Reference*.

# **Topics**

- [AI21 Labs Jurassic-2](#page-10760-0)
- [Amazon](#page-10763-0) Titan Text
- [Anthropic](#page-10770-0) Claude
- Cohere [Command](#page-10778-0)
- [Meta Llama](#page-10788-0)
- [Mistral AI](#page-10800-0)
- [Scenarios](#page-10649-0)

# **AI21 Labs Jurassic-2**

#### **Converse**

The following code example shows how to send a text message to AI21 Labs Jurassic-2, using Bedrock's Converse API.

# **SDK for JavaScript (v3)**

### **Note**

There's more on GitHub. Find the complete example and learn how to set up and run in the AWS Code Examples [Repository](https://github.com/awsdocs/aws-doc-sdk-examples/tree/main/javascriptv3/example_code/bedrock-runtime#code-examples).

Send a text message to AI21 Labs Jurassic-2, using Bedrock's Converse API.

```
// Use the Conversation API to send a text message to AI21 Labs Jurassic-2.
import { 
   BedrockRuntimeClient, 
   ConverseCommand,
} from "@aws-sdk/client-bedrock-runtime";
// Create a Bedrock Runtime client in the AWS Region you want to use.
const client = new BedrockRuntimeClient({ region: "us-east-1" });
// Set the model ID, e.g., Jurassic-2 Mid.
const modelId = "ai21.j2-mid-v1";
// Start a conversation with the user message.
const userMessage = 
   "Describe the purpose of a 'hello world' program in one line.";
const conversation = [ 
  \{ role: "user", 
     content: [{ text: userMessage }], 
   },
];
// Create a command with the model ID, the message, and a basic configuration.
const command = new ConverseCommand({ 
   modelId,
```

```
 messages: conversation, 
   inferenceConfig: { maxTokens: 512, temperature: 0.5, topP: 0.9 },
});
try { 
   // Send the command to the model and wait for the response 
   const response = await client.send(command); 
   // Extract and print the response text. 
   const responseText = response.output.message.content[0].text; 
   console.log(responseText);
} catch (err) { 
   console.log(`ERROR: Can't invoke '${modelId}'. Reason: ${err}`); 
   process.exit(1);
}
```
• For API details, see [Converse](https://docs.aws.amazon.com/AWSJavaScriptSDK/v3/latest/client/bedrock-runtime/command/ConverseCommand) in *AWS SDK for JavaScript API Reference*.

### **InvokeModel**

The following code example shows how to send a text message to AI21 Labs Jurassic-2, using the Invoke Model API.

### **SDK for JavaScript (v3)**

#### **A** Note

There's more on GitHub. Find the complete example and learn how to set up and run in the AWS Code Examples [Repository](https://github.com/awsdocs/aws-doc-sdk-examples/tree/main/javascriptv3/example_code/bedrock-runtime#code-examples).

Use the Invoke Model API to send a text message.

```
// Copyright Amazon.com, Inc. or its affiliates. All Rights Reserved.
// SPDX-License-Identifier: Apache-2.0
import { fileURLToPath } from "url";
import { FoundationModels } from "../../config/foundation_models.js";
import {
```

```
 BedrockRuntimeClient, 
   InvokeModelCommand,
} from "@aws-sdk/client-bedrock-runtime";
/** 
  * @typedef {Object} Data 
  * @property {string} text 
 * 
  * @typedef {Object} Completion 
  * @property {Data} data 
 * 
  * @typedef {Object} ResponseBody 
  * @property {Completion[]} completions 
  */
/** 
  * Invokes an AI21 Labs Jurassic-2 model. 
 * 
  * @param {string} prompt - The input text prompt for the model to complete. 
  * @param {string} [modelId] - The ID of the model to use. Defaults to "ai21.j2-mid-
v1". 
  */
export const invokeModel = async (prompt, modelId = "ai21.j2-mid-v1") => {
   // Create a new Bedrock Runtime client instance. 
   const client = new BedrockRuntimeClient({ region: "us-east-1" }); 
   // Prepare the payload for the model. 
  const payload = \{ prompt, 
     maxTokens: 500, 
     temperature: 0.5, 
   }; 
   // Invoke the model with the payload and wait for the response. 
   const command = new InvokeModelCommand({ 
     contentType: "application/json", 
     body: JSON.stringify(payload), 
     modelId, 
   }); 
   const apiResponse = await client.send(command); 
   // Decode and return the response(s). 
   const decodedResponseBody = new TextDecoder().decode(apiResponse.body); 
   /** @type {ResponseBody} */
```

```
 const responseBody = JSON.parse(decodedResponseBody); 
   return responseBody.completions[0].data.text;
};
// Invoke the function if this file was run directly.
if (process.argv[1] === fileURLToPath(import.meta.url)) { 
   const prompt = 
     'Complete the following in one sentence: "Once upon a time..."'; 
   const modelId = FoundationModels.JURASSIC2_MID.modelId; 
   console.log(`Prompt: ${prompt}`); 
   console.log(`Model ID: ${modelId}`); 
   try { 
     console.log("-".repeat(53)); 
     const response = await invokeModel(prompt, modelId); 
     console.log(response); 
   } catch (err) { 
     console.log(err); 
   }
}
```
• For API details, see [InvokeModel](https://docs.aws.amazon.com/AWSJavaScriptSDK/v3/latest/client/bedrock-runtime/command/InvokeModelCommand) in *AWS SDK for JavaScript API Reference*.

# **Amazon Titan Text**

#### **Converse**

The following code example shows how to send a text message to Amazon Titan Text, using Bedrock's Converse API.

### **SDK for JavaScript (v3)**

#### **A** Note

There's more on GitHub. Find the complete example and learn how to set up and run in the AWS Code Examples [Repository](https://github.com/awsdocs/aws-doc-sdk-examples/tree/main/javascriptv3/example_code/bedrock-runtime#code-examples).

Send a text message to Amazon Titan Text, using Bedrock's Converse API.

// Use the Conversation API to send a text message to Amazon Titan Text.

```
import { 
   BedrockRuntimeClient, 
   ConverseCommand,
} from "@aws-sdk/client-bedrock-runtime";
// Create a Bedrock Runtime client in the AWS Region you want to use.
const client = new BedrockRuntimeClient({ region: "us-east-1" });
// Set the model ID, e.g., Titan Text Premier.
const modelId = "amazon.titan-text-premier-v1:0";
// Start a conversation with the user message.
const userMessage = 
   "Describe the purpose of a 'hello world' program in one line.";
const conversation = [ 
  \mathcal{L} role: "user", 
     content: [{ text: userMessage }], 
   },
\overline{1}:
// Create a command with the model ID, the message, and a basic configuration.
const command = new ConverseCommand({ 
   modelId, 
   messages: conversation, 
   inferenceConfig: { maxTokens: 512, temperature: 0.5, topP: 0.9 },
});
try { 
   // Send the command to the model and wait for the response 
   const response = await client.send(command); 
   // Extract and print the response text. 
   const responseText = response.output.message.content[0].text; 
   console.log(responseText);
} catch (err) { 
   console.log(`ERROR: Can't invoke '${modelId}'. Reason: ${err}`); 
   process.exit(1);
}
```
• For API details, see [Converse](https://docs.aws.amazon.com/AWSJavaScriptSDK/v3/latest/client/bedrock-runtime/command/ConverseCommand) in *AWS SDK for JavaScript API Reference*.

### **ConverseStream**

The following code example shows how to send a text message to Amazon Titan Text, using Bedrock's Converse API and process the response stream in real-time.

# **SDK for JavaScript (v3)**

### **Note**

There's more on GitHub. Find the complete example and learn how to set up and run in the AWS Code Examples [Repository](https://github.com/awsdocs/aws-doc-sdk-examples/tree/main/javascriptv3/example_code/bedrock-runtime#code-examples).

Send a text message to Amazon Titan Text, using Bedrock's Converse API and process the response stream in real-time.

```
// Use the Conversation API to send a text message to Amazon Titan Text.
import { 
   BedrockRuntimeClient, 
   ConverseStreamCommand,
} from "@aws-sdk/client-bedrock-runtime";
// Create a Bedrock Runtime client in the AWS Region you want to use.
const client = new BedrockRuntimeClient({ region: "us-east-1" });
// Set the model ID, e.g., Titan Text Premier.
const modelId = "amazon.titan-text-premier-v1:0";
// Start a conversation with the user message.
const userMessage = 
   "Describe the purpose of a 'hello world' program in one line.";
const conversation = [ 
  \{ role: "user", 
     content: [{ text: userMessage }], 
   },
];
// Create a command with the model ID, the message, and a basic configuration.
const command = new ConverseStreamCommand({ 
   modelId,
```

```
 messages: conversation, 
   inferenceConfig: { maxTokens: 512, temperature: 0.5, topP: 0.9 },
});
try { 
   // Send the command to the model and wait for the response 
   const response = await client.send(command); 
   // Extract and print the streamed response text in real-time. 
   for await (const item of response.stream) { 
     if (item.contentBlockDelta) { 
       process.stdout.write(item.contentBlockDelta.delta?.text); 
     } 
   }
} catch (err) { 
   console.log(`ERROR: Can't invoke '${modelId}'. Reason: ${err}`); 
   process.exit(1);
}
```
• For API details, see [ConverseStream](https://docs.aws.amazon.com/AWSJavaScriptSDK/v3/latest/client/bedrock-runtime/command/ConverseStreamCommand) in *AWS SDK for JavaScript API Reference*.

# **InvokeModel**

The following code example shows how to send a text message to Amazon Titan Text, using the Invoke Model API.

### **SDK for JavaScript (v3)**

### *(i)* Note

There's more on GitHub. Find the complete example and learn how to set up and run in the AWS Code Examples [Repository](https://github.com/awsdocs/aws-doc-sdk-examples/tree/main/javascriptv3/example_code/bedrock-runtime#code-examples).

Use the Invoke Model API to send a text message.

```
// Copyright Amazon.com, Inc. or its affiliates. All Rights Reserved.
// SPDX-License-Identifier: Apache-2.0
```

```
import { fileURLToPath } from "url";
```

```
import { FoundationModels } from "../../config/foundation_models.js";
import { 
   BedrockRuntimeClient, 
   InvokeModelCommand,
} from "@aws-sdk/client-bedrock-runtime";
/** 
  * @typedef {Object} ResponseBody 
  * @property {Object[]} results 
  */
/** 
  * Invokes an Amazon Titan Text generation model. 
 * 
  * @param {string} prompt - The input text prompt for the model to complete. 
  * @param {string} [modelId] - The ID of the model to use. Defaults to 
  "amazon.titan-text-express-v1". 
  */
export const invokeModel = async ( 
   prompt, 
   modelId = "amazon.titan-text-express-v1",
) => {
   // Create a new Bedrock Runtime client instance. 
   const client = new BedrockRuntimeClient({ region: "us-east-1" }); 
   // Prepare the payload for the model. 
  const payload = \{ inputText: prompt, 
     textGenerationConfig: { 
       maxTokenCount: 4096, 
       stopSequences: [], 
       temperature: 0, 
       topP: 1, 
     }, 
   }; 
   // Invoke the model with the payload and wait for the response. 
   const command = new InvokeModelCommand({ 
     contentType: "application/json", 
     body: JSON.stringify(payload), 
     modelId, 
   }); 
   const apiResponse = await client.send(command);
```

```
 // Decode and return the response. 
   const decodedResponseBody = new TextDecoder().decode(apiResponse.body); 
   /** @type {ResponseBody} */ 
   const responseBody = JSON.parse(decodedResponseBody); 
   return responseBody.results[0].outputText;
};
// Invoke the function if this file was run directly.
if (process.argv[1] === fileURLToPath(import.meta.url)) { 
   const prompt = 
     'Complete the following in one sentence: "Once upon a time..."'; 
   const modelId = FoundationModels.TITAN_TEXT_G1_EXPRESS.modelId; 
   console.log(`Prompt: ${prompt}`); 
   console.log(`Model ID: ${modelId}`); 
  try { 
     console.log("-".repeat(53)); 
     const response = await invokeModel(prompt, modelId); 
     console.log(response); 
   } catch (err) { 
     console.log(err); 
   }
}
```
• For API details, see [InvokeModel](https://docs.aws.amazon.com/AWSJavaScriptSDK/v3/latest/client/bedrock-runtime/command/InvokeModelCommand) in *AWS SDK for JavaScript API Reference*.

### **Anthropic Claude**

#### **Converse**

The following code example shows how to send a text message to Anthropic Claude, using Bedrock's Converse API.

# **SDK for JavaScript (v3)**

#### **Note**

There's more on GitHub. Find the complete example and learn how to set up and run in the AWS Code Examples [Repository](https://github.com/awsdocs/aws-doc-sdk-examples/tree/main/javascriptv3/example_code/bedrock-runtime#code-examples).

Send a text message to Anthropic Claude, using Bedrock's Converse API.

```
// Use the Conversation API to send a text message to Anthropic Claude.
import { 
   BedrockRuntimeClient, 
   ConverseCommand,
} from "@aws-sdk/client-bedrock-runtime";
// Create a Bedrock Runtime client in the AWS Region you want to use.
const client = new BedrockRuntimeClient({ region: "us-east-1" });
// Set the model ID, e.g., Claude 3 Haiku.
const modelId = "anthropic.claude-3-haiku-20240307-v1:0";
// Start a conversation with the user message.
const userMessage = 
   "Describe the purpose of a 'hello world' program in one line.";
const conversation = [ 
   { 
     role: "user", 
     content: [{ text: userMessage }], 
   },
];
// Create a command with the model ID, the message, and a basic configuration.
const command = new ConverseCommand({ 
   modelId, 
   messages: conversation, 
   inferenceConfig: { maxTokens: 512, temperature: 0.5, topP: 0.9 },
});
try { 
   // Send the command to the model and wait for the response 
   const response = await client.send(command); 
   // Extract and print the response text. 
   const responseText = response.output.message.content[0].text; 
   console.log(responseText);
} catch (err) { 
   console.log(`ERROR: Can't invoke '${modelId}'. Reason: ${err}`); 
   process.exit(1);
}
```
• For API details, see [Converse](https://docs.aws.amazon.com/AWSJavaScriptSDK/v3/latest/client/bedrock-runtime/command/ConverseCommand) in *AWS SDK for JavaScript API Reference*.

#### **ConverseStream**

The following code example shows how to send a text message to Anthropic Claude, using Bedrock's Converse API and process the response stream in real-time.

# **SDK for JavaScript (v3)**

#### **Note**

There's more on GitHub. Find the complete example and learn how to set up and run in the AWS Code Examples [Repository](https://github.com/awsdocs/aws-doc-sdk-examples/tree/main/javascriptv3/example_code/bedrock-runtime#code-examples).

Send a text message to Anthropic Claude, using Bedrock's Converse API and process the response stream in real-time.

```
// Use the Conversation API to send a text message to Anthropic Claude.
import { 
   BedrockRuntimeClient, 
   ConverseStreamCommand,
} from "@aws-sdk/client-bedrock-runtime";
// Create a Bedrock Runtime client in the AWS Region you want to use.
const client = new BedrockRuntimeClient({ region: "us-east-1" });
// Set the model ID, e.g., Claude 3 Haiku.
const modelId = "anthropic.claude-3-haiku-20240307-v1:0";
// Start a conversation with the user message.
const userMessage = 
   "Describe the purpose of a 'hello world' program in one line.";
const conversation = [ 
  \{ role: "user", 
     content: [{ text: userMessage }], 
   },
];
```

```
// Create a command with the model ID, the message, and a basic configuration.
const command = new ConverseStreamCommand({ 
  modelId, 
  messages: conversation, 
  inferenceConfig: { maxTokens: 512, temperature: 0.5, topP: 0.9 },
});
try { 
  // Send the command to the model and wait for the response 
   const response = await client.send(command); 
  // Extract and print the streamed response text in real-time. 
  for await (const item of response.stream) { 
     if (item.contentBlockDelta) { 
       process.stdout.write(item.contentBlockDelta.delta?.text); 
     } 
   }
} catch (err) { 
   console.log(`ERROR: Can't invoke '${modelId}'. Reason: ${err}`); 
   process.exit(1);
}
```
• For API details, see [ConverseStream](https://docs.aws.amazon.com/AWSJavaScriptSDK/v3/latest/client/bedrock-runtime/command/ConverseStreamCommand) in *AWS SDK for JavaScript API Reference*.

#### **InvokeModel**

The following code example shows how to send a text message to Anthropic Claude, using the Invoke Model API.

### **SDK for JavaScript (v3)**

```
Note
   There's more on GitHub. Find the complete example and learn how to set up and run in
   the AWS Code Examples Repository.
```
Use the Invoke Model API to send a text message.

```
// Copyright Amazon.com, Inc. or its affiliates. All Rights Reserved.
// SPDX-License-Identifier: Apache-2.0
import { fileURLToPath } from "url";
import { FoundationModels } from "../../config/foundation_models.js";
import { 
   BedrockRuntimeClient, 
   InvokeModelCommand, 
   InvokeModelWithResponseStreamCommand,
} from "@aws-sdk/client-bedrock-runtime";
/** 
  * @typedef {Object} ResponseContent 
  * @property {string} text 
 * 
  * @typedef {Object} MessagesResponseBody 
  * @property {ResponseContent[]} content 
 * 
  * @typedef {Object} Delta 
  * @property {string} text 
 * 
  * @typedef {Object} Message 
  * @property {string} role 
 * 
  * @typedef {Object} Chunk 
  * @property {string} type 
  * @property {Delta} delta 
  * @property {Message} message 
  */
/** 
  * Invokes Anthropic Claude 3 using the Messages API. 
 * 
  * To learn more about the Anthropic Messages API, go to: 
  * https://docs.aws.amazon.com/bedrock/latest/userguide/model-parameters-anthropic-
claude-messages.html 
 * 
  * @param {string} prompt - The input text prompt for the model to complete. 
  * @param {string} [modelId] - The ID of the model to use. Defaults to 
  "anthropic.claude-3-haiku-20240307-v1:0". 
  */
export const invokeModel = async (
```

```
 prompt, 
   modelId = "anthropic.claude-3-haiku-20240307-v1:0",
) => {
   // Create a new Bedrock Runtime client instance. 
   const client = new BedrockRuntimeClient({ region: "us-east-1" }); 
   // Prepare the payload for the model. 
  const payload = \{ anthropic_version: "bedrock-2023-05-31", 
     max_tokens: 1000, 
     messages: [ 
       { 
         role: "user", 
         content: [{ type: "text", text: prompt }], 
       }, 
     ], 
   }; 
   // Invoke Claude with the payload and wait for the response. 
   const command = new InvokeModelCommand({ 
     contentType: "application/json", 
     body: JSON.stringify(payload), 
     modelId, 
   }); 
   const apiResponse = await client.send(command); 
   // Decode and return the response(s) 
   const decodedResponseBody = new TextDecoder().decode(apiResponse.body); 
   /** @type {MessagesResponseBody} */ 
   const responseBody = JSON.parse(decodedResponseBody); 
   return responseBody.content[0].text;
};
/** 
  * Invokes Anthropic Claude 3 and processes the response stream. 
 * 
  * To learn more about the Anthropic Messages API, go to: 
  * https://docs.aws.amazon.com/bedrock/latest/userguide/model-parameters-anthropic-
claude-messages.html 
 * 
  * @param {string} prompt - The input text prompt for the model to complete. 
  * @param {string} [modelId] - The ID of the model to use. Defaults to 
  "anthropic.claude-3-haiku-20240307-v1:0". 
  */
```

```
export const invokeModelWithResponseStream = async ( 
   prompt, 
   modelId = "anthropic.claude-3-haiku-20240307-v1:0",
) => {
  // Create a new Bedrock Runtime client instance. 
  const client = new BedrockRuntimeClient({ region: "us-east-1" });
   // Prepare the payload for the model. 
  const payload = \{ anthropic_version: "bedrock-2023-05-31", 
     max_tokens: 1000, 
     messages: [ 
       { 
         role: "user", 
         content: [{ type: "text", text: prompt }], 
       }, 
     ], 
   }; 
   // Invoke Claude with the payload and wait for the API to respond. 
   const command = new InvokeModelWithResponseStreamCommand({ 
     contentType: "application/json", 
     body: JSON.stringify(payload), 
     modelId, 
   }); 
   const apiResponse = await client.send(command); 
   let completeMessage = ""; 
   // Decode and process the response stream 
   for await (const item of apiResponse.body) { 
     /** @type Chunk */ 
     const chunk = JSON.parse(new TextDecoder().decode(item.chunk.bytes)); 
     const chunk_type = chunk.type; 
     if (chunk_type === "content_block_delta") { 
       const text = chunk.delta.text; 
       completeMessage = completeMessage + text; 
       process.stdout.write(text); 
     } 
   } 
   // Return the final response 
   return completeMessage;
```

```
};
// Invoke the function if this file was run directly.
if (process.argv[1] === fileURLToPath(import.meta.url)) { 
   const prompt = 'Write a paragraph starting with: "Once upon a time..."'; 
   const modelId = FoundationModels.CLAUDE_3_HAIKU.modelId; 
   console.log(`Prompt: ${prompt}`); 
   console.log(`Model ID: ${modelId}`); 
  try { 
     console.log("-".repeat(53)); 
     const response = await invokeModel(prompt, modelId); 
    console.log("\n" + "-'".repeat(53)); console.log("Final structured response:"); 
     console.log(response); 
   } catch (err) { 
    console.log(`\n${err}`);
   }
}
```
• For API details, see [InvokeModel](https://docs.aws.amazon.com/AWSJavaScriptSDK/v3/latest/client/bedrock-runtime/command/InvokeModelCommand) in *AWS SDK for JavaScript API Reference*.

### **InvokeModelWithResponseStream**

The following code example shows how to send a text message to Anthropic Claude models, using the Invoke Model API, and print the response stream.

### **SDK for JavaScript (v3)**

### *(i)* Note

There's more on GitHub. Find the complete example and learn how to set up and run in the AWS Code Examples [Repository](https://github.com/awsdocs/aws-doc-sdk-examples/tree/main/javascriptv3/example_code/bedrock-runtime#code-examples).

Use the Invoke Model API to send a text message and process the response stream in real-time.

```
// Copyright Amazon.com, Inc. or its affiliates. All Rights Reserved.
// SPDX-License-Identifier: Apache-2.0
```

```
import { fileURLToPath } from "url";
```

```
import { FoundationModels } from "../../config/foundation_models.js";
import { 
   BedrockRuntimeClient, 
   InvokeModelCommand, 
   InvokeModelWithResponseStreamCommand,
} from "@aws-sdk/client-bedrock-runtime";
/** 
  * @typedef {Object} ResponseContent 
  * @property {string} text 
 * 
  * @typedef {Object} MessagesResponseBody 
  * @property {ResponseContent[]} content 
 * 
  * @typedef {Object} Delta 
  * @property {string} text 
 * 
  * @typedef {Object} Message 
  * @property {string} role 
 * 
  * @typedef {Object} Chunk 
  * @property {string} type 
  * @property {Delta} delta 
  * @property {Message} message 
  */
/** 
  * Invokes Anthropic Claude 3 using the Messages API. 
 * 
  * To learn more about the Anthropic Messages API, go to: 
  * https://docs.aws.amazon.com/bedrock/latest/userguide/model-parameters-anthropic-
claude-messages.html 
 * 
  * @param {string} prompt - The input text prompt for the model to complete. 
  * @param {string} [modelId] - The ID of the model to use. Defaults to 
  "anthropic.claude-3-haiku-20240307-v1:0". 
  */
export const invokeModel = async ( 
   prompt, 
  modelId = "anthropic.claude-3-haiku-20240307-v1:0",
) => {
   // Create a new Bedrock Runtime client instance. 
   const client = new BedrockRuntimeClient({ region: "us-east-1" });
```

```
 // Prepare the payload for the model. 
  const payload = \{ anthropic_version: "bedrock-2023-05-31", 
     max_tokens: 1000, 
     messages: [ 
      \left\{ \right. role: "user", 
         content: [{ type: "text", text: prompt }], 
       }, 
     ], 
   }; 
   // Invoke Claude with the payload and wait for the response. 
   const command = new InvokeModelCommand({ 
     contentType: "application/json", 
     body: JSON.stringify(payload), 
     modelId, 
   }); 
   const apiResponse = await client.send(command); 
   // Decode and return the response(s) 
   const decodedResponseBody = new TextDecoder().decode(apiResponse.body); 
   /** @type {MessagesResponseBody} */ 
   const responseBody = JSON.parse(decodedResponseBody); 
   return responseBody.content[0].text;
};
/** 
  * Invokes Anthropic Claude 3 and processes the response stream. 
 * 
  * To learn more about the Anthropic Messages API, go to: 
  * https://docs.aws.amazon.com/bedrock/latest/userguide/model-parameters-anthropic-
claude-messages.html 
 * 
  * @param {string} prompt - The input text prompt for the model to complete. 
  * @param {string} [modelId] - The ID of the model to use. Defaults to 
  "anthropic.claude-3-haiku-20240307-v1:0". 
  */
export const invokeModelWithResponseStream = async ( 
   prompt, 
   modelId = "anthropic.claude-3-haiku-20240307-v1:0",
) => {
   // Create a new Bedrock Runtime client instance.
```

```
 const client = new BedrockRuntimeClient({ region: "us-east-1" }); 
   // Prepare the payload for the model. 
  const payload = \{ anthropic_version: "bedrock-2023-05-31", 
     max_tokens: 1000, 
     messages: [ 
       { 
         role: "user", 
         content: [{ type: "text", text: prompt }], 
       }, 
     ], 
   }; 
   // Invoke Claude with the payload and wait for the API to respond. 
   const command = new InvokeModelWithResponseStreamCommand({ 
     contentType: "application/json", 
     body: JSON.stringify(payload), 
     modelId, 
   }); 
   const apiResponse = await client.send(command); 
   let completeMessage = ""; 
   // Decode and process the response stream 
   for await (const item of apiResponse.body) { 
     /** @type Chunk */ 
     const chunk = JSON.parse(new TextDecoder().decode(item.chunk.bytes)); 
     const chunk_type = chunk.type; 
     if (chunk_type === "content_block_delta") { 
       const text = chunk.delta.text; 
       completeMessage = completeMessage + text; 
       process.stdout.write(text); 
     } 
   } 
   // Return the final response 
   return completeMessage;
};
// Invoke the function if this file was run directly.
if (process.argv[1] === fileURLToPath(import.meta.url)) { 
   const prompt = 'Write a paragraph starting with: "Once upon a time..."';
```

```
 const modelId = FoundationModels.CLAUDE_3_HAIKU.modelId; 
   console.log(`Prompt: ${prompt}`); 
   console.log(`Model ID: ${modelId}`); 
  try { 
     console.log("-".repeat(53)); 
     const response = await invokeModel(prompt, modelId); 
    console.log("\n\pi" + "-".repeat(53));
     console.log("Final structured response:"); 
     console.log(response); 
   } catch (err) { 
    console.log(`\n${err}`);
   }
}
```
• For API details, see [InvokeModelWithResponseStream](https://docs.aws.amazon.com/AWSJavaScriptSDK/v3/latest/client/bedrock-runtime/command/InvokeModelWithResponseStreamCommand) in *AWS SDK for JavaScript API Reference*.

#### **Cohere Command**

#### **Converse**

The following code example shows how to send a text message to Cohere Command, using Bedrock's Converse API.

### **SDK for JavaScript (v3)**

#### *(i)* Note

There's more on GitHub. Find the complete example and learn how to set up and run in the AWS Code Examples [Repository](https://github.com/awsdocs/aws-doc-sdk-examples/tree/main/javascriptv3/example_code/bedrock-runtime#code-examples).

Send a text message to Cohere Command, using Bedrock's Converse API.

```
// Use the Conversation API to send a text message to Cohere Command.
import { 
   BedrockRuntimeClient, 
   ConverseCommand,
```

```
} from "@aws-sdk/client-bedrock-runtime";
// Create a Bedrock Runtime client in the AWS Region you want to use.
const client = new BedrockRuntimeClient({ region: "us-east-1" });
// Set the model ID, e.g., Command R.
const modelId = "cohere.command-r-v1:0";
// Start a conversation with the user message.
const userMessage = 
   "Describe the purpose of a 'hello world' program in one line.";
const conversation = [ 
  \{ role: "user", 
     content: [{ text: userMessage }], 
   },
];
// Create a command with the model ID, the message, and a basic configuration.
const command = new ConverseCommand({ 
   modelId, 
   messages: conversation, 
   inferenceConfig: { maxTokens: 512, temperature: 0.5, topP: 0.9 },
});
try { 
   // Send the command to the model and wait for the response 
   const response = await client.send(command); 
   // Extract and print the response text. 
   const responseText = response.output.message.content[0].text; 
   console.log(responseText);
} catch (err) { 
   console.log(`ERROR: Can't invoke '${modelId}'. Reason: ${err}`); 
   process.exit(1);
}
```
• For API details, see [Converse](https://docs.aws.amazon.com/AWSJavaScriptSDK/v3/latest/client/bedrock-runtime/command/ConverseCommand) in *AWS SDK for JavaScript API Reference*.

### **ConverseStream**

The following code example shows how to send a text message to Cohere Command, using Bedrock's Converse API and process the response stream in real-time.

### **SDK for JavaScript (v3)**

### **Note**

There's more on GitHub. Find the complete example and learn how to set up and run in the AWS Code Examples [Repository](https://github.com/awsdocs/aws-doc-sdk-examples/tree/main/javascriptv3/example_code/bedrock-runtime#code-examples).

Send a text message to Cohere Command, using Bedrock's Converse API and process the response stream in real-time.

```
// Use the Conversation API to send a text message to Cohere Command.
import { 
   BedrockRuntimeClient, 
   ConverseStreamCommand,
} from "@aws-sdk/client-bedrock-runtime";
// Create a Bedrock Runtime client in the AWS Region you want to use.
const client = new BedrockRuntimeClient({ region: "us-east-1" });
// Set the model ID, e.g., Command R.
const modelId = "cohere.command-r-v1:0";
// Start a conversation with the user message.
const userMessage = 
   "Describe the purpose of a 'hello world' program in one line.";
const conversation = [ 
  \{ role: "user", 
     content: [{ text: userMessage }], 
   },
];
// Create a command with the model ID, the message, and a basic configuration.
const command = new ConverseStreamCommand({ 
   modelId,
```

```
 messages: conversation, 
   inferenceConfig: { maxTokens: 512, temperature: 0.5, topP: 0.9 },
});
try { 
   // Send the command to the model and wait for the response 
   const response = await client.send(command); 
   // Extract and print the streamed response text in real-time. 
   for await (const item of response.stream) { 
     if (item.contentBlockDelta) { 
       process.stdout.write(item.contentBlockDelta.delta?.text); 
     } 
   }
} catch (err) { 
   console.log(`ERROR: Can't invoke '${modelId}'. Reason: ${err}`); 
   process.exit(1);
}
```
• For API details, see [ConverseStream](https://docs.aws.amazon.com/AWSJavaScriptSDK/v3/latest/client/bedrock-runtime/command/ConverseStreamCommand) in *AWS SDK for JavaScript API Reference*.

### **Meta Llama**

#### **Converse**

The following code example shows how to send a text message to Meta Llama, using Bedrock's Converse API.

### **SDK for JavaScript (v3)**

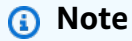

There's more on GitHub. Find the complete example and learn how to set up and run in the AWS Code Examples [Repository](https://github.com/awsdocs/aws-doc-sdk-examples/tree/main/javascriptv3/example_code/bedrock-runtime#code-examples).

Send a text message to Meta Llama, using Bedrock's Converse API.

// Use the Conversation API to send a text message to Meta Llama.

```
import { 
   BedrockRuntimeClient, 
   ConverseCommand,
} from "@aws-sdk/client-bedrock-runtime";
// Create a Bedrock Runtime client in the AWS Region you want to use.
const client = new BedrockRuntimeClient({ region: "us-east-1" });
// Set the model ID, e.g., Llama 3 8b Instruct.
const modelId = "meta.llama3-8b-instruct-v1:0";
// Start a conversation with the user message.
const userMessage = 
   "Describe the purpose of a 'hello world' program in one line.";
const conversation = [ 
  \mathcal{L} role: "user", 
     content: [{ text: userMessage }], 
   },
\overline{1}:
// Create a command with the model ID, the message, and a basic configuration.
const command = new ConverseCommand({ 
   modelId, 
   messages: conversation, 
   inferenceConfig: { maxTokens: 512, temperature: 0.5, topP: 0.9 },
});
try { 
   // Send the command to the model and wait for the response 
   const response = await client.send(command); 
   // Extract and print the response text. 
   const responseText = response.output.message.content[0].text; 
   console.log(responseText);
} catch (err) { 
   console.log(`ERROR: Can't invoke '${modelId}'. Reason: ${err}`); 
   process.exit(1);
}
```
• For API details, see [Converse](https://docs.aws.amazon.com/AWSJavaScriptSDK/v3/latest/client/bedrock-runtime/command/ConverseCommand) in *AWS SDK for JavaScript API Reference*.

### **ConverseStream**

The following code example shows how to send a text message to Meta Llama, using Bedrock's Converse API and process the response stream in real-time.

# **SDK for JavaScript (v3)**

### **Note**

There's more on GitHub. Find the complete example and learn how to set up and run in the AWS Code Examples [Repository](https://github.com/awsdocs/aws-doc-sdk-examples/tree/main/javascriptv3/example_code/bedrock-runtime#code-examples).

Send a text message to Meta Llama, using Bedrock's Converse API and process the response stream in real-time.

```
// Use the Conversation API to send a text message to Meta Llama.
import { 
   BedrockRuntimeClient, 
   ConverseStreamCommand,
} from "@aws-sdk/client-bedrock-runtime";
// Create a Bedrock Runtime client in the AWS Region you want to use.
const client = new BedrockRuntimeClient({ region: "us-east-1" });
// Set the model ID, e.g., Llama 3 8b Instruct.
const modelId = "meta.llama3-8b-instruct-v1:0";
// Start a conversation with the user message.
const userMessage = 
   "Describe the purpose of a 'hello world' program in one line.";
const conversation = [ 
  \{ role: "user", 
     content: [{ text: userMessage }], 
   },
];
// Create a command with the model ID, the message, and a basic configuration.
const command = new ConverseStreamCommand({ 
   modelId,
```

```
 messages: conversation, 
   inferenceConfig: { maxTokens: 512, temperature: 0.5, topP: 0.9 },
});
try { 
   // Send the command to the model and wait for the response 
   const response = await client.send(command); 
   // Extract and print the streamed response text in real-time. 
   for await (const item of response.stream) { 
     if (item.contentBlockDelta) { 
       process.stdout.write(item.contentBlockDelta.delta?.text); 
     } 
   }
} catch (err) { 
   console.log(`ERROR: Can't invoke '${modelId}'. Reason: ${err}`); 
   process.exit(1);
}
```
• For API details, see [ConverseStream](https://docs.aws.amazon.com/AWSJavaScriptSDK/v3/latest/client/bedrock-runtime/command/ConverseStreamCommand) in *AWS SDK for JavaScript API Reference*.

# **InvokeModel: Llama 2**

The following code example shows how to send a text message to Meta Llama 2, using the Invoke Model API.

### **SDK for JavaScript (v3)**

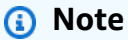

There's more on GitHub. Find the complete example and learn how to set up and run in the AWS Code Examples [Repository](https://github.com/awsdocs/aws-doc-sdk-examples/tree/main/javascriptv3/example_code/bedrock-runtime#code-examples).

Use the Invoke Model API to send a text message.

```
// Send a prompt to Meta Llama 2 and print the response.
```

```
import { 
   BedrockRuntimeClient,
```
```
 InvokeModelCommand,
} from "@aws-sdk/client-bedrock-runtime";
// Create a Bedrock Runtime client in the AWS Region of your choice.
const client = new BedrockRuntimeClient({ region: "us-west-2" });
// Set the model ID, e.g., Llama 2 Chat 13B.
const modelId = "meta.llama2-13b-chat-v1";
// Define the user message to send.
const userMessage = 
   "Describe the purpose of a 'hello world' program in one sentence.";
// Embed the message in Llama 2's prompt format.
const prompt = `<s>[INST] ${userMessage} [/INST]`;
// Format the request payload using the model's native structure.
const request = \{ prompt, 
   // Optional inference parameters: 
  max gen len: 512,
  temperature: 0.5, 
   top_p: 0.9,
};
// Encode and send the request.
const response = await client.send( 
   new InvokeModelCommand({ 
     contentType: "application/json", 
     body: JSON.stringify(request), 
     modelId, 
   }),
);
// Decode the native response body.
/** @type {{ generation: string }} */
const nativeResponse = JSON.parse(new TextDecoder().decode(response.body));
// Extract and print the generated text.
const responseText = nativeResponse.generation;
console.log(responseText);
// Learn more about the Llama 2 prompt format at:
// https://llama.meta.com/docs/model-cards-and-prompt-formats/meta-llama-2
```
• For API details, see [InvokeModel](https://docs.aws.amazon.com/AWSJavaScriptSDK/v3/latest/client/bedrock-runtime/command/InvokeModelCommand) in *AWS SDK for JavaScript API Reference*.

## **InvokeModel: Llama 3**

The following code example shows how to send a text message to Meta Llama 3, using the Invoke Model API.

# **SDK for JavaScript (v3)**

#### **A** Note

There's more on GitHub. Find the complete example and learn how to set up and run in the AWS Code Examples [Repository](https://github.com/awsdocs/aws-doc-sdk-examples/tree/main/javascriptv3/example_code/bedrock-runtime#code-examples).

Use the Invoke Model API to send a text message.

```
// Send a prompt to Meta Llama 3 and print the response.
import { 
   BedrockRuntimeClient, 
   InvokeModelCommand,
} from "@aws-sdk/client-bedrock-runtime";
// Create a Bedrock Runtime client in the AWS Region of your choice.
const client = new BedrockRuntimeClient({ region: "us-west-2" });
// Set the model ID, e.g., Llama 3 8B Instruct.
const modelId = "meta.llama3-8b-instruct-v1:0";
// Define the user message to send.
const userMessage = 
   "Describe the purpose of a 'hello world' program in one sentence.";
// Embed the message in Llama 3's prompt format.
const prompt = `
<|begin_of_text|>
<|start_header_id|>user<|end_header_id|>
```

```
${userMessage}
<|eot_id|>
<|start_header_id|>assistant<|end_header_id|>
`;
// Format the request payload using the model's native structure.
const request = \{ prompt, 
   // Optional inference parameters: 
   max_gen_len: 512, 
   temperature: 0.5, 
  top_p: 0.9,
};
// Encode and send the request.
const response = await client.send( 
   new InvokeModelCommand({ 
     contentType: "application/json", 
     body: JSON.stringify(request), 
     modelId, 
   }),
);
// Decode the native response body.
/** @type {{ generation: string }} */
const nativeResponse = JSON.parse(new TextDecoder().decode(response.body));
// Extract and print the generated text.
const responseText = nativeResponse.generation;
console.log(responseText);
// Learn more about the Llama 3 prompt format at:
// https://llama.meta.com/docs/model-cards-and-prompt-formats/meta-llama-3/#special-
tokens-used-with-meta-llama-3
```
• For API details, see [InvokeModel](https://docs.aws.amazon.com/AWSJavaScriptSDK/v3/latest/client/bedrock-runtime/command/InvokeModelCommand) in *AWS SDK for JavaScript API Reference*.

# **InvokeModelWithResponseStream: Llama 2**

The following code example shows how to send a text message to Meta Llama 2, using the Invoke Model API, and print the response stream.

# **Note**

There's more on GitHub. Find the complete example and learn how to set up and run in the AWS Code Examples [Repository](https://github.com/awsdocs/aws-doc-sdk-examples/tree/main/javascriptv3/example_code/bedrock-runtime#code-examples).

Use the Invoke Model API to send a text message and process the response stream in real-time.

```
// Send a prompt to Meta Llama 2 and print the response stream in real-time.
import { 
   BedrockRuntimeClient, 
   InvokeModelWithResponseStreamCommand,
} from "@aws-sdk/client-bedrock-runtime";
// Create a Bedrock Runtime client in the AWS Region of your choice.
const client = new BedrockRuntimeClient({ region: "us-west-2" });
// Set the model ID, e.g., Llama 2 Chat 13B.
const modelId = "meta.llama2-13b-chat-v1";
// Define the user message to send.
const userMessage = 
   "Describe the purpose of a 'hello world' program in one sentence.";
// Embed the message in Llama 2's prompt format.
const prompt = `<s>[INST] ${userMessage} [/INST]`;
// Format the request payload using the model's native structure.
const request = \{ prompt, 
   // Optional inference parameters: 
  max_gen_len: 512, 
  temperature: 0.5, 
   top_p: 0.9,
};
// Encode and send the request.
const responseStream = await client.send( 
   new InvokeModelWithResponseStreamCommand({ 
     contentType: "application/json",
```

```
 body: JSON.stringify(request), 
     modelId, 
   }),
);
// Extract and print the response stream in real-time.
for await (const event of responseStream.body) { 
   /** @type {{ generation: string }} */ 
   const chunk = JSON.parse(new TextDecoder().decode(event.chunk.bytes)); 
   if (chunk.generation) { 
     process.stdout.write(chunk.generation); 
   }
}
// Learn more about the Llama 3 prompt format at:
// https://llama.meta.com/docs/model-cards-and-prompt-formats/meta-llama-3/#special-
tokens-used-with-meta-llama-3
```
• For API details, see [InvokeModelWithResponseStream](https://docs.aws.amazon.com/AWSJavaScriptSDK/v3/latest/client/bedrock-runtime/command/InvokeModelWithResponseStreamCommand) in *AWS SDK for JavaScript API Reference*.

#### **InvokeModelWithResponseStream: Llama 3**

The following code example shows how to send a text message to Meta Llama 3, using the Invoke Model API, and print the response stream.

#### **SDK for JavaScript (v3)**

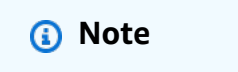

There's more on GitHub. Find the complete example and learn how to set up and run in the AWS Code Examples [Repository](https://github.com/awsdocs/aws-doc-sdk-examples/tree/main/javascriptv3/example_code/bedrock-runtime#code-examples).

Use the Invoke Model API to send a text message and process the response stream in real-time.

```
// Send a prompt to Meta Llama 3 and print the response stream in real-time.
import { 
   BedrockRuntimeClient, 
   InvokeModelWithResponseStreamCommand,
```

```
} from "@aws-sdk/client-bedrock-runtime";
// Create a Bedrock Runtime client in the AWS Region of your choice.
const client = new BedrockRuntimeClient({ region: "us-west-2" });
// Set the model ID, e.g., Llama 3 8B Instruct.
const modelId = "meta.llama3-8b-instruct-v1:0";
// Define the user message to send.
const userMessage = 
   "Describe the purpose of a 'hello world' program in one sentence.";
// Embed the message in Llama 3's prompt format.
const prompt = `
<|begin_of_text|>
<|start_header_id|>user<|end_header_id|>
${userMessage}
<|eot_id|>
<|start_header_id|>assistant<|end_header_id|>
`;
// Format the request payload using the model's native structure.
const request = \{ prompt, 
   // Optional inference parameters: 
   max_gen_len: 512, 
   temperature: 0.5, 
   top_p: 0.9,
};
// Encode and send the request.
const responseStream = await client.send( 
   new InvokeModelWithResponseStreamCommand({ 
     contentType: "application/json", 
     body: JSON.stringify(request), 
     modelId, 
   }),
);
// Extract and print the response stream in real-time.
for await (const event of responseStream.body) { 
  /** @type \{ \{ generation: string \} */
   const chunk = JSON.parse(new TextDecoder().decode(event.chunk.bytes)); 
   if (chunk.generation) {
```

```
 process.stdout.write(chunk.generation); 
   }
}
// Learn more about the Llama 3 prompt format at:
// https://llama.meta.com/docs/model-cards-and-prompt-formats/meta-llama-3/#special-
tokens-used-with-meta-llama-3
```
• For API details, see [InvokeModelWithResponseStream](https://docs.aws.amazon.com/AWSJavaScriptSDK/v3/latest/client/bedrock-runtime/command/InvokeModelWithResponseStreamCommand) in *AWS SDK for JavaScript API Reference*.

#### **Mistral AI**

#### **Converse**

The following code example shows how to send a text message to Mistral, using Bedrock's Converse API.

# **SDK for JavaScript (v3)**

#### **A** Note

There's more on GitHub. Find the complete example and learn how to set up and run in the AWS Code Examples [Repository](https://github.com/awsdocs/aws-doc-sdk-examples/tree/main/javascriptv3/example_code/bedrock-runtime#code-examples).

Send a text message to Mistral, using Bedrock's Converse API.

```
// Use the Conversation API to send a text message to Mistral.
import { 
  BedrockRuntimeClient, 
  ConverseCommand,
} from "@aws-sdk/client-bedrock-runtime";
// Create a Bedrock Runtime client in the AWS Region you want to use.
const client = new BedrockRuntimeClient({ region: "us-east-1" });
// Set the model ID, e.g., Mistral Large.
const modelId = "mistral.mistral-large-2402-v1:0";
```

```
// Start a conversation with the user message.
const userMessage = 
   "Describe the purpose of a 'hello world' program in one line.";
const conversation = [ 
  \mathcal{L} role: "user", 
     content: [{ text: userMessage }], 
   },
];
// Create a command with the model ID, the message, and a basic configuration.
const command = new ConverseCommand({ 
   modelId, 
   messages: conversation, 
   inferenceConfig: { maxTokens: 512, temperature: 0.5, topP: 0.9 },
});
try { 
   // Send the command to the model and wait for the response 
   const response = await client.send(command); 
   // Extract and print the response text. 
   const responseText = response.output.message.content[0].text; 
   console.log(responseText);
} catch (err) { 
   console.log(`ERROR: Can't invoke '${modelId}'. Reason: ${err}`); 
   process.exit(1);
}
```
• For API details, see [Converse](https://docs.aws.amazon.com/AWSJavaScriptSDK/v3/latest/client/bedrock-runtime/command/ConverseCommand) in *AWS SDK for JavaScript API Reference*.

#### **ConverseStream**

The following code example shows how to send a text message to Mistral, using Bedrock's Converse API and process the response stream in real-time.

# **A** Note

There's more on GitHub. Find the complete example and learn how to set up and run in the AWS Code Examples [Repository](https://github.com/awsdocs/aws-doc-sdk-examples/tree/main/javascriptv3/example_code/bedrock-runtime#code-examples).

Send a text message to Mistral, using Bedrock's Converse API and process the response stream in real-time.

```
// Use the Conversation API to send a text message to Mistral.
import { 
   BedrockRuntimeClient, 
   ConverseStreamCommand,
} from "@aws-sdk/client-bedrock-runtime";
// Create a Bedrock Runtime client in the AWS Region you want to use.
const client = new BedrockRuntimeClient({ region: "us-east-1" });
// Set the model ID, e.g., Mistral Large.
const modelId = "mistral.mistral-large-2402-v1:0";
// Start a conversation with the user message.
const userMessage = 
   "Describe the purpose of a 'hello world' program in one line.";
const conversation = [ 
   { 
     role: "user", 
     content: [{ text: userMessage }], 
   },
];
// Create a command with the model ID, the message, and a basic configuration.
const command = new ConverseStreamCommand({ 
   modelId, 
  messages: conversation, 
   inferenceConfig: { maxTokens: 512, temperature: 0.5, topP: 0.9 },
});
try {
```

```
 // Send the command to the model and wait for the response 
   const response = await client.send(command); 
  // Extract and print the streamed response text in real-time. 
  for await (const item of response.stream) { 
     if (item.contentBlockDelta) { 
       process.stdout.write(item.contentBlockDelta.delta?.text); 
     } 
   }
} catch (err) { 
  console.log(`ERROR: Can't invoke '${modelId}'. Reason: ${err}`); 
   process.exit(1);
}
```
• For API details, see [ConverseStream](https://docs.aws.amazon.com/AWSJavaScriptSDK/v3/latest/client/bedrock-runtime/command/ConverseStreamCommand) in *AWS SDK for JavaScript API Reference*.

#### **InvokeModel**

The following code example shows how to send a text message to Mistral models, using the Invoke Model API.

#### **SDK for JavaScript (v3)**

#### **A** Note

There's more on GitHub. Find the complete example and learn how to set up and run in the AWS Code Examples [Repository](https://github.com/awsdocs/aws-doc-sdk-examples/tree/main/javascriptv3/example_code/bedrock-runtime#code-examples).

Use the Invoke Model API to send a text message.

```
// Copyright Amazon.com, Inc. or its affiliates. All Rights Reserved.
// SPDX-License-Identifier: Apache-2.0
import { fileURLToPath } from "url";
import { FoundationModels } from "../../config/foundation_models.js";
import { 
   BedrockRuntimeClient, 
   InvokeModelCommand,
```

```
} from "@aws-sdk/client-bedrock-runtime";
/** 
  * @typedef {Object} Output 
  * @property {string} text 
 * 
  * @typedef {Object} ResponseBody 
  * @property {Output[]} outputs 
  */
/** 
  * Invokes a Mistral 7B Instruct model. 
 * 
  * @param {string} prompt - The input text prompt for the model to complete. 
  * @param {string} [modelId] - The ID of the model to use. Defaults to 
  "mistral.mistral-7b-instruct-v0:2". 
  */
export const invokeModel = async ( 
   prompt, 
  modelId = "mistral.mistral-7b-instruct-v0:2",
) => {
  // Create a new Bedrock Runtime client instance. 
  const client = new BedrockRuntimeClient({ region: "us-east-1" });
   // Mistral instruct models provide optimal results when embedding 
   // the prompt into the following template: 
   const instruction = `<s>[INST] ${prompt} [/INST]`; 
   // Prepare the payload. 
  const payload = \{ prompt: instruction, 
     max_tokens: 500, 
     temperature: 0.5, 
   }; 
   // Invoke the model with the payload and wait for the response. 
   const command = new InvokeModelCommand({ 
     contentType: "application/json", 
     body: JSON.stringify(payload), 
     modelId, 
   }); 
   const apiResponse = await client.send(command); 
   // Decode and return the response.
```

```
 const decodedResponseBody = new TextDecoder().decode(apiResponse.body); 
   /** @type {ResponseBody} */ 
   const responseBody = JSON.parse(decodedResponseBody); 
   return responseBody.outputs[0].text;
};
// Invoke the function if this file was run directly.
if (process.argv[1] === fileURLToPath(import.meta.url)) { 
   const prompt = 
     'Complete the following in one sentence: "Once upon a time..."'; 
   const modelId = FoundationModels.MISTRAL_7B.modelId; 
   console.log(`Prompt: ${prompt}`); 
   console.log(`Model ID: ${modelId}`); 
   try { 
     console.log("-".repeat(53)); 
     const response = await invokeModel(prompt, modelId); 
     console.log(response); 
   } catch (err) { 
     console.log(err); 
   }
}
```
• For API details, see [InvokeModel](https://docs.aws.amazon.com/AWSJavaScriptSDK/v3/latest/client/bedrock-runtime/command/InvokeModelCommand) in *AWS SDK for JavaScript API Reference*.

#### **Scenarios**

#### **Invoke multiple foundation models on Amazon Bedrock**

The following code example shows how to prepare and send a prompt to a variety of largelanguage models (LLMs) on Amazon Bedrock

#### **SDK for JavaScript (v3)**

# *(i)* Note There's more on GitHub. Find the complete example and learn how to set up and run in the AWS Code Examples [Repository](https://github.com/awsdocs/aws-doc-sdk-examples/tree/main/javascriptv3/example_code/bedrock-runtime#code-examples).

// Copyright Amazon.com, Inc. or its affiliates. All Rights Reserved.

```
// SPDX-License-Identifier: Apache-2.0
import { fileURLToPath } from "url";
import { 
   Scenario, 
   ScenarioAction, 
   ScenarioInput, 
   ScenarioOutput,
} from "@aws-doc-sdk-examples/lib/scenario/index.js";
import { FoundationModels } from "../config/foundation_models.js";
/** 
  * @typedef {Object} ModelConfig 
  * @property {Function} module 
 * @property {Function} invoker 
  * @property {string} modelId 
  * @property {string} modelName 
  */
const greeting = new ScenarioOutput( 
   "greeting", 
   "Welcome to the Amazon Bedrock Runtime client demo!", 
   { header: true },
);
const selectModel = new ScenarioInput("model", "First, select a model:", { 
   type: "select", 
   choices: Object.values(FoundationModels).map((model) => ({ 
     name: model.modelName, 
     value: model, 
  })),
});
const enterPrompt = new ScenarioInput("prompt", "Now, enter your prompt:", { 
   type: "input",
});
const printDetails = new ScenarioOutput( 
   "print details", 
   /** 
    * @param {{ model: ModelConfig, prompt: string }} c 
    */ 
  (c) => console.log(`Invoking f_c.model.modelName} with 'f_c.prompt}'...'),
   { slow: false },
```
);

```
const invokeModel = new ScenarioAction( 
   "invoke model", 
  /** 
    * @param {{ model: ModelConfig, prompt: string, response: string }} c 
    */ 
  async (c) => {
     const modelModule = await c.model.module(); 
     const invoker = c.model.invoker(modelModule); 
     c.response = await invoker(c.prompt, c.model.modelId); 
  },
);
const printResponse = new ScenarioOutput( 
   "print response", 
  /** 
    * @param {{ response: string }} c 
    */ 
  (c) => c.response,
   { slow: false },
);
const scenario = new Scenario("Amazon Bedrock Runtime Demo", [ 
   greeting, 
  selectModel, 
  enterPrompt, 
   printDetails, 
  invokeModel, 
   printResponse,
]);
if (process.argv[1] === fileURLToPath(import.meta.url)) { 
   scenario.run();
}
```
- For API details, see the following topics in *AWS SDK for JavaScript API Reference*.
	- [InvokeModel](https://docs.aws.amazon.com/AWSJavaScriptSDK/v3/latest/client/bedrock-runtime/command/InvokeModelCommand)
	- [InvokeModelWithResponseStream](https://docs.aws.amazon.com/AWSJavaScriptSDK/v3/latest/client/bedrock-runtime/command/InvokeModelWithResponseStreamCommand)

# **Agents for Amazon Bedrock examples using SDK for JavaScript (v3)**

The following code examples show you how to perform actions and implement common scenarios by using the AWS SDK for JavaScript (v3) with Agents for Amazon Bedrock.

*Actions* are code excerpts from larger programs and must be run in context. While actions show you how to call individual service functions, you can see actions in context in their related scenarios and cross-service examples.

*Scenarios* are code examples that show you how to accomplish a specific task by calling multiple functions within the same service.

Each example includes a link to GitHub, where you can find instructions on how to set up and run the code in context.

#### **Get started**

#### **Hello Agents for Amazon Bedrock**

The following code example shows how to get started using Agents for Amazon Bedrock.

# **SDK for JavaScript (v3)**

#### *(i)* Note

There's more on GitHub. Find the complete example and learn how to set up and run in the AWS Code Examples [Repository](https://github.com/awsdocs/aws-doc-sdk-examples/tree/main/javascriptv3/example_code/bedrock-agent#code-examples).

```
// Copyright Amazon.com, Inc. or its affiliates. All Rights Reserved.
// SPDX-License-Identifier: Apache-2.0
import { fileURLToPath } from "url";
import { 
   BedrockAgentClient, 
  GetAgentCommand, 
   paginateListAgents,
} from "@aws-sdk/client-bedrock-agent";
/** 
  * @typedef {Object} AgentSummary
```

```
 */
/** 
  * A simple scenario to demonstrate basic setup and interaction with the Bedrock 
  Agents Client. 
 * 
  * This function first initializes the Amazon Bedrock Agents client for a specific 
  region. 
  * It then retrieves a list of existing agents using the streamlined paginator 
  approach. 
  * For each agent found, it retrieves detailed information using a command object. 
 * 
  * Demonstrates: 
  * - Use of the Bedrock Agents client to initialize and communicate with the AWS 
  service. 
  * - Listing resources in a paginated response pattern. 
  * - Accessing an individual resource using a command object. 
 * 
  * @returns {Promise<void>} A promise that resolves when the function has completed 
  execution. 
  */
export const main = async () => {
   const region = "us-east-1"; 
   console.log("=".repeat(68)); 
   console.log(`Initializing Amazon Bedrock Agents client for ${region}...`); 
   const client = new BedrockAgentClient({ region }); 
   console.log(`Retrieving the list of existing agents...`); 
   const paginatorConfig = { client }; 
   const pages = paginateListAgents(paginatorConfig, {}); 
  /** @type {AgentSummary[]} */ 
   const agentSummaries = []; 
  for await (const page of pages) { 
     agentSummaries.push(...page.agentSummaries); 
   } 
   console.log(`Found ${agentSummaries.length} agents in ${region}.`); 
   if (agentSummaries.length > 0) { 
     for (const agentSummary of agentSummaries) { 
       const agentId = agentSummary.agentId;
```

```
 console.log("=".repeat(68)); 
       console.log(`Retrieving agent with ID: ${agentId}:`); 
       console.log("-".repeat(68)); 
       const command = new GetAgentCommand({ agentId }); 
       const response = await client.send(command); 
       const agent = response.agent; 
       console.log(` Name: ${agent.agentName}`); 
      console.log(` Status: ${agent.agentStatus}`);
       console.log(` ARN: ${agent.agentArn}`); 
       console.log(` Foundation model: ${agent.foundationModel}`); 
     } 
   } 
   console.log("=".repeat(68));
};
// Invoke main function if this file was run directly.
if (process.argv[1] === fileURLToPath(import.meta.url)) { 
   await main();
}
```
- For API details, see the following topics in *AWS SDK for JavaScript API Reference*.
	- [GetAgent](https://docs.aws.amazon.com/AWSJavaScriptSDK/v3/latest/client/bedrock-agent/command/GetAgentCommand)
	- [ListAgents](https://docs.aws.amazon.com/AWSJavaScriptSDK/v3/latest/client/bedrock-agent/command/ListAgentsCommand)

#### **Topics**

• [Actions](#page-10628-0)

#### **Actions**

#### **CreateAgent**

The following code example shows how to use CreateAgent.

#### **A** Note

There's more on GitHub. Find the complete example and learn how to set up and run in the AWS Code Examples [Repository](https://github.com/awsdocs/aws-doc-sdk-examples/tree/main/javascriptv3/example_code/bedrock-agent#code-examples).

Create an agent.

```
// Copyright Amazon.com, Inc. or its affiliates. All Rights Reserved.
// SPDX-License-Identifier: Apache-2.0
import { fileURLToPath } from "url";
import { checkForPlaceholders } from "../lib/utils.js";
import { 
  BedrockAgentClient, 
  CreateAgentCommand,
} from "@aws-sdk/client-bedrock-agent";
/** 
  * Creates an Amazon Bedrock Agent. 
 * 
  * @param {string} agentName - A name for the agent that you create. 
  * @param {string} foundationModel - The foundation model to be used by the agent 
  you create. 
  * @param {string} agentResourceRoleArn - The ARN of the IAM role with permissions 
  required by the agent. 
  * @param {string} [region='us-east-1'] - The AWS region in use. 
  * @returns {Promise<import("@aws-sdk/client-bedrock-agent").Agent>} An object 
  containing details of the created agent. 
  */
export const createAgent = async ( 
   agentName, 
  foundationModel, 
  agentResourceRoleArn, 
  region = "us-east-1",
) => {
   const client = new BedrockAgentClient({ region }); 
   const command = new CreateAgentCommand({ 
     agentName,
```

```
 foundationModel, 
     agentResourceRoleArn, 
   }); 
   const response = await client.send(command); 
  return response.agent;
};
// Invoke main function if this file was run directly.
if (process.argv[1] === fileURLToPath(import.meta.url)) { 
  // Replace the placeholders for agentName and accountId, and roleName with a 
  unique name for the new agent, 
  // the id of your AWS account, and the name of an existing execution role that the 
  agent can use inside your account. 
  // For foundationModel, specify the desired model. Ensure to remove the brackets 
  '[]' before adding your data. 
  // A string (max 100 chars) that can include letters, numbers, dashes '-', and 
  underscores '_'. 
  const agentName = "[your-bedrock-agent-name]"; 
  // Your AWS account id. 
   const accountId = "[123456789012]"; 
  // The name of the agent's execution role. It must be prefixed by 
  `AmazonBedrockExecutionRoleForAgents_`. 
   const roleName = "[AmazonBedrockExecutionRoleForAgents_your-role-name]"; 
  // The ARN for the agent's execution role. 
  // Follow the ARN format: 'arn:aws:iam::account-id:role/role-name' 
   const roleArn = `arn:aws:iam::${accountId}:role/${roleName}`; 
  // Specify the model for the agent. Change if a different model is preferred. 
   const foundationModel = "anthropic.claude-v2"; 
  // Check for unresolved placeholders in agentName and roleArn. 
   checkForPlaceholders([agentName, roleArn]); 
   console.log(`Creating a new agent...`); 
   const agent = await createAgent(agentName, foundationModel, roleArn); 
   console.log(agent);
}
```
• For API details, see [CreateAgent](https://docs.aws.amazon.com/AWSJavaScriptSDK/v3/latest/client/bedrock-agent/command/CreateAgentCommand) in *AWS SDK for JavaScript API Reference*.

#### **DeleteAgent**

The following code example shows how to use DeleteAgent.

## **SDK for JavaScript (v3)**

#### **A** Note

There's more on GitHub. Find the complete example and learn how to set up and run in the AWS Code Examples [Repository](https://github.com/awsdocs/aws-doc-sdk-examples/tree/main/javascriptv3/example_code/bedrock-agent#code-examples).

Delete an agent.

```
// Copyright Amazon.com, Inc. or its affiliates. All Rights Reserved.
// SPDX-License-Identifier: Apache-2.0
import { fileURLToPath } from "url";
import { checkForPlaceholders } from "../lib/utils.js";
import { 
  BedrockAgentClient, 
  DeleteAgentCommand,
} from "@aws-sdk/client-bedrock-agent";
/** 
  * Deletes an Amazon Bedrock Agent. 
 * 
  * @param {string} agentId - The unique identifier of the agent to delete. 
  * @param {string} [region='us-east-1'] - The AWS region in use. 
  * @returns {Promise<import("@aws-sdk/client-bedrock-
agent").DeleteAgentCommandOutput>} An object containing the agent id, the status, 
  and some additional metadata. 
  */
export const deleteAgent = (agentId, region = "us-east-1") => { 
   const client = new BedrockAgentClient({ region }); 
   const command = new DeleteAgentCommand({ agentId });
```

```
 return client.send(command);
};
// Invoke main function if this file was run directly.
if (process.argv[1] === fileURLToPath(import.meta.url)) { 
   // Replace the placeholders for agentId with an existing agent's id. 
  // Ensure to remove the brackets ([\ ]) before adding your data.
   // The agentId must be an alphanumeric string with exactly 10 characters. 
  const agentId = "[ABC123DE45]";
   // Check for unresolved placeholders in agentId. 
   checkForPlaceholders([agentId]); 
   console.log(`Deleting agent with ID ${agentId}...`); 
   const response = await deleteAgent(agentId); 
   console.log(response);
}
```
• For API details, see [DeleteAgent](https://docs.aws.amazon.com/AWSJavaScriptSDK/v3/latest/client/bedrock-agent/command/DeleteAgentCommand) in *AWS SDK for JavaScript API Reference*.

#### **GetAgent**

The following code example shows how to use GetAgent.

#### **SDK for JavaScript (v3)**

#### **Note**

There's more on GitHub. Find the complete example and learn how to set up and run in the AWS Code Examples [Repository](https://github.com/awsdocs/aws-doc-sdk-examples/tree/main/javascriptv3/example_code/bedrock-agent#code-examples).

Get an agent.

// Copyright Amazon.com, Inc. or its affiliates. All Rights Reserved. // SPDX-License-Identifier: Apache-2.0

```
import { fileURLToPath } from "url";
```

```
import { checkForPlaceholders } from "../lib/utils.js";
import { 
   BedrockAgentClient, 
   GetAgentCommand,
} from "@aws-sdk/client-bedrock-agent";
/** 
  * Retrieves the details of an Amazon Bedrock Agent. 
 * 
  * @param {string} agentId - The unique identifier of the agent. 
  * @param {string} [region='us-east-1'] - The AWS region in use. 
  * @returns {Promise<import("@aws-sdk/client-bedrock-agent").Agent>} An object 
  containing the agent details. 
  */
export const getAgent = async (agentId, region = "us-east-1") => { 
   const client = new BedrockAgentClient({ region }); 
  const command = new GetAgentCommand(\{ agentId \});
   const response = await client.send(command); 
   return response.agent;
};
// Invoke main function if this file was run directly.
if (process.argv[1] === fileURLToPath(import.meta.url)) { 
   // Replace the placeholders for agentId with an existing agent's id. 
   // Ensure to remove the brackets '[]' before adding your data. 
   // The agentId must be an alphanumeric string with exactly 10 characters. 
  const agentId = "[ABC123DE45]";
   // Check for unresolved placeholders in agentId. 
   checkForPlaceholders([agentId]); 
   console.log(`Retrieving agent with ID ${agentId}...`); 
   const agent = await getAgent(agentId); 
   console.log(agent);
}
```
• For API details, see [GetAgent](https://docs.aws.amazon.com/AWSJavaScriptSDK/v3/latest/client/bedrock-agent/command/GetAgentCommand) in *AWS SDK for JavaScript API Reference*.

# **ListAgentActionGroups**

The following code example shows how to use ListAgentActionGroups.

# **SDK for JavaScript (v3)**

# **Note**

There's more on GitHub. Find the complete example and learn how to set up and run in the AWS Code Examples [Repository](https://github.com/awsdocs/aws-doc-sdk-examples/tree/main/javascriptv3/example_code/bedrock-agent#code-examples).

List the action groups for an agent.

```
// Copyright Amazon.com, Inc. or its affiliates. All Rights Reserved.
// SPDX-License-Identifier: Apache-2.0
import { fileURLToPath } from "url";
import { checkForPlaceholders } from "../lib/utils.js";
import { 
   BedrockAgentClient, 
  ListAgentActionGroupsCommand, 
  paginateListAgentActionGroups,
} from "@aws-sdk/client-bedrock-agent";
/** 
  * Retrieves a list of Action Groups of an agent utilizing the paginator function. 
 * 
  * This function leverages a paginator, which abstracts the complexity of 
  pagination, providing 
  * a straightforward way to handle paginated results inside a `for await...of` loop. 
 * 
  * @param {string} agentId - The unique identifier of the agent. 
  * @param {string} agentVersion - The version of the agent. 
  * @param {string} [region='us-east-1'] - The AWS region in use. 
  * @returns {Promise<ActionGroupSummary[]>} An array of action group summaries. 
  */
export const listAgentActionGroupsWithPaginator = async ( 
   agentId, 
   agentVersion, 
   region = "us-east-1",
) => {
```

```
 const client = new BedrockAgentClient({ region }); 
   // Create a paginator configuration 
   const paginatorConfig = { 
     client, 
     pageSize: 10, // optional, added for demonstration purposes 
   }; 
   const params = { agentId, agentVersion }; 
   const pages = paginateListAgentActionGroups(paginatorConfig, params); 
   // Paginate until there are no more results 
   const actionGroupSummaries = []; 
   for await (const page of pages) { 
     actionGroupSummaries.push(...page.actionGroupSummaries); 
   } 
   return actionGroupSummaries;
};
/** 
  * Retrieves a list of Action Groups of an agent utilizing the 
  ListAgentActionGroupsCommand. 
 * 
  * This function demonstrates the manual approach, sending a command to the client 
  and processing the response. 
  * Pagination must manually be managed. For a simplified approach that abstracts 
  away pagination logic, see 
  * the `listAgentActionGroupsWithPaginator()` example below. 
 * 
  * @param {string} agentId - The unique identifier of the agent. 
  * @param {string} agentVersion - The version of the agent. 
  * @param {string} [region='us-east-1'] - The AWS region in use. 
  * @returns {Promise<ActionGroupSummary[]>} An array of action group summaries. 
  */
export const listAgentActionGroupsWithCommandObject = async ( 
   agentId, 
   agentVersion, 
   region = "us-east-1",
) => {
   const client = new BedrockAgentClient({ region }); 
   let nextToken;
```

```
 const actionGroupSummaries = []; 
   do { 
     const command = new ListAgentActionGroupsCommand({ 
       agentId, 
       agentVersion, 
       nextToken, 
       maxResults: 10, // optional, added for demonstration purposes 
     }); 
     /** @type {{actionGroupSummaries: ActionGroupSummary[], nextToken?: string}} */ 
     const response = await client.send(command); 
     for (const actionGroup of response.actionGroupSummaries || []) { 
       actionGroupSummaries.push(actionGroup); 
     } 
     nextToken = response.nextToken; 
   } while (nextToken); 
  return actionGroupSummaries;
};
// Invoke main function if this file was run directly.
if (process.argv[1] === fileURLToPath(import.meta.url)) { 
  // Replace the placeholders for agentId and agentVersion with an existing agent's 
  id and version. 
   // Ensure to remove the brackets '[]' before adding your data. 
   // The agentId must be an alphanumeric string with exactly 10 characters. 
  const agentId = "[ABC123DE45]";
   // A string either containing `DRAFT` or a number with 1-5 digits (e.g., '123' or 
  'DRAFT'). 
   const agentVersion = "[DRAFT]"; 
   // Check for unresolved placeholders in agentId and agentVersion. 
   checkForPlaceholders([agentId, agentVersion]); 
   console.log("=".repeat(68)); 
   console.log( 
     "Listing agent action groups using ListAgentActionGroupsCommand:", 
   );
```
for (const actionGroup of await listAgentActionGroupsWithCommandObject(

```
 agentId, 
     agentVersion, 
   )) { 
     console.log(actionGroup); 
   } 
   console.log("=".repeat(68)); 
   console.log( 
     "Listing agent action groups using the paginateListAgents function:", 
   ); 
   for (const actionGroup of await listAgentActionGroupsWithPaginator( 
     agentId, 
     agentVersion, 
   )) { 
     console.log(actionGroup); 
   }
}
```
• For API details, see [ListAgentActionGroups](https://docs.aws.amazon.com/AWSJavaScriptSDK/v3/latest/client/bedrock-agent/command/ListAgentActionGroupsCommand) in *AWS SDK for JavaScript API Reference*.

# **ListAgents**

The following code example shows how to use ListAgents.

# **SDK for JavaScript (v3)**

#### **(i)** Note

There's more on GitHub. Find the complete example and learn how to set up and run in the AWS Code Examples [Repository](https://github.com/awsdocs/aws-doc-sdk-examples/tree/main/javascriptv3/example_code/bedrock-agent#code-examples).

List the agents belonging to an account.

```
// Copyright Amazon.com, Inc. or its affiliates. All Rights Reserved.
// SPDX-License-Identifier: Apache-2.0
import { fileURLToPath } from "url";
import { 
   BedrockAgentClient,
```

```
 ListAgentsCommand, 
   paginateListAgents,
} from "@aws-sdk/client-bedrock-agent";
/** 
  * Retrieves a list of available Amazon Bedrock agents utilizing the paginator 
  function. 
 * 
  * This function leverages a paginator, which abstracts the complexity of 
  pagination, providing 
  * a straightforward way to handle paginated results inside a `for await...of` loop. 
 * 
  * @param {string} [region='us-east-1'] - The AWS region in use. 
  * @returns {Promise<AgentSummary[]>} An array of agent summaries. 
  */
export const listAgentsWithPaginator = async (region = "us-east-1") => { 
   const client = new BedrockAgentClient({ region }); 
   const paginatorConfig = { 
     client, 
     pageSize: 10, // optional, added for demonstration purposes 
   }; 
   const pages = paginateListAgents(paginatorConfig, {}); 
   // Paginate until there are no more results 
   const agentSummaries = []; 
   for await (const page of pages) { 
     agentSummaries.push(...page.agentSummaries); 
   } 
   return agentSummaries;
};
/** 
  * Retrieves a list of available Amazon Bedrock agents utilizing the 
  ListAgentsCommand. 
 * 
  * This function demonstrates the manual approach, sending a command to the client 
  and processing the response. 
  * Pagination must manually be managed. For a simplified approach that abstracts 
  away pagination logic, see 
  * the `listAgentsWithPaginator()` example below. 
 *
```

```
 * @param {string} [region='us-east-1'] - The AWS region in use. 
  * @returns {Promise<AgentSummary[]>} An array of agent summaries. 
  */
export const listAgentsWithCommandObject = async (region = "us-east-1") => { 
   const client = new BedrockAgentClient({ region }); 
   let nextToken; 
   const agentSummaries = []; 
   do { 
     const command = new ListAgentsCommand({ 
       nextToken, 
       maxResults: 10, // optional, added for demonstration purposes 
     }); 
     /** @type {{agentSummaries: AgentSummary[], nextToken?: string}} */ 
     const paginatedResponse = await client.send(command); 
     agentSummaries.push(...(paginatedResponse.agentSummaries || [])); 
     nextToken = paginatedResponse.nextToken; 
   } while (nextToken); 
   return agentSummaries;
};
// Invoke main function if this file was run directly.
if (process.argv[1] === fileURLToPath(import.meta.url)) { 
   console.log("=".repeat(68)); 
   console.log("Listing agents using ListAgentsCommand:"); 
   for (const agent of await listAgentsWithCommandObject()) { 
     console.log(agent); 
   } 
   console.log("=".repeat(68)); 
   console.log("Listing agents using the paginateListAgents function:"); 
   for (const agent of await listAgentsWithPaginator()) { 
     console.log(agent); 
   }
}
```
• For API details, see [ListAgents](https://docs.aws.amazon.com/AWSJavaScriptSDK/v3/latest/client/bedrock-agent/command/ListAgentsCommand) in *AWS SDK for JavaScript API Reference*.

# **Agents for Amazon Bedrock Runtime examples using SDK for JavaScript (v3)**

The following code examples show you how to perform actions and implement common scenarios by using the AWS SDK for JavaScript (v3) with Agents for Amazon Bedrock Runtime.

*Actions* are code excerpts from larger programs and must be run in context. While actions show you how to call individual service functions, you can see actions in context in their related scenarios and cross-service examples.

*Scenarios* are code examples that show you how to accomplish a specific task by calling multiple functions within the same service.

Each example includes a link to GitHub, where you can find instructions on how to set up and run the code in context.

# **Topics**

• [Actions](#page-10628-0)

# **Actions**

#### **InvokeAgent**

The following code example shows how to use InvokeAgent.

# **SDK for JavaScript (v3)**

#### **A** Note

There's more on GitHub. Find the complete example and learn how to set up and run in the AWS Code Examples [Repository](https://github.com/awsdocs/aws-doc-sdk-examples/tree/main/javascriptv3/example_code/bedrock-agent-runtime#code-examples).

```
// Copyright Amazon.com, Inc. or its affiliates. All Rights Reserved.
// SPDX-License-Identifier: Apache-2.0
import { 
  BedrockAgentRuntimeClient, 
   InvokeAgentCommand,
} from "@aws-sdk/client-bedrock-agent-runtime";
/**
```

```
 * @typedef {Object} ResponseBody 
  * @property {string} completion 
  */
/** 
  * Invokes a Bedrock agent to run an inference using the input 
  * provided in the request body. 
 * 
  * @param {string} prompt - The prompt that you want the Agent to complete. 
  * @param {string} sessionId - An arbitrary identifier for the session. 
  */
export const invokeBedrockAgent = async (prompt, sessionId) => { 
 const client = new BedrockAgentRuntimeClient({ region: "us-east-1" });
  // const client = new BedrockAgentRuntimeClient({ 
  // region: "us-east-1", 
   // credentials: { 
  // accessKeyId: "accessKeyId", // permission to invoke agent 
  // secretAccessKey: "accessKeySecret", 
 // },
 // });
  const agentId = "AJBHXXILZN"; 
   const agentAliasId = "AVKP1ITZAA"; 
   const command = new InvokeAgentCommand({ 
     agentId, 
     agentAliasId, 
     sessionId, 
     inputText: prompt, 
  }); 
  try { 
     let completion = ""; 
     const response = await client.send(command); 
     if (response.completion === undefined) { 
       throw new Error("Completion is undefined"); 
     } 
     for await (let chunkEvent of response.completion) { 
       const chunk = chunkEvent.chunk; 
       console.log(chunk); 
       const decodedResponse = new TextDecoder("utf-8").decode(chunk.bytes); 
       completion += decodedResponse;
```
}

```
 return { sessionId: sessionId, completion }; 
   } catch (err) { 
     console.error(err); 
  }
};
// Call function if run directly
import { fileURLToPath } from "url";
if (process.argv[1] === fileURLToPath(import.meta.url)) { 
   const result = await invokeBedrockAgent("I need help.", "123"); 
   console.log(result);
}
```
• For API details, see [InvokeAgent](https://docs.aws.amazon.com/AWSJavaScriptSDK/v3/latest/client/bedrock-agent-runtime/command/InvokeAgentCommand) in *AWS SDK for JavaScript API Reference*.

# **CloudWatch examples using SDK for JavaScript (v3)**

The following code examples show you how to perform actions and implement common scenarios by using the AWS SDK for JavaScript (v3) with CloudWatch.

*Actions* are code excerpts from larger programs and must be run in context. While actions show you how to call individual service functions, you can see actions in context in their related scenarios and cross-service examples.

*Scenarios* are code examples that show you how to accomplish a specific task by calling multiple functions within the same service.

Each example includes a link to GitHub, where you can find instructions on how to set up and run the code in context.

#### **Topics**

• [Actions](#page-10628-0)

#### **Actions**

#### **DeleteAlarms**

The following code example shows how to use DeleteAlarms.

#### **A** Note

There's more on GitHub. Find the complete example and learn how to set up and run in the AWS Code Examples [Repository](https://github.com/awsdocs/aws-doc-sdk-examples/tree/main/javascriptv3/example_code/cloudwatch#code-examples).

Import the SDK and client modules and call the API.

```
import { DeleteAlarmsCommand } from "@aws-sdk/client-cloudwatch";
import { client } from "../libs/client.js";
const run = async () => {
   const command = new DeleteAlarmsCommand({ 
     AlarmNames: [process.env.CLOUDWATCH_ALARM_NAME], // Set the value of 
  CLOUDWATCH_ALARM_NAME to the name of an existing alarm. 
  }); 
  try { 
     return await client.send(command); 
  } catch (err) { 
     console.error(err); 
  }
};
export default run();
```
Create the client in a separate module and export it.

```
import { CloudWatchClient } from "@aws-sdk/client-cloudwatch";
export const client = new CloudWatchClient(\{\});
```
- For more information, see AWS SDK for [JavaScript](https://docs.aws.amazon.com/sdk-for-javascript/v3/developer-guide/cloudwatch-examples-creating-alarms.html#cloudwatch-examples-creating-alarms-deleting) Developer Guide.
- For API details, see [DeleteAlarms](https://docs.aws.amazon.com/AWSJavaScriptSDK/v3/latest/client/cloudwatch/command/DeleteAlarmsCommand) in *AWS SDK for JavaScript API Reference*.

#### **A** Note

There's more on GitHub. Find the complete example and learn how to set up and run in the AWS Code Examples [Repository](https://github.com/awsdocs/aws-doc-sdk-examples/tree/main/javascript/example_code/cloudwatch#code-examples).

Import the SDK and client modules and call the API.

```
// Load the AWS SDK for Node.js
var AWS = require("aws-sdk");
// Set the region
AWS.config.update({ region: "REGION" });
// Create CloudWatch service object
var cw = new AWS.CloudWatch({ apiVersion: "2010-08-01" });
var params = \{ AlarmNames: ["Web_Server_CPU_Utilization"],
};
cw.deleteAlarms(params, function (err, data) { 
   if (err) { 
     console.log("Error", err); 
   } else { 
     console.log("Success", data); 
   }
});
```
- For more information, see AWS SDK for [JavaScript](https://docs.aws.amazon.com/sdk-for-javascript/v2/developer-guide/cloudwatch-examples-creating-alarms.html#cloudwatch-examples-creating-alarms-deleting) Developer Guide.
- For API details, see [DeleteAlarms](https://docs.aws.amazon.com/goto/AWSJavaScriptSDK/monitoring-2010-08-01/DeleteAlarms) in *AWS SDK for JavaScript API Reference*.

# **DescribeAlarmsForMetric**

The following code example shows how to use DescribeAlarmsForMetric.

#### **A** Note

There's more on GitHub. Find the complete example and learn how to set up and run in the AWS Code Examples [Repository](https://github.com/awsdocs/aws-doc-sdk-examples/tree/main/javascriptv3/example_code/cloudwatch#code-examples).

Import the SDK and client modules and call the API.

```
import { DescribeAlarmsCommand } from "@aws-sdk/client-cloudwatch";
import { client } from "../libs/client.js";
const run = async () => {
   const command = new DescribeAlarmsCommand({ 
     AlarmNames: [process.env.CLOUDWATCH_ALARM_NAME], // Set the value of 
  CLOUDWATCH_ALARM_NAME to the name of an existing alarm. 
  }); 
  try { 
     return await client.send(command); 
  } catch (err) { 
     console.error(err); 
  }
};
export default run();
```
Create the client in a separate module and export it.

```
import { CloudWatchClient } from "@aws-sdk/client-cloudwatch";
export const client = new CloudWatchClient(\{\});
```
- For more information, see AWS SDK for [JavaScript](https://docs.aws.amazon.com/sdk-for-javascript/v2/developer-guide/cloudwatch-examples-creating-alarms.html#cloudwatch-examples-creating-alarms-describing) Developer Guide.
- For API details, see [DescribeAlarmsForMetric](https://docs.aws.amazon.com/AWSJavaScriptSDK/v3/latest/client/cloudwatch/command/DescribeAlarmsForMetricCommand) in *AWS SDK for JavaScript API Reference*.

#### **A** Note

There's more on GitHub. Find the complete example and learn how to set up and run in the AWS Code Examples [Repository](https://github.com/awsdocs/aws-doc-sdk-examples/tree/main/javascript/example_code/cloudwatch#code-examples).

```
// Load the AWS SDK for Node.js
var AWS = require("aws-sdk");
// Set the region
AWS.config.update({ region: "REGION" });
// Create CloudWatch service object
var cw = new AWS.CloudWatch({ apiVersion: "2010-08-01" });
cw.describeAlarms({ StateValue: "INSUFFICIENT_DATA" }, function (err, data) { 
   if (err) { 
     console.log("Error", err); 
   } else { 
     // List the names of all current alarms in the console 
     data.MetricAlarms.forEach(function (item, index, array) { 
       console.log(item.AlarmName); 
     }); 
   }
});
```
- For more information, see AWS SDK for [JavaScript](https://docs.aws.amazon.com/sdk-for-javascript/v2/developer-guide/cloudwatch-examples-creating-alarms.html#cloudwatch-examples-creating-alarms-describing) Developer Guide.
- For API details, see [DescribeAlarmsForMetric](https://docs.aws.amazon.com/goto/AWSJavaScriptSDK/monitoring-2010-08-01/DescribeAlarmsForMetric) in *AWS SDK for JavaScript API Reference*.

# **DisableAlarmActions**

The following code example shows how to use DisableAlarmActions.

#### **A** Note

There's more on GitHub. Find the complete example and learn how to set up and run in the AWS Code Examples [Repository](https://github.com/awsdocs/aws-doc-sdk-examples/tree/main/javascriptv3/example_code/cloudwatch#code-examples).

Import the SDK and client modules and call the API.

```
import { DisableAlarmActionsCommand } from "@aws-sdk/client-cloudwatch";
import { client } from "../libs/client.js";
const run = async () => {
   const command = new DisableAlarmActionsCommand({ 
     AlarmNames: process.env.CLOUDWATCH_ALARM_NAME, // Set the value of 
  CLOUDWATCH_ALARM_NAME to the name of an existing alarm. 
  }); 
  try { 
     return await client.send(command); 
  } catch (err) { 
     console.error(err); 
  }
};
export default run();
```
Create the client in a separate module and export it.

```
import { CloudWatchClient } from "@aws-sdk/client-cloudwatch";
export const client = new CloudWatchClient(\{\});
```
- For more information, see AWS SDK for [JavaScript](https://docs.aws.amazon.com/sdk-for-javascript/v3/developer-guide/cloudwatch-examples-using-alarm-actions.html#cloudwatch-examples-using-alarm-actions-disabling) Developer Guide.
- For API details, see [DisableAlarmActions](https://docs.aws.amazon.com/AWSJavaScriptSDK/v3/latest/client/cloudwatch/command/DisableAlarmActionsCommand) in *AWS SDK for JavaScript API Reference*.
## **SDK for JavaScript (v2)**

## **A** Note

There's more on GitHub. Find the complete example and learn how to set up and run in the AWS Code Examples [Repository](https://github.com/awsdocs/aws-doc-sdk-examples/tree/main/javascript/example_code/cloudwatch#code-examples).

Import the SDK and client modules and call the API.

```
// Load the AWS SDK for Node.js
var AWS = require("aws-sdk");
// Set the region
AWS.config.update({ region: "REGION" });
// Create CloudWatch service object
var cw = new AWS.CloudWatch({ apiVersion: "2010-08-01" });
cw.disableAlarmActions( 
   { AlarmNames: ["Web_Server_CPU_Utilization"] }, 
   function (err, data) { 
     if (err) { 
       console.log("Error", err); 
     } else { 
       console.log("Success", data); 
     } 
   }
);
```
- For more information, see AWS SDK for [JavaScript](https://docs.aws.amazon.com/sdk-for-javascript/v2/developer-guide/cloudwatch-examples-using-alarm-actions.html#cloudwatch-examples-using-alarm-actions-disabling) Developer Guide.
- For API details, see [DisableAlarmActions](https://docs.aws.amazon.com/goto/AWSJavaScriptSDK/monitoring-2010-08-01/DisableAlarmActions) in *AWS SDK for JavaScript API Reference*.

## **EnableAlarmActions**

The following code example shows how to use EnableAlarmActions.

## **SDK for JavaScript (v3)**

#### **A** Note

There's more on GitHub. Find the complete example and learn how to set up and run in the AWS Code Examples [Repository](https://github.com/awsdocs/aws-doc-sdk-examples/tree/main/javascriptv3/example_code/cloudwatch#code-examples).

Import the SDK and client modules and call the API.

```
import { EnableAlarmActionsCommand } from "@aws-sdk/client-cloudwatch";
import { client } from "../libs/client.js";
const run = async () => {
   const command = new EnableAlarmActionsCommand({ 
     AlarmNames: [process.env.CLOUDWATCH_ALARM_NAME], // Set the value of 
  CLOUDWATCH_ALARM_NAME to the name of an existing alarm. 
  }); 
  try { 
     return await client.send(command); 
  } catch (err) { 
     console.error(err); 
  }
};
export default run();
```
Create the client in a separate module and export it.

```
import { CloudWatchClient } from "@aws-sdk/client-cloudwatch";
export const client = new CloudWatchClient(\{\});
```
- For more information, see AWS SDK for [JavaScript](https://docs.aws.amazon.com/sdk-for-javascript/v3/developer-guide/cloudwatch-examples-using-alarm-actions.html#cloudwatch-examples-using-alarm-actions-enabling) Developer Guide.
- For API details, see [EnableAlarmActions](https://docs.aws.amazon.com/AWSJavaScriptSDK/v3/latest/client/cloudwatch/command/EnableAlarmActionsCommand) in *AWS SDK for JavaScript API Reference*.

## **SDK for JavaScript (v2)**

## **A** Note

There's more on GitHub. Find the complete example and learn how to set up and run in the AWS Code Examples [Repository](https://github.com/awsdocs/aws-doc-sdk-examples/tree/main/javascript/example_code/cloudwatch#code-examples).

```
// Load the AWS SDK for Node.js
var AWS = require("aws-sdk");
// Set the region
AWS.config.update({ region: "REGION" });
// Create CloudWatch service object
var cw = new AWS.CloudWatch({ apiVersion: "2010-08-01" });
var params = { 
   AlarmName: "Web_Server_CPU_Utilization", 
   ComparisonOperator: "GreaterThanThreshold", 
   EvaluationPeriods: 1, 
   MetricName: "CPUUtilization", 
   Namespace: "AWS/EC2", 
   Period: 60, 
   Statistic: "Average", 
   Threshold: 70.0, 
   ActionsEnabled: true, 
   AlarmActions: ["ACTION_ARN"], 
   AlarmDescription: "Alarm when server CPU exceeds 70%", 
   Dimensions: [ 
     { 
       Name: "InstanceId", 
       Value: "INSTANCE_ID", 
     }, 
   ], 
   Unit: "Percent",
};
cw.putMetricAlarm(params, function (err, data) { 
   if (err) { 
     console.log("Error", err); 
   } else {
```

```
 console.log("Alarm action added", data); 
     var paramsEnableAlarmAction = { 
       AlarmNames: [params.AlarmName], 
     }; 
     cw.enableAlarmActions(paramsEnableAlarmAction, function (err, data) { 
       if (err) { 
         console.log("Error", err); 
       } else { 
          console.log("Alarm action enabled", data); 
       } 
     }); 
   }
});
```
- For more information, see AWS SDK for [JavaScript](https://docs.aws.amazon.com/sdk-for-javascript/v2/developer-guide/cloudwatch-examples-using-alarm-actions.html#cloudwatch-examples-using-alarm-actions-enabling) Developer Guide.
- For API details, see [EnableAlarmActions](https://docs.aws.amazon.com/goto/AWSJavaScriptSDK/monitoring-2010-08-01/EnableAlarmActions) in *AWS SDK for JavaScript API Reference*.

## **ListMetrics**

The following code example shows how to use ListMetrics.

## **SDK for JavaScript (v3)**

## **Note**

There's more on GitHub. Find the complete example and learn how to set up and run in the AWS Code Examples [Repository](https://github.com/awsdocs/aws-doc-sdk-examples/tree/main/javascriptv3/example_code/cloudwatch#code-examples).

```
import { ListMetricsCommand } from "@aws-sdk/client-cloudwatch";
import { client } from "../libs/client.js";
export const main = () => {
  // Use the AWS console to see available namespaces and metric names. Custom 
  metrics can also be created. 
  // https://docs.aws.amazon.com/AmazonCloudWatch/latest/monitoring/
viewing_metrics_with_cloudwatch.html 
   const command = new ListMetricsCommand({
```

```
 Dimensions: [ 
        { 
          Name: "LogGroupName", 
       }, 
     ], 
     MetricName: "IncomingLogEvents", 
     Namespace: "AWS/Logs", 
   }); 
   return client.send(command);
};
```
Create the client in a separate module and export it.

```
import { CloudWatchClient } from "@aws-sdk/client-cloudwatch";
```

```
export const client = new CloudWatchClient({});
```
- For more information, see AWS SDK for [JavaScript](https://docs.aws.amazon.com/sdk-for-javascript/v3/developer-guide/cloudwatch-examples-getting-metrics.html#cloudwatch-examples-getting-metrics-listing) Developer Guide.
- For API details, see [ListMetrics](https://docs.aws.amazon.com/AWSJavaScriptSDK/v3/latest/client/cloudwatch/command/ListMetricsCommand) in *AWS SDK for JavaScript API Reference*.

## **SDK for JavaScript (v2)**

## **Note**

```
// Load the AWS SDK for Node.js
var AWS = require("aws-sdk");
// Set the region
AWS.config.update({ region: "REGION" });
// Create CloudWatch service object
var cw = new AWS.CloudWatch({ apiVersion: "2010-08-01" });
var params = { 
   Dimensions: [ 
     {
```

```
 Name: "LogGroupName" /* required */, 
     }, 
   ], 
   MetricName: "IncomingLogEvents", 
   Namespace: "AWS/Logs",
};
cw.listMetrics(params, function (err, data) { 
   if (err) { 
     console.log("Error", err); 
   } else { 
     console.log("Metrics", JSON.stringify(data.Metrics)); 
   }
});
```
- For more information, see AWS SDK for [JavaScript](https://docs.aws.amazon.com/sdk-for-javascript/v2/developer-guide/cloudwatch-examples-getting-metrics.html#cloudwatch-examples-getting-metrics-listing) Developer Guide.
- For API details, see [ListMetrics](https://docs.aws.amazon.com/goto/AWSJavaScriptSDK/monitoring-2010-08-01/ListMetrics) in *AWS SDK for JavaScript API Reference*.

#### **PutMetricAlarm**

The following code example shows how to use PutMetricAlarm.

#### **SDK for JavaScript (v3)**

#### **A** Note

There's more on GitHub. Find the complete example and learn how to set up and run in the AWS Code Examples [Repository](https://github.com/awsdocs/aws-doc-sdk-examples/tree/main/javascriptv3/example_code/cloudwatch#code-examples).

```
import { PutMetricAlarmCommand } from "@aws-sdk/client-cloudwatch";
import { client } from "../libs/client.js";
const run = async () => {
  // This alarm triggers when CPUUtilization exceeds 70% for one minute. 
   const command = new PutMetricAlarmCommand({ 
     AlarmName: process.env.CLOUDWATCH_ALARM_NAME, // Set the value of 
  CLOUDWATCH_ALARM_NAME to the name of an existing alarm.
```

```
 ComparisonOperator: "GreaterThanThreshold", 
     EvaluationPeriods: 1, 
     MetricName: "CPUUtilization", 
     Namespace: "AWS/EC2", 
     Period: 60, 
     Statistic: "Average", 
     Threshold: 70.0, 
     ActionsEnabled: false, 
     AlarmDescription: "Alarm when server CPU exceeds 70%", 
     Dimensions: [ 
       { 
         Name: "InstanceId", 
         Value: process.env.EC2_INSTANCE_ID, // Set the value of EC_INSTANCE_ID to 
 the Id of an existing Amazon EC2 instance.
       }, 
     ], 
     Unit: "Percent", 
   }); 
  try { 
     return await client.send(command); 
   } catch (err) { 
     console.error(err); 
   }
};
export default run();
```
Create the client in a separate module and export it.

```
import { CloudWatchClient } from "@aws-sdk/client-cloudwatch";
export const client = new CloudWatchClient(\{\});
```
- For more information, see AWS SDK for [JavaScript](https://docs.aws.amazon.com/sdk-for-javascript/v2/developer-guide/cloudwatch-examples-creating-alarms.html#cloudwatch-examples-creating-alarms-putmetricalarm) Developer Guide.
- For API details, see [PutMetricAlarm](https://docs.aws.amazon.com/AWSJavaScriptSDK/v3/latest/client/cloudwatch/command/PutMetricAlarmCommand) in *AWS SDK for JavaScript API Reference*.

## **SDK for JavaScript (v2)**

## **A** Note

```
// Load the AWS SDK for Node.js
var AWS = require("aws-sdk");
// Set the region
AWS.config.update({ region: "REGION" });
// Create CloudWatch service object
var cw = new AWS.CloudWatch({ apiVersion: "2010-08-01" });
var params = { 
   AlarmName: "Web_Server_CPU_Utilization", 
   ComparisonOperator: "GreaterThanThreshold", 
   EvaluationPeriods: 1, 
   MetricName: "CPUUtilization", 
   Namespace: "AWS/EC2", 
   Period: 60, 
   Statistic: "Average", 
   Threshold: 70.0, 
   ActionsEnabled: false, 
   AlarmDescription: "Alarm when server CPU exceeds 70%", 
   Dimensions: [ 
    \left\{ \right. Name: "InstanceId", 
       Value: "INSTANCE_ID", 
     }, 
   ], 
   Unit: "Percent",
};
cw.putMetricAlarm(params, function (err, data) { 
   if (err) { 
     console.log("Error", err); 
   } else { 
     console.log("Success", data); 
   }
```
});

- For more information, see AWS SDK for [JavaScript](https://docs.aws.amazon.com/sdk-for-javascript/v2/developer-guide/cloudwatch-examples-creating-alarms.html#cloudwatch-examples-creating-alarms-putmetricalarm) Developer Guide.
- For API details, see [PutMetricAlarm](https://docs.aws.amazon.com/goto/AWSJavaScriptSDK/monitoring-2010-08-01/PutMetricAlarm) in *AWS SDK for JavaScript API Reference*.

## **PutMetricData**

The following code example shows how to use PutMetricData.

## **SDK for JavaScript (v3)**

## **A** Note

There's more on GitHub. Find the complete example and learn how to set up and run in the AWS Code Examples [Repository](https://github.com/awsdocs/aws-doc-sdk-examples/tree/main/javascriptv3/example_code/cloudwatch#code-examples).

```
import { PutMetricDataCommand } from "@aws-sdk/client-cloudwatch";
import { client } from "../libs/client.js";
const run = async () => {
   // See https://docs.aws.amazon.com/AmazonCloudWatch/latest/APIReference/
API_PutMetricData.html#API_PutMetricData_RequestParameters 
   // and https://docs.aws.amazon.com/AmazonCloudWatch/latest/monitoring/
publishingMetrics.html 
   // for more information about the parameters in this command. 
   const command = new PutMetricDataCommand({ 
     MetricData: [ 
       { 
         MetricName: "PAGES_VISITED", 
         Dimensions: [ 
\overline{\mathcal{L}} Name: "UNIQUE_PAGES", 
              Value: "URLS", 
           }, 
         ], 
         Unit: "None", 
         Value: 1.0, 
       },
```

```
 ], 
     Namespace: "SITE/TRAFFIC", 
   }); 
   try { 
     return await client.send(command); 
   } catch (err) { 
     console.error(err); 
   }
};
export default run();
```
Create the client in a separate module and export it.

```
import { CloudWatchClient } from "@aws-sdk/client-cloudwatch";
```

```
export const client = new CloudWatchClient(\{\});
```
- For more information, see AWS SDK for [JavaScript](https://docs.aws.amazon.com/sdk-for-javascript/v3/developer-guide/cloudwatch-examples-getting-metrics.html#cloudwatch-examples-getting-metrics-publishing-custom) Developer Guide.
- For API details, see [PutMetricData](https://docs.aws.amazon.com/AWSJavaScriptSDK/v3/latest/client/cloudwatch/command/PutMetricDataCommand) in *AWS SDK for JavaScript API Reference*.

## **SDK for JavaScript (v2)**

#### **A** Note

```
// Load the AWS SDK for Node.js
var AWS = require("aws-sdk");
// Set the region
AWS.config.update({ region: "REGION" });
// Create CloudWatch service object
var cw = new AWS.CloudWatch({ apiVersion: "2010-08-01" });
// Create parameters JSON for putMetricData
var params = {
```

```
 MetricData: [ 
     { 
      MetricName: "PAGES VISITED",
        Dimensions: [ 
          { 
            Name: "UNIQUE_PAGES", 
            Value: "URLS", 
          }, 
        ], 
       Unit: "None", 
       Value: 1.0, 
     }, 
   ], 
   Namespace: "SITE/TRAFFIC",
};
cw.putMetricData(params, function (err, data) { 
   if (err) { 
     console.log("Error", err); 
   } else { 
     console.log("Success", JSON.stringify(data)); 
   }
});
```
- For more information, see AWS SDK for [JavaScript](https://docs.aws.amazon.com/sdk-for-javascript/v2/developer-guide/cloudwatch-examples-getting-metrics.html#cloudwatch-examples-getting-metrics-publishing-custom) Developer Guide.
- For API details, see [PutMetricData](https://docs.aws.amazon.com/goto/AWSJavaScriptSDK/monitoring-2010-08-01/PutMetricData) in *AWS SDK for JavaScript API Reference*.

# **CloudWatch Events examples using SDK for JavaScript (v3)**

The following code examples show you how to perform actions and implement common scenarios by using the AWS SDK for JavaScript (v3) with CloudWatch Events.

*Actions* are code excerpts from larger programs and must be run in context. While actions show you how to call individual service functions, you can see actions in context in their related scenarios and cross-service examples.

*Scenarios* are code examples that show you how to accomplish a specific task by calling multiple functions within the same service.

Each example includes a link to GitHub, where you can find instructions on how to set up and run the code in context.

## **Topics**

• [Actions](#page-10628-0)

#### **Actions**

#### **PutEvents**

The following code example shows how to use PutEvents.

## **SDK for JavaScript (v3)**

## **A** Note

There's more on GitHub. Find the complete example and learn how to set up and run in the AWS Code Examples [Repository](https://github.com/awsdocs/aws-doc-sdk-examples/tree/main/javascriptv3/example_code/cloudwatch-events#code-examples).

```
import { PutEventsCommand } from "@aws-sdk/client-cloudwatch-events";
import { client } from "../libs/client.js";
const run = async () => {
   const command = new PutEventsCommand({ 
     // The list of events to send to Amazon CloudWatch Events. 
     Entries: [ 
       { 
         // The name of the application or service that is sending the event. 
         Source: "my.app", 
         // The name of the event that is being sent. 
         DetailType: "My Custom Event", 
         // The data that is sent with the event. 
        Detail: JSON.stringify({ timeOfEvent: new Date().toISOString() }),
       }, 
     ], 
   }); 
   try { 
     return await client.send(command);
```

```
 } catch (err) { 
     console.error(err); 
   }
};
export default run();
```
Create the client in a separate module and export it.

```
import { CloudWatchEventsClient } from "@aws-sdk/client-cloudwatch-events";
export const client = new CloudWatchEventsClient({});
```
- For more information, see AWS SDK for [JavaScript](https://docs.aws.amazon.com/sdk-for-javascript/v3/developer-guide/cloudwatch-examples-sending-events.html#cloudwatch-examples-sending-events-putevents) Developer Guide.
- For API details, see [PutEvents](https://docs.aws.amazon.com/AWSJavaScriptSDK/v3/latest/client/cloudwatch-events/command/PutEventsCommand) in *AWS SDK for JavaScript API Reference*.

## **SDK for JavaScript (v2)**

## **A** Note

```
// Load the AWS SDK for Node.js
var AWS = require("aws-sdk");
// Set the region
AWS.config.update({ region: "REGION" });
// Create CloudWatchEvents service object
var cwevents = new AWS.CloudWatchEvents({ apiVersion: "2015-10-07" });
var params = { 
   Entries: [ 
     { 
       Detail: '{ "key1": "value1", "key2": "value2" }', 
       DetailType: "appRequestSubmitted", 
       Resources: ["RESOURCE_ARN"], 
       Source: "com.company.app", 
     },
```

```
 ],
};
cwevents.putEvents(params, function (err, data) { 
   if (err) { 
     console.log("Error", err); 
   } else { 
     console.log("Success", data.Entries); 
   }
});
```
- For more information, see AWS SDK for [JavaScript](https://docs.aws.amazon.com/sdk-for-javascript/v2/developer-guide/cloudwatch-examples-sending-events.html#cloudwatch-examples-sending-events-putevents) Developer Guide.
- For API details, see [PutEvents](https://docs.aws.amazon.com/goto/AWSJavaScriptSDK/monitoring-2010-08-01/PutEvents) in *AWS SDK for JavaScript API Reference*.

#### **PutRule**

The following code example shows how to use PutRule.

## **SDK for JavaScript (v3)**

#### **A** Note

There's more on GitHub. Find the complete example and learn how to set up and run in the AWS Code Examples [Repository](https://github.com/awsdocs/aws-doc-sdk-examples/tree/main/javascriptv3/example_code/cloudwatch-events#code-examples).

```
import { PutRuleCommand } from "@aws-sdk/client-cloudwatch-events";
import { client } from "../libs/client.js";
const run = async () => {
  // Request parameters for PutRule. 
  // https://docs.aws.amazon.com/eventbridge/latest/APIReference/
API_PutRule.html#API_PutRule_RequestParameters 
   const command = new PutRuleCommand({ 
     Name: process.env.CLOUDWATCH_EVENTS_RULE, 
     // The event pattern for the rule. 
     // Example: {"source": ["my.app"]}
```

```
 EventPattern: process.env.CLOUDWATCH_EVENTS_RULE_PATTERN, 
     // The state of the rule. Valid values: ENABLED, DISABLED 
     State: "ENABLED", 
   }); 
  try { 
     return await client.send(command); 
   } catch (err) { 
     console.error(err); 
   }
};
export default run();
```
Create the client in a separate module and export it.

import { CloudWatchEventsClient } from "@aws-sdk/client-cloudwatch-events";

```
export const client = new CloudWatchEventsClient({});
```
- For more information, see AWS SDK for [JavaScript](https://docs.aws.amazon.com/sdk-for-javascript/v3/developer-guide/cloudwatch-examples-sending-events.html#cloudwatch-examples-sending-events-rules) Developer Guide.
- For API details, see [PutRule](https://docs.aws.amazon.com/AWSJavaScriptSDK/v3/latest/client/cloudwatch-events/command/PutRuleCommand) in *AWS SDK for JavaScript API Reference*.

## **SDK for JavaScript (v2)**

#### **A** Note

```
// Load the AWS SDK for Node.js
var AWS = require("aws-sdk");
// Set the region
AWS.config.update({ region: "REGION" });
// Create CloudWatchEvents service object
var cwevents = new AWS.CloudWatchEvents({ apiVersion: "2015-10-07" });
```

```
var params = { 
   Name: "DEMO_EVENT", 
   RoleArn: "IAM_ROLE_ARN", 
   ScheduleExpression: "rate(5 minutes)", 
   State: "ENABLED",
};
cwevents.putRule(params, function (err, data) { 
   if (err) { 
     console.log("Error", err); 
   } else { 
     console.log("Success", data.RuleArn); 
   }
});
```
- For more information, see AWS SDK for [JavaScript](https://docs.aws.amazon.com/sdk-for-javascript/v2/developer-guide/cloudwatch-examples-sending-events.html#cloudwatch-examples-sending-events-rules) Developer Guide.
- For API details, see [PutRule](https://docs.aws.amazon.com/goto/AWSJavaScriptSDK/monitoring-2010-08-01/PutRule) in *AWS SDK for JavaScript API Reference*.

## **PutTargets**

The following code example shows how to use PutTargets.

## **SDK for JavaScript (v3)**

## **A** Note

There's more on GitHub. Find the complete example and learn how to set up and run in the AWS Code Examples [Repository](https://github.com/awsdocs/aws-doc-sdk-examples/tree/main/javascriptv3/example_code/cloudwatch-events#code-examples).

```
import { PutTargetsCommand } from "@aws-sdk/client-cloudwatch-events";
import { client } from "../libs/client.js";
const run = async () => {
   const command = new PutTargetsCommand({ 
     // The name of the Amazon CloudWatch Events rule. 
     Rule: process.env.CLOUDWATCH_EVENTS_RULE,
```

```
 // The targets to add to the rule. 
     Targets: [ 
       { 
         Arn: process.env.CLOUDWATCH_EVENTS_TARGET_ARN, 
         // The ID of the target. Choose a unique ID for each target. 
         Id: process.env.CLOUDWATCH_EVENTS_TARGET_ID, 
       }, 
     ], 
   }); 
   try { 
     return await client.send(command); 
   } catch (err) { 
     console.error(err); 
   }
};
export default run();
```
Create the client in a separate module and export it.

```
import { CloudWatchEventsClient } from "@aws-sdk/client-cloudwatch-events";
```

```
export const client = new CloudWatchEventsClient({});
```
- For more information, see AWS SDK for [JavaScript](https://docs.aws.amazon.com/sdk-for-javascript/v3/developer-guide/cloudwatch-examples-sending-events.html#cloudwatch-examples-sending-events-targets) Developer Guide.
- For API details, see [PutTargets](https://docs.aws.amazon.com/AWSJavaScriptSDK/v3/latest/client/cloudwatch-events/command/PutTargetsCommand) in *AWS SDK for JavaScript API Reference*.

## **SDK for JavaScript (v2)**

## **A** Note

```
// Load the AWS SDK for Node.js
var AWS = require("aws-sdk");
// Set the region
AWS.config.update({ region: "REGION" });
```

```
// Create CloudWatchEvents service object
var cwevents = new AWS.CloudWatchEvents({ apiVersion: "2015-10-07" });
var params = \{ Rule: "DEMO_EVENT", 
   Targets: [ 
     { 
       Arn: "LAMBDA_FUNCTION_ARN", 
       Id: "myCloudWatchEventsTarget", 
     }, 
   ],
};
cwevents.putTargets(params, function (err, data) { 
   if (err) { 
     console.log("Error", err); 
   } else { 
     console.log("Success", data); 
   }
});
```
- For more information, see AWS SDK for [JavaScript](https://docs.aws.amazon.com/sdk-for-javascript/v2/developer-guide/cloudwatch-examples-sending-events.html#cloudwatch-examples-sending-events-targets) Developer Guide.
- For API details, see [PutTargets](https://docs.aws.amazon.com/goto/AWSJavaScriptSDK/monitoring-2010-08-01/PutTargets) in *AWS SDK for JavaScript API Reference*.

# **CloudWatch Logs examples using SDK for JavaScript (v3)**

The following code examples show you how to perform actions and implement common scenarios by using the AWS SDK for JavaScript (v3) with CloudWatch Logs.

*Actions* are code excerpts from larger programs and must be run in context. While actions show you how to call individual service functions, you can see actions in context in their related scenarios and cross-service examples.

*Scenarios* are code examples that show you how to accomplish a specific task by calling multiple functions within the same service.

Each example includes a link to GitHub, where you can find instructions on how to set up and run the code in context.

## **Topics**

- **[Actions](#page-10628-0)**
- **[Scenarios](#page-10649-0)**

## **Actions**

#### **CreateLogGroup**

The following code example shows how to use CreateLogGroup.

## **SDK for JavaScript (v3)**

#### **A** Note

There's more on GitHub. Find the complete example and learn how to set up and run in the AWS Code Examples [Repository](https://github.com/awsdocs/aws-doc-sdk-examples/tree/main/javascriptv3/example_code/cloudwatch-logs#code-examples).

```
import { CreateLogGroupCommand } from "@aws-sdk/client-cloudwatch-logs";
import { client } from "../libs/client.js";
const run = async () => {
   const command = new CreateLogGroupCommand({ 
     // The name of the log group. 
     logGroupName: process.env.CLOUDWATCH_LOGS_LOG_GROUP, 
   }); 
   try { 
     return await client.send(command); 
   } catch (err) { 
     console.error(err); 
   }
};
export default run();
```
• For API details, see [CreateLogGroup](https://docs.aws.amazon.com/AWSJavaScriptSDK/v3/latest/client/cloudwatch-logs/command/CreateLogGroupCommand) in *AWS SDK for JavaScript API Reference*.

## **DeleteLogGroup**

The following code example shows how to use DeleteLogGroup.

## **SDK for JavaScript (v3)**

#### **A** Note

There's more on GitHub. Find the complete example and learn how to set up and run in the AWS Code Examples [Repository](https://github.com/awsdocs/aws-doc-sdk-examples/tree/main/javascriptv3/example_code/cloudwatch-logs#code-examples).

```
import { DeleteLogGroupCommand } from "@aws-sdk/client-cloudwatch-logs";
import { client } from "../libs/client.js";
const run = async () => {
   const command = new DeleteLogGroupCommand({ 
     // The name of the log group. 
     logGroupName: process.env.CLOUDWATCH_LOGS_LOG_GROUP, 
   }); 
   try { 
     return await client.send(command); 
   } catch (err) { 
     console.error(err); 
   }
};
export default run();
```
• For API details, see [DeleteLogGroup](https://docs.aws.amazon.com/AWSJavaScriptSDK/v3/latest/client/cloudwatch-logs/command/DeleteLogGroupCommand) in *AWS SDK for JavaScript API Reference*.

## **DeleteSubscriptionFilter**

The following code example shows how to use DeleteSubscriptionFilter.

## **SDK for JavaScript (v3)**

#### *(i)* Note

```
import { DeleteSubscriptionFilterCommand } from "@aws-sdk/client-cloudwatch-logs";
import { client } from "../libs/client.js";
const run = async () => {
   const command = new DeleteSubscriptionFilterCommand({ 
     // The name of the filter. 
    filterName: process.env.CLOUDWATCH_LOGS_FILTER_NAME, 
    // The name of the log group. 
     logGroupName: process.env.CLOUDWATCH_LOGS_LOG_GROUP, 
  }); 
  try { 
     return await client.send(command); 
  } catch (err) { 
     console.error(err); 
  }
};
export default run();
```
• For API details, see [DeleteSubscriptionFilter](https://docs.aws.amazon.com/AWSJavaScriptSDK/v3/latest/client/cloudwatch-logs/command/DeleteSubscriptionFilterCommand) in *AWS SDK for JavaScript API Reference*.

## **SDK for JavaScript (v2)**

## **A** Note

```
// Load the AWS SDK for Node.js
var AWS = require("aws-sdk");
// Set the region
AWS.config.update({ region: "REGION" });
// Create the CloudWatchLogs service object
var cwl = new AWS.CloudWatchLogs({ apiVersion: "2014-03-28" });
var params = { 
   filterName: "FILTER", 
   logGroupName: "LOG_GROUP",
```

```
};
cwl.deleteSubscriptionFilter(params, function (err, data) { 
   if (err) { 
     console.log("Error", err); 
   } else { 
     console.log("Success", data); 
   }
});
```
- For more information, see AWS SDK for [JavaScript](https://docs.aws.amazon.com/sdk-for-javascript/v2/developer-guide/cloudwatch-examples-subscriptions.html#cloudwatch-examples-subscriptions-deleting) Developer Guide.
- For API details, see [DeleteSubscriptionFilter](https://docs.aws.amazon.com/goto/AWSJavaScriptSDK/logs-2014-03-28/DeleteSubscriptionFilter) in *AWS SDK for JavaScript API Reference*.

## **DescribeLogGroups**

The following code example shows how to use DescribeLogGroups.

## **SDK for JavaScript (v3)**

## **A** Note

```
import { 
   paginateDescribeLogGroups, 
  CloudWatchLogsClient,
} from "@aws-sdk/client-cloudwatch-logs";
const client = new CloudWatchLogsClient({});
export const main = async () => {
   const paginatedLogGroups = paginateDescribeLogGroups({ client }, {}); 
   const logGroups = []; 
  for await (const page of paginatedLogGroups) { 
    if (page.logGroups && page.logGroups.every((\lg) => !!\lg)) {
       logGroups.push(...page.logGroups); 
     }
```
}

```
 console.log(logGroups); 
   return logGroups;
};
```
• For API details, see [DescribeLogGroups](https://docs.aws.amazon.com/AWSJavaScriptSDK/v3/latest/client/cloudwatch-logs/command/DescribeLogGroupsCommand) in *AWS SDK for JavaScript API Reference*.

## **DescribeSubscriptionFilters**

The following code example shows how to use DescribeSubscriptionFilters.

## **SDK for JavaScript (v3)**

#### **A** Note

```
import { DescribeSubscriptionFiltersCommand } from "@aws-sdk/client-cloudwatch-
logs";
import { client } from "../libs/client.js";
const run = async () => {
   // This will return a list of all subscription filters in your account 
  // matching the log group name. 
   const command = new DescribeSubscriptionFiltersCommand({ 
     logGroupName: process.env.CLOUDWATCH_LOGS_LOG_GROUP, 
     limit: 1, 
   }); 
  try { 
     return await client.send(command); 
   } catch (err) { 
     console.error(err); 
   }
};
export default run();
```
• For API details, see [DescribeSubscriptionFilters](https://docs.aws.amazon.com/AWSJavaScriptSDK/v3/latest/client/cloudwatch-logs/command/DescribeSubscriptionFiltersCommand) in *AWS SDK for JavaScript API Reference*.

## **SDK for JavaScript (v2)**

## **A** Note

There's more on GitHub. Find the complete example and learn how to set up and run in the AWS Code Examples [Repository](https://github.com/awsdocs/aws-doc-sdk-examples/tree/main/javascript/example_code/cloudwatch-logs#code-examples).

```
// Load the AWS SDK for Node.js
var AWS = require("aws-sdk");
// Set the region
AWS.config.update({ region: "REGION" });
// Create the CloudWatchLogs service object
var cwl = new AWS.CloudWatchLogs({ apiVersion: "2014-03-28" });
var params = \{ logGroupName: "GROUP_NAME", 
   limit: 5,
};
cwl.describeSubscriptionFilters(params, function (err, data) { 
   if (err) { 
     console.log("Error", err); 
  } else { 
     console.log("Success", data.subscriptionFilters); 
   }
});
```
- For more information, see AWS SDK for [JavaScript](https://docs.aws.amazon.com/sdk-for-javascript/v2/developer-guide/cloudwatch-examples-subscriptions.html#cloudwatch-examples-subscriptions-describing) Developer Guide.
- For API details, see [DescribeSubscriptionFilters](https://docs.aws.amazon.com/goto/AWSJavaScriptSDK/logs-2014-03-28/DescribeSubscriptionFilters) in *AWS SDK for JavaScript API Reference*.

## **GetQueryResults**

The following code example shows how to use GetQueryResults.

## **SDK for JavaScript (v3)**

## **A** Note

There's more on GitHub. Find the complete example and learn how to set up and run in the AWS Code Examples [Repository](https://github.com/awsdocs/aws-doc-sdk-examples/tree/main/javascriptv3/example_code/cloudwatch-logs#code-examples).

```
 /** 
  * Simple wrapper for the GetQueryResultsCommand. 
  * @param {string} queryId 
  */ 
 _getQueryResults(queryId) { 
   return this.client.send(new GetQueryResultsCommand({ queryId })); 
 }
```
• For API details, see [GetQueryResults](https://docs.aws.amazon.com/AWSJavaScriptSDK/v3/latest/client/cloudwatch-logs/command/GetQueryResultsCommand) in *AWS SDK for JavaScript API Reference*.

#### **PutSubscriptionFilter**

The following code example shows how to use PutSubscriptionFilter.

## **SDK for JavaScript (v3)**

#### **A** Note

```
import { PutSubscriptionFilterCommand } from "@aws-sdk/client-cloudwatch-logs";
import { client } from "../libs/client.js";
const run = async () => {
   const command = new PutSubscriptionFilterCommand({ 
     // An ARN of a same-account Kinesis stream, Kinesis Firehose 
     // delivery stream, or Lambda function. 
     // https://docs.aws.amazon.com/AmazonCloudWatch/latest/logs/
SubscriptionFilters.html
```

```
 destinationArn: process.env.CLOUDWATCH_LOGS_DESTINATION_ARN, 
     // A name for the filter. 
     filterName: process.env.CLOUDWATCH_LOGS_FILTER_NAME, 
     // A filter pattern for subscribing to a filtered stream of log events. 
     // https://docs.aws.amazon.com/AmazonCloudWatch/latest/logs/
FilterAndPatternSyntax.html 
     filterPattern: process.env.CLOUDWATCH_LOGS_FILTER_PATTERN, 
    // The name of the log group. Messages in this group matching the filter pattern 
     // will be sent to the destination ARN. 
    logGroupName: process.env.CLOUDWATCH_LOGS_LOG_GROUP, 
  }); 
  try { 
    return await client.send(command); 
  } catch (err) { 
     console.error(err); 
  }
};
export default run();
```
• For API details, see [PutSubscriptionFilter](https://docs.aws.amazon.com/AWSJavaScriptSDK/v3/latest/client/cloudwatch-logs/command/PutSubscriptionFilterCommand) in *AWS SDK for JavaScript API Reference*.

## **SDK for JavaScript (v2)**

#### **A** Note

```
// Load the AWS SDK for Node.js
var AWS = require("aws-sdk");
// Set the region
AWS.config.update({ region: "REGION" });
// Create the CloudWatchLogs service object
var cwl = new AWS.CloudWatchLogs({ apiVersion: "2014-03-28" });
```

```
var params = \{ destinationArn: "LAMBDA_FUNCTION_ARN", 
   filterName: "FILTER_NAME", 
   filterPattern: "ERROR", 
   logGroupName: "LOG_GROUP",
};
cwl.putSubscriptionFilter(params, function (err, data) { 
   if (err) { 
     console.log("Error", err); 
   } else { 
     console.log("Success", data); 
   }
});
```
- For more information, see AWS SDK for [JavaScript](https://docs.aws.amazon.com/sdk-for-javascript/v2/developer-guide/cloudwatch-examples-subscriptions.html#cloudwatch-examples-subscriptions-creating) Developer Guide.
- For API details, see [PutSubscriptionFilter](https://docs.aws.amazon.com/goto/AWSJavaScriptSDK/logs-2014-03-28/PutSubscriptionFilter) in *AWS SDK for JavaScript API Reference*.

# **StartLiveTail**

The following code example shows how to use StartLiveTail.

## **SDK for JavaScript (v3)**

Include the required files.

```
import { CloudWatchLogsClient, StartLiveTailCommand } from "@aws-sdk/client-
cloudwatch-logs";
```
Handle the events from the Live Tail session.

```
async function handleResponseAsync(response) { 
     try { 
       for await (const event of response.responseStream) { 
         if (event.sessionStart !== undefined) { 
           console.log(event.sessionStart); 
         } else if (event.sessionUpdate !== undefined) { 
           for (const logEvent of event.sessionUpdate.sessionResults) { 
             const timestamp = logEvent.timestamp;
```

```
 const date = new Date(timestamp); 
              console.log("[" + date + "] " + logEvent.message); 
            } 
          } else { 
              console.error("Unknown event type"); 
          } 
       } 
     } catch (err) { 
          // On-stream exceptions are captured here 
          console.error(err) 
     }
}
```
Start the Live Tail session.

```
 const client = new CloudWatchLogsClient(); 
 const command = new StartLiveTailCommand({ 
     logGroupIdentifiers: logGroupIdentifiers, 
     logStreamNames: logStreamNames, 
     logEventFilterPattern: filterPattern 
 }); 
 try{ 
     const response = await client.send(command); 
     handleResponseAsync(response); 
 } catch (err){ 
     // Pre-stream exceptions are captured here 
     console.log(err); 
 }
```
Stop the Live Tail session after a period of time has elapsed.

```
 /* Set a timeout to close the client. This will stop the Live Tail session. */ 
 setTimeout(function() { 
     console.log("Client timeout"); 
     client.destroy(); 
   }, 10000);
```
• For API details, see [StartLiveTail](https://docs.aws.amazon.com/AWSJavaScriptSDK/v3/latest/client/cloudwatch-logs/command/StartLiveTailCommand) in *AWS SDK for JavaScript API Reference*.

#### **StartQuery**

The following code example shows how to use StartQuery.

## **SDK for JavaScript (v3)**

#### *(i)* Note

```
 /** 
  * Wrapper for the StartQueryCommand. Uses a static query string 
  * for consistency. 
  * @param {[Date, Date]} dateRange 
  * @param {number} maxLogs 
  * @returns {Promise<{ queryId: string }>} 
  */ 
 async _startQuery([startDate, endDate], maxLogs = 10000) { 
  try { 
     return await this.client.send( 
       new StartQueryCommand({ 
         logGroupNames: this.logGroupNames, 
         queryString: "fields @timestamp, @message | sort @timestamp asc", 
         startTime: startDate.valueOf(), 
         endTime: endDate.valueOf(), 
         limit: maxLogs, 
       }), 
     ); 
   } catch (err) { 
     /** @type {string} */ 
     const message = err.message; 
     if (message.startsWith("Query's end date and time")) { 
       // This error indicates that the query's start or end date occur 
       // before the log group was created. 
       throw new DateOutOfBoundsError(message); 
     } 
     throw err; 
   } 
 }
```
• For API details, see [StartQuery](https://docs.aws.amazon.com/AWSJavaScriptSDK/v3/latest/client/cloudwatch-logs/command/StartQueryCommand) in *AWS SDK for JavaScript API Reference*.

#### **Scenarios**

#### **Run a large query**

The following code example shows how to use CloudWatch Logs to query more than 10,000 records.

## **SDK for JavaScript (v3)**

## **A** Note

There's more on GitHub. Find the complete example and learn how to set up and run in the AWS Code Examples [Repository](https://github.com/awsdocs/aws-doc-sdk-examples/tree/main/javascriptv3/example_code/cloudwatch-logs/scenarios/large-query#code-examples).

This is the entry point.

```
// Copyright Amazon.com, Inc. or its affiliates. All Rights Reserved.
// SPDX-License-Identifier: Apache-2.0
import { CloudWatchLogsClient } from "@aws-sdk/client-cloudwatch-logs";
import { CloudWatchQuery } from "./cloud-watch-query.js";
console.log("Starting a recursive query...");
if (!process.env.QUERY_START_DATE || !process.env.QUERY_END_DATE) { 
   throw new Error( 
     "QUERY_START_DATE and QUERY_END_DATE environment variables are required.", 
   );
}
const cloudWatchQuery = new CloudWatchQuery(new CloudWatchLogsClient({}), { 
   logGroupNames: ["/workflows/cloudwatch-logs/large-query"], 
   dateRange: [ 
     new Date(parseInt(process.env.QUERY_START_DATE)), 
     new Date(parseInt(process.env.QUERY_END_DATE)), 
   ],
});
```

```
await cloudWatchQuery.run();
console.log( 
   `Queries finished in ${cloudWatchQuery.secondsElapsed} seconds.\nTotal logs found: 
  ${cloudWatchQuery.results.length}`,
);
```
This is a class that splits queries into multiple steps if necessary.

```
// Copyright Amazon.com, Inc. or its affiliates. All Rights Reserved.
// SPDX-License-Identifier: Apache-2.0
import { 
  StartQueryCommand, 
  GetQueryResultsCommand,
} from "@aws-sdk/client-cloudwatch-logs";
import { splitDateRange } from "@aws-doc-sdk-examples/lib/utils/util-date.js";
import { retry } from "@aws-doc-sdk-examples/lib/utils/util-timers.js";
class DateOutOfBoundsError extends Error {}
export class CloudWatchQuery { 
   /** 
    * Run a query for all CloudWatch Logs within a certain date range. 
    * CloudWatch logs return a max of 10,000 results. This class 
    * performs a binary search across all of the logs in the provided 
    * date range if a query returns the maximum number of results. 
\star * @param {import('@aws-sdk/client-cloudwatch-logs').CloudWatchLogsClient} client 
    * @param {{ logGroupNames: string[], dateRange: [Date, Date], queryConfig: 
  { limit: number } }} config 
    */ 
   constructor(client, { logGroupNames, dateRange, queryConfig }) { 
     this.client = client; 
     /** 
      * All log groups are queried. 
      */ 
     this.logGroupNames = logGroupNames; 
     /** 
      * The inclusive date range that is queried. 
      */ 
     this.dateRange = dateRange;
```

```
 /** 
    * CloudWatch Logs never returns more than 10,000 logs. 
    */ 
   this.limit = queryConfig?.limit ?? 10000; 
   /** 
    * @type {import("@aws-sdk/client-cloudwatch-logs").ResultField[][]} 
    */ 
   this.results = []; 
 } 
 /** 
  * Run the query. 
  */ 
 async run() { 
   this.secondsElapsed = 0; 
  const start = new Date();
   this.results = await this._largeQuery(this.dateRange); 
   const end = new Date(); 
   this.secondsElapsed = (end - start) / 1000; 
   return this.results; 
 } 
 /** 
  * Recursively query for logs. 
  * @param {[Date, Date]} dateRange 
  * @returns {Promise<import("@aws-sdk/client-cloudwatch-logs").ResultField[][]>} 
  */ 
 async _largeQuery(dateRange) { 
   const logs = await this._query(dateRange, this.limit); 
   console.log( 
     `Query date range: ${dateRange 
       .map((d) \Rightarrow d.toISOString()) .join(" to ")}. Found ${logs.length} logs.`, 
   ); 
   if (logs.length < this.limit) { 
     return logs; 
   } 
   const lastLogDate = this._getLastLogDate(logs); 
   const offsetLastLogDate = new Date(lastLogDate);
```

```
 offsetLastLogDate.setMilliseconds(lastLogDate.getMilliseconds() + 1); 
   const subDateRange = [offsetLastLogDate, dateRange[1]]; 
   const [r1, r2] = splitDateRange(subDateRange); 
   const results = await Promise.all([ 
      this._largeQuery(r1), 
      this._largeQuery(r2), 
   ]); 
   return [logs, ...results].flat(); 
 } 
 /** 
  * Find the most recent log in a list of logs. 
  * @param {import("@aws-sdk/client-cloudwatch-logs").ResultField[][]} logs 
  */ 
 _getLastLogDate(logs) { 
   const timestamps = logs 
      .map( 
       (log) =>
           log.find((fieldMeta) => fieldMeta.field === "@timestamp")?.value, 
     \lambda.filter((t) \Rightarrow !!t)
     .map((t) => \hat{f} \test{\sigma_{1}{\sigma_{1}{\sigma_{1}{\sigma_{1}{\sigma_{1}{\sigma_{1}{\sigma_{1}{\sigma_{1}{\sigma_{1}{\sigma_{1}{\sigma_{1}{\sigma_{1}{\sigma_{1}{\sigma_{1}{\sigma_{1}{\sigma_{1}{\sigma_{1}{\sigma_{
      .sort(); 
   if (!timestamps.length) { 
      throw new Error("No timestamp found in logs."); 
   } 
   return new Date(timestamps[timestamps.length - 1]); 
 } 
 // snippet-start:[javascript.v3.cloudwatch-logs.actions.GetQueryResults] 
 /** 
  * Simple wrapper for the GetQueryResultsCommand. 
  * @param {string} queryId 
  */ 
 _getQueryResults(queryId) { 
   return this.client.send(new GetQueryResultsCommand({ queryId })); 
 } 
 // snippet-end:[javascript.v3.cloudwatch-logs.actions.GetQueryResults] 
 /** 
  * Starts a query and waits for it to complete. 
  * @param {[Date, Date]} dateRange
```

```
 * @param {number} maxLogs 
  */ 
 async _query(dateRange, maxLogs) { 
   try { 
     const { queryId } = await this._startQuery(dateRange, maxLogs); 
     const { results } = await this._waitUntilQueryDone(queryId); 
     return results ?? []; 
   } catch (err) { 
     /** 
      * This error is thrown when StartQuery returns an error indicating 
      * that the query's start or end date occur before the log group was 
      * created. 
      */ 
     if (err instanceof DateOutOfBoundsError) { 
       return []; 
     } else { 
       throw err; 
     } 
   } 
 } 
 // snippet-start:[javascript.v3.cloudwatch-logs.actions.StartQuery] 
 /** 
  * Wrapper for the StartQueryCommand. Uses a static query string 
  * for consistency. 
  * @param {[Date, Date]} dateRange 
  * @param {number} maxLogs 
  * @returns {Promise<{ queryId: string }>} 
  */ 
 async _startQuery([startDate, endDate], maxLogs = 10000) { 
   try { 
     return await this.client.send( 
       new StartQueryCommand({ 
         logGroupNames: this.logGroupNames, 
         queryString: "fields @timestamp, @message | sort @timestamp asc", 
         startTime: startDate.valueOf(), 
        endTime: endDate.valueOf(),
         limit: maxLogs, 
       }), 
     ); 
   } catch (err) { 
     /** @type {string} */ 
     const message = err.message; 
     if (message.startsWith("Query's end date and time")) {
```

```
 // This error indicates that the query's start or end date occur 
         // before the log group was created. 
          throw new DateOutOfBoundsError(message); 
       } 
       throw err; 
     } 
   } 
   // snippet-end:[javascript.v3.cloudwatch-logs.actions.StartQuery] 
   /** 
    * Call GetQueryResultsCommand until the query is done. 
    * @param {string} queryId 
    */ 
   _waitUntilQueryDone(queryId) { 
    const getResults = async () => {
       const results = await this._getQueryResults(queryId); 
       const queryDone = [ 
          "Complete", 
          "Failed", 
          "Cancelled", 
          "Timeout", 
          "Unknown", 
       ].includes(results.status); 
       return { queryDone, results }; 
     }; 
     return retry( 
       { intervalInMs: 1000, maxRetries: 60, quiet: true }, 
      async () \Rightarrow {
          const { queryDone, results } = await getResults(); 
         if (!queryDone) { 
            throw new Error("Query not done."); 
         } 
         return results; 
       }, 
     ); 
   }
}
```
• For API details, see the following topics in *AWS SDK for JavaScript API Reference*.

- [GetQueryResults](https://docs.aws.amazon.com/AWSJavaScriptSDK/v3/latest/client/cloudwatch-logs/command/GetQueryResultsCommand)
- [StartQuery](https://docs.aws.amazon.com/AWSJavaScriptSDK/v3/latest/client/cloudwatch-logs/command/StartQueryCommand)

# **CodeBuild examples using SDK for JavaScript (v3)**

The following code examples show you how to perform actions and implement common scenarios by using the AWS SDK for JavaScript (v3) with CodeBuild.

*Actions* are code excerpts from larger programs and must be run in context. While actions show you how to call individual service functions, you can see actions in context in their related scenarios and cross-service examples.

*Scenarios* are code examples that show you how to accomplish a specific task by calling multiple functions within the same service.

Each example includes a link to GitHub, where you can find instructions on how to set up and run the code in context.

## **Topics**

• [Actions](#page-10628-0)

## **Actions**

## **CreateProject**

The following code example shows how to use CreateProject.

## **SDK for JavaScript (v3)**

## **(i)** Note

There's more on GitHub. Find the complete example and learn how to set up and run in the AWS Code Examples [Repository](https://github.com/awsdocs/aws-doc-sdk-examples/tree/main/javascriptv3/example_code/codebuild#code-examples).

Create a project.

```
import { 
   ArtifactsType, 
   CodeBuildClient,
```
```
 ComputeType, 
   CreateProjectCommand, 
   EnvironmentType, 
   SourceType,
} from "@aws-sdk/client-codebuild";
// Create the AWS CodeBuild project.
export const createProject = async ( 
   projectName = "MyCodeBuilder", 
   roleArn = "arn:aws:iam::xxxxxxxxxxxx:role/CodeBuildAdmin", 
   buildOutputBucket = "xxxx", 
  qithubUr1 = "https://...",) => f const codeBuildClient = new CodeBuildClient({}); 
   const response = await codeBuildClient.send( 
     new CreateProjectCommand({ 
       artifacts: { 
         // The destination of the build artifacts. 
         type: ArtifactsType.S3, 
         location: buildOutputBucket, 
       }, 
       // Information about the build environment. The combination of "computeType" 
  and "type" determines the 
       // requirements for the environment such as CPU, memory, and disk space. 
       environment: { 
         // Build environment compute types. 
         // https://docs.aws.amazon.com/codebuild/latest/userguide/build-env-ref-
compute-types.html 
         computeType: ComputeType.BUILD_GENERAL1_SMALL, 
         // Docker image identifier. 
         // See https://docs.aws.amazon.com/codebuild/latest/userguide/build-env-ref-
available.html 
         image: "aws/codebuild/standard:7.0", 
         // Build environment type. 
         type: EnvironmentType.LINUX_CONTAINER, 
       }, 
       name: projectName, 
       // A role ARN with permission to create a CodeBuild project, write to the 
  artifact location, and write CloudWatch logs. 
       serviceRole: roleArn, 
       source: { 
        // The type of repository that contains the source code to be built.
         type: SourceType.GITHUB,
```

```
 // The location of the repository that contains the source code to be built. 
      location: githubUrl, 
    }, 
   }), 
 ); 
 console.log(response); 
// {
 // '$metadata': { 
 // httpStatusCode: 200, 
 // requestId: 'b428b244-777b-49a6-a48d-5dffedced8e7', 
 // extendedRequestId: undefined, 
 // cfId: undefined, 
 // attempts: 1, 
 // totalRetryDelay: 0 
// },
 // project: { 
 // arn: 'arn:aws:codebuild:us-east-1:xxxxxxxxxxxx:project/MyCodeBuilder', 
 // artifacts: { 
 // encryptionDisabled: false, 
// location: 'xxxxxx-xxxxxxx-xxxxxx',
 // name: 'MyCodeBuilder', 
 // namespaceType: 'NONE', 
 // packaging: 'NONE', 
 // type: 'S3' 
// \qquad \},
 // badge: { badgeEnabled: false }, 
 // cache: { type: 'NO_CACHE' }, 
 // created: 2023-08-18T14:46:48.979Z, 
 // encryptionKey: 'arn:aws:kms:us-east-1:xxxxxxxxxxxx:alias/aws/s3', 
 // environment: { 
 // computeType: 'BUILD_GENERAL1_SMALL', 
 // environmentVariables: [], 
 // image: 'aws/codebuild/standard:7.0', 
 // imagePullCredentialsType: 'CODEBUILD', 
 // privilegedMode: false, 
 // type: 'LINUX_CONTAINER' 
// },
 // lastModified: 2023-08-18T14:46:48.979Z, 
 // name: 'MyCodeBuilder', 
 // projectVisibility: 'PRIVATE', 
 // queuedTimeoutInMinutes: 480, 
 // serviceRole: 'arn:aws:iam::xxxxxxxxxxxx:role/CodeBuildAdmin', 
 // source: { 
 // insecureSsl: false,
```

```
 // location: 'https://...', 
  // reportBuildStatus: false, 
  // type: 'GITHUB' 
 // },
  // timeoutInMinutes: 60 
 // }
 // }
  return response;
};
```
- For more information, see AWS SDK for [JavaScript](https://docs.aws.amazon.com/AWSJavaScriptSDK/v3/latest/client/codebuild/) Developer Guide.
- For API details, see [CreateProject](https://docs.aws.amazon.com/AWSJavaScriptSDK/v3/latest/client/codebuild/command/CreateProjectCommand) in *AWS SDK for JavaScript API Reference*.

# **Amazon Cognito Identity Provider examples using SDK for JavaScript (v3)**

The following code examples show you how to perform actions and implement common scenarios by using the AWS SDK for JavaScript (v3) with Amazon Cognito Identity Provider.

*Actions* are code excerpts from larger programs and must be run in context. While actions show you how to call individual service functions, you can see actions in context in their related scenarios and cross-service examples.

*Scenarios* are code examples that show you how to accomplish a specific task by calling multiple functions within the same service.

Each example includes a link to GitHub, where you can find instructions on how to set up and run the code in context.

## **Get started**

#### **Hello Amazon Cognito**

The following code examples show how to get started using Amazon Cognito.

## **SDK for JavaScript (v3)**

#### **(i)** Note

```
import { 
   paginateListUserPools, 
  CognitoIdentityProviderClient,
} from "@aws-sdk/client-cognito-identity-provider";
const client = new CognitoIdentityProviderClient({});
export const helloCognito = async () => { 
   const paginator = paginateListUserPools({ client }, {}); 
   const userPoolNames = []; 
  for await (const page of paginator) { 
     const names = page.UserPools.map((pool) => pool.Name); 
     userPoolNames.push(...names); 
  } 
   console.log("User pool names: "); 
  console.log(userPoolNames.join("\n"));
  return userPoolNames;
};
```
• For API details, see [ListUserPools](https://docs.aws.amazon.com/AWSJavaScriptSDK/v3/latest/client/cognito-identity-provider/command/ListUserPoolsCommand) in *AWS SDK for JavaScript API Reference*.

#### **Topics**

- [Actions](#page-10628-0)
- [Scenarios](#page-10649-0)

# **Actions**

#### **AdminGetUser**

The following code example shows how to use AdminGetUser.

# **SDK for JavaScript (v3)**

## **A** Note

There's more on GitHub. Find the complete example and learn how to set up and run in the AWS Code Examples [Repository](https://github.com/awsdocs/aws-doc-sdk-examples/tree/main/javascriptv3/example_code/cognito-identity-provider/#code-examples).

```
const adminGetUser = ({ userPoolId, username }) => { 
   const client = new CognitoIdentityProviderClient({}); 
   const command = new AdminGetUserCommand({ 
     UserPoolId: userPoolId, 
     Username: username, 
   }); 
   return client.send(command);
};
```
• For API details, see [AdminGetUser](https://docs.aws.amazon.com/AWSJavaScriptSDK/v3/latest/client/cognito-identity-provider/command/AdminGetUserCommand) in *AWS SDK for JavaScript API Reference*.

#### **AdminInitiateAuth**

The following code example shows how to use AdminInitiateAuth.

## **SDK for JavaScript (v3)**

#### **A** Note

```
const adminInitiateAuth = ({ clientId, userPoolId, username, password }) => { 
   const client = new CognitoIdentityProviderClient({}); 
  const command = new AdminInitiateAuthCommand(\{ ClientId: clientId, 
     UserPoolId: userPoolId,
```

```
 AuthFlow: AuthFlowType.ADMIN_USER_PASSWORD_AUTH, 
     AuthParameters: { USERNAME: username, PASSWORD: password }, 
   }); 
   return client.send(command);
};
```
• For API details, see [AdminInitiateAuth](https://docs.aws.amazon.com/AWSJavaScriptSDK/v3/latest/client/cognito-identity-provider/command/AdminInitiateAuthCommand) in *AWS SDK for JavaScript API Reference*.

## **AdminRespondToAuthChallenge**

The following code example shows how to use AdminRespondToAuthChallenge.

# **SDK for JavaScript (v3)**

## *A* Note

```
const adminRespondToAuthChallenge = ({ 
   userPoolId, 
   clientId, 
   username, 
   totp, 
   session,
) => {
   const client = new CognitoIdentityProviderClient({}); 
   const command = new AdminRespondToAuthChallengeCommand({ 
     ChallengeName: ChallengeNameType.SOFTWARE_TOKEN_MFA, 
     ChallengeResponses: { 
       SOFTWARE_TOKEN_MFA_CODE: totp, 
       USERNAME: username, 
     }, 
     ClientId: clientId, 
     UserPoolId: userPoolId, 
     Session: session, 
   }); 
   return client.send(command);
```
};

• For API details, see [AdminRespondToAuthChallenge](https://docs.aws.amazon.com/AWSJavaScriptSDK/v3/latest/client/cognito-identity-provider/command/AdminRespondToAuthChallengeCommand) in *AWS SDK for JavaScript API Reference*.

## **AssociateSoftwareToken**

The following code example shows how to use AssociateSoftwareToken.

## **SDK for JavaScript (v3)**

#### **A** Note

There's more on GitHub. Find the complete example and learn how to set up and run in the AWS Code Examples [Repository](https://github.com/awsdocs/aws-doc-sdk-examples/tree/main/javascriptv3/example_code/cognito-identity-provider#code-examples).

```
const associateSoftwareToken = (session) => { 
   const client = new CognitoIdentityProviderClient({}); 
   const command = new AssociateSoftwareTokenCommand({ 
     Session: session, 
   }); 
   return client.send(command);
};
```
• For API details, see [AssociateSoftwareToken](https://docs.aws.amazon.com/AWSJavaScriptSDK/v3/latest/client/cognito-identity-provider/command/AssociateSoftwareTokenCommand) in *AWS SDK for JavaScript API Reference*.

## **ConfirmDevice**

The following code example shows how to use ConfirmDevice.

## **SDK for JavaScript (v3)**

#### **A** Note

```
const confirmDevice = ({ deviceKey, accessToken, passwordVerifier, salt }) => { 
   const client = new CognitoIdentityProviderClient({}); 
   const command = new ConfirmDeviceCommand({ 
     DeviceKey: deviceKey, 
     AccessToken: accessToken, 
     DeviceSecretVerifierConfig: { 
       PasswordVerifier: passwordVerifier, 
       Salt: salt, 
     }, 
   }); 
   return client.send(command);
};
```
• For API details, see [ConfirmDevice](https://docs.aws.amazon.com/AWSJavaScriptSDK/v3/latest/client/cognito-identity-provider/command/ConfirmDeviceCommand) in *AWS SDK for JavaScript API Reference*.

## **ConfirmSignUp**

The following code example shows how to use ConfirmSignUp.

## **SDK for JavaScript (v3)**

#### **Note**

```
const confirmSignUp = ({ clientId, username, code }) => { 
   const client = new CognitoIdentityProviderClient({}); 
   const command = new ConfirmSignUpCommand({ 
     ClientId: clientId, 
     Username: username, 
     ConfirmationCode: code, 
   }); 
   return client.send(command);
};
```
• For API details, see [ConfirmSignUp](https://docs.aws.amazon.com/AWSJavaScriptSDK/v3/latest/client/cognito-identity-provider/command/ConfirmSignUpCommand) in *AWS SDK for JavaScript API Reference*.

## **InitiateAuth**

The following code example shows how to use InitiateAuth.

# **SDK for JavaScript (v3)**

#### **A** Note

There's more on GitHub. Find the complete example and learn how to set up and run in the AWS Code Examples [Repository](https://github.com/awsdocs/aws-doc-sdk-examples/tree/main/javascriptv3/example_code/cognito-identity-provider#code-examples).

```
const initiateAuth = ({ username, password, clientId }) => { 
   const client = new CognitoIdentityProviderClient({}); 
   const command = new InitiateAuthCommand({ 
     AuthFlow: AuthFlowType.USER_PASSWORD_AUTH, 
     AuthParameters: { 
       USERNAME: username, 
       PASSWORD: password, 
     }, 
     ClientId: clientId, 
   }); 
   return client.send(command);
};
```
• For API details, see [InitiateAuth](https://docs.aws.amazon.com/AWSJavaScriptSDK/v3/latest/client/cognito-identity-provider/command/InitiateAuthCommand) in *AWS SDK for JavaScript API Reference*.

## **ListUsers**

The following code example shows how to use ListUsers.

# **SDK for JavaScript (v3)**

#### **A** Note

There's more on GitHub. Find the complete example and learn how to set up and run in the AWS Code Examples [Repository](https://github.com/awsdocs/aws-doc-sdk-examples/tree/main/javascriptv3/example_code/cognito-identity-provider#code-examples).

```
const listUsers = ({userPoolId }) => {
   const client = new CognitoIdentityProviderClient({}); 
   const command = new ListUsersCommand({ 
     UserPoolId: userPoolId, 
   }); 
   return client.send(command);
};
```
• For API details, see [ListUsers](https://docs.aws.amazon.com/AWSJavaScriptSDK/v3/latest/client/cognito-identity-provider/command/ListUsersCommand) in *AWS SDK for JavaScript API Reference*.

#### **ResendConfirmationCode**

The following code example shows how to use ResendConfirmationCode.

## **SDK for JavaScript (v3)**

#### **A** Note

```
const resendConfirmationCode = ({ clientId, username }) => { 
   const client = new CognitoIdentityProviderClient({}); 
   const command = new ResendConfirmationCodeCommand({ 
     ClientId: clientId, 
     Username: username,
```

```
Actions and scenarios 13677
```

```
 }); 
   return client.send(command);
};
```
• For API details, see [ResendConfirmationCode](https://docs.aws.amazon.com/AWSJavaScriptSDK/v3/latest/client/cognito-identity-provider/command/ResendConfirmationCodeCommand) in *AWS SDK for JavaScript API Reference*.

# **RespondToAuthChallenge**

The following code example shows how to use RespondToAuthChallenge.

# **SDK for JavaScript (v3)**

## **(i)** Note

```
const respondToAuthChallenge = ({ 
   clientId, 
   username, 
   session, 
   userPoolId, 
   code,
}) => {
   const client = new CognitoIdentityProviderClient({}); 
   const command = new RespondToAuthChallengeCommand({ 
     ChallengeName: ChallengeNameType.SOFTWARE_TOKEN_MFA, 
     ChallengeResponses: { 
       SOFTWARE_TOKEN_MFA_CODE: code, 
       USERNAME: username, 
     }, 
     ClientId: clientId, 
     UserPoolId: userPoolId, 
     Session: session, 
   }); 
   return client.send(command);
```
};

• For API details, see [RespondToAuthChallenge](https://docs.aws.amazon.com/AWSJavaScriptSDK/v3/latest/client/cognito-identity-provider/command/RespondToAuthChallengeCommand) in *AWS SDK for JavaScript API Reference*.

## **SignUp**

The following code example shows how to use SignUp.

## **SDK for JavaScript (v3)**

#### **A** Note

There's more on GitHub. Find the complete example and learn how to set up and run in the AWS Code Examples [Repository](https://github.com/awsdocs/aws-doc-sdk-examples/tree/main/javascriptv3/example_code/cognito-identity-provider#code-examples).

```
const signUp = ({ clientId, username, password, email }) => { 
   const client = new CognitoIdentityProviderClient({}); 
   const command = new SignUpCommand({ 
     ClientId: clientId, 
     Username: username, 
     Password: password, 
     UserAttributes: [{ Name: "email", Value: email }], 
   }); 
   return client.send(command);
};
```
• For API details, see [SignUp](https://docs.aws.amazon.com/AWSJavaScriptSDK/v3/latest/client/cognito-identity-provider/command/SignUpCommand) in *AWS SDK for JavaScript API Reference*.

## **VerifySoftwareToken**

The following code example shows how to use VerifySoftwareToken.

# **SDK for JavaScript (v3)**

## **A** Note

There's more on GitHub. Find the complete example and learn how to set up and run in the AWS Code Examples [Repository](https://github.com/awsdocs/aws-doc-sdk-examples/tree/main/javascriptv3/example_code/cognito-identity-provider#code-examples).

```
const verifySoftwareToken = (totp) => { 
   const client = new CognitoIdentityProviderClient({}); 
   // The 'Session' is provided in the response to 'AssociateSoftwareToken'. 
   const session = process.env.SESSION; 
   if (!session) { 
     throw new Error( 
       "Missing a valid Session. Did you run 'admin-initiate-auth'?", 
     ); 
   } 
   const command = new VerifySoftwareTokenCommand({ 
     Session: session, 
     UserCode: totp, 
   }); 
   return client.send(command);
};
```
• For API details, see [VerifySoftwareToken](https://docs.aws.amazon.com/AWSJavaScriptSDK/v3/latest/client/cognito-identity-provider/command/VerifySoftwareTokenCommand) in *AWS SDK for JavaScript API Reference*.

## **Scenarios**

# **Sign up a user with a user pool that requires MFA**

The following code example shows how to:

- Sign up and confirm a user with a username, password, and email address.
- Set up multi-factor authentication by associating an MFA application with the user.
- Sign in by using a password and an MFA code.

# **SDK for JavaScript (v3)**

#### **A** Note

There's more on GitHub. Find the complete example and learn how to set up and run in the AWS Code Examples [Repository](https://github.com/awsdocs/aws-doc-sdk-examples/tree/main/javascriptv3/example_code/cognito-identity-provider/scenarios/basic#code-examples).

For the best experience, clone the GitHub repository and run this example. The following code represents a sample of the full example application.

```
import { log } from "@aws-doc-sdk-examples/lib/utils/util-log.js";
import { signUp } from "../../../actions/sign-up.js";
import { FILE_USER_POOLS } from "./constants.js";
import { getSecondValuesFromEntries } from "@aws-doc-sdk-examples/lib/utils/util-
csv.js";
const validateClient = (clientId) => { 
   if (!clientId) { 
     throw new Error( 
       `App client id is missing. Did you run 'create-user-pool'?`, 
     ); 
   }
};
const validateUser = (username, password, email) => { 
   if (!(username && password && email)) { 
     throw new Error( 
       `Username, password, and email must be provided as arguments to the 'sign-up' 
  command.`, 
     ); 
   }
};
const signUpHandler = async (commands) => { 
   const [_, username, password, email] = commands; 
   try { 
     validateUser(username, password, email); 
     /** 
      * @type {string[]} 
      */
```

```
 const values = getSecondValuesFromEntries(FILE_USER_POOLS); 
     const clientId = values[0]; 
     validateClient(clientId); 
     log(`Signing up.`); 
    await signUp({ clientId, username, password, email });
     log(`Signed up. A confirmation email has been sent to: ${email}.`); 
    log(`Run 'confirm-sign-up ${username} <code>' to confirm your account.`);
   } catch (err) { 
     log(err); 
   }
};
export { signUpHandler };
const signUp = ({ clientId, username, password, email }) => { const client = new CognitoIdentityProviderClient({}); 
   const command = new SignUpCommand({ 
     ClientId: clientId, 
     Username: username, 
     Password: password, 
     UserAttributes: [{ Name: "email", Value: email }], 
   }); 
   return client.send(command);
};
import { log } from "@aws-doc-sdk-examples/lib/utils/util-log.js";
import { confirmSignUp } from "../../../actions/confirm-sign-up.js";
import { FILE_USER_POOLS } from "./constants.js";
import { getSecondValuesFromEntries } from "@aws-doc-sdk-examples/lib/utils/util-
csv.js";
const validateClient = (clientId) => { 
   if (!clientId) { 
     throw new Error( 
       `App client id is missing. Did you run 'create-user-pool'?`, 
     ); 
   }
};
const validateUser = (username) => { 
   if (!username) { 
     throw new Error(
```

```
 `Username name is missing. It must be provided as an argument to the 'confirm-
sign-up' command.`, 
     ); 
   }
};
const validateCode = (code) => { 
   if (!code) { 
     throw new Error( 
       `Verification code is missing. It must be provided as an argument to the 
  'confirm-sign-up' command.`, 
     ); 
   }
};
const confirmSignUpHandler = async (commands) => { 
   const [_, username, code] = commands; 
   try { 
     validateUser(username); 
     validateCode(code); 
     /** 
      * @type {string[]} 
      */ 
     const values = getSecondValuesFromEntries(FILE_USER_POOLS); 
     const clientId = values[0]; 
     validateClient(clientId); 
     log(`Confirming user.`); 
    await confirmSignUp({ clientId, username, code });
     log( 
      `User confirmed. Run 'admin-initiate-auth ${username} <password>' to sign
  in.`, 
     ); 
   } catch (err) { 
     log(err); 
   }
};
export { confirmSignUpHandler };
const confirmSignUp = ({ clientId, username, code }) => { 
   const client = new CognitoIdentityProviderClient({}); 
   const command = new ConfirmSignUpCommand({
```

```
 ClientId: clientId, 
     Username: username, 
     ConfirmationCode: code, 
   }); 
  return client.send(command);
};
import qrcode from "qrcode-terminal";
import { log } from "@aws-doc-sdk-examples/lib/utils/util-log.js";
import { adminInitiateAuth } from "../../../actions/admin-initiate-auth.js";
import { associateSoftwareToken } from "../../../actions/associate-software-
token.js";
import { FILE_USER_POOLS } from "./constants.js";
import { getFirstEntry } from "@aws-doc-sdk-examples/lib/utils/util-csv.js";
const handleMfaSetup = async (session, username) => { 
   const { SecretCode, Session } = await associateSoftwareToken(session); 
   // Store the Session for use with 'VerifySoftwareToken'. 
   process.env.SESSION = Session; 
   console.log( 
     "Scan this code in your preferred authenticator app, then run 'verify-software-
token' to finish the setup.", 
   ); 
   qrcode.generate( 
     `otpauth://totp/${username}?secret=${SecretCode}`, 
     { small: true }, 
     console.log, 
   );
};
const handleSoftwareTokenMfa = (session) => { 
   // Store the Session for use with 'AdminRespondToAuthChallenge'. 
   process.env.SESSION = session;
};
const validateClient = (id) => {
   if (!id) { 
     throw new Error( 
       `User pool client id is missing. Did you run 'create-user-pool'?`, 
     ); 
   }
```

```
};
const validateId = (id) => {
   if (!id) { 
     throw new Error(`User pool id is missing. Did you run 'create-user-pool'?`); 
   }
};
const validateUser = (username, password) => { 
   if (!(username && password)) { 
     throw new Error( 
       `Username and password must be provided as arguments to the 'admin-initiate-
auth' command.`, 
     ); 
   }
};
const adminInitiateAuthHandler = async (commands) => { 
   const [_, username, password] = commands; 
   try { 
     validateUser(username, password); 
     const [userPoolId, clientId] = getFirstEntry(FILE_USER_POOLS); 
     validateId(userPoolId); 
     validateClient(clientId); 
     log("Signing in."); 
     const { ChallengeName, Session } = await adminInitiateAuth({ 
       clientId, 
       userPoolId, 
       username, 
       password, 
     }); 
     if (ChallengeName === "MFA_SETUP") { 
       log("MFA setup is required."); 
       return handleMfaSetup(Session, username); 
     } 
     if (ChallengeName === "SOFTWARE_TOKEN_MFA") { 
       handleSoftwareTokenMfa(Session); 
       log(`Run 'admin-respond-to-auth-challenge ${username} <totp>'`); 
     }
```

```
 } catch (err) { 
     log(err); 
  }
};
export { adminInitiateAuthHandler };
const adminInitiateAuth = ({ clientId, userPoolId, username, password }) => { 
   const client = new CognitoIdentityProviderClient({}); 
   const command = new AdminInitiateAuthCommand({ 
     ClientId: clientId, 
    UserPoolId: userPoolId, 
    AuthFlow: AuthFlowType.ADMIN_USER_PASSWORD_AUTH, 
     AuthParameters: { USERNAME: username, PASSWORD: password }, 
  }); 
  return client.send(command);
};
import { log } from "@aws-doc-sdk-examples/lib/utils/util-log.js";
import { adminRespondToAuthChallenge } from "../../../actions/admin-respond-to-auth-
challenge.js";
import { getFirstEntry } from "@aws-doc-sdk-examples/lib/utils/util-csv.js";
import { FILE_USER_POOLS } from "./constants.js";
const verifyUsername = (username) => { 
   if (!username) { 
     throw new Error( 
       `Username is missing. It must be provided as an argument to the 'admin-
respond-to-auth-challenge' command.`, 
     ); 
   }
};
const verifyTotp = (totp) => {
   if (!totp) { 
     throw new Error( 
       `Time-based one-time password (TOTP) is missing. It must be provided as an 
  argument to the 'admin-respond-to-auth-challenge' command.`, 
     ); 
   }
};
```

```
const storeAccessToken = (token) => { 
   process.env.AccessToken = token;
};
const adminRespondToAuthChallengeHandler = async (commands) => { 
   const [_, username, totp] = commands; 
   try { 
     verifyUsername(username); 
     verifyTotp(totp); 
     const [userPoolId, clientId] = getFirstEntry(FILE_USER_POOLS); 
     const session = process.env.SESSION; 
     const { AuthenticationResult } = await adminRespondToAuthChallenge({ 
       clientId, 
       userPoolId, 
       username, 
       totp, 
       session, 
     }); 
     storeAccessToken(AuthenticationResult.AccessToken); 
     log("Successfully authenticated."); 
   } catch (err) { 
     log(err); 
   }
};
export { adminRespondToAuthChallengeHandler };
const respondToAuthChallenge = ({ 
   clientId, 
   username, 
   session, 
   userPoolId, 
   code,
) => {
  const client = new CognitoIdentityProviderClient({});
   const command = new RespondToAuthChallengeCommand({ 
     ChallengeName: ChallengeNameType.SOFTWARE_TOKEN_MFA, 
     ChallengeResponses: {
```

```
 SOFTWARE_TOKEN_MFA_CODE: code, 
       USERNAME: username, 
     }, 
     ClientId: clientId, 
     UserPoolId: userPoolId, 
     Session: session, 
   }); 
   return client.send(command);
};
import { log } from "@aws-doc-sdk-examples/lib/utils/util-log.js";
import { verifySoftwareToken } from "../../../actions/verify-software-token.js";
const validateTotp = (totp) => {
   if (!totp) { 
     throw new Error( 
       `Time-based one-time password (TOTP) must be provided to the 'validate-
software-token' command.`, 
     ); 
   }
};
const verifySoftwareTokenHandler = async (commands) => { 
  const [-, \text{totp}] = \text{commands}; try { 
     validateTotp(totp); 
     log("Verifying TOTP."); 
     await verifySoftwareToken(totp); 
     log("TOTP Verified. Run 'admin-initiate-auth' again to sign-in."); 
   } catch (err) { 
     console.log(err); 
   }
};
export { verifySoftwareTokenHandler };
const verifySoftwareToken = (totp) => { 
   const client = new CognitoIdentityProviderClient({}); 
   // The 'Session' is provided in the response to 'AssociateSoftwareToken'. 
   const session = process.env.SESSION;
```

```
 if (!session) { 
     throw new Error( 
       "Missing a valid Session. Did you run 'admin-initiate-auth'?", 
     ); 
   } 
   const command = new VerifySoftwareTokenCommand({ 
     Session: session, 
     UserCode: totp, 
   }); 
   return client.send(command);
};
```
- For API details, see the following topics in *AWS SDK for JavaScript API Reference*.
	- [AdminGetUser](https://docs.aws.amazon.com/AWSJavaScriptSDK/v3/latest/client/cognito-identity-provider/command/AdminGetUserCommand)
	- [AdminInitiateAuth](https://docs.aws.amazon.com/AWSJavaScriptSDK/v3/latest/client/cognito-identity-provider/command/AdminInitiateAuthCommand)
	- [AdminRespondToAuthChallenge](https://docs.aws.amazon.com/AWSJavaScriptSDK/v3/latest/client/cognito-identity-provider/command/AdminRespondToAuthChallengeCommand)
	- [AssociateSoftwareToken](https://docs.aws.amazon.com/AWSJavaScriptSDK/v3/latest/client/cognito-identity-provider/command/AssociateSoftwareTokenCommand)
	- [ConfirmDevice](https://docs.aws.amazon.com/AWSJavaScriptSDK/v3/latest/client/cognito-identity-provider/command/ConfirmDeviceCommand)
	- [ConfirmSignUp](https://docs.aws.amazon.com/AWSJavaScriptSDK/v3/latest/client/cognito-identity-provider/command/ConfirmSignUpCommand)
	- [InitiateAuth](https://docs.aws.amazon.com/AWSJavaScriptSDK/v3/latest/client/cognito-identity-provider/command/InitiateAuthCommand)
	- [ListUsers](https://docs.aws.amazon.com/AWSJavaScriptSDK/v3/latest/client/cognito-identity-provider/command/ListUsersCommand)
	- [ResendConfirmationCode](https://docs.aws.amazon.com/AWSJavaScriptSDK/v3/latest/client/cognito-identity-provider/command/ResendConfirmationCodeCommand)
	- [RespondToAuthChallenge](https://docs.aws.amazon.com/AWSJavaScriptSDK/v3/latest/client/cognito-identity-provider/command/RespondToAuthChallengeCommand)
	- [SignUp](https://docs.aws.amazon.com/AWSJavaScriptSDK/v3/latest/client/cognito-identity-provider/command/SignUpCommand)
	- [VerifySoftwareToken](https://docs.aws.amazon.com/AWSJavaScriptSDK/v3/latest/client/cognito-identity-provider/command/VerifySoftwareTokenCommand)

# **Amazon DocumentDB examples using SDK for JavaScript (v3)**

The following code examples show you how to perform actions and implement common scenarios by using the AWS SDK for JavaScript (v3) with Amazon DocumentDB.

*Actions* are code excerpts from larger programs and must be run in context. While actions show you how to call individual service functions, you can see actions in context in their related scenarios and cross-service examples.

*Scenarios* are code examples that show you how to accomplish a specific task by calling multiple functions within the same service.

Each example includes a link to GitHub, where you can find instructions on how to set up and run the code in context.

## **Topics**

• [Serverless](#page-11007-0) examples

## **Serverless examples**

## **Invoke a Lambda function from a Amazon DocumentDB trigger**

The following code example shows how to implement a Lambda function that receives an event triggered by receiving records from a DocumentDB change stream. The function retrieves the DocumentDB payload and logs the record contents.

# **SDK for JavaScript (v3)**

## **A** Note

There's more on GitHub. Find the complete example and learn how to set up and run in the [Serverless](https://github.com/aws-samples/serverless-snippets/tree/main/integration-docdb-to-lambda) examples repository.

Consuming a Amazon DocumentDB event with Lambda using JavaScript.

```
console.log('Loading function');
exports.handler = async (event, context) => { 
     event.events.forEach(record => { 
         logDocumentDBEvent(record); 
     }); 
     return 'OK';
};
const logDocumentDBEvent = (record) => { 
     console.log('Operation type: ' + record.event.operationType); 
     console.log('db: ' + record.event.ns.db); 
     console.log('collection: ' + record.event.ns.coll); 
     console.log('Full document:', JSON.stringify(record.event.fullDocument, null, 
  2));
```
};

# Consuming a Amazon DocumentDB event with Lambda using TypeScript

```
import { DocumentDBEventRecord, DocumentDBEventSubscriptionContext } from 'aws-
lambda';
console.log('Loading function');
export const handler = async ( 
   event: DocumentDBEventSubscriptionContext, 
   context: any
): Promise<string> => { 
   event.events.forEach((record: DocumentDBEventRecord) => { 
     logDocumentDBEvent(record); 
  }); 
  return 'OK';
};
const logDocumentDBEvent = (record: DocumentDBEventRecord): void => { 
   console.log('Operation type: ' + record.event.operationType); 
   console.log('db: ' + record.event.ns.db); 
   console.log('collection: ' + record.event.ns.coll); 
   console.log('Full document:', JSON.stringify(record.event.fullDocument, null, 2));
};
```
# **DynamoDB examples using SDK for JavaScript (v3)**

The following code examples show you how to perform actions and implement common scenarios by using the AWS SDK for JavaScript (v3) with DynamoDB.

*Actions* are code excerpts from larger programs and must be run in context. While actions show you how to call individual service functions, you can see actions in context in their related scenarios and cross-service examples.

*Scenarios* are code examples that show you how to accomplish a specific task by calling multiple functions within the same service.

Each example includes a link to GitHub, where you can find instructions on how to set up and run the code in context.

## **Get started**

## **Hello DynamoDB**

The following code examples show how to get started using DynamoDB.

# **SDK for JavaScript (v3)**

#### **A** Note

There's more on GitHub. Find the complete example and learn how to set up and run in the AWS Code Examples [Repository](https://github.com/awsdocs/aws-doc-sdk-examples/tree/main/javascriptv3/example_code/dynamodb#code-examples).

For more details on working with DynamoDB in AWS SDK for JavaScript, see [Programming](https://docs.aws.amazon.com/amazondynamodb/latest/developerguide/programming-with-javascript.html) [DynamoDB](https://docs.aws.amazon.com/amazondynamodb/latest/developerguide/programming-with-javascript.html) with JavaScript.

```
import { ListTablesCommand, DynamoDBClient } from "@aws-sdk/client-dynamodb";
const client = new DynamoDBClient({});
export const main = async () => {
   const command = new ListTablesCommand({}); 
  const response = await client.send(command); 
   console.log(response.TableNames.join("\n")); 
  return response;
};
```
• For API details, see [ListTables](https://docs.aws.amazon.com/AWSJavaScriptSDK/v3/latest/client/dynamodb/command/ListTablesCommand) in *AWS SDK for JavaScript API Reference*.

# **Topics**

- [Actions](#page-10628-0)
- [Scenarios](#page-10649-0)
- [Serverless](#page-11007-0) examples

## **Actions**

## **BatchExecuteStatement**

The following code example shows how to use BatchExecuteStatement.

# **SDK for JavaScript (v3)**

## **A** Note

There's more on GitHub. Find the complete example and learn how to set up and run in the AWS Code Examples [Repository](https://github.com/awsdocs/aws-doc-sdk-examples/tree/main/javascriptv3/example_code/dynamodb#code-examples).

Create a batch of items using PartiQL.

```
import { DynamoDBClient } from "@aws-sdk/client-dynamodb";
import { 
   DynamoDBDocumentClient, 
   BatchExecuteStatementCommand,
} from "@aws-sdk/lib-dynamodb";
const client = new DynamoDBClient({});
const docClient = DynamoDBDocumentClient.from(client);
export const main = async () => {
   const breakfastFoods = ["Eggs", "Bacon", "Sausage"]; 
   const command = new BatchExecuteStatementCommand({ 
     Statements: breakfastFoods.map((food) => ({ 
       Statement: `INSERT INTO BreakfastFoods value {'Name':?}`, 
       Parameters: [food], 
     })), 
   }); 
   const response = await docClient.send(command); 
  console.log(response); 
  return response;
};
```
Get a batch of items using PartiQL.

```
import { DynamoDBClient } from "@aws-sdk/client-dynamodb";
import { 
   DynamoDBDocumentClient, 
   BatchExecuteStatementCommand,
} from "@aws-sdk/lib-dynamodb";
const client = new DynamoDBClient({});
const docClient = DynamoDBDocumentClient.from(client);
export const main = async () => {
   const command = new BatchExecuteStatementCommand({ 
    Statements: \Gamma\mathcal{L} Statement: "SELECT * FROM PepperMeasurements WHERE Unit=?", 
         Parameters: ["Teaspoons"], 
         ConsistentRead: true, 
       }, 
       { 
         Statement: "SELECT * FROM PepperMeasurements WHERE Unit=?", 
         Parameters: ["Grams"], 
         ConsistentRead: true, 
       }, 
     ], 
   }); 
   const response = await docClient.send(command); 
   console.log(response); 
   return response;
};
```
Update a batch of items using PartiQL.

```
import { DynamoDBClient } from "@aws-sdk/client-dynamodb";
import { 
   DynamoDBDocumentClient, 
   BatchExecuteStatementCommand,
} from "@aws-sdk/lib-dynamodb";
const client = new DynamoDBClient({});
const docClient = DynamoDBDocumentClient.from(client);
```

```
export const main = async () => {
   const eggUpdates = [ 
     ["duck", "fried"], 
     ["chicken", "omelette"], 
   ]; 
   const command = new BatchExecuteStatementCommand({ 
     Statements: eggUpdates.map((change) => ({ 
       Statement: "UPDATE Eggs SET Style=? where Variety=?", 
      Parameters: [change[1], change[0]],
     })), 
   }); 
   const response = await docClient.send(command); 
   console.log(response); 
   return response;
};
```
Delete a batch of items using PartiQL.

```
import { DynamoDBClient } from "@aws-sdk/client-dynamodb";
import { 
   DynamoDBDocumentClient, 
   BatchExecuteStatementCommand,
} from "@aws-sdk/lib-dynamodb";
const client = new DynamoDBClient(\{\});
const docClient = DynamoDBDocumentClient.from(client);
export const main = async () => {
   const command = new BatchExecuteStatementCommand({ 
     Statements: [ 
       { 
         Statement: "DELETE FROM Flavors where Name=?", 
         Parameters: ["Grape"], 
       }, 
       { 
         Statement: "DELETE FROM Flavors where Name=?", 
         Parameters: ["Strawberry"], 
       }, 
     ],
```

```
 }); 
   const response = await docClient.send(command); 
   console.log(response); 
   return response;
};
```
• For API details, see [BatchExecuteStatement](https://docs.aws.amazon.com/AWSJavaScriptSDK/v3/latest/client/dynamodb/command/BatchExecuteStatementCommand) in *AWS SDK for JavaScript API Reference*.

#### **BatchGetItem**

The following code example shows how to use BatchGetItem.

# **SDK for JavaScript (v3)**

#### **A** Note

There's more on GitHub. Find the complete example and learn how to set up and run in the AWS Code Examples [Repository](https://github.com/awsdocs/aws-doc-sdk-examples/tree/main/javascriptv3/example_code/dynamodb#code-examples).

This example uses the document client to simplify working with items in DynamoDB. For API details see [BatchGet](https://docs.aws.amazon.com/AWSJavaScriptSDK/v3/latest/Package/-aws-sdk-lib-dynamodb/Class/BatchGetCommand/).

```
import { DynamoDBClient } from "@aws-sdk/client-dynamodb";
import { BatchGetCommand, DynamoDBDocumentClient } from "@aws-sdk/lib-dynamodb";
const client = new DynamoDBClient({});
const docClient = DynamoDBDocumentClient.from(client);
export const main = async () => {
   const command = new BatchGetCommand({ 
     // Each key in this object is the name of a table. This example refers 
     // to a Books table. 
     RequestItems: { 
       Books: { 
         // Each entry in Keys is an object that specifies a primary key. 
         Keys: [ 
           { 
             Title: "How to AWS", 
           },
```

```
 { 
              Title: "DynamoDB for DBAs", 
            }, 
          ], 
         // Only return the "Title" and "PageCount" attributes. 
          ProjectionExpression: "Title, PageCount", 
       }, 
     }, 
   }); 
   const response = await docClient.send(command); 
   console.log(response.Responses["Books"]); 
   return response;
};
```
- For more information, see AWS SDK for [JavaScript](https://docs.aws.amazon.com/sdk-for-javascript/v3/developer-guide/dynamodb-example-table-read-write-batch.html#dynamodb-example-table-read-write-batch-reading) Developer Guide.
- For API details, see [BatchGetItem](https://docs.aws.amazon.com/AWSJavaScriptSDK/v3/latest/client/dynamodb/command/BatchGetItemCommand) in *AWS SDK for JavaScript API Reference*.

#### **SDK for JavaScript (v2)**

#### **(i)** Note

```
// Load the AWS SDK for Node.js
var AWS = require("aws-sdk");
// Set the region
AWS.config.update({ region: "REGION" });
// Create DynamoDB service object
var ddb = new AWS.DynamoDB({ apiVersion: "2012-08-10" });
var params = { 
   RequestItems: { 
     TABLE_NAME: { 
       Keys: [ 
         { KEY_NAME: { N: "KEY_VALUE_1" } }, 
         { KEY_NAME: { N: "KEY_VALUE_2" } }, 
         { KEY_NAME: { N: "KEY_VALUE_3" } },
```

```
 ], 
       ProjectionExpression: "KEY_NAME, ATTRIBUTE", 
     }, 
   },
};
ddb.batchGetItem(params, function (err, data) { 
   if (err) { 
     console.log("Error", err); 
   } else { 
     data.Responses.TABLE_NAME.forEach(function (element, index, array) { 
       console.log(element); 
     }); 
   }
});
```
- For more information, see AWS SDK for [JavaScript](https://docs.aws.amazon.com/sdk-for-javascript/v2/developer-guide/dynamodb-example-table-read-write-batch.html#dynamodb-example-table-read-write-batch-reading) Developer Guide.
- For API details, see [BatchGetItem](https://docs.aws.amazon.com/goto/AWSJavaScriptSDK/dynamodb-2012-08-10/BatchGetItem) in *AWS SDK for JavaScript API Reference*.

#### **BatchWriteItem**

The following code example shows how to use BatchWriteItem.

## **SDK for JavaScript (v3)**

#### **A** Note

There's more on GitHub. Find the complete example and learn how to set up and run in the AWS Code Examples [Repository](https://github.com/awsdocs/aws-doc-sdk-examples/tree/main/javascriptv3/example_code/dynamodb#code-examples).

This example uses the document client to simplify working with items in DynamoDB. For API details see [BatchWrite](https://docs.aws.amazon.com/AWSJavaScriptSDK/v3/latest/Package/-aws-sdk-lib-dynamodb/Class/BatchWriteCommand/).

```
import { DynamoDBClient } from "@aws-sdk/client-dynamodb";
import { 
  BatchWriteCommand, 
  DynamoDBDocumentClient,
} from "@aws-sdk/lib-dynamodb";
import { readFileSync } from "fs";
```

```
// These modules are local to our GitHub repository. We recommend cloning
// the project from GitHub if you want to run this example.
// For more information, see https://github.com/awsdocs/aws-doc-sdk-examples.
import { dirnameFromMetaUrl } from "@aws-doc-sdk-examples/lib/utils/util-fs.js";
import { chunkArray } from "@aws-doc-sdk-examples/lib/utils/util-array.js";
const dirname = dirnameFromMetaUrl(import.meta.url);
const client = new DynamoDBClient({});
const docClient = DynamoDBDocumentClient.from(client);
export const main = async () => {
   const file = readFileSync( 
     `${dirname}../../../../../resources/sample_files/movies.json`, 
   ); 
   const movies = JSON.parse(file.toString()); 
   // chunkArray is a local convenience function. It takes an array and returns 
   // a generator function. The generator function yields every N items. 
   const movieChunks = chunkArray(movies, 25); 
   // For every chunk of 25 movies, make one BatchWrite request. 
   for (const chunk of movieChunks) { 
    const putRequests = chunk.map((movie) => ( PutRequest: { 
         Item: movie, 
       }, 
     })); 
     const command = new BatchWriteCommand({ 
       RequestItems: { 
         // An existing table is required. A composite key of 'title' and 'year' is 
  recommended 
         // to account for duplicate titles. 
         ["BatchWriteMoviesTable"]: putRequests, 
       }, 
     }); 
     await docClient.send(command); 
   }
};
```
• For API details, see [BatchWriteItem](https://docs.aws.amazon.com/AWSJavaScriptSDK/v3/latest/client/dynamodb/command/BatchWriteItemCommand) in *AWS SDK for JavaScript API Reference*.

# **SDK for JavaScript (v2)**

# *(b)* Note

```
// Load the AWS SDK for Node.js
var AWS = require("aws-sdk");
// Set the region
AWS.config.update({ region: "REGION" });
// Create DynamoDB service object
var ddb = new AWS.DynamoDB({ apiVersion: "2012-08-10" });
var params = \{ RequestItems: { 
     TABLE_NAME: [ 
        { 
          PutRequest: { 
            Item: { 
              KEY: { N: "KEY_VALUE" }, 
              ATTRIBUTE_1: { S: "ATTRIBUTE_1_VALUE" }, 
              ATTRIBUTE_2: { N: "ATTRIBUTE_2_VALUE" }, 
            }, 
          }, 
       }, 
        { 
          PutRequest: { 
            Item: { 
              KEY: { N: "KEY_VALUE" }, 
              ATTRIBUTE_1: { S: "ATTRIBUTE_1_VALUE" }, 
              ATTRIBUTE_2: { N: "ATTRIBUTE_2_VALUE" }, 
            }, 
          }, 
       }, 
     ], 
   },
```
};

```
ddb.batchWriteItem(params, function (err, data) { 
   if (err) { 
     console.log("Error", err); 
   } else { 
     console.log("Success", data); 
   }
});
```
- For more information, see AWS SDK for [JavaScript](https://docs.aws.amazon.com/sdk-for-javascript/v2/developer-guide/dynamodb-example-table-read-write-batch.html#dynamodb-example-table-read-write-batch-writing) Developer Guide.
- For API details, see [BatchWriteItem](https://docs.aws.amazon.com/goto/AWSJavaScriptSDK/dynamodb-2012-08-10/BatchWriteItem) in *AWS SDK for JavaScript API Reference*.

# **CreateTable**

The following code example shows how to use CreateTable.

# **SDK for JavaScript (v3)**

# **A** Note

```
import { CreateTableCommand, DynamoDBClient } from "@aws-sdk/client-dynamodb";
const client = new DynamoDBClient({});
export const main = async () => {
   const command = new CreateTableCommand({ 
     TableName: "EspressoDrinks", 
    // For more information about data types, 
     // see https://docs.aws.amazon.com/amazondynamodb/latest/developerguide/
HowItWorks.NamingRulesDataTypes.html#HowItWorks.DataTypes and 
     // https://docs.aws.amazon.com/amazondynamodb/latest/developerguide/
Programming.LowLevelAPI.html#Programming.LowLevelAPI.DataTypeDescriptors 
     AttributeDefinitions: [ 
      \{ AttributeName: "DrinkName",
```

```
 AttributeType: "S", 
       }, 
     ], 
     KeySchema: [ 
       { 
          AttributeName: "DrinkName", 
          KeyType: "HASH", 
       }, 
     ], 
     ProvisionedThroughput: { 
        ReadCapacityUnits: 1, 
       WriteCapacityUnits: 1, 
     }, 
   }); 
   const response = await client.send(command); 
   console.log(response); 
   return response;
};
```
- For more information, see AWS SDK for [JavaScript](https://docs.aws.amazon.com/sdk-for-javascript/v3/developer-guide/dynamodb-examples-using-tables.html#dynamodb-examples-using-tables-creating-a-table) Developer Guide.
- For API details, see [CreateTable](https://docs.aws.amazon.com/AWSJavaScriptSDK/v3/latest/client/dynamodb/command/CreateTableCommand) in *AWS SDK for JavaScript API Reference*.

## **SDK for JavaScript (v2)**

#### **(i)** Note

```
// Load the AWS SDK for Node.js
var AWS = require("aws-sdk");
// Set the region
AWS.config.update({ region: "REGION" });
// Create the DynamoDB service object
var ddb = new AWS.DynamoDB({ apiVersion: "2012-08-10" });
var params = { 
   AttributeDefinitions: [
```
{

```
 AttributeName: "CUSTOMER_ID", 
       AttributeType: "N", 
     }, 
    \mathcal{L} AttributeName: "CUSTOMER_NAME", 
       AttributeType: "S", 
     }, 
   ], 
   KeySchema: [ 
     { 
       AttributeName: "CUSTOMER_ID", 
       KeyType: "HASH", 
     }, 
     { 
       AttributeName: "CUSTOMER_NAME", 
       KeyType: "RANGE", 
     }, 
   ], 
   ProvisionedThroughput: { 
     ReadCapacityUnits: 1, 
     WriteCapacityUnits: 1, 
   }, 
   TableName: "CUSTOMER_LIST", 
   StreamSpecification: { 
     StreamEnabled: false, 
   },
};
// Call DynamoDB to create the table
ddb.createTable(params, function (err, data) { 
   if (err) { 
     console.log("Error", err); 
   } else { 
     console.log("Table Created", data); 
   }
});
```
- For more information, see AWS SDK for [JavaScript](https://docs.aws.amazon.com/sdk-for-javascript/v2/developer-guide/dynamodb-examples-using-tables.html#dynamodb-examples-using-tables-creating-a-table) Developer Guide.
- For API details, see [CreateTable](https://docs.aws.amazon.com/goto/AWSJavaScriptSDK/dynamodb-2012-08-10/CreateTable) in *AWS SDK for JavaScript API Reference*.
## **DeleteItem**

The following code example shows how to use DeleteItem.

# **SDK for JavaScript (v3)**

## *(i)* Note

There's more on GitHub. Find the complete example and learn how to set up and run in the AWS Code Examples [Repository](https://github.com/awsdocs/aws-doc-sdk-examples/tree/main/javascriptv3/example_code/dynamodb#code-examples).

This example uses the document client to simplify working with items in DynamoDB. For API details see [DeleteCommand.](https://docs.aws.amazon.com/AWSJavaScriptSDK/v3/latest/Package/-aws-sdk-lib-dynamodb/Class/DeleteCommand/)

```
import { DynamoDBClient } from "@aws-sdk/client-dynamodb";
import { DynamoDBDocumentClient, DeleteCommand } from "@aws-sdk/lib-dynamodb";
const client = new DynamoDBClient({});
const docClient = DynamoDBDocumentClient.from(client);
export const main = async () => {
   const command = new DeleteCommand({ 
     TableName: "Sodas", 
     Key: { 
       Flavor: "Cola", 
     }, 
  }); 
   const response = await docClient.send(command); 
   console.log(response); 
  return response;
};
```
- For more information, see AWS SDK for [JavaScript](https://docs.aws.amazon.com/sdk-for-javascript/v3/developer-guide/dynamodb-example-table-read-write.html#dynamodb-example-table-read-write-deleting-an-item) Developer Guide.
- For API details, see [DeleteItem](https://docs.aws.amazon.com/AWSJavaScriptSDK/v3/latest/client/dynamodb/command/DeleteItemCommand) in *AWS SDK for JavaScript API Reference*.

# **SDK for JavaScript (v2)**

## **(i)** Note

There's more on GitHub. Find the complete example and learn how to set up and run in the AWS Code Examples [Repository](https://github.com/awsdocs/aws-doc-sdk-examples/tree/main/javascript/example_code/dynamodb#code-examples).

Delete an item from a table.

```
// Load the AWS SDK for Node.js
var AWS = require("aws-sdk");
// Set the region
AWS.config.update({ region: "REGION" });
// Create the DynamoDB service object
var ddb = new AWS.DynamoDB({ apiVersion: "2012-08-10" });
var params = \{ TableName: "TABLE", 
   Key: { 
     KEY_NAME: { N: "VALUE" }, 
   },
};
// Call DynamoDB to delete the item from the table
ddb.deleteItem(params, function (err, data) { 
   if (err) { 
     console.log("Error", err); 
   } else { 
     console.log("Success", data); 
   }
});
```
Delete an item from a table using the DynamoDB document client.

```
// Load the AWS SDK for Node.js
var AWS = require("aws-sdk");
// Set the region
AWS.config.update({ region: "REGION" });
```

```
// Create DynamoDB document client
var docClient = new AWS.DynamoDB.DocumentClient({ apiVersion: "2012-08-10" });
var params = { 
   Key: { 
     HASH_KEY: VALUE, 
   }, 
   TableName: "TABLE",
};
docClient.delete(params, function (err, data) { 
   if (err) { 
     console.log("Error", err); 
   } else { 
     console.log("Success", data); 
   }
});
```
- For more information, see AWS SDK for [JavaScript](https://docs.aws.amazon.com/sdk-for-javascript/v2/developer-guide/dynamodb-example-table-read-write.html#dynamodb-example-table-read-write-deleting-an-item) Developer Guide.
- For API details, see [DeleteItem](https://docs.aws.amazon.com/goto/AWSJavaScriptSDK/dynamodb-2012-08-10/DeleteItem) in *AWS SDK for JavaScript API Reference*.

## **DeleteTable**

The following code example shows how to use DeleteTable.

# **SDK for JavaScript (v3)**

#### *(a)* Note

```
import { DeleteTableCommand, DynamoDBClient } from "@aws-sdk/client-dynamodb";
const client = new DynamoDBClient({});
export const main = async () => {
   const command = new DeleteTableCommand({ 
     TableName: "DecafCoffees",
```

```
 }); 
   const response = await client.send(command); 
   console.log(response); 
  return response;
};
```
• For API details, see [DeleteTable](https://docs.aws.amazon.com/AWSJavaScriptSDK/v3/latest/client/dynamodb/command/DeleteTableCommand) in *AWS SDK for JavaScript API Reference*.

# **SDK for JavaScript (v2)**

#### *(i)* Note

There's more on GitHub. Find the complete example and learn how to set up and run in the AWS Code Examples [Repository](https://github.com/awsdocs/aws-doc-sdk-examples/tree/main/javascript/example_code/dynamodb#code-examples).

```
// Load the AWS SDK for Node.js
var AWS = require("aws-sdk");
// Set the region
AWS.config.update({ region: "REGION" });
// Create the DynamoDB service object
var ddb = new AWS.DynamoDB({ apiVersion: "2012-08-10" });
var params = { 
   TableName: process.argv[2],
};
// Call DynamoDB to delete the specified table
ddb.deleteTable(params, function (err, data) { 
   if (err && err.code === "ResourceNotFoundException") { 
     console.log("Error: Table not found"); 
   } else if (err && err.code === "ResourceInUseException") { 
     console.log("Error: Table in use"); 
   } else { 
     console.log("Success", data); 
   }
});
```
• For more information, see AWS SDK for [JavaScript](https://docs.aws.amazon.com/sdk-for-javascript/v2/developer-guide/dynamodb-examples-using-tables.html#dynamodb-examples-using-tables-deleting-a-table) Developer Guide.

• For API details, see [DeleteTable](https://docs.aws.amazon.com/goto/AWSJavaScriptSDK/dynamodb-2012-08-10/DeleteTable) in *AWS SDK for JavaScript API Reference*.

# **DescribeTable**

The following code example shows how to use DescribeTable.

# **SDK for JavaScript (v3)**

#### *(i)* Note

There's more on GitHub. Find the complete example and learn how to set up and run in the AWS Code Examples [Repository](https://github.com/awsdocs/aws-doc-sdk-examples/tree/main/javascriptv3/example_code/dynamodb#code-examples).

```
import { DescribeTableCommand, DynamoDBClient } from "@aws-sdk/client-dynamodb";
const client = new DynamoDBClient({});
export const main = async () => {
   const command = new DescribeTableCommand({ 
     TableName: "Pastries", 
  }); 
  const response = await client.send(command); 
   console.log(`TABLE NAME: ${response.Table.TableName}`); 
   console.log(`TABLE ITEM COUNT: ${response.Table.ItemCount}`); 
   return response;
};
```
- For more information, see AWS SDK for [JavaScript](https://docs.aws.amazon.com/sdk-for-javascript/v3/developer-guide/dynamodb-examples-using-tables.html#dynamodb-examples-using-tables-describing-a-table) Developer Guide.
- For API details, see [DescribeTable](https://docs.aws.amazon.com/AWSJavaScriptSDK/v3/latest/client/dynamodb/command/DescribeTableCommand) in *AWS SDK for JavaScript API Reference*.

## **SDK for JavaScript (v2)**

#### **A** Note

```
// Load the AWS SDK for Node.js
var AWS = require("aws-sdk");
// Set the region
AWS.config.update({ region: "REGION" });
// Create the DynamoDB service object
var ddb = new AWS.DynamoDB({ apiVersion: "2012-08-10" });
var params = { 
   TableName: process.argv[2],
};
// Call DynamoDB to retrieve the selected table descriptions
ddb.describeTable(params, function (err, data) { 
   if (err) { 
     console.log("Error", err); 
   } else { 
     console.log("Success", data.Table.KeySchema); 
   }
});
```
- For more information, see AWS SDK for [JavaScript](https://docs.aws.amazon.com/sdk-for-javascript/v2/developer-guide/dynamodb-examples-using-tables.html#dynamodb-examples-using-tables-describing-a-table) Developer Guide.
- For API details, see [DescribeTable](https://docs.aws.amazon.com/goto/AWSJavaScriptSDK/dynamodb-2012-08-10/DescribeTable) in *AWS SDK for JavaScript API Reference*.

#### **DescribeTimeToLive**

The following code example shows how to use DescribeTimeToLive.

#### **SDK for JavaScript (v3)**

```
// Copyright Amazon.com, Inc. or its affiliates. All Rights Reserved.
// SPDX-License-Identifier: Apache-2.0
import { DynamoDBClient, DescribeTimeToLiveCommand } from "@aws-sdk/client-
dynamodb";
const describeTableTTL = async (tableName, region) => { 
     const client = new DynamoDBClient({ 
         region: region, 
         endpoint: `https://dynamodb.${region}.amazonaws.com` 
     });
```

```
 try { 
         const ttlDescription = await client.send(new 
  DescribeTimeToLiveCommand({ TableName: tableName })); 
         if (ttlDescription.TimeToLiveDescription.TimeToLiveStatus === 'ENABLED') { 
             console.log("TTL is enabled for table %s.", tableName); 
         } else { 
             console.log("TTL is not enabled for table %s.", tableName); 
         } 
         return ttlDescription; 
     } catch (e) { 
         console.error(`Error describing table: ${e}`); 
         throw e; 
     }
}
// enter table name and change region if desired.
describeTableTTL('your-table-name', 'us-east-1');
```
• For API details, see [DescribeTimeToLive](https://docs.aws.amazon.com/AWSJavaScriptSDK/v3/latest/client/dynamodb/command/DescribeTimeToLiveCommand) in *AWS SDK for JavaScript API Reference*.

## **ExecuteStatement**

The following code example shows how to use ExecuteStatement.

# **SDK for JavaScript (v3)**

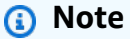

There's more on GitHub. Find the complete example and learn how to set up and run in the AWS Code Examples [Repository](https://github.com/awsdocs/aws-doc-sdk-examples/tree/main/javascriptv3/example_code/dynamodb#code-examples).

Create an item using PartiQL.

```
import { DynamoDBClient } from "@aws-sdk/client-dynamodb";
import { 
   ExecuteStatementCommand, 
   DynamoDBDocumentClient,
```

```
} from "@aws-sdk/lib-dynamodb";
const client = new DynamoDBClient({});
const docClient = DynamoDBDocumentClient.from(client);
export const main = async () => {
   const command = new ExecuteStatementCommand({ 
    Statement: `INSERT INTO Flowers value {'Name':?}`,
     Parameters: ["Rose"], 
  }); 
   const response = await docClient.send(command); 
  console.log(response); 
  return response;
};
```
Get an item using PartiQL.

```
import { DynamoDBClient } from "@aws-sdk/client-dynamodb";
import { 
   ExecuteStatementCommand, 
   DynamoDBDocumentClient,
} from "@aws-sdk/lib-dynamodb";
const client = new DynamoDBClient({});
const docClient = DynamoDBDocumentClient.from(client);
export const main = async () => {
   const command = new ExecuteStatementCommand({ 
     Statement: "SELECT * FROM CloudTypes WHERE IsStorm=?", 
     Parameters: [false], 
     ConsistentRead: true, 
  }); 
   const response = await docClient.send(command); 
  console.log(response); 
  return response;
};
```
Update an item using PartiQL.

```
import { DynamoDBClient } from "@aws-sdk/client-dynamodb";
import { 
  ExecuteStatementCommand, 
   DynamoDBDocumentClient,
} from "@aws-sdk/lib-dynamodb";
const client = new DynamoDBClient({});
const docClient = DynamoDBDocumentClient.from(client);
export const main = async () => {
   const command = new ExecuteStatementCommand({ 
     Statement: "UPDATE EyeColors SET IsRecessive=? where Color=?", 
     Parameters: [true, "blue"], 
  }); 
   const response = await docClient.send(command); 
  console.log(response); 
  return response;
};
```
Delete an item using PartiQL.

```
import { DynamoDBClient } from "@aws-sdk/client-dynamodb";
import { 
   ExecuteStatementCommand, 
  DynamoDBDocumentClient,
} from "@aws-sdk/lib-dynamodb";
const client = new DynamoDBClient({});
const docClient = DynamoDBDocumentClient.from(client);
export const main = async () => {
   const command = new ExecuteStatementCommand({ 
     Statement: "DELETE FROM PaintColors where Name=?", 
    Parameters: ["Purple"], 
   }); 
   const response = await docClient.send(command); 
   console.log(response); 
   return response;
```
};

• For API details, see [ExecuteStatement](https://docs.aws.amazon.com/AWSJavaScriptSDK/v3/latest/client/dynamodb/command/ExecuteStatementCommand) in *AWS SDK for JavaScript API Reference*.

#### **GetItem**

The following code example shows how to use GetItem.

#### **SDK for JavaScript (v3)**

#### **A** Note

There's more on GitHub. Find the complete example and learn how to set up and run in the AWS Code Examples [Repository](https://github.com/awsdocs/aws-doc-sdk-examples/tree/main/javascriptv3/example_code/dynamodb#code-examples).

This example uses the document client to simplify working with items in DynamoDB. For API details see [GetCommand.](https://docs.aws.amazon.com/AWSJavaScriptSDK/v3/latest/Package/-aws-sdk-lib-dynamodb/Class/GetCommand/)

```
import { DynamoDBClient } from "@aws-sdk/client-dynamodb";
import { DynamoDBDocumentClient, GetCommand } from "@aws-sdk/lib-dynamodb";
const client = new DynamoDBClient({});
const docClient = DynamoDBDocumentClient.from(client);
export const main = async () => {
  const command = new GetCommand(\{ TableName: "AngryAnimals", 
     Key: { 
       CommonName: "Shoebill", 
     }, 
  }); 
   const response = await docClient.send(command); 
  console.log(response); 
   return response;
};
```
• For API details, see [GetItem](https://docs.aws.amazon.com/AWSJavaScriptSDK/v3/latest/client/dynamodb/command/GetItemCommand) in *AWS SDK for JavaScript API Reference*.

# **SDK for JavaScript (v2)**

## **A** Note

There's more on GitHub. Find the complete example and learn how to set up and run in the AWS Code Examples [Repository](https://github.com/awsdocs/aws-doc-sdk-examples/tree/main/javascript/example_code/dynamodb#code-examples).

Get an item from a table.

```
// Load the AWS SDK for Node.js
var AWS = require("aws-sdk");
// Set the region
AWS.config.update({ region: "REGION" });
// Create the DynamoDB service object
var ddb = new AWS.DynamoDB({ apiVersion: "2012-08-10" });
var params = \{ TableName: "TABLE", 
   Key: { 
     KEY_NAME: { N: "001" }, 
   }, 
   ProjectionExpression: "ATTRIBUTE_NAME",
};
// Call DynamoDB to read the item from the table
ddb.getItem(params, function (err, data) { 
   if (err) { 
     console.log("Error", err); 
   } else { 
     console.log("Success", data.Item); 
   }
});
```
Get an item from a table using the DynamoDB document client.

```
// Load the AWS SDK for Node.js
var AWS = require("aws-sdk");
// Set the region
AWS.config.update({ region: "REGION" });
```

```
// Create DynamoDB document client
var docClient = new AWS.DynamoDB.DocumentClient({ apiVersion: "2012-08-10" });
var params = \{ TableName: "EPISODES_TABLE", 
   Key: { KEY_NAME: VALUE },
};
docClient.get(params, function (err, data) { 
   if (err) { 
     console.log("Error", err); 
   } else { 
     console.log("Success", data.Item); 
   }
});
```
- For more information, see AWS SDK for [JavaScript](https://docs.aws.amazon.com/sdk-for-javascript/v2/developer-guide/dynamodb-example-dynamodb-utilities.html#dynamodb-example-document-client-get) Developer Guide.
- For API details, see [GetItem](https://docs.aws.amazon.com/goto/AWSJavaScriptSDK/dynamodb-2012-08-10/GetItem) in *AWS SDK for JavaScript API Reference*.

# **ListTables**

The following code example shows how to use ListTables.

# **SDK for JavaScript (v3)**

#### **A** Note

```
import { ListTablesCommand, DynamoDBClient } from "@aws-sdk/client-dynamodb";
const client = new DynamoDBClient({});
export const main = async () => {
   const command = new ListTablesCommand({}); 
   const response = await client.send(command);
```

```
 console.log(response); 
   return response;
};
```
- For more information, see AWS SDK for [JavaScript](https://docs.aws.amazon.com/sdk-for-javascript/v3/developer-guide/dynamodb-examples-using-tables.html#dynamodb-examples-using-tables-listing-tables) Developer Guide.
- For API details, see [ListTables](https://docs.aws.amazon.com/AWSJavaScriptSDK/v3/latest/client/dynamodb/command/ListTablesCommand) in *AWS SDK for JavaScript API Reference*.

# **SDK for JavaScript (v2)**

# **A** Note

There's more on GitHub. Find the complete example and learn how to set up and run in the AWS Code Examples [Repository](https://github.com/awsdocs/aws-doc-sdk-examples/tree/main/javascript/example_code/dynamodb#code-examples).

```
// Load the AWS SDK for Node.js
var AWS = require("aws-sdk");
// Set the region
AWS.config.update({ region: "REGION" });
// Create the DynamoDB service object
var ddb = new AWS.DynamoDB({ apiVersion: "2012-08-10" });
// Call DynamoDB to retrieve the list of tables
ddb.listTables({ Limit: 10 }, function (err, data) { 
   if (err) { 
     console.log("Error", err.code); 
   } else { 
     console.log("Table names are ", data.TableNames); 
   }
});
```
- For more information, see AWS SDK for [JavaScript](https://docs.aws.amazon.com/sdk-for-javascript/v2/developer-guide/dynamodb-examples-using-tables.html#dynamodb-examples-using-tables-listing-tables) Developer Guide.
- For API details, see [ListTables](https://docs.aws.amazon.com/goto/AWSJavaScriptSDK/dynamodb-2012-08-10/ListTables) in *AWS SDK for JavaScript API Reference*.

# **PutItem**

The following code example shows how to use PutItem.

# **SDK for JavaScript (v3)**

# **A** Note

There's more on GitHub. Find the complete example and learn how to set up and run in the AWS Code Examples [Repository](https://github.com/awsdocs/aws-doc-sdk-examples/tree/main/javascriptv3/example_code/dynamodb#code-examples).

This example uses the document client to simplify working with items in DynamoDB. For API details see [PutCommand](https://docs.aws.amazon.com/AWSJavaScriptSDK/v3/latest/Package/-aws-sdk-lib-dynamodb/Class/PutCommand/).

```
import { DynamoDBClient } from "@aws-sdk/client-dynamodb";
import { PutCommand, DynamoDBDocumentClient } from "@aws-sdk/lib-dynamodb";
const client = new DynamoDBClient({});
const docClient = DynamoDBDocumentClient.from(client);
export const main = async () => {
   const command = new PutCommand({ 
     TableName: "HappyAnimals", 
     Item: { 
       CommonName: "Shiba Inu", 
    }, 
  }); 
   const response = await docClient.send(command); 
   console.log(response); 
  return response;
};
```
• For API details, see [PutItem](https://docs.aws.amazon.com/AWSJavaScriptSDK/v3/latest/client/dynamodb/command/PutItemCommand) in *AWS SDK for JavaScript API Reference*.

## **SDK for JavaScript (v2)**

## **A** Note

There's more on GitHub. Find the complete example and learn how to set up and run in the AWS Code Examples [Repository](https://github.com/awsdocs/aws-doc-sdk-examples/tree/main/javascript/example_code/dynamodb#code-examples).

Put an item in a table.

```
// Load the AWS SDK for Node.js
var AWS = require("aws-sdk");
// Set the region
AWS.config.update({ region: "REGION" });
// Create the DynamoDB service object
var ddb = new AWS.DynamoDB({ apiVersion: "2012-08-10" });
var params = { 
   TableName: "CUSTOMER_LIST", 
   Item: { 
     CUSTOMER_ID: { N: "001" }, 
     CUSTOMER_NAME: { S: "Richard Roe" }, 
   },
};
// Call DynamoDB to add the item to the table
ddb.putItem(params, function (err, data) { 
   if (err) { 
     console.log("Error", err); 
   } else { 
     console.log("Success", data); 
   }
});
```
Put an item in a table using the DynamoDB document client.

```
// Load the AWS SDK for Node.js
var AWS = require("aws-sdk");
// Set the region
AWS.config.update({ region: "REGION" });
// Create DynamoDB document client
var docClient = new AWS.DynamoDB.DocumentClient({ apiVersion: "2012-08-10" });
var params = { 
   TableName: "TABLE", 
   Item: { 
     HASHKEY: VALUE, 
     ATTRIBUTE_1: "STRING_VALUE", 
     ATTRIBUTE_2: VALUE_2, 
   },
```
};

```
docClient.put(params, function (err, data) { 
   if (err) { 
     console.log("Error", err); 
   } else { 
     console.log("Success", data); 
   }
});
```
- For more information, see AWS SDK for [JavaScript](https://docs.aws.amazon.com/sdk-for-javascript/v2/developer-guide/dynamodb-example-table-read-write.html#dynamodb-example-table-read-write-writing-an-item) Developer Guide.
- For API details, see [PutItem](https://docs.aws.amazon.com/goto/AWSJavaScriptSDK/dynamodb-2012-08-10/PutItem) in *AWS SDK for JavaScript API Reference*.

## **Query**

The following code example shows how to use Query.

# **SDK for JavaScript (v3)**

## **A** Note

There's more on GitHub. Find the complete example and learn how to set up and run in the AWS Code Examples [Repository](https://github.com/awsdocs/aws-doc-sdk-examples/tree/main/javascriptv3/example_code/dynamodb#code-examples).

This example uses the document client to simplify working with items in DynamoDB. For API details see [QueryCommand.](https://docs.aws.amazon.com/AWSJavaScriptSDK/v3/latest/Package/-aws-sdk-lib-dynamodb/Class/QueryCommand/)

```
import { DynamoDBClient } from "@aws-sdk/client-dynamodb";
import { QueryCommand, DynamoDBDocumentClient } from "@aws-sdk/lib-dynamodb";
const client = new DynamoDBClient({});
const docClient = DynamoDBDocumentClient.from(client);
export const main = async () => {
   const command = new QueryCommand({ 
     TableName: "CoffeeCrop", 
     KeyConditionExpression: 
       "OriginCountry = :originCountry AND RoastDate > :roastDate", 
     ExpressionAttributeValues: {
```

```
 ":originCountry": "Ethiopia", 
       ":roastDate": "2023-05-01", 
     }, 
     ConsistentRead: true, 
   }); 
   const response = await docClient.send(command); 
   console.log(response); 
   return response;
};
```
- For more information, see AWS SDK for [JavaScript](https://docs.aws.amazon.com/sdk-for-javascript/v3/developer-guide/dynamodb-example-query-scan.html#dynamodb-example-table-query-scan-querying) Developer Guide.
- For API details, see [Query](https://docs.aws.amazon.com/AWSJavaScriptSDK/v3/latest/client/dynamodb/command/QueryCommand) in *AWS SDK for JavaScript API Reference*.

# **SDK for JavaScript (v2)**

# **A** Note

```
// Load the AWS SDK for Node.js
var AWS = require("aws-sdk");
// Set the region
AWS.config.update({ region: "REGION" });
// Create DynamoDB document client
var docClient = new AWS.DynamoDB.DocumentClient({ apiVersion: "2012-08-10" });
var params = { 
   ExpressionAttributeValues: { 
     ":s": 2, 
     ":e": 9, 
     ":topic": "PHRASE", 
   }, 
   KeyConditionExpression: "Season = :s and Episode > :e", 
   FilterExpression: "contains (Subtitle, :topic)", 
  TableName: "EPISODES_TABLE",
};
```

```
docClient.query(params, function (err, data) { 
   if (err) { 
     console.log("Error", err); 
   } else { 
     console.log("Success", data.Items); 
   }
});
```
- For more information, see AWS SDK for [JavaScript](https://docs.aws.amazon.com/sdk-for-javascript/v2/developer-guide/dynamodb-example-query-scan.html#dynamodb-example-table-query-scan-querying) Developer Guide.
- For API details, see [Query](https://docs.aws.amazon.com/goto/AWSJavaScriptSDK/dynamodb-2012-08-10/Query) in *AWS SDK for JavaScript API Reference*.

#### **Scan**

The following code example shows how to use Scan.

#### **SDK for JavaScript (v3)**

#### *(i)* Note

There's more on GitHub. Find the complete example and learn how to set up and run in the AWS Code Examples [Repository](https://github.com/awsdocs/aws-doc-sdk-examples/tree/main/javascriptv3/example_code/dynamodb#code-examples).

This example uses the document client to simplify working with items in DynamoDB. For API details see [ScanCommand](https://docs.aws.amazon.com/AWSJavaScriptSDK/v3/latest/Package/-aws-sdk-lib-dynamodb/Class/ScanCommand/).

```
import { DynamoDBClient } from "@aws-sdk/client-dynamodb";
import { DynamoDBDocumentClient, ScanCommand } from "@aws-sdk/lib-dynamodb";
const client = new DynamoDBClient({});
const docClient = DynamoDBDocumentClient.from(client);
export const main = async () => {
   const command = new ScanCommand({ 
     ProjectionExpression: "#Name, Color, AvgLifeSpan", 
     ExpressionAttributeNames: { "#Name": "Name" }, 
     TableName: "Birds", 
  }); 
   const response = await docClient.send(command);
```

```
 for (const bird of response.Items) { 
     console.log(`${bird.Name} - (${bird.Color}, ${bird.AvgLifeSpan})`); 
   } 
   return response;
};
```
• For API details, see [Scan](https://docs.aws.amazon.com/AWSJavaScriptSDK/v3/latest/client/dynamodb/command/ScanCommand) in *AWS SDK for JavaScript API Reference*.

## **SDK for JavaScript (v2)**

#### **A** Note

```
// Load the AWS SDK for Node.js.
var AWS = require("aws-sdk");
// Set the AWS Region.
AWS.config.update({ region: "REGION" });
// Create DynamoDB service object.
var ddb = new AWS.DynamoDB({ apiVersion: "2012-08-10" });
const params = {
   // Specify which items in the results are returned. 
   FilterExpression: "Subtitle = :topic AND Season = :s AND Episode = :e", 
   // Define the expression attribute value, which are substitutes for the values you 
  want to compare. 
   ExpressionAttributeValues: { 
     ":topic": { S: "SubTitle2" }, 
     ":s": { N: 1 }, 
     ":e": { N: 2 }, 
   }, 
   // Set the projection expression, which are the attributes that you want. 
   ProjectionExpression: "Season, Episode, Title, Subtitle", 
  TableName: "EPISODES_TABLE",
};
ddb.scan(params, function (err, data) { 
   if (err) { 
     console.log("Error", err);
```

```
 } else { 
     console.log("Success", data); 
     data.Items.forEach(function (element, index, array) { 
       console.log( 
          "printing", 
          element.Title.S + " (" + element.Subtitle.S + ")" 
       ); 
     }); 
   }
});
```
- For more information, see AWS SDK for [JavaScript](https://docs.aws.amazon.com/sdk-for-javascript/v2/developer-guide/dynamodb-example-query-scan.html#dynamodb-example-table-query-scan-scanning) Developer Guide.
- For API details, see [Scan](https://docs.aws.amazon.com/goto/AWSJavaScriptSDK/dynamodb-2012-08-10/Scan) in *AWS SDK for JavaScript API Reference*.

## **UpdateItem**

The following code example shows how to use UpdateItem.

**SDK for JavaScript (v3)**

## **A** Note

There's more on GitHub. Find the complete example and learn how to set up and run in the AWS Code Examples [Repository](https://github.com/awsdocs/aws-doc-sdk-examples/tree/main/javascriptv3/example_code/dynamodb#code-examples).

This example uses the document client to simplify working with items in DynamoDB. For API details see [UpdateCommand](https://docs.aws.amazon.com/AWSJavaScriptSDK/v3/latest/Package/-aws-sdk-lib-dynamodb/Class/UpdateCommand/).

```
import { DynamoDBClient } from "@aws-sdk/client-dynamodb";
import { DynamoDBDocumentClient, UpdateCommand } from "@aws-sdk/lib-dynamodb";
const client = new DynamoDBClient({});
const docClient = DynamoDBDocumentClient.from(client);
export const main = async () => {
   const command = new UpdateCommand({ 
     TableName: "Dogs", 
     Key: {
```

```
 Breed: "Labrador", 
     }, 
     UpdateExpression: "set Color = :color", 
     ExpressionAttributeValues: { 
       ":color": "black", 
     }, 
     ReturnValues: "ALL_NEW", 
   }); 
   const response = await docClient.send(command); 
   console.log(response); 
   return response;
};
```
• For API details, see [UpdateItem](https://docs.aws.amazon.com/AWSJavaScriptSDK/v3/latest/client/dynamodb/command/UpdateItemCommand) in *AWS SDK for JavaScript API Reference*.

# **UpdateTimeToLive**

The following code example shows how to use UpdateTimeToLive.

# **SDK for JavaScript (v3)**

Enable TTL on an existing DynamoDB table.

```
// Copyright Amazon.com, Inc. or its affiliates. All Rights Reserved.
// SPDX-License-Identifier: Apache-2.0
import { DynamoDBClient, UpdateTimeToLiveCommand } from "@aws-sdk/client-dynamodb";
const enableTTL = async (tableName, ttlAttribute) => { 
    const client = new DynamoDBClient({});
     const params = { 
         TableName: tableName, 
         TimeToLiveSpecification: { 
             Enabled: true, 
             AttributeName: ttlAttribute 
         } 
     }; 
     try { 
         const response = await client.send(new UpdateTimeToLiveCommand(params));
```

```
 if (response.$metadata.httpStatusCode === 200) { 
             console.log(`TTL enabled successfully for table ${tableName}, using 
  attribute name ${ttlAttribute}.`); 
         } else { 
             console.log(`Failed to enable TTL for table ${tableName}, response 
  object: ${response}`); 
 } 
         return response; 
     } catch (e) { 
         console.error(`Error enabling TTL: ${e}`); 
         throw e; 
     }
};
// call with your own values
enableTTL('ExampleTable', 'exampleTtlAttribute');
```
Disable TTL on an existing DynamoDB table.

```
// Copyright Amazon.com, Inc. or its affiliates. All Rights Reserved.
// SPDX-License-Identifier: Apache-2.0
import { DynamoDBClient, UpdateTimeToLiveCommand } from "@aws-sdk/client-dynamodb";
const disableTTL = async (tableName, ttlAttribute) => { 
    const client = new DynamoDBClient({});
    const params = \{ TableName: tableName, 
         TimeToLiveSpecification: { 
             Enabled: false, 
             AttributeName: ttlAttribute 
         } 
     }; 
     try { 
         const response = await client.send(new UpdateTimeToLiveCommand(params)); 
         if (response.$metadata.httpStatusCode === 200) { 
             console.log(`TTL disabled successfully for table ${tableName}, using 
  attribute name ${ttlAttribute}.`); 
         } else { 
             console.log(`Failed to disable TTL for table ${tableName}, response 
  object: ${response}`);
```

```
 } 
         return response; 
     } catch (e) { 
         console.error(`Error disabling TTL: ${e}`); 
         throw e; 
     }
};
// call with your own values
disableTTL('ExampleTable', 'exampleTtlAttribute');
```
• For API details, see [UpdateTimeToLive](https://docs.aws.amazon.com/AWSJavaScriptSDK/v3/latest/client/dynamodb/command/UpdateTimeToLiveCommand) in *AWS SDK for JavaScript API Reference*.

## **Scenarios**

#### **Conditionally update an item's TTL**

The following code example shows how to conditionally update an item's TTL.

#### **SDK for JavaScript (v3)**

Update TTL on on an existing DynamoDB Item in a table, with a condition.

```
import { DynamoDBClient, UpdateItemCommand } from "@aws-sdk/client-dynamodb";
import { marshall, unmarshall } from "@aws-sdk/util-dynamodb";
const updateDynamoDBItem = async (tableName, region, partitionKey, sortKey, 
  newAttribute) => { 
     const client = new DynamoDBClient({ 
         region: region, 
         endpoint: `https://dynamodb.${region}.amazonaws.com` 
     }); 
     const currentTime = Math.floor(Date.now() / 1000); 
    const params = {
         TableName: tableName, 
         Key: marshall({ 
             artist: partitionKey, 
             album: sortKey 
         }), 
         UpdateExpression: "SET newAttribute = :newAttribute", 
         ConditionExpression: "expireAt > :expiration",
```

```
 ExpressionAttributeValues: marshall({ 
              ':newAttribute': newAttribute, 
              ':expiration': currentTime 
         }), 
         ReturnValues: "ALL_NEW" 
     }; 
     try { 
         const response = await client.send(new UpdateItemCommand(params)); 
         const responseData = unmarshall(response.Attributes); 
         console.log("Item updated successfully: ", responseData); 
         return responseData; 
     } catch (error) { 
         if (error.name === "ConditionalCheckFailedException") { 
              console.log("Condition check failed: Item's 'expireAt' is expired."); 
         } else { 
              console.error("Error updating item: ", error); 
         } 
         throw error; 
     }
};
// Enter your values here
updateDynamoDBItem('your-table-name', "us-east-1",'your-partition-key-value', 'your-
sort-key-value', 'your-new-attribute-value');
```
• For API details, see [UpdateItem](https://docs.aws.amazon.com/AWSJavaScriptSDK/v3/latest/client/dynamodb/command/UpdateItemCommand) in *AWS SDK for JavaScript API Reference*.

## **Create an item with a TTL**

The following code example shows how to create an item with TTL.

## **SDK for JavaScript (v3)**

```
// Copyright Amazon.com, Inc. or its affiliates. All Rights Reserved.
// SPDX-License-Identifier: Apache-2.0
import { DynamoDBClient, PutItemCommand } from "@aws-sdk/client-dynamodb";
function createDynamoDBItem(table_name, region, partition_key, sort_key) { 
     const client = new DynamoDBClient({ 
         region: region, 
         endpoint: `https://dynamodb.${region}.amazonaws.com`
```

```
 }); 
     // Get the current time in epoch second format 
     const current_time = Math.floor(new Date().getTime() / 1000); 
     // Calculate the expireAt time (90 days from now) in epoch second format 
    const expire_at = Math.floor((new Date().getTime() + 90 * 24 * 60 * 60 * 1000) /
  1000); 
     // Create DynamoDB item 
    const item = \{ 'partitionKey': {'S': partition_key}, 
          'sortKey': {'S': sort_key}, 
          'createdAt': {'N': current_time.toString()}, 
          'expireAt': {'N': expire_at.toString()} 
     }; 
     const putItemCommand = new PutItemCommand({ 
         TableName: table_name, 
         Item: item, 
         ProvisionedThroughput: { 
              ReadCapacityUnits: 1, 
              WriteCapacityUnits: 1, 
         }, 
     }); 
     client.send(putItemCommand, function(err, data) { 
         if (err) { 
              console.log("Exception encountered when creating item %s, here's what 
  happened: ", data, ex); 
              throw err; 
         } else { 
              console.log("Item created successfully: %s.", data); 
              return data; 
         } 
     });
}
// use your own values
createDynamoDBItem('your-table-name', 'us-east-1', 'your-partition-key-value', 
  'your-sort-key-value');
```
• For API details, see [PutItem](https://docs.aws.amazon.com/AWSJavaScriptSDK/v3/latest/client/dynamodb/command/PutItemCommand) in *AWS SDK for JavaScript API Reference*.

# **Get started with tables, items, and queries**

The following code example shows how to:

- Create a table that can hold movie data.
- Put, get, and update a single movie in the table.
- Write movie data to the table from a sample JSON file.
- Query for movies that were released in a given year.
- Scan for movies that were released in a range of years.
- Delete a movie from the table, then delete the table.

# **SDK for JavaScript (v3)**

#### **A** Note

```
import { readFileSync } from "fs";
import { 
   BillingMode, 
   CreateTableCommand, 
   DeleteTableCommand, 
   DynamoDBClient, 
   waitUntilTableExists,
} from "@aws-sdk/client-dynamodb";
/** 
  * This module is a convenience library. It abstracts Amazon DynamoDB's data type 
  * descriptors (such as S, N, B, and BOOL) by marshalling JavaScript objects into 
  * AttributeValue shapes. 
  */
import { 
   BatchWriteCommand, 
   DeleteCommand, 
   DynamoDBDocumentClient, 
   GetCommand, 
   PutCommand, 
   UpdateCommand,
```

```
 paginateQuery, 
   paginateScan,
} from "@aws-sdk/lib-dynamodb";
// These modules are local to our GitHub repository. We recommend cloning
// the project from GitHub if you want to run this example.
// For more information, see https://github.com/awsdocs/aws-doc-sdk-examples.
import { getUniqueName } from "@aws-doc-sdk-examples/lib/utils/util-string.js";
import { dirnameFromMetaUrl } from "@aws-doc-sdk-examples/lib/utils/util-fs.js";
import { chunkArray } from "@aws-doc-sdk-examples/lib/utils/util-array.js";
const dirname = dirnameFromMetaUrl(import.meta.url);
const tableName = getUniqueName("Movies");
const client = new DynamoDBClient(\{\});
const docClient = DynamoDBDocumentClient.from(client);
const log = (msq) => console.log([\text{SCENARIO}] \{msq\});
export const main = async () => {
   /** 
    * Create a table. 
    */ 
   const createTableCommand = new CreateTableCommand({ 
     TableName: tableName, 
     // This example performs a large write to the database. 
     // Set the billing mode to PAY_PER_REQUEST to 
     // avoid throttling the large write. 
     BillingMode: BillingMode.PAY_PER_REQUEST, 
     // Define the attributes that are necessary for the key schema. 
     AttributeDefinitions: [ 
      \mathcal{L} AttributeName: "year", 
        // 'N' is a data type descriptor that represents a number type.
         // For a list of all data type descriptors, see the following link. 
         // https://docs.aws.amazon.com/amazondynamodb/latest/developerguide/
Programming.LowLevelAPI.html#Programming.LowLevelAPI.DataTypeDescriptors 
         AttributeType: "N", 
       }, 
       { AttributeName: "title", AttributeType: "S" }, 
     ], 
     // The KeySchema defines the primary key. The primary key can be 
     // a partition key, or a combination of a partition key and a sort key. 
     // Key schema design is important. For more info, see
```

```
 // https://docs.aws.amazon.com/amazondynamodb/latest/developerguide/best-
practices.html 
     KeySchema: [ 
       // The way your data is accessed determines how you structure your keys. 
       // The movies table will be queried for movies by year. It makes sense 
       // to make year our partition (HASH) key. 
       { AttributeName: "year", KeyType: "HASH" }, 
       { AttributeName: "title", KeyType: "RANGE" }, 
     ], 
   }); 
   log("Creating a table."); 
   const createTableResponse = await client.send(createTableCommand); 
   log(`Table created: ${JSON.stringify(createTableResponse.TableDescription)}`); 
   // This polls with DescribeTableCommand until the requested table is 'ACTIVE'. 
   // You can't write to a table before it's active. 
   log("Waiting for the table to be active."); 
   await waitUntilTableExists({ client }, { TableName: tableName }); 
   log("Table active."); 
   /** 
    * Add a movie to the table. 
    */ 
   log("Adding a single movie to the table."); 
   // PutCommand is the first example usage of 'lib-dynamodb'. 
  const putCommand = new PutCommand(\{ TableName: tableName, 
     Item: { 
       // In 'client-dynamodb', the AttributeValue would be required (`year: { N: 
  1981 }`) 
       // 'lib-dynamodb' simplifies the usage ( `year: 1981` ) 
       year: 1981, 
       // The preceding KeySchema defines 'title' as our sort (RANGE) key, so 'title' 
       // is required. 
       title: "The Evil Dead", 
       // Every other attribute is optional. 
       info: { 
         genres: ["Horror"], 
       }, 
     }, 
   }); 
   await docClient.send(putCommand);
```

```
 log("The movie was added."); 
   /** 
    * Get a movie from the table. 
    */ 
   log("Getting a single movie from the table."); 
  const getCommand = new GetCommand(\{ TableName: tableName, 
     // Requires the complete primary key. For the movies table, the primary key 
     // is only the id (partition key). 
     Key: { 
       year: 1981, 
       title: "The Evil Dead", 
     }, 
     // Set this to make sure that recent writes are reflected. 
     // For more information, see https://docs.aws.amazon.com/amazondynamodb/latest/
developerguide/HowItWorks.ReadConsistency.html. 
     ConsistentRead: true, 
   }); 
   const getResponse = await docClient.send(getCommand); 
   log(`Got the movie: ${JSON.stringify(getResponse.Item)}`); 
   /** 
    * Update a movie in the table. 
    */ 
   log("Updating a single movie in the table."); 
   const updateCommand = new UpdateCommand({ 
     TableName: tableName, 
     Key: { year: 1981, title: "The Evil Dead" }, 
     // This update expression appends "Comedy" to the list of genres. 
     // For more information on update expressions, see 
     // https://docs.aws.amazon.com/amazondynamodb/latest/developerguide/
Expressions.UpdateExpressions.html 
     UpdateExpression: "set #i.#g = list_append(#i.#g, :vals)", 
    ExpressionAttributeNames: { "#i": "info", "#q": "genres" },
     ExpressionAttributeValues: { 
       ":vals": ["Comedy"], 
     }, 
     ReturnValues: "ALL_NEW", 
   }); 
   const updateResponse = await docClient.send(updateCommand); 
   log(`Movie updated: ${JSON.stringify(updateResponse.Attributes)}`);
```

```
 /** 
  * Delete a movie from the table. 
  */ 
 log("Deleting a single movie from the table."); 
 const deleteCommand = new DeleteCommand({ 
   TableName: tableName, 
   Key: { year: 1981, title: "The Evil Dead" }, 
 }); 
 await client.send(deleteCommand); 
 log("Movie deleted."); 
 /** 
  * Upload a batch of movies. 
  */ 
 log("Adding movies from local JSON file."); 
 const file = readFileSync( 
   `${dirname}../../../../resources/sample_files/movies.json`, 
 ); 
 const movies = JSON.parse(file.toString()); 
 // chunkArray is a local convenience function. It takes an array and returns 
 // a generator function. The generator function yields every N items. 
 const movieChunks = chunkArray(movies, 25); 
 // For every chunk of 25 movies, make one BatchWrite request. 
 for (const chunk of movieChunks) { 
  const putRequests = chunk.map((movie) => ( PutRequest: { 
       Item: movie, 
     }, 
   })); 
   const command = new BatchWriteCommand({ 
     RequestItems: { 
      [tableName]: putRequests,
     }, 
   }); 
   await docClient.send(command); 
 } 
 log("Movies added."); 
 /**
```

```
 * Query for movies by year. 
    */ 
   log("Querying for all movies from 1981."); 
   const paginatedQuery = paginateQuery( 
     { client: docClient }, 
     { 
       TableName: tableName, 
       //For more information about query expressions, see 
       // https://docs.aws.amazon.com/amazondynamodb/latest/developerguide/
Query.html#Query.KeyConditionExpressions 
      KeyConditionExpression: "#y = y'',
       // 'year' is a reserved word in DynamoDB. Indicate that it's an attribute 
       // name by using an expression attribute name. 
      ExpressionAttributeNames: { "#y": "year" },
      ExpressionAttributeValues: { ":y": 1981 },
       ConsistentRead: true, 
     }, 
   ); 
   /** 
    * @type { Record<string, any>[] }; 
    */ 
  const movies1981 = [];
   for await (const page of paginatedQuery) { 
     movies1981.push(...page.Items); 
   } 
  log('Movies: \frac{1}{2}(movies1981.map((m) =& m.title).join(', '')});
   /** 
    * Scan the table for movies between 1980 and 1990. 
    */ 
   log(`Scan for movies released between 1980 and 1990`); 
   // A 'Scan' operation always reads every item in the table. If your design 
  requires 
  // the use of 'Scan', consider indexing your table or changing your design. 
   // https://docs.aws.amazon.com/amazondynamodb/latest/developerguide/bp-query-
scan.html 
   const paginatedScan = paginateScan( 
     { client: docClient }, 
     { 
       TableName: tableName, 
       // Scan uses a filter expression instead of a key condition expression. Scan 
  will
```

```
 // read the entire table and then apply the filter. 
       FilterExpression: "#y between :y1 and :y2", 
      ExpressionAttributeNames: { "#y": "year" },
       ExpressionAttributeValues: { ":y1": 1980, ":y2": 1990 }, 
       ConsistentRead: true, 
     }, 
   ); 
   /** 
    * @type { Record<string, any>[] }; 
    */ 
   const movies1980to1990 = []; 
   for await (const page of paginatedScan) { 
     movies1980to1990.push(...page.Items); 
   } 
   log( 
     `Movies: ${movies1980to1990 
      .map((m) => \hat{\mathcal{S}}[m.title] (\hat{\mathcal{S}}[m.year])').join(", ")],
   ); 
   /** 
    * Delete the table. 
    */ 
   const deleteTableCommand = new DeleteTableCommand({ TableName: tableName }); 
   log(`Deleting table ${tableName}.`); 
   await client.send(deleteTableCommand); 
   log("Table deleted.");
};
```
- For API details, see the following topics in *AWS SDK for JavaScript API Reference*.
	- [BatchWriteItem](https://docs.aws.amazon.com/AWSJavaScriptSDK/v3/latest/client/dynamodb/command/BatchWriteItemCommand)
	- [CreateTable](https://docs.aws.amazon.com/AWSJavaScriptSDK/v3/latest/client/dynamodb/command/CreateTableCommand)
	- [DeleteItem](https://docs.aws.amazon.com/AWSJavaScriptSDK/v3/latest/client/dynamodb/command/DeleteItemCommand)
	- [DeleteTable](https://docs.aws.amazon.com/AWSJavaScriptSDK/v3/latest/client/dynamodb/command/DeleteTableCommand)
	- [DescribeTable](https://docs.aws.amazon.com/AWSJavaScriptSDK/v3/latest/client/dynamodb/command/DescribeTableCommand)
	- [GetItem](https://docs.aws.amazon.com/AWSJavaScriptSDK/v3/latest/client/dynamodb/command/GetItemCommand)
	- [PutItem](https://docs.aws.amazon.com/AWSJavaScriptSDK/v3/latest/client/dynamodb/command/PutItemCommand)
	- [Query](https://docs.aws.amazon.com/AWSJavaScriptSDK/v3/latest/client/dynamodb/command/QueryCommand)
- [Scan](https://docs.aws.amazon.com/AWSJavaScriptSDK/v3/latest/client/dynamodb/command/ScanCommand)
- [UpdateItem](https://docs.aws.amazon.com/AWSJavaScriptSDK/v3/latest/client/dynamodb/command/UpdateItemCommand)

#### **Query a table by using batches of PartiQL statements**

The following code example shows how to:

- Get a batch of items by running multiple SELECT statements.
- Add a batch of items by running multiple INSERT statements.
- Update a batch of items by running multiple UPDATE statements.
- Delete a batch of items by running multiple DELETE statements.

#### **SDK for JavaScript (v3)**

#### **A** Note

There's more on GitHub. Find the complete example and learn how to set up and run in the AWS Code Examples [Repository](https://github.com/awsdocs/aws-doc-sdk-examples/tree/main/javascriptv3/example_code/dynamodb#code-examples).

#### Execute batch PartiQL statements.

```
import { 
   BillingMode, 
   CreateTableCommand, 
   DeleteTableCommand, 
   DescribeTableCommand, 
   DynamoDBClient, 
   waitUntilTableExists,
} from "@aws-sdk/client-dynamodb";
import { 
   DynamoDBDocumentClient, 
   BatchExecuteStatementCommand,
} from "@aws-sdk/lib-dynamodb";
import { ScenarioInput } from "@aws-doc-sdk-examples/lib/scenario";
const client = new DynamoDBClient({});
const docClient = DynamoDBDocumentClient.from(client);
```

```
const log = (msq) => console.log([\text{SCENARIO}] \{msq\});
const tableName = "Cities";
export const main = async (confirmAll = false) => {
  /** 
    * Delete table if it exists. 
    */ 
  try { 
     await client.send(new DescribeTableCommand({ TableName: tableName })); 
     // If no error was thrown, the table exists. 
     const input = new ScenarioInput( 
       "deleteTable", 
       `A table named ${tableName} already exists. If you choose not to delete
this table, the scenario cannot continue. Delete it?`, 
       { confirmAll }, 
     ); 
    const deleteTable = await input.handle(\{\});
     if (deleteTable) { 
       await client.send(new DeleteTableCommand({ tableName })); 
     } else { 
       console.warn( 
         "Scenario could not run. Either delete ${tableName} or provide a unique 
  table name.", 
       ); 
       return; 
     } 
   } catch (caught) { 
     if ( 
       caught instanceof Error && 
       caught.name === "ResourceNotFoundException" 
     ) { 
       // Do nothing. This means the table is not there. 
     } else { 
       throw caught; 
     } 
   } 
   /** 
    * Create a table. 
    */ 
   log("Creating a table."); 
   const createTableCommand = new CreateTableCommand({ 
     TableName: tableName,
```

```
 // This example performs a large write to the database. 
     // Set the billing mode to PAY_PER_REQUEST to 
     // avoid throttling the large write. 
     BillingMode: BillingMode.PAY_PER_REQUEST, 
     // Define the attributes that are necessary for the key schema. 
     AttributeDefinitions: [ 
       { 
         AttributeName: "name", 
         // 'S' is a data type descriptor that represents a number type. 
         // For a list of all data type descriptors, see the following link. 
         // https://docs.aws.amazon.com/amazondynamodb/latest/developerguide/
Programming.LowLevelAPI.html#Programming.LowLevelAPI.DataTypeDescriptors 
         AttributeType: "S", 
       }, 
     ], 
     // The KeySchema defines the primary key. The primary key can be 
     // a partition key, or a combination of a partition key and a sort key. 
    // Key schema design is important. For more info, see 
     // https://docs.aws.amazon.com/amazondynamodb/latest/developerguide/best-
practices.html 
     KeySchema: [{ AttributeName: "name", KeyType: "HASH" }], 
   }); 
   await client.send(createTableCommand); 
   log(`Table created: ${tableName}.`); 
   /** 
    * Wait until the table is active. 
    */ 
  // This polls with DescribeTableCommand until the requested table is 'ACTIVE'. 
   // You can't write to a table before it's active. 
   log("Waiting for the table to be active."); 
   await waitUntilTableExists({ client }, { TableName: tableName }); 
   log("Table active."); 
  /** 
    * Insert items. 
    */ 
   log("Inserting cities into the table."); 
   const addItemsStatementCommand = new BatchExecuteStatementCommand({ 
     // https://docs.aws.amazon.com/amazondynamodb/latest/developerguide/ql-
reference.insert.html 
    Statements: \Gamma
```

```
 { 
         Statement: `INSERT INTO ${tableName} value {'name':?, 'population':?}`, 
        Parameters: ["Alachua", 10712],
       }, 
      \mathcal{L} Statement: `INSERT INTO ${tableName} value {'name':?, 'population':?}`, 
         Parameters: ["High Springs", 6415], 
       }, 
     ], 
   }); 
   await docClient.send(addItemsStatementCommand); 
   log(`Cities inserted.`); 
   /** 
    * Select items. 
    */ 
   log("Selecting cities from the table."); 
   const selectItemsStatementCommand = new BatchExecuteStatementCommand({ 
     // https://docs.aws.amazon.com/amazondynamodb/latest/developerguide/ql-
reference.select.html 
    Statements: [
       { 
        Statement: `SELECT * FROM ${tableName} WHERE name=?`,
         Parameters: ["Alachua"], 
       }, 
      \mathfrak{c}Statement: `SELECT * FROM ${tableName} WHERE name=?`,
         Parameters: ["High Springs"], 
       }, 
     ], 
   }); 
   const selectItemResponse = await docClient.send(selectItemsStatementCommand); 
   log( 
     `Got cities: ${selectItemResponse.Responses.map( 
      (r) => \sqrt{s}[r.Item.name] (${r.Item.population]),
    ).join(", ")}', ); 
   /** 
    * Update items. 
    */ 
   log("Modifying the populations.");
```
```
 const updateItemStatementCommand = new BatchExecuteStatementCommand({ 
     // https://docs.aws.amazon.com/amazondynamodb/latest/developerguide/ql-
reference.update.html 
     Statements: [ 
      \mathcal{L} Statement: `UPDATE ${tableName} SET population=? WHERE name=?`, 
         Parameters: [10, "Alachua"], 
       }, 
       { 
         Statement: `UPDATE ${tableName} SET population=? WHERE name=?`, 
         Parameters: [5, "High Springs"], 
       }, 
     ], 
   }); 
   await docClient.send(updateItemStatementCommand); 
   log(`Updated cities.`); 
   /** 
    * Delete the items. 
    */ 
   log("Deleting the cities."); 
   const deleteItemStatementCommand = new BatchExecuteStatementCommand({ 
     // https://docs.aws.amazon.com/amazondynamodb/latest/developerguide/ql-
reference.delete.html 
    Statements: \Gamma\mathcal{L}Statement: `DELETE FROM ${tableName} WHERE name=?`,
         Parameters: ["Alachua"], 
       }, 
      \mathcal{L}Statement: `DELETE FROM ${tableName} WHERE name=?`,
         Parameters: ["High Springs"], 
       }, 
     ], 
   }); 
   await docClient.send(deleteItemStatementCommand); 
   log("Cities deleted."); 
   /** 
    * Delete the table. 
    */ 
   log("Deleting the table.");
```

```
 const deleteTableCommand = new DeleteTableCommand({ TableName: tableName }); 
   await client.send(deleteTableCommand); 
   log("Table deleted.");
};
```
• For API details, see [BatchExecuteStatement](https://docs.aws.amazon.com/AWSJavaScriptSDK/v3/latest/client/dynamodb/command/BatchExecuteStatementCommand) in *AWS SDK for JavaScript API Reference*.

## **Query a table using PartiQL**

The following code example shows how to:

- Get an item by running a SELECT statement.
- Add an item by running an INSERT statement.
- Update an item by running an UPDATE statement.
- Delete an item by running a DELETE statement.

#### **SDK for JavaScript (v3)**

#### **A** Note

There's more on GitHub. Find the complete example and learn how to set up and run in the AWS Code Examples [Repository](https://github.com/awsdocs/aws-doc-sdk-examples/tree/main/javascriptv3/example_code/dynamodb#code-examples).

Execute single PartiQL statements.

```
import { 
   BillingMode, 
   CreateTableCommand, 
   DeleteTableCommand, 
   DescribeTableCommand, 
   DynamoDBClient, 
   waitUntilTableExists,
} from "@aws-sdk/client-dynamodb";
import { 
   DynamoDBDocumentClient, 
   ExecuteStatementCommand,
} from "@aws-sdk/lib-dynamodb";
import { ScenarioInput } from "@aws-doc-sdk-examples/lib/scenario";
```

```
const client = new DynamoDBClient({});
const docClient = DynamoDBDocumentClient.from(client);
const log = (msq) => console.log(\Gamma(SCENARIO] ${msq});
const tableName = "SingleOriginCoffees";
export const main = async (confirmAll = false) => {
   /** 
    * Delete table if it exists. 
    */ 
  try { 
    await client.send(new DescribeTableCommand({ TableName: tableName }));
     // If no error was thrown, the table exists. 
     const input = new ScenarioInput( 
       "deleteTable", 
       `A table named ${tableName} already exists. If you choose not to delete
this table, the scenario cannot continue. Delete it?`, 
       { confirmAll }, 
     ); 
    const deleteTable = await input.handle(\{\});
     if (deleteTable) { 
       await client.send(new DeleteTableCommand({ tableName })); 
     } else { 
       console.warn( 
          "Scenario could not run. Either delete ${tableName} or provide a unique 
  table name.", 
       ); 
       return; 
     } 
   } catch (caught) { 
     if ( 
       caught instanceof Error && 
       caught.name === "ResourceNotFoundException" 
     ) { 
       // Do nothing. This means the table is not there. 
     } else { 
       throw caught; 
     } 
   } 
   /** 
    * Create a table. 
    */
```

```
 log("Creating a table."); 
   const createTableCommand = new CreateTableCommand({ 
     TableName: tableName, 
     // This example performs a large write to the database. 
     // Set the billing mode to PAY_PER_REQUEST to 
     // avoid throttling the large write. 
     BillingMode: BillingMode.PAY_PER_REQUEST, 
     // Define the attributes that are necessary for the key schema. 
     AttributeDefinitions: [ 
      \mathcal{L} AttributeName: "varietal", 
        // 'S' is a data type descriptor that represents a number type.
         // For a list of all data type descriptors, see the following link. 
         // https://docs.aws.amazon.com/amazondynamodb/latest/developerguide/
Programming.LowLevelAPI.html#Programming.LowLevelAPI.DataTypeDescriptors 
         AttributeType: "S", 
       }, 
     ], 
     // The KeySchema defines the primary key. The primary key can be 
     // a partition key, or a combination of a partition key and a sort key. 
     // Key schema design is important. For more info, see 
     // https://docs.aws.amazon.com/amazondynamodb/latest/developerguide/best-
practices.html 
     KeySchema: [{ AttributeName: "varietal", KeyType: "HASH" }], 
   }); 
   await client.send(createTableCommand); 
   log(`Table created: ${tableName}.`); 
   /** 
    * Wait until the table is active. 
    */ 
   // This polls with DescribeTableCommand until the requested table is 'ACTIVE'. 
   // You can't write to a table before it's active. 
   log("Waiting for the table to be active."); 
   await waitUntilTableExists({ client }, { TableName: tableName }); 
   log("Table active."); 
   /** 
    * Insert an item. 
    */ 
   log("Inserting a coffee into the table.");
```

```
 const addItemStatementCommand = new ExecuteStatementCommand({ 
     // https://docs.aws.amazon.com/amazondynamodb/latest/developerguide/ql-
reference.insert.html 
     Statement: `INSERT INTO ${tableName} value {'varietal':?, 'profile':?}`, 
    Parameters: ["arabica", ["chocolate", "floral"]],
   }); 
   await client.send(addItemStatementCommand); 
   log(`Coffee inserted.`); 
   /** 
    * Select an item. 
    */ 
   log("Selecting the coffee from the table."); 
   const selectItemStatementCommand = new ExecuteStatementCommand({ 
     // https://docs.aws.amazon.com/amazondynamodb/latest/developerguide/ql-
reference.select.html 
     Statement: `SELECT * FROM ${tableName} WHERE varietal=?`, 
     Parameters: ["arabica"], 
   }); 
   const selectItemResponse = await docClient.send(selectItemStatementCommand); 
   log(`Got coffee: ${JSON.stringify(selectItemResponse.Items[0])}`); 
   /** 
    * Update the item. 
    */ 
   log("Add a flavor profile to the coffee."); 
   const updateItemStatementCommand = new ExecuteStatementCommand({ 
     // https://docs.aws.amazon.com/amazondynamodb/latest/developerguide/ql-
reference.update.html 
     Statement: `UPDATE ${tableName} SET profile=list_append(profile, ?) WHERE 
  varietal=?`, 
     Parameters: [["fruity"], "arabica"], 
   }); 
   await client.send(updateItemStatementCommand); 
   log(`Updated coffee`); 
   /** 
    * Delete the item. 
    */ 
   log("Deleting the coffee."); 
   const deleteItemStatementCommand = new ExecuteStatementCommand({
```

```
 // https://docs.aws.amazon.com/amazondynamodb/latest/developerguide/ql-
reference.delete.html 
    Statement: `DELETE FROM ${tableName} WHERE varietal=?`,
     Parameters: ["arabica"], 
   }); 
   await docClient.send(deleteItemStatementCommand); 
   log("Coffee deleted."); 
   /** 
    * Delete the table. 
    */ 
   log("Deleting the table."); 
   const deleteTableCommand = new DeleteTableCommand({ TableName: tableName }); 
   await client.send(deleteTableCommand); 
   log("Table deleted.");
};
```
• For API details, see [ExecuteStatement](https://docs.aws.amazon.com/AWSJavaScriptSDK/v3/latest/client/dynamodb/command/ExecuteStatementCommand) in *AWS SDK for JavaScript API Reference*.

#### **Query for TTL items**

The following code example shows how to query for TTL items.

## **SDK for JavaScript (v3)**

```
// Copyright Amazon.com, Inc. or its affiliates. All Rights Reserved.
// SPDX-License-Identifier: Apache-2.0
import { DynamoDBClient, QueryCommand } from "@aws-sdk/client-dynamodb";
import { marshall, unmarshall } from "@aws-sdk/util-dynamodb";
async function queryDynamoDBItems(tableName, region, primaryKey) { 
     const client = new DynamoDBClient({ 
         region: region, 
         endpoint: `https://dynamodb.${region}.amazonaws.com` 
     }); 
     const currentTime = Math.floor(Date.now() / 1000); 
     const params = { 
         TableName: tableName, 
         KeyConditionExpression: "#pk = :pk",
```

```
 FilterExpression: "#ea > :ea", 
          ExpressionAttributeNames: { 
              "#pk": "primaryKey", 
              "#ea": "expireAt" 
          }, 
          ExpressionAttributeValues: marshall({ 
              ":pk": primaryKey, 
              ":ea": currentTime 
          }) 
     }; 
     try { 
          const { Items } = await client.send(new QueryCommand(params)); 
          Items.forEach(item => { 
              console.log(unmarshall(item)) 
         }); 
         return Items; 
     } catch (err) { 
          console.error(`Error querying items: ${err}`); 
          throw err; 
     }
}
//enter your own values here
queryDynamoDBItems('your-table-name', 'your-partition-key-value');
```
• For API details, see [Query](https://docs.aws.amazon.com/AWSJavaScriptSDK/v3/latest/client/dynamodb/command/QueryCommand) in *AWS SDK for JavaScript API Reference*.

## **Update an item's TTL**

The following code example shows how to update an item's TTL.

## **SDK for JavaScript (v3)**

```
// Copyright Amazon.com, Inc. or its affiliates. All Rights Reserved.
// SPDX-License-Identifier: Apache-2.0
import { DynamoDBClient, UpdateItemCommand } from "@aws-sdk/client-dynamodb";
import { marshall, unmarshall } from "@aws-sdk/util-dynamodb";
async function updateDynamoDBItem(tableName, region, partitionKey, sortKey) {
     const client = new DynamoDBClient({ 
         region: region,
```

```
 endpoint: `https://dynamodb.${region}.amazonaws.com` 
     }); 
     const currentTime = Math.floor(Date.now() / 1000); 
    const expireAt = Math.floor((Date.now() + 90 * 24 * 60 * 60 * 1000) / 1000);
    const params = \{ TableName: tableName, 
         Key: marshall({ 
             partitionKey: partitionKey, 
             sortKey: sortKey 
         }), 
         UpdateExpression: "SET updatedAt = :c, expireAt = :e", 
         ExpressionAttributeValues: marshall({ 
             ":c": currentTime, 
             ":e": expireAt 
         }), 
     }; 
     try { 
         const data = await client.send(new UpdateItemCommand(params)); 
         const responseData = unmarshall(data.Attributes); 
         console.log("Item updated successfully: %s", responseData); 
         return responseData; 
     } catch (err) { 
         console.error("Error updating item:", err); 
         throw err; 
     }
}
//enter your values here
updateDynamoDBItem('your-table-name', 'us-east-1', 'your-partition-key-value', 
  'your-sort-key-value');
```
• For API details, see [UpdateItem](https://docs.aws.amazon.com/AWSJavaScriptSDK/v3/latest/client/dynamodb/command/UpdateItemCommand) in *AWS SDK for JavaScript API Reference*.

# **Serverless examples**

# **Invoke a Lambda function from a DynamoDB trigger**

The following code example shows how to implement a Lambda function that receives an event triggered by receiving records from a DynamoDB stream. The function retrieves the DynamoDB payload and logs the record contents.

# **SDK for JavaScript (v3)**

## **A** Note

There's more on GitHub. Find the complete example and learn how to set up and run in the [Serverless](https://github.com/aws-samples/serverless-snippets/tree/main/integration-ddb-to-lambda) examples repository.

Consuming a DynamoDB event with Lambda using JavaScript.

```
// Copyright Amazon.com, Inc. or its affiliates. All Rights Reserved.
// SPDX-License-Identifier: Apache-2.0
exports.handler = async (event, context) => { 
     console.log(JSON.stringify(event, null, 2)); 
     event.Records.forEach(record => { 
         logDynamoDBRecord(record); 
     });
};
const logDynamoDBRecord = (record) => { 
     console.log(record.eventID); 
     console.log(record.eventName); 
     console.log(`DynamoDB Record: ${JSON.stringify(record.dynamodb)}`);
};
```
Consuming a DynamoDB event with Lambda using TypeScript.

```
// Copyright Amazon.com, Inc. or its affiliates. All Rights Reserved.
// SPDX-License-Identifier: Apache-2.0
export const handler = async (event, context) => { 
     console.log(JSON.stringify(event, null, 2)); 
     event.Records.forEach(record => {
```

```
 logDynamoDBRecord(record); 
     });
}
const logDynamoDBRecord = (record) => { 
     console.log(record.eventID); 
     console.log(record.eventName); 
    console.log(`DynamoDB Record: ${JSON.stringify(record.dynamodb)}`);
};
```
# **Reporting batch item failures for Lambda functions with a DynamoDB trigger**

The following code example shows how to implement partial batch response for Lambda functions that receive events from a DynamoDB stream. The function reports the batch item failures in the response, signaling to Lambda to retry those messages later.

# **SDK for JavaScript (v3)**

### **A** Note

There's more on GitHub. Find the complete example and learn how to set up and run in the [Serverless](https://github.com/aws-samples/serverless-snippets/tree/main/integration-ddb-to-lambda-with-batch-item-handling) examples repository.

Reporting DynamoDB batch item failures with Lambda using JavaScript.

```
// Copyright Amazon.com, Inc. or its affiliates. All Rights Reserved.
// SPDX-License-Identifier: Apache-2.0
export const handler = async (event) => { 
   const records = event.Records; 
   let curRecordSequenceNumber = ""; 
   for (const record of records) { 
     try { 
       // Process your record 
       curRecordSequenceNumber = record.dynamodb.SequenceNumber; 
     } catch (e) { 
       // Return failed record's sequence number 
       return { batchItemFailures: [{ itemIdentifier: curRecordSequenceNumber }] }; 
     } 
   }
```

```
 return { batchItemFailures: [] };
};
```
Reporting DynamoDB batch item failures with Lambda using TypeScript.

```
// Copyright Amazon.com, Inc. or its affiliates. All Rights Reserved.
// SPDX-License-Identifier: Apache-2.0
import { DynamoDBBatchItemFailure, DynamoDBStreamEvent } from "aws-lambda";
export const handler = async (event: DynamoDBStreamEvent): 
  Promise<DynamoDBBatchItemFailure[]> => { 
     const batchItemsFailures: DynamoDBBatchItemFailure[] = [] 
     let curRecordSequenceNumber 
     for(const record of event.Records) { 
         curRecordSequenceNumber = record.dynamodb?.SequenceNumber 
         if(curRecordSequenceNumber) { 
             batchItemsFailures.push({ 
                 itemIdentifier: curRecordSequenceNumber 
             }) 
         } 
     } 
     return batchItemsFailures
}
```
# **Amazon EC2 examples using SDK for JavaScript (v3)**

The following code examples show you how to perform actions and implement common scenarios by using the AWS SDK for JavaScript (v3) with Amazon EC2.

*Actions* are code excerpts from larger programs and must be run in context. While actions show you how to call individual service functions, you can see actions in context in their related scenarios and cross-service examples.

*Scenarios* are code examples that show you how to accomplish a specific task by calling multiple functions within the same service.

Each example includes a link to GitHub, where you can find instructions on how to set up and run the code in context.

# **Get started**

# **Hello Amazon EC2**

The following code examples show how to get started using Amazon EC2.

# **SDK for JavaScript (v3)**

#### *(i)* Note

```
import { DescribeSecurityGroupsCommand } from "@aws-sdk/client-ec2";
import { client } from "./libs/client.js";
// Call DescribeSecurityGroups and display the result.
export const main = async () => {
   try { 
     const { SecurityGroups } = await client.send( 
       new DescribeSecurityGroupsCommand({}), 
     ); 
     const securityGroupList = SecurityGroups.slice(0, 9) 
      .map((sg) => \rightarrow \bullet s{sg.GroupId}: s{sg.GroupName})
      .join("\n");
     console.log( 
       "Hello, Amazon EC2! Let's list up to 10 of your security groups:", 
     ); 
     console.log(securityGroupList); 
   } catch (err) { 
     console.error(err); 
   }
};
```
• For API details, see [DescribeSecurityGroups](https://docs.aws.amazon.com/AWSJavaScriptSDK/v3/latest/client/ec2/command/DescribeSecurityGroupsCommand) in *AWS SDK for JavaScript API Reference*.

#### **Topics**

- [Actions](#page-10628-0)
- [Scenarios](#page-10649-0)

# **Actions**

# **AllocateAddress**

The following code example shows how to use AllocateAddress.

# **SDK for JavaScript (v3)**

# *(i)* Note

```
import { AllocateAddressCommand } from "@aws-sdk/client-ec2";
import { client } from "../libs/client.js";
export const main = async () => {
   const command = new AllocateAddressCommand({}); 
  try { 
     const { AllocationId, PublicIp } = await client.send(command); 
     console.log("A new IP address has been allocated to your account:"); 
     console.log(`ID: ${AllocationId} Public IP: ${PublicIp}`); 
     console.log( 
       "You can view your IP addresses in the AWS Management Console for Amazon EC2. 
  Look under Network & Security > Elastic IPs", 
     ); 
   } catch (err) { 
     console.error(err); 
   }
};
```
• For API details, see [AllocateAddress](https://docs.aws.amazon.com/AWSJavaScriptSDK/v3/latest/client/ec2/command/AllocateAddressCommand) in *AWS SDK for JavaScript API Reference*.

## **AssociateAddress**

The following code example shows how to use AssociateAddress.

### **SDK for JavaScript (v3)**

#### **A** Note

```
import { AssociateAddressCommand } from "@aws-sdk/client-ec2";
import { client } from "../libs/client.js";
export const main = async () => {
   // You need to allocate an Elastic IP address before associating it with an 
  instance. 
   // You can do that with the AllocateAddressCommand. 
  const allocationId = "ALLOCATION_ID"; 
  // You need to create an EC2 instance before an IP address can be associated with 
  it. 
   // You can do that with the RunInstancesCommand. 
   const instanceId = "INSTANCE_ID"; 
   const command = new AssociateAddressCommand({ 
     AllocationId: allocationId, 
     InstanceId: instanceId, 
   }); 
   try { 
     const { AssociationId } = await client.send(command); 
     console.log( 
       `Address with allocation ID ${allocationId} is now associated with instance 
  ${instanceId}.`, 
       `The association ID is ${AssociationId}.`, 
     ); 
   } catch (err) { 
     console.error(err); 
   }
```
};

• For API details, see [AssociateAddress](https://docs.aws.amazon.com/AWSJavaScriptSDK/v3/latest/client/ec2/command/AssociateAddressCommand) in *AWS SDK for JavaScript API Reference*.

### **AuthorizeSecurityGroupIngress**

The following code example shows how to use AuthorizeSecurityGroupIngress.

## **SDK for JavaScript (v3)**

#### **A** Note

```
import { AuthorizeSecurityGroupIngressCommand } from "@aws-sdk/client-ec2";
import { client } from "../libs/client.js";
// Grant permissions for a single IP address to ssh into instances
// within the provided security group.
export const main = async () => {
   const command = new AuthorizeSecurityGroupIngressCommand({ 
     // Replace with a security group ID from the AWS console or 
     // the DescribeSecurityGroupsCommand. 
     GroupId: "SECURITY_GROUP_ID", 
     IpPermissions: [ 
       { 
         IpProtocol: "tcp", 
         FromPort: 22, 
         ToPort: 22, 
         // Replace 0.0.0.0 with the IP address to authorize. 
         // For more information on this notation, see 
         // https://en.wikipedia.org/wiki/Classless_Inter-
Domain_Routing#CIDR_notation 
         IpRanges: [{ CidrIp: "0.0.0.0/32" }], 
       }, 
     ], 
   });
```

```
 try { 
     const { SecurityGroupRules } = await client.send(command); 
     console.log(JSON.stringify(SecurityGroupRules, null, 2)); 
   } catch (err) { 
     console.error(err); 
   }
};
```
• For API details, see [AuthorizeSecurityGroupIngress](https://docs.aws.amazon.com/AWSJavaScriptSDK/v3/latest/client/ec2/command/AuthorizeSecurityGroupIngressCommand) in *AWS SDK for JavaScript API Reference*.

## **CreateKeyPair**

The following code example shows how to use CreateKeyPair.

# **SDK for JavaScript (v3)**

#### **A** Note

```
import { CreateKeyPairCommand } from "@aws-sdk/client-ec2";
import { client } from "../libs/client.js";
export const main = async () => {
   try { 
     // Create a key pair in Amazon EC2. 
     const { KeyMaterial, KeyName } = await client.send( 
       // A unique name for the key pair. Up to 255 ASCII characters. 
       new CreateKeyPairCommand({ KeyName: "KEY_PAIR_NAME" }), 
     ); 
     // This logs your private key. Be sure to save it. 
     console.log(KeyName); 
     console.log(KeyMaterial); 
   } catch (err) { 
     console.error(err); 
   }
```
};

• For API details, see [CreateKeyPair](https://docs.aws.amazon.com/AWSJavaScriptSDK/v3/latest/client/ec2/command/CreateKeyPairCommand) in *AWS SDK for JavaScript API Reference*.

## **CreateLaunchTemplate**

The following code example shows how to use CreateLaunchTemplate.

## **SDK for JavaScript (v3)**

#### **(i)** Note

There's more on GitHub. Find the complete example and learn how to set up and run in the AWS Code Examples [Repository](https://github.com/awsdocs/aws-doc-sdk-examples/tree/main/javascriptv3/example_code/cross-services/wkflw-resilient-service#code-examples).

```
const ssmClient = new SSMClient({});
 const { Parameter } = await ssmClient.send( 
   new GetParameterCommand({ 
     Name: "/aws/service/ami-amazon-linux-latest/amzn2-ami-hvm-x86_64-gp2", 
   }), 
 ); 
const ec2Client = new EC2Client({});
 await ec2Client.send( 
   new CreateLaunchTemplateCommand({ 
     LaunchTemplateName: NAMES.launchTemplateName, 
     LaunchTemplateData: { 
       InstanceType: "t3.micro", 
       ImageId: Parameter.Value, 
       IamInstanceProfile: { Name: NAMES.instanceProfileName }, 
       UserData: readFileSync( 
         join(RESOURCES_PATH, "server_startup_script.sh"), 
       ).toString("base64"), 
       KeyName: NAMES.keyPairName, 
     }, 
   }),
```
• For API details, see [CreateLaunchTemplate](https://docs.aws.amazon.com/AWSJavaScriptSDK/v3/latest/client/ec2/command/CreateLaunchTemplateCommand) in *AWS SDK for JavaScript API Reference*.

# **CreateSecurityGroup**

The following code example shows how to use CreateSecurityGroup.

# **SDK for JavaScript (v3)**

## *(i)* Note

There's more on GitHub. Find the complete example and learn how to set up and run in the AWS Code Examples [Repository](https://github.com/awsdocs/aws-doc-sdk-examples/tree/main/javascriptv3/example_code/ec2#code-examples).

```
import { CreateSecurityGroupCommand } from "@aws-sdk/client-ec2";
import { client } from "../libs/client.js";
export const main = async () => {
   const command = new CreateSecurityGroupCommand({ 
     // Up to 255 characters in length. Cannot start with sg-. 
     GroupName: "SECURITY_GROUP_NAME", 
     // Up to 255 characters in length. 
     Description: "DESCRIPTION", 
   }); 
   try { 
     const { GroupId } = await client.send(command); 
     console.log(GroupId); 
   } catch (err) { 
     console.error(err); 
   }
};
```
• For API details, see [CreateSecurityGroup](https://docs.aws.amazon.com/AWSJavaScriptSDK/v3/latest/client/ec2/command/CreateSecurityGroupCommand) in *AWS SDK for JavaScript API Reference*.

# **DeleteKeyPair**

The following code example shows how to use DeleteKeyPair.

# **SDK for JavaScript (v3)**

## **A** Note

There's more on GitHub. Find the complete example and learn how to set up and run in the AWS Code Examples [Repository](https://github.com/awsdocs/aws-doc-sdk-examples/tree/main/javascriptv3/example_code/ec2#code-examples).

```
import { DeleteKeyPairCommand } from "@aws-sdk/client-ec2";
import { client } from "../libs/client.js";
export const main = async () => {
   const command = new DeleteKeyPairCommand({ 
     KeyName: "KEY_PAIR_NAME", 
   }); 
   try { 
     await client.send(command); 
     console.log("Successfully deleted key pair."); 
   } catch (err) { 
     console.error(err); 
   }
};
```
• For API details, see [DeleteKeyPair](https://docs.aws.amazon.com/AWSJavaScriptSDK/v3/latest/client/ec2/command/DeleteKeyPairCommand) in *AWS SDK for JavaScript API Reference*.

## **DeleteLaunchTemplate**

The following code example shows how to use DeleteLaunchTemplate.

## **SDK for JavaScript (v3)**

#### *(i)* Note

```
 await client.send( 
   new DeleteLaunchTemplateCommand({ 
     LaunchTemplateName: NAMES.launchTemplateName, 
   }), 
 );
```
• For API details, see [DeleteLaunchTemplate](https://docs.aws.amazon.com/AWSJavaScriptSDK/v3/latest/client/ec2/command/DeleteLaunchTemplateCommand) in *AWS SDK for JavaScript API Reference*.

# **DeleteSecurityGroup**

The following code example shows how to use DeleteSecurityGroup.

# **SDK for JavaScript (v3)**

## **A** Note

There's more on GitHub. Find the complete example and learn how to set up and run in the AWS Code Examples [Repository](https://github.com/awsdocs/aws-doc-sdk-examples/tree/main/javascriptv3/example_code/ec2#code-examples).

```
import { DeleteSecurityGroupCommand } from "@aws-sdk/client-ec2";
import { client } from "../libs/client.js";
export const main = async () => {
   const command = new DeleteSecurityGroupCommand({ 
     GroupId: "GROUP_ID", 
   }); 
   try { 
     await client.send(command); 
     console.log("Security group deleted successfully."); 
   } catch (err) { 
     console.error(err); 
   }
};
```
• For API details, see [DeleteSecurityGroup](https://docs.aws.amazon.com/AWSJavaScriptSDK/v3/latest/client/ec2/command/DeleteSecurityGroupCommand) in *AWS SDK for JavaScript API Reference*.

## **DescribeAddresses**

The following code example shows how to use DescribeAddresses.

# **SDK for JavaScript (v3)**

# **A** Note

There's more on GitHub. Find the complete example and learn how to set up and run in the AWS Code Examples [Repository](https://github.com/awsdocs/aws-doc-sdk-examples/tree/main/javascriptv3/example_code/ec2#code-examples).

```
import { DescribeAddressesCommand } from "@aws-sdk/client-ec2";
import { client } from "../libs/client.js";
export const main = async () => {
   const command = new DescribeAddressesCommand({ 
     // You can omit this property to show all addresses. 
    AllocationIds: ["ALLOCATION_ID"], 
  }); 
  try { 
     const { Addresses } = await client.send(command); 
    const addressList = Addresses.map((address) => ` • ${address.PublicIp}`);
     console.log("Elastic IP addresses:"); 
     console.log(addressList.join("\n")); 
  } catch (err) { 
     console.error(err); 
   }
};
```
• For API details, see [DescribeAddresses](https://docs.aws.amazon.com/AWSJavaScriptSDK/v3/latest/client/ec2/command/DescribeAddressesCommand) in *AWS SDK for JavaScript API Reference*.

#### **DescribeIamInstanceProfileAssociations**

The following code example shows how to use DescribeIamInstanceProfileAssociations.

# **SDK for JavaScript (v3)**

# **A** Note

There's more on GitHub. Find the complete example and learn how to set up and run in the AWS Code Examples [Repository](https://github.com/awsdocs/aws-doc-sdk-examples/tree/main/javascriptv3/example_code/cross-services/wkflw-resilient-service#code-examples).

```
const ec2Client = new EC2Client({});
 const { IamInstanceProfileAssociations } = await ec2Client.send( 
   new DescribeIamInstanceProfileAssociationsCommand({ 
     Filters: [ 
       { Name: "instance-id", Values: [state.targetInstance.InstanceId] }, 
     ], 
   }), 
 );
```
• For API details, see [DescribeIamInstanceProfileAssociations](https://docs.aws.amazon.com/AWSJavaScriptSDK/v3/latest/client/ec2/command/DescribeIamInstanceProfileAssociationsCommand) in *AWS SDK for JavaScript API Reference*.

#### **DescribeImages**

The following code example shows how to use DescribeImages.

#### **SDK for JavaScript (v3)**

#### **A** Note

```
import { paginateDescribeImages } from "@aws-sdk/client-ec2";
import { client } from "../libs/client.js";
// List at least the first i386 image available for EC2 instances.
export const main = async () => {
```

```
 // The paginate function is a wrapper around the base command. 
   const paginator = paginateDescribeImages( 
     // Without limiting the page size, this call can take a long time. pageSize is 
  just sugar for 
     // the MaxResults property in the base command. 
     { client, pageSize: 25 }, 
     { 
       // There are almost 70,000 images available. Be specific with your filtering 
       // to increase efficiency. 
       // See https://docs.aws.amazon.com/AWSJavaScriptSDK/v3/latest/clients/client-
ec2/interfaces/describeimagescommandinput.html#filters 
       Filters: [{ Name: "architecture", Values: ["x86_64"] }], 
     }, 
   ); 
   try { 
     const arm64Images = []; 
     for await (const page of paginator) { 
       if (page.Images.length) { 
         arm64Images.push(...page.Images); 
         // Once we have at least 1 result, we can stop. 
         if (arm64Images.length >= 1) { 
           break; 
         } 
       } 
     } 
     console.log(arm64Images); 
   } catch (err) { 
     console.error(err); 
   }
};
```
• For API details, see [DescribeImages](https://docs.aws.amazon.com/AWSJavaScriptSDK/v3/latest/client/ec2/command/DescribeImagesCommand) in *AWS SDK for JavaScript API Reference*.

## **DescribeInstanceTypes**

The following code example shows how to use DescribeInstanceTypes.

# **SDK for JavaScript (v3)**

### **A** Note

```
import { 
   paginateDescribeInstanceTypes, 
   DescribeInstanceTypesCommand,
} from "@aws-sdk/client-ec2";
import { client } from "../libs/client.js";
// List at least the first arm64 EC2 instance type available.
export const main = async () => {
   // The paginate function is a wrapper around the underlying command. 
   const paginator = paginateDescribeInstanceTypes( 
     // Without limiting the page size, this call can take a long time. pageSize is 
  just sugar for 
     // the MaxResults property in the underlying command. 
     { client, pageSize: 25 }, 
    \left\{ \right. Filters: [ 
         { Name: "processor-info.supported-architecture", Values: ["x86_64"] }, 
         { Name: "free-tier-eligible", Values: ["true"] }, 
       ], 
     } 
   ); 
   try { 
     const instanceTypes = []; 
     for await (const page of paginator) { 
       if (page.InstanceTypes.length) { 
         instanceTypes.push(...page.InstanceTypes); 
         // When we have at least 1 result, we can stop. 
         if (instanceTypes.length >= 1) { 
           break; 
         }
```

```
 } 
      } 
     console.log(instanceTypes); 
   } catch (err) { 
     console.error(err); 
   }
};
```
• For API details, see [DescribeInstanceTypes](https://docs.aws.amazon.com/AWSJavaScriptSDK/v3/latest/client/ec2/command/DescribeInstanceTypesCommand) in *AWS SDK for JavaScript API Reference*.

# **DescribeInstances**

The following code example shows how to use DescribeInstances.

# **SDK for JavaScript (v3)**

#### **(i)** Note

```
import { DescribeInstancesCommand } from "@aws-sdk/client-ec2";
import { client } from "../libs/client.js";
// List all of your EC2 instances running with x86_64 architecture that were
// launched this month.
export const main = async () => {
  const d = new Date();
  const year = d.getFullYear(); 
  const month = \partial f(d.getMonth() + 1).slice(-2);
   const launchTimePattern = `${year}-${month}-*`; 
   const command = new DescribeInstancesCommand({ 
     Filters: [ 
       { Name: "architecture", Values: ["x86_64"] }, 
       { Name: "instance-state-name", Values: ["running"] }, 
      \{ Name: "launch-time", 
         Values: [launchTimePattern],
```

```
 }, 
     ], 
   }); 
   try { 
     const { Reservations } = await client.send(command); 
     const instanceList = Reservations.reduce((prev, current) => { 
       return prev.concat(current.Instances); 
     }, []); 
     console.log(instanceList); 
   } catch (err) { 
     console.error(err); 
   }
};
```
• For API details, see [DescribeInstances](https://docs.aws.amazon.com/AWSJavaScriptSDK/v3/latest/client/ec2/command/DescribeInstancesCommand) in *AWS SDK for JavaScript API Reference*.

# **DescribeKeyPairs**

The following code example shows how to use DescribeKeyPairs.

# **SDK for JavaScript (v3)**

## **A** Note

```
import { DescribeKeyPairsCommand } from "@aws-sdk/client-ec2";
import { client } from "../libs/client.js";
export const main = async () => {
   const command = new DescribeKeyPairsCommand({}); 
  try { 
     const { KeyPairs } = await client.send(command); 
     const keyPairList = KeyPairs.map(
```

```
(kp) => \rightarrow \{kp.KeyPairId\}: \{kp.KeyName\},
    \binom{m}{n};
     console.log("The following key pairs were found in your account:"); 
     console.log(keyPairList); 
   } catch (err) { 
     console.error(err); 
   }
};
```
• For API details, see [DescribeKeyPairs](https://docs.aws.amazon.com/AWSJavaScriptSDK/v3/latest/client/ec2/command/DescribeKeyPairsCommand) in *AWS SDK for JavaScript API Reference*.

## **DescribeRegions**

The following code example shows how to use DescribeRegions.

# **SDK for JavaScript (v3)**

#### **A** Note

```
import { DescribeRegionsCommand } from "@aws-sdk/client-ec2";
import { client } from "../libs/client.js";
export const main = async () => {
   const command = new DescribeRegionsCommand({ 
     // By default this command will not show regions that require you to opt-in. 
     // When AllRegions true even the regions that require opt-in will be returned. 
    AllRegions: true, 
    // You can omit the Filters property if you want to get all regions. 
     Filters: [ 
       { 
         Name: "region-name", 
         // You can specify multiple values for a filter. 
         // You can also use '*' as a wildcard. This will return all 
         // of the regions that start with `us-east-`. 
         Values: ["ap-southeast-4"],
```

```
 }, 
     ], 
   }); 
  try { 
     const { Regions } = await client.send(command); 
    const regionsList = Regions.map((req) => \cdot • ${req.RegionName}');
     console.log("Found regions:"); 
    console.log(regionsList.join("\n"));
   } catch (err) { 
     console.error(err); 
   }
};
```
• For API details, see [DescribeRegions](https://docs.aws.amazon.com/AWSJavaScriptSDK/v3/latest/client/ec2/command/DescribeRegionsCommand) in *AWS SDK for JavaScript API Reference*.

# **DescribeSecurityGroups**

The following code example shows how to use DescribeSecurityGroups.

# **SDK for JavaScript (v3)**

## **(i)** Note

```
import { DescribeSecurityGroupsCommand } from "@aws-sdk/client-ec2";
import { client } from "../libs/client.js";
// Log the details of a specific security group.
export const main = async () => {
   const command = new DescribeSecurityGroupsCommand({ 
     GroupIds: ["SECURITY_GROUP_ID"], 
  }); 
   try { 
     const { SecurityGroups } = await client.send(command);
```

```
 console.log(JSON.stringify(SecurityGroups, null, 2)); 
   } catch (err) { 
     console.error(err); 
   }
};
```
• For API details, see [DescribeSecurityGroups](https://docs.aws.amazon.com/AWSJavaScriptSDK/v3/latest/client/ec2/command/DescribeSecurityGroupsCommand) in *AWS SDK for JavaScript API Reference*.

## **DescribeSubnets**

The following code example shows how to use DescribeSubnets.

## **SDK for JavaScript (v3)**

### **A** Note

There's more on GitHub. Find the complete example and learn how to set up and run in the AWS Code Examples [Repository](https://github.com/awsdocs/aws-doc-sdk-examples/tree/main/javascriptv3/example_code/cross-services/wkflw-resilient-service#code-examples).

```
const client = new EC2Client({});
 const { Subnets } = await client.send( 
   new DescribeSubnetsCommand({ 
     Filters: [ 
       { Name: "vpc-id", Values: [state.defaultVpc] }, 
       { Name: "availability-zone", Values: state.availabilityZoneNames }, 
       { Name: "default-for-az", Values: ["true"] }, 
     ], 
   }), 
 );
```
• For API details, see [DescribeSubnets](https://docs.aws.amazon.com/AWSJavaScriptSDK/v3/latest/client/ec2/command/DescribeSubnetsCommand) in *AWS SDK for JavaScript API Reference*.

## **DescribeVpcs**

The following code example shows how to use DescribeVpcs.

# **SDK for JavaScript (v3)**

#### **A** Note

There's more on GitHub. Find the complete example and learn how to set up and run in the AWS Code Examples [Repository](https://github.com/awsdocs/aws-doc-sdk-examples/tree/main/javascriptv3/example_code/cross-services/wkflw-resilient-service#code-examples).

```
const client = new EC2Client({});
 const { Vpcs } = await client.send( 
   new DescribeVpcsCommand({ 
     Filters: [{ Name: "is-default", Values: ["true"] }], 
   }), 
 );
```
• For API details, see [DescribeVpcs](https://docs.aws.amazon.com/AWSJavaScriptSDK/v3/latest/client/ec2/command/DescribeVpcsCommand) in *AWS SDK for JavaScript API Reference*.

# **DisassociateAddress**

The following code example shows how to use DisassociateAddress.

#### **SDK for JavaScript (v3)**

#### *(i)* Note

```
import { DisassociateAddressCommand } from "@aws-sdk/client-ec2";
import { client } from "../libs/client.js";
// Disassociate an Elastic IP address from an instance.
export const main = async () => {
   const command = new DisassociateAddressCommand({ 
     // You can also use PublicIp, but that is for EC2 classic which is being 
  retired.
```

```
 AssociationId: "ASSOCIATION_ID", 
   }); 
   try { 
     await client.send(command); 
     console.log("Successfully disassociated address"); 
   } catch (err) { 
     console.error(err); 
   }
};
```
• For API details, see [DisassociateAddress](https://docs.aws.amazon.com/AWSJavaScriptSDK/v3/latest/client/ec2/command/DisassociateAddressCommand) in *AWS SDK for JavaScript API Reference*.

# **MonitorInstances**

The following code example shows how to use MonitorInstances.

# **SDK for JavaScript (v3)**

# **(i)** Note

```
import { MonitorInstancesCommand } from "@aws-sdk/client-ec2";
import { client } from "../libs/client.js";
// Turn on detailed monitoring for the selected instance.
// By default, metrics are sent to Amazon CloudWatch every 5 minutes.
// For a cost you can enable detailed monitoring which sends metrics every minute.
export const main = async () => {
   const command = new MonitorInstancesCommand({ 
     InstanceIds: ["INSTANCE_ID"], 
   }); 
   try { 
     const { InstanceMonitorings } = await client.send(command); 
     const instancesBeingMonitored = InstanceMonitorings.map(
```

```
(im) =>
          ` • Detailed monitoring state for ${im.InstanceId} is 
  ${im.Monitoring.State}.`, 
     ); 
     console.log("Monitoring status:"); 
     console.log(instancesBeingMonitored.join("\n")); 
   } catch (err) { 
     console.error(err); 
   }
};
```
• For API details, see [MonitorInstances](https://docs.aws.amazon.com/AWSJavaScriptSDK/v3/latest/client/ec2/command/MonitorInstancesCommand) in *AWS SDK for JavaScript API Reference*.

#### **RebootInstances**

The following code example shows how to use RebootInstances.

## **SDK for JavaScript (v3)**

#### *(i)* Note

```
import { RebootInstancesCommand } from "@aws-sdk/client-ec2";
import { client } from "../libs/client.js";
export const main = async () => {
   const command = new RebootInstancesCommand({ 
     InstanceIds: ["INSTANCE_ID"], 
   }); 
   try { 
     await client.send(command); 
     console.log("Instance rebooted successfully."); 
   } catch (err) { 
     console.error(err); 
   }
};
```
• For API details, see [RebootInstances](https://docs.aws.amazon.com/AWSJavaScriptSDK/v3/latest/client/ec2/command/RebootInstancesCommand) in *AWS SDK for JavaScript API Reference*.

#### **ReleaseAddress**

The following code example shows how to use ReleaseAddress.

# **SDK for JavaScript (v3)**

#### **A** Note

There's more on GitHub. Find the complete example and learn how to set up and run in the AWS Code Examples [Repository](https://github.com/awsdocs/aws-doc-sdk-examples/tree/main/javascriptv3/example_code/ec2#code-examples).

```
import { ReleaseAddressCommand } from "@aws-sdk/client-ec2";
import { client } from "../libs/client.js";
export const main = async () => {
   const command = new ReleaseAddressCommand({ 
     // You can also use PublicIp, but that is for EC2 classic which is being 
  retired. 
     AllocationId: "ALLOCATION_ID", 
   }); 
  try { 
     await client.send(command); 
     console.log("Successfully released address."); 
   } catch (err) { 
     console.error(err); 
   }
};
```
• For API details, see [ReleaseAddress](https://docs.aws.amazon.com/AWSJavaScriptSDK/v3/latest/client/ec2/command/ReleaseAddressCommand) in *AWS SDK for JavaScript API Reference*.

## **ReplaceIamInstanceProfileAssociation**

The following code example shows how to use ReplaceIamInstanceProfileAssociation.

# **SDK for JavaScript (v3)**

# **A** Note

There's more on GitHub. Find the complete example and learn how to set up and run in the AWS Code Examples [Repository](https://github.com/awsdocs/aws-doc-sdk-examples/tree/main/javascriptv3/example_code/cross-services/wkflw-resilient-service#code-examples).

```
 await retry({ intervalInMs: 1000, maxRetries: 30 }, () => 
   ec2Client.send( 
     new ReplaceIamInstanceProfileAssociationCommand({ 
       AssociationId: state.instanceProfileAssociationId, 
       IamInstanceProfile: { Name: NAMES.ssmOnlyInstanceProfileName }, 
     }), 
   ), 
 );
```
• For API details, see [ReplaceIamInstanceProfileAssociation](https://docs.aws.amazon.com/AWSJavaScriptSDK/v3/latest/client/ec2/command/ReplaceIamInstanceProfileAssociationCommand) in *AWS SDK for JavaScript API Reference*.

#### **RunInstances**

The following code example shows how to use RunInstances.

#### **SDK for JavaScript (v3)**

#### **Note**

```
import { RunInstancesCommand } from "@aws-sdk/client-ec2";
import { client } from "../libs/client.js";
// Create a new EC2 instance.
export const main = async () => {
   const command = new RunInstancesCommand({
```

```
 // Your key pair name. 
     KeyName: "KEY_PAIR_NAME", 
     // Your security group. 
     SecurityGroupIds: ["SECURITY_GROUP_ID"], 
     // An x86_64 compatible image. 
     ImageId: "ami-0001a0d1a04bfcc30", 
     // An x86_64 compatible free-tier instance type. 
     InstanceType: "t1.micro", 
     // Ensure only 1 instance launches. 
     MinCount: 1, 
     MaxCount: 1, 
   }); 
   try { 
     const response = await client.send(command); 
     console.log(response); 
   } catch (err) { 
     console.error(err); 
   }
};
```
• For API details, see [RunInstances](https://docs.aws.amazon.com/AWSJavaScriptSDK/v3/latest/client/ec2/command/RunInstancesCommand) in *AWS SDK for JavaScript API Reference*.

# **StartInstances**

The following code example shows how to use StartInstances.

## **SDK for JavaScript (v3)**

#### **A** Note

```
import { StartInstancesCommand } from "@aws-sdk/client-ec2";
import { client } from "../libs/client.js";
export const main = async () => {
   const command = new StartInstancesCommand({
```

```
 // Use DescribeInstancesCommand to find InstanceIds 
     InstanceIds: ["INSTANCE_ID"], 
   }); 
   try { 
     const { StartingInstances } = await client.send(command); 
     const instanceIdList = StartingInstances.map( 
       (instance) => ` • ${instance.InstanceId}`, 
     ); 
     console.log("Starting instances:"); 
    console.log(instanceIdList.join("\n"));
   } catch (err) { 
     console.error(err); 
   }
};
```
• For API details, see [StartInstances](https://docs.aws.amazon.com/AWSJavaScriptSDK/v3/latest/client/ec2/command/StartInstancesCommand) in *AWS SDK for JavaScript API Reference*.

#### **StopInstances**

The following code example shows how to use StopInstances.

## **SDK for JavaScript (v3)**

## **Note**

```
import { StopInstancesCommand } from "@aws-sdk/client-ec2";
import { client } from "../libs/client.js";
export const main = async () => {
   const command = new StopInstancesCommand({ 
    // Use DescribeInstancesCommand to find InstanceIds 
     InstanceIds: ["INSTANCE_ID"], 
   }); 
   try {
```
```
 const { StoppingInstances } = await client.send(command); 
     const instanceIdList = StoppingInstances.map( 
       (instance) => ` • ${instance.InstanceId}`, 
     ); 
     console.log("Stopping instances:"); 
    console.log(instanceIdList.join("\n"));
   } catch (err) { 
     console.error(err); 
   }
};
```
• For API details, see [StopInstances](https://docs.aws.amazon.com/AWSJavaScriptSDK/v3/latest/client/ec2/command/StopInstancesCommand) in *AWS SDK for JavaScript API Reference*.

### **TerminateInstances**

The following code example shows how to use TerminateInstances.

### **SDK for JavaScript (v3)**

### *(i)* Note

There's more on GitHub. Find the complete example and learn how to set up and run in the AWS Code Examples [Repository](https://github.com/awsdocs/aws-doc-sdk-examples/tree/main/javascriptv3/example_code/ec2#code-examples).

```
import { TerminateInstancesCommand } from "@aws-sdk/client-ec2";
import { client } from "../libs/client.js";
export const main = async () => {
   const command = new TerminateInstancesCommand({ 
     InstanceIds: ["INSTANCE_ID"], 
   }); 
   try { 
     const { TerminatingInstances } = await client.send(command); 
     const instanceList = TerminatingInstances.map( 
       (instance) => ` • ${instance.InstanceId}`, 
     ); 
     console.log("Terminating instances:"); 
     console.log(instanceList.join("\n"));
```

```
 } catch (err) { 
     console.error(err); 
   }
};
```
• For API details, see [TerminateInstances](https://docs.aws.amazon.com/AWSJavaScriptSDK/v3/latest/client/ec2/command/TerminateInstancesCommand) in *AWS SDK for JavaScript API Reference*.

### **UnmonitorInstances**

The following code example shows how to use UnmonitorInstances.

# **SDK for JavaScript (v3)**

### **A** Note

There's more on GitHub. Find the complete example and learn how to set up and run in the AWS Code Examples [Repository](https://github.com/awsdocs/aws-doc-sdk-examples/tree/main/javascriptv3/example_code/ec2#code-examples).

```
import { UnmonitorInstancesCommand } from "@aws-sdk/client-ec2";
import { client } from "../libs/client.js";
export const main = async () => {
   const command = new UnmonitorInstancesCommand({ 
     InstanceIds: ["i-09a3dfe7ae00e853f"], 
   }); 
   try { 
     const { InstanceMonitorings } = await client.send(command); 
     const instanceMonitoringsList = InstanceMonitorings.map( 
      (im) =>
         ` • Detailed monitoring state for ${im.InstanceId} is 
  ${im.Monitoring.State}.`, 
     ); 
     console.log("Monitoring status:"); 
     console.log(instanceMonitoringsList.join("\n")); 
   } catch (err) { 
     console.error(err); 
   }
};
```
• For API details, see [UnmonitorInstances](https://docs.aws.amazon.com/AWSJavaScriptSDK/v3/latest/client/ec2/command/UnmonitorInstancesCommand) in *AWS SDK for JavaScript API Reference*.

#### **Scenarios**

### **Build and manage a resilient service**

The following code example shows how to create a load-balanced web service that returns book, movie, and song recommendations. The example shows how the service responds to failures, and how to restructure the service for more resilience when failures occur.

- Use an Amazon EC2 Auto Scaling group to create Amazon Elastic Compute Cloud (Amazon EC2) instances based on a launch template and to keep the number of instances in a specified range.
- Handle and distribute HTTP requests with Elastic Load Balancing.
- Monitor the health of instances in an Auto Scaling group and forward requests only to healthy instances.
- Run a Python web server on each EC2 instance to handle HTTP requests. The web server responds with recommendations and health checks.
- Simulate a recommendation service with an Amazon DynamoDB table.
- Control web server response to requests and health checks by updating AWS Systems Manager parameters.

## **SDK for JavaScript (v3)**

#### **A** Note

There's more on GitHub. Find the complete example and learn how to set up and run in the AWS Code Examples [Repository](https://github.com/awsdocs/aws-doc-sdk-examples/tree/main/javascriptv3/example_code/cross-services/wkflw-resilient-service#code-examples).

Run the interactive scenario at a command prompt.

```
#!/usr/bin/env node
// Copyright Amazon.com, Inc. or its affiliates. All Rights Reserved.
// SPDX-License-Identifier: Apache-2.0
```

```
import { 
   Scenario, 
   parseScenarioArgs,
} from "@aws-doc-sdk-examples/lib/scenario/index.js";
/** 
  * The workflow steps are split into three stages: 
    - deploy
   - demo
     - destroy
 * 
  * Each of these stages has a corresponding file prefixed with steps-*. 
  */
import { deploySteps } from "./steps-deploy.js";
import { demoSteps } from "./steps-demo.js";
import { destroySteps } from "./steps-destroy.js";
/** 
  * The context is passed to every scenario. Scenario steps 
  * will modify the context. 
  */
const context = \{\};
/** 
  * Three Scenarios are created for the workflow. A Scenario is an orchestration 
  class 
  * that simplifies running a series of steps. 
  */
export const scenarios = { 
   // Deploys all resources necessary for the workflow. 
  deploy: new Scenario("Resilient Workflow - Deploy", deploySteps, context), 
  // Demonstrates how a fragile web service can be made more resilient. 
   demo: new Scenario("Resilient Workflow - Demo", demoSteps, context), 
   // Destroys the resources created for the workflow. 
  destroy: new Scenario("Resilient Workflow - Destroy", destroySteps, context),
};
// Call function if run directly
import { fileURLToPath } from "url";
if (process.argv[1] === fileURLToPath(import.meta.url)) { 
   parseScenarioArgs(scenarios);
}
```
Create steps to deploy all of the resources.

```
// Copyright Amazon.com, Inc. or its affiliates. All Rights Reserved.
// SPDX-License-Identifier: Apache-2.0
import { join } from "node:path";
import { readFileSync, writeFileSync } from "node:fs";
import axios from "axios";
import { 
   BatchWriteItemCommand, 
   CreateTableCommand, 
   DynamoDBClient, 
   waitUntilTableExists,
} from "@aws-sdk/client-dynamodb";
import { 
   EC2Client, 
   CreateKeyPairCommand, 
   CreateLaunchTemplateCommand, 
   DescribeAvailabilityZonesCommand, 
   DescribeVpcsCommand, 
   DescribeSubnetsCommand, 
   DescribeSecurityGroupsCommand, 
   AuthorizeSecurityGroupIngressCommand,
} from "@aws-sdk/client-ec2";
import { 
   IAMClient, 
   CreatePolicyCommand, 
   CreateRoleCommand, 
   CreateInstanceProfileCommand, 
   AddRoleToInstanceProfileCommand, 
   AttachRolePolicyCommand, 
   waitUntilInstanceProfileExists,
} from "@aws-sdk/client-iam";
import { SSMClient, GetParameterCommand } from "@aws-sdk/client-ssm";
import { 
   CreateAutoScalingGroupCommand, 
   AutoScalingClient, 
   AttachLoadBalancerTargetGroupsCommand,
} from "@aws-sdk/client-auto-scaling";
import { 
   CreateListenerCommand,
```

```
 CreateLoadBalancerCommand, 
   CreateTargetGroupCommand, 
   ElasticLoadBalancingV2Client, 
   waitUntilLoadBalancerAvailable,
} from "@aws-sdk/client-elastic-load-balancing-v2";
import { 
   ScenarioOutput, 
   ScenarioInput, 
   ScenarioAction,
} from "@aws-doc-sdk-examples/lib/scenario/index.js";
import { retry } from "@aws-doc-sdk-examples/lib/utils/util-timers.js";
import { MESSAGES, NAMES, RESOURCES_PATH, ROOT } from "./constants.js";
import { initParamsSteps } from "./steps-reset-params.js";
/** 
  * @type {import('@aws-doc-sdk-examples/lib/scenario.js').Step[]} 
  */
export const deploySteps = [ 
   new ScenarioOutput("introduction", MESSAGES.introduction, { header: true }), 
   new ScenarioInput("confirmDeployment", MESSAGES.confirmDeployment, { 
     type: "confirm", 
   }), 
   new ScenarioAction( 
     "handleConfirmDeployment", 
     (c) => c.confirmDeployment === false && process.exit(), 
   ), 
   new ScenarioOutput( 
     "creatingTable", 
     MESSAGES.creatingTable.replace("${TABLE_NAME}", NAMES.tableName), 
   ), 
   new ScenarioAction("createTable", async () => { 
    const client = new DynamoDBClient({});
     await client.send( 
       new CreateTableCommand({ 
         TableName: NAMES.tableName, 
         ProvisionedThroughput: { 
           ReadCapacityUnits: 5, 
           WriteCapacityUnits: 5, 
         }, 
         AttributeDefinitions: [ 
\overline{a} AttributeName: "MediaType",
```

```
 AttributeType: "S", 
         }, 
          { 
            AttributeName: "ItemId", 
            AttributeType: "N", 
         }, 
       ], 
       KeySchema: [ 
          { 
            AttributeName: "MediaType", 
            KeyType: "HASH", 
         }, 
          { 
            AttributeName: "ItemId", 
            KeyType: "RANGE", 
         }, 
       ], 
     }), 
   ); 
   await waitUntilTableExists({ client }, { TableName: NAMES.tableName }); 
 }), 
 new ScenarioOutput( 
   "createdTable", 
  MESSAGES.createdTable.replace("${TABLE_NAME}", NAMES.tableName), 
 ), 
 new ScenarioOutput( 
   "populatingTable", 
  MESSAGES.populatingTable.replace("${TABLE_NAME}", NAMES.tableName), 
 ), 
 new ScenarioAction("populateTable", () => { 
  const client = new DynamoDBClient({});
   /** 
    * @type {{ default: import("@aws-sdk/client-dynamodb").PutRequest['Item'][] }} 
    */ 
   const recommendations = JSON.parse( 
     readFileSync(join(RESOURCES_PATH, "recommendations.json")), 
   ); 
   return client.send( 
     new BatchWriteItemCommand({ 
       RequestItems: { 
          [NAMES.tableName]: recommendations.map((item) => ({ 
           PutRequest: { Item: item },
         })),
```

```
 }, 
     }), 
   ); 
 }), 
 new ScenarioOutput( 
   "populatedTable", 
   MESSAGES.populatedTable.replace("${TABLE_NAME}", NAMES.tableName), 
 ), 
 new ScenarioOutput( 
   "creatingKeyPair", 
   MESSAGES.creatingKeyPair.replace("${KEY_PAIR_NAME}", NAMES.keyPairName), 
 ), 
 new ScenarioAction("createKeyPair", async () => { 
  const client = new EC2Client({} \{ \});
   const { KeyMaterial } = await client.send( 
     new CreateKeyPairCommand({ 
       KeyName: NAMES.keyPairName, 
     }), 
   ); 
   writeFileSync(`${NAMES.keyPairName}.pem`, KeyMaterial, { mode: 0o600 }); 
 }), 
 new ScenarioOutput( 
   "createdKeyPair", 
   MESSAGES.createdKeyPair.replace("${KEY_PAIR_NAME}", NAMES.keyPairName), 
 ), 
 new ScenarioOutput( 
   "creatingInstancePolicy", 
   MESSAGES.creatingInstancePolicy.replace( 
     "${INSTANCE_POLICY_NAME}", 
     NAMES.instancePolicyName, 
   ), 
 ), 
 new ScenarioAction("createInstancePolicy", async (state) => { 
  const client = new IAMClient(\{\});
   const { 
    Policy: { Arn },
   } = await client.send( 
     new CreatePolicyCommand({ 
       PolicyName: NAMES.instancePolicyName, 
       PolicyDocument: readFileSync( 
          join(RESOURCES_PATH, "instance_policy.json"), 
       ), 
     }),
```

```
 ); 
   state.instancePolicyArn = Arn; 
 }), 
 new ScenarioOutput("createdInstancePolicy", (state) => 
   MESSAGES.createdInstancePolicy 
     .replace("${INSTANCE_POLICY_NAME}", NAMES.instancePolicyName) 
     .replace("${INSTANCE_POLICY_ARN}", state.instancePolicyArn), 
 ), 
 new ScenarioOutput( 
   "creatingInstanceRole", 
   MESSAGES.creatingInstanceRole.replace( 
     "${INSTANCE_ROLE_NAME}", 
     NAMES.instanceRoleName, 
   ), 
 ), 
 new ScenarioAction("createInstanceRole", () => { 
  const client = new IAMClient({} \{ \});
   return client.send( 
     new CreateRoleCommand({ 
       RoleName: NAMES.instanceRoleName, 
       AssumeRolePolicyDocument: readFileSync( 
         join(ROOT, "assume-role-policy.json"), 
       ), 
     }), 
   ); 
 }), 
 new ScenarioOutput( 
   "createdInstanceRole", 
  MESSAGES.createdInstanceRole.replace( 
     "${INSTANCE_ROLE_NAME}", 
     NAMES.instanceRoleName, 
  ), 
 ), 
 new ScenarioOutput( 
   "attachingPolicyToRole", 
  MESSAGES.attachingPolicyToRole 
     .replace("${INSTANCE_ROLE_NAME}", NAMES.instanceRoleName) 
     .replace("${INSTANCE_POLICY_NAME}", NAMES.instancePolicyName), 
),
 new ScenarioAction("attachPolicyToRole", async (state) => { 
  const client = new IAMClient(\{\});
   await client.send( 
     new AttachRolePolicyCommand({ 
       RoleName: NAMES.instanceRoleName,
```

```
 PolicyArn: state.instancePolicyArn, 
     }), 
   ); 
 }), 
 new ScenarioOutput( 
   "attachedPolicyToRole", 
  MESSAGES.attachedPolicyToRole 
     .replace("${INSTANCE_POLICY_NAME}", NAMES.instancePolicyName) 
     .replace("${INSTANCE_ROLE_NAME}", NAMES.instanceRoleName), 
),
 new ScenarioOutput( 
   "creatingInstanceProfile", 
   MESSAGES.creatingInstanceProfile.replace( 
     "${INSTANCE_PROFILE_NAME}", 
     NAMES.instanceProfileName, 
   ), 
 ), 
 new ScenarioAction("createInstanceProfile", async (state) => { 
  const client = new IAMClient(\{\});
   const { 
     InstanceProfile: { Arn }, 
   } = await client.send( 
     new CreateInstanceProfileCommand({ 
       InstanceProfileName: NAMES.instanceProfileName, 
     }), 
   ); 
   state.instanceProfileArn = Arn; 
   await waitUntilInstanceProfileExists( 
     { client }, 
     { InstanceProfileName: NAMES.instanceProfileName }, 
  ); 
 }), 
 new ScenarioOutput("createdInstanceProfile", (state) => 
   MESSAGES.createdInstanceProfile 
     .replace("${INSTANCE_PROFILE_NAME}", NAMES.instanceProfileName) 
     .replace("${INSTANCE_PROFILE_ARN}", state.instanceProfileArn), 
),
 new ScenarioOutput( 
   "addingRoleToInstanceProfile", 
  MESSAGES.addingRoleToInstanceProfile 
     .replace("${INSTANCE_PROFILE_NAME}", NAMES.instanceProfileName) 
     .replace("${INSTANCE_ROLE_NAME}", NAMES.instanceRoleName), 
 ),
```

```
 new ScenarioAction("addRoleToInstanceProfile", () => { 
  const client = new IAMClient({} \{ \});
   return client.send( 
     new AddRoleToInstanceProfileCommand({ 
       RoleName: NAMES.instanceRoleName, 
       InstanceProfileName: NAMES.instanceProfileName, 
     }), 
   ); 
 }), 
 new ScenarioOutput( 
   "addedRoleToInstanceProfile", 
   MESSAGES.addedRoleToInstanceProfile 
     .replace("${INSTANCE_PROFILE_NAME}", NAMES.instanceProfileName) 
     .replace("${INSTANCE_ROLE_NAME}", NAMES.instanceRoleName), 
),
 ...initParamsSteps, 
 new ScenarioOutput("creatingLaunchTemplate", MESSAGES.creatingLaunchTemplate), 
 new ScenarioAction("createLaunchTemplate", async () => { 
   // snippet-start:[javascript.v3.wkflw.resilient.CreateLaunchTemplate] 
  const ssmClient = new SSMClien({});
   const { Parameter } = await ssmClient.send( 
     new GetParameterCommand({ 
       Name: "/aws/service/ami-amazon-linux-latest/amzn2-ami-hvm-x86_64-gp2", 
     }), 
   ); 
  const ec2Client = new EC2Client({});
   await ec2Client.send( 
     new CreateLaunchTemplateCommand({ 
       LaunchTemplateName: NAMES.launchTemplateName, 
       LaunchTemplateData: { 
         InstanceType: "t3.micro", 
         ImageId: Parameter.Value, 
         IamInstanceProfile: { Name: NAMES.instanceProfileName }, 
         UserData: readFileSync( 
            join(RESOURCES_PATH, "server_startup_script.sh"), 
         ).toString("base64"), 
         KeyName: NAMES.keyPairName, 
       }, 
     }), 
     // snippet-end:[javascript.v3.wkflw.resilient.CreateLaunchTemplate] 
   ); 
 }), 
 new ScenarioOutput( 
   "createdLaunchTemplate",
```

```
 MESSAGES.createdLaunchTemplate.replace( 
    "${LAUNCH_TEMPLATE_NAME}",
     NAMES.launchTemplateName, 
   ), 
 ), 
 new ScenarioOutput( 
   "creatingAutoScalingGroup", 
   MESSAGES.creatingAutoScalingGroup.replace( 
     "${AUTO_SCALING_GROUP_NAME}", 
     NAMES.autoScalingGroupName, 
   ), 
 ), 
 new ScenarioAction("createAutoScalingGroup", async (state) => { 
  const ec2Client = new EC2Client({?});
   const { AvailabilityZones } = await ec2Client.send( 
     new DescribeAvailabilityZonesCommand({}), 
   ); 
   state.availabilityZoneNames = AvailabilityZones.map((az) => az.ZoneName); 
   const autoScalingClient = new AutoScalingClient({}); 
  await retry({ intervalInMs: 1000, maxRetries: 30 }, () =>
     autoScalingClient.send( 
       new CreateAutoScalingGroupCommand({ 
         AvailabilityZones: state.availabilityZoneNames, 
         AutoScalingGroupName: NAMES.autoScalingGroupName, 
         LaunchTemplate: { 
           LaunchTemplateName: NAMES.launchTemplateName, 
           Version: "$Default", 
         }, 
         MinSize: 3, 
         MaxSize: 3, 
       }), 
     ), 
   ); 
 }), 
 new ScenarioOutput( 
   "createdAutoScalingGroup", 
   /** 
    * @param {{ availabilityZoneNames: string[] }} state 
    */ 
  (state) =>
     MESSAGES.createdAutoScalingGroup 
       .replace("${AUTO_SCALING_GROUP_NAME}", NAMES.autoScalingGroupName) 
       .replace( 
         "${AVAILABILITY_ZONE_NAMES}",
```

```
 state.availabilityZoneNames.join(", "), 
       ), 
 ), 
 new ScenarioInput("confirmContinue", MESSAGES.confirmContinue, { 
   type: "confirm", 
 }), 
 new ScenarioOutput("loadBalancer", MESSAGES.loadBalancer), 
 new ScenarioOutput("gettingVpc", MESSAGES.gettingVpc), 
 new ScenarioAction("getVpc", async (state) => { 
   // snippet-start:[javascript.v3.wkflw.resilient.DescribeVpcs] 
  const client = new EC2Client({});
   const { Vpcs } = await client.send( 
     new DescribeVpcsCommand({ 
       Filters: [{ Name: "is-default", Values: ["true"] }], 
     }), 
   ); 
   // snippet-end:[javascript.v3.wkflw.resilient.DescribeVpcs] 
   state.defaultVpc = Vpcs[0].VpcId; 
 }), 
 new ScenarioOutput("gotVpc", (state) => 
   MESSAGES.gotVpc.replace("${VPC_ID}", state.defaultVpc), 
 ), 
 new ScenarioOutput("gettingSubnets", MESSAGES.gettingSubnets), 
 new ScenarioAction("getSubnets", async (state) => { 
   // snippet-start:[javascript.v3.wkflw.resilient.DescribeSubnets] 
  const client = new EC2Client({});
   const { Subnets } = await client.send( 
     new DescribeSubnetsCommand({ 
       Filters: [ 
         { Name: "vpc-id", Values: [state.defaultVpc] }, 
         { Name: "availability-zone", Values: state.availabilityZoneNames }, 
         { Name: "default-for-az", Values: ["true"] }, 
       ], 
     }), 
   ); 
   // snippet-end:[javascript.v3.wkflw.resilient.DescribeSubnets] 
   state.subnets = Subnets.map((subnet) => subnet.SubnetId); 
 }), 
 new ScenarioOutput( 
   "gotSubnets", 
   /** 
    * @param {{ subnets: string[] }} state 
    */ 
   (state) =>
```

```
 MESSAGES.gotSubnets.replace("${SUBNETS}", state.subnets.join(", ")), 
 ), 
 new ScenarioOutput( 
   "creatingLoadBalancerTargetGroup", 
   MESSAGES.creatingLoadBalancerTargetGroup.replace( 
     "${TARGET_GROUP_NAME}", 
     NAMES.loadBalancerTargetGroupName, 
   ), 
 ), 
 new ScenarioAction("createLoadBalancerTargetGroup", async (state) => { 
   // snippet-start:[javascript.v3.wkflw.resilient.CreateTargetGroup] 
   const client = new ElasticLoadBalancingV2Client({}); 
   const { TargetGroups } = await client.send( 
     new CreateTargetGroupCommand({ 
       Name: NAMES.loadBalancerTargetGroupName, 
       Protocol: "HTTP", 
       Port: 80, 
       HealthCheckPath: "/healthcheck", 
       HealthCheckIntervalSeconds: 10, 
       HealthCheckTimeoutSeconds: 5, 
       HealthyThresholdCount: 2, 
       UnhealthyThresholdCount: 2, 
       VpcId: state.defaultVpc, 
     }), 
   ); 
   // snippet-end:[javascript.v3.wkflw.resilient.CreateTargetGroup] 
   const targetGroup = TargetGroups[0]; 
   state.targetGroupArn = targetGroup.TargetGroupArn; 
   state.targetGroupProtocol = targetGroup.Protocol; 
   state.targetGroupPort = targetGroup.Port; 
 }), 
 new ScenarioOutput( 
   "createdLoadBalancerTargetGroup", 
   MESSAGES.createdLoadBalancerTargetGroup.replace( 
     "${TARGET_GROUP_NAME}", 
     NAMES.loadBalancerTargetGroupName, 
   ), 
 ), 
 new ScenarioOutput( 
   "creatingLoadBalancer", 
  MESSAGES.creatingLoadBalancer.replace("${LB_NAME}", NAMES.loadBalancerName), 
 ), 
 new ScenarioAction("createLoadBalancer", async (state) => { 
   // snippet-start:[javascript.v3.wkflw.resilient.CreateLoadBalancer]
```

```
 const client = new ElasticLoadBalancingV2Client({}); 
   const { LoadBalancers } = await client.send( 
     new CreateLoadBalancerCommand({ 
       Name: NAMES.loadBalancerName, 
       Subnets: state.subnets, 
     }), 
   ); 
   state.loadBalancerDns = LoadBalancers[0].DNSName; 
   state.loadBalancerArn = LoadBalancers[0].LoadBalancerArn; 
   await waitUntilLoadBalancerAvailable( 
     { client }, 
     { Names: [NAMES.loadBalancerName] }, 
   ); 
   // snippet-end:[javascript.v3.wkflw.resilient.CreateLoadBalancer] 
 }), 
 new ScenarioOutput("createdLoadBalancer", (state) => 
   MESSAGES.createdLoadBalancer 
     .replace("${LB_NAME}", NAMES.loadBalancerName) 
     .replace("${DNS_NAME}", state.loadBalancerDns), 
 ), 
 new ScenarioOutput( 
   "creatingListener", 
   MESSAGES.creatingLoadBalancerListener 
     .replace("${LB_NAME}", NAMES.loadBalancerName) 
     .replace("${TARGET_GROUP_NAME}", NAMES.loadBalancerTargetGroupName), 
 ), 
 new ScenarioAction("createListener", async (state) => { 
   // snippet-start:[javascript.v3.wkflw.resilient.CreateListener] 
   const client = new ElasticLoadBalancingV2Client({}); 
   const { Listeners } = await client.send( 
     new CreateListenerCommand({ 
       LoadBalancerArn: state.loadBalancerArn, 
       Protocol: state.targetGroupProtocol, 
       Port: state.targetGroupPort, 
       DefaultActions: [ 
         { Type: "forward", TargetGroupArn: state.targetGroupArn }, 
       ], 
     }), 
   ); 
   // snippet-end:[javascript.v3.wkflw.resilient.CreateListener] 
   const listener = Listeners[0]; 
   state.loadBalancerListenerArn = listener.ListenerArn; 
 }), 
 new ScenarioOutput("createdListener", (state) =>
```

```
 MESSAGES.createdLoadBalancerListener.replace( 
       "${LB_LISTENER_ARN}", 
       state.loadBalancerListenerArn, 
     ), 
   ), 
   new ScenarioOutput( 
     "attachingLoadBalancerTargetGroup", 
    MESSAGES.attachingLoadBalancerTargetGroup 
       .replace("${TARGET_GROUP_NAME}", NAMES.loadBalancerTargetGroupName) 
       .replace("${AUTO_SCALING_GROUP_NAME}", NAMES.autoScalingGroupName), 
  ), 
   new ScenarioAction("attachLoadBalancerTargetGroup", async (state) => { 
    // snippet-start:[javascript.v3.wkflw.resilient.AttachTargetGroup] 
    const client = new AutoScalingClient( \{\});
     await client.send( 
       new AttachLoadBalancerTargetGroupsCommand({ 
         AutoScalingGroupName: NAMES.autoScalingGroupName, 
         TargetGroupARNs: [state.targetGroupArn], 
       }), 
     ); 
    // snippet-end:[javascript.v3.wkflw.resilient.AttachTargetGroup] 
  }), 
  new ScenarioOutput( 
     "attachedLoadBalancerTargetGroup", 
    MESSAGES.attachedLoadBalancerTargetGroup, 
  ), 
  new ScenarioOutput("verifyingInboundPort", MESSAGES.verifyingInboundPort), 
   new ScenarioAction( 
     "verifyInboundPort", 
    /** 
 * 
      * @param {{ defaultSecurityGroup: import('@aws-sdk/client-ec2').SecurityGroup}} 
 state 
      */ 
    async (state) \Rightarrow {
      const client = new EC2Client({});
       const { SecurityGroups } = await client.send( 
         new DescribeSecurityGroupsCommand({ 
           Filters: [{ Name: "group-name", Values: ["default"] }], 
         }), 
       ); 
       if (!SecurityGroups) { 
         state.verifyInboundPortError = new Error(MESSAGES.noSecurityGroups); 
       }
```

```
 state.defaultSecurityGroup = SecurityGroups[0]; 
     /** 
      * @type {string} 
      */ 
     const ipResponse = (await axios.get("http://checkip.amazonaws.com")).data; 
     state.myIp = ipResponse.trim(); 
     const myIpRules = state.defaultSecurityGroup.IpPermissions.filter( 
       ({\f{}} IpRanges }) =>
          IpRanges.some( 
           ({\{ \text{CidrIp } \}}) =>
              CidrIp.startsWith(state.myIp) || CidrIp === "0.0.0.0/0", 
          ), 
     ) 
       filter((\{ IPProtocol \}) \Rightarrow IPProtocol == "tcp")filter((\{ FromPort }\}) \Rightarrow FromPort == 80); state.myIpRules = myIpRules; 
   }, 
 ), 
 new ScenarioOutput( 
   "verifiedInboundPort", 
   /** 
    * @param {{ myIpRules: any[] }} state 
    */ 
  (state) => {
     if (state.myIpRules.length > 0) { 
       return MESSAGES.foundIpRules.replace( 
          "${IP_RULES}", 
          JSON.stringify(state.myIpRules, null, 2), 
       ); 
     } else { 
       return MESSAGES.noIpRules; 
     } 
   }, 
 ), 
 new ScenarioInput( 
   "shouldAddInboundRule", 
   /** 
    * @param {{ myIpRules: any[] }} state 
    */ 
  (state) => {
     if (state.myIpRules.length > 0) { 
       return false;
```

```
 } else { 
         return MESSAGES.noIpRules; 
       } 
     }, 
     { type: "confirm" }, 
   ), 
   new ScenarioAction( 
     "addInboundRule", 
     /** 
      * @param {{ defaultSecurityGroup: import('@aws-sdk/client-
ec2').SecurityGroup }} state 
      */ 
    async (state) => \{ if (!state.shouldAddInboundRule) { 
         return; 
       } 
      const client = new EC2Client({});
       await client.send( 
         new AuthorizeSecurityGroupIngressCommand({ 
            GroupId: state.defaultSecurityGroup.GroupId, 
           CidrIp: `${state.myIp}/32`, 
           FromPort: 80, 
           ToPort: 80, 
           IpProtocol: "tcp", 
         }), 
       ); 
     }, 
   ), 
   new ScenarioOutput("addedInboundRule", (state) => { 
     if (state.shouldAddInboundRule) { 
       return MESSAGES.addedInboundRule.replace("${IP_ADDRESS}", state.myIp); 
     } else { 
       return false; 
     } 
   }), 
   new ScenarioOutput("verifyingEndpoint", (state) => 
     MESSAGES.verifyingEndpoint.replace("${DNS_NAME}", state.loadBalancerDns), 
   ), 
   new ScenarioAction("verifyEndpoint", async (state) => { 
     try { 
      const response = await retry({ intervalInMs: 2000, maxRetries: 30 }, () =>
          axios.get(`http://${state.loadBalancerDns}`), 
       );
```

```
 state.endpointResponse = JSON.stringify(response.data, null, 2); 
     } catch (e) { 
       state.verifyEndpointError = e; 
     } 
   }), 
   new ScenarioOutput("verifiedEndpoint", (state) => { 
     if (state.verifyEndpointError) { 
       console.error(state.verifyEndpointError); 
     } else { 
       return MESSAGES.verifiedEndpoint.replace( 
          "${ENDPOINT_RESPONSE}", 
         state.endpointResponse, 
       ); 
     } 
   }),
];
```
Create steps to run the demo.

```
// Copyright Amazon.com, Inc. or its affiliates. All Rights Reserved.
// SPDX-License-Identifier: Apache-2.0
import { readFileSync } from "node:fs";
import { join } from "node:path";
import axios from "axios";
import { 
   DescribeTargetGroupsCommand, 
   DescribeTargetHealthCommand, 
   ElasticLoadBalancingV2Client,
} from "@aws-sdk/client-elastic-load-balancing-v2";
import { 
   DescribeInstanceInformationCommand, 
   PutParameterCommand, 
   SSMClient, 
  SendCommandCommand,
} from "@aws-sdk/client-ssm";
import { 
   IAMClient, 
   CreatePolicyCommand, 
   CreateRoleCommand, 
   AttachRolePolicyCommand,
```

```
 CreateInstanceProfileCommand, 
   AddRoleToInstanceProfileCommand, 
   waitUntilInstanceProfileExists,
} from "@aws-sdk/client-iam";
import { 
   AutoScalingClient, 
   DescribeAutoScalingGroupsCommand, 
   TerminateInstanceInAutoScalingGroupCommand,
} from "@aws-sdk/client-auto-scaling";
import { 
   DescribeIamInstanceProfileAssociationsCommand, 
   EC2Client, 
   RebootInstancesCommand, 
   ReplaceIamInstanceProfileAssociationCommand,
} from "@aws-sdk/client-ec2";
import { 
   ScenarioAction, 
   ScenarioInput, 
   ScenarioOutput,
} from "@aws-doc-sdk-examples/lib/scenario/scenario.js";
import { retry } from "@aws-doc-sdk-examples/lib/utils/util-timers.js";
import { MESSAGES, NAMES, RESOURCES_PATH } from "./constants.js";
import { findLoadBalancer } from "./shared.js";
const getRecommendation = new ScenarioAction( 
   "getRecommendation", 
  async (state) => \{ const loadBalancer = await findLoadBalancer(NAMES.loadBalancerName); 
     if (loadBalancer) { 
       state.loadBalancerDnsName = loadBalancer.DNSName; 
       try { 
         state.recommendation = ( 
           await axios.get(`http://${state.loadBalancerDnsName}`) 
         ).data; 
       } catch (e) { 
         state.recommendation = e instanceof Error ? e.message : e; 
       } 
     } else { 
       throw new Error(MESSAGES.demoFindLoadBalancerError); 
     } 
   },
);
```

```
const getRecommendationResult = new ScenarioOutput( 
   "getRecommendationResult", 
  (state) =>
     `Recommendation:\n${JSON.stringify(state.recommendation, null, 2)}`, 
   { preformatted: true },
);
const getHealthCheck = new ScenarioAction("getHealthCheck", async (state) => { 
   // snippet-start:[javascript.v3.wkflw.resilient.DescribeTargetGroups] 
   const client = new ElasticLoadBalancingV2Client({}); 
   const { TargetGroups } = await client.send( 
     new DescribeTargetGroupsCommand({ 
      Names: [NAMES.loadBalancerTargetGroupName],
     }), 
   ); 
  // snippet-end:[javascript.v3.wkflw.resilient.DescribeTargetGroups] 
  // snippet-start:[javascript.v3.wkflw.resilient.DescribeTargetHealth] 
   const { TargetHealthDescriptions } = await client.send( 
     new DescribeTargetHealthCommand({ 
       TargetGroupArn: TargetGroups[0].TargetGroupArn, 
     }), 
   ); 
  // snippet-end:[javascript.v3.wkflw.resilient.DescribeTargetHealth] 
   state.targetHealthDescriptions = TargetHealthDescriptions;
});
const getHealthCheckResult = new ScenarioOutput( 
   "getHealthCheckResult", 
  /** 
    * @param {{ targetHealthDescriptions: import('@aws-sdk/client-elastic-load-
balancing-v2').TargetHealthDescription[]}} state 
    */ 
  (state) => {
     const status = state.targetHealthDescriptions 
       .map((th) => `${th.Target.Id}: ${th.TargetHealth.State}`) 
      .join("\n");
    return `Health check:\n${status}`; 
   }, 
  { preformatted: true },
);
const loadBalancerLoop = new ScenarioAction(
```

```
 "loadBalancerLoop", 
   getRecommendation.action, 
   { 
     whileConfig: { 
       whileFn: ({ loadBalancerCheck }) => loadBalancerCheck, 
        input: new ScenarioInput( 
          "loadBalancerCheck", 
          MESSAGES.demoLoadBalancerCheck, 
         \mathcal{L} type: "confirm", 
          }, 
        ), 
       output: getRecommendationResult, 
     }, 
   },
);
const healthCheckLoop = new ScenarioAction( 
   "healthCheckLoop", 
   getHealthCheck.action, 
  \mathcal{L} whileConfig: { 
       whileFn: ({ healthCheck }) => healthCheck, 
       input: new ScenarioInput("healthCheck", MESSAGES.demoHealthCheck, {
          type: "confirm", 
       }), 
       output: getHealthCheckResult, 
     }, 
   },
);
const statusSteps = [ 
   getRecommendation, 
   getRecommendationResult, 
   getHealthCheck, 
   getHealthCheckResult,
];
/** 
  * @type {import('@aws-doc-sdk-examples/lib/scenario.js').Step[]} 
  */
export const demoSteps = [ 
   new ScenarioOutput("header", MESSAGES.demoHeader, { header: true }), 
   new ScenarioOutput("sanityCheck", MESSAGES.demoSanityCheck),
```

```
 ...statusSteps, 
 new ScenarioInput( 
   "brokenDependencyConfirmation", 
   MESSAGES.demoBrokenDependencyConfirmation, 
   { type: "confirm" }, 
 ), 
 new ScenarioAction("brokenDependency", async (state) => { 
   if (!state.brokenDependencyConfirmation) { 
     process.exit(); 
   } else { 
    const client = new SSMClien({});
     state.badTableName = `fake-table-${Date.now()}`; 
     await client.send( 
       new PutParameterCommand({ 
         Name: NAMES.ssmTableNameKey, 
         Value: state.badTableName, 
         Overwrite: true, 
         Type: "String", 
       }), 
     ); 
   } 
 }), 
 new ScenarioOutput("testBrokenDependency", (state) => 
  MESSAGES.demoTestBrokenDependency.replace( 
     "${TABLE_NAME}", 
     state.badTableName, 
  ), 
 ), 
 ...statusSteps, 
 new ScenarioInput( 
   "staticResponseConfirmation", 
  MESSAGES.demoStaticResponseConfirmation, 
   { type: "confirm" }, 
 ), 
 new ScenarioAction("staticResponse", async (state) => { 
   if (!state.staticResponseConfirmation) { 
     process.exit(); 
   } else { 
    const client = new SSMClien({});
     await client.send( 
       new PutParameterCommand({ 
         Name: NAMES.ssmFailureResponseKey, 
         Value: "static", 
         Overwrite: true,
```

```
 Type: "String", 
        }), 
      ); 
    } 
  }), 
  new ScenarioOutput("testStaticResponse", MESSAGES.demoTestStaticResponse), 
  ...statusSteps, 
  new ScenarioInput( 
    "badCredentialsConfirmation", 
    MESSAGES.demoBadCredentialsConfirmation, 
    { type: "confirm" }, 
  ), 
  new ScenarioAction("badCredentialsExit", (state) => { 
    if (!state.badCredentialsConfirmation) { 
      process.exit(); 
    } 
  }), 
  new ScenarioAction("fixDynamoDBName", async () => { 
   const client = new SSMClien({});
    await client.send( 
      new PutParameterCommand({ 
        Name: NAMES.ssmTableNameKey, 
        Value: NAMES.tableName, 
        Overwrite: true, 
        Type: "String", 
      }), 
    ); 
  }), 
  new ScenarioAction( 
    "badCredentials", 
    /** 
     * @param {{ targetInstance: import('@aws-sdk/client-auto-scaling').Instance }} 
 state 
     */ 
   async (state) => \{ await createSsmOnlyInstanceProfile(); 
     const autoScalingClient = new AutoScalingClient({});
      const { AutoScalingGroups } = await autoScalingClient.send( 
        new DescribeAutoScalingGroupsCommand({ 
          AutoScalingGroupNames: [NAMES.autoScalingGroupName], 
        }), 
      ); 
      state.targetInstance = AutoScalingGroups[0].Instances[0];
```

```
 // snippet-start:
[javascript.v3.wkflw.resilient.DescribeIamInstanceProfileAssociations] 
      const ec2Client = new EC2Client({});
       const { IamInstanceProfileAssociations } = await ec2Client.send( 
         new DescribeIamInstanceProfileAssociationsCommand({ 
           Filters: [ 
             { Name: "instance-id", Values: [state.targetInstance.InstanceId] }, 
           ], 
         }), 
      \cdot // snippet-end:
[javascript.v3.wkflw.resilient.DescribeIamInstanceProfileAssociations] 
       state.instanceProfileAssociationId = 
         IamInstanceProfileAssociations[0].AssociationId; 
       // snippet-start:
[javascript.v3.wkflw.resilient.ReplaceIamInstanceProfileAssociation] 
      await retry(\{ intervalInMs: 1000, maxRetries: 30 \}, () =>
         ec2Client.send( 
           new ReplaceIamInstanceProfileAssociationCommand({ 
             AssociationId: state.instanceProfileAssociationId, 
             IamInstanceProfile: { Name: NAMES.ssmOnlyInstanceProfileName }, 
           }), 
         ), 
       ); 
       // snippet-end:
[javascript.v3.wkflw.resilient.ReplaceIamInstanceProfileAssociation] 
       await ec2Client.send( 
         new RebootInstancesCommand({ 
           InstanceIds: [state.targetInstance.InstanceId], 
         }), 
       ); 
      const ssmClient = new SSMClien({});
      await retry({ intervalInMs: 20000, maxRetries: 15 }, async () => {
         const { InstanceInformationList } = await ssmClient.send( 
          new DescribeInstanceInformationCommand({}),
         ); 
         const instance = InstanceInformationList.find( 
           (info) => info.InstanceId === state.targetInstance.InstanceId, 
         ); 
         if (!instance) {
```

```
 throw new Error("Instance not found."); 
        } 
      }); 
      await ssmClient.send( 
       new SendCommandCommand({
           InstanceIds: [state.targetInstance.InstanceId], 
          DocumentName: "AWS-RunShellScript", 
          Parameters: { commands: ["cd / && sudo python3 server.py 80"] }, 
        }), 
      ); 
    }, 
 ), 
 new ScenarioOutput( 
    "testBadCredentials", 
    /** 
     * @param {{ targetInstance: import('@aws-sdk/client-ssm').InstanceInformation}} 
 state 
     */ 
   (state) =>
      MESSAGES.demoTestBadCredentials.replace( 
        "${INSTANCE_ID}", 
        state.targetInstance.InstanceId, 
      ), 
 ), 
 loadBalancerLoop, 
 new ScenarioInput( 
    "deepHealthCheckConfirmation", 
   MESSAGES.demoDeepHealthCheckConfirmation, 
    { type: "confirm" }, 
 ), 
 new ScenarioAction("deepHealthCheckExit", (state) => { 
    if (!state.deepHealthCheckConfirmation) { 
      process.exit(); 
    } 
 }), 
  new ScenarioAction("deepHealthCheck", async () => { 
   const client = new SSMClien({});
    await client.send( 
      new PutParameterCommand({ 
       Name: NAMES.ssmHealthCheckKey,
        Value: "deep", 
        Overwrite: true, 
        Type: "String",
```

```
 }), 
     ); 
   }), 
   new ScenarioOutput("testDeepHealthCheck", MESSAGES.demoTestDeepHealthCheck), 
   healthCheckLoop, 
   loadBalancerLoop, 
   new ScenarioInput( 
     "killInstanceConfirmation", 
     /** 
      * @param {{ targetInstance: import('@aws-sdk/client-
ssm').InstanceInformation }} state 
      */ 
    (state) =>
       MESSAGES.demoKillInstanceConfirmation.replace( 
          "${INSTANCE_ID}", 
         state.targetInstance.InstanceId, 
       ), 
     { type: "confirm" }, 
   ), 
   new ScenarioAction("killInstanceExit", (state) => { 
     if (!state.killInstanceConfirmation) { 
       process.exit(); 
     } 
   }), 
   new ScenarioAction( 
     "killInstance", 
     /** 
      * @param {{ targetInstance: import('@aws-sdk/client-
ssm').InstanceInformation }} state 
      */ 
    async (state) \Rightarrow {
      const client = new AutoScalingClient({});
       await client.send( 
         new TerminateInstanceInAutoScalingGroupCommand({ 
            InstanceId: state.targetInstance.InstanceId, 
            ShouldDecrementDesiredCapacity: false, 
         }), 
       ); 
     }, 
   ), 
   new ScenarioOutput("testKillInstance", MESSAGES.demoTestKillInstance), 
   healthCheckLoop, 
   loadBalancerLoop, 
   new ScenarioInput("failOpenConfirmation", MESSAGES.demoFailOpenConfirmation, {
```

```
 type: "confirm", 
 }), 
 new ScenarioAction("failOpenExit", (state) => { 
   if (!state.failOpenConfirmation) { 
     process.exit(); 
   } 
 }), 
 new ScenarioAction("failOpen", () => { 
  const client = new SSMClien({ }) ;
   return client.send( 
     new PutParameterCommand({ 
      Name: NAMES.ssmTableNameKey,
       Value: `fake-table-${Date.now()}`, 
       Overwrite: true, 
       Type: "String", 
     }), 
   ); 
 }), 
 new ScenarioOutput("testFailOpen", MESSAGES.demoFailOpenTest), 
 healthCheckLoop, 
 loadBalancerLoop, 
 new ScenarioInput( 
   "resetTableConfirmation", 
   MESSAGES.demoResetTableConfirmation, 
   { type: "confirm" }, 
 ), 
 new ScenarioAction("resetTableExit", (state) => { 
   if (!state.resetTableConfirmation) { 
     process.exit(); 
   } 
 }), 
 new ScenarioAction("resetTable", async () => { 
  const client = new SSMClien({});
   await client.send( 
     new PutParameterCommand({ 
      Name: NAMES.ssmTableNameKey,
       Value: NAMES.tableName, 
       Overwrite: true, 
       Type: "String", 
     }), 
   ); 
 }), 
 new ScenarioOutput("testResetTable", MESSAGES.demoTestResetTable), 
 healthCheckLoop,
```

```
 loadBalancerLoop,
];
async function createSsmOnlyInstanceProfile() { 
  const iamClient = new IAMClient(\{\});
   const { Policy } = await iamClient.send( 
     new CreatePolicyCommand({ 
       PolicyName: NAMES.ssmOnlyPolicyName, 
       PolicyDocument: readFileSync( 
         join(RESOURCES_PATH, "ssm_only_policy.json"), 
       ), 
     }), 
   ); 
   await iamClient.send( 
     new CreateRoleCommand({ 
       RoleName: NAMES.ssmOnlyRoleName, 
       AssumeRolePolicyDocument: JSON.stringify({ 
         Version: "2012-10-17", 
         Statement: [ 
\overline{a} Effect: "Allow", 
             Principal: { Service: "ec2.amazonaws.com" },
              Action: "sts:AssumeRole", 
           }, 
         ], 
       }), 
     }), 
   ); 
   await iamClient.send( 
     new AttachRolePolicyCommand({ 
       RoleName: NAMES.ssmOnlyRoleName, 
       PolicyArn: Policy.Arn, 
     }), 
   ); 
   await iamClient.send( 
     new AttachRolePolicyCommand({ 
       RoleName: NAMES.ssmOnlyRoleName, 
       PolicyArn: "arn:aws:iam::aws:policy/AmazonSSMManagedInstanceCore", 
     }), 
   ); 
   // snippet-start:[javascript.v3.wkflw.resilient.CreateInstanceProfile] 
   const { InstanceProfile } = await iamClient.send( 
     new CreateInstanceProfileCommand({ 
       InstanceProfileName: NAMES.ssmOnlyInstanceProfileName,
```

```
 }), 
   ); 
   await waitUntilInstanceProfileExists( 
     { client: iamClient }, 
     { InstanceProfileName: NAMES.ssmOnlyInstanceProfileName }, 
   ); 
   // snippet-end:[javascript.v3.wkflw.resilient.CreateInstanceProfile] 
   await iamClient.send( 
     new AddRoleToInstanceProfileCommand({ 
       InstanceProfileName: NAMES.ssmOnlyInstanceProfileName, 
       RoleName: NAMES.ssmOnlyRoleName, 
     }), 
   ); 
   return InstanceProfile;
}
```
Create steps to destroy all of the resources.

```
// Copyright Amazon.com, Inc. or its affiliates. All Rights Reserved.
// SPDX-License-Identifier: Apache-2.0
import { unlinkSync } from "node:fs";
import { DynamoDBClient, DeleteTableCommand } from "@aws-sdk/client-dynamodb";
import { 
   EC2Client, 
   DeleteKeyPairCommand, 
   DeleteLaunchTemplateCommand,
} from "@aws-sdk/client-ec2";
import { 
   IAMClient, 
   DeleteInstanceProfileCommand, 
   RemoveRoleFromInstanceProfileCommand, 
   DeletePolicyCommand, 
   DeleteRoleCommand, 
   DetachRolePolicyCommand, 
   paginateListPolicies,
} from "@aws-sdk/client-iam";
import { 
   AutoScalingClient, 
   DeleteAutoScalingGroupCommand, 
   TerminateInstanceInAutoScalingGroupCommand,
```

```
 UpdateAutoScalingGroupCommand, 
   paginateDescribeAutoScalingGroups,
} from "@aws-sdk/client-auto-scaling";
import { 
   DeleteLoadBalancerCommand, 
   DeleteTargetGroupCommand, 
   DescribeTargetGroupsCommand, 
   ElasticLoadBalancingV2Client,
} from "@aws-sdk/client-elastic-load-balancing-v2";
import { 
   ScenarioOutput, 
   ScenarioInput, 
   ScenarioAction,
} from "@aws-doc-sdk-examples/lib/scenario/index.js";
import { retry } from "@aws-doc-sdk-examples/lib/utils/util-timers.js";
import { MESSAGES, NAMES } from "./constants.js";
import { findLoadBalancer } from "./shared.js";
/** 
  * @type {import('@aws-doc-sdk-examples/lib/scenario.js').Step[]} 
  */
export const destroySteps = [ 
   new ScenarioInput("destroy", MESSAGES.destroy, { type: "confirm" }), 
   new ScenarioAction( 
     "abort", 
     (state) => state.destroy === false && process.exit(), 
   ), 
   new ScenarioAction("deleteTable", async (c) => { 
     try { 
      const client = new DynamoDBClient(\{\});
      await client.send(new DeleteTableCommand({ TableName: NAMES.tableName }));
     } catch (e) { 
       c.deleteTableError = e; 
     } 
   }), 
   new ScenarioOutput("deleteTableResult", (state) => { 
     if (state.deleteTableError) { 
       console.error(state.deleteTableError); 
       return MESSAGES.deleteTableError.replace( 
         "${TABLE_NAME}", 
         NAMES.tableName, 
       );
```

```
 } else { 
     return MESSAGES.deletedTable.replace("${TABLE_NAME}", NAMES.tableName); 
   } 
 }), 
 new ScenarioAction("deleteKeyPair", async (state) => { 
   try { 
    const client = new EC2Client({});
     await client.send( 
      new DeleteKeyPairCommand({ KeyName: NAMES.keyPairName }),
     ); 
     unlinkSync(`${NAMES.keyPairName}.pem`); 
   } catch (e) { 
     state.deleteKeyPairError = e; 
   } 
 }), 
 new ScenarioOutput("deleteKeyPairResult", (state) => { 
   if (state.deleteKeyPairError) { 
     console.error(state.deleteKeyPairError); 
     return MESSAGES.deleteKeyPairError.replace( 
       "${KEY_PAIR_NAME}", 
       NAMES.keyPairName, 
     ); 
   } else { 
     return MESSAGES.deletedKeyPair.replace( 
       "${KEY_PAIR_NAME}", 
       NAMES.keyPairName, 
     ); 
   } 
 }), 
 new ScenarioAction("detachPolicyFromRole", async (state) => { 
   try { 
    const client = new IAMClient(\{\});
     const policy = await findPolicy(NAMES.instancePolicyName); 
     if (!policy) { 
       state.detachPolicyFromRoleError = new Error( 
          `Policy ${NAMES.instancePolicyName} not found.`, 
       ); 
     } else { 
       await client.send( 
         new DetachRolePolicyCommand({ 
            RoleName: NAMES.instanceRoleName, 
            PolicyArn: policy.Arn, 
         }),
```

```
 ); 
     } 
   } catch (e) { 
     state.detachPolicyFromRoleError = e; 
   } 
 }), 
 new ScenarioOutput("detachedPolicyFromRole", (state) => { 
   if (state.detachPolicyFromRoleError) { 
     console.error(state.detachPolicyFromRoleError); 
     return MESSAGES.detachPolicyFromRoleError 
        .replace("${INSTANCE_POLICY_NAME}", NAMES.instancePolicyName) 
        .replace("${INSTANCE_ROLE_NAME}", NAMES.instanceRoleName); 
   } else { 
     return MESSAGES.detachedPolicyFromRole 
        .replace("${INSTANCE_POLICY_NAME}", NAMES.instancePolicyName) 
        .replace("${INSTANCE_ROLE_NAME}", NAMES.instanceRoleName); 
   } 
 }), 
 new ScenarioAction("deleteInstancePolicy", async (state) => { 
  const client = new IAMClient({});
   const policy = await findPolicy(NAMES.instancePolicyName); 
   if (!policy) { 
     state.deletePolicyError = new Error( 
        `Policy ${NAMES.instancePolicyName} not found.`, 
     ); 
   } else { 
     return client.send( 
       new DeletePolicyCommand({ 
         PolicyArn: policy.Arn, 
       }), 
     ); 
   } 
 }), 
 new ScenarioOutput("deletePolicyResult", (state) => { 
   if (state.deletePolicyError) { 
     console.error(state.deletePolicyError); 
     return MESSAGES.deletePolicyError.replace( 
        "${INSTANCE_POLICY_NAME}", 
       NAMES.instancePolicyName, 
     ); 
   } else { 
     return MESSAGES.deletedPolicy.replace( 
        "${INSTANCE_POLICY_NAME}",
```

```
 NAMES.instancePolicyName, 
     ); 
   } 
 }), 
 new ScenarioAction("removeRoleFromInstanceProfile", async (state) => { 
   try { 
    const client = new IAMClient(\{\});
     await client.send( 
       new RemoveRoleFromInstanceProfileCommand({ 
         RoleName: NAMES.instanceRoleName, 
         InstanceProfileName: NAMES.instanceProfileName, 
       }), 
     ); 
   } catch (e) { 
     state.removeRoleFromInstanceProfileError = e; 
   } 
 }), 
 new ScenarioOutput("removeRoleFromInstanceProfileResult", (state) => { 
   if (state.removeRoleFromInstanceProfile) { 
     console.error(state.removeRoleFromInstanceProfileError); 
     return MESSAGES.removeRoleFromInstanceProfileError 
       .replace("${INSTANCE_PROFILE_NAME}", NAMES.instanceProfileName) 
       .replace("${INSTANCE_ROLE_NAME}", NAMES.instanceRoleName); 
   } else { 
     return MESSAGES.removedRoleFromInstanceProfile 
       .replace("${INSTANCE_PROFILE_NAME}", NAMES.instanceProfileName) 
       .replace("${INSTANCE_ROLE_NAME}", NAMES.instanceRoleName); 
   } 
 }), 
 new ScenarioAction("deleteInstanceRole", async (state) => { 
   try { 
    const client = new IAMClient({} \{ \});
     await client.send( 
       new DeleteRoleCommand({ 
         RoleName: NAMES.instanceRoleName, 
       }), 
     ); 
   } catch (e) { 
     state.deleteInstanceRoleError = e; 
   } 
 }), 
 new ScenarioOutput("deleteInstanceRoleResult", (state) => { 
   if (state.deleteInstanceRoleError) { 
     console.error(state.deleteInstanceRoleError);
```

```
 return MESSAGES.deleteInstanceRoleError.replace( 
       "${INSTANCE_ROLE_NAME}", 
       NAMES.instanceRoleName, 
     ); 
   } else { 
     return MESSAGES.deletedInstanceRole.replace( 
       "${INSTANCE_ROLE_NAME}", 
       NAMES.instanceRoleName, 
     ); 
   } 
 }), 
 new ScenarioAction("deleteInstanceProfile", async (state) => { 
   try { 
     // snippet-start:[javascript.v3.wkflw.resilient.DeleteInstanceProfile] 
    const client = new IAMClient(\{\});
     await client.send( 
       new DeleteInstanceProfileCommand({ 
          InstanceProfileName: NAMES.instanceProfileName, 
       }), 
     ); 
     // snippet-end:[javascript.v3.wkflw.resilient.DeleteInstanceProfile] 
   } catch (e) { 
     state.deleteInstanceProfileError = e; 
   } 
 }), 
 new ScenarioOutput("deleteInstanceProfileResult", (state) => { 
   if (state.deleteInstanceProfileError) { 
     console.error(state.deleteInstanceProfileError); 
     return MESSAGES.deleteInstanceProfileError.replace( 
       "${INSTANCE_PROFILE_NAME}", 
       NAMES.instanceProfileName, 
     ); 
   } else { 
     return MESSAGES.deletedInstanceProfile.replace( 
       "${INSTANCE_PROFILE_NAME}", 
       NAMES.instanceProfileName, 
     ); 
   } 
 }), 
 new ScenarioAction("deleteAutoScalingGroup", async (state) => { 
   try { 
     await terminateGroupInstances(NAMES.autoScalingGroupName); 
    await retry({ intervalInMs: 60000, maxRetries: 60 }, async () => {
       await deleteAutoScalingGroup(NAMES.autoScalingGroupName);
```

```
 }); 
   } catch (e) { 
     state.deleteAutoScalingGroupError = e; 
   } 
 }), 
 new ScenarioOutput("deleteAutoScalingGroupResult", (state) => { 
   if (state.deleteAutoScalingGroupError) { 
     console.error(state.deleteAutoScalingGroupError); 
     return MESSAGES.deleteAutoScalingGroupError.replace( 
       "${AUTO_SCALING_GROUP_NAME}", 
       NAMES.autoScalingGroupName, 
     ); 
   } else { 
     return MESSAGES.deletedAutoScalingGroup.replace( 
        "${AUTO_SCALING_GROUP_NAME}", 
       NAMES.autoScalingGroupName, 
     ); 
   } 
 }), 
 new ScenarioAction("deleteLaunchTemplate", async (state) => { 
  const client = new EC2Client({});
   try { 
     // snippet-start:[javascript.v3.wkflw.resilient.DeleteLaunchTemplate] 
     await client.send( 
       new DeleteLaunchTemplateCommand({ 
         LaunchTemplateName: NAMES.launchTemplateName, 
       }), 
     ); 
     // snippet-end:[javascript.v3.wkflw.resilient.DeleteLaunchTemplate] 
   } catch (e) { 
     state.deleteLaunchTemplateError = e; 
   } 
 }), 
 new ScenarioOutput("deleteLaunchTemplateResult", (state) => { 
   if (state.deleteLaunchTemplateError) { 
     console.error(state.deleteLaunchTemplateError); 
     return MESSAGES.deleteLaunchTemplateError.replace( 
       "${LAUNCH_TEMPLATE_NAME}", 
       NAMES.launchTemplateName, 
     ); 
   } else { 
     return MESSAGES.deletedLaunchTemplate.replace( 
       "${LAUNCH_TEMPLATE_NAME}", 
       NAMES.launchTemplateName,
```
```
 ); 
   } 
 }), 
 new ScenarioAction("deleteLoadBalancer", async (state) => { 
  try { 
     // snippet-start:[javascript.v3.wkflw.resilient.DeleteLoadBalancer] 
     const client = new ElasticLoadBalancingV2Client({}); 
     const loadBalancer = await findLoadBalancer(NAMES.loadBalancerName); 
     await client.send( 
       new DeleteLoadBalancerCommand({ 
         LoadBalancerArn: loadBalancer.LoadBalancerArn, 
       }), 
     ); 
    await retry({ intervalInMs: 1000, maxRetries: 60 }, async () => {
       const lb = await findLoadBalancer(NAMES.loadBalancerName); 
       if (lb) { 
         throw new Error("Load balancer still exists."); 
       } 
     }); 
     // snippet-end:[javascript.v3.wkflw.resilient.DeleteLoadBalancer] 
   } catch (e) { 
     state.deleteLoadBalancerError = e; 
   } 
 }), 
 new ScenarioOutput("deleteLoadBalancerResult", (state) => { 
   if (state.deleteLoadBalancerError) { 
     console.error(state.deleteLoadBalancerError); 
     return MESSAGES.deleteLoadBalancerError.replace( 
       "${LB_NAME}", 
       NAMES.loadBalancerName, 
     ); 
   } else { 
     return MESSAGES.deletedLoadBalancer.replace( 
       "${LB_NAME}", 
       NAMES.loadBalancerName, 
     ); 
   } 
 }), 
 new ScenarioAction("deleteLoadBalancerTargetGroup", async (state) => { 
   // snippet-start:[javascript.v3.wkflw.resilient.DeleteTargetGroup] 
   const client = new ElasticLoadBalancingV2Client({}); 
   try { 
     const { TargetGroups } = await client.send( 
       new DescribeTargetGroupsCommand({
```

```
 Names: [NAMES.loadBalancerTargetGroupName], 
       }), 
     ); 
     await retry({ intervalInMs: 1000, maxRetries: 30 }, () => 
       client.send( 
         new DeleteTargetGroupCommand({ 
            TargetGroupArn: TargetGroups[0].TargetGroupArn, 
         }), 
       ), 
     ); 
   } catch (e) { 
     state.deleteLoadBalancerTargetGroupError = e; 
   } 
   // snippet-end:[javascript.v3.wkflw.resilient.DeleteTargetGroup] 
 }), 
 new ScenarioOutput("deleteLoadBalancerTargetGroupResult", (state) => { 
   if (state.deleteLoadBalancerTargetGroupError) { 
     console.error(state.deleteLoadBalancerTargetGroupError); 
     return MESSAGES.deleteLoadBalancerTargetGroupError.replace( 
       "${TARGET_GROUP_NAME}", 
       NAMES.loadBalancerTargetGroupName, 
     ); 
   } else { 
     return MESSAGES.deletedLoadBalancerTargetGroup.replace( 
       "${TARGET_GROUP_NAME}", 
       NAMES.loadBalancerTargetGroupName, 
     ); 
   } 
 }), 
 new ScenarioAction("detachSsmOnlyRoleFromProfile", async (state) => { 
   try { 
    const client = new IAMClient(\{\});
     await client.send( 
       new RemoveRoleFromInstanceProfileCommand({ 
         InstanceProfileName: NAMES.ssmOnlyInstanceProfileName, 
         RoleName: NAMES.ssmOnlyRoleName, 
       }), 
     ); 
   } catch (e) { 
     state.detachSsmOnlyRoleFromProfileError = e; 
   } 
 }), 
 new ScenarioOutput("detachSsmOnlyRoleFromProfileResult", (state) => {
```

```
 if (state.detachSsmOnlyRoleFromProfileError) { 
     console.error(state.detachSsmOnlyRoleFromProfileError); 
     return MESSAGES.detachSsmOnlyRoleFromProfileError 
       .replace("${ROLE_NAME}", NAMES.ssmOnlyRoleName) 
       .replace("${PROFILE_NAME}", NAMES.ssmOnlyInstanceProfileName); 
   } else { 
     return MESSAGES.detachedSsmOnlyRoleFromProfile 
       .replace("${ROLE_NAME}", NAMES.ssmOnlyRoleName) 
       .replace("${PROFILE_NAME}", NAMES.ssmOnlyInstanceProfileName); 
   } 
 }), 
 new ScenarioAction("detachSsmOnlyCustomRolePolicy", async (state) => { 
   try { 
    const iamClient = new IAMClient({});
     const ssmOnlyPolicy = await findPolicy(NAMES.ssmOnlyPolicyName); 
     await iamClient.send( 
       new DetachRolePolicyCommand({ 
         RoleName: NAMES.ssmOnlyRoleName, 
         PolicyArn: ssmOnlyPolicy.Arn, 
       }), 
     ); 
   } catch (e) { 
    state.detachSsmOnlyCustomRolePolicyError = e;
   } 
 }), 
 new ScenarioOutput("detachSsmOnlyCustomRolePolicyResult", (state) => { 
   if (state.detachSsmOnlyCustomRolePolicyError) { 
     console.error(state.detachSsmOnlyCustomRolePolicyError); 
     return MESSAGES.detachSsmOnlyCustomRolePolicyError 
       .replace("${ROLE_NAME}", NAMES.ssmOnlyRoleName) 
       .replace("${POLICY_NAME}", NAMES.ssmOnlyPolicyName); 
   } else { 
     return MESSAGES.detachedSsmOnlyCustomRolePolicy 
       .replace("${ROLE_NAME}", NAMES.ssmOnlyRoleName) 
       .replace("${POLICY_NAME}", NAMES.ssmOnlyPolicyName); 
   } 
 }), 
 new ScenarioAction("detachSsmOnlyAWSRolePolicy", async (state) => { 
   try { 
    const iamClient = new IAMClient({});
     await iamClient.send( 
       new DetachRolePolicyCommand({ 
         RoleName: NAMES.ssmOnlyRoleName, 
         PolicyArn: "arn:aws:iam::aws:policy/AmazonSSMManagedInstanceCore",
```

```
 }), 
     ); 
   } catch (e) { 
    state.detachSsmOnlyAWSRolePolicyError = e;
   } 
 }), 
 new ScenarioOutput("detachSsmOnlyAWSRolePolicyResult", (state) => { 
   if (state.detachSsmOnlyAWSRolePolicyError) { 
     console.error(state.detachSsmOnlyAWSRolePolicyError); 
     return MESSAGES.detachSsmOnlyAWSRolePolicyError 
       .replace("${ROLE_NAME}", NAMES.ssmOnlyRoleName) 
       .replace("${POLICY_NAME}", "AmazonSSMManagedInstanceCore"); 
   } else { 
     return MESSAGES.detachedSsmOnlyAWSRolePolicy 
       .replace("${ROLE_NAME}", NAMES.ssmOnlyRoleName) 
       .replace("${POLICY_NAME}", "AmazonSSMManagedInstanceCore"); 
   } 
 }), 
 new ScenarioAction("deleteSsmOnlyInstanceProfile", async (state) => { 
   try { 
    const iamClient = new IAMClient({});
     await iamClient.send( 
       new DeleteInstanceProfileCommand({ 
          InstanceProfileName: NAMES.ssmOnlyInstanceProfileName, 
       }), 
     ); 
   } catch (e) { 
     state.deleteSsmOnlyInstanceProfileError = e; 
   } 
 }), 
 new ScenarioOutput("deleteSsmOnlyInstanceProfileResult", (state) => { 
   if (state.deleteSsmOnlyInstanceProfileError) { 
     console.error(state.deleteSsmOnlyInstanceProfileError); 
     return MESSAGES.deleteSsmOnlyInstanceProfileError.replace( 
       "${INSTANCE_PROFILE_NAME}", 
       NAMES.ssmOnlyInstanceProfileName, 
     ); 
   } else { 
     return MESSAGES.deletedSsmOnlyInstanceProfile.replace( 
       "${INSTANCE_PROFILE_NAME}", 
       NAMES.ssmOnlyInstanceProfileName, 
     ); 
   } 
 }),
```

```
 new ScenarioAction("deleteSsmOnlyPolicy", async (state) => { 
   try { 
    const iamClient = new IAMClient({});
     const ssmOnlyPolicy = await findPolicy(NAMES.ssmOnlyPolicyName); 
     await iamClient.send( 
       new DeletePolicyCommand({ 
         PolicyArn: ssmOnlyPolicy.Arn, 
       }), 
     ); 
   } catch (e) { 
     state.deleteSsmOnlyPolicyError = e; 
   } 
 }), 
 new ScenarioOutput("deleteSsmOnlyPolicyResult", (state) => { 
   if (state.deleteSsmOnlyPolicyError) { 
     console.error(state.deleteSsmOnlyPolicyError); 
     return MESSAGES.deleteSsmOnlyPolicyError.replace( 
       "${POLICY_NAME}", 
       NAMES.ssmOnlyPolicyName, 
     ); 
   } else { 
     return MESSAGES.deletedSsmOnlyPolicy.replace( 
       "${POLICY_NAME}", 
       NAMES.ssmOnlyPolicyName, 
     ); 
   } 
 }), 
 new ScenarioAction("deleteSsmOnlyRole", async (state) => { 
   try { 
    const iamClient = new IAMClient({});
     await iamClient.send( 
       new DeleteRoleCommand({ 
         RoleName: NAMES.ssmOnlyRoleName, 
       }), 
     ); 
   } catch (e) { 
     state.deleteSsmOnlyRoleError = e; 
   } 
 }), 
 new ScenarioOutput("deleteSsmOnlyRoleResult", (state) => { 
   if (state.deleteSsmOnlyRoleError) { 
     console.error(state.deleteSsmOnlyRoleError); 
     return MESSAGES.deleteSsmOnlyRoleError.replace( 
        "${ROLE_NAME}",
```

```
 NAMES.ssmOnlyRoleName, 
        ); 
     } else { 
       return MESSAGES.deletedSsmOnlyRole.replace( 
          "${ROLE_NAME}", 
         NAMES.ssmOnlyRoleName, 
       ); 
     } 
   }),
];
/** 
  * @param {string} policyName 
  */
async function findPolicy(policyName) { 
  const client = new IAMClient(\{\});
  const paginatedPolicies = paginateListPolicies({ client }, {});
   for await (const page of paginatedPolicies) { 
    const policy = page.Policies.find((p) => p.PolicyName === policyName);
     if (policy) { 
       return policy; 
     } 
   }
}
/** 
  * @param {string} groupName 
  */
async function deleteAutoScalingGroup(groupName) { 
   const client = new AutoScalingClient({}); 
   try { 
     await client.send( 
        new DeleteAutoScalingGroupCommand({ 
         AutoScalingGroupName: groupName, 
       }), 
     ); 
   } catch (err) { 
     if (!(err instanceof Error)) { 
       throw err; 
     } else { 
        console.log(err.name); 
       throw err; 
     } 
   }
```
}

```
/** 
  * @param {string} groupName 
  */
async function terminateGroupInstances(groupName) { 
  const autoScalingClient = new AutoScalingClient(\});
   const group = await findAutoScalingGroup(groupName); 
   await autoScalingClient.send( 
     new UpdateAutoScalingGroupCommand({ 
       AutoScalingGroupName: group.AutoScalingGroupName, 
      MinSize: 0,
     }), 
   ); 
   for (const i of group.Instances) { 
    await retry({ intervalInMs: 1000, maxRetries: 30 }, () =>
       autoScalingClient.send( 
         new TerminateInstanceInAutoScalingGroupCommand({ 
           InstanceId: i.InstanceId, 
           ShouldDecrementDesiredCapacity: true, 
         }), 
       ), 
     ); 
   }
}
async function findAutoScalingGroup(groupName) { 
  const client = new AutoScalingClient(\{\});
  const paginatedGroups = paginateDescribeAutoScalingGroups({ client }, {});
   for await (const page of paginatedGroups) { 
     const group = page.AutoScalingGroups.find( 
       (g) => g.AutoScalingGroupName === groupName, 
     ); 
     if (group) { 
       return group; 
     } 
   } 
   throw new Error(`Auto scaling group ${groupName} not found.`);
}
```
- For API details, see the following topics in *AWS SDK for JavaScript API Reference*.
	- [AttachLoadBalancerTargetGroups](https://docs.aws.amazon.com/AWSJavaScriptSDK/v3/latest/client/auto-scaling/command/AttachLoadBalancerTargetGroupsCommand)
- [CreateAutoScalingGroup](https://docs.aws.amazon.com/AWSJavaScriptSDK/v3/latest/client/auto-scaling/command/CreateAutoScalingGroupCommand)
- [CreateInstanceProfile](https://docs.aws.amazon.com/AWSJavaScriptSDK/v3/latest/client/iam/command/CreateInstanceProfileCommand)
- [CreateLaunchTemplate](https://docs.aws.amazon.com/AWSJavaScriptSDK/v3/latest/client/ec2/command/CreateLaunchTemplateCommand)
- [CreateListener](https://docs.aws.amazon.com/AWSJavaScriptSDK/v3/latest/client/elastic-load-balancing-v2/command/CreateListenerCommand)
- [CreateLoadBalancer](https://docs.aws.amazon.com/AWSJavaScriptSDK/v3/latest/client/elastic-load-balancing-v2/command/CreateLoadBalancerCommand)
- [CreateTargetGroup](https://docs.aws.amazon.com/AWSJavaScriptSDK/v3/latest/client/elastic-load-balancing-v2/command/CreateTargetGroupCommand)
- [DeleteAutoScalingGroup](https://docs.aws.amazon.com/AWSJavaScriptSDK/v3/latest/client/auto-scaling/command/DeleteAutoScalingGroupCommand)
- [DeleteInstanceProfile](https://docs.aws.amazon.com/AWSJavaScriptSDK/v3/latest/client/iam/command/DeleteInstanceProfileCommand)
- [DeleteLaunchTemplate](https://docs.aws.amazon.com/AWSJavaScriptSDK/v3/latest/client/ec2/command/DeleteLaunchTemplateCommand)
- [DeleteLoadBalancer](https://docs.aws.amazon.com/AWSJavaScriptSDK/v3/latest/client/elastic-load-balancing-v2/command/DeleteLoadBalancerCommand)
- [DeleteTargetGroup](https://docs.aws.amazon.com/AWSJavaScriptSDK/v3/latest/client/elastic-load-balancing-v2/command/DeleteTargetGroupCommand)
- [DescribeAutoScalingGroups](https://docs.aws.amazon.com/AWSJavaScriptSDK/v3/latest/client/auto-scaling/command/DescribeAutoScalingGroupsCommand)
- [DescribeAvailabilityZones](https://docs.aws.amazon.com/AWSJavaScriptSDK/v3/latest/client/ec2/command/DescribeAvailabilityZonesCommand)
- [DescribeIamInstanceProfileAssociations](https://docs.aws.amazon.com/AWSJavaScriptSDK/v3/latest/client/ec2/command/DescribeIamInstanceProfileAssociationsCommand)
- [DescribeInstances](https://docs.aws.amazon.com/AWSJavaScriptSDK/v3/latest/client/ec2/command/DescribeInstancesCommand)
- [DescribeLoadBalancers](https://docs.aws.amazon.com/AWSJavaScriptSDK/v3/latest/client/elastic-load-balancing-v2/command/DescribeLoadBalancersCommand)
- [DescribeSubnets](https://docs.aws.amazon.com/AWSJavaScriptSDK/v3/latest/client/ec2/command/DescribeSubnetsCommand)
- [DescribeTargetGroups](https://docs.aws.amazon.com/AWSJavaScriptSDK/v3/latest/client/elastic-load-balancing-v2/command/DescribeTargetGroupsCommand)
- [DescribeTargetHealth](https://docs.aws.amazon.com/AWSJavaScriptSDK/v3/latest/client/elastic-load-balancing-v2/command/DescribeTargetHealthCommand)
- [DescribeVpcs](https://docs.aws.amazon.com/AWSJavaScriptSDK/v3/latest/client/ec2/command/DescribeVpcsCommand)
- [RebootInstances](https://docs.aws.amazon.com/AWSJavaScriptSDK/v3/latest/client/ec2/command/RebootInstancesCommand)
- [ReplaceIamInstanceProfileAssociation](https://docs.aws.amazon.com/AWSJavaScriptSDK/v3/latest/client/ec2/command/ReplaceIamInstanceProfileAssociationCommand)
- [TerminateInstanceInAutoScalingGroup](https://docs.aws.amazon.com/AWSJavaScriptSDK/v3/latest/client/auto-scaling/command/TerminateInstanceInAutoScalingGroupCommand)
- [UpdateAutoScalingGroup](https://docs.aws.amazon.com/AWSJavaScriptSDK/v3/latest/client/auto-scaling/command/UpdateAutoScalingGroupCommand)

## **Get started with instances**

The following code example shows how to:

- Create a key pair and security group.
- Select an Amazon Machine Image (AMI) and compatible instance type, then create an instance.
- Stop and restart the instance.
- Associate an Elastic IP address with your instance.
- Connect to your instance with SSH, then clean up resources.

#### **SDK for JavaScript (v3)**

## **(i)** Note

There's more on GitHub. Find the complete example and learn how to set up and run in the AWS Code Examples [Repository](https://github.com/awsdocs/aws-doc-sdk-examples/tree/main/javascriptv3/example_code/ec2#code-examples).

Run an interactive scenario at a command prompt.

```
import { mkdtempSync, writeFileSync, rmSync } from "fs";
import { tmpdir } from "os";
import { join } from "path";
import { get } from "http";
import { 
   AllocateAddressCommand, 
   AssociateAddressCommand, 
   AuthorizeSecurityGroupIngressCommand, 
   CreateKeyPairCommand, 
   CreateSecurityGroupCommand, 
   DeleteKeyPairCommand, 
   DeleteSecurityGroupCommand, 
   DescribeInstancesCommand, 
   DescribeKeyPairsCommand, 
   DescribeSecurityGroupsCommand, 
   DisassociateAddressCommand, 
   EC2Client, 
   paginateDescribeImages, 
   paginateDescribeInstanceTypes, 
   ReleaseAddressCommand, 
   RunInstancesCommand, 
   StartInstancesCommand, 
   StopInstancesCommand, 
   TerminateInstancesCommand, 
   waitUntilInstanceStatusOk, 
   waitUntilInstanceStopped, 
   waitUntilInstanceTerminated,
```

```
} from "@aws-sdk/client-ec2";
import { paginateGetParametersByPath, SSMClient } from "@aws-sdk/client-ssm";
import { wrapText } from "@aws-doc-sdk-examples/lib/utils/util-string.js";
import { Prompter } from "@aws-doc-sdk-examples/lib/prompter.js";
const ec2Client = new EC2Client();
const ssmClient = new SSMClient();
const prompter = new Prompter();
const confirmMessage = "Continue?";
const tmpDirectory = mkdtempSync(join(tmpdir(), "ec2-scenario-tmp"));
const createKeyPair = async (keyPairName) => { 
  // Create a key pair in Amazon EC2. 
   const { KeyMaterial, KeyPairId } = await ec2Client.send( 
    // A unique name for the key pair. Up to 255 ASCII characters. 
     new CreateKeyPairCommand({ KeyName: keyPairName }), 
   ); 
  // Save the private key in a temporary location. 
  writeFileSync(`${tmpDirectory}/${keyPairName}.pem`, KeyMaterial, { 
     mode: 0o400, 
  }); 
  return KeyPairId;
};
const describeKeyPair = async (keyPairName) => { 
   const command = new DescribeKeyPairsCommand({ 
     KeyNames: [keyPairName], 
  }); 
   const { KeyPairs } = await ec2Client.send(command); 
  return KeyPairs[0];
};
const createSecurityGroup = async (securityGroupName) => { 
   const command = new CreateSecurityGroupCommand({ 
     GroupName: securityGroupName, 
     Description: "A security group for the Amazon EC2 example.", 
   }); 
   const { GroupId } = await ec2Client.send(command); 
  return GroupId;
};
```

```
const allocateIpAddress = async () => { 
   const command = new AllocateAddressCommand({}); 
   const { PublicIp, AllocationId } = await ec2Client.send(command); 
   return { PublicIp, AllocationId };
};
const getLocalIpAddress = () => { 
   return new Promise((res, rej) => { 
     get("http://checkip.amazonaws.com", (response) => { 
      let data = ";
      response.on("data", (\text{chunk}) \Rightarrow (\text{data += chunk});
      response.on("end", () \Rightarrow \text{res(data.train())}; }).on("error", (err) => { 
       rej(err); 
     }); 
   });
};
const authorizeSecurityGroupIngress = async (securityGroupId) => { 
   const ipAddress = await getLocalIpAddress(); 
   const command = new AuthorizeSecurityGroupIngressCommand({ 
     GroupId: securityGroupId, 
     IpPermissions: [ 
      \{ IpProtocol: "tcp", 
          FromPort: 22, 
         ToPort: 22, 
          IpRanges: [{ CidrIp: `${ipAddress}/32` }], 
       }, 
     ], 
   }); 
   await ec2Client.send(command); 
   return ipAddress;
};
const describeSecurityGroup = async (securityGroupName) => { 
   const command = new DescribeSecurityGroupsCommand({ 
     GroupNames: [securityGroupName], 
   }); 
   const { SecurityGroups } = await ec2Client.send(command); 
   return SecurityGroups[0];
```
};

```
const getAmznLinux2AMIs = async () => { 
   const AMIs = []; 
   for await (const page of paginateGetParametersByPath( 
     { 
       client: ssmClient, 
     }, 
     { Path: "/aws/service/ami-amazon-linux-latest" }, 
   )) { 
     page.Parameters.forEach((param) => { 
       if (param.Name.includes("amzn2")) { 
         AMIs.push(param.Value); 
       } 
     }); 
   } 
   const imageDetails = []; 
   for await (const page of paginateDescribeImages( 
     { client: ec2Client }, 
     { ImageIds: AMIs }, 
   )) { 
     imageDetails.push(...(page.Images || [])); 
   } 
   const choices = imageDetails.map((image, index) => ({ 
     name: `${image.ImageId} - ${image.Description}`, 
     value: index, 
   })); 
   /** 
    * @type {number} 
    */ 
   const selectedIndex = await prompter.select({ 
     message: "Select an image.", 
     choices, 
   }); 
   return imageDetails[selectedIndex];
};
/** 
  * @param {import('@aws-sdk/client-ec2').Image} imageDetails
```

```
 */
const getCompatibleInstanceTypes = async (imageDetails) => { 
   const paginator = paginateDescribeInstanceTypes( 
     { client: ec2Client, pageSize: 25 }, 
    \mathcal{L} Filters: [ 
         { 
            Name: "processor-info.supported-architecture", 
            Values: [imageDetails.Architecture], 
         }, 
         { Name: "instance-type", Values: ["*.micro", "*.small"] }, 
       ], 
     }, 
   ); 
   const instanceTypes = []; 
   for await (const page of paginator) { 
     if (page.InstanceTypes.length) { 
       instanceTypes.push(...(page.InstanceTypes || [])); 
     } 
   } 
  const choices = instanceTypes.map((type, index) => ({} name: `${type.InstanceType} - Memory:${type.MemoryInfo.SizeInMiB}`, 
     value: index, 
   })); 
   /** 
    * @type {number} 
    */ 
   const selectedIndex = await prompter.select({ 
     message: "Select an instance type.", 
     choices, 
   }); 
   return instanceTypes[selectedIndex];
};
const runInstance = async ({ 
   keyPairName, 
   securityGroupId, 
   imageId, 
   instanceType,
}) => {
```

```
 const command = new RunInstancesCommand({ 
     KeyName: keyPairName, 
    SecurityGroupIds: [securityGroupId],
     ImageId: imageId, 
     InstanceType: instanceType, 
     MinCount: 1, 
     MaxCount: 1, 
   }); 
   const { Instances } = await ec2Client.send(command); 
   await waitUntilInstanceStatusOk( 
     { client: ec2Client }, 
     { InstanceIds: [Instances[0].InstanceId] }, 
   ); 
   return Instances[0].InstanceId;
};
const describeInstance = async (instanceId) => { 
   const command = new DescribeInstancesCommand({ 
     InstanceIds: [instanceId], 
   }); 
   const { Reservations } = await ec2Client.send(command); 
   return Reservations[0].Instances[0];
};
const displaySSHConnectionInfo = ({ publicIp, keyPairName }) => { 
   return `ssh -i ${tmpDirectory}/${keyPairName}.pem ec2-user@${publicIp}`;
};
const stopInstance = async (instanceId) => { 
   const command = new StopInstancesCommand({ InstanceIds: [instanceId] }); 
   await ec2Client.send(command); 
   await waitUntilInstanceStopped( 
     { client: ec2Client }, 
     { InstanceIds: [instanceId] }, 
   );
};
const startInstance = async (instanceId) => { 
   const startCommand = new StartInstancesCommand({ InstanceIds: [instanceId] }); 
   await ec2Client.send(startCommand); 
   await waitUntilInstanceStatusOk( 
     { client: ec2Client },
```

```
 { InstanceIds: [instanceId] }, 
   ); 
  return await describeInstance(instanceId);
};
const associateAddress = async ({ allocationId, instanceId }) => { 
   const command = new AssociateAddressCommand({ 
     AllocationId: allocationId, 
     InstanceId: instanceId, 
   }); 
   const { AssociationId } = await ec2Client.send(command); 
   return AssociationId;
};
const disassociateAddress = async (associationId) => { 
   const command = new DisassociateAddressCommand({ 
     AssociationId: associationId, 
  }); 
  try { 
     await ec2Client.send(command); 
   } catch (err) { 
     console.warn( 
       `Failed to disassociated address with association id: ${associationId}`, 
       err, 
     ); 
   }
};
const releaseAddress = async (allocationId) => { 
   const command = new ReleaseAddressCommand({ 
     AllocationId: allocationId, 
   }); 
   try { 
     await ec2Client.send(command); 
     console.log(`Address with allocation ID ${allocationId} released.\n`); 
   } catch (err) { 
     console.log( 
       `Failed to release address with allocation id: ${allocationId}.`, 
       err, 
     ); 
   }
};
```

```
const restartInstance = async (instanceId) => { 
   console.log("Stopping instance."); 
   await stopInstance(instanceId); 
   console.log("Instance stopped."); 
   console.log("Starting instance."); 
   const { PublicIpAddress } = await startInstance(instanceId); 
   return PublicIpAddress;
};
const terminateInstance = async (instanceId) => { 
   const command = new TerminateInstancesCommand({ 
     InstanceIds: [instanceId], 
   }); 
   try { 
     await ec2Client.send(command); 
     await waitUntilInstanceTerminated( 
       { client: ec2Client }, 
       { InstanceIds: [instanceId] }, 
     ); 
     console.log(`Instance with ID ${instanceId} terminated.\n`); 
   } catch (err) { 
     console.warn(`Failed to terminate instance ${instanceId}.`, err); 
   }
};
const deleteSecurityGroup = async (securityGroupId) => { 
   const command = new DeleteSecurityGroupCommand({ 
     GroupId: securityGroupId, 
   }); 
   try { 
     await ec2Client.send(command); 
     console.log(`Security group ${securityGroupId} deleted.\n`); 
   } catch (err) { 
     console.warn(`Failed to delete security group ${securityGroupId}.`, err); 
   }
};
const deleteKeyPair = async (keyPairName) => { 
   const command = new DeleteKeyPairCommand({ 
     KeyName: keyPairName, 
   });
```

```
 try { 
     await ec2Client.send(command); 
     console.log(`Key pair ${keyPairName} deleted.\n`); 
   } catch (err) { 
     console.warn(`Failed to delete key pair ${keyPairName}.`, err); 
   }
};
const deleteTemporaryDirectory = () => { 
   try { 
     rmSync(tmpDirectory, { recursive: true }); 
     console.log(`Temporary directory ${tmpDirectory} deleted.\n`); 
   } catch (err) { 
     console.warn(`Failed to delete temporary directory ${tmpDirectory}.`, err); 
   }
};
export const main = async () => {
   const keyPairName = "ec2-scenario-key-pair"; 
   const securityGroupName = "ec2-scenario-security-group"; 
   let securityGroupId, ipAllocationId, publicIp, instanceId, associationId; 
   console.log(wrapText("Welcome to the Amazon EC2 basic usage scenario.")); 
   try { 
     // Prerequisites 
     console.log( 
       "Before you launch an instance, you'll need a few things:", 
       "\n - A Key Pair", 
       "\n - A Security Group", 
       "\n - An IP Address", 
       "\n - An AMI", 
       "\n - A compatible instance type", 
       "\n\n I'll go ahead and take care of the first three, but I'll need your help 
  for the rest.", 
     ); 
     await prompter.confirm({ message: confirmMessage }); 
     await createKeyPair(keyPairName); 
     securityGroupId = await createSecurityGroup(securityGroupName); 
     const { PublicIp, AllocationId } = await allocateIpAddress();
```

```
 ipAllocationId = AllocationId; 
    publicIp = PublicIp; 
    const ipAddress = await authorizeSecurityGroupIngress(securityGroupId); 
    const { KeyName } = await describeKeyPair(keyPairName); 
    const { GroupName } = await describeSecurityGroup(securityGroupName); 
    console.log(`# created the key pair ${KeyName}.\n`); 
    console.log( 
      `# created the security group ${GroupName}`, 
      `and allowed SSH access from ${ipAddress} (your IP).\n`, 
    ); 
   console.log(`# allocated {publicIp}} to be used for your EC2 instance.\n`);
   await prompter.confirm({ message: confirmMessage });
   // Creating the instance 
    console.log(wrapText("Create the instance.")); 
    console.log( 
      "You get to choose which image you want. Select an amazon-linux-2 image from 
 the following:", 
    ); 
    const imageDetails = await getAmznLinux2AMIs(); 
    const instanceTypeDetails = await getCompatibleInstanceTypes(imageDetails); 
    console.log("Creating your instance. This can take a few seconds."); 
    instanceId = await runInstance({ 
      keyPairName, 
      securityGroupId, 
      imageId: imageDetails.ImageId, 
      instanceType: instanceTypeDetails.InstanceType, 
    }); 
    const instanceDetails = await describeInstance(instanceId); 
    console.log(`# instance ${instanceId}.\n`); 
    console.log(instanceDetails); 
    console.log( 
      `\nYou should now be able to SSH into your instance from another terminal:`, 
      `\n${displaySSHConnectionInfo({ 
        publicIp: instanceDetails.PublicIpAddress, 
        keyPairName, 
      })}`, 
    ); 
    await prompter.confirm({ message: confirmMessage }); 
    // Understanding the IP address.
```

```
 console.log(wrapText("Understanding the IP address.")); 
    console.log( 
      "When you stop and start an instance, the IP address will change. I'll restart 
 your", 
      "instance for you. Notice how the IP address changes.", 
    ); 
    const ipAddressAfterRestart = await restartInstance(instanceId); 
    console.log( 
      `\n Instance started. The IP address changed from 
 ${instanceDetails.PublicIpAddress} to ${ipAddressAfterRestart}`, 
      `\n${displaySSHConnectionInfo({ 
        publicIp: ipAddressAfterRestart, 
        keyPairName, 
      })}`, 
    ); 
    await prompter.confirm({ message: confirmMessage }); 
    console.log( 
      `If you want to the IP address to be static, you can associate an allocated`, 
      `IP address to your instance. I allocated ${publicIp} for you earlier, and now 
 I'll associate it to your instance.`, 
    ); 
   associationId = await associatedness({} allocationId: ipAllocationId, 
      instanceId, 
    }); 
    console.log( 
      "Done. Now you should be able to SSH using the new IP.\n", 
      `${displaySSHConnectionInfo({ publicIp, keyPairName })}`, 
    ); 
   await prompter.confirm({ message: confirmMessage });
    console.log( 
      "I'll restart the server again so you can see the IP address remains the 
 same.", 
    ); 
    const ipAddressAfterAssociated = await restartInstance(instanceId); 
    console.log( 
      `Done. Here's your SSH info. Notice the IP address hasn't changed.`, 
      `\n${displaySSHConnectionInfo({ 
        publicIp: ipAddressAfterAssociated, 
        keyPairName, 
      })}`, 
    ); 
    await prompter.confirm({ message: confirmMessage }); 
  } catch (err) {
```

```
 console.error(err); 
   } finally { 
     // Clean up. 
     console.log(wrapText("Clean up.")); 
     console.log("Now I'll clean up all of the stuff I created."); 
     await prompter.confirm({ message: confirmMessage }); 
     console.log("Cleaning up. Some of these steps can take a bit of time."); 
     await disassociateAddress(associationId); 
     await terminateInstance(instanceId); 
     await releaseAddress(ipAllocationId); 
     await deleteSecurityGroup(securityGroupId); 
     deleteTemporaryDirectory(); 
     await deleteKeyPair(keyPairName); 
     console.log( 
       "Done cleaning up. Thanks for staying until the end!", 
       "If you have any feedback please use the feedback button in the docs", 
       "or create an issue on GitHub.", 
     ); 
   }
};
```
- For API details, see the following topics in *AWS SDK for JavaScript API Reference*.
	- [AllocateAddress](https://docs.aws.amazon.com/AWSJavaScriptSDK/v3/latest/client/ec2/command/AllocateAddressCommand)
	- [AssociateAddress](https://docs.aws.amazon.com/AWSJavaScriptSDK/v3/latest/client/ec2/command/AssociateAddressCommand)
	- [AuthorizeSecurityGroupIngress](https://docs.aws.amazon.com/AWSJavaScriptSDK/v3/latest/client/ec2/command/AuthorizeSecurityGroupIngressCommand)
	- [CreateKeyPair](https://docs.aws.amazon.com/AWSJavaScriptSDK/v3/latest/client/ec2/command/CreateKeyPairCommand)
	- [CreateSecurityGroup](https://docs.aws.amazon.com/AWSJavaScriptSDK/v3/latest/client/ec2/command/CreateSecurityGroupCommand)
	- [DeleteKeyPair](https://docs.aws.amazon.com/AWSJavaScriptSDK/v3/latest/client/ec2/command/DeleteKeyPairCommand)
	- [DeleteSecurityGroup](https://docs.aws.amazon.com/AWSJavaScriptSDK/v3/latest/client/ec2/command/DeleteSecurityGroupCommand)
	- [DescribeImages](https://docs.aws.amazon.com/AWSJavaScriptSDK/v3/latest/client/ec2/command/DescribeImagesCommand)
	- [DescribeInstanceTypes](https://docs.aws.amazon.com/AWSJavaScriptSDK/v3/latest/client/ec2/command/DescribeInstanceTypesCommand)
	- [DescribeInstances](https://docs.aws.amazon.com/AWSJavaScriptSDK/v3/latest/client/ec2/command/DescribeInstancesCommand)
	- [DescribeKeyPairs](https://docs.aws.amazon.com/AWSJavaScriptSDK/v3/latest/client/ec2/command/DescribeKeyPairsCommand)
	- [DescribeSecurityGroups](https://docs.aws.amazon.com/AWSJavaScriptSDK/v3/latest/client/ec2/command/DescribeSecurityGroupsCommand)
	- [DisassociateAddress](https://docs.aws.amazon.com/AWSJavaScriptSDK/v3/latest/client/ec2/command/DisassociateAddressCommand)
- [ReleaseAddress](https://docs.aws.amazon.com/AWSJavaScriptSDK/v3/latest/client/ec2/command/ReleaseAddressCommand)
- [RunInstances](https://docs.aws.amazon.com/AWSJavaScriptSDK/v3/latest/client/ec2/command/RunInstancesCommand)
- [StartInstances](https://docs.aws.amazon.com/AWSJavaScriptSDK/v3/latest/client/ec2/command/StartInstancesCommand)
- [StopInstances](https://docs.aws.amazon.com/AWSJavaScriptSDK/v3/latest/client/ec2/command/StopInstancesCommand)
- [TerminateInstances](https://docs.aws.amazon.com/AWSJavaScriptSDK/v3/latest/client/ec2/command/TerminateInstancesCommand)
- [UnmonitorInstances](https://docs.aws.amazon.com/AWSJavaScriptSDK/v3/latest/client/ec2/command/UnmonitorInstancesCommand)

# **Elastic Load Balancing - Version 2 examples using SDK for JavaScript (v3)**

The following code examples show you how to perform actions and implement common scenarios by using the AWS SDK for JavaScript (v3) with Elastic Load Balancing - Version 2.

*Actions* are code excerpts from larger programs and must be run in context. While actions show you how to call individual service functions, you can see actions in context in their related scenarios and cross-service examples.

*Scenarios* are code examples that show you how to accomplish a specific task by calling multiple functions within the same service.

Each example includes a link to GitHub, where you can find instructions on how to set up and run the code in context.

### **Get started**

### **Hello Elastic Load Balancing**

The following code examples show how to get started using Elastic Load Balancing.

### **SDK for JavaScript (v3)**

### *(i)* Note

```
// Copyright Amazon.com, Inc. or its affiliates. All Rights Reserved.
// SPDX-License-Identifier: Apache-2.0
```

```
import { 
   ElasticLoadBalancingV2Client, 
   DescribeLoadBalancersCommand,
} from "@aws-sdk/client-elastic-load-balancing-v2";
export async function main() { 
   const client = new ElasticLoadBalancingV2Client({}); 
   const { LoadBalancers } = await client.send( 
     new DescribeLoadBalancersCommand({}), 
   ); 
   const loadBalancersList = LoadBalancers.map( 
     (lb) => `• ${lb.LoadBalancerName}: ${lb.DNSName}`, 
  \binom{n}{n};
   console.log( 
     "Hello, Elastic Load Balancing! Let's list some of your load balancers:\n", 
     loadBalancersList, 
   );
}
// Call function if run directly
import { fileURLToPath } from "url";
if (process.argv[1] === fileURLToPath(import.meta.url)) { 
   main();
}
```
• For API details, see [DescribeLoadBalancers](https://docs.aws.amazon.com/AWSJavaScriptSDK/v3/latest/client/elastic-load-balancing-v2/command/DescribeLoadBalancersCommand) in *AWS SDK for JavaScript API Reference*.

## **Topics**

- [Actions](#page-10628-0)
- [Scenarios](#page-10649-0)

## **Actions**

## **CreateListener**

The following code example shows how to use CreateListener.

# **SDK for JavaScript (v3)**

# **A** Note

There's more on GitHub. Find the complete example and learn how to set up and run in the AWS Code Examples [Repository](https://github.com/awsdocs/aws-doc-sdk-examples/tree/main/javascriptv3/example_code/cross-services/wkflw-resilient-service#code-examples).

```
 const client = new ElasticLoadBalancingV2Client({}); 
 const { Listeners } = await client.send( 
   new CreateListenerCommand({ 
     LoadBalancerArn: state.loadBalancerArn, 
     Protocol: state.targetGroupProtocol, 
     Port: state.targetGroupPort, 
     DefaultActions: [ 
       { Type: "forward", TargetGroupArn: state.targetGroupArn }, 
     ], 
   }), 
 );
```
• For API details, see [CreateListener](https://docs.aws.amazon.com/AWSJavaScriptSDK/v3/latest/client/elastic-load-balancing-v2/command/CreateListenerCommand) in *AWS SDK for JavaScript API Reference*.

## **CreateLoadBalancer**

The following code example shows how to use CreateLoadBalancer.

## **SDK for JavaScript (v3)**

### *(i)* Note

```
 const client = new ElasticLoadBalancingV2Client({}); 
 const { LoadBalancers } = await client.send( 
   new CreateLoadBalancerCommand({ 
     Name: NAMES.loadBalancerName, 
     Subnets: state.subnets,
```

```
 }), 
 ); 
 state.loadBalancerDns = LoadBalancers[0].DNSName; 
 state.loadBalancerArn = LoadBalancers[0].LoadBalancerArn; 
 await waitUntilLoadBalancerAvailable( 
   { client }, 
   { Names: [NAMES.loadBalancerName] }, 
 );
```
• For API details, see [CreateLoadBalancer](https://docs.aws.amazon.com/AWSJavaScriptSDK/v3/latest/client/elastic-load-balancing-v2/command/CreateLoadBalancerCommand) in *AWS SDK for JavaScript API Reference*.

# **CreateTargetGroup**

The following code example shows how to use CreateTargetGroup.

# **SDK for JavaScript (v3)**

### **A** Note

There's more on GitHub. Find the complete example and learn how to set up and run in the AWS Code Examples [Repository](https://github.com/awsdocs/aws-doc-sdk-examples/tree/main/javascriptv3/example_code/cross-services/wkflw-resilient-service#code-examples).

```
 const client = new ElasticLoadBalancingV2Client({}); 
 const { TargetGroups } = await client.send( 
   new CreateTargetGroupCommand({ 
     Name: NAMES.loadBalancerTargetGroupName, 
     Protocol: "HTTP", 
     Port: 80, 
     HealthCheckPath: "/healthcheck", 
     HealthCheckIntervalSeconds: 10, 
     HealthCheckTimeoutSeconds: 5, 
     HealthyThresholdCount: 2, 
     UnhealthyThresholdCount: 2, 
     VpcId: state.defaultVpc, 
   }), 
 );
```
• For API details, see [CreateTargetGroup](https://docs.aws.amazon.com/AWSJavaScriptSDK/v3/latest/client/elastic-load-balancing-v2/command/CreateTargetGroupCommand) in *AWS SDK for JavaScript API Reference*.

# **DeleteLoadBalancer**

The following code example shows how to use DeleteLoadBalancer.

# **SDK for JavaScript (v3)**

# **A** Note

There's more on GitHub. Find the complete example and learn how to set up and run in the AWS Code Examples [Repository](https://github.com/awsdocs/aws-doc-sdk-examples/tree/main/javascriptv3/example_code/cross-services/wkflw-resilient-service#code-examples).

```
 const client = new ElasticLoadBalancingV2Client({}); 
 const loadBalancer = await findLoadBalancer(NAMES.loadBalancerName); 
 await client.send( 
   new DeleteLoadBalancerCommand({ 
     LoadBalancerArn: loadBalancer.LoadBalancerArn, 
   }), 
 ); 
await retry({ intervalInMs: 1000, maxRetries: 60 }, async () => {
   const lb = await findLoadBalancer(NAMES.loadBalancerName); 
   if (lb) { 
     throw new Error("Load balancer still exists."); 
   } 
 });
```
• For API details, see [DeleteLoadBalancer](https://docs.aws.amazon.com/AWSJavaScriptSDK/v3/latest/client/elastic-load-balancing-v2/command/DeleteLoadBalancerCommand) in *AWS SDK for JavaScript API Reference*.

# **DeleteTargetGroup**

The following code example shows how to use DeleteTargetGroup.

# **SDK for JavaScript (v3)**

## **A** Note

```
 const client = new ElasticLoadBalancingV2Client({}); 
 try { 
   const { TargetGroups } = await client.send( 
     new DescribeTargetGroupsCommand({ 
      Names: [NAMES.loadBalancerTargetGroupName],
     }), 
   ); 
  await retry(\{ intervalInMs: 1000, maxRetries: 30 \}, () =>
     client.send( 
       new DeleteTargetGroupCommand({ 
         TargetGroupArn: TargetGroups[0].TargetGroupArn, 
       }), 
     ), 
   ); 
 } catch (e) { 
   state.deleteLoadBalancerTargetGroupError = e; 
 }
```
• For API details, see [DeleteTargetGroup](https://docs.aws.amazon.com/AWSJavaScriptSDK/v3/latest/client/elastic-load-balancing-v2/command/DeleteTargetGroupCommand) in *AWS SDK for JavaScript API Reference*.

# **DescribeLoadBalancers**

The following code example shows how to use DescribeLoadBalancers.

### **SDK for JavaScript (v3)**

#### *A* Note

```
// Copyright Amazon.com, Inc. or its affiliates. All Rights Reserved.
// SPDX-License-Identifier: Apache-2.0
import {
```

```
 ElasticLoadBalancingV2Client, 
   DescribeLoadBalancersCommand,
} from "@aws-sdk/client-elastic-load-balancing-v2";
```

```
export async function main() { 
   const client = new ElasticLoadBalancingV2Client({}); 
   const { LoadBalancers } = await client.send( 
     new DescribeLoadBalancersCommand({}), 
   ); 
   const loadBalancersList = LoadBalancers.map( 
     (lb) => `• ${lb.LoadBalancerName}: ${lb.DNSName}`, 
  \binom{n}{n};
   console.log( 
     "Hello, Elastic Load Balancing! Let's list some of your load balancers:\n", 
     loadBalancersList, 
   );
}
// Call function if run directly
import { fileURLToPath } from "url";
if (process.argv[1] === fileURLToPath(import.meta.url)) { 
  main();
}
```
• For API details, see [DescribeLoadBalancers](https://docs.aws.amazon.com/AWSJavaScriptSDK/v3/latest/client/elastic-load-balancing-v2/command/DescribeLoadBalancersCommand) in *AWS SDK for JavaScript API Reference*.

## **DescribeTargetGroups**

The following code example shows how to use DescribeTargetGroups.

### **SDK for JavaScript (v3)**

### **A** Note

```
 const client = new ElasticLoadBalancingV2Client({}); 
 const { TargetGroups } = await client.send( 
   new DescribeTargetGroupsCommand({ 
     Names: [NAMES.loadBalancerTargetGroupName], 
   }), 
 );
```
• For API details, see [DescribeTargetGroups](https://docs.aws.amazon.com/AWSJavaScriptSDK/v3/latest/client/elastic-load-balancing-v2/command/DescribeTargetGroupsCommand) in *AWS SDK for JavaScript API Reference*.

## **DescribeTargetHealth**

The following code example shows how to use DescribeTargetHealth.

# **SDK for JavaScript (v3)**

### **Note**

There's more on GitHub. Find the complete example and learn how to set up and run in the AWS Code Examples [Repository](https://github.com/awsdocs/aws-doc-sdk-examples/tree/main/javascriptv3/example_code/cross-services/wkflw-resilient-service#code-examples).

```
 const { TargetHealthDescriptions } = await client.send( 
   new DescribeTargetHealthCommand({ 
     TargetGroupArn: TargetGroups[0].TargetGroupArn, 
   }), 
 );
```
• For API details, see [DescribeTargetHealth](https://docs.aws.amazon.com/AWSJavaScriptSDK/v3/latest/client/elastic-load-balancing-v2/command/DescribeTargetHealthCommand) in *AWS SDK for JavaScript API Reference*.

# **Scenarios**

## **Build and manage a resilient service**

The following code example shows how to create a load-balanced web service that returns book, movie, and song recommendations. The example shows how the service responds to failures, and how to restructure the service for more resilience when failures occur.

- Use an Amazon EC2 Auto Scaling group to create Amazon Elastic Compute Cloud (Amazon EC2) instances based on a launch template and to keep the number of instances in a specified range.
- Handle and distribute HTTP requests with Elastic Load Balancing.
- Monitor the health of instances in an Auto Scaling group and forward requests only to healthy instances.
- Run a Python web server on each EC2 instance to handle HTTP requests. The web server responds with recommendations and health checks.
- Simulate a recommendation service with an Amazon DynamoDB table.
- Control web server response to requests and health checks by updating AWS Systems Manager parameters.

# **SDK for JavaScript (v3)**

## **(i)** Note

There's more on GitHub. Find the complete example and learn how to set up and run in the AWS Code Examples [Repository](https://github.com/awsdocs/aws-doc-sdk-examples/tree/main/javascriptv3/example_code/cross-services/wkflw-resilient-service#code-examples).

Run the interactive scenario at a command prompt.

```
#!/usr/bin/env node
// Copyright Amazon.com, Inc. or its affiliates. All Rights Reserved.
// SPDX-License-Identifier: Apache-2.0
import { 
  Scenario, 
  parseScenarioArgs,
} from "@aws-doc-sdk-examples/lib/scenario/index.js";
/** 
  * The workflow steps are split into three stages: 
  * - deploy 
     - demo
     - destroy
 * 
  * Each of these stages has a corresponding file prefixed with steps-*. 
  */
import { deploySteps } from "./steps-deploy.js";
import { demoSteps } from "./steps-demo.js";
import { destroySteps } from "./steps-destroy.js";
/** 
  * The context is passed to every scenario. Scenario steps 
  * will modify the context.
```

```
 */
const context = \{\};
/** 
  * Three Scenarios are created for the workflow. A Scenario is an orchestration 
  class 
  * that simplifies running a series of steps. 
  */
export const scenarios = { 
   // Deploys all resources necessary for the workflow. 
   deploy: new Scenario("Resilient Workflow - Deploy", deploySteps, context), 
  // Demonstrates how a fragile web service can be made more resilient. 
   demo: new Scenario("Resilient Workflow - Demo", demoSteps, context), 
  // Destroys the resources created for the workflow. 
  destroy: new Scenario("Resilient Workflow - Destroy", destroySteps, context),
};
// Call function if run directly
import { fileURLToPath } from "url";
if (process.argv[1] === fileURLToPath(import.meta.url)) { 
   parseScenarioArgs(scenarios);
}
```
Create steps to deploy all of the resources.

```
// Copyright Amazon.com, Inc. or its affiliates. All Rights Reserved.
// SPDX-License-Identifier: Apache-2.0
import { join } from "node:path";
import { readFileSync, writeFileSync } from "node:fs";
import axios from "axios";
import { 
   BatchWriteItemCommand, 
  CreateTableCommand, 
  DynamoDBClient, 
  waitUntilTableExists,
} from "@aws-sdk/client-dynamodb";
import { 
   EC2Client, 
  CreateKeyPairCommand, 
   CreateLaunchTemplateCommand,
```

```
 DescribeAvailabilityZonesCommand, 
   DescribeVpcsCommand, 
   DescribeSubnetsCommand, 
   DescribeSecurityGroupsCommand, 
   AuthorizeSecurityGroupIngressCommand,
} from "@aws-sdk/client-ec2";
import { 
   IAMClient, 
   CreatePolicyCommand, 
   CreateRoleCommand, 
   CreateInstanceProfileCommand, 
   AddRoleToInstanceProfileCommand, 
   AttachRolePolicyCommand, 
   waitUntilInstanceProfileExists,
} from "@aws-sdk/client-iam";
import { SSMClient, GetParameterCommand } from "@aws-sdk/client-ssm";
import { 
   CreateAutoScalingGroupCommand, 
   AutoScalingClient, 
   AttachLoadBalancerTargetGroupsCommand,
} from "@aws-sdk/client-auto-scaling";
import { 
   CreateListenerCommand, 
   CreateLoadBalancerCommand, 
   CreateTargetGroupCommand, 
   ElasticLoadBalancingV2Client, 
   waitUntilLoadBalancerAvailable,
} from "@aws-sdk/client-elastic-load-balancing-v2";
import { 
   ScenarioOutput, 
   ScenarioInput, 
   ScenarioAction,
} from "@aws-doc-sdk-examples/lib/scenario/index.js";
import { retry } from "@aws-doc-sdk-examples/lib/utils/util-timers.js";
import { MESSAGES, NAMES, RESOURCES_PATH, ROOT } from "./constants.js";
import { initParamsSteps } from "./steps-reset-params.js";
/** 
  * @type {import('@aws-doc-sdk-examples/lib/scenario.js').Step[]} 
  */
export const deploySteps = [ 
   new ScenarioOutput("introduction", MESSAGES.introduction, { header: true }),
```

```
 new ScenarioInput("confirmDeployment", MESSAGES.confirmDeployment, { 
   type: "confirm", 
 }), 
 new ScenarioAction( 
   "handleConfirmDeployment", 
  (c) => c.confirmDeployment === false && process.exit(),
 ), 
 new ScenarioOutput( 
   "creatingTable", 
  MESSAGES.creatingTable.replace("${TABLE_NAME}", NAMES.tableName), 
 ), 
 new ScenarioAction("createTable", async () => { 
  const client = new DynamoDBClient({});
   await client.send( 
     new CreateTableCommand({ 
       TableName: NAMES.tableName, 
       ProvisionedThroughput: { 
          ReadCapacityUnits: 5, 
         WriteCapacityUnits: 5, 
       }, 
       AttributeDefinitions: [ 
         { 
            AttributeName: "MediaType", 
            AttributeType: "S", 
         }, 
          { 
            AttributeName: "ItemId", 
            AttributeType: "N", 
         }, 
       ], 
       KeySchema: [ 
          { 
            AttributeName: "MediaType", 
            KeyType: "HASH", 
         }, 
          { 
            AttributeName: "ItemId", 
            KeyType: "RANGE", 
         }, 
       ], 
     }), 
   ); 
   await waitUntilTableExists({ client }, { TableName: NAMES.tableName }); 
 }),
```

```
 new ScenarioOutput( 
   "createdTable", 
   MESSAGES.createdTable.replace("${TABLE_NAME}", NAMES.tableName), 
 ), 
 new ScenarioOutput( 
   "populatingTable", 
  MESSAGES.populatingTable.replace("${TABLE_NAME}", NAMES.tableName), 
 ), 
 new ScenarioAction("populateTable", () => { 
  const client = new DynamoDBClient(\{\});
   /** 
    * @type {{ default: import("@aws-sdk/client-dynamodb").PutRequest['Item'][] }} 
    */ 
   const recommendations = JSON.parse( 
     readFileSync(join(RESOURCES_PATH, "recommendations.json")), 
   ); 
   return client.send( 
     new BatchWriteItemCommand({ 
       RequestItems: { 
          [NAMES.tableName]: recommendations.map((item) => ({ 
          PutRequest: { Item: item },
         })), 
       }, 
     }), 
   ); 
 }), 
 new ScenarioOutput( 
   "populatedTable", 
   MESSAGES.populatedTable.replace("${TABLE_NAME}", NAMES.tableName), 
 ), 
 new ScenarioOutput( 
   "creatingKeyPair", 
  MESSAGES.creatingKeyPair.replace("${KEY_PAIR_NAME}", NAMES.keyPairName), 
),
 new ScenarioAction("createKeyPair", async () => { 
  const client = new EC2Client({});
   const { KeyMaterial } = await client.send( 
     new CreateKeyPairCommand({ 
       KeyName: NAMES.keyPairName, 
     }), 
   ); 
   writeFileSync(`${NAMES.keyPairName}.pem`, KeyMaterial, { mode: 0o600 });
```

```
 }), 
 new ScenarioOutput( 
   "createdKeyPair", 
   MESSAGES.createdKeyPair.replace("${KEY_PAIR_NAME}", NAMES.keyPairName), 
 ), 
 new ScenarioOutput( 
   "creatingInstancePolicy", 
   MESSAGES.creatingInstancePolicy.replace( 
     "${INSTANCE_POLICY_NAME}", 
     NAMES.instancePolicyName, 
   ), 
 ), 
 new ScenarioAction("createInstancePolicy", async (state) => { 
  const client = new IAMClient({} \{ \});
   const { 
     Policy: { Arn }, 
   } = await client.send( 
     new CreatePolicyCommand({ 
       PolicyName: NAMES.instancePolicyName, 
       PolicyDocument: readFileSync( 
          join(RESOURCES_PATH, "instance_policy.json"), 
       ), 
     }), 
   ); 
   state.instancePolicyArn = Arn; 
 }), 
 new ScenarioOutput("createdInstancePolicy", (state) => 
   MESSAGES.createdInstancePolicy 
     .replace("${INSTANCE_POLICY_NAME}", NAMES.instancePolicyName) 
     .replace("${INSTANCE_POLICY_ARN}", state.instancePolicyArn), 
 ), 
 new ScenarioOutput( 
   "creatingInstanceRole", 
   MESSAGES.creatingInstanceRole.replace( 
     "${INSTANCE_ROLE_NAME}", 
     NAMES.instanceRoleName, 
   ), 
 ), 
 new ScenarioAction("createInstanceRole", () => { 
  const client = new IAMClient({});
   return client.send( 
     new CreateRoleCommand({ 
       RoleName: NAMES.instanceRoleName, 
       AssumeRolePolicyDocument: readFileSync(
```

```
 join(ROOT, "assume-role-policy.json"), 
       ), 
     }), 
   ); 
 }), 
 new ScenarioOutput( 
   "createdInstanceRole", 
  MESSAGES.createdInstanceRole.replace( 
     "${INSTANCE_ROLE_NAME}", 
     NAMES.instanceRoleName, 
   ), 
 ), 
 new ScenarioOutput( 
   "attachingPolicyToRole", 
   MESSAGES.attachingPolicyToRole 
     .replace("${INSTANCE_ROLE_NAME}", NAMES.instanceRoleName) 
     .replace("${INSTANCE_POLICY_NAME}", NAMES.instancePolicyName), 
 ), 
 new ScenarioAction("attachPolicyToRole", async (state) => { 
  const client = new IAMClient(\{\});
   await client.send( 
     new AttachRolePolicyCommand({ 
       RoleName: NAMES.instanceRoleName, 
       PolicyArn: state.instancePolicyArn, 
     }), 
   ); 
 }), 
 new ScenarioOutput( 
   "attachedPolicyToRole", 
   MESSAGES.attachedPolicyToRole 
     .replace("${INSTANCE_POLICY_NAME}", NAMES.instancePolicyName) 
     .replace("${INSTANCE_ROLE_NAME}", NAMES.instanceRoleName), 
 ), 
 new ScenarioOutput( 
   "creatingInstanceProfile", 
  MESSAGES.creatingInstanceProfile.replace( 
     "${INSTANCE_PROFILE_NAME}", 
     NAMES.instanceProfileName, 
  ), 
 ), 
 new ScenarioAction("createInstanceProfile", async (state) => { 
  const client = new IAMClient({});
   const { 
     InstanceProfile: { Arn },
```

```
 } = await client.send( 
     new CreateInstanceProfileCommand({ 
       InstanceProfileName: NAMES.instanceProfileName, 
     }), 
   ); 
   state.instanceProfileArn = Arn; 
   await waitUntilInstanceProfileExists( 
     { client }, 
     { InstanceProfileName: NAMES.instanceProfileName }, 
   ); 
 }), 
 new ScenarioOutput("createdInstanceProfile", (state) => 
   MESSAGES.createdInstanceProfile 
     .replace("${INSTANCE_PROFILE_NAME}", NAMES.instanceProfileName) 
     .replace("${INSTANCE_PROFILE_ARN}", state.instanceProfileArn), 
 ), 
 new ScenarioOutput( 
   "addingRoleToInstanceProfile", 
   MESSAGES.addingRoleToInstanceProfile 
     .replace("${INSTANCE_PROFILE_NAME}", NAMES.instanceProfileName) 
     .replace("${INSTANCE_ROLE_NAME}", NAMES.instanceRoleName), 
 ), 
 new ScenarioAction("addRoleToInstanceProfile", () => { 
  const client = new IAMClient({});
   return client.send( 
     new AddRoleToInstanceProfileCommand({ 
       RoleName: NAMES.instanceRoleName, 
       InstanceProfileName: NAMES.instanceProfileName, 
     }), 
   ); 
 }), 
 new ScenarioOutput( 
   "addedRoleToInstanceProfile", 
   MESSAGES.addedRoleToInstanceProfile 
     .replace("${INSTANCE_PROFILE_NAME}", NAMES.instanceProfileName) 
     .replace("${INSTANCE_ROLE_NAME}", NAMES.instanceRoleName), 
 ), 
 ...initParamsSteps, 
 new ScenarioOutput("creatingLaunchTemplate", MESSAGES.creatingLaunchTemplate), 
 new ScenarioAction("createLaunchTemplate", async () => { 
   // snippet-start:[javascript.v3.wkflw.resilient.CreateLaunchTemplate] 
  const ssmClient = new SSMClien({});
   const { Parameter } = await ssmClient.send(
```
```
 new GetParameterCommand({ 
       Name: "/aws/service/ami-amazon-linux-latest/amzn2-ami-hvm-x86_64-gp2", 
     }), 
   ); 
  const ec2Client = new EC2Client({});
   await ec2Client.send( 
     new CreateLaunchTemplateCommand({ 
       LaunchTemplateName: NAMES.launchTemplateName, 
       LaunchTemplateData: { 
         InstanceType: "t3.micro", 
         ImageId: Parameter.Value, 
         IamInstanceProfile: { Name: NAMES.instanceProfileName }, 
         UserData: readFileSync( 
            join(RESOURCES_PATH, "server_startup_script.sh"), 
         ).toString("base64"), 
         KeyName: NAMES.keyPairName, 
       }, 
     }), 
     // snippet-end:[javascript.v3.wkflw.resilient.CreateLaunchTemplate] 
   ); 
 }), 
 new ScenarioOutput( 
   "createdLaunchTemplate", 
   MESSAGES.createdLaunchTemplate.replace( 
    "${LAUNCH_TEMPLATE_NAME}",
     NAMES.launchTemplateName, 
  ), 
 ), 
 new ScenarioOutput( 
   "creatingAutoScalingGroup", 
   MESSAGES.creatingAutoScalingGroup.replace( 
     "${AUTO_SCALING_GROUP_NAME}", 
     NAMES.autoScalingGroupName, 
  ), 
 ), 
 new ScenarioAction("createAutoScalingGroup", async (state) => { 
  const ec2Client = new EC2Client({});
   const { AvailabilityZones } = await ec2Client.send( 
     new DescribeAvailabilityZonesCommand({}), 
   ); 
   state.availabilityZoneNames = AvailabilityZones.map((az) => az.ZoneName); 
   const autoScalingClient = new AutoScalingClient({}); 
   await retry({ intervalInMs: 1000, maxRetries: 30 }, () => 
     autoScalingClient.send(
```

```
 new CreateAutoScalingGroupCommand({ 
         AvailabilityZones: state.availabilityZoneNames, 
         AutoScalingGroupName: NAMES.autoScalingGroupName, 
         LaunchTemplate: { 
            LaunchTemplateName: NAMES.launchTemplateName, 
            Version: "$Default", 
         }, 
         MinSize: 3, 
         MaxSize: 3, 
       }), 
     ), 
   ); 
 }), 
 new ScenarioOutput( 
   "createdAutoScalingGroup", 
   /** 
    * @param {{ availabilityZoneNames: string[] }} state 
    */ 
  (state) =>
     MESSAGES.createdAutoScalingGroup 
       .replace("${AUTO_SCALING_GROUP_NAME}", NAMES.autoScalingGroupName) 
       .replace( 
         "${AVAILABILITY_ZONE_NAMES}", 
         state.availabilityZoneNames.join(", "), 
       ), 
 ), 
 new ScenarioInput("confirmContinue", MESSAGES.confirmContinue, { 
   type: "confirm", 
 }), 
 new ScenarioOutput("loadBalancer", MESSAGES.loadBalancer), 
 new ScenarioOutput("gettingVpc", MESSAGES.gettingVpc), 
 new ScenarioAction("getVpc", async (state) => { 
  // snippet-start:[javascript.v3.wkflw.resilient.DescribeVpcs] 
  const client = new EC2Client({} \{ \});
   const { Vpcs } = await client.send( 
     new DescribeVpcsCommand({ 
       Filters: [{ Name: "is-default", Values: ["true"] }], 
     }), 
   ); 
   // snippet-end:[javascript.v3.wkflw.resilient.DescribeVpcs] 
   state.defaultVpc = Vpcs[0].VpcId; 
 }), 
 new ScenarioOutput("gotVpc", (state) => 
   MESSAGES.gotVpc.replace("${VPC_ID}", state.defaultVpc),
```

```
 ), 
 new ScenarioOutput("gettingSubnets", MESSAGES.gettingSubnets), 
 new ScenarioAction("getSubnets", async (state) => { 
   // snippet-start:[javascript.v3.wkflw.resilient.DescribeSubnets] 
  const client = new EC2Client({});
   const { Subnets } = await client.send( 
     new DescribeSubnetsCommand({ 
       Filters: [ 
         { Name: "vpc-id", Values: [state.defaultVpc] }, 
         { Name: "availability-zone", Values: state.availabilityZoneNames }, 
         { Name: "default-for-az", Values: ["true"] }, 
       ], 
     }), 
   ); 
   // snippet-end:[javascript.v3.wkflw.resilient.DescribeSubnets] 
   state.subnets = Subnets.map((subnet) => subnet.SubnetId); 
 }), 
 new ScenarioOutput( 
   "gotSubnets", 
   /** 
    * @param {{ subnets: string[] }} state 
    */ 
  (state) =>
     MESSAGES.gotSubnets.replace("${SUBNETS}", state.subnets.join(", ")), 
 ), 
 new ScenarioOutput( 
   "creatingLoadBalancerTargetGroup", 
   MESSAGES.creatingLoadBalancerTargetGroup.replace( 
     "${TARGET_GROUP_NAME}", 
     NAMES.loadBalancerTargetGroupName, 
   ), 
 ), 
 new ScenarioAction("createLoadBalancerTargetGroup", async (state) => { 
   // snippet-start:[javascript.v3.wkflw.resilient.CreateTargetGroup] 
   const client = new ElasticLoadBalancingV2Client({}); 
   const { TargetGroups } = await client.send( 
     new CreateTargetGroupCommand({ 
       Name: NAMES.loadBalancerTargetGroupName, 
       Protocol: "HTTP", 
       Port: 80, 
       HealthCheckPath: "/healthcheck", 
       HealthCheckIntervalSeconds: 10, 
       HealthCheckTimeoutSeconds: 5, 
       HealthyThresholdCount: 2,
```

```
 UnhealthyThresholdCount: 2, 
       VpcId: state.defaultVpc, 
     }), 
   ); 
   // snippet-end:[javascript.v3.wkflw.resilient.CreateTargetGroup] 
   const targetGroup = TargetGroups[0]; 
   state.targetGroupArn = targetGroup.TargetGroupArn; 
   state.targetGroupProtocol = targetGroup.Protocol; 
   state.targetGroupPort = targetGroup.Port; 
 }), 
 new ScenarioOutput( 
   "createdLoadBalancerTargetGroup", 
   MESSAGES.createdLoadBalancerTargetGroup.replace( 
     "${TARGET_GROUP_NAME}", 
     NAMES.loadBalancerTargetGroupName, 
   ), 
 ), 
 new ScenarioOutput( 
   "creatingLoadBalancer", 
  MESSAGES.creatingLoadBalancer.replace("${LB_NAME}", NAMES.loadBalancerName), 
 ), 
 new ScenarioAction("createLoadBalancer", async (state) => { 
   // snippet-start:[javascript.v3.wkflw.resilient.CreateLoadBalancer] 
   const client = new ElasticLoadBalancingV2Client({}); 
   const { LoadBalancers } = await client.send( 
     new CreateLoadBalancerCommand({ 
       Name: NAMES.loadBalancerName, 
       Subnets: state.subnets, 
     }), 
   ); 
   state.loadBalancerDns = LoadBalancers[0].DNSName; 
   state.loadBalancerArn = LoadBalancers[0].LoadBalancerArn; 
   await waitUntilLoadBalancerAvailable( 
     { client }, 
     { Names: [NAMES.loadBalancerName] }, 
   ); 
  // snippet-end:[javascript.v3.wkflw.resilient.CreateLoadBalancer] 
 }), 
 new ScenarioOutput("createdLoadBalancer", (state) => 
   MESSAGES.createdLoadBalancer 
     .replace("${LB_NAME}", NAMES.loadBalancerName) 
     .replace("${DNS_NAME}", state.loadBalancerDns), 
 ),
```

```
 new ScenarioOutput(
```

```
 "creatingListener", 
   MESSAGES.creatingLoadBalancerListener 
     .replace("${LB_NAME}", NAMES.loadBalancerName) 
     .replace("${TARGET_GROUP_NAME}", NAMES.loadBalancerTargetGroupName), 
 ), 
 new ScenarioAction("createListener", async (state) => { 
   // snippet-start:[javascript.v3.wkflw.resilient.CreateListener] 
   const client = new ElasticLoadBalancingV2Client({}); 
   const { Listeners } = await client.send( 
     new CreateListenerCommand({ 
       LoadBalancerArn: state.loadBalancerArn, 
       Protocol: state.targetGroupProtocol, 
       Port: state.targetGroupPort, 
       DefaultActions: [ 
         { Type: "forward", TargetGroupArn: state.targetGroupArn }, 
       ], 
     }), 
   ); 
   // snippet-end:[javascript.v3.wkflw.resilient.CreateListener] 
   const listener = Listeners[0]; 
   state.loadBalancerListenerArn = listener.ListenerArn; 
 }), 
 new ScenarioOutput("createdListener", (state) => 
   MESSAGES.createdLoadBalancerListener.replace( 
     "${LB_LISTENER_ARN}", 
     state.loadBalancerListenerArn, 
   ), 
 ), 
 new ScenarioOutput( 
   "attachingLoadBalancerTargetGroup", 
   MESSAGES.attachingLoadBalancerTargetGroup 
     .replace("${TARGET_GROUP_NAME}", NAMES.loadBalancerTargetGroupName) 
     .replace("${AUTO_SCALING_GROUP_NAME}", NAMES.autoScalingGroupName), 
 ), 
 new ScenarioAction("attachLoadBalancerTargetGroup", async (state) => { 
   // snippet-start:[javascript.v3.wkflw.resilient.AttachTargetGroup] 
  const client = new AutoScalingClient({});
   await client.send( 
     new AttachLoadBalancerTargetGroupsCommand({ 
       AutoScalingGroupName: NAMES.autoScalingGroupName, 
       TargetGroupARNs: [state.targetGroupArn], 
     }), 
   ); 
   // snippet-end:[javascript.v3.wkflw.resilient.AttachTargetGroup]
```

```
 }), 
   new ScenarioOutput( 
     "attachedLoadBalancerTargetGroup", 
     MESSAGES.attachedLoadBalancerTargetGroup, 
  ), 
  new ScenarioOutput("verifyingInboundPort", MESSAGES.verifyingInboundPort), 
  new ScenarioAction( 
     "verifyInboundPort", 
     /** 
 * 
      * @param {{ defaultSecurityGroup: import('@aws-sdk/client-ec2').SecurityGroup}} 
 state 
      */ 
    async (state) => \{const client = new EC2Client({});
       const { SecurityGroups } = await client.send( 
         new DescribeSecurityGroupsCommand({ 
           Filters: [{ Name: "group-name", Values: ["default"] }], 
         }), 
       ); 
       if (!SecurityGroups) { 
         state.verifyInboundPortError = new Error(MESSAGES.noSecurityGroups); 
       } 
      state.defaultSecurityGroup = SecurityGroups[0];
       /** 
        * @type {string} 
        */ 
       const ipResponse = (await axios.get("http://checkip.amazonaws.com")).data; 
       state.myIp = ipResponse.trim(); 
       const myIpRules = state.defaultSecurityGroup.IpPermissions.filter( 
        ({ [ IpRanges }) =>
           IpRanges.some( 
             ({\{ \text{CidrIp } \}}) =>
                CidrIp.startsWith(state.myIp) || CidrIp === "0.0.0.0/0", 
           ), 
       ) 
        filter((\{ IpProtocol \}) \Rightarrow IpProtocol == "tcp")filter((\{ FromPort }\}) \Rightarrow FromPort == 80); state.myIpRules = myIpRules; 
     }, 
   ), 
   new ScenarioOutput(
```

```
 "verifiedInboundPort", 
     /** 
      * @param {{ myIpRules: any[] }} state 
      */ 
    (state) => {
       if (state.myIpRules.length > 0) { 
          return MESSAGES.foundIpRules.replace( 
            "${IP_RULES}", 
            JSON.stringify(state.myIpRules, null, 2), 
          ); 
       } else { 
          return MESSAGES.noIpRules; 
       } 
     }, 
   ), 
   new ScenarioInput( 
     "shouldAddInboundRule", 
     /** 
      * @param {{ myIpRules: any[] }} state 
      */ 
    (state) => {
       if (state.myIpRules.length > 0) { 
         return false; 
       } else { 
         return MESSAGES.noIpRules; 
       } 
     }, 
     { type: "confirm" }, 
   ), 
   new ScenarioAction( 
     "addInboundRule", 
     /** 
      * @param {{ defaultSecurityGroup: import('@aws-sdk/client-
ec2').SecurityGroup }} state 
      */ 
    async (state) => \{ if (!state.shouldAddInboundRule) { 
          return; 
       } 
      const client = new EC2Client({});
       await client.send( 
          new AuthorizeSecurityGroupIngressCommand({ 
            GroupId: state.defaultSecurityGroup.GroupId,
```

```
 CidrIp: `${state.myIp}/32`, 
            FromPort: 80, 
           ToPort: 80, 
            IpProtocol: "tcp", 
         }), 
       ); 
     }, 
   ), 
   new ScenarioOutput("addedInboundRule", (state) => { 
     if (state.shouldAddInboundRule) { 
       return MESSAGES.addedInboundRule.replace("${IP_ADDRESS}", state.myIp); 
     } else { 
       return false; 
     } 
   }), 
   new ScenarioOutput("verifyingEndpoint", (state) => 
     MESSAGES.verifyingEndpoint.replace("${DNS_NAME}", state.loadBalancerDns), 
   ), 
   new ScenarioAction("verifyEndpoint", async (state) => { 
     try { 
      const response = await retry({ intervalInMs: 2000, maxRetries: 30 }, () =>
         axios.get(`http://${state.loadBalancerDns}`), 
       ); 
      state.endpointResponse = JSON.stringify(response.data, null, 2);
     } catch (e) { 
      state.verifyEndpointError = e;
     } 
   }), 
   new ScenarioOutput("verifiedEndpoint", (state) => { 
     if (state.verifyEndpointError) { 
       console.error(state.verifyEndpointError); 
     } else { 
       return MESSAGES.verifiedEndpoint.replace( 
         "${ENDPOINT_RESPONSE}", 
         state.endpointResponse, 
       ); 
     } 
   }),
];
```
Create steps to run the demo.

```
// Copyright Amazon.com, Inc. or its affiliates. All Rights Reserved.
// SPDX-License-Identifier: Apache-2.0
import { readFileSync } from "node:fs";
import { join } from "node:path";
import axios from "axios";
import { 
   DescribeTargetGroupsCommand, 
   DescribeTargetHealthCommand, 
   ElasticLoadBalancingV2Client,
} from "@aws-sdk/client-elastic-load-balancing-v2";
import { 
   DescribeInstanceInformationCommand, 
   PutParameterCommand, 
   SSMClient, 
   SendCommandCommand,
} from "@aws-sdk/client-ssm";
import { 
   IAMClient, 
   CreatePolicyCommand, 
   CreateRoleCommand, 
   AttachRolePolicyCommand, 
   CreateInstanceProfileCommand, 
   AddRoleToInstanceProfileCommand, 
   waitUntilInstanceProfileExists,
} from "@aws-sdk/client-iam";
import { 
   AutoScalingClient, 
   DescribeAutoScalingGroupsCommand, 
   TerminateInstanceInAutoScalingGroupCommand,
} from "@aws-sdk/client-auto-scaling";
import { 
   DescribeIamInstanceProfileAssociationsCommand, 
   EC2Client, 
   RebootInstancesCommand, 
   ReplaceIamInstanceProfileAssociationCommand,
} from "@aws-sdk/client-ec2";
import { 
   ScenarioAction, 
   ScenarioInput, 
   ScenarioOutput,
```

```
} from "@aws-doc-sdk-examples/lib/scenario/scenario.js";
import { retry } from "@aws-doc-sdk-examples/lib/utils/util-timers.js";
import { MESSAGES, NAMES, RESOURCES_PATH } from "./constants.js";
import { findLoadBalancer } from "./shared.js";
const getRecommendation = new ScenarioAction( 
   "getRecommendation", 
  async (state) \Rightarrow {
     const loadBalancer = await findLoadBalancer(NAMES.loadBalancerName); 
     if (loadBalancer) { 
       state.loadBalancerDnsName = loadBalancer.DNSName; 
       try { 
         state.recommendation = ( 
           await axios.get(`http://${state.loadBalancerDnsName}`) 
         ).data; 
       } catch (e) { 
         state.recommendation = e instanceof Error ? e.message : e; 
       } 
     } else { 
       throw new Error(MESSAGES.demoFindLoadBalancerError); 
     } 
  },
);
const getRecommendationResult = new ScenarioOutput( 
   "getRecommendationResult", 
  (state) =>
     `Recommendation:\n${JSON.stringify(state.recommendation, null, 2)}`, 
   { preformatted: true },
);
const getHealthCheck = new ScenarioAction("getHealthCheck", async (state) => { 
   // snippet-start:[javascript.v3.wkflw.resilient.DescribeTargetGroups] 
   const client = new ElasticLoadBalancingV2Client({}); 
   const { TargetGroups } = await client.send( 
     new DescribeTargetGroupsCommand({ 
       Names: [NAMES.loadBalancerTargetGroupName], 
     }), 
   ); 
   // snippet-end:[javascript.v3.wkflw.resilient.DescribeTargetGroups] 
  // snippet-start:[javascript.v3.wkflw.resilient.DescribeTargetHealth] 
   const { TargetHealthDescriptions } = await client.send(
```

```
 new DescribeTargetHealthCommand({ 
       TargetGroupArn: TargetGroups[0].TargetGroupArn, 
     }), 
   ); 
   // snippet-end:[javascript.v3.wkflw.resilient.DescribeTargetHealth] 
   state.targetHealthDescriptions = TargetHealthDescriptions;
});
const getHealthCheckResult = new ScenarioOutput( 
   "getHealthCheckResult", 
   /** 
    * @param {{ targetHealthDescriptions: import('@aws-sdk/client-elastic-load-
balancing-v2').TargetHealthDescription[]}} state 
    */ 
  (state) => {
     const status = state.targetHealthDescriptions 
       .map((th) => `${th.Target.Id}: ${th.TargetHealth.State}`) 
      .join("\n");
     return `Health check:\n${status}`; 
   }, 
   { preformatted: true },
);
const loadBalancerLoop = new ScenarioAction( 
   "loadBalancerLoop", 
   getRecommendation.action, 
  \sqrt{ } whileConfig: { 
       whileFn: ({ loadBalancerCheck }) => loadBalancerCheck, 
       input: new ScenarioInput( 
         "loadBalancerCheck", 
         MESSAGES.demoLoadBalancerCheck, 
         { 
           type: "confirm", 
         }, 
       ), 
       output: getRecommendationResult, 
     }, 
   },
);
const healthCheckLoop = new ScenarioAction( 
   "healthCheckLoop", 
   getHealthCheck.action,
```

```
 { 
     whileConfig: { 
       whileFn: ({ healthCheck }) => healthCheck, 
      input: new ScenarioInput("healthCheck", MESSAGES.demoHealthCheck, {
         type: "confirm", 
       }), 
       output: getHealthCheckResult, 
     }, 
   },
);
const statusSteps = [ 
   getRecommendation, 
   getRecommendationResult, 
   getHealthCheck, 
   getHealthCheckResult,
];
/** 
  * @type {import('@aws-doc-sdk-examples/lib/scenario.js').Step[]} 
  */
export const demoSteps = [ 
   new ScenarioOutput("header", MESSAGES.demoHeader, { header: true }), 
   new ScenarioOutput("sanityCheck", MESSAGES.demoSanityCheck), 
   ...statusSteps, 
   new ScenarioInput( 
     "brokenDependencyConfirmation", 
     MESSAGES.demoBrokenDependencyConfirmation, 
     { type: "confirm" }, 
   ), 
   new ScenarioAction("brokenDependency", async (state) => { 
     if (!state.brokenDependencyConfirmation) { 
       process.exit(); 
     } else { 
      const client = new SSMClient({});
       state.badTableName = `fake-table-${Date.now()}`; 
       await client.send( 
         new PutParameterCommand({ 
          Name: NAMES.ssmTableNameKey,
           Value: state.badTableName, 
           Overwrite: true, 
           Type: "String", 
         }), 
       );
```

```
 } 
 }), 
 new ScenarioOutput("testBrokenDependency", (state) => 
   MESSAGES.demoTestBrokenDependency.replace( 
     "${TABLE_NAME}", 
     state.badTableName, 
   ), 
 ), 
 ...statusSteps, 
 new ScenarioInput( 
   "staticResponseConfirmation", 
   MESSAGES.demoStaticResponseConfirmation, 
   { type: "confirm" }, 
),
 new ScenarioAction("staticResponse", async (state) => { 
   if (!state.staticResponseConfirmation) { 
     process.exit(); 
   } else { 
    const client = new SSMClien({});
     await client.send( 
       new PutParameterCommand({ 
        Name: NAMES.ssmFailureResponseKey,
         Value: "static", 
         Overwrite: true, 
         Type: "String", 
       }), 
     ); 
   } 
 }), 
 new ScenarioOutput("testStaticResponse", MESSAGES.demoTestStaticResponse), 
 ...statusSteps, 
 new ScenarioInput( 
   "badCredentialsConfirmation", 
  MESSAGES.demoBadCredentialsConfirmation, 
   { type: "confirm" }, 
),
 new ScenarioAction("badCredentialsExit", (state) => { 
   if (!state.badCredentialsConfirmation) { 
     process.exit(); 
   } 
 }), 
 new ScenarioAction("fixDynamoDBName", async () => { 
  const client = new SSMClien({ }) ;
   await client.send(
```

```
 new PutParameterCommand({ 
        Name: NAMES.ssmTableNameKey,
         Value: NAMES.tableName, 
         Overwrite: true, 
         Type: "String", 
       }), 
     ); 
   }), 
   new ScenarioAction( 
     "badCredentials", 
     /** 
      * @param {{ targetInstance: import('@aws-sdk/client-auto-scaling').Instance }} 
  state 
      */ 
    async (state) \Rightarrow {
       await createSsmOnlyInstanceProfile(); 
      const autoScalingClient = new AutoScalingClient(\});
       const { AutoScalingGroups } = await autoScalingClient.send( 
         new DescribeAutoScalingGroupsCommand({ 
           AutoScalingGroupNames: [NAMES.autoScalingGroupName], 
         }), 
       ); 
       state.targetInstance = AutoScalingGroups[0].Instances[0]; 
       // snippet-start:
[javascript.v3.wkflw.resilient.DescribeIamInstanceProfileAssociations] 
      const ec2Client = new EC2Client({});
       const { IamInstanceProfileAssociations } = await ec2Client.send( 
         new DescribeIamInstanceProfileAssociationsCommand({ 
           Filters: [ 
             { Name: "instance-id", Values: [state.targetInstance.InstanceId] }, 
           ], 
         }), 
       ); 
       // snippet-end:
[javascript.v3.wkflw.resilient.DescribeIamInstanceProfileAssociations] 
       state.instanceProfileAssociationId = 
         IamInstanceProfileAssociations[0].AssociationId; 
       // snippet-start:
[javascript.v3.wkflw.resilient.ReplaceIamInstanceProfileAssociation] 
       await retry({ intervalInMs: 1000, maxRetries: 30 }, () => 
         ec2Client.send( 
           new ReplaceIamInstanceProfileAssociationCommand({ 
             AssociationId: state.instanceProfileAssociationId, 
             IamInstanceProfile: { Name: NAMES.ssmOnlyInstanceProfileName },
```

```
 }), 
         ), 
       ); 
       // snippet-end:
[javascript.v3.wkflw.resilient.ReplaceIamInstanceProfileAssociation] 
       await ec2Client.send( 
         new RebootInstancesCommand({ 
           InstanceIds: [state.targetInstance.InstanceId], 
         }), 
       ); 
      const ssmClient = new SSMClient({});
      await retry({ intervalInMs: 20000, maxRetries: 15 }, async () => {
         const { InstanceInformationList } = await ssmClient.send( 
          new DescribeInstanceInformationCommand({}),
         ); 
         const instance = InstanceInformationList.find( 
           (info) => info.InstanceId === state.targetInstance.InstanceId, 
         ); 
         if (!instance) { 
           throw new Error("Instance not found."); 
         } 
       }); 
       await ssmClient.send( 
        new SendCommandCommand({
           InstanceIds: [state.targetInstance.InstanceId], 
           DocumentName: "AWS-RunShellScript", 
           Parameters: { commands: ["cd / && sudo python3 server.py 80"] }, 
         }), 
       ); 
     }, 
   ), 
   new ScenarioOutput( 
     "testBadCredentials", 
     /** 
      * @param {{ targetInstance: import('@aws-sdk/client-ssm').InstanceInformation}} 
 state 
      */ 
    (state) =>
       MESSAGES.demoTestBadCredentials.replace(
```

```
 "${INSTANCE_ID}", 
         state.targetInstance.InstanceId, 
       ), 
   ), 
   loadBalancerLoop, 
   new ScenarioInput( 
     "deepHealthCheckConfirmation", 
     MESSAGES.demoDeepHealthCheckConfirmation, 
     { type: "confirm" }, 
   ), 
   new ScenarioAction("deepHealthCheckExit", (state) => { 
     if (!state.deepHealthCheckConfirmation) { 
       process.exit(); 
     } 
   }), 
   new ScenarioAction("deepHealthCheck", async () => { 
    const client = new SSMClien({});
     await client.send( 
       new PutParameterCommand({ 
         Name: NAMES.ssmHealthCheckKey, 
         Value: "deep", 
         Overwrite: true, 
         Type: "String", 
       }), 
     ); 
   }), 
   new ScenarioOutput("testDeepHealthCheck", MESSAGES.demoTestDeepHealthCheck), 
   healthCheckLoop, 
   loadBalancerLoop, 
   new ScenarioInput( 
     "killInstanceConfirmation", 
     /** 
      * @param {{ targetInstance: import('@aws-sdk/client-
ssm').InstanceInformation }} state 
      */ 
    (state) =>
       MESSAGES.demoKillInstanceConfirmation.replace( 
         "${INSTANCE_ID}", 
         state.targetInstance.InstanceId, 
       ), 
     { type: "confirm" }, 
  ),
   new ScenarioAction("killInstanceExit", (state) => { 
     if (!state.killInstanceConfirmation) {
```

```
 process.exit(); 
     } 
   }), 
   new ScenarioAction( 
     "killInstance", 
     /** 
      * @param {{ targetInstance: import('@aws-sdk/client-
ssm').InstanceInformation }} state 
      */ 
    async (state) \Rightarrow {
      const client = new AutoScalingClient({});
       await client.send( 
         new TerminateInstanceInAutoScalingGroupCommand({ 
            InstanceId: state.targetInstance.InstanceId, 
            ShouldDecrementDesiredCapacity: false, 
         }), 
       ); 
     }, 
   ), 
   new ScenarioOutput("testKillInstance", MESSAGES.demoTestKillInstance), 
   healthCheckLoop, 
   loadBalancerLoop, 
   new ScenarioInput("failOpenConfirmation", MESSAGES.demoFailOpenConfirmation, { 
     type: "confirm", 
   }), 
   new ScenarioAction("failOpenExit", (state) => { 
     if (!state.failOpenConfirmation) { 
       process.exit(); 
     } 
   }), 
   new ScenarioAction("failOpen", () => { 
    const client = new SSMClien({ }) ;
     return client.send( 
       new PutParameterCommand({ 
         Name: NAMES.ssmTableNameKey, 
         Value: `fake-table-${Date.now()}`, 
         Overwrite: true, 
         Type: "String", 
       }), 
     ); 
   }), 
   new ScenarioOutput("testFailOpen", MESSAGES.demoFailOpenTest), 
   healthCheckLoop, 
   loadBalancerLoop,
```

```
 new ScenarioInput( 
     "resetTableConfirmation", 
     MESSAGES.demoResetTableConfirmation, 
     { type: "confirm" }, 
   ), 
   new ScenarioAction("resetTableExit", (state) => { 
     if (!state.resetTableConfirmation) { 
       process.exit(); 
     } 
   }), 
   new ScenarioAction("resetTable", async () => { 
    const client = new SSMClien({ }) ;
     await client.send( 
       new PutParameterCommand({ 
        Name: NAMES.ssmTableNameKey,
         Value: NAMES.tableName, 
         Overwrite: true, 
         Type: "String", 
       }), 
     ); 
   }), 
   new ScenarioOutput("testResetTable", MESSAGES.demoTestResetTable), 
   healthCheckLoop, 
   loadBalancerLoop,
];
async function createSsmOnlyInstanceProfile() { 
  const iamClient = new IAMClient(\{\});
   const { Policy } = await iamClient.send( 
     new CreatePolicyCommand({ 
       PolicyName: NAMES.ssmOnlyPolicyName, 
       PolicyDocument: readFileSync( 
          join(RESOURCES_PATH, "ssm_only_policy.json"), 
       ), 
     }), 
   ); 
   await iamClient.send( 
     new CreateRoleCommand({ 
       RoleName: NAMES.ssmOnlyRoleName, 
       AssumeRolePolicyDocument: JSON.stringify({ 
         Version: "2012-10-17", 
         Statement: [ 
           \mathcal{L} Effect: "Allow",
```

```
Principal: { Service: "ec2.amazonaws.com" },
              Action: "sts:AssumeRole", 
           }, 
         ], 
       }), 
     }), 
   ); 
   await iamClient.send( 
     new AttachRolePolicyCommand({ 
       RoleName: NAMES.ssmOnlyRoleName, 
       PolicyArn: Policy.Arn, 
     }), 
   ); 
   await iamClient.send( 
     new AttachRolePolicyCommand({ 
       RoleName: NAMES.ssmOnlyRoleName, 
       PolicyArn: "arn:aws:iam::aws:policy/AmazonSSMManagedInstanceCore", 
     }), 
   ); 
   // snippet-start:[javascript.v3.wkflw.resilient.CreateInstanceProfile] 
   const { InstanceProfile } = await iamClient.send( 
     new CreateInstanceProfileCommand({ 
       InstanceProfileName: NAMES.ssmOnlyInstanceProfileName, 
     }), 
   ); 
   await waitUntilInstanceProfileExists( 
     { client: iamClient }, 
     { InstanceProfileName: NAMES.ssmOnlyInstanceProfileName }, 
   ); 
   // snippet-end:[javascript.v3.wkflw.resilient.CreateInstanceProfile] 
   await iamClient.send( 
     new AddRoleToInstanceProfileCommand({ 
       InstanceProfileName: NAMES.ssmOnlyInstanceProfileName, 
       RoleName: NAMES.ssmOnlyRoleName, 
     }), 
   ); 
   return InstanceProfile;
}
```
Create steps to destroy all of the resources.

```
// Copyright Amazon.com, Inc. or its affiliates. All Rights Reserved.
// SPDX-License-Identifier: Apache-2.0
import { unlinkSync } from "node:fs";
import { DynamoDBClient, DeleteTableCommand } from "@aws-sdk/client-dynamodb";
import { 
   EC2Client, 
  DeleteKeyPairCommand, 
   DeleteLaunchTemplateCommand,
} from "@aws-sdk/client-ec2";
import { 
   IAMClient, 
   DeleteInstanceProfileCommand, 
   RemoveRoleFromInstanceProfileCommand, 
  DeletePolicyCommand, 
  DeleteRoleCommand, 
  DetachRolePolicyCommand, 
   paginateListPolicies,
} from "@aws-sdk/client-iam";
import { 
   AutoScalingClient, 
   DeleteAutoScalingGroupCommand, 
  TerminateInstanceInAutoScalingGroupCommand, 
  UpdateAutoScalingGroupCommand, 
   paginateDescribeAutoScalingGroups,
} from "@aws-sdk/client-auto-scaling";
import { 
   DeleteLoadBalancerCommand, 
  DeleteTargetGroupCommand, 
  DescribeTargetGroupsCommand, 
   ElasticLoadBalancingV2Client,
} from "@aws-sdk/client-elastic-load-balancing-v2";
import { 
   ScenarioOutput, 
   ScenarioInput, 
   ScenarioAction,
} from "@aws-doc-sdk-examples/lib/scenario/index.js";
import { retry } from "@aws-doc-sdk-examples/lib/utils/util-timers.js";
import { MESSAGES, NAMES } from "./constants.js";
import { findLoadBalancer } from "./shared.js";
```

```
/** 
  * @type {import('@aws-doc-sdk-examples/lib/scenario.js').Step[]} 
  */
export const destroySteps = [ 
   new ScenarioInput("destroy", MESSAGES.destroy, { type: "confirm" }), 
   new ScenarioAction( 
     "abort", 
    (stat) => state.destroy === false && process.exit(),
   ), 
   new ScenarioAction("deleteTable", async (c) => { 
     try { 
      const client = new DynamoDBClient({});
      await client.send(new DeleteTableCommand({ TableName: NAMES.tableName }));
     } catch (e) { 
       c.deleteTableError = e; 
     } 
   }), 
   new ScenarioOutput("deleteTableResult", (state) => { 
     if (state.deleteTableError) { 
       console.error(state.deleteTableError); 
       return MESSAGES.deleteTableError.replace( 
         "${TABLE_NAME}", 
         NAMES.tableName, 
       ); 
     } else { 
       return MESSAGES.deletedTable.replace("${TABLE_NAME}", NAMES.tableName); 
     } 
   }), 
   new ScenarioAction("deleteKeyPair", async (state) => { 
     try { 
      const client = new EC2Client({});
       await client.send( 
        new DeleteKeyPairCommand({ KeyName: NAMES.keyPairName }),
       ); 
       unlinkSync(`${NAMES.keyPairName}.pem`); 
     } catch (e) { 
       state.deleteKeyPairError = e; 
     } 
   }), 
   new ScenarioOutput("deleteKeyPairResult", (state) => { 
     if (state.deleteKeyPairError) { 
       console.error(state.deleteKeyPairError); 
       return MESSAGES.deleteKeyPairError.replace( 
         "${KEY_PAIR_NAME}",
```

```
 NAMES.keyPairName, 
     ); 
   } else { 
     return MESSAGES.deletedKeyPair.replace( 
       "${KEY_PAIR_NAME}", 
       NAMES.keyPairName, 
     ); 
   } 
 }), 
 new ScenarioAction("detachPolicyFromRole", async (state) => { 
   try { 
    const client = new IAMClient(\{\});
     const policy = await findPolicy(NAMES.instancePolicyName); 
     if (!policy) { 
       state.detachPolicyFromRoleError = new Error( 
          `Policy ${NAMES.instancePolicyName} not found.`, 
       ); 
     } else { 
       await client.send( 
         new DetachRolePolicyCommand({ 
            RoleName: NAMES.instanceRoleName, 
            PolicyArn: policy.Arn, 
         }), 
       ); 
     } 
   } catch (e) { 
     state.detachPolicyFromRoleError = e; 
   } 
 }), 
 new ScenarioOutput("detachedPolicyFromRole", (state) => { 
   if (state.detachPolicyFromRoleError) { 
     console.error(state.detachPolicyFromRoleError); 
     return MESSAGES.detachPolicyFromRoleError 
        .replace("${INSTANCE_POLICY_NAME}", NAMES.instancePolicyName) 
        .replace("${INSTANCE_ROLE_NAME}", NAMES.instanceRoleName); 
   } else { 
     return MESSAGES.detachedPolicyFromRole 
        .replace("${INSTANCE_POLICY_NAME}", NAMES.instancePolicyName) 
        .replace("${INSTANCE_ROLE_NAME}", NAMES.instanceRoleName); 
   } 
 }), 
 new ScenarioAction("deleteInstancePolicy", async (state) => { 
  const client = new IAMClient({});
```

```
 const policy = await findPolicy(NAMES.instancePolicyName); 
   if (!policy) { 
     state.deletePolicyError = new Error( 
       `Policy ${NAMES.instancePolicyName} not found.`, 
     ); 
   } else { 
     return client.send( 
       new DeletePolicyCommand({ 
         PolicyArn: policy.Arn, 
       }), 
     ); 
   } 
 }), 
 new ScenarioOutput("deletePolicyResult", (state) => { 
   if (state.deletePolicyError) { 
     console.error(state.deletePolicyError); 
     return MESSAGES.deletePolicyError.replace( 
       "${INSTANCE_POLICY_NAME}", 
       NAMES.instancePolicyName, 
     ); 
   } else { 
     return MESSAGES.deletedPolicy.replace( 
       "${INSTANCE_POLICY_NAME}", 
       NAMES.instancePolicyName, 
     ); 
   } 
 }), 
 new ScenarioAction("removeRoleFromInstanceProfile", async (state) => { 
   try { 
    const client = new IAMClient({});
     await client.send( 
       new RemoveRoleFromInstanceProfileCommand({ 
         RoleName: NAMES.instanceRoleName, 
         InstanceProfileName: NAMES.instanceProfileName, 
       }), 
     ); 
   } catch (e) { 
     state.removeRoleFromInstanceProfileError = e; 
   } 
 }), 
 new ScenarioOutput("removeRoleFromInstanceProfileResult", (state) => { 
   if (state.removeRoleFromInstanceProfile) { 
     console.error(state.removeRoleFromInstanceProfileError);
```

```
 return MESSAGES.removeRoleFromInstanceProfileError 
       .replace("${INSTANCE_PROFILE_NAME}", NAMES.instanceProfileName) 
       .replace("${INSTANCE_ROLE_NAME}", NAMES.instanceRoleName); 
   } else { 
     return MESSAGES.removedRoleFromInstanceProfile 
       .replace("${INSTANCE_PROFILE_NAME}", NAMES.instanceProfileName) 
       .replace("${INSTANCE_ROLE_NAME}", NAMES.instanceRoleName); 
   } 
 }), 
 new ScenarioAction("deleteInstanceRole", async (state) => { 
   try { 
    const client = new IAMClient(f);
     await client.send( 
       new DeleteRoleCommand({ 
         RoleName: NAMES.instanceRoleName, 
       }), 
     ); 
   } catch (e) { 
     state.deleteInstanceRoleError = e; 
   } 
 }), 
 new ScenarioOutput("deleteInstanceRoleResult", (state) => { 
   if (state.deleteInstanceRoleError) { 
     console.error(state.deleteInstanceRoleError); 
     return MESSAGES.deleteInstanceRoleError.replace( 
       "${INSTANCE_ROLE_NAME}", 
       NAMES.instanceRoleName, 
     ); 
   } else { 
     return MESSAGES.deletedInstanceRole.replace( 
       "${INSTANCE_ROLE_NAME}", 
       NAMES.instanceRoleName, 
     ); 
   } 
 }), 
 new ScenarioAction("deleteInstanceProfile", async (state) => { 
   try { 
     // snippet-start:[javascript.v3.wkflw.resilient.DeleteInstanceProfile] 
    const client = new IAMClient({});
     await client.send( 
       new DeleteInstanceProfileCommand({ 
         InstanceProfileName: NAMES.instanceProfileName, 
       }), 
     );
```

```
 // snippet-end:[javascript.v3.wkflw.resilient.DeleteInstanceProfile] 
   } catch (e) { 
     state.deleteInstanceProfileError = e; 
   } 
 }), 
 new ScenarioOutput("deleteInstanceProfileResult", (state) => { 
   if (state.deleteInstanceProfileError) { 
     console.error(state.deleteInstanceProfileError); 
     return MESSAGES.deleteInstanceProfileError.replace( 
       "${INSTANCE_PROFILE_NAME}", 
       NAMES.instanceProfileName, 
     ); 
   } else { 
     return MESSAGES.deletedInstanceProfile.replace( 
       "${INSTANCE_PROFILE_NAME}", 
       NAMES.instanceProfileName, 
     ); 
   } 
 }), 
 new ScenarioAction("deleteAutoScalingGroup", async (state) => { 
   try { 
     await terminateGroupInstances(NAMES.autoScalingGroupName); 
    await retry({ intervalInMs: 60000, maxRetries: 60 }, async () => {
       await deleteAutoScalingGroup(NAMES.autoScalingGroupName); 
     }); 
   } catch (e) { 
     state.deleteAutoScalingGroupError = e; 
   } 
 }), 
 new ScenarioOutput("deleteAutoScalingGroupResult", (state) => { 
   if (state.deleteAutoScalingGroupError) { 
     console.error(state.deleteAutoScalingGroupError); 
     return MESSAGES.deleteAutoScalingGroupError.replace( 
       "${AUTO_SCALING_GROUP_NAME}", 
       NAMES.autoScalingGroupName, 
     ); 
   } else { 
     return MESSAGES.deletedAutoScalingGroup.replace( 
       "${AUTO_SCALING_GROUP_NAME}", 
       NAMES.autoScalingGroupName, 
     ); 
   } 
 }), 
 new ScenarioAction("deleteLaunchTemplate", async (state) => {
```

```
const client = new EC2Client({});
   try { 
     // snippet-start:[javascript.v3.wkflw.resilient.DeleteLaunchTemplate] 
     await client.send( 
       new DeleteLaunchTemplateCommand({ 
         LaunchTemplateName: NAMES.launchTemplateName, 
       }), 
     ); 
     // snippet-end:[javascript.v3.wkflw.resilient.DeleteLaunchTemplate] 
   } catch (e) { 
     state.deleteLaunchTemplateError = e; 
   } 
 }), 
 new ScenarioOutput("deleteLaunchTemplateResult", (state) => { 
   if (state.deleteLaunchTemplateError) { 
     console.error(state.deleteLaunchTemplateError); 
     return MESSAGES.deleteLaunchTemplateError.replace( 
       "${LAUNCH_TEMPLATE_NAME}", 
       NAMES.launchTemplateName, 
     ); 
   } else { 
     return MESSAGES.deletedLaunchTemplate.replace( 
       "${LAUNCH_TEMPLATE_NAME}", 
       NAMES.launchTemplateName, 
     ); 
   } 
 }), 
 new ScenarioAction("deleteLoadBalancer", async (state) => { 
   try { 
     // snippet-start:[javascript.v3.wkflw.resilient.DeleteLoadBalancer] 
     const client = new ElasticLoadBalancingV2Client({}); 
     const loadBalancer = await findLoadBalancer(NAMES.loadBalancerName); 
     await client.send( 
       new DeleteLoadBalancerCommand({ 
         LoadBalancerArn: loadBalancer.LoadBalancerArn, 
       }), 
     ); 
    await retry({ intervalInMs: 1000, maxRetries: 60 }, async () => {
       const lb = await findLoadBalancer(NAMES.loadBalancerName); 
       if (lb) { 
         throw new Error("Load balancer still exists."); 
       } 
     }); 
     // snippet-end:[javascript.v3.wkflw.resilient.DeleteLoadBalancer]
```

```
 } catch (e) { 
     state.deleteLoadBalancerError = e; 
   } 
 }), 
 new ScenarioOutput("deleteLoadBalancerResult", (state) => { 
   if (state.deleteLoadBalancerError) { 
     console.error(state.deleteLoadBalancerError); 
     return MESSAGES.deleteLoadBalancerError.replace( 
       "${LB_NAME}", 
       NAMES.loadBalancerName, 
     ); 
   } else { 
     return MESSAGES.deletedLoadBalancer.replace( 
       "${LB_NAME}", 
       NAMES.loadBalancerName, 
     ); 
   } 
 }), 
 new ScenarioAction("deleteLoadBalancerTargetGroup", async (state) => { 
   // snippet-start:[javascript.v3.wkflw.resilient.DeleteTargetGroup] 
   const client = new ElasticLoadBalancingV2Client({}); 
   try { 
     const { TargetGroups } = await client.send( 
       new DescribeTargetGroupsCommand({ 
        Names: [NAMES.loadBalancerTargetGroupName],
       }), 
     ); 
    await retry(\{ intervalInMs: 1000, maxRetries: 30 \}, () =>
       client.send( 
         new DeleteTargetGroupCommand({ 
           TargetGroupArn: TargetGroups[0].TargetGroupArn, 
         }), 
       ), 
     ); 
   } catch (e) { 
     state.deleteLoadBalancerTargetGroupError = e; 
   } 
  // snippet-end:[javascript.v3.wkflw.resilient.DeleteTargetGroup] 
 }), 
 new ScenarioOutput("deleteLoadBalancerTargetGroupResult", (state) => { 
   if (state.deleteLoadBalancerTargetGroupError) { 
     console.error(state.deleteLoadBalancerTargetGroupError); 
     return MESSAGES.deleteLoadBalancerTargetGroupError.replace(
```

```
 "${TARGET_GROUP_NAME}", 
       NAMES.loadBalancerTargetGroupName, 
     ); 
   } else { 
     return MESSAGES.deletedLoadBalancerTargetGroup.replace( 
       "${TARGET_GROUP_NAME}", 
       NAMES.loadBalancerTargetGroupName, 
     ); 
   } 
 }), 
 new ScenarioAction("detachSsmOnlyRoleFromProfile", async (state) => { 
   try { 
    const client = new IAMClient(\{\});
     await client.send( 
       new RemoveRoleFromInstanceProfileCommand({ 
         InstanceProfileName: NAMES.ssmOnlyInstanceProfileName, 
         RoleName: NAMES.ssmOnlyRoleName, 
       }), 
     ); 
   } catch (e) { 
     state.detachSsmOnlyRoleFromProfileError = e; 
   } 
 }), 
 new ScenarioOutput("detachSsmOnlyRoleFromProfileResult", (state) => { 
   if (state.detachSsmOnlyRoleFromProfileError) { 
     console.error(state.detachSsmOnlyRoleFromProfileError); 
     return MESSAGES.detachSsmOnlyRoleFromProfileError 
      .replace("${ROLE_NAME}", NAMES.ssmOnlyRoleName)
       .replace("${PROFILE_NAME}", NAMES.ssmOnlyInstanceProfileName); 
   } else { 
     return MESSAGES.detachedSsmOnlyRoleFromProfile 
       .replace("${ROLE_NAME}", NAMES.ssmOnlyRoleName) 
       .replace("${PROFILE_NAME}", NAMES.ssmOnlyInstanceProfileName); 
   } 
 }), 
 new ScenarioAction("detachSsmOnlyCustomRolePolicy", async (state) => { 
   try { 
    const iamClient = new IAMClient({});
     const ssmOnlyPolicy = await findPolicy(NAMES.ssmOnlyPolicyName); 
     await iamClient.send( 
       new DetachRolePolicyCommand({ 
         RoleName: NAMES.ssmOnlyRoleName, 
         PolicyArn: ssmOnlyPolicy.Arn, 
       }),
```

```
 ); 
   } catch (e) { 
     state.detachSsmOnlyCustomRolePolicyError = e; 
   } 
 }), 
 new ScenarioOutput("detachSsmOnlyCustomRolePolicyResult", (state) => { 
   if (state.detachSsmOnlyCustomRolePolicyError) { 
     console.error(state.detachSsmOnlyCustomRolePolicyError); 
     return MESSAGES.detachSsmOnlyCustomRolePolicyError 
       .replace("${ROLE_NAME}", NAMES.ssmOnlyRoleName) 
       .replace("${POLICY_NAME}", NAMES.ssmOnlyPolicyName); 
   } else { 
     return MESSAGES.detachedSsmOnlyCustomRolePolicy 
       .replace("${ROLE_NAME}", NAMES.ssmOnlyRoleName) 
       .replace("${POLICY_NAME}", NAMES.ssmOnlyPolicyName); 
   } 
 }), 
 new ScenarioAction("detachSsmOnlyAWSRolePolicy", async (state) => { 
   try { 
    const iamClient = new IAMClient({});
     await iamClient.send( 
       new DetachRolePolicyCommand({ 
         RoleName: NAMES.ssmOnlyRoleName, 
         PolicyArn: "arn:aws:iam::aws:policy/AmazonSSMManagedInstanceCore", 
       }), 
     ); 
   } catch (e) { 
     state.detachSsmOnlyAWSRolePolicyError = e; 
   } 
 }), 
 new ScenarioOutput("detachSsmOnlyAWSRolePolicyResult", (state) => { 
   if (state.detachSsmOnlyAWSRolePolicyError) { 
     console.error(state.detachSsmOnlyAWSRolePolicyError); 
     return MESSAGES.detachSsmOnlyAWSRolePolicyError 
       .replace("${ROLE_NAME}", NAMES.ssmOnlyRoleName) 
       .replace("${POLICY_NAME}", "AmazonSSMManagedInstanceCore"); 
   } else { 
     return MESSAGES.detachedSsmOnlyAWSRolePolicy 
       .replace("${ROLE_NAME}", NAMES.ssmOnlyRoleName) 
       .replace("${POLICY_NAME}", "AmazonSSMManagedInstanceCore"); 
   } 
 }), 
 new ScenarioAction("deleteSsmOnlyInstanceProfile", async (state) => { 
   try {
```

```
const iamClient = new IAMClient({});
     await iamClient.send( 
       new DeleteInstanceProfileCommand({ 
          InstanceProfileName: NAMES.ssmOnlyInstanceProfileName, 
       }), 
     ); 
   } catch (e) { 
     state.deleteSsmOnlyInstanceProfileError = e; 
   } 
 }), 
 new ScenarioOutput("deleteSsmOnlyInstanceProfileResult", (state) => { 
   if (state.deleteSsmOnlyInstanceProfileError) { 
     console.error(state.deleteSsmOnlyInstanceProfileError); 
     return MESSAGES.deleteSsmOnlyInstanceProfileError.replace( 
       "${INSTANCE_PROFILE_NAME}", 
       NAMES.ssmOnlyInstanceProfileName, 
     ); 
   } else { 
     return MESSAGES.deletedSsmOnlyInstanceProfile.replace( 
       "${INSTANCE_PROFILE_NAME}", 
       NAMES.ssmOnlyInstanceProfileName, 
     ); 
   } 
 }), 
 new ScenarioAction("deleteSsmOnlyPolicy", async (state) => { 
   try { 
    const iamClient = new IAMClient({});
     const ssmOnlyPolicy = await findPolicy(NAMES.ssmOnlyPolicyName); 
     await iamClient.send( 
       new DeletePolicyCommand({ 
         PolicyArn: ssmOnlyPolicy.Arn, 
       }), 
     ); 
   } catch (e) { 
     state.deleteSsmOnlyPolicyError = e; 
   } 
 }), 
 new ScenarioOutput("deleteSsmOnlyPolicyResult", (state) => { 
   if (state.deleteSsmOnlyPolicyError) { 
     console.error(state.deleteSsmOnlyPolicyError); 
     return MESSAGES.deleteSsmOnlyPolicyError.replace( 
       "${POLICY_NAME}", 
      NAMES.ssmOnlyPolicyName,
     );
```

```
 } else { 
       return MESSAGES.deletedSsmOnlyPolicy.replace( 
         "${POLICY_NAME}", 
         NAMES.ssmOnlyPolicyName, 
       ); 
     } 
   }), 
   new ScenarioAction("deleteSsmOnlyRole", async (state) => { 
     try { 
      const iamClient = new IAMClient({});
       await iamClient.send( 
         new DeleteRoleCommand({ 
            RoleName: NAMES.ssmOnlyRoleName, 
         }), 
       ); 
     } catch (e) { 
       state.deleteSsmOnlyRoleError = e; 
     } 
   }), 
   new ScenarioOutput("deleteSsmOnlyRoleResult", (state) => { 
     if (state.deleteSsmOnlyRoleError) { 
       console.error(state.deleteSsmOnlyRoleError); 
       return MESSAGES.deleteSsmOnlyRoleError.replace( 
         "${ROLE_NAME}", 
         NAMES.ssmOnlyRoleName, 
       ); 
     } else { 
       return MESSAGES.deletedSsmOnlyRole.replace( 
         "${ROLE_NAME}", 
        NAMES.ssmOnlyRoleName,
       ); 
     } 
   }),
];
/** 
  * @param {string} policyName 
  */
async function findPolicy(policyName) { 
  const client = new IAMClient({});
  const paginatedPolicies = paginateListPolicies({ client }, {});
   for await (const page of paginatedPolicies) { 
     const policy = page.Policies.find((p) => p.PolicyName === policyName); 
     if (policy) {
```

```
 return policy; 
     } 
   }
}
/** 
  * @param {string} groupName 
  */
async function deleteAutoScalingGroup(groupName) { 
  const client = new AutoScalingClient({});
   try { 
     await client.send( 
       new DeleteAutoScalingGroupCommand({ 
         AutoScalingGroupName: groupName, 
       }), 
     ); 
   } catch (err) { 
     if (!(err instanceof Error)) { 
       throw err; 
     } else { 
       console.log(err.name); 
       throw err; 
     } 
   }
}
/** 
  * @param {string} groupName 
  */
async function terminateGroupInstances(groupName) { 
   const autoScalingClient = new AutoScalingClient({}); 
   const group = await findAutoScalingGroup(groupName); 
   await autoScalingClient.send( 
     new UpdateAutoScalingGroupCommand({ 
       AutoScalingGroupName: group.AutoScalingGroupName, 
      MinSize: 0,
     }), 
   ); 
   for (const i of group.Instances) { 
    await retry({ intervalInMs: 1000, maxRetries: 30 }, () =>
       autoScalingClient.send( 
         new TerminateInstanceInAutoScalingGroupCommand({ 
            InstanceId: i.InstanceId, 
            ShouldDecrementDesiredCapacity: true,
```

```
 }), 
       ), 
     ); 
   }
}
async function findAutoScalingGroup(groupName) { 
  const client = new AutoScalingClient({});
  const paginatedGroups = paginateDescribeAutoScalingGroups({ client }, {});
   for await (const page of paginatedGroups) { 
     const group = page.AutoScalingGroups.find( 
       (g) => g.AutoScalingGroupName === groupName, 
     ); 
     if (group) { 
       return group; 
     } 
   } 
   throw new Error(`Auto scaling group ${groupName} not found.`);
}
```
- For API details, see the following topics in *AWS SDK for JavaScript API Reference*.
	- [AttachLoadBalancerTargetGroups](https://docs.aws.amazon.com/AWSJavaScriptSDK/v3/latest/client/auto-scaling/command/AttachLoadBalancerTargetGroupsCommand)
	- [CreateAutoScalingGroup](https://docs.aws.amazon.com/AWSJavaScriptSDK/v3/latest/client/auto-scaling/command/CreateAutoScalingGroupCommand)
	- [CreateInstanceProfile](https://docs.aws.amazon.com/AWSJavaScriptSDK/v3/latest/client/iam/command/CreateInstanceProfileCommand)
	- [CreateLaunchTemplate](https://docs.aws.amazon.com/AWSJavaScriptSDK/v3/latest/client/ec2/command/CreateLaunchTemplateCommand)
	- [CreateListener](https://docs.aws.amazon.com/AWSJavaScriptSDK/v3/latest/client/elastic-load-balancing-v2/command/CreateListenerCommand)
	- [CreateLoadBalancer](https://docs.aws.amazon.com/AWSJavaScriptSDK/v3/latest/client/elastic-load-balancing-v2/command/CreateLoadBalancerCommand)
	- [CreateTargetGroup](https://docs.aws.amazon.com/AWSJavaScriptSDK/v3/latest/client/elastic-load-balancing-v2/command/CreateTargetGroupCommand)
	- [DeleteAutoScalingGroup](https://docs.aws.amazon.com/AWSJavaScriptSDK/v3/latest/client/auto-scaling/command/DeleteAutoScalingGroupCommand)
	- [DeleteInstanceProfile](https://docs.aws.amazon.com/AWSJavaScriptSDK/v3/latest/client/iam/command/DeleteInstanceProfileCommand)
	- [DeleteLaunchTemplate](https://docs.aws.amazon.com/AWSJavaScriptSDK/v3/latest/client/ec2/command/DeleteLaunchTemplateCommand)
	- [DeleteLoadBalancer](https://docs.aws.amazon.com/AWSJavaScriptSDK/v3/latest/client/elastic-load-balancing-v2/command/DeleteLoadBalancerCommand)
	- [DeleteTargetGroup](https://docs.aws.amazon.com/AWSJavaScriptSDK/v3/latest/client/elastic-load-balancing-v2/command/DeleteTargetGroupCommand)
	- [DescribeAutoScalingGroups](https://docs.aws.amazon.com/AWSJavaScriptSDK/v3/latest/client/auto-scaling/command/DescribeAutoScalingGroupsCommand)
	- [DescribeAvailabilityZones](https://docs.aws.amazon.com/AWSJavaScriptSDK/v3/latest/client/ec2/command/DescribeAvailabilityZonesCommand)
- [DescribeInstances](https://docs.aws.amazon.com/AWSJavaScriptSDK/v3/latest/client/ec2/command/DescribeInstancesCommand)
- [DescribeLoadBalancers](https://docs.aws.amazon.com/AWSJavaScriptSDK/v3/latest/client/elastic-load-balancing-v2/command/DescribeLoadBalancersCommand)
- [DescribeSubnets](https://docs.aws.amazon.com/AWSJavaScriptSDK/v3/latest/client/ec2/command/DescribeSubnetsCommand)
- [DescribeTargetGroups](https://docs.aws.amazon.com/AWSJavaScriptSDK/v3/latest/client/elastic-load-balancing-v2/command/DescribeTargetGroupsCommand)
- [DescribeTargetHealth](https://docs.aws.amazon.com/AWSJavaScriptSDK/v3/latest/client/elastic-load-balancing-v2/command/DescribeTargetHealthCommand)
- [DescribeVpcs](https://docs.aws.amazon.com/AWSJavaScriptSDK/v3/latest/client/ec2/command/DescribeVpcsCommand)
- [RebootInstances](https://docs.aws.amazon.com/AWSJavaScriptSDK/v3/latest/client/ec2/command/RebootInstancesCommand)
- [ReplaceIamInstanceProfileAssociation](https://docs.aws.amazon.com/AWSJavaScriptSDK/v3/latest/client/ec2/command/ReplaceIamInstanceProfileAssociationCommand)
- [TerminateInstanceInAutoScalingGroup](https://docs.aws.amazon.com/AWSJavaScriptSDK/v3/latest/client/auto-scaling/command/TerminateInstanceInAutoScalingGroupCommand)
- [UpdateAutoScalingGroup](https://docs.aws.amazon.com/AWSJavaScriptSDK/v3/latest/client/auto-scaling/command/UpdateAutoScalingGroupCommand)

# **EventBridge examples using SDK for JavaScript (v3)**

The following code examples show you how to perform actions and implement common scenarios by using the AWS SDK for JavaScript (v3) with EventBridge.

*Actions* are code excerpts from larger programs and must be run in context. While actions show you how to call individual service functions, you can see actions in context in their related scenarios and cross-service examples.

*Scenarios* are code examples that show you how to accomplish a specific task by calling multiple functions within the same service.

Each example includes a link to GitHub, where you can find instructions on how to set up and run the code in context.

### **Topics**

• [Actions](#page-10628-0)

### **Actions**

#### **PutEvents**

The following code example shows how to use PutEvents.

# **SDK for JavaScript (v3)**

## **A** Note

There's more on GitHub. Find the complete example and learn how to set up and run in the AWS Code Examples [Repository](https://github.com/awsdocs/aws-doc-sdk-examples/tree/main/javascriptv3/example_code/eventbridge#code-examples).

Import the SDK and client modules and call the API.

```
import { 
   EventBridgeClient, 
   PutEventsCommand,
} from "@aws-sdk/client-eventbridge";
export const putEvents = async ( 
   source = "eventbridge.integration.test", 
   detailType = "greeting", 
  resources = [],
) => {
   const client = new EventBridgeClient({}); 
   const response = await client.send( 
     new PutEventsCommand({ 
       Entries: [ 
         { 
           Detail: JSON.stringify({ greeting: "Hello there." }), 
           DetailType: detailType, 
           Resources: resources, 
           Source: source, 
         }, 
       ], 
     }), 
   ); 
   console.log("PutEvents response:"); 
   console.log(response); 
   // PutEvents response: 
   // { 
   // '$metadata': { 
   // httpStatusCode: 200, 
   // requestId: '3d0df73d-dcea-4a23-ae0d-f5556a3ac109', 
   // extendedRequestId: undefined,
```

```
 // cfId: undefined, 
  // attempts: 1, 
  // totalRetryDelay: 0 
 // },
  // Entries: [ { EventId: '51620841-5af4-6402-d9bc-b77734991eb5' } ], 
  // FailedEntryCount: 0 
  // } 
  return response;
};
```
• For API details, see [PutEvents](https://docs.aws.amazon.com/AWSJavaScriptSDK/v3/latest/client/eventbridge/command/PutEventsCommand) in *AWS SDK for JavaScript API Reference*.

### **SDK for JavaScript (v2)**

#### *(a)* Note

There's more on GitHub. Find the complete example and learn how to set up and run in the AWS Code Examples [Repository](https://github.com/awsdocs/aws-doc-sdk-examples/tree/main/javascript/example_code/eventbridge#code-examples).

```
// Load the AWS SDK for Node.js
var AWS = require("aws-sdk");
// Set the region
AWS.config.update({ region: "REGION" });
// Create CloudWatchEvents service object
var ebevents = new AWS.EventBridge({ apiVersion: "2015-10-07" });
var params = \{ Entries: [ 
     { 
       Detail: '{ "key1": "value1", "key2": "value2" }', 
       DetailType: "appRequestSubmitted", 
       Resources: ["RESOURCE_ARN"], 
       Source: "com.company.app", 
     }, 
   ],
};
ebevents.putEvents(params, function (err, data) { 
   if (err) {
```
```
 console.log("Error", err); 
   } else { 
     console.log("Success", data.Entries); 
   }
});
```
• For API details, see [PutEvents](https://docs.aws.amazon.com/goto/AWSJavaScriptSDK/eventbridge-2015-10-07/PutEvents) in *AWS SDK for JavaScript API Reference*.

# **PutRule**

The following code example shows how to use PutRule.

# **SDK for JavaScript (v3)**

#### **A** Note

There's more on GitHub. Find the complete example and learn how to set up and run in the AWS Code Examples [Repository](https://github.com/awsdocs/aws-doc-sdk-examples/tree/main/javascriptv3/example_code/eventbridge#code-examples).

Import the SDK and client modules and call the API.

```
import { EventBridgeClient, PutRuleCommand } from "@aws-sdk/client-eventbridge";
export const putRule = async ( 
   ruleName = "some-rule", 
   source = "some-source",
) => {
   const client = new EventBridgeClient({}); 
   const response = await client.send( 
     new PutRuleCommand({ 
       Name: ruleName, 
       EventPattern: JSON.stringify({ source: [source] }), 
       State: "ENABLED", 
       EventBusName: "default", 
     }), 
   ); 
   console.log("PutRule response:"); 
   console.log(response);
```

```
 // PutRule response: 
 // // '$metadata': { 
  // httpStatusCode: 200, 
  // requestId: 'd7292ced-1544-421b-842f-596326bc7072', 
  // extendedRequestId: undefined, 
  // cfId: undefined, 
  // attempts: 1, 
  // totalRetryDelay: 0 
 // },
  // RuleArn: 'arn:aws:events:us-east-1:xxxxxxxxxxxx:rule/
EventBridgeTestRule-1696280037720' 
  // } 
  return response;
};
```
• For API details, see [PutRule](https://docs.aws.amazon.com/AWSJavaScriptSDK/v3/latest/client/eventbridge/command/PutRuleCommand) in *AWS SDK for JavaScript API Reference*.

#### **SDK for JavaScript (v2)**

#### *(i)* Note

```
// Load the AWS SDK for Node.js
var AWS = require("aws-sdk");
// Set the region
AWS.config.update({ region: "REGION" });
// Create CloudWatchEvents service object
var ebevents = new AWS.EventBridge({ apiVersion: "2015-10-07" });
var params = { 
   Name: "DEMO_EVENT", 
   RoleArn: "IAM_ROLE_ARN", 
   ScheduleExpression: "rate(5 minutes)", 
   State: "ENABLED",
};
ebevents.putRule(params, function (err, data) {
```

```
 if (err) { 
     console.log("Error", err); 
   } else { 
     console.log("Success", data.RuleArn); 
   }
});
```
• For API details, see [PutRule](https://docs.aws.amazon.com/goto/AWSJavaScriptSDK/eventbridge-2015-10-07/PutRule) in *AWS SDK for JavaScript API Reference*.

# **PutTargets**

The following code example shows how to use PutTargets.

# **SDK for JavaScript (v3)**

#### **(i)** Note

There's more on GitHub. Find the complete example and learn how to set up and run in the AWS Code Examples [Repository](https://github.com/awsdocs/aws-doc-sdk-examples/tree/main/javascriptv3/example_code/eventbridge#code-examples).

Import the SDK and client modules and call the API.

```
import { 
   EventBridgeClient, 
   PutTargetsCommand,
} from "@aws-sdk/client-eventbridge";
export const putTarget = async ( 
   existingRuleName = "some-rule", 
   targetArn = "arn:aws:lambda:us-east-1:000000000000:function:test-func", 
   uniqueId = Date.now().toString(),
) => {
   const client = new EventBridgeClient({}); 
   const response = await client.send( 
     new PutTargetsCommand({ 
       Rule: existingRuleName, 
       Targets: [ 
         { 
           Arn: targetArn, 
           Id: uniqueId,
```

```
 }, 
       ], 
     }), 
   ); 
   console.log("PutTargets response:"); 
   console.log(response); 
  // PutTargets response: 
 // // '$metadata': { 
  // httpStatusCode: 200, 
  // requestId: 'f5b23b9a-2c17-45c1-ad5c-f926c3692e3d', 
  // extendedRequestId: undefined, 
  // cfId: undefined, 
  // attempts: 1, 
  // totalRetryDelay: 0 
 // },
  // FailedEntries: [], 
  // FailedEntryCount: 0 
  // } 
  return response;
};
```
• For API details, see [PutTargets](https://docs.aws.amazon.com/AWSJavaScriptSDK/v3/latest/client/eventbridge/command/PutTargetsCommand) in *AWS SDK for JavaScript API Reference*.

# **SDK for JavaScript (v2)**

#### **A** Note

```
// Load the AWS SDK for Node.js
var AWS = require("aws-sdk");
// Set the region
AWS.config.update({ region: "REGION" });
// Create CloudWatchEvents service object
var ebevents = new AWS.EventBridge({ apiVersion: "2015-10-07" });
```

```
var params = { 
   Rule: "DEMO_EVENT", 
   Targets: [ 
     { 
       Arn: "LAMBDA_FUNCTION_ARN", 
       Id: "myEventBridgeTarget", 
     }, 
   ],
};
ebevents.putTargets(params, function (err, data) { 
   if (err) { 
     console.log("Error", err); 
   } else { 
     console.log("Success", data); 
   }
});
```
• For API details, see [PutTargets](https://docs.aws.amazon.com/goto/AWSJavaScriptSDK/eventbridge-2015-10-07/PutTargets) in *AWS SDK for JavaScript API Reference*.

# **AWS Glue examples using SDK for JavaScript (v3)**

The following code examples show you how to perform actions and implement common scenarios by using the AWS SDK for JavaScript (v3) with AWS Glue.

*Actions* are code excerpts from larger programs and must be run in context. While actions show you how to call individual service functions, you can see actions in context in their related scenarios and cross-service examples.

*Scenarios* are code examples that show you how to accomplish a specific task by calling multiple functions within the same service.

Each example includes a link to GitHub, where you can find instructions on how to set up and run the code in context.

#### **Get started**

#### **Hello AWS Glue**

The following code examples show how to get started using AWS Glue.

# **SDK for JavaScript (v3)**

#### *(b)* Note

There's more on GitHub. Find the complete example and learn how to set up and run in the AWS Code Examples [Repository](https://github.com/awsdocs/aws-doc-sdk-examples/tree/main/javascriptv3/example_code/glue#code-examples).

```
import { ListJobsCommand, GlueClient } from "@aws-sdk/client-glue";
const client = new GlueClient({});
export const main = async () => {
   const command = new ListJobsCommand({}); 
  const { JobNames } = await client.send(command); 
  const formattedJobNames = JobNames.join("\n"); 
  console.log("Job names: "); 
  console.log(formattedJobNames); 
  return JobNames;
};
```
• For API details, see [ListJobs](https://docs.aws.amazon.com/AWSJavaScriptSDK/v3/latest/client/glue/command/ListJobsCommand) in *AWS SDK for JavaScript API Reference*.

#### **Topics**

- [Actions](#page-10628-0)
- [Scenarios](#page-10649-0)

#### **Actions**

#### **CreateCrawler**

The following code example shows how to use CreateCrawler.

# **SDK for JavaScript (v3)**

# **A** Note

There's more on GitHub. Find the complete example and learn how to set up and run in the AWS Code Examples [Repository](https://github.com/awsdocs/aws-doc-sdk-examples/tree/main/javascriptv3/example_code/glue#code-examples).

```
const createCrawler = (name, role, dbName, tablePrefix, s3TargetPath) => { 
  const client = new GlueClient({});
   const command = new CreateCrawlerCommand({ 
     Name: name, 
     Role: role, 
     DatabaseName: dbName, 
     TablePrefix: tablePrefix, 
     Targets: { 
       S3Targets: [{ Path: s3TargetPath }], 
     }, 
   }); 
   return client.send(command);
};
```
• For API details, see [CreateCrawler](https://docs.aws.amazon.com/AWSJavaScriptSDK/v3/latest/client/glue/command/CreateCrawlerCommand) in *AWS SDK for JavaScript API Reference*.

#### **CreateJob**

The following code example shows how to use CreateJob.

#### **SDK for JavaScript (v3)**

# **A** Note There's more on GitHub. Find the complete example and learn how to set up and run in the AWS Code Examples [Repository](https://github.com/awsdocs/aws-doc-sdk-examples/tree/main/javascriptv3/example_code/glue#code-examples).

const createJob = (name, role, scriptBucketName, scriptKey) => {

```
const client = new GlueClient({});
   const command = new CreateJobCommand({ 
     Name: name, 
     Role: role, 
     Command: { 
       Name: "glueetl", 
       PythonVersion: "3", 
       ScriptLocation: `s3://${scriptBucketName}/${scriptKey}`, 
     }, 
     GlueVersion: "3.0", 
   }); 
   return client.send(command);
};
```
• For API details, see [CreateJob](https://docs.aws.amazon.com/AWSJavaScriptSDK/v3/latest/client/glue/command/CreateJobCommand) in *AWS SDK for JavaScript API Reference*.

# **DeleteCrawler**

The following code example shows how to use DeleteCrawler.

# **SDK for JavaScript (v3)**

#### **A** Note

```
const deleteCrawler = (crawlerName) => { 
  const client = new GlueClient({});
   const command = new DeleteCrawlerCommand({ 
     Name: crawlerName, 
   }); 
   return client.send(command);
};
```
• For API details, see [DeleteCrawler](https://docs.aws.amazon.com/AWSJavaScriptSDK/v3/latest/client/glue/command/DeleteCrawlerCommand) in *AWS SDK for JavaScript API Reference*.

#### **DeleteDatabase**

The following code example shows how to use DeleteDatabase.

### **SDK for JavaScript (v3)**

#### *(i)* Note

There's more on GitHub. Find the complete example and learn how to set up and run in the AWS Code Examples [Repository](https://github.com/awsdocs/aws-doc-sdk-examples/tree/main/javascriptv3/example_code/glue#code-examples).

```
const deleteDatabase = (databaseName) => { 
  const client = new GlueClient({});
   const command = new DeleteDatabaseCommand({ 
     Name: databaseName, 
   }); 
   return client.send(command);
};
```
• For API details, see [DeleteDatabase](https://docs.aws.amazon.com/AWSJavaScriptSDK/v3/latest/client/glue/command/DeleteDatabaseCommand) in *AWS SDK for JavaScript API Reference*.

#### **DeleteJob**

The following code example shows how to use DeleteJob.

#### **SDK for JavaScript (v3)**

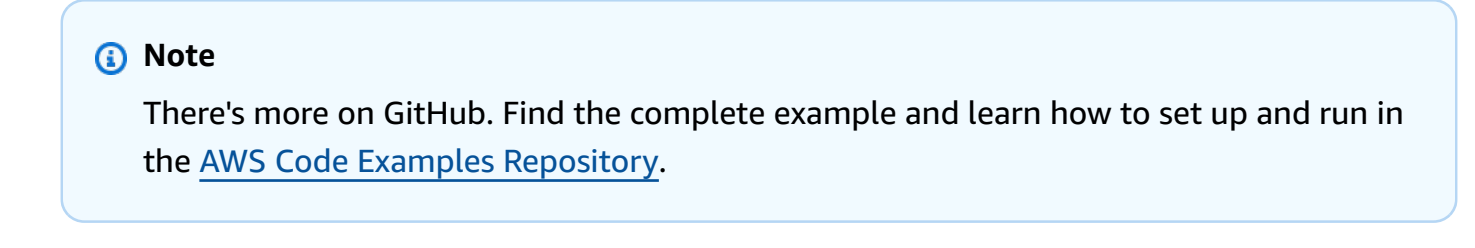

```
const deleteJob = (jobName) => {
```

```
const client = new GlueClient({});
   const command = new DeleteJobCommand({ 
     JobName: jobName, 
   }); 
   return client.send(command);
};
```
• For API details, see [DeleteJob](https://docs.aws.amazon.com/AWSJavaScriptSDK/v3/latest/client/glue/command/DeleteJobCommand) in *AWS SDK for JavaScript API Reference*.

# **DeleteTable**

The following code example shows how to use DeleteTable.

# **SDK for JavaScript (v3)**

#### **A** Note

There's more on GitHub. Find the complete example and learn how to set up and run in the AWS Code Examples [Repository](https://github.com/awsdocs/aws-doc-sdk-examples/tree/main/javascriptv3/example_code/glue#code-examples).

```
const deleteTable = (databaseName, tableName) => { 
  const client = new GlueClient({});
   const command = new DeleteTableCommand({ 
     DatabaseName: databaseName, 
     Name: tableName, 
   }); 
   return client.send(command);
};
```
• For API details, see [DeleteTable](https://docs.aws.amazon.com/AWSJavaScriptSDK/v3/latest/client/glue/command/DeleteTableCommand) in *AWS SDK for JavaScript API Reference*.

#### **GetCrawler**

The following code example shows how to use GetCrawler.

# **SDK for JavaScript (v3)**

# **A** Note

There's more on GitHub. Find the complete example and learn how to set up and run in the AWS Code Examples [Repository](https://github.com/awsdocs/aws-doc-sdk-examples/tree/main/javascriptv3/example_code/glue#code-examples).

```
const getCrawler = (name) => {
  const client = new GlueClient({});
   const command = new GetCrawlerCommand({ 
     Name: name, 
   }); 
   return client.send(command);
};
```
• For API details, see [GetCrawler](https://docs.aws.amazon.com/AWSJavaScriptSDK/v3/latest/client/glue/command/GetCrawlerCommand) in *AWS SDK for JavaScript API Reference*.

#### **GetDatabase**

The following code example shows how to use GetDatabase.

#### **SDK for JavaScript (v3)**

#### *(i)* Note

```
const getDatabase = (name) => { 
  const client = new GlueClient({});
   const command = new GetDatabaseCommand({ 
     Name: name, 
   });
```

```
 return client.send(command);
};
```
• For API details, see [GetDatabase](https://docs.aws.amazon.com/AWSJavaScriptSDK/v3/latest/client/glue/command/GetDatabaseCommand) in *AWS SDK for JavaScript API Reference*.

# **GetDatabases**

The following code example shows how to use GetDatabases.

# **SDK for JavaScript (v3)**

# **A** Note

There's more on GitHub. Find the complete example and learn how to set up and run in the AWS Code Examples [Repository](https://github.com/awsdocs/aws-doc-sdk-examples/tree/main/javascriptv3/example_code/glue#code-examples).

```
const getDatabases = () => {
  const client = new GlueClient({});
   const command = new GetDatabasesCommand({}); 
  return client.send(command);
};
```
• For API details, see [GetDatabases](https://docs.aws.amazon.com/AWSJavaScriptSDK/v3/latest/client/glue/command/GetDatabasesCommand) in *AWS SDK for JavaScript API Reference*.

#### **GetJob**

The following code example shows how to use GetJob.

# **SDK for JavaScript (v3)**

#### *(b)* Note

```
const getJob = (jobName) => {
  const client = new GlueClient({});
   const command = new GetJobCommand({ 
     JobName: jobName, 
   }); 
   return client.send(command);
};
```
• For API details, see [GetJob](https://docs.aws.amazon.com/AWSJavaScriptSDK/v3/latest/client/glue/command/GetJobCommand) in *AWS SDK for JavaScript API Reference*.

#### **GetJobRun**

The following code example shows how to use GetJobRun.

# **SDK for JavaScript (v3)**

#### **A** Note

There's more on GitHub. Find the complete example and learn how to set up and run in the AWS Code Examples [Repository](https://github.com/awsdocs/aws-doc-sdk-examples/tree/main/javascriptv3/example_code/glue#code-examples).

```
const getJobRun = (jobName, jobRunId) => { 
  const client = new GlueClient({});
   const command = new GetJobRunCommand({ 
     JobName: jobName, 
     RunId: jobRunId, 
   }); 
   return client.send(command);
};
```
• For API details, see [GetJobRun](https://docs.aws.amazon.com/AWSJavaScriptSDK/v3/latest/client/glue/command/GetJobRunCommand) in *AWS SDK for JavaScript API Reference*.

#### **GetJobRuns**

The following code example shows how to use GetJobRuns.

# **SDK for JavaScript (v3)**

# **A** Note

There's more on GitHub. Find the complete example and learn how to set up and run in the AWS Code Examples [Repository](https://github.com/awsdocs/aws-doc-sdk-examples/tree/main/javascriptv3/example_code/glue#code-examples).

```
const getJobRuns = (jobName) => { 
  const client = new GlueClient({});
   const command = new GetJobRunsCommand({ 
     JobName: jobName, 
   }); 
   return client.send(command);
};
```
• For API details, see [GetJobRuns](https://docs.aws.amazon.com/AWSJavaScriptSDK/v3/latest/client/glue/command/GetJobRunsCommand) in *AWS SDK for JavaScript API Reference*.

# **GetTables**

The following code example shows how to use GetTables.

# **SDK for JavaScript (v3)**

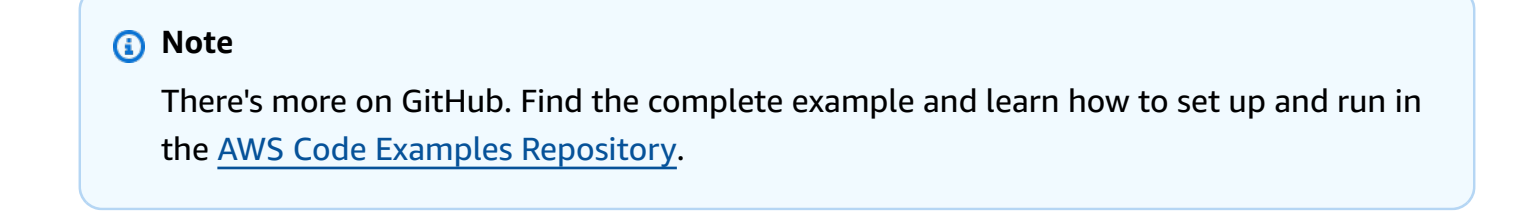

```
const getTables = (databaseName) => { 
  const client = new GlueClient({});
```

```
 const command = new GetTablesCommand({ 
     DatabaseName: databaseName, 
   }); 
   return client.send(command);
};
```
• For API details, see [GetTables](https://docs.aws.amazon.com/AWSJavaScriptSDK/v3/latest/client/glue/command/GetTablesCommand) in *AWS SDK for JavaScript API Reference*.

# **ListJobs**

The following code example shows how to use ListJobs.

# **SDK for JavaScript (v3)**

#### **A** Note

There's more on GitHub. Find the complete example and learn how to set up and run in the AWS Code Examples [Repository](https://github.com/awsdocs/aws-doc-sdk-examples/tree/main/javascriptv3/example_code/glue#code-examples).

```
const listJobs = () => {
  const client = new GlueClient({});
   const command = new ListJobsCommand({}); 
  return client.send(command);
};
```
• For API details, see [ListJobs](https://docs.aws.amazon.com/AWSJavaScriptSDK/v3/latest/client/glue/command/ListJobsCommand) in *AWS SDK for JavaScript API Reference*.

# **StartCrawler**

The following code example shows how to use StartCrawler.

# **SDK for JavaScript (v3)**

# **A** Note

There's more on GitHub. Find the complete example and learn how to set up and run in the AWS Code Examples [Repository](https://github.com/awsdocs/aws-doc-sdk-examples/tree/main/javascriptv3/example_code/glue#code-examples).

```
const startCrawler = (name) => {
  const client = new GlueClient({});
   const command = new StartCrawlerCommand({ 
     Name: name, 
   }); 
   return client.send(command);
};
```
• For API details, see [StartCrawler](https://docs.aws.amazon.com/AWSJavaScriptSDK/v3/latest/client/glue/command/StartCrawlerCommand) in *AWS SDK for JavaScript API Reference*.

#### **StartJobRun**

The following code example shows how to use StartJobRun.

#### **SDK for JavaScript (v3)**

#### *(i)* Note

```
const startJobRun = (jobName, dbName, tableName, bucketName) => { 
  const client = new GlueClient({});
   const command = new StartJobRunCommand({ 
     JobName: jobName, 
     Arguments: { 
       "--input_database": dbName,
```

```
 "--input_table": tableName, 
       "--output_bucket_url": `s3://${bucketName}/`, 
     }, 
   }); 
   return client.send(command);
};
```
• For API details, see [StartJobRun](https://docs.aws.amazon.com/AWSJavaScriptSDK/v3/latest/client/glue/command/StartJobRunCommand) in *AWS SDK for JavaScript API Reference*.

#### **Scenarios**

#### **Get started with crawlers and jobs**

The following code example shows how to:

- Create a crawler that crawls a public Amazon S3 bucket and generates a database of CSVformatted metadata.
- List information about databases and tables in your AWS Glue Data Catalog.
- Create a job to extract CSV data from the S3 bucket, transform the data, and load JSONformatted output into another S3 bucket.
- List information about job runs, view transformed data, and clean up resources.

For more information, see [Tutorial:](https://docs.aws.amazon.com/glue/latest/ug/tutorial-create-job.html) Getting started with AWS Glue Studio.

#### **SDK for JavaScript (v3)**

#### **A** Note

There's more on GitHub. Find the complete example and learn how to set up and run in the AWS Code Examples [Repository](https://github.com/awsdocs/aws-doc-sdk-examples/tree/main/javascriptv3/example_code/glue#code-examples).

Create and run a crawler that crawls a public Amazon Simple Storage Service (Amazon S3) bucket and generates a metadata database that describes the CSV-formatted data it finds.

```
const createCrawler = (name, role, dbName, tablePrefix, s3TargetPath) => { 
  const client = new GlueClient({});
```

```
 const command = new CreateCrawlerCommand({ 
     Name: name, 
     Role: role, 
     DatabaseName: dbName, 
     TablePrefix: tablePrefix, 
     Targets: { 
       S3Targets: [{ Path: s3TargetPath }], 
     }, 
   }); 
  return client.send(command);
};
const getCrawler = (name) => { 
  const client = new GlueClient({});
   const command = new GetCrawlerCommand({ 
     Name: name, 
   }); 
   return client.send(command);
};
const startCrawler = (name) => {
  const client = new GlueClient({});
   const command = new StartCrawlerCommand({ 
     Name: name, 
   }); 
   return client.send(command);
};
const crawlerExists = async ({ getCrawler }, crawlerName) => { 
  try { 
     await getCrawler(crawlerName); 
    return true; 
   } catch { 
     return false; 
   }
};
/**
```

```
 * @param {{ createCrawler: import('../../../actions/create-
crawler.js').createCrawler}} actions 
  */
const makeCreateCrawlerStep = (actions) => async (context) => { 
   if (await crawlerExists(actions, process.env.CRAWLER_NAME)) { 
     log("Crawler already exists. Skipping creation."); 
   } else { 
     await actions.createCrawler( 
       process.env.CRAWLER_NAME, 
       process.env.ROLE_NAME, 
       process.env.DATABASE_NAME, 
       process.env.TABLE_PREFIX, 
       process.env.S3_TARGET_PATH, 
     ); 
     log("Crawler created successfully.", { type: "success" }); 
   } 
   return { ...context };
};
/** 
  * @param {(name: string) => Promise<import('@aws-sdk/client-
glue').GetCrawlerCommandOutput>} getCrawler 
  * @param {string} crawlerName 
  */
const waitForCrawler = async (getCrawler, crawlerName) => { 
   const waitTimeInSeconds = 30; 
   const { Crawler } = await getCrawler(crawlerName); 
   if (!Crawler) { 
     throw new Error(`Crawler with name ${crawlerName} not found.`); 
   } 
   if (Crawler.State === "READY") { 
     return; 
   } 
   log(`Crawler is ${Crawler.State}. Waiting ${waitTimeInSeconds} seconds...`); 
   await wait(waitTimeInSeconds); 
   return waitForCrawler(getCrawler, crawlerName);
};
const makeStartCrawlerStep =
```

```
 ({ startCrawler, getCrawler }) => 
async (context) => {
   log("Starting crawler."); 
   await startCrawler(process.env.CRAWLER_NAME); 
   log("Crawler started.", { type: "success" }); 
   log("Waiting for crawler to finish running. This can take a while."); 
   await waitForCrawler(getCrawler, process.env.CRAWLER_NAME); 
   log("Crawler ready.", { type: "success" }); 
   return { ...context }; 
 };
```
List information about databases and tables in your AWS Glue Data Catalog.

```
const getDatabase = (name) => { 
  const client = new GlueClient({});
   const command = new GetDatabaseCommand({ 
     Name: name, 
   }); 
   return client.send(command);
};
const getTables = (databaseName) => { 
  const client = new GlueClient({});
   const command = new GetTablesCommand({ 
     DatabaseName: databaseName, 
   }); 
   return client.send(command);
};
const makeGetDatabaseStep = 
   ({ getDatabase }) => 
  async (context) => \{ const { 
       Database: { Name }, 
     } = await getDatabase(process.env.DATABASE_NAME); 
     log(`Database: ${Name}`);
```

```
 return { ...context }; 
   };
/** 
  * @param {{ getTables: () => Promise<import('@aws-sdk/client-
glue').GetTablesCommandOutput}} config 
  */
const makeGetTablesStep = 
  ({\{ getTables }) =>
  async (context) => \{ const { TableList } = await getTables(process.env.DATABASE_NAME); 
     log("Tables:"); 
     log(TableList.map((table) => ` • ${table.Name}\n`)); 
     return { ...context }; 
   };
```
Create and run a job that extracts CSV data from the source Amazon S3 bucket, transforms it by removing and renaming fields, and loads JSON-formatted output into another Amazon S3 bucket.

```
const createJob = (name, role, scriptBucketName, scriptKey) => { 
  const client = new GlueClient({});
   const command = new CreateJobCommand({ 
     Name: name, 
     Role: role, 
     Command: { 
       Name: "glueetl", 
       PythonVersion: "3", 
       ScriptLocation: `s3://${scriptBucketName}/${scriptKey}`, 
     }, 
     GlueVersion: "3.0", 
   }); 
   return client.send(command);
};
const startJobRun = (jobName, dbName, tableName, bucketName) => { 
  const client = new GlueClient({});
   const command = new StartJobRunCommand({ 
     JobName: jobName,
```

```
 Arguments: { 
       "--input_database": dbName, 
       "--input_table": tableName, 
       "--output_bucket_url": `s3://${bucketName}/`, 
     }, 
   }); 
   return client.send(command);
};
const makeCreateJobStep = 
  ({\{ \text{createJob } \}}) =>
  async (context) => \{ log("Creating Job."); 
     await createJob( 
       process.env.JOB_NAME, 
       process.env.ROLE_NAME, 
       process.env.BUCKET_NAME, 
       process.env.PYTHON_SCRIPT_KEY, 
     ); 
     log("Job created.", { type: "success" }); 
     return { ...context }; 
   };
/** 
  * @param {(name: string, runId: string) => Promise<import('@aws-sdk/client-
glue').GetJobRunCommandOutput> } getJobRun 
  * @param {string} jobName 
  * @param {string} jobRunId 
  */
const waitForJobRun = async (getJobRun, jobName, jobRunId) => { 
   const waitTimeInSeconds = 30; 
   const { JobRun } = await getJobRun(jobName, jobRunId); 
   if (!JobRun) { 
     throw new Error(`Job run with id ${jobRunId} not found.`); 
   } 
   switch (JobRun.JobRunState) { 
     case "FAILED": 
     case "TIMEOUT": 
     case "STOPPED": 
       throw new Error(
```

```
 `Job ${JobRun.JobRunState}. Error: ${JobRun.ErrorMessage}`, 
       ); 
     case "RUNNING": 
       break; 
     case "SUCCEEDED": 
       return; 
     default: 
       throw new Error(`Unknown job run state: ${JobRun.JobRunState}`); 
   } 
   log( 
     `Job ${JobRun.JobRunState}. Waiting ${waitTimeInSeconds} more seconds...`, 
   ); 
   await wait(waitTimeInSeconds); 
   return waitForJobRun(getJobRun, jobName, jobRunId);
};
/** 
  * @param {{ prompter: { prompt: () => Promise<{ shouldOpen: boolean }>} }} context 
  */
const promptToOpen = async (context) => { 
   const { shouldOpen } = await context.prompter.prompt({ 
     name: "shouldOpen", 
     type: "confirm", 
     message: "Open the output bucket in your browser?", 
   }); 
   if (shouldOpen) { 
     return open( 
       `https://s3.console.aws.amazon.com/s3/buckets/${process.env.BUCKET_NAME} to 
  view the output.`, 
     ); 
   }
};
const makeStartJobRunStep = 
   ({ startJobRun, getJobRun }) => 
  async (context) => \{ log("Starting job."); 
     const { JobRunId } = await startJobRun( 
       process.env.JOB_NAME, 
       process.env.DATABASE_NAME, 
       process.env.TABLE_NAME, 
       process.env.BUCKET_NAME,
```

```
 ); 
   log("Job started.", { type: "success" }); 
   log("Waiting for job to finish running. This can take a while."); 
   await waitForJobRun(getJobRun, process.env.JOB_NAME, JobRunId); 
   log("Job run succeeded.", { type: "success" }); 
   await promptToOpen(context); 
  return { ...context }; 
 };
```
List information about job runs and view some of the transformed data.

```
const getJobRuns = (jobName) => { 
  const client = new GlueClient({});
   const command = new GetJobRunsCommand({ 
     JobName: jobName, 
   }); 
   return client.send(command);
};
const getJobRun = (jobName, jobRunId) => { 
  const client = new GlueClient({});
   const command = new GetJobRunCommand({ 
     JobName: jobName, 
     RunId: jobRunId, 
   }); 
   return client.send(command);
};
/** 
  * @typedef {{ prompter: { prompt: () => Promise<{jobName: string}> } }} Context 
  */
/** 
  * @typedef {() => Promise<import('@aws-sdk/client-glue').GetJobRunCommandOutput>} 
  getJobRun 
  */
```

```
/** 
  * @typedef {() => Promise<import('@aws-sdk/client-glue').GetJobRunsCommandOutput} 
  getJobRuns 
  */
/** 
 * 
  * @param {getJobRun} getJobRun 
  * @param {string} jobName 
  * @param {string} jobRunId 
  */
const logJobRunDetails = async (getJobRun, jobName, jobRunId) => { 
   const { JobRun } = await getJobRun(jobName, jobRunId); 
   log(JobRun, { type: "object" });
};
/** 
  * 
  * @param {{getJobRuns: getJobRuns, getJobRun: getJobRun }} funcs 
  */
const makePickJobRunStep = 
   ({ getJobRuns, getJobRun }) => 
  async \binom{***}{*} @type { Context } */ context) => {
     if (context.selectedJobName) { 
       const { JobRuns } = await getJobRuns(context.selectedJobName); 
      const { jobRunId } = await context.prompter.prompt(\{ name: "jobRunId", 
         type: "list", 
         message: "Select a job run to see details.", 
        choices: JobRuns.map((run) => run.Id),
       }); 
       logJobRunDetails(getJobRun, context.selectedJobName, jobRunId); 
     } 
     return { ...context }; 
   };
```
Delete all resources created by the demo.

```
const deleteJob = (jobName) => {
```

```
const client = new GlueClient({});
   const command = new DeleteJobCommand({ 
     JobName: jobName, 
   }); 
   return client.send(command);
};
const deleteTable = (databaseName, tableName) => { 
  const client = new GlueClient({});
   const command = new DeleteTableCommand({ 
     DatabaseName: databaseName, 
     Name: tableName, 
   }); 
   return client.send(command);
};
const deleteDatabase = (databaseName) => { 
  const client = new GlueClient({});
   const command = new DeleteDatabaseCommand({ 
     Name: databaseName, 
   }); 
   return client.send(command);
};
const deleteCrawler = (crawlerName) => { 
  const client = new GlueClient({});
   const command = new DeleteCrawlerCommand({ 
     Name: crawlerName, 
   }); 
   return client.send(command);
};
/** 
 * 
  * @param {import('../../../actions/delete-job.js').deleteJob} deleteJobFn 
  * @param {string[]} jobNames
```

```
 * @param {{ prompter: { prompt: () => Promise<any> }}} context 
  */
const handleDeleteJobs = async (deleteJobFn, jobNames, context) => { 
   /** 
    * @type {{ selectedJobNames: string[] }} 
    */ 
   const { selectedJobNames } = await context.prompter.prompt({ 
     name: "selectedJobNames", 
     type: "checkbox", 
     message: "Let's clean up jobs. Select jobs to delete.", 
     choices: jobNames, 
   }); 
   if (selectedJobNames.length === 0) { 
     log("No jobs selected."); 
   } else { 
     log("Deleting jobs."); 
     await Promise.all( 
      selectedJobNames.map((n) => deleteJobFn(n).catch(console.error)),
     ); 
     log("Jobs deleted.", { type: "success" }); 
   }
};
/** 
  * @param {{ 
     listJobs: import('../../../actions/list-jobs.js').listJobs,
     deleteJob: import('../../../actions/delete-job.js').deleteJob
  * }} config 
  */
const makeCleanUpJobsStep = 
   ({ listJobs, deleteJob }) => 
  async (context) => {
     const { JobNames } = await listJobs(); 
     if (JobNames.length > 0) { 
       await handleDeleteJobs(deleteJob, JobNames, context); 
     } 
     return { ...context }; 
   };
/** 
  * @param {import('../../../actions/delete-table.js').deleteTable} deleteTable 
  * @param {string} databaseName
```

```
 * @param {string[]} tableNames 
  */
const deleteTables = (deleteTable, databaseName, tableNames) => 
   Promise.all( 
     tableNames.map((tableName) => 
       deleteTable(databaseName, tableName).catch(console.error), 
     ), 
   );
/** 
  * @param {{ 
  * getTables: import('../../../actions/get-tables.js').getTables, 
  * deleteTable: import('../../../actions/delete-table.js').deleteTable 
  * }} config 
  */
const makeCleanUpTablesStep = 
   ({ getTables, deleteTable }) => 
   /** 
    * @param {{ prompter: { prompt: () => Promise<any>}}} context 
    */ 
  async (context) => \{ const { TableList } = await getTables(process.env.DATABASE_NAME).catch( 
      () => ({TableList: null }), ); 
     if (TableList && TableList.length > 0) { 
       /** 
        * @type {{ tableNames: string[] }} 
        */ 
      const { tableNames } = await context.prompter.prompt(\{ name: "tableNames", 
         type: "checkbox", 
         message: "Let's clean up tables. Select tables to delete.", 
        choices: TableList.map((t) \Rightarrow t.\text{Name}), }); 
       if (tableNames.length === 0) { 
         log("No tables selected."); 
       } else { 
         log("Deleting tables."); 
         await deleteTables(deleteTable, process.env.DATABASE_NAME, tableNames); 
         log("Tables deleted.", { type: "success" }); 
       } 
     }
```

```
 return { ...context }; 
   };
/** 
  * @param {import('../../../actions/delete-database.js').deleteDatabase} 
  deleteDatabase 
  * @param {string[]} databaseNames 
  */
const deleteDatabases = (deleteDatabase, databaseNames) => 
   Promise.all( 
     databaseNames.map((dbName) => deleteDatabase(dbName).catch(console.error)), 
   );
/** 
  * @param {{ 
  * getDatabases: import('../../../actions/get-databases.js').getDatabases 
     deleteDatabase: import('../../../actions/delete-database.js').deleteDatabase
  * }} config 
  */
const makeCleanUpDatabasesStep = 
   ({ getDatabases, deleteDatabase }) => 
   /** 
    * @param {{ prompter: { prompt: () => Promise<any>}} context 
    */ 
  async (context) => \{ const { DatabaseList } = await getDatabases(); 
     if (DatabaseList.length > 0) { 
       /** @type {{ dbNames: string[] }} */ 
       const { dbNames } = await context.prompter.prompt({ 
         name: "dbNames", 
         type: "checkbox", 
         message: "Let's clean up databases. Select databases to delete.", 
         choices: DatabaseList.map((db) => db.Name), 
       }); 
      if (dbNames.length === \emptyset) {
         log("No databases selected."); 
       } else { 
         log("Deleting databases."); 
         await deleteDatabases(deleteDatabase, dbNames); 
         log("Databases deleted.", { type: "success" }); 
       }
```
}

```
 return { ...context }; 
   };
const cleanUpCrawlerStep = async (context) => { 
   log(`Deleting crawler.`); 
   try { 
     await deleteCrawler(process.env.CRAWLER_NAME); 
     log("Crawler deleted.", { type: "success" }); 
   } catch (err) { 
     if (err.name === "EntityNotFoundException") { 
       log(`Crawler is already deleted.`); 
     } else { 
       throw err; 
     } 
   } 
   return { ...context };
};
```
- For API details, see the following topics in *AWS SDK for JavaScript API Reference*.
	- [CreateCrawler](https://docs.aws.amazon.com/AWSJavaScriptSDK/v3/latest/client/glue/command/CreateCrawlerCommand)
	- [CreateJob](https://docs.aws.amazon.com/AWSJavaScriptSDK/v3/latest/client/glue/command/CreateJobCommand)
	- [DeleteCrawler](https://docs.aws.amazon.com/AWSJavaScriptSDK/v3/latest/client/glue/command/DeleteCrawlerCommand)
	- [DeleteDatabase](https://docs.aws.amazon.com/AWSJavaScriptSDK/v3/latest/client/glue/command/DeleteDatabaseCommand)
	- [DeleteJob](https://docs.aws.amazon.com/AWSJavaScriptSDK/v3/latest/client/glue/command/DeleteJobCommand)
	- [DeleteTable](https://docs.aws.amazon.com/AWSJavaScriptSDK/v3/latest/client/glue/command/DeleteTableCommand)
	- [GetCrawler](https://docs.aws.amazon.com/AWSJavaScriptSDK/v3/latest/client/glue/command/GetCrawlerCommand)
	- [GetDatabase](https://docs.aws.amazon.com/AWSJavaScriptSDK/v3/latest/client/glue/command/GetDatabaseCommand)
	- [GetDatabases](https://docs.aws.amazon.com/AWSJavaScriptSDK/v3/latest/client/glue/command/GetDatabasesCommand)
	- [GetJob](https://docs.aws.amazon.com/AWSJavaScriptSDK/v3/latest/client/glue/command/GetJobCommand)
	- [GetJobRun](https://docs.aws.amazon.com/AWSJavaScriptSDK/v3/latest/client/glue/command/GetJobRunCommand)
	- [GetJobRuns](https://docs.aws.amazon.com/AWSJavaScriptSDK/v3/latest/client/glue/command/GetJobRunsCommand)
	- [GetTables](https://docs.aws.amazon.com/AWSJavaScriptSDK/v3/latest/client/glue/command/GetTablesCommand)
- [ListJobs](https://docs.aws.amazon.com/AWSJavaScriptSDK/v3/latest/client/glue/command/ListJobsCommand)
- [StartCrawler](https://docs.aws.amazon.com/AWSJavaScriptSDK/v3/latest/client/glue/command/StartCrawlerCommand)
- **[StartJobRun](https://docs.aws.amazon.com/AWSJavaScriptSDK/v3/latest/client/glue/command/StartJobRunCommand)**

# **HealthImaging examples using SDK for JavaScript (v3)**

The following code examples show you how to perform actions and implement common scenarios by using the AWS SDK for JavaScript (v3) with HealthImaging.

*Actions* are code excerpts from larger programs and must be run in context. While actions show you how to call individual service functions, you can see actions in context in their related scenarios and cross-service examples.

*Scenarios* are code examples that show you how to accomplish a specific task by calling multiple functions within the same service.

Each example includes a link to GitHub, where you can find instructions on how to set up and run the code in context.

#### **Get started**

# **Hello HealthImaging**

The following code examples show how to get started using HealthImaging.

#### **SDK for JavaScript (v3)**

```
import { 
   ListDatastoresCommand, 
   MedicalImagingClient,
} from "@aws-sdk/client-medical-imaging";
// When no region or credentials are provided, the SDK will use the
// region and credentials from the local AWS config.
const client = new MedicalImagingClient({});
export const helloMedicalImaging = async () => { 
   const command = new ListDatastoresCommand({}); 
   const { datastoreSummaries } = await client.send(command); 
   console.log("Datastores: "); 
   console.log(datastoreSummaries.map((item) => item.datastoreName).join("\n"));
```

```
 return datastoreSummaries;
};
```
• For API details, see [ListDatastores](https://docs.aws.amazon.com/AWSJavaScriptSDK/v3/latest/client/medical-imaging/command/ListDatastoresCommand) in *AWS SDK for JavaScript API Reference*.

# **A** Note

There's more on GitHub. Find the complete example and learn how to set up and run in the AWS Code Examples [Repository](https://github.com/awsdocs/aws-doc-sdk-examples/tree/main/javascriptv3/example_code/medical-imaging#code-examples).

# **Topics**

- [Actions](#page-10628-0)
- [Scenarios](#page-10649-0)

# **Actions**

# **CopyImageSet**

The following code example shows how to use CopyImageSet.

# **SDK for JavaScript (v3)**

Utility function to copy an image set.

```
import { CopyImageSetCommand } from "@aws-sdk/client-medical-imaging";
import { medicalImagingClient } from "../libs/medicalImagingClient.js";
/** 
  * @param {string} datastoreId - The ID of the data store. 
  * @param {string} imageSetId - The source image set ID. 
  * @param {string} sourceVersionId - The source version ID. 
  * @param {string} destinationImageSetId - The optional ID of the destination image 
  set. 
  * @param {string} destinationVersionId - The optional version ID of the destination 
  image set. 
  */
export const copyImageSet = async ( 
   datastoreId = "xxxxxxxxxxx", 
   imageSetId = "xxxxxxxxxxxx",
```

```
 sourceVersionId = "1", 
  destinationImageSetId = "", 
  destinationVersionId = ""
) => {
  const params = { 
    datastoreId: datastoreId, 
    sourceImageSetId: imageSetId, 
    copyImageSetInformation: { 
     sourceImageSet: { latestVersionId: sourceVersionId },
    }, 
  }; 
  if (destinationImageSetId !== "" && destinationVersionId !== "") { 
    params.copyImageSetInformation.destinationImageSet = { 
      imageSetId: destinationImageSetId, 
      latestVersionId: destinationVersionId, 
    }; 
  } 
  const response = await medicalImagingClient.send( 
    new CopyImageSetCommand(params) 
   ); 
  console.log(response); 
  // { 
  // '$metadata': { 
  // httpStatusCode: 200, 
  // requestId: 'd9b219ce-cc48-4a44-a5b2-c5c3068f1ee8', 
  // extendedRequestId: undefined, 
  // cfId: undefined, 
  // attempts: 1, 
  // totalRetryDelay: 0 
 // },
  // datastoreId: 'xxxxxxxxxxxxxx', 
  // destinationImageSetProperties: { 
  // createdAt: 2023-09-27T19:46:21.824Z, 
  // imageSetArn: 'arn:aws:medical-imaging:us-
east-1:xxxxxxxxxx:datastore/xxxxxxxxxxxx/imageset/xxxxxxxxxxxxxxxxxxxx ',
  // imageSetId: 'xxxxxxxxxxxxxxx', 
  // imageSetState: 'LOCKED', 
  // imageSetWorkflowStatus: 'COPYING', 
  // latestVersionId: '1', 
  // updatedAt: 2023-09-27T19:46:21.824Z 
 \frac{1}{2},
  // sourceImageSetProperties: { 
  // createdAt: 2023-09-22T14:49:26.427Z,
```

```
 // imageSetArn: 'arn:aws:medical-imaging:us-
east-1:xxxxxxxxxxx:datastore/xxxxxxxxxxxxxx/imageset/xxxxxxxxxxxxxxxx<sup>'</sup>,
  // imageSetId: 'xxxxxxxxxxxxxxxx', 
  // imageSetState: 'LOCKED', 
  // imageSetWorkflowStatus: 'COPYING_WITH_READ_ONLY_ACCESS', 
  // latestVersionId: '4', 
  // updatedAt: 2023-09-27T19:46:21.824Z 
 \frac{1}{2} }
  // } 
  return response;
};
```
Copy an image set without a destination.

```
 try { 
   await copyImageSet( 
     "12345678901234567890123456789012", 
     "12345678901234567890123456789012", 
     "1" 
   ); 
 } catch (err) { 
   console.error(err); 
 }
```
Copy an image set with a destination.

```
 try { 
   await copyImageSet( 
     "12345678901234567890123456789012", 
     "12345678901234567890123456789012", 
     "4", 
     "12345678901234567890123456789012", 
     "1" 
   ); 
 } catch (err) { 
   console.error(err); 
 }
```
• For API details, see [CopyImageSet](https://docs.aws.amazon.com/AWSJavaScriptSDK/v3/latest/client/medical-imaging/command/CopyImageSetCommand) in *AWS SDK for JavaScript API Reference*.

# **A** Note

There's more on GitHub. Find the complete example and learn how to set up and run in the AWS Code Examples [Repository](https://github.com/awsdocs/aws-doc-sdk-examples/tree/main/javascriptv3/example_code/medical-imaging#code-examples).

### **CreateDatastore**

The following code example shows how to use CreateDatastore.

#### **SDK for JavaScript (v3)**

```
import { CreateDatastoreCommand } from "@aws-sdk/client-medical-imaging";
import { medicalImagingClient } from "../libs/medicalImagingClient.js";
/** 
  * @param {string} datastoreName - The name of the data store to create. 
  */
export const createDatastore = async (datastoreName = "DATASTORE_NAME") => { 
   const response = await medicalImagingClient.send( 
     new CreateDatastoreCommand({ datastoreName: datastoreName }) 
   ); 
   console.log(response); 
  // { 
   // '$metadata': { 
   // httpStatusCode: 200, 
  // requestId: 'a71cd65f-2382-49bf-b682-f9209d8d399b', 
  // extendedRequestId: undefined, 
  // cfId: undefined, 
  // attempts: 1, 
  // totalRetryDelay: 0 
  // \quad \},
 // datastoreId: 'xxxxxxxxxxxxxxxxxxxxxxxxxxxxxxxxxx',
  // datastoreStatus: 'CREATING' 
  // } 
  return response;
};
```
• For API details, see [CreateDatastore](https://docs.aws.amazon.com/AWSJavaScriptSDK/v3/latest/client/medical-imaging/command/CreateDatastoreCommand) in *AWS SDK for JavaScript API Reference*.

# **A** Note

There's more on GitHub. Find the complete example and learn how to set up and run in the AWS Code Examples [Repository](https://github.com/awsdocs/aws-doc-sdk-examples/tree/main/javascriptv3/example_code/medical-imaging#code-examples).

### **DeleteDatastore**

The following code example shows how to use DeleteDatastore.

#### **SDK for JavaScript (v3)**

```
import { DeleteDatastoreCommand } from "@aws-sdk/client-medical-imaging";
import { medicalImagingClient } from "../libs/medicalImagingClient.js";
/** 
  * @param {string} datastoreId - The ID of the data store to delete. 
  */
export const deleteDatastore = async (datastoreId = "DATASTORE_ID") => { 
  const response = await medicalImagingClient.send( 
    new DeleteDatastoreCommand({ datastoreId }) 
  ); 
  console.log(response); 
  // { 
  // '$metadata': { 
  // httpStatusCode: 200, 
  // requestId: 'f5beb409-678d-48c9-9173-9a001ee1ebb1', 
  // extendedRequestId: undefined, 
  // cfId: undefined, 
  // attempts: 1, 
  // totalRetryDelay: 0 
 // },
  // datastoreId: 'xxxxxxxxxxxxxxxxxxxxxxxxxxxxxxxx', 
  // datastoreStatus: 'DELETING' 
  // } 
  return response;
};
```
• For API details, see [DeleteDatastore](https://docs.aws.amazon.com/AWSJavaScriptSDK/v3/latest/client/medical-imaging/command/DeleteDatastoreCommand) in *AWS SDK for JavaScript API Reference*.
# **A** Note

There's more on GitHub. Find the complete example and learn how to set up and run in the AWS Code Examples [Repository](https://github.com/awsdocs/aws-doc-sdk-examples/tree/main/javascriptv3/example_code/medical-imaging#code-examples).

### **DeleteImageSet**

The following code example shows how to use DeleteImageSet.

```
import { DeleteImageSetCommand } from "@aws-sdk/client-medical-imaging";
import { medicalImagingClient } from "../libs/medicalImagingClient.js";
/** 
  * @param {string} datastoreId - The data store ID. 
  * @param {string} imageSetId - The image set ID. 
  */
export const deleteImageSet = async ( 
 datastoreId = "xxxxxxxxxxxxxxxx",
  imageSetId = "xxxxxxxxxxxxxxxx"
) => {
  const response = await medicalImagingClient.send( 
    new DeleteImageSetCommand({ 
      datastoreId: datastoreId, 
      imageSetId: imageSetId, 
    }) 
  ); 
  console.log(response); 
  // { 
  // '$metadata': { 
  // httpStatusCode: 200, 
  // requestId: '6267bbd2-eaa5-4a50-8ee8-8fddf535cf73', 
  // extendedRequestId: undefined, 
  // cfId: undefined, 
  // attempts: 1, 
  // totalRetryDelay: 0 
 // },
 // datastoreId: 'xxxxxxxxxxxxxxx',
  // imageSetId: 'xxxxxxxxxxxxxxx', 
  // imageSetState: 'LOCKED', 
  // imageSetWorkflowStatus: 'DELETING'
```

```
 // } 
   return response;
};
```
• For API details, see [DeleteImageSet](https://docs.aws.amazon.com/AWSJavaScriptSDK/v3/latest/client/medical-imaging/command/DeleteImageSetCommand) in *AWS SDK for JavaScript API Reference*.

### *A* Note

There's more on GitHub. Find the complete example and learn how to set up and run in the AWS Code Examples [Repository](https://github.com/awsdocs/aws-doc-sdk-examples/tree/main/javascriptv3/example_code/medical-imaging#code-examples).

# **GetDICOMImportJob**

The following code example shows how to use GetDICOMImportJob.

```
import { GetDICOMImportJobCommand } from "@aws-sdk/client-medical-imaging";
import { medicalImagingClient } from "../libs/medicalImagingClient.js";
/** 
  * @param {string} datastoreId - The ID of the data store. 
  * @param {string} jobId - The ID of the import job. 
  */
export const getDICOMImportJob = async ( 
  datastoreId = "xxxxxxxxxxxxxxxxxxxx", 
 jobId = "xxxxxxxxxxxxxxxxxxxxx
) => {
  const response = await medicalImagingClient.send( 
    new GetDICOMImportJobCommand({ datastoreId: datastoreId, jobId: jobId }) 
  ); 
  console.log(response); 
  // { 
  // '$metadata': { 
  // httpStatusCode: 200, 
  // requestId: 'a2637936-78ea-44e7-98b8-7a87d95dfaee', 
  // extendedRequestId: undefined, 
  // cfId: undefined, 
  // attempts: 1, 
  // totalRetryDelay: 0
```
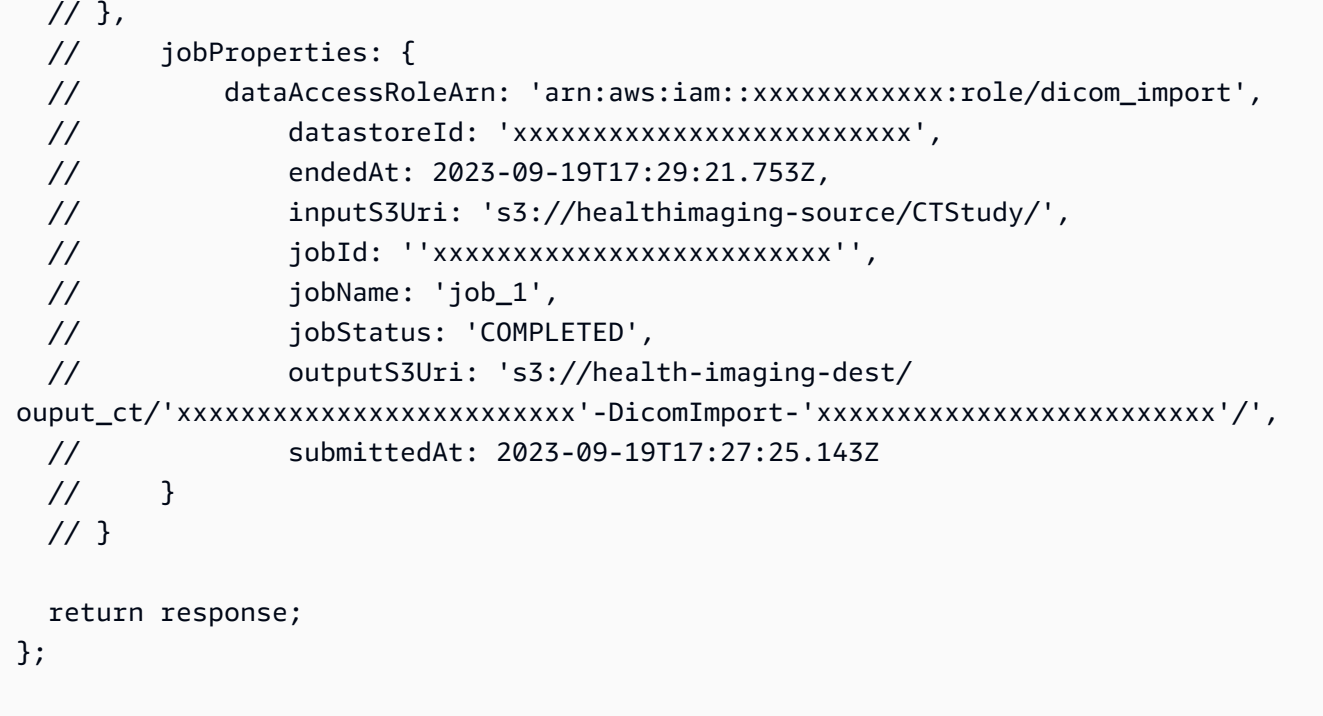

• For API details, see [GetDICOMImportJob](https://docs.aws.amazon.com/AWSJavaScriptSDK/v3/latest/client/medical-imaging/command/GetDICOMImportJobCommand) in *AWS SDK for JavaScript API Reference*.

#### **(i)** Note

There's more on GitHub. Find the complete example and learn how to set up and run in the AWS Code Examples [Repository](https://github.com/awsdocs/aws-doc-sdk-examples/tree/main/javascriptv3/example_code/medical-imaging#code-examples).

#### **GetDatastore**

The following code example shows how to use GetDatastore.

```
import { GetDatastoreCommand } from "@aws-sdk/client-medical-imaging";
import { medicalImagingClient } from "../libs/medicalImagingClient.js";
/** 
  * @param {string} datastoreID - The ID of the data store. 
  */
export const getDatastore = async (datastoreID = "DATASTORE_ID") => { 
   const response = await medicalImagingClient.send( 
     new GetDatastoreCommand({ datastoreId: datastoreID })
```

```
 ); 
   console.log(response); 
  // { 
  // '$metadata': { 
  // httpStatusCode: 200, 
  // requestId: '55ea7d2e-222c-4a6a-871e-4f591f40cadb', 
  // extendedRequestId: undefined, 
  // cfId: undefined, 
  // attempts: 1, 
  // totalRetryDelay: 0 
 // },
  // datastoreProperties: { 
  // createdAt: 2023-08-04T18:50:36.239Z, 
  // datastoreArn: 'arn:aws:medical-imaging:us-east-1:xxxxxxxxx:datastore/
xxxxxxxxxxxxxxxxxxxxxxxxxxxxxxxx', 
  // datastoreId: 'xxxxxxxxxxxxxxxxxxxxxxxxxxxxxxxx', 
  // datastoreName: 'my_datastore', 
  // datastoreStatus: 'ACTIVE', 
  // updatedAt: 2023-08-04T18:50:36.239Z 
 // }
  // } 
  return response["datastoreProperties"];
};
```
• For API details, see [GetDatastore](https://docs.aws.amazon.com/AWSJavaScriptSDK/v3/latest/client/medical-imaging/command/GetDatastoreCommand) in *AWS SDK for JavaScript API Reference*.

#### **(i)** Note

There's more on GitHub. Find the complete example and learn how to set up and run in the AWS Code Examples [Repository](https://github.com/awsdocs/aws-doc-sdk-examples/tree/main/javascriptv3/example_code/medical-imaging#code-examples).

#### **GetImageFrame**

The following code example shows how to use GetImageFrame.

```
import { GetImageFrameCommand } from "@aws-sdk/client-medical-imaging";
import { medicalImagingClient } from "../libs/medicalImagingClient.js";
```

```
/** 
  * @param {string} imageFrameFileName - The name of the file for the HTJ2K-encoded 
  image frame. 
  * @param {string} datastoreID - The data store's ID. 
  * @param {string} imageSetID - The image set's ID. 
  * @param {string} imageFrameID - The image frame's ID. 
  */
export const getImageFrame = async ( 
   imageFrameFileName = "image.jph", 
  datastoreID = "DATASTORE_ID", 
  imageSetID = "IMAGE_SET_ID", 
  imageFrameID = "IMAGE_FRAME_ID"
) => {
   const response = await medicalImagingClient.send( 
     new GetImageFrameCommand({ 
       datastoreId: datastoreID, 
       imageSetId: imageSetID, 
       imageFrameInformation: { imageFrameId: imageFrameID }, 
    }) 
   ); 
   const buffer = await response.imageFrameBlob.transformToByteArray(); 
   writeFileSync(imageFrameFileName, buffer); 
  console.log(response); 
 // // '$metadata': { 
  // httpStatusCode: 200, 
   // requestId: 'e4ab42a5-25a3-4377-873f-374ecf4380e1', 
  // extendedRequestId: undefined, 
  // cfId: undefined, 
  // attempts: 1, 
  // totalRetryDelay: 0 
 // },
  // contentType: 'application/octet-stream', 
  // imageFrameBlob: <ref *1> IncomingMessage {} 
  // } 
  return response;
};
```
• For API details, see [GetImageFrame](https://docs.aws.amazon.com/AWSJavaScriptSDK/v3/latest/client/medical-imaging/command/GetImageFrameCommand) in *AWS SDK for JavaScript API Reference*.

# **A** Note

There's more on GitHub. Find the complete example and learn how to set up and run in the AWS Code Examples [Repository](https://github.com/awsdocs/aws-doc-sdk-examples/tree/main/javascriptv3/example_code/medical-imaging#code-examples).

### **GetImageSet**

The following code example shows how to use GetImageSet.

```
import { GetImageSetCommand } from "@aws-sdk/client-medical-imaging";
import { medicalImagingClient } from "../libs/medicalImagingClient.js";
/** 
  * @param {string} datastoreId - The ID of the data store. 
  * @param {string} imageSetId - The ID of the image set. 
  * @param {string} imageSetVersion - The optional version of the image set. 
  * 
  */
export const getImageSet = async ( 
 datastoreId = "xxxxxxxxxxxxxxx",
   imageSetId = "xxxxxxxxxxxxxxx", 
  imageSetVersion = ""
) => {
  let params = { datastoreId: datastoreId, imageSetId: imageSetId }; 
   if (imageSetVersion !== "") { 
     params.imageSetVersion = imageSetVersion; 
   } 
   const response = await medicalImagingClient.send( 
     new GetImageSetCommand(params) 
   ); 
   console.log(response); 
  // { 
  // '$metadata': { 
  // httpStatusCode: 200, 
  // requestId: '0615c161-410d-4d06-9d8c-6e1241bb0a5a', 
  // extendedRequestId: undefined, 
  // cfId: undefined, 
   // attempts: 1, 
  // totalRetryDelay: 0 
  // },
```
 // createdAt: 2023-09-22T14:49:26.427Z, // datastoreId: 'xxxxxxxxxxxxxxx', // imageSetArn: 'arn:aws:medical-imaging:us-east-1:xxxxxxxxxx:datastore/ xxxxxxxxxxxxxxxxxxxx/imageset/xxxxxxxxxxxxxxxxxxxx', // imageSetId: 'xxxxxxxxxxxxxxx', // imageSetState: 'ACTIVE', // imageSetWorkflowStatus: 'CREATED', // updatedAt: 2023-09-22T14:49:26.427Z, // versionId: '1' // } return response; };

• For API details, see [GetImageSet](https://docs.aws.amazon.com/AWSJavaScriptSDK/v3/latest/client/medical-imaging/command/GetImageSetCommand) in *AWS SDK for JavaScript API Reference*.

#### **(i)** Note

There's more on GitHub. Find the complete example and learn how to set up and run in the AWS Code Examples [Repository](https://github.com/awsdocs/aws-doc-sdk-examples/tree/main/javascriptv3/example_code/medical-imaging#code-examples).

#### **GetImageSetMetadata**

The following code example shows how to use GetImageSetMetadata.

#### **SDK for JavaScript (v3)**

Utility function to get image set metadata.

```
import { GetImageSetMetadataCommand } from "@aws-sdk/client-medical-imaging";
import { medicalImagingClient } from "../libs/medicalImagingClient.js";
import { writeFileSync } from "fs";
/** 
  * @param {string} metadataFileName - The name of the file for the gzipped metadata. 
  * @param {string} datastoreId - The ID of the data store. 
  * @param {string} imagesetId - The ID of the image set. 
  * @param {string} versionID - The optional version ID of the image set. 
  */
```

```
export const getImageSetMetadata = async ( 
   metadataFileName = "metadata.json.gzip", 
  datastoreId = "xxxxxxxxxxxxxx",
   imagesetId = "xxxxxxxxxxxxxx", 
  versionID = ""
) => {
   const params = { datastoreId: datastoreId, imageSetId: imagesetId }; 
   if (versionID) { 
     params.versionID = versionID; 
   } 
   const response = await medicalImagingClient.send( 
     new GetImageSetMetadataCommand(params) 
   ); 
   const buffer = await response.imageSetMetadataBlob.transformToByteArray(); 
  writeFileSync(metadataFileName, buffer); 
  console.log(response); 
  // { 
   // '$metadata': { 
   // httpStatusCode: 200, 
  // requestId: '5219b274-30ff-4986-8cab-48753de3a599', 
  // extendedRequestId: undefined, 
  // cfId: undefined, 
  // attempts: 1, 
  // totalRetryDelay: 0 
 // ? // contentType: 'application/json', 
  // contentEncoding: 'gzip', 
  // imageSetMetadataBlob: <ref *1> IncomingMessage {} 
  // } 
  return response;
};
```
Get image set metadata without version.

```
 try { 
   await getImageSetMetadata( 
     "metadata.json.gzip",
```

```
 "12345678901234567890123456789012", 
     "12345678901234567890123456789012" 
   ); 
 } catch (err) { 
   console.log("Error", err); 
 }
```
Get image set metadata with version.

```
 try { 
   await getImageSetMetadata( 
     "metadata2.json.gzip", 
     "12345678901234567890123456789012", 
     "12345678901234567890123456789012", 
     "1" 
   ); 
 } catch (err) { 
   console.log("Error", err); 
 }
```
• For API details, see [GetImageSetMetadata](https://docs.aws.amazon.com/AWSJavaScriptSDK/v3/latest/client/medical-imaging/command/GetImageSetMetadataCommand) in *AWS SDK for JavaScript API Reference*.

#### **A** Note

There's more on GitHub. Find the complete example and learn how to set up and run in the AWS Code Examples [Repository](https://github.com/awsdocs/aws-doc-sdk-examples/tree/main/javascriptv3/example_code/medical-imaging#code-examples).

#### **ListDICOMImportJobs**

The following code example shows how to use ListDICOMImportJobs.

```
import { paginateListDICOMImportJobs } from "@aws-sdk/client-medical-imaging";
import { medicalImagingClient } from "../libs/medicalImagingClient.js";
/** 
  * @param {string} datastoreId - The ID of the data store. 
  */
```

```
export const listDICOMImportJobs = async ( 
 datastoreId = "xxxxxxxxxxxxxxxxxxxx
) => {
  const paginatorConfig = { 
    client: medicalImagingClient, 
    pageSize: 50, 
  }; 
  const commandParams = { datastoreId: datastoreId }; 
  const paginator = paginateListDICOMImportJobs(paginatorConfig, commandParams); 
  let jobSummaries = []; 
  for await (const page of paginator) { 
    // Each page contains a list of `jobSummaries`. The list is truncated if is 
  larger than `pageSize`. 
    jobSummaries.push(...page["jobSummaries"]); 
    console.log(page); 
  } 
  // { 
  // '$metadata': { 
  // httpStatusCode: 200, 
  // requestId: '3c20c66e-0797-446a-a1d8-91b742fd15a0', 
  // extendedRequestId: undefined, 
  // cfId: undefined, 
  // attempts: 1, 
  // totalRetryDelay: 0 
 //,
  // jobSummaries: [ 
 \frac{1}{2} \frac{1}{2} // dataAccessRoleArn: 'arn:aws:iam::xxxxxxxxxxxx:role/dicom_import', 
  // datastoreId: 'xxxxxxxxxxxxxxxxxxxxxxxxx', 
  // endedAt: 2023-09-22T14:49:51.351Z, 
  // jobId: 'xxxxxxxxxxxxxxxxxxxxxxxxx', 
  // jobName: 'test-1', 
  // jobStatus: 'COMPLETED', 
  // submittedAt: 2023-09-22T14:48:45.767Z 
  // } 
  // ]} 
  return jobSummaries;
};
```
• For API details, see [ListDICOMImportJobs](https://docs.aws.amazon.com/AWSJavaScriptSDK/v3/latest/client/medical-imaging/command/ListDICOMImportJobsCommand) in *AWS SDK for JavaScript API Reference*.

# **A** Note

There's more on GitHub. Find the complete example and learn how to set up and run in the AWS Code Examples [Repository](https://github.com/awsdocs/aws-doc-sdk-examples/tree/main/javascriptv3/example_code/medical-imaging#code-examples).

### **ListDatastores**

The following code example shows how to use ListDatastores.

```
import { paginateListDatastores } from "@aws-sdk/client-medical-imaging";
import { medicalImagingClient } from "../libs/medicalImagingClient.js";
export const listDatastores = async () => { 
   const paginatorConfig = { 
     client: medicalImagingClient, 
     pageSize: 50, 
  }; 
  const commandParams = {}; 
   const paginator = paginateListDatastores(paginatorConfig, commandParams); 
   /** 
    * @type {import("@aws-sdk/client-medical-imaging").DatastoreSummary[]} 
    */ 
   const datastoreSummaries = []; 
   for await (const page of paginator) { 
    // Each page contains a list of `jobSummaries`. The list is truncated if is 
  larger than `pageSize`. 
     datastoreSummaries.push(...page["datastoreSummaries"]); 
     console.log(page); 
  } 
  // { 
  // '$metadata': { 
  // httpStatusCode: 200, 
  // requestId: '6aa99231-d9c2-4716-a46e-edb830116fa3', 
  // extendedRequestId: undefined, 
  // cfId: undefined, 
  // attempts: 1, 
  // totalRetryDelay: 0 
 // },
```

```
 // datastoreSummaries: [ 
 \frac{1}{2} \frac{1}{2} // createdAt: 2023-08-04T18:49:54.429Z, 
  // datastoreArn: 'arn:aws:medical-imaging:us-east-1:xxxxxxxxx:datastore/
xxxxxxxxxxxxxxxxxxxxxxxxxxxxxxxx', 
  // datastoreId: 'xxxxxxxxxxxxxxxxxxxxxxxxxxxxxxxx', 
  // datastoreName: 'my_datastore', 
  // datastoreStatus: 'ACTIVE', 
  // updatedAt: 2023-08-04T18:49:54.429Z 
 // }
  // ... 
 1/1 // } 
  return datastoreSummaries;
};
```
• For API details, see [ListDatastores](https://docs.aws.amazon.com/AWSJavaScriptSDK/v3/latest/client/medical-imaging/command/ListDatastoresCommand) in *AWS SDK for JavaScript API Reference*.

#### **A** Note

There's more on GitHub. Find the complete example and learn how to set up and run in the AWS Code Examples [Repository](https://github.com/awsdocs/aws-doc-sdk-examples/tree/main/javascriptv3/example_code/medical-imaging#code-examples).

#### **ListImageSetVersions**

The following code example shows how to use ListImageSetVersions.

```
import { paginateListImageSetVersions } from "@aws-sdk/client-medical-imaging";
import { medicalImagingClient } from "../libs/medicalImagingClient.js";
/** 
  * @param {string} datastoreId - The ID of the data store. 
  * @param {string} imageSetId - The ID of the image set. 
  */
export const listImageSetVersions = async ( 
   datastoreId = "xxxxxxxxxxxx", 
   imageSetId = "xxxxxxxxxxxx"
```

```
) => {
  const paginatorConfig = { 
    client: medicalImagingClient, 
    pageSize: 50, 
  }; 
  const commandParams = { datastoreId, imageSetId }; 
  const paginator = paginateListImageSetVersions( 
    paginatorConfig, 
    commandParams 
  ); 
  let imageSetPropertiesList = []; 
  for await (const page of paginator) { 
    // Each page contains a list of `jobSummaries`. The list is truncated if is 
 larger than `pageSize`. 
    imageSetPropertiesList.push(...page["imageSetPropertiesList"]); 
    console.log(page); 
  } 
  // { 
  // '$metadata': { 
  // httpStatusCode: 200, 
  // requestId: '74590b37-a002-4827-83f2-3c590279c742', 
  // extendedRequestId: undefined, 
  // cfId: undefined, 
  // attempts: 1, 
  // totalRetryDelay: 0 
 // },
  // imageSetPropertiesList: [ 
 \frac{1}{2} \frac{1}{2} // ImageSetWorkflowStatus: 'CREATED', 
  // createdAt: 2023-09-22T14:49:26.427Z, 
  // imageSetId: 'xxxxxxxxxxxxxxxxxxxxxxx', 
  // imageSetState: 'ACTIVE', 
  // versionId: '1' 
 // }]
  // } 
  return imageSetPropertiesList;
};
```
• For API details, see [ListImageSetVersions](https://docs.aws.amazon.com/AWSJavaScriptSDK/v3/latest/client/medical-imaging/command/ListImageSetVersionsCommand) in *AWS SDK for JavaScript API Reference*.

# **A** Note

There's more on GitHub. Find the complete example and learn how to set up and run in the AWS Code Examples [Repository](https://github.com/awsdocs/aws-doc-sdk-examples/tree/main/javascriptv3/example_code/medical-imaging#code-examples).

### **ListTagsForResource**

The following code example shows how to use ListTagsForResource.

```
import { ListTagsForResourceCommand } from "@aws-sdk/client-medical-imaging";
import { medicalImagingClient } from "../libs/medicalImagingClient.js";
/** 
  * @param {string} resourceArn - The Amazon Resource Name (ARN) for the data store 
 or image set. 
  */
export const listTagsForResource = async ( 
  resourceArn = "arn:aws:medical-imaging:us-east-1:abc:datastore/def/imageset/ghi"
) => {
  const response = await medicalImagingClient.send( 
   new ListTagsForResourceCommand({ resourceArn: resourceArn })
   ); 
  console.log(response); 
  // { 
  // '$metadata': { 
  // httpStatusCode: 200, 
  // requestId: '008fc6d3-abec-4870-a155-20fa3631e645', 
  // extendedRequestId: undefined, 
  // cfId: undefined, 
  // attempts: 1, 
  // totalRetryDelay: 0 
 // },
  // tags: { Deployment: 'Development' } 
  // } 
  return response;
};
```
• For API details, see [ListTagsForResource](https://docs.aws.amazon.com/AWSJavaScriptSDK/v3/latest/client/medical-imaging/command/ListTagsForResourceCommand) in *AWS SDK for JavaScript API Reference*.

#### **A** Note

There's more on GitHub. Find the complete example and learn how to set up and run in the AWS Code Examples [Repository](https://github.com/awsdocs/aws-doc-sdk-examples/tree/main/javascriptv3/example_code/medical-imaging#code-examples).

### **SearchImageSets**

The following code example shows how to use SearchImageSets.

# **SDK for JavaScript (v3)**

The utility function for searching image sets.

```
import {paginateSearchImageSets} from "@aws-sdk/client-medical-imaging";
import {medicalImagingClient} from "../libs/medicalImagingClient.js";
/** 
  * @param {string} datastoreId - The data store's ID. 
  * @param { import('@aws-sdk/client-medical-imaging').SearchFilter[] } filters - The 
  search criteria filters. 
  * @param { import('@aws-sdk/client-medical-imaging').Sort } sort - The search 
  criteria sort. 
  */
export const searchImageSets = async ( 
     datastoreId = "xxxxxxxx", 
     searchCriteria = {}
) => { 
     const paginatorConfig = { 
         client: medicalImagingClient, 
         pageSize: 50, 
     }; 
     const commandParams = { 
         datastoreId: datastoreId, 
         searchCriteria: searchCriteria, 
     }; 
     const paginator = paginateSearchImageSets(paginatorConfig, commandParams); 
     const imageSetsMetadataSummaries = [];
```

```
 for await (const page of paginator) { 
        // Each page contains a list of `jobSummaries`. The list is truncated if is 
  larger than `pageSize`. 
        imageSetsMetadataSummaries.push(...page["imageSetsMetadataSummaries"]); 
        console.log(page); 
    } 
    // { 
    // '$metadata': { 
    // httpStatusCode: 200, 
    // requestId: 'f009ea9c-84ca-4749-b5b6-7164f00a5ada', 
    // extendedRequestId: undefined, 
    // cfId: undefined, 
    // attempts: 1, 
    // totalRetryDelay: 0 
   // },
    // imageSetsMetadataSummaries: [ 
   \frac{1}{2} \frac{1}{2} // DICOMTags: [Object], 
    // createdAt: "2023-09-19T16:59:40.551Z", 
    // imageSetId: '7f75e1b5c0f40eac2b24cf712f485f50', 
    // updatedAt: "2023-09-19T16:59:40.551Z", 
    // version: 1 
   // }]
    // } 
    return imageSetsMetadataSummaries;
};
```
Use case #1: EQUAL operator.

```
 const datastoreId = "12345678901234567890123456789012"; 
    try { 
        const searchCriteria = { 
             filters: [ 
\overline{a} values: [{DICOMPatientId: "1234567"}], 
                     operator: "EQUAL", 
                 }, 
 ] 
        };
```

```
 await searchImageSets(datastoreId, searchCriteria); 
 } catch (err) { 
     console.error(err); 
 }
```
Use case #2: BETWEEN operator using DICOMStudyDate and DICOMStudyTime.

```
 const datastoreId = "12345678901234567890123456789012"; 
   try { 
       const searchCriteria = { 
          filters: [ 
\overline{a} values: [ 
 { 
                      DICOMStudyDateAndTime: { 
                         DICOMStudyDate: "19900101", 
                         DICOMStudyTime: "000000", 
\},
\},
 { 
                      DICOMStudyDateAndTime: { 
                         DICOMStudyDate: "20230901", 
                         DICOMStudyTime: "000000", 
\},
\},
 ], 
                operator: "BETWEEN", 
             }, 
 ] 
      }; 
       await searchImageSets(datastoreId, searchCriteria); 
   } catch (err) { 
       console.error(err); 
   }
```
Use case #3: BETWEEN operator using createdAt. Time studies were previously persisted.

const datastoreId = "12345678901234567890123456789012";

```
 try { 
        const searchCriteria = { 
            filters: [ 
\overline{a} values: [ 
                        {createdAt: new Date("1985-04-12T23:20:50.52Z")}, 
                        {createdAt: new Date()}, 
 ], 
                    operator: "BETWEEN", 
                }, 
 ] 
        }; 
        await searchImageSets(datastoreId, searchCriteria); 
    } catch (err) { 
        console.error(err); 
    }
```
Use case #4: EQUAL operator on DICOMSeriesInstanceUID and BETWEEN on updatedAt and sort response in ASC order on updatedAt field.

```
 const datastoreId = "12345678901234567890123456789012"; 
    try { 
         const searchCriteria = { 
             filters: [ 
\overline{a} values: [ 
                         {updatedAt: new Date("1985-04-12T23:20:50.52Z")}, 
                         {updatedAt: new Date()}, 
                     ], 
                     operator: "BETWEEN", 
                 }, 
\overline{a} values: [ 
                         {DICOMSeriesInstanceUID: 
 "1.1.123.123456.1.12.1.1234567890.1234.12345678.123"}, 
 ], 
                     operator: "EQUAL", 
                 }, 
             ], 
             sort: {
```

```
 sortOrder: "ASC", 
                 sortField: "updatedAt", 
 } 
         }; 
         await searchImageSets(datastoreId, searchCriteria); 
     } catch (err) { 
         console.error(err); 
    }
```
• For API details, see [SearchImageSets](https://docs.aws.amazon.com/AWSJavaScriptSDK/v3/latest/client/medical-imaging/command/SearchImageSetsCommand) in *AWS SDK for JavaScript API Reference*.

#### **A** Note

There's more on GitHub. Find the complete example and learn how to set up and run in the AWS Code Examples [Repository](https://github.com/awsdocs/aws-doc-sdk-examples/tree/main/javascriptv3/example_code/medical-imaging#code-examples).

#### **StartDICOMImportJob**

The following code example shows how to use StartDICOMImportJob.

```
import { StartDICOMImportJobCommand } from "@aws-sdk/client-medical-imaging";
import { medicalImagingClient } from "../libs/medicalImagingClient.js";
/** 
  * @param {string} jobName - The name of the import job. 
  * @param {string} datastoreId - The ID of the data store. 
  * @param {string} dataAccessRoleArn - The Amazon Resource Name (ARN) of the role 
  that grants permission. 
  * @param {string} inputS3Uri - The URI of the S3 bucket containing the input files. 
  * @param {string} outputS3Uri - The URI of the S3 bucket where the output files are 
  stored. 
  */
export const startDicomImportJob = async ( 
   jobName = "test-1", 
   datastoreId = "12345678901234567890123456789012", 
   dataAccessRoleArn = "arn:aws:iam::xxxxxxxxxxxx:role/ImportJobDataAccessRole", 
   inputS3Uri = "s3://medical-imaging-dicom-input/dicom_input/",
```

```
 outputS3Uri = "s3://medical-imaging-output/job_output/"
) => {
  const response = await medicalImagingClient.send( 
     new StartDICOMImportJobCommand({ 
       jobName: jobName, 
      datastoreId: datastoreId, 
      dataAccessRoleArn: dataAccessRoleArn, 
       inputS3Uri: inputS3Uri, 
      outputS3Uri: outputS3Uri, 
    }) 
  );
  console.log(response); 
  // { 
  // '$metadata': { 
  // httpStatusCode: 200, 
  // requestId: '6e81d191-d46b-4e48-a08a-cdcc7e11eb79', 
  // extendedRequestId: undefined, 
  // cfId: undefined, 
  // attempts: 1, 
  // totalRetryDelay: 0 
 //,
  // datastoreId: 'xxxxxxxxxxxxxxxxxxxxxxxxxxxxxx', 
 // jobId: 'xxxxxxxxxxxxxxxxxxxxxxxxxxxxxxx',
  // jobStatus: 'SUBMITTED', 
  // submittedAt: 2023-09-22T14:48:45.767Z 
  // } 
  return response;
};
```
• For API details, see [StartDICOMImportJob](https://docs.aws.amazon.com/AWSJavaScriptSDK/v3/latest/client/medical-imaging/command/StartDICOMImportJobCommand) in *AWS SDK for JavaScript API Reference*.

# **(i)** Note

There's more on GitHub. Find the complete example and learn how to set up and run in the AWS Code Examples [Repository](https://github.com/awsdocs/aws-doc-sdk-examples/tree/main/javascriptv3/example_code/medical-imaging#code-examples).

# **TagResource**

The following code example shows how to use TagResource.

```
import { TagResourceCommand } from "@aws-sdk/client-medical-imaging";
import { medicalImagingClient } from "../libs/medicalImagingClient.js";
/** 
  * @param {string} resourceArn - The Amazon Resource Name (ARN) for the data store 
  or image set. 
  * @param {Record<string,string>} tags - The tags to add to the resource as JSON. 
                       - For example: {"Deployment" : "Development"}
  */
export const tagResource = async ( 
   resourceArn = "arn:aws:medical-imaging:us-east-1:xxxxxx:datastore/xxxxx/imageset/
xxx", 
 tags = \{\}) => {
   const response = await medicalImagingClient.send( 
     new TagResourceCommand({ resourceArn: resourceArn, tags: tags }) 
   ); 
  console.log(response); 
  // { 
  // '$metadata': { 
  // httpStatusCode: 204, 
  // requestId: '8a6de9a3-ec8e-47ef-8643-473518b19d45', 
  // extendedRequestId: undefined, 
  // cfId: undefined, 
  // attempts: 1, 
  // totalRetryDelay: 0 
 \frac{1}{2} // } 
  return response;
};
```
• For API details, see [TagResource](https://docs.aws.amazon.com/AWSJavaScriptSDK/v3/latest/client/medical-imaging/command/TagResourceCommand) in *AWS SDK for JavaScript API Reference*.

# *A* Note

There's more on GitHub. Find the complete example and learn how to set up and run in the AWS Code Examples [Repository](https://github.com/awsdocs/aws-doc-sdk-examples/tree/main/javascriptv3/example_code/medical-imaging#code-examples).

#### **UntagResource**

The following code example shows how to use UntagResource.

# **SDK for JavaScript (v3)**

```
import { UntagResourceCommand } from "@aws-sdk/client-medical-imaging";
import { medicalImagingClient } from "../libs/medicalImagingClient.js";
/** 
  * @param {string} resourceArn - The Amazon Resource Name (ARN) for the data store 
  or image set. 
  * @param {string[]} tagKeys - The keys of the tags to remove. 
  */
export const untagResource = async ( 
   resourceArn = "arn:aws:medical-imaging:us-east-1:xxxxxx:datastore/xxxxx/imageset/
xxx", 
  tagKeys = []
) => {
   const response = await medicalImagingClient.send( 
    new UntagResourceCommand({ resourceArn: resourceArn, tagKeys: tagKeys })
   ); 
   console.log(response); 
  // { 
  // '$metadata': { 
  // httpStatusCode: 204, 
  // requestId: '8a6de9a3-ec8e-47ef-8643-473518b19d45', 
  // extendedRequestId: undefined, 
  // cfId: undefined, 
  // attempts: 1, 
  // totalRetryDelay: 0 
 \frac{1}{2} // } 
  return response;
};
```
• For API details, see [UntagResource](https://docs.aws.amazon.com/AWSJavaScriptSDK/v3/latest/client/medical-imaging/command/UntagResourceCommand) in *AWS SDK for JavaScript API Reference*.

### **A** Note

There's more on GitHub. Find the complete example and learn how to set up and run in the AWS Code Examples [Repository](https://github.com/awsdocs/aws-doc-sdk-examples/tree/main/javascriptv3/example_code/medical-imaging#code-examples).

#### **UpdateImageSetMetadata**

The following code example shows how to use UpdateImageSetMetadata.

```
import {UpdateImageSetMetadataCommand} from "@aws-sdk/client-medical-imaging";
import {medicalImagingClient} from "../libs/medicalImagingClient.js";
/** 
  * @param {string} datastoreId - The ID of the HealthImaging data store. 
  * @param {string} imageSetId - The ID of the HealthImaging image set. 
  * @param {string} latestVersionId - The ID of the HealthImaging image set version. 
  * @param {{}} updateMetadata - The metadata to update. 
  */
export const updateImageSetMetadata = async (datastoreId = "xxxxxxxxxx", 
                                               imageSetId = "xxxxxxxxxx", 
                                               latestVersionId = "1", 
                                              updateMetadata = '{}') => {
     const response = await medicalImagingClient.send( 
         new UpdateImageSetMetadataCommand({ 
             datastoreId: datastoreId, 
             imageSetId: imageSetId, 
             latestVersionId: latestVersionId, 
             updateImageSetMetadataUpdates: updateMetadata 
         }) 
     ); 
     console.log(response); 
     // { 
    // '$metadata': { 
     // httpStatusCode: 200, 
     // requestId: '7966e869-e311-4bff-92ec-56a61d3003ea', 
     // extendedRequestId: undefined, 
     // cfId: undefined, 
     // attempts: 1, 
     // totalRetryDelay: 0 
     // },
```

```
 // createdAt: 2023-09-22T14:49:26.427Z, 
    // datastoreId: 'xxxxxxxxxxxxxxxxxxxxxxxxxxxxxxx', 
    // imageSetId: 'xxxxxxxxxxxxxxxxxxxxxxxxxxxxxxx', 
    // imageSetState: 'LOCKED', 
    // imageSetWorkflowStatus: 'UPDATING', 
    // latestVersionId: '4', 
    // updatedAt: 2023-09-27T19:41:43.494Z 
    // } 
    return response;
};
```
Use case #1: Insert or update an attribute.

```
 const insertAttributes = 
            JSON.stringify({ 
                 "SchemaVersion": 1.1, 
                 "Study": { 
                     "DICOM": { 
                         "StudyDescription": "CT CHEST" 
 } 
 } 
            }); 
        const updateMetadata = { 
            "DICOMUpdates": { 
                 "updatableAttributes": 
                     new TextEncoder().encode(insertAttributes) 
            } 
        }; 
        await updateImageSetMetadata(datastoreID, imageSetID, 
            versionID, updateMetadata);
```
Use case #2: Remove an attribute.

```
 // Attribute key and value must match the existing attribute. 
 const remove_attribute = 
     JSON.stringify({ 
          "SchemaVersion": 1.1, 
          "Study": { 
              "DICOM": {
```

```
 "StudyDescription": "CT CHEST" 
1 1 1 1 1 1 1
 } 
            }); 
        const updateMetadata = { 
            "DICOMUpdates": { 
                "removableAttributes": 
                  new TextEncoder().encode(remove attribute)
 } 
        }; 
        await updateImageSetMetadata(datastoreID, imageSetID, 
            versionID, updateMetadata);
```
Use case #3: Remove an instance.

```
 const remove_instance = 
           JSON.stringify({ 
               "SchemaVersion": 1.1, 
               "Study": { 
                   "Series": { 
                       "1.1.1.1.1.1.12345.123456789012.123.12345678901234.1": { 
                          "Instances": { 
 "1.1.1.1.1.1.12345.123456789012.123.12345678901234.1": {} 
 } 
 } 
 } 
 } 
           }); 
        const updateMetadata = { 
           "DICOMUpdates": { 
               "removableAttributes": 
                   new TextEncoder().encode(remove_instance) 
           } 
        }; 
        await updateImageSetMetadata(datastoreID, imageSetID, 
           versionID, updateMetadata);
```
• For API details, see [UpdateImageSetMetadata](https://docs.aws.amazon.com/AWSJavaScriptSDK/v3/latest/client/medical-imaging/command/UpdateImageSetMetadataCommand) in *AWS SDK for JavaScript API Reference*.

### **A** Note

There's more on GitHub. Find the complete example and learn how to set up and run in the AWS Code Examples [Repository](https://github.com/awsdocs/aws-doc-sdk-examples/tree/main/javascriptv3/example_code/medical-imaging#code-examples).

### **Scenarios**

#### **Get started with image sets and image frames**

The following code example shows how to import DICOM files and download image frames in HealthImaging.

The implementation is structured as a workflow command-line application.

- Set up resources for a DICOM import.
- Import DICOM files into a data store.
- Retrieve the image set IDs for the import job.
- Retrieve the image frame IDs for the image sets.
- Download, decode and verify the image frames.
- Clean up resources.

# **SDK for JavaScript (v3)**

index.js - Orchestrate steps.

```
// Copyright Amazon.com, Inc. or its affiliates. All Rights Reserved.
// SPDX-License-Identifier: Apache-2.0
import { 
   parseScenarioArgs, 
   Scenario,
} from "@aws-doc-sdk-examples/lib/scenario/index.js";
import { 
   saveState, 
   loadState,
} from "@aws-doc-sdk-examples/lib/scenario/steps-common.js";
```

```
import { 
   createStack, 
   deployStack, 
   getAccountId, 
   getDatastoreName, 
   getStackName, 
   outputState, 
   waitForStackCreation,
} from "./deploy-steps.js";
import { 
   doCopy, 
   selectDataset, 
   copyDataset, 
   outputCopiedObjects,
} from "./dataset-steps.js";
import { 
   doImport, 
   outputImportJobStatus, 
   startDICOMImport, 
   waitForImportJobCompletion,
} from "./import-steps.js";
import { 
   getManifestFile, 
   outputImageSetIds, 
   parseManifestFile,
} from "./image-set-steps.js";
import { 
   getImageSetMetadata, 
   outputImageFrameIds,
} from "./image-frame-steps.js";
import { decodeAndVerifyImages, doVerify } from "./verify-steps.js";
import { 
   confirmCleanup, 
   deleteImageSets, 
   deleteStack,
} from "./clean-up-steps.js";
const context = \{\};
const scenarios = { 
   deploy: new Scenario( 
     "Deploy Resources", 
    \Gamma deployStack,
```

```
 getStackName, 
        getDatastoreName, 
        getAccountId, 
       createStack, 
       waitForStackCreation, 
       outputState, 
       saveState, 
     ], 
     context, 
   ), 
   demo: new Scenario( 
     "Run Demo", 
    \Gamma loadState, 
       doCopy, 
       selectDataset, 
       copyDataset, 
       outputCopiedObjects, 
       doImport, 
       startDICOMImport, 
       waitForImportJobCompletion, 
       outputImportJobStatus, 
       getManifestFile, 
        parseManifestFile, 
       outputImageSetIds, 
       getImageSetMetadata, 
       outputImageFrameIds, 
       doVerify, 
       decodeAndVerifyImages, 
       saveState, 
     ], 
     context, 
   ), 
   destroy: new Scenario( 
     "Clean Up Resources", 
     [loadState, confirmCleanup, deleteImageSets, deleteStack], 
     context, 
   ),
};
// Call function if run directly
import { fileURLToPath } from "url";
if (process.argv[1] === fileURLToPath(import.meta.url)) { 
   parseScenarioArgs(scenarios);
```
}

deploy-steps.js - Deploy resources.

```
// Copyright Amazon.com, Inc. or its affiliates. All Rights Reserved.
// SPDX-License-Identifier: Apache-2.0
import fs from "node:fs/promises";
import path from "node:path";
import { 
   CloudFormationClient, 
   CreateStackCommand, 
   DescribeStacksCommand,
} from "@aws-sdk/client-cloudformation";
import { STSClient, GetCallerIdentityCommand } from "@aws-sdk/client-sts";
import { 
   ScenarioAction, 
   ScenarioInput, 
   ScenarioOutput,
} from "@aws-doc-sdk-examples/lib/scenario/index.js";
import { retry } from "@aws-doc-sdk-examples/lib/utils/util-timers.js";
const cfnClient = new CloudFormationClient(\{\});
const stsClient = new STSClient({});
const __dirname = path.dirname(new URL(import.meta.url).pathname);
const cfnTemplatePath = path.join( 
  \_dirname, \, "../../../../../workflows/healthimaging_image_sets/resources/cfn_template.yaml",
);
export const deployStack = new ScenarioInput( 
   "deployStack", 
   "Do you want to deploy the CloudFormation stack?", 
  { type: "confirm" },
);
export const getStackName = new ScenarioInput( 
   "getStackName", 
   "Enter a name for the CloudFormation stack:", 
  { type: "input", skipWhen: (\frac{1}{2} * \text{ type } {\{\} } \cdot \text{ state}) => !state.deployStack },
```
);

```
export const getDatastoreName = new ScenarioInput( 
   "getDatastoreName", 
   "Enter a name for the HealthImaging datastore:", 
  { type: "input", skipWhen: \binom{***}{*} @type \{\{\}\} */ state) => !state.deployStack },
);
export const getAccountId = new ScenarioAction( 
   "getAccountId", 
  async \binom{***}{*} @type \{\{\}\} */ state) => {
    const command = new GetCallerIdentityCommand(\{\});
     const response = await stsClient.send(command); 
     state.accountId = response.Account; 
   }, 
   { 
     skipWhen: (/** @type {{}} */ state) => !state.deployStack, 
   },
);
export const createStack = new ScenarioAction( 
   "createStack", 
  async \binom{***}{*} @type \{\{\}\} */ state) => {
     const stackName = state.getStackName; 
     const datastoreName = state.getDatastoreName; 
     const accountId = state.accountId; 
     const command = new CreateStackCommand({ 
       StackName: stackName, 
       TemplateBody: await fs.readFile(cfnTemplatePath, "utf8"), 
      Capabilities: ["CAPABILITY IAM"],
       Parameters: [ 
          { 
            ParameterKey: "datastoreName", 
            ParameterValue: datastoreName, 
          }, 
         \mathcal{L} ParameterKey: "userAccountID", 
            ParameterValue: accountId, 
          }, 
       ], 
     }); 
     const response = await cfnClient.send(command);
```

```
 state.stackId = response.StackId; 
   }, 
  { skipWhen: \binom{***}{*} @type \{\{\}\} */ state) => !state.deployStack },
);
export const waitForStackCreation = new ScenarioAction( 
   "waitForStackCreation", 
  async \binom{***}{*} @type \{\{\}\} */ state) => {
     const command = new DescribeStacksCommand({ 
       StackName: state.stackId, 
     }); 
    await retry({ intervalInMs: 10000, maxRetries: 60 }, async () => {
       const response = await cfnClient.send(command); 
       const stack = response.Stacks?.find( 
          (s) => s.StackName == state.getStackName, 
       ); 
       if (!stack || stack.StackStatus === "CREATE_IN_PROGRESS") { 
         throw new Error("Stack creation is still in progress"); 
       } 
      if (stack.StackStatus === "CREATE COMPLETE") {
         state.stackOutputs = stack.Outputs?.reduce((acc, output) => { 
            acc[output.OutputKey] = output.OutputValue; 
           return acc; 
         }, {}); 
       } else { 
         throw new Error( 
            `Stack creation failed with status: ${stack.StackStatus}`, 
         ); 
       } 
     }); 
   }, 
   { 
     skipWhen: (/** @type {{}} */ state) => !state.deployStack, 
   },
);
export const outputState = new ScenarioOutput( 
   "outputState", 
  (\frac{**}{*} @type \{\{\}\} */ state) => {
     /** 
      * @type {{ stackOutputs: { DatastoreID: string, BucketName: string, RoleArn: 
  string }}} 
      */
```

```
 const { stackOutputs } = state; 
     return `Stack creation completed. Output values:
Datastore ID: ${stackOutputs?.DatastoreID}
Bucket Name: ${stackOutputs?.BucketName}
Role ARN: ${stackOutputs?.RoleArn} 
     `; 
   }, 
  { skipWhen: (\frac{**}{*} @type \{\{\}\} */ state) => !state.deployStack },
);
```
dataset-steps.js - Copy DICOM files.

```
// Copyright Amazon.com, Inc. or its affiliates. All Rights Reserved.
// SPDX-License-Identifier: Apache-2.0
import { 
   S3Client, 
  CopyObjectCommand, 
   ListObjectsV2Command,
} from "@aws-sdk/client-s3";
import { 
   ScenarioAction, 
   ScenarioInput, 
   ScenarioOutput,
} from "@aws-doc-sdk-examples/lib/scenario/index.js";
const s3Client = new S3Client(\{\});
const datasetOptions = [ 
   { 
     name: "CT of chest (2 images)", 
     value: "00029d25-fb18-4d42-aaa5-a0897d1ac8f7", 
   }, 
   { 
     name: "CT of pelvis (57 images)", 
     value: "00025d30-ef8f-4135-a35a-d83eff264fc1", 
   }, 
   { 
     name: "MRI of head (192 images)", 
     value: "0002d261-8a5d-4e63-8e2e-0cbfac87b904", 
   }, 
   {
```

```
 name: "MRI of breast (92 images)", 
     value: "0002dd07-0b7f-4a68-a655-44461ca34096", 
  },
];
/** 
  * @typedef {{ stackOutputs: { 
   BucketName: string,
  * DatastoreID: string, 
  * doCopy: boolean 
  * }}} State 
  */
export const selectDataset = new ScenarioInput( 
   "selectDataset", 
  (state) => {
     if (!state.doCopy) { 
       process.exit(0); 
     } 
     return "Select a DICOM dataset to import:"; 
   }, 
   { 
     type: "select", 
     choices: datasetOptions, 
   },
);
export const doCopy = new ScenarioInput( 
   "doCopy", 
   "Do you want to copy images from the public dataset into your bucket?", 
  \{ type: "confirm", 
   },
);
export const copyDataset = new ScenarioAction( 
   "copyDataset", 
  async \binom{***}{*} @type { State } */ state) => {
     const inputBucket = state.stackOutputs.BucketName; 
     const inputPrefix = `input/`; 
     const selectedDatasetId = state.selectDataset; 
     const sourceBucket = "idc-open-data"; 
     const sourcePrefix = `${selectedDatasetId}`;
```

```
 const listObjectsCommand = new ListObjectsV2Command({ 
       Bucket: sourceBucket, 
       Prefix: sourcePrefix, 
     }); 
     const objects = await s3Client.send(listObjectsCommand); 
     const copyPromises = objects.Contents.map((object) => { 
       const sourceKey = object.Key; 
       const destinationKey = `${inputPrefix}${sourceKey 
        .split("/") .slice(1) 
        .join("/")\};
       const copyCommand = new CopyObjectCommand({ 
         Bucket: inputBucket, 
         CopySource: `/${sourceBucket}/${sourceKey}`, 
         Key: destinationKey, 
       }); 
       return s3Client.send(copyCommand); 
     }); 
     const results = await Promise.all(copyPromises); 
     state.copiedObjects = results.length; 
   },
);
export const outputCopiedObjects = new ScenarioOutput( 
   "outputCopiedObjects", 
   (state) => `${state.copiedObjects} DICOM files were copied.`,
);
```
import-steps.js - Start import into datastore.

```
// Copyright Amazon.com, Inc. or its affiliates. All Rights Reserved.
// SPDX-License-Identifier: Apache-2.0
import { 
  MedicalImagingClient, 
   StartDICOMImportJobCommand, 
   GetDICOMImportJobCommand,
```

```
} from "@aws-sdk/client-medical-imaging";
import { 
   ScenarioAction, 
   ScenarioOutput, 
   ScenarioInput,
} from "@aws-doc-sdk-examples/lib/scenario/index.js";
import { retry } from "@aws-doc-sdk-examples/lib/utils/util-timers.js";
/** 
  * @typedef {{ stackOutputs: { 
  * BucketName: string, 
  * DatastoreID: string, 
     RoleArn: string
  * }}} State 
  */
export const doImport = new ScenarioInput( 
   "doImport", 
   "Do you want to import DICOM images into your datastore?", 
  \{ type: "confirm", 
   },
);
export const startDICOMImport = new ScenarioAction( 
   "startDICOMImport", 
  async \binom{***}{*} @type {State} */ state) => {
     if (!state.doImport) { 
       process.exit(0); 
     } 
     const medicalImagingClient = new MedicalImagingClient({}); 
     const inputS3Uri = `s3://${state.stackOutputs.BucketName}/input/`; 
     const outputS3Uri = `s3://${state.stackOutputs.BucketName}/output/`; 
     const command = new StartDICOMImportJobCommand({ 
       dataAccessRoleArn: state.stackOutputs.RoleArn, 
       datastoreId: state.stackOutputs.DatastoreID, 
       inputS3Uri, 
       outputS3Uri, 
     }); 
     const response = await medicalImagingClient.send(command); 
    state.importJobId = response.jobId;
```

```
 },
);
export const waitForImportJobCompletion = new ScenarioAction( 
   "waitForImportJobCompletion", 
  async \binom{***}{*} @type \{State\} * / state\} => {
     const medicalImagingClient = new MedicalImagingClient({}); 
     const command = new GetDICOMImportJobCommand({ 
       datastoreId: state.stackOutputs.DatastoreID, 
       jobId: state.importJobId, 
     }); 
    await retry({ intervalInMs: 10000, maxRetries: 60 }, async () => {
       const response = await medicalImagingClient.send(command); 
       const jobStatus = response.jobProperties?.jobStatus; 
       if (!jobStatus || jobStatus === "IN_PROGRESS") { 
         throw new Error("Import job is still in progress"); 
       } 
       if (jobStatus === "COMPLETED") { 
         state.importJobOutputS3Uri = response.jobProperties.outputS3Uri; 
       } else { 
         throw new Error(`Import job failed with status: ${jobStatus}`); 
       } 
     }); 
   },
);
export const outputImportJobStatus = new ScenarioOutput( 
   "outputImportJobStatus", 
  (state) =>
     `DICOM import job completed. Output location: ${state.importJobOutputS3Uri}`,
);
```
image-set-steps.js - Get image set IDs.

```
// Copyright Amazon.com, Inc. or its affiliates. All Rights Reserved.
// SPDX-License-Identifier: Apache-2.0
import { S3Client, GetObjectCommand } from "@aws-sdk/client-s3";
import { 
   ScenarioAction, 
   ScenarioOutput,
```
```
} from "@aws-doc-sdk-examples/lib/scenario/index.js";
/** 
  * @typedef {{ stackOutputs: { 
  * BucketName: string, 
  * DatastoreID: string, 
     RoleArn: string
  * }, importJobId: string, 
  * importJobOutputS3Uri: string, 
  * imageSetIds: string[], 
  * manifestContent: { jobSummary: { imageSetsSummary: { imageSetId: string }[] } } 
  * }} State 
  */
const s3Client = new S3Client(\{\});
export const getManifestFile = new ScenarioAction( 
   "getManifestFile", 
  async \binom{***}{*} @type {State} */ state) => {
     const bucket = state.stackOutputs.BucketName; 
     const prefix = `output/${state.stackOutputs.DatastoreID}-DicomImport-
${state.importJobId}/`; 
     const key = `${prefix}job-output-manifest.json`; 
     const command = new GetObjectCommand({ 
       Bucket: bucket, 
       Key: key, 
     }); 
     const response = await s3Client.send(command); 
     const manifestContent = await response.Body.transformToString(); 
     state.manifestContent = JSON.parse(manifestContent); 
   },
);
export const parseManifestFile = new ScenarioAction( 
   "parseManifestFile", 
  \frac{1}{2} (/** @type {State} */ state) => {
     const imageSetIds = 
       state.manifestContent.jobSummary.imageSetsSummary.reduce( 
         (imageSetIds, next) => { 
           return { ...imageSetIds, [next.imageSetId]: next.imageSetId }; 
         }, 
         {},
```

```
 ); 
     state.imageSetIds = Object.keys(imageSetIds); 
   },
);
export const outputImageSetIds = new ScenarioOutput( 
   "outputImageSetIds", 
  \frac{7}{7} (/** @type {State} */ state) =>
      `The image sets created by this import job are: \n${state.imageSetIds 
      .map((id) => `Image set: \{id\}')
      .join("\n'\n'),
);
```
image-frame-steps.js - Get image frame IDs.

```
// Copyright Amazon.com, Inc. or its affiliates. All Rights Reserved.
// SPDX-License-Identifier: Apache-2.0
import { 
  MedicalImagingClient, 
  GetImageSetMetadataCommand,
} from "@aws-sdk/client-medical-imaging";
import { gunzip } from "zlib";
import { promisify } from "util";
import { 
  ScenarioAction, 
   ScenarioOutput,
} from "@aws-doc-sdk-examples/lib/scenario/index.js";
const gunzipAsync = promisify(gunzip);
/** 
  * @typedef {Object} DICOMValueRepresentation 
  * @property {string} name 
  * @property {string} type 
  * @property {string} value 
  */
/** 
  * @typedef {Object} ImageFrameInformation 
  * @property {string} ID
```

```
 * @property {Array<{ Checksum: number, Height: number, Width: number }>} 
  PixelDataChecksumFromBaseToFullResolution 
  * @property {number} MinPixelValue 
  * @property {number} MaxPixelValue 
  * @property {number} FrameSizeInBytes 
  */
/** 
  * @typedef {Object} DICOMMetadata 
 * @property {Object} DICOM 
  * @property {DICOMValueRepresentation[]} DICOMVRs 
  * @property {ImageFrameInformation[]} ImageFrames 
  */
/** 
  * @typedef {Object} Series 
  * @property {{ [key: string]: DICOMMetadata }} Instances 
  */
/** 
  * @typedef {Object} Study 
 * @property {Object} DICOM 
  * @property {Series[]} Series 
  */
/** 
  * @typedef {Object} Patient 
  * @property {Object} DICOM 
  */
/** 
  * @typedef {{ 
  * SchemaVersion: string, 
  * DatastoreID: string, 
  * ImageSetID: string, 
  * Patient: Patient, 
  * Study: Study 
  * }} ImageSetMetadata 
  */
/** 
  * @typedef {{ stackOutputs: { 
  * BucketName: string, 
     DatastoreID: string,
```

```
 * RoleArn: string 
  * }, imageSetIds: string[] }} State 
  */
const medicalImagingClient = new MedicalImagingClient({});
export const getImageSetMetadata = new ScenarioAction( 
   "getImageSetMetadata", 
  async \binom{***}{*} @type {State} */ state) => {
     const outputMetadata = []; 
     for (const imageSetId of state.imageSetIds) { 
       const command = new GetImageSetMetadataCommand({ 
         datastoreId: state.stackOutputs.DatastoreID, 
         imageSetId, 
       }); 
       const response = await medicalImagingClient.send(command); 
       const compressedMetadataBlob = 
         await response.imageSetMetadataBlob.transformToByteArray(); 
       const decompressedMetadata = await gunzipAsync(compressedMetadataBlob); 
       const imageSetMetadata = JSON.parse(decompressedMetadata.toString()); 
       outputMetadata.push(imageSetMetadata); 
     } 
     state.imageSetMetadata = outputMetadata; 
   },
);
export const outputImageFrameIds = new ScenarioOutput( 
   "outputImageFrameIds", 
   (/** @type {State & { imageSetMetadata: ImageSetMetadata[] }} */ state) => { 
    let output = ";
     for (const metadata of state.imageSetMetadata) { 
       const imageSetId = metadata.ImageSetID; 
       /** @type {DICOMMetadata[]} */ 
       const instances = Object.values(metadata.Study.Series).flatMap( 
        (series) => {
           return Object.values(series.Instances); 
         }, 
       ); 
       const imageFrameIds = instances.flatMap((instance) =>
```

```
 instance.ImageFrames.map((frame) => frame.ID), 
       ); 
       output += `Image set ID: ${imageSetId}\nImage frame IDs:\n
${imageFrameIds.join( 
          "\n", 
       )}\n\n`; 
     } 
     return output; 
   }, 
   { slow: false },
);
```
verify-steps.js - Verify image frames. The AWS [HealthImaging](https://github.com/aws-samples/aws-healthimaging-samples/tree/main/pixel-data-verification) Pixel Data Verification library was used for verification.

```
// Copyright Amazon.com, Inc. or its affiliates. All Rights Reserved.
// SPDX-License-Identifier: Apache-2.0
import { spawn } from "node:child_process";
import { 
   ScenarioAction, 
   ScenarioInput,
} from "@aws-doc-sdk-examples/lib/scenario/index.js";
/** 
  * @typedef {Object} DICOMValueRepresentation 
  * @property {string} name 
  * @property {string} type 
  * @property {string} value 
  */
/** 
  * @typedef {Object} ImageFrameInformation 
  * @property {string} ID 
  * @property {Array<{ Checksum: number, Height: number, Width: number }>} 
  PixelDataChecksumFromBaseToFullResolution 
  * @property {number} MinPixelValue 
  * @property {number} MaxPixelValue 
  * @property {number} FrameSizeInBytes 
  */
```

```
/** 
  * @typedef {Object} DICOMMetadata 
 * @property {Object} DICOM 
 * @property {DICOMValueRepresentation[]} DICOMVRs 
  * @property {ImageFrameInformation[]} ImageFrames 
  */
/** 
  * @typedef {Object} Series 
 * @property {{ [key: string]: DICOMMetadata }} Instances 
  */
/** 
  * @typedef {Object} Study 
 * @property {Object} DICOM 
  * @property {Series[]} Series 
  */
/** 
  * @typedef {Object} Patient 
  * @property {Object} DICOM 
  */
/** 
  * @typedef {{ 
  * SchemaVersion: string, 
  * DatastoreID: string, 
  * ImageSetID: string, 
  * Patient: Patient, 
  * Study: Study 
  * }} ImageSetMetadata 
  */
/** 
  * @typedef {{ stackOutputs: { 
  * BucketName: string, 
  * DatastoreID: string, 
  * RoleArn: string 
  * }, imageSetMetadata: ImageSetMetadata[] }} State 
  */
export const doVerify = new ScenarioInput( 
   "doVerify",
```

```
 "Do you want to verify the imported images?", 
  \{ type: "confirm", 
   },
);
export const decodeAndVerifyImages = new ScenarioAction( 
   "decodeAndVerifyImages", 
  async \binom{***}{*} @type {State} */ state) => {
     if (!state.doVerify) { 
       process.exit(0); 
     } 
     const verificationTool = "./pixel-data-verification/index.js"; 
     for (const metadata of state.imageSetMetadata) { 
       const datastoreId = state.stackOutputs.DatastoreID; 
       const imageSetId = metadata.ImageSetID; 
       for (const [seriesInstanceUid, series] of Object.entries( 
         metadata.Study.Series, 
       )) { 
          for (const [sopInstanceUid, _] of Object.entries(series.Instances)) { 
            console.log( 
              `Verifying image set ${imageSetId} with series ${seriesInstanceUid} and 
  sop ${sopInstanceUid}`, 
            ); 
           const child = span( "node", 
             \Gamma verificationTool, 
                datastoreId, 
                imageSetId, 
                seriesInstanceUid, 
                sopInstanceUid, 
              ], 
              { stdio: "inherit" }, 
            ); 
            await new Promise((resolve, reject) => { 
             childon("exit", (code) \Rightarrow fif (code === \emptyset) {
                   resolve(); 
                } else { 
                   reject(
```

```
 new Error( 
                    `Verification tool exited with code ${code} for image set 
  ${imageSetId}`, 
\, ), \,\hspace{1.6cm});
 } 
            }); 
          }); 
        } 
      } 
    } 
  },
);
```
clean-up-steps.js - Destroy resources.

```
// Copyright Amazon.com, Inc. or its affiliates. All Rights Reserved.
// SPDX-License-Identifier: Apache-2.0
import { 
   CloudFormationClient, 
   DeleteStackCommand,
} from "@aws-sdk/client-cloudformation";
import { 
   MedicalImagingClient, 
   DeleteImageSetCommand,
} from "@aws-sdk/client-medical-imaging";
import { 
   ScenarioAction, 
   ScenarioInput,
} from "@aws-doc-sdk-examples/lib/scenario/index.js";
/** 
  * @typedef {Object} DICOMValueRepresentation 
  * @property {string} name 
  * @property {string} type 
  * @property {string} value 
  */
/** 
  * @typedef {Object} ImageFrameInformation 
  * @property {string} ID
```

```
 * @property {Array<{ Checksum: number, Height: number, Width: number }>} 
  PixelDataChecksumFromBaseToFullResolution 
  * @property {number} MinPixelValue 
  * @property {number} MaxPixelValue 
  * @property {number} FrameSizeInBytes 
  */
/** 
  * @typedef {Object} DICOMMetadata 
 * @property {Object} DICOM 
  * @property {DICOMValueRepresentation[]} DICOMVRs 
  * @property {ImageFrameInformation[]} ImageFrames 
  */
/** 
  * @typedef {Object} Series 
  * @property {{ [key: string]: DICOMMetadata }} Instances 
  */
/** 
  * @typedef {Object} Study 
 * @property {Object} DICOM 
  * @property {Series[]} Series 
  */
/** 
  * @typedef {Object} Patient 
  * @property {Object} DICOM 
  */
/** 
  * @typedef {{ 
  * SchemaVersion: string, 
  * DatastoreID: string, 
  * ImageSetID: string, 
  * Patient: Patient, 
  * Study: Study 
  * }} ImageSetMetadata 
  */
/** 
  * @typedef {{ stackOutputs: { 
  * BucketName: string, 
     DatastoreID: string,
```

```
 * RoleArn: string 
  * }, imageSetMetadata: ImageSetMetadata[] }} State 
  */
const cfnClient = new CloudFormationClient({});
const medicalImagingClient = new MedicalImagingClient({});
export const confirmCleanup = new ScenarioInput( 
   "confirmCleanup", 
   "Do you want to delete the created resources?", 
   { type: "confirm" },
);
export const deleteImageSets = new ScenarioAction( 
   "deleteImageSets", 
  async \binom{***}{*} @type {State} */ state) => {
     const datastoreId = state.stackOutputs.DatastoreID; 
     for (const metadata of state.imageSetMetadata) { 
       const command = new DeleteImageSetCommand({ 
         datastoreId, 
         imageSetId: metadata.ImageSetID, 
       }); 
       try { 
         await medicalImagingClient.send(command); 
         console.log(`Successfully deleted image set ${metadata.ImageSetID}`); 
       } catch (e) { 
         if (e instanceof Error) { 
           if (e.name === "ConflictException") { 
              console.log(`Image set ${metadata.ImageSetID} already deleted`); 
           } 
         } 
       } 
     } 
   }, 
  \{ skipWhen: (/** @type {{}} */ state) => !state.confirmCleanup, 
   },
);
export const deleteStack = new ScenarioAction( 
   "deleteStack", 
  async \binom{***}{*} @type {State} */ state) => {
```

```
 const stackName = state.getStackName; 
     const command = new DeleteStackCommand({ 
       StackName: stackName, 
     }); 
     await cfnClient.send(command); 
     console.log(`Stack ${stackName} deletion initiated`); 
   }, 
   { 
     skipWhen: (/** @type {{}} */ state) => !state.confirmCleanup, 
   },
);
```
- For API details, see the following topics in *AWS SDK for JavaScript API Reference*.
	- [DeleteImageSet](https://docs.aws.amazon.com/AWSJavaScriptSDK/v3/latest/client/medical-imaging/command/DeleteImageSetCommand)
	- [GetDICOMImportJob](https://docs.aws.amazon.com/AWSJavaScriptSDK/v3/latest/client/medical-imaging/command/GetDICOMImportJobCommand)
	- [GetImageFrame](https://docs.aws.amazon.com/AWSJavaScriptSDK/v3/latest/client/medical-imaging/command/GetImageFrameCommand)
	- [GetImageSetMetadata](https://docs.aws.amazon.com/AWSJavaScriptSDK/v3/latest/client/medical-imaging/command/GetImageSetMetadataCommand)
	- [SearchImageSets](https://docs.aws.amazon.com/AWSJavaScriptSDK/v3/latest/client/medical-imaging/command/SearchImageSetsCommand)
	- [StartDICOMImportJob](https://docs.aws.amazon.com/AWSJavaScriptSDK/v3/latest/client/medical-imaging/command/StartDICOMImportJobCommand)

# **A** Note

There's more on GitHub. Find the complete example and learn how to set up and run in the AWS Code Examples [Repository](https://github.com/awsdocs/aws-doc-sdk-examples/tree/main/javascriptv3/example_code/medical-imaging#code-examples).

# **Tagging a data store**

The following code example shows how to tag a HealthImaging data store.

# **SDK for JavaScript (v3)**

To tag a data store.

```
 try { 
   const datastoreArn =
```

```
 "arn:aws:medical-imaging:us-
east-1:123456789012:datastore/12345678901234567890123456789012"; 
    const tags = \{ Deployment: "Development", 
     }; 
     await tagResource(datastoreArn, tags); 
   } catch (e) { 
     console.log(e); 
   }
```
The utility function for tagging a resource.

```
import { TagResourceCommand } from "@aws-sdk/client-medical-imaging";
import { medicalImagingClient } from "../libs/medicalImagingClient.js";
/** 
  * @param {string} resourceArn - The Amazon Resource Name (ARN) for the data store 
  or image set. 
  * @param {Record<string,string>} tags - The tags to add to the resource as JSON. 
                       - For example: {"Deployment" : "Development"}
  */
export const tagResource = async ( 
   resourceArn = "arn:aws:medical-imaging:us-east-1:xxxxxx:datastore/xxxxx/imageset/
xxx", 
 tags = \{\}) => { 
  const response = await medicalImagingClient.send( 
    new TagResourceCommand({ resourceArn: resourceArn, tags: tags })
   ); 
  console.log(response); 
  // { 
  // '$metadata': { 
  // httpStatusCode: 204, 
  // requestId: '8a6de9a3-ec8e-47ef-8643-473518b19d45', 
  // extendedRequestId: undefined, 
  // cfId: undefined, 
  // attempts: 1, 
  // totalRetryDelay: 0 
 // }
  // } 
   return response;
```
};

To list tags for a data store.

```
 try { 
     const datastoreArn = 
       "arn:aws:medical-imaging:us-
east-1:123456789012:datastore/12345678901234567890123456789012"; 
     const { tags } = await listTagsForResource(datastoreArn); 
     console.log(tags); 
   } catch (e) { 
     console.log(e); 
   }
```
The utility function for listing a resource's tags.

```
import { ListTagsForResourceCommand } from "@aws-sdk/client-medical-imaging";
import { medicalImagingClient } from "../libs/medicalImagingClient.js";
/** 
  * @param {string} resourceArn - The Amazon Resource Name (ARN) for the data store 
 or image set. 
  */
export const listTagsForResource = async ( 
  resourceArn = "arn:aws:medical-imaging:us-east-1:abc:datastore/def/imageset/ghi"
) => {
  const response = await medicalImagingClient.send( 
    new ListTagsForResourceCommand({ resourceArn: resourceArn }) 
  ); 
  console.log(response); 
  // { 
  // '$metadata': { 
  // httpStatusCode: 200, 
  // requestId: '008fc6d3-abec-4870-a155-20fa3631e645', 
  // extendedRequestId: undefined, 
  // cfId: undefined, 
  // attempts: 1, 
  // totalRetryDelay: 0 
 // },
  // tags: { Deployment: 'Development' } 
  // }
```

```
 return response;
};
```
To untag a data store.

```
 try { 
     const datastoreArn = 
       "arn:aws:medical-imaging:us-
east-1:123456789012:datastore/12345678901234567890123456789012"; 
     const keys = ["Deployment"]; 
     await untagResource(datastoreArn, keys); 
   } catch (e) { 
     console.log(e); 
   }
```
The utility function for untagging a resource.

```
import { UntagResourceCommand } from "@aws-sdk/client-medical-imaging";
import { medicalImagingClient } from "../libs/medicalImagingClient.js";
/** 
  * @param {string} resourceArn - The Amazon Resource Name (ARN) for the data store 
  or image set. 
  * @param {string[]} tagKeys - The keys of the tags to remove. 
  */
export const untagResource = async ( 
  resourceArn = "arn:aws:medical-imaging:us-east-1:xxxxxx:datastore/xxxxx/imageset/
xxx", 
  tagKeys = []
) => {
   const response = await medicalImagingClient.send( 
    new UntagResourceCommand({ resourceArn: resourceArn, tagKeys: tagKeys })
   ); 
   console.log(response); 
  // { 
  // '$metadata': { 
  // httpStatusCode: 204, 
  // requestId: '8a6de9a3-ec8e-47ef-8643-473518b19d45', 
  // extendedRequestId: undefined, 
  // cfId: undefined,
```

```
 // attempts: 1, 
  // totalRetryDelay: 0 
 11 \t 3 // } 
  return response;
};
```
- For API details, see the following topics in *AWS SDK for JavaScript API Reference*.
	- [ListTagsForResource](https://docs.aws.amazon.com/AWSJavaScriptSDK/v3/latest/client/medical-imaging/command/ListTagsForResourceCommand)
	- [TagResource](https://docs.aws.amazon.com/AWSJavaScriptSDK/v3/latest/client/medical-imaging/command/TagResourceCommand)
	- [UntagResource](https://docs.aws.amazon.com/AWSJavaScriptSDK/v3/latest/client/medical-imaging/command/UntagResourceCommand)

## **(i)** Note

There's more on GitHub. Find the complete example and learn how to set up and run in the AWS Code Examples [Repository](https://github.com/awsdocs/aws-doc-sdk-examples/tree/main/javascriptv3/example_code/medical-imaging#code-examples).

## **Tagging an image set**

The following code example shows how to tag a HealthImaging image set.

## **SDK for JavaScript (v3)**

To tag an image set.

```
 try { 
     const imagesetArn = 
       "arn:aws:medical-imaging:us-
east-1:123456789012:datastore/12345678901234567890123456789012/
imageset/12345678901234567890123456789012"; 
    const tags = \{ Deployment: "Development", 
     }; 
     await tagResource(imagesetArn, tags); 
   } catch (e) { 
     console.log(e); 
   }
```
The utility function for tagging a resource.

```
import { TagResourceCommand } from "@aws-sdk/client-medical-imaging";
import { medicalImagingClient } from "../libs/medicalImagingClient.js";
/** 
  * @param {string} resourceArn - The Amazon Resource Name (ARN) for the data store 
  or image set. 
  * @param {Record<string,string>} tags - The tags to add to the resource as JSON. 
                       - For example: {"Deployment" : "Development"}
  */
export const tagResource = async ( 
  resourceArn = "arn:aws:medical-imaging:us-east-1:xxxxxx:datastore/xxxxx/imageset/
xxx", 
 tags = \{\}) => {
   const response = await medicalImagingClient.send( 
     new TagResourceCommand({ resourceArn: resourceArn, tags: tags }) 
   ); 
  console.log(response); 
  // { 
  // '$metadata': { 
  // httpStatusCode: 204, 
  // requestId: '8a6de9a3-ec8e-47ef-8643-473518b19d45', 
  // extendedRequestId: undefined, 
  // cfId: undefined, 
  // attempts: 1, 
  // totalRetryDelay: 0 
 \frac{1}{2} // } 
  return response;
};
```
To list tags for an image set.

```
 try { 
     const imagesetArn = 
       "arn:aws:medical-imaging:us-
east-1:123456789012:datastore/12345678901234567890123456789012/
imageset/12345678901234567890123456789012"; 
     const { tags } = await listTagsForResource(imagesetArn);
```

```
 console.log(tags); 
 } catch (e) { 
   console.log(e); 
 }
```
The utility function for listing a resource's tags.

```
import { ListTagsForResourceCommand } from "@aws-sdk/client-medical-imaging";
import { medicalImagingClient } from "../libs/medicalImagingClient.js";
/** 
  * @param {string} resourceArn - The Amazon Resource Name (ARN) for the data store 
 or image set. 
 */
export const listTagsForResource = async ( 
  resourceArn = "arn:aws:medical-imaging:us-east-1:abc:datastore/def/imageset/ghi"
) => {
  const response = await medicalImagingClient.send( 
    new ListTagsForResourceCommand({ resourceArn: resourceArn }) 
  ); 
  console.log(response); 
  // { 
  // '$metadata': { 
  // httpStatusCode: 200, 
  // requestId: '008fc6d3-abec-4870-a155-20fa3631e645', 
  // extendedRequestId: undefined, 
  // cfId: undefined, 
  // attempts: 1, 
  // totalRetryDelay: 0 
 // },
  // tags: { Deployment: 'Development' } 
  // } 
  return response;
};
```
To untag an image set.

 try { const imagesetArn =

```
 "arn:aws:medical-imaging:us-
east-1:123456789012:datastore/12345678901234567890123456789012/
imageset/12345678901234567890123456789012"; 
     const keys = ["Deployment"]; 
     await untagResource(imagesetArn, keys); 
   } catch (e) { 
     console.log(e); 
   }
```
The utility function for untagging a resource.

```
import { UntagResourceCommand } from "@aws-sdk/client-medical-imaging";
import { medicalImagingClient } from "../libs/medicalImagingClient.js";
/** 
  * @param {string} resourceArn - The Amazon Resource Name (ARN) for the data store 
  or image set. 
  * @param {string[]} tagKeys - The keys of the tags to remove. 
  */
export const untagResource = async ( 
  resourceArn = "arn:aws:medical-imaging:us-east-1:xxxxxx:datastore/xxxxx/imageset/
xxx", 
  tagKeys = []
) => {
  const response = await medicalImagingClient.send( 
    new UntagResourceCommand({ resourceArn: resourceArn, tagKeys: tagKeys })
   ); 
  console.log(response); 
  // { 
  // '$metadata': { 
  // httpStatusCode: 204, 
  // requestId: '8a6de9a3-ec8e-47ef-8643-473518b19d45', 
  // extendedRequestId: undefined, 
  // cfId: undefined, 
  // attempts: 1, 
  // totalRetryDelay: 0 
 \frac{1}{2} // } 
  return response;
};
```
- For API details, see the following topics in *AWS SDK for JavaScript API Reference*.
	- [ListTagsForResource](https://docs.aws.amazon.com/AWSJavaScriptSDK/v3/latest/client/medical-imaging/command/ListTagsForResourceCommand)
	- [TagResource](https://docs.aws.amazon.com/AWSJavaScriptSDK/v3/latest/client/medical-imaging/command/TagResourceCommand)
	- [UntagResource](https://docs.aws.amazon.com/AWSJavaScriptSDK/v3/latest/client/medical-imaging/command/UntagResourceCommand)

# *(i)* Note

There's more on GitHub. Find the complete example and learn how to set up and run in the AWS Code Examples [Repository](https://github.com/awsdocs/aws-doc-sdk-examples/tree/main/javascriptv3/example_code/medical-imaging#code-examples).

# **IAM examples using SDK for JavaScript (v3)**

The following code examples show you how to perform actions and implement common scenarios by using the AWS SDK for JavaScript (v3) with IAM.

*Actions* are code excerpts from larger programs and must be run in context. While actions show you how to call individual service functions, you can see actions in context in their related scenarios and cross-service examples.

*Scenarios* are code examples that show you how to accomplish a specific task by calling multiple functions within the same service.

Each example includes a link to GitHub, where you can find instructions on how to set up and run the code in context.

# **Get started**

# **Hello IAM**

The following code examples show how to get started using IAM.

# **SDK for JavaScript (v3)**

## **(i)** Note

```
import { IAMClient, paginateListPolicies } from "@aws-sdk/client-iam";
const client = new IAMClient({});
export const listLocalPolicies = async () => { 
   /** 
    * In v3, the clients expose paginateOperationName APIs that are written using 
  async generators so that you can use async iterators in a for await..of loop. 
    * https://docs.aws.amazon.com/AWSJavaScriptSDK/v3/latest/index.html#paginators 
    */ 
   const paginator = paginateListPolicies( 
     { client, pageSize: 10 }, 
     // List only customer managed policies. 
     { Scope: "Local" }, 
   ); 
   console.log("IAM policies defined in your account:"); 
   let policyCount = 0; 
   for await (const page of paginator) { 
     if (page.Policies) { 
       page.Policies.forEach((p) => { 
         console.log(`${p.PolicyName}`); 
         policyCount++; 
       }); 
     } 
   } 
   console.log(`Found ${policyCount} policies.`);
};
```
• For API details, see [ListPolicies](https://docs.aws.amazon.com/AWSJavaScriptSDK/v3/latest/client/iam/command/ListPoliciesCommand) in *AWS SDK for JavaScript API Reference*.

## **Topics**

- [Actions](#page-10628-0)
- [Scenarios](#page-10649-0)

## **Actions**

## **AttachRolePolicy**

The following code example shows how to use AttachRolePolicy.

# **SDK for JavaScript (v3)**

## **A** Note

There's more on GitHub. Find the complete example and learn how to set up and run in the AWS Code Examples [Repository](https://github.com/awsdocs/aws-doc-sdk-examples/tree/main/javascriptv3/example_code/iam#code-examples).

Attach the policy.

```
import { AttachRolePolicyCommand, IAMClient } from "@aws-sdk/client-iam";
const client = new IMClient({});
/** 
 * 
  * @param {string} policyArn 
  * @param {string} roleName 
  */
export const attachRolePolicy = (policyArn, roleName) => { 
   const command = new AttachRolePolicyCommand({ 
     PolicyArn: policyArn, 
     RoleName: roleName, 
   }); 
   return client.send(command);
};
```
- For more information, see AWS SDK for [JavaScript](https://docs.aws.amazon.com/sdk-for-javascript/v3/developer-guide/iam-examples-policies.html#iam-examples-policies-attaching-role-policy) Developer Guide.
- For API details, see [AttachRolePolicy](https://docs.aws.amazon.com/AWSJavaScriptSDK/v3/latest/client/iam/command/AttachRolePolicyCommand) in *AWS SDK for JavaScript API Reference*.

# **SDK for JavaScript (v2)**

## **A** Note

There's more on GitHub. Find the complete example and learn how to set up and run in the AWS Code Examples [Repository](https://github.com/awsdocs/aws-doc-sdk-examples/tree/main/javascript/example_code/iam#code-examples).

// Load the AWS SDK for Node.js

```
var AWS = require("aws-sdk");
// Set the region
AWS.config.update({ region: "REGION" });
// Create the IAM service object
var iam = new AWS.IAM({ apiVersion: "2010-05-08" });
var paramsRoleList = { 
   RoleName: process.argv[2],
};
iam.listAttachedRolePolicies(paramsRoleList, function (err, data) { 
   if (err) { 
     console.log("Error", err); 
   } else { 
     var myRolePolicies = data.AttachedPolicies; 
     myRolePolicies.forEach(function (val, index, array) { 
       if (myRolePolicies[index].PolicyName === "AmazonDynamoDBFullAccess") { 
         console.log( 
            "AmazonDynamoDBFullAccess is already attached to this role." 
         ); 
         process.exit(); 
       } 
     }); 
    var params = {
       PolicyArn: "arn:aws:iam::aws:policy/AmazonDynamoDBFullAccess", 
       RoleName: process.argv[2], 
     }; 
     iam.attachRolePolicy(params, function (err, data) { 
       if (err) { 
         console.log("Unable to attach policy to role", err); 
       } else { 
          console.log("Role attached successfully"); 
       } 
     }); 
   }
});
```
- For more information, see AWS SDK for [JavaScript](https://docs.aws.amazon.com/sdk-for-javascript/v2/developer-guide/iam-examples-policies.html#iam-examples-policies-attaching-role-policy) Developer Guide.
- For API details, see [AttachRolePolicy](https://docs.aws.amazon.com/goto/AWSJavaScriptSDK/iam-2010-05-08/AttachRolePolicy) in *AWS SDK for JavaScript API Reference*.

## **CreateAccessKey**

The following code example shows how to use CreateAccessKey.

# **SDK for JavaScript (v3)**

## **A** Note

There's more on GitHub. Find the complete example and learn how to set up and run in the AWS Code Examples [Repository](https://github.com/awsdocs/aws-doc-sdk-examples/tree/main/javascriptv3/example_code/iam#code-examples).

Create the access key.

```
import { CreateAccessKeyCommand, IAMClient } from "@aws-sdk/client-iam";
const client = new IAMClient(\{\});
/** 
 * 
  * @param {string} userName 
  */
export const createAccessKey = (userName) => { 
  const command = new CreateAccessKeyCommand({ UserName: userName }); 
  return client.send(command);
};
```
- For more information, see AWS SDK for [JavaScript](https://docs.aws.amazon.com/sdk-for-javascript/v3/developer-guide/iam-examples-managing-access-keys.html#iam-examples-managing-access-keys-creating) Developer Guide.
- For API details, see [CreateAccessKey](https://docs.aws.amazon.com/AWSJavaScriptSDK/v3/latest/client/iam/command/CreateAccessKeyCommand) in *AWS SDK for JavaScript API Reference*.

# **SDK for JavaScript (v2)**

## **Note**

There's more on GitHub. Find the complete example and learn how to set up and run in the AWS Code Examples [Repository](https://github.com/awsdocs/aws-doc-sdk-examples/tree/main/javascript/example_code/iam#code-examples).

// Load the AWS SDK for Node.js

```
var AWS = require("aws-sdk");
// Set the region
AWS.config.update({ region: "REGION" });
// Create the IAM service object
var iam = new AWS.IAM({ apiVersion: "2010-05-08" });
iam.createAccessKey({ UserName: "IAM_USER_NAME" }, function (err, data) { 
   if (err) { 
     console.log("Error", err); 
   } else { 
     console.log("Success", data.AccessKey); 
   }
});
```
- For more information, see AWS SDK for [JavaScript](https://docs.aws.amazon.com/sdk-for-javascript/v2/developer-guide/iam-examples-managing-access-keys.html#iam-examples-managing-access-keys-creating) Developer Guide.
- For API details, see [CreateAccessKey](https://docs.aws.amazon.com/goto/AWSJavaScriptSDK/iam-2010-05-08/CreateAccessKey) in *AWS SDK for JavaScript API Reference*.

# **CreateAccountAlias**

The following code example shows how to use CreateAccountAlias.

# **SDK for JavaScript (v3)**

## **A** Note

There's more on GitHub. Find the complete example and learn how to set up and run in the AWS Code Examples [Repository](https://github.com/awsdocs/aws-doc-sdk-examples/tree/main/javascriptv3/example_code/iam#code-examples).

Create the account alias.

```
import { CreateAccountAliasCommand, IAMClient } from "@aws-sdk/client-iam";
const client = new IAMClient({});
/** 
 * 
  * @param {string} alias - A unique name for the account alias. 
  * @returns
```

```
 */
export const createAccountAlias = (alias) => { 
   const command = new CreateAccountAliasCommand({ 
     AccountAlias: alias, 
   }); 
   return client.send(command);
};
```
- For more information, see AWS SDK for [JavaScript](https://docs.aws.amazon.com/sdk-for-javascript/v3/developer-guide/iam-examples-account-aliases.html#iam-examples-account-aliases-creating) Developer Guide.
- For API details, see [CreateAccountAlias](https://docs.aws.amazon.com/AWSJavaScriptSDK/v3/latest/client/iam/command/CreateAccountAliasCommand) in *AWS SDK for JavaScript API Reference*.

## **SDK for JavaScript (v2)**

#### **A** Note

```
// Load the AWS SDK for Node.js
var AWS = require("aws-sdk");
// Set the region
AWS.config.update({ region: "REGION" });
// Create the IAM service object
var iam = new AWS.IAM({ apiVersion: "2010-05-08" });
iam.createAccountAlias({ AccountAlias: process.argv[2] }, function (err, data) { 
   if (err) { 
     console.log("Error", err); 
   } else { 
     console.log("Success", data); 
   }
});
```
- For more information, see AWS SDK for [JavaScript](https://docs.aws.amazon.com/sdk-for-javascript/v2/developer-guide/iam-examples-account-aliases.html#iam-examples-account-aliases-creating) Developer Guide.
- For API details, see [CreateAccountAlias](https://docs.aws.amazon.com/goto/AWSJavaScriptSDK/iam-2010-05-08/CreateAccountAlias) in *AWS SDK for JavaScript API Reference*.

# **CreateGroup**

The following code example shows how to use CreateGroup.

# **SDK for JavaScript (v3)**

# *(i)* Note

There's more on GitHub. Find the complete example and learn how to set up and run in the AWS Code Examples [Repository](https://github.com/awsdocs/aws-doc-sdk-examples/tree/main/javascriptv3/example_code/iam#code-examples).

```
import { CreateGroupCommand, IAMClient } from "@aws-sdk/client-iam";
const client = new IMClient({});
/** 
  * 
  * @param {string} groupName 
  */
export const createGroup = async (groupName) => { 
   const command = new CreateGroupCommand({ GroupName: groupName }); 
  const response = await client.send(command); 
   console.log(response); 
  return response;
};
```
• For API details, see [CreateGroup](https://docs.aws.amazon.com/AWSJavaScriptSDK/v3/latest/client/iam/command/CreateGroupCommand) in *AWS SDK for JavaScript API Reference*.

# **CreateInstanceProfile**

The following code example shows how to use CreateInstanceProfile.

# **SDK for JavaScript (v3)**

## **A** Note

There's more on GitHub. Find the complete example and learn how to set up and run in the AWS Code Examples [Repository](https://github.com/awsdocs/aws-doc-sdk-examples/tree/main/javascriptv3/example_code/cross-services/wkflw-resilient-service#code-examples).

```
 const { InstanceProfile } = await iamClient.send( 
   new CreateInstanceProfileCommand({ 
     InstanceProfileName: NAMES.ssmOnlyInstanceProfileName, 
   }), 
 ); 
 await waitUntilInstanceProfileExists( 
   { client: iamClient }, 
   { InstanceProfileName: NAMES.ssmOnlyInstanceProfileName }, 
 );
```
• For API details, see [CreateInstanceProfile](https://docs.aws.amazon.com/AWSJavaScriptSDK/v3/latest/client/iam/command/CreateInstanceProfileCommand) in *AWS SDK for JavaScript API Reference*.

## **CreatePolicy**

The following code example shows how to use CreatePolicy.

## **SDK for JavaScript (v3)**

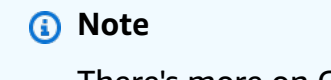

There's more on GitHub. Find the complete example and learn how to set up and run in the AWS Code Examples [Repository](https://github.com/awsdocs/aws-doc-sdk-examples/tree/main/javascriptv3/example_code/iam#code-examples).

Create the policy.

```
import { CreatePolicyCommand, IAMClient } from "@aws-sdk/client-iam";
const client = new IAMClient({});
/** 
 *
```

```
 * @param {string} policyName 
  */
export const createPolicy = (policyName) => { 
   const command = new CreatePolicyCommand({ 
     PolicyDocument: JSON.stringify({ 
       Version: "2012-10-17", 
       Statement: [ 
          { 
            Effect: "Allow", 
            Action: "*", 
            Resource: "*", 
          }, 
       ], 
     }), 
     PolicyName: policyName, 
   }); 
   return client.send(command);
};
```
- For more information, see AWS SDK for [JavaScript](https://docs.aws.amazon.com/sdk-for-javascript/v3/developer-guide/iam-examples-policies.html#iam-examples-policies-creating) Developer Guide.
- For API details, see [CreatePolicy](https://docs.aws.amazon.com/AWSJavaScriptSDK/v3/latest/client/iam/command/CreatePolicyCommand) in *AWS SDK for JavaScript API Reference*.

## **SDK for JavaScript (v2)**

### **(i)** Note

```
// Load the AWS SDK for Node.js
var AWS = require("aws-sdk");
// Set the region
AWS.config.update({ region: "REGION" });
// Create the IAM service object
var iam = new AWS.IAM({ apiVersion: "2010-05-08" });
var myManagedPolicy = { 
   Version: "2012-10-17",
```
AWS SDK Code Examples Code Library

```
 Statement: [ 
     { 
       Effect: "Allow", 
       Action: "logs:CreateLogGroup", 
       Resource: "RESOURCE_ARN", 
     }, 
     { 
       Effect: "Allow", 
       Action: [ 
          "dynamodb:DeleteItem", 
          "dynamodb:GetItem", 
          "dynamodb:PutItem", 
          "dynamodb:Scan", 
          "dynamodb:UpdateItem", 
       ], 
       Resource: "RESOURCE_ARN", 
     }, 
   ],
};
var params = { 
   PolicyDocument: JSON.stringify(myManagedPolicy), 
   PolicyName: "myDynamoDBPolicy",
};
iam.createPolicy(params, function (err, data) { 
   if (err) { 
     console.log("Error", err); 
   } else { 
     console.log("Success", data); 
   }
});
```
- For more information, see AWS SDK for [JavaScript](https://docs.aws.amazon.com/sdk-for-javascript/v2/developer-guide/iam-examples-policies.html#iam-examples-policies-creating) Developer Guide.
- For API details, see [CreatePolicy](https://docs.aws.amazon.com/goto/AWSJavaScriptSDK/iam-2010-05-08/CreatePolicy) in *AWS SDK for JavaScript API Reference*.

# **CreateRole**

The following code example shows how to use CreateRole.

# **SDK for JavaScript (v3)**

## *(b)* Note

There's more on GitHub. Find the complete example and learn how to set up and run in the AWS Code Examples [Repository](https://github.com/awsdocs/aws-doc-sdk-examples/tree/main/javascriptv3/example_code/iam#code-examples).

Create the role.

```
import { CreateRoleCommand, IAMClient } from "@aws-sdk/client-iam";
const client = new IAMClient(\{\});
/** 
 * 
  * @param {string} roleName 
  */
export const createRole = (roleName) => { 
   const command = new CreateRoleCommand({ 
     AssumeRolePolicyDocument: JSON.stringify({ 
       Version: "2012-10-17", 
       Statement: [ 
         { 
            Effect: "Allow", 
            Principal: { 
              Service: "lambda.amazonaws.com", 
            }, 
           Action: "sts:AssumeRole", 
         }, 
       ], 
     }), 
     RoleName: roleName, 
   }); 
   return client.send(command);
};
```
• For API details, see [CreateRole](https://docs.aws.amazon.com/AWSJavaScriptSDK/v3/latest/client/iam/command/CreateRoleCommand) in *AWS SDK for JavaScript API Reference*.

# **CreateSAMLProvider**

The following code example shows how to use CreateSAMLProvider.

# **SDK for JavaScript (v3)**

## **A** Note

```
import { CreateSAMLProviderCommand, IAMClient } from "@aws-sdk/client-iam";
import { readFileSync } from "fs";
import * as path from "path";
import { dirnameFromMetaUrl } from "@aws-doc-sdk-examples/lib/utils/util-fs.js";
const client = new IAMClient({});
/** 
  * This sample document was generated using Auth0. 
  * For more information on generating this document, 
 see https://docs.aws.amazon.com/IAM/latest/UserGuide/
id_roles_providers_create_saml.html#samlstep1. 
  */
const sampleMetadataDocument = readFileSync( 
   path.join( 
    dirnameFromMetaUrl(import.meta.url),
     "../../../../resources/sample_files/sample_saml_metadata.xml", 
   ),
);
/** 
 * 
  * @param {*} providerName 
  * @returns 
  */
export const createSAMLProvider = async (providerName) => { 
   const command = new CreateSAMLProviderCommand({ 
     Name: providerName, 
     SAMLMetadataDocument: sampleMetadataDocument.toString(), 
   });
```

```
 const response = await client.send(command); 
   console.log(response); 
   return response;
};
```
• For API details, see [CreateSAMLProvider](https://docs.aws.amazon.com/AWSJavaScriptSDK/v3/latest/client/iam/command/CreateSAMLProviderCommand) in *AWS SDK for JavaScript API Reference*.

# **CreateServiceLinkedRole**

The following code example shows how to use CreateServiceLinkedRole.

# **SDK for JavaScript (v3)**

# **(i)** Note

There's more on GitHub. Find the complete example and learn how to set up and run in the AWS Code Examples [Repository](https://github.com/awsdocs/aws-doc-sdk-examples/tree/main/javascriptv3/example_code/iam#code-examples).

Create a service-linked role.

```
import { 
  CreateServiceLinkedRoleCommand, 
  GetRoleCommand, 
  IAMClient,
} from "@aws-sdk/client-iam";
const client = new IAMClient({});
/** 
 * 
  * @param {string} serviceName 
  */
export const createServiceLinkedRole = async (serviceName) => { 
   const command = new CreateServiceLinkedRoleCommand({ 
     // For a list of AWS services that support service-linked roles, 
     // see https://docs.aws.amazon.com/IAM/latest/UserGuide/reference_aws-services-
that-work-with-iam.html. 
     // 
     // For a list of AWS service endpoints, see https://docs.aws.amazon.com/general/
latest/gr/aws-service-information.html.
```

```
 AWSServiceName: serviceName, 
   }); 
   try { 
     const response = await client.send(command); 
     console.log(response); 
     return response; 
   } catch (caught) { 
     if ( 
       caught instanceof Error && 
       caught.name === "InvalidInputException" && 
       caught.message.includes( 
          "Service role name AWSServiceRoleForElasticBeanstalk has been taken in this 
  account", 
       ) 
     ) { 
       console.warn(caught.message); 
       return client.send( 
          new GetRoleCommand({ RoleName: "AWSServiceRoleForElasticBeanstalk" }), 
       ); 
     } else { 
       throw caught; 
     } 
   }
};
```
• For API details, see [CreateServiceLinkedRole](https://docs.aws.amazon.com/AWSJavaScriptSDK/v3/latest/client/iam/command/CreateServiceLinkedRoleCommand) in *AWS SDK for JavaScript API Reference*.

# **CreateUser**

The following code example shows how to use CreateUser.

## **SDK for JavaScript (v3)**

## **A** Note

There's more on GitHub. Find the complete example and learn how to set up and run in the AWS Code Examples [Repository](https://github.com/awsdocs/aws-doc-sdk-examples/tree/main/javascriptv3/example_code/iam#code-examples).

Create the user.

```
import { CreateUserCommand, IAMClient } from "@aws-sdk/client-iam";
const client = new IAMClient({});
/** 
 * 
  * @param {string} name 
  */
export const createUser = (name) => { 
  const command = new CreateUserCommand({ UserName: name }); 
  return client.send(command);
};
```
- For more information, see AWS SDK for [JavaScript](https://docs.aws.amazon.com/sdk-for-javascript/v3/developer-guide/iam-examples-managing-users.html#iam-examples-managing-users-creating-users) Developer Guide.
- For API details, see [CreateUser](https://docs.aws.amazon.com/AWSJavaScriptSDK/v3/latest/client/iam/command/CreateUserCommand) in *AWS SDK for JavaScript API Reference*.

## **SDK for JavaScript (v2)**

## *(i)* Note

```
// Load the AWS SDK for Node.js
var AWS = require("aws-sdk");
// Set the region
AWS.config.update({ region: "REGION" });
// Create the IAM service object
var iam = new AWS.IAM({ apiVersion: "2010-05-08" });
var params = { 
   UserName: process.argv[2],
};
iam.getUser(params, function (err, data) { 
   if (err && err.code === "NoSuchEntity") { 
     iam.createUser(params, function (err, data) { 
       if (err) { 
         console.log("Error", err);
```

```
 } else { 
          console.log("Success", data); 
        } 
     }); 
   } else { 
     console.log( 
        "User " + process.argv[2] + " already exists", 
        data.User.UserId 
     ); 
   }
});
```
- For more information, see AWS SDK for [JavaScript](https://docs.aws.amazon.com/sdk-for-javascript/v2/developer-guide/iam-examples-managing-users.html#iam-examples-managing-users-creating-users) Developer Guide.
- For API details, see [CreateUser](https://docs.aws.amazon.com/goto/AWSJavaScriptSDK/iam-2010-05-08/CreateUser) in *AWS SDK for JavaScript API Reference*.

### **DeleteAccessKey**

The following code example shows how to use DeleteAccessKey.

## **SDK for JavaScript (v3)**

## **A** Note

There's more on GitHub. Find the complete example and learn how to set up and run in the AWS Code Examples [Repository](https://github.com/awsdocs/aws-doc-sdk-examples/tree/main/javascriptv3/example_code/iam#code-examples).

Delete the access key.

```
import { DeleteAccessKeyCommand, IAMClient } from "@aws-sdk/client-iam";
const client = new IAMClient({});
/** 
  * 
  * @param {string} userName 
  * @param {string} accessKeyId 
  */
export const deleteAccessKey = (userName, accessKeyId) => { 
   const command = new DeleteAccessKeyCommand({ 
     AccessKeyId: accessKeyId,
```

```
 UserName: userName, 
   }); 
   return client.send(command);
};
```
- For more information, see AWS SDK for [JavaScript](https://docs.aws.amazon.com/sdk-for-javascript/v3/developer-guide/iam-examples-managing-access-keys.html#iam-examples-managing-access-keys-deleting) Developer Guide.
- For API details, see [DeleteAccessKey](https://docs.aws.amazon.com/AWSJavaScriptSDK/v3/latest/client/iam/command/DeleteAccessKeyCommand) in *AWS SDK for JavaScript API Reference*.

# **SDK for JavaScript (v2)**

## *(i)* Note

```
// Load the AWS SDK for Node.js
var AWS = require("aws-sdk");
// Set the region
AWS.config.update({ region: "REGION" });
// Create the IAM service object
var iam = new AWS.IAM({ apiVersion: "2010-05-08" });
var params = { 
   AccessKeyId: "ACCESS_KEY_ID", 
   UserName: "USER_NAME",
};
iam.deleteAccessKey(params, function (err, data) { 
   if (err) { 
     console.log("Error", err); 
   } else { 
     console.log("Success", data); 
   }
});
```
- For more information, see AWS SDK for [JavaScript](https://docs.aws.amazon.com/sdk-for-javascript/v2/developer-guide/iam-examples-managing-access-keys.html#iam-examples-managing-access-keys-deleting) Developer Guide.
- For API details, see [DeleteAccessKey](https://docs.aws.amazon.com/goto/AWSJavaScriptSDK/iam-2010-05-08/DeleteAccessKey) in *AWS SDK for JavaScript API Reference*.
### **DeleteAccountAlias**

The following code example shows how to use DeleteAccountAlias.

# **SDK for JavaScript (v3)**

### **Note**

There's more on GitHub. Find the complete example and learn how to set up and run in the AWS Code Examples [Repository](https://github.com/awsdocs/aws-doc-sdk-examples/tree/main/javascriptv3/example_code/iam#code-examples).

#### Delete the account alias.

```
import { DeleteAccountAliasCommand, IAMClient } from "@aws-sdk/client-iam";
const client = new IAMClient({});
/** 
 * 
  * @param {string} alias 
  */
export const deleteAccountAlias = (alias) => { 
   const command = new DeleteAccountAliasCommand({ AccountAlias: alias }); 
  return client.send(command);
};
```
- For more information, see AWS SDK for [JavaScript](https://docs.aws.amazon.com/sdk-for-javascript/v3/developer-guide/iam-examples-account-aliases.html#iam-examples-account-aliases-deleting) Developer Guide.
- For API details, see [DeleteAccountAlias](https://docs.aws.amazon.com/AWSJavaScriptSDK/v3/latest/client/iam/command/DeleteAccountAliasCommand) in *AWS SDK for JavaScript API Reference*.

### **SDK for JavaScript (v2)**

### **A** Note

There's more on GitHub. Find the complete example and learn how to set up and run in the AWS Code Examples [Repository](https://github.com/awsdocs/aws-doc-sdk-examples/tree/main/javascript/example_code/iam#code-examples).

// Load the AWS SDK for Node.js

```
var AWS = require("aws-sdk");
// Set the region
AWS.config.update({ region: "REGION" });
// Create the IAM service object
var iam = new AWS.IAM({ apiVersion: "2010-05-08" });
iam.deleteAccountAlias({ AccountAlias: process.argv[2] }, function (err, data) { 
   if (err) { 
     console.log("Error", err); 
   } else { 
     console.log("Success", data); 
   }
});
```
- For more information, see AWS SDK for [JavaScript](https://docs.aws.amazon.com/sdk-for-javascript/v2/developer-guide/iam-examples-account-aliases.html#iam-examples-account-aliases-deleting) Developer Guide.
- For API details, see [DeleteAccountAlias](https://docs.aws.amazon.com/goto/AWSJavaScriptSDK/iam-2010-05-08/DeleteAccountAlias) in *AWS SDK for JavaScript API Reference*.

#### **DeleteGroup**

The following code example shows how to use DeleteGroup.

### **SDK for JavaScript (v3)**

#### *A* Note

```
import { DeleteGroupCommand, IAMClient } from "@aws-sdk/client-iam";
const client = new IMClient({});
/** 
 * 
  * @param {string} groupName 
  */
export const deleteGroup = async (groupName) => { 
   const command = new DeleteGroupCommand({
```

```
 GroupName: groupName, 
   }); 
   const response = await client.send(command); 
   console.log(response); 
   return response;
};
```
• For API details, see [DeleteGroup](https://docs.aws.amazon.com/AWSJavaScriptSDK/v3/latest/client/iam/command/DeleteGroupCommand) in *AWS SDK for JavaScript API Reference*.

# **DeleteInstanceProfile**

The following code example shows how to use DeleteInstanceProfile.

### **SDK for JavaScript (v3)**

#### *(i)* Note

There's more on GitHub. Find the complete example and learn how to set up and run in the AWS Code Examples [Repository](https://github.com/awsdocs/aws-doc-sdk-examples/tree/main/javascriptv3/example_code/cross-services/wkflw-resilient-service#code-examples).

```
const client = new IMClient({});
 await client.send( 
   new DeleteInstanceProfileCommand({ 
     InstanceProfileName: NAMES.instanceProfileName, 
   }), 
 );
```
• For API details, see [DeleteInstanceProfile](https://docs.aws.amazon.com/AWSJavaScriptSDK/v3/latest/client/iam/command/DeleteInstanceProfileCommand) in *AWS SDK for JavaScript API Reference*.

### **DeletePolicy**

The following code example shows how to use DeletePolicy.

#### **A** Note

There's more on GitHub. Find the complete example and learn how to set up and run in the AWS Code Examples [Repository](https://github.com/awsdocs/aws-doc-sdk-examples/tree/main/javascriptv3/example_code/iam/#code-examples).

Delete the policy.

```
import { DeletePolicyCommand, IAMClient } from "@aws-sdk/client-iam";
const client = new IAMClient({});
/** 
 * 
  * @param {string} policyArn 
  */
export const deletePolicy = (policyArn) => { 
   const command = new DeletePolicyCommand({ PolicyArn: policyArn }); 
   return client.send(command);
};
```
• For API details, see [DeletePolicy](https://docs.aws.amazon.com/AWSJavaScriptSDK/v3/latest/client/iam/command/DeletePolicyCommand) in *AWS SDK for JavaScript API Reference*.

#### **DeleteRole**

The following code example shows how to use DeleteRole.

#### **SDK for JavaScript (v3)**

#### **A** Note

There's more on GitHub. Find the complete example and learn how to set up and run in the AWS Code Examples [Repository](https://github.com/awsdocs/aws-doc-sdk-examples/tree/main/javascriptv3/example_code/iam#code-examples).

Delete the role.

import { DeleteRoleCommand, IAMClient } from "@aws-sdk/client-iam";

```
const client = new IAMClient({});
/** 
  * 
  * @param {string} roleName 
  */
export const deleteRole = (roleName) => { 
   const command = new DeleteRoleCommand({ RoleName: roleName }); 
  return client.send(command);
};
```
• For API details, see [DeleteRole](https://docs.aws.amazon.com/AWSJavaScriptSDK/v3/latest/client/iam/command/DeleteRoleCommand) in *AWS SDK for JavaScript API Reference*.

#### **DeleteRolePolicy**

The following code example shows how to use DeleteRolePolicy.

#### **SDK for JavaScript (v3)**

#### **A** Note

```
import { DeleteRolePolicyCommand, IAMClient } from "@aws-sdk/client-iam";
const client = new IMClient({});
/** 
 * 
  * @param {string} roleName 
  * @param {string} policyName 
  */
export const deleteRolePolicy = (roleName, policyName) => { 
   const command = new DeleteRolePolicyCommand({ 
     RoleName: roleName, 
     PolicyName: policyName, 
   });
```

```
 return client.send(command);
};
```
• For API details, see [DeleteRolePolicy](https://docs.aws.amazon.com/AWSJavaScriptSDK/v3/latest/client/iam/command/DeleteRolePolicyCommand) in *AWS SDK for JavaScript API Reference*.

#### **DeleteSAMLProvider**

The following code example shows how to use DeleteSAMLProvider.

### **SDK for JavaScript (v3)**

#### **A** Note

There's more on GitHub. Find the complete example and learn how to set up and run in the AWS Code Examples [Repository](https://github.com/awsdocs/aws-doc-sdk-examples/tree/main/javascriptv3/example_code/iam#code-examples).

```
import { DeleteSAMLProviderCommand, IAMClient } from "@aws-sdk/client-iam";
const client = new IAMClient({});
/** 
 * 
  * @param {string} providerArn 
  * @returns 
  */
export const deleteSAMLProvider = async (providerArn) => { 
   const command = new DeleteSAMLProviderCommand({ 
     SAMLProviderArn: providerArn, 
   }); 
   const response = await client.send(command); 
   console.log(response); 
   return response;
};
```
• For API details, see [DeleteSAMLProvider](https://docs.aws.amazon.com/AWSJavaScriptSDK/v3/latest/client/iam/command/DeleteSAMLProviderCommand) in *AWS SDK for JavaScript API Reference*.

### **DeleteServerCertificate**

The following code example shows how to use DeleteServerCertificate.

# **SDK for JavaScript (v3)**

#### **A** Note

There's more on GitHub. Find the complete example and learn how to set up and run in the AWS Code Examples [Repository](https://github.com/awsdocs/aws-doc-sdk-examples/tree/main/javascriptv3/example_code/iam#code-examples).

Delete a server certificate.

```
import { DeleteServerCertificateCommand, IAMClient } from "@aws-sdk/client-iam";
const client = new IAMClient(\{\});
/** 
 * 
  * @param {string} certName 
  */
export const deleteServerCertificate = (certName) => { 
   const command = new DeleteServerCertificateCommand({ 
     ServerCertificateName: certName, 
   }); 
   return client.send(command);
};
```
- For more information, see AWS SDK for [JavaScript](https://docs.aws.amazon.com/sdk-for-javascript/v3/developer-guide/iam-examples-server-certificates.html#iam-examples-server-certificates-deleting) Developer Guide.
- For API details, see [DeleteServerCertificate](https://docs.aws.amazon.com/AWSJavaScriptSDK/v3/latest/client/iam/command/DeleteServerCertificateCommand) in *AWS SDK for JavaScript API Reference*.

### **SDK for JavaScript (v2)**

#### *(b)* Note

```
// Load the AWS SDK for Node.js
var AWS = require("aws-sdk");
// Set the region
AWS.config.update({ region: "REGION" });
// Create the IAM service object
var iam = new AWS.IAM({ apiVersion: "2010-05-08" });
iam.deleteServerCertificate( 
   { ServerCertificateName: "CERTIFICATE_NAME" }, 
   function (err, data) { 
     if (err) { 
       console.log("Error", err); 
     } else { 
       console.log("Success", data); 
     } 
   }
);
```
- For more information, see AWS SDK for [JavaScript](https://docs.aws.amazon.com/sdk-for-javascript/v2/developer-guide/iam-examples-server-certificates.html#iam-examples-server-certificates-deleting) Developer Guide.
- For API details, see [DeleteServerCertificate](https://docs.aws.amazon.com/goto/AWSJavaScriptSDK/iam-2010-05-08/DeleteServerCertificate) in *AWS SDK for JavaScript API Reference*.

### **DeleteServiceLinkedRole**

The following code example shows how to use DeleteServiceLinkedRole.

### **SDK for JavaScript (v3)**

### **A** Note

```
import { DeleteServiceLinkedRoleCommand, IAMClient } from "@aws-sdk/client-iam";
const client = new IMClient({});
/**
```

```
 * 
  * @param {string} roleName 
  */
export const deleteServiceLinkedRole = (roleName) => { 
  const command = new DeleteServiceLinkedRoleCommand({ RoleName: roleName }); 
  return client.send(command);
};
```
• For API details, see [DeleteServiceLinkedRole](https://docs.aws.amazon.com/AWSJavaScriptSDK/v3/latest/client/iam/command/DeleteServiceLinkedRoleCommand) in *AWS SDK for JavaScript API Reference*.

#### **DeleteUser**

The following code example shows how to use DeleteUser.

### **SDK for JavaScript (v3)**

#### **Note**

There's more on GitHub. Find the complete example and learn how to set up and run in the AWS Code Examples [Repository](https://github.com/awsdocs/aws-doc-sdk-examples/tree/main/javascriptv3/example_code/iam#code-examples).

Delete the user.

```
import { DeleteUserCommand, IAMClient } from "@aws-sdk/client-iam";
const client = new IAMClient(\{\});
/** 
 * 
  * @param {string} name 
  */
export const deleteUser = (name) => { 
   const command = new DeleteUserCommand({ UserName: name }); 
   return client.send(command);
};
```
- For more information, see AWS SDK for [JavaScript](https://docs.aws.amazon.com/sdk-for-javascript/v3/developer-guide/iam-examples-managing-users.html#iam-examples-managing-users-deleting-users) Developer Guide.
- For API details, see [DeleteUser](https://docs.aws.amazon.com/AWSJavaScriptSDK/v3/latest/client/iam/command/DeleteUserCommand) in *AWS SDK for JavaScript API Reference*.

#### *(i)* Note

There's more on GitHub. Find the complete example and learn how to set up and run in the AWS Code Examples [Repository](https://github.com/awsdocs/aws-doc-sdk-examples/tree/main/javascript/example_code/iam#code-examples).

```
// Load the AWS SDK for Node.js
var AWS = require("aws-sdk");
// Set the region
AWS.config.update({ region: "REGION" });
// Create the IAM service object
var iam = new AWS.IAM({ apiVersion: "2010-05-08" });
var params = { 
   UserName: process.argv[2],
};
iam.getUser(params, function (err, data) { 
   if (err && err.code === "NoSuchEntity") { 
     console.log("User " + process.argv[2] + " does not exist."); 
   } else { 
     iam.deleteUser(params, function (err, data) { 
       if (err) { 
         console.log("Error", err); 
       } else { 
         console.log("Success", data); 
       } 
     }); 
   }
});
```
- For more information, see AWS SDK for [JavaScript](https://docs.aws.amazon.com/sdk-for-javascript/v2/developer-guide/iam-examples-managing-users.html#iam-examples-managing-users-deleting-users) Developer Guide.
- For API details, see [DeleteUser](https://docs.aws.amazon.com/goto/AWSJavaScriptSDK/iam-2010-05-08/DeleteUser) in *AWS SDK for JavaScript API Reference*.

### **DetachRolePolicy**

The following code example shows how to use DetachRolePolicy.

#### **A** Note

There's more on GitHub. Find the complete example and learn how to set up and run in the AWS Code Examples [Repository](https://github.com/awsdocs/aws-doc-sdk-examples/tree/main/javascriptv3/example_code/iam#code-examples).

Detach the policy.

```
import { DetachRolePolicyCommand, IAMClient } from "@aws-sdk/client-iam";
const client = new IMClient({});
/** 
 * 
  * @param {string} policyArn 
  * @param {string} roleName 
  */
export const detachRolePolicy = (policyArn, roleName) => { 
   const command = new DetachRolePolicyCommand({ 
     PolicyArn: policyArn, 
     RoleName: roleName, 
   }); 
   return client.send(command);
};
```
- For more information, see AWS SDK for [JavaScript](https://docs.aws.amazon.com/sdk-for-javascript/v3/developer-guide/iam-examples-policies.html#iam-examples-policies-detaching-role-policy) Developer Guide.
- For API details, see [DetachRolePolicy](https://docs.aws.amazon.com/AWSJavaScriptSDK/v3/latest/client/iam/command/DetachRolePolicyCommand) in *AWS SDK for JavaScript API Reference*.

#### **SDK for JavaScript (v2)**

#### **A** Note

There's more on GitHub. Find the complete example and learn how to set up and run in the AWS Code Examples [Repository](https://github.com/awsdocs/aws-doc-sdk-examples/tree/main/javascript/example_code/iam#code-examples).

// Load the AWS SDK for Node.js

```
var AWS = require("aws-sdk");
// Set the region
AWS.config.update({ region: "REGION" });
// Create the IAM service object
var iam = new AWS.IAM({ apiVersion: "2010-05-08" });
var paramsRoleList = { 
   RoleName: process.argv[2],
};
iam.listAttachedRolePolicies(paramsRoleList, function (err, data) { 
   if (err) { 
     console.log("Error", err); 
   } else { 
     var myRolePolicies = data.AttachedPolicies; 
     myRolePolicies.forEach(function (val, index, array) { 
       if (myRolePolicies[index].PolicyName === "AmazonDynamoDBFullAccess") { 
         var params = { 
            PolicyArn: "arn:aws:iam::aws:policy/AmazonDynamoDBFullAccess", 
            RoleName: process.argv[2], 
         }; 
         iam.detachRolePolicy(params, function (err, data) { 
            if (err) { 
              console.log("Unable to detach policy from role", err); 
           } else { 
              console.log("Policy detached from role successfully"); 
              process.exit(); 
           } 
         }); 
       } 
     }); 
   }
});
```
- For more information, see AWS SDK for [JavaScript](https://docs.aws.amazon.com/sdk-for-javascript/v2/developer-guide/iam-examples-policies.html#iam-examples-policies-detaching-role-policy) Developer Guide.
- For API details, see [DetachRolePolicy](https://docs.aws.amazon.com/goto/AWSJavaScriptSDK/iam-2010-05-08/DetachRolePolicy) in *AWS SDK for JavaScript API Reference*.

#### **GetAccessKeyLastUsed**

The following code example shows how to use GetAccessKeyLastUsed.

#### **A** Note

There's more on GitHub. Find the complete example and learn how to set up and run in the AWS Code Examples [Repository](https://github.com/awsdocs/aws-doc-sdk-examples/tree/main/javascriptv3/example_code/iam#code-examples).

Get the access key.

```
import { GetAccessKeyLastUsedCommand, IAMClient } from "@aws-sdk/client-iam";
const client = new IAMClient(\{\});
/** 
 * 
  * @param {string} accessKeyId 
  */
export const getAccessKeyLastUsed = async (accessKeyId) => { 
   const command = new GetAccessKeyLastUsedCommand({ 
     AccessKeyId: accessKeyId, 
   }); 
   const response = await client.send(command); 
   if (response.AccessKeyLastUsed?.LastUsedDate) { 
     console.log(` 
     ${accessKeyId} was last used by ${response.UserName} via 
     the ${response.AccessKeyLastUsed.ServiceName} service on 
     ${response.AccessKeyLastUsed.LastUsedDate.toISOString()} 
     `); 
   } 
   return response;
};
```
- For more information, see AWS SDK for [JavaScript](https://docs.aws.amazon.com/sdk-for-javascript/v3/developer-guide/iam-examples-managing-access-keys.html#iam-examples-managing-access-keys-last-used) Developer Guide.
- For API details, see [GetAccessKeyLastUsed](https://docs.aws.amazon.com/AWSJavaScriptSDK/v3/latest/client/iam/command/GetAccessKeyLastUsedCommand) in *AWS SDK for JavaScript API Reference*.

#### **A** Note

There's more on GitHub. Find the complete example and learn how to set up and run in the AWS Code Examples [Repository](https://github.com/awsdocs/aws-doc-sdk-examples/tree/main/javascript/example_code/iam#code-examples).

```
// Load the AWS SDK for Node.js
var AWS = require("aws-sdk");
// Set the region
AWS.config.update({ region: "REGION" });
// Create the IAM service object
var iam = new AWS.IAM({ apiVersion: "2010-05-08" });
iam.getAccessKeyLastUsed( 
   { AccessKeyId: "ACCESS_KEY_ID" }, 
   function (err, data) { 
     if (err) { 
       console.log("Error", err); 
     } else { 
       console.log("Success", data.AccessKeyLastUsed); 
     } 
   }
);
```
- For more information, see AWS SDK for [JavaScript](https://docs.aws.amazon.com/sdk-for-javascript/v2/developer-guide/iam-examples-managing-access-keys.html#iam-examples-managing-access-keys-last-used) Developer Guide.
- For API details, see [GetAccessKeyLastUsed](https://docs.aws.amazon.com/goto/AWSJavaScriptSDK/iam-2010-05-08/GetAccessKeyLastUsed) in *AWS SDK for JavaScript API Reference*.

#### **GetAccountPasswordPolicy**

The following code example shows how to use GetAccountPasswordPolicy.

# **A** Note

There's more on GitHub. Find the complete example and learn how to set up and run in the AWS Code Examples [Repository](https://github.com/awsdocs/aws-doc-sdk-examples/tree/main/javascriptv3/example_code/iam#code-examples).

Get the account password policy.

```
import { 
   GetAccountPasswordPolicyCommand, 
   IAMClient,
} from "@aws-sdk/client-iam";
const client = new IMClient({});
export const getAccountPasswordPolicy = async () => { 
   const command = new GetAccountPasswordPolicyCommand({}); 
   const response = await client.send(command); 
  console.log(response.PasswordPolicy); 
  return response;
};
```
• For API details, see [GetAccountPasswordPolicy](https://docs.aws.amazon.com/AWSJavaScriptSDK/v3/latest/client/iam/command/GetAccountPasswordPolicyCommand) in *AWS SDK for JavaScript API Reference*.

# **GetPolicy**

The following code example shows how to use GetPolicy.

# **SDK for JavaScript (v3)**

### **A** Note

There's more on GitHub. Find the complete example and learn how to set up and run in the AWS Code Examples [Repository](https://github.com/awsdocs/aws-doc-sdk-examples/tree/main/javascriptv3/example_code/iam#code-examples).

Get the policy.

```
import { GetPolicyCommand, IAMClient } from "@aws-sdk/client-iam";
const client = new IAMClient({});
/** 
 * 
  * @param {string} policyArn 
  */
export const getPolicy = (policyArn) => { 
   const command = new GetPolicyCommand({ 
     PolicyArn: policyArn, 
   }); 
  return client.send(command);
};
```
- For more information, see AWS SDK for [JavaScript](https://docs.aws.amazon.com/sdk-for-javascript/v3/developer-guide/iam-examples-policies.html#iam-examples-policies-getting) Developer Guide.
- For API details, see [GetPolicy](https://docs.aws.amazon.com/AWSJavaScriptSDK/v3/latest/client/iam/command/GetPolicyCommand) in *AWS SDK for JavaScript API Reference*.

#### **A** Note

```
// Load the AWS SDK for Node.js
var AWS = require("aws-sdk");
// Set the region
AWS.config.update({ region: "REGION" });
// Create the IAM service object
var iam = new AWS.IAM({ apiVersion: "2010-05-08" });
var params = { 
   PolicyArn: "arn:aws:iam::aws:policy/AWSLambdaExecute",
};
iam.getPolicy(params, function (err, data) { 
   if (err) {
```

```
 console.log("Error", err); 
   } else { 
     console.log("Success", data.Policy.Description); 
   }
});
```
- For more information, see AWS SDK for [JavaScript](https://docs.aws.amazon.com/sdk-for-javascript/v2/developer-guide/iam-examples-policies.html#iam-examples-policies-getting) Developer Guide.
- For API details, see [GetPolicy](https://docs.aws.amazon.com/goto/AWSJavaScriptSDK/iam-2010-05-08/GetPolicy) in *AWS SDK for JavaScript API Reference*.

#### **GetRole**

The following code example shows how to use GetRole.

### **SDK for JavaScript (v3)**

#### **(i)** Note

There's more on GitHub. Find the complete example and learn how to set up and run in the AWS Code Examples [Repository](https://github.com/awsdocs/aws-doc-sdk-examples/tree/main/javascriptv3/example_code/iam#code-examples).

Get the role.

```
import { GetRoleCommand, IAMClient } from "@aws-sdk/client-iam";
const client = new IAMClient({});
/** 
  * 
  * @param {string} roleName 
  */
export const getRole = (roleName) => { 
   const command = new GetRoleCommand({ 
     RoleName: roleName, 
   }); 
   return client.send(command);
};
```
• For API details, see [GetRole](https://docs.aws.amazon.com/AWSJavaScriptSDK/v3/latest/client/iam/command/GetRoleCommand) in *AWS SDK for JavaScript API Reference*.

### **GetServerCertificate**

The following code example shows how to use GetServerCertificate.

#### **SDK for JavaScript (v3)**

#### **A** Note

There's more on GitHub. Find the complete example and learn how to set up and run in the AWS Code Examples [Repository](https://github.com/awsdocs/aws-doc-sdk-examples/tree/main/javascriptv3/example_code/iam#code-examples).

Get a server certificate.

```
import { GetServerCertificateCommand, IAMClient } from "@aws-sdk/client-iam";
const client = new IMClient({});
/** 
  * 
  * @param {string} certName 
  * @returns 
  */
export const getServerCertificate = async (certName) => { 
   const command = new GetServerCertificateCommand({ 
     ServerCertificateName: certName, 
   }); 
   const response = await client.send(command); 
   console.log(response); 
   return response;
};
```
- For more information, see AWS SDK for [JavaScript](https://docs.aws.amazon.com/sdk-for-javascript/v3/developer-guide/iam-examples-server-certificates.html#iam-examples-server-certificates-getting) Developer Guide.
- For API details, see [GetServerCertificate](https://docs.aws.amazon.com/AWSJavaScriptSDK/v3/latest/client/iam/command/GetServerCertificateCommand) in *AWS SDK for JavaScript API Reference*.

#### **A** Note

There's more on GitHub. Find the complete example and learn how to set up and run in the AWS Code Examples [Repository](https://github.com/awsdocs/aws-doc-sdk-examples/tree/main/javascript/example_code/iam#code-examples).

```
// Load the AWS SDK for Node.js
var AWS = require("aws-sdk");
// Set the region
AWS.config.update({ region: "REGION" });
// Create the IAM service object
var iam = new AWS.IAM({ apiVersion: "2010-05-08" });
iam.getServerCertificate( 
   { ServerCertificateName: "CERTIFICATE_NAME" }, 
   function (err, data) { 
     if (err) { 
       console.log("Error", err); 
     } else { 
       console.log("Success", data); 
     } 
   }
);
```
- For more information, see AWS SDK for [JavaScript](https://docs.aws.amazon.com/sdk-for-javascript/v2/developer-guide/iam-examples-server-certificates.html#iam-examples-server-certificates-getting) Developer Guide.
- For API details, see [GetServerCertificate](https://docs.aws.amazon.com/goto/AWSJavaScriptSDK/iam-2010-05-08/GetServerCertificate) in *AWS SDK for JavaScript API Reference*.

#### **GetServiceLinkedRoleDeletionStatus**

The following code example shows how to use GetServiceLinkedRoleDeletionStatus.

# **A** Note

There's more on GitHub. Find the complete example and learn how to set up and run in the AWS Code Examples [Repository](https://github.com/awsdocs/aws-doc-sdk-examples/tree/main/javascriptv3/example_code/iam#code-examples).

```
import { 
   GetServiceLinkedRoleDeletionStatusCommand, 
   IAMClient,
} from "@aws-sdk/client-iam";
const client = new IAMClient({});
/** 
  * 
  * @param {string} deletionTaskId 
  */
export const getServiceLinkedRoleDeletionStatus = (deletionTaskId) => { 
   const command = new GetServiceLinkedRoleDeletionStatusCommand({ 
     DeletionTaskId: deletionTaskId, 
   }); 
   return client.send(command);
};
```
• For API details, see [GetServiceLinkedRoleDeletionStatus](https://docs.aws.amazon.com/AWSJavaScriptSDK/v3/latest/client/iam/command/GetServiceLinkedRoleDeletionStatusCommand) in *AWS SDK for JavaScript API Reference*.

### **ListAccessKeys**

The following code example shows how to use ListAccessKeys.

#### **A** Note

There's more on GitHub. Find the complete example and learn how to set up and run in the AWS Code Examples [Repository](https://github.com/awsdocs/aws-doc-sdk-examples/tree/main/javascriptv3/example_code/iam#code-examples).

List the access keys.

```
import { ListAccessKeysCommand, IAMClient } from "@aws-sdk/client-iam";
const client = new IMClient({});
/** 
  * A generator function that handles paginated results. 
  * The AWS SDK for JavaScript (v3) provides {@link https://docs.aws.amazon.com/
AWSJavaScriptSDK/v3/latest/index.html#paginators | paginator} functions to simplify 
  this. 
 * 
  * @param {string} userName 
  */
export async function* listAccessKeys(userName) { 
   const command = new ListAccessKeysCommand({ 
     MaxItems: 5, 
     UserName: userName, 
   }); 
   /** 
    * @type {import("@aws-sdk/client-iam").ListAccessKeysCommandOutput | undefined} 
    */ 
   let response = await client.send(command); 
   while (response?.AccessKeyMetadata?.length) { 
     for (const key of response.AccessKeyMetadata) { 
       yield key; 
     } 
     if (response.IsTruncated) { 
       response = await client.send( 
         new ListAccessKeysCommand({ 
           Marker: response.Marker, 
         }),
```

```
 ); 
       } else { 
          break; 
       } 
   }
}
```
- For more information, see AWS SDK for [JavaScript](https://docs.aws.amazon.com/sdk-for-javascript/v3/developer-guide/iam-examples-managing-access-keys.html#iam-examples-managing-access-keys-listing) Developer Guide.
- For API details, see [ListAccessKeys](https://docs.aws.amazon.com/AWSJavaScriptSDK/v3/latest/client/iam/command/ListAccessKeysCommand) in *AWS SDK for JavaScript API Reference*.

# **A** Note

There's more on GitHub. Find the complete example and learn how to set up and run in the AWS Code Examples [Repository](https://github.com/awsdocs/aws-doc-sdk-examples/tree/main/javascript/example_code/iam#code-examples).

```
// Load the AWS SDK for Node.js
var AWS = require("aws-sdk");
// Set the region
AWS.config.update({ region: "REGION" });
// Create the IAM service object
var iam = new AWS.IAM({ apiVersion: "2010-05-08" });
var params = \{ MaxItems: 5, 
   UserName: "IAM_USER_NAME",
};
iam.listAccessKeys(params, function (err, data) { 
   if (err) { 
     console.log("Error", err); 
   } else { 
     console.log("Success", data); 
   }
});
```
• For more information, see AWS SDK for [JavaScript](https://docs.aws.amazon.com/sdk-for-javascript/v2/developer-guide/iam-examples-managing-access-keys.html#iiam-examples-managing-access-keys-listing) Developer Guide.

• For API details, see [ListAccessKeys](https://docs.aws.amazon.com/goto/AWSJavaScriptSDK/iam-2010-05-08/ListAccessKeys) in *AWS SDK for JavaScript API Reference*.

#### **ListAccountAliases**

The following code example shows how to use ListAccountAliases.

#### **SDK for JavaScript (v3)**

#### **A** Note

There's more on GitHub. Find the complete example and learn how to set up and run in the AWS Code Examples [Repository](https://github.com/awsdocs/aws-doc-sdk-examples/tree/main/javascriptv3/example_code/iam#code-examples).

List the account aliases.

```
import { ListAccountAliasesCommand, IAMClient } from "@aws-sdk/client-iam";
const client = new IMClient({});
/** 
  * A generator function that handles paginated results. 
  * The AWS SDK for JavaScript (v3) provides {@link https://docs.aws.amazon.com/
AWSJavaScriptSDK/v3/latest/index.html#paginators | paginator} functions to simplify 
  this. 
  */
export async function* listAccountAliases() { 
   const command = new ListAccountAliasesCommand({ MaxItems: 5 }); 
   let response = await client.send(command); 
  while (response.AccountAliases?.length) { 
     for (const alias of response.AccountAliases) { 
       yield alias; 
     } 
     if (response.IsTruncated) { 
       response = await client.send( 
         new ListAccountAliasesCommand({ 
           Marker: response.Marker, 
           MaxItems: 5, 
         }),
```

```
 ); 
       } else { 
          break; 
       } 
    }
}
```
- For more information, see AWS SDK for [JavaScript](https://docs.aws.amazon.com/sdk-for-javascript/v3/developer-guide/iam-examples-account-aliases.html#iam-examples-account-aliases-listing) Developer Guide.
- For API details, see [ListAccountAliases](https://docs.aws.amazon.com/AWSJavaScriptSDK/v3/latest/client/iam/command/ListAccountAliasesCommand) in *AWS SDK for JavaScript API Reference*.

# **(i)** Note

```
// Load the AWS SDK for Node.js
var AWS = require("aws-sdk");
// Set the region
AWS.config.update({ region: "REGION" });
// Create the IAM service object
var iam = new AWS.IAM({ apiVersion: "2010-05-08" });
iam.listAccountAliases({ MaxItems: 10 }, function (err, data) { 
   if (err) { 
     console.log("Error", err); 
   } else { 
     console.log("Success", data); 
   }
});
```
- For more information, see AWS SDK for [JavaScript](https://docs.aws.amazon.com/sdk-for-javascript/v2/developer-guide/iam-examples-account-aliases.html#iam-examples-account-aliases-listing) Developer Guide.
- For API details, see [ListAccountAliases](https://docs.aws.amazon.com/goto/AWSJavaScriptSDK/iam-2010-05-08/ListAccountAliases) in *AWS SDK for JavaScript API Reference*.

## **ListAttachedRolePolicies**

The following code example shows how to use ListAttachedRolePolicies.

# **SDK for JavaScript (v3)**

#### **A** Note

There's more on GitHub. Find the complete example and learn how to set up and run in the AWS Code Examples [Repository](https://github.com/awsdocs/aws-doc-sdk-examples/tree/main/javascriptv3/example_code/iam#code-examples).

List the policies that are attached to a role.

```
import { 
   ListAttachedRolePoliciesCommand, 
   IAMClient,
} from "@aws-sdk/client-iam";
const client = new IAMClient({});
/** 
  * A generator function that handles paginated results. 
  * The AWS SDK for JavaScript (v3) provides {@link https://docs.aws.amazon.com/
AWSJavaScriptSDK/v3/latest/index.html#paginators | paginator} functions to simplify 
  this. 
  * @param {string} roleName 
  */
export async function* listAttachedRolePolicies(roleName) { 
   const command = new ListAttachedRolePoliciesCommand({ 
     RoleName: roleName, 
   }); 
   let response = await client.send(command); 
   while (response.AttachedPolicies?.length) { 
     for (const policy of response.AttachedPolicies) { 
       yield policy; 
     } 
     if (response.IsTruncated) { 
       response = await client.send( 
         new ListAttachedRolePoliciesCommand({
```

```
 RoleName: roleName, 
             Marker: response.Marker, 
           }), 
         ); 
      } else { 
        break; 
      } 
   }
}
```
• For API details, see [ListAttachedRolePolicies](https://docs.aws.amazon.com/AWSJavaScriptSDK/v3/latest/client/iam/command/ListAttachedRolePoliciesCommand) in *AWS SDK for JavaScript API Reference*.

### **ListGroups**

The following code example shows how to use ListGroups.

# **SDK for JavaScript (v3)**

#### **A** Note

There's more on GitHub. Find the complete example and learn how to set up and run in the AWS Code Examples [Repository](https://github.com/awsdocs/aws-doc-sdk-examples/tree/main/javascriptv3/example_code/iam#code-examples).

List the groups.

```
import { ListGroupsCommand, IAMClient } from "@aws-sdk/client-iam";
const client = new IMClient({});
/** 
  * A generator function that handles paginated results. 
  * The AWS SDK for JavaScript (v3) provides {@link https://docs.aws.amazon.com/
AWSJavaScriptSDK/v3/latest/index.html#paginators | paginator} functions to simplify 
 this. 
  */
export async function* listGroups() { 
   const command = new ListGroupsCommand({ 
     MaxItems: 10, 
  });
```

```
 let response = await client.send(command); 
   while (response.Groups?.length) { 
     for (const group of response.Groups) { 
       yield group; 
     } 
     if (response.IsTruncated) { 
       response = await client.send( 
          new ListGroupsCommand({ 
            Marker: response.Marker, 
            MaxItems: 10, 
          }), 
        ); 
     } else { 
       break; 
     } 
   }
}
```
• For API details, see [ListGroups](https://docs.aws.amazon.com/AWSJavaScriptSDK/v3/latest/client/iam/command/ListGroupsCommand) in *AWS SDK for JavaScript API Reference*.

### **ListPolicies**

The following code example shows how to use ListPolicies.

#### **SDK for JavaScript (v3)**

#### **A** Note

There's more on GitHub. Find the complete example and learn how to set up and run in the AWS Code Examples [Repository](https://github.com/awsdocs/aws-doc-sdk-examples/tree/main/javascriptv3/example_code/iam#code-examples).

List the policies.

```
import { ListPoliciesCommand, IAMClient } from "@aws-sdk/client-iam";
```

```
const client = new IMClient({});
```

```
/** 
  * A generator function that handles paginated results. 
  * The AWS SDK for JavaScript (v3) provides {@link https://docs.aws.amazon.com/
AWSJavaScriptSDK/v3/latest/index.html#paginators | paginator} functions to simplify 
  this. 
 * 
  */
export async function* listPolicies() { 
   const command = new ListPoliciesCommand({ 
     MaxItems: 10, 
     OnlyAttached: false, 
     // List only the customer managed policies in your Amazon Web Services account. 
     Scope: "Local", 
   }); 
   let response = await client.send(command); 
   while (response.Policies?.length) { 
     for (const policy of response.Policies) { 
       yield policy; 
     } 
     if (response.IsTruncated) { 
       response = await client.send( 
         new ListPoliciesCommand({ 
           Marker: response.Marker, 
           MaxItems: 10, 
           OnlyAttached: false, 
           Scope: "Local", 
         }), 
       ); 
     } else { 
       break; 
     } 
   }
}
```
• For API details, see [ListPolicies](https://docs.aws.amazon.com/AWSJavaScriptSDK/v3/latest/client/iam/command/ListPoliciesCommand) in *AWS SDK for JavaScript API Reference*.

### **ListRolePolicies**

The following code example shows how to use ListRolePolicies.

#### **A** Note

There's more on GitHub. Find the complete example and learn how to set up and run in the AWS Code Examples [Repository](https://github.com/awsdocs/aws-doc-sdk-examples/tree/main/javascriptv3/example_code/iam#code-examples).

List the policies.

```
import { ListRolePoliciesCommand, IAMClient } from "@aws-sdk/client-iam";
const client = new IMClient({});
/** 
  * A generator function that handles paginated results. 
  * The AWS SDK for JavaScript (v3) provides {@link https://docs.aws.amazon.com/
AWSJavaScriptSDK/v3/latest/index.html#paginators | paginator} functions to simplify 
  this. 
 * 
  * @param {string} roleName 
  */
export async function* listRolePolicies(roleName) { 
   const command = new ListRolePoliciesCommand({ 
     RoleName: roleName, 
     MaxItems: 10, 
   }); 
   let response = await client.send(command); 
   while (response.PolicyNames?.length) { 
     for (const policyName of response.PolicyNames) { 
       yield policyName; 
     } 
     if (response.IsTruncated) { 
       response = await client.send( 
         new ListRolePoliciesCommand({ 
           RoleName: roleName, 
           MaxItems: 10, 
           Marker: response.Marker, 
         }), 
       );
```

```
 } else { 
          break; 
       } 
    }
}
```
• For API details, see [ListRolePolicies](https://docs.aws.amazon.com/AWSJavaScriptSDK/v3/latest/client/iam/command/ListRolePoliciesCommand) in *AWS SDK for JavaScript API Reference*.

### **ListRoles**

The following code example shows how to use ListRoles.

#### **SDK for JavaScript (v3)**

#### **A** Note

There's more on GitHub. Find the complete example and learn how to set up and run in the AWS Code Examples [Repository](https://github.com/awsdocs/aws-doc-sdk-examples/tree/main/javascriptv3/example_code/iam#code-examples).

List the roles.

```
import { ListRolesCommand, IAMClient } from "@aws-sdk/client-iam";
const client = new IAMClient({});
/** 
  * A generator function that handles paginated results. 
  * The AWS SDK for JavaScript (v3) provides {@link https://docs.aws.amazon.com/
AWSJavaScriptSDK/v3/latest/index.html#paginators | paginator} functions to simplify 
  this. 
  * 
  */
export async function* listRoles() { 
   const command = new ListRolesCommand({ 
     MaxItems: 10, 
   }); 
   /** 
    * @type {import("@aws-sdk/client-iam").ListRolesCommandOutput | undefined} 
    */
```

```
 let response = await client.send(command); 
   while (response?.Roles?.length) { 
     for (const role of response.Roles) { 
       yield role; 
     } 
     if (response.IsTruncated) { 
       response = await client.send( 
          new ListRolesCommand({ 
            Marker: response.Marker, 
          }), 
       ); 
     } else { 
       break; 
     } 
   }
}
```
• For API details, see [ListRoles](https://docs.aws.amazon.com/AWSJavaScriptSDK/v3/latest/client/iam/command/ListRolesCommand) in *AWS SDK for JavaScript API Reference*.

### **ListSAMLProviders**

The following code example shows how to use ListSAMLProviders.

#### **SDK for JavaScript (v3)**

#### *(i)* Note

There's more on GitHub. Find the complete example and learn how to set up and run in the AWS Code Examples [Repository](https://github.com/awsdocs/aws-doc-sdk-examples/tree/main/javascriptv3/example_code/iam#code-examples).

List the SAML providers.

```
import { ListSAMLProvidersCommand, IAMClient } from "@aws-sdk/client-iam";
const client = new IMClient({});
export const listSamlProviders = async () => {
```

```
 const command = new ListSAMLProvidersCommand({}); 
   const response = await client.send(command); 
   console.log(response); 
   return response;
};
```
• For API details, see [ListSAMLProviders](https://docs.aws.amazon.com/AWSJavaScriptSDK/v3/latest/client/iam/command/ListSAMLProvidersCommand) in *AWS SDK for JavaScript API Reference*.

#### **ListServerCertificates**

The following code example shows how to use ListServerCertificates.

### **SDK for JavaScript (v3)**

#### **(i)** Note

There's more on GitHub. Find the complete example and learn how to set up and run in the AWS Code Examples [Repository](https://github.com/awsdocs/aws-doc-sdk-examples/tree/main/javascriptv3/example_code/iam#code-examples).

List the certificates.

```
import { ListServerCertificatesCommand, IAMClient } from "@aws-sdk/client-iam";
const client = new IAMClient(\{\});
/** 
  * A generator function that handles paginated results. 
  * The AWS SDK for JavaScript (v3) provides {@link https://docs.aws.amazon.com/
AWSJavaScriptSDK/v3/latest/index.html#paginators | paginator} functions to simplify 
  this. 
 * 
  */
export async function* listServerCertificates() { 
   const command = new ListServerCertificatesCommand({}); 
   let response = await client.send(command); 
  while (response.ServerCertificateMetadataList?.length) { 
     for await (const cert of response.ServerCertificateMetadataList) { 
       yield cert;
```
}

```
 if (response.IsTruncated) { 
       response = await client.send(new ListServerCertificatesCommand({})); 
     } else { 
       break; 
     } 
   }
}
```
- For more information, see AWS SDK for [JavaScript](https://docs.aws.amazon.com/sdk-for-javascript/v3/developer-guide/iam-examples-server-certificates.html#iam-examples-server-certificates-listing) Developer Guide.
- For API details, see [ListServerCertificates](https://docs.aws.amazon.com/AWSJavaScriptSDK/v3/latest/client/iam/command/ListServerCertificatesCommand) in *AWS SDK for JavaScript API Reference*.

### **SDK for JavaScript (v2)**

#### **A** Note

```
// Load the AWS SDK for Node.js
var AWS = require("aws-sdk");
// Set the region
AWS.config.update({ region: "REGION" });
// Create the IAM service object
var iam = new AWS.IAM({ apiVersion: "2010-05-08" });
iam.listServerCertificates({}, function (err, data) { 
   if (err) { 
     console.log("Error", err); 
   } else { 
     console.log("Success", data); 
   }
});
```
- For more information, see AWS SDK for [JavaScript](https://docs.aws.amazon.com/sdk-for-javascript/v2/developer-guide/iam-examples-server-certificates.html#iam-examples-server-certificates-listing) Developer Guide.
- For API details, see [ListServerCertificates](https://docs.aws.amazon.com/goto/AWSJavaScriptSDK/iam-2010-05-08/ListServerCertificates) in *AWS SDK for JavaScript API Reference*.

## **ListUsers**

The following code example shows how to use ListUsers.

# **SDK for JavaScript (v3)**

### **Note**

There's more on GitHub. Find the complete example and learn how to set up and run in the AWS Code Examples [Repository](https://github.com/awsdocs/aws-doc-sdk-examples/tree/main/javascriptv3/example_code/iam#code-examples).

List the users.

```
import { ListUsersCommand, IAMClient } from "@aws-sdk/client-iam";
const client = new IAMClient({});
export const listUsers = async () => { 
   const command = new ListUsersCommand({ MaxItems: 10 }); 
  const response = await client.send(command); 
  response.Users?.forEach(({ UserName, CreateDate }) => { 
     console.log(`${UserName} created on: ${CreateDate}`); 
   }); 
  return response;
};
```
- For more information, see AWS SDK for [JavaScript](https://docs.aws.amazon.com/sdk-for-javascript/v3/developer-guide/iam-examples-managing-users.html#iam-examples-managing-users-listing-users) Developer Guide.
- For API details, see [ListUsers](https://docs.aws.amazon.com/AWSJavaScriptSDK/v3/latest/client/iam/command/ListUsersCommand) in *AWS SDK for JavaScript API Reference*.

# **SDK for JavaScript (v2)**

### **A** Note

There's more on GitHub. Find the complete example and learn how to set up and run in the AWS Code Examples [Repository](https://github.com/awsdocs/aws-doc-sdk-examples/tree/main/javascript/example_code/iam#code-examples).

// Load the AWS SDK for Node.js

```
var AWS = require("aws-sdk");
// Set the region
AWS.config.update({ region: "REGION" });
// Create the IAM service object
var iam = new AWS.IAM({ apiVersion: "2010-05-08" });
var params = { 
   MaxItems: 10,
};
iam.listUsers(params, function (err, data) { 
   if (err) { 
     console.log("Error", err); 
   } else { 
     var users = data.Users || []; 
     users.forEach(function (user) { 
       console.log("User " + user.UserName + " created", user.CreateDate); 
     }); 
   }
});
```
- For more information, see AWS SDK for [JavaScript](https://docs.aws.amazon.com/sdk-for-javascript/v2/developer-guide/iam-examples-managing-users.html#iam-examples-managing-users-listing-users) Developer Guide.
- For API details, see [ListUsers](https://docs.aws.amazon.com/goto/AWSJavaScriptSDK/iam-2010-05-08/ListUsers) in *AWS SDK for JavaScript API Reference*.

### **PutRolePolicy**

The following code example shows how to use PutRolePolicy.

### **SDK for JavaScript (v3)**

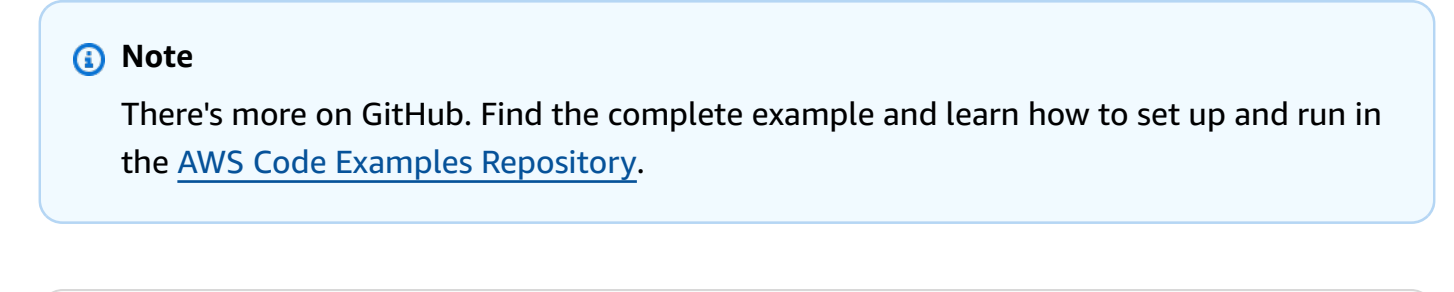

```
import { PutRolePolicyCommand, IAMClient } from "@aws-sdk/client-iam";
```

```
const examplePolicyDocument = JSON.stringify({
```

```
 Version: "2012-10-17", 
   Statement: [ 
     { 
       Sid: "VisualEditor0", 
       Effect: "Allow", 
       Action: [ 
          "s3:ListBucketMultipartUploads", 
          "s3:ListBucketVersions", 
          "s3:ListBucket", 
          "s3:ListMultipartUploadParts", 
       ], 
       Resource: "arn:aws:s3:::some-test-bucket", 
     }, 
     { 
       Sid: "VisualEditor1", 
       Effect: "Allow", 
       Action: [ 
          "s3:ListStorageLensConfigurations", 
          "s3:ListAccessPointsForObjectLambda", 
          "s3:ListAllMyBuckets", 
          "s3:ListAccessPoints", 
          "s3:ListJobs", 
          "s3:ListMultiRegionAccessPoints", 
       ], 
       Resource: "*", 
     }, 
   ],
});
const client = new IAMClient(\{\});
/** 
  * 
  * @param {string} roleName 
  * @param {string} policyName 
  * @param {string} policyDocument 
  */
export const putRolePolicy = async (roleName, policyName, policyDocument) => { 
   const command = new PutRolePolicyCommand({ 
     RoleName: roleName, 
     PolicyName: policyName, 
     PolicyDocument: policyDocument, 
   });
```
```
 const response = await client.send(command); 
   console.log(response); 
   return response;
};
```
• For API details, see [PutRolePolicy](https://docs.aws.amazon.com/AWSJavaScriptSDK/v3/latest/client/iam/command/PutRolePolicyCommand) in *AWS SDK for JavaScript API Reference*.

## **UpdateAccessKey**

The following code example shows how to use UpdateAccessKey.

## **SDK for JavaScript (v3)**

## *(b)* Note

There's more on GitHub. Find the complete example and learn how to set up and run in the AWS Code Examples [Repository](https://github.com/awsdocs/aws-doc-sdk-examples/tree/main/javascriptv3/example_code/iam#code-examples).

### Update the access key.

```
import { 
   UpdateAccessKeyCommand, 
   IAMClient, 
   StatusType,
} from "@aws-sdk/client-iam";
const client = new IAMClient({});
/** 
 * 
  * @param {string} userName 
  * @param {string} accessKeyId 
  */
export const updateAccessKey = (userName, accessKeyId) => { 
   const command = new UpdateAccessKeyCommand({ 
     AccessKeyId: accessKeyId, 
     Status: StatusType.Inactive, 
     UserName: userName, 
   });
```

```
 return client.send(command);
};
```
- For more information, see AWS SDK for [JavaScript](https://docs.aws.amazon.com/sdk-for-javascript/v3/developer-guide/iam-examples-managing-access-keys.html#iam-examples-managing-access-keys-updating) Developer Guide.
- For API details, see [UpdateAccessKey](https://docs.aws.amazon.com/AWSJavaScriptSDK/v3/latest/client/iam/command/UpdateAccessKeyCommand) in *AWS SDK for JavaScript API Reference*.

# **SDK for JavaScript (v2)**

# **A** Note

There's more on GitHub. Find the complete example and learn how to set up and run in the AWS Code Examples [Repository](https://github.com/awsdocs/aws-doc-sdk-examples/tree/main/javascript/example_code/iam#code-examples).

```
// Load the AWS SDK for Node.js
var AWS = require("aws-sdk");
// Set the region
AWS.config.update({ region: "REGION" });
// Create the IAM service object
var iam = new AWS.IAM({ apiVersion: "2010-05-08" });
var params = \{ AccessKeyId: "ACCESS_KEY_ID", 
  Status: "Active", 
  UserName: "USER_NAME",
};
iam.updateAccessKey(params, function (err, data) { 
   if (err) { 
     console.log("Error", err); 
   } else { 
     console.log("Success", data); 
   }
});
```
- For more information, see AWS SDK for [JavaScript](https://docs.aws.amazon.com/sdk-for-javascript/v2/developer-guide/iam-examples-managing-access-keys.html#iam-examples-managing-access-keys-updating) Developer Guide.
- For API details, see [UpdateAccessKey](https://docs.aws.amazon.com/goto/AWSJavaScriptSDK/iam-2010-05-08/UpdateAccessKey) in *AWS SDK for JavaScript API Reference*.

### **UpdateServerCertificate**

The following code example shows how to use UpdateServerCertificate.

## **SDK for JavaScript (v3)**

### *(i)* Note

There's more on GitHub. Find the complete example and learn how to set up and run in the AWS Code Examples [Repository](https://github.com/awsdocs/aws-doc-sdk-examples/tree/main/javascriptv3/example_code/iam#code-examples).

### Update a server certificate.

```
import { UpdateServerCertificateCommand, IAMClient } from "@aws-sdk/client-iam";
const client = new IAMClient({});
/** 
 * 
  * @param {string} currentName 
  * @param {string} newName 
  */
export const updateServerCertificate = (currentName, newName) => { 
   const command = new UpdateServerCertificateCommand({ 
     ServerCertificateName: currentName, 
     NewServerCertificateName: newName, 
  }); 
  return client.send(command);
};
```
- For more information, see AWS SDK for [JavaScript](https://docs.aws.amazon.com/sdk-for-javascript/v3/developer-guide/iam-examples-server-certificates.html#iam-examples-server-certificates-updating) Developer Guide.
- For API details, see [UpdateServerCertificate](https://docs.aws.amazon.com/AWSJavaScriptSDK/v3/latest/client/iam/command/UpdateServerCertificateCommand) in *AWS SDK for JavaScript API Reference*.

## **SDK for JavaScript (v2)**

### **A** Note

There's more on GitHub. Find the complete example and learn how to set up and run in the AWS Code Examples [Repository](https://github.com/awsdocs/aws-doc-sdk-examples/tree/main/javascript/example_code/iam#code-examples).

```
// Load the AWS SDK for Node.js
var AWS = require("aws-sdk");
// Set the region
AWS.config.update({ region: "REGION" });
// Create the IAM service object
var iam = new AWS.IAM({ apiVersion: "2010-05-08" });
var params = { 
   ServerCertificateName: "CERTIFICATE_NAME", 
   NewServerCertificateName: "NEW_CERTIFICATE_NAME",
};
iam.updateServerCertificate(params, function (err, data) { 
   if (err) { 
     console.log("Error", err); 
   } else { 
     console.log("Success", data); 
   }
});
```
- For more information, see AWS SDK for [JavaScript](https://docs.aws.amazon.com/sdk-for-javascript/v2/developer-guide/iam-examples-server-certificates.html#iam-examples-server-certificates-updating) Developer Guide.
- For API details, see [UpdateServerCertificate](https://docs.aws.amazon.com/goto/AWSJavaScriptSDK/iam-2010-05-08/UpdateServerCertificate) in *AWS SDK for JavaScript API Reference*.

### **UpdateUser**

The following code example shows how to use UpdateUser.

## **SDK for JavaScript (v3)**

### **A** Note

There's more on GitHub. Find the complete example and learn how to set up and run in the AWS Code Examples [Repository](https://github.com/awsdocs/aws-doc-sdk-examples/tree/main/javascriptv3/example_code/iam#code-examples).

Update the user.

```
import { UpdateUserCommand, IAMClient } from "@aws-sdk/client-iam";
const client = new IAMClient({});
/** 
 * 
  * @param {string} currentUserName 
  * @param {string} newUserName 
  */
export const updateUser = (currentUserName, newUserName) => { 
   const command = new UpdateUserCommand({ 
     UserName: currentUserName, 
     NewUserName: newUserName, 
   }); 
   return client.send(command);
};
```
- For more information, see AWS SDK for [JavaScript](https://docs.aws.amazon.com/sdk-for-javascript/v3/developer-guide/iam-examples-managing-users.html#iam-examples-managing-users-updating-users) Developer Guide.
- For API details, see [UpdateUser](https://docs.aws.amazon.com/AWSJavaScriptSDK/v3/latest/client/iam/command/UpdateUserCommand) in *AWS SDK for JavaScript API Reference*.

## **SDK for JavaScript (v2)**

### **A** Note

There's more on GitHub. Find the complete example and learn how to set up and run in the AWS Code Examples [Repository](https://github.com/awsdocs/aws-doc-sdk-examples/tree/main/javascript/example_code/iam#code-examples).

// Load the AWS SDK for Node.js

```
var AWS = require("aws-sdk");
// Set the region
AWS.config.update({ region: "REGION" });
// Create the IAM service object
var iam = new AWS.IAM({ apiVersion: "2010-05-08" });
var params = { 
   UserName: process.argv[2], 
   NewUserName: process.argv[3],
};
iam.updateUser(params, function (err, data) { 
   if (err) { 
     console.log("Error", err); 
   } else { 
     console.log("Success", data); 
   }
});
```
- For more information, see AWS SDK for [JavaScript](https://docs.aws.amazon.com/sdk-for-javascript/v2/developer-guide/iam-examples-managing-users.html#iam-examples-managing-users-updating-users) Developer Guide.
- For API details, see [UpdateUser](https://docs.aws.amazon.com/goto/AWSJavaScriptSDK/iam-2010-05-08/UpdateUser) in *AWS SDK for JavaScript API Reference*.

## **UploadServerCertificate**

The following code example shows how to use UploadServerCertificate.

### **SDK for JavaScript (v3)**

#### **Note**

There's more on GitHub. Find the complete example and learn how to set up and run in the AWS Code Examples [Repository](https://github.com/awsdocs/aws-doc-sdk-examples/tree/main/javascriptv3/example_code/iam#code-examples).

```
import { UploadServerCertificateCommand, IAMClient } from "@aws-sdk/client-iam";
import { readFileSync } from "fs";
import { dirnameFromMetaUrl } from "@aws-doc-sdk-examples/lib/utils/util-fs.js";
import * as path from "path";
```

```
const client = new IAMClient({});
const certMessage = `Generate a certificate and key with the following command, or 
 the equivalent for your system.
openssl req -x509 -newkey rsa:4096 -sha256 -days 3650 -nodes \
-keyout example.key -out example.crt -subj "/CN=example.com" \
-addext "subjectAltName=DNS:example.com,DNS:www.example.net,IP:10.0.0.1"
`;
const getCertAndKey = () => {
   try { 
     const cert = readFileSync( 
       path.join(dirnameFromMetaUrl(import.meta.url), "./example.crt"), 
     ); 
     const key = readFileSync( 
       path.join(dirnameFromMetaUrl(import.meta.url), "./example.key"), 
     ); 
     return { cert, key }; 
   } catch (err) { 
    if (err, code == "ENOENT") {
       throw new Error( 
         `Certificate and/or private key not found. ${certMessage}`, 
       ); 
     } 
     throw err; 
   }
};
/** 
 * 
  * @param {string} certificateName 
  */
export const uploadServerCertificate = (certificateName) => { 
  const { cert, key } = getCertAndKey(); const command = new UploadServerCertificateCommand({ 
     ServerCertificateName: certificateName, 
     CertificateBody: cert.toString(), 
     PrivateKey: key.toString(), 
   }); 
   return client.send(command);
};
```

```
Actions and scenarios 14034
```
• For API details, see [UploadServerCertificate](https://docs.aws.amazon.com/AWSJavaScriptSDK/v3/latest/client/iam/command/UploadServerCertificateCommand) in *AWS SDK for JavaScript API Reference*.

#### **Scenarios**

#### **Build and manage a resilient service**

The following code example shows how to create a load-balanced web service that returns book, movie, and song recommendations. The example shows how the service responds to failures, and how to restructure the service for more resilience when failures occur.

- Use an Amazon EC2 Auto Scaling group to create Amazon Elastic Compute Cloud (Amazon EC2) instances based on a launch template and to keep the number of instances in a specified range.
- Handle and distribute HTTP requests with Elastic Load Balancing.
- Monitor the health of instances in an Auto Scaling group and forward requests only to healthy instances.
- Run a Python web server on each EC2 instance to handle HTTP requests. The web server responds with recommendations and health checks.
- Simulate a recommendation service with an Amazon DynamoDB table.
- Control web server response to requests and health checks by updating AWS Systems Manager parameters.

## **SDK for JavaScript (v3)**

#### **A** Note

There's more on GitHub. Find the complete example and learn how to set up and run in the AWS Code Examples [Repository](https://github.com/awsdocs/aws-doc-sdk-examples/tree/main/javascriptv3/example_code/cross-services/wkflw-resilient-service#code-examples).

Run the interactive scenario at a command prompt.

```
#!/usr/bin/env node
// Copyright Amazon.com, Inc. or its affiliates. All Rights Reserved.
// SPDX-License-Identifier: Apache-2.0
```

```
import { 
   Scenario, 
   parseScenarioArgs,
} from "@aws-doc-sdk-examples/lib/scenario/index.js";
/** 
  * The workflow steps are split into three stages: 
    - deploy
   - demo
     - destroy
 * 
  * Each of these stages has a corresponding file prefixed with steps-*. 
  */
import { deploySteps } from "./steps-deploy.js";
import { demoSteps } from "./steps-demo.js";
import { destroySteps } from "./steps-destroy.js";
/** 
  * The context is passed to every scenario. Scenario steps 
  * will modify the context. 
  */
const context = \{\};
/** 
  * Three Scenarios are created for the workflow. A Scenario is an orchestration 
  class 
  * that simplifies running a series of steps. 
  */
export const scenarios = { 
   // Deploys all resources necessary for the workflow. 
  deploy: new Scenario("Resilient Workflow - Deploy", deploySteps, context), 
  // Demonstrates how a fragile web service can be made more resilient. 
   demo: new Scenario("Resilient Workflow - Demo", demoSteps, context), 
   // Destroys the resources created for the workflow. 
  destroy: new Scenario("Resilient Workflow - Destroy", destroySteps, context),
};
// Call function if run directly
import { fileURLToPath } from "url";
if (process.argv[1] === fileURLToPath(import.meta.url)) { 
   parseScenarioArgs(scenarios);
}
```
Create steps to deploy all of the resources.

```
// Copyright Amazon.com, Inc. or its affiliates. All Rights Reserved.
// SPDX-License-Identifier: Apache-2.0
import { join } from "node:path";
import { readFileSync, writeFileSync } from "node:fs";
import axios from "axios";
import { 
   BatchWriteItemCommand, 
   CreateTableCommand, 
   DynamoDBClient, 
   waitUntilTableExists,
} from "@aws-sdk/client-dynamodb";
import { 
   EC2Client, 
   CreateKeyPairCommand, 
   CreateLaunchTemplateCommand, 
   DescribeAvailabilityZonesCommand, 
   DescribeVpcsCommand, 
   DescribeSubnetsCommand, 
   DescribeSecurityGroupsCommand, 
   AuthorizeSecurityGroupIngressCommand,
} from "@aws-sdk/client-ec2";
import { 
   IAMClient, 
   CreatePolicyCommand, 
   CreateRoleCommand, 
   CreateInstanceProfileCommand, 
   AddRoleToInstanceProfileCommand, 
   AttachRolePolicyCommand, 
   waitUntilInstanceProfileExists,
} from "@aws-sdk/client-iam";
import { SSMClient, GetParameterCommand } from "@aws-sdk/client-ssm";
import { 
   CreateAutoScalingGroupCommand, 
   AutoScalingClient, 
   AttachLoadBalancerTargetGroupsCommand,
} from "@aws-sdk/client-auto-scaling";
import { 
   CreateListenerCommand,
```

```
 CreateLoadBalancerCommand, 
   CreateTargetGroupCommand, 
   ElasticLoadBalancingV2Client, 
   waitUntilLoadBalancerAvailable,
} from "@aws-sdk/client-elastic-load-balancing-v2";
import { 
   ScenarioOutput, 
   ScenarioInput, 
   ScenarioAction,
} from "@aws-doc-sdk-examples/lib/scenario/index.js";
import { retry } from "@aws-doc-sdk-examples/lib/utils/util-timers.js";
import { MESSAGES, NAMES, RESOURCES_PATH, ROOT } from "./constants.js";
import { initParamsSteps } from "./steps-reset-params.js";
/** 
  * @type {import('@aws-doc-sdk-examples/lib/scenario.js').Step[]} 
  */
export const deploySteps = [ 
   new ScenarioOutput("introduction", MESSAGES.introduction, { header: true }), 
   new ScenarioInput("confirmDeployment", MESSAGES.confirmDeployment, { 
     type: "confirm", 
   }), 
   new ScenarioAction( 
     "handleConfirmDeployment", 
     (c) => c.confirmDeployment === false && process.exit(), 
   ), 
   new ScenarioOutput( 
     "creatingTable", 
     MESSAGES.creatingTable.replace("${TABLE_NAME}", NAMES.tableName), 
   ), 
   new ScenarioAction("createTable", async () => { 
    const client = new DynamoDBClient({});
     await client.send( 
       new CreateTableCommand({ 
         TableName: NAMES.tableName, 
         ProvisionedThroughput: { 
           ReadCapacityUnits: 5, 
           WriteCapacityUnits: 5, 
         }, 
         AttributeDefinitions: [ 
\overline{a} AttributeName: "MediaType",
```

```
 AttributeType: "S", 
         }, 
          { 
            AttributeName: "ItemId", 
            AttributeType: "N", 
         }, 
       ], 
       KeySchema: [ 
          { 
            AttributeName: "MediaType", 
            KeyType: "HASH", 
         }, 
          { 
            AttributeName: "ItemId", 
            KeyType: "RANGE", 
         }, 
       ], 
     }), 
   ); 
   await waitUntilTableExists({ client }, { TableName: NAMES.tableName }); 
 }), 
 new ScenarioOutput( 
   "createdTable", 
  MESSAGES.createdTable.replace("${TABLE_NAME}", NAMES.tableName), 
 ), 
 new ScenarioOutput( 
   "populatingTable", 
  MESSAGES.populatingTable.replace("${TABLE_NAME}", NAMES.tableName), 
 ), 
 new ScenarioAction("populateTable", () => { 
  const client = new DynamoDBClient({});
   /** 
    * @type {{ default: import("@aws-sdk/client-dynamodb").PutRequest['Item'][] }} 
    */ 
   const recommendations = JSON.parse( 
     readFileSync(join(RESOURCES_PATH, "recommendations.json")), 
   ); 
   return client.send( 
     new BatchWriteItemCommand({ 
       RequestItems: { 
          [NAMES.tableName]: recommendations.map((item) => ({ 
           PutRequest: { Item: item },
         })),
```

```
 }, 
     }), 
   ); 
 }), 
 new ScenarioOutput( 
   "populatedTable", 
   MESSAGES.populatedTable.replace("${TABLE_NAME}", NAMES.tableName), 
 ), 
 new ScenarioOutput( 
   "creatingKeyPair", 
   MESSAGES.creatingKeyPair.replace("${KEY_PAIR_NAME}", NAMES.keyPairName), 
 ), 
 new ScenarioAction("createKeyPair", async () => { 
  const client = new EC2Client({} \{ \});
   const { KeyMaterial } = await client.send( 
     new CreateKeyPairCommand({ 
       KeyName: NAMES.keyPairName, 
     }), 
   ); 
   writeFileSync(`${NAMES.keyPairName}.pem`, KeyMaterial, { mode: 0o600 }); 
 }), 
 new ScenarioOutput( 
   "createdKeyPair", 
   MESSAGES.createdKeyPair.replace("${KEY_PAIR_NAME}", NAMES.keyPairName), 
 ), 
 new ScenarioOutput( 
   "creatingInstancePolicy", 
   MESSAGES.creatingInstancePolicy.replace( 
     "${INSTANCE_POLICY_NAME}", 
     NAMES.instancePolicyName, 
   ), 
 ), 
 new ScenarioAction("createInstancePolicy", async (state) => { 
  const client = new IAMClient(\{\});
   const { 
    Policy: { Arn },
   } = await client.send( 
     new CreatePolicyCommand({ 
       PolicyName: NAMES.instancePolicyName, 
       PolicyDocument: readFileSync( 
          join(RESOURCES_PATH, "instance_policy.json"), 
      \lambda.
     }),
```

```
 ); 
   state.instancePolicyArn = Arn; 
 }), 
 new ScenarioOutput("createdInstancePolicy", (state) => 
   MESSAGES.createdInstancePolicy 
     .replace("${INSTANCE_POLICY_NAME}", NAMES.instancePolicyName) 
     .replace("${INSTANCE_POLICY_ARN}", state.instancePolicyArn), 
 ), 
 new ScenarioOutput( 
   "creatingInstanceRole", 
   MESSAGES.creatingInstanceRole.replace( 
     "${INSTANCE_ROLE_NAME}", 
     NAMES.instanceRoleName, 
   ), 
 ), 
 new ScenarioAction("createInstanceRole", () => { 
  const client = new IAMClient({} \{ \});
   return client.send( 
     new CreateRoleCommand({ 
       RoleName: NAMES.instanceRoleName, 
       AssumeRolePolicyDocument: readFileSync( 
         join(ROOT, "assume-role-policy.json"), 
       ), 
     }), 
   ); 
 }), 
 new ScenarioOutput( 
   "createdInstanceRole", 
  MESSAGES.createdInstanceRole.replace( 
     "${INSTANCE_ROLE_NAME}", 
     NAMES.instanceRoleName, 
  ), 
 ), 
 new ScenarioOutput( 
   "attachingPolicyToRole", 
  MESSAGES.attachingPolicyToRole 
     .replace("${INSTANCE_ROLE_NAME}", NAMES.instanceRoleName) 
     .replace("${INSTANCE_POLICY_NAME}", NAMES.instancePolicyName), 
),
 new ScenarioAction("attachPolicyToRole", async (state) => { 
  const client = new IAMClient(\{\});
   await client.send( 
     new AttachRolePolicyCommand({ 
       RoleName: NAMES.instanceRoleName,
```

```
 PolicyArn: state.instancePolicyArn, 
     }), 
   ); 
 }), 
 new ScenarioOutput( 
   "attachedPolicyToRole", 
  MESSAGES.attachedPolicyToRole 
     .replace("${INSTANCE_POLICY_NAME}", NAMES.instancePolicyName) 
     .replace("${INSTANCE_ROLE_NAME}", NAMES.instanceRoleName), 
),
 new ScenarioOutput( 
   "creatingInstanceProfile", 
   MESSAGES.creatingInstanceProfile.replace( 
     "${INSTANCE_PROFILE_NAME}", 
     NAMES.instanceProfileName, 
   ), 
 ), 
 new ScenarioAction("createInstanceProfile", async (state) => { 
  const client = new IAMClient(\{\});
   const { 
     InstanceProfile: { Arn }, 
   } = await client.send( 
     new CreateInstanceProfileCommand({ 
       InstanceProfileName: NAMES.instanceProfileName, 
     }), 
   ); 
   state.instanceProfileArn = Arn; 
   await waitUntilInstanceProfileExists( 
     { client }, 
     { InstanceProfileName: NAMES.instanceProfileName }, 
  ); 
 }), 
 new ScenarioOutput("createdInstanceProfile", (state) => 
   MESSAGES.createdInstanceProfile 
     .replace("${INSTANCE_PROFILE_NAME}", NAMES.instanceProfileName) 
     .replace("${INSTANCE_PROFILE_ARN}", state.instanceProfileArn), 
),
 new ScenarioOutput( 
   "addingRoleToInstanceProfile", 
  MESSAGES.addingRoleToInstanceProfile 
     .replace("${INSTANCE_PROFILE_NAME}", NAMES.instanceProfileName) 
     .replace("${INSTANCE_ROLE_NAME}", NAMES.instanceRoleName), 
 ),
```

```
 new ScenarioAction("addRoleToInstanceProfile", () => { 
  const client = new IAMClient({} \{ \});
   return client.send( 
     new AddRoleToInstanceProfileCommand({ 
       RoleName: NAMES.instanceRoleName, 
       InstanceProfileName: NAMES.instanceProfileName, 
     }), 
   ); 
 }), 
 new ScenarioOutput( 
   "addedRoleToInstanceProfile", 
   MESSAGES.addedRoleToInstanceProfile 
     .replace("${INSTANCE_PROFILE_NAME}", NAMES.instanceProfileName) 
     .replace("${INSTANCE_ROLE_NAME}", NAMES.instanceRoleName), 
 ), 
 ...initParamsSteps, 
 new ScenarioOutput("creatingLaunchTemplate", MESSAGES.creatingLaunchTemplate), 
 new ScenarioAction("createLaunchTemplate", async () => { 
   // snippet-start:[javascript.v3.wkflw.resilient.CreateLaunchTemplate] 
  const ssmClient = new SSMClien({});
   const { Parameter } = await ssmClient.send( 
     new GetParameterCommand({ 
       Name: "/aws/service/ami-amazon-linux-latest/amzn2-ami-hvm-x86_64-gp2", 
     }), 
   ); 
  const ec2Client = new EC2Client({});
   await ec2Client.send( 
     new CreateLaunchTemplateCommand({ 
       LaunchTemplateName: NAMES.launchTemplateName, 
       LaunchTemplateData: { 
         InstanceType: "t3.micro", 
         ImageId: Parameter.Value, 
         IamInstanceProfile: { Name: NAMES.instanceProfileName }, 
         UserData: readFileSync( 
            join(RESOURCES_PATH, "server_startup_script.sh"), 
         ).toString("base64"), 
         KeyName: NAMES.keyPairName, 
       }, 
     }), 
     // snippet-end:[javascript.v3.wkflw.resilient.CreateLaunchTemplate] 
   ); 
 }), 
 new ScenarioOutput( 
   "createdLaunchTemplate",
```

```
 MESSAGES.createdLaunchTemplate.replace( 
    "${LAUNCH_TEMPLATE_NAME}",
     NAMES.launchTemplateName, 
   ), 
 ), 
 new ScenarioOutput( 
   "creatingAutoScalingGroup", 
   MESSAGES.creatingAutoScalingGroup.replace( 
     "${AUTO_SCALING_GROUP_NAME}", 
     NAMES.autoScalingGroupName, 
   ), 
 ), 
 new ScenarioAction("createAutoScalingGroup", async (state) => { 
  const ec2Client = new EC2Client({?});
   const { AvailabilityZones } = await ec2Client.send( 
     new DescribeAvailabilityZonesCommand({}), 
   ); 
   state.availabilityZoneNames = AvailabilityZones.map((az) => az.ZoneName); 
   const autoScalingClient = new AutoScalingClient({}); 
  await retry({ intervalInMs: 1000, maxRetries: 30 }, () =>
     autoScalingClient.send( 
       new CreateAutoScalingGroupCommand({ 
         AvailabilityZones: state.availabilityZoneNames, 
         AutoScalingGroupName: NAMES.autoScalingGroupName, 
         LaunchTemplate: { 
            LaunchTemplateName: NAMES.launchTemplateName, 
            Version: "$Default", 
         }, 
         MinSize: 3, 
         MaxSize: 3, 
       }), 
     ), 
   ); 
 }), 
 new ScenarioOutput( 
   "createdAutoScalingGroup", 
   /** 
    * @param {{ availabilityZoneNames: string[] }} state 
    */ 
  (state) =>
     MESSAGES.createdAutoScalingGroup 
       .replace("${AUTO_SCALING_GROUP_NAME}", NAMES.autoScalingGroupName) 
       .replace( 
         "${AVAILABILITY_ZONE_NAMES}",
```

```
 state.availabilityZoneNames.join(", "), 
       ), 
 ), 
 new ScenarioInput("confirmContinue", MESSAGES.confirmContinue, { 
   type: "confirm", 
 }), 
 new ScenarioOutput("loadBalancer", MESSAGES.loadBalancer), 
 new ScenarioOutput("gettingVpc", MESSAGES.gettingVpc), 
 new ScenarioAction("getVpc", async (state) => { 
   // snippet-start:[javascript.v3.wkflw.resilient.DescribeVpcs] 
  const client = new EC2Client({});
   const { Vpcs } = await client.send( 
     new DescribeVpcsCommand({ 
       Filters: [{ Name: "is-default", Values: ["true"] }], 
     }), 
   ); 
   // snippet-end:[javascript.v3.wkflw.resilient.DescribeVpcs] 
   state.defaultVpc = Vpcs[0].VpcId; 
 }), 
 new ScenarioOutput("gotVpc", (state) => 
   MESSAGES.gotVpc.replace("${VPC_ID}", state.defaultVpc), 
 ), 
 new ScenarioOutput("gettingSubnets", MESSAGES.gettingSubnets), 
 new ScenarioAction("getSubnets", async (state) => { 
   // snippet-start:[javascript.v3.wkflw.resilient.DescribeSubnets] 
  const client = new EC2Client({});
   const { Subnets } = await client.send( 
     new DescribeSubnetsCommand({ 
       Filters: [ 
         { Name: "vpc-id", Values: [state.defaultVpc] }, 
         { Name: "availability-zone", Values: state.availabilityZoneNames }, 
         { Name: "default-for-az", Values: ["true"] }, 
       ], 
     }), 
   ); 
   // snippet-end:[javascript.v3.wkflw.resilient.DescribeSubnets] 
   state.subnets = Subnets.map((subnet) => subnet.SubnetId); 
 }), 
 new ScenarioOutput( 
   "gotSubnets", 
   /** 
    * @param {{ subnets: string[] }} state 
    */ 
   (state) =>
```

```
 MESSAGES.gotSubnets.replace("${SUBNETS}", state.subnets.join(", ")), 
 ), 
 new ScenarioOutput( 
   "creatingLoadBalancerTargetGroup", 
   MESSAGES.creatingLoadBalancerTargetGroup.replace( 
     "${TARGET_GROUP_NAME}", 
     NAMES.loadBalancerTargetGroupName, 
   ), 
 ), 
 new ScenarioAction("createLoadBalancerTargetGroup", async (state) => { 
   // snippet-start:[javascript.v3.wkflw.resilient.CreateTargetGroup] 
   const client = new ElasticLoadBalancingV2Client({}); 
   const { TargetGroups } = await client.send( 
     new CreateTargetGroupCommand({ 
       Name: NAMES.loadBalancerTargetGroupName, 
       Protocol: "HTTP", 
       Port: 80, 
       HealthCheckPath: "/healthcheck", 
       HealthCheckIntervalSeconds: 10, 
       HealthCheckTimeoutSeconds: 5, 
       HealthyThresholdCount: 2, 
       UnhealthyThresholdCount: 2, 
       VpcId: state.defaultVpc, 
     }), 
   ); 
   // snippet-end:[javascript.v3.wkflw.resilient.CreateTargetGroup] 
   const targetGroup = TargetGroups[0]; 
   state.targetGroupArn = targetGroup.TargetGroupArn; 
   state.targetGroupProtocol = targetGroup.Protocol; 
   state.targetGroupPort = targetGroup.Port; 
 }), 
 new ScenarioOutput( 
   "createdLoadBalancerTargetGroup", 
   MESSAGES.createdLoadBalancerTargetGroup.replace( 
     "${TARGET_GROUP_NAME}", 
     NAMES.loadBalancerTargetGroupName, 
   ), 
 ), 
 new ScenarioOutput( 
   "creatingLoadBalancer", 
  MESSAGES.creatingLoadBalancer.replace("${LB_NAME}", NAMES.loadBalancerName), 
 ), 
 new ScenarioAction("createLoadBalancer", async (state) => { 
   // snippet-start:[javascript.v3.wkflw.resilient.CreateLoadBalancer]
```

```
 const client = new ElasticLoadBalancingV2Client({}); 
   const { LoadBalancers } = await client.send( 
     new CreateLoadBalancerCommand({ 
       Name: NAMES.loadBalancerName, 
       Subnets: state.subnets, 
     }), 
   ); 
   state.loadBalancerDns = LoadBalancers[0].DNSName; 
   state.loadBalancerArn = LoadBalancers[0].LoadBalancerArn; 
   await waitUntilLoadBalancerAvailable( 
     { client }, 
     { Names: [NAMES.loadBalancerName] }, 
   ); 
   // snippet-end:[javascript.v3.wkflw.resilient.CreateLoadBalancer] 
 }), 
 new ScenarioOutput("createdLoadBalancer", (state) => 
   MESSAGES.createdLoadBalancer 
     .replace("${LB_NAME}", NAMES.loadBalancerName) 
     .replace("${DNS_NAME}", state.loadBalancerDns), 
 ), 
 new ScenarioOutput( 
   "creatingListener", 
   MESSAGES.creatingLoadBalancerListener 
     .replace("${LB_NAME}", NAMES.loadBalancerName) 
     .replace("${TARGET_GROUP_NAME}", NAMES.loadBalancerTargetGroupName), 
 ), 
 new ScenarioAction("createListener", async (state) => { 
   // snippet-start:[javascript.v3.wkflw.resilient.CreateListener] 
   const client = new ElasticLoadBalancingV2Client({}); 
   const { Listeners } = await client.send( 
     new CreateListenerCommand({ 
       LoadBalancerArn: state.loadBalancerArn, 
       Protocol: state.targetGroupProtocol, 
       Port: state.targetGroupPort, 
       DefaultActions: [ 
         { Type: "forward", TargetGroupArn: state.targetGroupArn }, 
       ], 
     }), 
   ); 
   // snippet-end:[javascript.v3.wkflw.resilient.CreateListener] 
   const listener = Listeners[0]; 
   state.loadBalancerListenerArn = listener.ListenerArn; 
 }), 
 new ScenarioOutput("createdListener", (state) =>
```

```
 MESSAGES.createdLoadBalancerListener.replace( 
       "${LB_LISTENER_ARN}", 
       state.loadBalancerListenerArn, 
     ), 
   ), 
   new ScenarioOutput( 
     "attachingLoadBalancerTargetGroup", 
    MESSAGES.attachingLoadBalancerTargetGroup 
       .replace("${TARGET_GROUP_NAME}", NAMES.loadBalancerTargetGroupName) 
       .replace("${AUTO_SCALING_GROUP_NAME}", NAMES.autoScalingGroupName), 
  ), 
   new ScenarioAction("attachLoadBalancerTargetGroup", async (state) => { 
    // snippet-start:[javascript.v3.wkflw.resilient.AttachTargetGroup] 
    const client = new AutoScalingClient( \{\});
     await client.send( 
       new AttachLoadBalancerTargetGroupsCommand({ 
         AutoScalingGroupName: NAMES.autoScalingGroupName, 
         TargetGroupARNs: [state.targetGroupArn], 
       }), 
     ); 
    // snippet-end:[javascript.v3.wkflw.resilient.AttachTargetGroup] 
  }), 
  new ScenarioOutput( 
     "attachedLoadBalancerTargetGroup", 
    MESSAGES.attachedLoadBalancerTargetGroup, 
  ), 
  new ScenarioOutput("verifyingInboundPort", MESSAGES.verifyingInboundPort), 
   new ScenarioAction( 
     "verifyInboundPort", 
    /** 
 * 
      * @param {{ defaultSecurityGroup: import('@aws-sdk/client-ec2').SecurityGroup}} 
 state 
      */ 
    async (state) => \{const client = new EC2Client({});
       const { SecurityGroups } = await client.send( 
         new DescribeSecurityGroupsCommand({ 
           Filters: [{ Name: "group-name", Values: ["default"] }], 
         }), 
       ); 
       if (!SecurityGroups) { 
         state.verifyInboundPortError = new Error(MESSAGES.noSecurityGroups); 
       }
```

```
 state.defaultSecurityGroup = SecurityGroups[0]; 
     /** 
      * @type {string} 
      */ 
     const ipResponse = (await axios.get("http://checkip.amazonaws.com")).data; 
     state.myIp = ipResponse.trim(); 
     const myIpRules = state.defaultSecurityGroup.IpPermissions.filter( 
       ({ [ IpRanges ) =>
          IpRanges.some( 
           ({\{ \text{CidrIp } \}}) =>
              CidrIp.startsWith(state.myIp) || CidrIp === "0.0.0.0/0", 
          ), 
     ) 
       filter((\{ IPProtocol \}) \Rightarrow IPProtocol == "tcp")filter((\{ FromPort }\}) \Rightarrow FromPort == 80); state.myIpRules = myIpRules; 
   }, 
 ), 
 new ScenarioOutput( 
   "verifiedInboundPort", 
   /** 
    * @param {{ myIpRules: any[] }} state 
    */ 
  (state) => {
     if (state.myIpRules.length > 0) { 
       return MESSAGES.foundIpRules.replace( 
          "${IP_RULES}", 
          JSON.stringify(state.myIpRules, null, 2), 
       ); 
     } else { 
       return MESSAGES.noIpRules; 
     } 
   }, 
 ), 
 new ScenarioInput( 
   "shouldAddInboundRule", 
   /** 
    * @param {{ myIpRules: any[] }} state 
    */ 
  (state) => {
     if (state.myIpRules.length > 0) { 
       return false;
```

```
 } else { 
         return MESSAGES.noIpRules; 
       } 
     }, 
     { type: "confirm" }, 
   ), 
   new ScenarioAction( 
     "addInboundRule", 
     /** 
      * @param {{ defaultSecurityGroup: import('@aws-sdk/client-
ec2').SecurityGroup }} state 
      */ 
    async (state) => \{ if (!state.shouldAddInboundRule) { 
         return; 
       } 
      const client = new EC2Client({});
       await client.send( 
         new AuthorizeSecurityGroupIngressCommand({ 
            GroupId: state.defaultSecurityGroup.GroupId, 
           CidrIp: `${state.myIp}/32`, 
           FromPort: 80, 
           ToPort: 80, 
           IpProtocol: "tcp", 
         }), 
       ); 
     }, 
   ), 
   new ScenarioOutput("addedInboundRule", (state) => { 
     if (state.shouldAddInboundRule) { 
       return MESSAGES.addedInboundRule.replace("${IP_ADDRESS}", state.myIp); 
     } else { 
       return false; 
     } 
   }), 
   new ScenarioOutput("verifyingEndpoint", (state) => 
     MESSAGES.verifyingEndpoint.replace("${DNS_NAME}", state.loadBalancerDns), 
   ), 
   new ScenarioAction("verifyEndpoint", async (state) => { 
     try { 
      const response = await retry({ intervalInMs: 2000, maxRetries: 30 }, () =>
          axios.get(`http://${state.loadBalancerDns}`), 
       );
```

```
 state.endpointResponse = JSON.stringify(response.data, null, 2); 
     } catch (e) { 
       state.verifyEndpointError = e; 
     } 
   }), 
   new ScenarioOutput("verifiedEndpoint", (state) => { 
     if (state.verifyEndpointError) { 
       console.error(state.verifyEndpointError); 
     } else { 
       return MESSAGES.verifiedEndpoint.replace( 
          "${ENDPOINT_RESPONSE}", 
         state.endpointResponse, 
       ); 
     } 
   }),
];
```
Create steps to run the demo.

```
// Copyright Amazon.com, Inc. or its affiliates. All Rights Reserved.
// SPDX-License-Identifier: Apache-2.0
import { readFileSync } from "node:fs";
import { join } from "node:path";
import axios from "axios";
import { 
   DescribeTargetGroupsCommand, 
   DescribeTargetHealthCommand, 
   ElasticLoadBalancingV2Client,
} from "@aws-sdk/client-elastic-load-balancing-v2";
import { 
   DescribeInstanceInformationCommand, 
   PutParameterCommand, 
   SSMClient, 
  SendCommandCommand,
} from "@aws-sdk/client-ssm";
import { 
   IAMClient, 
   CreatePolicyCommand, 
   CreateRoleCommand, 
   AttachRolePolicyCommand,
```

```
 CreateInstanceProfileCommand, 
   AddRoleToInstanceProfileCommand, 
   waitUntilInstanceProfileExists,
} from "@aws-sdk/client-iam";
import { 
   AutoScalingClient, 
   DescribeAutoScalingGroupsCommand, 
   TerminateInstanceInAutoScalingGroupCommand,
} from "@aws-sdk/client-auto-scaling";
import { 
   DescribeIamInstanceProfileAssociationsCommand, 
   EC2Client, 
   RebootInstancesCommand, 
   ReplaceIamInstanceProfileAssociationCommand,
} from "@aws-sdk/client-ec2";
import { 
   ScenarioAction, 
   ScenarioInput, 
   ScenarioOutput,
} from "@aws-doc-sdk-examples/lib/scenario/scenario.js";
import { retry } from "@aws-doc-sdk-examples/lib/utils/util-timers.js";
import { MESSAGES, NAMES, RESOURCES_PATH } from "./constants.js";
import { findLoadBalancer } from "./shared.js";
const getRecommendation = new ScenarioAction( 
   "getRecommendation", 
  async (state) => \{ const loadBalancer = await findLoadBalancer(NAMES.loadBalancerName); 
     if (loadBalancer) { 
       state.loadBalancerDnsName = loadBalancer.DNSName; 
       try { 
         state.recommendation = ( 
           await axios.get(`http://${state.loadBalancerDnsName}`) 
         ).data; 
       } catch (e) { 
         state.recommendation = e instanceof Error ? e.message : e; 
       } 
     } else { 
       throw new Error(MESSAGES.demoFindLoadBalancerError); 
     } 
   },
);
```

```
const getRecommendationResult = new ScenarioOutput( 
   "getRecommendationResult", 
  (state) =>
     `Recommendation:\n${JSON.stringify(state.recommendation, null, 2)}`, 
   { preformatted: true },
);
const getHealthCheck = new ScenarioAction("getHealthCheck", async (state) => { 
   // snippet-start:[javascript.v3.wkflw.resilient.DescribeTargetGroups] 
   const client = new ElasticLoadBalancingV2Client({}); 
   const { TargetGroups } = await client.send( 
     new DescribeTargetGroupsCommand({ 
      Names: [NAMES.loadBalancerTargetGroupName],
     }), 
   ); 
  // snippet-end:[javascript.v3.wkflw.resilient.DescribeTargetGroups] 
  // snippet-start:[javascript.v3.wkflw.resilient.DescribeTargetHealth] 
   const { TargetHealthDescriptions } = await client.send( 
     new DescribeTargetHealthCommand({ 
       TargetGroupArn: TargetGroups[0].TargetGroupArn, 
     }), 
   ); 
  // snippet-end:[javascript.v3.wkflw.resilient.DescribeTargetHealth] 
   state.targetHealthDescriptions = TargetHealthDescriptions;
});
const getHealthCheckResult = new ScenarioOutput( 
   "getHealthCheckResult", 
  /** 
    * @param {{ targetHealthDescriptions: import('@aws-sdk/client-elastic-load-
balancing-v2').TargetHealthDescription[]}} state 
    */ 
  (state) => {
     const status = state.targetHealthDescriptions 
       .map((th) => `${th.Target.Id}: ${th.TargetHealth.State}`) 
      .join("\n");
    return `Health check:\n${status}`; 
   }, 
  { preformatted: true },
);
const loadBalancerLoop = new ScenarioAction(
```

```
 "loadBalancerLoop", 
   getRecommendation.action, 
   { 
     whileConfig: { 
       whileFn: ({ loadBalancerCheck }) => loadBalancerCheck, 
        input: new ScenarioInput( 
          "loadBalancerCheck", 
          MESSAGES.demoLoadBalancerCheck, 
         \mathcal{L} type: "confirm", 
          }, 
        ), 
       output: getRecommendationResult, 
     }, 
   },
);
const healthCheckLoop = new ScenarioAction( 
   "healthCheckLoop", 
   getHealthCheck.action, 
  \mathcal{L} whileConfig: { 
       whileFn: ({ healthCheck }) => healthCheck, 
       input: new ScenarioInput("healthCheck", MESSAGES.demoHealthCheck, {
          type: "confirm", 
       }), 
       output: getHealthCheckResult, 
     }, 
   },
);
const statusSteps = [ 
   getRecommendation, 
   getRecommendationResult, 
   getHealthCheck, 
   getHealthCheckResult,
];
/** 
  * @type {import('@aws-doc-sdk-examples/lib/scenario.js').Step[]} 
  */
export const demoSteps = [ 
   new ScenarioOutput("header", MESSAGES.demoHeader, { header: true }), 
   new ScenarioOutput("sanityCheck", MESSAGES.demoSanityCheck),
```

```
 ...statusSteps, 
 new ScenarioInput( 
   "brokenDependencyConfirmation", 
   MESSAGES.demoBrokenDependencyConfirmation, 
   { type: "confirm" }, 
 ), 
 new ScenarioAction("brokenDependency", async (state) => { 
   if (!state.brokenDependencyConfirmation) { 
     process.exit(); 
   } else { 
    const client = new SSMClien({});
     state.badTableName = `fake-table-${Date.now()}`; 
     await client.send( 
       new PutParameterCommand({ 
         Name: NAMES.ssmTableNameKey, 
         Value: state.badTableName, 
         Overwrite: true, 
         Type: "String", 
       }), 
     ); 
   } 
 }), 
 new ScenarioOutput("testBrokenDependency", (state) => 
  MESSAGES.demoTestBrokenDependency.replace( 
     "${TABLE_NAME}", 
     state.badTableName, 
  ), 
 ), 
 ...statusSteps, 
 new ScenarioInput( 
   "staticResponseConfirmation", 
  MESSAGES.demoStaticResponseConfirmation, 
   { type: "confirm" }, 
 ), 
 new ScenarioAction("staticResponse", async (state) => { 
   if (!state.staticResponseConfirmation) { 
     process.exit(); 
   } else { 
    const client = new SSMClien({});
     await client.send( 
       new PutParameterCommand({ 
         Name: NAMES.ssmFailureResponseKey, 
         Value: "static", 
         Overwrite: true,
```

```
 Type: "String", 
        }), 
      ); 
    } 
  }), 
  new ScenarioOutput("testStaticResponse", MESSAGES.demoTestStaticResponse), 
  ...statusSteps, 
  new ScenarioInput( 
    "badCredentialsConfirmation", 
    MESSAGES.demoBadCredentialsConfirmation, 
    { type: "confirm" }, 
  ), 
  new ScenarioAction("badCredentialsExit", (state) => { 
    if (!state.badCredentialsConfirmation) { 
      process.exit(); 
    } 
  }), 
  new ScenarioAction("fixDynamoDBName", async () => { 
   const client = new SSMClien({});
    await client.send( 
      new PutParameterCommand({ 
        Name: NAMES.ssmTableNameKey, 
        Value: NAMES.tableName, 
        Overwrite: true, 
        Type: "String", 
      }), 
    ); 
  }), 
  new ScenarioAction( 
    "badCredentials", 
    /** 
     * @param {{ targetInstance: import('@aws-sdk/client-auto-scaling').Instance }} 
 state 
     */ 
   async (state) => \{ await createSsmOnlyInstanceProfile(); 
     const autoScalingClient = new AutoScalingClient({});
      const { AutoScalingGroups } = await autoScalingClient.send( 
        new DescribeAutoScalingGroupsCommand({ 
          AutoScalingGroupNames: [NAMES.autoScalingGroupName], 
        }), 
      ); 
      state.targetInstance = AutoScalingGroups[0].Instances[0];
```

```
 // snippet-start:
[javascript.v3.wkflw.resilient.DescribeIamInstanceProfileAssociations] 
      const ec2Client = new EC2Client({?});
       const { IamInstanceProfileAssociations } = await ec2Client.send( 
         new DescribeIamInstanceProfileAssociationsCommand({ 
           Filters: [ 
             { Name: "instance-id", Values: [state.targetInstance.InstanceId] }, 
           ], 
         }), 
      \cdot // snippet-end:
[javascript.v3.wkflw.resilient.DescribeIamInstanceProfileAssociations] 
       state.instanceProfileAssociationId = 
         IamInstanceProfileAssociations[0].AssociationId; 
       // snippet-start:
[javascript.v3.wkflw.resilient.ReplaceIamInstanceProfileAssociation] 
      await retry(\{ intervalInMs: 1000, maxRetries: 30 \}, () =>
         ec2Client.send( 
           new ReplaceIamInstanceProfileAssociationCommand({ 
             AssociationId: state.instanceProfileAssociationId, 
             IamInstanceProfile: { Name: NAMES.ssmOnlyInstanceProfileName }, 
           }), 
         ), 
       ); 
       // snippet-end:
[javascript.v3.wkflw.resilient.ReplaceIamInstanceProfileAssociation] 
       await ec2Client.send( 
         new RebootInstancesCommand({ 
           InstanceIds: [state.targetInstance.InstanceId], 
         }), 
       ); 
      const ssmClient = new SSMClien({});
      await retry({ intervalInMs: 20000, maxRetries: 15 }, async () => {
         const { InstanceInformationList } = await ssmClient.send( 
          new DescribeInstanceInformationCommand({}),
         ); 
         const instance = InstanceInformationList.find( 
           (info) => info.InstanceId === state.targetInstance.InstanceId, 
         ); 
         if (!instance) {
```

```
 throw new Error("Instance not found."); 
        } 
      }); 
      await ssmClient.send( 
       new SendCommandCommand({
           InstanceIds: [state.targetInstance.InstanceId], 
          DocumentName: "AWS-RunShellScript", 
          Parameters: { commands: ["cd / && sudo python3 server.py 80"] }, 
        }), 
      ); 
    }, 
 ), 
 new ScenarioOutput( 
    "testBadCredentials", 
    /** 
     * @param {{ targetInstance: import('@aws-sdk/client-ssm').InstanceInformation}} 
 state 
     */ 
   (state) =>
      MESSAGES.demoTestBadCredentials.replace( 
        "${INSTANCE_ID}", 
        state.targetInstance.InstanceId, 
      ), 
 ), 
 loadBalancerLoop, 
 new ScenarioInput( 
    "deepHealthCheckConfirmation", 
   MESSAGES.demoDeepHealthCheckConfirmation, 
    { type: "confirm" }, 
 ), 
 new ScenarioAction("deepHealthCheckExit", (state) => { 
    if (!state.deepHealthCheckConfirmation) { 
      process.exit(); 
    } 
 }), 
  new ScenarioAction("deepHealthCheck", async () => { 
   const client = new SSMClien({});
    await client.send( 
      new PutParameterCommand({ 
       Name: NAMES.ssmHealthCheckKey,
        Value: "deep", 
        Overwrite: true, 
        Type: "String",
```

```
 }), 
     ); 
   }), 
   new ScenarioOutput("testDeepHealthCheck", MESSAGES.demoTestDeepHealthCheck), 
   healthCheckLoop, 
   loadBalancerLoop, 
   new ScenarioInput( 
     "killInstanceConfirmation", 
     /** 
      * @param {{ targetInstance: import('@aws-sdk/client-
ssm').InstanceInformation }} state 
      */ 
    (state) =>
       MESSAGES.demoKillInstanceConfirmation.replace( 
          "${INSTANCE_ID}", 
         state.targetInstance.InstanceId, 
       ), 
     { type: "confirm" }, 
   ), 
   new ScenarioAction("killInstanceExit", (state) => { 
     if (!state.killInstanceConfirmation) { 
       process.exit(); 
     } 
   }), 
   new ScenarioAction( 
     "killInstance", 
     /** 
      * @param {{ targetInstance: import('@aws-sdk/client-
ssm').InstanceInformation }} state 
      */ 
    async (state) \Rightarrow {
      const client = new AutoScalingClient({});
       await client.send( 
         new TerminateInstanceInAutoScalingGroupCommand({ 
            InstanceId: state.targetInstance.InstanceId, 
            ShouldDecrementDesiredCapacity: false, 
         }), 
       ); 
     }, 
   ), 
   new ScenarioOutput("testKillInstance", MESSAGES.demoTestKillInstance), 
   healthCheckLoop, 
   loadBalancerLoop, 
   new ScenarioInput("failOpenConfirmation", MESSAGES.demoFailOpenConfirmation, {
```

```
 type: "confirm", 
 }), 
 new ScenarioAction("failOpenExit", (state) => { 
   if (!state.failOpenConfirmation) { 
     process.exit(); 
   } 
 }), 
 new ScenarioAction("failOpen", () => { 
  const client = new SSMClien({ }) ;
   return client.send( 
     new PutParameterCommand({ 
      Name: NAMES.ssmTableNameKey,
       Value: `fake-table-${Date.now()}`, 
       Overwrite: true, 
       Type: "String", 
     }), 
   ); 
 }), 
 new ScenarioOutput("testFailOpen", MESSAGES.demoFailOpenTest), 
 healthCheckLoop, 
 loadBalancerLoop, 
 new ScenarioInput( 
   "resetTableConfirmation", 
   MESSAGES.demoResetTableConfirmation, 
   { type: "confirm" }, 
 ), 
 new ScenarioAction("resetTableExit", (state) => { 
   if (!state.resetTableConfirmation) { 
     process.exit(); 
   } 
 }), 
 new ScenarioAction("resetTable", async () => { 
  const client = new SSMClien({});
   await client.send( 
     new PutParameterCommand({ 
      Name: NAMES.ssmTableNameKey,
       Value: NAMES.tableName, 
       Overwrite: true, 
       Type: "String", 
     }), 
   ); 
 }), 
 new ScenarioOutput("testResetTable", MESSAGES.demoTestResetTable), 
 healthCheckLoop,
```

```
 loadBalancerLoop,
];
async function createSsmOnlyInstanceProfile() { 
  const iamClient = new IAMClient(\{\});
   const { Policy } = await iamClient.send( 
     new CreatePolicyCommand({ 
       PolicyName: NAMES.ssmOnlyPolicyName, 
       PolicyDocument: readFileSync( 
         join(RESOURCES_PATH, "ssm_only_policy.json"), 
       ), 
     }), 
   ); 
   await iamClient.send( 
     new CreateRoleCommand({ 
       RoleName: NAMES.ssmOnlyRoleName, 
       AssumeRolePolicyDocument: JSON.stringify({ 
         Version: "2012-10-17", 
         Statement: [ 
\overline{a} Effect: "Allow", 
             Principal: { Service: "ec2.amazonaws.com" },
              Action: "sts:AssumeRole", 
           }, 
         ], 
       }), 
     }), 
   ); 
   await iamClient.send( 
     new AttachRolePolicyCommand({ 
       RoleName: NAMES.ssmOnlyRoleName, 
       PolicyArn: Policy.Arn, 
     }), 
   ); 
   await iamClient.send( 
     new AttachRolePolicyCommand({ 
       RoleName: NAMES.ssmOnlyRoleName, 
       PolicyArn: "arn:aws:iam::aws:policy/AmazonSSMManagedInstanceCore", 
     }), 
   ); 
   // snippet-start:[javascript.v3.wkflw.resilient.CreateInstanceProfile] 
   const { InstanceProfile } = await iamClient.send( 
     new CreateInstanceProfileCommand({ 
       InstanceProfileName: NAMES.ssmOnlyInstanceProfileName,
```

```
 }), 
   ); 
   await waitUntilInstanceProfileExists( 
     { client: iamClient }, 
     { InstanceProfileName: NAMES.ssmOnlyInstanceProfileName }, 
   ); 
   // snippet-end:[javascript.v3.wkflw.resilient.CreateInstanceProfile] 
   await iamClient.send( 
     new AddRoleToInstanceProfileCommand({ 
       InstanceProfileName: NAMES.ssmOnlyInstanceProfileName, 
       RoleName: NAMES.ssmOnlyRoleName, 
     }), 
   ); 
   return InstanceProfile;
}
```
Create steps to destroy all of the resources.

```
// Copyright Amazon.com, Inc. or its affiliates. All Rights Reserved.
// SPDX-License-Identifier: Apache-2.0
import { unlinkSync } from "node:fs";
import { DynamoDBClient, DeleteTableCommand } from "@aws-sdk/client-dynamodb";
import { 
   EC2Client, 
   DeleteKeyPairCommand, 
   DeleteLaunchTemplateCommand,
} from "@aws-sdk/client-ec2";
import { 
   IAMClient, 
   DeleteInstanceProfileCommand, 
   RemoveRoleFromInstanceProfileCommand, 
   DeletePolicyCommand, 
   DeleteRoleCommand, 
   DetachRolePolicyCommand, 
   paginateListPolicies,
} from "@aws-sdk/client-iam";
import { 
   AutoScalingClient, 
   DeleteAutoScalingGroupCommand, 
   TerminateInstanceInAutoScalingGroupCommand,
```

```
 UpdateAutoScalingGroupCommand, 
   paginateDescribeAutoScalingGroups,
} from "@aws-sdk/client-auto-scaling";
import { 
   DeleteLoadBalancerCommand, 
   DeleteTargetGroupCommand, 
   DescribeTargetGroupsCommand, 
   ElasticLoadBalancingV2Client,
} from "@aws-sdk/client-elastic-load-balancing-v2";
import { 
   ScenarioOutput, 
   ScenarioInput, 
   ScenarioAction,
} from "@aws-doc-sdk-examples/lib/scenario/index.js";
import { retry } from "@aws-doc-sdk-examples/lib/utils/util-timers.js";
import { MESSAGES, NAMES } from "./constants.js";
import { findLoadBalancer } from "./shared.js";
/** 
  * @type {import('@aws-doc-sdk-examples/lib/scenario.js').Step[]} 
  */
export const destroySteps = [ 
   new ScenarioInput("destroy", MESSAGES.destroy, { type: "confirm" }), 
   new ScenarioAction( 
     "abort", 
     (state) => state.destroy === false && process.exit(), 
   ), 
   new ScenarioAction("deleteTable", async (c) => { 
     try { 
      const client = new DynamoDBClient(\{\});
      await client.send(new DeleteTableCommand({ TableName: NAMES.tableName }));
     } catch (e) { 
       c.deleteTableError = e; 
     } 
   }), 
   new ScenarioOutput("deleteTableResult", (state) => { 
     if (state.deleteTableError) { 
       console.error(state.deleteTableError); 
       return MESSAGES.deleteTableError.replace( 
         "${TABLE_NAME}", 
         NAMES.tableName, 
       );
```
```
 } else { 
     return MESSAGES.deletedTable.replace("${TABLE_NAME}", NAMES.tableName); 
   } 
 }), 
 new ScenarioAction("deleteKeyPair", async (state) => { 
   try { 
    const client = new EC2Client({});
     await client.send( 
      new DeleteKeyPairCommand({ KeyName: NAMES.keyPairName }),
     ); 
     unlinkSync(`${NAMES.keyPairName}.pem`); 
   } catch (e) { 
     state.deleteKeyPairError = e; 
   } 
 }), 
 new ScenarioOutput("deleteKeyPairResult", (state) => { 
   if (state.deleteKeyPairError) { 
     console.error(state.deleteKeyPairError); 
     return MESSAGES.deleteKeyPairError.replace( 
       "${KEY_PAIR_NAME}", 
       NAMES.keyPairName, 
     ); 
   } else { 
     return MESSAGES.deletedKeyPair.replace( 
       "${KEY_PAIR_NAME}", 
       NAMES.keyPairName, 
     ); 
   } 
 }), 
 new ScenarioAction("detachPolicyFromRole", async (state) => { 
   try { 
    const client = new IAMClient(\{\});
     const policy = await findPolicy(NAMES.instancePolicyName); 
     if (!policy) { 
       state.detachPolicyFromRoleError = new Error( 
          `Policy ${NAMES.instancePolicyName} not found.`, 
       ); 
     } else { 
       await client.send( 
         new DetachRolePolicyCommand({ 
            RoleName: NAMES.instanceRoleName, 
            PolicyArn: policy.Arn, 
         }),
```

```
 ); 
     } 
   } catch (e) { 
     state.detachPolicyFromRoleError = e; 
   } 
 }), 
 new ScenarioOutput("detachedPolicyFromRole", (state) => { 
   if (state.detachPolicyFromRoleError) { 
     console.error(state.detachPolicyFromRoleError); 
     return MESSAGES.detachPolicyFromRoleError 
        .replace("${INSTANCE_POLICY_NAME}", NAMES.instancePolicyName) 
        .replace("${INSTANCE_ROLE_NAME}", NAMES.instanceRoleName); 
   } else { 
     return MESSAGES.detachedPolicyFromRole 
        .replace("${INSTANCE_POLICY_NAME}", NAMES.instancePolicyName) 
        .replace("${INSTANCE_ROLE_NAME}", NAMES.instanceRoleName); 
   } 
 }), 
 new ScenarioAction("deleteInstancePolicy", async (state) => { 
  const client = new IAMClient({});
   const policy = await findPolicy(NAMES.instancePolicyName); 
   if (!policy) { 
     state.deletePolicyError = new Error( 
        `Policy ${NAMES.instancePolicyName} not found.`, 
     ); 
   } else { 
     return client.send( 
       new DeletePolicyCommand({ 
         PolicyArn: policy.Arn, 
       }), 
     ); 
   } 
 }), 
 new ScenarioOutput("deletePolicyResult", (state) => { 
   if (state.deletePolicyError) { 
     console.error(state.deletePolicyError); 
     return MESSAGES.deletePolicyError.replace( 
        "${INSTANCE_POLICY_NAME}", 
       NAMES.instancePolicyName, 
     ); 
   } else { 
     return MESSAGES.deletedPolicy.replace( 
        "${INSTANCE_POLICY_NAME}",
```

```
 NAMES.instancePolicyName, 
     ); 
   } 
 }), 
 new ScenarioAction("removeRoleFromInstanceProfile", async (state) => { 
   try { 
    const client = new IAMClient(\{\});
     await client.send( 
       new RemoveRoleFromInstanceProfileCommand({ 
         RoleName: NAMES.instanceRoleName, 
         InstanceProfileName: NAMES.instanceProfileName, 
       }), 
     ); 
   } catch (e) { 
     state.removeRoleFromInstanceProfileError = e; 
   } 
 }), 
 new ScenarioOutput("removeRoleFromInstanceProfileResult", (state) => { 
   if (state.removeRoleFromInstanceProfile) { 
     console.error(state.removeRoleFromInstanceProfileError); 
     return MESSAGES.removeRoleFromInstanceProfileError 
       .replace("${INSTANCE_PROFILE_NAME}", NAMES.instanceProfileName) 
       .replace("${INSTANCE_ROLE_NAME}", NAMES.instanceRoleName); 
   } else { 
     return MESSAGES.removedRoleFromInstanceProfile 
       .replace("${INSTANCE_PROFILE_NAME}", NAMES.instanceProfileName) 
       .replace("${INSTANCE_ROLE_NAME}", NAMES.instanceRoleName); 
   } 
 }), 
 new ScenarioAction("deleteInstanceRole", async (state) => { 
   try { 
    const client = new IAMClient({?});
     await client.send( 
       new DeleteRoleCommand({ 
         RoleName: NAMES.instanceRoleName, 
       }), 
     ); 
   } catch (e) { 
     state.deleteInstanceRoleError = e; 
   } 
 }), 
 new ScenarioOutput("deleteInstanceRoleResult", (state) => { 
   if (state.deleteInstanceRoleError) { 
     console.error(state.deleteInstanceRoleError);
```

```
 return MESSAGES.deleteInstanceRoleError.replace( 
       "${INSTANCE_ROLE_NAME}", 
       NAMES.instanceRoleName, 
     ); 
   } else { 
     return MESSAGES.deletedInstanceRole.replace( 
       "${INSTANCE_ROLE_NAME}", 
       NAMES.instanceRoleName, 
     ); 
   } 
 }), 
 new ScenarioAction("deleteInstanceProfile", async (state) => { 
   try { 
     // snippet-start:[javascript.v3.wkflw.resilient.DeleteInstanceProfile] 
    const client = new IAMClient(\{\});
     await client.send( 
       new DeleteInstanceProfileCommand({ 
          InstanceProfileName: NAMES.instanceProfileName, 
       }), 
     ); 
     // snippet-end:[javascript.v3.wkflw.resilient.DeleteInstanceProfile] 
   } catch (e) { 
     state.deleteInstanceProfileError = e; 
   } 
 }), 
 new ScenarioOutput("deleteInstanceProfileResult", (state) => { 
   if (state.deleteInstanceProfileError) { 
     console.error(state.deleteInstanceProfileError); 
     return MESSAGES.deleteInstanceProfileError.replace( 
       "${INSTANCE_PROFILE_NAME}", 
       NAMES.instanceProfileName, 
     ); 
   } else { 
     return MESSAGES.deletedInstanceProfile.replace( 
       "${INSTANCE_PROFILE_NAME}", 
       NAMES.instanceProfileName, 
     ); 
   } 
 }), 
 new ScenarioAction("deleteAutoScalingGroup", async (state) => { 
   try { 
     await terminateGroupInstances(NAMES.autoScalingGroupName); 
    await retry({ intervalInMs: 60000, maxRetries: 60 }, async () => {
       await deleteAutoScalingGroup(NAMES.autoScalingGroupName);
```

```
 }); 
   } catch (e) { 
     state.deleteAutoScalingGroupError = e; 
   } 
 }), 
 new ScenarioOutput("deleteAutoScalingGroupResult", (state) => { 
   if (state.deleteAutoScalingGroupError) { 
     console.error(state.deleteAutoScalingGroupError); 
     return MESSAGES.deleteAutoScalingGroupError.replace( 
       "${AUTO_SCALING_GROUP_NAME}", 
       NAMES.autoScalingGroupName, 
     ); 
   } else { 
     return MESSAGES.deletedAutoScalingGroup.replace( 
        "${AUTO_SCALING_GROUP_NAME}", 
       NAMES.autoScalingGroupName, 
     ); 
   } 
 }), 
 new ScenarioAction("deleteLaunchTemplate", async (state) => { 
  const client = new EC2Client({});
   try { 
     // snippet-start:[javascript.v3.wkflw.resilient.DeleteLaunchTemplate] 
     await client.send( 
       new DeleteLaunchTemplateCommand({ 
         LaunchTemplateName: NAMES.launchTemplateName, 
       }), 
     ); 
     // snippet-end:[javascript.v3.wkflw.resilient.DeleteLaunchTemplate] 
   } catch (e) { 
     state.deleteLaunchTemplateError = e; 
   } 
 }), 
 new ScenarioOutput("deleteLaunchTemplateResult", (state) => { 
   if (state.deleteLaunchTemplateError) { 
     console.error(state.deleteLaunchTemplateError); 
     return MESSAGES.deleteLaunchTemplateError.replace( 
       "${LAUNCH_TEMPLATE_NAME}", 
       NAMES.launchTemplateName, 
     ); 
   } else { 
     return MESSAGES.deletedLaunchTemplate.replace( 
       "${LAUNCH_TEMPLATE_NAME}", 
       NAMES.launchTemplateName,
```

```
 ); 
   } 
 }), 
 new ScenarioAction("deleteLoadBalancer", async (state) => { 
  try { 
     // snippet-start:[javascript.v3.wkflw.resilient.DeleteLoadBalancer] 
     const client = new ElasticLoadBalancingV2Client({}); 
     const loadBalancer = await findLoadBalancer(NAMES.loadBalancerName); 
     await client.send( 
       new DeleteLoadBalancerCommand({ 
         LoadBalancerArn: loadBalancer.LoadBalancerArn, 
       }), 
     ); 
    await retry({ intervalInMs: 1000, maxRetries: 60 }, async () => {
       const lb = await findLoadBalancer(NAMES.loadBalancerName); 
       if (lb) { 
         throw new Error("Load balancer still exists."); 
       } 
     }); 
     // snippet-end:[javascript.v3.wkflw.resilient.DeleteLoadBalancer] 
   } catch (e) { 
     state.deleteLoadBalancerError = e; 
   } 
 }), 
 new ScenarioOutput("deleteLoadBalancerResult", (state) => { 
   if (state.deleteLoadBalancerError) { 
     console.error(state.deleteLoadBalancerError); 
     return MESSAGES.deleteLoadBalancerError.replace( 
       "${LB_NAME}", 
       NAMES.loadBalancerName, 
     ); 
   } else { 
     return MESSAGES.deletedLoadBalancer.replace( 
       "${LB_NAME}", 
       NAMES.loadBalancerName, 
     ); 
   } 
 }), 
 new ScenarioAction("deleteLoadBalancerTargetGroup", async (state) => { 
   // snippet-start:[javascript.v3.wkflw.resilient.DeleteTargetGroup] 
   const client = new ElasticLoadBalancingV2Client({}); 
   try { 
     const { TargetGroups } = await client.send( 
       new DescribeTargetGroupsCommand({
```

```
 Names: [NAMES.loadBalancerTargetGroupName], 
       }), 
     ); 
     await retry({ intervalInMs: 1000, maxRetries: 30 }, () => 
       client.send( 
         new DeleteTargetGroupCommand({ 
            TargetGroupArn: TargetGroups[0].TargetGroupArn, 
         }), 
       ), 
     ); 
   } catch (e) { 
     state.deleteLoadBalancerTargetGroupError = e; 
   } 
   // snippet-end:[javascript.v3.wkflw.resilient.DeleteTargetGroup] 
 }), 
 new ScenarioOutput("deleteLoadBalancerTargetGroupResult", (state) => { 
   if (state.deleteLoadBalancerTargetGroupError) { 
     console.error(state.deleteLoadBalancerTargetGroupError); 
     return MESSAGES.deleteLoadBalancerTargetGroupError.replace( 
       "${TARGET_GROUP_NAME}", 
       NAMES.loadBalancerTargetGroupName, 
     ); 
   } else { 
     return MESSAGES.deletedLoadBalancerTargetGroup.replace( 
       "${TARGET_GROUP_NAME}", 
       NAMES.loadBalancerTargetGroupName, 
     ); 
   } 
 }), 
 new ScenarioAction("detachSsmOnlyRoleFromProfile", async (state) => { 
   try { 
    const client = new IAMClient(\{\});
     await client.send( 
       new RemoveRoleFromInstanceProfileCommand({ 
         InstanceProfileName: NAMES.ssmOnlyInstanceProfileName, 
         RoleName: NAMES.ssmOnlyRoleName, 
       }), 
     ); 
   } catch (e) { 
     state.detachSsmOnlyRoleFromProfileError = e; 
   } 
 }), 
 new ScenarioOutput("detachSsmOnlyRoleFromProfileResult", (state) => {
```

```
 if (state.detachSsmOnlyRoleFromProfileError) { 
     console.error(state.detachSsmOnlyRoleFromProfileError); 
     return MESSAGES.detachSsmOnlyRoleFromProfileError 
       .replace("${ROLE_NAME}", NAMES.ssmOnlyRoleName) 
       .replace("${PROFILE_NAME}", NAMES.ssmOnlyInstanceProfileName); 
   } else { 
     return MESSAGES.detachedSsmOnlyRoleFromProfile 
       .replace("${ROLE_NAME}", NAMES.ssmOnlyRoleName) 
       .replace("${PROFILE_NAME}", NAMES.ssmOnlyInstanceProfileName); 
   } 
 }), 
 new ScenarioAction("detachSsmOnlyCustomRolePolicy", async (state) => { 
   try { 
    const iamClient = new IAMClient({});
     const ssmOnlyPolicy = await findPolicy(NAMES.ssmOnlyPolicyName); 
     await iamClient.send( 
       new DetachRolePolicyCommand({ 
         RoleName: NAMES.ssmOnlyRoleName, 
         PolicyArn: ssmOnlyPolicy.Arn, 
       }), 
     ); 
   } catch (e) { 
    state.detachSsmOnlyCustomRolePolicyError = e;
   } 
 }), 
 new ScenarioOutput("detachSsmOnlyCustomRolePolicyResult", (state) => { 
   if (state.detachSsmOnlyCustomRolePolicyError) { 
     console.error(state.detachSsmOnlyCustomRolePolicyError); 
     return MESSAGES.detachSsmOnlyCustomRolePolicyError 
       .replace("${ROLE_NAME}", NAMES.ssmOnlyRoleName) 
       .replace("${POLICY_NAME}", NAMES.ssmOnlyPolicyName); 
   } else { 
     return MESSAGES.detachedSsmOnlyCustomRolePolicy 
       .replace("${ROLE_NAME}", NAMES.ssmOnlyRoleName) 
       .replace("${POLICY_NAME}", NAMES.ssmOnlyPolicyName); 
   } 
 }), 
 new ScenarioAction("detachSsmOnlyAWSRolePolicy", async (state) => { 
   try { 
    const iamClient = new IAMClient({});
     await iamClient.send( 
       new DetachRolePolicyCommand({ 
         RoleName: NAMES.ssmOnlyRoleName, 
         PolicyArn: "arn:aws:iam::aws:policy/AmazonSSMManagedInstanceCore",
```

```
 }), 
     ); 
   } catch (e) { 
    state.detachSsmOnlyAWSRolePolicyError = e;
   } 
 }), 
 new ScenarioOutput("detachSsmOnlyAWSRolePolicyResult", (state) => { 
   if (state.detachSsmOnlyAWSRolePolicyError) { 
     console.error(state.detachSsmOnlyAWSRolePolicyError); 
     return MESSAGES.detachSsmOnlyAWSRolePolicyError 
       .replace("${ROLE_NAME}", NAMES.ssmOnlyRoleName) 
       .replace("${POLICY_NAME}", "AmazonSSMManagedInstanceCore"); 
   } else { 
     return MESSAGES.detachedSsmOnlyAWSRolePolicy 
       .replace("${ROLE_NAME}", NAMES.ssmOnlyRoleName) 
       .replace("${POLICY_NAME}", "AmazonSSMManagedInstanceCore"); 
   } 
 }), 
 new ScenarioAction("deleteSsmOnlyInstanceProfile", async (state) => { 
   try { 
    const iamClient = new IAMClient({});
     await iamClient.send( 
       new DeleteInstanceProfileCommand({ 
          InstanceProfileName: NAMES.ssmOnlyInstanceProfileName, 
       }), 
     ); 
   } catch (e) { 
     state.deleteSsmOnlyInstanceProfileError = e; 
   } 
 }), 
 new ScenarioOutput("deleteSsmOnlyInstanceProfileResult", (state) => { 
   if (state.deleteSsmOnlyInstanceProfileError) { 
     console.error(state.deleteSsmOnlyInstanceProfileError); 
     return MESSAGES.deleteSsmOnlyInstanceProfileError.replace( 
       "${INSTANCE_PROFILE_NAME}", 
       NAMES.ssmOnlyInstanceProfileName, 
     ); 
   } else { 
     return MESSAGES.deletedSsmOnlyInstanceProfile.replace( 
       "${INSTANCE_PROFILE_NAME}", 
       NAMES.ssmOnlyInstanceProfileName, 
     ); 
   } 
 }),
```

```
 new ScenarioAction("deleteSsmOnlyPolicy", async (state) => { 
   try { 
    const iamClient = new IAMClient({});
     const ssmOnlyPolicy = await findPolicy(NAMES.ssmOnlyPolicyName); 
     await iamClient.send( 
       new DeletePolicyCommand({ 
         PolicyArn: ssmOnlyPolicy.Arn, 
       }), 
     ); 
   } catch (e) { 
     state.deleteSsmOnlyPolicyError = e; 
   } 
 }), 
 new ScenarioOutput("deleteSsmOnlyPolicyResult", (state) => { 
   if (state.deleteSsmOnlyPolicyError) { 
     console.error(state.deleteSsmOnlyPolicyError); 
     return MESSAGES.deleteSsmOnlyPolicyError.replace( 
       "${POLICY_NAME}", 
       NAMES.ssmOnlyPolicyName, 
     ); 
   } else { 
     return MESSAGES.deletedSsmOnlyPolicy.replace( 
       "${POLICY_NAME}", 
       NAMES.ssmOnlyPolicyName, 
     ); 
   } 
 }), 
 new ScenarioAction("deleteSsmOnlyRole", async (state) => { 
   try { 
    const iamClient = new IAMClient({});
     await iamClient.send( 
       new DeleteRoleCommand({ 
         RoleName: NAMES.ssmOnlyRoleName, 
       }), 
     ); 
   } catch (e) { 
     state.deleteSsmOnlyRoleError = e; 
   } 
 }), 
 new ScenarioOutput("deleteSsmOnlyRoleResult", (state) => { 
   if (state.deleteSsmOnlyRoleError) { 
     console.error(state.deleteSsmOnlyRoleError); 
     return MESSAGES.deleteSsmOnlyRoleError.replace( 
        "${ROLE_NAME}",
```

```
 NAMES.ssmOnlyRoleName, 
       ); 
     } else { 
       return MESSAGES.deletedSsmOnlyRole.replace( 
          "${ROLE_NAME}", 
         NAMES.ssmOnlyRoleName, 
       ); 
     } 
   }),
];
/** 
  * @param {string} policyName 
  */
async function findPolicy(policyName) { 
  const client = new IAMClient(\{\});
  const paginatedPolicies = paginateListPolicies({ client }, {});
   for await (const page of paginatedPolicies) { 
    const policy = page.Policies.find((p) => p.PolicyName === policyName);
     if (policy) { 
       return policy; 
     } 
   }
}
/** 
  * @param {string} groupName 
  */
async function deleteAutoScalingGroup(groupName) { 
   const client = new AutoScalingClient({}); 
   try { 
     await client.send( 
       new DeleteAutoScalingGroupCommand({ 
         AutoScalingGroupName: groupName, 
       }), 
     ); 
   } catch (err) { 
     if (!(err instanceof Error)) { 
       throw err; 
     } else { 
       console.log(err.name); 
       throw err; 
     } 
   }
```
}

```
/** 
  * @param {string} groupName 
  */
async function terminateGroupInstances(groupName) { 
  const autoScalingClient = new AutoScalingClient(\});
   const group = await findAutoScalingGroup(groupName); 
   await autoScalingClient.send( 
     new UpdateAutoScalingGroupCommand({ 
       AutoScalingGroupName: group.AutoScalingGroupName, 
      MinSize: 0,
     }), 
   ); 
   for (const i of group.Instances) { 
    await retry({ intervalInMs: 1000, maxRetries: 30 }, () =>
       autoScalingClient.send( 
         new TerminateInstanceInAutoScalingGroupCommand({ 
           InstanceId: i.InstanceId, 
           ShouldDecrementDesiredCapacity: true, 
         }), 
       ), 
     ); 
   }
}
async function findAutoScalingGroup(groupName) { 
  const client = new AutoScalingClient(\{\});
  const paginatedGroups = paginateDescribeAutoScalingGroups({ client }, {});
   for await (const page of paginatedGroups) { 
     const group = page.AutoScalingGroups.find( 
       (g) => g.AutoScalingGroupName === groupName, 
     ); 
     if (group) { 
       return group; 
     } 
   } 
   throw new Error(`Auto scaling group ${groupName} not found.`);
}
```
- For API details, see the following topics in *AWS SDK for JavaScript API Reference*.
	- [AttachLoadBalancerTargetGroups](https://docs.aws.amazon.com/AWSJavaScriptSDK/v3/latest/client/auto-scaling/command/AttachLoadBalancerTargetGroupsCommand)
- [CreateAutoScalingGroup](https://docs.aws.amazon.com/AWSJavaScriptSDK/v3/latest/client/auto-scaling/command/CreateAutoScalingGroupCommand)
- [CreateInstanceProfile](https://docs.aws.amazon.com/AWSJavaScriptSDK/v3/latest/client/iam/command/CreateInstanceProfileCommand)
- [CreateLaunchTemplate](https://docs.aws.amazon.com/AWSJavaScriptSDK/v3/latest/client/ec2/command/CreateLaunchTemplateCommand)
- [CreateListener](https://docs.aws.amazon.com/AWSJavaScriptSDK/v3/latest/client/elastic-load-balancing-v2/command/CreateListenerCommand)
- [CreateLoadBalancer](https://docs.aws.amazon.com/AWSJavaScriptSDK/v3/latest/client/elastic-load-balancing-v2/command/CreateLoadBalancerCommand)
- [CreateTargetGroup](https://docs.aws.amazon.com/AWSJavaScriptSDK/v3/latest/client/elastic-load-balancing-v2/command/CreateTargetGroupCommand)
- [DeleteAutoScalingGroup](https://docs.aws.amazon.com/AWSJavaScriptSDK/v3/latest/client/auto-scaling/command/DeleteAutoScalingGroupCommand)
- [DeleteInstanceProfile](https://docs.aws.amazon.com/AWSJavaScriptSDK/v3/latest/client/iam/command/DeleteInstanceProfileCommand)
- [DeleteLaunchTemplate](https://docs.aws.amazon.com/AWSJavaScriptSDK/v3/latest/client/ec2/command/DeleteLaunchTemplateCommand)
- [DeleteLoadBalancer](https://docs.aws.amazon.com/AWSJavaScriptSDK/v3/latest/client/elastic-load-balancing-v2/command/DeleteLoadBalancerCommand)
- [DeleteTargetGroup](https://docs.aws.amazon.com/AWSJavaScriptSDK/v3/latest/client/elastic-load-balancing-v2/command/DeleteTargetGroupCommand)
- [DescribeAutoScalingGroups](https://docs.aws.amazon.com/AWSJavaScriptSDK/v3/latest/client/auto-scaling/command/DescribeAutoScalingGroupsCommand)
- [DescribeAvailabilityZones](https://docs.aws.amazon.com/AWSJavaScriptSDK/v3/latest/client/ec2/command/DescribeAvailabilityZonesCommand)
- [DescribeIamInstanceProfileAssociations](https://docs.aws.amazon.com/AWSJavaScriptSDK/v3/latest/client/ec2/command/DescribeIamInstanceProfileAssociationsCommand)
- [DescribeInstances](https://docs.aws.amazon.com/AWSJavaScriptSDK/v3/latest/client/ec2/command/DescribeInstancesCommand)
- [DescribeLoadBalancers](https://docs.aws.amazon.com/AWSJavaScriptSDK/v3/latest/client/elastic-load-balancing-v2/command/DescribeLoadBalancersCommand)
- [DescribeSubnets](https://docs.aws.amazon.com/AWSJavaScriptSDK/v3/latest/client/ec2/command/DescribeSubnetsCommand)
- [DescribeTargetGroups](https://docs.aws.amazon.com/AWSJavaScriptSDK/v3/latest/client/elastic-load-balancing-v2/command/DescribeTargetGroupsCommand)
- [DescribeTargetHealth](https://docs.aws.amazon.com/AWSJavaScriptSDK/v3/latest/client/elastic-load-balancing-v2/command/DescribeTargetHealthCommand)
- [DescribeVpcs](https://docs.aws.amazon.com/AWSJavaScriptSDK/v3/latest/client/ec2/command/DescribeVpcsCommand)
- [RebootInstances](https://docs.aws.amazon.com/AWSJavaScriptSDK/v3/latest/client/ec2/command/RebootInstancesCommand)
- [ReplaceIamInstanceProfileAssociation](https://docs.aws.amazon.com/AWSJavaScriptSDK/v3/latest/client/ec2/command/ReplaceIamInstanceProfileAssociationCommand)
- [TerminateInstanceInAutoScalingGroup](https://docs.aws.amazon.com/AWSJavaScriptSDK/v3/latest/client/auto-scaling/command/TerminateInstanceInAutoScalingGroupCommand)
- [UpdateAutoScalingGroup](https://docs.aws.amazon.com/AWSJavaScriptSDK/v3/latest/client/auto-scaling/command/UpdateAutoScalingGroupCommand)

### **Create a user and assume a role**

The following code example shows how to create a user and assume a role.

# **Warning**

To avoid security risks, don't use IAM users for authentication when developing purposebuilt software or working with real data. Instead, use federation with an identity provider such as AWS IAM [Identity](https://docs.aws.amazon.com/singlesignon/latest/userguide/what-is.html) Center.

- Create a user with no permissions.
- Create a role that grants permission to list Amazon S3 buckets for the account.
- Add a policy to let the user assume the role.
- Assume the role and list S3 buckets using temporary credentials, then clean up resources.

# **SDK for JavaScript (v3)**

## **A** Note

There's more on GitHub. Find the complete example and learn how to set up and run in the AWS Code Examples [Repository](https://github.com/awsdocs/aws-doc-sdk-examples/tree/main/javascriptv3/example_code/iam#code-examples).

Create an IAM user and a role that grants permission to list Amazon S3 buckets. The user has rights only to assume the role. After assuming the role, use temporary credentials to list buckets for the account.

```
import { 
   CreateUserCommand, 
   GetUserCommand, 
   CreateAccessKeyCommand, 
   CreatePolicyCommand, 
   CreateRoleCommand, 
   AttachRolePolicyCommand, 
   DeleteAccessKeyCommand, 
   DeleteUserCommand, 
   DeleteRoleCommand, 
   DeletePolicyCommand, 
   DetachRolePolicyCommand, 
   IAMClient,
} from "@aws-sdk/client-iam";
import { ListBucketsCommand, S3Client } from "@aws-sdk/client-s3";
```

```
import { AssumeRoleCommand, STSClient } from "@aws-sdk/client-sts";
import { retry } from "@aws-doc-sdk-examples/lib/utils/util-timers.js";
import { ScenarioInput } from "@aws-doc-sdk-examples/lib/scenario/index.js";
// Set the parameters.
const iamClient = new IAMClient(\{\});
const userName = "test_name";
const policyName = "test_policy";
const roleName = "test_role";
/** 
  * Create a new IAM user. If the user already exists, give 
  * the option to delete and re-create it. 
  * @param {string} name 
  */
export const createUser = async (name, confirmAll = false) => { 
   try { 
     const { User } = await iamClient.send( 
       new GetUserCommand({ UserName: name }), 
     ); 
     const input = new ScenarioInput( 
       "deleteUser", 
       "Do you want to delete and remake this user?", 
       { type: "confirm" }, 
     ); 
    const deleteUser = await input.handle(\{\}, \{\confirmAll \});
    // If the user exists, and you want to delete it, delete the user
     // and then create it again. 
     if (deleteUser) { 
       await iamClient.send(new DeleteUserCommand({ UserName: User.UserName })); 
       await iamClient.send(new CreateUserCommand({ UserName: name })); 
     } else { 
       console.warn( 
         `${name} already exists. The scenario may not work as expected.`, 
       ); 
       return User; 
     } 
   } catch (caught) { 
     // If there is no user by that name, create one. 
     if (caught instanceof Error && caught.name === "NoSuchEntityException") { 
       const { User } = await iamClient.send( 
         new CreateUserCommand({ UserName: name }), 
       ); 
       return User;
```

```
 } else { 
       throw caught; 
     } 
   }
};
export const main = async (confirmAll = false) => {
   // Create a user. The user has no permissions by default. 
   const User = await createUser(userName, confirmAll); 
   if (!User) { 
     throw new Error("User not created"); 
   } 
  // Create an access key. This key is used to authenticate the new user to 
   // Amazon Simple Storage Service (Amazon S3) and AWS Security Token Service (AWS 
  STS). 
   // It's not best practice to use access keys. For more information, see https://
aws.amazon.com/iam/resources/best-practices/. 
   const createAccessKeyResponse = await iamClient.send( 
     new CreateAccessKeyCommand({ UserName: userName }), 
   ); 
   if ( 
     !createAccessKeyResponse.AccessKey?.AccessKeyId || 
     !createAccessKeyResponse.AccessKey?.SecretAccessKey 
   ) { 
     throw new Error("Access key not created"); 
   } 
   const { 
    AccessKey: { AccessKeyId, SecretAccessKey },
   } = createAccessKeyResponse; 
   let s3Client = new S3Client({ 
     credentials: { 
       accessKeyId: AccessKeyId, 
       secretAccessKey: SecretAccessKey, 
     }, 
   }); 
   // Retry the list buckets operation until it succeeds. InvalidAccessKeyId is 
   // thrown while the user and access keys are still stabilizing. 
  await retry({ intervalInMs: 1000, maxRetries: 300 }, async () => {
```

```
 try { 
       return await listBuckets(s3Client); 
     } catch (err) { 
       if (err instanceof Error && err.name === "InvalidAccessKeyId") { 
         throw err; 
       } 
     } 
  }); 
  // Retry the create role operation until it succeeds. A MalformedPolicyDocument 
 error 
  // is thrown while the user and access keys are still stabilizing. 
 const { Role } = await retry(
    { 
       intervalInMs: 2000, 
       maxRetries: 60, 
     }, 
    () =>
       iamClient.send( 
         new CreateRoleCommand({ 
           AssumeRolePolicyDocument: JSON.stringify({ 
              Version: "2012-10-17", 
              Statement: [ 
\overline{a} Effect: "Allow", 
                  Principal: { 
                    // Allow the previously created user to assume this role. 
                    AWS: User.Arn, 
                  }, 
                  Action: "sts:AssumeRole", 
                }, 
             ], 
           }), 
           RoleName: roleName, 
         }), 
       ), 
  ); 
  if (!Role) { 
     throw new Error("Role not created"); 
  } 
  // Create a policy that allows the user to list S3 buckets. 
  const { Policy: listBucketPolicy } = await iamClient.send(
```

```
 new CreatePolicyCommand({ 
     PolicyDocument: JSON.stringify({ 
       Version: "2012-10-17", 
       Statement: [
         \mathcal{L} Effect: "Allow", 
            Action: ["s3:ListAllMyBuckets"], 
            Resource: "*", 
          }, 
       ], 
     }), 
     PolicyName: policyName, 
   }), 
 ); 
 if (!listBucketPolicy) { 
   throw new Error("Policy not created"); 
 } 
 // Attach the policy granting the 's3:ListAllMyBuckets' action to the role. 
 await iamClient.send( 
   new AttachRolePolicyCommand({ 
     PolicyArn: listBucketPolicy.Arn, 
     RoleName: Role.RoleName, 
   }), 
 ); 
 // Assume the role. 
 const stsClient = new STSClient({ 
   credentials: { 
     accessKeyId: AccessKeyId, 
     secretAccessKey: SecretAccessKey, 
   }, 
 }); 
 // Retry the assume role operation until it succeeds. 
 const { Credentials } = await retry( 
   { intervalInMs: 2000, maxRetries: 60 }, 
  () = > stsClient.send( 
        new AssumeRoleCommand({ 
          RoleArn: Role.Arn, 
          RoleSessionName: `iamBasicScenarioSession-${Math.floor( 
           Math.random() * 1000000,
```

```
 )}`, 
          DurationSeconds: 900, 
       }), 
     ), 
 ); 
 if (!Credentials?.AccessKeyId || !Credentials?.SecretAccessKey) { 
   throw new Error("Credentials not created"); 
 } 
 s3Client = new S3Client({ 
   credentials: { 
     accessKeyId: Credentials.AccessKeyId, 
     secretAccessKey: Credentials.SecretAccessKey, 
     sessionToken: Credentials.SessionToken, 
   }, 
 }); 
 // List the S3 buckets again. 
 // Retry the list buckets operation until it succeeds. AccessDenied might 
 // be thrown while the role policy is still stabilizing. 
 await retry({ intervalInMs: 2000, maxRetries: 60 }, () => 
   listBuckets(s3Client), 
 ); 
 // Clean up. 
 await iamClient.send( 
   new DetachRolePolicyCommand({ 
     PolicyArn: listBucketPolicy.Arn, 
     RoleName: Role.RoleName, 
   }), 
 ); 
 await iamClient.send( 
   new DeletePolicyCommand({ 
     PolicyArn: listBucketPolicy.Arn, 
   }), 
 ); 
 await iamClient.send( 
   new DeleteRoleCommand({ 
     RoleName: Role.RoleName, 
   }), 
 );
```

```
 await iamClient.send( 
     new DeleteAccessKeyCommand({ 
       UserName: userName, 
       AccessKeyId, 
     }), 
   ); 
   await iamClient.send( 
     new DeleteUserCommand({ 
       UserName: userName, 
     }), 
   );
};
/** 
  * 
  * @param {S3Client} s3Client 
  */
const listBuckets = async (s3Client) => { 
   const { Buckets } = await s3Client.send(new ListBucketsCommand({})); 
   if (!Buckets) { 
     throw new Error("Buckets not listed"); 
   } 
   console.log(Buckets.map((bucket) => bucket.Name).join("\n"));
};
```
- For API details, see the following topics in *AWS SDK for JavaScript API Reference*.
	- [AttachRolePolicy](https://docs.aws.amazon.com/AWSJavaScriptSDK/v3/latest/client/iam/command/AttachRolePolicyCommand)
	- [CreateAccessKey](https://docs.aws.amazon.com/AWSJavaScriptSDK/v3/latest/client/iam/command/CreateAccessKeyCommand)
	- [CreatePolicy](https://docs.aws.amazon.com/AWSJavaScriptSDK/v3/latest/client/iam/command/CreatePolicyCommand)
	- [CreateRole](https://docs.aws.amazon.com/AWSJavaScriptSDK/v3/latest/client/iam/command/CreateRoleCommand)
	- [CreateUser](https://docs.aws.amazon.com/AWSJavaScriptSDK/v3/latest/client/iam/command/CreateUserCommand)
	- [DeleteAccessKey](https://docs.aws.amazon.com/AWSJavaScriptSDK/v3/latest/client/iam/command/DeleteAccessKeyCommand)
	- [DeletePolicy](https://docs.aws.amazon.com/AWSJavaScriptSDK/v3/latest/client/iam/command/DeletePolicyCommand)
	- [DeleteRole](https://docs.aws.amazon.com/AWSJavaScriptSDK/v3/latest/client/iam/command/DeleteRoleCommand)
- [DeleteUser](https://docs.aws.amazon.com/AWSJavaScriptSDK/v3/latest/client/iam/command/DeleteUserCommand)
- [DeleteUserPolicy](https://docs.aws.amazon.com/AWSJavaScriptSDK/v3/latest/client/iam/command/DeleteUserPolicyCommand)
- [DetachRolePolicy](https://docs.aws.amazon.com/AWSJavaScriptSDK/v3/latest/client/iam/command/DetachRolePolicyCommand)
- [PutUserPolicy](https://docs.aws.amazon.com/AWSJavaScriptSDK/v3/latest/client/iam/command/PutUserPolicyCommand)

# **Kinesis examples using SDK for JavaScript (v3)**

The following code examples show you how to perform actions and implement common scenarios by using the AWS SDK for JavaScript (v3) with Kinesis.

*Actions* are code excerpts from larger programs and must be run in context. While actions show you how to call individual service functions, you can see actions in context in their related scenarios and cross-service examples.

*Scenarios* are code examples that show you how to accomplish a specific task by calling multiple functions within the same service.

Each example includes a link to GitHub, where you can find instructions on how to set up and run the code in context.

# **Topics**

• [Serverless](#page-11007-0) examples

### **Serverless examples**

### **Invoke a Lambda function from a Kinesis trigger**

The following code example shows how to implement a Lambda function that receives an event triggered by receiving records from a Kinesis stream. The function retrieves the Kinesis payload, decodes from Base64, and logs the record contents.

# **SDK for JavaScript (v3)**

#### *(i)* Note

Consuming a Kinesis event with Lambda using JavaScript.

```
// Copyright Amazon.com, Inc. or its affiliates. All Rights Reserved.
// SPDX-License-Identifier: Apache-2.0
exports.handler = async (event, context) => { 
   for (const record of event.Records) { 
     try { 
       console.log(`Processed Kinesis Event - EventID: ${record.eventID}`); 
       const recordData = await getRecordDataAsync(record.kinesis); 
       console.log(`Record Data: ${recordData}`); 
       // TODO: Do interesting work based on the new data 
     } catch (err) { 
       console.error(`An error occurred ${err}`); 
       throw err; 
     } 
  } 
   console.log(`Successfully processed ${event.Records.length} records.`);
};
async function getRecordDataAsync(payload) { 
   var data = Buffer.from(payload.data, "base64").toString("utf-8"); 
  await Promise.resolve(1); //Placeholder for actual async work
  return data;
}
```
Consuming a Kinesis event with Lambda using TypeScript.

```
// Copyright Amazon.com, Inc. or its affiliates. All Rights Reserved.
// SPDX-License-Identifier: Apache-2.0
import { 
  KinesisStreamEvent, 
  Context, 
   KinesisStreamHandler, 
   KinesisStreamRecordPayload,
} from "aws-lambda";
import { Buffer } from "buffer";
import { Logger } from "@aws-lambda-powertools/logger";
const logger = new Logger({ 
   logLevel: "INFO", 
   serviceName: "kinesis-stream-handler-sample",
});
```

```
export const functionHandler: KinesisStreamHandler = async ( 
   event: KinesisStreamEvent, 
   context: Context
): Promise<void> => { 
  for (const record of event.Records) { 
     try { 
       logger.info(`Processed Kinesis Event - EventID: ${record.eventID}`); 
       const recordData = await getRecordDataAsync(record.kinesis); 
       logger.info(`Record Data: ${recordData}`); 
       // TODO: Do interesting work based on the new data 
     } catch (err) { 
       logger.error(`An error occurred ${err}`); 
       throw err; 
     } 
     logger.info(`Successfully processed ${event.Records.length} records.`); 
   }
};
async function getRecordDataAsync( 
   payload: KinesisStreamRecordPayload
): Promise<string> { 
 var data = Buffer.from(payload.data, "base64").toString("utf-8");
  await Promise.resolve(1); //Placeholder for actual async work 
  return data;
}
```
### **Reporting batch item failures for Lambda functions with a Kinesis trigger**

The following code example shows how to implement partial batch response for Lambda functions that receive events from a Kinesis stream. The function reports the batch item failures in the response, signaling to Lambda to retry those messages later.

#### **SDK for JavaScript (v3)**

#### *(i)* Note

Reporting Kinesis batch item failures with Lambda using Javascript.

```
// Copyright Amazon.com, Inc. or its affiliates. All Rights Reserved.
// SPDX-License-Identifier: Apache-2.0
exports.handler = async (event, context) => { 
   for (const record of event.Records) { 
     try { 
       console.log(`Processed Kinesis Event - EventID: ${record.eventID}`); 
       const recordData = await getRecordDataAsync(record.kinesis); 
       console.log(`Record Data: ${recordData}`); 
       // TODO: Do interesting work based on the new data 
     } catch (err) { 
       console.error(`An error occurred ${err}`); 
      /* Since we are working with streams, we can return the failed item
  immediately. 
             Lambda will immediately begin to retry processing from this failed item 
  onwards. */ 
       return { 
         batchItemFailures: [{ itemIdentifier: record.kinesis.sequenceNumber }], 
       }; 
     } 
   } 
  console.log(`Successfully processed ${event.Records.length} records.`); 
   return { batchItemFailures: [] };
};
async function getRecordDataAsync(payload) { 
   var data = Buffer.from(payload.data, "base64").toString("utf-8"); 
  await Promise.resolve(1); //Placeholder for actual async work
  return data;
}
```
Reporting Kinesis batch item failures with Lambda using TypeScript.

```
// Copyright Amazon.com, Inc. or its affiliates. All Rights Reserved.
// SPDX-License-Identifier: Apache-2.0
import { 
   KinesisStreamEvent, 
   Context, 
   KinesisStreamHandler, 
   KinesisStreamRecordPayload, 
   KinesisStreamBatchResponse,
```

```
} from "aws-lambda";
import { Buffer } from "buffer";
import { Logger } from "@aws-lambda-powertools/logger";
const logger = new Logger(\{ logLevel: "INFO", 
  serviceName: "kinesis-stream-handler-sample",
});
export const functionHandler: KinesisStreamHandler = async ( 
   event: KinesisStreamEvent, 
   context: Context
): Promise<KinesisStreamBatchResponse> => { 
   for (const record of event.Records) { 
     try { 
       logger.info(`Processed Kinesis Event - EventID: ${record.eventID}`); 
       const recordData = await getRecordDataAsync(record.kinesis); 
       logger.info(`Record Data: ${recordData}`); 
       // TODO: Do interesting work based on the new data 
     } catch (err) { 
       logger.error(`An error occurred ${err}`); 
      /* Since we are working with streams, we can return the failed item
  immediately. 
             Lambda will immediately begin to retry processing from this failed item 
  onwards. */ 
       return { 
         batchItemFailures: [{ itemIdentifier: record.kinesis.sequenceNumber }], 
       }; 
     } 
   } 
   logger.info(`Successfully processed ${event.Records.length} records.`); 
  return { batchItemFailures: [] };
};
async function getRecordDataAsync( 
   payload: KinesisStreamRecordPayload
): Promise<string> { 
   var data = Buffer.from(payload.data, "base64").toString("utf-8"); 
  await Promise.resolve(1); //Placeholder for actual async work 
  return data;
}
```
# **Lambda examples using SDK for JavaScript (v3)**

The following code examples show you how to perform actions and implement common scenarios by using the AWS SDK for JavaScript (v3) with Lambda.

*Actions* are code excerpts from larger programs and must be run in context. While actions show you how to call individual service functions, you can see actions in context in their related scenarios and cross-service examples.

*Scenarios* are code examples that show you how to accomplish a specific task by calling multiple functions within the same service.

Each example includes a link to GitHub, where you can find instructions on how to set up and run the code in context.

#### **Get started**

#### **Hello Lambda**

The following code examples show how to get started using Lambda.

### **SDK for JavaScript (v3)**

### **A** Note

```
import { LambdaClient, paginateListFunctions } from "@aws-sdk/client-lambda";
const client = new LambdaClient({});
export const helloLambda = async () => { 
   const paginator = paginateListFunctions({ client }, {}); 
   const functions = []; 
  for await (const page of paginator) { 
     const funcNames = page.Functions.map((f) => f.FunctionName); 
     functions.push(...funcNames);
```
}

```
 console.log("Functions:"); 
   console.log(functions.join("\n")); 
   return functions;
};
```
• For API details, see [ListFunctions](https://docs.aws.amazon.com/AWSJavaScriptSDK/v3/latest/client/lambda/command/ListFunctionsCommand) in *AWS SDK for JavaScript API Reference*.

#### **Topics**

- [Actions](#page-10628-0)
- [Scenarios](#page-10649-0)
- [Serverless](#page-11007-0) examples

# **Actions**

### **CreateFunction**

The following code example shows how to use CreateFunction.

# **SDK for JavaScript (v3)**

#### **A** Note

```
const createFunction = async (funcName, roleArn) => { 
  const client = new LambdaClient(\{\});
   const code = await readFile(`${dirname}../functions/${funcName}.zip`); 
   const command = new CreateFunctionCommand({ 
     Code: { ZipFile: code }, 
     FunctionName: funcName, 
     Role: roleArn, 
     Architectures: [Architecture.arm64], 
     Handler: "index.handler", // Required when sending a .zip file
```

```
 PackageType: PackageType.Zip, // Required when sending a .zip file 
     Runtime: Runtime.nodejs16x, // Required when sending a .zip file 
   }); 
  return client.send(command);
};
```
• For API details, see [CreateFunction](https://docs.aws.amazon.com/AWSJavaScriptSDK/v3/latest/client/lambda/command/CreateFunctionCommand) in *AWS SDK for JavaScript API Reference*.

### **DeleteFunction**

The following code example shows how to use DeleteFunction.

## **SDK for JavaScript (v3)**

#### **A** Note

There's more on GitHub. Find the complete example and learn how to set up and run in the AWS Code Examples [Repository](https://github.com/awsdocs/aws-doc-sdk-examples/tree/main/javascriptv3/example_code/lambda#code-examples).

```
/** 
  * @param {string} funcName 
  */
const deleteFunction = (funcName) => { 
  const client = new LambdaClient(\{\});
   const command = new DeleteFunctionCommand({ FunctionName: funcName }); 
   return client.send(command);
};
```
• For API details, see [DeleteFunction](https://docs.aws.amazon.com/AWSJavaScriptSDK/v3/latest/client/lambda/command/DeleteFunctionCommand) in *AWS SDK for JavaScript API Reference*.

### **GetFunction**

The following code example shows how to use GetFunction.

# **SDK for JavaScript (v3)**

## **A** Note

There's more on GitHub. Find the complete example and learn how to set up and run in the AWS Code Examples [Repository](https://github.com/awsdocs/aws-doc-sdk-examples/tree/main/javascriptv3/example_code/lambda#code-examples).

```
const getFunction = (funcName) => { 
  const client = new LambdaClient(\{\});
  const command = new GetFunctionCommand({ FunctionName: funcName }); 
  return client.send(command);
};
```
• For API details, see [GetFunction](https://docs.aws.amazon.com/AWSJavaScriptSDK/v3/latest/client/lambda/command/GetFunctionCommand) in *AWS SDK for JavaScript API Reference*.

#### **Invoke**

The following code example shows how to use Invoke.

#### **SDK for JavaScript (v3)**

#### **A** Note

```
const invoke = async (funcName, payload) => { 
  const client = new LambdaClient(\{\});
   const command = new InvokeCommand({ 
     FunctionName: funcName, 
     Payload: JSON.stringify(payload), 
     LogType: LogType.Tail, 
   }); 
   const { Payload, LogResult } = await client.send(command); 
   const result = Buffer.from(Payload).toString(); 
   const logs = Buffer.from(LogResult, "base64").toString();
```

```
 return { logs, result };
};
```
• For API details, see [Invoke](https://docs.aws.amazon.com/AWSJavaScriptSDK/v3/latest/client/lambda/command/InvokeCommand) in *AWS SDK for JavaScript API Reference*.

# **ListFunctions**

The following code example shows how to use ListFunctions.

# **SDK for JavaScript (v3)**

# **A** Note

There's more on GitHub. Find the complete example and learn how to set up and run in the AWS Code Examples [Repository](https://github.com/awsdocs/aws-doc-sdk-examples/tree/main/javascriptv3/example_code/lambda#code-examples).

```
const listFunctions = () => { 
  const client = new LambdaClient(\{\});
   const command = new ListFunctionsCommand({}); 
   return client.send(command);
};
```
• For API details, see [ListFunctions](https://docs.aws.amazon.com/AWSJavaScriptSDK/v3/latest/client/lambda/command/ListFunctionsCommand) in *AWS SDK for JavaScript API Reference*.

# **UpdateFunctionCode**

The following code example shows how to use UpdateFunctionCode.

# **SDK for JavaScript (v3)**

### *(b)* Note

```
const updateFunctionCode = async (funcName, newFunc) => { 
  const client = new LambdaClient(\{\});
   const code = await readFile(`${dirname}../functions/${newFunc}.zip`); 
   const command = new UpdateFunctionCodeCommand({ 
     ZipFile: code, 
     FunctionName: funcName, 
     Architectures: [Architecture.arm64], 
     Handler: "index.handler", // Required when sending a .zip file 
     PackageType: PackageType.Zip, // Required when sending a .zip file 
     Runtime: Runtime.nodejs16x, // Required when sending a .zip file 
  }); 
  return client.send(command);
};
```
• For API details, see [UpdateFunctionCode](https://docs.aws.amazon.com/AWSJavaScriptSDK/v3/latest/client/lambda/command/UpdateFunctionCodeCommand) in *AWS SDK for JavaScript API Reference*.

## **UpdateFunctionConfiguration**

The following code example shows how to use UpdateFunctionConfiguration.

### **SDK for JavaScript (v3)**

#### *(i)* Note

```
const updateFunctionConfiguration = (funcName) => { 
  const client = new LambdaClient(\{\});
   const config = readFileSync(`${dirname}../functions/config.json`).toString(); 
   const command = new UpdateFunctionConfigurationCommand({ 
     ...JSON.parse(config), 
     FunctionName: funcName, 
   }); 
   return client.send(command);
};
```
• For API details, see [UpdateFunctionConfiguration](https://docs.aws.amazon.com/AWSJavaScriptSDK/v3/latest/client/lambda/command/UpdateFunctionConfigurationCommand) in *AWS SDK for JavaScript API Reference*.

#### **Scenarios**

#### **Get started with functions**

The following code example shows how to:

- Create an IAM role and Lambda function, then upload handler code.
- Invoke the function with a single parameter and get results.
- Update the function code and configure with an environment variable.
- Invoke the function with new parameters and get results. Display the returned execution log.
- List the functions for your account, then clean up resources.

For more information, see Create a Lambda [function](https://docs.aws.amazon.com/lambda/latest/dg/getting-started-create-function.html) with the console.

### **SDK for JavaScript (v3)**

#### **A** Note

There's more on GitHub. Find the complete example and learn how to set up and run in the AWS Code Examples [Repository](https://github.com/awsdocs/aws-doc-sdk-examples/tree/main/javascriptv3/example_code/lambda/scenarios/basic#code-examples).

Create an AWS Identity and Access Management (IAM) role that grants Lambda permission to write to logs.

```
 log(`Creating role (${NAME_ROLE_LAMBDA})...`); 
     const response = await createRole(NAME_ROLE_LAMBDA);
import { AttachRolePolicyCommand, IAMClient } from "@aws-sdk/client-iam";
const client = new IAMClient({});
/** 
 * 
  * @param {string} policyArn 
  * @param {string} roleName 
  */
```

```
export const attachRolePolicy = (policyArn, roleName) => { 
   const command = new AttachRolePolicyCommand({ 
     PolicyArn: policyArn, 
     RoleName: roleName, 
   }); 
   return client.send(command);
};
```
Create a Lambda function and upload handler code.

```
const createFunction = async (funcName, roleArn) => { 
  const client = new LambdaClient(\{\});
   const code = await readFile(`${dirname}../functions/${funcName}.zip`); 
  const command = new CreateFunctionCommand({ 
     Code: { ZipFile: code }, 
     FunctionName: funcName, 
     Role: roleArn, 
     Architectures: [Architecture.arm64], 
     Handler: "index.handler", // Required when sending a .zip file 
     PackageType: PackageType.Zip, // Required when sending a .zip file 
     Runtime: Runtime.nodejs16x, // Required when sending a .zip file 
  }); 
  return client.send(command);
};
```
Invoke the function with a single parameter and get results.

```
const invoke = async (funcName, payload) => { 
  const client = new LambdaClient(\{\});
   const command = new InvokeCommand({ 
     FunctionName: funcName, 
     Payload: JSON.stringify(payload), 
     LogType: LogType.Tail, 
   }); 
   const { Payload, LogResult } = await client.send(command); 
   const result = Buffer.from(Payload).toString(); 
   const logs = Buffer.from(LogResult, "base64").toString();
```

```
 return { logs, result };
};
```
Update the function code and configure its Lambda environment with an environment variable.

```
const updateFunctionCode = async (funcName, newFunc) => { 
  const client = new LambdaClient(\{\});
   const code = await readFile(`${dirname}../functions/${newFunc}.zip`); 
   const command = new UpdateFunctionCodeCommand({ 
     ZipFile: code, 
     FunctionName: funcName, 
     Architectures: [Architecture.arm64], 
     Handler: "index.handler", // Required when sending a .zip file 
     PackageType: PackageType.Zip, // Required when sending a .zip file 
     Runtime: Runtime.nodejs16x, // Required when sending a .zip file 
  }); 
   return client.send(command);
};
const updateFunctionConfiguration = (funcName) => { 
  const client = new LambdaClient(\{\});
   const config = readFileSync(`${dirname}../functions/config.json`).toString(); 
   const command = new UpdateFunctionConfigurationCommand({ 
     ...JSON.parse(config), 
     FunctionName: funcName, 
  }); 
  return client.send(command);
};
```
List the functions for your account.

```
const listFunctions = () => {
  const client = new LambdaClient(\{\});
   const command = new ListFunctionsCommand({}); 
  return client.send(command);
};
```
Delete the IAM role and the Lambda function.

```
import { DeleteRoleCommand, IAMClient } from "@aws-sdk/client-iam";
const client = new IAMClient({});
/** 
 * 
  * @param {string} roleName 
  */
export const deleteRole = (roleName) => { 
  const command = new DeleteRoleCommand({ RoleName: roleName }); 
  return client.send(command);
};
/** 
  * @param {string} funcName 
  */
const deleteFunction = (funcName) => { 
  const client = new LambdaClient(\{\});
   const command = new DeleteFunctionCommand({ FunctionName: funcName }); 
  return client.send(command);
};
```
- For API details, see the following topics in *AWS SDK for JavaScript API Reference*.
	- [CreateFunction](https://docs.aws.amazon.com/AWSJavaScriptSDK/v3/latest/client/lambda/command/CreateFunctionCommand)
	- [DeleteFunction](https://docs.aws.amazon.com/AWSJavaScriptSDK/v3/latest/client/lambda/command/DeleteFunctionCommand)
	- [GetFunction](https://docs.aws.amazon.com/AWSJavaScriptSDK/v3/latest/client/lambda/command/GetFunctionCommand)
	- [Invoke](https://docs.aws.amazon.com/AWSJavaScriptSDK/v3/latest/client/lambda/command/InvokeCommand)
	- [ListFunctions](https://docs.aws.amazon.com/AWSJavaScriptSDK/v3/latest/client/lambda/command/ListFunctionsCommand)
	- [UpdateFunctionCode](https://docs.aws.amazon.com/AWSJavaScriptSDK/v3/latest/client/lambda/command/UpdateFunctionCodeCommand)
	- [UpdateFunctionConfiguration](https://docs.aws.amazon.com/AWSJavaScriptSDK/v3/latest/client/lambda/command/UpdateFunctionConfigurationCommand)

### **Serverless examples**

# **Invoke a Lambda function from a Kinesis trigger**

The following code example shows how to implement a Lambda function that receives an event triggered by receiving records from a Kinesis stream. The function retrieves the Kinesis payload, decodes from Base64, and logs the record contents.

# **SDK for JavaScript (v3)**

## **A** Note

There's more on GitHub. Find the complete example and learn how to set up and run in the [Serverless](https://github.com/aws-samples/serverless-snippets/blob/main/integration-kinesis-to-lambda) examples repository.

Consuming a Kinesis event with Lambda using JavaScript.

```
// Copyright Amazon.com, Inc. or its affiliates. All Rights Reserved.
// SPDX-License-Identifier: Apache-2.0
exports.handler = async (event, context) => {
  for (const record of event.Records) { 
     try { 
       console.log(`Processed Kinesis Event - EventID: ${record.eventID}`); 
       const recordData = await getRecordDataAsync(record.kinesis); 
       console.log(`Record Data: ${recordData}`); 
       // TODO: Do interesting work based on the new data 
     } catch (err) { 
       console.error(`An error occurred ${err}`); 
       throw err; 
     } 
   } 
   console.log(`Successfully processed ${event.Records.length} records.`);
};
async function getRecordDataAsync(payload) { 
   var data = Buffer.from(payload.data, "base64").toString("utf-8"); 
   await Promise.resolve(1); //Placeholder for actual async work 
  return data;
}
```
Consuming a Kinesis event with Lambda using TypeScript.

```
// Copyright Amazon.com, Inc. or its affiliates. All Rights Reserved.
// SPDX-License-Identifier: Apache-2.0
import { 
   KinesisStreamEvent, 
   Context, 
   KinesisStreamHandler,
```
```
 KinesisStreamRecordPayload,
} from "aws-lambda";
import { Buffer } from "buffer";
import { Logger } from "@aws-lambda-powertools/logger";
const logger = new Logger(\{ logLevel: "INFO", 
   serviceName: "kinesis-stream-handler-sample",
});
export const functionHandler: KinesisStreamHandler = async ( 
   event: KinesisStreamEvent, 
  context: Context
): Promise<void> => { 
   for (const record of event.Records) { 
     try { 
       logger.info(`Processed Kinesis Event - EventID: ${record.eventID}`); 
       const recordData = await getRecordDataAsync(record.kinesis); 
       logger.info(`Record Data: ${recordData}`); 
       // TODO: Do interesting work based on the new data 
     } catch (err) { 
       logger.error(`An error occurred ${err}`); 
       throw err; 
 } 
     logger.info(`Successfully processed ${event.Records.length} records.`); 
   }
};
async function getRecordDataAsync( 
   payload: KinesisStreamRecordPayload
): Promise<string> { 
 var data = Buffer.from(payload.data, "base64").toString("utf-8");
   await Promise.resolve(1); //Placeholder for actual async work 
  return data;
}
```
# **Invoke a Lambda function from a DynamoDB trigger**

The following code example shows how to implement a Lambda function that receives an event triggered by receiving records from a DynamoDB stream. The function retrieves the DynamoDB payload and logs the record contents.

# **SDK for JavaScript (v3)**

# **A** Note

There's more on GitHub. Find the complete example and learn how to set up and run in the [Serverless](https://github.com/aws-samples/serverless-snippets/tree/main/integration-ddb-to-lambda) examples repository.

Consuming a DynamoDB event with Lambda using JavaScript.

```
// Copyright Amazon.com, Inc. or its affiliates. All Rights Reserved.
// SPDX-License-Identifier: Apache-2.0
exports.handler = async (event, context) => { 
     console.log(JSON.stringify(event, null, 2)); 
     event.Records.forEach(record => { 
         logDynamoDBRecord(record); 
     });
};
const logDynamoDBRecord = (record) => { 
     console.log(record.eventID); 
     console.log(record.eventName); 
     console.log(`DynamoDB Record: ${JSON.stringify(record.dynamodb)}`);
};
```
Consuming a DynamoDB event with Lambda using TypeScript.

```
// Copyright Amazon.com, Inc. or its affiliates. All Rights Reserved.
// SPDX-License-Identifier: Apache-2.0
export const handler = async (event, context) => { 
     console.log(JSON.stringify(event, null, 2)); 
     event.Records.forEach(record => { 
         logDynamoDBRecord(record); 
     });
}
const logDynamoDBRecord = (record) => { 
     console.log(record.eventID); 
     console.log(record.eventName); 
     console.log(`DynamoDB Record: ${JSON.stringify(record.dynamodb)}`);
};
```
# **Invoke a Lambda function from a Amazon DocumentDB trigger**

The following code example shows how to implement a Lambda function that receives an event triggered by receiving records from a DocumentDB change stream. The function retrieves the DocumentDB payload and logs the record contents.

# **SDK for JavaScript (v3)**

### **A** Note

There's more on GitHub. Find the complete example and learn how to set up and run in the [Serverless](https://github.com/aws-samples/serverless-snippets/tree/main/integration-docdb-to-lambda) examples repository.

Consuming a Amazon DocumentDB event with Lambda using JavaScript.

```
console.log('Loading function');
exports.handler = async (event, context) => { 
     event.events.forEach(record => { 
         logDocumentDBEvent(record); 
     }); 
     return 'OK';
};
const logDocumentDBEvent = (record) => { 
     console.log('Operation type: ' + record.event.operationType); 
     console.log('db: ' + record.event.ns.db); 
     console.log('collection: ' + record.event.ns.coll); 
     console.log('Full document:', JSON.stringify(record.event.fullDocument, null, 
  2));
};
```
Consuming a Amazon DocumentDB event with Lambda using TypeScript

```
import { DocumentDBEventRecord, DocumentDBEventSubscriptionContext } from 'aws-
lambda';
console.log('Loading function');
export const handler = async (
```

```
 event: DocumentDBEventSubscriptionContext, 
   context: any
): Promise<string> => { 
   event.events.forEach((record: DocumentDBEventRecord) => { 
     logDocumentDBEvent(record); 
  }); 
  return 'OK';
};
const logDocumentDBEvent = (record: DocumentDBEventRecord): void => { 
   console.log('Operation type: ' + record.event.operationType); 
   console.log('db: ' + record.event.ns.db); 
   console.log('collection: ' + record.event.ns.coll); 
   console.log('Full document:', JSON.stringify(record.event.fullDocument, null, 2));
};
```
# **Invoke a Lambda function from an Amazon S3 trigger**

The following code example shows how to implement a Lambda function that receives an event triggered by uploading an object to an S3 bucket. The function retrieves the S3 bucket name and object key from the event parameter and calls the Amazon S3 API to retrieve and log the content type of the object.

### **SDK for JavaScript (v3)**

#### **A** Note

There's more on GitHub. Find the complete example and learn how to set up and run in the [Serverless](https://github.com/aws-samples/serverless-snippets/tree/main/integration-s3-to-lambda) examples repository.

Consuming an S3 event with Lambda using JavaScript.

```
// Copyright Amazon.com, Inc. or its affiliates. All Rights Reserved.
// SPDX-License-Identifier: Apache-2.0
import { S3Client, HeadObjectCommand } from "@aws-sdk/client-s3";
const client = new S3Client();
exports.handler = async (event, context) => {
```

```
 // Get the object from the event and show its content type 
     const bucket = event.Records[0].s3.bucket.name; 
     const key = decodeURIComponent(event.Records[0].s3.object.key.replace(/\+/g, ' 
  ')); 
     try { 
         const { ContentType } = await client.send(new HeadObjectCommand({ 
             Bucket: bucket, 
             Key: key, 
         })); 
         console.log('CONTENT TYPE:', ContentType); 
         return ContentType; 
     } catch (err) { 
         console.log(err); 
         const message = `Error getting object ${key} from bucket ${bucket}. Make 
 sure they exist and your bucket is in the same region as this function.';
         console.log(message); 
         throw new Error(message); 
     }
};
```
Consuming an S3 event with Lambda using TypeScript.

```
// Copyright Amazon.com, Inc. or its affiliates. All Rights Reserved.
// SPDX-License-Identifier: Apache-2.0
import { S3Event } from 'aws-lambda';
import { S3Client, HeadObjectCommand } from '@aws-sdk/client-s3';
const s3 = new S3Client({ region: process.env.AWS_REGION });
export const handler = async (event: S3Event): Promise<string | undefined> => { 
  // Get the object from the event and show its content type 
  const bucket = event.Records[0].s3.bucket.name; 
   const key = decodeURIComponent(event.Records[0].s3.object.key.replace(/\+/g, ' 
  ')); 
 const params = \{ Bucket: bucket, 
     Key: key, 
   };
```

```
 try { 
     const { ContentType } = await s3.send(new HeadObjectCommand(params)); 
     console.log('CONTENT TYPE:', ContentType); 
     return ContentType; 
   } catch (err) { 
     console.log(err); 
    const message = `Error getting object f\{key\} from bucket f\{bucket\}. Make sure
  they exist and your bucket is in the same region as this function.`; 
     console.log(message); 
     throw new Error(message); 
   }
};
```
### **Invoke a Lambda function from an Amazon SNS trigger**

The following code example shows how to implement a Lambda function that receives an event triggered by receiving messages from an SNS topic. The function retrieves the messages from the event parameter and logs the content of each message.

# **SDK for JavaScript (v3)**

#### **A** Note

There's more on GitHub. Find the complete example and learn how to set up and run in the [Serverless](https://github.com/aws-samples/serverless-snippets/blob/main/integration-sns-to-lambda) examples repository.

Consuming an SNS event with Lambda using JavaScript.

```
// Copyright Amazon.com, Inc. or its affiliates. All Rights Reserved.
// SPDX-License-Identifier: Apache-2.0
exports.handler = async (event, context) => { 
   for (const record of event.Records) { 
     await processMessageAsync(record); 
   } 
  console.info("done");
};
async function processMessageAsync(record) { 
   try { 
     const message = JSON.stringify(record.Sns.Message);
```

```
 console.log(`Processed message ${message}`); 
     await Promise.resolve(1); //Placeholder for actual async work 
   } catch (err) { 
     console.error("An error occurred"); 
     throw err; 
   }
}
```
Consuming an SNS event with Lambda using TypeScript.

```
// Copyright Amazon.com, Inc. or its affiliates. All Rights Reserved.
// SPDX-License-Identifier: Apache-2.0
import { SNSEvent, Context, SNSHandler, SNSEventRecord } from "aws-lambda";
export const functionHandler: SNSHandler = async ( 
  event: SNSEvent, 
  context: Context
): Promise<void> => { 
  for (const record of event.Records) { 
     await processMessageAsync(record); 
   } 
   console.info("done");
};
async function processMessageAsync(record: SNSEventRecord): Promise<any> { 
  try { 
     const message: string = JSON.stringify(record.Sns.Message); 
     console.log(`Processed message ${message}`); 
     await Promise.resolve(1); //Placeholder for actual async work 
  } catch (err) { 
     console.error("An error occurred"); 
     throw err; 
  }
}
```
# **Invoke a Lambda function from an Amazon SQS trigger**

The following code example shows how to implement a Lambda function that receives an event triggered by receiving messages from an SQS queue. The function retrieves the messages from the event parameter and logs the content of each message.

# **SDK for JavaScript (v3)**

### **A** Note

There's more on GitHub. Find the complete example and learn how to set up and run in the [Serverless](https://github.com/aws-samples/serverless-snippets/blob/main/integration-sqs-to-lambda) examples repository.

Consuming an SQS event with Lambda using JavaScript.

```
// Copyright Amazon.com, Inc. or its affiliates. All Rights Reserved.
// SPDX-License-Identifier: Apache-2.0
exports.handler = async (event, context) => {
   for (const message of event.Records) { 
     await processMessageAsync(message); 
   } 
   console.info("done");
};
async function processMessageAsync(message) { 
   try { 
     console.log(`Processed message ${message.body}`); 
     // TODO: Do interesting work based on the new message 
     await Promise.resolve(1); //Placeholder for actual async work 
   } catch (err) { 
     console.error("An error occurred"); 
     throw err; 
   }
}
```
Consuming an SQS event with Lambda using TypeScript.

```
// Copyright Amazon.com, Inc. or its affiliates. All Rights Reserved.
// SPDX-License-Identifier: Apache-2.0
import { SQSEvent, Context, SQSHandler, SQSRecord } from "aws-lambda";
export const functionHandler: SQSHandler = async ( 
   event: SQSEvent, 
  context: Context
): Promise<void> => { 
  for (const message of event.Records) {
```

```
 await processMessageAsync(message); 
   } 
   console.info("done");
};
async function processMessageAsync(message: SQSRecord): Promise<any> { 
   try { 
     console.log(`Processed message ${message.body}`); 
     // TODO: Do interesting work based on the new message 
     await Promise.resolve(1); //Placeholder for actual async work 
   } catch (err) { 
     console.error("An error occurred"); 
     throw err; 
   }
}
```
# **Reporting batch item failures for Lambda functions with a Kinesis trigger**

The following code example shows how to implement partial batch response for Lambda functions that receive events from a Kinesis stream. The function reports the batch item failures in the response, signaling to Lambda to retry those messages later.

# **SDK for JavaScript (v3)**

### **A** Note

There's more on GitHub. Find the complete example and learn how to set up and run in the [Serverless](https://github.com/aws-samples/serverless-snippets/blob/main/integration-kinesis-to-lambda-with-batch-item-handling) examples repository.

Reporting Kinesis batch item failures with Lambda using Javascript.

```
// Copyright Amazon.com, Inc. or its affiliates. All Rights Reserved.
// SPDX-License-Identifier: Apache-2.0
exports.handler = async (event, context) => { 
   for (const record of event.Records) { 
     try { 
       console.log(`Processed Kinesis Event - EventID: ${record.eventID}`); 
       const recordData = await getRecordDataAsync(record.kinesis); 
       console.log(`Record Data: ${recordData}`);
```

```
 // TODO: Do interesting work based on the new data 
     } catch (err) { 
       console.error(`An error occurred ${err}`); 
      \gamma^* Since we are working with streams, we can return the failed item
  immediately. 
             Lambda will immediately begin to retry processing from this failed item 
  onwards. */ 
       return { 
         batchItemFailures: [{ itemIdentifier: record.kinesis.sequenceNumber }], 
       }; 
     } 
   } 
   console.log(`Successfully processed ${event.Records.length} records.`); 
   return { batchItemFailures: [] };
};
async function getRecordDataAsync(payload) { 
   var data = Buffer.from(payload.data, "base64").toString("utf-8"); 
   await Promise.resolve(1); //Placeholder for actual async work 
  return data;
}
```
Reporting Kinesis batch item failures with Lambda using TypeScript.

```
// Copyright Amazon.com, Inc. or its affiliates. All Rights Reserved.
// SPDX-License-Identifier: Apache-2.0
import { 
   KinesisStreamEvent, 
  Context, 
   KinesisStreamHandler, 
   KinesisStreamRecordPayload, 
   KinesisStreamBatchResponse,
} from "aws-lambda";
import { Buffer } from "buffer";
import { Logger } from "@aws-lambda-powertools/logger";
const logger = new Logger({ 
   logLevel: "INFO", 
   serviceName: "kinesis-stream-handler-sample",
});
export const functionHandler: KinesisStreamHandler = async (
```

```
 event: KinesisStreamEvent, 
   context: Context
): Promise<KinesisStreamBatchResponse> => { 
   for (const record of event.Records) { 
     try { 
       logger.info(`Processed Kinesis Event - EventID: ${record.eventID}`); 
       const recordData = await getRecordDataAsync(record.kinesis); 
       logger.info(`Record Data: ${recordData}`); 
       // TODO: Do interesting work based on the new data 
     } catch (err) { 
       logger.error(`An error occurred ${err}`); 
      \gamma^* Since we are working with streams, we can return the failed item
  immediately. 
             Lambda will immediately begin to retry processing from this failed item 
  onwards. */ 
       return { 
         batchItemFailures: [{ itemIdentifier: record.kinesis.sequenceNumber }], 
       }; 
     } 
   } 
   logger.info(`Successfully processed ${event.Records.length} records.`); 
   return { batchItemFailures: [] };
};
async function getRecordDataAsync( 
   payload: KinesisStreamRecordPayload
): Promise<string> { 
   var data = Buffer.from(payload.data, "base64").toString("utf-8"); 
   await Promise.resolve(1); //Placeholder for actual async work 
   return data;
}
```
# **Reporting batch item failures for Lambda functions with a DynamoDB trigger**

The following code example shows how to implement partial batch response for Lambda functions that receive events from a DynamoDB stream. The function reports the batch item failures in the response, signaling to Lambda to retry those messages later.

# **SDK for JavaScript (v3)**

### **A** Note

There's more on GitHub. Find the complete example and learn how to set up and run in the [Serverless](https://github.com/aws-samples/serverless-snippets/tree/main/integration-ddb-to-lambda-with-batch-item-handling) examples repository.

Reporting DynamoDB batch item failures with Lambda using JavaScript.

```
// Copyright Amazon.com, Inc. or its affiliates. All Rights Reserved.
// SPDX-License-Identifier: Apache-2.0
export const handler = async (event) => {
   const records = event.Records; 
  let curRecordSequenceNumber = ""; 
  for (const record of records) { 
     try { 
       // Process your record 
       curRecordSequenceNumber = record.dynamodb.SequenceNumber; 
     } catch (e) { 
       // Return failed record's sequence number 
       return { batchItemFailures: [{ itemIdentifier: curRecordSequenceNumber }] }; 
     } 
   } 
  return { batchItemFailures: [] };
};
```
Reporting DynamoDB batch item failures with Lambda using TypeScript.

```
// Copyright Amazon.com, Inc. or its affiliates. All Rights Reserved.
// SPDX-License-Identifier: Apache-2.0
import { DynamoDBBatchItemFailure, DynamoDBStreamEvent } from "aws-lambda";
export const handler = async (event: DynamoDBStreamEvent): 
  Promise<DynamoDBBatchItemFailure[]> => { 
     const batchItemsFailures: DynamoDBBatchItemFailure[] = [] 
     let curRecordSequenceNumber
```

```
 for(const record of event.Records) { 
          curRecordSequenceNumber = record.dynamodb?.SequenceNumber 
         if(curRecordSequenceNumber) { 
              batchItemsFailures.push({ 
                  itemIdentifier: curRecordSequenceNumber 
              }) 
         } 
     } 
     return batchItemsFailures
}
```
# **Reporting batch item failures for Lambda functions with an Amazon SQS trigger**

The following code example shows how to implement partial batch response for Lambda functions that receive events from an SQS queue. The function reports the batch item failures in the response, signaling to Lambda to retry those messages later.

### **SDK for JavaScript (v3)**

#### **A** Note

There's more on GitHub. Find the complete example and learn how to set up and run in the [Serverless](https://github.com/aws-samples/serverless-snippets/tree/main/lambda-function-sqs-report-batch-item-failures) examples repository.

Reporting SQS batch item failures with Lambda using JavaScript.

```
// Copyright Amazon.com, Inc. or its affiliates. All Rights Reserved.
// SPDX-License-Identifier: Apache-2.0
export const handler = async (event, context) => { 
     const batchItemFailures = []; 
     for (const record of event.Records) { 
         try { 
             await processMessageAsync(record, context); 
         } catch (error) { 
             batchItemFailures.push({ itemIdentifier: record.messageId }); 
         }
```
}

```
 return { batchItemFailures };
};
async function processMessageAsync(record, context) { 
     if (record.body && record.body.includes("error")) { 
         throw new Error("There is an error in the SQS Message."); 
     } 
     console.log(`Processed message: ${record.body}`);
}
```
Reporting SQS batch item failures with Lambda using TypeScript.

```
// Copyright Amazon.com, Inc. or its affiliates. All Rights Reserved.
// SPDX-License-Identifier: Apache-2.0
import { SQSEvent, SQSBatchResponse, Context, SQSBatchItemFailure, SQSRecord } from 
  'aws-lambda';
export const handler = async (event: SQSEvent, context: Context): 
  Promise<SQSBatchResponse> => { 
     const batchItemFailures: SQSBatchItemFailure[] = []; 
     for (const record of event.Records) { 
         try { 
             await processMessageAsync(record); 
         } catch (error) { 
             batchItemFailures.push({ itemIdentifier: record.messageId }); 
         } 
     } 
     return {batchItemFailures: batchItemFailures};
};
async function processMessageAsync(record: SQSRecord): Promise<void> { 
     if (record.body && record.body.includes("error")) { 
         throw new Error('There is an error in the SQS Message.'); 
     } 
     console.log(`Processed message ${record.body}`);
}
```
# **Amazon Personalize examples using SDK for JavaScript (v3)**

The following code examples show you how to perform actions and implement common scenarios by using the AWS SDK for JavaScript (v3) with Amazon Personalize.

*Actions* are code excerpts from larger programs and must be run in context. While actions show you how to call individual service functions, you can see actions in context in their related scenarios and cross-service examples.

*Scenarios* are code examples that show you how to accomplish a specific task by calling multiple functions within the same service.

Each example includes a link to GitHub, where you can find instructions on how to set up and run the code in context.

# **Topics**

• [Actions](#page-10628-0)

# **Actions**

# **CreateBatchInferenceJob**

The following code example shows how to use CreateBatchInferenceJob.

# **SDK for JavaScript (v3)**

### *(i)* Note

```
// Get service clients module and commands using ES6 syntax.
import { CreateBatchInferenceJobCommand } from 
   "@aws-sdk/client-personalize";
import { personalizeClient } from "./libs/personalizeClients.js";
// Or, create the client here.
// const personalizeClient = new PersonalizeClient({ region: "REGION"});
```

```
// Set the batch inference job's parameters.
export const createBatchInferenceJobParam = { 
   jobName: 'JOB_NAME', 
   jobInput: { /* required */ 
     s3DataSource: { /* required */ 
       path: 'INPUT_PATH', /* required */ 
       // kmsKeyArn: 'INPUT_KMS_KEY_ARN' /* optional */' 
     } 
   }, 
   jobOutput: { /* required */ 
     s3DataDestination: { /* required */ 
       path: 'OUTPUT_PATH', /* required */ 
       // kmsKeyArn: 'OUTPUT_KMS_KEY_ARN' /* optional */' 
     } 
   }, 
   roleArn: 'ROLE_ARN', /* required */ 
   solutionVersionArn: 'SOLUTION_VERSION_ARN', /* required */ 
   numResults: 20 /* optional integer*/
};
export const run = async () => {
   try { 
     const response = await personalizeClient.send(new 
  CreateBatchInferenceJobCommand(createBatchInferenceJobParam)); 
     console.log("Success", response); 
     return response; // For unit tests. 
   } catch (err) { 
     console.log("Error", err); 
   }
};
run();
```
• For API details, see [CreateBatchInferenceJob](https://docs.aws.amazon.com/AWSJavaScriptSDK/v3/latest/client/personalize/command/CreateBatchInferenceJobCommand) in *AWS SDK for JavaScript API Reference*.

### **CreateBatchSegmentJob**

The following code example shows how to use CreateBatchSegmentJob.

# **SDK for JavaScript (v3)**

### **A** Note

```
// Get service clients module and commands using ES6 syntax.
import { CreateBatchSegmentJobCommand } from 
   "@aws-sdk/client-personalize";
import { personalizeClient } from "./libs/personalizeClients.js";
// Or, create the client here.
// const personalizeClient = new PersonalizeClient({ region: "REGION"});
// Set the batch segment job's parameters.
export const createBatchSegmentJobParam = { 
   jobName: 'NAME', 
   jobInput: { /* required */ 
     s3DataSource: { /* required */ 
       path: 'INPUT_PATH', /* required */ 
       // kmsKeyArn: 'INPUT_KMS_KEY_ARN' /* optional */' 
     } 
   }, 
   jobOutput: { /* required */ 
     s3DataDestination: { /* required */ 
       path: 'OUTPUT_PATH', /* required */ 
       // kmsKeyArn: 'OUTPUT_KMS_KEY_ARN' /* optional */' 
     } 
   }, 
   roleArn: 'ROLE_ARN', /* required */ 
   solutionVersionArn: 'SOLUTION_VERSION_ARN', /* required */ 
   numResults: 20 /* optional */
};
export const run = async () => {
   try { 
     const response = await personalizeClient.send(new 
  CreateBatchSegmentJobCommand(createBatchSegmentJobParam)); 
     console.log("Success", response);
```

```
 return response; // For unit tests. 
   } catch (err) { 
     console.log("Error", err); 
   }
};
run();
```
• For API details, see [CreateBatchSegmentJob](https://docs.aws.amazon.com/AWSJavaScriptSDK/v3/latest/client/personalize/command/CreateBatchSegmentJobCommand) in *AWS SDK for JavaScript API Reference*.

### **CreateCampaign**

The following code example shows how to use CreateCampaign.

# **SDK for JavaScript (v3)**

#### **Note**

```
// Get service clients module and commands using ES6 syntax.
import { CreateCampaignCommand } from 
   "@aws-sdk/client-personalize";
import { personalizeClient } from "./libs/personalizeClients.js";
// Or, create the client here.
// const personalizeClient = new PersonalizeClient({ region: "REGION"});
// Set the campaign's parameters.
export const createCampaignParam = { 
   solutionVersionArn: 'SOLUTION_VERSION_ARN', /* required */ 
   name: 'NAME', /* required */ 
  minProvisionedTPS: 1 /* optional integer */
}
export const run = async () => {
   try { 
     const response = await personalizeClient.send(new 
  CreateCampaignCommand(createCampaignParam));
```

```
 console.log("Success", response); 
     return response; // For unit tests. 
   } catch (err) { 
     console.log("Error", err); 
   }
};
run();
```
• For API details, see [CreateCampaign](https://docs.aws.amazon.com/AWSJavaScriptSDK/v3/latest/client/personalize/command/CreateCampaignCommand) in *AWS SDK for JavaScript API Reference*.

# **CreateDataset**

The following code example shows how to use CreateDataset.

# **SDK for JavaScript (v3)**

### **(i)** Note

```
// Get service clients module and commands using ES6 syntax.
import { CreateDatasetCommand } from 
   "@aws-sdk/client-personalize";
import { personalizeClient } from "./libs/personalizeClients.js";
// Or, create the client here.
// const personalizeClient = new PersonalizeClient({ region: "REGION"});
// Set the dataset's parameters.
export const createDatasetParam = { 
   datasetGroupArn: 'DATASET_GROUP_ARN', /* required */ 
   datasetType: 'DATASET_TYPE', /* required */ 
   name: 'NAME', /* required */ 
   schemaArn: 'SCHEMA_ARN' /* required */
}
export const run = async () => {
   try {
```

```
 const response = await personalizeClient.send(new 
  CreateDatasetCommand(createDatasetParam)); 
     console.log("Success", response); 
     return response; // For unit tests. 
   } catch (err) { 
     console.log("Error", err); 
   }
};
run();
```
• For API details, see [CreateDataset](https://docs.aws.amazon.com/AWSJavaScriptSDK/v3/latest/client/personalize/command/CreateDatasetCommand) in *AWS SDK for JavaScript API Reference*.

### **CreateDatasetExportJob**

The following code example shows how to use CreateDatasetExportJob.

# **SDK for JavaScript (v3)**

### *(i)* Note

```
// Get service clients module and commands using ES6 syntax.
import { CreateDatasetExportJobCommand } from 
   "@aws-sdk/client-personalize";
import { personalizeClient } from "./libs/personalizeClients.js";
// Or, create the client here.
// const personalizeClient = new PersonalizeClient({ region: "REGION"});
// Set the export job parameters.
export const datasetExportJobParam = { 
   datasetArn: 'DATASET_ARN', /* required */ 
   jobOutput: { 
     s3DataDestination: { 
         path: 'S3_DESTINATION_PATH' /* required */ 
         //kmsKeyArn: 'ARN' /* include if your bucket uses AWS KMS for encryption 
     } 
   },
```

```
 jobName: 'NAME',/* required */ 
   roleArn: 'ROLE_ARN' /* required */
}
export const run = async () => {
   try { 
     const response = await personalizeClient.send(new 
  CreateDatasetExportJobCommand(datasetExportJobParam)); 
     console.log("Success", response); 
     return response; // For unit tests. 
   } catch (err) { 
     console.log("Error", err); 
   }
};
run();
```
• For API details, see [CreateDatasetExportJob](https://docs.aws.amazon.com/AWSJavaScriptSDK/v3/latest/client/personalize/command/CreateDatasetExportJobCommand) in *AWS SDK for JavaScript API Reference*.

#### **CreateDatasetGroup**

The following code example shows how to use CreateDatasetGroup.

### **SDK for JavaScript (v3)**

#### **Note**

```
// Get service clients module and commands using ES6 syntax.
import { CreateDatasetGroupCommand } from "@aws-sdk/client-personalize";
import { personalizeClient } from "./libs/personalizeClients.js";
// Or, create the client here.
// const personalizeClient = new PersonalizeClient({ region: "REGION"});
// Set the dataset group parameters.
export const createDatasetGroupParam = { 
   name: "NAME" /* required */,
```
};

```
export const run = async (createDatasetGroupParam) => { 
   try { 
     const response = await personalizeClient.send( 
       new CreateDatasetGroupCommand(createDatasetGroupParam), 
     ); 
     console.log("Success", response); 
     return "Run successfully"; // For unit tests. 
   } catch (err) { 
     console.log("Error", err); 
   }
};
run(createDatasetGroupParam);
```
Create a domain dataset group.

```
// Get service clients module and commands using ES6 syntax.
import { CreateDatasetGroupCommand } from 
   "@aws-sdk/client-personalize";
import { personalizeClient } from "./libs/personalizeClients.js";
// Or, create the client here.
// const personalizeClient = new PersonalizeClient({ region: "REGION"});
// Set the domain dataset group parameters.
export const domainDatasetGroupParams = { 
   name: 'NAME', /* required */ 
   domain: 'DOMAIN' /* required for a domain dsg, specify ECOMMERCE or 
  VIDEO_ON_DEMAND */
}
export const run = async () => {
   try { 
     const response = await personalizeClient.send(new 
  CreateDatasetGroupCommand(domainDatasetGroupParams)); 
     console.log("Success", response); 
     return response; // For unit tests. 
   } catch (err) { 
     console.log("Error", err); 
   }
};
```
run();

• For API details, see [CreateDatasetGroup](https://docs.aws.amazon.com/AWSJavaScriptSDK/v3/latest/client/personalize/command/CreateDatasetGroupCommand) in *AWS SDK for JavaScript API Reference*.

#### **CreateDatasetImportJob**

The following code example shows how to use CreateDatasetImportJob.

#### **SDK for JavaScript (v3)**

#### **A** Note

```
// Get service clients module and commands using ES6 syntax.
import {CreateDatasetImportJobCommand } from 
   "@aws-sdk/client-personalize";
import { personalizeClient } from "./libs/personalizeClients.js";
// Or, create the client here.
// const personalizeClient = new PersonalizeClient({ region: "REGION"});
// Set the dataset import job parameters.
export const datasetImportJobParam = { 
   datasetArn: 'DATASET_ARN', /* required */ 
   dataSource: { /* required */ 
     dataLocation: 'S3_PATH' 
   }, 
   jobName: 'NAME',/* required */ 
   roleArn: 'ROLE_ARN' /* required */
}
export const run = async () => {
   try { 
     const response = await personalizeClient.send(new 
  CreateDatasetImportJobCommand(datasetImportJobParam)); 
     console.log("Success", response); 
     return response; // For unit tests. 
   } catch (err) {
```

```
 console.log("Error", err); 
   }
};
run();
```
• For API details, see [CreateDatasetImportJob](https://docs.aws.amazon.com/AWSJavaScriptSDK/v3/latest/client/personalize/command/CreateDatasetImportJobCommand) in *AWS SDK for JavaScript API Reference*.

# **CreateEventTracker**

The following code example shows how to use CreateEventTracker.

# **SDK for JavaScript (v3)**

# **Note**

```
// Get service clients module and commands using ES6 syntax.
import { CreateEventTrackerCommand } from 
   "@aws-sdk/client-personalize";
import { personalizeClient } from "./libs/personalizeClients.js";
// Or, create the client here.
// const personalizeClient = new PersonalizeClient({ region: "REGION"});
// Set the event tracker's parameters.
export const createEventTrackerParam = { 
   datasetGroupArn: 'DATASET_GROUP_ARN', /* required */ 
   name: 'NAME', /* required */
}
export const run = async () => {
   try { 
     const response = await personalizeClient.send(new 
  CreateEventTrackerCommand(createEventTrackerParam)); 
     console.log("Success", response); 
     return response; // For unit tests. 
   } catch (err) { 
     console.log("Error", err);
```

```
 }
};
run();
```
• For API details, see [CreateEventTracker](https://docs.aws.amazon.com/AWSJavaScriptSDK/v3/latest/client/personalize/command/CreateEventTrackerCommand) in *AWS SDK for JavaScript API Reference*.

# **CreateFilter**

The following code example shows how to use CreateFilter.

# **SDK for JavaScript (v3)**

# **A** Note

```
// Get service clients module and commands using ES6 syntax.
import { CreateFilterCommand } from 
   "@aws-sdk/client-personalize";
import { personalizeClient } from "./libs/personalizeClients.js";
// Or, create the client here.
// const personalizeClient = new PersonalizeClient({ region: "REGION"});
// Set the filter's parameters.
export const createFilterParam = { 
   datasetGroupArn: 'DATASET_GROUP_ARN', /* required */ 
   name: 'NAME', /* required */ 
   filterExpression: 'FILTER_EXPRESSION' /*required */
}
export const run = async () => {
   try { 
     const response = await personalizeClient.send(new 
  CreateFilterCommand(createFilterParam)); 
     console.log("Success", response); 
     return response; // For unit tests. 
   } catch (err) { 
     console.log("Error", err); 
   }
```

```
};
run();
```
• For API details, see [CreateFilter](https://docs.aws.amazon.com/AWSJavaScriptSDK/v3/latest/client/personalize/command/CreateFilterCommand) in *AWS SDK for JavaScript API Reference*.

#### **CreateRecommender**

The following code example shows how to use CreateRecommender.

### **SDK for JavaScript (v3)**

### **Note**

```
// Get service clients module and commands using ES6 syntax.
import { CreateRecommenderCommand } from 
   "@aws-sdk/client-personalize";
import { personalizeClient } from "./libs/personalizeClients.js";
// Or, create the client here.
// const personalizeClient = new PersonalizeClient({ region: "REGION"});
// Set the recommender's parameters.
export const createRecommenderParam = { 
   name: 'NAME', /* required */ 
   recipeArn: 'RECIPE_ARN', /* required */ 
   datasetGroupArn: 'DATASET_GROUP_ARN' /* required */
}
export const run = async () => {
   try { 
     const response = await personalizeClient.send(new 
  CreateRecommenderCommand(createRecommenderParam)); 
     console.log("Success", response); 
     return response; // For unit tests. 
   } catch (err) { 
     console.log("Error", err); 
   }
```

```
};
run();
```
• For API details, see [CreateRecommender](https://docs.aws.amazon.com/AWSJavaScriptSDK/v3/latest/client/personalize/command/CreateRecommenderCommand) in *AWS SDK for JavaScript API Reference*.

### **CreateSchema**

The following code example shows how to use CreateSchema.

### **SDK for JavaScript (v3)**

# **A** Note

```
// Get service clients module and commands using ES6 syntax.
import { CreateSchemaCommand } from 
   "@aws-sdk/client-personalize";
import { personalizeClient } from "./libs/personalizeClients.js";
// Or, create the client here.
// const personalizeClient = new PersonalizeClient({ region: "REGION"});
import fs from 'fs';
let schemaFilePath = "SCHEMA_PATH";
let mySchema = "";
try { 
  mySchema = fs.readFileSync(schemaFilePath).toString();
} catch (err) { 
  mySchema = 'TEST' // For unit tests.
}
// Set the schema parameters.
export const createSchemaParam = { 
   name: 'NAME', /* required */ 
  schema: mySchema /* required */
};
```

```
export const run = async () => {
   try { 
     const response = await personalizeClient.send(new 
  CreateSchemaCommand(createSchemaParam)); 
     console.log("Success", response); 
     return response; // For unit tests. 
   } catch (err) { 
     console.log("Error", err); 
   }
};
run();
```
Create a schema with a domain.

```
// Get service clients module and commands using ES6 syntax.
import { CreateSchemaCommand } from 
   "@aws-sdk/client-personalize";
import { personalizeClient } from "./libs/personalizeClients.js";
// Or, create the client here.
// const personalizeClient = new PersonalizeClient({ region: "REGION"});
import fs from 'fs';
let schemaFilePath = "SCHEMA_PATH";
let mySchema = "";
try { 
  mySchema = fs.readFileSync(schemaFilePath).toString();
} catch (err) { 
   mySchema = 'TEST' // for unit tests.
}
// Set the domain schema parameters.
export const createDomainSchemaParam = { 
   name: 'NAME', /* required */ 
   schema: mySchema, /* required */ 
   domain: 'DOMAIN' /* required for a domain dataset group, specify ECOMMERCE or 
  VIDEO_ON_DEMAND */
};
export const run = async () => {
```

```
 try { 
     const response = await personalizeClient.send(new 
  CreateSchemaCommand(createDomainSchemaParam)); 
     console.log("Success", response); 
     return response; // For unit tests. 
   } catch (err) { 
     console.log("Error", err); 
   }
};
run();
```
• For API details, see [CreateSchema](https://docs.aws.amazon.com/AWSJavaScriptSDK/v3/latest/client/personalize/command/CreateSchemaCommand) in *AWS SDK for JavaScript API Reference*.

# **CreateSolution**

The following code example shows how to use CreateSolution.

### **SDK for JavaScript (v3)**

### **A** Note

```
// Get service clients module and commands using ES6 syntax.
import { CreateSolutionCommand } from 
   "@aws-sdk/client-personalize";
import { personalizeClient } from "./libs/personalizeClients.js";
// Or, create the client here.
// const personalizeClient = new PersonalizeClient({ region: "REGION"});
// Set the solution parameters.
export const createSolutionParam = { 
   datasetGroupArn: 'DATASET_GROUP_ARN', /* required */ 
   recipeArn: 'RECIPE_ARN', /* required */ 
   name: 'NAME' /* required */
}
export const run = async () => {
   try {
```

```
 const response = await personalizeClient.send(new 
  CreateSolutionCommand(createSolutionParam)); 
     console.log("Success", response); 
     return response; // For unit tests. 
   } catch (err) { 
     console.log("Error", err); 
   }
};
run();
```
• For API details, see [CreateSolution](https://docs.aws.amazon.com/AWSJavaScriptSDK/v3/latest/client/personalize/command/CreateSolutionCommand) in *AWS SDK for JavaScript API Reference*.

# **CreateSolutionVersion**

The following code example shows how to use CreateSolutionVersion.

# **SDK for JavaScript (v3)**

### *(i)* Note

```
// Get service clients module and commands using ES6 syntax.
import { CreateSolutionVersionCommand } from 
   "@aws-sdk/client-personalize";
import { personalizeClient } from "./libs/personalizeClients.js";
// Or, create the client here.
// const personalizeClient = new PersonalizeClient({ region: "REGION"});
// Set the solution version parameters.
export const solutionVersionParam = { 
   solutionArn: 'SOLUTION_ARN' /* required */
}
export const run = async () => {
   try { 
     const response = await personalizeClient.send(new 
  CreateSolutionVersionCommand(solutionVersionParam)); 
     console.log("Success", response);
```

```
 return response; // For unit tests. 
   } catch (err) { 
     console.log("Error", err); 
   }
};
run();
```
• For API details, see [CreateSolutionVersion](https://docs.aws.amazon.com/AWSJavaScriptSDK/v3/latest/client/personalize/command/CreateSolutionVersionCommand) in *AWS SDK for JavaScript API Reference*.

# **Amazon Personalize Events examples using SDK for JavaScript (v3)**

The following code examples show you how to perform actions and implement common scenarios by using the AWS SDK for JavaScript (v3) with Amazon Personalize Events.

*Actions* are code excerpts from larger programs and must be run in context. While actions show you how to call individual service functions, you can see actions in context in their related scenarios and cross-service examples.

*Scenarios* are code examples that show you how to accomplish a specific task by calling multiple functions within the same service.

Each example includes a link to GitHub, where you can find instructions on how to set up and run the code in context.

### **Topics**

• [Actions](#page-10628-0)

# **Actions**

### **PutEvents**

The following code example shows how to use PutEvents.

# **SDK for JavaScript (v3)**

#### **(i)** Note

```
// Get service clients module and commands using ES6 syntax.
import { PutEventsCommand } from "@aws-sdk/client-personalize-events";
import { personalizeEventsClient } from "./libs/personalizeClients.js";
// Or, create the client here.
// const personalizeEventsClient = new PersonalizeEventsClient({ region: "REGION"});
// Convert your UNIX timestamp to a Date.
const sentAtDate = new Date(1613443801 * 1000); // 1613443801 is a testing value. 
  Replace it with your sentAt timestamp in UNIX format.
// Set put events parameters.
var putEventsParam = { 
   eventList: [ 
     /* required */ 
    \mathcal{L}eventType: "EVENT TYPE" /* required */,
       sentAt: sentAtDate /* required, must be a Date with js */, 
       eventId: "EVENT_ID" /* optional */, 
       itemId: "ITEM_ID" /* optional */, 
     }, 
   ], 
   sessionId: "SESSION_ID" /* required */, 
   trackingId: "TRACKING_ID" /* required */, 
   userId: "USER_ID" /* required */,
};
export const run = async () => {
  try { 
     const response = await personalizeEventsClient.send( 
       new PutEventsCommand(putEventsParam), 
     ); 
     console.log("Success!", response); 
     return response; // For unit tests. 
   } catch (err) { 
     console.log("Error", err); 
   }
};
run();
```
• For API details, see [PutEvents](https://docs.aws.amazon.com/AWSJavaScriptSDK/v3/latest/client/personalize-events/command/PutEventsCommand) in *AWS SDK for JavaScript API Reference*.

### **PutItems**

The following code example shows how to use PutItems.

# **SDK for JavaScript (v3)**

# **A** Note

```
// Get service clients module and commands using ES6 syntax.
import { PutItemsCommand } from "@aws-sdk/client-personalize-events";
import { personalizeEventsClient } from "./libs/personalizeClients.js";
// Or, create the client here.
// const personalizeEventsClient = new PersonalizeEventsClient({ region: "REGION"});
// Set the put items parameters. For string properties and values, use the \setminus character to escape quotes.
var putItemsParam = { 
   datasetArn: "DATASET_ARN" /* required */, 
   items: [ 
     /* required */ 
     { 
       itemId: "ITEM_ID" /* required */, 
       properties: 
          '{"PROPERTY1_NAME": "PROPERTY1_VALUE", "PROPERTY2_NAME": "PROPERTY2_VALUE", 
  "PROPERTY3_NAME": "PROPERTY3_VALUE"}' /* optional */, 
     }, 
   ],
};
export const run = async () => {
   try { 
     const response = await personalizeEventsClient.send( 
       new PutItemsCommand(putItemsParam), 
     ); 
     console.log("Success!", response); 
     return response; // For unit tests. 
   } catch (err) { 
     console.log("Error", err); 
   }
};
```
run();

• For API details, see [PutItems](https://docs.aws.amazon.com/AWSJavaScriptSDK/v3/latest/client/personalize-events/command/PutItemsCommand) in *AWS SDK for JavaScript API Reference*.

#### **PutUsers**

The following code example shows how to use PutUsers.

### **SDK for JavaScript (v3)**

#### **A** Note

```
// Get service clients module and commands using ES6 syntax.
import { PutUsersCommand } from "@aws-sdk/client-personalize-events";
import { personalizeEventsClient } from "./libs/personalizeClients.js";
// Or, create the client here.
// const personalizeEventsClient = new PersonalizeEventsClient({ region: "REGION"});
// Set the put users parameters. For string properties and values, use the \setminus character to escape quotes.
var putUsersParam = { 
   datasetArn: "DATASET_ARN", 
   users: [ 
    \{ userId: "USER_ID", 
       properties: '{"PROPERTY1_NAME": "PROPERTY1_VALUE"}', 
     }, 
   ],
};
export const run = async () => {
   try { 
     const response = await personalizeEventsClient.send( 
       new PutUsersCommand(putUsersParam), 
     ); 
     console.log("Success!", response); 
     return response; // For unit tests.
```

```
 } catch (err) { 
     console.log("Error", err); 
   }
};
run();
```
• For API details, see [PutUsers](https://docs.aws.amazon.com/AWSJavaScriptSDK/v3/latest/client/personalize-events/command/PutUsersCommand) in *AWS SDK for JavaScript API Reference*.

# **Amazon Personalize Runtime examples using SDK for JavaScript (v3)**

The following code examples show you how to perform actions and implement common scenarios by using the AWS SDK for JavaScript (v3) with Amazon Personalize Runtime.

*Actions* are code excerpts from larger programs and must be run in context. While actions show you how to call individual service functions, you can see actions in context in their related scenarios and cross-service examples.

*Scenarios* are code examples that show you how to accomplish a specific task by calling multiple functions within the same service.

Each example includes a link to GitHub, where you can find instructions on how to set up and run the code in context.

### **Topics**

• [Actions](#page-10628-0)

# **Actions**

### **GetPersonalizedRanking**

The following code example shows how to use GetPersonalizedRanking.

### **SDK for JavaScript (v3)**

### **A** Note

```
// Get service clients module and commands using ES6 syntax.
import { GetPersonalizedRankingCommand } from 
   "@aws-sdk/client-personalize-runtime";
import { personalizeRuntimeClient } from "./libs/personalizeClients.js";
// Or, create the client here.
// const personalizeRuntimeClient = new PersonalizeRuntimeClient({ region: 
  "REGION"});
// Set the ranking request parameters.
export const getPersonalizedRankingParam = { 
   campaignArn: "CAMPAIGN_ARN", /* required */ 
   userId: 'USER_ID', /* required */ 
   inputList: ["ITEM_ID_1", "ITEM_ID_2", "ITEM_ID_3", "ITEM_ID_4"]
}
export const run = async () => {
   try { 
     const response = await personalizeRuntimeClient.send(new 
  GetPersonalizedRankingCommand(getPersonalizedRankingParam)); 
     console.log("Success!", response); 
     return response; // For unit tests. 
   } catch (err) { 
     console.log("Error", err); 
   }
};
run();
```
• For API details, see [GetPersonalizedRanking](https://docs.aws.amazon.com/AWSJavaScriptSDK/v3/latest/client/personalize-runtime/command/GetPersonalizedRankingCommand) in *AWS SDK for JavaScript API Reference*.

### **GetRecommendations**

The following code example shows how to use GetRecommendations.

### **SDK for JavaScript (v3)**

#### **(i)** Note
```
// Get service clients module and commands using ES6 syntax.
import { GetRecommendationsCommand } from 
   "@aws-sdk/client-personalize-runtime";
import { personalizeRuntimeClient } from "./libs/personalizeClients.js";
// Or, create the client here.
// const personalizeRuntimeClient = new PersonalizeRuntimeClient({ region: 
  "REGION"});
// Set the recommendation request parameters.
export const getRecommendationsParam = { 
   campaignArn: 'CAMPAIGN_ARN', /* required */ 
   userId: 'USER_ID', /* required */ 
   numResults: 15 /* optional */
}
export const run = async () => {
   try { 
     const response = await personalizeRuntimeClient.send(new 
  GetRecommendationsCommand(getRecommendationsParam)); 
     console.log("Success!", response); 
     return response; // For unit tests. 
   } catch (err) { 
     console.log("Error", err); 
   }
};
run();
```
Get recommendation with a filter (custom dataset group).

```
// Get service clients module and commands using ES6 syntax.
import { GetRecommendationsCommand } from 
   "@aws-sdk/client-personalize-runtime";
import { personalizeRuntimeClient } from "./libs/personalizeClients.js";
// Or, create the client here.
// const personalizeRuntimeClient = new PersonalizeRuntimeClient({ region: 
  "REGION"});
// Set the recommendation request parameters.
export const getRecommendationsParam = { 
   recommenderArn: 'RECOMMENDER_ARN', /* required */
```

```
 userId: 'USER_ID', /* required */ 
   numResults: 15 /* optional */
}
export const run = async () => {
   try { 
     const response = await personalizeRuntimeClient.send(new 
  GetRecommendationsCommand(getRecommendationsParam)); 
     console.log("Success!", response); 
     return response; // For unit tests. 
   } catch (err) { 
     console.log("Error", err); 
  }
};
run();
```
Get filtered recommendations from a recommender created in a domain dataset group.

```
// Get service clients module and commands using ES6 syntax.
import { GetRecommendationsCommand } from 
   "@aws-sdk/client-personalize-runtime";
import { personalizeRuntimeClient } from "./libs/personalizeClients.js";
// Or, create the client here:
// const personalizeRuntimeClient = new PersonalizeRuntimeClient({ region: 
 "REGION"});
// Set recommendation request parameters.
export const getRecommendationsParam = { 
   campaignArn: 'CAMPAIGN_ARN', /* required */ 
   userId: 'USER_ID', /* required */ 
   numResults: 15, /* optional */ 
  filterArn: 'FILTER_ARN', /* required to filter recommendations */ 
   filterValues: { 
     "PROPERTY": "\"VALUE\"" /* Only required if your filter has a placeholder 
  parameter */ 
   }
}
export const run = async () => {
   try { 
     const response = await personalizeRuntimeClient.send(new 
  GetRecommendationsCommand(getRecommendationsParam));
```

```
 console.log("Success!", response); 
     return response; // For unit tests. 
   } catch (err) { 
     console.log("Error", err); 
   }
};
run();
```
• For API details, see [GetRecommendations](https://docs.aws.amazon.com/AWSJavaScriptSDK/v3/latest/client/personalize-runtime/command/GetRecommendationsCommand) in *AWS SDK for JavaScript API Reference*.

# **Amazon Pinpoint examples using SDK for JavaScript (v3)**

The following code examples show you how to perform actions and implement common scenarios by using the AWS SDK for JavaScript (v3) with Amazon Pinpoint.

*Actions* are code excerpts from larger programs and must be run in context. While actions show you how to call individual service functions, you can see actions in context in their related scenarios and cross-service examples.

*Scenarios* are code examples that show you how to accomplish a specific task by calling multiple functions within the same service.

Each example includes a link to GitHub, where you can find instructions on how to set up and run the code in context.

## **Topics**

• [Actions](#page-10628-0)

## **Actions**

## **SendMessages**

The following code example shows how to use SendMessages.

#### *(i)* Note

There's more on GitHub. Find the complete example and learn how to set up and run in the AWS Code Examples [Repository](https://github.com/awsdocs/aws-doc-sdk-examples/tree/main/javascriptv3/example_code/pinpoint#code-examples).

Create the client in a separate module and export it.

```
import { PinpointClient } from "@aws-sdk/client-pinpoint";
// Set the AWS Region.
const REGION = "us-east-1";
export const pinClient = new PinpointClient({ region: REGION });
```
Send an email message.

```
// Import required AWS SDK clients and commands for Node.js
import { SendMessagesCommand } from "@aws-sdk/client-pinpoint";
import { pinClient } from "./libs/pinClient.js";
// The FromAddress must be verified in SES.
const fromAddress = "FROM_ADDRESS";
const toAddress = "TO_ADDRESS";
const projectId = "PINPOINT_PROJECT_ID";
// The subject line of the email.
var subject = "Amazon Pinpoint Test (AWS SDK for JavaScript in Node.js)";
// The email body for recipients with non-HTML email clients.
var body_text = `Amazon Pinpoint Test (SDK for JavaScript in Node.js)
       ----------------------------------------------------
This email was sent with Amazon Pinpoint using the AWS SDK for JavaScript in 
  Node.js.
For more information, see https://aws.amazon.com/sdk-for-node-js/`;
// The body of the email for recipients whose email clients support HTML content.
var body_html = `<html>
<head></head>
<body> 
   <h1>Amazon Pinpoint Test (SDK for JavaScript in Node.js)</h1>
```

```
 <p>This email was sent with 
     <a href='https://aws.amazon.com/pinpoint/'>the Amazon Pinpoint Email API</a> 
  using the 
     <a href='https://aws.amazon.com/sdk-for-node-js/'> 
      AWS SDK for JavaScript in Node.js</a>.</p>
</body>
</html>`;
// The character encoding for the subject line and message body of the email.
var charset = "UTF-8";
const params = { 
   ApplicationId: projectId, 
   MessageRequest: { 
     Addresses: { 
       [toAddress]: { 
         ChannelType: "EMAIL", 
       }, 
     }, 
     MessageConfiguration: { 
       EmailMessage: { 
         FromAddress: fromAddress, 
         SimpleEmail: { 
            Subject: { 
              Charset: charset, 
              Data: subject, 
            }, 
            HtmlPart: { 
              Charset: charset, 
              Data: body_html, 
            }, 
            TextPart: { 
              Charset: charset, 
              Data: body_text, 
            }, 
         }, 
       }, 
     }, 
   },
};
const run = async () => {
   try { 
     const { MessageResponse } = await pinClient.send(
```

```
 new SendMessagesCommand(params), 
     ); 
     if (!MessageResponse) { 
       throw new Error("No message response."); 
     } 
     if (!MessageResponse.Result) { 
       throw new Error("No message result."); 
     } 
     const recipientResult = MessageResponse.Result[toAddress]; 
     if (recipientResult.StatusCode !== 200) { 
       throw new Error(recipientResult.StatusMessage); 
     } else { 
       console.log(recipientResult.MessageId); 
     } 
   } catch (err) { 
     console.log(err.message); 
   }
};
run();
```
#### Send an SMS message.

```
// Import required AWS SDK clients and commands for Node.js
import { SendMessagesCommand } from "@aws-sdk/client-pinpoint";
import { pinClient } from "./libs/pinClient.js";
\gamma^* The phone number or short code to send the message from. The phone number
  or short code that you specify has to be associated with your Amazon Pinpoint
account. For best results, specify long codes in E.164 format. */
const originationNumber = "SENDER_NUMBER"; //e.g., +1XXXXXXXXXX
// The recipient's phone number. For best results, you should specify the phone 
  number in E.164 format.
const destinationNumber = "RECEIVER_NUMBER"; //e.g., +1XXXXXXXXXX
// The content of the SMS message.
```

```
const message = 
   "This message was sent through Amazon Pinpoint " + 
   "using the AWS SDK for JavaScript in Node.js. Reply STOP to " + 
   "opt out.";
/*The Amazon Pinpoint project/application ID to use when you send this message.
Make sure that the SMS channel is enabled for the project or application
that you choose.*/
const projectId = "PINPOINT_PROJECT_ID"; //e.g., XXXXXXXX66e4e9986478cXXXXXXXXX
/* The type of SMS message that you want to send. If you plan to send
time-sensitive content, specify TRANSACTIONAL. If you plan to send
marketing-related content, specify PROMOTIONAL.*/
var messageType = "TRANSACTIONAL";
// The registered keyword associated with the originating short code.
var registeredKeyword = "myKeyword";
/* The sender ID to use when sending the message. Support for sender ID
// varies by country or region. For more information, see
https://docs.aws.amazon.com/pinpoint/latest/userguide/channels-sms-countries.html.*/
var senderId = "MySenderID";
// Specify the parameters to pass to the API.
var params = { 
   ApplicationId: projectId, 
   MessageRequest: { 
     Addresses: { 
       [destinationNumber]: { 
         ChannelType: "SMS", 
       }, 
     }, 
     MessageConfiguration: { 
       SMSMessage: { 
         Body: message, 
         Keyword: registeredKeyword, 
         MessageType: messageType, 
         OriginationNumber: originationNumber, 
         SenderId: senderId, 
       }, 
     }, 
   },
};
```

```
const run = async () => {
   try { 
     const data = await pinClient.send(new SendMessagesCommand(params)); 
     console.log( 
       "Message sent! " + 
         data["MessageResponse"]["Result"][destinationNumber]["StatusMessage"], 
     ); 
   } catch (err) { 
     console.log(err); 
   }
};
run();
```
• For API details, see [SendMessages](https://docs.aws.amazon.com/AWSJavaScriptSDK/v3/latest/client/pinpoint/command/SendMessagesCommand) in *AWS SDK for JavaScript API Reference*.

## **SDK for JavaScript (v2)**

#### **Note**

There's more on GitHub. Find the complete example and learn how to set up and run in the AWS Code Examples [Repository](https://github.com/awsdocs/aws-doc-sdk-examples/tree/main/javascript/example_code/pinpoint#code-examples).

## Send an email message.

```
"use strict";
const AWS = require("aws-sdk");
// The AWS Region that you want to use to send the email. For a list of
// AWS Regions where the Amazon Pinpoint API is available, see
// https://docs.aws.amazon.com/pinpoint/latest/apireference/
const aws_region = "us-west-2";
// The "From" address. This address has to be verified in Amazon Pinpoint
// in the region that you use to send email.
const senderAddress = "sender@example.com";
// The address on the "To" line. If your Amazon Pinpoint account is in
// the sandbox, this address also has to be verified.
```

```
var toAddress = "recipient@example.com";
// The Amazon Pinpoint project/application ID to use when you send this message.
// Make sure that the SMS channel is enabled for the project or application
// that you choose.
const appId = "ce796be37f32f178af652b26eexample";
// The subject line of the email.
var subject = "Amazon Pinpoint (AWS SDK for JavaScript in Node.js)";
// The email body for recipients with non-HTML email clients.
var body_text = `Amazon Pinpoint Test (SDK for JavaScript in Node.js)
          ----------------------------------------------------
This email was sent with Amazon Pinpoint using the AWS SDK for JavaScript in 
  Node.js.
For more information, see https:\/\/aws.amazon.com/sdk-for-node-js/`;
// The body of the email for recipients whose email clients support HTML content.
var body_html = `<html>
<head></head>
<body> 
   <h1>Amazon Pinpoint Test (SDK for JavaScript in Node.js)</h1> 
   <p>This email was sent with 
     <a href='https://aws.amazon.com/pinpoint/'>the Amazon Pinpoint API</a> using the 
     <a href='https://aws.amazon.com/sdk-for-node-js/'> 
      AWS SDK for JavaScript in Node.js</a>.</p>
</body>
\langle/html>`;
// The character encoding the you want to use for the subject line and
// message body of the email.
var charset = "UTF-8";
// Specify that you're using a shared credentials file.
var credentials = new AWS.SharedIniFileCredentials({ profile: "default" });
AWS.config.credentials = credentials;
// Specify the region.
AWS.config.update({ region: aws_region });
//Create a new Pinpoint object.
var pinpoint = new AWS.Pinpoint();
// Specify the parameters to pass to the API.
```

```
var params = { 
   ApplicationId: appId, 
   MessageRequest: { 
     Addresses: { 
       [toAddress]: {
          ChannelType: "EMAIL", 
       }, 
     }, 
     MessageConfiguration: { 
       EmailMessage: { 
          FromAddress: senderAddress, 
          SimpleEmail: { 
            Subject: { 
              Charset: charset, 
              Data: subject, 
            }, 
            HtmlPart: { 
              Charset: charset, 
              Data: body_html, 
            }, 
            TextPart: { 
              Charset: charset, 
              Data: body_text, 
            }, 
          }, 
       }, 
     }, 
   },
};
//Try to send the email.
pinpoint.sendMessages(params, function (err, data) { 
   // If something goes wrong, print an error message. 
   if (err) { 
     console.log(err.message); 
   } else { 
     console.log( 
        "Email sent! Message ID: ", 
       data["MessageResponse"]["Result"][toAddress]["MessageId"] 
     ); 
   }
});
```
#### Send an SMS message.

```
"use strict";
var AWS = require("aws-sdk");
// The AWS Region that you want to use to send the message. For a list of
// AWS Regions where the Amazon Pinpoint API is available, see
// https://docs.aws.amazon.com/pinpoint/latest/apireference/.
var aws_region = "us-east-1";
// The phone number or short code to send the message from. The phone number
// or short code that you specify has to be associated with your Amazon Pinpoint
// account. For best results, specify long codes in E.164 format.
var originationNumber = "+12065550199";
// The recipient's phone number. For best results, you should specify the
// phone number in E.164 format.
var destinationNumber = "+14255550142";
// The content of the SMS message.
var message = 
   "This message was sent through Amazon Pinpoint " + 
   "using the AWS SDK for JavaScript in Node.js. Reply STOP to " + 
   "opt out.";
// The Amazon Pinpoint project/application ID to use when you send this message.
// Make sure that the SMS channel is enabled for the project or application
// that you choose.
var applicationId = "ce796be37f32f178af652b26eexample";
// The type of SMS message that you want to send. If you plan to send
// time-sensitive content, specify TRANSACTIONAL. If you plan to send
// marketing-related content, specify PROMOTIONAL.
var messageType = "TRANSACTIONAL";
// The registered keyword associated with the originating short code.
var registeredKeyword = "myKeyword";
// The sender ID to use when sending the message. Support for sender ID
```

```
// varies by country or region. For more information, see
// https://docs.aws.amazon.com/pinpoint/latest/userguide/channels-sms-countries.html
var senderId = "MySenderID";
// Specify that you're using a shared credentials file, and optionally specify
// the profile that you want to use.
var credentials = new AWS.SharedIniFileCredentials({ profile: "default" });
AWS.config.credentials = credentials;
// Specify the region.
AWS.config.update({ region: aws_region });
//Create a new Pinpoint object.
var pinpoint = new AWS.Pinpoint();
// Specify the parameters to pass to the API.
var params = \{ ApplicationId: applicationId, 
   MessageRequest: { 
     Addresses: { 
       [destinationNumber]: { 
         ChannelType: "SMS", 
       }, 
     }, 
     MessageConfiguration: { 
       SMSMessage: { 
         Body: message, 
         Keyword: registeredKeyword, 
         MessageType: messageType, 
         OriginationNumber: originationNumber, 
         SenderId: senderId, 
       }, 
     }, 
   },
};
//Try to send the message.
pinpoint.sendMessages(params, function (err, data) { 
   // If something goes wrong, print an error message. 
   if (err) { 
     console.log(err.message); 
     // Otherwise, show the unique ID for the message. 
   } else { 
     console.log(
```

```
 "Message sent! " + 
          data["MessageResponse"]["Result"][destinationNumber]["StatusMessage"] 
     ); 
   }
});
```
• For API details, see [SendMessages](https://docs.aws.amazon.com/goto/AWSJavaScriptSDK/pinpoint-2016-12-01/SendMessages) in *AWS SDK for JavaScript API Reference*.

# **Amazon Redshift examples using SDK for JavaScript (v3)**

The following code examples show you how to perform actions and implement common scenarios by using the AWS SDK for JavaScript (v3) with Amazon Redshift.

*Actions* are code excerpts from larger programs and must be run in context. While actions show you how to call individual service functions, you can see actions in context in their related scenarios and cross-service examples.

*Scenarios* are code examples that show you how to accomplish a specific task by calling multiple functions within the same service.

Each example includes a link to GitHub, where you can find instructions on how to set up and run the code in context.

## **Topics**

• [Actions](#page-10628-0)

## **Actions**

## **CreateCluster**

The following code example shows how to use CreateCluster.

## **SDK for JavaScript (v3)**

## **(i)** Note

There's more on GitHub. Find the complete example and learn how to set up and run in the AWS Code Examples [Repository](https://github.com/awsdocs/aws-doc-sdk-examples/tree/main/javascriptv3/example_code/redshift#code-examples).

Create the client.

```
import { RedshiftClient } from "@aws-sdk/client-redshift";
// Set the AWS Region.
const REGION = "REGION";
//Set the Redshift Service Object
const redshiftClient = new RedshiftClient({ region: REGION });
export { redshiftClient };
```
Create the cluster.

```
// Import required AWS SDK clients and commands for Node.js
import { CreateClusterCommand } from "@aws-sdk/client-redshift";
import { redshiftClient } from "./libs/redshiftClient.js";
const params = \{ ClusterIdentifier: "CLUSTER_NAME", // Required 
  NodeType: "NODE_TYPE", //Required 
  MasterUsername: "MASTER_USER_NAME", // Required - must be lowercase 
  MasterUserPassword: "MASTER_USER_PASSWORD", // Required - must contain at least 
  one uppercase letter, and one number 
  ClusterType: "CLUSTER_TYPE", // Required 
  IAMRoleARN: "IAM_ROLE_ARN", // Optional - the ARN of an IAM role with permissions 
  your cluster needs to access other AWS services on your behalf, such as Amazon S3. 
  ClusterSubnetGroupName: "CLUSTER_SUBNET_GROUPNAME", //Optional - the name of a 
  cluster subnet group to be associated with this cluster. Defaults to 'default' if 
  not specified. 
  DBName: "DATABASE_NAME", // Optional - defaults to 'dev' if not specified 
   Port: "PORT_NUMBER", // Optional - defaults to '5439' if not specified
};
const run = async () => {
  try { 
     const data = await redshiftClient.send(new CreateClusterCommand(params)); 
     console.log( 
       "Cluster " + data.Cluster.ClusterIdentifier + " successfully created", 
     ); 
     return data; // For unit tests. 
  } catch (err) { 
     console.log("Error", err); 
   }
};
```
run();

• For API details, see [CreateCluster](https://docs.aws.amazon.com/AWSJavaScriptSDK/v3/latest/client/redshift/command/CreateClusterCommand) in *AWS SDK for JavaScript API Reference*.

#### **DeleteCluster**

The following code example shows how to use DeleteCluster.

## **SDK for JavaScript (v3)**

#### **A** Note

There's more on GitHub. Find the complete example and learn how to set up and run in the AWS Code Examples [Repository](https://github.com/awsdocs/aws-doc-sdk-examples/tree/main/javascriptv3/example_code/redshift#code-examples).

Create the client.

```
import { RedshiftClient } from "@aws-sdk/client-redshift";
// Set the AWS Region.
const REGION = "REGION";
//Set the Redshift Service Object
const redshiftClient = new RedshiftClient({ region: REGION });
export { redshiftClient };
```
Create the cluster.

```
// Import required AWS SDK clients and commands for Node.js
import { DeleteClusterCommand } from "@aws-sdk/client-redshift";
import { redshiftClient } from "./libs/redshiftClient.js";
const params = { 
   ClusterIdentifier: "CLUSTER_NAME", 
  SkipFinalClusterSnapshot: false, 
  FinalClusterSnapshotIdentifier: "CLUSTER_SNAPSHOT_ID",
};
const run = async () => {
```

```
 try { 
     const data = await redshiftClient.send(new DeleteClusterCommand(params)); 
     console.log("Success, cluster deleted. ", data); 
     return data; // For unit tests. 
   } catch (err) { 
     console.log("Error", err); 
   }
};
run();
```
• For API details, see [DeleteCluster](https://docs.aws.amazon.com/AWSJavaScriptSDK/v3/latest/client/redshift/command/DeleteClusterCommand) in *AWS SDK for JavaScript API Reference*.

## **DescribeClusters**

The following code example shows how to use DescribeClusters.

## **SDK for JavaScript (v3)**

#### **A** Note

There's more on GitHub. Find the complete example and learn how to set up and run in the AWS Code Examples [Repository](https://github.com/awsdocs/aws-doc-sdk-examples/tree/main/javascriptv3/example_code/redshift#code-examples).

Create the client.

```
import { RedshiftClient } from "@aws-sdk/client-redshift";
// Set the AWS Region.
const REGION = "REGION";
//Set the Redshift Service Object
const redshiftClient = new RedshiftClient({ region: REGION });
export { redshiftClient };
```
Describe your clusters.

```
// Import required AWS SDK clients and commands for Node.js
import { DescribeClustersCommand } from "@aws-sdk/client-redshift";
import { redshiftClient } from "./libs/redshiftClient.js";
```

```
const params = { 
   ClusterIdentifier: "CLUSTER_NAME",
};
const run = async () => {
   try { 
     const data = await redshiftClient.send(new DescribeClustersCommand(params)); 
     console.log("Success", data); 
     return data; // For unit tests. 
   } catch (err) { 
     console.log("Error", err); 
   }
};
run();
```
• For API details, see [DescribeClusters](https://docs.aws.amazon.com/AWSJavaScriptSDK/v3/latest/client/redshift/command/DescribeClustersCommand) in *AWS SDK for JavaScript API Reference*.

# **ModifyCluster**

The following code example shows how to use ModifyCluster.

# **SDK for JavaScript (v3)**

## **A** Note

There's more on GitHub. Find the complete example and learn how to set up and run in the AWS Code Examples [Repository](https://github.com/awsdocs/aws-doc-sdk-examples/tree/main/javascriptv3/example_code/redshift#code-examples).

## Create the client.

```
import { RedshiftClient } from "@aws-sdk/client-redshift";
// Set the AWS Region.
const REGION = "REGION";
//Set the Redshift Service Object
const redshiftClient = new RedshiftClient({ region: REGION });
export { redshiftClient };
```

```
// Import required AWS SDK clients and commands for Node.js
import { ModifyClusterCommand } from "@aws-sdk/client-redshift";
import { redshiftClient } from "./libs/redshiftClient.js";
// Set the parameters
const params = \{ ClusterIdentifier: "CLUSTER_NAME", 
   MasterUserPassword: "NEW_MASTER_USER_PASSWORD",
};
const run = async () => {
   try { 
     const data = await redshiftClient.send(new ModifyClusterCommand(params)); 
     console.log("Success was modified.", data); 
     return data; // For unit tests. 
   } catch (err) { 
     console.log("Error", err); 
   }
};
run();
```
• For API details, see [ModifyCluster](https://docs.aws.amazon.com/AWSJavaScriptSDK/v3/latest/client/redshift/command/ModifyClusterCommand) in *AWS SDK for JavaScript API Reference*.

# **Amazon S3 examples using SDK for JavaScript (v3)**

The following code examples show you how to perform actions and implement common scenarios by using the AWS SDK for JavaScript (v3) with Amazon S3.

*Actions* are code excerpts from larger programs and must be run in context. While actions show you how to call individual service functions, you can see actions in context in their related scenarios and cross-service examples.

*Scenarios* are code examples that show you how to accomplish a specific task by calling multiple functions within the same service.

Each example includes a link to GitHub, where you can find instructions on how to set up and run the code in context.

#### **Get started**

#### **Hello Amazon S3**

The following code examples show how to get started using Amazon S3.

## **SDK for JavaScript (v3)**

#### **A** Note

There's more on GitHub. Find the complete example and learn how to set up and run in the AWS Code Examples [Repository](https://github.com/awsdocs/aws-doc-sdk-examples/tree/main/javascriptv3/example_code/s3#code-examples).

```
import { ListBucketsCommand, S3Client } from "@aws-sdk/client-s3";
// When no region or credentials are provided, the SDK will use the
// region and credentials from the local AWS config.
const client = new S3Client({});
export const helloS3 = async () => {
   const command = new ListBucketsCommand({}); 
   const { Buckets } = await client.send(command); 
   console.log("Buckets: "); 
   console.log(Buckets.map((bucket) => bucket.Name).join("\n")); 
   return Buckets;
};
```
• For API details, see [ListBuckets](https://docs.aws.amazon.com/AWSJavaScriptSDK/v3/latest/client/s3/command/ListBucketsCommand) in *AWS SDK for JavaScript API Reference*.

#### **Topics**

- [Actions](#page-10628-0)
- [Scenarios](#page-10649-0)
- [Serverless](#page-11007-0) examples

## **Actions**

## **CopyObject**

The following code example shows how to use CopyObject.

## *(b)* Note

There's more on GitHub. Find the complete example and learn how to set up and run in the AWS Code Examples [Repository](https://github.com/awsdocs/aws-doc-sdk-examples/tree/main/javascriptv3/example_code/s3#code-examples).

Copy the object.

```
import { S3Client, CopyObjectCommand } from "@aws-sdk/client-s3";
const client = new S3Client({});
export const main = async () => {
   const command = new CopyObjectCommand({ 
     CopySource: "SOURCE_BUCKET/SOURCE_OBJECT_KEY", 
     Bucket: "DESTINATION_BUCKET", 
     Key: "NEW_OBJECT_KEY", 
  }); 
  try { 
     const response = await client.send(command); 
     console.log(response); 
   } catch (err) { 
     console.error(err); 
   }
};
```
• For API details, see [CopyObject](https://docs.aws.amazon.com/AWSJavaScriptSDK/v3/latest/client/s3/command/CopyObjectCommand) in *AWS SDK for JavaScript API Reference*.

## **CreateBucket**

The following code example shows how to use CreateBucket.

#### **A** Note

There's more on GitHub. Find the complete example and learn how to set up and run in the AWS Code Examples [Repository](https://github.com/awsdocs/aws-doc-sdk-examples/tree/main/javascriptv3/example_code/s3#code-examples).

Create the bucket.

```
import { CreateBucketCommand, S3Client } from "@aws-sdk/client-s3";
const client = new S3Client({});
export const main = async () => {
   const command = new CreateBucketCommand({ 
     // The name of the bucket. Bucket names are unique and have several other 
  constraints. 
     // See https://docs.aws.amazon.com/AmazonS3/latest/userguide/
bucketnamingrules.html 
     Bucket: "bucket-name", 
  }); 
  try { 
     const { Location } = await client.send(command); 
     console.log(`Bucket created with location ${Location}`); 
  } catch (err) { 
     console.error(err); 
  }
};
```
- For more information, see AWS SDK for [JavaScript](https://docs.aws.amazon.com/sdk-for-javascript/v3/developer-guide/s3-example-creating-buckets.html#s3-example-creating-buckets-new-bucket-2) Developer Guide.
- For API details, see [CreateBucket](https://docs.aws.amazon.com/AWSJavaScriptSDK/v3/latest/client/s3/command/CreateBucketCommand) in *AWS SDK for JavaScript API Reference*.

## **DeleteBucket**

The following code example shows how to use DeleteBucket.

## **A** Note

There's more on GitHub. Find the complete example and learn how to set up and run in the AWS Code Examples [Repository](https://github.com/awsdocs/aws-doc-sdk-examples/tree/main/javascriptv3/example_code/s3#code-examples).

Delete the bucket.

```
import { DeleteBucketCommand, S3Client } from "@aws-sdk/client-s3";
const client = new S3Client({});
// Delete a bucket.
export const main = async () => {
   const command = new DeleteBucketCommand({ 
     Bucket: "test-bucket", 
   }); 
   try { 
     const response = await client.send(command); 
     console.log(response); 
   } catch (err) { 
     console.error(err); 
   }
};
```
- For more information, see AWS SDK for [JavaScript](https://docs.aws.amazon.com/sdk-for-javascript/v3/developer-guide/s3-example-creating-buckets.html#s3-example-deleting-buckets) Developer Guide.
- For API details, see [DeleteBucket](https://docs.aws.amazon.com/AWSJavaScriptSDK/v3/latest/client/s3/command/DeleteBucketCommand) in *AWS SDK for JavaScript API Reference*.

## **DeleteBucketPolicy**

The following code example shows how to use DeleteBucketPolicy.

## **A** Note

There's more on GitHub. Find the complete example and learn how to set up and run in the AWS Code Examples [Repository](https://github.com/awsdocs/aws-doc-sdk-examples/tree/main/javascriptv3/example_code/s3#code-examples).

Delete the bucket policy.

```
import { DeleteBucketPolicyCommand, S3Client } from "@aws-sdk/client-s3";
const client = new S3Client({});
// This will remove the policy from the bucket.
export const main = async () => {
   const command = new DeleteBucketPolicyCommand({ 
     Bucket: "test-bucket", 
   }); 
   try { 
     const response = await client.send(command); 
     console.log(response); 
   } catch (err) { 
     console.error(err); 
   }
};
```
- For more information, see AWS SDK for [JavaScript](https://docs.aws.amazon.com/sdk-for-javascript/v3/developer-guide/s3-example-bucket-policies.html#s3-example-bucket-policies-delete-policy) Developer Guide.
- For API details, see [DeleteBucketPolicy](https://docs.aws.amazon.com/AWSJavaScriptSDK/v3/latest/client/s3/command/DeleteBucketPolicyCommand) in *AWS SDK for JavaScript API Reference*.

## **DeleteBucketWebsite**

The following code example shows how to use DeleteBucketWebsite.

## **A** Note

There's more on GitHub. Find the complete example and learn how to set up and run in the AWS Code Examples [Repository](https://github.com/awsdocs/aws-doc-sdk-examples/tree/main/javascriptv3/example_code/s3#code-examples).

Delete the website configuration from the bucket.

```
import { DeleteBucketWebsiteCommand, S3Client } from "@aws-sdk/client-s3";
const client = new S3Client({});
// Disable static website hosting on the bucket.
export const main = async () => {
   const command = new DeleteBucketWebsiteCommand({ 
     Bucket: "test-bucket", 
   }); 
   try { 
     const response = await client.send(command); 
     console.log(response); 
   } catch (err) { 
     console.error(err); 
   }
};
```
- For more information, see AWS SDK for [JavaScript](https://docs.aws.amazon.com/sdk-for-javascript/v3/developer-guide/s3-example-static-web-host.html#s3-example-static-web-host-delete-website) Developer Guide.
- For API details, see [DeleteBucketWebsite](https://docs.aws.amazon.com/AWSJavaScriptSDK/v3/latest/client/s3/command/DeleteBucketWebsiteCommand) in *AWS SDK for JavaScript API Reference*.

## **DeleteObject**

The following code example shows how to use DeleteObject.

## **A** Note

There's more on GitHub. Find the complete example and learn how to set up and run in the AWS Code Examples [Repository](https://github.com/awsdocs/aws-doc-sdk-examples/tree/main/javascriptv3/example_code/s3#code-examples).

Delete an object.

```
import { DeleteObjectCommand, S3Client } from "@aws-sdk/client-s3";
const client = new S3Client({});
export const main = async () => {
   const command = new DeleteObjectCommand({ 
     Bucket: "test-bucket", 
     Key: "test-key.txt", 
   }); 
  try { 
     const response = await client.send(command); 
     console.log(response); 
   } catch (err) { 
     console.error(err); 
   }
};
```
• For API details, see [DeleteObject](https://docs.aws.amazon.com/AWSJavaScriptSDK/v3/latest/client/s3/command/DeleteObjectCommand) in *AWS SDK for JavaScript API Reference*.

## **DeleteObjects**

The following code example shows how to use DeleteObjects.

## **SDK for JavaScript (v3)**

## *A* Note

There's more on GitHub. Find the complete example and learn how to set up and run in the AWS Code Examples [Repository](https://github.com/awsdocs/aws-doc-sdk-examples/tree/main/javascriptv3/example_code/s3#code-examples).

Delete multiple objects.

```
import { DeleteObjectsCommand, S3Client } from "@aws-sdk/client-s3";
const client = new S3Client({});
export const main = async () => {
   const command = new DeleteObjectsCommand({ 
     Bucket: "test-bucket", 
     Delete: { 
       Objects: [{ Key: "object1.txt" }, { Key: "object2.txt" }], 
     }, 
   }); 
   try { 
     const { Deleted } = await client.send(command); 
     console.log( 
       `Successfully deleted ${Deleted.length} objects from S3 bucket. Deleted 
  objects:`, 
     ); 
    console.log(Deleted.map((d) => ` • f(d.Key)`).join("\n"));
   } catch (err) { 
     console.error(err); 
   }
};
```
• For API details, see [DeleteObjects](https://docs.aws.amazon.com/AWSJavaScriptSDK/v3/latest/client/s3/command/DeleteObjectsCommand) in *AWS SDK for JavaScript API Reference*.

## **GetBucketAcl**

The following code example shows how to use GetBucketAcl.

## **SDK for JavaScript (v3)**

## *(i)* Note

There's more on GitHub. Find the complete example and learn how to set up and run in the AWS Code Examples [Repository](https://github.com/awsdocs/aws-doc-sdk-examples/tree/main/javascriptv3/example_code/s3#code-examples).

## Get the ACL permissions.

```
import { GetBucketAclCommand, S3Client } from "@aws-sdk/client-s3";
const client = new S3Client({});
export const main = async () => {
   const command = new GetBucketAclCommand({ 
     Bucket: "test-bucket", 
   }); 
  try { 
     const response = await client.send(command); 
     console.log(response); 
   } catch (err) { 
     console.error(err); 
   }
};
```
- For more information, see AWS SDK for [JavaScript](https://docs.aws.amazon.com/sdk-for-javascript/v3/developer-guide/s3-example-access-permissions.html#s3-example-access-permissions-get-acl) Developer Guide.
- For API details, see [GetBucketAcl](https://docs.aws.amazon.com/AWSJavaScriptSDK/v3/latest/client/s3/command/GetBucketAclCommand) in *AWS SDK for JavaScript API Reference*.

## **GetBucketCors**

The following code example shows how to use GetBucketCors.

## **SDK for JavaScript (v3)**

#### **A** Note

There's more on GitHub. Find the complete example and learn how to set up and run in the AWS Code Examples [Repository](https://github.com/awsdocs/aws-doc-sdk-examples/tree/main/javascriptv3/example_code/s3#code-examples).

Get the CORS policy for the bucket.

```
import { GetBucketCorsCommand, S3Client } from "@aws-sdk/client-s3";
const client = new S3Client({});
export const main = async () => {
   const command = new GetBucketCorsCommand({
```

```
 Bucket: "test-bucket", 
   }); 
   try { 
     const { CORSRules } = await client.send(command); 
     CORSRules.forEach((cr, i) => { 
       console.log( 
          `\nCORSRule ${i + 1}`, 
         \ln f' -".repeat(10)}',
          `\nAllowedHeaders: ${cr.AllowedHeaders.join(" ")}`, 
          `\nAllowedMethods: ${cr.AllowedMethods.join(" ")}`, 
          `\nAllowedOrigins: ${cr.AllowedOrigins.join(" ")}`, 
          `\nExposeHeaders: ${cr.ExposeHeaders.join(" ")}`, 
          `\nMaxAgeSeconds: ${cr.MaxAgeSeconds}`, 
       ); 
     }); 
   } catch (err) { 
     console.error(err); 
   }
};
```
- For more information, see AWS SDK for [JavaScript](https://docs.aws.amazon.com/sdk-for-javascript/v3/developer-guide/s3-example-configuring-buckets.html#s3-example-configuring-buckets-get-cors) Developer Guide.
- For API details, see [GetBucketCors](https://docs.aws.amazon.com/AWSJavaScriptSDK/v3/latest/client/s3/command/GetBucketCorsCommand) in *AWS SDK for JavaScript API Reference*.

## **GetBucketPolicy**

The following code example shows how to use GetBucketPolicy.

## **SDK for JavaScript (v3)**

## *(i)* Note

There's more on GitHub. Find the complete example and learn how to set up and run in the AWS Code Examples [Repository](https://github.com/awsdocs/aws-doc-sdk-examples/tree/main/javascriptv3/example_code/s3#code-examples).

Get the bucket policy.

```
import { GetBucketPolicyCommand, S3Client } from "@aws-sdk/client-s3";
```

```
const client = new S3Client({});
```

```
export const main = async () => {
   const command = new GetBucketPolicyCommand({ 
     Bucket: "test-bucket", 
   }); 
  try { 
     const { Policy } = await client.send(command); 
     console.log(JSON.parse(Policy)); 
   } catch (err) { 
     console.error(err); 
   }
};
```
- For more information, see AWS SDK for [JavaScript](https://docs.aws.amazon.com/sdk-for-javascript/v3/developer-guide/s3-example-bucket-policies.html#s3-example-bucket-policies-get-policy) Developer Guide.
- For API details, see [GetBucketPolicy](https://docs.aws.amazon.com/AWSJavaScriptSDK/v3/latest/client/s3/command/GetBucketPolicyCommand) in *AWS SDK for JavaScript API Reference*.

#### **GetBucketWebsite**

The following code example shows how to use GetBucketWebsite.

## **SDK for JavaScript (v3)**

#### *A* Note

There's more on GitHub. Find the complete example and learn how to set up and run in the AWS Code Examples [Repository](https://github.com/awsdocs/aws-doc-sdk-examples/tree/main/javascriptv3/example_code/s3#code-examples).

#### Get the website configuration.

```
import { GetBucketWebsiteCommand, S3Client } from "@aws-sdk/client-s3";
const client = new S3Client({});
export const main = async () => {
   const command = new GetBucketWebsiteCommand({ 
     Bucket: "test-bucket", 
  }); 
   try {
```

```
 const { ErrorDocument, IndexDocument } = await client.send(command); 
     console.log( 
       `Your bucket is set up to host a website. It has an error document:`, 
       `${ErrorDocument.Key}, and an index document: ${IndexDocument.Suffix}.`, 
     ); 
   } catch (err) { 
     console.error(err); 
   }
};
```
• For API details, see [GetBucketWebsite](https://docs.aws.amazon.com/AWSJavaScriptSDK/v3/latest/client/s3/command/GetBucketWebsiteCommand) in *AWS SDK for JavaScript API Reference*.

## **GetObject**

The following code example shows how to use GetObject.

## **SDK for JavaScript (v3)**

## **(i)** Note

There's more on GitHub. Find the complete example and learn how to set up and run in the AWS Code Examples [Repository](https://github.com/awsdocs/aws-doc-sdk-examples/tree/main/javascriptv3/example_code/s3#code-examples).

Download the object.

```
import { GetObjectCommand, S3Client } from "@aws-sdk/client-s3";
const client = new S3Client({});
export const main = async () => {
   const command = new GetObjectCommand({ 
     Bucket: "test-bucket", 
     Key: "hello-s3.txt", 
  }); 
  try { 
     const response = await client.send(command); 
     // The Body object also has 'transformToByteArray' and 'transformToWebStream' 
  methods. 
     const str = await response.Body.transformToString();
```

```
 console.log(str); 
   } catch (err) { 
     console.error(err); 
   }
};
```
- For more information, see AWS SDK for [JavaScript](https://docs.aws.amazon.com/sdk-for-javascript/v3/developer-guide/s3-example-creating-buckets.html#s3-example-creating-buckets-get-object) Developer Guide.
- For API details, see [GetObject](https://docs.aws.amazon.com/AWSJavaScriptSDK/v3/latest/client/s3/command/GetObjectCommand) in *AWS SDK for JavaScript API Reference*.

# **GetObjectLockConfiguration**

The following code example shows how to use GetObjectLockConfiguration.

# **SDK for JavaScript (v3)**

## **Note**

There's more on GitHub. Find the complete example and learn how to set up and run in the AWS Code Examples [Repository](https://github.com/awsdocs/aws-doc-sdk-examples/tree/main/javascriptv3/example_code/s3#code-examples).

```
// Copyright Amazon.com, Inc. or its affiliates. All Rights Reserved.
// SPDX-License-Identifier: Apache-2.0
import { fileURLToPath } from "url";
import { 
  GetObjectLockConfigurationCommand, 
   S3Client,
} from "@aws-sdk/client-s3";
/** 
  * @param {S3Client} client 
  * @param {string} bucketName 
  */
export const main = async (client, bucketName) => { 
   const command = new GetObjectLockConfigurationCommand({ 
     Bucket: bucketName, 
    // Optionally, you can provide additional parameters 
     // ExpectedBucketOwner: "ACCOUNT_ID", 
   });
```

```
 try { 
     const { ObjectLockConfiguration } = await client.send(command); 
     console.log(`Object Lock Configuration: ${ObjectLockConfiguration}`); 
   } catch (err) { 
     console.error(err); 
  }
};
// Invoke main function if this file was run directly.
if (process.argv[1] === fileURLToPath(import.meta.url)) { 
  main(new S3Client(), "BUCKET_NAME");
}
```
• For API details, see [GetObjectLockConfiguration](https://docs.aws.amazon.com/AWSJavaScriptSDK/v3/latest/client/s3/command/GetObjectLockConfigurationCommand) in *AWS SDK for JavaScript API Reference*.

## **GetObjectRetention**

The following code example shows how to use GetObjectRetention.

## **SDK for JavaScript (v3)**

#### **Note**

There's more on GitHub. Find the complete example and learn how to set up and run in the AWS Code Examples [Repository](https://github.com/awsdocs/aws-doc-sdk-examples/tree/main/javascriptv3/example_code/s3#code-examples).

```
// Copyright Amazon.com, Inc. or its affiliates. All Rights Reserved.
// SPDX-License-Identifier: Apache-2.0
import { fileURLToPath } from "url";
import { GetObjectRetentionCommand, S3Client } from "@aws-sdk/client-s3";
/** 
  * @param {S3Client} client 
  * @param {string} bucketName 
  * @param {string} objectKey 
  */
export const main = async (client, bucketName, objectKey) => { 
   const command = new GetObjectRetentionCommand({ 
     Bucket: bucketName, 
     Key: objectKey,
```

```
 // Optionally, you can provide additional parameters 
     // ExpectedBucketOwner: "ACCOUNT_ID", 
     // RequestPayer: "requester", 
     // VersionId: "OBJECT_VERSION_ID", 
   }); 
   try { 
     const { Retention } = await client.send(command); 
     console.log(`Object Retention Settings: ${Retention.Status}`); 
   } catch (err) { 
     console.error(err); 
   }
};
// Invoke main function if this file was run directly.
if (process.argv[1] === fileURLToPath(import.meta.url)) { 
   main(new S3Client(), "BUCKET_NAME", "OBJECT_KEY");
}
```
• For API details, see [GetObjectRetention](https://docs.aws.amazon.com/AWSJavaScriptSDK/v3/latest/client/s3/command/GetObjectRetentionCommand) in *AWS SDK for JavaScript API Reference*.

## **ListBuckets**

The following code example shows how to use ListBuckets.

## **SDK for JavaScript (v3)**

#### **A** Note

There's more on GitHub. Find the complete example and learn how to set up and run in the AWS Code Examples [Repository](https://github.com/awsdocs/aws-doc-sdk-examples/tree/main/javascriptv3/example_code/s3#code-examples).

List the buckets.

```
import { ListBucketsCommand, S3Client } from "@aws-sdk/client-s3";
const client = new S3Client({});
export const main = async () => {
   const command = new ListBucketsCommand({});
```

```
 try { 
     const { Owner, Buckets } = await client.send(command); 
     console.log( 
       `${Owner.DisplayName} owns ${Buckets.length} bucket${ 
         Buckets.length === 1 ? "" : "s" 
       }:`, 
     ); 
    console.log(`${Buckets.map((b) => ` • ${b.Name}`).join("\n")}`);
   } catch (err) { 
     console.error(err); 
   }
};
```
- For more information, see AWS SDK for [JavaScript](https://docs.aws.amazon.com/sdk-for-javascript/v3/developer-guide/s3-example-creating-buckets.html#s3-example-creating-buckets-list-buckets) Developer Guide.
- For API details, see [ListBuckets](https://docs.aws.amazon.com/AWSJavaScriptSDK/v3/latest/client/s3/command/ListBucketsCommand) in *AWS SDK for JavaScript API Reference*.

# **ListObjectsV2**

The following code example shows how to use ListObjectsV2.

## **SDK for JavaScript (v3)**

## *(i)* Note

There's more on GitHub. Find the complete example and learn how to set up and run in the AWS Code Examples [Repository](https://github.com/awsdocs/aws-doc-sdk-examples/tree/main/javascriptv3/example_code/s3#code-examples).

List all of the objects in your bucket. If there is more than one object, IsTruncated and NextContinuationToken will be used to iterate over the full list.

```
import { 
   S3Client, 
  // This command supersedes the ListObjectsCommand and is the recommended way to 
 list objects. 
   ListObjectsV2Command,
} from "@aws-sdk/client-s3";
const client = new S3Client({});
```

```
export const main = async () => {
   const command = new ListObjectsV2Command({ 
     Bucket: "my-bucket", 
     // The default and maximum number of keys returned is 1000. This limits it to 
     // one for demonstration purposes. 
     MaxKeys: 1, 
  }); 
   try { 
     let isTruncated = true; 
     console.log("Your bucket contains the following objects:\n"); 
     let contents = ""; 
     while (isTruncated) { 
       const { Contents, IsTruncated, NextContinuationToken } = 
         await client.send(command); 
      const contentsList = Contents.map((c) => ` • f[c.Key]`).join("\n");
       contents += contentsList + "\n"; 
       isTruncated = IsTruncated; 
       command.input.ContinuationToken = NextContinuationToken; 
     } 
     console.log(contents); 
   } catch (err) { 
     console.error(err); 
   }
};
```
• For API details, see [ListObjectsV2](https://docs.aws.amazon.com/AWSJavaScriptSDK/v3/latest/client/s3/command/ListObjectsV2Command) in *AWS SDK for JavaScript API Reference*.

## **PutBucketAcl**

The following code example shows how to use PutBucketAcl.

## **SDK for JavaScript (v3)**

## **(i)** Note

There's more on GitHub. Find the complete example and learn how to set up and run in the AWS Code Examples [Repository](https://github.com/awsdocs/aws-doc-sdk-examples/tree/main/javascriptv3/example_code/s3#code-examples).

Put the bucket ACL.

```
import { PutBucketAclCommand, S3Client } from "@aws-sdk/client-s3";
const client = new S3Client({});
// Most Amazon S3 use cases don't require the use of access control lists (ACLs).
// We recommend that you disable ACLs, except in unusual circumstances where
// you need to control access for each object individually.
// Consider a policy instead. For more information see https://docs.aws.amazon.com/
AmazonS3/latest/userguide/bucket-policies.html.
export const main = async () => {
   // Grant a user READ access to a bucket. 
   const command = new PutBucketAclCommand({ 
     Bucket: "test-bucket", 
     AccessControlPolicy: { 
       Grants: [ 
         { 
           Grantee: { 
              // The canonical ID of the user. This ID is an obfuscated form of your 
  AWS account number. 
              // It's unique to Amazon S3 and can't be found elsewhere. 
              // For more information, see https://docs.aws.amazon.com/AmazonS3/
latest/userguide/finding-canonical-user-id.html. 
              ID: "canonical-id-1", 
              Type: "CanonicalUser", 
           }, 
           // One of FULL_CONTROL | READ | WRITE | READ_ACP | WRITE_ACP 
           // https://docs.aws.amazon.com/AmazonS3/latest/API/
API_Grant.html#AmazonS3-Type-Grant-Permission 
           Permission: "FULL_CONTROL", 
         }, 
       ], 
       Owner: { 
         ID: "canonical-id-2", 
       }, 
     }, 
   }); 
   try { 
     const response = await client.send(command); 
     console.log(response); 
   } catch (err) { 
     console.error(err);
```
```
 }
};
```
- For more information, see AWS SDK for [JavaScript](https://docs.aws.amazon.com/sdk-for-javascript/v3/developer-guide/s3-example-access-permissions.html#s3-example-access-permissions-put-acl) Developer Guide.
- For API details, see [PutBucketAcl](https://docs.aws.amazon.com/AWSJavaScriptSDK/v3/latest/client/s3/command/PutBucketAclCommand) in *AWS SDK for JavaScript API Reference*.

## **PutBucketCors**

The following code example shows how to use PutBucketCors.

# **SDK for JavaScript (v3)**

# **(i)** Note

There's more on GitHub. Find the complete example and learn how to set up and run in the AWS Code Examples [Repository](https://github.com/awsdocs/aws-doc-sdk-examples/tree/main/javascriptv3/example_code/s3#code-examples).

# Add a CORS rule.

```
import { PutBucketCorsCommand, S3Client } from "@aws-sdk/client-s3";
const client = new S3Client({});
// By default, Amazon S3 doesn't allow cross-origin requests. Use this command
// to explicitly allow cross-origin requests.
export const main = async () => {
   const command = new PutBucketCorsCommand({ 
     Bucket: "test-bucket", 
     CORSConfiguration: { 
       CORSRules: [ 
         { 
           // Allow all headers to be sent to this bucket. 
           AllowedHeaders: ["*"], 
           // Allow only GET and PUT methods to be sent to this bucket. 
           AllowedMethods: ["GET", "PUT"], 
           // Allow only requests from the specified origin. 
           AllowedOrigins: ["https://www.example.com"], 
           // Allow the entity tag (ETag) header to be returned in the response. The 
  ETag header
```

```
 // The entity tag represents a specific version of the object. The ETag 
  reflects 
           // changes only to the contents of an object, not its metadata. 
            ExposeHeaders: ["ETag"], 
           // How long the requesting browser should cache the preflight response. 
  After 
           // this time, the preflight request will have to be made again. 
           MaxAgeSeconds: 3600, 
         }, 
       ], 
     }, 
   }); 
   try { 
     const response = await client.send(command); 
     console.log(response); 
   } catch (err) { 
     console.error(err); 
   }
};
```
- For more information, see AWS SDK for [JavaScript](https://docs.aws.amazon.com/sdk-for-javascript/v3/developer-guide/s3-example-configuring-buckets.html#s3-example-configuring-buckets-put-cors) Developer Guide.
- For API details, see [PutBucketCors](https://docs.aws.amazon.com/AWSJavaScriptSDK/v3/latest/client/s3/command/PutBucketCorsCommand) in *AWS SDK for JavaScript API Reference*.

## **PutBucketPolicy**

The following code example shows how to use PutBucketPolicy.

# **SDK for JavaScript (v3)**

# **Note**

There's more on GitHub. Find the complete example and learn how to set up and run in the AWS Code Examples [Repository](https://github.com/awsdocs/aws-doc-sdk-examples/tree/main/javascriptv3/example_code/s3#code-examples).

## Add the policy.

import { PutBucketPolicyCommand, S3Client } from "@aws-sdk/client-s3";

```
const client = new S3Client({});
export const main = async () => {
   const command = new PutBucketPolicyCommand({ 
     Policy: JSON.stringify({ 
       Version: "2012-10-17", 
       Statement: [ 
         { 
            Sid: "AllowGetObject", 
            // Allow this particular user to call GetObject on any object in this 
  bucket. 
            Effect: "Allow", 
            Principal: { 
              AWS: "arn:aws:iam::ACCOUNT-ID:user/USERNAME", 
            }, 
            Action: "s3:GetObject", 
            Resource: "arn:aws:s3:::BUCKET-NAME/*", 
         }, 
       ], 
     }), 
     // Apply the preceding policy to this bucket. 
     Bucket: "BUCKET-NAME", 
   }); 
  try { 
     const response = await client.send(command); 
     console.log(response); 
   } catch (err) { 
     console.error(err); 
   }
};
```
- For more information, see AWS SDK for [JavaScript](https://docs.aws.amazon.com/sdk-for-javascript/v3/developer-guide/s3-example-bucket-policies.html#s3-example-bucket-policies-set-policy) Developer Guide.
- For API details, see [PutBucketPolicy](https://docs.aws.amazon.com/AWSJavaScriptSDK/v3/latest/client/s3/command/PutBucketPolicyCommand) in *AWS SDK for JavaScript API Reference*.

## **PutBucketWebsite**

The following code example shows how to use PutBucketWebsite.

# **SDK for JavaScript (v3)**

# **A** Note

There's more on GitHub. Find the complete example and learn how to set up and run in the AWS Code Examples [Repository](https://github.com/awsdocs/aws-doc-sdk-examples/tree/main/javascriptv3/example_code/s3#code-examples).

Set the website configuration.

```
import { PutBucketWebsiteCommand, S3Client } from "@aws-sdk/client-s3";
const client = new S3Client({});
// Set up a bucket as a static website.
// The bucket needs to be publicly accessible.
export const main = async () => {
   const command = new PutBucketWebsiteCommand({ 
     Bucket: "test-bucket", 
     WebsiteConfiguration: { 
       ErrorDocument: { 
         // The object key name to use when a 4XX class error occurs. 
         Key: "error.html", 
       }, 
       IndexDocument: { 
         // A suffix that is appended to a request that is for a directory. 
         Suffix: "index.html", 
       }, 
     }, 
   }); 
   try { 
     const response = await client.send(command); 
     console.log(response); 
   } catch (err) { 
     console.error(err); 
   }
};
```
- For more information, see AWS SDK for [JavaScript](https://docs.aws.amazon.com/sdk-for-javascript/v3/developer-guide/s3-example-static-web-host.html#s3-example-static-web-host-set-website) Developer Guide.
- For API details, see [PutBucketWebsite](https://docs.aws.amazon.com/AWSJavaScriptSDK/v3/latest/client/s3/command/PutBucketWebsiteCommand) in *AWS SDK for JavaScript API Reference*.

## **PutObject**

The following code example shows how to use PutObject.

# **SDK for JavaScript (v3)**

# **A** Note

There's more on GitHub. Find the complete example and learn how to set up and run in the AWS Code Examples [Repository](https://github.com/awsdocs/aws-doc-sdk-examples/tree/main/javascriptv3/example_code/s3#code-examples).

## Upload the object.

```
import { PutObjectCommand, S3Client } from "@aws-sdk/client-s3";
const client = new S3Client({});
export const main = async () => {
   const command = new PutObjectCommand({ 
     Bucket: "test-bucket", 
     Key: "hello-s3.txt", 
     Body: "Hello S3!", 
   }); 
   try { 
     const response = await client.send(command); 
     console.log(response); 
   } catch (err) { 
     console.error(err); 
   }
};
```
- For more information, see AWS SDK for [JavaScript](https://docs.aws.amazon.com/sdk-for-javascript/v3/developer-guide/s3-example-creating-buckets.html#s3-example-creating-buckets-new-bucket-2) Developer Guide.
- For API details, see [PutObject](https://docs.aws.amazon.com/AWSJavaScriptSDK/v3/latest/client/s3/command/PutObjectCommand) in *AWS SDK for JavaScript API Reference*.

# **PutObjectLegalHold**

The following code example shows how to use PutObjectLegalHold.

# **SDK for JavaScript (v3)**

#### **A** Note

There's more on GitHub. Find the complete example and learn how to set up and run in the AWS Code Examples [Repository](https://github.com/awsdocs/aws-doc-sdk-examples/tree/main/javascriptv3/example_code/s3#code-examples).

```
// Copyright Amazon.com, Inc. or its affiliates. All Rights Reserved.
// SPDX-License-Identifier: Apache-2.0
import { fileURLToPath } from "url";
import { PutObjectLegalHoldCommand, S3Client } from "@aws-sdk/client-s3";
/** 
  * @param {S3Client} client 
  * @param {string} bucketName 
  * @param {string} objectKey 
  */
export const main = async (client, bucketName, objectKey) => { 
   const command = new PutObjectLegalHoldCommand({ 
     Bucket: bucketName, 
     Key: objectKey, 
     LegalHold: { 
       // Set the status to 'ON' to place a legal hold on the object. 
       // Set the status to 'OFF' to remove the legal hold. 
       Status: "ON", 
     }, 
     // Optionally, you can provide additional parameters 
     // ChecksumAlgorithm: "ALGORITHM", 
     // ContentMD5: "MD5_HASH", 
     // ExpectedBucketOwner: "ACCOUNT_ID", 
     // RequestPayer: "requester", 
     // VersionId: "OBJECT_VERSION_ID", 
   }); 
   try { 
     const response = await client.send(command); 
     console.log( 
       `Object legal hold status: ${response.$metadata.httpStatusCode}`, 
     ); 
   } catch (err) { 
     console.error(err);
```
}

```
};
// Invoke main function if this file was run directly.
if (process.argv[1] === fileURLToPath(import.meta.url)) { 
  main(new S3Client(), "BUCKET NAME", "OBJECT KEY");
}
```
• For API details, see [PutObjectLegalHold](https://docs.aws.amazon.com/AWSJavaScriptSDK/v3/latest/client/s3/command/PutObjectLegalHoldCommand) in *AWS SDK for JavaScript API Reference*.

## **PutObjectLockConfiguration**

The following code example shows how to use PutObjectLockConfiguration.

# **SDK for JavaScript (v3)**

**Note**

There's more on GitHub. Find the complete example and learn how to set up and run in the AWS Code Examples [Repository](https://github.com/awsdocs/aws-doc-sdk-examples/tree/main/javascriptv3/example_code/s3#code-examples).

Set the object lock configuration of a bucket.

```
// Copyright Amazon.com, Inc. or its affiliates. All Rights Reserved.
// SPDX-License-Identifier: Apache-2.0
import { fileURLToPath } from "url";
import { 
   PutObjectLockConfigurationCommand, 
   S3Client,
} from "@aws-sdk/client-s3";
/** 
  * @param {S3Client} client 
  * @param {string} bucketName 
  */
export const main = async (client, bucketName) => { 
   const command = new PutObjectLockConfigurationCommand({ 
     Bucket: bucketName, 
     // The Object Lock configuration that you want to apply to the specified bucket. 
     ObjectLockConfiguration: {
```

```
 ObjectLockEnabled: "Enabled", 
     }, 
     // Optionally, you can provide additional parameters 
     // ExpectedBucketOwner: "ACCOUNT_ID", 
     // RequestPayer: "requester", 
     // Token: "OPTIONAL_TOKEN", 
   }); 
   try { 
     const response = await client.send(command); 
     console.log( 
       `Object Lock Configuration updated: ${response.$metadata.httpStatusCode}`, 
     ); 
   } catch (err) { 
     console.error(err); 
   }
};
// Invoke main function if this file was run directly.
if (process.argv[1] === fileURLToPath(import.meta.url)) { 
   main(new S3Client(), "BUCKET_NAME");
}
```
Set the default retention period of a bucket.

```
// Copyright Amazon.com, Inc. or its affiliates. All Rights Reserved.
// SPDX-License-Identifier: Apache-2.0
import { fileURLToPath } from "url";
import { 
   PutObjectLockConfigurationCommand, 
   S3Client,
} from "@aws-sdk/client-s3";
/** 
  * @param {S3Client} client 
  * @param {string} bucketName 
  */
export const main = async (client, bucketName) => { 
   const command = new PutObjectLockConfigurationCommand({ 
     Bucket: bucketName, 
     // The Object Lock configuration that you want to apply to the specified bucket. 
     ObjectLockConfiguration: {
```

```
 ObjectLockEnabled: "Enabled", 
       Rule: { 
         DefaultRetention: { 
            Mode: "GOVERNANCE", 
           Years: 3, 
         }, 
       }, 
     }, 
     // Optionally, you can provide additional parameters 
     // ExpectedBucketOwner: "ACCOUNT_ID", 
     // RequestPayer: "requester", 
     // Token: "OPTIONAL_TOKEN", 
   }); 
   try { 
     const response = await client.send(command); 
     console.log( 
        `Default Object Lock Configuration updated: ${response.
$metadata.httpStatusCode}`, 
     ); 
   } catch (err) { 
     console.error(err); 
   }
};
// Invoke main function if this file was run directly.
if (process.argv[1] === fileURLToPath(import.meta.url)) { 
   main(new S3Client(), "BUCKET_NAME");
}
```
• For API details, see [PutObjectLockConfiguration](https://docs.aws.amazon.com/AWSJavaScriptSDK/v3/latest/client/s3/command/PutObjectLockConfigurationCommand) in *AWS SDK for JavaScript API Reference*.

# **PutObjectRetention**

The following code example shows how to use PutObjectRetention.

# **SDK for JavaScript (v3)**

#### **A** Note

There's more on GitHub. Find the complete example and learn how to set up and run in the AWS Code Examples [Repository](https://github.com/awsdocs/aws-doc-sdk-examples/tree/main/javascriptv3/example_code/s3#code-examples).

```
// Copyright Amazon.com, Inc. or its affiliates. All Rights Reserved.
// SPDX-License-Identifier: Apache-2.0
import { fileURLToPath } from "url";
import { PutObjectRetentionCommand, S3Client } from "@aws-sdk/client-s3";
/** 
  * @param {S3Client} client 
  * @param {string} bucketName 
  * @param {string} objectKey 
  */
export const main = async (client, bucketName, objectKey) => { 
   const command = new PutObjectRetentionCommand({ 
     Bucket: bucketName, 
     Key: objectKey, 
     BypassGovernanceRetention: false, 
     // ChecksumAlgorithm: "ALGORITHM", 
     // ContentMD5: "MD5_HASH", 
     // ExpectedBucketOwner: "ACCOUNT_ID", 
     // RequestPayer: "requester", 
     Retention: { 
       Mode: "GOVERNANCE", // or "COMPLIANCE" 
      RetainUntilDate: new Date(new Date().getTime() + 24 * 60 * 60 * 1000),
     }, 
     // VersionId: "OBJECT_VERSION_ID", 
   }); 
   try { 
     const response = await client.send(command); 
     console.log( 
       `Object Retention settings updated: ${response.$metadata.httpStatusCode}`, 
     ); 
   } catch (err) { 
     console.error(err); 
   }
```
};

```
// Invoke main function if this file was run directly.
if (process.argv[1] === fileURLToPath(import.meta.url)) { 
  main(new S3Client(), "BUCKET_NAME", "OBJECT_KEY");
}
```
• For API details, see [PutObjectRetention](https://docs.aws.amazon.com/AWSJavaScriptSDK/v3/latest/client/s3/command/PutObjectRetentionCommand) in *AWS SDK for JavaScript API Reference*.

#### **Scenarios**

#### **Create a presigned URL**

The following code example shows how to create a presigned URL for Amazon S3 and upload an object.

## **SDK for JavaScript (v3)**

#### *(i)* Note

There's more on GitHub. Find the complete example and learn how to set up and run in the AWS Code Examples [Repository](https://github.com/awsdocs/aws-doc-sdk-examples/tree/main/javascriptv3/example_code/s3#code-examples).

Create a presigned URL to upload an object to a bucket.

```
import https from "https";
import { PutObjectCommand, S3Client } from "@aws-sdk/client-s3";
import { fromIni } from "@aws-sdk/credential-providers";
import { HttpRequest } from "@smithy/protocol-http";
import { 
   getSignedUrl, 
   S3RequestPresigner,
} from "@aws-sdk/s3-request-presigner";
import { parseUrl } from "@smithy/url-parser";
import { formatUrl } from "@aws-sdk/util-format-url";
import { Hash } from "@smithy/hash-node";
const createPresignedUrlWithoutClient = async ({ region, bucket, key }) => { 
   const url = parseUrl(`https://${bucket}.s3.${region}.amazonaws.com/${key}`); 
   const presigner = new S3RequestPresigner({
```

```
 credentials: fromIni(), 
     region, 
     sha256: Hash.bind(null, "sha256"), 
   }); 
   const signedUrlObject = await presigner.presign( 
    new HttpRequest({ ...url, method: "PUT" }),
   ); 
   return formatUrl(signedUrlObject);
};
const createPresignedUrlWithClient = ({ region, bucket, key }) => { 
  const client = new S3Client(\{ region \});
   const command = new PutObjectCommand({ Bucket: bucket, Key: key }); 
  return getSignedUrl(client, command, { expiresIn: 3600 });
};
function put(url, data) { 
   return new Promise((resolve, reject) => { 
     const req = https.request( 
       url, 
       { method: "PUT", headers: { "Content-Length": new Blob([data]).size } }, 
      (res) \Rightarrow let responseBody = ""; 
        res.on("data", (\text{chunk}) => {
            responseBody += chunk; 
         }); 
        res.on("end", () => {
           resolve(responseBody); 
         }); 
       }, 
     ); 
    req.on("error", (\text{err}) => {
       reject(err); 
     }); 
     req.write(data); 
     req.end(); 
   });
}
export const main = async () => {
   const REGION = "us-east-1"; 
   const BUCKET = "example_bucket"; 
   const KEY = "example_file.txt";
```

```
 // There are two ways to generate a presigned URL. 
   // 1. Use createPresignedUrl without the S3 client. 
   // 2. Use getSignedUrl in conjunction with the S3 client and GetObjectCommand. 
   try { 
     const noClientUrl = await createPresignedUrlWithoutClient({ 
       region: REGION, 
       bucket: BUCKET, 
       key: KEY, 
     }); 
     const clientUrl = await createPresignedUrlWithClient({ 
       region: REGION, 
       bucket: BUCKET, 
       key: KEY, 
     }); 
     // After you get the presigned URL, you can provide your own file 
     // data. Refer to put() above. 
     console.log("Calling PUT using presigned URL without client"); 
     await put(noClientUrl, "Hello World"); 
     console.log("Calling PUT using presigned URL with client"); 
     await put(clientUrl, "Hello World"); 
     console.log("\nDone. Check your S3 console."); 
   } catch (err) { 
     console.error(err); 
   }
};
```
Create a presigned URL to download an object from a bucket.

```
import { GetObjectCommand, S3Client } from "@aws-sdk/client-s3";
import { fromIni } from "@aws-sdk/credential-providers";
import { HttpRequest } from "@smithy/protocol-http";
import { 
  getSignedUrl, 
  S3RequestPresigner,
} from "@aws-sdk/s3-request-presigner";
import { parseUrl } from "@smithy/url-parser";
import { formatUrl } from "@aws-sdk/util-format-url";
```

```
import { Hash } from "@smithy/hash-node";
const createPresignedUrlWithoutClient = async ({ region, bucket, key }) => { 
   const url = parseUrl(`https://${bucket}.s3.${region}.amazonaws.com/${key}`); 
   const presigner = new S3RequestPresigner({ 
     credentials: fromIni(), 
     region, 
     sha256: Hash.bind(null, "sha256"), 
   }); 
   const signedUrlObject = await presigner.presign(new HttpRequest(url)); 
   return formatUrl(signedUrlObject);
};
const createPresignedUrlWithClient = ({ region, bucket, key }) => { 
  const client = new S3Client(\{ region \});
   const command = new GetObjectCommand({ Bucket: bucket, Key: key }); 
   return getSignedUrl(client, command, { expiresIn: 3600 });
};
export const main = async () => {
   const REGION = "us-east-1"; 
   const BUCKET = "example_bucket"; 
   const KEY = "example_file.jpg"; 
   try { 
     const noClientUrl = await createPresignedUrlWithoutClient({ 
       region: REGION, 
       bucket: BUCKET, 
       key: KEY, 
     }); 
     const clientUrl = await createPresignedUrlWithClient({ 
       region: REGION, 
       bucket: BUCKET, 
       key: KEY, 
     }); 
     console.log("Presigned URL without client"); 
     console.log(noClientUrl); 
     console.log("\n"); 
     console.log("Presigned URL with client"); 
     console.log(clientUrl);
```

```
 } catch (err) { 
     console.error(err); 
   }
};
```
• For more information, see AWS SDK for [JavaScript](https://docs.aws.amazon.com/sdk-for-javascript/v3/developer-guide/s3-example-creating-buckets.html#s3-create-presigendurl) Developer Guide.

# **Create a web page that lists Amazon S3 objects**

The following code example shows how to list Amazon S3 objects in a web page.

# **SDK for JavaScript (v3)**

## **(i)** Note

There's more on GitHub. Find the complete example and learn how to set up and run in the AWS Code Examples [Repository](https://github.com/awsdocs/aws-doc-sdk-examples/tree/main/javascriptv3/example_code/web/s3/list-objects#code-examples).

The following code is the relevant React component that makes calls to the AWS SDK. A runnable version of the application containing this component can be found at the preceding GitHub link.

```
import { useEffect, useState } from "react";
import { 
  ListObjectsCommand, 
  ListObjectsCommandOutput, 
   S3Client,
} from "@aws-sdk/client-s3";
import { fromCognitoIdentityPool } from "@aws-sdk/credential-providers";
import "./App.css";
function App() { 
   const [objects, setObjects] = useState< 
     Required<ListObjectsCommandOutput>["Contents"] 
  >([]);useEffect(( ) = > { const client = new S3Client({ 
       region: "us-east-1",
```

```
 // Unless you have a public bucket, you'll need access to a private bucket. 
       // One way to do this is to create an Amazon Cognito identity pool, attach a 
  role to the pool, 
       // and grant the role access to the 's3:GetObject' action. 
       // 
       // You'll also need to configure the CORS settings on the bucket to allow 
  traffic from 
       // this example site. Here's an example configuration that allows all origins. 
  Don't 
       // do this in production. 
      \frac{1}{\sqrt{2}}// // "AllowedHeaders": ["*"], 
       // "AllowedMethods": ["GET"], 
       // "AllowedOrigins": ["*"], 
       // "ExposeHeaders": [], 
      // },
      /1 // 
       credentials: fromCognitoIdentityPool({ 
         clientConfig: { region: "us-east-1" }, 
         identityPoolId: "<YOUR_IDENTITY_POOL_ID>", 
       }), 
     }); 
     const command = new ListObjectsCommand({ Bucket: "bucket-name" }); 
     client.send(command).then(({ Contents }) => setObjects(Contents || [])); 
   }, []); 
   return ( 
     <div className="App"> 
      {objects.map((o) => ( <div key={o.ETag}>{o.Key}</div> 
       ))} 
     </div> 
   );
}
export default App;
```
• For API details, see [ListObjects](https://docs.aws.amazon.com/AWSJavaScriptSDK/v3/latest/client/s3/command/ListObjectsCommand) in *AWS SDK for JavaScript API Reference*.

# **Get started with buckets and objects**

The following code example shows how to:

- Create a bucket and upload a file to it.
- Download an object from a bucket.
- Copy an object to a subfolder in a bucket.
- List the objects in a bucket.
- Delete the bucket objects and the bucket.

# **SDK for JavaScript (v3)**

#### *(i)* Note

There's more on GitHub. Find the complete example and learn how to set up and run in the AWS Code Examples [Repository](https://github.com/awsdocs/aws-doc-sdk-examples/tree/main/javascriptv3/example_code/s3#code-examples).

First, import all the necessary modules.

```
// Used to check if currently running file is this file.
import { fileURLToPath } from "url";
import { readdirSync, readFileSync, writeFileSync } from "fs";
// Local helper utils.
import { dirnameFromMetaUrl } from "@aws-doc-sdk-examples/lib/utils/util-fs.js";
import { Prompter } from "@aws-doc-sdk-examples/lib/prompter.js";
import { wrapText } from "@aws-doc-sdk-examples/lib/utils/util-string.js";
import { 
   S3Client, 
   CreateBucketCommand, 
   PutObjectCommand, 
   ListObjectsCommand, 
  CopyObjectCommand, 
   GetObjectCommand, 
  DeleteObjectsCommand, 
   DeleteBucketCommand,
} from "@aws-sdk/client-s3";
```
The preceding imports reference some helper utilities. These utilities are local to the GitHub repository linked at the start of this section. For your reference, see the following implementations of those utilities.

```
export const dirnameFromMetaUrl = (metaUrl) =>
   fileURLToPath(new URL(".", metaUrl));
import { select, input, confirm, checkbox } from "@inquirer/prompts";
export class Prompter { 
   /** 
    * @param {{ message: string, choices: { name: string, value: string }[]}} options 
    */ 
   select(options) { 
     return select(options); 
   } 
   /** 
    * @param {{ message: string }} options 
    */ 
   input(options) { 
     return input(options); 
   } 
   /** 
    * @param {string} prompt 
    */ 
  checkContinue = async (prompt = "") => {
     const prefix = prompt && prompt + " "; 
     let ok = await this.confirm({ 
       message: `${prefix}Continue?`, 
     }); 
     if (!ok) throw new Error("Exiting..."); 
   }; 
   /** 
    * @param {{ message: string }} options 
    */ 
   confirm(options) { 
     return confirm(options); 
   }
```

```
 /** 
    * @param {{ message: string, choices: { name: string, value: string }[]}} options 
    */ 
   checkbox(options) { 
     return checkbox(options); 
   }
}
export const wrapText = (text, char = "=") => {
  const rule = char.\nrepeated(80);return `${rule}\n ${text}\n${rule}\n`;
};
```
Objects in S3 are stored in 'buckets'. Let's define a function for creating a new bucket.

```
export const createBucket = async () => { 
   const bucketName = await prompter.input({ 
     message: "Enter a bucket name. Bucket names must be globally unique:", 
  }); 
  const command = new CreateBucketCommand({ Bucket: bucketName }); 
   await s3Client.send(command); 
  console.log("Bucket created successfully.\n"); 
  return bucketName;
};
```
Buckets contain 'objects'. This function uploads the contents of a directory to your bucket as objects.

```
export const uploadFilesToBucket = async ({ bucketName, folderPath }) => { 
   console.log(`Uploading files from ${folderPath}\n`); 
   const keys = readdirSync(folderPath); 
  const files = keysmap((key) => {
     const filePath = `${folderPath}/${key}`; 
     const fileContent = readFileSync(filePath); 
     return { 
       Key: key, 
       Body: fileContent, 
     }; 
   });
```

```
 for (let file of files) { 
     await s3Client.send( 
       new PutObjectCommand({ 
          Bucket: bucketName, 
          Body: file.Body, 
          Key: file.Key, 
       }), 
     ); 
     console.log(`${file.Key} uploaded successfully.`); 
   }
};
```
After uploading objects, check to confirm that they were uploaded correctly. You can use ListObjects for that. You'll be using the 'Key' property, but there are other useful properties in the response also.

```
export const listFilesInBucket = async ({ bucketName }) => { 
   const command = new ListObjectsCommand({ Bucket: bucketName }); 
   const { Contents } = await s3Client.send(command); 
 const contentsList = Contents.map((c) => ` • f[c.Key]`).join("\n");
  console.log("\nHere's a list of files in the bucket:"); 
  console.log(contentsList + "\n");
};
```
Sometimes you might want to copy an object from one bucket to another. Use the CopyObject command for that.

```
export const copyFileFromBucket = async ({ destinationBucket }) => { 
   const proceed = await prompter.confirm({ 
     message: "Would you like to copy an object from another bucket?", 
   }); 
   if (!proceed) { 
     return; 
   } else { 
    const copy = async () => {
       try { 
         const sourceBucket = await prompter.input({ 
           message: "Enter source bucket name:", 
         });
```

```
 const sourceKey = await prompter.input({ 
            message: "Enter source key:", 
         }); 
         const destinationKey = await prompter.input({ 
            message: "Enter destination key:", 
         }); 
         const command = new CopyObjectCommand({ 
            Bucket: destinationBucket, 
            CopySource: `${sourceBucket}/${sourceKey}`, 
            Key: destinationKey, 
         }); 
         await s3Client.send(command); 
         await copyFileFromBucket({ destinationBucket }); 
       } catch (err) { 
         console.error(`Copy error.`); 
         console.error(err); 
         const retryAnswer = await prompter.confirm({ message: "Try again?" }); 
         if (retryAnswer) { 
            await copy(); 
         } 
       } 
     }; 
     await copy(); 
   }
};
```
There's no SDK method for getting multiple objects from a bucket. Instead, you'll create a list of objects to download and iterate over them.

```
export const downloadFilesFromBucket = async ({ bucketName }) => { 
   const { Contents } = await s3Client.send( 
     new ListObjectsCommand({ Bucket: bucketName }), 
   ); 
   const path = await prompter.input({ 
     message: "Enter destination path for files:", 
   }); 
   for (let content of Contents) { 
     const obj = await s3Client.send( 
       new GetObjectCommand({ Bucket: bucketName, Key: content.Key }), 
     );
```

```
 writeFileSync( 
        `${path}/${content.Key}`, 
       await obj.Body.transformToByteArray(), 
     ); 
   } 
   console.log("Files downloaded successfully.\n");
};
```
It's time to clean up your resources. A bucket must be empty before it can be deleted. These two functions empty and delete the bucket.

```
export const emptyBucket = async ({ bucketName }) => {
   const listObjectsCommand = new ListObjectsCommand({ Bucket: bucketName }); 
   const { Contents } = await s3Client.send(listObjectsCommand); 
  const keys = Contents.map((c) \Rightarrow c.Key); const deleteObjectsCommand = new DeleteObjectsCommand({ 
     Bucket: bucketName, 
     Delete: { Objects: keys.map((key) => ({ Key: key })) }, 
  }); 
   await s3Client.send(deleteObjectsCommand); 
   console.log(`${bucketName} emptied successfully.\n`);
};
export const deleteBucket = async ({ bucketName }) => { 
   const command = new DeleteBucketCommand({ Bucket: bucketName }); 
   await s3Client.send(command); 
   console.log(`${bucketName} deleted successfully.\n`);
};
```
The 'main' function pulls everything together. If you run this file directly the main function will be called.

```
const main = async () => {
   const OBJECT_DIRECTORY = `${dirnameFromMetaUrl( 
     import.meta.url, 
   )}../../../../resources/sample_files/.sample_media`; 
   try { 
     console.log(wrapText("Welcome to the Amazon S3 getting started example."));
```

```
 console.log("Let's create a bucket."); 
     const bucketName = await createBucket(); 
     await prompter.confirm({ message: continueMessage }); 
     console.log(wrapText("File upload.")); 
     console.log( 
       "I have some default files ready to go. You can edit the source code to 
  provide your own.", 
     ); 
     await uploadFilesToBucket({ 
       bucketName, 
       folderPath: OBJECT_DIRECTORY, 
     }); 
     await listFilesInBucket({ bucketName }); 
     await prompter.confirm({ message: continueMessage }); 
     console.log(wrapText("Copy files.")); 
     await copyFileFromBucket({ destinationBucket: bucketName }); 
     await listFilesInBucket({ bucketName }); 
     await prompter.confirm({ message: continueMessage }); 
     console.log(wrapText("Download files.")); 
     await downloadFilesFromBucket({ bucketName }); 
     console.log(wrapText("Clean up.")); 
     await emptyBucket({ bucketName }); 
     await deleteBucket({ bucketName }); 
   } catch (err) { 
     console.error(err); 
   }
};
```
- For API details, see the following topics in *AWS SDK for JavaScript API Reference*.
	- [CopyObject](https://docs.aws.amazon.com/AWSJavaScriptSDK/v3/latest/client/s3/command/CopyObjectCommand)
	- [CreateBucket](https://docs.aws.amazon.com/AWSJavaScriptSDK/v3/latest/client/s3/command/CreateBucketCommand)
	- [DeleteBucket](https://docs.aws.amazon.com/AWSJavaScriptSDK/v3/latest/client/s3/command/DeleteBucketCommand)
	- [DeleteObjects](https://docs.aws.amazon.com/AWSJavaScriptSDK/v3/latest/client/s3/command/DeleteObjectsCommand)
	- [GetObject](https://docs.aws.amazon.com/AWSJavaScriptSDK/v3/latest/client/s3/command/GetObjectCommand)
	- [ListObjectsV2](https://docs.aws.amazon.com/AWSJavaScriptSDK/v3/latest/client/s3/command/ListObjectsV2Command)

• [PutObject](https://docs.aws.amazon.com/AWSJavaScriptSDK/v3/latest/client/s3/command/PutObjectCommand)

#### **Get the legal hold configuration of an object**

The following code example shows how to get the legal hold configuration of an S3 bucket.

## **SDK for JavaScript (v3)**

#### **(i)** Note

There's more on GitHub. Find the complete example and learn how to set up and run in the AWS Code Examples [Repository](https://github.com/awsdocs/aws-doc-sdk-examples/tree/main/javascriptv3/example_code/s3#code-examples).

```
// Copyright Amazon.com, Inc. or its affiliates. All Rights Reserved.
// SPDX-License-Identifier: Apache-2.0
import { fileURLToPath } from "url";
import { GetObjectLegalHoldCommand, S3Client } from "@aws-sdk/client-s3";
/** 
  * @param {S3Client} client 
  * @param {string} bucketName 
  * @param {string} objectKey 
  */
export const main = async (client, bucketName, objectKey) => { 
   const command = new GetObjectLegalHoldCommand({ 
     Bucket: bucketName, 
     Key: objectKey, 
     // Optionally, you can provide additional parameters 
     // ExpectedBucketOwner: "ACCOUNT_ID", 
     // RequestPayer: "requester", 
     // VersionId: "OBJECT_VERSION_ID", 
   }); 
   try { 
     const response = await client.send(command); 
     console.log(`Legal Hold Status: ${response.LegalHold.Status}`); 
   } catch (err) { 
     console.error(err); 
   }
};
```

```
// Invoke main function if this file was run directly.
if (process.argv[1] === fileURLToPath(import.meta.url)) { 
  main(new S3Client(), "DOC-EXAMPLE-BUCKET", "OBJECT_KEY");
}
```
• For API details, see [GetObjectLegalHold](https://docs.aws.amazon.com/AWSJavaScriptSDK/v3/latest/client/s3/command/GetObjectLegalHoldCommand) in *AWS SDK for JavaScript API Reference*.

## **Lock Amazon S3 objects**

The following code example shows how to work with S3 object lock features.

# **SDK for JavaScript (v3)**

#### **Note**

There's more on GitHub. Find the complete example and learn how to set up and run in the AWS Code Examples [Repository](https://github.com/awsdocs/aws-doc-sdk-examples/tree/main/javascriptv3/example_code/s3/scenarios/object-locking#code-examples).

index.js - Entrypoint for the workflow. This orchestrates all of the steps. Visit GitHub to see the implementation details for Scenario, ScenarioInput, ScenarioOutput, and ScenarioAction.

```
// Copyright Amazon.com, Inc. or its affiliates. All Rights Reserved.
// SPDX-License-Identifier: Apache-2.0
import * as Scenarios from "@aws-doc-sdk-examples/lib/scenario/index.js";
import { 
   exitOnFalse, 
   loadState, 
   saveState,
} from "@aws-doc-sdk-examples/lib/scenario/steps-common.js";
import { welcome, welcomeContinue } from "./welcome.steps.js";
import { 
   confirmCreateBuckets, 
   confirmPopulateBuckets, 
   confirmSetLegalHoldFileEnabled, 
   confirmSetLegalHoldFileRetention, 
   confirmSetRetentionPeriodFileEnabled, 
   confirmSetRetentionPeriodFileRetention, 
   confirmUpdateLockPolicy,
```

```
 confirmUpdateRetention, 
   createBuckets, 
   createBucketsAction, 
   populateBuckets, 
   populateBucketsAction, 
   setLegalHoldFileEnabledAction, 
   setLegalHoldFileRetentionAction, 
   setRetentionPeriodFileEnabledAction, 
   setRetentionPeriodFileRetentionAction, 
   updateLockPolicy, 
   updateLockPolicyAction, 
   updateRetention, 
   updateRetentionAction,
} from "./setup.steps.js";
/** 
  * @param {Scenarios} scenarios 
  * @param {Record<string, any>} initialState 
  */
export const getWorkflowStages = (scenarios, initialState = \{\}) => {
  const client = new S3Client({});
   return { 
     deploy: new scenarios.Scenario( 
       "S3 Object Locking - Deploy", 
      \Gamma welcome(scenarios), 
         welcomeContinue(scenarios), 
         exitOnFalse(scenarios, "welcomeContinue"), 
         createBuckets(scenarios), 
         confirmCreateBuckets(scenarios), 
         exitOnFalse(scenarios, "confirmCreateBuckets"), 
         createBucketsAction(scenarios, client), 
         updateRetention(scenarios), 
         confirmUpdateRetention(scenarios), 
         exitOnFalse(scenarios, "confirmUpdateRetention"), 
         updateRetentionAction(scenarios, client), 
         populateBuckets(scenarios), 
         confirmPopulateBuckets(scenarios), 
         exitOnFalse(scenarios, "confirmPopulateBuckets"), 
         populateBucketsAction(scenarios, client), 
         updateLockPolicy(scenarios), 
         confirmUpdateLockPolicy(scenarios), 
         exitOnFalse(scenarios, "confirmUpdateLockPolicy"),
```

```
 updateLockPolicyAction(scenarios, client), 
         confirmSetLegalHoldFileEnabled(scenarios), 
         setLegalHoldFileEnabledAction(scenarios, client), 
         confirmSetRetentionPeriodFileEnabled(scenarios), 
         setRetentionPeriodFileEnabledAction(scenarios, client), 
         confirmSetLegalHoldFileRetention(scenarios), 
         setLegalHoldFileRetentionAction(scenarios, client), 
         confirmSetRetentionPeriodFileRetention(scenarios), 
         setRetentionPeriodFileRetentionAction(scenarios, client), 
         saveState, 
       ], 
       initialState, 
     ), 
     demo: new scenarios.Scenario( 
       "S3 Object Locking - Demo", 
       [loadState, replAction(scenarios, client)], 
       initialState, 
     ), 
     clean: new scenarios.Scenario( 
       "S3 Object Locking - Destroy", 
      \Gamma loadState, 
         confirmCleanup(scenarios), 
         exitOnFalse(scenarios, "confirmCleanup"), 
         cleanupAction(scenarios, client), 
       ], 
       initialState, 
     ), 
   };
};
// Call function if run directly
import { fileURLToPath } from "url";
import { S3Client } from "@aws-sdk/client-s3";
import { cleanupAction, confirmCleanup } from "./clean.steps.js";
import { replAction } from "./repl.steps.js";
if (process.argv[1] === fileURLToPath(import.meta.url)) { 
   const objectLockingScenarios = getWorkflowStages(Scenarios); 
   Scenarios.parseScenarioArgs(objectLockingScenarios);
}
```
welcome.steps.js - Output welcome messages to the console.

```
// Copyright Amazon.com, Inc. or its affiliates. All Rights Reserved.
// SPDX-License-Identifier: Apache-2.0
/** 
  * @typedef {import("@aws-doc-sdk-examples/lib/scenario/index.js")} Scenarios 
  */
/** 
  * @param {Scenarios} scenarios 
  */
const welcome = (scenarios) => 
   new scenarios.ScenarioOutput( 
     "welcome", 
     `Welcome to the Amazon Simple Storage Service (S3) Object Locking Workflow 
  Scenario. For this workflow, we will use the AWS SDK for JavaScript to create 
  several S3 buckets and files to demonstrate working with S3 locking features.`, 
     { header: true }, 
   );
/** 
  * @param {Scenarios} scenarios 
  */
const welcomeContinue = (scenarios) => 
   new scenarios.ScenarioInput( 
     "welcomeContinue", 
     "Press Enter when you are ready to start.", 
     { type: "confirm" }, 
   );
export { welcome, welcomeContinue };
```
setup.steps.js - Deploy buckets, objects, and file settings.

```
// Copyright Amazon.com, Inc. or its affiliates. All Rights Reserved.
// SPDX-License-Identifier: Apache-2.0
import { 
   BucketVersioningStatus, 
   ChecksumAlgorithm, 
   CreateBucketCommand, 
   MFADeleteStatus, 
   PutBucketVersioningCommand,
```

```
 PutObjectCommand, 
   PutObjectLockConfigurationCommand, 
   PutObjectLegalHoldCommand, 
   PutObjectRetentionCommand, 
   ObjectLockLegalHoldStatus, 
   ObjectLockRetentionMode,
} from "@aws-sdk/client-s3";
/** 
  * @typedef {import("@aws-doc-sdk-examples/lib/scenario/index.js")} Scenarios 
  */
/** 
  * @typedef {import("@aws-sdk/client-s3").S3Client} S3Client 
  */
const bucketPrefix = "js-object-locking";
/** 
  * @param {Scenarios} scenarios 
  * @param {S3Client} client 
  */
const createBuckets = (scenarios) => 
   new scenarios.ScenarioOutput( 
     "createBuckets", 
     `The following buckets will be created: 
          ${bucketPrefix}-no-lock with object lock False. 
          ${bucketPrefix}-lock-enabled with object lock True. 
          ${bucketPrefix}-retention-after-creation with object lock False.`, 
     { preformatted: true }, 
   );
/** 
  * @param {Scenarios} scenarios 
  */
const confirmCreateBuckets = (scenarios) => 
   new scenarios.ScenarioInput("confirmCreateBuckets", "Create the buckets?", { 
     type: "confirm", 
   });
/** 
  * @param {Scenarios} scenarios 
  * @param {S3Client} client 
  */
```

```
const createBucketsAction = (scenarios, client) => 
   new scenarios.ScenarioAction("createBucketsAction", async (state) => { 
     const noLockBucketName = `${bucketPrefix}-no-lock`; 
     const lockEnabledBucketName = `${bucketPrefix}-lock-enabled`; 
     const retentionBucketName = `${bucketPrefix}-retention-after-creation`; 
    await client.send(new CreateBucketCommand({ Bucket: noLockBucketName }));
     await client.send( 
       new CreateBucketCommand({ 
         Bucket: lockEnabledBucketName, 
         ObjectLockEnabledForBucket: true, 
       }), 
     ); 
    await client.send(new CreateBucketCommand({ Bucket: retentionBucketName }));
     state.noLockBucketName = noLockBucketName; 
     state.lockEnabledBucketName = lockEnabledBucketName; 
     state.retentionBucketName = retentionBucketName; 
   });
/** 
  * @param {Scenarios} scenarios 
  */
const populateBuckets = (scenarios) => 
   new scenarios.ScenarioOutput( 
     "populateBuckets", 
     `The following test files will be created: 
          file0.txt in ${bucketPrefix}-no-lock. 
          file1.txt in ${bucketPrefix}-no-lock. 
          file0.txt in ${bucketPrefix}-lock-enabled. 
          file1.txt in ${bucketPrefix}-lock-enabled. 
          file0.txt in ${bucketPrefix}-retention-after-creation. 
          file1.txt in ${bucketPrefix}-retention-after-creation.`, 
     { preformatted: true }, 
   );
/** 
  * @param {Scenarios} scenarios 
  */
const confirmPopulateBuckets = (scenarios) => 
   new scenarios.ScenarioInput( 
     "confirmPopulateBuckets", 
     "Populate the buckets?", 
     { type: "confirm" },
```

```
 );
/** 
  * @param {Scenarios} scenarios 
  * @param {S3Client} client 
  */
const populateBucketsAction = (scenarios, client) => 
   new scenarios.ScenarioAction("populateBucketsAction", async (state) => { 
     await client.send( 
       new PutObjectCommand({ 
         Bucket: state.noLockBucketName, 
         Key: "file0.txt", 
         Body: "Content", 
         ChecksumAlgorithm: ChecksumAlgorithm.SHA256, 
       }), 
     ); 
     await client.send( 
       new PutObjectCommand({ 
         Bucket: state.noLockBucketName, 
         Key: "file1.txt", 
         Body: "Content", 
         ChecksumAlgorithm: ChecksumAlgorithm.SHA256, 
       }), 
     ); 
     await client.send( 
       new PutObjectCommand({ 
         Bucket: state.lockEnabledBucketName, 
         Key: "file0.txt", 
         Body: "Content", 
         ChecksumAlgorithm: ChecksumAlgorithm.SHA256, 
       }), 
     ); 
     await client.send( 
       new PutObjectCommand({ 
         Bucket: state.lockEnabledBucketName, 
         Key: "file1.txt", 
         Body: "Content", 
         ChecksumAlgorithm: ChecksumAlgorithm.SHA256, 
       }), 
     ); 
     await client.send( 
       new PutObjectCommand({ 
         Bucket: state.retentionBucketName, 
         Key: "file0.txt",
```

```
 Body: "Content", 
         ChecksumAlgorithm: ChecksumAlgorithm.SHA256, 
       }), 
     ); 
     await client.send( 
       new PutObjectCommand({ 
         Bucket: state.retentionBucketName, 
         Key: "file1.txt", 
         Body: "Content", 
         ChecksumAlgorithm: ChecksumAlgorithm.SHA256, 
       }), 
     ); 
   });
/** 
  * @param {Scenarios} scenarios 
  */
const updateRetention = (scenarios) => 
   new scenarios.ScenarioOutput( 
     "updateRetention", 
     `A bucket can be configured to use object locking with a default retention 
  period. 
    A default retention period will be configured for ${bucketPrefix}-retention-
after-creation.`, 
     { preformatted: true }, 
   );
/** 
  * @param {Scenarios} scenarios 
  */
const confirmUpdateRetention = (scenarios) => 
   new scenarios.ScenarioInput( 
     "confirmUpdateRetention", 
     "Configure default retention period?", 
     { type: "confirm" }, 
   );
/** 
  * @param {Scenarios} scenarios 
  * @param {S3Client} client 
  */
const updateRetentionAction = (scenarios, client) => 
   new scenarios.ScenarioAction("updateRetentionAction", async (state) => { 
     await client.send(
```

```
 new PutBucketVersioningCommand({ 
         Bucket: state.retentionBucketName, 
         VersioningConfiguration: { 
            MFADelete: MFADeleteStatus.Disabled, 
            Status: BucketVersioningStatus.Enabled, 
         }, 
       }), 
     ); 
     await client.send( 
       new PutObjectLockConfigurationCommand({ 
         Bucket: state.retentionBucketName, 
         ObjectLockConfiguration: { 
            ObjectLockEnabled: "Enabled", 
            Rule: { 
              DefaultRetention: { 
                Mode: "GOVERNANCE", 
                Years: 1, 
              }, 
            }, 
         }, 
       }), 
     ); 
   });
/** 
  * @param {Scenarios} scenarios 
  */
const updateLockPolicy = (scenarios) => 
   new scenarios.ScenarioOutput( 
     "updateLockPolicy", 
     `Object lock policies can also be added to existing buckets. 
    An object lock policy will be added to ${bucketPrefix}-lock-enabled.`, 
     { preformatted: true }, 
   );
/** 
  * @param {Scenarios} scenarios 
  */
const confirmUpdateLockPolicy = (scenarios) => 
   new scenarios.ScenarioInput( 
     "confirmUpdateLockPolicy", 
     "Add object lock policy?", 
     { type: "confirm" },
```

```
 );
/** 
  * @param {Scenarios} scenarios 
  * @param {S3Client} client 
  */
const updateLockPolicyAction = (scenarios, client) => 
   new scenarios.ScenarioAction("updateLockPolicyAction", async (state) => { 
     await client.send( 
       new PutObjectLockConfigurationCommand({ 
         Bucket: state.lockEnabledBucketName, 
         ObjectLockConfiguration: { 
           ObjectLockEnabled: "Enabled", 
         }, 
       }), 
     ); 
   });
/** 
  * @param {Scenarios} scenarios 
  * @param {S3Client} client 
  */
const confirmSetLegalHoldFileEnabled = (scenarios) => 
   new scenarios.ScenarioInput( 
     "confirmSetLegalHoldFileEnabled", 
    (state) =>
        `Would you like to add a legal hold to file0.txt in 
  ${state.lockEnabledBucketName}?`, 
     { 
       type: "confirm", 
     }, 
   );
/** 
  * @param {Scenarios} scenarios 
  * @param {S3Client} client 
  */
const setLegalHoldFileEnabledAction = (scenarios, client) => 
   new scenarios.ScenarioAction( 
     "setLegalHoldFileEnabledAction", 
    async (state) => \{ await client.send( 
         new PutObjectLegalHoldCommand({ 
            Bucket: state.lockEnabledBucketName,
```

```
 Key: "file0.txt", 
           LegalHold: { 
              Status: ObjectLockLegalHoldStatus.ON, 
           }, 
         }), 
       ); 
       console.log( 
         `Modified legal hold for file0.txt in ${state.lockEnabledBucketName}.`, 
       ); 
     }, 
     { skipWhen: (state) => !state.confirmSetLegalHoldFileEnabled }, 
   );
/** 
  * @param {Scenarios} scenarios 
  * @param {S3Client} client 
  */
const confirmSetRetentionPeriodFileEnabled = (scenarios) => 
   new scenarios.ScenarioInput( 
     "confirmSetRetentionPeriodFileEnabled", 
    (state) =>
       `Would you like to add a 1 day Governance retention period to file1.txt in 
  ${state.lockEnabledBucketName}? 
Reminder: Only a user with the s3:BypassGovernanceRetention permission will be able 
  to delete this file or its bucket until the retention period has expired.`, 
     { 
       type: "confirm", 
     }, 
   );
/** 
  * @param {Scenarios} scenarios 
  * @param {S3Client} client 
  */
const setRetentionPeriodFileEnabledAction = (scenarios, client) => 
   new scenarios.ScenarioAction( 
     "setRetentionPeriodFileEnabledAction", 
    async (state) => \{ const retentionDate = new Date(); 
       retentionDate.setDate(retentionDate.getDate() + 1); 
       await client.send( 
         new PutObjectRetentionCommand({ 
           Bucket: state.lockEnabledBucketName, 
           Key: "file1.txt",
```

```
 Retention: { 
              Mode: ObjectLockRetentionMode.GOVERNANCE, 
              RetainUntilDate: retentionDate, 
            }, 
         }), 
       ); 
       console.log( 
          `Set retention for file1.txt in ${state.lockEnabledBucketName} until 
  ${retentionDate.toISOString().split("T")[0]}.`, 
       ); 
     }, 
     { skipWhen: (state) => !state.confirmSetRetentionPeriodFileEnabled }, 
   );
/** 
  * @param {Scenarios} scenarios 
  * @param {S3Client} client 
  */
const confirmSetLegalHoldFileRetention = (scenarios) => 
   new scenarios.ScenarioInput( 
     "confirmSetLegalHoldFileRetention", 
    (state) =>
       `Would you like to add a legal hold to file0.txt in 
  ${state.retentionBucketName}?`, 
     { 
       type: "confirm", 
     }, 
   );
/** 
  * @param {Scenarios} scenarios 
  * @param {S3Client} client 
  */
const setLegalHoldFileRetentionAction = (scenarios, client) => 
   new scenarios.ScenarioAction( 
     "setLegalHoldFileRetentionAction", 
    async (state) \Rightarrow {
       await client.send( 
         new PutObjectLegalHoldCommand({ 
            Bucket: state.retentionBucketName, 
            Key: "file0.txt", 
            LegalHold: { 
              Status: ObjectLockLegalHoldStatus.ON, 
            },
```
```
 }), 
       ); 
       console.log( 
         `Modified legal hold for file0.txt in ${state.retentionBucketName}.`, 
       ); 
     }, 
     { skipWhen: (state) => !state.confirmSetLegalHoldFileRetention }, 
   );
/** 
  * @param {Scenarios} scenarios 
  */
const confirmSetRetentionPeriodFileRetention = (scenarios) => 
   new scenarios.ScenarioInput( 
     "confirmSetRetentionPeriodFileRetention", 
    (state) =>
       `Would you like to add a 1 day Governance retention period to file1.txt in 
  ${state.retentionBucketName}?
Reminder: Only a user with the s3:BypassGovernanceRetention permission will be able 
  to delete this file or its bucket until the retention period has expired.`, 
     { 
       type: "confirm", 
     }, 
   );
/** 
  * @param {Scenarios} scenarios 
  * @param {S3Client} client 
  */
const setRetentionPeriodFileRetentionAction = (scenarios, client) => 
   new scenarios.ScenarioAction( 
     "setRetentionPeriodFileRetentionAction", 
    async (state) => \{ const retentionDate = new Date(); 
       retentionDate.setDate(retentionDate.getDate() + 1); 
       await client.send( 
         new PutObjectRetentionCommand({ 
           Bucket: state.retentionBucketName, 
           Key: "file1.txt", 
           Retention: { 
              Mode: ObjectLockRetentionMode.GOVERNANCE, 
              RetainUntilDate: retentionDate, 
           }, 
            BypassGovernanceRetention: true,
```

```
 }), 
       ); 
       console.log( 
          `Set retention for file1.txt in ${state.retentionBucketName} until 
  ${retentionDate.toISOString().split("T")[0]}.`, 
       ); 
     }, 
     { skipWhen: (state) => !state.confirmSetRetentionPeriodFileRetention }, 
   );
export { 
   createBuckets, 
   confirmCreateBuckets, 
   createBucketsAction, 
   populateBuckets, 
   confirmPopulateBuckets, 
   populateBucketsAction, 
   updateRetention, 
   confirmUpdateRetention, 
   updateRetentionAction, 
   updateLockPolicy, 
   confirmUpdateLockPolicy, 
   updateLockPolicyAction, 
   confirmSetLegalHoldFileEnabled, 
   setLegalHoldFileEnabledAction, 
   confirmSetRetentionPeriodFileEnabled, 
   setRetentionPeriodFileEnabledAction, 
   confirmSetLegalHoldFileRetention, 
   setLegalHoldFileRetentionAction, 
   confirmSetRetentionPeriodFileRetention, 
   setRetentionPeriodFileRetentionAction,
};
```
repl.steps.js - View and delete files in the buckets.

```
// Copyright Amazon.com, Inc. or its affiliates. All Rights Reserved.
// SPDX-License-Identifier: Apache-2.0
import { 
   ChecksumAlgorithm, 
   DeleteObjectCommand, 
   GetObjectLegalHoldCommand, 
   GetObjectLockConfigurationCommand,
```

```
 GetObjectRetentionCommand, 
   ListObjectVersionsCommand, 
   PutObjectCommand,
} from "@aws-sdk/client-s3";
/** 
  * @typedef {import("@aws-doc-sdk-examples/lib/scenario/index.js")} Scenarios 
  */
/** 
  * @typedef {import("@aws-sdk/client-s3").S3Client} S3Client 
  */
const choices = { 
   EXIT: 0, 
   LIST_ALL_FILES: 1, 
   DELETE_FILE: 2, 
   DELETE_FILE_WITH_RETENTION: 3, 
   OVERWRITE_FILE: 4, 
   VIEW_RETENTION_SETTINGS: 5, 
  VIEW LEGAL HOLD SETTINGS: 6,
};
/** 
  * @param {Scenarios} scenarios 
  */
const replInput = (scenarios) => 
   new scenarios.ScenarioInput( 
     "replChoice", 
     `Explore the S3 locking features by selecting one of the following choices`, 
    \{ type: "select", 
       choices: [ 
         { name: "List all files in buckets", value: choices.LIST_ALL_FILES }, 
         { name: "Attempt to delete a file.", value: choices.DELETE_FILE }, 
        \mathcal{L} name: "Attempt to delete a file with retention period bypass.", 
           value: choices.DELETE_FILE_WITH_RETENTION, 
         }, 
         { name: "Attempt to overwrite a file.", value: choices.OVERWRITE_FILE }, 
         { 
           name: "View the object and bucket retention settings for a file.", 
          value: choices.VIEW RETENTION SETTINGS,
         },
```

```
 { 
            name: "View the legal hold settings for a file.", 
          value: choices. VIEW LEGAL HOLD SETTINGS,
         }, 
         { name: "Finish the workflow.", value: choices.EXIT }, 
       ], 
     }, 
   );
/** 
  * @param {S3Client} client 
  * @param {string[]} buckets 
  */
const getAllFiles = async (client, buckets) => { 
   /** @type {{bucket: string, key: string, version: string}[]} */ 
   const files = []; 
  for (const bucket of buckets) { 
     const objectsResponse = await client.send( 
       new ListObjectVersionsCommand({ Bucket: bucket }), 
     ); 
     for (const version of objectsResponse.Versions || []) { 
       const { Key, VersionId } = version; 
       files.push({ bucket, key: Key, version: VersionId }); 
     } 
   } 
  return files;
};
/** 
  * @param {Scenarios} scenarios 
  * @param {S3Client} client 
  */
const replAction = (scenarios, client) => 
   new scenarios.ScenarioAction( 
     "replAction", 
    async (state) => \{ const files = await getAllFiles(client, [ 
         state.noLockBucketName, 
         state.lockEnabledBucketName, 
         state.retentionBucketName, 
       ]); 
       const fileInput = new scenarios.ScenarioInput(
```

```
 "selectedFile", 
         "Select a file:", 
         { 
           type: "select", 
           choices: files.map((file, index) => ({ 
             name: `${index + 1}: ${file.bucket}: ${file.key} (version: ${
                file.version 
              })`, 
             value: index, 
           })), 
         }, 
       ); 
       const { replChoice } = state; 
       switch (replChoice) { 
         case choices.LIST_ALL_FILES: { 
           const files = await getAllFiles(client, [ 
              state.noLockBucketName, 
              state.lockEnabledBucketName, 
              state.retentionBucketName, 
           ]); 
           state.replOutput = files 
              .map( 
                (file) => 
                  `${file.bucket}: ${file.key} (version: ${file.version})`, 
).join("\n\ranglen");
           break; 
         } 
         case choices.DELETE_FILE: { 
           /** @type {number} */ 
           const fileToDelete = await fileInput.handle(state); 
           const selectedFile = files[fileToDelete]; 
           try { 
              await client.send( 
                new DeleteObjectCommand({ 
                  Bucket: selectedFile.bucket, 
                  Key: selectedFile.key, 
                  VersionId: selectedFile.version, 
                }), 
              ); 
              state.replOutput = `Deleted ${selectedFile.key} in 
 ${selectedFile.bucket}.`;
```

```
 } catch (err) { 
             state.replOutput = `Unable to delete object ${selectedFile.key} in 
 bucket ${selectedFile.bucket}: ${err.message}`; 
 } 
           break; 
         } 
         case choices.DELETE_FILE_WITH_RETENTION: { 
           /** @type {number} */ 
           const fileToDelete = await fileInput.handle(state); 
           const selectedFile = files[fileToDelete]; 
           try { 
             await client.send( 
               new DeleteObjectCommand({ 
                  Bucket: selectedFile.bucket, 
                  Key: selectedFile.key, 
                  VersionId: selectedFile.version, 
                  BypassGovernanceRetention: true, 
               }), 
             ); 
             state.replOutput = `Deleted ${selectedFile.key} in 
 ${selectedFile.bucket}.`; 
           } catch (err) { 
             state.replOutput = `Unable to delete object ${selectedFile.key} in 
 bucket ${selectedFile.bucket}: ${err.message}`; 
 } 
           break; 
         } 
        case choices.OVERWRITE FILE: {
           /** @type {number} */ 
           const fileToOverwrite = await fileInput.handle(state); 
           const selectedFile = files[fileToOverwrite]; 
           try { 
             await client.send( 
               new PutObjectCommand({ 
                  Bucket: selectedFile.bucket, 
                  Key: selectedFile.key, 
                  Body: "New content", 
                  ChecksumAlgorithm: ChecksumAlgorithm.SHA256, 
               }), 
             ); 
             state.replOutput = `Overwrote ${selectedFile.key} in 
 ${selectedFile.bucket}.`; 
           } catch (err) {
```

```
 state.replOutput = `Unable to overwrite object ${selectedFile.key} in 
  bucket ${selectedFile.bucket}: ${err.message}`; 
 } 
           break; 
         } 
         case choices.VIEW_RETENTION_SETTINGS: { 
           /** @type {number} */ 
           const fileToView = await fileInput.handle(state); 
           const selectedFile = files[fileToView]; 
           try { 
             const retention = await client.send( 
                new GetObjectRetentionCommand({ 
                  Bucket: selectedFile.bucket, 
                  Key: selectedFile.key, 
                  VersionId: selectedFile.version, 
               }), 
             ); 
             const bucketConfig = await client.send( 
                new GetObjectLockConfigurationCommand({ 
                  Bucket: selectedFile.bucket, 
               }), 
             ); 
             state.replOutput = `Object retention for ${selectedFile.key} 
  in ${selectedFile.bucket}: ${retention.Retention?.Mode} until 
  ${retention.Retention?.RetainUntilDate?.toISOString()}.
Bucket object lock config for ${selectedFile.bucket} in ${selectedFile.bucket}:
Enabled: ${bucketConfig.ObjectLockConfiguration?.ObjectLockEnabled}
Rule: 
  ${JSON.stringify(bucketConfig.ObjectLockConfiguration?.Rule?.DefaultRetention)}`; 
           } catch (err) { 
             state.replOutput = `Unable to fetch object lock retention: 
  '${err.message}'`; 
 } 
           break; 
         } 
         case choices.VIEW_LEGAL_HOLD_SETTINGS: { 
           /** @type {number} */ 
           const fileToView = await fileInput.handle(state); 
           const selectedFile = files[fileToView]; 
           try { 
             const legalHold = await client.send( 
                new GetObjectLegalHoldCommand({ 
                  Bucket: selectedFile.bucket, 
                  Key: selectedFile.key,
```

```
 VersionId: selectedFile.version, 
                }), 
              ); 
              state.replOutput = `Object legal hold for ${selectedFile.key} in 
  ${selectedFile.bucket}: Status: ${legalHold.LegalHold?.Status}`; 
            } catch (err) { 
              state.replOutput = `Unable to fetch legal hold: '${err.message}'`; 
            } 
            break; 
         } 
         default: 
            throw new Error(`Invalid replChoice: ${replChoice}`); 
       } 
     }, 
     { 
       whileConfig: { 
        whileFn: ({ replChoice }) => replChoice !== choices.EXIT,
         input: replInput(scenarios), 
         output: new scenarios.ScenarioOutput( 
            "REPL output", 
            (state) => state.replOutput, 
            { preformatted: true }, 
         ), 
       }, 
     }, 
   );
export { replInput, replAction, choices };
```
clean.steps.js - Destroy all created resources.

```
// Copyright Amazon.com, Inc. or its affiliates. All Rights Reserved.
// SPDX-License-Identifier: Apache-2.0
import { 
   DeleteObjectCommand, 
   DeleteBucketCommand, 
   ListObjectVersionsCommand, 
   GetObjectLegalHoldCommand, 
   GetObjectRetentionCommand, 
   PutObjectLegalHoldCommand,
} from "@aws-sdk/client-s3";
```

```
/** 
  * @typedef {import("@aws-doc-sdk-examples/lib/scenario/index.js")} Scenarios 
  */
/** 
  * @typedef {import("@aws-sdk/client-s3").S3Client} S3Client 
  */
/** 
  * @param {Scenarios} scenarios 
  */
const confirmCleanup = (scenarios) => 
   new scenarios.ScenarioInput("confirmCleanup", "Clean up resources?", { 
     type: "confirm", 
   });
/** 
  * @param {Scenarios} scenarios 
  * @param {S3Client} client 
  */
const cleanupAction = (scenarios, client) => 
   new scenarios.ScenarioAction("cleanupAction", async (state) => { 
     const { noLockBucketName, lockEnabledBucketName, retentionBucketName } = 
       state; 
     const buckets = [ 
       noLockBucketName, 
       lockEnabledBucketName, 
       retentionBucketName, 
     ]; 
     for (const bucket of buckets) { 
       /** @type {import("@aws-sdk/client-s3").ListObjectVersionsCommandOutput} */ 
       let objectsResponse; 
       try { 
         objectsResponse = await client.send( 
           new ListObjectVersionsCommand({ 
              Bucket: bucket, 
           }), 
         ); 
       } catch (e) { 
         if (e instanceof Error && e.name === "NoSuchBucket") { 
            console.log("Object's bucket has already been deleted.");
```

```
 continue; 
         } else { 
            throw e; 
         } 
       } 
       for (const version of objectsResponse.Versions || []) { 
         const { Key, VersionId } = version; 
         try { 
            const legalHold = await client.send( 
              new GetObjectLegalHoldCommand({ 
                Bucket: bucket, 
                Key, 
                VersionId, 
              }), 
            ); 
            if (legalHold.LegalHold?.Status === "ON") { 
              await client.send( 
                new PutObjectLegalHoldCommand({ 
                   Bucket: bucket, 
                   Key, 
                   VersionId, 
                   LegalHold: { 
                     Status: "OFF", 
                   }, 
                }), 
              ); 
 } 
         } catch (err) { 
            console.log( 
              `Unable to fetch legal hold for ${Key} in ${bucket}: '${err.message}'`, 
            ); 
         } 
         try { 
            const retention = await client.send( 
              new GetObjectRetentionCommand({ 
                Bucket: bucket, 
                Key, 
                VersionId, 
              }), 
            );
```

```
 if (retention.Retention?.Mode === "GOVERNANCE") { 
              await client.send( 
                new DeleteObjectCommand({ 
                  Bucket: bucket, 
                  Key, 
                  VersionId, 
                  BypassGovernanceRetention: true, 
                }), 
              ); 
 } 
         } catch (err) { 
            console.log( 
              `Unable to fetch object lock retention for ${Key} in ${bucket}: 
  '${err.message}'`, 
            ); 
         } 
         await client.send( 
            new DeleteObjectCommand({ 
              Bucket: bucket, 
              Key, 
              VersionId, 
            }), 
         ); 
       } 
       await client.send(new DeleteBucketCommand({ Bucket: bucket })); 
       console.log(`Delete for ${bucket} complete.`); 
     } 
   });
export { confirmCleanup, cleanupAction };
```
- For API details, see the following topics in *AWS SDK for JavaScript API Reference*.
	- [GetObjectLegalHold](https://docs.aws.amazon.com/AWSJavaScriptSDK/v3/latest/client/s3/command/GetObjectLegalHoldCommand)
	- [GetObjectLockConfiguration](https://docs.aws.amazon.com/AWSJavaScriptSDK/v3/latest/client/s3/command/GetObjectLockConfigurationCommand)
	- [GetObjectRetention](https://docs.aws.amazon.com/AWSJavaScriptSDK/v3/latest/client/s3/command/GetObjectRetentionCommand)
	- [PutObjectLegalHold](https://docs.aws.amazon.com/AWSJavaScriptSDK/v3/latest/client/s3/command/PutObjectLegalHoldCommand)
	- [PutObjectLockConfiguration](https://docs.aws.amazon.com/AWSJavaScriptSDK/v3/latest/client/s3/command/PutObjectLockConfigurationCommand)

• [PutObjectRetention](https://docs.aws.amazon.com/AWSJavaScriptSDK/v3/latest/client/s3/command/PutObjectRetentionCommand)

## **Upload or download large files**

The following code example shows how to upload or download large files to and from Amazon S3.

For more information, see [Uploading](https://docs.aws.amazon.com/AmazonS3/latest/userguide/mpu-upload-object.html) an object using multipart upload.

## **SDK for JavaScript (v3)**

#### **A** Note

There's more on GitHub. Find the complete example and learn how to set up and run in the AWS Code Examples [Repository](https://github.com/awsdocs/aws-doc-sdk-examples/tree/main/javascriptv3/example_code/s3#code-examples).

## Upload a large file.

```
import { 
   CreateMultipartUploadCommand, 
   UploadPartCommand, 
   CompleteMultipartUploadCommand, 
   AbortMultipartUploadCommand, 
   S3Client,
} from "@aws-sdk/client-s3";
const twentyFiveMB = 25 * 1024 * 1024;
export const createString = (size = twentyFiveMB) => { 
   return "x".repeat(size);
};
export const main = async () => {
   const s3Client = new S3Client({}); 
   const bucketName = "test-bucket"; 
   const key = "multipart.txt"; 
   const str = createString(); 
   const buffer = Buffer.from(str, "utf8"); 
   let uploadId; 
   try {
```

```
 const multipartUpload = await s3Client.send( 
       new CreateMultipartUploadCommand({ 
         Bucket: bucketName, 
         Key: key, 
       }), 
     ); 
     uploadId = multipartUpload.UploadId; 
     const uploadPromises = []; 
     // Multipart uploads require a minimum size of 5 MB per part. 
     const partSize = Math.ceil(buffer.length / 5); 
    // Upload each part. 
    for (let i = 0; i < 5; i++) {
      const start = i * partSize;
       const end = start + partSize; 
       uploadPromises.push( 
         s3Client 
            .send( 
              new UploadPartCommand({ 
                Bucket: bucketName, 
                Key: key, 
                UploadId: uploadId, 
                Body: buffer.subarray(start, end), 
                PartNumber: i + 1, 
              }), 
\overline{\phantom{a}}.then((d) => {
              console.log("Part", i + 1, "uploaded"); 
              return d; 
           }), 
       ); 
     } 
     const uploadResults = await Promise.all(uploadPromises); 
     return await s3Client.send( 
       new CompleteMultipartUploadCommand({ 
         Bucket: bucketName, 
         Key: key, 
         UploadId: uploadId, 
         MultipartUpload: { 
           Parts: uploadResults.map(({ ETag }, i) => ({
```

```
 ETag, 
              PartNumber: i + 1, 
            })), 
         }, 
       }), 
     ); 
     // Verify the output by downloading the file from the Amazon Simple Storage 
  Service (Amazon S3) console. 
     // Because the output is a 25 MB string, text editors might struggle to open the 
 file. 
   } catch (err) { 
     console.error(err); 
     if (uploadId) { 
       const abortCommand = new AbortMultipartUploadCommand({ 
          Bucket: bucketName, 
          Key: key, 
         UploadId: uploadId, 
       }); 
       await s3Client.send(abortCommand); 
     } 
   }
};
```
Download a large file.

```
import { GetObjectCommand, S3Client } from "@aws-sdk/client-s3";
import { createWriteStream } from "fs";
const s3Client = new S3Client({});
const oneMB = 1024 * 1024;
export const getObjectRange = ({ bucket, key, start, end }) => {
   const command = new GetObjectCommand({ 
     Bucket: bucket, 
     Key: key, 
     Range: `bytes=${start}-${end}`, 
  }); 
  return s3Client.send(command);
```

```
};
/** 
  * @param {string | undefined} contentRange 
  */
export const getRangeAndLength = (contentRange) => { 
   const [range, length] = contentRange.split("/"); 
   const [start, end] = range.split("-"); 
   return { 
     start: parseInt(start), 
     end: parseInt(end), 
     length: parseInt(length), 
  };
};
export const isComplete = ({ end, length }) => end === length - 1;
// When downloading a large file, you might want to break it down into
// smaller pieces. Amazon S3 accepts a Range header to specify the start
// and end of the byte range to be downloaded.
const downloadInChunks = async ({ bucket, key }) => {
   const writeStream = createWriteStream( 
     fileURLToPath(new URL(`./${key}`, import.meta.url)), 
   ).on("error", (err) => console.error(err)); 
  let rangeAndLength = { start: -1, end: -1, length: -1 };
  while (!isComplete(rangeAndLength)) {
     const { end } = rangeAndLength; 
    const nextRange = \{ start: end + 1, end: end + oneMB \}; console.log(`Downloading bytes ${nextRange.start} to ${nextRange.end}`); 
     const { ContentRange, Body } = await getObjectRange({ 
       bucket, 
       key, 
       ...nextRange, 
     }); 
     writeStream.write(await Body.transformToByteArray()); 
     rangeAndLength = getRangeAndLength(ContentRange); 
   }
};
```

```
export const main = async () => {
   await downloadInChunks({ 
     bucket: "my-cool-bucket", 
     key: "my-cool-object.txt", 
   });
};
```
## **Serverless examples**

# **Invoke a Lambda function from an Amazon S3 trigger**

The following code example shows how to implement a Lambda function that receives an event triggered by uploading an object to an S3 bucket. The function retrieves the S3 bucket name and object key from the event parameter and calls the Amazon S3 API to retrieve and log the content type of the object.

# **SDK for JavaScript (v3)**

# **A** Note

There's more on GitHub. Find the complete example and learn how to set up and run in the [Serverless](https://github.com/aws-samples/serverless-snippets/tree/main/integration-s3-to-lambda) examples repository.

Consuming an S3 event with Lambda using JavaScript.

```
// Copyright Amazon.com, Inc. or its affiliates. All Rights Reserved.
// SPDX-License-Identifier: Apache-2.0
import { S3Client, HeadObjectCommand } from "@aws-sdk/client-s3";
const client = new S3Client();
exports.handler = async (event, context) => { 
     // Get the object from the event and show its content type 
     const bucket = event.Records[0].s3.bucket.name; 
     const key = decodeURIComponent(event.Records[0].s3.object.key.replace(/\+/g, ' 
  ')); 
     try {
```

```
const { ContentType } = await client.send(new HeadObjectCommand(\{ Bucket: bucket, 
              Key: key, 
         })); 
         console.log('CONTENT TYPE:', ContentType); 
         return ContentType; 
     } catch (err) { 
         console.log(err); 
        const message = `Error getting object f\{key\} from bucket f\{bucket\}. Make
  sure they exist and your bucket is in the same region as this function.`; 
         console.log(message); 
         throw new Error(message); 
     }
};
```
Consuming an S3 event with Lambda using TypeScript.

```
// Copyright Amazon.com, Inc. or its affiliates. All Rights Reserved.
// SPDX-License-Identifier: Apache-2.0
import { S3Event } from 'aws-lambda';
import { S3Client, HeadObjectCommand } from '@aws-sdk/client-s3';
const s3 = new S3Client({ region: process.env.AWS_REGION });
export const handler = async (event: S3Event): Promise<string | undefined> => { 
  // Get the object from the event and show its content type 
  const bucket = event.Records[0].s3.bucket.name; 
  const key = decodeURIComponent(event.Records[0].s3.object.key.replace(/\+/g, ' 
  ')); 
 const params = \{ Bucket: bucket, 
     Key: key, 
   }; 
  try { 
     const { ContentType } = await s3.send(new HeadObjectCommand(params)); 
     console.log('CONTENT TYPE:', ContentType); 
     return ContentType; 
   } catch (err) { 
     console.log(err);
```

```
 const message = `Error getting object ${key} from bucket ${bucket}. Make sure 
  they exist and your bucket is in the same region as this function.`; 
     console.log(message); 
     throw new Error(message); 
   }
};
```
# **S3 Glacier examples using SDK for JavaScript (v3)**

The following code examples show you how to perform actions and implement common scenarios by using the AWS SDK for JavaScript (v3) with S3 Glacier.

*Actions* are code excerpts from larger programs and must be run in context. While actions show you how to call individual service functions, you can see actions in context in their related scenarios and cross-service examples.

*Scenarios* are code examples that show you how to accomplish a specific task by calling multiple functions within the same service.

Each example includes a link to GitHub, where you can find instructions on how to set up and run the code in context.

## **Topics**

• [Actions](#page-10628-0)

# **Actions**

## **CreateVault**

The following code example shows how to use CreateVault.

# **SDK for JavaScript (v3)**

## **A** Note

There's more on GitHub. Find the complete example and learn how to set up and run in the AWS Code Examples [Repository](https://github.com/awsdocs/aws-doc-sdk-examples/tree/main/javascriptv3/example_code/glacier#code-examples).

## Create the client.

```
const { GlacierClient } = require("@aws-sdk/client-glacier");
// Set the AWS Region.
const REGION = "REGION";
//Set the Redshift Service Object
const glacierClient = new GlacierClient({ region: REGION });
export { glacierClient };
```
Create the vault.

```
// Load the SDK for JavaScript
import { CreateVaultCommand } from "@aws-sdk/client-glacier";
import { glacierClient } from "./libs/glacierClient.js";
// Set the parameters
const vaultname = "VAULT_NAME"; // VAULT_NAME
const params = { vaultName: vaultname };
const run = async () => {
   try { 
     const data = await glacierClient.send(new CreateVaultCommand(params)); 
     console.log("Success, vault created!"); 
     return data; // For unit tests. 
   } catch (err) { 
     console.log("Error"); 
   }
};
run();
```
- For more information, see AWS SDK for [JavaScript](https://docs.aws.amazon.com/sdk-for-javascript/v3/developer-guide/glacier-example-creating-a-vault.html) Developer Guide.
- For API details, see [CreateVault](https://docs.aws.amazon.com/AWSJavaScriptSDK/v3/latest/client/glacier/command/CreateVaultCommand) in *AWS SDK for JavaScript API Reference*.

#### **SDK for JavaScript (v2)**

#### *(i)* Note

There's more on GitHub. Find the complete example and learn how to set up and run in the AWS Code Examples [Repository](https://github.com/awsdocs/aws-doc-sdk-examples/tree/main/javascript/example_code/glacier#code-examples).

```
// Load the SDK for JavaScript
var AWS = require("aws-sdk");
// Set the region
AWS.config.update({ region: "REGION" });
// Create a new service object
var glacier = new AWS.Glacier({ apiVersion: "2012-06-01" });
// Call Glacier to create the vault
glacier.createVault({ vaultName: "YOUR_VAULT_NAME" }, function (err) { 
   if (!err) { 
     console.log("Created vault!"); 
   }
});
```
- For more information, see AWS SDK for [JavaScript](https://docs.aws.amazon.com/sdk-for-javascript/v2/developer-guide/glacier-example-creating-a-vault.html) Developer Guide.
- For API details, see [CreateVault](https://docs.aws.amazon.com/goto/AWSJavaScriptSDK/glacier-2012-06-01/CreateVault) in *AWS SDK for JavaScript API Reference*.

#### **UploadArchive**

The following code example shows how to use UploadArchive.

## **SDK for JavaScript (v3)**

#### **Note**

There's more on GitHub. Find the complete example and learn how to set up and run in the AWS Code Examples [Repository](https://github.com/awsdocs/aws-doc-sdk-examples/tree/main/javascriptv3/example_code/glacier#code-examples).

#### Create the client.

```
const { GlacierClient } = require("@aws-sdk/client-glacier");
// Set the AWS Region.
const REGION = "REGION";
//Set the Redshift Service Object
const glacierClient = new GlacierClient({ region: REGION });
export { glacierClient };
```
#### Upload the archive.

```
// Load the SDK for JavaScript
import { UploadArchiveCommand } from "@aws-sdk/client-glacier";
import { glacierClient } from "./libs/glacierClient.js";
// Set the parameters
const vaultname = "VAULT_NAME"; // VAULT_NAME
// Create a new service object and buffer
const buffer = new Buffer.alloc(2.5 * 1024 * 1024); // 2.5MB buffer
const params = { vaultName: vaultname, body: buffer };
const run = async () => {
   try { 
     const data = await glacierClient.send(new UploadArchiveCommand(params)); 
     console.log("Archive ID", data.archiveId); 
     return data; // For unit tests. 
   } catch (err) { 
     console.log("Error uploading archive!", err); 
   }
};
run();
```
- For more information, see AWS SDK for [JavaScript](https://docs.aws.amazon.com/sdk-for-javascript/v3/developer-guide/glacier-example-uploadarchive.html) Developer Guide.
- For API details, see [UploadArchive](https://docs.aws.amazon.com/AWSJavaScriptSDK/v3/latest/client/glacier/command/UploadArchiveCommand) in *AWS SDK for JavaScript API Reference*.

## **SDK for JavaScript (v2)**

#### **Note**

There's more on GitHub. Find the complete example and learn how to set up and run in the AWS Code Examples [Repository](https://github.com/awsdocs/aws-doc-sdk-examples/tree/main/javascript/example_code/glacier#code-examples).

```
// Load the SDK for JavaScript
var AWS = require("aws-sdk");
// Set the region
AWS.config.update({ region: "REGION" });
// Create a new service object and buffer
var glacier = new AWS.Glacier({ apiVersion: "2012-06-01" });
buffer = Buffer.alloc(2.5 * 1024 * 1024); // 2.5MB buffer
```

```
var params = { vaultName: "YOUR_VAULT_NAME", body: buffer };
// Call Glacier to upload the archive.
glacier.uploadArchive(params, function (err, data) { 
   if (err) { 
     console.log("Error uploading archive!", err); 
  } else { 
     console.log("Archive ID", data.archiveId); 
   }
});
```
- For more information, see AWS SDK for [JavaScript](https://docs.aws.amazon.com/sdk-for-javascript/v2/developer-guide/glacier-example-uploadrchive.html) Developer Guide.
- For API details, see [UploadArchive](https://docs.aws.amazon.com/goto/AWSJavaScriptSDK/glacier-2012-06-01/UploadArchive) in *AWS SDK for JavaScript API Reference*.

# **SageMaker examples using SDK for JavaScript (v3)**

The following code examples show you how to perform actions and implement common scenarios by using the AWS SDK for JavaScript (v3) with SageMaker.

*Actions* are code excerpts from larger programs and must be run in context. While actions show you how to call individual service functions, you can see actions in context in their related scenarios and cross-service examples.

*Scenarios* are code examples that show you how to accomplish a specific task by calling multiple functions within the same service.

Each example includes a link to GitHub, where you can find instructions on how to set up and run the code in context.

## **Get started**

## **Hello SageMaker**

The following code examples show how to get started using SageMaker.

# **SDK for JavaScript (v3)**

#### **A** Note

There's more on GitHub. Find the complete example and learn how to set up and run in the AWS Code Examples [Repository](https://github.com/awsdocs/aws-doc-sdk-examples/tree/main/javascriptv3/example_code/sagemaker#code-examples).

```
import { 
   SageMakerClient, 
   ListNotebookInstancesCommand,
} from "@aws-sdk/client-sagemaker";
const client = new SageMakerClient({ 
   region: "us-west-2",
});
export const helloSagemaker = async () => { 
   const command = new ListNotebookInstancesCommand({ MaxResults: 5 }); 
   const response = await client.send(command); 
   console.log( 
     "Hello Amazon SageMaker! Let's list some of your notebook instances:", 
   ); 
   const instances = response.NotebookInstances || []; 
   if (instances.length === 0) { 
     console.log( 
       "• No notebook instances found. Try creating one in the AWS Management Console 
  or with the CreateNotebookInstanceCommand.", 
     ); 
   } else { 
     console.log( 
       instances 
         .map( 
           (i) =>
              `• Instance: ${i.NotebookInstanceName}\n Arn:${ 
                i.NotebookInstanceArn 
              } \n Creation Date: ${i.CreationTime.toISOString()}`, 
        \lambda.join("\n'\n'),
```

```
 ); 
   } 
   return response;
};
```
• For API details, see [ListNotebookInstances](https://docs.aws.amazon.com/AWSJavaScriptSDK/v3/latest/client/sagemaker/command/ListNotebookInstancesCommand) in *AWS SDK for JavaScript API Reference*.

# **Topics**

- [Actions](#page-10628-0)
- [Scenarios](#page-10649-0)

# **Actions**

# **CreatePipeline**

The following code example shows how to use CreatePipeline.

# **SDK for JavaScript (v3)**

# *(i)* Note

There's more on GitHub. Find the complete example and learn how to set up and run in the AWS Code Examples [Repository](https://github.com/awsdocs/aws-doc-sdk-examples/tree/main/javascriptv3/example_code/sagemaker#code-examples).

A function that creates a SageMaker pipeline using a locally provided JSON definition.

```
/** 
  * Create the Amazon SageMaker pipeline using a JSON pipeline definition. The 
  definition 
  * can also be provided as an Amazon S3 object using PipelineDefinitionS3Location. 
  * @param {{roleArn: string, name: string, sagemakerClient: import('@aws-sdk/client-
sagemaker').SageMakerClient}} props 
  */
export async function createSagemakerPipeline({ 
   // Assumes an AWS IAM role has been created for this pipeline. 
   roleArn, 
   name,
```

```
 // Assumes an AWS Lambda function has been created for this pipeline. 
   functionArn, 
   sagemakerClient,
}) { 
   const pipelineDefinition = readFileSync( 
     // dirnameFromMetaUrl is a local utility function. You can find its 
  implementation 
     // on GitHub. 
     `${dirnameFromMetaUrl( 
       import.meta.url, 
     )}../../../../../workflows/sagemaker_pipelines/resources/
GeoSpatialPipeline.json`, 
  \left( \right) .toString() 
     .replace(/\*FUNCTION_ARN\*/g, functionArn); 
   let arn = null; 
   const createPipeline = () => 
     sagemakerClient.send( 
       new CreatePipelineCommand({ 
         PipelineName: name, 
         PipelineDefinition: pipelineDefinition, 
         RoleArn: roleArn, 
       }), 
     ); 
   try { 
     const { PipelineArn } = await createPipeline(); 
     arn = PipelineArn; 
   } catch (caught) { 
     if ( 
       caught instanceof Error && 
       caught.name === "ValidationException" && 
       caught.message.includes( 
          "Pipeline names must be unique within an AWS account and region", 
       ) 
     ) { 
       const { PipelineArn } = await sagemakerClient.send( 
          new DescribePipelineCommand({ PipelineName: name }), 
       ); 
       arn = PipelineArn; 
     } else { 
       throw caught;
```

```
 } 
   } 
   return { 
     arn, 
    cleanUp: async () => {
        await sagemakerClient.send( 
          new DeletePipelineCommand({ PipelineName: name }), 
        ); 
     }, 
   };
}
```
• For API details, see [CreatePipeline](https://docs.aws.amazon.com/AWSJavaScriptSDK/v3/latest/client/sagemaker/command/CreatePipelineCommand) in *AWS SDK for JavaScript API Reference*.

# **DeletePipeline**

The following code example shows how to use DeletePipeline.

# **SDK for JavaScript (v3)**

## **A** Note

There's more on GitHub. Find the complete example and learn how to set up and run in the AWS Code Examples [Repository](https://github.com/awsdocs/aws-doc-sdk-examples/tree/main/javascriptv3/example_code/sagemaker#code-examples).

The syntax for deleting a SageMaker pipeline. This code is part of a larger function. Refer to 'Create a pipeline' or the GitHub repository for more context.

```
 await sagemakerClient.send( 
   new DeletePipelineCommand({ PipelineName: name }), 
 );
```
• For API details, see [DeletePipeline](https://docs.aws.amazon.com/AWSJavaScriptSDK/v3/latest/client/sagemaker/command/DeletePipelineCommand) in *AWS SDK for JavaScript API Reference*.

# **DescribePipelineExecution**

The following code example shows how to use DescribePipelineExecution.

# **SDK for JavaScript (v3)**

## **Note**

There's more on GitHub. Find the complete example and learn how to set up and run in the AWS Code Examples [Repository](https://github.com/awsdocs/aws-doc-sdk-examples/tree/main/javascriptv3/example_code/sagemaker#code-examples).

Wait for a SageMaker pipeline execution to succeed, fail, or stop.

```
/** 
  * Poll the executing pipeline until the status is 'SUCCEEDED', 'STOPPED', or 
  'FAILED'. 
  * @param {{ arn: string, sagemakerClient: import('@aws-sdk/client-
sagemaker').SageMakerClient, wait: (ms: number) => Promise<void>}} props 
  */
export async function waitForPipelineComplete({ arn, sagemakerClient, wait }) { 
   const command = new DescribePipelineExecutionCommand({ 
     PipelineExecutionArn: arn, 
   }); 
   let complete = false; 
   let intervalInSeconds = 15; 
   const COMPLETION_STATUSES = [ 
     PipelineExecutionStatus.FAILED, 
     PipelineExecutionStatus.STOPPED, 
     PipelineExecutionStatus.SUCCEEDED, 
   ]; 
   do { 
     const { PipelineExecutionStatus: status, FailureReason } = 
       await sagemakerClient.send(command); 
     complete = COMPLETION_STATUSES.includes(status); 
     if (!complete) { 
       console.log( 
         `Pipeline is ${status}. Waiting ${intervalInSeconds} seconds before checking 
  again.`, 
       ); 
       await wait(intervalInSeconds); 
     } else if (status === PipelineExecutionStatus.FAILED) { 
       throw new Error(`Pipeline failed because: ${FailureReason}`);
```

```
 } else if (status === PipelineExecutionStatus.STOPPED) { 
       throw new Error(`Pipeline was forcefully stopped.`); 
     } else { 
       console.log(`Pipeline execution ${status}.`); 
     } 
   } while (!complete);
}
```
• For API details, see [DescribePipelineExecution](https://docs.aws.amazon.com/AWSJavaScriptSDK/v3/latest/client/sagemaker/command/DescribePipelineExecutionCommand) in *AWS SDK for JavaScript API Reference*.

# **StartPipelineExecution**

The following code example shows how to use StartPipelineExecution.

# **SDK for JavaScript (v3)**

**Note**

There's more on GitHub. Find the complete example and learn how to set up and run in the AWS Code Examples [Repository](https://github.com/awsdocs/aws-doc-sdk-examples/tree/main/javascriptv3/example_code/sagemaker#code-examples).

Start a SageMaker pipeline execution.

```
/** 
  * Start the execution of the Amazon SageMaker pipeline. Parameters that are 
  * passed in are used in the AWS Lambda function. 
  * @param {{ 
  * name: string, 
     sagemakerClient: import('@aws-sdk/client-sagemaker').SageMakerClient,
  * roleArn: string, 
     queueUrl: string,
     s3InputBucketName: string,
  * }} props 
  */
export async function startPipelineExecution({ 
   sagemakerClient, 
   name, 
   bucketName, 
   roleArn, 
   queueUrl,
```

```
}) { 
   /** 
    * The Vector Enrichment Job requests CSV data. This configuration points to a CSV 
    * file in an Amazon S3 bucket. 
    * @type {import("@aws-sdk/client-sagemaker-
geospatial").VectorEnrichmentJobInputConfig} 
    */ 
   const inputConfig = { 
     DataSourceConfig: { 
      S3Data: {
         S3Uri: `s3://${bucketName}/input/sample_data.csv`, 
       }, 
     }, 
     DocumentType: VectorEnrichmentJobDocumentType.CSV, 
   }; 
   /** 
    * The Vector Enrichment Job adds additional data to the source CSV. This 
  configuration points 
    * to an Amazon S3 prefix where the output will be stored. 
    * @type {import("@aws-sdk/client-sagemaker-
geospatial").ExportVectorEnrichmentJobOutputConfig} 
    */ 
   const outputConfig = { 
    S3Data: {
       S3Uri: `s3://${bucketName}/output/`, 
     }, 
   }; 
   /** 
    * This job will be a Reverse Geocoding Vector Enrichment Job. Reverse Geocoding 
  requires 
    * latitude and longitude values. 
    * @type {import("@aws-sdk/client-sagemaker-
geospatial").VectorEnrichmentJobConfig} 
    */ 
   const jobConfig = { 
     ReverseGeocodingConfig: { 
       XAttributeName: "Longitude", 
       YAttributeName: "Latitude", 
     }, 
   }; 
   const { PipelineExecutionArn } = await sagemakerClient.send(
```

```
 new StartPipelineExecutionCommand({ 
     PipelineName: name, 
     PipelineExecutionDisplayName: `${name}-example-execution`, 
     PipelineParameters: [ 
        { Name: "parameter_execution_role", Value: roleArn }, 
       { Name: "parameter_queue_url", Value: queueUrl }, 
       { 
         Name: "parameter_vej_input_config", 
         Value: JSON.stringify(inputConfig), 
       }, 
       { 
         Name: "parameter_vej_export_config", 
         Value: JSON.stringify(outputConfig), 
       }, 
       { 
         Name: "parameter_step_1_vej_config", 
         Value: JSON.stringify(jobConfig), 
       }, 
     ], 
   }), 
 ); 
 return { 
   arn: PipelineExecutionArn, 
 };
```
• For API details, see [StartPipelineExecution](https://docs.aws.amazon.com/AWSJavaScriptSDK/v3/latest/client/sagemaker/command/StartPipelineExecutionCommand) in *AWS SDK for JavaScript API Reference*.

## **Scenarios**

}

# **Get started with geospatial jobs and pipelines**

The following code example shows how to:

- Set up resources for a pipeline.
- Set up a pipeline that executes a geospatial job.
- Start a pipeline execution.
- Monitor the status of the execution.
- View the output of the pipeline.

• Clean up resources.

For more information, see Create and run [SageMaker](https://community.aws/posts/create-and-run-sagemaker-pipelines-using-aws-sdks) pipelines using AWS SDKs on [Community.aws.](https://community.aws/posts/create-and-run-sagemaker-pipelines-using-aws-sdks)

#### **SDK for JavaScript (v3)**

#### **A** Note

There's more on GitHub. Find the complete example and learn how to set up and run in the AWS Code Examples [Repository](https://github.com/awsdocs/aws-doc-sdk-examples/tree/main/javascriptv3/example_code/sagemaker#code-examples).

The following file excerpt contains functions that use the SageMaker client to manage a pipeline.

```
import { readFileSync } from "fs";
import { 
   CreateRoleCommand, 
   DeleteRoleCommand, 
   CreatePolicyCommand, 
   DeletePolicyCommand, 
   AttachRolePolicyCommand, 
   DetachRolePolicyCommand, 
   GetRoleCommand, 
   ListPoliciesCommand,
} from "@aws-sdk/client-iam";
import { 
   PublishLayerVersionCommand, 
   DeleteLayerVersionCommand, 
   CreateFunctionCommand, 
   Runtime, 
   DeleteFunctionCommand, 
   CreateEventSourceMappingCommand, 
   DeleteEventSourceMappingCommand, 
   GetFunctionCommand,
} from "@aws-sdk/client-lambda";
import {
```

```
 PutObjectCommand, 
   CreateBucketCommand, 
   DeleteBucketCommand, 
   DeleteObjectCommand, 
   GetObjectCommand, 
   ListObjectsV2Command,
} from "@aws-sdk/client-s3";
import { 
   CreatePipelineCommand, 
   DeletePipelineCommand, 
   DescribePipelineCommand, 
   DescribePipelineExecutionCommand, 
   PipelineExecutionStatus, 
   StartPipelineExecutionCommand,
} from "@aws-sdk/client-sagemaker";
import { VectorEnrichmentJobDocumentType } from "@aws-sdk/client-sagemaker-
geospatial";
import { 
   CreateQueueCommand, 
   DeleteQueueCommand, 
   GetQueueAttributesCommand, 
   GetQueueUrlCommand,
} from "@aws-sdk/client-sqs";
import { dirnameFromMetaUrl } from "@aws-doc-sdk-examples/lib/utils/util-fs.js";
import { retry } from "@aws-doc-sdk-examples/lib/utils/util-timers.js";
/** 
  * Create the AWS IAM role that will be assumed by AWS Lambda. 
  * @param {{ name: string, iamClient: import('@aws-sdk/client-iam').IAMClient }} 
  props 
  */
export async function createLambdaExecutionRole({ name, iamClient }) { 
   const createRole = () => 
     iamClient.send( 
       new CreateRoleCommand({ 
         RoleName: name, 
         AssumeRolePolicyDocument: JSON.stringify({ 
           Version: "2012-10-17", 
          Statement: \Gamma\{\hspace{.1cm} \}
```

```
 Effect: "Allow", 
                Action: ["sts:AssumeRole"], 
               Principal: { Service: ["lambda.amazonaws.com"] },
              }, 
            ], 
         }), 
       }), 
     ); 
   let role = null; 
  try { 
     const { Role } = await createRole(); 
     role = Role; 
   } catch (caught) { 
     if ( 
       caught instanceof Error && 
       caught.name === "EntityAlreadyExistsException" 
     ) { 
       const { Role } = await iamClient.send( 
         new GetRoleCommand({ RoleName: name }), 
       ); 
       role = Role; 
     } else { 
       throw caught; 
     } 
   } 
   return { 
     arn: role.Arn, 
    cleanUp: async () => {
       await iamClient.send(new DeleteRoleCommand({ RoleName: name })); 
     }, 
   };
}
/** 
  * Create an AWS IAM policy that will be attached to the AWS IAM role assumed by the 
 AWS Lambda function. 
  * The policy grants permission to work with Amazon SQS, Amazon CloudWatch, and 
  Amazon SageMaker. 
  * @param {{name: string, iamClient: import('@aws-sdk/client-iam').IAMClient, 
  pipelineExecutionRoleArn: string}} props 
  */
```

```
export async function createLambdaExecutionPolicy({ 
   name, 
   iamClient, 
   pipelineExecutionRoleArn,
}) { 
   const policyConfig = { 
     Version: "2012-10-17", 
    Statement: \Gamma\mathcal{L} Effect: "Allow", 
          Action: [ 
            "sqs:ReceiveMessage", 
            "sqs:DeleteMessage", 
            "sqs:GetQueueAttributes", 
            "logs:CreateLogGroup", 
            "logs:CreateLogStream", 
            "logs:PutLogEvents", 
            "sagemaker-geospatial:StartVectorEnrichmentJob", 
            "sagemaker-geospatial:GetVectorEnrichmentJob", 
            "sagemaker:SendPipelineExecutionStepFailure", 
            "sagemaker:SendPipelineExecutionStepSuccess", 
            "sagemaker-geospatial:ExportVectorEnrichmentJob", 
          ], 
          Resource: "*", 
       }, 
       { 
          Effect: "Allow", 
          // The AWS Lambda function needs permission to pass the pipeline execution 
  role to 
          // the StartVectorEnrichmentCommand. This restriction prevents an AWS Lambda 
  function 
         // from elevating privileges. For more information, see: 
          // https://docs.aws.amazon.com/IAM/latest/UserGuide/
id_roles_use_passrole.html 
         Action: ["iam:PassRole"],
          Resource: `${pipelineExecutionRoleArn}`, 
          Condition: { 
            StringEquals: { 
              "iam:PassedToService": [ 
                "sagemaker.amazonaws.com", 
                "sagemaker-geospatial.amazonaws.com", 
              ], 
            }, 
          },
```

```
 }, 
     ], 
   }; 
   const createPolicy = () => 
     iamClient.send( 
       new CreatePolicyCommand({ 
          PolicyDocument: JSON.stringify(policyConfig), 
          PolicyName: name, 
       }), 
     ); 
   let policy = null; 
   try { 
     const { Policy } = await createPolicy(); 
     policy = Policy; 
   } catch (caught) { 
     if ( 
       caught instanceof Error && 
       caught.name === "EntityAlreadyExistsException" 
     ) { 
       const { Policies } = await iamClient.send(new ListPoliciesCommand({})); 
       if (Policies) { 
         policy = Politics.find((p) =& p.PolicyName == name); } else { 
          throw new Error("No policies found."); 
       } 
     } else { 
       throw caught; 
     } 
   } 
   return { 
     arn: policy?.Arn, 
     policyConfig, 
    cleanUp: async () => {
       await iamClient.send(new DeletePolicyCommand({ PolicyArn: policy?.Arn })); 
     }, 
   };
}
/** 
  * Attach an AWS IAM policy to an AWS IAM role.
```

```
 * @param {{roleName: string, policyArn: string, iamClient: import('@aws-sdk/client-
iam').IAMClient}} props 
  */
export async function attachPolicy({ roleName, policyArn, iamClient }) { 
   const attachPolicyCommand = new AttachRolePolicyCommand({ 
     RoleName: roleName, 
     PolicyArn: policyArn, 
   }); 
   await iamClient.send(attachPolicyCommand); 
   return { 
    cleanUp: async () => {
       await iamClient.send( 
         new DetachRolePolicyCommand({ 
           RoleName: roleName, 
           PolicyArn: policyArn, 
         }), 
       ); 
     }, 
   };
}
/** 
  * Create an AWS Lambda layer that contains the Amazon SageMaker and Amazon 
  SageMaker Geospatial clients 
  * in the runtime. The default runtime supports v3.188.0 of the JavaScript SDK. The 
  Amazon SageMaker 
  * Geospatial client wasn't introduced until v3.221.0. 
  * @param {{ name: string, lambdaClient: import('@aws-sdk/client-
lambda').LambdaClient }} props 
  */
export async function createLambdaLayer({ name, lambdaClient }) { 
   const layerPath = `${dirnameFromMetaUrl(import.meta.url)}lambda/nodejs.zip`; 
   const { LayerVersionArn, Version } = await lambdaClient.send( 
     new PublishLayerVersionCommand({ 
       LayerName: name, 
       Content: { 
         ZipFile: Uint8Array.from(readFileSync(layerPath)), 
       }, 
     }), 
   ); 
   return { 
     versionArn: LayerVersionArn,
```
```
 version: Version, 
    cleanUp: async () => {
       await lambdaClient.send( 
         new DeleteLayerVersionCommand({ 
           LayerName: name, 
           VersionNumber: Version, 
         }), 
       ); 
     }, 
   };
}
/** 
  * Deploy the AWS Lambda function that will be used to respond to Amazon SageMaker 
  pipeline 
  * execution steps. 
  * @param {{roleArn: string, name: string, lambdaClient: import('@aws-sdk/client-
lambda').LambdaClient, layerVersionArn: string}} props 
  */
export async function createLambdaFunction({ 
   name, 
   roleArn, 
   lambdaClient, 
   layerVersionArn,
}) { 
   const lambdaPath = `${dirnameFromMetaUrl( 
     import.meta.url, 
   )}lambda/dist/index.mjs.zip`; 
   // If a function of the same name already exists, return that 
   // function's ARN instead. By default this is 
   // "sagemaker-wkflw-lambda-function", so collisions are 
   // unlikely. 
  const createFunction = async () => {
     try { 
       return await lambdaClient.send( 
         new CreateFunctionCommand({ 
           Code: { 
              ZipFile: Uint8Array.from(readFileSync(lambdaPath)), 
           }, 
           Runtime: Runtime.nodejs18x, 
           Handler: "index.handler", 
           Layers: [layerVersionArn], 
           FunctionName: name,
```

```
 Role: roleArn, 
         }), 
       ); 
     } catch (caught) { 
       if ( 
         caught instanceof Error && 
         caught.name === "ResourceConflictException" 
       ) { 
         const { Configuration } = await lambdaClient.send( 
           new GetFunctionCommand({ FunctionName: name }), 
         ); 
         return Configuration; 
       } else { 
         throw caught; 
       } 
     } 
   }; 
  // Function creation fails if the Role is not ready. This retries 
   // function creation until it succeeds or it times out. 
   const { FunctionArn } = await retry( 
     { intervalInMs: 1000, maxRetries: 60 }, 
     createFunction, 
   ); 
   return { 
     arn: FunctionArn, 
     cleanUp: async () => { 
       await lambdaClient.send( 
         new DeleteFunctionCommand({ FunctionName: name }), 
       ); 
     }, 
   };
}
/** 
  * This uploads some sample coordinate data to an Amazon S3 bucket. 
  * The Amazon SageMaker Geospatial vector enrichment job will take the simple Lat/
Long 
  * coordinates in this file and augment them with more detailed location data. 
  * @param {{bucketName: string, s3Client: import('@aws-sdk/client-s3').S3Client}} 
  props 
  */
export async function uploadCSVDataToS3({ bucketName, s3Client }) {
```

```
 const s3Path = `${dirnameFromMetaUrl( 
     import.meta.url, 
   )}../../../../../workflows/sagemaker_pipelines/resources/latlongtest.csv`; 
   await s3Client.send( 
     new PutObjectCommand({ 
       Bucket: bucketName, 
       Key: "input/sample_data.csv", 
       Body: readFileSync(s3Path), 
     }), 
   );
}
/** 
  * Create the AWS IAM role that will be assumed by the Amazon SageMaker pipeline. 
  * @param {{name: string, iamClient: import('@aws-sdk/client-iam').IAMClient, wait: 
  (ms: number) => Promise<void>}} props 
  */
export async function createSagemakerRole({ name, iamClient, wait }) { 
   let role = null; 
   const createRole = () => 
     iamClient.send( 
       new CreateRoleCommand({ 
         RoleName: name, 
         AssumeRolePolicyDocument: JSON.stringify({ 
           Version: "2012-10-17", 
            Statement: [ 
              { 
                Effect: "Allow", 
                Action: ["sts:AssumeRole"], 
                Principal: { 
                 Service: \Gamma "sagemaker.amazonaws.com", 
                     "sagemaker-geospatial.amazonaws.com", 
 ], 
                }, 
              }, 
           ], 
         }), 
       }), 
     ); 
   try {
```

```
 const { Role } = await createRole(); 
     role = Role; 
     // Wait for the role to be ready. 
     await wait(10); 
   } catch (caught) { 
     if ( 
       caught instanceof Error && 
       caught.name === "EntityAlreadyExistsException" 
     ) { 
       const { Role } = await iamClient.send( 
         new GetRoleCommand({ RoleName: name }), 
       ); 
       role = Role; 
     } else { 
       throw caught; 
     } 
   } 
   return { 
     arn: role.Arn, 
     cleanUp: async () => { 
       await iamClient.send(new DeleteRoleCommand({ RoleName: name })); 
     }, 
   };
}
/** 
  * Create the Amazon SageMaker execution policy. This policy grants permission to 
  * invoke the AWS Lambda function, read/write to the Amazon S3 bucket, and send 
 messages to 
  * the Amazon SQS queue. 
  * @param {{ name: string, sqsQueueArn: string, lambdaArn: string, iamClient: 
  import('@aws-sdk/client-iam').IAMClient, s3BucketName: string}} props 
  */
export async function createSagemakerExecutionPolicy({ 
   sqsQueueArn, 
   lambdaArn, 
   iamClient, 
   name, 
   s3BucketName,
}) { 
   const policyConfig = { 
     Version: "2012-10-17", 
     Statement: [
```
{

```
 Effect: "Allow", 
      Action: ['lambda: InvokeFunction''],
       Resource: lambdaArn, 
     }, 
    \mathcal{L} Effect: "Allow", 
       Action: ["s3:*"], 
       Resource: [ 
          `arn:aws:s3:::${s3BucketName}`, 
          `arn:aws:s3:::${s3BucketName}/*`, 
       ], 
     }, 
     { 
       Effect: "Allow", 
       Action: ["sqs:SendMessage"], 
       Resource: sqsQueueArn, 
     }, 
   ], 
 }; 
 const createPolicy = () => 
   iamClient.send( 
     new CreatePolicyCommand({ 
       PolicyDocument: JSON.stringify(policyConfig), 
       PolicyName: name, 
     }), 
   ); 
 let policy = null; 
 try { 
   const { Policy } = await createPolicy(); 
   policy = Policy; 
 } catch (caught) { 
   if ( 
     caught instanceof Error && 
     caught.name === "EntityAlreadyExistsException" 
   ) { 
     const { Policies } = await iamClient.send(new ListPoliciesCommand({})); 
     if (Policies) { 
      policy = Politics.find((p) => p.PolicyName == name); } else { 
        throw new Error("No policies found.");
```

```
 } 
     } else { 
       throw caught; 
     } 
   } 
   return { 
     arn: policy?.Arn, 
     policyConfig, 
    cleanUp: async () => {
       await iamClient.send(new DeletePolicyCommand({ PolicyArn: policy?.Arn })); 
     }, 
   };
}
/** 
  * Create the Amazon SageMaker pipeline using a JSON pipeline definition. The 
  definition 
  * can also be provided as an Amazon S3 object using PipelineDefinitionS3Location. 
  * @param {{roleArn: string, name: string, sagemakerClient: import('@aws-sdk/client-
sagemaker').SageMakerClient}} props 
  */
export async function createSagemakerPipeline({ 
   // Assumes an AWS IAM role has been created for this pipeline. 
  roleArn, 
  name, 
   // Assumes an AWS Lambda function has been created for this pipeline. 
   functionArn, 
   sagemakerClient,
}) { 
   const pipelineDefinition = readFileSync( 
     // dirnameFromMetaUrl is a local utility function. You can find its 
  implementation 
     // on GitHub. 
     `${dirnameFromMetaUrl( 
       import.meta.url, 
     )}../../../../../workflows/sagemaker_pipelines/resources/
GeoSpatialPipeline.json`, 
  \left( \right) .toString() 
     .replace(/\*FUNCTION_ARN\*/g, functionArn); 
   let arn = null;
```

```
 const createPipeline = () => 
     sagemakerClient.send( 
       new CreatePipelineCommand({ 
         PipelineName: name, 
         PipelineDefinition: pipelineDefinition, 
         RoleArn: roleArn, 
       }), 
     ); 
   try { 
     const { PipelineArn } = await createPipeline(); 
     arn = PipelineArn; 
   } catch (caught) { 
     if ( 
       caught instanceof Error && 
       caught.name === "ValidationException" && 
       caught.message.includes( 
          "Pipeline names must be unique within an AWS account and region", 
      \lambda ) { 
       const { PipelineArn } = await sagemakerClient.send( 
         new DescribePipelineCommand({ PipelineName: name }), 
       ); 
       arn = PipelineArn; 
     } else { 
       throw caught; 
     } 
   } 
   return { 
     arn, 
    cleanUp: async () => {
       await sagemakerClient.send( 
         new DeletePipelineCommand({ PipelineName: name }), 
       ); 
     }, 
   };
}
/** 
  * Create an Amazon SQS queue. The Amazon SageMaker pipeline will send messages 
  * to this queue that are then processed by the AWS Lambda function. 
  * @param {{name: string, sqsClient: import('@aws-sdk/client-sqs').SQSClient}} props 
  */
```

```
export async function createSQSQueue({ name, sqsClient }) { 
   const createSqsQueue = () => 
     sqsClient.send( 
       new CreateQueueCommand({ 
         QueueName: name, 
         Attributes: { 
            DelaySeconds: "5", 
           ReceiveMessageWaitTimeSeconds: "5", 
           VisibilityTimeout: "300", 
         }, 
       }), 
     ); 
  let queueUrl = null; try { 
     const { QueueUrl } = await createSqsQueue(); 
     queueUrl = QueueUrl; 
   } catch (caught) { 
     if (caught instanceof Error && caught.name === "QueueNameExists") { 
       const { QueueUrl } = await sqsClient.send( 
          new GetQueueUrlCommand({ QueueName: name }), 
       ); 
      queueltr1 = Queueltr1; } else { 
       throw caught; 
     } 
   } 
   const { Attributes } = await retry( 
     { intervalInMs: 1000, maxRetries: 60 }, 
    () =>
       sqsClient.send( 
         new GetQueueAttributesCommand({ 
           QueueUrl: queueUrl, 
           AttributeNames: ["QueueArn"], 
         }), 
       ), 
   ); 
   return { 
     queueUrl, 
     queueArn: Attributes.QueueArn, 
    cleanUp: async () => {
      await sqsClient.send(new DeleteQueueCommand({ QueueUrl: queueUrl }));
```

```
 }, 
   };
}
/** 
  * Configure the AWS Lambda function to long poll for messages from the Amazon SQS 
  * queue. 
  * @param {{ 
      * paginateListEventSourceMappings: () => Generator<import('@aws-sdk/client-
lambda').ListEventSourceMappingsCommandOutput>, 
  * lambdaName: string, 
  * queueArn: string, 
  * lambdaClient: import('@aws-sdk/client-lambda').LambdaClient}} props 
  */
export async function configureLambdaSQSEventSource({ 
   lambdaName, 
   queueArn, 
   lambdaClient, 
   paginateListEventSourceMappings,
}) { 
  let uuid = null; const createEvenSourceMapping = () => 
     lambdaClient.send( 
       new CreateEventSourceMappingCommand({ 
         EventSourceArn: queueArn, 
         FunctionName: lambdaName, 
       }), 
     ); 
   try { 
     const { UUID } = await createEvenSourceMapping(); 
    uuid = UUID; } catch (caught) { 
     if ( 
       caught instanceof Error && 
       caught.name === "ResourceConflictException" 
     ) { 
       const paginator = paginateListEventSourceMappings( 
         { client: lambdaClient }, 
         {}, 
       ); 
       /** 
        * @type {import('@aws-sdk/client-lambda').EventSourceMappingConfiguration[]} 
        */
```

```
 const eventSourceMappings = []; 
       for await (const page of paginator) { 
         eventSourceMappings.concat(page.EventSourceMappings || []); 
       } 
       const { Configuration } = await lambdaClient.send( 
         new GetFunctionCommand({ FunctionName: lambdaName }), 
       ); 
       uuid = eventSourceMappings.find( 
         (mapping) => 
           mapping.EventSourceArn === queueArn && 
           mapping.FunctionArn === Configuration.FunctionArn, 
       ).UUID; 
     } else { 
       throw caught; 
     } 
   } 
   return { 
    cleanUp: async () => {
       await lambdaClient.send( 
         new DeleteEventSourceMappingCommand({ 
           UUID: uuid, 
         }), 
       ); 
     }, 
   };
}
/** 
  * Create an Amazon S3 bucket that will store the simple coordinate file as input 
  * and the output of the Amazon SageMaker Geospatial vector enrichment job. 
  * @param {{ 
  * s3Client: import('@aws-sdk/client-s3').S3Client, 
  * name: string, 
  * paginateListObjectsV2: () => Generator<import('@aws-sdk/client-
s3').ListObjectsCommandOutput> 
  * }} props 
  */
export async function createS3Bucket({ 
   name, 
   s3Client, 
   paginateListObjectsV2,
```

```
}) { 
   await s3Client.send(new CreateBucketCommand({ Bucket: name })); 
   return { 
    cleanUp: async () => {
       const paginator = paginateListObjectsV2( 
         { client: s3Client }, 
         { Bucket: name }, 
       ); 
       for await (const page of paginator) { 
         const objects = page.Contents; 
         if (objects) { 
           for (const object of objects) { 
              await s3Client.send( 
                new DeleteObjectCommand({ Bucket: name, Key: object.Key }), 
              ); 
           } 
         } 
       } 
       await s3Client.send(new DeleteBucketCommand({ Bucket: name })); 
     }, 
   };
}
/** 
  * Start the execution of the Amazon SageMaker pipeline. Parameters that are 
  * passed in are used in the AWS Lambda function. 
  * @param {{ 
  * name: string, 
  * sagemakerClient: import('@aws-sdk/client-sagemaker').SageMakerClient, 
  * roleArn: string, 
  * queueUrl: string, 
     s3InputBucketName: string,
  * }} props 
  */
export async function startPipelineExecution({ 
   sagemakerClient, 
   name, 
   bucketName, 
   roleArn, 
   queueUrl,
}) { 
   /** 
    * The Vector Enrichment Job requests CSV data. This configuration points to a CSV
```

```
 * file in an Amazon S3 bucket. 
    * @type {import("@aws-sdk/client-sagemaker-
geospatial").VectorEnrichmentJobInputConfig} 
    */ 
   const inputConfig = { 
     DataSourceConfig: { 
      S3Data: {
         S3Uri: `s3://${bucketName}/input/sample_data.csv`, 
       }, 
     }, 
     DocumentType: VectorEnrichmentJobDocumentType.CSV, 
   }; 
   /** 
    * The Vector Enrichment Job adds additional data to the source CSV. This 
  configuration points 
    * to an Amazon S3 prefix where the output will be stored. 
    * @type {import("@aws-sdk/client-sagemaker-
geospatial").ExportVectorEnrichmentJobOutputConfig} 
    */ 
   const outputConfig = { 
     S3Data: { 
       S3Uri: `s3://${bucketName}/output/`, 
     }, 
   }; 
   /** 
    * This job will be a Reverse Geocoding Vector Enrichment Job. Reverse Geocoding 
  requires 
    * latitude and longitude values. 
    * @type {import("@aws-sdk/client-sagemaker-
geospatial").VectorEnrichmentJobConfig} 
    */ 
   const jobConfig = { 
     ReverseGeocodingConfig: { 
       XAttributeName: "Longitude", 
       YAttributeName: "Latitude", 
     }, 
   }; 
   const { PipelineExecutionArn } = await sagemakerClient.send( 
     new StartPipelineExecutionCommand({ 
       PipelineName: name, 
       PipelineExecutionDisplayName: `${name}-example-execution`,
```

```
 PipelineParameters: [ 
         { Name: "parameter_execution_role", Value: roleArn }, 
         { Name: "parameter_queue_url", Value: queueUrl }, 
         { 
           Name: "parameter_vej_input_config", 
           Value: JSON.stringify(inputConfig), 
         }, 
         { 
           Name: "parameter_vej_export_config", 
           Value: JSON.stringify(outputConfig), 
         }, 
         { 
           Name: "parameter_step_1_vej_config", 
           Value: JSON.stringify(jobConfig), 
         }, 
       ], 
     }), 
   ); 
   return { 
     arn: PipelineExecutionArn, 
   };
}
/** 
  * Poll the executing pipeline until the status is 'SUCCEEDED', 'STOPPED', or 
  'FAILED'. 
  * @param {{ arn: string, sagemakerClient: import('@aws-sdk/client-
sagemaker').SageMakerClient, wait: (ms: number) => Promise<void>}} props 
  */
export async function waitForPipelineComplete({ arn, sagemakerClient, wait }) { 
   const command = new DescribePipelineExecutionCommand({ 
     PipelineExecutionArn: arn, 
   }); 
   let complete = false; 
   let intervalInSeconds = 15; 
   const COMPLETION_STATUSES = [ 
     PipelineExecutionStatus.FAILED, 
     PipelineExecutionStatus.STOPPED, 
     PipelineExecutionStatus.SUCCEEDED, 
   ]; 
   do {
```

```
 const { PipelineExecutionStatus: status, FailureReason } = 
       await sagemakerClient.send(command); 
     complete = COMPLETION_STATUSES.includes(status); 
     if (!complete) { 
       console.log( 
         `Pipeline is ${status}. Waiting ${intervalInSeconds} seconds before checking 
  again.`, 
       ); 
       await wait(intervalInSeconds); 
     } else if (status === PipelineExecutionStatus.FAILED) { 
       throw new Error(`Pipeline failed because: ${FailureReason}`); 
     } else if (status === PipelineExecutionStatus.STOPPED) { 
       throw new Error(`Pipeline was forcefully stopped.`); 
     } else { 
       console.log(`Pipeline execution ${status}.`); 
     } 
   } while (!complete);
}
/** 
  * Return the string value of an Amazon S3 object. 
  * @param {{ bucket: string, key: string, s3Client: import('@aws-sdk/client-
s3').S3Client}} param0 
  */
export async function getObject({ bucket, s3Client }) { 
   const prefix = "output/"; 
   const { Contents } = await s3Client.send( 
    new ListObjectsV2Command({ MaxKeys: 1, Bucket: bucket, Prefix: prefix }),
   ); 
   if (!Contents.length) { 
     throw new Error("No objects found in bucket."); 
   } 
   // Find the CSV file. 
   const outputObject = Contents.find((obj) => obj.Key.endsWith(".csv")); 
   if (!outputObject) { 
     throw new Error(`No CSV file found in bucket with the prefix "${prefix}".`); 
   } 
   const { Body } = await s3Client.send(
```

```
 new GetObjectCommand({ 
       Bucket: bucket, 
       Key: outputObject.Key, 
     }), 
   ); 
   return Body.transformToString();
}
```
This function is an excerpt from a file that uses the preceding library functions to set up a SageMaker pipeline, execute it, and delete all created resources.

```
import { retry, wait } from "@aws-doc-sdk-examples/lib/utils/util-timers.js";
import { 
   attachPolicy, 
   configureLambdaSQSEventSource, 
   createLambdaExecutionPolicy, 
   createLambdaExecutionRole, 
   createLambdaFunction, 
   createLambdaLayer, 
   createS3Bucket, 
   createSQSQueue, 
   createSagemakerExecutionPolicy, 
   createSagemakerPipeline, 
   createSagemakerRole, 
   getObject, 
   startPipelineExecution, 
   uploadCSVDataToS3, 
   waitForPipelineComplete,
} from "./lib.js";
import { MESSAGES } from "./messages.js";
export class SageMakerPipelinesWkflw { 
  names = \{ LAMBDA_EXECUTION_ROLE: "sagemaker-wkflw-lambda-execution-role", 
     LAMBDA_EXECUTION_ROLE_POLICY: 
       "sagemaker-wkflw-lambda-execution-role-policy", 
     LAMBDA_FUNCTION: "sagemaker-wkflw-lambda-function", 
     LAMBDA_LAYER: "sagemaker-wkflw-lambda-layer", 
     SAGE_MAKER_EXECUTION_ROLE: "sagemaker-wkflw-pipeline-execution-role", 
     SAGE_MAKER_EXECUTION_ROLE_POLICY: 
       "sagemaker-wkflw-pipeline-execution-role-policy",
```

```
 SAGE_MAKER_PIPELINE: "sagemaker-wkflw-pipeline", 
     SQS_QUEUE: "sagemaker-wkflw-sqs-queue", 
    S3 BUCKET: `sagemaker-wkflw-s3-bucket-${Date.now()}`,
   }; 
   cleanUpFunctions = []; 
   /** 
    * @param {import("@aws-doc-sdk-examples/lib/prompter.js").Prompter} prompter 
    * @param {import("@aws-doc-sdk-examples/lib/logger.js").Logger} logger 
    * @param {{ IAM: import("@aws-sdk/client-iam").IAMClient, Lambda: import("@aws-
sdk/client-lambda").LambdaClient, SageMaker: import("@aws-sdk/client-
sagemaker").SageMakerClient, S3: import("@aws-sdk/client-s3").S3Client, SQS: 
  import("@aws-sdk/client-sqs").SQSClient }} clients 
    */ 
   constructor(prompter, logger, clients) { 
     this.prompter = prompter; 
     this.logger = logger; 
     this.clients = clients; 
   } 
   async run() { 
     try { 
       await this.startWorkflow(); 
     } catch (err) { 
       console.error(err); 
       throw err; 
     } finally { 
       this.logger.logSeparator(); 
       const doCleanUp = await this.prompter.confirm({ 
         message: "Clean up resources?", 
       }); 
       if (doCleanUp) { 
         await this.cleanUp(); 
       } 
     } 
   } 
   async cleanUp() { 
     // Run all of the clean up functions. If any fail, we log the error and 
  continue. 
     // This ensures all clean up functions are run. 
    for (let i = this.cleanUpFunctions.length - 1; i >= 0; i--) {
       await retry(
```

```
 { intervalInMs: 1000, maxRetries: 60, swallowError: true }, 
        this.cleanUpFunctions[i], 
      ); 
    } 
  } 
  async startWorkflow() { 
    this.logger.logSeparator(MESSAGES.greetingHeader); 
    await this.logger.log(MESSAGES.greeting); 
    this.logger.logSeparator(); 
    await this.logger.log( 
      MESSAGES.creatingRole.replace( 
        "${ROLE_NAME}", 
        this.names.LAMBDA_EXECUTION_ROLE, 
      ), 
    ); 
    // Create an IAM role that will be assumed by the AWS Lambda function. This 
 function 
    // is triggered by Amazon SQS messages and calls SageMaker and SageMaker 
 GeoSpatial actions. 
    const { arn: lambdaExecutionRoleArn, cleanUp: lambdaExecutionRoleCleanUp } = 
      await createLambdaExecutionRole({ 
       name: this.names.LAMBDA EXECUTION ROLE,
        iamClient: this.clients.IAM, 
      }); 
    // Add a clean up step to a stack for every resource created. 
    this.cleanUpFunctions.push(lambdaExecutionRoleCleanUp); 
    await this.logger.log( 
      MESSAGES.roleCreated.replace( 
        "${ROLE_NAME}", 
        this.names.LAMBDA_EXECUTION_ROLE, 
      ), 
    ); 
    this.logger.logSeparator(); 
    await this.logger.log( 
      MESSAGES.creatingRole.replace( 
        "${ROLE_NAME}", 
       this.names.SAGE_MAKER_EXECUTION_ROLE,
```
),

```
 ); 
    // Create an IAM role that will be assumed by the SageMaker pipeline. The 
 pipeline 
   // sends messages to an Amazon SQS queue and puts/retrieves Amazon S3 objects. 
    const { 
      arn: pipelineExecutionRoleArn, 
      cleanUp: pipelineExecutionRoleCleanUp, 
    } = await createSagemakerRole({ 
      iamClient: this.clients.IAM, 
      name: this.names.SAGE_MAKER_EXECUTION_ROLE, 
      wait, 
    }); 
    this.cleanUpFunctions.push(pipelineExecutionRoleCleanUp); 
    await this.logger.log( 
      MESSAGES.roleCreated.replace( 
        "${ROLE_NAME}", 
        this.names.SAGE_MAKER_EXECUTION_ROLE, 
      ), 
    ); 
    this.logger.logSeparator(); 
   // Create an IAM policy that allows the AWS Lambda function to invoke SageMaker
 APIs. 
    const { 
      arn: lambdaExecutionPolicyArn, 
      policy: lambdaPolicy, 
      cleanUp: lambdaExecutionPolicyCleanUp, 
    } = await createLambdaExecutionPolicy({ 
     name: this.names.LAMBDA EXECUTION ROLE POLICY,
      s3BucketName: this.names.S3_BUCKET, 
      iamClient: this.clients.IAM, 
      pipelineExecutionRoleArn, 
    }); 
    this.cleanUpFunctions.push(lambdaExecutionPolicyCleanUp); 
    console.log(JSON.stringify(lambdaPolicy, null, 2), "\n"); 
    await this.logger.log( 
      MESSAGES.attachPolicy 
        .replace("${POLICY_NAME}", this.names.LAMBDA_EXECUTION_ROLE_POLICY) 
        .replace("${ROLE_NAME}", this.names.LAMBDA_EXECUTION_ROLE),
```

```
 ); 
 await this.prompter.checkContinue(); 
 // Attach the Lambda execution policy to the execution role. 
 const { cleanUp: lambdaExecutionRolePolicyCleanUp } = await attachPolicy({ 
   roleName: this.names.LAMBDA_EXECUTION_ROLE, 
   policyArn: lambdaExecutionPolicyArn, 
   iamClient: this.clients.IAM, 
 }); 
 this.cleanUpFunctions.push(lambdaExecutionRolePolicyCleanUp); 
 await this.logger.log(MESSAGES.policyAttached); 
 this.logger.logSeparator(); 
 // Create Lambda layer for SageMaker packages. 
 const { versionArn: layerVersionArn, cleanUp: lambdaLayerCleanUp } = 
   await createLambdaLayer({ 
     name: this.names.LAMBDA_LAYER, 
     lambdaClient: this.clients.Lambda, 
   }); 
 this.cleanUpFunctions.push(lambdaLayerCleanUp); 
 await this.logger.log( 
   MESSAGES.creatingFunction.replace( 
     "${FUNCTION_NAME}", 
     this.names.LAMBDA_FUNCTION, 
   ), 
 ); 
 // Create the Lambda function with the execution role. 
 const { arn: lambdaArn, cleanUp: lambdaCleanUp } = 
   await createLambdaFunction({ 
     roleArn: lambdaExecutionRoleArn, 
     lambdaClient: this.clients.Lambda, 
     name: this.names.LAMBDA_FUNCTION, 
     layerVersionArn, 
   }); 
 this.cleanUpFunctions.push(lambdaCleanUp); 
 await this.logger.log( 
   MESSAGES.functionCreated.replace( 
     "${FUNCTION_NAME}",
```

```
 this.names.LAMBDA_FUNCTION, 
   ), 
 ); 
 this.logger.logSeparator(); 
 await this.logger.log( 
   MESSAGES.creatingSQSQueue.replace("${QUEUE_NAME}", this.names.SQS_QUEUE), 
 ); 
 // Create an SQS queue for the SageMaker pipeline. 
 const { 
   queueUrl, 
   queueArn, 
   cleanUp: queueCleanUp, 
 } = await createSQSQueue({ 
   name: this.names.SQS_QUEUE, 
   sqsClient: this.clients.SQS, 
 }); 
 this.cleanUpFunctions.push(queueCleanUp); 
 await this.logger.log( 
   MESSAGES.sqsQueueCreated.replace("${QUEUE_NAME}", this.names.SQS_QUEUE), 
 ); 
 this.logger.logSeparator(); 
 await this.logger.log( 
   MESSAGES.configuringLambdaSQSEventSource 
     .replace("${LAMBDA_NAME}", this.names.LAMBDA_FUNCTION) 
     .replace("${QUEUE_NAME}", this.names.SQS_QUEUE), 
 ); 
 // Configure the SQS queue as an event source for the Lambda. 
 const { cleanUp: lambdaSQSEventSourceCleanUp } = 
   await configureLambdaSQSEventSource({ 
     lambdaArn, 
     lambdaName: this.names.LAMBDA_FUNCTION, 
     queueArn, 
     sqsClient: this.clients.SQS, 
     lambdaClient: this.clients.Lambda, 
   }); 
 this.cleanUpFunctions.push(lambdaSQSEventSourceCleanUp);
```

```
 await this.logger.log( 
   MESSAGES.lambdaSQSEventSourceConfigured 
     .replace("${LAMBDA_NAME}", this.names.LAMBDA_FUNCTION) 
     .replace("${QUEUE_NAME}", this.names.SQS_QUEUE), 
 ); 
 this.logger.logSeparator(); 
 // Create an IAM policy that allows the SageMaker pipeline to invoke AWS Lambda 
 // and send messages to the Amazon SQS queue. 
 const { 
   arn: pipelineExecutionPolicyArn, 
   policy: sagemakerPolicy, 
   cleanUp: pipelineExecutionPolicyCleanUp, 
 } = await createSagemakerExecutionPolicy({ 
   sqsQueueArn: queueArn, 
   lambdaArn, 
   iamClient: this.clients.IAM, 
   name: this.names.SAGE_MAKER_EXECUTION_ROLE_POLICY, 
   s3BucketName: this.names.S3_BUCKET, 
 }); 
 this.cleanUpFunctions.push(pipelineExecutionPolicyCleanUp); 
 console.log(JSON.stringify(sagemakerPolicy, null, 2)); 
 await this.logger.log( 
   MESSAGES.attachPolicy 
     .replace("${POLICY_NAME}", this.names.SAGE_MAKER_EXECUTION_ROLE_POLICY) 
     .replace("${ROLE_NAME}", this.names.SAGE_MAKER_EXECUTION_ROLE), 
 ); 
 await this.prompter.checkContinue(); 
 // Attach the SageMaker execution policy to the execution role. 
 const { cleanUp: pipelineExecutionRolePolicyCleanUp } = await attachPolicy({ 
   roleName: this.names.SAGE_MAKER_EXECUTION_ROLE, 
   policyArn: pipelineExecutionPolicyArn, 
   iamClient: this.clients.IAM, 
 }); 
 this.cleanUpFunctions.push(pipelineExecutionRolePolicyCleanUp); 
 // Wait for the role to be ready. If the role is used immediately, 
 // the pipeline will fail. 
 await wait(5);
```

```
 await this.logger.log(MESSAGES.policyAttached); 
 this.logger.logSeparator(); 
 await this.logger.log( 
   MESSAGES.creatingPipeline.replace( 
     "${PIPELINE_NAME}", 
     this.names.SAGE_MAKER_PIPELINE, 
   ), 
 ); 
 // Create the SageMaker pipeline. 
 const { cleanUp: pipelineCleanUp } = await createSagemakerPipeline({ 
   roleArn: pipelineExecutionRoleArn, 
   functionArn: lambdaArn, 
   sagemakerClient: this.clients.SageMaker, 
   name: this.names.SAGE_MAKER_PIPELINE, 
 }); 
 this.cleanUpFunctions.push(pipelineCleanUp); 
 await this.logger.log( 
   MESSAGES.pipelineCreated.replace( 
     "${PIPELINE_NAME}", 
     this.names.SAGE_MAKER_PIPELINE, 
   ), 
 ); 
 this.logger.logSeparator(); 
 await this.logger.log( 
   MESSAGES.creatingS3Bucket.replace("${BUCKET_NAME}", this.names.S3_BUCKET), 
 ); 
 // Create an S3 bucket for storing inputs and outputs. 
 const { cleanUp: s3BucketCleanUp } = await createS3Bucket({ 
   name: this.names.S3_BUCKET, 
   s3Client: this.clients.S3, 
 }); 
 this.cleanUpFunctions.push(s3BucketCleanUp); 
 await this.logger.log( 
   MESSAGES.s3BucketCreated.replace("${BUCKET_NAME}", this.names.S3_BUCKET), 
 );
```

```
 this.logger.logSeparator(); 
 await this.logger.log( 
   MESSAGES.uploadingInputData.replace( 
     "${BUCKET_NAME}", 
     this.names.S3_BUCKET, 
   ), 
 ); 
 // Upload CSV Lat/Long data to S3. 
 await uploadCSVDataToS3({ 
   bucketName: this.names.S3_BUCKET, 
   s3Client: this.clients.S3, 
 }); 
 await this.logger.log(MESSAGES.inputDataUploaded); 
 this.logger.logSeparator(); 
 await this.prompter.checkContinue(MESSAGES.executePipeline); 
 // Execute the SageMaker pipeline. 
 const { arn: pipelineExecutionArn } = await startPipelineExecution({ 
   name: this.names.SAGE_MAKER_PIPELINE, 
   sagemakerClient: this.clients.SageMaker, 
   roleArn: pipelineExecutionRoleArn, 
   bucketName: this.names.S3_BUCKET, 
   queueUrl, 
 }); 
 // Wait for the pipeline execution to finish. 
 await waitForPipelineComplete({ 
   arn: pipelineExecutionArn, 
   sagemakerClient: this.clients.SageMaker, 
   wait, 
 }); 
 this.logger.logSeparator(); 
 await this.logger.log(MESSAGES.outputDelay); 
 // The getOutput function will throw an error if the output is not 
 // found. The retry function will retry a failed function call once 
 // ever 10 seconds for 2 minutes.
```

```
const output = await retry({ intervalInMs: 10000, maxRetries: 12 }, () =>
       getObject({ 
         bucket: this.names.S3_BUCKET, 
         s3Client: this.clients.S3, 
       }), 
     ); 
     this.logger.logSeparator(); 
     await this.logger.log(MESSAGES.outputDataRetrieved); 
     console.log(output.split("\n").slice(0, 6).join("\n")); 
   }
}
```
- For API details, see the following topics in *AWS SDK for JavaScript API Reference*.
	- [CreatePipeline](https://docs.aws.amazon.com/AWSJavaScriptSDK/v3/latest/client/sagemaker/command/CreatePipelineCommand)
	- [DeletePipeline](https://docs.aws.amazon.com/AWSJavaScriptSDK/v3/latest/client/sagemaker/command/DeletePipelineCommand)
	- [DescribePipelineExecution](https://docs.aws.amazon.com/AWSJavaScriptSDK/v3/latest/client/sagemaker/command/DescribePipelineExecutionCommand)
	- [StartPipelineExecution](https://docs.aws.amazon.com/AWSJavaScriptSDK/v3/latest/client/sagemaker/command/StartPipelineExecutionCommand)
	- [UpdatePipeline](https://docs.aws.amazon.com/AWSJavaScriptSDK/v3/latest/client/sagemaker/command/UpdatePipelineCommand)

# **Secrets Manager examples using SDK for JavaScript (v3)**

The following code examples show you how to perform actions and implement common scenarios by using the AWS SDK for JavaScript (v3) with Secrets Manager.

*Actions* are code excerpts from larger programs and must be run in context. While actions show you how to call individual service functions, you can see actions in context in their related scenarios and cross-service examples.

*Scenarios* are code examples that show you how to accomplish a specific task by calling multiple functions within the same service.

Each example includes a link to GitHub, where you can find instructions on how to set up and run the code in context.

# **Topics**

• [Actions](#page-10628-0)

### **Actions**

### **GetSecretValue**

The following code example shows how to use GetSecretValue.

# **SDK for JavaScript (v3)**

### **Note**

```
import { 
  GetSecretValueCommand, 
  SecretsManagerClient,
} from "@aws-sdk/client-secrets-manager";
export const getSecretValue = async (secretName = "SECRET_NAME") => { 
   const client = new SecretsManagerClient(); 
   const response = await client.send( 
     new GetSecretValueCommand({ 
       SecretId: secretName, 
    }), 
   ); 
   console.log(response); 
  // { 
  // '$metadata': { 
  // httpStatusCode: 200, 
  // requestId: '584eb612-f8b0-48c9-855e-6d246461b604', 
  // extendedRequestId: undefined, 
  // cfId: undefined, 
  // attempts: 1, 
  // totalRetryDelay: 0 
 // },
  // ARN: 'arn:aws:secretsmanager:us-east-1:xxxxxxxxxxxx:secret:binary-
secret-3873048-xxxxxx', 
  // CreatedDate: 2023-08-08T19:29:51.294Z, 
  // Name: 'binary-secret-3873048', 
  // SecretBinary: Uint8Array(11) [ 
  // 98, 105, 110, 97, 114, 
  // 121, 32, 100, 97, 116,
```

```
 // 97 
  1/1 // VersionId: '712083f4-0d26-415e-8044-16735142cd6a', 
   // VersionStages: [ 'AWSCURRENT' ] 
  // } 
   if (response.SecretString) { 
     return response.SecretString; 
   } 
   if (response.SecretBinary) { 
     return response.SecretBinary; 
   }
};
```
• For API details, see [GetSecretValue](https://docs.aws.amazon.com/AWSJavaScriptSDK/v3/latest/client/secrets-manager/command/GetSecretValueCommand) in *AWS SDK for JavaScript API Reference*.

# **Amazon SES examples using SDK for JavaScript (v3)**

The following code examples show you how to perform actions and implement common scenarios by using the AWS SDK for JavaScript (v3) with Amazon SES.

*Actions* are code excerpts from larger programs and must be run in context. While actions show you how to call individual service functions, you can see actions in context in their related scenarios and cross-service examples.

*Scenarios* are code examples that show you how to accomplish a specific task by calling multiple functions within the same service.

Each example includes a link to GitHub, where you can find instructions on how to set up and run the code in context.

#### **Topics**

• [Actions](#page-10628-0)

# **Actions**

# **CreateReceiptFilter**

The following code example shows how to use CreateReceiptFilter.

#### **A** Note

```
import { 
   CreateReceiptFilterCommand, 
   ReceiptFilterPolicy,
} from "@aws-sdk/client-ses";
import { sesClient } from "./libs/sesClient.js";
import { getUniqueName } from "@aws-doc-sdk-examples/lib/utils/util-string.js";
const createCreateReceiptFilterCommand = ({ policy, ipOrRange, name }) => { 
   return new CreateReceiptFilterCommand({ 
     Filter: { 
       IpFilter: { 
         Cidr: ipOrRange, // string, either a single IP address (10.0.0.1) or an IP 
  address range in CIDR notation (10.0.0.1/24)). 
         Policy: policy, // enum ReceiptFilterPolicy, email traffic from the filtered 
  addressesOptions. 
       }, 
       /* 
         The name of the IP address filter. Only ASCII letters, numbers, underscores, 
  or dashes. 
         Must be less than 64 characters and start and end with a letter or number. 
        */ 
       Name: name, 
     }, 
   });
};
const FILTER_NAME = getUniqueName("ReceiptFilter");
const run = async () => {
   const createReceiptFilterCommand = createCreateReceiptFilterCommand({ 
     policy: ReceiptFilterPolicy.Allow, 
     ipOrRange: "10.0.0.1", 
     name: FILTER_NAME, 
   });
```

```
 try { 
     return await sesClient.send(createReceiptFilterCommand); 
   } catch (caught) { 
     if (caught instanceof Error && caught.name === "MessageRejected") { 
       /** @type { import('@aws-sdk/client-ses').MessageRejected} */ 
       const messageRejectedError = caught; 
       return messageRejectedError; 
     } 
     throw caught; 
   }
};
```
• For API details, see [CreateReceiptFilter](https://docs.aws.amazon.com/AWSJavaScriptSDK/v3/latest/client/ses/command/CreateReceiptFilterCommand) in *AWS SDK for JavaScript API Reference*.

### **CreateReceiptRule**

The following code example shows how to use CreateReceiptRule.

# **SDK for JavaScript (v3)**

#### **A** Note

```
import { CreateReceiptRuleCommand, TlsPolicy } from "@aws-sdk/client-ses";
import { sesClient } from "./libs/sesClient.js";
import { getUniqueName } from "@aws-doc-sdk-examples/lib/utils/util-string.js";
const RULE_SET_NAME = getUniqueName("RuleSetName");
const RULE_NAME = getUniqueName("RuleName");
const S3_BUCKET_NAME = getUniqueName("S3BucketName");
const createS3ReceiptRuleCommand = ({ 
   bucketName, 
   emailAddresses, 
   name, 
   ruleSet,
```

```
}) => {
   return new CreateReceiptRuleCommand({ 
     Rule: { 
       Actions: [ 
         \mathcal{L}S3Action: {
              BucketName: bucketName, 
              ObjectKeyPrefix: "email", 
            }, 
         }, 
       ], 
       Recipients: emailAddresses, 
       Enabled: true, 
       Name: name, 
       ScanEnabled: false, 
       TlsPolicy: TlsPolicy.Optional, 
     }, 
     RuleSetName: ruleSet, // Required 
   });
};
const run = async () => {
   const s3ReceiptRuleCommand = createS3ReceiptRuleCommand({ 
     bucketName: S3_BUCKET_NAME, 
     emailAddresses: ["email@example.com"], 
     name: RULE_NAME, 
     ruleSet: RULE_SET_NAME, 
   }); 
  try { 
     return await sesClient.send(s3ReceiptRuleCommand); 
   } catch (err) { 
     console.log("Failed to create S3 receipt rule.", err); 
     throw err; 
   }
};
```
• For API details, see [CreateReceiptRule](https://docs.aws.amazon.com/AWSJavaScriptSDK/v3/latest/client/ses/command/CreateReceiptRuleCommand) in *AWS SDK for JavaScript API Reference*.

# **CreateReceiptRuleSet**

The following code example shows how to use CreateReceiptRuleSet.

#### **A** Note

There's more on GitHub. Find the complete example and learn how to set up and run in the AWS Code Examples [Repository](https://github.com/awsdocs/aws-doc-sdk-examples/tree/main/javascriptv3/example_code/ses#code-examples).

```
import { CreateReceiptRuleSetCommand } from "@aws-sdk/client-ses";
import { sesClient } from "./libs/sesClient.js";
import { getUniqueName } from "@aws-doc-sdk-examples/lib/utils/util-string.js";
const RULE_SET_NAME = getUniqueName("RuleSetName");
const createCreateReceiptRuleSetCommand = (ruleSetName) => { 
   return new CreateReceiptRuleSetCommand({ RuleSetName: ruleSetName });
};
const run = async () => {
   const createReceiptRuleSetCommand = 
     createCreateReceiptRuleSetCommand(RULE_SET_NAME); 
   try { 
     return await sesClient.send(createReceiptRuleSetCommand); 
   } catch (err) { 
     console.log("Failed to create receipt rule set", err); 
     return err; 
   }
};
```
• For API details, see [CreateReceiptRuleSet](https://docs.aws.amazon.com/AWSJavaScriptSDK/v3/latest/client/ses/command/CreateReceiptRuleSetCommand) in *AWS SDK for JavaScript API Reference*.

#### **CreateTemplate**

The following code example shows how to use CreateTemplate.

#### **A** Note

```
import { CreateTemplateCommand } from "@aws-sdk/client-ses";
import { sesClient } from "./libs/sesClient.js";
import { getUniqueName } from "@aws-doc-sdk-examples/lib/utils/util-string.js";
const TEMPLATE_NAME = getUniqueName("TestTemplateName");
const createCreateTemplateCommand = () => { 
   return new CreateTemplateCommand({ 
     /** 
      * The template feature in Amazon SES is based on the Handlebars template 
  system. 
      */ 
     Template: { 
       /** 
        * The name of an existing template in Amazon SES. 
        */ 
       TemplateName: TEMPLATE_NAME, 
       HtmlPart: ` 
         <h1>Hello, {{contact.firstName}}!</h1> 
        -p Did you know Amazon has a mascot named Peccy? 
        </p>
\mathcal{L}, \mathcal{L} SubjectPart: "Amazon Tip", 
     }, 
   });
};
const run = async () => {
   const createTemplateCommand = createCreateTemplateCommand(); 
   try { 
     return await sesClient.send(createTemplateCommand);
```

```
 } catch (err) { 
     console.log("Failed to create template.", err); 
     return err; 
   }
};
```
• For API details, see [CreateTemplate](https://docs.aws.amazon.com/AWSJavaScriptSDK/v3/latest/client/ses/command/CreateTemplateCommand) in *AWS SDK for JavaScript API Reference*.

# **DeleteIdentity**

The following code example shows how to use DeleteIdentity.

# **SDK for JavaScript (v3)**

#### **Note**

```
import { DeleteIdentityCommand } from "@aws-sdk/client-ses";
import { sesClient } from "./libs/sesClient.js";
const IDENTITY_EMAIL = "fake@example.com";
const createDeleteIdentityCommand = (identityName) => { 
   return new DeleteIdentityCommand({ 
     Identity: identityName, 
  });
};
const run = async () => {
   const deleteIdentityCommand = createDeleteIdentityCommand(IDENTITY_EMAIL); 
  try { 
     return await sesClient.send(deleteIdentityCommand); 
   } catch (err) { 
     console.log("Failed to delete identity.", err); 
     return err; 
   }
```
};

• For API details, see [DeleteIdentity](https://docs.aws.amazon.com/AWSJavaScriptSDK/v3/latest/client/ses/command/DeleteIdentityCommand) in *AWS SDK for JavaScript API Reference*.

#### **DeleteReceiptFilter**

The following code example shows how to use DeleteReceiptFilter.

### **SDK for JavaScript (v3)**

#### **A** Note

There's more on GitHub. Find the complete example and learn how to set up and run in the AWS Code Examples [Repository](https://github.com/awsdocs/aws-doc-sdk-examples/tree/main/javascriptv3/example_code/ses#code-examples).

```
import { DeleteReceiptFilterCommand } from "@aws-sdk/client-ses";
import { sesClient } from "./libs/sesClient.js";
import { getUniqueName } from "@aws-doc-sdk-examples/lib/utils/util-string.js";
const RECEIPT_FILTER_NAME = getUniqueName("ReceiptFilterName");
const createDeleteReceiptFilterCommand = (filterName) => { 
   return new DeleteReceiptFilterCommand({ FilterName: filterName });
};
const run = async () => {
   const deleteReceiptFilterCommand = 
     createDeleteReceiptFilterCommand(RECEIPT_FILTER_NAME); 
  try { 
     return await sesClient.send(deleteReceiptFilterCommand); 
  } catch (err) { 
     console.log("Error deleting receipt filter.", err); 
     return err; 
   }
};
```
• For API details, see [DeleteReceiptFilter](https://docs.aws.amazon.com/AWSJavaScriptSDK/v3/latest/client/ses/command/DeleteReceiptFilterCommand) in *AWS SDK for JavaScript API Reference*.

# **DeleteReceiptRule**

The following code example shows how to use DeleteReceiptRule.

# **SDK for JavaScript (v3)**

# **Note**

There's more on GitHub. Find the complete example and learn how to set up and run in the AWS Code Examples [Repository](https://github.com/awsdocs/aws-doc-sdk-examples/tree/main/javascriptv3/example_code/ses#code-examples).

```
import { DeleteReceiptRuleCommand } from "@aws-sdk/client-ses";
import { getUniqueName } from "@aws-doc-sdk-examples/lib/utils/util-string.js";
import { sesClient } from "./libs/sesClient.js";
const RULE_NAME = getUniqueName("RuleName");
const RULE_SET_NAME = getUniqueName("RuleSetName");
const createDeleteReceiptRuleCommand = () => { 
   return new DeleteReceiptRuleCommand({ 
     RuleName: RULE_NAME, 
     RuleSetName: RULE_SET_NAME, 
  });
};
const run = async () => {
   const deleteReceiptRuleCommand = createDeleteReceiptRuleCommand(); 
  try { 
     return await sesClient.send(deleteReceiptRuleCommand); 
  } catch (err) { 
     console.log("Failed to delete receipt rule.", err); 
     return err; 
  }
};
```
• For API details, see [DeleteReceiptRule](https://docs.aws.amazon.com/AWSJavaScriptSDK/v3/latest/client/ses/command/DeleteReceiptRuleCommand) in *AWS SDK for JavaScript API Reference*.

# **DeleteReceiptRuleSet**

The following code example shows how to use DeleteReceiptRuleSet.

# **A** Note

There's more on GitHub. Find the complete example and learn how to set up and run in the AWS Code Examples [Repository](https://github.com/awsdocs/aws-doc-sdk-examples/tree/main/javascriptv3/example_code/ses#code-examples).

```
import { DeleteReceiptRuleSetCommand } from "@aws-sdk/client-ses";
import { getUniqueName } from "@aws-doc-sdk-examples/lib/utils/util-string.js";
import { sesClient } from "./libs/sesClient.js";
const RULE_SET_NAME = getUniqueName("RuleSetName");
const createDeleteReceiptRuleSetCommand = () => { 
   return new DeleteReceiptRuleSetCommand({ RuleSetName: RULE_SET_NAME });
};
const run = async () => {
   const deleteReceiptRuleSetCommand = createDeleteReceiptRuleSetCommand(); 
  try { 
     return await sesClient.send(deleteReceiptRuleSetCommand); 
  } catch (err) { 
     console.log("Failed to delete receipt rule set.", err); 
     return err; 
  }
};
```
• For API details, see [DeleteReceiptRuleSet](https://docs.aws.amazon.com/AWSJavaScriptSDK/v3/latest/client/ses/command/DeleteReceiptRuleSetCommand) in *AWS SDK for JavaScript API Reference*.

# **DeleteTemplate**

The following code example shows how to use DeleteTemplate.

#### **A** Note

There's more on GitHub. Find the complete example and learn how to set up and run in the AWS Code Examples [Repository](https://github.com/awsdocs/aws-doc-sdk-examples/tree/main/javascriptv3/example_code/ses#code-examples).

```
import { DeleteTemplateCommand } from "@aws-sdk/client-ses";
import { getUniqueName } from "@aws-doc-sdk-examples/lib/utils/util-string.js";
import { sesClient } from "./libs/sesClient.js";
const TEMPLATE_NAME = getUniqueName("TemplateName");
const createDeleteTemplateCommand = (templateName) => 
   new DeleteTemplateCommand({ TemplateName: templateName });
const run = async () => {
   const deleteTemplateCommand = createDeleteTemplateCommand(TEMPLATE_NAME); 
  try { 
     return await sesClient.send(deleteTemplateCommand); 
   } catch (err) { 
     console.log("Failed to delete template.", err); 
     return err; 
   }
};
```
• For API details, see [DeleteTemplate](https://docs.aws.amazon.com/AWSJavaScriptSDK/v3/latest/client/ses/command/DeleteTemplateCommand) in *AWS SDK for JavaScript API Reference*.

#### **GetTemplate**

The following code example shows how to use GetTemplate.
# **SDK for JavaScript (v3)**

#### **A** Note

There's more on GitHub. Find the complete example and learn how to set up and run in the AWS Code Examples [Repository](https://github.com/awsdocs/aws-doc-sdk-examples/tree/main/javascriptv3/example_code/ses#code-examples).

```
import { GetTemplateCommand } from "@aws-sdk/client-ses";
import { getUniqueName } from "@aws-doc-sdk-examples/lib/utils/util-string.js";
import { sesClient } from "./libs/sesClient.js";
const TEMPLATE_NAME = getUniqueName("TemplateName");
const createGetTemplateCommand = (templateName) => 
   new GetTemplateCommand({ TemplateName: templateName });
const run = async () => {
   const getTemplateCommand = createGetTemplateCommand(TEMPLATE_NAME); 
  try { 
     return await sesClient.send(getTemplateCommand); 
   } catch (caught) { 
     if (caught instanceof Error && caught.name === "MessageRejected") { 
       /** @type { import('@aws-sdk/client-ses').MessageRejected} */ 
       const messageRejectedError = caught; 
       return messageRejectedError; 
     } 
     throw caught; 
   }
};
```
• For API details, see [GetTemplate](https://docs.aws.amazon.com/AWSJavaScriptSDK/v3/latest/client/ses/command/GetTemplateCommand) in *AWS SDK for JavaScript API Reference*.

## **ListIdentities**

The following code example shows how to use ListIdentities.

# **SDK for JavaScript (v3)**

#### **A** Note

There's more on GitHub. Find the complete example and learn how to set up and run in the AWS Code Examples [Repository](https://github.com/awsdocs/aws-doc-sdk-examples/tree/main/javascriptv3/example_code/ses#code-examples).

```
import { ListIdentitiesCommand } from "@aws-sdk/client-ses";
import { sesClient } from "./libs/sesClient.js";
const createListIdentitiesCommand = () => 
   new ListIdentitiesCommand({ IdentityType: "EmailAddress", MaxItems: 10 });
const run = async () => {
   const listIdentitiesCommand = createListIdentitiesCommand(); 
  try { 
    return await sesClient.send(listIdentitiesCommand); 
  } catch (err) { 
     console.log("Failed to list identities.", err); 
     return err; 
   }
};
```
• For API details, see [ListIdentities](https://docs.aws.amazon.com/AWSJavaScriptSDK/v3/latest/client/ses/command/ListIdentitiesCommand) in *AWS SDK for JavaScript API Reference*.

#### **ListReceiptFilters**

The following code example shows how to use ListReceiptFilters.

#### **SDK for JavaScript (v3)**

#### **A** Note

```
import { ListReceiptFiltersCommand } from "@aws-sdk/client-ses";
import { sesClient } from "./libs/sesClient.js";
const createListReceiptFiltersCommand = () => new ListReceiptFiltersCommand({});
const run = async () => {
   const listReceiptFiltersCommand = createListReceiptFiltersCommand(); 
  return await sesClient.send(listReceiptFiltersCommand);
};
```
• For API details, see [ListReceiptFilters](https://docs.aws.amazon.com/AWSJavaScriptSDK/v3/latest/client/ses/command/ListReceiptFiltersCommand) in *AWS SDK for JavaScript API Reference*.

#### **ListTemplates**

The following code example shows how to use ListTemplates.

# **SDK for JavaScript (v3)**

#### **Note**

```
import { ListTemplatesCommand } from "@aws-sdk/client-ses";
import { sesClient } from "./libs/sesClient.js";
const createListTemplatesCommand = (maxItems) => 
   new ListTemplatesCommand({ MaxItems: maxItems });
const run = async () => {
   const listTemplatesCommand = createListTemplatesCommand(10); 
  try { 
     return await sesClient.send(listTemplatesCommand); 
   } catch (err) { 
     console.log("Failed to list templates.", err); 
     return err; 
   }
```
};

• For API details, see [ListTemplates](https://docs.aws.amazon.com/AWSJavaScriptSDK/v3/latest/client/ses/command/ListTemplatesCommand) in *AWS SDK for JavaScript API Reference*.

#### **SendBulkTemplatedEmail**

The following code example shows how to use SendBulkTemplatedEmail.

#### **SDK for JavaScript (v3)**

#### **A** Note

```
import { SendBulkTemplatedEmailCommand } from "@aws-sdk/client-ses";
import { 
   getUniqueName, 
   postfix,
} from "@aws-doc-sdk-examples/lib/utils/util-string.js";
import { sesClient } from "./libs/sesClient.js";
/** 
  * Replace this with the name of an existing template. 
  */
const TEMPLATE_NAME = getUniqueName("ReminderTemplate");
/** 
  * Replace these with existing verified emails. 
  */
const VERIFIED_EMAIL_1 = postfix(getUniqueName("Bilbo"), "@example.com");
const VERIFIED_EMAIL_2 = postfix(getUniqueName("Frodo"), "@example.com");
const USERS = [ 
   { firstName: "Bilbo", emailAddress: VERIFIED_EMAIL_1 }, 
  { firstName: "Frodo", emailAddress: VERIFIED_EMAIL_2 },
];
/** 
 *
```

```
 * @param { { emailAddress: string, firstName: string }[] } users 
  * @param { string } templateName the name of an existing template in SES 
  * @returns { SendBulkTemplatedEmailCommand } 
  */
const createBulkReminderEmailCommand = (users, templateName) => { 
   return new SendBulkTemplatedEmailCommand({ 
     /** 
      * Each 'Destination' uses a corresponding set of replacement data. We can map 
  each user 
      * to a 'Destination' and provide user specific replacement data to create 
  personalized emails. 
\star * Here's an example of how a template would be replaced with user data: 
      * Template: <h1>Hello {{name}},</h1><p>Don't forget about the party gifts!</p> 
     * Destination 1: <h1>Hello Bilbo,</h1><p>Don't forget about the party gifts!</
p> 
     * Destination 2: <h1>Hello Frodo,</h1><p>Don't forget about the party gifts!</
p> 
      */ 
     Destinations: users.map((user) => ({ 
      Destination: { ToAddresses: [user.emailAddress] },
       ReplacementTemplateData: JSON.stringify({ name: user.firstName }), 
     })), 
     DefaultTemplateData: JSON.stringify({ name: "Shireling" }), 
    Source: VERIFIED EMAIL 1,
     Template: templateName, 
  });
};
const run = async () => {
   const sendBulkTemplateEmailCommand = createBulkReminderEmailCommand( 
     USERS, 
     TEMPLATE_NAME, 
   ); 
  try { 
     return await sesClient.send(sendBulkTemplateEmailCommand); 
   } catch (caught) { 
     if (caught instanceof Error && caught.name === "MessageRejected") { 
       /** @type { import('@aws-sdk/client-ses').MessageRejected} */ 
       const messageRejectedError = caught; 
       return messageRejectedError; 
     } 
     throw caught; 
   }
```
};

• For API details, see [SendBulkTemplatedEmail](https://docs.aws.amazon.com/AWSJavaScriptSDK/v3/latest/client/ses/command/SendBulkTemplatedEmailCommand) in *AWS SDK for JavaScript API Reference*.

#### **SendEmail**

The following code example shows how to use SendEmail.

#### **SDK for JavaScript (v3)**

#### **A** Note

```
import { SendEmailCommand } from "@aws-sdk/client-ses";
import { sesClient } from "./libs/sesClient.js";
const createSendEmailCommand = (toAddress, fromAddress) => { 
   return new SendEmailCommand({ 
     Destination: { 
       /* required */ 
       CcAddresses: [ 
         /* more items */ 
       ], 
       ToAddresses: [ 
         toAddress, 
         /* more To-email addresses */ 
       ], 
     }, 
     Message: { 
       /* required */ 
       Body: { 
         /* required */ 
         Html: { 
            Charset: "UTF-8", 
            Data: "HTML_FORMAT_BODY", 
         }, 
         Text: {
```

```
 Charset: "UTF-8", 
            Data: "TEXT_FORMAT_BODY", 
          }, 
       }, 
       Subject: { 
          Charset: "UTF-8", 
          Data: "EMAIL_SUBJECT", 
       }, 
     }, 
     Source: fromAddress, 
     ReplyToAddresses: [ 
       /* more items */ 
     ], 
   });
};
const run = async () => {
   const sendEmailCommand = createSendEmailCommand( 
     "recipient@example.com", 
     "sender@example.com", 
   ); 
   try { 
     return await sesClient.send(sendEmailCommand); 
   } catch (caught) { 
     if (caught instanceof Error && caught.name === "MessageRejected") { 
       /** @type { import('@aws-sdk/client-ses').MessageRejected} */ 
       const messageRejectedError = caught; 
       return messageRejectedError; 
     } 
     throw caught; 
   }
};
```
• For API details, see [SendEmail](https://docs.aws.amazon.com/AWSJavaScriptSDK/v3/latest/client/ses/command/SendEmailCommand) in *AWS SDK for JavaScript API Reference*.

#### **SendRawEmail**

The following code example shows how to use SendRawEmail.

# **SDK for JavaScript (v3)**

## **A** Note

There's more on GitHub. Find the complete example and learn how to set up and run in the AWS Code Examples [Repository](https://github.com/awsdocs/aws-doc-sdk-examples/tree/main/javascriptv3/example_code/ses#code-examples).

Use [nodemailer](https://nodemailer.com/transports/ses/) to send an email with an attachment.

```
import sesClientModule from "@aws-sdk/client-ses";
/** 
  * nodemailer wraps the SES SDK and calls SendRawEmail. Use this for more advanced 
  * functionality like adding attachments to your email. 
 * 
  * https://nodemailer.com/transports/ses/ 
  */
import nodemailer from "nodemailer";
/** 
  * @param {string} from An Amazon SES verified email address. 
  * @param {*} to An Amazon SES verified email address. 
  */
export const sendEmailWithAttachments = ( 
  from = "from@example.com", 
  to = "to@example.com",
) => {
   const ses = new sesClientModule.SESClient({}); 
   const transporter = nodemailer.createTransport({ 
     SES: { ses, aws: sesClientModule }, 
   }); 
   return new Promise((resolve, reject) => { 
     transporter.sendMail( 
       { 
         from, 
         to, 
         subject: "Hello World", 
         text: "Greetings from Amazon SES!", 
         attachments: [{ content: "Hello World!", filename: "hello.txt" }], 
       }, 
      (err, info) \Rightarrow if (err) {
```

```
 reject(err); 
            } else { 
              resolve(info); 
            } 
         }, 
      ); 
   });
};
```
• For API details, see [SendRawEmail](https://docs.aws.amazon.com/AWSJavaScriptSDK/v3/latest/client/ses/command/SendRawEmailCommand) in *AWS SDK for JavaScript API Reference*.

# **SendTemplatedEmail**

The following code example shows how to use SendTemplatedEmail.

# **SDK for JavaScript (v3)**

## **A** Note

```
import { SendTemplatedEmailCommand } from "@aws-sdk/client-ses";
import { 
  getUniqueName, 
   postfix,
} from "@aws-doc-sdk-examples/lib/utils/util-string.js";
import { sesClient } from "./libs/sesClient.js";
/** 
  * Replace this with the name of an existing template. 
  */
const TEMPLATE_NAME = getUniqueName("ReminderTemplate");
/** 
  * Replace these with existing verified emails. 
  */
const VERIFIED_EMAIL = postfix(getUniqueName("Bilbo"), "@example.com");
```

```
const USER = { firstName: "Bilbo", emailAddress: VERIFIED_EMAIL };
/** 
  * 
  * @param { { emailAddress: string, firstName: string } } user 
  * @param { string } templateName - The name of an existing template in Amazon SES. 
  * @returns { SendTemplatedEmailCommand } 
  */
const createReminderEmailCommand = (user, templateName) => { 
   return new SendTemplatedEmailCommand({ 
     /** 
      * Here's an example of how a template would be replaced with user data: 
      * Template: <h1>Hello {{contact.firstName}},</h1><p>Don't forget about the 
  party gifts!</p> 
      * Destination: <h1>Hello Bilbo,</h1><p>Don't forget about the party gifts!</p> 
      */ 
    Destination: { ToAddresses: [user.emailAddress] },
     TemplateData: JSON.stringify({ contact: { firstName: user.firstName } }), 
     Source: VERIFIED_EMAIL, 
     Template: templateName, 
   });
};
const run = async () => {
   const sendReminderEmailCommand = createReminderEmailCommand( 
     USER, 
     TEMPLATE_NAME, 
   ); 
   try { 
     return await sesClient.send(sendReminderEmailCommand); 
   } catch (caught) { 
     if (caught instanceof Error && caught.name === "MessageRejected") { 
       /** @type { import('@aws-sdk/client-ses').MessageRejected} */ 
       const messageRejectedError = caught; 
       return messageRejectedError; 
     } 
     throw caught; 
   }
};
```
• For API details, see [SendTemplatedEmail](https://docs.aws.amazon.com/AWSJavaScriptSDK/v3/latest/client/ses/command/SendTemplatedEmailCommand) in *AWS SDK for JavaScript API Reference*.

#### **UpdateTemplate**

The following code example shows how to use UpdateTemplate.

# **SDK for JavaScript (v3)**

#### *(i)* Note

```
import { UpdateTemplateCommand } from "@aws-sdk/client-ses";
import { getUniqueName } from "@aws-doc-sdk-examples/lib/utils/util-string.js";
import { sesClient } from "./libs/sesClient.js";
const TEMPLATE_NAME = getUniqueName("TemplateName");
const HTML_PART = "<h1>Hello, World!</h1>";
const createUpdateTemplateCommand = () => { 
   return new UpdateTemplateCommand({ 
     Template: { 
       TemplateName: TEMPLATE_NAME, 
       HtmlPart: HTML_PART, 
       SubjectPart: "Example", 
       TextPart: "Updated template text.", 
     }, 
  });
};
const run = async () => {
   const updateTemplateCommand = createUpdateTemplateCommand(); 
  try { 
     return await sesClient.send(updateTemplateCommand); 
  } catch (err) { 
     console.log("Failed to update template.", err); 
     return err; 
  }
};
```
• For API details, see [UpdateTemplate](https://docs.aws.amazon.com/AWSJavaScriptSDK/v3/latest/client/ses/command/UpdateTemplateCommand) in *AWS SDK for JavaScript API Reference*.

## **VerifyDomainIdentity**

The following code example shows how to use VerifyDomainIdentity.

## **SDK for JavaScript (v3)**

#### **A** Note

```
import { VerifyDomainIdentityCommand } from "@aws-sdk/client-ses";
import { 
  getUniqueName, 
   postfix,
} from "@aws-doc-sdk-examples/lib/utils/util-string.js";
import { sesClient } from "./libs/sesClient.js";
/** 
  * You must have access to the domain's DNS settings to complete the 
  * domain verification process. 
  */
const DOMAIN_NAME = postfix(getUniqueName("Domain"), ".example.com");
const createVerifyDomainIdentityCommand = () => { 
   return new VerifyDomainIdentityCommand({ Domain: DOMAIN_NAME });
};
const run = async () => {
   const VerifyDomainIdentityCommand = createVerifyDomainIdentityCommand(); 
  try { 
     return await sesClient.send(VerifyDomainIdentityCommand); 
  } catch (err) { 
     console.log("Failed to verify domain.", err); 
     return err; 
   }
};
```
• For API details, see [VerifyDomainIdentity](https://docs.aws.amazon.com/AWSJavaScriptSDK/v3/latest/client/ses/command/VerifyDomainIdentityCommand) in *AWS SDK for JavaScript API Reference*.

## **VerifyEmailIdentity**

The following code example shows how to use VerifyEmailIdentity.

# **SDK for JavaScript (v3)**

#### **A** Note

There's more on GitHub. Find the complete example and learn how to set up and run in the AWS Code Examples [Repository](https://github.com/awsdocs/aws-doc-sdk-examples/tree/main/javascriptv3/example_code/ses#code-examples).

```
// Import required AWS SDK clients and commands for Node.js
import { VerifyEmailIdentityCommand } from "@aws-sdk/client-ses";
import { sesClient } from "./libs/sesClient.js";
const EMAIL_ADDRESS = "name@example.com";
const createVerifyEmailIdentityCommand = (emailAddress) => { 
   return new VerifyEmailIdentityCommand({ EmailAddress: emailAddress });
};
const run = async () => {
   const verifyEmailIdentityCommand = 
     createVerifyEmailIdentityCommand(EMAIL_ADDRESS); 
  try { 
     return await sesClient.send(verifyEmailIdentityCommand); 
   } catch (err) { 
     console.log("Failed to verify email identity.", err); 
     return err; 
  }
};
```
• For API details, see [VerifyEmailIdentity](https://docs.aws.amazon.com/AWSJavaScriptSDK/v3/latest/client/ses/command/VerifyEmailIdentityCommand) in *AWS SDK for JavaScript API Reference*.

# **Amazon SNS examples using SDK for JavaScript (v3)**

The following code examples show you how to perform actions and implement common scenarios by using the AWS SDK for JavaScript (v3) with Amazon SNS.

*Actions* are code excerpts from larger programs and must be run in context. While actions show you how to call individual service functions, you can see actions in context in their related scenarios and cross-service examples.

*Scenarios* are code examples that show you how to accomplish a specific task by calling multiple functions within the same service.

Each example includes a link to GitHub, where you can find instructions on how to set up and run the code in context.

## **Get started**

#### **Hello Amazon SNS**

The following code examples show how to get started using Amazon SNS.

# **SDK for JavaScript (v3)**

#### **Note**

There's more on GitHub. Find the complete example and learn how to set up and run in the AWS Code Examples [Repository](https://github.com/awsdocs/aws-doc-sdk-examples/tree/main/javascriptv3/example_code/sns#code-examples).

Initialize an SNS client and and list topics in your account.

```
import { SNSClient, paginateListTopics } from "@aws-sdk/client-sns";
export const helloSns = async () => {
 // The configuration object (\hat{a}) is required. If the region and credentials
  // are omitted, the SDK uses your local configuration if it exists. 
  const client = new SNSClient({});
  // You can also use `ListTopicsCommand`, but to use that command you must 
  // handle the pagination yourself. You can do that by sending the 
  `ListTopicsCommand` 
   // with the `NextToken` parameter from the previous request.
```

```
 const paginatedTopics = paginateListTopics({ client }, {}); 
  const topics = [ ];
   for await (const page of paginatedTopics) { 
     if (page.Topics?.length) { 
       topics.push(...page.Topics); 
     } 
   } 
  const suffix = topics.length === 1 ? " " : "s"; console.log( 
     `Hello, Amazon SNS! You have ${topics.length} topic${suffix} in your account.`, 
   ); 
  console.log(topics.map((t) => ` * f(t).TopicArn}`).join("\n"));
};
```
• For API details, see [ListTopics](https://docs.aws.amazon.com/AWSJavaScriptSDK/v3/latest/client/sns/command/ListTopicsCommand) in *AWS SDK for JavaScript API Reference*.

## **Topics**

- [Actions](#page-10628-0)
- [Scenarios](#page-10649-0)
- [Serverless](#page-11007-0) examples

#### **Actions**

#### **CheckIfPhoneNumberIsOptedOut**

The following code example shows how to use CheckIfPhoneNumberIsOptedOut.

# **SDK for JavaScript (v3)**

#### **A** Note

There's more on GitHub. Find the complete example and learn how to set up and run in the AWS Code Examples [Repository](https://github.com/awsdocs/aws-doc-sdk-examples/tree/main/javascriptv3/example_code/sns#code-examples).

Create the client in a separate module and export it.

import { SNSClient } from "@aws-sdk/client-sns"; // The AWS Region can be provided here using the `region` property. If you leave it blank // the SDK will default to the region set in your AWS config. export const snsClient = new SNSClient({});

```
import { CheckIfPhoneNumberIsOptedOutCommand } from "@aws-sdk/client-sns";
import { snsClient } from "../libs/snsClient.js";
export const checkIfPhoneNumberIsOptedOut = async ( 
   phoneNumber = "5555555555",
) => {
   const command = new CheckIfPhoneNumberIsOptedOutCommand({ 
     phoneNumber, 
   }); 
   const response = await snsClient.send(command); 
  console.log(response); 
  // { 
   // '$metadata': { 
   // httpStatusCode: 200, 
  // requestId: '3341c28a-cdc8-5b39-a3ee-9fb0ee125732', 
  // extendedRequestId: undefined, 
  // cfId: undefined, 
  // attempts: 1, 
  // totalRetryDelay: 0 
 // },
  // isOptedOut: false 
  // } 
  return response;
};
```
- For more information, see AWS SDK for [JavaScript](https://docs.aws.amazon.com/sdk-for-javascript/v3/developer-guide/sns-examples-sending-sms.html#sending-sms-checkifphonenumberisoptedout) Developer Guide.
- For API details, see [CheckIfPhoneNumberIsOptedOut](https://docs.aws.amazon.com/AWSJavaScriptSDK/v3/latest/client/sns/command/CheckIfPhoneNumberIsOptedOutCommand) in *AWS SDK for JavaScript API Reference*.

## **ConfirmSubscription**

The following code example shows how to use ConfirmSubscription.

# **SDK for JavaScript (v3)**

## **Note**

There's more on GitHub. Find the complete example and learn how to set up and run in the AWS Code Examples [Repository](https://github.com/awsdocs/aws-doc-sdk-examples/tree/main/javascriptv3/example_code/sns#code-examples).

Create the client in a separate module and export it.

```
import { SNSClient } from "@aws-sdk/client-sns";
```

```
// The AWS Region can be provided here using the `region` property. If you leave it 
  blank
// the SDK will default to the region set in your AWS config.
export const snsClient = new SNSClient({});
```

```
import { ConfirmSubscriptionCommand } from "@aws-sdk/client-sns";
import { snsClient } from "../libs/snsClient.js";
/** 
  * @param {string} token - This token is sent the subscriber. Only subscribers 
                            that are not AWS services (HTTP/S, email) need to be
  confirmed. 
  * @param {string} topicArn - The ARN of the topic for which you wish to confirm a 
  subscription. 
  */
export const confirmSubscription = async ( 
  token = "TOKEN", 
  topicArn = "TOPIC_ARN",
) => {
   const response = await snsClient.send( 
     // A subscription only needs to be confirmed if the endpoint type is 
     // HTTP/S, email, or in another AWS account. 
     new ConfirmSubscriptionCommand({
```

```
 Token: token, 
       TopicArn: topicArn, 
       // If this is true, the subscriber cannot unsubscribe while unauthenticated. 
       AuthenticateOnUnsubscribe: "false", 
     }), 
   ); 
   console.log(response); 
  // { 
   // '$metadata': { 
  // httpStatusCode: 200, 
  // requestId: '4bb5bce9-805a-5517-8333-e1d2cface90b', 
  // extendedRequestId: undefined, 
  // cfId: undefined, 
  // attempts: 1, 
  // totalRetryDelay: 0 
  // },
  // SubscriptionArn: 'arn:aws:sns:us-east-1:xxxxxxxxxxxx:TOPIC_NAME:xxxxxxxx-
xxxx-xxxx-xxxx-xxxxxxxxxxxx' 
   // } 
  return response;
};
```
- For more information, see AWS SDK for [JavaScript](https://docs.aws.amazon.com/sdk-for-javascript/v3/developer-guide/sns-examples-sending-sms.html#sending-sms-getattributes) Developer Guide.
- For API details, see [ConfirmSubscription](https://docs.aws.amazon.com/AWSJavaScriptSDK/v3/latest/client/sns/command/ConfirmSubscriptionCommand) in *AWS SDK for JavaScript API Reference*.

#### **CreateTopic**

The following code example shows how to use CreateTopic.

#### **SDK for JavaScript (v3)**

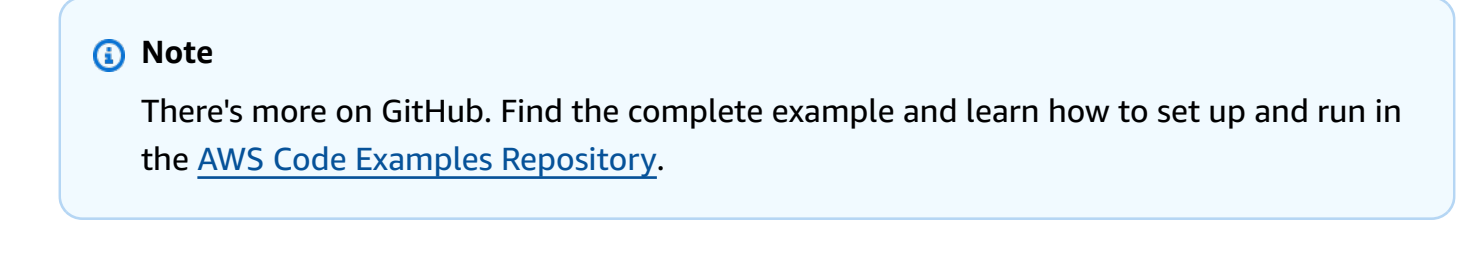

Create the client in a separate module and export it.

```
import { SNSClient } from "@aws-sdk/client-sns";
```

```
// The AWS Region can be provided here using the `region` property. If you leave it 
  blank
// the SDK will default to the region set in your AWS config.
export const snsClient = new SNSClient(});
```
Import the SDK and client modules and call the API.

```
import { CreateTopicCommand } from "@aws-sdk/client-sns";
import { snsClient } from "../libs/snsClient.js";
/** 
  * @param {string} topicName - The name of the topic to create. 
  */
export const createTopic = async (topicName = "TOPIC_NAME") => { 
   const response = await snsClient.send( 
     new CreateTopicCommand({ Name: topicName }), 
   ); 
   console.log(response); 
  // { 
   // '$metadata': { 
   // httpStatusCode: 200, 
  // requestId: '087b8ad2-4593-50c4-a496-d7e90b82cf3e', 
  // extendedRequestId: undefined, 
  // cfId: undefined, 
  // attempts: 1, 
  // totalRetryDelay: 0 
  // },
  // TopicArn: 'arn:aws:sns:us-east-1:xxxxxxxxxxxx:TOPIC_NAME' 
  // } 
  return response;
};
```
- For more information, see AWS SDK for [JavaScript](https://docs.aws.amazon.com/sdk-for-javascript/v3/developer-guide/sns-examples-managing-topics.html#sns-examples-managing-topics-createtopic) Developer Guide.
- For API details, see [CreateTopic](https://docs.aws.amazon.com/AWSJavaScriptSDK/v3/latest/client/sns/command/CreateTopicCommand) in *AWS SDK for JavaScript API Reference*.

# **DeleteTopic**

The following code example shows how to use DeleteTopic.

## **SDK for JavaScript (v3)**

#### **A** Note

There's more on GitHub. Find the complete example and learn how to set up and run in the AWS Code Examples [Repository](https://github.com/awsdocs/aws-doc-sdk-examples/tree/main/javascriptv3/example_code/sns#code-examples).

Create the client in a separate module and export it.

```
import { SNSClient } from "@aws-sdk/client-sns";
// The AWS Region can be provided here using the `region` property. If you leave it 
  blank
// the SDK will default to the region set in your AWS config.
export const snsClient = new SNSClient({});
```

```
import { DeleteTopicCommand } from "@aws-sdk/client-sns";
import { snsClient } from "../libs/snsClient.js";
/** 
  * @param {string} topicArn - The ARN of the topic to delete. 
  */
export const deleteTopic = async (topicArn = "TOPIC_ARN") => { 
   const response = await snsClient.send( 
     new DeleteTopicCommand({ TopicArn: topicArn }), 
   ); 
   console.log(response); 
  // { 
  // '$metadata': { 
  // httpStatusCode: 200, 
  // requestId: 'a10e2886-5a8f-5114-af36-75bd39498332', 
  // extendedRequestId: undefined, 
  // cfId: undefined, 
  // attempts: 1, 
  // totalRetryDelay: 0 
   // } 
  // }
};
```
- For more information, see AWS SDK for [JavaScript](https://docs.aws.amazon.com/sdk-for-javascript/v3/developer-guide/sns-examples-managing-topics.html#sns-examples-managing-topics-deletetopic) Developer Guide.
- For API details, see [DeleteTopic](https://docs.aws.amazon.com/AWSJavaScriptSDK/v3/latest/client/sns/command/DeleteTopicCommand) in *AWS SDK for JavaScript API Reference*.

## **GetSMSAttributes**

The following code example shows how to use GetSMSAttributes.

## **SDK for JavaScript (v3)**

## **A** Note

There's more on GitHub. Find the complete example and learn how to set up and run in the AWS Code Examples [Repository](https://github.com/awsdocs/aws-doc-sdk-examples/tree/main/javascriptv3/example_code/sns#code-examples).

Create the client in a separate module and export it.

import { SNSClient } from "@aws-sdk/client-sns";

```
// The AWS Region can be provided here using the `region` property. If you leave it 
  blank
// the SDK will default to the region set in your AWS config.
export const snsClient = new SNSClient({});
```

```
import { GetSMSAttributesCommand } from "@aws-sdk/client-sns";
import { snsClient } from "../libs/snsClient.js";
export const getSmsAttributes = async () => { 
   const response = await snsClient.send( 
    // If you have not modified the account-level mobile settings of SNS, 
    // the DefaultSMSType is undefined. For this example, it was set to 
     // Transactional. 
     new GetSMSAttributesCommand({ attributes: ["DefaultSMSType"] }), 
   );
```

```
 console.log(response); 
  // { 
   // '$metadata': { 
   // httpStatusCode: 200, 
  // requestId: '67ad8386-4169-58f1-bdb9-debd281d48d5', 
  // extendedRequestId: undefined, 
  // cfId: undefined, 
  // attempts: 1, 
  // totalRetryDelay: 0 
 // },
  // attributes: { DefaultSMSType: 'Transactional' } 
  // } 
  return response;
};
```
- For more information, see AWS SDK for [JavaScript](https://docs.aws.amazon.com/sdk-for-javascript/v3/developer-guide/sns-examples-subscribing-unubscribing-topics.html#sns-confirm-subscription-email) Developer Guide.
- For API details, see [GetSMSAttributes](https://docs.aws.amazon.com/AWSJavaScriptSDK/v3/latest/client/sns/command/GetSMSAttributesCommand) in *AWS SDK for JavaScript API Reference*.

#### **GetTopicAttributes**

The following code example shows how to use GetTopicAttributes.

#### **SDK for JavaScript (v3)**

#### **A** Note

There's more on GitHub. Find the complete example and learn how to set up and run in the AWS Code Examples [Repository](https://github.com/awsdocs/aws-doc-sdk-examples/tree/main/javascriptv3/example_code/sns#code-examples).

Create the client in a separate module and export it.

```
import { SNSClient } from "@aws-sdk/client-sns";
// The AWS Region can be provided here using the `region` property. If you leave it 
  blank
// the SDK will default to the region set in your AWS config.
export const snsClient = new SNSClient({});
```
Import the SDK and client modules and call the API.

```
import { GetTopicAttributesCommand } from "@aws-sdk/client-sns";
import { snsClient } from "../libs/snsClient.js";
/** 
  * @param {string} topicArn - The ARN of the topic to retrieve attributes for. 
  */
export const getTopicAttributes = async (topicArn = "TOPIC_ARN") => { 
   const response = await snsClient.send( 
     new GetTopicAttributesCommand({ 
       TopicArn: topicArn, 
     }), 
   ); 
   console.log(response); 
  // // '$metadata': { 
   // httpStatusCode: 200, 
   // requestId: '36b6a24e-5473-5d4e-ac32-ff72d9a73d94', 
   // extendedRequestId: undefined, 
   // cfId: undefined, 
   // attempts: 1, 
   // totalRetryDelay: 0 
  // },
   // Attributes: { 
   // Policy: '{...}', 
   // Owner: 'xxxxxxxxxxxx', 
   // SubscriptionsPending: '1', 
   // TopicArn: 'arn:aws:sns:us-east-1:xxxxxxxxxxxx:mytopic', 
   // TracingConfig: 'PassThrough', 
   // EffectiveDeliveryPolicy: '{"http":{"defaultHealthyRetryPolicy":
{"minDelayTarget":20,"maxDelayTarget":20,"numRetries":3,"numMaxDelayRetries":0,"numNoDelayRetries":0,"numMinDelayRetries":0,"backoffFunction":"linear"},"disableSubscriptionOverrides":false,"defaultRequestPolicy":
{"headerContentType":"text/plain; charset=UTF-8"}}}', 
   // SubscriptionsConfirmed: '0', 
   // DisplayName: '', 
   // SubscriptionsDeleted: '1' 
  // }
   // } 
   return response;
};
```
• For more information, see AWS SDK for [JavaScript](https://docs.aws.amazon.com/sdk-for-javascript/v3/developer-guide/sns-examples-managing-topics.html#sns-examples-managing-topicsgetttopicattributes) Developer Guide.

• For API details, see [GetTopicAttributes](https://docs.aws.amazon.com/AWSJavaScriptSDK/v3/latest/client/sns/command/GetTopicAttributesCommand) in *AWS SDK for JavaScript API Reference*.

## **SDK for JavaScript (v2)**

## **Note**

There's more on GitHub. Find the complete example and learn how to set up and run in the AWS Code Examples [Repository](https://github.com/awsdocs/aws-doc-sdk-examples/tree/main/javascript/example_code/sns#code-examples).

Import the SDK and client modules and call the API.

```
// Load the AWS SDK for Node.js
var AWS = require("aws-sdk");
// Set region
AWS.config.update({ region: "REGION" });
// Create promise and SNS service object
var getTopicAttribsPromise = new AWS.SNS({ apiVersion: "2010-03-31" }) 
   .getTopicAttributes({ TopicArn: "TOPIC_ARN" }) 
   .promise();
// Handle promise's fulfilled/rejected states
getTopicAttribsPromise 
   .then(function (data) { 
     console.log(data); 
   }) 
   .catch(function (err) { 
     console.error(err, err.stack); 
   });
```
- For more information, see AWS SDK for [JavaScript](https://docs.aws.amazon.com/sdk-for-javascript/v2/developer-guide/sns-examples-managing-topics.html#sns-examples-managing-topicsgetttopicattributes) Developer Guide.
- For API details, see [GetTopicAttributes](https://docs.aws.amazon.com/goto/AWSJavaScriptSDK/sns-2010-03-31/GetTopicAttributes) in *AWS SDK for JavaScript API Reference*.

#### **ListSubscriptions**

The following code example shows how to use ListSubscriptions.

## **SDK for JavaScript (v3)**

## **A** Note

There's more on GitHub. Find the complete example and learn how to set up and run in the AWS Code Examples [Repository](https://github.com/awsdocs/aws-doc-sdk-examples/tree/main/javascriptv3/example_code/sns#code-examples).

Create the client in a separate module and export it.

```
import { SNSClient } from "@aws-sdk/client-sns";
// The AWS Region can be provided here using the `region` property. If you leave it 
  blank
// the SDK will default to the region set in your AWS config.
export const snsClient = new SNSClient({});
```

```
import { ListSubscriptionsByTopicCommand } from "@aws-sdk/client-sns";
import { snsClient } from "../libs/snsClient.js";
/** 
  * @param {string} topicArn - The ARN of the topic for which you wish to list 
  subscriptions. 
  */
export const listSubscriptionsByTopic = async (topicArn = "TOPIC_ARN") => { 
   const response = await snsClient.send( 
     new ListSubscriptionsByTopicCommand({ TopicArn: topicArn }), 
   ); 
   console.log(response); 
  // { 
  // '$metadata': { 
  // httpStatusCode: 200, 
  // requestId: '0934fedf-0c4b-572e-9ed2-a3e38fadb0c8', 
  // extendedRequestId: undefined, 
  // cfId: undefined, 
  // attempts: 1, 
  // totalRetryDelay: 0 
 // },
```

```
 // Subscriptions: [ 
  \frac{1}{2} \frac{1}{2} // SubscriptionArn: 'PendingConfirmation', 
  // Owner: '901487484989', 
  // Protocol: 'email', 
  // Endpoint: 'corepyle@amazon.com', 
  // TopicArn: 'arn:aws:sns:us-east-1:901487484989:mytopic' 
 // }
 \frac{1}{2} 1
  // } 
  return response;
};
```
- For more information, see AWS SDK for [JavaScript](https://docs.aws.amazon.com/sdk-for-javascript/v3/developer-guide/sns-examples-managing-topics.html#sns-examples-managing-topicsgetttopicattributes) Developer Guide.
- For API details, see [ListSubscriptions](https://docs.aws.amazon.com/AWSJavaScriptSDK/v3/latest/client/sns/command/ListSubscriptionsCommand) in *AWS SDK for JavaScript API Reference*.

# **ListTopics**

The following code example shows how to use ListTopics.

# **SDK for JavaScript (v3)**

#### **A** Note

There's more on GitHub. Find the complete example and learn how to set up and run in the AWS Code Examples [Repository](https://github.com/awsdocs/aws-doc-sdk-examples/tree/main/javascriptv3/example_code/sns#code-examples).

Create the client in a separate module and export it.

```
import { SNSClient } from "@aws-sdk/client-sns";
// The AWS Region can be provided here using the `region` property. If you leave it 
  blank
// the SDK will default to the region set in your AWS config.
export const snsClient = new SNSClient({});
```

```
import { ListTopicsCommand } from "@aws-sdk/client-sns";
import { snsClient } from "../libs/snsClient.js";
export const listTopics = async () => { 
   const response = await snsClient.send(new ListTopicsCommand({})); 
   console.log(response); 
  // { 
  // '$metadata': { 
  // httpStatusCode: 200, 
  // requestId: '936bc5ad-83ca-53c2-b0b7-9891167b909e', 
  // extendedRequestId: undefined, 
  // cfId: undefined, 
  // attempts: 1, 
  // totalRetryDelay: 0 
 // \rightarrow,
 // Topics: [ { TopicArn: 'arn:aws:sns:us-east-1:xxxxxxxxxxxxx:mytopic' } ]
  // } 
  return response;
};
```
- For more information, see AWS SDK for [JavaScript](https://docs.aws.amazon.com/sdk-for-javascript/v3/developer-guide/sns-examples-managing-topics.html#sns-examples-managing-topics-listtopics) Developer Guide.
- For API details, see [ListTopics](https://docs.aws.amazon.com/AWSJavaScriptSDK/v3/latest/client/sns/command/ListTopicsCommand) in *AWS SDK for JavaScript API Reference*.

#### **Publish**

The following code example shows how to use Publish.

#### **SDK for JavaScript (v3)**

#### **(i)** Note

There's more on GitHub. Find the complete example and learn how to set up and run in the AWS Code Examples [Repository](https://github.com/awsdocs/aws-doc-sdk-examples/tree/main/javascriptv3/example_code/sns#code-examples).

Create the client in a separate module and export it.

import { SNSClient } from "@aws-sdk/client-sns";

```
// The AWS Region can be provided here using the `region` property. If you leave it 
  blank
// the SDK will default to the region set in your AWS config.
export const snsClient = new SNSClient({});
```

```
import { PublishCommand } from "@aws-sdk/client-sns";
import { snsClient } from "../libs/snsClient.js";
/** 
  * @param {string | Record<string, any>} message - The message to send. Can be a 
  plain string or an object 
                                                     if you are using the `json`
  `MessageStructure`. 
  * @param {string} topicArn - The ARN of the topic to which you would like to 
  publish. 
  */
export const publish = async ( 
  message = "Hello from SNS!", 
  topicArn = "TOPIC_ARN",
) => {
  const response = await snsClient.send( 
     new PublishCommand({ 
       Message: message, 
       TopicArn: topicArn, 
    }), 
   ); 
  console.log(response); 
  // { 
  // '$metadata': { 
  // httpStatusCode: 200, 
  // requestId: 'e7f77526-e295-5325-9ee4-281a43ad1f05', 
  // extendedRequestId: undefined, 
  // cfId: undefined, 
  // attempts: 1, 
  // totalRetryDelay: 0 
 // },
  // MessageId: 'xxxxxxxx-xxxx-xxxx-xxxx-xxxxxxxxxxxx' 
  // } 
   return response;
};
```
Publish a message to a topic with group, duplication, and attribute options.

```
 async publishMessages() { 
     const message = await this.prompter.input({ 
       message: MESSAGES.publishMessagePrompt, 
     }); 
     let groupId, deduplicationId, choices; 
     if (this.isFifo) { 
       await this.logger.log(MESSAGES.groupIdNotice); 
       groupId = await this.prompter.input({ 
         message: MESSAGES.groupIdPrompt, 
       }); 
       if (this.autoDedup === false) { 
         await this.logger.log(MESSAGES.deduplicationIdNotice); 
        deduplicationId = await this.prompter.input(\{ message: MESSAGES.deduplicationIdPrompt, 
         }); 
       } 
       choices = await this.prompter.checkbox({ 
         message: MESSAGES.messageAttributesPrompt, 
         choices: toneChoices, 
       }); 
     } 
     await this.snsClient.send( 
       new PublishCommand({ 
         TopicArn: this.topicArn, 
         Message: message, 
         ...(groupId 
           ? { 
               MessageGroupId: groupId, 
 } 
           : {}), 
         ...(deduplicationId 
           ? { 
               MessageDeduplicationId: deduplicationId, 
 }
```

```
 : {}), 
          ...(choices 
            ? { 
                MessageAttributes: { 
                   tone: { 
                     DataType: "String.Array", 
                     StringValue: JSON.stringify(choices), 
                   }, 
                }, 
 } 
            : {}), 
       }), 
     ); 
     const publishAnother = await this.prompter.confirm({ 
       message: MESSAGES.publishAnother, 
     }); 
     if (publishAnother) { 
       await this.publishMessages(); 
     } 
   }
```
- For more information, see AWS SDK for [JavaScript](https://docs.aws.amazon.com/sdk-for-javascript/v3/developer-guide/sns-examples-publishing-messages.html) Developer Guide.
- For API details, see [Publish](https://docs.aws.amazon.com/AWSJavaScriptSDK/v3/latest/client/sns/command/PublishCommand) in *AWS SDK for JavaScript API Reference*.

## **SetSMSAttributes**

The following code example shows how to use SetSMSAttributes.

# **SDK for JavaScript (v3)**

#### **A** Note

There's more on GitHub. Find the complete example and learn how to set up and run in the AWS Code Examples [Repository](https://github.com/awsdocs/aws-doc-sdk-examples/tree/main/javascriptv3/example_code/sns#code-examples).

Create the client in a separate module and export it.

import { SNSClient } from "@aws-sdk/client-sns";

```
// The AWS Region can be provided here using the `region` property. If you leave it 
  blank
// the SDK will default to the region set in your AWS config.
export const snsClient = new SNSClient(});
```

```
import { SetSMSAttributesCommand } from "@aws-sdk/client-sns";
import { snsClient } from "../libs/snsClient.js";
/** 
  * @param {"Transactional" | "Promotional"} defaultSmsType 
  */
export const setSmsType = async (defaultSmsType = "Transactional") => { 
   const response = await snsClient.send( 
     new SetSMSAttributesCommand({ 
       attributes: { 
         // Promotional – (Default) Noncritical messages, such as marketing messages. 
         // Transactional – Critical messages that support customer transactions, 
         // such as one-time passcodes for multi-factor authentication. 
         DefaultSMSType: defaultSmsType, 
       }, 
     }), 
   ); 
   console.log(response); 
  // { 
  // '$metadata': { 
   // httpStatusCode: 200, 
  // requestId: '1885b977-2d7e-535e-8214-e44be727e265', 
  // extendedRequestId: undefined, 
  // cfId: undefined, 
  // attempts: 1, 
  // totalRetryDelay: 0 
 // }
  // } 
  return response;
};
```
- For more information, see AWS SDK for [JavaScript](https://docs.aws.amazon.com/sdk-for-javascript/v3/developer-guide/sns-examples-sending-sms.html#sending-sms-setattributes) Developer Guide.
- For API details, see [SetSMSAttributes](https://docs.aws.amazon.com/AWSJavaScriptSDK/v3/latest/client/sns/command/SetSMSAttributesCommand) in *AWS SDK for JavaScript API Reference*.

#### **SetTopicAttributes**

The following code example shows how to use SetTopicAttributes.

## **SDK for JavaScript (v3)**

#### **Note**

There's more on GitHub. Find the complete example and learn how to set up and run in the AWS Code Examples [Repository](https://github.com/awsdocs/aws-doc-sdk-examples/tree/main/javascriptv3/example_code/sns#code-examples).

Create the client in a separate module and export it.

```
import { SNSClient } from "@aws-sdk/client-sns";
```

```
// The AWS Region can be provided here using the `region` property. If you leave it 
  blank
// the SDK will default to the region set in your AWS config.
export const snsClient = new SNSClient({});
```

```
import { SetTopicAttributesCommand } from "@aws-sdk/client-sns";
import { snsClient } from "../libs/snsClient.js";
export const setTopicAttributes = async ( 
   topicArn = "TOPIC_ARN", 
   attributeName = "DisplayName", 
   attributeValue = "Test Topic",
) => {
   const response = await snsClient.send( 
     new SetTopicAttributesCommand({ 
       AttributeName: attributeName, 
       AttributeValue: attributeValue, 
       TopicArn: topicArn, 
     }), 
   ); 
   console.log(response); 
   // { 
   // '$metadata': {
```

```
 // httpStatusCode: 200, 
  // requestId: 'd1b08d0e-e9a4-54c3-b8b1-d03238d2b935', 
  // extendedRequestId: undefined, 
  // cfId: undefined, 
  // attempts: 1, 
  // totalRetryDelay: 0 
 // }
  // } 
  return response;
};
```
- For more information, see AWS SDK for [JavaScript](https://docs.aws.amazon.com/sdk-for-javascript/v3/developer-guide/sns-examples-managing-topics.html#sns-examples-managing-topicsstttopicattributes) Developer Guide.
- For API details, see [SetTopicAttributes](https://docs.aws.amazon.com/AWSJavaScriptSDK/v3/latest/client/sns/command/SetTopicAttributesCommand) in *AWS SDK for JavaScript API Reference*.

## **Subscribe**

The following code example shows how to use Subscribe.

# **SDK for JavaScript (v3)**

## **A** Note

There's more on GitHub. Find the complete example and learn how to set up and run in the AWS Code Examples [Repository](https://github.com/awsdocs/aws-doc-sdk-examples/tree/main/javascriptv3/example_code/sns#code-examples).

Create the client in a separate module and export it.

```
import { SNSClient } from "@aws-sdk/client-sns";
```

```
// The AWS Region can be provided here using the `region` property. If you leave it 
  blank
// the SDK will default to the region set in your AWS config.
export const snsClient = new SNSClient({});
```

```
import { SubscribeCommand } from "@aws-sdk/client-sns";
import { snsClient } from "../libs/snsClient.js";
/** 
  * @param {string} topicArn - The ARN of the topic for which you wish to confirm a 
  subscription. 
  * @param {string} emailAddress - The email address that is subscribed to the topic. 
  */
export const subscribeEmail = async ( 
  topicArn = "TOPIC_ARN", 
   emailAddress = "usern@me.com",
) => {
   const response = await snsClient.send( 
     new SubscribeCommand({ 
       Protocol: "email", 
       TopicArn: topicArn, 
       Endpoint: emailAddress, 
     }), 
   ); 
   console.log(response); 
  // { 
   // '$metadata': { 
  // httpStatusCode: 200, 
  // requestId: 'c8e35bcd-b3c0-5940-9f66-06f6fcc108f0', 
  // extendedRequestId: undefined, 
  // cfId: undefined, 
  // attempts: 1, 
  // totalRetryDelay: 0 
 // },
  // SubscriptionArn: 'pending confirmation' 
  // }
};
```
Subscribe a mobile application to a topic.

```
import { SubscribeCommand } from "@aws-sdk/client-sns";
import { snsClient } from "../libs/snsClient.js";
/** 
  * @param {string} topicArn - The ARN of the topic the subscriber is subscribing to. 
  * @param {string} endpoint - The Endpoint ARN of an application. This endpoint is 
  created
```

```
 * when an application registers for notifications. 
  */
export const subscribeApp = async ( 
  topicArn = "TOPIC_ARN", 
  endpoint = "ENDPOINT",
) => {
  const response = await snsClient.send( 
     new SubscribeCommand({ 
       Protocol: "application", 
      TopicArn: topicArn, 
      Endpoint: endpoint, 
    }), 
   ); 
   console.log(response); 
  // { 
   // '$metadata': { 
  // httpStatusCode: 200, 
  // requestId: 'c8e35bcd-b3c0-5940-9f66-06f6fcc108f0', 
  // extendedRequestId: undefined, 
  // cfId: undefined, 
  // attempts: 1, 
  // totalRetryDelay: 0 
 // },
  // SubscriptionArn: 'pending confirmation' 
  // } 
  return response;
};
```
Subscribe a Lambda function to a topic.

```
import { SubscribeCommand } from "@aws-sdk/client-sns";
import { snsClient } from "../libs/snsClient.js";
/** 
  * @param {string} topicArn - The ARN of the topic the subscriber is subscribing to. 
  * @param {string} endpoint - The Endpoint ARN of and AWS Lambda function. 
  */
export const subscribeLambda = async ( 
  topicArn = "TOPIC_ARN", 
  endpoint = "ENDPOINT",
) => {
   const response = await snsClient.send(
```

```
 new SubscribeCommand({ 
       Protocol: "lambda", 
       TopicArn: topicArn, 
       Endpoint: endpoint, 
     }), 
   ); 
   console.log(response); 
  // { 
   // '$metadata': { 
   // httpStatusCode: 200, 
  // requestId: 'c8e35bcd-b3c0-5940-9f66-06f6fcc108f0', 
  // extendedRequestId: undefined, 
  // cfId: undefined, 
  // attempts: 1, 
  // totalRetryDelay: 0 
 // },
  // SubscriptionArn: 'pending confirmation' 
  // } 
  return response;
};
```
Subscribe an SQS queue to a topic.

```
import { SubscribeCommand, SNSClient } from "@aws-sdk/client-sns";
const client = new SNSClient({});
export const subscribeQueue = async ( 
   topicArn = "TOPIC_ARN", 
   queueArn = "QUEUE_ARN",
) => {
   const command = new SubscribeCommand({ 
     TopicArn: topicArn, 
     Protocol: "sqs", 
     Endpoint: queueArn, 
   }); 
   const response = await client.send(command); 
   console.log(response); 
   // { 
   // '$metadata': { 
   // httpStatusCode: 200,
```
```
 // requestId: '931e13d9-5e2b-543f-8781-4e9e494c5ff2', 
  // extendedRequestId: undefined, 
  // cfId: undefined, 
  // attempts: 1, 
  // totalRetryDelay: 0 
 // \rightarrow,
 // SubscriptionArn: 'arn:aws:sns:us-east-1:xxxxxxxxxxxx:subscribe-queue-
test-430895:xxxxxxxx-xxxx-xxxx-xxxx-xxxxxxxxxxxx' 
  // } 
  return response;
};
```
Subscribe with a filter to a topic.

```
import { SubscribeCommand, SNSClient } from "@aws-sdk/client-sns";
const client = new SNSClient({});
export const subscribeQueueFiltered = async ( 
   topicArn = "TOPIC_ARN", 
   queueArn = "QUEUE_ARN",
) => {
   const command = new SubscribeCommand({ 
     TopicArn: topicArn, 
     Protocol: "sqs", 
     Endpoint: queueArn, 
     Attributes: { 
       // This subscription will only receive messages with the 'event' attribute set 
  to 'order_placed'. 
       FilterPolicyScope: "MessageAttributes", 
       FilterPolicy: JSON.stringify({ 
         event: ["order_placed"], 
       }), 
     }, 
   }); 
   const response = await client.send(command); 
   console.log(response); 
   // { 
   // '$metadata': { 
   // httpStatusCode: 200, 
   // requestId: '931e13d9-5e2b-543f-8781-4e9e494c5ff2',
```

```
 // extendedRequestId: undefined, 
  // cfId: undefined, 
  // attempts: 1, 
  // totalRetryDelay: 0 
 // },
  // SubscriptionArn: 'arn:aws:sns:us-east-1:xxxxxxxxxxxx:subscribe-queue-
test-430895:xxxxxxxx-xxxx-xxxx-xxxx-xxxxxxxxxxxx' 
  // } 
  return response;
};
```
- For more information, see AWS SDK for [JavaScript](https://docs.aws.amazon.com/sdk-for-javascript/v3/developer-guide/sns-examples-managing-topics.html#sns-examples-subscribing-email) Developer Guide.
- For API details, see [Subscribe](https://docs.aws.amazon.com/AWSJavaScriptSDK/v3/latest/client/sns/command/SubscribeCommand) in *AWS SDK for JavaScript API Reference*.

#### **Unsubscribe**

The following code example shows how to use Unsubscribe.

# **SDK for JavaScript (v3)**

#### **(i)** Note

There's more on GitHub. Find the complete example and learn how to set up and run in the AWS Code Examples [Repository](https://github.com/awsdocs/aws-doc-sdk-examples/tree/main/javascriptv3/example_code/sns#code-examples).

Create the client in a separate module and export it.

```
import { SNSClient } from "@aws-sdk/client-sns";
// The AWS Region can be provided here using the `region` property. If you leave it 
  blank
// the SDK will default to the region set in your AWS config.
export const snsClient = new SNSClient({});
```
Import the SDK and client modules and call the API.

```
import { UnsubscribeCommand } from "@aws-sdk/client-sns";
import { snsClient } from "../libs/snsClient.js";
```

```
/** 
  * @param {string} subscriptionArn - The ARN of the subscription to cancel. 
  */
const unsubscribe = async ( 
  subscriptionArn = "arn:aws:sns:us-east-1:xxxxxxxxxxxx:mytopic:xxxxxxxxx-xxxx-xxxx-
xxxx-xxxxxxxxxxxx",
) => {
   const response = await snsClient.send( 
     new UnsubscribeCommand({ 
       SubscriptionArn: subscriptionArn, 
     }), 
   ); 
   console.log(response); 
  // { 
   // '$metadata': { 
  // httpStatusCode: 200, 
  // requestId: '0178259a-9204-507c-b620-78a7570a44c6', 
  // extendedRequestId: undefined, 
  // cfId: undefined, 
  // attempts: 1, 
  // totalRetryDelay: 0 
 // }
  // } 
  return response;
};
```
- For more information, see AWS SDK for [JavaScript](https://docs.aws.amazon.com/sdk-for-javascript/v3/developer-guide/sns-examples-managing-topics.html#sns-examples-unsubscribing) Developer Guide.
- For API details, see [Unsubscribe](https://docs.aws.amazon.com/AWSJavaScriptSDK/v3/latest/client/sns/command/UnsubscribeCommand) in *AWS SDK for JavaScript API Reference*.

# **Scenarios**

# **Publish messages to queues**

The following code example shows how to:

- Create topic (FIFO or non-FIFO).
- Subscribe several queues to the topic with an option to apply a filter.
- Publish messages to the topic.
- Poll the queues for messages received.

# **SDK for JavaScript (v3)**

#### **(i)** Note

There's more on GitHub. Find the complete example and learn how to set up and run in the AWS Code Examples [Repository](https://github.com/awsdocs/aws-doc-sdk-examples/tree/main/javascriptv3/example_code/cross-services/wkflw-topics-queues#code-examples).

This is the entry point for this workflow.

```
import { SNSClient } from "@aws-sdk/client-sns";
import { SQSClient } from "@aws-sdk/client-sqs";
import { TopicsQueuesWkflw } from "./TopicsQueuesWkflw.js";
import { Prompter } from "@aws-doc-sdk-examples/lib/prompter.js";
import { SlowLogger } from "@aws-doc-sdk-examples/lib/slow-logger.js";
export const startSnsWorkflow = () => { 
   const noLoggerDelay = process.argv.find((arg) => arg === "--no-logger-delay"); 
 const snsClient = new SNSClient({});
 const sqsClient = new SQSClient({});
  const prompter = new Prompter(); 
   const logger = noLoggerDelay ? console : new SlowLogger(25); 
   const wkflw = new TopicsQueuesWkflw(snsClient, sqsClient, prompter, logger); 
  wkflw.start();
};
```
The preceding code provides the necessary dependencies and starts the workflow. The next section contains the bulk of the example.

```
const toneChoices = [ 
   { name: "cheerful", value: "cheerful" }, 
   { name: "funny", value: "funny" }, 
   { name: "serious", value: "serious" }, 
   { name: "sincere", value: "sincere" },
];
```

```
export class TopicsQueuesWkflw { 
   // SNS topic is configured as First-In-First-Out 
   isFifo = true; 
   // Automatic content-based deduplication is enabled. 
   autoDedup = false; 
   snsClient; 
   sqsClient; 
   topicName; 
   topicArn; 
   subscriptionArns = []; 
   /** 
    * @type {{ queueName: string, queueArn: string, queueUrl: string, policy?: 
  string }[]} 
    */ 
  queues = [];
   prompter; 
   /** 
    * @param {import('@aws-sdk/client-sns').SNSClient} snsClient 
    * @param {import('@aws-sdk/client-sqs').SQSClient} sqsClient 
    * @param {import('../../libs/prompter.js').Prompter} prompter 
    * @param {import('../../libs/logger.js').Logger} logger 
    */ 
   constructor(snsClient, sqsClient, prompter, logger) { 
     this.snsClient = snsClient; 
     this.sqsClient = sqsClient; 
     this.prompter = prompter; 
     this.logger = logger; 
   } 
   async welcome() { 
     await this.logger.log(MESSAGES.description); 
   } 
   async confirmFifo() { 
     await this.logger.log(MESSAGES.snsFifoDescription); 
     this.isFifo = await this.prompter.confirm({ 
       message: MESSAGES.snsFifoPrompt, 
     }); 
     if (this.isFifo) { 
       this.logger.logSeparator(MESSAGES.headerDedup);
```

```
 await this.logger.log(MESSAGES.deduplicationNotice); 
     await this.logger.log(MESSAGES.deduplicationDescription); 
     this.autoDedup = await this.prompter.confirm({ 
       message: MESSAGES.deduplicationPrompt, 
     }); 
   } 
 } 
 async createTopic() { 
   await this.logger.log(MESSAGES.creatingTopics); 
   this.topicName = await this.prompter.input({ 
     message: MESSAGES.topicNamePrompt, 
   }); 
   if (this.isFifo) { 
     this.topicName += ".fifo"; 
     this.logger.logSeparator(MESSAGES.headerFifoNaming); 
     await this.logger.log(MESSAGES.appendFifoNotice); 
   } 
   const response = await this.snsClient.send( 
     new CreateTopicCommand({ 
       Name: this.topicName, 
       Attributes: { 
         FifoTopic: this.isFifo ? "true" : "false", 
          ...(this.autoDedup ? { ContentBasedDeduplication: "true" } : {}), 
       }, 
     }), 
   ); 
   this.topicArn = response.TopicArn; 
   await this.logger.log( 
     MESSAGES.topicCreatedNotice 
       .replace("${TOPIC_NAME}", this.topicName) 
       .replace("${TOPIC_ARN}", this.topicArn), 
   ); 
 } 
 async createQueues() { 
   await this.logger.log(MESSAGES.createQueuesNotice); 
   // Increase this number to add more queues. 
   let maxQueues = 2; 
  for (let i = 0; i < maxQueues; i++) {
```

```
 await this.logger.log(MESSAGES.queueCount.replace("${COUNT}", i + 1)); 
     let queueName = await this.prompter.input({ 
       message: MESSAGES.queueNamePrompt.replace( 
         "${EXAMPLE_NAME}", 
         i === 0 ? "good-news" : "bad-news", 
       ), 
     }); 
     if (this.isFifo) { 
       queueName += ".fifo"; 
       await this.logger.log(MESSAGES.appendFifoNotice); 
     } 
     const response = await this.sqsClient.send( 
       new CreateQueueCommand({ 
         QueueName: queueName, 
        Attributes: { ...(this.isFifo ? { FifoQueue: "true" } : {}) },
       }), 
     ); 
     const { Attributes } = await this.sqsClient.send( 
       new GetQueueAttributesCommand({ 
         QueueUrl: response.QueueUrl, 
         AttributeNames: ["QueueArn"], 
       }), 
     ); 
     this.queues.push({ 
       queueName, 
       queueArn: Attributes.QueueArn, 
       queueUrl: response.QueueUrl, 
     }); 
     await this.logger.log( 
       MESSAGES.queueCreatedNotice 
          .replace("${QUEUE_NAME}", queueName) 
          .replace("${QUEUE_URL}", response.QueueUrl) 
          .replace("${QUEUE_ARN}", Attributes.QueueArn), 
     ); 
   } 
 } 
 async attachQueueIamPolicies() { 
   for (const [index, queue] of this.queues.entries()) {
```

```
 const policy = JSON.stringify( 
   { 
     Statement: [ 
        { 
          Effect: "Allow", 
          Principal: { 
            Service: "sns.amazonaws.com", 
          }, 
          Action: "sqs:SendMessage", 
          Resource: queue.queueArn, 
          Condition: { 
            ArnEquals: { 
               "aws:SourceArn": this.topicArn, 
            }, 
          }, 
        }, 
     ], 
   }, 
   null, 
   2, 
 ); 
 if (index !== 0) { 
   this.logger.logSeparator(); 
 } 
 await this.logger.log(MESSAGES.attachPolicyNotice); 
 console.log(policy); 
 const addPolicy = await this.prompter.confirm({ 
   message: MESSAGES.addPolicyConfirmation.replace( 
     "${QUEUE_NAME}", 
     queue.queueName, 
   ), 
 }); 
 if (addPolicy) { 
   await this.sqsClient.send( 
     new SetQueueAttributesCommand({ 
        QueueUrl: queue.queueUrl, 
        Attributes: { 
          Policy: policy, 
        }, 
     }), 
   );
```

```
 queue.policy = policy; 
     } else { 
       await this.logger.log( 
          MESSAGES.policyNotAttachedNotice.replace( 
            "${QUEUE_NAME}", 
            queue.queueName, 
          ), 
       ); 
     } 
   } 
 } 
 async subscribeQueuesToTopic() { 
   for (const [index, queue] of this.queues.entries()) { 
     /** 
       * @type {import('@aws-sdk/client-sns').SubscribeCommandInput} 
      */ 
     const subscribeParams = { 
       TopicArn: this.topicArn, 
       Protocol: "sqs", 
       Endpoint: queue.queueArn, 
     }; 
    let tones = [];
     if (this.isFifo) { 
      if (index === \emptyset) {
          await this.logger.log(MESSAGES.fifoFilterNotice); 
       } 
       tones = await this.prompter.checkbox({ 
          message: MESSAGES.fifoFilterSelect.replace( 
            "${QUEUE_NAME}", 
            queue.queueName, 
          ), 
          choices: toneChoices, 
       }); 
       if (tones.length) { 
          subscribeParams.Attributes = { 
            FilterPolicyScope: "MessageAttributes", 
            FilterPolicy: JSON.stringify({ 
              tone: tones, 
            }), 
          }; 
       }
```

```
 } 
     const { SubscriptionArn } = await this.snsClient.send( 
       new SubscribeCommand(subscribeParams), 
     ); 
     this.subscriptionArns.push(SubscriptionArn); 
     await this.logger.log( 
       MESSAGES.queueSubscribedNotice 
          .replace("${QUEUE_NAME}", queue.queueName) 
          .replace("${TOPIC_NAME}", this.topicName) 
          .replace("${TONES}", tones.length ? tones.join(", ") : "none"), 
     ); 
   } 
 } 
 async publishMessages() { 
  const message = await this.prompter.input(\{ message: MESSAGES.publishMessagePrompt, 
   }); 
   let groupId, deduplicationId, choices; 
   if (this.isFifo) { 
     await this.logger.log(MESSAGES.groupIdNotice); 
     groupId = await this.prompter.input({ 
       message: MESSAGES.groupIdPrompt, 
     }); 
     if (this.autoDedup === false) { 
      await this.logger.log(MESSAGES.deduplicationIdNotice);
      deduplicationId = await this.prompter.input(\{ message: MESSAGES.deduplicationIdPrompt, 
       }); 
     } 
     choices = await this.prompter.checkbox({ 
       message: MESSAGES.messageAttributesPrompt, 
       choices: toneChoices, 
     }); 
   } 
   await this.snsClient.send(
```

```
 new PublishCommand({ 
         TopicArn: this.topicArn, 
         Message: message, 
         ...(groupId 
           ? { 
               MessageGroupId: groupId, 
 } 
           : {}), 
         ...(deduplicationId 
           ? { 
               MessageDeduplicationId: deduplicationId, 
 } 
           : {}), 
         ...(choices 
           ? { 
               MessageAttributes: { 
                  tone: { 
                    DataType: "String.Array", 
                    StringValue: JSON.stringify(choices), 
                  }, 
                }, 
 } 
           : {}), 
       }), 
     ); 
     const publishAnother = await this.prompter.confirm({ 
       message: MESSAGES.publishAnother, 
     }); 
     if (publishAnother) { 
       await this.publishMessages(); 
     } 
  } 
  async receiveAndDeleteMessages() { 
     for (const queue of this.queues) { 
       const { Messages } = await this.sqsClient.send( 
         new ReceiveMessageCommand({ 
           QueueUrl: queue.queueUrl, 
         }), 
       ); 
       if (Messages) {
```

```
 await this.logger.log( 
         MESSAGES.messagesReceivedNotice.replace( 
            "${QUEUE_NAME}", 
           queue.queueName,
          ), 
       ); 
       console.log(Messages); 
       await this.sqsClient.send( 
          new DeleteMessageBatchCommand({ 
            QueueUrl: queue.queueUrl, 
            Entries: Messages.map((message) => ({ 
              Id: message.MessageId, 
              ReceiptHandle: message.ReceiptHandle, 
            })), 
         }), 
       ); 
     } else { 
       await this.logger.log( 
         MESSAGES.noMessagesReceivedNotice.replace( 
            "${QUEUE_NAME}", 
            queue.queueName, 
          ), 
       ); 
     } 
   } 
   const deleteAndPoll = await this.prompter.confirm({ 
     message: MESSAGES.deleteAndPollConfirmation, 
   }); 
   if (deleteAndPoll) { 
     await this.receiveAndDeleteMessages(); 
   } 
 } 
 async destroyResources() { 
   for (const subscriptionArn of this.subscriptionArns) { 
     await this.snsClient.send( 
      new UnsubscribeCommand({ SubscriptionArn: subscriptionArn }),
     ); 
   } 
   for (const queue of this.queues) {
```

```
 await this.sqsClient.send( 
         new DeleteQueueCommand({ QueueUrl: queue.queueUrl }), 
       ); 
     } 
     if (this.topicArn) { 
       await this.snsClient.send( 
         new DeleteTopicCommand({ TopicArn: this.topicArn }), 
       ); 
     } 
   } 
   async start() { 
     console.clear(); 
     try { 
       this.logger.logSeparator(MESSAGES.headerWelcome); 
       await this.welcome(); 
       this.logger.logSeparator(MESSAGES.headerFifo); 
       await this.confirmFifo(); 
       this.logger.logSeparator(MESSAGES.headerCreateTopic); 
       await this.createTopic(); 
       this.logger.logSeparator(MESSAGES.headerCreateQueues); 
       await this.createQueues(); 
       this.logger.logSeparator(MESSAGES.headerAttachPolicy); 
       await this.attachQueueIamPolicies(); 
       this.logger.logSeparator(MESSAGES.headerSubscribeQueues); 
       await this.subscribeQueuesToTopic(); 
       this.logger.logSeparator(MESSAGES.headerPublishMessage); 
       await this.publishMessages(); 
       this.logger.logSeparator(MESSAGES.headerReceiveMessages); 
       await this.receiveAndDeleteMessages(); 
     } catch (err) { 
       console.error(err); 
     } finally { 
       await this.destroyResources(); 
     } 
   }
}
```
- For API details, see the following topics in *AWS SDK for JavaScript API Reference*.
	- [CreateQueue](https://docs.aws.amazon.com/AWSJavaScriptSDK/v3/latest/client/sqs/command/CreateQueueCommand)
- [CreateTopic](https://docs.aws.amazon.com/AWSJavaScriptSDK/v3/latest/client/sns/command/CreateTopicCommand)
- [DeleteMessageBatch](https://docs.aws.amazon.com/AWSJavaScriptSDK/v3/latest/client/sqs/command/DeleteMessageBatchCommand)
- [DeleteQueue](https://docs.aws.amazon.com/AWSJavaScriptSDK/v3/latest/client/sqs/command/DeleteQueueCommand)
- [DeleteTopic](https://docs.aws.amazon.com/AWSJavaScriptSDK/v3/latest/client/sns/command/DeleteTopicCommand)
- [GetQueueAttributes](https://docs.aws.amazon.com/AWSJavaScriptSDK/v3/latest/client/sqs/command/GetQueueAttributesCommand)
- [Publish](https://docs.aws.amazon.com/AWSJavaScriptSDK/v3/latest/client/sns/command/PublishCommand)
- [ReceiveMessage](https://docs.aws.amazon.com/AWSJavaScriptSDK/v3/latest/client/sqs/command/ReceiveMessageCommand)
- [SetQueueAttributes](https://docs.aws.amazon.com/AWSJavaScriptSDK/v3/latest/client/sqs/command/SetQueueAttributesCommand)
- [Subscribe](https://docs.aws.amazon.com/AWSJavaScriptSDK/v3/latest/client/sns/command/SubscribeCommand)
- [Unsubscribe](https://docs.aws.amazon.com/AWSJavaScriptSDK/v3/latest/client/sns/command/UnsubscribeCommand)

### **Serverless examples**

### **Invoke a Lambda function from an Amazon SNS trigger**

The following code example shows how to implement a Lambda function that receives an event triggered by receiving messages from an SNS topic. The function retrieves the messages from the event parameter and logs the content of each message.

# **SDK for JavaScript (v3)**

### **A** Note

There's more on GitHub. Find the complete example and learn how to set up and run in the [Serverless](https://github.com/aws-samples/serverless-snippets/blob/main/integration-sns-to-lambda) examples repository.

Consuming an SNS event with Lambda using JavaScript.

```
// Copyright Amazon.com, Inc. or its affiliates. All Rights Reserved.
// SPDX-License-Identifier: Apache-2.0
exports.handler = async (event, context) => { 
   for (const record of event.Records) { 
     await processMessageAsync(record); 
   } 
   console.info("done");
};
```

```
async function processMessageAsync(record) { 
   try { 
     const message = JSON.stringify(record.Sns.Message); 
     console.log(`Processed message ${message}`); 
     await Promise.resolve(1); //Placeholder for actual async work 
   } catch (err) { 
     console.error("An error occurred"); 
     throw err; 
   }
}
```
Consuming an SNS event with Lambda using TypeScript.

```
// Copyright Amazon.com, Inc. or its affiliates. All Rights Reserved.
// SPDX-License-Identifier: Apache-2.0
import { SNSEvent, Context, SNSHandler, SNSEventRecord } from "aws-lambda";
export const functionHandler: SNSHandler = async ( 
   event: SNSEvent, 
   context: Context
): Promise<void> => { 
   for (const record of event.Records) { 
     await processMessageAsync(record); 
   } 
   console.info("done");
};
async function processMessageAsync(record: SNSEventRecord): Promise<any> { 
   try { 
     const message: string = JSON.stringify(record.Sns.Message); 
     console.log(`Processed message ${message}`); 
     await Promise.resolve(1); //Placeholder for actual async work 
   } catch (err) { 
     console.error("An error occurred"); 
     throw err; 
   }
}
```
# **Amazon SQS examples using SDK for JavaScript (v3)**

The following code examples show you how to perform actions and implement common scenarios by using the AWS SDK for JavaScript (v3) with Amazon SQS.

*Actions* are code excerpts from larger programs and must be run in context. While actions show you how to call individual service functions, you can see actions in context in their related scenarios and cross-service examples.

*Scenarios* are code examples that show you how to accomplish a specific task by calling multiple functions within the same service.

Each example includes a link to GitHub, where you can find instructions on how to set up and run the code in context.

### **Get started**

# **Hello Amazon SQS**

The following code examples show how to get started using Amazon SQS.

# **SDK for JavaScript (v3)**

### **Note**

There's more on GitHub. Find the complete example and learn how to set up and run in the AWS Code Examples [Repository](https://github.com/awsdocs/aws-doc-sdk-examples/tree/main/javascriptv3/example_code/sqs#code-examples).

Initialize an Amazon SQS client and list queues.

```
import { SQSClient, paginateListQueues } from "@aws-sdk/client-sqs";
export const helloSqs = async () => {
 // The configuration object (\hat{a}) is required. If the region and credentials
  // are omitted, the SDK uses your local configuration if it exists. 
  const client = new SQSClient({});
  // You can also use `ListQueuesCommand`, but to use that command you must 
  // handle the pagination yourself. You can do that by sending the 
  `ListQueuesCommand` 
   // with the `NextToken` parameter from the previous request.
```

```
 const paginatedQueues = paginateListQueues({ client }, {}); 
   const queues = []; 
   for await (const page of paginatedQueues) { 
     if (page.QueueUrls?.length) { 
       queues.push(...page.QueueUrls); 
     } 
   } 
  const suffix = queues.length === 1 ? " " : "s"; console.log( 
     `Hello, Amazon SQS! You have ${queues.length} queue${suffix} in your account.`, 
   ); 
  console.log(queues.map((t) => ` * f(t) ).join("\n"));
};
```
• For API details, see [ListQueues](https://docs.aws.amazon.com/AWSJavaScriptSDK/v3/latest/client/sqs/command/ListQueuesCommand) in *AWS SDK for JavaScript API Reference*.

# **Topics**

- [Actions](#page-10628-0)
- [Scenarios](#page-10649-0)
- [Serverless](#page-11007-0) examples

### **Actions**

# **ChangeMessageVisibility**

The following code example shows how to use ChangeMessageVisibility.

# **SDK for JavaScript (v3)**

### **A** Note

There's more on GitHub. Find the complete example and learn how to set up and run in the AWS Code Examples [Repository](https://github.com/awsdocs/aws-doc-sdk-examples/tree/main/javascriptv3/example_code/sqs#code-examples).

Receive an Amazon SQS message and change its timeout visibility.

```
import { 
   ReceiveMessageCommand, 
   ChangeMessageVisibilityCommand, 
   SQSClient,
} from "@aws-sdk/client-sqs";
const client = new SQSClient(\{\});
const SQS_QUEUE_URL = "queue_url";
const receiveMessage = (queueUrl) => 
   client.send( 
     new ReceiveMessageCommand({ 
       AttributeNames: ["SentTimestamp"], 
       MaxNumberOfMessages: 1, 
       MessageAttributeNames: ["All"], 
       QueueUrl: queueUrl, 
       WaitTimeSeconds: 1, 
     }), 
   );
export const main = async (queueUrl = SQS_QUEUE_URL) => { 
   const { Messages } = await receiveMessage(queueUrl); 
   const response = await client.send( 
     new ChangeMessageVisibilityCommand({ 
       QueueUrl: queueUrl, 
       ReceiptHandle: Messages[0].ReceiptHandle, 
       VisibilityTimeout: 20, 
     }), 
   ); 
   console.log(response); 
   return response;
};
```
• For API details, see [ChangeMessageVisibility](https://docs.aws.amazon.com/AWSJavaScriptSDK/v3/latest/client/sqs/command/ChangeMessageVisibilityCommand) in *AWS SDK for JavaScript API Reference*.

# **SDK for JavaScript (v2)**

# **A** Note

There's more on GitHub. Find the complete example and learn how to set up and run in the AWS Code Examples [Repository](https://github.com/awsdocs/aws-doc-sdk-examples/tree/main/javascript/example_code/sqs#code-examples).

Receive an Amazon SQS message and change its timeout visibility.

```
// Load the AWS SDK for Node.js
var AWS = require("aws-sdk");
// Set the region to us-west-2
AWS.config.update({ region: "us-west-2" });
// Create the SQS service object
var sqs = new AWS.SQS({ apiVersion: "2012-11-05" });
var queueURL = "https://sqs.REGION.amazonaws.com/ACCOUNT-ID/QUEUE-NAME";
var params = \{ AttributeNames: ["SentTimestamp"], 
  MaxNumberOfMessages: 1, 
  MessageAttributeNames: ["All"], 
   QueueUrl: queueURL,
};
sqs.receiveMessage(params, function (err, data) { 
   if (err) { 
     console.log("Receive Error", err); 
   } else { 
     // Make sure we have a message 
     if (data.Messages != null) { 
       var visibilityParams = { 
         QueueUrl: queueURL, 
         ReceiptHandle: data.Messages[0].ReceiptHandle, 
         VisibilityTimeout: 20, // 20 second timeout 
       }; 
       sqs.changeMessageVisibility(visibilityParams, function (err, data) { 
         if (err) { 
           console.log("Delete Error", err); 
         } else { 
           console.log("Timeout Changed", data);
```

```
 } 
        }); 
      } else { 
        console.log("No messages to change"); 
      } 
   }
});
```
- For more information, see AWS SDK for [JavaScript](https://docs.aws.amazon.com/sdk-for-javascript/v2/developer-guide/sqs-examples-managing-visibility-timeout.html#sqs-examples-managing-visibility-timeout-setting) Developer Guide.
- For API details, see [ChangeMessageVisibility](https://docs.aws.amazon.com/goto/AWSJavaScriptSDK/sqs-2012-11-05/ChangeMessageVisibility) in *AWS SDK for JavaScript API Reference*.

### **CreateQueue**

The following code example shows how to use CreateQueue.

# **SDK for JavaScript (v3)**

#### **(i)** Note

There's more on GitHub. Find the complete example and learn how to set up and run in the AWS Code Examples [Repository](https://github.com/awsdocs/aws-doc-sdk-examples/tree/main/javascriptv3/example_code/sqs#code-examples).

Create an Amazon SQS standard queue.

```
import { CreateQueueCommand, SQSClient } from "@aws-sdk/client-sqs";
const client = new SQSClien({});
const SQS_QUEUE_NAME = "test-queue";
export const main = async (sqsQueueName = SQS_QUEUE_NAME) => { 
   const command = new CreateQueueCommand({ 
     QueueName: sqsQueueName, 
     Attributes: { 
       DelaySeconds: "60", 
       MessageRetentionPeriod: "86400", 
     }, 
   }); 
   const response = await client.send(command);
```

```
 console.log(response); 
   return response;
};
```
Create an Amazon SQS queue with long polling.

```
import { CreateQueueCommand, SQSClient } from "@aws-sdk/client-sqs";
const client = new SOSClient({?});
const SQS_QUEUE_NAME = "queue_name";
export const main = async (queueName = SQS_QUEUE_NAME) => { 
   const response = await client.send( 
     new CreateQueueCommand({ 
       QueueName: queueName, 
       Attributes: { 
        // When the wait time for the ReceiveMessage API action is greater than 0,
         // long polling is in effect. The maximum long polling wait time is 20 
         // seconds. Long polling helps reduce the cost of using Amazon SQS by, 
         // eliminating the number of empty responses and false empty responses. 
         // https://docs.aws.amazon.com/AWSSimpleQueueService/latest/
SQSDeveloperGuide/sqs-short-and-long-polling.html 
         ReceiveMessageWaitTimeSeconds: "20", 
       }, 
     }), 
   ); 
   console.log(response); 
   return response;
};
```
- For more information, see AWS SDK for [JavaScript](https://docs.aws.amazon.com/sdk-for-javascript/v3/developer-guide/sqs-examples-using-queues.html#sqs-examples-using-queues-create-queue) Developer Guide.
- For API details, see [CreateQueue](https://docs.aws.amazon.com/AWSJavaScriptSDK/v3/latest/client/sqs/command/CreateQueueCommand) in *AWS SDK for JavaScript API Reference*.

# **SDK for JavaScript (v2)**

### **A** Note

There's more on GitHub. Find the complete example and learn how to set up and run in the AWS Code Examples [Repository](https://github.com/awsdocs/aws-doc-sdk-examples/tree/main/javascript/example_code/sqs#code-examples).

Create an Amazon SQS standard queue.

```
// Load the AWS SDK for Node.js
var AWS = require("aws-sdk");
// Set the region
AWS.config.update({ region: "REGION" });
// Create an SQS service object
var sqs = new AWS.SQS({ apiVersion: "2012-11-05" });
var params = \{ QueueName: "SQS_QUEUE_NAME", 
  Attributes: { 
     DelaySeconds: "60", 
     MessageRetentionPeriod: "86400", 
   },
};
sqs.createQueue(params, function (err, data) { 
   if (err) { 
     console.log("Error", err); 
   } else { 
     console.log("Success", data.QueueUrl); 
   }
});
```
Create an Amazon SQS queue that waits for a message to arrive.

```
// Load the AWS SDK for Node.js
var AWS = require("aws-sdk");
// Set the region
AWS.config.update({ region: "REGION" });
// Create the SQS service object
var sqs = new AWS.SQS({ apiVersion: "2012-11-05" });
var params = \{ QueueName: "SQS_QUEUE_NAME", 
   Attributes: { 
     ReceiveMessageWaitTimeSeconds: "20", 
   },
};
```

```
sqs.createQueue(params, function (err, data) { 
   if (err) { 
     console.log("Error", err); 
   } else { 
     console.log("Success", data.QueueUrl); 
   }
});
```
- For more information, see AWS SDK for [JavaScript](https://docs.aws.amazon.com/sdk-for-javascript/v2/developer-guide/sqs-examples-using-queues.html#sqs-examples-using-queues-create-queue) Developer Guide.
- For API details, see [CreateQueue](https://docs.aws.amazon.com/goto/AWSJavaScriptSDK/sqs-2012-11-05/CreateQueue) in *AWS SDK for JavaScript API Reference*.

#### **DeleteMessage**

The following code example shows how to use DeleteMessage.

#### **SDK for JavaScript (v3)**

#### **Note**

There's more on GitHub. Find the complete example and learn how to set up and run in the AWS Code Examples [Repository](https://github.com/awsdocs/aws-doc-sdk-examples/tree/main/javascriptv3/example_code/sqs#code-examples).

Receive and delete Amazon SQS messages.

```
import { 
   ReceiveMessageCommand, 
   DeleteMessageCommand, 
   SQSClient, 
   DeleteMessageBatchCommand,
} from "@aws-sdk/client-sqs";
const client = new SQSClien({});
const SQS_QUEUE_URL = "queue_url";
const receiveMessage = (queueUrl) => 
   client.send( 
     new ReceiveMessageCommand({ 
       AttributeNames: ["SentTimestamp"],
```

```
 MaxNumberOfMessages: 10, 
       MessageAttributeNames: ["All"], 
       QueueUrl: queueUrl, 
       WaitTimeSeconds: 20, 
       VisibilityTimeout: 20, 
     }), 
   );
export const main = async (queueUrl = SQS_QUEUE_URL) => {
   const { Messages } = await receiveMessage(queueUrl); 
   if (!Messages) { 
     return; 
   } 
  if (Messages.length == 1) {
     console.log(Messages[0].Body); 
     await client.send( 
       new DeleteMessageCommand({ 
         QueueUrl: queueUrl, 
         ReceiptHandle: Messages[0].ReceiptHandle, 
       }), 
     ); 
   } else { 
     await client.send( 
       new DeleteMessageBatchCommand({ 
         QueueUrl: queueUrl, 
         Entries: Messages.map((message) => ({ 
            Id: message.MessageId, 
            ReceiptHandle: message.ReceiptHandle, 
         })), 
       }), 
     ); 
   }
};
```
• For API details, see [DeleteMessage](https://docs.aws.amazon.com/AWSJavaScriptSDK/v3/latest/client/sqs/command/DeleteMessageCommand) in *AWS SDK for JavaScript API Reference*.

# **SDK for JavaScript (v2)**

### **A** Note

There's more on GitHub. Find the complete example and learn how to set up and run in the AWS Code Examples [Repository](https://github.com/awsdocs/aws-doc-sdk-examples/tree/main/javascript/example_code/sqs#code-examples).

Receive and delete Amazon SQS messages.

```
// Load the AWS SDK for Node.js
var AWS = require("aws-sdk");
// Set the region
AWS.config.update({ region: "REGION" });
// Create an SQS service object
var sqs = new AWS.SQS({ apiVersion: "2012-11-05" });
var queueURL = "SQS_QUEUE_URL";
var params = { 
   AttributeNames: ["SentTimestamp"], 
   MaxNumberOfMessages: 10, 
   MessageAttributeNames: ["All"], 
   QueueUrl: queueURL, 
   VisibilityTimeout: 20, 
  WaitTimeSeconds: 0,
};
sqs.receiveMessage(params, function (err, data) { 
   if (err) { 
     console.log("Receive Error", err); 
   } else if (data.Messages) { 
     var deleteParams = { 
       QueueUrl: queueURL, 
       ReceiptHandle: data.Messages[0].ReceiptHandle, 
     }; 
     sqs.deleteMessage(deleteParams, function (err, data) { 
       if (err) { 
         console.log("Delete Error", err); 
       } else { 
         console.log("Message Deleted", data); 
       }
```

```
 }); 
    }
});
```
- For more information, see AWS SDK for [JavaScript](https://docs.aws.amazon.com/sdk-for-javascript/v2/developer-guide/sqs-examples-send-receive-messages.html#sqs-examples-send-receive-messages-receiving) Developer Guide.
- For API details, see [DeleteMessage](https://docs.aws.amazon.com/goto/AWSJavaScriptSDK/sqs-2012-11-05/DeleteMessage) in *AWS SDK for JavaScript API Reference*.

# **DeleteMessageBatch**

The following code example shows how to use DeleteMessageBatch.

# **SDK for JavaScript (v3)**

#### *(i)* Note

There's more on GitHub. Find the complete example and learn how to set up and run in the AWS Code Examples [Repository](https://github.com/awsdocs/aws-doc-sdk-examples/tree/main/javascriptv3/example_code/sqs#code-examples).

```
import { 
   ReceiveMessageCommand, 
   DeleteMessageCommand, 
   SQSClient, 
   DeleteMessageBatchCommand,
} from "@aws-sdk/client-sqs";
const client = new SQSClien({});
const SQS_QUEUE_URL = "queue_url";
const receiveMessage = (queueUrl) => 
   client.send( 
     new ReceiveMessageCommand({ 
       AttributeNames: ["SentTimestamp"], 
       MaxNumberOfMessages: 10, 
       MessageAttributeNames: ["All"], 
       QueueUrl: queueUrl, 
       WaitTimeSeconds: 20, 
       VisibilityTimeout: 20, 
     }), 
   );
```

```
export const main = async (queueUrl = SQS_QUEUE_URL) => {
   const { Messages } = await receiveMessage(queueUrl); 
   if (!Messages) { 
     return; 
   } 
   if (Messages.length === 1) { 
     console.log(Messages[0].Body); 
     await client.send( 
       new DeleteMessageCommand({ 
          QueueUrl: queueUrl, 
          ReceiptHandle: Messages[0].ReceiptHandle, 
       }), 
     ); 
   } else { 
     await client.send( 
       new DeleteMessageBatchCommand({ 
          QueueUrl: queueUrl, 
          Entries: Messages.map((message) => ({ 
            Id: message.MessageId, 
            ReceiptHandle: message.ReceiptHandle, 
         })), 
       }), 
     ); 
   }
};
```
• For API details, see [DeleteMessageBatch](https://docs.aws.amazon.com/AWSJavaScriptSDK/v3/latest/client/sqs/command/DeleteMessageBatchCommand) in *AWS SDK for JavaScript API Reference*.

# **DeleteQueue**

The following code example shows how to use DeleteQueue.

# **SDK for JavaScript (v3)**

### **A** Note

There's more on GitHub. Find the complete example and learn how to set up and run in the AWS Code Examples [Repository](https://github.com/awsdocs/aws-doc-sdk-examples/tree/main/javascriptv3/example_code/sqs#code-examples).

Delete an Amazon SQS queue.

```
import { DeleteQueueCommand, SQSClient } from "@aws-sdk/client-sqs";
const client = new SQSClient({});
const SQS_QUEUE_URL = "test-queue-url";
export const main = async (queueUrl = SQS_QUEUE_URL) => {
  const command = new DeleteQueueCommand({ QueueUrl: queueUrl });
   const response = await client.send(command); 
  console.log(response); 
  return response;
};
```
- For more information, see AWS SDK for [JavaScript](https://docs.aws.amazon.com/sdk-for-javascript/v3/developer-guide/sqs-examples-using-queues.html#sqs-examples-using-queues-delete-queue) Developer Guide.
- For API details, see [DeleteQueue](https://docs.aws.amazon.com/AWSJavaScriptSDK/v3/latest/client/sqs/command/DeleteQueueCommand) in *AWS SDK for JavaScript API Reference*.

#### **SDK for JavaScript (v2)**

#### *(i)* Note

There's more on GitHub. Find the complete example and learn how to set up and run in the AWS Code Examples [Repository](https://github.com/awsdocs/aws-doc-sdk-examples/tree/main/javascript/example_code/sqs#code-examples).

Delete an Amazon SQS queue.

```
// Load the AWS SDK for Node.js
var AWS = require("aws-sdk");
// Set the region
AWS.config.update({ region: "REGION" });
// Create an SQS service object
var sqs = new AWS.SQS({ apiVersion: "2012-11-05" });
var params = { 
   QueueUrl: "SQS_QUEUE_URL",
};
sqs.deleteQueue(params, function (err, data) {
```

```
 if (err) { 
     console.log("Error", err); 
   } else { 
     console.log("Success", data); 
   }
});
```
- For more information, see AWS SDK for [JavaScript](https://docs.aws.amazon.com/sdk-for-javascript/v2/developer-guide/sqs-examples-using-queues.html#sqs-examples-using-queues-delete-queue) Developer Guide.
- For API details, see [DeleteQueue](https://docs.aws.amazon.com/goto/AWSJavaScriptSDK/sqs-2012-11-05/DeleteQueue) in *AWS SDK for JavaScript API Reference*.

#### **GetQueueAttributes**

The following code example shows how to use GetQueueAttributes.

# **SDK for JavaScript (v3)**

#### **A** Note

There's more on GitHub. Find the complete example and learn how to set up and run in the AWS Code Examples [Repository](https://github.com/awsdocs/aws-doc-sdk-examples/tree/main/javascriptv3/example_code/sqs#code-examples).

```
import { GetQueueAttributesCommand, SQSClient } from "@aws-sdk/client-sqs";
const client = new SQSClien({});
const SQS_QUEUE_URL = "queue-url";
export const getQueueAttributes = async (queueUrl = SQS_QUEUE_URL) => { 
   const command = new GetQueueAttributesCommand({ 
     QueueUrl: queueUrl, 
     AttributeNames: ["DelaySeconds"], 
   }); 
   const response = await client.send(command); 
   console.log(response); 
  // { 
  // '$metadata': { 
  // httpStatusCode: 200, 
  // requestId: '747a1192-c334-5682-a508-4cd5e8dc4e79', 
  // extendedRequestId: undefined,
```

```
 // cfId: undefined, 
  // attempts: 1, 
  // totalRetryDelay: 0 
 // },
  // Attributes: { DelaySeconds: '1' } 
  // } 
  return response;
};
```
• For API details, see [GetQueueAttributes](https://docs.aws.amazon.com/AWSJavaScriptSDK/v3/latest/client/sqs/command/GetQueueAttributesCommand) in *AWS SDK for JavaScript API Reference*.

# **GetQueueUrl**

The following code example shows how to use GetQueueUrl.

# **SDK for JavaScript (v3)**

*(i)* Note

There's more on GitHub. Find the complete example and learn how to set up and run in the AWS Code Examples [Repository](https://github.com/awsdocs/aws-doc-sdk-examples/tree/main/javascriptv3/example_code/sqs#code-examples).

Get the URL for an Amazon SQS queue.

```
import { GetQueueUrlCommand, SQSClient } from "@aws-sdk/client-sqs";
const client = new SQSClient({});
const SQS_QUEUE_NAME = "test-queue";
export const main = async (queueName = SQS_QUEUE_NAME) => { 
   const command = new GetQueueUrlCommand({ QueueName: queueName }); 
   const response = await client.send(command); 
  console.log(response); 
  return response;
};
```
• For more information, see AWS SDK for [JavaScript](https://docs.aws.amazon.com/sdk-for-javascript/v3/developer-guide/sqs-examples-using-queues.html#sqs-examples-using-queues-get-queue-url) Developer Guide.

• For API details, see [GetQueueUrl](https://docs.aws.amazon.com/AWSJavaScriptSDK/v3/latest/client/sqs/command/GetQueueUrlCommand) in *AWS SDK for JavaScript API Reference*.

# **SDK for JavaScript (v2)**

### **A** Note

There's more on GitHub. Find the complete example and learn how to set up and run in the AWS Code Examples [Repository](https://github.com/awsdocs/aws-doc-sdk-examples/tree/main/javascript/example_code/sqs#code-examples).

Get the URL for an Amazon SQS queue.

```
// Load the AWS SDK for Node.js
var AWS = require("aws-sdk");
// Set the region
AWS.config.update({ region: "REGION" });
// Create an SQS service object
var sqs = new AWS.SQS({ apiVersion: "2012-11-05" });
var params = \{ QueueName: "SQS_QUEUE_NAME",
};
sqs.getQueueUrl(params, function (err, data) { 
   if (err) { 
     console.log("Error", err); 
   } else { 
     console.log("Success", data.QueueUrl); 
   }
});
```
- For more information, see AWS SDK for [JavaScript](https://docs.aws.amazon.com/sdk-for-javascript/v2/developer-guide/sqs-examples-using-queues.html#sqs-examples-using-queues-get-queue-url) Developer Guide.
- For API details, see [GetQueueUrl](https://docs.aws.amazon.com/goto/AWSJavaScriptSDK/sqs-2012-11-05/GetQueueUrl) in *AWS SDK for JavaScript API Reference*.

### **ListQueues**

The following code example shows how to use ListQueues.

# **SDK for JavaScript (v3)**

### *(i)* Note

There's more on GitHub. Find the complete example and learn how to set up and run in the AWS Code Examples [Repository](https://github.com/awsdocs/aws-doc-sdk-examples/tree/main/javascriptv3/example_code/sqs#code-examples).

List your Amazon SQS queues.

```
import { paginateListQueues, SQSClient } from "@aws-sdk/client-sqs";
const client = new SQSClient({});
export const main = async () => {
   const paginatedListQueues = paginateListQueues({ client }, {}); 
  /** @type {string[]} */ 
 const urls = [];
  for await (const page of paginatedListQueues) { 
     const nextUrls = page.QueueUrls?.filter((qurl) => !!qurl) || []; 
     urls.push(...nextUrls); 
     urls.forEach((url) => console.log(url)); 
  } 
  return urls;
};
```
- For more information, see AWS SDK for [JavaScript](https://docs.aws.amazon.com/sdk-for-javascript/v3/developer-guide/sqs-examples-using-queues.html#sqs-examples-using-queues-listing-queues) Developer Guide.
- For API details, see [ListQueues](https://docs.aws.amazon.com/AWSJavaScriptSDK/v3/latest/client/sqs/command/ListQueuesCommand) in *AWS SDK for JavaScript API Reference*.

### **SDK for JavaScript (v2)**

# *(i)* Note

There's more on GitHub. Find the complete example and learn how to set up and run in the AWS Code Examples [Repository](https://github.com/awsdocs/aws-doc-sdk-examples/tree/main/javascript/example_code/sqs#code-examples).

List your Amazon SQS queues.

```
// Load the AWS SDK for Node.js
var AWS = require("aws-sdk");
// Set the region
AWS.config.update({ region: "REGION" });
// Create an SQS service object
var sqs = new AWS.SQS({ apiVersion: "2012-11-05" });
var params = \{\};
sqs.listQueues(params, function (err, data) { 
   if (err) { 
     console.log("Error", err); 
   } else { 
     console.log("Success", data.QueueUrls); 
   }
});
```
- For more information, see AWS SDK for [JavaScript](https://docs.aws.amazon.com/sdk-for-javascript/v2/developer-guide/sqs-examples-using-queues.html#sqs-examples-using-queues-listing-queues) Developer Guide.
- For API details, see [ListQueues](https://docs.aws.amazon.com/goto/AWSJavaScriptSDK/sqs-2012-11-05/ListQueues) in *AWS SDK for JavaScript API Reference*.

### **ReceiveMessage**

The following code example shows how to use ReceiveMessage.

# **SDK for JavaScript (v3)**

### **Note**

There's more on GitHub. Find the complete example and learn how to set up and run in the AWS Code Examples [Repository](https://github.com/awsdocs/aws-doc-sdk-examples/tree/main/javascriptv3/example_code/sqs#code-examples).

Receive a message from an Amazon SQS queue.

```
import { 
   ReceiveMessageCommand, 
   DeleteMessageCommand, 
   SQSClient, 
   DeleteMessageBatchCommand,
```

```
} from "@aws-sdk/client-sqs";
const client = new SOSClient({?});
const SQS_QUEUE_URL = "queue_url";
const receiveMessage = (queueUrl) => 
   client.send( 
     new ReceiveMessageCommand({ 
       AttributeNames: ["SentTimestamp"], 
       MaxNumberOfMessages: 10, 
       MessageAttributeNames: ["All"], 
       QueueUrl: queueUrl, 
       WaitTimeSeconds: 20, 
       VisibilityTimeout: 20, 
     }), 
   );
export const main = async (queueUrl = SQS_QUEUE_URL) => {
   const { Messages } = await receiveMessage(queueUrl); 
   if (!Messages) { 
     return; 
   } 
  if (Messages.length == 1) {
     console.log(Messages[0].Body); 
     await client.send( 
       new DeleteMessageCommand({ 
         QueueUrl: queueUrl, 
         ReceiptHandle: Messages[0].ReceiptHandle, 
       }), 
     ); 
   } else { 
     await client.send( 
       new DeleteMessageBatchCommand({ 
         QueueUrl: queueUrl, 
         Entries: Messages.map((message) => ({ 
            Id: message.MessageId, 
           ReceiptHandle: message.ReceiptHandle, 
         })), 
       }), 
     ); 
   }
};
```
Receive a message from an Amazon SQS queue using long-poll support.

```
import { ReceiveMessageCommand, SQSClient } from "@aws-sdk/client-sqs";
const client = new SQSClient(\{\});
const SQS_QUEUE_URL = "queue-url";
export const main = async (queueUrl = SQS_QUEUE_URL) => {
   const command = new ReceiveMessageCommand({ 
     AttributeNames: ["SentTimestamp"], 
     MaxNumberOfMessages: 1, 
     MessageAttributeNames: ["All"], 
     QueueUrl: queueUrl, 
    // The duration (in seconds) for which the call waits for a message 
     // to arrive in the queue before returning. If a message is available, 
    // the call returns sooner than WaitTimeSeconds. If no messages are 
     // available and the wait time expires, the call returns successfully 
     // with an empty list of messages. 
     // https://docs.aws.amazon.com/AWSSimpleQueueService/latest/APIReference/
API_ReceiveMessage.html#API_ReceiveMessage_RequestSyntax 
     WaitTimeSeconds: 20, 
   }); 
   const response = await client.send(command); 
   console.log(response); 
  return response;
};
```
• For API details, see [ReceiveMessage](https://docs.aws.amazon.com/AWSJavaScriptSDK/v3/latest/client/sqs/command/ReceiveMessageCommand) in *AWS SDK for JavaScript API Reference*.

### **SDK for JavaScript (v2)**

# **Note**

There's more on GitHub. Find the complete example and learn how to set up and run in the AWS Code Examples [Repository](https://github.com/awsdocs/aws-doc-sdk-examples/tree/main/javascript/example_code/sqs#code-examples).

Receive a message from an Amazon SQS queue using long-poll support.

```
// Load the AWS SDK for Node.js
var AWS = require("aws-sdk");
// Set the region
AWS.config.update({ region: "REGION" });
// Create the SQS service object
var sqs = new AWS.SQS({ apiVersion: "2012-11-05" });
var queueURL = "SQS_QUEUE_URL";
var params = \{ AttributeNames: ["SentTimestamp"], 
   MaxNumberOfMessages: 1, 
  MessageAttributeNames: ["All"], 
   QueueUrl: queueURL, 
  WaitTimeSeconds: 20,
};
sqs.receiveMessage(params, function (err, data) { 
   if (err) { 
     console.log("Error", err); 
   } else { 
     console.log("Success", data); 
   }
});
```
- For more information, see AWS SDK for [JavaScript](https://docs.aws.amazon.com/sdk-for-javascript/v2/developer-guide/sqs-examples-enable-long-polling.html#sqs-examples-enable-long-polling-on-receive-message) Developer Guide.
- For API details, see [ReceiveMessage](https://docs.aws.amazon.com/goto/AWSJavaScriptSDK/sqs-2012-11-05/ReceiveMessage) in *AWS SDK for JavaScript API Reference*.

### **SendMessage**

The following code example shows how to use SendMessage.

# **SDK for JavaScript (v3)**

# *(i)* Note

There's more on GitHub. Find the complete example and learn how to set up and run in the AWS Code Examples [Repository](https://github.com/awsdocs/aws-doc-sdk-examples/tree/main/javascriptv3/example_code/sqs#code-examples).
Send a message to an Amazon SQS queue.

```
import { SendMessageCommand, SQSClient } from "@aws-sdk/client-sqs";
const client = new SQSClient({});
const SQS_QUEUE_URL = "queue_url";
export const main = async (sqsQueueUrl = SQS_QUEUE_URL) => { 
   const command = new SendMessageCommand({ 
     QueueUrl: sqsQueueUrl, 
     DelaySeconds: 10, 
     MessageAttributes: { 
       Title: { 
         DataType: "String", 
         StringValue: "The Whistler", 
       }, 
       Author: { 
         DataType: "String", 
         StringValue: "John Grisham", 
       }, 
       WeeksOn: { 
         DataType: "Number", 
         StringValue: "6", 
       }, 
     }, 
     MessageBody: 
       "Information about current NY Times fiction bestseller for week of 
  12/11/2016.", 
   }); 
   const response = await client.send(command); 
   console.log(response); 
   return response;
};
```
- For more information, see AWS SDK for [JavaScript](https://docs.aws.amazon.com/sdk-for-javascript/v3/developer-guide/sqs-examples-send-receive-messages.html#sqs-examples-send-receive-messages-sending) Developer Guide.
- For API details, see [SendMessage](https://docs.aws.amazon.com/AWSJavaScriptSDK/v3/latest/client/sqs/command/SendMessageCommand) in *AWS SDK for JavaScript API Reference*.

### **A** Note

There's more on GitHub. Find the complete example and learn how to set up and run in the AWS Code Examples [Repository](https://github.com/awsdocs/aws-doc-sdk-examples/tree/main/javascript/example_code/sqs#code-examples).

Send a message to an Amazon SQS queue.

```
// Load the AWS SDK for Node.js
var AWS = require("aws-sdk");
// Set the region
AWS.config.update({ region: "REGION" });
// Create an SQS service object
var sqs = new AWS.SQS({ apiVersion: "2012-11-05" });
var params = { 
   // Remove DelaySeconds parameter and value for FIFO queues 
   DelaySeconds: 10, 
   MessageAttributes: { 
     Title: { 
       DataType: "String", 
       StringValue: "The Whistler", 
     }, 
     Author: { 
       DataType: "String", 
       StringValue: "John Grisham", 
     }, 
     WeeksOn: { 
       DataType: "Number", 
       StringValue: "6", 
     }, 
   }, 
   MessageBody: 
     "Information about current NY Times fiction bestseller for week of 12/11/2016.", 
   // MessageDeduplicationId: "TheWhistler", // Required for FIFO queues 
   // MessageGroupId: "Group1", // Required for FIFO queues 
   QueueUrl: "SQS_QUEUE_URL",
};
sqs.sendMessage(params, function (err, data) {
```

```
 if (err) { 
     console.log("Error", err); 
   } else { 
     console.log("Success", data.MessageId); 
   }
});
```
- For more information, see AWS SDK for [JavaScript](https://docs.aws.amazon.com/sdk-for-javascript/v2/developer-guide/sqs-examples-send-receive-messages.html#sqs-examples-send-receive-messages-sending) Developer Guide.
- For API details, see [SendMessage](https://docs.aws.amazon.com/goto/AWSJavaScriptSDK/sqs-2012-11-05/SendMessage) in *AWS SDK for JavaScript API Reference*.

# **SetQueueAttributes**

The following code example shows how to use SetQueueAttributes.

# **SDK for JavaScript (v3)**

#### *(i)* Note

There's more on GitHub. Find the complete example and learn how to set up and run in the AWS Code Examples [Repository](https://github.com/awsdocs/aws-doc-sdk-examples/tree/main/javascriptv3/example_code/sqs#code-examples).

```
import { SetQueueAttributesCommand, SQSClient } from "@aws-sdk/client-sqs";
const client = new SQSClien({});
const SQS_QUEUE_URL = "queue-url";
export const main = async (queueUrl = SQS_QUEUE_URL) => {
   const command = new SetQueueAttributesCommand({ 
     QueueUrl: queueUrl, 
     Attributes: { 
       DelaySeconds: "1", 
    }, 
   }); 
   const response = await client.send(command); 
  console.log(response); 
  return response;
};
```
Configure an Amazon SQS queue to use long polling.

```
import { SetQueueAttributesCommand, SQSClient } from "@aws-sdk/client-sqs";
const client = new SQSClient({});
const SQS_QUEUE_URL = "queue_url";
export const main = async (queueUrl = SQS QUEUE_URL) => {
   const command = new SetQueueAttributesCommand({ 
     Attributes: { 
       ReceiveMessageWaitTimeSeconds: "20", 
     }, 
     QueueUrl: queueUrl, 
   }); 
  const response = await client.send(command); 
  console.log(response); 
  return response;
};
```
Configure a dead-letter queue.

```
import { SetQueueAttributesCommand, SQSClient } from "@aws-sdk/client-sqs";
const client = new SQSClien({});
const SQS_QUEUE_URL = "queue_url";
const DEAD_LETTER_QUEUE_ARN = "dead_letter_queue_arn";
export const main = async ( 
   queueUrl = SQS_QUEUE_URL, 
   deadLetterQueueArn = DEAD_LETTER_QUEUE_ARN,
) => {
   const command = new SetQueueAttributesCommand({ 
     Attributes: { 
       RedrivePolicy: JSON.stringify({ 
         // Amazon SQS supports dead-letter queues (DLQ), which other 
         // queues (source queues) can target for messages that can't 
         // be processed (consumed) successfully. 
         // https://docs.aws.amazon.com/AWSSimpleQueueService/latest/
SQSDeveloperGuide/sqs-dead-letter-queues.html 
         deadLetterTargetArn: deadLetterQueueArn, 
         maxReceiveCount: "10",
```

```
 }), 
     }, 
     QueueUrl: queueUrl, 
   }); 
   const response = await client.send(command); 
   console.log(response); 
   return response;
};
```
• For API details, see [SetQueueAttributes](https://docs.aws.amazon.com/AWSJavaScriptSDK/v3/latest/client/sqs/command/SetQueueAttributesCommand) in *AWS SDK for JavaScript API Reference*.

### **Scenarios**

#### **Publish messages to queues**

The following code example shows how to:

- Create topic (FIFO or non-FIFO).
- Subscribe several queues to the topic with an option to apply a filter.
- Publish messages to the topic.
- Poll the queues for messages received.

### **SDK for JavaScript (v3)**

#### **A** Note

There's more on GitHub. Find the complete example and learn how to set up and run in the AWS Code Examples [Repository](https://github.com/awsdocs/aws-doc-sdk-examples/tree/main/javascriptv3/example_code/cross-services/wkflw-topics-queues#code-examples).

This is the entry point for this workflow.

```
import { SNSClient } from "@aws-sdk/client-sns";
import { SQSClient } from "@aws-sdk/client-sqs";
import { TopicsQueuesWkflw } from "./TopicsQueuesWkflw.js";
import { Prompter } from "@aws-doc-sdk-examples/lib/prompter.js";
import { SlowLogger } from "@aws-doc-sdk-examples/lib/slow-logger.js";
```

```
export const startSnsWorkflow = () => { 
   const noLoggerDelay = process.argv.find((arg) => arg === "--no-logger-delay"); 
  const snsClient = new SNSClient({});
  const sqsClient = new SOSClient({});
   const prompter = new Prompter(); 
   const logger = noLoggerDelay ? console : new SlowLogger(25); 
   const wkflw = new TopicsQueuesWkflw(snsClient, sqsClient, prompter, logger); 
   wkflw.start();
};
```
The preceding code provides the necessary dependencies and starts the workflow. The next section contains the bulk of the example.

```
const toneChoices = [ 
   { name: "cheerful", value: "cheerful" }, 
   { name: "funny", value: "funny" }, 
   { name: "serious", value: "serious" }, 
   { name: "sincere", value: "sincere" },
];
export class TopicsQueuesWkflw { 
   // SNS topic is configured as First-In-First-Out 
   isFifo = true; 
   // Automatic content-based deduplication is enabled. 
   autoDedup = false; 
   snsClient; 
   sqsClient; 
   topicName; 
   topicArn; 
   subscriptionArns = []; 
   /** 
    * @type {{ queueName: string, queueArn: string, queueUrl: string, policy?: 
  string }[]} 
    */ 
  queues = [];
```

```
 prompter; 
 /** 
  * @param {import('@aws-sdk/client-sns').SNSClient} snsClient 
  * @param {import('@aws-sdk/client-sqs').SQSClient} sqsClient 
  * @param {import('../../libs/prompter.js').Prompter} prompter 
  * @param {import('../../libs/logger.js').Logger} logger 
  */ 
 constructor(snsClient, sqsClient, prompter, logger) { 
   this.snsClient = snsClient; 
   this.sqsClient = sqsClient; 
   this.prompter = prompter; 
   this.logger = logger; 
 } 
 async welcome() { 
   await this.logger.log(MESSAGES.description); 
 } 
 async confirmFifo() { 
   await this.logger.log(MESSAGES.snsFifoDescription); 
   this.isFifo = await this.prompter.confirm({ 
     message: MESSAGES.snsFifoPrompt, 
   }); 
   if (this.isFifo) { 
     this.logger.logSeparator(MESSAGES.headerDedup); 
     await this.logger.log(MESSAGES.deduplicationNotice); 
     await this.logger.log(MESSAGES.deduplicationDescription); 
     this.autoDedup = await this.prompter.confirm({ 
       message: MESSAGES.deduplicationPrompt, 
     }); 
   } 
 } 
 async createTopic() { 
   await this.logger.log(MESSAGES.creatingTopics); 
   this.topicName = await this.prompter.input({ 
     message: MESSAGES.topicNamePrompt, 
   }); 
   if (this.isFifo) { 
     this.topicName += ".fifo"; 
     this.logger.logSeparator(MESSAGES.headerFifoNaming); 
     await this.logger.log(MESSAGES.appendFifoNotice);
```
}

```
 const response = await this.snsClient.send( 
     new CreateTopicCommand({ 
       Name: this.topicName, 
       Attributes: { 
         FifoTopic: this.isFifo ? "true" : "false", 
          ...(this.autoDedup ? { ContentBasedDeduplication: "true" } : {}), 
       }, 
     }), 
   ); 
   this.topicArn = response.TopicArn; 
   await this.logger.log( 
     MESSAGES.topicCreatedNotice 
       .replace("${TOPIC_NAME}", this.topicName) 
       .replace("${TOPIC_ARN}", this.topicArn), 
   ); 
 } 
 async createQueues() { 
   await this.logger.log(MESSAGES.createQueuesNotice); 
   // Increase this number to add more queues. 
   let maxQueues = 2; 
  for (let i = 0; i < maxQueues; i++) {
     await this.logger.log(MESSAGES.queueCount.replace("${COUNT}", i + 1)); 
     let queueName = await this.prompter.input({ 
       message: MESSAGES.queueNamePrompt.replace( 
         "${EXAMPLE_NAME}", 
         i === 0 ? "good-news" : "bad-news", 
       ), 
     }); 
     if (this.isFifo) { 
       queueName += ".fifo"; 
       await this.logger.log(MESSAGES.appendFifoNotice); 
     } 
     const response = await this.sqsClient.send( 
       new CreateQueueCommand({ 
         QueueName: queueName, 
        Attributes: \{ \ldots (\text{this.isFit 6 ? } {FifoQueue: "true" } : {} \} ) \},
```

```
 }), 
       ); 
       const { Attributes } = await this.sqsClient.send( 
         new GetQueueAttributesCommand({ 
            QueueUrl: response.QueueUrl, 
            AttributeNames: ["QueueArn"], 
         }), 
       ); 
       this.queues.push({ 
         queueName, 
         queueArn: Attributes.QueueArn, 
         queueUrl: response.QueueUrl, 
       }); 
       await this.logger.log( 
         MESSAGES.queueCreatedNotice 
            .replace("${QUEUE_NAME}", queueName) 
            .replace("${QUEUE_URL}", response.QueueUrl) 
            .replace("${QUEUE_ARN}", Attributes.QueueArn), 
       ); 
     } 
   } 
   async attachQueueIamPolicies() { 
     for (const [index, queue] of this.queues.entries()) { 
       const policy = JSON.stringify( 
         { 
           Statement: \Gamma\{\hspace{.1cm} \} Effect: "Allow", 
                Principal: { 
                   Service: "sns.amazonaws.com", 
                }, 
                Action: "sqs:SendMessage", 
                Resource: queue.queueArn, 
                Condition: { 
                   ArnEquals: { 
                     "aws:SourceArn": this.topicArn, 
                  }, 
                }, 
              }, 
            ],
```

```
 }, 
       null, 
       2, 
     ); 
    if (index !== 0) {
       this.logger.logSeparator(); 
     } 
     await this.logger.log(MESSAGES.attachPolicyNotice); 
     console.log(policy); 
     const addPolicy = await this.prompter.confirm({ 
       message: MESSAGES.addPolicyConfirmation.replace( 
          "${QUEUE_NAME}", 
          queue.queueName, 
       ), 
     }); 
     if (addPolicy) { 
       await this.sqsClient.send( 
          new SetQueueAttributesCommand({ 
           QueueUrl: queue.queueUrl,
            Attributes: { 
              Policy: policy, 
            }, 
          }), 
       ); 
       queue.policy = policy; 
     } else { 
        await this.logger.log( 
          MESSAGES.policyNotAttachedNotice.replace( 
            "${QUEUE_NAME}", 
            queue.queueName, 
          ), 
       ); 
     } 
   } 
 } 
 async subscribeQueuesToTopic() { 
   for (const [index, queue] of this.queues.entries()) { 
     /** 
       * @type {import('@aws-sdk/client-sns').SubscribeCommandInput} 
       */
```

```
 const subscribeParams = { 
       TopicArn: this.topicArn, 
       Protocol: "sqs", 
       Endpoint: queue.queueArn, 
     }; 
    let tones = [1; if (this.isFifo) { 
      if (index === \emptyset) {
        await this.logger.log(MESSAGES.fifoFilterNotice);
       } 
       tones = await this.prompter.checkbox({ 
         message: MESSAGES.fifoFilterSelect.replace( 
            "${QUEUE_NAME}", 
            queue.queueName, 
          ), 
         choices: toneChoices, 
       }); 
       if (tones.length) { 
          subscribeParams.Attributes = { 
            FilterPolicyScope: "MessageAttributes", 
            FilterPolicy: JSON.stringify({ 
              tone: tones, 
            }), 
         }; 
       } 
     } 
     const { SubscriptionArn } = await this.snsClient.send( 
       new SubscribeCommand(subscribeParams), 
     ); 
     this.subscriptionArns.push(SubscriptionArn); 
     await this.logger.log( 
       MESSAGES.queueSubscribedNotice 
          .replace("${QUEUE_NAME}", queue.queueName) 
          .replace("${TOPIC_NAME}", this.topicName) 
          .replace("${TONES}", tones.length ? tones.join(", ") : "none"), 
     ); 
   } 
 }
```

```
 async publishMessages() { 
     const message = await this.prompter.input({ 
       message: MESSAGES.publishMessagePrompt, 
     }); 
     let groupId, deduplicationId, choices; 
     if (this.isFifo) { 
       await this.logger.log(MESSAGES.groupIdNotice); 
       groupId = await this.prompter.input({ 
         message: MESSAGES.groupIdPrompt, 
       }); 
       if (this.autoDedup === false) { 
         await this.logger.log(MESSAGES.deduplicationIdNotice); 
        deduplicationId = await this.prompter.input(\{ message: MESSAGES.deduplicationIdPrompt, 
         }); 
       } 
       choices = await this.prompter.checkbox({ 
         message: MESSAGES.messageAttributesPrompt, 
         choices: toneChoices, 
       }); 
     } 
     await this.snsClient.send( 
       new PublishCommand({ 
         TopicArn: this.topicArn, 
         Message: message, 
         ...(groupId 
           ? { 
               MessageGroupId: groupId, 
 } 
           : {}), 
         ...(deduplicationId 
           ? { 
               MessageDeduplicationId: deduplicationId, 
 } 
           : {}), 
         ...(choices 
           ? { 
               MessageAttributes: { 
                  tone: {
```

```
 DataType: "String.Array", 
                     StringValue: JSON.stringify(choices), 
                  }, 
                }, 
 } 
           : \{ \}),
       }), 
     ); 
     const publishAnother = await this.prompter.confirm({ 
       message: MESSAGES.publishAnother, 
     }); 
     if (publishAnother) { 
       await this.publishMessages(); 
     } 
  } 
  async receiveAndDeleteMessages() { 
     for (const queue of this.queues) { 
       const { Messages } = await this.sqsClient.send( 
         new ReceiveMessageCommand({ 
           QueueUrl: queue.queueUrl, 
         }), 
       ); 
       if (Messages) { 
         await this.logger.log( 
           MESSAGES.messagesReceivedNotice.replace( 
              "${QUEUE_NAME}", 
              queue.queueName, 
           ), 
         ); 
         console.log(Messages); 
         await this.sqsClient.send( 
           new DeleteMessageBatchCommand({ 
              QueueUrl: queue.queueUrl, 
              Entries: Messages.map((message) => ({ 
                Id: message.MessageId, 
                ReceiptHandle: message.ReceiptHandle, 
              })), 
           }), 
         );
```

```
 } else { 
       await this.logger.log( 
         MESSAGES.noMessagesReceivedNotice.replace( 
            "${QUEUE_NAME}", 
            queue.queueName, 
          ), 
       ); 
     } 
   } 
   const deleteAndPoll = await this.prompter.confirm({ 
     message: MESSAGES.deleteAndPollConfirmation, 
   }); 
   if (deleteAndPoll) { 
     await this.receiveAndDeleteMessages(); 
   } 
 } 
 async destroyResources() { 
   for (const subscriptionArn of this.subscriptionArns) { 
     await this.snsClient.send( 
       new UnsubscribeCommand({ SubscriptionArn: subscriptionArn }), 
     ); 
   } 
   for (const queue of this.queues) { 
     await this.sqsClient.send( 
      new DeleteQueueCommand({ QueueUrl: queue.queueUrl }),
     ); 
   } 
   if (this.topicArn) { 
     await this.snsClient.send( 
       new DeleteTopicCommand({ TopicArn: this.topicArn }), 
     ); 
   } 
 } 
 async start() { 
   console.clear(); 
   try { 
     this.logger.logSeparator(MESSAGES.headerWelcome);
```

```
 await this.welcome(); 
       this.logger.logSeparator(MESSAGES.headerFifo); 
       await this.confirmFifo(); 
       this.logger.logSeparator(MESSAGES.headerCreateTopic); 
       await this.createTopic(); 
       this.logger.logSeparator(MESSAGES.headerCreateQueues); 
       await this.createQueues(); 
       this.logger.logSeparator(MESSAGES.headerAttachPolicy); 
       await this.attachQueueIamPolicies(); 
       this.logger.logSeparator(MESSAGES.headerSubscribeQueues); 
       await this.subscribeQueuesToTopic(); 
       this.logger.logSeparator(MESSAGES.headerPublishMessage); 
       await this.publishMessages(); 
       this.logger.logSeparator(MESSAGES.headerReceiveMessages); 
       await this.receiveAndDeleteMessages(); 
     } catch (err) { 
       console.error(err); 
     } finally { 
       await this.destroyResources(); 
     } 
   }
}
```
- For API details, see the following topics in *AWS SDK for JavaScript API Reference*.
	- [CreateQueue](https://docs.aws.amazon.com/AWSJavaScriptSDK/v3/latest/client/sqs/command/CreateQueueCommand)
	- [CreateTopic](https://docs.aws.amazon.com/AWSJavaScriptSDK/v3/latest/client/sns/command/CreateTopicCommand)
	- [DeleteMessageBatch](https://docs.aws.amazon.com/AWSJavaScriptSDK/v3/latest/client/sqs/command/DeleteMessageBatchCommand)
	- [DeleteQueue](https://docs.aws.amazon.com/AWSJavaScriptSDK/v3/latest/client/sqs/command/DeleteQueueCommand)
	- [DeleteTopic](https://docs.aws.amazon.com/AWSJavaScriptSDK/v3/latest/client/sns/command/DeleteTopicCommand)
	- [GetQueueAttributes](https://docs.aws.amazon.com/AWSJavaScriptSDK/v3/latest/client/sqs/command/GetQueueAttributesCommand)
	- [Publish](https://docs.aws.amazon.com/AWSJavaScriptSDK/v3/latest/client/sns/command/PublishCommand)
	- [ReceiveMessage](https://docs.aws.amazon.com/AWSJavaScriptSDK/v3/latest/client/sqs/command/ReceiveMessageCommand)
	- [SetQueueAttributes](https://docs.aws.amazon.com/AWSJavaScriptSDK/v3/latest/client/sqs/command/SetQueueAttributesCommand)
	- [Subscribe](https://docs.aws.amazon.com/AWSJavaScriptSDK/v3/latest/client/sns/command/SubscribeCommand)
	- [Unsubscribe](https://docs.aws.amazon.com/AWSJavaScriptSDK/v3/latest/client/sns/command/UnsubscribeCommand)

### **Serverless examples**

## **Invoke a Lambda function from an Amazon SQS trigger**

The following code example shows how to implement a Lambda function that receives an event triggered by receiving messages from an SQS queue. The function retrieves the messages from the event parameter and logs the content of each message.

# **SDK for JavaScript (v3)**

### **A** Note

There's more on GitHub. Find the complete example and learn how to set up and run in the [Serverless](https://github.com/aws-samples/serverless-snippets/blob/main/integration-sqs-to-lambda) examples repository.

Consuming an SQS event with Lambda using JavaScript.

```
// Copyright Amazon.com, Inc. or its affiliates. All Rights Reserved.
// SPDX-License-Identifier: Apache-2.0
exports.handler = async (event, context) => { 
   for (const message of event.Records) { 
     await processMessageAsync(message); 
   } 
   console.info("done");
};
async function processMessageAsync(message) { 
   try { 
     console.log(`Processed message ${message.body}`); 
     // TODO: Do interesting work based on the new message 
     await Promise.resolve(1); //Placeholder for actual async work 
  } catch (err) { 
     console.error("An error occurred"); 
     throw err; 
   }
}
```
Consuming an SQS event with Lambda using TypeScript.

// Copyright Amazon.com, Inc. or its affiliates. All Rights Reserved.

```
// SPDX-License-Identifier: Apache-2.0
import { SQSEvent, Context, SQSHandler, SQSRecord } from "aws-lambda";
export const functionHandler: SQSHandler = async ( 
  event: SQSEvent, 
  context: Context
): Promise<void> => { 
  for (const message of event.Records) { 
     await processMessageAsync(message); 
   } 
   console.info("done");
};
async function processMessageAsync(message: SQSRecord): Promise<any> { 
  try { 
     console.log(`Processed message ${message.body}`); 
     // TODO: Do interesting work based on the new message 
     await Promise.resolve(1); //Placeholder for actual async work 
  } catch (err) { 
     console.error("An error occurred"); 
     throw err; 
  }
}
```
### **Reporting batch item failures for Lambda functions with an Amazon SQS trigger**

The following code example shows how to implement partial batch response for Lambda functions that receive events from an SQS queue. The function reports the batch item failures in the response, signaling to Lambda to retry those messages later.

### **SDK for JavaScript (v3)**

### **A** Note

There's more on GitHub. Find the complete example and learn how to set up and run in the [Serverless](https://github.com/aws-samples/serverless-snippets/tree/main/lambda-function-sqs-report-batch-item-failures) examples repository.

Reporting SQS batch item failures with Lambda using JavaScript.

```
// Copyright Amazon.com, Inc. or its affiliates. All Rights Reserved.
// SPDX-License-Identifier: Apache-2.0
export const handler = async (event, context) => {
     const batchItemFailures = []; 
     for (const record of event.Records) { 
         try { 
             await processMessageAsync(record, context); 
         } catch (error) { 
             batchItemFailures.push({ itemIdentifier: record.messageId }); 
         } 
     } 
     return { batchItemFailures };
};
async function processMessageAsync(record, context) { 
     if (record.body && record.body.includes("error")) { 
         throw new Error("There is an error in the SQS Message."); 
     } 
     console.log(`Processed message: ${record.body}`);
}
```
Reporting SQS batch item failures with Lambda using TypeScript.

```
// Copyright Amazon.com, Inc. or its affiliates. All Rights Reserved.
// SPDX-License-Identifier: Apache-2.0
import { SQSEvent, SQSBatchResponse, Context, SQSBatchItemFailure, SQSRecord } from 
  'aws-lambda';
export const handler = async (event: SQSEvent, context: Context): 
  Promise<SQSBatchResponse> => { 
     const batchItemFailures: SQSBatchItemFailure[] = []; 
     for (const record of event.Records) { 
         try { 
             await processMessageAsync(record); 
         } catch (error) { 
             batchItemFailures.push({ itemIdentifier: record.messageId }); 
         } 
     } 
     return {batchItemFailures: batchItemFailures};
```
};

```
async function processMessageAsync(record: SQSRecord): Promise<void> { 
     if (record.body && record.body.includes("error")) { 
         throw new Error('There is an error in the SQS Message.'); 
     } 
     console.log(`Processed message ${record.body}`);
}
```
# **Step Functions examples using SDK for JavaScript (v3)**

The following code examples show you how to perform actions and implement common scenarios by using the AWS SDK for JavaScript (v3) with Step Functions.

*Actions* are code excerpts from larger programs and must be run in context. While actions show you how to call individual service functions, you can see actions in context in their related scenarios and cross-service examples.

*Scenarios* are code examples that show you how to accomplish a specific task by calling multiple functions within the same service.

Each example includes a link to GitHub, where you can find instructions on how to set up and run the code in context.

## **Topics**

• [Actions](#page-10628-0)

### **Actions**

### **StartExecution**

The following code example shows how to use StartExecution.

## **SDK for JavaScript (v3)**

### **(i)** Note

There's more on GitHub. Find the complete example and learn how to set up and run in the AWS Code Examples [Repository](https://github.com/awsdocs/aws-doc-sdk-examples/tree/main/javascriptv3/example_code/sfn#code-examples).

```
// Copyright Amazon.com, Inc. or its affiliates. All Rights Reserved. 
// SPDX-License-Identifier: Apache-2.0
import { SFNClient, StartExecutionCommand } from "@aws-sdk/client-sfn";
/** 
  * @param {{ sfnClient: SFNClient, stateMachineArn: string }} config 
  */
export async function startExecution({ sfnClient, stateMachineArn }) { 
   const response = await sfnClient.send( 
     new StartExecutionCommand({ 
       stateMachineArn, 
     }), 
   ); 
   console.log(response); 
   // Example response: 
   // { 
   // '$metadata': { 
   // httpStatusCode: 200, 
   // requestId: '202a9309-c16a-454b-adeb-c4d19afe3bf2', 
   // extendedRequestId: undefined, 
   // cfId: undefined, 
   // attempts: 1, 
   // totalRetryDelay: 0 
  // \rightarrow,
   // executionArn: 'arn:aws:states:us-
east-1:000000000000:execution:MyStateMachine:aaaaaaaa-f787-49fb-a20c-1b61c64eafe6', 
   // startDate: 2024-01-04T15:54:08.362Z 
   // } 
  return response;
}
// Call function if run directly
import { fileURLToPath } from "url";
if (process.argv[1] === fileURLToPath(import.meta.url)) { 
  startExecution({ sfnClient: new SFNClient({}), stateMachineArn: "ARN" });
}
```
• For API details, see [StartExecution](https://docs.aws.amazon.com/AWSJavaScriptSDK/v3/latest/client/sfn/command/StartExecutionCommand) in *AWS SDK for JavaScript API Reference*.

# **AWS STS examples using SDK for JavaScript (v3)**

The following code examples show you how to perform actions and implement common scenarios by using the AWS SDK for JavaScript (v3) with AWS STS.

*Actions* are code excerpts from larger programs and must be run in context. While actions show you how to call individual service functions, you can see actions in context in their related scenarios and cross-service examples.

*Scenarios* are code examples that show you how to accomplish a specific task by calling multiple functions within the same service.

Each example includes a link to GitHub, where you can find instructions on how to set up and run the code in context.

## **Topics**

• [Actions](#page-10628-0)

### **Actions**

### **AssumeRole**

The following code example shows how to use AssumeRole.

## **SDK for JavaScript (v3)**

### **(i)** Note

There's more on GitHub. Find the complete example and learn how to set up and run in the AWS Code Examples [Repository](https://github.com/awsdocs/aws-doc-sdk-examples/tree/main/javascriptv3/example_code/sts#code-examples).

Create the client.

```
import { STSClient } from "@aws-sdk/client-sts";
// Set the AWS Region.
const REGION = "us-east-1";
// Create an AWS STS service client object.
export const client = new STSClient({ region: REGION });
```
#### Assume the IAM role.

```
import { AssumeRoleCommand } from "@aws-sdk/client-sts";
import { client } from "../libs/client.js";
export const main = async () => {
  try { 
    // Returns a set of temporary security credentials that you can use to 
     // access Amazon Web Services resources that you might not normally 
     // have access to. 
     const command = new AssumeRoleCommand({ 
       // The Amazon Resource Name (ARN) of the role to assume. 
       RoleArn: "ROLE_ARN", 
       // An identifier for the assumed role session. 
       RoleSessionName: "session1", 
       // The duration, in seconds, of the role session. The value specified 
       // can range from 900 seconds (15 minutes) up to the maximum session 
       // duration set for the role. 
       DurationSeconds: 900, 
     }); 
     const response = await client.send(command); 
     console.log(response); 
   } catch (err) { 
     console.error(err); 
  }
};
```
• For API details, see [AssumeRole](https://docs.aws.amazon.com/AWSJavaScriptSDK/v3/latest/client/sts/command/AssumeRoleCommand) in *AWS SDK for JavaScript API Reference*.

### **SDK for JavaScript (v2)**

### **A** Note

There's more on GitHub. Find the complete example and learn how to set up and run in the AWS Code Examples [Repository](https://github.com/awsdocs/aws-doc-sdk-examples/tree/main/javascript/example_code/sts#code-examples).

// Load the AWS SDK for Node.js

```
const AWS = require("aws-sdk");
// Set the region
AWS.config.update({ region: "REGION" });
var roleToAssume = { 
   RoleArn: "arn:aws:iam::123456789012:role/RoleName", 
   RoleSessionName: "session1", 
   DurationSeconds: 900,
};
var roleCreds;
// Create the STS service object
var sts = new AWS.STS({ apiVersion: "2011-06-15" });
//Assume Role
sts.assumeRole(roleToAssume, function (err, data) { 
   if (err) console.log(err, err.stack); 
   else { 
     roleCreds = { 
       accessKeyId: data.Credentials.AccessKeyId, 
       secretAccessKey: data.Credentials.SecretAccessKey, 
       sessionToken: data.Credentials.SessionToken, 
     }; 
     stsGetCallerIdentity(roleCreds); 
   }
});
//Get Arn of current identity
function stsGetCallerIdentity(creds) { 
   var stsParams = { credentials: creds }; 
   // Create STS service object 
  var sts = new AWS.STS(stsParams);
   sts.getCallerIdentity({}, function (err, data) { 
     if (err) { 
       console.log(err, err.stack); 
     } else { 
       console.log(data.Arn); 
     } 
   });
}
```
• For API details, see [AssumeRole](https://docs.aws.amazon.com/goto/AWSJavaScriptSDK/sts-2011-06-15/AssumeRole) in *AWS SDK for JavaScript API Reference*.

# **AWS Support examples using SDK for JavaScript (v3)**

The following code examples show you how to perform actions and implement common scenarios by using the AWS SDK for JavaScript (v3) with AWS Support.

*Actions* are code excerpts from larger programs and must be run in context. While actions show you how to call individual service functions, you can see actions in context in their related scenarios and cross-service examples.

*Scenarios* are code examples that show you how to accomplish a specific task by calling multiple functions within the same service.

Each example includes a link to GitHub, where you can find instructions on how to set up and run the code in context.

### **Get started**

### **Hello AWS Support**

The following code examples show how to get started using AWS Support.

# **SDK for JavaScript (v3)**

### **Note**

There's more on GitHub. Find the complete example and learn how to set up and run in the AWS Code Examples [Repository](https://github.com/awsdocs/aws-doc-sdk-examples/tree/main/javascriptv3/example_code/support#code-examples).

Invoke `main()` to run the example.

```
import { 
   DescribeServicesCommand, 
   SupportClient,
} from "@aws-sdk/client-support";
// Change the value of 'region' to your preferred AWS Region.
const client = new SupportClient({ region: "us-east-1" });
const getServiceCount = async () => { 
   try { 
     const { services } = await client.send(new DescribeServicesCommand({}));
```

```
 return services.length; 
   } catch (err) { 
     if (err.name === "SubscriptionRequiredException") { 
       throw new Error( 
         "You must be subscribed to the AWS Support plan to use this feature.", 
       ); 
     } else { 
       throw err; 
     } 
   }
};
export const main = async () => {
   try { 
     const count = await getServiceCount(); 
     console.log(`Hello, AWS Support! There are ${count} services available.`); 
   } catch (err) { 
     console.error("Failed to get service count: ", err.message); 
   }
};
```
• For API details, see [DescribeServices](https://docs.aws.amazon.com/AWSJavaScriptSDK/v3/latest/client/support/command/DescribeServicesCommand) in *AWS SDK for JavaScript API Reference*.

### **Topics**

- [Actions](#page-10628-0)
- [Scenarios](#page-10649-0)

#### **Actions**

#### **AddAttachmentsToSet**

The following code example shows how to use AddAttachmentsToSet.

### **SDK for JavaScript (v3)**

#### *(b)* Note

There's more on GitHub. Find the complete example and learn how to set up and run in the AWS Code Examples [Repository](https://github.com/awsdocs/aws-doc-sdk-examples/tree/main/javascriptv3/example_code/support#code-examples).

```
import { AddAttachmentsToSetCommand } from "@aws-sdk/client-support";
import { client } from "../libs/client.js";
export const main = async () => {
   try { 
     // Create a new attachment set or add attachments to an existing set. 
     // Provide an 'attachmentSetId' value to add attachments to an existing set. 
     // Use AddCommunicationToCase or CreateCase to associate an attachment set with 
  a support case. 
     const response = await client.send( 
       new AddAttachmentsToSetCommand({ 
         // You can add up to three attachments per set. The size limit is 5 MB per 
  attachment. 
         attachments: [ 
           { 
             fileName: "example.txt", 
             data: new TextEncoder().encode("some example text"), 
           }, 
         ], 
       }), 
     ); 
     // Use this ID in AddCommunicationToCase or CreateCase. 
     console.log(response.attachmentSetId); 
     return response; 
   } catch (err) { 
     console.error(err); 
   }
};
```
• For API details, see [AddAttachmentsToSet](https://docs.aws.amazon.com/AWSJavaScriptSDK/v3/latest/client/support/command/AddAttachmentsToSetCommand) in *AWS SDK for JavaScript API Reference*.

### **AddCommunicationToCase**

The following code example shows how to use AddCommunicationToCase.

### **A** Note

There's more on GitHub. Find the complete example and learn how to set up and run in the AWS Code Examples [Repository](https://github.com/awsdocs/aws-doc-sdk-examples/tree/main/javascriptv3/example_code/support#code-examples).

```
import { AddCommunicationToCaseCommand } from "@aws-sdk/client-support";
import { client } from "../libs/client.js";
export const main = async () => {
   let attachmentSetId; 
   try { 
     // Add a communication to a case. 
     const response = await client.send( 
       new AddCommunicationToCaseCommand({ 
         communicationBody: "Adding an attachment.", 
         // Set value to an existing support case id. 
         caseId: "CASE_ID", 
         // Optional. Set value to an existing attachment set id to add attachments 
  to the case. 
         attachmentSetId, 
       }), 
     ); 
     console.log(response); 
     return response; 
   } catch (err) { 
     console.error(err); 
   }
};
```
• For API details, see [AddCommunicationToCase](https://docs.aws.amazon.com/AWSJavaScriptSDK/v3/latest/client/support/command/AddCommunicationToCaseCommand) in *AWS SDK for JavaScript API Reference*.

## **CreateCase**

The following code example shows how to use CreateCase.

#### **A** Note

There's more on GitHub. Find the complete example and learn how to set up and run in the AWS Code Examples [Repository](https://github.com/awsdocs/aws-doc-sdk-examples/tree/main/javascriptv3/example_code/support#code-examples).

```
import { CreateCaseCommand } from "@aws-sdk/client-support";
import { client } from "../libs/client.js";
export const main = async () => {
   try { 
     // Create a new case and log the case id. 
     // Important: This creates a real support case in your account. 
     const response = await client.send( 
       new CreateCaseCommand({ 
         // The subject line of the case. 
         subject: "IGNORE: Test case", 
         // Use DescribeServices to find available service codes for each service. 
         serviceCode: "service-quicksight-end-user", 
         // Use DescribeSecurityLevels to find available severity codes for your 
  support plan. 
         severityCode: "low", 
         // Use DescribeServices to find available category codes for each service. 
         categoryCode: "end-user-support", 
         // The main description of the support case. 
         communicationBody: "This is a test. Please ignore.", 
       }), 
     ); 
     console.log(response.caseId); 
     return response; 
   } catch (err) { 
     console.error(err); 
   }
};
```
• For API details, see [CreateCase](https://docs.aws.amazon.com/AWSJavaScriptSDK/v3/latest/client/support/command/CreateCaseCommand) in *AWS SDK for JavaScript API Reference*.

#### **DescribeAttachment**

The following code example shows how to use DescribeAttachment.

# **SDK for JavaScript (v3)**

#### *(i)* Note

There's more on GitHub. Find the complete example and learn how to set up and run in the AWS Code Examples [Repository](https://github.com/awsdocs/aws-doc-sdk-examples/tree/main/javascriptv3/example_code/support#code-examples).

```
import { DescribeAttachmentCommand } from "@aws-sdk/client-support";
import { client } from "../libs/client.js";
export const main = async () => {
   try { 
     // Get the metadata and content of an attachment. 
     const response = await client.send( 
       new DescribeAttachmentCommand({ 
         // Set value to an existing attachment id. 
         // Use DescribeCommunications or DescribeCases to find an attachment id. 
         attachmentId: "ATTACHMENT_ID", 
       }), 
     ); 
     console.log(response.attachment?.fileName); 
     return response; 
   } catch (err) { 
     console.error(err); 
   }
};
```
• For API details, see [DescribeAttachment](https://docs.aws.amazon.com/AWSJavaScriptSDK/v3/latest/client/support/command/DescribeAttachmentCommand) in *AWS SDK for JavaScript API Reference*.

### **DescribeCases**

The following code example shows how to use DescribeCases.

#### **A** Note

There's more on GitHub. Find the complete example and learn how to set up and run in the AWS Code Examples [Repository](https://github.com/awsdocs/aws-doc-sdk-examples/tree/main/javascriptv3/example_code/support#code-examples).

```
import { DescribeCasesCommand } from "@aws-sdk/client-support";
import { client } from "../libs/client.js";
export const main = async () => {
  try { 
     // Get all of the unresolved cases in your account. 
    // Filter or expand results by providing parameters to the DescribeCasesCommand. 
  Refer 
     // to the TypeScript definition and the API doc for more information on possible 
  parameters. 
     // https://docs.aws.amazon.com/AWSJavaScriptSDK/v3/latest/clients/client-
support/interfaces/describecasescommandinput.html 
     const response = await client.send(new DescribeCasesCommand({})); 
     const caseIds = response.cases.map((supportCase) => supportCase.caseId); 
     console.log(caseIds); 
     return response; 
  } catch (err) { 
     console.error(err); 
   }
};
```
• For API details, see [DescribeCases](https://docs.aws.amazon.com/AWSJavaScriptSDK/v3/latest/client/support/command/DescribeCasesCommand) in *AWS SDK for JavaScript API Reference*.

#### **DescribeCommunications**

The following code example shows how to use DescribeCommunications.

### *(i)* Note

There's more on GitHub. Find the complete example and learn how to set up and run in the AWS Code Examples [Repository](https://github.com/awsdocs/aws-doc-sdk-examples/tree/main/javascriptv3/example_code/support#code-examples).

```
import { DescribeCommunicationsCommand } from "@aws-sdk/client-support";
import { client } from "../libs/client.js";
export const main = async () => {
  try { 
    // Get all communications for the support case. 
    // Filter results by providing parameters to the DescribeCommunicationsCommand. 
  Refer 
    // to the TypeScript definition and the API doc for more information on possible 
  parameters. 
     // https://docs.aws.amazon.com/AWSJavaScriptSDK/v3/latest/clients/client-
support/interfaces/describecommunicationscommandinput.html 
     const response = await client.send( 
       new DescribeCommunicationsCommand({ 
         // Set value to an existing case id. 
         caseId: "CASE_ID", 
       }), 
     ); 
    const text = response.communications.map((item) => item.body).join("\n");
     console.log(text); 
     return response; 
  } catch (err) { 
     console.error(err); 
   }
};
```
• For API details, see [DescribeCommunications](https://docs.aws.amazon.com/AWSJavaScriptSDK/v3/latest/client/support/command/DescribeCommunicationsCommand) in *AWS SDK for JavaScript API Reference*.

## **DescribeSeverityLevels**

The following code example shows how to use DescribeSeverityLevels.

### **A** Note

There's more on GitHub. Find the complete example and learn how to set up and run in the AWS Code Examples [Repository](https://github.com/awsdocs/aws-doc-sdk-examples/tree/main/javascriptv3/example_code/support#code-examples).

```
import { DescribeSeverityLevelsCommand } from "@aws-sdk/client-support";
import { client } from "../libs/client.js";
export const main = async () => {
  try { 
     // Get the list of severity levels. 
     // The available values depend on the support plan for the account. 
     const response = await client.send(new DescribeSeverityLevelsCommand({})); 
     console.log(response.severityLevels); 
     return response; 
  } catch (err) { 
     console.error(err); 
   }
};
```
• For API details, see [DescribeSeverityLevels](https://docs.aws.amazon.com/AWSJavaScriptSDK/v3/latest/client/support/command/DescribeSeverityLevelsCommand) in *AWS SDK for JavaScript API Reference*.

### **ResolveCase**

The following code example shows how to use ResolveCase.

### **SDK for JavaScript (v3)**

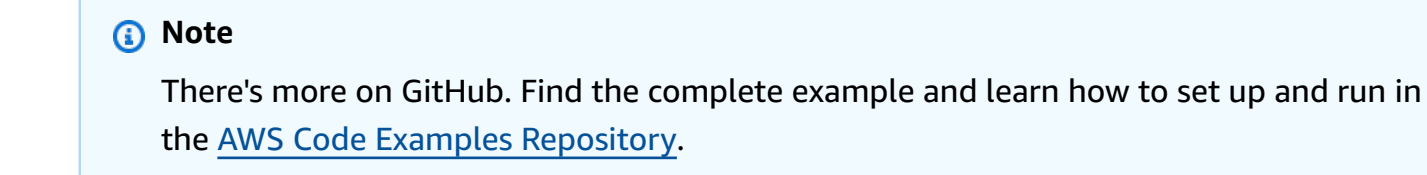

import { ResolveCaseCommand } from "@aws-sdk/client-support";

```
import { client } from "../libs/client.js";
const main = async () => {
   try { 
     const response = await client.send( 
       new ResolveCaseCommand({ 
         caseId: "CASE_ID", 
       }), 
     ); 
     console.log(response.finalCaseStatus); 
     return response; 
   } catch (err) { 
     console.error(err); 
   }
};
```
• For API details, see [ResolveCase](https://docs.aws.amazon.com/AWSJavaScriptSDK/v3/latest/client/support/command/ResolveCaseCommand) in *AWS SDK for JavaScript API Reference*.

### **Scenarios**

#### **Get started with cases**

The following code example shows how to:

- Get and display available services and severity levels for cases.
- Create a support case using a selected service, category, and severity level.
- Get and display a list of open cases for the current day.
- Add an attachment set and a communication to the new case.
- Describe the new attachment and communication for the case.
- Resolve the case.
- Get and display a list of resolved cases for the current day.

### **Note**

There's more on GitHub. Find the complete example and learn how to set up and run in the AWS Code Examples [Repository](https://github.com/awsdocs/aws-doc-sdk-examples/tree/main/javascriptv3/example_code/support#code-examples).

#### Run an interactive scenario in the terminal.

```
import { 
   AddAttachmentsToSetCommand, 
  AddCommunicationToCaseCommand, 
  CreateCaseCommand, 
   DescribeAttachmentCommand, 
  DescribeCasesCommand, 
  DescribeCommunicationsCommand, 
   DescribeServicesCommand, 
  DescribeSeverityLevelsCommand, 
  ResolveCaseCommand, 
   SupportClient,
} from "@aws-sdk/client-support";
import * as inquirer from "@inquirer/prompts";
import { retry } from "@aws-doc-sdk-examples/lib/utils/util-timers.js";
const wrapText = (text, char = "=") => {
   const rule = char.repeat(80); 
  return `${rule}\n ${text}\n${rule}\n`;
};
const client = new SupportClient({ region: "us-east-1" });
// Verify that the account has a Support plan.
export const verifyAccount = async () => {
   const command = new DescribeServicesCommand({}); 
  try { 
     await client.send(command); 
  } catch (err) { 
     if (err.name === "SubscriptionRequiredException") { 
       throw new Error( 
         "You must be subscribed to the AWS Support plan to use this feature.", 
       );
```

```
 } else { 
       throw err; 
     } 
   }
};
/** 
  * Select a service from the list returned from DescribeServices. 
  */
export const getService = async () => { 
   const { services } = await client.send(new DescribeServicesCommand({})); 
   const selectedService = await inquirer.select({ 
     message: 
       "Select a service. Your support case will be created for this service. The 
  list of services is truncated for readability.", 
    choices: services.slice(0, 10).map((s) => ({ name: s.name, value: s })),
   }); 
   return selectedService;
};
/** 
  * @param {{ categories: import('@aws-sdk/client-support').Category[]}} service 
  */
export const getCategory = async (service) => { 
   const selectedCategory = await inquirer.select({ 
     message: "Select a category.", 
    choices: service.categories.map((c) => ({ name: c.name, value: c })),
   }); 
  return selectedCategory;
};
// Get the available severity levels for the account.
export const getSeverityLevel = async () => { 
   const command = new DescribeSeverityLevelsCommand({}); 
   const { severityLevels } = await client.send(command); 
   const selectedSeverityLevel = await inquirer.select({ 
     message: "Select a severity level.", 
    choices: severityLevels.map((s) => ({ name: s.name, value: s })),
   }); 
   return selectedSeverityLevel;
};
/** 
  * Create a new support case
```

```
 * @param {{ 
  * selectedService: import('@aws-sdk/client-support').Service 
  * selectedCategory: import('@aws-sdk/client-support').Category 
  * selectedSeverityLevel: import('@aws-sdk/client-support').SeverityLevel 
  * }} selections 
  * @returns 
  */
export const createCase = async ({ 
   selectedService, 
   selectedCategory, 
   selectedSeverityLevel,
\} => {
   const command = new CreateCaseCommand({ 
     subject: "IGNORE: Test case", 
     communicationBody: "This is a test. Please ignore.", 
     serviceCode: selectedService.code, 
     categoryCode: selectedCategory.code, 
     severityCode: selectedSeverityLevel.code, 
   }); 
   const { caseId } = await client.send(command); 
   return caseId;
};
// Get a list of open support cases created today.
export const getTodaysOpenCases = async () => { 
  const d = new Date();
   const startOfToday = new Date(d.getFullYear(), d.getMonth(), d.getDate()); 
   const command = new DescribeCasesCommand({ 
     includeCommunications: false, 
     afterTime: startOfToday.toISOString(), 
   }); 
   const { cases } = await client.send(command); 
  if (cases.length === \emptyset) {
     throw new Error( 
       "Unexpected number of cases. Expected more than 0 open cases.", 
     ); 
   } 
   return cases;
};
// Create an attachment set.
export const createAttachmentSet = async () => {
```
```
 const command = new AddAttachmentsToSetCommand({ 
     attachments: [ 
       { 
         fileName: "example.txt", 
         data: new TextEncoder().encode("some example text"), 
       }, 
     ], 
   }); 
   const { attachmentSetId } = await client.send(command); 
   return attachmentSetId;
};
export const linkAttachmentSetToCase = async (attachmentSetId, caseId) => { 
   const command = new AddCommunicationToCaseCommand({ 
     attachmentSetId, 
     caseId, 
     communicationBody: "Adding attachment set to case.", 
   }); 
   await client.send(command);
};
// Get all communications for a support case.
export const getCommunications = async (caseId) => { 
   const command = new DescribeCommunicationsCommand({ 
     caseId, 
   }); 
   const { communications } = await client.send(command); 
   return communications;
};
/** 
  * @param {import('@aws-sdk/client-support').Communication[]} communications 
  */
export const getFirstAttachment = (communications) => { 
   const firstCommWithAttachment = communications.find( 
    (c) => c.attachmentSet.length > 0,
   ); 
   return firstCommWithAttachment?.attachmentSet[0].attachmentId;
};
// Get an attachment.
export const getAttachment = async (attachmentId) => {
   const command = new DescribeAttachmentCommand({ 
     attachmentId,
```

```
 }); 
   const { attachment } = await client.send(command); 
   return attachment;
};
// Resolve the case matching the given case ID.
export const resolveCase = async (caseId) => { 
   const shouldResolve = await inquirer.confirm({ 
     message: `Do you want to resolve ${caseId}?`, 
   }); 
   if (shouldResolve) { 
     const command = new ResolveCaseCommand({ 
       caseId: caseId, 
     }); 
     await client.send(command); 
     return true; 
   } 
  return false;
};
/** 
  * Find a specific case in the list of provided cases by case ID. 
  * If the case is not found, and the results are paginated, continue 
  * paging through the results. 
  * @param {{ 
  * caseId: string, 
     cases: import('@aws-sdk/client-support').CaseDetails[]
  * nextToken: string 
  * }} options 
  * @returns 
  */
export const findCase = async ({ caseId, cases, nextToken }) => {
  const foundCase = cases.find((c) => c.caseId === caseId);
   if (foundCase) { 
     return foundCase; 
   } 
   if (nextToken) { 
     const response = await client.send( 
       new DescribeCasesCommand({ 
         nextToken,
```

```
 includeResolvedCases: true, 
       }), 
     ); 
     return findCase({ 
       caseId, 
       cases: response.cases, 
       nextToken: response.nextToken, 
     }); 
   } 
   throw new Error(`${caseId} not found.`);
};
// Get all cases created today.
export const getTodaysResolvedCases = async (caseIdToWaitFor) => { 
   const d = new Date("2023-01-18"); 
   const startOfToday = new Date(d.getFullYear(), d.getMonth(), d.getDate()); 
   const command = new DescribeCasesCommand({ 
     includeCommunications: false, 
     afterTime: startOfToday.toISOString(), 
     includeResolvedCases: true, 
   }); 
   const { cases, nextToken } = await client.send(command); 
  await findCase({ cases, caseId: caseIdToWaitFor, nextToken });
  return cases.filter((c) => c.status === "resolved");
};
const main = async () => {
   let caseId; 
   try { 
     console.log(wrapText("Welcome to the AWS Support basic usage scenario.")); 
     // Verify that the account is subscribed to support. 
     await verifyAccount(); 
     // Provided a truncated list of services and prompt the user to select one. 
     const selectedService = await getService(); 
     // Provided the categories for the selected service and prompt the user to 
  select one. 
     const selectedCategory = await getCategory(selectedService); 
     // Provide the severity available severity levels for the account and prompt the
```
user to select one.

```
 const selectedSeverityLevel = await getSeverityLevel(); 
     // Create a support case. 
     console.log("\nCreating a support case."); 
     caseId = await createCase({ 
       selectedService, 
       selectedCategory, 
       selectedSeverityLevel, 
     }); 
     console.log(`Support case created: ${caseId}`); 
     // Display a list of open support cases created today. 
     const todaysOpenCases = await retry( 
       { intervalInMs: 1000, maxRetries: 15 }, 
       getTodaysOpenCases, 
     ); 
     console.log( 
       `\nOpen support cases created today: ${todaysOpenCases.length}`, 
     ); 
    console.log(todaysOpenCases.map((c) => \hat{f} (c.caseId} \hat{f}).join("\n"));
     // Create an attachment set. 
     console.log("\nCreating an attachment set."); 
     const attachmentSetId = await createAttachmentSet(); 
     console.log(`Attachment set created: ${attachmentSetId}`); 
     // Add the attachment set to the support case. 
     console.log(`\nAdding attachment set to ${caseId}`); 
     await linkAttachmentSetToCase(attachmentSetId, caseId); 
     console.log(`Attachment set added to ${caseId}`); 
     // List the communications for a support case. 
     console.log(`\nListing communications for ${caseId}`); 
     const communications = await getCommunications(caseId); 
     console.log( 
       communications 
         .map( 
          (c) =>
              `Communication created on ${c.timeCreated}. Has 
 ${c.attachmentSet.length} attachments.`, 
\overline{\phantom{a}}.join("\n\rightharpoonupn"),
     );
```

```
 // Describe the first attachment. 
     console.log(`\nDescribing attachment ${attachmentSetId}`); 
     const attachmentId = getFirstAttachment(communications); 
     const attachment = await getAttachment(attachmentId); 
     console.log( 
       `Attachment is the file '${ 
         attachment.fileName 
       }' with data: \n${new TextDecoder().decode(attachment.data)}`, 
     ); 
     // Confirm that the support case should be resolved. 
     const isResolved = await resolveCase(caseId); 
     if (isResolved) { 
       // List the resolved cases and include the one previously created. 
       // Resolved cases can take a while to appear. 
       console.log( 
         "\nWaiting for case status to be marked as resolved. This can take some 
  time.", 
       ); 
       const resolvedCases = await retry( 
         { intervalInMs: 20000, maxRetries: 15 }, 
         () => getTodaysResolvedCases(caseId), 
       ); 
       console.log("Resolved cases:"); 
       console.log(resolvedCases.map((c) => c.caseId).join("\n")); 
     } 
   } catch (err) { 
     console.error(err); 
   }
};
```
- For API details, see the following topics in *AWS SDK for JavaScript API Reference*.
	- [AddAttachmentsToSet](https://docs.aws.amazon.com/AWSJavaScriptSDK/v3/latest/client/support/command/AddAttachmentsToSetCommand)
	- [AddCommunicationToCase](https://docs.aws.amazon.com/AWSJavaScriptSDK/v3/latest/client/support/command/AddCommunicationToCaseCommand)
	- [CreateCase](https://docs.aws.amazon.com/AWSJavaScriptSDK/v3/latest/client/support/command/CreateCaseCommand)
	- [DescribeAttachment](https://docs.aws.amazon.com/AWSJavaScriptSDK/v3/latest/client/support/command/DescribeAttachmentCommand)
	- [DescribeCases](https://docs.aws.amazon.com/AWSJavaScriptSDK/v3/latest/client/support/command/DescribeCasesCommand)
	- [DescribeCommunications](https://docs.aws.amazon.com/AWSJavaScriptSDK/v3/latest/client/support/command/DescribeCommunicationsCommand)
	- [DescribeServices](https://docs.aws.amazon.com/AWSJavaScriptSDK/v3/latest/client/support/command/DescribeServicesCommand)
- [DescribeSeverityLevels](https://docs.aws.amazon.com/AWSJavaScriptSDK/v3/latest/client/support/command/DescribeSeverityLevelsCommand)
- [ResolveCase](https://docs.aws.amazon.com/AWSJavaScriptSDK/v3/latest/client/support/command/ResolveCaseCommand)

# **Amazon Transcribe examples using SDK for JavaScript (v3)**

The following code examples show you how to perform actions and implement common scenarios by using the AWS SDK for JavaScript (v3) with Amazon Transcribe.

*Actions* are code excerpts from larger programs and must be run in context. While actions show you how to call individual service functions, you can see actions in context in their related scenarios and cross-service examples.

*Scenarios* are code examples that show you how to accomplish a specific task by calling multiple functions within the same service.

Each example includes a link to GitHub, where you can find instructions on how to set up and run the code in context.

#### **Topics**

• [Actions](#page-10628-0)

## **Actions**

## **DeleteMedicalTranscriptionJob**

The following code example shows how to use DeleteMedicalTranscriptionJob.

## **SDK for JavaScript (v3)**

#### **A** Note

There's more on GitHub. Find the complete example and learn how to set up and run in the AWS Code Examples [Repository](https://github.com/awsdocs/aws-doc-sdk-examples/tree/main/javascriptv3/example_code/transcribe#code-examples).

#### Create the client.

import { TranscribeClient } from "@aws-sdk/client-transcribe";

```
// Set the AWS Region.
const REGION = "REGION"; //e.g. "us-east-1"
// Create an Amazon Transcribe service client object.
const transcribeClient = new TranscribeClient({ region: REGION });
export { transcribeClient };
```
Delete a medical transcription job.

```
// Import the required AWS SDK clients and commands for Node.js
import { DeleteMedicalTranscriptionJobCommand } from "@aws-sdk/client-transcribe";
import { transcribeClient } from "./libs/transcribeClient.js";
// Set the parameters
export const params = { 
   MedicalTranscriptionJobName: "MEDICAL_JOB_NAME", // For example, 
  'medical_transciption_demo'
};
export const run = async () => {
   try { 
     const data = await transcribeClient.send( 
       new DeleteMedicalTranscriptionJobCommand(params) 
     ); 
     console.log("Success - deleted"); 
     return data; // For unit tests. 
   } catch (err) { 
     console.log("Error", err); 
   }
};
run();
```
- For more information, see AWS SDK for [JavaScript](https://docs.aws.amazon.com/sdk-for-javascript/v3/developer-guide/transcribe-medical-examples-section.html#transcribe-delete-medical-job) Developer Guide.
- For API details, see [DeleteMedicalTranscriptionJob](https://docs.aws.amazon.com/AWSJavaScriptSDK/v3/latest/client/transcribe/command/DeleteMedicalTranscriptionJobCommand) in *AWS SDK for JavaScript API Reference*.

## **DeleteTranscriptionJob**

The following code example shows how to use DeleteTranscriptionJob.

# **SDK for JavaScript (v3)**

## *(i)* Note

There's more on GitHub. Find the complete example and learn how to set up and run in the AWS Code Examples [Repository](https://github.com/awsdocs/aws-doc-sdk-examples/tree/main/javascriptv3/example_code/transcribe#code-examples).

Delete a transcription job.

```
// Import the required AWS SDK clients and commands for Node.js
import { DeleteTranscriptionJobCommand } from "@aws-sdk/client-transcribe";
import { transcribeClient } from "./libs/transcribeClient.js";
// Set the parameters
export const params = { 
  TranscriptionJobName: "JOB_NAME", // Required. For example, 'transciption_demo'
};
export const run = async () => {
  try { 
     const data = await transcribeClient.send( 
       new DeleteTranscriptionJobCommand(params) 
     ); 
     console.log("Success - deleted"); 
     return data; // For unit tests. 
   } catch (err) { 
     console.log("Error", err); 
  }
};
run();
```
Create the client.

```
import { TranscribeClient } from "@aws-sdk/client-transcribe";
// Set the AWS Region.
const REGION = "REGION"; //e.g. "us-east-1"
// Create an Amazon Transcribe service client object.
const transcribeClient = new TranscribeClient({ region: REGION });
export { transcribeClient };
```
- For more information, see AWS SDK for [JavaScript](https://docs.aws.amazon.com/sdk-for-javascript/v3/developer-guide/transcribe-examples-section.html#transcribe-delete-job) Developer Guide.
- For API details, see [DeleteTranscriptionJob](https://docs.aws.amazon.com/AWSJavaScriptSDK/v3/latest/client/transcribe/command/DeleteTranscriptionJobCommand) in *AWS SDK for JavaScript API Reference*.

## **ListMedicalTranscriptionJobs**

The following code example shows how to use ListMedicalTranscriptionJobs.

# **SDK for JavaScript (v3)**

#### **A** Note

There's more on GitHub. Find the complete example and learn how to set up and run in the AWS Code Examples [Repository](https://github.com/awsdocs/aws-doc-sdk-examples/tree/main/javascriptv3/example_code/transcribe#code-examples).

## Create the client.

```
import { TranscribeClient } from "@aws-sdk/client-transcribe";
// Set the AWS Region.
const REGION = "REGION"; //e.g. "us-east-1"
// Create an Amazon Transcribe service client object.
const transcribeClient = new TranscribeClient({ region: REGION });
export { transcribeClient };
```
List medical transcription jobs.

```
// Import the required AWS SDK clients and commands for Node.js
import { StartMedicalTranscriptionJobCommand } from "@aws-sdk/client-transcribe";
import { transcribeClient } from "./libs/transcribeClient.js";
// Set the parameters
export const params = { 
  MedicalTranscriptionJobName: "MEDICAL_JOB_NAME", // Required 
   OutputBucketName: "OUTPUT_BUCKET_NAME", // Required 
   Specialty: "PRIMARYCARE", // Required. Possible values are 'PRIMARYCARE' 
   Type: "JOB_TYPE", // Required. Possible values are 'CONVERSATION' and 'DICTATION' 
   LanguageCode: "LANGUAGE_CODE", // For example, 'en-US' 
   MediaFormat: "SOURCE_FILE_FORMAT", // For example, 'wav'
```

```
 Media: { 
     MediaFileUri: "SOURCE_FILE_LOCATION", 
     // The S3 object location of the input media file. The URI must be in the same 
  region 
     // as the API endpoint that you are calling.For example, 
     // "https://transcribe-demo.s3-REGION.amazonaws.com/hello_world.wav" 
   },
};
export const run = async () => {
   try { 
     const data = await transcribeClient.send( 
       new StartMedicalTranscriptionJobCommand(params) 
     ); 
     console.log("Success - put", data); 
     return data; // For unit tests. 
   } catch (err) { 
     console.log("Error", err); 
   }
};
run();
```
- For more information, see AWS SDK for [JavaScript](https://docs.aws.amazon.com/sdk-for-javascript/v3/developer-guide/transcribe-medical-examples-section.html#transcribe-list-medical-jobs) Developer Guide.
- For API details, see [ListMedicalTranscriptionJobs](https://docs.aws.amazon.com/AWSJavaScriptSDK/v3/latest/client/transcribe/command/ListMedicalTranscriptionJobsCommand) in *AWS SDK for JavaScript API Reference*.

# **ListTranscriptionJobs**

The following code example shows how to use ListTranscriptionJobs.

# **SDK for JavaScript (v3)**

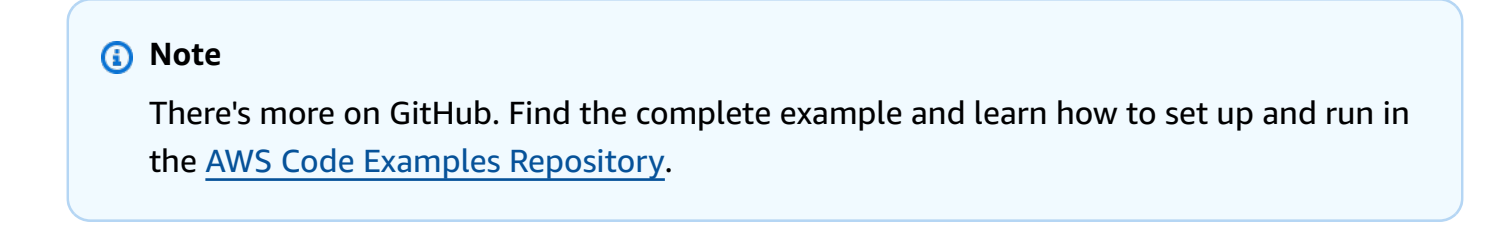

## List transcription jobs.

// Import the required AWS SDK clients and commands for Node.js

```
import { ListTranscriptionJobsCommand } from "@aws-sdk/client-transcribe";
import { transcribeClient } from "./libs/transcribeClient.js";
// Set the parameters
export const params = { 
   JobNameContains: "KEYWORD", // Not required. Returns only transcription 
   // job names containing this string
};
export const run = async () => {
   try { 
     const data = await transcribeClient.send( 
       new ListTranscriptionJobsCommand(params) 
     ); 
     console.log("Success", data.TranscriptionJobSummaries); 
     return data; // For unit tests. 
   } catch (err) { 
     console.log("Error", err); 
   }
};
run();
```
Create the client.

```
import { TranscribeClient } from "@aws-sdk/client-transcribe";
// Set the AWS Region.
const REGION = "REGION"; //e.g. "us-east-1"
// Create an Amazon Transcribe service client object.
const transcribeClient = new TranscribeClient({ region: REGION });
export { transcribeClient };
```
- For more information, see AWS SDK for [JavaScript](https://docs.aws.amazon.com/sdk-for-javascript/v3/developer-guide/transcribe-examples-section.html#transcribe-list-jobs) Developer Guide.
- For API details, see [ListTranscriptionJobs](https://docs.aws.amazon.com/AWSJavaScriptSDK/v3/latest/client/transcribe/command/ListTranscriptionJobsCommand) in *AWS SDK for JavaScript API Reference*.

#### **StartMedicalTranscriptionJob**

The following code example shows how to use StartMedicalTranscriptionJob.

# **SDK for JavaScript (v3)**

#### *(i)* Note

There's more on GitHub. Find the complete example and learn how to set up and run in the AWS Code Examples [Repository](https://github.com/awsdocs/aws-doc-sdk-examples/tree/main/javascriptv3/example_code/transcribe#code-examples).

Create the client.

```
import { TranscribeClient } from "@aws-sdk/client-transcribe";
// Set the AWS Region.
const REGION = "REGION"; //e.q. "us-east-1"
// Create an Amazon Transcribe service client object.
const transcribeClient = new TranscribeClient({ region: REGION });
export { transcribeClient };
```
#### Start a medical transcription job.

```
// Import the required AWS SDK clients and commands for Node.js
import { StartMedicalTranscriptionJobCommand } from "@aws-sdk/client-transcribe";
import { transcribeClient } from "./libs/transcribeClient.js";
// Set the parameters
export const params = { 
   MedicalTranscriptionJobName: "MEDICAL_JOB_NAME", // Required 
   OutputBucketName: "OUTPUT_BUCKET_NAME", // Required 
   Specialty: "PRIMARYCARE", // Required. Possible values are 'PRIMARYCARE' 
   Type: "JOB_TYPE", // Required. Possible values are 'CONVERSATION' and 'DICTATION' 
   LanguageCode: "LANGUAGE_CODE", // For example, 'en-US' 
   MediaFormat: "SOURCE_FILE_FORMAT", // For example, 'wav' 
   Media: { 
     MediaFileUri: "SOURCE_FILE_LOCATION", 
     // The S3 object location of the input media file. The URI must be in the same 
  region 
     // as the API endpoint that you are calling.For example, 
     // "https://transcribe-demo.s3-REGION.amazonaws.com/hello_world.wav" 
   },
};
export const run = async () => {
```

```
 try { 
     const data = await transcribeClient.send( 
       new StartMedicalTranscriptionJobCommand(params) 
     ); 
     console.log("Success - put", data); 
     return data; // For unit tests. 
   } catch (err) { 
     console.log("Error", err); 
   }
};
run();
```
- For more information, see AWS SDK for [JavaScript](https://docs.aws.amazon.com/sdk-for-javascript/v3/developer-guide/transcribe-medical-examples-section.html#transcribe-start-medical-transcription) Developer Guide.
- For API details, see [StartMedicalTranscriptionJob](https://docs.aws.amazon.com/AWSJavaScriptSDK/v3/latest/client/transcribe/command/StartMedicalTranscriptionJobCommand) in *AWS SDK for JavaScript API Reference*.

## **StartTranscriptionJob**

The following code example shows how to use StartTranscriptionJob.

# **SDK for JavaScript (v3)**

## **(i)** Note

There's more on GitHub. Find the complete example and learn how to set up and run in the AWS Code Examples [Repository](https://github.com/awsdocs/aws-doc-sdk-examples/tree/main/javascriptv3/example_code/transcribe#code-examples).

## Start a transcription job.

```
// Import the required AWS SDK clients and commands for Node.js
import { StartTranscriptionJobCommand } from "@aws-sdk/client-transcribe";
import { transcribeClient } from "./libs/transcribeClient.js";
// Set the parameters
export const params = { 
  TranscriptionJobName: "JOB_NAME", 
   LanguageCode: "LANGUAGE_CODE", // For example, 'en-US' 
  MediaFormat: "SOURCE_FILE_FORMAT", // For example, 'wav' 
  Media: { 
     MediaFileUri: "SOURCE_LOCATION",
```

```
 // For example, "https://transcribe-demo.s3-REGION.amazonaws.com/
hello_world.wav" 
   }, 
   OutputBucketName: "OUTPUT_BUCKET_NAME"
};
export const run = async () => {
   try { 
     const data = await transcribeClient.send( 
       new StartTranscriptionJobCommand(params) 
     ); 
     console.log("Success - put", data); 
     return data; // For unit tests. 
   } catch (err) { 
     console.log("Error", err); 
   }
};
run();
```
Create the client.

```
import { TranscribeClient } from "@aws-sdk/client-transcribe";
// Set the AWS Region.
const REGION = "REGION"; //e.q. "us-east-1"
// Create an Amazon Transcribe service client object.
const transcribeClient = new TranscribeClient({ region: REGION });
export { transcribeClient };
```
- For more information, see AWS SDK for [JavaScript](https://docs.aws.amazon.com/sdk-for-javascript/v3/developer-guide/transcribe-examples-section.html#transcribe-start-transcription) Developer Guide.
- For API details, see [StartTranscriptionJob](https://docs.aws.amazon.com/AWSJavaScriptSDK/v3/latest/client/transcribe/command/StartTranscriptionJobCommand) in *AWS SDK for JavaScript API Reference*.

# **Cross-service examples using SDK for JavaScript (v3)**

The following sample applications use the AWS SDK for JavaScript (v3) to work across multiple AWS services.

Cross-service examples target an advanced level of experience to help you start building applications.

## **Examples**

- Build an Amazon [Transcribe](#page-14414-0) app
- Build an Amazon [Transcribe](#page-14415-0) streaming app
- [Build an application to submit data to a DynamoDB table](#page-14415-1)
- Create an [Amazon](#page-14416-0) Lex chatbot to engage your website visitors
- Create a photo asset [management](#page-14416-1) application that lets users manage photos using labels
- Create a web application to track [DynamoDB](#page-14417-0) data
- Create an Aurora [Serverless](#page-14417-1) work item tracker
- Create an Amazon Textract explorer [application](#page-14418-0)
- Create an application that analyzes customer feedback and [synthesizes](#page-14418-1) audio
- Detect PPE in images with Amazon [Rekognition](#page-14422-0) using an AWS SDK
- Detect objects in images with Amazon [Rekognition](#page-14423-0) using an AWS SDK
- Detect people and objects in a video with Amazon [Rekognition](#page-14424-0) using an AWS SDK
- Invoke a Lambda [function](#page-14424-1) from a browser
- Use API [Gateway](#page-14425-0) to invoke a Lambda function
- Use Step [Functions](#page-14426-0) to invoke Lambda functions
- Use [scheduled](#page-14426-1) events to invoke a Lambda function

# <span id="page-14414-0"></span>**Build an Amazon Transcribe app**

# **SDK for JavaScript (v3)**

Create an app that uses Amazon Transcribe to transcribe and display voice recordings in the browser. The app uses two Amazon Simple Storage Service (Amazon S3) buckets, one to host the application code, and another to store transcriptions. The app uses an Amazon Cognito user pool to authenticate your users. Authenticated users have AWS Identity and Access Management (IAM) permissions to access the required AWS services.

For complete source code and instructions on how to set up and run, see the full example on [GitHub.](https://github.com/awsdocs/aws-doc-sdk-examples/tree/main/javascriptv3/example_code/cross-services/transcription-app)

This example is also available in the AWS SDK for [JavaScript](https://docs.aws.amazon.com/sdk-for-javascript/v3/developer-guide/transcribe-app.html) v3 developer guide.

# **Services used in this example**

• Amazon Cognito Identity

- Amazon S3
- Amazon Transcribe

# <span id="page-14415-0"></span>**Build an Amazon Transcribe streaming app**

# **SDK for JavaScript (v3)**

Shows how to use Amazon Transcribe to build an app that records, transcribes, and translates live audio in real-time, and emails the results using Amazon Simple Email Service (Amazon SES).

For complete source code and instructions on how to set up and run, see the full example on [GitHub.](https://github.com/awsdocs/aws-doc-sdk-examples/tree/main/javascriptv3/example_code/cross-services/transcribe-streaming-app)

## **Services used in this example**

- Amazon Comprehend
- Amazon SES
- Amazon Transcribe
- Amazon Translate

# <span id="page-14415-1"></span>**Build an application to submit data to a DynamoDB table**

## **SDK for JavaScript (v3)**

This example shows how to build an app that enables users to submit data to an Amazon DynamoDB table, and send a text message to the administrator using Amazon Simple Notification Service (Amazon SNS).

For complete source code and instructions on how to set up and run, see the full example on [GitHub.](https://github.com/awsdocs/aws-doc-sdk-examples/tree/main/javascriptv3/example_code/cross-services/submit-data-app)

This example is also available in the AWS SDK for [JavaScript](https://docs.aws.amazon.com/sdk-for-javascript/v3/developer-guide/cross-service-example-submitting-data.html) v3 developer guide.

- DynamoDB
- Amazon SNS

# <span id="page-14416-0"></span>**Create an Amazon Lex chatbot to engage your website visitors**

# **SDK for JavaScript (v3)**

Shows how to use the Amazon Lex API to create a Chatbot within a web application to engage your web site visitors.

For complete source code and instructions on how to set up and run, see the full example [Building](https://docs.aws.amazon.com/sdk-for-javascript/v3/developer-guide/lex-bot-example.html) an Amazon Lex chatbot in the AWS SDK for JavaScript developer guide.

# **Services used in this example**

- Amazon Comprehend
- Amazon Lex
- Amazon Translate

# <span id="page-14416-1"></span>**Create a photo asset management application that lets users manage photos using labels**

# **SDK for JavaScript (v3)**

Shows how to develop a photo asset management application that detects labels in images using Amazon Rekognition and stores them for later retrieval.

For complete source code and instructions on how to set up and run, see the full example on [GitHub.](https://github.com/awsdocs/aws-doc-sdk-examples/tree/main/javascriptv3/example_code/cross-services/photo-asset-manager)

For a deep dive into the origin of this example see the post on AWS [Community](https://community.aws/posts/cloud-journeys/01-serverless-image-recognition-app).

- API Gateway
- DynamoDB
- Lambda
- Amazon Rekognition
- Amazon S3
- Amazon SNS

# <span id="page-14417-0"></span>**Create a web application to track DynamoDB data**

# **SDK for JavaScript (v3)**

Shows how to use the Amazon DynamoDB API to create a dynamic web application that tracks DynamoDB work data.

For complete source code and instructions on how to set up and run, see the full example on [GitHub.](https://github.com/awsdocs/aws-doc-sdk-examples/tree/main/javascriptv3/example_code/cross-services/ddb-item-tracker)

# **Services used in this example**

- DynamoDB
- Amazon SES

# <span id="page-14417-1"></span>**Create an Aurora Serverless work item tracker**

# **SDK for JavaScript (v3)**

Shows how to use the AWS SDK for JavaScript (v3) to create a web application that tracks work items in an Amazon Aurora database and emails reports by using Amazon Simple Email Service (Amazon SES). This example uses a front end built with React.js to interact with an Express Node.js backend.

- Integrate a React.js web application with AWS services.
- List, add, and update items in an Aurora table.
- Send an email report of filtered work items by using Amazon SES.
- Deploy and manage example resources with the included AWS CloudFormation script.

For complete source code and instructions on how to set up and run, see the full example on [GitHub.](https://github.com/awsdocs/aws-doc-sdk-examples/tree/main/javascriptv3/example_code/cross-services/aurora-serverless-app)

- Aurora
- Amazon RDS
- Amazon RDS Data Service
- Amazon SES

# <span id="page-14418-0"></span>**Create an Amazon Textract explorer application**

# **SDK for JavaScript (v3)**

Shows how to use the AWS SDK for JavaScript to build a React application that uses Amazon Textract to extract data from a document image and display it in an interactive web page. This example runs in a web browser and requires an authenticated Amazon Cognito identity for credentials. It uses Amazon Simple Storage Service (Amazon S3) for storage, and for notifications it polls an Amazon Simple Queue Service (Amazon SQS) queue that is subscribed to an Amazon Simple Notification Service (Amazon SNS) topic.

For complete source code and instructions on how to set up and run, see the full example on [GitHub.](https://github.com/awsdocs/aws-doc-sdk-examples/tree/main/javascriptv3/example_code/cross-services/textract-react)

# **Services used in this example**

- Amazon Cognito Identity
- Amazon S3
- Amazon SNS
- Amazon SQS
- Amazon Textract

# <span id="page-14418-1"></span>**Create an application that analyzes customer feedback and synthesizes audio**

## **SDK for JavaScript (v3)**

This example application analyzes and stores customer feedback cards. Specifically, it fulfills the need of a fictitious hotel in New York City. The hotel receives feedback from guests in various languages in the form of physical comment cards. That feedback is uploaded into the app through a web client. After an image of a comment card is uploaded, the following steps occur:

- Text is extracted from the image using Amazon Textract.
- Amazon Comprehend determines the sentiment of the extracted text and its language.
- The extracted text is translated to English using Amazon Translate.
- Amazon Polly synthesizes an audio file from the extracted text.

The full app can be deployed with the AWS CDK. For source code and deployment instructions, see the project in [GitHub](https://github.com/awsdocs/aws-doc-sdk-examples/tree/main/javascriptv3/example_code/cross-services/feedback-sentiment-analyzer). The following excerpts show how the AWS SDK for JavaScript is used inside of Lambda functions.

```
import { 
   ComprehendClient, 
   DetectDominantLanguageCommand, 
   DetectSentimentCommand,
} from "@aws-sdk/client-comprehend";
/** 
  * Determine the language and sentiment of the extracted text. 
 * 
  * @param {{ source_text: string}} extractTextOutput 
  */
export const handler = async (extractTextOutput) => { 
  const comprehendClient = new ComprehendClient({});
   const detectDominantLanguageCommand = new DetectDominantLanguageCommand({ 
    Text: extractTextOutput.source text,
   }); 
   // The source language is required for sentiment analysis and 
   // translation in the next step. 
   const { Languages } = await comprehendClient.send( 
     detectDominantLanguageCommand, 
   ); 
   const languageCode = Languages[0].LanguageCode; 
   const detectSentimentCommand = new DetectSentimentCommand({ 
     Text: extractTextOutput.source_text, 
     LanguageCode: languageCode, 
   }); 
   const { Sentiment } = await comprehendClient.send(detectSentimentCommand); 
   return { 
     sentiment: Sentiment, 
     language_code: languageCode, 
   };
};
```

```
import { 
   DetectDocumentTextCommand, 
   TextractClient,
} from "@aws-sdk/client-textract";
```

```
/** 
  * Fetch the S3 object from the event and analyze it using Amazon Textract. 
 * 
  * @param {import("@types/aws-lambda").EventBridgeEvent<"Object Created">} 
  eventBridgeS3Event 
  */
export const handler = async (eventBridgeS3Event) => { 
   const textractClient = new TextractClient(); 
   const detectDocumentTextCommand = new DetectDocumentTextCommand({ 
     Document: { 
       S3Object: { 
         Bucket: eventBridgeS3Event.bucket, 
         Name: eventBridgeS3Event.object, 
       }, 
     }, 
   }); 
  // Textract returns a list of blocks. A block can be a line, a page, word, etc. 
  // Each block also contains geometry of the detected text. 
   // For more information on the Block type, see https://docs.aws.amazon.com/
textract/latest/dg/API_Block.html. 
   const { Blocks } = await textractClient.send(detectDocumentTextCommand); 
  // For the purpose of this example, we are only interested in words. 
   const extractedWords = Blocks.filter((b) => b.BlockType === "WORD").map( 
    (b) => b.Text,
   ); 
  return extractedWords.join(" ");
};
```

```
import { PollyClient, SynthesizeSpeechCommand } from "@aws-sdk/client-polly";
import { S3Client } from "@aws-sdk/client-s3";
import { Upload } from "@aws-sdk/lib-storage";
/** 
  * Synthesize an audio file from text. 
 * 
  * @param {{ bucket: string, translated_text: string, object: string}} 
  sourceDestinationConfig 
  */
```

```
export const handler = async (sourceDestinationConfig) => { 
  const pollyClient = new PollyClient({});
   const synthesizeSpeechCommand = new SynthesizeSpeechCommand({ 
     Engine: "neural", 
     Text: sourceDestinationConfig.translated_text, 
     VoiceId: "Ruth", 
     OutputFormat: "mp3", 
   }); 
   const { AudioStream } = await pollyClient.send(synthesizeSpeechCommand); 
   const audioKey = `${sourceDestinationConfig.object}.mp3`; 
   // Store the audio file in S3. 
   const s3Client = new S3Client(); 
  const upload = new Upload(\{ client: s3Client, 
     params: { 
       Bucket: sourceDestinationConfig.bucket, 
       Key: audioKey, 
       Body: AudioStream, 
       ContentType: "audio/mp3", 
     }, 
   }); 
   await upload.done(); 
   return audioKey;
};
```

```
import { 
  TranslateClient, 
  TranslateTextCommand,
} from "@aws-sdk/client-translate";
/** 
  * Translate the extracted text to English. 
 * 
  * @param {{ extracted_text: string, source_language_code: string}} 
 textAndSourceLanguage 
  */
export const handler = async (textAndSourceLanguage) => { 
  const translateClient = new TranslateClient({});
```

```
 const translateCommand = new TranslateTextCommand({ 
     SourceLanguageCode: textAndSourceLanguage.source_language_code, 
     TargetLanguageCode: "en", 
     Text: textAndSourceLanguage.extracted_text, 
   }); 
   const { TranslatedText } = await translateClient.send(translateCommand); 
   return { translated_text: TranslatedText };
};
```
# **Services used in this example**

- Amazon Comprehend
- Lambda
- Amazon Polly
- Amazon Textract
- Amazon Translate

# <span id="page-14422-0"></span>**Detect PPE in images with Amazon Rekognition using an AWS SDK**

## **SDK for JavaScript (v3)**

Shows how to use Amazon Rekognition with the AWS SDK for JavaScript to create an application to detect personal protective equipment (PPE) in images located in an Amazon Simple Storage Service (Amazon S3) bucket. The app saves the results to an Amazon DynamoDB table, and sends the admin an email notification with the results using Amazon Simple Email Service (Amazon SES).

#### Learn how to:

- Create an unauthenticated user using Amazon Cognito.
- Analyze images for PPE using Amazon Rekognition.
- Verify an email address for Amazon SES.
- Update a DynamoDB table with results.
- Send an email notification using Amazon SES.

For complete source code and instructions on how to set up and run, see the full example on [GitHub.](https://github.com/awsdocs/aws-doc-sdk-examples/tree/main/javascriptv3/example_code/cross-services/photo-analyzer-ppe)

# **Services used in this example**

- DynamoDB
- Amazon Rekognition
- Amazon S3
- Amazon SES

# <span id="page-14423-0"></span>**Detect objects in images with Amazon Rekognition using an AWS SDK**

# **SDK for JavaScript (v3)**

Shows how to use Amazon Rekognition with the AWS SDK for JavaScript to create an app that uses Amazon Rekognition to identify objects by category in images located in an Amazon Simple Storage Service (Amazon S3) bucket. The app sends the admin an email notification with the results using Amazon Simple Email Service (Amazon SES).

Learn how to:

- Create an unauthenticated user using Amazon Cognito.
- Analyze images for objects using Amazon Rekognition.
- Verify an email address for Amazon SES.
- Send an email notification using Amazon SES.

For complete source code and instructions on how to set up and run, see the full example on [GitHub.](https://github.com/awsdocs/aws-doc-sdk-examples/tree/main/javascriptv3/example_code/cross-services/photo_analyzer)

- Amazon Rekognition
- Amazon S3
- Amazon SES

# <span id="page-14424-0"></span>**Detect people and objects in a video with Amazon Rekognition using an AWS SDK**

# **SDK for JavaScript (v3)**

Shows how to use Amazon Rekognition with the AWS SDK for JavaScript to create an app to detect faces and objects in videos located in an Amazon Simple Storage Service (Amazon S3) bucket. The app sends the admin an email notification with the results using Amazon Simple Email Service (Amazon SES).

Learn how to:

- Create an unauthenticated user using Amazon Cognito.
- Analyze images for PPE using Amazon Rekognition.
- Verify an email address for Amazon SES.
- Send an email notification using Amazon SES.

For complete source code and instructions on how to set up and run, see the full example on [GitHub.](https://github.com/awsdocs/aws-doc-sdk-examples/tree/main/javascriptv3/example_code/cross-services/video-analyzer)

# **Services used in this example**

- Amazon Rekognition
- Amazon S3
- Amazon SES

# <span id="page-14424-1"></span>**Invoke a Lambda function from a browser**

# **SDK for JavaScript (v2)**

You can create a browser-based application that uses an AWS Lambda function to update an Amazon DynamoDB table with user selections.

For complete source code and instructions on how to set up and run, see the full example on [GitHub.](https://github.com/awsdocs/aws-doc-sdk-examples/tree/main/javascript/example_code/lambda/lambda-for-browser)

- DynamoDB
- Lambda

# **SDK for JavaScript (v3)**

You can create a browser-based application that uses an AWS Lambda function to update an Amazon DynamoDB table with user selections. This app uses AWS SDK for JavaScript v3.

For complete source code and instructions on how to set up and run, see the full example on [GitHub.](https://github.com/awsdocs/aws-doc-sdk-examples/tree/main/javascriptv3/example_code/cross-services/lambda-for-browser)

#### **Services used in this example**

- DynamoDB
- Lambda

# <span id="page-14425-0"></span>**Use API Gateway to invoke a Lambda function**

## **SDK for JavaScript (v3)**

Shows how to create an AWS Lambda function by using the Lambda JavaScript runtime API. This example invokes different AWS services to perform a specific use case. This example demonstrates how to create a Lambda function invoked by Amazon API Gateway that scans an Amazon DynamoDB table for work anniversaries and uses Amazon Simple Notification Service (Amazon SNS) to send a text message to your employees that congratulates them at their one year anniversary date.

For complete source code and instructions on how to set up and run, see the full example on [GitHub.](https://github.com/awsdocs/aws-doc-sdk-examples/tree/main/javascriptv3/example_code/cross-services/lambda-api-gateway)

This example is also available in the AWS SDK for [JavaScript](https://docs.aws.amazon.com/sdk-for-javascript/v3/developer-guide/api-gateway-invoking-lambda-example.html) v3 developer guide.

- API Gateway
- DynamoDB
- Lambda
- Amazon SNS

# <span id="page-14426-0"></span>**Use Step Functions to invoke Lambda functions**

# **SDK for JavaScript (v3)**

Shows how to create an AWS serverless workflow by using AWS Step Functions and the AWS SDK for JavaScript. Each workflow step is implemented using an AWS Lambda function.

Lambda is a compute service that enables you to run code without provisioning or managing servers. Step Functions is a serverless orchestration service that lets you combine Lambda functions and other AWS services to build business-critical applications.

For complete source code and instructions on how to set up and run, see the full example on [GitHub.](https://github.com/awsdocs/aws-doc-sdk-examples/tree/main/javascriptv3/example_code/cross-services/lambda-step-functions)

This example is also available in the AWS SDK for [JavaScript](https://docs.aws.amazon.com/sdk-for-javascript/v3/developer-guide/serverless-step-functions-example.html) v3 developer quide.

# **Services used in this example**

- DynamoDB
- Lambda
- Amazon SES
- Step Functions

# <span id="page-14426-1"></span>**Use scheduled events to invoke a Lambda function**

## **SDK for JavaScript (v3)**

Shows how to create an Amazon EventBridge scheduled event that invokes an AWS Lambda function. Configure EventBridge to use a cron expression to schedule when the Lambda function is invoked. In this example, you create a Lambda function by using the Lambda JavaScript runtime API. This example invokes different AWS services to perform a specific use case. This example demonstrates how to create an app that sends a mobile text message to your employees that congratulates them at the one year anniversary date.

For complete source code and instructions on how to set up and run, see the full example on [GitHub.](https://github.com/awsdocs/aws-doc-sdk-examples/tree/main/javascriptv3/example_code/cross-services/lambda-scheduled-events)

This example is also available in the AWS SDK for [JavaScript](https://docs.aws.amazon.com/sdk-for-javascript/v3/developer-guide/scheduled-events-invoking-lambda-example.html) v3 developer guide.

## **Services used in this example**

• DynamoDB

- EventBridge
- Lambda
- Amazon SNS

# **Code examples for SDK for Java 2.x**

The following code examples show you how to use the AWS SDK for Java 2.x with AWS.

*Actions* are code excerpts from larger programs and must be run in context. While actions show you how to call individual service functions, you can see actions in context in their related scenarios and cross-service examples.

*Scenarios* are code examples that show you how to accomplish a specific task by calling multiple functions within the same service.

*Cross-service examples* are sample applications that work across multiple AWS services.

## **More resources**

- **SDK for Java 2.x [Developer](https://docs.aws.amazon.com/sdk-for-java/latest/developer-guide/home.html) Guide** More about using Java with AWS.
- **AWS [Developer](https://aws.amazon.com/developer/code-examples/?awsf.sdk-code-examples-programming-language=programming-language%23java) Center** Code examples that you can filter by category or full-text search.
- **AWS SDK [Examples](https://github.com/awsdocs/aws-doc-sdk-examples)** GitHub repo with complete code in preferred languages. Includes instructions for setting up and running the code.

# **Examples**

- Actions and [scenarios](#page-14427-0) using SDK for Java 2.x
- [Cross-service](#page-16015-0) examples using SDK for Java 2.x

# <span id="page-14427-0"></span>**Actions and scenarios using SDK for Java 2.x**

The following code examples show how to perform actions and implement common scenarios by using the AWS SDK for Java 2.x with AWS services.

*Actions* are code excerpts from larger programs and must be run in context. While actions show you how to call individual service functions, you can see actions in context in their related scenarios and cross-service examples.

*Scenarios* are code examples that show you how to accomplish a specific task by calling multiple functions within the same service.

## **Services**

- API Gateway [examples](#page-14430-0) using SDK for Java 2.x
- [Application](#page-14433-0) Auto Scaling examples using SDK for Java 2.x
- [Application](#page-14442-0) Recovery Controller examples using SDK for Java 2.x
- Aurora [examples](#page-14445-0) using SDK for Java 2.x
- Auto Scaling [examples](#page-14479-0) using SDK for Java 2.x
- Amazon Bedrock [examples](#page-14541-0) using SDK for Java 2.x
- Amazon Bedrock Runtime [examples](#page-14547-0) using SDK for Java 2.x
- [CloudFront](#page-14626-0) examples using SDK for Java 2.x
- [CloudWatch](#page-14645-0) examples using SDK for Java 2.x
- [CloudWatch](#page-14695-0) Events examples using SDK for Java 2.x
- [CloudWatch](#page-14701-0) Logs examples using SDK for Java 2.x
- Amazon Cognito Identity [examples](#page-14712-0) using SDK for Java 2.x
- Amazon Cognito Identity Provider [examples](#page-14719-0) using SDK for Java 2.x
- Amazon [Comprehend](#page-14746-0) examples using SDK for Java 2.x
- [DynamoDB](#page-14757-0) examples using SDK for Java 2.x
- Amazon EC2 [examples](#page-14836-0) using SDK for Java 2.x
- Amazon ECS [examples](#page-14907-0) using SDK for Java 2.x
- Elastic Load [Balancing](#page-14921-0) Version 2 examples using SDK for Java 2.x
- [MediaStore](#page-14965-0) examples using SDK for Java 2.x
- [OpenSearch](#page-14980-0) Service examples using SDK for Java 2.x
- [EventBridge](#page-14989-0) examples using SDK for Java 2.x
- Forecast [examples](#page-15020-0) using SDK for Java 2.x
- AWS Glue [examples](#page-15033-0) using SDK for Java 2.x
- [HealthImaging](#page-15057-0) examples using SDK for Java 2.x
- IAM [examples](#page-15085-0) using SDK for Java 2.x
- AWS IoT [examples](#page-15169-0) using SDK for Java 2.x
- AWS IoT data [examples](#page-15196-0) using SDK for Java 2.x
- Amazon [Keyspaces](#page-15198-0) examples using SDK for Java 2.x
- Kinesis [examples](#page-15224-0) using SDK for Java 2.x
- AWS KMS [examples](#page-15237-0) using SDK for Java 2.x
- Lambda [examples](#page-15273-0) using SDK for Java 2.x
- [MediaConvert](#page-15302-0) examples using SDK for Java 2.x
- [Migration](#page-15324-0) Hub examples using SDK for Java 2.x
- Amazon [Personalize](#page-15337-0) examples using SDK for Java 2.x
- Amazon [Personalize](#page-15367-0) Events examples using SDK for Java 2.x
- Amazon [Personalize](#page-15370-0) Runtime examples using SDK for Java 2.x
- Amazon Pinpoint [examples](#page-15375-0) using SDK for Java 2.x
- Amazon Pinpoint SMS and Voice API [examples](#page-15419-0) using SDK for Java 2.x
- Amazon Polly [examples](#page-15422-0) using SDK for Java 2.x
- Amazon RDS [examples](#page-15429-0) using SDK for Java 2.x
- Amazon Redshift [examples](#page-15471-0) using SDK for Java 2.x
- Amazon [Rekognition](#page-15497-0) examples using SDK for Java 2.x
- Route 53 domain [registration](#page-15564-0) examples using SDK for Java 2.x
- Amazon S3 [examples](#page-15587-0) using SDK for Java 2.x
- S3 Glacier [examples](#page-15726-0) using SDK for Java 2.x
- [SageMaker](#page-15743-0) examples using SDK for Java 2.x
- Secrets Manager [examples](#page-15772-0) using SDK for Java 2.x
- Amazon SES [examples](#page-15774-0) using SDK for Java 2.x
- Amazon SES API v2 [examples](#page-15787-0) using SDK for Java 2.x
- Amazon SNS [examples](#page-15805-0) using SDK for Java 2.x
- Amazon SQS [examples](#page-15870-0) using SDK for Java 2.x
- Step [Functions](#page-15908-0) examples using SDK for Java 2.x
- AWS STS [examples](#page-15932-0) using SDK for Java 2.x
- AWS Support [examples](#page-15935-0) using SDK for Java 2.x
- Systems Manager [examples](#page-15958-0) using SDK for Java 2.x
- Amazon Textract [examples](#page-15988-0) using SDK for Java 2.x

# <span id="page-14430-0"></span>**API Gateway examples using SDK for Java 2.x**

The following code examples show you how to perform actions and implement common scenarios by using the AWS SDK for Java 2.x with API Gateway.

*Actions* are code excerpts from larger programs and must be run in context. While actions show you how to call individual service functions, you can see actions in context in their related scenarios and cross-service examples.

*Scenarios* are code examples that show you how to accomplish a specific task by calling multiple functions within the same service.

Each example includes a link to GitHub, where you can find instructions on how to set up and run the code in context.

#### **Topics**

• [Actions](#page-10628-0)

## **Actions**

#### **CreateDeployment**

The following code example shows how to use CreateDeployment.

## **SDK for Java 2.x**

## **Note**

There's more on GitHub. Find the complete example and learn how to set up and run in the AWS Code Examples [Repository](https://github.com/awsdocs/aws-doc-sdk-examples/tree/main/javav2/example_code/apigateway#readme).

```
 public static String createNewDeployment(ApiGatewayClient apiGateway, String 
 restApiId, String stageName) {
```
try {

CreateDeploymentRequest request = CreateDeploymentRequest.builder()

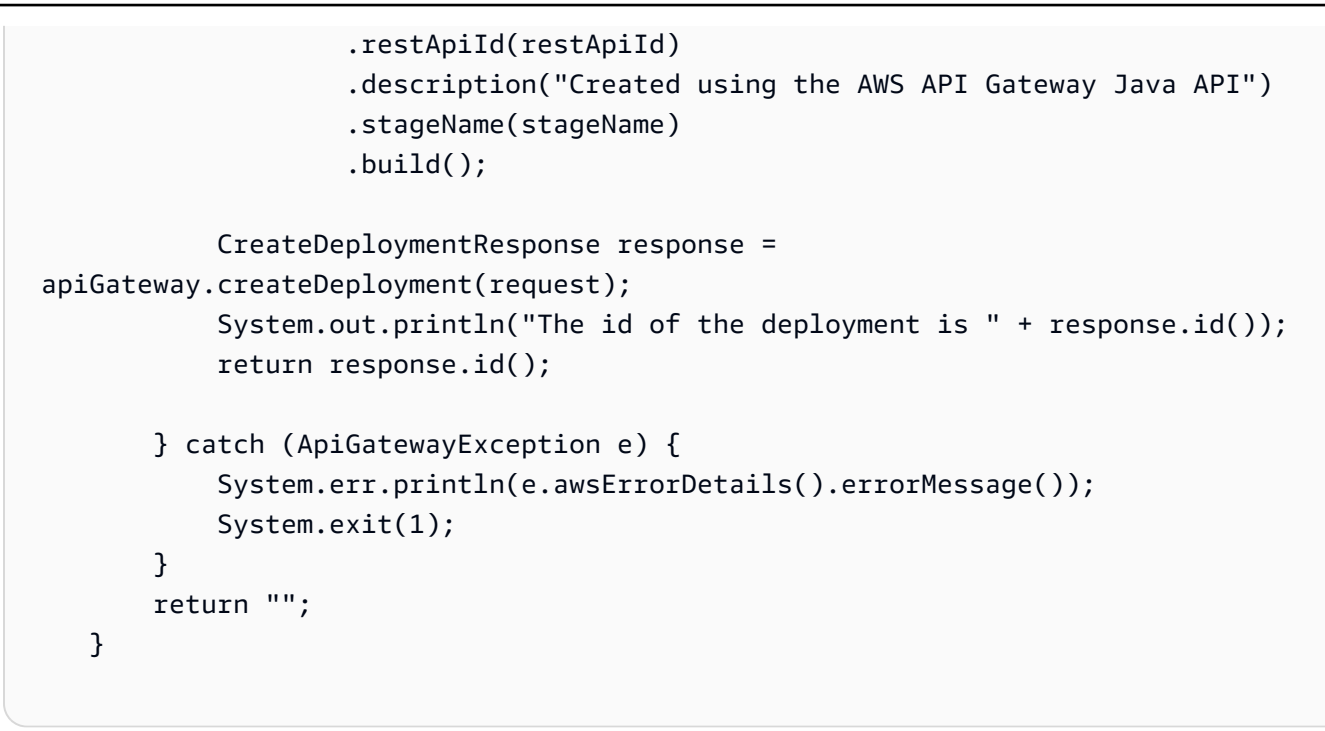

• For API details, see [CreateDeployment](https://docs.aws.amazon.com/goto/SdkForJavaV2/apigateway-2015-07-09/CreateDeployment) in *AWS SDK for Java 2.x API Reference*.

# **CreateRestApi**

The following code example shows how to use CreateRestApi.

## **SDK for Java 2.x**

#### *(i)* Note

There's more on GitHub. Find the complete example and learn how to set up and run in the AWS Code Examples [Repository](https://github.com/awsdocs/aws-doc-sdk-examples/tree/main/javav2/example_code/apigateway#readme).

```
 public static String createAPI(ApiGatewayClient apiGateway, String restApiId, 
 String restApiName) { 
        try { 
            CreateRestApiRequest request = CreateRestApiRequest.builder() 
                     .cloneFrom(restApiId) 
                     .description("Created using the Gateway Java API") 
                     .name(restApiName) 
                     .build();
```

```
 CreateRestApiResponse response = apiGateway.createRestApi(request); 
         System.out.println("The id of the new api is " + response.id()); 
         return response.id(); 
     } catch (ApiGatewayException e) { 
         System.err.println(e.awsErrorDetails().errorMessage()); 
         System.exit(1); 
     } 
     return ""; 
 }
```
• For API details, see [CreateRestApi](https://docs.aws.amazon.com/goto/SdkForJavaV2/apigateway-2015-07-09/CreateRestApi) in *AWS SDK for Java 2.x API Reference*.

# **DeleteDeployment**

The following code example shows how to use DeleteDeployment.

#### **SDK for Java 2.x**

#### *(i)* Note

There's more on GitHub. Find the complete example and learn how to set up and run in the AWS Code Examples [Repository](https://github.com/awsdocs/aws-doc-sdk-examples/tree/main/javav2/example_code/apigateway#readme).

```
 public static void deleteSpecificDeployment(ApiGatewayClient apiGateway, String 
 restApiId, String deploymentId) { 
        try { 
            DeleteDeploymentRequest request = DeleteDeploymentRequest.builder() 
                     .restApiId(restApiId) 
                     .deploymentId(deploymentId) 
                    .build();
            apiGateway.deleteDeployment(request); 
            System.out.println("Deployment was deleted"); 
        } catch (ApiGatewayException e) { 
            System.err.println(e.awsErrorDetails().errorMessage()); 
            System.exit(1); 
        }
```
}

• For API details, see [DeleteDeployment](https://docs.aws.amazon.com/goto/SdkForJavaV2/apigateway-2015-07-09/DeleteDeployment) in *AWS SDK for Java 2.x API Reference*.

#### **DeleteRestApi**

The following code example shows how to use DeleteRestApi.

#### **SDK for Java 2.x**

#### **A** Note

There's more on GitHub. Find the complete example and learn how to set up and run in the AWS Code Examples [Repository](https://github.com/awsdocs/aws-doc-sdk-examples/tree/main/javav2/example_code/apigateway#readme).

```
 public static void deleteAPI(ApiGatewayClient apiGateway, String restApiId) { 
     try { 
         DeleteRestApiRequest request = DeleteRestApiRequest.builder() 
                  .restApiId(restApiId) 
                 .build();
         apiGateway.deleteRestApi(request); 
         System.out.println("The API was successfully deleted"); 
     } catch (ApiGatewayException e) { 
         System.err.println(e.awsErrorDetails().errorMessage()); 
         System.exit(1); 
     } 
 }
```
• For API details, see [DeleteRestApi](https://docs.aws.amazon.com/goto/SdkForJavaV2/apigateway-2015-07-09/DeleteRestApi) in *AWS SDK for Java 2.x API Reference*.

# <span id="page-14433-0"></span>**Application Auto Scaling examples using SDK for Java 2.x**

The following code examples show you how to perform actions and implement common scenarios by using the AWS SDK for Java 2.x with Application Auto Scaling.

*Actions* are code excerpts from larger programs and must be run in context. While actions show you how to call individual service functions, you can see actions in context in their related scenarios and cross-service examples.

*Scenarios* are code examples that show you how to accomplish a specific task by calling multiple functions within the same service.

Each example includes a link to GitHub, where you can find instructions on how to set up and run the code in context.

## **Topics**

• [Actions](#page-10628-0)

# **Actions**

# **DeleteScalingPolicy**

The following code example shows how to use DeleteScalingPolicy.

# **SDK for Java 2.x**

## **A** Note

There's more on GitHub. Find the complete example and learn how to set up and run in the AWS Code Examples [Repository](https://github.com/awsdocs/aws-doc-sdk-examples/tree/main/javav2/example_code/appautoscale#readme).

```
import software.amazon.awssdk.regions.Region;
import 
  software.amazon.awssdk.services.applicationautoscaling.ApplicationAutoScalingClient;
import 
 software.amazon.awssdk.services.applicationautoscaling.model.ApplicationAutoScalingExceptic
import 
  software.amazon.awssdk.services.applicationautoscaling.model.DeleteScalingPolicyRequest;
import 
 software.amazon.awssdk.services.applicationautoscaling.model.DeregisterScalableTargetReques
import 
  software.amazon.awssdk.services.applicationautoscaling.model.DescribeScalableTargetsRequest;
import 
  software.amazon.awssdk.services.applicationautoscaling.model.DescribeScalableTargetsResponse;
```

```
import 
  software.amazon.awssdk.services.applicationautoscaling.model.DescribeScalingPoliciesRequest;
import 
 software.amazon.awssdk.services.applicationautoscaling.model.DescribeScalingPoliciesRespons
import 
  software.amazon.awssdk.services.applicationautoscaling.model.ScalableDimension;
import 
  software.amazon.awssdk.services.applicationautoscaling.model.ServiceNamespace;
/** 
  * Before running this Java V2 code example, set up your development environment, 
  including your credentials. 
 * 
  * For more information, see the following documentation topic: 
 * 
  * https://docs.aws.amazon.com/sdk-for-java/latest/developer-guide/get-started.html 
  */
public class DisableDynamoDBAutoscaling { 
     public static void main(String[] args) { 
         final String usage = """ 
             Usage: 
                <tableId> <policyName>\s
             Where: 
                 tableId - The table Id value (for example, table/Music).\s 
                 policyName - The name of the policy (for example, $Music5-scaling-
policy). 
            \cdots " .
        if (args.length != 2) {
             System.out.println(usage); 
             System.exit(1); 
         } 
         ApplicationAutoScalingClient appAutoScalingClient = 
  ApplicationAutoScalingClient.builder() 
              .region(Region.US_EAST_1) 
              .build(); 
         ServiceNamespace ns = ServiceNamespace.DYNAMODB; 
         ScalableDimension tableWCUs = 
  ScalableDimension.DYNAMODB_TABLE_WRITE_CAPACITY_UNITS;
```
```
 String tableId = args[0]; 
       String policyName = args[1];
       deletePolicy(appAutoScalingClient, policyName, tableWCUs, ns, tableId);
        verifyScalingPolicies(appAutoScalingClient, tableId, ns, tableWCUs); 
       deregisterScalableTarget(appAutoScalingClient, tableId, ns, tableWCUs);
        verifyTarget(appAutoScalingClient, tableId, ns, tableWCUs); 
    } 
    public static void deletePolicy(ApplicationAutoScalingClient 
 appAutoScalingClient, String policyName, ScalableDimension tableWCUs, 
 ServiceNamespace ns, String tableId) { 
        try { 
            DeleteScalingPolicyRequest delSPRequest = 
 DeleteScalingPolicyRequest.builder() 
                 .policyName(policyName) 
                 .scalableDimension(tableWCUs) 
                 .serviceNamespace(ns) 
                 .resourceId(tableId) 
                .build();
            appAutoScalingClient.deleteScalingPolicy(delSPRequest); 
            System.out.println(policyName +" was deleted successfully."); 
        } catch (ApplicationAutoScalingException e) { 
            System.err.println(e.awsErrorDetails().errorMessage()); 
        } 
    } 
    // Verify that the scaling policy was deleted 
    public static void verifyScalingPolicies(ApplicationAutoScalingClient 
 appAutoScalingClient, String tableId, ServiceNamespace ns, ScalableDimension 
 tableWCUs) { 
        DescribeScalingPoliciesRequest dscRequest = 
 DescribeScalingPoliciesRequest.builder() 
            .scalableDimension(tableWCUs) 
            .serviceNamespace(ns) 
            .resourceId(tableId) 
           .build();
        DescribeScalingPoliciesResponse response = 
 appAutoScalingClient.describeScalingPolicies(dscRequest); 
        System.out.println("DescribeScalableTargets result: "); 
        System.out.println(response);
```
}

```
 public static void deregisterScalableTarget(ApplicationAutoScalingClient 
  appAutoScalingClient, String tableId, ServiceNamespace ns, ScalableDimension 
  tableWCUs) { 
         try { 
             DeregisterScalableTargetRequest targetRequest = 
  DeregisterScalableTargetRequest.builder() 
                  .scalableDimension(tableWCUs) 
                  .serviceNamespace(ns) 
                  .resourceId(tableId) 
                 .build();
              appAutoScalingClient.deregisterScalableTarget(targetRequest); 
             System.out.println("The scalable target was deregistered."); 
         } catch (ApplicationAutoScalingException e) { 
             System.err.println(e.awsErrorDetails().errorMessage()); 
         } 
     } 
     public static void verifyTarget(ApplicationAutoScalingClient 
  appAutoScalingClient, String tableId, ServiceNamespace ns, ScalableDimension 
  tableWCUs) { 
         DescribeScalableTargetsRequest dscRequest = 
  DescribeScalableTargetsRequest.builder() 
              .scalableDimension(tableWCUs) 
              .serviceNamespace(ns) 
              .resourceIds(tableId) 
             .build();
         DescribeScalableTargetsResponse response = 
  appAutoScalingClient.describeScalableTargets(dscRequest); 
         System.out.println("DescribeScalableTargets result: "); 
         System.out.println(response); 
     }
}
```
• For API details, see [DeleteScalingPolicy](https://docs.aws.amazon.com/goto/SdkForJavaV2/application-autoscaling-2016-02-06/DeleteScalingPolicy) in *AWS SDK for Java 2.x API Reference*.

# **RegisterScalableTarget**

The following code example shows how to use RegisterScalableTarget.

# **SDK for Java 2.x**

## **A** Note

There's more on GitHub. Find the complete example and learn how to set up and run in the AWS Code Examples [Repository](https://github.com/awsdocs/aws-doc-sdk-examples/tree/main/javav2/example_code/appautoscale#readme).

```
import software.amazon.awssdk.regions.Region;
import 
  software.amazon.awssdk.services.applicationautoscaling.ApplicationAutoScalingClient;
import 
 software.amazon.awssdk.services.applicationautoscaling.model.ApplicationAutoScalingExceptic
import 
  software.amazon.awssdk.services.applicationautoscaling.model.DescribeScalableTargetsRequest;
import 
  software.amazon.awssdk.services.applicationautoscaling.model.DescribeScalableTargetsResponse;
import 
 software.amazon.awssdk.services.applicationautoscaling.model.DescribeScalingPoliciesRequest
import 
  software.amazon.awssdk.services.applicationautoscaling.model.DescribeScalingPoliciesResponse;
import software.amazon.awssdk.services.applicationautoscaling.model.PolicyType;
import 
  software.amazon.awssdk.services.applicationautoscaling.model.PredefinedMetricSpecification;
import 
  software.amazon.awssdk.services.applicationautoscaling.model.PutScalingPolicyRequest;
import 
  software.amazon.awssdk.services.applicationautoscaling.model.RegisterScalableTargetRequest;
import software.amazon.awssdk.services.applicationautoscaling.model.ScalingPolicy;
import 
  software.amazon.awssdk.services.applicationautoscaling.model.ServiceNamespace;
import 
  software.amazon.awssdk.services.applicationautoscaling.model.ScalableDimension;
import software.amazon.awssdk.services.applicationautoscaling.model.MetricType;
import 
  software.amazon.awssdk.services.applicationautoscaling.model.TargetTrackingScalingPolicyConfiguration;
import java.util.List;
```
/\*\*

```
 * Before running this Java V2 code example, set up your development environment, 
  including your credentials. 
 * 
  * For more information, see the following documentation topic: 
 * 
  * https://docs.aws.amazon.com/sdk-for-java/latest/developer-guide/get-started.html 
  */
public class EnableDynamoDBAutoscaling { 
     public static void main(String[] args) { 
         final String usage = """ 
             Usage: 
                <tableId> <roleARN> <policyName>\s
             Where: 
                 tableId - The table Id value (for example, table/Music). 
                 roleARN - The ARN of the role that has ApplicationAutoScaling 
  permissions. 
                 policyName - The name of the policy to create. 
            """;
        if (args.length != 3) {
             System.out.println(usage); 
             System.exit(1); 
         } 
         System.out.println("This example registers an Amazon DynamoDB table, which 
  is the resource to scale."); 
         String tableId = args[0]; 
        String roleARN = args[1];
        String policyName = args[2];
         ServiceNamespace ns = ServiceNamespace.DYNAMODB; 
         ScalableDimension tableWCUs = 
  ScalableDimension.DYNAMODB_TABLE_WRITE_CAPACITY_UNITS; 
         ApplicationAutoScalingClient appAutoScalingClient = 
  ApplicationAutoScalingClient.builder() 
              .region(Region.US_EAST_1) 
             .build();
         registerScalableTarget(appAutoScalingClient, tableId, roleARN, ns, 
  tableWCUs); 
         verifyTarget(appAutoScalingClient, tableId, ns, tableWCUs);
```

```
 configureScalingPolicy(appAutoScalingClient, tableId, ns, tableWCUs, 
 policyName); 
    } 
    public static void registerScalableTarget(ApplicationAutoScalingClient 
 appAutoScalingClient, String tableId, String roleARN, ServiceNamespace ns, 
 ScalableDimension tableWCUs) { 
        try { 
            RegisterScalableTargetRequest targetRequest = 
 RegisterScalableTargetRequest.builder() 
                 .serviceNamespace(ns) 
                 .scalableDimension(tableWCUs) 
                 .resourceId(tableId) 
                 .roleARN(roleARN) 
                 .minCapacity(5) 
                 .maxCapacity(10) 
                .build();
            appAutoScalingClient.registerScalableTarget(targetRequest); 
            System.out.println("You have registered " + tableId); 
        } catch (ApplicationAutoScalingException e) { 
            System.err.println(e.awsErrorDetails().errorMessage()); 
        } 
    } 
   // Verify that the target was created. 
    public static void verifyTarget(ApplicationAutoScalingClient 
 appAutoScalingClient, String tableId, ServiceNamespace ns, ScalableDimension 
 tableWCUs) { 
        DescribeScalableTargetsRequest dscRequest = 
 DescribeScalableTargetsRequest.builder() 
             .scalableDimension(tableWCUs) 
             .serviceNamespace(ns) 
             .resourceIds(tableId) 
            .build();
        DescribeScalableTargetsResponse response = 
 appAutoScalingClient.describeScalableTargets(dscRequest); 
        System.out.println("DescribeScalableTargets result: "); 
        System.out.println(response); 
    } 
    // Configure a scaling policy.
```

```
 public static void configureScalingPolicy(ApplicationAutoScalingClient 
 appAutoScalingClient, String tableId, ServiceNamespace ns, ScalableDimension 
 tableWCUs, String policyName) { 
         // Check if the policy exists before creating a new one. 
         DescribeScalingPoliciesResponse describeScalingPoliciesResponse = 
 appAutoScalingClient.describeScalingPolicies(DescribeScalingPoliciesRequest.builder() 
             .serviceNamespace(ns) 
             .resourceId(tableId) 
             .scalableDimension(tableWCUs) 
            .build();
         if (!describeScalingPoliciesResponse.scalingPolicies().isEmpty()) { 
             // If policies exist, consider updating an existing policy instead of 
 creating a new one. 
             System.out.println("Policy already exists. Consider updating it 
 instead."); 
             List<ScalingPolicy> polList = 
 describeScalingPoliciesResponse.scalingPolicies(); 
             for (ScalingPolicy pol : polList) { 
                 System.out.println("Policy name:" +pol.policyName()); 
 } 
         } else { 
             // If no policies exist, proceed with creating a new policy. 
             PredefinedMetricSpecification specification = 
 PredefinedMetricSpecification.builder() 
  .predefinedMetricType(MetricType.DYNAMO_DB_WRITE_CAPACITY_UTILIZATION) 
                  .build(); 
             TargetTrackingScalingPolicyConfiguration policyConfiguration = 
 TargetTrackingScalingPolicyConfiguration.builder() 
                 .predefinedMetricSpecification(specification) 
                 .targetValue(50.0) 
                 .scaleInCooldown(60) 
                 .scaleOutCooldown(60) 
                 .build(); 
             PutScalingPolicyRequest putScalingPolicyRequest = 
 PutScalingPolicyRequest.builder() 
                 .targetTrackingScalingPolicyConfiguration(policyConfiguration) 
                 .serviceNamespace(ns) 
                 .scalableDimension(tableWCUs) 
                 .resourceId(tableId) 
                  .policyName(policyName)
```

```
 .policyType(PolicyType.TARGET_TRACKING_SCALING) 
                .build():
             try { 
                 appAutoScalingClient.putScalingPolicy(putScalingPolicyRequest); 
                 System.out.println("You have successfully created a scaling policy 
  for an Application Auto Scaling scalable target"); 
             } catch (ApplicationAutoScalingException e) { 
                System.err.println("Error: " + e.awsErrorDetails().errorMessage());
 } 
         } 
     }
}
```
• For API details, see [RegisterScalableTarget](https://docs.aws.amazon.com/goto/SdkForJavaV2/application-autoscaling-2016-02-06/RegisterScalableTarget) in *AWS SDK for Java 2.x API Reference*.

# **Application Recovery Controller examples using SDK for Java 2.x**

The following code examples show you how to perform actions and implement common scenarios by using the AWS SDK for Java 2.x with Application Recovery Controller.

*Actions* are code excerpts from larger programs and must be run in context. While actions show you how to call individual service functions, you can see actions in context in their related scenarios and cross-service examples.

*Scenarios* are code examples that show you how to accomplish a specific task by calling multiple functions within the same service.

Each example includes a link to GitHub, where you can find instructions on how to set up and run the code in context.

## **Topics**

• [Actions](#page-10628-0)

# **Actions**

# **GetRoutingControlState**

The following code example shows how to use GetRoutingControlState.

# **SDK for Java 2.x**

# **A** Note

There's more on GitHub. Find the complete example and learn how to set up and run in the AWS Code Examples [Repository](https://github.com/awsdocs/aws-doc-sdk-examples/tree/main/javav2/example_code/route53recoverycluster#readme).

```
 public static GetRoutingControlStateResponse 
  getRoutingControlState(List<ClusterEndpoint> clusterEndpoints, 
             String routingControlArn) { 
         // As a best practice, we recommend choosing a random cluster endpoint to 
  get or 
         // set routing control states. 
         // For more information, see 
         // https://docs.aws.amazon.com/r53recovery/latest/dg/route53-arc-best-
practices.html#route53-arc-best-practices.regional 
         Collections.shuffle(clusterEndpoints); 
         for (ClusterEndpoint clusterEndpoint : clusterEndpoints) { 
             try { 
                 System.out.println(clusterEndpoint); 
                 Route53RecoveryClusterClient client = 
  Route53RecoveryClusterClient.builder() 
                          .endpointOverride(URI.create(clusterEndpoint.endpoint())) 
                          .region(Region.of(clusterEndpoint.region())).build(); 
                 return client.getRoutingControlState( 
                          GetRoutingControlStateRequest.builder() 
                                   .routingControlArn(routingControlArn).build()); 
             } catch (Exception exception) { 
                 System.out.println(exception); 
 } 
         } 
         return null; 
     }
```
• For API details, see [GetRoutingControlState](https://docs.aws.amazon.com/goto/SdkForJavaV2/route53-recovery-cluster-2019-12-02/GetRoutingControlState) in *AWS SDK for Java 2.x API Reference*.

# **UpdateRoutingControlState**

The following code example shows how to use UpdateRoutingControlState.

# **SDK for Java 2.x**

## **A** Note

There's more on GitHub. Find the complete example and learn how to set up and run in the AWS Code Examples [Repository](https://github.com/awsdocs/aws-doc-sdk-examples/tree/main/javav2/example_code/route53recoverycluster#readme).

```
 public static UpdateRoutingControlStateResponse 
  updateRoutingControlState(List<ClusterEndpoint> clusterEndpoints, 
             String routingControlArn, 
             String routingControlState) { 
         // As a best practice, we recommend choosing a random cluster endpoint to 
  get or 
         // set routing control states. 
         // For more information, see 
         // https://docs.aws.amazon.com/r53recovery/latest/dg/route53-arc-best-
practices.html#route53-arc-best-practices.regional 
         Collections.shuffle(clusterEndpoints); 
         for (ClusterEndpoint clusterEndpoint : clusterEndpoints) { 
             try { 
                 System.out.println(clusterEndpoint); 
                 Route53RecoveryClusterClient client = 
  Route53RecoveryClusterClient.builder() 
                          .endpointOverride(URI.create(clusterEndpoint.endpoint())) 
                          .region(Region.of(clusterEndpoint.region())) 
                         .build();
                 return client.updateRoutingControlState( 
                          UpdateRoutingControlStateRequest.builder() 
  .routingControlArn(routingControlArn).routingControlState(routingControlState).build()); 
             } catch (Exception exception) { 
                 System.out.println(exception); 
 } 
         } 
         return null; 
     }
```
• For API details, see [UpdateRoutingControlState](https://docs.aws.amazon.com/goto/SdkForJavaV2/route53-recovery-cluster-2019-12-02/UpdateRoutingControlState) in *AWS SDK for Java 2.x API Reference*.

# **Aurora examples using SDK for Java 2.x**

The following code examples show you how to perform actions and implement common scenarios by using the AWS SDK for Java 2.x with Aurora.

*Actions* are code excerpts from larger programs and must be run in context. While actions show you how to call individual service functions, you can see actions in context in their related scenarios and cross-service examples.

*Scenarios* are code examples that show you how to accomplish a specific task by calling multiple functions within the same service.

Each example includes a link to GitHub, where you can find instructions on how to set up and run the code in context.

#### **Get started**

#### **Hello Aurora**

The following code examples show how to get started using Aurora.

## **SDK for Java 2.x**

#### **Note**

```
import software.amazon.awssdk.regions.Region;
import software.amazon.awssdk.services.rds.RdsClient;
import software.amazon.awssdk.services.rds.paginators.DescribeDBClustersIterable;
public class DescribeDbClusters { 
     public static void main(String[] args) { 
         Region region = Region.US_EAST_1; 
         RdsClient rdsClient = RdsClient.builder() 
                  .region(region) 
                 .build();
         describeClusters(rdsClient);
```

```
 rdsClient.close(); 
     } 
     public static void describeClusters(RdsClient rdsClient) { 
         DescribeDBClustersIterable clustersIterable = 
  rdsClient.describeDBClustersPaginator(); 
         clustersIterable.stream() 
                  .flatMap(r -> r.dbClusters().stream()) 
                  .forEach(cluster -> System.out 
                           .println("Database name: " + cluster.databaseName() + " Arn 
  = " + cluster.dbClusterArn())); 
     }
}
```
• For API details, see [DescribeDBClusters](https://docs.aws.amazon.com/goto/SdkForJavaV2/rds-2014-10-31/DescribeDBClusters) in *AWS SDK for Java 2.x API Reference*.

## **Topics**

- [Actions](#page-10628-0)
- [Scenarios](#page-10649-0)

## **Actions**

## **CreateDBCluster**

The following code example shows how to use CreateDBCluster.

# **SDK for Java 2.x**

# *(i)* Note

```
 public static String createDBCluster(RdsClient rdsClient, String 
 dbParameterGroupFamily, String dbName, 
            String dbClusterIdentifier, String userName, String password) { 
        try {
```

```
 CreateDbClusterRequest clusterRequest = CreateDbClusterRequest.builder() 
                      .databaseName(dbName) 
                     .dbClusterIdentifier(dbClusterIdentifier) 
                     .dbClusterParameterGroupName(dbParameterGroupFamily) 
                     .engine("aurora-mysql") 
                     .masterUsername(userName) 
                      .masterUserPassword(password) 
                     .build();
            CreateDbClusterResponse response = 
 rdsClient.createDBCluster(clusterRequest); 
            return response.dbCluster().dbClusterArn(); 
        } catch (RdsException e) { 
             System.out.println(e.getLocalizedMessage()); 
            System.exit(1); 
        } 
        return ""; 
    }
```
• For API details, see [CreateDBCluster](https://docs.aws.amazon.com/goto/SdkForJavaV2/rds-2014-10-31/CreateDBCluster) in *AWS SDK for Java 2.x API Reference*.

## **CreateDBClusterParameterGroup**

The following code example shows how to use CreateDBClusterParameterGroup.

## **SDK for Java 2.x**

## **A** Note

```
 public static void createDBClusterParameterGroup(RdsClient rdsClient, String 
 dbClusterGroupName, 
            String dbParameterGroupFamily) { 
        try { 
            CreateDbClusterParameterGroupRequest groupRequest = 
 CreateDbClusterParameterGroupRequest.builder()
```

```
 .dbClusterParameterGroupName(dbClusterGroupName) 
                     .dbParameterGroupFamily(dbParameterGroupFamily) 
                     .description("Created by using the AWS SDK for Java") 
                    .build();
            CreateDbClusterParameterGroupResponse response = 
 rdsClient.createDBClusterParameterGroup(groupRequest); 
            System.out.println("The group name is " + 
 response.dbClusterParameterGroup().dbClusterParameterGroupName()); 
        } catch (RdsException e) { 
            System.out.println(e.getLocalizedMessage()); 
            System.exit(1); 
        } 
    }
```
• For API details, see [CreateDBClusterParameterGroup](https://docs.aws.amazon.com/goto/SdkForJavaV2/rds-2014-10-31/CreateDBClusterParameterGroup) in *AWS SDK for Java 2.x API Reference*.

## **CreateDBClusterSnapshot**

The following code example shows how to use CreateDBClusterSnapshot.

## **SDK for Java 2.x**

## **A** Note

```
 public static void createDBClusterSnapshot(RdsClient rdsClient, String 
 dbInstanceClusterIdentifier, 
            String dbSnapshotIdentifier) { 
        try { 
            CreateDbClusterSnapshotRequest snapshotRequest = 
 CreateDbClusterSnapshotRequest.builder() 
                     .dbClusterIdentifier(dbInstanceClusterIdentifier) 
                     .dbClusterSnapshotIdentifier(dbSnapshotIdentifier) 
                     .build();
```

```
 CreateDbClusterSnapshotResponse response = 
 rdsClient.createDBClusterSnapshot(snapshotRequest); 
            System.out.println("The Snapshot ARN is " + 
 response.dbClusterSnapshot().dbClusterSnapshotArn()); 
        } catch (RdsException e) { 
            System.out.println(e.getLocalizedMessage()); 
            System.exit(1); 
        } 
    }
```
• For API details, see [CreateDBClusterSnapshot](https://docs.aws.amazon.com/goto/SdkForJavaV2/rds-2014-10-31/CreateDBClusterSnapshot) in *AWS SDK for Java 2.x API Reference*.

## **CreateDBInstance**

The following code example shows how to use CreateDBInstance.

## **SDK for Java 2.x**

#### **(i)** Note

```
 public static String createDBInstanceCluster(RdsClient rdsClient, 
            String dbInstanceIdentifier, 
            String dbInstanceClusterIdentifier, 
            String instanceClass) { 
        try { 
            CreateDbInstanceRequest instanceRequest = 
 CreateDbInstanceRequest.builder() 
                     .dbInstanceIdentifier(dbInstanceIdentifier) 
                     .dbClusterIdentifier(dbInstanceClusterIdentifier) 
                     .engine("aurora-mysql") 
                     .dbInstanceClass(instanceClass) 
                    .build();
            CreateDbInstanceResponse response = 
 rdsClient.createDBInstance(instanceRequest);
```

```
 System.out.print("The status is " + 
 response.dbInstance().dbInstanceStatus()); 
             return response.dbInstance().dbInstanceArn(); 
        } catch (RdsException e) { 
             System.err.println(e.getMessage()); 
             System.exit(1); 
        } 
        return ""; 
    }
```
• For API details, see [CreateDBInstance](https://docs.aws.amazon.com/goto/SdkForJavaV2/rds-2014-10-31/CreateDBInstance) in *AWS SDK for Java 2.x API Reference*.

## **DeleteDBCluster**

The following code example shows how to use DeleteDBCluster.

## **SDK for Java 2.x**

#### **(i)** Note

```
 public static void deleteCluster(RdsClient rdsClient, String 
 dbInstanceClusterIdentifier) { 
        try { 
            DeleteDbClusterRequest deleteDbClusterRequest = 
 DeleteDbClusterRequest.builder() 
                     .dbClusterIdentifier(dbInstanceClusterIdentifier) 
                     .skipFinalSnapshot(true) 
                    .build();
            rdsClient.deleteDBCluster(deleteDbClusterRequest); 
            System.out.println(dbInstanceClusterIdentifier + " was deleted!"); 
        } catch (RdsException e) { 
            System.out.println(e.getLocalizedMessage()); 
            System.exit(1);
```
}

}

• For API details, see [DeleteDBCluster](https://docs.aws.amazon.com/goto/SdkForJavaV2/rds-2014-10-31/DeleteDBCluster) in *AWS SDK for Java 2.x API Reference*.

## **DeleteDBClusterParameterGroup**

The following code example shows how to use DeleteDBClusterParameterGroup.

## **SDK for Java 2.x**

## **A** Note

```
 public static void deleteDBClusterGroup(RdsClient rdsClient, String 
 dbClusterGroupName, String clusterDBARN) 
             throws InterruptedException { 
         try { 
             boolean isDataDel = false; 
             boolean didFind; 
             String instanceARN; 
             // Make sure that the database has been deleted. 
             while (!isDataDel) { 
                 DescribeDbInstancesResponse response = 
 rdsClient.describeDBInstances(); 
                 List<DBInstance> instanceList = response.dbInstances(); 
                 int listSize = instanceList.size(); 
                didFind = false;int index = 1;
                 for (DBInstance instance : instanceList) { 
                     instanceARN = instance.dbInstanceArn(); 
                     if (instanceARN.compareTo(clusterDBARN) == 0) { 
                         System.out.println(clusterDBARN + " still exists"); 
                         didFind = true; 
 } 
                     if ((index == listSize) && (!didFind)) {
```

```
 // Went through the entire list and did not find the 
 database ARN. 
                         isDataDel = true; 
1 1 1 1 1 1 1
                     Thread.sleep(sleepTime * 1000); 
                     index++; 
 } 
 } 
            DeleteDbClusterParameterGroupRequest clusterParameterGroupRequest = 
 DeleteDbClusterParameterGroupRequest 
                     .builder() 
                     .dbClusterParameterGroupName(dbClusterGroupName) 
                    .build();
            rdsClient.deleteDBClusterParameterGroup(clusterParameterGroupRequest); 
            System.out.println(dbClusterGroupName + " was deleted."); 
        } catch (RdsException e) { 
            System.out.println(e.getLocalizedMessage()); 
            System.exit(1); 
        } 
    }
```
• For API details, see [DeleteDBClusterParameterGroup](https://docs.aws.amazon.com/goto/SdkForJavaV2/rds-2014-10-31/DeleteDBClusterParameterGroup) in *AWS SDK for Java 2.x API Reference*.

#### **DeleteDBInstance**

The following code example shows how to use DeleteDBInstance.

## **SDK for Java 2.x**

## **A** Note

```
 public static void deleteDatabaseInstance(RdsClient rdsClient, String 
 dbInstanceIdentifier) {
```

```
 try { 
            DeleteDbInstanceRequest deleteDbInstanceRequest = 
 DeleteDbInstanceRequest.builder() 
                     .dbInstanceIdentifier(dbInstanceIdentifier) 
                     .deleteAutomatedBackups(true) 
                     .skipFinalSnapshot(true) 
                      .build(); 
            DeleteDbInstanceResponse response = 
 rdsClient.deleteDBInstance(deleteDbInstanceRequest); 
            System.out.println("The status of the database is " + 
 response.dbInstance().dbInstanceStatus()); 
        } catch (RdsException e) { 
             System.out.println(e.getLocalizedMessage()); 
            System.exit(1); 
        } 
    }
```
• For API details, see [DeleteDBInstance](https://docs.aws.amazon.com/goto/SdkForJavaV2/rds-2014-10-31/DeleteDBInstance) in *AWS SDK for Java 2.x API Reference*.

## **DescribeDBClusterParameterGroups**

The following code example shows how to use DescribeDBClusterParameterGroups.

## **SDK for Java 2.x**

#### **A** Note

```
 public static void describeDbClusterParameterGroups(RdsClient rdsClient, String 
 dbClusterGroupName) { 
        try { 
            DescribeDbClusterParameterGroupsRequest groupsRequest = 
 DescribeDbClusterParameterGroupsRequest.builder() 
                     .dbClusterParameterGroupName(dbClusterGroupName) 
                     .maxRecords(20) 
                    .build();
```

```
 List<DBClusterParameterGroup> groups = 
 rdsClient.describeDBClusterParameterGroups(groupsRequest) 
                      .dbClusterParameterGroups(); 
             for (DBClusterParameterGroup group : groups) { 
                 System.out.println("The group name is " + 
 group.dbClusterParameterGroupName()); 
                 System.out.println("The group ARN is " + 
 group.dbClusterParameterGroupArn()); 
 } 
         } catch (RdsException e) { 
             System.out.println(e.getLocalizedMessage()); 
             System.exit(1); 
         } 
    }
```
• For API details, see [DescribeDBClusterParameterGroups](https://docs.aws.amazon.com/goto/SdkForJavaV2/rds-2014-10-31/DescribeDBClusterParameterGroups) in *AWS SDK for Java 2.x API Reference*.

## **DescribeDBClusterParameters**

The following code example shows how to use DescribeDBClusterParameters.

## **SDK for Java 2.x**

#### **Note**

```
 public static void describeDbClusterParameters(RdsClient rdsClient, String 
 dbCLusterGroupName, int flag) { 
        try { 
            DescribeDbClusterParametersRequest dbParameterGroupsRequest; 
           if (flag == \emptyset) {
                 dbParameterGroupsRequest = 
 DescribeDbClusterParametersRequest.builder() 
                          .dbClusterParameterGroupName(dbCLusterGroupName)
```

```
.build();
             } else { 
                 dbParameterGroupsRequest = 
 DescribeDbClusterParametersRequest.builder() 
                         .dbClusterParameterGroupName(dbCLusterGroupName) 
                         .source("user") 
                         .build(); 
 } 
             DescribeDbClusterParametersResponse response = rdsClient 
                     .describeDBClusterParameters(dbParameterGroupsRequest); 
             List<Parameter> dbParameters = response.parameters(); 
             String paraName; 
             for (Parameter para : dbParameters) { 
                 // Only print out information about either auto_increment_offset or 
                 // auto_increment_increment. 
                 paraName = para.parameterName(); 
                 if ((paraName.compareTo("auto_increment_offset") == 0) 
                         || (paraName.compareTo("auto_increment_increment ") == 0)) { 
                     System.out.println("*** The parameter name is " + paraName); 
                     System.out.println("*** The parameter value is " + 
 para.parameterValue()); 
                     System.out.println("*** The parameter data type is " + 
 para.dataType()); 
                     System.out.println("*** The parameter description is " + 
 para.description()); 
                     System.out.println("*** The parameter allowed values is " + 
 para.allowedValues()); 
 } 
 } 
         } catch (RdsException e) { 
             System.out.println(e.getLocalizedMessage()); 
             System.exit(1); 
         } 
     }
```
• For API details, see [DescribeDBClusterParameters](https://docs.aws.amazon.com/goto/SdkForJavaV2/rds-2014-10-31/DescribeDBClusterParameters) in *AWS SDK for Java 2.x API Reference*.

## **DescribeDBClusterSnapshots**

The following code example shows how to use DescribeDBClusterSnapshots.

## **SDK for Java 2.x**

## **A** Note

```
 public static void waitForSnapshotReady(RdsClient rdsClient, String 
 dbSnapshotIdentifier, 
             String dbInstanceClusterIdentifier) { 
         try { 
             boolean snapshotReady = false; 
             String snapshotReadyStr; 
             System.out.println("Waiting for the snapshot to become available."); 
             DescribeDbClusterSnapshotsRequest snapshotsRequest = 
 DescribeDbClusterSnapshotsRequest.builder() 
                     .dbClusterSnapshotIdentifier(dbSnapshotIdentifier) 
                     .dbClusterIdentifier(dbInstanceClusterIdentifier) 
                    .build();
             while (!snapshotReady) { 
                 DescribeDbClusterSnapshotsResponse response = 
 rdsClient.describeDBClusterSnapshots(snapshotsRequest); 
                 List<DBClusterSnapshot> snapshotList = 
 response.dbClusterSnapshots(); 
                 for (DBClusterSnapshot snapshot : snapshotList) { 
                     snapshotReadyStr = snapshot.status(); 
                     if (snapshotReadyStr.contains("available")) { 
                         snapshotReady = true; 
                     } else { 
                         System.out.println("."); 
                         Thread.sleep(sleepTime * 5000); 
1 1 1 1 1 1 1
 } 
 } 
             System.out.println("The Snapshot is available!"); 
         } catch (RdsException | InterruptedException e) { 
             System.out.println(e.getLocalizedMessage());
```

```
 System.exit(1); 
      } 
 }
```
• For API details, see [DescribeDBClusterSnapshots](https://docs.aws.amazon.com/goto/SdkForJavaV2/rds-2014-10-31/DescribeDBClusterSnapshots) in *AWS SDK for Java 2.x API Reference*.

## **DescribeDBClusters**

The following code example shows how to use DescribeDBClusters.

## **SDK for Java 2.x**

## **A** Note

```
 public static void describeDbClusterParameters(RdsClient rdsClient, String 
 dbCLusterGroupName, int flag) { 
         try { 
             DescribeDbClusterParametersRequest dbParameterGroupsRequest; 
            if (flag == \emptyset) {
                 dbParameterGroupsRequest = 
 DescribeDbClusterParametersRequest.builder() 
                          .dbClusterParameterGroupName(dbCLusterGroupName) 
                         .build();
             } else { 
                 dbParameterGroupsRequest = 
 DescribeDbClusterParametersRequest.builder() 
                          .dbClusterParameterGroupName(dbCLusterGroupName) 
                          .source("user") 
                         .build();
 } 
             DescribeDbClusterParametersResponse response = rdsClient 
                      .describeDBClusterParameters(dbParameterGroupsRequest); 
             List<Parameter> dbParameters = response.parameters(); 
             String paraName; 
             for (Parameter para : dbParameters) { 
                 // Only print out information about either auto_increment_offset or
```

```
 // auto_increment_increment. 
                 paraName = para.parameterName(); 
                 if ((paraName.compareTo("auto_increment_offset") == 0) 
                         || (paraName.compareTo("auto_increment_increment ") == 0)) { 
                     System.out.println("*** The parameter name is " + paraName); 
                     System.out.println("*** The parameter value is " + 
 para.parameterValue()); 
                     System.out.println("*** The parameter data type is " + 
 para.dataType()); 
                     System.out.println("*** The parameter description is " + 
 para.description()); 
                     System.out.println("*** The parameter allowed values is " + 
 para.allowedValues()); 
 } 
 } 
        } catch (RdsException e) { 
             System.out.println(e.getLocalizedMessage()); 
             System.exit(1); 
        } 
    }
```
• For API details, see [DescribeDBClusters](https://docs.aws.amazon.com/goto/SdkForJavaV2/rds-2014-10-31/DescribeDBClusters) in *AWS SDK for Java 2.x API Reference*.

## **DescribeDBEngineVersions**

The following code example shows how to use DescribeDBEngineVersions.

## **SDK for Java 2.x**

## *(i)* Note

```
 public static void describeDBEngines(RdsClient rdsClient) { 
        try { 
            DescribeDbEngineVersionsRequest engineVersionsRequest = 
 DescribeDbEngineVersionsRequest.builder() 
                     .engine("aurora-mysql")
```

```
 .defaultOnly(true) 
                      .maxRecords(20) 
                     .build();
             DescribeDbEngineVersionsResponse response = 
 rdsClient.describeDBEngineVersions(engineVersionsRequest); 
             List<DBEngineVersion> engines = response.dbEngineVersions(); 
             // Get all DBEngineVersion objects. 
             for (DBEngineVersion engineOb : engines) { 
                 System.out.println("The name of the DB parameter group family for 
 the database engine is " 
                          + engineOb.dbParameterGroupFamily()); 
                 System.out.println("The name of the database engine " + 
 engineOb.engine()); 
                 System.out.println("The version number of the database engine " + 
 engineOb.engineVersion()); 
 } 
         } catch (RdsException e) { 
             System.out.println(e.getLocalizedMessage()); 
             System.exit(1); 
         } 
    }
```
• For API details, see [DescribeDBEngineVersions](https://docs.aws.amazon.com/goto/SdkForJavaV2/rds-2014-10-31/DescribeDBEngineVersions) in *AWS SDK for Java 2.x API Reference*.

## **DescribeDBInstances**

The following code example shows how to use DescribeDBInstances.

#### **SDK for Java 2.x**

## **Note**

There's more on GitHub. Find the complete example and learn how to set up and run in the AWS Code Examples [Repository](https://github.com/awsdocs/aws-doc-sdk-examples/tree/main/javav2/example_code/rds#readme).

// Waits until the database instance is available.

```
 public static void waitForInstanceReady(RdsClient rdsClient, String 
 dbClusterIdentifier) { 
         boolean instanceReady = false; 
         String instanceReadyStr; 
         System.out.println("Waiting for instance to become available."); 
         try { 
             DescribeDbClustersRequest instanceRequest = 
 DescribeDbClustersRequest.builder() 
                     .dbClusterIdentifier(dbClusterIdentifier) 
                    .build();
            while (!instanceReady) {
                 DescribeDbClustersResponse response = 
 rdsClient.describeDBClusters(instanceRequest); 
                 List<DBCluster> clusterList = response.dbClusters(); 
                 for (DBCluster cluster : clusterList) { 
                     instanceReadyStr = cluster.status(); 
                     if (instanceReadyStr.contains("available")) { 
                         instanceReady = true; 
                     } else { 
                         System.out.print("."); 
                         Thread.sleep(sleepTime * 1000); 
1 1 1 1 1 1 1
 } 
 } 
             System.out.println("Database cluster is available!"); 
         } catch (RdsException | InterruptedException e) { 
             System.err.println(e.getMessage()); 
             System.exit(1); 
         } 
    }
```
• For API details, see [DescribeDBInstances](https://docs.aws.amazon.com/goto/SdkForJavaV2/rds-2014-10-31/DescribeDBInstances) in *AWS SDK for Java 2.x API Reference*.

## **DescribeOrderableDBInstanceOptions**

The following code example shows how to use DescribeOrderableDBInstanceOptions.

## **SDK for Java 2.x**

## **A** Note

There's more on GitHub. Find the complete example and learn how to set up and run in the AWS Code Examples [Repository](https://github.com/awsdocs/aws-doc-sdk-examples/tree/main/javav2/example_code/rds#readme).

```
 public static void describeDBEngines(RdsClient rdsClient) { 
         try { 
             DescribeDbEngineVersionsRequest engineVersionsRequest = 
 DescribeDbEngineVersionsRequest.builder() 
                      .engine("aurora-mysql") 
                      .defaultOnly(true) 
                      .maxRecords(20) 
                     .build();
             DescribeDbEngineVersionsResponse response = 
 rdsClient.describeDBEngineVersions(engineVersionsRequest); 
             List<DBEngineVersion> engines = response.dbEngineVersions(); 
             // Get all DBEngineVersion objects. 
             for (DBEngineVersion engineOb : engines) { 
                 System.out.println("The name of the DB parameter group family for 
 the database engine is " 
                          + engineOb.dbParameterGroupFamily()); 
                 System.out.println("The name of the database engine " + 
 engineOb.engine()); 
                 System.out.println("The version number of the database engine " + 
 engineOb.engineVersion()); 
 } 
         } catch (RdsException e) { 
             System.out.println(e.getLocalizedMessage()); 
             System.exit(1); 
         } 
    }
```
• For API details, see [DescribeOrderableDBInstanceOptions](https://docs.aws.amazon.com/goto/SdkForJavaV2/rds-2014-10-31/DescribeOrderableDBInstanceOptions) in *AWS SDK for Java 2.x API Reference*.

## **ModifyDBClusterParameterGroup**

The following code example shows how to use ModifyDBClusterParameterGroup.

## **SDK for Java 2.x**

## **A** Note

There's more on GitHub. Find the complete example and learn how to set up and run in the AWS Code Examples [Repository](https://github.com/awsdocs/aws-doc-sdk-examples/tree/main/javav2/example_code/rds#readme).

```
 public static void describeDbClusterParameterGroups(RdsClient rdsClient, String 
 dbClusterGroupName) { 
         try { 
             DescribeDbClusterParameterGroupsRequest groupsRequest = 
 DescribeDbClusterParameterGroupsRequest.builder() 
                      .dbClusterParameterGroupName(dbClusterGroupName) 
                      .maxRecords(20) 
                     .build();
             List<DBClusterParameterGroup> groups = 
 rdsClient.describeDBClusterParameterGroups(groupsRequest) 
                      .dbClusterParameterGroups(); 
             for (DBClusterParameterGroup group : groups) { 
                 System.out.println("The group name is " + 
 group.dbClusterParameterGroupName()); 
                 System.out.println("The group ARN is " + 
 group.dbClusterParameterGroupArn()); 
 } 
         } catch (RdsException e) { 
             System.out.println(e.getLocalizedMessage()); 
             System.exit(1); 
         } 
    }
```
• For API details, see [ModifyDBClusterParameterGroup](https://docs.aws.amazon.com/goto/SdkForJavaV2/rds-2014-10-31/ModifyDBClusterParameterGroup) in *AWS SDK for Java 2.x API Reference*.

## **Scenarios**

# **Get started with DB clusters**

The following code example shows how to:

- Create a custom Aurora DB cluster parameter group and set parameter values.
- Create a DB cluster that uses the parameter group.
- Create a DB instance that contains a database.
- Take a snapshot of the DB cluster, then clean up resources.

# **SDK for Java 2.x**

# **A** Note

```
/** 
  * Before running this Java (v2) code example, set up your development 
  * environment, including your credentials. 
 * 
  * For more information, see the following documentation topic: 
 * 
  * https://docs.aws.amazon.com/sdk-for-java/latest/developer-guide/get-started.html 
 * 
  * This example requires an AWS Secrets Manager secret that contains the 
  * database credentials. If you do not create a 
  * secret, this example will not work. For details, see: 
 * 
  * https://docs.aws.amazon.com/secretsmanager/latest/userguide/integrating_how-
services-use-secrets_RS.html 
 * 
  * This Java example performs the following tasks: 
 * 
  * 1. Gets available engine families for Amazon Aurora MySQL-Compatible Edition 
  * by calling the DescribeDbEngineVersions(Engine='aurora-mysql') method. 
  * 2. Selects an engine family and creates a custom DB cluster parameter group 
  * by invoking the describeDBClusterParameters method. 
  * 3. Gets the parameter groups by invoking the describeDBClusterParameterGroups
```

```
 * method. 
  * 4. Gets parameters in the group by invoking the describeDBClusterParameters 
  * method. 
  * 5. Modifies the auto_increment_offset parameter by invoking the 
  * modifyDbClusterParameterGroupRequest method. 
  * 6. Gets and displays the updated parameters. 
  * 7. Gets a list of allowed engine versions by invoking the 
  * describeDbEngineVersions method. 
  * 8. Creates an Aurora DB cluster database cluster that contains a MySQL 
  * database. 
  * 9. Waits for DB instance to be ready. 
  * 10. Gets a list of instance classes available for the selected engine. 
  * 11. Creates a database instance in the cluster. 
  * 12. Waits for DB instance to be ready. 
  * 13. Creates a snapshot. 
  * 14. Waits for DB snapshot to be ready. 
  * 15. Deletes the DB cluster. 
  * 16. Deletes the DB cluster group. 
  */
public class AuroraScenario { 
     public static long sleepTime = 20; 
     public static final String DASHES = new String(new char[80]).replace("\0", "-"); 
     public static void main(String[] args) throws InterruptedException { 
         final String usage = "\n" + 
                  "Usage:\n" + 
                      <dbClusterGroupName> <dbParameterGroupFamily>
  <dbInstanceClusterIdentifier> <dbInstanceIdentifier> <dbName> 
  <dbSnapshotIdentifier><secretName>" 
+ + + "Where:\n" + 
                       " dbClusterGroupName - The name of the DB cluster parameter 
 group. \n\begin{bmatrix}\nn'' +\nn''\n\end{bmatrix}dbParameterGroupFamily - The DB cluster parameter group family
  name (for example, aurora-mysql5.7). \n" 
+ + + " dbInstanceClusterIdentifier - The instance cluster identifier 
  value.\n" + 
                  " dbInstanceIdentifier - The database instance identifier.\n" + 
                  " dbName - The database name.\n" + 
                  " dbSnapshotIdentifier - The snapshot identifier.\n" + 
                  " secretName - The name of the AWS Secrets Manager secret that 
  contains the database credentials\"\n"; 
\mathcal{L} ; and \mathcal{L}
```

```
if (args.length != 7) {
            System.out.println(usage); 
            System.exit(1); 
        } 
       String dbClusterGroupName = args[0];
        String dbParameterGroupFamily = args[1]; 
        String dbInstanceClusterIdentifier = args[2]; 
       String dbInstanceIdentifier = args[3];
        String dbName = args[4]; 
        String dbSnapshotIdentifier = args[5]; 
        String secretName = args[6]; 
        // Retrieve the database credentials using AWS Secrets Manager. 
        Gson gson = new Gson(); 
        User user = gson.fromJson(String.valueOf(getSecretValues(secretName)), 
 User.class); 
        String username = user.getUsername(); 
        String userPassword = user.getPassword(); 
        Region region = Region.US_WEST_2; 
        RdsClient rdsClient = RdsClient.builder() 
                 .region(region) 
                .build();
        System.out.println(DASHES); 
        System.out.println("Welcome to the Amazon Aurora example scenario."); 
        System.out.println(DASHES); 
        System.out.println(DASHES); 
        System.out.println("1. Return a list of the available DB engines"); 
        describeDBEngines(rdsClient); 
        System.out.println(DASHES); 
        System.out.println(DASHES); 
        System.out.println("2. Create a custom parameter group"); 
        createDBClusterParameterGroup(rdsClient, dbClusterGroupName, 
 dbParameterGroupFamily); 
        System.out.println(DASHES); 
        System.out.println(DASHES); 
        System.out.println("3. Get the parameter group"); 
        describeDbClusterParameterGroups(rdsClient, dbClusterGroupName);
```

```
 System.out.println(DASHES); 
        System.out.println(DASHES); 
        System.out.println("4. Get the parameters in the group"); 
        describeDbClusterParameters(rdsClient, dbClusterGroupName, 0); 
        System.out.println(DASHES); 
        System.out.println(DASHES); 
        System.out.println("5. Modify the auto_increment_offset parameter"); 
        modifyDBClusterParas(rdsClient, dbClusterGroupName); 
        System.out.println(DASHES); 
        System.out.println(DASHES); 
        System.out.println("6. Display the updated parameter value"); 
        describeDbClusterParameters(rdsClient, dbClusterGroupName, -1); 
        System.out.println(DASHES); 
        System.out.println(DASHES); 
        System.out.println("7. Get a list of allowed engine versions"); 
        getAllowedEngines(rdsClient, dbParameterGroupFamily); 
        System.out.println(DASHES); 
        System.out.println(DASHES); 
        System.out.println("8. Create an Aurora DB cluster database"); 
        String arnClusterVal = createDBCluster(rdsClient, dbClusterGroupName, 
 dbName, dbInstanceClusterIdentifier, 
                username, userPassword); 
       System.out.println("The ARN of the cluster is " + arnClusterVal);
        System.out.println(DASHES); 
        System.out.println(DASHES); 
        System.out.println("9. Wait for DB instance to be ready"); 
        waitForInstanceReady(rdsClient, dbInstanceClusterIdentifier); 
        System.out.println(DASHES); 
        System.out.println(DASHES); 
        System.out.println("10. Get a list of instance classes available for the 
 selected engine"); 
        String instanceClass = getListInstanceClasses(rdsClient); 
        System.out.println(DASHES); 
        System.out.println(DASHES); 
        System.out.println("11. Create a database instance in the cluster.");
```

```
 String clusterDBARN = createDBInstanceCluster(rdsClient, 
 dbInstanceIdentifier, dbInstanceClusterIdentifier, 
                instanceClass); 
        System.out.println("The ARN of the database is " + clusterDBARN); 
        System.out.println(DASHES); 
        System.out.println(DASHES); 
        System.out.println("12. Wait for DB instance to be ready"); 
        waitDBInstanceReady(rdsClient, dbInstanceIdentifier); 
        System.out.println(DASHES); 
        System.out.println(DASHES); 
        System.out.println("13. Create a snapshot"); 
        createDBClusterSnapshot(rdsClient, dbInstanceClusterIdentifier, 
 dbSnapshotIdentifier); 
        System.out.println(DASHES); 
        System.out.println(DASHES); 
        System.out.println("14. Wait for DB snapshot to be ready"); 
        waitForSnapshotReady(rdsClient, dbSnapshotIdentifier, 
 dbInstanceClusterIdentifier); 
        System.out.println(DASHES); 
        System.out.println(DASHES); 
        System.out.println("14. Delete the DB instance"); 
        deleteDatabaseInstance(rdsClient, dbInstanceIdentifier); 
        System.out.println(DASHES); 
        System.out.println(DASHES); 
        System.out.println("15. Delete the DB cluster"); 
        deleteCluster(rdsClient, dbInstanceClusterIdentifier); 
        System.out.println(DASHES); 
        System.out.println(DASHES); 
        System.out.println("16. Delete the DB cluster group"); 
        deleteDBClusterGroup(rdsClient, dbClusterGroupName, clusterDBARN); 
        System.out.println(DASHES); 
        System.out.println(DASHES); 
        System.out.println("The Scenario has successfully completed."); 
        System.out.println(DASHES); 
        rdsClient.close(); 
    }
```

```
 private static SecretsManagerClient getSecretClient() { 
         Region region = Region.US_WEST_2; 
         return SecretsManagerClient.builder() 
                  .region(region) 
  .credentialsProvider(EnvironmentVariableCredentialsProvider.create()) 
                 .build();
    } 
     private static String getSecretValues(String secretName) { 
        SecretsManagerClient secretClient = getSecretClient();
         GetSecretValueRequest valueRequest = GetSecretValueRequest.builder() 
                  .secretId(secretName) 
                 .build();
         GetSecretValueResponse valueResponse = 
 secretClient.getSecretValue(valueRequest); 
         return valueResponse.secretString(); 
    } 
     public static void deleteDBClusterGroup(RdsClient rdsClient, String 
 dbClusterGroupName, String clusterDBARN) 
             throws InterruptedException { 
         try { 
             boolean isDataDel = false; 
             boolean didFind; 
             String instanceARN; 
             // Make sure that the database has been deleted. 
             while (!isDataDel) { 
                 DescribeDbInstancesResponse response = 
 rdsClient.describeDBInstances(); 
                 List<DBInstance> instanceList = response.dbInstances(); 
                 int listSize = instanceList.size(); 
                 didFind = false; 
                int index = 1;
                 for (DBInstance instance : instanceList) { 
                      instanceARN = instance.dbInstanceArn(); 
                      if (instanceARN.compareTo(clusterDBARN) == 0) { 
                          System.out.println(clusterDBARN + " still exists"); 
                          didFind = true; 
1 1 1 1 1 1 1
                      if ((index == listSize) && (!didFind)) {
```

```
 // Went through the entire list and did not find the 
 database ARN. 
                         isDataDel = true; 
1 1 1 1 1 1 1
                     Thread.sleep(sleepTime * 1000); 
                     index++; 
 } 
 } 
             DeleteDbClusterParameterGroupRequest clusterParameterGroupRequest = 
 DeleteDbClusterParameterGroupRequest 
                      .builder() 
                      .dbClusterParameterGroupName(dbClusterGroupName) 
                     .build();
             rdsClient.deleteDBClusterParameterGroup(clusterParameterGroupRequest); 
             System.out.println(dbClusterGroupName + " was deleted."); 
         } catch (RdsException e) { 
             System.out.println(e.getLocalizedMessage()); 
             System.exit(1); 
         } 
    } 
     public static void deleteCluster(RdsClient rdsClient, String 
 dbInstanceClusterIdentifier) { 
         try { 
             DeleteDbClusterRequest deleteDbClusterRequest = 
 DeleteDbClusterRequest.builder() 
                      .dbClusterIdentifier(dbInstanceClusterIdentifier) 
                      .skipFinalSnapshot(true) 
                     .build();
             rdsClient.deleteDBCluster(deleteDbClusterRequest); 
             System.out.println(dbInstanceClusterIdentifier + " was deleted!"); 
         } catch (RdsException e) { 
             System.out.println(e.getLocalizedMessage()); 
             System.exit(1); 
         } 
    } 
     public static void deleteDatabaseInstance(RdsClient rdsClient, String 
 dbInstanceIdentifier) {
```

```
 try { 
            DeleteDbInstanceRequest deleteDbInstanceRequest = 
 DeleteDbInstanceRequest.builder() 
                     .dbInstanceIdentifier(dbInstanceIdentifier) 
                     .deleteAutomatedBackups(true) 
                     .skipFinalSnapshot(true) 
                    .build();
            DeleteDbInstanceResponse response = 
 rdsClient.deleteDBInstance(deleteDbInstanceRequest); 
            System.out.println("The status of the database is " + 
 response.dbInstance().dbInstanceStatus()); 
        } catch (RdsException e) { 
            System.out.println(e.getLocalizedMessage()); 
            System.exit(1); 
        } 
    } 
    public static void waitForSnapshotReady(RdsClient rdsClient, String 
 dbSnapshotIdentifier, 
            String dbInstanceClusterIdentifier) { 
        try { 
            boolean snapshotReady = false; 
            String snapshotReadyStr; 
            System.out.println("Waiting for the snapshot to become available."); 
            DescribeDbClusterSnapshotsRequest snapshotsRequest = 
 DescribeDbClusterSnapshotsRequest.builder() 
                     .dbClusterSnapshotIdentifier(dbSnapshotIdentifier) 
                     .dbClusterIdentifier(dbInstanceClusterIdentifier) 
                    .build();
           while (!snapshotReady) {
                 DescribeDbClusterSnapshotsResponse response = 
 rdsClient.describeDBClusterSnapshots(snapshotsRequest); 
                 List<DBClusterSnapshot> snapshotList = 
 response.dbClusterSnapshots(); 
                 for (DBClusterSnapshot snapshot : snapshotList) { 
                     snapshotReadyStr = snapshot.status(); 
                     if (snapshotReadyStr.contains("available")) { 
                         snapshotReady = true; 
                     } else { 
                         System.out.println(".");
```

```
 Thread.sleep(sleepTime * 5000); 
1 1 1 1 1 1 1
 } 
 } 
             System.out.println("The Snapshot is available!"); 
         } catch (RdsException | InterruptedException e) { 
             System.out.println(e.getLocalizedMessage()); 
             System.exit(1); 
         } 
    } 
     public static void createDBClusterSnapshot(RdsClient rdsClient, String 
 dbInstanceClusterIdentifier, 
             String dbSnapshotIdentifier) { 
         try { 
             CreateDbClusterSnapshotRequest snapshotRequest = 
 CreateDbClusterSnapshotRequest.builder() 
                      .dbClusterIdentifier(dbInstanceClusterIdentifier) 
                      .dbClusterSnapshotIdentifier(dbSnapshotIdentifier) 
                      .build(); 
             CreateDbClusterSnapshotResponse response = 
 rdsClient.createDBClusterSnapshot(snapshotRequest); 
             System.out.println("The Snapshot ARN is " + 
 response.dbClusterSnapshot().dbClusterSnapshotArn()); 
         } catch (RdsException e) { 
             System.out.println(e.getLocalizedMessage()); 
             System.exit(1); 
         } 
    } 
     public static void waitDBInstanceReady(RdsClient rdsClient, String 
 dbInstanceIdentifier) { 
         boolean instanceReady = false; 
         String instanceReadyStr; 
         System.out.println("Waiting for instance to become available."); 
         try { 
             DescribeDbInstancesRequest instanceRequest = 
 DescribeDbInstancesRequest.builder() 
                      .dbInstanceIdentifier(dbInstanceIdentifier) 
                      .build();
```
```
 String endpoint = ""; 
            while (!instanceReady) {
                 DescribeDbInstancesResponse response = 
 rdsClient.describeDBInstances(instanceRequest); 
                List<DBInstance> instanceList = response.dbInstances();
                 for (DBInstance instance : instanceList) { 
                     instanceReadyStr = instance.dbInstanceStatus(); 
                     if (instanceReadyStr.contains("available")) { 
                         endpoint = instance.endpoint().address();
                          instanceReady = true; 
                     } else { 
                          System.out.print("."); 
                         Thread.sleep(sleepTime * 1000); 
1 1 1 1 1 1 1
 } 
 } 
             System.out.println("Database instance is available! The connection 
 endpoint is " + endpoint); 
         } catch (RdsException | InterruptedException e) { 
             System.err.println(e.getMessage()); 
             System.exit(1); 
        } 
    } 
     public static String createDBInstanceCluster(RdsClient rdsClient, 
             String dbInstanceIdentifier, 
             String dbInstanceClusterIdentifier, 
             String instanceClass) { 
         try { 
             CreateDbInstanceRequest instanceRequest = 
 CreateDbInstanceRequest.builder() 
                     .dbInstanceIdentifier(dbInstanceIdentifier) 
                     .dbClusterIdentifier(dbInstanceClusterIdentifier) 
                     .engine("aurora-mysql") 
                     .dbInstanceClass(instanceClass) 
                    .build();
             CreateDbInstanceResponse response = 
 rdsClient.createDBInstance(instanceRequest); 
             System.out.print("The status is " + 
 response.dbInstance().dbInstanceStatus()); 
             return response.dbInstance().dbInstanceArn();
```

```
 } catch (RdsException e) { 
             System.err.println(e.getMessage()); 
             System.exit(1); 
         } 
         return ""; 
     } 
     public static String getListInstanceClasses(RdsClient rdsClient) { 
         try { 
             DescribeOrderableDbInstanceOptionsRequest optionsRequest = 
 DescribeOrderableDbInstanceOptionsRequest 
                      .builder() 
                      .engine("aurora-mysql") 
                      .maxRecords(20) 
                     .build();
             DescribeOrderableDbInstanceOptionsResponse response = rdsClient 
                      .describeOrderableDBInstanceOptions(optionsRequest); 
             List<OrderableDBInstanceOption> instanceOptions = 
 response.orderableDBInstanceOptions(); 
             String instanceClass = ""; 
             for (OrderableDBInstanceOption instanceOption : instanceOptions) { 
                 instanceClass = instanceOption.dbInstanceClass(); 
                 System.out.println("The instance class is " + 
 instanceOption.dbInstanceClass()); 
                 System.out.println("The engine version is " + 
 instanceOption.engineVersion()); 
 } 
             return instanceClass; 
         } catch (RdsException e) { 
             System.err.println(e.getMessage()); 
             System.exit(1); 
         } 
         return ""; 
     } 
     // Waits until the database instance is available. 
     public static void waitForInstanceReady(RdsClient rdsClient, String 
 dbClusterIdentifier) { 
         boolean instanceReady = false; 
         String instanceReadyStr; 
         System.out.println("Waiting for instance to become available.");
```

```
 try { 
             DescribeDbClustersRequest instanceRequest = 
 DescribeDbClustersRequest.builder() 
                     .dbClusterIdentifier(dbClusterIdentifier) 
                    .buid():
            while (!instanceReady) {
                 DescribeDbClustersResponse response = 
 rdsClient.describeDBClusters(instanceRequest); 
                List<DBCluster> clusterList = response.dbClusters();
                 for (DBCluster cluster : clusterList) { 
                     instanceReadyStr = cluster.status(); 
                     if (instanceReadyStr.contains("available")) { 
                          instanceReady = true; 
                     } else { 
                          System.out.print("."); 
                         Thread.sleep(sleepTime * 1000); 
1 1 1 1 1 1 1
 } 
 } 
             System.out.println("Database cluster is available!"); 
         } catch (RdsException | InterruptedException e) { 
             System.err.println(e.getMessage()); 
             System.exit(1); 
         } 
    } 
     public static String createDBCluster(RdsClient rdsClient, String 
 dbParameterGroupFamily, String dbName, 
             String dbClusterIdentifier, String userName, String password) { 
         try { 
             CreateDbClusterRequest clusterRequest = CreateDbClusterRequest.builder() 
                     .databaseName(dbName) 
                     .dbClusterIdentifier(dbClusterIdentifier) 
                     .dbClusterParameterGroupName(dbParameterGroupFamily) 
                     .engine("aurora-mysql") 
                     .masterUsername(userName) 
                     .masterUserPassword(password) 
                     .build();
             CreateDbClusterResponse response = 
 rdsClient.createDBCluster(clusterRequest); 
             return response.dbCluster().dbClusterArn();
```

```
 } catch (RdsException e) { 
             System.out.println(e.getLocalizedMessage()); 
             System.exit(1); 
         } 
         return ""; 
     } 
     // Get a list of allowed engine versions. 
     public static void getAllowedEngines(RdsClient rdsClient, String 
 dbParameterGroupFamily) { 
         try { 
             DescribeDbEngineVersionsRequest versionsRequest = 
 DescribeDbEngineVersionsRequest.builder() 
                      .dbParameterGroupFamily(dbParameterGroupFamily) 
                      .engine("aurora-mysql") 
                     .build();
             DescribeDbEngineVersionsResponse response = 
 rdsClient.describeDBEngineVersions(versionsRequest); 
             List<DBEngineVersion> dbEngines = response.dbEngineVersions(); 
             for (DBEngineVersion dbEngine : dbEngines) { 
                 System.out.println("The engine version is " + 
 dbEngine.engineVersion()); 
                 System.out.println("The engine description is " + 
 dbEngine.dbEngineDescription()); 
 } 
         } catch (RdsException e) { 
             System.out.println(e.getLocalizedMessage()); 
             System.exit(1); 
         } 
     } 
     // Modify the auto_increment_offset parameter. 
     public static void modifyDBClusterParas(RdsClient rdsClient, String 
 dClusterGroupName) { 
         try { 
             Parameter parameter1 = Parameter.builder() 
                      .parameterName("auto_increment_offset") 
                      .applyMethod("immediate") 
                      .parameterValue("5") 
                     .build();
```

```
 List<Parameter> paraList = new ArrayList<>(); 
             paraList.add(parameter1); 
             ModifyDbClusterParameterGroupRequest groupRequest = 
 ModifyDbClusterParameterGroupRequest.builder() 
                      .dbClusterParameterGroupName(dClusterGroupName) 
                      .parameters(paraList) 
                      .build(); 
             ModifyDbClusterParameterGroupResponse response = 
 rdsClient.modifyDBClusterParameterGroup(groupRequest); 
             System.out.println( 
                      "The parameter group " + response.dbClusterParameterGroupName() 
 + " was successfully modified"); 
         } catch (RdsException e) { 
             System.out.println(e.getLocalizedMessage()); 
             System.exit(1); 
         } 
     } 
     public static void describeDbClusterParameters(RdsClient rdsClient, String 
 dbCLusterGroupName, int flag) { 
         try { 
             DescribeDbClusterParametersRequest dbParameterGroupsRequest; 
            if (flag == \emptyset) {
                 dbParameterGroupsRequest = 
 DescribeDbClusterParametersRequest.builder() 
                          .dbClusterParameterGroupName(dbCLusterGroupName) 
                          .build(); 
             } else { 
                 dbParameterGroupsRequest = 
 DescribeDbClusterParametersRequest.builder() 
                          .dbClusterParameterGroupName(dbCLusterGroupName) 
                          .source("user") 
                         .build();
 } 
             DescribeDbClusterParametersResponse response = rdsClient 
                      .describeDBClusterParameters(dbParameterGroupsRequest); 
             List<Parameter> dbParameters = response.parameters(); 
             String paraName; 
             for (Parameter para : dbParameters) { 
                // Only print out information about either auto increment offset or
                 // auto_increment_increment.
```

```
 paraName = para.parameterName(); 
                 if ((paraName.compareTo("auto_increment_offset") == 0) 
                          || (paraName.compareTo("auto_increment_increment ") == 0)) { 
                     System.out.println("*** The parameter name is " + paraName); 
                     System.out.println("*** The parameter value is " + 
 para.parameterValue()); 
                     System.out.println("*** The parameter data type is " + 
 para.dataType()); 
                     System.out.println("*** The parameter description is " + 
 para.description()); 
                     System.out.println("*** The parameter allowed values is " + 
 para.allowedValues()); 
 } 
 } 
         } catch (RdsException e) { 
             System.out.println(e.getLocalizedMessage()); 
             System.exit(1); 
        } 
    } 
     public static void describeDbClusterParameterGroups(RdsClient rdsClient, String 
 dbClusterGroupName) { 
         try { 
             DescribeDbClusterParameterGroupsRequest groupsRequest = 
 DescribeDbClusterParameterGroupsRequest.builder() 
                     .dbClusterParameterGroupName(dbClusterGroupName) 
                     .maxRecords(20) 
                    .build();
             List<DBClusterParameterGroup> groups = 
 rdsClient.describeDBClusterParameterGroups(groupsRequest) 
                      .dbClusterParameterGroups(); 
             for (DBClusterParameterGroup group : groups) { 
                 System.out.println("The group name is " + 
 group.dbClusterParameterGroupName()); 
                 System.out.println("The group ARN is " + 
 group.dbClusterParameterGroupArn()); 
 } 
         } catch (RdsException e) { 
             System.out.println(e.getLocalizedMessage()); 
             System.exit(1); 
         }
```

```
 } 
    public static void createDBClusterParameterGroup(RdsClient rdsClient, String 
 dbClusterGroupName, 
            String dbParameterGroupFamily) { 
        try { 
            CreateDbClusterParameterGroupRequest groupRequest = 
 CreateDbClusterParameterGroupRequest.builder() 
                     .dbClusterParameterGroupName(dbClusterGroupName) 
                     .dbParameterGroupFamily(dbParameterGroupFamily) 
                     .description("Created by using the AWS SDK for Java") 
                    .build();
            CreateDbClusterParameterGroupResponse response = 
 rdsClient.createDBClusterParameterGroup(groupRequest); 
            System.out.println("The group name is " + 
 response.dbClusterParameterGroup().dbClusterParameterGroupName()); 
        } catch (RdsException e) { 
            System.out.println(e.getLocalizedMessage()); 
            System.exit(1); 
        } 
    } 
    public static void describeDBEngines(RdsClient rdsClient) { 
        try { 
            DescribeDbEngineVersionsRequest engineVersionsRequest = 
 DescribeDbEngineVersionsRequest.builder() 
                     .engine("aurora-mysql") 
                     .defaultOnly(true) 
                     .maxRecords(20) 
                    .build():
            DescribeDbEngineVersionsResponse response = 
 rdsClient.describeDBEngineVersions(engineVersionsRequest); 
            List<DBEngineVersion> engines = response.dbEngineVersions(); 
            // Get all DBEngineVersion objects. 
            for (DBEngineVersion engineOb : engines) { 
                System.out.println("The name of the DB parameter group family for 
 the database engine is " 
                         + engineOb.dbParameterGroupFamily()); 
                System.out.println("The name of the database engine " + 
 engineOb.engine());
```

```
 System.out.println("The version number of the database engine " + 
  engineOb.engineVersion()); 
 } 
         } catch (RdsException e) { 
             System.out.println(e.getLocalizedMessage()); 
             System.exit(1); 
         } 
     }
}
```
- For API details, see the following topics in *AWS SDK for Java 2.x API Reference*.
	- [CreateDBCluster](https://docs.aws.amazon.com/goto/SdkForJavaV2/rds-2014-10-31/CreateDBCluster)
	- [CreateDBClusterParameterGroup](https://docs.aws.amazon.com/goto/SdkForJavaV2/rds-2014-10-31/CreateDBClusterParameterGroup)
	- [CreateDBClusterSnapshot](https://docs.aws.amazon.com/goto/SdkForJavaV2/rds-2014-10-31/CreateDBClusterSnapshot)
	- [CreateDBInstance](https://docs.aws.amazon.com/goto/SdkForJavaV2/rds-2014-10-31/CreateDBInstance)
	- [DeleteDBCluster](https://docs.aws.amazon.com/goto/SdkForJavaV2/rds-2014-10-31/DeleteDBCluster)
	- [DeleteDBClusterParameterGroup](https://docs.aws.amazon.com/goto/SdkForJavaV2/rds-2014-10-31/DeleteDBClusterParameterGroup)
	- [DeleteDBInstance](https://docs.aws.amazon.com/goto/SdkForJavaV2/rds-2014-10-31/DeleteDBInstance)
	- [DescribeDBClusterParameterGroups](https://docs.aws.amazon.com/goto/SdkForJavaV2/rds-2014-10-31/DescribeDBClusterParameterGroups)
	- [DescribeDBClusterParameters](https://docs.aws.amazon.com/goto/SdkForJavaV2/rds-2014-10-31/DescribeDBClusterParameters)
	- [DescribeDBClusterSnapshots](https://docs.aws.amazon.com/goto/SdkForJavaV2/rds-2014-10-31/DescribeDBClusterSnapshots)
	- [DescribeDBClusters](https://docs.aws.amazon.com/goto/SdkForJavaV2/rds-2014-10-31/DescribeDBClusters)
	- [DescribeDBEngineVersions](https://docs.aws.amazon.com/goto/SdkForJavaV2/rds-2014-10-31/DescribeDBEngineVersions)
	- [DescribeDBInstances](https://docs.aws.amazon.com/goto/SdkForJavaV2/rds-2014-10-31/DescribeDBInstances)
	- [DescribeOrderableDBInstanceOptions](https://docs.aws.amazon.com/goto/SdkForJavaV2/rds-2014-10-31/DescribeOrderableDBInstanceOptions)
	- [ModifyDBClusterParameterGroup](https://docs.aws.amazon.com/goto/SdkForJavaV2/rds-2014-10-31/ModifyDBClusterParameterGroup)

# **Auto Scaling examples using SDK for Java 2.x**

The following code examples show you how to perform actions and implement common scenarios by using the AWS SDK for Java 2.x with Auto Scaling.

*Actions* are code excerpts from larger programs and must be run in context. While actions show you how to call individual service functions, you can see actions in context in their related scenarios and cross-service examples.

*Scenarios* are code examples that show you how to accomplish a specific task by calling multiple functions within the same service.

Each example includes a link to GitHub, where you can find instructions on how to set up and run the code in context.

#### **Get started**

#### **Hello Auto Scaling**

The following code examples show how to get started using Auto Scaling.

#### **SDK for Java 2.x**

#### **Note**

```
import software.amazon.awssdk.regions.Region;
import software.amazon.awssdk.services.autoscaling.AutoScalingClient;
import software.amazon.awssdk.services.autoscaling.model.AutoScalingGroup;
import 
  software.amazon.awssdk.services.autoscaling.model.DescribeAutoScalingGroupsResponse;
import java.util.List;
/** 
  * Before running this SDK for Java (v2) code example, set up your development 
  * environment, including your credentials. 
 * 
  * For more information, see the following documentation: 
 * 
  * https://docs.aws.amazon.com/sdk-for-java/latest/developer-guide/get-started.html 
  */
public class DescribeAutoScalingGroups { 
     public static void main(String[] args) throws InterruptedException { 
         AutoScalingClient autoScalingClient = AutoScalingClient.builder()
```

```
 .region(Region.US_EAST_1) 
                 .build();
         describeGroups(autoScalingClient); 
     } 
     public static void describeGroups(AutoScalingClient autoScalingClient) { 
         DescribeAutoScalingGroupsResponse response = 
  autoScalingClient.describeAutoScalingGroups(); 
         List<AutoScalingGroup> groups = response.autoScalingGroups(); 
         groups.forEach(group -> { 
             System.out.println("Group Name: " + group.autoScalingGroupName()); 
             System.out.println("Group ARN: " + group.autoScalingGroupARN()); 
         }); 
     }
}
```
• For API details, see [DescribeAutoScalingGroups](https://docs.aws.amazon.com/goto/SdkForJavaV2/autoscaling-2011-01-01/DescribeAutoScalingGroups) in *AWS SDK for Java 2.x API Reference*.

#### **Topics**

- [Actions](#page-10628-0)
- [Scenarios](#page-10649-0)

#### **Actions**

#### **CreateAutoScalingGroup**

The following code example shows how to use CreateAutoScalingGroup.

# **SDK for Java 2.x**

# *(i)* Note

There's more on GitHub. Find the complete example and learn how to set up and run in the AWS Code Examples [Repository](https://github.com/awsdocs/aws-doc-sdk-examples/tree/main/javav2/example_code/autoscale#readme).

import software.amazon.awssdk.core.waiters.WaiterResponse; import software.amazon.awssdk.regions.Region;

```
import software.amazon.awssdk.services.autoscaling.AutoScalingClient;
import software.amazon.awssdk.services.autoscaling.model.AutoScalingException;
import 
  software.amazon.awssdk.services.autoscaling.model.CreateAutoScalingGroupRequest;
import 
  software.amazon.awssdk.services.autoscaling.model.DescribeAutoScalingGroupsRequest;
import 
  software.amazon.awssdk.services.autoscaling.model.DescribeAutoScalingGroupsResponse;
import 
  software.amazon.awssdk.services.autoscaling.model.LaunchTemplateSpecification;
import software.amazon.awssdk.services.autoscaling.waiters.AutoScalingWaiter;
/** 
  * Before running this SDK for Java (v2) code example, set up your development 
  * environment, including your credentials. 
 * 
  * For more information, see the following documentation: 
 * 
  * https://docs.aws.amazon.com/sdk-for-java/latest/developer-guide/get-started.html 
  */
public class CreateAutoScalingGroup { 
     public static void main(String[] args) { 
         final String usage = """ 
                 Usage: 
                      <groupName> <launchTemplateName> <serviceLinkedRoleARN> 
  <vpcZoneId> 
                 Where: 
                      groupName - The name of the Auto Scaling group. 
                      launchTemplateName - The name of the launch template.\s 
                      vpcZoneId - A subnet Id for a virtual private cloud (VPC) where 
  instances in the Auto Scaling group can be created. 
                  """; 
        if (args.length != 3) {
             System.out.println(usage); 
             System.exit(1); 
         } 
        String groupName = args[0];
         String launchTemplateName = args[1]; 
        String vpcZoneId = args[2];
         AutoScalingClient autoScalingClient = AutoScalingClient.builder()
```

```
 .region(Region.US_EAST_1) 
                .build();
        createAutoScalingGroup(autoScalingClient, groupName, launchTemplateName, 
 vpcZoneId); 
        autoScalingClient.close(); 
    } 
    public static void createAutoScalingGroup(AutoScalingClient autoScalingClient, 
            String groupName, 
            String launchTemplateName, 
           String vpcZoneId) {
        try { 
            AutoScalingWaiter waiter = autoScalingClient.waiter(); 
            LaunchTemplateSpecification templateSpecification = 
 LaunchTemplateSpecification.builder() 
                     .launchTemplateName(launchTemplateName) 
                    .build();
            CreateAutoScalingGroupRequest request = 
 CreateAutoScalingGroupRequest.builder() 
                     .autoScalingGroupName(groupName) 
                     .availabilityZones("us-east-1a") 
                     .launchTemplate(templateSpecification) 
                     .maxSize(1) 
                     .minSize(1) 
                     .vpcZoneIdentifier(vpcZoneId) 
                    .build();
           autoScalingClient.createAutoScalingGroup(request);
            DescribeAutoScalingGroupsRequest groupsRequest = 
 DescribeAutoScalingGroupsRequest.builder() 
                     .autoScalingGroupNames(groupName) 
                    .build();
            WaiterResponse<DescribeAutoScalingGroupsResponse> waiterResponse = 
 waiter 
                     .waitUntilGroupExists(groupsRequest); 
            waiterResponse.matched().response().ifPresent(System.out::println); 
            System.out.println("Auto Scaling Group created"); 
        } catch (AutoScalingException e) { 
            System.err.println(e.awsErrorDetails().errorMessage());
```

```
 System.exit(1); 
            } 
      }
}
```
• For API details, see [CreateAutoScalingGroup](https://docs.aws.amazon.com/goto/SdkForJavaV2/autoscaling-2011-01-01/CreateAutoScalingGroup) in *AWS SDK for Java 2.x API Reference*.

### **DeleteAutoScalingGroup**

The following code example shows how to use DeleteAutoScalingGroup.

#### **SDK for Java 2.x**

#### **(i)** Note

```
import software.amazon.awssdk.regions.Region;
import software.amazon.awssdk.services.autoscaling.AutoScalingClient;
import software.amazon.awssdk.services.autoscaling.model.AutoScalingException;
import 
  software.amazon.awssdk.services.autoscaling.model.DeleteAutoScalingGroupRequest;
/** 
  * Before running this SDK for Java (v2) code example, set up your development 
  * environment, including your credentials. 
 * 
  * For more information, see the following documentation: 
 * 
  * https://docs.aws.amazon.com/sdk-for-java/latest/developer-guide/get-started.html 
  */
public class DeleteAutoScalingGroup { 
     public static void main(String[] args) { 
         final String usage = """ 
                 Usage: 
                      <groupName>
```

```
 Where: 
                      groupName - The name of the Auto Scaling group. 
                 """
        if (args.length != 1) {
             System.out.println(usage); 
             System.exit(1); 
         } 
        String groupName = args[0];
         AutoScalingClient autoScalingClient = AutoScalingClient.builder() 
                  .region(Region.US_EAST_1) 
                 .build();
         deleteAutoScalingGroup(autoScalingClient, groupName); 
         autoScalingClient.close(); 
     } 
     public static void deleteAutoScalingGroup(AutoScalingClient autoScalingClient, 
  String groupName) { 
         try { 
             DeleteAutoScalingGroupRequest deleteAutoScalingGroupRequest = 
  DeleteAutoScalingGroupRequest.builder() 
                      .autoScalingGroupName(groupName) 
                      .forceDelete(true) 
                     .build():
            autoScalingClient.deleteAutoScalingGroup(deleteAutoScalingGroupRequest);
             System.out.println("You successfully deleted " + groupName); 
         } catch (AutoScalingException e) { 
             System.err.println(e.awsErrorDetails().errorMessage()); 
             System.exit(1); 
         } 
     }
}
```
• For API details, see [DeleteAutoScalingGroup](https://docs.aws.amazon.com/goto/SdkForJavaV2/autoscaling-2011-01-01/DeleteAutoScalingGroup) in *AWS SDK for Java 2.x API Reference*.

# **DescribeAutoScalingGroups**

The following code example shows how to use DescribeAutoScalingGroups.

#### **A** Note

```
import software.amazon.awssdk.regions.Region;
import software.amazon.awssdk.services.autoscaling.AutoScalingClient;
import software.amazon.awssdk.services.autoscaling.model.AutoScalingException;
import software.amazon.awssdk.services.autoscaling.model.AutoScalingGroup;
import 
  software.amazon.awssdk.services.autoscaling.model.DescribeAutoScalingGroupsResponse;
import 
  software.amazon.awssdk.services.autoscaling.model.DescribeAutoScalingGroupsRequest;
import software.amazon.awssdk.services.autoscaling.model.Instance;
import java.util.List;
/** 
  * Before running this SDK for Java (v2) code example, set up your development 
  * environment, including your credentials. 
 * 
  * For more information, see the following documentation: 
 * 
  * https://docs.aws.amazon.com/sdk-for-java/latest/developer-guide/get-started.html 
  */
public class DescribeAutoScalingInstances { 
     public static void main(String[] args) { 
         final String usage = """ 
                 Usage: 
                      <groupName> 
                 Where: 
                      groupName - The name of the Auto Scaling group. 
                 """
         if (args.length != 1) { 
             System.out.println(usage); 
             System.exit(1); 
         }
```

```
 String groupName = args[0]; 
         AutoScalingClient autoScalingClient = AutoScalingClient.builder() 
                  .region(Region.US_EAST_1) 
                 .build();
        String instanceId = getAutoScaling(autoScalingClient, groupName);
         System.out.println(instanceId); 
         autoScalingClient.close(); 
     } 
     public static String getAutoScaling(AutoScalingClient autoScalingClient, String 
  groupName) { 
         try { 
             String instanceId = ""; 
             DescribeAutoScalingGroupsRequest scalingGroupsRequest = 
  DescribeAutoScalingGroupsRequest.builder() 
                      .autoScalingGroupNames(groupName) 
                     .build();
             DescribeAutoScalingGroupsResponse response = autoScalingClient 
                      .describeAutoScalingGroups(scalingGroupsRequest); 
             List<AutoScalingGroup> groups = response.autoScalingGroups(); 
             for (AutoScalingGroup group : groups) { 
                 System.out.println("The group name is " + 
  group.autoScalingGroupName()); 
                 System.out.println("The group ARN is " + 
  group.autoScalingGroupARN()); 
                List<Instance> instances = group.instances();
                 for (Instance instance : instances) { 
                      instanceId = instance.instanceId(); 
 } 
 } 
             return instanceId; 
         } catch (AutoScalingException e) { 
             System.err.println(e.awsErrorDetails().errorMessage()); 
             System.exit(1); 
         } 
         return ""; 
     }
}
```
• For API details, see [DescribeAutoScalingGroups](https://docs.aws.amazon.com/goto/SdkForJavaV2/autoscaling-2011-01-01/DescribeAutoScalingGroups) in *AWS SDK for Java 2.x API Reference*.

### **DescribeAutoScalingInstances**

The following code example shows how to use DescribeAutoScalingInstances.

### **SDK for Java 2.x**

#### **A** Note

There's more on GitHub. Find the complete example and learn how to set up and run in the AWS Code Examples [Repository](https://github.com/awsdocs/aws-doc-sdk-examples/tree/main/javav2/example_code/autoscale#readme).

```
 public static void describeAutoScalingInstance(AutoScalingClient 
 autoScalingClient, String id) { 
         try { 
             DescribeAutoScalingInstancesRequest describeAutoScalingInstancesRequest 
 = DescribeAutoScalingInstancesRequest 
                      .builder() 
                      .instanceIds(id) 
                     .build();
             DescribeAutoScalingInstancesResponse response = autoScalingClient 
  .describeAutoScalingInstances(describeAutoScalingInstancesRequest); 
             List<AutoScalingInstanceDetails> instances = 
 response.autoScalingInstances(); 
             for (AutoScalingInstanceDetails instance : instances) { 
                 System.out.println("The instance lifecycle state is: " + 
 instance.lifecycleState()); 
 } 
         } catch (AutoScalingException e) { 
             System.err.println(e.awsErrorDetails().errorMessage()); 
             System.exit(1); 
         } 
    }
```
• For API details, see [DescribeAutoScalingInstances](https://docs.aws.amazon.com/goto/SdkForJavaV2/autoscaling-2011-01-01/DescribeAutoScalingInstances) in *AWS SDK for Java 2.x API Reference*.

# **DescribeScalingActivities**

The following code example shows how to use DescribeScalingActivities.

# **SDK for Java 2.x**

# **Note**

There's more on GitHub. Find the complete example and learn how to set up and run in the AWS Code Examples [Repository](https://github.com/awsdocs/aws-doc-sdk-examples/tree/main/javav2/example_code/autoscale#readme).

```
 public static void describeScalingActivities(AutoScalingClient 
 autoScalingClient, String groupName) { 
         try { 
             DescribeScalingActivitiesRequest scalingActivitiesRequest = 
 DescribeScalingActivitiesRequest.builder() 
                      .autoScalingGroupName(groupName) 
                      .maxRecords(10) 
                     .build();
             DescribeScalingActivitiesResponse response = autoScalingClient 
                      .describeScalingActivities(scalingActivitiesRequest); 
             List<Activity> activities = response.activities(); 
             for (Activity activity : activities) { 
                 System.out.println("The activity Id is " + activity.activityId()); 
                 System.out.println("The activity details are " + 
 activity.details()); 
 } 
         } catch (AutoScalingException e) { 
             System.err.println(e.awsErrorDetails().errorMessage()); 
             System.exit(1); 
         } 
    }
```
• For API details, see [DescribeScalingActivities](https://docs.aws.amazon.com/goto/SdkForJavaV2/autoscaling-2011-01-01/DescribeScalingActivities) in *AWS SDK for Java 2.x API Reference*.

# **DisableMetricsCollection**

The following code example shows how to use DisableMetricsCollection.

# **A** Note

There's more on GitHub. Find the complete example and learn how to set up and run in the AWS Code Examples [Repository](https://github.com/awsdocs/aws-doc-sdk-examples/tree/main/javav2/example_code/autoscale#readme).

```
 public static void disableMetricsCollection(AutoScalingClient autoScalingClient, 
 String groupName) { 
        try { 
            DisableMetricsCollectionRequest disableMetricsCollectionRequest = 
 DisableMetricsCollectionRequest.builder() 
                     .autoScalingGroupName(groupName) 
                     .metrics("GroupMaxSize") 
                    .build();
 autoScalingClient.disableMetricsCollection(disableMetricsCollectionRequest); 
            System.out.println("The disable metrics collection operation was 
 successful"); 
        } catch (AutoScalingException e) { 
            System.err.println(e.awsErrorDetails().errorMessage()); 
            System.exit(1); 
        } 
    }
```
• For API details, see [DisableMetricsCollection](https://docs.aws.amazon.com/goto/SdkForJavaV2/autoscaling-2011-01-01/DisableMetricsCollection) in *AWS SDK for Java 2.x API Reference*.

# **EnableMetricsCollection**

The following code example shows how to use EnableMetricsCollection.

# **A** Note

There's more on GitHub. Find the complete example and learn how to set up and run in the AWS Code Examples [Repository](https://github.com/awsdocs/aws-doc-sdk-examples/tree/main/javav2/example_code/autoscale#readme).

```
 public static void enableMetricsCollection(AutoScalingClient autoScalingClient, 
 String groupName) { 
        try { 
            EnableMetricsCollectionRequest collectionRequest = 
 EnableMetricsCollectionRequest.builder() 
                     .autoScalingGroupName(groupName) 
                     .metrics("GroupMaxSize") 
                     .granularity("1Minute") 
                    .build();
            autoScalingClient.enableMetricsCollection(collectionRequest); 
            System.out.println("The enable metrics collection operation was 
 successful"); 
        } catch (AutoScalingException e) { 
            System.err.println(e.awsErrorDetails().errorMessage()); 
            System.exit(1); 
        } 
    }
```
• For API details, see [EnableMetricsCollection](https://docs.aws.amazon.com/goto/SdkForJavaV2/autoscaling-2011-01-01/EnableMetricsCollection) in *AWS SDK for Java 2.x API Reference*.

# **SetDesiredCapacity**

The following code example shows how to use SetDesiredCapacity.

#### **A** Note

There's more on GitHub. Find the complete example and learn how to set up and run in the AWS Code Examples [Repository](https://github.com/awsdocs/aws-doc-sdk-examples/tree/main/javav2/example_code/autoscale#readme).

```
 public static void setDesiredCapacity(AutoScalingClient autoScalingClient, 
 String groupName) { 
        try { 
            SetDesiredCapacityRequest capacityRequest = 
 SetDesiredCapacityRequest.builder() 
                     .autoScalingGroupName(groupName) 
                     .desiredCapacity(2) 
                     .build(); 
            autoScalingClient.setDesiredCapacity(capacityRequest); 
            System.out.println("You have set the DesiredCapacity to 2"); 
        } catch (AutoScalingException e) { 
            System.err.println(e.awsErrorDetails().errorMessage()); 
            System.exit(1); 
        } 
    }
```
• For API details, see [SetDesiredCapacity](https://docs.aws.amazon.com/goto/SdkForJavaV2/autoscaling-2011-01-01/SetDesiredCapacity) in *AWS SDK for Java 2.x API Reference*.

#### **TerminateInstanceInAutoScalingGroup**

The following code example shows how to use TerminateInstanceInAutoScalingGroup.

### **SDK for Java 2.x**

### **A** Note

```
 public static void terminateInstanceInAutoScalingGroup(AutoScalingClient 
 autoScalingClient, String instanceId) { 
        try { 
            TerminateInstanceInAutoScalingGroupRequest request = 
 TerminateInstanceInAutoScalingGroupRequest.builder() 
                     .instanceId(instanceId) 
                     .shouldDecrementDesiredCapacity(false) 
                    .build();
           autoScalingClient.terminateInstanceInAutoScalingGroup(request);
            System.out.println("You have terminated instance " + instanceId); 
        } catch (AutoScalingException e) { 
            System.err.println(e.awsErrorDetails().errorMessage()); 
            System.exit(1); 
        } 
    }
```
• For API details, see [TerminateInstanceInAutoScalingGroup](https://docs.aws.amazon.com/goto/SdkForJavaV2/autoscaling-2011-01-01/TerminateInstanceInAutoScalingGroup) in *AWS SDK for Java 2.x API Reference*.

#### **UpdateAutoScalingGroup**

The following code example shows how to use UpdateAutoScalingGroup.

#### **SDK for Java 2.x**

#### **A** Note

```
 public static void updateAutoScalingGroup(AutoScalingClient autoScalingClient, 
 String groupName, 
            String launchTemplateName) { 
        try { 
            AutoScalingWaiter waiter = autoScalingClient.waiter(); 
            LaunchTemplateSpecification templateSpecification = 
 LaunchTemplateSpecification.builder()
```

```
 .launchTemplateName(launchTemplateName) 
                     .build(); 
            UpdateAutoScalingGroupRequest groupRequest = 
 UpdateAutoScalingGroupRequest.builder() 
                     .maxSize(3) 
                     .autoScalingGroupName(groupName) 
                     .launchTemplate(templateSpecification) 
                    .build();
           autoScalingClient.updateAutoScalingGroup(groupRequest);
            DescribeAutoScalingGroupsRequest groupsRequest = 
 DescribeAutoScalingGroupsRequest.builder() 
                     .autoScalingGroupNames(groupName) 
                    .build();
            WaiterResponse<DescribeAutoScalingGroupsResponse> waiterResponse = 
 waiter 
                     .waitUntilGroupInService(groupsRequest); 
            waiterResponse.matched().response().ifPresent(System.out::println); 
            System.out.println("You successfully updated the auto scaling group " + 
 groupName); 
        } catch (AutoScalingException e) { 
            System.err.println(e.awsErrorDetails().errorMessage()); 
            System.exit(1); 
        } 
    }
```
• For API details, see [UpdateAutoScalingGroup](https://docs.aws.amazon.com/goto/SdkForJavaV2/autoscaling-2011-01-01/UpdateAutoScalingGroup) in *AWS SDK for Java 2.x API Reference*.

# **Scenarios**

# **Build and manage a resilient service**

The following code example shows how to create a load-balanced web service that returns book, movie, and song recommendations. The example shows how the service responds to failures, and how to restructure the service for more resilience when failures occur.

• Use an Amazon EC2 Auto Scaling group to create Amazon Elastic Compute Cloud (Amazon EC2) instances based on a launch template and to keep the number of instances in a specified range.

- Handle and distribute HTTP requests with Elastic Load Balancing.
- Monitor the health of instances in an Auto Scaling group and forward requests only to healthy instances.
- Run a Python web server on each EC2 instance to handle HTTP requests. The web server responds with recommendations and health checks.
- Simulate a recommendation service with an Amazon DynamoDB table.
- Control web server response to requests and health checks by updating AWS Systems Manager parameters.

#### *(i)* Note

There's more on GitHub. Find the complete example and learn how to set up and run in the AWS Code Examples [Repository](https://github.com/awsdocs/aws-doc-sdk-examples/tree/main/javav2/usecases/resilient_service#readme).

Run the interactive scenario at a command prompt.

```
public class Main { 
     public static final String fileName = "C:\\AWS\\resworkflow\
\recommendations.json"; // Modify file location. 
     public static final String tableName = "doc-example-recommendation-service"; 
     public static final String startScript = "C:\\AWS\\resworkflow\
\server_startup_script.sh"; // Modify file location. 
     public static final String policyFile = "C:\\AWS\\resworkflow\
\instance_policy.json"; // Modify file location. 
     public static final String ssmJSON = "C:\\AWS\\resworkflow\
\ssm_only_policy.json"; // Modify file location. 
     public static final String failureResponse = "doc-example-resilient-
architecture-failure-response"; 
     public static final String healthCheck = "doc-example-resilient-architecture-
health-check"; 
     public static final String templateName = "doc-example-resilience-template"; 
     public static final String roleName = "doc-example-resilience-role"; 
     public static final String policyName = "doc-example-resilience-pol"; 
     public static final String profileName = "doc-example-resilience-prof";
```

```
 public static final String badCredsProfileName = "doc-example-resilience-prof-
bc"; 
     public static final String targetGroupName = "doc-example-resilience-tg"; 
     public static final String autoScalingGroupName = "doc-example-resilience-
group"; 
     public static final String lbName = "doc-example-resilience-lb"; 
     public static final String protocol = "HTTP"; 
     public static final int port = 80; 
    public static final String DASHES = new String(new char[80]).replace("\0", "-");
     public static void main(String[] args) throws IOException, InterruptedException 
  { 
        Scanner in = new Scanner(System.in);
        Database database = new Database();
         AutoScaler autoScaler = new AutoScaler(); 
         LoadBalancer loadBalancer = new LoadBalancer(); 
         System.out.println(DASHES); 
         System.out.println("Welcome to the demonstration of How to Build and Manage 
  a Resilient Service!"); 
         System.out.println(DASHES); 
         System.out.println(DASHES); 
         System.out.println("A - SETUP THE RESOURCES"); 
         System.out.println("Press Enter when you're ready to start deploying 
  resources."); 
         in.nextLine(); 
         deploy(loadBalancer); 
         System.out.println(DASHES); 
         System.out.println(DASHES); 
         System.out.println("B - DEMO THE RESILIENCE FUNCTIONALITY"); 
         System.out.println("Press Enter when you're ready."); 
         in.nextLine(); 
         demo(loadBalancer); 
         System.out.println(DASHES); 
         System.out.println(DASHES); 
         System.out.println("C - DELETE THE RESOURCES"); 
         System.out.println(""" 
                 This concludes the demo of how to build and manage a resilient 
  service.
```

```
 To keep things tidy and to avoid unwanted charges on your account, 
 we can clean up all AWS resources 
                that were created for this demo. 
                 """); 
       System.out.println("\n Do you want to delete the resources (y/n)? ");
        String userInput = in.nextLine().trim().toLowerCase(); // Capture user input 
        if (userInput.equals("y")) { 
            // Delete resources here 
            deleteResources(loadBalancer, autoScaler, database); 
            System.out.println("Resources deleted."); 
        } else { 
            System.out.println(""" 
                     Okay, we'll leave the resources intact. 
                     Don't forget to delete them when you're done with them or you 
 might incur unexpected charges. 
                     """); 
        } 
        System.out.println(DASHES); 
        System.out.println(DASHES); 
        System.out.println("The example has completed. "); 
        System.out.println("\n Thanks for watching!"); 
        System.out.println(DASHES); 
    } 
    // Deletes the AWS resources used in this example. 
    private static void deleteResources(LoadBalancer loadBalancer, AutoScaler 
 autoScaler, Database database) 
            throws IOException, InterruptedException { 
        loadBalancer.deleteLoadBalancer(lbName); 
        System.out.println("*** Wait 30 secs for resource to be deleted"); 
        TimeUnit.SECONDS.sleep(30); 
        loadBalancer.deleteTargetGroup(targetGroupName); 
        autoScaler.deleteAutoScaleGroup(autoScalingGroupName); 
        autoScaler.deleteRolesPolicies(policyName, roleName, profileName); 
       autoScaler.deleteTemplate(templateName);
        database.deleteTable(tableName); 
    } 
    private static void deploy(LoadBalancer loadBalancer) throws 
 InterruptedException, IOException { 
       Scanner in = new Scanner(System.in);
```
AWS SDK Code Examples Code Library

 System.out.println( """ For this demo, we'll use the AWS SDK for Java (v2) to create several AWS resources to set up a load-balanced web service endpoint and explore some ways to make it resilient against various kinds of failures. Some of the resources create by this demo are: \t\* A DynamoDB table that the web service depends on to provide book, movie, and song recommendations. \t\* An EC2 launch template that defines EC2 instances that each contain a Python web server. \t\* An EC2 Auto Scaling group that manages EC2 instances across several Availability Zones. \t\* An Elastic Load Balancing (ELB) load balancer that targets the Auto Scaling group to distribute requests. """); System.out.println("Press Enter when you're ready."); in.nextLine(); System.out.println(DASHES); System.out.println(DASHES); System.out.println("Creating and populating a DynamoDB table named " + tableName); Database database = new Database $()$ ; database.createTable(tableName, fileName); System.out.println(DASHES); System.out.println(DASHES); System.out.println(""" Creating an EC2 launch template that runs '{startup\_script}' when an instance starts. This script starts a Python web server defined in the `server.py` script. The web server listens to HTTP requests on port 80 and responds to requests to '/' and to '/healthcheck'. For demo purposes, this server is run as the root user. In production, the best practice is to run a web server, such as Apache, with least-privileged credentials. The template also defines an IAM policy that each instance uses to assume a role that grants

Actions and scenarios 14486

```
 permissions to access the DynamoDB recommendation table and Systems 
 Manager parameters 
                 that control the flow of the demo. 
                 """); 
        LaunchTemplateCreator templateCreator = new LaunchTemplateCreator(); 
        templateCreator.createTemplate(policyFile, policyName, profileName, 
 startScript, templateName, roleName); 
        System.out.println(DASHES); 
        System.out.println(DASHES); 
        System.out.println( 
                 "Creating an EC2 Auto Scaling group that maintains three EC2 
 instances, each in a different Availability Zone."); 
        System.out.println("*** Wait 30 secs for the VPC to be created"); 
        TimeUnit.SECONDS.sleep(30); 
        AutoScaler autoScaler = new AutoScaler(); 
        String[] zones = autoScaler.createGroup(3, templateName, 
 autoScalingGroupName); 
        System.out.println(""" 
                 At this point, you have EC2 instances created. Once each instance 
 starts, it listens for 
                 HTTP requests. You can see these instances in the console or 
 continue with the demo. 
                 Press Enter when you're ready to continue. 
                 """); 
        in.nextLine(); 
        System.out.println(DASHES); 
        System.out.println(DASHES); 
        System.out.println("Creating variables that control the flow of the demo."); 
       ParameterHelper paramHelper = new ParameterHelper();
        paramHelper.reset(); 
        System.out.println(DASHES); 
        System.out.println(DASHES); 
        System.out.println(""" 
                 Creating an Elastic Load Balancing target group and load balancer. 
 The target group 
                 defines how the load balancer connects to instances. The load 
 balancer provides a
```

```
 single endpoint where clients connect and dispatches requests to 
 instances in the group. 
                """); 
        String vpcId = autoScaler.getDefaultVPC(); 
       List<Subnet> subnets = autoScaler.getSubnets(vpcId, zones);
        System.out.println("You have retrieved a list with " + subnets.size() + " 
 subnets"); 
        String targetGroupArn = loadBalancer.createTargetGroup(protocol, port, 
 vpcId, targetGroupName); 
        String elbDnsName = loadBalancer.createLoadBalancer(subnets, targetGroupArn, 
 lbName, port, protocol); 
        autoScaler.attachLoadBalancerTargetGroup(autoScalingGroupName, 
 targetGroupArn); 
        System.out.println("Verifying access to the load balancer endpoint..."); 
        boolean wasSuccessul = loadBalancer.verifyLoadBalancerEndpoint(elbDnsName); 
        if (!wasSuccessul) { 
            System.out.println("Couldn't connect to the load balancer, verifying 
 that the port is open..."); 
            CloseableHttpClient httpClient = HttpClients.createDefault(); 
            // Create an HTTP GET request to "http://checkip.amazonaws.com" 
            HttpGet httpGet = new HttpGet("http://checkip.amazonaws.com"); 
            try { 
                // Execute the request and get the response 
                HttpResponse response = httpClient.execute(httpGet); 
                // Read the response content. 
                String ipAddress = 
 IOUtils.toString(response.getEntity().getContent(), StandardCharsets.UTF_8).trim(); 
                // Print the public IP address. 
                System.out.println("Public IP Address: " + ipAddress); 
                GroupInfo groupInfo = autoScaler.verifyInboundPort(vpcId, port, 
 ipAddress); 
                if (!groupInfo.isPortOpen()) { 
                     System.out.println(""" 
                             For this example to work, the default security group for 
 your default VPC must 
                             allow access from this computer. You can either add it 
 automatically from this 
                             example or add it yourself using the AWS Management 
 Console. 
                             """);
```

```
 System.out.println( 
                              "Do you want to add a rule to security group " + 
 groupInfo.getGroupName() + " to allow"); 
                     System.out.println("inbound traffic on port " + port + " from 
 your computer's IP address (y/n) "); 
                     String ans = in.nextLine(); 
                     if ("y".equalsIgnoreCase(ans)) { 
                          autoScaler.openInboundPort(groupInfo.getGroupName(), 
 String.valueOf(port), ipAddress); 
                         System.out.println("Security group rule added."); 
                     } else { 
                         System.out.println("No security group rule added."); 
1 1 1 1 1 1 1
 } 
             } catch (AutoScalingException e) { 
                 e.printStackTrace(); 
 } 
         } else if (wasSuccessul) { 
             System.out.println("Your load balancer is ready. You can access it by 
 browsing to:"); 
             System.out.println("\t http://" + elbDnsName); 
         } else { 
             System.out.println("Couldn't get a successful response from the load 
 balancer endpoint. Troubleshoot by"); 
             System.out.println("manually verifying that your VPC and security group 
 are configured correctly and that"); 
             System.out.println("you can successfully make a GET request to the load 
 balancer."); 
         } 
         System.out.println("Press Enter when you're ready to continue with the 
 demo."); 
         in.nextLine(); 
    } 
    // A method that controls the demo part of the Java program. 
     public static void demo(LoadBalancer loadBalancer) throws IOException, 
 InterruptedException { 
        ParameterHelper paramHelper = new ParameterHelper();
         System.out.println("Read the ssm_only_policy.json file"); 
         String ssmOnlyPolicy = readFileAsString(ssmJSON);
```

```
 System.out.println("Resetting parameters to starting values for demo."); 
         paramHelper.reset(); 
        System.out.println( 
 """ 
                          This part of the demonstration shows how to toggle 
 different parts of the system 
                          to create situations where the web service fails, and shows 
 how using a resilient 
                          architecture can keep the web service running in spite of 
 these failures. 
                          At the start, the load balancer endpoint returns 
 recommendations and reports that all targets are healthy. 
                         """); 
        demoChoices(loadBalancer); 
        System.out.println( 
 """ 
                          The web service running on the EC2 instances gets 
 recommendations by querying a DynamoDB table. 
                          The table name is contained in a Systems Manager parameter 
 named self.param_helper.table. 
                          To simulate a failure of the recommendation service, let's 
 set this parameter to name a non-existent table. 
                         """); 
        paramHelper.put(paramHelper.tableName, "this-is-not-a-table"); 
        System.out.println( 
 """ 
                          \nNow, sending a GET request to the load balancer endpoint 
 returns a failure code. But, the service reports as 
                          healthy to the load balancer because shallow health checks 
 don't check for failure of the recommendation service. 
                         """); 
        demoChoices(loadBalancer); 
        System.out.println( 
 """ 
                         Instead of failing when the recommendation service fails, 
 the web service can return a static response. 
                         While this is not a perfect solution, it presents the 
 customer with a somewhat better experience than failure. 
                         """);
```

```
 paramHelper.put(paramHelper.failureResponse, "static"); 
         System.out.println(""" 
                 Now, sending a GET request to the load balancer endpoint returns a 
 static response. 
                 The service still reports as healthy because health checks are still 
 shallow. 
                 """); 
         demoChoices(loadBalancer); 
         System.out.println("Let's reinstate the recommendation service."); 
         paramHelper.put(paramHelper.tableName, paramHelper.dyntable); 
         System.out.println(""" 
                 Let's also substitute bad credentials for one of the instances in 
 the target group so that it can't 
                 access the DynamoDB recommendation table. We will get an instance id 
 value. 
                 """); 
         LaunchTemplateCreator templateCreator = new LaunchTemplateCreator(); 
         AutoScaler autoScaler = new AutoScaler(); 
        // Create a new instance profile based on badCredsProfileName. 
         templateCreator.createInstanceProfile(policyFile, policyName, 
 badCredsProfileName, roleName); 
         String badInstanceId = autoScaler.getBadInstance(autoScalingGroupName); 
         System.out.println("The bad instance id values used for this demo is " + 
 badInstanceId); 
        String profileAssociationId = autoScaler.getInstanceProfile(badInstanceId);
         System.out.println("The association Id value is " + profileAssociationId); 
         System.out.println("Replacing the profile for instance " + badInstanceId 
                 + " with a profile that contains bad credentials"); 
         autoScaler.replaceInstanceProfile(badInstanceId, badCredsProfileName, 
 profileAssociationId); 
         System.out.println( 
 """ 
                         Now, sending a GET request to the load balancer endpoint 
 returns either a recommendation or a static response, 
                          depending on which instance is selected by the load 
 balancer.
```
""");

```
 demoChoices(loadBalancer); 
         System.out.println(""" 
                 Let's implement a deep health check. For this demo, a deep health 
 check tests whether 
                 the web service can access the DynamoDB table that it depends on for 
 recommendations. Note that 
                 the deep health check is only for ELB routing and not for Auto 
 Scaling instance health. 
                 This kind of deep health check is not recommended for Auto Scaling 
 instance health, because it 
                 risks accidental termination of all instances in the Auto Scaling 
 group when a dependent service fails. 
                 """); 
         System.out.println(""" 
                 By implementing deep health checks, the load balancer can detect 
 when one of the instances is failing 
                 and take that instance out of rotation. 
                 """); 
         paramHelper.put(paramHelper.healthCheck, "deep"); 
         System.out.println(""" 
                 Now, checking target health indicates that the instance with bad 
 credentials 
                 is unhealthy. Note that it might take a minute or two for the load 
 balancer to detect the unhealthy 
                 instance. Sending a GET request to the load balancer endpoint always 
 returns a recommendation, because 
                 the load balancer takes unhealthy instances out of its rotation. 
                 """); 
         demoChoices(loadBalancer); 
         System.out.println( 
 """ 
                          Because the instances in this demo are controlled by an auto 
 scaler, the simplest way to fix an unhealthy 
                          instance is to terminate it and let the auto scaler start a 
 new instance to replace it. 
                          """); 
         autoScaler.terminateInstance(badInstanceId);
```

```
 System.out.println(""" 
                 Even while the instance is terminating and the new instance is 
 starting, sending a GET 
                 request to the web service continues to get a successful 
 recommendation response because 
                 the load balancer routes requests to the healthy instances. After 
 the replacement instance 
                 starts and reports as healthy, it is included in the load balancing 
 rotation. 
                 Note that terminating and replacing an instance typically takes 
 several minutes, during which time you 
                 can see the changing health check status until the new instance is 
 running and healthy. 
                 """); 
         demoChoices(loadBalancer); 
         System.out.println( 
                 "If the recommendation service fails now, deep health checks mean 
 all instances report as unhealthy."); 
         paramHelper.put(paramHelper.tableName, "this-is-not-a-table"); 
         demoChoices(loadBalancer); 
         paramHelper.reset(); 
    } 
     public static void demoChoices(LoadBalancer loadBalancer) throws IOException, 
 InterruptedException { 
         String[] actions = { 
                 "Send a GET request to the load balancer endpoint.", 
                 "Check the health of load balancer targets.", 
                 "Go to the next part of the demo." 
         }; 
        Scanner scanner = new Scanner(System.in);
         while (true) { 
             System.out.println("-".repeat(88)); 
             System.out.println("See the current state of the service by selecting 
 one of the following choices:"); 
            for (int i = 0; i < actions.length; i++) {
                System.out.println(i + ": " + actions[i]);
 } 
             try {
```

```
 System.out.print("\nWhich action would you like to take? "); 
                 int choice = scanner.nextInt(); 
                 System.out.println("-".repeat(88)); 
                 switch (choice) { 
                    case 0 \rightarrow {
                         System.out.println("Request:\n"); 
                         System.out.println("GET http://" + 
 loadBalancer.getEndpoint(lbName)); 
                         CloseableHttpClient httpClient = 
 HttpClients.createDefault(); 
                         // Create an HTTP GET request to the ELB. 
                         HttpGet httpGet = new HttpGet("http://" + 
 loadBalancer.getEndpoint(lbName)); 
                         // Execute the request and get the response. 
                         HttpResponse response = httpClient.execute(httpGet); 
                         int statusCode = response.getStatusLine().getStatusCode(); 
                         System.out.println("HTTP Status Code: " + statusCode); 
                         // Display the JSON response 
                         BufferedReader reader = new BufferedReader( 
 new 
 InputStreamReader(response.getEntity().getContent())); 
                         StringBuilder jsonResponse = new StringBuilder(); 
                         String line; 
                        while ((line = reader.readLine()) != null {
                             jsonResponse.append(line); 
 } 
                         reader.close(); 
                         // Print the formatted JSON response. 
                         System.out.println("Full Response:\n"); 
                         System.out.println(jsonResponse.toString()); 
                         // Close the HTTP client. 
                         httpClient.close(); 
1 1 1 1 1 1 1
                    case 1 - > \{ System.out.println("\nChecking the health of load balancer 
 targets:\n");
```

```
 List<TargetHealthDescription> health = 
  loadBalancer.checkTargetHealth(targetGroupName); 
                        for (TargetHealthDescription target : health) { 
                            System.out.printf("\tTarget %s on port %d is %s%n", 
  target.target().id(), 
                                    target.target().port(), 
 target.targetHealth().stateAsString()); 
 } 
                        System.out.println(""" 
                                Note that it can take a minute or two for the health 
  check to update 
                                after changes are made. 
\mathbb{R} """);
1 1 1 1 1 1 1
                   case 2 \rightarrow \{ System.out.println("\nOkay, let's move on."); 
                        System.out.println("-".repeat(88)); 
                        return; // Exit the method when choice is 2 
1 1 1 1 1 1 1
                    default -> System.out.println("You must choose a value between 
  0-2. Please select again."); 
 } 
            } catch (java.util.InputMismatchException e) { 
                System.out.println("Invalid input. Please select again."); 
                scanner.nextLine(); // Clear the input buffer. 
 } 
        } 
    } 
    public static String readFileAsString(String filePath) throws IOException { 
        byte[] bytes = Files.readAllBytes(Paths.get(filePath)); 
        return new String(bytes); 
    }
}
```
Create a class that wraps Auto Scaling and Amazon EC2 actions.

```
public class AutoScaler { 
     private static Ec2Client ec2Client; 
     private static AutoScalingClient autoScalingClient;
```
```
 private static IamClient iamClient; 
 private static SsmClient ssmClient; 
 private IamClient getIAMClient() { 
     if (iamClient == null) { 
         iamClient = IamClient.builder() 
                   .region(Region.US_EAST_1) 
                  .build();
     } 
     return iamClient; 
 } 
 private SsmClient getSSMClient() { 
     if (ssmClient == null) { 
         ssmClient = SsmClient.builder() 
                  .region(Region.US_EAST_1) 
                  .build();
     } 
     return ssmClient; 
 } 
 private Ec2Client getEc2Client() { 
    if (ec2Client == null) {
         ec2Client = Ec2Client.builder() 
                   .region(Region.US_EAST_1) 
                  .build();
     } 
     return ec2Client; 
 } 
 private AutoScalingClient getAutoScalingClient() { 
     if (autoScalingClient == null) { 
          autoScalingClient = AutoScalingClient.builder() 
                   .region(Region.US_EAST_1) 
                  .build(); 
     } 
     return autoScalingClient; 
 } 
 /** 
  * Terminates and instances in an EC2 Auto Scaling group. After an instance is 
  * terminated, it can no longer be accessed. 
  */
```

```
 public void terminateInstance(String instanceId) { 
        TerminateInstanceInAutoScalingGroupRequest terminateInstanceIRequest = 
 TerminateInstanceInAutoScalingGroupRequest 
                 .builder() 
                 .instanceId(instanceId) 
                 .shouldDecrementDesiredCapacity(false) 
                .build();
 getAutoScalingClient().terminateInstanceInAutoScalingGroup(terminateInstanceIRequest); 
        System.out.format("Terminated instance %s.", instanceId); 
    } 
    /** 
     * Replaces the profile associated with a running instance. After the profile is 
     * replaced, the instance is rebooted to ensure that it uses the new profile. 
     * When 
     * the instance is ready, Systems Manager is used to restart the Python web 
     * server. 
     */ 
    public void replaceInstanceProfile(String instanceId, String 
 newInstanceProfileName, String profileAssociationId) 
            throws InterruptedException { 
        // Create an IAM instance profile specification. 
        software.amazon.awssdk.services.ec2.model.IamInstanceProfileSpecification 
 iamInstanceProfile = 
 software.amazon.awssdk.services.ec2.model.IamInstanceProfileSpecification 
                 .builder() 
                 .name(newInstanceProfileName) // Make sure 'newInstanceProfileName' 
 is a valid IAM Instance Profile 
                                               // name.
                .build();
        // Replace the IAM instance profile association for the EC2 instance. 
        ReplaceIamInstanceProfileAssociationRequest replaceRequest = 
 ReplaceIamInstanceProfileAssociationRequest 
                 .builder() 
                 .iamInstanceProfile(iamInstanceProfile) 
                 .associationId(profileAssociationId) // Make sure 
 'profileAssociationId' is a valid association ID. 
                .build();
        try {
```

```
 getEc2Client().replaceIamInstanceProfileAssociation(replaceRequest);
```

```
 // Handle the response as needed. 
         } catch (Ec2Exception e) { 
             // Handle exceptions, log, or report the error. 
             System.err.println("Error: " + e.getMessage()); 
         } 
         System.out.format("Replaced instance profile for association %s with profile 
 %s.", profileAssociationId, 
                 newInstanceProfileName); 
         TimeUnit.SECONDS.sleep(15); 
         boolean instReady = false; 
         int tries = 0; 
        // Reboot after 60 seconds 
       while (!instReady) {
            if (tries % 6 == 0) {
                 getEc2Client().rebootInstances(RebootInstancesRequest.builder() 
                         .instanceIds(instanceId) 
                        .build();
                 System.out.println("Rebooting instance " + instanceId + " and 
 waiting for it to be ready."); 
 } 
             tries++; 
             try { 
                 TimeUnit.SECONDS.sleep(10); 
             } catch (InterruptedException e) { 
                 e.printStackTrace(); 
 } 
             DescribeInstanceInformationResponse informationResponse = 
 getSSMClient().describeInstanceInformation(); 
             List<InstanceInformation> instanceInformationList = 
 informationResponse.instanceInformationList(); 
             for (InstanceInformation info : instanceInformationList) { 
                 if (info.instanceId().equals(instanceId)) { 
                     instReady = true; 
                     break; 
 } 
 } 
         } 
         SendCommandRequest sendCommandRequest = SendCommandRequest.builder() 
                 .instanceIds(instanceId) 
                 .documentName("AWS-RunShellScript") 
                 .parameters(Collections.singletonMap("commands",
```

```
 Collections.singletonList("cd / && sudo python3 server.py 
 80"))) 
                .build();
        getSSMClient().sendCommand(sendCommandRequest); 
        System.out.println("Restarted the Python web server on instance " + 
 instanceId + "."); 
    } 
    public void openInboundPort(String secGroupId, String port, String ipAddress) { 
        AuthorizeSecurityGroupIngressRequest ingressRequest = 
 AuthorizeSecurityGroupIngressRequest.builder() 
                 .groupName(secGroupId) 
                 .cidrIp(ipAddress) 
                 .fromPort(Integer.parseInt(port)) 
                .build();
        getEc2Client().authorizeSecurityGroupIngress(ingressRequest); 
        System.out.format("Authorized ingress to %s on port %s from %s.", 
 secGroupId, port, ipAddress); 
    } 
    /** 
     * Detaches a role from an instance profile, detaches policies from the role, 
     * and deletes all the resources. 
     */ 
    public void deleteInstanceProfile(String roleName, String profileName) { 
        try { 
            software.amazon.awssdk.services.iam.model.GetInstanceProfileRequest 
 getInstanceProfileRequest = 
 software.amazon.awssdk.services.iam.model.GetInstanceProfileRequest 
                     .builder() 
                     .instanceProfileName(profileName) 
                    .build();
            GetInstanceProfileResponse response = 
 getIAMClient().getInstanceProfile(getInstanceProfileRequest); 
            String name = response.instanceProfile().instanceProfileName(); 
            System.out.println(name); 
            RemoveRoleFromInstanceProfileRequest profileRequest = 
 RemoveRoleFromInstanceProfileRequest.builder() 
                     .instanceProfileName(profileName) 
                     .roleName(roleName)
```

```
.build();
             getIAMClient().removeRoleFromInstanceProfile(profileRequest); 
             DeleteInstanceProfileRequest deleteInstanceProfileRequest = 
 DeleteInstanceProfileRequest.builder() 
                      .instanceProfileName(profileName) 
                     .build();
             getIAMClient().deleteInstanceProfile(deleteInstanceProfileRequest); 
             System.out.println("Deleted instance profile " + profileName); 
             DeleteRoleRequest deleteRoleRequest = DeleteRoleRequest.builder() 
                      .roleName(roleName) 
                     .build();
             // List attached role policies. 
             ListAttachedRolePoliciesResponse rolesResponse = getIAMClient() 
                      .listAttachedRolePolicies(role -> role.roleName(roleName)); 
             List<AttachedPolicy> attachedPolicies = 
 rolesResponse.attachedPolicies(); 
             for (AttachedPolicy attachedPolicy : attachedPolicies) { 
                 DetachRolePolicyRequest request = DetachRolePolicyRequest.builder() 
                          .roleName(roleName) 
                          .policyArn(attachedPolicy.policyArn()) 
                         .build();
                 getIAMClient().detachRolePolicy(request); 
                 System.out.println("Detached and deleted policy " + 
 attachedPolicy.policyName()); 
 } 
             getIAMClient().deleteRole(deleteRoleRequest); 
             System.out.println("Instance profile and role deleted."); 
         } catch (IamException e) { 
             System.err.println(e.getMessage()); 
             System.exit(1); 
         } 
    } 
     public void deleteTemplate(String templateName) { 
         getEc2Client().deleteLaunchTemplate(name -> 
 name.launchTemplateName(templateName)); 
         System.out.format(templateName + " was deleted.");
```
}

```
 public void deleteAutoScaleGroup(String groupName) { 
         DeleteAutoScalingGroupRequest deleteAutoScalingGroupRequest = 
 DeleteAutoScalingGroupRequest.builder() 
                  .autoScalingGroupName(groupName) 
                  .forceDelete(true) 
                 .build();
 getAutoScalingClient().deleteAutoScalingGroup(deleteAutoScalingGroupRequest); 
         System.out.println(groupName + " was deleted."); 
     } 
     /* 
      * Verify the default security group of the specified VPC allows ingress from 
      * this 
      * computer. This can be done by allowing ingress from this computer's IP 
      * address. In some situations, such as connecting from a corporate network, you 
      * must instead specify a prefix list ID. You can also temporarily open the port 
      * to 
      * any IP address while running this example. If you do, be sure to remove 
      * public 
      * access when you're done. 
 * 
      */ 
     public GroupInfo verifyInboundPort(String VPC, int port, String ipAddress) { 
         boolean portIsOpen = false; 
         GroupInfo groupInfo = new GroupInfo(); 
         try { 
             Filter filter = Filter.builder() 
                      .name("group-name") 
                      .values("default") 
                     .build();
             Filter filter1 = Filter.builder() 
                      .name("vpc-id") 
                      .values(VPC) 
                     .build();
             DescribeSecurityGroupsRequest securityGroupsRequest = 
 DescribeSecurityGroupsRequest.builder() 
                      .filters(filter, filter1) 
                     .build();
```

```
 DescribeSecurityGroupsResponse securityGroupsResponse = getEc2Client() 
                    .describeSecurityGroups(securityGroupsRequest); 
            String securityGroup = 
 securityGroupsResponse.securityGroups().get(0).groupName(); 
            groupInfo.setGroupName(securityGroup); 
            for (SecurityGroup secGroup : securityGroupsResponse.securityGroups()) { 
                System.out.println("Found security group: " + secGroup.groupId()); 
                for (IpPermission ipPermission : secGroup.ipPermissions()) { 
                    if (ipPermission.fromPort() == port) { 
                        System.out.println("Found inbound rule: " + ipPermission); 
                       for (IpRange ipRange : ipPermission.ipRanges()) { 
                           String cidrIp = ipRange.cidrIp(); 
                           if (cidrIp.startsWith(ipAddress) || 
 cidrIp.equals("0.0.0.0/0")) { 
                               System.out.println(cidrIp + " is applicable"); 
                               portIsOpen = true; 
 } 
 } 
                       if (!ipPermission.prefixListIds().isEmpty()) { 
                           System.out.println("Prefix lList is applicable"); 
                           portIsOpen = true; 
 } 
                        if (!portIsOpen) { 
                           System.out 
                                   .println("The inbound rule does not appear to be 
 open to either this computer's IP," 
                                           + " all IP addresses (0.0.0.0/0), or to 
 a prefix list ID."); 
                       } else { 
                           break; 
 } 
1 1 1 1 1 1 1
 } 
 } 
        } catch (AutoScalingException e) { 
            System.err.println(e.awsErrorDetails().errorMessage()); 
        }
```

```
 groupInfo.setPortOpen(portIsOpen); 
        return groupInfo; 
    } 
    /* 
     * Attaches an Elastic Load Balancing (ELB) target group to this EC2 Auto 
     * Scaling group. 
     * The target group specifies how the load balancer forward requests to the 
     * instances 
     * in the group. 
     */ 
    public void attachLoadBalancerTargetGroup(String asGroupName, String 
 targetGroupARN) { 
        try { 
            AttachLoadBalancerTargetGroupsRequest targetGroupsRequest = 
 AttachLoadBalancerTargetGroupsRequest.builder() 
                     .autoScalingGroupName(asGroupName) 
                     .targetGroupARNs(targetGroupARN) 
                    .build();
 getAutoScalingClient().attachLoadBalancerTargetGroups(targetGroupsRequest); 
            System.out.println("Attached load balancer to " + asGroupName); 
        } catch (AutoScalingException e) { 
            System.err.println(e.awsErrorDetails().errorMessage()); 
            System.exit(1); 
        } 
    } 
    // Creates an EC2 Auto Scaling group with the specified size. 
    public String[] createGroup(int groupSize, String templateName, String 
 autoScalingGroupName) { 
        // Get availability zones. 
        software.amazon.awssdk.services.ec2.model.DescribeAvailabilityZonesRequest 
 zonesRequest = 
 software.amazon.awssdk.services.ec2.model.DescribeAvailabilityZonesRequest 
                 .builder() 
                .build();
        DescribeAvailabilityZonesResponse zonesResponse = 
 getEc2Client().describeAvailabilityZones(zonesRequest);
```

```
 List<String> availabilityZoneNames = 
 zonesResponse.availabilityZones().stream() 
 .map(software.amazon.awssdk.services.ec2.model.AvailabilityZone::zoneName) 
                 .collect(Collectors.toList()); 
        String availabilityZones = String.join(",", availabilityZoneNames); 
        LaunchTemplateSpecification specification = 
 LaunchTemplateSpecification.builder() 
                 .launchTemplateName(templateName) 
                 .version("$Default") 
                .build();
        String[] zones = availabilityZones.split(","); 
        CreateAutoScalingGroupRequest groupRequest = 
 CreateAutoScalingGroupRequest.builder() 
                 .launchTemplate(specification) 
                 .availabilityZones(zones) 
                 .maxSize(groupSize) 
                 .minSize(groupSize) 
                 .autoScalingGroupName(autoScalingGroupName) 
                .build();
        try { 
            getAutoScalingClient().createAutoScalingGroup(groupRequest); 
        } catch (AutoScalingException e) { 
            System.err.println(e.awsErrorDetails().errorMessage()); 
            System.exit(1); 
        } 
        System.out.println("Created an EC2 Auto Scaling group named " + 
 autoScalingGroupName); 
        return zones; 
    } 
    public String getDefaultVPC() { 
        // Define the filter. 
        Filter defaultFilter = Filter.builder() 
                 .name("is-default") 
                 .values("true") 
                 .build(); 
        software.amazon.awssdk.services.ec2.model.DescribeVpcsRequest request = 
 software.amazon.awssdk.services.ec2.model.DescribeVpcsRequest
```

```
 .builder() 
                 .filters(defaultFilter) 
                .build();
        DescribeVpcsResponse response = getEc2Client().describeVpcs(request); 
        return response.vpcs().get(0).vpcId(); 
    } 
    // Gets the default subnets in a VPC for a specified list of Availability Zones. 
    public List<Subnet> getSubnets(String vpcId, String[] availabilityZones) { 
        List<Subnet> subnets = null; 
        Filter vpcFilter = Filter.builder() 
                 .name("vpc-id") 
                 .values(vpcId) 
                .build();
        Filter azFilter = Filter.builder() 
                 .name("availability-zone") 
                 .values(availabilityZones) 
                .build();
        Filter defaultForAZ = Filter.builder() 
                 .name("default-for-az") 
                 .values("true") 
                .build();
        DescribeSubnetsRequest request = DescribeSubnetsRequest.builder() 
                 .filters(vpcFilter, azFilter, defaultForAZ) 
                .build();
        DescribeSubnetsResponse response = getEc2Client().describeSubnets(request); 
        subnets = response.subnets(); 
        return subnets; 
    } 
   // Gets data about the instances in the EC2 Auto Scaling group. 
    public String getBadInstance(String groupName) { 
        DescribeAutoScalingGroupsRequest request = 
 DescribeAutoScalingGroupsRequest.builder() 
                 .autoScalingGroupNames(groupName) 
                 .build(); 
        DescribeAutoScalingGroupsResponse response = 
 getAutoScalingClient().describeAutoScalingGroups(request);
```

```
Actions and scenarios 14505
```

```
AutoScalingGroup autoScalingGroup = response.autoScalingGroups().get(0);
       List<String> instanceIds = autoScalingGroup.instances().stream()
                 .map(instance -> instance.instanceId()) 
                 .collect(Collectors.toList()); 
       String[] instanceIdArray = instanceIds.toArray(new String[0]);
        for (String instanceId : instanceIdArray) { 
            System.out.println("Instance ID: " + instanceId); 
            return instanceId; 
        } 
        return ""; 
    } 
   // Gets data about the profile associated with an instance. 
    public String getInstanceProfile(String instanceId) { 
        Filter filter = Filter.builder() 
                 .name("instance-id") 
                 .values(instanceId) 
                .build();
        DescribeIamInstanceProfileAssociationsRequest associationsRequest = 
 DescribeIamInstanceProfileAssociationsRequest 
                 .builder() 
                 .filters(filter) 
                .build();
        DescribeIamInstanceProfileAssociationsResponse response = getEc2Client() 
                 .describeIamInstanceProfileAssociations(associationsRequest); 
        return response.iamInstanceProfileAssociations().get(0).associationId(); 
    } 
    public void deleteRolesPolicies(String policyName, String roleName, String 
 InstanceProfile) { 
        ListPoliciesRequest listPoliciesRequest = 
 ListPoliciesRequest.builder().build(); 
        ListPoliciesResponse listPoliciesResponse = 
 getIAMClient().listPolicies(listPoliciesRequest); 
        for (Policy policy : listPoliciesResponse.policies()) { 
            if (policy.policyName().equals(policyName)) { 
                // List the entities (users, groups, roles) that are attached to the 
 policy. 
 software.amazon.awssdk.services.iam.model.ListEntitiesForPolicyRequest
```

```
 listEntitiesRequest = 
  software.amazon.awssdk.services.iam.model.ListEntitiesForPolicyRequest 
                          .builder() 
                          .policyArn(policy.arn()) 
                         .build();
                 ListEntitiesForPolicyResponse listEntitiesResponse = iamClient 
                          .listEntitiesForPolicy(listEntitiesRequest); 
                 if (!listEntitiesResponse.policyGroups().isEmpty() || !
listEntitiesResponse.policyUsers().isEmpty() 
                          || !listEntitiesResponse.policyRoles().isEmpty()) { 
                     // Detach the policy from any entities it is attached to. 
                      DetachRolePolicyRequest detachPolicyRequest = 
  DetachRolePolicyRequest.builder() 
                              .policyArn(policy.arn()) 
                              .roleName(roleName) // Specify the name of the IAM role 
                             .build();
                      getIAMClient().detachRolePolicy(detachPolicyRequest); 
                      System.out.println("Policy detached from entities."); 
 } 
                 // Now, you can delete the policy. 
                 DeletePolicyRequest deletePolicyRequest = 
  DeletePolicyRequest.builder() 
                          .policyArn(policy.arn()) 
                         .build();
                 getIAMClient().deletePolicy(deletePolicyRequest); 
                 System.out.println("Policy deleted successfully."); 
                 break; 
 } 
         } 
         // List the roles associated with the instance profile 
         ListInstanceProfilesForRoleRequest listRolesRequest = 
  ListInstanceProfilesForRoleRequest.builder() 
                 .roleName(roleName) 
                .build();
         // Detach the roles from the instance profile 
         ListInstanceProfilesForRoleResponse listRolesResponse = 
  iamClient.listInstanceProfilesForRole(listRolesRequest); 
         for (software.amazon.awssdk.services.iam.model.InstanceProfile profile : 
  listRolesResponse.instanceProfiles()) {
```

```
 RemoveRoleFromInstanceProfileRequest removeRoleRequest = 
  RemoveRoleFromInstanceProfileRequest.builder() 
                      .instanceProfileName(InstanceProfile) 
                      .roleName(roleName) // Remove the extra dot here 
                     .build();
             getIAMClient().removeRoleFromInstanceProfile(removeRoleRequest); 
             System.out.println("Role " + roleName + " removed from instance profile 
  " + InstanceProfile); 
         } 
         // Delete the instance profile after removing all roles 
         DeleteInstanceProfileRequest deleteInstanceProfileRequest = 
  DeleteInstanceProfileRequest.builder() 
                  .instanceProfileName(InstanceProfile) 
                 .build();
         getIAMClient().deleteInstanceProfile(r -> 
  r.instanceProfileName(InstanceProfile)); 
         System.out.println(InstanceProfile + " Deleted"); 
         System.out.println("All roles and policies are deleted."); 
     }
}
```
Create a class that wraps Elastic Load Balancing actions.

```
public class LoadBalancer { 
     public ElasticLoadBalancingV2Client elasticLoadBalancingV2Client; 
     public ElasticLoadBalancingV2Client getLoadBalancerClient() { 
         if (elasticLoadBalancingV2Client == null) { 
             elasticLoadBalancingV2Client = ElasticLoadBalancingV2Client.builder() 
                      .region(Region.US_EAST_1) 
                     .build();
         } 
         return elasticLoadBalancingV2Client; 
     } 
     // Checks the health of the instances in the target group. 
     public List<TargetHealthDescription> checkTargetHealth(String targetGroupName) {
```

```
 DescribeTargetGroupsRequest targetGroupsRequest = 
 DescribeTargetGroupsRequest.builder() 
                 .names(targetGroupName) 
                .build();
        DescribeTargetGroupsResponse tgResponse = 
 getLoadBalancerClient().describeTargetGroups(targetGroupsRequest); 
        DescribeTargetHealthRequest healthRequest = 
 DescribeTargetHealthRequest.builder() 
                 .targetGroupArn(tgResponse.targetGroups().get(0).targetGroupArn()) 
                .build();
        DescribeTargetHealthResponse healthResponse = 
 getLoadBalancerClient().describeTargetHealth(healthRequest); 
        return healthResponse.targetHealthDescriptions(); 
    } 
    // Gets the HTTP endpoint of the load balancer. 
    public String getEndpoint(String lbName) { 
        DescribeLoadBalancersResponse res = getLoadBalancerClient() 
                 .describeLoadBalancers(describe -> describe.names(lbName)); 
        return res.loadBalancers().get(0).dnsName(); 
    } 
    // Deletes a load balancer. 
    public void deleteLoadBalancer(String lbName) { 
        try { 
            // Use a waiter to delete the Load Balancer. 
            DescribeLoadBalancersResponse res = getLoadBalancerClient() 
                     .describeLoadBalancers(describe -> describe.names(lbName)); 
            ElasticLoadBalancingV2Waiter loadBalancerWaiter = 
 getLoadBalancerClient().waiter(); 
            DescribeLoadBalancersRequest request = 
 DescribeLoadBalancersRequest.builder() 
                     .loadBalancerArns(res.loadBalancers().get(0).loadBalancerArn()) 
                    .build();
            getLoadBalancerClient().deleteLoadBalancer( 
                     builder -> 
 builder.loadBalancerArn(res.loadBalancers().get(0).loadBalancerArn())); 
            WaiterResponse<DescribeLoadBalancersResponse> waiterResponse = 
 loadBalancerWaiter 
                     .waitUntilLoadBalancersDeleted(request);
```

```
 waiterResponse.matched().response().ifPresent(System.out::println); 
         } catch (ElasticLoadBalancingV2Exception e) { 
             System.err.println(e.awsErrorDetails().errorMessage()); 
         } 
         System.out.println(lbName + " was deleted."); 
    } 
    // Deletes the target group. 
     public void deleteTargetGroup(String targetGroupName) { 
         try { 
             DescribeTargetGroupsResponse res = getLoadBalancerClient() 
                      .describeTargetGroups(describe -> 
 describe.names(targetGroupName)); 
             getLoadBalancerClient() 
                      .deleteTargetGroup(builder -> 
 builder.targetGroupArn(res.targetGroups().get(0).targetGroupArn())); 
         } catch (ElasticLoadBalancingV2Exception e) { 
             System.err.println(e.awsErrorDetails().errorMessage()); 
 } 
         System.out.println(targetGroupName + " was deleted."); 
    } 
    // Verify this computer can successfully send a GET request to the load balancer 
    // endpoint. 
     public boolean verifyLoadBalancerEndpoint(String elbDnsName) throws IOException, 
 InterruptedException { 
         boolean success = false; 
         int retries = 3; 
         CloseableHttpClient httpClient = HttpClients.createDefault(); 
         // Create an HTTP GET request to the ELB. 
         HttpGet httpGet = new HttpGet("http://" + elbDnsName); 
         try { 
             while ((!success) && (retries > 0)) { 
                 // Execute the request and get the response. 
                 HttpResponse response = httpClient.execute(httpGet); 
                 int statusCode = response.getStatusLine().getStatusCode(); 
                 System.out.println("HTTP Status Code: " + statusCode); 
                 if (statusCode == 200) { 
                      success = true; 
                 } else { 
                      retries--;
```

```
 System.out.println("Got connection error from load balancer 
 endpoint, retrying..."); 
                      TimeUnit.SECONDS.sleep(15); 
 } 
 } 
         } catch (org.apache.http.conn.HttpHostConnectException e) { 
             System.out.println(e.getMessage()); 
         } 
         System.out.println("Status.." + success); 
         return success; 
    } 
     /* 
      * Creates an Elastic Load Balancing target group. The target group specifies 
      * how 
      * the load balancer forward requests to instances in the group and how instance 
      * health is checked. 
      */ 
     public String createTargetGroup(String protocol, int port, String vpcId, String 
 targetGroupName) { 
         CreateTargetGroupRequest targetGroupRequest = 
 CreateTargetGroupRequest.builder() 
                  .healthCheckPath("/healthcheck") 
                  .healthCheckTimeoutSeconds(5) 
                  .port(port) 
                  .vpcId(vpcId) 
                  .name(targetGroupName) 
                  .protocol(protocol) 
                  .build(); 
         CreateTargetGroupResponse targetGroupResponse = 
 getLoadBalancerClient().createTargetGroup(targetGroupRequest); 
         String targetGroupArn = 
 targetGroupResponse.targetGroups().get(0).targetGroupArn(); 
         String targetGroup = 
 targetGroupResponse.targetGroups().get(0).targetGroupName(); 
         System.out.println("The " + targetGroup + " was created with ARN" + 
 targetGroupArn); 
         return targetGroupArn; 
    } 
     /*
```

```
 * Creates an Elastic Load Balancing load balancer that uses the specified 
     * subnets 
     * and forwards requests to the specified target group. 
     */ 
    public String createLoadBalancer(List<Subnet> subnetIds, String targetGroupARN, 
 String lbName, int port, 
            String protocol) { 
        try { 
            List<String> subnetIdStrings = subnetIds.stream() 
                     .map(Subnet::subnetId) 
                     .collect(Collectors.toList()); 
            CreateLoadBalancerRequest balancerRequest = 
 CreateLoadBalancerRequest.builder() 
                     .subnets(subnetIdStrings) 
                     .name(lbName) 
                     .scheme("internet-facing") 
                     .build(); 
            // Create and wait for the load balancer to become available. 
            CreateLoadBalancerResponse lsResponse = 
 getLoadBalancerClient().createLoadBalancer(balancerRequest); 
           String lbARN = lsResponse.loadBalancers().get(0).loadBalancerArn();
            ElasticLoadBalancingV2Waiter loadBalancerWaiter = 
 getLoadBalancerClient().waiter(); 
            DescribeLoadBalancersRequest request = 
 DescribeLoadBalancersRequest.builder() 
                     .loadBalancerArns(lbARN) 
                    .build();
            System.out.println("Waiting for Load Balancer " + lbName + " to become 
 available."); 
            WaiterResponse<DescribeLoadBalancersResponse> waiterResponse = 
 loadBalancerWaiter 
                     .waitUntilLoadBalancerAvailable(request); 
            waiterResponse.matched().response().ifPresent(System.out::println); 
            System.out.println("Load Balancer " + lbName + " is available."); 
            // Get the DNS name (endpoint) of the load balancer. 
           String lbDNSName = lsResponse.loadBalancers().get(0).dnsName();
            System.out.println("*** Load Balancer DNS Name: " + lbDNSName); 
            // Create a listener for the load balance.
```

```
 Action action = Action.builder() 
                       .targetGroupArn(targetGroupARN) 
                       .type("forward") 
                       .build(); 
              CreateListenerRequest listenerRequest = CreateListenerRequest.builder() 
  .loadBalancerArn(lsResponse.loadBalancers().get(0).loadBalancerArn()) 
                       .defaultActions(action) 
                       .port(port) 
                       .protocol(protocol) 
                       .defaultActions(action) 
                      .build();
              getLoadBalancerClient().createListener(listenerRequest); 
              System.out.println("Created listener to forward traffic from load 
  balancer " + lbName + " to target group " 
                      + targetGroupARN); 
              // Return the load balancer DNS name. 
              return lbDNSName; 
         } catch (ElasticLoadBalancingV2Exception e) { 
              e.printStackTrace(); 
         } 
         return ""; 
     }
}
```
Create a class that uses DynamoDB to simulate a recommendation service.

```
public class Database { 
     private static DynamoDbClient dynamoDbClient; 
     public static DynamoDbClient getDynamoDbClient() { 
         if (dynamoDbClient == null) { 
              dynamoDbClient = DynamoDbClient.builder() 
                      .region(Region.US_EAST_1) 
                     .build();
         } 
         return dynamoDbClient;
```
}

```
 // Checks to see if the Amazon DynamoDB table exists. 
    private boolean doesTableExist(String tableName) { 
        try { 
            // Describe the table and catch any exceptions. 
            DescribeTableRequest describeTableRequest = 
 DescribeTableRequest.builder() 
                     .tableName(tableName) 
                    .build();
            getDynamoDbClient().describeTable(describeTableRequest); 
            System.out.println("Table '" + tableName + "' exists."); 
            return true; 
        } catch (ResourceNotFoundException e) { 
            System.out.println("Table '" + tableName + "' does not exist."); 
        } catch (DynamoDbException e) { 
            System.err.println("Error checking table existence: " + e.getMessage()); 
        } 
        return false; 
    } 
    /* 
     * Creates a DynamoDB table to use a recommendation service. The table has a 
     * hash key named 'MediaType' that defines the type of media recommended, such 
     * as 
     * Book or Movie, and a range key named 'ItemId' that, combined with the 
     * MediaType, 
     * forms a unique identifier for the recommended item. 
     */ 
    public void createTable(String tableName, String fileName) throws IOException { 
        // First check to see if the table exists. 
        boolean doesExist = doesTableExist(tableName); 
        if (!doesExist) { 
           DynamoDbWaiter dbWaiter = getDynamoDbClient().waiter();
            CreateTableRequest createTableRequest = CreateTableRequest.builder() 
                     .tableName(tableName) 
                     .attributeDefinitions( 
                             AttributeDefinition.builder() 
                                      .attributeName("MediaType") 
                                      .attributeType(ScalarAttributeType.S) 
                                      .build(), 
                             AttributeDefinition.builder()
```

```
 .attributeName("ItemId") 
                                      .attributeType(ScalarAttributeType.N) 
                                     .build() .keySchema( 
                              KeySchemaElement.builder() 
                                      .attributeName("MediaType") 
                                      .keyType(KeyType.HASH) 
                                      .build(), 
                              KeySchemaElement.builder() 
                                      .attributeName("ItemId") 
                                      .keyType(KeyType.RANGE) 
                                     .buid() .provisionedThroughput( 
                             ProvisionedThroughput.builder() 
                                      .readCapacityUnits(5L) 
                                      .writeCapacityUnits(5L) 
                                     .buid().build();
            getDynamoDbClient().createTable(createTableRequest); 
            System.out.println("Creating table " + tableName + "..."); 
            // Wait until the Amazon DynamoDB table is created. 
            DescribeTableRequest tableRequest = DescribeTableRequest.builder() 
                     .tableName(tableName) 
                    .build();
            WaiterResponse<DescribeTableResponse> waiterResponse = 
 dbWaiter.waitUntilTableExists(tableRequest); 
            waiterResponse.matched().response().ifPresent(System.out::println); 
            System.out.println("Table " + tableName + " created."); 
            // Add records to the table. 
            populateTable(fileName, tableName); 
        } 
    } 
    public void deleteTable(String tableName) { 
        getDynamoDbClient().deleteTable(table -> table.tableName(tableName)); 
        System.out.println("Table " + tableName + " deleted."); 
    } 
    // Populates the table with data located in a JSON file using the DynamoDB
```

```
 // enhanced client.
```

```
 public void populateTable(String fileName, String tableName) throws IOException 
  { 
         DynamoDbEnhancedClient enhancedClient = DynamoDbEnhancedClient.builder() 
                  .dynamoDbClient(getDynamoDbClient()) 
                 .build();
         ObjectMapper objectMapper = new ObjectMapper(); 
         File jsonFile = new File(fileName); 
         JsonNode rootNode = objectMapper.readTree(jsonFile); 
         DynamoDbTable<Recommendation> mappedTable = enhancedClient.table(tableName, 
                 TableSchema.fromBean(Recommendation.class)); 
         for (JsonNode currentNode : rootNode) { 
             String mediaType = currentNode.path("MediaType").path("S").asText(); 
             int itemId = currentNode.path("ItemId").path("N").asInt(); 
             String title = currentNode.path("Title").path("S").asText(); 
             String creator = currentNode.path("Creator").path("S").asText(); 
             // Create a Recommendation object and set its properties. 
             Recommendation rec = new Recommendation(); 
             rec.setMediaType(mediaType); 
             rec.setItemId(itemId); 
             rec.setTitle(title); 
             rec.setCreator(creator); 
             // Put the item into the DynamoDB table. 
             mappedTable.putItem(rec); // Add the Recommendation to the list. 
         } 
         System.out.println("Added all records to the " + tableName); 
     }
}
```
Create a class that wraps Systems Manager actions.

```
public class ParameterHelper { 
     String tableName = "doc-example-resilient-architecture-table"; 
     String dyntable = "doc-example-recommendation-service"; 
     String failureResponse = "doc-example-resilient-architecture-failure-response"; 
     String healthCheck = "doc-example-resilient-architecture-health-check"; 
     public void reset() { 
         put(dyntable, tableName);
```

```
 put(failureResponse, "none"); 
         put(healthCheck, "shallow"); 
     } 
     public void put(String name, String value) { 
         SsmClient ssmClient = SsmClient.builder() 
                  .region(Region.US_EAST_1) 
                 .build();
         PutParameterRequest parameterRequest = PutParameterRequest.builder() 
                  .name(name) 
                  .value(value) 
                  .overwrite(true) 
                  .type("String") 
                  .build(); 
         ssmClient.putParameter(parameterRequest); 
         System.out.printf("Setting demo parameter %s to '%s'.", name, value); 
     }
}
```
- For API details, see the following topics in *AWS SDK for Java 2.x API Reference*.
	- [AttachLoadBalancerTargetGroups](https://docs.aws.amazon.com/goto/SdkForJavaV2/autoscaling-2011-01-01/AttachLoadBalancerTargetGroups)
	- [CreateAutoScalingGroup](https://docs.aws.amazon.com/goto/SdkForJavaV2/autoscaling-2011-01-01/CreateAutoScalingGroup)
	- [CreateInstanceProfile](https://docs.aws.amazon.com/goto/SdkForJavaV2/iam-2010-05-08/CreateInstanceProfile)
	- [CreateLaunchTemplate](https://docs.aws.amazon.com/goto/SdkForJavaV2/ec2-2016-11-15/CreateLaunchTemplate)
	- [CreateListener](https://docs.aws.amazon.com/goto/SdkForJavaV2/elasticloadbalancingv2-2015-12-01/CreateListener)
	- [CreateLoadBalancer](https://docs.aws.amazon.com/goto/SdkForJavaV2/elasticloadbalancingv2-2015-12-01/CreateLoadBalancer)
	- [CreateTargetGroup](https://docs.aws.amazon.com/goto/SdkForJavaV2/elasticloadbalancingv2-2015-12-01/CreateTargetGroup)
	- [DeleteAutoScalingGroup](https://docs.aws.amazon.com/goto/SdkForJavaV2/autoscaling-2011-01-01/DeleteAutoScalingGroup)
	- [DeleteInstanceProfile](https://docs.aws.amazon.com/goto/SdkForJavaV2/iam-2010-05-08/DeleteInstanceProfile)
	- [DeleteLaunchTemplate](https://docs.aws.amazon.com/goto/SdkForJavaV2/ec2-2016-11-15/DeleteLaunchTemplate)
	- [DeleteLoadBalancer](https://docs.aws.amazon.com/goto/SdkForJavaV2/elasticloadbalancingv2-2015-12-01/DeleteLoadBalancer)
	- [DeleteTargetGroup](https://docs.aws.amazon.com/goto/SdkForJavaV2/elasticloadbalancingv2-2015-12-01/DeleteTargetGroup)
	- [DescribeAutoScalingGroups](https://docs.aws.amazon.com/goto/SdkForJavaV2/autoscaling-2011-01-01/DescribeAutoScalingGroups)
- [DescribeAvailabilityZones](https://docs.aws.amazon.com/goto/SdkForJavaV2/ec2-2016-11-15/DescribeAvailabilityZones)
- [DescribeIamInstanceProfileAssociations](https://docs.aws.amazon.com/goto/SdkForJavaV2/ec2-2016-11-15/DescribeIamInstanceProfileAssociations)
- [DescribeInstances](https://docs.aws.amazon.com/goto/SdkForJavaV2/ec2-2016-11-15/DescribeInstances)
- [DescribeLoadBalancers](https://docs.aws.amazon.com/goto/SdkForJavaV2/elasticloadbalancingv2-2015-12-01/DescribeLoadBalancers)
- [DescribeSubnets](https://docs.aws.amazon.com/goto/SdkForJavaV2/ec2-2016-11-15/DescribeSubnets)
- [DescribeTargetGroups](https://docs.aws.amazon.com/goto/SdkForJavaV2/elasticloadbalancingv2-2015-12-01/DescribeTargetGroups)
- [DescribeTargetHealth](https://docs.aws.amazon.com/goto/SdkForJavaV2/elasticloadbalancingv2-2015-12-01/DescribeTargetHealth)
- [DescribeVpcs](https://docs.aws.amazon.com/goto/SdkForJavaV2/ec2-2016-11-15/DescribeVpcs)
- [RebootInstances](https://docs.aws.amazon.com/goto/SdkForJavaV2/ec2-2016-11-15/RebootInstances)
- [ReplaceIamInstanceProfileAssociation](https://docs.aws.amazon.com/goto/SdkForJavaV2/ec2-2016-11-15/ReplaceIamInstanceProfileAssociation)
- [TerminateInstanceInAutoScalingGroup](https://docs.aws.amazon.com/goto/SdkForJavaV2/autoscaling-2011-01-01/TerminateInstanceInAutoScalingGroup)
- [UpdateAutoScalingGroup](https://docs.aws.amazon.com/goto/SdkForJavaV2/autoscaling-2011-01-01/UpdateAutoScalingGroup)

#### **Manage groups and instances**

The following code example shows how to:

- Create an Amazon EC2 Auto Scaling group with a launch template and Availability Zones, and get information about running instances.
- Enable Amazon CloudWatch metrics collection.
- Update the group's desired capacity and wait for an instance to start.
- Terminate an instance in the group.
- List scaling activities that occur in response to user requests and capacity changes.
- Get statistics for CloudWatch metrics, then clean up resources.

## **SDK for Java 2.x**

#### **A** Note

There's more on GitHub. Find the complete example and learn how to set up and run in the AWS Code Examples [Repository](https://github.com/awsdocs/aws-doc-sdk-examples/tree/main/javav2/example_code/autoscale#readme).

/\*\*

\* Before running this SDK for Java (v2) code example, set up your development

```
 * environment, including your credentials. 
 * 
  * For more information, see the following documentation: 
 * 
  * https://docs.aws.amazon.com/sdk-for-java/latest/developer-guide/get-started.html 
 * 
  * In addition, create a launch template. For more information, see the 
  * following topic: 
 * 
  * https://docs.aws.amazon.com/AWSEC2/latest/UserGuide/ec2-launch-
templates.html#create-launch-template 
  * 
  * This code example performs the following operations: 
  * 1. Creates an Auto Scaling group using an AutoScalingWaiter. 
  * 2. Gets a specific Auto Scaling group and returns an instance Id value. 
  * 3. Describes Auto Scaling with the Id value. 
  * 4. Enables metrics collection. 
  * 5. Update an Auto Scaling group. 
  * 6. Describes Account details. 
  * 7. Describe account details" 
  * 8. Updates an Auto Scaling group to use an additional instance. 
  * 9. Gets the specific Auto Scaling group and gets the number of instances. 
  * 10. List the scaling activities that have occurred for the group. 
  * 11. Terminates an instance in the Auto Scaling group. 
  * 12. Stops the metrics collection. 
  * 13. Deletes the Auto Scaling group. 
  */
public class AutoScalingScenario { 
     public static final String DASHES = new String(new char[80]).replace("\0", "-"); 
     public static void main(String[] args) throws InterruptedException { 
         final String usage = """ 
                 Usage: 
                      <groupName> <launchTemplateName> <vpcZoneId> 
                 Where: 
                      groupName - The name of the Auto Scaling group. 
                      launchTemplateName - The name of the launch template.\s 
                      vpcZoneId - A subnet Id for a virtual private cloud (VPC) where 
  instances in the Auto Scaling group can be created. 
                 """;
```

```
if (args.length != 3) {
            System.out.println(usage); 
            System.exit(1); 
        } 
       String groupName = args[0];
        String launchTemplateName = args[1]; 
       String vpcZoneId = args[2];
        AutoScalingClient autoScalingClient = AutoScalingClient.builder() 
                 .region(Region.US_EAST_1) 
                 .build(); 
        System.out.println(DASHES); 
        System.out.println("Welcome to the Amazon EC2 Auto Scaling example 
 scenario."); 
        System.out.println(DASHES); 
        System.out.println(DASHES); 
        System.out.println("1. Create an Auto Scaling group named " + groupName); 
        createAutoScalingGroup(autoScalingClient, groupName, launchTemplateName, 
 vpcZoneId); 
        System.out.println( 
                 "Wait 1 min for the resources, including the instance. Otherwise, an 
 empty instance Id is returned"); 
        Thread.sleep(60000); 
        System.out.println(DASHES); 
        System.out.println(DASHES); 
        System.out.println("2. Get Auto Scale group Id value"); 
        String instanceId = getSpecificAutoScalingGroups(autoScalingClient, 
 groupName); 
        if (instanceId.compareTo("") == 0) { 
            System.out.println("Error - no instance Id value"); 
            System.exit(1); 
        } else { 
            System.out.println("The instance Id value is " + instanceId); 
        } 
        System.out.println(DASHES); 
        System.out.println(DASHES); 
        System.out.println("3. Describe Auto Scaling with the Id value " + 
 instanceId); 
        describeAutoScalingInstance(autoScalingClient, instanceId); 
        System.out.println(DASHES);
```

```
 System.out.println(DASHES); 
        System.out.println("4. Enable metrics collection " + instanceId); 
        enableMetricsCollection(autoScalingClient, groupName); 
        System.out.println(DASHES); 
        System.out.println(DASHES); 
        System.out.println("5. Update an Auto Scaling group to update max size to 
 3"); 
        updateAutoScalingGroup(autoScalingClient, groupName, launchTemplateName); 
        System.out.println(DASHES); 
        System.out.println(DASHES); 
        System.out.println("6. Describe Auto Scaling groups"); 
        describeAutoScalingGroups(autoScalingClient, groupName); 
        System.out.println(DASHES); 
        System.out.println(DASHES); 
        System.out.println("7. Describe account details"); 
       describeAccountLimits(autoScalingClient);
        System.out.println( 
                 "Wait 1 min for the resources, including the instance. Otherwise, an 
 empty instance Id is returned"); 
        Thread.sleep(60000); 
        System.out.println(DASHES); 
        System.out.println(DASHES); 
        System.out.println("8. Set desired capacity to 2"); 
        setDesiredCapacity(autoScalingClient, groupName); 
        System.out.println(DASHES); 
        System.out.println(DASHES); 
        System.out.println("9. Get the two instance Id values and state"); 
        getSpecificAutoScalingGroups(autoScalingClient, groupName); 
        System.out.println(DASHES); 
        System.out.println(DASHES); 
        System.out.println("10. List the scaling activities that have occurred for 
 the group"); 
        describeScalingActivities(autoScalingClient, groupName); 
        System.out.println(DASHES); 
        System.out.println(DASHES); 
        System.out.println("11. Terminate an instance in the Auto Scaling group");
```

```
 terminateInstanceInAutoScalingGroup(autoScalingClient, instanceId); 
         System.out.println(DASHES); 
         System.out.println(DASHES); 
         System.out.println("12. Stop the metrics collection"); 
        disableMetricsCollection(autoScalingClient, groupName);
         System.out.println(DASHES); 
         System.out.println(DASHES); 
         System.out.println("13. Delete the Auto Scaling group"); 
         deleteAutoScalingGroup(autoScalingClient, groupName); 
         System.out.println(DASHES); 
         System.out.println(DASHES); 
         System.out.println("The Scenario has successfully completed."); 
         System.out.println(DASHES); 
         autoScalingClient.close(); 
    } 
     public static void describeScalingActivities(AutoScalingClient 
 autoScalingClient, String groupName) { 
         try { 
             DescribeScalingActivitiesRequest scalingActivitiesRequest = 
 DescribeScalingActivitiesRequest.builder() 
                      .autoScalingGroupName(groupName) 
                      .maxRecords(10) 
                     .build();
             DescribeScalingActivitiesResponse response = autoScalingClient 
                      .describeScalingActivities(scalingActivitiesRequest); 
             List<Activity> activities = response.activities(); 
             for (Activity activity : activities) { 
                 System.out.println("The activity Id is " + activity.activityId()); 
                 System.out.println("The activity details are " + 
 activity.details()); 
 } 
         } catch (AutoScalingException e) { 
             System.err.println(e.awsErrorDetails().errorMessage()); 
             System.exit(1); 
         } 
    }
```

```
public static void setDesiredCapacity(AutoScalingClient autoScalingClient,
 String groupName) { 
        try { 
            SetDesiredCapacityRequest capacityRequest = 
 SetDesiredCapacityRequest.builder() 
                     .autoScalingGroupName(groupName) 
                     .desiredCapacity(2) 
                    .build();
            autoScalingClient.setDesiredCapacity(capacityRequest); 
            System.out.println("You have set the DesiredCapacity to 2"); 
        } catch (AutoScalingException e) { 
            System.err.println(e.awsErrorDetails().errorMessage()); 
            System.exit(1); 
        } 
    } 
    public static void createAutoScalingGroup(AutoScalingClient autoScalingClient, 
            String groupName, 
            String launchTemplateName, 
           String vpcZoneId) {
        try { 
            AutoScalingWaiter waiter = autoScalingClient.waiter(); 
            LaunchTemplateSpecification templateSpecification = 
 LaunchTemplateSpecification.builder() 
                     .launchTemplateName(launchTemplateName) 
                    .build();
            CreateAutoScalingGroupRequest request = 
 CreateAutoScalingGroupRequest.builder() 
                     .autoScalingGroupName(groupName) 
                     .availabilityZones("us-east-1a") 
                     .launchTemplate(templateSpecification) 
                     .maxSize(1) 
                     .minSize(1) 
                     .vpcZoneIdentifier(vpcZoneId) 
                    .build();
            autoScalingClient.createAutoScalingGroup(request); 
            DescribeAutoScalingGroupsRequest groupsRequest = 
 DescribeAutoScalingGroupsRequest.builder() 
                     .autoScalingGroupNames(groupName) 
                     .build();
```

```
 WaiterResponse<DescribeAutoScalingGroupsResponse> waiterResponse = 
 waiter 
                      .waitUntilGroupExists(groupsRequest); 
             waiterResponse.matched().response().ifPresent(System.out::println); 
             System.out.println("Auto Scaling Group created"); 
         } catch (AutoScalingException e) { 
             System.err.println(e.awsErrorDetails().errorMessage()); 
             System.exit(1); 
         } 
    } 
     public static void describeAutoScalingInstance(AutoScalingClient 
 autoScalingClient, String id) { 
         try { 
             DescribeAutoScalingInstancesRequest describeAutoScalingInstancesRequest 
 = DescribeAutoScalingInstancesRequest 
                      .builder() 
                      .instanceIds(id) 
                     .buid():
             DescribeAutoScalingInstancesResponse response = autoScalingClient 
  .describeAutoScalingInstances(describeAutoScalingInstancesRequest); 
             List<AutoScalingInstanceDetails> instances = 
 response.autoScalingInstances(); 
             for (AutoScalingInstanceDetails instance : instances) { 
                 System.out.println("The instance lifecycle state is: " + 
 instance.lifecycleState()); 
 } 
         } catch (AutoScalingException e) { 
             System.err.println(e.awsErrorDetails().errorMessage()); 
             System.exit(1); 
         } 
    } 
     public static void describeAutoScalingGroups(AutoScalingClient 
 autoScalingClient, String groupName) { 
         try { 
             DescribeAutoScalingGroupsRequest groupsRequest = 
 DescribeAutoScalingGroupsRequest.builder() 
                      .autoScalingGroupNames(groupName)
```

```
 .maxRecords(10) 
                    .build();
             DescribeAutoScalingGroupsResponse response = 
 autoScalingClient.describeAutoScalingGroups(groupsRequest); 
            List<AutoScalingGroup> groups = response.autoScalingGroups();
             for (AutoScalingGroup group : groups) { 
                 System.out.println("*** The service to use for the health checks: " 
 + group.healthCheckType()); 
 } 
         } catch (AutoScalingException e) { 
             System.err.println(e.awsErrorDetails().errorMessage()); 
             System.exit(1); 
         } 
    } 
     public static String getSpecificAutoScalingGroups(AutoScalingClient 
 autoScalingClient, String groupName) { 
         try { 
             String instanceId = ""; 
             DescribeAutoScalingGroupsRequest scalingGroupsRequest = 
 DescribeAutoScalingGroupsRequest.builder() 
                     .autoScalingGroupNames(groupName) 
                    .build();
             DescribeAutoScalingGroupsResponse response = autoScalingClient 
                     .describeAutoScalingGroups(scalingGroupsRequest); 
             List<AutoScalingGroup> groups = response.autoScalingGroups(); 
             for (AutoScalingGroup group : groups) { 
                 System.out.println("The group name is " + 
 group.autoScalingGroupName()); 
                 System.out.println("The group ARN is " + 
 group.autoScalingGroupARN()); 
                List<Instance> instances = group.instances();
                 for (Instance instance : instances) { 
                     instanceId = instance.instanceId(); 
                     System.out.println("The instance id is " + instanceId); 
                     System.out.println("The lifecycle state is " + 
 instance.lifecycleState()); 
 } 
 }
```

```
 return instanceId; 
        } catch (AutoScalingException e) { 
            System.err.println(e.awsErrorDetails().errorMessage()); 
            System.exit(1); 
        } 
        return ""; 
    } 
    public static void enableMetricsCollection(AutoScalingClient autoScalingClient, 
 String groupName) { 
        try { 
            EnableMetricsCollectionRequest collectionRequest = 
 EnableMetricsCollectionRequest.builder() 
                     .autoScalingGroupName(groupName) 
                     .metrics("GroupMaxSize") 
                     .granularity("1Minute") 
                    .build();
            autoScalingClient.enableMetricsCollection(collectionRequest); 
            System.out.println("The enable metrics collection operation was 
 successful"); 
        } catch (AutoScalingException e) { 
            System.err.println(e.awsErrorDetails().errorMessage()); 
            System.exit(1); 
        } 
    } 
    public static void disableMetricsCollection(AutoScalingClient autoScalingClient, 
 String groupName) { 
        try { 
            DisableMetricsCollectionRequest disableMetricsCollectionRequest = 
 DisableMetricsCollectionRequest.builder() 
                     .autoScalingGroupName(groupName) 
                     .metrics("GroupMaxSize") 
                    .build();
 autoScalingClient.disableMetricsCollection(disableMetricsCollectionRequest); 
            System.out.println("The disable metrics collection operation was 
 successful"); 
        } catch (AutoScalingException e) { 
            System.err.println(e.awsErrorDetails().errorMessage());
```

```
 System.exit(1); 
        } 
    } 
    public static void describeAccountLimits(AutoScalingClient autoScalingClient) { 
        try { 
            DescribeAccountLimitsResponse response = 
 autoScalingClient.describeAccountLimits(); 
            System.out.println("The max number of auto scaling groups is " + 
 response.maxNumberOfAutoScalingGroups()); 
            System.out.println("The current number of auto scaling groups is " + 
 response.numberOfAutoScalingGroups()); 
        } catch (AutoScalingException e) { 
            System.err.println(e.awsErrorDetails().errorMessage()); 
            System.exit(1); 
        } 
    } 
    public static void updateAutoScalingGroup(AutoScalingClient autoScalingClient, 
 String groupName, 
            String launchTemplateName) { 
        try { 
            AutoScalingWaiter waiter = autoScalingClient.waiter(); 
            LaunchTemplateSpecification templateSpecification = 
 LaunchTemplateSpecification.builder() 
                     .launchTemplateName(launchTemplateName) 
                    .build();
            UpdateAutoScalingGroupRequest groupRequest = 
 UpdateAutoScalingGroupRequest.builder() 
                     .maxSize(3) 
                     .autoScalingGroupName(groupName) 
                     .launchTemplate(templateSpecification) 
                    .build();
            autoScalingClient.updateAutoScalingGroup(groupRequest); 
            DescribeAutoScalingGroupsRequest groupsRequest = 
 DescribeAutoScalingGroupsRequest.builder() 
                     .autoScalingGroupNames(groupName) 
                    .build();
            WaiterResponse<DescribeAutoScalingGroupsResponse> waiterResponse = 
 waiter
```

```
 .waitUntilGroupInService(groupsRequest); 
            waiterResponse.matched().response().ifPresent(System.out::println); 
            System.out.println("You successfully updated the auto scaling group " + 
 groupName); 
        } catch (AutoScalingException e) { 
            System.err.println(e.awsErrorDetails().errorMessage()); 
            System.exit(1); 
        } 
    } 
    public static void terminateInstanceInAutoScalingGroup(AutoScalingClient 
 autoScalingClient, String instanceId) { 
        try { 
            TerminateInstanceInAutoScalingGroupRequest request = 
 TerminateInstanceInAutoScalingGroupRequest.builder() 
                     .instanceId(instanceId) 
                     .shouldDecrementDesiredCapacity(false) 
                    .build();
           autoScalingClient.terminateInstanceInAutoScalingGroup(request);
            System.out.println("You have terminated instance " + instanceId); 
        } catch (AutoScalingException e) { 
            System.err.println(e.awsErrorDetails().errorMessage()); 
            System.exit(1); 
        } 
    } 
    public static void deleteAutoScalingGroup(AutoScalingClient autoScalingClient, 
 String groupName) { 
        try { 
            DeleteAutoScalingGroupRequest deleteAutoScalingGroupRequest = 
 DeleteAutoScalingGroupRequest.builder() 
                     .autoScalingGroupName(groupName) 
                     .forceDelete(true) 
                    .build();
           autoScalingClient.deleteAutoScalingGroup(deleteAutoScalingGroupRequest);
            System.out.println("You successfully deleted " + groupName); 
        } catch (AutoScalingException e) { 
            System.err.println(e.awsErrorDetails().errorMessage()); 
            System.exit(1);
```
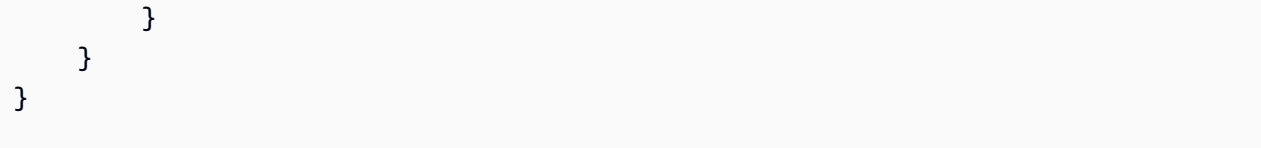

- For API details, see the following topics in *AWS SDK for Java 2.x API Reference*.
	- [CreateAutoScalingGroup](https://docs.aws.amazon.com/goto/SdkForJavaV2/autoscaling-2011-01-01/CreateAutoScalingGroup)
	- [DeleteAutoScalingGroup](https://docs.aws.amazon.com/goto/SdkForJavaV2/autoscaling-2011-01-01/DeleteAutoScalingGroup)
	- [DescribeAutoScalingGroups](https://docs.aws.amazon.com/goto/SdkForJavaV2/autoscaling-2011-01-01/DescribeAutoScalingGroups)
	- [DescribeAutoScalingInstances](https://docs.aws.amazon.com/goto/SdkForJavaV2/autoscaling-2011-01-01/DescribeAutoScalingInstances)
	- [DescribeScalingActivities](https://docs.aws.amazon.com/goto/SdkForJavaV2/autoscaling-2011-01-01/DescribeScalingActivities)
	- [DisableMetricsCollection](https://docs.aws.amazon.com/goto/SdkForJavaV2/autoscaling-2011-01-01/DisableMetricsCollection)
	- [EnableMetricsCollection](https://docs.aws.amazon.com/goto/SdkForJavaV2/autoscaling-2011-01-01/EnableMetricsCollection)
	- [SetDesiredCapacity](https://docs.aws.amazon.com/goto/SdkForJavaV2/autoscaling-2011-01-01/SetDesiredCapacity)
	- [TerminateInstanceInAutoScalingGroup](https://docs.aws.amazon.com/goto/SdkForJavaV2/autoscaling-2011-01-01/TerminateInstanceInAutoScalingGroup)
	- [UpdateAutoScalingGroup](https://docs.aws.amazon.com/goto/SdkForJavaV2/autoscaling-2011-01-01/UpdateAutoScalingGroup)

# **Amazon Bedrock examples using SDK for Java 2.x**

The following code examples show you how to perform actions and implement common scenarios by using the AWS SDK for Java 2.x with Amazon Bedrock.

*Actions* are code excerpts from larger programs and must be run in context. While actions show you how to call individual service functions, you can see actions in context in their related scenarios and cross-service examples.

*Scenarios* are code examples that show you how to accomplish a specific task by calling multiple functions within the same service.

Each example includes a link to GitHub, where you can find instructions on how to set up and run the code in context.

# **Topics**

• [Actions](#page-10628-0)

## **Actions**

# **GetFoundationModel**

The following code example shows how to use GetFoundationModel.

## **SDK for Java 2.x**

# **Note**

There's more on GitHub. Find the complete example and learn how to set up and run in the AWS Code Examples [Repository](https://github.com/awsdocs/aws-doc-sdk-examples/tree/main/javav2/example_code/bedrock#readme).

Get details about a foundation model using the synchronous Amazon Bedrock client.

```
 /** 
     * Get details about an Amazon Bedrock foundation model. 
\star * @param bedrockClient The service client for accessing Amazon Bedrock. 
     * @param modelIdentifier The model identifier. 
     * @return An object containing the foundation model's details. 
     */ 
    public static FoundationModelDetails getFoundationModel(BedrockClient 
 bedrockClient, String modelIdentifier) { 
        try { 
            GetFoundationModelResponse response = bedrockClient.getFoundationModel( 
                    r -> r.modelIdentifier(modelIdentifier) 
            ); 
            FoundationModelDetails model = response.modelDetails(); 
           System.out.println(" Model ID: " + model.modelInd();
            System.out.println(" Model ARN: " + 
 model.modelArn()); 
            System.out.println(" Model Name: " + 
 model.modelName()); 
            System.out.println(" Provider Name: " + 
 model.providerName()); 
            System.out.println(" Lifecycle status: " + 
 model.modelLifecycle().statusAsString()); 
            System.out.println(" Input modalities: " + 
 model.inputModalities());
```

```
 System.out.println(" Output modalities: " + 
 model.outputModalities()); 
            System.out.println(" Supported customizations: " + 
 model.customizationsSupported()); 
            System.out.println(" Supported inference types: " + 
 model.inferenceTypesSupported()); 
            System.out.println(" Response streaming supported: " + 
 model.responseStreamingSupported()); 
            return model; 
        } catch (ValidationException e) { 
            throw new IllegalArgumentException(e.getMessage()); 
        } catch (SdkException e) { 
            System.err.println(e.getMessage()); 
            throw new RuntimeException(e); 
        } 
    }
```
Get details about a foundation model using the asynchronous Amazon Bedrock client.

```
 /** 
     * Get details about an Amazon Bedrock foundation model. 
\star * @param bedrockClient The async service client for accessing Amazon Bedrock. 
     * @param modelIdentifier The model identifier. 
     * @return An object containing the foundation model's details. 
     */ 
    public static FoundationModelDetails getFoundationModel(BedrockAsyncClient 
 bedrockClient, String modelIdentifier) { 
        try { 
            CompletableFuture<GetFoundationModelResponse> future = 
 bedrockClient.getFoundationModel( 
                    r -> r.modelIdentifier(modelIdentifier) 
            ); 
            FoundationModelDetails model = future.get().modelDetails(); 
           System.out.println(" Model ID: " + model .modelId();
            System.out.println(" Model ARN: " + 
 model.modelArn());
```
```
 System.out.println(" Model Name: " + 
 model.modelName()); 
            System.out.println(" Provider Name: " + 
 model.providerName()); 
            System.out.println(" Lifecycle status: " + 
 model.modelLifecycle().statusAsString()); 
            System.out.println(" Input modalities: " + 
 model.inputModalities()); 
            System.out.println(" Output modalities: " + 
 model.outputModalities()); 
            System.out.println(" Supported customizations: " + 
 model.customizationsSupported()); 
            System.out.println(" Supported inference types: " + 
 model.inferenceTypesSupported()); 
            System.out.println(" Response streaming supported: " + 
 model.responseStreamingSupported()); 
            return model; 
        } catch (ExecutionException e) { 
            if (e.getMessage().contains("ValidationException")) { 
                throw new IllegalArgumentException(e.getMessage()); 
            } else { 
                System.err.println(e.getMessage()); 
                throw new RuntimeException(e); 
 } 
        } catch (InterruptedException e) { 
            Thread.currentThread().interrupt(); 
            System.err.println(e.getMessage()); 
            throw new RuntimeException(e); 
        } 
    }
```
• For API details, see [GetFoundationModel](https://docs.aws.amazon.com/goto/SdkForJavaV2/bedrock-2023-04-20/GetFoundationModel) in *AWS SDK for Java 2.x API Reference*.

# **ListFoundationModels**

The following code example shows how to use ListFoundationModels.

# **SDK for Java 2.x**

# **A** Note

There's more on GitHub. Find the complete example and learn how to set up and run in the AWS Code Examples [Repository](https://github.com/awsdocs/aws-doc-sdk-examples/tree/main/javav2/example_code/bedrock#readme).

List the available Amazon Bedrock foundation models using the synchronous Amazon Bedrock client.

```
 /** 
      * Lists Amazon Bedrock foundation models that you can use. 
      * You can filter the results with the request parameters. 
\star * @param bedrockClient The service client for accessing Amazon Bedrock. 
      * @return A list of objects containing the foundation models' details 
      */ 
    public static List<FoundationModelSummary> listFoundationModels(BedrockClient 
 bedrockClient) { 
        try { 
             ListFoundationModelsResponse response = 
 bedrockClient.listFoundationModels(r -> {}); 
            List<FoundationModelSummary> models = response.modelSummaries();
             if (models.isEmpty()) { 
                 System.out.println("No available foundation models in " + 
 region.toString()); 
             } else { 
                 for (FoundationModelSummary model : models) { 
                     System.out.println("Model ID: " + model.modelId()); 
                     System.out.println("Provider: " + model.providerName()); 
                    System.out.println("Name: " + model.modelName());
                     System.out.println(); 
 } 
 } 
             return models; 
         } catch (SdkClientException e) {
```

```
 System.err.println(e.getMessage()); 
          throw new RuntimeException(e); 
     } 
 }
```
List the available Amazon Bedrock foundation models using the asynchronous Amazon Bedrock client.

```
 /** 
      * Lists Amazon Bedrock foundation models that you can use. 
      * You can filter the results with the request parameters. 
 * 
      * @param bedrockClient The async service client for accessing Amazon Bedrock. 
      * @return A list of objects containing the foundation models' details 
      */ 
     public static List<FoundationModelSummary> 
 listFoundationModels(BedrockAsyncClient bedrockClient) { 
         try { 
             CompletableFuture<ListFoundationModelsResponse> future = 
 bedrockClient.listFoundationModels(r -> {}); 
             List<FoundationModelSummary> models = future.get().modelSummaries(); 
             if (models.isEmpty()) { 
                 System.out.println("No available foundation models in " + 
 region.toString()); 
             } else { 
                 for (FoundationModelSummary model : models) { 
                     System.out.println("Model ID: " + model.modelId()); 
                     System.out.println("Provider: " + model.providerName()); 
                     System.out.println("Name: " + model.modelName()); 
                     System.out.println(); 
 } 
 } 
             return models; 
         } catch (InterruptedException e) { 
             Thread.currentThread().interrupt(); 
             System.err.println(e.getMessage()); 
             throw new RuntimeException(e); 
         } catch (ExecutionException e) {
```

```
 System.err.println(e.getMessage()); 
          throw new RuntimeException(e); 
     } 
 }
```
• For API details, see [ListFoundationModels](https://docs.aws.amazon.com/goto/SdkForJavaV2/bedrock-2023-04-20/ListFoundationModels) in *AWS SDK for Java 2.x API Reference*.

# **Amazon Bedrock Runtime examples using SDK for Java 2.x**

The following code examples show you how to perform actions and implement common scenarios by using the AWS SDK for Java 2.x with Amazon Bedrock Runtime.

*Actions* are code excerpts from larger programs and must be run in context. While actions show you how to call individual service functions, you can see actions in context in their related scenarios and cross-service examples.

*Scenarios* are code examples that show you how to accomplish a specific task by calling multiple functions within the same service.

Each example includes a link to GitHub, where you can find instructions on how to set up and run the code in context.

# **Topics**

- [AI21 Labs Jurassic-2](#page-10760-0)
- Amazon Titan Image [Generator](#page-12958-0)
- [Amazon](#page-10763-0) Titan Text
- Amazon Titan Text [Embeddings](#page-14566-0)
- [Anthropic](#page-10770-0) Claude
- Cohere [Command](#page-10778-0)
- [Meta Llama](#page-10788-0)
- [Mistral AI](#page-10800-0)
- [Scenarios](#page-10649-0)
- [Stable Diffusion](#page-14623-0)

# **AI21 Labs Jurassic-2**

#### **Converse**

The following code example shows how to send a text message to AI21 Labs Jurassic-2, using Bedrock's Converse API.

# **SDK for Java 2.x**

## **Note**

There's more on GitHub. Find the complete example and learn how to set up and run in the AWS Code Examples [Repository](https://github.com/awsdocs/aws-doc-sdk-examples/tree/main/javav2/example_code/bedrock-runtime#readme).

Send a text message to AI21 Labs Jurassic-2, using Bedrock's Converse API.

```
// Use the Converse API to send a text message to AI21 Labs Jurassic-2.
import software.amazon.awssdk.auth.credentials.DefaultCredentialsProvider;
import software.amazon.awssdk.core.exception.SdkClientException;
import software.amazon.awssdk.regions.Region;
import software.amazon.awssdk.services.bedrockruntime.BedrockRuntimeClient;
import software.amazon.awssdk.services.bedrockruntime.model.ContentBlock;
import software.amazon.awssdk.services.bedrockruntime.model.ConversationRole;
import software.amazon.awssdk.services.bedrockruntime.model.ConverseResponse;
import software.amazon.awssdk.services.bedrockruntime.model.Message;
public class Converse { 
     public static String converse() { 
         // Create a Bedrock Runtime client in the AWS Region you want to use. 
         // Replace the DefaultCredentialsProvider with your preferred credentials 
  provider. 
         var client = BedrockRuntimeClient.builder() 
                 .credentialsProvider(DefaultCredentialsProvider.create()) 
                 .region(Region.US_EAST_1) 
                .build();
         // Set the model ID, e.g., Jurassic-2 Mid. 
        var modelId = "ai21.j2-mid-v1";
```

```
 // Create the input text and embed it in a message object with the user 
  role. 
         var inputText = "Describe the purpose of a 'hello world' program in one 
  line."; 
         var message = Message.builder() 
                  .content(ContentBlock.fromText(inputText)) 
                  .role(ConversationRole.USER) 
                 .build();
         try { 
             // Send the message with a basic inference configuration. 
              ConverseResponse response = client.converse(request -> request 
                       .modelId(modelId) 
                       .messages(message) 
                       .inferenceConfig(config -> config 
                               .maxTokens(512) 
                               .temperature(0.5F) 
                               .topP(0.9F))); 
              // Retrieve the generated text from Bedrock's response object. 
              var responseText = response.output().message().content().get(0).text(); 
              System.out.println(responseText); 
              return responseText; 
         } catch (SdkClientException e) { 
              System.err.printf("ERROR: Can't invoke '%s'. Reason: %s", modelId, 
  e.getMessage()); 
              throw new RuntimeException(e); 
         } 
     } 
     public static void main(String[] args) { 
         converse(); 
     }
}
```
Send a text message to AI21 Labs Jurassic-2, using Bedrock's Converse API with the async Java client.

```
// Use the Converse API to send a text message to AI21 Labs Jurassic-2
// with the async Java client.
```

```
import software.amazon.awssdk.auth.credentials.DefaultCredentialsProvider;
import software.amazon.awssdk.regions.Region;
import software.amazon.awssdk.services.bedrockruntime.BedrockRuntimeAsyncClient;
import software.amazon.awssdk.services.bedrockruntime.model.ContentBlock;
import software.amazon.awssdk.services.bedrockruntime.model.ConversationRole;
import software.amazon.awssdk.services.bedrockruntime.model.Message;
import java.util.concurrent.CompletableFuture;
import java.util.concurrent.ExecutionException;
public class ConverseAsync { 
     public static String converseAsync() { 
         // Create a Bedrock Runtime client in the AWS Region you want to use. 
         // Replace the DefaultCredentialsProvider with your preferred credentials 
  provider. 
         var client = BedrockRuntimeAsyncClient.builder() 
                  .credentialsProvider(DefaultCredentialsProvider.create()) 
                  .region(Region.US_EAST_1) 
                 .build();
         // Set the model ID, e.g., Jurassic-2 Mid. 
        var modelId = "ai21.j2-mid-v1";
         // Create the input text and embed it in a message object with the user 
  role. 
         var inputText = "Describe the purpose of a 'hello world' program in one 
  line."; 
         var message = Message.builder() 
                  .content(ContentBlock.fromText(inputText)) 
                  .role(ConversationRole.USER) 
                 .build();
         // Send the message with a basic inference configuration. 
         var request = client.converse(params -> params 
                  .modelId(modelId) 
                  .messages(message) 
                  .inferenceConfig(config -> config 
                          .maxTokens(512) 
                          .temperature(0.5F) 
                         .topP(<math>0.9F</math>)) );
```

```
 // Prepare a future object to handle the asynchronous response. 
         CompletableFuture<String> future = new CompletableFuture<>(); 
         // Handle the response or error using the future object. 
         request.whenComplete((response, error) -> { 
            if (error == null) {
                  // Extract the generated text from Bedrock's response object. 
                  String responseText = 
  response.output().message().content().get(0).text(); 
                  future.complete(responseText); 
             } else { 
                  future.completeExceptionally(error); 
 } 
         }); 
         try { 
             // Wait for the future object to complete and retrieve the generated 
  text. 
             String responseText = future.get(); 
             System.out.println(responseText); 
             return responseText; 
         } catch (ExecutionException | InterruptedException e) { 
             System.err.printf("Can't invoke '%s': %s", modelId, e.getMessage()); 
             throw new RuntimeException(e); 
         } 
     } 
     public static void main(String[] args) { 
         converseAsync(); 
     }
}
```
• For API details, see [Converse](https://docs.aws.amazon.com/goto/SdkForJavaV2/bedrock-runtime-2023-09-30/Converse) in *AWS SDK for Java 2.x API Reference*.

# **InvokeModel**

The following code example shows how to send a text message to AI21 Labs Jurassic-2, using the Invoke Model API.

# **SDK for Java 2.x**

# **Note**

There's more on GitHub. Find the complete example and learn how to set up and run in the AWS Code Examples [Repository](https://github.com/awsdocs/aws-doc-sdk-examples/tree/main/javav2/example_code/bedrock-runtime#readme).

Use the Invoke Model API to send a text message.

// Define the prompt for the model.

```
// Use the native inference API to send a text message to AI21 Labs Jurassic-2.
import org.json.JSONObject;
import org.json.JSONPointer;
import software.amazon.awssdk.auth.credentials.DefaultCredentialsProvider;
import software.amazon.awssdk.core.SdkBytes;
import software.amazon.awssdk.core.exception.SdkClientException;
import software.amazon.awssdk.regions.Region;
import software.amazon.awssdk.services.bedrockruntime.BedrockRuntimeClient;
public class InvokeModel { 
     public static String invokeModel() { 
         // Create a Bedrock Runtime client in the AWS Region you want to use. 
         // Replace the DefaultCredentialsProvider with your preferred credentials 
  provider. 
         var client = BedrockRuntimeClient.builder() 
                 .credentialsProvider(DefaultCredentialsProvider.create()) 
                 .region(Region.US_EAST_1) 
                .build();
         // Set the model ID, e.g., Jurassic-2 Mid. 
         var modelId = "ai21.j2-mid-v1"; 
         // The InvokeModel API uses the model's native payload. 
         // Learn more about the available inference parameters and response fields 
  at: 
         // https://docs.aws.amazon.com/bedrock/latest/userguide/model-parameters-
jurassic2.html 
        var nativeRequestTemplate = "{ \"prompt\": \"{{prompt}}\" }";
```

```
 var prompt = "Describe the purpose of a 'hello world' program in one line."; 
         // Embed the prompt in the model's native request payload. 
         String nativeRequest = nativeRequestTemplate.replace("{{prompt}}", prompt); 
         try { 
             // Encode and send the request to the Bedrock Runtime. 
             var response = client.invokeModel(request -> request 
                      .body(SdkBytes.fromUtf8String(nativeRequest)) 
                      .modelId(modelId) 
             ); 
             // Decode the response body. 
            var responseBody = new JSONObject(response.body().asUtf8String());
             // Retrieve the generated text from the model's response. 
             var text = new JSONPointer("/completions/0/data/
text").queryFrom(responseBody).toString(); 
             System.out.println(text); 
             return text; 
         } catch (SdkClientException e) { 
             System.err.printf("ERROR: Can't invoke '%s'. Reason: %s", modelId, 
  e.getMessage()); 
             throw new RuntimeException(e); 
         } 
     } 
     public static void main(String[] args) { 
         invokeModel(); 
     }
```
• For API details, see [InvokeModel](https://docs.aws.amazon.com/goto/SdkForJavaV2/bedrock-runtime-2023-09-30/InvokeModel) in *AWS SDK for Java 2.x API Reference*.

# **Amazon Titan Image Generator**

# **InvokeModel**

}

The following code example shows how to invoke Amazon Titan Image on Amazon Bedrock to generate an image.

# **SDK for Java 2.x**

# **Note**

There's more on GitHub. Find the complete example and learn how to set up and run in the AWS Code Examples [Repository](https://github.com/awsdocs/aws-doc-sdk-examples/tree/main/javav2/example_code/bedrock-runtime#readme).

Create an image with the Amazon Titan Image Generator.

```
// Create an image with the Amazon Titan Image Generator.
import org.json.JSONObject;
import org.json.JSONPointer;
import software.amazon.awssdk.auth.credentials.DefaultCredentialsProvider;
import software.amazon.awssdk.core.SdkBytes;
import software.amazon.awssdk.core.exception.SdkClientException;
import software.amazon.awssdk.regions.Region;
import software.amazon.awssdk.services.bedrockruntime.BedrockRuntimeClient;
import java.math.BigInteger;
import java.security.SecureRandom;
import static com.example.bedrockruntime.libs.ImageTools.displayImage;
public class InvokeModel { 
     public static String invokeModel() { 
         // Create a Bedrock Runtime client in the AWS Region you want to use. 
         // Replace the DefaultCredentialsProvider with your preferred credentials 
  provider. 
         var client = BedrockRuntimeClient.builder() 
                  .credentialsProvider(DefaultCredentialsProvider.create()) 
                 .region(Region.US_EAST_1) 
                .build();
         // Set the model ID, e.g., Titan Image G1. 
         var modelId = "amazon.titan-image-generator-v1"; 
         // The InvokeModel API uses the model's native payload. 
         // Learn more about the available inference parameters and response fields 
  at:
```

```
 // https://docs.aws.amazon.com/bedrock/latest/userguide/model-parameters-
titan-image.html 
         var nativeRequestTemplate = """ 
\overline{a} "taskType": "TEXT_IMAGE", 
                      "textToImageParams": { "text": "{{prompt}}" }, 
                      "imageGenerationConfig": { "seed": {{seed}} } 
                 }"""; 
         // Define the prompt for the image generation. 
         var prompt = "A stylized picture of a cute old steampunk robot"; 
         // Get a random 31-bit seed for the image generation (max. 2,147,483,647). 
        var seed = new BigInteger(31, new SecureRandom());
         // Embed the prompt and seed in the model's native request payload. 
         var nativeRequest = nativeRequestTemplate 
                  .replace("{{prompt}}", prompt) 
                  .replace("{{seed}}", seed.toString()); 
         try { 
             // Encode and send the request to the Bedrock Runtime. 
             var response = client.invokeModel(request -> request 
                      .body(SdkBytes.fromUtf8String(nativeRequest)) 
                      .modelId(modelId) 
             ); 
             // Decode the response body. 
             var responseBody = new JSONObject(response.body().asUtf8String()); 
             // Retrieve the generated image data from the model's response. 
             var base64ImageData = new JSONPointer("/
images/0").queryFrom(responseBody).toString(); 
             return base64ImageData; 
         } catch (SdkClientException e) { 
             System.err.printf("ERROR: Can't invoke '%s'. Reason: %s", modelId, 
  e.getMessage()); 
             throw new RuntimeException(e); 
         } 
     } 
     public static void main(String[] args) {
```

```
 System.out.println("Generating image. This may take a few seconds..."); 
        String base64ImageData = invokeModel();
        displayImage(base64ImageData);
     }
}
```
• For API details, see [InvokeModel](https://docs.aws.amazon.com/goto/SdkForJavaV2/bedrock-runtime-2023-09-30/InvokeModel) in *AWS SDK for Java 2.x API Reference*.

### **Amazon Titan Text**

#### **Converse**

The following code example shows how to send a text message to Amazon Titan Text, using Bedrock's Converse API.

## **SDK for Java 2.x**

#### **A** Note

There's more on GitHub. Find the complete example and learn how to set up and run in the AWS Code Examples [Repository](https://github.com/awsdocs/aws-doc-sdk-examples/tree/main/javav2/example_code/bedrock-runtime#readme).

Send a text message to Amazon Titan Text, using Bedrock's Converse API.

```
// Use the Converse API to send a text message to Amazon Titan Text.
import software.amazon.awssdk.auth.credentials.DefaultCredentialsProvider;
import software.amazon.awssdk.core.exception.SdkClientException;
import software.amazon.awssdk.regions.Region;
import software.amazon.awssdk.services.bedrockruntime.BedrockRuntimeClient;
import software.amazon.awssdk.services.bedrockruntime.model.ContentBlock;
import software.amazon.awssdk.services.bedrockruntime.model.ConversationRole;
import software.amazon.awssdk.services.bedrockruntime.model.ConverseResponse;
import software.amazon.awssdk.services.bedrockruntime.model.Message;
public class Converse { 
     public static String converse() {
```

```
 // Create a Bedrock Runtime client in the AWS Region you want to use. 
        // Replace the DefaultCredentialsProvider with your preferred credentials 
 provider. 
        var client = BedrockRuntimeClient.builder() 
                 .credentialsProvider(DefaultCredentialsProvider.create()) 
                 .region(Region.US_EAST_1) 
                .build();
        // Set the model ID, e.g., Titan Text Premier. 
        var modelId = "amazon.titan-text-premier-v1:0"; 
        // Create the input text and embed it in a message object with the user 
 role. 
        var inputText = "Describe the purpose of a 'hello world' program in one 
 line."; 
        var message = Message.builder() 
                 .content(ContentBlock.fromText(inputText)) 
                 .role(ConversationRole.USER) 
                .build();
        try { 
            // Send the message with a basic inference configuration. 
            ConverseResponse response = client.converse(request -> request 
                     .modelId(modelId) 
                     .messages(message) 
                     .inferenceConfig(config -> config 
                              .maxTokens(512) 
                              .temperature(0.5F) 
                             .topP(0.9F));
            // Retrieve the generated text from Bedrock's response object. 
           var responseText = response.output().message().content().get(0).text();
            System.out.println(responseText); 
            return responseText; 
        } catch (SdkClientException e) { 
            System.err.printf("ERROR: Can't invoke '%s'. Reason: %s", modelId, 
 e.getMessage()); 
            throw new RuntimeException(e); 
        } 
    }
```

```
 public static void main(String[] args) { 
          converse(); 
     }
}
```
Send a text message to Amazon Titan Text, using Bedrock's Converse API with the async Java client.

```
// Use the Converse API to send a text message to Amazon Titan Text
// with the async Java client.
import software.amazon.awssdk.auth.credentials.DefaultCredentialsProvider;
import software.amazon.awssdk.regions.Region;
import software.amazon.awssdk.services.bedrockruntime.BedrockRuntimeAsyncClient;
import software.amazon.awssdk.services.bedrockruntime.model.ContentBlock;
import software.amazon.awssdk.services.bedrockruntime.model.ConversationRole;
import software.amazon.awssdk.services.bedrockruntime.model.Message;
import java.util.concurrent.CompletableFuture;
import java.util.concurrent.ExecutionException;
public class ConverseAsync { 
     public static String converseAsync() { 
         // Create a Bedrock Runtime client in the AWS Region you want to use. 
         // Replace the DefaultCredentialsProvider with your preferred credentials 
  provider. 
         var client = BedrockRuntimeAsyncClient.builder() 
                 .credentialsProvider(DefaultCredentialsProvider.create()) 
                 .region(Region.US_EAST_1) 
                .build();
         // Set the model ID, e.g., Titan Text Premier. 
         var modelId = "amazon.titan-text-premier-v1:0"; 
         // Create the input text and embed it in a message object with the user 
  role. 
         var inputText = "Describe the purpose of a 'hello world' program in one 
  line.";
```

```
 var message = Message.builder() 
                  .content(ContentBlock.fromText(inputText)) 
                  .role(ConversationRole.USER) 
                  .build(); 
         // Send the message with a basic inference configuration. 
         var request = client.converse(params -> params 
                  .modelId(modelId) 
                  .messages(message) 
                  .inferenceConfig(config -> config 
                          .maxTokens(512) 
                          .temperature(0.5F) 
                          .topP(0.9F)) 
         ); 
         // Prepare a future object to handle the asynchronous response. 
         CompletableFuture<String> future = new CompletableFuture<>(); 
         // Handle the response or error using the future object. 
         request.whenComplete((response, error) -> { 
            if (error == null) {
                 // Extract the generated text from Bedrock's response object. 
                 String responseText = 
 response.output().message().content().get(0).text(); 
                 future.complete(responseText); 
             } else { 
                 future.completeExceptionally(error); 
 } 
         }); 
         try { 
             // Wait for the future object to complete and retrieve the generated 
 text. 
             String responseText = future.get(); 
             System.out.println(responseText); 
             return responseText; 
         } catch (ExecutionException | InterruptedException e) { 
             System.err.printf("Can't invoke '%s': %s", modelId, e.getMessage()); 
             throw new RuntimeException(e); 
         } 
     }
```

```
 public static void main(String[] args) { 
          converseAsync(); 
     }
}
```
• For API details, see [Converse](https://docs.aws.amazon.com/goto/SdkForJavaV2/bedrock-runtime-2023-09-30/Converse) in *AWS SDK for Java 2.x API Reference*.

## **ConverseStream**

The following code example shows how to send a text message to Amazon Titan Text, using Bedrock's Converse API and process the response stream in real-time.

# **SDK for Java 2.x**

### **Note**

There's more on GitHub. Find the complete example and learn how to set up and run in the AWS Code Examples [Repository](https://github.com/awsdocs/aws-doc-sdk-examples/tree/main/javav2/example_code/bedrock-runtime#readme).

Send a text message to Amazon Titan Text, using Bedrock's Converse API and process the response stream in real-time.

```
// Use the Converse API to send a text message to Amazon Titan Text
// and print the response stream.
import software.amazon.awssdk.auth.credentials.DefaultCredentialsProvider;
import software.amazon.awssdk.regions.Region;
import software.amazon.awssdk.services.bedrockruntime.BedrockRuntimeAsyncClient;
import software.amazon.awssdk.services.bedrockruntime.model.ContentBlock;
import software.amazon.awssdk.services.bedrockruntime.model.ConversationRole;
import 
  software.amazon.awssdk.services.bedrockruntime.model.ConverseStreamResponseHandler;
import software.amazon.awssdk.services.bedrockruntime.model.Message;
import java.util.concurrent.ExecutionException;
public class ConverseStream { 
     public static void main(String[] args) {
```

```
 // Create a Bedrock Runtime client in the AWS Region you want to use. 
        // Replace the DefaultCredentialsProvider with your preferred credentials 
 provider. 
        var client = BedrockRuntimeAsyncClient.builder() 
                 .credentialsProvider(DefaultCredentialsProvider.create()) 
                 .region(Region.US_EAST_1) 
                 .build(); 
        // Set the model ID, e.g., Titan Text Premier. 
        var modelId = "amazon.titan-text-premier-v1:0"; 
        // Create the input text and embed it in a message object with the user 
 role. 
        var inputText = "Describe the purpose of a 'hello world' program in one 
 line."; 
        var message = Message.builder() 
                 .content(ContentBlock.fromText(inputText)) 
                 .role(ConversationRole.USER) 
                .build();
        // Create a handler to extract and print the response text in real-time. 
        var responseStreamHandler = ConverseStreamResponseHandler.builder() 
                 .subscriber(ConverseStreamResponseHandler.Visitor.builder() 
                          .onContentBlockDelta(chunk -> { 
                              String responseText = chunk.delta().text(); 
                              System.out.print(responseText); 
                         }).build() 
                 ).onError(err -> 
                         System.err.printf("Can't invoke '%s': %s", modelId, 
 err.getMessage()) 
                 ).build(); 
        try { 
            // Send the message with a basic inference configuration and attach the 
 handler. 
            client.converseStream(request -> request 
                     .modelId(modelId) 
                     .messages(message) 
                     .inferenceConfig(config -> config 
                              .maxTokens(512) 
                              .temperature(0.5F) 
                              .topP(0.9F) 
                     ), responseStreamHandler).get();
```

```
 } catch (ExecutionException | InterruptedException e) { 
             System.err.printf("Can't invoke '%s': %s", modelId, 
  e.getCause().getMessage()); 
 } 
     }
}
```
• For API details, see [ConverseStream](https://docs.aws.amazon.com/goto/SdkForJavaV2/bedrock-runtime-2023-09-30/ConverseStream) in *AWS SDK for Java 2.x API Reference*.

## **InvokeModel**

The following code example shows how to send a text message to Amazon Titan Text, using the Invoke Model API.

# **SDK for Java 2.x**

## **Note**

There's more on GitHub. Find the complete example and learn how to set up and run in the AWS Code Examples [Repository](https://github.com/awsdocs/aws-doc-sdk-examples/tree/main/javav2/example_code/bedrock-runtime#readme).

Use the Invoke Model API to send a text message.

```
// Use the native inference API to send a text message to Amazon Titan Text.
import org.json.JSONObject;
import org.json.JSONPointer;
import software.amazon.awssdk.auth.credentials.DefaultCredentialsProvider;
import software.amazon.awssdk.core.SdkBytes;
import software.amazon.awssdk.core.exception.SdkClientException;
import software.amazon.awssdk.regions.Region;
import software.amazon.awssdk.services.bedrockruntime.BedrockRuntimeClient;
public class InvokeModel { 
     public static String invokeModel() { 
         // Create a Bedrock Runtime client in the AWS Region you want to use. 
         // Replace the DefaultCredentialsProvider with your preferred credentials 
  provider.
```

```
 var client = BedrockRuntimeClient.builder() 
                  .credentialsProvider(DefaultCredentialsProvider.create()) 
                  .region(Region.US_EAST_1) 
                  .build(); 
         // Set the model ID, e.g., Titan Text Premier. 
         var modelId = "amazon.titan-text-premier-v1:0"; 
         // The InvokeModel API uses the model's native payload. 
         // Learn more about the available inference parameters and response fields 
  at: 
         // https://docs.aws.amazon.com/bedrock/latest/userguide/model-parameters-
titan-text.html 
        var nativeRequestTemplate = "{ \"inputText\": \"{{prompt}}\" }";
         // Define the prompt for the model. 
         var prompt = "Describe the purpose of a 'hello world' program in one line."; 
         // Embed the prompt in the model's native request payload. 
         String nativeRequest = nativeRequestTemplate.replace("{{prompt}}", prompt); 
         try { 
             // Encode and send the request to the Bedrock Runtime. 
             var response = client.invokeModel(request -> request 
                      .body(SdkBytes.fromUtf8String(nativeRequest)) 
                      .modelId(modelId) 
             ); 
             // Decode the response body. 
             var responseBody = new JSONObject(response.body().asUtf8String()); 
             // Retrieve the generated text from the model's response. 
             var text = new JSONPointer("/results/0/
outputText").queryFrom(responseBody).toString(); 
             System.out.println(text); 
             return text; 
         } catch (SdkClientException e) { 
             System.err.printf("ERROR: Can't invoke '%s'. Reason: %s", modelId, 
  e.getMessage()); 
             throw new RuntimeException(e); 
         } 
     }
```

```
 public static void main(String[] args) { 
          invokeModel(); 
     }
}
```
• For API details, see [InvokeModel](https://docs.aws.amazon.com/goto/SdkForJavaV2/bedrock-runtime-2023-09-30/InvokeModel) in *AWS SDK for Java 2.x API Reference*.

## **InvokeModelWithResponseStream**

The following code example shows how to send a text message to Amazon Titan Text models, using the Invoke Model API, and print the response stream.

## **SDK for Java 2.x**

## *(i)* Note

There's more on GitHub. Find the complete example and learn how to set up and run in the AWS Code Examples [Repository](https://github.com/awsdocs/aws-doc-sdk-examples/tree/main/javav2/example_code/bedrock-runtime#readme).

Use the Invoke Model API to send a text message and process the response stream in real-time.

```
// Use the native inference API to send a text message to Amazon Titan Text
// and print the response stream.
import org.json.JSONObject;
import org.json.JSONPointer;
import software.amazon.awssdk.auth.credentials.DefaultCredentialsProvider;
import software.amazon.awssdk.core.SdkBytes;
import software.amazon.awssdk.regions.Region;
import software.amazon.awssdk.services.bedrockruntime.BedrockRuntimeAsyncClient;
import 
  software.amazon.awssdk.services.bedrockruntime.model.InvokeModelWithResponseStreamRequest;
import 
 software.amazon.awssdk.services.bedrockruntime.model.InvokeModelWithResponseStreamResponseF
import java.util.concurrent.ExecutionException;
import static 
 software.amazon.awssdk.services.bedrockruntime.model.InvokeModelWithResponseStreamResponseF
```

```
public class InvokeModelWithResponseStream { 
    public static String invokeModelWithResponseStream() throws ExecutionException,
  InterruptedException { 
         // Create a Bedrock Runtime client in the AWS Region you want to use. 
         // Replace the DefaultCredentialsProvider with your preferred credentials 
  provider. 
         var client = BedrockRuntimeAsyncClient.builder() 
                  .credentialsProvider(DefaultCredentialsProvider.create()) 
                  .region(Region.US_EAST_1) 
                 .build();
         // Set the model ID, e.g., Titan Text Premier. 
         var modelId = "amazon.titan-text-premier-v1:0"; 
         // The InvokeModelWithResponseStream API uses the model's native payload. 
         // Learn more about the available inference parameters and response fields 
  at: 
         // https://docs.aws.amazon.com/bedrock/latest/userguide/model-parameters-
titan-text.html 
        var nativeRequestTemplate = "{ \"inputText\": \"{{prompt}}\" }";
         // Define the prompt for the model. 
         var prompt = "Describe the purpose of a 'hello world' program in one line."; 
         // Embed the prompt in the model's native request payload. 
         String nativeRequest = nativeRequestTemplate.replace("{{prompt}}", prompt); 
         // Create a request with the model ID and the model's native request 
  payload. 
         var request = InvokeModelWithResponseStreamRequest.builder() 
                  .body(SdkBytes.fromUtf8String(nativeRequest)) 
                  .modelId(modelId) 
                 .build();
         // Prepare a buffer to accumulate the generated response text. 
         var completeResponseTextBuffer = new StringBuilder(); 
         // Prepare a handler to extract, accumulate, and print the response text in 
  real-time. 
         var responseStreamHandler = 
  InvokeModelWithResponseStreamResponseHandler.builder()
```

```
 .subscriber(Visitor.builder().onChunk(chunk -> { 
                      // Extract and print the text from the model's native response. 
                      var response = new JSONObject(chunk.bytes().asUtf8String()); 
                     var text = new JSONPointer("/outputText").queryFrom(response);
                      System.out.print(text); 
                      // Append the text to the response text buffer. 
                      completeResponseTextBuffer.append(text); 
                  }).build()).build(); 
         try { 
             // Send the request and wait for the handler to process the response. 
             client.invokeModelWithResponseStream(request, 
  responseStreamHandler).get(); 
             // Return the complete response text. 
             return completeResponseTextBuffer.toString(); 
         } catch (ExecutionException | InterruptedException e) { 
             System.err.printf("Can't invoke '%s': %s", modelId, 
  e.getCause().getMessage()); 
             throw new RuntimeException(e); 
         } 
     } 
     public static void main(String[] args) throws ExecutionException, 
  InterruptedException { 
         invokeModelWithResponseStream(); 
     }
}
```
• For API details, see [InvokeModelWithResponseStream](https://docs.aws.amazon.com/goto/SdkForJavaV2/bedrock-runtime-2023-09-30/InvokeModelWithResponseStream) in *AWS SDK for Java 2.x API Reference*.

# <span id="page-14566-0"></span>**Amazon Titan Text Embeddings**

### **InvokeModel**

The following code example shows how to:

- Get started creating your first embedding.
- Create embeddings configuring the number of dimensions and normalization (V2 only).

# **SDK for Java 2.x**

# **Note**

There's more on GitHub. Find the complete example and learn how to set up and run in the AWS Code Examples [Repository](https://github.com/awsdocs/aws-doc-sdk-examples/tree/main/javav2/example_code/bedrock-runtime#readme).

Create your first embedding with Titan Text Embeddings V2.

```
// Generate and print an embedding with Amazon Titan Text Embeddings.
import org.json.JSONObject;
import org.json.JSONPointer;
import software.amazon.awssdk.auth.credentials.DefaultCredentialsProvider;
import software.amazon.awssdk.core.SdkBytes;
import software.amazon.awssdk.core.exception.SdkClientException;
import software.amazon.awssdk.regions.Region;
import software.amazon.awssdk.services.bedrockruntime.BedrockRuntimeClient;
public class InvokeModel { 
     public static String invokeModel() { 
         // Create a Bedrock Runtime client in the AWS Region you want to use. 
         // Replace the DefaultCredentialsProvider with your preferred credentials 
  provider. 
         var client = BedrockRuntimeClient.builder() 
                 .credentialsProvider(DefaultCredentialsProvider.create()) 
                 .region(Region.US_EAST_1) 
                .build();
         // Set the model ID, e.g., Titan Text Embeddings V2. 
         var modelId = "amazon.titan-embed-text-v2:0"; 
         // The InvokeModel API uses the model's native payload. 
         // Learn more about the available inference parameters and response fields 
  at: 
         // https://docs.aws.amazon.com/bedrock/latest/userguide/model-parameters-
titan-embed-text.html 
        var nativeRequestTemplate = "{ \"inputText\": \"{{inputText}}\" }";
         // The text to convert into an embedding.
```

```
 var inputText = "Please recommend books with a theme similar to the movie 
  'Inception'."; 
         // Embed the prompt in the model's native request payload. 
         String nativeRequest = nativeRequestTemplate.replace("{{inputText}}", 
  inputText); 
         try { 
             // Encode and send the request to the Bedrock Runtime. 
             var response = client.invokeModel(request -> request 
                      .body(SdkBytes.fromUtf8String(nativeRequest)) 
                      .modelId(modelId) 
             ); 
             // Decode the response body. 
             var responseBody = new JSONObject(response.body().asUtf8String()); 
             // Retrieve the generated text from the model's response. 
             var text = new JSONPointer("/
embedding").queryFrom(responseBody).toString();
             System.out.println(text); 
             return text; 
         } catch (SdkClientException e) { 
             System.err.printf("ERROR: Can't invoke '%s'. Reason: %s", modelId, 
  e.getMessage()); 
             throw new RuntimeException(e); 
         } 
     } 
     public static void main(String[] args) { 
         invokeModel(); 
     }
}
```
Invoke Titan Text Embeddings V2 configuring the number of dimensions and normalization.

```
 /** 
      * Invoke Amazon Titan Text Embeddings V2 with additional inference parameters. 
 *
```

```
 * @param inputText - The text to convert to an embedding. 
      * @param dimensions - The number of dimensions the output embeddings should 
 have. 
                         Values accepted by the model: 256, 512, 1024.
      * @param normalize - A flag indicating whether or not to normalize the output 
 embeddings. 
      * @return The {@link JSONObject} representing the model's response. 
      */ 
     public static JSONObject invokeModel(String inputText, int dimensions, boolean 
 normalize) { 
        // Create a Bedrock Runtime client in the AWS Region of your choice. 
         var client = BedrockRuntimeClient.builder() 
                 .region(Region.US_WEST_2) 
                .build();
        // Set the model ID, e.g., Titan Embed Text v2.0. 
         var modelId = "amazon.titan-embed-text-v2:0"; 
        // Create the request for the model. 
         var nativeRequest = """ 
\overline{a} "inputText": "%s", 
                     "dimensions": %d, 
                     "normalize": %b 
 } 
                 """.formatted(inputText, dimensions, normalize); 
        // Encode and send the request. 
         var response = client.invokeModel(request -> { 
             request.body(SdkBytes.fromUtf8String(nativeRequest)); 
             request.modelId(modelId); 
         }); 
        // Decode the model's response. 
        var modelResponse = new JSONObject(response.body().asUtf8String());
        // Extract and print the generated embedding and the input text token count. 
         var embedding = modelResponse.getJSONArray("embedding"); 
         var inputTokenCount = modelResponse.getBigInteger("inputTextTokenCount"); 
         System.out.println("Embedding: " + embedding); 
         System.out.println("\nInput token count: " + inputTokenCount); 
         // Return the model's native response.
```
}

```
 return modelResponse;
```
• For API details, see [InvokeModel](https://docs.aws.amazon.com/goto/SdkForJavaV2/bedrock-runtime-2023-09-30/InvokeModel) in *AWS SDK for Java 2.x API Reference*.

## **Anthropic Claude**

#### **Converse**

The following code example shows how to send a text message to Anthropic Claude, using Bedrock's Converse API.

# **SDK for Java 2.x**

### **A** Note

There's more on GitHub. Find the complete example and learn how to set up and run in the AWS Code Examples [Repository](https://github.com/awsdocs/aws-doc-sdk-examples/tree/main/javav2/example_code/bedrock-runtime#readme).

Send a text message to Anthropic Claude, using Bedrock's Converse API.

```
// Use the Converse API to send a text message to Anthropic Claude.
import software.amazon.awssdk.auth.credentials.DefaultCredentialsProvider;
import software.amazon.awssdk.core.exception.SdkClientException;
import software.amazon.awssdk.regions.Region;
import software.amazon.awssdk.services.bedrockruntime.BedrockRuntimeClient;
import software.amazon.awssdk.services.bedrockruntime.model.ContentBlock;
import software.amazon.awssdk.services.bedrockruntime.model.ConversationRole;
import software.amazon.awssdk.services.bedrockruntime.model.ConverseResponse;
import software.amazon.awssdk.services.bedrockruntime.model.Message;
public class Converse { 
     public static String converse() { 
         // Create a Bedrock Runtime client in the AWS Region you want to use. 
         // Replace the DefaultCredentialsProvider with your preferred credentials 
  provider. 
         var client = BedrockRuntimeClient.builder()
```

```
 .credentialsProvider(DefaultCredentialsProvider.create()) 
                  .region(Region.US_EAST_1) 
                 .build();
         // Set the model ID, e.g., Claude 3 Haiku. 
         var modelId = "anthropic.claude-3-haiku-20240307-v1:0"; 
         // Create the input text and embed it in a message object with the user 
  role. 
         var inputText = "Describe the purpose of a 'hello world' program in one 
  line."; 
         var message = Message.builder() 
                  .content(ContentBlock.fromText(inputText)) 
                  .role(ConversationRole.USER) 
                 .build();
         try { 
              // Send the message with a basic inference configuration. 
              ConverseResponse response = client.converse(request -> request 
                       .modelId(modelId) 
                      .messages(message) 
                      .inferenceConfig(config -> config 
                               .maxTokens(512) 
                               .temperature(0.5F) 
                               .topP(0.9F))); 
              // Retrieve the generated text from Bedrock's response object. 
              var responseText = response.output().message().content().get(0).text(); 
              System.out.println(responseText); 
              return responseText; 
         } catch (SdkClientException e) { 
              System.err.printf("ERROR: Can't invoke '%s'. Reason: %s", modelId, 
  e.getMessage()); 
              throw new RuntimeException(e); 
         } 
     } 
     public static void main(String[] args) { 
         converse(); 
     }
}
```
Send a text message to Anthropic Claude, using Bedrock's Converse API with the async Java client.

```
// Use the Converse API to send a text message to Anthropic Claude
// with the async Java client.
import software.amazon.awssdk.auth.credentials.DefaultCredentialsProvider;
import software.amazon.awssdk.regions.Region;
import software.amazon.awssdk.services.bedrockruntime.BedrockRuntimeAsyncClient;
import software.amazon.awssdk.services.bedrockruntime.model.ContentBlock;
import software.amazon.awssdk.services.bedrockruntime.model.ConversationRole;
import software.amazon.awssdk.services.bedrockruntime.model.Message;
import java.util.concurrent.CompletableFuture;
import java.util.concurrent.ExecutionException;
public class ConverseAsync { 
     public static String converseAsync() { 
         // Create a Bedrock Runtime client in the AWS Region you want to use. 
         // Replace the DefaultCredentialsProvider with your preferred credentials 
  provider. 
         var client = BedrockRuntimeAsyncClient.builder() 
                  .credentialsProvider(DefaultCredentialsProvider.create()) 
                 .region(Region.US_EAST_1) 
                .build();
         // Set the model ID, e.g., Claude 3 Haiku. 
         var modelId = "anthropic.claude-3-haiku-20240307-v1:0"; 
         // Create the input text and embed it in a message object with the user 
  role. 
         var inputText = "Describe the purpose of a 'hello world' program in one 
  line."; 
         var message = Message.builder() 
                 .content(ContentBlock.fromText(inputText)) 
                 .role(ConversationRole.USER) 
                .build();
         // Send the message with a basic inference configuration.
```

```
 var request = client.converse(params -> params 
                  .modelId(modelId) 
                  .messages(message) 
                  .inferenceConfig(config -> config 
                          .maxTokens(512) 
                           .temperature(0.5F) 
                           .topP(0.9F)) 
         ); 
         // Prepare a future object to handle the asynchronous response. 
         CompletableFuture<String> future = new CompletableFuture<>(); 
         // Handle the response or error using the future object. 
         request.whenComplete((response, error) -> { 
            if (error == null) {
                  // Extract the generated text from Bedrock's response object. 
                  String responseText = 
  response.output().message().content().get(0).text(); 
                  future.complete(responseText); 
             } else { 
                  future.completeExceptionally(error); 
 } 
         }); 
         try { 
             // Wait for the future object to complete and retrieve the generated 
  text. 
             String responseText = future.get(); 
             System.out.println(responseText); 
             return responseText; 
         } catch (ExecutionException | InterruptedException e) { 
             System.err.printf("Can't invoke '%s': %s", modelId, e.getMessage()); 
             throw new RuntimeException(e); 
         } 
     } 
     public static void main(String[] args) { 
         converseAsync(); 
     }
}
```
• For API details, see [Converse](https://docs.aws.amazon.com/goto/SdkForJavaV2/bedrock-runtime-2023-09-30/Converse) in *AWS SDK for Java 2.x API Reference*.

## **ConverseStream**

The following code example shows how to send a text message to Anthropic Claude, using Bedrock's Converse API and process the response stream in real-time.

## **SDK for Java 2.x**

## **A** Note

There's more on GitHub. Find the complete example and learn how to set up and run in the AWS Code Examples [Repository](https://github.com/awsdocs/aws-doc-sdk-examples/tree/main/javav2/example_code/bedrock-runtime#readme).

Send a text message to Anthropic Claude, using Bedrock's Converse API and process the response stream in real-time.

```
// Use the Converse API to send a text message to Anthropic Claude
// and print the response stream.
import software.amazon.awssdk.auth.credentials.DefaultCredentialsProvider;
import software.amazon.awssdk.regions.Region;
import software.amazon.awssdk.services.bedrockruntime.BedrockRuntimeAsyncClient;
import software.amazon.awssdk.services.bedrockruntime.model.ContentBlock;
import software.amazon.awssdk.services.bedrockruntime.model.ConversationRole;
import 
  software.amazon.awssdk.services.bedrockruntime.model.ConverseStreamResponseHandler;
import software.amazon.awssdk.services.bedrockruntime.model.Message;
import java.util.concurrent.ExecutionException;
public class ConverseStream { 
     public static void main(String[] args) { 
         // Create a Bedrock Runtime client in the AWS Region you want to use. 
         // Replace the DefaultCredentialsProvider with your preferred credentials 
  provider. 
         var client = BedrockRuntimeAsyncClient.builder() 
                 .credentialsProvider(DefaultCredentialsProvider.create()) 
                 .region(Region.US_EAST_1)
```

```
.build();
         // Set the model ID, e.g., Claude 3 Haiku. 
         var modelId = "anthropic.claude-3-haiku-20240307-v1:0"; 
         // Create the input text and embed it in a message object with the user 
  role. 
         var inputText = "Describe the purpose of a 'hello world' program in one 
  line."; 
         var message = Message.builder() 
                  .content(ContentBlock.fromText(inputText)) 
                  .role(ConversationRole.USER) 
                 .build();
         // Create a handler to extract and print the response text in real-time. 
         var responseStreamHandler = ConverseStreamResponseHandler.builder() 
                  .subscriber(ConverseStreamResponseHandler.Visitor.builder() 
                           .onContentBlockDelta(chunk -> { 
                              String responseText = chunk.delta().text();
                               System.out.print(responseText); 
                          }).build() 
                  ).onError(err -> 
                           System.err.printf("Can't invoke '%s': %s", modelId, 
  err.getMessage()) 
                  ).build(); 
         try { 
             // Send the message with a basic inference configuration and attach the 
  handler. 
             client.converseStream(request -> request.modelId(modelId) 
                      .messages(message) 
                      .inferenceConfig(config -> config 
                               .maxTokens(512) 
                               .temperature(0.5F) 
                               .topP(0.9F) 
                      ), responseStreamHandler).get(); 
         } catch (ExecutionException | InterruptedException e) { 
             System.err.printf("Can't invoke '%s': %s", modelId, 
  e.getCause().getMessage()); 
         } 
     }
}
```
• For API details, see [ConverseStream](https://docs.aws.amazon.com/goto/SdkForJavaV2/bedrock-runtime-2023-09-30/ConverseStream) in *AWS SDK for Java 2.x API Reference*.

#### **InvokeModel**

The following code example shows how to send a text message to Anthropic Claude, using the Invoke Model API.

# **SDK for Java 2.x**

### *(i)* Note

There's more on GitHub. Find the complete example and learn how to set up and run in the AWS Code Examples [Repository](https://github.com/awsdocs/aws-doc-sdk-examples/tree/main/javav2/example_code/bedrock-runtime#readme).

Use the Invoke Model API to send a text message.

```
// Use the native inference API to send a text message to Anthropic Claude.
import org.json.JSONObject;
import org.json.JSONPointer;
import software.amazon.awssdk.auth.credentials.DefaultCredentialsProvider;
import software.amazon.awssdk.core.SdkBytes;
import software.amazon.awssdk.core.exception.SdkClientException;
import software.amazon.awssdk.regions.Region;
import software.amazon.awssdk.services.bedrockruntime.BedrockRuntimeClient;
public class InvokeModel { 
     public static String invokeModel() { 
         // Create a Bedrock Runtime client in the AWS Region you want to use. 
         // Replace the DefaultCredentialsProvider with your preferred credentials 
  provider. 
         var client = BedrockRuntimeClient.builder() 
                 .credentialsProvider(DefaultCredentialsProvider.create()) 
                 .region(Region.US_EAST_1) 
                 .build(); 
         // Set the model ID, e.g., Claude 3 Haiku.
```

```
 var modelId = "anthropic.claude-3-haiku-20240307-v1:0"; 
         // The InvokeModel API uses the model's native payload. 
         // Learn more about the available inference parameters and response fields 
  at: 
         // https://docs.aws.amazon.com/bedrock/latest/userguide/model-parameters-
anthropic-claude-messages.html 
         var nativeRequestTemplate = """ 
\overline{a} "anthropic_version": "bedrock-2023-05-31", 
                      "max_tokens": 512, 
                      "temperature": 0.5, 
                      "messages": [{ 
                          "role": "user", 
                          "content": "{{prompt}}" 
 }] 
                 }"""; 
         // Define the prompt for the model. 
         var prompt = "Describe the purpose of a 'hello world' program in one line."; 
         // Embed the prompt in the model's native request payload. 
         String nativeRequest = nativeRequestTemplate.replace("{{prompt}}", prompt); 
         try { 
             // Encode and send the request to the Bedrock Runtime. 
             var response = client.invokeModel(request -> request 
                      .body(SdkBytes.fromUtf8String(nativeRequest)) 
                      .modelId(modelId) 
             ); 
             // Decode the response body. 
             var responseBody = new JSONObject(response.body().asUtf8String()); 
             // Retrieve the generated text from the model's response. 
             var text = new JSONPointer("/content/0/
text").queryFrom(responseBody).toString(); 
             System.out.println(text); 
             return text; 
         } catch (SdkClientException e) { 
             System.err.printf("ERROR: Can't invoke '%s'. Reason: %s", modelId, 
  e.getMessage());
```

```
 throw new RuntimeException(e); 
          } 
     } 
     public static void main(String[] args) { 
          invokeModel(); 
     }
}
```
• For API details, see [InvokeModel](https://docs.aws.amazon.com/goto/SdkForJavaV2/bedrock-runtime-2023-09-30/InvokeModel) in *AWS SDK for Java 2.x API Reference*.

#### **InvokeModelWithResponseStream**

The following code example shows how to send a text message to Anthropic Claude models, using the Invoke Model API, and print the response stream.

#### **SDK for Java 2.x**

#### *(i)* Note

There's more on GitHub. Find the complete example and learn how to set up and run in the AWS Code Examples [Repository](https://github.com/awsdocs/aws-doc-sdk-examples/tree/main/javav2/example_code/bedrock-runtime#readme).

Use the Invoke Model API to send a text message and process the response stream in real-time.

```
// Use the native inference API to send a text message to Anthropic Claude
// and print the response stream.
import org.json.JSONObject;
import org.json.JSONPointer;
import software.amazon.awssdk.auth.credentials.DefaultCredentialsProvider;
import software.amazon.awssdk.core.SdkBytes;
import software.amazon.awssdk.regions.Region;
import software.amazon.awssdk.services.bedrockruntime.BedrockRuntimeAsyncClient;
import 
  software.amazon.awssdk.services.bedrockruntime.model.InvokeModelWithResponseStreamRequest;
import 
 software.amazon.awssdk.services.bedrockruntime.model.InvokeModelWithResponseStreamResponseF
```

```
import java.util.Objects;
```

```
import java.util.concurrent.ExecutionException;
import static 
 software.amazon.awssdk.services.bedrockruntime.model.InvokeModelWithResponseStreamResponseH
public class InvokeModelWithResponseStream { 
    public static String invokeModelWithResponseStream() throws ExecutionException,
  InterruptedException { 
         // Create a Bedrock Runtime client in the AWS Region you want to use. 
         // Replace the DefaultCredentialsProvider with your preferred credentials 
  provider. 
         var client = BedrockRuntimeAsyncClient.builder() 
                 .credentialsProvider(DefaultCredentialsProvider.create()) 
                 .region(Region.US_EAST_1) 
                .build();
         // Set the model ID, e.g., Claude 3 Haiku. 
         var modelId = "anthropic.claude-3-haiku-20240307-v1:0"; 
         // The InvokeModelWithResponseStream API uses the model's native payload. 
         // Learn more about the available inference parameters and response fields 
  at: 
         // https://docs.aws.amazon.com/bedrock/latest/userguide/model-parameters-
anthropic-claude-messages.html 
         var nativeRequestTemplate = """ 
\overline{a} "anthropic_version": "bedrock-2023-05-31", 
                     "max_tokens": 512, 
                     "temperature": 0.5, 
                     "messages": [{ 
                          "role": "user", 
                          "content": "{{prompt}}" 
 }] 
                 }"""; 
         // Define the prompt for the model. 
         var prompt = "Describe the purpose of a 'hello world' program in one line."; 
         // Embed the prompt in the model's native request payload. 
         String nativeRequest = nativeRequestTemplate.replace("{{prompt}}", prompt);
```
```
 // Create a request with the model ID and the model's native request 
  payload. 
         var request = InvokeModelWithResponseStreamRequest.builder() 
                  .body(SdkBytes.fromUtf8String(nativeRequest)) 
                  .modelId(modelId) 
                 .build();
         // Prepare a buffer to accumulate the generated response text. 
         var completeResponseTextBuffer = new StringBuilder(); 
         // Prepare a handler to extract, accumulate, and print the response text in 
  real-time. 
         var responseStreamHandler = 
  InvokeModelWithResponseStreamResponseHandler.builder() 
                  .subscriber(Visitor.builder().onChunk(chunk -> { 
                      var response = new JSONObject(chunk.bytes().asUtf8String()); 
                      // Extract and print the text from the content blocks. 
                      if (Objects.equals(response.getString("type"), 
  "content_block_delta")) { 
                          var text = new JSONPointer("/delta/
text").queryFrom(response); 
                          System.out.print(text); 
                          // Append the text to the response text buffer. 
                          completeResponseTextBuffer.append(text); 
1 1 1 1 1 1 1
                 }).build()).build(); 
         try { 
             // Send the request and wait for the handler to process the response. 
             client.invokeModelWithResponseStream(request, 
  responseStreamHandler).get(); 
             // Return the complete response text. 
             return completeResponseTextBuffer.toString(); 
         } catch (ExecutionException | InterruptedException e) { 
             System.err.printf("Can't invoke '%s': %s", modelId, 
  e.getCause().getMessage()); 
             throw new RuntimeException(e); 
         } 
     }
```

```
public static void main(String[] args) throws ExecutionException,
  InterruptedException { 
         invokeModelWithResponseStream(); 
     }
}
```
• For API details, see [InvokeModelWithResponseStream](https://docs.aws.amazon.com/goto/SdkForJavaV2/bedrock-runtime-2023-09-30/InvokeModelWithResponseStream) in *AWS SDK for Java 2.x API Reference*.

## **Cohere Command**

#### **Converse**

The following code example shows how to send a text message to Cohere Command, using Bedrock's Converse API.

### **SDK for Java 2.x**

### **(i)** Note

There's more on GitHub. Find the complete example and learn how to set up and run in the AWS Code Examples [Repository](https://github.com/awsdocs/aws-doc-sdk-examples/tree/main/javav2/example_code/bedrock-runtime#readme).

Send a text message to Cohere Command, using Bedrock's Converse API.

```
// Use the Converse API to send a text message to Cohere Command.
import software.amazon.awssdk.auth.credentials.DefaultCredentialsProvider;
import software.amazon.awssdk.core.exception.SdkClientException;
import software.amazon.awssdk.regions.Region;
import software.amazon.awssdk.services.bedrockruntime.BedrockRuntimeClient;
import software.amazon.awssdk.services.bedrockruntime.model.ContentBlock;
import software.amazon.awssdk.services.bedrockruntime.model.ConversationRole;
import software.amazon.awssdk.services.bedrockruntime.model.ConverseResponse;
import software.amazon.awssdk.services.bedrockruntime.model.Message;
public class Converse { 
     public static String converse() {
```
// Create a Bedrock Runtime client in the AWS Region you want to use.

```
 // Replace the DefaultCredentialsProvider with your preferred credentials 
 provider. 
        var client = BedrockRuntimeClient.builder() 
                 .credentialsProvider(DefaultCredentialsProvider.create()) 
                 .region(Region.US_EAST_1) 
                .build();
        // Set the model ID, e.g., Command R. 
        var modelId = "cohere.command-r-v1:0"; 
        // Create the input text and embed it in a message object with the user 
 role. 
        var inputText = "Describe the purpose of a 'hello world' program in one 
 line."; 
        var message = Message.builder() 
                 .content(ContentBlock.fromText(inputText)) 
                 .role(ConversationRole.USER) 
                .build();
        try { 
            // Send the message with a basic inference configuration. 
            ConverseResponse response = client.converse(request -> request 
                     .modelId(modelId) 
                     .messages(message) 
                     .inferenceConfig(config -> config 
                              .maxTokens(512) 
                              .temperature(0.5F) 
                              .topP(0.9F))); 
            // Retrieve the generated text from Bedrock's response object. 
            var responseText = response.output().message().content().get(0).text(); 
            System.out.println(responseText); 
            return responseText; 
        } catch (SdkClientException e) { 
            System.err.printf("ERROR: Can't invoke '%s'. Reason: %s", modelId, 
 e.getMessage()); 
            throw new RuntimeException(e); 
        } 
    } 
    public static void main(String[] args) {
```

```
 converse(); 
 }
```
Send a text message to Cohere Command, using Bedrock's Converse API with the async Java client.

```
// Use the Converse API to send a text message to Cohere Command
// with the async Java client.
import software.amazon.awssdk.auth.credentials.DefaultCredentialsProvider;
import software.amazon.awssdk.regions.Region;
import software.amazon.awssdk.services.bedrockruntime.BedrockRuntimeAsyncClient;
import software.amazon.awssdk.services.bedrockruntime.model.ContentBlock;
import software.amazon.awssdk.services.bedrockruntime.model.ConversationRole;
import software.amazon.awssdk.services.bedrockruntime.model.Message;
import java.util.concurrent.CompletableFuture;
import java.util.concurrent.ExecutionException;
public class ConverseAsync { 
     public static String converseAsync() { 
         // Create a Bedrock Runtime client in the AWS Region you want to use. 
         // Replace the DefaultCredentialsProvider with your preferred credentials 
  provider. 
         var client = BedrockRuntimeAsyncClient.builder() 
                  .credentialsProvider(DefaultCredentialsProvider.create()) 
                 .region(Region.US_EAST_1) 
                .build();
         // Set the model ID, e.g., Command R. 
         var modelId = "cohere.command-r-v1:0"; 
         // Create the input text and embed it in a message object with the user 
  role. 
         var inputText = "Describe the purpose of a 'hello world' program in one 
  line."; 
         var message = Message.builder() 
                 .content(ContentBlock.fromText(inputText)) 
                  .role(ConversationRole.USER)
```

```
.build();
         // Send the message with a basic inference configuration. 
         var request = client.converse(params -> params 
                  .modelId(modelId) 
                  .messages(message) 
                  .inferenceConfig(config -> config 
                          .maxTokens(512) 
                          .temperature(0.5F) 
                          .topP(0.9F)) 
         ); 
         // Prepare a future object to handle the asynchronous response. 
         CompletableFuture<String> future = new CompletableFuture<>(); 
         // Handle the response or error using the future object. 
         request.whenComplete((response, error) -> { 
            if (error == null) {
                 // Extract the generated text from Bedrock's response object. 
                 String responseText = 
 response.output().message().content().get(0).text(); 
                 future.complete(responseText); 
             } else { 
                 future.completeExceptionally(error); 
 } 
         }); 
         try { 
             // Wait for the future object to complete and retrieve the generated 
 text. 
             String responseText = future.get(); 
             System.out.println(responseText); 
             return responseText; 
         } catch (ExecutionException | InterruptedException e) { 
             System.err.printf("Can't invoke '%s': %s", modelId, e.getMessage()); 
             throw new RuntimeException(e); 
         } 
     } 
     public static void main(String[] args) { 
         converseAsync(); 
     }
```
• For API details, see [Converse](https://docs.aws.amazon.com/goto/SdkForJavaV2/bedrock-runtime-2023-09-30/Converse) in *AWS SDK for Java 2.x API Reference*.

#### **ConverseStream**

The following code example shows how to send a text message to Cohere Command, using Bedrock's Converse API and process the response stream in real-time.

## **SDK for Java 2.x**

## **Note**

There's more on GitHub. Find the complete example and learn how to set up and run in the AWS Code Examples [Repository](https://github.com/awsdocs/aws-doc-sdk-examples/tree/main/javav2/example_code/bedrock-runtime#readme).

Send a text message to Cohere Command, using Bedrock's Converse API and process the response stream in real-time.

```
// Use the Converse API to send a text message to Cohere Command
// and print the response stream.
import software.amazon.awssdk.auth.credentials.DefaultCredentialsProvider;
import software.amazon.awssdk.regions.Region;
import software.amazon.awssdk.services.bedrockruntime.BedrockRuntimeAsyncClient;
import software.amazon.awssdk.services.bedrockruntime.model.ContentBlock;
import software.amazon.awssdk.services.bedrockruntime.model.ConversationRole;
import 
  software.amazon.awssdk.services.bedrockruntime.model.ConverseStreamResponseHandler;
import software.amazon.awssdk.services.bedrockruntime.model.Message;
import java.util.concurrent.ExecutionException;
public class ConverseStream { 
     public static void main(String[] args) { 
         // Create a Bedrock Runtime client in the AWS Region you want to use. 
         // Replace the DefaultCredentialsProvider with your preferred credentials 
  provider.
```

```
 var client = BedrockRuntimeAsyncClient.builder() 
                 .credentialsProvider(DefaultCredentialsProvider.create()) 
                 .region(Region.US_EAST_1) 
                 .build(); 
        // Set the model ID, e.g., Command R. 
        var modelId = "cohere.command-r-v1:0"; 
        // Create the input text and embed it in a message object with the user 
 role. 
        var inputText = "Describe the purpose of a 'hello world' program in one 
 line."; 
        var message = Message.builder() 
                 .content(ContentBlock.fromText(inputText)) 
                 .role(ConversationRole.USER) 
                .build();
        // Create a handler to extract and print the response text in real-time. 
        var responseStreamHandler = ConverseStreamResponseHandler.builder() 
                 .subscriber(ConverseStreamResponseHandler.Visitor.builder() 
                          .onContentBlockDelta(chunk -> { 
                             String responseText = chunk.delta().text();
                              System.out.print(responseText); 
                         }).build() 
                 ).onError(err -> 
                         System.err.printf("Can't invoke '%s': %s", modelId, 
 err.getMessage()) 
                 ).build(); 
        try { 
            // Send the message with a basic inference configuration and attach the 
 handler. 
            client.converseStream(request -> request.modelId(modelId) 
                     .messages(message) 
                     .inferenceConfig(config -> config 
                              .maxTokens(512) 
                              .temperature(0.5F) 
                              .topP(0.9F) 
                     ), responseStreamHandler).get(); 
        } catch (ExecutionException | InterruptedException e) { 
            System.err.printf("Can't invoke '%s': %s", modelId, 
 e.getCause().getMessage()); 
        }
```
}

• For API details, see [ConverseStream](https://docs.aws.amazon.com/goto/SdkForJavaV2/bedrock-runtime-2023-09-30/ConverseStream) in *AWS SDK for Java 2.x API Reference*.

### **InvokeModel: Command R and R+**

The following code example shows how to send a text message to Cohere Command R and R+, using the Invoke Model API.

# **SDK for Java 2.x**

## **A** Note

There's more on GitHub. Find the complete example and learn how to set up and run in the AWS Code Examples [Repository](https://github.com/awsdocs/aws-doc-sdk-examples/tree/main/javav2/example_code/bedrock-runtime#readme).

```
// Use the native inference API to send a text message to Cohere Command R.
import org.json.JSONObject;
import org.json.JSONPointer;
import software.amazon.awssdk.auth.credentials.DefaultCredentialsProvider;
import software.amazon.awssdk.core.SdkBytes;
import software.amazon.awssdk.core.exception.SdkClientException;
import software.amazon.awssdk.regions.Region;
import software.amazon.awssdk.services.bedrockruntime.BedrockRuntimeClient;
public class Command_R_InvokeModel { 
     public static String invokeModel() { 
         // Create a Bedrock Runtime client in the AWS Region you want to use. 
         // Replace the DefaultCredentialsProvider with your preferred credentials 
  provider. 
         var client = BedrockRuntimeClient.builder() 
                 .credentialsProvider(DefaultCredentialsProvider.create()) 
                 .region(Region.US_EAST_1) 
                .build();
```

```
 // Set the model ID, e.g., Command R. 
         var modelId = "cohere.command-r-v1:0"; 
         // The InvokeModel API uses the model's native payload. 
         // Learn more about the available inference parameters and response fields 
  at: 
         // https://docs.aws.amazon.com/bedrock/latest/userguide/model-parameters-
cohere-command-r-plus.html 
        var nativeRequestTemplate = "{ \"message\": \"{{prompt}}\" }";
         // Define the prompt for the model. 
         var prompt = "Describe the purpose of a 'hello world' program in one line."; 
         // Embed the prompt in the model's native request payload. 
         String nativeRequest = nativeRequestTemplate.replace("{{prompt}}", prompt); 
         try { 
             // Encode and send the request to the Bedrock Runtime. 
             var response = client.invokeModel(request -> request 
                      .body(SdkBytes.fromUtf8String(nativeRequest)) 
                      .modelId(modelId) 
             ); 
             // Decode the response body. 
             var responseBody = new JSONObject(response.body().asUtf8String()); 
             // Retrieve the generated text from the model's response. 
             var text = new JSONPointer("/text").queryFrom(responseBody).toString(); 
             System.out.println(text); 
             return text; 
         } catch (SdkClientException e) { 
             System.err.printf("ERROR: Can't invoke '%s'. Reason: %s", modelId, 
  e.getMessage()); 
             throw new RuntimeException(e); 
         } 
     } 
     public static void main(String[] args) { 
         invokeModel(); 
     }
}
```
### **InvokeModel: Command and Command Light**

The following code example shows how to send a text message to Cohere Command, using the Invoke Model API.

## **SDK for Java 2.x**

#### *(i)* Note

There's more on GitHub. Find the complete example and learn how to set up and run in the AWS Code Examples [Repository](https://github.com/awsdocs/aws-doc-sdk-examples/tree/main/javav2/example_code/bedrock-runtime#readme).

```
// Use the native inference API to send a text message to Cohere Command.
import org.json.JSONObject;
import org.json.JSONPointer;
import software.amazon.awssdk.auth.credentials.DefaultCredentialsProvider;
import software.amazon.awssdk.core.SdkBytes;
import software.amazon.awssdk.core.exception.SdkClientException;
import software.amazon.awssdk.regions.Region;
import software.amazon.awssdk.services.bedrockruntime.BedrockRuntimeClient;
public class Command_InvokeModel { 
     public static String invokeModel() { 
         // Create a Bedrock Runtime client in the AWS Region you want to use. 
         // Replace the DefaultCredentialsProvider with your preferred credentials 
  provider. 
         var client = BedrockRuntimeClient.builder() 
                 .credentialsProvider(DefaultCredentialsProvider.create()) 
                 .region(Region.US_EAST_1) 
                .build();
         // Set the model ID, e.g., Command Light.
```

```
 var modelId = "cohere.command-light-text-v14"; 
         // The InvokeModel API uses the model's native payload. 
         // Learn more about the available inference parameters and response fields 
  at: 
         // https://docs.aws.amazon.com/bedrock/latest/userguide/model-parameters-
cohere-command.html 
        var nativeRequestTemplate = "{ \"prompt\": \"{{prompt}}\" }";
         // Define the prompt for the model. 
         var prompt = "Describe the purpose of a 'hello world' program in one line."; 
         // Embed the prompt in the model's native request payload. 
         String nativeRequest = nativeRequestTemplate.replace("{{prompt}}", prompt); 
         try { 
             // Encode and send the request to the Bedrock Runtime. 
             var response = client.invokeModel(request -> request 
                      .body(SdkBytes.fromUtf8String(nativeRequest)) 
                      .modelId(modelId) 
             ); 
             // Decode the response body. 
             var responseBody = new JSONObject(response.body().asUtf8String()); 
             // Retrieve the generated text from the model's response. 
             var text = new JSONPointer("/generations/0/
text").queryFrom(responseBody).toString(); 
             System.out.println(text); 
             return text; 
         } catch (SdkClientException e) { 
             System.err.printf("ERROR: Can't invoke '%s'. Reason: %s", modelId, 
  e.getMessage()); 
             throw new RuntimeException(e); 
         } 
     } 
     public static void main(String[] args) { 
         invokeModel(); 
     }
}
```
#### **InvokeModelWithResponseStream: Command R and R+**

The following code example shows how to send a text message to Cohere Command, using the Invoke Model API with a response stream.

### **SDK for Java 2.x**

#### **A** Note

There's more on GitHub. Find the complete example and learn how to set up and run in the AWS Code Examples [Repository](https://github.com/awsdocs/aws-doc-sdk-examples/tree/main/javav2/example_code/bedrock-runtime#readme).

```
// Use the native inference API to send a text message to Cohere Command R
// and print the response stream.
import org.json.JSONObject;
import org.json.JSONPointer;
import software.amazon.awssdk.auth.credentials.DefaultCredentialsProvider;
import software.amazon.awssdk.core.SdkBytes;
import software.amazon.awssdk.regions.Region;
import software.amazon.awssdk.services.bedrockruntime.BedrockRuntimeAsyncClient;
import 
  software.amazon.awssdk.services.bedrockruntime.model.InvokeModelWithResponseStreamRequest;
import 
 software.amazon.awssdk.services.bedrockruntime.model.InvokeModelWithResponseStreamResponseF
import java.util.concurrent.ExecutionException;
import static 
 software.amazon.awssdk.services.bedrockruntime.model.InvokeModelWithResponseStreamResponseF
public class Command_R_InvokeModelWithResponseStream { 
    public static String invokeModelWithResponseStream() throws ExecutionException,
  InterruptedException {
```

```
 // Create a Bedrock Runtime client in the AWS Region you want to use. 
         // Replace the DefaultCredentialsProvider with your preferred credentials 
  provider. 
         var client = BedrockRuntimeAsyncClient.builder() 
                  .credentialsProvider(DefaultCredentialsProvider.create()) 
                  .region(Region.US_EAST_1) 
                 .build();
         // Set the model ID, e.g., Command R. 
         var modelId = "cohere.command-r-v1:0"; 
         // The InvokeModelWithResponseStream API uses the model's native payload. 
         // Learn more about the available inference parameters and response fields 
  at: 
         // https://docs.aws.amazon.com/bedrock/latest/userguide/model-parameters-
cohere-command-r-plus.html 
        var nativeRequestTemplate = "{ \"message\": \"{{prompt}}\" }";
         // Define the prompt for the model. 
         var prompt = "Describe the purpose of a 'hello world' program in one line."; 
         // Embed the prompt in the model's native request payload. 
         String nativeRequest = nativeRequestTemplate.replace("{{prompt}}", prompt); 
         // Create a request with the model ID and the model's native request 
  payload. 
         var request = InvokeModelWithResponseStreamRequest.builder() 
                  .body(SdkBytes.fromUtf8String(nativeRequest)) 
                  .modelId(modelId) 
                 .build();
         // Prepare a buffer to accumulate the generated response text. 
         var completeResponseTextBuffer = new StringBuilder(); 
         // Prepare a handler to extract, accumulate, and print the response text in 
  real-time. 
         var responseStreamHandler = 
  InvokeModelWithResponseStreamResponseHandler.builder() 
                  .subscriber(Visitor.builder().onChunk(chunk -> { 
                      // Extract and print the text from the model's native response. 
                     var response = new JSONObject(chunk.bytes().asUtf8String());
                     var text = new JSONPointer("/text").queryFrom(response);
                      System.out.print(text);
```

```
 // Append the text to the response text buffer. 
                      completeResponseTextBuffer.append(text); 
                  }).build()).build(); 
         try { 
             // Send the request and wait for the handler to process the response. 
             client.invokeModelWithResponseStream(request, 
  responseStreamHandler).get(); 
             // Return the complete response text. 
             return completeResponseTextBuffer.toString(); 
         } catch (ExecutionException | InterruptedException e) { 
             System.err.printf("Can't invoke '%s': %s", modelId, 
  e.getCause().getMessage()); 
             throw new RuntimeException(e); 
         } 
     } 
    public static void main(String[] args) throws ExecutionException,
  InterruptedException { 
         invokeModelWithResponseStream(); 
     }
}
```
# **InvokeModelWithResponseStream: Command and Command Light**

The following code example shows how to send a text message to Cohere Command, using the Invoke Model API with a response stream.

# **SDK for Java 2.x**

## **A** Note

There's more on GitHub. Find the complete example and learn how to set up and run in the AWS Code Examples [Repository](https://github.com/awsdocs/aws-doc-sdk-examples/tree/main/javav2/example_code/bedrock-runtime#readme).

```
// Use the native inference API to send a text message to Cohere Command
// and print the response stream.
import org.json.JSONObject;
import org.json.JSONPointer;
import software.amazon.awssdk.auth.credentials.DefaultCredentialsProvider;
import software.amazon.awssdk.core.SdkBytes;
import software.amazon.awssdk.regions.Region;
import software.amazon.awssdk.services.bedrockruntime.BedrockRuntimeAsyncClient;
import 
  software.amazon.awssdk.services.bedrockruntime.model.InvokeModelWithResponseStreamRequest;
import 
 software.amazon.awssdk.services.bedrockruntime.model.InvokeModelWithResponseStreamResponseF
import java.util.concurrent.ExecutionException;
import static 
 software.amazon.awssdk.services.bedrockruntime.model.InvokeModelWithResponseStreamResponseF
public class Command_InvokeModelWithResponseStream { 
    public static String invokeModelWithResponseStream() throws ExecutionException,
  InterruptedException { 
         // Create a Bedrock Runtime client in the AWS Region you want to use. 
         // Replace the DefaultCredentialsProvider with your preferred credentials 
  provider. 
         var client = BedrockRuntimeAsyncClient.builder() 
                 .credentialsProvider(DefaultCredentialsProvider.create()) 
                 .region(Region.US_EAST_1) 
                 .build(); 
         // Set the model ID, e.g., Command Light. 
         var modelId = "cohere.command-light-text-v14"; 
         // The InvokeModelWithResponseStream API uses the model's native payload. 
         // Learn more about the available inference parameters and response fields 
  at: 
         // https://docs.aws.amazon.com/bedrock/latest/userguide/model-parameters-
cohere-command.html 
        var nativeRequestTemplate = "{ \"prompt\": \"{{prompt}}\" }";
```

```
 // Define the prompt for the model. 
         var prompt = "Describe the purpose of a 'hello world' program in one line."; 
         // Embed the prompt in the model's native request payload. 
         String nativeRequest = nativeRequestTemplate.replace("{{prompt}}", prompt); 
         // Create a request with the model ID and the model's native request 
  payload. 
         var request = InvokeModelWithResponseStreamRequest.builder() 
                  .body(SdkBytes.fromUtf8String(nativeRequest)) 
                  .modelId(modelId) 
                 .build();
         // Prepare a buffer to accumulate the generated response text. 
         var completeResponseTextBuffer = new StringBuilder(); 
         // Prepare a handler to extract, accumulate, and print the response text in 
  real-time. 
         var responseStreamHandler = 
  InvokeModelWithResponseStreamResponseHandler.builder() 
                  .subscriber(Visitor.builder().onChunk(chunk -> { 
                      // Extract and print the text from the model's native response. 
                      var response = new JSONObject(chunk.bytes().asUtf8String()); 
                      var text = new JSONPointer("/generations/0/
text").queryFrom(response); 
                      System.out.print(text); 
                      // Append the text to the response text buffer. 
                      completeResponseTextBuffer.append(text); 
                 }).build()).build(); 
         try { 
             // Send the request and wait for the handler to process the response. 
             client.invokeModelWithResponseStream(request, 
  responseStreamHandler).get(); 
             // Return the complete response text. 
             return completeResponseTextBuffer.toString(); 
         } catch (ExecutionException | InterruptedException e) { 
             System.err.printf("Can't invoke '%s': %s", modelId, 
  e.getCause().getMessage()); 
             throw new RuntimeException(e); 
         }
```

```
public static void main(String[] args) throws ExecutionException,
  InterruptedException { 
         invokeModelWithResponseStream(); 
     }
}
```
• For API details, see [InvokeModel](https://docs.aws.amazon.com/goto/SdkForJavaV2/bedrock-runtime-2023-09-30/InvokeModel) in *AWS SDK for Java 2.x API Reference*.

## **Meta Llama**

## **Converse**

The following code example shows how to send a text message to Meta Llama, using Bedrock's Converse API.

## **SDK for Java 2.x**

### **A** Note

There's more on GitHub. Find the complete example and learn how to set up and run in the AWS Code Examples [Repository](https://github.com/awsdocs/aws-doc-sdk-examples/tree/main/javav2/example_code/bedrock-runtime#readme).

Send a text message to Meta Llama, using Bedrock's Converse API.

```
// Use the Converse API to send a text message to Meta Llama.
import software.amazon.awssdk.auth.credentials.DefaultCredentialsProvider;
import software.amazon.awssdk.core.exception.SdkClientException;
import software.amazon.awssdk.regions.Region;
import software.amazon.awssdk.services.bedrockruntime.BedrockRuntimeClient;
import software.amazon.awssdk.services.bedrockruntime.model.ContentBlock;
import software.amazon.awssdk.services.bedrockruntime.model.ConversationRole;
import software.amazon.awssdk.services.bedrockruntime.model.ConverseResponse;
import software.amazon.awssdk.services.bedrockruntime.model.Message;
public class Converse { 
     public static String converse() {
```

```
 // Create a Bedrock Runtime client in the AWS Region you want to use. 
        // Replace the DefaultCredentialsProvider with your preferred credentials 
 provider. 
        var client = BedrockRuntimeClient.builder() 
                 .credentialsProvider(DefaultCredentialsProvider.create()) 
                 .region(Region.US_EAST_1) 
                .build();
        // Set the model ID, e.g., Llama 3 8b Instruct. 
       var modelId = "meta.llama3-8b-instruct-v1:0";
        // Create the input text and embed it in a message object with the user 
 role. 
        var inputText = "Describe the purpose of a 'hello world' program in one 
 line."; 
        var message = Message.builder() 
                 .content(ContentBlock.fromText(inputText)) 
                 .role(ConversationRole.USER) 
                .build();
        try { 
            // Send the message with a basic inference configuration. 
            ConverseResponse response = client.converse(request -> request 
                     .modelId(modelId) 
                     .messages(message) 
                     .inferenceConfig(config -> config 
                              .maxTokens(512) 
                              .temperature(0.5F) 
                             .topP(0.9F));
            // Retrieve the generated text from Bedrock's response object. 
           var responseText = response.output().message().content().get(0).text();
            System.out.println(responseText); 
            return responseText; 
        } catch (SdkClientException e) { 
            System.err.printf("ERROR: Can't invoke '%s'. Reason: %s", modelId, 
 e.getMessage()); 
            throw new RuntimeException(e); 
        } 
    }
```

```
 public static void main(String[] args) { 
          converse(); 
     }
}
```
Send a text message to Meta Llama, using Bedrock's Converse API with the async Java client.

```
// Use the Converse API to send a text message to Meta Llama
// with the async Java client.
import software.amazon.awssdk.auth.credentials.DefaultCredentialsProvider;
import software.amazon.awssdk.regions.Region;
import software.amazon.awssdk.services.bedrockruntime.BedrockRuntimeAsyncClient;
import software.amazon.awssdk.services.bedrockruntime.model.ContentBlock;
import software.amazon.awssdk.services.bedrockruntime.model.ConversationRole;
import software.amazon.awssdk.services.bedrockruntime.model.Message;
import java.util.concurrent.CompletableFuture;
import java.util.concurrent.ExecutionException;
public class ConverseAsync { 
     public static String converseAsync() { 
         // Create a Bedrock Runtime client in the AWS Region you want to use. 
         // Replace the DefaultCredentialsProvider with your preferred credentials 
  provider. 
         var client = BedrockRuntimeAsyncClient.builder() 
                 .credentialsProvider(DefaultCredentialsProvider.create()) 
                 .region(Region.US_EAST_1) 
                 .build(); 
         // Set the model ID, e.g., Llama 3 8b Instruct. 
         var modelId = "meta.llama3-8b-instruct-v1:0"; 
         // Create the input text and embed it in a message object with the user 
  role. 
         var inputText = "Describe the purpose of a 'hello world' program in one 
  line."; 
         var message = Message.builder() 
                  .content(ContentBlock.fromText(inputText))
```

```
 .role(ConversationRole.USER) 
                 .build();
         // Send the message with a basic inference configuration. 
         var request = client.converse(params -> params 
                  .modelId(modelId) 
                  .messages(message) 
                  .inferenceConfig(config -> config 
                          .maxTokens(512) 
                          .temperature(0.5F) 
                          .topP(0.9F)) 
         ); 
         // Prepare a future object to handle the asynchronous response. 
         CompletableFuture<String> future = new CompletableFuture<>(); 
         // Handle the response or error using the future object. 
         request.whenComplete((response, error) -> { 
            if (error == null) {
                 // Extract the generated text from Bedrock's response object. 
                 String responseText = 
 response.output().message().content().get(0).text(); 
                 future.complete(responseText); 
             } else { 
                 future.completeExceptionally(error); 
 } 
         }); 
         try { 
             // Wait for the future object to complete and retrieve the generated 
 text. 
             String responseText = future.get(); 
             System.out.println(responseText); 
             return responseText; 
         } catch (ExecutionException | InterruptedException e) { 
             System.err.printf("Can't invoke '%s': %s", modelId, e.getMessage()); 
             throw new RuntimeException(e); 
         } 
     } 
     public static void main(String[] args) { 
         converseAsync();
```
}

• For API details, see [Converse](https://docs.aws.amazon.com/goto/SdkForJavaV2/bedrock-runtime-2023-09-30/Converse) in *AWS SDK for Java 2.x API Reference*.

#### **ConverseStream**

The following code example shows how to send a text message to Meta Llama, using Bedrock's Converse API and process the response stream in real-time.

## **SDK for Java 2.x**

## **Note**

There's more on GitHub. Find the complete example and learn how to set up and run in the AWS Code Examples [Repository](https://github.com/awsdocs/aws-doc-sdk-examples/tree/main/javav2/example_code/bedrock-runtime#readme).

Send a text message to Meta Llama, using Bedrock's Converse API and process the response stream in real-time.

```
// Use the Converse API to send a text message to Meta Llama
// and print the response stream.
import software.amazon.awssdk.auth.credentials.DefaultCredentialsProvider;
import software.amazon.awssdk.regions.Region;
import software.amazon.awssdk.services.bedrockruntime.BedrockRuntimeAsyncClient;
import software.amazon.awssdk.services.bedrockruntime.model.ContentBlock;
import software.amazon.awssdk.services.bedrockruntime.model.ConversationRole;
import 
  software.amazon.awssdk.services.bedrockruntime.model.ConverseStreamResponseHandler;
import software.amazon.awssdk.services.bedrockruntime.model.Message;
import java.util.concurrent.ExecutionException;
public class ConverseStream { 
     public static void main(String[] args) {
```
// Create a Bedrock Runtime client in the AWS Region you want to use.

```
 // Replace the DefaultCredentialsProvider with your preferred credentials 
 provider. 
        var client = BedrockRuntimeAsyncClient.builder() 
                 .credentialsProvider(DefaultCredentialsProvider.create()) 
                 .region(Region.US_EAST_1) 
                .build();
        // Set the model ID, e.g., Llama 3 8b Instruct. 
        var modelId = "meta.llama3-8b-instruct-v1:0"; 
        // Create the input text and embed it in a message object with the user 
 role. 
        var inputText = "Describe the purpose of a 'hello world' program in one 
 line."; 
        var message = Message.builder() 
                 .content(ContentBlock.fromText(inputText)) 
                 .role(ConversationRole.USER) 
                .build();
        // Create a handler to extract and print the response text in real-time. 
        var responseStreamHandler = ConverseStreamResponseHandler.builder() 
                 .subscriber(ConverseStreamResponseHandler.Visitor.builder() 
                         .onContentBlockDelta(chunk -> { 
                             String responseText = chunk.delta().text(); 
                             System.out.print(responseText); 
                         }).build() 
                 ).onError(err -> 
                         System.err.printf("Can't invoke '%s': %s", modelId, 
 err.getMessage()) 
                 ).build(); 
        try { 
            // Send the message with a basic inference configuration and attach the 
 handler. 
            client.converseStream(request -> request 
                     .modelId(modelId) 
                     .messages(message) 
                     .inferenceConfig(config -> config 
                              .maxTokens(512) 
                              .temperature(0.5F) 
                              .topP(0.9F) 
                     ), responseStreamHandler).get(); 
        } catch (ExecutionException | InterruptedException e) {
```

```
 System.err.printf("Can't invoke '%s': %s", modelId, 
  e.getCause().getMessage()); 
          } 
     }
}
```
• For API details, see [ConverseStream](https://docs.aws.amazon.com/goto/SdkForJavaV2/bedrock-runtime-2023-09-30/ConverseStream) in *AWS SDK for Java 2.x API Reference*.

## **InvokeModel: Llama 2**

The following code example shows how to send a text message to Meta Llama 2, using the Invoke Model API.

## **SDK for Java 2.x**

## *(i)* Note

There's more on GitHub. Find the complete example and learn how to set up and run in the AWS Code Examples [Repository](https://github.com/awsdocs/aws-doc-sdk-examples/tree/main/javav2/example_code/bedrock-runtime#readme).

```
// Use the native inference API to send a text message to Meta Llama 2.
import org.json.JSONObject;
import org.json.JSONPointer;
import software.amazon.awssdk.auth.credentials.DefaultCredentialsProvider;
import software.amazon.awssdk.core.SdkBytes;
import software.amazon.awssdk.core.exception.SdkClientException;
import software.amazon.awssdk.regions.Region;
import software.amazon.awssdk.services.bedrockruntime.BedrockRuntimeClient;
public class Llama2_InvokeModel { 
     public static String invokeModel() { 
         // Create a Bedrock Runtime client in the AWS Region you want to use. 
         // Replace the DefaultCredentialsProvider with your preferred credentials 
  provider. 
         var client = BedrockRuntimeClient.builder()
```

```
 .credentialsProvider(DefaultCredentialsProvider.create()) 
                  .region(Region.US_EAST_1) 
                 .build();
         // Set the model ID, e.g., Llama 2 Chat 13B. 
        var modelId = "meta.llama2-13b-chat-v1";
         // The InvokeModel API uses the model's native payload. 
         // Learn more about the available inference parameters and response fields 
  at: 
         // https://docs.aws.amazon.com/bedrock/latest/userguide/model-parameters-
meta.html 
        var nativeRequestTemplate = "{ \"prompt\": \"{{instruction}}\" }";
         // Define the prompt for the model. 
         var prompt = "Describe the purpose of a 'hello world' program in one line."; 
         // Embed the prompt in Llama 2's instruction format. 
         var instruction = "<s>[INST] {{prompt}} [/INST]\\n".replace("{{prompt}}", 
  prompt); 
         // Embed the instruction in the the native request payload. 
         var nativeRequest = nativeRequestTemplate.replace("{{instruction}}", 
  instruction); 
         try { 
             // Encode and send the request to the Bedrock Runtime. 
             var response = client.invokeModel(request -> request 
                      .body(SdkBytes.fromUtf8String(nativeRequest)) 
                      .modelId(modelId) 
             ); 
             // Decode the response body. 
             var responseBody = new JSONObject(response.body().asUtf8String()); 
             // Retrieve the generated text from the model's response. 
             var text = new JSONPointer("/
generation").queryFrom(responseBody).toString(); 
             System.out.println(text); 
             return text; 
         } catch (SdkClientException e) {
```

```
 System.err.printf("ERROR: Can't invoke '%s'. Reason: %s", modelId, 
  e.getMessage()); 
              throw new RuntimeException(e); 
         } 
     } 
     public static void main(String[] args) { 
          invokeModel(); 
     }
}
```
## **InvokeModel: Llama 3**

The following code example shows how to send a text message to Meta Llama 3, using the Invoke Model API.

## **SDK for Java 2.x**

#### **A** Note

There's more on GitHub. Find the complete example and learn how to set up and run in the AWS Code Examples [Repository](https://github.com/awsdocs/aws-doc-sdk-examples/tree/main/javav2/example_code/bedrock-runtime#readme).

```
// Use the native inference API to send a text message to Meta Llama 3.
import org.json.JSONObject;
import org.json.JSONPointer;
import software.amazon.awssdk.auth.credentials.DefaultCredentialsProvider;
import software.amazon.awssdk.core.SdkBytes;
import software.amazon.awssdk.core.exception.SdkClientException;
import software.amazon.awssdk.regions.Region;
import software.amazon.awssdk.services.bedrockruntime.BedrockRuntimeClient;
public class Llama3_InvokeModel { 
     public static String invokeModel() {
```

```
 // Create a Bedrock Runtime client in the AWS Region you want to use. 
         // Replace the DefaultCredentialsProvider with your preferred credentials 
  provider. 
         var client = BedrockRuntimeClient.builder() 
                  .credentialsProvider(DefaultCredentialsProvider.create()) 
                  .region(Region.US_EAST_1) 
                 .build();
         // Set the model ID, e.g., Llama 3 8b Instruct. 
        var modelId = "meta.llama3-8b-instruct-v1:0";
         // The InvokeModel API uses the model's native payload. 
         // Learn more about the available inference parameters and response fields 
  at: 
         // https://docs.aws.amazon.com/bedrock/latest/userguide/model-parameters-
meta.html 
        var nativeRequestTemplate = "{ \"prompt\": \"{{instruction}}\" }";
         // Define the prompt for the model. 
         var prompt = "Describe the purpose of a 'hello world' program in one line."; 
         // Embed the prompt in Llama 3's instruction format. 
         var instruction = ( 
                 "< | begin of text |\cdot| +
                  "<|start_header_id|>user<|end_header_id|>\\n" + 
                 "{{prompt}} <|eot_id|>\\n" +
                  "<|start_header_id|>assistant<|end_header_id|>\\n" 
         ).replace("{{prompt}}", prompt); 
         // Embed the instruction in the the native request payload. 
         var nativeRequest = nativeRequestTemplate.replace("{{instruction}}", 
  instruction); 
         try { 
             // Encode and send the request to the Bedrock Runtime. 
             var response = client.invokeModel(request -> request 
                      .body(SdkBytes.fromUtf8String(nativeRequest)) 
                      .modelId(modelId) 
             ); 
             // Decode the response body. 
             var responseBody = new JSONObject(response.body().asUtf8String());
```

```
 // Retrieve the generated text from the model's response. 
              var text = new JSONPointer("/
generation").queryFrom(responseBody).toString(); 
              System.out.println(text); 
              return text; 
         } catch (SdkClientException e) { 
              System.err.printf("ERROR: Can't invoke '%s'. Reason: %s", modelId, 
  e.getMessage()); 
              throw new RuntimeException(e); 
         } 
     } 
     public static void main(String[] args) { 
         invokeModel(); 
     }
}
```
## **InvokeModelWithResponseStream: Llama 2**

The following code example shows how to send a text message to Meta Llama 2, using the Invoke Model API, and print the response stream.

## **SDK for Java 2.x**

#### *(i)* Note

There's more on GitHub. Find the complete example and learn how to set up and run in the AWS Code Examples [Repository](https://github.com/awsdocs/aws-doc-sdk-examples/tree/main/javav2/example_code/bedrock-runtime#readme).

```
// Use the native inference API to send a text message to Meta Llama 2
// and print the response stream.
import org.json.JSONObject;
import org.json.JSONPointer;
```

```
import software.amazon.awssdk.auth.credentials.DefaultCredentialsProvider;
import software.amazon.awssdk.core.SdkBytes;
import software.amazon.awssdk.regions.Region;
import software.amazon.awssdk.services.bedrockruntime.BedrockRuntimeAsyncClient;
import 
  software.amazon.awssdk.services.bedrockruntime.model.InvokeModelWithResponseStreamRequest;
import 
 software.amazon.awssdk.services.bedrockruntime.model.InvokeModelWithResponseStreamResponseH
import java.util.concurrent.ExecutionException;
import static 
 software.amazon.awssdk.services.bedrockruntime.model.InvokeModelWithResponseStreamResponseH
public class Llama2_InvokeModelWithResponseStream { 
    public static String invokeModelWithResponseStream() throws ExecutionException,
  InterruptedException { 
         // Create a Bedrock Runtime client in the AWS Region you want to use. 
         // Replace the DefaultCredentialsProvider with your preferred credentials 
  provider. 
         var client = BedrockRuntimeAsyncClient.builder() 
                  .credentialsProvider(DefaultCredentialsProvider.create()) 
                 .region(Region.US_EAST_1) 
                 .build(); 
         // Set the model ID, e.g., Llama 2 Chat 13B. 
         var modelId = "meta.llama2-13b-chat-v1"; 
         // The InvokeModelWithResponseStream API uses the model's native payload. 
         // Learn more about the available inference parameters and response fields 
  at: 
         // https://docs.aws.amazon.com/bedrock/latest/userguide/model-parameters-
meta.html 
        var nativeRequestTemplate = "{ \"prompt\": \"{{instruction}}\" }";
         // Define the prompt for the model. 
         var prompt = "Describe the purpose of a 'hello world' program in one line."; 
         // Embed the prompt in Llama 2's instruction format. 
         var instruction = "<s>[INST] {{prompt}} [/INST]\\n".replace("{{prompt}}", 
  prompt);
```

```
 // Embed the instruction in the the native request payload. 
        var nativeRequest = nativeRequestTemplate.replace("{{instruction}}", 
 instruction); 
        // Create a request with the model ID and the model's native request 
 payload. 
        var request = InvokeModelWithResponseStreamRequest.builder() 
                 .body(SdkBytes.fromUtf8String(nativeRequest)) 
                 .modelId(modelId) 
                .build();
        // Prepare a buffer to accumulate the generated response text. 
        var completeResponseTextBuffer = new StringBuilder(); 
        // Prepare a handler to extract, accumulate, and print the response text in 
 real-time. 
        var responseStreamHandler = 
 InvokeModelWithResponseStreamResponseHandler.builder() 
                 .subscriber(Visitor.builder().onChunk(chunk -> { 
                     // Extract and print the text from the model's native response. 
                     var response = new JSONObject(chunk.bytes().asUtf8String()); 
                     var text = new JSONPointer("/generation").queryFrom(response); 
                     System.out.print(text); 
                     // Append the text to the response text buffer. 
                     completeResponseTextBuffer.append(text); 
                }).build()).build(); 
        try { 
            // Send the request and wait for the handler to process the response. 
            client.invokeModelWithResponseStream(request, 
 responseStreamHandler).get(); 
            // Return the complete response text. 
            return completeResponseTextBuffer.toString(); 
        } catch (ExecutionException | InterruptedException e) { 
            System.err.printf("Can't invoke '%s': %s", modelId, 
 e.getCause().getMessage()); 
            throw new RuntimeException(e); 
        } 
    }
```

```
public static void main(String[] args) throws ExecutionException,
  InterruptedException { 
         invokeModelWithResponseStream(); 
     }
}
```
• For API details, see [InvokeModelWithResponseStream](https://docs.aws.amazon.com/goto/SdkForJavaV2/bedrock-runtime-2023-09-30/InvokeModelWithResponseStream) in *AWS SDK for Java 2.x API Reference*.

#### **InvokeModelWithResponseStream: Llama 3**

The following code example shows how to send a text message to Meta Llama 3, using the Invoke Model API, and print the response stream.

#### **SDK for Java 2.x**

#### *(i)* Note

There's more on GitHub. Find the complete example and learn how to set up and run in the AWS Code Examples [Repository](https://github.com/awsdocs/aws-doc-sdk-examples/tree/main/javav2/example_code/bedrock-runtime#readme).

```
// Use the native inference API to send a text message to Meta Llama 3
// and print the response stream.
import org.json.JSONObject;
import org.json.JSONPointer;
import software.amazon.awssdk.auth.credentials.DefaultCredentialsProvider;
import software.amazon.awssdk.core.SdkBytes;
import software.amazon.awssdk.regions.Region;
import software.amazon.awssdk.services.bedrockruntime.BedrockRuntimeAsyncClient;
import 
  software.amazon.awssdk.services.bedrockruntime.model.InvokeModelWithResponseStreamRequest;
import 
 software.amazon.awssdk.services.bedrockruntime.model.InvokeModelWithResponseStreamResponseF
import java.util.concurrent.ExecutionException;
import static 
 software.amazon.awssdk.services.bedrockruntime.model.InvokeModelWithResponseStreamResponseF
```

```
public class Llama3_InvokeModelWithResponseStream { 
    public static String invokeModelWithResponseStream() throws ExecutionException,
  InterruptedException { 
         // Create a Bedrock Runtime client in the AWS Region you want to use. 
         // Replace the DefaultCredentialsProvider with your preferred credentials 
  provider. 
         var client = BedrockRuntimeAsyncClient.builder() 
                  .credentialsProvider(DefaultCredentialsProvider.create()) 
                  .region(Region.US_EAST_1) 
                 .build();
         // Set the model ID, e.g., Llama 3 8b Instruct. 
         var modelId = "meta.llama3-8b-instruct-v1:0"; 
         // The InvokeModelWithResponseStream API uses the model's native payload. 
         // Learn more about the available inference parameters and response fields 
  at: 
         // https://docs.aws.amazon.com/bedrock/latest/userguide/model-parameters-
meta.html 
        var nativeRequestTemplate = \lceil \{\ \rangle\}"prompt\lceil \ \rangle"; \lceil \ \{ \text{instruction} \} \rceil";
         // Define the prompt for the model. 
         var prompt = "Describe the purpose of a 'hello world' program in one line."; 
         // Embed the prompt in Llama 3's instruction format. 
         var instruction = ( 
                  "<|begin_of_text|>\\n" + 
                 "<|start header id|>user<|end header id|>\\n" +
                 "{\{prompt\}} < | eot id | > \\n" +
                  "<|start_header_id|>assistant<|end_header_id|>\\n" 
         ).replace("{{prompt}}", prompt); 
         // Embed the instruction in the the native request payload. 
         var nativeRequest = nativeRequestTemplate.replace("{{instruction}}", 
  instruction); 
         // Create a request with the model ID and the model's native request 
  payload. 
         var request = InvokeModelWithResponseStreamRequest.builder() 
                  .body(SdkBytes.fromUtf8String(nativeRequest)) 
                  .modelId(modelId)
```

```
 .build(); 
         // Prepare a buffer to accumulate the generated response text. 
         var completeResponseTextBuffer = new StringBuilder(); 
         // Prepare a handler to extract, accumulate, and print the response text in 
  real-time. 
         var responseStreamHandler = 
  InvokeModelWithResponseStreamResponseHandler.builder() 
                  .subscriber(Visitor.builder().onChunk(chunk -> { 
                      // Extract and print the text from the model's native response. 
                     var response = new JSONObject(chunk.bytes().asUtf8String());
                      var text = new JSONPointer("/generation").queryFrom(response); 
                      System.out.print(text); 
                      // Append the text to the response text buffer. 
                      completeResponseTextBuffer.append(text); 
                  }).build()).build(); 
         try { 
             // Send the request and wait for the handler to process the response. 
             client.invokeModelWithResponseStream(request, 
  responseStreamHandler).get(); 
             // Return the complete response text. 
             return completeResponseTextBuffer.toString(); 
         } catch (ExecutionException | InterruptedException e) { 
             System.err.printf("Can't invoke '%s': %s", modelId, 
  e.getCause().getMessage()); 
             throw new RuntimeException(e); 
         } 
     } 
    public static void main(String[] args) throws ExecutionException,
  InterruptedException { 
         invokeModelWithResponseStream(); 
     }
}
```
• For API details, see [InvokeModelWithResponseStream](https://docs.aws.amazon.com/goto/SdkForJavaV2/bedrock-runtime-2023-09-30/InvokeModelWithResponseStream) in *AWS SDK for Java 2.x API Reference*.

## **Mistral AI**

## **Converse**

The following code example shows how to send a text message to Mistral, using Bedrock's Converse API.

## **SDK for Java 2.x**

# **Note**

There's more on GitHub. Find the complete example and learn how to set up and run in the AWS Code Examples [Repository](https://github.com/awsdocs/aws-doc-sdk-examples/tree/main/javav2/example_code/bedrock-runtime#readme).

Send a text message to Mistral, using Bedrock's Converse API.

```
// Use the Converse API to send a text message to Mistral.
import software.amazon.awssdk.auth.credentials.DefaultCredentialsProvider;
import software.amazon.awssdk.core.exception.SdkClientException;
import software.amazon.awssdk.regions.Region;
import software.amazon.awssdk.services.bedrockruntime.BedrockRuntimeClient;
import software.amazon.awssdk.services.bedrockruntime.model.ContentBlock;
import software.amazon.awssdk.services.bedrockruntime.model.ConversationRole;
import software.amazon.awssdk.services.bedrockruntime.model.ConverseResponse;
import software.amazon.awssdk.services.bedrockruntime.model.Message;
public class Converse { 
     public static String converse() { 
         // Create a Bedrock Runtime client in the AWS Region you want to use. 
         // Replace the DefaultCredentialsProvider with your preferred credentials 
  provider. 
         var client = BedrockRuntimeClient.builder() 
                 .credentialsProvider(DefaultCredentialsProvider.create()) 
                 .region(Region.US_EAST_1) 
                .build();
         // Set the model ID, e.g., Mistral Large. 
         var modelId = "mistral.mistral-large-2402-v1:0";
```

```
 // Create the input text and embed it in a message object with the user 
  role. 
         var inputText = "Describe the purpose of a 'hello world' program in one 
  line."; 
         var message = Message.builder() 
                  .content(ContentBlock.fromText(inputText)) 
                  .role(ConversationRole.USER) 
                 .build();
         try { 
              // Send the message with a basic inference configuration. 
              ConverseResponse response = client.converse(request -> request 
                       .modelId(modelId) 
                       .messages(message) 
                       .inferenceConfig(config -> config 
                               .maxTokens(512) 
                               .temperature(0.5F) 
                               .topP(0.9F))); 
              // Retrieve the generated text from Bedrock's response object. 
              var responseText = response.output().message().content().get(0).text(); 
              System.out.println(responseText); 
              return responseText; 
         } catch (SdkClientException e) { 
              System.err.printf("ERROR: Can't invoke '%s'. Reason: %s", modelId, 
  e.getMessage()); 
              throw new RuntimeException(e); 
         } 
     } 
     public static void main(String[] args) { 
         converse(); 
     }
}
```
Send a text message to Mistral, using Bedrock's Converse API with the async Java client.

// Use the Converse API to send a text message to Mistral

```
// with the async Java client.
import software.amazon.awssdk.auth.credentials.DefaultCredentialsProvider;
import software.amazon.awssdk.regions.Region;
import software.amazon.awssdk.services.bedrockruntime.BedrockRuntimeAsyncClient;
import software.amazon.awssdk.services.bedrockruntime.model.ContentBlock;
import software.amazon.awssdk.services.bedrockruntime.model.ConversationRole;
import software.amazon.awssdk.services.bedrockruntime.model.Message;
import java.util.concurrent.CompletableFuture;
import java.util.concurrent.ExecutionException;
public class ConverseAsync { 
     public static String converseAsync() { 
         // Create a Bedrock Runtime client in the AWS Region you want to use. 
         // Replace the DefaultCredentialsProvider with your preferred credentials 
  provider. 
         var client = BedrockRuntimeAsyncClient.builder() 
                  .credentialsProvider(DefaultCredentialsProvider.create()) 
                  .region(Region.US_EAST_1) 
                 .build();
         // Set the model ID, e.g., Mistral Large. 
         var modelId = "mistral.mistral-large-2402-v1:0"; 
         // Create the input text and embed it in a message object with the user 
  role. 
         var inputText = "Describe the purpose of a 'hello world' program in one 
  line."; 
         var message = Message.builder() 
                  .content(ContentBlock.fromText(inputText)) 
                  .role(ConversationRole.USER) 
                 .build();
         // Send the message with a basic inference configuration. 
         var request = client.converse(params -> params 
                  .modelId(modelId) 
                  .messages(message) 
                  .inferenceConfig(config -> config 
                          .maxTokens(512) 
                          .temperature(0.5F) 
                          .topP(0.9F))
```

```
 ); 
         // Prepare a future object to handle the asynchronous response. 
         CompletableFuture<String> future = new CompletableFuture<>(); 
         // Handle the response or error using the future object. 
         request.whenComplete((response, error) -> { 
            if (error == null) {
                  // Extract the generated text from Bedrock's response object. 
                  String responseText = 
  response.output().message().content().get(0).text(); 
                  future.complete(responseText); 
             } else { 
                  future.completeExceptionally(error); 
 } 
         }); 
         try { 
             // Wait for the future object to complete and retrieve the generated 
  text. 
             String responseText = future.get(); 
             System.out.println(responseText); 
             return responseText; 
         } catch (ExecutionException | InterruptedException e) { 
             System.err.printf("Can't invoke '%s': %s", modelId, e.getMessage()); 
             throw new RuntimeException(e); 
         } 
     } 
     public static void main(String[] args) { 
         converseAsync(); 
     }
}
```
## **ConverseStream**

The following code example shows how to send a text message to Mistral, using Bedrock's Converse API and process the response stream in real-time.
# **A** Note

There's more on GitHub. Find the complete example and learn how to set up and run in the AWS Code Examples [Repository](https://github.com/awsdocs/aws-doc-sdk-examples/tree/main/javav2/example_code/bedrock-runtime#readme).

Send a text message to Mistral, using Bedrock's Converse API and process the response stream in real-time.

```
// Use the Converse API to send a text message to Mistral
// and print the response stream.
import software.amazon.awssdk.auth.credentials.DefaultCredentialsProvider;
import software.amazon.awssdk.regions.Region;
import software.amazon.awssdk.services.bedrockruntime.BedrockRuntimeAsyncClient;
import software.amazon.awssdk.services.bedrockruntime.model.ContentBlock;
import software.amazon.awssdk.services.bedrockruntime.model.ConversationRole;
import 
  software.amazon.awssdk.services.bedrockruntime.model.ConverseStreamResponseHandler;
import software.amazon.awssdk.services.bedrockruntime.model.Message;
import java.util.concurrent.ExecutionException;
public class ConverseStream { 
     public static void main(String[] args) { 
         // Create a Bedrock Runtime client in the AWS Region you want to use. 
         // Replace the DefaultCredentialsProvider with your preferred credentials 
  provider. 
         var client = BedrockRuntimeAsyncClient.builder() 
                 .credentialsProvider(DefaultCredentialsProvider.create()) 
                 .region(Region.US_EAST_1) 
                .build();
         // Set the model ID, e.g., Mistral Large. 
         var modelId = "mistral.mistral-large-2402-v1:0"; 
         // Create the input text and embed it in a message object with the user 
  role.
```

```
 var inputText = "Describe the purpose of a 'hello world' program in one 
  line."; 
         var message = Message.builder() 
                  .content(ContentBlock.fromText(inputText)) 
                  .role(ConversationRole.USER) 
                 .build();
         // Create a handler to extract and print the response text in real-time. 
         var responseStreamHandler = ConverseStreamResponseHandler.builder() 
                  .subscriber(ConverseStreamResponseHandler.Visitor.builder() 
                           .onContentBlockDelta(chunk -> { 
                               String responseText = chunk.delta().text(); 
                               System.out.print(responseText); 
                           }).build() 
                  ).onError(err -> 
                           System.err.printf("Can't invoke '%s': %s", modelId, 
  err.getMessage()) 
                  ).build(); 
         try { 
              // Send the message with a basic inference configuration and attach the 
  handler. 
              client.converseStream(request -> request.modelId(modelId) 
                      .messages(message) 
                      .inferenceConfig(config -> config 
                               .maxTokens(512) 
                               .temperature(0.5F) 
                               .topP(0.9F) 
                      ), responseStreamHandler).get(); 
         } catch (ExecutionException | InterruptedException e) { 
              System.err.printf("Can't invoke '%s': %s", modelId, 
  e.getCause().getMessage()); 
         } 
     }
}
```
• For API details, see [ConverseStream](https://docs.aws.amazon.com/goto/SdkForJavaV2/bedrock-runtime-2023-09-30/ConverseStream) in *AWS SDK for Java 2.x API Reference*.

#### **InvokeModel**

The following code example shows how to send a text message to Mistral models, using the Invoke Model API.

## **SDK for Java 2.x**

## **Note**

There's more on GitHub. Find the complete example and learn how to set up and run in the AWS Code Examples [Repository](https://github.com/awsdocs/aws-doc-sdk-examples/tree/main/javav2/example_code/bedrock-runtime#readme).

Use the Invoke Model API to send a text message.

```
// Use the native inference API to send a text message to Mistral.
import org.json.JSONObject;
import org.json.JSONPointer;
import software.amazon.awssdk.auth.credentials.DefaultCredentialsProvider;
import software.amazon.awssdk.core.SdkBytes;
import software.amazon.awssdk.core.exception.SdkClientException;
import software.amazon.awssdk.regions.Region;
import software.amazon.awssdk.services.bedrockruntime.BedrockRuntimeClient;
public class InvokeModel { 
     public static String invokeModel() { 
         // Create a Bedrock Runtime client in the AWS Region you want to use. 
         // Replace the DefaultCredentialsProvider with your preferred credentials 
  provider. 
         var client = BedrockRuntimeClient.builder() 
                  .credentialsProvider(DefaultCredentialsProvider.create()) 
                 .region(Region.US_EAST_1) 
                .build();
         // Set the model ID, e.g., Mistral Large. 
         var modelId = "mistral.mistral-large-2402-v1:0"; 
         // The InvokeModel API uses the model's native payload. 
         // Learn more about the available inference parameters and response fields 
  at:
```

```
 // https://docs.aws.amazon.com/bedrock/latest/userguide/model-parameters-
mistral-text-completion.html 
        var nativeRequestTemplate = \lceil \{\ \rangle\}"prompt\lceil \ \rangle"; \lceil \ \{ \text{instruction} \} \rceil";
         // Define the prompt for the model. 
         var prompt = "Describe the purpose of a 'hello world' program in one line."; 
         // Embed the prompt in Mistral's instruction format. 
         var instruction = "<s>[INST] {{prompt}} [/INST]\\n".replace("{{prompt}}", 
  prompt); 
         // Embed the instruction in the the native request payload. 
         var nativeRequest = nativeRequestTemplate.replace("{{instruction}}", 
  instruction); 
         try { 
              // Encode and send the request to the Bedrock Runtime. 
              var response = client.invokeModel(request -> request 
                       .body(SdkBytes.fromUtf8String(nativeRequest)) 
                       .modelId(modelId) 
              ); 
              // Decode the response body. 
              var responseBody = new JSONObject(response.body().asUtf8String()); 
              // Retrieve the generated text from the model's response. 
              var text = new JSONPointer("/outputs/0/
text").queryFrom(responseBody).toString(); 
              System.out.println(text); 
              return text; 
          } catch (SdkClientException e) { 
              System.err.printf("ERROR: Can't invoke '%s'. Reason: %s", modelId, 
  e.getMessage()); 
              throw new RuntimeException(e); 
         } 
     } 
     public static void main(String[] args) { 
          invokeModel(); 
     }
}
```
• For API details, see [InvokeModel](https://docs.aws.amazon.com/goto/SdkForJavaV2/bedrock-runtime-2023-09-30/InvokeModel) in *AWS SDK for Java 2.x API Reference*.

#### **InvokeModelWithResponseStream**

The following code example shows how to send a text message to Mistral AI models, using the Invoke Model API, and print the response stream.

## **SDK for Java 2.x**

#### *(i)* Note

There's more on GitHub. Find the complete example and learn how to set up and run in the AWS Code Examples [Repository](https://github.com/awsdocs/aws-doc-sdk-examples/tree/main/javav2/example_code/bedrock-runtime#readme).

Use the Invoke Model API to send a text message and process the response stream in real-time.

```
// Use the native inference API to send a text message to Mistral
// and print the response stream.
import org.json.JSONObject;
import org.json.JSONPointer;
import software.amazon.awssdk.auth.credentials.DefaultCredentialsProvider;
import software.amazon.awssdk.core.SdkBytes;
import software.amazon.awssdk.regions.Region;
import software.amazon.awssdk.services.bedrockruntime.BedrockRuntimeAsyncClient;
import 
  software.amazon.awssdk.services.bedrockruntime.model.InvokeModelWithResponseStreamRequest;
import 
 software.amazon.awssdk.services.bedrockruntime.model.InvokeModelWithResponseStreamResponseF
import java.util.concurrent.ExecutionException;
import static 
 software.amazon.awssdk.services.bedrockruntime.model.InvokeModelWithResponseStreamResponseH
public class InvokeModelWithResponseStream { 
    public static String invokeModelWithResponseStream() throws ExecutionException,
  InterruptedException {
```

```
 // Create a Bedrock Runtime client in the AWS Region you want to use. 
         // Replace the DefaultCredentialsProvider with your preferred credentials 
  provider. 
         var client = BedrockRuntimeAsyncClient.builder() 
                  .credentialsProvider(DefaultCredentialsProvider.create()) 
                  .region(Region.US_EAST_1) 
                 .build();
         // Set the model ID, e.g., Mistral Large. 
         var modelId = "mistral.mistral-large-2402-v1:0"; 
         // The InvokeModelWithResponseStream API uses the model's native payload. 
         // Learn more about the available inference parameters and response fields 
  at: 
         // https://docs.aws.amazon.com/bedrock/latest/userguide/model-parameters-
mistral-text-completion.html 
        var nativeRequestTemplate = "{ \"prompt\": \"{{instruction}}\" }";
         // Define the prompt for the model. 
         var prompt = "Describe the purpose of a 'hello world' program in one line."; 
         // Embed the prompt in Mistral's instruction format. 
         var instruction = "<s>[INST] {{prompt}} [/INST]\\n".replace("{{prompt}}", 
  prompt); 
         // Embed the instruction in the the native request payload. 
         var nativeRequest = nativeRequestTemplate.replace("{{instruction}}", 
  instruction); 
         // Create a request with the model ID and the model's native request 
  payload. 
         var request = InvokeModelWithResponseStreamRequest.builder() 
                  .body(SdkBytes.fromUtf8String(nativeRequest)) 
                  .modelId(modelId) 
                 .build();
         // Prepare a buffer to accumulate the generated response text. 
         var completeResponseTextBuffer = new StringBuilder(); 
         // Prepare a handler to extract, accumulate, and print the response text in 
  real-time. 
         var responseStreamHandler = 
  InvokeModelWithResponseStreamResponseHandler.builder()
```

```
 .subscriber(Visitor.builder().onChunk(chunk -> { 
                      // Extract and print the text from the model's native response. 
                      var response = new JSONObject(chunk.bytes().asUtf8String()); 
                      var text = new JSONPointer("/outputs/0/
text").queryFrom(response); 
                      System.out.print(text); 
                      // Append the text to the response text buffer. 
                      completeResponseTextBuffer.append(text); 
                  }).build()).build(); 
         try { 
             // Send the request and wait for the handler to process the response. 
             client.invokeModelWithResponseStream(request, 
  responseStreamHandler).get(); 
             // Return the complete response text. 
             return completeResponseTextBuffer.toString(); 
         } catch (ExecutionException | InterruptedException e) { 
             System.err.printf("Can't invoke '%s': %s", modelId, 
  e.getCause().getMessage()); 
             throw new RuntimeException(e); 
         } 
     } 
    public static void main(String[] args) throws ExecutionException,
  InterruptedException { 
         invokeModelWithResponseStream(); 
     }
}
```
• For API details, see [InvokeModelWithResponseStream](https://docs.aws.amazon.com/goto/SdkForJavaV2/bedrock-runtime-2023-09-30/InvokeModelWithResponseStream) in *AWS SDK for Java 2.x API Reference*.

# **Scenarios**

# **Create a playground application to interact with Amazon Bedrock foundation models**

The following code example shows how to create playgrounds to interact with Amazon Bedrock foundation models through different modalities.

The Java Foundation Model (FM) Playground is a Spring Boot sample application that showcases how to use Amazon Bedrock with Java. This example shows how Java developers can use Amazon Bedrock to build generative AI-enabled applications. You can test and interact with Amazon Bedrock foundation models by using the following three playgrounds:

- A text playground.
- A chat playground.
- An image playground.

The example also lists and displays the foundation models you have access to, along with their characteristics. For source code and deployment instructions, see the project in [GitHub.](https://github.com/build-on-aws/java-fm-playground)

## **Services used in this example**

• Amazon Bedrock Runtime

## **Stable Diffusion**

### **InvokeModel**

The following code example shows how to invoke Stability.ai Stable Diffusion XL on Amazon Bedrock to generate an image.

# **SDK for Java 2.x**

### **A** Note

There's more on GitHub. Find the complete example and learn how to set up and run in the AWS Code Examples [Repository](https://github.com/awsdocs/aws-doc-sdk-examples/tree/main/javav2/example_code/bedrock-runtime#readme).

Create an image with Stable Diffusion.

```
// Create an image with Stable Diffusion.
import org.json.JSONObject;
import org.json.JSONPointer;
import software.amazon.awssdk.auth.credentials.DefaultCredentialsProvider;
import software.amazon.awssdk.core.SdkBytes;
import software.amazon.awssdk.core.exception.SdkClientException;
```

```
import software.amazon.awssdk.regions.Region;
import software.amazon.awssdk.services.bedrockruntime.BedrockRuntimeClient;
import java.math.BigInteger;
import java.security.SecureRandom;
import static com.example.bedrockruntime.libs.ImageTools.displayImage;
public class InvokeModel { 
     public static String invokeModel() { 
         // Create a Bedrock Runtime client in the AWS Region you want to use. 
         // Replace the DefaultCredentialsProvider with your preferred credentials 
  provider. 
         var client = BedrockRuntimeClient.builder() 
                  .credentialsProvider(DefaultCredentialsProvider.create()) 
                  .region(Region.US_EAST_1) 
                  .build(); 
         // Set the model ID, e.g., Stable Diffusion XL v1. 
         var modelId = "stability.stable-diffusion-xl-v1"; 
         // The InvokeModel API uses the model's native payload. 
         // Learn more about the available inference parameters and response fields 
  at: 
         // https://docs.aws.amazon.com/bedrock/latest/userguide/model-parameters-
diffusion-1-0-text-image.html 
         var nativeRequestTemplate = """ 
\overline{a} "text_prompts": [{ "text": "{{prompt}}" }], 
                     "style_preset": "{{style}}", 
                     "seed": {{seed}} 
                 }"""; 
         // Define the prompt for the image generation. 
         var prompt = "A stylized picture of a cute old steampunk robot"; 
         // Get a random 32-bit seed for the image generation (max. 4,294,967,295). 
        var seed = new BigInteger(31, new SecureRandom());
         // Choose a style preset. 
         var style = "cinematic";
```

```
 // Embed the prompt, seed, and style in the model's native request payload. 
        String nativeRequest = nativeRequestTemplate 
                 .replace("{{prompt}}", prompt) 
                 .replace("{{seed}}", seed.toString()) 
                 .replace("{{style}}", style); 
        try { 
            // Encode and send the request to the Bedrock Runtime. 
            var response = client.invokeModel(request -> request 
                     .body(SdkBytes.fromUtf8String(nativeRequest)) 
                     .modelId(modelId) 
            ); 
            // Decode the response body. 
            var responseBody = new JSONObject(response.body().asUtf8String()); 
            // Retrieve the generated image data from the model's response. 
            var base64ImageData = new JSONPointer("/artifacts/0/base64") 
                     .queryFrom(responseBody) 
                     .toString(); 
            return base64ImageData; 
        } catch (SdkClientException e) { 
            System.err.printf("ERROR: Can't invoke '%s'. Reason: %s", modelId, 
 e.getMessage()); 
            throw new RuntimeException(e); 
        } 
    } 
    public static void main(String[] args) { 
        System.out.println("Generating image. This may take a few seconds..."); 
        String base64ImageData = invokeModel(); 
        displayImage(base64ImageData); 
    }
```
• For API details, see [InvokeModel](https://docs.aws.amazon.com/goto/SdkForJavaV2/bedrock-runtime-2023-09-30/InvokeModel) in *AWS SDK for Java 2.x API Reference*.

}

# **CloudFront examples using SDK for Java 2.x**

The following code examples show you how to perform actions and implement common scenarios by using the AWS SDK for Java 2.x with CloudFront.

*Actions* are code excerpts from larger programs and must be run in context. While actions show you how to call individual service functions, you can see actions in context in their related scenarios and cross-service examples.

*Scenarios* are code examples that show you how to accomplish a specific task by calling multiple functions within the same service.

Each example includes a link to GitHub, where you can find instructions on how to set up and run the code in context.

# **Topics**

- [Actions](#page-10628-0)
- [Scenarios](#page-10649-0)

# **Actions**

# **CreateDistribution**

The following code example shows how to use CreateDistribution.

# **SDK for Java 2.x**

### *(i)* Note

There's more on GitHub. Find the complete example and learn how to set up and run in the AWS Code Examples [Repository](https://github.com/awsdocs/aws-doc-sdk-examples/tree/main/javav2/example_code/cloudfront#readme).

The following example uses an Amazon Simple Storage Service (Amazon S3) bucket as a content origin.

After creating the distribution, the code creates a [CloudFrontWaiter](https://sdk.amazonaws.com/java/api/latest/software/amazon/awssdk/services/cloudfront/waiters/CloudFrontWaiter.html) to wait until the distribution is deployed before returning the distribution.

```
import org.slf4j.Logger;
```

```
import org.slf4j.LoggerFactory;
import software.amazon.awssdk.core.internal.waiters.ResponseOrException;
import software.amazon.awssdk.services.cloudfront.CloudFrontClient;
import software.amazon.awssdk.services.cloudfront.model.CreateDistributionResponse;
import software.amazon.awssdk.services.cloudfront.model.Distribution;
import software.amazon.awssdk.services.cloudfront.model.GetDistributionResponse;
import software.amazon.awssdk.services.cloudfront.model.ItemSelection;
import software.amazon.awssdk.services.cloudfront.model.Method;
import software.amazon.awssdk.services.cloudfront.model.ViewerProtocolPolicy;
import software.amazon.awssdk.services.cloudfront.waiters.CloudFrontWaiter;
import software.amazon.awssdk.services.s3.S3Client;
import java.time.Instant;
public class CreateDistribution { 
         private static final Logger logger = 
  LoggerFactory.getLogger(CreateDistribution.class); 
         public static Distribution createDistribution(CloudFrontClient 
  cloudFrontClient, S3Client s3Client, 
                         final String bucketName, final String keyGroupId, final 
  String originAccessControlId) { 
                 final String region = s3Client.headBucket(b -> 
  b.bucket(bucketName)).sdkHttpResponse().headers() 
                                  .get("x-amz-bucket-region").get(0); 
                 final String originDomain = bucketName + ".s3." + region + 
  ".amazonaws.com"; 
                 String originId = originDomain; // Use the originDomain value for 
  the originId. 
                 // The service API requires some deprecated methods, such as 
                 // DefaultCacheBehavior.Builder#minTTL and #forwardedValue. 
                 CreateDistributionResponse createDistResponse = 
  cloudFrontClient.createDistribution(builder -> builder 
                                  .distributionConfig(b1 -> b1 
                                                   .origins(b2 -> b2 
                                                                    .quantity(1) 
                                                                   .items(b3 -> b3 .domainName(originDomain) 
  .id(originId)
```

```
 .s3OriginConfig(builder4 -> builder4 
               .originAccessIdentity( 
                                 "")) 
  .originAccessControlId( 
              originAccessControlId))) 
                                                        .defaultCacheBehavior(b2 -> b2 
  .viewerProtocolPolicy(ViewerProtocolPolicy.ALLOW_ALL) 
  .targetOriginId(originId) 
                                                                           .minTTL(200L) 
                                                                           .forwardedValues(b5 
 \leftarrow b5
  .cookies(cp -> cp 
               .forward(ItemSelection.NONE)) 
  .queryString(true)) 
                                                                           .trustedKeyGroups(b3 
 \leftarrow b3
  .quantity(1) 
  .items(keyGroupId) 
  .enabled(true)) 
                                                                           .allowedMethods(b4 -
> b4 
  .quantity(2) 
  .items(Method.HEAD, Method.GET) 
  .cachedMethods(b5 -> b5 
               .quantity(2) 
               .items(Method.HEAD,
```

```
 Method.GET)))) 
                                                      .cacheBehaviors(b -> b 
                                                                        .quantity(1) 
                                                                       .items(b2 -> b2 .pathPattern("/index.html") 
 .viewerProtocolPolicy( 
             ViewerProtocolPolicy.ALLOW_ALL) 
 .targetOriginId(originId) 
 .trustedKeyGroups(b3 -> b3 
             .quantity(1) 
             .items(keyGroupId) 
             .enabled(true)) 
 .minTTL(200L) 
 .forwardedValues(b4 -> b4 
             .cookies(cp -> cp 
                               .forward(ItemSelection.NONE)) 
             .queryString(true)) 
 .allowedMethods(b5 -> b5.quantity(2) 
             .items(Method.HEAD, 
                               Method.GET) 
             .cachedMethods(b6 -> b6 
                               .quantity(2) 
                               .items(Method.HEAD,
```

```
 Method.GET))))) 
                                                   .enabled(true) 
                                                   .comment("Distribution built with 
  java") 
  .callerReference(Instant.now().toString()))); 
                 final Distribution distribution = createDistResponse.distribution(); 
                 logger.info("Distribution created. DomainName: [{}] Id: [{}]", 
 distribution.domainName(),
                                 distribution.id());
                 logger.info("Waiting for distribution to be deployed ..."); 
                 try (CloudFrontWaiter cfWaiter = 
  CloudFrontWaiter.builder().client(cloudFrontClient).build()) { 
                          ResponseOrException<GetDistributionResponse> 
  responseOrException = cfWaiter 
                                           .waitUntilDistributionDeployed(builder -> 
  builder.id(distribution.id())) 
                                           .matched(); 
                          responseOrException.response() 
                                           .orElseThrow(() -> new 
  RuntimeException("Distribution not created")); 
                          logger.info("Distribution deployed. DomainName: [{}] Id: 
  [{}]", distribution.domainName(), 
                                         distribution.id());
 } 
                 return distribution; 
         }
}
```
• For API details, see [CreateDistribution](https://docs.aws.amazon.com/goto/SdkForJavaV2/cloudfront-2020-05-31/CreateDistribution) in *AWS SDK for Java 2.x API Reference*.

# **CreateFunction**

The following code example shows how to use CreateFunction.

# **A** Note

```
import software.amazon.awssdk.core.SdkBytes;
import software.amazon.awssdk.regions.Region;
import software.amazon.awssdk.services.cloudfront.CloudFrontClient;
import software.amazon.awssdk.services.cloudfront.model.CloudFrontException;
import software.amazon.awssdk.services.cloudfront.model.CreateFunctionRequest;
import software.amazon.awssdk.services.cloudfront.model.CreateFunctionResponse;
import software.amazon.awssdk.services.cloudfront.model.FunctionConfig;
import software.amazon.awssdk.services.cloudfront.model.FunctionRuntime;
import java.io.InputStream;
/** 
  * Before running this Java V2 code example, set up your development 
  * environment, including your credentials. 
 * 
  * For more information, see the following documentation topic: 
 * 
  * https://docs.aws.amazon.com/sdk-for-java/latest/developer-guide/get-started.html 
  */
public class CreateFunction { 
     public static void main(String[] args) { 
         final String usage = """ 
                 Usage: 
                      <functionName> <filePath> 
                 Where: 
                      functionName - The name of the function to create.\s 
                     filePath - The path to a file that contains the application 
  logic for the function.\s 
                 """; 
        if (args.length != 2) {
             System.out.println(usage);
```

```
 System.exit(1); 
         } 
        String functionName = args[0];
        String filePath = args[1];
         CloudFrontClient cloudFrontClient = CloudFrontClient.builder() 
                  .region(Region.AWS_GLOBAL) 
                 .build();
        String funArn = createNewFunction(cloudFrontClient, functionName, filePath);
         System.out.println("The function ARN is " + funArn); 
         cloudFrontClient.close(); 
     } 
     public static String createNewFunction(CloudFrontClient cloudFrontClient, String 
  functionName, String filePath) { 
         try { 
             InputStream fileIs = 
  CreateFunction.class.getClassLoader().getResourceAsStream(filePath); 
             SdkBytes functionCode = SdkBytes.fromInputStream(fileIs); 
             FunctionConfig config = FunctionConfig.builder() 
                      .comment("Created by using the CloudFront Java API") 
                      .runtime(FunctionRuntime.CLOUDFRONT_JS_1_0) 
                     .build();
             CreateFunctionRequest functionRequest = CreateFunctionRequest.builder() 
                      .name(functionName) 
                      .functionCode(functionCode) 
                      .functionConfig(config) 
                     .build();
             CreateFunctionResponse response = 
  cloudFrontClient.createFunction(functionRequest); 
             return response.functionSummary().functionMetadata().functionARN(); 
         } catch (CloudFrontException e) { 
             System.err.println(e.getMessage()); 
             System.exit(1); 
         } 
         return ""; 
     }
}
```
• For API details, see [CreateFunction](https://docs.aws.amazon.com/goto/SdkForJavaV2/cloudfront-2020-05-31/CreateFunction) in *AWS SDK for Java 2.x API Reference*.

## **CreateKeyGroup**

The following code example shows how to use CreateKeyGroup.

## **SDK for Java 2.x**

## **A** Note

There's more on GitHub. Find the complete example and learn how to set up and run in the AWS Code Examples [Repository](https://github.com/awsdocs/aws-doc-sdk-examples/tree/main/javav2/example_code/cloudfront#readme).

A key group requires at least one public key that is used to verify signed URLs or cookies.

```
import org.slf4j.Logger;
import org.slf4j.LoggerFactory;
import software.amazon.awssdk.services.cloudfront.CloudFrontClient;
import java.util.UUID;
public class CreateKeyGroup { 
     private static final Logger logger = 
  LoggerFactory.getLogger(CreateKeyGroup.class); 
     public static String createKeyGroup(CloudFrontClient cloudFrontClient, String 
  publicKeyId) { 
         String keyGroupId = cloudFrontClient.createKeyGroup(b -> b.keyGroupConfig(c 
 \rightarrow c
                  .items(publicKeyId) 
                  .name("JavaKeyGroup" + UUID.randomUUID()))) 
                  .keyGroup().id(); 
         logger.info("KeyGroup created with ID: [{}]", keyGroupId); 
         return keyGroupId; 
     }
}
```
• For API details, see [CreateKeyGroup](https://docs.aws.amazon.com/goto/SdkForJavaV2/cloudfront-2020-05-31/CreateKeyGroup) in *AWS SDK for Java 2.x API Reference*.

# **CreatePublicKey**

The following code example shows how to use CreatePublicKey.

## **SDK for Java 2.x**

## **A** Note

There's more on GitHub. Find the complete example and learn how to set up and run in the AWS Code Examples [Repository](https://github.com/awsdocs/aws-doc-sdk-examples/tree/main/javav2/example_code/cloudfront#readme).

The following code example reads in a public key and uploads it to Amazon CloudFront.

```
import org.slf4j.Logger;
import org.slf4j.LoggerFactory;
import software.amazon.awssdk.services.cloudfront.CloudFrontClient;
import software.amazon.awssdk.services.cloudfront.model.CreatePublicKeyResponse;
import software.amazon.awssdk.utils.IoUtils;
import java.io.IOException;
import java.io.InputStream;
import java.util.UUID;
public class CreatePublicKey { 
     private static final Logger logger = 
  LoggerFactory.getLogger(CreatePublicKey.class); 
     public static String createPublicKey(CloudFrontClient cloudFrontClient, String 
  publicKeyFileName) { 
         try (InputStream is = 
  CreatePublicKey.class.getClassLoader().getResourceAsStream(publicKeyFileName)) { 
             String publicKeyString = IoUtils.toUtf8String(is); 
             CreatePublicKeyResponse createPublicKeyResponse = cloudFrontClient 
                      .createPublicKey(b -> b.publicKeyConfig(c -> c 
                              .name("JavaCreatedPublicKey" + UUID.randomUUID()) 
                              .encodedKey(publicKeyString) 
                              .callerReference(UUID.randomUUID().toString()))); 
             String createdPublicKeyId = createPublicKeyResponse.publicKey().id(); 
             logger.info("Public key created with id: [{}]", createdPublicKeyId); 
             return createdPublicKeyId; 
         } catch (IOException e) {
```

```
 throw new RuntimeException(e); 
          } 
     }
}
```
• For API details, see [CreatePublicKey](https://docs.aws.amazon.com/goto/SdkForJavaV2/cloudfront-2020-05-31/CreatePublicKey) in *AWS SDK for Java 2.x API Reference*.

## **DeleteDistribution**

The following code example shows how to use DeleteDistribution.

## **SDK for Java 2.x**

# **Note**

There's more on GitHub. Find the complete example and learn how to set up and run in the AWS Code Examples [Repository](https://github.com/awsdocs/aws-doc-sdk-examples/tree/main/javav2/example_code/cloudfront#readme).

The following code example updates a distribution to *disabled*, uses a waiter that waits for the change to be deployed, then deletes the distribution.

```
import org.slf4j.Logger;
import org.slf4j.LoggerFactory;
import software.amazon.awssdk.core.internal.waiters.ResponseOrException;
import software.amazon.awssdk.services.cloudfront.CloudFrontClient;
import software.amazon.awssdk.services.cloudfront.model.DeleteDistributionResponse;
import software.amazon.awssdk.services.cloudfront.model.DistributionConfig;
import software.amazon.awssdk.services.cloudfront.model.GetDistributionResponse;
import software.amazon.awssdk.services.cloudfront.waiters.CloudFrontWaiter;
public class DeleteDistribution { 
         private static final Logger logger = 
  LoggerFactory.getLogger(DeleteDistribution.class); 
         public static void deleteDistribution(final CloudFrontClient 
  cloudFrontClient, final String distributionId) { 
                 // First, disable the distribution by updating it. 
                 GetDistributionResponse response = 
  cloudFrontClient.getDistribution(b -> b 
                                  .id(distributionId));
```

```
 String etag = response.eTag(); 
                DistributionConfig distConfig = 
 response.distribution().distributionConfig(); 
                cloudFrontClient.updateDistribution(builder -> builder 
                                  .id(distributionId) 
                                  .distributionConfig(builder1 -> builder1 
 .cacheBehaviors(distConfig.cacheBehaviors()) 
 .defaultCacheBehavior(distConfig.defaultCacheBehavior()) 
                                                   .enabled(false) 
                                                   .origins(distConfig.origins()) 
                                                   .comment(distConfig.comment()) 
 .callerReference(distConfig.callerReference()) 
 .defaultCacheBehavior(distConfig.defaultCacheBehavior()) 
                                                   .priceClass(distConfig.priceClass()) 
                                                   .aliases(distConfig.aliases()) 
                                                   .logging(distConfig.logging()) 
 .defaultRootObject(distConfig.defaultRootObject()) 
 .customErrorResponses(distConfig.customErrorResponses()) 
 .httpVersion(distConfig.httpVersion()) 
 .isIPV6Enabled(distConfig.isIPV6Enabled()) 
 .restrictions(distConfig.restrictions()) 
 .viewerCertificate(distConfig.viewerCertificate()) 
                                                   .webACLId(distConfig.webACLId()) 
 .originGroups(distConfig.originGroups())) 
                                  .ifMatch(etag)); 
                logger.info("Distribution [{}] is DISABLED, waiting for deployment 
 before deleting ...", 
                                  distributionId); 
                GetDistributionResponse distributionResponse; 
                try (CloudFrontWaiter cfWaiter = 
 CloudFrontWaiter.builder().client(cloudFrontClient).build()) {
```

```
 ResponseOrException<GetDistributionResponse> 
  responseOrException = cfWaiter 
                                          .waitUntilDistributionDeployed(builder -> 
  builder.id(distributionId)).matched(); 
                         distributionResponse = responseOrException.response() 
                                         .orElseThrow(() -> new 
  RuntimeException("Could not disable distribution")); 
 } 
                 DeleteDistributionResponse deleteDistributionResponse = 
  cloudFrontClient 
                                  .deleteDistribution(builder -> builder 
                                                  .id(distributionId) 
  .ifMatch(distributionResponse.eTag())); 
                 if (deleteDistributionResponse.sdkHttpResponse().isSuccessful()) { 
                         logger.info("Distribution [{}] DELETED", distributionId); 
 } 
         }
}
```
• For API details, see [DeleteDistribution](https://docs.aws.amazon.com/goto/SdkForJavaV2/cloudfront-2020-05-31/DeleteDistribution) in *AWS SDK for Java 2.x API Reference*.

# **UpdateDistribution**

The following code example shows how to use UpdateDistribution.

# **SDK for Java 2.x**

# **A** Note

```
import software.amazon.awssdk.regions.Region;
import software.amazon.awssdk.services.cloudfront.CloudFrontClient;
import software.amazon.awssdk.services.cloudfront.model.GetDistributionRequest;
import software.amazon.awssdk.services.cloudfront.model.GetDistributionResponse;
import software.amazon.awssdk.services.cloudfront.model.Distribution;
import software.amazon.awssdk.services.cloudfront.model.DistributionConfig;
```

```
import software.amazon.awssdk.services.cloudfront.model.UpdateDistributionRequest;
import software.amazon.awssdk.services.cloudfront.model.CloudFrontException;
/** 
  * Before running this Java V2 code example, set up your development 
  * environment, including your credentials. 
 * 
  * For more information, see the following documentation topic: 
 * 
  * https://docs.aws.amazon.com/sdk-for-java/latest/developer-guide/get-started.html 
  */
public class ModifyDistribution { 
     public static void main(String[] args) { 
         final String usage = """ 
                  Usage: 
                     <id>\succeq Where: 
                      id - the id value of the distribution.\s 
                 """
        if (args.length != 1) {
             System.out.println(usage); 
             System.exit(1); 
         } 
        String id = \arcsin 0];
         CloudFrontClient cloudFrontClient = CloudFrontClient.builder() 
                  .region(Region.AWS_GLOBAL) 
                 .build();
         modDistribution(cloudFrontClient, id); 
         cloudFrontClient.close(); 
     } 
     public static void modDistribution(CloudFrontClient cloudFrontClient, String 
  idVal) { 
         try { 
             // Get the Distribution to modify. 
             GetDistributionRequest disRequest = GetDistributionRequest.builder() 
                      .id(idVal) 
                     .build();
```

```
 GetDistributionResponse response = 
  cloudFrontClient.getDistribution(disRequest); 
            Distribution disObject = response.distribution();
             DistributionConfig config = disObject.distributionConfig(); 
             // Create a new DistributionConfig object and add new values to comment 
  and 
             // aliases 
             DistributionConfig config1 = DistributionConfig.builder() 
                      .aliases(config.aliases()) // You can pass in new values here 
                      .comment("New Comment") 
                      .cacheBehaviors(config.cacheBehaviors()) 
                      .priceClass(config.priceClass()) 
                      .defaultCacheBehavior(config.defaultCacheBehavior()) 
                      .enabled(config.enabled()) 
                      .callerReference(config.callerReference()) 
                      .logging(config.logging()) 
                      .originGroups(config.originGroups()) 
                      .origins(config.origins()) 
                      .restrictions(config.restrictions()) 
                      .defaultRootObject(config.defaultRootObject()) 
                      .webACLId(config.webACLId()) 
                      .httpVersion(config.httpVersion()) 
                      .viewerCertificate(config.viewerCertificate()) 
                      .customErrorResponses(config.customErrorResponses()) 
                     .build();
             UpdateDistributionRequest updateDistributionRequest = 
  UpdateDistributionRequest.builder() 
                      .distributionConfig(config1) 
                      .id(disObject.id()) 
                      .ifMatch(response.eTag()) 
                     .build();
             cloudFrontClient.updateDistribution(updateDistributionRequest); 
         } catch (CloudFrontException e) { 
             System.err.println(e.awsErrorDetails().errorMessage()); 
             System.exit(1); 
         } 
     }
}
```
• For API details, see [UpdateDistribution](https://docs.aws.amazon.com/goto/SdkForJavaV2/cloudfront-2020-05-31/UpdateDistribution) in *AWS SDK for Java 2.x API Reference*.

## **Scenarios**

## **Delete signing resources**

The following code example shows how to delete resources that are used to gain access to restricted content in an Amazon Simple Storage Service (Amazon S3) bucket.

## **SDK for Java 2.x**

## **Note**

```
import org.slf4j.Logger;
import org.slf4j.LoggerFactory;
import software.amazon.awssdk.services.cloudfront.CloudFrontClient;
import software.amazon.awssdk.services.cloudfront.model.DeleteKeyGroupResponse;
import 
  software.amazon.awssdk.services.cloudfront.model.DeleteOriginAccessControlResponse;
import software.amazon.awssdk.services.cloudfront.model.DeletePublicKeyResponse;
import software.amazon.awssdk.services.cloudfront.model.GetKeyGroupResponse;
import 
  software.amazon.awssdk.services.cloudfront.model.GetOriginAccessControlResponse;
import software.amazon.awssdk.services.cloudfront.model.GetPublicKeyResponse;
public class DeleteSigningResources { 
     private static final Logger logger = 
  LoggerFactory.getLogger(DeleteSigningResources.class); 
     public static void deleteOriginAccessControl(final CloudFrontClient 
  cloudFrontClient, 
             final String originAccessControlId) { 
         GetOriginAccessControlResponse getResponse = cloudFrontClient 
                 .getOriginAccessControl(b -> b.id(originAccessControlId)); 
         DeleteOriginAccessControlResponse deleteResponse = 
  cloudFrontClient.deleteOriginAccessControl(builder -> builder 
                 .id(originAccessControlId)
```

```
 .ifMatch(getResponse.eTag())); 
         if (deleteResponse.sdkHttpResponse().isSuccessful()) { 
             logger.info("Successfully deleted Origin Access Control [{}]", 
  originAccessControlId); 
         } 
     } 
     public static void deleteKeyGroup(final CloudFrontClient cloudFrontClient, final 
  String keyGroupId) { 
         GetKeyGroupResponse getResponse = cloudFrontClient.getKeyGroup(b -> 
  b.id(keyGroupId)); 
         DeleteKeyGroupResponse deleteResponse = 
  cloudFrontClient.deleteKeyGroup(builder -> builder 
                  .id(keyGroupId) 
                  .ifMatch(getResponse.eTag())); 
         if (deleteResponse.sdkHttpResponse().isSuccessful()) { 
             logger.info("Successfully deleted Key Group [{}]", keyGroupId); 
         } 
     } 
     public static void deletePublicKey(final CloudFrontClient cloudFrontClient, 
  final String publicKeyId) { 
         GetPublicKeyResponse getResponse = cloudFrontClient.getPublicKey(b -> 
  b.id(publicKeyId)); 
         DeletePublicKeyResponse deleteResponse = 
  cloudFrontClient.deletePublicKey(builder -> builder 
                  .id(publicKeyId) 
                  .ifMatch(getResponse.eTag())); 
         if (deleteResponse.sdkHttpResponse().isSuccessful()) { 
              logger.info("Successfully deleted Public Key [{}]", publicKeyId); 
         } 
     }
}
```
- For API details, see the following topics in *AWS SDK for Java 2.x API Reference*.
	- [DeleteKeyGroup](https://docs.aws.amazon.com/goto/SdkForJavaV2/cloudfront-2020-05-31/DeleteKeyGroup)
	- [DeleteOriginAccessControl](https://docs.aws.amazon.com/goto/SdkForJavaV2/cloudfront-2020-05-31/DeleteOriginAccessControl)
	- [DeletePublicKey](https://docs.aws.amazon.com/goto/SdkForJavaV2/cloudfront-2020-05-31/DeletePublicKey)

# **Sign URLs and cookies**

The following code example shows how to create signed URLs and cookies that allow access to restricted resources.

## **SDK for Java 2.x**

## **Note**

There's more on GitHub. Find the complete example and learn how to set up and run in the AWS Code Examples [Repository](https://github.com/awsdocs/aws-doc-sdk-examples/tree/main/javav2/example_code/cloudfront#readme).

Use the [CannedSignerRequest](https://sdk.amazonaws.com/java/api/latest/software/amazon/awssdk/services/cloudfront/model/CannedSignerRequest.html) class to sign URLs or cookies with a *canned* policy.

```
import software.amazon.awssdk.services.cloudfront.model.CannedSignerRequest;
import java.net.URL;
import java.nio.file.Path;
import java.nio.file.Paths;
import java.time.Instant;
import java.time.temporal.ChronoUnit;
public class CreateCannedPolicyRequest { 
     public static CannedSignerRequest createRequestForCannedPolicy(String 
  distributionDomainName, 
             String fileNameToUpload, 
             String privateKeyFullPath, String publicKeyId) throws Exception { 
         String protocol = "https"; 
         String resourcePath = "/" + fileNameToUpload; 
         String cloudFrontUrl = new URL(protocol, distributionDomainName, 
  resourcePath).toString(); 
         Instant expirationDate = Instant.now().plus(7, ChronoUnit.DAYS); 
         Path path = Paths.get(privateKeyFullPath); 
         return CannedSignerRequest.builder() 
                  .resourceUrl(cloudFrontUrl) 
                  .privateKey(path) 
                  .keyPairId(publicKeyId) 
                  .expirationDate(expirationDate) 
                 .build();
```
}

}

Use the [CustomSignerRequest](https://sdk.amazonaws.com/java/api/latest/software/amazon/awssdk/services/cloudfront/model/CustomSignerRequest.html) class to sign URLs or cookies with a *custom* policy. The activeDate and ipRange are optional methods.

```
import software.amazon.awssdk.services.cloudfront.model.CustomSignerRequest;
import java.net.URL;
import java.nio.file.Path;
import java.nio.file.Paths;
import java.time.Instant;
import java.time.temporal.ChronoUnit;
public class CreateCustomPolicyRequest { 
     public static CustomSignerRequest createRequestForCustomPolicy(String 
  distributionDomainName, 
             String fileNameToUpload, 
             String privateKeyFullPath, String publicKeyId) throws Exception { 
         String protocol = "https"; 
         String resourcePath = "/" + fileNameToUpload; 
         String cloudFrontUrl = new URL(protocol, distributionDomainName, 
  resourcePath).toString(); 
         Instant expireDate = Instant.now().plus(7, ChronoUnit.DAYS); 
         // URL will be accessible tomorrow using the signed URL. 
         Instant activeDate = Instant.now().plus(1, ChronoUnit.DAYS); 
         Path path = Paths.get(privateKeyFullPath); 
         return CustomSignerRequest.builder() 
                  .resourceUrl(cloudFrontUrl) 
                  .privateKey(path) 
                  .keyPairId(publicKeyId) 
                  .expirationDate(expireDate) 
                  .activeDate(activeDate) // Optional. 
                 // .ipRange("192.168.0.1/24") // Optional. 
                 .build();
     }
}
```
The following example demonstrates the use of the [CloudFrontUtilities](https://sdk.amazonaws.com/java/api/latest/software/amazon/awssdk/services/cloudfront/CloudFrontUtilities.html) class to produce signed cookies and URLs. [View](https://github.com/awsdocs/aws-doc-sdk-examples/blob/main/javav2/example_code/cloudfront/src/main/java/com/example/cloudfront/SigningUtilities.java) this code example on GitHub.

```
import org.slf4j.Logger;
import org.slf4j.LoggerFactory;
import software.amazon.awssdk.services.cloudfront.CloudFrontUtilities;
import software.amazon.awssdk.services.cloudfront.cookie.CookiesForCannedPolicy;
import software.amazon.awssdk.services.cloudfront.cookie.CookiesForCustomPolicy;
import software.amazon.awssdk.services.cloudfront.model.CannedSignerRequest;
import software.amazon.awssdk.services.cloudfront.model.CustomSignerRequest;
import software.amazon.awssdk.services.cloudfront.url.SignedUrl;
public class SigningUtilities { 
     private static final Logger logger = 
  LoggerFactory.getLogger(SigningUtilities.class); 
     private static final CloudFrontUtilities cloudFrontUtilities = 
  CloudFrontUtilities.create(); 
     public static SignedUrl signUrlForCannedPolicy(CannedSignerRequest 
  cannedSignerRequest) { 
         SignedUrl signedUrl = 
  cloudFrontUtilities.getSignedUrlWithCannedPolicy(cannedSignerRequest); 
         logger.info("Signed URL: [{}]", signedUrl.url()); 
         return signedUrl; 
     } 
     public static SignedUrl signUrlForCustomPolicy(CustomSignerRequest 
  customSignerRequest) { 
         SignedUrl signedUrl = 
  cloudFrontUtilities.getSignedUrlWithCustomPolicy(customSignerRequest); 
         logger.info("Signed URL: [{}]", signedUrl.url()); 
         return signedUrl; 
     } 
     public static CookiesForCannedPolicy 
  getCookiesForCannedPolicy(CannedSignerRequest cannedSignerRequest) { 
         CookiesForCannedPolicy cookiesForCannedPolicy = cloudFrontUtilities 
                  .getCookiesForCannedPolicy(cannedSignerRequest); 
         logger.info("Cookie EXPIRES header [{}]", 
  cookiesForCannedPolicy.expiresHeaderValue()); 
         logger.info("Cookie KEYPAIR header [{}]", 
  cookiesForCannedPolicy.keyPairIdHeaderValue());
```

```
 logger.info("Cookie SIGNATURE header [{}]", 
  cookiesForCannedPolicy.signatureHeaderValue()); 
         return cookiesForCannedPolicy; 
     } 
     public static CookiesForCustomPolicy 
  getCookiesForCustomPolicy(CustomSignerRequest customSignerRequest) { 
         CookiesForCustomPolicy cookiesForCustomPolicy = cloudFrontUtilities 
                  .getCookiesForCustomPolicy(customSignerRequest); 
         logger.info("Cookie POLICY header [{}]", 
  cookiesForCustomPolicy.policyHeaderValue()); 
         logger.info("Cookie KEYPAIR header [{}]", 
  cookiesForCustomPolicy.keyPairIdHeaderValue()); 
         logger.info("Cookie SIGNATURE header [{}]", 
  cookiesForCustomPolicy.signatureHeaderValue()); 
         return cookiesForCustomPolicy; 
     }
}
```
• For API details, see [CloudFrontUtilities](https://docs.aws.amazon.com/goto/SdkForJavaV2/cloudfront-2020-05-31/CloudFrontUtilities) in *AWS SDK for Java 2.x API Reference*.

# **CloudWatch examples using SDK for Java 2.x**

The following code examples show you how to perform actions and implement common scenarios by using the AWS SDK for Java 2.x with CloudWatch.

*Actions* are code excerpts from larger programs and must be run in context. While actions show you how to call individual service functions, you can see actions in context in their related scenarios and cross-service examples.

*Scenarios* are code examples that show you how to accomplish a specific task by calling multiple functions within the same service.

Each example includes a link to GitHub, where you can find instructions on how to set up and run the code in context.

# **Get started**

# **Hello CloudWatch**

The following code examples show how to get started using CloudWatch.

## **A** Note

```
import software.amazon.awssdk.regions.Region;
import software.amazon.awssdk.services.cloudwatch.CloudWatchClient;
import software.amazon.awssdk.services.cloudwatch.model.CloudWatchException;
import software.amazon.awssdk.services.cloudwatch.model.ListMetricsRequest;
import software.amazon.awssdk.services.cloudwatch.paginators.ListMetricsIterable;
/** 
  * Before running this Java V2 code example, set up your development 
  * environment, including your credentials. 
 * 
  * For more information, see the following documentation topic: 
 * 
  * https://docs.aws.amazon.com/sdk-for-java/latest/developer-guide/get-started.html 
  */
public class HelloService { 
     public static void main(String[] args) { 
         final String usage = """ 
                 Usage: 
                    <namespace>\s 
                 Where: 
                    namespace - The namespace to filter against (for example, AWS/
EC2). \s
                  """; 
        if (args.length != 1) {
             System.out.println(usage); 
             System.exit(1); 
         } 
         String namespace = args[0]; 
         Region region = Region.US_EAST_1; 
         CloudWatchClient cw = CloudWatchClient.builder()
```

```
 .region(region) 
                  .build(); 
         listMets(cw, namespace); 
         cw.close(); 
     } 
     public static void listMets(CloudWatchClient cw, String namespace) { 
         try { 
              ListMetricsRequest request = ListMetricsRequest.builder() 
                       .namespace(namespace) 
                      .build();
             ListMetricsIterable listRes = cw.listMetricsPaginator(request);
              listRes.stream() 
                      .flatMap(r -> r.metrics().stream())
                       .forEach(metrics -> System.out.println(" Retrieved metric is: " 
  + metrics.metricName())); 
         } catch (CloudWatchException e) { 
              System.err.println(e.awsErrorDetails().errorMessage()); 
              System.exit(1); 
         } 
     }
}
```
• For API details, see [ListMetrics](https://docs.aws.amazon.com/goto/SdkForJavaV2/monitoring-2010-08-01/ListMetrics) in *AWS SDK for Java 2.x API Reference*.

## **Topics**

- [Actions](#page-10628-0)
- [Scenarios](#page-10649-0)

# **Actions**

# **DeleteAlarms**

The following code example shows how to use DeleteAlarms.

## **A** Note

```
import software.amazon.awssdk.regions.Region;
import software.amazon.awssdk.services.cloudwatch.CloudWatchClient;
import software.amazon.awssdk.services.cloudwatch.model.CloudWatchException;
import software.amazon.awssdk.services.cloudwatch.model.DeleteAlarmsRequest;
/** 
  * Before running this Java V2 code example, set up your development 
  * environment, including your credentials. 
  * 
  * For more information, see the following documentation topic: 
 * 
  * https://docs.aws.amazon.com/sdk-for-java/latest/developer-guide/get-started.html 
  */
public class DeleteAlarm { 
     public static void main(String[] args) { 
         final String usage = """ 
                  Usage: 
                    <alarmName> 
                  Where: 
                    alarmName - An alarm name to delete (for example, MyAlarm). 
                  """; 
        if (args.length != 1) {
             System.out.println(usage); 
             System.exit(1); 
         } 
         String alarmName = args[0]; 
         Region region = Region.US_EAST_2; 
         CloudWatchClient cw = CloudWatchClient.builder() 
                  .region(region)
```

```
 .build(); 
         deleteCWAlarm(cw, alarmName); 
         cw.close(); 
     } 
    public static void deleteCWAlarm(CloudWatchClient cw, String alarmName) {
         try { 
              DeleteAlarmsRequest request = DeleteAlarmsRequest.builder() 
                       .alarmNames(alarmName) 
                       .build(); 
              cw.deleteAlarms(request); 
              System.out.printf("Successfully deleted alarm %s", alarmName); 
         } catch (CloudWatchException e) { 
              System.err.println(e.awsErrorDetails().errorMessage()); 
              System.exit(1); 
         } 
     }
}
```
• For API details, see [DeleteAlarms](https://docs.aws.amazon.com/goto/SdkForJavaV2/monitoring-2010-08-01/DeleteAlarms) in *AWS SDK for Java 2.x API Reference*.

# **DeleteAnomalyDetector**

The following code example shows how to use DeleteAnomalyDetector.

# **SDK for Java 2.x**

# *(b)* Note

```
 public static void deleteAnomalyDetector(CloudWatchClient cw, String fileName) { 
     try { 
         // Read values from the JSON file. 
        JsonParser parser = new JsonFactory().createParser(new File(fileName));
```

```
 com.fasterxml.jackson.databind.JsonNode rootNode = new 
 ObjectMapper().readTree(parser); 
            String customMetricNamespace = 
 rootNode.findValue("customMetricNamespace").asText(); 
            String customMetricName = 
 rootNode.findValue("customMetricName").asText(); 
            SingleMetricAnomalyDetector singleMetricAnomalyDetector = 
 SingleMetricAnomalyDetector.builder() 
                     .metricName(customMetricName) 
                     .namespace(customMetricNamespace) 
                     .stat("Maximum") 
                    .build();
            DeleteAnomalyDetectorRequest request = 
 DeleteAnomalyDetectorRequest.builder() 
                     .singleMetricAnomalyDetector(singleMetricAnomalyDetector) 
                    .build();
            cw.deleteAnomalyDetector(request); 
            System.out.println("Successfully deleted the Anomaly Detector."); 
        } catch (CloudWatchException e) { 
            System.err.println(e.awsErrorDetails().errorMessage()); 
            System.exit(1); 
        } catch (IOException e) { 
            e.printStackTrace(); 
        } 
    }
```
• For API details, see [DeleteAnomalyDetector](https://docs.aws.amazon.com/goto/SdkForJavaV2/monitoring-2010-08-01/DeleteAnomalyDetector) in *AWS SDK for Java 2.x API Reference*.

# **DeleteDashboards**

The following code example shows how to use DeleteDashboards.

# **A** Note

There's more on GitHub. Find the complete example and learn how to set up and run in the AWS Code Examples [Repository](https://github.com/awsdocs/aws-doc-sdk-examples/tree/main/javav2/example_code/cloudwatch#readme).

```
 public static void deleteDashboard(CloudWatchClient cw, String dashboardName) { 
        try { 
            DeleteDashboardsRequest dashboardsRequest = 
 DeleteDashboardsRequest.builder() 
                     .dashboardNames(dashboardName) 
                    .build();
            cw.deleteDashboards(dashboardsRequest); 
            System.out.println(dashboardName + " was successfully deleted."); 
        } catch (CloudWatchException e) { 
            System.err.println(e.getMessage()); 
            System.exit(1); 
        } 
    }
```
• For API details, see [DeleteDashboards](https://docs.aws.amazon.com/goto/SdkForJavaV2/monitoring-2010-08-01/DeleteDashboards) in *AWS SDK for Java 2.x API Reference*.

# **DescribeAlarmHistory**

The following code example shows how to use DescribeAlarmHistory.

# **SDK for Java 2.x**

# **A** Note

```
 public static void getAlarmHistory(CloudWatchClient cw, String fileName, String 
 date) {
```
```
 try { 
             // Read values from the JSON file. 
             JsonParser parser = new JsonFactory().createParser(new File(fileName)); 
             com.fasterxml.jackson.databind.JsonNode rootNode = new 
 ObjectMapper().readTree(parser); 
             String alarmName = rootNode.findValue("exampleAlarmName").asText(); 
             Instant start = Instant.parse(date); 
             Instant endDate = Instant.now(); 
             DescribeAlarmHistoryRequest historyRequest = 
 DescribeAlarmHistoryRequest.builder() 
                      .startDate(start) 
                      .endDate(endDate) 
                      .alarmName(alarmName) 
                      .historyItemType(HistoryItemType.ACTION) 
                     .build();
             DescribeAlarmHistoryResponse response = 
 cw.describeAlarmHistory(historyRequest); 
             List<AlarmHistoryItem> historyItems = response.alarmHistoryItems(); 
             if (historyItems.isEmpty()) { 
                 System.out.println("No alarm history data found for " + alarmName + 
 "."); 
             } else { 
                 for (AlarmHistoryItem item : historyItems) { 
                     System.out.println("History summary: " + item.historySummary()); 
                     System.out.println("Time stamp: " + item.timestamp()); 
 } 
 } 
         } catch (CloudWatchException | IOException e) { 
             System.err.println(e.getMessage()); 
             System.exit(1); 
         } 
    }
```
• For API details, see [DescribeAlarmHistory](https://docs.aws.amazon.com/goto/SdkForJavaV2/monitoring-2010-08-01/DescribeAlarmHistory) in *AWS SDK for Java 2.x API Reference*.

## **DescribeAlarms**

The following code example shows how to use DescribeAlarms.

# **SDK for Java 2.x**

#### **A** Note

There's more on GitHub. Find the complete example and learn how to set up and run in the AWS Code Examples [Repository](https://github.com/awsdocs/aws-doc-sdk-examples/tree/main/javav2/example_code/cloudwatch#readme).

```
 public static void describeAlarms(CloudWatchClient cw) { 
         try { 
             List<AlarmType> typeList = new ArrayList<>(); 
             typeList.add(AlarmType.METRIC_ALARM); 
             DescribeAlarmsRequest alarmsRequest = DescribeAlarmsRequest.builder() 
                      .alarmTypes(typeList) 
                      .maxRecords(10) 
                      .build(); 
             DescribeAlarmsResponse response = cw.describeAlarms(alarmsRequest); 
             List<MetricAlarm> alarmList = response.metricAlarms(); 
             for (MetricAlarm alarm : alarmList) { 
                System.out.println("Alarm name: " + alarm.alarmName());
                 System.out.println("Alarm description: " + 
 alarm.alarmDescription()); 
 } 
         } catch (CloudWatchException e) { 
             System.err.println(e.awsErrorDetails().errorMessage()); 
             System.exit(1); 
         } 
    }
```
• For API details, see [DescribeAlarms](https://docs.aws.amazon.com/goto/SdkForJavaV2/monitoring-2010-08-01/DescribeAlarms) in *AWS SDK for Java 2.x API Reference*.

#### **DescribeAlarmsForMetric**

The following code example shows how to use DescribeAlarmsForMetric.

# **SDK for Java 2.x**

## **A** Note

```
 public static void checkForMetricAlarm(CloudWatchClient cw, String fileName) { 
         try { 
             // Read values from the JSON file. 
             JsonParser parser = new JsonFactory().createParser(new File(fileName)); 
             com.fasterxml.jackson.databind.JsonNode rootNode = new 
 ObjectMapper().readTree(parser); 
             String customMetricNamespace = 
 rootNode.findValue("customMetricNamespace").asText(); 
             String customMetricName = 
 rootNode.findValue("customMetricName").asText(); 
             boolean hasAlarm = false; 
             int retries = 10; 
             DescribeAlarmsForMetricRequest metricRequest = 
 DescribeAlarmsForMetricRequest.builder() 
                      .metricName(customMetricName) 
                      .namespace(customMetricNamespace) 
                     .build();
             while (!hasAlarm && retries > 0) { 
                 DescribeAlarmsForMetricResponse response = 
 cw.describeAlarmsForMetric(metricRequest); 
                 hasAlarm = response.hasMetricAlarms(); 
                 retries--; 
                 Thread.sleep(20000); 
                 System.out.println("."); 
 } 
             if (!hasAlarm) 
                 System.out.println("No Alarm state found for " + customMetricName + 
 " after 10 retries."); 
             else 
                 System.out.println("Alarm state found for " + customMetricName + 
 ".");
```

```
 } catch (CloudWatchException | IOException | InterruptedException e) { 
         System.err.println(e.getMessage()); 
         System.exit(1); 
     } 
 }
```
• For API details, see [DescribeAlarmsForMetric](https://docs.aws.amazon.com/goto/SdkForJavaV2/monitoring-2010-08-01/DescribeAlarmsForMetric) in *AWS SDK for Java 2.x API Reference*.

# **DescribeAnomalyDetectors**

The following code example shows how to use DescribeAnomalyDetectors.

# **SDK for Java 2.x**

#### **A** Note

```
 public static void describeAnomalyDetectors(CloudWatchClient cw, String 
 fileName) { 
        try { 
            // Read values from the JSON file. 
            JsonParser parser = new JsonFactory().createParser(new File(fileName)); 
            com.fasterxml.jackson.databind.JsonNode rootNode = new 
 ObjectMapper().readTree(parser); 
            String customMetricNamespace = 
 rootNode.findValue("customMetricNamespace").asText(); 
            String customMetricName = 
 rootNode.findValue("customMetricName").asText(); 
            DescribeAnomalyDetectorsRequest detectorsRequest = 
 DescribeAnomalyDetectorsRequest.builder() 
                     .maxResults(10) 
                     .metricName(customMetricName) 
                     .namespace(customMetricNamespace) 
                    .build();
            DescribeAnomalyDetectorsResponse response = 
 cw.describeAnomalyDetectors(detectorsRequest); 
            List<AnomalyDetector> anomalyDetectorList = response.anomalyDetectors();
```

```
 for (AnomalyDetector detector : anomalyDetectorList) { 
                 System.out.println("Metric name: " + 
 detector.singleMetricAnomalyDetector().metricName()); 
                 System.out.println("State: " + detector.stateValue()); 
 } 
         } catch (CloudWatchException | IOException e) { 
             System.err.println(e.getMessage()); 
             System.exit(1); 
         } 
    }
```
• For API details, see [DescribeAnomalyDetectors](https://docs.aws.amazon.com/goto/SdkForJavaV2/monitoring-2010-08-01/DescribeAnomalyDetectors) in *AWS SDK for Java 2.x API Reference*.

# **DisableAlarmActions**

The following code example shows how to use DisableAlarmActions.

# **SDK for Java 2.x**

# **Note**

```
import software.amazon.awssdk.regions.Region;
import software.amazon.awssdk.services.cloudwatch.CloudWatchClient;
import software.amazon.awssdk.services.cloudwatch.model.CloudWatchException;
import software.amazon.awssdk.services.cloudwatch.model.DisableAlarmActionsRequest;
/** 
  * Before running this Java V2 code example, set up your development 
  * environment, including your credentials. 
 * 
  * For more information, see the following documentation topic: 
 * 
  * https://docs.aws.amazon.com/sdk-for-java/latest/developer-guide/get-started.html 
  */
public class DisableAlarmActions { 
     public static void main(String[] args) {
```

```
 final String usage = """ 
                 Usage: 
                   <alarmName> 
                 Where: 
                   alarmName - An alarm name to disable (for example, MyAlarm). 
                """"
       if (args.length != 1) {
            System.out.println(usage); 
            System.exit(1); 
        } 
       String alarmName = args[0];
        Region region = Region.US_EAST_1; 
        CloudWatchClient cw = CloudWatchClient.builder() 
                 .region(region) 
                 .build(); 
       disableActions(cw, alarmName);
        cw.close(); 
    } 
   public static void disableActions(CloudWatchClient cw, String alarmName) {
        try { 
            DisableAlarmActionsRequest request = 
 DisableAlarmActionsRequest.builder() 
                     .alarmNames(alarmName) 
                    .build();
            cw.disableAlarmActions(request); 
            System.out.printf("Successfully disabled actions on alarm %s", 
 alarmName); 
        } catch (CloudWatchException e) { 
            System.err.println(e.awsErrorDetails().errorMessage()); 
            System.exit(1); 
        } 
    }
```
• For API details, see [DisableAlarmActions](https://docs.aws.amazon.com/goto/SdkForJavaV2/monitoring-2010-08-01/DisableAlarmActions) in *AWS SDK for Java 2.x API Reference*.

}

#### **EnableAlarmActions**

The following code example shows how to use EnableAlarmActions.

#### **SDK for Java 2.x**

#### **A** Note

```
import software.amazon.awssdk.regions.Region;
import software.amazon.awssdk.services.cloudwatch.CloudWatchClient;
import software.amazon.awssdk.services.cloudwatch.model.CloudWatchException;
import software.amazon.awssdk.services.cloudwatch.model.EnableAlarmActionsRequest;
/** 
  * Before running this Java V2 code example, set up your development 
  * environment, including your credentials. 
 * 
  * For more information, see the following documentation topic: 
 * 
  * https://docs.aws.amazon.com/sdk-for-java/latest/developer-guide/get-started.html 
  */
public class EnableAlarmActions { 
     public static void main(String[] args) { 
         final String usage = """ 
                  Usage: 
                    <alarmName> 
                  Where: 
                    alarmName - An alarm name to enable (for example, MyAlarm). 
                  """; 
         if (args.length != 1) { 
             System.out.println(usage); 
             System.exit(1); 
         } 
         String alarm = args[0]; 
         Region region = Region.US_EAST_1;
```

```
 CloudWatchClient cw = CloudWatchClient.builder() 
                  .region(region) 
                 .build();
         enableActions(cw, alarm); 
         cw.close(); 
     } 
     public static void enableActions(CloudWatchClient cw, String alarm) { 
         try { 
              EnableAlarmActionsRequest request = EnableAlarmActionsRequest.builder() 
                       .alarmNames(alarm) 
                      .build();
              cw.enableAlarmActions(request); 
              System.out.printf("Successfully enabled actions on alarm %s", alarm); 
         } catch (CloudWatchException e) { 
              System.err.println(e.awsErrorDetails().errorMessage()); 
              System.exit(1); 
         } 
     }
}
```
• For API details, see [EnableAlarmActions](https://docs.aws.amazon.com/goto/SdkForJavaV2/monitoring-2010-08-01/EnableAlarmActions) in *AWS SDK for Java 2.x API Reference*.

#### **GetMetricData**

The following code example shows how to use GetMetricData.

#### **SDK for Java 2.x**

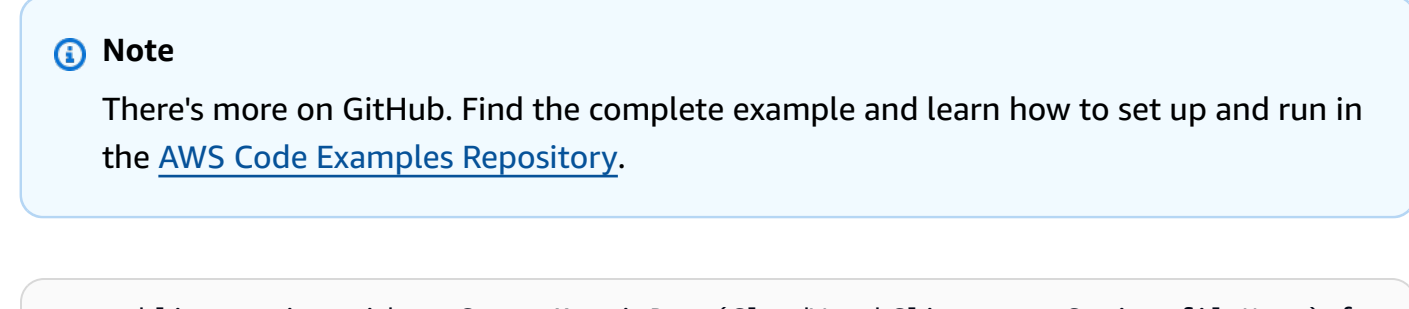

```
public static void getCustomMetricData(CloudWatchClient cw, String fileName) {
     try { 
         // Read values from the JSON file.
```

```
 JsonParser parser = new JsonFactory().createParser(new File(fileName)); 
            com.fasterxml.jackson.databind.JsonNode rootNode = new 
 ObjectMapper().readTree(parser); 
            String customMetricNamespace = 
 rootNode.findValue("customMetricNamespace").asText(); 
            String customMetricName = 
 rootNode.findValue("customMetricName").asText(); 
            // Set the date. 
            Instant nowDate = Instant.now(); 
           long hours = 1;
            long minutes = 30; 
            Instant date2 = nowDate.plus(hours, ChronoUnit.HOURS).plus(minutes, 
                     ChronoUnit.MINUTES); 
            Metric met = Metric.builder() 
                     .metricName(customMetricName) 
                     .namespace(customMetricNamespace) 
                    .build();
            MetricStat metStat = MetricStat.builder() 
                     .stat("Maximum") 
                     .period(1) 
                     .metric(met) 
                    .build();
            MetricDataQuery dataQUery = MetricDataQuery.builder() 
                     .metricStat(metStat) 
                     .id("foo2") 
                     .returnData(true) 
                    .build();
            List<MetricDataQuery> dq = new ArrayList<>(); 
            dq.add(dataQUery); 
            GetMetricDataRequest getMetReq = GetMetricDataRequest.builder() 
                     .maxDatapoints(10) 
                     .scanBy(ScanBy.TIMESTAMP_DESCENDING) 
                     .startTime(nowDate) 
                     .endTime(date2) 
                     .metricDataQueries(dq) 
                    .build();
```

```
 GetMetricDataResponse response = cw.getMetricData(getMetReq); 
             List<MetricDataResult> data = response.metricDataResults(); 
             for (MetricDataResult item : data) { 
                 System.out.println("The label is " + item.label()); 
                 System.out.println("The status code is " + 
 item.statusCode().toString()); 
 } 
         } catch (CloudWatchException | IOException e) { 
             System.err.println(e.getMessage()); 
             System.exit(1); 
        } 
    }
```
• For API details, see [GetMetricData](https://docs.aws.amazon.com/goto/SdkForJavaV2/monitoring-2010-08-01/GetMetricData) in *AWS SDK for Java 2.x API Reference*.

# **GetMetricStatistics**

The following code example shows how to use GetMetricStatistics.

# **SDK for Java 2.x**

#### **A** Note

```
 public static void getAndDisplayMetricStatistics(CloudWatchClient cw, String 
 nameSpace, String metVal, 
            String metricOption, String date, Dimension myDimension) { 
        try { 
            Instant start = Instant.parse(date); 
            Instant endDate = Instant.now(); 
            GetMetricStatisticsRequest statisticsRequest = 
 GetMetricStatisticsRequest.builder() 
                     .endTime(endDate) 
                     .startTime(start) 
                     .dimensions(myDimension) 
                     .metricName(metVal)
```

```
 .namespace(nameSpace) 
                     .period(86400) 
                      .statistics(Statistic.fromValue(metricOption)) 
                     .build();
             GetMetricStatisticsResponse response = 
 cw.getMetricStatistics(statisticsRequest); 
             List<Datapoint> data = response.datapoints(); 
             if (!data.isEmpty()) { 
                 for (Datapoint datapoint : data) { 
                     System.out 
                              .println("Timestamp: " + datapoint.timestamp() + " 
 Maximum value: " + datapoint.maximum()); 
 } 
             } else { 
                 System.out.println("The returned data list is empty"); 
 } 
         } catch (CloudWatchException e) { 
             System.err.println(e.getMessage()); 
             System.exit(1); 
        } 
    }
```
• For API details, see [GetMetricStatistics](https://docs.aws.amazon.com/goto/SdkForJavaV2/monitoring-2010-08-01/GetMetricStatistics) in *AWS SDK for Java 2.x API Reference*.

#### **GetMetricWidgetImage**

The following code example shows how to use GetMetricWidgetImage.

#### **SDK for Java 2.x**

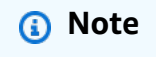

```
public static void getAndOpenMetricImage(CloudWatchClient cw, String fileName) {
     System.out.println("Getting Image data for custom metric."); 
     try {
```

```
String myJSON = ''{\n} " \"title\": \"Example Metric Graph\",\n" + 
                      " \"view\": \"timeSeries\",\n" + 
                      " \"stacked \": false,\n" + 
                      " \"period\": 10,\n" + 
                      " \"width\": 1400,\n" + 
                      " \"height\": 600,\n" + 
                     " \Upsilon" metrics\Upsilon": [\n\pi" +
                     " \lceil \ln" +" \Upsilon"AWS/Billing\",\n" +
                      " \"EstimatedCharges\",\n" + 
                     " \Upsilon"Currency\",\n" +
                      " \"USD\"\n" + 
                     " ]\n" +
                     " 1\n "}"; 
             GetMetricWidgetImageRequest imageRequest = 
 GetMetricWidgetImageRequest.builder() 
                      .metricWidget(myJSON) 
                      .build(); 
             GetMetricWidgetImageResponse response = 
 cw.getMetricWidgetImage(imageRequest); 
             SdkBytes sdkBytes = response.metricWidgetImage(); 
             byte[] bytes = sdkBytes.asByteArray(); 
            File outputFile = new File(fileName);
             try (FileOutputStream outputStream = new FileOutputStream(outputFile)) { 
                 outputStream.write(bytes); 
 } 
         } catch (CloudWatchException | IOException e) { 
             System.err.println(e.getMessage()); 
             System.exit(1); 
         } 
    }
```
• For API details, see [GetMetricWidgetImage](https://docs.aws.amazon.com/goto/SdkForJavaV2/monitoring-2010-08-01/GetMetricWidgetImage) in *AWS SDK for Java 2.x API Reference*.

# **ListDashboards**

The following code example shows how to use ListDashboards.

# **SDK for Java 2.x**

## **A** Note

There's more on GitHub. Find the complete example and learn how to set up and run in the AWS Code Examples [Repository](https://github.com/awsdocs/aws-doc-sdk-examples/tree/main/javav2/example_code/cloudwatch#readme).

```
 public static void listDashboards(CloudWatchClient cw) { 
        try { 
            ListDashboardsIterable listRes = cw.listDashboardsPaginator(); 
            listRes.stream() 
                     .flatMap(r -> r.dashboardEntries().stream()) 
                     .forEach(entry -> { 
                          System.out.println("Dashboard name is: " + 
 entry.dashboardName()); 
                          System.out.println("Dashboard ARN is: " + 
 entry.dashboardArn()); 
                     }); 
        } catch (CloudWatchException e) { 
            System.err.println(e.awsErrorDetails().errorMessage()); 
            System.exit(1); 
        } 
    }
```
• For API details, see [ListDashboards](https://docs.aws.amazon.com/goto/SdkForJavaV2/monitoring-2010-08-01/ListDashboards) in *AWS SDK for Java 2.x API Reference*.

#### **ListMetrics**

The following code example shows how to use ListMetrics.

# **SDK for Java 2.x**

# *(i)* Note

```
import software.amazon.awssdk.regions.Region;
import software.amazon.awssdk.services.cloudwatch.CloudWatchClient;
import software.amazon.awssdk.services.cloudwatch.model.CloudWatchException;
import software.amazon.awssdk.services.cloudwatch.model.ListMetricsRequest;
import software.amazon.awssdk.services.cloudwatch.model.ListMetricsResponse;
import software.amazon.awssdk.services.cloudwatch.model.Metric;
/** 
  * Before running this Java V2 code example, set up your development 
  * environment, including your credentials. 
 * 
  * For more information, see the following documentation topic: 
 * 
  * https://docs.aws.amazon.com/sdk-for-java/latest/developer-guide/get-started.html 
  */
public class ListMetrics { 
     public static void main(String[] args) { 
         final String usage = """ 
                 Usage: 
                    <namespace>\s 
                 Where: 
                    namespace - The namespace to filter against (for example, AWS/
EC2). \s
                 """
        if (args.length != 1) {
             System.out.println(usage); 
             System.exit(1); 
         } 
        String namespace = arg[0];
         Region region = Region.US_EAST_1; 
         CloudWatchClient cw = CloudWatchClient.builder() 
                  .region(region) 
                 .build();
         listMets(cw, namespace); 
         cw.close(); 
     } 
     public static void listMets(CloudWatchClient cw, String namespace) {
```

```
 boolean done = false; 
         String nextToken = null; 
         try { 
             while (!done) { 
                 ListMetricsResponse response; 
                 if (nextToken == null) { 
                     ListMetricsRequest request = ListMetricsRequest.builder() 
                              .namespace(namespace) 
                              .build(); 
                     response = cw.listMetrics(request); 
                 } else { 
                     ListMetricsRequest request = ListMetricsRequest.builder() 
                              .namespace(namespace) 
                              .nextToken(nextToken) 
                              .build(); 
                     response = cw.listMetrics(request); 
 } 
                 for (Metric metric : response.metrics()) { 
                     System.out.printf("Retrieved metric %s", metric.metricName()); 
                     System.out.println(); 
 } 
                 if (response.nextToken() == null) { 
                     done = true; 
                 } else { 
                     nextToken = response.nextToken(); 
 } 
 } 
         } catch (CloudWatchException e) { 
             System.err.println(e.awsErrorDetails().errorMessage()); 
             System.exit(1); 
         } 
     }
}
```
• For API details, see [ListMetrics](https://docs.aws.amazon.com/goto/SdkForJavaV2/monitoring-2010-08-01/ListMetrics) in *AWS SDK for Java 2.x API Reference*.

# **PutAnomalyDetector**

The following code example shows how to use PutAnomalyDetector.

# **SDK for Java 2.x**

# **A** Note

```
 public static void addAnomalyDetector(CloudWatchClient cw, String fileName) { 
        try { 
            // Read values from the JSON file. 
           JsonParser parser = new JsonFactory().createParser(new File(fileName));
            com.fasterxml.jackson.databind.JsonNode rootNode = new 
 ObjectMapper().readTree(parser); 
            String customMetricNamespace = 
 rootNode.findValue("customMetricNamespace").asText(); 
            String customMetricName = 
 rootNode.findValue("customMetricName").asText(); 
            SingleMetricAnomalyDetector singleMetricAnomalyDetector = 
 SingleMetricAnomalyDetector.builder() 
                     .metricName(customMetricName) 
                     .namespace(customMetricNamespace) 
                     .stat("Maximum") 
                    .build();
            PutAnomalyDetectorRequest anomalyDetectorRequest = 
 PutAnomalyDetectorRequest.builder() 
                     .singleMetricAnomalyDetector(singleMetricAnomalyDetector) 
                    .build();
            cw.putAnomalyDetector(anomalyDetectorRequest); 
            System.out.println("Added anomaly detector for metric " + 
 customMetricName + "."); 
        } catch (CloudWatchException | IOException e) { 
            System.err.println(e.getMessage()); 
            System.exit(1); 
        }
```
• For API details, see [PutAnomalyDetector](https://docs.aws.amazon.com/goto/SdkForJavaV2/monitoring-2010-08-01/PutAnomalyDetector) in *AWS SDK for Java 2.x API Reference*.

## **PutDashboard**

The following code example shows how to use PutDashboard.

#### **SDK for Java 2.x**

#### **A** Note

```
 public static void createDashboardWithMetrics(CloudWatchClient cw, String 
 dashboardName, String fileName) { 
        try { 
             PutDashboardRequest dashboardRequest = PutDashboardRequest.builder() 
                     .dashboardName(dashboardName) 
                     .dashboardBody(readFileAsString(fileName)) 
                    .build();
            PutDashboardResponse response = cw.putDashboard(dashboardRequest);
             System.out.println(dashboardName + " was successfully created."); 
             List<DashboardValidationMessage> messages = 
 response.dashboardValidationMessages(); 
             if (messages.isEmpty()) { 
                 System.out.println("There are no messages in the new Dashboard"); 
             } else { 
                 for (DashboardValidationMessage message : messages) { 
                     System.out.println("Message is: " + message.message()); 
 } 
 } 
         } catch (CloudWatchException | IOException e) { 
             System.err.println(e.getMessage()); 
             System.exit(1); 
 } 
    }
```
• For API details, see [PutDashboard](https://docs.aws.amazon.com/goto/SdkForJavaV2/monitoring-2010-08-01/PutDashboard) in *AWS SDK for Java 2.x API Reference*.

#### **PutMetricAlarm**

The following code example shows how to use PutMetricAlarm.

#### **SDK for Java 2.x**

#### **Note**

```
 public static String createAlarm(CloudWatchClient cw, String fileName) { 
        try { 
            // Read values from the JSON file. 
            JsonParser parser = new JsonFactory().createParser(new File(fileName)); 
            com.fasterxml.jackson.databind.JsonNode rootNode = new 
 ObjectMapper().readTree(parser); 
            String customMetricNamespace = 
 rootNode.findValue("customMetricNamespace").asText(); 
            String customMetricName = 
 rootNode.findValue("customMetricName").asText(); 
            String alarmName = rootNode.findValue("exampleAlarmName").asText(); 
            String emailTopic = rootNode.findValue("emailTopic").asText(); 
            String accountId = rootNode.findValue("accountId").asText(); 
            String region = rootNode.findValue("region").asText(); 
            // Create a List for alarm actions. 
            List<String> alarmActions = new ArrayList<>(); 
            alarmActions.add("arn:aws:sns:" + region + ":" + accountId + ":" + 
 emailTopic); 
            PutMetricAlarmRequest alarmRequest = PutMetricAlarmRequest.builder() 
                     .alarmActions(alarmActions) 
                     .alarmDescription("Example metric alarm") 
                     .alarmName(alarmName) 
 .comparisonOperator(ComparisonOperator.GREATER_THAN_OR_EQUAL_TO_THRESHOLD) 
                     .threshold(100.00)
```

```
 .metricName(customMetricName) 
                   .namespace(customMetricNamespace) 
                   .evaluationPeriods(1) 
                   .period(10) 
                   .statistic("Maximum") 
                   .datapointsToAlarm(1) 
                   .treatMissingData("ignore") 
                   .build(); 
         cw.putMetricAlarm(alarmRequest); 
         System.out.println(alarmName + " was successfully created!"); 
         return alarmName; 
     } catch (CloudWatchException | IOException e) { 
         System.err.println(e.getMessage()); 
         System.exit(1); 
     } 
     return ""; 
 }
```
• For API details, see [PutMetricAlarm](https://docs.aws.amazon.com/goto/SdkForJavaV2/monitoring-2010-08-01/PutMetricAlarm) in *AWS SDK for Java 2.x API Reference*.

#### **PutMetricData**

The following code example shows how to use PutMetricData.

#### **SDK for Java 2.x**

#### **A** Note

```
public static void addMetricDataForAlarm(CloudWatchClient cw, String fileName) {
        try { 
            // Read values from the JSON file. 
            JsonParser parser = new JsonFactory().createParser(new File(fileName)); 
            com.fasterxml.jackson.databind.JsonNode rootNode = new 
 ObjectMapper().readTree(parser);
```

```
 String customMetricNamespace = 
 rootNode.findValue("customMetricNamespace").asText(); 
            String customMetricName = 
 rootNode.findValue("customMetricName").asText(); 
            // Set an Instant object. 
            String time = 
 ZonedDateTime.now(ZoneOffset.UTC).format(DateTimeFormatter.ISO_INSTANT); 
            Instant instant = Instant.parse(time); 
            MetricDatum datum = MetricDatum.builder() 
                     .metricName(customMetricName) 
                     .unit(StandardUnit.NONE) 
                     .value(1001.00) 
                     .timestamp(instant) 
                     .build();
            MetricDatum datum2 = MetricDatum.builder() 
                     .metricName(customMetricName) 
                     .unit(StandardUnit.NONE) 
                     .value(1002.00) 
                     .timestamp(instant) 
                    .build();
            List<MetricDatum> metricDataList = new ArrayList<>(); 
            metricDataList.add(datum); 
            metricDataList.add(datum2); 
            PutMetricDataRequest request = PutMetricDataRequest.builder() 
                     .namespace(customMetricNamespace) 
                     .metricData(metricDataList) 
                    .build();
            cw.putMetricData(request); 
            System.out.println("Added metric values for for metric " + 
 customMetricName); 
        } catch (CloudWatchException | IOException e) { 
            System.err.println(e.getMessage()); 
            System.exit(1); 
        } 
    }
```
• For API details, see [PutMetricData](https://docs.aws.amazon.com/goto/SdkForJavaV2/monitoring-2010-08-01/PutMetricData) in *AWS SDK for Java 2.x API Reference*.

#### **Scenarios**

#### **Get started with metrics, dashboards, and alarms**

The following code example shows how to:

- List CloudWatch namespaces and metrics.
- Get statistics for a metric and for estimated billing.
- Create and update a dashboard.
- Create and add data to a metric.
- Create and trigger an alarm, then view alarm history.
- Add an anomaly detector.
- Get a metric image, then clean up resources.

# **SDK for Java 2.x**

#### *(i)* Note

```
import com.fasterxml.jackson.core.JsonFactory;
import com.fasterxml.jackson.core.JsonParser;
import com.fasterxml.jackson.databind.ObjectMapper;
import software.amazon.awssdk.auth.credentials.ProfileCredentialsProvider;
import software.amazon.awssdk.core.SdkBytes;
import software.amazon.awssdk.regions.Region;
import software.amazon.awssdk.services.cloudwatch.CloudWatchClient;
import software.amazon.awssdk.services.cloudwatch.model.AlarmHistoryItem;
import software.amazon.awssdk.services.cloudwatch.model.AlarmType;
import software.amazon.awssdk.services.cloudwatch.model.AnomalyDetector;
import software.amazon.awssdk.services.cloudwatch.model.CloudWatchException;
import software.amazon.awssdk.services.cloudwatch.model.ComparisonOperator;
import software.amazon.awssdk.services.cloudwatch.model.DashboardValidationMessage;
import software.amazon.awssdk.services.cloudwatch.model.Datapoint;
import software.amazon.awssdk.services.cloudwatch.model.DeleteAlarmsRequest;
```
import software.amazon.awssdk.services.cloudwatch.model.DeleteAnomalyDetectorRequest; import software.amazon.awssdk.services.cloudwatch.model.DeleteDashboardsRequest; import software.amazon.awssdk.services.cloudwatch.model.DescribeAlarmHistoryRequest; import software.amazon.awssdk.services.cloudwatch.model.DescribeAlarmHistoryResponse; import software.amazon.awssdk.services.cloudwatch.model.DescribeAlarmsForMetricRequest; import software.amazon.awssdk.services.cloudwatch.model.DescribeAlarmsForMetricResponse; import software.amazon.awssdk.services.cloudwatch.model.DescribeAlarmsRequest; import software.amazon.awssdk.services.cloudwatch.model.DescribeAlarmsResponse; import software.amazon.awssdk.services.cloudwatch.model.DescribeAnomalyDetectorsRequest; import software.amazon.awssdk.services.cloudwatch.model.DescribeAnomalyDetectorsResponse; import software.amazon.awssdk.services.cloudwatch.model.Dimension; import software.amazon.awssdk.services.cloudwatch.model.GetMetricDataRequest; import software.amazon.awssdk.services.cloudwatch.model.GetMetricDataResponse; import software.amazon.awssdk.services.cloudwatch.model.GetMetricStatisticsRequest; import software.amazon.awssdk.services.cloudwatch.model.GetMetricStatisticsResponse; import software.amazon.awssdk.services.cloudwatch.model.GetMetricWidgetImageRequest; import software.amazon.awssdk.services.cloudwatch.model.GetMetricWidgetImageResponse; import software.amazon.awssdk.services.cloudwatch.model.HistoryItemType; import software.amazon.awssdk.services.cloudwatch.model.ListMetricsRequest; import software.amazon.awssdk.services.cloudwatch.model.ListMetricsResponse; import software.amazon.awssdk.services.cloudwatch.model.Metric; import software.amazon.awssdk.services.cloudwatch.model.MetricAlarm; import software.amazon.awssdk.services.cloudwatch.model.MetricDataQuery; import software.amazon.awssdk.services.cloudwatch.model.MetricDataResult; import software.amazon.awssdk.services.cloudwatch.model.MetricDatum; import software.amazon.awssdk.services.cloudwatch.model.MetricStat; import software.amazon.awssdk.services.cloudwatch.model.PutAnomalyDetectorRequest; import software.amazon.awssdk.services.cloudwatch.model.PutDashboardRequest; import software.amazon.awssdk.services.cloudwatch.model.PutDashboardResponse; import software.amazon.awssdk.services.cloudwatch.model.PutMetricAlarmRequest; import software.amazon.awssdk.services.cloudwatch.model.PutMetricDataRequest; import software.amazon.awssdk.services.cloudwatch.model.ScanBy; import software.amazon.awssdk.services.cloudwatch.model.SingleMetricAnomalyDetector; import software.amazon.awssdk.services.cloudwatch.model.StandardUnit; import software.amazon.awssdk.services.cloudwatch.model.Statistic; import software.amazon.awssdk.services.cloudwatch.paginators.ListDashboardsIterable; import software.amazon.awssdk.services.cloudwatch.paginators.ListMetricsIterable;

```
import java.io.BufferedReader;
import java.io.File;
import java.io.FileOutputStream;
import java.io.IOException;
import java.io.InputStreamReader;
import java.nio.file.Files;
import java.nio.file.Paths;
import java.time.Instant;
import java.time.ZoneOffset;
import java.time.ZonedDateTime;
import java.time.format.DateTimeFormatter;
import java.time.temporal.ChronoUnit;
import java.util.ArrayList;
import java.util.List;
import java.util.Scanner;
/** 
  * Before running this Java V2 code example, set up your development 
  * environment, including your credentials. 
 * 
  * For more information, see the following documentation topic: 
 * 
  * https://docs.aws.amazon.com/sdk-for-java/latest/developer-guide/get-started.html 
 * 
  * To enable billing metrics and statistics for this example, make sure billing 
  * alerts are enabled for your account: 
  * https://docs.aws.amazon.com/AmazonCloudWatch/latest/monitoring/
monitor_estimated_charges_with_cloudwatch.html#turning_on_billing_metrics 
 * 
  * This Java code example performs the following tasks: 
 * 
  * 1. List available namespaces from Amazon CloudWatch. 
  * 2. List available metrics within the selected Namespace. 
  * 3. Get statistics for the selected metric over the last day. 
  * 4. Get CloudWatch estimated billing for the last week. 
  * 5. Create a new CloudWatch dashboard with metrics. 
  * 6. List dashboards using a paginator. 
  * 7. Create a new custom metric by adding data for it. 
  * 8. Add the custom metric to the dashboard. 
  * 9. Create an alarm for the custom metric. 
  * 10. Describe current alarms. 
  * 11. Get current data for the new custom metric. 
  * 12. Push data into the custom metric to trigger the alarm. 
  * 13. Check the alarm state using the action DescribeAlarmsForMetric.
```
 \* 14. Get alarm history for the new alarm. \* 15. Add an anomaly detector for the custom metric. \* 16. Describe current anomaly detectors. \* 17. Get a metric image for the custom metric. \* 18. Clean up the Amazon CloudWatch resources. \*/ public class CloudWatchScenario { public static final String DASHES = new String(new char[80]).replace("\0", "-"); public static void main(String[] args) throws IOException { final String usage = """ Usage: <myDate> <costDateWeek> <dashboardName> <dashboardJson> <dashboardAdd> <settings> <metricImage> \s Where: myDate - The start date to use to get metric statistics. (For example, 2023-01-11T18:35:24.00Z.)\s costDateWeek - The start date to use to get AWS/Billinget statistics. (For example, 2023-01-11T18:35:24.00Z.)\s dashboardName - The name of the dashboard to create.\s dashboardJson - The location of a JSON file to use to create a dashboard. (See Readme file.)\s dashboardAdd - The location of a JSON file to use to update a dashboard. (See Readme file.)\s settings - The location of a JSON file from which various values are read. (See Readme file.)\s metricImage - The location of a BMP file that is used to create a graph.\s """; if (args.length  $!= 7)$  { System.out.println(usage); System.exit(1); } Region region = Region.US\_EAST\_1; String myDate = args[0]; String costDateWeek = args[1]; String dashboardName = args[2]; String dashboardJson = args[3]; String dashboardAdd = args[4]; String settings = args[5];

```
 String metricImage = args[6]; 
        Double dataPoint = Double.parseDouble("10.0"); 
       Scanner sc = new Scanner(System.in);
        CloudWatchClient cw = CloudWatchClient.builder() 
                 .region(region) 
                 .credentialsProvider(ProfileCredentialsProvider.create()) 
                 .build(); 
        System.out.println(DASHES); 
        System.out.println("Welcome to the Amazon CloudWatch example scenario."); 
        System.out.println(DASHES); 
        System.out.println(DASHES); 
        System.out.println( 
                "1. List at least five available unique namespaces from Amazon 
 CloudWatch. Select one from the list."); 
        ArrayList<String> list = listNameSpaces(cw); 
       for (int z = 0; z < 5; z^{++}) {
           int index = z + 1;
           System.out.println(" " + index +". " + list.get(z)); } 
        String selectedNamespace = ""; 
        String selectedMetrics = ""; 
        int num = Integer.parseInt(sc.nextLine()); 
       if (1 \leq num \& num \leq 5) {
           selectedNamespace = list.get(num - 1);
        } else { 
            System.out.println("You did not select a valid option."); 
            System.exit(1); 
        } 
        System.out.println("You selected " + selectedNamespace); 
        System.out.println(DASHES); 
        System.out.println(DASHES); 
        System.out.println("2. List available metrics within the selected namespace 
 and select one from the list."); 
        ArrayList<String> metList = listMets(cw, selectedNamespace); 
       for (int z = 0; z < 5; z^{++}) {
           int index = z + 1;
           System.out.println(" " + index +". " + metList.get(z)); } 
       num = Integer.parseInt(sc.nextLine());
```

```
if (1 \leq num \& num \leq 5) {
            selectedMetrics = metList.get(num - 1); 
        } else { 
            System.out.println("You did not select a valid option."); 
            System.exit(1); 
        } 
       System.out.println("You selected " + selectedMetrics);
        Dimension myDimension = getSpecificMet(cw, selectedNamespace); 
        System.out.println(DASHES); 
        System.out.println(DASHES); 
        System.out.println("3. Get statistics for the selected metric over the last 
 day."); 
        String metricOption = ""; 
        ArrayList<String> statTypes = new ArrayList<>(); 
        statTypes.add("SampleCount"); 
        statTypes.add("Average"); 
        statTypes.add("Sum"); 
        statTypes.add("Minimum"); 
        statTypes.add("Maximum"); 
       for (int t = 0; t < 5; t^{++}) {
           System.out.println(" " + (t + 1) + ". " + statTypes.get(t));
        } 
        System.out.println("Select a metric statistic by entering a number from the 
 preceding list:"); 
        num = Integer.parseInt(sc.nextLine()); 
       if (1 \leq num \& num \leq 5) {
           metricOption = statTypes.get(num - 1); } else { 
            System.out.println("You did not select a valid option."); 
            System.exit(1); 
        } 
        System.out.println("You selected " + metricOption); 
        getAndDisplayMetricStatistics(cw, selectedNamespace, selectedMetrics, 
 metricOption, myDate, myDimension); 
        System.out.println(DASHES); 
        System.out.println(DASHES); 
        System.out.println("4. Get CloudWatch estimated billing for the last 
 week."); 
        getMetricStatistics(cw, costDateWeek); 
        System.out.println(DASHES);
```

```
 System.out.println(DASHES); 
        System.out.println("5. Create a new CloudWatch dashboard with metrics."); 
        createDashboardWithMetrics(cw, dashboardName, dashboardJson); 
        System.out.println(DASHES); 
        System.out.println(DASHES); 
        System.out.println("6. List dashboards using a paginator."); 
        listDashboards(cw); 
        System.out.println(DASHES); 
        System.out.println(DASHES); 
        System.out.println("7. Create a new custom metric by adding data to it."); 
        createNewCustomMetric(cw, dataPoint); 
        System.out.println(DASHES); 
        System.out.println(DASHES); 
        System.out.println("8. Add an additional metric to the dashboard."); 
        addMetricToDashboard(cw, dashboardAdd, dashboardName); 
        System.out.println(DASHES); 
        System.out.println(DASHES); 
        System.out.println("9. Create an alarm for the custom metric."); 
        String alarmName = createAlarm(cw, settings); 
        System.out.println(DASHES); 
        System.out.println(DASHES); 
        System.out.println("10. Describe ten current alarms."); 
        describeAlarms(cw); 
        System.out.println(DASHES); 
        System.out.println(DASHES); 
        System.out.println("11. Get current data for new custom metric."); 
        getCustomMetricData(cw, settings); 
        System.out.println(DASHES); 
        System.out.println(DASHES); 
        System.out.println("12. Push data into the custom metric to trigger the 
 alarm."); 
        addMetricDataForAlarm(cw, settings); 
        System.out.println(DASHES); 
        System.out.println(DASHES); 
        System.out.println("13. Check the alarm state using the action 
 DescribeAlarmsForMetric.");
```

```
 checkForMetricAlarm(cw, settings); 
        System.out.println(DASHES); 
        System.out.println(DASHES); 
        System.out.println("14. Get alarm history for the new alarm."); 
        getAlarmHistory(cw, settings, myDate); 
        System.out.println(DASHES); 
        System.out.println(DASHES); 
        System.out.println("15. Add an anomaly detector for the custom metric."); 
        addAnomalyDetector(cw, settings); 
        System.out.println(DASHES); 
        System.out.println(DASHES); 
        System.out.println("16. Describe current anomaly detectors."); 
        describeAnomalyDetectors(cw, settings); 
        System.out.println(DASHES); 
        System.out.println(DASHES); 
        System.out.println("17. Get a metric image for the custom metric."); 
        getAndOpenMetricImage(cw, metricImage); 
        System.out.println(DASHES); 
        System.out.println(DASHES); 
        System.out.println("18. Clean up the Amazon CloudWatch resources."); 
        deleteDashboard(cw, dashboardName); 
        deleteCWAlarm(cw, alarmName); 
        deleteAnomalyDetector(cw, settings); 
        System.out.println(DASHES); 
        System.out.println(DASHES); 
        System.out.println("The Amazon CloudWatch example scenario is complete."); 
        System.out.println(DASHES); 
        cw.close(); 
    } 
   public static void deleteAnomalyDetector(CloudWatchClient cw, String fileName) {
        try { 
            // Read values from the JSON file. 
            JsonParser parser = new JsonFactory().createParser(new File(fileName)); 
            com.fasterxml.jackson.databind.JsonNode rootNode = new 
 ObjectMapper().readTree(parser); 
            String customMetricNamespace = 
 rootNode.findValue("customMetricNamespace").asText();
```

```
 String customMetricName = 
 rootNode.findValue("customMetricName").asText(); 
            SingleMetricAnomalyDetector singleMetricAnomalyDetector = 
 SingleMetricAnomalyDetector.builder() 
                     .metricName(customMetricName) 
                     .namespace(customMetricNamespace) 
                     .stat("Maximum") 
                    .build();
            DeleteAnomalyDetectorRequest request = 
 DeleteAnomalyDetectorRequest.builder() 
                     .singleMetricAnomalyDetector(singleMetricAnomalyDetector) 
                    .build();
            cw.deleteAnomalyDetector(request); 
            System.out.println("Successfully deleted the Anomaly Detector."); 
        } catch (CloudWatchException e) { 
            System.err.println(e.awsErrorDetails().errorMessage()); 
            System.exit(1); 
        } catch (IOException e) { 
            e.printStackTrace(); 
        } 
    } 
   public static void deleteCWAlarm(CloudWatchClient cw, String alarmName) {
        try { 
            DeleteAlarmsRequest request = DeleteAlarmsRequest.builder() 
                     .alarmNames(alarmName) 
                    .build();
            cw.deleteAlarms(request); 
            System.out.println("Successfully deleted alarm " + alarmName); 
        } catch (CloudWatchException e) { 
            System.err.println(e.awsErrorDetails().errorMessage()); 
            System.exit(1); 
        } 
    } 
    public static void deleteDashboard(CloudWatchClient cw, String dashboardName) { 
        try {
```

```
 DeleteDashboardsRequest dashboardsRequest = 
 DeleteDashboardsRequest.builder() 
                     .dashboardNames(dashboardName) 
                    .build();
            cw.deleteDashboards(dashboardsRequest); 
            System.out.println(dashboardName + " was successfully deleted."); 
        } catch (CloudWatchException e) { 
            System.err.println(e.getMessage()); 
            System.exit(1); 
        } 
    } 
   public static void getAndOpenMetricImage(CloudWatchClient cw, String fileName) {
        System.out.println("Getting Image data for custom metric."); 
        try { 
           String myJSON = ''{\n} " \"title\": \"Example Metric Graph\",\n" + 
                     " \"view\": \"timeSeries\",\n" + 
                     " \"stacked \": false,\n" + 
                     " \"period\": 10,\n" + 
                     " \"width\": 1400,\n" + 
                     " \"height\": 600,\n" + 
                     " \"metrics\": [\n" + 
                    " \lceil \ln" +" \Upsilon"AWS/Billing\",\n" +
                     " \"EstimatedCharges\",\n" + 
                    " \Upsilon"Currency\",\n" +
                     " \"USD\"\n" + 
                    " 1\n" +
                     " ]\n" + 
                     "}"; 
            GetMetricWidgetImageRequest imageRequest = 
 GetMetricWidgetImageRequest.builder() 
                     .metricWidget(myJSON) 
                    .build();
            GetMetricWidgetImageResponse response = 
 cw.getMetricWidgetImage(imageRequest); 
            SdkBytes sdkBytes = response.metricWidgetImage(); 
            byte[] bytes = sdkBytes.asByteArray(); 
           File outputFile = new File(fileName);
            try (FileOutputStream outputStream = new FileOutputStream(outputFile)) {
```

```
 outputStream.write(bytes); 
 } 
         } catch (CloudWatchException | IOException e) { 
             System.err.println(e.getMessage()); 
             System.exit(1); 
         } 
    } 
     public static void describeAnomalyDetectors(CloudWatchClient cw, String 
 fileName) { 
         try { 
             // Read values from the JSON file. 
             JsonParser parser = new JsonFactory().createParser(new File(fileName)); 
             com.fasterxml.jackson.databind.JsonNode rootNode = new 
 ObjectMapper().readTree(parser); 
             String customMetricNamespace = 
 rootNode.findValue("customMetricNamespace").asText(); 
             String customMetricName = 
 rootNode.findValue("customMetricName").asText(); 
             DescribeAnomalyDetectorsRequest detectorsRequest = 
 DescribeAnomalyDetectorsRequest.builder() 
                      .maxResults(10) 
                      .metricName(customMetricName) 
                      .namespace(customMetricNamespace) 
                      .build(); 
             DescribeAnomalyDetectorsResponse response = 
 cw.describeAnomalyDetectors(detectorsRequest); 
            List<AnomalyDetector> anomalyDetectorList = response.anomalyDetectors();
             for (AnomalyDetector detector : anomalyDetectorList) { 
                 System.out.println("Metric name: " + 
 detector.singleMetricAnomalyDetector().metricName()); 
                 System.out.println("State: " + detector.stateValue()); 
 } 
         } catch (CloudWatchException | IOException e) { 
             System.err.println(e.getMessage()); 
             System.exit(1); 
         } 
    } 
     public static void addAnomalyDetector(CloudWatchClient cw, String fileName) { 
         try {
```

```
 // Read values from the JSON file. 
           JsonParser parser = new JsonFactory().createParser(new File(fileName));
            com.fasterxml.jackson.databind.JsonNode rootNode = new 
 ObjectMapper().readTree(parser); 
            String customMetricNamespace = 
 rootNode.findValue("customMetricNamespace").asText(); 
            String customMetricName = 
 rootNode.findValue("customMetricName").asText(); 
            SingleMetricAnomalyDetector singleMetricAnomalyDetector = 
 SingleMetricAnomalyDetector.builder() 
                     .metricName(customMetricName) 
                     .namespace(customMetricNamespace) 
                     .stat("Maximum") 
                    .build();
            PutAnomalyDetectorRequest anomalyDetectorRequest = 
 PutAnomalyDetectorRequest.builder() 
                     .singleMetricAnomalyDetector(singleMetricAnomalyDetector) 
                    .build();
            cw.putAnomalyDetector(anomalyDetectorRequest); 
            System.out.println("Added anomaly detector for metric " + 
 customMetricName + "."); 
        } catch (CloudWatchException | IOException e) { 
            System.err.println(e.getMessage()); 
            System.exit(1); 
        } 
    } 
    public static void getAlarmHistory(CloudWatchClient cw, String fileName, String 
 date) { 
        try { 
            // Read values from the JSON file. 
           JsonParser parser = new JsonFactory().createParser(new File(fileName));
            com.fasterxml.jackson.databind.JsonNode rootNode = new 
 ObjectMapper().readTree(parser); 
            String alarmName = rootNode.findValue("exampleAlarmName").asText(); 
            Instant start = Instant.parse(date); 
            Instant endDate = Instant.now(); 
            DescribeAlarmHistoryRequest historyRequest = 
 DescribeAlarmHistoryRequest.builder()
```

```
 .startDate(start) 
                      .endDate(endDate) 
                      .alarmName(alarmName) 
                      .historyItemType(HistoryItemType.ACTION) 
                     .build();
             DescribeAlarmHistoryResponse response = 
 cw.describeAlarmHistory(historyRequest); 
            List<AlarmHistoryItem> historyItems = response.alarmHistoryItems();
             if (historyItems.isEmpty()) { 
                 System.out.println("No alarm history data found for " + alarmName + 
 "."); 
             } else { 
                 for (AlarmHistoryItem item : historyItems) { 
                     System.out.println("History summary: " + item.historySummary()); 
                     System.out.println("Time stamp: " + item.timestamp()); 
 } 
 } 
         } catch (CloudWatchException | IOException e) { 
             System.err.println(e.getMessage()); 
             System.exit(1); 
         } 
    } 
     public static void checkForMetricAlarm(CloudWatchClient cw, String fileName) { 
         try { 
             // Read values from the JSON file. 
            JsonParser parser = new JsonFactory().createParser(new File(fileName));
             com.fasterxml.jackson.databind.JsonNode rootNode = new 
 ObjectMapper().readTree(parser); 
             String customMetricNamespace = 
 rootNode.findValue("customMetricNamespace").asText(); 
             String customMetricName = 
 rootNode.findValue("customMetricName").asText(); 
             boolean hasAlarm = false; 
             int retries = 10; 
             DescribeAlarmsForMetricRequest metricRequest = 
 DescribeAlarmsForMetricRequest.builder() 
                      .metricName(customMetricName) 
                      .namespace(customMetricNamespace) 
                     .build();
```

```
 while (!hasAlarm && retries > 0) { 
                 DescribeAlarmsForMetricResponse response = 
 cw.describeAlarmsForMetric(metricRequest); 
                 hasAlarm = response.hasMetricAlarms(); 
                 retries--; 
                 Thread.sleep(20000); 
                 System.out.println("."); 
 } 
             if (!hasAlarm) 
                 System.out.println("No Alarm state found for " + customMetricName + 
 " after 10 retries."); 
             else 
                 System.out.println("Alarm state found for " + customMetricName + 
 "."); 
         } catch (CloudWatchException | IOException | InterruptedException e) { 
             System.err.println(e.getMessage()); 
             System.exit(1); 
         } 
     } 
    public static void addMetricDataForAlarm(CloudWatchClient cw, String fileName) {
         try { 
             // Read values from the JSON file. 
             JsonParser parser = new JsonFactory().createParser(new File(fileName)); 
             com.fasterxml.jackson.databind.JsonNode rootNode = new 
 ObjectMapper().readTree(parser); 
             String customMetricNamespace = 
 rootNode.findValue("customMetricNamespace").asText(); 
             String customMetricName = 
 rootNode.findValue("customMetricName").asText(); 
             // Set an Instant object. 
             String time = 
 ZonedDateTime.now(ZoneOffset.UTC).format(DateTimeFormatter.ISO_INSTANT); 
             Instant instant = Instant.parse(time); 
             MetricDatum datum = MetricDatum.builder() 
                      .metricName(customMetricName) 
                      .unit(StandardUnit.NONE) 
                      .value(1001.00) 
                      .timestamp(instant) 
                     .build();
```

```
 MetricDatum datum2 = MetricDatum.builder() 
                     .metricName(customMetricName) 
                     .unit(StandardUnit.NONE) 
                     .value(1002.00) 
                     .timestamp(instant) 
                    .build();
            List<MetricDatum> metricDataList = new ArrayList<>(); 
            metricDataList.add(datum); 
            metricDataList.add(datum2); 
            PutMetricDataRequest request = PutMetricDataRequest.builder() 
                     .namespace(customMetricNamespace) 
                     .metricData(metricDataList) 
                    .build();
            cw.putMetricData(request); 
            System.out.println("Added metric values for for metric " + 
 customMetricName); 
        } catch (CloudWatchException | IOException e) { 
            System.err.println(e.getMessage()); 
            System.exit(1); 
        } 
    } 
    public static void getCustomMetricData(CloudWatchClient cw, String fileName) { 
        try { 
            // Read values from the JSON file. 
            JsonParser parser = new JsonFactory().createParser(new File(fileName)); 
            com.fasterxml.jackson.databind.JsonNode rootNode = new 
 ObjectMapper().readTree(parser); 
            String customMetricNamespace = 
 rootNode.findValue("customMetricNamespace").asText(); 
            String customMetricName = 
 rootNode.findValue("customMetricName").asText(); 
            // Set the date. 
            Instant nowDate = Instant.now(); 
            long hours = 1; 
            long minutes = 30; 
            Instant date2 = nowDate.plus(hours, ChronoUnit.HOURS).plus(minutes, 
                     ChronoUnit.MINUTES);
```

```
 Metric met = Metric.builder() 
                      .metricName(customMetricName) 
                      .namespace(customMetricNamespace) 
                     .build();
             MetricStat metStat = MetricStat.builder() 
                      .stat("Maximum") 
                      .period(1) 
                      .metric(met) 
                     .build();
             MetricDataQuery dataQUery = MetricDataQuery.builder() 
                      .metricStat(metStat) 
                      .id("foo2") 
                      .returnData(true) 
                     .build();
             List<MetricDataQuery> dq = new ArrayList<>(); 
             dq.add(dataQUery); 
             GetMetricDataRequest getMetReq = GetMetricDataRequest.builder() 
                      .maxDatapoints(10) 
                      .scanBy(ScanBy.TIMESTAMP_DESCENDING) 
                      .startTime(nowDate) 
                      .endTime(date2) 
                      .metricDataQueries(dq) 
                     .build();
             GetMetricDataResponse response = cw.getMetricData(getMetReq); 
             List<MetricDataResult> data = response.metricDataResults(); 
             for (MetricDataResult item : data) { 
                 System.out.println("The label is " + item.label()); 
                 System.out.println("The status code is " + 
 item.statusCode().toString()); 
 } 
         } catch (CloudWatchException | IOException e) { 
             System.err.println(e.getMessage()); 
             System.exit(1); 
         } 
     } 
     public static void describeAlarms(CloudWatchClient cw) {
```
```
 try { 
             List<AlarmType> typeList = new ArrayList<>(); 
             typeList.add(AlarmType.METRIC_ALARM); 
             DescribeAlarmsRequest alarmsRequest = DescribeAlarmsRequest.builder() 
                      .alarmTypes(typeList) 
                      .maxRecords(10) 
                     .build();
             DescribeAlarmsResponse response = cw.describeAlarms(alarmsRequest); 
             List<MetricAlarm> alarmList = response.metricAlarms(); 
             for (MetricAlarm alarm : alarmList) { 
                System.out.println("Alarm name: " + alarm.alarmName());
                 System.out.println("Alarm description: " + 
 alarm.alarmDescription()); 
 } 
         } catch (CloudWatchException e) { 
             System.err.println(e.awsErrorDetails().errorMessage()); 
             System.exit(1); 
         } 
    } 
     public static String createAlarm(CloudWatchClient cw, String fileName) { 
         try { 
             // Read values from the JSON file. 
            JsonParser parser = new JsonFactory().createParser(new File(fileName));
             com.fasterxml.jackson.databind.JsonNode rootNode = new 
 ObjectMapper().readTree(parser); 
             String customMetricNamespace = 
 rootNode.findValue("customMetricNamespace").asText(); 
             String customMetricName = 
 rootNode.findValue("customMetricName").asText(); 
             String alarmName = rootNode.findValue("exampleAlarmName").asText(); 
             String emailTopic = rootNode.findValue("emailTopic").asText(); 
            String accountId = rootNode.findValue("accountId").asText();
             String region = rootNode.findValue("region").asText(); 
             // Create a List for alarm actions. 
            List<String> alarmActions = new ArrayList<>();
             alarmActions.add("arn:aws:sns:" + region + ":" + accountId + ":" + 
 emailTopic); 
             PutMetricAlarmRequest alarmRequest = PutMetricAlarmRequest.builder() 
                      .alarmActions(alarmActions) 
                      .alarmDescription("Example metric alarm")
```

```
 .alarmName(alarmName) 
 .comparisonOperator(ComparisonOperator.GREATER_THAN_OR_EQUAL_TO_THRESHOLD) 
                     .threshold(100.00) 
                     .metricName(customMetricName) 
                     .namespace(customMetricNamespace) 
                     .evaluationPeriods(1) 
                     .period(10) 
                     .statistic("Maximum") 
                     .datapointsToAlarm(1) 
                     .treatMissingData("ignore") 
                    .build();
            cw.putMetricAlarm(alarmRequest); 
            System.out.println(alarmName + " was successfully created!"); 
            return alarmName; 
        } catch (CloudWatchException | IOException e) { 
            System.err.println(e.getMessage()); 
            System.exit(1); 
        } 
        return ""; 
    } 
    public static void addMetricToDashboard(CloudWatchClient cw, String fileName, 
 String dashboardName) { 
        try { 
            PutDashboardRequest dashboardRequest = PutDashboardRequest.builder() 
                     .dashboardName(dashboardName) 
                     .dashboardBody(readFileAsString(fileName)) 
                    .build();
            cw.putDashboard(dashboardRequest); 
            System.out.println(dashboardName + " was successfully updated."); 
        } catch (CloudWatchException | IOException e) { 
            System.err.println(e.getMessage()); 
            System.exit(1); 
        } 
    } 
    public static void createNewCustomMetric(CloudWatchClient cw, Double dataPoint) 
 { 
        try {
```

```
 Dimension dimension = Dimension.builder() 
                      .name("UNIQUE_PAGES") 
                      .value("URLS") 
                      .build(); 
             // Set an Instant object. 
             String time = 
 ZonedDateTime.now(ZoneOffset.UTC).format(DateTimeFormatter.ISO_INSTANT); 
             Instant instant = Instant.parse(time); 
             MetricDatum datum = MetricDatum.builder() 
                      .metricName("PAGES_VISITED") 
                      .unit(StandardUnit.NONE) 
                      .value(dataPoint) 
                      .timestamp(instant) 
                      .dimensions(dimension) 
                     .build();
             PutMetricDataRequest request = PutMetricDataRequest.builder() 
                      .namespace("SITE/TRAFFIC") 
                      .metricData(datum) 
                      .build(); 
             cw.putMetricData(request); 
             System.out.println("Added metric values for for metric PAGES_VISITED"); 
        } catch (CloudWatchException e) { 
             System.err.println(e.awsErrorDetails().errorMessage()); 
             System.exit(1); 
        } 
    } 
    public static void listDashboards(CloudWatchClient cw) { 
        try { 
             ListDashboardsIterable listRes = cw.listDashboardsPaginator(); 
             listRes.stream() 
                      .flatMap(r -> r.dashboardEntries().stream()) 
                      .forEach(entry -> { 
                          System.out.println("Dashboard name is: " + 
 entry.dashboardName()); 
                          System.out.println("Dashboard ARN is: " + 
 entry.dashboardArn()); 
                     });
```

```
 } catch (CloudWatchException e) { 
             System.err.println(e.awsErrorDetails().errorMessage()); 
             System.exit(1); 
         } 
    } 
     public static void createDashboardWithMetrics(CloudWatchClient cw, String 
 dashboardName, String fileName) { 
         try { 
             PutDashboardRequest dashboardRequest = PutDashboardRequest.builder() 
                      .dashboardName(dashboardName) 
                      .dashboardBody(readFileAsString(fileName)) 
                     .build();
            PutDashboardResponse response = cw.putDashboard(dashboardRequest);
             System.out.println(dashboardName + " was successfully created."); 
             List<DashboardValidationMessage> messages = 
 response.dashboardValidationMessages(); 
             if (messages.isEmpty()) { 
                 System.out.println("There are no messages in the new Dashboard"); 
             } else { 
                 for (DashboardValidationMessage message : messages) { 
                     System.out.println("Message is: " + message.message()); 
 } 
 } 
         } catch (CloudWatchException | IOException e) { 
             System.err.println(e.getMessage()); 
             System.exit(1); 
         } 
    } 
     public static String readFileAsString(String file) throws IOException { 
         return new String(Files.readAllBytes(Paths.get(file))); 
     } 
    public static void getMetricStatistics(CloudWatchClient cw, String costDateWeek) 
 { 
         try { 
             Instant start = Instant.parse(costDateWeek); 
             Instant endDate = Instant.now(); 
             Dimension dimension = Dimension.builder() 
                      .name("Currency") 
                      .value("USD")
```
 $.build()$ ;

```
List<Dimension> dimensionList = new ArrayList<>();
            dimensionList.add(dimension);
             GetMetricStatisticsRequest statisticsRequest = 
 GetMetricStatisticsRequest.builder() 
                      .metricName("EstimatedCharges") 
                      .namespace("AWS/Billing") 
                      .dimensions(dimensionList) 
                      .statistics(Statistic.MAXIMUM) 
                      .startTime(start) 
                      .endTime(endDate) 
                      .period(86400) 
                     .build();
             GetMetricStatisticsResponse response = 
 cw.getMetricStatistics(statisticsRequest); 
             List<Datapoint> data = response.datapoints(); 
             if (!data.isEmpty()) { 
                 for (Datapoint datapoint : data) { 
                      System.out 
                              .println("Timestamp: " + datapoint.timestamp() + " 
 Maximum value: " + datapoint.maximum()); 
 } 
             } else { 
                 System.out.println("The returned data list is empty"); 
 } 
         } catch (CloudWatchException e) { 
             System.err.println(e.awsErrorDetails().errorMessage()); 
             System.exit(1); 
         } 
     } 
     public static void getAndDisplayMetricStatistics(CloudWatchClient cw, String 
 nameSpace, String metVal, 
             String metricOption, String date, Dimension myDimension) { 
         try { 
             Instant start = Instant.parse(date); 
             Instant endDate = Instant.now(); 
             GetMetricStatisticsRequest statisticsRequest = 
 GetMetricStatisticsRequest.builder() 
                      .endTime(endDate)
```

```
 .startTime(start) 
                      .dimensions(myDimension) 
                      .metricName(metVal) 
                      .namespace(nameSpace) 
                      .period(86400) 
                      .statistics(Statistic.fromValue(metricOption)) 
                      .build(); 
             GetMetricStatisticsResponse response = 
 cw.getMetricStatistics(statisticsRequest); 
             List<Datapoint> data = response.datapoints(); 
             if (!data.isEmpty()) { 
                 for (Datapoint datapoint : data) { 
                      System.out 
                              .println("Timestamp: " + datapoint.timestamp() + " 
 Maximum value: " + datapoint.maximum()); 
 } 
             } else { 
                 System.out.println("The returned data list is empty"); 
 } 
         } catch (CloudWatchException e) { 
             System.err.println(e.getMessage()); 
             System.exit(1); 
         } 
     } 
     public static Dimension getSpecificMet(CloudWatchClient cw, String namespace) { 
         try { 
             ListMetricsRequest request = ListMetricsRequest.builder() 
                      .namespace(namespace) 
                     .build();
             ListMetricsResponse response = cw.listMetrics(request); 
             List<Metric> myList = response.metrics(); 
            Metric metric = myList.get(0); return metric.dimensions().get(0); 
         } catch (CloudWatchException e) { 
             System.err.println(e.awsErrorDetails().errorMessage()); 
             System.exit(1); 
         } 
         return null; 
     }
```

```
 public static ArrayList<String> listMets(CloudWatchClient cw, String namespace) 
 { 
         try { 
             ArrayList<String> metList = new ArrayList<>(); 
             ListMetricsRequest request = ListMetricsRequest.builder() 
                      .namespace(namespace) 
                     .build();
            ListMetricsIterable listRes = cw.listMetricsPaginator(request);
             listRes.stream() 
                      .flatMap(r -> r.metrics().stream()) 
                      .forEach(metrics -> metList.add(metrics.metricName())); 
             return metList; 
         } catch (CloudWatchException e) { 
             System.err.println(e.awsErrorDetails().errorMessage()); 
             System.exit(1); 
         } 
         return null; 
    } 
    public static ArrayList<String> listNameSpaces(CloudWatchClient cw) { 
         try { 
             ArrayList<String> nameSpaceList = new ArrayList<>(); 
             ListMetricsRequest request = ListMetricsRequest.builder() 
                     .build();
            ListMetricsIterable listRes = cw.listMetricsPaginator(request);
             listRes.stream() 
                      .flatMap(r -> r.metrics().stream()) 
                      .forEach(metrics -> { 
                          String data = metrics.namespace(); 
                          if (!nameSpaceList.contains(data)) { 
                              nameSpaceList.add(data); 
 } 
                     }); 
             return nameSpaceList; 
         } catch (CloudWatchException e) { 
             System.err.println(e.awsErrorDetails().errorMessage()); 
             System.exit(1); 
         }
```
}

```
 return null; 
 }
```
- For API details, see the following topics in *AWS SDK for Java 2.x API Reference*.
	- [DeleteAlarms](https://docs.aws.amazon.com/goto/SdkForJavaV2/monitoring-2010-08-01/DeleteAlarms)
	- [DeleteAnomalyDetector](https://docs.aws.amazon.com/goto/SdkForJavaV2/monitoring-2010-08-01/DeleteAnomalyDetector)
	- [DeleteDashboards](https://docs.aws.amazon.com/goto/SdkForJavaV2/monitoring-2010-08-01/DeleteDashboards)
	- [DescribeAlarmHistory](https://docs.aws.amazon.com/goto/SdkForJavaV2/monitoring-2010-08-01/DescribeAlarmHistory)
	- [DescribeAlarms](https://docs.aws.amazon.com/goto/SdkForJavaV2/monitoring-2010-08-01/DescribeAlarms)
	- [DescribeAlarmsForMetric](https://docs.aws.amazon.com/goto/SdkForJavaV2/monitoring-2010-08-01/DescribeAlarmsForMetric)
	- [DescribeAnomalyDetectors](https://docs.aws.amazon.com/goto/SdkForJavaV2/monitoring-2010-08-01/DescribeAnomalyDetectors)
	- [GetMetricData](https://docs.aws.amazon.com/goto/SdkForJavaV2/monitoring-2010-08-01/GetMetricData)
	- [GetMetricStatistics](https://docs.aws.amazon.com/goto/SdkForJavaV2/monitoring-2010-08-01/GetMetricStatistics)
	- [GetMetricWidgetImage](https://docs.aws.amazon.com/goto/SdkForJavaV2/monitoring-2010-08-01/GetMetricWidgetImage)
	- [ListMetrics](https://docs.aws.amazon.com/goto/SdkForJavaV2/monitoring-2010-08-01/ListMetrics)
	- [PutAnomalyDetector](https://docs.aws.amazon.com/goto/SdkForJavaV2/monitoring-2010-08-01/PutAnomalyDetector)
	- [PutDashboard](https://docs.aws.amazon.com/goto/SdkForJavaV2/monitoring-2010-08-01/PutDashboard)
	- [PutMetricAlarm](https://docs.aws.amazon.com/goto/SdkForJavaV2/monitoring-2010-08-01/PutMetricAlarm)
	- [PutMetricData](https://docs.aws.amazon.com/goto/SdkForJavaV2/monitoring-2010-08-01/PutMetricData)

# **CloudWatch Events examples using SDK for Java 2.x**

The following code examples show you how to perform actions and implement common scenarios by using the AWS SDK for Java 2.x with CloudWatch Events.

*Actions* are code excerpts from larger programs and must be run in context. While actions show you how to call individual service functions, you can see actions in context in their related scenarios and cross-service examples.

*Scenarios* are code examples that show you how to accomplish a specific task by calling multiple functions within the same service.

Each example includes a link to GitHub, where you can find instructions on how to set up and run the code in context.

## **Topics**

• [Actions](#page-10628-0)

#### **Actions**

#### **PutEvents**

The following code example shows how to use PutEvents.

#### **SDK for Java 2.x**

## **(i)** Note

```
import software.amazon.awssdk.services.cloudwatch.model.CloudWatchException;
import software.amazon.awssdk.services.cloudwatchevents.CloudWatchEventsClient;
import software.amazon.awssdk.services.cloudwatchevents.model.PutEventsRequest;
import software.amazon.awssdk.services.cloudwatchevents.model.PutEventsRequestEntry;
/** 
  * Before running this Java V2 code example, set up your development 
  * environment, including your credentials. 
 * 
  * For more information, see the following documentation topic: 
  * 
  * https://docs.aws.amazon.com/sdk-for-java/latest/developer-guide/get-started.html 
  */
public class PutEvents { 
     public static void main(String[] args) { 
         final String usage = """ 
                 Usage: 
                     <resourceArn> 
                 Where: 
                     resourceArn - An Amazon Resource Name (ARN) related to the 
  events. 
                 """;
```

```
if (args.length != 1) {
             System.out.println(usage); 
             System.exit(1); 
         } 
        String resourceArn = args[0];
         CloudWatchEventsClient cwe = CloudWatchEventsClient.builder() 
                 .build():
         putCWEvents(cwe, resourceArn); 
         cwe.close(); 
     } 
     public static void putCWEvents(CloudWatchEventsClient cwe, String resourceArn) { 
         try { 
             final String EVENT_DETAILS = "{ \"key1\": \"value1\", \"key2\": 
  \"value2\" }"; 
             PutEventsRequestEntry requestEntry = PutEventsRequestEntry.builder() 
                       .detail(EVENT_DETAILS) 
                      .detailType("sampleSubmitted") 
                      .resources(resourceArn) 
                      .source("aws-sdk-java-cloudwatch-example") 
                     .build();
             PutEventsRequest request = PutEventsRequest.builder() 
                      .entries(requestEntry) 
                     .build();
             cwe.putEvents(request); 
             System.out.println("Successfully put CloudWatch event"); 
         } catch (CloudWatchException e) { 
             System.err.println(e.awsErrorDetails().errorMessage()); 
             System.exit(1); 
         } 
     }
}
```
• For API details, see [PutEvents](https://docs.aws.amazon.com/goto/SdkForJavaV2/monitoring-2010-08-01/PutEvents) in *AWS SDK for Java 2.x API Reference*.

## **PutRule**

The following code example shows how to use PutRule.

## **SDK for Java 2.x**

## **A** Note

```
import software.amazon.awssdk.services.cloudwatch.model.CloudWatchException;
import software.amazon.awssdk.services.cloudwatchevents.CloudWatchEventsClient;
import software.amazon.awssdk.services.cloudwatchevents.model.PutRuleRequest;
import software.amazon.awssdk.services.cloudwatchevents.model.PutRuleResponse;
import software.amazon.awssdk.services.cloudwatchevents.model.RuleState;
/** 
  * Before running this Java V2 code example, set up your development 
  * environment, including your credentials. 
 * 
  * For more information, see the following documentation topic: 
 * 
  * https://docs.aws.amazon.com/sdk-for-java/latest/developer-guide/get-started.html 
  */
public class PutRule { 
     public static void main(String[] args) { 
         final String usage = """ 
                 Usage: 
                    <ruleName> roleArn>\s 
                 Where: 
                    ruleName - A rule name (for example, myrule). 
                    roleArn - A role ARN value (for example, 
  arn:aws:iam::xxxxxx047983:user/MyUser). 
                  """; 
         if (args.length != 2) { 
             System.out.println(usage); 
             System.exit(1); 
         }
```

```
 String ruleName = args[0]; 
        String roleArn = args[1];
         CloudWatchEventsClient cwe = CloudWatchEventsClient.builder() 
                 .buid(): putCWRule(cwe, ruleName, roleArn); 
         cwe.close(); 
     } 
     public static void putCWRule(CloudWatchEventsClient cwe, String ruleName, String 
  roleArn) { 
         try { 
              PutRuleRequest request = PutRuleRequest.builder() 
                      .name(ruleName) 
                      .roleArn(roleArn) 
                      .scheduleExpression("rate(5 minutes)") 
                      .state(RuleState.ENABLED) 
                     .build();
              PutRuleResponse response = cwe.putRule(request); 
              System.out.printf( 
                      "Successfully created CloudWatch events rule %s with arn %s", 
                      roleArn, response.ruleArn()); 
         } catch (CloudWatchException e) { 
              System.err.println(e.awsErrorDetails().errorMessage()); 
              System.exit(1); 
         } 
     }
}
```
• For API details, see [PutRule](https://docs.aws.amazon.com/goto/SdkForJavaV2/monitoring-2010-08-01/PutRule) in *AWS SDK for Java 2.x API Reference*.

## **PutTargets**

The following code example shows how to use PutTargets.

### **SDK for Java 2.x**

#### **A** Note

```
import software.amazon.awssdk.services.cloudwatch.model.CloudWatchException;
import software.amazon.awssdk.services.cloudwatchevents.CloudWatchEventsClient;
import software.amazon.awssdk.services.cloudwatchevents.model.PutTargetsRequest;
import software.amazon.awssdk.services.cloudwatchevents.model.Target;
/** 
  * To run this Java V2 code example, ensure that you have setup your development 
  * environment, including your credentials. 
  * 
  * For information, see this documentation topic: 
 * 
  * https://docs.aws.amazon.com/sdk-for-java/latest/developer-guide/get-started.html 
  */
public class PutTargets { 
     public static void main(String[] args) { 
         final String usage = """ 
                 Usage: 
                    <ruleName> <functionArn> <targetId>\s 
                 Where: 
                    ruleName - A rule name (for example, myrule). 
                    functionArn - An AWS Lambda function ARN (for example, 
  arn:aws:lambda:us-west-2:xxxxxx047983:function:lamda1). 
                    targetId - A target id value. 
                  """; 
        if (args.length != 3) {
             System.out.println(usage); 
             System.exit(1); 
         } 
         String ruleName = args[0]; 
        String functionArn = args[1];
```

```
 String targetId = args[2]; 
         CloudWatchEventsClient cwe = CloudWatchEventsClient.builder() 
                 .build();
         putCWTargets(cwe, ruleName, functionArn, targetId); 
         cwe.close(); 
     } 
     public static void putCWTargets(CloudWatchEventsClient cwe, String ruleName, 
  String functionArn, String targetId) { 
         try { 
              Target target = Target.builder() 
                       .arn(functionArn) 
                       .id(targetId) 
                      .build();
              PutTargetsRequest request = PutTargetsRequest.builder() 
                       .targets(target) 
                       .rule(ruleName) 
                       .build(); 
              cwe.putTargets(request); 
              System.out.printf( 
                       "Successfully created CloudWatch events target for rule %s", 
                      ruleName); 
         } catch (CloudWatchException e) { 
              System.err.println(e.awsErrorDetails().errorMessage()); 
              System.exit(1); 
         } 
     }
}
```
• For API details, see [PutTargets](https://docs.aws.amazon.com/goto/SdkForJavaV2/monitoring-2010-08-01/PutTargets) in *AWS SDK for Java 2.x API Reference*.

## **CloudWatch Logs examples using SDK for Java 2.x**

The following code examples show you how to perform actions and implement common scenarios by using the AWS SDK for Java 2.x with CloudWatch Logs.

*Actions* are code excerpts from larger programs and must be run in context. While actions show you how to call individual service functions, you can see actions in context in their related scenarios and cross-service examples.

*Scenarios* are code examples that show you how to accomplish a specific task by calling multiple functions within the same service.

Each example includes a link to GitHub, where you can find instructions on how to set up and run the code in context.

#### **Topics**

• [Actions](#page-10628-0)

## **Actions**

### **DeleteSubscriptionFilter**

The following code example shows how to use DeleteSubscriptionFilter.

### **SDK for Java 2.x**

#### **Note**

```
import software.amazon.awssdk.services.cloudwatch.model.CloudWatchException;
import software.amazon.awssdk.services.cloudwatchlogs.CloudWatchLogsClient;
import 
  software.amazon.awssdk.services.cloudwatchlogs.model.DeleteSubscriptionFilterRequest;
/** 
  * Before running this Java V2 code example, set up your development 
  * environment, including your credentials. 
 * 
  * For more information, see the following documentation topic: 
 * 
  * https://docs.aws.amazon.com/sdk-for-java/latest/developer-guide/get-started.html 
  */
public class DeleteSubscriptionFilter {
```

```
 public static void main(String[] args) { 
        final String usage = """ 
                 Usage: 
                   <filter> <logGroup> 
                 Where: 
                   filter - The name of the subscription filter (for example, 
 MyFilter). 
                   logGroup - The name of the log group. (for example, testgroup). 
                """
       if (args.length != 2) {
             System.out.println(usage); 
             System.exit(1); 
        } 
        String filter = args[0]; 
        String logGroup = args[1]; 
        CloudWatchLogsClient logs = CloudWatchLogsClient.builder() 
                .build():
        deleteSubFilter(logs, filter, logGroup); 
        logs.close(); 
    } 
    public static void deleteSubFilter(CloudWatchLogsClient logs, String filter, 
 String logGroup) { 
        try { 
             DeleteSubscriptionFilterRequest request = 
 DeleteSubscriptionFilterRequest.builder() 
                     .filterName(filter) 
                      .logGroupName(logGroup) 
                     .build();
             logs.deleteSubscriptionFilter(request); 
             System.out.printf("Successfully deleted CloudWatch logs subscription 
 filter %s", filter); 
        } catch (CloudWatchException e) { 
             System.err.println(e.awsErrorDetails().errorMessage()); 
             System.exit(1); 
        } 
    }
```
}

• For API details, see [DeleteSubscriptionFilter](https://docs.aws.amazon.com/goto/SdkForJavaV2/logs-2014-03-28/DeleteSubscriptionFilter) in *AWS SDK for Java 2.x API Reference*.

#### **DescribeSubscriptionFilters**

The following code example shows how to use DescribeSubscriptionFilters.

#### **SDK for Java 2.x**

#### **A** Note

```
import software.amazon.awssdk.auth.credentials.ProfileCredentialsProvider;
import software.amazon.awssdk.services.cloudwatch.model.CloudWatchException;
import software.amazon.awssdk.services.cloudwatchlogs.CloudWatchLogsClient;
import 
  software.amazon.awssdk.services.cloudwatchlogs.model.DescribeSubscriptionFiltersRequest;
import 
  software.amazon.awssdk.services.cloudwatchlogs.model.DescribeSubscriptionFiltersResponse;
import software.amazon.awssdk.services.cloudwatchlogs.model.SubscriptionFilter;
/** 
  * Before running this Java V2 code example, set up your development 
  * environment, including your credentials. 
 * 
  * For more information, see the following documentation topic: 
 * 
  * https://docs.aws.amazon.com/sdk-for-java/latest/developer-guide/get-started.html 
  */
public class DescribeSubscriptionFilters { 
     public static void main(String[] args) { 
         final String usage = """ 
                 Usage: 
                   <logGroup>
```

```
 Where: 
                    logGroup - A log group name (for example, myloggroup). 
                 """; 
        if (args.length != 1) {
             System.out.println(usage); 
             System.exit(1); 
         } 
         String logGroup = args[0]; 
         CloudWatchLogsClient logs = CloudWatchLogsClient.builder() 
                  .credentialsProvider(ProfileCredentialsProvider.create()) 
                 .build();
        describeFilters(logs, logGroup);
         logs.close(); 
     } 
     public static void describeFilters(CloudWatchLogsClient logs, String logGroup) { 
         try { 
             boolean done = false; 
             String newToken = null; 
             while (!done) { 
                 DescribeSubscriptionFiltersResponse response; 
                if (newToken == null) {
                      DescribeSubscriptionFiltersRequest request = 
 DescribeSubscriptionFiltersRequest.builder() 
                              .logGroupName(logGroup) 
                              .limit(1).build(); 
                      response = logs.describeSubscriptionFilters(request); 
                 } else { 
                      DescribeSubscriptionFiltersRequest request = 
 DescribeSubscriptionFiltersRequest.builder() 
                              .nextToken(newToken) 
                              .logGroupName(logGroup) 
                              .limit(1).build(); 
                      response = logs.describeSubscriptionFilters(request); 
 } 
                 for (SubscriptionFilter filter : response.subscriptionFilters()) { 
                      System.out.printf("Retrieved filter with name %s, " + "pattern 
 %s " + "and destination arn %s",
```

```
 filter.filterName(), 
                            filter.filterPattern(), 
                            filter.destinationArn()); 
 } 
                if (response.nextToken() == null) { 
                    done = true; 
                } else { 
                    newToken = response.nextToken(); 
 } 
 } 
        } catch (CloudWatchException e) { 
            System.err.println(e.awsErrorDetails().errorMessage()); 
            System.exit(1); 
        } 
        System.out.printf("Done"); 
    }
}
```
• For API details, see [DescribeSubscriptionFilters](https://docs.aws.amazon.com/goto/SdkForJavaV2/logs-2014-03-28/DescribeSubscriptionFilters) in *AWS SDK for Java 2.x API Reference*.

### **PutSubscriptionFilter**

The following code example shows how to use PutSubscriptionFilter.

#### **SDK for Java 2.x**

#### *(i)* Note

```
import software.amazon.awssdk.regions.Region;
import software.amazon.awssdk.services.cloudwatchlogs.CloudWatchLogsClient;
import software.amazon.awssdk.services.cloudwatchlogs.model.CloudWatchLogsException;
import 
  software.amazon.awssdk.services.cloudwatchlogs.model.PutSubscriptionFilterRequest;
/**
```

```
 * Before running this code example, you need to grant permission to CloudWatch 
  * Logs the right to execute your Lambda function. 
  * To perform this task, you can use this CLI command: 
 * 
  * aws lambda add-permission --function-name "lamda1" --statement-id "lamda1" 
  * --principal "logs.us-west-2.amazonaws.com" --action "lambda:InvokeFunction" 
  * --source-arn "arn:aws:logs:us-west-2:111111111111:log-group:testgroup:*" 
  * --source-account "111111111111" 
 * 
  * Make sure you replace the function name with your function name and replace 
  * '111111111111' with your account details. 
  * For more information, see "Subscription Filters with AWS Lambda" in the 
  * Amazon CloudWatch Logs Guide. 
 * 
 * 
  * Also, before running this Java V2 code example,set up your development 
  * environment,including your credentials. 
 * 
  * For more information,see the following documentation topic: 
 * 
  * https://docs.aws.amazon.com/sdk-for-java/latest/developer-guide/get-started.html 
 * 
  */
public class PutSubscriptionFilter { 
     public static void main(String[] args) { 
         final String usage = """ 
                  Usage: 
                    <filter> <pattern> <logGroup> <functionArn>\s 
                  Where: 
                    filter - A filter name (for example, myfilter). 
                    pattern - A filter pattern (for example, ERROR). 
                    logGroup - A log group name (testgroup). 
                    functionArn - An AWS Lambda function ARN (for example, 
  arn:aws:lambda:us-west-2:111111111111:function:lambda1) . 
                  """; 
        if (args.length != 4) {
             System.out.println(usage); 
             System.exit(1); 
         }
```

```
 String filter = args[0]; 
         String pattern = args[1]; 
        String logGroup = args[2];
         String functionArn = args[3]; 
         Region region = Region.US_WEST_2; 
         CloudWatchLogsClient cwl = CloudWatchLogsClient.builder() 
                  .region(region) 
                 .build();
         putSubFilters(cwl, filter, pattern, logGroup, functionArn); 
         cwl.close(); 
     } 
     public static void putSubFilters(CloudWatchLogsClient cwl, 
              String filter, 
              String pattern, 
              String logGroup, 
              String functionArn) { 
         try { 
              PutSubscriptionFilterRequest request = 
  PutSubscriptionFilterRequest.builder() 
                       .filterName(filter) 
                       .filterPattern(pattern) 
                       .logGroupName(logGroup) 
                       .destinationArn(functionArn) 
                      .build();
              cwl.putSubscriptionFilter(request); 
              System.out.printf( 
                       "Successfully created CloudWatch logs subscription filter %s", 
                      filter); 
         } catch (CloudWatchLogsException e) { 
              System.err.println(e.awsErrorDetails().errorMessage()); 
              System.exit(1); 
         } 
     }
}
```
• For API details, see [PutSubscriptionFilter](https://docs.aws.amazon.com/goto/SdkForJavaV2/logs-2014-03-28/PutSubscriptionFilter) in *AWS SDK for Java 2.x API Reference*.

### **StartLiveTail**

The following code example shows how to use StartLiveTail.

#### **SDK for Java 2.x**

Include the required files.

```
import io.reactivex.FlowableSubscriber;
import io.reactivex.annotations.NonNull;
import org.reactivestreams.Subscription;
import software.amazon.awssdk.auth.credentials.ProfileCredentialsProvider;
import software.amazon.awssdk.services.cloudwatchlogs.CloudWatchLogsAsyncClient;
import software.amazon.awssdk.services.cloudwatchlogs.model.LiveTailSessionLogEvent;
import software.amazon.awssdk.services.cloudwatchlogs.model.LiveTailSessionStart;
import software.amazon.awssdk.services.cloudwatchlogs.model.LiveTailSessionUpdate;
import software.amazon.awssdk.services.cloudwatchlogs.model.StartLiveTailRequest;
import 
  software.amazon.awssdk.services.cloudwatchlogs.model.StartLiveTailResponseHandler;
import software.amazon.awssdk.services.cloudwatchlogs.model.CloudWatchLogsException;
import 
  software.amazon.awssdk.services.cloudwatchlogs.model.StartLiveTailResponseStream;
import java.util.Date;
import java.util.List;
import java.util.concurrent.atomic.AtomicReference;
```
Handle the events from the Live Tail session.

```
 private static StartLiveTailResponseHandler 
 getStartLiveTailResponseStreamHandler( 
            AtomicReference<Subscription> subscriptionAtomicReference) { 
        return StartLiveTailResponseHandler.builder() 
            .onResponse(r -> System.out.println("Received initial response")) 
            .onError(throwable -> { 
                CloudWatchLogsException e = (CloudWatchLogsException) 
 throwable.getCause(); 
                System.err.println(e.awsErrorDetails().errorMessage()); 
                System.exit(1); 
            }) 
            .subscriber(() -> new FlowableSubscriber<>() { 
                 @Override
```

```
 public void onSubscribe(@NonNull Subscription s) { 
                    subscriptionAtomicReference.set(s); 
                    s.request(Long.MAX_VALUE); 
 } 
                @Override 
                public void onNext(StartLiveTailResponseStream event) { 
                    if (event instanceof LiveTailSessionStart) { 
                        LiveTailSessionStart sessionStart = (LiveTailSessionStart) 
 event; 
                        System.out.println(sessionStart); 
                    } else if (event instanceof LiveTailSessionUpdate) { 
                        LiveTailSessionUpdate sessionUpdate = 
 (LiveTailSessionUpdate) event; 
                        List<LiveTailSessionLogEvent> logEvents = 
 sessionUpdate.sessionResults(); 
                        logEvents.forEach(e -> { 
                           long timestamp = e.timestamp();
                            Date date = new Date(timestamp); 
                            System.out.println("[" + date + "] " + e.message()); 
\{\} );
                    } else { 
                        throw CloudWatchLogsException.builder().message("Unknown 
 event type").build(); 
1 1 1 1 1 1 1
 } 
                @Override 
                public void onError(Throwable throwable) { 
                    System.out.println(throwable.getMessage()); 
                    System.exit(1); 
 } 
                @Override 
                public void onComplete() { 
                    System.out.println("Completed Streaming Session"); 
 } 
            }) 
           .build();
    }
```
Start the Live Tail session.

```
 CloudWatchLogsAsyncClient cloudWatchLogsAsyncClient = 
                CloudWatchLogsAsyncClient.builder() 
                     .credentialsProvider(ProfileCredentialsProvider.create()) 
                    .build();
        StartLiveTailRequest request = 
                StartLiveTailRequest.builder() 
                     .logGroupIdentifiers(logGroupIdentifiers) 
                     .logStreamNames(logStreamNames) 
                     .logEventFilterPattern(logEventFilterPattern) 
                    .build();
        /* Create a reference to store the subscription */ 
        final AtomicReference<Subscription> subscriptionAtomicReference = new 
 AtomicReference<>(null); 
        cloudWatchLogsAsyncClient.startLiveTail(request, 
 getStartLiveTailResponseStreamHandler(subscriptionAtomicReference));
```
Stop the Live Tail session after a period of time has elapsed.

```
 /* Set a timeout for the session and cancel the subscription. This will: 
  * 1). Close the stream 
  * 2). Stop the Live Tail session 
  */ 
 try { 
     Thread.sleep(10000); 
 } catch (InterruptedException e) { 
     throw new RuntimeException(e); 
 } 
 if (subscriptionAtomicReference.get() != null) { 
     subscriptionAtomicReference.get().cancel(); 
     System.out.println("Subscription to stream closed"); 
 }
```
• For API details, see [StartLiveTail](https://docs.aws.amazon.com/goto/SdkForJavaV2/logs-2014-03-28/StartLiveTail) in *AWS SDK for Java 2.x API Reference*.

# **Amazon Cognito Identity examples using SDK for Java 2.x**

The following code examples show you how to perform actions and implement common scenarios by using the AWS SDK for Java 2.x with Amazon Cognito Identity.

*Actions* are code excerpts from larger programs and must be run in context. While actions show you how to call individual service functions, you can see actions in context in their related scenarios and cross-service examples.

*Scenarios* are code examples that show you how to accomplish a specific task by calling multiple functions within the same service.

Each example includes a link to GitHub, where you can find instructions on how to set up and run the code in context.

### **Topics**

• [Actions](#page-10628-0)

### **Actions**

### **CreateIdentityPool**

The following code example shows how to use CreateIdentityPool.

#### **SDK for Java 2.x**

#### **A** Note

```
import software.amazon.awssdk.regions.Region;
import software.amazon.awssdk.services.cognitoidentity.CognitoIdentityClient;
import 
  software.amazon.awssdk.services.cognitoidentity.model.CreateIdentityPoolRequest;
import 
  software.amazon.awssdk.services.cognitoidentity.model.CreateIdentityPoolResponse;
import 
 software.amazon.awssdk.services.cognitoidentityprovider.model.CognitoIdentityProviderExcept
```
/\*\*

```
 * Before running this Java V2 code example, set up your development 
  * environment, including your credentials. 
 * 
  * For more information, see the following documentation topic: 
 * 
  * https://docs.aws.amazon.com/sdk-for-java/latest/developer-guide/get-started.html 
  */
public class CreateIdentityPool { 
     public static void main(String[] args) { 
         final String usage = """ 
                  Usage: 
                      <identityPoolName>\s 
                  Where: 
                      identityPoolName - The name to give your identity pool. 
                 """";
        if (args.length != 1) {
             System.out.println(usage); 
             System.exit(1); 
         } 
         String identityPoolName = args[0]; 
         CognitoIdentityClient cognitoClient = CognitoIdentityClient.builder() 
                  .region(Region.US_EAST_1) 
                 .build();
         String identityPoolId = createIdPool(cognitoClient, identityPoolName); 
         System.out.println("Unity pool ID " + identityPoolId); 
         cognitoClient.close(); 
     } 
     public static String createIdPool(CognitoIdentityClient cognitoClient, String 
  identityPoolName) { 
         try { 
             CreateIdentityPoolRequest poolRequest = 
  CreateIdentityPoolRequest.builder() 
                      .allowUnauthenticatedIdentities(false) 
                      .identityPoolName(identityPoolName) 
                     .build();
             CreateIdentityPoolResponse response = 
  cognitoClient.createIdentityPool(poolRequest);
```

```
 return response.identityPoolId(); 
          } catch (CognitoIdentityProviderException e) { 
              System.err.println(e.awsErrorDetails().errorMessage()); 
              System.exit(1); 
         } 
         return ""; 
     }
}
```
• For API details, see [CreateIdentityPool](https://docs.aws.amazon.com/goto/SdkForJavaV2/cognito-identity-2014-06-30/CreateIdentityPool) in *AWS SDK for Java 2.x API Reference*.

## **DeleteIdentityPool**

The following code example shows how to use DeleteIdentityPool.

### **SDK for Java 2.x**

#### *(i)* Note

```
import software.amazon.awssdk.auth.credentials.ProfileCredentialsProvider;
import software.amazon.awssdk.awscore.exception.AwsServiceException;
import software.amazon.awssdk.regions.Region;
import software.amazon.awssdk.services.cognitoidentity.CognitoIdentityClient;
import 
  software.amazon.awssdk.services.cognitoidentity.model.DeleteIdentityPoolRequest;
/** 
  * Before running this Java V2 code example, set up your development 
  * environment, including your credentials. 
 * 
  * For more information, see the following documentation topic: 
 * 
  * https://docs.aws.amazon.com/sdk-for-java/latest/developer-guide/get-started.html 
  */
public class DeleteIdentityPool {
```

```
 public static void main(String[] args) { 
         final String usage = """ 
                  Usage: 
                      <identityPoolId>\s 
                  Where: 
                      identityPoolId - The Id value of your identity pool. 
                 """
        if (args.length != 1) {
              System.out.println(usage); 
              System.exit(1); 
         } 
        String identityPoold = args[0];
         CognitoIdentityClient cognitoIdClient = CognitoIdentityClient.builder() 
                  .region(Region.US_EAST_1) 
                  .credentialsProvider(ProfileCredentialsProvider.create()) 
                 .build();
         deleteIdPool(cognitoIdClient, identityPoold); 
         cognitoIdClient.close(); 
     } 
     public static void deleteIdPool(CognitoIdentityClient cognitoIdClient, String 
  identityPoold) { 
         try { 
              DeleteIdentityPoolRequest identityPoolRequest = 
  DeleteIdentityPoolRequest.builder() 
                       .identityPoolId(identityPoold) 
                       .build(); 
              cognitoIdClient.deleteIdentityPool(identityPoolRequest); 
              System.out.println("Done"); 
         } catch (AwsServiceException e) { 
              System.err.println(e.awsErrorDetails().errorMessage()); 
              System.exit(1); 
         } 
     }
}
```
• For API details, see [DeleteIdentityPool](https://docs.aws.amazon.com/goto/SdkForJavaV2/cognito-identity-2014-06-30/DeleteIdentityPool) in *AWS SDK for Java 2.x API Reference*.

### **GetCredentialsForIdentity**

The following code example shows how to use GetCredentialsForIdentity.

#### **SDK for Java 2.x**

#### **Note**

```
import software.amazon.awssdk.regions.Region;
import software.amazon.awssdk.services.cognitoidentity.CognitoIdentityClient;
import 
  software.amazon.awssdk.services.cognitoidentity.model.GetCredentialsForIdentityRequest;
import 
  software.amazon.awssdk.services.cognitoidentity.model.GetCredentialsForIdentityResponse;
import 
 software.amazon.awssdk.services.cognitoidentityprovider.model.CognitoIdentityProviderExcept
/** 
  * Before running this Java V2 code example, set up your development 
  * environment, including your credentials. 
 * 
  * For more information, see the following documentation topic: 
 * 
  * https://docs.aws.amazon.com/sdk-for-java/latest/developer-guide/get-started.html 
  */
public class GetIdentityCredentials { 
     public static void main(String[] args) { 
         final String usage = """ 
                 Usage: 
                      <identityId>\s
```

```
 Where: 
                  identityId - The Id of an existing identity in the format 
  REGION:GUID. 
            """
        if (args.length != 1) {
             System.out.println(usage); 
             System.exit(1); 
         } 
        String identityId = arg[0];
         CognitoIdentityClient cognitoClient = CognitoIdentityClient.builder() 
                  .region(Region.US_EAST_1) 
                 .build();
         getCredsForIdentity(cognitoClient, identityId); 
         cognitoClient.close(); 
     } 
     public static void getCredsForIdentity(CognitoIdentityClient cognitoClient, 
  String identityId) { 
         try { 
             GetCredentialsForIdentityRequest getCredentialsForIdentityRequest = 
  GetCredentialsForIdentityRequest 
                      .builder() 
                      .identityId(identityId) 
                     .build();
             GetCredentialsForIdentityResponse response = cognitoClient 
                       .getCredentialsForIdentity(getCredentialsForIdentityRequest); 
             System.out.println( 
                      "Identity ID " + response.identityId() + ", Access key ID " + 
  response.credentials().accessKeyId()); 
         } catch (CognitoIdentityProviderException e) { 
             System.err.println(e.awsErrorDetails().errorMessage()); 
             System.exit(1); 
         } 
     }
}
```
• For API details, see [GetCredentialsForIdentity](https://docs.aws.amazon.com/goto/SdkForJavaV2/cognito-identity-2014-06-30/GetCredentialsForIdentity) in *AWS SDK for Java 2.x API Reference*.

#### **ListIdentityPools**

The following code example shows how to use ListIdentityPools.

### **SDK for Java 2.x**

#### **A** Note

```
import software.amazon.awssdk.regions.Region;
import software.amazon.awssdk.services.cognitoidentity.CognitoIdentityClient;
import 
  software.amazon.awssdk.services.cognitoidentity.model.ListIdentityPoolsRequest;
import 
  software.amazon.awssdk.services.cognitoidentity.model.ListIdentityPoolsResponse;
import 
 software.amazon.awssdk.services.cognitoidentityprovider.model.CognitoIdentityProviderExcept
/** 
  * Before running this Java V2 code example, set up your development 
  * environment, including your credentials. 
 * 
  * For more information, see the following documentation topic: 
 * 
  * https://docs.aws.amazon.com/sdk-for-java/latest/developer-guide/get-started.html 
  */
public class ListIdentityPools { 
     public static void main(String[] args) { 
         CognitoIdentityClient cognitoClient = CognitoIdentityClient.builder() 
                  .region(Region.US_EAST_1) 
                 .build();
         listIdPools(cognitoClient); 
         cognitoClient.close(); 
     } 
     public static void listIdPools(CognitoIdentityClient cognitoClient) { 
         try { 
             ListIdentityPoolsRequest poolsRequest = 
  ListIdentityPoolsRequest.builder()
```

```
 .maxResults(15) 
                      .build();
              ListIdentityPoolsResponse response = 
  cognitoClient.listIdentityPools(poolsRequest); 
              response.identityPools().forEach(pool -> { 
                  System.out.println("Pool ID: " + pool.identityPoolId()); 
                  System.out.println("Pool name: " + pool.identityPoolName()); 
              }); 
         } catch (CognitoIdentityProviderException e) { 
              System.err.println(e.awsErrorDetails().errorMessage()); 
              System.exit(1); 
         } 
     }
}
```
• For API details, see [ListIdentityPools](https://docs.aws.amazon.com/goto/SdkForJavaV2/cognito-identity-2014-06-30/ListIdentityPools) in *AWS SDK for Java 2.x API Reference*.

## **Amazon Cognito Identity Provider examples using SDK for Java 2.x**

The following code examples show you how to perform actions and implement common scenarios by using the AWS SDK for Java 2.x with Amazon Cognito Identity Provider.

*Actions* are code excerpts from larger programs and must be run in context. While actions show you how to call individual service functions, you can see actions in context in their related scenarios and cross-service examples.

*Scenarios* are code examples that show you how to accomplish a specific task by calling multiple functions within the same service.

Each example includes a link to GitHub, where you can find instructions on how to set up and run the code in context.

#### **Get started**

#### **Hello Amazon Cognito**

The following code examples show how to get started using Amazon Cognito.

### **SDK for Java 2.x**

#### **A** Note

```
import software.amazon.awssdk.regions.Region;
import 
  software.amazon.awssdk.services.cognitoidentityprovider.CognitoIdentityProviderClient;
import 
 software.amazon.awssdk.services.cognitoidentityprovider.model.CognitoIdentityProviderExcept
import 
  software.amazon.awssdk.services.cognitoidentityprovider.model.ListUserPoolsResponse;
import 
  software.amazon.awssdk.services.cognitoidentityprovider.model.ListUserPoolsRequest;
/** 
  * Before running this Java V2 code example, set up your development 
  * environment, including your credentials. 
 * 
  * For more information, see the following documentation topic: 
 * 
  * https://docs.aws.amazon.com/sdk-for-java/latest/developer-guide/get-started.html 
  */
public class ListUserPools { 
     public static void main(String[] args) { 
         CognitoIdentityProviderClient cognitoClient = 
  CognitoIdentityProviderClient.builder() 
                  .region(Region.US_EAST_1) 
                  .build(); 
         listAllUserPools(cognitoClient); 
         cognitoClient.close(); 
     } 
     public static void listAllUserPools(CognitoIdentityProviderClient cognitoClient) 
  { 
         try { 
             ListUserPoolsRequest request = ListUserPoolsRequest.builder() 
                      .maxResults(10)
```

```
.build();
             ListUserPoolsResponse response = cognitoClient.listUserPools(request); 
             response.userPools().forEach(userpool -> { 
                  System.out.println("User pool " + userpool.name() + ", User ID " + 
  userpool.id()); 
             }); 
         } catch (CognitoIdentityProviderException e) { 
             System.err.println(e.awsErrorDetails().errorMessage()); 
             System.exit(1); 
         } 
     }
}
```
• For API details, see [ListUserPools](https://docs.aws.amazon.com/goto/SdkForJavaV2/cognito-idp-2016-04-18/ListUserPools) in *AWS SDK for Java 2.x API Reference*.

#### **Topics**

- [Actions](#page-10628-0)
- [Scenarios](#page-10649-0)

#### **Actions**

#### **AdminGetUser**

The following code example shows how to use AdminGetUser.

#### **SDK for Java 2.x**

#### *(i)* Note

```
 public static void getAdminUser(CognitoIdentityProviderClient 
 identityProviderClient, String userName, 
            String poolId) {
```

```
 try { 
            AdminGetUserRequest userRequest = AdminGetUserRequest.builder() 
                     .username(userName) 
                     .userPoolId(poolId) 
                    .build();
            AdminGetUserResponse response = 
 identityProviderClient.adminGetUser(userRequest); 
            System.out.println("User status " + response.userStatusAsString()); 
        } catch (CognitoIdentityProviderException e) { 
            System.err.println(e.awsErrorDetails().errorMessage()); 
            System.exit(1); 
        } 
    }
```
• For API details, see [AdminGetUser](https://docs.aws.amazon.com/goto/SdkForJavaV2/cognito-idp-2016-04-18/AdminGetUser) in *AWS SDK for Java 2.x API Reference*.

#### **AdminInitiateAuth**

The following code example shows how to use AdminInitiateAuth.

#### **SDK for Java 2.x**

#### **A** Note

```
 public static AdminInitiateAuthResponse 
 initiateAuth(CognitoIdentityProviderClient identityProviderClient, 
            String clientId, String userName, String password, String userPoolId) { 
        try { 
            Map<String, String> authParameters = new HashMap<>(); 
            authParameters.put("USERNAME", userName); 
            authParameters.put("PASSWORD", password); 
            AdminInitiateAuthRequest authRequest = 
 AdminInitiateAuthRequest.builder()
```
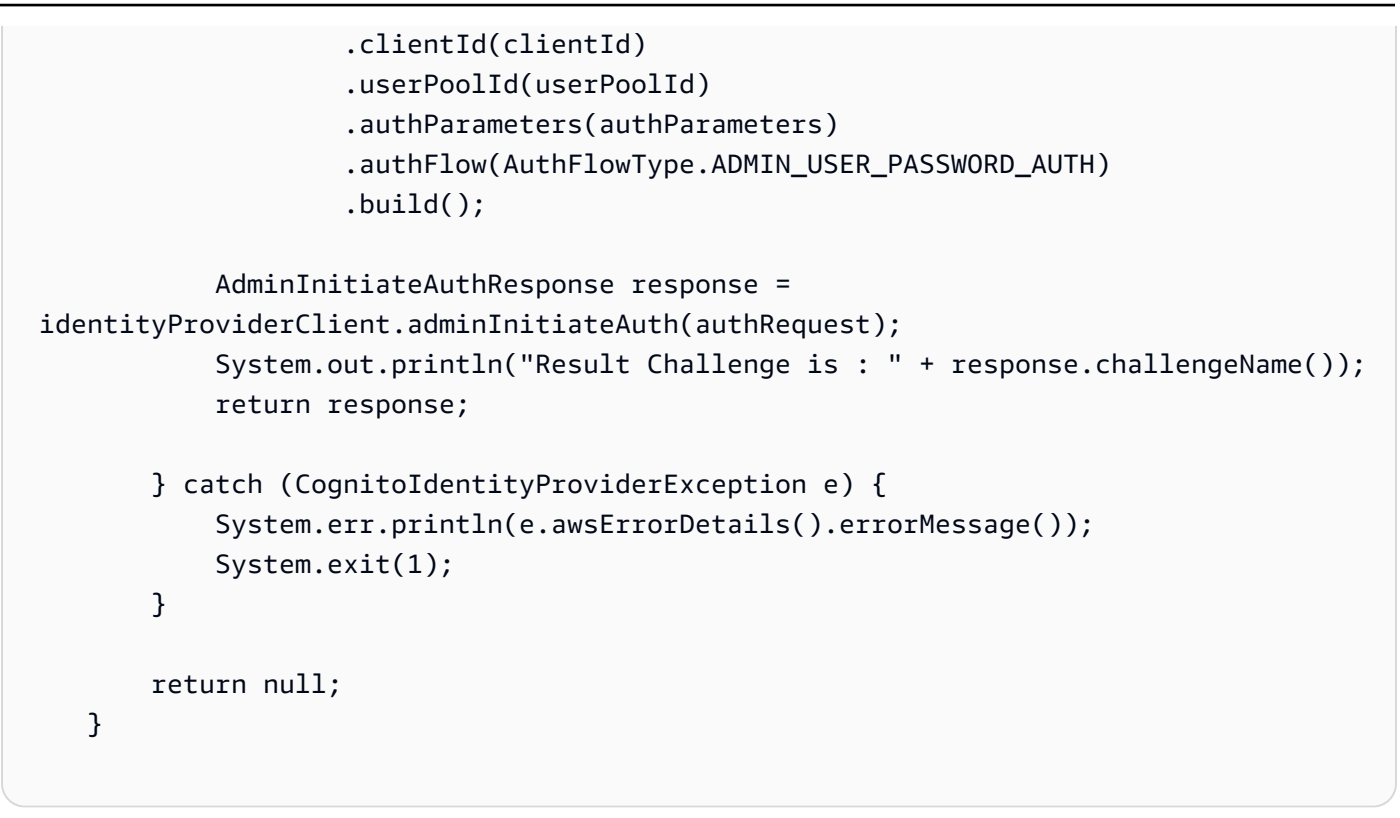

• For API details, see [AdminInitiateAuth](https://docs.aws.amazon.com/goto/SdkForJavaV2/cognito-idp-2016-04-18/AdminInitiateAuth) in *AWS SDK for Java 2.x API Reference*.

#### **AdminRespondToAuthChallenge**

The following code example shows how to use AdminRespondToAuthChallenge.

#### **SDK for Java 2.x**

#### **A** Note

```
 // Respond to an authentication challenge. 
    public static void adminRespondToAuthChallenge(CognitoIdentityProviderClient 
 identityProviderClient, 
            String userName, String clientId, String mfaCode, String session) { 
        System.out.println("SOFTWARE_TOKEN_MFA challenge is generated"); 
        Map<String, String> challengeResponses = new HashMap<>();
```

```
 challengeResponses.put("USERNAME", userName);
```
```
 challengeResponses.put("SOFTWARE_TOKEN_MFA_CODE", mfaCode); 
        AdminRespondToAuthChallengeRequest respondToAuthChallengeRequest = 
 AdminRespondToAuthChallengeRequest.builder() 
                 .challengeName(ChallengeNameType.SOFTWARE_TOKEN_MFA) 
                 .clientId(clientId) 
                 .challengeResponses(challengeResponses) 
                 .session(session) 
                .build();
        AdminRespondToAuthChallengeResponse respondToAuthChallengeResult = 
 identityProviderClient 
                .adminRespondToAuthChallenge(respondToAuthChallengeRequest);
        System.out.println("respondToAuthChallengeResult.getAuthenticationResult()" 
                + respondToAuthChallengeResult.authenticationResult()); 
    }
```
• For API details, see [AdminRespondToAuthChallenge](https://docs.aws.amazon.com/goto/SdkForJavaV2/cognito-idp-2016-04-18/AdminRespondToAuthChallenge) in *AWS SDK for Java 2.x API Reference*.

# **AssociateSoftwareToken**

The following code example shows how to use AssociateSoftwareToken.

## **SDK for Java 2.x**

```
(i) Note
```

```
 public static String getSecretForAppMFA(CognitoIdentityProviderClient 
 identityProviderClient, String session) { 
        AssociateSoftwareTokenRequest softwareTokenRequest = 
 AssociateSoftwareTokenRequest.builder() 
                 .session(session) 
                 .build(); 
        AssociateSoftwareTokenResponse tokenResponse = identityProviderClient
```

```
 .associateSoftwareToken(softwareTokenRequest);
```

```
 String secretCode = tokenResponse.secretCode();
```

```
 System.out.println("Enter this token into Google Authenticator"); 
     System.out.println(secretCode); 
     return tokenResponse.session(); 
 }
```
• For API details, see [AssociateSoftwareToken](https://docs.aws.amazon.com/goto/SdkForJavaV2/cognito-idp-2016-04-18/AssociateSoftwareToken) in *AWS SDK for Java 2.x API Reference*.

# **ConfirmSignUp**

The following code example shows how to use ConfirmSignUp.

## **SDK for Java 2.x**

## **A** Note

There's more on GitHub. Find the complete example and learn how to set up and run in the AWS Code Examples [Repository](https://github.com/awsdocs/aws-doc-sdk-examples/tree/main/javav2/example_code/cognito#readme).

```
 public static void confirmSignUp(CognitoIdentityProviderClient 
 identityProviderClient, String clientId, String code, 
            String userName) { 
        try { 
            ConfirmSignUpRequest signUpRequest = ConfirmSignUpRequest.builder() 
                     .clientId(clientId) 
                     .confirmationCode(code) 
                     .username(userName) 
                    .build();
            identityProviderClient.confirmSignUp(signUpRequest); 
            System.out.println(userName + " was confirmed"); 
        } catch (CognitoIdentityProviderException e) { 
            System.err.println(e.awsErrorDetails().errorMessage()); 
            System.exit(1); 
        } 
    }
```
• For API details, see [ConfirmSignUp](https://docs.aws.amazon.com/goto/SdkForJavaV2/cognito-idp-2016-04-18/ConfirmSignUp) in *AWS SDK for Java 2.x API Reference*.

# **CreateUserPool**

The following code example shows how to use CreateUserPool.

# **SDK for Java 2.x**

# **A** Note

```
import software.amazon.awssdk.regions.Region;
import 
  software.amazon.awssdk.services.cognitoidentityprovider.CognitoIdentityProviderClient;
import 
 software.amazon.awssdk.services.cognitoidentityprovider.model.CognitoIdentityProviderExcept
import 
  software.amazon.awssdk.services.cognitoidentityprovider.model.CreateUserPoolRequest;
import 
  software.amazon.awssdk.services.cognitoidentityprovider.model.CreateUserPoolResponse;
/** 
  * Before running this Java V2 code example, set up your development 
  * environment, including your credentials. 
 * 
  * For more information, see the following documentation topic: 
 * 
  * https://docs.aws.amazon.com/sdk-for-java/latest/developer-guide/get-started.html 
  */
public class CreateUserPool { 
     public static void main(String[] args) { 
         final String usage = """ 
                 Usage: 
                      <userPoolName>\s 
                 Where: 
                      userPoolName - The name to give your user pool when it's 
  created. 
                 """;
```

```
if (args.length != 1) {
              System.out.println(usage); 
              System.exit(1); 
         } 
        String userPoolName = args[0];
         CognitoIdentityProviderClient cognitoClient = 
  CognitoIdentityProviderClient.builder() 
                  .region(Region.US_EAST_1) 
                 .build();
         String id = createPool(cognitoClient, userPoolName); 
         System.out.println("User pool ID: " + id); 
         cognitoClient.close(); 
     } 
     public static String createPool(CognitoIdentityProviderClient cognitoClient, 
  String userPoolName) { 
         try { 
              CreateUserPoolRequest request = CreateUserPoolRequest.builder() 
                       .poolName(userPoolName) 
                      .build(); 
              CreateUserPoolResponse response = cognitoClient.createUserPool(request); 
              return response.userPool().id(); 
         } catch (CognitoIdentityProviderException e) { 
              System.err.println(e.awsErrorDetails().errorMessage()); 
              System.exit(1); 
         } 
         return ""; 
     }
}
```
• For API details, see [CreateUserPool](https://docs.aws.amazon.com/goto/SdkForJavaV2/cognito-idp-2016-04-18/CreateUserPool) in *AWS SDK for Java 2.x API Reference*.

# **CreateUserPoolClient**

The following code example shows how to use CreateUserPoolClient.

#### **A** Note

```
import software.amazon.awssdk.regions.Region;
import 
  software.amazon.awssdk.services.cognitoidentityprovider.CognitoIdentityProviderClient;
import 
 software.amazon.awssdk.services.cognitoidentityprovider.model.CognitoIdentityProviderExcept
import 
  software.amazon.awssdk.services.cognitoidentityprovider.model.CreateUserPoolClientRequest;
import 
  software.amazon.awssdk.services.cognitoidentityprovider.model.CreateUserPoolClientResponse;
/** 
  * A user pool client app is an application that authenticates with Amazon 
  * Cognito user pools. 
  * When you create a user pool, you can configure app clients that allow mobile 
  * or web applications 
  * to call API operations to authenticate users, manage user attributes and 
  * profiles, 
  * and implement sign-up and sign-in flows. 
 * 
  * Before running this Java V2 code example, set up your development 
  * environment, including your credentials. 
 * 
  * For more information, see the following documentation topic: 
  * https://docs.aws.amazon.com/sdk-for-java/latest/developer-guide/get-started.html 
  */
public class CreateUserPoolClient { 
     public static void main(String[] args) { 
         final String usage = """ 
                 Usage: 
                      <clientName> <userPoolId>\s 
                 Where: 
                      clientName - The name for the user pool client to create.
```

```
 userPoolId - The ID for the user pool. 
                  """; 
        if (args.length != 2) {
              System.out.println(usage); 
              System.exit(1); 
         } 
         String clientName = args[0]; 
        String userPoolId = args[1];
         CognitoIdentityProviderClient cognitoClient = 
  CognitoIdentityProviderClient.builder() 
                  .region(Region.US_EAST_1) 
                 .build();
         createPoolClient(cognitoClient, clientName, userPoolId); 
         cognitoClient.close(); 
     } 
     public static void createPoolClient(CognitoIdentityProviderClient cognitoClient, 
  String clientName, 
              String userPoolId) { 
         try { 
              CreateUserPoolClientRequest request = 
  CreateUserPoolClientRequest.builder() 
                       .clientName(clientName) 
                       .userPoolId(userPoolId) 
                      .build();
              CreateUserPoolClientResponse response = 
  cognitoClient.createUserPoolClient(request); 
              System.out.println("User pool " + response.userPoolClient().clientName() 
  + " created. ID: " 
                      + response.userPoolClient().clientId()); 
         } catch (CognitoIdentityProviderException e) { 
              System.err.println(e.awsErrorDetails().errorMessage()); 
              System.exit(1); 
         } 
     }
}
```
• For API details, see [CreateUserPoolClient](https://docs.aws.amazon.com/goto/SdkForJavaV2/cognito-idp-2016-04-18/CreateUserPoolClient) in *AWS SDK for Java 2.x API Reference*.

# **ListUserPools**

The following code example shows how to use ListUserPools.

# **SDK for Java 2.x**

# **A** Note

```
import software.amazon.awssdk.regions.Region;
import 
  software.amazon.awssdk.services.cognitoidentityprovider.CognitoIdentityProviderClient;
import 
 software.amazon.awssdk.services.cognitoidentityprovider.model.CognitoIdentityProviderExcept
import 
  software.amazon.awssdk.services.cognitoidentityprovider.model.ListUserPoolsResponse;
import 
  software.amazon.awssdk.services.cognitoidentityprovider.model.ListUserPoolsRequest;
/** 
  * Before running this Java V2 code example, set up your development 
  * environment, including your credentials. 
 * 
  * For more information, see the following documentation topic: 
 * 
  * https://docs.aws.amazon.com/sdk-for-java/latest/developer-guide/get-started.html 
  */
public class ListUserPools { 
     public static void main(String[] args) { 
         CognitoIdentityProviderClient cognitoClient = 
  CognitoIdentityProviderClient.builder() 
                  .region(Region.US_EAST_1) 
                 .build();
         listAllUserPools(cognitoClient); 
         cognitoClient.close(); 
     } 
     public static void listAllUserPools(CognitoIdentityProviderClient cognitoClient) 
  {
```

```
 try { 
              ListUserPoolsRequest request = ListUserPoolsRequest.builder() 
                       .maxResults(10) 
                       .build(); 
              ListUserPoolsResponse response = cognitoClient.listUserPools(request); 
              response.userPools().forEach(userpool -> { 
                  System.out.println("User pool " + userpool.name() + ", User ID " + 
  userpool.id()); 
              }); 
         } catch (CognitoIdentityProviderException e) { 
              System.err.println(e.awsErrorDetails().errorMessage()); 
              System.exit(1); 
         } 
     }
}
```
• For API details, see [ListUserPools](https://docs.aws.amazon.com/goto/SdkForJavaV2/cognito-idp-2016-04-18/ListUserPools) in *AWS SDK for Java 2.x API Reference*.

#### **ListUsers**

The following code example shows how to use ListUsers.

#### **SDK for Java 2.x**

#### **A** Note

```
import software.amazon.awssdk.regions.Region;
import 
  software.amazon.awssdk.services.cognitoidentityprovider.CognitoIdentityProviderClient;
import 
 software.amazon.awssdk.services.cognitoidentityprovider.model.CognitoIdentityProviderExcept
import 
  software.amazon.awssdk.services.cognitoidentityprovider.model.ListUsersRequest;
import 
  software.amazon.awssdk.services.cognitoidentityprovider.model.ListUsersResponse;
```

```
/** 
  * Before running this Java V2 code example, set up your development 
  * environment, including your credentials. 
 * 
  * For more information, see the following documentation topic: 
 * 
  * https://docs.aws.amazon.com/sdk-for-java/latest/developer-guide/get-started.html 
  */
public class ListUsers { 
     public static void main(String[] args) { 
         final String usage = """ 
                  Usage: 
                      <userPoolId>\s 
                  Where: 
                      userPoolId - The ID given to your user pool when it's created. 
                 """"
        if (args.length != 1) {
             System.out.println(usage); 
             System.exit(1); 
         } 
        String userPoolId = args[0];
         CognitoIdentityProviderClient cognitoClient = 
  CognitoIdentityProviderClient.builder() 
                  .region(Region.US_EAST_1) 
                 .build();
         listAllUsers(cognitoClient, userPoolId); 
         listUsersFilter(cognitoClient, userPoolId); 
         cognitoClient.close(); 
     } 
     public static void listAllUsers(CognitoIdentityProviderClient cognitoClient, 
  String userPoolId) { 
         try { 
             ListUsersRequest usersRequest = ListUsersRequest.builder() 
                      .userPoolId(userPoolId) 
                     .build():
```

```
 ListUsersResponse response = cognitoClient.listUsers(usersRequest); 
              response.users().forEach(user -> { 
                  System.out.println("User " + user.username() + " Status " + 
  user.userStatus() + " Created " 
                           + user.userCreateDate()); 
              }); 
         } catch (CognitoIdentityProviderException e) { 
              System.err.println(e.awsErrorDetails().errorMessage()); 
              System.exit(1); 
         } 
     } 
     // Shows how to list users by using a filter. 
     public static void listUsersFilter(CognitoIdentityProviderClient cognitoClient, 
  String userPoolId) { 
         try { 
             String filter = "email = \Upsilon"tblue@noserver.com\Upsilon";
              ListUsersRequest usersRequest = ListUsersRequest.builder() 
                       .userPoolId(userPoolId) 
                       .filter(filter) 
                       .build(); 
              ListUsersResponse response = cognitoClient.listUsers(usersRequest); 
              response.users().forEach(user -> { 
                  System.out.println("User with filter applied " + user.username() + " 
  Status " + user.userStatus() 
                           + " Created " + user.userCreateDate()); 
              }); 
         } catch (CognitoIdentityProviderException e) { 
              System.err.println(e.awsErrorDetails().errorMessage()); 
              System.exit(1); 
         } 
     }
}
```
• For API details, see [ListUsers](https://docs.aws.amazon.com/goto/SdkForJavaV2/cognito-idp-2016-04-18/ListUsers) in *AWS SDK for Java 2.x API Reference*.

## **ResendConfirmationCode**

The following code example shows how to use ResendConfirmationCode.

## **SDK for Java 2.x**

# **A** Note

There's more on GitHub. Find the complete example and learn how to set up and run in the AWS Code Examples [Repository](https://github.com/awsdocs/aws-doc-sdk-examples/tree/main/javav2/example_code/cognito#readme).

```
 public static void resendConfirmationCode(CognitoIdentityProviderClient 
 identityProviderClient, String clientId, 
            String userName) { 
        try { 
            ResendConfirmationCodeRequest codeRequest = 
 ResendConfirmationCodeRequest.builder() 
                     .clientId(clientId) 
                     .username(userName) 
                     .build(); 
            ResendConfirmationCodeResponse response = 
 identityProviderClient.resendConfirmationCode(codeRequest); 
            System.out.println("Method of delivery is " + 
 response.codeDeliveryDetails().deliveryMediumAsString()); 
        } catch (CognitoIdentityProviderException e) { 
            System.err.println(e.awsErrorDetails().errorMessage()); 
            System.exit(1); 
        } 
    }
```
• For API details, see [ResendConfirmationCode](https://docs.aws.amazon.com/goto/SdkForJavaV2/cognito-idp-2016-04-18/ResendConfirmationCode) in *AWS SDK for Java 2.x API Reference*.

# **SignUp**

The following code example shows how to use SignUp.

## **A** Note

There's more on GitHub. Find the complete example and learn how to set up and run in the AWS Code Examples [Repository](https://github.com/awsdocs/aws-doc-sdk-examples/tree/main/javav2/example_code/cognito#readme).

```
 public static void signUp(CognitoIdentityProviderClient identityProviderClient, 
 String clientId, String userName, 
            String password, String email) { 
        AttributeType userAttrs = AttributeType.builder() 
                 .name("email") 
                 .value(email) 
                 .build(); 
        List<AttributeType> userAttrsList = new ArrayList<>(); 
        userAttrsList.add(userAttrs); 
        try { 
            SignUpRequest signUpRequest = SignUpRequest.builder() 
                     .userAttributes(userAttrsList) 
                     .username(userName) 
                     .clientId(clientId) 
                     .password(password) 
                    .build();
            identityProviderClient.signUp(signUpRequest); 
            System.out.println("User has been signed up "); 
        } catch (CognitoIdentityProviderException e) { 
            System.err.println(e.awsErrorDetails().errorMessage()); 
            System.exit(1); 
        } 
    }
```
• For API details, see [SignUp](https://docs.aws.amazon.com/goto/SdkForJavaV2/cognito-idp-2016-04-18/SignUp) in *AWS SDK for Java 2.x API Reference*.

## **VerifySoftwareToken**

The following code example shows how to use VerifySoftwareToken.

# **A** Note

There's more on GitHub. Find the complete example and learn how to set up and run in the AWS Code Examples [Repository](https://github.com/awsdocs/aws-doc-sdk-examples/tree/main/javav2/example_code/cognito#readme).

```
 // Verify the TOTP and register for MFA. 
    public static void verifyTOTP(CognitoIdentityProviderClient 
 identityProviderClient, String session, String code) { 
        try { 
            VerifySoftwareTokenRequest tokenRequest = 
 VerifySoftwareTokenRequest.builder() 
                     .userCode(code) 
                     .session(session) 
                    .build();
            VerifySoftwareTokenResponse verifyResponse = 
 identityProviderClient.verifySoftwareToken(tokenRequest); 
            System.out.println("The status of the token is " + 
 verifyResponse.statusAsString()); 
        } catch (CognitoIdentityProviderException e) { 
            System.err.println(e.awsErrorDetails().errorMessage()); 
            System.exit(1); 
        } 
    }
```
• For API details, see [VerifySoftwareToken](https://docs.aws.amazon.com/goto/SdkForJavaV2/cognito-idp-2016-04-18/VerifySoftwareToken) in *AWS SDK for Java 2.x API Reference*.

# **Scenarios**

# **Sign up a user with a user pool that requires MFA**

The following code example shows how to:

- Sign up and confirm a user with a username, password, and email address.
- Set up multi-factor authentication by associating an MFA application with the user.
- Sign in by using a password and an MFA code.

#### **A** Note

There's more on GitHub. Find the complete example and learn how to set up and run in the AWS Code Examples [Repository](https://github.com/awsdocs/aws-doc-sdk-examples/tree/main/javav2/example_code/cognito#readme).

import software.amazon.awssdk.regions.Region; import software.amazon.awssdk.services.cognitoidentityprovider.CognitoIdentityProviderClient; import software.amazon.awssdk.services.cognitoidentityprovider.model.AdminGetUserRequest; import software.amazon.awssdk.services.cognitoidentityprovider.model.AdminGetUserResponse; import software.amazon.awssdk.services.cognitoidentityprovider.model.AdminInitiateAuthRequest; import software.amazon.awssdk.services.cognitoidentityprovider.model.AdminInitiateAuthResponse; import software.amazon.awssdk.services.cognitoidentityprovider.model.AdminRespondToAuthChallengeRe import software.amazon.awssdk.services.cognitoidentityprovider.model.AdminRespondToAuthChallengeRe import software.amazon.awssdk.services.cognitoidentityprovider.model.AssociateSoftwareTokenRequest; import software.amazon.awssdk.services.cognitoidentityprovider.model.AssociateSoftwareTokenResponse; import software.amazon.awssdk.services.cognitoidentityprovider.model.AttributeType; import software.amazon.awssdk.services.cognitoidentityprovider.model.AuthFlowType; import software.amazon.awssdk.services.cognitoidentityprovider.model.ChallengeNameType; import software.amazon.awssdk.services.cognitoidentityprovider.model.CognitoIdentityProviderExcept import software.amazon.awssdk.services.cognitoidentityprovider.model.ConfirmSignUpRequest; import software.amazon.awssdk.services.cognitoidentityprovider.model.ResendConfirmationCodeRequest; import software.amazon.awssdk.services.cognitoidentityprovider.model.ResendConfirmationCodeResponse; import software.amazon.awssdk.services.cognitoidentityprovider.model.SignUpRequest; import software.amazon.awssdk.services.cognitoidentityprovider.model.VerifySoftwareTokenRequest;

```
import 
  software.amazon.awssdk.services.cognitoidentityprovider.model.VerifySoftwareTokenResponse;
import java.security.InvalidKeyException;
import java.security.NoSuchAlgorithmException;
import java.util.ArrayList;
import java.util.HashMap;
import java.util.List;
import java.util.Map;
import java.util.Scanner;
/** 
  * Before running this Java V2 code example, set up your development 
  * environment, including your credentials. 
 * 
  * For more information, see the following documentation: 
 * 
  * https://docs.aws.amazon.com/sdk-for-java/latest/developer-guide/get-started.html 
 * 
  * TIP: To set up the required user pool, run the AWS Cloud Development Kit (AWS 
  * CDK) script provided in this GitHub repo at 
  * resources/cdk/cognito_scenario_user_pool_with_mfa. 
 * 
  * This code example performs the following operations: 
 * 
  * 1. Invokes the signUp method to sign up a user. 
  * 2. Invokes the adminGetUser method to get the user's confirmation status. 
  * 3. Invokes the ResendConfirmationCode method if the user requested another 
  * code. 
  * 4. Invokes the confirmSignUp method. 
  * 5. Invokes the AdminInitiateAuth to sign in. This results in being prompted 
  * to set up TOTP (time-based one-time password). (The response is 
  * "ChallengeName": "MFA_SETUP"). 
  * 6. Invokes the AssociateSoftwareToken method to generate a TOTP MFA private 
  * key. This can be used with Google Authenticator. 
  * 7. Invokes the VerifySoftwareToken method to verify the TOTP and register for 
  * MFA. 
  * 8. Invokes the AdminInitiateAuth to sign in again. This results in being 
  * prompted to submit a TOTP (Response: "ChallengeName": "SOFTWARE_TOKEN_MFA"). 
  * 9. Invokes the AdminRespondToAuthChallenge to get back a token. 
  */
public class CognitoMVP { 
     public static final String DASHES = new String(new char[80]).replace("\0", "-");
```

```
 public static void main(String[] args) throws NoSuchAlgorithmException, 
 InvalidKeyException { 
        final String usage = """ 
                 Usage: 
                    <clientId> <poolId>
                 Where: 
                     clientId - The app client Id value that you can get from the AWS 
 CDK script. 
                     poolId - The pool Id that you can get from the AWS CDK script.\s 
                """
       if (args.length != 2) {
            System.out.println(usage); 
            System.exit(1); 
        } 
        String clientId = args[0]; 
        String poolId = args[1]; 
        CognitoIdentityProviderClient identityProviderClient = 
 CognitoIdentityProviderClient.builder() 
                 .region(Region.US_EAST_1) 
                .build();
        System.out.println(DASHES); 
        System.out.println("Welcome to the Amazon Cognito example scenario."); 
        System.out.println(DASHES); 
        System.out.println(DASHES); 
        System.out.println("*** Enter your user name"); 
       Scanner in = new Scanner(System.in);
        String userName = in.nextLine(); 
        System.out.println("*** Enter your password"); 
        String password = in.nextLine(); 
        System.out.println("*** Enter your email"); 
       String email = in.nextLine();
        System.out.println("1. Signing up " + userName); 
        signUp(identityProviderClient, clientId, userName, password, email); 
        System.out.println(DASHES);
```

```
 System.out.println(DASHES); 
        System.out.println("2. Getting " + userName + " in the user pool"); 
        getAdminUser(identityProviderClient, userName, poolId); 
        System.out 
                 .println("*** Conformation code sent to " + userName + ". Would you 
 like to send a new code? (Yes/No)"); 
        System.out.println(DASHES); 
        System.out.println(DASHES); 
        String ans = in.nextLine(); 
       if (\text{ans.compareTo('Yes'') == 0}) resendConfirmationCode(identityProviderClient, clientId, userName); 
            System.out.println("3. Sending a new confirmation code"); 
        } 
        System.out.println(DASHES); 
        System.out.println(DASHES); 
        System.out.println("4. Enter confirmation code that was emailed"); 
        String code = in.nextLine(); 
        confirmSignUp(identityProviderClient, clientId, code, userName); 
        System.out.println("Rechecking the status of " + userName + " in the user 
 pool"); 
        getAdminUser(identityProviderClient, userName, poolId); 
        System.out.println(DASHES); 
        System.out.println(DASHES); 
        System.out.println("5. Invokes the initiateAuth to sign in"); 
        AdminInitiateAuthResponse authResponse = 
 initiateAuth(identityProviderClient, clientId, userName, password, 
                poolId); 
        String mySession = authResponse.session(); 
        System.out.println(DASHES); 
        System.out.println(DASHES); 
        System.out.println("6. Invokes the AssociateSoftwareToken method to generate 
 a TOTP key"); 
        String newSession = getSecretForAppMFA(identityProviderClient, mySession); 
        System.out.println(DASHES); 
        System.out.println(DASHES); 
        System.out.println("*** Enter the 6-digit code displayed in Google 
 Authenticator");
```

```
 String myCode = in.nextLine(); 
        System.out.println(DASHES); 
        System.out.println(DASHES); 
        System.out.println("7. Verify the TOTP and register for MFA"); 
        verifyTOTP(identityProviderClient, newSession, myCode); 
        System.out.println(DASHES); 
        System.out.println(DASHES); 
        System.out.println("8. Re-enter a 6-digit code displayed in Google 
 Authenticator"); 
        String mfaCode = in.nextLine(); 
        AdminInitiateAuthResponse authResponse1 = 
 initiateAuth(identityProviderClient, clientId, userName, password, 
                poolId); 
        System.out.println(DASHES); 
        System.out.println(DASHES); 
        System.out.println("9. Invokes the AdminRespondToAuthChallenge"); 
        String session2 = authResponse1.session(); 
        adminRespondToAuthChallenge(identityProviderClient, userName, clientId, 
 mfaCode, session2); 
        System.out.println(DASHES); 
        System.out.println(DASHES); 
        System.out.println("All Amazon Cognito operations were successfully 
 performed"); 
        System.out.println(DASHES); 
    } 
    // Respond to an authentication challenge. 
    public static void adminRespondToAuthChallenge(CognitoIdentityProviderClient 
 identityProviderClient, 
            String userName, String clientId, String mfaCode, String session) { 
        System.out.println("SOFTWARE_TOKEN_MFA challenge is generated"); 
        Map<String, String> challengeResponses = new HashMap<>(); 
        challengeResponses.put("USERNAME", userName); 
        challengeResponses.put("SOFTWARE_TOKEN_MFA_CODE", mfaCode); 
        AdminRespondToAuthChallengeRequest respondToAuthChallengeRequest = 
 AdminRespondToAuthChallengeRequest.builder() 
                 .challengeName(ChallengeNameType.SOFTWARE_TOKEN_MFA) 
                 .clientId(clientId)
```

```
 .challengeResponses(challengeResponses) 
                 .session(session) 
                .build();
        AdminRespondToAuthChallengeResponse respondToAuthChallengeResult = 
 identityProviderClient 
                .adminRespondToAuthChallenge(respondToAuthChallengeRequest);
        System.out.println("respondToAuthChallengeResult.getAuthenticationResult()" 
                + respondToAuthChallengeResult.authenticationResult()); 
    } 
    // Verify the TOTP and register for MFA. 
    public static void verifyTOTP(CognitoIdentityProviderClient 
 identityProviderClient, String session, String code) { 
        try { 
            VerifySoftwareTokenRequest tokenRequest = 
 VerifySoftwareTokenRequest.builder() 
                     .userCode(code) 
                     .session(session) 
                    .build();
            VerifySoftwareTokenResponse verifyResponse = 
 identityProviderClient.verifySoftwareToken(tokenRequest); 
            System.out.println("The status of the token is " + 
 verifyResponse.statusAsString()); 
        } catch (CognitoIdentityProviderException e) { 
           System.err.println(e.awsErrorDetails().errorMessage());
            System.exit(1); 
        } 
    } 
    public static AdminInitiateAuthResponse 
 initiateAuth(CognitoIdentityProviderClient identityProviderClient, 
            String clientId, String userName, String password, String userPoolId) { 
        try { 
            Map<String, String> authParameters = new HashMap<>(); 
            authParameters.put("USERNAME", userName); 
            authParameters.put("PASSWORD", password); 
            AdminInitiateAuthRequest authRequest = 
 AdminInitiateAuthRequest.builder() 
                     .clientId(clientId) 
                     .userPoolId(userPoolId)
```

```
 .authParameters(authParameters) 
                    .authFlow(AuthFlowType.ADMIN_USER_PASSWORD_AUTH)
                    .build();
            AdminInitiateAuthResponse response = 
identityProviderClient.adminInitiateAuth(authRequest);
            System.out.println("Result Challenge is : " + response.challengeName()); 
            return response; 
        } catch (CognitoIdentityProviderException e) { 
            System.err.println(e.awsErrorDetails().errorMessage()); 
            System.exit(1); 
        } 
        return null; 
    } 
    public static String getSecretForAppMFA(CognitoIdentityProviderClient 
 identityProviderClient, String session) { 
        AssociateSoftwareTokenRequest softwareTokenRequest = 
 AssociateSoftwareTokenRequest.builder() 
                 .session(session) 
                .build();
        AssociateSoftwareTokenResponse tokenResponse = identityProviderClient 
                 .associateSoftwareToken(softwareTokenRequest); 
        String secretCode = tokenResponse.secretCode(); 
        System.out.println("Enter this token into Google Authenticator"); 
        System.out.println(secretCode); 
        return tokenResponse.session(); 
    } 
    public static void confirmSignUp(CognitoIdentityProviderClient 
 identityProviderClient, String clientId, String code, 
            String userName) { 
        try { 
            ConfirmSignUpRequest signUpRequest = ConfirmSignUpRequest.builder() 
                     .clientId(clientId) 
                     .confirmationCode(code) 
                     .username(userName) 
                    .build();
            identityProviderClient.confirmSignUp(signUpRequest); 
            System.out.println(userName + " was confirmed");
```

```
 } catch (CognitoIdentityProviderException e) { 
            System.err.println(e.awsErrorDetails().errorMessage()); 
            System.exit(1); 
        } 
    } 
    public static void resendConfirmationCode(CognitoIdentityProviderClient 
 identityProviderClient, String clientId, 
            String userName) { 
        try { 
            ResendConfirmationCodeRequest codeRequest = 
 ResendConfirmationCodeRequest.builder() 
                     .clientId(clientId) 
                     .username(userName) 
                    .build();
            ResendConfirmationCodeResponse response = 
 identityProviderClient.resendConfirmationCode(codeRequest); 
            System.out.println("Method of delivery is " + 
 response.codeDeliveryDetails().deliveryMediumAsString()); 
        } catch (CognitoIdentityProviderException e) { 
            System.err.println(e.awsErrorDetails().errorMessage()); 
            System.exit(1); 
        } 
    } 
    public static void signUp(CognitoIdentityProviderClient identityProviderClient, 
 String clientId, String userName, 
            String password, String email) { 
        AttributeType userAttrs = AttributeType.builder() 
                 .name("email") 
                 .value(email) 
                .build();
        List<AttributeType> userAttrsList = new ArrayList<>(); 
        userAttrsList.add(userAttrs); 
        try { 
            SignUpRequest signUpRequest = SignUpRequest.builder() 
                     .userAttributes(userAttrsList) 
                     .username(userName) 
                     .clientId(clientId) 
                     .password(password)
```

```
.build();
              identityProviderClient.signUp(signUpRequest); 
              System.out.println("User has been signed up "); 
         } catch (CognitoIdentityProviderException e) { 
              System.err.println(e.awsErrorDetails().errorMessage()); 
              System.exit(1); 
         } 
     } 
     public static void getAdminUser(CognitoIdentityProviderClient 
  identityProviderClient, String userName, 
              String poolId) { 
         try { 
              AdminGetUserRequest userRequest = AdminGetUserRequest.builder() 
                      .username(userName) 
                      .userPoolId(poolId) 
                     .build();
              AdminGetUserResponse response = 
  identityProviderClient.adminGetUser(userRequest); 
              System.out.println("User status " + response.userStatusAsString()); 
         } catch (CognitoIdentityProviderException e) { 
              System.err.println(e.awsErrorDetails().errorMessage()); 
              System.exit(1); 
         } 
     }
}
```
- For API details, see the following topics in *AWS SDK for Java 2.x API Reference*.
	- [AdminGetUser](https://docs.aws.amazon.com/goto/SdkForJavaV2/cognito-idp-2016-04-18/AdminGetUser)
	- [AdminInitiateAuth](https://docs.aws.amazon.com/goto/SdkForJavaV2/cognito-idp-2016-04-18/AdminInitiateAuth)
	- [AdminRespondToAuthChallenge](https://docs.aws.amazon.com/goto/SdkForJavaV2/cognito-idp-2016-04-18/AdminRespondToAuthChallenge)
	- [AssociateSoftwareToken](https://docs.aws.amazon.com/goto/SdkForJavaV2/cognito-idp-2016-04-18/AssociateSoftwareToken)
	- [ConfirmDevice](https://docs.aws.amazon.com/goto/SdkForJavaV2/cognito-idp-2016-04-18/ConfirmDevice)
	- [ConfirmSignUp](https://docs.aws.amazon.com/goto/SdkForJavaV2/cognito-idp-2016-04-18/ConfirmSignUp)
	- [InitiateAuth](https://docs.aws.amazon.com/goto/SdkForJavaV2/cognito-idp-2016-04-18/InitiateAuth)
- [ListUsers](https://docs.aws.amazon.com/goto/SdkForJavaV2/cognito-idp-2016-04-18/ListUsers)
- [ResendConfirmationCode](https://docs.aws.amazon.com/goto/SdkForJavaV2/cognito-idp-2016-04-18/ResendConfirmationCode)
- [RespondToAuthChallenge](https://docs.aws.amazon.com/goto/SdkForJavaV2/cognito-idp-2016-04-18/RespondToAuthChallenge)
- [SignUp](https://docs.aws.amazon.com/goto/SdkForJavaV2/cognito-idp-2016-04-18/SignUp)
- [VerifySoftwareToken](https://docs.aws.amazon.com/goto/SdkForJavaV2/cognito-idp-2016-04-18/VerifySoftwareToken)

# **Amazon Comprehend examples using SDK for Java 2.x**

The following code examples show you how to perform actions and implement common scenarios by using the AWS SDK for Java 2.x with Amazon Comprehend.

*Actions* are code excerpts from larger programs and must be run in context. While actions show you how to call individual service functions, you can see actions in context in their related scenarios and cross-service examples.

*Scenarios* are code examples that show you how to accomplish a specific task by calling multiple functions within the same service.

Each example includes a link to GitHub, where you can find instructions on how to set up and run the code in context.

# **Topics**

• [Actions](#page-10628-0)

## **Actions**

## **CreateDocumentClassifier**

The following code example shows how to use CreateDocumentClassifier.

## **SDK for Java 2.x**

## **A** Note

```
import software.amazon.awssdk.regions.Region;
import software.amazon.awssdk.services.comprehend.ComprehendClient;
import software.amazon.awssdk.services.comprehend.model.ComprehendException;
import 
  software.amazon.awssdk.services.comprehend.model.CreateDocumentClassifierRequest;
import 
  software.amazon.awssdk.services.comprehend.model.CreateDocumentClassifierResponse;
import 
  software.amazon.awssdk.services.comprehend.model.DocumentClassifierInputDataConfig;
/** 
  * Before running this code example, you can setup the necessary resources, such 
  * as the CSV file and IAM Roles, by following this document: 
  * https://aws.amazon.com/blogs/machine-learning/building-a-custom-classifier-using-
amazon-comprehend/ 
 * 
  * Also, set up your development environment, including your credentials. 
 * 
  * For more information, see the following documentation topic: 
 * 
  * https://docs.aws.amazon.com/sdk-for-java/latest/developer-guide/get-started.html 
  */
public class DocumentClassifierDemo { 
     public static void main(String[] args) { 
         final String usage = """ 
                 Usage: <dataAccessRoleArn> <s3Uri> <documentClassifierName> 
                 Where: 
                    dataAccessRoleArn - The ARN value of the role used for this 
  operation. 
                    s3Uri - The Amazon S3 bucket that contains the CSV file. 
                    documentClassifierName - The name of the document classifier. 
                 """; 
        if (args.length != 3) {
             System.out.println(usage); 
             System.exit(1); 
         } 
        String dataAccessRoleArn = args[0];
         String s3Uri = args[1]; 
         String documentClassifierName = args[2];
```

```
 Region region = Region.US_EAST_1; 
         ComprehendClient comClient = ComprehendClient.builder() 
                  .region(region) 
                 .build();
         createDocumentClassifier(comClient, dataAccessRoleArn, s3Uri, 
  documentClassifierName); 
         comClient.close(); 
     } 
     public static void createDocumentClassifier(ComprehendClient comClient, String 
  dataAccessRoleArn, String s3Uri, 
             String documentClassifierName) { 
         try { 
             DocumentClassifierInputDataConfig config = 
  DocumentClassifierInputDataConfig.builder() 
                      .s3Uri(s3Uri) 
                     .build();
             CreateDocumentClassifierRequest createDocumentClassifierRequest = 
  CreateDocumentClassifierRequest.builder() 
                      .documentClassifierName(documentClassifierName) 
                      .dataAccessRoleArn(dataAccessRoleArn) 
                      .languageCode("en") 
                      .inputDataConfig(config) 
                     .build();
             CreateDocumentClassifierResponse createDocumentClassifierResult = 
  comClient 
                      .createDocumentClassifier(createDocumentClassifierRequest); 
             String documentClassifierArn = 
  createDocumentClassifierResult.documentClassifierArn(); 
             System.out.println("Document Classifier ARN: " + documentClassifierArn); 
         } catch (ComprehendException e) { 
             System.err.println(e.awsErrorDetails().errorMessage()); 
             System.exit(1); 
         } 
     }
}
```
• For API details, see [CreateDocumentClassifier](https://docs.aws.amazon.com/goto/SdkForJavaV2/comprehend-2017-11-27/CreateDocumentClassifier) in *AWS SDK for Java 2.x API Reference*.

#### **DetectDominantLanguage**

The following code example shows how to use DetectDominantLanguage.

#### **SDK for Java 2.x**

#### **A** Note

```
import software.amazon.awssdk.regions.Region;
import software.amazon.awssdk.services.comprehend.ComprehendClient;
import software.amazon.awssdk.services.comprehend.model.ComprehendException;
import 
  software.amazon.awssdk.services.comprehend.model.DetectDominantLanguageRequest;
import 
  software.amazon.awssdk.services.comprehend.model.DetectDominantLanguageResponse;
import software.amazon.awssdk.services.comprehend.model.DominantLanguage;
import java.util.List;
/** 
  * Before running this Java V2 code example, set up your development 
  * environment, including your credentials. 
 * 
  * For more information, see the following documentation topic: 
 * 
  * https://docs.aws.amazon.com/sdk-for-java/latest/developer-guide/get-started.html 
  */
public class DetectLanguage { 
     public static void main(String[] args) { 
         // Specify French text - "It is raining today in Seattle". 
         String text = "Il pleut aujourd'hui à Seattle"; 
         Region region = Region.US_EAST_1; 
         ComprehendClient comClient = ComprehendClient.builder() 
                  .region(region) 
                 .build();
         System.out.println("Calling DetectDominantLanguage"); 
         detectTheDominantLanguage(comClient, text); 
         comClient.close();
```
}

```
 public static void detectTheDominantLanguage(ComprehendClient comClient, String 
  text) { 
         try { 
             DetectDominantLanguageRequest request = 
  DetectDominantLanguageRequest.builder() 
                      .text(text) 
                     .build();
             DetectDominantLanguageResponse resp = 
  comClient.detectDominantLanguage(request); 
             List<DominantLanguage> allLanList = resp.languages(); 
             for (DominantLanguage lang : allLanList) { 
                  System.out.println("Language is " + lang.languageCode()); 
 } 
         } catch (ComprehendException e) { 
             System.err.println(e.awsErrorDetails().errorMessage()); 
             System.exit(1); 
         } 
     }
}
```
• For API details, see [DetectDominantLanguage](https://docs.aws.amazon.com/goto/SdkForJavaV2/comprehend-2017-11-27/DetectDominantLanguage) in *AWS SDK for Java 2.x API Reference*.

## **DetectEntities**

The following code example shows how to use DetectEntities.

#### **SDK for Java 2.x**

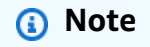

```
import software.amazon.awssdk.regions.Region;
import software.amazon.awssdk.services.comprehend.ComprehendClient;
import software.amazon.awssdk.services.comprehend.model.DetectEntitiesRequest;
```

```
import software.amazon.awssdk.services.comprehend.model.DetectEntitiesResponse;
import software.amazon.awssdk.services.comprehend.model.Entity;
import software.amazon.awssdk.services.comprehend.model.ComprehendException;
import java.util.List;
/** 
  * Before running this Java V2 code example, set up your development 
  * environment, including your credentials. 
 * 
  * For more information, see the following documentation topic: 
 * 
  * https://docs.aws.amazon.com/sdk-for-java/latest/developer-guide/get-started.html 
  */
public class DetectEntities { 
     public static void main(String[] args) { 
         String text = "Amazon.com, Inc. is located in Seattle, WA and was founded 
  July 5th, 1994 by Jeff Bezos, allowing customers to buy everything from books to 
  blenders. Seattle is north of Portland and south of Vancouver, BC. Other notable 
  Seattle - based companies are Starbucks and Boeing."; 
         Region region = Region.US_EAST_1; 
         ComprehendClient comClient = ComprehendClient.builder() 
                  .region(region) 
                 .build();
         System.out.println("Calling DetectEntities"); 
         detectAllEntities(comClient, text); 
         comClient.close(); 
     } 
     public static void detectAllEntities(ComprehendClient comClient, String text) { 
         try { 
             DetectEntitiesRequest detectEntitiesRequest = 
  DetectEntitiesRequest.builder() 
                      .text(text) 
                      .languageCode("en") 
                     .build();
             DetectEntitiesResponse detectEntitiesResult = 
  comClient.detectEntities(detectEntitiesRequest); 
             List<Entity> entList = detectEntitiesResult.entities(); 
             for (Entity entity : entList) { 
                 System.out.println("Entity text is " + entity.text()); 
 }
```

```
 } catch (ComprehendException e) { 
              System.err.println(e.awsErrorDetails().errorMessage()); 
              System.exit(1); 
         } 
     }
}
```
• For API details, see [DetectEntities](https://docs.aws.amazon.com/goto/SdkForJavaV2/comprehend-2017-11-27/DetectEntities) in *AWS SDK for Java 2.x API Reference*.

#### **DetectKeyPhrases**

The following code example shows how to use DetectKeyPhrases.

## **SDK for Java 2.x**

#### **Note**

```
import software.amazon.awssdk.regions.Region;
import software.amazon.awssdk.services.comprehend.ComprehendClient;
import software.amazon.awssdk.services.comprehend.model.DetectKeyPhrasesRequest;
import software.amazon.awssdk.services.comprehend.model.DetectKeyPhrasesResponse;
import software.amazon.awssdk.services.comprehend.model.KeyPhrase;
import software.amazon.awssdk.services.comprehend.model.ComprehendException;
import java.util.List;
/** 
  * Before running this Java V2 code example, set up your development 
  * environment, including your credentials. 
 * 
  * For more information, see the following documentation topic: 
 * 
  * https://docs.aws.amazon.com/sdk-for-java/latest/developer-guide/get-started.html 
  */
public class DetectKeyPhrases { 
     public static void main(String[] args) { 
         String text = "Amazon.com, Inc. is located in Seattle, WA and was founded 
  July 5th, 1994 by Jeff Bezos, allowing customers to buy everything from books to
```

```
 blenders. Seattle is north of Portland and south of Vancouver, BC. Other notable 
  Seattle - based companies are Starbucks and Boeing."; 
         Region region = Region.US_EAST_1; 
         ComprehendClient comClient = ComprehendClient.builder() 
                  .region(region) 
                 .build();
         System.out.println("Calling DetectKeyPhrases"); 
         detectAllKeyPhrases(comClient, text); 
         comClient.close(); 
     } 
     public static void detectAllKeyPhrases(ComprehendClient comClient, String text) 
  { 
         try { 
             DetectKeyPhrasesRequest detectKeyPhrasesRequest = 
  DetectKeyPhrasesRequest.builder() 
                      .text(text) 
                      .languageCode("en") 
                      .build(); 
             DetectKeyPhrasesResponse detectKeyPhrasesResult = 
  comClient.detectKeyPhrases(detectKeyPhrasesRequest); 
             List<KeyPhrase> phraseList = detectKeyPhrasesResult.keyPhrases(); 
             for (KeyPhrase keyPhrase : phraseList) { 
                  System.out.println("Key phrase text is " + keyPhrase.text()); 
 } 
         } catch (ComprehendException e) { 
             System.err.println(e.awsErrorDetails().errorMessage()); 
             System.exit(1); 
         } 
     }
}
```
• For API details, see [DetectKeyPhrases](https://docs.aws.amazon.com/goto/SdkForJavaV2/comprehend-2017-11-27/DetectKeyPhrases) in *AWS SDK for Java 2.x API Reference*.

## **DetectSentiment**

The following code example shows how to use DetectSentiment.

#### **A** Note

```
import software.amazon.awssdk.regions.Region;
import software.amazon.awssdk.services.comprehend.ComprehendClient;
import software.amazon.awssdk.services.comprehend.model.ComprehendException;
import software.amazon.awssdk.services.comprehend.model.DetectSentimentRequest;
import software.amazon.awssdk.services.comprehend.model.DetectSentimentResponse;
/** 
  * Before running this Java V2 code example, set up your development 
  * environment, including your credentials. 
 * 
  * For more information, see the following documentation topic: 
 * 
  * https://docs.aws.amazon.com/sdk-for-java/latest/developer-guide/get-started.html 
  */
public class DetectSentiment { 
     public static void main(String[] args) { 
         String text = "Amazon.com, Inc. is located in Seattle, WA and was founded 
  July 5th, 1994 by Jeff Bezos, allowing customers to buy everything from books to 
  blenders. Seattle is north of Portland and south of Vancouver, BC. Other notable 
  Seattle - based companies are Starbucks and Boeing."; 
         Region region = Region.US_EAST_1; 
         ComprehendClient comClient = ComprehendClient.builder() 
                  .region(region) 
                  .build(); 
         System.out.println("Calling DetectSentiment"); 
         detectSentiments(comClient, text); 
         comClient.close(); 
     } 
     public static void detectSentiments(ComprehendClient comClient, String text) { 
         try { 
             DetectSentimentRequest detectSentimentRequest = 
  DetectSentimentRequest.builder()
```

```
 .text(text) 
                       .languageCode("en") 
                      .build();
              DetectSentimentResponse detectSentimentResult = 
  comClient.detectSentiment(detectSentimentRequest); 
              System.out.println("The Neutral value is " + 
  detectSentimentResult.sentimentScore().neutral()); 
         } catch (ComprehendException e) { 
              System.err.println(e.awsErrorDetails().errorMessage()); 
              System.exit(1); 
         } 
     }
}
```
• For API details, see [DetectSentiment](https://docs.aws.amazon.com/goto/SdkForJavaV2/comprehend-2017-11-27/DetectSentiment) in *AWS SDK for Java 2.x API Reference*.

#### **DetectSyntax**

The following code example shows how to use DetectSyntax.

## **SDK for Java 2.x**

## **Note**

There's more on GitHub. Find the complete example and learn how to set up and run in the AWS Code Examples [Repository](https://github.com/awsdocs/aws-doc-sdk-examples/tree/main/javav2/example_code/comprehend#readme).

```
import software.amazon.awssdk.regions.Region;
import software.amazon.awssdk.services.comprehend.ComprehendClient;
import software.amazon.awssdk.services.comprehend.model.ComprehendException;
import software.amazon.awssdk.services.comprehend.model.DetectSyntaxRequest;
import software.amazon.awssdk.services.comprehend.model.DetectSyntaxResponse;
import software.amazon.awssdk.services.comprehend.model.SyntaxToken;
import java.util.List;
```
#### /\*\*

- \* Before running this Java V2 code example, set up your development
- \* environment, including your credentials.

```
 * 
  * For more information, see the following documentation topic: 
 * 
  * https://docs.aws.amazon.com/sdk-for-java/latest/developer-guide/get-started.html 
  */
public class DetectSyntax { 
     public static void main(String[] args) { 
         String text = "Amazon.com, Inc. is located in Seattle, WA and was founded 
  July 5th, 1994 by Jeff Bezos, allowing customers to buy everything from books to 
  blenders. Seattle is north of Portland and south of Vancouver, BC. Other notable 
  Seattle - based companies are Starbucks and Boeing."; 
         Region region = Region.US_EAST_1; 
         ComprehendClient comClient = ComprehendClient.builder() 
                  .region(region) 
                 .build();
         System.out.println("Calling DetectSyntax"); 
         detectAllSyntax(comClient, text); 
         comClient.close(); 
     } 
     public static void detectAllSyntax(ComprehendClient comClient, String text) { 
         try { 
             DetectSyntaxRequest detectSyntaxRequest = DetectSyntaxRequest.builder() 
                      .text(text) 
                      .languageCode("en") 
                     .build();
             DetectSyntaxResponse detectSyntaxResult = 
  comClient.detectSyntax(detectSyntaxRequest); 
             List<SyntaxToken> syntaxTokens = detectSyntaxResult.syntaxTokens(); 
             for (SyntaxToken token : syntaxTokens) { 
                 System.out.println("Language is " + token.text()); 
                 System.out.println("Part of speech is " + 
  token.partOfSpeech().tagAsString()); 
 } 
         } catch (ComprehendException e) { 
             System.err.println(e.awsErrorDetails().errorMessage()); 
             System.exit(1); 
         } 
     }
}
```
• For API details, see [DetectSyntax](https://docs.aws.amazon.com/goto/SdkForJavaV2/comprehend-2017-11-27/DetectSyntax) in *AWS SDK for Java 2.x API Reference*.

# **DynamoDB examples using SDK for Java 2.x**

The following code examples show you how to perform actions and implement common scenarios by using the AWS SDK for Java 2.x with DynamoDB.

*Actions* are code excerpts from larger programs and must be run in context. While actions show you how to call individual service functions, you can see actions in context in their related scenarios and cross-service examples.

*Scenarios* are code examples that show you how to accomplish a specific task by calling multiple functions within the same service.

Each example includes a link to GitHub, where you can find instructions on how to set up and run the code in context.

#### **Get started**

#### **Hello DynamoDB**

The following code examples show how to get started using DynamoDB.

#### **SDK for Java 2.x**

#### **A** Note

There's more on GitHub. Find the complete example and learn how to set up and run in the AWS Code Examples [Repository](https://github.com/awsdocs/aws-doc-sdk-examples/tree/main/javav2/example_code/dynamodb#readme).

```
import software.amazon.awssdk.regions.Region;
import software.amazon.awssdk.services.dynamodb.DynamoDbClient;
import software.amazon.awssdk.services.dynamodb.model.DynamoDbException;
import software.amazon.awssdk.services.dynamodb.model.ListTablesRequest;
import software.amazon.awssdk.services.dynamodb.model.ListTablesResponse;
import java.util.List;
```
/\*\*

```
 * Before running this Java V2 code example, set up your development 
  * environment, including your credentials. 
 * 
  * For more information, see the following documentation topic: 
 * 
  * https://docs.aws.amazon.com/sdk-for-java/latest/developer-guide/get-started.html 
  */
public class ListTables { 
     public static void main(String[] args) { 
         System.out.println("Listing your Amazon DynamoDB tables:\n"); 
         Region region = Region.US_EAST_1; 
         DynamoDbClient ddb = DynamoDbClient.builder() 
                 .region(region) 
                .build();
         listAllTables(ddb); 
         ddb.close(); 
     } 
     public static void listAllTables(DynamoDbClient ddb) { 
         boolean moreTables = true; 
         String lastName = null; 
         while (moreTables) { 
             try { 
                 ListTablesResponse response = null; 
                if (lastName == null) {
                    ListTablesRequest request = ListTablesRequest.builder().build();
                     response = ddb.listTables(request); 
                 } else { 
                     ListTablesRequest request = ListTablesRequest.builder() 
                              .exclusiveStartTableName(lastName).build(); 
                     response = ddb.listTables(request); 
 } 
                List<String> tableNames = response.tableNames();
                 if (tableNames.size() > 0) { 
                     for (String curName : tableNames) { 
                         System.out.format("* %s\n", curName); 
1 1 1 1 1 1 1
                 } else { 
                     System.out.println("No tables found!"); 
                     System.exit(0); 
 }
```
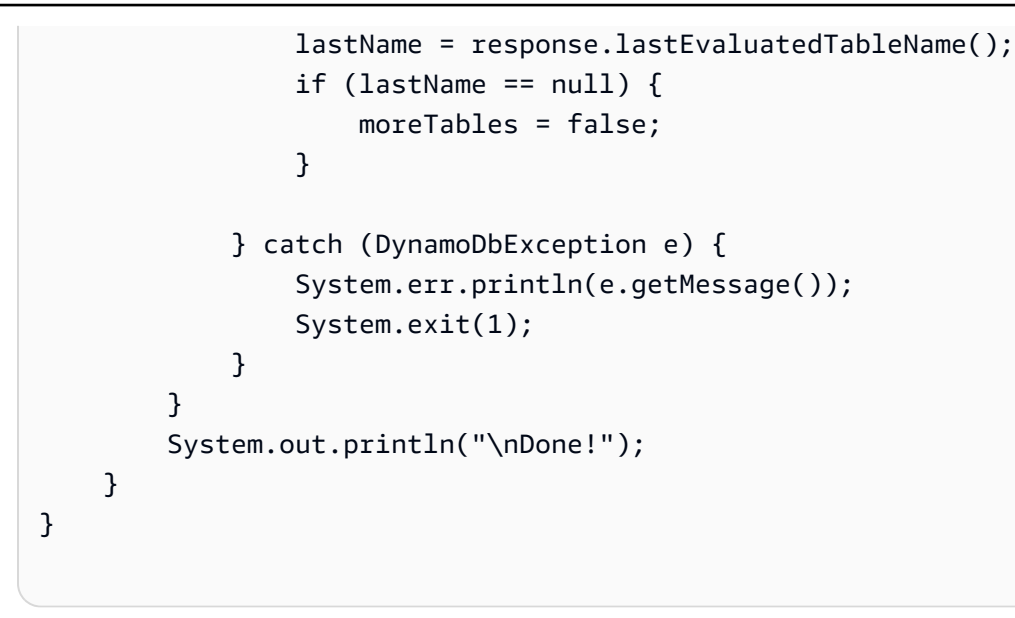

• For API details, see [ListTables](https://docs.aws.amazon.com/goto/SdkForJavaV2/dynamodb-2012-08-10/ListTables) in *AWS SDK for Java 2.x API Reference*.

## **Topics**

- [Actions](#page-10628-0)
- [Scenarios](#page-10649-0)
- [Serverless](#page-11007-0) examples

## **Actions**

#### **BatchGetItem**

The following code example shows how to use BatchGetItem.

## **SDK for Java 2.x**

#### **A** Note

There's more on GitHub. Find the complete example and learn how to set up and run in the AWS Code Examples [Repository](https://github.com/awsdocs/aws-doc-sdk-examples/tree/main/javav2/example_code/dynamodb#readme).

shows how to get batch items using the service client.

```
import software.amazon.awssdk.regions.Region;
import software.amazon.awssdk.services.dynamodb.DynamoDbClient;
```
```
import software.amazon.awssdk.services.dynamodb.model.AttributeValue;
import software.amazon.awssdk.services.dynamodb.model.BatchGetItemRequest;
import software.amazon.awssdk.services.dynamodb.model.BatchGetItemResponse;
import software.amazon.awssdk.services.dynamodb.model.KeysAndAttributes;
import java.util.HashMap;
import java.util.List;
import java.util.Map;
/** 
  * Before running this Java V2 code example, set up your development environment, 
  including your credentials. 
 * 
  * For more information, see the following documentation topic: 
 * 
  * https://docs.aws.amazon.com/sdk-for-java/latest/developer-guide/get-started.html 
  */
public class BatchReadItems { 
     public static void main(String[] args){ 
         final String usage = """ 
                 Usage: 
                      <tableName> 
                 Where: 
                      tableName - The Amazon DynamoDB table (for example, Music).\s 
                  """; 
         String tableName = "Music"; 
         Region region = Region.US_EAST_1; 
         DynamoDbClient dynamoDbClient = DynamoDbClient.builder() 
             .region(region) 
            .build();
         getBatchItems(dynamoDbClient, tableName); 
     } 
     public static void getBatchItems(DynamoDbClient dynamoDbClient, String 
  tableName) { 
         // Define the primary key values for the items you want to retrieve. 
         Map<String, AttributeValue> key1 = new HashMap<>(); 
         key1.put("Artist", AttributeValue.builder().s("Artist1").build()); 
         Map<String, AttributeValue> key2 = new HashMap<>(); 
         key2.put("Artist", AttributeValue.builder().s("Artist2").build());
```

```
 // Construct the batchGetItem request. 
         Map<String, KeysAndAttributes> requestItems = new HashMap<>(); 
         requestItems.put(tableName, KeysAndAttributes.builder() 
             .keys(List.of(key1, key2)) 
             .projectionExpression("Artist, SongTitle") 
            .build();
         BatchGetItemRequest batchGetItemRequest = BatchGetItemRequest.builder() 
             .requestItems(requestItems) 
            .build();
         // Make the batchGetItem request. 
         BatchGetItemResponse batchGetItemResponse = 
  dynamoDbClient.batchGetItem(batchGetItemRequest); 
         // Extract and print the retrieved items. 
         Map<String, List<Map<String, AttributeValue>>> responses = 
  batchGetItemResponse.responses(); 
         if (responses.containsKey(tableName)) { 
             List<Map<String, AttributeValue>> musicItems = responses.get(tableName); 
             for (Map<String, AttributeValue> item : musicItems) { 
                 System.out.println("Artist: " + item.get("Artist").s() + 
                      ", SongTitle: " + item.get("SongTitle").s()); 
 } 
         } else { 
             System.out.println("No items retrieved."); 
 } 
     }
}
```
shows how to get batch items using the service client and a paginator.

```
import software.amazon.awssdk.regions.Region;
import software.amazon.awssdk.services.dynamodb.DynamoDbClient;
import software.amazon.awssdk.services.dynamodb.model.AttributeValue;
import software.amazon.awssdk.services.dynamodb.model.BatchGetItemRequest;
import software.amazon.awssdk.services.dynamodb.model.KeysAndAttributes;
import java.util.Collections;
import java.util.HashMap;
import java.util.List;
import java.util.Map;
```

```
public class BatchGetItemsPaginator { 
     public static void main(String[] args){ 
         final String usage = """ 
                  Usage: 
                      <tableName> 
                  Where: 
                      tableName - The Amazon DynamoDB table (for example, Music).\s 
                  """; 
         String tableName = "Music"; 
         Region region = Region.US_EAST_1; 
         DynamoDbClient dynamoDbClient = DynamoDbClient.builder() 
              .region(region) 
             .build();
         getBatchItemsPaginator(dynamoDbClient, tableName) ; 
     } 
     public static void getBatchItemsPaginator(DynamoDbClient dynamoDbClient, String 
  tableName) { 
         // Define the primary key values for the items you want to retrieve. 
         Map<String, AttributeValue> key1 = new HashMap<>(); 
         key1.put("Artist", AttributeValue.builder().s("Artist1").build()); 
         Map<String, AttributeValue> key2 = new HashMap<>(); 
         key2.put("Artist", AttributeValue.builder().s("Artist2").build()); 
         // Construct the batchGetItem request. 
         Map<String, KeysAndAttributes> requestItems = new HashMap<>(); 
         requestItems.put(tableName, KeysAndAttributes.builder() 
              .keys(List.of(key1, key2)) 
              .projectionExpression("Artist, SongTitle") 
             .build();
         BatchGetItemRequest batchGetItemRequest = BatchGetItemRequest.builder() 
              .requestItems(requestItems) 
              .build(); 
         // Use batchGetItemPaginator for paginated requests. 
         dynamoDbClient.batchGetItemPaginator(batchGetItemRequest).stream()
```

```
 .flatMap(response -> response.responses().getOrDefault(tableName, 
  Collections.emptyList()).stream()) 
              .forEach(item -> { 
                  System.out.println("Artist: " + item.get("Artist").s() + 
                      ", SongTitle: " + item.get("SongTitle").s()); 
              }); 
     }
}
```
• For API details, see [BatchGetItem](https://docs.aws.amazon.com/goto/SdkForJavaV2/dynamodb-2012-08-10/BatchGetItem) in *AWS SDK for Java 2.x API Reference*.

### **BatchWriteItem**

The following code example shows how to use BatchWriteItem.

## **SDK for Java 2.x**

### **A** Note

There's more on GitHub. Find the complete example and learn how to set up and run in the AWS Code Examples [Repository](https://github.com/awsdocs/aws-doc-sdk-examples/tree/main/javav2/example_code/dynamodb/#readme).

Inserts many items into a table by using the service client.

```
import software.amazon.awssdk.regions.Region;
import software.amazon.awssdk.services.dynamodb.DynamoDbClient;
import software.amazon.awssdk.services.dynamodb.model.AttributeValue;
import software.amazon.awssdk.services.dynamodb.model.BatchWriteItemRequest;
import software.amazon.awssdk.services.dynamodb.model.BatchWriteItemResponse;
import software.amazon.awssdk.services.dynamodb.model.DynamoDbException;
import software.amazon.awssdk.services.dynamodb.model.PutRequest;
import software.amazon.awssdk.services.dynamodb.model.WriteRequest;
import java.util.ArrayList;
import java.util.HashMap;
import java.util.List;
import java.util.Map;
/** 
  * Before running this Java V2 code example, set up your development environment, 
  including your credentials.
```

```
 * 
  * For more information, see the following documentation topic: 
 * 
  * https://docs.aws.amazon.com/sdk-for-java/latest/developer-guide/get-started.html 
  */
public class BatchWriteItems { 
     public static void main(String[] args){ 
         final String usage = """ 
                  Usage: 
                      <tableName> 
                  Where: 
                      tableName - The Amazon DynamoDB table (for example, Music).\s 
                 """
         String tableName = "Music"; 
         Region region = Region.US_EAST_1; 
         DynamoDbClient dynamoDbClient = DynamoDbClient.builder() 
              .region(region) 
             .build();
         addBatchItems(dynamoDbClient, tableName); 
     } 
     public static void addBatchItems(DynamoDbClient dynamoDbClient, String 
  tableName) { 
         // Specify the updates you want to perform. 
        List<WriteRequest> writeRequests = new ArrayList<>();
         // Set item 1. 
         Map<String, AttributeValue> item1Attributes = new HashMap<>(); 
         item1Attributes.put("Artist", 
  AttributeValue.builder().s("Artist1").build()); 
         item1Attributes.put("Rating", AttributeValue.builder().s("5").build()); 
         item1Attributes.put("Comments", AttributeValue.builder().s("Great 
  song!").build()); 
         item1Attributes.put("SongTitle", 
  AttributeValue.builder().s("SongTitle1").build()); 
 writeRequests.add(WriteRequest.builder().putRequest(PutRequest.builder().item(item1Attribut
         // Set item 2. 
         Map<String, AttributeValue> item2Attributes = new HashMap<>();
```

```
 item2Attributes.put("Artist", 
  AttributeValue.builder().s("Artist2").build()); 
         item2Attributes.put("Rating", AttributeValue.builder().s("4").build()); 
         item2Attributes.put("Comments", AttributeValue.builder().s("Nice 
  melody.").build()); 
         item2Attributes.put("SongTitle", 
  AttributeValue.builder().s("SongTitle2").build()); 
 writeRequests.add(WriteRequest.builder().putRequest(PutRequest.builder().item(item2Attribut
         try { 
             // Create the BatchWriteItemRequest. 
             BatchWriteItemRequest batchWriteItemRequest = 
  BatchWriteItemRequest.builder() 
                  .requestItems(Map.of(tableName, writeRequests)) 
                 .build();
             // Execute the BatchWriteItem operation. 
             BatchWriteItemResponse batchWriteItemResponse = 
  dynamoDbClient.batchWriteItem(batchWriteItemRequest); 
             // Process the response. 
            System.out.println("Batch write successful: " + batchWriteItemResponse);
         } catch (DynamoDbException e) { 
             System.err.println(e.getMessage()); 
             System.exit(1); 
         } 
     }
}
```
Inserts many items into a table by using the enhanced client.

```
import com.example.dynamodb.Customer;
import com.example.dynamodb.Music;
import software.amazon.awssdk.enhanced.dynamodb.DynamoDbEnhancedClient;
import software.amazon.awssdk.enhanced.dynamodb.DynamoDbTable;
import software.amazon.awssdk.enhanced.dynamodb.Key;
import software.amazon.awssdk.enhanced.dynamodb.TableSchema;
import software.amazon.awssdk.enhanced.dynamodb.model.BatchWriteItemEnhancedRequest;
import software.amazon.awssdk.enhanced.dynamodb.model.WriteBatch;
import software.amazon.awssdk.regions.Region;
```

```
import software.amazon.awssdk.services.dynamodb.DynamoDbClient;
import software.amazon.awssdk.services.dynamodb.model.DynamoDbException;
import java.time.Instant;
import java.time.LocalDate;
import java.time.LocalDateTime;
import java.time.ZoneOffset;
/* 
  * Before running this code example, create an Amazon DynamoDB table named Customer 
  with these columns: 
     - id - the id of the record that is the key
  * - custName - the customer name 
     - email - the email value
     - registrationDate - an instant value when the item was added to the table
 * 
  * Also, ensure that you have set up your development environment, including your 
  credentials. 
 * 
  * For information, see this documentation topic: 
 * 
  * https://docs.aws.amazon.com/sdk-for-java/latest/developer-guide/get-started.html 
  */
public class EnhancedBatchWriteItems { 
         public static void main(String[] args) { 
                 Region region = Region.US_EAST_1; 
                 DynamoDbClient ddb = DynamoDbClient.builder() 
                                   .region(region) 
                                  .build();
                 DynamoDbEnhancedClient enhancedClient = 
  DynamoDbEnhancedClient.builder() 
                                   .dynamoDbClient(ddb) 
                                  .build();
                 putBatchRecords(enhancedClient); 
                 ddb.close(); 
         } 
        public static void putBatchRecords(DynamoDbEnhancedClient enhancedClient) {
                 try { 
                          DynamoDbTable<Customer> customerMappedTable = 
  enhancedClient.table("Customer", 
                                           TableSchema.fromBean(Customer.class)); 
                          DynamoDbTable<Music> musicMappedTable = 
  enhancedClient.table("Music", 
                                           TableSchema.fromBean(Music.class));
```

```
 LocalDate localDate = LocalDate.parse("2020-04-07"); 
                          LocalDateTime localDateTime = localDate.atStartOfDay(); 
                          Instant instant = localDateTime.toInstant(ZoneOffset.UTC); 
                          Customer record2 = new Customer(); 
                          record2.setCustName("Fred Pink"); 
                          record2.setId("id110"); 
                          record2.setEmail("fredp@noserver.com"); 
                          record2.setRegistrationDate(instant); 
                          Customer record3 = new Customer(); 
                          record3.setCustName("Susan Pink"); 
                          record3.setId("id120"); 
                          record3.setEmail("spink@noserver.com"); 
                          record3.setRegistrationDate(instant); 
                          Customer record4 = new Customer(); 
                          record4.setCustName("Jerry orange"); 
                          record4.setId("id101"); 
                          record4.setEmail("jorange@noserver.com"); 
                          record4.setRegistrationDate(instant); 
                          BatchWriteItemEnhancedRequest batchWriteItemEnhancedRequest 
 = BatchWriteItemEnhancedRequest 
                                           .builder() 
                                           .writeBatches( 
 WriteBatch.builder(Customer.class) // add items to the Customer 
        // table 
  .mappedTableResource(customerMappedTable) 
  .addPutItem(builder -> builder.item(record2)) 
  .addPutItem(builder -> builder.item(record3)) 
  .addPutItem(builder -> builder.item(record4)) 
. build( ), where \mathcal{L} is the set of \mathcal{L} , build( ),
 WriteBatch.builder(Music.class) // delete an item from the Music
```
// table

```
 .mappedTableResource(musicMappedTable) 
  .addDeleteItem(builder -> builder.key( 
     Key.builder().partitionValue( 
                     "Famous Band") 
                    .build())
.build()) is a set of \mathcal{L} and \mathcal{L} .build())
                                         .build(); 
                        // Add three items to the Customer table and delete one item 
  from the Music 
                        // table. 
  enhancedClient.batchWriteItem(batchWriteItemEnhancedRequest); 
                         System.out.println("done"); 
                 } catch (DynamoDbException e) { 
                         System.err.println(e.getMessage()); 
                         System.exit(1); 
 } 
         }
}
```
• For API details, see [BatchWriteItem](https://docs.aws.amazon.com/goto/SdkForJavaV2/dynamodb-2012-08-10/BatchWriteItem) in *AWS SDK for Java 2.x API Reference*.

## **CreateTable**

The following code example shows how to use CreateTable.

# **SDK for Java 2.x**

### **A** Note

```
import software.amazon.awssdk.core.waiters.WaiterResponse;
import software.amazon.awssdk.regions.Region;
import software.amazon.awssdk.services.dynamodb.DynamoDbClient;
import software.amazon.awssdk.services.dynamodb.model.AttributeDefinition;
import software.amazon.awssdk.services.dynamodb.model.CreateTableRequest;
import software.amazon.awssdk.services.dynamodb.model.CreateTableResponse;
import software.amazon.awssdk.services.dynamodb.model.DescribeTableRequest;
import software.amazon.awssdk.services.dynamodb.model.DescribeTableResponse;
import software.amazon.awssdk.services.dynamodb.model.DynamoDbException;
import software.amazon.awssdk.services.dynamodb.model.KeySchemaElement;
import software.amazon.awssdk.services.dynamodb.model.KeyType;
import software.amazon.awssdk.services.dynamodb.model.ProvisionedThroughput;
import software.amazon.awssdk.services.dynamodb.model.ScalarAttributeType;
import software.amazon.awssdk.services.dynamodb.waiters.DynamoDbWaiter;
/** 
  * Before running this Java V2 code example, set up your development 
  * environment, including your credentials. 
 * 
  * For more information, see the following documentation topic: 
 * 
  * https://docs.aws.amazon.com/sdk-for-java/latest/developer-guide/get-started.html 
  */
public class CreateTable { 
     public static void main(String[] args) { 
         final String usage = """ 
                 Usage: 
                     <tableName> <key> 
                 Where: 
                     tableName - The Amazon DynamoDB table to create (for example, 
  Music3). 
                     key - The key for the Amazon DynamoDB table (for example, 
  Artist). 
                 """; 
        if (args.length != 2) {
             System.out.println(usage); 
             System.exit(1); 
         } 
        String tableName = args[0];
```

```
String key = args[1];
        System.out.println("Creating an Amazon DynamoDB table " + tableName + " with 
 a simple primary key: " + key); 
        Region region = Region.US_EAST_1; 
        DynamoDbClient ddb = DynamoDbClient.builder() 
                 .region(region) 
                 .build(); 
        String result = createTable(ddb, tableName, key); 
        System.out.println("New table is " + result); 
        ddb.close(); 
    } 
    public static String createTable(DynamoDbClient ddb, String tableName, String 
 key) { 
        DynamoDbWaiter dbWaiter = ddb.waiter(); 
        CreateTableRequest request = CreateTableRequest.builder() 
                 .attributeDefinitions(AttributeDefinition.builder() 
                         .attributeName(key) 
                         .attributeType(ScalarAttributeType.S) 
                        .build() .keySchema(KeySchemaElement.builder() 
                         .attributeName(key) 
                         .keyType(KeyType.HASH) 
                        .build() .provisionedThroughput(ProvisionedThroughput.builder() 
                         .readCapacityUnits(10L) 
                         .writeCapacityUnits(10L) 
                        .build() .tableName(tableName) 
                .build();
        String newTable; 
        try { 
            CreateTableResponse response = ddb.createTable(request); 
            DescribeTableRequest tableRequest = DescribeTableRequest.builder() 
                     .tableName(tableName) 
                    .build();
            // Wait until the Amazon DynamoDB table is created. 
            WaiterResponse<DescribeTableResponse> waiterResponse = 
 dbWaiter.waitUntilTableExists(tableRequest); 
            waiterResponse.matched().response().ifPresent(System.out::println); 
            newTable = response.tableDescription().tableName();
```

```
 return newTable; 
          } catch (DynamoDbException e) { 
               System.err.println(e.getMessage()); 
               System.exit(1); 
          } 
          return ""; 
     }
}
```
• For API details, see [CreateTable](https://docs.aws.amazon.com/goto/SdkForJavaV2/dynamodb-2012-08-10/CreateTable) in *AWS SDK for Java 2.x API Reference*.

## **DeleteItem**

The following code example shows how to use DeleteItem.

### **SDK for Java 2.x**

#### *(i)* Note

```
import software.amazon.awssdk.regions.Region;
import software.amazon.awssdk.services.dynamodb.DynamoDbClient;
import software.amazon.awssdk.services.dynamodb.model.AttributeValue;
import software.amazon.awssdk.services.dynamodb.model.DeleteItemRequest;
import software.amazon.awssdk.services.dynamodb.model.DynamoDbException;
import java.util.HashMap;
/** 
  * Before running this Java V2 code example, set up your development 
  * environment, including your credentials. 
  * 
  * For more information, see the following documentation topic: 
 * 
  * https://docs.aws.amazon.com/sdk-for-java/latest/developer-guide/get-started.html 
  */
public class DeleteItem { 
     public static void main(String[] args) {
```

```
 final String usage = """ 
                 Usage: 
                     <tableName> <key> <keyval> 
                 Where: 
                     tableName - The Amazon DynamoDB table to delete the item from 
 (for example, Music3). 
                     key - The key used in the Amazon DynamoDB table (for example, 
 Artist).\s 
                     keyval - The key value that represents the item to delete (for 
 example, Famous Band). 
                 """; 
       if (args.length != 3) {
            System.out.println(usage); 
            System.exit(1); 
        } 
        String tableName = args[0]; 
       String key = args[1];
        String keyVal = args[2]; 
       System.out.format("Deleting item \"%s\" from %s\n", keyVal, tableName);
        Region region = Region.US_EAST_1; 
        DynamoDbClient ddb = DynamoDbClient.builder() 
                 .region(region) 
                .build();
        deleteDynamoDBItem(ddb, tableName, key, keyVal); 
        ddb.close(); 
    } 
    public static void deleteDynamoDBItem(DynamoDbClient ddb, String tableName, 
 String key, String keyVal) { 
        HashMap<String, AttributeValue> keyToGet = new HashMap<>(); 
        keyToGet.put(key, AttributeValue.builder() 
                 .s(keyVal) 
                .build();
        DeleteItemRequest deleteReq = DeleteItemRequest.builder() 
                 .tableName(tableName) 
                 .key(keyToGet) 
                .build();
```

```
 try { 
              ddb.deleteItem(deleteReq); 
          } catch (DynamoDbException e) { 
              System.err.println(e.getMessage()); 
              System.exit(1); 
          } 
     }
}
```
• For API details, see [DeleteItem](https://docs.aws.amazon.com/goto/SdkForJavaV2/dynamodb-2012-08-10/DeleteItem) in *AWS SDK for Java 2.x API Reference*.

## **DeleteTable**

The following code example shows how to use DeleteTable.

## **SDK for Java 2.x**

#### **A** Note

```
import software.amazon.awssdk.regions.Region;
import software.amazon.awssdk.services.dynamodb.model.DynamoDbException;
import software.amazon.awssdk.services.dynamodb.DynamoDbClient;
import software.amazon.awssdk.services.dynamodb.model.DeleteTableRequest;
/** 
  * Before running this Java V2 code example, set up your development 
  * environment, including your credentials. 
 * 
  * For more information, see the following documentation topic: 
 * 
  * https://docs.aws.amazon.com/sdk-for-java/latest/developer-guide/get-started.html 
  */
public class DeleteTable { 
     public static void main(String[] args) { 
         final String usage = """
```

```
 Usage: 
                       <tableName> 
                  Where: 
                      tableName - The Amazon DynamoDB table to delete (for example, 
  Music3). 
                  **Warning** This program will delete the table that you specify! 
                  """; 
        if (args.length != 1) {
              System.out.println(usage); 
              System.exit(1); 
         } 
         String tableName = args[0]; 
         System.out.format("Deleting the Amazon DynamoDB table %s...\n", tableName); 
         Region region = Region.US_EAST_1; 
         DynamoDbClient ddb = DynamoDbClient.builder() 
                  .region(region) 
                 .build();
         deleteDynamoDBTable(ddb, tableName); 
         ddb.close(); 
     } 
     public static void deleteDynamoDBTable(DynamoDbClient ddb, String tableName) { 
         DeleteTableRequest request = DeleteTableRequest.builder() 
                  .tableName(tableName) 
                 .build();
         try { 
              ddb.deleteTable(request); 
         } catch (DynamoDbException e) { 
              System.err.println(e.getMessage()); 
              System.exit(1); 
         } 
         System.out.println(tableName + " was successfully deleted!"); 
     }
}
```
• For API details, see [DeleteTable](https://docs.aws.amazon.com/goto/SdkForJavaV2/dynamodb-2012-08-10/DeleteTable) in *AWS SDK for Java 2.x API Reference*.

## **DescribeTable**

The following code example shows how to use DescribeTable.

### **SDK for Java 2.x**

#### **A** Note

```
import software.amazon.awssdk.regions.Region;
import software.amazon.awssdk.services.dynamodb.model.DynamoDbException;
import software.amazon.awssdk.services.dynamodb.DynamoDbClient;
import software.amazon.awssdk.services.dynamodb.model.AttributeDefinition;
import software.amazon.awssdk.services.dynamodb.model.DescribeTableRequest;
import 
  software.amazon.awssdk.services.dynamodb.model.ProvisionedThroughputDescription;
import software.amazon.awssdk.services.dynamodb.model.TableDescription;
import java.util.List;
/** 
  * Before running this Java V2 code example, set up your development 
  * environment, including your credentials. 
 * 
  * For more information, see the following documentation topic: 
 * 
  * https://docs.aws.amazon.com/sdk-for-java/latest/developer-guide/get-started.html 
  */
public class DescribeTable { 
     public static void main(String[] args) { 
         final String usage = """ 
                 Usage: 
                      <tableName> 
                 Where: 
                      tableName - The Amazon DynamoDB table to get information about 
  (for example, Music3). 
                 """; 
         if (args.length != 1) {
```

```
 System.out.println(usage); 
             System.exit(1); 
         } 
         String tableName = args[0]; 
         System.out.format("Getting description for %s\n\n", tableName); 
         Region region = Region.US_EAST_1; 
         DynamoDbClient ddb = DynamoDbClient.builder() 
                 .region(region) 
                .build();
         describeDymamoDBTable(ddb, tableName); 
         ddb.close(); 
    } 
     public static void describeDymamoDBTable(DynamoDbClient ddb, String tableName) { 
         DescribeTableRequest request = DescribeTableRequest.builder() 
                 .tableName(tableName) 
                .build();
         try { 
             TableDescription tableInfo = ddb.describeTable(request).table(); 
             if (tableInfo != null) { 
                System.out.format("Table name : %s\n", tableInfo.tableName());
                System.out.format("Table ARN : %s\n", tableInfo.tableArn());
                System.out.format("Status : %s\n", tableInfo.tableStatus());
                 System.out.format("Item count : %d\n", tableInfo.itemCount()); 
                 System.out.format("Size (bytes): %d\n", tableInfo.tableSizeBytes()); 
                 ProvisionedThroughputDescription throughputInfo = 
 tableInfo.provisionedThroughput(); 
                 System.out.println("Throughput"); 
                 System.out.format(" Read Capacity : %d\n", 
 throughputInfo.readCapacityUnits()); 
                 System.out.format(" Write Capacity: %d\n", 
 throughputInfo.writeCapacityUnits()); 
                 List<AttributeDefinition> attributes = 
 tableInfo.attributeDefinitions(); 
                 System.out.println("Attributes"); 
                 for (AttributeDefinition a : attributes) { 
                     System.out.format(" %s (%s)\n", a.attributeName(), 
 a.attributeType()); 
 }
```

```
 } 
        } catch (DynamoDbException e) { 
            System.err.println(e.getMessage()); 
            System.exit(1); 
 } 
        System.out.println("\nDone!"); 
    }
}
```
• For API details, see [DescribeTable](https://docs.aws.amazon.com/goto/SdkForJavaV2/dynamodb-2012-08-10/DescribeTable) in *AWS SDK for Java 2.x API Reference*.

## **DescribeTimeToLive**

The following code example shows how to use DescribeTimeToLive.

### **SDK for Java 2.x**

Describe TTL configuration on an existing DynamoDB table.

```
import software.amazon.awssdk.regions.Region;
import software.amazon.awssdk.services.dynamodb.DynamoDbClient;
import software.amazon.awssdk.services.dynamodb.model.DescribeTimeToLiveRequest;
import software.amazon.awssdk.services.dynamodb.model.DescribeTimeToLiveResponse;
import software.amazon.awssdk.services.dynamodb.model.DynamoDbException;
import software.amazon.awssdk.services.dynamodb.model.ResourceNotFoundException;
import java.util.Optional; 
         final DescribeTimeToLiveRequest request = 
  DescribeTimeToLiveRequest.builder() 
                 .tableName(tableName) 
                .build();
         try (DynamoDbClient ddb = DynamoDbClient.builder() 
                 .region(region) 
                .build() {
             final DescribeTimeToLiveResponse response = 
  ddb.describeTimeToLive(request); 
             System.out.println(tableName + " description of time to live is " 
                     + response.toString()); 
         } catch (ResourceNotFoundException e) {
```

```
 System.err.format("Error: The Amazon DynamoDB table \"%s\" can't be 
 found.\n", tableName); 
             System.exit(1); 
        } catch (DynamoDbException e) { 
             System.err.println(e.getMessage()); 
             System.exit(1); 
        } 
        System.exit(0);
```
• For API details, see [DescribeTimeToLive](https://docs.aws.amazon.com/goto/SdkForJavaV2/dynamodb-2012-08-10/DescribeTimeToLive) in *AWS SDK for Java 2.x API Reference*.

#### **GetItem**

The following code example shows how to use GetItem.

## **SDK for Java 2.x**

### **(i)** Note

There's more on GitHub. Find the complete example and learn how to set up and run in the AWS Code Examples [Repository](https://github.com/awsdocs/aws-doc-sdk-examples/tree/main/javav2/example_code/dynamodb#readme).

Gets an item from a table by using the DynamoDbClient.

```
import software.amazon.awssdk.regions.Region;
import software.amazon.awssdk.services.dynamodb.model.DynamoDbException;
import software.amazon.awssdk.services.dynamodb.DynamoDbClient;
import software.amazon.awssdk.services.dynamodb.model.AttributeValue;
import software.amazon.awssdk.services.dynamodb.model.GetItemRequest;
import java.util.HashMap;
import java.util.Map;
import java.util.Set;
/** 
  * Before running this Java V2 code example, set up your development 
  * environment, including your credentials. 
 * 
  * For more information, see the following documentation topic: 
 * 
  * https://docs.aws.amazon.com/sdk-for-java/latest/developer-guide/get-started.html
```

```
 * 
  * To get an item from an Amazon DynamoDB table using the AWS SDK for Java V2, 
  * its better practice to use the 
  * Enhanced Client, see the EnhancedGetItem example. 
  */
public class GetItem { 
     public static void main(String[] args) { 
         final String usage = """ 
                  Usage: 
                      <tableName> <key> <keyVal> 
                  Where: 
                      tableName - The Amazon DynamoDB table from which an item is 
  retrieved (for example, Music3).\s 
                      key - The key used in the Amazon DynamoDB table (for example, 
  Artist).\s 
                      keyval - The key value that represents the item to get (for 
  example, Famous Band). 
                  """; 
        if (args.length != 3) {
             System.out.println(usage); 
             System.exit(1); 
         } 
         String tableName = args[0]; 
        String key = args[1];
         String keyVal = args[2]; 
         System.out.format("Retrieving item \"%s\" from \"%s\"\n", keyVal, 
  tableName); 
         Region region = Region.US_EAST_1; 
         DynamoDbClient ddb = DynamoDbClient.builder() 
                  .region(region) 
                 .build();
         getDynamoDBItem(ddb, tableName, key, keyVal); 
         ddb.close(); 
     } 
     public static void getDynamoDBItem(DynamoDbClient ddb, String tableName, String 
  key, String keyVal) { 
         HashMap<String, AttributeValue> keyToGet = new HashMap<>(); 
         keyToGet.put(key, AttributeValue.builder()
```

```
 .s(keyVal) 
                 .build();
         GetItemRequest request = GetItemRequest.builder() 
                  .key(keyToGet) 
                  .tableName(tableName) 
                  .build(); 
         try { 
             // If there is no matching item, GetItem does not return any data. 
             Map<String, AttributeValue> returnedItem = ddb.getItem(request).item(); 
             if (returnedItem.isEmpty()) 
                 System.out.format("No item found with the key %s!\n", key); 
             else { 
                 Set<String> keys = returnedItem.keySet(); 
                 System.out.println("Amazon DynamoDB table attributes: \n"); 
                 for (String key1 : keys) { 
                     System.out.format("%s: %s\n", key1, 
  returnedItem.get(key1).toString()); 
 } 
 } 
         } catch (DynamoDbException e) { 
             System.err.println(e.getMessage()); 
             System.exit(1); 
         } 
     }
}
```
• For API details, see [GetItem](https://docs.aws.amazon.com/goto/SdkForJavaV2/dynamodb-2012-08-10/GetItem) in *AWS SDK for Java 2.x API Reference*.

# **ListTables**

The following code example shows how to use ListTables.

## **SDK for Java 2.x**

#### **A** Note

```
import software.amazon.awssdk.regions.Region;
import software.amazon.awssdk.services.dynamodb.DynamoDbClient;
import software.amazon.awssdk.services.dynamodb.model.DynamoDbException;
import software.amazon.awssdk.services.dynamodb.model.ListTablesRequest;
import software.amazon.awssdk.services.dynamodb.model.ListTablesResponse;
import java.util.List;
/** 
  * Before running this Java V2 code example, set up your development 
  * environment, including your credentials. 
 * 
  * For more information, see the following documentation topic: 
 * 
  * https://docs.aws.amazon.com/sdk-for-java/latest/developer-guide/get-started.html 
  */
public class ListTables { 
     public static void main(String[] args) { 
        System.out.println("Listing your Amazon DynamoDB tables:\n");
         Region region = Region.US_EAST_1; 
         DynamoDbClient ddb = DynamoDbClient.builder() 
                 .region(region) 
                .build();
         listAllTables(ddb); 
         ddb.close(); 
     } 
     public static void listAllTables(DynamoDbClient ddb) { 
         boolean moreTables = true; 
         String lastName = null; 
         while (moreTables) { 
             try { 
                 ListTablesResponse response = null; 
                if (lastName == null) {
                    ListTablesRequest request = ListTablesRequest.builder().build();
                     response = ddb.listTables(request); 
                 } else { 
                     ListTablesRequest request = ListTablesRequest.builder() 
                              .exclusiveStartTableName(lastName).build(); 
                     response = ddb.listTables(request); 
 } 
                List<String> tableNames = response.tableNames();
```

```
 if (tableNames.size() > 0) { 
                    for (String curName : tableNames) { 
                        System.out.format("* %s\n", curName); 
1 1 1 1 1 1 1
                } else { 
                    System.out.println("No tables found!"); 
                    System.exit(0); 
 } 
                lastName = response.lastEvaluatedTableName(); 
               if (lastName == null) {
                    moreTables = false; 
 } 
            } catch (DynamoDbException e) { 
                System.err.println(e.getMessage()); 
                System.exit(1); 
 } 
        } 
        System.out.println("\nDone!"); 
    }
```
• For API details, see [ListTables](https://docs.aws.amazon.com/goto/SdkForJavaV2/dynamodb-2012-08-10/ListTables) in *AWS SDK for Java 2.x API Reference*.

#### **PutItem**

}

The following code example shows how to use PutItem.

# **SDK for Java 2.x**

## **A** Note

There's more on GitHub. Find the complete example and learn how to set up and run in the AWS Code Examples [Repository](https://github.com/awsdocs/aws-doc-sdk-examples/tree/main/javav2/example_code/dynamodb#readme).

Puts an item into a table using [DynamoDbClient.](http://docs.aws.amazon.com/sdk-for-java/latest/reference/software/amazon/awssdk/services/dynamodb/DynamoDbClient.html)

```
import software.amazon.awssdk.regions.Region;
import software.amazon.awssdk.services.dynamodb.DynamoDbClient;
```

```
import software.amazon.awssdk.services.dynamodb.model.AttributeValue;
import software.amazon.awssdk.services.dynamodb.model.DynamoDbException;
import software.amazon.awssdk.services.dynamodb.model.PutItemRequest;
import software.amazon.awssdk.services.dynamodb.model.PutItemResponse;
import software.amazon.awssdk.services.dynamodb.model.ResourceNotFoundException;
import java.util.HashMap;
/** 
  * Before running this Java V2 code example, set up your development 
  * environment, including your credentials. 
 * 
  * For more information, see the following documentation topic: 
 * 
  * https://docs.aws.amazon.com/sdk-for-java/latest/developer-guide/get-started.html 
 * 
  * To place items into an Amazon DynamoDB table using the AWS SDK for Java V2, 
  * its better practice to use the 
  * Enhanced Client. See the EnhancedPutItem example. 
  */
public class PutItem { 
     public static void main(String[] args) { 
         final String usage = """ 
                 Usage: 
                      <tableName> <key> <keyVal> <albumtitle> <albumtitleval> <awards> 
  <awardsval> <Songtitle> <songtitleval> 
                 Where: 
                      tableName - The Amazon DynamoDB table in which an item is placed 
  (for example, Music3). 
                      key - The key used in the Amazon DynamoDB table (for example, 
  Artist). 
                      keyval - The key value that represents the item to get (for 
  example, Famous Band). 
                      albumTitle - The Album title (for example, AlbumTitle). 
                      AlbumTitleValue - The name of the album (for example, Songs 
  About Life ). 
                      Awards - The awards column (for example, Awards). 
                      AwardVal - The value of the awards (for example, 10). 
                      SongTitle - The song title (for example, SongTitle). 
                      SongTitleVal - The value of the song title (for example, Happy 
  Day). 
                 **Warning** This program will place an item that you specify into a 
  table!
```

```
 """; 
       if (args.length != 9) {
            System.out.println(usage); 
            System.exit(1); 
        } 
        String tableName = args[0]; 
        String key = args[1]; 
        String keyVal = args[2]; 
        String albumTitle = args[3]; 
        String albumTitleValue = args[4]; 
        String awards = args[5]; 
       String awardVal = args[6];
        String songTitle = args[7]; 
       String songTitleVal = args[8];
        Region region = Region.US_EAST_1; 
        DynamoDbClient ddb = DynamoDbClient.builder() 
                 .region(region) 
                .buid():
        putItemInTable(ddb, tableName, key, keyVal, albumTitle, albumTitleValue, 
 awards, awardVal, songTitle, 
                 songTitleVal); 
        System.out.println("Done!"); 
        ddb.close(); 
    } 
    public static void putItemInTable(DynamoDbClient ddb, 
            String tableName, 
            String key, 
            String keyVal, 
            String albumTitle, 
            String albumTitleValue, 
            String awards, 
            String awardVal, 
            String songTitle, 
           String songTitleVal) {
        HashMap<String, AttributeValue> itemValues = new HashMap<>(); 
        itemValues.put(key, AttributeValue.builder().s(keyVal).build()); 
       itemValues.put(songTitle, AttributeValue.builder().s(songTitleVal).build());
```

```
 itemValues.put(albumTitle, 
  AttributeValue.builder().s(albumTitleValue).build()); 
         itemValues.put(awards, AttributeValue.builder().s(awardVal).build()); 
         PutItemRequest request = PutItemRequest.builder() 
                  .tableName(tableName) 
                  .item(itemValues) 
                 .build();
         try { 
             PutItemResponse response = ddb.putItem(request); 
             System.out.println(tableName + " was successfully updated. The request 
  id is " 
                      + response.responseMetadata().requestId()); 
         } catch (ResourceNotFoundException e) { 
             System.err.format("Error: The Amazon DynamoDB table \"%s\" can't be 
  found.\n", tableName); 
             System.err.println("Be sure that it exists and that you've typed its 
  name correctly!"); 
             System.exit(1); 
         } catch (DynamoDbException e) { 
             System.err.println(e.getMessage()); 
             System.exit(1); 
         } 
     }
}
```
• For API details, see [PutItem](https://docs.aws.amazon.com/goto/SdkForJavaV2/dynamodb-2012-08-10/PutItem) in *AWS SDK for Java 2.x API Reference*.

## **Query**

The following code example shows how to use Query.

## **SDK for Java 2.x**

## **A** Note

```
import software.amazon.awssdk.regions.Region;
import software.amazon.awssdk.services.dynamodb.DynamoDbClient;
import software.amazon.awssdk.services.dynamodb.model.AttributeValue;
import software.amazon.awssdk.services.dynamodb.model.DynamoDbException;
import software.amazon.awssdk.services.dynamodb.model.QueryRequest;
import software.amazon.awssdk.services.dynamodb.model.QueryResponse;
import java.util.HashMap;
/** 
  * Before running this Java V2 code example, set up your development 
  * environment, including your credentials. 
 * 
  * For more information, see the following documentation topic: 
 * 
  * https://docs.aws.amazon.com/sdk-for-java/latest/developer-guide/get-started.html 
 * 
  * To query items from an Amazon DynamoDB table using the AWS SDK for Java V2, 
  * its better practice to use the 
  * Enhanced Client. See the EnhancedQueryRecords example. 
  */
public class Query { 
     public static void main(String[] args) { 
         final String usage = """ 
                 Usage: 
                      <tableName> <partitionKeyName> <partitionKeyVal> 
                 Where: 
                      tableName - The Amazon DynamoDB table to put the item in (for 
  example, Music3). 
                      partitionKeyName - The partition key name of the Amazon DynamoDB 
  table (for example, Artist). 
                      partitionKeyVal - The value of the partition key that should 
  match (for example, Famous Band). 
                  """; 
         if (args.length != 3) { 
             System.out.println(usage); 
             System.exit(1); 
         } 
         String tableName = args[0];
```

```
 String partitionKeyName = args[1]; 
         String partitionKeyVal = args[2]; 
         // For more information about an alias, see: 
         // https://docs.aws.amazon.com/amazondynamodb/latest/developerguide/
Expressions.ExpressionAttributeNames.html 
         String partitionAlias = "#a"; 
         System.out.format("Querying %s", tableName); 
         System.out.println(""); 
         Region region = Region.US_EAST_1; 
         DynamoDbClient ddb = DynamoDbClient.builder() 
                  .region(region) 
                  .build(); 
         int count = queryTable(ddb, tableName, partitionKeyName, partitionKeyVal, 
  partitionAlias); 
        System.out.println("There were " + count + " record(s) returned");
         ddb.close(); 
     } 
     public static int queryTable(DynamoDbClient ddb, String tableName, String 
  partitionKeyName, String partitionKeyVal, 
             String partitionAlias) { 
         // Set up an alias for the partition key name in case it's a reserved word. 
         HashMap<String, String> attrNameAlias = new HashMap<String, String>(); 
         attrNameAlias.put(partitionAlias, partitionKeyName); 
         // Set up mapping of the partition name with the value. 
         HashMap<String, AttributeValue> attrValues = new HashMap<>(); 
         attrValues.put(":" + partitionKeyName, AttributeValue.builder() 
                  .s(partitionKeyVal) 
                 .build();
         QueryRequest queryReq = QueryRequest.builder() 
                  .tableName(tableName) 
                  .keyConditionExpression(partitionAlias + " = :" + partitionKeyName) 
                  .expressionAttributeNames(attrNameAlias) 
                  .expressionAttributeValues(attrValues) 
                 .build();
         try { 
             QueryResponse response = ddb.query(queryReq); 
             return response.count();
```

```
 } catch (DynamoDbException e) { 
              System.err.println(e.getMessage()); 
              System.exit(1); 
          } 
          return -1; 
     }
}
```
Queries a table by using DynamoDbClient and a secondary index.

```
import software.amazon.awssdk.regions.Region;
import software.amazon.awssdk.services.dynamodb.DynamoDbClient;
import software.amazon.awssdk.services.dynamodb.model.AttributeValue;
import software.amazon.awssdk.services.dynamodb.model.DynamoDbException;
import software.amazon.awssdk.services.dynamodb.model.QueryRequest;
import software.amazon.awssdk.services.dynamodb.model.QueryResponse;
import java.util.HashMap;
import java.util.Map;
/** 
  * Before running this Java V2 code example, set up your development 
  * environment, including your credentials. 
 * 
  * For more information, see the following documentation topic: 
 * 
  * https://docs.aws.amazon.com/sdk-for-java/latest/developer-guide/get-started.html 
 * 
  * Create the Movies table by running the Scenario example and loading the Movie 
  * data from the JSON file. Next create a secondary 
  * index for the Movies table that uses only the year column. Name the index 
  * **year-index**. For more information, see: 
 * 
  * https://docs.aws.amazon.com/amazondynamodb/latest/developerguide/GSI.html 
  */
public class QueryItemsUsingIndex { 
     public static void main(String[] args) { 
         String tableName = "Movies"; 
         Region region = Region.US_EAST_1; 
         DynamoDbClient ddb = DynamoDbClient.builder() 
                 .region(region) 
                .build();
```

```
 queryIndex(ddb, tableName); 
         ddb.close(); 
     } 
     public static void queryIndex(DynamoDbClient ddb, String tableName) { 
         try { 
             Map<String, String> expressionAttributesNames = new HashMap<>(); 
             expressionAttributesNames.put("#year", "year"); 
             Map<String, AttributeValue> expressionAttributeValues = new HashMap<>(); 
             expressionAttributeValues.put(":yearValue", 
  AttributeValue.builder().n("2013").build()); 
             QueryRequest request = QueryRequest.builder() 
                      .tableName(tableName) 
                      .indexName("year-index") 
                      .keyConditionExpression("#year = :yearValue") 
                      .expressionAttributeNames(expressionAttributesNames) 
                      .expressionAttributeValues(expressionAttributeValues) 
                     .build();
             System.out.println("=== Movie Titles ==="); 
             QueryResponse response = ddb.query(request); 
             response.items() 
                      .forEach(movie -> System.out.println(movie.get("title").s())); 
         } catch (DynamoDbException e) { 
             System.err.println(e.getMessage()); 
             System.exit(1); 
         } 
     }
}
```
• For API details, see [Query](https://docs.aws.amazon.com/goto/SdkForJavaV2/dynamodb-2012-08-10/Query) in *AWS SDK for Java 2.x API Reference*.

### **Scan**

The following code example shows how to use Scan.

## **SDK for Java 2.x**

## **Note**

```
Scans an Amazon DynamoDB table using DynamoDbClient.
```

```
import software.amazon.awssdk.regions.Region;
import software.amazon.awssdk.services.dynamodb.DynamoDbClient;
import software.amazon.awssdk.services.dynamodb.model.AttributeValue;
import software.amazon.awssdk.services.dynamodb.model.DynamoDbException;
import software.amazon.awssdk.services.dynamodb.model.ScanRequest;
import software.amazon.awssdk.services.dynamodb.model.ScanResponse;
import java.util.Map;
import java.util.Set;
/** 
  * Before running this Java V2 code example, set up your development 
  * environment, including your credentials. 
 * 
  * For more information, see the following documentation topic: 
 * 
  * https://docs.aws.amazon.com/sdk-for-java/latest/developer-guide/get-started.html 
 * 
  * To scan items from an Amazon DynamoDB table using the AWS SDK for Java V2, 
  * its better practice to use the 
  * Enhanced Client, See the EnhancedScanRecords example. 
  */
public class DynamoDBScanItems { 
     public static void main(String[] args) { 
         final String usage = """ 
                 Usage: 
                      <tableName> 
                 Where: 
                      tableName - The Amazon DynamoDB table to get information from 
  (for example, Music3).
```

```
 """; 
         if (args.length != 1) { 
             System.out.println(usage); 
             System.exit(1); 
         } 
         String tableName = args[0]; 
         Region region = Region.US_EAST_1; 
         DynamoDbClient ddb = DynamoDbClient.builder() 
                  .region(region) 
                  .build(); 
         scanItems(ddb, tableName); 
         ddb.close(); 
     } 
     public static void scanItems(DynamoDbClient ddb, String tableName) { 
         try { 
             ScanRequest scanRequest = ScanRequest.builder() 
                      .tableName(tableName) 
                      .build(); 
            ScanResponse response = ddb.scan(scanRequest);
             for (Map<String, AttributeValue> item : response.items()) { 
                  Set<String> keys = item.keySet(); 
                  for (String key : keys) { 
                     System.out.println("The key name is " + key + "\n\pi");
                      System.out.println("The value is " + item.get(key).s()); 
 } 
 } 
         } catch (DynamoDbException e) { 
             e.printStackTrace(); 
             System.exit(1); 
         } 
     }
}
```
• For API details, see [Scan](https://docs.aws.amazon.com/goto/SdkForJavaV2/dynamodb-2012-08-10/Scan) in *AWS SDK for Java 2.x API Reference*.

# **UpdateItem**

The following code example shows how to use UpdateItem.

# **SDK for Java 2.x**

# **A** Note

There's more on GitHub. Find the complete example and learn how to set up and run in the AWS Code Examples [Repository](https://github.com/awsdocs/aws-doc-sdk-examples/tree/main/javav2/example_code/dynamodb#readme).

Updates an item in a table using [DynamoDbClient](http://docs.aws.amazon.com/sdk-for-java/latest/reference/software/amazon/awssdk/services/dynamodb/DynamoDbClient.html).

```
import software.amazon.awssdk.regions.Region;
import software.amazon.awssdk.services.dynamodb.model.DynamoDbException;
import software.amazon.awssdk.services.dynamodb.model.AttributeAction;
import software.amazon.awssdk.services.dynamodb.model.AttributeValue;
import software.amazon.awssdk.services.dynamodb.model.AttributeValueUpdate;
import software.amazon.awssdk.services.dynamodb.model.UpdateItemRequest;
import software.amazon.awssdk.services.dynamodb.DynamoDbClient;
import java.util.HashMap;
/** 
  * Before running this Java V2 code example, set up your development 
  * environment, including your credentials. 
 * 
  * For more information, see the following documentation topic: 
 * 
  * https://docs.aws.amazon.com/sdk-for-java/latest/developer-guide/get-started.html 
 * 
  * To update an Amazon DynamoDB table using the AWS SDK for Java V2, its better 
  * practice to use the 
  * Enhanced Client, See the EnhancedModifyItem example. 
  */
public class UpdateItem { 
     public static void main(String[] args) { 
         final String usage = """ 
                 Usage: 
                      <tableName> <key> <keyVal> <name> <updateVal> 
                 Where:
```

```
 tableName - The Amazon DynamoDB table (for example, Music3). 
                     key - The name of the key in the table (for example, Artist). 
                     keyVal - The value of the key (for example, Famous Band). 
                     name - The name of the column where the value is updated (for 
 example, Awards). 
                     updateVal - The value used to update an item (for example, 14). 
                  Example: 
                     UpdateItem Music3 Artist Famous Band Awards 14 
                """"
       if (args.length != 5) {
            System.out.println(usage); 
            System.exit(1); 
        } 
        String tableName = args[0]; 
       String key = args[1];
        String keyVal = args[2]; 
       String name = args[3];
       String updateVal = args[4];
        Region region = Region.US_EAST_1; 
        DynamoDbClient ddb = DynamoDbClient.builder() 
                 .region(region) 
                .build();
       updateTableItem(ddb, tableName, key, keyVal, name, updateVal);
        ddb.close(); 
    } 
    public static void updateTableItem(DynamoDbClient ddb, 
            String tableName, 
            String key, 
            String keyVal, 
            String name, 
            String updateVal) { 
        HashMap<String, AttributeValue> itemKey = new HashMap<>(); 
        itemKey.put(key, AttributeValue.builder() 
                 .s(keyVal) 
                .build();
        HashMap<String, AttributeValueUpdate> updatedValues = new HashMap<>(); 
        updatedValues.put(name, AttributeValueUpdate.builder() 
                 .value(AttributeValue.builder().s(updateVal).build())
```

```
 .action(AttributeAction.PUT) 
                  .build();
         UpdateItemRequest request = UpdateItemRequest.builder() 
                  .tableName(tableName) 
                  .key(itemKey) 
                  .attributeUpdates(updatedValues) 
                 .build();
         try { 
              ddb.updateItem(request); 
         } catch (DynamoDbException e) { 
              System.err.println(e.getMessage()); 
              System.exit(1); 
         } 
         System.out.println("The Amazon DynamoDB table was updated!"); 
     }
}
```
• For API details, see [UpdateItem](https://docs.aws.amazon.com/goto/SdkForJavaV2/dynamodb-2012-08-10/UpdateItem) in *AWS SDK for Java 2.x API Reference*.

# **UpdateTimeToLive**

The following code example shows how to use UpdateTimeToLive.

## **SDK for Java 2.x**

Enable TTL on an existing DynamoDB table.

```
import software.amazon.awssdk.regions.Region;
import software.amazon.awssdk.services.dynamodb.DynamoDbClient;
import software.amazon.awssdk.services.dynamodb.model.DynamoDbException;
import software.amazon.awssdk.services.dynamodb.model.ResourceNotFoundException;
import software.amazon.awssdk.services.dynamodb.model.TimeToLiveSpecification;
import software.amazon.awssdk.services.dynamodb.model.UpdateTimeToLiveRequest;
import software.amazon.awssdk.services.dynamodb.model.UpdateTimeToLiveResponse;
import java.util.Optional; 
         final TimeToLiveSpecification ttlSpecification = 
  TimeToLiveSpecification.builder() 
                 .attributeName(ttlAttributeName)
```

```
 .enabled(true) 
                .build();
        final UpdateTimeToLiveRequest request = UpdateTimeToLiveRequest.builder() 
                 .tableName(tableName) 
                 .timeToLiveSpecification(ttlSpecification) 
                .build();
        try (DynamoDbClient ddb = DynamoDbClient.builder() 
                 .region(region) 
                 .build()) { 
                 final UpdateTimeToLiveResponse response = 
 ddb.updateTimeToLive(request); 
                 System.out.println(tableName + " had its TTL successfully updated. 
 The request id is " 
                         + response.responseMetadata().requestId()); 
        } catch (ResourceNotFoundException e) { 
                 System.err.format("Error: The Amazon DynamoDB table \"%s\" can't be 
 found.\n", tableName); 
                 System.exit(1); 
        } catch (DynamoDbException e) { 
                 System.err.println(e.getMessage()); 
                 System.exit(1); 
        } 
        System.out.println("Done!");
```
Disable TTL on an existing DynamoDB table.

```
import software.amazon.awssdk.regions.Region;
import software.amazon.awssdk.services.dynamodb.DynamoDbClient;
import software.amazon.awssdk.services.dynamodb.model.DynamoDbException;
import software.amazon.awssdk.services.dynamodb.model.ResourceNotFoundException;
import software.amazon.awssdk.services.dynamodb.model.TimeToLiveSpecification;
import software.amazon.awssdk.services.dynamodb.model.UpdateTimeToLiveRequest;
import software.amazon.awssdk.services.dynamodb.model.UpdateTimeToLiveResponse;
import java.util.Optional; 
         final Region region = Optional.ofNullable(args[2]).isEmpty() ? 
  Region.US_EAST_1 : Region.of(args[2]); 
         final TimeToLiveSpecification ttlSpecification = 
  TimeToLiveSpecification.builder() 
                 .attributeName(ttlAttributeName) 
                 .enabled(false)
```
```
.build();
        final UpdateTimeToLiveRequest request = UpdateTimeToLiveRequest.builder() 
                 .tableName(tableName) 
                 .timeToLiveSpecification(ttlSpecification) 
                .build();
        try (DynamoDbClient ddb = DynamoDbClient.builder() 
                 .region(region) 
                 .build()) { 
            final UpdateTimeToLiveResponse response = ddb.updateTimeToLive(request); 
            System.out.println(tableName + " had its TTL successfully updated. The 
 request id is " 
                     + response.responseMetadata().requestId()); 
        } catch (ResourceNotFoundException e) { 
            System.err.format("Error: The Amazon DynamoDB table \"%s\" can't be 
 found.\n", tableName); 
            System.exit(1); 
        } catch (DynamoDbException e) { 
            System.err.println(e.getMessage()); 
            System.exit(1); 
        } 
        System.out.println("Done!");
```
• For API details, see [UpdateTimeToLive](https://docs.aws.amazon.com/goto/SdkForJavaV2/dynamodb-2012-08-10/UpdateTimeToLive) in *AWS SDK for Java 2.x API Reference*.

## **Scenarios**

## **Conditionally update an item's TTL**

The following code example shows how to conditionally update an item's TTL.

#### **SDK for Java 2.x**

```
// Copyright Amazon.com, Inc. or its affiliates. All Rights Reserved.
// SPDX-License-Identifier: Apache-2.0
package com.amazon.samplelib.ttl;
import software.amazon.awssdk.regions.Region;
import software.amazon.awssdk.services.dynamodb.DynamoDbClient;
import software.amazon.awssdk.services.dynamodb.model.AttributeValue;
import software.amazon.awssdk.services.dynamodb.model.DynamoDbException;
import software.amazon.awssdk.services.dynamodb.model.ResourceNotFoundException;
import software.amazon.awssdk.services.dynamodb.model.UpdateItemRequest;
```

```
import software.amazon.awssdk.services.dynamodb.model.UpdateItemResponse;
import software.amazon.awssdk.utils.ImmutableMap;
import java.util.Map;
import java.util.Optional;
public class UpdateTTLConditional { 
     public static void main(String[] args) { 
         final String usage = """ 
                 Usage: 
                      <tableName> <primaryKey> <sortKey> <newTtlAttribute> <region> 
                 Where: 
                      tableName - The Amazon DynamoDB table being queried. 
                      primaryKey - The name of the primary key. Also known as the hash 
  or partition key. 
                      sortKey - The name of the sort key. Also known as the range 
  attribute. 
                      newTtlAttribute - New attribute name (as part of the update 
  command) 
                      region (optional) - The AWS region that the Amazon DynamoDB 
  table is located in. (Default: us-east-1) 
                 """"
         // Optional "region" parameter - if args list length is NOT 3 or 4, short-
circuit exit. 
        if (!(args.length == 4 || args.length == 5)) {
             System.out.println(usage); 
             System.exit(1); 
         } 
         final String tableName = args[0]; 
         final String primaryKey = args[1]; 
         final String sortKey = args[2]; 
         final String newTtlAttribute = args[3]; 
         Region region = Optional.ofNullable(args[4]).isEmpty() ? Region.US_EAST_1 : 
  Region.of(args[4]); 
         // Get current time in epoch second format 
         final long currentTime = System.currentTimeMillis() / 1000; 
         // Calculate expiration time 90 days from now in epoch second format 
        final long expireDate = currentTime + (90 * 24 * 60 * 60);
         // An expression that defines one or more attributes to be updated, the 
  action to be performed on them, and new values for them. 
         final String updateExpression = "SET newTtlAttribute = :val1"; 
         // A condition that must be satisfied in order for a conditional update to 
  succeed.
```

```
 final String conditionExpression = "expireAt > :val2"; 
         final ImmutableMap<String, AttributeValue> keyMap = 
                  ImmutableMap.of("primaryKey", AttributeValue.fromS(primaryKey), 
                           "sortKey", AttributeValue.fromS(sortKey)); 
         final Map<String, AttributeValue> expressionAttributeValues = 
  ImmutableMap.of( 
                  ":val1", AttributeValue.builder().s(newTtlAttribute).build(), 
                  ":val2", 
  AttributeValue.builder().s(String.valueOf(expireDate)).build() 
         ); 
         final UpdateItemRequest request = UpdateItemRequest.builder() 
                  .tableName(tableName) 
                  .key(keyMap) 
                  .updateExpression(updateExpression) 
                  .conditionExpression(conditionExpression) 
                  .expressionAttributeValues(expressionAttributeValues) 
                 .build();
         try (DynamoDbClient ddb = DynamoDbClient.builder() 
                  .region(region) 
                  .build()) { 
             final UpdateItemResponse response = ddb.updateItem(request); 
             System.out.println(tableName + " UpdateItem operation with conditional 
  TTL successful. Request id is " 
                      + response.responseMetadata().requestId()); 
         } catch (ResourceNotFoundException e) { 
             System.err.format("Error: The Amazon DynamoDB table \"%s\" can't be 
  found.\n", tableName); 
             System.exit(1); 
         } catch (DynamoDbException e) { 
             System.err.println(e.getMessage()); 
             System.exit(1); 
         } 
         System.exit(0); 
     }
}
```
• For API details, see [UpdateItem](https://docs.aws.amazon.com/goto/SdkForJavaV2/dynamodb-2012-08-10/UpdateItem) in *AWS SDK for Java 2.x API Reference*.

### **Create an item with a TTL**

The following code example shows how to create an item with TTL.

### **SDK for Java 2.x**

```
// Copyright Amazon.com, Inc. or its affiliates. All Rights Reserved.
// SPDX-License-Identifier: Apache-2.0
package com.amazon.samplelib.ttl;
import software.amazon.awssdk.regions.Region;
import software.amazon.awssdk.services.dynamodb.DynamoDbClient;
import software.amazon.awssdk.services.dynamodb.model.AttributeValue;
import software.amazon.awssdk.services.dynamodb.model.DynamoDbException;
import software.amazon.awssdk.services.dynamodb.model.PutItemRequest;
import software.amazon.awssdk.services.dynamodb.model.PutItemResponse;
import software.amazon.awssdk.services.dynamodb.model.ResourceNotFoundException;
import software.amazon.awssdk.utils.ImmutableMap;
import java.io.Serializable;
import java.util.Map;
import java.util.Optional;
public class CreateTTL { 
     public static void main(String[] args) { 
         final String usage = """ 
                 Usage: 
                      <tableName> <primaryKey> <sortKey> <region> 
                 Where: 
                      tableName - The Amazon DynamoDB table being queried. 
                      primaryKey - The name of the primary key. Also known as the hash 
  or partition key. 
                     sortKey - The name of the sort key. Also known as the range 
  attribute. 
                     region (optional) - The AWS region that the Amazon DynamoDB 
  table is located in. (Default: us-east-1) 
                 """; 
         // Optional "region" parameter - if args list length is NOT 3 or 4, short-
circuit exit. 
        if (!(args.length == 3 || args.length == 4)) {
             System.out.println(usage); 
             System.exit(1); 
         }
```

```
String tableName = args[0];
        String primaryKey = args[1];
         String sortKey = args[2]; 
         Region region = Optional.ofNullable(args[3]).isEmpty() ? Region.US_EAST_1 : 
  Region.of(args[3]); 
         // Get current time in epoch second format 
         final long createDate = System.currentTimeMillis() / 1000; 
         // Calculate expiration time 90 days from now in epoch second format 
        final long expireDate = createDate + (90 * 24 * 60 * 60);
         final ImmutableMap<String, ? extends Serializable> itemMap = 
                  ImmutableMap.of("primaryKey", primaryKey, 
                  "sortKey", sortKey, 
                  "creationDate", createDate, 
                  "expireAt", expireDate); 
         final PutItemRequest request = PutItemRequest.builder() 
                  .tableName(tableName) 
                  .item((Map<String, AttributeValue>) itemMap) 
                 .build();
         try (DynamoDbClient ddb = DynamoDbClient.builder() 
                  .region(region) 
                  .build()) { 
             final PutItemResponse response = ddb.putItem(request); 
             System.out.println(tableName + " PutItem operation with TTL successful. 
  Request id is " 
                      + response.responseMetadata().requestId()); 
         } catch (ResourceNotFoundException e) { 
             System.err.format("Error: The Amazon DynamoDB table \"%s\" can't be 
  found.\n", tableName); 
             System.exit(1); 
         } catch (DynamoDbException e) { 
             System.err.println(e.getMessage()); 
             System.exit(1); 
         } 
         System.exit(0); 
     }
}
```
• For API details, see [PutItem](https://docs.aws.amazon.com/goto/SdkForJavaV2/dynamodb-2012-08-10/PutItem) in *AWS SDK for Java 2.x API Reference*.

## **Get started with tables, items, and queries**

The following code example shows how to:

- Create a table that can hold movie data.
- Put, get, and update a single movie in the table.
- Write movie data to the table from a sample JSON file.
- Query for movies that were released in a given year.
- Scan for movies that were released in a range of years.
- Delete a movie from the table, then delete the table.

# **SDK for Java 2.x**

### **Note**

There's more on GitHub. Find the complete example and learn how to set up and run in the AWS Code Examples [Repository](https://github.com/awsdocs/aws-doc-sdk-examples/tree/main/javav2/example_code/dynamodb#readme).

## Create a DynamoDB table.

```
 // Create a table with a Sort key. 
 public static void createTable(DynamoDbClient ddb, String tableName) { 
     DynamoDbWaiter dbWaiter = ddb.waiter(); 
     ArrayList<AttributeDefinition> attributeDefinitions = new ArrayList<>(); 
     // Define attributes. 
     attributeDefinitions.add(AttributeDefinition.builder() 
              .attributeName("year") 
              .attributeType("N") 
             .build();
     attributeDefinitions.add(AttributeDefinition.builder() 
              .attributeName("title") 
              .attributeType("S") 
             .build();
     ArrayList<KeySchemaElement> tableKey = new ArrayList<>(); 
     KeySchemaElement key = KeySchemaElement.builder() 
              .attributeName("year")
```

```
 .keyType(KeyType.HASH) 
                .build();
        KeySchemaElement key2 = KeySchemaElement.builder() 
                 .attributeName("title") 
                 .keyType(KeyType.RANGE) 
                 .build(); 
        // Add KeySchemaElement objects to the list. 
        tableKey.add(key); 
        tableKey.add(key2); 
        CreateTableRequest request = CreateTableRequest.builder() 
                 .keySchema(tableKey) 
                 .provisionedThroughput(ProvisionedThroughput.builder() 
                         .readCapacityUnits(10L) 
                         .writeCapacityUnits(10L) 
                        .build() .attributeDefinitions(attributeDefinitions) 
                 .tableName(tableName) 
                .build();
        try { 
            CreateTableResponse response = ddb.createTable(request); 
            DescribeTableRequest tableRequest = DescribeTableRequest.builder() 
                     .tableName(tableName) 
                    .build();
            // Wait until the Amazon DynamoDB table is created. 
            WaiterResponse<DescribeTableResponse> waiterResponse = 
 dbWaiter.waitUntilTableExists(tableRequest); 
            waiterResponse.matched().response().ifPresent(System.out::println); 
            String newTable = response.tableDescription().tableName(); 
            System.out.println("The " + newTable + " was successfully created."); 
        } catch (DynamoDbException e) { 
            System.err.println(e.getMessage()); 
            System.exit(1); 
        } 
    }
```
Create a helper function to download and extract the sample JSON file.

```
 // Load data into the table. 
    public static void loadData(DynamoDbClient ddb, String tableName, String 
 fileName) throws IOException { 
        DynamoDbEnhancedClient enhancedClient = DynamoDbEnhancedClient.builder() 
                 .dynamoDbClient(ddb) 
                .build();
        DynamoDbTable<Movies> mappedTable = enhancedClient.table("Movies", 
 TableSchema.fromBean(Movies.class)); 
        JsonParser parser = new JsonFactory().createParser(new File(fileName)); 
        com.fasterxml.jackson.databind.JsonNode rootNode = new 
 ObjectMapper().readTree(parser); 
        Iterator<JsonNode> iter = rootNode.iterator(); 
        ObjectNode currentNode; 
       int t = 0:
        while (iter.hasNext()) { 
            // Only add 200 Movies to the table. 
            if (t == 200) 
                 break; 
            currentNode = (ObjectNode) iter.next(); 
            int year = currentNode.path("year").asInt(); 
            String title = currentNode.path("title").asText(); 
            String info = currentNode.path("info").toString(); 
            Movies movies = new Movies(); 
            movies.setYear(year); 
            movies.setTitle(title); 
            movies.setInfo(info); 
            // Put the data into the Amazon DynamoDB Movie table. 
            mappedTable.putItem(movies); 
            t++; 
        } 
    }
```
Get an item from a table.

```
 public static void getItem(DynamoDbClient ddb) { 
     HashMap<String, AttributeValue> keyToGet = new HashMap<>(); 
     keyToGet.put("year", AttributeValue.builder()
```

```
 .n("1933") 
                .build();
         keyToGet.put("title", AttributeValue.builder() 
                 .s("King Kong") 
                .build();
         GetItemRequest request = GetItemRequest.builder() 
                 .key(keyToGet) 
                 .tableName("Movies") 
                .build();
         try { 
             Map<String, AttributeValue> returnedItem = ddb.getItem(request).item(); 
             if (returnedItem != null) { 
                 Set<String> keys = returnedItem.keySet(); 
                 System.out.println("Amazon DynamoDB table attributes: \n"); 
                 for (String key1 : keys) { 
                     System.out.format("%s: %s\n", key1, 
 returnedItem.get(key1).toString()); 
 } 
             } else { 
                 System.out.format("No item found with the key %s!\n", "year"); 
 } 
         } catch (DynamoDbException e) { 
             System.err.println(e.getMessage()); 
             System.exit(1); 
         } 
    }
```
Full example.

/\*\* \* Before running this Java V2 code example, set up your development \* environment, including your credentials. \* \* For more information, see the following documentation topic: \* \* https://docs.aws.amazon.com/sdk-for-java/latest/developer-guide/get-started.html

```
 * 
  * This Java example performs these tasks: 
 * 
  * 1. Creates the Amazon DynamoDB Movie table with partition and sort key. 
  * 2. Puts data into the Amazon DynamoDB table from a JSON document using the 
  * Enhanced client. 
  * 3. Gets data from the Movie table. 
  * 4. Adds a new item. 
  * 5. Updates an item. 
  * 6. Uses a Scan to query items using the Enhanced client. 
  * 7. Queries all items where the year is 2013 using the Enhanced Client. 
  * 8. Deletes the table. 
  */
public class Scenario { 
     public static final String DASHES = new String(new char[80]).replace("\0", "-"); 
     public static void main(String[] args) throws IOException { 
         final String usage = """ 
                  Usage: 
                      <fileName> 
                  Where: 
                      fileName - The path to the moviedata.json file that you can 
  download from the Amazon DynamoDB Developer Guide. 
                  """; 
        if (args.length != 1) {
             System.out.println(usage); 
             System.exit(1); 
         } 
         String tableName = "Movies"; 
         String fileName = args[0]; 
         Region region = Region.US_EAST_1; 
         DynamoDbClient ddb = DynamoDbClient.builder() 
                  .region(region) 
                 .build();
         System.out.println(DASHES); 
         System.out.println("Welcome to the Amazon DynamoDB example scenario."); 
         System.out.println(DASHES);
```

```
 System.out.println(DASHES); 
        System.out.println( 
                 "1. Creating an Amazon DynamoDB table named Movies with a key named 
 year and a sort key named title."); 
        createTable(ddb, tableName); 
        System.out.println(DASHES); 
        System.out.println(DASHES); 
       System.out.println("2. Loading data into the Amazon DynamoDB table.");
        loadData(ddb, tableName, fileName); 
        System.out.println(DASHES); 
        System.out.println(DASHES); 
        System.out.println("3. Getting data from the Movie table."); 
        getItem(ddb); 
        System.out.println(DASHES); 
        System.out.println(DASHES); 
       System.out.println("4. Putting a record into the Amazon DynamoDB table.");
        putRecord(ddb); 
        System.out.println(DASHES); 
        System.out.println(DASHES); 
        System.out.println("5. Updating a record."); 
        updateTableItem(ddb, tableName); 
        System.out.println(DASHES); 
        System.out.println(DASHES); 
        System.out.println("6. Scanning the Amazon DynamoDB table."); 
        scanMovies(ddb, tableName); 
        System.out.println(DASHES); 
        System.out.println(DASHES); 
        System.out.println("7. Querying the Movies released in 2013."); 
        queryTable(ddb); 
        System.out.println(DASHES); 
        System.out.println(DASHES); 
        System.out.println("8. Deleting the Amazon DynamoDB table."); 
        deleteDynamoDBTable(ddb, tableName); 
        System.out.println(DASHES); 
        ddb.close(); 
    }
```

```
 // Create a table with a Sort key. 
 public static void createTable(DynamoDbClient ddb, String tableName) { 
     DynamoDbWaiter dbWaiter = ddb.waiter(); 
     ArrayList<AttributeDefinition> attributeDefinitions = new ArrayList<>(); 
     // Define attributes. 
     attributeDefinitions.add(AttributeDefinition.builder() 
              .attributeName("year") 
              .attributeType("N") 
             .build();
     attributeDefinitions.add(AttributeDefinition.builder() 
              .attributeName("title") 
              .attributeType("S") 
             .build();
     ArrayList<KeySchemaElement> tableKey = new ArrayList<>(); 
     KeySchemaElement key = KeySchemaElement.builder() 
              .attributeName("year") 
              .keyType(KeyType.HASH) 
             .build();
     KeySchemaElement key2 = KeySchemaElement.builder() 
              .attributeName("title") 
              .keyType(KeyType.RANGE) 
             .build();
     // Add KeySchemaElement objects to the list. 
     tableKey.add(key); 
     tableKey.add(key2); 
     CreateTableRequest request = CreateTableRequest.builder() 
              .keySchema(tableKey) 
              .provisionedThroughput(ProvisionedThroughput.builder() 
                      .readCapacityUnits(10L) 
                      .writeCapacityUnits(10L) 
                     .buid() .attributeDefinitions(attributeDefinitions) 
              .tableName(tableName) 
             .build();
     try { 
         CreateTableResponse response = ddb.createTable(request);
```

```
 DescribeTableRequest tableRequest = DescribeTableRequest.builder() 
                      .tableName(tableName) 
                     .build();
             // Wait until the Amazon DynamoDB table is created. 
             WaiterResponse<DescribeTableResponse> waiterResponse = 
 dbWaiter.waitUntilTableExists(tableRequest); 
             waiterResponse.matched().response().ifPresent(System.out::println); 
             String newTable = response.tableDescription().tableName(); 
             System.out.println("The " + newTable + " was successfully created."); 
         } catch (DynamoDbException e) { 
             System.err.println(e.getMessage()); 
             System.exit(1); 
         } 
    } 
    // Query the table. 
     public static void queryTable(DynamoDbClient ddb) { 
         try { 
             DynamoDbEnhancedClient enhancedClient = DynamoDbEnhancedClient.builder() 
                      .dynamoDbClient(ddb) 
                     .build();
             DynamoDbTable<Movies> custTable = enhancedClient.table("Movies", 
 TableSchema.fromBean(Movies.class)); 
             QueryConditional queryConditional = QueryConditional 
                      .keyEqualTo(Key.builder() 
                              .partitionValue(2013) 
                             .build();
             // Get items in the table and write out the ID value. 
             Iterator<Movies> results = 
 custTable.query(queryConditional).items().iterator(); 
             String result = ""; 
             while (results.hasNext()) { 
                 Movies rec = results.next(); 
                 System.out.println("The title of the movie is " + rec.getTitle()); 
                 System.out.println("The movie information is " + rec.getInfo()); 
 } 
         } catch (DynamoDbException e) { 
             System.err.println(e.getMessage());
```

```
 System.exit(1); 
         } 
    } 
    // Scan the table. 
    public static void scanMovies(DynamoDbClient ddb, String tableName) { 
         System.out.println("******* Scanning all movies.\n"); 
         try { 
             DynamoDbEnhancedClient enhancedClient = DynamoDbEnhancedClient.builder() 
                      .dynamoDbClient(ddb) 
                     .build();
             DynamoDbTable<Movies> custTable = enhancedClient.table("Movies", 
 TableSchema.fromBean(Movies.class)); 
             Iterator<Movies> results = custTable.scan().items().iterator(); 
             while (results.hasNext()) { 
                 Movies rec = results.next(); 
                 System.out.println("The movie title is " + rec.getTitle()); 
                 System.out.println("The movie year is " + rec.getYear()); 
 } 
         } catch (DynamoDbException e) { 
             System.err.println(e.getMessage()); 
             System.exit(1); 
         } 
    } 
    // Load data into the table. 
     public static void loadData(DynamoDbClient ddb, String tableName, String 
 fileName) throws IOException { 
         DynamoDbEnhancedClient enhancedClient = DynamoDbEnhancedClient.builder() 
                  .dynamoDbClient(ddb) 
                .build();
         DynamoDbTable<Movies> mappedTable = enhancedClient.table("Movies", 
 TableSchema.fromBean(Movies.class)); 
         JsonParser parser = new JsonFactory().createParser(new File(fileName)); 
         com.fasterxml.jackson.databind.JsonNode rootNode = new 
 ObjectMapper().readTree(parser); 
         Iterator<JsonNode> iter = rootNode.iterator(); 
         ObjectNode currentNode; 
        int t = 0:
         while (iter.hasNext()) { 
             // Only add 200 Movies to the table.
```

```
 if (t == 200) 
                break; 
            currentNode = (ObjectNode) iter.next(); 
            int year = currentNode.path("year").asInt(); 
            String title = currentNode.path("title").asText(); 
            String info = currentNode.path("info").toString(); 
            Movies movies = new Movies(); 
            movies.setYear(year); 
            movies.setTitle(title); 
            movies.setInfo(info); 
            // Put the data into the Amazon DynamoDB Movie table. 
            mappedTable.putItem(movies); 
            t++; 
        } 
    } 
    // Update the record to include show only directors. 
    public static void updateTableItem(DynamoDbClient ddb, String tableName) { 
        HashMap<String, AttributeValue> itemKey = new HashMap<>(); 
        itemKey.put("year", AttributeValue.builder().n("1933").build()); 
        itemKey.put("title", AttributeValue.builder().s("King Kong").build()); 
        HashMap<String, AttributeValueUpdate> updatedValues = new HashMap<>(); 
        updatedValues.put("info", AttributeValueUpdate.builder() 
                 .value(AttributeValue.builder().s("{\"directors\":[\"Merian C. 
 Cooper\",\"Ernest B. Schoedsack\"]") 
                        .build() .action(AttributeAction.PUT) 
                .build();
        UpdateItemRequest request = UpdateItemRequest.builder() 
                 .tableName(tableName) 
                 .key(itemKey) 
                 .attributeUpdates(updatedValues) 
                .build();
        try { 
            ddb.updateItem(request); 
        } catch (ResourceNotFoundException e) { 
            System.err.println(e.getMessage()); 
            System.exit(1);
```

```
 } catch (DynamoDbException e) { 
             System.err.println(e.getMessage()); 
             System.exit(1); 
        } 
        System.out.println("Item was updated!"); 
    } 
    public static void deleteDynamoDBTable(DynamoDbClient ddb, String tableName) { 
        DeleteTableRequest request = DeleteTableRequest.builder() 
                 .tableName(tableName) 
                .build();
        try { 
             ddb.deleteTable(request); 
        } catch (DynamoDbException e) { 
             System.err.println(e.getMessage()); 
             System.exit(1); 
        } 
        System.out.println(tableName + " was successfully deleted!"); 
    } 
    public static void putRecord(DynamoDbClient ddb) { 
        try { 
             DynamoDbEnhancedClient enhancedClient = DynamoDbEnhancedClient.builder() 
                      .dynamoDbClient(ddb) 
                     .build();
             DynamoDbTable<Movies> table = enhancedClient.table("Movies", 
 TableSchema.fromBean(Movies.class)); 
             // Populate the Table. 
             Movies record = new Movies(); 
             record.setYear(2020); 
             record.setTitle("My Movie2"); 
             record.setInfo("no info"); 
             table.putItem(record); 
        } catch (DynamoDbException e) { 
             System.err.println(e.getMessage()); 
             System.exit(1); 
        } 
        System.out.println("Added a new movie to the table.");
```
}

```
 public static void getItem(DynamoDbClient ddb) { 
         HashMap<String, AttributeValue> keyToGet = new HashMap<>(); 
         keyToGet.put("year", AttributeValue.builder() 
                 .n("1933") 
                .build();
         keyToGet.put("title", AttributeValue.builder() 
                 .s("King Kong") 
                .build();
         GetItemRequest request = GetItemRequest.builder() 
                 .key(keyToGet) 
                 .tableName("Movies") 
                .build();
         try { 
             Map<String, AttributeValue> returnedItem = ddb.getItem(request).item(); 
             if (returnedItem != null) { 
                 Set<String> keys = returnedItem.keySet(); 
                 System.out.println("Amazon DynamoDB table attributes: \n"); 
                 for (String key1 : keys) { 
                     System.out.format("%s: %s\n", key1, 
 returnedItem.get(key1).toString()); 
 } 
             } else { 
                 System.out.format("No item found with the key %s!\n", "year"); 
 } 
         } catch (DynamoDbException e) { 
             System.err.println(e.getMessage()); 
             System.exit(1); 
         } 
    }
```
- For API details, see the following topics in *AWS SDK for Java 2.x API Reference*.
	- [BatchWriteItem](https://docs.aws.amazon.com/goto/SdkForJavaV2/dynamodb-2012-08-10/BatchWriteItem)

}

- [CreateTable](https://docs.aws.amazon.com/goto/SdkForJavaV2/dynamodb-2012-08-10/CreateTable)
- [DeleteItem](https://docs.aws.amazon.com/goto/SdkForJavaV2/dynamodb-2012-08-10/DeleteItem)
- [DeleteTable](https://docs.aws.amazon.com/goto/SdkForJavaV2/dynamodb-2012-08-10/DeleteTable)
- [DescribeTable](https://docs.aws.amazon.com/goto/SdkForJavaV2/dynamodb-2012-08-10/DescribeTable)
- [GetItem](https://docs.aws.amazon.com/goto/SdkForJavaV2/dynamodb-2012-08-10/GetItem)
- [PutItem](https://docs.aws.amazon.com/goto/SdkForJavaV2/dynamodb-2012-08-10/PutItem)
- [Query](https://docs.aws.amazon.com/goto/SdkForJavaV2/dynamodb-2012-08-10/Query)
- [Scan](https://docs.aws.amazon.com/goto/SdkForJavaV2/dynamodb-2012-08-10/Scan)
- [UpdateItem](https://docs.aws.amazon.com/goto/SdkForJavaV2/dynamodb-2012-08-10/UpdateItem)

# **Query a table by using batches of PartiQL statements**

The following code example shows how to:

- Get a batch of items by running multiple SELECT statements.
- Add a batch of items by running multiple INSERT statements.
- Update a batch of items by running multiple UPDATE statements.
- Delete a batch of items by running multiple DELETE statements.

# **SDK for Java 2.x**

#### **(i)** Note

There's more on GitHub. Find the complete example and learn how to set up and run in the AWS Code Examples [Repository](https://github.com/awsdocs/aws-doc-sdk-examples/tree/main/javav2/example_code/dynamodb#readme).

```
public class ScenarioPartiQLBatch { 
         public static void main(String[] args) throws IOException { 
                  String tableName = "MoviesPartiQBatch"; 
                  Region region = Region.US_EAST_1; 
                  DynamoDbClient ddb = DynamoDbClient.builder() 
                                   .region(region) 
                                  .build();
```

```
 System.out.println("******* Creating an Amazon DynamoDB table named 
 " + tableName 
                                  + " with a key named year and a sort key named 
 title."); 
                 createTable(ddb, tableName); 
                 System.out.println("******* Adding multiple records into the " + 
 tableName 
                                  + " table using a batch command."); 
                 putRecordBatch(ddb); 
                 System.out.println("******* Updating multiple records using a batch 
 command."); 
                 updateTableItemBatch(ddb); 
                 System.out.println("******* Deleting multiple records using a batch 
 command."); 
                 deleteItemBatch(ddb); 
                 System.out.println("******* Deleting the Amazon DynamoDB table."); 
                 deleteDynamoDBTable(ddb, tableName); 
                 ddb.close(); 
        } 
        public static void createTable(DynamoDbClient ddb, String tableName) { 
                 DynamoDbWaiter dbWaiter = ddb.waiter(); 
                 ArrayList<AttributeDefinition> attributeDefinitions = new 
 ArrayList<>(); 
                 // Define attributes. 
                 attributeDefinitions.add(AttributeDefinition.builder() 
                                  .attributeName("year") 
                                  .attributeType("N") 
                                 .build();
                 attributeDefinitions.add(AttributeDefinition.builder() 
                                  .attributeName("title") 
                                  .attributeType("S") 
                                 .build();
                 ArrayList<KeySchemaElement> tableKey = new ArrayList<>(); 
                 KeySchemaElement key = KeySchemaElement.builder() 
                                  .attributeName("year") 
                                  .keyType(KeyType.HASH)
```

```
.build();
                 KeySchemaElement key2 = KeySchemaElement.builder() 
                                  .attributeName("title") 
                                   .keyType(KeyType.RANGE) // Sort 
                                  .build();
                 // Add KeySchemaElement objects to the list. 
                 tableKey.add(key); 
                 tableKey.add(key2); 
                 CreateTableRequest request = CreateTableRequest.builder() 
                                   .keySchema(tableKey) 
  .provisionedThroughput(ProvisionedThroughput.builder() 
                                                    .readCapacityUnits(new Long(10)) 
                                                    .writeCapacityUnits(new Long(10)) 
                                                   .build() .attributeDefinitions(attributeDefinitions) 
                                   .tableName(tableName) 
                                   .build(); 
                 try { 
                          CreateTableResponse response = ddb.createTable(request); 
                          DescribeTableRequest tableRequest = 
 DescribeTableRequest.builder() 
                                           .tableName(tableName) 
                                          .build();
                          // Wait until the Amazon DynamoDB table is created. 
                          WaiterResponse<DescribeTableResponse> waiterResponse = 
 dbWaiter 
                                           .waitUntilTableExists(tableRequest); 
 waiterResponse.matched().response().ifPresent(System.out::println); 
                          String newTable = response.tableDescription().tableName(); 
                          System.out.println("The " + newTable + " was successfully 
 created."); 
                 } catch (DynamoDbException e) { 
                          System.err.println(e.getMessage()); 
                          System.exit(1); 
 } 
         }
```

```
 public static void putRecordBatch(DynamoDbClient ddb) { 
                 String sqlStatement = "INSERT INTO MoviesPartiQBatch VALUE 
 {'year':?, 'title' : ?, 'info' : ?}"; 
                 try { 
                         // Create three movies to add to the Amazon DynamoDB table. 
                         // Set data for Movie 1. 
                         List<AttributeValue> parameters = new ArrayList<>(); 
                         AttributeValue att1 = AttributeValue.builder() 
                                           .n(String.valueOf("2022")) 
                                          .build();
                         AttributeValue att2 = AttributeValue.builder() 
                                           .s("My Movie 1") 
                                          .build();
                         AttributeValue att3 = AttributeValue.builder() 
                                           .s("No Information") 
                                           .build(); 
                         parameters.add(att1); 
                         parameters.add(att2); 
                         parameters.add(att3); 
                         BatchStatementRequest statementRequestMovie1 = 
 BatchStatementRequest.builder() 
                                           .statement(sqlStatement) 
                                           .parameters(parameters) 
                                          .build();
                         // Set data for Movie 2. 
                         List<AttributeValue> parametersMovie2 = new ArrayList<>(); 
                         AttributeValue attMovie2 = AttributeValue.builder() 
                                           .n(String.valueOf("2022")) 
                                           .build(); 
                         AttributeValue attMovie2A = AttributeValue.builder() 
                                           .s("My Movie 2") 
                                          .build();
                         AttributeValue attMovie2B = AttributeValue.builder() 
                                           .s("No Information") 
                                           .build();
```

```
 parametersMovie2.add(attMovie2); 
                         parametersMovie2.add(attMovie2A); 
                         parametersMovie2.add(attMovie2B); 
                         BatchStatementRequest statementRequestMovie2 = 
 BatchStatementRequest.builder() 
                                          .statement(sqlStatement) 
                                           .parameters(parametersMovie2) 
                                          .build();
                         // Set data for Movie 3. 
                         List<AttributeValue> parametersMovie3 = new ArrayList<>(); 
                         AttributeValue attMovie3 = AttributeValue.builder() 
                                           .n(String.valueOf("2022")) 
                                          .build();
                         AttributeValue attMovie3A = AttributeValue.builder() 
                                           .s("My Movie 3") 
                                          .build();
                         AttributeValue attMovie3B = AttributeValue.builder() 
                                           .s("No Information") 
                                          .buid(): parametersMovie3.add(attMovie3); 
                         parametersMovie3.add(attMovie3A); 
                         parametersMovie3.add(attMovie3B); 
                         BatchStatementRequest statementRequestMovie3 = 
 BatchStatementRequest.builder() 
                                          .statement(sqlStatement) 
                                           .parameters(parametersMovie3) 
                                          .build();
                         // Add all three movies to the list. 
                         List<BatchStatementRequest> myBatchStatementList = new 
 ArrayList<>(); 
                         myBatchStatementList.add(statementRequestMovie1); 
                         myBatchStatementList.add(statementRequestMovie2); 
                         myBatchStatementList.add(statementRequestMovie3); 
                         BatchExecuteStatementRequest batchRequest = 
 BatchExecuteStatementRequest.builder()
```

```
 .statements(myBatchStatementList) 
                                          .build();
                          BatchExecuteStatementResponse response = 
 ddb.batchExecuteStatement(batchRequest); 
                          System.out.println("ExecuteStatement successful: " + 
 response.toString()); 
                          System.out.println("Added new movies using a batch 
 command."); 
                 } catch (DynamoDbException e) { 
                          System.err.println(e.getMessage()); 
                          System.exit(1); 
 } 
         } 
         public static void updateTableItemBatch(DynamoDbClient ddb) { 
                 String sqlStatement = "UPDATE MoviesPartiQBatch SET info = 
  'directors\":[\"Merian C. Cooper\",\"Ernest B. Schoedsack' where year=? and 
 title=?"; 
                List<AttributeValue> parametersRec1 = new ArrayList<>();
                 // Update three records. 
                 AttributeValue att1 = AttributeValue.builder() 
                                   .n(String.valueOf("2022")) 
                                   .build(); 
                 AttributeValue att2 = AttributeValue.builder() 
                                  .s("My Movie 1") 
                                  .build();
                 parametersRec1.add(att1); 
                 parametersRec1.add(att2); 
                 BatchStatementRequest statementRequestRec1 = 
 BatchStatementRequest.builder() 
                                  .statement(sqlStatement) 
                                   .parameters(parametersRec1) 
                                  .build();
                 // Update record 2. 
                 List<AttributeValue> parametersRec2 = new ArrayList<>(); 
                 AttributeValue attRec2 = AttributeValue.builder() 
                                   .n(String.valueOf("2022"))
```

```
.build();
                AttributeValue attRec2a = AttributeValue.builder() 
                                  .s("My Movie 2") 
                                 .buid(): parametersRec2.add(attRec2); 
                parametersRec2.add(attRec2a); 
                BatchStatementRequest statementRequestRec2 = 
 BatchStatementRequest.builder() 
                                  .statement(sqlStatement) 
                                  .parameters(parametersRec2) 
                                 .build();
                // Update record 3. 
                List<AttributeValue> parametersRec3 = new ArrayList<>(); 
                AttributeValue attRec3 = AttributeValue.builder() 
                                  .n(String.valueOf("2022")) 
                                 .build();
                AttributeValue attRec3a = AttributeValue.builder() 
                                  .s("My Movie 3") 
                                 .build();
                parametersRec3.add(attRec3); 
                parametersRec3.add(attRec3a); 
                BatchStatementRequest statementRequestRec3 = 
 BatchStatementRequest.builder() 
                                  .statement(sqlStatement) 
                                  .parameters(parametersRec3) 
                                 .build();
                // Add all three movies to the list. 
                List<BatchStatementRequest> myBatchStatementList = new 
 ArrayList<>(); 
                myBatchStatementList.add(statementRequestRec1); 
                myBatchStatementList.add(statementRequestRec2); 
                myBatchStatementList.add(statementRequestRec3); 
                BatchExecuteStatementRequest batchRequest = 
 BatchExecuteStatementRequest.builder() 
                                  .statements(myBatchStatementList) 
                                 .buid():
```

```
 try { 
                          BatchExecuteStatementResponse response = 
 ddb.batchExecuteStatement(batchRequest); 
                          System.out.println("ExecuteStatement successful: " + 
 response.toString()); 
                          System.out.println("Updated three movies using a batch 
 command."); 
                 } catch (DynamoDbException e) { 
                          System.err.println(e.getMessage()); 
                          System.exit(1); 
 } 
                 System.out.println("Item was updated!"); 
         } 
         public static void deleteItemBatch(DynamoDbClient ddb) { 
                 String sqlStatement = "DELETE FROM MoviesPartiQBatch WHERE year = ? 
 and title=?"; 
                 List<AttributeValue> parametersRec1 = new ArrayList<>(); 
                 // Specify three records to delete. 
                 AttributeValue att1 = AttributeValue.builder() 
                                   .n(String.valueOf("2022")) 
                                  .buid():
                 AttributeValue att2 = AttributeValue.builder() 
                                   .s("My Movie 1") 
                                  .build():
                 parametersRec1.add(att1); 
                 parametersRec1.add(att2); 
                 BatchStatementRequest statementRequestRec1 = 
 BatchStatementRequest.builder() 
                                   .statement(sqlStatement) 
                                   .parameters(parametersRec1) 
                                  .build();
                 // Specify record 2. 
                 List<AttributeValue> parametersRec2 = new ArrayList<>(); 
                 AttributeValue attRec2 = AttributeValue.builder() 
                                  .n(String.valueOf("2022")) 
                                  .build():
```

```
 AttributeValue attRec2a = AttributeValue.builder() 
                                  .s("My Movie 2") 
                                 .build();
                 parametersRec2.add(attRec2); 
                 parametersRec2.add(attRec2a); 
                 BatchStatementRequest statementRequestRec2 = 
 BatchStatementRequest.builder() 
                                  .statement(sqlStatement) 
                                  .parameters(parametersRec2) 
                                 .build();
                 // Specify record 3. 
                 List<AttributeValue> parametersRec3 = new ArrayList<>(); 
                 AttributeValue attRec3 = AttributeValue.builder() 
                                  .n(String.valueOf("2022")) 
                                 .build();
                 AttributeValue attRec3a = AttributeValue.builder() 
                                  .s("My Movie 3") 
                                 .build():
                 parametersRec3.add(attRec3); 
                 parametersRec3.add(attRec3a); 
                 BatchStatementRequest statementRequestRec3 = 
 BatchStatementRequest.builder() 
                                  .statement(sqlStatement) 
                                  .parameters(parametersRec3) 
                                 .build();
                 // Add all three movies to the list. 
                 List<BatchStatementRequest> myBatchStatementList = new 
 ArrayList<>(); 
                 myBatchStatementList.add(statementRequestRec1); 
                 myBatchStatementList.add(statementRequestRec2); 
                 myBatchStatementList.add(statementRequestRec3); 
                 BatchExecuteStatementRequest batchRequest = 
 BatchExecuteStatementRequest.builder() 
                                  .statements(myBatchStatementList) 
                                 .build();
                 try {
```

```
 ddb.batchExecuteStatement(batchRequest); 
                          System.out.println("Deleted three movies using a batch 
  command."); 
                 } catch (DynamoDbException e) { 
                          System.err.println(e.getMessage()); 
                          System.exit(1); 
 } 
         } 
         public static void deleteDynamoDBTable(DynamoDbClient ddb, String tableName) 
  { 
                 DeleteTableRequest request = DeleteTableRequest.builder() 
                                  .tableName(tableName) 
                                  .build(); 
                 try { 
                          ddb.deleteTable(request); 
                 } catch (DynamoDbException e) { 
                          System.err.println(e.getMessage()); 
                          System.exit(1); 
 } 
                 System.out.println(tableName + " was successfully deleted!"); 
         } 
         private static ExecuteStatementResponse 
  executeStatementRequest(DynamoDbClient ddb, String statement, 
                          List<AttributeValue> parameters) { 
                 ExecuteStatementRequest request = ExecuteStatementRequest.builder() 
                                  .statement(statement) 
                                  .parameters(parameters) 
                                  .build(); 
                 return ddb.executeStatement(request); 
         }
}
```
• For API details, see [BatchExecuteStatement](https://docs.aws.amazon.com/goto/SdkForJavaV2/dynamodb-2012-08-10/BatchExecuteStatement) in *AWS SDK for Java 2.x API Reference*.

# **Query a table using PartiQL**

The following code example shows how to:

- Get an item by running a SELECT statement.
- Add an item by running an INSERT statement.
- Update an item by running an UPDATE statement.
- Delete an item by running a DELETE statement.

# **SDK for Java 2.x**

# *(i)* Note

There's more on GitHub. Find the complete example and learn how to set up and run in the AWS Code Examples [Repository](https://github.com/awsdocs/aws-doc-sdk-examples/tree/main/javav2/example_code/dynamodb#readme).

```
public class ScenarioPartiQ { 
     public static void main(String[] args) throws IOException { 
         final String usage = """ 
                  Usage: 
                       <fileName> 
                  Where: 
                       fileName - The path to the moviedata.json file that you can 
  download from the Amazon DynamoDB Developer Guide. 
                  """; 
         if (args.length != 1) { 
              System.out.println(usage); 
              System.exit(1); 
         } 
         String fileName = args[0]; 
         String tableName = "MoviesPartiQ"; 
         Region region = Region.US_EAST_1; 
         DynamoDbClient ddb = DynamoDbClient.builder() 
                  .region(region) 
                  .build();
```

```
 System.out.println( 
                "******* Creating an Amazon DynamoDB table named MoviesPartiQ with a 
 key named year and a sort key named title."); 
        createTable(ddb, tableName); 
        System.out.println("******* Loading data into the MoviesPartiQ table."); 
        loadData(ddb, fileName); 
        System.out.println("******* Getting data from the MoviesPartiQ table."); 
        getItem(ddb); 
        System.out.println("******* Putting a record into the MoviesPartiQ table."); 
        putRecord(ddb); 
        System.out.println("******* Updating a record."); 
        updateTableItem(ddb); 
        System.out.println("******* Querying the movies released in 2013."); 
        queryTable(ddb); 
        System.out.println("******* Deleting the Amazon DynamoDB table."); 
        deleteDynamoDBTable(ddb, tableName); 
        ddb.close(); 
    } 
    public static void createTable(DynamoDbClient ddb, String tableName) { 
        DynamoDbWaiter dbWaiter = ddb.waiter(); 
        ArrayList<AttributeDefinition> attributeDefinitions = new ArrayList<>(); 
        // Define attributes. 
        attributeDefinitions.add(AttributeDefinition.builder() 
                 .attributeName("year") 
                 .attributeType("N") 
                .build();
        attributeDefinitions.add(AttributeDefinition.builder() 
                 .attributeName("title") 
                 .attributeType("S") 
                .build();
        ArrayList<KeySchemaElement> tableKey = new ArrayList<>(); 
        KeySchemaElement key = KeySchemaElement.builder() 
                 .attributeName("year")
```

```
 .keyType(KeyType.HASH) 
                .build();
        KeySchemaElement key2 = KeySchemaElement.builder() 
                 .attributeName("title") 
                 .keyType(KeyType.RANGE) // Sort 
                 .build(); 
        // Add KeySchemaElement objects to the list. 
        tableKey.add(key); 
        tableKey.add(key2); 
        CreateTableRequest request = CreateTableRequest.builder() 
                 .keySchema(tableKey) 
                 .provisionedThroughput(ProvisionedThroughput.builder() 
                         .readCapacityUnits(new Long(10)) 
                         .writeCapacityUnits(new Long(10)) 
                        .build() .attributeDefinitions(attributeDefinitions) 
                 .tableName(tableName) 
                .build();
        try { 
            CreateTableResponse response = ddb.createTable(request); 
            DescribeTableRequest tableRequest = DescribeTableRequest.builder() 
                     .tableName(tableName) 
                    .build();
            // Wait until the Amazon DynamoDB table is created. 
            WaiterResponse<DescribeTableResponse> waiterResponse = 
 dbWaiter.waitUntilTableExists(tableRequest); 
            waiterResponse.matched().response().ifPresent(System.out::println); 
            String newTable = response.tableDescription().tableName(); 
            System.out.println("The " + newTable + " was successfully created."); 
        } catch (DynamoDbException e) { 
            System.err.println(e.getMessage()); 
            System.exit(1); 
        } 
    } 
    // Load data into the table. 
    public static void loadData(DynamoDbClient ddb, String fileName) throws 
 IOException {
```

```
 String sqlStatement = "INSERT INTO MoviesPartiQ VALUE {'year':?, 
 'title' : ?, 'info' : ?}"; 
       JsonParser parser = new JsonFactory().createParser(new File(fileName));
        com.fasterxml.jackson.databind.JsonNode rootNode = new 
 ObjectMapper().readTree(parser); 
        Iterator<JsonNode> iter = rootNode.iterator(); 
        ObjectNode currentNode; 
       int t = 0;
        List<AttributeValue> parameters = new ArrayList<>(); 
        while (iter.hasNext()) { 
            // Add 200 movies to the table. 
           if (t == 200) break; 
            currentNode = (ObjectNode) iter.next(); 
            int year = currentNode.path("year").asInt(); 
            String title = currentNode.path("title").asText(); 
            String info = currentNode.path("info").toString(); 
            AttributeValue att1 = AttributeValue.builder() 
                     .n(String.valueOf(year)) 
                    .buid():
            AttributeValue att2 = AttributeValue.builder() 
                     .s(title) 
                    .build();
            AttributeValue att3 = AttributeValue.builder() 
                     .s(info) 
                    .build();
            parameters.add(att1); 
            parameters.add(att2); 
            parameters.add(att3); 
            // Insert the movie into the Amazon DynamoDB table. 
            executeStatementRequest(ddb, sqlStatement, parameters); 
            System.out.println("Added Movie " + title); 
            parameters.remove(att1); 
            parameters.remove(att2); 
            parameters.remove(att3);
```

```
 t++; 
        } 
    } 
    public static void getItem(DynamoDbClient ddb) { 
        String sqlStatement = "SELECT * FROM MoviesPartiQ where year=? and title=?"; 
        List<AttributeValue> parameters = new ArrayList<>(); 
        AttributeValue att1 = AttributeValue.builder() 
                 .n("2012") 
                 .build(); 
        AttributeValue att2 = AttributeValue.builder() 
                 .s("The Perks of Being a Wallflower") 
                .build();
        parameters.add(att1); 
        parameters.add(att2); 
        try { 
            ExecuteStatementResponse response = executeStatementRequest(ddb, 
 sqlStatement, parameters); 
            System.out.println("ExecuteStatement successful: " + 
 response.toString()); 
        } catch (DynamoDbException e) { 
            System.err.println(e.getMessage()); 
            System.exit(1); 
        } 
    } 
    public static void putRecord(DynamoDbClient ddb) { 
        String sqlStatement = "INSERT INTO MoviesPartiQ VALUE {'year':?, 
 'title' : ?, 'info' : ?}"; 
        try { 
            List<AttributeValue> parameters = new ArrayList<>(); 
            AttributeValue att1 = AttributeValue.builder() 
                     .n(String.valueOf("2020")) 
                    .build();
            AttributeValue att2 = AttributeValue.builder() 
                     .s("My Movie")
```

```
.build();
            AttributeValue att3 = AttributeValue.builder() 
                     .s("No Information") 
                    .build();
            parameters.add(att1); 
            parameters.add(att2); 
             parameters.add(att3); 
            executeStatementRequest(ddb, sqlStatement, parameters); 
            System.out.println("Added new movie."); 
        } catch (DynamoDbException e) { 
            System.err.println(e.getMessage()); 
            System.exit(1); 
        } 
    } 
    public static void updateTableItem(DynamoDbClient ddb) { 
        String sqlStatement = "UPDATE MoviesPartiQ SET info = 'directors\":[\"Merian 
 C. Cooper\",\"Ernest B. Schoedsack' where year=? and title=?"; 
        List<AttributeValue> parameters = new ArrayList<>(); 
        AttributeValue att1 = AttributeValue.builder() 
                 .n(String.valueOf("2013")) 
                .build();
        AttributeValue att2 = AttributeValue.builder() 
                 .s("The East") 
                .build();
        parameters.add(att1); 
        parameters.add(att2); 
        try { 
            executeStatementRequest(ddb, sqlStatement, parameters); 
        } catch (DynamoDbException e) { 
            System.err.println(e.getMessage()); 
            System.exit(1); 
        } 
        System.out.println("Item was updated!"); 
    }
```

```
 // Query the table where the year is 2013. 
    public static void queryTable(DynamoDbClient ddb) { 
        String sqlStatement = "SELECT * FROM MoviesPartiQ where year = ? ORDER BY 
 year"; 
        try { 
            List<AttributeValue> parameters = new ArrayList<>(); 
            AttributeValue att1 = AttributeValue.builder() 
                     .n(String.valueOf("2013")) 
                    .build();
            parameters.add(att1); 
            // Get items in the table and write out the ID value. 
            ExecuteStatementResponse response = executeStatementRequest(ddb, 
 sqlStatement, parameters); 
            System.out.println("ExecuteStatement successful: " + 
 response.toString()); 
        } catch (DynamoDbException e) { 
            System.err.println(e.getMessage()); 
            System.exit(1); 
        } 
    } 
    public static void deleteDynamoDBTable(DynamoDbClient ddb, String tableName) { 
        DeleteTableRequest request = DeleteTableRequest.builder() 
                 .tableName(tableName) 
                .build();
        try { 
            ddb.deleteTable(request); 
        } catch (DynamoDbException e) { 
            System.err.println(e.getMessage()); 
            System.exit(1); 
        } 
        System.out.println(tableName + " was successfully deleted!"); 
    } 
    private static ExecuteStatementResponse executeStatementRequest(DynamoDbClient 
 ddb, String statement, 
            List<AttributeValue> parameters) {
```

```
 ExecuteStatementRequest request = ExecuteStatementRequest.builder() 
                  .statement(statement) 
                  .parameters(parameters) 
                  .build(); 
         return ddb.executeStatement(request); 
     } 
     private static void processResults(ExecuteStatementResponse 
  executeStatementResult) { 
         System.out.println("ExecuteStatement successful: " + 
 executeStatementResult.toString());
     }
}
```
• For API details, see [ExecuteStatement](https://docs.aws.amazon.com/goto/SdkForJavaV2/dynamodb-2012-08-10/ExecuteStatement) in *AWS SDK for Java 2.x API Reference*.

## **Query for TTL items**

The following code example shows how to query for TTL items.

# **SDK for Java 2.x**

Query Filtered Expression to gather TTL items in a DynamoDB table.

```
import software.amazon.awssdk.regions.Region;
import software.amazon.awssdk.services.dynamodb.DynamoDbClient;
import software.amazon.awssdk.services.dynamodb.model.AttributeValue;
import software.amazon.awssdk.services.dynamodb.model.DynamoDbException;
import software.amazon.awssdk.services.dynamodb.model.QueryRequest;
import software.amazon.awssdk.services.dynamodb.model.QueryResponse;
import software.amazon.awssdk.services.dynamodb.model.ResourceNotFoundException;
import software.amazon.awssdk.utils.ImmutableMap;
import java.util.Map;
import java.util.Optional; 
         // Get current time in epoch second format (comparing against expiry 
  attribute) 
         final long currentTime = System.currentTimeMillis() / 1000;
```

```
 // A string that contains conditions that DynamoDB applies after the Query 
 operation, but before the data is returned to you. 
         final String keyConditionExpression = "#pk = :pk"; 
         // The condition that specifies the key values for items to be retrieved by 
 the Query action. 
         final String filterExpression = "#ea > :ea"; 
         final Map<String, String> expressionAttributeNames = ImmutableMap.of( 
                 "#pk", "primaryKey", 
                 "#ea", "expireAt"); 
         final Map<String, AttributeValue> expressionAttributeValues = 
 ImmutableMap.of( 
                 ":pk", AttributeValue.builder().s(primaryKey).build(), 
                 ":ea", 
 AttributeValue.builder().s(String.valueOf(currentTime)).build() 
         ); 
         final QueryRequest request = QueryRequest.builder() 
                 .tableName(tableName) 
                 .keyConditionExpression(keyConditionExpression) 
                 .filterExpression(filterExpression) 
                 .expressionAttributeNames(expressionAttributeNames) 
                  .expressionAttributeValues(expressionAttributeValues) 
                .build();
         try (DynamoDbClient ddb = DynamoDbClient.builder() 
                 .region(region) 
                .build() {
             final QueryResponse response = ddb.query(request); 
             System.out.println(tableName + " Query operation with TTL successful. 
 Request id is " 
                     + response.responseMetadata().requestId()); 
             // Print the items that are not expired 
             for (Map<String, AttributeValue> item : response.items()) { 
                System.out.println(item.toString());
 } 
         } catch (ResourceNotFoundException e) { 
             System.err.format("Error: The Amazon DynamoDB table \"%s\" can't be 
 found.\n", tableName); 
             System.exit(1); 
         } catch (DynamoDbException e) { 
             System.err.println(e.getMessage()); 
             System.exit(1); 
         } 
         System.exit(0);
```
• For API details, see [Query](https://docs.aws.amazon.com/goto/SdkForJavaV2/dynamodb-2012-08-10/Query) in *AWS SDK for Java 2.x API Reference*.

## **Update an item's TTL**

The following code example shows how to update an item's TTL.

### **SDK for Java 2.x**

Update TTL on an existing DynamoDB item in a table.

```
import software.amazon.awssdk.regions.Region;
import software.amazon.awssdk.services.dynamodb.DynamoDbClient;
import software.amazon.awssdk.services.dynamodb.model.AttributeValue;
import software.amazon.awssdk.services.dynamodb.model.DynamoDbException;
import software.amazon.awssdk.services.dynamodb.model.ResourceNotFoundException;
import software.amazon.awssdk.services.dynamodb.model.UpdateItemRequest;
import software.amazon.awssdk.services.dynamodb.model.UpdateItemResponse;
import software.amazon.awssdk.utils.ImmutableMap;
import java.util.Map;
import java.util.Optional; 
         // Get current time in epoch second format 
         final long currentTime = System.currentTimeMillis() / 1000; 
         // Calculate expiration time 90 days from now in epoch second format 
        final long expireDate = currentTime + (90 * 24 * 60 * 60);
         // An expression that defines one or more attributes to be updated, the 
  action to be performed on them, and new values for them. 
         final String updateExpression = "SET updatedAt=:c, expireAt=:e"; 
         final ImmutableMap<String, AttributeValue> keyMap = 
                 ImmutableMap.of("primaryKey", AttributeValue.fromS(primaryKey), 
                          "sortKey", AttributeValue.fromS(sortKey)); 
         final Map<String, AttributeValue> expressionAttributeValues = 
  ImmutableMap.of( 
                 ":c", 
  AttributeValue.builder().s(String.valueOf(currentTime)).build(), 
                 ":e", AttributeValue.builder().s(String.valueOf(expireDate)).build() 
         ); 
         final UpdateItemRequest request = UpdateItemRequest.builder()
```

```
 .tableName(tableName) 
                 .key(keyMap) 
                 .updateExpression(updateExpression) 
                 .expressionAttributeValues(expressionAttributeValues) 
                .build();
        try (DynamoDbClient ddb = DynamoDbClient.builder() 
                 .region(region) 
                 .build()) { 
            final UpdateItemResponse response = ddb.updateItem(request); 
            System.out.println(tableName + " UpdateItem operation with TTL 
 successful. Request id is " 
                     + response.responseMetadata().requestId()); 
        } catch (ResourceNotFoundException e) { 
            System.err.format("Error: The Amazon DynamoDB table \"%s\" can't be 
 found.\n", tableName); 
            System.exit(1); 
        } catch (DynamoDbException e) { 
            System.err.println(e.getMessage()); 
            System.exit(1); 
        } 
        System.exit(0);
```
• For API details, see [UpdateItem](https://docs.aws.amazon.com/goto/SdkForJavaV2/dynamodb-2012-08-10/UpdateItem) in *AWS SDK for Java 2.x API Reference*.

## **Serverless examples**

## **Invoke a Lambda function from a DynamoDB trigger**

The following code example shows how to implement a Lambda function that receives an event triggered by receiving records from a DynamoDB stream. The function retrieves the DynamoDB payload and logs the record contents.

## **SDK for Java 2.x**

## **Note**

There's more on GitHub. Find the complete example and learn how to set up and run in the [Serverless](https://github.com/aws-samples/serverless-snippets/tree/main/integration-ddb-to-lambda#readme) examples repository.

Consuming a DynamoDB event with Lambda using Java.

```
import com.amazonaws.services.lambda.runtime.Context;
import com.amazonaws.services.lambda.runtime.RequestHandler;
import com.amazonaws.services.lambda.runtime.events.DynamodbEvent;
import 
  com.amazonaws.services.lambda.runtime.events.DynamodbEvent.DynamodbStreamRecord;
import com.google.gson.Gson;
import com.google.gson.GsonBuilder;
public class example implements RequestHandler<DynamodbEvent, Void> { 
     private static final Gson GSON = new GsonBuilder().setPrettyPrinting().create(); 
     @Override 
     public Void handleRequest(DynamodbEvent event, Context context) { 
        System.out.println(GSON.toJson(event));
         event.getRecords().forEach(this::logDynamoDBRecord); 
         return null; 
     } 
     private void logDynamoDBRecord(DynamodbStreamRecord record) { 
         System.out.println(record.getEventID()); 
         System.out.println(record.getEventName()); 
         System.out.println("DynamoDB Record: " + GSON.toJson(record.getDynamodb())); 
     }
}
```
## **Reporting batch item failures for Lambda functions with a DynamoDB trigger**

The following code example shows how to implement partial batch response for Lambda functions that receive events from a DynamoDB stream. The function reports the batch item failures in the response, signaling to Lambda to retry those messages later.

#### **SDK for Java 2.x**

## **A** Note

There's more on GitHub. Find the complete example and learn how to set up and run in the [Serverless](https://github.com/aws-samples/serverless-snippets/tree/main/integration-ddb-to-lambda-with-batch-item-handling#readme) examples repository.

Reporting DynamoDB batch item failures with Lambda using Java.

```
// Copyright Amazon.com, Inc. or its affiliates. All Rights Reserved.
// SPDX-License-Identifier: Apache-2.0
import com.amazonaws.services.lambda.runtime.Context;
import com.amazonaws.services.lambda.runtime.RequestHandler;
import com.amazonaws.services.lambda.runtime.events.DynamodbEvent;
import com.amazonaws.services.lambda.runtime.events.StreamsEventResponse;
import com.amazonaws.services.lambda.runtime.events.models.dynamodb.StreamRecord;
import java.io.Serializable;
import java.util.ArrayList;
import java.util.List;
public class ProcessDynamodbRecords implements RequestHandler<DynamodbEvent, 
  Serializable> { 
     @Override 
     public StreamsEventResponse handleRequest(DynamodbEvent input, Context context) 
  { 
         List<StreamsEventResponse.BatchItemFailure> batchItemFailures = new 
  ArrayList<>(); 
         String curRecordSequenceNumber = ""; 
         for (DynamodbEvent.DynamodbStreamRecord dynamodbStreamRecord : 
  input.getRecords()) { 
           try { 
                 //Process your record 
                 StreamRecord dynamodbRecord = dynamodbStreamRecord.getDynamodb(); 
                 curRecordSequenceNumber = dynamodbRecord.getSequenceNumber(); 
             } catch (Exception e) { 
                /* Since we are working with streams, we can return the failed item
  immediately. 
                     Lambda will immediately begin to retry processing from this 
  failed item onwards. */ 
                 batchItemFailures.add(new 
  StreamsEventResponse.BatchItemFailure(curRecordSequenceNumber)); 
                 return new StreamsEventResponse(batchItemFailures); 
             } 
         } 
        return new StreamsEventResponse(); 
     }
```
}

# **Amazon EC2 examples using SDK for Java 2.x**

The following code examples show you how to perform actions and implement common scenarios by using the AWS SDK for Java 2.x with Amazon EC2.

*Actions* are code excerpts from larger programs and must be run in context. While actions show you how to call individual service functions, you can see actions in context in their related scenarios and cross-service examples.

*Scenarios* are code examples that show you how to accomplish a specific task by calling multiple functions within the same service.

Each example includes a link to GitHub, where you can find instructions on how to set up and run the code in context.

## **Get started**

## **Hello Amazon EC2**

The following code examples show how to get started using Amazon EC2.

## **SDK for Java 2.x**

#### **Note**

```
 public static void describeSecurityGroups(Ec2Client ec2, String groupId) { 
        try { 
            DescribeSecurityGroupsRequest request = 
 DescribeSecurityGroupsRequest.builder() 
                 .groupIds(groupId) 
                .build();
            // Use a paginator.
```

```
 DescribeSecurityGroupsIterable listGroups = 
 ec2.describeSecurityGroupsPaginator(request); 
            listGroups.stream() 
                 .flatMap(r -> r.securityGroups().stream()) 
                 .forEach(group -> System.out 
                     .println(" Group id: " +group.groupId() + " group name = " + 
 group.groupName())); 
        } catch (Ec2Exception e) { 
            System.err.println(e.awsErrorDetails().errorMessage()); 
            System.exit(1); 
        } 
    }
```
• For API details, see [DescribeSecurityGroups](https://docs.aws.amazon.com/goto/SdkForJavaV2/ec2-2016-11-15/DescribeSecurityGroups) in *AWS SDK for Java 2.x API Reference*.

## **Topics**

- [Actions](#page-10628-0)
- [Scenarios](#page-10649-0)

## **Actions**

## **AllocateAddress**

The following code example shows how to use AllocateAddress.

## **SDK for Java 2.x**

## *(i)* Note

```
 public static String allocateAddress(Ec2Client ec2) { 
        try { 
            AllocateAddressRequest allocateRequest = 
 AllocateAddressRequest.builder()
```

```
 .domain(DomainType.VPC) 
                     .build();
             AllocateAddressResponse allocateResponse = 
 ec2.allocateAddress(allocateRequest); 
             return allocateResponse.allocationId(); 
        } catch (Ec2Exception e) { 
             System.err.println(e.awsErrorDetails().errorMessage()); 
             System.exit(1); 
        } 
        return ""; 
    }
```
• For API details, see [AllocateAddress](https://docs.aws.amazon.com/goto/SdkForJavaV2/ec2-2016-11-15/AllocateAddress) in *AWS SDK for Java 2.x API Reference*.

## **AssociateAddress**

The following code example shows how to use AssociateAddress.

### **SDK for Java 2.x**

#### **A** Note

```
 public static String associateAddress(Ec2Client ec2, String instanceId, String 
 allocationId) { 
        try { 
            AssociateAddressRequest associateRequest = 
 AssociateAddressRequest.builder() 
                     .instanceId(instanceId) 
                     .allocationId(allocationId) 
                    .build();
            AssociateAddressResponse associateResponse = 
 ec2.associateAddress(associateRequest); 
            return associateResponse.associationId();
```

```
 } catch (Ec2Exception e) { 
          System.err.println(e.awsErrorDetails().errorMessage()); 
          System.exit(1); 
     } 
     return ""; 
 }
```
• For API details, see [AssociateAddress](https://docs.aws.amazon.com/goto/SdkForJavaV2/ec2-2016-11-15/AssociateAddress) in *AWS SDK for Java 2.x API Reference*.

## **AuthorizeSecurityGroupIngress**

The following code example shows how to use AuthorizeSecurityGroupIngress.

## **SDK for Java 2.x**

## *A* Note

```
 public static String createSecurityGroup(Ec2Client ec2, String groupName, String 
 groupDesc, String vpcId, 
             String myIpAddress) { 
        try { 
             CreateSecurityGroupRequest createRequest = 
 CreateSecurityGroupRequest.builder() 
                      .groupName(groupName) 
                      .description(groupDesc) 
                      .vpcId(vpcId) 
                     .build();
             CreateSecurityGroupResponse resp = 
 ec2.createSecurityGroup(createRequest); 
             IpRange ipRange = IpRange.builder() 
                      .cidrIp(myIpAddress + "/0") 
                     .build();
             IpPermission ipPerm = IpPermission.builder() 
                      .ipProtocol("tcp") 
                      .toPort(80)
```

```
 .fromPort(80) 
                      .ipRanges(ipRange) 
                     .build();
             IpPermission ipPerm2 = IpPermission.builder() 
                      .ipProtocol("tcp") 
                      .toPort(22) 
                      .fromPort(22) 
                      .ipRanges(ipRange) 
                     .build();
             AuthorizeSecurityGroupIngressRequest authRequest = 
 AuthorizeSecurityGroupIngressRequest.builder() 
                      .groupName(groupName) 
                      .ipPermissions(ipPerm, ipPerm2) 
                     .build();
             ec2.authorizeSecurityGroupIngress(authRequest); 
             System.out.println("Successfully added ingress policy to security group 
 " + groupName); 
             return resp.groupId(); 
        } catch (Ec2Exception e) { 
             System.err.println(e.awsErrorDetails().errorMessage()); 
             System.exit(1); 
        } 
        return ""; 
    }
```
• For API details, see [AuthorizeSecurityGroupIngress](https://docs.aws.amazon.com/goto/SdkForJavaV2/ec2-2016-11-15/AuthorizeSecurityGroupIngress) in *AWS SDK for Java 2.x API Reference*.

## **CreateKeyPair**

The following code example shows how to use CreateKeyPair.

## **SDK for Java 2.x**

## **A** Note

```
 public static void createKeyPair(Ec2Client ec2, String keyName, String fileName) 
 { 
        try { 
            CreateKeyPairRequest request = CreateKeyPairRequest.builder() 
                     .keyName(keyName) 
                    .build();
            CreateKeyPairResponse response = ec2.createKeyPair(request); 
           String content = response.keyMaterial();
            BufferedWriter writer = new BufferedWriter(new FileWriter(fileName)); 
            writer.write(content); 
            writer.close(); 
            System.out.println("Successfully created key pair named " + keyName); 
        } catch (Ec2Exception | IOException e) { 
            System.err.println(e.getMessage()); 
            System.exit(1); 
        } 
    }
```
• For API details, see [CreateKeyPair](https://docs.aws.amazon.com/goto/SdkForJavaV2/ec2-2016-11-15/CreateKeyPair) in *AWS SDK for Java 2.x API Reference*.

## **CreateSecurityGroup**

The following code example shows how to use CreateSecurityGroup.

## **SDK for Java 2.x**

## **A** Note

```
 public static String createSecurityGroup(Ec2Client ec2, String groupName, String 
 groupDesc, String vpcId, 
            String myIpAddress) { 
        try { 
            CreateSecurityGroupRequest createRequest = 
 CreateSecurityGroupRequest.builder()
```

```
 .groupName(groupName) 
                      .description(groupDesc) 
                      .vpcId(vpcId) 
                      .build(); 
             CreateSecurityGroupResponse resp = 
 ec2.createSecurityGroup(createRequest); 
             IpRange ipRange = IpRange.builder() 
                      .cidrIp(myIpAddress + "/0") 
                     .build();
             IpPermission ipPerm = IpPermission.builder() 
                      .ipProtocol("tcp") 
                      .toPort(80) 
                      .fromPort(80) 
                      .ipRanges(ipRange) 
                     .build();
             IpPermission ipPerm2 = IpPermission.builder() 
                      .ipProtocol("tcp") 
                      .toPort(22) 
                      .fromPort(22) 
                      .ipRanges(ipRange) 
                     .build();
             AuthorizeSecurityGroupIngressRequest authRequest = 
 AuthorizeSecurityGroupIngressRequest.builder() 
                      .groupName(groupName) 
                      .ipPermissions(ipPerm, ipPerm2) 
                     .build();
             ec2.authorizeSecurityGroupIngress(authRequest); 
             System.out.println("Successfully added ingress policy to security group 
 " + groupName); 
             return resp.groupId(); 
        } catch (Ec2Exception e) { 
             System.err.println(e.awsErrorDetails().errorMessage()); 
             System.exit(1); 
        } 
        return ""; 
    }
```
• For API details, see [CreateSecurityGroup](https://docs.aws.amazon.com/goto/SdkForJavaV2/ec2-2016-11-15/CreateSecurityGroup) in *AWS SDK for Java 2.x API Reference*.

## **DeleteKeyPair**

The following code example shows how to use DeleteKeyPair.

## **SDK for Java 2.x**

### **A** Note

There's more on GitHub. Find the complete example and learn how to set up and run in the AWS Code Examples [Repository](https://github.com/awsdocs/aws-doc-sdk-examples/tree/main/javav2/example_code/ec2#readme).

```
 public static void deleteKeys(Ec2Client ec2, String keyPair) { 
     try { 
         DeleteKeyPairRequest request = DeleteKeyPairRequest.builder() 
                  .keyName(keyPair) 
                 .build();
         ec2.deleteKeyPair(request); 
         System.out.println("Successfully deleted key pair named " + keyPair); 
     } catch (Ec2Exception e) { 
         System.err.println(e.awsErrorDetails().errorMessage()); 
         System.exit(1); 
     } 
 }
```
• For API details, see [DeleteKeyPair](https://docs.aws.amazon.com/goto/SdkForJavaV2/ec2-2016-11-15/DeleteKeyPair) in *AWS SDK for Java 2.x API Reference*.

## **DeleteSecurityGroup**

The following code example shows how to use DeleteSecurityGroup.

## **SDK for Java 2.x**

## **A** Note

There's more on GitHub. Find the complete example and learn how to set up and run in the AWS Code Examples [Repository](https://github.com/awsdocs/aws-doc-sdk-examples/tree/main/javav2/example_code/ec2#readme).

```
 public static void deleteEC2SecGroup(Ec2Client ec2, String groupId) { 
        try { 
            DeleteSecurityGroupRequest request = 
 DeleteSecurityGroupRequest.builder() 
                     .groupId(groupId) 
                     .build(); 
            ec2.deleteSecurityGroup(request); 
            System.out.println("Successfully deleted security group with Id " + 
 groupId); 
        } catch (Ec2Exception e) { 
            System.err.println(e.awsErrorDetails().errorMessage()); 
            System.exit(1); 
        } 
    }
```
• For API details, see [DeleteSecurityGroup](https://docs.aws.amazon.com/goto/SdkForJavaV2/ec2-2016-11-15/DeleteSecurityGroup) in *AWS SDK for Java 2.x API Reference*.

#### **DescribeInstanceTypes**

The following code example shows how to use DescribeInstanceTypes.

#### **SDK for Java 2.x**

#### *(i)* Note

```
 // Get a list of instance types. 
    public static String getInstanceTypes(Ec2Client ec2) { 
         String instanceType; 
         try { 
             DescribeInstanceTypesRequest typesRequest = 
 DescribeInstanceTypesRequest.builder() 
                 .maxResults(10) 
                .build();
             DescribeInstanceTypesResponse response = 
 ec2.describeInstanceTypes(typesRequest); 
             List<InstanceTypeInfo> instanceTypes = response.instanceTypes(); 
             for (InstanceTypeInfo type : instanceTypes) { 
                 System.out.println("The memory information of this type is " + 
 type.memoryInfo().sizeInMiB()); 
                 System.out.println("Network information is " + 
 type.networkInfo().toString()); 
                 System.out.println("Instance type is " + 
 type.instanceType().toString()); 
                 instanceType = type.instanceType().toString(); 
                if (instanceType.compareTo('t2.2xlarge") == 0) return instanceType; 
 } 
 } 
         } catch (SsmException e) { 
             System.err.println(e.getMessage()); 
             System.exit(1); 
         } 
         return ""; 
    }
```
• For API details, see [DescribeInstanceTypes](https://docs.aws.amazon.com/goto/SdkForJavaV2/ec2-2016-11-15/DescribeInstanceTypes) in *AWS SDK for Java 2.x API Reference*.

#### **DescribeInstances**

The following code example shows how to use DescribeInstances.

## **SDK for Java 2.x**

## **A** Note

```
import software.amazon.awssdk.regions.Region;
import software.amazon.awssdk.services.ec2.Ec2Client;
import software.amazon.awssdk.services.ec2.model.DescribeInstancesRequest;
import software.amazon.awssdk.services.ec2.model.Ec2Exception;
import software.amazon.awssdk.services.ec2.paginators.DescribeInstancesIterable;
/** 
  * Before running this Java V2 code example, set up your development 
  * environment, including your credentials. 
 * 
  * For more information, see the following documentation topic: 
 * 
  * https://docs.aws.amazon.com/sdk-for-java/latest/developer-guide/get-started.html 
  */
public class DescribeInstances { 
     public static void main(String[] args) { 
         Region region = Region.US_EAST_1; 
         Ec2Client ec2 = Ec2Client.builder() 
             .region(region) 
             .build(); 
         describeEC2Instances(ec2); 
         ec2.close(); 
     } 
     public static void describeEC2Instances(Ec2Client ec2) { 
         try { 
             DescribeInstancesRequest request = DescribeInstancesRequest.builder() 
                  .maxResults(10) 
                 .buid():
             DescribeInstancesIterable instancesIterable = 
  ec2.describeInstancesPaginator(request); 
             instancesIterable.stream()
```

```
 .flatMap(r -> r.reservations().stream()) 
                  .flatMap(reservation -> reservation.instances().stream()) 
                  .forEach(instance -> { 
                      System.out.println("Instance Id is " + instance.instanceId()); 
                      System.out.println("Image id is " + instance.imageId()); 
                      System.out.println("Instance type is " + 
  instance.instanceType()); 
                      System.out.println("Instance state name is " + 
  instance.state().name()); 
                      System.out.println("Monitoring information is " + 
  instance.monitoring().state()); 
                  }); 
         } catch (Ec2Exception e) { 
             System.err.println(e.awsErrorDetails().errorCode()); 
             System.exit(1); 
         } 
     }
}
```
• For API details, see [DescribeInstances](https://docs.aws.amazon.com/goto/SdkForJavaV2/ec2-2016-11-15/DescribeInstances) in *AWS SDK for Java 2.x API Reference*.

## **DescribeKeyPairs**

The following code example shows how to use DescribeKeyPairs.

#### **SDK for Java 2.x**

#### *(i)* Note

```
 public static void describeKeys(Ec2Client ec2) { 
     try { 
         DescribeKeyPairsResponse response = ec2.describeKeyPairs(); 
         response.keyPairs().forEach(keyPair -> System.out.printf( 
                  "Found key pair with name %s " + 
                          "and fingerprint %s", 
                  keyPair.keyName(),
```

```
 keyPair.keyFingerprint())); 
     } catch (Ec2Exception e) { 
         System.err.println(e.awsErrorDetails().errorMessage()); 
         System.exit(1); 
     } 
 }
```
• For API details, see [DescribeKeyPairs](https://docs.aws.amazon.com/goto/SdkForJavaV2/ec2-2016-11-15/DescribeKeyPairs) in *AWS SDK for Java 2.x API Reference*.

## **DescribeSecurityGroups**

The following code example shows how to use DescribeSecurityGroups.

## **SDK for Java 2.x**

### **A** Note

```
 public static void describeSecurityGroups(Ec2Client ec2, String groupId) { 
        try { 
            DescribeSecurityGroupsRequest request = 
 DescribeSecurityGroupsRequest.builder() 
                 .groupIds(groupId) 
                .build();
            // Use a paginator. 
            DescribeSecurityGroupsIterable listGroups = 
 ec2.describeSecurityGroupsPaginator(request); 
            listGroups.stream() 
                 .flatMap(r -> r.securityGroups().stream()) 
                 .forEach(group -> System.out 
                     .println(" Group id: " +group.groupId() + " group name = " + 
 group.groupName())); 
        } catch (Ec2Exception e) { 
            System.err.println(e.awsErrorDetails().errorMessage()); 
            System.exit(1);
```
}

• For API details, see [DescribeSecurityGroups](https://docs.aws.amazon.com/goto/SdkForJavaV2/ec2-2016-11-15/DescribeSecurityGroups) in *AWS SDK for Java 2.x API Reference*.

## **DisassociateAddress**

}

The following code example shows how to use DisassociateAddress.

## **SDK for Java 2.x**

## **A** Note

There's more on GitHub. Find the complete example and learn how to set up and run in the AWS Code Examples [Repository](https://github.com/awsdocs/aws-doc-sdk-examples/tree/main/javav2/example_code/ec2#readme).

```
 public static void disassociateAddress(Ec2Client ec2, String associationId) { 
        try { 
            DisassociateAddressRequest addressRequest = 
 DisassociateAddressRequest.builder() 
                     .associationId(associationId) 
                    .build();
            ec2.disassociateAddress(addressRequest); 
            System.out.println("You successfully disassociated the address!"); 
        } catch (Ec2Exception e) { 
            System.err.println(e.awsErrorDetails().errorMessage()); 
            System.exit(1); 
        } 
    }
```
• For API details, see [DisassociateAddress](https://docs.aws.amazon.com/goto/SdkForJavaV2/ec2-2016-11-15/DisassociateAddress) in *AWS SDK for Java 2.x API Reference*.

## **ReleaseAddress**

The following code example shows how to use ReleaseAddress.

## **SDK for Java 2.x**

## **A** Note

There's more on GitHub. Find the complete example and learn how to set up and run in the AWS Code Examples [Repository](https://github.com/awsdocs/aws-doc-sdk-examples/tree/main/javav2/example_code/ec2#readme).

```
 public static void releaseEC2Address(Ec2Client ec2, String allocId) { 
        try { 
            ReleaseAddressRequest request = ReleaseAddressRequest.builder() 
                     .allocationId(allocId) 
                    .build();
            ec2.releaseAddress(request); 
            System.out.println("Successfully released Elastic IP address " + 
 allocId); 
        } catch (Ec2Exception e) { 
            System.err.println(e.awsErrorDetails().errorMessage()); 
            System.exit(1); 
        } 
    }
```
• For API details, see [ReleaseAddress](https://docs.aws.amazon.com/goto/SdkForJavaV2/ec2-2016-11-15/ReleaseAddress) in *AWS SDK for Java 2.x API Reference*.

#### **RunInstances**

The following code example shows how to use RunInstances.

#### **SDK for Java 2.x**

## *(i)* Note

There's more on GitHub. Find the complete example and learn how to set up and run in the AWS Code Examples [Repository](https://github.com/awsdocs/aws-doc-sdk-examples/tree/main/javav2/example_code/ec2#readme).

import software.amazon.awssdk.regions.Region; import software.amazon.awssdk.services.ec2.Ec2Client;

```
import software.amazon.awssdk.services.ec2.model.InstanceType;
import software.amazon.awssdk.services.ec2.model.RunInstancesRequest;
import software.amazon.awssdk.services.ec2.model.RunInstancesResponse;
import software.amazon.awssdk.services.ec2.model.Tag;
import software.amazon.awssdk.services.ec2.model.CreateTagsRequest;
import software.amazon.awssdk.services.ec2.model.Ec2Exception;
/** 
  * Before running this Java V2 code example, set up your development 
  * environment, including your credentials. 
 * 
  * For more information, see the following documentation topic: 
 * 
  * https://docs.aws.amazon.com/sdk-for-java/latest/developer-guide/get-started.html 
 * 
  * This code example requires an AMI value. You can learn more about this value 
  * by reading this documentation topic: 
 * 
  * https://docs.aws.amazon.com/AWSEC2/latest/WindowsGuide/AMIs.html 
  */
public class CreateInstance { 
     public static void main(String[] args) { 
         final String usage = """ 
                 Usage: 
                    <name> <amiId> Where: 
                     name - An instance name value that you can obtain from the AWS 
  Console (for example, ami-xxxxxx5c8b987b1a0).\s 
                     amiId - An Amazon Machine Image (AMI) value that you can obtain 
  from the AWS Console (for example, i-xxxxxx2734106d0ab).\s 
                """
        if (args.length != 2) {
             System.out.println(usage); 
             System.exit(1); 
         } 
        String name = args[0];
        String amiId = args[1];
         Region region = Region.US_EAST_1; 
         Ec2Client ec2 = Ec2Client.builder() 
             .region(region)
```

```
.build();
       String instanceId = createEC2Instance(ec2, name, amiId);
        System.out.println("The Amazon EC2 Instance ID is " + instanceId); 
        ec2.close(); 
    } 
    public static String createEC2Instance(Ec2Client ec2, String name, String amiId) 
 { 
        RunInstancesRequest runRequest = RunInstancesRequest.builder() 
             .imageId(amiId) 
             .instanceType(InstanceType.T1_MICRO) 
             .maxCount(1) 
             .minCount(1) 
            .build();
        // Use a waiter to wait until the instance is running. 
        System.out.println("Going to start an EC2 instance using a waiter"); 
       RunInstancesResponse response = ec2.runInstances(runRequest);
        String instanceIdVal = response.instances().get(0).instanceId(); 
       ec2.waiter().waitUntilInstanceRunning(r -> r.instanceIds(instanceIdVal));
       Tag tag = Tag.builder() .key("Name") 
             .value(name) 
            .build();
        CreateTagsRequest tagRequest = CreateTagsRequest.builder() 
             .resources(instanceIdVal) 
             .tags(tag) 
             .build(); 
        try { 
            ec2.createTags(tagRequest); 
            System.out.printf("Successfully started EC2 Instance %s based on AMI 
 %s", instanceIdVal, amiId); 
            return instanceIdVal; 
        } catch (Ec2Exception e) { 
            System.err.println(e.awsErrorDetails().errorMessage()); 
            System.exit(1); 
        } 
        return ""; 
    }
```
}

• For API details, see [RunInstances](https://docs.aws.amazon.com/goto/SdkForJavaV2/ec2-2016-11-15/RunInstances) in *AWS SDK for Java 2.x API Reference*.

#### **StartInstances**

The following code example shows how to use StartInstances.

### **SDK for Java 2.x**

#### **A** Note

There's more on GitHub. Find the complete example and learn how to set up and run in the AWS Code Examples [Repository](https://github.com/awsdocs/aws-doc-sdk-examples/tree/main/javav2/example_code/ec2#readme).

```
 public static void startInstance(Ec2Client ec2, String instanceId) { 
        Ec2Waiter ec2Waiter = Ec2Waiter.builder() 
                 .overrideConfiguration(b -> b.maxAttempts(100)) 
                 .client(ec2) 
                .build();
        StartInstancesRequest request = StartInstancesRequest.builder() 
                 .instanceIds(instanceId) 
                .build();
        System.out.println("Use an Ec2Waiter to wait for the instance to run. This 
 will take a few minutes."); 
        ec2.startInstances(request); 
        DescribeInstancesRequest instanceRequest = 
 DescribeInstancesRequest.builder() 
                 .instanceIds(instanceId) 
                .build();
        WaiterResponse<DescribeInstancesResponse> waiterResponse = 
 ec2Waiter.waitUntilInstanceRunning(instanceRequest); 
        waiterResponse.matched().response().ifPresent(System.out::println); 
        System.out.println("Successfully started instance " + instanceId);
```
}

• For API details, see [StartInstances](https://docs.aws.amazon.com/goto/SdkForJavaV2/ec2-2016-11-15/StartInstances) in *AWS SDK for Java 2.x API Reference*.

## **StopInstances**

The following code example shows how to use StopInstances.

## **SDK for Java 2.x**

## **A** Note

There's more on GitHub. Find the complete example and learn how to set up and run in the AWS Code Examples [Repository](https://github.com/awsdocs/aws-doc-sdk-examples/tree/main/javav2/example_code/ec2#readme).

```
 public static void stopInstance(Ec2Client ec2, String instanceId) { 
        Ec2Waiter ec2Waiter = Ec2Waiter.builder() 
                 .overrideConfiguration(b -> b.maxAttempts(100)) 
                 .client(ec2) 
                .build();
        StopInstancesRequest request = StopInstancesRequest.builder() 
                 .instanceIds(instanceId) 
                .build();
        System.out.println("Use an Ec2Waiter to wait for the instance to stop. This 
 will take a few minutes."); 
        ec2.stopInstances(request); 
        DescribeInstancesRequest instanceRequest = 
 DescribeInstancesRequest.builder() 
                 .instanceIds(instanceId) 
                .build();
        WaiterResponse<DescribeInstancesResponse> waiterResponse = 
 ec2Waiter.waitUntilInstanceStopped(instanceRequest);
```

```
 waiterResponse.matched().response().ifPresent(System.out::println); 
     System.out.println("Successfully stopped instance " + instanceId); 
 }
```
• For API details, see [StopInstances](https://docs.aws.amazon.com/goto/SdkForJavaV2/ec2-2016-11-15/StopInstances) in *AWS SDK for Java 2.x API Reference*.

#### **TerminateInstances**

The following code example shows how to use TerminateInstances.

## **SDK for Java 2.x**

## *(i)* Note

```
 public static void terminateEC2(Ec2Client ec2, String instanceId) { 
        try { 
            Ec2Waiter ec2Waiter = Ec2Waiter.builder() 
                     .overrideConfiguration(b -> b.maxAttempts(100)) 
                     .client(ec2) 
                    .build();
            TerminateInstancesRequest ti = TerminateInstancesRequest.builder() 
                     .instanceIds(instanceId) 
                    .build();
            System.out.println("Use an Ec2Waiter to wait for the instance to 
 terminate. This will take a few minutes."); 
            ec2.terminateInstances(ti); 
            DescribeInstancesRequest instanceRequest = 
 DescribeInstancesRequest.builder() 
                     .instanceIds(instanceId) 
                    .build();
            WaiterResponse<DescribeInstancesResponse> waiterResponse = ec2Waiter 
                     .waitUntilInstanceTerminated(instanceRequest); 
            waiterResponse.matched().response().ifPresent(System.out::println); 
            System.out.println("Successfully started instance " + instanceId); 
            System.out.println(instanceId + " is terminated!"); 
        } catch (Ec2Exception e) { 
            System.err.println(e.awsErrorDetails().errorMessage()); 
            System.exit(1); 
        } 
    }
```
• For API details, see [TerminateInstances](https://docs.aws.amazon.com/goto/SdkForJavaV2/ec2-2016-11-15/TerminateInstances) in *AWS SDK for Java 2.x API Reference*.

#### **Scenarios**

### **Build and manage a resilient service**

The following code example shows how to create a load-balanced web service that returns book, movie, and song recommendations. The example shows how the service responds to failures, and how to restructure the service for more resilience when failures occur.

- Use an Amazon EC2 Auto Scaling group to create Amazon Elastic Compute Cloud (Amazon EC2) instances based on a launch template and to keep the number of instances in a specified range.
- Handle and distribute HTTP requests with Elastic Load Balancing.
- Monitor the health of instances in an Auto Scaling group and forward requests only to healthy instances.
- Run a Python web server on each EC2 instance to handle HTTP requests. The web server responds with recommendations and health checks.
- Simulate a recommendation service with an Amazon DynamoDB table.
- Control web server response to requests and health checks by updating AWS Systems Manager parameters.

## **SDK for Java 2.x**

#### **A** Note

There's more on GitHub. Find the complete example and learn how to set up and run in the AWS Code Examples [Repository](https://github.com/awsdocs/aws-doc-sdk-examples/tree/main/javav2/usecases/resilient_service#readme).

Run the interactive scenario at a command prompt.

```
public class Main { 
     public static final String fileName = "C:\\AWS\\resworkflow\
\recommendations.json"; // Modify file location. 
     public static final String tableName = "doc-example-recommendation-service";
```

```
 public static final String startScript = "C:\\AWS\\resworkflow\
\server_startup_script.sh"; // Modify file location. 
     public static final String policyFile = "C:\\AWS\\resworkflow\
\instance_policy.json"; // Modify file location. 
     public static final String ssmJSON = "C:\\AWS\\resworkflow\
\ssm_only_policy.json"; // Modify file location.
     public static final String failureResponse = "doc-example-resilient-
architecture-failure-response"; 
     public static final String healthCheck = "doc-example-resilient-architecture-
health-check"; 
     public static final String templateName = "doc-example-resilience-template"; 
     public static final String roleName = "doc-example-resilience-role"; 
     public static final String policyName = "doc-example-resilience-pol"; 
     public static final String profileName = "doc-example-resilience-prof"; 
     public static final String badCredsProfileName = "doc-example-resilience-prof-
bc"; 
     public static final String targetGroupName = "doc-example-resilience-tg"; 
     public static final String autoScalingGroupName = "doc-example-resilience-
group"; 
     public static final String lbName = "doc-example-resilience-lb"; 
     public static final String protocol = "HTTP"; 
     public static final int port = 80; 
     public static final String DASHES = new String(new char[80]).replace("\0", "-"); 
     public static void main(String[] args) throws IOException, InterruptedException 
  { 
        Scanner in = new Scanner(System.in);
         Database database = new Database(); 
         AutoScaler autoScaler = new AutoScaler(); 
         LoadBalancer loadBalancer = new LoadBalancer(); 
         System.out.println(DASHES); 
         System.out.println("Welcome to the demonstration of How to Build and Manage 
  a Resilient Service!"); 
         System.out.println(DASHES); 
         System.out.println(DASHES); 
         System.out.println("A - SETUP THE RESOURCES"); 
         System.out.println("Press Enter when you're ready to start deploying 
  resources."); 
         in.nextLine();
```

```
 deploy(loadBalancer); 
        System.out.println(DASHES); 
        System.out.println(DASHES); 
        System.out.println("B - DEMO THE RESILIENCE FUNCTIONALITY"); 
        System.out.println("Press Enter when you're ready."); 
        in.nextLine(); 
        demo(loadBalancer); 
        System.out.println(DASHES); 
        System.out.println(DASHES); 
        System.out.println("C - DELETE THE RESOURCES"); 
        System.out.println(""" 
                 This concludes the demo of how to build and manage a resilient 
 service. 
                 To keep things tidy and to avoid unwanted charges on your account, 
 we can clean up all AWS resources 
                 that were created for this demo. 
                 """); 
       System.out.println("\n Do you want to delete the resources (y/n)? ");
        String userInput = in.nextLine().trim().toLowerCase(); // Capture user input 
        if (userInput.equals("y")) { 
            // Delete resources here 
            deleteResources(loadBalancer, autoScaler, database); 
            System.out.println("Resources deleted."); 
        } else { 
            System.out.println(""" 
                     Okay, we'll leave the resources intact. 
                     Don't forget to delete them when you're done with them or you 
 might incur unexpected charges. 
                     """); 
        } 
        System.out.println(DASHES); 
        System.out.println(DASHES); 
        System.out.println("The example has completed. "); 
        System.out.println("\n Thanks for watching!"); 
        System.out.println(DASHES); 
    } 
    // Deletes the AWS resources used in this example. 
    private static void deleteResources(LoadBalancer loadBalancer, AutoScaler 
 autoScaler, Database database)
```
 throws IOException, InterruptedException { loadBalancer.deleteLoadBalancer(lbName); System.out.println("\*\*\* Wait 30 secs for resource to be deleted"); TimeUnit.SECONDS.sleep(30); loadBalancer.deleteTargetGroup(targetGroupName); autoScaler.deleteAutoScaleGroup(autoScalingGroupName); autoScaler.deleteRolesPolicies(policyName, roleName, profileName); autoScaler.deleteTemplate(templateName); database.deleteTable(tableName); } private static void deploy(LoadBalancer loadBalancer) throws InterruptedException, IOException { Scanner in = new Scanner(System.in); System.out.println( """ For this demo, we'll use the AWS SDK for Java (v2) to create several AWS resources to set up a load-balanced web service endpoint and explore some ways to make it resilient against various kinds of failures. Some of the resources create by this demo are: \t\* A DynamoDB table that the web service depends on to provide book, movie, and song recommendations. \t\* An EC2 launch template that defines EC2 instances that each contain a Python web server. \t\* An EC2 Auto Scaling group that manages EC2 instances across several Availability Zones. \t\* An Elastic Load Balancing (ELB) load balancer that targets the Auto Scaling group to distribute requests. """); System.out.println("Press Enter when you're ready."); in.nextLine(); System.out.println(DASHES); System.out.println(DASHES); System.out.println("Creating and populating a DynamoDB table named " + tableName); Database database = new Database(); database.createTable(tableName, fileName); System.out.println(DASHES);

```
 System.out.println(DASHES); 
        System.out.println(""" 
                Creating an EC2 launch template that runs '{startup_script}' when an 
 instance starts. 
               This script starts a Python web server defined in the 'server.py'
 script. The web server 
                listens to HTTP requests on port 80 and responds to requests to '/' 
 and to '/healthcheck'. 
                 For demo purposes, this server is run as the root user. In 
 production, the best practice is to 
                run a web server, such as Apache, with least-privileged credentials. 
                The template also defines an IAM policy that each instance uses to 
 assume a role that grants 
                permissions to access the DynamoDB recommendation table and Systems 
 Manager parameters 
                that control the flow of the demo. 
                 """); 
        LaunchTemplateCreator templateCreator = new LaunchTemplateCreator(); 
        templateCreator.createTemplate(policyFile, policyName, profileName, 
 startScript, templateName, roleName); 
        System.out.println(DASHES); 
        System.out.println(DASHES); 
        System.out.println( 
                 "Creating an EC2 Auto Scaling group that maintains three EC2 
 instances, each in a different Availability Zone."); 
        System.out.println("*** Wait 30 secs for the VPC to be created"); 
        TimeUnit.SECONDS.sleep(30); 
        AutoScaler autoScaler = new AutoScaler(); 
        String[] zones = autoScaler.createGroup(3, templateName, 
 autoScalingGroupName); 
        System.out.println(""" 
                At this point, you have EC2 instances created. Once each instance 
 starts, it listens for 
                HTTP requests. You can see these instances in the console or 
 continue with the demo. 
                 Press Enter when you're ready to continue. 
                 """); 
        in.nextLine(); 
        System.out.println(DASHES);
```

```
 System.out.println(DASHES); 
        System.out.println("Creating variables that control the flow of the demo."); 
       ParameterHelper paramHelper = new ParameterHelper();
        paramHelper.reset(); 
        System.out.println(DASHES); 
        System.out.println(DASHES); 
        System.out.println(""" 
                Creating an Elastic Load Balancing target group and load balancer. 
 The target group 
                defines how the load balancer connects to instances. The load 
 balancer provides a 
                single endpoint where clients connect and dispatches requests to 
 instances in the group. 
                """); 
        String vpcId = autoScaler.getDefaultVPC(); 
        List<Subnet> subnets = autoScaler.getSubnets(vpcId, zones); 
        System.out.println("You have retrieved a list with " + subnets.size() + " 
 subnets"); 
        String targetGroupArn = loadBalancer.createTargetGroup(protocol, port, 
 vpcId, targetGroupName); 
        String elbDnsName = loadBalancer.createLoadBalancer(subnets, targetGroupArn, 
 lbName, port, protocol); 
        autoScaler.attachLoadBalancerTargetGroup(autoScalingGroupName, 
 targetGroupArn); 
        System.out.println("Verifying access to the load balancer endpoint..."); 
        boolean wasSuccessul = loadBalancer.verifyLoadBalancerEndpoint(elbDnsName); 
        if (!wasSuccessul) { 
            System.out.println("Couldn't connect to the load balancer, verifying 
 that the port is open..."); 
            CloseableHttpClient httpClient = HttpClients.createDefault(); 
            // Create an HTTP GET request to "http://checkip.amazonaws.com" 
            HttpGet httpGet = new HttpGet("http://checkip.amazonaws.com"); 
            try { 
                // Execute the request and get the response 
                HttpResponse response = httpClient.execute(httpGet); 
                // Read the response content. 
                String ipAddress = 
 IOUtils.toString(response.getEntity().getContent(), StandardCharsets.UTF_8).trim();
```

```
 // Print the public IP address. 
                 System.out.println("Public IP Address: " + ipAddress); 
                 GroupInfo groupInfo = autoScaler.verifyInboundPort(vpcId, port, 
 ipAddress); 
                 if (!groupInfo.isPortOpen()) { 
                     System.out.println(""" 
                              For this example to work, the default security group for 
 your default VPC must 
                              allow access from this computer. You can either add it 
 automatically from this 
                              example or add it yourself using the AWS Management 
 Console. 
                              """); 
                     System.out.println( 
                              "Do you want to add a rule to security group " + 
 groupInfo.getGroupName() + " to allow"); 
                     System.out.println("inbound traffic on port " + port + " from 
 your computer's IP address (y/n) "); 
                     String ans = in.nextLine(); 
                     if ("y".equalsIgnoreCase(ans)) { 
                          autoScaler.openInboundPort(groupInfo.getGroupName(), 
 String.valueOf(port), ipAddress); 
                          System.out.println("Security group rule added."); 
                     } else { 
                          System.out.println("No security group rule added."); 
1 1 1 1 1 1 1
 } 
             } catch (AutoScalingException e) { 
                 e.printStackTrace(); 
 } 
         } else if (wasSuccessul) { 
             System.out.println("Your load balancer is ready. You can access it by 
 browsing to:"); 
             System.out.println("\t http://" + elbDnsName); 
         } else { 
             System.out.println("Couldn't get a successful response from the load 
 balancer endpoint. Troubleshoot by"); 
             System.out.println("manually verifying that your VPC and security group 
 are configured correctly and that"); 
             System.out.println("you can successfully make a GET request to the load 
 balancer."); 
         }
```

```
 System.out.println("Press Enter when you're ready to continue with the 
 demo."); 
         in.nextLine(); 
    } 
    // A method that controls the demo part of the Java program. 
     public static void demo(LoadBalancer loadBalancer) throws IOException, 
 InterruptedException { 
        ParameterHelper paramHelper = new ParameterHelper();
         System.out.println("Read the ssm_only_policy.json file"); 
         String ssmOnlyPolicy = readFileAsString(ssmJSON); 
         System.out.println("Resetting parameters to starting values for demo."); 
         paramHelper.reset(); 
         System.out.println( 
 """ 
                          This part of the demonstration shows how to toggle 
 different parts of the system 
                          to create situations where the web service fails, and shows 
 how using a resilient 
                          architecture can keep the web service running in spite of 
 these failures. 
                          At the start, the load balancer endpoint returns 
 recommendations and reports that all targets are healthy. 
                         """); 
         demoChoices(loadBalancer); 
         System.out.println( 
 """ 
                          The web service running on the EC2 instances gets 
 recommendations by querying a DynamoDB table. 
                          The table name is contained in a Systems Manager parameter 
 named self.param_helper.table. 
                          To simulate a failure of the recommendation service, let's 
 set this parameter to name a non-existent table. 
                         """); 
         paramHelper.put(paramHelper.tableName, "this-is-not-a-table"); 
         System.out.println( 
 """
```

```
 \nNow, sending a GET request to the load balancer endpoint 
 returns a failure code. But, the service reports as 
                           healthy to the load balancer because shallow health checks 
 don't check for failure of the recommendation service. 
                          """); 
         demoChoices(loadBalancer); 
         System.out.println( 
 """ 
                          Instead of failing when the recommendation service fails, 
 the web service can return a static response. 
                          While this is not a perfect solution, it presents the 
 customer with a somewhat better experience than failure. 
                          """); 
         paramHelper.put(paramHelper.failureResponse, "static"); 
         System.out.println(""" 
                 Now, sending a GET request to the load balancer endpoint returns a 
 static response. 
                 The service still reports as healthy because health checks are still 
 shallow. 
                 """); 
         demoChoices(loadBalancer); 
         System.out.println("Let's reinstate the recommendation service."); 
         paramHelper.put(paramHelper.tableName, paramHelper.dyntable); 
         System.out.println(""" 
                 Let's also substitute bad credentials for one of the instances in 
 the target group so that it can't 
                 access the DynamoDB recommendation table. We will get an instance id 
 value. 
                 """); 
         LaunchTemplateCreator templateCreator = new LaunchTemplateCreator(); 
         AutoScaler autoScaler = new AutoScaler(); 
         // Create a new instance profile based on badCredsProfileName. 
         templateCreator.createInstanceProfile(policyFile, policyName, 
 badCredsProfileName, roleName); 
         String badInstanceId = autoScaler.getBadInstance(autoScalingGroupName); 
         System.out.println("The bad instance id values used for this demo is " + 
 badInstanceId);
```

```
String profileAssociationId = autoScaler.getInstanceProfile(badInstanceId);
         System.out.println("The association Id value is " + profileAssociationId); 
         System.out.println("Replacing the profile for instance " + badInstanceId 
                 + " with a profile that contains bad credentials"); 
         autoScaler.replaceInstanceProfile(badInstanceId, badCredsProfileName, 
 profileAssociationId); 
         System.out.println( 
 """ 
                         Now, sending a GET request to the load balancer endpoint 
 returns either a recommendation or a static response, 
                          depending on which instance is selected by the load 
 balancer. 
                          """); 
         demoChoices(loadBalancer); 
         System.out.println(""" 
                 Let's implement a deep health check. For this demo, a deep health 
 check tests whether 
                 the web service can access the DynamoDB table that it depends on for 
 recommendations. Note that 
                 the deep health check is only for ELB routing and not for Auto 
 Scaling instance health. 
                 This kind of deep health check is not recommended for Auto Scaling 
 instance health, because it 
                 risks accidental termination of all instances in the Auto Scaling 
 group when a dependent service fails. 
                 """); 
         System.out.println(""" 
                 By implementing deep health checks, the load balancer can detect 
 when one of the instances is failing 
                 and take that instance out of rotation. 
                 """); 
         paramHelper.put(paramHelper.healthCheck, "deep"); 
         System.out.println(""" 
                 Now, checking target health indicates that the instance with bad 
 credentials 
                 is unhealthy. Note that it might take a minute or two for the load 
 balancer to detect the unhealthy
```

```
 instance. Sending a GET request to the load balancer endpoint always 
 returns a recommendation, because 
                 the load balancer takes unhealthy instances out of its rotation. 
                 """); 
         demoChoices(loadBalancer); 
         System.out.println( 
 """ 
                          Because the instances in this demo are controlled by an auto 
 scaler, the simplest way to fix an unhealthy 
                          instance is to terminate it and let the auto scaler start a 
 new instance to replace it. 
                          """); 
         autoScaler.terminateInstance(badInstanceId); 
         System.out.println(""" 
                 Even while the instance is terminating and the new instance is 
 starting, sending a GET 
                 request to the web service continues to get a successful 
 recommendation response because 
                 the load balancer routes requests to the healthy instances. After 
 the replacement instance 
                 starts and reports as healthy, it is included in the load balancing 
 rotation. 
                 Note that terminating and replacing an instance typically takes 
 several minutes, during which time you 
                 can see the changing health check status until the new instance is 
 running and healthy. 
                 """); 
         demoChoices(loadBalancer); 
         System.out.println( 
                 "If the recommendation service fails now, deep health checks mean 
 all instances report as unhealthy."); 
         paramHelper.put(paramHelper.tableName, "this-is-not-a-table"); 
         demoChoices(loadBalancer); 
         paramHelper.reset(); 
    } 
    public static void demoChoices(LoadBalancer loadBalancer) throws IOException, 
 InterruptedException { 
         String[] actions = {
```

```
 "Send a GET request to the load balancer endpoint.", 
                 "Check the health of load balancer targets.", 
                 "Go to the next part of the demo." 
         }; 
        Scanner scanner = new Scanner(System.in);
        while (true) { 
             System.out.println("-".repeat(88)); 
             System.out.println("See the current state of the service by selecting 
 one of the following choices:"); 
            for (int i = 0; i < actions.length; i++) {
                System.out.println(i + ": " + actions[i]);
 } 
             try { 
                 System.out.print("\nWhich action would you like to take? "); 
                 int choice = scanner.nextInt(); 
                 System.out.println("-".repeat(88)); 
                 switch (choice) { 
                    case \emptyset \rightarrow \{ System.out.println("Request:\n"); 
                         System.out.println("GET http://" + 
 loadBalancer.getEndpoint(lbName)); 
                         CloseableHttpClient httpClient = 
 HttpClients.createDefault(); 
                         // Create an HTTP GET request to the ELB. 
                         HttpGet httpGet = new HttpGet("http://" + 
 loadBalancer.getEndpoint(lbName)); 
                         // Execute the request and get the response. 
                         HttpResponse response = httpClient.execute(httpGet); 
                         int statusCode = response.getStatusLine().getStatusCode(); 
                         System.out.println("HTTP Status Code: " + statusCode); 
                         // Display the JSON response 
                         BufferedReader reader = new BufferedReader( 
 new 
 InputStreamReader(response.getEntity().getContent())); 
                         StringBuilder jsonResponse = new StringBuilder(); 
                         String line; 
                        while ((line = reader.readLine()) != null {
                              jsonResponse.append(line);
```
```
 } 
                         reader.close(); 
                         // Print the formatted JSON response. 
                         System.out.println("Full Response:\n"); 
                        System.out.println(jsonResponse.toString());
                         // Close the HTTP client. 
                         httpClient.close(); 
1999 1999 1999 1999 1999
                    case 1 - > \{ System.out.println("\nChecking the health of load balancer 
 targets:\n"); 
                         List<TargetHealthDescription> health = 
 loadBalancer.checkTargetHealth(targetGroupName); 
                         for (TargetHealthDescription target : health) { 
                             System.out.printf("\tTarget %s on port %d is %s%n", 
 target.target().id(), 
                                     target.target().port(), 
 target.targetHealth().stateAsString()); 
 } 
                         System.out.println(""" 
                                 Note that it can take a minute or two for the health 
 check to update 
                                 after changes are made. 
                                 """); 
1999 1999 1999 1999 1999
                    case 2 \rightarrow 6 System.out.println("\nOkay, let's move on."); 
                         System.out.println("-".repeat(88)); 
                         return; // Exit the method when choice is 2 
1999 1999 1999 1999 1999
                     default -> System.out.println("You must choose a value between 
 0-2. Please select again."); 
 } 
             } catch (java.util.InputMismatchException e) { 
                 System.out.println("Invalid input. Please select again."); 
                scanner.nextLine(); // Clear the input buffer.
 } 
        } 
    }
```

```
 public static String readFileAsString(String filePath) throws IOException { 
         byte[] bytes = Files.readAllBytes(Paths.get(filePath)); 
         return new String(bytes); 
     }
}
```
Create a class that wraps Auto Scaling and Amazon EC2 actions.

```
public class AutoScaler { 
     private static Ec2Client ec2Client; 
     private static AutoScalingClient autoScalingClient; 
     private static IamClient iamClient; 
     private static SsmClient ssmClient; 
     private IamClient getIAMClient() { 
         if (iamClient == null) { 
              iamClient = IamClient.builder() 
                       .region(Region.US_EAST_1) 
                       .build(); 
         } 
         return iamClient; 
     } 
     private SsmClient getSSMClient() { 
         if (ssmClient == null) { 
              ssmClient = SsmClient.builder() 
                       .region(Region.US_EAST_1) 
                      .build();
         } 
         return ssmClient; 
     } 
     private Ec2Client getEc2Client() { 
        if (ec2Client == null) ec2Client = Ec2Client.builder() 
                       .region(Region.US_EAST_1) 
                       .build(); 
         } 
         return ec2Client; 
     }
```

```
 private AutoScalingClient getAutoScalingClient() { 
        if (autoScalingClient == null) { 
            autoScalingClient = AutoScalingClient.builder() 
                     .region(Region.US_EAST_1) 
                    .build();
        } 
        return autoScalingClient; 
    } 
    /** 
     * Terminates and instances in an EC2 Auto Scaling group. After an instance is 
     * terminated, it can no longer be accessed. 
     */ 
    public void terminateInstance(String instanceId) { 
        TerminateInstanceInAutoScalingGroupRequest terminateInstanceIRequest = 
 TerminateInstanceInAutoScalingGroupRequest 
                 .builder() 
                 .instanceId(instanceId) 
                 .shouldDecrementDesiredCapacity(false) 
                .buid():
 getAutoScalingClient().terminateInstanceInAutoScalingGroup(terminateInstanceIRequest); 
        System.out.format("Terminated instance %s.", instanceId); 
    } 
    /** 
     * Replaces the profile associated with a running instance. After the profile is 
     * replaced, the instance is rebooted to ensure that it uses the new profile. 
     * When 
     * the instance is ready, Systems Manager is used to restart the Python web 
     * server. 
     */ 
    public void replaceInstanceProfile(String instanceId, String 
 newInstanceProfileName, String profileAssociationId) 
            throws InterruptedException { 
        // Create an IAM instance profile specification. 
        software.amazon.awssdk.services.ec2.model.IamInstanceProfileSpecification 
 iamInstanceProfile = 
 software.amazon.awssdk.services.ec2.model.IamInstanceProfileSpecification 
                 .builder() 
                 .name(newInstanceProfileName) // Make sure 'newInstanceProfileName' 
 is a valid IAM Instance Profile
```

```
 // name. 
                 .build();
         // Replace the IAM instance profile association for the EC2 instance. 
         ReplaceIamInstanceProfileAssociationRequest replaceRequest = 
 ReplaceIamInstanceProfileAssociationRequest 
                 .builder() 
                 .iamInstanceProfile(iamInstanceProfile) 
                 .associationId(profileAssociationId) // Make sure 
  'profileAssociationId' is a valid association ID. 
                .buid():
         try { 
             getEc2Client().replaceIamInstanceProfileAssociation(replaceRequest); 
             // Handle the response as needed. 
         } catch (Ec2Exception e) { 
             // Handle exceptions, log, or report the error. 
             System.err.println("Error: " + e.getMessage()); 
         } 
         System.out.format("Replaced instance profile for association %s with profile 
 %s.", profileAssociationId, 
                 newInstanceProfileName); 
         TimeUnit.SECONDS.sleep(15); 
         boolean instReady = false; 
         int tries = 0; 
         // Reboot after 60 seconds 
        while (!instReady) {
            if (tries % 6 == 0) {
                 getEc2Client().rebootInstances(RebootInstancesRequest.builder() 
                          .instanceIds(instanceId) 
                         .build();
                 System.out.println("Rebooting instance " + instanceId + " and 
 waiting for it to be ready."); 
 } 
             tries++; 
             try { 
                 TimeUnit.SECONDS.sleep(10); 
             } catch (InterruptedException e) { 
                 e.printStackTrace(); 
 } 
             DescribeInstanceInformationResponse informationResponse = 
 getSSMClient().describeInstanceInformation();
```

```
 List<InstanceInformation> instanceInformationList = 
 informationResponse.instanceInformationList(); 
             for (InstanceInformation info : instanceInformationList) { 
                 if (info.instanceId().equals(instanceId)) { 
                     instReady = true; 
                     break; 
 } 
 } 
         } 
         SendCommandRequest sendCommandRequest = SendCommandRequest.builder() 
                 .instanceIds(instanceId) 
                 .documentName("AWS-RunShellScript") 
                 .parameters(Collections.singletonMap("commands", 
                          Collections.singletonList("cd / && sudo python3 server.py 
 80"))) 
                .build();
         getSSMClient().sendCommand(sendCommandRequest); 
         System.out.println("Restarted the Python web server on instance " + 
 instanceId + "."); 
    } 
     public void openInboundPort(String secGroupId, String port, String ipAddress) { 
         AuthorizeSecurityGroupIngressRequest ingressRequest = 
 AuthorizeSecurityGroupIngressRequest.builder() 
                 .groupName(secGroupId) 
                 .cidrIp(ipAddress) 
                 .fromPort(Integer.parseInt(port)) 
                .build();
         getEc2Client().authorizeSecurityGroupIngress(ingressRequest); 
         System.out.format("Authorized ingress to %s on port %s from %s.", 
 secGroupId, port, ipAddress); 
     } 
     /** 
      * Detaches a role from an instance profile, detaches policies from the role, 
      * and deletes all the resources. 
      */ 
     public void deleteInstanceProfile(String roleName, String profileName) { 
         try {
```

```
 software.amazon.awssdk.services.iam.model.GetInstanceProfileRequest 
 getInstanceProfileRequest = 
 software.amazon.awssdk.services.iam.model.GetInstanceProfileRequest 
                     .builder() 
                     .instanceProfileName(profileName) 
                    .buid(): GetInstanceProfileResponse response = 
 getIAMClient().getInstanceProfile(getInstanceProfileRequest); 
           String name = response.instanceProfile().instanceProfileName();
            System.out.println(name); 
            RemoveRoleFromInstanceProfileRequest profileRequest = 
 RemoveRoleFromInstanceProfileRequest.builder() 
                     .instanceProfileName(profileName) 
                     .roleName(roleName) 
                    .build();
            getIAMClient().removeRoleFromInstanceProfile(profileRequest); 
            DeleteInstanceProfileRequest deleteInstanceProfileRequest = 
 DeleteInstanceProfileRequest.builder() 
                     .instanceProfileName(profileName) 
                    .buid():
            getIAMClient().deleteInstanceProfile(deleteInstanceProfileRequest); 
            System.out.println("Deleted instance profile " + profileName); 
            DeleteRoleRequest deleteRoleRequest = DeleteRoleRequest.builder() 
                     .roleName(roleName) 
                    .build():
            // List attached role policies. 
            ListAttachedRolePoliciesResponse rolesResponse = getIAMClient() 
                     .listAttachedRolePolicies(role -> role.roleName(roleName)); 
            List<AttachedPolicy> attachedPolicies = 
 rolesResponse.attachedPolicies(); 
            for (AttachedPolicy attachedPolicy : attachedPolicies) { 
                DetachRolePolicyRequest request = DetachRolePolicyRequest.builder() 
                         .roleName(roleName) 
                         .policyArn(attachedPolicy.policyArn()) 
                        .build();
                getIAMClient().detachRolePolicy(request);
```

```
 System.out.println("Detached and deleted policy " + 
 attachedPolicy.policyName()); 
 } 
             getIAMClient().deleteRole(deleteRoleRequest); 
             System.out.println("Instance profile and role deleted."); 
         } catch (IamException e) { 
             System.err.println(e.getMessage()); 
             System.exit(1); 
         } 
    } 
     public void deleteTemplate(String templateName) { 
         getEc2Client().deleteLaunchTemplate(name -> 
 name.launchTemplateName(templateName)); 
         System.out.format(templateName + " was deleted."); 
    } 
     public void deleteAutoScaleGroup(String groupName) { 
         DeleteAutoScalingGroupRequest deleteAutoScalingGroupRequest = 
 DeleteAutoScalingGroupRequest.builder() 
                 .autoScalingGroupName(groupName) 
                 .forceDelete(true) 
                .build();
 getAutoScalingClient().deleteAutoScalingGroup(deleteAutoScalingGroupRequest); 
         System.out.println(groupName + " was deleted."); 
    } 
    /* 
      * Verify the default security group of the specified VPC allows ingress from 
      * this 
      * computer. This can be done by allowing ingress from this computer's IP 
      * address. In some situations, such as connecting from a corporate network, you 
      * must instead specify a prefix list ID. You can also temporarily open the port 
      * to 
      * any IP address while running this example. If you do, be sure to remove 
      * public 
      * access when you're done. 
 * 
      */ 
     public GroupInfo verifyInboundPort(String VPC, int port, String ipAddress) {
```

```
 boolean portIsOpen = false; 
        GroupInfo groupInfo = new GroupInfo(); 
        try { 
            Filter filter = Filter.builder() 
                     .name("group-name") 
                     .values("default") 
                    .build();
            Filter filter1 = Filter.builder() 
                     .name("vpc-id") 
                     .values(VPC) 
                     .build(); 
            DescribeSecurityGroupsRequest securityGroupsRequest = 
 DescribeSecurityGroupsRequest.builder() 
                     .filters(filter, filter1) 
                    .build():
            DescribeSecurityGroupsResponse securityGroupsResponse = getEc2Client() 
                     .describeSecurityGroups(securityGroupsRequest); 
            String securityGroup = 
 securityGroupsResponse.securityGroups().get(0).groupName(); 
            groupInfo.setGroupName(securityGroup); 
            for (SecurityGroup secGroup : securityGroupsResponse.securityGroups()) { 
                System.out.println("Found security group: " + secGroup.groupId()); 
                for (IpPermission ipPermission : secGroup.ipPermissions()) { 
                     if (ipPermission.fromPort() == port) { 
                         System.out.println("Found inbound rule: " + ipPermission); 
                         for (IpRange ipRange : ipPermission.ipRanges()) { 
                            String cidrIp = ipRange.cidrIp();
                             if (cidrIp.startsWith(ipAddress) || 
 cidrIp.equals("0.0.0.0/0")) { 
                                 System.out.println(cidrIp + " is applicable"); 
                                 portIsOpen = true; 
 } 
 } 
                         if (!ipPermission.prefixListIds().isEmpty()) { 
                             System.out.println("Prefix lList is applicable"); 
                             portIsOpen = true; 
 }
```

```
 if (!portIsOpen) { 
                             System.out 
                                      .println("The inbound rule does not appear to be 
 open to either this computer's IP," 
                                             + " all IP addresses (0.0.0.0/0), or to 
 a prefix list ID."); 
                         } else { 
                             break; 
 } 
1 1 1 1 1 1 1
 } 
 } 
        } catch (AutoScalingException e) { 
             System.err.println(e.awsErrorDetails().errorMessage()); 
        } 
        groupInfo.setPortOpen(portIsOpen); 
        return groupInfo; 
    } 
    /* 
      * Attaches an Elastic Load Balancing (ELB) target group to this EC2 Auto 
      * Scaling group. 
      * The target group specifies how the load balancer forward requests to the 
      * instances 
      * in the group. 
      */ 
    public void attachLoadBalancerTargetGroup(String asGroupName, String 
 targetGroupARN) { 
        try { 
             AttachLoadBalancerTargetGroupsRequest targetGroupsRequest = 
 AttachLoadBalancerTargetGroupsRequest.builder() 
                     .autoScalingGroupName(asGroupName) 
                     .targetGroupARNs(targetGroupARN) 
                     .build(); 
 getAutoScalingClient().attachLoadBalancerTargetGroups(targetGroupsRequest); 
             System.out.println("Attached load balancer to " + asGroupName); 
         } catch (AutoScalingException e) { 
             System.err.println(e.awsErrorDetails().errorMessage()); 
             System.exit(1);
```

```
 } 
    } 
    // Creates an EC2 Auto Scaling group with the specified size. 
    public String[] createGroup(int groupSize, String templateName, String 
 autoScalingGroupName) { 
        // Get availability zones. 
        software.amazon.awssdk.services.ec2.model.DescribeAvailabilityZonesRequest 
 zonesRequest = 
 software.amazon.awssdk.services.ec2.model.DescribeAvailabilityZonesRequest 
                 .builder() 
                .build();
        DescribeAvailabilityZonesResponse zonesResponse = 
 getEc2Client().describeAvailabilityZones(zonesRequest); 
        List<String> availabilityZoneNames = 
 zonesResponse.availabilityZones().stream() 
 .map(software.amazon.awssdk.services.ec2.model.AvailabilityZone::zoneName) 
                 .collect(Collectors.toList()); 
        String availabilityZones = String.join(",", availabilityZoneNames); 
        LaunchTemplateSpecification specification = 
 LaunchTemplateSpecification.builder() 
                 .launchTemplateName(templateName) 
                 .version("$Default") 
                .build();
        String[] zones = availabilityZones.split(","); 
        CreateAutoScalingGroupRequest groupRequest = 
 CreateAutoScalingGroupRequest.builder() 
                 .launchTemplate(specification) 
                 .availabilityZones(zones) 
                 .maxSize(groupSize) 
                 .minSize(groupSize) 
                 .autoScalingGroupName(autoScalingGroupName) 
                .build();
        try { 
            getAutoScalingClient().createAutoScalingGroup(groupRequest); 
        } catch (AutoScalingException e) { 
            System.err.println(e.awsErrorDetails().errorMessage());
```

```
 System.exit(1); 
        } 
        System.out.println("Created an EC2 Auto Scaling group named " + 
 autoScalingGroupName); 
        return zones; 
    } 
    public String getDefaultVPC() { 
        // Define the filter. 
        Filter defaultFilter = Filter.builder() 
                 .name("is-default") 
                 .values("true") 
                .build();
        software.amazon.awssdk.services.ec2.model.DescribeVpcsRequest request = 
 software.amazon.awssdk.services.ec2.model.DescribeVpcsRequest 
                 .builder() 
                 .filters(defaultFilter) 
                .build();
        DescribeVpcsResponse response = getEc2Client().describeVpcs(request); 
        return response.vpcs().get(0).vpcId(); 
    } 
    // Gets the default subnets in a VPC for a specified list of Availability Zones. 
    public List<Subnet> getSubnets(String vpcId, String[] availabilityZones) { 
        List<Subnet> subnets = null; 
        Filter vpcFilter = Filter.builder() 
                 .name("vpc-id") 
                 .values(vpcId) 
                .build();
        Filter azFilter = Filter.builder() 
                 .name("availability-zone") 
                 .values(availabilityZones) 
                .build();
        Filter defaultForAZ = Filter.builder() 
                 .name("default-for-az") 
                 .values("true") 
                 .build(); 
        DescribeSubnetsRequest request = DescribeSubnetsRequest.builder() 
                 .filters(vpcFilter, azFilter, defaultForAZ)
```

```
.build();
        DescribeSubnetsResponse response = getEc2Client().describeSubnets(request); 
        subnets = response.subnets(); 
        return subnets; 
    } 
    // Gets data about the instances in the EC2 Auto Scaling group. 
    public String getBadInstance(String groupName) { 
        DescribeAutoScalingGroupsRequest request = 
 DescribeAutoScalingGroupsRequest.builder() 
                 .autoScalingGroupNames(groupName) 
                .build();
        DescribeAutoScalingGroupsResponse response = 
 getAutoScalingClient().describeAutoScalingGroups(request); 
       AutoScalingGroup autoScalingGroup = response.autoScalingGroups().get(0);
       List<String> instanceIds = autoScalingGroup.instances().stream()
                 .map(instance -> instance.instanceId()) 
                 .collect(Collectors.toList()); 
        String[] instanceIdArray = instanceIds.toArray(new String[0]); 
        for (String instanceId : instanceIdArray) { 
            System.out.println("Instance ID: " + instanceId); 
            return instanceId; 
        } 
        return ""; 
    } 
    // Gets data about the profile associated with an instance. 
    public String getInstanceProfile(String instanceId) { 
        Filter filter = Filter.builder() 
                 .name("instance-id") 
                 .values(instanceId) 
                .build();
        DescribeIamInstanceProfileAssociationsRequest associationsRequest = 
 DescribeIamInstanceProfileAssociationsRequest 
                 .builder() 
                 .filters(filter) 
                .build();
        DescribeIamInstanceProfileAssociationsResponse response = getEc2Client() 
                 .describeIamInstanceProfileAssociations(associationsRequest);
```

```
 return response.iamInstanceProfileAssociations().get(0).associationId(); 
     } 
     public void deleteRolesPolicies(String policyName, String roleName, String 
  InstanceProfile) { 
         ListPoliciesRequest listPoliciesRequest = 
  ListPoliciesRequest.builder().build(); 
         ListPoliciesResponse listPoliciesResponse = 
  getIAMClient().listPolicies(listPoliciesRequest); 
         for (Policy policy : listPoliciesResponse.policies()) { 
             if (policy.policyName().equals(policyName)) { 
                 // List the entities (users, groups, roles) that are attached to the 
  policy. 
  software.amazon.awssdk.services.iam.model.ListEntitiesForPolicyRequest 
  listEntitiesRequest = 
  software.amazon.awssdk.services.iam.model.ListEntitiesForPolicyRequest 
                          .builder() 
                          .policyArn(policy.arn()) 
                         .build();
                 ListEntitiesForPolicyResponse listEntitiesResponse = iamClient 
                          .listEntitiesForPolicy(listEntitiesRequest); 
                 if (!listEntitiesResponse.policyGroups().isEmpty() || !
listEntitiesResponse.policyUsers().isEmpty() 
                          || !listEntitiesResponse.policyRoles().isEmpty()) { 
                     // Detach the policy from any entities it is attached to. 
                      DetachRolePolicyRequest detachPolicyRequest = 
  DetachRolePolicyRequest.builder() 
                              .policyArn(policy.arn()) 
                              .roleName(roleName) // Specify the name of the IAM role 
                             .build();
                      getIAMClient().detachRolePolicy(detachPolicyRequest); 
                      System.out.println("Policy detached from entities."); 
 } 
                 // Now, you can delete the policy. 
                 DeletePolicyRequest deletePolicyRequest = 
  DeletePolicyRequest.builder() 
                          .policyArn(policy.arn()) 
                         .build();
                 getIAMClient().deletePolicy(deletePolicyRequest); 
                 System.out.println("Policy deleted successfully.");
```

```
 break; 
 } 
         } 
         // List the roles associated with the instance profile 
         ListInstanceProfilesForRoleRequest listRolesRequest = 
  ListInstanceProfilesForRoleRequest.builder() 
                  .roleName(roleName) 
                 .build();
         // Detach the roles from the instance profile 
         ListInstanceProfilesForRoleResponse listRolesResponse = 
  iamClient.listInstanceProfilesForRole(listRolesRequest); 
         for (software.amazon.awssdk.services.iam.model.InstanceProfile profile : 
  listRolesResponse.instanceProfiles()) { 
             RemoveRoleFromInstanceProfileRequest removeRoleRequest = 
  RemoveRoleFromInstanceProfileRequest.builder() 
                      .instanceProfileName(InstanceProfile) 
                      .roleName(roleName) // Remove the extra dot here 
                     .build();
             getIAMClient().removeRoleFromInstanceProfile(removeRoleRequest); 
             System.out.println("Role " + roleName + " removed from instance profile 
  " + InstanceProfile); 
         } 
         // Delete the instance profile after removing all roles 
         DeleteInstanceProfileRequest deleteInstanceProfileRequest = 
  DeleteInstanceProfileRequest.builder() 
                  .instanceProfileName(InstanceProfile) 
                 .build();
         getIAMClient().deleteInstanceProfile(r -> 
  r.instanceProfileName(InstanceProfile)); 
         System.out.println(InstanceProfile + " Deleted"); 
         System.out.println("All roles and policies are deleted."); 
     }
}
```
Create a class that wraps Elastic Load Balancing actions.

```
public class LoadBalancer {
```

```
 public ElasticLoadBalancingV2Client elasticLoadBalancingV2Client; 
    public ElasticLoadBalancingV2Client getLoadBalancerClient() { 
        if (elasticLoadBalancingV2Client == null) { 
            elasticLoadBalancingV2Client = ElasticLoadBalancingV2Client.builder() 
                     .region(Region.US_EAST_1) 
                     .build(); 
        } 
        return elasticLoadBalancingV2Client; 
    } 
    // Checks the health of the instances in the target group. 
    public List<TargetHealthDescription> checkTargetHealth(String targetGroupName) { 
        DescribeTargetGroupsRequest targetGroupsRequest = 
 DescribeTargetGroupsRequest.builder() 
                 .names(targetGroupName) 
                .build();
        DescribeTargetGroupsResponse tgResponse = 
 getLoadBalancerClient().describeTargetGroups(targetGroupsRequest); 
        DescribeTargetHealthRequest healthRequest = 
 DescribeTargetHealthRequest.builder() 
                 .targetGroupArn(tgResponse.targetGroups().get(0).targetGroupArn()) 
                .build();
        DescribeTargetHealthResponse healthResponse = 
 getLoadBalancerClient().describeTargetHealth(healthRequest); 
        return healthResponse.targetHealthDescriptions(); 
    } 
    // Gets the HTTP endpoint of the load balancer. 
    public String getEndpoint(String lbName) { 
        DescribeLoadBalancersResponse res = getLoadBalancerClient() 
                 .describeLoadBalancers(describe -> describe.names(lbName)); 
        return res.loadBalancers().get(0).dnsName(); 
    } 
    // Deletes a load balancer. 
    public void deleteLoadBalancer(String lbName) { 
        try { 
            // Use a waiter to delete the Load Balancer. 
            DescribeLoadBalancersResponse res = getLoadBalancerClient()
```

```
 .describeLoadBalancers(describe -> describe.names(lbName)); 
             ElasticLoadBalancingV2Waiter loadBalancerWaiter = 
 getLoadBalancerClient().waiter(); 
             DescribeLoadBalancersRequest request = 
 DescribeLoadBalancersRequest.builder() 
                      .loadBalancerArns(res.loadBalancers().get(0).loadBalancerArn()) 
                     .build();
             getLoadBalancerClient().deleteLoadBalancer( 
                      builder -> 
 builder.loadBalancerArn(res.loadBalancers().get(0).loadBalancerArn())); 
             WaiterResponse<DescribeLoadBalancersResponse> waiterResponse = 
 loadBalancerWaiter 
                      .waitUntilLoadBalancersDeleted(request); 
             waiterResponse.matched().response().ifPresent(System.out::println); 
         } catch (ElasticLoadBalancingV2Exception e) { 
             System.err.println(e.awsErrorDetails().errorMessage()); 
         } 
         System.out.println(lbName + " was deleted."); 
    } 
    // Deletes the target group. 
     public void deleteTargetGroup(String targetGroupName) { 
         try { 
             DescribeTargetGroupsResponse res = getLoadBalancerClient() 
                      .describeTargetGroups(describe -> 
 describe.names(targetGroupName)); 
             getLoadBalancerClient() 
                      .deleteTargetGroup(builder -> 
 builder.targetGroupArn(res.targetGroups().get(0).targetGroupArn())); 
         } catch (ElasticLoadBalancingV2Exception e) { 
             System.err.println(e.awsErrorDetails().errorMessage()); 
 } 
         System.out.println(targetGroupName + " was deleted."); 
    } 
    // Verify this computer can successfully send a GET request to the load balancer 
    // endpoint. 
     public boolean verifyLoadBalancerEndpoint(String elbDnsName) throws IOException, 
 InterruptedException { 
         boolean success = false; 
         int retries = 3; 
         CloseableHttpClient httpClient = HttpClients.createDefault();
```

```
 // Create an HTTP GET request to the ELB. 
         HttpGet httpGet = new HttpGet("http://" + elbDnsName); 
         try { 
             while ((!success) && (retries > 0)) { 
                 // Execute the request and get the response. 
                 HttpResponse response = httpClient.execute(httpGet); 
                 int statusCode = response.getStatusLine().getStatusCode(); 
                 System.out.println("HTTP Status Code: " + statusCode); 
                if (statusCode == 200) {
                     success = true; 
                 } else { 
                     retries--; 
                     System.out.println("Got connection error from load balancer 
 endpoint, retrying..."); 
                     TimeUnit.SECONDS.sleep(15); 
 } 
 } 
         } catch (org.apache.http.conn.HttpHostConnectException e) { 
             System.out.println(e.getMessage()); 
         } 
         System.out.println("Status.." + success); 
         return success; 
    } 
    /* 
      * Creates an Elastic Load Balancing target group. The target group specifies 
      * how 
      * the load balancer forward requests to instances in the group and how instance 
      * health is checked. 
      */ 
     public String createTargetGroup(String protocol, int port, String vpcId, String 
 targetGroupName) { 
         CreateTargetGroupRequest targetGroupRequest = 
 CreateTargetGroupRequest.builder() 
                  .healthCheckPath("/healthcheck") 
                  .healthCheckTimeoutSeconds(5) 
                  .port(port) 
                  .vpcId(vpcId) 
                  .name(targetGroupName) 
                  .protocol(protocol) 
                  .build();
```

```
 CreateTargetGroupResponse targetGroupResponse = 
 getLoadBalancerClient().createTargetGroup(targetGroupRequest); 
        String targetGroupArn = 
 targetGroupResponse.targetGroups().get(0).targetGroupArn(); 
        String targetGroup = 
 targetGroupResponse.targetGroups().get(0).targetGroupName(); 
        System.out.println("The " + targetGroup + " was created with ARN" + 
 targetGroupArn); 
        return targetGroupArn; 
    } 
    /* 
     * Creates an Elastic Load Balancing load balancer that uses the specified 
     * subnets 
     * and forwards requests to the specified target group. 
     */ 
    public String createLoadBalancer(List<Subnet> subnetIds, String targetGroupARN, 
 String lbName, int port, 
            String protocol) { 
        try { 
            List<String> subnetIdStrings = subnetIds.stream() 
                     .map(Subnet::subnetId) 
                     .collect(Collectors.toList()); 
            CreateLoadBalancerRequest balancerRequest = 
 CreateLoadBalancerRequest.builder() 
                     .subnets(subnetIdStrings) 
                     .name(lbName) 
                     .scheme("internet-facing") 
                    .build();
            // Create and wait for the load balancer to become available. 
            CreateLoadBalancerResponse lsResponse = 
 getLoadBalancerClient().createLoadBalancer(balancerRequest); 
           String lbARN = lsResponse.loadBalancers().get(0).loadBalancerArn();
            ElasticLoadBalancingV2Waiter loadBalancerWaiter = 
 getLoadBalancerClient().waiter(); 
            DescribeLoadBalancersRequest request = 
 DescribeLoadBalancersRequest.builder() 
                     .loadBalancerArns(lbARN) 
                    .buid():
```

```
 System.out.println("Waiting for Load Balancer " + lbName + " to become 
  available."); 
             WaiterResponse<DescribeLoadBalancersResponse> waiterResponse = 
  loadBalancerWaiter 
                      .waitUntilLoadBalancerAvailable(request); 
            waiterResponse.matched().response().ifPresent(System.out::println);
             System.out.println("Load Balancer " + lbName + " is available."); 
             // Get the DNS name (endpoint) of the load balancer. 
            String lbDNSName = lsResponse.loadBalancers().get(0).dnsName();
             System.out.println("*** Load Balancer DNS Name: " + lbDNSName); 
             // Create a listener for the load balance. 
             Action action = Action.builder() 
                      .targetGroupArn(targetGroupARN) 
                      .type("forward") 
                     .build();
             CreateListenerRequest listenerRequest = CreateListenerRequest.builder() 
  .loadBalancerArn(lsResponse.loadBalancers().get(0).loadBalancerArn()) 
                      .defaultActions(action) 
                      .port(port) 
                      .protocol(protocol) 
                      .defaultActions(action) 
                      .build(); 
             getLoadBalancerClient().createListener(listenerRequest); 
             System.out.println("Created listener to forward traffic from load 
  balancer " + lbName + " to target group " 
                      + targetGroupARN); 
             // Return the load balancer DNS name. 
             return lbDNSName; 
         } catch (ElasticLoadBalancingV2Exception e) { 
             e.printStackTrace(); 
         } 
         return ""; 
     }
}
```
Create a class that uses DynamoDB to simulate a recommendation service.

```
public class Database { 
     private static DynamoDbClient dynamoDbClient; 
     public static DynamoDbClient getDynamoDbClient() { 
         if (dynamoDbClient == null) { 
             dynamoDbClient = DynamoDbClient.builder() 
                      .region(Region.US_EAST_1) 
                      .build(); 
         } 
         return dynamoDbClient; 
     } 
     // Checks to see if the Amazon DynamoDB table exists. 
     private boolean doesTableExist(String tableName) { 
         try { 
             // Describe the table and catch any exceptions. 
             DescribeTableRequest describeTableRequest = 
  DescribeTableRequest.builder() 
                       .tableName(tableName) 
                     .build();
             getDynamoDbClient().describeTable(describeTableRequest); 
             System.out.println("Table '" + tableName + "' exists."); 
             return true; 
         } catch (ResourceNotFoundException e) { 
             System.out.println("Table '" + tableName + "' does not exist."); 
         } catch (DynamoDbException e) { 
             System.err.println("Error checking table existence: " + e.getMessage()); 
         } 
         return false; 
     } 
     /* 
      * Creates a DynamoDB table to use a recommendation service. The table has a 
      * hash key named 'MediaType' that defines the type of media recommended, such 
      * as 
      * Book or Movie, and a range key named 'ItemId' that, combined with the 
      * MediaType, 
      * forms a unique identifier for the recommended item. 
      */
```

```
 public void createTable(String tableName, String fileName) throws IOException { 
        // First check to see if the table exists. 
        boolean doesExist = doesTableExist(tableName); 
        if (!doesExist) { 
           DynamoDbWaiter dbWaiter = getDynamoDbClient().waiter();
            CreateTableRequest createTableRequest = CreateTableRequest.builder() 
                     .tableName(tableName) 
                     .attributeDefinitions( 
                             AttributeDefinition.builder() 
                                      .attributeName("MediaType") 
                                      .attributeType(ScalarAttributeType.S) 
                                      .build(), 
                             AttributeDefinition.builder() 
                                      .attributeName("ItemId") 
                                      .attributeType(ScalarAttributeType.N) 
                                     .buid() .keySchema( 
                             KeySchemaElement.builder() 
                                      .attributeName("MediaType") 
                                      .keyType(KeyType.HASH) 
                                      .build(), 
                             KeySchemaElement.builder() 
                                      .attributeName("ItemId") 
                                      .keyType(KeyType.RANGE) 
                                     .build() .provisionedThroughput( 
                             ProvisionedThroughput.builder() 
                                      .readCapacityUnits(5L) 
                                      .writeCapacityUnits(5L) 
                                     .buid().build();
            getDynamoDbClient().createTable(createTableRequest); 
            System.out.println("Creating table " + tableName + "..."); 
            // Wait until the Amazon DynamoDB table is created. 
            DescribeTableRequest tableRequest = DescribeTableRequest.builder() 
                     .tableName(tableName) 
                    .build();
            WaiterResponse<DescribeTableResponse> waiterResponse = 
 dbWaiter.waitUntilTableExists(tableRequest); 
            waiterResponse.matched().response().ifPresent(System.out::println); 
            System.out.println("Table " + tableName + " created.");
```

```
 // Add records to the table. 
             populateTable(fileName, tableName); 
         } 
     } 
     public void deleteTable(String tableName) { 
         getDynamoDbClient().deleteTable(table -> table.tableName(tableName)); 
         System.out.println("Table " + tableName + " deleted."); 
     } 
     // Populates the table with data located in a JSON file using the DynamoDB 
     // enhanced client. 
     public void populateTable(String fileName, String tableName) throws IOException 
  { 
         DynamoDbEnhancedClient enhancedClient = DynamoDbEnhancedClient.builder() 
                  .dynamoDbClient(getDynamoDbClient()) 
                 .build();
         ObjectMapper objectMapper = new ObjectMapper(); 
         File jsonFile = new File(fileName); 
         JsonNode rootNode = objectMapper.readTree(jsonFile); 
         DynamoDbTable<Recommendation> mappedTable = enhancedClient.table(tableName, 
                  TableSchema.fromBean(Recommendation.class)); 
         for (JsonNode currentNode : rootNode) { 
             String mediaType = currentNode.path("MediaType").path("S").asText(); 
             int itemId = currentNode.path("ItemId").path("N").asInt(); 
             String title = currentNode.path("Title").path("S").asText(); 
             String creator = currentNode.path("Creator").path("S").asText(); 
             // Create a Recommendation object and set its properties. 
             Recommendation rec = new Recommendation(); 
             rec.setMediaType(mediaType); 
             rec.setItemId(itemId); 
             rec.setTitle(title); 
             rec.setCreator(creator); 
             // Put the item into the DynamoDB table. 
             mappedTable.putItem(rec); // Add the Recommendation to the list. 
         } 
         System.out.println("Added all records to the " + tableName); 
     }
}
```
Create a class that wraps Systems Manager actions.

```
public class ParameterHelper { 
     String tableName = "doc-example-resilient-architecture-table"; 
     String dyntable = "doc-example-recommendation-service"; 
     String failureResponse = "doc-example-resilient-architecture-failure-response"; 
     String healthCheck = "doc-example-resilient-architecture-health-check"; 
     public void reset() { 
         put(dyntable, tableName); 
         put(failureResponse, "none"); 
         put(healthCheck, "shallow"); 
     } 
     public void put(String name, String value) { 
         SsmClient ssmClient = SsmClient.builder() 
                  .region(Region.US_EAST_1) 
                 .build();
         PutParameterRequest parameterRequest = PutParameterRequest.builder() 
                  .name(name) 
                  .value(value) 
                  .overwrite(true) 
                  .type("String") 
                 .build();
         ssmClient.putParameter(parameterRequest); 
         System.out.printf("Setting demo parameter %s to '%s'.", name, value); 
     }
}
```
- For API details, see the following topics in *AWS SDK for Java 2.x API Reference*.
	- [AttachLoadBalancerTargetGroups](https://docs.aws.amazon.com/goto/SdkForJavaV2/autoscaling-2011-01-01/AttachLoadBalancerTargetGroups)
	- [CreateAutoScalingGroup](https://docs.aws.amazon.com/goto/SdkForJavaV2/autoscaling-2011-01-01/CreateAutoScalingGroup)
	- [CreateInstanceProfile](https://docs.aws.amazon.com/goto/SdkForJavaV2/iam-2010-05-08/CreateInstanceProfile)
	- [CreateLaunchTemplate](https://docs.aws.amazon.com/goto/SdkForJavaV2/ec2-2016-11-15/CreateLaunchTemplate)
	- [CreateListener](https://docs.aws.amazon.com/goto/SdkForJavaV2/elasticloadbalancingv2-2015-12-01/CreateListener)
- [CreateLoadBalancer](https://docs.aws.amazon.com/goto/SdkForJavaV2/elasticloadbalancingv2-2015-12-01/CreateLoadBalancer)
- [CreateTargetGroup](https://docs.aws.amazon.com/goto/SdkForJavaV2/elasticloadbalancingv2-2015-12-01/CreateTargetGroup)
- [DeleteAutoScalingGroup](https://docs.aws.amazon.com/goto/SdkForJavaV2/autoscaling-2011-01-01/DeleteAutoScalingGroup)
- [DeleteInstanceProfile](https://docs.aws.amazon.com/goto/SdkForJavaV2/iam-2010-05-08/DeleteInstanceProfile)
- [DeleteLaunchTemplate](https://docs.aws.amazon.com/goto/SdkForJavaV2/ec2-2016-11-15/DeleteLaunchTemplate)
- [DeleteLoadBalancer](https://docs.aws.amazon.com/goto/SdkForJavaV2/elasticloadbalancingv2-2015-12-01/DeleteLoadBalancer)
- [DeleteTargetGroup](https://docs.aws.amazon.com/goto/SdkForJavaV2/elasticloadbalancingv2-2015-12-01/DeleteTargetGroup)
- [DescribeAutoScalingGroups](https://docs.aws.amazon.com/goto/SdkForJavaV2/autoscaling-2011-01-01/DescribeAutoScalingGroups)
- [DescribeAvailabilityZones](https://docs.aws.amazon.com/goto/SdkForJavaV2/ec2-2016-11-15/DescribeAvailabilityZones)
- [DescribeIamInstanceProfileAssociations](https://docs.aws.amazon.com/goto/SdkForJavaV2/ec2-2016-11-15/DescribeIamInstanceProfileAssociations)
- [DescribeInstances](https://docs.aws.amazon.com/goto/SdkForJavaV2/ec2-2016-11-15/DescribeInstances)
- [DescribeLoadBalancers](https://docs.aws.amazon.com/goto/SdkForJavaV2/elasticloadbalancingv2-2015-12-01/DescribeLoadBalancers)
- [DescribeSubnets](https://docs.aws.amazon.com/goto/SdkForJavaV2/ec2-2016-11-15/DescribeSubnets)
- [DescribeTargetGroups](https://docs.aws.amazon.com/goto/SdkForJavaV2/elasticloadbalancingv2-2015-12-01/DescribeTargetGroups)
- [DescribeTargetHealth](https://docs.aws.amazon.com/goto/SdkForJavaV2/elasticloadbalancingv2-2015-12-01/DescribeTargetHealth)
- [DescribeVpcs](https://docs.aws.amazon.com/goto/SdkForJavaV2/ec2-2016-11-15/DescribeVpcs)
- [RebootInstances](https://docs.aws.amazon.com/goto/SdkForJavaV2/ec2-2016-11-15/RebootInstances)
- [ReplaceIamInstanceProfileAssociation](https://docs.aws.amazon.com/goto/SdkForJavaV2/ec2-2016-11-15/ReplaceIamInstanceProfileAssociation)
- [TerminateInstanceInAutoScalingGroup](https://docs.aws.amazon.com/goto/SdkForJavaV2/autoscaling-2011-01-01/TerminateInstanceInAutoScalingGroup)
- [UpdateAutoScalingGroup](https://docs.aws.amazon.com/goto/SdkForJavaV2/autoscaling-2011-01-01/UpdateAutoScalingGroup)

## **Get started with instances**

The following code example shows how to:

- Create a key pair and security group.
- Select an Amazon Machine Image (AMI) and compatible instance type, then create an instance.
- Stop and restart the instance.
- Associate an Elastic IP address with your instance.
- Connect to your instance with SSH, then clean up resources.

## **SDK for Java 2.x**

## **A** Note

There's more on GitHub. Find the complete example and learn how to set up and run in the AWS Code Examples [Repository](https://github.com/awsdocs/aws-doc-sdk-examples/tree/main/javav2/example_code/ec2#readme).

```
/** 
  * Before running this Java (v2) code example, set up your development 
  * environment, including your credentials. 
 * 
  * For more information, see the following documentation topic: 
 * 
  * https://docs.aws.amazon.com/sdk-for-java/latest/developer-guide/get-started.html 
 * 
  * This Java example performs the following tasks: 
 * 
  * 1. Creates an RSA key pair and saves the private key data as a .pem file. 
  * 2. Lists key pairs. 
  * 3. Creates a security group for the default VPC. 
  * 4. Displays security group information. 
  * 5. Gets a list of Amazon Linux 2 AMIs and selects one. 
  * 6. Gets more information about the image. 
  * 7. Gets a list of instance types that are compatible with the selected AMI's 
  * architecture. 
  * 8. Creates an instance with the key pair, security group, AMI, and an 
  * instance type. 
  * 9. Displays information about the instance. 
  * 10. Stops the instance and waits for it to stop. 
  * 11. Starts the instance and waits for it to start. 
  * 12. Allocates an Elastic IP address and associates it with the instance. 
  * 13. Displays SSH connection info for the instance. 
  * 14. Disassociates and deletes the Elastic IP address. 
  * 15. Terminates the instance and waits for it to terminate. 
  * 16. Deletes the security group. 
  * 17. Deletes the key pair. 
  */
public class EC2Scenario { 
    public static final String DASHES = new String(new char[80]).replace("\0", "-");
     public static void main(String[] args) throws InterruptedException {
```

```
 final String usage = """ 
                  Usage: 
                     <keyName> <fileName> <groupName> <groupDesc> <vpcId> 
                  Where: 
                     keyName - A key pair name (for example, TestKeyPair).\s 
                     fileName - A file name where the key information is written to.
\mathcal{S} groupName - The name of the security group.\s 
                     groupDesc - The description of the security group.\s 
                     vpcId - A VPC Id value. You can get this value from the AWS 
  Management Console.\s 
                     myIpAddress - The IP address of your development machine.\s 
                  """; 
        if (args.length != 6) {
              System.out.println(usage); 
              System.exit(1); 
         } 
        String keyName = args[0];
        String fileName = args[1];
         String groupName = args[2]; 
         String groupDesc = args[3]; 
        String vpcId = \arcsin(4];
         String myIpAddress = args[5]; 
         Region region = Region.US_WEST_2; 
         Ec2Client ec2 = Ec2Client.builder() 
                  .region(region) 
                 .build();
         SsmClient ssmClient = SsmClient.builder() 
                  .region(region) 
                 .build();
         System.out.println(DASHES); 
         System.out.println("Welcome to the Amazon EC2 example scenario."); 
         System.out.println(DASHES); 
         System.out.println(DASHES);
```

```
 System.out.println("1. Create an RSA key pair and save the private key 
 material as a .pem file."); 
        createKeyPair(ec2, keyName, fileName); 
        System.out.println(DASHES); 
        System.out.println(DASHES); 
        System.out.println("2. List key pairs."); 
        describeKeys(ec2); 
        System.out.println(DASHES); 
        System.out.println(DASHES); 
        System.out.println("3. Create a security group."); 
        String groupId = createSecurityGroup(ec2, groupName, groupDesc, vpcId, 
 myIpAddress); 
        System.out.println(DASHES); 
        System.out.println(DASHES); 
        System.out.println("4. Display security group info for the newly created 
 security group."); 
        describeSecurityGroups(ec2, groupId); 
        System.out.println(DASHES); 
        System.out.println(DASHES); 
        System.out.println("5. Get a list of Amazon Linux 2 AMIs and selects one 
with amzn2 in the name.");
       String instanceId = getParaValues(ssmClient);
        System.out.println("The instance Id is " + instanceId); 
        System.out.println(DASHES); 
        System.out.println(DASHES); 
        System.out.println("6. Get more information about an amzn2 image."); 
        String amiValue = describeImage(ec2, instanceId); 
        System.out.println(DASHES); 
        System.out.println(DASHES); 
        System.out.println("7. Get a list of instance types."); 
        String instanceType = getInstanceTypes(ec2); 
        System.out.println("The instance type is " + instanceType); 
        System.out.println(DASHES); 
        System.out.println(DASHES); 
        System.out.println("8. Create an instance."); 
        String newInstanceId = runInstance(ec2, instanceType, keyName, groupName, 
 amiValue);
```

```
 System.out.println("The instance Id is " + newInstanceId); 
        System.out.println(DASHES); 
        System.out.println(DASHES); 
        System.out.println("9. Display information about the running instance. "); 
        String ipAddress = describeEC2Instances(ec2, newInstanceId); 
        System.out.println("You can SSH to the instance using this command:"); 
        System.out.println("ssh -i " + fileName + "ec2-user@" + ipAddress); 
        System.out.println(DASHES); 
        System.out.println(DASHES); 
        System.out.println("10. Stop the instance and use a waiter."); 
        stopInstance(ec2, newInstanceId); 
        System.out.println(DASHES); 
        System.out.println(DASHES); 
        System.out.println("11. Start the instance and use a waiter."); 
        startInstance(ec2, newInstanceId); 
        ipAddress = describeEC2Instances(ec2, newInstanceId); 
        System.out.println("You can SSH to the instance using this command:"); 
        System.out.println("ssh -i " + fileName + "ec2-user@" + ipAddress); 
        System.out.println(DASHES); 
        System.out.println(DASHES); 
        System.out.println("12. Allocate an Elastic IP address and associate it with 
 the instance."); 
       String allocationId = allocateAddress(ec2);
        System.out.println("The allocation Id value is " + allocationId); 
        String associationId = associateAddress(ec2, newInstanceId, allocationId); 
        System.out.println("The associate Id value is " + associationId); 
        System.out.println(DASHES); 
        System.out.println(DASHES); 
        System.out.println("13. Describe the instance again."); 
        ipAddress = describeEC2Instances(ec2, newInstanceId); 
        System.out.println("You can SSH to the instance using this command:"); 
        System.out.println("ssh -i " + fileName + "ec2-user@" + ipAddress); 
        System.out.println(DASHES); 
        System.out.println(DASHES); 
        System.out.println("14. Disassociate and release the Elastic IP address."); 
       disassociateAddress(ec2, associationId);
        releaseEC2Address(ec2, allocationId); 
        System.out.println(DASHES);
```

```
 System.out.println(DASHES); 
        System.out.println("15. Terminate the instance and use a waiter."); 
        terminateEC2(ec2, newInstanceId); 
        System.out.println(DASHES); 
        System.out.println(DASHES); 
        System.out.println("16. Delete the security group."); 
        deleteEC2SecGroup(ec2, groupId); 
        System.out.println(DASHES); 
        System.out.println(DASHES); 
        System.out.println("17. Delete the key."); 
        deleteKeys(ec2, keyName); 
        System.out.println(DASHES); 
        System.out.println(DASHES); 
        System.out.println("You successfully completed the Amazon EC2 scenario."); 
        System.out.println(DASHES); 
        ec2.close(); 
    } 
    public static void deleteEC2SecGroup(Ec2Client ec2, String groupId) { 
        try { 
            DeleteSecurityGroupRequest request = 
 DeleteSecurityGroupRequest.builder() 
                     .groupId(groupId) 
                    .build();
            ec2.deleteSecurityGroup(request); 
            System.out.println("Successfully deleted security group with Id " + 
 groupId); 
        } catch (Ec2Exception e) { 
            System.err.println(e.awsErrorDetails().errorMessage()); 
            System.exit(1); 
        } 
    } 
    public static void terminateEC2(Ec2Client ec2, String instanceId) { 
        try { 
            Ec2Waiter ec2Waiter = Ec2Waiter.builder() 
                     .overrideConfiguration(b -> b.maxAttempts(100)) 
                     .client(ec2)
```

```
.build();
            TerminateInstancesRequest ti = TerminateInstancesRequest.builder() 
                     .instanceIds(instanceId) 
                    .buid(): System.out.println("Use an Ec2Waiter to wait for the instance to 
 terminate. This will take a few minutes."); 
            ec2.terminateInstances(ti); 
            DescribeInstancesRequest instanceRequest = 
 DescribeInstancesRequest.builder() 
                     .instanceIds(instanceId) 
                    .build();
            WaiterResponse<DescribeInstancesResponse> waiterResponse = ec2Waiter 
                     .waitUntilInstanceTerminated(instanceRequest); 
            waiterResponse.matched().response().ifPresent(System.out::println); 
            System.out.println("Successfully started instance " + instanceId); 
            System.out.println(instanceId + " is terminated!"); 
        } catch (Ec2Exception e) { 
            System.err.println(e.awsErrorDetails().errorMessage()); 
            System.exit(1); 
        } 
    } 
    public static void deleteKeys(Ec2Client ec2, String keyPair) { 
        try { 
            DeleteKeyPairRequest request = DeleteKeyPairRequest.builder() 
                     .keyName(keyPair) 
                    .build();
            ec2.deleteKeyPair(request); 
            System.out.println("Successfully deleted key pair named " + keyPair); 
        } catch (Ec2Exception e) { 
            System.err.println(e.awsErrorDetails().errorMessage()); 
            System.exit(1); 
        } 
    } 
    public static void releaseEC2Address(Ec2Client ec2, String allocId) { 
        try { 
            ReleaseAddressRequest request = ReleaseAddressRequest.builder()
```

```
 .allocationId(allocId) 
                     .build();
            ec2.releaseAddress(request); 
            System.out.println("Successfully released Elastic IP address " + 
 allocId); 
        } catch (Ec2Exception e) { 
            System.err.println(e.awsErrorDetails().errorMessage()); 
            System.exit(1); 
        } 
    } 
    public static void disassociateAddress(Ec2Client ec2, String associationId) { 
        try { 
            DisassociateAddressRequest addressRequest = 
 DisassociateAddressRequest.builder() 
                     .associationId(associationId) 
                    .build();
            ec2.disassociateAddress(addressRequest); 
            System.out.println("You successfully disassociated the address!"); 
        } catch (Ec2Exception e) { 
            System.err.println(e.awsErrorDetails().errorMessage()); 
            System.exit(1); 
        } 
    } 
    public static String associateAddress(Ec2Client ec2, String instanceId, String 
 allocationId) { 
        try { 
            AssociateAddressRequest associateRequest = 
 AssociateAddressRequest.builder() 
                     .instanceId(instanceId) 
                     .allocationId(allocationId) 
                    .build();
            AssociateAddressResponse associateResponse = 
 ec2.associateAddress(associateRequest); 
            return associateResponse.associationId(); 
        } catch (Ec2Exception e) { 
            System.err.println(e.awsErrorDetails().errorMessage()); 
            System.exit(1);
```

```
 } 
        return ""; 
    } 
    public static String allocateAddress(Ec2Client ec2) { 
        try { 
            AllocateAddressRequest allocateRequest = 
 AllocateAddressRequest.builder() 
                     .domain(DomainType.VPC) 
                    .build();
            AllocateAddressResponse allocateResponse = 
 ec2.allocateAddress(allocateRequest); 
            return allocateResponse.allocationId(); 
        } catch (Ec2Exception e) { 
            System.err.println(e.awsErrorDetails().errorMessage()); 
            System.exit(1); 
        } 
        return ""; 
    } 
    public static void startInstance(Ec2Client ec2, String instanceId) { 
        Ec2Waiter ec2Waiter = Ec2Waiter.builder() 
                 .overrideConfiguration(b -> b.maxAttempts(100)) 
                 .client(ec2) 
                .build();
        StartInstancesRequest request = StartInstancesRequest.builder() 
                 .instanceIds(instanceId) 
                .build();
        System.out.println("Use an Ec2Waiter to wait for the instance to run. This 
 will take a few minutes."); 
        ec2.startInstances(request); 
        DescribeInstancesRequest instanceRequest = 
 DescribeInstancesRequest.builder() 
                 .instanceIds(instanceId) 
                .build();
        WaiterResponse<DescribeInstancesResponse> waiterResponse = 
 ec2Waiter.waitUntilInstanceRunning(instanceRequest); 
        waiterResponse.matched().response().ifPresent(System.out::println); 
        System.out.println("Successfully started instance " + instanceId);
```
}

```
 public static void stopInstance(Ec2Client ec2, String instanceId) { 
        Ec2Waiter ec2Waiter = Ec2Waiter.builder() 
                 .overrideConfiguration(b -> b.maxAttempts(100)) 
                 .client(ec2) 
                .build();
        StopInstancesRequest request = StopInstancesRequest.builder() 
                 .instanceIds(instanceId) 
                .build();
        System.out.println("Use an Ec2Waiter to wait for the instance to stop. This 
 will take a few minutes."); 
        ec2.stopInstances(request); 
        DescribeInstancesRequest instanceRequest = 
 DescribeInstancesRequest.builder() 
                 .instanceIds(instanceId) 
                .build();
        WaiterResponse<DescribeInstancesResponse> waiterResponse = 
 ec2Waiter.waitUntilInstanceStopped(instanceRequest); 
        waiterResponse.matched().response().ifPresent(System.out::println); 
        System.out.println("Successfully stopped instance " + instanceId); 
    } 
    public static String describeEC2Instances(Ec2Client ec2, String newInstanceId) { 
        try { 
            String pubAddress = ""; 
            boolean isRunning = false; 
            DescribeInstancesRequest request = DescribeInstancesRequest.builder() 
                     .instanceIds(newInstanceId) 
                    .build();
           while (!isRunning) {
                DescribeInstancesResponse response = ec2.describeInstances(request); 
                String state = 
response.reservations().get(0).instances().get(0).state().name().name();
                if (state.compareTo("RUNNING") == 0) { 
                     System.out.println("Image id is " + 
 response.reservations().get(0).instances().get(0).imageId()); 
                     System.out.println( 
                             "Instance type is " + 
 response.reservations().get(0).instances().get(0).instanceType()); 
                     System.out.println(
```

```
Actions and scenarios 14888
```

```
 "Instance state is " + 
 response.reservations().get(0).instances().get(0).state().name()); 
                      pubAddress = 
 response.reservations().get(0).instances().get(0).publicIpAddress(); 
                      System.out.println("Instance address is " + pubAddress); 
                      isRunning = true; 
 } 
 } 
             return pubAddress; 
         } catch (SsmException e) { 
             System.err.println(e.getMessage()); 
             System.exit(1); 
         } 
         return ""; 
    } 
     public static String runInstance(Ec2Client ec2, String instanceType, String 
 keyName, String groupName, 
             String amiId) { 
         try { 
             RunInstancesRequest runRequest = RunInstancesRequest.builder() 
                      .instanceType(instanceType) 
                      .keyName(keyName) 
                      .securityGroups(groupName) 
                      .maxCount(1) 
                      .minCount(1) 
                      .imageId(amiId) 
                     .build();
             System.out.println("Going to start an EC2 instance using a waiter"); 
            RunInstancesResponse response = ec2.runInstances(runRequest);
            String instanceIdVal = response.instances().get(0).instanceId();
             ec2.waiter().waitUntilInstanceRunning(r -> 
 r.instanceIds(instanceIdVal)); 
             System.out.println("Successfully started EC2 instance " + instanceIdVal 
 + " based on AMI " + amiId); 
             return instanceIdVal; 
         } catch (SsmException e) { 
             System.err.println(e.getMessage()); 
             System.exit(1); 
         } 
         return ""; 
    }
```

```
 // Get a list of instance types. 
     public static String getInstanceTypes(Ec2Client ec2) { 
         String instanceType; 
         try { 
             DescribeInstanceTypesRequest typesRequest = 
 DescribeInstanceTypesRequest.builder() 
                 .maxResults(10) 
                .build();
             DescribeInstanceTypesResponse response = 
 ec2.describeInstanceTypes(typesRequest); 
             List<InstanceTypeInfo> instanceTypes = response.instanceTypes(); 
             for (InstanceTypeInfo type : instanceTypes) { 
                 System.out.println("The memory information of this type is " + 
 type.memoryInfo().sizeInMiB()); 
                 System.out.println("Network information is " + 
 type.networkInfo().toString()); 
                 System.out.println("Instance type is " + 
 type.instanceType().toString()); 
                 instanceType = type.instanceType().toString(); 
                if (instanceType.compareTo('t2.2xlarge") == 0) return instanceType; 
 } 
 } 
         } catch (SsmException e) { 
             System.err.println(e.getMessage()); 
             System.exit(1); 
         } 
         return ""; 
    } 
    // Display the Description field that corresponds to the instance Id value. 
    public static String describeImage(Ec2Client ec2, String instanceId) { 
         try { 
             DescribeImagesRequest imagesRequest = DescribeImagesRequest.builder() 
                      .imageIds(instanceId) 
                    .build();
             DescribeImagesResponse response = ec2.describeImages(imagesRequest); 
             System.out.println("The description of the first image is " +
```

```
 response.images().get(0).description());
```

```
 System.out.println("The name of the first image is " + 
 response.images().get(0).name()); 
             // Return the image Id value. 
             return response.images().get(0).imageId(); 
         } catch (SsmException e) { 
             System.err.println(e.getMessage()); 
             System.exit(1); 
         } 
         return ""; 
    } 
    // Get the Id value of an instance with amzn2 in the name. 
     public static String getParaValues(SsmClient ssmClient) { 
         try { 
             GetParametersByPathRequest parameterRequest = 
 GetParametersByPathRequest.builder() 
                      .path("/aws/service/ami-amazon-linux-latest") 
                    .build();
             GetParametersByPathIterable responses = 
 ssmClient.getParametersByPathPaginator(parameterRequest); 
             for 
 (software.amazon.awssdk.services.ssm.model.GetParametersByPathResponse response : 
 responses) { 
                 System.out.println("Test " + response.nextToken()); 
                List<Parameter> parameterList = response.parameters();
                 for (Parameter para : parameterList) { 
                     System.out.println("The name of the para is: " + para.name()); 
                     System.out.println("The type of the para is: " + para.type()); 
                     if (filterName(para.name())) { 
                          return para.value(); 
1 1 1 1 1 1 1
 } 
 } 
         } catch (SsmException e) { 
             System.err.println(e.getMessage()); 
             System.exit(1); 
         } 
         return ""; 
    }
```
```
 // Return true if the name has amzn2 in it. For example: 
    // /aws/service/ami-amazon-linux-latest/amzn2-ami-hvm-arm64-gp2 
    private static boolean filterName(String name) { 
       String[] parts = name.split("/");
        String myValue = parts[4]; 
        return myValue.contains("amzn2"); 
    } 
    public static void describeSecurityGroups(Ec2Client ec2, String groupId) { 
        try { 
            DescribeSecurityGroupsRequest request = 
 DescribeSecurityGroupsRequest.builder() 
                 .groupIds(groupId) 
                .build();
            // Use a paginator. 
            DescribeSecurityGroupsIterable listGroups = 
 ec2.describeSecurityGroupsPaginator(request); 
            listGroups.stream() 
                 .flatMap(r -> r.securityGroups().stream()) 
                 .forEach(group -> System.out 
                     .println(" Group id: " +group.groupId() + " group name = " + 
 group.groupName())); 
        } catch (Ec2Exception e) { 
            System.err.println(e.awsErrorDetails().errorMessage()); 
            System.exit(1); 
        } 
    } 
    public static String createSecurityGroup(Ec2Client ec2, String groupName, String 
 groupDesc, String vpcId, 
            String myIpAddress) { 
        try { 
            CreateSecurityGroupRequest createRequest = 
 CreateSecurityGroupRequest.builder() 
                     .groupName(groupName) 
                     .description(groupDesc) 
                     .vpcId(vpcId) 
                    .build();
            CreateSecurityGroupResponse resp = 
 ec2.createSecurityGroup(createRequest); 
            IpRange ipRange = IpRange.builder()
```

```
 .cidrIp(myIpAddress + "/0") 
                      .build(); 
             IpPermission ipPerm = IpPermission.builder() 
                      .ipProtocol("tcp") 
                      .toPort(80) 
                      .fromPort(80) 
                      .ipRanges(ipRange) 
                     .build();
             IpPermission ipPerm2 = IpPermission.builder() 
                      .ipProtocol("tcp") 
                      .toPort(22) 
                      .fromPort(22) 
                      .ipRanges(ipRange) 
                     .build();
             AuthorizeSecurityGroupIngressRequest authRequest = 
 AuthorizeSecurityGroupIngressRequest.builder() 
                      .groupName(groupName) 
                      .ipPermissions(ipPerm, ipPerm2) 
                     .build();
             ec2.authorizeSecurityGroupIngress(authRequest); 
             System.out.println("Successfully added ingress policy to security group 
 " + groupName); 
             return resp.groupId(); 
        } catch (Ec2Exception e) { 
             System.err.println(e.awsErrorDetails().errorMessage()); 
             System.exit(1); 
        } 
        return ""; 
    } 
    public static void describeKeys(Ec2Client ec2) { 
        try { 
             DescribeKeyPairsResponse response = ec2.describeKeyPairs(); 
             response.keyPairs().forEach(keyPair -> System.out.printf( 
                      "Found key pair with name %s " + 
                              "and fingerprint %s", 
                      keyPair.keyName(), 
                      keyPair.keyFingerprint()));
```

```
 } catch (Ec2Exception e) { 
              System.err.println(e.awsErrorDetails().errorMessage()); 
              System.exit(1); 
         } 
     } 
     public static void createKeyPair(Ec2Client ec2, String keyName, String fileName) 
  { 
         try { 
              CreateKeyPairRequest request = CreateKeyPairRequest.builder() 
                       .keyName(keyName) 
                      .build();
              CreateKeyPairResponse response = ec2.createKeyPair(request); 
              String content = response.keyMaterial(); 
              BufferedWriter writer = new BufferedWriter(new FileWriter(fileName)); 
              writer.write(content); 
              writer.close(); 
              System.out.println("Successfully created key pair named " + keyName); 
         } catch (Ec2Exception | IOException e) { 
              System.err.println(e.getMessage()); 
              System.exit(1); 
         } 
     }
}
```
- For API details, see the following topics in *AWS SDK for Java 2.x API Reference*.
	- [AllocateAddress](https://docs.aws.amazon.com/goto/SdkForJavaV2/ec2-2016-11-15/AllocateAddress)
	- [AssociateAddress](https://docs.aws.amazon.com/goto/SdkForJavaV2/ec2-2016-11-15/AssociateAddress)
	- [AuthorizeSecurityGroupIngress](https://docs.aws.amazon.com/goto/SdkForJavaV2/ec2-2016-11-15/AuthorizeSecurityGroupIngress)
	- [CreateKeyPair](https://docs.aws.amazon.com/goto/SdkForJavaV2/ec2-2016-11-15/CreateKeyPair)
	- [CreateSecurityGroup](https://docs.aws.amazon.com/goto/SdkForJavaV2/ec2-2016-11-15/CreateSecurityGroup)
	- [DeleteKeyPair](https://docs.aws.amazon.com/goto/SdkForJavaV2/ec2-2016-11-15/DeleteKeyPair)
	- [DeleteSecurityGroup](https://docs.aws.amazon.com/goto/SdkForJavaV2/ec2-2016-11-15/DeleteSecurityGroup)
	- [DescribeImages](https://docs.aws.amazon.com/goto/SdkForJavaV2/ec2-2016-11-15/DescribeImages)
	- [DescribeInstanceTypes](https://docs.aws.amazon.com/goto/SdkForJavaV2/ec2-2016-11-15/DescribeInstanceTypes)
	- [DescribeInstances](https://docs.aws.amazon.com/goto/SdkForJavaV2/ec2-2016-11-15/DescribeInstances)
- [DescribeKeyPairs](https://docs.aws.amazon.com/goto/SdkForJavaV2/ec2-2016-11-15/DescribeKeyPairs)
- [DescribeSecurityGroups](https://docs.aws.amazon.com/goto/SdkForJavaV2/ec2-2016-11-15/DescribeSecurityGroups)
- [DisassociateAddress](https://docs.aws.amazon.com/goto/SdkForJavaV2/ec2-2016-11-15/DisassociateAddress)
- [ReleaseAddress](https://docs.aws.amazon.com/goto/SdkForJavaV2/ec2-2016-11-15/ReleaseAddress)
- [RunInstances](https://docs.aws.amazon.com/goto/SdkForJavaV2/ec2-2016-11-15/RunInstances)
- [StartInstances](https://docs.aws.amazon.com/goto/SdkForJavaV2/ec2-2016-11-15/StartInstances)
- [StopInstances](https://docs.aws.amazon.com/goto/SdkForJavaV2/ec2-2016-11-15/StopInstances)
- [TerminateInstances](https://docs.aws.amazon.com/goto/SdkForJavaV2/ec2-2016-11-15/TerminateInstances)
- [UnmonitorInstances](https://docs.aws.amazon.com/goto/SdkForJavaV2/ec2-2016-11-15/UnmonitorInstances)

# **Amazon ECS examples using SDK for Java 2.x**

The following code examples show you how to perform actions and implement common scenarios by using the AWS SDK for Java 2.x with Amazon ECS.

*Actions* are code excerpts from larger programs and must be run in context. While actions show you how to call individual service functions, you can see actions in context in their related scenarios and cross-service examples.

*Scenarios* are code examples that show you how to accomplish a specific task by calling multiple functions within the same service.

Each example includes a link to GitHub, where you can find instructions on how to set up and run the code in context.

# **Topics**

• [Actions](#page-10628-0)

# **Actions**

# **CreateCluster**

The following code example shows how to use CreateCluster.

# **SDK for Java 2.x**

# **A** Note

```
import software.amazon.awssdk.regions.Region;
import software.amazon.awssdk.services.ecs.EcsClient;
import software.amazon.awssdk.services.ecs.model.ExecuteCommandConfiguration;
import software.amazon.awssdk.services.ecs.model.ExecuteCommandLogging;
import software.amazon.awssdk.services.ecs.model.ClusterConfiguration;
import software.amazon.awssdk.services.ecs.model.CreateClusterResponse;
import software.amazon.awssdk.services.ecs.model.EcsException;
import software.amazon.awssdk.services.ecs.model.CreateClusterRequest;
/** 
  * Before running this Java V2 code example, set up your development 
  * environment, including your credentials. 
 * 
  * For more information, see the following documentation topic: 
 * 
  * https://docs.aws.amazon.com/sdk-for-java/latest/developer-guide/get-started.html 
  */
public class CreateCluster { 
     public static void main(String[] args) { 
         final String usage = """ 
                 Usage: 
                     <clusterName>\s 
                 Where: 
                    clusterName - The name of the ECS cluster to create. 
                """
        if (args.length != 1) {
             System.out.println(usage); 
             System.exit(1); 
         } 
         String clusterName = args[0];
```

```
 Region region = Region.US_EAST_1; 
         EcsClient ecsClient = EcsClient.builder() 
                  .region(region) 
                  .build(); 
         String clusterArn = createGivenCluster(ecsClient, clusterName); 
         System.out.println("The cluster ARN is " + clusterArn); 
         ecsClient.close(); 
     } 
     public static String createGivenCluster(EcsClient ecsClient, String clusterName) 
  { 
         try { 
              ExecuteCommandConfiguration commandConfiguration = 
  ExecuteCommandConfiguration.builder() 
                       .logging(ExecuteCommandLogging.DEFAULT) 
                     .build();
              ClusterConfiguration clusterConfiguration = 
  ClusterConfiguration.builder() 
                      .executeCommandConfiguration(commandConfiguration) 
                     .build();
              CreateClusterRequest clusterRequest = CreateClusterRequest.builder() 
                      .clusterName(clusterName) 
                      .configuration(clusterConfiguration) 
                     .build();
              CreateClusterResponse response = 
  ecsClient.createCluster(clusterRequest); 
              return response.cluster().clusterArn(); 
         } catch (EcsException e) { 
              System.err.println(e.awsErrorDetails().errorMessage()); 
              System.exit(1); 
         } 
         return ""; 
     }
}
```
• For API details, see [CreateCluster](https://docs.aws.amazon.com/goto/SdkForJavaV2/ecs-2014-11-13/CreateCluster) in *AWS SDK for Java 2.x API Reference*.

# **CreateService**

The following code example shows how to use CreateService.

### **SDK for Java 2.x**

#### **A** Note

```
import software.amazon.awssdk.regions.Region;
import software.amazon.awssdk.services.ecs.EcsClient;
import software.amazon.awssdk.services.ecs.model.AwsVpcConfiguration;
import software.amazon.awssdk.services.ecs.model.NetworkConfiguration;
import software.amazon.awssdk.services.ecs.model.CreateServiceRequest;
import software.amazon.awssdk.services.ecs.model.LaunchType;
import software.amazon.awssdk.services.ecs.model.CreateServiceResponse;
import software.amazon.awssdk.services.ecs.model.EcsException;
/** 
  * Before running this Java V2 code example, set up your development 
  * environment, including your credentials. 
 * 
  * For more information, see the following documentation topic: 
 * 
  * https://docs.aws.amazon.com/sdk-for-java/latest/developer-guide/get-started.html 
  */
public class CreateService { 
         public static void main(String[] args) { 
                 final String usage = """ 
                                  Usage: 
                                    <clusterName> <serviceName> <securityGroups> 
  <subnets> <taskDefinition> 
                                  Where: 
                                    clusterName - The name of the ECS cluster. 
                                    serviceName - The name of the ECS service to 
  create. 
                                    securityGroups - The name of the security group. 
                                    subnets - The name of the subnet.
```

```
 taskDefinition - The name of the task definition. 
\mathbf{u} = \mathbf{u} \cdot \mathbf{v} , we have the set of \mathbf{u} = \mathbf{v} \cdot \mathbf{v}if (args.length != 5) {
                            System.out.println(usage); 
                            System.exit(1); 
 } 
                  String clusterName = args[0]; 
                  String serviceName = args[1]; 
                  String securityGroups = args[2]; 
                  String subnets = args[3]; 
                  String taskDefinition = args[4]; 
                  Region region = Region.US_EAST_1; 
                  EcsClient ecsClient = EcsClient.builder() 
                                     .region(region) 
                                    .buid() String serviceArn = createNewService(ecsClient, clusterName, 
 serviceName, securityGroups, subnets, 
                                    taskDefinition); 
                  System.out.println("The ARN of the service is " + serviceArn); 
                  ecsClient.close(); 
         } 
         public static String createNewService(EcsClient ecsClient, 
                            String clusterName, 
                           String serviceName, 
                           String securityGroups, 
                           String subnets, 
                           String taskDefinition) { 
                  try { 
                           AwsVpcConfiguration vpcConfiguration = 
 AwsVpcConfiguration.builder() 
                                              .securityGroups(securityGroups) 
                                              .subnets(subnets) 
                                             .build();
                           NetworkConfiguration configuration = 
 NetworkConfiguration.builder() 
                                              .awsvpcConfiguration(vpcConfiguration) 
                                             .build();
```

```
 CreateServiceRequest serviceRequest = 
  CreateServiceRequest.builder() 
                                           .cluster(clusterName) 
                                           .networkConfiguration(configuration) 
                                           .desiredCount(1) 
                                           .launchType(LaunchType.FARGATE) 
                                           .serviceName(serviceName) 
                                           .taskDefinition(taskDefinition) 
                                          .build();
                          CreateServiceResponse response = 
  ecsClient.createService(serviceRequest); 
                          return response.service().serviceArn(); 
                  } catch (EcsException e) { 
                          System.err.println(e.awsErrorDetails().errorMessage()); 
                          System.exit(1); 
 } 
                  return ""; 
         }
}
```
• For API details, see [CreateService](https://docs.aws.amazon.com/goto/SdkForJavaV2/ecs-2014-11-13/CreateService) in *AWS SDK for Java 2.x API Reference*.

# **DeleteService**

The following code example shows how to use DeleteService.

# **SDK for Java 2.x**

#### *(i)* Note

```
import software.amazon.awssdk.regions.Region;
import software.amazon.awssdk.services.ecs.EcsClient;
import software.amazon.awssdk.services.ecs.model.DeleteServiceRequest;
import software.amazon.awssdk.services.ecs.model.EcsException;
```
/\*\*

```
 * Before running this Java V2 code example, set up your development 
  * environment, including your credentials. 
 * 
  * For more information, see the following documentation topic: 
 * 
  * https://docs.aws.amazon.com/sdk-for-java/latest/developer-guide/get-started.html 
  */
public class DeleteService { 
     public static void main(String[] args) { 
         final String usage = """ 
                  Usage: 
                    <clusterName> <serviceArn>\s 
                  Where: 
                    clusterName - The name of the ECS cluster. 
                    serviceArn - The ARN of the ECS service. 
                  """; 
        if (args.length != 2) {
             System.out.println(usage); 
             System.exit(1); 
         } 
         String clusterName = args[0]; 
        String serviceArn = args[1];
         Region region = Region.US_EAST_1; 
         EcsClient ecsClient = EcsClient.builder() 
                  .region(region) 
                 .build();
         deleteSpecificService(ecsClient, clusterName, serviceArn); 
         ecsClient.close(); 
     } 
     public static void deleteSpecificService(EcsClient ecsClient, String 
  clusterName, String serviceArn) { 
         try { 
             DeleteServiceRequest serviceRequest = DeleteServiceRequest.builder() 
                      .cluster(clusterName) 
                      .service(serviceArn) 
                      .build();
```

```
 ecsClient.deleteService(serviceRequest); 
         System.out.println("The Service was successfully deleted"); 
     } catch (EcsException e) { 
        System.err.println(e.awsErrorDetails().errorMessage());
         System.exit(1); 
     } 
 }
```
• For API details, see [DeleteService](https://docs.aws.amazon.com/goto/SdkForJavaV2/ecs-2014-11-13/DeleteService) in *AWS SDK for Java 2.x API Reference*.

# **DescribeClusters**

}

The following code example shows how to use DescribeClusters.

### **SDK for Java 2.x**

#### **A** Note

```
import software.amazon.awssdk.regions.Region;
import software.amazon.awssdk.services.ecs.EcsClient;
import software.amazon.awssdk.services.ecs.model.DescribeClustersRequest;
import software.amazon.awssdk.services.ecs.model.DescribeClustersResponse;
import software.amazon.awssdk.services.ecs.model.Cluster;
import software.amazon.awssdk.services.ecs.model.EcsException;
import java.util.List;
/** 
  * Before running this Java V2 code example, set up your development 
  * environment, including your credentials. 
 * 
  * For more information, see the following documentation topic: 
 * 
  * https://docs.aws.amazon.com/sdk-for-java/latest/developer-guide/get-started.html 
  */
```

```
public class DescribeClusters { 
     public static void main(String[] args) { 
         final String usage = """ 
                  Usage: 
                    <clusterArn> \s 
                  Where: 
                    clusterArn - The ARN of the ECS cluster to describe. 
                  """; 
        if (args.length != 1) {
             System.out.println(usage); 
             System.exit(1); 
         } 
        String clusterArn = args[0];
         Region region = Region.US_EAST_1; 
         EcsClient ecsClient = EcsClient.builder() 
                  .region(region) 
                 .build():
         descCluster(ecsClient, clusterArn); 
     } 
     public static void descCluster(EcsClient ecsClient, String clusterArn) { 
         try { 
             DescribeClustersRequest clustersRequest = 
  DescribeClustersRequest.builder() 
                      .clusters(clusterArn) 
                     .build();
             DescribeClustersResponse response = 
  ecsClient.describeClusters(clustersRequest); 
             List<Cluster> clusters = response.clusters(); 
             for (Cluster cluster : clusters) { 
                  System.out.println("The cluster name is " + cluster.clusterName()); 
 } 
         } catch (EcsException e) { 
             System.err.println(e.awsErrorDetails().errorMessage()); 
             System.exit(1); 
         } 
     }
```
}

• For API details, see [DescribeClusters](https://docs.aws.amazon.com/goto/SdkForJavaV2/ecs-2014-11-13/DescribeClusters) in *AWS SDK for Java 2.x API Reference*.

### **DescribeTasks**

The following code example shows how to use DescribeTasks.

### **SDK for Java 2.x**

#### **A** Note

```
import software.amazon.awssdk.regions.Region;
import software.amazon.awssdk.services.ecs.EcsClient;
import software.amazon.awssdk.services.ecs.model.DescribeTasksRequest;
import software.amazon.awssdk.services.ecs.model.DescribeTasksResponse;
import software.amazon.awssdk.services.ecs.model.EcsException;
import software.amazon.awssdk.services.ecs.model.Task;
import java.util.List;
/** 
  * Before running this Java V2 code example, set up your development 
  * environment, including your credentials. 
 * 
  * For more information, see the following documentation topic: 
 * 
  * https://docs.aws.amazon.com/sdk-for-java/latest/developer-guide/get-started.html 
  */
public class ListTaskDefinitions { 
     public static void main(String[] args) { 
         final String usage = """ 
                 Usage: 
                   <clusterArn> <taskId>\s 
                 Where:
```

```
 clusterArn - The ARN of an ECS cluster. 
                    taskId - The task Id value. 
                 """
        if (args.length != 2) {
             System.out.println(usage); 
             System.exit(1); 
         } 
        String clusterArn = args[0];
         String taskId = args[1]; 
         Region region = Region.US_EAST_1; 
         EcsClient ecsClient = EcsClient.builder() 
                  .region(region) 
                  .build(); 
         getAllTasks(ecsClient, clusterArn, taskId); 
         ecsClient.close(); 
     } 
     public static void getAllTasks(EcsClient ecsClient, String clusterArn, String 
  taskId) { 
         try { 
             DescribeTasksRequest tasksRequest = DescribeTasksRequest.builder() 
                      .cluster(clusterArn) 
                      .tasks(taskId) 
                     .build();
             DescribeTasksResponse response = ecsClient.describeTasks(tasksRequest); 
             List<Task> tasks = response.tasks(); 
             for (Task task : tasks) { 
                  System.out.println("The task ARN is " + task.taskDefinitionArn()); 
 } 
         } catch (EcsException e) { 
             System.err.println(e.awsErrorDetails().errorMessage()); 
             System.exit(1); 
         } 
     }
}
```
• For API details, see [DescribeTasks](https://docs.aws.amazon.com/goto/SdkForJavaV2/ecs-2014-11-13/DescribeTasks) in *AWS SDK for Java 2.x API Reference*.

# **ListClusters**

The following code example shows how to use ListClusters.

# **SDK for Java 2.x**

# **A** Note

```
import software.amazon.awssdk.regions.Region;
import software.amazon.awssdk.services.ecs.EcsClient;
import software.amazon.awssdk.services.ecs.model.ListClustersResponse;
import software.amazon.awssdk.services.ecs.model.EcsException;
import java.util.List;
/** 
  * Before running this Java V2 code example, set up your development 
  * environment, including your credentials. 
 * 
  * For more information, see the following documentation topic: 
 * 
  * https://docs.aws.amazon.com/sdk-for-java/latest/developer-guide/get-started.html 
  */
public class ListClusters { 
     public static void main(String[] args) { 
         Region region = Region.US_EAST_1; 
         EcsClient ecsClient = EcsClient.builder() 
                  .region(region) 
                 .build();
         listAllClusters(ecsClient); 
         ecsClient.close(); 
     } 
     public static void listAllClusters(EcsClient ecsClient) { 
         try { 
             ListClustersResponse response = ecsClient.listClusters(); 
             List<String> clusters = response.clusterArns(); 
             for (String cluster : clusters) {
```

```
 System.out.println("The cluster arn is " + cluster); 
 } 
         } catch (EcsException e) { 
             System.err.println(e.awsErrorDetails().errorMessage()); 
             System.exit(1); 
         } 
     }
}
```
• For API details, see [ListClusters](https://docs.aws.amazon.com/goto/SdkForJavaV2/ecs-2014-11-13/ListClusters) in *AWS SDK for Java 2.x API Reference*.

# **UpdateService**

The following code example shows how to use UpdateService.

# **SDK for Java 2.x**

#### *(i)* Note

```
import software.amazon.awssdk.regions.Region;
import software.amazon.awssdk.services.ecs.EcsClient;
import software.amazon.awssdk.services.ecs.model.EcsException;
import software.amazon.awssdk.services.ecs.model.UpdateServiceRequest;
/** 
  * Before running this Java V2 code example, set up your development 
  * environment, including your credentials. 
 * 
  * For more information, see the following documentation topic: 
 * 
  * https://docs.aws.amazon.com/sdk-for-java/latest/developer-guide/get-started.html 
  */
public class UpdateService { 
     public static void main(String[] args) {
```

```
 final String usage = """ 
                 Usage: 
                    <clusterName> <serviceArn>\s 
                 Where: 
                   clusterName - The cluster name. 
                   serviceArn - The service ARN value. 
                 """; 
       if (args.length != 2) {
            System.out.println(usage); 
            System.exit(1); 
        } 
       String clusterName = args[0];
        String serviceArn = args[1]; 
        Region region = Region.US_EAST_1; 
        EcsClient ecsClient = EcsClient.builder() 
                 .region(region) 
                 .build(); 
        updateSpecificService(ecsClient, clusterName, serviceArn); 
        ecsClient.close(); 
    } 
    public static void updateSpecificService(EcsClient ecsClient, String 
 clusterName, String serviceArn) { 
        try { 
            UpdateServiceRequest serviceRequest = UpdateServiceRequest.builder() 
                      .cluster(clusterName) 
                      .service(serviceArn) 
                      .desiredCount(0) 
                     .build();
            ecsClient.updateService(serviceRequest); 
            System.out.println("The service was modified"); 
        } catch (EcsException e) { 
            System.err.println(e.awsErrorDetails().errorMessage()); 
            System.exit(1); 
        } 
    }
```
}

• For API details, see [UpdateService](https://docs.aws.amazon.com/goto/SdkForJavaV2/ecs-2014-11-13/UpdateService) in *AWS SDK for Java 2.x API Reference*.

# **Elastic Load Balancing - Version 2 examples using SDK for Java 2.x**

The following code examples show you how to perform actions and implement common scenarios by using the AWS SDK for Java 2.x with Elastic Load Balancing - Version 2.

*Actions* are code excerpts from larger programs and must be run in context. While actions show you how to call individual service functions, you can see actions in context in their related scenarios and cross-service examples.

*Scenarios* are code examples that show you how to accomplish a specific task by calling multiple functions within the same service.

Each example includes a link to GitHub, where you can find instructions on how to set up and run the code in context.

### **Get started**

#### **Hello Elastic Load Balancing**

The following code examples show how to get started using Elastic Load Balancing.

#### **SDK for Java 2.x**

#### **A** Note

```
public class HelloLoadBalancer {
```

```
 public static void main(String[] args) { 
                 ElasticLoadBalancingV2Client loadBalancingV2Client = 
 ElasticLoadBalancingV2Client.builder() 
                                  .region(Region.US_EAST_1) 
                                 .build();
```

```
 DescribeLoadBalancersResponse loadBalancersResponse = 
  loadBalancingV2Client 
                                   .describeLoadBalancers(r -> r.pageSize(10)); 
                  List<LoadBalancer> loadBalancerList = 
  loadBalancersResponse.loadBalancers(); 
                  for (LoadBalancer lb : loadBalancerList) 
                          System.out.println("Load Balancer DNS name = " + 
  lb.dnsName()); 
         }
}
```
• For API details, see [DescribeLoadBalancers](https://docs.aws.amazon.com/goto/SdkForJavaV2/elasticloadbalancingv2-2015-12-01/DescribeLoadBalancers) in *AWS SDK for Java 2.x API Reference*.

#### **Topics**

- [Actions](#page-10628-0)
- [Scenarios](#page-10649-0)

# **Actions**

#### **CreateListener**

The following code example shows how to use CreateListener.

### **SDK for Java 2.x**

#### **A** Note

```
 /* 
     * Creates an Elastic Load Balancing load balancer that uses the specified 
     * subnets 
     * and forwards requests to the specified target group. 
     */ 
    public String createLoadBalancer(List<Subnet> subnetIds, String targetGroupARN, 
 String lbName, int port,
```

```
 String protocol) { 
        try { 
            List<String> subnetIdStrings = subnetIds.stream() 
                     .map(Subnet::subnetId) 
                     .collect(Collectors.toList()); 
            CreateLoadBalancerRequest balancerRequest = 
 CreateLoadBalancerRequest.builder() 
                     .subnets(subnetIdStrings) 
                     .name(lbName) 
                     .scheme("internet-facing") 
                    .build();
            // Create and wait for the load balancer to become available. 
            CreateLoadBalancerResponse lsResponse = 
 getLoadBalancerClient().createLoadBalancer(balancerRequest); 
           String lbARN = lsResponse.loadBalancers().get(0).loadBalancerArn();
            ElasticLoadBalancingV2Waiter loadBalancerWaiter = 
 getLoadBalancerClient().waiter(); 
            DescribeLoadBalancersRequest request = 
 DescribeLoadBalancersRequest.builder() 
                     .loadBalancerArns(lbARN) 
                    .build();
            System.out.println("Waiting for Load Balancer " + lbName + " to become 
 available."); 
            WaiterResponse<DescribeLoadBalancersResponse> waiterResponse = 
 loadBalancerWaiter 
                     .waitUntilLoadBalancerAvailable(request); 
            waiterResponse.matched().response().ifPresent(System.out::println); 
            System.out.println("Load Balancer " + lbName + " is available."); 
            // Get the DNS name (endpoint) of the load balancer. 
           String lbDNSName = lsResponse.loadBalancers().get(0).dnsName();
            System.out.println("*** Load Balancer DNS Name: " + lbDNSName); 
            // Create a listener for the load balance. 
            Action action = Action.builder() 
                     .targetGroupArn(targetGroupARN) 
                     .type("forward") 
                    .build();
            CreateListenerRequest listenerRequest = CreateListenerRequest.builder()
```

```
 .loadBalancerArn(lsResponse.loadBalancers().get(0).loadBalancerArn()) 
                     .defaultActions(action) 
                     .port(port) 
                     .protocol(protocol) 
                     .defaultActions(action) 
                      .build(); 
            getLoadBalancerClient().createListener(listenerRequest); 
            System.out.println("Created listener to forward traffic from load 
 balancer " + lbName + " to target group " 
                     + targetGroupARN); 
            // Return the load balancer DNS name. 
            return lbDNSName; 
        } catch (ElasticLoadBalancingV2Exception e) { 
            e.printStackTrace(); 
        } 
        return ""; 
    }
```
• For API details, see [CreateListener](https://docs.aws.amazon.com/goto/SdkForJavaV2/elasticloadbalancingv2-2015-12-01/CreateListener) in *AWS SDK for Java 2.x API Reference*.

#### **CreateLoadBalancer**

The following code example shows how to use CreateLoadBalancer.

### **SDK for Java 2.x**

#### *(i)* Note

```
 /* 
  * Creates an Elastic Load Balancing load balancer that uses the specified 
  * subnets 
  * and forwards requests to the specified target group.
```

```
 */
```

```
 public String createLoadBalancer(List<Subnet> subnetIds, String targetGroupARN, 
 String lbName, int port, 
            String protocol) { 
        try { 
            List<String> subnetIdStrings = subnetIds.stream() 
                     .map(Subnet::subnetId) 
                     .collect(Collectors.toList()); 
            CreateLoadBalancerRequest balancerRequest = 
 CreateLoadBalancerRequest.builder() 
                     .subnets(subnetIdStrings) 
                     .name(lbName) 
                     .scheme("internet-facing") 
                    .build();
            // Create and wait for the load balancer to become available. 
            CreateLoadBalancerResponse lsResponse = 
 getLoadBalancerClient().createLoadBalancer(balancerRequest); 
           String lbARN = lsResponse.loadBalancers().get(0).loadBalancerArn();
            ElasticLoadBalancingV2Waiter loadBalancerWaiter = 
 getLoadBalancerClient().waiter(); 
            DescribeLoadBalancersRequest request = 
 DescribeLoadBalancersRequest.builder() 
                     .loadBalancerArns(lbARN) 
                    .build();
            System.out.println("Waiting for Load Balancer " + lbName + " to become 
 available."); 
            WaiterResponse<DescribeLoadBalancersResponse> waiterResponse = 
 loadBalancerWaiter 
                     .waitUntilLoadBalancerAvailable(request); 
            waiterResponse.matched().response().ifPresent(System.out::println); 
            System.out.println("Load Balancer " + lbName + " is available."); 
            // Get the DNS name (endpoint) of the load balancer. 
           String lbDNSName = lsResponse.loadBalancers().get(0).dnsName();
            System.out.println("*** Load Balancer DNS Name: " + lbDNSName); 
            // Create a listener for the load balance. 
            Action action = Action.builder() 
                     .targetGroupArn(targetGroupARN) 
                     .type("forward") 
                     .build();
```

```
 CreateListenerRequest listenerRequest = CreateListenerRequest.builder() 
 .loadBalancerArn(lsResponse.loadBalancers().get(0).loadBalancerArn()) 
                     .defaultActions(action) 
                     .port(port) 
                     .protocol(protocol) 
                     .defaultActions(action) 
                    .build();
            getLoadBalancerClient().createListener(listenerRequest); 
            System.out.println("Created listener to forward traffic from load 
 balancer " + lbName + " to target group " 
                     + targetGroupARN); 
            // Return the load balancer DNS name. 
            return lbDNSName; 
        } catch (ElasticLoadBalancingV2Exception e) { 
            e.printStackTrace(); 
        } 
        return ""; 
    }
```
• For API details, see [CreateLoadBalancer](https://docs.aws.amazon.com/goto/SdkForJavaV2/elasticloadbalancingv2-2015-12-01/CreateLoadBalancer) in *AWS SDK for Java 2.x API Reference*.

# **CreateTargetGroup**

The following code example shows how to use CreateTargetGroup.

#### **SDK for Java 2.x**

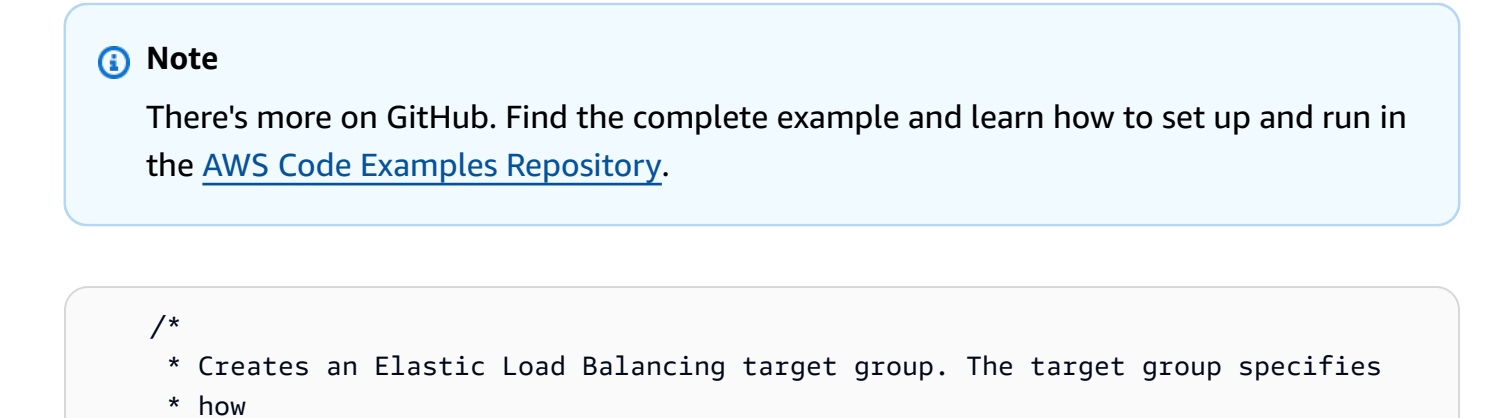

```
 * the load balancer forward requests to instances in the group and how instance 
     * health is checked. 
     */ 
    public String createTargetGroup(String protocol, int port, String vpcId, String 
 targetGroupName) { 
        CreateTargetGroupRequest targetGroupRequest = 
 CreateTargetGroupRequest.builder() 
                 .healthCheckPath("/healthcheck") 
                 .healthCheckTimeoutSeconds(5) 
                 .port(port) 
                 .vpcId(vpcId) 
                 .name(targetGroupName) 
                 .protocol(protocol) 
                .build();
        CreateTargetGroupResponse targetGroupResponse = 
 getLoadBalancerClient().createTargetGroup(targetGroupRequest); 
        String targetGroupArn = 
 targetGroupResponse.targetGroups().get(0).targetGroupArn(); 
        String targetGroup = 
 targetGroupResponse.targetGroups().get(0).targetGroupName(); 
        System.out.println("The " + targetGroup + " was created with ARN" + 
 targetGroupArn); 
        return targetGroupArn; 
    }
```
• For API details, see [CreateTargetGroup](https://docs.aws.amazon.com/goto/SdkForJavaV2/elasticloadbalancingv2-2015-12-01/CreateTargetGroup) in *AWS SDK for Java 2.x API Reference*.

# **DeleteLoadBalancer**

The following code example shows how to use DeleteLoadBalancer.

### **SDK for Java 2.x**

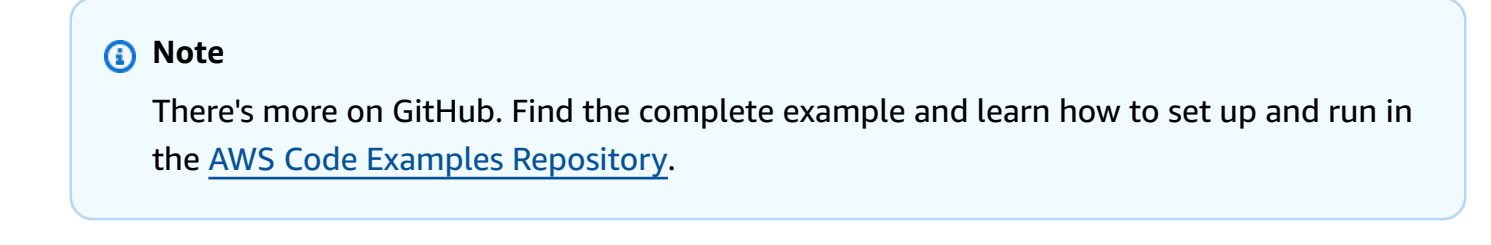

// Deletes a load balancer.

```
 public void deleteLoadBalancer(String lbName) { 
         try { 
             // Use a waiter to delete the Load Balancer. 
             DescribeLoadBalancersResponse res = getLoadBalancerClient() 
                      .describeLoadBalancers(describe -> describe.names(lbName)); 
             ElasticLoadBalancingV2Waiter loadBalancerWaiter = 
 getLoadBalancerClient().waiter(); 
             DescribeLoadBalancersRequest request = 
 DescribeLoadBalancersRequest.builder() 
                      .loadBalancerArns(res.loadBalancers().get(0).loadBalancerArn()) 
                     .build();
             getLoadBalancerClient().deleteLoadBalancer( 
                     builder -> 
 builder.loadBalancerArn(res.loadBalancers().get(0).loadBalancerArn())); 
             WaiterResponse<DescribeLoadBalancersResponse> waiterResponse = 
 loadBalancerWaiter 
                      .waitUntilLoadBalancersDeleted(request); 
             waiterResponse.matched().response().ifPresent(System.out::println); 
         } catch (ElasticLoadBalancingV2Exception e) { 
             System.err.println(e.awsErrorDetails().errorMessage()); 
 } 
         System.out.println(lbName + " was deleted."); 
    }
```
• For API details, see [DeleteLoadBalancer](https://docs.aws.amazon.com/goto/SdkForJavaV2/elasticloadbalancingv2-2015-12-01/DeleteLoadBalancer) in *AWS SDK for Java 2.x API Reference*.

# **DeleteTargetGroup**

The following code example shows how to use DeleteTargetGroup.

# **SDK for Java 2.x**

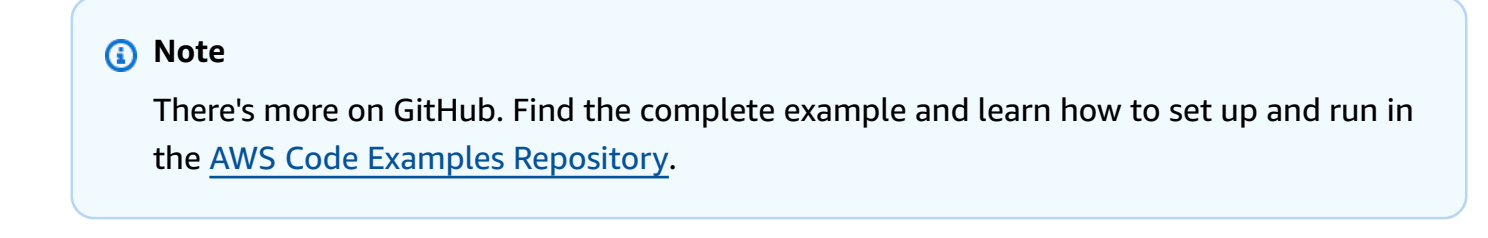

// Deletes the target group.

```
 public void deleteTargetGroup(String targetGroupName) { 
        try { 
            DescribeTargetGroupsResponse res = getLoadBalancerClient() 
                     .describeTargetGroups(describe -> 
 describe.names(targetGroupName)); 
            getLoadBalancerClient() 
                     .deleteTargetGroup(builder -> 
 builder.targetGroupArn(res.targetGroups().get(0).targetGroupArn())); 
        } catch (ElasticLoadBalancingV2Exception e) { 
            System.err.println(e.awsErrorDetails().errorMessage()); 
        } 
        System.out.println(targetGroupName + " was deleted."); 
    }
```
• For API details, see [DeleteTargetGroup](https://docs.aws.amazon.com/goto/SdkForJavaV2/elasticloadbalancingv2-2015-12-01/DeleteTargetGroup) in *AWS SDK for Java 2.x API Reference*.

# **DescribeTargetHealth**

The following code example shows how to use DescribeTargetHealth.

# **SDK for Java 2.x**

# **A** Note

```
 // Checks the health of the instances in the target group. 
    public List<TargetHealthDescription> checkTargetHealth(String targetGroupName) { 
        DescribeTargetGroupsRequest targetGroupsRequest = 
 DescribeTargetGroupsRequest.builder() 
                 .names(targetGroupName) 
                 .build(); 
        DescribeTargetGroupsResponse tgResponse = 
 getLoadBalancerClient().describeTargetGroups(targetGroupsRequest); 
        DescribeTargetHealthRequest healthRequest = 
 DescribeTargetHealthRequest.builder() 
                 .targetGroupArn(tgResponse.targetGroups().get(0).targetGroupArn())
```

```
 .build(); 
        DescribeTargetHealthResponse healthResponse = 
 getLoadBalancerClient().describeTargetHealth(healthRequest); 
        return healthResponse.targetHealthDescriptions(); 
    }
```
• For API details, see [DescribeTargetHealth](https://docs.aws.amazon.com/goto/SdkForJavaV2/elasticloadbalancingv2-2015-12-01/DescribeTargetHealth) in *AWS SDK for Java 2.x API Reference*.

### **Scenarios**

# **Build and manage a resilient service**

The following code example shows how to create a load-balanced web service that returns book, movie, and song recommendations. The example shows how the service responds to failures, and how to restructure the service for more resilience when failures occur.

- Use an Amazon EC2 Auto Scaling group to create Amazon Elastic Compute Cloud (Amazon EC2) instances based on a launch template and to keep the number of instances in a specified range.
- Handle and distribute HTTP requests with Elastic Load Balancing.
- Monitor the health of instances in an Auto Scaling group and forward requests only to healthy instances.
- Run a Python web server on each EC2 instance to handle HTTP requests. The web server responds with recommendations and health checks.
- Simulate a recommendation service with an Amazon DynamoDB table.
- Control web server response to requests and health checks by updating AWS Systems Manager parameters.

# **SDK for Java 2.x**

### **A** Note

There's more on GitHub. Find the complete example and learn how to set up and run in the AWS Code Examples [Repository](https://github.com/awsdocs/aws-doc-sdk-examples/tree/main/javav2/usecases/resilient_service#readme).

Run the interactive scenario at a command prompt.

```
public class Main { 
     public static final String fileName = "C:\\AWS\\resworkflow\
\recommendations.json"; // Modify file location. 
     public static final String tableName = "doc-example-recommendation-service"; 
     public static final String startScript = "C:\\AWS\\resworkflow\
\server_startup_script.sh"; // Modify file location. 
     public static final String policyFile = "C:\\AWS\\resworkflow\
\instance_policy.json"; // Modify file location. 
     public static final String ssmJSON = "C:\\AWS\\resworkflow\
\ssm_only_policy.json"; // Modify file location. 
     public static final String failureResponse = "doc-example-resilient-
architecture-failure-response"; 
     public static final String healthCheck = "doc-example-resilient-architecture-
health-check"; 
     public static final String templateName = "doc-example-resilience-template"; 
     public static final String roleName = "doc-example-resilience-role"; 
     public static final String policyName = "doc-example-resilience-pol"; 
     public static final String profileName = "doc-example-resilience-prof"; 
     public static final String badCredsProfileName = "doc-example-resilience-prof-
bc"; 
     public static final String targetGroupName = "doc-example-resilience-tg"; 
     public static final String autoScalingGroupName = "doc-example-resilience-
group"; 
     public static final String lbName = "doc-example-resilience-lb"; 
     public static final String protocol = "HTTP"; 
     public static final int port = 80; 
     public static final String DASHES = new String(new char[80]).replace("\0", "-"); 
     public static void main(String[] args) throws IOException, InterruptedException 
  { 
        Scanner in = new Scanner(System.in);
        Database database = new Database();
         AutoScaler autoScaler = new AutoScaler(); 
         LoadBalancer loadBalancer = new LoadBalancer(); 
         System.out.println(DASHES); 
         System.out.println("Welcome to the demonstration of How to Build and Manage 
  a Resilient Service!"); 
         System.out.println(DASHES);
```

```
 System.out.println(DASHES); 
         System.out.println("A - SETUP THE RESOURCES"); 
         System.out.println("Press Enter when you're ready to start deploying 
 resources."); 
         in.nextLine(); 
         deploy(loadBalancer); 
         System.out.println(DASHES); 
         System.out.println(DASHES); 
         System.out.println("B - DEMO THE RESILIENCE FUNCTIONALITY"); 
         System.out.println("Press Enter when you're ready."); 
         in.nextLine(); 
         demo(loadBalancer); 
         System.out.println(DASHES); 
         System.out.println(DASHES); 
         System.out.println("C - DELETE THE RESOURCES"); 
         System.out.println(""" 
                 This concludes the demo of how to build and manage a resilient 
 service. 
                 To keep things tidy and to avoid unwanted charges on your account, 
 we can clean up all AWS resources 
                 that were created for this demo. 
                 """); 
        System.out.println("\n Do you want to delete the resources (y/n)? ");
         String userInput = in.nextLine().trim().toLowerCase(); // Capture user input 
         if (userInput.equals("y")) { 
             // Delete resources here 
             deleteResources(loadBalancer, autoScaler, database); 
             System.out.println("Resources deleted."); 
         } else { 
             System.out.println(""" 
                      Okay, we'll leave the resources intact. 
                      Don't forget to delete them when you're done with them or you 
 might incur unexpected charges. 
                      """); 
 } 
         System.out.println(DASHES); 
         System.out.println(DASHES); 
         System.out.println("The example has completed. "); 
         System.out.println("\n Thanks for watching!");
```

```
 System.out.println(DASHES); 
    } 
    // Deletes the AWS resources used in this example. 
     private static void deleteResources(LoadBalancer loadBalancer, AutoScaler 
 autoScaler, Database database) 
             throws IOException, InterruptedException { 
         loadBalancer.deleteLoadBalancer(lbName); 
         System.out.println("*** Wait 30 secs for resource to be deleted"); 
         TimeUnit.SECONDS.sleep(30); 
         loadBalancer.deleteTargetGroup(targetGroupName); 
         autoScaler.deleteAutoScaleGroup(autoScalingGroupName); 
        autoScaler.deleteRolesPolicies(policyName, roleName, profileName);
         autoScaler.deleteTemplate(templateName); 
         database.deleteTable(tableName); 
    } 
     private static void deploy(LoadBalancer loadBalancer) throws 
 InterruptedException, IOException { 
        Scanner in = new Scanner(System.in);
         System.out.println( 
 """ 
                          For this demo, we'll use the AWS SDK for Java (v2) to create 
 several AWS resources 
                          to set up a load-balanced web service endpoint and explore 
 some ways to make it resilient 
                          against various kinds of failures. 
                          Some of the resources create by this demo are: 
                          \t* A DynamoDB table that the web service depends on to 
 provide book, movie, and song recommendations. 
                         \t* An EC2 launch template that defines EC2 instances that 
 each contain a Python web server. 
                          \t* An EC2 Auto Scaling group that manages EC2 instances 
 across several Availability Zones. 
                          \t* An Elastic Load Balancing (ELB) load balancer that 
 targets the Auto Scaling group to distribute requests. 
                          """); 
         System.out.println("Press Enter when you're ready."); 
         in.nextLine(); 
         System.out.println(DASHES); 
         System.out.println(DASHES);
```

```
 System.out.println("Creating and populating a DynamoDB table named " + 
 tableName); 
        Database database = new Database(); 
        database.createTable(tableName, fileName); 
        System.out.println(DASHES); 
        System.out.println(DASHES); 
        System.out.println(""" 
                Creating an EC2 launch template that runs '{startup_script}' when an 
 instance starts. 
               This script starts a Python web server defined in the 'server.py'
 script. The web server 
                listens to HTTP requests on port 80 and responds to requests to '/' 
 and to '/healthcheck'. 
                For demo purposes, this server is run as the root user. In 
 production, the best practice is to 
                run a web server, such as Apache, with least-privileged credentials. 
                The template also defines an IAM policy that each instance uses to 
 assume a role that grants 
                permissions to access the DynamoDB recommendation table and Systems 
 Manager parameters 
                that control the flow of the demo. 
                 """); 
        LaunchTemplateCreator templateCreator = new LaunchTemplateCreator(); 
        templateCreator.createTemplate(policyFile, policyName, profileName, 
 startScript, templateName, roleName); 
        System.out.println(DASHES); 
        System.out.println(DASHES); 
        System.out.println( 
                 "Creating an EC2 Auto Scaling group that maintains three EC2 
 instances, each in a different Availability Zone."); 
        System.out.println("*** Wait 30 secs for the VPC to be created"); 
        TimeUnit.SECONDS.sleep(30); 
        AutoScaler autoScaler = new AutoScaler(); 
        String[] zones = autoScaler.createGroup(3, templateName, 
 autoScalingGroupName); 
        System.out.println(""" 
                At this point, you have EC2 instances created. Once each instance 
 starts, it listens for
```

```
 HTTP requests. You can see these instances in the console or 
 continue with the demo. 
                Press Enter when you're ready to continue. 
                 """); 
        in.nextLine(); 
        System.out.println(DASHES); 
        System.out.println(DASHES); 
        System.out.println("Creating variables that control the flow of the demo."); 
       ParameterHelper paramHelper = new ParameterHelper();
        paramHelper.reset(); 
        System.out.println(DASHES); 
        System.out.println(DASHES); 
        System.out.println(""" 
                Creating an Elastic Load Balancing target group and load balancer. 
 The target group 
                defines how the load balancer connects to instances. The load 
 balancer provides a 
                single endpoint where clients connect and dispatches requests to 
 instances in the group. 
                 """); 
        String vpcId = autoScaler.getDefaultVPC(); 
        List<Subnet> subnets = autoScaler.getSubnets(vpcId, zones); 
        System.out.println("You have retrieved a list with " + subnets.size() + " 
 subnets"); 
        String targetGroupArn = loadBalancer.createTargetGroup(protocol, port, 
 vpcId, targetGroupName); 
        String elbDnsName = loadBalancer.createLoadBalancer(subnets, targetGroupArn, 
 lbName, port, protocol); 
        autoScaler.attachLoadBalancerTargetGroup(autoScalingGroupName, 
 targetGroupArn); 
        System.out.println("Verifying access to the load balancer endpoint..."); 
        boolean wasSuccessul = loadBalancer.verifyLoadBalancerEndpoint(elbDnsName); 
        if (!wasSuccessul) { 
            System.out.println("Couldn't connect to the load balancer, verifying 
 that the port is open..."); 
            CloseableHttpClient httpClient = HttpClients.createDefault(); 
            // Create an HTTP GET request to "http://checkip.amazonaws.com" 
            HttpGet httpGet = new HttpGet("http://checkip.amazonaws.com"); 
            try {
```
 // Execute the request and get the response HttpResponse response = httpClient.execute(httpGet); // Read the response content. String ipAddress = IOUtils.toString(response.getEntity().getContent(), StandardCharsets.UTF\_8).trim(); // Print the public IP address. System.out.println("Public IP Address: " + ipAddress); GroupInfo groupInfo = autoScaler.verifyInboundPort(vpcId, port, ipAddress); if (!groupInfo.isPortOpen()) { System.out.println(""" For this example to work, the default security group for your default VPC must allow access from this computer. You can either add it automatically from this example or add it yourself using the AWS Management Console. """); System.out.println( "Do you want to add a rule to security group " + groupInfo.getGroupName() + " to allow"); System.out.println("inbound traffic on port " + port + " from your computer's IP address (y/n) "); String ans = in.nextLine(); if ("y".equalsIgnoreCase(ans)) { autoScaler.openInboundPort(groupInfo.getGroupName(), String.valueOf(port), ipAddress); System.out.println("Security group rule added."); } else { System.out.println("No security group rule added."); **1 1 1 1 1 1 1**  } } catch (AutoScalingException e) { e.printStackTrace(); } } else if (wasSuccessul) { System.out.println("Your load balancer is ready. You can access it by browsing to:"); System.out.println("\t http://" + elbDnsName); } else {

```
 System.out.println("Couldn't get a successful response from the load 
 balancer endpoint. Troubleshoot by"); 
             System.out.println("manually verifying that your VPC and security group 
 are configured correctly and that"); 
             System.out.println("you can successfully make a GET request to the load 
 balancer."); 
         } 
         System.out.println("Press Enter when you're ready to continue with the 
 demo."); 
         in.nextLine(); 
    } 
    // A method that controls the demo part of the Java program. 
     public static void demo(LoadBalancer loadBalancer) throws IOException, 
 InterruptedException { 
        ParameterHelper paramHelper = new ParameterHelper();
         System.out.println("Read the ssm_only_policy.json file"); 
         String ssmOnlyPolicy = readFileAsString(ssmJSON); 
         System.out.println("Resetting parameters to starting values for demo."); 
         paramHelper.reset(); 
         System.out.println( 
 """ 
                          This part of the demonstration shows how to toggle 
 different parts of the system 
                          to create situations where the web service fails, and shows 
 how using a resilient 
                          architecture can keep the web service running in spite of 
 these failures. 
                          At the start, the load balancer endpoint returns 
 recommendations and reports that all targets are healthy. 
                          """); 
         demoChoices(loadBalancer); 
         System.out.println( 
 """ 
                          The web service running on the EC2 instances gets 
 recommendations by querying a DynamoDB table. 
                          The table name is contained in a Systems Manager parameter 
 named self.param_helper.table.
```

```
 To simulate a failure of the recommendation service, let's 
 set this parameter to name a non-existent table. 
                          """); 
         paramHelper.put(paramHelper.tableName, "this-is-not-a-table"); 
         System.out.println( 
 """ 
                          \nNow, sending a GET request to the load balancer endpoint 
 returns a failure code. But, the service reports as 
                          healthy to the load balancer because shallow health checks 
 don't check for failure of the recommendation service. 
                          """); 
         demoChoices(loadBalancer); 
         System.out.println( 
 """ 
                         Instead of failing when the recommendation service fails, 
 the web service can return a static response. 
                         While this is not a perfect solution, it presents the 
 customer with a somewhat better experience than failure. 
                          """); 
         paramHelper.put(paramHelper.failureResponse, "static"); 
         System.out.println(""" 
                 Now, sending a GET request to the load balancer endpoint returns a 
 static response. 
                 The service still reports as healthy because health checks are still 
 shallow. 
                 """); 
         demoChoices(loadBalancer); 
         System.out.println("Let's reinstate the recommendation service."); 
         paramHelper.put(paramHelper.tableName, paramHelper.dyntable); 
         System.out.println(""" 
                 Let's also substitute bad credentials for one of the instances in 
 the target group so that it can't 
                 access the DynamoDB recommendation table. We will get an instance id 
 value. 
                 """); 
         LaunchTemplateCreator templateCreator = new LaunchTemplateCreator(); 
         AutoScaler autoScaler = new AutoScaler();
```
AWS SDK Code Examples Code Library

```
 // Create a new instance profile based on badCredsProfileName. 
         templateCreator.createInstanceProfile(policyFile, policyName, 
 badCredsProfileName, roleName); 
        String badInstanceId = autoScaler.getBadInstance(autoScalingGroupName);
         System.out.println("The bad instance id values used for this demo is " + 
 badInstanceId); 
        String profileAssociationId = autoScaler.getInstanceProfile(badInstanceId);
         System.out.println("The association Id value is " + profileAssociationId); 
         System.out.println("Replacing the profile for instance " + badInstanceId 
                 + " with a profile that contains bad credentials"); 
         autoScaler.replaceInstanceProfile(badInstanceId, badCredsProfileName, 
 profileAssociationId); 
         System.out.println( 
 """ 
                         Now, sending a GET request to the load balancer endpoint 
 returns either a recommendation or a static response, 
                          depending on which instance is selected by the load 
 balancer. 
                          """); 
         demoChoices(loadBalancer); 
         System.out.println(""" 
                 Let's implement a deep health check. For this demo, a deep health 
 check tests whether 
                 the web service can access the DynamoDB table that it depends on for 
 recommendations. Note that 
                 the deep health check is only for ELB routing and not for Auto 
 Scaling instance health. 
                 This kind of deep health check is not recommended for Auto Scaling 
 instance health, because it 
                 risks accidental termination of all instances in the Auto Scaling 
 group when a dependent service fails. 
                 """); 
         System.out.println(""" 
                 By implementing deep health checks, the load balancer can detect 
 when one of the instances is failing 
                 and take that instance out of rotation. 
                 """); 
         paramHelper.put(paramHelper.healthCheck, "deep");
```
```
 System.out.println(""" 
                 Now, checking target health indicates that the instance with bad 
 credentials 
                 is unhealthy. Note that it might take a minute or two for the load 
 balancer to detect the unhealthy 
                 instance. Sending a GET request to the load balancer endpoint always 
 returns a recommendation, because 
                 the load balancer takes unhealthy instances out of its rotation. 
                 """); 
         demoChoices(loadBalancer); 
         System.out.println( 
 """ 
                          Because the instances in this demo are controlled by an auto 
 scaler, the simplest way to fix an unhealthy 
                          instance is to terminate it and let the auto scaler start a 
 new instance to replace it. 
                          """); 
         autoScaler.terminateInstance(badInstanceId); 
         System.out.println(""" 
                 Even while the instance is terminating and the new instance is 
 starting, sending a GET 
                 request to the web service continues to get a successful 
 recommendation response because 
                 the load balancer routes requests to the healthy instances. After 
 the replacement instance 
                 starts and reports as healthy, it is included in the load balancing 
 rotation. 
                 Note that terminating and replacing an instance typically takes 
 several minutes, during which time you 
                 can see the changing health check status until the new instance is 
 running and healthy. 
                 """); 
         demoChoices(loadBalancer); 
         System.out.println( 
                 "If the recommendation service fails now, deep health checks mean 
 all instances report as unhealthy."); 
         paramHelper.put(paramHelper.tableName, "this-is-not-a-table"); 
         demoChoices(loadBalancer);
```

```
 paramHelper.reset(); 
    } 
     public static void demoChoices(LoadBalancer loadBalancer) throws IOException, 
 InterruptedException { 
        String[] actions = \{ "Send a GET request to the load balancer endpoint.", 
                 "Check the health of load balancer targets.", 
                 "Go to the next part of the demo." 
         }; 
        Scanner scanner = new Scanner(System.in);
         while (true) { 
             System.out.println("-".repeat(88)); 
             System.out.println("See the current state of the service by selecting 
 one of the following choices:"); 
            for (int i = 0; i < actions.length; i++) {
                System.out.println(i + ": " + actions[i]);
 } 
             try { 
                 System.out.print("\nWhich action would you like to take? "); 
                 int choice = scanner.nextInt(); 
                 System.out.println("-".repeat(88)); 
                 switch (choice) { 
                     case 0 \rightarrow {
                          System.out.println("Request:\n"); 
                          System.out.println("GET http://" + 
 loadBalancer.getEndpoint(lbName)); 
                          CloseableHttpClient httpClient = 
 HttpClients.createDefault(); 
                          // Create an HTTP GET request to the ELB. 
                          HttpGet httpGet = new HttpGet("http://" + 
 loadBalancer.getEndpoint(lbName)); 
                          // Execute the request and get the response. 
                          HttpResponse response = httpClient.execute(httpGet); 
                          int statusCode = response.getStatusLine().getStatusCode(); 
                          System.out.println("HTTP Status Code: " + statusCode); 
                          // Display the JSON response 
                          BufferedReader reader = new BufferedReader(
```

```
 new 
 InputStreamReader(response.getEntity().getContent())); 
                         StringBuilder jsonResponse = new StringBuilder(); 
                        String line; 
                       while ((line = reader.readLine()) != null) {
                             jsonResponse.append(line); 
 } 
                        reader.close(); 
                        // Print the formatted JSON response. 
                        System.out.println("Full Response:\n"); 
                        System.out.println(jsonResponse.toString()); 
                        // Close the HTTP client. 
                        httpClient.close(); 
1999 1999 1999 1999 1999
                    case 1 - > \{ System.out.println("\nChecking the health of load balancer 
 targets:\n"); 
                        List<TargetHealthDescription> health = 
 loadBalancer.checkTargetHealth(targetGroupName); 
                        for (TargetHealthDescription target : health) { 
                             System.out.printf("\tTarget %s on port %d is %s%n", 
 target.target().id(), 
                                     target.target().port(), 
 target.targetHealth().stateAsString()); 
 } 
                        System.out.println(""" 
                                 Note that it can take a minute or two for the health 
 check to update 
                                 after changes are made. 
                                 """); 
1999 1999 1999 1999 1999
                   case 2 \rightarrow 6 System.out.println("\nOkay, let's move on."); 
                         System.out.println("-".repeat(88)); 
                         return; // Exit the method when choice is 2 
1999 1999 1999 1999 1999
                     default -> System.out.println("You must choose a value between 
 0-2. Please select again."); 
 } 
            } catch (java.util.InputMismatchException e) {
```

```
 System.out.println("Invalid input. Please select again."); 
                scanner.nextLine(); // Clear the input buffer.
 } 
         } 
     } 
     public static String readFileAsString(String filePath) throws IOException { 
         byte[] bytes = Files.readAllBytes(Paths.get(filePath)); 
         return new String(bytes); 
     }
}
```
Create a class that wraps Auto Scaling and Amazon EC2 actions.

```
public class AutoScaler { 
     private static Ec2Client ec2Client; 
     private static AutoScalingClient autoScalingClient; 
     private static IamClient iamClient; 
     private static SsmClient ssmClient; 
     private IamClient getIAMClient() { 
         if (iamClient == null) { 
              iamClient = IamClient.builder() 
                       .region(Region.US_EAST_1) 
                      .build();
         } 
         return iamClient; 
     } 
     private SsmClient getSSMClient() { 
         if (ssmClient == null) { 
              ssmClient = SsmClient.builder() 
                       .region(Region.US_EAST_1) 
                       .build(); 
         } 
         return ssmClient; 
     } 
     private Ec2Client getEc2Client() { 
        if (ec2Client == null) {
```

```
 ec2Client = Ec2Client.builder() 
                     .region(Region.US_EAST_1) 
                    .build();
        } 
        return ec2Client; 
    } 
    private AutoScalingClient getAutoScalingClient() { 
        if (autoScalingClient == null) { 
            autoScalingClient = AutoScalingClient.builder() 
                     .region(Region.US_EAST_1) 
                    .build();
        } 
        return autoScalingClient; 
    } 
    /** 
     * Terminates and instances in an EC2 Auto Scaling group. After an instance is 
     * terminated, it can no longer be accessed. 
     */ 
    public void terminateInstance(String instanceId) { 
        TerminateInstanceInAutoScalingGroupRequest terminateInstanceIRequest = 
 TerminateInstanceInAutoScalingGroupRequest 
                 .builder() 
                 .instanceId(instanceId) 
                 .shouldDecrementDesiredCapacity(false) 
                .build();
 getAutoScalingClient().terminateInstanceInAutoScalingGroup(terminateInstanceIRequest); 
        System.out.format("Terminated instance %s.", instanceId); 
    } 
    /** 
     * Replaces the profile associated with a running instance. After the profile is 
     * replaced, the instance is rebooted to ensure that it uses the new profile. 
     * When 
     * the instance is ready, Systems Manager is used to restart the Python web 
     * server. 
     */ 
    public void replaceInstanceProfile(String instanceId, String 
 newInstanceProfileName, String profileAssociationId) 
            throws InterruptedException { 
        // Create an IAM instance profile specification.
```

```
 software.amazon.awssdk.services.ec2.model.IamInstanceProfileSpecification 
 iamInstanceProfile = 
 software.amazon.awssdk.services.ec2.model.IamInstanceProfileSpecification 
                 .builder() 
                 .name(newInstanceProfileName) // Make sure 'newInstanceProfileName' 
 is a valid IAM Instance Profile 
                                                 // name. 
                .build();
         // Replace the IAM instance profile association for the EC2 instance. 
         ReplaceIamInstanceProfileAssociationRequest replaceRequest = 
 ReplaceIamInstanceProfileAssociationRequest 
                 .builder() 
                 .iamInstanceProfile(iamInstanceProfile) 
                  .associationId(profileAssociationId) // Make sure 
  'profileAssociationId' is a valid association ID. 
                .buid():
         try { 
             getEc2Client().replaceIamInstanceProfileAssociation(replaceRequest); 
             // Handle the response as needed. 
         } catch (Ec2Exception e) { 
             // Handle exceptions, log, or report the error. 
             System.err.println("Error: " + e.getMessage()); 
         } 
         System.out.format("Replaced instance profile for association %s with profile 
 %s.", profileAssociationId, 
                 newInstanceProfileName); 
         TimeUnit.SECONDS.sleep(15); 
         boolean instReady = false; 
        int tries = 0;
         // Reboot after 60 seconds 
         while (!instReady) { 
            if (tries % 6 == 0) {
                 getEc2Client().rebootInstances(RebootInstancesRequest.builder() 
                          .instanceIds(instanceId) 
                         .build();
                 System.out.println("Rebooting instance " + instanceId + " and 
 waiting for it to be ready."); 
 } 
             tries++; 
             try { 
                 TimeUnit.SECONDS.sleep(10);
```

```
 } catch (InterruptedException e) { 
                 e.printStackTrace(); 
 } 
             DescribeInstanceInformationResponse informationResponse = 
 getSSMClient().describeInstanceInformation(); 
             List<InstanceInformation> instanceInformationList = 
 informationResponse.instanceInformationList(); 
             for (InstanceInformation info : instanceInformationList) { 
                 if (info.instanceId().equals(instanceId)) { 
                     instReady = true; 
                     break; 
 } 
 } 
         } 
         SendCommandRequest sendCommandRequest = SendCommandRequest.builder() 
                 .instanceIds(instanceId) 
                 .documentName("AWS-RunShellScript") 
                 .parameters(Collections.singletonMap("commands", 
                         Collections.singletonList("cd / && sudo python3 server.py 
 80"))) 
                .build();
         getSSMClient().sendCommand(sendCommandRequest); 
         System.out.println("Restarted the Python web server on instance " + 
 instanceId + "."); 
    } 
     public void openInboundPort(String secGroupId, String port, String ipAddress) { 
         AuthorizeSecurityGroupIngressRequest ingressRequest = 
 AuthorizeSecurityGroupIngressRequest.builder() 
                 .groupName(secGroupId) 
                 .cidrIp(ipAddress) 
                 .fromPort(Integer.parseInt(port)) 
                .build();
         getEc2Client().authorizeSecurityGroupIngress(ingressRequest); 
         System.out.format("Authorized ingress to %s on port %s from %s.", 
 secGroupId, port, ipAddress); 
    } 
     /** 
      * Detaches a role from an instance profile, detaches policies from the role,
```

```
 * and deletes all the resources. 
     */ 
    public void deleteInstanceProfile(String roleName, String profileName) { 
        try { 
            software.amazon.awssdk.services.iam.model.GetInstanceProfileRequest 
 getInstanceProfileRequest = 
 software.amazon.awssdk.services.iam.model.GetInstanceProfileRequest 
                     .builder() 
                     .instanceProfileName(profileName) 
                    .build();
            GetInstanceProfileResponse response = 
 getIAMClient().getInstanceProfile(getInstanceProfileRequest); 
            String name = response.instanceProfile().instanceProfileName(); 
            System.out.println(name); 
            RemoveRoleFromInstanceProfileRequest profileRequest = 
 RemoveRoleFromInstanceProfileRequest.builder() 
                     .instanceProfileName(profileName) 
                     .roleName(roleName) 
                    .buid():
            getIAMClient().removeRoleFromInstanceProfile(profileRequest); 
            DeleteInstanceProfileRequest deleteInstanceProfileRequest = 
 DeleteInstanceProfileRequest.builder() 
                     .instanceProfileName(profileName) 
                    .buid():
            getIAMClient().deleteInstanceProfile(deleteInstanceProfileRequest); 
            System.out.println("Deleted instance profile " + profileName); 
            DeleteRoleRequest deleteRoleRequest = DeleteRoleRequest.builder() 
                     .roleName(roleName) 
                    .build();
            // List attached role policies. 
            ListAttachedRolePoliciesResponse rolesResponse = getIAMClient() 
                     .listAttachedRolePolicies(role -> role.roleName(roleName)); 
            List<AttachedPolicy> attachedPolicies = 
 rolesResponse.attachedPolicies(); 
            for (AttachedPolicy attachedPolicy : attachedPolicies) { 
                DetachRolePolicyRequest request = DetachRolePolicyRequest.builder() 
                         .roleName(roleName) 
                         .policyArn(attachedPolicy.policyArn())
```

```
.build();
                 getIAMClient().detachRolePolicy(request); 
                 System.out.println("Detached and deleted policy " + 
 attachedPolicy.policyName()); 
 } 
             getIAMClient().deleteRole(deleteRoleRequest); 
             System.out.println("Instance profile and role deleted."); 
         } catch (IamException e) { 
             System.err.println(e.getMessage()); 
             System.exit(1); 
         } 
    } 
     public void deleteTemplate(String templateName) { 
         getEc2Client().deleteLaunchTemplate(name -> 
 name.launchTemplateName(templateName)); 
         System.out.format(templateName + " was deleted."); 
    } 
     public void deleteAutoScaleGroup(String groupName) { 
         DeleteAutoScalingGroupRequest deleteAutoScalingGroupRequest = 
 DeleteAutoScalingGroupRequest.builder() 
                 .autoScalingGroupName(groupName) 
                 .forceDelete(true) 
                .build();
 getAutoScalingClient().deleteAutoScalingGroup(deleteAutoScalingGroupRequest); 
         System.out.println(groupName + " was deleted."); 
    } 
    /* 
      * Verify the default security group of the specified VPC allows ingress from 
      * this 
      * computer. This can be done by allowing ingress from this computer's IP 
      * address. In some situations, such as connecting from a corporate network, you 
      * must instead specify a prefix list ID. You can also temporarily open the port 
      * to 
      * any IP address while running this example. If you do, be sure to remove 
      * public 
      * access when you're done.
```

```
\star */ 
    public GroupInfo verifyInboundPort(String VPC, int port, String ipAddress) { 
         boolean portIsOpen = false; 
        GroupInfo groupInfo = new GroupInfo(); 
        try { 
             Filter filter = Filter.builder() 
                     .name("group-name") 
                     .values("default") 
                    .build();
             Filter filter1 = Filter.builder() 
                     .name("vpc-id") 
                     .values(VPC) 
                    .build();
             DescribeSecurityGroupsRequest securityGroupsRequest = 
 DescribeSecurityGroupsRequest.builder() 
                     .filters(filter, filter1) 
                    .build();
             DescribeSecurityGroupsResponse securityGroupsResponse = getEc2Client() 
                     .describeSecurityGroups(securityGroupsRequest); 
             String securityGroup = 
 securityGroupsResponse.securityGroups().get(0).groupName(); 
             groupInfo.setGroupName(securityGroup); 
             for (SecurityGroup secGroup : securityGroupsResponse.securityGroups()) { 
                 System.out.println("Found security group: " + secGroup.groupId()); 
                 for (IpPermission ipPermission : secGroup.ipPermissions()) { 
                     if (ipPermission.fromPort() == port) { 
                         System.out.println("Found inbound rule: " + ipPermission); 
                         for (IpRange ipRange : ipPermission.ipRanges()) { 
                            String cidrIp = ipRange.cidrIp();
                             if (cidrIp.startsWith(ipAddress) || 
 cidrIp.equals("0.0.0.0/0")) { 
                                 System.out.println(cidrIp + " is applicable"); 
                                 portIsOpen = true; 
 } 
 } 
                         if (!ipPermission.prefixListIds().isEmpty()) { 
                             System.out.println("Prefix lList is applicable");
```

```
 portIsOpen = true; 
 } 
                         if (!portIsOpen) { 
                             System.out 
                                     .println("The inbound rule does not appear to be 
 open to either this computer's IP," 
                                             + " all IP addresses (0.0.0.0/0), or to 
 a prefix list ID."); 
                         } else { 
                             break; 
 } 
1999 1999 1999 1999 1999
 } 
 } 
        } catch (AutoScalingException e) { 
            System.err.println(e.awsErrorDetails().errorMessage()); 
        } 
        groupInfo.setPortOpen(portIsOpen); 
        return groupInfo; 
    } 
    /* 
     * Attaches an Elastic Load Balancing (ELB) target group to this EC2 Auto 
     * Scaling group. 
     * The target group specifies how the load balancer forward requests to the 
     * instances 
     * in the group. 
     */ 
    public void attachLoadBalancerTargetGroup(String asGroupName, String 
 targetGroupARN) { 
        try { 
            AttachLoadBalancerTargetGroupsRequest targetGroupsRequest = 
 AttachLoadBalancerTargetGroupsRequest.builder() 
                     .autoScalingGroupName(asGroupName) 
                     .targetGroupARNs(targetGroupARN) 
                    .build();
 getAutoScalingClient().attachLoadBalancerTargetGroups(targetGroupsRequest); 
            System.out.println("Attached load balancer to " + asGroupName);
```

```
 } catch (AutoScalingException e) { 
            System.err.println(e.awsErrorDetails().errorMessage()); 
            System.exit(1); 
        } 
    } 
    // Creates an EC2 Auto Scaling group with the specified size. 
    public String[] createGroup(int groupSize, String templateName, String 
 autoScalingGroupName) { 
        // Get availability zones. 
        software.amazon.awssdk.services.ec2.model.DescribeAvailabilityZonesRequest 
 zonesRequest = 
 software.amazon.awssdk.services.ec2.model.DescribeAvailabilityZonesRequest 
                 .builder() 
                .build();
        DescribeAvailabilityZonesResponse zonesResponse = 
 getEc2Client().describeAvailabilityZones(zonesRequest); 
        List<String> availabilityZoneNames = 
 zonesResponse.availabilityZones().stream() 
 .map(software.amazon.awssdk.services.ec2.model.AvailabilityZone::zoneName) 
                 .collect(Collectors.toList()); 
        String availabilityZones = String.join(",", availabilityZoneNames); 
        LaunchTemplateSpecification specification = 
 LaunchTemplateSpecification.builder() 
                 .launchTemplateName(templateName) 
                 .version("$Default") 
                .build();
        String[] zones = availabilityZones.split(","); 
        CreateAutoScalingGroupRequest groupRequest = 
 CreateAutoScalingGroupRequest.builder() 
                 .launchTemplate(specification) 
                 .availabilityZones(zones) 
                 .maxSize(groupSize) 
                 .minSize(groupSize) 
                 .autoScalingGroupName(autoScalingGroupName) 
                 .build(); 
        try { 
            getAutoScalingClient().createAutoScalingGroup(groupRequest);
```

```
 } catch (AutoScalingException e) { 
            System.err.println(e.awsErrorDetails().errorMessage()); 
            System.exit(1); 
        } 
        System.out.println("Created an EC2 Auto Scaling group named " + 
 autoScalingGroupName); 
        return zones; 
    } 
    public String getDefaultVPC() { 
        // Define the filter. 
        Filter defaultFilter = Filter.builder() 
                 .name("is-default") 
                 .values("true") 
                .build();
        software.amazon.awssdk.services.ec2.model.DescribeVpcsRequest request = 
 software.amazon.awssdk.services.ec2.model.DescribeVpcsRequest 
                 .builder() 
                 .filters(defaultFilter) 
                .build();
        DescribeVpcsResponse response = getEc2Client().describeVpcs(request); 
        return response.vpcs().get(0).vpcId(); 
    } 
    // Gets the default subnets in a VPC for a specified list of Availability Zones. 
    public List<Subnet> getSubnets(String vpcId, String[] availabilityZones) { 
        List<Subnet> subnets = null; 
        Filter vpcFilter = Filter.builder() 
                 .name("vpc-id") 
                 .values(vpcId) 
                .build();
        Filter azFilter = Filter.builder() 
                 .name("availability-zone") 
                 .values(availabilityZones) 
                .build();
        Filter defaultForAZ = Filter.builder() 
                 .name("default-for-az") 
                 .values("true") 
                 .build();
```

```
 DescribeSubnetsRequest request = DescribeSubnetsRequest.builder() 
                 .filters(vpcFilter, azFilter, defaultForAZ) 
                .build();
        DescribeSubnetsResponse response = getEc2Client().describeSubnets(request); 
        subnets = response.subnets(); 
        return subnets; 
    } 
    // Gets data about the instances in the EC2 Auto Scaling group. 
    public String getBadInstance(String groupName) { 
        DescribeAutoScalingGroupsRequest request = 
 DescribeAutoScalingGroupsRequest.builder() 
                 .autoScalingGroupNames(groupName) 
                .build();
        DescribeAutoScalingGroupsResponse response = 
 getAutoScalingClient().describeAutoScalingGroups(request); 
       AutoScalingGroup autoScalingGroup = response.autoScalingGroups().get(0);
        List<String> instanceIds = autoScalingGroup.instances().stream() 
                 .map(instance -> instance.instanceId()) 
                 .collect(Collectors.toList()); 
       String[] instanceIdArray = instanceIds.toArray(new String[0]);
        for (String instanceId : instanceIdArray) { 
            System.out.println("Instance ID: " + instanceId); 
            return instanceId; 
        } 
        return ""; 
    } 
    // Gets data about the profile associated with an instance. 
    public String getInstanceProfile(String instanceId) { 
        Filter filter = Filter.builder() 
                 .name("instance-id") 
                 .values(instanceId) 
                .build();
        DescribeIamInstanceProfileAssociationsRequest associationsRequest = 
 DescribeIamInstanceProfileAssociationsRequest 
                 .builder() 
                 .filters(filter) 
                .build();
```

```
 DescribeIamInstanceProfileAssociationsResponse response = getEc2Client() 
                  .describeIamInstanceProfileAssociations(associationsRequest); 
         return response.iamInstanceProfileAssociations().get(0).associationId(); 
     } 
     public void deleteRolesPolicies(String policyName, String roleName, String 
  InstanceProfile) { 
         ListPoliciesRequest listPoliciesRequest = 
  ListPoliciesRequest.builder().build(); 
         ListPoliciesResponse listPoliciesResponse = 
  getIAMClient().listPolicies(listPoliciesRequest); 
         for (Policy policy : listPoliciesResponse.policies()) { 
             if (policy.policyName().equals(policyName)) { 
                 // List the entities (users, groups, roles) that are attached to the 
  policy. 
  software.amazon.awssdk.services.iam.model.ListEntitiesForPolicyRequest 
  listEntitiesRequest = 
  software.amazon.awssdk.services.iam.model.ListEntitiesForPolicyRequest 
                          .builder() 
                          .policyArn(policy.arn()) 
                         .build();
                 ListEntitiesForPolicyResponse listEntitiesResponse = iamClient 
                          .listEntitiesForPolicy(listEntitiesRequest); 
                 if (!listEntitiesResponse.policyGroups().isEmpty() || !
listEntitiesResponse.policyUsers().isEmpty() 
                          || !listEntitiesResponse.policyRoles().isEmpty()) { 
                      // Detach the policy from any entities it is attached to. 
                      DetachRolePolicyRequest detachPolicyRequest = 
  DetachRolePolicyRequest.builder() 
                              .policyArn(policy.arn()) 
                              .roleName(roleName) // Specify the name of the IAM role 
                             .build();
                      getIAMClient().detachRolePolicy(detachPolicyRequest); 
                      System.out.println("Policy detached from entities."); 
 } 
                 // Now, you can delete the policy. 
                 DeletePolicyRequest deletePolicyRequest = 
  DeletePolicyRequest.builder() 
                          .policyArn(policy.arn()) 
                          .build();
```

```
 getIAMClient().deletePolicy(deletePolicyRequest); 
                 System.out.println("Policy deleted successfully."); 
                 break; 
 } 
         } 
         // List the roles associated with the instance profile 
         ListInstanceProfilesForRoleRequest listRolesRequest = 
  ListInstanceProfilesForRoleRequest.builder() 
                  .roleName(roleName) 
                 .buid(): // Detach the roles from the instance profile 
         ListInstanceProfilesForRoleResponse listRolesResponse = 
  iamClient.listInstanceProfilesForRole(listRolesRequest); 
         for (software.amazon.awssdk.services.iam.model.InstanceProfile profile : 
  listRolesResponse.instanceProfiles()) { 
             RemoveRoleFromInstanceProfileRequest removeRoleRequest = 
  RemoveRoleFromInstanceProfileRequest.builder() 
                      .instanceProfileName(InstanceProfile) 
                      .roleName(roleName) // Remove the extra dot here 
                     .build();
             getIAMClient().removeRoleFromInstanceProfile(removeRoleRequest); 
             System.out.println("Role " + roleName + " removed from instance profile 
  " + InstanceProfile); 
         } 
         // Delete the instance profile after removing all roles 
         DeleteInstanceProfileRequest deleteInstanceProfileRequest = 
  DeleteInstanceProfileRequest.builder() 
                  .instanceProfileName(InstanceProfile) 
                 .build();
         getIAMClient().deleteInstanceProfile(r -> 
  r.instanceProfileName(InstanceProfile)); 
         System.out.println(InstanceProfile + " Deleted"); 
         System.out.println("All roles and policies are deleted."); 
     }
}
```
Create a class that wraps Elastic Load Balancing actions.

```
public class LoadBalancer { 
     public ElasticLoadBalancingV2Client elasticLoadBalancingV2Client; 
     public ElasticLoadBalancingV2Client getLoadBalancerClient() { 
         if (elasticLoadBalancingV2Client == null) { 
             elasticLoadBalancingV2Client = ElasticLoadBalancingV2Client.builder() 
                      .region(Region.US_EAST_1) 
                     .build();
         } 
         return elasticLoadBalancingV2Client; 
     } 
     // Checks the health of the instances in the target group. 
     public List<TargetHealthDescription> checkTargetHealth(String targetGroupName) { 
         DescribeTargetGroupsRequest targetGroupsRequest = 
  DescribeTargetGroupsRequest.builder() 
                  .names(targetGroupName) 
                 .build();
         DescribeTargetGroupsResponse tgResponse = 
  getLoadBalancerClient().describeTargetGroups(targetGroupsRequest); 
         DescribeTargetHealthRequest healthRequest = 
  DescribeTargetHealthRequest.builder() 
                  .targetGroupArn(tgResponse.targetGroups().get(0).targetGroupArn()) 
                 .build();
         DescribeTargetHealthResponse healthResponse = 
  getLoadBalancerClient().describeTargetHealth(healthRequest); 
         return healthResponse.targetHealthDescriptions(); 
     } 
     // Gets the HTTP endpoint of the load balancer. 
     public String getEndpoint(String lbName) { 
         DescribeLoadBalancersResponse res = getLoadBalancerClient() 
                  .describeLoadBalancers(describe -> describe.names(lbName)); 
         return res.loadBalancers().get(0).dnsName(); 
     } 
     // Deletes a load balancer. 
     public void deleteLoadBalancer(String lbName) {
```
 try { // Use a waiter to delete the Load Balancer. DescribeLoadBalancersResponse res = getLoadBalancerClient() .describeLoadBalancers(describe -> describe.names(lbName)); ElasticLoadBalancingV2Waiter loadBalancerWaiter = getLoadBalancerClient().waiter(); DescribeLoadBalancersRequest request = DescribeLoadBalancersRequest.builder() .loadBalancerArns(res.loadBalancers().get(0).loadBalancerArn())  $.build()$ ; getLoadBalancerClient().deleteLoadBalancer( builder -> builder.loadBalancerArn(res.loadBalancers().get(0).loadBalancerArn())); WaiterResponse<DescribeLoadBalancersResponse> waiterResponse = loadBalancerWaiter .waitUntilLoadBalancersDeleted(request); waiterResponse.matched().response().ifPresent(System.out::println); } catch (ElasticLoadBalancingV2Exception e) { System.err.println(e.awsErrorDetails().errorMessage()); } System.out.println(lbName + " was deleted."); } // Deletes the target group. public void deleteTargetGroup(String targetGroupName) { try { DescribeTargetGroupsResponse res = getLoadBalancerClient() .describeTargetGroups(describe -> describe.names(targetGroupName)); getLoadBalancerClient() .deleteTargetGroup(builder -> builder.targetGroupArn(res.targetGroups().get(0).targetGroupArn())); } catch (ElasticLoadBalancingV2Exception e) { System.err.println(e.awsErrorDetails().errorMessage()); } System.out.println(targetGroupName + " was deleted."); } // Verify this computer can successfully send a GET request to the load balancer // endpoint. public boolean verifyLoadBalancerEndpoint(String elbDnsName) throws IOException, InterruptedException {

```
 boolean success = false; 
         int retries = 3; 
         CloseableHttpClient httpClient = HttpClients.createDefault(); 
         // Create an HTTP GET request to the ELB. 
         HttpGet httpGet = new HttpGet("http://" + elbDnsName); 
         try { 
             while ((!success) && (retries > 0)) { 
                 // Execute the request and get the response. 
                 HttpResponse response = httpClient.execute(httpGet); 
                 int statusCode = response.getStatusLine().getStatusCode(); 
                 System.out.println("HTTP Status Code: " + statusCode); 
                if (statusCode == 200) {
                      success = true; 
                 } else { 
                     retries--; 
                     System.out.println("Got connection error from load balancer 
 endpoint, retrying..."); 
                     TimeUnit.SECONDS.sleep(15); 
 } 
 } 
         } catch (org.apache.http.conn.HttpHostConnectException e) { 
             System.out.println(e.getMessage()); 
         } 
         System.out.println("Status.." + success); 
         return success; 
    } 
    /* 
      * Creates an Elastic Load Balancing target group. The target group specifies 
      * how 
      * the load balancer forward requests to instances in the group and how instance 
      * health is checked. 
      */ 
     public String createTargetGroup(String protocol, int port, String vpcId, String 
 targetGroupName) { 
         CreateTargetGroupRequest targetGroupRequest = 
 CreateTargetGroupRequest.builder() 
                 .healthCheckPath("/healthcheck") 
                 .healthCheckTimeoutSeconds(5) 
                 .port(port) 
                  .vpcId(vpcId)
```

```
 .name(targetGroupName) 
                 .protocol(protocol) 
                .build();
        CreateTargetGroupResponse targetGroupResponse = 
 getLoadBalancerClient().createTargetGroup(targetGroupRequest); 
        String targetGroupArn = 
 targetGroupResponse.targetGroups().get(0).targetGroupArn(); 
        String targetGroup = 
 targetGroupResponse.targetGroups().get(0).targetGroupName(); 
        System.out.println("The " + targetGroup + " was created with ARN" + 
 targetGroupArn); 
        return targetGroupArn; 
    } 
    /* 
     * Creates an Elastic Load Balancing load balancer that uses the specified 
     * subnets 
     * and forwards requests to the specified target group. 
     */ 
    public String createLoadBalancer(List<Subnet> subnetIds, String targetGroupARN, 
 String lbName, int port, 
            String protocol) { 
        try { 
            List<String> subnetIdStrings = subnetIds.stream() 
                     .map(Subnet::subnetId) 
                     .collect(Collectors.toList()); 
            CreateLoadBalancerRequest balancerRequest = 
 CreateLoadBalancerRequest.builder() 
                     .subnets(subnetIdStrings) 
                     .name(lbName) 
                     .scheme("internet-facing") 
                     .build(); 
            // Create and wait for the load balancer to become available. 
            CreateLoadBalancerResponse lsResponse = 
 getLoadBalancerClient().createLoadBalancer(balancerRequest); 
           String lbARN = lsResponse.loadBalancers().get(0).loadBalancerArn();
            ElasticLoadBalancingV2Waiter loadBalancerWaiter = 
 getLoadBalancerClient().waiter(); 
            DescribeLoadBalancersRequest request = 
 DescribeLoadBalancersRequest.builder()
```

```
 .loadBalancerArns(lbARN) 
                     .build();
             System.out.println("Waiting for Load Balancer " + lbName + " to become 
  available."); 
             WaiterResponse<DescribeLoadBalancersResponse> waiterResponse = 
  loadBalancerWaiter 
                      .waitUntilLoadBalancerAvailable(request); 
             waiterResponse.matched().response().ifPresent(System.out::println); 
             System.out.println("Load Balancer " + lbName + " is available."); 
             // Get the DNS name (endpoint) of the load balancer. 
            String lbDNSName = lsResponse.loadBalancers().get(0).dnsName();
             System.out.println("*** Load Balancer DNS Name: " + lbDNSName); 
             // Create a listener for the load balance. 
             Action action = Action.builder() 
                      .targetGroupArn(targetGroupARN) 
                      .type("forward") 
                     .build();
             CreateListenerRequest listenerRequest = CreateListenerRequest.builder() 
  .loadBalancerArn(lsResponse.loadBalancers().get(0).loadBalancerArn()) 
                      .defaultActions(action) 
                      .port(port) 
                      .protocol(protocol) 
                      .defaultActions(action) 
                     .build();
             getLoadBalancerClient().createListener(listenerRequest); 
             System.out.println("Created listener to forward traffic from load 
  balancer " + lbName + " to target group " 
                      + targetGroupARN); 
             // Return the load balancer DNS name. 
             return lbDNSName; 
         } catch (ElasticLoadBalancingV2Exception e) { 
              e.printStackTrace(); 
         } 
         return ""; 
     }
}
```
Create a class that uses DynamoDB to simulate a recommendation service.

```
public class Database { 
     private static DynamoDbClient dynamoDbClient; 
     public static DynamoDbClient getDynamoDbClient() { 
         if (dynamoDbClient == null) { 
             dynamoDbClient = DynamoDbClient.builder() 
                      .region(Region.US_EAST_1) 
                     .build();
         } 
         return dynamoDbClient; 
     } 
     // Checks to see if the Amazon DynamoDB table exists. 
     private boolean doesTableExist(String tableName) { 
         try { 
             // Describe the table and catch any exceptions. 
             DescribeTableRequest describeTableRequest = 
  DescribeTableRequest.builder() 
                      .tableName(tableName) 
                     .build();
             getDynamoDbClient().describeTable(describeTableRequest); 
             System.out.println("Table '" + tableName + "' exists."); 
             return true; 
         } catch (ResourceNotFoundException e) { 
              System.out.println("Table '" + tableName + "' does not exist."); 
         } catch (DynamoDbException e) { 
             System.err.println("Error checking table existence: " + e.getMessage()); 
         } 
         return false; 
     } 
     /* 
      * Creates a DynamoDB table to use a recommendation service. The table has a 
      * hash key named 'MediaType' that defines the type of media recommended, such 
      * as 
      * Book or Movie, and a range key named 'ItemId' that, combined with the
```

```
 * MediaType, 
  * forms a unique identifier for the recommended item. 
  */ 
 public void createTable(String tableName, String fileName) throws IOException { 
     // First check to see if the table exists. 
     boolean doesExist = doesTableExist(tableName); 
     if (!doesExist) { 
        DynamoDbWaiter dbWaiter = getDynamoDbClient().waiter();
         CreateTableRequest createTableRequest = CreateTableRequest.builder() 
                  .tableName(tableName) 
                  .attributeDefinitions( 
                          AttributeDefinition.builder() 
                                   .attributeName("MediaType") 
                                   .attributeType(ScalarAttributeType.S) 
                                   .build(), 
                          AttributeDefinition.builder() 
                                   .attributeName("ItemId") 
                                   .attributeType(ScalarAttributeType.N) 
                                  .build() .keySchema( 
                          KeySchemaElement.builder() 
                                   .attributeName("MediaType") 
                                   .keyType(KeyType.HASH) 
                                   .build(), 
                          KeySchemaElement.builder() 
                                   .attributeName("ItemId") 
                                   .keyType(KeyType.RANGE) 
                                  .buid() .provisionedThroughput( 
                          ProvisionedThroughput.builder() 
                                   .readCapacityUnits(5L) 
                                   .writeCapacityUnits(5L) 
                                  .buid().build();
         getDynamoDbClient().createTable(createTableRequest); 
         System.out.println("Creating table " + tableName + "..."); 
         // Wait until the Amazon DynamoDB table is created. 
         DescribeTableRequest tableRequest = DescribeTableRequest.builder() 
                  .tableName(tableName) 
                 .build();
```

```
 WaiterResponse<DescribeTableResponse> waiterResponse = 
 dbWaiter.waitUntilTableExists(tableRequest); 
            waiterResponse.matched().response().ifPresent(System.out::println); 
            System.out.println("Table " + tableName + " created."); 
            // Add records to the table. 
            populateTable(fileName, tableName); 
        } 
    } 
    public void deleteTable(String tableName) { 
        getDynamoDbClient().deleteTable(table -> table.tableName(tableName)); 
        System.out.println("Table " + tableName + " deleted."); 
    } 
    // Populates the table with data located in a JSON file using the DynamoDB 
    // enhanced client. 
    public void populateTable(String fileName, String tableName) throws IOException 
 { 
        DynamoDbEnhancedClient enhancedClient = DynamoDbEnhancedClient.builder() 
                 .dynamoDbClient(getDynamoDbClient()) 
                .build();
        ObjectMapper objectMapper = new ObjectMapper(); 
        File jsonFile = new File(fileName); 
        JsonNode rootNode = objectMapper.readTree(jsonFile); 
        DynamoDbTable<Recommendation> mappedTable = enhancedClient.table(tableName, 
                TableSchema.fromBean(Recommendation.class)); 
        for (JsonNode currentNode : rootNode) { 
            String mediaType = currentNode.path("MediaType").path("S").asText(); 
            int itemId = currentNode.path("ItemId").path("N").asInt(); 
            String title = currentNode.path("Title").path("S").asText(); 
            String creator = currentNode.path("Creator").path("S").asText(); 
            // Create a Recommendation object and set its properties. 
            Recommendation rec = new Recommendation(); 
            rec.setMediaType(mediaType); 
            rec.setItemId(itemId); 
            rec.setTitle(title); 
            rec.setCreator(creator); 
            // Put the item into the DynamoDB table. 
            mappedTable.putItem(rec); // Add the Recommendation to the list. 
        }
```
}

```
 System.out.println("Added all records to the " + tableName); 
 }
```
Create a class that wraps Systems Manager actions.

```
public class ParameterHelper { 
     String tableName = "doc-example-resilient-architecture-table"; 
     String dyntable = "doc-example-recommendation-service"; 
     String failureResponse = "doc-example-resilient-architecture-failure-response"; 
     String healthCheck = "doc-example-resilient-architecture-health-check"; 
     public void reset() { 
         put(dyntable, tableName); 
         put(failureResponse, "none"); 
         put(healthCheck, "shallow"); 
     } 
     public void put(String name, String value) { 
         SsmClient ssmClient = SsmClient.builder() 
                  .region(Region.US_EAST_1) 
                 .build();
         PutParameterRequest parameterRequest = PutParameterRequest.builder() 
                  .name(name) 
                  .value(value) 
                  .overwrite(true) 
                  .type("String") 
                 .build();
         ssmClient.putParameter(parameterRequest); 
         System.out.printf("Setting demo parameter %s to '%s'.", name, value); 
     }
}
```
- For API details, see the following topics in *AWS SDK for Java 2.x API Reference*.
	- [AttachLoadBalancerTargetGroups](https://docs.aws.amazon.com/goto/SdkForJavaV2/autoscaling-2011-01-01/AttachLoadBalancerTargetGroups)
	- [CreateAutoScalingGroup](https://docs.aws.amazon.com/goto/SdkForJavaV2/autoscaling-2011-01-01/CreateAutoScalingGroup)
	- [CreateInstanceProfile](https://docs.aws.amazon.com/goto/SdkForJavaV2/iam-2010-05-08/CreateInstanceProfile)
- [CreateLaunchTemplate](https://docs.aws.amazon.com/goto/SdkForJavaV2/ec2-2016-11-15/CreateLaunchTemplate)
- [CreateListener](https://docs.aws.amazon.com/goto/SdkForJavaV2/elasticloadbalancingv2-2015-12-01/CreateListener)
- [CreateLoadBalancer](https://docs.aws.amazon.com/goto/SdkForJavaV2/elasticloadbalancingv2-2015-12-01/CreateLoadBalancer)
- [CreateTargetGroup](https://docs.aws.amazon.com/goto/SdkForJavaV2/elasticloadbalancingv2-2015-12-01/CreateTargetGroup)
- [DeleteAutoScalingGroup](https://docs.aws.amazon.com/goto/SdkForJavaV2/autoscaling-2011-01-01/DeleteAutoScalingGroup)
- [DeleteInstanceProfile](https://docs.aws.amazon.com/goto/SdkForJavaV2/iam-2010-05-08/DeleteInstanceProfile)
- [DeleteLaunchTemplate](https://docs.aws.amazon.com/goto/SdkForJavaV2/ec2-2016-11-15/DeleteLaunchTemplate)
- [DeleteLoadBalancer](https://docs.aws.amazon.com/goto/SdkForJavaV2/elasticloadbalancingv2-2015-12-01/DeleteLoadBalancer)
- [DeleteTargetGroup](https://docs.aws.amazon.com/goto/SdkForJavaV2/elasticloadbalancingv2-2015-12-01/DeleteTargetGroup)
- [DescribeAutoScalingGroups](https://docs.aws.amazon.com/goto/SdkForJavaV2/autoscaling-2011-01-01/DescribeAutoScalingGroups)
- [DescribeAvailabilityZones](https://docs.aws.amazon.com/goto/SdkForJavaV2/ec2-2016-11-15/DescribeAvailabilityZones)
- [DescribeIamInstanceProfileAssociations](https://docs.aws.amazon.com/goto/SdkForJavaV2/ec2-2016-11-15/DescribeIamInstanceProfileAssociations)
- [DescribeInstances](https://docs.aws.amazon.com/goto/SdkForJavaV2/ec2-2016-11-15/DescribeInstances)
- [DescribeLoadBalancers](https://docs.aws.amazon.com/goto/SdkForJavaV2/elasticloadbalancingv2-2015-12-01/DescribeLoadBalancers)
- [DescribeSubnets](https://docs.aws.amazon.com/goto/SdkForJavaV2/ec2-2016-11-15/DescribeSubnets)
- [DescribeTargetGroups](https://docs.aws.amazon.com/goto/SdkForJavaV2/elasticloadbalancingv2-2015-12-01/DescribeTargetGroups)
- [DescribeTargetHealth](https://docs.aws.amazon.com/goto/SdkForJavaV2/elasticloadbalancingv2-2015-12-01/DescribeTargetHealth)
- [DescribeVpcs](https://docs.aws.amazon.com/goto/SdkForJavaV2/ec2-2016-11-15/DescribeVpcs)
- [RebootInstances](https://docs.aws.amazon.com/goto/SdkForJavaV2/ec2-2016-11-15/RebootInstances)
- [ReplaceIamInstanceProfileAssociation](https://docs.aws.amazon.com/goto/SdkForJavaV2/ec2-2016-11-15/ReplaceIamInstanceProfileAssociation)
- [TerminateInstanceInAutoScalingGroup](https://docs.aws.amazon.com/goto/SdkForJavaV2/autoscaling-2011-01-01/TerminateInstanceInAutoScalingGroup)
- [UpdateAutoScalingGroup](https://docs.aws.amazon.com/goto/SdkForJavaV2/autoscaling-2011-01-01/UpdateAutoScalingGroup)

# **MediaStore examples using SDK for Java 2.x**

The following code examples show you how to perform actions and implement common scenarios by using the AWS SDK for Java 2.x with MediaStore.

*Actions* are code excerpts from larger programs and must be run in context. While actions show you how to call individual service functions, you can see actions in context in their related scenarios and cross-service examples.

*Scenarios* are code examples that show you how to accomplish a specific task by calling multiple functions within the same service.

Each example includes a link to GitHub, where you can find instructions on how to set up and run the code in context.

### **Topics**

• [Actions](#page-10628-0)

### **Actions**

### **CreateContainer**

The following code example shows how to use CreateContainer.

### **SDK for Java 2.x**

### **A** Note

```
import software.amazon.awssdk.services.mediastore.MediaStoreClient;
import software.amazon.awssdk.regions.Region;
import software.amazon.awssdk.services.mediastore.model.CreateContainerRequest;
import software.amazon.awssdk.services.mediastore.model.CreateContainerResponse;
import software.amazon.awssdk.services.mediastore.model.MediaStoreException;
/** 
  * Before running this Java V2 code example, set up your development 
  * environment, including your credentials. 
 * 
  * For more information, see the following documentation topic: 
 * 
  * https://docs.aws.amazon.com/sdk-for-java/latest/developer-guide/get-started.html 
  */
public class CreateContainer { 
     public static long sleepTime = 10; 
     public static void main(String[] args) {
```

```
 final String usage = """ 
                 Usage: <containerName> 
                 Where: 
                    containerName - The name of the container to create. 
                 """; 
        if (args.length != 1) {
             System.out.println(usage); 
             System.exit(1); 
         } 
        String containerName = args[0];
         Region region = Region.US_EAST_1; 
         MediaStoreClient mediaStoreClient = MediaStoreClient.builder() 
                 .region(region) 
                .build();
         createMediaContainer(mediaStoreClient, containerName); 
         mediaStoreClient.close(); 
    } 
    public static void createMediaContainer(MediaStoreClient mediaStoreClient,
 String containerName) { 
         try { 
             CreateContainerRequest containerRequest = 
 CreateContainerRequest.builder() 
                      .containerName(containerName) 
                     .build();
             CreateContainerResponse containerResponse = 
 mediaStoreClient.createContainer(containerRequest); 
            String status = containerResponse.container().status().toString();
             while (!status.equalsIgnoreCase("Active")) { 
                 status = DescribeContainer.checkContainer(mediaStoreClient, 
 containerName); 
                 System.out.println("Status - " + status); 
                 Thread.sleep(sleepTime * 1000); 
 } 
             System.out.println("The container ARN value is " + 
 containerResponse.container().arn()); 
             System.out.println("Finished ");
```

```
 } catch (MediaStoreException | InterruptedException e) { 
              System.err.println(e.getMessage()); 
              System.exit(1); 
         } 
     }
}
```
• For API details, see [CreateContainer](https://docs.aws.amazon.com/goto/SdkForJavaV2/2017-09-01/CreateContainer) in *AWS SDK for Java 2.x API Reference*.

# **DeleteContainer**

The following code example shows how to use DeleteContainer.

# **SDK for Java 2.x**

# **Note**

```
import software.amazon.awssdk.services.mediastore.MediaStoreClient;
import software.amazon.awssdk.regions.Region;
import software.amazon.awssdk.services.mediastore.model.CreateContainerRequest;
import software.amazon.awssdk.services.mediastore.model.CreateContainerResponse;
import software.amazon.awssdk.services.mediastore.model.MediaStoreException;
/** 
  * Before running this Java V2 code example, set up your development 
  * environment, including your credentials. 
 * 
  * For more information, see the following documentation topic: 
 * 
  * https://docs.aws.amazon.com/sdk-for-java/latest/developer-guide/get-started.html 
  */
public class CreateContainer { 
     public static long sleepTime = 10; 
     public static void main(String[] args) { 
         final String usage = """
```

```
 Usage: <containerName> 
                 Where: 
                    containerName - The name of the container to create. 
                """;
        if (args.length != 1) {
             System.out.println(usage); 
             System.exit(1); 
         } 
        String containerName = args[0];
         Region region = Region.US_EAST_1; 
         MediaStoreClient mediaStoreClient = MediaStoreClient.builder() 
                 .region(region) 
                .build();
         createMediaContainer(mediaStoreClient, containerName); 
         mediaStoreClient.close(); 
    } 
     public static void createMediaContainer(MediaStoreClient mediaStoreClient, 
 String containerName) { 
         try { 
             CreateContainerRequest containerRequest = 
 CreateContainerRequest.builder() 
                      .containerName(containerName) 
                     .build();
             CreateContainerResponse containerResponse = 
 mediaStoreClient.createContainer(containerRequest); 
            String status = containerResponse.container().status().toString();
             while (!status.equalsIgnoreCase("Active")) { 
                 status = DescribeContainer.checkContainer(mediaStoreClient, 
 containerName); 
                 System.out.println("Status - " + status); 
                 Thread.sleep(sleepTime * 1000); 
 } 
             System.out.println("The container ARN value is " + 
 containerResponse.container().arn()); 
             System.out.println("Finished ");
```

```
 } catch (MediaStoreException | InterruptedException e) { 
              System.err.println(e.getMessage()); 
              System.exit(1); 
          } 
     }
}
```
• For API details, see [DeleteContainer](https://docs.aws.amazon.com/goto/SdkForJavaV2/2017-09-01/DeleteContainer) in *AWS SDK for Java 2.x API Reference*.

# **DeleteObject**

The following code example shows how to use DeleteObject.

# **SDK for Java 2.x**

# *(i)* Note

```
import software.amazon.awssdk.regions.Region;
import software.amazon.awssdk.services.mediastore.MediaStoreClient;
import software.amazon.awssdk.services.mediastore.model.DescribeContainerRequest;
import software.amazon.awssdk.services.mediastore.model.DescribeContainerResponse;
import software.amazon.awssdk.services.mediastoredata.MediaStoreDataClient;
import software.amazon.awssdk.services.mediastoredata.model.DeleteObjectRequest;
import software.amazon.awssdk.services.mediastoredata.model.MediaStoreDataException;
import java.net.URI;
import java.net.URISyntaxException;
/** 
  * Before running this Java V2 code example, set up your development 
  * environment, including your credentials. 
 * 
  * For more information, see the following documentation topic: 
 * 
  * https://docs.aws.amazon.com/sdk-for-java/latest/developer-guide/get-started.html 
  */
public class DeleteObject { 
     public static void main(String[] args) throws URISyntaxException {
```

```
 final String usage = """ 
                 Usage: <completePath> <containerName> 
                 Where: 
                    completePath - The path (including the container) of the item to 
 delete. 
                    containerName - The name of the container. 
                 """; 
       if (args.length != 2) {
            System.out.println(usage); 
            System.exit(1); 
        } 
       String completePath = args[0];
       String containerName = args[1];
        Region region = Region.US_EAST_1; 
       URI uri = new URI(getEndpoint(containerName));
        MediaStoreDataClient mediaStoreData = MediaStoreDataClient.builder() 
                 .endpointOverride(uri) 
                 .region(region) 
                .build();
        deleteMediaObject(mediaStoreData, completePath); 
        mediaStoreData.close(); 
    } 
    public static void deleteMediaObject(MediaStoreDataClient mediaStoreData, String 
 completePath) { 
        try { 
            DeleteObjectRequest deleteObjectRequest = DeleteObjectRequest.builder() 
                     .path(completePath) 
                     .build(); 
            mediaStoreData.deleteObject(deleteObjectRequest); 
        } catch (MediaStoreDataException e) { 
            System.err.println(e.awsErrorDetails().errorMessage()); 
            System.exit(1); 
        } 
    }
```

```
 private static String getEndpoint(String containerName) { 
         Region region = Region.US_EAST_1; 
         MediaStoreClient mediaStoreClient = MediaStoreClient.builder() 
                  .region(region) 
                 .build();
         DescribeContainerRequest containerRequest = 
  DescribeContainerRequest.builder() 
                  .containerName(containerName) 
                 .build():
         DescribeContainerResponse response = 
  mediaStoreClient.describeContainer(containerRequest); 
         mediaStoreClient.close(); 
         return response.container().endpoint(); 
     }
}
```
• For API details, see [DeleteObject](https://docs.aws.amazon.com/goto/SdkForJavaV2/2017-09-01/DeleteObject) in *AWS SDK for Java 2.x API Reference*.

### **DescribeContainer**

The following code example shows how to use DescribeContainer.

### **SDK for Java 2.x**

#### **A** Note

```
import software.amazon.awssdk.regions.Region;
import software.amazon.awssdk.services.mediastore.MediaStoreClient;
import software.amazon.awssdk.services.mediastore.model.DescribeContainerRequest;
import software.amazon.awssdk.services.mediastore.model.DescribeContainerResponse;
import software.amazon.awssdk.services.mediastore.model.MediaStoreException;
/**
```
- \* Before running this Java V2 code example, set up your development
- \* environment, including your credentials.

```
 * 
  * For more information, see the following documentation topic: 
 * 
  * https://docs.aws.amazon.com/sdk-for-java/latest/developer-guide/get-started.html 
  */
public class DescribeContainer { 
     public static void main(String[] args) { 
         final String usage = """ 
                  Usage: <containerName> 
                  Where: 
                     containerName - The name of the container to describe. 
                 """
        if (args.length != 1) {
             System.out.println(usage); 
             System.exit(1); 
         } 
        String containerName = args[0];
         Region region = Region.US_EAST_1; 
         MediaStoreClient mediaStoreClient = MediaStoreClient.builder() 
                  .region(region) 
                  .build(); 
         System.out.println("Status is " + checkContainer(mediaStoreClient, 
  containerName)); 
         mediaStoreClient.close(); 
     } 
     public static String checkContainer(MediaStoreClient mediaStoreClient, String 
  containerName) { 
         try { 
             DescribeContainerRequest describeContainerRequest = 
  DescribeContainerRequest.builder() 
                      .containerName(containerName) 
                     .build();
             DescribeContainerResponse containerResponse = 
  mediaStoreClient.describeContainer(describeContainerRequest); 
             System.out.println("The container name is " + 
  containerResponse.container().name());
```

```
 System.out.println("The container ARN is " + 
  containerResponse.container().arn()); 
              return containerResponse.container().status().toString(); 
         } catch (MediaStoreException e) { 
              System.err.println(e.awsErrorDetails().errorMessage()); 
              System.exit(1); 
         } 
         return ""; 
     }
}
```
• For API details, see [DescribeContainer](https://docs.aws.amazon.com/goto/SdkForJavaV2/2017-09-01/DescribeContainer) in *AWS SDK for Java 2.x API Reference*.

# **GetObject**

The following code example shows how to use GetObject.

# **SDK for Java 2.x**

# **Note**

```
import software.amazon.awssdk.core.ResponseInputStream;
import software.amazon.awssdk.regions.Region;
import software.amazon.awssdk.services.mediastore.MediaStoreClient;
import software.amazon.awssdk.services.mediastore.model.DescribeContainerRequest;
import software.amazon.awssdk.services.mediastore.model.DescribeContainerResponse;
import software.amazon.awssdk.services.mediastoredata.MediaStoreDataClient;
import software.amazon.awssdk.services.mediastoredata.model.GetObjectRequest;
import software.amazon.awssdk.services.mediastoredata.model.GetObjectResponse;
import software.amazon.awssdk.services.mediastoredata.model.MediaStoreDataException;
import java.io.File;
import java.io.FileOutputStream;
import java.io.IOException;
import java.io.OutputStream;
import java.net.URI;
import java.net.URISyntaxException;
```

```
/** 
  * Before running this Java V2 code example, set up your development 
  * environment, including your credentials. 
 * 
  * For more information, see the following documentation topic: 
 * 
  * https://docs.aws.amazon.com/sdk-for-java/latest/developer-guide/get-started.html 
  */
public class GetObject { 
     public static void main(String[] args) throws URISyntaxException { 
         final String usage = """ 
                  Usage: <completePath> <containerName> <savePath> 
                  Where: 
                     completePath - The path of the object in the container (for 
  example, Videos5/sampleVideo.mp4). 
                     containerName - The name of the container. 
                     savePath - The path on the local drive where the file is saved, 
  including the file name (for example, C:/AWS/myvid.mp4). 
                 """
        if (args.length != 3) {
             System.out.println(usage); 
             System.exit(1); 
         } 
        String completePath = args[0];
         String containerName = args[1]; 
         String savePath = args[2]; 
         Region region = Region.US_EAST_1; 
        URI uri = new URI(getEndpoint(containerName));
         MediaStoreDataClient mediaStoreData = MediaStoreDataClient.builder() 
                  .endpointOverride(uri) 
                  .region(region) 
                 .build();
         getMediaObject(mediaStoreData, completePath, savePath); 
         mediaStoreData.close(); 
     }
```
```
 public static void getMediaObject(MediaStoreDataClient mediaStoreData, String 
  completePath, String savePath) { 
         try { 
             GetObjectRequest objectRequest = GetObjectRequest.builder() 
                      .path(completePath) 
                      .build(); 
             // Write out the data to a file. 
             ResponseInputStream<GetObjectResponse> data = 
  mediaStoreData.getObject(objectRequest); 
            byte[] buffer = new byte[data.available()];
             data.read(buffer); 
            File targetFile = new File(savePath);
             OutputStream outStream = new FileOutputStream(targetFile); 
             outStream.write(buffer); 
             System.out.println("The data was written to " + savePath); 
         } catch (MediaStoreDataException | IOException e) { 
             System.err.println(e.getMessage()); 
             System.exit(1); 
         } 
     } 
     private static String getEndpoint(String containerName) { 
         Region region = Region.US_EAST_1; 
         MediaStoreClient mediaStoreClient = MediaStoreClient.builder() 
                  .region(region) 
                 .build();
         DescribeContainerRequest containerRequest = 
  DescribeContainerRequest.builder() 
                  .containerName(containerName) 
                 .build();
         DescribeContainerResponse response = 
  mediaStoreClient.describeContainer(containerRequest); 
         return response.container().endpoint(); 
     }
}
```
• For API details, see [GetObject](https://docs.aws.amazon.com/goto/SdkForJavaV2/2017-09-01/GetObject) in *AWS SDK for Java 2.x API Reference*.

## **ListContainers**

The following code example shows how to use ListContainers.

#### **SDK for Java 2.x**

#### **A** Note

```
import software.amazon.awssdk.auth.credentials.ProfileCredentialsProvider;
import software.amazon.awssdk.regions.Region;
import software.amazon.awssdk.services.mediastore.MediaStoreClient;
import software.amazon.awssdk.services.mediastore.model.Container;
import software.amazon.awssdk.services.mediastore.model.ListContainersResponse;
import software.amazon.awssdk.services.mediastore.model.MediaStoreException;
import java.util.List;
/** 
  * Before running this Java V2 code example, set up your development 
  * environment, including your credentials. 
 * 
  * For more information, see the following documentation topic: 
 * 
  * https://docs.aws.amazon.com/sdk-for-java/latest/developer-guide/get-started.html 
  */
public class ListContainers { 
     public static void main(String[] args) { 
         Region region = Region.US_EAST_1; 
         MediaStoreClient mediaStoreClient = MediaStoreClient.builder() 
                  .region(region) 
                 .build();
         listAllContainers(mediaStoreClient); 
         mediaStoreClient.close(); 
     } 
     public static void listAllContainers(MediaStoreClient mediaStoreClient) { 
         try {
```

```
 ListContainersResponse containersResponse = 
  mediaStoreClient.listContainers(); 
             List<Container> containers = containersResponse.containers(); 
             for (Container container : containers) { 
                 System.out.println("Container name is " + container.name()); 
 } 
         } catch (MediaStoreException e) { 
             System.err.println(e.awsErrorDetails().errorMessage()); 
             System.exit(1); 
         } 
     }
}
```
• For API details, see [ListContainers](https://docs.aws.amazon.com/goto/SdkForJavaV2/2017-09-01/ListContainers) in *AWS SDK for Java 2.x API Reference*.

## **PutObject**

The following code example shows how to use PutObject.

## **SDK for Java 2.x**

## **A** Note

```
import software.amazon.awssdk.regions.Region;
import software.amazon.awssdk.services.mediastore.MediaStoreClient;
import software.amazon.awssdk.services.mediastoredata.MediaStoreDataClient;
import software.amazon.awssdk.core.sync.RequestBody;
import software.amazon.awssdk.services.mediastoredata.model.PutObjectRequest;
import software.amazon.awssdk.services.mediastoredata.model.MediaStoreDataException;
import software.amazon.awssdk.services.mediastoredata.model.PutObjectResponse;
import software.amazon.awssdk.services.mediastore.model.DescribeContainerRequest;
import software.amazon.awssdk.services.mediastore.model.DescribeContainerResponse;
import java.io.File;
import java.net.URI;
import java.net.URISyntaxException;
```
/\*\*

```
 * Before running this Java V2 code example, set up your development 
  * environment, including your credentials. 
 * 
  * For more information, see the following documentation topic: 
 * 
  * https://docs.aws.amazon.com/sdk-for-java/latest/developer-guide/get-started.html 
  */
public class PutObject { 
     public static void main(String[] args) throws URISyntaxException { 
         final String USAGE = """ 
                  To run this example, supply the name of a container, a file location 
  to use, and path in the container\s 
                  Ex: <containerName> <filePath> <completePath> 
                  """; 
        if (args.length < 3) {
             System.out.println(USAGE); 
             System.exit(1); 
         } 
        String containerName = args[0];
        String filePath = args[1];
         String completePath = args[2]; 
         Region region = Region.US_EAST_1; 
        URI uri = new URI(getEndpoint(containerName));
         MediaStoreDataClient mediaStoreData = MediaStoreDataClient.builder() 
                  .endpointOverride(uri) 
                  .region(region) 
                  .build(); 
         putMediaObject(mediaStoreData, filePath, completePath); 
         mediaStoreData.close(); 
     } 
     public static void putMediaObject(MediaStoreDataClient mediaStoreData, String 
  filePath, String completePath) { 
         try { 
             File myFile = new File(filePath); 
             RequestBody requestBody = RequestBody.fromFile(myFile);
```

```
 PutObjectRequest objectRequest = PutObjectRequest.builder() 
                       .path(completePath) 
                       .contentType("video/mp4") 
                       .build(); 
              PutObjectResponse response = mediaStoreData.putObject(objectRequest, 
  requestBody); 
              System.out.println("The saved object is " + 
  response.storageClass().toString()); 
         } catch (MediaStoreDataException e) { 
              System.err.println(e.awsErrorDetails().errorMessage()); 
              System.exit(1); 
         } 
     } 
     public static String getEndpoint(String containerName) { 
         Region region = Region.US_EAST_1; 
         MediaStoreClient mediaStoreClient = MediaStoreClient.builder() 
                  .region(region) 
                 .build();
         DescribeContainerRequest containerRequest = 
  DescribeContainerRequest.builder() 
                  .containerName(containerName) 
                 .build();
         DescribeContainerResponse response = 
  mediaStoreClient.describeContainer(containerRequest); 
         return response.container().endpoint(); 
     }
}
```
• For API details, see [PutObject](https://docs.aws.amazon.com/goto/SdkForJavaV2/2017-09-01/PutObject) in *AWS SDK for Java 2.x API Reference*.

# **OpenSearch Service examples using SDK for Java 2.x**

The following code examples show you how to perform actions and implement common scenarios by using the AWS SDK for Java 2.x with OpenSearch Service.

*Actions* are code excerpts from larger programs and must be run in context. While actions show you how to call individual service functions, you can see actions in context in their related scenarios and cross-service examples.

*Scenarios* are code examples that show you how to accomplish a specific task by calling multiple functions within the same service.

Each example includes a link to GitHub, where you can find instructions on how to set up and run the code in context.

#### **Topics**

• [Actions](#page-10628-0)

## **Actions**

#### **CreateDomain**

The following code example shows how to use CreateDomain.

## **SDK for Java 2.x**

#### **Note**

There's more on GitHub. Find the complete example and learn how to set up and run in the AWS Code Examples [Repository](https://github.com/awsdocs/aws-doc-sdk-examples/tree/main/javav2/example_code/opensearch#readme).

```
import software.amazon.awssdk.regions.Region;
import software.amazon.awssdk.services.opensearch.OpenSearchClient;
import software.amazon.awssdk.services.opensearch.model.ClusterConfig;
import software.amazon.awssdk.services.opensearch.model.EBSOptions;
import software.amazon.awssdk.services.opensearch.model.VolumeType;
import software.amazon.awssdk.services.opensearch.model.NodeToNodeEncryptionOptions;
import software.amazon.awssdk.services.opensearch.model.CreateDomainRequest;
import software.amazon.awssdk.services.opensearch.model.CreateDomainResponse;
import software.amazon.awssdk.services.opensearch.model.OpenSearchException;
/** 
  * Before running this Java V2 code example, set up your development 
  * environment, including your credentials.
```
\*

```
 * For more information, see the following documentation topic: 
 * 
  * https://docs.aws.amazon.com/sdk-for-java/latest/developer-guide/get-started.html 
  */
public class CreateDomain { 
     public static void main(String[] args) { 
         final String usage = """ 
                  Usage: 
                      <domainName> 
                  Where: 
                      domainName - The name of the domain to create. 
                 """
        if (args.length != 1) {
              System.out.println(usage); 
              System.exit(1); 
         } 
        String domainName = args[0];
         Region region = Region.US_EAST_1; 
         OpenSearchClient searchClient = OpenSearchClient.builder() 
                  .region(region) 
                  .build(); 
         createNewDomain(searchClient, domainName); 
         System.out.println("Done"); 
     } 
     public static void createNewDomain(OpenSearchClient searchClient, String 
  domainName) { 
         try { 
              ClusterConfig clusterConfig = ClusterConfig.builder() 
                       .dedicatedMasterEnabled(true) 
                       .dedicatedMasterCount(3) 
                       .dedicatedMasterType("t2.small.search") 
                       .instanceType("t2.small.search") 
                       .instanceCount(5) 
                      .build();
              EBSOptions ebsOptions = EBSOptions.builder() 
                       .ebsEnabled(true) 
                       .volumeSize(10)
```

```
 .volumeType(VolumeType.GP2) 
                      .build();
              NodeToNodeEncryptionOptions encryptionOptions = 
  NodeToNodeEncryptionOptions.builder() 
                       .enabled(true) 
                       .build(); 
              CreateDomainRequest domainRequest = CreateDomainRequest.builder() 
                       .domainName(domainName) 
                       .engineVersion("OpenSearch_1.0") 
                       .clusterConfig(clusterConfig) 
                       .ebsOptions(ebsOptions) 
                       .nodeToNodeEncryptionOptions(encryptionOptions) 
                       .build(); 
              System.out.println("Sending domain creation request..."); 
              CreateDomainResponse createResponse = 
  searchClient.createDomain(domainRequest); 
              System.out.println("Domain status is " + 
  createResponse.domainStatus().toString()); 
              System.out.println("Domain Id is " + 
  createResponse.domainStatus().domainId()); 
         } catch (OpenSearchException e) { 
              System.err.println(e.awsErrorDetails().errorMessage()); 
              System.exit(1); 
         } 
     }
}
```
• For API details, see [CreateDomain](https://docs.aws.amazon.com/goto/SdkForJavaV2/es-2021-01-01/CreateDomain) in *AWS SDK for Java 2.x API Reference*.

#### **DeleteDomain**

The following code example shows how to use DeleteDomain.

## **SDK for Java 2.x**

#### **A** Note

```
import software.amazon.awssdk.regions.Region;
import software.amazon.awssdk.services.opensearch.OpenSearchClient;
import software.amazon.awssdk.services.opensearch.model.OpenSearchException;
import software.amazon.awssdk.services.opensearch.model.DeleteDomainRequest;
/** 
  * Before running this Java V2 code example, set up your development 
  * environment, including your credentials. 
  * 
  * For more information, see the following documentation topic: 
 * 
  * https://docs.aws.amazon.com/sdk-for-java/latest/developer-guide/get-started.html 
  */
public class DeleteDomain { 
     public static void main(String[] args) { 
         final String usage = """ 
                  Usage: 
                      <domainName> 
                  Where: 
                      domainName - The name of the domain to delete. 
                  """; 
         if (args.length != 1) { 
             System.out.println(usage); 
             System.exit(1); 
         } 
         String domainName = args[0]; 
         Region region = Region.US_EAST_1; 
         OpenSearchClient searchClient = OpenSearchClient.builder() 
                  .region(region) 
                  .build();
```

```
 deleteSpecificDomain(searchClient, domainName); 
         System.out.println("Done"); 
     } 
     public static void deleteSpecificDomain(OpenSearchClient searchClient, String 
  domainName) { 
         try { 
              DeleteDomainRequest domainRequest = DeleteDomainRequest.builder() 
                       .domainName(domainName) 
                      .build();
              searchClient.deleteDomain(domainRequest); 
              System.out.println(domainName + " was successfully deleted."); 
         } catch (OpenSearchException e) { 
              System.err.println(e.awsErrorDetails().errorMessage()); 
              System.exit(1); 
         } 
     }
}
```
• For API details, see [DeleteDomain](https://docs.aws.amazon.com/goto/SdkForJavaV2/es-2021-01-01/DeleteDomain) in *AWS SDK for Java 2.x API Reference*.

#### **ListDomainNames**

The following code example shows how to use ListDomainNames.

## **SDK for Java 2.x**

## *(i)* Note

```
import software.amazon.awssdk.auth.credentials.ProfileCredentialsProvider;
import software.amazon.awssdk.regions.Region;
import software.amazon.awssdk.services.opensearch.OpenSearchClient;
import software.amazon.awssdk.services.opensearch.model.DomainInfo;
import software.amazon.awssdk.services.opensearch.model.ListDomainNamesRequest;
```

```
import software.amazon.awssdk.services.opensearch.model.ListDomainNamesResponse;
import software.amazon.awssdk.services.opensearch.model.OpenSearchException;
import java.util.List;
/** 
  * Before running this Java V2 code example, set up your development 
  * environment, including your credentials. 
 * 
  * For more information, see the following documentation topic: 
 * 
  * https://docs.aws.amazon.com/sdk-for-java/latest/developer-guide/get-started.html 
  */
public class ListDomainNames { 
     public static void main(String[] args) { 
         Region region = Region.US_EAST_1; 
         OpenSearchClient searchClient = OpenSearchClient.builder() 
                  .region(region) 
                  .credentialsProvider(ProfileCredentialsProvider.create()) 
                 .build();
         listAllDomains(searchClient); 
         System.out.println("Done"); 
     } 
     public static void listAllDomains(OpenSearchClient searchClient) { 
         try { 
             ListDomainNamesRequest namesRequest = ListDomainNamesRequest.builder() 
                      .engineType("OpenSearch") 
                     .build();
             ListDomainNamesResponse response = 
  searchClient.listDomainNames(namesRequest); 
             List<DomainInfo> domainInfoList = response.domainNames(); 
             for (DomainInfo domain : domainInfoList) 
                System.out.println("Domain name is " + domain.domainName());
         } catch (OpenSearchException e) { 
             System.err.println(e.awsErrorDetails().errorMessage()); 
             System.exit(1); 
         } 
     }
}
```
• For API details, see [ListDomainNames](https://docs.aws.amazon.com/goto/SdkForJavaV2/es-2021-01-01/ListDomainNames) in *AWS SDK for Java 2.x API Reference*.

## **UpdateDomainConfig**

The following code example shows how to use UpdateDomainConfig.

#### **SDK for Java 2.x**

## **A** Note

```
import software.amazon.awssdk.regions.Region;
import software.amazon.awssdk.services.opensearch.OpenSearchClient;
import software.amazon.awssdk.services.opensearch.model.ClusterConfig;
import software.amazon.awssdk.services.opensearch.model.OpenSearchException;
import software.amazon.awssdk.services.opensearch.model.UpdateDomainConfigRequest;
import software.amazon.awssdk.services.opensearch.model.UpdateDomainConfigResponse;
/** 
  * Before running this Java V2 code example, set up your development 
  * environment, including your credentials. 
 * 
  * For more information, see the following documentation topic: 
 * 
  * https://docs.aws.amazon.com/sdk-for-java/latest/developer-guide/get-started.html 
  */
public class UpdateDomain { 
     public static void main(String[] args) { 
         final String usage = """ 
                 Usage: 
                      <domainName> 
                 Where: 
                      domainName - The name of the domain to update. 
                 """; 
         if (args.length != 1) {
```

```
 System.out.println(usage); 
             System.exit(1); 
         } 
        String domainName = args[0];
         Region region = Region.US_EAST_1; 
         OpenSearchClient searchClient = OpenSearchClient.builder() 
                  .region(region) 
                 .build();
         updateSpecificDomain(searchClient, domainName); 
         System.out.println("Done"); 
     } 
     public static void updateSpecificDomain(OpenSearchClient searchClient, String 
  domainName) { 
         try { 
             ClusterConfig clusterConfig = ClusterConfig.builder() 
                      .instanceCount(3) 
                     .build();
             UpdateDomainConfigRequest updateDomainConfigRequest = 
  UpdateDomainConfigRequest.builder() 
                      .domainName(domainName) 
                      .clusterConfig(clusterConfig) 
                     .build();
             System.out.println("Sending domain update request..."); 
             UpdateDomainConfigResponse updateResponse = 
  searchClient.updateDomainConfig(updateDomainConfigRequest); 
             System.out.println("Domain update response from Amazon OpenSearch 
  Service:"); 
             System.out.println(updateResponse.toString()); 
         } catch (OpenSearchException e) { 
             System.err.println(e.awsErrorDetails().errorMessage()); 
             System.exit(1); 
         } 
     }
}
```
• For API details, see [UpdateDomainConfig](https://docs.aws.amazon.com/goto/SdkForJavaV2/es-2021-01-01/UpdateDomainConfig) in *AWS SDK for Java 2.x API Reference*.

# **EventBridge examples using SDK for Java 2.x**

The following code examples show you how to perform actions and implement common scenarios by using the AWS SDK for Java 2.x with EventBridge.

*Actions* are code excerpts from larger programs and must be run in context. While actions show you how to call individual service functions, you can see actions in context in their related scenarios and cross-service examples.

*Scenarios* are code examples that show you how to accomplish a specific task by calling multiple functions within the same service.

Each example includes a link to GitHub, where you can find instructions on how to set up and run the code in context.

## **Get started**

#### **Hello EventBridge**

The following code examples show how to get started using EventBridge.

## **SDK for Java 2.x**

## **Note**

```
/** 
  * Before running this Java V2 code example, set up your development 
  * environment, including your credentials. 
 * 
  * For more information, see the following documentation topic: 
 * 
  * https://docs.aws.amazon.com/sdk-for-java/latest/developer-guide/get-started.html 
 * 
  */
public class HelloEventBridge { 
     public static void main(String[] args) { 
         Region region = Region.US_WEST_2;
```

```
 EventBridgeClient eventBrClient = EventBridgeClient.builder() 
                  .region(region) 
                 .build();
         listBuses(eventBrClient); 
         eventBrClient.close(); 
     } 
     public static void listBuses(EventBridgeClient eventBrClient) { 
         try { 
             ListEventBusesRequest busesRequest = ListEventBusesRequest.builder() 
                      .limit(10) 
                     .build();
             ListEventBusesResponse response = 
  eventBrClient.listEventBuses(busesRequest); 
             List<EventBus> buses = response.eventBuses(); 
             for (EventBus bus : buses) { 
                  System.out.println("The name of the event bus is: " + bus.name()); 
                  System.out.println("The ARN of the event bus is: " + bus.arn()); 
 } 
         } catch (EventBridgeException e) { 
             System.err.println(e.awsErrorDetails().errorMessage()); 
             System.exit(1); 
         } 
     }
}
```
• For API details, see [ListEventBuses](https://docs.aws.amazon.com/goto/SdkForJavaV2/eventbridge-2015-10-07/ListEventBuses) in *AWS SDK for Java 2.x API Reference*.

## **Topics**

- [Actions](#page-10628-0)
- [Scenarios](#page-10649-0)

# **Actions**

## **DeleteRule**

The following code example shows how to use DeleteRule.

## **SDK for Java 2.x**

## **A** Note

There's more on GitHub. Find the complete example and learn how to set up and run in the AWS Code Examples [Repository](https://github.com/awsdocs/aws-doc-sdk-examples/tree/main/javav2/example_code/eventbridge#readme).

```
 public static void deleteRuleByName(EventBridgeClient eventBrClient, String 
 ruleName) { 
        DeleteRuleRequest ruleRequest = DeleteRuleRequest.builder() 
                 .name(ruleName) 
                 .build(); 
        eventBrClient.deleteRule(ruleRequest); 
        System.out.println("Successfully deleted the rule"); 
    }
```
• For API details, see [DeleteRule](https://docs.aws.amazon.com/goto/SdkForJavaV2/eventbridge-2015-10-07/DeleteRule) in *AWS SDK for Java 2.x API Reference*.

#### **DescribeRule**

The following code example shows how to use DescribeRule.

## **SDK for Java 2.x**

## **A** Note

```
 public static void checkRule(EventBridgeClient eventBrClient, String 
 eventRuleName) { 
        try { 
            DescribeRuleRequest ruleRequest = DescribeRuleRequest.builder() 
                      .name(eventRuleName) 
                      .build();
```

```
 DescribeRuleResponse response = eventBrClient.describeRule(ruleRequest); 
            System.out.println("The state of the rule is " + 
 response.stateAsString()); 
        } catch (EventBridgeException e) { 
            System.err.println(e.awsErrorDetails().errorMessage()); 
            System.exit(1); 
        } 
    }
```
• For API details, see [DescribeRule](https://docs.aws.amazon.com/goto/SdkForJavaV2/eventbridge-2015-10-07/DescribeRule) in *AWS SDK for Java 2.x API Reference*.

## **DisableRule**

The following code example shows how to use DisableRule.

## **SDK for Java 2.x**

## **(i)** Note

There's more on GitHub. Find the complete example and learn how to set up and run in the AWS Code Examples [Repository](https://github.com/awsdocs/aws-doc-sdk-examples/tree/main/javav2/example_code/eventbridge#readme).

Disable a rule by using its rule name.

```
 public static void changeRuleState(EventBridgeClient eventBrClient, String 
 eventRuleName, Boolean isEnabled) { 
        try { 
            if (!isEnabled) { 
                System.out.println("Disabling the rule: " + eventRuleName); 
                DisableRuleRequest ruleRequest = DisableRuleRequest.builder() 
                         .name(eventRuleName) 
                        .build();
                eventBrClient.disableRule(ruleRequest); 
            } else { 
                System.out.println("Enabling the rule: " + eventRuleName); 
                EnableRuleRequest ruleRequest = EnableRuleRequest.builder() 
                         .name(eventRuleName) 
                         .build();
```

```
 eventBrClient.enableRule(ruleRequest); 
 } 
        } catch (EventBridgeException e) { 
             System.err.println(e.awsErrorDetails().errorMessage()); 
             System.exit(1); 
        } 
    }
```
• For API details, see [DisableRule](https://docs.aws.amazon.com/goto/SdkForJavaV2/eventbridge-2015-10-07/DisableRule) in *AWS SDK for Java 2.x API Reference*.

## **EnableRule**

The following code example shows how to use EnableRule.

## **SDK for Java 2.x**

#### **(i)** Note

There's more on GitHub. Find the complete example and learn how to set up and run in the AWS Code Examples [Repository](https://github.com/awsdocs/aws-doc-sdk-examples/tree/main/javav2/example_code/eventbridge#readme).

Enable a rule by using its rule name.

```
 public static void changeRuleState(EventBridgeClient eventBrClient, String 
 eventRuleName, Boolean isEnabled) { 
        try { 
            if (!isEnabled) { 
                System.out.println("Disabling the rule: " + eventRuleName); 
                DisableRuleRequest ruleRequest = DisableRuleRequest.builder() 
                         .name(eventRuleName) 
                        .build();
                eventBrClient.disableRule(ruleRequest); 
            } else { 
                System.out.println("Enabling the rule: " + eventRuleName); 
                 EnableRuleRequest ruleRequest = EnableRuleRequest.builder() 
                         .name(eventRuleName) 
                        .build();
                eventBrClient.enableRule(ruleRequest);
```

```
 } 
        } catch (EventBridgeException e) { 
            System.err.println(e.awsErrorDetails().errorMessage()); 
            System.exit(1); 
        } 
    }
```
• For API details, see [EnableRule](https://docs.aws.amazon.com/goto/SdkForJavaV2/eventbridge-2015-10-07/EnableRule) in *AWS SDK for Java 2.x API Reference*.

## **ListRuleNamesByTarget**

The following code example shows how to use ListRuleNamesByTarget.

## **SDK for Java 2.x**

## **A** Note

There's more on GitHub. Find the complete example and learn how to set up and run in the AWS Code Examples [Repository](https://github.com/awsdocs/aws-doc-sdk-examples/tree/main/javav2/example_code/eventbridge#readme).

List all of the rule names by using the target.

```
 public static void listTargetRules(EventBridgeClient eventBrClient, String 
 topicArn) { 
        ListRuleNamesByTargetRequest ruleNamesByTargetRequest = 
 ListRuleNamesByTargetRequest.builder() 
                 .targetArn(topicArn) 
                .build();
        ListRuleNamesByTargetResponse response = 
 eventBrClient.listRuleNamesByTarget(ruleNamesByTargetRequest); 
        List<String> rules = response.ruleNames(); 
        for (String rule : rules) { 
            System.out.println("The rule name is " + rule); 
        } 
    }
```
• For API details, see [ListRuleNamesByTarget](https://docs.aws.amazon.com/goto/SdkForJavaV2/eventbridge-2015-10-07/ListRuleNamesByTarget) in *AWS SDK for Java 2.x API Reference*.

# **ListRules**

The following code example shows how to use ListRules.

# **SDK for Java 2.x**

# **A** Note

There's more on GitHub. Find the complete example and learn how to set up and run in the AWS Code Examples [Repository](https://github.com/awsdocs/aws-doc-sdk-examples/tree/main/javav2/example_code/eventbridge#readme).

Enable a rule by using its rule name.

```
 public static void listRules(EventBridgeClient eventBrClient) { 
         try { 
             ListRulesRequest rulesRequest = ListRulesRequest.builder() 
                      .eventBusName("default") 
                      .limit(10) 
                     .build();
             ListRulesResponse response = eventBrClient.listRules(rulesRequest); 
             List<Rule> rules = response.rules(); 
             for (Rule rule : rules) { 
                 System.out.println("The rule name is : " + rule.name()); 
                 System.out.println("The rule description is : " + 
 rule.description()); 
                 System.out.println("The rule state is : " + rule.stateAsString()); 
 } 
         } catch (EventBridgeException e) { 
             System.err.println(e.awsErrorDetails().errorMessage()); 
             System.exit(1); 
         } 
    }
```
• For API details, see [ListRules](https://docs.aws.amazon.com/goto/SdkForJavaV2/eventbridge-2015-10-07/ListRules) in *AWS SDK for Java 2.x API Reference*.

## **ListTargetsByRule**

The following code example shows how to use ListTargetsByRule.

## **SDK for Java 2.x**

# **A** Note

There's more on GitHub. Find the complete example and learn how to set up and run in the AWS Code Examples [Repository](https://github.com/awsdocs/aws-doc-sdk-examples/tree/main/javav2/example_code/eventbridge#readme).

List all of the targets for a rule by using the rule name.

```
 public static void listTargets(EventBridgeClient eventBrClient, String ruleName) 
 { 
        ListTargetsByRuleRequest ruleRequest = ListTargetsByRuleRequest.builder() 
                 .rule(ruleName) 
                 .build(); 
        ListTargetsByRuleResponse res = 
 eventBrClient.listTargetsByRule(ruleRequest); 
        List<Target> targetsList = res.targets(); 
        for (Target target: targetsList) { 
            System.out.println("Target ARN: "+target.arn()); 
        } 
    }
```
• For API details, see [ListTargetsByRule](https://docs.aws.amazon.com/goto/SdkForJavaV2/eventbridge-2015-10-07/ListTargetsByRule) in *AWS SDK for Java 2.x API Reference*.

## **PutEvents**

The following code example shows how to use PutEvents.

# **SDK for Java 2.x**

```
 public static void triggerCustomRule(EventBridgeClient eventBrClient, String 
 email) {
```

```
String json = "{\cdot}" +
              "\"UserEmail\": \"" + email + "\"," + 
              "\"Message\": \"This event was generated by example code.\"," + 
              "\"UtcTime\": \"Now.\"" + 
              "}"; 
     PutEventsRequestEntry entry = PutEventsRequestEntry.builder() 
              .source("ExampleSource") 
             .detail(json)
              .detailType("ExampleType") 
             .build();
     PutEventsRequest eventsRequest = PutEventsRequest.builder() 
              .entries(entry) 
              .build(); 
     eventBrClient.putEvents(eventsRequest); 
 }
```
• For API details, see [PutEvents](https://docs.aws.amazon.com/goto/SdkForJavaV2/eventbridge-2015-10-07/PutEvents) in *AWS SDK for Java 2.x API Reference*.

## **PutRule**

The following code example shows how to use PutRule.

## **SDK for Java 2.x**

#### **(i)** Note

There's more on GitHub. Find the complete example and learn how to set up and run in the AWS Code Examples [Repository](https://github.com/awsdocs/aws-doc-sdk-examples/tree/main/javav2/example_code/eventbridge#readme).

Create a scheduled rule.

```
 public static void createEBRule(EventBridgeClient eventBrClient, String 
 ruleName, String cronExpression) { 
        try { 
            PutRuleRequest ruleRequest = PutRuleRequest.builder() 
                     .name(ruleName) 
                     .eventBusName("default")
```

```
 .scheduleExpression(cronExpression) 
                     .state("ENABLED") 
                     .description("A test rule that runs on a schedule created by the 
 Java API") 
                    .build();
            PutRuleResponse ruleResponse = eventBrClient.putRule(ruleRequest); 
            System.out.println("The ARN of the new rule is " + 
 ruleResponse.ruleArn()); 
        } catch (EventBridgeException e) { 
            System.err.println(e.awsErrorDetails().errorMessage()); 
            System.exit(1); 
        } 
    }
```
Create a rule that triggers when an object is added to an Amazon Simple Storage Service bucket.

```
 // Create a new event rule that triggers when an Amazon S3 object is created in 
    // a bucket. 
    public static void addEventRule(EventBridgeClient eventBrClient, String roleArn, 
 String bucketName, 
            String eventRuleName) { 
       String pattern = ''{\n} " \"source\": [\"aws.s3\"],\n" + 
                " \"detail-type\": [\"Object Created\"],\n" + 
                " \"detail\": {\n" + 
                " \Upsilon" \"bucket\": {\n" +
                 " \"name\": [\"" + bucketName + "\"]\n" + 
               " }\n" +
                 " }\n" + 
                 "}"; 
        try { 
            PutRuleRequest ruleRequest = PutRuleRequest.builder() 
                     .description("Created by using the AWS SDK for Java v2") 
                     .name(eventRuleName) 
                     .eventPattern(pattern) 
                     .roleArn(roleArn) 
                     .build();
```

```
 PutRuleResponse ruleResponse = eventBrClient.putRule(ruleRequest); 
            System.out.println("The ARN of the new rule is " + 
 ruleResponse.ruleArn()); 
        } catch (EventBridgeException e) { 
            System.err.println(e.awsErrorDetails().errorMessage()); 
            System.exit(1); 
        } 
    }
```
• For API details, see [PutRule](https://docs.aws.amazon.com/goto/SdkForJavaV2/eventbridge-2015-10-07/PutRule) in *AWS SDK for Java 2.x API Reference*.

## **PutTargets**

The following code example shows how to use PutTargets.

## **SDK for Java 2.x**

## **(i)** Note

There's more on GitHub. Find the complete example and learn how to set up and run in the AWS Code Examples [Repository](https://github.com/awsdocs/aws-doc-sdk-examples/tree/main/javav2/example_code/eventbridge#readme).

Add an Amazon SNS topic as a target for a rule.

```
 // Add a rule which triggers an SNS target when a file is uploaded to an S3 
    // bucket. 
    public static void addSnsEventRule(EventBridgeClient eventBrClient, String 
 ruleName, String topicArn, 
            String topicName, String eventRuleName, String bucketName) { 
        String targetID = java.util.UUID.randomUUID().toString(); 
        Target myTarget = Target.builder() 
                 .id(targetID) 
                 .arn(topicArn) 
                .build();
        List<Target> targets = new ArrayList<>(); 
        targets.add(myTarget); 
        PutTargetsRequest request = PutTargetsRequest.builder() 
                 .eventBusName(null)
```

```
 .targets(targets) 
                 .rule(ruleName) 
                .build();
        eventBrClient.putTargets(request); 
        System.out.println("Added event rule " + eventRuleName + " with Amazon SNS 
 target " + topicName + " for bucket " 
                 + bucketName + "."); 
    }
```
Add an input transformer to a target for a rule.

```
 public static void updateCustomRuleTargetWithTransform(EventBridgeClient 
 eventBrClient, String topicArn, 
            String ruleName) { 
        String targetId = java.util.UUID.randomUUID().toString(); 
        InputTransformer inputTransformer = InputTransformer.builder() 
                 .inputTemplate("\"Notification: sample event was received.\"") 
                 .build(); 
        Target target = Target.builder() 
                 .id(targetId) 
                 .arn(topicArn) 
                 .inputTransformer(inputTransformer) 
                .build();
        try { 
            PutTargetsRequest targetsRequest = PutTargetsRequest.builder() 
                     .rule(ruleName) 
                     .targets(target) 
                     .eventBusName(null) 
                    .build();
            eventBrClient.putTargets(targetsRequest); 
        } catch (EventBridgeException e) { 
            System.err.println(e.awsErrorDetails().errorMessage()); 
            System.exit(1); 
        } 
    }
```
• For API details, see [PutTargets](https://docs.aws.amazon.com/goto/SdkForJavaV2/eventbridge-2015-10-07/PutTargets) in *AWS SDK for Java 2.x API Reference*.

## **RemoveTargets**

The following code example shows how to use RemoveTargets.

## **SDK for Java 2.x**

## *(i)* Note

There's more on GitHub. Find the complete example and learn how to set up and run in the AWS Code Examples [Repository](https://github.com/awsdocs/aws-doc-sdk-examples/tree/main/javav2/example_code/eventbridge#readme).

Remove all of the targets for a rule by using the rule name.

```
 public static void deleteTargetsFromRule(EventBridgeClient eventBrClient, String 
 eventRuleName) { 
        // First, get all targets that will be deleted. 
        ListTargetsByRuleRequest request = ListTargetsByRuleRequest.builder() 
                 .rule(eventRuleName) 
                 .build(); 
        ListTargetsByRuleResponse response = 
 eventBrClient.listTargetsByRule(request); 
        List<Target> allTargets = response.targets(); 
        // Get all targets and delete them. 
        for (Target myTarget : allTargets) { 
            RemoveTargetsRequest removeTargetsRequest = 
 RemoveTargetsRequest.builder() 
                     .rule(eventRuleName) 
                     .ids(myTarget.id()) 
                     .build(); 
            eventBrClient.removeTargets(removeTargetsRequest); 
            System.out.println("Successfully removed the target"); 
        } 
    }
```
• For API details, see [RemoveTargets](https://docs.aws.amazon.com/goto/SdkForJavaV2/eventbridge-2015-10-07/RemoveTargets) in *AWS SDK for Java 2.x API Reference*.

## **Scenarios**

# **Get started with rules and targets**

The following code example shows how to:

- Create a rule and add a target to it.
- Enable and disable rules.
- List and update rules and targets.
- Send events, then clean up resources.

## **SDK for Java 2.x**

## **A** Note

There's more on GitHub. Find the complete example and learn how to set up and run in the AWS Code Examples [Repository](https://github.com/awsdocs/aws-doc-sdk-examples/tree/main/javav2/example_code/eventbridge#readme).

# /\*\* \* Before running this Java V2 code example, set up your development \* environment, including your credentials. \* \* For more information, see the following documentation topic: \* \* https://docs.aws.amazon.com/sdk-for-java/latest/developer-guide/get-started.html \* \* This Java code example performs the following tasks: \* \* This Java V2 example performs the following tasks with Amazon EventBridge: \* \* 1. Creates an AWS Identity and Access Management (IAM) role to use with \* Amazon EventBridge. \* 2. Amazon Simple Storage Service (Amazon S3) bucket with EventBridge events \* enabled. \* 3. Creates a rule that triggers when an object is uploaded to Amazon S3. \* 4. Lists rules on the event bus. \* 5. Creates a new Amazon Simple Notification Service (Amazon SNS) topic and \* lets the user subscribe to it. \* 6. Adds a target to the rule that sends an email to the specified topic. \* 7. Creates an EventBridge event that sends an email when an Amazon S3 object

```
 * is created. 
  * 8. Lists Targets. 
  * 9. Lists the rules for the same target. 
  * 10. Triggers the rule by uploading a file to the Amazon S3 bucket. 
  * 11. Disables a specific rule. 
  * 12. Checks and print the state of the rule. 
  * 13. Adds a transform to the rule to change the text of the email. 
  * 14. Enables a specific rule. 
  * 15. Triggers the updated rule by uploading a file to the Amazon S3 bucket. 
  * 16. Updates the rule to be a custom rule pattern. 
  * 17. Sending an event to trigger the rule. 
  * 18. Cleans up resources. 
 * 
  */
public class EventbridgeMVP { 
     public static final String DASHES = new String(new char[80]).replace("\0", "-"); 
     public static void main(String[] args) throws InterruptedException, IOException 
  { 
         final String usage = """ 
                  Usage: 
                      <roleName> <bucketName> <topicName> <eventRuleName> 
                  Where: 
                      roleName - The name of the role to create. 
                      bucketName - The Amazon Simple Storage Service (Amazon S3) 
  bucket name to create. 
                      topicName - The name of the Amazon Simple Notification Service 
  (Amazon SNS) topic to create. 
                      eventRuleName - The Amazon EventBridge rule name to create. 
                  """; 
        if (args.length != 5) {
             System.out.println(usage); 
             System.exit(1); 
         } 
        String polJSON = "{\uparrow} +
                  "\"Version\": \"2012-10-17\"," + 
                  "\"Statement\": [{" + 
                  "\"Effect\": \"Allow\"," + 
                  "\"Principal\": {" + 
                  "\"Service\": \"events.amazonaws.com\"" +
```

```
 "}," + 
                 "\"Action\": \"sts:AssumeRole\"" + 
                 "}]" + 
                 "}"; 
       Scanner sc = new Scanner(System.in);
        String roleName = args[0]; 
       String bucketName = args[1];
        String topicName = args[2]; 
       String eventRuleName = args[3];
        Region region = Region.US_EAST_1; 
        EventBridgeClient eventBrClient = EventBridgeClient.builder() 
                 .region(region) 
                 .build(); 
        S3Client s3Client = S3Client.builder() 
                 .region(region) 
                 .build(); 
        Region regionGl = Region.AWS_GLOBAL; 
        IamClient iam = IamClient.builder() 
                 .region(regionGl) 
                .build();
        SnsClient snsClient = SnsClient.builder() 
                 .region(region) 
                .build();
        System.out.println(DASHES); 
        System.out.println("Welcome to the Amazon EventBridge example scenario."); 
        System.out.println(DASHES); 
        System.out.println(DASHES); 
        System.out 
                 .println("1. Create an AWS Identity and Access Management (IAM) role 
 to use with Amazon EventBridge."); 
        String roleArn = createIAMRole(iam, roleName, polJSON); 
        System.out.println(DASHES); 
        System.out.println(DASHES); 
        System.out.println("2. Create an S3 bucket with EventBridge events 
 enabled."); 
        if (checkBucket(s3Client, bucketName)) {
```

```
 System.out.println("Bucket " + bucketName + " already exists. Ending 
 this scenario."); 
            System.exit(1); 
        } 
        createBucket(s3Client, bucketName); 
        Thread.sleep(3000); 
        setBucketNotification(s3Client, bucketName); 
        System.out.println(DASHES); 
        System.out.println(DASHES); 
        System.out.println("3. Create a rule that triggers when an object is 
 uploaded to Amazon S3."); 
        Thread.sleep(10000); 
        addEventRule(eventBrClient, roleArn, bucketName, eventRuleName); 
        System.out.println(DASHES); 
        System.out.println(DASHES); 
        System.out.println("4. List rules on the event bus."); 
        listRules(eventBrClient); 
        System.out.println(DASHES); 
        System.out.println(DASHES); 
        System.out.println("5. Create a new SNS topic for testing and let the user 
 subscribe to the topic."); 
        String topicArn = createSnsTopic(snsClient, topicName); 
        System.out.println(DASHES); 
        System.out.println(DASHES); 
        System.out.println("6. Add a target to the rule that sends an email to the 
 specified topic."); 
        System.out.println("Enter your email to subscribe to the Amazon SNS 
 topic:"); 
       String email = sc.nextLine();
        subEmail(snsClient, topicArn, email); 
        System.out.println( 
                 "Use the link in the email you received to confirm your 
 subscription. Then, press Enter to continue."); 
        sc.nextLine(); 
        System.out.println(DASHES); 
        System.out.println(DASHES); 
        System.out.println("7. Create an EventBridge event that sends an email when 
 an Amazon S3 object is created.");
```

```
 addSnsEventRule(eventBrClient, eventRuleName, topicArn, topicName, 
 eventRuleName, bucketName); 
        System.out.println(DASHES); 
        System.out.println(DASHES); 
        System.out.println(" 8. List Targets."); 
        listTargets(eventBrClient, eventRuleName); 
        System.out.println(DASHES); 
        System.out.println(DASHES); 
        System.out.println(" 9. List the rules for the same target."); 
        listTargetRules(eventBrClient, topicArn); 
        System.out.println(DASHES); 
        System.out.println(DASHES); 
        System.out.println(" 10. Trigger the rule by uploading a file to the S3 
 bucket."); 
        System.out.println("Press Enter to continue."); 
        sc.nextLine(); 
        uploadTextFiletoS3(s3Client, bucketName); 
        System.out.println(DASHES); 
        System.out.println(DASHES); 
        System.out.println("11. Disable a specific rule."); 
        changeRuleState(eventBrClient, eventRuleName, false); 
        System.out.println(DASHES); 
        System.out.println(DASHES); 
        System.out.println("12. Check and print the state of the rule."); 
        checkRule(eventBrClient, eventRuleName); 
        System.out.println(DASHES); 
        System.out.println(DASHES); 
        System.out.println("13. Add a transform to the rule to change the text of 
 the email."); 
        updateSnsEventRule(eventBrClient, topicArn, eventRuleName); 
        System.out.println(DASHES); 
        System.out.println(DASHES); 
        System.out.println("14. Enable a specific rule."); 
        changeRuleState(eventBrClient, eventRuleName, true); 
        System.out.println(DASHES); 
        System.out.println(DASHES);
```

```
 System.out.println(" 15. Trigger the updated rule by uploading a file to the 
 S3 bucket."); 
         System.out.println("Press Enter to continue."); 
         sc.nextLine(); 
         uploadTextFiletoS3(s3Client, bucketName); 
         System.out.println(DASHES); 
         System.out.println(DASHES); 
         System.out.println(" 16. Update the rule to be a custom rule pattern."); 
         updateToCustomRule(eventBrClient, eventRuleName); 
         System.out.println("Updated event rule " + eventRuleName + " to use a custom 
 pattern."); 
         updateCustomRuleTargetWithTransform(eventBrClient, topicArn, eventRuleName); 
         System.out.println("Updated event target " + topicArn + "."); 
         System.out.println(DASHES); 
         System.out.println(DASHES); 
         System.out.println("17. Sending an event to trigger the rule. This will 
 trigger a subscription email."); 
         triggerCustomRule(eventBrClient, email); 
         System.out.println("Events have been sent. Press Enter to continue."); 
         sc.nextLine(); 
         System.out.println(DASHES); 
         System.out.println(DASHES); 
         System.out.println("18. Clean up resources."); 
        System.out.println("Do you want to clean up resources (y/n)");
         String ans = sc.nextLine(); 
        if (ans.compareTo("y") == \emptyset) {
             cleanupResources(eventBrClient, snsClient, s3Client, iam, topicArn, 
 eventRuleName, bucketName, roleName); 
         } else { 
             System.out.println("The resources will not be cleaned up. "); 
 } 
         System.out.println(DASHES); 
         System.out.println(DASHES); 
         System.out.println("The Amazon EventBridge example scenario has successfully 
 completed."); 
         System.out.println(DASHES); 
    } 
     public static void cleanupResources(EventBridgeClient eventBrClient, SnsClient 
 snsClient, S3Client s3Client,
```

```
 IamClient iam, String topicArn, String eventRuleName, String bucketName, 
 String roleName) { 
        System.out.println("Removing all targets from the event rule."); 
        deleteTargetsFromRule(eventBrClient, eventRuleName); 
        deleteRuleByName(eventBrClient, eventRuleName); 
        deleteSNSTopic(snsClient, topicArn); 
        deleteS3Bucket(s3Client, bucketName); 
        deleteRole(iam, roleName); 
    } 
    public static void deleteRole(IamClient iam, String roleName) { 
        String policyArn = "arn:aws:iam::aws:policy/AmazonEventBridgeFullAccess"; 
        DetachRolePolicyRequest policyRequest = DetachRolePolicyRequest.builder() 
                 .policyArn(policyArn) 
                 .roleName(roleName) 
                .build();
        iam.detachRolePolicy(policyRequest); 
        System.out.println("Successfully detached policy " + policyArn + " from role 
 " + roleName); 
        // Delete the role. 
        DeleteRoleRequest roleRequest = DeleteRoleRequest.builder() 
                 .roleName(roleName) 
                .build();
        iam.deleteRole(roleRequest); 
        System.out.println("*** Successfully deleted " + roleName); 
    } 
    public static void deleteS3Bucket(S3Client s3Client, String bucketName) { 
        // Remove all the objects from the S3 bucket. 
        ListObjectsRequest listObjects = ListObjectsRequest.builder() 
                 .bucket(bucketName) 
                .build();
        ListObjectsResponse res = s3Client.listObjects(listObjects); 
        List<S3Object> objects = res.contents(); 
        ArrayList<ObjectIdentifier> toDelete = new ArrayList<>(); 
        for (S3Object myValue : objects) { 
            toDelete.add(ObjectIdentifier.builder() 
                     .key(myValue.key()) 
                     .build());
```

```
 } 
        DeleteObjectsRequest dor = DeleteObjectsRequest.builder() 
                 .bucket(bucketName) 
                 .delete(Delete.builder() 
                          .objects(toDelete).build()) 
                 .build(); 
        s3Client.deleteObjects(dor); 
        // Delete the S3 bucket. 
        DeleteBucketRequest deleteBucketRequest = DeleteBucketRequest.builder() 
                 .bucket(bucketName) 
                .build();
        s3Client.deleteBucket(deleteBucketRequest); 
        System.out.println("You have deleted the bucket and the objects"); 
    } 
    // Delete the SNS topic. 
    public static void deleteSNSTopic(SnsClient snsClient, String topicArn) { 
        try { 
            DeleteTopicRequest request = DeleteTopicRequest.builder() 
                     .topicArn(topicArn) 
                    .build();
            DeleteTopicResponse result = snsClient.deleteTopic(request); 
            System.out.println("\n\nStatus was " + 
 result.sdkHttpResponse().statusCode()); 
        } catch (SnsException e) { 
            System.err.println(e.awsErrorDetails().errorMessage()); 
            System.exit(1); 
        } 
    } 
    public static void deleteRuleByName(EventBridgeClient eventBrClient, String 
 ruleName) { 
        DeleteRuleRequest ruleRequest = DeleteRuleRequest.builder() 
                 .name(ruleName) 
                .build();
        eventBrClient.deleteRule(ruleRequest); 
        System.out.println("Successfully deleted the rule");
```
}

```
 public static void deleteTargetsFromRule(EventBridgeClient eventBrClient, String 
 eventRuleName) { 
        // First, get all targets that will be deleted. 
        ListTargetsByRuleRequest request = ListTargetsByRuleRequest.builder() 
                 .rule(eventRuleName) 
                .build():
        ListTargetsByRuleResponse response = 
 eventBrClient.listTargetsByRule(request); 
        List<Target> allTargets = response.targets(); 
        // Get all targets and delete them. 
        for (Target myTarget : allTargets) { 
            RemoveTargetsRequest removeTargetsRequest = 
 RemoveTargetsRequest.builder() 
                     .rule(eventRuleName) 
                     .ids(myTarget.id()) 
                    .build();
            eventBrClient.removeTargets(removeTargetsRequest); 
            System.out.println("Successfully removed the target"); 
        } 
    } 
    public static void triggerCustomRule(EventBridgeClient eventBrClient, String 
 email) { 
       String json = "{\cdot}" +
                 "\"UserEmail\": \"" + email + "\"," + 
                 "\"Message\": \"This event was generated by example code.\"," + 
                 "\"UtcTime\": \"Now.\"" + 
                 "}"; 
        PutEventsRequestEntry entry = PutEventsRequestEntry.builder() 
                 .source("ExampleSource") 
                 .detail(json) 
                 .detailType("ExampleType") 
                 .build(); 
        PutEventsRequest eventsRequest = PutEventsRequest.builder() 
                 .entries(entry) 
                .build():
```

```
 eventBrClient.putEvents(eventsRequest); 
    } 
    public static void updateCustomRuleTargetWithTransform(EventBridgeClient 
 eventBrClient, String topicArn, 
            String ruleName) { 
       String targetId = java.util.UUID.randomUUID().toString();
        InputTransformer inputTransformer = InputTransformer.builder() 
                 .inputTemplate("\"Notification: sample event was received.\"") 
                .build();
        Target target = Target.builder() 
                 .id(targetId) 
                 .arn(topicArn) 
                 .inputTransformer(inputTransformer) 
                .build();
        try { 
            PutTargetsRequest targetsRequest = PutTargetsRequest.builder() 
                     .rule(ruleName) 
                     .targets(target) 
                     .eventBusName(null) 
                    .build();
            eventBrClient.putTargets(targetsRequest); 
        } catch (EventBridgeException e) { 
            System.err.println(e.awsErrorDetails().errorMessage()); 
            System.exit(1); 
        } 
    } 
    public static void updateToCustomRule(EventBridgeClient eventBrClient, String 
 ruleName) { 
        String customEventsPattern = "{" + 
                 "\"source\": [\"ExampleSource\"]," + 
                 "\"detail-type\": [\"ExampleType\"]" + 
                 "}"; 
        PutRuleRequest request = PutRuleRequest.builder() 
                 .name(ruleName) 
                 .description("Custom test rule") 
                 .eventPattern(customEventsPattern) 
                .build():
```
```
 eventBrClient.putRule(request); 
    } 
    // Update an Amazon S3 object created rule with a transform on the target. 
    public static void updateSnsEventRule(EventBridgeClient eventBrClient, String 
 topicArn, String ruleName) { 
       String targetId = java.util.UUID.randomUUID().toString();
        Map<String, String> myMap = new HashMap<>(); 
        myMap.put("bucket", "$.detail.bucket.name"); 
        myMap.put("time", "$.time"); 
        InputTransformer inputTransformer = InputTransformer.builder() 
                 .inputTemplate("\"Notification: an object was uploaded to bucket 
 <bucket> at <time>.\"") 
                 .inputPathsMap(myMap) 
                .build();
        Target target = Target.builder() 
                 .id(targetId) 
                 .arn(topicArn) 
                 .inputTransformer(inputTransformer) 
                .build();
        try { 
            PutTargetsRequest targetsRequest = PutTargetsRequest.builder() 
                     .rule(ruleName) 
                     .targets(target) 
                     .eventBusName(null) 
                     .build(); 
            eventBrClient.putTargets(targetsRequest); 
        } catch (EventBridgeException e) { 
            System.err.println(e.awsErrorDetails().errorMessage()); 
            System.exit(1); 
        } 
    } 
    public static void checkRule(EventBridgeClient eventBrClient, String 
 eventRuleName) { 
        try { 
            DescribeRuleRequest ruleRequest = DescribeRuleRequest.builder() 
                     .name(eventRuleName) 
                     .build();
```

```
 DescribeRuleResponse response = eventBrClient.describeRule(ruleRequest); 
             System.out.println("The state of the rule is " + 
 response.stateAsString()); 
         } catch (EventBridgeException e) { 
             System.err.println(e.awsErrorDetails().errorMessage()); 
             System.exit(1); 
         } 
    } 
     public static void changeRuleState(EventBridgeClient eventBrClient, String 
 eventRuleName, Boolean isEnabled) { 
         try { 
             if (!isEnabled) { 
                 System.out.println("Disabling the rule: " + eventRuleName); 
                 DisableRuleRequest ruleRequest = DisableRuleRequest.builder() 
                          .name(eventRuleName) 
                          .build(); 
                 eventBrClient.disableRule(ruleRequest); 
             } else { 
                 System.out.println("Enabling the rule: " + eventRuleName); 
                 EnableRuleRequest ruleRequest = EnableRuleRequest.builder() 
                          .name(eventRuleName) 
                         .build();
                 eventBrClient.enableRule(ruleRequest); 
 } 
         } catch (EventBridgeException e) { 
             System.err.println(e.awsErrorDetails().errorMessage()); 
             System.exit(1); 
         } 
    } 
    // Create and upload a file to an S3 bucket to trigger an event. 
     public static void uploadTextFiletoS3(S3Client s3Client, String bucketName) 
 throws IOException { 
         // Create a unique file name. 
         String fileSuffix = new SimpleDateFormat("yyyyMMddHHmmss").format(new 
Date());
         String fileName = "TextFile" + fileSuffix + ".txt"; 
         File myFile = new File(fileName);
```

```
FileWriter fw = new FileWriter(myFile.getAbsoluteFile());
        BufferedWriter bw = new BufferedWriter(fw); 
        bw.write("This is a sample file for testing uploads."); 
        bw.close(); 
        try { 
            PutObjectRequest putOb = PutObjectRequest.builder() 
                     .bucket(bucketName) 
                     .key(fileName) 
                    .build();
            s3Client.putObject(putOb, RequestBody.fromFile(myFile)); 
        } catch (S3Exception e) { 
            System.err.println(e.getMessage()); 
            System.exit(1); 
        } 
    } 
    public static void listTargetRules(EventBridgeClient eventBrClient, String 
 topicArn) { 
        ListRuleNamesByTargetRequest ruleNamesByTargetRequest = 
 ListRuleNamesByTargetRequest.builder() 
                 .targetArn(topicArn) 
                .build();
        ListRuleNamesByTargetResponse response = 
 eventBrClient.listRuleNamesByTarget(ruleNamesByTargetRequest); 
       List<String> rules = response.ruleNames();
        for (String rule : rules) { 
            System.out.println("The rule name is " + rule); 
        } 
    } 
    public static void listTargets(EventBridgeClient eventBrClient, String ruleName) 
 { 
        ListTargetsByRuleRequest ruleRequest = ListTargetsByRuleRequest.builder() 
                 .rule(ruleName) 
                .build();
        ListTargetsByRuleResponse res = 
 eventBrClient.listTargetsByRule(ruleRequest); 
        List<Target> targetsList = res.targets(); 
        for (Target target: targetsList) {
```

```
 System.out.println("Target ARN: "+target.arn()); 
         } 
     } 
     // Add a rule which triggers an SNS target when a file is uploaded to an S3 
     // bucket. 
     public static void addSnsEventRule(EventBridgeClient eventBrClient, String 
  ruleName, String topicArn, 
             String topicName, String eventRuleName, String bucketName) { 
        String targetID = java.util.UUID.randomUUID().toString();
         Target myTarget = Target.builder() 
                  .id(targetID) 
                  .arn(topicArn) 
                 .build();
         List<Target> targets = new ArrayList<>(); 
         targets.add(myTarget); 
         PutTargetsRequest request = PutTargetsRequest.builder() 
                  .eventBusName(null) 
                  .targets(targets) 
                  .rule(ruleName) 
                  .build(); 
         eventBrClient.putTargets(request); 
         System.out.println("Added event rule " + eventRuleName + " with Amazon SNS 
  target " + topicName + " for bucket " 
                  + bucketName + "."); 
     } 
     public static void subEmail(SnsClient snsClient, String topicArn, String email) 
  { 
         try { 
             SubscribeRequest request = SubscribeRequest.builder() 
                      .protocol("email") 
                      .endpoint(email) 
                      .returnSubscriptionArn(true) 
                      .topicArn(topicArn) 
                     .build();
            SubscribeResponse result = snsClient.subscribe(request);
             System.out.println("Subscription ARN: " + result.subscriptionArn() + "\n
\n Status is " 
                      + result.sdkHttpResponse().statusCode());
```

```
 } catch (SnsException e) { 
             System.err.println(e.awsErrorDetails().errorMessage()); 
             System.exit(1); 
         } 
     } 
     public static void listRules(EventBridgeClient eventBrClient) { 
         try { 
             ListRulesRequest rulesRequest = ListRulesRequest.builder() 
                      .eventBusName("default") 
                      .limit(10) 
                      .build(); 
             ListRulesResponse response = eventBrClient.listRules(rulesRequest); 
             List<Rule> rules = response.rules(); 
             for (Rule rule : rules) { 
                 System.out.println("The rule name is : " + rule.name()); 
                 System.out.println("The rule description is : " + 
 rule.description()); 
                 System.out.println("The rule state is : " + rule.stateAsString()); 
 } 
         } catch (EventBridgeException e) { 
             System.err.println(e.awsErrorDetails().errorMessage()); 
             System.exit(1); 
         } 
     } 
     public static String createSnsTopic(SnsClient snsClient, String topicName) { 
         String topicPolicy = "{" + 
                  "\"Version\": \"2012-10-17\"," + 
                  "\"Statement\": [{" + 
                  "\"Sid\": \"EventBridgePublishTopic\"," + 
                 "\"Effect\": \"Allow\"," + 
                 "\"Principal\": {" + 
                 "\"Service\": \"events.amazonaws.com\"" + 
                 "}," + 
                 "\"Resource\": \"*\"," + 
                  "\"Action\": \"sns:Publish\"" + 
                 "}]" + 
                 "}"; 
         Map<String, String> topicAttributes = new HashMap<>(); 
         topicAttributes.put("Policy", topicPolicy);
```

```
 CreateTopicRequest topicRequest = CreateTopicRequest.builder() 
                 .name(topicName) 
                 .attributes(topicAttributes) 
                 .build(); 
        CreateTopicResponse response = snsClient.createTopic(topicRequest); 
        System.out.println("Added topic " + topicName + " for email 
 subscriptions."); 
        return response.topicArn(); 
    } 
    // Create a new event rule that triggers when an Amazon S3 object is created in 
    // a bucket. 
    public static void addEventRule(EventBridgeClient eventBrClient, String roleArn, 
 String bucketName, 
            String eventRuleName) { 
       String pattern = ''{\n}" \Upsilon"source\Upsilon: [\Upsilon"aws.s3\Upsilon], \n\pi +
                 " \"detail-type\": [\"Object Created\"],\n" + 
                 " \"detail\": {\n" + 
                " \Upsilon" bucket\Upsilon: {\n" +
                 " \"name\": [\"" + bucketName + "\"]\n" + 
                " }\n" +
                 " }\n" + 
                 "}"; 
        try { 
            PutRuleRequest ruleRequest = PutRuleRequest.builder() 
                      .description("Created by using the AWS SDK for Java v2") 
                      .name(eventRuleName) 
                      .eventPattern(pattern) 
                      .roleArn(roleArn) 
                     .build();
            PutRuleResponse ruleResponse = eventBrClient.putRule(ruleRequest); 
            System.out.println("The ARN of the new rule is " + 
 ruleResponse.ruleArn()); 
        } catch (EventBridgeException e) { 
            System.err.println(e.awsErrorDetails().errorMessage()); 
            System.exit(1); 
        } 
    }
```

```
 // Determine if the S3 bucket exists. 
    public static Boolean checkBucket(S3Client s3Client, String bucketName) { 
        try { 
            HeadBucketRequest headBucketRequest = HeadBucketRequest.builder() 
                     .bucket(bucketName) 
                    .build();
            s3Client.headBucket(headBucketRequest); 
            return true; 
        } catch (S3Exception e) { 
            System.err.println(e.awsErrorDetails().errorMessage()); 
        } 
        return false; 
    } 
    // Set the S3 bucket notification configuration. 
    public static void setBucketNotification(S3Client s3Client, String bucketName) { 
        try { 
            EventBridgeConfiguration eventBridgeConfiguration = 
 EventBridgeConfiguration.builder() 
                    .buid():
            NotificationConfiguration configuration = 
 NotificationConfiguration.builder() 
                     .eventBridgeConfiguration(eventBridgeConfiguration) 
                    .build();
            PutBucketNotificationConfigurationRequest configurationRequest = 
 PutBucketNotificationConfigurationRequest 
                     .builder() 
                     .bucket(bucketName) 
                     .notificationConfiguration(configuration) 
                     .skipDestinationValidation(true) 
                    .build();
            s3Client.putBucketNotificationConfiguration(configurationRequest); 
            System.out.println("Added bucket " + bucketName + " with EventBridge 
 events enabled."); 
        } catch (S3Exception e) { 
            System.err.println(e.awsErrorDetails().errorMessage()); 
            System.exit(1); 
        } 
    }
```

```
 public static void createBucket(S3Client s3Client, String bucketName) { 
         try { 
             S3Waiter s3Waiter = s3Client.waiter(); 
             CreateBucketRequest bucketRequest = CreateBucketRequest.builder() 
                      .bucket(bucketName) 
                     .build();
             s3Client.createBucket(bucketRequest); 
             HeadBucketRequest bucketRequestWait = HeadBucketRequest.builder() 
                      .bucket(bucketName) 
                     .build();
             // Wait until the bucket is created and print out the response. 
             WaiterResponse<HeadBucketResponse> waiterResponse = 
  s3Waiter.waitUntilBucketExists(bucketRequestWait); 
             waiterResponse.matched().response().ifPresent(System.out::println); 
             System.out.println(bucketName + " is ready"); 
         } catch (S3Exception e) { 
            System.err.println(e.awsErrorDetails().errorMessage());
             System.exit(1); 
         } 
     } 
     public static String createIAMRole(IamClient iam, String rolename, String 
  polJSON) { 
         try { 
             CreateRoleRequest request = CreateRoleRequest.builder() 
                      .roleName(rolename) 
                      .assumeRolePolicyDocument(polJSON) 
                      .description("Created using the AWS SDK for Java") 
                     .build();
             CreateRoleResponse response = iam.createRole(request); 
             AttachRolePolicyRequest rolePolicyRequest = 
  AttachRolePolicyRequest.builder() 
                      .roleName(rolename) 
                      .policyArn("arn:aws:iam::aws:policy/
AmazonEventBridgeFullAccess") 
                      .build(); 
             iam.attachRolePolicy(rolePolicyRequest); 
             return response.role().arn();
```

```
 } catch (IamException e) { 
              System.err.println(e.awsErrorDetails().errorMessage()); 
              System.exit(1); 
          } 
          return ""; 
     }
}
```
- For API details, see the following topics in *AWS SDK for Java 2.x API Reference*.
	- [DeleteRule](https://docs.aws.amazon.com/goto/SdkForJavaV2/eventbridge-2015-10-07/DeleteRule)
	- [DescribeRule](https://docs.aws.amazon.com/goto/SdkForJavaV2/eventbridge-2015-10-07/DescribeRule)
	- [DisableRule](https://docs.aws.amazon.com/goto/SdkForJavaV2/eventbridge-2015-10-07/DisableRule)
	- [EnableRule](https://docs.aws.amazon.com/goto/SdkForJavaV2/eventbridge-2015-10-07/EnableRule)
	- [ListRuleNamesByTarget](https://docs.aws.amazon.com/goto/SdkForJavaV2/eventbridge-2015-10-07/ListRuleNamesByTarget)
	- [ListRules](https://docs.aws.amazon.com/goto/SdkForJavaV2/eventbridge-2015-10-07/ListRules)
	- [ListTargetsByRule](https://docs.aws.amazon.com/goto/SdkForJavaV2/eventbridge-2015-10-07/ListTargetsByRule)
	- [PutEvents](https://docs.aws.amazon.com/goto/SdkForJavaV2/eventbridge-2015-10-07/PutEvents)
	- [PutRule](https://docs.aws.amazon.com/goto/SdkForJavaV2/eventbridge-2015-10-07/PutRule)
	- [PutTargets](https://docs.aws.amazon.com/goto/SdkForJavaV2/eventbridge-2015-10-07/PutTargets)

# **Forecast examples using SDK for Java 2.x**

The following code examples show you how to perform actions and implement common scenarios by using the AWS SDK for Java 2.x with Forecast.

*Actions* are code excerpts from larger programs and must be run in context. While actions show you how to call individual service functions, you can see actions in context in their related scenarios and cross-service examples.

*Scenarios* are code examples that show you how to accomplish a specific task by calling multiple functions within the same service.

Each example includes a link to GitHub, where you can find instructions on how to set up and run the code in context.

# **Topics**

# • [Actions](#page-10628-0)

# **Actions**

# **CreateDataset**

The following code example shows how to use CreateDataset.

# **SDK for Java 2.x**

# **A** Note

```
import software.amazon.awssdk.regions.Region;
import software.amazon.awssdk.services.forecast.ForecastClient;
import software.amazon.awssdk.services.forecast.model.CreateDatasetRequest;
import software.amazon.awssdk.services.forecast.model.Schema;
import software.amazon.awssdk.services.forecast.model.SchemaAttribute;
import software.amazon.awssdk.services.forecast.model.CreateDatasetResponse;
import software.amazon.awssdk.services.forecast.model.ForecastException;
import java.util.ArrayList;
import java.util.List;
/** 
  * Before running this Java V2 code example, set up your development 
  * environment, including your credentials. 
 * 
  * For more information, see the following documentation topic: 
 * 
  * https://docs.aws.amazon.com/sdk-for-java/latest/developer-guide/get-started.html 
  */
public class CreateDataSet { 
     public static void main(String[] args) { 
         final String usage = """ 
                 Usage: 
                     <name>\succeqs
                 Where:
```

```
 name - The name of the data set.\s 
                """
       if (args.length != 1) {
             System.out.println(usage); 
             System.exit(1); 
        } 
       String name = arg[0];
        Region region = Region.US_WEST_2; 
        ForecastClient forecast = ForecastClient.builder() 
                 .region(region) 
                 .build(); 
        String myDataSetARN = createForecastDataSet(forecast, name); 
        System.out.println("The ARN of the new data set is " + myDataSetARN); 
        forecast.close(); 
    } 
    public static String createForecastDataSet(ForecastClient forecast, String name) 
 { 
        try { 
             Schema schema = Schema.builder() 
                      .attributes(getSchema()) 
                     .build();
             CreateDatasetRequest datasetRequest = CreateDatasetRequest.builder() 
                      .datasetName(name) 
                      .domain("CUSTOM") 
                      .datasetType("RELATED_TIME_SERIES") 
                      .dataFrequency("D") 
                      .schema(schema) 
                      .build(); 
             CreateDatasetResponse response = forecast.createDataset(datasetRequest); 
             return response.datasetArn(); 
        } catch (ForecastException e) { 
             System.err.println(e.awsErrorDetails().errorMessage()); 
             System.exit(1); 
        } 
        return ""; 
    }
```

```
 // Create a SchemaAttribute list required to create a data set. 
 private static List<SchemaAttribute> getSchema() { 
     List<SchemaAttribute> schemaList = new ArrayList<>(); 
     SchemaAttribute att1 = SchemaAttribute.builder() 
              .attributeName("item_id") 
              .attributeType("string") 
             .build();
     SchemaAttribute att2 = SchemaAttribute.builder() 
              .attributeName("timestamp") 
              .attributeType("timestamp") 
             .build();
     SchemaAttribute att3 = SchemaAttribute.builder() 
              .attributeName("target_value") 
              .attributeType("float") 
              .build(); 
     // Push the SchemaAttribute objects to the List. 
     schemaList.add(att1); 
     schemaList.add(att2); 
     schemaList.add(att3); 
     return schemaList; 
 }
```
• For API details, see [CreateDataset](https://docs.aws.amazon.com/goto/SdkForJavaV2/forecast-2018-06-26/CreateDataset) in *AWS SDK for Java 2.x API Reference*.

# **CreateForecast**

}

The following code example shows how to use CreateForecast.

# **SDK for Java 2.x**

### **A** Note

```
import software.amazon.awssdk.regions.Region;
import software.amazon.awssdk.services.forecast.ForecastClient;
import software.amazon.awssdk.services.forecast.model.CreateForecastRequest;
import software.amazon.awssdk.services.forecast.model.CreateForecastResponse;
import software.amazon.awssdk.services.forecast.model.ForecastException;
/** 
  * Before running this Java V2 code example, set up your development 
  * environment, including your credentials. 
 * 
  * For more information, see the following documentation topic: 
 * 
  * https://docs.aws.amazon.com/sdk-for-java/latest/developer-guide/get-started.html 
  */
public class CreateForecast { 
     public static void main(String[] args) { 
         final String usage = """ 
                 Usage: 
                     <name> <predictorArn>\s
                 Where: 
                      name - The name of the forecast.\s 
                      predictorArn - The arn of the predictor to use.\s 
                 """
        if (args.length != 2) {
             System.out.println(usage); 
             System.exit(1); 
         } 
        String name = args[0];
        String predictorArn = args[1];
         Region region = Region.US_WEST_2; 
         ForecastClient forecast = ForecastClient.builder() 
                  .region(region) 
                 .build();
         String forecastArn = createNewForecast(forecast, name, predictorArn); 
         System.out.println("The ARN of the new forecast is " + forecastArn); 
         forecast.close(); 
     }
```

```
public static String createNewForecast(ForecastClient forecast, String name,
  String predictorArn) { 
         try { 
              CreateForecastRequest forecastRequest = CreateForecastRequest.builder() 
                       .forecastName(name) 
                       .predictorArn(predictorArn) 
                      .build();
              CreateForecastResponse response = 
  forecast.createForecast(forecastRequest); 
              return response.forecastArn(); 
         } catch (ForecastException e) { 
              System.err.println(e.awsErrorDetails().errorMessage()); 
              System.exit(1); 
         } 
         return ""; 
     }
}
```
• For API details, see [CreateForecast](https://docs.aws.amazon.com/goto/SdkForJavaV2/forecast-2018-06-26/CreateForecast) in *AWS SDK for Java 2.x API Reference*.

#### **DeleteDataset**

The following code example shows how to use DeleteDataset.

### **SDK for Java 2.x**

#### **A** Note

There's more on GitHub. Find the complete example and learn how to set up and run in the AWS Code Examples [Repository](https://github.com/awsdocs/aws-doc-sdk-examples/tree/main/javav2/example_code/forecast#readme).

```
import software.amazon.awssdk.regions.Region;
import software.amazon.awssdk.services.forecast.ForecastClient;
import software.amazon.awssdk.services.forecast.model.DeleteDatasetRequest;
import software.amazon.awssdk.services.forecast.model.ForecastException;
```
/\*\*

```
 * Before running this Java V2 code example, set up your development 
  * environment, including your credentials. 
 * 
  * For more information, see the following documentation topic: 
 * 
  * https://docs.aws.amazon.com/sdk-for-java/latest/developer-guide/get-started.html 
  */
public class DeleteDataset { 
     public static void main(String[] args) { 
         final String usage = """ 
                  Usage: 
                      <datasetARN>\s 
                  Where: 
                      datasetARN - The ARN of the data set to delete.\s 
                 """;
        if (args.length != 1) {
             System.out.println(usage); 
             System.exit(1); 
         } 
        String datasetARN = args[0];
         Region region = Region.US_WEST_2; 
         ForecastClient forecast = ForecastClient.builder() 
                  .region(region) 
                  .build(); 
         deleteForecastDataSet(forecast, datasetARN); 
         forecast.close(); 
     } 
     public static void deleteForecastDataSet(ForecastClient forecast, String 
  myDataSetARN) { 
         try { 
             DeleteDatasetRequest deleteRequest = DeleteDatasetRequest.builder() 
                      .datasetArn(myDataSetARN) 
                     .build();
             forecast.deleteDataset(deleteRequest); 
             System.out.println("The Data Set was deleted");
```

```
 } catch (ForecastException e) { 
              System.err.println(e.awsErrorDetails().errorMessage()); 
              System.exit(1); 
         } 
     }
}
```
• For API details, see [DeleteDataset](https://docs.aws.amazon.com/goto/SdkForJavaV2/forecast-2018-06-26/DeleteDataset) in *AWS SDK for Java 2.x API Reference*.

# **DeleteForecast**

The following code example shows how to use DeleteForecast.

# **SDK for Java 2.x**

# **A** Note

```
import software.amazon.awssdk.regions.Region;
import software.amazon.awssdk.services.forecast.ForecastClient;
import software.amazon.awssdk.services.forecast.model.DeleteDatasetRequest;
import software.amazon.awssdk.services.forecast.model.ForecastException;
/** 
  * Before running this Java V2 code example, set up your development 
  * environment, including your credentials. 
 * 
  * For more information, see the following documentation topic: 
 * 
  * https://docs.aws.amazon.com/sdk-for-java/latest/developer-guide/get-started.html 
  */
public class DeleteDataset { 
     public static void main(String[] args) { 
         final String usage = """ 
                 Usage: 
                      <datasetARN>\s
```

```
 Where: 
                      datasetARN - The ARN of the data set to delete.\s 
                 """
        if (args.length != 1) {
              System.out.println(usage); 
              System.exit(1); 
         } 
        String datasetARN = args[0];
         Region region = Region.US_WEST_2; 
         ForecastClient forecast = ForecastClient.builder() 
                  .region(region) 
                  .build(); 
         deleteForecastDataSet(forecast, datasetARN); 
         forecast.close(); 
     } 
     public static void deleteForecastDataSet(ForecastClient forecast, String 
  myDataSetARN) { 
         try { 
              DeleteDatasetRequest deleteRequest = DeleteDatasetRequest.builder() 
                       .datasetArn(myDataSetARN) 
                       .build(); 
              forecast.deleteDataset(deleteRequest); 
              System.out.println("The Data Set was deleted"); 
         } catch (ForecastException e) { 
              System.err.println(e.awsErrorDetails().errorMessage()); 
              System.exit(1); 
         } 
     }
}
```
• For API details, see [DeleteForecast](https://docs.aws.amazon.com/goto/SdkForJavaV2/forecast-2018-06-26/DeleteForecast) in *AWS SDK for Java 2.x API Reference*.

# **DescribeForecast**

The following code example shows how to use DescribeForecast.

# **SDK for Java 2.x**

# **A** Note

```
import software.amazon.awssdk.regions.Region;
import software.amazon.awssdk.services.forecast.ForecastClient;
import software.amazon.awssdk.services.forecast.model.DescribeForecastRequest;
import software.amazon.awssdk.services.forecast.model.DescribeForecastResponse;
import software.amazon.awssdk.services.forecast.model.ForecastException;
/** 
  * Before running this Java V2 code example, set up your development 
  * environment, including your credentials. 
 * 
  * For more information, see the following documentation topic: 
 * 
  * https://docs.aws.amazon.com/sdk-for-java/latest/developer-guide/get-started.html 
  */
public class DescribeForecast { 
     public static void main(String[] args) { 
         final String usage = """ 
                 Usage: 
                      <forecastarn>\s 
                 Where: 
                      forecastarn - The arn of the forecast (for example, 
  "arn:aws:forecast:us-west-2:xxxxx322:forecast/my_forecast) 
                  """; 
        if (args.length != 1) {
             System.out.println(usage); 
             System.exit(1); 
         } 
         String forecastarn = args[0]; 
         Region region = Region.US_WEST_2; 
         ForecastClient forecast = ForecastClient.builder()
```

```
 .region(region) 
                 .build();
         describe(forecast, forecastarn); 
         forecast.close(); 
     } 
     public static void describe(ForecastClient forecast, String forecastarn) { 
         try { 
              DescribeForecastRequest request = DescribeForecastRequest.builder() 
                       .forecastArn(forecastarn) 
                      .build();
              DescribeForecastResponse response = forecast.describeForecast(request); 
              System.out.println("The name of the forecast is " + 
  response.forecastName()); 
         } catch (ForecastException e) { 
              System.err.println(e.awsErrorDetails().errorMessage()); 
              System.exit(1); 
         } 
     }
}
```
• For API details, see [DescribeForecast](https://docs.aws.amazon.com/goto/SdkForJavaV2/forecast-2018-06-26/DescribeForecast) in *AWS SDK for Java 2.x API Reference*.

# **ListDatasetGroups**

The following code example shows how to use ListDatasetGroups.

# **SDK for Java 2.x**

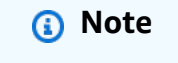

```
import software.amazon.awssdk.regions.Region;
import software.amazon.awssdk.services.forecast.ForecastClient;
import software.amazon.awssdk.services.forecast.model.DatasetGroupSummary;
```

```
import software.amazon.awssdk.services.forecast.model.ListDatasetGroupsRequest;
import software.amazon.awssdk.services.forecast.model.ListDatasetGroupsResponse;
import software.amazon.awssdk.services.forecast.model.ForecastException;
import java.util.List;
/** 
  * Before running this Java V2 code example, set up your development 
  * environment, including your credentials. 
 * 
  * For more information, see the following documentation topic: 
 * 
  * https://docs.aws.amazon.com/sdk-for-java/latest/developer-guide/get-started.html 
  */
public class ListDataSetGroups { 
     public static void main(String[] args) { 
         Region region = Region.US_WEST_2; 
         ForecastClient forecast = ForecastClient.builder() 
                  .region(region) 
                 .build();
         listDataGroups(forecast); 
         forecast.close(); 
     } 
    public static void listDataGroups(ForecastClient forecast) {
         try { 
             ListDatasetGroupsRequest group = ListDatasetGroupsRequest.builder() 
                      .maxResults(10) 
                     .build();
             ListDatasetGroupsResponse response = forecast.listDatasetGroups(group); 
             List<DatasetGroupSummary> groups = response.datasetGroups(); 
             for (DatasetGroupSummary myGroup : groups) { 
                 System.out.println("The Data Set name is " + 
  myGroup.datasetGroupName()); 
 } 
         } catch (ForecastException e) { 
             System.err.println(e.awsErrorDetails().errorMessage()); 
             System.exit(1); 
         } 
     }
}
```
• For API details, see [ListDatasetGroups](https://docs.aws.amazon.com/goto/SdkForJavaV2/forecast-2018-06-26/ListDatasetGroups) in *AWS SDK for Java 2.x API Reference*.

# **ListForecasts**

The following code example shows how to use ListForecasts.

### **SDK for Java 2.x**

### **A** Note

```
import software.amazon.awssdk.regions.Region;
import software.amazon.awssdk.services.forecast.ForecastClient;
import software.amazon.awssdk.services.forecast.model.ListForecastsResponse;
import software.amazon.awssdk.services.forecast.model.ListForecastsRequest;
import software.amazon.awssdk.services.forecast.model.ForecastSummary;
import software.amazon.awssdk.services.forecast.model.ForecastException;
import java.util.List;
/** 
  * Before running this Java V2 code example, set up your development 
  * environment, including your credentials. 
 * 
  * For more information, see the following documentation topic: 
 * 
  * https://docs.aws.amazon.com/sdk-for-java/latest/developer-guide/get-started.html 
  */
public class ListForecasts { 
     public static void main(String[] args) { 
         Region region = Region.US_WEST_2; 
         ForecastClient forecast = ForecastClient.builder() 
                 .region(region) 
                .build();
         listAllForeCasts(forecast); 
         forecast.close();
```
}

```
 public static void listAllForeCasts(ForecastClient forecast) { 
         try { 
             ListForecastsRequest request = ListForecastsRequest.builder() 
                      .maxResults(10) 
                     .build();
             ListForecastsResponse response = forecast.listForecasts(request); 
             List<ForecastSummary> forecasts = response.forecasts(); 
             for (ForecastSummary forecastSummary : forecasts) { 
                 System.out.println("The name of the forecast is " + 
  forecastSummary.forecastName()); 
 } 
         } catch (ForecastException e) { 
             System.err.println(e.awsErrorDetails().errorMessage()); 
             System.exit(1); 
         } 
     }
}
```
• For API details, see [ListForecasts](https://docs.aws.amazon.com/goto/SdkForJavaV2/forecast-2018-06-26/ListForecasts) in *AWS SDK for Java 2.x API Reference*.

# **AWS Glue examples using SDK for Java 2.x**

The following code examples show you how to perform actions and implement common scenarios by using the AWS SDK for Java 2.x with AWS Glue.

*Actions* are code excerpts from larger programs and must be run in context. While actions show you how to call individual service functions, you can see actions in context in their related scenarios and cross-service examples.

*Scenarios* are code examples that show you how to accomplish a specific task by calling multiple functions within the same service.

Each example includes a link to GitHub, where you can find instructions on how to set up and run the code in context.

#### **Get started**

# **Hello AWS Glue**

The following code examples show how to get started using AWS Glue.

# **SDK for Java 2.x**

# *(i)* Note

```
package com.example.glue;
import software.amazon.awssdk.regions.Region;
import software.amazon.awssdk.services.glue.GlueClient;
import software.amazon.awssdk.services.glue.model.ListJobsRequest;
import software.amazon.awssdk.services.glue.model.ListJobsResponse;
import java.util.List;
public class HelloGlue { 
     public static void main(String[] args) { 
         GlueClient glueClient = GlueClient.builder() 
                  .region(Region.US_EAST_1) 
                  .build(); 
         listJobs(glueClient); 
     } 
     public static void listJobs(GlueClient glueClient) { 
         ListJobsRequest request = ListJobsRequest.builder() 
                  .maxResults(10) 
                 .build();
         ListJobsResponse response = glueClient.listJobs(request); 
         List<String> jobList = response.jobNames(); 
         jobList.forEach(job -> { 
             System.out.println("Job Name: " + job); 
         }); 
     }
}
```
• For API details, see [ListJobs](https://docs.aws.amazon.com/goto/SdkForJavaV2/glue-2017-03-31/ListJobs) in *AWS SDK for Java 2.x API Reference*.

#### **Topics**

- [Actions](#page-10628-0)
- [Scenarios](#page-10649-0)

#### **Actions**

# **CreateCrawler**

The following code example shows how to use CreateCrawler.

### **SDK for Java 2.x**

### **A** Note

```
import software.amazon.awssdk.regions.Region;
import software.amazon.awssdk.services.glue.GlueClient;
import software.amazon.awssdk.services.glue.model.CreateCrawlerRequest;
import software.amazon.awssdk.services.glue.model.CrawlerTargets;
import software.amazon.awssdk.services.glue.model.GlueException;
import software.amazon.awssdk.services.glue.model.S3Target;
import java.util.ArrayList;
import java.util.List;
/** 
  * Before running this Java V2 code example, set up your development 
  * environment, including your credentials. 
 * 
  * For more information, see the following documentation topic: 
 * 
  * https://docs.aws.amazon.com/sdk-for-java/latest/developer-guide/get-started.html 
  */
public class CreateCrawler { 
     public static void main(String[] args) { 
         final String usage = """
```

```
 Usage: 
                     <IAM> <s3Path> <cron> <dbName> <crawlerName> 
                 Where: 
                     IAM - The ARN of the IAM role that has AWS Glue and S3 
 permissions.\s 
                     s3Path - The Amazon Simple Storage Service (Amazon S3) target 
 that contains data (for example, CSV data). 
                     cron - A cron expression used to specify the schedule (i.e., 
cron(15 12 * * ? *).
                     dbName - The database name.\s 
                     crawlerName - The name of the crawler.\s 
                """;
       if (args.length != 5) {
            System.out.println(usage); 
            System.exit(1); 
        } 
        String iam = args[0]; 
        String s3Path = args[1]; 
        String cron = args[2]; 
        String dbName = args[3]; 
       String crawlerName = args[4];
        Region region = Region.US_EAST_1; 
        GlueClient glueClient = GlueClient.builder() 
                 .region(region) 
                 .build(); 
        createGlueCrawler(glueClient, iam, s3Path, cron, dbName, crawlerName); 
        glueClient.close(); 
    } 
    public static void createGlueCrawler(GlueClient glueClient, 
            String iam, 
            String s3Path, 
            String cron, 
            String dbName, 
            String crawlerName) { 
        try { 
            S3Target s3Target = S3Target.builder() 
                      .path(s3Path)
```

```
.build();
              // Add the S3Target to a list. 
              List<S3Target> targetList = new ArrayList<>(); 
              targetList.add(s3Target); 
              CrawlerTargets targets = CrawlerTargets.builder() 
                       .s3Targets(targetList) 
                      .build();
              CreateCrawlerRequest crawlerRequest = CreateCrawlerRequest.builder() 
                       .databaseName(dbName) 
                       .name(crawlerName) 
                       .description("Created by the AWS Glue Java API") 
                       .targets(targets) 
                       .role(iam) 
                       .schedule(cron) 
                      .build();
              glueClient.createCrawler(crawlerRequest); 
              System.out.println(crawlerName + " was successfully created"); 
         } catch (GlueException e) { 
              System.err.println(e.awsErrorDetails().errorMessage()); 
              System.exit(1); 
         } 
     }
}
```
• For API details, see [CreateCrawler](https://docs.aws.amazon.com/goto/SdkForJavaV2/glue-2017-03-31/CreateCrawler) in *AWS SDK for Java 2.x API Reference*.

# **GetCrawler**

The following code example shows how to use GetCrawler.

# **SDK for Java 2.x**

#### **A** Note

```
import software.amazon.awssdk.regions.Region;
import software.amazon.awssdk.services.glue.GlueClient;
import software.amazon.awssdk.services.glue.model.GetCrawlerRequest;
import software.amazon.awssdk.services.glue.model.GetCrawlerResponse;
import software.amazon.awssdk.services.glue.model.GlueException;
import java.time.Instant;
import java.time.ZoneId;
import java.time.format.DateTimeFormatter;
import java.time.format.FormatStyle;
import java.util.Locale;
/** 
  * Before running this Java V2 code example, set up your development 
  * environment, including your credentials. 
 * 
  * For more information, see the following documentation topic: 
 * 
  * https://docs.aws.amazon.com/sdk-for-java/latest/developer-guide/get-started.html 
  */
public class GetCrawler { 
     public static void main(String[] args) { 
         final String usage = """ 
                 Usage: 
                      <crawlerName> 
                 Where: 
                      crawlerName - The name of the crawler.\s 
                """"
        if (args.length != 1) {
             System.out.println(usage); 
             System.exit(1); 
         } 
        String crawlerName = args[0];
         Region region = Region.US_EAST_1; 
         GlueClient glueClient = GlueClient.builder() 
                  .region(region) 
                 .build();
         getSpecificCrawler(glueClient, crawlerName); 
         glueClient.close();
```
}

```
 public static void getSpecificCrawler(GlueClient glueClient, String crawlerName) 
  { 
         try { 
             GetCrawlerRequest crawlerRequest = GetCrawlerRequest.builder() 
                      .name(crawlerName) 
                     .build():
             GetCrawlerResponse response = glueClient.getCrawler(crawlerRequest); 
             Instant createDate = response.crawler().creationTime(); 
             // Convert the Instant to readable date 
             DateTimeFormatter formatter = 
  DateTimeFormatter.ofLocalizedDateTime(FormatStyle.SHORT) 
                      .withLocale(Locale.US) 
                      .withZone(ZoneId.systemDefault()); 
             formatter.format(createDate); 
             System.out.println("The create date of the Crawler is " + createDate); 
         } catch (GlueException e) { 
             System.err.println(e.awsErrorDetails().errorMessage()); 
             System.exit(1); 
         } 
     }
}
```
• For API details, see [GetCrawler](https://docs.aws.amazon.com/goto/SdkForJavaV2/glue-2017-03-31/GetCrawler) in *AWS SDK for Java 2.x API Reference*.

# **GetDatabase**

The following code example shows how to use GetDatabase.

# **SDK for Java 2.x**

# **A** Note

```
import software.amazon.awssdk.regions.Region;
import software.amazon.awssdk.services.glue.GlueClient;
import software.amazon.awssdk.services.glue.model.GetDatabaseRequest;
import software.amazon.awssdk.services.glue.model.GetDatabaseResponse;
import software.amazon.awssdk.services.glue.model.GlueException;
import java.time.Instant;
import java.time.ZoneId;
import java.time.format.DateTimeFormatter;
import java.time.format.FormatStyle;
import java.util.Locale;
/** 
  * Before running this Java V2 code example, set up your development 
  * environment, including your credentials. 
 * 
  * For more information, see the following documentation topic: 
 * 
  * https://docs.aws.amazon.com/sdk-for-java/latest/developer-guide/get-started.html 
  */
public class GetDatabase { 
     public static void main(String[] args) { 
         final String usage = """ 
                 Usage: 
                      <databaseName> 
                 Where: 
                      databaseName - The name of the database.\s 
                """"
        if (args.length != 1) {
             System.out.println(usage); 
             System.exit(1); 
         } 
        String databaseName = args[0];
         Region region = Region.US_EAST_1; 
         GlueClient glueClient = GlueClient.builder() 
                  .region(region) 
                 .build();
         getSpecificDatabase(glueClient, databaseName); 
         glueClient.close();
```
}

```
 public static void getSpecificDatabase(GlueClient glueClient, String 
  databaseName) { 
         try { 
             GetDatabaseRequest databasesRequest = GetDatabaseRequest.builder() 
                      .name(databaseName) 
                     .build():
             GetDatabaseResponse response = glueClient.getDatabase(databasesRequest); 
             Instant createDate = response.database().createTime(); 
             // Convert the Instant to readable date. 
             DateTimeFormatter formatter = 
  DateTimeFormatter.ofLocalizedDateTime(FormatStyle.SHORT) 
                      .withLocale(Locale.US) 
                      .withZone(ZoneId.systemDefault()); 
             formatter.format(createDate); 
             System.out.println("The create date of the database is " + createDate); 
         } catch (GlueException e) { 
             System.err.println(e.awsErrorDetails().errorMessage()); 
             System.exit(1); 
         } 
     }
}
```
• For API details, see [GetDatabase](https://docs.aws.amazon.com/goto/SdkForJavaV2/glue-2017-03-31/GetDatabase) in *AWS SDK for Java 2.x API Reference*.

# **GetTables**

The following code example shows how to use GetTables.

# **SDK for Java 2.x**

# **A** Note

```
import software.amazon.awssdk.regions.Region;
import software.amazon.awssdk.services.glue.GlueClient;
import software.amazon.awssdk.services.glue.model.GetTableRequest;
import software.amazon.awssdk.services.glue.model.GetTableResponse;
import software.amazon.awssdk.services.glue.model.GlueException;
import java.time.Instant;
import java.time.ZoneId;
import java.time.format.DateTimeFormatter;
import java.time.format.FormatStyle;
import java.util.Locale;
/** 
  * Before running this Java V2 code example, set up your development 
  * environment, including your credentials. 
 * 
  * For more information, see the following documentation topic: 
 * 
  * https://docs.aws.amazon.com/sdk-for-java/latest/developer-guide/get-started.html 
  */
public class GetTable { 
     public static void main(String[] args) { 
         final String usage = """ 
                 Usage: 
                      <dbName> <tableName> 
                 Where: 
                      dbName - The database name.\s 
                      tableName - The name of the table.\s 
                """"
        if (args.length != 2) {
             System.out.println(usage); 
             System.exit(1); 
         } 
         String dbName = args[0]; 
        String tableName = args[1];
         Region region = Region.US_EAST_1; 
         GlueClient glueClient = GlueClient.builder() 
                  .region(region) 
                  .build();
```

```
 getGlueTable(glueClient, dbName, tableName); 
         glueClient.close(); 
     } 
     public static void getGlueTable(GlueClient glueClient, String dbName, String 
  tableName) { 
         try { 
              GetTableRequest tableRequest = GetTableRequest.builder() 
                      .databaseName(dbName) 
                      .name(tableName) 
                      .build(); 
              GetTableResponse tableResponse = glueClient.getTable(tableRequest); 
              Instant createDate = tableResponse.table().createTime(); 
              // Convert the Instant to readable date. 
              DateTimeFormatter formatter = 
  DateTimeFormatter.ofLocalizedDateTime(FormatStyle.SHORT) 
                      .withLocale(Locale.US) 
                      .withZone(ZoneId.systemDefault()); 
              formatter.format(createDate); 
              System.out.println("The create date of the table is " + createDate); 
         } catch (GlueException e) { 
              System.err.println(e.awsErrorDetails().errorMessage()); 
              System.exit(1); 
         } 
     }
}
```
• For API details, see [GetTables](https://docs.aws.amazon.com/goto/SdkForJavaV2/glue-2017-03-31/GetTables) in *AWS SDK for Java 2.x API Reference*.

# **StartCrawler**

The following code example shows how to use StartCrawler.

# **SDK for Java 2.x**

#### **A** Note

```
import software.amazon.awssdk.regions.Region;
import software.amazon.awssdk.services.glue.GlueClient;
import software.amazon.awssdk.services.glue.model.GlueException;
import software.amazon.awssdk.services.glue.model.StartCrawlerRequest;
/** 
  * Before running this Java V2 code example, set up your development 
  * environment, including your credentials. 
  * 
  * For more information, see the following documentation topic: 
 * 
  * https://docs.aws.amazon.com/sdk-for-java/latest/developer-guide/get-started.html 
  */
public class StartCrawler { 
     public static void main(String[] args) { 
         final String usage = """ 
                  Usage: 
                      <crawlerName> 
                  Where: 
                      crawlerName - The name of the crawler.\s 
                  """; 
         if (args.length != 1) { 
             System.out.println(usage); 
             System.exit(1); 
         } 
         String crawlerName = args[0]; 
         Region region = Region.US_EAST_1; 
         GlueClient glueClient = GlueClient.builder() 
                  .region(region) 
                 .build();
```

```
 startSpecificCrawler(glueClient, crawlerName); 
         glueClient.close(); 
     } 
     public static void startSpecificCrawler(GlueClient glueClient, String 
  crawlerName) { 
         try { 
              StartCrawlerRequest crawlerRequest = StartCrawlerRequest.builder() 
                       .name(crawlerName) 
                      .build();
              glueClient.startCrawler(crawlerRequest); 
         } catch (GlueException e) { 
              System.err.println(e.awsErrorDetails().errorMessage()); 
              System.exit(1); 
         } 
     }
}
```
• For API details, see [StartCrawler](https://docs.aws.amazon.com/goto/SdkForJavaV2/glue-2017-03-31/StartCrawler) in *AWS SDK for Java 2.x API Reference*.

# **Scenarios**

#### **Get started with crawlers and jobs**

The following code example shows how to:

- Create a crawler that crawls a public Amazon S3 bucket and generates a database of CSVformatted metadata.
- List information about databases and tables in your AWS Glue Data Catalog.
- Create a job to extract CSV data from the S3 bucket, transform the data, and load JSONformatted output into another S3 bucket.
- List information about job runs, view transformed data, and clean up resources.

For more information, see [Tutorial:](https://docs.aws.amazon.com/glue/latest/ug/tutorial-create-job.html) Getting started with AWS Glue Studio.

# **SDK for Java 2.x**

#### **A** Note

```
/** 
 * 
  * Before running this Java V2 code example, set up your development 
  * environment, including your credentials. 
 * 
  * For more information, see the following documentation topic: 
 * 
  * https://docs.aws.amazon.com/sdk-for-java/latest/developer-guide/get-started.html 
 * 
  * To set up the resources, see this documentation topic: 
 * 
  * https://docs.aws.amazon.com/glue/latest/ug/tutorial-add-crawler.html 
 * 
  * This example performs the following tasks: 
 * 
  * 1. Create a database. 
  * 2. Create a crawler. 
  * 3. Get a crawler. 
  * 4. Start a crawler. 
  * 5. Get a database. 
  * 6. Get tables. 
  * 7. Create a job. 
  * 8. Start a job run. 
  * 9. List all jobs. 
  * 10. Get job runs. 
  * 11. Delete a job. 
  * 12. Delete a database. 
  * 13. Delete a crawler. 
  */
public class GlueScenario { 
    public static final String DASHES = new String(new char[80]).replace("\0", "-");
     public static void main(String[] args) throws InterruptedException {
```

```
 final String usage = """ 
                 Usage: 
                     <iam> <s3Path> <cron> <dbName> <crawlerName> <jobName>\s 
                 Where: 
                     iam - The ARN of the IAM role that has AWS Glue and S3 
 permissions.\s 
                     s3Path - The Amazon Simple Storage Service (Amazon S3) target 
 that contains data (for example, CSV data). 
                     cron - A cron expression used to specify the schedule (i.e., 
cron(15 12 * * ? *).
                     dbName - The database name.\s 
                     crawlerName - The name of the crawler.\s 
                     jobName - The name you assign to this job definition. 
                     scriptLocation - The Amazon S3 path to a script that runs a job. 
                     locationUri - The location of the database 
                     bucketNameSc - The Amazon S3 bucket name used when creating a 
 job 
                    """"
       if (args.length != 9) {
            System.out.println(usage); 
            System.exit(1); 
        } 
       String iam = args[0];
       String s3Path = args[1];
        String cron = args[2]; 
        String dbName = args[3]; 
        String crawlerName = args[4]; 
        String jobName = args[5]; 
        String scriptLocation = args[6]; 
        String locationUri = args[7]; 
       String bucketNameSc = args[8];
        Region region = Region.US_EAST_1; 
        GlueClient glueClient = GlueClient.builder() 
                 .region(region) 
                 .build(); 
        System.out.println(DASHES); 
        System.out.println("Welcome to the AWS Glue scenario."); 
        System.out.println(DASHES);
```
```
 System.out.println(DASHES); 
 System.out.println("1. Create a database."); 
 createDatabase(glueClient, dbName, locationUri); 
 System.out.println(DASHES); 
 System.out.println(DASHES); 
 System.out.println("2. Create a crawler."); 
 createGlueCrawler(glueClient, iam, s3Path, cron, dbName, crawlerName); 
 System.out.println(DASHES); 
 System.out.println(DASHES); 
 System.out.println("3. Get a crawler."); 
 getSpecificCrawler(glueClient, crawlerName); 
 System.out.println(DASHES); 
 System.out.println(DASHES); 
 System.out.println("4. Start a crawler."); 
 startSpecificCrawler(glueClient, crawlerName); 
 System.out.println(DASHES); 
 System.out.println(DASHES); 
 System.out.println("5. Get a database."); 
 getSpecificDatabase(glueClient, dbName); 
 System.out.println(DASHES); 
 System.out.println(DASHES); 
 System.out.println("*** Wait 5 min for the tables to become available"); 
 TimeUnit.MINUTES.sleep(5); 
 System.out.println("6. Get tables."); 
 String myTableName = getGlueTables(glueClient, dbName); 
 System.out.println(DASHES); 
 System.out.println(DASHES); 
 System.out.println("7. Create a job."); 
 createJob(glueClient, jobName, iam, scriptLocation); 
 System.out.println(DASHES); 
 System.out.println(DASHES); 
 System.out.println("8. Start a Job run."); 
 startJob(glueClient, jobName, dbName, myTableName, bucketNameSc); 
 System.out.println(DASHES); 
 System.out.println(DASHES); 
 System.out.println("9. List all jobs.");
```

```
 getAllJobs(glueClient); 
        System.out.println(DASHES); 
        System.out.println(DASHES); 
        System.out.println("10. Get job runs."); 
        getJobRuns(glueClient, jobName); 
        System.out.println(DASHES); 
        System.out.println(DASHES); 
        System.out.println("11. Delete a job."); 
        deleteJob(glueClient, jobName); 
        System.out.println("*** Wait 5 MIN for the " + crawlerName + " to stop"); 
        TimeUnit.MINUTES.sleep(5); 
        System.out.println(DASHES); 
        System.out.println(DASHES); 
        System.out.println("12. Delete a database."); 
        deleteDatabase(glueClient, dbName); 
        System.out.println(DASHES); 
        System.out.println(DASHES); 
        System.out.println("Delete a crawler."); 
        deleteSpecificCrawler(glueClient, crawlerName); 
        System.out.println(DASHES); 
        System.out.println(DASHES); 
        System.out.println("Successfully completed the AWS Glue Scenario"); 
        System.out.println(DASHES); 
    } 
    public static void createDatabase(GlueClient glueClient, String dbName, String 
 locationUri) { 
        try { 
            DatabaseInput input = DatabaseInput.builder() 
                     .description("Built with the AWS SDK for Java V2") 
                     .name(dbName) 
                     .locationUri(locationUri) 
                    .build();
            CreateDatabaseRequest request = CreateDatabaseRequest.builder() 
                     .databaseInput(input) 
                    .build();
            glueClient.createDatabase(request);
```

```
 System.out.println(dbName + " was successfully created"); 
     } catch (GlueException e) { 
         System.err.println(e.awsErrorDetails().errorMessage()); 
         System.exit(1); 
     } 
 } 
 public static void createGlueCrawler(GlueClient glueClient, 
         String iam, 
         String s3Path, 
         String cron, 
         String dbName, 
         String crawlerName) { 
     try { 
         S3Target s3Target = S3Target.builder() 
                  .path(s3Path) 
                 .build();
         List<S3Target> targetList = new ArrayList<>(); 
         targetList.add(s3Target); 
         CrawlerTargets targets = CrawlerTargets.builder() 
                  .s3Targets(targetList) 
                 .build();
         CreateCrawlerRequest crawlerRequest = CreateCrawlerRequest.builder() 
                  .databaseName(dbName) 
                  .name(crawlerName) 
                  .description("Created by the AWS Glue Java API") 
                  .targets(targets) 
                  .role(iam) 
                  .schedule(cron) 
                  .build(); 
         glueClient.createCrawler(crawlerRequest); 
         System.out.println(crawlerName + " was successfully created"); 
     } catch (GlueException e) { 
         System.err.println(e.awsErrorDetails().errorMessage()); 
         System.exit(1); 
     } 
 }
```

```
 public static void getSpecificCrawler(GlueClient glueClient, String crawlerName) 
 { 
         try { 
             GetCrawlerRequest crawlerRequest = GetCrawlerRequest.builder() 
                      .name(crawlerName) 
                     .build();
             boolean ready = false; 
             while (!ready) { 
                 GetCrawlerResponse response = glueClient.getCrawler(crawlerRequest); 
                String status = response.crawler().stateAsString();
                 if (status.compareTo("READY") == 0) { 
                     ready = true; 
 } 
                 Thread.sleep(3000); 
 } 
             System.out.println("The crawler is now ready"); 
         } catch (GlueException | InterruptedException e) { 
             System.err.println(e.getMessage()); 
             System.exit(1); 
         } 
    } 
     public static void startSpecificCrawler(GlueClient glueClient, String 
 crawlerName) { 
         try { 
             StartCrawlerRequest crawlerRequest = StartCrawlerRequest.builder() 
                      .name(crawlerName) 
                     .build();
             glueClient.startCrawler(crawlerRequest); 
             System.out.println(crawlerName + " was successfully started!"); 
         } catch (GlueException e) { 
             System.err.println(e.awsErrorDetails().errorMessage()); 
             System.exit(1); 
         } 
    } 
    public static void getSpecificDatabase(GlueClient glueClient, String 
 databaseName) { 
         try {
```

```
 GetDatabaseRequest databasesRequest = GetDatabaseRequest.builder() 
                      .name(databaseName) 
                     .build();
             GetDatabaseResponse response = glueClient.getDatabase(databasesRequest); 
             Instant createDate = response.database().createTime(); 
             // Convert the Instant to readable date. 
             DateTimeFormatter formatter = 
 DateTimeFormatter.ofLocalizedDateTime(FormatStyle.SHORT) 
                      .withLocale(Locale.US) 
                      .withZone(ZoneId.systemDefault()); 
             formatter.format(createDate); 
             System.out.println("The create date of the database is " + createDate); 
         } catch (GlueException e) { 
             System.err.println(e.awsErrorDetails().errorMessage()); 
             System.exit(1); 
         } 
    } 
     public static String getGlueTables(GlueClient glueClient, String dbName) { 
         String myTableName = ""; 
         try { 
             GetTablesRequest tableRequest = GetTablesRequest.builder() 
                      .databaseName(dbName) 
                     .build();
             GetTablesResponse response = glueClient.getTables(tableRequest); 
             List<Table> tables = response.tableList(); 
             if (tables.isEmpty()) { 
                 System.out.println("No tables were returned"); 
             } else { 
                 for (Table table : tables) { 
                     myTableName = table.name(); 
                     System.out.println("Table name is: " + myTableName); 
 } 
 } 
         } catch (GlueException e) { 
             System.err.println(e.awsErrorDetails().errorMessage()); 
             System.exit(1); 
         }
```

```
 return myTableName; 
    } 
    public static void startJob(GlueClient glueClient, String jobName, String 
 inputDatabase, String inputTable, 
            String outBucket) { 
        try { 
            Map<String, String> myMap = new HashMap<>(); 
            myMap.put("--input_database", inputDatabase); 
            myMap.put("--input_table", inputTable); 
            myMap.put("--output_bucket_url", outBucket); 
            StartJobRunRequest runRequest = StartJobRunRequest.builder() 
                     .workerType(WorkerType.G_1_X) 
                     .numberOfWorkers(10) 
                     .arguments(myMap) 
                     .jobName(jobName) 
                    .build();
            StartJobRunResponse response = glueClient.startJobRun(runRequest); 
            System.out.println("The request Id of the job is " + 
 response.responseMetadata().requestId()); 
        } catch (GlueException e) { 
            System.err.println(e.awsErrorDetails().errorMessage()); 
            System.exit(1); 
        } 
    } 
    public static void createJob(GlueClient glueClient, String jobName, String iam, 
 String scriptLocation) { 
        try { 
             JobCommand command = JobCommand.builder() 
                     .pythonVersion("3") 
                     .name("glueetl") 
                     .scriptLocation(scriptLocation) 
                    .build();
            CreateJobRequest jobRequest = CreateJobRequest.builder() 
                     .description("A Job created by using the AWS SDK for Java V2") 
                     .glueVersion("2.0") 
                     .workerType(WorkerType.G_1_X) 
                     .numberOfWorkers(10) 
                     .name(jobName)
```

```
 .role(iam) 
                      .command(command) 
                     .build();
             glueClient.createJob(jobRequest); 
             System.out.println(jobName + " was successfully created."); 
         } catch (GlueException e) { 
             System.err.println(e.awsErrorDetails().errorMessage()); 
             System.exit(1); 
         } 
     } 
     public static void getAllJobs(GlueClient glueClient) { 
         try { 
             GetJobsRequest jobsRequest = GetJobsRequest.builder() 
                      .maxResults(10) 
                      .build(); 
             GetJobsResponse jobsResponse = glueClient.getJobs(jobsRequest); 
             List<Job> jobs = jobsResponse.jobs(); 
             for (Job job : jobs) { 
                 System.out.println("Job name is : " + job.name()); 
                 System.out.println("The job worker type is : " + 
 job.workerType().name()); 
 } 
         } catch (GlueException e) { 
             System.err.println(e.awsErrorDetails().errorMessage()); 
             System.exit(1); 
         } 
     } 
     public static void getJobRuns(GlueClient glueClient, String jobName) { 
         try { 
             GetJobRunsRequest runsRequest = GetJobRunsRequest.builder() 
                      .jobName(jobName) 
                      .maxResults(20) 
                     .build();
             boolean jobDone = false; 
             while (!jobDone) { 
                 GetJobRunsResponse response = glueClient.getJobRuns(runsRequest); 
                 List<JobRun> jobRuns = response.jobRuns();
```

```
 for (JobRun jobRun : jobRuns) { 
                    String jobState = jobRun.jobRunState().name();
                     if (jobState.compareTo("SUCCEEDED") == 0) { 
                         System.out.println(jobName + " has succeeded"); 
                         jobDone = true; 
                     } else if (jobState.compareTo("STOPPED") == 0) { 
                         System.out.println("Job run has stopped"); 
                         jobDone = true; 
                     } else if (jobState.compareTo("FAILED") == 0) { 
                          System.out.println("Job run has failed"); 
                         jobDone = true; 
                     } else if (jobState.compareTo("TIMEOUT") == 0) { 
                         System.out.println("Job run has timed out"); 
                         jobDone = true; 
                     } else { 
                         System.out.println("*** Job run state is " + 
 jobRun.jobRunState().name()); 
                         System.out.println("Job run Id is " + jobRun.id()); 
                         System.out.println("The Glue version is " + 
 jobRun.glueVersion()); 
1 1 1 1 1 1 1
                     TimeUnit.SECONDS.sleep(5); 
 } 
 } 
         } catch (GlueException | InterruptedException e) { 
             System.err.println(e.getMessage()); 
             System.exit(1); 
         } 
    } 
     public static void deleteJob(GlueClient glueClient, String jobName) { 
         try { 
             DeleteJobRequest jobRequest = DeleteJobRequest.builder() 
                     .jobName(jobName) 
                     .build(); 
             glueClient.deleteJob(jobRequest); 
             System.out.println(jobName + " was successfully deleted");
```

```
 } catch (GlueException e) { 
              System.err.println(e.awsErrorDetails().errorMessage()); 
              System.exit(1); 
         } 
     } 
    public static void deleteDatabase(GlueClient glueClient, String databaseName) {
         try { 
              DeleteDatabaseRequest request = DeleteDatabaseRequest.builder() 
                       .name(databaseName) 
                      .build();
              glueClient.deleteDatabase(request); 
              System.out.println(databaseName + " was successfully deleted"); 
         } catch (GlueException e) { 
              System.err.println(e.awsErrorDetails().errorMessage()); 
              System.exit(1); 
         } 
     } 
     public static void deleteSpecificCrawler(GlueClient glueClient, String 
  crawlerName) { 
         try { 
              DeleteCrawlerRequest deleteCrawlerRequest = 
  DeleteCrawlerRequest.builder() 
                       .name(crawlerName) 
                      .build();
              glueClient.deleteCrawler(deleteCrawlerRequest); 
              System.out.println(crawlerName + " was deleted"); 
         } catch (GlueException e) { 
              System.err.println(e.awsErrorDetails().errorMessage()); 
              System.exit(1); 
         } 
     }
}
```
- For API details, see the following topics in *AWS SDK for Java 2.x API Reference*.
	- [CreateCrawler](https://docs.aws.amazon.com/goto/SdkForJavaV2/glue-2017-03-31/CreateCrawler)
	- [CreateJob](https://docs.aws.amazon.com/goto/SdkForJavaV2/glue-2017-03-31/CreateJob)
- [DeleteCrawler](https://docs.aws.amazon.com/goto/SdkForJavaV2/glue-2017-03-31/DeleteCrawler)
- [DeleteDatabase](https://docs.aws.amazon.com/goto/SdkForJavaV2/glue-2017-03-31/DeleteDatabase)
- [DeleteJob](https://docs.aws.amazon.com/goto/SdkForJavaV2/glue-2017-03-31/DeleteJob)
- [DeleteTable](https://docs.aws.amazon.com/goto/SdkForJavaV2/glue-2017-03-31/DeleteTable)
- [GetCrawler](https://docs.aws.amazon.com/goto/SdkForJavaV2/glue-2017-03-31/GetCrawler)
- [GetDatabase](https://docs.aws.amazon.com/goto/SdkForJavaV2/glue-2017-03-31/GetDatabase)
- [GetDatabases](https://docs.aws.amazon.com/goto/SdkForJavaV2/glue-2017-03-31/GetDatabases)
- [GetJob](https://docs.aws.amazon.com/goto/SdkForJavaV2/glue-2017-03-31/GetJob)
- [GetJobRun](https://docs.aws.amazon.com/goto/SdkForJavaV2/glue-2017-03-31/GetJobRun)
- [GetJobRuns](https://docs.aws.amazon.com/goto/SdkForJavaV2/glue-2017-03-31/GetJobRuns)
- [GetTables](https://docs.aws.amazon.com/goto/SdkForJavaV2/glue-2017-03-31/GetTables)
- [ListJobs](https://docs.aws.amazon.com/goto/SdkForJavaV2/glue-2017-03-31/ListJobs)
- [StartCrawler](https://docs.aws.amazon.com/goto/SdkForJavaV2/glue-2017-03-31/StartCrawler)
- [StartJobRun](https://docs.aws.amazon.com/goto/SdkForJavaV2/glue-2017-03-31/StartJobRun)

# **HealthImaging examples using SDK for Java 2.x**

The following code examples show you how to perform actions and implement common scenarios by using the AWS SDK for Java 2.x with HealthImaging.

*Actions* are code excerpts from larger programs and must be run in context. While actions show you how to call individual service functions, you can see actions in context in their related scenarios and cross-service examples.

*Scenarios* are code examples that show you how to accomplish a specific task by calling multiple functions within the same service.

Each example includes a link to GitHub, where you can find instructions on how to set up and run the code in context.

## **Topics**

- [Actions](#page-10628-0)
- **[Scenarios](#page-10649-0)**

# **Actions**

# **CopyImageSet**

The following code example shows how to use CopyImageSet.

```
 public static String copyMedicalImageSet(MedicalImagingClient 
 medicalImagingClient, 
             String datastoreId, 
             String imageSetId, 
             String latestVersionId, 
             String destinationImageSetId, 
             String destinationVersionId) { 
         try { 
             CopySourceImageSetInformation copySourceImageSetInformation = 
 CopySourceImageSetInformation.builder() 
                      .latestVersionId(latestVersionId) 
                     .build();
             CopyImageSetInformation.Builder copyImageSetBuilder = 
 CopyImageSetInformation.builder() 
                      .sourceImageSet(copySourceImageSetInformation); 
             if (destinationImageSetId != null) { 
                 copyImageSetBuilder = 
 copyImageSetBuilder.destinationImageSet(CopyDestinationImageSet.builder() 
                          .imageSetId(destinationImageSetId) 
                          .latestVersionId(destinationVersionId) 
                         .build();
 } 
             CopyImageSetRequest copyImageSetRequest = CopyImageSetRequest.builder() 
                      .datastoreId(datastoreId) 
                      .sourceImageSetId(imageSetId) 
                      .copyImageSetInformation(copyImageSetBuilder.build()) 
                     .build();
             CopyImageSetResponse response = 
 medicalImagingClient.copyImageSet(copyImageSetRequest); 
             return response.destinationImageSetProperties().imageSetId();
```

```
 } catch (MedicalImagingException e) { 
          System.err.println(e.awsErrorDetails().errorMessage()); 
          System.exit(1); 
     } 
     return ""; 
 }
```
• For API details, see [CopyImageSet](https://docs.aws.amazon.com/goto/SdkForJavaV2/medical-imaging-2023-07-19/CopyImageSet) in *AWS SDK for Java 2.x API Reference*.

#### *(i)* Note

There's more on GitHub. Find the complete example and learn how to set up and run in the AWS Code Examples [Repository](https://github.com/awsdocs/aws-doc-sdk-examples/tree/main/javav2/example_code/medicalimaging#readme).

## **CreateDatastore**

The following code example shows how to use CreateDatastore.

```
 public static String createMedicalImageDatastore(MedicalImagingClient 
 medicalImagingClient, 
            String datastoreName) { 
        try { 
            CreateDatastoreRequest datastoreRequest = 
 CreateDatastoreRequest.builder() 
                     .datastoreName(datastoreName) 
                    .build();
            CreateDatastoreResponse response = 
 medicalImagingClient.createDatastore(datastoreRequest); 
            return response.datastoreId(); 
        } catch (MedicalImagingException e) { 
            System.err.println(e.awsErrorDetails().errorMessage()); 
            System.exit(1); 
        } 
        return ""; 
    }
```
• For API details, see [CreateDatastore](https://docs.aws.amazon.com/goto/SdkForJavaV2/medical-imaging-2023-07-19/CreateDatastore) in *AWS SDK for Java 2.x API Reference*.

#### **(i)** Note

There's more on GitHub. Find the complete example and learn how to set up and run in the AWS Code Examples [Repository](https://github.com/awsdocs/aws-doc-sdk-examples/tree/main/javav2/example_code/medicalimaging#readme).

#### **DeleteDatastore**

The following code example shows how to use DeleteDatastore.

#### **SDK for Java 2.x**

```
 public static void deleteMedicalImagingDatastore(MedicalImagingClient 
 medicalImagingClient, 
            String datastoreID) { 
        try { 
            DeleteDatastoreRequest datastoreRequest = 
 DeleteDatastoreRequest.builder() 
                     .datastoreId(datastoreID) 
                    .build();
            medicalImagingClient.deleteDatastore(datastoreRequest); 
        } catch (MedicalImagingException e) { 
            System.err.println(e.awsErrorDetails().errorMessage()); 
            System.exit(1); 
        } 
    }
```
• For API details, see [DeleteDatastore](https://docs.aws.amazon.com/goto/SdkForJavaV2/medical-imaging-2023-07-19/DeleteDatastore) in *AWS SDK for Java 2.x API Reference*.

## *A* Note

There's more on GitHub. Find the complete example and learn how to set up and run in the AWS Code Examples [Repository](https://github.com/awsdocs/aws-doc-sdk-examples/tree/main/javav2/example_code/medicalimaging#readme).

## **DeleteImageSet**

The following code example shows how to use DeleteImageSet.

#### **SDK for Java 2.x**

```
 public static void deleteMedicalImageSet(MedicalImagingClient 
 medicalImagingClient, 
             String datastoreId, 
             String imagesetId) { 
        try { 
             DeleteImageSetRequest deleteImageSetRequest = 
 DeleteImageSetRequest.builder() 
                      .datastoreId(datastoreId) 
                      .imageSetId(imagesetId) 
                      .build(); 
             medicalImagingClient.deleteImageSet(deleteImageSetRequest); 
             System.out.println("The image set was deleted."); 
        } catch (MedicalImagingException e) { 
             System.err.println(e.awsErrorDetails().errorMessage()); 
             System.exit(1); 
        } 
    }
```
• For API details, see [DeleteImageSet](https://docs.aws.amazon.com/goto/SdkForJavaV2/medical-imaging-2023-07-19/DeleteImageSet) in *AWS SDK for Java 2.x API Reference*.

#### **A** Note

There's more on GitHub. Find the complete example and learn how to set up and run in the AWS Code Examples [Repository](https://github.com/awsdocs/aws-doc-sdk-examples/tree/main/javav2/example_code/medicalimaging#readme).

#### **GetDICOMImportJob**

The following code example shows how to use GetDICOMImportJob.

```
 public static DICOMImportJobProperties getDicomImportJob(MedicalImagingClient 
 medicalImagingClient, 
            String datastoreId, 
            String jobId) {
```

```
 try { 
             GetDicomImportJobRequest getDicomImportJobRequest = 
 GetDicomImportJobRequest.builder() 
                      .datastoreId(datastoreId) 
                      .jobId(jobId) 
                     .build();
             GetDicomImportJobResponse response = 
 medicalImagingClient.getDICOMImportJob(getDicomImportJobRequest); 
             return response.jobProperties(); 
        } catch (MedicalImagingException e) { 
             System.err.println(e.awsErrorDetails().errorMessage()); 
             System.exit(1); 
        } 
        return null; 
    }
```
• For API details, see [GetDICOMImportJob](https://docs.aws.amazon.com/goto/SdkForJavaV2/medical-imaging-2023-07-19/GetDICOMImportJob) in *AWS SDK for Java 2.x API Reference*.

#### **A** Note

There's more on GitHub. Find the complete example and learn how to set up and run in the AWS Code Examples [Repository](https://github.com/awsdocs/aws-doc-sdk-examples/tree/main/javav2/example_code/medicalimaging#readme).

## **GetDatastore**

The following code example shows how to use GetDatastore.

```
 public static DatastoreProperties getMedicalImageDatastore(MedicalImagingClient 
 medicalImagingClient, 
            String datastoreID) { 
        try { 
            GetDatastoreRequest datastoreRequest = GetDatastoreRequest.builder() 
                     .datastoreId(datastoreID) 
                    .build();
            GetDatastoreResponse response = 
 medicalImagingClient.getDatastore(datastoreRequest); 
            return response.datastoreProperties();
```

```
 } catch (MedicalImagingException e) { 
         System.err.println(e.awsErrorDetails().errorMessage()); 
         System.exit(1); 
     } 
     return null; 
 }
```
• For API details, see [GetDatastore](https://docs.aws.amazon.com/goto/SdkForJavaV2/medical-imaging-2023-07-19/GetDatastore) in *AWS SDK for Java 2.x API Reference*.

## **A** Note

There's more on GitHub. Find the complete example and learn how to set up and run in the AWS Code Examples [Repository](https://github.com/awsdocs/aws-doc-sdk-examples/tree/main/javav2/example_code/medicalimaging#readme).

## **GetImageFrame**

The following code example shows how to use GetImageFrame.

```
 public static void getMedicalImageSetFrame(MedicalImagingClient 
 medicalImagingClient, 
                         String destinationPath, 
                         String datastoreId, 
                         String imagesetId, 
                          String imageFrameId) { 
                 try { 
                         GetImageFrameRequest getImageSetMetadataRequest = 
 GetImageFrameRequest.builder() 
                                           .datastoreId(datastoreId) 
                                           .imageSetId(imagesetId) 
 .imageFrameInformation(ImageFrameInformation.builder() 
                                                            .imageFrameId(imageFrameId) 
                                                            .build() .build(); 
 medicalImagingClient.getImageFrame(getImageSetMetadataRequest,
```

```
 FileSystems.getDefault().getPath(destinationPath)); 
                         System.out.println("Image frame downloaded to " + 
 destinationPath); 
                 } catch (MedicalImagingException e) { 
                         System.err.println(e.awsErrorDetails().errorMessage()); 
                         System.exit(1); 
 } 
        }
```
• For API details, see [GetImageFrame](https://docs.aws.amazon.com/goto/SdkForJavaV2/medical-imaging-2023-07-19/GetImageFrame) in *AWS SDK for Java 2.x API Reference*.

#### **A** Note

There's more on GitHub. Find the complete example and learn how to set up and run in the AWS Code Examples [Repository](https://github.com/awsdocs/aws-doc-sdk-examples/tree/main/javav2/example_code/medicalimaging#readme).

#### **GetImageSet**

The following code example shows how to use GetImageSet.

```
 public static GetImageSetResponse getMedicalImageSet(MedicalImagingClient 
 medicalImagingClient, 
             String datastoreId, 
             String imagesetId, 
             String versionId) { 
         try { 
             GetImageSetRequest.Builder getImageSetRequestBuilder = 
 GetImageSetRequest.builder() 
                      .datastoreId(datastoreId) 
                      .imageSetId(imagesetId); 
             if (versionId != null) { 
                 getImageSetRequestBuilder = 
 getImageSetRequestBuilder.versionId(versionId); 
 }
```

```
 return 
 medicalImagingClient.getImageSet(getImageSetRequestBuilder.build()); 
        } catch (MedicalImagingException e) { 
             System.err.println(e.awsErrorDetails().errorMessage()); 
             System.exit(1); 
        } 
        return null; 
    }
```
• For API details, see [GetImageSet](https://docs.aws.amazon.com/goto/SdkForJavaV2/medical-imaging-2023-07-19/GetImageSet) in *AWS SDK for Java 2.x API Reference*.

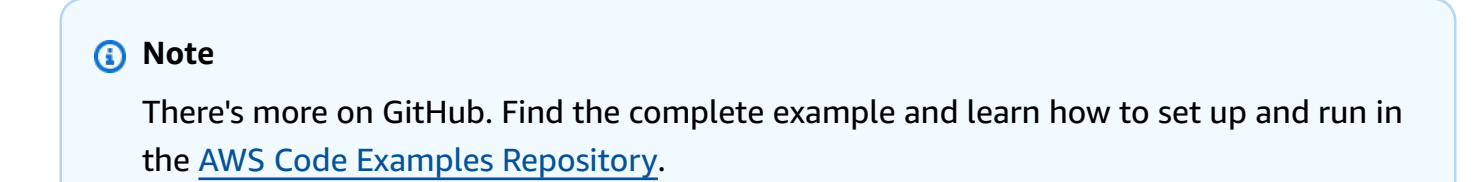

# **GetImageSetMetadata**

The following code example shows how to use GetImageSetMetadata.

```
 public static void getMedicalImageSetMetadata(MedicalImagingClient 
 medicalImagingClient, 
             String destinationPath, 
             String datastoreId, 
             String imagesetId, 
             String versionId) { 
         try { 
             GetImageSetMetadataRequest.Builder getImageSetMetadataRequestBuilder = 
 GetImageSetMetadataRequest.builder() 
                      .datastoreId(datastoreId) 
                      .imageSetId(imagesetId); 
             if (versionId != null) { 
                 getImageSetMetadataRequestBuilder = 
 getImageSetMetadataRequestBuilder.versionId(versionId); 
 }
```

```
 medicalImagingClient.getImageSetMetadata(getImageSetMetadataRequestBuilder.build(), 
                     FileSystems.getDefault().getPath(destinationPath)); 
            System.out.println("Metadata downloaded to " + destinationPath); 
        } catch (MedicalImagingException e) { 
            System.err.println(e.awsErrorDetails().errorMessage()); 
            System.exit(1); 
        } 
    }
```
• For API details, see [GetImageSetMetadata](https://docs.aws.amazon.com/goto/SdkForJavaV2/medical-imaging-2023-07-19/GetImageSetMetadata) in *AWS SDK for Java 2.x API Reference*.

### **A** Note

There's more on GitHub. Find the complete example and learn how to set up and run in the AWS Code Examples [Repository](https://github.com/awsdocs/aws-doc-sdk-examples/tree/main/javav2/example_code/medicalimaging#readme).

## **ListDICOMImportJobs**

The following code example shows how to use ListDICOMImportJobs.

```
 public static List<DICOMImportJobSummary> 
 listDicomImportJobs(MedicalImagingClient medicalImagingClient, 
            String datastoreId) { 
        try { 
            ListDicomImportJobsRequest listDicomImportJobsRequest = 
 ListDicomImportJobsRequest.builder() 
                     .datastoreId(datastoreId) 
                    .build();
            ListDicomImportJobsResponse response = 
 medicalImagingClient.listDICOMImportJobs(listDicomImportJobsRequest); 
            return response.jobSummaries(); 
        } catch (MedicalImagingException e) { 
            System.err.println(e.awsErrorDetails().errorMessage()); 
            System.exit(1); 
        }
```
}

```
 return new ArrayList<>();
```
• For API details, see [ListDICOMImportJobs](https://docs.aws.amazon.com/goto/SdkForJavaV2/medical-imaging-2023-07-19/ListDICOMImportJobs) in *AWS SDK for Java 2.x API Reference*.

## **A** Note

There's more on GitHub. Find the complete example and learn how to set up and run in the AWS Code Examples [Repository](https://github.com/awsdocs/aws-doc-sdk-examples/tree/main/javav2/example_code/medicalimaging#readme).

# **ListDatastores**

The following code example shows how to use ListDatastores.

## **SDK for Java 2.x**

```
 public static List<DatastoreSummary> 
 listMedicalImagingDatastores(MedicalImagingClient medicalImagingClient) { 
        try { 
            ListDatastoresRequest datastoreRequest = ListDatastoresRequest.builder() 
                    .build();
            ListDatastoresIterable responses = 
 medicalImagingClient.listDatastoresPaginator(datastoreRequest); 
            List<DatastoreSummary> datastoreSummaries = new ArrayList<>(); 
            responses.stream().forEach(response -> 
 datastoreSummaries.addAll(response.datastoreSummaries())); 
            return datastoreSummaries; 
        } catch (MedicalImagingException e) { 
            System.err.println(e.awsErrorDetails().errorMessage()); 
            System.exit(1); 
        } 
        return null; 
    }
```
• For API details, see [ListDatastores](https://docs.aws.amazon.com/goto/SdkForJavaV2/medical-imaging-2023-07-19/ListDatastores) in *AWS SDK for Java 2.x API Reference*.

# **A** Note

There's more on GitHub. Find the complete example and learn how to set up and run in the AWS Code Examples [Repository](https://github.com/awsdocs/aws-doc-sdk-examples/tree/main/javav2/example_code/medicalimaging#readme).

# **ListImageSetVersions**

The following code example shows how to use ListImageSetVersions.

#### **SDK for Java 2.x**

```
 public static List<ImageSetProperties> 
 listMedicalImageSetVersions(MedicalImagingClient medicalImagingClient, 
            String datastoreId, 
            String imagesetId) { 
        try { 
             ListImageSetVersionsRequest getImageSetRequest = 
 ListImageSetVersionsRequest.builder() 
                     .datastoreId(datastoreId) 
                     .imageSetId(imagesetId) 
                     .build(); 
            ListImageSetVersionsIterable responses = medicalImagingClient 
                     .listImageSetVersionsPaginator(getImageSetRequest); 
            List<ImageSetProperties> imageSetProperties = new ArrayList<>(); 
            responses.stream().forEach(response -> 
 imageSetProperties.addAll(response.imageSetPropertiesList())); 
            return imageSetProperties; 
        } catch (MedicalImagingException e) { 
            System.err.println(e.awsErrorDetails().errorMessage()); 
            System.exit(1); 
        } 
        return null; 
    }
```
• For API details, see [ListImageSetVersions](https://docs.aws.amazon.com/goto/SdkForJavaV2/medical-imaging-2023-07-19/ListImageSetVersions) in *AWS SDK for Java 2.x API Reference*.

# **A** Note

There's more on GitHub. Find the complete example and learn how to set up and run in the AWS Code Examples [Repository](https://github.com/awsdocs/aws-doc-sdk-examples/tree/main/javav2/example_code/medicalimaging#readme).

## **ListTagsForResource**

The following code example shows how to use ListTagsForResource.

### **SDK for Java 2.x**

```
 public static ListTagsForResourceResponse 
 listMedicalImagingResourceTags(MedicalImagingClient medicalImagingClient, 
            String resourceArn) { 
        try { 
            ListTagsForResourceRequest listTagsForResourceRequest = 
 ListTagsForResourceRequest.builder() 
                     .resourceArn(resourceArn) 
                     .build(); 
            return 
 medicalImagingClient.listTagsForResource(listTagsForResourceRequest); 
        } catch (MedicalImagingException e) { 
            System.err.println(e.awsErrorDetails().errorMessage()); 
            System.exit(1); 
        } 
        return null; 
    }
```
• For API details, see [ListTagsForResource](https://docs.aws.amazon.com/goto/SdkForJavaV2/medical-imaging-2023-07-19/ListTagsForResource) in *AWS SDK for Java 2.x API Reference*.

## **A** Note

There's more on GitHub. Find the complete example and learn how to set up and run in the AWS Code Examples [Repository](https://github.com/awsdocs/aws-doc-sdk-examples/tree/main/javav2/example_code/medicalimaging#readme).

# **SearchImageSets**

The following code example shows how to use SearchImageSets.

## **SDK for Java 2.x**

The utility function for searching image sets.

```
 public static List<ImageSetsMetadataSummary> searchMedicalImagingImageSets( 
            MedicalImagingClient medicalImagingClient, 
            String datastoreId, SearchCriteria searchCriteria) { 
        try { 
            SearchImageSetsRequest datastoreRequest = 
 SearchImageSetsRequest.builder() 
                     .datastoreId(datastoreId) 
                     .searchCriteria(searchCriteria) 
                     .build(); 
            SearchImageSetsIterable responses = medicalImagingClient 
                     .searchImageSetsPaginator(datastoreRequest); 
            List<ImageSetsMetadataSummary> imageSetsMetadataSummaries = new 
 ArrayList<>(); 
            responses.stream().forEach(response -> imageSetsMetadataSummaries 
                     .addAll(response.imageSetsMetadataSummaries())); 
            return imageSetsMetadataSummaries; 
        } catch (MedicalImagingException e) { 
            System.err.println(e.awsErrorDetails().errorMessage()); 
            System.exit(1); 
        } 
        return null; 
    }
```
Use case #1: EQUAL operator.

```
 List<SearchFilter> searchFilters = 
 Collections.singletonList(SearchFilter.builder() 
                 .operator(Operator.EQUAL) 
                 .values(SearchByAttributeValue.builder() 
                         .dicomPatientId(patientId) 
                        .build()
```

```
.build();
        SearchCriteria searchCriteria = SearchCriteria.builder() 
                 .filters(searchFilters) 
                .build():
        List<ImageSetsMetadataSummary> imageSetsMetadataSummaries = 
 searchMedicalImagingImageSets( 
                medicalImagingClient, 
                datastoreId, searchCriteria); 
        if (imageSetsMetadataSummaries != null) { 
            System.out.println("The image sets for patient " + patientId + " are:\n" 
                     + imageSetsMetadataSummaries); 
            System.out.println(); 
        }
```
Use case #2: BETWEEN operator using DICOMStudyDate and DICOMStudyTime.

```
DateTimeFormatter formatter = DateTimeFormatter.ofPattern("yyyyMMdd");
        searchFilters = Collections.singletonList(SearchFilter.builder() 
                .operator(Operator.BETWEEN) 
                .values(SearchByAttributeValue.builder() 
 .dicomStudyDateAndTime(DICOMStudyDateAndTime.builder() 
                                          .dicomStudyDate("19990101") 
                                          .dicomStudyTime("000000.000") 
                                         .build() .build(), 
                         SearchByAttributeValue.builder() 
 .dicomStudyDateAndTime(DICOMStudyDateAndTime.builder() 
                                          .dicomStudyDate((LocalDate.now() 
                                                  .format(formatter))) 
                                          .dicomStudyTime("000000.000") 
                                         .build().build().build();
        searchCriteria = SearchCriteria.builder() 
                .filters(searchFilters) 
               .build();
```
 imageSetsMetadataSummaries = searchMedicalImagingImageSets(medicalImagingClient, datastoreId, searchCriteria); if (imageSetsMetadataSummaries != null) { System.out.println( "The image sets searched with BETWEEN operator using DICOMStudyDate and DICOMStudyTime are:\n" + imageSetsMetadataSummaries); System.out.println(); }

Use case #3: BETWEEN operator using createdAt. Time studies were previously persisted.

```
 searchFilters = Collections.singletonList(SearchFilter.builder() 
                 .operator(Operator.BETWEEN) 
                 .values(SearchByAttributeValue.builder() 
                                  .createdAt(Instant.parse("1985-04-12T23:20:50.52Z")) 
                                  .build(), 
                         SearchByAttributeValue.builder() 
                                  .createdAt(Instant.now()) 
                                 .build().build();
        searchCriteria = SearchCriteria.builder() 
                 .filters(searchFilters) 
                 .build(); 
        imageSetsMetadataSummaries = 
 searchMedicalImagingImageSets(medicalImagingClient, 
                 datastoreId, searchCriteria); 
        if (imageSetsMetadataSummaries != null) { 
            System.out.println("The image sets searched with BETWEEN operator using 
 createdAt are:\n " 
                     + imageSetsMetadataSummaries); 
            System.out.println(); 
        }
```
Use case #4: EQUAL operator on DICOMSeriesInstanceUID and BETWEEN on updatedAt and sort response in ASC order on updatedAt field.

Instant startDate = Instant.parse("1985-04-12T23:20:50.52Z");

```
 Instant endDate = Instant.now(); 
        searchFilters = Arrays.asList( 
                 SearchFilter.builder() 
                          .operator(Operator.EQUAL) 
                          .values(SearchByAttributeValue.builder() 
                                  .dicomSeriesInstanceUID(seriesInstanceUID) 
                                 .buid() .build(), 
                 SearchFilter.builder() 
                          .operator(Operator.BETWEEN) 
                          .values( 
 SearchByAttributeValue.builder().updatedAt(startDate).build(), 
 SearchByAttributeValue.builder().updatedAt(endDate).build() 
                         ).build()); 
        Sort sort = 
 Sort.builder().sortOrder(SortOrder.ASC).sortField(SortField.UPDATED_AT).build(); 
        searchCriteria = SearchCriteria.builder() 
                 .filters(searchFilters) 
                 .sort(sort) 
                .build();
        imageSetsMetadataSummaries = 
 searchMedicalImagingImageSets(medicalImagingClient, 
                 datastoreId, searchCriteria); 
        if (imageSetsMetadataSummaries != null) { 
            System.out.println("The image sets searched with EQUAL operator on 
 DICOMSeriesInstanceUID and BETWEEN on updatedAt and sort response\n" + 
                     "in ASC order on updatedAt field are:\n " 
                     + imageSetsMetadataSummaries); 
            System.out.println(); 
        }
```
• For API details, see [SearchImageSets](https://docs.aws.amazon.com/goto/SdkForJavaV2/medical-imaging-2023-07-19/SearchImageSets) in *AWS SDK for Java 2.x API Reference*.

## *(i)* Note

There's more on GitHub. Find the complete example and learn how to set up and run in the AWS Code Examples [Repository](https://github.com/awsdocs/aws-doc-sdk-examples/tree/main/javav2/example_code/medicalimaging#readme).

## **StartDICOMImportJob**

The following code example shows how to use StartDICOMImportJob.

```
SDK for Java 2.x
```

```
 public static String startDicomImportJob(MedicalImagingClient 
 medicalImagingClient, 
             String jobName, 
             String datastoreId, 
             String dataAccessRoleArn, 
             String inputS3Uri, 
             String outputS3Uri) { 
        try { 
             StartDicomImportJobRequest startDicomImportJobRequest = 
 StartDicomImportJobRequest.builder() 
                      .jobName(jobName) 
                      .datastoreId(datastoreId) 
                      .dataAccessRoleArn(dataAccessRoleArn) 
                      .inputS3Uri(inputS3Uri) 
                      .outputS3Uri(outputS3Uri) 
                      .build(); 
             StartDicomImportJobResponse response = 
 medicalImagingClient.startDICOMImportJob(startDicomImportJobRequest); 
             return response.jobId(); 
        } catch (MedicalImagingException e) { 
             System.err.println(e.awsErrorDetails().errorMessage()); 
             System.exit(1); 
        } 
        return ""; 
    }
```
• For API details, see [StartDICOMImportJob](https://docs.aws.amazon.com/goto/SdkForJavaV2/medical-imaging-2023-07-19/StartDICOMImportJob) in *AWS SDK for Java 2.x API Reference*.

# *(i)* Note

There's more on GitHub. Find the complete example and learn how to set up and run in the AWS Code Examples [Repository](https://github.com/awsdocs/aws-doc-sdk-examples/tree/main/javav2/example_code/medicalimaging#readme).

## **TagResource**

The following code example shows how to use TagResource.

### **SDK for Java 2.x**

```
 public static void tagMedicalImagingResource(MedicalImagingClient 
 medicalImagingClient, 
            String resourceArn, 
            Map<String, String> tags) { 
        try { 
            TagResourceRequest tagResourceRequest = TagResourceRequest.builder() 
                     .resourceArn(resourceArn) 
                     .tags(tags) 
                    .buid();
            medicalImagingClient.tagResource(tagResourceRequest); 
            System.out.println("Tags have been added to the resource."); 
        } catch (MedicalImagingException e) { 
            System.err.println(e.awsErrorDetails().errorMessage()); 
            System.exit(1); 
        } 
    }
```
• For API details, see [TagResource](https://docs.aws.amazon.com/goto/SdkForJavaV2/medical-imaging-2023-07-19/TagResource) in *AWS SDK for Java 2.x API Reference*.

## **A** Note

There's more on GitHub. Find the complete example and learn how to set up and run in the AWS Code Examples [Repository](https://github.com/awsdocs/aws-doc-sdk-examples/tree/main/javav2/example_code/medicalimaging#readme).

### **UntagResource**

The following code example shows how to use UntagResource.

### **SDK for Java 2.x**

```
 public static void untagMedicalImagingResource(MedicalImagingClient 
 medicalImagingClient, 
            String resourceArn, 
            Collection<String> tagKeys) { 
        try { 
            UntagResourceRequest untagResourceRequest = 
 UntagResourceRequest.builder() 
                     .resourceArn(resourceArn) 
                     .tagKeys(tagKeys) 
                    .build();
            medicalImagingClient.untagResource(untagResourceRequest); 
            System.out.println("Tags have been removed from the resource."); 
        } catch (MedicalImagingException e) { 
             System.err.println(e.awsErrorDetails().errorMessage()); 
            System.exit(1); 
        } 
    }
```
• For API details, see [UntagResource](https://docs.aws.amazon.com/goto/SdkForJavaV2/medical-imaging-2023-07-19/UntagResource) in *AWS SDK for Java 2.x API Reference*.

## **(i)** Note

There's more on GitHub. Find the complete example and learn how to set up and run in the AWS Code Examples [Repository](https://github.com/awsdocs/aws-doc-sdk-examples/tree/main/javav2/example_code/medicalimaging#readme).

## **UpdateImageSetMetadata**

The following code example shows how to use UpdateImageSetMetadata.

## **SDK for Java 2.x**

```
 public static void updateMedicalImageSetMetadata(MedicalImagingClient 
 medicalImagingClient, 
                                                         String datastoreId, 
                                                         String imagesetId, 
                                                         String versionId, 
                                                         MetadataUpdates 
 metadataUpdates) { 
        try { 
            UpdateImageSetMetadataRequest updateImageSetMetadataRequest = 
 UpdateImageSetMetadataRequest 
                     .builder() 
                     .datastoreId(datastoreId) 
                     .imageSetId(imagesetId) 
                     .latestVersionId(versionId) 
                      .updateImageSetMetadataUpdates(metadataUpdates) 
                    .build();
            UpdateImageSetMetadataResponse response = 
 medicalImagingClient.updateImageSetMetadata(updateImageSetMetadataRequest); 
            System.out.println("The image set metadata was updated" + response); 
        } catch (MedicalImagingException e) { 
            System.err.println(e.awsErrorDetails().errorMessage()); 
            System.exit(1); 
        } 
    }
```
Use case #1: Insert or update an attribute.

```
 final String insertAttributes = """ 
\{ \} "SchemaVersion": 1.1, 
                  "Study": { 
                   "DICOM": { 
                     "StudyDescription": "CT CHEST" 
 } 
 } 
 } 
                """; 
          MetadataUpdates metadataInsertUpdates = MetadataUpdates.builder()
```

```
 .dicomUpdates(DICOMUpdates.builder() 
                              .updatableAttributes(SdkBytes.fromByteBuffer( 
                                      ByteBuffer.wrap(insertAttributes 
                                               .getBytes(StandardCharsets.UTF_8)))) 
                            .build().build();
            updateMedicalImageSetMetadata(medicalImagingClient, datastoreId, 
 imagesetId, 
                     versionid, metadataInsertUpdates);
```
Use case #2: Remove an attribute.

```
 final String removeAttributes = """ 
\{ \} "SchemaVersion": 1.1, 
                     "Study": { 
                       "DICOM": { 
                        "StudyDescription": "CT CHEST" 
 } 
 } 
 } 
                   """; 
           MetadataUpdates metadataRemoveUpdates = MetadataUpdates.builder() 
                   .dicomUpdates(DICOMUpdates.builder() 
                          .removableAttributes(SdkBytes.fromByteBuffer( 
                                  ByteBuffer.wrap(removeAttributes 
                                         .getBytes(StandardCharsets.UTF_8)))) 
                         .build().build();
           updateMedicalImageSetMetadata(medicalImagingClient, datastoreId, 
 imagesetId, 
                   versionid, metadataRemoveUpdates);
```
Use case #3: Remove an instance.

```
 final String removeInstance = """ 
\{ \} "SchemaVersion": 1.1, 
                    "Study": {
```
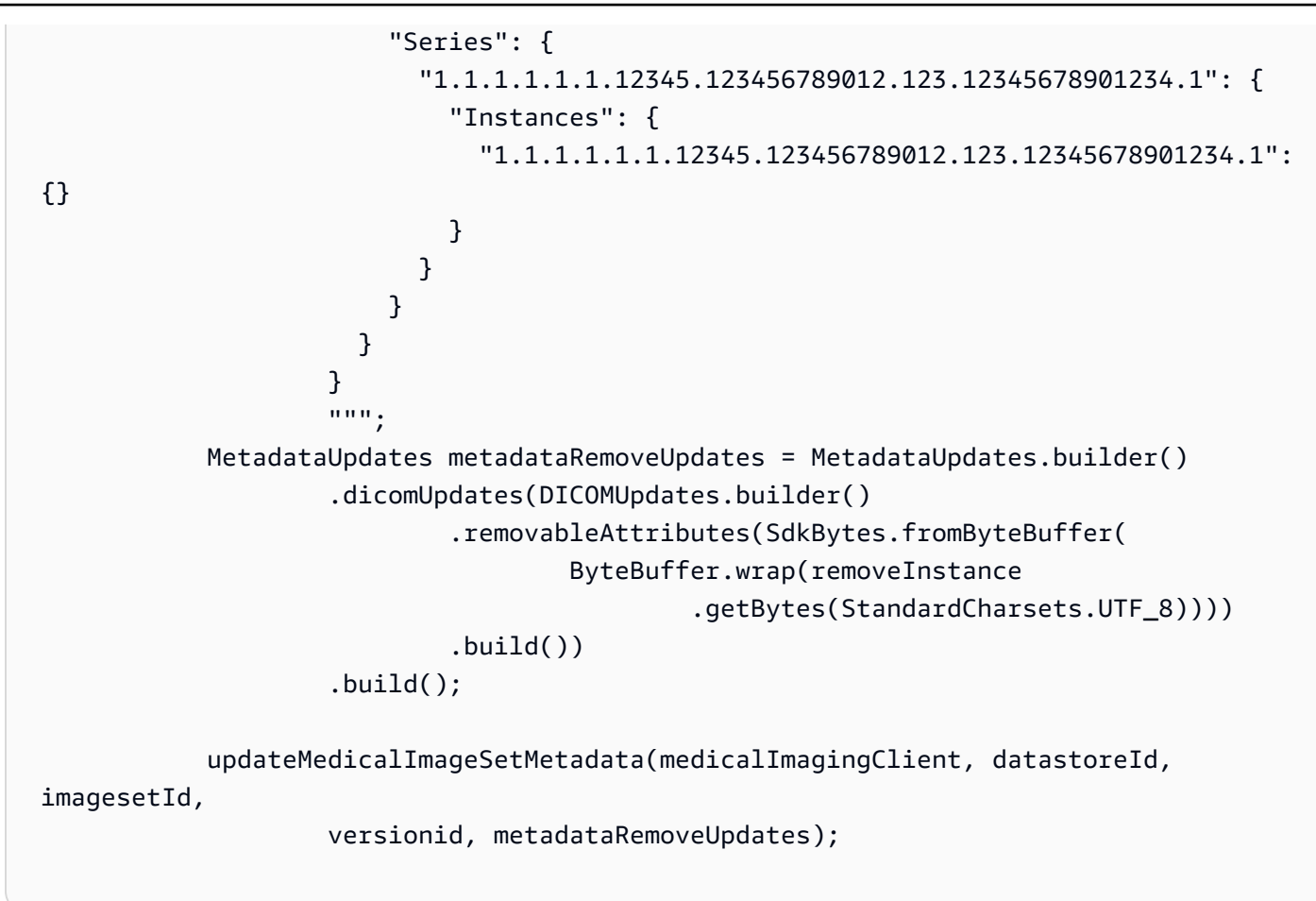

• For API details, see [UpdateImageSetMetadata](https://docs.aws.amazon.com/goto/SdkForJavaV2/medical-imaging-2023-07-19/UpdateImageSetMetadata) in *AWS SDK for Java 2.x API Reference*.

## **(i)** Note

There's more on GitHub. Find the complete example and learn how to set up and run in the AWS Code Examples [Repository](https://github.com/awsdocs/aws-doc-sdk-examples/tree/main/javav2/example_code/medicalimaging#readme).

# **Scenarios**

# **Tagging a data store**

The following code example shows how to tag a HealthImaging data store.

## **SDK for Java 2.x**

To tag a data store.

```
 final String datastoreArn = "arn:aws:medical-imaging:us-
east-1:123456789012:datastore/12345678901234567890123456789012"; 
                 TagResource.tagMedicalImagingResource(medicalImagingClient, 
  datastoreArn, 
                                  ImmutableMap.of("Deployment", "Development"));
```
The utility function for tagging a resource.

```
 public static void tagMedicalImagingResource(MedicalImagingClient 
 medicalImagingClient, 
            String resourceArn, 
            Map<String, String> tags) { 
        try { 
            TagResourceRequest tagResourceRequest = TagResourceRequest.builder() 
                     .resourceArn(resourceArn) 
                     .tags(tags) 
                    .build();
            medicalImagingClient.tagResource(tagResourceRequest); 
            System.out.println("Tags have been added to the resource."); 
        } catch (MedicalImagingException e) { 
            System.err.println(e.awsErrorDetails().errorMessage()); 
            System.exit(1); 
        } 
    }
```
To list tags for a data store.

```
 final String datastoreArn = "arn:aws:medical-imaging:us-
east-1:123456789012:datastore/12345678901234567890123456789012"; 
                 ListTagsForResourceResponse result = 
  ListTagsForResource.listMedicalImagingResourceTags( 
                                 medicalImagingClient, 
                                 datastoreArn); 
                 if (result != null) { 
                         System.out.println("Tags for resource: " + result.tags()); 
 }
```
The utility function for listing a resource's tags.

```
 public static ListTagsForResourceResponse 
 listMedicalImagingResourceTags(MedicalImagingClient medicalImagingClient, 
            String resourceArn) { 
        try { 
            ListTagsForResourceRequest listTagsForResourceRequest = 
 ListTagsForResourceRequest.builder() 
                     .resourceArn(resourceArn) 
                     .build(); 
            return 
 medicalImagingClient.listTagsForResource(listTagsForResourceRequest); 
        } catch (MedicalImagingException e) { 
            System.err.println(e.awsErrorDetails().errorMessage()); 
            System.exit(1); 
        } 
        return null; 
    }
```
To untag a data store.

```
 final String datastoreArn = "arn:aws:medical-imaging:us-
east-1:123456789012:datastore/12345678901234567890123456789012"; 
                 UntagResource.untagMedicalImagingResource(medicalImagingClient, 
  datastoreArn, 
                                  Collections.singletonList("Deployment"));
```
The utility function for untagging a resource.

```
 public static void untagMedicalImagingResource(MedicalImagingClient 
 medicalImagingClient, 
             String resourceArn, 
             Collection<String> tagKeys) { 
        try {
```

```
 UntagResourceRequest untagResourceRequest = 
 UntagResourceRequest.builder() 
                     .resourceArn(resourceArn) 
                     .tagKeys(tagKeys) 
                    .build();
            medicalImagingClient.untagResource(untagResourceRequest); 
            System.out.println("Tags have been removed from the resource."); 
        } catch (MedicalImagingException e) { 
            System.err.println(e.awsErrorDetails().errorMessage()); 
            System.exit(1); 
        } 
    }
```
- For API details, see the following topics in *AWS SDK for Java 2.x API Reference*.
	- [ListTagsForResource](https://docs.aws.amazon.com/goto/SdkForJavaV2/medical-imaging-2023-07-19/ListTagsForResource)
	- [TagResource](https://docs.aws.amazon.com/goto/SdkForJavaV2/medical-imaging-2023-07-19/TagResource)
	- [UntagResource](https://docs.aws.amazon.com/goto/SdkForJavaV2/medical-imaging-2023-07-19/UntagResource)

## **A** Note

There's more on GitHub. Find the complete example and learn how to set up and run in the AWS Code Examples [Repository](https://github.com/awsdocs/aws-doc-sdk-examples/tree/main/javav2/example_code/medicalimaging#readme).

## **Tagging an image set**

The following code example shows how to tag a HealthImaging image set.

## **SDK for Java 2.x**

To tag an image set.

```
 final String imageSetArn = "arn:aws:medical-imaging:us-
east-1:123456789012:datastore/12345678901234567890123456789012/
imageset/12345678901234567890123456789012";
```
TagResource.tagMedicalImagingResource(medicalImagingClient,

imageSetArn,

ImmutableMap.of("Deployment", "Development"));

The utility function for tagging a resource.

```
 public static void tagMedicalImagingResource(MedicalImagingClient 
 medicalImagingClient, 
            String resourceArn, 
            Map<String, String> tags) { 
        try { 
            TagResourceRequest tagResourceRequest = TagResourceRequest.builder() 
                     .resourceArn(resourceArn) 
                     .tags(tags) 
                    .build();
            medicalImagingClient.tagResource(tagResourceRequest); 
            System.out.println("Tags have been added to the resource."); 
        } catch (MedicalImagingException e) { 
            System.err.println(e.awsErrorDetails().errorMessage()); 
            System.exit(1); 
        } 
    }
```
To list tags for an image set.

```
 final String imageSetArn = "arn:aws:medical-imaging:us-
east-1:123456789012:datastore/12345678901234567890123456789012/
imageset/12345678901234567890123456789012"; 
                 ListTagsForResourceResponse result = 
  ListTagsForResource.listMedicalImagingResourceTags( 
                                 medicalImagingClient, 
                                 imageSetArn); 
                 if (result != null) { 
                         System.out.println("Tags for resource: " + result.tags()); 
 }
```
The utility function for listing a resource's tags.
```
 public static ListTagsForResourceResponse 
 listMedicalImagingResourceTags(MedicalImagingClient medicalImagingClient, 
            String resourceArn) { 
        try { 
            ListTagsForResourceRequest listTagsForResourceRequest = 
 ListTagsForResourceRequest.builder() 
                     .resourceArn(resourceArn) 
                    .build();
            return 
 medicalImagingClient.listTagsForResource(listTagsForResourceRequest); 
        } catch (MedicalImagingException e) { 
            System.err.println(e.awsErrorDetails().errorMessage()); 
            System.exit(1); 
        } 
        return null; 
    }
```
To untag an image set.

```
 final String imageSetArn = "arn:aws:medical-imaging:us-
east-1:123456789012:datastore/12345678901234567890123456789012/
imageset/12345678901234567890123456789012"; 
                 UntagResource.untagMedicalImagingResource(medicalImagingClient, 
  imageSetArn,
```
Collections.singletonList("Deployment"));

The utility function for untagging a resource.

```
 public static void untagMedicalImagingResource(MedicalImagingClient 
 medicalImagingClient, 
             String resourceArn, 
             Collection<String> tagKeys) { 
        try { 
             UntagResourceRequest untagResourceRequest = 
 UntagResourceRequest.builder() 
                      .resourceArn(resourceArn) 
                      .tagKeys(tagKeys)
```

```
.build();
         medicalImagingClient.untagResource(untagResourceRequest); 
         System.out.println("Tags have been removed from the resource."); 
     } catch (MedicalImagingException e) { 
         System.err.println(e.awsErrorDetails().errorMessage()); 
         System.exit(1); 
     } 
 }
```
- For API details, see the following topics in *AWS SDK for Java 2.x API Reference*.
	- [ListTagsForResource](https://docs.aws.amazon.com/goto/SdkForJavaV2/medical-imaging-2023-07-19/ListTagsForResource)
	- [TagResource](https://docs.aws.amazon.com/goto/SdkForJavaV2/medical-imaging-2023-07-19/TagResource)
	- [UntagResource](https://docs.aws.amazon.com/goto/SdkForJavaV2/medical-imaging-2023-07-19/UntagResource)

## **A** Note

There's more on GitHub. Find the complete example and learn how to set up and run in the AWS Code Examples [Repository](https://github.com/awsdocs/aws-doc-sdk-examples/tree/main/javav2/example_code/medicalimaging#readme).

# **IAM examples using SDK for Java 2.x**

The following code examples show you how to perform actions and implement common scenarios by using the AWS SDK for Java 2.x with IAM.

*Actions* are code excerpts from larger programs and must be run in context. While actions show you how to call individual service functions, you can see actions in context in their related scenarios and cross-service examples.

*Scenarios* are code examples that show you how to accomplish a specific task by calling multiple functions within the same service.

Each example includes a link to GitHub, where you can find instructions on how to set up and run the code in context.

#### **Get started**

## **Hello IAM**

The following code examples show how to get started using IAM.

## **SDK for Java 2.x**

## **A** Note

```
import software.amazon.awssdk.regions.Region;
import software.amazon.awssdk.services.iam.IamClient;
import software.amazon.awssdk.services.iam.model.ListPoliciesResponse;
import software.amazon.awssdk.services.iam.model.Policy;
import java.util.List;
/** 
  * Before running this Java V2 code example, set up your development 
  * environment, including your credentials. 
 * 
  * For more information, see the following documentation topic: 
 * 
  * https://docs.aws.amazon.com/sdk-for-java/latest/developer-guide/get-started.html 
  */
public class HelloIAM { 
     public static void main(String[] args) { 
         Region region = Region.AWS_GLOBAL; 
         IamClient iam = IamClient.builder() 
                  .region(region) 
                  .build(); 
         listPolicies(iam); 
     } 
     public static void listPolicies(IamClient iam) { 
         ListPoliciesResponse response = iam.listPolicies(); 
         List<Policy> polList = response.policies(); 
         polList.forEach(policy -> { 
             System.out.println("Policy Name: " + policy.policyName()); 
         }); 
     }
```
}

• For API details, see [ListPolicies](https://docs.aws.amazon.com/goto/SdkForJavaV2/iam-2010-05-08/ListPolicies) in *AWS SDK for Java 2.x API Reference*.

#### **Topics**

- [Actions](#page-10628-0)
- [Scenarios](#page-10649-0)

### **Actions**

### **AttachRolePolicy**

The following code example shows how to use AttachRolePolicy.

### **SDK for Java 2.x**

#### *(i)* Note

```
import software.amazon.awssdk.regions.Region;
import software.amazon.awssdk.services.iam.IamClient;
import software.amazon.awssdk.services.iam.model.IamException;
import software.amazon.awssdk.services.iam.model.AttachRolePolicyRequest;
import software.amazon.awssdk.services.iam.model.AttachedPolicy;
import software.amazon.awssdk.services.iam.model.ListAttachedRolePoliciesRequest;
import software.amazon.awssdk.services.iam.model.ListAttachedRolePoliciesResponse;
import java.util.List;
/** 
  * Before running this Java V2 code example, set up your development 
  * environment, including your credentials. 
 * 
  * For more information, see the following documentation topic: 
 * 
  * https://docs.aws.amazon.com/sdk-for-java/latest/developer-guide/get-started.html 
  */
```

```
public class AttachRolePolicy { 
     public static void main(String[] args) { 
         final String usage = """ 
                  Usage: 
                     <roleName> <policyArn>\s
                  Where: 
                      roleName - A role name that you can obtain from the AWS 
  Management Console.\s 
                      policyArn - A policy ARN that you can obtain from the AWS 
  Management Console.\s 
                  """; 
        if (args.length != 2) {
              System.out.println(usage); 
              System.exit(1); 
         } 
         String roleName = args[0]; 
         String policyArn = args[1]; 
         Region region = Region.AWS_GLOBAL; 
         IamClient iam = IamClient.builder() 
                  .region(region) 
                  .build(); 
         attachIAMRolePolicy(iam, roleName, policyArn); 
         iam.close(); 
     } 
     public static void attachIAMRolePolicy(IamClient iam, String roleName, String 
  policyArn) { 
         try { 
              ListAttachedRolePoliciesRequest request = 
  ListAttachedRolePoliciesRequest.builder() 
                       .roleName(roleName) 
                      .build();
              ListAttachedRolePoliciesResponse response = 
  iam.listAttachedRolePolicies(request); 
              List<AttachedPolicy> attachedPolicies = response.attachedPolicies(); 
              // Ensure that the policy is not attached to this role
```

```
 String polArn = ""; 
             for (AttachedPolicy policy : attachedPolicies) { 
                 polArn = policy.policyArn(); 
                 if (polArn.compareTo(policyArn) == 0) { 
                      System.out.println(roleName + " policy is already attached to 
  this role."); 
                     return; 
 } 
 } 
             AttachRolePolicyRequest attachRequest = 
  AttachRolePolicyRequest.builder() 
                      .roleName(roleName) 
                      .policyArn(policyArn) 
                     .build();
             iam.attachRolePolicy(attachRequest); 
             System.out.println("Successfully attached policy " + policyArn + 
                      " to role " + roleName); 
         } catch (IamException e) { 
             System.err.println(e.awsErrorDetails().errorMessage()); 
             System.exit(1); 
         } 
         System.out.println("Done"); 
     }
}
```
• For API details, see [AttachRolePolicy](https://docs.aws.amazon.com/goto/SdkForJavaV2/iam-2010-05-08/AttachRolePolicy) in *AWS SDK for Java 2.x API Reference*.

### **CreateAccessKey**

The following code example shows how to use CreateAccessKey.

### **SDK for Java 2.x**

### *(b)* Note

```
import software.amazon.awssdk.services.iam.model.CreateAccessKeyRequest;
import software.amazon.awssdk.services.iam.model.CreateAccessKeyResponse;
import software.amazon.awssdk.regions.Region;
import software.amazon.awssdk.services.iam.IamClient;
import software.amazon.awssdk.services.iam.model.IamException;
/** 
  * Before running this Java V2 code example, set up your development 
  * environment, including your credentials. 
 * 
  * For more information, see the following documentation topic: 
 * 
  * https://docs.aws.amazon.com/sdk-for-java/latest/developer-guide/get-started.html 
  */
public class CreateAccessKey { 
     public static void main(String[] args) { 
         final String usage = """ 
                  Usage: 
                     <user>\s 
                  Where: 
                     user - An AWS IAM user that you can obtain from the AWS 
  Management Console. 
                  """; 
        if (args.length != 1) {
             System.out.println(usage); 
             System.exit(1); 
         } 
        String user = args[0];
         Region region = Region.AWS_GLOBAL; 
         IamClient iam = IamClient.builder() 
                  .region(region) 
                 .build();
         String keyId = createIAMAccessKey(iam, user); 
         System.out.println("The Key Id is " + keyId); 
         iam.close(); 
     } 
     public static String createIAMAccessKey(IamClient iam, String user) {
```

```
 try { 
              CreateAccessKeyRequest request = CreateAccessKeyRequest.builder() 
                       .userName(user) 
                      .build();
              CreateAccessKeyResponse response = iam.createAccessKey(request); 
              return response.accessKey().accessKeyId(); 
         } catch (IamException e) { 
              System.err.println(e.awsErrorDetails().errorMessage()); 
              System.exit(1); 
         } 
         return ""; 
     }
}
```
• For API details, see [CreateAccessKey](https://docs.aws.amazon.com/goto/SdkForJavaV2/iam-2010-05-08/CreateAccessKey) in *AWS SDK for Java 2.x API Reference*.

### **CreateAccountAlias**

The following code example shows how to use CreateAccountAlias.

## **SDK for Java 2.x**

### **Note**

```
import software.amazon.awssdk.services.iam.model.CreateAccountAliasRequest;
import software.amazon.awssdk.regions.Region;
import software.amazon.awssdk.services.iam.IamClient;
import software.amazon.awssdk.services.iam.model.IamException;
/** 
  * Before running this Java V2 code example, set up your development 
  * environment, including your credentials. 
 * 
  * For more information, see the following documentation topic: 
 *
```

```
 * https://docs.aws.amazon.com/sdk-for-java/latest/developer-guide/get-started.html 
  */
public class CreateAccountAlias { 
     public static void main(String[] args) { 
         final String usage = """ 
                  Usage: 
                       <alias>\s 
                  Where: 
                       alias - The account alias to create (for example, myawsaccount).
\setminuss
                  """; 
        if (args.length != 1) {
              System.out.println(usage); 
              System.exit(1); 
         } 
         String alias = args[0]; 
         Region region = Region.AWS_GLOBAL; 
         IamClient iam = IamClient.builder() 
                   .region(region) 
                  .build();
         createIAMAccountAlias(iam, alias); 
         iam.close(); 
         System.out.println("Done"); 
     } 
     public static void createIAMAccountAlias(IamClient iam, String alias) { 
         try { 
              CreateAccountAliasRequest request = CreateAccountAliasRequest.builder() 
                       .accountAlias(alias) 
                      .build();
              iam.createAccountAlias(request); 
              System.out.println("Successfully created account alias: " + alias); 
         } catch (IamException e) { 
              System.err.println(e.awsErrorDetails().errorMessage()); 
              System.exit(1); 
         } 
     }
}
```
• For API details, see [CreateAccountAlias](https://docs.aws.amazon.com/goto/SdkForJavaV2/iam-2010-05-08/CreateAccountAlias) in *AWS SDK for Java 2.x API Reference*.

### **CreatePolicy**

The following code example shows how to use CreatePolicy.

### **SDK for Java 2.x**

### **A** Note

```
import software.amazon.awssdk.core.waiters.WaiterResponse;
import software.amazon.awssdk.services.iam.model.CreatePolicyRequest;
import software.amazon.awssdk.services.iam.model.CreatePolicyResponse;
import software.amazon.awssdk.services.iam.model.GetPolicyRequest;
import software.amazon.awssdk.services.iam.model.GetPolicyResponse;
import software.amazon.awssdk.services.iam.model.IamException;
import software.amazon.awssdk.regions.Region;
import software.amazon.awssdk.services.iam.IamClient;
import software.amazon.awssdk.services.iam.waiters.IamWaiter;
/** 
  * Before running this Java V2 code example, set up your development 
  * environment, including your credentials. 
 * 
  * For more information, see the following documentation topic: 
 * 
  * https://docs.aws.amazon.com/sdk-for-java/latest/developer-guide/get-started.html 
  */
public class CreatePolicy { 
     public static final String PolicyDocument = "{" + 
               " \"Version\": \"2012-10-17\"," + 
             " \"Statement\": [" + 
             " {" + 
             " \"Effect\": \"Allow\"," + 
            " \"Action\": [" +
```

```
 " \"dynamodb:DeleteItem\"," + 
            " \"dynamodb:GetItem\"," + 
            " \"dynamodb:PutItem\"," + 
            " \"dynamodb:Scan\"," + 
           " \"dynamodb:UpdateItem\"" +
           " 1," +
            " \"Resource\": \"*\"" + 
           " \lambda" +
           " ]" +
            "}"; 
    public static void main(String[] args) { 
        final String usage = """ 
                Usage: 
                   CreatePolicy <policyName>\s
                Where: 
                    policyName - A unique policy name.\s 
               """"
       if (args.length != 1) {
            System.out.println(usage); 
            System.exit(1); 
        } 
        String policyName = args[0]; 
        Region region = Region.AWS_GLOBAL; 
        IamClient iam = IamClient.builder() 
                .region(region) 
               .build();
        String result = createIAMPolicy(iam, policyName); 
        System.out.println("Successfully created a policy with this ARN value: " + 
 result); 
        iam.close(); 
    } 
    public static String createIAMPolicy(IamClient iam, String policyName) { 
        try { 
            // Create an IamWaiter object. 
            IamWaiter iamWaiter = iam.waiter(); 
            CreatePolicyRequest request = CreatePolicyRequest.builder()
```

```
 .policyName(policyName) 
                       .policyDocument(PolicyDocument) 
                      .build();
             CreatePolicyResponse response = iam.createPolicy(request); 
             // Wait until the policy is created. 
             GetPolicyRequest polRequest = GetPolicyRequest.builder() 
                       .policyArn(response.policy().arn()) 
                     .build();
             WaiterResponse<GetPolicyResponse> waitUntilPolicyExists = 
  iamWaiter.waitUntilPolicyExists(polRequest); 
  waitUntilPolicyExists.matched().response().ifPresent(System.out::println); 
             return response.policy().arn(); 
         } catch (IamException e) { 
             System.err.println(e.awsErrorDetails().errorMessage()); 
             System.exit(1); 
         } 
         return ""; 
     }
}
```
• For API details, see [CreatePolicy](https://docs.aws.amazon.com/goto/SdkForJavaV2/iam-2010-05-08/CreatePolicy) in *AWS SDK for Java 2.x API Reference*.

### **CreateRole**

The following code example shows how to use CreateRole.

### **SDK for Java 2.x**

## **A** Note

```
import org.json.simple.JSONObject;
import org.json.simple.parser.JSONParser;
```

```
import software.amazon.awssdk.services.iam.model.CreateRoleRequest;
import software.amazon.awssdk.services.iam.model.CreateRoleResponse;
import software.amazon.awssdk.services.iam.model.IamException;
import software.amazon.awssdk.regions.Region;
import software.amazon.awssdk.services.iam.IamClient;
import java.io.FileReader;
/*
* This example requires a trust policy document. For more information, see:
* https://aws.amazon.com/blogs/security/how-to-use-trust-policies-with-iam-roles/
*
*
* In addition, set up your development environment, including your credentials.
*
* For information, see this documentation topic:
*
* https://docs.aws.amazon.com/sdk-for-java/latest/developer-guide/get-started.html 
  */
public class CreateRole { 
     public static void main(String[] args) throws Exception { 
         final String usage = """ 
                 Usage: 
                      <rolename> <fileLocation>\s 
                 Where: 
                      rolename - The name of the role to create.\s 
                     fileLocation - The location of the JSON document that represents 
  the trust policy.\s 
                """
        if (args.length != 2) {
             System.out.println(usage); 
             System.exit(1); 
         } 
         String rolename = args[0]; 
         String fileLocation = args[1]; 
         Region region = Region.AWS_GLOBAL; 
         IamClient iam = IamClient.builder() 
                 .region(region) 
                .build();
         String result = createIAMRole(iam, rolename, fileLocation);
```

```
 System.out.println("Successfully created user: " + result); 
         iam.close(); 
     } 
     public static String createIAMRole(IamClient iam, String rolename, String 
  fileLocation) throws Exception { 
         try { 
              JSONObject jsonObject = (JSONObject) readJsonSimpleDemo(fileLocation); 
             CreateRoleRequest request = CreateRoleRequest.builder() 
                      .roleName(rolename) 
                      .assumeRolePolicyDocument(jsonObject.toJSONString()) 
                      .description("Created using the AWS SDK for Java") 
                     .build();
             CreateRoleResponse response = iam.createRole(request); 
             System.out.println("The ARN of the role is " + response.role().arn()); 
         } catch (IamException e) { 
             System.err.println(e.awsErrorDetails().errorMessage()); 
             System.exit(1); 
         } 
         return ""; 
     } 
     public static Object readJsonSimpleDemo(String filename) throws Exception { 
        FileReader reader = new FileReader(filename);
         JSONParser jsonParser = new JSONParser(); 
         return jsonParser.parse(reader); 
     }
}
```
• For API details, see [CreateRole](https://docs.aws.amazon.com/goto/SdkForJavaV2/iam-2010-05-08/CreateRole) in *AWS SDK for Java 2.x API Reference*.

### **CreateUser**

The following code example shows how to use CreateUser.

## **SDK for Java 2.x**

### **A** Note

```
import software.amazon.awssdk.core.waiters.WaiterResponse;
import software.amazon.awssdk.services.iam.model.CreateUserRequest;
import software.amazon.awssdk.services.iam.model.CreateUserResponse;
import software.amazon.awssdk.services.iam.model.IamException;
import software.amazon.awssdk.regions.Region;
import software.amazon.awssdk.services.iam.IamClient;
import software.amazon.awssdk.services.iam.waiters.IamWaiter;
import software.amazon.awssdk.services.iam.model.GetUserRequest;
import software.amazon.awssdk.services.iam.model.GetUserResponse;
/** 
  * Before running this Java V2 code example, set up your development 
  * environment, including your credentials. 
 * 
  * For more information, see the following documentation topic: 
 * 
  * https://docs.aws.amazon.com/sdk-for-java/latest/developer-guide/get-started.html 
  */
public class CreateUser { 
     public static void main(String[] args) { 
         final String usage = """ 
                 Usage: 
                      <username>\s 
                 Where: 
                      username - The name of the user to create.\s 
                 """; 
         if (args.length != 1) { 
             System.out.println(usage); 
             System.exit(1); 
         }
```

```
String username = args[0];
         Region region = Region.AWS_GLOBAL; 
         IamClient iam = IamClient.builder() 
                  .region(region) 
                 .build();
        String result = createIAMUser(iam, username);
         System.out.println("Successfully created user: " + result); 
         iam.close(); 
     } 
     public static String createIAMUser(IamClient iam, String username) { 
         try { 
             // Create an IamWaiter object. 
             IamWaiter iamWaiter = iam.waiter(); 
             CreateUserRequest request = CreateUserRequest.builder() 
                      .userName(username) 
                     .build();
             CreateUserResponse response = iam.createUser(request); 
             // Wait until the user is created. 
             GetUserRequest userRequest = GetUserRequest.builder() 
                      .userName(response.user().userName()) 
                     .build();
             WaiterResponse<GetUserResponse> waitUntilUserExists = 
  iamWaiter.waitUntilUserExists(userRequest); 
            waitUntilUserExists.matched().response().ifPresent(System.out::println);
             return response.user().userName(); 
         } catch (IamException e) { 
             System.err.println(e.awsErrorDetails().errorMessage()); 
             System.exit(1); 
         } 
         return ""; 
     }
}
```
• For API details, see [CreateUser](https://docs.aws.amazon.com/goto/SdkForJavaV2/iam-2010-05-08/CreateUser) in *AWS SDK for Java 2.x API Reference*.

### **DeleteAccessKey**

The following code example shows how to use DeleteAccessKey.

### **SDK for Java 2.x**

### **A** Note

```
import software.amazon.awssdk.regions.Region;
import software.amazon.awssdk.services.iam.IamClient;
import software.amazon.awssdk.services.iam.model.DeleteAccessKeyRequest;
import software.amazon.awssdk.services.iam.model.IamException;
/** 
  * Before running this Java V2 code example, set up your development 
  * environment, including your credentials. 
 * 
  * For more information, see the following documentation topic: 
 * 
  * https://docs.aws.amazon.com/sdk-for-java/latest/developer-guide/get-started.html 
  */
public class DeleteAccessKey { 
     public static void main(String[] args) { 
         final String usage = """ 
                  Usage: 
                      <username> <accessKey>\s 
                  Where: 
                      username - The name of the user.\s 
                      accessKey - The access key ID for the secret access key you want 
  to delete.\s 
                  """; 
         if (args.length != 2) { 
             System.out.println(usage); 
             System.exit(1); 
         }
```

```
String username = args[0];
         String accessKey = args[1]; 
         Region region = Region.AWS_GLOBAL; 
         IamClient iam = IamClient.builder() 
                  .region(region) 
                 .build();
         deleteKey(iam, username, accessKey); 
         iam.close(); 
     } 
     public static void deleteKey(IamClient iam, String username, String accessKey) { 
         try { 
              DeleteAccessKeyRequest request = DeleteAccessKeyRequest.builder() 
                       .accessKeyId(accessKey) 
                       .userName(username) 
                      .build();
              iam.deleteAccessKey(request); 
              System.out.println("Successfully deleted access key " + accessKey + 
                      " from user " + username); 
         } catch (IamException e) { 
              System.err.println(e.awsErrorDetails().errorMessage()); 
              System.exit(1); 
         } 
     }
}
```
• For API details, see [DeleteAccessKey](https://docs.aws.amazon.com/goto/SdkForJavaV2/iam-2010-05-08/DeleteAccessKey) in *AWS SDK for Java 2.x API Reference*.

### **DeleteAccountAlias**

The following code example shows how to use DeleteAccountAlias.

### **SDK for Java 2.x**

### **A** Note

```
import software.amazon.awssdk.services.iam.model.DeleteAccountAliasRequest;
import software.amazon.awssdk.regions.Region;
import software.amazon.awssdk.services.iam.IamClient;
import software.amazon.awssdk.services.iam.model.IamException;
/** 
  * Before running this Java V2 code example, set up your development 
  * environment, including your credentials. 
 * 
  * For more information, see the following documentation topic: 
 * 
  * https://docs.aws.amazon.com/sdk-for-java/latest/developer-guide/get-started.html 
  */
public class DeleteAccountAlias { 
     public static void main(String[] args) { 
         final String usage = """ 
                  Usage: 
                      <alias>\s 
                  Where: 
                      alias - The account alias to delete.\s 
                 """
        if (args.length != 1) {
             System.out.println(usage); 
             System.exit(1); 
         } 
         String alias = args[0]; 
         Region region = Region.AWS_GLOBAL; 
         IamClient iam = IamClient.builder() 
                  .region(region) 
                 .build();
         deleteIAMAccountAlias(iam, alias); 
         iam.close(); 
     } 
     public static void deleteIAMAccountAlias(IamClient iam, String alias) { 
         try { 
             DeleteAccountAliasRequest request = DeleteAccountAliasRequest.builder() 
                      .accountAlias(alias)
```

```
.build();
             iam.deleteAccountAlias(request); 
             System.out.println("Successfully deleted account alias " + alias); 
         } catch (IamException e) { 
             System.err.println(e.awsErrorDetails().errorMessage()); 
             System.exit(1); 
 } 
         System.out.println("Done"); 
     }
}
```
• For API details, see [DeleteAccountAlias](https://docs.aws.amazon.com/goto/SdkForJavaV2/iam-2010-05-08/DeleteAccountAlias) in *AWS SDK for Java 2.x API Reference*.

## **DeletePolicy**

The following code example shows how to use DeletePolicy.

## **SDK for Java 2.x**

## **Note**

```
import software.amazon.awssdk.services.iam.model.DeletePolicyRequest;
import software.amazon.awssdk.regions.Region;
import software.amazon.awssdk.services.iam.IamClient;
import software.amazon.awssdk.services.iam.model.IamException;
/** 
  * Before running this Java V2 code example, set up your development 
  * environment, including your credentials. 
 * 
  * For more information, see the following documentation topic: 
 * 
  * https://docs.aws.amazon.com/sdk-for-java/latest/developer-guide/get-started.html 
  */
public class DeletePolicy {
```
public static void main(String[] args) {

```
 final String usage = """ 
              Usage: 
                  <policyARN>\s 
              Where: 
                  policyARN - A policy ARN value to delete.\s 
             """
    if (args.length != 1) {
         System.out.println(usage); 
         System.exit(1); 
     } 
    String policyARN = args[0];
     Region region = Region.AWS_GLOBAL; 
     IamClient iam = IamClient.builder() 
              .region(region) 
              .build(); 
     deleteIAMPolicy(iam, policyARN); 
     iam.close(); 
 } 
 public static void deleteIAMPolicy(IamClient iam, String policyARN) { 
     try { 
         DeletePolicyRequest request = DeletePolicyRequest.builder() 
                   .policyArn(policyARN) 
                   .build(); 
         iam.deletePolicy(request); 
         System.out.println("Successfully deleted the policy"); 
     } catch (IamException e) { 
         System.err.println(e.awsErrorDetails().errorMessage()); 
         System.exit(1); 
     } 
     System.out.println("Done"); 
 }
```
• For API details, see [DeletePolicy](https://docs.aws.amazon.com/goto/SdkForJavaV2/iam-2010-05-08/DeletePolicy) in *AWS SDK for Java 2.x API Reference*.

}

## **DeleteUser**

The following code example shows how to use DeleteUser.

## **SDK for Java 2.x**

### **A** Note

```
import software.amazon.awssdk.regions.Region;
import software.amazon.awssdk.services.iam.IamClient;
import software.amazon.awssdk.services.iam.model.DeleteUserRequest;
import software.amazon.awssdk.services.iam.model.IamException;
/** 
  * Before running this Java V2 code example, set up your development 
  * environment, including your credentials. 
 * 
  * For more information, see the following documentation topic: 
 * 
  * https://docs.aws.amazon.com/sdk-for-java/latest/developer-guide/get-started.html 
  */
public class DeleteUser { 
     public static void main(String[] args) { 
         final String usage = """ 
                  Usage: 
                      <userName>\s 
                  Where: 
                      userName - The name of the user to delete.\s 
                  """; 
         if (args.length != 1) { 
             System.out.println(usage); 
             System.exit(1); 
         } 
         String userName = args[0]; 
         Region region = Region.AWS_GLOBAL;
```

```
 IamClient iam = IamClient.builder() 
                   .region(region) 
                 .build();
         deleteIAMUser(iam, userName); 
         System.out.println("Done"); 
         iam.close(); 
     } 
     public static void deleteIAMUser(IamClient iam, String userName) { 
         try { 
              DeleteUserRequest request = DeleteUserRequest.builder() 
                       .userName(userName) 
                      .build();
              iam.deleteUser(request); 
              System.out.println("Successfully deleted IAM user " + userName); 
         } catch (IamException e) { 
              System.err.println(e.awsErrorDetails().errorMessage()); 
              System.exit(1); 
         } 
     }
}
```
• For API details, see [DeleteUser](https://docs.aws.amazon.com/goto/SdkForJavaV2/iam-2010-05-08/DeleteUser) in *AWS SDK for Java 2.x API Reference*.

### **DetachRolePolicy**

The following code example shows how to use DetachRolePolicy.

### **SDK for Java 2.x**

# **A** Note

There's more on GitHub. Find the complete example and learn how to set up and run in the AWS Code Examples [Repository](https://github.com/awsdocs/aws-doc-sdk-examples/tree/main/javav2/example_code/iam#readme).

import software.amazon.awssdk.services.iam.model.DetachRolePolicyRequest; import software.amazon.awssdk.regions.Region;

```
import software.amazon.awssdk.services.iam.IamClient;
import software.amazon.awssdk.services.iam.model.IamException;
/** 
  * Before running this Java V2 code example, set up your development 
  * environment, including your credentials. 
 * 
  * For more information, see the following documentation topic: 
 * 
  * https://docs.aws.amazon.com/sdk-for-java/latest/developer-guide/get-started.html 
  */
public class DetachRolePolicy { 
     public static void main(String[] args) { 
         final String usage = """ 
                  Usage: 
                     <roleName> <policyArn>\s
                  Where: 
                      roleName - A role name that you can obtain from the AWS 
  Management Console.\s 
                      policyArn - A policy ARN that you can obtain from the AWS 
  Management Console.\s 
                 """
        if (args.length != 2) {
             System.out.println(usage); 
             System.exit(1); 
         } 
        String roleName = args[0];
        String policyArn = args[1];
         Region region = Region.AWS_GLOBAL; 
         IamClient iam = IamClient.builder() 
                  .region(region) 
                 .build();
         detachPolicy(iam, roleName, policyArn); 
         System.out.println("Done"); 
         iam.close(); 
     } 
     public static void detachPolicy(IamClient iam, String roleName, String 
  policyArn) { 
         try {
```

```
 DetachRolePolicyRequest request = DetachRolePolicyRequest.builder() 
                       .roleName(roleName) 
                       .policyArn(policyArn) 
                       .build(); 
              iam.detachRolePolicy(request); 
              System.out.println("Successfully detached policy " + policyArn + 
                       " from role " + roleName); 
         } catch (IamException e) { 
              System.err.println(e.awsErrorDetails().errorMessage()); 
              System.exit(1); 
         } 
     }
}
```
• For API details, see [DetachRolePolicy](https://docs.aws.amazon.com/goto/SdkForJavaV2/iam-2010-05-08/DetachRolePolicy) in *AWS SDK for Java 2.x API Reference*.

### **ListAccessKeys**

The following code example shows how to use ListAccessKeys.

### **SDK for Java 2.x**

#### **Note**

There's more on GitHub. Find the complete example and learn how to set up and run in the AWS Code Examples [Repository](https://github.com/awsdocs/aws-doc-sdk-examples/tree/main/javav2/example_code/iam#readme).

```
import software.amazon.awssdk.services.iam.model.AccessKeyMetadata;
import software.amazon.awssdk.services.iam.model.IamException;
import software.amazon.awssdk.services.iam.model.ListAccessKeysRequest;
import software.amazon.awssdk.services.iam.model.ListAccessKeysResponse;
import software.amazon.awssdk.regions.Region;
import software.amazon.awssdk.services.iam.IamClient;
/** 
  * Before running this Java V2 code example, set up your development
```
\* environment, including your credentials.

```
 *
```

```
 * For more information, see the following documentation topic: 
 * 
  * https://docs.aws.amazon.com/sdk-for-java/latest/developer-guide/get-started.html 
  */
public class ListAccessKeys { 
     public static void main(String[] args) { 
         final String usage = """ 
                  Usage: 
                       <userName>\s 
                  Where: 
                       userName - The name of the user for which access keys are 
  retrieved.\s 
                  """; 
        if (args.length != 1) {
              System.out.println(usage); 
              System.exit(1); 
         } 
        String userName = args[0];
         Region region = Region.AWS_GLOBAL; 
         IamClient iam = IamClient.builder() 
                  .region(region) 
                  .build(); 
         listKeys(iam, userName); 
         System.out.println("Done"); 
         iam.close(); 
     } 
     public static void listKeys(IamClient iam, String userName) { 
         try { 
              boolean done = false; 
              String newMarker = null; 
              while (!done) { 
                  ListAccessKeysResponse response; 
                  if (newMarker == null) { 
                       ListAccessKeysRequest request = ListAccessKeysRequest.builder() 
                                .userName(userName) 
                                .build();
```

```
 response = iam.listAccessKeys(request); 
                } else { 
                     ListAccessKeysRequest request = ListAccessKeysRequest.builder() 
                             .userName(userName) 
                             .marker(newMarker) 
                             .build(); 
                    response = iam.listAccessKeys(request); 
 } 
                for (AccessKeyMetadata metadata : response.accessKeyMetadata()) { 
                    System.out.format("Retrieved access key %s", 
 metadata.accessKeyId()); 
 } 
                if (!response.isTruncated()) { 
                    done = true; 
                } else { 
                    newMarker = response.marker(); 
 } 
 } 
        } catch (IamException e) { 
            System.err.println(e.awsErrorDetails().errorMessage()); 
            System.exit(1); 
        } 
    }
}
```
• For API details, see [ListAccessKeys](https://docs.aws.amazon.com/goto/SdkForJavaV2/iam-2010-05-08/ListAccessKeys) in *AWS SDK for Java 2.x API Reference*.

### **ListAccountAliases**

The following code example shows how to use ListAccountAliases.

## **SDK for Java 2.x**

#### **A** Note

```
import software.amazon.awssdk.services.iam.model.IamException;
import software.amazon.awssdk.services.iam.model.ListAccountAliasesResponse;
import software.amazon.awssdk.regions.Region;
import software.amazon.awssdk.services.iam.IamClient;
/** 
  * Before running this Java V2 code example, set up your development 
  * environment, including your credentials. 
 * 
  * For more information, see the following documentation topic: 
 * 
  * https://docs.aws.amazon.com/sdk-for-java/latest/developer-guide/get-started.html 
  */
public class ListAccountAliases { 
     public static void main(String[] args) { 
         Region region = Region.AWS_GLOBAL; 
         IamClient iam = IamClient.builder() 
                  .region(region) 
                 .build();
         listAliases(iam); 
         System.out.println("Done"); 
         iam.close(); 
     } 
     public static void listAliases(IamClient iam) { 
         try { 
             ListAccountAliasesResponse response = iam.listAccountAliases(); 
             for (String alias : response.accountAliases()) { 
                 System.out.printf("Retrieved account alias %s", alias); 
 } 
         } catch (IamException e) { 
             System.err.println(e.awsErrorDetails().errorMessage());
```

```
 System.exit(1); 
            } 
      }
}
```
• For API details, see [ListAccountAliases](https://docs.aws.amazon.com/goto/SdkForJavaV2/iam-2010-05-08/ListAccountAliases) in *AWS SDK for Java 2.x API Reference*.

## **ListUsers**

The following code example shows how to use ListUsers.

## **SDK for Java 2.x**

## **Note**

```
import software.amazon.awssdk.services.iam.model.AttachedPermissionsBoundary;
import software.amazon.awssdk.services.iam.model.IamException;
import software.amazon.awssdk.services.iam.model.ListUsersRequest;
import software.amazon.awssdk.services.iam.model.ListUsersResponse;
import software.amazon.awssdk.regions.Region;
import software.amazon.awssdk.services.iam.IamClient;
import software.amazon.awssdk.services.iam.model.User;
/** 
  * Before running this Java V2 code example, set up your development 
  * environment, including your credentials. 
 * 
  * For more information, see the following documentation topic: 
 * 
  * https://docs.aws.amazon.com/sdk-for-java/latest/developer-guide/get-started.html 
  */
public class ListUsers { 
     public static void main(String[] args) { 
         Region region = Region.AWS_GLOBAL; 
         IamClient iam = IamClient.builder() 
                 .region(region) 
                .build();
```

```
 listAllUsers(iam); 
        System.out.println("Done"); 
         iam.close(); 
    } 
    public static void listAllUsers(IamClient iam) { 
        try { 
             boolean done = false; 
             String newMarker = null; 
             while (!done) { 
                 ListUsersResponse response; 
                if (newMarker == null) {
                    ListUsersRequest request = ListUsersRequest.builder().build();
                     response = iam.listUsers(request); 
                 } else { 
                     ListUsersRequest request = ListUsersRequest.builder() 
                             .marker(newMarker) 
                            .build();
                     response = iam.listUsers(request); 
 } 
                 for (User user : response.users()) { 
                     System.out.format("\n Retrieved user %s", user.userName()); 
                     AttachedPermissionsBoundary permissionsBoundary = 
 user.permissionsBoundary(); 
                     if (permissionsBoundary != null) 
                         System.out.format("\n Permissions boundary details %s", 
 permissionsBoundary.permissionsBoundaryTypeAsString()); 
 } 
                 if (!response.isTruncated()) { 
                     done = true; 
                 } else { 
                     newMarker = response.marker(); 
 } 
 } 
        } catch (IamException e) { 
             System.err.println(e.awsErrorDetails().errorMessage()); 
             System.exit(1); 
        }
```
}

}

• For API details, see [ListUsers](https://docs.aws.amazon.com/goto/SdkForJavaV2/iam-2010-05-08/ListUsers) in *AWS SDK for Java 2.x API Reference*.

### **UpdateAccessKey**

The following code example shows how to use UpdateAccessKey.

### **SDK for Java 2.x**

### **A** Note

```
import software.amazon.awssdk.services.iam.model.IamException;
import software.amazon.awssdk.services.iam.model.StatusType;
import software.amazon.awssdk.services.iam.model.UpdateAccessKeyRequest;
import software.amazon.awssdk.regions.Region;
import software.amazon.awssdk.services.iam.IamClient;
/** 
  * Before running this Java V2 code example, set up your development 
  * environment, including your credentials. 
 * 
  * For more information, see the following documentation topic: 
 * 
  * https://docs.aws.amazon.com/sdk-for-java/latest/developer-guide/get-started.html 
  */
public class UpdateAccessKey { 
     private static StatusType statusType; 
     public static void main(String[] args) { 
         final String usage = """ 
                 Usage: 
                     <username> <accessId> <status>\s
```

```
 Where: 
                      username - The name of the user whose key you want to update.\s 
                      accessId - The access key ID of the secret access key you want 
  to update.\s 
                      status - The status you want to assign to the secret access key.
\mathcal{S} """; 
        if (args.length != 3) {
              System.out.println(usage); 
              System.exit(1); 
         } 
        String username = args[0];
         String accessId = args[1]; 
         String status = args[2]; 
         Region region = Region.AWS_GLOBAL; 
         IamClient iam = IamClient.builder() 
                  .region(region) 
                  .build(); 
         updateKey(iam, username, accessId, status); 
         System.out.println("Done"); 
         iam.close(); 
     } 
     public static void updateKey(IamClient iam, String username, String accessId, 
  String status) { 
         try { 
              if (status.toLowerCase().equalsIgnoreCase("active")) { 
                  statusType = StatusType.ACTIVE; 
              } else if (status.toLowerCase().equalsIgnoreCase("inactive")) { 
                  statusType = StatusType.INACTIVE; 
              } else { 
                  statusType = StatusType.UNKNOWN_TO_SDK_VERSION; 
 } 
              UpdateAccessKeyRequest request = UpdateAccessKeyRequest.builder() 
                      .accessKeyId(accessId) 
                      .userName(username) 
                      .status(statusType) 
                     .build();
              iam.updateAccessKey(request);
```

```
 System.out.printf("Successfully updated the status of access key %s to" 
  + 
                       "status %s for user %s", accessId, status, username); 
         } catch (IamException e) { 
              System.err.println(e.awsErrorDetails().errorMessage()); 
              System.exit(1); 
         } 
     }
}
```
• For API details, see [UpdateAccessKey](https://docs.aws.amazon.com/goto/SdkForJavaV2/iam-2010-05-08/UpdateAccessKey) in *AWS SDK for Java 2.x API Reference*.

### **UpdateUser**

The following code example shows how to use UpdateUser.

### **SDK for Java 2.x**

### *(i)* Note

```
import software.amazon.awssdk.regions.Region;
import software.amazon.awssdk.services.iam.IamClient;
import software.amazon.awssdk.services.iam.model.IamException;
import software.amazon.awssdk.services.iam.model.UpdateUserRequest;
/** 
  * Before running this Java V2 code example, set up your development 
  * environment, including your credentials. 
 * 
  * For more information, see the following documentation topic: 
 * 
  * https://docs.aws.amazon.com/sdk-for-java/latest/developer-guide/get-started.html 
  */
public class UpdateUser { 
     public static void main(String[] args) { 
         final String usage = """
```

```
 Usage: 
                    <curName> <newName>\s
                 Where: 
                     curName - The current user name.\s 
                     newName - An updated user name.\s 
                """"
       if (args.length != 2) {
             System.out.println(usage); 
             System.exit(1); 
        } 
       String curName = args[0];
        String newName = args[1]; 
        Region region = Region.AWS_GLOBAL; 
        IamClient iam = IamClient.builder() 
                 .region(region) 
                 .build(); 
       updateIAMUser(iam, curName, newName);
        System.out.println("Done"); 
        iam.close(); 
    } 
    public static void updateIAMUser(IamClient iam, String curName, String newName) 
 { 
        try { 
             UpdateUserRequest request = UpdateUserRequest.builder() 
                      .userName(curName) 
                      .newUserName(newName) 
                     .build();
             iam.updateUser(request); 
             System.out.printf("Successfully updated user to username %s", newName); 
        } catch (IamException e) { 
             System.err.println(e.awsErrorDetails().errorMessage()); 
             System.exit(1); 
        } 
    }
```
}

• For API details, see [UpdateUser](https://docs.aws.amazon.com/goto/SdkForJavaV2/iam-2010-05-08/UpdateUser) in *AWS SDK for Java 2.x API Reference*.

#### **Scenarios**

#### **Build and manage a resilient service**

The following code example shows how to create a load-balanced web service that returns book, movie, and song recommendations. The example shows how the service responds to failures, and how to restructure the service for more resilience when failures occur.

- Use an Amazon EC2 Auto Scaling group to create Amazon Elastic Compute Cloud (Amazon EC2) instances based on a launch template and to keep the number of instances in a specified range.
- Handle and distribute HTTP requests with Elastic Load Balancing.
- Monitor the health of instances in an Auto Scaling group and forward requests only to healthy instances.
- Run a Python web server on each EC2 instance to handle HTTP requests. The web server responds with recommendations and health checks.
- Simulate a recommendation service with an Amazon DynamoDB table.
- Control web server response to requests and health checks by updating AWS Systems Manager parameters.

### **SDK for Java 2.x**

#### **A** Note

There's more on GitHub. Find the complete example and learn how to set up and run in the AWS Code Examples [Repository](https://github.com/awsdocs/aws-doc-sdk-examples/tree/main/javav2/usecases/resilient_service#readme).

Run the interactive scenario at a command prompt.

```
public class Main { 
     public static final String fileName = "C:\\AWS\\resworkflow\
\recommendations.json"; // Modify file location. 
     public static final String tableName = "doc-example-recommendation-service";
```

```
 public static final String startScript = "C:\\AWS\\resworkflow\
\server_startup_script.sh"; // Modify file location. 
     public static final String policyFile = "C:\\AWS\\resworkflow\
\instance_policy.json"; // Modify file location. 
     public static final String ssmJSON = "C:\\AWS\\resworkflow\
\ssm_only_policy.json"; // Modify file location.
     public static final String failureResponse = "doc-example-resilient-
architecture-failure-response"; 
     public static final String healthCheck = "doc-example-resilient-architecture-
health-check"; 
     public static final String templateName = "doc-example-resilience-template"; 
     public static final String roleName = "doc-example-resilience-role"; 
     public static final String policyName = "doc-example-resilience-pol"; 
     public static final String profileName = "doc-example-resilience-prof"; 
     public static final String badCredsProfileName = "doc-example-resilience-prof-
bc"; 
     public static final String targetGroupName = "doc-example-resilience-tg"; 
     public static final String autoScalingGroupName = "doc-example-resilience-
group"; 
     public static final String lbName = "doc-example-resilience-lb"; 
     public static final String protocol = "HTTP"; 
     public static final int port = 80; 
     public static final String DASHES = new String(new char[80]).replace("\0", "-"); 
     public static void main(String[] args) throws IOException, InterruptedException 
  { 
        Scanner in = new Scanner(System.in);
        Database database = new Database() :
         AutoScaler autoScaler = new AutoScaler(); 
         LoadBalancer loadBalancer = new LoadBalancer(); 
         System.out.println(DASHES); 
         System.out.println("Welcome to the demonstration of How to Build and Manage 
  a Resilient Service!"); 
         System.out.println(DASHES); 
         System.out.println(DASHES); 
         System.out.println("A - SETUP THE RESOURCES"); 
         System.out.println("Press Enter when you're ready to start deploying 
  resources."); 
         in.nextLine();
```
```
 deploy(loadBalancer); 
        System.out.println(DASHES); 
        System.out.println(DASHES); 
        System.out.println("B - DEMO THE RESILIENCE FUNCTIONALITY"); 
        System.out.println("Press Enter when you're ready."); 
        in.nextLine(); 
        demo(loadBalancer); 
        System.out.println(DASHES); 
        System.out.println(DASHES); 
        System.out.println("C - DELETE THE RESOURCES"); 
        System.out.println(""" 
                 This concludes the demo of how to build and manage a resilient 
 service. 
                 To keep things tidy and to avoid unwanted charges on your account, 
 we can clean up all AWS resources 
                 that were created for this demo. 
                 """); 
       System.out.println("\n Do you want to delete the resources (y/n)? ");
        String userInput = in.nextLine().trim().toLowerCase(); // Capture user input 
        if (userInput.equals("y")) { 
            // Delete resources here 
            deleteResources(loadBalancer, autoScaler, database); 
            System.out.println("Resources deleted."); 
        } else { 
            System.out.println(""" 
                     Okay, we'll leave the resources intact. 
                     Don't forget to delete them when you're done with them or you 
 might incur unexpected charges. 
                     """); 
        } 
        System.out.println(DASHES); 
        System.out.println(DASHES); 
        System.out.println("The example has completed. "); 
        System.out.println("\n Thanks for watching!"); 
        System.out.println(DASHES); 
    } 
    // Deletes the AWS resources used in this example. 
    private static void deleteResources(LoadBalancer loadBalancer, AutoScaler 
 autoScaler, Database database)
```
 throws IOException, InterruptedException { loadBalancer.deleteLoadBalancer(lbName); System.out.println("\*\*\* Wait 30 secs for resource to be deleted"); TimeUnit.SECONDS.sleep(30); loadBalancer.deleteTargetGroup(targetGroupName); autoScaler.deleteAutoScaleGroup(autoScalingGroupName); autoScaler.deleteRolesPolicies(policyName, roleName, profileName); autoScaler.deleteTemplate(templateName); database.deleteTable(tableName); } private static void deploy(LoadBalancer loadBalancer) throws InterruptedException, IOException { Scanner in = new Scanner(System.in); System.out.println( """ For this demo, we'll use the AWS SDK for Java (v2) to create several AWS resources to set up a load-balanced web service endpoint and explore some ways to make it resilient against various kinds of failures. Some of the resources create by this demo are: \t\* A DynamoDB table that the web service depends on to provide book, movie, and song recommendations. \t\* An EC2 launch template that defines EC2 instances that each contain a Python web server. \t\* An EC2 Auto Scaling group that manages EC2 instances across several Availability Zones. \t\* An Elastic Load Balancing (ELB) load balancer that targets the Auto Scaling group to distribute requests. """); System.out.println("Press Enter when you're ready."); in.nextLine(); System.out.println(DASHES); System.out.println(DASHES); System.out.println("Creating and populating a DynamoDB table named " + tableName); Database database = new Database(); database.createTable(tableName, fileName); System.out.println(DASHES);

```
 System.out.println(DASHES); 
        System.out.println(""" 
                Creating an EC2 launch template that runs '{startup_script}' when an 
 instance starts. 
               This script starts a Python web server defined in the `server.py`
 script. The web server 
                listens to HTTP requests on port 80 and responds to requests to '/' 
 and to '/healthcheck'. 
                 For demo purposes, this server is run as the root user. In 
 production, the best practice is to 
                run a web server, such as Apache, with least-privileged credentials. 
                The template also defines an IAM policy that each instance uses to 
 assume a role that grants 
                permissions to access the DynamoDB recommendation table and Systems 
 Manager parameters 
                that control the flow of the demo. 
                 """); 
        LaunchTemplateCreator templateCreator = new LaunchTemplateCreator(); 
        templateCreator.createTemplate(policyFile, policyName, profileName, 
 startScript, templateName, roleName); 
        System.out.println(DASHES); 
        System.out.println(DASHES); 
        System.out.println( 
                 "Creating an EC2 Auto Scaling group that maintains three EC2 
 instances, each in a different Availability Zone."); 
        System.out.println("*** Wait 30 secs for the VPC to be created"); 
        TimeUnit.SECONDS.sleep(30); 
        AutoScaler autoScaler = new AutoScaler(); 
        String[] zones = autoScaler.createGroup(3, templateName, 
 autoScalingGroupName); 
        System.out.println(""" 
                At this point, you have EC2 instances created. Once each instance 
 starts, it listens for 
                HTTP requests. You can see these instances in the console or 
 continue with the demo. 
                 Press Enter when you're ready to continue. 
                 """); 
        in.nextLine(); 
        System.out.println(DASHES);
```

```
 System.out.println(DASHES); 
        System.out.println("Creating variables that control the flow of the demo."); 
       ParameterHelper paramHelper = new ParameterHelper();
        paramHelper.reset(); 
        System.out.println(DASHES); 
        System.out.println(DASHES); 
        System.out.println(""" 
                Creating an Elastic Load Balancing target group and load balancer. 
 The target group 
                defines how the load balancer connects to instances. The load 
 balancer provides a 
                single endpoint where clients connect and dispatches requests to 
 instances in the group. 
                """); 
        String vpcId = autoScaler.getDefaultVPC(); 
        List<Subnet> subnets = autoScaler.getSubnets(vpcId, zones); 
        System.out.println("You have retrieved a list with " + subnets.size() + " 
 subnets"); 
        String targetGroupArn = loadBalancer.createTargetGroup(protocol, port, 
 vpcId, targetGroupName); 
        String elbDnsName = loadBalancer.createLoadBalancer(subnets, targetGroupArn, 
 lbName, port, protocol); 
        autoScaler.attachLoadBalancerTargetGroup(autoScalingGroupName, 
 targetGroupArn); 
        System.out.println("Verifying access to the load balancer endpoint..."); 
        boolean wasSuccessul = loadBalancer.verifyLoadBalancerEndpoint(elbDnsName); 
        if (!wasSuccessul) { 
            System.out.println("Couldn't connect to the load balancer, verifying 
 that the port is open..."); 
            CloseableHttpClient httpClient = HttpClients.createDefault(); 
            // Create an HTTP GET request to "http://checkip.amazonaws.com" 
            HttpGet httpGet = new HttpGet("http://checkip.amazonaws.com"); 
            try { 
                // Execute the request and get the response 
                HttpResponse response = httpClient.execute(httpGet); 
                // Read the response content. 
                String ipAddress = 
 IOUtils.toString(response.getEntity().getContent(), StandardCharsets.UTF_8).trim();
```

```
 // Print the public IP address. 
                 System.out.println("Public IP Address: " + ipAddress); 
                 GroupInfo groupInfo = autoScaler.verifyInboundPort(vpcId, port, 
 ipAddress); 
                 if (!groupInfo.isPortOpen()) { 
                     System.out.println(""" 
                              For this example to work, the default security group for 
 your default VPC must 
                              allow access from this computer. You can either add it 
 automatically from this 
                              example or add it yourself using the AWS Management 
 Console. 
                              """); 
                     System.out.println( 
                              "Do you want to add a rule to security group " + 
 groupInfo.getGroupName() + " to allow"); 
                     System.out.println("inbound traffic on port " + port + " from 
 your computer's IP address (y/n) "); 
                     String ans = in.nextLine(); 
                     if ("y".equalsIgnoreCase(ans)) { 
                          autoScaler.openInboundPort(groupInfo.getGroupName(), 
 String.valueOf(port), ipAddress); 
                          System.out.println("Security group rule added."); 
                     } else { 
                          System.out.println("No security group rule added."); 
1 1 1 1 1 1 1
 } 
             } catch (AutoScalingException e) { 
                 e.printStackTrace(); 
 } 
         } else if (wasSuccessul) { 
             System.out.println("Your load balancer is ready. You can access it by 
 browsing to:"); 
             System.out.println("\t http://" + elbDnsName); 
         } else { 
             System.out.println("Couldn't get a successful response from the load 
 balancer endpoint. Troubleshoot by"); 
             System.out.println("manually verifying that your VPC and security group 
 are configured correctly and that"); 
             System.out.println("you can successfully make a GET request to the load 
 balancer."); 
         }
```

```
 System.out.println("Press Enter when you're ready to continue with the 
 demo."); 
         in.nextLine(); 
    } 
    // A method that controls the demo part of the Java program. 
     public static void demo(LoadBalancer loadBalancer) throws IOException, 
 InterruptedException { 
        ParameterHelper paramHelper = new ParameterHelper();
         System.out.println("Read the ssm_only_policy.json file"); 
         String ssmOnlyPolicy = readFileAsString(ssmJSON); 
         System.out.println("Resetting parameters to starting values for demo."); 
         paramHelper.reset(); 
         System.out.println( 
 """ 
                          This part of the demonstration shows how to toggle 
 different parts of the system 
                          to create situations where the web service fails, and shows 
 how using a resilient 
                          architecture can keep the web service running in spite of 
 these failures. 
                          At the start, the load balancer endpoint returns 
 recommendations and reports that all targets are healthy. 
                         """); 
         demoChoices(loadBalancer); 
         System.out.println( 
 """ 
                          The web service running on the EC2 instances gets 
 recommendations by querying a DynamoDB table. 
                          The table name is contained in a Systems Manager parameter 
 named self.param_helper.table. 
                          To simulate a failure of the recommendation service, let's 
 set this parameter to name a non-existent table. 
                         """); 
         paramHelper.put(paramHelper.tableName, "this-is-not-a-table"); 
         System.out.println( 
 """
```

```
 \nNow, sending a GET request to the load balancer endpoint 
 returns a failure code. But, the service reports as 
                          healthy to the load balancer because shallow health checks 
 don't check for failure of the recommendation service. 
                          """); 
         demoChoices(loadBalancer); 
         System.out.println( 
 """ 
                          Instead of failing when the recommendation service fails, 
 the web service can return a static response. 
                          While this is not a perfect solution, it presents the 
 customer with a somewhat better experience than failure. 
                          """); 
         paramHelper.put(paramHelper.failureResponse, "static"); 
         System.out.println(""" 
                 Now, sending a GET request to the load balancer endpoint returns a 
 static response. 
                 The service still reports as healthy because health checks are still 
 shallow. 
                 """); 
         demoChoices(loadBalancer); 
         System.out.println("Let's reinstate the recommendation service."); 
         paramHelper.put(paramHelper.tableName, paramHelper.dyntable); 
         System.out.println(""" 
                 Let's also substitute bad credentials for one of the instances in 
 the target group so that it can't 
                 access the DynamoDB recommendation table. We will get an instance id 
 value. 
                 """); 
         LaunchTemplateCreator templateCreator = new LaunchTemplateCreator(); 
         AutoScaler autoScaler = new AutoScaler(); 
         // Create a new instance profile based on badCredsProfileName. 
         templateCreator.createInstanceProfile(policyFile, policyName, 
 badCredsProfileName, roleName); 
         String badInstanceId = autoScaler.getBadInstance(autoScalingGroupName); 
         System.out.println("The bad instance id values used for this demo is " + 
 badInstanceId);
```

```
String profileAssociationId = autoScaler.getInstanceProfile(badInstanceId);
         System.out.println("The association Id value is " + profileAssociationId); 
         System.out.println("Replacing the profile for instance " + badInstanceId 
                 + " with a profile that contains bad credentials"); 
         autoScaler.replaceInstanceProfile(badInstanceId, badCredsProfileName, 
 profileAssociationId); 
         System.out.println( 
 """ 
                         Now, sending a GET request to the load balancer endpoint 
 returns either a recommendation or a static response, 
                          depending on which instance is selected by the load 
 balancer. 
                          """); 
         demoChoices(loadBalancer); 
         System.out.println(""" 
                 Let's implement a deep health check. For this demo, a deep health 
 check tests whether 
                 the web service can access the DynamoDB table that it depends on for 
 recommendations. Note that 
                 the deep health check is only for ELB routing and not for Auto 
 Scaling instance health. 
                 This kind of deep health check is not recommended for Auto Scaling 
 instance health, because it 
                 risks accidental termination of all instances in the Auto Scaling 
 group when a dependent service fails. 
                 """); 
         System.out.println(""" 
                 By implementing deep health checks, the load balancer can detect 
 when one of the instances is failing 
                 and take that instance out of rotation. 
                 """); 
         paramHelper.put(paramHelper.healthCheck, "deep"); 
         System.out.println(""" 
                 Now, checking target health indicates that the instance with bad 
 credentials 
                 is unhealthy. Note that it might take a minute or two for the load 
 balancer to detect the unhealthy
```

```
 instance. Sending a GET request to the load balancer endpoint always 
 returns a recommendation, because 
                 the load balancer takes unhealthy instances out of its rotation. 
                 """); 
         demoChoices(loadBalancer); 
         System.out.println( 
 """ 
                          Because the instances in this demo are controlled by an auto 
 scaler, the simplest way to fix an unhealthy 
                          instance is to terminate it and let the auto scaler start a 
 new instance to replace it. 
                          """); 
         autoScaler.terminateInstance(badInstanceId); 
         System.out.println(""" 
                 Even while the instance is terminating and the new instance is 
 starting, sending a GET 
                 request to the web service continues to get a successful 
 recommendation response because 
                 the load balancer routes requests to the healthy instances. After 
 the replacement instance 
                 starts and reports as healthy, it is included in the load balancing 
 rotation. 
                 Note that terminating and replacing an instance typically takes 
 several minutes, during which time you 
                 can see the changing health check status until the new instance is 
 running and healthy. 
                 """); 
         demoChoices(loadBalancer); 
         System.out.println( 
                 "If the recommendation service fails now, deep health checks mean 
 all instances report as unhealthy."); 
         paramHelper.put(paramHelper.tableName, "this-is-not-a-table"); 
         demoChoices(loadBalancer); 
         paramHelper.reset(); 
    } 
    public static void demoChoices(LoadBalancer loadBalancer) throws IOException, 
 InterruptedException { 
         String[] actions = {
```

```
 "Send a GET request to the load balancer endpoint.", 
                 "Check the health of load balancer targets.", 
                 "Go to the next part of the demo." 
         }; 
        Scanner scanner = new Scanner(System.in);
        while (true) { 
             System.out.println("-".repeat(88)); 
             System.out.println("See the current state of the service by selecting 
 one of the following choices:"); 
            for (int i = 0; i < actions.length; i^{++}) {
                System.out.println(i + ": " + actions[i]);
 } 
             try { 
                 System.out.print("\nWhich action would you like to take? "); 
                 int choice = scanner.nextInt(); 
                 System.out.println("-".repeat(88)); 
                 switch (choice) { 
                    case \emptyset \rightarrow \{ System.out.println("Request:\n"); 
                         System.out.println("GET http://" + 
 loadBalancer.getEndpoint(lbName)); 
                         CloseableHttpClient httpClient = 
 HttpClients.createDefault(); 
                         // Create an HTTP GET request to the ELB. 
                         HttpGet httpGet = new HttpGet("http://" + 
 loadBalancer.getEndpoint(lbName)); 
                         // Execute the request and get the response. 
                         HttpResponse response = httpClient.execute(httpGet); 
                         int statusCode = response.getStatusLine().getStatusCode(); 
                         System.out.println("HTTP Status Code: " + statusCode); 
                         // Display the JSON response 
                         BufferedReader reader = new BufferedReader( 
 new 
 InputStreamReader(response.getEntity().getContent())); 
                         StringBuilder jsonResponse = new StringBuilder(); 
                         String line; 
                        while ((line = reader.readLine()) != null {
                              jsonResponse.append(line);
```

```
 } 
                        reader.close(); 
                        // Print the formatted JSON response. 
                        System.out.println("Full Response:\n"); 
                       System.out.println(jsonResponse.toString());
                        // Close the HTTP client. 
                        httpClient.close(); 
1 1 1 1 1 1 1
                   case 1 - > \{ System.out.println("\nChecking the health of load balancer 
 targets:\n"); 
                        List<TargetHealthDescription> health = 
 loadBalancer.checkTargetHealth(targetGroupName); 
                        for (TargetHealthDescription target : health) { 
                            System.out.printf("\tTarget %s on port %d is %s%n", 
 target.target().id(), 
                                    target.target().port(), 
 target.targetHealth().stateAsString()); 
 } 
                        System.out.println(""" 
                                Note that it can take a minute or two for the health 
 check to update 
                                after changes are made. 
                                """); 
1 1 1 1 1 1 1
                   case 2 \rightarrow 6 System.out.println("\nOkay, let's move on."); 
                        System.out.println("-".repeat(88)); 
                        return; // Exit the method when choice is 2 
1 1 1 1 1 1 1
                    default -> System.out.println("You must choose a value between 
 0-2. Please select again."); 
 } 
            } catch (java.util.InputMismatchException e) { 
                System.out.println("Invalid input. Please select again."); 
                scanner.nextLine(); // Clear the input buffer. 
 } 
        } 
    }
```

```
 public static String readFileAsString(String filePath) throws IOException { 
         byte[] bytes = Files.readAllBytes(Paths.get(filePath)); 
         return new String(bytes); 
     }
}
```
Create a class that wraps Auto Scaling and Amazon EC2 actions.

```
public class AutoScaler { 
     private static Ec2Client ec2Client; 
     private static AutoScalingClient autoScalingClient; 
     private static IamClient iamClient; 
     private static SsmClient ssmClient; 
     private IamClient getIAMClient() { 
         if (iamClient == null) { 
              iamClient = IamClient.builder() 
                       .region(Region.US_EAST_1) 
                       .build(); 
         } 
         return iamClient; 
     } 
     private SsmClient getSSMClient() { 
         if (ssmClient == null) { 
              ssmClient = SsmClient.builder() 
                       .region(Region.US_EAST_1) 
                      .build();
         } 
         return ssmClient; 
     } 
     private Ec2Client getEc2Client() { 
        if (ec2Client == null) ec2Client = Ec2Client.builder() 
                       .region(Region.US_EAST_1) 
                       .build(); 
         } 
         return ec2Client; 
     }
```

```
 private AutoScalingClient getAutoScalingClient() { 
        if (autoScalingClient == null) { 
            autoScalingClient = AutoScalingClient.builder() 
                     .region(Region.US_EAST_1) 
                    .build();
        } 
        return autoScalingClient; 
    } 
    /** 
     * Terminates and instances in an EC2 Auto Scaling group. After an instance is 
     * terminated, it can no longer be accessed. 
     */ 
    public void terminateInstance(String instanceId) { 
        TerminateInstanceInAutoScalingGroupRequest terminateInstanceIRequest = 
 TerminateInstanceInAutoScalingGroupRequest 
                 .builder() 
                 .instanceId(instanceId) 
                 .shouldDecrementDesiredCapacity(false) 
                .buid():
 getAutoScalingClient().terminateInstanceInAutoScalingGroup(terminateInstanceIRequest); 
        System.out.format("Terminated instance %s.", instanceId); 
    } 
    /** 
     * Replaces the profile associated with a running instance. After the profile is 
     * replaced, the instance is rebooted to ensure that it uses the new profile. 
     * When 
     * the instance is ready, Systems Manager is used to restart the Python web 
     * server. 
     */ 
    public void replaceInstanceProfile(String instanceId, String 
 newInstanceProfileName, String profileAssociationId) 
            throws InterruptedException { 
        // Create an IAM instance profile specification. 
        software.amazon.awssdk.services.ec2.model.IamInstanceProfileSpecification 
 iamInstanceProfile = 
 software.amazon.awssdk.services.ec2.model.IamInstanceProfileSpecification 
                 .builder() 
                 .name(newInstanceProfileName) // Make sure 'newInstanceProfileName' 
 is a valid IAM Instance Profile
```

```
 // name. 
                .build();
         // Replace the IAM instance profile association for the EC2 instance. 
         ReplaceIamInstanceProfileAssociationRequest replaceRequest = 
 ReplaceIamInstanceProfileAssociationRequest 
                 .builder() 
                 .iamInstanceProfile(iamInstanceProfile) 
                 .associationId(profileAssociationId) // Make sure 
  'profileAssociationId' is a valid association ID. 
                .buid():
         try { 
             getEc2Client().replaceIamInstanceProfileAssociation(replaceRequest); 
             // Handle the response as needed. 
         } catch (Ec2Exception e) { 
             // Handle exceptions, log, or report the error. 
             System.err.println("Error: " + e.getMessage()); 
         } 
         System.out.format("Replaced instance profile for association %s with profile 
 %s.", profileAssociationId, 
                 newInstanceProfileName); 
         TimeUnit.SECONDS.sleep(15); 
         boolean instReady = false; 
         int tries = 0; 
         // Reboot after 60 seconds 
        while (!instReady) {
            if (tries % 6 == 0) {
                 getEc2Client().rebootInstances(RebootInstancesRequest.builder() 
                          .instanceIds(instanceId) 
                         .build();
                 System.out.println("Rebooting instance " + instanceId + " and 
 waiting for it to be ready."); 
 } 
             tries++; 
             try { 
                 TimeUnit.SECONDS.sleep(10); 
             } catch (InterruptedException e) { 
                 e.printStackTrace(); 
 } 
             DescribeInstanceInformationResponse informationResponse = 
 getSSMClient().describeInstanceInformation();
```

```
 List<InstanceInformation> instanceInformationList = 
 informationResponse.instanceInformationList(); 
             for (InstanceInformation info : instanceInformationList) { 
                 if (info.instanceId().equals(instanceId)) { 
                     instReady = true; 
                     break; 
 } 
 } 
         } 
         SendCommandRequest sendCommandRequest = SendCommandRequest.builder() 
                 .instanceIds(instanceId) 
                 .documentName("AWS-RunShellScript") 
                 .parameters(Collections.singletonMap("commands", 
                          Collections.singletonList("cd / && sudo python3 server.py 
 80"))) 
                .build();
         getSSMClient().sendCommand(sendCommandRequest); 
         System.out.println("Restarted the Python web server on instance " + 
 instanceId + "."); 
    } 
     public void openInboundPort(String secGroupId, String port, String ipAddress) { 
         AuthorizeSecurityGroupIngressRequest ingressRequest = 
 AuthorizeSecurityGroupIngressRequest.builder() 
                 .groupName(secGroupId) 
                 .cidrIp(ipAddress) 
                 .fromPort(Integer.parseInt(port)) 
                .build();
         getEc2Client().authorizeSecurityGroupIngress(ingressRequest); 
         System.out.format("Authorized ingress to %s on port %s from %s.", 
 secGroupId, port, ipAddress); 
     } 
     /** 
      * Detaches a role from an instance profile, detaches policies from the role, 
      * and deletes all the resources. 
      */ 
     public void deleteInstanceProfile(String roleName, String profileName) { 
         try {
```

```
 software.amazon.awssdk.services.iam.model.GetInstanceProfileRequest 
 getInstanceProfileRequest = 
 software.amazon.awssdk.services.iam.model.GetInstanceProfileRequest 
                     .builder() 
                     .instanceProfileName(profileName) 
                    .buid(): GetInstanceProfileResponse response = 
 getIAMClient().getInstanceProfile(getInstanceProfileRequest); 
           String name = response.instanceProfile().instanceProfileName();
            System.out.println(name); 
            RemoveRoleFromInstanceProfileRequest profileRequest = 
 RemoveRoleFromInstanceProfileRequest.builder() 
                     .instanceProfileName(profileName) 
                     .roleName(roleName) 
                    .build();
            getIAMClient().removeRoleFromInstanceProfile(profileRequest); 
            DeleteInstanceProfileRequest deleteInstanceProfileRequest = 
 DeleteInstanceProfileRequest.builder() 
                     .instanceProfileName(profileName) 
                    .buid():
            getIAMClient().deleteInstanceProfile(deleteInstanceProfileRequest); 
            System.out.println("Deleted instance profile " + profileName); 
            DeleteRoleRequest deleteRoleRequest = DeleteRoleRequest.builder() 
                     .roleName(roleName) 
                    .build();
            // List attached role policies. 
            ListAttachedRolePoliciesResponse rolesResponse = getIAMClient() 
                     .listAttachedRolePolicies(role -> role.roleName(roleName)); 
            List<AttachedPolicy> attachedPolicies = 
 rolesResponse.attachedPolicies(); 
            for (AttachedPolicy attachedPolicy : attachedPolicies) { 
                DetachRolePolicyRequest request = DetachRolePolicyRequest.builder() 
                         .roleName(roleName) 
                         .policyArn(attachedPolicy.policyArn()) 
                        .build();
                getIAMClient().detachRolePolicy(request);
```

```
 System.out.println("Detached and deleted policy " + 
 attachedPolicy.policyName()); 
 } 
             getIAMClient().deleteRole(deleteRoleRequest); 
             System.out.println("Instance profile and role deleted."); 
         } catch (IamException e) { 
             System.err.println(e.getMessage()); 
             System.exit(1); 
         } 
    } 
     public void deleteTemplate(String templateName) { 
         getEc2Client().deleteLaunchTemplate(name -> 
 name.launchTemplateName(templateName)); 
         System.out.format(templateName + " was deleted."); 
    } 
     public void deleteAutoScaleGroup(String groupName) { 
         DeleteAutoScalingGroupRequest deleteAutoScalingGroupRequest = 
 DeleteAutoScalingGroupRequest.builder() 
                 .autoScalingGroupName(groupName) 
                 .forceDelete(true) 
                .build();
 getAutoScalingClient().deleteAutoScalingGroup(deleteAutoScalingGroupRequest); 
         System.out.println(groupName + " was deleted."); 
    } 
    /* 
      * Verify the default security group of the specified VPC allows ingress from 
      * this 
      * computer. This can be done by allowing ingress from this computer's IP 
      * address. In some situations, such as connecting from a corporate network, you 
      * must instead specify a prefix list ID. You can also temporarily open the port 
      * to 
      * any IP address while running this example. If you do, be sure to remove 
      * public 
      * access when you're done. 
 * 
      */ 
     public GroupInfo verifyInboundPort(String VPC, int port, String ipAddress) {
```

```
 boolean portIsOpen = false; 
        GroupInfo groupInfo = new GroupInfo(); 
        try { 
            Filter filter = Filter.builder() 
                     .name("group-name") 
                     .values("default") 
                    .build();
            Filter filter1 = Filter.builder() 
                     .name("vpc-id") 
                     .values(VPC) 
                     .build(); 
            DescribeSecurityGroupsRequest securityGroupsRequest = 
 DescribeSecurityGroupsRequest.builder() 
                     .filters(filter, filter1) 
                    .build():
            DescribeSecurityGroupsResponse securityGroupsResponse = getEc2Client() 
                     .describeSecurityGroups(securityGroupsRequest); 
            String securityGroup = 
 securityGroupsResponse.securityGroups().get(0).groupName(); 
            groupInfo.setGroupName(securityGroup); 
            for (SecurityGroup secGroup : securityGroupsResponse.securityGroups()) { 
                System.out.println("Found security group: " + secGroup.groupId()); 
                for (IpPermission ipPermission : secGroup.ipPermissions()) { 
                     if (ipPermission.fromPort() == port) { 
                         System.out.println("Found inbound rule: " + ipPermission); 
                         for (IpRange ipRange : ipPermission.ipRanges()) { 
                            String cidrIp = ipRange.cidrIp();
                             if (cidrIp.startsWith(ipAddress) || 
 cidrIp.equals("0.0.0.0/0")) { 
                                 System.out.println(cidrIp + " is applicable"); 
                                 portIsOpen = true; 
 } 
 } 
                         if (!ipPermission.prefixListIds().isEmpty()) { 
                             System.out.println("Prefix lList is applicable"); 
                             portIsOpen = true; 
 }
```

```
 if (!portIsOpen) { 
                             System.out 
                                      .println("The inbound rule does not appear to be 
 open to either this computer's IP," 
                                             + " all IP addresses (0.0.0.0/0), or to 
 a prefix list ID."); 
                         } else { 
                             break; 
 } 
1 1 1 1 1 1 1
 } 
 } 
        } catch (AutoScalingException e) { 
             System.err.println(e.awsErrorDetails().errorMessage()); 
        } 
        groupInfo.setPortOpen(portIsOpen); 
        return groupInfo; 
    } 
    /* 
      * Attaches an Elastic Load Balancing (ELB) target group to this EC2 Auto 
      * Scaling group. 
      * The target group specifies how the load balancer forward requests to the 
      * instances 
      * in the group. 
      */ 
    public void attachLoadBalancerTargetGroup(String asGroupName, String 
 targetGroupARN) { 
        try { 
             AttachLoadBalancerTargetGroupsRequest targetGroupsRequest = 
 AttachLoadBalancerTargetGroupsRequest.builder() 
                     .autoScalingGroupName(asGroupName) 
                     .targetGroupARNs(targetGroupARN) 
                     .build(); 
 getAutoScalingClient().attachLoadBalancerTargetGroups(targetGroupsRequest); 
             System.out.println("Attached load balancer to " + asGroupName); 
         } catch (AutoScalingException e) { 
             System.err.println(e.awsErrorDetails().errorMessage()); 
             System.exit(1);
```

```
 } 
    } 
    // Creates an EC2 Auto Scaling group with the specified size. 
    public String[] createGroup(int groupSize, String templateName, String 
 autoScalingGroupName) { 
        // Get availability zones. 
        software.amazon.awssdk.services.ec2.model.DescribeAvailabilityZonesRequest 
 zonesRequest = 
 software.amazon.awssdk.services.ec2.model.DescribeAvailabilityZonesRequest 
                 .builder() 
                .build();
        DescribeAvailabilityZonesResponse zonesResponse = 
 getEc2Client().describeAvailabilityZones(zonesRequest); 
        List<String> availabilityZoneNames = 
 zonesResponse.availabilityZones().stream() 
 .map(software.amazon.awssdk.services.ec2.model.AvailabilityZone::zoneName) 
                 .collect(Collectors.toList()); 
        String availabilityZones = String.join(",", availabilityZoneNames); 
        LaunchTemplateSpecification specification = 
 LaunchTemplateSpecification.builder() 
                 .launchTemplateName(templateName) 
                 .version("$Default") 
                .build();
        String[] zones = availabilityZones.split(","); 
        CreateAutoScalingGroupRequest groupRequest = 
 CreateAutoScalingGroupRequest.builder() 
                 .launchTemplate(specification) 
                 .availabilityZones(zones) 
                 .maxSize(groupSize) 
                 .minSize(groupSize) 
                 .autoScalingGroupName(autoScalingGroupName) 
                .build();
        try { 
            getAutoScalingClient().createAutoScalingGroup(groupRequest); 
        } catch (AutoScalingException e) { 
            System.err.println(e.awsErrorDetails().errorMessage());
```

```
 System.exit(1); 
        } 
        System.out.println("Created an EC2 Auto Scaling group named " + 
 autoScalingGroupName); 
        return zones; 
    } 
    public String getDefaultVPC() { 
        // Define the filter. 
        Filter defaultFilter = Filter.builder() 
                 .name("is-default") 
                 .values("true") 
                .build();
        software.amazon.awssdk.services.ec2.model.DescribeVpcsRequest request = 
 software.amazon.awssdk.services.ec2.model.DescribeVpcsRequest 
                 .builder() 
                 .filters(defaultFilter) 
                .build();
        DescribeVpcsResponse response = getEc2Client().describeVpcs(request); 
        return response.vpcs().get(0).vpcId(); 
    } 
    // Gets the default subnets in a VPC for a specified list of Availability Zones. 
    public List<Subnet> getSubnets(String vpcId, String[] availabilityZones) { 
        List<Subnet> subnets = null; 
        Filter vpcFilter = Filter.builder() 
                 .name("vpc-id") 
                 .values(vpcId) 
                .build();
        Filter azFilter = Filter.builder() 
                 .name("availability-zone") 
                 .values(availabilityZones) 
                .build();
        Filter defaultForAZ = Filter.builder() 
                 .name("default-for-az") 
                 .values("true") 
                 .build(); 
        DescribeSubnetsRequest request = DescribeSubnetsRequest.builder() 
                 .filters(vpcFilter, azFilter, defaultForAZ)
```

```
.build();
        DescribeSubnetsResponse response = getEc2Client().describeSubnets(request); 
        subnets = response.subnets(); 
        return subnets; 
    } 
    // Gets data about the instances in the EC2 Auto Scaling group. 
    public String getBadInstance(String groupName) { 
        DescribeAutoScalingGroupsRequest request = 
 DescribeAutoScalingGroupsRequest.builder() 
                 .autoScalingGroupNames(groupName) 
                .build();
        DescribeAutoScalingGroupsResponse response = 
 getAutoScalingClient().describeAutoScalingGroups(request); 
       AutoScalingGroup autoScalingGroup = response.autoScalingGroups().get(0);
       List<String> instanceIds = autoScalingGroup.instances().stream()
                 .map(instance -> instance.instanceId()) 
                 .collect(Collectors.toList()); 
        String[] instanceIdArray = instanceIds.toArray(new String[0]); 
        for (String instanceId : instanceIdArray) { 
            System.out.println("Instance ID: " + instanceId); 
            return instanceId; 
        } 
        return ""; 
    } 
    // Gets data about the profile associated with an instance. 
    public String getInstanceProfile(String instanceId) { 
        Filter filter = Filter.builder() 
                 .name("instance-id") 
                 .values(instanceId) 
                .build();
        DescribeIamInstanceProfileAssociationsRequest associationsRequest = 
 DescribeIamInstanceProfileAssociationsRequest 
                 .builder() 
                 .filters(filter) 
                .build();
        DescribeIamInstanceProfileAssociationsResponse response = getEc2Client() 
                 .describeIamInstanceProfileAssociations(associationsRequest);
```

```
 return response.iamInstanceProfileAssociations().get(0).associationId(); 
     } 
     public void deleteRolesPolicies(String policyName, String roleName, String 
  InstanceProfile) { 
         ListPoliciesRequest listPoliciesRequest = 
  ListPoliciesRequest.builder().build(); 
         ListPoliciesResponse listPoliciesResponse = 
  getIAMClient().listPolicies(listPoliciesRequest); 
         for (Policy policy : listPoliciesResponse.policies()) { 
             if (policy.policyName().equals(policyName)) { 
                 // List the entities (users, groups, roles) that are attached to the 
  policy. 
  software.amazon.awssdk.services.iam.model.ListEntitiesForPolicyRequest 
  listEntitiesRequest = 
  software.amazon.awssdk.services.iam.model.ListEntitiesForPolicyRequest 
                          .builder() 
                          .policyArn(policy.arn()) 
                         .build();
                 ListEntitiesForPolicyResponse listEntitiesResponse = iamClient 
                          .listEntitiesForPolicy(listEntitiesRequest); 
                 if (!listEntitiesResponse.policyGroups().isEmpty() || !
listEntitiesResponse.policyUsers().isEmpty() 
                          || !listEntitiesResponse.policyRoles().isEmpty()) { 
                     // Detach the policy from any entities it is attached to. 
                      DetachRolePolicyRequest detachPolicyRequest = 
  DetachRolePolicyRequest.builder() 
                              .policyArn(policy.arn()) 
                              .roleName(roleName) // Specify the name of the IAM role 
                             .build();
                      getIAMClient().detachRolePolicy(detachPolicyRequest); 
                      System.out.println("Policy detached from entities."); 
 } 
                 // Now, you can delete the policy. 
                 DeletePolicyRequest deletePolicyRequest = 
  DeletePolicyRequest.builder() 
                          .policyArn(policy.arn()) 
                          .build(); 
                 getIAMClient().deletePolicy(deletePolicyRequest); 
                 System.out.println("Policy deleted successfully.");
```

```
 break; 
 } 
         } 
         // List the roles associated with the instance profile 
         ListInstanceProfilesForRoleRequest listRolesRequest = 
  ListInstanceProfilesForRoleRequest.builder() 
                  .roleName(roleName) 
                 .build();
         // Detach the roles from the instance profile 
         ListInstanceProfilesForRoleResponse listRolesResponse = 
  iamClient.listInstanceProfilesForRole(listRolesRequest); 
         for (software.amazon.awssdk.services.iam.model.InstanceProfile profile : 
  listRolesResponse.instanceProfiles()) { 
             RemoveRoleFromInstanceProfileRequest removeRoleRequest = 
  RemoveRoleFromInstanceProfileRequest.builder() 
                      .instanceProfileName(InstanceProfile) 
                      .roleName(roleName) // Remove the extra dot here 
                     .build();
             getIAMClient().removeRoleFromInstanceProfile(removeRoleRequest); 
             System.out.println("Role " + roleName + " removed from instance profile 
  " + InstanceProfile); 
         } 
         // Delete the instance profile after removing all roles 
         DeleteInstanceProfileRequest deleteInstanceProfileRequest = 
  DeleteInstanceProfileRequest.builder() 
                  .instanceProfileName(InstanceProfile) 
                 .build();
         getIAMClient().deleteInstanceProfile(r -> 
  r.instanceProfileName(InstanceProfile)); 
         System.out.println(InstanceProfile + " Deleted"); 
         System.out.println("All roles and policies are deleted."); 
     }
}
```
Create a class that wraps Elastic Load Balancing actions.

```
public class LoadBalancer {
```

```
 public ElasticLoadBalancingV2Client elasticLoadBalancingV2Client; 
    public ElasticLoadBalancingV2Client getLoadBalancerClient() { 
        if (elasticLoadBalancingV2Client == null) { 
            elasticLoadBalancingV2Client = ElasticLoadBalancingV2Client.builder() 
                     .region(Region.US_EAST_1) 
                     .build(); 
        } 
        return elasticLoadBalancingV2Client; 
    } 
    // Checks the health of the instances in the target group. 
    public List<TargetHealthDescription> checkTargetHealth(String targetGroupName) { 
        DescribeTargetGroupsRequest targetGroupsRequest = 
 DescribeTargetGroupsRequest.builder() 
                 .names(targetGroupName) 
                .build();
        DescribeTargetGroupsResponse tgResponse = 
 getLoadBalancerClient().describeTargetGroups(targetGroupsRequest); 
        DescribeTargetHealthRequest healthRequest = 
 DescribeTargetHealthRequest.builder() 
                 .targetGroupArn(tgResponse.targetGroups().get(0).targetGroupArn()) 
                .build();
        DescribeTargetHealthResponse healthResponse = 
 getLoadBalancerClient().describeTargetHealth(healthRequest); 
        return healthResponse.targetHealthDescriptions(); 
    } 
    // Gets the HTTP endpoint of the load balancer. 
    public String getEndpoint(String lbName) { 
        DescribeLoadBalancersResponse res = getLoadBalancerClient() 
                 .describeLoadBalancers(describe -> describe.names(lbName)); 
        return res.loadBalancers().get(0).dnsName(); 
    } 
    // Deletes a load balancer. 
    public void deleteLoadBalancer(String lbName) { 
        try { 
            // Use a waiter to delete the Load Balancer. 
            DescribeLoadBalancersResponse res = getLoadBalancerClient()
```

```
 .describeLoadBalancers(describe -> describe.names(lbName)); 
             ElasticLoadBalancingV2Waiter loadBalancerWaiter = 
 getLoadBalancerClient().waiter(); 
             DescribeLoadBalancersRequest request = 
 DescribeLoadBalancersRequest.builder() 
                      .loadBalancerArns(res.loadBalancers().get(0).loadBalancerArn()) 
                     .build();
             getLoadBalancerClient().deleteLoadBalancer( 
                      builder -> 
 builder.loadBalancerArn(res.loadBalancers().get(0).loadBalancerArn())); 
             WaiterResponse<DescribeLoadBalancersResponse> waiterResponse = 
 loadBalancerWaiter 
                      .waitUntilLoadBalancersDeleted(request); 
             waiterResponse.matched().response().ifPresent(System.out::println); 
         } catch (ElasticLoadBalancingV2Exception e) { 
             System.err.println(e.awsErrorDetails().errorMessage()); 
         } 
         System.out.println(lbName + " was deleted."); 
    } 
    // Deletes the target group. 
     public void deleteTargetGroup(String targetGroupName) { 
         try { 
             DescribeTargetGroupsResponse res = getLoadBalancerClient() 
                      .describeTargetGroups(describe -> 
 describe.names(targetGroupName)); 
             getLoadBalancerClient() 
                      .deleteTargetGroup(builder -> 
 builder.targetGroupArn(res.targetGroups().get(0).targetGroupArn())); 
         } catch (ElasticLoadBalancingV2Exception e) { 
             System.err.println(e.awsErrorDetails().errorMessage()); 
 } 
         System.out.println(targetGroupName + " was deleted."); 
    } 
    // Verify this computer can successfully send a GET request to the load balancer 
    // endpoint. 
     public boolean verifyLoadBalancerEndpoint(String elbDnsName) throws IOException, 
 InterruptedException { 
         boolean success = false; 
         int retries = 3; 
         CloseableHttpClient httpClient = HttpClients.createDefault();
```

```
 // Create an HTTP GET request to the ELB. 
         HttpGet httpGet = new HttpGet("http://" + elbDnsName); 
         try { 
             while ((!success) && (retries > 0)) { 
                 // Execute the request and get the response. 
                 HttpResponse response = httpClient.execute(httpGet); 
                 int statusCode = response.getStatusLine().getStatusCode(); 
                 System.out.println("HTTP Status Code: " + statusCode); 
                if (statusCode == 200) {
                     success = true; 
                 } else { 
                     retries--; 
                     System.out.println("Got connection error from load balancer 
 endpoint, retrying..."); 
                     TimeUnit.SECONDS.sleep(15); 
 } 
 } 
         } catch (org.apache.http.conn.HttpHostConnectException e) { 
             System.out.println(e.getMessage()); 
         } 
         System.out.println("Status.." + success); 
         return success; 
    } 
    /* 
      * Creates an Elastic Load Balancing target group. The target group specifies 
      * how 
      * the load balancer forward requests to instances in the group and how instance 
      * health is checked. 
      */ 
     public String createTargetGroup(String protocol, int port, String vpcId, String 
 targetGroupName) { 
         CreateTargetGroupRequest targetGroupRequest = 
 CreateTargetGroupRequest.builder() 
                 .healthCheckPath("/healthcheck") 
                 .healthCheckTimeoutSeconds(5) 
                 .port(port) 
                 .vpcId(vpcId) 
                 .name(targetGroupName) 
                 .protocol(protocol) 
                  .build();
```

```
 CreateTargetGroupResponse targetGroupResponse = 
 getLoadBalancerClient().createTargetGroup(targetGroupRequest); 
        String targetGroupArn = 
 targetGroupResponse.targetGroups().get(0).targetGroupArn(); 
        String targetGroup = 
 targetGroupResponse.targetGroups().get(0).targetGroupName(); 
        System.out.println("The " + targetGroup + " was created with ARN" + 
 targetGroupArn); 
        return targetGroupArn; 
    } 
    /* 
     * Creates an Elastic Load Balancing load balancer that uses the specified 
     * subnets 
     * and forwards requests to the specified target group. 
     */ 
    public String createLoadBalancer(List<Subnet> subnetIds, String targetGroupARN, 
 String lbName, int port, 
            String protocol) { 
        try { 
            List<String> subnetIdStrings = subnetIds.stream() 
                     .map(Subnet::subnetId) 
                     .collect(Collectors.toList()); 
            CreateLoadBalancerRequest balancerRequest = 
 CreateLoadBalancerRequest.builder() 
                     .subnets(subnetIdStrings) 
                     .name(lbName) 
                     .scheme("internet-facing") 
                    .build();
            // Create and wait for the load balancer to become available. 
            CreateLoadBalancerResponse lsResponse = 
 getLoadBalancerClient().createLoadBalancer(balancerRequest); 
           String lbARN = lsResponse.loadBalancers().get(0).loadBalancerArn();
            ElasticLoadBalancingV2Waiter loadBalancerWaiter = 
 getLoadBalancerClient().waiter(); 
            DescribeLoadBalancersRequest request = 
 DescribeLoadBalancersRequest.builder() 
                     .loadBalancerArns(lbARN) 
                    .buid():
```

```
 System.out.println("Waiting for Load Balancer " + lbName + " to become 
  available."); 
             WaiterResponse<DescribeLoadBalancersResponse> waiterResponse = 
  loadBalancerWaiter 
                      .waitUntilLoadBalancerAvailable(request); 
            waiterResponse.matched().response().ifPresent(System.out::println);
             System.out.println("Load Balancer " + lbName + " is available."); 
             // Get the DNS name (endpoint) of the load balancer. 
            String lbDNSName = lsResponse.loadBalancers().get(0).dnsName();
             System.out.println("*** Load Balancer DNS Name: " + lbDNSName); 
             // Create a listener for the load balance. 
             Action action = Action.builder() 
                      .targetGroupArn(targetGroupARN) 
                      .type("forward") 
                     .build();
             CreateListenerRequest listenerRequest = CreateListenerRequest.builder() 
  .loadBalancerArn(lsResponse.loadBalancers().get(0).loadBalancerArn()) 
                      .defaultActions(action) 
                      .port(port) 
                      .protocol(protocol) 
                      .defaultActions(action) 
                      .build(); 
             getLoadBalancerClient().createListener(listenerRequest); 
             System.out.println("Created listener to forward traffic from load 
  balancer " + lbName + " to target group " 
                      + targetGroupARN); 
             // Return the load balancer DNS name. 
             return lbDNSName; 
         } catch (ElasticLoadBalancingV2Exception e) { 
             e.printStackTrace(); 
         } 
         return ""; 
     }
}
```
Create a class that uses DynamoDB to simulate a recommendation service.

```
public class Database { 
     private static DynamoDbClient dynamoDbClient; 
     public static DynamoDbClient getDynamoDbClient() { 
         if (dynamoDbClient == null) { 
             dynamoDbClient = DynamoDbClient.builder() 
                      .region(Region.US_EAST_1) 
                      .build(); 
         } 
         return dynamoDbClient; 
     } 
     // Checks to see if the Amazon DynamoDB table exists. 
     private boolean doesTableExist(String tableName) { 
         try { 
             // Describe the table and catch any exceptions. 
             DescribeTableRequest describeTableRequest = 
  DescribeTableRequest.builder() 
                       .tableName(tableName) 
                     .build();
             getDynamoDbClient().describeTable(describeTableRequest); 
             System.out.println("Table '" + tableName + "' exists."); 
             return true; 
         } catch (ResourceNotFoundException e) { 
             System.out.println("Table '" + tableName + "' does not exist."); 
         } catch (DynamoDbException e) { 
             System.err.println("Error checking table existence: " + e.getMessage()); 
         } 
         return false; 
     } 
     /* 
      * Creates a DynamoDB table to use a recommendation service. The table has a 
      * hash key named 'MediaType' that defines the type of media recommended, such 
      * as 
      * Book or Movie, and a range key named 'ItemId' that, combined with the 
      * MediaType, 
      * forms a unique identifier for the recommended item. 
      */
```

```
 public void createTable(String tableName, String fileName) throws IOException { 
        // First check to see if the table exists. 
        boolean doesExist = doesTableExist(tableName); 
        if (!doesExist) { 
           DynamoDbWaiter dbWaiter = getDynamoDbClient().waiter();
            CreateTableRequest createTableRequest = CreateTableRequest.builder() 
                     .tableName(tableName) 
                     .attributeDefinitions( 
                             AttributeDefinition.builder() 
                                      .attributeName("MediaType") 
                                      .attributeType(ScalarAttributeType.S) 
                                      .build(), 
                             AttributeDefinition.builder() 
                                      .attributeName("ItemId") 
                                      .attributeType(ScalarAttributeType.N) 
                                     .buid() .keySchema( 
                             KeySchemaElement.builder() 
                                      .attributeName("MediaType") 
                                      .keyType(KeyType.HASH) 
                                      .build(), 
                             KeySchemaElement.builder() 
                                      .attributeName("ItemId") 
                                      .keyType(KeyType.RANGE) 
                                     .build() .provisionedThroughput( 
                             ProvisionedThroughput.builder() 
                                      .readCapacityUnits(5L) 
                                      .writeCapacityUnits(5L) 
                                     .buid().build();
            getDynamoDbClient().createTable(createTableRequest); 
            System.out.println("Creating table " + tableName + "..."); 
            // Wait until the Amazon DynamoDB table is created. 
            DescribeTableRequest tableRequest = DescribeTableRequest.builder() 
                     .tableName(tableName) 
                    .build();
            WaiterResponse<DescribeTableResponse> waiterResponse = 
 dbWaiter.waitUntilTableExists(tableRequest); 
            waiterResponse.matched().response().ifPresent(System.out::println); 
            System.out.println("Table " + tableName + " created.");
```

```
 // Add records to the table. 
             populateTable(fileName, tableName); 
         } 
     } 
     public void deleteTable(String tableName) { 
         getDynamoDbClient().deleteTable(table -> table.tableName(tableName)); 
         System.out.println("Table " + tableName + " deleted."); 
     } 
     // Populates the table with data located in a JSON file using the DynamoDB 
     // enhanced client. 
     public void populateTable(String fileName, String tableName) throws IOException 
  { 
         DynamoDbEnhancedClient enhancedClient = DynamoDbEnhancedClient.builder() 
                  .dynamoDbClient(getDynamoDbClient()) 
                 .build();
         ObjectMapper objectMapper = new ObjectMapper(); 
         File jsonFile = new File(fileName); 
         JsonNode rootNode = objectMapper.readTree(jsonFile); 
         DynamoDbTable<Recommendation> mappedTable = enhancedClient.table(tableName, 
                  TableSchema.fromBean(Recommendation.class)); 
         for (JsonNode currentNode : rootNode) { 
             String mediaType = currentNode.path("MediaType").path("S").asText(); 
             int itemId = currentNode.path("ItemId").path("N").asInt(); 
             String title = currentNode.path("Title").path("S").asText(); 
             String creator = currentNode.path("Creator").path("S").asText(); 
             // Create a Recommendation object and set its properties. 
             Recommendation rec = new Recommendation(); 
             rec.setMediaType(mediaType); 
             rec.setItemId(itemId); 
             rec.setTitle(title); 
             rec.setCreator(creator); 
             // Put the item into the DynamoDB table. 
             mappedTable.putItem(rec); // Add the Recommendation to the list. 
         } 
         System.out.println("Added all records to the " + tableName); 
     }
}
```
Create a class that wraps Systems Manager actions.

```
public class ParameterHelper { 
     String tableName = "doc-example-resilient-architecture-table"; 
     String dyntable = "doc-example-recommendation-service"; 
     String failureResponse = "doc-example-resilient-architecture-failure-response"; 
     String healthCheck = "doc-example-resilient-architecture-health-check"; 
     public void reset() { 
         put(dyntable, tableName); 
         put(failureResponse, "none"); 
         put(healthCheck, "shallow"); 
     } 
     public void put(String name, String value) { 
         SsmClient ssmClient = SsmClient.builder() 
                  .region(Region.US_EAST_1) 
                 .build();
         PutParameterRequest parameterRequest = PutParameterRequest.builder() 
                  .name(name) 
                  .value(value) 
                  .overwrite(true) 
                  .type("String") 
                 .build();
         ssmClient.putParameter(parameterRequest); 
         System.out.printf("Setting demo parameter %s to '%s'.", name, value); 
     }
}
```
- For API details, see the following topics in *AWS SDK for Java 2.x API Reference*.
	- [AttachLoadBalancerTargetGroups](https://docs.aws.amazon.com/goto/SdkForJavaV2/autoscaling-2011-01-01/AttachLoadBalancerTargetGroups)
	- [CreateAutoScalingGroup](https://docs.aws.amazon.com/goto/SdkForJavaV2/autoscaling-2011-01-01/CreateAutoScalingGroup)
	- [CreateInstanceProfile](https://docs.aws.amazon.com/goto/SdkForJavaV2/iam-2010-05-08/CreateInstanceProfile)
	- [CreateLaunchTemplate](https://docs.aws.amazon.com/goto/SdkForJavaV2/ec2-2016-11-15/CreateLaunchTemplate)
	- [CreateListener](https://docs.aws.amazon.com/goto/SdkForJavaV2/elasticloadbalancingv2-2015-12-01/CreateListener)
- [CreateLoadBalancer](https://docs.aws.amazon.com/goto/SdkForJavaV2/elasticloadbalancingv2-2015-12-01/CreateLoadBalancer)
- [CreateTargetGroup](https://docs.aws.amazon.com/goto/SdkForJavaV2/elasticloadbalancingv2-2015-12-01/CreateTargetGroup)
- [DeleteAutoScalingGroup](https://docs.aws.amazon.com/goto/SdkForJavaV2/autoscaling-2011-01-01/DeleteAutoScalingGroup)
- [DeleteInstanceProfile](https://docs.aws.amazon.com/goto/SdkForJavaV2/iam-2010-05-08/DeleteInstanceProfile)
- [DeleteLaunchTemplate](https://docs.aws.amazon.com/goto/SdkForJavaV2/ec2-2016-11-15/DeleteLaunchTemplate)
- [DeleteLoadBalancer](https://docs.aws.amazon.com/goto/SdkForJavaV2/elasticloadbalancingv2-2015-12-01/DeleteLoadBalancer)
- [DeleteTargetGroup](https://docs.aws.amazon.com/goto/SdkForJavaV2/elasticloadbalancingv2-2015-12-01/DeleteTargetGroup)
- [DescribeAutoScalingGroups](https://docs.aws.amazon.com/goto/SdkForJavaV2/autoscaling-2011-01-01/DescribeAutoScalingGroups)
- [DescribeAvailabilityZones](https://docs.aws.amazon.com/goto/SdkForJavaV2/ec2-2016-11-15/DescribeAvailabilityZones)
- [DescribeIamInstanceProfileAssociations](https://docs.aws.amazon.com/goto/SdkForJavaV2/ec2-2016-11-15/DescribeIamInstanceProfileAssociations)
- [DescribeInstances](https://docs.aws.amazon.com/goto/SdkForJavaV2/ec2-2016-11-15/DescribeInstances)
- [DescribeLoadBalancers](https://docs.aws.amazon.com/goto/SdkForJavaV2/elasticloadbalancingv2-2015-12-01/DescribeLoadBalancers)
- [DescribeSubnets](https://docs.aws.amazon.com/goto/SdkForJavaV2/ec2-2016-11-15/DescribeSubnets)
- [DescribeTargetGroups](https://docs.aws.amazon.com/goto/SdkForJavaV2/elasticloadbalancingv2-2015-12-01/DescribeTargetGroups)
- [DescribeTargetHealth](https://docs.aws.amazon.com/goto/SdkForJavaV2/elasticloadbalancingv2-2015-12-01/DescribeTargetHealth)
- [DescribeVpcs](https://docs.aws.amazon.com/goto/SdkForJavaV2/ec2-2016-11-15/DescribeVpcs)
- [RebootInstances](https://docs.aws.amazon.com/goto/SdkForJavaV2/ec2-2016-11-15/RebootInstances)
- [ReplaceIamInstanceProfileAssociation](https://docs.aws.amazon.com/goto/SdkForJavaV2/ec2-2016-11-15/ReplaceIamInstanceProfileAssociation)
- [TerminateInstanceInAutoScalingGroup](https://docs.aws.amazon.com/goto/SdkForJavaV2/autoscaling-2011-01-01/TerminateInstanceInAutoScalingGroup)
- [UpdateAutoScalingGroup](https://docs.aws.amazon.com/goto/SdkForJavaV2/autoscaling-2011-01-01/UpdateAutoScalingGroup)

## **Create a user and assume a role**

The following code example shows how to create a user and assume a role.

## **Warning**

To avoid security risks, don't use IAM users for authentication when developing purposebuilt software or working with real data. Instead, use federation with an identity provider such as AWS IAM [Identity](https://docs.aws.amazon.com/singlesignon/latest/userguide/what-is.html) Center.

- Create a role that grants permission to list Amazon S3 buckets for the account.
- Add a policy to let the user assume the role.
- Assume the role and list S3 buckets using temporary credentials, then clean up resources.

## **SDK for Java 2.x**

## **Note**

There's more on GitHub. Find the complete example and learn how to set up and run in the AWS Code Examples [Repository](https://github.com/awsdocs/aws-doc-sdk-examples/tree/main/javav2/example_code/iam#readme).

Create functions that wrap IAM user actions.

```
/* 
  To run this Java V2 code example, set up your development environment, including 
  your credentials. 
   For information, see this documentation topic: 
   https://docs.aws.amazon.com/sdk-for-java/latest/developer-guide/get-started.html 
  This example performs these operations: 
   1. Creates a user that has no permissions. 
   2. Creates a role and policy that grants Amazon S3 permissions. 
  3. Creates a role. 
   4. Grants the user permissions. 
   5. Gets temporary credentials by assuming the role. Creates an Amazon S3 Service 
  client object with the temporary credentials. 
   6. Deletes the resources. 
  */
public class IAMScenario { 
     public static final String DASHES = new String(new char[80]).replace("\0", "-"); 
     public static final String PolicyDocument = "{" + 
               " \"Version\": \"2012-10-17\"," + 
             " \"Statement\": [" + 
             " {" + 
             " \"Effect\": \"Allow\"," + 
            " \Upsilon"Action\Upsilon": [" +
```

```
" \sqrt{53}:*\1" +
           " 1," +
            " \"Resource\": \"*\"" + 
            " }" + 
            " ]" + 
            "}"; 
    public static String userArn; 
    public static void main(String[] args) throws Exception { 
        final String usage = """ 
                Usage: 
                    <username> <policyName> <roleName> <roleSessionName>
 <bucketName>\s 
                Where: 
                     username - The name of the IAM user to create.\s 
                     policyName - The name of the policy to create.\s 
                     roleName - The name of the role to create.\s 
                     roleSessionName - The name of the session required for the 
 assumeRole operation.\s 
                     bucketName - The name of the Amazon S3 bucket from which objects 
 are read.\s 
                 """; 
       if (args.length != 5) {
            System.out.println(usage); 
            System.exit(1); 
        } 
       String userName = args[0];
        String policyName = args[1]; 
        String roleName = args[2]; 
        String roleSessionName = args[3]; 
        String bucketName = args[4]; 
        Region region = Region.AWS_GLOBAL; 
        IamClient iam = IamClient.builder() 
                 .region(region) 
                .build();
        System.out.println(DASHES);
```
```
 System.out.println("Welcome to the AWS IAM example scenario."); 
 System.out.println(DASHES); 
 System.out.println(DASHES); 
 System.out.println(" 1. Create the IAM user."); 
 User createUser = createIAMUser(iam, userName); 
 System.out.println(DASHES); 
 userArn = createUser.arn(); 
 AccessKey myKey = createIAMAccessKey(iam, userName); 
 String accessKey = myKey.accessKeyId(); 
 String secretKey = myKey.secretAccessKey(); 
 String assumeRolePolicyDocument = "{" + 
         "\"Version\": \"2012-10-17\"," + 
         "\"Statement\": [{" + 
         "\"Effect\": \"Allow\"," + 
         "\"Principal\": {" + 
         " \"AWS\": \"" + userArn + "\"" + 
         "}," + 
         "\"Action\": \"sts:AssumeRole\"" + 
         "}]" + 
         "}"; 
 System.out.println(assumeRolePolicyDocument); 
 System.out.println(userName + " was successfully created."); 
 System.out.println(DASHES); 
 System.out.println("2. Creates a policy."); 
 String polArn = createIAMPolicy(iam, policyName); 
 System.out.println("The policy " + polArn + " was successfully created."); 
 System.out.println(DASHES); 
 System.out.println(DASHES); 
 System.out.println("3. Creates a role."); 
 TimeUnit.SECONDS.sleep(30); 
 String roleArn = createIAMRole(iam, roleName, assumeRolePolicyDocument); 
 System.out.println(roleArn + " was successfully created."); 
 System.out.println(DASHES); 
 System.out.println(DASHES); 
 System.out.println("4. Grants the user permissions."); 
 attachIAMRolePolicy(iam, roleName, polArn); 
 System.out.println(DASHES);
```

```
 System.out.println(DASHES); 
        System.out.println("*** Wait for 30 secs so the resource is available"); 
        TimeUnit.SECONDS.sleep(30); 
        System.out.println("5. Gets temporary credentials by assuming the role."); 
        System.out.println("Perform an Amazon S3 Service operation using the 
 temporary credentials."); 
        assumeRole(roleArn, roleSessionName, bucketName, accessKey, secretKey); 
        System.out.println(DASHES); 
        System.out.println(DASHES); 
        System.out.println("6 Getting ready to delete the AWS resources"); 
       deleteKey(iam, userName, accessKey);
        deleteRole(iam, roleName, polArn); 
        deleteIAMUser(iam, userName); 
        System.out.println(DASHES); 
        System.out.println(DASHES); 
        System.out.println("This IAM Scenario has successfully completed"); 
        System.out.println(DASHES); 
    } 
    public static AccessKey createIAMAccessKey(IamClient iam, String user) { 
        try { 
            CreateAccessKeyRequest request = CreateAccessKeyRequest.builder() 
                     .userName(user) 
                    .build();
            CreateAccessKeyResponse response = iam.createAccessKey(request); 
            return response.accessKey(); 
        } catch (IamException e) { 
            System.err.println(e.awsErrorDetails().errorMessage()); 
            System.exit(1); 
        } 
        return null; 
    } 
    public static User createIAMUser(IamClient iam, String username) { 
        try { 
            // Create an IamWaiter object 
            IamWaiter iamWaiter = iam.waiter(); 
            CreateUserRequest request = CreateUserRequest.builder() 
                     .userName(username) 
                    .build();
```

```
 // Wait until the user is created. 
            CreateUserResponse response = iam.createUser(request); 
            GetUserRequest userRequest = GetUserRequest.builder() 
                     .userName(response.user().userName()) 
                    .build();
            WaiterResponse<GetUserResponse> waitUntilUserExists = 
 iamWaiter.waitUntilUserExists(userRequest); 
           waitUntilUserExists.matched().response().ifPresent(System.out::println);
            return response.user(); 
        } catch (IamException e) { 
            System.err.println(e.awsErrorDetails().errorMessage()); 
            System.exit(1); 
        } 
        return null; 
    } 
    public static String createIAMRole(IamClient iam, String rolename, String json) 
 { 
        try { 
            CreateRoleRequest request = CreateRoleRequest.builder() 
                     .roleName(rolename) 
                     .assumeRolePolicyDocument(json) 
                     .description("Created using the AWS SDK for Java") 
                    .build();
            CreateRoleResponse response = iam.createRole(request); 
            System.out.println("The ARN of the role is " + response.role().arn()); 
            return response.role().arn(); 
        } catch (IamException e) { 
            System.err.println(e.awsErrorDetails().errorMessage()); 
            System.exit(1); 
        } 
        return ""; 
    } 
    public static String createIAMPolicy(IamClient iam, String policyName) { 
        try { 
            // Create an IamWaiter object. 
            IamWaiter iamWaiter = iam.waiter();
```

```
 CreatePolicyRequest request = CreatePolicyRequest.builder() 
                      .policyName(policyName) 
                      .policyDocument(PolicyDocument).build(); 
             CreatePolicyResponse response = iam.createPolicy(request); 
             GetPolicyRequest polRequest = GetPolicyRequest.builder() 
                      .policyArn(response.policy().arn()) 
                     .build();
             WaiterResponse<GetPolicyResponse> waitUntilPolicyExists = 
 iamWaiter.waitUntilPolicyExists(polRequest); 
 waitUntilPolicyExists.matched().response().ifPresent(System.out::println); 
             return response.policy().arn(); 
         } catch (IamException e) { 
             System.err.println(e.awsErrorDetails().errorMessage()); 
             System.exit(1); 
         } 
         return ""; 
    } 
     public static void attachIAMRolePolicy(IamClient iam, String roleName, String 
 policyArn) { 
         try { 
             ListAttachedRolePoliciesRequest request = 
 ListAttachedRolePoliciesRequest.builder() 
                      .roleName(roleName) 
                     .build();
             ListAttachedRolePoliciesResponse response = 
 iam.listAttachedRolePolicies(request); 
             List<AttachedPolicy> attachedPolicies = response.attachedPolicies(); 
             String polArn; 
             for (AttachedPolicy policy : attachedPolicies) { 
                 polArn = policy.policyArn(); 
                 if (polArn.compareTo(policyArn) == 0) { 
                     System.out.println(roleName + " policy is already attached to 
 this role."); 
                     return; 
 } 
 }
```

```
 AttachRolePolicyRequest attachRequest = 
 AttachRolePolicyRequest.builder() 
                     .roleName(roleName) 
                     .policyArn(policyArn) 
                    .build();
            iam.attachRolePolicy(attachRequest); 
            System.out.println("Successfully attached policy " + policyArn + " to 
 role " + roleName); 
        } catch (IamException e) { 
            System.err.println(e.awsErrorDetails().errorMessage()); 
            System.exit(1); 
        } 
    } 
    // Invoke an Amazon S3 operation using the Assumed Role. 
    public static void assumeRole(String roleArn, String roleSessionName, String 
 bucketName, String keyVal, 
            String keySecret) { 
        // Use the creds of the new IAM user that was created in this code example. 
        AwsBasicCredentials credentials = AwsBasicCredentials.create(keyVal, 
 keySecret); 
        StsClient stsClient = StsClient.builder() 
                 .region(Region.US_EAST_1) 
                 .credentialsProvider(StaticCredentialsProvider.create(credentials)) 
                .build();
        try { 
            AssumeRoleRequest roleRequest = AssumeRoleRequest.builder() 
                     .roleArn(roleArn) 
                     .roleSessionName(roleSessionName) 
                    .build();
            AssumeRoleResponse roleResponse = stsClient.assumeRole(roleRequest); 
            Credentials myCreds = roleResponse.credentials(); 
            String key = myCreds.accessKeyId(); 
            String secKey = myCreds.secretAccessKey(); 
            String secToken = myCreds.sessionToken(); 
            // List all objects in an Amazon S3 bucket using the temp creds 
 retrieved by 
            // invoking assumeRole.
```

```
 Region region = Region.US_EAST_1; 
             S3Client s3 = S3Client.builder() 
                      .credentialsProvider( 
 StaticCredentialsProvider.create(AwsSessionCredentials.create(key, secKey, 
 secToken))) 
                      .region(region) 
                     .build();
             System.out.println("Created a S3Client using temp credentials."); 
             System.out.println("Listing objects in " + bucketName); 
             ListObjectsRequest listObjects = ListObjectsRequest.builder() 
                      .bucket(bucketName) 
                     .build();
             ListObjectsResponse res = s3.listObjects(listObjects); 
             List<S3Object> objects = res.contents(); 
             for (S3Object myValue : objects) { 
                 System.out.println("The name of the key is " + myValue.key()); 
                 System.out.println("The owner is " + myValue.owner()); 
 } 
         } catch (StsException e) { 
             System.err.println(e.getMessage()); 
             System.exit(1); 
         } 
     } 
     public static void deleteRole(IamClient iam, String roleName, String polArn) { 
         try { 
             // First the policy needs to be detached. 
             DetachRolePolicyRequest rolePolicyRequest = 
 DetachRolePolicyRequest.builder() 
                      .policyArn(polArn) 
                      .roleName(roleName) 
                     .build();
             iam.detachRolePolicy(rolePolicyRequest); 
             // Delete the policy. 
             DeletePolicyRequest request = DeletePolicyRequest.builder() 
                      .policyArn(polArn) 
                      .build();
```

```
 iam.deletePolicy(request); 
         System.out.println("*** Successfully deleted " + polArn); 
         // Delete the role. 
         DeleteRoleRequest roleRequest = DeleteRoleRequest.builder() 
                  .roleName(roleName) 
                 .build();
         iam.deleteRole(roleRequest); 
         System.out.println("*** Successfully deleted " + roleName); 
     } catch (IamException e) { 
         System.err.println(e.awsErrorDetails().errorMessage()); 
         System.exit(1); 
     } 
 } 
 public static void deleteKey(IamClient iam, String username, String accessKey) { 
     try { 
         DeleteAccessKeyRequest request = DeleteAccessKeyRequest.builder() 
                  .accessKeyId(accessKey) 
                  .userName(username) 
                 .build();
         iam.deleteAccessKey(request); 
         System.out.println("Successfully deleted access key " + accessKey + 
                  " from user " + username); 
     } catch (IamException e) { 
         System.err.println(e.awsErrorDetails().errorMessage()); 
         System.exit(1); 
     } 
 } 
 public static void deleteIAMUser(IamClient iam, String userName) { 
     try { 
         DeleteUserRequest request = DeleteUserRequest.builder() 
                  .userName(userName) 
                 .build();
         iam.deleteUser(request); 
         System.out.println("*** Successfully deleted " + userName);
```

```
 } catch (IamException e) { 
              System.err.println(e.awsErrorDetails().errorMessage()); 
              System.exit(1); 
          } 
     }
}
```
- For API details, see the following topics in *AWS SDK for Java 2.x API Reference*.
	- [AttachRolePolicy](https://docs.aws.amazon.com/goto/SdkForJavaV2/iam-2010-05-08/AttachRolePolicy)
	- [CreateAccessKey](https://docs.aws.amazon.com/goto/SdkForJavaV2/iam-2010-05-08/CreateAccessKey)
	- [CreatePolicy](https://docs.aws.amazon.com/goto/SdkForJavaV2/iam-2010-05-08/CreatePolicy)
	- [CreateRole](https://docs.aws.amazon.com/goto/SdkForJavaV2/iam-2010-05-08/CreateRole)
	- [CreateUser](https://docs.aws.amazon.com/goto/SdkForJavaV2/iam-2010-05-08/CreateUser)
	- [DeleteAccessKey](https://docs.aws.amazon.com/goto/SdkForJavaV2/iam-2010-05-08/DeleteAccessKey)
	- [DeletePolicy](https://docs.aws.amazon.com/goto/SdkForJavaV2/iam-2010-05-08/DeletePolicy)
	- [DeleteRole](https://docs.aws.amazon.com/goto/SdkForJavaV2/iam-2010-05-08/DeleteRole)
	- [DeleteUser](https://docs.aws.amazon.com/goto/SdkForJavaV2/iam-2010-05-08/DeleteUser)
	- [DeleteUserPolicy](https://docs.aws.amazon.com/goto/SdkForJavaV2/iam-2010-05-08/DeleteUserPolicy)
	- [DetachRolePolicy](https://docs.aws.amazon.com/goto/SdkForJavaV2/iam-2010-05-08/DetachRolePolicy)
	- [PutUserPolicy](https://docs.aws.amazon.com/goto/SdkForJavaV2/iam-2010-05-08/PutUserPolicy)

# **Work with the IAM Policy Builder API**

The following code example shows how to:

- Create IAM policies by using the object-oriented API.
- Use the IAM Policy Builder API with the IAM service.

# **SDK for Java 2.x**

### *A* Note

```
import org.slf4j.Logger;
import org.slf4j.LoggerFactory;
import software.amazon.awssdk.policybuilder.iam.IamConditionOperator;
import software.amazon.awssdk.policybuilder.iam.IamEffect;
import software.amazon.awssdk.policybuilder.iam.IamPolicy;
import software.amazon.awssdk.policybuilder.iam.IamPolicyWriter;
import software.amazon.awssdk.policybuilder.iam.IamPrincipal;
import software.amazon.awssdk.policybuilder.iam.IamPrincipalType;
import software.amazon.awssdk.policybuilder.iam.IamResource;
import software.amazon.awssdk.policybuilder.iam.IamStatement;
import software.amazon.awssdk.regions.Region;
import software.amazon.awssdk.services.iam.IamClient;
import software.amazon.awssdk.services.iam.model.GetPolicyResponse;
import software.amazon.awssdk.services.iam.model.GetPolicyVersionResponse;
import software.amazon.awssdk.services.sts.StsClient;
import java.net.URLDecoder;
import java.nio.charset.StandardCharsets;
import java.util.Arrays;
import java.util.List;
```
Create a time-based policy.

```
 public String timeBasedPolicyExample() { 
                 IamPolicy policy = IamPolicy.builder() 
                                  .addStatement(b -> b 
                                                    .effect(IamEffect.ALLOW) 
                                                    .addAction("dynamodb:GetItem") 
                                                    .addResource(IamResource.ALL) 
                                                    .addCondition(b1 -> b1 
 .operator(IamConditionOperator.DATE_GREATER_THAN) 
 .key("aws:CurrentTime") 
 .value("2020-04-01T00:00:00Z")) 
                                                    .addCondition(b1 -> b1 
 .operator(IamConditionOperator.DATE_LESS_THAN)
```

```
 .key("aws:CurrentTime") 
 .value("2020-06-30T23:59:59Z"))) 
                                  .build();
                 // Use an IamPolicyWriter to write out the JSON string to a more 
 readable 
                 // format. 
                 return policy.toJson(IamPolicyWriter.builder() 
                                   .prettyPrint(true) 
                                  .build();
        }
```
Create a policy with multiple conditions.

```
 public String multipleConditionsExample() { 
                  IamPolicy policy = IamPolicy.builder() 
                                   .addStatement(b -> b 
                                                     .effect(IamEffect.ALLOW) 
                                                     .addAction("dynamodb:GetItem") 
                                                     .addAction("dynamodb:BatchGetItem") 
                                                     .addAction("dynamodb:Query") 
                                                     .addAction("dynamodb:PutItem") 
                                                     .addAction("dynamodb:UpdateItem") 
                                                     .addAction("dynamodb:DeleteItem") 
  .addAction("dynamodb:BatchWriteItem") 
  .addResource("arn:aws:dynamodb:*:*:table/table-name") 
  .addConditions(IamConditionOperator.STRING_EQUALS 
  .addPrefix("ForAllValues:"), 
  "dynamodb:Attributes", 
                                                                      List.of("column-
name1", "column-name2", "column-name3")) 
                                                     .addCondition(b1 -> b1 
  .operator(IamConditionOperator.STRING_EQUALS
```

```
 .addSuffix("IfExists")) 
 .key("dynamodb:Select") 
 .value("SPECIFIC_ATTRIBUTES"))) 
                                  .build();
                 return policy.toJson(IamPolicyWriter.builder() 
                                   .prettyPrint(true).build()); 
        }
```
Use principals in a policy.

```
 public String specifyPrincipalsExample() { 
                 IamPolicy policy = IamPolicy.builder() 
                                  .addStatement(b -> b 
                                                    .effect(IamEffect.DENY) 
                                                    .addAction("s3:*") 
                                                    .addPrincipal(IamPrincipal.ALL) 
 .addResource("arn:aws:s3:::BUCKETNAME/*") 
 .addResource("arn:aws:s3:::BUCKETNAME") 
                                                    .addCondition(b1 -> b1 
 .operator(IamConditionOperator.ARN_NOT_EQUALS) 
 .key("aws:PrincipalArn") 
 .value("arn:aws:iam::444455556666:user/user-name"))) 
                                 .build();
                 return policy.toJson(IamPolicyWriter.builder() 
                                  .prettyPrint(true).build()); 
        }
```
Allow cross-account access.

```
 public String allowCrossAccountAccessExample() { 
         IamPolicy policy = IamPolicy.builder() 
                          .addStatement(b -> b
```

```
 .effect(IamEffect.ALLOW) 
                                                      .addPrincipal(IamPrincipalType.AWS, 
  "111122223333") 
                                                      .addAction("s3:PutObject") 
                                                      .addResource("arn:aws:s3:::DOC-
EXAMPLE-BUCKET/*") 
                                                      .addCondition(b1 -> b1 
  .operator(IamConditionOperator.STRING_EQUALS) 
                                                                       .key("s3:x-amz-acl") 
                                                                       .value("bucket-
owner-full-control"))) 
                                   .build();
                  return policy.toJson(IamPolicyWriter.builder() 
                                    .prettyPrint(true).build()); 
         }
```
Build and upload an IamPolicy.

```
 public String createAndUploadPolicyExample(IamClient iam, String accountID, 
  String policyName) { 
                  // Build the policy. 
                  IamPolicy policy = IamPolicy.builder() // 'version' defaults to 
  "2012-10-17". 
                                   .addStatement(IamStatement.builder() 
                                                     .effect(IamEffect.ALLOW) 
                                                     .addAction("dynamodb:PutItem") 
                                                     .addResource("arn:aws:dynamodb:us-
east-1:" + accountID 
                                                                      + ":table/
exampleTableName") 
                                                    .build() .build(); 
                  // Upload the policy. 
                  iam.createPolicy(r -> 
  r.policyName(policyName).policyDocument(policy.toJson())); 
                  return 
  policy.toJson(IamPolicyWriter.builder().prettyPrint(true).build()); 
         }
```
Download and work with an IamPolicy.

```
 public String createNewBasedOnExistingPolicyExample(IamClient iam, String 
 accountID, String policyName, 
                         String newPolicyName) { 
                 String policyArn = "arn:aws:iam::" + accountID + ":policy/" + 
 policyName; 
                 GetPolicyResponse getPolicyResponse = iam.getPolicy(r -> 
 r.policyArn(policyArn)); 
                 String policyVersion = 
 getPolicyResponse.policy().defaultVersionId(); 
                 GetPolicyVersionResponse getPolicyVersionResponse = iam 
                                  .getPolicyVersion(r -> 
 r.policyArn(policyArn).versionId(policyVersion)); 
                 // Create an IamPolicy instance from the JSON string returned from 
 IAM. 
                 String decodedPolicy = 
URLDecoder.decode(getPolicyVersionResponse.policyVersion().document(),
                                 StandardCharsets.UTF_8); 
                 IamPolicy policy = IamPolicy.fromJson(decodedPolicy); 
 /* 
                  * All IamPolicy components are immutable, so use the copy method 
 that creates a 
                  * new instance that 
                  * can be altered in the same method call. 
 * 
                  * Add the ability to get an item from DynamoDB as an additional 
 action. 
                  */ 
                 IamStatement newStatement = policy.statements().get(0).copy(s -> 
 s.addAction("dynamodb:GetItem")); 
                 // Create a new statement that replaces the original statement. 
                 IamPolicy newPolicy = policy.copy(p -> 
 p.statements(Arrays.asList(newStatement))); 
                 // Upload the new policy. IAM now has both policies. 
                 iam.createPolicy(r -> r.policyName(newPolicyName) 
                                  .policyDocument(newPolicy.toJson()));
```

```
 return 
 newPolicy.toJson(IamPolicyWriter.builder().prettyPrint(true).build()); 
        }
```
- For more information, see AWS SDK for Java 2.x [Developer](https://docs.aws.amazon.com/sdk-for-java/latest/developer-guide/feature-iam-policy-builder.html) Guide.
- For API details, see the following topics in *AWS SDK for Java 2.x API Reference*.
	- [CreatePolicy](https://docs.aws.amazon.com/goto/SdkForJavaV2/iam-2010-05-08/CreatePolicy)
	- [GetPolicy](https://docs.aws.amazon.com/goto/SdkForJavaV2/iam-2010-05-08/GetPolicy)
	- [GetPolicyVersion](https://docs.aws.amazon.com/goto/SdkForJavaV2/iam-2010-05-08/GetPolicyVersion)

# **AWS IoT examples using SDK for Java 2.x**

The following code examples show you how to perform actions and implement common scenarios by using the AWS SDK for Java 2.x with AWS IoT.

*Actions* are code excerpts from larger programs and must be run in context. While actions show you how to call individual service functions, you can see actions in context in their related scenarios and cross-service examples.

*Scenarios* are code examples that show you how to accomplish a specific task by calling multiple functions within the same service.

Each example includes a link to GitHub, where you can find instructions on how to set up and run the code in context.

### **Get started**

### **Hello AWS IoT**

The following code examples show how to get started using AWS IoT.

#### **SDK for Java 2.x**

#### **A** Note

```
import software.amazon.awssdk.regions.Region;
import software.amazon.awssdk.services.iot.IotClient;
import software.amazon.awssdk.services.iot.model.ListThingsRequest;
import software.amazon.awssdk.services.iot.model.ListThingsResponse;
import software.amazon.awssdk.services.iot.model.ThingAttribute;
import java.util.List;
public class HelloIoT { 
     public static void main(String[] args) { 
         System.out.println("Hello AWS IoT. Here is a listing of your AWS IoT 
  Things:"); 
         IotClient iotClient = IotClient.builder() 
             .region(Region.US_EAST_1) 
            .build();
         listAllThings(iotClient); 
     } 
     public static void listAllThings( IotClient iotClient) { 
         ListThingsRequest thingsRequest = ListThingsRequest.builder() 
             .maxResults(10) 
            .build();
        ListThingsResponse response = iotClient.listThings(thingsRequest) ;
         List<ThingAttribute> thingList = response.things(); 
         for (ThingAttribute attribute : thingList) { 
             System.out.println("Thing name: "+attribute.thingName()); 
             System.out.println("Thing ARN: "+attribute.thingArn()); 
         } 
     }
}
```
• For API details, see [listThings](https://docs.aws.amazon.com/goto/SdkForJavaV2/iot-2015-05-28/listThings) in *AWS SDK for Java 2.x API Reference*.

### **Topics**

- [Actions](#page-10628-0)
- **[Scenarios](#page-10649-0)**

# **Actions**

# **AttachThingPrincipal**

The following code example shows how to use AttachThingPrincipal.

# **SDK for Java 2.x**

# **A** Note

There's more on GitHub. Find the complete example and learn how to set up and run in the AWS Code Examples [Repository](https://github.com/awsdocs/aws-doc-sdk-examples/tree/main/javav2/example_code/iot#readme).

```
 public static void attachCertificateToThing(IotClient iotClient, String 
 thingName, String certificateArn) { 
        // Attach the certificate to the thing. 
        AttachThingPrincipalRequest principalRequest = 
 AttachThingPrincipalRequest.builder() 
             .thingName(thingName) 
             .principal(certificateArn) 
            .build();
        AttachThingPrincipalResponse attachResponse = 
 iotClient.attachThingPrincipal(principalRequest); 
        // Verify the attachment was successful. 
        if (attachResponse.sdkHttpResponse().isSuccessful()) { 
            System.out.println("Certificate attached to Thing successfully."); 
            // Print additional information about the Thing. 
            describeThing(iotClient, thingName); 
        } else { 
            System.err.println("Failed to attach certificate to Thing. HTTP Status 
 Code: " + 
                 attachResponse.sdkHttpResponse().statusCode()); 
        } 
    }
```
• For API details, see [AttachThingPrincipal](https://docs.aws.amazon.com/goto/SdkForJavaV2/iot-2015-05-28/AttachThingPrincipal) in *AWS SDK for Java 2.x API Reference*.

# **CreateKeysAndCertificate**

The following code example shows how to use CreateKeysAndCertificate.

## **SDK for Java 2.x**

# **A** Note

There's more on GitHub. Find the complete example and learn how to set up and run in the AWS Code Examples [Repository](https://github.com/awsdocs/aws-doc-sdk-examples/tree/main/javav2/example_code/iot#readme).

```
 public static String createCertificate(IotClient iotClient) { 
        try { 
            CreateKeysAndCertificateResponse response = 
 iotClient.createKeysAndCertificate(); 
            String certificatePem = response.certificatePem(); 
            String certificateArn = response.certificateArn(); 
            // Print the details. 
            System.out.println("\nCertificate:"); 
            System.out.println(certificatePem); 
            System.out.println("\nCertificate ARN:"); 
            System.out.println(certificateArn); 
            return certificateArn; 
        } catch (IotException e) { 
            System.err.println(e.awsErrorDetails().errorMessage()); 
            System.exit(1); 
        } 
        return ""; 
    }
```
• For API details, see [CreateKeysAndCertificate](https://docs.aws.amazon.com/goto/SdkForJavaV2/iot-2015-05-28/CreateKeysAndCertificate) in *AWS SDK for Java 2.x API Reference*.

# **CreateThing**

The following code example shows how to use CreateThing.

## **SDK for Java 2.x**

# **A** Note

There's more on GitHub. Find the complete example and learn how to set up and run in the AWS Code Examples [Repository](https://github.com/awsdocs/aws-doc-sdk-examples/tree/main/javav2/example_code/iot#readme).

```
 public static void createIoTThing(IotClient iotClient, String thingName) { 
        try { 
            CreateThingRequest createThingRequest = CreateThingRequest.builder() 
                 .thingName(thingName) 
                .build();
            CreateThingResponse createThingResponse = 
 iotClient.createThing(createThingRequest); 
            System.out.println(thingName +" was successfully created. The ARN value 
 is " + createThingResponse.thingArn()); 
        } catch (IotException e) { 
            System.err.println(e.awsErrorDetails().errorMessage()); 
            System.exit(1); 
        } 
    }
```
• For API details, see [CreateThing](https://docs.aws.amazon.com/goto/SdkForJavaV2/iot-2015-05-28/CreateThing) in *AWS SDK for Java 2.x API Reference*.

### **CreateTopicRule**

The following code example shows how to use CreateTopicRule.

#### **SDK for Java 2.x**

#### **A** Note

```
 public static void createIoTRule(IotClient iotClient, String roleARN, String 
 ruleName, String action) { 
        try { 
             String sql = "SELECT * FROM '" + TOPIC + "'"; 
            SnsAction action1 = SnsAction.builder()
                 .targetArn(action) 
                 .roleArn(roleARN) 
                .build();
            // Create the action. 
             Action myAction = Action.builder() 
                 .sns(action1) 
                 .build(); 
             // Create the topic rule payload. 
             TopicRulePayload topicRulePayload = TopicRulePayload.builder() 
                 .sql(sql) 
                 .actions(myAction) 
                .build();
             // Create the topic rule request. 
             CreateTopicRuleRequest topicRuleRequest = 
 CreateTopicRuleRequest.builder() 
                 .ruleName(ruleName) 
                 .topicRulePayload(topicRulePayload) 
                .build();
            // Create the rule. 
             iotClient.createTopicRule(topicRuleRequest); 
             System.out.println("IoT Rule created successfully."); 
        } catch (IotException e) { 
             System.err.println(e.getMessage()); 
             System.exit(1); 
        } 
    }
```
• For API details, see [CreateTopicRule](https://docs.aws.amazon.com/goto/SdkForJavaV2/iot-2015-05-28/CreateTopicRule) in *AWS SDK for Java 2.x API Reference*.

# **DeleteCertificate**

The following code example shows how to use DeleteCertificate.

# **SDK for Java 2.x**

# **A** Note

There's more on GitHub. Find the complete example and learn how to set up and run in the AWS Code Examples [Repository](https://github.com/awsdocs/aws-doc-sdk-examples/tree/main/javav2/example_code/iot#readme).

```
 public static void deleteCertificate(IotClient iotClient, String 
 certificateArn ) { 
        DeleteCertificateRequest certificateProviderRequest = 
 DeleteCertificateRequest.builder() 
            .certificateId(extractCertificateId(certificateArn)) 
           .build();
        iotClient.deleteCertificate(certificateProviderRequest); 
        System.out.println(certificateArn +" was successfully deleted."); 
    }
```
• For API details, see [DeleteCertificate](https://docs.aws.amazon.com/goto/SdkForJavaV2/iot-2015-05-28/DeleteCertificate) in *AWS SDK for Java 2.x API Reference*.

# **DeleteThing**

The following code example shows how to use DeleteThing.

# **SDK for Java 2.x**

# **A** Note

There's more on GitHub. Find the complete example and learn how to set up and run in the AWS Code Examples [Repository](https://github.com/awsdocs/aws-doc-sdk-examples/tree/main/javav2/example_code/iot#readme).

public static void deleteIoTThing(IotClient iotClient, String thingName) {

```
 try { 
         DeleteThingRequest deleteThingRequest = DeleteThingRequest.builder() 
              .thingName(thingName) 
              .build(); 
         iotClient.deleteThing(deleteThingRequest); 
         System.out.println("Deleted Thing " + thingName); 
     } catch (IotException e) { 
         System.err.println(e.awsErrorDetails().errorMessage()); 
         System.exit(1); 
     } 
 }
```
• For API details, see [DeleteThing](https://docs.aws.amazon.com/goto/SdkForJavaV2/iot-2015-05-28/DeleteThing) in *AWS SDK for Java 2.x API Reference*.

# **DescribeEndpoint**

The following code example shows how to use DescribeEndpoint.

### **SDK for Java 2.x**

#### **(i)** Note

```
 public static String describeEndpoint(IotClient iotClient) { 
         try { 
             DescribeEndpointResponse endpointResponse = 
  iotClient.describeEndpoint(DescribeEndpointRequest.builder().build()); 
             // Get the endpoint URL. 
             String endpointUrl = endpointResponse.endpointAddress(); 
             String exString = getValue(endpointUrl); 
             String fullEndpoint = "https://"+exString+"-ats.iot.us-
east-1.amazonaws.com";
```

```
 System.out.println("Full Endpoint URL: "+fullEndpoint);
```

```
 return fullEndpoint; 
     } catch (IotException e) { 
          System.err.println(e.awsErrorDetails().errorMessage()); 
          System.exit(1); 
     } 
     return "" ; 
 }
```
• For API details, see [DescribeEndpoint](https://docs.aws.amazon.com/goto/SdkForJavaV2/iot-2015-05-28/DescribeEndpoint) in *AWS SDK for Java 2.x API Reference*.

# **DescribeThing**

The following code example shows how to use DescribeThing.

### **SDK for Java 2.x**

#### **A** Note

```
 private static void describeThing(IotClient iotClient, String thingName) { 
         try { 
             DescribeThingRequest thingRequest = DescribeThingRequest.builder() 
                  .thingName(thingName) 
                .build() ;
             // Print Thing details. 
             DescribeThingResponse describeResponse = 
 iotClient.describeThing(thingRequest); 
             System.out.println("Thing Details:"); 
             System.out.println("Thing Name: " + describeResponse.thingName()); 
             System.out.println("Thing ARN: " + describeResponse.thingArn()); 
         } catch (IotException e) { 
             System.err.println(e.awsErrorDetails().errorMessage()); 
             System.exit(1); 
 } 
     }
```
• For API details, see [DescribeThing](https://docs.aws.amazon.com/goto/SdkForJavaV2/iot-2015-05-28/DescribeThing) in *AWS SDK for Java 2.x API Reference*.

### **DetachThingPrincipal**

The following code example shows how to use DetachThingPrincipal.

### **SDK for Java 2.x**

#### **A** Note

There's more on GitHub. Find the complete example and learn how to set up and run in the AWS Code Examples [Repository](https://github.com/awsdocs/aws-doc-sdk-examples/tree/main/javav2/example_code/iot#readme).

```
 public static void detachThingPrincipal(IotClient iotClient, String thingName, 
 String certificateArn){ 
        try { 
            DetachThingPrincipalRequest thingPrincipalRequest = 
 DetachThingPrincipalRequest.builder() 
                 .principal(certificateArn) 
                 .thingName(thingName) 
                .build();
            iotClient.detachThingPrincipal(thingPrincipalRequest); 
            System.out.println(certificateArn +" was successfully removed from " 
 +thingName); 
        } catch (IotException e) { 
            System.err.println(e.awsErrorDetails().errorMessage()); 
            System.exit(1); 
        } 
    }
```
• For API details, see [DetachThingPrincipal](https://docs.aws.amazon.com/goto/SdkForJavaV2/iot-2015-05-28/DetachThingPrincipal) in *AWS SDK for Java 2.x API Reference*.

# **ListCertificates**

The following code example shows how to use ListCertificates.

### **SDK for Java 2.x**

# **A** Note

There's more on GitHub. Find the complete example and learn how to set up and run in the AWS Code Examples [Repository](https://github.com/awsdocs/aws-doc-sdk-examples/tree/main/javav2/example_code/iot#readme).

```
 public static void listCertificates(IotClient iotClient) { 
     ListCertificatesResponse response = iotClient.listCertificates(); 
     List<Certificate> certList = response.certificates(); 
     for (Certificate cert : certList) { 
         System.out.println("Cert id: " + cert.certificateId()); 
         System.out.println("Cert Arn: " + cert.certificateArn()); 
     } 
 }
```
• For API details, see [ListCertificates](https://docs.aws.amazon.com/goto/SdkForJavaV2/iot-2015-05-28/ListCertificates) in *AWS SDK for Java 2.x API Reference*.

#### **SearchIndex**

The following code example shows how to use SearchIndex.

### **SDK for Java 2.x**

#### *(i)* Note

```
 public static void searchThings(IotClient iotClient, String queryString){ 
     SearchIndexRequest searchIndexRequest = SearchIndexRequest.builder() 
         .queryString(queryString) 
        .build();
     try { 
         // Perform the search and get the result.
```

```
 SearchIndexResponse searchIndexResponse = 
 iotClient.searchIndex(searchIndexRequest); 
             // Process the result. 
             if (searchIndexResponse.things().isEmpty()) { 
                 System.out.println("No things found."); 
             } else { 
                 searchIndexResponse.things().forEach(thing -> 
 System.out.println("Thing id found using search is " + thing.thingId())); 
 } 
         } catch (IotException e) { 
             System.err.println(e.awsErrorDetails().errorMessage()); 
             System.exit(1); 
         } 
    }
```
• For API details, see [SearchIndex](https://docs.aws.amazon.com/goto/SdkForJavaV2/iot-2015-05-28/SearchIndex) in *AWS SDK for Java 2.x API Reference*.

### **UpdateThing**

The following code example shows how to use UpdateThing.

## **SDK for Java 2.x**

### **Note**

```
 public static void updateThing(IotClient iotClient, String thingName) { 
     // Specify the new attribute values. 
     String newLocation = "Office"; 
     String newFirmwareVersion = "v2.0"; 
     Map<String, String> attMap = new HashMap<>(); 
     attMap.put("location", newLocation); 
     attMap.put("firmwareVersion", newFirmwareVersion); 
     AttributePayload attributePayload = AttributePayload.builder() 
         .attributes(attMap)
```

```
 .build(); 
     UpdateThingRequest updateThingRequest = UpdateThingRequest.builder() 
          .thingName(thingName) 
          .attributePayload(attributePayload) 
         .build();
     try { 
         // Update the IoT Thing attributes. 
         iotClient.updateThing(updateThingRequest); 
         System.out.println("Thing attributes updated successfully."); 
     } catch (IotException e) { 
         System.err.println(e.awsErrorDetails().errorMessage()); 
         System.exit(1); 
     } 
 }
```
• For API details, see [UpdateThing](https://docs.aws.amazon.com/goto/SdkForJavaV2/iot-2015-05-28/UpdateThing) in *AWS SDK for Java 2.x API Reference*.

#### **Scenarios**

#### **Work with device management use cases**

The following code example shows how to work with AWS IoT device management use cases using AWS IoT SDK

#### **SDK for Java 2.x**

#### **A** Note

There's more on GitHub. Find the complete example and learn how to set up and run in the AWS Code Examples [Repository](https://github.com/awsdocs/aws-doc-sdk-examples/tree/main/javav2/example_code/iot#readme).

import software.amazon.awssdk.core.SdkBytes; import software.amazon.awssdk.regions.Region; import software.amazon.awssdk.services.iot.IotClient; import software.amazon.awssdk.services.iot.model.Action; import software.amazon.awssdk.services.iot.model.AttachThingPrincipalRequest; import software.amazon.awssdk.services.iot.model.AttachThingPrincipalResponse;

import software.amazon.awssdk.services.iot.model.AttributePayload; import software.amazon.awssdk.services.iot.model.Certificate; import software.amazon.awssdk.services.iot.model.CreateKeysAndCertificateResponse; import software.amazon.awssdk.services.iot.model.CreateThingRequest; import software.amazon.awssdk.services.iot.model.CreateTopicRuleRequest; import software.amazon.awssdk.services.iot.model.DeleteCertificateRequest; import software.amazon.awssdk.services.iot.model.CreateThingResponse; import software.amazon.awssdk.services.iot.model.DeleteThingRequest; import software.amazon.awssdk.services.iot.model.DescribeEndpointRequest; import software.amazon.awssdk.services.iot.model.DescribeEndpointResponse; import software.amazon.awssdk.services.iot.model.DescribeThingRequest; import software.amazon.awssdk.services.iot.model.DescribeThingResponse; import software.amazon.awssdk.services.iot.model.DetachThingPrincipalRequest; import software.amazon.awssdk.services.iot.model.IotException; import software.amazon.awssdk.services.iot.model.ListCertificatesResponse; import software.amazon.awssdk.services.iot.model.ListTopicRulesRequest; import software.amazon.awssdk.services.iot.model.ListTopicRulesResponse; import software.amazon.awssdk.services.iot.model.SearchIndexRequest; import software.amazon.awssdk.services.iot.model.SearchIndexResponse; import software.amazon.awssdk.services.iot.model.SnsAction; import software.amazon.awssdk.services.iot.model.TopicRuleListItem; import software.amazon.awssdk.services.iot.model.TopicRulePayload; import software.amazon.awssdk.services.iot.model.UpdateThingRequest; import software.amazon.awssdk.services.iotdataplane.IotDataPlaneClient; import software.amazon.awssdk.services.iotdataplane.model.GetThingShadowRequest; import software.amazon.awssdk.services.iotdataplane.model.GetThingShadowResponse; import software.amazon.awssdk.services.iotdataplane.model.UpdateThingShadowRequest; import java.net.URI; import java.nio.charset.StandardCharsets; import java.util.HashMap; import java.util.List; import java.util.Map; import java.util.Scanner; import java.util.regex.Matcher; import java.util.regex.Pattern; /\*\* \* Before running this Java V2 code example, set up your development \* environment, including your credentials. \* \* For more information, see the following documentation topic: \* \* https://docs.aws.amazon.com/sdk-for-java/latest/developer-guide/get-started.html \*

```
Actions and scenarios 15170
```

```
 * This Java example performs these tasks: 
 * 
  * 1. Creates an AWS IoT Thing. 
  * 2. Generate and attach a device certificate. 
  * 3. Update an AWS IoT Thing with Attributes. 
  * 4. Get an AWS IoT Endpoint. 
  * 5. List your certificates. 
  * 6. Updates the shadow for the specified thing.. 
  * 7. Write out the state information, in JSON format 
  * 8. Creates a rule 
  * 9. List rules 
  * 10. Search things 
  * 11. Detach amd delete the certificate. 
  * 12. Delete Thing. 
  */
public class IotScenario { 
    public static final String DASHES = new String(new char[80]).replace("\0", "-");
     private static final String TOPIC = "your-iot-topic"; 
     public static void main(String[] args) { 
         final String usage = 
 """ 
                  Usage: 
                      <roleARN> <snsAction> 
                  Where: 
                      roleARN - The ARN of an IAM role that has permission to work 
  with AWS IOT. 
                      snsAction - An ARN of an SNS topic. 
                  """; 
       if (args.length != 2) {
            System.out.println(usage); 
            System.exit(1); 
        } 
         String thingName; 
         String ruleName; 
         String roleARN = args[0]; 
         String snsAction = args[1]; 
        Scanner scanner = new Scanner(System.in);
         IotClient iotClient = IotClient.builder() 
              .region(Region.US_EAST_1) 
             .build();
```

```
 System.out.println(DASHES); 
        System.out.println("Welcome to the AWS IoT example workflow."); 
        System.out.println(""" 
            This example program demonstrates various interactions with the AWS 
 Internet of Things (IoT) Core service. The program guides you through a series of 
 steps, 
            including creating an IoT Thing, generating a device certificate, 
 updating the Thing with attributes, and so on. 
            It utilizes the AWS SDK for Java V2 and incorporates functionality for 
 creating and managing IoT Things, certificates, rules, 
            shadows, and performing searches. The program aims to showcase AWS IoT 
 capabilities and provides a comprehensive example for 
            developers working with AWS IoT in a Java environment. 
            """); 
        System.out.print("Press Enter to continue..."); 
        scanner.nextLine(); 
        System.out.println(DASHES); 
        System.out.println(DASHES); 
        System.out.println("1. Create an AWS IoT Thing."); 
        System.out.println(""" 
            An AWS IoT Thing represents a virtual entity in the AWS IoT service that 
 can be associated with a physical device. 
            """); 
        // Prompt the user for input. 
        System.out.print("Enter Thing name: "); 
        thingName = scanner.nextLine(); 
        createIoTThing(iotClient, thingName); 
        System.out.println(DASHES); 
        System.out.println(DASHES); 
        System.out.println("2. Generate a device certificate."); 
        System.out.println(""" 
            A device certificate performs a role in securing the communication 
 between devices (Things) and the AWS IoT platform. 
            """); 
        System.out.print("Do you want to create a certificate for " +thingName +"? 
(y/n)");
        String certAns = scanner.nextLine(); 
        String certificateArn="" ; 
        if (certAns != null && certAns.trim().equalsIgnoreCase("y")) { 
            certificateArn = createCertificate(iotClient);
```

```
 System.out.println("Attach the certificate to the AWS IoT Thing."); 
             attachCertificateToThing(iotClient, thingName, certificateArn); 
         } else { 
             System.out.println("A device certificate was not created."); 
         } 
         System.out.println(DASHES); 
         System.out.println(DASHES); 
         System.out.println("3. Update an AWS IoT Thing with Attributes."); 
         System.out.println(""" 
              IoT Thing attributes, represented as key-value pairs, offer a pivotal 
 advantage in facilitating efficient data 
              management and retrieval within the AWS IoT ecosystem. 
             """); 
         System.out.print("Press Enter to continue..."); 
         scanner.nextLine(); 
         updateThing(iotClient, thingName); 
         System.out.println(DASHES); 
         System.out.println(DASHES); 
         System.out.println("4. Return a unique endpoint specific to the Amazon Web 
 Services account."); 
         System.out.println(""" 
             An IoT Endpoint refers to a specific URL or Uniform Resource Locator 
 that serves as the entry point for communication between IoT devices and the AWS 
 IoT service. 
            """); 
         System.out.print("Press Enter to continue..."); 
         scanner.nextLine(); 
        String endpointUrl = describeEndpoint(iotClient);
         System.out.println(DASHES); 
         System.out.println(DASHES); 
         System.out.println("5. List your AWS IoT certificates"); 
         System.out.print("Press Enter to continue..."); 
         scanner.nextLine(); 
         if (certificateArn.length() > 0) { 
             listCertificates(iotClient); 
         } else { 
             System.out.println("You did not create a certificates. Skipping this 
 step."); 
 } 
         System.out.println(DASHES);
```

```
 System.out.println(DASHES); 
        System.out.println("6. Create an IoT shadow that refers to a digital 
 representation or virtual twin of a physical IoT device"); 
        System.out.println(""" 
            A Thing Shadow refers to a feature that enables you to create a virtual 
 representation, or "shadow," 
            of a physical device or thing. The Thing Shadow allows you to 
 synchronize and control the state of a device between 
            the cloud and the device itself. and the AWS IoT service. For example, 
 you can write and retrieve JSON data from a Thing Shadow. 
           """); 
        System.out.print("Press Enter to continue..."); 
        scanner.nextLine(); 
        IotDataPlaneClient iotPlaneClient = IotDataPlaneClient.builder() 
            .region(Region.US_EAST_1) 
            .endpointOverride(URI.create(endpointUrl)) 
           .build();
        updateShadowThing(iotPlaneClient, thingName); 
        System.out.println(DASHES); 
        System.out.println(DASHES); 
        System.out.println("7. Write out the state information, in JSON format."); 
        System.out.print("Press Enter to continue..."); 
        scanner.nextLine(); 
        getPayload(iotPlaneClient, thingName); 
        System.out.println(DASHES); 
        System.out.println(DASHES); 
        System.out.println("8. Creates a rule"); 
        System.out.println(""" 
        Creates a rule that is an administrator-level action. 
        Any user who has permission to create rules will be able to access data 
 processed by the rule. 
        """); 
        System.out.print("Enter Rule name: "); 
        ruleName = scanner.nextLine(); 
        createIoTRule(iotClient, roleARN, ruleName, snsAction); 
        System.out.println(DASHES); 
        System.out.println(DASHES); 
        System.out.println("9. List your rules."); 
        System.out.print("Press Enter to continue..."); 
        scanner.nextLine();
```

```
 listIoTRules(iotClient); 
         System.out.println(DASHES); 
         System.out.println(DASHES); 
         System.out.println("10. Search things using the Thing name."); 
         System.out.print("Press Enter to continue..."); 
         scanner.nextLine(); 
         String queryString = "thingName:"+thingName ; 
        searchThings(iotClient, queryString);
         System.out.println(DASHES); 
         System.out.println(DASHES); 
         if (certificateArn.length() > 0) { 
             System.out.print("Do you want to detach and delete the certificate for " 
 +thingName +"? (y/n)"); 
             String delAns = scanner.nextLine(); 
             if (delAns != null && delAns.trim().equalsIgnoreCase("y")) { 
                 System.out.println("11. You selected to detach amd delete the 
 certificate."); 
                 System.out.print("Press Enter to continue..."); 
                 scanner.nextLine(); 
                 detachThingPrincipal(iotClient, thingName, certificateArn); 
                 deleteCertificate(iotClient, certificateArn); 
             } else { 
                 System.out.println("11. You selected not to delete the 
 certificate."); 
 } 
         } else { 
             System.out.println("11. You did not create a certificate so there is 
 nothing to delete."); 
 } 
         System.out.println(DASHES); 
         System.out.println(DASHES); 
         System.out.println("12. Delete the AWS IoT Thing."); 
         System.out.print("Do you want to delete the IoT Thing? (y/n)"); 
         String delAns = scanner.nextLine(); 
         if (delAns != null && delAns.trim().equalsIgnoreCase("y")) { 
             deleteIoTThing(iotClient, thingName); 
         } else { 
             System.out.println("The IoT Thing was not deleted."); 
         } 
         System.out.println(DASHES);
```

```
 System.out.println(DASHES); 
         System.out.println("The AWS IoT workflow has successfully completed."); 
         System.out.println(DASHES); 
    } 
     public static void listCertificates(IotClient iotClient) { 
         ListCertificatesResponse response = iotClient.listCertificates(); 
         List<Certificate> certList = response.certificates(); 
         for (Certificate cert : certList) { 
             System.out.println("Cert id: " + cert.certificateId()); 
             System.out.println("Cert Arn: " + cert.certificateArn()); 
         } 
    } 
     public static void listIoTRules(IotClient iotClient) { 
         try { 
             ListTopicRulesRequest listTopicRulesRequest = 
 ListTopicRulesRequest.builder().build(); 
             ListTopicRulesResponse listTopicRulesResponse = 
 iotClient.listTopicRules(listTopicRulesRequest); 
             System.out.println("List of IoT Rules:"); 
             List<TopicRuleListItem> ruleList = listTopicRulesResponse.rules(); 
             for (TopicRuleListItem rule : ruleList) { 
                 System.out.println("Rule Name: " + rule.ruleName()); 
                 System.out.println("Rule ARN: " + rule.ruleArn()); 
                 System.out.println("--------------"); 
 } 
         } catch (IotException e) { 
             System.err.println(e.awsErrorDetails().errorMessage()); 
             System.exit(1); 
         } 
     } 
     public static void createIoTRule(IotClient iotClient, String roleARN, String 
 ruleName, String action) { 
         try { 
             String sql = "SELECT * FROM '" + TOPIC + "'"; 
            SnsAction action1 = SnsAction.builder()
                  .targetArn(action) 
                  .roleArn(roleARN) 
                 .build();
             // Create the action.
```

```
 Action myAction = Action.builder() 
                 .sns(action1) 
                .build();
            // Create the topic rule payload. 
            TopicRulePayload topicRulePayload = TopicRulePayload.builder() 
                 .sql(sql) 
                 .actions(myAction) 
                .build();
            // Create the topic rule request. 
            CreateTopicRuleRequest topicRuleRequest = 
 CreateTopicRuleRequest.builder() 
                 .ruleName(ruleName) 
                 .topicRulePayload(topicRulePayload) 
                .build();
            // Create the rule. 
            iotClient.createTopicRule(topicRuleRequest); 
            System.out.println("IoT Rule created successfully."); 
        } catch (IotException e) { 
            System.err.println(e.getMessage()); 
            System.exit(1); 
        } 
    } 
    public static void getPayload(IotDataPlaneClient iotPlaneClient, String 
 thingName) { 
        try { 
            GetThingShadowRequest getThingShadowRequest = 
 GetThingShadowRequest.builder() 
                 .thingName(thingName) 
                .build();
            GetThingShadowResponse getThingShadowResponse = 
 iotPlaneClient.getThingShadow(getThingShadowRequest); 
            // Extracting payload from response. 
            SdkBytes payload = getThingShadowResponse.payload(); 
            String payloadString = payload.asUtf8String(); 
            System.out.println("Received Shadow Data: " + payloadString); 
        } catch (IotException e) {
```

```
 System.err.println(e.getMessage()); 
            System.exit(1); 
        } 
    } 
    public static void updateShadowThing(IotDataPlaneClient iotPlaneClient, String 
 thingName) { 
        try { 
            // Create Thing Shadow State Document. 
            String stateDocument = "{\"state\":{\"reported\":{\"temperature\":25, 
 \"humidity\":50}}}"; 
            SdkBytes data= SdkBytes.fromString(stateDocument, 
 StandardCharsets.UTF_8 ); 
            UpdateThingShadowRequest updateThingShadowRequest = 
 UpdateThingShadowRequest.builder() 
                 .thingName(thingName) 
                 .payload(data) 
                 .build(); 
            // Update Thing Shadow. 
            iotPlaneClient.updateThingShadow(updateThingShadowRequest); 
            System.out.println("Thing Shadow updated successfully."); 
        } catch (IotException e) { 
            System.err.println(e.awsErrorDetails().errorMessage()); 
            System.exit(1); 
        } 
    } 
    public static void updateThing(IotClient iotClient, String thingName) { 
        // Specify the new attribute values. 
        String newLocation = "Office"; 
        String newFirmwareVersion = "v2.0"; 
        Map<String, String> attMap = new HashMap<>(); 
        attMap.put("location", newLocation); 
        attMap.put("firmwareVersion", newFirmwareVersion); 
        AttributePayload attributePayload = AttributePayload.builder() 
             .attributes(attMap) 
             .build(); 
        UpdateThingRequest updateThingRequest = UpdateThingRequest.builder() 
             .thingName(thingName)
```

```
 .attributePayload(attributePayload) 
             .build();
         try { 
             // Update the IoT Thing attributes. 
             iotClient.updateThing(updateThingRequest); 
             System.out.println("Thing attributes updated successfully."); 
         } catch (IotException e) { 
             System.err.println(e.awsErrorDetails().errorMessage()); 
             System.exit(1); 
         } 
     } 
     public static String describeEndpoint(IotClient iotClient) { 
         try { 
             DescribeEndpointResponse endpointResponse = 
  iotClient.describeEndpoint(DescribeEndpointRequest.builder().build()); 
             // Get the endpoint URL. 
            String endpointUrl = endpointResponse.endpointAddress();
             String exString = getValue(endpointUrl); 
             String fullEndpoint = "https://"+exString+"-ats.iot.us-
east-1.amazonaws.com"; 
             System.out.println("Full Endpoint URL: "+fullEndpoint); 
             return fullEndpoint; 
         } catch (IotException e) { 
             System.err.println(e.awsErrorDetails().errorMessage()); 
             System.exit(1); 
         } 
         return "" ; 
     } 
     public static void detachThingPrincipal(IotClient iotClient, String thingName, 
  String certificateArn){ 
         try { 
             DetachThingPrincipalRequest thingPrincipalRequest = 
  DetachThingPrincipalRequest.builder() 
                  .principal(certificateArn) 
                  .thingName(thingName) 
                 .build();
```
```
 iotClient.detachThingPrincipal(thingPrincipalRequest); 
            System.out.println(certificateArn +" was successfully removed from " 
 +thingName); 
        } catch (IotException e) { 
            System.err.println(e.awsErrorDetails().errorMessage()); 
            System.exit(1); 
        } 
    } 
    public static void deleteCertificate(IotClient iotClient, String 
 certificateArn ) { 
        DeleteCertificateRequest certificateProviderRequest = 
 DeleteCertificateRequest.builder() 
            .certificateId(extractCertificateId(certificateArn)) 
           .build();
        iotClient.deleteCertificate(certificateProviderRequest); 
        System.out.println(certificateArn +" was successfully deleted."); 
    } 
    // Get the cert Id from the Cert ARN value. 
    private static String extractCertificateId(String certificateArn) { 
        // Example ARN: arn:aws:iot:region:account-id:cert/certificate-id. 
        String[] arnParts = certificateArn.split(":"); 
        String certificateIdPart = arnParts[arnParts.length - 1]; 
        return certificateIdPart.substring(certificateIdPart.lastIndexOf("/") + 1); 
    } 
    public static String createCertificate(IotClient iotClient) { 
        try { 
            CreateKeysAndCertificateResponse response = 
 iotClient.createKeysAndCertificate(); 
            String certificatePem = response.certificatePem(); 
            String certificateArn = response.certificateArn(); 
            // Print the details. 
            System.out.println("\nCertificate:"); 
            System.out.println(certificatePem); 
            System.out.println("\nCertificate ARN:"); 
            System.out.println(certificateArn); 
            return certificateArn; 
        } catch (IotException e) {
```

```
 System.err.println(e.awsErrorDetails().errorMessage()); 
            System.exit(1); 
        } 
        return ""; 
    } 
    public static void attachCertificateToThing(IotClient iotClient, String 
 thingName, String certificateArn) { 
        // Attach the certificate to the thing. 
        AttachThingPrincipalRequest principalRequest = 
 AttachThingPrincipalRequest.builder() 
             .thingName(thingName) 
             .principal(certificateArn) 
            .build();
        AttachThingPrincipalResponse attachResponse = 
 iotClient.attachThingPrincipal(principalRequest); 
        // Verify the attachment was successful. 
        if (attachResponse.sdkHttpResponse().isSuccessful()) { 
            System.out.println("Certificate attached to Thing successfully."); 
            // Print additional information about the Thing. 
            describeThing(iotClient, thingName); 
        } else { 
            System.err.println("Failed to attach certificate to Thing. HTTP Status 
 Code: " + 
                 attachResponse.sdkHttpResponse().statusCode()); 
        } 
    } 
    private static void describeThing(IotClient iotClient, String thingName) { 
        try { 
            DescribeThingRequest thingRequest = DescribeThingRequest.builder() 
                 .thingName(thingName) 
                .build() ;
            // Print Thing details. 
            DescribeThingResponse describeResponse = 
 iotClient.describeThing(thingRequest); 
            System.out.println("Thing Details:"); 
            System.out.println("Thing Name: " + describeResponse.thingName()); 
            System.out.println("Thing ARN: " + describeResponse.thingArn());
```

```
 } catch (IotException e) { 
            System.err.println(e.awsErrorDetails().errorMessage());
             System.exit(1); 
         } 
     } 
     public static void deleteIoTThing(IotClient iotClient, String thingName) { 
         try { 
             DeleteThingRequest deleteThingRequest = DeleteThingRequest.builder() 
                  .thingName(thingName) 
                 .build();
             iotClient.deleteThing(deleteThingRequest); 
             System.out.println("Deleted Thing " + thingName); 
         } catch (IotException e) { 
             System.err.println(e.awsErrorDetails().errorMessage()); 
             System.exit(1); 
         } 
     } 
     public static void createIoTThing(IotClient iotClient, String thingName) { 
         try { 
             CreateThingRequest createThingRequest = CreateThingRequest.builder() 
                  .thingName(thingName) 
                 .build();
             CreateThingResponse createThingResponse = 
  iotClient.createThing(createThingRequest); 
              System.out.println(thingName +" was successfully created. The ARN value 
  is " + createThingResponse.thingArn()); 
         } catch (IotException e) { 
             System.err.println(e.awsErrorDetails().errorMessage()); 
             System.exit(1); 
         } 
     } 
     private static String getValue(String input) { 
         // Define a regular expression pattern for extracting the subdomain. 
        Pattern pattern = Pattern.compile("(''(.*?)\\.iot\\.us-east-1\\.amazonaws\
\backslash.com");
```

```
 // Match the pattern against the input string. 
        Matcher matcher = pattern.matcher(input);
         // Check if a match is found. 
         if (matcher.find()) { 
             // Extract the subdomain from the first capturing group. 
            String subdomain = matcher.group(1);
             System.out.println("Extracted subdomain: " + subdomain); 
             return subdomain ; 
         } else { 
             System.out.println("No match found"); 
         } 
         return "" ; 
     } 
     public static void searchThings(IotClient iotClient, String queryString){ 
         SearchIndexRequest searchIndexRequest = SearchIndexRequest.builder() 
              .queryString(queryString) 
             .build();
         try { 
             // Perform the search and get the result. 
             SearchIndexResponse searchIndexResponse = 
  iotClient.searchIndex(searchIndexRequest); 
             // Process the result. 
             if (searchIndexResponse.things().isEmpty()) { 
                  System.out.println("No things found."); 
             } else { 
                  searchIndexResponse.things().forEach(thing -> 
  System.out.println("Thing id found using search is " + thing.thingId())); 
 } 
         } catch (IotException e) { 
             System.err.println(e.awsErrorDetails().errorMessage()); 
             System.exit(1); 
         } 
     }
}
```
# **AWS IoT data examples using SDK for Java 2.x**

The following code examples show you how to perform actions and implement common scenarios by using the AWS SDK for Java 2.x with AWS IoT data.

*Actions* are code excerpts from larger programs and must be run in context. While actions show you how to call individual service functions, you can see actions in context in their related scenarios and cross-service examples.

*Scenarios* are code examples that show you how to accomplish a specific task by calling multiple functions within the same service.

Each example includes a link to GitHub, where you can find instructions on how to set up and run the code in context.

### **Topics**

• [Actions](#page-10628-0)

## **Actions**

### **GetThingShadow**

The following code example shows how to use GetThingShadow.

### **SDK for Java 2.x**

### **Note**

```
 public static void getPayload(IotDataPlaneClient iotPlaneClient, String 
 thingName) { 
        try { 
            GetThingShadowRequest getThingShadowRequest = 
 GetThingShadowRequest.builder() 
                 .thingName(thingName) 
                 .build();
```

```
 GetThingShadowResponse getThingShadowResponse = 
 iotPlaneClient.getThingShadow(getThingShadowRequest); 
            // Extracting payload from response. 
            SdkBytes payload = getThingShadowResponse.payload(); 
            String payloadString = payload.asUtf8String(); 
            System.out.println("Received Shadow Data: " + payloadString); 
        } catch (IotException e) { 
            System.err.println(e.getMessage()); 
            System.exit(1); 
        } 
    }
```
• For API details, see [GetThingShadow](https://docs.aws.amazon.com/goto/SdkForJavaV2/2015-05-28/GetThingShadow) in *AWS SDK for Java 2.x API Reference*.

### **UpdateThingShadow**

The following code example shows how to use UpdateThingShadow.

### **SDK for Java 2.x**

### **A** Note

```
 public static void updateShadowThing(IotDataPlaneClient iotPlaneClient, String 
 thingName) { 
        try { 
            // Create Thing Shadow State Document. 
            String stateDocument = "{\"state\":{\"reported\":{\"temperature\":25, 
 \"humidity\":50}}}"; 
            SdkBytes data= SdkBytes.fromString(stateDocument, 
 StandardCharsets.UTF_8 ); 
            UpdateThingShadowRequest updateThingShadowRequest = 
 UpdateThingShadowRequest.builder() 
                 .thingName(thingName) 
                 .payload(data) 
                .build();
```

```
 // Update Thing Shadow. 
         iotPlaneClient.updateThingShadow(updateThingShadowRequest); 
         System.out.println("Thing Shadow updated successfully."); 
     } catch (IotException e) { 
         System.err.println(e.awsErrorDetails().errorMessage()); 
         System.exit(1); 
     } 
 }
```
• For API details, see [UpdateThingShadow](https://docs.aws.amazon.com/goto/SdkForJavaV2/2015-05-28/UpdateThingShadow) in *AWS SDK for Java 2.x API Reference*.

## **Amazon Keyspaces examples using SDK for Java 2.x**

The following code examples show you how to perform actions and implement common scenarios by using the AWS SDK for Java 2.x with Amazon Keyspaces.

*Actions* are code excerpts from larger programs and must be run in context. While actions show you how to call individual service functions, you can see actions in context in their related scenarios and cross-service examples.

*Scenarios* are code examples that show you how to accomplish a specific task by calling multiple functions within the same service.

Each example includes a link to GitHub, where you can find instructions on how to set up and run the code in context.

#### **Get started**

#### **Hello Amazon Keyspaces**

The following code examples show how to get started using Amazon Keyspaces.

#### **SDK for Java 2.x**

#### **(i)** Note

```
import software.amazon.awssdk.regions.Region;
import software.amazon.awssdk.services.keyspaces.KeyspacesClient;
import software.amazon.awssdk.services.keyspaces.model.KeyspaceSummary;
import software.amazon.awssdk.services.keyspaces.model.KeyspacesException;
import software.amazon.awssdk.services.keyspaces.model.ListKeyspacesRequest;
import software.amazon.awssdk.services.keyspaces.model.ListKeyspacesResponse;
import java.util.List;
/** 
  * Before running this Java (v2) code example, set up your development 
  * environment, including your credentials. 
 * 
  * For more information, see the following documentation topic: 
 * 
  * https://docs.aws.amazon.com/sdk-for-java/latest/developer-guide/get-started.html 
  */
public class HelloKeyspaces { 
     public static void main(String[] args) { 
        Region region = Region. US EAST 1;
         KeyspacesClient keyClient = KeyspacesClient.builder() 
                 .region(region) 
                .build();
         listKeyspaces(keyClient); 
     } 
     public static void listKeyspaces(KeyspacesClient keyClient) { 
         try { 
             ListKeyspacesRequest keyspacesRequest = ListKeyspacesRequest.builder() 
                      .maxResults(10) 
                     .build();
             ListKeyspacesResponse response = 
  keyClient.listKeyspaces(keyspacesRequest); 
             List<KeyspaceSummary> keyspaces = response.keyspaces(); 
             for (KeyspaceSummary keyspace : keyspaces) { 
                 System.out.println("The name of the keyspace is " + 
  keyspace.keyspaceName()); 
 } 
         } catch (KeyspacesException e) { 
             System.err.println(e.awsErrorDetails().errorMessage()); 
             System.exit(1);
```
- } } }
- For API details, see [ListKeyspaces](https://docs.aws.amazon.com/goto/SdkForJavaV2/keyspaces-2022-02-10/ListKeyspaces) in *AWS SDK for Java 2.x API Reference*.

#### **Topics**

- [Actions](#page-10628-0)
- [Scenarios](#page-10649-0)

## **Actions**

#### **CreateKeyspace**

The following code example shows how to use CreateKeyspace.

## **SDK for Java 2.x**

### **A** Note

```
 public static void createKeySpace(KeyspacesClient keyClient, String 
 keyspaceName) { 
        try { 
            CreateKeyspaceRequest keyspaceRequest = CreateKeyspaceRequest.builder() 
                     .keyspaceName(keyspaceName) 
                    .build();
            CreateKeyspaceResponse response = 
 keyClient.createKeyspace(keyspaceRequest); 
            System.out.println("The ARN of the KeySpace is " + 
 response.resourceArn()); 
        } catch (KeyspacesException e) { 
            System.err.println(e.awsErrorDetails().errorMessage()); 
            System.exit(1);
```
}

• For API details, see [CreateKeyspace](https://docs.aws.amazon.com/goto/SdkForJavaV2/keyspaces-2022-02-10/CreateKeyspace) in *AWS SDK for Java 2.x API Reference*.

## **CreateTable**

The following code example shows how to use CreateTable.

### **SDK for Java 2.x**

## **A** Note

```
 public static void createTable(KeyspacesClient keyClient, String keySpace, 
 String tableName) { 
        try { 
            // Set the columns. 
             ColumnDefinition defTitle = ColumnDefinition.builder() 
                      .name("title") 
                      .type("text") 
                     .build();
             ColumnDefinition defYear = ColumnDefinition.builder() 
                      .name("year") 
                      .type("int") 
                      .build(); 
             ColumnDefinition defReleaseDate = ColumnDefinition.builder() 
                      .name("release_date") 
                      .type("timestamp") 
                     .build();
             ColumnDefinition defPlot = ColumnDefinition.builder() 
                      .name("plot") 
                      .type("text") 
                      .build();
```

```
 List<ColumnDefinition> colList = new ArrayList<>(); 
     colList.add(defTitle); 
     colList.add(defYear); 
     colList.add(defReleaseDate); 
     colList.add(defPlot); 
     // Set the keys. 
     PartitionKey yearKey = PartitionKey.builder() 
              .name("year") 
             .build();
     PartitionKey titleKey = PartitionKey.builder() 
              .name("title") 
             .build();
     List<PartitionKey> keyList = new ArrayList<>(); 
     keyList.add(yearKey); 
     keyList.add(titleKey); 
     SchemaDefinition schemaDefinition = SchemaDefinition.builder() 
              .partitionKeys(keyList) 
              .allColumns(colList) 
             .build();
     PointInTimeRecovery timeRecovery = PointInTimeRecovery.builder() 
              .status(PointInTimeRecoveryStatus.ENABLED) 
             .build();
     CreateTableRequest tableRequest = CreateTableRequest.builder() 
              .keyspaceName(keySpace) 
              .tableName(tableName) 
              .schemaDefinition(schemaDefinition) 
              .pointInTimeRecovery(timeRecovery) 
             .build();
     CreateTableResponse response = keyClient.createTable(tableRequest); 
     System.out.println("The table ARN is " + response.resourceArn()); 
 } catch (KeyspacesException e) { 
     System.err.println(e.awsErrorDetails().errorMessage()); 
     System.exit(1); 
 }
```
• For API details, see [CreateTable](https://docs.aws.amazon.com/goto/SdkForJavaV2/keyspaces-2022-02-10/CreateTable) in *AWS SDK for Java 2.x API Reference*.

#### **DeleteKeyspace**

The following code example shows how to use DeleteKeyspace.

## **SDK for Java 2.x**

#### **A** Note

There's more on GitHub. Find the complete example and learn how to set up and run in the AWS Code Examples [Repository](https://github.com/awsdocs/aws-doc-sdk-examples/tree/main/javav2/example_code/keyspaces#readme).

```
 public static void deleteKeyspace(KeyspacesClient keyClient, String 
 keyspaceName) { 
        try { 
            DeleteKeyspaceRequest deleteKeyspaceRequest = 
 DeleteKeyspaceRequest.builder() 
                     .keyspaceName(keyspaceName) 
                    .build();
             keyClient.deleteKeyspace(deleteKeyspaceRequest); 
        } catch (KeyspacesException e) { 
            System.err.println(e.awsErrorDetails().errorMessage()); 
            System.exit(1); 
        } 
    }
```
• For API details, see [DeleteKeyspace](https://docs.aws.amazon.com/goto/SdkForJavaV2/keyspaces-2022-02-10/DeleteKeyspace) in *AWS SDK for Java 2.x API Reference*.

### **DeleteTable**

The following code example shows how to use DeleteTable.

### **SDK for Java 2.x**

### **A** Note

There's more on GitHub. Find the complete example and learn how to set up and run in the AWS Code Examples [Repository](https://github.com/awsdocs/aws-doc-sdk-examples/tree/main/javav2/example_code/keyspaces#readme).

```
 public static void deleteTable(KeyspacesClient keyClient, String keyspaceName, 
 String tableName) { 
        try { 
            DeleteTableRequest tableRequest = DeleteTableRequest.builder() 
                     .keyspaceName(keyspaceName) 
                     .tableName(tableName) 
                    .build();
            keyClient.deleteTable(tableRequest); 
        } catch (KeyspacesException e) { 
            System.err.println(e.awsErrorDetails().errorMessage()); 
            System.exit(1); 
        } 
    }
```
• For API details, see [DeleteTable](https://docs.aws.amazon.com/goto/SdkForJavaV2/keyspaces-2022-02-10/DeleteTable) in *AWS SDK for Java 2.x API Reference*.

#### **GetKeyspace**

The following code example shows how to use GetKeyspace.

### **SDK for Java 2.x**

#### *(a)* Note

```
 public static void checkKeyspaceExistence(KeyspacesClient keyClient, String 
 keyspaceName) { 
        try { 
            GetKeyspaceRequest keyspaceRequest = GetKeyspaceRequest.builder() 
                     .keyspaceName(keyspaceName) 
                    .build();
            GetKeyspaceResponse response = keyClient.getKeyspace(keyspaceRequest); 
            String name = response.keyspaceName(); 
            System.out.println("The " + name + " KeySpace is ready"); 
        } catch (KeyspacesException e) { 
            System.err.println(e.awsErrorDetails().errorMessage()); 
            System.exit(1); 
        } 
    }
```
• For API details, see [GetKeyspace](https://docs.aws.amazon.com/goto/SdkForJavaV2/keyspaces-2022-02-10/GetKeyspace) in *AWS SDK for Java 2.x API Reference*.

### **GetTable**

The following code example shows how to use GetTable.

#### **SDK for Java 2.x**

#### **A** Note

```
 public static void checkTable(KeyspacesClient keyClient, String keyspaceName, 
 String tableName) 
            throws InterruptedException { 
        try { 
            boolean tableStatus = false; 
            String status; 
            GetTableResponse response = null; 
            GetTableRequest tableRequest = GetTableRequest.builder() 
                     .keyspaceName(keyspaceName)
```

```
 .tableName(tableName) 
                    .build();
            while (!tableStatus) { 
                response = keyClient.getTable(tableRequest); 
                status = response.statusAsString(); 
                System.out.println(". The table status is " + status); 
                if (status.compareTo("ACTIVE") == 0) { 
                     tableStatus = true; 
 } 
                Thread.sleep(500); 
 } 
           List<ColumnDefinition> cols = response.schemaDefinition().allColumns();
            for (ColumnDefinition def : cols) { 
                System.out.println("The column name is " + def.name()); 
                System.out.println("The column type is " + def.type()); 
 } 
        } catch (KeyspacesException e) { 
            System.err.println(e.awsErrorDetails().errorMessage()); 
            System.exit(1); 
        } 
    }
```
• For API details, see [GetTable](https://docs.aws.amazon.com/goto/SdkForJavaV2/keyspaces-2022-02-10/GetTable) in *AWS SDK for Java 2.x API Reference*.

## **ListKeyspaces**

The following code example shows how to use ListKeyspaces.

## **SDK for Java 2.x**

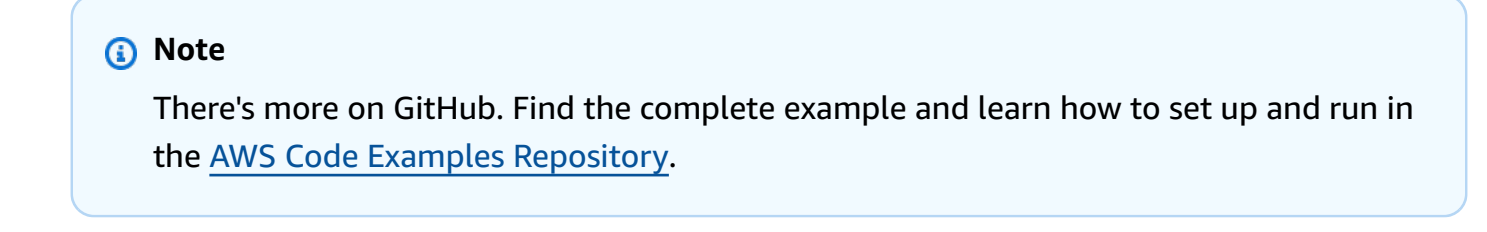

public static void listKeyspacesPaginator(KeyspacesClient keyClient) {

```
 try { 
            ListKeyspacesRequest keyspacesRequest = ListKeyspacesRequest.builder() 
                      .maxResults(10) 
                      .build(); 
            ListKeyspacesIterable listRes = 
 keyClient.listKeyspacesPaginator(keyspacesRequest); 
            listRes.stream() 
                      .flatMap(r -> r.keyspaces().stream()) 
                     .forEach(content -> System.out.println(" Name: " + 
 content.keyspaceName())); 
        } catch (KeyspacesException e) { 
            System.err.println(e.awsErrorDetails().errorMessage()); 
            System.exit(1); 
        } 
    }
```
• For API details, see [ListKeyspaces](https://docs.aws.amazon.com/goto/SdkForJavaV2/keyspaces-2022-02-10/ListKeyspaces) in *AWS SDK for Java 2.x API Reference*.

### **ListTables**

The following code example shows how to use ListTables.

### **SDK for Java 2.x**

#### **A** Note

```
 public static void listTables(KeyspacesClient keyClient, String keyspaceName) { 
        try { 
            ListTablesRequest tablesRequest = ListTablesRequest.builder() 
                     .keyspaceName(keyspaceName) 
                    .build();
            ListTablesIterable listRes = 
 keyClient.listTablesPaginator(tablesRequest); 
            listRes.stream()
```

```
 .flatMap(r -> r.tables().stream()) 
                      .forEach(content -> System.out.println(" ARN: " + 
 content.resourceArn() + 
                              " Table name: " + content.tableName())); 
        } catch (KeyspacesException e) { 
            System.err.println(e.awsErrorDetails().errorMessage()); 
            System.exit(1); 
        } 
    }
```
• For API details, see [ListTables](https://docs.aws.amazon.com/goto/SdkForJavaV2/keyspaces-2022-02-10/ListTables) in *AWS SDK for Java 2.x API Reference*.

### **RestoreTable**

The following code example shows how to use RestoreTable.

### **SDK for Java 2.x**

#### **A** Note

```
 public static void restoreTable(KeyspacesClient keyClient, String keyspaceName, 
 ZonedDateTime utc) { 
        try { 
            Instant myTime = utc.toInstant(); 
            RestoreTableRequest restoreTableRequest = RestoreTableRequest.builder() 
                     .restoreTimestamp(myTime) 
                     .sourceTableName("Movie") 
                     .targetKeyspaceName(keyspaceName) 
                     .targetTableName("MovieRestore") 
                     .sourceKeyspaceName(keyspaceName) 
                    .build();
            RestoreTableResponse response = 
 keyClient.restoreTable(restoreTableRequest); 
            System.out.println("The ARN of the restored table is " + 
 response.restoredTableARN());
```

```
 } catch (KeyspacesException e) { 
         System.err.println(e.awsErrorDetails().errorMessage()); 
         System.exit(1); 
     } 
 }
```
• For API details, see [RestoreTable](https://docs.aws.amazon.com/goto/SdkForJavaV2/keyspaces-2022-02-10/RestoreTable) in *AWS SDK for Java 2.x API Reference*.

### **UpdateTable**

The following code example shows how to use UpdateTable.

### **SDK for Java 2.x**

### *A* Note

```
 public static void updateTable(KeyspacesClient keyClient, String keySpace, 
 String tableName) { 
        try { 
            ColumnDefinition def = ColumnDefinition.builder() 
                     .name("watched") 
                     .type("boolean") 
                    .build();
            UpdateTableRequest tableRequest = UpdateTableRequest.builder() 
                     .keyspaceName(keySpace) 
                     .tableName(tableName) 
                     .addColumns(def) 
                    .build();
             keyClient.updateTable(tableRequest); 
        } catch (KeyspacesException e) { 
            System.err.println(e.awsErrorDetails().errorMessage()); 
            System.exit(1); 
        }
```
• For API details, see [UpdateTable](https://docs.aws.amazon.com/goto/SdkForJavaV2/keyspaces-2022-02-10/UpdateTable) in *AWS SDK for Java 2.x API Reference*.

### **Scenarios**

#### **Get started with keyspaces and tables**

The following code example shows how to:

- Create a keyspace and table. The table schema holds movie data and has point-in-time recovery enabled.
- Connect to the keyspace using a secure TLS connection with SigV4 authentication.
- Query the table. Add, retrieve, and update movie data.
- Update the table. Add a column to track watched movies.
- Restore the table to its previous state and clean up resources.

#### **SDK for Java 2.x**

#### **A** Note

```
/** 
 * Before running this Java (v2) code example, set up your development 
 * environment, including your credentials. 
 * 
  * For more information, see the following documentation topic: 
 * 
 * https://docs.aws.amazon.com/sdk-for-java/latest/developer-guide/get-started.html 
 * 
 * Before running this Java code example, you must create a 
 * Java keystore (JKS) file and place it in your project's resources folder. 
 * 
 * This file is a secure file format used to hold certificate information for 
 * Java applications. This is required to make a connection to Amazon Keyspaces.
```

```
 * For more information, see the following documentation topic: 
 * 
  * https://docs.aws.amazon.com/keyspaces/latest/devguide/using_java_driver.html 
 * 
  * This Java example performs the following tasks: 
 * 
  * 1. Create a keyspace. 
  * 2. Check for keyspace existence. 
  * 3. List keyspaces using a paginator. 
  * 4. Create a table with a simple movie data schema and enable point-in-time 
  * recovery. 
  * 5. Check for the table to be in an Active state. 
  * 6. List all tables in the keyspace. 
  * 7. Use a Cassandra driver to insert some records into the Movie table. 
  * 8. Get all records from the Movie table. 
  * 9. Get a specific Movie. 
  * 10. Get a UTC timestamp for the current time. 
  * 11. Update the table schema to add a 'watched' Boolean column. 
  * 12. Update an item as watched. 
  * 13. Query for items with watched = True. 
  * 14. Restore the table back to the previous state using the timestamp. 
  * 15. Check for completion of the restore action. 
  * 16. Delete the table. 
  * 17. Confirm that both tables are deleted. 
  * 18. Delete the keyspace. 
  */
public class ScenarioKeyspaces { 
     public static final String DASHES = new String(new char[80]).replace("\0", "-"); 
     /* 
      * Usage: 
      * fileName - The name of the JSON file that contains movie data. (Get this file 
      * from the GitHub repo at resources/sample_file.) 
      * keyspaceName - The name of the keyspace to create. 
      */ 
     public static void main(String[] args) throws InterruptedException, IOException 
  { 
        String fileName = "<Replace with the JSON file that contains movie data>";
         String keyspaceName = "<Replace with the name of the keyspace to create>"; 
         String titleUpdate = "The Family"; 
         int yearUpdate = 2013; 
         String tableName = "Movie"; 
         String tableNameRestore = "MovieRestore";
```

```
 Region region = Region.US_EAST_1; 
        KeyspacesClient keyClient = KeyspacesClient.builder() 
                 .region(region) 
                 .build(); 
        DriverConfigLoader loader = 
 DriverConfigLoader.fromClasspath("application.conf"); 
        CqlSession session = CqlSession.builder() 
                 .withConfigLoader(loader) 
                .build();
        System.out.println(DASHES); 
        System.out.println("Welcome to the Amazon Keyspaces example scenario."); 
        System.out.println(DASHES); 
        System.out.println(DASHES); 
        System.out.println("1. Create a keyspace."); 
        createKeySpace(keyClient, keyspaceName); 
        System.out.println(DASHES); 
        System.out.println(DASHES); 
        Thread.sleep(5000); 
        System.out.println("2. Check for keyspace existence."); 
        checkKeyspaceExistence(keyClient, keyspaceName); 
        System.out.println(DASHES); 
        System.out.println(DASHES); 
        System.out.println("3. List keyspaces using a paginator."); 
        listKeyspacesPaginator(keyClient); 
        System.out.println(DASHES); 
        System.out.println(DASHES); 
        System.out.println("4. Create a table with a simple movie data schema and 
 enable point-in-time recovery."); 
        createTable(keyClient, keyspaceName, tableName); 
        System.out.println(DASHES); 
        System.out.println(DASHES); 
        System.out.println("5. Check for the table to be in an Active state."); 
        Thread.sleep(6000); 
        checkTable(keyClient, keyspaceName, tableName); 
        System.out.println(DASHES); 
        System.out.println(DASHES);
```

```
 System.out.println("6. List all tables in the keyspace."); 
        listTables(keyClient, keyspaceName); 
        System.out.println(DASHES); 
        System.out.println(DASHES); 
        System.out.println("7. Use a Cassandra driver to insert some records into 
 the Movie table."); 
        Thread.sleep(6000); 
        loadData(session, fileName, keyspaceName); 
        System.out.println(DASHES); 
        System.out.println(DASHES); 
        System.out.println("8. Get all records from the Movie table."); 
        getMovieData(session, keyspaceName); 
        System.out.println(DASHES); 
        System.out.println(DASHES); 
        System.out.println("9. Get a specific Movie."); 
        getSpecificMovie(session, keyspaceName); 
        System.out.println(DASHES); 
        System.out.println(DASHES); 
        System.out.println("10. Get a UTC timestamp for the current time."); 
        ZonedDateTime utc = ZonedDateTime.now(ZoneOffset.UTC); 
        System.out.println("DATETIME = " + Date.from(utc.toInstant())); 
        System.out.println(DASHES); 
        System.out.println(DASHES); 
        System.out.println("11. Update the table schema to add a watched Boolean 
 column."); 
        updateTable(keyClient, keyspaceName, tableName); 
        System.out.println(DASHES); 
        System.out.println(DASHES); 
        System.out.println("12. Update an item as watched."); 
        Thread.sleep(10000); // Wait 10 secs for the update. 
        updateRecord(session, keyspaceName, titleUpdate, yearUpdate); 
        System.out.println(DASHES); 
        System.out.println(DASHES); 
        System.out.println("13. Query for items with watched = True."); 
        getWatchedData(session, keyspaceName); 
        System.out.println(DASHES);
```

```
 System.out.println(DASHES); 
        System.out.println("14. Restore the table back to the previous state using 
 the timestamp."); 
        System.out.println("Note that the restore operation can take up to 20 
 minutes."); 
        restoreTable(keyClient, keyspaceName, utc); 
        System.out.println(DASHES); 
        System.out.println(DASHES); 
        System.out.println("15. Check for completion of the restore action."); 
        Thread.sleep(5000); 
        checkRestoredTable(keyClient, keyspaceName, "MovieRestore"); 
        System.out.println(DASHES); 
        System.out.println(DASHES); 
        System.out.println("16. Delete both tables."); 
        deleteTable(keyClient, keyspaceName, tableName); 
        deleteTable(keyClient, keyspaceName, tableNameRestore); 
        System.out.println(DASHES); 
        System.out.println(DASHES); 
        System.out.println("17. Confirm that both tables are deleted."); 
        checkTableDelete(keyClient, keyspaceName, tableName); 
        checkTableDelete(keyClient, keyspaceName, tableNameRestore); 
        System.out.println(DASHES); 
        System.out.println(DASHES); 
        System.out.println("18. Delete the keyspace."); 
        deleteKeyspace(keyClient, keyspaceName); 
        System.out.println(DASHES); 
        System.out.println(DASHES); 
        System.out.println("The scenario has completed successfully."); 
        System.out.println(DASHES); 
    } 
    public static void deleteKeyspace(KeyspacesClient keyClient, String 
 keyspaceName) { 
        try { 
            DeleteKeyspaceRequest deleteKeyspaceRequest = 
 DeleteKeyspaceRequest.builder() 
                     .keyspaceName(keyspaceName) 
                    .build();
```

```
 keyClient.deleteKeyspace(deleteKeyspaceRequest); 
         } catch (KeyspacesException e) { 
             System.err.println(e.awsErrorDetails().errorMessage()); 
             System.exit(1); 
         } 
     } 
     public static void checkTableDelete(KeyspacesClient keyClient, String 
 keyspaceName, String tableName) 
             throws InterruptedException { 
         try { 
             String status; 
             GetTableResponse response; 
             GetTableRequest tableRequest = GetTableRequest.builder() 
                      .keyspaceName(keyspaceName) 
                      .tableName(tableName) 
                     .build();
             // Keep looping until table cannot be found and a 
 ResourceNotFoundException is 
             // thrown. 
             while (true) { 
                 response = keyClient.getTable(tableRequest); 
                 status = response.statusAsString(); 
                 System.out.println(". The table status is " + status); 
                 Thread.sleep(500); 
 } 
         } catch (ResourceNotFoundException e) { 
             System.err.println(e.awsErrorDetails().errorMessage()); 
         } 
         System.out.println("The table is deleted"); 
     } 
     public static void deleteTable(KeyspacesClient keyClient, String keyspaceName, 
 String tableName) { 
         try { 
             DeleteTableRequest tableRequest = DeleteTableRequest.builder() 
                      .keyspaceName(keyspaceName) 
                      .tableName(tableName) 
                     .build();
             keyClient.deleteTable(tableRequest);
```

```
 } catch (KeyspacesException e) { 
            System.err.println(e.awsErrorDetails().errorMessage());
             System.exit(1); 
        } 
    } 
     public static void checkRestoredTable(KeyspacesClient keyClient, String 
 keyspaceName, String tableName) 
             throws InterruptedException { 
         try { 
             boolean tableStatus = false; 
             String status; 
             GetTableResponse response = null; 
             GetTableRequest tableRequest = GetTableRequest.builder() 
                      .keyspaceName(keyspaceName) 
                     .tableName(tableName) 
                    .build();
             while (!tableStatus) { 
                 response = keyClient.getTable(tableRequest); 
                 status = response.statusAsString(); 
                 System.out.println("The table status is " + status); 
                 if (status.compareTo("ACTIVE") == 0) { 
                     tableStatus = true; 
 } 
                 Thread.sleep(500); 
 } 
            List<ColumnDefinition> cols = response.schemaDefinition().allColumns();
             for (ColumnDefinition def : cols) { 
                 System.out.println("The column name is " + def.name()); 
                 System.out.println("The column type is " + def.type()); 
 } 
         } catch (KeyspacesException e) { 
             System.err.println(e.awsErrorDetails().errorMessage()); 
             System.exit(1); 
         } 
    } 
     public static void restoreTable(KeyspacesClient keyClient, String keyspaceName, 
 ZonedDateTime utc) {
```

```
 try { 
            Instant myTime = utc.toInstant(); 
            RestoreTableRequest restoreTableRequest = RestoreTableRequest.builder() 
                     .restoreTimestamp(myTime) 
                     .sourceTableName("Movie") 
                     .targetKeyspaceName(keyspaceName) 
                     .targetTableName("MovieRestore") 
                     .sourceKeyspaceName(keyspaceName) 
                    .build();
            RestoreTableResponse response = 
 keyClient.restoreTable(restoreTableRequest); 
            System.out.println("The ARN of the restored table is " + 
 response.restoredTableARN()); 
        } catch (KeyspacesException e) { 
            System.err.println(e.awsErrorDetails().errorMessage()); 
            System.exit(1); 
        } 
    } 
    public static void getWatchedData(CqlSession session, String keyspaceName) { 
        ResultSet resultSet = session 
                 .execute("SELECT * FROM \"" + keyspaceName + "\".\"Movie\" WHERE 
 watched = true ALLOW FILTERING;"); 
        resultSet.forEach(item -> { 
            System.out.println("The Movie title is " + item.getString("title")); 
            System.out.println("The Movie year is " + item.getInt("year")); 
            System.out.println("The plot is " + item.getString("plot")); 
        }); 
    } 
    public static void updateRecord(CqlSession session, String keySpace, String 
 titleUpdate, int yearUpdate) { 
        String sqlStatement = "UPDATE \"" + keySpace 
                 + "\".\"Movie\" SET watched=true WHERE title = :k0 AND year = :k1;"; 
        BatchStatementBuilder builder = 
 BatchStatement.builder(DefaultBatchType.UNLOGGED); 
        builder.setConsistencyLevel(ConsistencyLevel.LOCAL_QUORUM); 
        PreparedStatement preparedStatement = session.prepare(sqlStatement); 
        builder.addStatement(preparedStatement.boundStatementBuilder() 
                 .setString("k0", titleUpdate) 
                 .setInt("k1", yearUpdate) 
                .build();
```

```
BatchStatement batchStatement = builder.build();
        session.execute(batchStatement); 
    } 
    public static void updateTable(KeyspacesClient keyClient, String keySpace, 
 String tableName) { 
        try { 
            ColumnDefinition def = ColumnDefinition.builder() 
                     .name("watched") 
                     .type("boolean") 
                    .build();
            UpdateTableRequest tableRequest = UpdateTableRequest.builder() 
                     .keyspaceName(keySpace) 
                     .tableName(tableName) 
                     .addColumns(def) 
                    .build();
            keyClient.updateTable(tableRequest); 
        } catch (KeyspacesException e) { 
            System.err.println(e.awsErrorDetails().errorMessage()); 
            System.exit(1); 
        } 
    } 
    public static void getSpecificMovie(CqlSession session, String keyspaceName) { 
        ResultSet resultSet = session.execute( 
                 "SELECT * FROM \"" + keyspaceName + "\".\"Movie\" WHERE title = 'The 
 Family' ALLOW FILTERING ;"); 
        resultSet.forEach(item -> { 
            System.out.println("The Movie title is " + item.getString("title")); 
            System.out.println("The Movie year is " + item.getInt("year")); 
            System.out.println("The plot is " + item.getString("plot")); 
        }); 
    } 
   // Get records from the Movie table. 
    public static void getMovieData(CqlSession session, String keyspaceName) { 
       ResultSet resultSet = session.execute("SELECT * FROM \"" + keyspaceName +
 "\".\"Movie\";"); 
        resultSet.forEach(item -> { 
            System.out.println("The Movie title is " + item.getString("title"));
```

```
 System.out.println("The Movie year is " + item.getInt("year")); 
            System.out.println("The plot is " + item.getString("plot")); 
        }); 
    } 
   // Load data into the table. 
    public static void loadData(CqlSession session, String fileName, String 
 keySpace) throws IOException { 
        String sqlStatement = "INSERT INTO \"" + keySpace + "\".\"Movie\" (title, 
 year, plot) values (:k0, :k1, :k2)"; 
       JsonParser parser = new JsonFactory().createParser(new File(fileName));
        com.fasterxml.jackson.databind.JsonNode rootNode = new 
 ObjectMapper().readTree(parser); 
        Iterator<JsonNode> iter = rootNode.iterator(); 
        ObjectNode currentNode; 
       int t = 0;
        while (iter.hasNext()) { 
            // Add 20 movies to the table. 
           if (t == 20) break; 
            currentNode = (ObjectNode) iter.next(); 
            int year = currentNode.path("year").asInt(); 
            String title = currentNode.path("title").asText(); 
            String plot = currentNode.path("info").path("plot").toString(); 
            // Insert the data into the Amazon Keyspaces table. 
            BatchStatementBuilder builder = 
 BatchStatement.builder(DefaultBatchType.UNLOGGED); 
            builder.setConsistencyLevel(ConsistencyLevel.LOCAL_QUORUM); 
           PreparedStatement preparedStatement = session.prepare(sqlStatement);
            builder.addStatement(preparedStatement.boundStatementBuilder() 
                     .setString("k0", title) 
                     .setInt("k1", year) 
                     .setString("k2", plot) 
                    .build();
            BatchStatement batchStatement = builder.build(); 
            session.execute(batchStatement); 
            t++; 
        } 
       System.out.println("You have added " + t + " records successfully!");
```

```
 public static void listTables(KeyspacesClient keyClient, String keyspaceName) { 
         try { 
             ListTablesRequest tablesRequest = ListTablesRequest.builder() 
                      .keyspaceName(keyspaceName) 
                     .build();
             ListTablesIterable listRes = 
 keyClient.listTablesPaginator(tablesRequest); 
             listRes.stream() 
                     .flatMap(r \rightarrow r.tables() . stream() .forEach(content -> System.out.println(" ARN: " + 
 content.resourceArn() + 
                              " Table name: " + content.tableName())); 
         } catch (KeyspacesException e) { 
             System.err.println(e.awsErrorDetails().errorMessage()); 
             System.exit(1); 
         } 
     } 
     public static void checkTable(KeyspacesClient keyClient, String keyspaceName, 
 String tableName) 
             throws InterruptedException { 
         try { 
             boolean tableStatus = false; 
             String status; 
             GetTableResponse response = null; 
             GetTableRequest tableRequest = GetTableRequest.builder() 
                      .keyspaceName(keyspaceName) 
                      .tableName(tableName) 
                     .build();
             while (!tableStatus) { 
                 response = keyClient.getTable(tableRequest); 
                 status = response.statusAsString(); 
                 System.out.println(". The table status is " + status); 
                 if (status.compareTo("ACTIVE") == 0) { 
                      tableStatus = true; 
 } 
                 Thread.sleep(500);
```
}

```
List<ColumnDefinition> cols = response.schemaDefinition().allColumns();
             for (ColumnDefinition def : cols) { 
                 System.out.println("The column name is " + def.name()); 
                 System.out.println("The column type is " + def.type()); 
 } 
         } catch (KeyspacesException e) { 
             System.err.println(e.awsErrorDetails().errorMessage()); 
             System.exit(1); 
         } 
     } 
     public static void createTable(KeyspacesClient keyClient, String keySpace, 
 String tableName) { 
         try { 
             // Set the columns. 
             ColumnDefinition defTitle = ColumnDefinition.builder() 
                      .name("title") 
                      .type("text") 
                     .build();
             ColumnDefinition defYear = ColumnDefinition.builder() 
                      .name("year") 
                      .type("int") 
                      .build(); 
             ColumnDefinition defReleaseDate = ColumnDefinition.builder() 
                      .name("release_date") 
                      .type("timestamp") 
                     .build();
             ColumnDefinition defPlot = ColumnDefinition.builder() 
                      .name("plot") 
                      .type("text") 
                     .build();
             List<ColumnDefinition> colList = new ArrayList<>(); 
             colList.add(defTitle); 
             colList.add(defYear); 
             colList.add(defReleaseDate); 
             colList.add(defPlot); 
             // Set the keys.
```

```
 PartitionKey yearKey = PartitionKey.builder() 
                  .name("year") 
                 .build();
         PartitionKey titleKey = PartitionKey.builder() 
                  .name("title") 
                  .build(); 
         List<PartitionKey> keyList = new ArrayList<>(); 
         keyList.add(yearKey); 
         keyList.add(titleKey); 
         SchemaDefinition schemaDefinition = SchemaDefinition.builder() 
                  .partitionKeys(keyList) 
                  .allColumns(colList) 
                 .build();
         PointInTimeRecovery timeRecovery = PointInTimeRecovery.builder() 
                  .status(PointInTimeRecoveryStatus.ENABLED) 
                 .build();
         CreateTableRequest tableRequest = CreateTableRequest.builder() 
                  .keyspaceName(keySpace) 
                  .tableName(tableName) 
                  .schemaDefinition(schemaDefinition) 
                  .pointInTimeRecovery(timeRecovery) 
                 .build();
         CreateTableResponse response = keyClient.createTable(tableRequest); 
         System.out.println("The table ARN is " + response.resourceArn()); 
     } catch (KeyspacesException e) { 
         System.err.println(e.awsErrorDetails().errorMessage()); 
         System.exit(1); 
     } 
 } 
 public static void listKeyspacesPaginator(KeyspacesClient keyClient) { 
     try { 
         ListKeyspacesRequest keyspacesRequest = ListKeyspacesRequest.builder() 
                  .maxResults(10) 
                 .build();
```

```
 ListKeyspacesIterable listRes = 
 keyClient.listKeyspacesPaginator(keyspacesRequest); 
            listRes.stream() 
                     .flatMap(r -> r.keyspaces().stream()) 
                     .forEach(content -> System.out.println(" Name: " + 
 content.keyspaceName())); 
        } catch (KeyspacesException e) { 
            System.err.println(e.awsErrorDetails().errorMessage()); 
            System.exit(1); 
        } 
    } 
    public static void checkKeyspaceExistence(KeyspacesClient keyClient, String 
 keyspaceName) { 
        try { 
            GetKeyspaceRequest keyspaceRequest = GetKeyspaceRequest.builder() 
                     .keyspaceName(keyspaceName) 
                    .build();
            GetKeyspaceResponse response = keyClient.getKeyspace(keyspaceRequest); 
            String name = response.keyspaceName(); 
            System.out.println("The " + name + " KeySpace is ready"); 
        } catch (KeyspacesException e) { 
            System.err.println(e.awsErrorDetails().errorMessage()); 
            System.exit(1); 
        } 
    } 
    public static void createKeySpace(KeyspacesClient keyClient, String 
 keyspaceName) { 
        try { 
            CreateKeyspaceRequest keyspaceRequest = CreateKeyspaceRequest.builder() 
                     .keyspaceName(keyspaceName) 
                    .build();
            CreateKeyspaceResponse response = 
 keyClient.createKeyspace(keyspaceRequest); 
            System.out.println("The ARN of the KeySpace is " + 
 response.resourceArn()); 
        } catch (KeyspacesException e) { 
            System.err.println(e.awsErrorDetails().errorMessage());
```

```
 System.exit(1); 
            } 
      }
}
```
- For API details, see the following topics in *AWS SDK for Java 2.x API Reference*.
	- [CreateKeyspace](https://docs.aws.amazon.com/goto/SdkForJavaV2/keyspaces-2022-02-10/CreateKeyspace)
	- [CreateTable](https://docs.aws.amazon.com/goto/SdkForJavaV2/keyspaces-2022-02-10/CreateTable)
	- [DeleteKeyspace](https://docs.aws.amazon.com/goto/SdkForJavaV2/keyspaces-2022-02-10/DeleteKeyspace)
	- [DeleteTable](https://docs.aws.amazon.com/goto/SdkForJavaV2/keyspaces-2022-02-10/DeleteTable)
	- [GetKeyspace](https://docs.aws.amazon.com/goto/SdkForJavaV2/keyspaces-2022-02-10/GetKeyspace)
	- [GetTable](https://docs.aws.amazon.com/goto/SdkForJavaV2/keyspaces-2022-02-10/GetTable)
	- [ListKeyspaces](https://docs.aws.amazon.com/goto/SdkForJavaV2/keyspaces-2022-02-10/ListKeyspaces)
	- [ListTables](https://docs.aws.amazon.com/goto/SdkForJavaV2/keyspaces-2022-02-10/ListTables)
	- [RestoreTable](https://docs.aws.amazon.com/goto/SdkForJavaV2/keyspaces-2022-02-10/RestoreTable)
	- [UpdateTable](https://docs.aws.amazon.com/goto/SdkForJavaV2/keyspaces-2022-02-10/UpdateTable)

# **Kinesis examples using SDK for Java 2.x**

The following code examples show you how to perform actions and implement common scenarios by using the AWS SDK for Java 2.x with Kinesis.

*Actions* are code excerpts from larger programs and must be run in context. While actions show you how to call individual service functions, you can see actions in context in their related scenarios and cross-service examples.

*Scenarios* are code examples that show you how to accomplish a specific task by calling multiple functions within the same service.

Each example includes a link to GitHub, where you can find instructions on how to set up and run the code in context.

## **Topics**

- [Actions](#page-10628-0)
- [Serverless](#page-11007-0) examples

## **Actions**

## **CreateStream**

The following code example shows how to use CreateStream.

## **SDK for Java 2.x**

## **Note**

```
import software.amazon.awssdk.regions.Region;
import software.amazon.awssdk.services.kinesis.KinesisClient;
import software.amazon.awssdk.services.kinesis.model.CreateStreamRequest;
import software.amazon.awssdk.services.kinesis.model.KinesisException;
/** 
  * Before running this Java V2 code example, set up your development 
  * environment, including your credentials. 
 * 
  * For more information, see the following documentation topic: 
 * 
  * https://docs.aws.amazon.com/sdk-for-java/latest/developer-guide/get-started.html 
  */
public class CreateDataStream { 
     public static void main(String[] args) { 
         final String usage = """ 
                  Usage: 
                      <streamName> 
                  Where: 
                      streamName - The Amazon Kinesis data stream (for example, 
  StockTradeStream). 
                  """; 
         if (args.length != 1) { 
             System.out.println(usage); 
             System.exit(1);
```

```
 } 
        String streamName = args[0];
         Region region = Region.US_EAST_1; 
         KinesisClient kinesisClient = KinesisClient.builder() 
                  .region(region) 
                  .build(); 
         createStream(kinesisClient, streamName); 
         System.out.println("Done"); 
         kinesisClient.close(); 
     } 
     public static void createStream(KinesisClient kinesisClient, String streamName) 
  { 
         try { 
              CreateStreamRequest streamReq = CreateStreamRequest.builder() 
                       .streamName(streamName) 
                       .shardCount(1) 
                      .build();
              kinesisClient.createStream(streamReq); 
         } catch (KinesisException e) { 
              System.err.println(e.getMessage()); 
              System.exit(1); 
         } 
     }
}
```
• For API details, see [CreateStream](https://docs.aws.amazon.com/goto/SdkForJavaV2/kinesis-2013-12-02/CreateStream) in *AWS SDK for Java 2.x API Reference*.

### **DeleteStream**

The following code example shows how to use DeleteStream.

## **SDK for Java 2.x**

### **A** Note

```
import software.amazon.awssdk.regions.Region;
import software.amazon.awssdk.services.kinesis.KinesisClient;
import software.amazon.awssdk.services.kinesis.model.DeleteStreamRequest;
import software.amazon.awssdk.services.kinesis.model.KinesisException;
/** 
  * Before running this Java V2 code example, set up your development 
  * environment, including your credentials. 
 * 
  * For more information, see the following documentation topic: 
 * 
  * https://docs.aws.amazon.com/sdk-for-java/latest/developer-guide/get-started.html 
  */
public class DeleteDataStream { 
     public static void main(String[] args) { 
         final String usage = """ 
                  Usage: 
                      <streamName> 
                  Where: 
                      streamName - The Amazon Kinesis data stream (for example, 
  StockTradeStream) 
                  """; 
        if (args.length != 1) {
             System.out.println(usage); 
             System.exit(1); 
         } 
        String streamName = args[0];
         Region region = Region.US_EAST_1; 
         KinesisClient kinesisClient = KinesisClient.builder() 
                  .region(region) 
                 .build();
         deleteStream(kinesisClient, streamName); 
         kinesisClient.close(); 
         System.out.println("Done"); 
     }
```
```
 public static void deleteStream(KinesisClient kinesisClient, String streamName) 
  { 
         try { 
              DeleteStreamRequest delStream = DeleteStreamRequest.builder() 
                       .streamName(streamName) 
                      .build();
              kinesisClient.deleteStream(delStream); 
         } catch (KinesisException e) { 
              System.err.println(e.getMessage()); 
              System.exit(1); 
         } 
     }
}
```
• For API details, see [DeleteStream](https://docs.aws.amazon.com/goto/SdkForJavaV2/kinesis-2013-12-02/DeleteStream) in *AWS SDK for Java 2.x API Reference*.

#### **GetRecords**

The following code example shows how to use GetRecords.

## **SDK for Java 2.x**

#### **Note**

```
import software.amazon.awssdk.core.SdkBytes;
import software.amazon.awssdk.regions.Region;
import software.amazon.awssdk.services.kinesis.KinesisClient;
import software.amazon.awssdk.services.kinesis.model.DescribeStreamResponse;
import software.amazon.awssdk.services.kinesis.model.DescribeStreamRequest;
import software.amazon.awssdk.services.kinesis.model.Shard;
import software.amazon.awssdk.services.kinesis.model.GetShardIteratorRequest;
import software.amazon.awssdk.services.kinesis.model.GetShardIteratorResponse;
import software.amazon.awssdk.services.kinesis.model.Record;
import software.amazon.awssdk.services.kinesis.model.GetRecordsRequest;
import software.amazon.awssdk.services.kinesis.model.GetRecordsResponse;
```

```
import java.util.ArrayList;
import java.util.List;
/** 
  * Before running this Java V2 code example, set up your development 
  * environment, including your credentials. 
 * 
  * For more information, see the following documentation topic: 
 * 
  * https://docs.aws.amazon.com/sdk-for-java/latest/developer-guide/get-started.html 
  */
public class GetRecords { 
     public static void main(String[] args) { 
         final String usage = """ 
                  Usage: 
                      <streamName> 
                  Where: 
                      streamName - The Amazon Kinesis data stream to read from (for 
  example, StockTradeStream). 
                  """; 
        if (args.length != 1) {
              System.out.println(usage); 
              System.exit(1); 
         } 
        String streamName = args[0];
         Region region = Region.US_EAST_1; 
         KinesisClient kinesisClient = KinesisClient.builder() 
                  .region(region) 
                  .build(); 
         getStockTrades(kinesisClient, streamName); 
         kinesisClient.close(); 
     } 
     public static void getStockTrades(KinesisClient kinesisClient, String 
  streamName) { 
         String shardIterator; 
        String lastShardId = null;
         DescribeStreamRequest describeStreamRequest = 
  DescribeStreamRequest.builder()
```

```
 .streamName(streamName) 
                 .build();
         List<Shard> shards = new ArrayList<>(); 
         DescribeStreamResponse streamRes; 
         do { 
             streamRes = kinesisClient.describeStream(describeStreamRequest); 
            shards.addAll(streamRes.streamDescription().shards());
            if (shards.size() > 0) {
                 lastShardId = shards.get(shards.size() - 1).shardId(); 
 } 
         } while (streamRes.streamDescription().hasMoreShards()); 
         GetShardIteratorRequest itReq = GetShardIteratorRequest.builder() 
                 .streamName(streamName) 
                 .shardIteratorType("TRIM_HORIZON") 
                 .shardId(lastShardId) 
                .build();
         GetShardIteratorResponse shardIteratorResult = 
 kinesisClient.getShardIterator(itReq); 
         shardIterator = shardIteratorResult.shardIterator(); 
         // Continuously read data records from shard. 
         List<Record> records; 
         // Create new GetRecordsRequest with existing shardIterator. 
         // Set maximum records to return to 1000. 
         GetRecordsRequest recordsRequest = GetRecordsRequest.builder() 
                 .shardIterator(shardIterator) 
                 .limit(1000) 
                .build();
         GetRecordsResponse result = kinesisClient.getRecords(recordsRequest); 
         // Put result into record list. Result may be empty. 
         records = result.records(); 
         // Print records 
         for (Record record : records) { 
             SdkBytes byteBuffer = record.data(); 
             System.out.printf("Seq No: %s - %s%n", record.sequenceNumber(), new 
 String(byteBuffer.asByteArray()));
```
- } } }
- For API details, see [GetRecords](https://docs.aws.amazon.com/goto/SdkForJavaV2/kinesis-2013-12-02/GetRecords) in *AWS SDK for Java 2.x API Reference*.

# **PutRecord**

The following code example shows how to use PutRecord.

# **SDK for Java 2.x**

## **A** Note

```
import software.amazon.awssdk.core.SdkBytes;
import software.amazon.awssdk.regions.Region;
import software.amazon.awssdk.services.kinesis.KinesisClient;
import software.amazon.awssdk.services.kinesis.model.PutRecordRequest;
import software.amazon.awssdk.services.kinesis.model.KinesisException;
import software.amazon.awssdk.services.kinesis.model.DescribeStreamRequest;
import software.amazon.awssdk.services.kinesis.model.DescribeStreamResponse;
/** 
  * Before running this Java V2 code example, set up your development 
  * environment, including your credentials. 
 * 
  * For more information, see the following documentation topic: 
 * 
  * https://docs.aws.amazon.com/sdk-for-java/latest/developer-guide/get-started.html 
  */
public class StockTradesWriter { 
     public static void main(String[] args) { 
         final String usage = """ 
                 Usage: 
                     <streamName>
```

```
 Where: 
                      streamName - The Amazon Kinesis data stream to which records are 
 written (for example, StockTradeStream) 
                 """
        if (args.length != 1) {
             System.out.println(usage); 
             System.exit(1); 
         } 
        String streamName = args[0];
         Region region = Region.US_EAST_1; 
         KinesisClient kinesisClient = KinesisClient.builder() 
                  .region(region) 
                 .build();
         // Ensure that the Kinesis Stream is valid. 
         validateStream(kinesisClient, streamName); 
         setStockData(kinesisClient, streamName); 
         kinesisClient.close(); 
     } 
     public static void setStockData(KinesisClient kinesisClient, String streamName) 
 { 
         try { 
             // Repeatedly send stock trades with a 100 milliseconds wait in between. 
             StockTradeGenerator stockTradeGenerator = new StockTradeGenerator(); 
             // Put in 50 Records for this example. 
            int index = 50;
            for (int x = 0; x < index; x++) {
                 StockTrade trade = stockTradeGenerator.getRandomTrade(); 
                 sendStockTrade(trade, kinesisClient, streamName); 
                 Thread.sleep(100); 
 } 
         } catch (KinesisException | InterruptedException e) { 
             System.err.println(e.getMessage()); 
             System.exit(1); 
         } 
         System.out.println("Done"); 
     }
```

```
 private static void sendStockTrade(StockTrade trade, KinesisClient 
  kinesisClient, 
             String streamName) { 
         byte[] bytes = trade.toJsonAsBytes(); 
         // The bytes could be null if there is an issue with the JSON serialization 
  by 
         // the Jackson JSON library. 
        if (bytes == null) {
             System.out.println("Could not get JSON bytes for stock trade"); 
             return; 
         } 
         System.out.println("Putting trade: " + trade); 
         PutRecordRequest request = PutRecordRequest.builder() 
                  .partitionKey(trade.getTickerSymbol()) // We use the ticker symbol 
  as the partition key, explained in 
                                                            // the Supplemental 
  Information section below. 
                  .streamName(streamName) 
                  .data(SdkBytes.fromByteArray(bytes)) 
                 .build();
         try { 
             kinesisClient.putRecord(request); 
         } catch (KinesisException e) { 
             System.err.println(e.getMessage()); 
         } 
     } 
     private static void validateStream(KinesisClient kinesisClient, String 
  streamName) { 
         try { 
              DescribeStreamRequest describeStreamRequest = 
  DescribeStreamRequest.builder() 
                      .streamName(streamName) 
                     .build();
             DescribeStreamResponse describeStreamResponse = 
  kinesisClient.describeStream(describeStreamRequest); 
             if (!
describeStreamResponse.streamDescription().streamStatus().toString().equals("ACTIVE")) 
  {
```

```
 System.err.println("Stream " + streamName + " is not active. Please 
 wait a few moments and try again.");
                 System.exit(1); 
 } 
         } catch (KinesisException e) { 
             System.err.println("Error found while describing the stream " + 
  streamName); 
             System.err.println(e); 
             System.exit(1); 
         } 
     }
}
```
• For API details, see [PutRecord](https://docs.aws.amazon.com/goto/SdkForJavaV2/kinesis-2013-12-02/PutRecord) in *AWS SDK for Java 2.x API Reference*.

#### **Serverless examples**

#### **Invoke a Lambda function from a Kinesis trigger**

The following code example shows how to implement a Lambda function that receives an event triggered by receiving records from a Kinesis stream. The function retrieves the Kinesis payload, decodes from Base64, and logs the record contents.

#### **SDK for Java 2.x**

#### **(i)** Note

There's more on GitHub. Find the complete example and learn how to set up and run in the [Serverless](https://github.com/aws-samples/serverless-snippets/tree/main/integration-kinesis-to-lambda#readme) examples repository.

Consuming a Kinesis event with Lambda using Java.

```
// Copyright Amazon.com, Inc. or its affiliates. All Rights Reserved.
// SPDX-License-Identifier: Apache-2.0
package example;
import com.amazonaws.services.lambda.runtime.Context;
import com.amazonaws.services.lambda.runtime.LambdaLogger;
import com.amazonaws.services.lambda.runtime.RequestHandler;
```

```
import com.amazonaws.services.lambda.runtime.events.KinesisEvent;
public class Handler implements RequestHandler<KinesisEvent, Void> { 
     @Override 
     public Void handleRequest(final KinesisEvent event, final Context context) { 
        LambdaLogger logger = context.getLogger();
         if (event.getRecords().isEmpty()) { 
             logger.log("Empty Kinesis Event received"); 
             return null; 
         } 
         for (KinesisEvent.KinesisEventRecord record : event.getRecords()) { 
             try { 
                 logger.log("Processed Event with EventId: "+record.getEventID()); 
                 String data = new String(record.getKinesis().getData().array()); 
                 logger.log("Data:"+ data); 
                 // TODO: Do interesting work based on the new data 
 } 
             catch (Exception ex) { 
                 logger.log("An error occurred:"+ex.getMessage()); 
                 throw ex; 
 } 
         } 
         logger.log("Successfully processed:"+event.getRecords().size()+" records"); 
         return null; 
     }
}
```
# **Reporting batch item failures for Lambda functions with a Kinesis trigger**

The following code example shows how to implement partial batch response for Lambda functions that receive events from a Kinesis stream. The function reports the batch item failures in the response, signaling to Lambda to retry those messages later.

#### **SDK for Java 2.x**

## *(b)* Note

Reporting Kinesis batch item failures with Lambda using Java.

```
// Copyright Amazon.com, Inc. or its affiliates. All Rights Reserved.
// SPDX-License-Identifier: Apache-2.0
import com.amazonaws.services.lambda.runtime.Context;
import com.amazonaws.services.lambda.runtime.RequestHandler;
import com.amazonaws.services.lambda.runtime.events.KinesisEvent;
import com.amazonaws.services.lambda.runtime.events.StreamsEventResponse;
import java.io.Serializable;
import java.util.ArrayList;
import java.util.List;
public class ProcessKinesisRecords implements RequestHandler<KinesisEvent, 
  StreamsEventResponse> { 
     @Override 
     public StreamsEventResponse handleRequest(KinesisEvent input, Context context) { 
         List<StreamsEventResponse.BatchItemFailure> batchItemFailures = new 
  ArrayList<>(); 
         String curRecordSequenceNumber = ""; 
         for (KinesisEvent.KinesisEventRecord kinesisEventRecord : 
  input.getRecords()) { 
             try { 
                 //Process your record 
                 KinesisEvent.Record kinesisRecord = kinesisEventRecord.getKinesis(); 
                 curRecordSequenceNumber = kinesisRecord.getSequenceNumber(); 
             } catch (Exception e) { 
                 /* Since we are working with streams, we can return the failed item 
  immediately. 
                    Lambda will immediately begin to retry processing from this 
  failed item onwards. */ 
                 batchItemFailures.add(new 
  StreamsEventResponse.BatchItemFailure(curRecordSequenceNumber)); 
                 return new StreamsEventResponse(batchItemFailures); 
 } 
         } 
        return new StreamsEventResponse(batchItemFailures); 
     }
}
```
# **AWS KMS examples using SDK for Java 2.x**

The following code examples show you how to perform actions and implement common scenarios by using the AWS SDK for Java 2.x with AWS KMS.

*Actions* are code excerpts from larger programs and must be run in context. While actions show you how to call individual service functions, you can see actions in context in their related scenarios and cross-service examples.

*Scenarios* are code examples that show you how to accomplish a specific task by calling multiple functions within the same service.

Each example includes a link to GitHub, where you can find instructions on how to set up and run the code in context.

#### **Get started**

#### **Hello KMS key**

The following code example shows how to get started using KMS key.

#### **SDK for Java 2.x**

#### **A** Note

```
import software.amazon.awssdk.regions.Region;
import software.amazon.awssdk.services.kms.KmsClient;
import software.amazon.awssdk.services.kms.model.ListKeysRequest;
import software.amazon.awssdk.services.kms.model.KmsException;
import software.amazon.awssdk.services.kms.paginators.ListKeysIterable;
/** 
  * Before running this Java V2 code example, set up your development 
  * environment, including your credentials. 
 *
```

```
 * For more information, see the following documentation topic: 
 * 
  * https://docs.aws.amazon.com/sdk-for-java/latest/developer-guide/get-started.html 
  */
public class HelloKMS { 
     public static void main(String[] args) { 
         Region region = Region.US_WEST_2; 
         KmsClient kmsClient = KmsClient.builder() 
                  .region(region) 
                 .build();
         listAllKeys(kmsClient); 
         kmsClient.close(); 
     } 
     public static void listAllKeys(KmsClient kmsClient) { 
         try { 
              ListKeysRequest listKeysRequest = ListKeysRequest.builder() 
                       .limit(15) 
                      .build();
              ListKeysIterable keysResponse = 
  kmsClient.listKeysPaginator(listKeysRequest); 
              keysResponse.stream() 
                 .flatMap(r \rightarrow r.keys().stream())
                  .forEach(key -> System.out 
                       .println(" The key ARN is: " + key.keyArn() + ". The key Id is: 
  " + key.keyId())); 
         } catch (KmsException e) { 
              System.err.println(e.getMessage()); 
              System.exit(1); 
         } 
     }
}
```
• For API details, see [listKeysPaginator](https://docs.aws.amazon.com/goto/SdkForJavaV2/kms-2014-11-01/listKeysPaginator) in *AWS SDK for Java 2.x API Reference*.

#### **Topics**

- [Actions](#page-10628-0)
- [Scenarios](#page-10649-0)

#### **Actions**

# **CreateAlias**

The following code example shows how to use CreateAlias.

## **SDK for Java 2.x**

## **(i)** Note

There's more on GitHub. Find the complete example and learn how to set up and run in the AWS Code Examples [Repository](https://github.com/awsdocs/aws-doc-sdk-examples/tree/main/javav2/example_code/kms#readme).

```
 public static void createCustomAlias(KmsClient kmsClient, String targetKeyId, 
 String aliasName) { 
        try { 
            CreateAliasRequest aliasRequest = CreateAliasRequest.builder() 
                 .aliasName(aliasName) 
                 .targetKeyId(targetKeyId) 
                .build();
            kmsClient.createAlias(aliasRequest); 
            System.out.println(aliasName + " was successfully created."); 
        } catch (ResourceExistsException e) { 
            System.err.println("Alias already exists: " + e.getMessage()); 
            System.err.println("Moving on..."); 
        } catch (Exception e) { 
            System.err.println("An unexpected error occurred: " + e.getMessage()); 
            System.err.println("Moving on..."); 
        } 
    }
```
• For API details, see [CreateAlias](https://docs.aws.amazon.com/goto/SdkForJavaV2/kms-2014-11-01/CreateAlias) in *AWS SDK for Java 2.x API Reference*.

# **CreateGrant**

The following code example shows how to use CreateGrant.

## **A** Note

There's more on GitHub. Find the complete example and learn how to set up and run in the AWS Code Examples [Repository](https://github.com/awsdocs/aws-doc-sdk-examples/tree/main/javav2/example_code/kms#readme).

```
 public static String grantKey(KmsClient kmsClient, String keyId, String 
 granteePrincipal) { 
        try { 
            // Add the desired KMS Grant permissions. 
            List<GrantOperation> grantPermissions = new ArrayList<>(); 
            grantPermissions.add(GrantOperation.ENCRYPT); 
            grantPermissions.add(GrantOperation.DECRYPT); 
            grantPermissions.add(GrantOperation.DESCRIBE_KEY); 
            CreateGrantRequest grantRequest = CreateGrantRequest.builder() 
                 .keyId(keyId) 
                 .name("grant1") 
                 .granteePrincipal(granteePrincipal) 
                 .operations(grantPermissions) 
                .build();
            CreateGrantResponse response = kmsClient.createGrant(grantRequest); 
            return response.grantId(); 
        } catch (KmsException e) { 
            System.err.println(e.getMessage()); 
            System.exit(1); 
        } 
        return ""; 
    }
```
• For API details, see [CreateGrant](https://docs.aws.amazon.com/goto/SdkForJavaV2/kms-2014-11-01/CreateGrant) in *AWS SDK for Java 2.x API Reference*.

#### **CreateKey**

The following code example shows how to use CreateKey.

## **A** Note

There's more on GitHub. Find the complete example and learn how to set up and run in the AWS Code Examples [Repository](https://github.com/awsdocs/aws-doc-sdk-examples/tree/main/javav2/example_code/kms#readme).

```
 public static String createKey(KmsClient kmsClient, String keyDesc) { 
        try { 
            CreateKeyRequest keyRequest = CreateKeyRequest.builder() 
                 .description(keyDesc) 
                 .customerMasterKeySpec(CustomerMasterKeySpec.SYMMETRIC_DEFAULT) 
                 .keyUsage("ENCRYPT_DECRYPT") 
                 .build(); 
            CreateKeyResponse result = kmsClient.createKey(keyRequest); 
            System.out.println("Symmetric key with ARN [" + 
 result.keyMetadata().arn() + "] has been created."); 
            return result.keyMetadata().keyId(); 
        } catch (KmsException e) { 
            System.err.println(e.getMessage()); 
            System.exit(1); 
        } 
        return ""; 
    }
```
• For API details, see [CreateKey](https://docs.aws.amazon.com/goto/SdkForJavaV2/kms-2014-11-01/CreateKey) in *AWS SDK for Java 2.x API Reference*.

#### **Decrypt**

The following code example shows how to use Decrypt.

## **A** Note

There's more on GitHub. Find the complete example and learn how to set up and run in the AWS Code Examples [Repository](https://github.com/awsdocs/aws-doc-sdk-examples/tree/main/javav2/example_code/kms#readme).

```
 public static String decryptData(KmsClient kmsClient, SdkBytes encryptedData, 
 String keyId) { 
        try { 
            DecryptRequest decryptRequest = DecryptRequest.builder() 
                 .ciphertextBlob(encryptedData) 
                 .keyId(keyId) 
                .build();
            DecryptResponse decryptResponse = kmsClient.decrypt(decryptRequest); 
            return decryptResponse.plaintext().asString(StandardCharsets.UTF_8); 
        } catch (KmsException e) { 
            System.err.println(e.getMessage()); 
            System.exit(1); 
        } 
        return ""; 
    }
```
• For API details, see [Decrypt](https://docs.aws.amazon.com/goto/SdkForJavaV2/kms-2014-11-01/Decrypt) in *AWS SDK for Java 2.x API Reference*.

#### **DeleteAlias**

The following code example shows how to use DeleteAlias.

## **SDK for Java 2.x**

#### *(i)* Note

```
 public static void deleteSpecificAlias(KmsClient kmsClient, String aliasName) { 
     try { 
         DeleteAliasRequest deleteAliasRequest = DeleteAliasRequest.builder() 
              .aliasName(aliasName) 
             .build();
         kmsClient.deleteAlias(deleteAliasRequest); 
     } catch (KmsException e) { 
         System.err.println(e.getMessage()); 
         System.exit(1); 
     } 
 }
```
• For API details, see [DeleteAlias](https://docs.aws.amazon.com/goto/SdkForJavaV2/kms-2014-11-01/DeleteAlias) in *AWS SDK for Java 2.x API Reference*.

#### **DescribeKey**

The following code example shows how to use DescribeKey.

# **SDK for Java 2.x**

#### **A** Note

```
 public static boolean isKeyEnabled(KmsClient kmsClient, String keyId) { 
     try { 
         DescribeKeyRequest keyRequest = DescribeKeyRequest.builder() 
              .keyId(keyId) 
              .build(); 
         DescribeKeyResponse response = kmsClient.describeKey(keyRequest); 
         KeyState keyState = response.keyMetadata().keyState(); 
         if (keyState == KeyState.ENABLED) { 
             System.out.println("The key is enabled."); 
             return true; 
         } else {
```

```
 System.out.println("The key is not enabled. Key state: " + 
 keyState); 
 } 
         } catch (KmsException e) { 
             System.err.println(e.getMessage()); 
             System.exit(1); 
         } 
         return false; 
    }
```
• For API details, see [DescribeKey](https://docs.aws.amazon.com/goto/SdkForJavaV2/kms-2014-11-01/DescribeKey) in *AWS SDK for Java 2.x API Reference*.

## **DisableKey**

The following code example shows how to use DisableKey.

## **SDK for Java 2.x**

### **A** Note

```
 public static void disableKey(KmsClient kmsClient, String keyId) { 
     try { 
         DisableKeyRequest keyRequest = DisableKeyRequest.builder() 
              .keyId(keyId) 
              .build(); 
         kmsClient.disableKey(keyRequest); 
     } catch (KmsException e) { 
         System.err.println(e.getMessage()); 
         System.exit(1); 
     } 
 }
```
• For API details, see [DisableKey](https://docs.aws.amazon.com/goto/SdkForJavaV2/kms-2014-11-01/DisableKey) in *AWS SDK for Java 2.x API Reference*.

## **EnableKey**

The following code example shows how to use EnableKey.

#### **SDK for Java 2.x**

#### **A** Note

There's more on GitHub. Find the complete example and learn how to set up and run in the AWS Code Examples [Repository](https://github.com/awsdocs/aws-doc-sdk-examples/tree/main/javav2/example_code/kms#readme).

```
 // Enable the KMS key. 
 public static void enableKey(KmsClient kmsClient, String keyId) { 
     try { 
         EnableKeyRequest enableKeyRequest = EnableKeyRequest.builder() 
              .keyId(keyId) 
              .build(); 
         kmsClient.enableKey(enableKeyRequest); 
     } catch (KmsException e) { 
         System.err.println(e.getMessage()); 
         System.exit(1); 
     } 
 }
```
• For API details, see [EnableKey](https://docs.aws.amazon.com/goto/SdkForJavaV2/kms-2014-11-01/EnableKey) in *AWS SDK for Java 2.x API Reference*.

#### **Encrypt**

The following code example shows how to use Encrypt.

#### **A** Note

There's more on GitHub. Find the complete example and learn how to set up and run in the AWS Code Examples [Repository](https://github.com/awsdocs/aws-doc-sdk-examples/tree/main/javav2/example_code/kms#readme).

```
 public static SdkBytes encryptData(KmsClient kmsClient, String keyId, String 
 text) { 
        try { 
            SdkBytes myBytes = SdkBytes.fromUtf8String(text); 
            EncryptRequest encryptRequest = EncryptRequest.builder() 
                 .keyId(keyId) 
                 .plaintext(myBytes) 
                 .build(); 
            EncryptResponse response = kmsClient.encrypt(encryptRequest); 
            String algorithm = response.encryptionAlgorithm().toString(); 
            System.out.println("The string was encrypted with algorithm " + 
 algorithm + "."); 
            // Get the encrypted data. 
            SdkBytes encryptedData = response.ciphertextBlob(); 
            return encryptedData; 
        } catch (KmsException e) { 
            System.err.println(e.getMessage()); 
            System.exit(1); 
        } 
        return null; 
    }
```
• For API details, see [Encrypt](https://docs.aws.amazon.com/goto/SdkForJavaV2/kms-2014-11-01/Encrypt) in *AWS SDK for Java 2.x API Reference*.

# **ListAliases**

The following code example shows how to use ListAliases.

## **A** Note

There's more on GitHub. Find the complete example and learn how to set up and run in the AWS Code Examples [Repository](https://github.com/awsdocs/aws-doc-sdk-examples/tree/main/javav2/example_code/kms#readme).

```
 public static void listAllAliases(KmsClient kmsClient) { 
        try { 
            ListAliasesRequest aliasesRequest = ListAliasesRequest.builder() 
                 .limit(15) 
                 .build(); 
            ListAliasesIterable aliasesResponse = 
 kmsClient.listAliasesPaginator(aliasesRequest); 
            aliasesResponse.stream() 
                 .flatMap(r -> r.aliases().stream()) 
                 .forEach(alias -> System.out 
                      .println("The alias name is: " + alias.aliasName())); 
        } catch (KmsException e) { 
            System.err.println(e.getMessage()); 
            System.exit(1); 
        } 
    }
```
• For API details, see [ListAliases](https://docs.aws.amazon.com/goto/SdkForJavaV2/kms-2014-11-01/ListAliases) in *AWS SDK for Java 2.x API Reference*.

#### **ListGrants**

The following code example shows how to use ListGrants.

#### **SDK for Java 2.x**

#### **A** Note

```
 public static void displayGrantIds(KmsClient kmsClient, String keyId) { 
         try { 
             ListGrantsRequest grantsRequest = ListGrantsRequest.builder() 
                  .keyId(keyId) 
                  .limit(15) 
                 .build();
             ListGrantsIterable response = 
 kmsClient.listGrantsPaginator(grantsRequest); 
             response.stream() 
                 .flatMap(r -> r.grants().stream())
                  .forEach(grant -> { 
                      System.out.println("The grant Id is : " + grant.grantId()); 
                      List<GrantOperation> ops = grant.operations(); 
                      for (GrantOperation op : ops) { 
                          System.out.println(op.name()); 
1 1 1 1 1 1 1
                 }); 
         } catch (KmsException e) { 
             System.err.println(e.getMessage()); 
             System.exit(1); 
         } 
     }
```
• For API details, see [ListGrants](https://docs.aws.amazon.com/goto/SdkForJavaV2/kms-2014-11-01/ListGrants) in *AWS SDK for Java 2.x API Reference*.

# **ListKeyPolicies**

The following code example shows how to use ListKeyPolicies.

#### **SDK for Java 2.x**

#### **A** Note

```
 public static void getKeyPolicy(KmsClient kmsClient, String keyId, String 
 policyName) { 
         try { 
             GetKeyPolicyRequest policyRequest = GetKeyPolicyRequest.builder() 
                  .keyId(keyId) 
                 .policyName(policyName) 
                .build();
             GetKeyPolicyResponse response = kmsClient.getKeyPolicy(policyRequest); 
             System.out.println("The response is "+response.policy()); 
         } catch (KmsException e) { 
             if (e.getMessage().contains("No such policy exists")) { 
                 System.out.println("The policy cannot be found. Error message: " + 
 e.getMessage()); 
             } else { 
                 throw e; 
 } 
         } 
    }
```
• For API details, see [ListKeyPolicies](https://docs.aws.amazon.com/goto/SdkForJavaV2/kms-2014-11-01/ListKeyPolicies) in *AWS SDK for Java 2.x API Reference*.

#### **ListKeys**

The following code example shows how to use ListKeys.

## **SDK for Java 2.x**

#### **A** Note

There's more on GitHub. Find the complete example and learn how to set up and run in the AWS Code Examples [Repository](https://github.com/awsdocs/aws-doc-sdk-examples/tree/main/javav2/example_code/kms#readme).

import software.amazon.awssdk.regions.Region; import software.amazon.awssdk.services.kms.KmsClient; import software.amazon.awssdk.services.kms.model.ListKeysRequest; import software.amazon.awssdk.services.kms.model.KmsException; import software.amazon.awssdk.services.kms.paginators.ListKeysIterable; /\*\*

```
 * Before running this Java V2 code example, set up your development 
  * environment, including your credentials. 
 * 
  * For more information, see the following documentation topic: 
 * 
  * https://docs.aws.amazon.com/sdk-for-java/latest/developer-guide/get-started.html 
  */
public class HelloKMS { 
     public static void main(String[] args) { 
         Region region = Region.US_WEST_2; 
         KmsClient kmsClient = KmsClient.builder() 
                  .region(region) 
                 .build();
         listAllKeys(kmsClient); 
         kmsClient.close(); 
     } 
     public static void listAllKeys(KmsClient kmsClient) { 
         try { 
             ListKeysRequest listKeysRequest = ListKeysRequest.builder() 
                      .limit(15) 
                     .build();
             ListKeysIterable keysResponse = 
  kmsClient.listKeysPaginator(listKeysRequest); 
             keysResponse.stream() 
                  .flatMap(r -> r.keys().stream()) 
                  .forEach(key -> System.out 
                      .println(" The key ARN is: " + key.keyArn() + ". The key Id is: 
 " + key.keyId() } catch (KmsException e) { 
             System.err.println(e.getMessage()); 
             System.exit(1); 
         } 
     }
}
```
• For API details, see [ListKeys](https://docs.aws.amazon.com/goto/SdkForJavaV2/kms-2014-11-01/ListKeys) in *AWS SDK for Java 2.x API Reference*.

### **RevokeGrant**

The following code example shows how to use RevokeGrant.

# **SDK for Java 2.x**

# *(i)* Note

There's more on GitHub. Find the complete example and learn how to set up and run in the AWS Code Examples [Repository](https://github.com/awsdocs/aws-doc-sdk-examples/tree/main/javav2/example_code/kms#readme).

```
 public static void revokeKeyGrant(KmsClient kmsClient, String keyId, String 
 grantId) { 
        try { 
             RevokeGrantRequest grantRequest = RevokeGrantRequest.builder() 
                 .keyId(keyId) 
                 .grantId(grantId) 
                 .build(); 
             kmsClient.revokeGrant(grantRequest); 
             System.out.println("Grant ID: [" + grantId +"] was successfully 
 revoked!"); 
        } catch (KmsException e) { 
             System.err.println(e.getMessage()); 
             System.exit(1); 
        } 
    }
```
• For API details, see [RevokeGrant](https://docs.aws.amazon.com/goto/SdkForJavaV2/kms-2014-11-01/RevokeGrant) in *AWS SDK for Java 2.x API Reference*.

# **ScheduleKeyDeletion**

The following code example shows how to use ScheduleKeyDeletion.

# **A** Note

There's more on GitHub. Find the complete example and learn how to set up and run in the AWS Code Examples [Repository](https://github.com/awsdocs/aws-doc-sdk-examples/tree/main/javav2/example_code/kms#readme).

```
 public static void deleteKey(KmsClient kmsClient, String keyId) { 
        try { 
            ScheduleKeyDeletionRequest deletionRequest = 
 ScheduleKeyDeletionRequest.builder() 
                 .keyId(keyId) 
                 .pendingWindowInDays(7) 
                .build();
            kmsClient.scheduleKeyDeletion(deletionRequest); 
            System.out.println("The key will be deleted in 7 days."); 
        } catch (KmsException e) { 
            System.err.println(e.getMessage()); 
            System.exit(1); 
        } 
    }
```
• For API details, see [ScheduleKeyDeletion](https://docs.aws.amazon.com/goto/SdkForJavaV2/kms-2014-11-01/ScheduleKeyDeletion) in *AWS SDK for Java 2.x API Reference*.

# **Sign**

The following code example shows how to use Sign.

## **SDK for Java 2.x**

#### *(i)* Note

```
 public static void signVerifyData(KmsClient kmsClient) { 
        String signMessage = "Here is the message that will be digitally signed"; 
        // Create an AWS KMS key used to digitally sign data. 
        CreateKeyRequest request = CreateKeyRequest.builder() 
            .keySpec(KeySpec.RSA_2048) // Specify key spec 
            .keyUsage(KeyUsageType.SIGN_VERIFY) // Specify key usage 
            .origin(OriginType.AWS_KMS) // Specify key origin 
           .build();
        CreateKeyResponse response = kmsClient.createKey(request); 
        String keyId2 = response.keyMetadata().keyId(); 
        System.out.println("Created KMS key with ID: " + keyId2); 
        SdkBytes bytes = SdkBytes.fromString(signMessage, Charset.defaultCharset()); 
        SignRequest signRequest = SignRequest.builder() 
            .keyId(keyId2) 
            .message(bytes) 
            .signingAlgorithm(SigningAlgorithmSpec.RSASSA_PSS_SHA_256) 
           .build();
        SignResponse signResponse = kmsClient.sign(signRequest); 
        byte[] signedBytes = signResponse.signature().asByteArray(); 
        // Verify the digital signature. 
        VerifyRequest verifyRequest = VerifyRequest.builder() 
            .keyId(keyId2) 
 .message(SdkBytes.fromByteArray(signMessage.getBytes(Charset.defaultCharset()))) 
            .signature(SdkBytes.fromByteBuffer(ByteBuffer.wrap(signedBytes))) 
            .signingAlgorithm(SigningAlgorithmSpec.RSASSA_PSS_SHA_256) 
            .build(); 
        VerifyResponse verifyResponse = kmsClient.verify(verifyRequest); 
        System.out.println("Signature verification result: " + 
 verifyResponse.signatureValid()); 
    }
```
• For API details, see [Sign](https://docs.aws.amazon.com/goto/SdkForJavaV2/kms-2014-11-01/Sign) in *AWS SDK for Java 2.x API Reference*.

## **TagResource**

The following code example shows how to use TagResource.

# **SDK for Java 2.x**

# *(b)* Note

There's more on GitHub. Find the complete example and learn how to set up and run in the AWS Code Examples [Repository](https://github.com/awsdocs/aws-doc-sdk-examples/tree/main/javav2/example_code/kms#readme).

```
 public static void tagKMSKey(KmsClient kmsClient, String keyId) { 
     try { 
        Tag tag = Tag.builde() .tagKey("Environment") 
              .tagValue("Production") 
              .build(); 
         TagResourceRequest tagResourceRequest = TagResourceRequest.builder() 
              .keyId(keyId) 
              .tags(tag) 
             .build();
         kmsClient.tagResource(tagResourceRequest); 
         System.out.println("The key has been tagged."); 
     } catch (KmsException e) { 
         System.err.println(e.getMessage()); 
         System.exit(1); 
     } 
 }
```
• For API details, see [TagResource](https://docs.aws.amazon.com/goto/SdkForJavaV2/kms-2014-11-01/TagResource) in *AWS SDK for Java 2.x API Reference*.

# **Scenarios**

# **Learn KMS key core operations**

The following code example shows how to:

- Create a KMS key.
- List KMS keys for your account and get details about them.
- Enable and disable KMS keys.
- Generate a symmetric data key that can be used for client-side encryption.
- Generate an asymmetric key used to digitally sign data.
- Tag keys.
- Delete KMS keys.

#### **A** Note

```
import software.amazon.awssdk.core.SdkBytes;
import software.amazon.awssdk.regions.Region;
import software.amazon.awssdk.services.kms.KmsClient;
import software.amazon.awssdk.services.kms.model.AliasListEntry;
import software.amazon.awssdk.services.kms.model.AlreadyExistsException;
import software.amazon.awssdk.services.kms.model.CreateAliasRequest;
import software.amazon.awssdk.services.kms.model.CreateGrantRequest;
import software.amazon.awssdk.services.kms.model.CreateGrantResponse;
import software.amazon.awssdk.services.kms.model.CreateKeyRequest;
import software.amazon.awssdk.services.kms.model.CreateKeyResponse;
import software.amazon.awssdk.services.kms.model.CustomerMasterKeySpec;
import software.amazon.awssdk.services.kms.model.DecryptRequest;
import software.amazon.awssdk.services.kms.model.DecryptResponse;
import software.amazon.awssdk.services.kms.model.DeleteAliasRequest;
import software.amazon.awssdk.services.kms.model.DescribeKeyRequest;
import software.amazon.awssdk.services.kms.model.DescribeKeyResponse;
import software.amazon.awssdk.services.kms.model.DisableKeyRequest;
import software.amazon.awssdk.services.kms.model.EnableKeyRequest;
import software.amazon.awssdk.services.kms.model.EnableKeyRotationRequest;
import software.amazon.awssdk.services.kms.model.EncryptRequest;
import software.amazon.awssdk.services.kms.model.EncryptResponse;
import software.amazon.awssdk.services.kms.model.GetKeyPolicyRequest;
import software.amazon.awssdk.services.kms.model.GetKeyPolicyResponse;
```
import software.amazon.awssdk.services.kms.model.GrantOperation; import software.amazon.awssdk.services.kms.model.KeySpec; import software.amazon.awssdk.services.kms.model.KeyState; import software.amazon.awssdk.services.kms.model.KeyUsageType; import software.amazon.awssdk.services.kms.model.KmsException; import software.amazon.awssdk.services.kms.model.LimitExceededException; import software.amazon.awssdk.services.kms.model.ListAliasesRequest; import software.amazon.awssdk.services.kms.model.ListGrantsRequest; import software.amazon.awssdk.services.kms.model.ListKeyPoliciesRequest; import software.amazon.awssdk.services.kms.model.ListKeyPoliciesResponse; import software.amazon.awssdk.services.kms.model.OriginType; import software.amazon.awssdk.services.kms.model.PutKeyPolicyRequest; import software.amazon.awssdk.services.kms.model.RevokeGrantRequest; import software.amazon.awssdk.services.kms.model.ScheduleKeyDeletionRequest; import software.amazon.awssdk.services.kms.model.SignRequest; import software.amazon.awssdk.services.kms.model.SignResponse; import software.amazon.awssdk.services.kms.model.SigningAlgorithmSpec; import software.amazon.awssdk.services.kms.model.Tag; import software.amazon.awssdk.services.kms.model.TagResourceRequest; import software.amazon.awssdk.services.kms.model.VerifyRequest; import software.amazon.awssdk.services.kms.model.VerifyResponse; import software.amazon.awssdk.services.kms.paginators.ListAliasesIterable; import software.amazon.awssdk.services.kms.paginators.ListGrantsIterable; import software.amazon.awssdk.services.secretsmanager.model.ResourceExistsException; import software.amazon.awssdk.services.sts.StsClient; import software.amazon.awssdk.services.sts.model.GetCallerIdentityResponse; import java.nio.ByteBuffer; import java.nio.charset.Charset; import java.nio.charset.StandardCharsets; import java.util.List; import java.util.ArrayList; import java.util.Scanner; /\*\* \* Before running this Java V2 code example, set up your development \* environment, including your credentials. \* \* For more information, see the following documentation topic: \* \* https://docs.aws.amazon.com/sdk-for-java/latest/developer-guide/get-started.html \*/ public class KMSScenario {

```
 public static final String DASHES = new String(new char[80]).replace("\0", "-");
```

```
private static final String accountId = qetAccountId();
    public static void main(String[] args) { 
        final String usage = """ 
                Usage: <granteePrincipal> 
                Where: 
                    granteePrincipal - The principal (user, service account, or 
 group) to whom the grant or permission is being given. 
                 """; 
       if (args.length != 1) {
            System.out.println(usage); 
            System.exit(1); 
        } 
       String granteePrincipal = args[0];
        String policyName = "default"; 
       Scanner scanner = new Scanner(System.in);
        String keyDesc = "Created by the AWS KMS API"; 
        Region region = Region.US_WEST_2; 
        KmsClient kmsClient = KmsClient.builder() 
            .region(region) 
           .build();
        System.out.println(DASHES); 
        System.out.println(""" 
            Welcome to the AWS Key Management SDK Getting Started scenario. 
            This program demonstrates how to interact with AWS Key Management using 
 the AWS SDK for Java (v2). 
            The AWS Key Management Service (KMS) is a secure and highly available 
 service that allows you to create 
            and manage AWS KMS keys and control their use across a wide range of AWS 
 services and applications. 
            KMS provides a centralized and unified approach to managing encryption 
 keys, making it easier to meet your 
            data protection and regulatory compliance requirements. 
            This Getting Started scenario creates two key types. A symmetric 
 encryption key is used to encrypt and decrypt data, 
            and an asymmetric key used to digitally sign data. 
            Let's get started...
```

```
 """); 
        waitForInputToContinue(scanner); 
        System.out.println(DASHES); 
        System.out.println("1. Create a symmetric KMS key\n"); 
        System.out.println("First, the program will creates a symmetric KMS key that 
 you can used to encrypt and decrypt data."); 
        waitForInputToContinue(scanner); 
        String targetKeyId = createKey(kmsClient, keyDesc); 
        waitForInputToContinue(scanner); 
        System.out.println(DASHES); 
        System.out.println(""" 
            2. Enable a KMS key 
            By default, when the SDK creates an AWS key it is enabled. The next bit 
 of code checks to 
            determine if the key is enabled. If it is not enabled, the code enables 
 it. 
             """); 
        waitForInputToContinue(scanner); 
        boolean isEnabled = isKeyEnabled(kmsClient, targetKeyId); 
        if (!isEnabled) 
            enableKey(kmsClient, targetKeyId); 
        waitForInputToContinue(scanner); 
        System.out.println(DASHES); 
        System.out.println("3. Encrypt data using the symmetric KMS key"); 
        String plaintext = "Hello, AWS KMS!"; 
        System.out.printf(""" 
                 One of the main uses of symmetric keys is to encrypt and decrypt 
 data. 
                 Next, the code encrypts the string '%s' with the SYMMETRIC_DEFAULT 
 encryption algorithm. 
                 %n""", plaintext); 
        waitForInputToContinue(scanner); 
        SdkBytes ciphertext = encryptData(kmsClient, targetKeyId, plaintext); 
        waitForInputToContinue(scanner); 
        System.out.println(DASHES); 
        System.out.println("4. Create an alias"); 
        System.out.println("""
```

```
 Enter an alias name for the key. The name should be prefixed with 
 'alias/'. 
            For example, 'alias/myFirstKey'. 
            """); 
        String aliasName = scanner.nextLine(); 
        String fullAliasName = aliasName.isEmpty() ? "alias/dev-encryption-key" : 
 aliasName; 
        createCustomAlias(kmsClient, targetKeyId, fullAliasName); 
        waitForInputToContinue(scanner); 
        System.out.println(DASHES); 
        System.out.println("5. List all of your aliases"); 
        waitForInputToContinue(scanner); 
        listAllAliases(kmsClient); 
        waitForInputToContinue(scanner); 
        System.out.println(DASHES); 
        System.out.println("6. Enable automatic rotation of the KMS key"); 
        System.out.println(""" 
            By default, when the SDK enables automatic rotation of a KMS key, 
            KMS rotates the key material of the KMS key one year (approximately 365 
 days) from the enable date and every year 
            thereafter. 
            """); 
        waitForInputToContinue(scanner); 
        enableKeyRotation(kmsClient, targetKeyId); 
        waitForInputToContinue(scanner); 
        System.out.println(DASHES); 
        System.out.println(""" 
            7. Create a grant 
            A grant is a policy instrument that allows Amazon Web Services 
 principals to use KMS keys. 
            It also can allow them to view a KMS key (DescribeKey) and create and 
 manage grants. 
            When authorizing access to a KMS key, grants are considered along with 
 key policies and IAM policies. 
            """); 
        waitForInputToContinue(scanner); 
        String grantId = grantKey(kmsClient, targetKeyId, granteePrincipal);
```

```
 System.out.println("The code granted principal with ARN [" + 
 granteePrincipal + "] "); 
        System.out.println("use of the symmetric key. The grant ID is [" + grantId + 
 "]"); 
        waitForInputToContinue(scanner); 
        System.out.println(DASHES); 
        System.out.println("8. List grants for the KMS key"); 
        waitForInputToContinue(scanner); 
        displayGrantIds(kmsClient, targetKeyId); 
        waitForInputToContinue(scanner); 
        System.out.println(DASHES); 
        System.out.println("9. Revoke the grant"); 
        waitForInputToContinue(scanner); 
        revokeKeyGrant(kmsClient, targetKeyId, grantId); 
        waitForInputToContinue(scanner); 
        System.out.println(DASHES); 
        System.out.println("10. Decrypt the data\n"); 
        System.out.println(""" 
            Lets decrypt the data that was encrypted in an early step. 
            The code uses the same key to decrypt the string that we encrypted 
 earlier in the program. 
            """); 
        waitForInputToContinue(scanner); 
       String decryptText = decryptData(kmsClient, ciphertext, targetKeyId);
        System.out.println("Decrypted text is: " + decryptText); 
        waitForInputToContinue(scanner); 
        System.out.println(DASHES); 
        System.out.println("11. Replace a key policy\n"); 
        System.out.println(""" 
            A key policy is a resource policy for a KMS key. Key policies are the 
 primary way to control 
            access to KMS keys. Every KMS key must have exactly one key policy. The 
 statements in the key policy 
            determine who has permission to use the KMS key and how they can use 
 it. 
            You can also use IAM policies and grants to control access to the KMS 
 key, but every KMS key 
            must have a key policy.
```

```
 By default, when you create a key by using the SDK, a policy is created 
 that 
            gives the AWS account that owns the KMS key full access to the KMS key. 
            Let's try to replace the automatically created policy with the following 
 policy. 
                 "Version": "2012-10-17", 
                 "Statement": [{ 
                 "Effect": "Allow", 
                 "Principal": {"AWS": "arn:aws:iam::0000000000:root"}, 
                 "Action": "kms:*", 
                 "Resource": "*" 
                 }] 
            """); 
        waitForInputToContinue(scanner); 
        boolean polAdded = replacePolicy(kmsClient, targetKeyId, policyName); 
        waitForInputToContinue(scanner); 
        System.out.println(DASHES); 
        System.out.println("12. Get the key policy\n"); 
        System.out.println("The next bit of code that runs gets the key policy to 
 make sure it exists."); 
        waitForInputToContinue(scanner); 
        getKeyPolicy(kmsClient, targetKeyId, policyName); 
        waitForInputToContinue(scanner); 
        System.out.println(DASHES); 
        System.out.println("13. Create an asymmetric KMS key and sign your data\n"); 
        System.out.println(""" 
            Signing your data with an AWS key can provide several benefits that make 
 it an attractive option 
            for your data signing needs. By using an AWS KMS key, you can leverage 
 the 
            security controls and compliance features provided by AWS, 
            which can help you meet various regulatory requirements and enhance the 
 overall security posture 
            of your organization. 
           """); 
        waitForInputToContinue(scanner); 
        signVerifyData(kmsClient); 
        waitForInputToContinue(scanner);
```

```
 System.out.println(DASHES); 
        System.out.println("14. Tag your symmetric KMS Key\n"); 
        System.out.println(""" 
            By using tags, you can improve the overall management, security, and 
 governance of your 
            KMS keys, making it easier to organize, track, and control access to 
 your encrypted data within 
            your AWS environment 
            """); 
        waitForInputToContinue(scanner); 
        tagKMSKey(kmsClient, targetKeyId); 
        waitForInputToContinue(scanner); 
        System.out.println(DASHES); 
        System.out.println("15. Schedule the deletion of the KMS key\n"); 
        System.out.println(""" 
            By default, KMS applies a waiting period of 30 days, 
            but you can specify a waiting period of 7-30 days. When this operation 
 is successful, 
            the key state of the KMS key changes to PendingDeletion and the key 
 can't be used in any 
            cryptographic operations. It remains in this state for the duration of 
 the waiting period. 
            Deleting a KMS key is a destructive and potentially dangerous operation. 
 When a KMS key is deleted, 
            all data that was encrypted under the KMS key is unrecoverable.\s 
            """); 
        System.out.println("Would you like to delete the Key Management resources? 
(y/n)");
       String delAns = scanner.nextLine() . \text{trim}( );
        if (delAns.equalsIgnoreCase("y")) { 
            System.out.println("You selected to delete the AWS KMS resources."); 
            waitForInputToContinue(scanner); 
            deleteSpecificAlias(kmsClient, fullAliasName); 
            disableKey(kmsClient, targetKeyId); 
            deleteKey(kmsClient, targetKeyId); 
        } else { 
            System.out.println("The Key Management resources will not be deleted"); 
        } 
        System.out.println(DASHES);
```

```
 System.out.println("This concludes the AWS Key Management SDK Getting 
 Started scenario"); 
        System.out.println(DASHES); 
    } 
    public static void listAllAliases(KmsClient kmsClient) { 
        try { 
            ListAliasesRequest aliasesRequest = ListAliasesRequest.builder() 
                 .limit(15) 
                .build();
            ListAliasesIterable aliasesResponse = 
 kmsClient.listAliasesPaginator(aliasesRequest); 
            aliasesResponse.stream() 
                 .flatMap(r -> r.aliases().stream()) 
                 .forEach(alias -> System.out 
                     .println("The alias name is: " + alias.aliasName())); 
        } catch (KmsException e) { 
            System.err.println(e.getMessage()); 
            System.exit(1); 
        } 
    } 
    public static void disableKey(KmsClient kmsClient, String keyId) { 
        try { 
            DisableKeyRequest keyRequest = DisableKeyRequest.builder() 
                 .keyId(keyId) 
                .build();
            kmsClient.disableKey(keyRequest); 
        } catch (KmsException e) { 
            System.err.println(e.getMessage()); 
            System.exit(1); 
        } 
    } 
    public static void signVerifyData(KmsClient kmsClient) { 
        String signMessage = "Here is the message that will be digitally signed"; 
        // Create an AWS KMS key used to digitally sign data. 
        CreateKeyRequest request = CreateKeyRequest.builder() 
             .keySpec(KeySpec.RSA_2048) // Specify key spec 
             .keyUsage(KeyUsageType.SIGN_VERIFY) // Specify key usage
```
```
 .origin(OriginType.AWS_KMS) // Specify key origin 
           .build():
        CreateKeyResponse response = kmsClient.createKey(request); 
        String keyId2 = response.keyMetadata().keyId(); 
        System.out.println("Created KMS key with ID: " + keyId2); 
        SdkBytes bytes = SdkBytes.fromString(signMessage, Charset.defaultCharset()); 
        SignRequest signRequest = SignRequest.builder() 
            .keyId(keyId2) 
            .message(bytes) 
            .signingAlgorithm(SigningAlgorithmSpec.RSASSA_PSS_SHA_256) 
           .build();
        SignResponse signResponse = kmsClient.sign(signRequest); 
        byte[] signedBytes = signResponse.signature().asByteArray(); 
        // Verify the digital signature. 
        VerifyRequest verifyRequest = VerifyRequest.builder() 
            .keyId(keyId2) 
 .message(SdkBytes.fromByteArray(signMessage.getBytes(Charset.defaultCharset()))) 
            .signature(SdkBytes.fromByteBuffer(ByteBuffer.wrap(signedBytes))) 
            .signingAlgorithm(SigningAlgorithmSpec.RSASSA_PSS_SHA_256) 
           .build();
        VerifyResponse verifyResponse = kmsClient.verify(verifyRequest); 
        System.out.println("Signature verification result: " + 
 verifyResponse.signatureValid()); 
    } 
    public static void tagKMSKey(KmsClient kmsClient, String keyId) { 
        try { 
           Tag tag = Tag.builder() .tagKey("Environment") 
                 .tagValue("Production") 
                .build();
            TagResourceRequest tagResourceRequest = TagResourceRequest.builder() 
                 .keyId(keyId) 
                 .tags(tag) 
                .build();
            kmsClient.tagResource(tagResourceRequest);
```

```
 System.out.println("The key has been tagged."); 
         } catch (KmsException e) { 
             System.err.println(e.getMessage()); 
             System.exit(1); 
         } 
     } 
     public static void getKeyPolicy(KmsClient kmsClient, String keyId, String 
 policyName) { 
         try { 
             GetKeyPolicyRequest policyRequest = GetKeyPolicyRequest.builder() 
                  .keyId(keyId) 
                  .policyName(policyName) 
                 .build();
             GetKeyPolicyResponse response = kmsClient.getKeyPolicy(policyRequest); 
             System.out.println("The response is "+response.policy()); 
         } catch (KmsException e) { 
             if (e.getMessage().contains("No such policy exists")) { 
                 System.out.println("The policy cannot be found. Error message: " + 
 e.getMessage()); 
             } else { 
                 throw e; 
 } 
         } 
     } 
     public static boolean replacePolicy(KmsClient kmsClient, String keyId, String 
 policyName) { 
         // Change the principle in the below JSON. 
         String policy = """ 
             { 
               "Version": "2012-10-17", 
               "Statement": [{ 
                 "Effect": "Allow", 
                  "Principal": {"AWS": "arn:aws:iam::%s:root"}, 
                 "Action": "kms:*", 
                  "Resource": "*" 
               }] 
 } 
             """.formatted(accountId); 
         try {
```

```
 PutKeyPolicyRequest keyPolicyRequest = PutKeyPolicyRequest.builder() 
                 .keyId(keyId) 
                 .policyName(policyName) 
                 .policy(policy) 
                .build();
            kmsClient.putKeyPolicy(keyPolicyRequest); 
            System.out.println("The key policy has been replaced."); 
        } catch (LimitExceededException e) { 
            System.out.println("Policy limit reached. Unable to create the 
 policy."); 
            return false; 
        } catch (AlreadyExistsException e) { 
            System.out.println("Only one policy per key is supported. Unable to 
 create the policy."); 
            return false; 
        } catch (KmsException e) { 
            System.err.println(e.getMessage()); 
            System.exit(1); 
        } 
        return true; 
    } 
    public static boolean doesKeyHavePolicy(KmsClient kmsClient, String keyId, 
 String policyName){ 
        ListKeyPoliciesRequest policiesRequest = ListKeyPoliciesRequest.builder() 
             .keyId(keyId) 
            .build();
        boolean hasPolicy = false; 
        ListKeyPoliciesResponse response = 
 kmsClient.listKeyPolicies(policiesRequest); 
        List<String>policyNames = response.policyNames(); 
        for (String pol : policyNames) { 
            hasPolicy = true; 
        } 
        return hasPolicy; 
    } 
    public static void deleteKey(KmsClient kmsClient, String keyId) { 
        try { 
            ScheduleKeyDeletionRequest deletionRequest = 
 ScheduleKeyDeletionRequest.builder() 
                 .keyId(keyId)
```

```
 .pendingWindowInDays(7) 
                 .build();
             kmsClient.scheduleKeyDeletion(deletionRequest); 
             System.out.println("The key will be deleted in 7 days."); 
         } catch (KmsException e) { 
             System.err.println(e.getMessage()); 
             System.exit(1); 
         } 
     } 
     public static void deleteSpecificAlias(KmsClient kmsClient, String aliasName) { 
         try { 
             DeleteAliasRequest deleteAliasRequest = DeleteAliasRequest.builder() 
                  .aliasName(aliasName) 
                 .build();
             kmsClient.deleteAlias(deleteAliasRequest); 
         } catch (KmsException e) { 
             System.err.println(e.getMessage()); 
             System.exit(1); 
         } 
     } 
     public static boolean isKeyEnabled(KmsClient kmsClient, String keyId) { 
         try { 
             DescribeKeyRequest keyRequest = DescribeKeyRequest.builder() 
                  .keyId(keyId) 
                 .build();
             DescribeKeyResponse response = kmsClient.describeKey(keyRequest); 
             KeyState keyState = response.keyMetadata().keyState(); 
             if (keyState == KeyState.ENABLED) { 
                 System.out.println("The key is enabled."); 
                 return true; 
             } else { 
                 System.out.println("The key is not enabled. Key state: " + 
 keyState); 
 } 
         } catch (KmsException e) { 
             System.err.println(e.getMessage());
```

```
 System.exit(1); 
        } 
        return false; 
    } 
    public static String decryptData(KmsClient kmsClient, SdkBytes encryptedData, 
 String keyId) { 
        try { 
            DecryptRequest decryptRequest = DecryptRequest.builder() 
                 .ciphertextBlob(encryptedData) 
                 .keyId(keyId) 
                 .build(); 
            DecryptResponse decryptResponse = kmsClient.decrypt(decryptRequest); 
            return decryptResponse.plaintext().asString(StandardCharsets.UTF_8); 
        } catch (KmsException e) { 
            System.err.println(e.getMessage()); 
            System.exit(1); 
        } 
        return ""; 
    } 
    public static void revokeKeyGrant(KmsClient kmsClient, String keyId, String 
 grantId) { 
        try { 
            RevokeGrantRequest grantRequest = RevokeGrantRequest.builder() 
                 .keyId(keyId) 
                 .grantId(grantId) 
                 .build(); 
            kmsClient.revokeGrant(grantRequest); 
            System.out.println("Grant ID: [" + grantId +"] was successfully 
 revoked!"); 
        } catch (KmsException e) { 
            System.err.println(e.getMessage()); 
            System.exit(1); 
        } 
    } 
    public static void displayGrantIds(KmsClient kmsClient, String keyId) { 
        try { 
            ListGrantsRequest grantsRequest = ListGrantsRequest.builder()
```

```
 .keyId(keyId) 
                  .limit(15) 
                 .build();
             ListGrantsIterable response = 
 kmsClient.listGrantsPaginator(grantsRequest); 
             response.stream() 
                 .flatMap(r -> r.grants().stream())
                  .forEach(grant -> { 
                      System.out.println("The grant Id is : " + grant.grantId()); 
                      List<GrantOperation> ops = grant.operations(); 
                      for (GrantOperation op : ops) { 
                          System.out.println(op.name()); 
1 1 1 1 1 1 1
                 }); 
         } catch (KmsException e) { 
             System.err.println(e.getMessage()); 
             System.exit(1); 
         } 
     } 
     public static String grantKey(KmsClient kmsClient, String keyId, String 
 granteePrincipal) { 
         try { 
             // Add the desired KMS Grant permissions. 
             List<GrantOperation> grantPermissions = new ArrayList<>(); 
             grantPermissions.add(GrantOperation.ENCRYPT); 
             grantPermissions.add(GrantOperation.DECRYPT); 
             grantPermissions.add(GrantOperation.DESCRIBE_KEY); 
             CreateGrantRequest grantRequest = CreateGrantRequest.builder() 
                  .keyId(keyId) 
                  .name("grant1") 
                  .granteePrincipal(granteePrincipal) 
                  .operations(grantPermissions) 
                  .build(); 
             CreateGrantResponse response = kmsClient.createGrant(grantRequest); 
             return response.grantId(); 
         } catch (KmsException e) { 
             System.err.println(e.getMessage()); 
             System.exit(1);
```

```
 } 
        return ""; 
    } 
    public static void enableKeyRotation(KmsClient kmsClient, String keyId) { 
        try { 
            EnableKeyRotationRequest enableKeyRotationRequest = 
 EnableKeyRotationRequest.builder() 
                 .keyId(keyId) 
                 .build(); 
            kmsClient.enableKeyRotation(enableKeyRotationRequest); 
            System.out.println("Key rotation has been enabled for key with id [" + 
 keyId + "]"); 
        } catch (KmsException e) { 
            System.err.println(e.getMessage()); 
            System.exit(1); 
        } 
    } 
    public static void createCustomAlias(KmsClient kmsClient, String targetKeyId, 
 String aliasName) { 
        try { 
            CreateAliasRequest aliasRequest = CreateAliasRequest.builder() 
                 .aliasName(aliasName) 
                 .targetKeyId(targetKeyId) 
                .build();
            kmsClient.createAlias(aliasRequest); 
            System.out.println(aliasName + " was successfully created."); 
        } catch (ResourceExistsException e) { 
            System.err.println("Alias already exists: " + e.getMessage()); 
            System.err.println("Moving on..."); 
        } catch (Exception e) { 
            System.err.println("An unexpected error occurred: " + e.getMessage()); 
            System.err.println("Moving on..."); 
        } 
    } 
    public static SdkBytes encryptData(KmsClient kmsClient, String keyId, String 
 text) { 
        try {
```

```
 SdkBytes myBytes = SdkBytes.fromUtf8String(text); 
            EncryptRequest encryptRequest = EncryptRequest.builder() 
                 .keyId(keyId) 
                 .plaintext(myBytes) 
                .build();
            EncryptResponse response = kmsClient.encrypt(encryptRequest); 
            String algorithm = response.encryptionAlgorithm().toString(); 
            System.out.println("The string was encrypted with algorithm " + 
algorithm + ".");
            // Get the encrypted data. 
            SdkBytes encryptedData = response.ciphertextBlob(); 
            return encryptedData; 
        } catch (KmsException e) { 
            System.err.println(e.getMessage()); 
            System.exit(1); 
        } 
        return null; 
    } 
    public static String createKey(KmsClient kmsClient, String keyDesc) { 
        try { 
            CreateKeyRequest keyRequest = CreateKeyRequest.builder() 
                 .description(keyDesc) 
                 .customerMasterKeySpec(CustomerMasterKeySpec.SYMMETRIC_DEFAULT) 
                .keyUsage("ENCRYPT DECRYPT")
                 .build(); 
            CreateKeyResponse result = kmsClient.createKey(keyRequest); 
            System.out.println("Symmetric key with ARN [" + 
 result.keyMetadata().arn() + "] has been created."); 
            return result.keyMetadata().keyId(); 
        } catch (KmsException e) { 
            System.err.println(e.getMessage()); 
            System.exit(1); 
        } 
        return ""; 
    } 
    // Enable the KMS key. 
    public static void enableKey(KmsClient kmsClient, String keyId) {
```

```
 try { 
              EnableKeyRequest enableKeyRequest = EnableKeyRequest.builder() 
                  .keyId(keyId) 
                  .build(); 
              kmsClient.enableKey(enableKeyRequest); 
         } catch (KmsException e) { 
              System.err.println(e.getMessage()); 
              System.exit(1); 
         } 
     } 
     private static void waitForInputToContinue(Scanner scanner) { 
         while (true) { 
              System.out.println(""); 
              System.out.println("Enter 'c' followed by <ENTER> to continue:"); 
              String input = scanner.nextLine(); 
              if (input.trim().equalsIgnoreCase("c")) { 
                  System.out.println("Continuing with the program..."); 
                  System.out.println(""); 
                  break; 
              } else { 
                  // Handle invalid input. 
                  System.out.println("Invalid input. Please try again."); 
 } 
         } 
     } 
     private static String getAccountId(){ 
         try (StsClient stsClient = StsClient.create()){ 
              GetCallerIdentityResponse callerIdentity = 
  stsClient.getCallerIdentity(); 
              return callerIdentity.account(); 
         } 
     }
}
```
- For API details, see the following topics in *AWS SDK for Java 2.x API Reference*.
	- [CreateKey](https://docs.aws.amazon.com/goto/SdkForJavaV2/kms-2014-11-01/CreateKey)
	- [DescribeKey](https://docs.aws.amazon.com/goto/SdkForJavaV2/kms-2014-11-01/DescribeKey)
	- [DisableKey](https://docs.aws.amazon.com/goto/SdkForJavaV2/kms-2014-11-01/DisableKey)
- [EnableKey](https://docs.aws.amazon.com/goto/SdkForJavaV2/kms-2014-11-01/EnableKey)
- [GenerateDataKey](https://docs.aws.amazon.com/goto/SdkForJavaV2/kms-2014-11-01/GenerateDataKey)
- [ListKeys](https://docs.aws.amazon.com/goto/SdkForJavaV2/kms-2014-11-01/ListKeys)
- [ScheduleKeyDeletion](https://docs.aws.amazon.com/goto/SdkForJavaV2/kms-2014-11-01/ScheduleKeyDeletion)
- [Sign](https://docs.aws.amazon.com/goto/SdkForJavaV2/kms-2014-11-01/Sign)

# **Lambda examples using SDK for Java 2.x**

The following code examples show you how to perform actions and implement common scenarios by using the AWS SDK for Java 2.x with Lambda.

*Actions* are code excerpts from larger programs and must be run in context. While actions show you how to call individual service functions, you can see actions in context in their related scenarios and cross-service examples.

*Scenarios* are code examples that show you how to accomplish a specific task by calling multiple functions within the same service.

Each example includes a link to GitHub, where you can find instructions on how to set up and run the code in context.

## **Get started**

## **Hello Lambda**

The following code examples show how to get started using Lambda.

## **SDK for Java 2.x**

## **A** Note

There's more on GitHub. Find the complete example and learn how to set up and run in the AWS Code Examples [Repository](https://github.com/awsdocs/aws-doc-sdk-examples/tree/main/javav2/example_code/lambda#readme).

```
package com.example.lambda;
```
import software.amazon.awssdk.regions.Region; import software.amazon.awssdk.services.lambda.LambdaClient;

```
import software.amazon.awssdk.services.lambda.model.LambdaException;
import software.amazon.awssdk.services.lambda.model.ListFunctionsResponse;
import software.amazon.awssdk.services.lambda.model.FunctionConfiguration;
import java.util.List;
/** 
  * Before running this Java V2 code example, set up your development 
  * environment, including your credentials. 
 * 
  * For more information, see the following documentation topic: 
 * 
  * https://docs.aws.amazon.com/sdk-for-java/latest/developer-guide/get-started.html 
  */
public class ListLambdaFunctions { 
     public static void main(String[] args) { 
         Region region = Region.US_WEST_2; 
         LambdaClient awsLambda = LambdaClient.builder() 
                  .region(region) 
                  .build(); 
         listFunctions(awsLambda); 
         awsLambda.close(); 
     } 
     public static void listFunctions(LambdaClient awsLambda) { 
         try { 
            ListFunctionsResponse functionResult = awsLambda.listFunctions();
            List<FunctionConfiguration> list = functionResult.functions();
             for (FunctionConfiguration config : list) { 
                 System.out.println("The function name is " + config.functionName()); 
 } 
         } catch (LambdaException e) { 
             System.err.println(e.getMessage()); 
             System.exit(1); 
         } 
     }
}
```
• For API details, see [ListFunctions](https://docs.aws.amazon.com/goto/SdkForJavaV2/lambda-2015-03-31/ListFunctions) in *AWS SDK for Java 2.x API Reference*.

# **Topics**

- **[Actions](#page-10628-0)**
- **[Scenarios](#page-10649-0)**
- [Serverless](#page-11007-0) examples

## **Actions**

#### **CreateFunction**

The following code example shows how to use CreateFunction.

## **SDK for Java 2.x**

## **A** Note

```
import software.amazon.awssdk.core.SdkBytes;
import software.amazon.awssdk.core.waiters.WaiterResponse;
import software.amazon.awssdk.regions.Region;
import software.amazon.awssdk.services.lambda.LambdaClient;
import software.amazon.awssdk.services.lambda.model.CreateFunctionRequest;
import software.amazon.awssdk.services.lambda.model.FunctionCode;
import software.amazon.awssdk.services.lambda.model.CreateFunctionResponse;
import software.amazon.awssdk.services.lambda.model.GetFunctionRequest;
import software.amazon.awssdk.services.lambda.model.GetFunctionResponse;
import software.amazon.awssdk.services.lambda.model.LambdaException;
import software.amazon.awssdk.services.lambda.model.Runtime;
import software.amazon.awssdk.services.lambda.waiters.LambdaWaiter;
import java.io.FileInputStream;
import java.io.FileNotFoundException;
import java.io.InputStream;
/** 
  * This code example requires a ZIP or JAR that represents the code of the 
  * Lambda function. 
  * If you do not have a ZIP or JAR, please refer to the following document: 
 * 
  * https://github.com/aws-doc-sdk-examples/tree/master/javav2/usecases/
creating_workflows_stepfunctions
```

```
 * 
  * Also, set up your development environment, including your credentials. 
 * 
  * For information, see this documentation topic: 
 * 
  * https://docs.aws.amazon.com/sdk-for-java/latest/developer-guide/get-started.html 
  */
public class CreateFunction { 
     public static void main(String[] args) { 
         final String usage = """ 
                  Usage: 
                     <functionName> <filePath> <role> <handler>\s
                  Where: 
                      functionName - The name of the Lambda function.\s 
                      filePath - The path to the ZIP or JAR where the code is located.
\setminuss
                      role - The role ARN that has Lambda permissions.\s 
                      handler - The fully qualified method name (for example, 
  example.Handler::handleRequest). \s 
                 """;
        if (args.length != 4) {
             System.out.println(usage); 
             System.exit(1); 
         } 
        String functionName = args[0];
        String filePath = args[1];
         String role = args[2]; 
         String handler = args[3]; 
         Region region = Region.US_WEST_2; 
         LambdaClient awsLambda = LambdaClient.builder() 
                  .region(region) 
                 .build();
         createLambdaFunction(awsLambda, functionName, filePath, role, handler); 
         awsLambda.close(); 
     } 
    public static void createLambdaFunction(LambdaClient awsLambda,
```

```
 String functionName, 
             String filePath, 
             String role, 
             String handler) { 
         try { 
            LambdaWaiter waiter = awsLambda.waiter();
             InputStream is = new FileInputStream(filePath); 
            SdkBytes fileToUpload = SdkBytes.fromInputStream(is);
             FunctionCode code = FunctionCode.builder() 
                      .zipFile(fileToUpload) 
                     .build();
             CreateFunctionRequest functionRequest = CreateFunctionRequest.builder() 
                      .functionName(functionName) 
                      .description("Created by the Lambda Java API") 
                      .code(code) 
                      .handler(handler) 
                      .runtime(Runtime.JAVA8) 
                      .role(role) 
                     .build();
             // Create a Lambda function using a waiter. 
             CreateFunctionResponse functionResponse = 
  awsLambda.createFunction(functionRequest); 
             GetFunctionRequest getFunctionRequest = GetFunctionRequest.builder() 
                      .functionName(functionName) 
                     .build();
             WaiterResponse<GetFunctionResponse> waiterResponse = 
  waiter.waitUntilFunctionExists(getFunctionRequest); 
             waiterResponse.matched().response().ifPresent(System.out::println); 
             System.out.println("The function ARN is " + 
 functionResponse.functionArn());
         } catch (LambdaException | FileNotFoundException e) { 
             System.err.println(e.getMessage()); 
             System.exit(1); 
         } 
     }
}
```
• For API details, see [CreateFunction](https://docs.aws.amazon.com/goto/SdkForJavaV2/lambda-2015-03-31/CreateFunction) in *AWS SDK for Java 2.x API Reference*.

## **DeleteFunction**

The following code example shows how to use DeleteFunction.

### **SDK for Java 2.x**

### **A** Note

```
import software.amazon.awssdk.services.lambda.LambdaClient;
import software.amazon.awssdk.regions.Region;
import software.amazon.awssdk.services.lambda.model.DeleteFunctionRequest;
import software.amazon.awssdk.services.lambda.model.LambdaException;
/** 
  * Before running this Java V2 code example, set up your development 
  * environment, including your credentials. 
 * 
  * For more information, see the following documentation topic: 
 * 
  * https://docs.aws.amazon.com/sdk-for-java/latest/developer-guide/get-started.html 
  */
public class DeleteFunction { 
     public static void main(String[] args) { 
         final String usage = """ 
                  Usage: 
                      <functionName>\s 
                  Where: 
                      functionName - The name of the Lambda function.\s 
                  """; 
         if (args.length != 1) { 
             System.out.println(usage); 
             System.exit(1); 
         } 
         String functionName = args[0]; 
         Region region = Region.US_EAST_1;
```

```
 LambdaClient awsLambda = LambdaClient.builder() 
                  .region(region) 
                 .build();
         deleteLambdaFunction(awsLambda, functionName); 
         awsLambda.close(); 
     } 
     public static void deleteLambdaFunction(LambdaClient awsLambda, String 
  functionName) { 
         try { 
              DeleteFunctionRequest request = DeleteFunctionRequest.builder() 
                       .functionName(functionName) 
                      .build();
             awsLambda.deleteFunction(request);
              System.out.println("The " + functionName + " function was deleted"); 
         } catch (LambdaException e) { 
              System.err.println(e.getMessage()); 
              System.exit(1); 
         } 
     }
}
```
• For API details, see [DeleteFunction](https://docs.aws.amazon.com/goto/SdkForJavaV2/lambda-2015-03-31/DeleteFunction) in *AWS SDK for Java 2.x API Reference*.

#### **Invoke**

The following code example shows how to use Invoke.

## **SDK for Java 2.x**

## **A** Note

```
import org.json.JSONObject;
import software.amazon.awssdk.auth.credentials.ProfileCredentialsProvider;
```

```
import software.amazon.awssdk.services.lambda.LambdaClient;
import software.amazon.awssdk.regions.Region;
import software.amazon.awssdk.services.lambda.model.InvokeRequest;
import software.amazon.awssdk.core.SdkBytes;
import software.amazon.awssdk.services.lambda.model.InvokeResponse;
import software.amazon.awssdk.services.lambda.model.LambdaException;
public class LambdaInvoke { 
     /* 
      * Function names appear as 
      * arn:aws:lambda:us-west-2:335556666777:function:HelloFunction 
      * you can retrieve the value by looking at the function in the AWS Console 
\star * Also, set up your development environment, including your credentials. 
\star * For information, see this documentation topic: 
\star * https://docs.aws.amazon.com/sdk-for-java/latest/developer-guide/get-started. 
      * html 
      */ 
     public static void main(String[] args) { 
         final String usage = """ 
                 Usage: 
                      <functionName>\s 
                 Where: 
                      functionName - The name of the Lambda function\s 
                """;
        if (args.length != 1) {
             System.out.println(usage); 
             System.exit(1); 
         } 
        String functionName = args[0];
         Region region = Region.US_WEST_2; 
         LambdaClient awsLambda = LambdaClient.builder() 
                  .region(region) 
                 .build();
         invokeFunction(awsLambda, functionName);
```

```
 awsLambda.close(); 
     } 
     public static void invokeFunction(LambdaClient awsLambda, String functionName) { 
         InvokeResponse res = null; 
         try { 
              // Need a SdkBytes instance for the payload. 
              JSONObject jsonObj = new JSONObject(); 
              jsonObj.put("inputValue", "2000"); 
              String json = jsonObj.toString(); 
             SdkBytes payload = SdkBytes.fromUtf8String(json);
              // Setup an InvokeRequest. 
              InvokeRequest request = InvokeRequest.builder() 
                       .functionName(functionName) 
                       .payload(payload) 
                      .build();
              res = awsLambda.invoke(request); 
              String value = res.payload().asUtf8String(); 
              System.out.println(value); 
         } catch (LambdaException e) { 
              System.err.println(e.getMessage()); 
              System.exit(1); 
         } 
     }
}
```
• For API details, see [Invoke](https://docs.aws.amazon.com/goto/SdkForJavaV2/lambda-2015-03-31/Invoke) in *AWS SDK for Java 2.x API Reference*.

## **Scenarios**

## **Get started with functions**

The following code example shows how to:

- Create an IAM role and Lambda function, then upload handler code.
- Invoke the function with a single parameter and get results.
- Update the function code and configure with an environment variable.
- Invoke the function with new parameters and get results. Display the returned execution log.
- List the functions for your account, then clean up resources.

For more information, see Create a Lambda [function](https://docs.aws.amazon.com/lambda/latest/dg/getting-started-create-function.html) with the console.

#### **SDK for Java 2.x**

#### *(i)* Note

```
/* 
  * Lambda function names appear as: 
  * 
   arn:aws:lambda:us-west-2:335556666777:function:HelloFunction
 * 
  * To find this value, look at the function in the AWS Management Console. 
 * 
  * Before running this Java code example, set up your development environment, 
  including your credentials. 
 * 
  * For more information, see this documentation topic: 
 * 
  * https://docs.aws.amazon.com/sdk-for-java/latest/developer-guide/get-started.html 
 * 
  * This example performs the following tasks: 
 * 
  * 1. Creates an AWS Lambda function. 
  * 2. Gets a specific AWS Lambda function. 
  * 3. Lists all Lambda functions. 
  * 4. Invokes a Lambda function. 
  * 5. Updates the Lambda function code and invokes it again. 
  * 6. Updates a Lambda function's configuration value. 
  * 7. Deletes a Lambda function. 
  */
public class LambdaScenario { 
     public static final String DASHES = new String(new char[80]).replace("\0", "-");
```

```
 public static void main(String[] args) throws InterruptedException { 
        final String usage = """ 
                 Usage: 
                    <functionName> <filePath> <role> <handler> <br/> <br/> <br/> <br/> <br/> <<br/>key>\s
                 Where: 
                     functionName - The name of the Lambda function.\s 
                     filePath - The path to the .zip or .jar where the code is 
 located.\s 
                     role - The AWS Identity and Access Management (IAM) service role 
 that has Lambda permissions.\s 
                     handler - The fully qualified method name (for example, 
 example.Handler::handleRequest).\s 
                     bucketName - The Amazon Simple Storage Service (Amazon S3) 
 bucket name that contains the .zip or .jar used to update the Lambda function's 
 code.\s 
                     key - The Amazon S3 key name that represents the .zip or .jar 
 (for example, LambdaHello-1.0-SNAPSHOT.jar). 
                     """; 
       if (args.length != 6) {
            System.out.println(usage); 
            System.exit(1); 
        } 
       String functionName = args[0];
       String filePath = args[1];
        String role = args[2]; 
        String handler = args[3]; 
       String bucketName = args[4];
       String key = args[5];
        Region region = Region.US_WEST_2; 
        LambdaClient awsLambda = LambdaClient.builder() 
                 .region(region) 
                .build();
        System.out.println(DASHES); 
        System.out.println("Welcome to the AWS Lambda example scenario."); 
        System.out.println(DASHES); 
        System.out.println(DASHES); 
        System.out.println("1. Create an AWS Lambda function.");
```

```
 String funArn = createLambdaFunction(awsLambda, functionName, filePath, 
 role, handler); 
        System.out.println("The AWS Lambda ARN is " + funArn); 
        System.out.println(DASHES); 
        System.out.println(DASHES); 
        System.out.println("2. Get the " + functionName + " AWS Lambda function."); 
        getFunction(awsLambda, functionName); 
        System.out.println(DASHES); 
        System.out.println(DASHES); 
        System.out.println("3. List all AWS Lambda functions."); 
        listFunctions(awsLambda); 
        System.out.println(DASHES); 
        System.out.println(DASHES); 
        System.out.println("4. Invoke the Lambda function."); 
        System.out.println("*** Sleep for 1 min to get Lambda function ready."); 
        Thread.sleep(60000); 
        invokeFunction(awsLambda, functionName); 
        System.out.println(DASHES); 
        System.out.println(DASHES); 
        System.out.println("5. Update the Lambda function code and invoke it 
 again."); 
        updateFunctionCode(awsLambda, functionName, bucketName, key); 
        System.out.println("*** Sleep for 1 min to get Lambda function ready."); 
        Thread.sleep(60000); 
        invokeFunction(awsLambda, functionName); 
        System.out.println(DASHES); 
        System.out.println(DASHES); 
        System.out.println("6. Update a Lambda function's configuration value."); 
        updateFunctionConfiguration(awsLambda, functionName, handler); 
        System.out.println(DASHES); 
        System.out.println(DASHES); 
        System.out.println("7. Delete the AWS Lambda function."); 
        LambdaScenario.deleteLambdaFunction(awsLambda, functionName); 
        System.out.println(DASHES); 
        System.out.println(DASHES); 
        System.out.println("The AWS Lambda scenario completed successfully"); 
        System.out.println(DASHES);
```

```
 awsLambda.close(); 
    } 
   public static String createLambdaFunction(LambdaClient awsLambda,
            String functionName, 
            String filePath, 
            String role, 
            String handler) { 
        try { 
           LambdaWaiter waiter = awsLambda.waiter();
            InputStream is = new FileInputStream(filePath); 
           SdkBytes fileToUpload = SdkBytes.fromInputStream(is);
            FunctionCode code = FunctionCode.builder() 
                     .zipFile(fileToUpload) 
                    .build():
            CreateFunctionRequest functionRequest = CreateFunctionRequest.builder() 
                     .functionName(functionName) 
                     .description("Created by the Lambda Java API") 
                     .code(code) 
                     .handler(handler) 
                     .runtime(Runtime.JAVA8) 
                     .role(role) 
                     .build(); 
            // Create a Lambda function using a waiter 
            CreateFunctionResponse functionResponse = 
 awsLambda.createFunction(functionRequest); 
            GetFunctionRequest getFunctionRequest = GetFunctionRequest.builder() 
                     .functionName(functionName) 
                    .build();
            WaiterResponse<GetFunctionResponse> waiterResponse = 
 waiter.waitUntilFunctionExists(getFunctionRequest); 
            waiterResponse.matched().response().ifPresent(System.out::println); 
            return functionResponse.functionArn(); 
        } catch (LambdaException | FileNotFoundException e) { 
            System.err.println(e.getMessage()); 
            System.exit(1); 
        } 
        return ""; 
    }
```

```
 public static void getFunction(LambdaClient awsLambda, String functionName) { 
         try { 
             GetFunctionRequest functionRequest = GetFunctionRequest.builder() 
                      .functionName(functionName) 
                     .build();
             GetFunctionResponse response = awsLambda.getFunction(functionRequest); 
             System.out.println("The runtime of this Lambda function is " + 
 response.configuration().runtime()); 
         } catch (LambdaException e) { 
             System.err.println(e.getMessage()); 
             System.exit(1); 
         } 
    } 
     public static void listFunctions(LambdaClient awsLambda) { 
         try { 
            ListFunctionsResponse functionResult = awsLambda.listFunctions();
            List<FunctionConfiguration> list = functionResult.functions();
             for (FunctionConfiguration config : list) { 
                 System.out.println("The function name is " + config.functionName()); 
 } 
         } catch (LambdaException e) { 
             System.err.println(e.getMessage()); 
             System.exit(1); 
         } 
    } 
     public static void invokeFunction(LambdaClient awsLambda, String functionName) { 
         InvokeResponse res; 
         try { 
             // Need a SdkBytes instance for the payload. 
             JSONObject jsonObj = new JSONObject(); 
             jsonObj.put("inputValue", "2000"); 
             String json = jsonObj.toString(); 
            SdkBytes payload = SdkBytes.fromUtf8String(json);
             InvokeRequest request = InvokeRequest.builder() 
                      .functionName(functionName) 
                      .payload(payload)
```

```
.build();
            res = awsLambda.invoke(request); 
            String value = res.payload().asUtf8String(); 
            System.out.println(value); 
        } catch (LambdaException e) { 
            System.err.println(e.getMessage()); 
            System.exit(1); 
        } 
    } 
    public static void updateFunctionCode(LambdaClient awsLambda, String 
 functionName, String bucketName, String key) { 
        try { 
            LambdaWaiter waiter = awsLambda.waiter(); 
            UpdateFunctionCodeRequest functionCodeRequest = 
 UpdateFunctionCodeRequest.builder() 
                     .functionName(functionName) 
                     .publish(true) 
                     .s3Bucket(bucketName) 
                     .s3Key(key) 
                    .build();
            UpdateFunctionCodeResponse response = 
 awsLambda.updateFunctionCode(functionCodeRequest); 
            GetFunctionConfigurationRequest getFunctionConfigRequest = 
 GetFunctionConfigurationRequest.builder() 
                     .functionName(functionName) 
                    .build():
            WaiterResponse<GetFunctionConfigurationResponse> waiterResponse = waiter 
                     .waitUntilFunctionUpdated(getFunctionConfigRequest); 
            waiterResponse.matched().response().ifPresent(System.out::println); 
            System.out.println("The last modified value is " + 
 response.lastModified()); 
        } catch (LambdaException e) { 
            System.err.println(e.getMessage()); 
            System.exit(1); 
        } 
    }
```

```
 public static void updateFunctionConfiguration(LambdaClient awsLambda, String 
  functionName, String handler) { 
         try { 
              UpdateFunctionConfigurationRequest configurationRequest = 
  UpdateFunctionConfigurationRequest.builder() 
                       .functionName(functionName) 
                       .handler(handler) 
                       .runtime(Runtime.JAVA11) 
                      .build();
              awsLambda.updateFunctionConfiguration(configurationRequest); 
         } catch (LambdaException e) { 
              System.err.println(e.getMessage()); 
              System.exit(1); 
         } 
     } 
     public static void deleteLambdaFunction(LambdaClient awsLambda, String 
  functionName) { 
         try { 
              DeleteFunctionRequest request = DeleteFunctionRequest.builder() 
                       .functionName(functionName) 
                      .build();
              awsLambda.deleteFunction(request); 
              System.out.println("The " + functionName + " function was deleted"); 
         } catch (LambdaException e) { 
              System.err.println(e.getMessage()); 
              System.exit(1); 
         } 
     }
}
```
- For API details, see the following topics in *AWS SDK for Java 2.x API Reference*.
	- [CreateFunction](https://docs.aws.amazon.com/goto/SdkForJavaV2/lambda-2015-03-31/CreateFunction)
	- [DeleteFunction](https://docs.aws.amazon.com/goto/SdkForJavaV2/lambda-2015-03-31/DeleteFunction)
	- [GetFunction](https://docs.aws.amazon.com/goto/SdkForJavaV2/lambda-2015-03-31/GetFunction)
	- [Invoke](https://docs.aws.amazon.com/goto/SdkForJavaV2/lambda-2015-03-31/Invoke)
- [ListFunctions](https://docs.aws.amazon.com/goto/SdkForJavaV2/lambda-2015-03-31/ListFunctions)
- [UpdateFunctionCode](https://docs.aws.amazon.com/goto/SdkForJavaV2/lambda-2015-03-31/UpdateFunctionCode)
- [UpdateFunctionConfiguration](https://docs.aws.amazon.com/goto/SdkForJavaV2/lambda-2015-03-31/UpdateFunctionConfiguration)

### **Serverless examples**

## **Connecting to an Amazon RDS database in a Lambda function**

The following code example shows how to implement a Lambda function that connects to an RDS database. The function makes a simple database request and returns the result.

## **SDK for Java 2.x**

## **A** Note

There's more on GitHub. Find the complete example and learn how to set up and run in the [Serverless](https://github.com/aws-samples/serverless-snippets/tree/main/lambda-function-connect-rds-iam#readme) examples repository.

Connecting to an Amazon RDS database in a Lambda function using Java.

```
import com.amazonaws.services.lambda.runtime.Context;
import com.amazonaws.services.lambda.runtime.RequestHandler;
import com.amazonaws.services.lambda.runtime.events.APIGatewayProxyRequestEvent;
import com.amazonaws.services.lambda.runtime.events.APIGatewayProxyResponseEvent;
import software.amazon.awssdk.auth.credentials.DefaultCredentialsProvider;
import software.amazon.awssdk.regions.Region;
import software.amazon.awssdk.services.rdsdata.RdsDataClient;
import software.amazon.awssdk.services.rdsdata.model.ExecuteStatementRequest;
import software.amazon.awssdk.services.rdsdata.model.ExecuteStatementResponse;
import software.amazon.awssdk.services.rdsdata.model.Field;
import java.sql.Connection;
import java.sql.DriverManager;
import java.sql.PreparedStatement;
import java.sql.ResultSet;
public class RdsLambdaHandler implements RequestHandler<APIGatewayProxyRequestEvent, 
  APIGatewayProxyResponseEvent> { 
     @Override
```

```
 public APIGatewayProxyResponseEvent handleRequest(APIGatewayProxyRequestEvent 
  event, Context context) { 
         APIGatewayProxyResponseEvent response = new APIGatewayProxyResponseEvent(); 
         try { 
             // Obtain auth token 
             String token = createAuthToken(); 
             // Define connection configuration 
             String connectionString = String.format("jdbc:mysql://%s:%s/%s?
useSSL=true&requireSSL=true", 
                     System.getenv("ProxyHostName"), 
                     System.getenv("Port"), 
                     System.getenv("DBName")); 
             // Establish a connection to the database 
             try (Connection connection = 
  DriverManager.getConnection(connectionString, System.getenv("DBUserName"), token); 
                  PreparedStatement statement = connection.prepareStatement("SELECT ? 
  + ? AS sum")) { 
                 statement.setInt(1, 3); 
                 statement.setInt(2, 2); 
                 try (ResultSet resultSet = statement.executeQuery()) { 
                      if (resultSet.next()) { 
                          int sum = resultSet.getInt("sum"); 
                          response.setStatusCode(200); 
                          response.setBody("The selected sum is: " + sum); 
1 1 1 1 1 1 1
 } 
 } 
         } catch (Exception e) { 
             response.setStatusCode(500); 
             response.setBody("Error: " + e.getMessage()); 
         } 
         return response; 
     } 
     private String createAuthToken() { 
         // Create RDS Data Service client 
         RdsDataClient rdsDataClient = RdsDataClient.builder()
```

```
 .region(Region.of(System.getenv("AWS_REGION"))) 
                  .credentialsProvider(DefaultCredentialsProvider.create()) 
                 .build();
         // Define authentication request 
         ExecuteStatementRequest request = ExecuteStatementRequest.builder() 
                  .resourceArn(System.getenv("ProxyHostName")) 
                  .secretArn(System.getenv("DBUserName")) 
                  .database(System.getenv("DBName")) 
                  .sql("SELECT 'RDS IAM Authentication'") 
                 .build();
         // Execute request and obtain authentication token 
         ExecuteStatementResponse response = rdsDataClient.executeStatement(request); 
         Field tokenField = response.records().get(0).get(0); 
         return tokenField.stringValue(); 
     }
}
```
### **Invoke a Lambda function from a Kinesis trigger**

The following code example shows how to implement a Lambda function that receives an event triggered by receiving records from a Kinesis stream. The function retrieves the Kinesis payload, decodes from Base64, and logs the record contents.

### **SDK for Java 2.x**

#### **A** Note

There's more on GitHub. Find the complete example and learn how to set up and run in the [Serverless](https://github.com/aws-samples/serverless-snippets/tree/main/integration-kinesis-to-lambda#readme) examples repository.

Consuming a Kinesis event with Lambda using Java.

```
// Copyright Amazon.com, Inc. or its affiliates. All Rights Reserved.
// SPDX-License-Identifier: Apache-2.0
package example;
```

```
import com.amazonaws.services.lambda.runtime.Context;
import com.amazonaws.services.lambda.runtime.LambdaLogger;
import com.amazonaws.services.lambda.runtime.RequestHandler;
import com.amazonaws.services.lambda.runtime.events.KinesisEvent;
public class Handler implements RequestHandler<KinesisEvent, Void> { 
     @Override 
     public Void handleRequest(final KinesisEvent event, final Context context) { 
        LambdaLogger logger = context.getLogger();
         if (event.getRecords().isEmpty()) { 
             logger.log("Empty Kinesis Event received"); 
             return null; 
         } 
         for (KinesisEvent.KinesisEventRecord record : event.getRecords()) { 
             try { 
                 logger.log("Processed Event with EventId: "+record.getEventID()); 
                 String data = new String(record.getKinesis().getData().array()); 
                 logger.log("Data:"+ data); 
                 // TODO: Do interesting work based on the new data 
 } 
             catch (Exception ex) { 
                 logger.log("An error occurred:"+ex.getMessage()); 
                 throw ex; 
 } 
         } 
         logger.log("Successfully processed:"+event.getRecords().size()+" records"); 
         return null; 
     }
}
```
## **Invoke a Lambda function from a DynamoDB trigger**

The following code example shows how to implement a Lambda function that receives an event triggered by receiving records from a DynamoDB stream. The function retrieves the DynamoDB payload and logs the record contents.

## **SDK for Java 2.x**

## **A** Note

There's more on GitHub. Find the complete example and learn how to set up and run in the [Serverless](https://github.com/aws-samples/serverless-snippets/tree/main/integration-ddb-to-lambda#readme) examples repository.

Consuming a DynamoDB event with Lambda using Java.

```
import com.amazonaws.services.lambda.runtime.Context;
import com.amazonaws.services.lambda.runtime.RequestHandler;
import com.amazonaws.services.lambda.runtime.events.DynamodbEvent;
import 
  com.amazonaws.services.lambda.runtime.events.DynamodbEvent.DynamodbStreamRecord;
import com.google.gson.Gson;
import com.google.gson.GsonBuilder;
public class example implements RequestHandler<DynamodbEvent, Void> { 
     private static final Gson GSON = new GsonBuilder().setPrettyPrinting().create(); 
     @Override 
     public Void handleRequest(DynamodbEvent event, Context context) { 
         System.out.println(GSON.toJson(event)); 
         event.getRecords().forEach(this::logDynamoDBRecord); 
         return null; 
     } 
     private void logDynamoDBRecord(DynamodbStreamRecord record) { 
         System.out.println(record.getEventID()); 
         System.out.println(record.getEventName()); 
         System.out.println("DynamoDB Record: " + GSON.toJson(record.getDynamodb())); 
     }
}
```
# **Invoke a Lambda function from an Amazon S3 trigger**

The following code example shows how to implement a Lambda function that receives an event triggered by uploading an object to an S3 bucket. The function retrieves the S3 bucket name and object key from the event parameter and calls the Amazon S3 API to retrieve and log the content type of the object.

## **SDK for Java 2.x**

## **(i)** Note

There's more on GitHub. Find the complete example and learn how to set up and run in the [Serverless](https://github.com/aws-samples/serverless-snippets/tree/main/integration-s3-to-lambda#readme) examples repository.

Consuming an S3 event with Lambda using Java.

```
// Copyright Amazon.com, Inc. or its affiliates. All Rights Reserved.
// SPDX-License-Identifier: Apache-2.0
package example;
import software.amazon.awssdk.services.s3.model.HeadObjectRequest;
import software.amazon.awssdk.services.s3.model.HeadObjectResponse;
import software.amazon.awssdk.services.s3.S3Client;
import com.amazonaws.services.lambda.runtime.Context;
import com.amazonaws.services.lambda.runtime.RequestHandler;
import com.amazonaws.services.lambda.runtime.events.S3Event;
import 
 com.amazonaws.services.lambda.runtime.events.models.s3.S3EventNotification.S3EventNotificat
import org.slf4j.Logger;
import org.slf4j.LoggerFactory;
public class Handler implements RequestHandler<S3Event, String> { 
     private static final Logger logger = LoggerFactory.getLogger(Handler.class); 
     @Override 
     public String handleRequest(S3Event s3event, Context context) { 
         try { 
          S3EventNotificationRecord record = s3event.getRecords().get(0);
           String srcBucket = record.getS3().getBucket().getName(); 
           String srcKey = record.getS3().getObject().getUrlDecodedKey(); 
           S3Client s3Client = S3Client.builder().build(); 
           HeadObjectResponse headObject = getHeadObject(s3Client, srcBucket, 
  srcKey);
```

```
 logger.info("Successfully retrieved " + srcBucket + "/" + srcKey + " of 
  type " + headObject.contentType()); 
           return "Ok"; 
         } catch (Exception e) { 
           throw new RuntimeException(e); 
         } 
     } 
     private HeadObjectResponse getHeadObject(S3Client s3Client, String bucket, 
  String key) { 
         HeadObjectRequest headObjectRequest = HeadObjectRequest.builder() 
                  .bucket(bucket) 
                  .key(key) 
                 .build();
         return s3Client.headObject(headObjectRequest); 
     }
}
```
## **Invoke a Lambda function from an Amazon SNS trigger**

The following code example shows how to implement a Lambda function that receives an event triggered by receiving messages from an SNS topic. The function retrieves the messages from the event parameter and logs the content of each message.

## **SDK for Java 2.x**

#### **A** Note

There's more on GitHub. Find the complete example and learn how to set up and run in the [Serverless](https://github.com/aws-samples/serverless-snippets/tree/main/integration-sns-to-lambda#readme) examples repository.

Consuming an SNS event with Lambda using Java.

```
// Copyright Amazon.com, Inc. or its affiliates. All Rights Reserved.
// SPDX-License-Identifier: Apache-2.0
package example;
```
import com.amazonaws.services.lambda.runtime.Context;

```
import com.amazonaws.services.lambda.runtime.LambdaLogger;
import com.amazonaws.services.lambda.runtime.RequestHandler;
import com.amazonaws.services.lambda.runtime.events.SNSEvent;
import com.amazonaws.services.lambda.runtime.events.SNSEvent.SNSRecord;
import java.util.Iterator;
import java.util.List;
public class SNSEventHandler implements RequestHandler<SNSEvent, Boolean> { 
     LambdaLogger logger; 
     @Override 
     public Boolean handleRequest(SNSEvent event, Context context) { 
         logger = context.getLogger(); 
        List<SNSRecord> records = event.getRecords();
         if (!records.isEmpty()) { 
             Iterator<SNSRecord> recordsIter = records.iterator(); 
             while (recordsIter.hasNext()) { 
                 processRecord(recordsIter.next()); 
 } 
         } 
         return Boolean.TRUE; 
     } 
     public void processRecord(SNSRecord record) { 
         try { 
             String message = record.getSNS().getMessage(); 
             logger.log("message: " + message); 
         } catch (Exception e) { 
             throw new RuntimeException(e); 
         } 
     }
}
```
## **Invoke a Lambda function from an Amazon SQS trigger**

The following code example shows how to implement a Lambda function that receives an event triggered by receiving messages from an SQS queue. The function retrieves the messages from the event parameter and logs the content of each message.

### **SDK for Java 2.x**

### *(i)* Note

There's more on GitHub. Find the complete example and learn how to set up and run in the [Serverless](https://github.com/aws-samples/serverless-snippets/tree/main/integration-sqs-to-lambda#readme) examples repository.

Consuming an SQS event with Lambda using Java.

```
// Copyright Amazon.com, Inc. or its affiliates. All Rights Reserved.
// SPDX-License-Identifier: Apache-2.0
import com.amazonaws.services.lambda.runtime.Context;
import com.amazonaws.services.lambda.runtime.RequestHandler;
import com.amazonaws.services.lambda.runtime.events.SQSEvent;
import com.amazonaws.services.lambda.runtime.events.SQSEvent.SQSMessage;
public class Function implements RequestHandler<SQSEvent, Void> { 
     @Override 
     public Void handleRequest(SQSEvent sqsEvent, Context context) { 
         for (SQSMessage msg : sqsEvent.getRecords()) { 
             processMessage(msg, context); 
         } 
         context.getLogger().log("done"); 
         return null; 
     } 
     private void processMessage(SQSMessage msg, Context context) { 
         try { 
             context.getLogger().log("Processed message " + msg.getBody()); 
             // TODO: Do interesting work based on the new message 
         } catch (Exception e) { 
             context.getLogger().log("An error occurred"); 
             throw e;
```
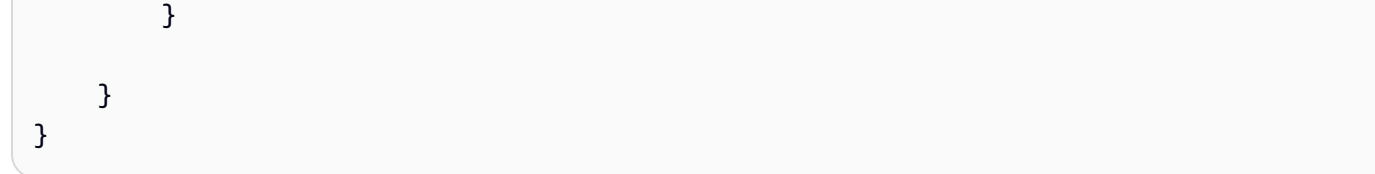

## **Reporting batch item failures for Lambda functions with a Kinesis trigger**

The following code example shows how to implement partial batch response for Lambda functions that receive events from a Kinesis stream. The function reports the batch item failures in the response, signaling to Lambda to retry those messages later.

## **SDK for Java 2.x**

## **A** Note

There's more on GitHub. Find the complete example and learn how to set up and run in the [Serverless](https://github.com/aws-samples/serverless-snippets/tree/main/integration-kinesis-to-lambda-with-batch-item-handling#readme) examples repository.

Reporting Kinesis batch item failures with Lambda using Java.

```
// Copyright Amazon.com, Inc. or its affiliates. All Rights Reserved.
// SPDX-License-Identifier: Apache-2.0
import com.amazonaws.services.lambda.runtime.Context;
import com.amazonaws.services.lambda.runtime.RequestHandler;
import com.amazonaws.services.lambda.runtime.events.KinesisEvent;
import com.amazonaws.services.lambda.runtime.events.StreamsEventResponse;
import java.io.Serializable;
import java.util.ArrayList;
import java.util.List;
public class ProcessKinesisRecords implements RequestHandler<KinesisEvent, 
  StreamsEventResponse> { 
     @Override 
     public StreamsEventResponse handleRequest(KinesisEvent input, Context context) { 
         List<StreamsEventResponse.BatchItemFailure> batchItemFailures = new 
  ArrayList<>(); 
         String curRecordSequenceNumber = "";
```

```
 for (KinesisEvent.KinesisEventRecord kinesisEventRecord : 
  input.getRecords()) { 
             try { 
                 //Process your record 
                 KinesisEvent.Record kinesisRecord = kinesisEventRecord.getKinesis(); 
                 curRecordSequenceNumber = kinesisRecord.getSequenceNumber(); 
             } catch (Exception e) { 
                \gamma^* Since we are working with streams, we can return the failed item
  immediately. 
                     Lambda will immediately begin to retry processing from this 
  failed item onwards. */ 
                 batchItemFailures.add(new 
  StreamsEventResponse.BatchItemFailure(curRecordSequenceNumber)); 
                 return new StreamsEventResponse(batchItemFailures); 
 } 
         } 
        return new StreamsEventResponse(batchItemFailures); 
     }
}
```
## **Reporting batch item failures for Lambda functions with a DynamoDB trigger**

The following code example shows how to implement partial batch response for Lambda functions that receive events from a DynamoDB stream. The function reports the batch item failures in the response, signaling to Lambda to retry those messages later.

## **SDK for Java 2.x**

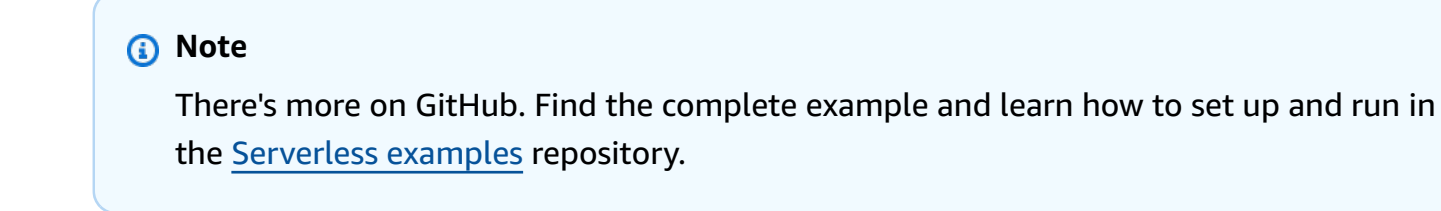

Reporting DynamoDB batch item failures with Lambda using Java.

// Copyright Amazon.com, Inc. or its affiliates. All Rights Reserved.
```
// SPDX-License-Identifier: Apache-2.0
import com.amazonaws.services.lambda.runtime.Context;
import com.amazonaws.services.lambda.runtime.RequestHandler;
import com.amazonaws.services.lambda.runtime.events.DynamodbEvent;
import com.amazonaws.services.lambda.runtime.events.StreamsEventResponse;
import com.amazonaws.services.lambda.runtime.events.models.dynamodb.StreamRecord;
import java.io.Serializable;
import java.util.ArrayList;
import java.util.List;
public class ProcessDynamodbRecords implements RequestHandler<DynamodbEvent, 
  Serializable> { 
     @Override 
     public StreamsEventResponse handleRequest(DynamodbEvent input, Context context) 
  { 
         List<StreamsEventResponse.BatchItemFailure> batchItemFailures = new 
  ArrayList<>(); 
         String curRecordSequenceNumber = ""; 
         for (DynamodbEvent.DynamodbStreamRecord dynamodbStreamRecord : 
  input.getRecords()) { 
           try { 
                 //Process your record 
                 StreamRecord dynamodbRecord = dynamodbStreamRecord.getDynamodb(); 
                 curRecordSequenceNumber = dynamodbRecord.getSequenceNumber(); 
             } catch (Exception e) { 
                /* Since we are working with streams, we can return the failed item
  immediately. 
                    Lambda will immediately begin to retry processing from this 
  failed item onwards. */ 
                 batchItemFailures.add(new 
  StreamsEventResponse.BatchItemFailure(curRecordSequenceNumber)); 
                 return new StreamsEventResponse(batchItemFailures); 
 } 
         } 
        return new StreamsEventResponse(); 
     }
}
```
# **Reporting batch item failures for Lambda functions with an Amazon SQS trigger**

The following code example shows how to implement partial batch response for Lambda functions that receive events from an SQS queue. The function reports the batch item failures in the response, signaling to Lambda to retry those messages later.

#### **SDK for Java 2.x**

#### **A** Note

There's more on GitHub. Find the complete example and learn how to set up and run in the [Serverless](https://github.com/aws-samples/serverless-snippets/tree/main/lambda-function-sqs-report-batch-item-failures#readme) examples repository.

Reporting SQS batch item failures with Lambda using Java.

```
// Copyright Amazon.com, Inc. or its affiliates. All Rights Reserved.
// SPDX-License-Identifier: Apache-2.0
import com.amazonaws.services.lambda.runtime.Context;
import com.amazonaws.services.lambda.runtime.RequestHandler;
import com.amazonaws.services.lambda.runtime.events.SQSEvent;
import com.amazonaws.services.lambda.runtime.events.SQSBatchResponse; 
import java.util.ArrayList;
import java.util.List; 
public class ProcessSQSMessageBatch implements RequestHandler<SQSEvent, 
  SQSBatchResponse> { 
     @Override 
     public SQSBatchResponse handleRequest(SQSEvent sqsEvent, Context context) { 
          List<SQSBatchResponse.BatchItemFailure> batchItemFailures = new 
  ArrayList<SQSBatchResponse.BatchItemFailure>(); 
          String messageId = ""; 
          for (SQSEvent.SQSMessage message : sqsEvent.getRecords()) { 
              try { 
                  //process your message 
                  messageId = message.getMessageId(); 
              } catch (Exception e) {
```

```
 //Add failed message identifier to the batchItemFailures list 
                 batchItemFailures.add(new 
  SQSBatchResponse.BatchItemFailure(messageId)); 
 } 
 } 
         return new SQSBatchResponse(batchItemFailures); 
      }
}
```
# **MediaConvert examples using SDK for Java 2.x**

The following code examples show you how to perform actions and implement common scenarios by using the AWS SDK for Java 2.x with MediaConvert.

*Actions* are code excerpts from larger programs and must be run in context. While actions show you how to call individual service functions, you can see actions in context in their related scenarios and cross-service examples.

*Scenarios* are code examples that show you how to accomplish a specific task by calling multiple functions within the same service.

Each example includes a link to GitHub, where you can find instructions on how to set up and run the code in context.

## **Topics**

• [Actions](#page-10628-0)

# **Actions**

## **CreateJob**

The following code example shows how to use CreateJob.

## **SDK for Java 2.x**

#### **(i)** Note

package com.example.mediaconvert; import java.net.URI; import java.util.HashMap; import java.util.Map; import software.amazon.awssdk.regions.Region; import software.amazon.awssdk.services.mediaconvert.MediaConvertClient; import software.amazon.awssdk.services.mediaconvert.model.DescribeEndpointsResponse; import software.amazon.awssdk.services.mediaconvert.model.DescribeEndpointsRequest; import software.amazon.awssdk.services.mediaconvert.model.Output; import software.amazon.awssdk.services.mediaconvert.model.MediaConvertException; import software.amazon.awssdk.services.mediaconvert.model.OutputGroup; import software.amazon.awssdk.services.mediaconvert.model.OutputGroupSettings; import software.amazon.awssdk.services.mediaconvert.model.HlsGroupSettings; import software.amazon.awssdk.services.mediaconvert.model.OutputGroupType; import software.amazon.awssdk.services.mediaconvert.model.HlsDirectoryStructure; import software.amazon.awssdk.services.mediaconvert.model.HlsManifestDurationFormat; import software.amazon.awssdk.services.mediaconvert.model.HlsStreamInfResolution; import software.amazon.awssdk.services.mediaconvert.model.HlsClientCache; import software.amazon.awssdk.services.mediaconvert.model.HlsCaptionLanguageSetting; import software.amazon.awssdk.services.mediaconvert.model.HlsManifestCompression; import software.amazon.awssdk.services.mediaconvert.model.HlsCodecSpecification; import software.amazon.awssdk.services.mediaconvert.model.HlsOutputSelection; import software.amazon.awssdk.services.mediaconvert.model.HlsProgramDateTime; import software.amazon.awssdk.services.mediaconvert.model.HlsTimedMetadataId3Frame; import software.amazon.awssdk.services.mediaconvert.model.HlsSegmentControl; import software.amazon.awssdk.services.mediaconvert.model.FileGroupSettings; import software.amazon.awssdk.services.mediaconvert.model.ContainerSettings; import software.amazon.awssdk.services.mediaconvert.model.VideoDescription; import software.amazon.awssdk.services.mediaconvert.model.ContainerType; import software.amazon.awssdk.services.mediaconvert.model.ScalingBehavior; import software.amazon.awssdk.services.mediaconvert.model.VideoTimecodeInsertion; import software.amazon.awssdk.services.mediaconvert.model.ColorMetadata; import software.amazon.awssdk.services.mediaconvert.model.RespondToAfd; import software.amazon.awssdk.services.mediaconvert.model.AfdSignaling; import software.amazon.awssdk.services.mediaconvert.model.DropFrameTimecode; import software.amazon.awssdk.services.mediaconvert.model.VideoCodecSettings; import software.amazon.awssdk.services.mediaconvert.model.H264Settings; import software.amazon.awssdk.services.mediaconvert.model.VideoCodec; import software.amazon.awssdk.services.mediaconvert.model.CreateJobRequest; import software.amazon.awssdk.services.mediaconvert.model.H264RateControlMode; import software.amazon.awssdk.services.mediaconvert.model.H264QualityTuningLevel; import software.amazon.awssdk.services.mediaconvert.model.H264SceneChangeDetect;

```
 software.amazon.awssdk.services.mediaconvert.model.AacAudioDescriptionBroadcasterMix;
import software.amazon.awssdk.services.mediaconvert.model.H264ParControl;
import software.amazon.awssdk.services.mediaconvert.model.AacRawFormat;
import software.amazon.awssdk.services.mediaconvert.model.H264QvbrSettings;
import 
  software.amazon.awssdk.services.mediaconvert.model.H264FramerateConversionAlgorithm;
import software.amazon.awssdk.services.mediaconvert.model.H264CodecLevel;
import software.amazon.awssdk.services.mediaconvert.model.H264FramerateControl;
import software.amazon.awssdk.services.mediaconvert.model.AacCodingMode;
import software.amazon.awssdk.services.mediaconvert.model.H264Telecine;
import 
  software.amazon.awssdk.services.mediaconvert.model.H264FlickerAdaptiveQuantization;
import software.amazon.awssdk.services.mediaconvert.model.H264GopSizeUnits;
import software.amazon.awssdk.services.mediaconvert.model.H264CodecProfile;
import software.amazon.awssdk.services.mediaconvert.model.H264GopBReference;
import software.amazon.awssdk.services.mediaconvert.model.AudioTypeControl;
import software.amazon.awssdk.services.mediaconvert.model.AntiAlias;
import software.amazon.awssdk.services.mediaconvert.model.H264SlowPal;
import 
  software.amazon.awssdk.services.mediaconvert.model.H264SpatialAdaptiveQuantization;
import software.amazon.awssdk.services.mediaconvert.model.H264Syntax;
import software.amazon.awssdk.services.mediaconvert.model.M3u8Settings;
import software.amazon.awssdk.services.mediaconvert.model.InputDenoiseFilter;
import 
  software.amazon.awssdk.services.mediaconvert.model.H264TemporalAdaptiveQuantization;
import software.amazon.awssdk.services.mediaconvert.model.CreateJobResponse;
import 
  software.amazon.awssdk.services.mediaconvert.model.H264UnregisteredSeiTimecode;
import software.amazon.awssdk.services.mediaconvert.model.H264EntropyEncoding;
import software.amazon.awssdk.services.mediaconvert.model.InputPsiControl;
import software.amazon.awssdk.services.mediaconvert.model.ColorSpace;
import software.amazon.awssdk.services.mediaconvert.model.H264RepeatPps;
import software.amazon.awssdk.services.mediaconvert.model.H264FieldEncoding;
import software.amazon.awssdk.services.mediaconvert.model.M3u8NielsenId3;
import software.amazon.awssdk.services.mediaconvert.model.InputDeblockFilter;
import software.amazon.awssdk.services.mediaconvert.model.InputRotate;
import software.amazon.awssdk.services.mediaconvert.model.H264DynamicSubGop;
import software.amazon.awssdk.services.mediaconvert.model.TimedMetadata;
import software.amazon.awssdk.services.mediaconvert.model.JobSettings;
import software.amazon.awssdk.services.mediaconvert.model.AudioDefaultSelection;
import software.amazon.awssdk.services.mediaconvert.model.VideoSelector;
import software.amazon.awssdk.services.mediaconvert.model.AacSpecification;
import software.amazon.awssdk.services.mediaconvert.model.Input;
```
import software.amazon.awssdk.services.mediaconvert.model.OutputSettings; import software.amazon.awssdk.services.mediaconvert.model.H264AdaptiveQuantization; import software.amazon.awssdk.services.mediaconvert.model.AudioLanguageCodeControl; import software.amazon.awssdk.services.mediaconvert.model.InputFilterEnable; import software.amazon.awssdk.services.mediaconvert.model.AudioDescription; import software.amazon.awssdk.services.mediaconvert.model.H264InterlaceMode; import software.amazon.awssdk.services.mediaconvert.model.AudioCodecSettings; import software.amazon.awssdk.services.mediaconvert.model.AacSettings; import software.amazon.awssdk.services.mediaconvert.model.AudioCodec; import software.amazon.awssdk.services.mediaconvert.model.AacRateControlMode; import software.amazon.awssdk.services.mediaconvert.model.AacCodecProfile; import software.amazon.awssdk.services.mediaconvert.model.HlsIFrameOnlyManifest; import software.amazon.awssdk.services.mediaconvert.model.FrameCaptureSettings; import software.amazon.awssdk.services.mediaconvert.model.AudioSelector; import software.amazon.awssdk.services.mediaconvert.model.M3u8PcrControl; import software.amazon.awssdk.services.mediaconvert.model.InputTimecodeSource; import software.amazon.awssdk.services.mediaconvert.model.HlsSettings; import software.amazon.awssdk.services.mediaconvert.model.M3u8Scte35Source; /\*\* \* Create a MediaConvert job. Must supply MediaConvert access role Amazon \* Resource Name (ARN), and a \* valid video input file via Amazon S3 URL. \* \* Also, set up your development environment, including your credentials. \* \* For information, see this documentation topic: \* \* https://docs.aws.amazon.com/sdk-for-java/latest/developer-guide/get-started.html \* \*/ public class CreateJob { public static void main(String[] args) { final String usage = """ Usage: <mcRoleARN> <fileInput>\s Where: mcRoleARN - The MediaConvert Role ARN.\s fileInput - The URL of an Amazon S3 bucket where the input file is located.\s  $\mathbf{u} = \mathbf{u} \cdot \mathbf{v}$  , we have the set of  $\mathbf{u} = \mathbf{v} \cdot \mathbf{v}$ 

```
if (args.length != 2) {
                         System.out.println(usage); 
                         System.exit(1); 
 } 
                String mcRoleARN = args[0];
                 String fileInput = args[1]; 
                 Region region = Region.US_WEST_2; 
                 MediaConvertClient mc = MediaConvertClient.builder() 
                                  .region(region) 
                                 .build();
                 String id = createMediaJob(mc, mcRoleARN, fileInput); 
                 System.out.println("MediaConvert job created. Job Id = " + id); 
                 mc.close(); 
         } 
         public static String createMediaJob(MediaConvertClient mc, String mcRoleARN, 
 String fileInput) { 
                 String s3path = fileInput.substring(0, fileInput.lastIndexOf('/') + 
 1) + "javasdk/out/"; 
                 String fileOutput = s3path + "index"; 
                 String thumbsOutput = s3path + "thumbs/"; 
                String mp40utput = s3path + "mp4/";
                 try { 
                         DescribeEndpointsResponse res = mc 
  .describeEndpoints(DescribeEndpointsRequest.builder().maxResults(20).build()); 
                        if (res.endpoints().size() <= \emptyset) {
                                  System.out.println("Cannot find MediaConvert service 
 endpoint URL!"); 
                                  System.exit(1); 
 } 
                         String endpointURL = res.endpoints().get(0).url(); 
                         System.out.println("MediaConvert service URL: " + 
 endpointURL); 
                         System.out.println("MediaConvert role arn: " + mcRoleARN); 
                         System.out.println("MediaConvert input file: " + fileInput); 
                         System.out.println("MediaConvert output path: " + s3path); 
                         MediaConvertClient emc = MediaConvertClient.builder()
```

```
 .region(Region.US_WEST_2) 
                                            .endpointOverride(URI.create(endpointURL)) 
                                           .build();
                          // output group Preset HLS low profile 
                         Output hlsLow = createOutput("hls low", " low", " $dt$",
  750000, 7, 1920, 1080, 640); 
                          // output group Preset HLS media profile 
                          Output hlsMedium = createOutput("hls_medium", "_medium", "_
$dt$", 1200000, 7, 1920, 1080, 1280); 
                          // output group Preset HLS high profole 
                          Output hlsHigh = createOutput("hls_high", "_high", "_$dt$", 
  3500000, 8, 1920, 1080, 1920); 
                          OutputGroup appleHLS = OutputGroup.builder().name("Apple 
  HLS").customName("Example") 
  .outputGroupSettings(OutputGroupSettings.builder() 
  .type(OutputGroupType.HLS_GROUP_SETTINGS) 
  .hlsGroupSettings(HlsGroupSettings.builder() 
  .directoryStructure( 
     HlsDirectoryStructure.SINGLE_DIRECTORY) 
  .manifestDurationFormat( 
     HlsManifestDurationFormat.INTEGER) 
  .streamInfResolution( 
     HlsStreamInfResolution.INCLUDE) 
  .clientCache(HlsClientCache.ENABLED) 
  .captionLanguageSetting( 
     HlsCaptionLanguageSetting.OMIT) 
  .manifestCompression( 
     HlsManifestCompression.NONE)
```

```
 .codecSpecification( 
    HlsCodecSpecification.RFC_4281) 
 .outputSelection( 
    HlsOutputSelection.MANIFESTS_AND_SEGMENTS) 
 .programDateTime(HlsProgramDateTime.EXCLUDE) 
 .programDateTimePeriod(600) 
 .timedMetadataId3Frame( 
    HlsTimedMetadataId3Frame.PRIV) 
 .timedMetadataId3Period(10) 
 .destination(fileOutput) 
 .segmentControl(HlsSegmentControl.SEGMENTED_FILES) 
 .minFinalSegmentLength((double) 0) 
 .segmentLength(4).minSegmentLength(0).build()) 
                                                           .build() .outputs(hlsLow, hlsMedium, 
 hlsHigh).build(); 
                         OutputGroup fileMp4 = OutputGroup.builder().name("File 
 Group").customName("mp4") 
 .outputGroupSettings(OutputGroupSettings.builder() 
 .type(OutputGroupType.FILE_GROUP_SETTINGS) 
 .fileGroupSettings(FileGroupSettings.builder() 
 .destination(mp4Output).build()) 
                                                           .build() .outputs(Output.builder().extension("mp4")
```
.containerSettings(ContainerSettings.builder()

```
 .container(ContainerType.MP4).build()) 
 .videoDescription(VideoDescription.builder().width(1280) 
                                                                              .height(720) 
 .scalingBehavior(ScalingBehavior.DEFAULT) 
 .sharpness(50).antiAlias(AntiAlias.ENABLED) 
 .timecodeInsertion( 
    VideoTimecodeInsertion.DISABLED) 
 .colorMetadata(ColorMetadata.INSERT) 
 .respondToAfd(RespondToAfd.NONE) 
 .afdSignaling(AfdSignaling.NONE) 
 .dropFrameTimecode(DropFrameTimecode.ENABLED) 
 .codecSettings(VideoCodecSettings.builder() 
    .codec(VideoCodec.H_264) 
    .h264Settings(H264Settings 
                     .builder() 
                     .rateControlMode( 
                                       H264RateControlMode.QVBR) 
                     .parControl(H264ParControl.INITIALIZE_FROM_SOURCE) 
                     .qualityTuningLevel( 
                                       H264QualityTuningLevel.SINGLE_PASS) 
                     .qvbrSettings( 
                                       H264QvbrSettings.builder()
```

```
 .qvbrQualityLevel( 
 8) 
                                          .build() .codecLevel(H264CodecLevel.AUTO) 
                 .codecProfile(H264CodecProfile.MAIN) 
                 .maxBitrate(2400000) 
                 .framerateControl( 
                              H264FramerateControl.INITIALIZE_FROM_SOURCE) 
                 .gopSize(2.0) 
                 .gopSizeUnits(H264GopSizeUnits.SECONDS) 
                 .numberBFramesBetweenReferenceFrames( 
 2) 
                 .gopClosedCadence( 
 1) 
                 .gopBReference(H264GopBReference.DISABLED) 
                 .slowPal(H264SlowPal.DISABLED) 
                 .syntax(H264Syntax.DEFAULT) 
                 .numberReferenceFrames( 
\sim 3)
                 .dynamicSubGop(H264DynamicSubGop.STATIC) 
                 .fieldEncoding(H264FieldEncoding.PAFF)
```
.sceneChangeDetect(

H264SceneChangeDetect.ENABLED)

.minIInterval(0)

.telecine(H264Telecine.NONE)

.framerateConversionAlgorithm(

H264FramerateConversionAlgorithm.DUPLICATE\_DROP)

.entropyEncoding(

H264EntropyEncoding.CABAC)

.slices(1)

.unregisteredSeiTimecode(

H264UnregisteredSeiTimecode.DISABLED)

.repeatPps(H264RepeatPps.DISABLED)

.adaptiveQuantization(

H264AdaptiveQuantization.HIGH)

.spatialAdaptiveQuantization(

H264SpatialAdaptiveQuantization.ENABLED)

.temporalAdaptiveQuantization(

H264TemporalAdaptiveQuantization.ENABLED)

.flickerAdaptiveQuantization(

H264FlickerAdaptiveQuantization.DISABLED)

.softness(0)

.interlaceMode(H264InterlaceMode.PROGRESSIVE)

 $.build()$ 

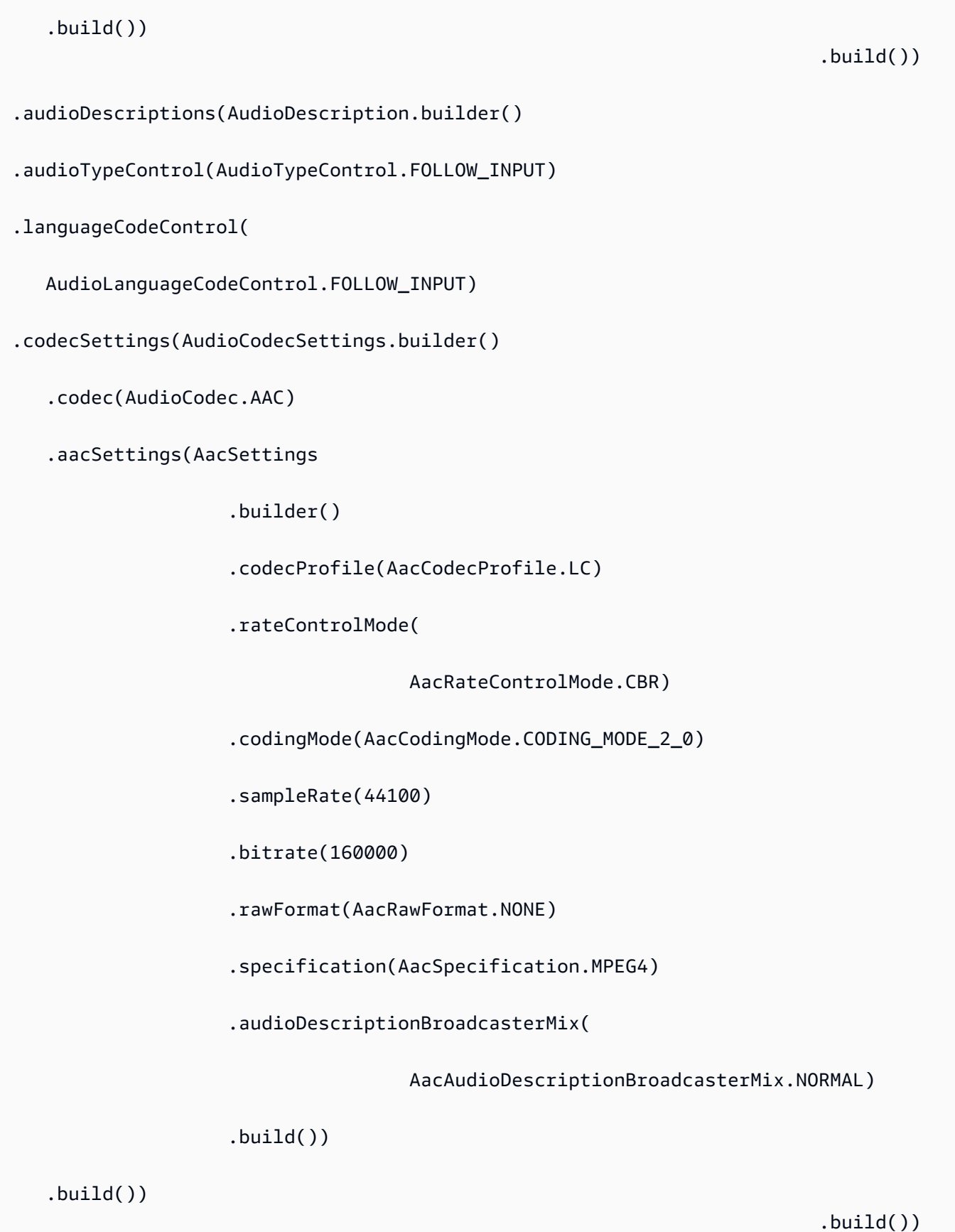

```
.build().build();
                         OutputGroup thumbs = OutputGroup.builder().name("File 
 Group").customName("thumbs") 
 .outputGroupSettings(OutputGroupSettings.builder() 
 .type(OutputGroupType.FILE_GROUP_SETTINGS) 
 .fileGroupSettings(FileGroupSettings.builder() 
 .destination(thumbsOutput).build()) 
                                                           .buid() .outputs(Output.builder().extension("jpg") 
 .containerSettings(ContainerSettings.builder() 
 .container(ContainerType.RAW).build()) 
 .videoDescription(VideoDescription.builder() 
 .scalingBehavior(ScalingBehavior.DEFAULT) 
 .sharpness(50).antiAlias(AntiAlias.ENABLED) 
 .timecodeInsertion( 
    VideoTimecodeInsertion.DISABLED) 
 .colorMetadata(ColorMetadata.INSERT) 
 .dropFrameTimecode(DropFrameTimecode.ENABLED) 
 .codecSettings(VideoCodecSettings.builder() 
    .codec(VideoCodec.FRAME_CAPTURE) 
    .frameCaptureSettings( 
                     FrameCaptureSettings 
                                       .builder() 
                                       .framerateNumerator(
```
 1) .framerateDenominator( 1) .maxCaptures(10000000) .quality(80)  $.build()$  $.build()$ .build()) is a set of  $\mathcal{L}$  and  $\mathcal{L}$  .build())  $.buid()$  .build(); Map<String, AudioSelector> audioSelectors = new HashMap<>(); audioSelectors.put("Audio Selector 1", AudioSelector.builder().defaultSelection(AudioDefaultSelection.DEFAULT) .offset(0).build()); JobSettings jobSettings = JobSettings.builder().inputs(Input.builder() .audioSelectors(audioSelectors) .videoSelector( VideoSelector.builder().colorSpace(ColorSpace.FOLLOW) .rotate(InputRotate.DEGREE\_0).build()) .filterEnable(InputFilterEnable.AUTO).filterStrength(0) .deblockFilter(InputDeblockFilter.DISABLED) .denoiseFilter(InputDenoiseFilter.DISABLED).psiControl(InputPsiControl.USE\_PSI) .timecodeSource(InputTimecodeSource.EMBEDDED).fileInput(fileInput).build()) .outputGroups(appleHLS, thumbs, fileMp4).build(); CreateJobRequest createJobRequest =

```
 CreateJobRequest.builder().role(mcRoleARN)
```

```
 .settings(jobSettings) 
                                          .build();
                          CreateJobResponse createJobResponse = 
 emc.createJob(createJobRequest); 
                          return createJobResponse.job().id(); 
                 } catch (MediaConvertException e) { 
                          System.out.println(e.toString()); 
                          System.exit(0); 
 } 
                 return ""; 
         } 
         private final static Output createOutput(String customName, 
                          String nameModifier, 
                          String segmentModifier, 
                          int qvbrMaxBitrate, 
                          int qvbrQualityLevel, 
                          int originWidth, 
                          int originHeight, 
                          int targetWidth) { 
                 int targetHeight = Math.round(originHeight * targetWidth / 
 originWidth) 
                                  - (Math.round(originHeight * targetWidth / 
 originWidth) % 4); 
                 Output output = null; 
                 try { 
                         output = Output.builder().nameModifier(nameModifier).outputSettings(OutputSettings.builder() 
  .hlsSettings(HlsSettings.builder().segmentModifier(segmentModifier) 
  .audioGroupId("program_audio") 
  .iFrameOnlyManifest(HlsIFrameOnlyManifest.EXCLUDE).build()) 
                                          .buid() .containerSettings(ContainerSettings.builder().container(ContainerType.M3_U8) 
  .m3u8Settings(M3u8Settings.builder().audioFramesPerPes(4) 
  .pcrControl(M3u8PcrControl.PCR_EVERY_PES_PACKET)
```

```
 .pmtPid(480).privateMetadataPid(503) 
  .programNumber(1).patInterval(0).pmtInterval(0) 
  .scte35Source(M3u8Scte35Source.NONE) 
  .scte35Pid(500).nielsenId3(M3u8NielsenId3.NONE) 
  .timedMetadata(TimedMetadata.NONE) 
  .timedMetadataPid(502).videoPid(481) 
  .audioPids(482, 483, 484, 485, 486, 487, 488, 
    489, 490, 491, 492) 
.build()) is a set of \mathcal{L} and \mathcal{L} .build())
                                                          .build() .videoDescription( 
 VideoDescription.builder().width(targetWidth) 
  .height(targetHeight) 
  .scalingBehavior(ScalingBehavior.DEFAULT) 
  .sharpness(50).antiAlias(AntiAlias.ENABLED) 
  .timecodeInsertion( 
    VideoTimecodeInsertion.DISABLED) 
  .colorMetadata(ColorMetadata.INSERT) 
  .respondToAfd(RespondToAfd.NONE) 
  .afdSignaling(AfdSignaling.NONE) 
  .dropFrameTimecode(DropFrameTimecode.ENABLED) 
  .codecSettings(VideoCodecSettings.builder() 
     .codec(VideoCodec.H_264)
```
 .h264Settings(H264Settings .builder() .rateControlMode( H264RateControlMode.QVBR) .parControl(H264ParControl.INITIALIZE\_FROM\_SOURCE) .qualityTuningLevel( H264QualityTuningLevel.SINGLE\_PASS) .qvbrSettings(H264QvbrSettings .builder() .qvbrQualityLevel( qvbrQualityLevel)  $.build()$  .codecLevel(H264CodecLevel.AUTO) .codecProfile((targetHeight > 720 && targetWidth > 1280) ? H264CodecProfile.HIGH : H264CodecProfile.MAIN) .maxBitrate(qvbrMaxBitrate) .framerateControl( H264FramerateControl.INITIALIZE\_FROM\_SOURCE) .gopSize(2.0) .gopSizeUnits(H264GopSizeUnits.SECONDS)

.numberBFramesBetweenReferenceFrames(

2)

.gopClosedCadence(

1)

.gopBReference(H264GopBReference.DISABLED)

.slowPal(H264SlowPal.DISABLED)

.syntax(H264Syntax.DEFAULT)

.numberReferenceFrames(

 $\sim$  3)

.dynamicSubGop(H264DynamicSubGop.STATIC)

.fieldEncoding(H264FieldEncoding.PAFF)

.sceneChangeDetect(

H264SceneChangeDetect.ENABLED)

.minIInterval(0)

.telecine(H264Telecine.NONE)

.framerateConversionAlgorithm(

H264FramerateConversionAlgorithm.DUPLICATE\_DROP)

.entropyEncoding(

H264EntropyEncoding.CABAC)

.slices(1)

.unregisteredSeiTimecode(

H264UnregisteredSeiTimecode.DISABLED)

.repeatPps(H264RepeatPps.DISABLED)

.adaptiveQuantization(

H264AdaptiveQuantization.HIGH)

.spatialAdaptiveQuantization(

H264SpatialAdaptiveQuantization.ENABLED)

.temporalAdaptiveQuantization(

H264TemporalAdaptiveQuantization.ENABLED)

.flickerAdaptiveQuantization(

H264FlickerAdaptiveQuantization.DISABLED)

.softness(0)

.interlaceMode(H264InterlaceMode.PROGRESSIVE)

 $.buid()$ 

 $.build()$ 

.build()) is a set of  $\mathcal{L}$  and  $\mathcal{L}$  .build())

.audioDescriptions(AudioDescription.builder()

.audioTypeControl(AudioTypeControl.FOLLOW\_INPUT)

.languageCodeControl(AudioLanguageCodeControl.FOLLOW\_INPUT)

.codecSettings(AudioCodecSettings.builder()

.codec(AudioCodec.AAC).aacSettings(AacSettings

.builder()

.codecProfile(AacCodecProfile.LC)

.rateControlMode(

```
 AacRateControlMode.CBR) 
     .codingMode(AacCodingMode.CODING_MODE_2_0) 
     .sampleRate(44100) 
     .bitrate(96000) 
     .rawFormat(AacRawFormat.NONE) 
     .specification(AacSpecification.MPEG4) 
     .audioDescriptionBroadcasterMix( 
                     AacAudioDescriptionBroadcasterMix.NORMAL) 
    .build().build()) is a set of \mathcal{L} and \mathcal{L} .build())
                                                        .build() .build(); 
                 } catch (MediaConvertException e) { 
                         e.printStackTrace(); 
                         System.exit(0); 
 } 
                 return output; 
         }
}
```
• For API details, see [CreateJob](https://docs.aws.amazon.com/goto/SdkForJavaV2/mediaconvert-2017-08-29/CreateJob) in *AWS SDK for Java 2.x API Reference*.

#### **GetJob**

The following code example shows how to use GetJob.

## **SDK for Java 2.x**

#### *(b)* Note

```
import software.amazon.awssdk.regions.Region;
import software.amazon.awssdk.services.mediaconvert.model.DescribeEndpointsResponse;
import software.amazon.awssdk.services.mediaconvert.model.GetJobRequest;
import software.amazon.awssdk.services.mediaconvert.model.DescribeEndpointsRequest;
import software.amazon.awssdk.services.mediaconvert.model.GetJobResponse;
import software.amazon.awssdk.services.mediaconvert.model.MediaConvertException;
import software.amazon.awssdk.services.mediaconvert.MediaConvertClient;
import java.net.URI;
/** 
  * Before running this Java V2 code example, set up your development 
  * environment, including your credentials. 
 * 
  * For more information, see the following documentation topic: 
 * 
  * https://docs.aws.amazon.com/sdk-for-java/latest/developer-guide/get-started.html 
  */
public class GetJob { 
     public static void main(String[] args) { 
        final String usage = "\n\cdot" +
                " \langlejobId> \n\n" +
                 "Where:\n" + 
                 " jobId - The job id value.\n\frac{n}{n};
        if (args.length != 1) {
             System.out.println(usage); 
             System.exit(1); 
         } 
        String jobId = args[0];
         Region region = Region.US_WEST_2; 
         MediaConvertClient mc = MediaConvertClient.builder() 
                  .region(region) 
                 .build();
         getSpecificJob(mc, jobId); 
         mc.close(); 
     } 
     public static void getSpecificJob(MediaConvertClient mc, String jobId) { 
         try {
```

```
 DescribeEndpointsResponse res = 
  mc.describeEndpoints(DescribeEndpointsRequest.builder() 
                      .maxResults(20) 
                      .build()); 
            if (res.endpoints().size() <= \emptyset) {
                  System.out.println("Cannot find MediaConvert service endpoint 
  URL!"); 
                  System.exit(1); 
 } 
             String endpointURL = res.endpoints().get(0).url(); 
             MediaConvertClient emc = MediaConvertClient.builder() 
                      .region(Region.US_WEST_2) 
                      .endpointOverride(URI.create(endpointURL)) 
                      .build(); 
             GetJobRequest jobRequest = GetJobRequest.builder() 
                      .id(jobId) 
                     .build();
             GetJobResponse response = emc.getJob(jobRequest); 
             System.out.println("The ARN of the job is " + response.job().arn()); 
         } catch (MediaConvertException e) { 
             System.out.println(e.toString()); 
             System.exit(0); 
         } 
     }
}
```
• For API details, see [GetJob](https://docs.aws.amazon.com/goto/SdkForJavaV2/mediaconvert-2017-08-29/GetJob) in *AWS SDK for Java 2.x API Reference*.

# **ListJobs**

The following code example shows how to use ListJobs.

# **SDK for Java 2.x**

# **A** Note

```
import software.amazon.awssdk.regions.Region;
import software.amazon.awssdk.services.mediaconvert.MediaConvertClient;
import software.amazon.awssdk.services.mediaconvert.model.ListJobsRequest;
import software.amazon.awssdk.services.mediaconvert.model.DescribeEndpointsResponse;
import software.amazon.awssdk.services.mediaconvert.model.DescribeEndpointsRequest;
import software.amazon.awssdk.services.mediaconvert.model.ListJobsResponse;
import software.amazon.awssdk.services.mediaconvert.model.Job;
import software.amazon.awssdk.services.mediaconvert.model.MediaConvertException;
import java.net.URI;
import java.util.List;
/** 
  * Before running this Java V2 code example, set up your development 
  * environment, including your credentials. 
 * 
  * For more information, see the following documentation topic: 
 * 
  * https://docs.aws.amazon.com/sdk-for-java/latest/developer-guide/get-started.html 
  */
public class ListJobs { 
     public static void main(String[] args) { 
         Region region = Region.US_WEST_2; 
         MediaConvertClient mc = MediaConvertClient.builder() 
                 .region(region) 
                .build();
         listCompleteJobs(mc); 
         mc.close(); 
     } 
     public static void listCompleteJobs(MediaConvertClient mc) { 
         try { 
             DescribeEndpointsResponse res = 
  mc.describeEndpoints(DescribeEndpointsRequest.builder()
```

```
 .maxResults(20) 
                     .build();
            if (res.endpoints().size() <= \emptyset) {
                  System.out.println("Cannot find MediaConvert service endpoint 
  URL!"); 
                  System.exit(1); 
 } 
             String endpointURL = res.endpoints().get(0).url(); 
             MediaConvertClient emc = MediaConvertClient.builder() 
                      .region(Region.US_WEST_2) 
                      .endpointOverride(URI.create(endpointURL)) 
                     .build();
             ListJobsRequest jobsRequest = ListJobsRequest.builder() 
                      .maxResults(10) 
                      .status("COMPLETE") 
                     .build();
             ListJobsResponse jobsResponse = emc.listJobs(jobsRequest); 
             List<Job> jobs = jobsResponse.jobs(); 
             for (Job job : jobs) { 
                  System.out.println("The JOB ARN is : " + job.arn()); 
 } 
         } catch (MediaConvertException e) { 
             System.out.println(e.toString()); 
             System.exit(0); 
         } 
     }
}
```
• For API details, see [ListJobs](https://docs.aws.amazon.com/goto/SdkForJavaV2/mediaconvert-2017-08-29/ListJobs) in *AWS SDK for Java 2.x API Reference*.

# **Migration Hub examples using SDK for Java 2.x**

The following code examples show you how to perform actions and implement common scenarios by using the AWS SDK for Java 2.x with Migration Hub.

*Actions* are code excerpts from larger programs and must be run in context. While actions show you how to call individual service functions, you can see actions in context in their related scenarios and cross-service examples.

*Scenarios* are code examples that show you how to accomplish a specific task by calling multiple functions within the same service.

Each example includes a link to GitHub, where you can find instructions on how to set up and run the code in context.

## **Topics**

• [Actions](#page-10628-0)

## **Actions**

#### **DeleteProgressUpdateStream**

The following code example shows how to use DeleteProgressUpdateStream.

## **SDK for Java 2.x**

#### **Note**

```
import software.amazon.awssdk.regions.Region;
import software.amazon.awssdk.services.migrationhub.MigrationHubClient;
import 
  software.amazon.awssdk.services.migrationhub.model.DeleteProgressUpdateStreamRequest;
import software.amazon.awssdk.services.migrationhub.model.MigrationHubException;
/** 
  * Before running this Java V2 code example, set up your development 
  * environment, including your credentials. 
 * 
  * For more information, see the following documentation topic: 
 * 
  * https://docs.aws.amazon.com/sdk-for-java/latest/developer-guide/get-started.html 
  */
```

```
public class DeleteProgressStream { 
     public static void main(String[] args) { 
         final String usage = """ 
                  Usage: 
                      <progressStream>\s 
                  Where: 
                      progressStream - the name of a progress stream to delete.\s 
                 """"
        if (args.length != 1) {
              System.out.println(usage); 
              System.exit(1); 
         } 
         String progressStream = args[0]; 
         Region region = Region.US_WEST_2; 
         MigrationHubClient migrationClient = MigrationHubClient.builder() 
                  .region(region) 
                 .build():
         deleteStream(migrationClient, progressStream); 
         migrationClient.close(); 
     } 
     public static void deleteStream(MigrationHubClient migrationClient, String 
  streamName) { 
         try { 
              DeleteProgressUpdateStreamRequest deleteProgressUpdateStreamRequest = 
  DeleteProgressUpdateStreamRequest 
                       .builder() 
                       .progressUpdateStreamName(streamName) 
                      .build();
  migrationClient.deleteProgressUpdateStream(deleteProgressUpdateStreamRequest); 
              System.out.println(streamName + " is deleted"); 
         } catch (MigrationHubException e) { 
              System.out.println(e.getMessage()); 
              System.exit(1); 
         } 
     }
```
}

• For API details, see [DeleteProgressUpdateStream](https://docs.aws.amazon.com/goto/SdkForJavaV2/migration-hub-2017-05-31/DeleteProgressUpdateStream) in *AWS SDK for Java 2.x API Reference*.

# **DescribeApplicationState**

The following code example shows how to use DescribeApplicationState.

#### **SDK for Java 2.x**

#### **A** Note

```
import software.amazon.awssdk.regions.Region;
import software.amazon.awssdk.services.migrationhub.MigrationHubClient;
import 
  software.amazon.awssdk.services.migrationhub.model.DescribeApplicationStateRequest;
import 
  software.amazon.awssdk.services.migrationhub.model.DescribeApplicationStateResponse;
import software.amazon.awssdk.services.migrationhub.model.MigrationHubException;
/** 
  * Before running this Java V2 code example, set up your development 
  * environment, including your credentials. 
 * 
  * For more information, see the following documentation topic: 
 * 
  * https://docs.aws.amazon.com/sdk-for-java/latest/developer-guide/get-started.html 
  */
public class DescribeAppState { 
     public static void main(String[] args) { 
         final String usage = """ 
                 Usage: 
                      DescribeAppState <appId>\s 
                 Where:
```

```
 appId - the application id value.\s 
                 """;
        if (args.length != 1) {
             System.out.println(usage); 
             System.exit(1); 
         } 
        String appId = args[0];
         Region region = Region.US_WEST_2; 
         MigrationHubClient migrationClient = MigrationHubClient.builder() 
                  .region(region) 
                 .build();
         describeApplicationState(migrationClient, appId); 
         migrationClient.close(); 
     } 
     public static void describeApplicationState(MigrationHubClient migrationClient, 
  String appId) { 
         try { 
             DescribeApplicationStateRequest applicationStateRequest = 
  DescribeApplicationStateRequest.builder() 
                      .applicationId(appId) 
                     .build();
             DescribeApplicationStateResponse applicationStateResponse = 
  migrationClient 
                      .describeApplicationState(applicationStateRequest); 
             System.out.println("The application status is " + 
  applicationStateResponse.applicationStatusAsString()); 
         } catch (MigrationHubException e) { 
              System.out.println(e.getMessage()); 
             System.exit(1); 
         } 
     }
}
```
• For API details, see [DescribeApplicationState](https://docs.aws.amazon.com/goto/SdkForJavaV2/migration-hub-2017-05-31/DescribeApplicationState) in *AWS SDK for Java 2.x API Reference*.

## **DescribeMigrationTask**

The following code example shows how to use DescribeMigrationTask.

# **SDK for Java 2.x**

## **A** Note

```
import software.amazon.awssdk.regions.Region;
import software.amazon.awssdk.services.migrationhub.MigrationHubClient;
import 
  software.amazon.awssdk.services.migrationhub.model.DescribeMigrationTaskRequest;
import 
  software.amazon.awssdk.services.migrationhub.model.DescribeMigrationTaskResponse;
import software.amazon.awssdk.services.migrationhub.model.MigrationHubException;
/** 
  * Before running this Java V2 code example, set up your development 
  * environment, including your credentials. 
 * 
  * For more information, see the following documentation topic: 
 * 
  * https://docs.aws.amazon.com/sdk-for-java/latest/developer-guide/get-started.html 
  */
public class DescribeMigrationTask { 
     public static void main(String[] args) { 
         final String usage = """ 
                 Usage: 
                      DescribeMigrationTask <migrationTask> <progressStream>\s 
                 Where: 
                      migrationTask - the name of a migration task.\s 
                      progressStream - the name of a progress stream.\s 
                  """; 
         if (args.length < 2) { 
             System.out.println(usage);
```

```
 System.exit(1); 
         } 
        String migrationTask = args[0];
         String progressStream = args[1]; 
         Region region = Region.US_WEST_2; 
         MigrationHubClient migrationClient = MigrationHubClient.builder() 
                  .region(region) 
                 .build();
         describeMigTask(migrationClient, migrationTask, progressStream); 
         migrationClient.close(); 
     } 
     public static void describeMigTask(MigrationHubClient migrationClient, String 
  migrationTask, 
             String progressStream) { 
         try { 
            DescribeMigrationTaskRequest migrationTaskRequestRequest =
  DescribeMigrationTaskRequest.builder() 
                      .progressUpdateStream(progressStream) 
                      .migrationTaskName(migrationTask) 
                     .build();
             DescribeMigrationTaskResponse migrationTaskResponse = migrationClient 
                     .describeMigrationTask(migrationTaskRequestRequest);
             System.out.println("The name is " + 
  migrationTaskResponse.migrationTask().migrationTaskName()); 
         } catch (MigrationHubException e) { 
             System.out.println(e.getMessage()); 
             System.exit(1); 
         } 
     }
}
```
• For API details, see [DescribeMigrationTask](https://docs.aws.amazon.com/goto/SdkForJavaV2/migration-hub-2017-05-31/DescribeMigrationTask) in *AWS SDK for Java 2.x API Reference*.

# **ImportMigrationTask**

The following code example shows how to use ImportMigrationTask.

# **SDK for Java 2.x**

#### **A** Note

```
import software.amazon.awssdk.regions.Region;
import software.amazon.awssdk.services.migrationhub.MigrationHubClient;
import 
  software.amazon.awssdk.services.migrationhub.model.CreateProgressUpdateStreamRequest;
import 
  software.amazon.awssdk.services.migrationhub.model.ImportMigrationTaskRequest;
import software.amazon.awssdk.services.migrationhub.model.MigrationHubException;
/** 
  * Before running this Java V2 code example, set up your development 
  * environment, including your credentials. 
 * 
  * For more information, see the following documentation topic: 
 * 
  * https://docs.aws.amazon.com/sdk-for-java/latest/developer-guide/get-started.html 
  */
public class ImportMigrationTask { 
     public static void main(String[] args) { 
         final String usage = """ 
                 Usage: 
                      <migrationTask> <progressStream>\s 
                 Where: 
                      migrationTask - the name of a migration task.\s 
                      progressStream - the name of a progress stream.\s 
                 """
         if (args.length != 2) { 
             System.out.println(usage); 
             System.exit(1); 
         } 
         String migrationTask = args[0];
```

```
 String progressStream = args[1]; 
         Region region = Region.US_WEST_2; 
         MigrationHubClient migrationClient = MigrationHubClient.builder() 
                  .region(region) 
                 .build();
         importMigrTask(migrationClient, migrationTask, progressStream); 
         migrationClient.close(); 
     } 
     public static void importMigrTask(MigrationHubClient migrationClient, String 
  migrationTask, String progressStream) { 
         try { 
             CreateProgressUpdateStreamRequest progressUpdateStreamRequest = 
  CreateProgressUpdateStreamRequest.builder() 
                       .progressUpdateStreamName(progressStream) 
                      .dryRun(false) 
                     .build();
             migrationClient.createProgressUpdateStream(progressUpdateStreamRequest); 
             ImportMigrationTaskRequest migrationTaskRequest = 
  ImportMigrationTaskRequest.builder() 
                      .migrationTaskName(migrationTask) 
                      .progressUpdateStream(progressStream) 
                      .dryRun(false) 
                       .build(); 
             migrationClient.importMigrationTask(migrationTaskRequest); 
         } catch (MigrationHubException e) { 
              System.out.println(e.getMessage()); 
             System.exit(1); 
         } 
     }
}
```
• For API details, see [ImportMigrationTask](https://docs.aws.amazon.com/goto/SdkForJavaV2/migration-hub-2017-05-31/ImportMigrationTask) in *AWS SDK for Java 2.x API Reference*.

# **ListApplications**

The following code example shows how to use ListApplications.

# **SDK for Java 2.x**

#### **A** Note

```
import software.amazon.awssdk.regions.Region;
import software.amazon.awssdk.services.migrationhub.MigrationHubClient;
import software.amazon.awssdk.services.migrationhub.model.ApplicationState;
import 
  software.amazon.awssdk.services.migrationhub.model.ListApplicationStatesRequest;
import 
  software.amazon.awssdk.services.migrationhub.model.ListApplicationStatesResponse;
import software.amazon.awssdk.services.migrationhub.model.MigrationHubException;
import java.util.List;
/** 
  * Before running this Java V2 code example, set up your development 
  * environment, including your credentials. 
 * 
  * For more information, see the following documentation topic: 
 * 
  * https://docs.aws.amazon.com/sdk-for-java/latest/developer-guide/get-started.html 
  */
public class ListApplications { 
     public static void main(String[] args) { 
         Region region = Region.US_WEST_2; 
         MigrationHubClient migrationClient = MigrationHubClient.builder() 
                  .region(region) 
                  .build(); 
         listApps(migrationClient); 
         migrationClient.close(); 
     } 
     public static void listApps(MigrationHubClient migrationClient) { 
         try { 
             ListApplicationStatesRequest applicationStatesRequest = 
  ListApplicationStatesRequest.builder() 
                      .maxResults(10)
```
 $.build()$ ;

```
 ListApplicationStatesResponse response = 
  migrationClient.listApplicationStates(applicationStatesRequest); 
            List<ApplicationState> apps = response.applicationStateList();
             for (ApplicationState appState : apps) { 
                 System.out.println("App Id is " + appState.applicationId()); 
                 System.out.println("The status is " + 
  appState.applicationStatus().toString()); 
 } 
         } catch (MigrationHubException e) { 
             System.out.println(e.getMessage()); 
             System.exit(1); 
         } 
     }
}
```
• For API details, see [ListApplications](https://docs.aws.amazon.com/goto/SdkForJavaV2/migration-hub-2017-05-31/ListApplications) in *AWS SDK for Java 2.x API Reference*.

#### **ListCreatedArtifacts**

The following code example shows how to use ListCreatedArtifacts.

#### **SDK for Java 2.x**

#### **A** Note

```
import software.amazon.awssdk.regions.Region;
import software.amazon.awssdk.services.migrationhub.MigrationHubClient;
import software.amazon.awssdk.services.migrationhub.model.CreatedArtifact;
import 
  software.amazon.awssdk.services.migrationhub.model.ListCreatedArtifactsRequest;
import 
  software.amazon.awssdk.services.migrationhub.model.ListCreatedArtifactsResponse;
import software.amazon.awssdk.services.migrationhub.model.MigrationHubException;
import java.util.List;
```

```
/** 
  * To run this Java V2 code example, ensure that you have setup your development 
  * environment, including your credentials. 
 * 
  * For information, see this documentation topic: 
 * 
  * https://docs.aws.amazon.com/sdk-for-java/latest/developer-guide/get-started.html 
  */
public class ListCreatedArtifacts { 
     public static void main(String[] args) { 
         Region region = Region.US_WEST_2; 
         MigrationHubClient migrationClient = MigrationHubClient.builder() 
                  .region(region) 
                  .build(); 
         listArtifacts(migrationClient); 
         migrationClient.close(); 
     } 
     public static void listArtifacts(MigrationHubClient migrationClient) { 
         try { 
             ListCreatedArtifactsRequest listCreatedArtifactsRequest = 
  ListCreatedArtifactsRequest.builder() 
                      .maxResults(10) 
                      .migrationTaskName("SampleApp5") 
                      .progressUpdateStream("ProgressSteamB") 
                     .build();
             ListCreatedArtifactsResponse response = 
  migrationClient.listCreatedArtifacts(listCreatedArtifactsRequest); 
             List<CreatedArtifact> apps = response.createdArtifactList(); 
             for (CreatedArtifact artifact : apps) { 
                  System.out.println("APp Id is " + artifact.description()); 
                  System.out.println("The name is " + artifact.name()); 
 } 
         } catch (MigrationHubException e) { 
             System.out.println(e.getMessage()); 
             System.exit(1); 
         } 
     }
}
```
• For API details, see [ListCreatedArtifacts](https://docs.aws.amazon.com/goto/SdkForJavaV2/migration-hub-2017-05-31/ListCreatedArtifacts) in *AWS SDK for Java 2.x API Reference*.

## **ListMigrationTasks**

The following code example shows how to use ListMigrationTasks.

#### **SDK for Java 2.x**

#### **(i)** Note

```
import software.amazon.awssdk.regions.Region;
import software.amazon.awssdk.services.migrationhub.MigrationHubClient;
import software.amazon.awssdk.services.migrationhub.model.ListMigrationTasksRequest;
import 
  software.amazon.awssdk.services.migrationhub.model.ListMigrationTasksResponse;
import software.amazon.awssdk.services.migrationhub.model.MigrationTaskSummary;
import software.amazon.awssdk.services.migrationhub.model.MigrationHubException;
import java.util.List;
/** 
  * Before running this Java V2 code example, set up your development 
  * environment, including your credentials. 
 * 
  * For more information, see the following documentation topic: 
 * 
  * https://docs.aws.amazon.com/sdk-for-java/latest/developer-guide/get-started.html 
  */
public class ListMigrationTasks { 
     public static void main(String[] args) { 
         Region region = Region.US_WEST_2; 
         MigrationHubClient migrationClient = MigrationHubClient.builder() 
                 .region(region) 
                .build();
         listMigrTasks(migrationClient);
```

```
 migrationClient.close(); 
     } 
     public static void listMigrTasks(MigrationHubClient migrationClient) { 
         try { 
             ListMigrationTasksRequest listMigrationTasksRequest = 
  ListMigrationTasksRequest.builder() 
                      .maxResults(10) 
                     .build();
             ListMigrationTasksResponse response = 
  migrationClient.listMigrationTasks(listMigrationTasksRequest); 
             List<MigrationTaskSummary> migrationList = 
  response.migrationTaskSummaryList(); 
             for (MigrationTaskSummary migration : migrationList) { 
                  System.out.println("Migration task name is " + 
  migration.migrationTaskName()); 
                  System.out.println("The Progress update stream is " + 
  migration.progressUpdateStream()); 
 } 
         } catch (MigrationHubException e) { 
             System.out.println(e.getMessage()); 
             System.exit(1); 
         } 
     }
}
```
• For API details, see [ListMigrationTasks](https://docs.aws.amazon.com/goto/SdkForJavaV2/migration-hub-2017-05-31/ListMigrationTasks) in *AWS SDK for Java 2.x API Reference*.

## **Amazon Personalize examples using SDK for Java 2.x**

The following code examples show you how to perform actions and implement common scenarios by using the AWS SDK for Java 2.x with Amazon Personalize.

*Actions* are code excerpts from larger programs and must be run in context. While actions show you how to call individual service functions, you can see actions in context in their related scenarios and cross-service examples.

*Scenarios* are code examples that show you how to accomplish a specific task by calling multiple functions within the same service.

Each example includes a link to GitHub, where you can find instructions on how to set up and run the code in context.

## **Topics**

• [Actions](#page-10628-0)

### **Actions**

## **CreateBatchInferenceJob**

The following code example shows how to use CreateBatchInferenceJob.

## **SDK for Java 2.x**

### *(i)* Note

```
 public static String createPersonalizeBatchInferenceJob(PersonalizeClient 
 personalizeClient, 
                          String solutionVersionArn, 
                          String jobName, 
                          String s3InputDataSourcePath, 
                          String s3DataDestinationPath, 
                          String roleArn, 
                          String explorationWeight, 
                          String explorationItemAgeCutOff) { 
                 long waitInMilliseconds = 60 * 1000; 
                 String status; 
                 String batchInferenceJobArn; 
                 try { 
                         // Set up data input and output parameters. 
                          S3DataConfig inputSource = S3DataConfig.builder() 
                                           .path(s3InputDataSourcePath) 
                                           .build();
```

```
 S3DataConfig outputDestination = S3DataConfig.builder() 
                                           .path(s3DataDestinationPath) 
                                          .build();
                         BatchInferenceJobInput jobInput = 
 BatchInferenceJobInput.builder() 
                                           .s3DataSource(inputSource) 
                                           .build(); 
                         BatchInferenceJobOutput jobOutputLocation = 
 BatchInferenceJobOutput.builder() 
                                           .s3DataDestination(outputDestination) 
                                          .build();
                         // Optional code to build the User-Personalization specific 
 item exploration 
                         // config. 
                         HashMap<String, String> explorationConfig = new HashMap<>(); 
                         explorationConfig.put("explorationWeight", 
 explorationWeight); 
                         explorationConfig.put("explorationItemAgeCutOff", 
 explorationItemAgeCutOff); 
                         BatchInferenceJobConfig jobConfig = 
 BatchInferenceJobConfig.builder() 
                                           .itemExplorationConfig(explorationConfig) 
                                          .build();
                         // End optional User-Personalization recipe specific code. 
                         CreateBatchInferenceJobRequest 
 createBatchInferenceJobRequest = CreateBatchInferenceJobRequest 
                                           .builder() 
                                           .solutionVersionArn(solutionVersionArn) 
                                           .jobInput(jobInput) 
                                           .jobOutput(jobOutputLocation) 
                                           .jobName(jobName) 
                                           .roleArn(roleArn) 
                                           .batchInferenceJobConfig(jobConfig) // 
 Optional 
                                          .build();
```

```
 batchInferenceJobArn = 
 personalizeClient.createBatchInferenceJob(createBatchInferenceJobRequest) 
                                       .batchInferenceJobArn(); 
                        DescribeBatchInferenceJobRequest 
 describeBatchInferenceJobRequest = DescribeBatchInferenceJobRequest 
                                        .builder() 
                                        .batchInferenceJobArn(batchInferenceJobArn) 
                                       .build();
                       long maxTime = Instant.now().getEpochSecond() + 3 * 60 * 60;
                        while (Instant.now().getEpochSecond() < maxTime) { 
                                BatchInferenceJob batchInferenceJob = 
 personalizeClient 
  .describeBatchInferenceJob(describeBatchInferenceJobRequest) 
                                                .batchInferenceJob(); 
                                status = batchInferenceJob.status(); 
                                System.out.println("Batch inference job status: " + 
 status); 
                               if (status.equals("ACTIVE") || status.equals("CREATE 
 FAILED")) { 
                                       break; 
 } 
                                try { 
                                       Thread.sleep(waitInMilliseconds); 
                                } catch (InterruptedException e) { 
                                       System.out.println(e.getMessage()); 
 } 
 } 
                        return batchInferenceJobArn; 
                } catch (PersonalizeException e) { 
                        System.out.println(e.awsErrorDetails().errorMessage()); 
 } 
                return ""; 
        }
```
• For API details, see [CreateBatchInferenceJob](https://docs.aws.amazon.com/goto/SdkForJavaV2/personalize-2018-05-22/CreateBatchInferenceJob) in *AWS SDK for Java 2.x API Reference*.

## **CreateCampaign**

The following code example shows how to use CreateCampaign.

## **SDK for Java 2.x**

## **A** Note

There's more on GitHub. Find the complete example and learn how to set up and run in the AWS Code Examples [Repository](https://github.com/awsdocs/aws-doc-sdk-examples/tree/main/javav2/example_code/personalize#readme).

```
 public static void createPersonalCompaign(PersonalizeClient personalizeClient, 
 String solutionVersionArn, 
            String name) { 
        try { 
            CreateCampaignRequest createCampaignRequest = 
 CreateCampaignRequest.builder() 
                     .minProvisionedTPS(1) 
                     .solutionVersionArn(solutionVersionArn) 
                     .name(name) 
                     .build(); 
            CreateCampaignResponse campaignResponse = 
 personalizeClient.createCampaign(createCampaignRequest); 
            System.out.println("The campaign ARN is " + 
 campaignResponse.campaignArn()); 
        } catch (PersonalizeException e) { 
            System.err.println(e.awsErrorDetails().errorMessage()); 
            System.exit(1); 
        } 
    }
```
• For API details, see [CreateCampaign](https://docs.aws.amazon.com/goto/SdkForJavaV2/personalize-2018-05-22/CreateCampaign) in *AWS SDK for Java 2.x API Reference*.

## **CreateDataset**

The following code example shows how to use CreateDataset.

### **A** Note

There's more on GitHub. Find the complete example and learn how to set up and run in the AWS Code Examples [Repository](https://github.com/awsdocs/aws-doc-sdk-examples/tree/main/javav2/example_code/personalize#readme).

```
 public static String createDataset(PersonalizeClient personalizeClient, 
         String datasetName, 
         String datasetGroupArn, 
         String datasetType, 
         String schemaArn) { 
     try { 
         CreateDatasetRequest request = CreateDatasetRequest.builder() 
                  .name(datasetName) 
                  .datasetGroupArn(datasetGroupArn) 
                  .datasetType(datasetType) 
                  .schemaArn(schemaArn) 
                  .build(); 
         String datasetArn = personalizeClient.createDataset(request) 
                  .datasetArn(); 
         System.out.println("Dataset " + datasetName + " created."); 
         return datasetArn; 
     } catch (PersonalizeException e) { 
         System.err.println(e.awsErrorDetails().errorMessage()); 
         System.exit(1); 
     } 
     return ""; 
 }
```
• For API details, see [CreateDataset](https://docs.aws.amazon.com/goto/SdkForJavaV2/personalize-2018-05-22/CreateDataset) in *AWS SDK for Java 2.x API Reference*.

### **CreateDatasetExportJob**

The following code example shows how to use CreateDatasetExportJob.

## **A** Note

```
 public static String createDatasetExportJob(PersonalizeClient personalizeClient, 
            String jobName, 
            String datasetArn, 
            IngestionMode ingestionMode, 
            String roleArn, 
            String s3BucketPath, 
            String kmsKeyArn) { 
       long waitInMilliseconds = 30 * 1000; // 30 seconds
        String status = null; 
        try { 
            S3DataConfig exportS3DataConfig = 
 S3DataConfig.builder().path(s3BucketPath).kmsKeyArn(kmsKeyArn).build(); 
            DatasetExportJobOutput jobOutput = 
 DatasetExportJobOutput.builder().s3DataDestination(exportS3DataConfig) 
                    .build();
            CreateDatasetExportJobRequest createRequest = 
 CreateDatasetExportJobRequest.builder() 
                     .jobName(jobName) 
                     .datasetArn(datasetArn) 
                     .ingestionMode(ingestionMode) 
                     .jobOutput(jobOutput) 
                     .roleArn(roleArn) 
                     .build(); 
            String datasetExportJobArn = 
 personalizeClient.createDatasetExportJob(createRequest).datasetExportJobArn(); 
            DescribeDatasetExportJobRequest describeDatasetExportJobRequest = 
 DescribeDatasetExportJobRequest.builder() 
                     .datasetExportJobArn(datasetExportJobArn)
```

```
.build();
           long maxTime = Instant.now().getEpochSecond() + 3 * 60 * 60;
            while (Instant.now().getEpochSecond() < maxTime) { 
                DatasetExportJob datasetExportJob = personalizeClient 
                         .describeDatasetExportJob(describeDatasetExportJobRequest) 
                         .datasetExportJob(); 
                status = datasetExportJob.status(); 
                System.out.println("Export job status: " + status); 
                if (status.equals("ACTIVE") || status.equals("CREATE FAILED")) { 
                    return status; 
 } 
                try { 
                    Thread.sleep(waitInMilliseconds); 
                } catch (InterruptedException e) { 
                     System.out.println(e.getMessage()); 
 } 
 } 
        } catch (PersonalizeException e) { 
            System.out.println(e.awsErrorDetails().errorMessage()); 
        } 
        return ""; 
    }
```
• For API details, see [CreateDatasetExportJob](https://docs.aws.amazon.com/goto/SdkForJavaV2/personalize-2018-05-22/CreateDatasetExportJob) in *AWS SDK for Java 2.x API Reference*.

### **CreateDatasetGroup**

The following code example shows how to use CreateDatasetGroup.

### **SDK for Java 2.x**

#### **A** Note

```
 public static String createDatasetGroup(PersonalizeClient personalizeClient, 
 String datasetGroupName) { 
        try { 
            CreateDatasetGroupRequest createDatasetGroupRequest = 
 CreateDatasetGroupRequest.builder() 
                     .name(datasetGroupName) 
                    .build();
            return 
 personalizeClient.createDatasetGroup(createDatasetGroupRequest).datasetGroupArn(); 
        } catch (PersonalizeException e) { 
            System.out.println(e.awsErrorDetails().errorMessage()); 
        } 
        return ""; 
    }
```
Create a domain dataset group.

```
 public static String createDomainDatasetGroup(PersonalizeClient 
 personalizeClient, 
             String datasetGroupName, 
             String domain) { 
        try { 
             CreateDatasetGroupRequest createDatasetGroupRequest = 
 CreateDatasetGroupRequest.builder() 
                      .name(datasetGroupName) 
                      .domain(domain) 
                     .build();
             return 
 personalizeClient.createDatasetGroup(createDatasetGroupRequest).datasetGroupArn(); 
        } catch (PersonalizeException e) { 
             System.out.println(e.awsErrorDetails().errorMessage()); 
        } 
        return ""; 
    }
```
• For API details, see [CreateDatasetGroup](https://docs.aws.amazon.com/goto/SdkForJavaV2/personalize-2018-05-22/CreateDatasetGroup) in *AWS SDK for Java 2.x API Reference*.

## **CreateDatasetImportJob**

The following code example shows how to use CreateDatasetImportJob.

## **SDK for Java 2.x**

## **A** Note

```
 public static String createPersonalizeDatasetImportJob(PersonalizeClient 
 personalizeClient, 
            String jobName, 
            String datasetArn, 
            String s3BucketPath, 
            String roleArn) { 
        long waitInMilliseconds = 60 * 1000; 
        String status; 
        String datasetImportJobArn; 
        try { 
            DataSource importDataSource = DataSource.builder() 
                      .dataLocation(s3BucketPath) 
                      .build(); 
            CreateDatasetImportJobRequest createDatasetImportJobRequest = 
 CreateDatasetImportJobRequest.builder() 
                     .datasetArn(datasetArn) 
                     .dataSource(importDataSource) 
                     .jobName(jobName) 
                     .roleArn(roleArn) 
                    .build();
            datasetImportJobArn = 
 personalizeClient.createDatasetImportJob(createDatasetImportJobRequest) 
                     .datasetImportJobArn(); 
            DescribeDatasetImportJobRequest describeDatasetImportJobRequest = 
 DescribeDatasetImportJobRequest.builder() 
                     .datasetImportJobArn(datasetImportJobArn) 
                     .build();
```

```
long maxTime = Instant.now().getEpochSecond() + 3 * 60 * 60;
            while (Instant.now().getEpochSecond() < maxTime) { 
                DatasetImportJob datasetImportJob = personalizeClient 
                         .describeDatasetImportJob(describeDatasetImportJobRequest) 
                         .datasetImportJob(); 
                status = datasetImportJob.status(); 
                System.out.println("Dataset import job status: " + status); 
                if (status.equals("ACTIVE") || status.equals("CREATE FAILED")) { 
                     break; 
 } 
                try { 
                     Thread.sleep(waitInMilliseconds); 
                } catch (InterruptedException e) { 
                     System.out.println(e.getMessage()); 
 } 
 } 
            return datasetImportJobArn; 
        } catch (PersonalizeException e) { 
            System.out.println(e.awsErrorDetails().errorMessage()); 
        } 
        return ""; 
    }
```
• For API details, see [CreateDatasetImportJob](https://docs.aws.amazon.com/goto/SdkForJavaV2/personalize-2018-05-22/CreateDatasetImportJob) in *AWS SDK for Java 2.x API Reference*.

### **CreateEventTracker**

The following code example shows how to use CreateEventTracker.

#### **SDK for Java 2.x**

#### **Note**

```
 public static String createEventTracker(PersonalizeClient personalizeClient, 
 String eventTrackerName, 
             String datasetGroupArn) { 
         String eventTrackerId = ""; 
         String eventTrackerArn; 
        long maxTime = 3 * 60 * 60; // 3 hours
        long waitInMilliseconds = 20 * 1000; // 20 seconds
         String status; 
         try { 
             CreateEventTrackerRequest createEventTrackerRequest = 
 CreateEventTrackerRequest.builder() 
                      .name(eventTrackerName) 
                      .datasetGroupArn(datasetGroupArn) 
                     .build();
             CreateEventTrackerResponse createEventTrackerResponse = 
 personalizeClient 
                      .createEventTracker(createEventTrackerRequest); 
             eventTrackerArn = createEventTrackerResponse.eventTrackerArn(); 
             eventTrackerId = createEventTrackerResponse.trackingId(); 
             System.out.println("Event tracker ARN: " + eventTrackerArn); 
             System.out.println("Event tracker ID: " + eventTrackerId); 
             maxTime = Instant.now().getEpochSecond() + maxTime; 
             DescribeEventTrackerRequest describeRequest = 
 DescribeEventTrackerRequest.builder() 
                      .eventTrackerArn(eventTrackerArn) 
                     .build();
             while (Instant.now().getEpochSecond() < maxTime) { 
                 status = 
 personalizeClient.describeEventTracker(describeRequest).eventTracker().status(); 
                 System.out.println("EventTracker status: " + status); 
                 if (status.equals("ACTIVE") || status.equals("CREATE FAILED")) { 
                     break; 
 }
```
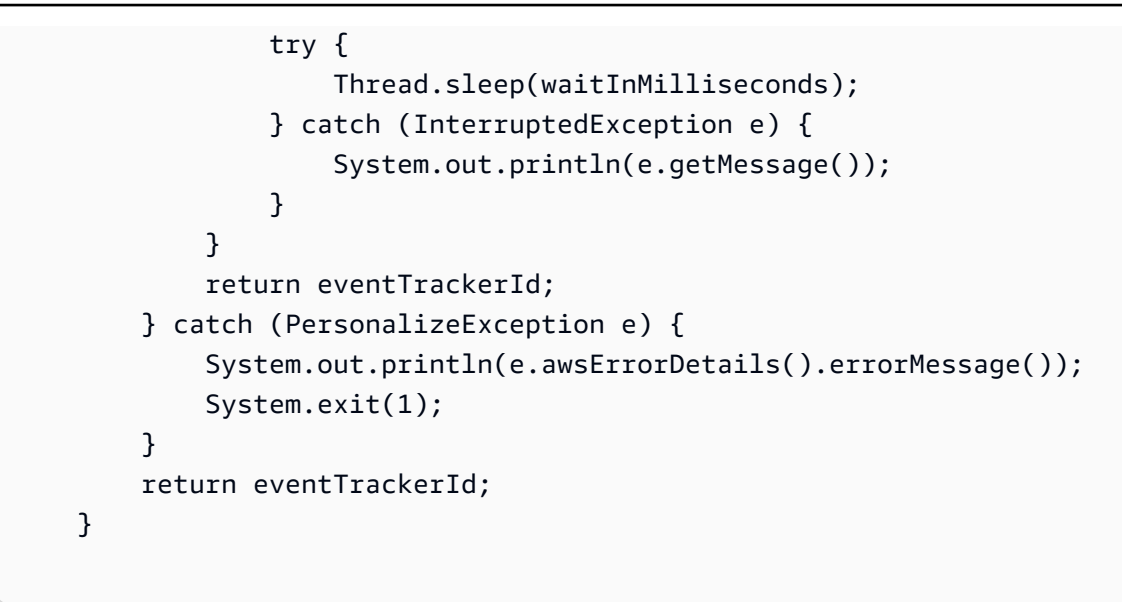

• For API details, see [CreateEventTracker](https://docs.aws.amazon.com/goto/SdkForJavaV2/personalize-2018-05-22/CreateEventTracker) in *AWS SDK for Java 2.x API Reference*.

## **CreateFilter**

The following code example shows how to use CreateFilter.

### **SDK for Java 2.x**

#### **(i)** Note

```
 public static String createFilter(PersonalizeClient personalizeClient, 
         String filterName, 
         String datasetGroupArn, 
         String filterExpression) { 
     try { 
         CreateFilterRequest request = CreateFilterRequest.builder() 
                  .name(filterName) 
                  .datasetGroupArn(datasetGroupArn) 
                  .filterExpression(filterExpression) 
                  .build(); 
         return personalizeClient.createFilter(request).filterArn();
```

```
 } catch (PersonalizeException e) { 
             System.err.println(e.awsErrorDetails().errorMessage()); 
             System.exit(1); 
 } 
         return ""; 
    }
```
• For API details, see [CreateFilter](https://docs.aws.amazon.com/goto/SdkForJavaV2/personalize-2018-05-22/CreateFilter) in *AWS SDK for Java 2.x API Reference*.

## **CreateRecommender**

The following code example shows how to use CreateRecommender.

#### **SDK for Java 2.x**

#### **(i)** Note

```
 public static String createRecommender(PersonalizeClient personalizeClient, 
            String name, 
            String datasetGroupArn, 
            String recipeArn) { 
       long maxTime = \varnothing;
       long waitInMilliseconds = 30 * 1000; // 30 seconds
        String recommenderStatus = ""; 
        try { 
            CreateRecommenderRequest createRecommenderRequest = 
 CreateRecommenderRequest.builder() 
                      .datasetGroupArn(datasetGroupArn) 
                      .name(name) 
                      .recipeArn(recipeArn) 
                      .build(); 
            CreateRecommenderResponse recommenderResponse = personalizeClient 
                      .createRecommender(createRecommenderRequest);
```

```
String recommenderArn = recommenderResponse.recommenderArn();
             System.out.println("The recommender ARN is " + recommenderArn); 
             DescribeRecommenderRequest describeRecommenderRequest = 
 DescribeRecommenderRequest.builder() 
                     .recommenderArn(recommenderArn) 
                     .build(); 
            maxTime = Instant.now().getEpochSecond() + 3 * 60 * 60;
             while (Instant.now().getEpochSecond() < maxTime) { 
                 recommenderStatus = 
 personalizeClient.describeRecommender(describeRecommenderRequest).recommender() 
                         .status(); 
                 System.out.println("Recommender status: " + recommenderStatus); 
                 if (recommenderStatus.equals("ACTIVE") || 
 recommenderStatus.equals("CREATE FAILED")) { 
                     break; 
 } 
                 try { 
                     Thread.sleep(waitInMilliseconds); 
                 } catch (InterruptedException e) { 
                     System.out.println(e.getMessage()); 
 } 
 } 
             return recommenderArn; 
        } catch (PersonalizeException e) { 
             System.err.println(e.awsErrorDetails().errorMessage()); 
             System.exit(1); 
        } 
        return ""; 
    }
```
• For API details, see [CreateRecommender](https://docs.aws.amazon.com/goto/SdkForJavaV2/personalize-2018-05-22/CreateRecommender) in *AWS SDK for Java 2.x API Reference*.

## **CreateSchema**

The following code example shows how to use CreateSchema.

### **A** Note

There's more on GitHub. Find the complete example and learn how to set up and run in the AWS Code Examples [Repository](https://github.com/awsdocs/aws-doc-sdk-examples/tree/main/javav2/example_code/personalize#readme).

```
 public static String createSchema(PersonalizeClient personalizeClient, String 
 schemaName, String filePath) { 
        String schema = null; 
        try { 
            schema = new String(Files.readAllBytes(Paths.get(filePath))); 
        } catch (IOException e) { 
            System.out.println(e.getMessage()); 
        } 
        try { 
            CreateSchemaRequest createSchemaRequest = CreateSchemaRequest.builder() 
                     .name(schemaName) 
                     .schema(schema) 
                    .buid();
            String schemaArn = 
 personalizeClient.createSchema(createSchemaRequest).schemaArn(); 
            System.out.println("Schema arn: " + schemaArn); 
            return schemaArn; 
        } catch (PersonalizeException e) { 
            System.err.println(e.awsErrorDetails().errorMessage()); 
            System.exit(1); 
        } 
        return ""; 
    }
```
Create a schema with a domain.

```
public static String createDomainSchema(PersonalizeClient personalizeClient,
 String schemaName, String domain, 
            String filePath) { 
        String schema = null; 
        try { 
            schema = new String(Files.readAllBytes(Paths.get(filePath))); 
        } catch (IOException e) { 
            System.out.println(e.getMessage()); 
        } 
        try { 
            CreateSchemaRequest createSchemaRequest = CreateSchemaRequest.builder() 
                     .name(schemaName) 
                     .domain(domain) 
                     .schema(schema) 
                     .build(); 
            String schemaArn = 
 personalizeClient.createSchema(createSchemaRequest).schemaArn(); 
            System.out.println("Schema arn: " + schemaArn); 
            return schemaArn; 
        } catch (PersonalizeException e) { 
            System.err.println(e.awsErrorDetails().errorMessage()); 
            System.exit(1); 
        } 
        return ""; 
    }
```
• For API details, see [CreateSchema](https://docs.aws.amazon.com/goto/SdkForJavaV2/personalize-2018-05-22/CreateSchema) in *AWS SDK for Java 2.x API Reference*.

## **CreateSolution**

The following code example shows how to use CreateSolution.

## **A** Note

There's more on GitHub. Find the complete example and learn how to set up and run in the AWS Code Examples [Repository](https://github.com/awsdocs/aws-doc-sdk-examples/tree/main/javav2/example_code/personalize#readme).

```
 public static String createPersonalizeSolution(PersonalizeClient 
 personalizeClient, 
            String datasetGroupArn, 
            String solutionName, 
            String recipeArn) { 
        try { 
            CreateSolutionRequest solutionRequest = CreateSolutionRequest.builder() 
                     .name(solutionName) 
                     .datasetGroupArn(datasetGroupArn) 
                     .recipeArn(recipeArn) 
                     .build(); 
            CreateSolutionResponse solutionResponse = 
 personalizeClient.createSolution(solutionRequest); 
            return solutionResponse.solutionArn(); 
        } catch (PersonalizeException e) { 
            System.err.println(e.awsErrorDetails().errorMessage()); 
            System.exit(1); 
        } 
        return ""; 
    }
```
• For API details, see [CreateSolution](https://docs.aws.amazon.com/goto/SdkForJavaV2/personalize-2018-05-22/CreateSolution) in *AWS SDK for Java 2.x API Reference*.

## **CreateSolutionVersion**

The following code example shows how to use CreateSolutionVersion.

#### **A** Note

```
 public static String createPersonalizeSolutionVersion(PersonalizeClient 
 personalizeClient, String solutionArn) { 
        long maxTime = \varnothing;
        long waitInMilliseconds = 30 * 1000; // 30 seconds
         String solutionStatus = ""; 
         String solutionVersionStatus = ""; 
         String solutionVersionArn = ""; 
         try { 
             DescribeSolutionRequest describeSolutionRequest = 
 DescribeSolutionRequest.builder() 
                     .solutionArn(solutionArn) 
                    .build();
            maxTime = Instant.now().getEpochSecond() + 3 * 60 * 60;
             // Wait until solution is active. 
             while (Instant.now().getEpochSecond() < maxTime) { 
                 solutionStatus = 
 personalizeClient.describeSolution(describeSolutionRequest).solution().status(); 
                 System.out.println("Solution status: " + solutionStatus); 
                 if (solutionStatus.equals("ACTIVE") || solutionStatus.equals("CREATE 
 FAILED")) { 
                     break; 
 } 
                 try { 
                     Thread.sleep(waitInMilliseconds); 
                 } catch (InterruptedException e) { 
                     System.out.println(e.getMessage()); 
 } 
             }
```

```
 if (solutionStatus.equals("ACTIVE")) { 
                 CreateSolutionVersionRequest createSolutionVersionRequest = 
 CreateSolutionVersionRequest.builder() 
                          .solutionArn(solutionArn) 
                         .build();
                 CreateSolutionVersionResponse createSolutionVersionResponse = 
 personalizeClient 
                          .createSolutionVersion(createSolutionVersionRequest); 
                 solutionVersionArn = 
 createSolutionVersionResponse.solutionVersionArn(); 
                 System.out.println("Solution version ARN: " + solutionVersionArn); 
                 DescribeSolutionVersionRequest describeSolutionVersionRequest = 
 DescribeSolutionVersionRequest.builder() 
                          .solutionVersionArn(solutionVersionArn) 
                         .build();
                 while (Instant.now().getEpochSecond() < maxTime) { 
                     solutionVersionStatus = 
 personalizeClient.describeSolutionVersion(describeSolutionVersionRequest) 
                              .solutionVersion().status(); 
                     System.out.println("Solution version status: " + 
 solutionVersionStatus); 
                     if (solutionVersionStatus.equals("ACTIVE") || 
 solutionVersionStatus.equals("CREATE FAILED")) { 
                         break; 
1999 1999 1999 1999 1999
                     try { 
                          Thread.sleep(waitInMilliseconds); 
                     } catch (InterruptedException e) { 
                          System.out.println(e.getMessage()); 
1999 1999 1999 1999 1999
 } 
                 return solutionVersionArn; 
 } 
         } catch (PersonalizeException e) { 
             System.err.println(e.awsErrorDetails().errorMessage()); 
             System.exit(1); 
         }
```
}

```
 return "";
```
• For API details, see [CreateSolutionVersion](https://docs.aws.amazon.com/goto/SdkForJavaV2/personalize-2018-05-22/CreateSolutionVersion) in *AWS SDK for Java 2.x API Reference*.

## **DeleteCampaign**

The following code example shows how to use DeleteCampaign.

## **SDK for Java 2.x**

## **A** Note

There's more on GitHub. Find the complete example and learn how to set up and run in the AWS Code Examples [Repository](https://github.com/awsdocs/aws-doc-sdk-examples/tree/main/javav2/example_code/personalize#readme).

```
 public static void deleteSpecificCampaign(PersonalizeClient personalizeClient, 
 String campaignArn) { 
        try { 
            DeleteCampaignRequest campaignRequest = DeleteCampaignRequest.builder() 
                     .campaignArn(campaignArn) 
                    .build();
            personalizeClient.deleteCampaign(campaignRequest); 
        } catch (PersonalizeException e) { 
            System.err.println(e.awsErrorDetails().errorMessage()); 
            System.exit(1); 
        } 
    }
```
• For API details, see [DeleteCampaign](https://docs.aws.amazon.com/goto/SdkForJavaV2/personalize-2018-05-22/DeleteCampaign) in *AWS SDK for Java 2.x API Reference*.

## **DeleteEventTracker**

The following code example shows how to use DeleteEventTracker.

#### *(i)* Note

There's more on GitHub. Find the complete example and learn how to set up and run in the AWS Code Examples [Repository](https://github.com/awsdocs/aws-doc-sdk-examples/tree/main/javav2/example_code/personalize#readme).

```
 public static void deleteEventTracker(PersonalizeClient personalizeClient, 
 String eventTrackerArn) { 
        try { 
            DeleteEventTrackerRequest deleteEventTrackerRequest = 
 DeleteEventTrackerRequest.builder() 
                     .eventTrackerArn(eventTrackerArn) 
                    .build();
            int status = 
personalizeClient.deleteEventTracker(deleteEventTrackerRequest).sdkHttpResponse().statusCod
            System.out.println("Status code:" + status); 
        } catch (PersonalizeException e) { 
            System.err.println(e.awsErrorDetails().errorMessage()); 
            System.exit(1); 
        } 
    }
```
• For API details, see [DeleteEventTracker](https://docs.aws.amazon.com/goto/SdkForJavaV2/personalize-2018-05-22/DeleteEventTracker) in *AWS SDK for Java 2.x API Reference*.

## **DeleteSolution**

The following code example shows how to use DeleteSolution.

#### **SDK for Java 2.x**

#### *(b)* Note

```
 public static void deleteGivenSolution(PersonalizeClient personalizeClient, 
 String solutionArn) { 
        try { 
            DeleteSolutionRequest solutionRequest = DeleteSolutionRequest.builder() 
                     .solutionArn(solutionArn) 
                    .build();
            personalizeClient.deleteSolution(solutionRequest); 
            System.out.println("Done"); 
        } catch (PersonalizeException e) { 
            System.err.println(e.awsErrorDetails().errorMessage()); 
            System.exit(1); 
        } 
    }
```
• For API details, see [DeleteSolution](https://docs.aws.amazon.com/goto/SdkForJavaV2/personalize-2018-05-22/DeleteSolution) in *AWS SDK for Java 2.x API Reference*.

## **DescribeCampaign**

The following code example shows how to use DescribeCampaign.

## **SDK for Java 2.x**

#### **A** Note

```
 public static void describeSpecificCampaign(PersonalizeClient personalizeClient, 
 String campaignArn) {
```

```
 try { 
             DescribeCampaignRequest campaignRequest = 
 DescribeCampaignRequest.builder() 
                      .campaignArn(campaignArn) 
                      .build();
```

```
 DescribeCampaignResponse campaignResponse = 
 personalizeClient.describeCampaign(campaignRequest); 
            Campaign myCampaign = campaignResponse.campaign(); 
            System.out.println("The Campaign name is " + myCampaign.name()); 
            System.out.println("The Campaign status is " + myCampaign.status()); 
        } catch (PersonalizeException e) { 
            System.err.println(e.awsErrorDetails().errorMessage()); 
            System.exit(1); 
        } 
    }
```
• For API details, see [DescribeCampaign](https://docs.aws.amazon.com/goto/SdkForJavaV2/personalize-2018-05-22/DescribeCampaign) in *AWS SDK for Java 2.x API Reference*.

## **DescribeRecipe**

The following code example shows how to use DescribeRecipe.

## **SDK for Java 2.x**

## **A** Note

```
 public static void describeSpecificRecipe(PersonalizeClient personalizeClient, 
 String recipeArn) { 
        try { 
            DescribeRecipeRequest recipeRequest = DescribeRecipeRequest.builder() 
                     .recipeArn(recipeArn) 
                    .build();
            DescribeRecipeResponse recipeResponse = 
 personalizeClient.describeRecipe(recipeRequest); 
            System.out.println("The recipe name is " + 
 recipeResponse.recipe().name()); 
        } catch (PersonalizeException e) { 
            System.err.println(e.awsErrorDetails().errorMessage());
```

```
 System.exit(1); 
      } 
 }
```
• For API details, see [DescribeRecipe](https://docs.aws.amazon.com/goto/SdkForJavaV2/personalize-2018-05-22/DescribeRecipe) in *AWS SDK for Java 2.x API Reference*.

## **DescribeSolution**

The following code example shows how to use DescribeSolution.

## **SDK for Java 2.x**

## *(i)* Note

There's more on GitHub. Find the complete example and learn how to set up and run in the AWS Code Examples [Repository](https://github.com/awsdocs/aws-doc-sdk-examples/tree/main/javav2/example_code/personalize#readme).

```
 public static void describeSpecificSolution(PersonalizeClient personalizeClient, 
 String solutionArn) { 
        try { 
            DescribeSolutionRequest solutionRequest = 
 DescribeSolutionRequest.builder() 
                     .solutionArn(solutionArn) 
                    .build();
            DescribeSolutionResponse response = 
 personalizeClient.describeSolution(solutionRequest); 
            System.out.println("The Solution name is " + 
 response.solution().name()); 
        } catch (PersonalizeException e) { 
            System.err.println(e.awsErrorDetails().errorMessage()); 
            System.exit(1); 
        } 
    }
```
• For API details, see [DescribeSolution](https://docs.aws.amazon.com/goto/SdkForJavaV2/personalize-2018-05-22/DescribeSolution) in *AWS SDK for Java 2.x API Reference*.

## **ListCampaigns**

The following code example shows how to use ListCampaigns.

## **SDK for Java 2.x**

## **A** Note

There's more on GitHub. Find the complete example and learn how to set up and run in the AWS Code Examples [Repository](https://github.com/awsdocs/aws-doc-sdk-examples/tree/main/javav2/example_code/personalize#readme).

```
 public static void listAllCampaigns(PersonalizeClient personalizeClient, String 
 solutionArn) { 
         try { 
             ListCampaignsRequest campaignsRequest = ListCampaignsRequest.builder() 
                      .maxResults(10) 
                      .solutionArn(solutionArn) 
                     .build();
             ListCampaignsResponse response = 
 personalizeClient.listCampaigns(campaignsRequest); 
             List<CampaignSummary> campaigns = response.campaigns(); 
             for (CampaignSummary campaign : campaigns) { 
                 System.out.println("Campaign name is : " + campaign.name()); 
                 System.out.println("Campaign ARN is : " + campaign.campaignArn()); 
 } 
         } catch (PersonalizeException e) { 
             System.err.println(e.awsErrorDetails().errorMessage()); 
             System.exit(1); 
         } 
    }
```
• For API details, see [ListCampaigns](https://docs.aws.amazon.com/goto/SdkForJavaV2/personalize-2018-05-22/ListCampaigns) in *AWS SDK for Java 2.x API Reference*.

## **ListDatasetGroups**

The following code example shows how to use ListDatasetGroups.

#### **A** Note

There's more on GitHub. Find the complete example and learn how to set up and run in the AWS Code Examples [Repository](https://github.com/awsdocs/aws-doc-sdk-examples/tree/main/javav2/example_code/personalize#readme).

```
 public static void listDSGroups(PersonalizeClient personalizeClient) { 
         try { 
             ListDatasetGroupsRequest groupsRequest = 
 ListDatasetGroupsRequest.builder() 
                      .maxResults(15) 
                     .build();
             ListDatasetGroupsResponse groupsResponse = 
 personalizeClient.listDatasetGroups(groupsRequest); 
            List<DatasetGroupSummary> groups = groupsResponse.datasetGroups();
             for (DatasetGroupSummary group : groups) { 
                 System.out.println("The DataSet name is : " + group.name()); 
                 System.out.println("The DataSet ARN is : " + 
 group.datasetGroupArn()); 
 } 
         } catch (PersonalizeException e) { 
             System.err.println(e.awsErrorDetails().errorMessage()); 
             System.exit(1); 
         } 
    }
```
• For API details, see [ListDatasetGroups](https://docs.aws.amazon.com/goto/SdkForJavaV2/personalize-2018-05-22/ListDatasetGroups) in *AWS SDK for Java 2.x API Reference*.

### **ListRecipes**

The following code example shows how to use ListRecipes.

## **A** Note

There's more on GitHub. Find the complete example and learn how to set up and run in the AWS Code Examples [Repository](https://github.com/awsdocs/aws-doc-sdk-examples/tree/main/javav2/example_code/personalize#readme).

```
 public static void listAllRecipes(PersonalizeClient personalizeClient) { 
         try { 
             ListRecipesRequest recipesRequest = ListRecipesRequest.builder() 
                      .maxResults(15) 
                     .build();
             ListRecipesResponse response = 
 personalizeClient.listRecipes(recipesRequest); 
             List<RecipeSummary> recipes = response.recipes(); 
             for (RecipeSummary recipe : recipes) { 
                 System.out.println("The recipe ARN is: " + recipe.recipeArn()); 
                 System.out.println("The recipe name is: " + recipe.name()); 
 } 
         } catch (PersonalizeException e) { 
             System.err.println(e.awsErrorDetails().errorMessage()); 
             System.exit(1); 
         } 
    }
```
• For API details, see [ListRecipes](https://docs.aws.amazon.com/goto/SdkForJavaV2/personalize-2018-05-22/ListRecipes) in *AWS SDK for Java 2.x API Reference*.

## **ListSolutions**

The following code example shows how to use ListSolutions.

#### **A** Note

There's more on GitHub. Find the complete example and learn how to set up and run in the AWS Code Examples [Repository](https://github.com/awsdocs/aws-doc-sdk-examples/tree/main/javav2/example_code/personalize#readme).

```
 public static void listAllSolutions(PersonalizeClient personalizeClient, String 
 datasetGroupArn) { 
         try { 
             ListSolutionsRequest solutionsRequest = ListSolutionsRequest.builder() 
                      .maxResults(10) 
                      .datasetGroupArn(datasetGroupArn) 
                     .build();
             ListSolutionsResponse response = 
 personalizeClient.listSolutions(solutionsRequest); 
             List<SolutionSummary> solutions = response.solutions(); 
             for (SolutionSummary solution : solutions) { 
                 System.out.println("The solution ARN is: " + 
 solution.solutionArn()); 
                 System.out.println("The solution name is: " + solution.name()); 
 } 
         } catch (PersonalizeException e) { 
             System.err.println(e.awsErrorDetails().errorMessage()); 
             System.exit(1); 
         } 
    }
```
• For API details, see [ListSolutions](https://docs.aws.amazon.com/goto/SdkForJavaV2/personalize-2018-05-22/ListSolutions) in *AWS SDK for Java 2.x API Reference*.

### **UpdateCampaign**

The following code example shows how to use UpdateCampaign.

## **A** Note

```
 public static String updateCampaign(PersonalizeClient personalizeClient, 
            String campaignArn, 
            String solutionVersionArn, 
            Integer minProvisionedTPS) { 
        try { 
            // build the updateCampaignRequest 
            UpdateCampaignRequest updateCampaignRequest = 
 UpdateCampaignRequest.builder() 
                     .campaignArn(campaignArn) 
                     .solutionVersionArn(solutionVersionArn) 
                     .minProvisionedTPS(minProvisionedTPS) 
                    .build();
            // update the campaign 
            personalizeClient.updateCampaign(updateCampaignRequest); 
            DescribeCampaignRequest campaignRequest = 
 DescribeCampaignRequest.builder() 
                     .campaignArn(campaignArn) 
                    .build();
            DescribeCampaignResponse campaignResponse = 
 personalizeClient.describeCampaign(campaignRequest); 
            Campaign updatedCampaign = campaignResponse.campaign(); 
            System.out.println("The Campaign status is " + 
 updatedCampaign.status()); 
            return updatedCampaign.status(); 
        } catch (PersonalizeException e) { 
            System.err.println(e.awsErrorDetails().errorMessage()); 
            System.exit(1); 
        }
```
}

```
 return "";
```
• For API details, see [UpdateCampaign](https://docs.aws.amazon.com/goto/SdkForJavaV2/personalize-2018-05-22/UpdateCampaign) in *AWS SDK for Java 2.x API Reference*.

## **Amazon Personalize Events examples using SDK for Java 2.x**

The following code examples show you how to perform actions and implement common scenarios by using the AWS SDK for Java 2.x with Amazon Personalize Events.

*Actions* are code excerpts from larger programs and must be run in context. While actions show you how to call individual service functions, you can see actions in context in their related scenarios and cross-service examples.

*Scenarios* are code examples that show you how to accomplish a specific task by calling multiple functions within the same service.

Each example includes a link to GitHub, where you can find instructions on how to set up and run the code in context.

### **Topics**

• [Actions](#page-10628-0)

## **Actions**

### **PutEvents**

The following code example shows how to use PutEvents.

### **SDK for Java 2.x**

### **A** Note

There's more on GitHub. Find the complete example and learn how to set up and run in the AWS Code Examples [Repository](https://github.com/awsdocs/aws-doc-sdk-examples/tree/main/javav2/example_code/personalize#readme).

 public static int putItems(PersonalizeEventsClient personalizeEventsClient, String datasetArn,

```
 String item1Id, 
                          String item1PropertyName, 
                          String item1PropertyValue, 
                          String item2Id, 
                          String item2PropertyName, 
                          String item2PropertyValue) { 
                  int responseCode = 0; 
                  ArrayList<Item> items = new ArrayList<>(); 
                  try { 
                          Item item1 = Item.builder() 
                                            .itemId(item1Id) 
                                            .properties(String.format("{\"%1$s\": \"%2$s
\"}", 
                                                             item1PropertyName, 
  item1PropertyValue)) 
                                           .buid() items.add(item1); 
                          Item item2 = Item.builder() 
                                            .itemId(item2Id) 
                                            .properties(String.format("{\"%1$s\": \"%2$s
\"}", 
                                                             item2PropertyName, 
  item2PropertyValue)) 
                                            .build(); 
                          items.add(item2); 
                          PutItemsRequest putItemsRequest = PutItemsRequest.builder() 
                                            .datasetArn(datasetArn) 
                                            .items(items) 
                                            .build(); 
                          responseCode = 
 personalizeEventsClient.putItems(putItemsRequest).sdkHttpResponse().statusCode();
                          System.out.println("Response code: " + responseCode); 
                          return responseCode; 
                  } catch (PersonalizeEventsException e) { 
                          System.out.println(e.awsErrorDetails().errorMessage()); 
 }
```
}

return responseCode;

### **PutUsers**

The following code example shows how to use PutUsers.

### **SDK for Java 2.x**

## *A* Note

```
 public static int putUsers(PersonalizeEventsClient personalizeEventsClient, 
                           String datasetArn, 
                           String user1Id, 
                           String user1PropertyName, 
                           String user1PropertyValue, 
                           String user2Id, 
                           String user2PropertyName, 
                           String user2PropertyValue) { 
                  int responseCode = 0; 
                  ArrayList<User> users = new ArrayList<>(); 
                  try { 
                           User user1 = User.builder() 
                                             .userId(user1Id) 
                                             .properties(String.format("{\"%1$s\": \"%2$s
\"}", 
                                                               user1PropertyName, 
  user1PropertyValue)) 
                                            .build();
                           users.add(user1); 
                           User user2 = User.builder()
```

```
 .userId(user2Id) 
                                           .properties(String.format("{\"%1$s\": \"%2$s
\"}", 
                                                            user2PropertyName, 
  user2PropertyValue)) 
                                           .build(); 
                          users.add(user2); 
                          PutUsersRequest putUsersRequest = PutUsersRequest.builder() 
                                           .datasetArn(datasetArn) 
                                           .users(users) 
                                          .build();
                          responseCode = 
 personalizeEventsClient.putUsers(putUsersRequest).sdkHttpResponse().statusCode();
                          System.out.println("Response code: " + responseCode); 
                          return responseCode; 
                 } catch (PersonalizeEventsException e) { 
                          System.out.println(e.awsErrorDetails().errorMessage()); 
 } 
                 return responseCode; 
         }
```
• For API details, see [PutUsers](https://docs.aws.amazon.com/goto/SdkForJavaV2/personalize-events-2018-03-22/PutUsers) in *AWS SDK for Java 2.x API Reference*.

# **Amazon Personalize Runtime examples using SDK for Java 2.x**

The following code examples show you how to perform actions and implement common scenarios by using the AWS SDK for Java 2.x with Amazon Personalize Runtime.

*Actions* are code excerpts from larger programs and must be run in context. While actions show you how to call individual service functions, you can see actions in context in their related scenarios and cross-service examples.

*Scenarios* are code examples that show you how to accomplish a specific task by calling multiple functions within the same service.

Each example includes a link to GitHub, where you can find instructions on how to set up and run the code in context.

## **Topics**

• [Actions](#page-10628-0)

#### **Actions**

### **GetPersonalizedRanking**

The following code example shows how to use GetPersonalizedRanking.

### **SDK for Java 2.x**

## **A** Note

```
 public static List<PredictedItem> getRankedRecs(PersonalizeRuntimeClient 
 personalizeRuntimeClient, 
            String campaignArn, 
            String userId, 
            ArrayList<String> items) { 
        try { 
            GetPersonalizedRankingRequest rankingRecommendationsRequest = 
 GetPersonalizedRankingRequest.builder() 
                     .campaignArn(campaignArn) 
                     .userId(userId) 
                     .inputList(items) 
                    .build();
            GetPersonalizedRankingResponse recommendationsResponse = 
 personalizeRuntimeClient 
                     .getPersonalizedRanking(rankingRecommendationsRequest); 
            List<PredictedItem> rankedItems = 
 recommendationsResponse.personalizedRanking(); 
           int rank = 1;
            for (PredictedItem item : rankedItems) { 
                System.out.println("Item ranked at position " + rank + " details"); 
                System.out.println("Item Id is : " + item.itemId()); 
                System.out.println("Item score is : " + item.score());
```
```
 System.out.println("---------------------------------------------"); 
                 rank++; 
 } 
             return rankedItems; 
         } catch (PersonalizeRuntimeException e) { 
             System.err.println(e.awsErrorDetails().errorMessage()); 
             System.exit(1); 
         } 
         return null; 
    }
```
• For API details, see [GetPersonalizedRanking](https://docs.aws.amazon.com/goto/SdkForJavaV2/personalize-runtime-2018-05-22/GetPersonalizedRanking) in *AWS SDK for Java 2.x API Reference*.

# **GetRecommendations**

The following code example shows how to use GetRecommendations.

### **SDK for Java 2.x**

### *(i)* Note

There's more on GitHub. Find the complete example and learn how to set up and run in the AWS Code Examples [Repository](https://github.com/awsdocs/aws-doc-sdk-examples/tree/main/javav2/example_code/personalize#readme).

Get a list of recommended items.

```
 public static void getRecs(PersonalizeRuntimeClient personalizeRuntimeClient, 
 String campaignArn, String userId) { 
        try { 
            GetRecommendationsRequest recommendationsRequest = 
 GetRecommendationsRequest.builder() 
                     .campaignArn(campaignArn) 
                     .numResults(20) 
                     .userId(userId) 
                    .build();
            GetRecommendationsResponse recommendationsResponse = 
 personalizeRuntimeClient
```

```
 .getRecommendations(recommendationsRequest); 
            List<PredictedItem> items = recommendationsResponse.itemList();
             for (PredictedItem item : items) { 
                 System.out.println("Item Id is : " + item.itemId()); 
                 System.out.println("Item score is : " + item.score()); 
 } 
         } catch (AwsServiceException e) { 
             System.err.println(e.awsErrorDetails().errorMessage()); 
             System.exit(1); 
         } 
    }
```
Get a list of recommended items from a recommender created in a domain dataset group.

```
 public static void getRecs(PersonalizeRuntimeClient personalizeRuntimeClient, 
 String recommenderArn, 
             String userId) { 
         try { 
             GetRecommendationsRequest recommendationsRequest = 
 GetRecommendationsRequest.builder() 
                      .recommenderArn(recommenderArn) 
                      .numResults(20) 
                      .userId(userId) 
                      .build(); 
             GetRecommendationsResponse recommendationsResponse = 
 personalizeRuntimeClient 
                      .getRecommendations(recommendationsRequest); 
            List<PredictedItem> items = recommendationsResponse.itemList();
             for (PredictedItem item : items) { 
                 System.out.println("Item Id is : " + item.itemId()); 
                 System.out.println("Item score is : " + item.score()); 
 } 
         } catch (AwsServiceException e) { 
             System.err.println(e.awsErrorDetails().errorMessage()); 
             System.exit(1); 
         } 
     }
```
Use a filter when requesting recommendations.

```
 public static void getFilteredRecs(PersonalizeRuntimeClient 
 personalizeRuntimeClient, 
             String campaignArn, 
             String userId, 
             String filterArn, 
             String parameter1Name, 
             String parameter1Value1, 
             String parameter1Value2, 
             String parameter2Name, 
             String parameter2Value) { 
         try { 
             Map<String, String> filterValues = new HashMap<>(); 
             filterValues.put(parameter1Name, String.format("\"%1$s\",\"%2$s\"", 
                      parameter1Value1, parameter1Value2)); 
             filterValues.put(parameter2Name, String.format("\"%1$s\"", 
                      parameter2Value)); 
             GetRecommendationsRequest recommendationsRequest = 
 GetRecommendationsRequest.builder() 
                      .campaignArn(campaignArn) 
                      .numResults(20) 
                      .userId(userId) 
                      .filterArn(filterArn) 
                      .filterValues(filterValues) 
                     .build();
             GetRecommendationsResponse recommendationsResponse = 
 personalizeRuntimeClient 
                      .getRecommendations(recommendationsRequest); 
            List<PredictedItem> items = recommendationsResponse.itemList();
             for (PredictedItem item : items) { 
                 System.out.println("Item Id is : " + item.itemId()); 
                 System.out.println("Item score is : " + item.score()); 
 } 
         } catch (PersonalizeRuntimeException e) { 
             System.err.println(e.awsErrorDetails().errorMessage()); 
             System.exit(1); 
         }
```
• For API details, see [GetRecommendations](https://docs.aws.amazon.com/goto/SdkForJavaV2/personalize-runtime-2018-05-22/GetRecommendations) in *AWS SDK for Java 2.x API Reference*.

# **Amazon Pinpoint examples using SDK for Java 2.x**

The following code examples show you how to perform actions and implement common scenarios by using the AWS SDK for Java 2.x with Amazon Pinpoint.

*Actions* are code excerpts from larger programs and must be run in context. While actions show you how to call individual service functions, you can see actions in context in their related scenarios and cross-service examples.

*Scenarios* are code examples that show you how to accomplish a specific task by calling multiple functions within the same service.

Each example includes a link to GitHub, where you can find instructions on how to set up and run the code in context.

#### **Topics**

• [Actions](#page-10628-0)

#### **Actions**

#### **CreateApp**

The following code example shows how to use CreateApp.

### **SDK for Java 2.x**

### **A** Note

There's more on GitHub. Find the complete example and learn how to set up and run in the AWS Code Examples [Repository](https://github.com/awsdocs/aws-doc-sdk-examples/tree/main/javav2/example_code/pinpoint#readme).

import software.amazon.awssdk.regions.Region; import software.amazon.awssdk.services.pinpoint.PinpointClient; import software.amazon.awssdk.services.pinpoint.model.CreateAppRequest;

```
import software.amazon.awssdk.services.pinpoint.model.CreateAppResponse;
import software.amazon.awssdk.services.pinpoint.model.CreateApplicationRequest;
import software.amazon.awssdk.services.pinpoint.model.PinpointException;
/** 
  * Before running this Java V2 code example, set up your development 
  * environment, including your credentials. 
 * 
  * For more information, see the following documentation topic: 
 * 
  * https://docs.aws.amazon.com/sdk-for-java/latest/developer-guide/get-started.html 
  */
public class CreateApp { 
     public static void main(String[] args) { 
         final String usage = """ 
                  Usage: <appName>
                   Where: 
                    appName - The name of the application to create. 
                  """; 
        if (args.length != 1) {
             System.out.println(usage); 
             System.exit(1); 
         } 
        String appName = \arcsin(0);
         System.out.println("Creating an application with name: " + appName); 
         PinpointClient pinpoint = PinpointClient.builder() 
                  .region(Region.US_EAST_1) 
                 .build();
         String appID = createApplication(pinpoint, appName); 
         System.out.println("App ID is: " + appID); 
         pinpoint.close(); 
     } 
     public static String createApplication(PinpointClient pinpoint, String appName) 
  { 
         try { 
             CreateApplicationRequest appRequest = CreateApplicationRequest.builder() 
                      .name(appName)
```

```
.build();
              CreateAppRequest request = CreateAppRequest.builder() 
                       .createApplicationRequest(appRequest) 
                      .build();
              CreateAppResponse result = pinpoint.createApp(request); 
              return result.applicationResponse().id(); 
         } catch (PinpointException e) { 
              System.err.println(e.awsErrorDetails().errorMessage()); 
              System.exit(1); 
         } 
         return ""; 
     }
}
```
• For API details, see [CreateApp](https://docs.aws.amazon.com/goto/SdkForJavaV2/pinpoint-2016-12-01/CreateApp) in *AWS SDK for Java 2.x API Reference*.

# **CreateCampaign**

The following code example shows how to use CreateCampaign.

# **SDK for Java 2.x**

#### **(i)** Note

There's more on GitHub. Find the complete example and learn how to set up and run in the AWS Code Examples [Repository](https://github.com/awsdocs/aws-doc-sdk-examples/tree/main/javav2/example_code/pinpoint#readme).

Create a campaign.

```
import software.amazon.awssdk.regions.Region;
import software.amazon.awssdk.services.pinpoint.PinpointClient;
import software.amazon.awssdk.services.pinpoint.model.CampaignResponse;
import software.amazon.awssdk.services.pinpoint.model.Message;
import software.amazon.awssdk.services.pinpoint.model.Schedule;
import software.amazon.awssdk.services.pinpoint.model.Action;
import software.amazon.awssdk.services.pinpoint.model.MessageConfiguration;
import software.amazon.awssdk.services.pinpoint.model.WriteCampaignRequest;
```

```
import software.amazon.awssdk.services.pinpoint.model.CreateCampaignResponse;
import software.amazon.awssdk.services.pinpoint.model.CreateCampaignRequest;
import software.amazon.awssdk.services.pinpoint.model.PinpointException;
/** 
  * Before running this Java V2 code example, set up your development 
  * environment, including your credentials. 
 * 
  * For more information, see the following documentation topic: 
 * 
  * https://docs.aws.amazon.com/sdk-for-java/latest/developer-guide/get-started.html 
  */
public class CreateCampaign { 
     public static void main(String[] args) { 
         final String usage = """ 
                Usage: <appId> <segmentId>
                 Where: 
                    appId - The ID of the application to create the campaign in. 
                    segmentId - The ID of the segment to create the campaign from. 
                  """; 
        if (args.length != 2) {
             System.out.println(usage); 
             System.exit(1); 
         } 
        String appId = args[0];
        String segmentId = args[1];
         PinpointClient pinpoint = PinpointClient.builder() 
                  .region(Region.US_EAST_1) 
                 .build();
         createPinCampaign(pinpoint, appId, segmentId); 
         pinpoint.close(); 
     } 
     public static void createPinCampaign(PinpointClient pinpoint, String appId, 
  String segmentId) { 
         CampaignResponse result = createCampaign(pinpoint, appId, segmentId); 
         System.out.println("Campaign " + result.name() + " created."); 
         System.out.println(result.description());
```

```
 } 
    public static CampaignResponse createCampaign(PinpointClient client, String 
 appID, String segmentID) { 
        try { 
            Schedule schedule = Schedule.builder() 
                     .startTime("IMMEDIATE") 
                    .build();
            Message defaultMessage = Message.builder() 
                     .action(Action.OPEN_APP) 
                     .body("My message body.") 
                     .title("My message title.") 
                    .build();
            MessageConfiguration messageConfiguration = 
 MessageConfiguration.builder() 
                     .defaultMessage(defaultMessage) 
                    .build();
            WriteCampaignRequest request = WriteCampaignRequest.builder() 
                     .description("My description") 
                     .schedule(schedule) 
                     .name("MyCampaign") 
                     .segmentId(segmentID) 
                     .messageConfiguration(messageConfiguration) 
                    .build();
            CreateCampaignResponse result = 
 client.createCampaign(CreateCampaignRequest.builder() 
                     .applicationId(appID) 
                     .writeCampaignRequest(request).build()); 
            System.out.println("Campaign ID: " + result.campaignResponse().id()); 
            return result.campaignResponse(); 
        } catch (PinpointException e) { 
            System.err.println(e.awsErrorDetails().errorMessage()); 
            System.exit(1); 
        } 
        return null; 
    }
```
• For API details, see [CreateCampaign](https://docs.aws.amazon.com/goto/SdkForJavaV2/pinpoint-2016-12-01/CreateCampaign) in *AWS SDK for Java 2.x API Reference*.

### **CreateExportJob**

The following code example shows how to use CreateExportJob.

#### **SDK for Java 2.x**

#### **(i)** Note

There's more on GitHub. Find the complete example and learn how to set up and run in the AWS Code Examples [Repository](https://github.com/awsdocs/aws-doc-sdk-examples/tree/main/javav2/example_code/pinpoint#readme).

#### Export an endpoint.

```
import software.amazon.awssdk.core.ResponseBytes;
import software.amazon.awssdk.regions.Region;
import software.amazon.awssdk.services.pinpoint.PinpointClient;
import software.amazon.awssdk.services.pinpoint.model.ExportJobRequest;
import software.amazon.awssdk.services.pinpoint.model.PinpointException;
import software.amazon.awssdk.services.pinpoint.model.CreateExportJobRequest;
import software.amazon.awssdk.services.pinpoint.model.CreateExportJobResponse;
import software.amazon.awssdk.services.pinpoint.model.GetExportJobResponse;
import software.amazon.awssdk.services.pinpoint.model.GetExportJobRequest;
import software.amazon.awssdk.services.s3.S3Client;
import software.amazon.awssdk.services.s3.model.GetObjectRequest;
import software.amazon.awssdk.services.s3.model.ListObjectsV2Request;
import software.amazon.awssdk.services.s3.model.ListObjectsV2Response;
import software.amazon.awssdk.services.s3.model.S3Object;
import software.amazon.awssdk.services.s3.model.GetObjectResponse;
import software.amazon.awssdk.services.s3.model.S3Exception;
import java.io.File;
import java.io.FileOutputStream;
import java.io.IOException;
import java.io.OutputStream;
import java.text.SimpleDateFormat;
import java.util.ArrayList;
import java.util.Date;
```

```
import java.util.List;
import java.util.concurrent.TimeUnit;
import java.util.stream.Collectors;
/** 
  * To run this code example, you need to create an AWS Identity and Access 
  * Management (IAM) role with the correct policy as described in this 
  * documentation: 
  * https://docs.aws.amazon.com/pinpoint/latest/developerguide/audience-data-
export.html 
  * 
  * Also, set up your development environment, including your credentials. 
 * 
  * For information, see this documentation topic: 
 * 
  * https://docs.aws.amazon.com/sdk-for-java/latest/developer-guide/get-started.html 
  */
public class ExportEndpoints { 
     public static void main(String[] args) { 
         final String usage = """ 
                 This program performs the following steps: 
                 1. Exports the endpoints to an Amazon S3 bucket. 
                 2. Downloads the exported endpoints files from Amazon S3. 
                 3. Parses the endpoints files to obtain the endpoint IDs and prints 
  them. 
                 Usage: ExportEndpoints <applicationId> <s3BucketName> 
 <iamExportRoleArn> <path>
                 Where: 
                    applicationId - The ID of the Amazon Pinpoint application that has 
  the endpoint. 
                    s3BucketName - The name of the Amazon S3 bucket to export the JSON 
  file to.\s 
                    iamExportRoleArn - The ARN of an IAM role that grants Amazon 
  Pinpoint write permissions to the S3 bucket. path - The path where the files 
  downloaded from the Amazon S3 bucket are written (for example, C:/AWS/). 
                 """
        if (args.length != 4) {
             System.out.println(usage); 
             System.exit(1);
```

```
 } 
       String applicationId = args[0];
        String s3BucketName = args[1]; 
        String iamExportRoleArn = args[2]; 
       String path = args[3];
        System.out.println("Deleting an application with ID: " + applicationId); 
        Region region = Region.US_EAST_1; 
        PinpointClient pinpoint = PinpointClient.builder() 
                 .region(region) 
                .build();
        S3Client s3Client = S3Client.builder() 
                 .region(region) 
                .build();
        exportAllEndpoints(pinpoint, s3Client, applicationId, s3BucketName, path, 
 iamExportRoleArn); 
        pinpoint.close(); 
        s3Client.close(); 
    } 
   public static void exportAllEndpoints(PinpointClient pinpoint,
            S3Client s3Client, 
            String applicationId, 
            String s3BucketName, 
            String path, 
            String iamExportRoleArn) { 
        try { 
            List<String> objectKeys = exportEndpointsToS3(pinpoint, s3Client, 
 s3BucketName, iamExportRoleArn, 
                     applicationId); 
           List<String> endpointFileKeys = objectKeys.stream().filter(o ->
 o.endsWith(".gz")) 
                     .collect(Collectors.toList()); 
            downloadFromS3(s3Client, path, s3BucketName, endpointFileKeys); 
        } catch (PinpointException e) { 
            System.err.println(e.awsErrorDetails().errorMessage()); 
            System.exit(1); 
        } 
    }
```

```
 public static List<String> exportEndpointsToS3(PinpointClient pinpoint, S3Client 
  s3Client, String s3BucketName, 
             String iamExportRoleArn, String applicationId) { 
         SimpleDateFormat dateFormat = new SimpleDateFormat("yyyy-MM-dd-
HH_mm:ss.SSS_z"); 
         String endpointsKeyPrefix = "exports/" + applicationId + "_" + 
  dateFormat.format(new Date()); 
         String s3UrlPrefix = "s3://" + s3BucketName + "/" + endpointsKeyPrefix + 
  "/"; 
         List<String> objectKeys = new ArrayList<>(); 
         String key; 
         try { 
             // Defines the export job that Amazon Pinpoint runs. 
             ExportJobRequest jobRequest = ExportJobRequest.builder() 
                      .roleArn(iamExportRoleArn) 
                      .s3UrlPrefix(s3UrlPrefix) 
                     .build();
             CreateExportJobRequest exportJobRequest = 
  CreateExportJobRequest.builder() 
                      .applicationId(applicationId) 
                      .exportJobRequest(jobRequest) 
                     .build();
             System.out.format("Exporting endpoints from Amazon Pinpoint application 
  %s to Amazon S3 " + 
                     "bucket s \ldots \n\cdot \mathbf{n}", applicationId, s3BucketName);
             CreateExportJobResponse exportResult = 
  pinpoint.createExportJob(exportJobRequest); 
             String jobId = exportResult.exportJobResponse().id(); 
             System.out.println(jobId); 
             printExportJobStatus(pinpoint, applicationId, jobId); 
             ListObjectsV2Request v2Request = ListObjectsV2Request.builder() 
                      .bucket(s3BucketName) 
                      .prefix(endpointsKeyPrefix) 
                      .build(); 
             // Create a list of object keys. 
             ListObjectsV2Response v2Response = s3Client.listObjectsV2(v2Request);
```

```
 List<S3Object> objects = v2Response.contents(); 
             for (S3Object object : objects) { 
                 key = object.key(); 
                 objectKeys.add(key); 
 } 
             return objectKeys; 
         } catch (PinpointException e) { 
             System.err.println(e.awsErrorDetails().errorMessage()); 
             System.exit(1); 
         } 
         return null; 
    } 
     private static void printExportJobStatus(PinpointClient pinpointClient, 
             String applicationId, 
             String jobId) { 
         GetExportJobResponse getExportJobResult; 
         String status; 
         try { 
             // Checks the job status until the job completes or fails. 
             GetExportJobRequest exportJobRequest = GetExportJobRequest.builder() 
                      .jobId(jobId) 
                      .applicationId(applicationId) 
                     .build();
             do { 
                 getExportJobResult = pinpointClient.getExportJob(exportJobRequest); 
                 status = 
 getExportJobResult.exportJobResponse().jobStatus().toString().toUpperCase(); 
                System.out.format("Export job %s . . .\n", status);
                 TimeUnit.SECONDS.sleep(3); 
             } while (!status.equals("COMPLETED") && !status.equals("FAILED")); 
             if (status.equals("COMPLETED")) { 
                 System.out.println("Finished exporting endpoints."); 
             } else { 
                 System.err.println("Failed to export endpoints."); 
                 System.exit(1); 
 }
```

```
 } catch (PinpointException | InterruptedException e) { 
             System.err.println(e.getMessage()); 
             System.exit(1); 
         } 
     } 
     // Download files from an Amazon S3 bucket and write them to the path location. 
     public static void downloadFromS3(S3Client s3Client, String path, String 
  s3BucketName, List<String> objectKeys) { 
         String newPath; 
         try { 
             for (String key : objectKeys) { 
                  GetObjectRequest objectRequest = GetObjectRequest.builder() 
                          .bucket(s3BucketName) 
                          .key(key) 
                         .build();
                  ResponseBytes<GetObjectResponse> objectBytes = 
  s3Client.getObjectAsBytes(objectRequest); 
                  byte[] data = objectBytes.asByteArray(); 
                  // Write the data to a local file. 
                  String fileSuffix = new 
  SimpleDateFormat("yyyyMMddHHmmss").format(new Date()); 
                  newPath = path + fileSuffix + ".gz"; 
                  File myFile = new File(newPath); 
                  OutputStream os = new FileOutputStream(myFile); 
                  os.write(data); 
 } 
             System.out.println("Download finished."); 
         } catch (S3Exception | NullPointerException | IOException e) { 
             System.err.println(e.getMessage()); 
             System.exit(1); 
         } 
     }
}
```
• For API details, see [CreateExportJob](https://docs.aws.amazon.com/goto/SdkForJavaV2/pinpoint-2016-12-01/CreateExportJob) in *AWS SDK for Java 2.x API Reference*.

# **CreateImportJob**

The following code example shows how to use CreateImportJob.

# **SDK for Java 2.x**

### **A** Note

There's more on GitHub. Find the complete example and learn how to set up and run in the AWS Code Examples [Repository](https://github.com/awsdocs/aws-doc-sdk-examples/tree/main/javav2/example_code/pinpoint#readme).

Import a segment.

```
import software.amazon.awssdk.regions.Region;
import software.amazon.awssdk.services.pinpoint.PinpointClient;
import software.amazon.awssdk.services.pinpoint.model.CreateImportJobRequest;
import software.amazon.awssdk.services.pinpoint.model.ImportJobResponse;
import software.amazon.awssdk.services.pinpoint.model.ImportJobRequest;
import software.amazon.awssdk.services.pinpoint.model.Format;
import software.amazon.awssdk.services.pinpoint.model.CreateImportJobResponse;
import software.amazon.awssdk.services.pinpoint.model.PinpointException;
/** 
  * Before running this Java V2 code example, set up your development 
  * environment, including your credentials. 
 * 
  * For more information, see the following documentation topic: 
 * 
  * https://docs.aws.amazon.com/sdk-for-java/latest/developer-guide/get-started.html 
  */
public class ImportSegment { 
     public static void main(String[] args) { 
         final String usage = """ 
                Usage: <appId> <br/> <br/>bucket> <key> <roleArn>\s
                 Where: 
                   appId - The application ID to create a segment for. 
                   bucket - The name of the Amazon S3 bucket that contains the 
  segment definitons. 
                   key - The key of the S3 object.
```

```
 roleArn - ARN of the role that allows Amazon Pinpoint to 
  access S3. You need to set trust management for this to work. See https://
docs.aws.amazon.com/IAM/latest/UserGuide/reference_policies_elements_principal.html 
                   """
        if (args.length != 4) {
             System.out.println(usage); 
             System.exit(1); 
         } 
        String appId = args[0];
         String bucket = args[1]; 
         String key = args[2]; 
         String roleArn = args[3]; 
         PinpointClient pinpoint = PinpointClient.builder() 
                  .region(Region.US_EAST_1) 
                 .build();
         ImportJobResponse response = createImportSegment(pinpoint, appId, bucket, 
  key, roleArn); 
         System.out.println("Import job for " + bucket + " submitted."); 
         System.out.println("See application " + response.applicationId() + " for 
  import job status."); 
         System.out.println("See application " + response.jobStatus() + " for import 
  job status."); 
         pinpoint.close(); 
     } 
     public static ImportJobResponse createImportSegment(PinpointClient client, 
             String appId, 
             String bucket, 
             String key, 
             String roleArn) { 
         try { 
              ImportJobRequest importRequest = ImportJobRequest.builder() 
                      .defineSegment(true) 
                      .registerEndpoints(true) 
                      .roleArn(roleArn) 
                      .format(Format.JSON) 
                     . s3Ur1("s3://" + bucket + "/" + key).build();
```

```
 CreateImportJobRequest jobRequest = CreateImportJobRequest.builder() 
                       .importJobRequest(importRequest) 
                       .applicationId(appId) 
                       .build(); 
              CreateImportJobResponse jobResponse = 
  client.createImportJob(jobRequest); 
              return jobResponse.importJobResponse(); 
         } catch (PinpointException e) { 
              System.err.println(e.awsErrorDetails().errorMessage()); 
              System.exit(1); 
         } 
         return null; 
     }
}
```
• For API details, see [CreateImportJob](https://docs.aws.amazon.com/goto/SdkForJavaV2/pinpoint-2016-12-01/CreateImportJob) in *AWS SDK for Java 2.x API Reference*.

# **CreateSegment**

The following code example shows how to use CreateSegment.

# **SDK for Java 2.x**

#### *(i)* Note

```
import software.amazon.awssdk.regions.Region;
import software.amazon.awssdk.services.pinpoint.PinpointClient;
import software.amazon.awssdk.services.pinpoint.model.AttributeDimension;
import software.amazon.awssdk.services.pinpoint.model.SegmentResponse;
import software.amazon.awssdk.services.pinpoint.model.AttributeType;
import software.amazon.awssdk.services.pinpoint.model.RecencyDimension;
import software.amazon.awssdk.services.pinpoint.model.SegmentBehaviors;
import software.amazon.awssdk.services.pinpoint.model.SegmentDemographics;
import software.amazon.awssdk.services.pinpoint.model.SegmentLocation;
import software.amazon.awssdk.services.pinpoint.model.SegmentDimensions;
```

```
import software.amazon.awssdk.services.pinpoint.model.WriteSegmentRequest;
import software.amazon.awssdk.services.pinpoint.model.CreateSegmentRequest;
import software.amazon.awssdk.services.pinpoint.model.CreateSegmentResponse;
import software.amazon.awssdk.services.pinpoint.model.PinpointException;
import java.util.HashMap;
import java.util.Map;
/** 
  * Before running this Java V2 code example, set up your development 
  * environment, including your credentials. 
 * 
  * For more information, see the following documentation topic: 
 * 
  * https://docs.aws.amazon.com/sdk-for-java/latest/developer-guide/get-started.html 
  */
public class CreateSegment { 
         public static void main(String[] args) { 
                  final String usage = """ 
                                  Usage: <appId>
                                   Where: 
                                      appId - The application ID to create a segment 
  for. 
\mathbf{u} = \mathbf{u} \cdot \mathbf{v} , we have the set of \mathbf{u} = \mathbf{v} \cdot \mathbf{v} if (args.length != 1) { 
                           System.out.println(usage); 
                           System.exit(1); 
 } 
                 String appId = args[0];
                  PinpointClient pinpoint = PinpointClient.builder() 
                                    .region(Region.US_EAST_1) 
                                   .buid() SegmentResponse result = createSegment(pinpoint, appId); 
                  System.out.println("Segment " + result.name() + " created."); 
                  System.out.println(result.segmentType()); 
                  pinpoint.close(); 
         }
```

```
 public static SegmentResponse createSegment(PinpointClient client, String 
 appId) { 
                 try { 
                          Map<String, AttributeDimension> segmentAttributes = new 
 HashMap<>(); 
                          segmentAttributes.put("Team", AttributeDimension.builder() 
                                            .attributeType(AttributeType.INCLUSIVE) 
                                            .values("Lakers") 
                                           .build();
                          RecencyDimension recencyDimension = 
 RecencyDimension.builder() 
                                           .duration("DAY_30") 
                                            .recencyType("ACTIVE") 
                                           .build();
                          SegmentBehaviors segmentBehaviors = 
 SegmentBehaviors.builder() 
                                           .recency(recencyDimension) 
                                           .build(); 
                          SegmentDemographics segmentDemographics = 
 SegmentDemographics 
                                           .builder() 
                                           .build(); 
                          SegmentLocation segmentLocation = SegmentLocation 
                                           .builder() 
                                           .build(); 
                          SegmentDimensions dimensions = SegmentDimensions 
                                           .builder() 
                                            .attributes(segmentAttributes) 
                                            .behavior(segmentBehaviors) 
                                            .demographic(segmentDemographics) 
                                           .location(segmentLocation) 
                                           .build(); 
                          WriteSegmentRequest writeSegmentRequest = 
 WriteSegmentRequest.builder() 
                                            .name("MySegment") 
                                           .dimensions(dimensions) 
                                           .build();
```

```
 CreateSegmentRequest createSegmentRequest = 
  CreateSegmentRequest.builder() 
                                           .applicationId(appId) 
                                           .writeSegmentRequest(writeSegmentRequest) 
                                          .build();
                          CreateSegmentResponse createSegmentResult = 
  client.createSegment(createSegmentRequest); 
                          System.out.println("Segment ID: " + 
  createSegmentResult.segmentResponse().id()); 
                          System.out.println("Done"); 
                          return createSegmentResult.segmentResponse(); 
                 } catch (PinpointException e) { 
                          System.err.println(e.awsErrorDetails().errorMessage()); 
                          System.exit(1); 
 } 
                 return null; 
         }
}
```
• For API details, see [CreateSegment](https://docs.aws.amazon.com/goto/SdkForJavaV2/pinpoint-2016-12-01/CreateSegment) in *AWS SDK for Java 2.x API Reference*.

# **DeleteApp**

The following code example shows how to use DeleteApp.

# **SDK for Java 2.x**

# **A** Note

There's more on GitHub. Find the complete example and learn how to set up and run in the AWS Code Examples [Repository](https://github.com/awsdocs/aws-doc-sdk-examples/tree/main/javav2/example_code/pinpoint#readme).

#### Delete an application.

```
import software.amazon.awssdk.regions.Region;
import software.amazon.awssdk.services.pinpoint.PinpointClient;
import software.amazon.awssdk.services.pinpoint.model.DeleteAppRequest;
import software.amazon.awssdk.services.pinpoint.model.DeleteAppResponse;
```

```
import software.amazon.awssdk.services.pinpoint.model.PinpointException;
/** 
  * Before running this Java V2 code example, set up your development 
  * environment, including your credentials. 
 * 
  * For more information, see the following documentation topic: 
 * 
  * https://docs.aws.amazon.com/sdk-for-java/latest/developer-guide/get-started.html 
  */
public class DeleteApp { 
     public static void main(String[] args) { 
         final String usage = """ 
                 Usage: <appId>
                  Where: 
                   appId - The ID of the application to delete. 
                  """; 
        if (args.length != 1) {
             System.out.println(usage); 
             System.exit(1); 
         } 
        String appId = args[0];
         System.out.println("Deleting an application with ID: " + appId); 
         PinpointClient pinpoint = PinpointClient.builder() 
                  .region(Region.US_EAST_1) 
                 .build();
         deletePinApp(pinpoint, appId); 
         System.out.println("Done"); 
         pinpoint.close(); 
     } 
     public static void deletePinApp(PinpointClient pinpoint, String appId) { 
         try { 
             DeleteAppRequest appRequest = DeleteAppRequest.builder() 
                      .applicationId(appId) 
                     .build();
             DeleteAppResponse result = pinpoint.deleteApp(appRequest);
```

```
String appName = result.applicationResponse().name();
             System.out.println("Application " + appName + " has been deleted."); 
         } catch (PinpointException e) { 
             System.err.println(e.awsErrorDetails().errorMessage()); 
             System.exit(1); 
         } 
     }
}
```
• For API details, see [DeleteApp](https://docs.aws.amazon.com/goto/SdkForJavaV2/pinpoint-2016-12-01/DeleteApp) in *AWS SDK for Java 2.x API Reference*.

# **DeleteEndpoint**

The following code example shows how to use DeleteEndpoint.

# **SDK for Java 2.x**

# **(i)** Note

There's more on GitHub. Find the complete example and learn how to set up and run in the AWS Code Examples [Repository](https://github.com/awsdocs/aws-doc-sdk-examples/tree/main/javav2/example_code/pinpoint#readme).

# Delete an endpoint.

```
import software.amazon.awssdk.regions.Region;
import software.amazon.awssdk.services.pinpoint.PinpointClient;
import software.amazon.awssdk.services.pinpoint.model.DeleteEndpointRequest;
import software.amazon.awssdk.services.pinpoint.model.DeleteEndpointResponse;
import software.amazon.awssdk.services.pinpoint.model.PinpointException;
/** 
  * Before running this Java V2 code example, set up your development 
  * environment, including your credentials. 
 * 
  * For more information, see the following documentation topic: 
 * 
  * https://docs.aws.amazon.com/sdk-for-java/latest/developer-guide/get-started.html 
  */
public class DeleteEndpoint {
```

```
 public static void main(String[] args) { 
        final String usage = """ 
                Usage: <appName> <endpointId >
                 Where: 
                   appId - The id of the application to delete. 
                   endpointId - The id of the endpoint to delete. 
                 """; 
       if (args.length != 2) {
            System.out.println(usage); 
            System.exit(1); 
        } 
       String appId = args[0];
       String endpointId = args[1];
        System.out.println("Deleting an endpoint with id: " + endpointId); 
        PinpointClient pinpoint = PinpointClient.builder() 
                 .region(Region.US_EAST_1) 
                .build():
        deletePinEncpoint(pinpoint, appId, endpointId); 
        pinpoint.close(); 
    } 
    public static void deletePinEncpoint(PinpointClient pinpoint, String appId, 
 String endpointId) { 
        try { 
            DeleteEndpointRequest appRequest = DeleteEndpointRequest.builder() 
                     .applicationId(appId) 
                     .endpointId(endpointId) 
                    .build();
            DeleteEndpointResponse result = pinpoint.deleteEndpoint(appRequest); 
            String id = result.endpointResponse().id(); 
            System.out.println("The deleted endpoint id " + id); 
        } catch (PinpointException e) { 
            System.err.println(e.awsErrorDetails().errorMessage()); 
            System.exit(1); 
        } 
        System.out.println("Done"); 
    }
```
• For API details, see [DeleteEndpoint](https://docs.aws.amazon.com/goto/SdkForJavaV2/pinpoint-2016-12-01/DeleteEndpoint) in *AWS SDK for Java 2.x API Reference*.

#### **GetEndpoint**

The following code example shows how to use GetEndpoint.

### **SDK for Java 2.x**

#### **A** Note

```
import com.google.gson.FieldNamingPolicy;
import com.google.gson.Gson;
import com.google.gson.GsonBuilder;
import software.amazon.awssdk.regions.Region;
import software.amazon.awssdk.services.pinpoint.PinpointClient;
import software.amazon.awssdk.services.pinpoint.model.EndpointResponse;
import software.amazon.awssdk.services.pinpoint.model.GetEndpointResponse;
import software.amazon.awssdk.services.pinpoint.model.PinpointException;
import software.amazon.awssdk.services.pinpoint.model.GetEndpointRequest;
/** 
  * Before running this Java V2 code example, set up your development 
  * environment, including your credentials. 
 * 
  * For more information, see the following documentation topic: 
 * 
  * https://docs.aws.amazon.com/sdk-for-java/latest/developer-guide/get-started.html 
  */
public class LookUpEndpoint { 
     public static void main(String[] args) { 
         final String usage = """ 
                Usage: <appId> <endpoint>
                 Where:
```

```
 appId - The ID of the application to delete. 
                   endpoint - The ID of the endpoint.\s 
                   """; 
       if (args.length != 2) {
            System.out.println(usage); 
            System.exit(1); 
        } 
       String appId = \arcsin 0];
       String endpoint = args[1];
        System.out.println("Looking up an endpoint point with ID: " + endpoint); 
        PinpointClient pinpoint = PinpointClient.builder() 
                 .region(Region.US_EAST_1) 
                .build();
        lookupPinpointEndpoint(pinpoint, appId, endpoint); 
        pinpoint.close(); 
    } 
    public static void lookupPinpointEndpoint(PinpointClient pinpoint, String appId, 
 String endpoint) { 
        try { 
            GetEndpointRequest appRequest = GetEndpointRequest.builder() 
                     .applicationId(appId) 
                     .endpointId(endpoint) 
                    .build();
            GetEndpointResponse result = pinpoint.getEndpoint(appRequest); 
            EndpointResponse endResponse = result.endpointResponse(); 
            // Uses the Google Gson library to pretty print the endpoint JSON. 
            Gson gson = new GsonBuilder() 
                     .setFieldNamingPolicy(FieldNamingPolicy.UPPER_CAMEL_CASE) 
                     .setPrettyPrinting() 
                     .create(); 
            String endpointJson = gson.toJson(endResponse); 
            System.out.println(endpointJson); 
        } catch (PinpointException e) { 
            System.err.println(e.awsErrorDetails().errorMessage()); 
            System.exit(1); 
        }
```
}

```
 System.out.println("Done");
```
• For API details, see [GetEndpoint](https://docs.aws.amazon.com/goto/SdkForJavaV2/pinpoint-2016-12-01/GetEndpoint) in *AWS SDK for Java 2.x API Reference*.

#### **GetSegments**

The following code example shows how to use GetSegments.

# **SDK for Java 2.x**

### *(i)* Note

There's more on GitHub. Find the complete example and learn how to set up and run in the AWS Code Examples [Repository](https://github.com/awsdocs/aws-doc-sdk-examples/tree/main/javav2/example_code/pinpoint#readme).

List segments.

```
import software.amazon.awssdk.regions.Region;
import software.amazon.awssdk.services.pinpoint.PinpointClient;
import software.amazon.awssdk.services.pinpoint.model.GetSegmentsRequest;
import software.amazon.awssdk.services.pinpoint.model.GetSegmentsResponse;
import software.amazon.awssdk.services.pinpoint.model.PinpointException;
import software.amazon.awssdk.services.pinpoint.model.SegmentResponse;
import java.util.List;
/** 
  * Before running this Java V2 code example, set up your development 
  * environment, including your credentials. 
 * 
  * For more information, see the following documentation topic: 
 * 
  * https://docs.aws.amazon.com/sdk-for-java/latest/developer-guide/get-started.html 
  */
public class ListSegments { 
     public static void main(String[] args) { 
         final String usage = """
```

```
Usage: <appId>
                 Where: 
                   appId - The ID of the application that contains a segment. 
                 """; 
        if (args.length != 1) {
             System.out.println(usage); 
             System.exit(1); 
         } 
        String appId = args[0];
         PinpointClient pinpoint = PinpointClient.builder() 
                  .region(Region.US_EAST_1) 
                  .build(); 
         listSegs(pinpoint, appId); 
         pinpoint.close(); 
     } 
     public static void listSegs(PinpointClient pinpoint, String appId) { 
         try { 
             GetSegmentsRequest request = GetSegmentsRequest.builder() 
                      .applicationId(appId) 
                      .build(); 
             GetSegmentsResponse response = pinpoint.getSegments(request); 
            List<SegmentResponse> segments = response.segmentsResponse().item();
             for (SegmentResponse segment : segments) { 
                 System.out 
                         .println("Segement " + segment.id() + " " + segment.name() +
 " " + segment.lastModifiedDate()); 
 } 
         } catch (PinpointException e) { 
             System.err.println(e.awsErrorDetails().errorMessage()); 
             System.exit(1); 
         } 
     }
```
• For API details, see [GetSegments](https://docs.aws.amazon.com/goto/SdkForJavaV2/pinpoint-2016-12-01/GetSegments) in *AWS SDK for Java 2.x API Reference*.

}

### **GetSmsChannel**

The following code example shows how to use GetSmsChannel.

### **SDK for Java 2.x**

### **A** Note

```
import software.amazon.awssdk.regions.Region;
import software.amazon.awssdk.services.pinpoint.PinpointClient;
import software.amazon.awssdk.services.pinpoint.model.SMSChannelResponse;
import software.amazon.awssdk.services.pinpoint.model.GetSmsChannelRequest;
import software.amazon.awssdk.services.pinpoint.model.PinpointException;
import software.amazon.awssdk.services.pinpoint.model.SMSChannelRequest;
import software.amazon.awssdk.services.pinpoint.model.UpdateSmsChannelRequest;
import software.amazon.awssdk.services.pinpoint.model.UpdateSmsChannelResponse;
/** 
  * Before running this Java V2 code example, set up your development 
  * environment, including your credentials. 
 * 
  * For more information, see the following documentation topic: 
 * 
  * https://docs.aws.amazon.com/sdk-for-java/latest/developer-guide/get-started.html 
  */
public class UpdateChannel { 
     public static void main(String[] args) { 
         final String usage = """ 
                Usage: CreateChannel <appId>
                 Where: 
                   appId - The name of the application whose channel is updated. 
                 """; 
         if (args.length != 1) { 
             System.out.println(usage); 
             System.exit(1);
```

```
 } 
       String appId = arg[0];
        PinpointClient pinpoint = PinpointClient.builder() 
                 .region(Region.US_EAST_1) 
                .build();
        SMSChannelResponse getResponse = getSMSChannel(pinpoint, appId); 
        toggleSmsChannel(pinpoint, appId, getResponse); 
        pinpoint.close(); 
    } 
    private static SMSChannelResponse getSMSChannel(PinpointClient client, String 
 appId) { 
        try { 
            GetSmsChannelRequest request = GetSmsChannelRequest.builder() 
                     .applicationId(appId) 
                    .build();
           SMSChannelResponse response =
 client.getSmsChannel(request).smsChannelResponse(); 
            System.out.println("Channel state is " + response.enabled()); 
            return response; 
        } catch (PinpointException e) { 
            System.err.println(e.awsErrorDetails().errorMessage()); 
            System.exit(1); 
        } 
        return null; 
    } 
    private static void toggleSmsChannel(PinpointClient client, String appId, 
 SMSChannelResponse getResponse) { 
        boolean enabled = !getResponse.enabled(); 
        try { 
            SMSChannelRequest request = SMSChannelRequest.builder() 
                     .enabled(enabled) 
                    .build();
            UpdateSmsChannelRequest updateRequest = 
 UpdateSmsChannelRequest.builder() 
                     .smsChannelRequest(request) 
                     .applicationId(appId) 
                     .build();
```

```
 UpdateSmsChannelResponse result = 
  client.updateSmsChannel(updateRequest); 
              System.out.println("Channel state: " + 
  result.smsChannelResponse().enabled()); 
         } catch (PinpointException e) { 
              System.err.println(e.awsErrorDetails().errorMessage()); 
              System.exit(1); 
         } 
     }
}
```
• For API details, see [GetSmsChannel](https://docs.aws.amazon.com/goto/SdkForJavaV2/pinpoint-2016-12-01/GetSmsChannel) in *AWS SDK for Java 2.x API Reference*.

# **GetUserEndpoints**

The following code example shows how to use GetUserEndpoints.

# **SDK for Java 2.x**

# **Note**

```
import software.amazon.awssdk.regions.Region;
import software.amazon.awssdk.services.pinpoint.PinpointClient;
import software.amazon.awssdk.services.pinpoint.model.EndpointResponse;
import software.amazon.awssdk.services.pinpoint.model.GetUserEndpointsRequest;
import software.amazon.awssdk.services.pinpoint.model.GetUserEndpointsResponse;
import software.amazon.awssdk.services.pinpoint.model.PinpointException;
import java.util.List;
/** 
  * Before running this Java V2 code example, set up your development 
  * environment, including your credentials. 
 * 
  * For more information, see the following documentation topic: 
 *
```

```
 * https://docs.aws.amazon.com/sdk-for-java/latest/developer-guide/get-started.html 
  */
public class ListEndpointIds { 
     public static void main(String[] args) { 
         final String usage = """ 
                 Usage: <applicationId> <userId>
                  Where: 
                     applicationId - The ID of the Amazon Pinpoint application that 
  has the endpoint. 
                     userId - The user id applicable to the endpoints"""; 
        if (args.length != 2) {
             System.out.println(usage); 
             System.exit(1); 
         } 
        String applicationId = args[0];
        String userId = args[1];
         PinpointClient pinpoint = PinpointClient.builder() 
                  .region(Region.US_EAST_1) 
                 .build();
         listAllEndpoints(pinpoint, applicationId, userId); 
         pinpoint.close(); 
     } 
     public static void listAllEndpoints(PinpointClient pinpoint, 
             String applicationId, 
             String userId) { 
         try { 
             GetUserEndpointsRequest endpointsRequest = 
  GetUserEndpointsRequest.builder() 
                      .userId(userId) 
                      .applicationId(applicationId) 
                     .build();
             GetUserEndpointsResponse response = 
  pinpoint.getUserEndpoints(endpointsRequest); 
            List<EndpointResponse> endpoints = response.endpointsResponse().item();
             // Display the results.
```

```
 for (EndpointResponse endpoint : endpoints) { 
                 System.out.println("The channel type is: " + 
 endpoint.channelType());
                 System.out.println("The address is " + endpoint.address()); 
 } 
         } catch (PinpointException e) { 
             System.err.println(e.awsErrorDetails().errorMessage()); 
             System.exit(1); 
         } 
     }
}
```
• For API details, see [GetUserEndpoints](https://docs.aws.amazon.com/goto/SdkForJavaV2/pinpoint-2016-12-01/GetUserEndpoints) in *AWS SDK for Java 2.x API Reference*.

### **SendMessages**

The following code example shows how to use SendMessages.

# **SDK for Java 2.x**

#### **Note**

There's more on GitHub. Find the complete example and learn how to set up and run in the AWS Code Examples [Repository](https://github.com/awsdocs/aws-doc-sdk-examples/tree/main/javav2/example_code/pinpoint#readme).

# Send an email message.

```
import software.amazon.awssdk.regions.Region;
import software.amazon.awssdk.services.pinpoint.PinpointClient;
import software.amazon.awssdk.services.pinpoint.model.AddressConfiguration;
import software.amazon.awssdk.services.pinpoint.model.ChannelType;
import software.amazon.awssdk.services.pinpoint.model.SimpleEmailPart;
import software.amazon.awssdk.services.pinpoint.model.SimpleEmail;
import software.amazon.awssdk.services.pinpoint.model.EmailMessage;
import software.amazon.awssdk.services.pinpoint.model.DirectMessageConfiguration;
import software.amazon.awssdk.services.pinpoint.model.MessageRequest;
import software.amazon.awssdk.services.pinpoint.model.SendMessagesRequest;
import software.amazon.awssdk.services.pinpoint.model.PinpointException;
import software.amazon.awssdk.services.pinpointemail.PinpointEmailClient;
```

```
import software.amazon.awssdk.services.pinpointemail.model.Body;
import software.amazon.awssdk.services.pinpointemail.model.Content;
import software.amazon.awssdk.services.pinpointemail.model.Destination;
import software.amazon.awssdk.services.pinpointemail.model.EmailContent;
import software.amazon.awssdk.services.pinpointemail.model.Message;
import software.amazon.awssdk.services.pinpointemail.model.SendEmailRequest;
import java.util.HashMap;
import java.util.Map;
/** 
  * Before running this Java V2 code example, set up your development 
  * environment, including your credentials. 
 * 
  * For more information, see the following documentation topic: 
 * 
  * https://docs.aws.amazon.com/sdk-for-java/latest/developer-guide/get-started.html 
  */
public class SendEmailMessage { 
         // The character encoding the you want to use for the subject line and 
         // message body of the email. 
         public static String charset = "UTF-8"; 
    // The body of the email for recipients whose email clients support HTML 
  content. 
     static final String body = """ 
         Amazon Pinpoint test (AWS SDK for Java 2.x) 
         This email was sent through the Amazon Pinpoint Email API using the AWS SDK 
  for Java 2.x 
         """; 
         public static void main(String[] args) { 
                 final String usage = """ 
                                 Usage: <subject> <appId> <senderAddress>
  <toAddress> 
             Where: 
                subject - The email subject to use. 
                senderAddress - The from address. This address has to be verified in 
  Amazon Pinpoint in the region you're using to send email\s
```

```
 toAddress - The to address. This address has to be verified in Amazon 
Pinpoint in the region you're using to send email\s
            """; 
       if (args.length != 3) {
            System.out.println(usage); 
            System.exit(1); 
        } 
       String subject = args[0];
        String senderAddress = args[1]; 
        String toAddress = args[2]; 
        System.out.println("Sending a message"); 
        PinpointEmailClient pinpoint = PinpointEmailClient.builder() 
             .region(Region.US_EAST_1) 
            .build();
        sendEmail(pinpoint, subject, senderAddress, toAddress); 
        System.out.println("Email was sent"); 
        pinpoint.close(); 
    } 
    public static void sendEmail(PinpointEmailClient pinpointEmailClient, String 
 subject, String senderAddress, String toAddress) { 
        try { 
            Content content = Content.builder() 
                 .data(body) 
                .build();
            Body messageBody = Body.builder() 
                 .text(content) 
                .build();
            Message message = Message.builder() 
                 .body(messageBody) 
                 .subject(Content.builder().data(subject).build()) 
                .build();
            Destination destination = Destination.builder() 
                 .toAddresses(toAddress) 
                 .build(); 
            EmailContent emailContent = EmailContent.builder() 
                 .simple(message)
```

```
.build();
              SendEmailRequest sendEmailRequest = SendEmailRequest.builder() 
                  .fromEmailAddress(senderAddress) 
                  .destination(destination) 
                  .content(emailContent) 
                 .build();
              pinpointEmailClient.sendEmail(sendEmailRequest); 
              System.out.println("Message Sent"); 
         } catch (PinpointException e) { 
              System.err.println(e.awsErrorDetails().errorMessage()); 
              System.exit(1); 
         } 
     }
}
```
Send an email message with CC values.

```
import software.amazon.awssdk.regions.Region;
import software.amazon.awssdk.services.pinpoint.model.PinpointException;
import software.amazon.awssdk.services.pinpointemail.PinpointEmailClient;
import software.amazon.awssdk.services.pinpointemail.model.Body;
import software.amazon.awssdk.services.pinpointemail.model.Content;
import software.amazon.awssdk.services.pinpointemail.model.Destination;
import software.amazon.awssdk.services.pinpointemail.model.EmailContent;
import software.amazon.awssdk.services.pinpointemail.model.Message;
import software.amazon.awssdk.services.pinpointemail.model.SendEmailRequest;
import java.util.ArrayList;
/** 
  * Before running this Java V2 code example, set up your development environment, 
  including your credentials. 
 * 
  * For more information, see the following documentation topic: 
 * 
  * https://docs.aws.amazon.com/sdk-for-java/latest/developer-guide/get-started.html 
  */
public class SendEmailMessageCC { 
     // The body of the email.
```

```
 static final String body = """ 
        Amazon Pinpoint test (AWS SDK for Java 2.x) 
        This email was sent through the Amazon Pinpoint Email API using the AWS SDK 
 for Java 2.x 
       """
    public static void main(String[] args) { 
        final String usage = """ 
           Usage: <subject> <senderAddress> <toAddress> <ccAddress>
            Where: 
               subject - The email subject to use. 
               senderAddress - The from address. This address has to be verified in 
 Amazon Pinpoint in the region you're using to send email\s 
               toAddress - The to address. This address has to be verified in Amazon 
Pinpoint in the region you're using to send email\s
               ccAddress - The CC address. 
            """; 
       if (args.length != 4) {
            System.out.println(usage); 
            System.exit(1); 
        } 
        String subject = args[0]; 
       String senderAddress = args[1];
        String toAddress = args[2]; 
        String ccAddress = args[3]; 
        System.out.println("Sending a message"); 
        PinpointEmailClient pinpoint = PinpointEmailClient.builder() 
            .region(Region.US_EAST_1) 
           .build();
        ArrayList<String> ccList = new ArrayList<>(); 
        ccList.add(ccAddress); 
       sendEmail(pinpoint, subject, senderAddress, toAddress, ccList);
        pinpoint.close(); 
    } 
    public static void sendEmail(PinpointEmailClient pinpointEmailClient, String 
 subject, String senderAddress, String toAddress, ArrayList<String> ccAddresses) {
```
```
 try { 
              Content content = Content.builder() 
                  .data(body) 
                  .build(); 
              Body messageBody = Body.builder() 
                  .text(content) 
                 .build();
              Message message = Message.builder() 
                  .body(messageBody) 
                  .subject(Content.builder().data(subject).build()) 
                  .build(); 
              Destination destination = Destination.builder() 
                  .toAddresses(toAddress) 
                  .ccAddresses(ccAddresses) 
                 .build();
              EmailContent emailContent = EmailContent.builder() 
                   .simple(message) 
                  .build(); 
              SendEmailRequest sendEmailRequest = SendEmailRequest.builder() 
                  .fromEmailAddress(senderAddress) 
                  .destination(destination) 
                  .content(emailContent) 
                 .build();
              pinpointEmailClient.sendEmail(sendEmailRequest); 
              System.out.println("Message Sent"); 
         } catch (PinpointException e) { 
              // Handle exception 
              e.printStackTrace(); 
         } 
     }
}
```
Send an SMS message.

import software.amazon.awssdk.regions.Region;

```
import software.amazon.awssdk.services.pinpoint.PinpointClient;
import software.amazon.awssdk.services.pinpoint.model.DirectMessageConfiguration;
import software.amazon.awssdk.services.pinpoint.model.SMSMessage;
import software.amazon.awssdk.services.pinpoint.model.AddressConfiguration;
import software.amazon.awssdk.services.pinpoint.model.ChannelType;
import software.amazon.awssdk.services.pinpoint.model.MessageRequest;
import software.amazon.awssdk.services.pinpoint.model.SendMessagesRequest;
import software.amazon.awssdk.services.pinpoint.model.SendMessagesResponse;
import software.amazon.awssdk.services.pinpoint.model.MessageResponse;
import software.amazon.awssdk.services.pinpoint.model.PinpointException;
import java.util.HashMap;
import java.util.Map;
/** 
  * Before running this Java V2 code example, set up your development 
  * environment, including your credentials. 
 * 
  * For more information, see the following documentation topic: 
 * 
  * https://docs.aws.amazon.com/sdk-for-java/latest/developer-guide/get-started.html 
  */
public class SendMessage { 
         // The type of SMS message that you want to send. If you plan to send 
         // time-sensitive content, specify TRANSACTIONAL. If you plan to send 
         // marketing-related content, specify PROMOTIONAL. 
         public static String messageType = "TRANSACTIONAL"; 
         // The registered keyword associated with the originating short code. 
         public static String registeredKeyword = "myKeyword"; 
         // The sender ID to use when sending the message. Support for sender ID 
         // varies by country or region. For more information, see 
         // https://docs.aws.amazon.com/pinpoint/latest/userguide/channels-sms-
countries.html 
         public static String senderId = "MySenderID"; 
         public static void main(String[] args) { 
                 final String usage = """ 
                                 Usage: <message> <appId> <originationNumber>
  <destinationNumber>\s 
                                  Where:
```

```
 message - The body of the message to send. 
                                         appId - The Amazon Pinpoint project/application ID 
  to use when you send this message. 
                                         originationNumber - The phone number or short code 
 that you specify has to be associated with your Amazon Pinpoint account. For best 
  results, specify long codes in E.164 format (for example, +1-555-555-5654). 
                                         destinationNumber - The recipient's phone number. 
  For best results, you should specify the phone number in E.164 format (for example, 
 +1-555-555-5654).\s
\mathbf{r} , and the contract of the contract of the contract of the contract of the contract of the contract of the contract of the contract of the contract of the contract of the contract of the contract of the contract o
                  if (args.length != 4) {
                             System.out.println(usage); 
                             System.exit(1); 
 } 
                   String message = args[0]; 
                  String appId = args[1];
                   String originationNumber = args[2]; 
                   String destinationNumber = args[3]; 
                   System.out.println("Sending a message"); 
                   PinpointClient pinpoint = PinpointClient.builder() 
                                       .region(Region.US_EAST_1) 
                                      .build();
                   sendSMSMessage(pinpoint, message, appId, originationNumber, 
  destinationNumber); 
                   pinpoint.close(); 
          } 
          public static void sendSMSMessage(PinpointClient pinpoint, String message, 
  String appId, 
                             String originationNumber, 
                             String destinationNumber) { 
                   try { 
                             Map<String, AddressConfiguration> addressMap = new 
  HashMap<String, AddressConfiguration>(); 
                             AddressConfiguration addConfig = 
 AddressConfiguration.builder() 
                                                .channelType(ChannelType.SMS) 
                                                .build(); 
                             addressMap.put(destinationNumber, addConfig); 
                             SMSMessage smsMessage = SMSMessage.builder()
```

```
 .body(message) 
                                           .messageType(messageType) 
                                           .originationNumber(originationNumber) 
                                           .senderId(senderId) 
                                           .keyword(registeredKeyword) 
                                          .build();
                          // Create a DirectMessageConfiguration object. 
                          DirectMessageConfiguration direct = 
  DirectMessageConfiguration.builder() 
                                           .smsMessage(smsMessage) 
                                          .build();
                          MessageRequest msgReq = MessageRequest.builder() 
                                           .addresses(addressMap) 
                                           .messageConfiguration(direct) 
                                           .build(); 
                          // create a SendMessagesRequest object 
                          SendMessagesRequest request = SendMessagesRequest.builder() 
                                           .applicationId(appId) 
                                           .messageRequest(msgReq) 
                                          .build();
                          SendMessagesResponse response = 
  pinpoint.sendMessages(request); 
                          MessageResponse msg1 = response.messageResponse(); 
                         Map map1 = msg1, result();
                          // Write out the result of sendMessage. 
                         map1.forEach((k, v) -> System.out.println((k + ":" + v)));
                  } catch (PinpointException e) { 
                          System.err.println(e.awsErrorDetails().errorMessage()); 
                          System.exit(1); 
 } 
         }
}
```
Send batch SMS messages.

import software.amazon.awssdk.regions.Region;

```
import software.amazon.awssdk.services.pinpoint.PinpointClient;
import software.amazon.awssdk.services.pinpoint.model.DirectMessageConfiguration;
import software.amazon.awssdk.services.pinpoint.model.SMSMessage;
import software.amazon.awssdk.services.pinpoint.model.AddressConfiguration;
import software.amazon.awssdk.services.pinpoint.model.ChannelType;
import software.amazon.awssdk.services.pinpoint.model.MessageRequest;
import software.amazon.awssdk.services.pinpoint.model.SendMessagesRequest;
import software.amazon.awssdk.services.pinpoint.model.SendMessagesResponse;
import software.amazon.awssdk.services.pinpoint.model.MessageResponse;
import software.amazon.awssdk.services.pinpoint.model.PinpointException;
import java.util.HashMap;
import java.util.Map;
/** 
  * Before running this Java V2 code example, set up your development 
  * environment, including your credentials. 
 * 
  * For more information, see the following documentation topic: 
 * 
  * https://docs.aws.amazon.com/sdk-for-java/latest/developer-guide/get-started.html 
  */
public class SendMessageBatch { 
         // The type of SMS message that you want to send. If you plan to send 
         // time-sensitive content, specify TRANSACTIONAL. If you plan to send 
         // marketing-related content, specify PROMOTIONAL. 
         public static String messageType = "TRANSACTIONAL"; 
         // The registered keyword associated with the originating short code. 
         public static String registeredKeyword = "myKeyword"; 
         // The sender ID to use when sending the message. Support for sender ID 
         // varies by country or region. For more information, see 
         // https://docs.aws.amazon.com/pinpoint/latest/userguide/channels-sms-
countries.html 
         public static String senderId = "MySenderID"; 
         public static void main(String[] args) { 
                 final String usage = """ 
                                 Usage: <message> <appId> <originationNumber>
  <destinationNumber> <destinationNumber1>\s
```

```
 Where:
```

```
 message - The body of the message to send. 
                                        appId - The Amazon Pinpoint project/application ID 
  to use when you send this message. 
                                        originationNumber - The phone number or short code 
  that you specify has to be associated with your Amazon Pinpoint account. For best 
  results, specify long codes in E.164 format (for example, +1-555-555-5654). 
                                        destinationNumber - The recipient's phone number. 
  For best results, you should specify the phone number in E.164 format (for example, 
  +1-555-555-5654). 
                                        destinationNumber1 - The second recipient's phone 
  number. For best results, you should specify the phone number in E.164 format (for 
 example, +1-555-555-5654).\s
\mathbf{r} , and the contract of the contract of the contract of the contract of the contract of the contract of the contract of the contract of the contract of the contract of the contract of the contract of the contract o
                  if (args.length != 5) {
                             System.out.println(usage); 
                             System.exit(1); 
 } 
                   String message = args[0]; 
                  String appId = \arcsin 1;
                   String originationNumber = args[2]; 
                   String destinationNumber = args[3]; 
                   String destinationNumber1 = args[4]; 
                   System.out.println("Sending a message"); 
                   PinpointClient pinpoint = PinpointClient.builder() 
                                      .region(Region.US_EAST_1) 
                                     .build();
                   sendSMSMessage(pinpoint, message, appId, originationNumber, 
  destinationNumber, destinationNumber1); 
                   pinpoint.close(); 
          } 
          public static void sendSMSMessage(PinpointClient pinpoint, String message, 
  String appId, 
                             String originationNumber, 
                            String destinationNumber, String destinationNumber1) { 
                   try { 
                            Map<String, AddressConfiguration> addressMap = new 
  HashMap<String, AddressConfiguration>(); 
                            AddressConfiguration addConfig = 
  AddressConfiguration.builder() 
                                               .channelType(ChannelType.SMS)
```

```
.build();
                          // Add an entry to the Map object for each number to whom 
 you want to send a 
                          // message. 
                          addressMap.put(destinationNumber, addConfig); 
                          addressMap.put(destinationNumber1, addConfig); 
                          SMSMessage smsMessage = SMSMessage.builder() 
                                           .body(message) 
                                           .messageType(messageType) 
                                           .originationNumber(originationNumber) 
                                           .senderId(senderId) 
                                           .keyword(registeredKeyword) 
                                          .build();
                          // Create a DirectMessageConfiguration object. 
                          DirectMessageConfiguration direct = 
 DirectMessageConfiguration.builder() 
                                           .smsMessage(smsMessage) 
                                           .build(); 
                          MessageRequest msgReq = MessageRequest.builder() 
                                           .addresses(addressMap) 
                                           .messageConfiguration(direct) 
                                           .build(); 
                          // Create a SendMessagesRequest object. 
                          SendMessagesRequest request = SendMessagesRequest.builder() 
                                           .applicationId(appId) 
                                           .messageRequest(msgReq) 
                                          .build();
                          SendMessagesResponse response = 
 pinpoint.sendMessages(request); 
                          MessageResponse msg1 = response.messageResponse(); 
                         Map map1 = msg1.read(t)); // Write out the result of sendMessage. 
                         map1.forEach((k, v) -> System.out.println((k + ":" + v))); } catch (PinpointException e) { 
                          System.err.println(e.awsErrorDetails().errorMessage()); 
                          System.exit(1); 
 }
```
}

}

• For API details, see [SendMessages](https://docs.aws.amazon.com/goto/SdkForJavaV2/pinpoint-2016-12-01/SendMessages) in *AWS SDK for Java 2.x API Reference*.

#### **UpdateEndpoint**

The following code example shows how to use UpdateEndpoint.

#### **SDK for Java 2.x**

#### **Note**

There's more on GitHub. Find the complete example and learn how to set up and run in the AWS Code Examples [Repository](https://github.com/awsdocs/aws-doc-sdk-examples/tree/main/javav2/example_code/pinpoint#readme).

```
import software.amazon.awssdk.regions.Region;
import software.amazon.awssdk.services.pinpoint.PinpointClient;
import software.amazon.awssdk.services.pinpoint.model.EndpointResponse;
import software.amazon.awssdk.services.pinpoint.model.EndpointRequest;
import software.amazon.awssdk.services.pinpoint.model.UpdateEndpointRequest;
import software.amazon.awssdk.services.pinpoint.model.UpdateEndpointResponse;
import software.amazon.awssdk.services.pinpoint.model.GetEndpointRequest;
import software.amazon.awssdk.services.pinpoint.model.GetEndpointResponse;
import software.amazon.awssdk.services.pinpoint.model.PinpointException;
import software.amazon.awssdk.services.pinpoint.model.EndpointDemographic;
import software.amazon.awssdk.services.pinpoint.model.EndpointLocation;
import software.amazon.awssdk.services.pinpoint.model.EndpointUser;
import java.text.DateFormat;
import java.text.SimpleDateFormat;
import java.util.List;
import java.util.UUID;
import java.util.ArrayList;
import java.util.HashMap;
import java.util.Map;
import java.util.Date;
/** 
  * Before running this Java V2 code example, set up your development
```
\* environment, including your credentials.

\*

```
 * For more information, see the following documentation topic: 
 * 
  * https://docs.aws.amazon.com/sdk-for-java/latest/developer-guide/get-started.html 
  */
public class UpdateEndpoint { 
     public static void main(String[] args) { 
         final String usage = """ 
                 Usage: <appId>
                  Where: 
                    appId - The ID of the application to create an endpoint for. 
                  """; 
        if (args.length != 1) {
             System.out.println(usage); 
             System.exit(1); 
         } 
        String appId = args[0];
         PinpointClient pinpoint = PinpointClient.builder() 
                  .region(Region.US_EAST_1) 
                 .build();
         EndpointResponse response = createEndpoint(pinpoint, appId); 
         System.out.println("Got Endpoint: " + response.id()); 
         pinpoint.close(); 
     } 
     public static EndpointResponse createEndpoint(PinpointClient client, String 
  appId) { 
        String endpointId = UUID.randomUUID().toString();
         System.out.println("Endpoint ID: " + endpointId); 
         try { 
             EndpointRequest endpointRequest = createEndpointRequestData(); 
             UpdateEndpointRequest updateEndpointRequest = 
  UpdateEndpointRequest.builder() 
                      .applicationId(appId) 
                      .endpointId(endpointId) 
                      .endpointRequest(endpointRequest) 
                      .build();
```

```
 UpdateEndpointResponse updateEndpointResponse = 
 client.updateEndpoint(updateEndpointRequest); 
            System.out.println("Update Endpoint Response: " + 
 updateEndpointResponse.messageBody()); 
            GetEndpointRequest getEndpointRequest = GetEndpointRequest.builder() 
                     .applicationId(appId) 
                     .endpointId(endpointId) 
                    .build();
            GetEndpointResponse getEndpointResponse = 
 client.getEndpoint(getEndpointRequest); 
           System.out.println(getEndpointResponse.endpointResponse().address());
 System.out.println(getEndpointResponse.endpointResponse().channelType()); 
System.out.println(getEndpointResponse.endpointResponse().applicationId());
System.out.println(getEndpointResponse.endpointResponse().endpointStatus());
            System.out.println(getEndpointResponse.endpointResponse().requestId()); 
            System.out.println(getEndpointResponse.endpointResponse().user()); 
            return getEndpointResponse.endpointResponse(); 
        } catch (PinpointException e) { 
            System.err.println(e.awsErrorDetails().errorMessage()); 
            System.exit(1); 
        } 
        return null; 
    } 
    private static EndpointRequest createEndpointRequestData() { 
        try { 
            List<String> favoriteTeams = new ArrayList<>(); 
            favoriteTeams.add("Lakers"); 
            favoriteTeams.add("Warriors"); 
            HashMap<String, List<String>> customAttributes = new HashMap<>(); 
            customAttributes.put("team", favoriteTeams); 
            EndpointDemographic demographic = EndpointDemographic.builder() 
                     .appVersion("1.0") 
                     .make("apple") 
                     .model("iPhone")
```

```
 .modelVersion("7") 
                     .platform("ios") 
                     .platformVersion("10.1.1") 
                     .timezone("America/Los_Angeles") 
                    .build();
             EndpointLocation location = EndpointLocation.builder() 
                     .city("Los Angeles") 
                     .country("US") 
                     .latitude(34.0) 
                     .longitude(-118.2) 
                     .postalCode("90068") 
                     .region("CA") 
                    .build();
             Map<String, Double> metrics = new HashMap<>(); 
             metrics.put("health", 100.00); 
             metrics.put("luck", 75.00); 
             EndpointUser user = EndpointUser.builder() 
                     .userId(UUID.randomUUID().toString()) 
                    .build();
             DateFormat df = new SimpleDateFormat("yyyy-MM-dd'T'HH:mm'Z'"); // Quoted 
 "Z" to indicate UTC, no timezone 
 // offset 
             String nowAsISO = df.format(new Date()); 
             return EndpointRequest.builder() 
                     .address(UUID.randomUUID().toString()) 
                     .attributes(customAttributes) 
                     .channelType("APNS") 
                     .demographic(demographic) 
                     .effectiveDate(nowAsISO) 
                     .location(location) 
                     .metrics(metrics) 
                     .optOut("NONE") 
                     .requestId(UUID.randomUUID().toString()) 
                     .user(user) 
                    .build();
         } catch (PinpointException e) { 
             System.err.println(e.awsErrorDetails().errorMessage()); 
             System.exit(1);
```

```
 } 
            return null; 
      }
}
```
• For API details, see [UpdateEndpoint](https://docs.aws.amazon.com/goto/SdkForJavaV2/pinpoint-2016-12-01/UpdateEndpoint) in *AWS SDK for Java 2.x API Reference*.

# **Amazon Pinpoint SMS and Voice API examples using SDK for Java 2.x**

The following code examples show you how to perform actions and implement common scenarios by using the AWS SDK for Java 2.x with Amazon Pinpoint SMS and Voice API.

*Actions* are code excerpts from larger programs and must be run in context. While actions show you how to call individual service functions, you can see actions in context in their related scenarios and cross-service examples.

*Scenarios* are code examples that show you how to accomplish a specific task by calling multiple functions within the same service.

Each example includes a link to GitHub, where you can find instructions on how to set up and run the code in context.

## **Topics**

• [Actions](#page-10628-0)

# **Actions**

#### **SendVoiceMessage**

The following code example shows how to use SendVoiceMessage.

#### **SDK for Java 2.x**

#### **(i)** Note

```
import software.amazon.awssdk.core.client.config.ClientOverrideConfiguration;
import software.amazon.awssdk.regions.Region;
import software.amazon.awssdk.services.pinpointsmsvoice.PinpointSmsVoiceClient;
import software.amazon.awssdk.services.pinpointsmsvoice.model.SSMLMessageType;
import software.amazon.awssdk.services.pinpointsmsvoice.model.VoiceMessageContent;
import 
  software.amazon.awssdk.services.pinpointsmsvoice.model.SendVoiceMessageRequest;
import 
  software.amazon.awssdk.services.pinpointsmsvoice.model.PinpointSmsVoiceException;
import java.util.ArrayList;
import java.util.HashMap;
import java.util.List;
import java.util.Map;
/** 
  * Before running this Java V2 code example, set up your development 
  * environment, including your credentials. 
 * 
  * For more information, see the following documentation topic: 
 * 
  * https://docs.aws.amazon.com/sdk-for-java/latest/developer-guide/get-started.html 
  */
public class SendVoiceMessage { 
         // The Amazon Polly voice that you want to use to send the message. For a 
  list 
         // of voices, see https://docs.aws.amazon.com/polly/latest/dg/voicelist.html 
         static final String voiceName = "Matthew"; 
         // The language to use when sending the message. For a list of supported 
         // languages, see 
         // https://docs.aws.amazon.com/polly/latest/dg/SupportedLanguage.html 
         static final String languageCode = "en-US"; 
         // The content of the message. This example uses SSML to customize and 
  control 
         // certain aspects of the message, such as by adding pauses and changing 
         // phonation. The message can't contain any line breaks. 
         static final String ssmlMessage = "<speak>This is a test message sent from " 
                         + "<emphasis>Amazon Pinpoint</emphasis> " 
                         + "using the <break strength='weak'/>AWS " 
                         + "SDK for Java. " 
                          + "<amazon:effect phonation='soft'>Thank "
```

```
 + "you for listening.</amazon:effect></speak>"; 
          public static void main(String[] args) { 
                   final String usage = """ 
                                      Usage: <originationNumber> <destinationNumber>\s 
                                      Where: 
                                         originationNumber - The phone number or short code 
  that you specify has to be associated with your Amazon Pinpoint account. For best 
  results, specify long codes in E.164 format (for example, +1-555-555-5654). 
                                         destinationNumber - The recipient's phone number. 
  For best results, you should specify the phone number in E.164 format (for example, 
 +1-555-555-5654).\s
\mathbf{r} , and the contract of the contract of the contract of the contract of the contract of the contract of the contract of the contract of the contract of the contract of the contract of the contract of the contract o
                  if (args.length != 2) {
                             System.out.println(usage); 
                             System.exit(1); 
 } 
                   String originationNumber = args[0]; 
                   String destinationNumber = args[1]; 
                   System.out.println("Sending a voice message"); 
                   // Set the content type to application/json. 
                   List<String> listVal = new ArrayList<>(); 
                   listVal.add("application/json"); 
                   Map<String, List<String>> values = new HashMap<>(); 
                   values.put("Content-Type", listVal); 
                   ClientOverrideConfiguration config2 = 
 ClientOverrideConfiguration.builder() 
                                       .headers(values) 
                                       .build(); 
                   PinpointSmsVoiceClient client = PinpointSmsVoiceClient.builder() 
                                       .overrideConfiguration(config2) 
                                       .region(Region.US_EAST_1) 
                                       .build(); 
                   sendVoiceMsg(client, originationNumber, destinationNumber); 
                   client.close();
```

```
 } 
         public static void sendVoiceMsg(PinpointSmsVoiceClient client, String 
  originationNumber, 
                          String destinationNumber) { 
                  try { 
                          SSMLMessageType ssmlMessageType = SSMLMessageType.builder() 
                                           .languageCode(languageCode) 
                                           .text(ssmlMessage) 
                                           .voiceId(voiceName) 
                                          .build();
                          VoiceMessageContent content = VoiceMessageContent.builder() 
                                           .ssmlMessage(ssmlMessageType) 
                                          .build();
                          SendVoiceMessageRequest voiceMessageRequest = 
  SendVoiceMessageRequest.builder() 
                                           .destinationPhoneNumber(destinationNumber) 
                                           .originationPhoneNumber(originationNumber) 
                                           .content(content) 
                                           .build(); 
                          client.sendVoiceMessage(voiceMessageRequest); 
                          System.out.println("The message was sent successfully."); 
                  } catch (PinpointSmsVoiceException e) { 
                          System.err.println(e.awsErrorDetails().errorMessage()); 
                          System.exit(1); 
 } 
         }
}
```
• For API details, see [SendVoiceMessage](https://docs.aws.amazon.com/goto/SdkForJavaV2/pinpoint-sms-voice-2018-09-05/SendVoiceMessage) in *AWS SDK for Java 2.x API Reference*.

# **Amazon Polly examples using SDK for Java 2.x**

The following code examples show you how to perform actions and implement common scenarios by using the AWS SDK for Java 2.x with Amazon Polly.

*Actions* are code excerpts from larger programs and must be run in context. While actions show you how to call individual service functions, you can see actions in context in their related scenarios and cross-service examples.

*Scenarios* are code examples that show you how to accomplish a specific task by calling multiple functions within the same service.

Each example includes a link to GitHub, where you can find instructions on how to set up and run the code in context.

#### **Topics**

• [Actions](#page-10628-0)

## **Actions**

#### **DescribeVoices**

The following code example shows how to use DescribeVoices.

## **SDK for Java 2.x**

## **A** Note

```
import software.amazon.awssdk.regions.Region;
import software.amazon.awssdk.services.polly.PollyClient;
import software.amazon.awssdk.services.polly.model.DescribeVoicesRequest;
import software.amazon.awssdk.services.polly.model.DescribeVoicesResponse;
import software.amazon.awssdk.services.polly.model.PollyException;
import software.amazon.awssdk.services.polly.model.Voice;
import java.util.List;
/** 
  * Before running this Java V2 code example, set up your development 
  * environment, including your credentials. 
 * 
  * For more information, see the following documentation topic:
```

```
 * 
  * https://docs.aws.amazon.com/sdk-for-java/latest/developer-guide/get-started.html 
  */
public class DescribeVoicesSample { 
     public static void main(String args[]) { 
         PollyClient polly = PollyClient.builder() 
                  .region(Region.US_WEST_2) 
                  .build(); 
         describeVoice(polly); 
         polly.close(); 
     } 
     public static void describeVoice(PollyClient polly) { 
         try { 
             DescribeVoicesRequest voicesRequest = DescribeVoicesRequest.builder() 
                      .languageCode("en-US") 
                     .build();
             DescribeVoicesResponse enUsVoicesResult = 
  polly.describeVoices(voicesRequest); 
             List<Voice> voices = enUsVoicesResult.voices(); 
             for (Voice myVoice : voices) { 
                  System.out.println("The ID of the voice is " + myVoice.id()); 
                  System.out.println("The gender of the voice is " + 
  myVoice.gender()); 
 } 
         } catch (PollyException e) { 
             System.err.println("Exception caught: " + e); 
             System.exit(1); 
         } 
     }
}
```
• For API details, see [DescribeVoices](https://docs.aws.amazon.com/goto/SdkForJavaV2/polly-2016-06-10/DescribeVoices) in *AWS SDK for Java 2.x API Reference*.

# **ListLexicons**

The following code example shows how to use ListLexicons.

## **SDK for Java 2.x**

#### **A** Note

```
import software.amazon.awssdk.regions.Region;
import software.amazon.awssdk.services.polly.PollyClient;
import software.amazon.awssdk.services.polly.model.ListLexiconsResponse;
import software.amazon.awssdk.services.polly.model.ListLexiconsRequest;
import software.amazon.awssdk.services.polly.model.LexiconDescription;
import software.amazon.awssdk.services.polly.model.PollyException;
import java.util.List;
/** 
  * Before running this Java V2 code example, set up your development 
  * environment, including your credentials. 
 * 
  * For more information, see the following documentation topic: 
 * 
  * https://docs.aws.amazon.com/sdk-for-java/latest/developer-guide/get-started.html 
  */
public class ListLexicons { 
     public static void main(String args[]) { 
         PollyClient polly = PollyClient.builder() 
                  .region(Region.US_WEST_2) 
                  .build(); 
         listLexicons(polly); 
         polly.close(); 
     } 
     public static void listLexicons(PollyClient client) { 
         try { 
             ListLexiconsRequest listLexiconsRequest = ListLexiconsRequest.builder() 
                     .build();
             ListLexiconsResponse listLexiconsResult = 
  client.listLexicons(listLexiconsRequest);
```

```
 List<LexiconDescription> lexiconDescription = 
  listLexiconsResult.lexicons(); 
             for (LexiconDescription lexDescription : lexiconDescription) { 
                 System.out.println("The name of the Lexicon is " + 
  lexDescription.name()); 
 } 
         } catch (PollyException e) { 
             System.err.println("Exception caught: " + e); 
             System.exit(1); 
         } 
     }
}
```
• For API details, see [ListLexicons](https://docs.aws.amazon.com/goto/SdkForJavaV2/polly-2016-06-10/ListLexicons) in *AWS SDK for Java 2.x API Reference*.

# **SynthesizeSpeech**

The following code example shows how to use SynthesizeSpeech.

# **SDK for Java 2.x**

## *(i)* Note

```
import javazoom.jl.decoder.JavaLayerException;
import software.amazon.awssdk.core.ResponseInputStream;
import software.amazon.awssdk.regions.Region;
import software.amazon.awssdk.services.polly.PollyClient;
import software.amazon.awssdk.services.polly.model.DescribeVoicesRequest;
import software.amazon.awssdk.services.polly.model.Voice;
import software.amazon.awssdk.services.polly.model.DescribeVoicesResponse;
import software.amazon.awssdk.services.polly.model.OutputFormat;
import software.amazon.awssdk.services.polly.model.PollyException;
import software.amazon.awssdk.services.polly.model.SynthesizeSpeechRequest;
import software.amazon.awssdk.services.polly.model.SynthesizeSpeechResponse;
import java.io.IOException;
import java.io.InputStream;
```

```
import javazoom.jl.player.advanced.AdvancedPlayer;
import javazoom.jl.player.advanced.PlaybackEvent;
import javazoom.jl.player.advanced.PlaybackListener;
/** 
  * Before running this Java V2 code example, set up your development 
  * environment, including your credentials. 
 * 
  * For more information, see the following documentation topic: 
 * 
  * https://docs.aws.amazon.com/sdk-for-java/latest/developer-guide/get-started.html 
  */
public class PollyDemo { 
     private static final String SAMPLE = "Congratulations. You have successfully 
  built this working demo " + 
             " of Amazon Polly in Java Version 2. Have fun building voice enabled 
  apps with Amazon Polly (that's me!), and always " 
 + 
             " look at the AWS website for tips and tricks on using Amazon Polly and 
  other great services from AWS"; 
     public static void main(String args[]) { 
         PollyClient polly = PollyClient.builder() 
                  .region(Region.US_WEST_2) 
                 .build();
         talkPolly(polly); 
         polly.close(); 
     } 
     public static void talkPolly(PollyClient polly) { 
         try { 
             DescribeVoicesRequest describeVoiceRequest = 
  DescribeVoicesRequest.builder() 
                      .engine("standard") 
                     .build();
             DescribeVoicesResponse describeVoicesResult = 
  polly.describeVoices(describeVoiceRequest); 
             Voice voice = describeVoicesResult.voices().stream() 
                      .filter(v -> v.name().equals("Joanna")) 
                      .findFirst() 
                      .orElseThrow(() -> new RuntimeException("Voice not found")); 
             InputStream stream = synthesize(polly, SAMPLE, voice, OutputFormat.MP3);
```

```
 AdvancedPlayer player = new AdvancedPlayer(stream, 
  javazoom.jl.player.FactoryRegistry.systemRegistry().createAudioDevice()); 
             player.setPlayBackListener(new PlaybackListener() { 
                 public void playbackStarted(PlaybackEvent evt) { 
                      System.out.println("Playback started"); 
                     System.out.println(SAMPLE); 
 } 
                 public void playbackFinished(PlaybackEvent evt) { 
                      System.out.println("Playback finished"); 
 } 
             }); 
             // play it! 
             player.play(); 
         } catch (PollyException | JavaLayerException | IOException e) { 
             System.err.println(e.getMessage()); 
             System.exit(1); 
         } 
     } 
     public static InputStream synthesize(PollyClient polly, String text, Voice 
  voice, OutputFormat format) 
             throws IOException { 
         SynthesizeSpeechRequest synthReq = SynthesizeSpeechRequest.builder() 
                  .text(text) 
                  .voiceId(voice.id()) 
                  .outputFormat(format) 
                 .build();
         ResponseInputStream<SynthesizeSpeechResponse> synthRes = 
  polly.synthesizeSpeech(synthReq); 
         return synthRes; 
     }
}
```
• For API details, see [SynthesizeSpeech](https://docs.aws.amazon.com/goto/SdkForJavaV2/polly-2016-06-10/SynthesizeSpeech) in *AWS SDK for Java 2.x API Reference*.

# **Amazon RDS examples using SDK for Java 2.x**

The following code examples show you how to perform actions and implement common scenarios by using the AWS SDK for Java 2.x with Amazon RDS.

*Actions* are code excerpts from larger programs and must be run in context. While actions show you how to call individual service functions, you can see actions in context in their related scenarios and cross-service examples.

*Scenarios* are code examples that show you how to accomplish a specific task by calling multiple functions within the same service.

Each example includes a link to GitHub, where you can find instructions on how to set up and run the code in context.

## **Get started**

# **Hello Amazon RDS**

The following code examples show how to get started using Amazon RDS.

## **SDK for Java 2.x**

# **(i)** Note

```
import software.amazon.awssdk.regions.Region;
import software.amazon.awssdk.services.rds.RdsClient;
import software.amazon.awssdk.services.rds.model.DescribeDbInstancesResponse;
import software.amazon.awssdk.services.rds.model.DBInstance;
import software.amazon.awssdk.services.rds.model.RdsException;
import java.util.List;
/** 
  * Before running this Java V2 code example, set up your development 
  * environment, including your credentials. 
 *
```

```
 * For more information, see the following documentation topic: 
 * 
  * https://docs.aws.amazon.com/sdk-for-java/latest/developer-guide/get-started.html 
  */
public class DescribeDBInstances { 
     public static void main(String[] args) { 
         Region region = Region.US_EAST_1; 
         RdsClient rdsClient = RdsClient.builder() 
                  .region(region) 
                 .build();
         describeInstances(rdsClient); 
         rdsClient.close(); 
     } 
     public static void describeInstances(RdsClient rdsClient) { 
         try { 
             DescribeDbInstancesResponse response = rdsClient.describeDBInstances(); 
             List<DBInstance> instanceList = response.dbInstances(); 
             for (DBInstance instance : instanceList) { 
                  System.out.println("Instance ARN is: " + instance.dbInstanceArn()); 
                  System.out.println("The Engine is " + instance.engine()); 
                  System.out.println("Connection endpoint is" + 
  instance.endpoint().address()); 
 } 
         } catch (RdsException e) { 
             System.out.println(e.getLocalizedMessage()); 
             System.exit(1); 
         } 
     }
}
```
• For API details, see [DescribeDBInstances](https://docs.aws.amazon.com/goto/SdkForJavaV2/rds-2014-10-31/DescribeDBInstances) in *AWS SDK for Java 2.x API Reference*.

# **Topics**

- [Actions](#page-10628-0)
- [Scenarios](#page-10649-0)
- [Serverless](#page-11007-0) examples

#### **Actions**

#### **CreateDBInstance**

The following code example shows how to use CreateDBInstance.

#### **SDK for Java 2.x**

#### **Note**

```
import com.google.gson.Gson;
import 
  software.amazon.awssdk.auth.credentials.EnvironmentVariableCredentialsProvider;
import software.amazon.awssdk.regions.Region;
import software.amazon.awssdk.services.rds.RdsClient;
import software.amazon.awssdk.services.rds.model.DescribeDbInstancesRequest;
import software.amazon.awssdk.services.rds.model.CreateDbInstanceRequest;
import software.amazon.awssdk.services.rds.model.CreateDbInstanceResponse;
import software.amazon.awssdk.services.rds.model.RdsException;
import software.amazon.awssdk.services.rds.model.DescribeDbInstancesResponse;
import software.amazon.awssdk.services.rds.model.DBInstance;
import software.amazon.awssdk.services.secretsmanager.SecretsManagerClient;
import software.amazon.awssdk.services.secretsmanager.model.GetSecretValueRequest;
import software.amazon.awssdk.services.secretsmanager.model.GetSecretValueResponse;
import java.util.List;
/** 
  * Before running this Java V2 code example, set up your development 
  * environment, including your credentials. 
 * 
  * For more information, see the following documentation topic: 
 * 
  * https://docs.aws.amazon.com/sdk-for-java/latest/developer-guide/get-started.html 
 * 
  * This example requires an AWS Secrets Manager secret that contains the 
  * database credentials. If you do not create a 
  * secret, this example will not work. For more details, see: 
 *
```

```
 * https://docs.aws.amazon.com/secretsmanager/latest/userguide/integrating_how-
services-use-secrets_RS.html 
 * 
  * 
  */
public class CreateDBInstance { 
     public static long sleepTime = 20; 
     public static void main(String[] args) { 
         final String usage = """ 
                  Usage: 
                      <dbInstanceIdentifier> <dbName> <secretName> 
                  Where: 
                      dbInstanceIdentifier - The database instance identifier.\s 
                      dbName - The database name.\s 
                      secretName - The name of the AWS Secrets Manager secret that 
  contains the database credentials." 
                  """; 
        if (args.length != 3) {
              System.out.println(usage); 
              System.exit(1); 
         } 
         String dbInstanceIdentifier = args[0]; 
         String dbName = args[1]; 
         String secretName = args[2]; 
        Gson gson = new Gson();
         User user = gson.fromJson(String.valueOf(getSecretValues(secretName)), 
  User.class); 
         Region region = Region.US_WEST_2; 
         RdsClient rdsClient = RdsClient.builder() 
                  .region(region) 
                  .build(); 
         createDatabaseInstance(rdsClient, dbInstanceIdentifier, dbName, 
  user.getUsername(), user.getPassword()); 
         waitForInstanceReady(rdsClient, dbInstanceIdentifier); 
         rdsClient.close(); 
     }
```

```
 private static SecretsManagerClient getSecretClient() { 
        Region region = Region.US_WEST_2; 
        return SecretsManagerClient.builder() 
                 .region(region) 
 .credentialsProvider(EnvironmentVariableCredentialsProvider.create()) 
                .build();
    } 
    private static String getSecretValues(String secretName) { 
       SecretsManagerClient secretClient = getSecretClient();
        GetSecretValueRequest valueRequest = GetSecretValueRequest.builder() 
                 .secretId(secretName) 
                .build();
        GetSecretValueResponse valueResponse = 
 secretClient.getSecretValue(valueRequest); 
        return valueResponse.secretString(); 
    } 
    public static void createDatabaseInstance(RdsClient rdsClient, 
            String dbInstanceIdentifier, 
            String dbName, 
            String userName, 
            String userPassword) { 
        try { 
            CreateDbInstanceRequest instanceRequest = 
 CreateDbInstanceRequest.builder() 
                     .dbInstanceIdentifier(dbInstanceIdentifier) 
                     .allocatedStorage(100) 
                     .dbName(dbName) 
                     .engine("mysql") 
                     .dbInstanceClass("db.m4.large") 
                     .engineVersion("8.0") 
                     .storageType("standard") 
                     .masterUsername(userName) 
                     .masterUserPassword(userPassword) 
                    .build();
            CreateDbInstanceResponse response = 
 rdsClient.createDBInstance(instanceRequest); 
            System.out.print("The status is " + 
 response.dbInstance().dbInstanceStatus());
```

```
 } catch (RdsException e) { 
             System.out.println(e.getLocalizedMessage()); 
             System.exit(1); 
        } 
    } 
    // Waits until the database instance is available. 
     public static void waitForInstanceReady(RdsClient rdsClient, String 
 dbInstanceIdentifier) { 
         boolean instanceReady = false; 
         String instanceReadyStr; 
         System.out.println("Waiting for instance to become available."); 
         try { 
             DescribeDbInstancesRequest instanceRequest = 
 DescribeDbInstancesRequest.builder() 
                     .dbInstanceIdentifier(dbInstanceIdentifier) 
                    .build();
             // Loop until the cluster is ready. 
            while (!instanceReady) {
                 DescribeDbInstancesResponse response = 
 rdsClient.describeDBInstances(instanceRequest); 
                List<DBInstance> instanceList = response.dbInstances();
                 for (DBInstance instance : instanceList) { 
                     instanceReadyStr = instance.dbInstanceStatus(); 
                     if (instanceReadyStr.contains("available")) 
                          instanceReady = true; 
                     else { 
                          System.out.print("."); 
                         Thread.sleep(sleepTime * 1000); 
1 1 1 1 1 1 1
 } 
 } 
             System.out.println("Database instance is available!"); 
         } catch (RdsException | InterruptedException e) { 
             System.err.println(e.getMessage()); 
             System.exit(1); 
         } 
    }
```
• For API details, see [CreateDBInstance](https://docs.aws.amazon.com/goto/SdkForJavaV2/rds-2014-10-31/CreateDBInstance) in *AWS SDK for Java 2.x API Reference*.

## **CreateDBParameterGroup**

The following code example shows how to use CreateDBParameterGroup.

## **SDK for Java 2.x**

# **A** Note

There's more on GitHub. Find the complete example and learn how to set up and run in the AWS Code Examples [Repository](https://github.com/awsdocs/aws-doc-sdk-examples/tree/main/javav2/example_code/rds#readme).

```
 public static void createDBParameterGroup(RdsClient rdsClient, String 
 dbGroupName, String dbParameterGroupFamily) { 
        try { 
            CreateDbParameterGroupRequest groupRequest = 
 CreateDbParameterGroupRequest.builder() 
                     .dbParameterGroupName(dbGroupName) 
                     .dbParameterGroupFamily(dbParameterGroupFamily) 
                     .description("Created by using the AWS SDK for Java") 
                    .build();
            CreateDbParameterGroupResponse response = 
 rdsClient.createDBParameterGroup(groupRequest); 
            System.out.println("The group name is " + 
 response.dbParameterGroup().dbParameterGroupName()); 
        } catch (RdsException e) { 
            System.out.println(e.getLocalizedMessage()); 
            System.exit(1); 
        } 
    }
```
• For API details, see [CreateDBParameterGroup](https://docs.aws.amazon.com/goto/SdkForJavaV2/rds-2014-10-31/CreateDBParameterGroup) in *AWS SDK for Java 2.x API Reference*.

## **CreateDBSnapshot**

The following code example shows how to use CreateDBSnapshot.

# **SDK for Java 2.x**

# **A** Note

There's more on GitHub. Find the complete example and learn how to set up and run in the AWS Code Examples [Repository](https://github.com/awsdocs/aws-doc-sdk-examples/tree/main/javav2/example_code/rds#readme).

```
 // Create an Amazon RDS snapshot. 
    public static void createSnapshot(RdsClient rdsClient, String 
 dbInstanceIdentifier, String dbSnapshotIdentifier) { 
        try { 
            CreateDbSnapshotRequest snapshotRequest = 
 CreateDbSnapshotRequest.builder() 
                     .dbInstanceIdentifier(dbInstanceIdentifier) 
                     .dbSnapshotIdentifier(dbSnapshotIdentifier) 
                     .build(); 
            CreateDbSnapshotResponse response = 
 rdsClient.createDBSnapshot(snapshotRequest); 
            System.out.println("The Snapshot id is " + 
 response.dbSnapshot().dbiResourceId()); 
        } catch (RdsException e) { 
            System.out.println(e.getLocalizedMessage()); 
            System.exit(1); 
        } 
    }
```
• For API details, see [CreateDBSnapshot](https://docs.aws.amazon.com/goto/SdkForJavaV2/rds-2014-10-31/CreateDBSnapshot) in *AWS SDK for Java 2.x API Reference*.

#### **DeleteDBInstance**

The following code example shows how to use DeleteDBInstance.

## **SDK for Java 2.x**

#### **A** Note

```
import software.amazon.awssdk.regions.Region;
import software.amazon.awssdk.services.rds.RdsClient;
import software.amazon.awssdk.services.rds.model.DeleteDbInstanceRequest;
import software.amazon.awssdk.services.rds.model.DeleteDbInstanceResponse;
import software.amazon.awssdk.services.rds.model.RdsException;
/** 
  * Before running this Java V2 code example, set up your development 
  * environment, including your credentials. 
 * 
  * For more information, see the following documentation topic: 
 * 
  * https://docs.aws.amazon.com/sdk-for-java/latest/developer-guide/get-started.html 
  */
public class DeleteDBInstance { 
     public static void main(String[] args) { 
         final String usage = """ 
                 Usage: 
                      <dbInstanceIdentifier>\s 
                 Where: 
                      dbInstanceIdentifier - The database instance identifier\s 
                  """; 
        if (args.length != 1) {
             System.out.println(usage); 
             System.exit(1); 
         } 
         String dbInstanceIdentifier = args[0]; 
         Region region = Region.US_WEST_2; 
         RdsClient rdsClient = RdsClient.builder() 
                  .region(region)
```

```
.build();
         deleteDatabaseInstance(rdsClient, dbInstanceIdentifier); 
         rdsClient.close(); 
     } 
     public static void deleteDatabaseInstance(RdsClient rdsClient, String 
  dbInstanceIdentifier) { 
         try { 
              DeleteDbInstanceRequest deleteDbInstanceRequest = 
  DeleteDbInstanceRequest.builder() 
                       .dbInstanceIdentifier(dbInstanceIdentifier) 
                       .deleteAutomatedBackups(true) 
                       .skipFinalSnapshot(true) 
                      .build();
              DeleteDbInstanceResponse response = 
  rdsClient.deleteDBInstance(deleteDbInstanceRequest); 
              System.out.print("The status of the database is " + 
  response.dbInstance().dbInstanceStatus()); 
         } catch (RdsException e) { 
              System.out.println(e.getLocalizedMessage()); 
              System.exit(1); 
         } 
     }
}
```
• For API details, see [DeleteDBInstance](https://docs.aws.amazon.com/goto/SdkForJavaV2/rds-2014-10-31/DeleteDBInstance) in *AWS SDK for Java 2.x API Reference*.

## **DeleteDBParameterGroup**

The following code example shows how to use DeleteDBParameterGroup.

## **SDK for Java 2.x**

# **A** Note

```
 // Delete the parameter group after database has been deleted. 
   // An exception is thrown if you attempt to delete the para group while database
    // exists. 
    public static void deleteParaGroup(RdsClient rdsClient, String dbGroupName, 
 String dbARN) 
             throws InterruptedException { 
         try { 
             boolean isDataDel = false; 
             boolean didFind; 
             String instanceARN; 
             // Make sure that the database has been deleted. 
             while (!isDataDel) { 
                 DescribeDbInstancesResponse response = 
 rdsClient.describeDBInstances(); 
                List<DBInstance> instanceList = response.dbInstances();
                 int listSize = instanceList.size(); 
                 didFind = false; 
                int index = 1;
                 for (DBInstance instance : instanceList) { 
                     instanceARN = instance.dbInstanceArn(); 
                     if (instanceARN.compareTo(dbARN) == 0) { 
                         System.out.println(dbARN + " still exists"); 
                        didFind = true;1 1 1 1 1 1 1
                     if ((index == listSize) && (!didFind)) { 
                         // Went through the entire list and did not find the 
 database ARN. 
                         isDataDel = true; 
1 1 1 1 1 1 1
                     Thread.sleep(sleepTime * 1000); 
                     index++; 
 } 
 } 
             // Delete the para group. 
             DeleteDbParameterGroupRequest parameterGroupRequest = 
 DeleteDbParameterGroupRequest.builder() 
                     .dbParameterGroupName(dbGroupName) 
                    .build();
             rdsClient.deleteDBParameterGroup(parameterGroupRequest); 
             System.out.println(dbGroupName + " was deleted.");
```

```
 } catch (RdsException e) { 
          System.out.println(e.getLocalizedMessage()); 
          System.exit(1); 
     } 
 }
```
• For API details, see [DeleteDBParameterGroup](https://docs.aws.amazon.com/goto/SdkForJavaV2/rds-2014-10-31/DeleteDBParameterGroup) in *AWS SDK for Java 2.x API Reference*.

#### **DescribeAccountAttributes**

The following code example shows how to use DescribeAccountAttributes.

#### **SDK for Java 2.x**

#### *(i)* Note

```
import software.amazon.awssdk.regions.Region;
import software.amazon.awssdk.services.rds.RdsClient;
import software.amazon.awssdk.services.rds.model.AccountQuota;
import software.amazon.awssdk.services.rds.model.RdsException;
import software.amazon.awssdk.services.rds.model.DescribeAccountAttributesResponse;
import java.util.List;
/** 
  * Before running this Java V2 code example, set up your development 
  * environment, including your credentials. 
 * 
  * For more information, see the following documentation topic: 
 * 
  * https://docs.aws.amazon.com/sdk-for-java/latest/developer-guide/get-started.html 
  */
public class DescribeAccountAttributes { 
     public static void main(String[] args) { 
         Region region = Region.US_WEST_2; 
         RdsClient rdsClient = RdsClient.builder() 
                 .region(region)
```

```
.build();
         getAccountAttributes(rdsClient); 
         rdsClient.close(); 
     } 
     public static void getAccountAttributes(RdsClient rdsClient) { 
         try { 
             DescribeAccountAttributesResponse response = 
  rdsClient.describeAccountAttributes(); 
             List<AccountQuota> quotasList = response.accountQuotas(); 
             for (AccountQuota quotas : quotasList) { 
                  System.out.println("Name is: " + quotas.accountQuotaName()); 
                  System.out.println("Max value is " + quotas.max()); 
 } 
         } catch (RdsException e) { 
             System.out.println(e.getLocalizedMessage()); 
             System.exit(1); 
         } 
     }
}
```
• For API details, see [DescribeAccountAttributes](https://docs.aws.amazon.com/goto/SdkForJavaV2/rds-2014-10-31/DescribeAccountAttributes) in *AWS SDK for Java 2.x API Reference*.

## **DescribeDBEngineVersions**

The following code example shows how to use DescribeDBEngineVersions.

# **SDK for Java 2.x**

## **A** Note

```
 public static void describeDBEngines(RdsClient rdsClient) { 
        try { 
            DescribeDbEngineVersionsRequest engineVersionsRequest = 
 DescribeDbEngineVersionsRequest.builder()
```

```
 .defaultOnly(true) 
                      .engine("mysql") 
                      .maxRecords(20) 
                      .build(); 
             DescribeDbEngineVersionsResponse response = 
 rdsClient.describeDBEngineVersions(engineVersionsRequest); 
             List<DBEngineVersion> engines = response.dbEngineVersions(); 
             // Get all DBEngineVersion objects. 
             for (DBEngineVersion engineOb : engines) { 
                 System.out.println("The name of the DB parameter group family for 
 the database engine is " 
                          + engineOb.dbParameterGroupFamily()); 
                 System.out.println("The name of the database engine " + 
 engineOb.engine()); 
                 System.out.println("The version number of the database engine " + 
 engineOb.engineVersion()); 
 } 
         } catch (RdsException e) { 
             System.out.println(e.getLocalizedMessage()); 
             System.exit(1); 
         } 
     }
```
• For API details, see [DescribeDBEngineVersions](https://docs.aws.amazon.com/goto/SdkForJavaV2/rds-2014-10-31/DescribeDBEngineVersions) in *AWS SDK for Java 2.x API Reference*.

#### **DescribeDBInstances**

The following code example shows how to use DescribeDBInstances.

#### **SDK for Java 2.x**

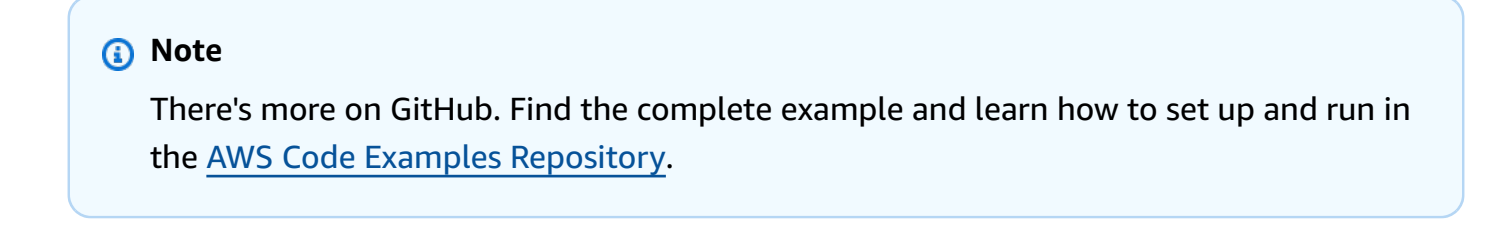

import software.amazon.awssdk.regions.Region;

```
import software.amazon.awssdk.services.rds.RdsClient;
import software.amazon.awssdk.services.rds.model.DescribeDbInstancesResponse;
import software.amazon.awssdk.services.rds.model.DBInstance;
import software.amazon.awssdk.services.rds.model.RdsException;
import java.util.List;
/** 
  * Before running this Java V2 code example, set up your development 
  * environment, including your credentials. 
 * 
  * For more information, see the following documentation topic: 
 * 
  * https://docs.aws.amazon.com/sdk-for-java/latest/developer-guide/get-started.html 
  */
public class DescribeDBInstances { 
     public static void main(String[] args) { 
         Region region = Region.US_EAST_1; 
         RdsClient rdsClient = RdsClient.builder() 
                  .region(region) 
                 .buid():
         describeInstances(rdsClient); 
         rdsClient.close(); 
     } 
     public static void describeInstances(RdsClient rdsClient) { 
         try { 
             DescribeDbInstancesResponse response = rdsClient.describeDBInstances(); 
             List<DBInstance> instanceList = response.dbInstances(); 
             for (DBInstance instance : instanceList) { 
                 System.out.println("Instance ARN is: " + instance.dbInstanceArn()); 
                 System.out.println("The Engine is " + instance.engine()); 
                 System.out.println("Connection endpoint is" + 
  instance.endpoint().address()); 
 } 
         } catch (RdsException e) { 
             System.out.println(e.getLocalizedMessage()); 
             System.exit(1); 
         } 
     }
}
```
• For API details, see [DescribeDBInstances](https://docs.aws.amazon.com/goto/SdkForJavaV2/rds-2014-10-31/DescribeDBInstances) in *AWS SDK for Java 2.x API Reference*.

#### **DescribeDBParameterGroups**

The following code example shows how to use DescribeDBParameterGroups.

#### **SDK for Java 2.x**

#### **A** Note

```
 public static void describeDbParameterGroups(RdsClient rdsClient, String 
 dbGroupName) { 
         try { 
             DescribeDbParameterGroupsRequest groupsRequest = 
 DescribeDbParameterGroupsRequest.builder() 
                      .dbParameterGroupName(dbGroupName) 
                      .maxRecords(20) 
                     .build();
             DescribeDbParameterGroupsResponse response = 
 rdsClient.describeDBParameterGroups(groupsRequest); 
             List<DBParameterGroup> groups = response.dbParameterGroups(); 
             for (DBParameterGroup group : groups) { 
                 System.out.println("The group name is " + 
 group.dbParameterGroupName()); 
                 System.out.println("The group description is " + 
 group.description()); 
 } 
         } catch (RdsException e) { 
             System.out.println(e.getLocalizedMessage()); 
             System.exit(1); 
         } 
     }
```
• For API details, see [DescribeDBParameterGroups](https://docs.aws.amazon.com/goto/SdkForJavaV2/rds-2014-10-31/DescribeDBParameterGroups) in *AWS SDK for Java 2.x API Reference*.

#### **DescribeDBParameters**

The following code example shows how to use DescribeDBParameters.

#### **SDK for Java 2.x**

#### **A** Note

```
 // Retrieve parameters in the group. 
    public static void describeDbParameters(RdsClient rdsClient, String dbGroupName, 
 int flag) { 
         try { 
             DescribeDbParametersRequest dbParameterGroupsRequest; 
            if (flag == \emptyset) {
                 dbParameterGroupsRequest = DescribeDbParametersRequest.builder() 
                          .dbParameterGroupName(dbGroupName) 
                         .build();
             } else { 
                 dbParameterGroupsRequest = DescribeDbParametersRequest.builder() 
                          .dbParameterGroupName(dbGroupName) 
                          .source("user") 
                          .build(); 
 } 
             DescribeDbParametersResponse response = 
 rdsClient.describeDBParameters(dbParameterGroupsRequest); 
             List<Parameter> dbParameters = response.parameters(); 
             String paraName; 
             for (Parameter para : dbParameters) { 
                 // Only print out information about either auto_increment_offset or 
                 // auto_increment_increment. 
                 paraName = para.parameterName(); 
                 if ((paraName.compareTo("auto_increment_offset") == 0) 
                          || (paraName.compareTo("auto_increment_increment ") == 0)) { 
                      System.out.println("*** The parameter name is " + paraName);
```

```
 System.out.println("*** The parameter value is " + 
 para.parameterValue()); 
                     System.out.println("*** The parameter data type is " + 
 para.dataType()); 
                     System.out.println("*** The parameter description is " + 
 para.description()); 
                     System.out.println("*** The parameter allowed values is " + 
 para.allowedValues()); 
 } 
 } 
        } catch (RdsException e) { 
            System.out.println(e.getLocalizedMessage()); 
            System.exit(1); 
        } 
    }
```
• For API details, see [DescribeDBParameters](https://docs.aws.amazon.com/goto/SdkForJavaV2/rds-2014-10-31/DescribeDBParameters) in *AWS SDK for Java 2.x API Reference*.

# **DescribeOrderableDBInstanceOptions**

The following code example shows how to use DescribeOrderableDBInstanceOptions.

# **SDK for Java 2.x**

```
(i) Note
   There's more on GitHub. Find the complete example and learn how to set up and run in
   the AWS Code Examples Repository.
```

```
 // Get a list of allowed engine versions. 
    public static void getAllowedEngines(RdsClient rdsClient, String 
 dbParameterGroupFamily) { 
        try { 
            DescribeDbEngineVersionsRequest versionsRequest = 
 DescribeDbEngineVersionsRequest.builder() 
                     .dbParameterGroupFamily(dbParameterGroupFamily) 
                     .engine("mysql") 
                     .build();
```

```
 DescribeDbEngineVersionsResponse response = 
 rdsClient.describeDBEngineVersions(versionsRequest); 
             List<DBEngineVersion> dbEngines = response.dbEngineVersions(); 
             for (DBEngineVersion dbEngine : dbEngines) { 
                 System.out.println("The engine version is " + 
 dbEngine.engineVersion()); 
                 System.out.println("The engine description is " + 
 dbEngine.dbEngineDescription()); 
 } 
         } catch (RdsException e) { 
             System.out.println(e.getLocalizedMessage()); 
             System.exit(1); 
         } 
    }
```
• For API details, see [DescribeOrderableDBInstanceOptions](https://docs.aws.amazon.com/goto/SdkForJavaV2/rds-2014-10-31/DescribeOrderableDBInstanceOptions) in *AWS SDK for Java 2.x API Reference*.

#### **GenerateRDSAuthToken**

The following code example shows how to use GenerateRDSAuthToken.

# **SDK for Java 2.x**

# *(i)* Note There's more on GitHub. Find the complete example and learn how to set up and run in the AWS Code Examples [Repository](https://github.com/awsdocs/aws-doc-sdk-examples/tree/main/javav2/example_code/rds#readme).

Use the [RdsUtilities](https://sdk.amazonaws.com/java/api/latest/software/amazon/awssdk/services/rds/RdsUtilities.html) class to generate an authentication token.

```
public class GenerateRDSAuthToken { 
     public static void main(String[] args) { 
         final String usage = """ 
                  Usage: 
                       <dbInstanceIdentifier> <masterUsername> 
                  Where:
```

```
 dbInstanceIdentifier - The database instance identifier.\s 
                      masterUsername - The master user name.\s 
                 """
        if (args.length != 2) {
              System.out.println(usage); 
              System.exit(1); 
         } 
         String dbInstanceIdentifier = args[0]; 
         String masterUsername = args[1]; 
         Region region = Region.US_WEST_2; 
         RdsClient rdsClient = RdsClient.builder() 
                  .region(region) 
                 .build();
         String token = getAuthToken(rdsClient, dbInstanceIdentifier, 
  masterUsername); 
         System.out.println("The token response is " + token); 
     } 
     public static String getAuthToken(RdsClient rdsClient, String 
  dbInstanceIdentifier, String masterUsername) { 
         RdsUtilities utilities = rdsClient.utilities(); 
         try { 
              GenerateAuthenticationTokenRequest tokenRequest = 
  GenerateAuthenticationTokenRequest.builder() 
                      .credentialsProvider(ProfileCredentialsProvider.create()) 
                      .username(masterUsername) 
                      .port(3306) 
                      .hostname(dbInstanceIdentifier) 
                      .build();
              return utilities.generateAuthenticationToken(tokenRequest); 
         } catch (RdsException e) { 
              System.out.println(e.getLocalizedMessage()); 
              System.exit(1); 
         } 
         return ""; 
     }
}
```
• For API details, see [GenerateRDSAuthToken](https://docs.aws.amazon.com/goto/SdkForJavaV2/rds-2014-10-31/GenerateRDSAuthToken) in *AWS SDK for Java 2.x API Reference*.

#### **ModifyDBInstance**

The following code example shows how to use ModifyDBInstance.

#### **SDK for Java 2.x**

#### **(i)** Note

```
import software.amazon.awssdk.regions.Region;
import software.amazon.awssdk.services.rds.RdsClient;
import software.amazon.awssdk.services.rds.model.ModifyDbInstanceRequest;
import software.amazon.awssdk.services.rds.model.ModifyDbInstanceResponse;
import software.amazon.awssdk.services.rds.model.RdsException;
/** 
  * Before running this Java V2 code example, set up your development 
  * environment, including your credentials. 
 * 
  * For more information, see the following documentation topic: 
 * 
  * https://docs.aws.amazon.com/sdk-for-java/latest/developer-guide/get-started.html 
  */
public class ModifyDBInstance { 
     public static void main(String[] args) { 
         final String usage = """ 
                 Usage: 
                      <dbInstanceIdentifier> <dbSnapshotIdentifier>\s 
                 Where: 
                      dbInstanceIdentifier - The database instance identifier.\s 
                      masterUserPassword - The updated password that corresponds to 
  the master user name.\s 
                 """;
```

```
if (args.length != 2) {
             System.out.println(usage); 
             System.exit(1); 
         } 
         String dbInstanceIdentifier = args[0]; 
        String masterUserPassword = args[1];
         Region region = Region.US_WEST_2; 
         RdsClient rdsClient = RdsClient.builder() 
                  .region(region) 
                 .build();
         updateIntance(rdsClient, dbInstanceIdentifier, masterUserPassword); 
         rdsClient.close(); 
     } 
     public static void updateIntance(RdsClient rdsClient, String 
  dbInstanceIdentifier, String masterUserPassword) { 
         try { 
             // For a demo - modify the DB instance by modifying the master password. 
             ModifyDbInstanceRequest modifyDbInstanceRequest = 
  ModifyDbInstanceRequest.builder() 
                      .dbInstanceIdentifier(dbInstanceIdentifier) 
                      .publiclyAccessible(true) 
                      .masterUserPassword(masterUserPassword) 
                     .build();
             ModifyDbInstanceResponse instanceResponse = 
  rdsClient.modifyDBInstance(modifyDbInstanceRequest); 
             System.out.print("The ARN of the modified database is: " + 
  instanceResponse.dbInstance().dbInstanceArn()); 
         } catch (RdsException e) { 
             System.out.println(e.getLocalizedMessage()); 
             System.exit(1); 
         } 
     }
}
```
• For API details, see [ModifyDBInstance](https://docs.aws.amazon.com/goto/SdkForJavaV2/rds-2014-10-31/ModifyDBInstance) in *AWS SDK for Java 2.x API Reference*.

# **ModifyDBParameterGroup**

The following code example shows how to use ModifyDBParameterGroup.

# **SDK for Java 2.x**

# **A** Note

There's more on GitHub. Find the complete example and learn how to set up and run in the AWS Code Examples [Repository](https://github.com/awsdocs/aws-doc-sdk-examples/tree/main/javav2/example_code/rds#readme).

```
 // Modify auto_increment_offset and auto_increment_increment parameters. 
    public static void modifyDBParas(RdsClient rdsClient, String dbGroupName) { 
        try { 
           Parameter parameter1 = Parameter.builder()
                     .parameterName("auto_increment_offset") 
                     .applyMethod("immediate") 
                     .parameterValue("5") 
                    .build();
            List<Parameter> paraList = new ArrayList<>(); 
            paraList.add(parameter1); 
            ModifyDbParameterGroupRequest groupRequest = 
 ModifyDbParameterGroupRequest.builder() 
                     .dbParameterGroupName(dbGroupName) 
                     .parameters(paraList) 
                    .build();
            ModifyDbParameterGroupResponse response = 
 rdsClient.modifyDBParameterGroup(groupRequest); 
            System.out.println("The parameter group " + 
 response.dbParameterGroupName() + " was successfully modified"); 
        } catch (RdsException e) { 
            System.out.println(e.getLocalizedMessage()); 
            System.exit(1); 
        } 
    }
```
• For API details, see [ModifyDBParameterGroup](https://docs.aws.amazon.com/goto/SdkForJavaV2/rds-2014-10-31/ModifyDBParameterGroup) in *AWS SDK for Java 2.x API Reference*.

#### **RebootDBInstance**

The following code example shows how to use RebootDBInstance.

#### **SDK for Java 2.x**

#### **A** Note

```
import software.amazon.awssdk.regions.Region;
import software.amazon.awssdk.services.rds.RdsClient;
import software.amazon.awssdk.services.rds.model.RebootDbInstanceRequest;
import software.amazon.awssdk.services.rds.model.RebootDbInstanceResponse;
import software.amazon.awssdk.services.rds.model.RdsException;
/** 
  * Before running this Java V2 code example, set up your development 
  * environment, including your credentials. 
 * 
  * For more information, see the following documentation topic: 
 * 
  * https://docs.aws.amazon.com/sdk-for-java/latest/developer-guide/get-started.html 
  */
public class RebootDBInstance { 
     public static void main(String[] args) { 
         final String usage = """ 
                 Usage: 
                      <dbInstanceIdentifier>\s 
                 Where: 
                      dbInstanceIdentifier - The database instance identifier\s 
                 """; 
         if (args.length != 1) { 
             System.out.println(usage); 
             System.exit(1); 
         } 
         String dbInstanceIdentifier = args[0];
```

```
 Region region = Region.US_WEST_2; 
         RdsClient rdsClient = RdsClient.builder() 
                  .region(region) 
                  .build(); 
         rebootInstance(rdsClient, dbInstanceIdentifier); 
         rdsClient.close(); 
     } 
     public static void rebootInstance(RdsClient rdsClient, String 
  dbInstanceIdentifier) { 
         try { 
              RebootDbInstanceRequest rebootDbInstanceRequest = 
  RebootDbInstanceRequest.builder() 
                       .dbInstanceIdentifier(dbInstanceIdentifier) 
                      .build();
              RebootDbInstanceResponse instanceResponse = 
  rdsClient.rebootDBInstance(rebootDbInstanceRequest); 
              System.out.print("The database " + 
  instanceResponse.dbInstance().dbInstanceArn() + " was rebooted"); 
         } catch (RdsException e) { 
              System.out.println(e.getLocalizedMessage()); 
              System.exit(1); 
         } 
     }
}
```
• For API details, see [RebootDBInstance](https://docs.aws.amazon.com/goto/SdkForJavaV2/rds-2014-10-31/RebootDBInstance) in *AWS SDK for Java 2.x API Reference*.

# **Scenarios**

# **Get started with DB instances**

The following code example shows how to:

- Create a custom DB parameter group and set parameter values.
- Create a DB instance that's configured to use the parameter group. The DB instance also contains a database.
- Take a snapshot of the instance.

• Delete the instance and parameter group.

#### **SDK for Java 2.x**

#### **A** Note

There's more on GitHub. Find the complete example and learn how to set up and run in the AWS Code Examples [Repository](https://github.com/awsdocs/aws-doc-sdk-examples/tree/main/javav2/example_code/rds#readme).

#### Run multiple operations.

```
import com.google.gson.Gson;
import 
  software.amazon.awssdk.auth.credentials.EnvironmentVariableCredentialsProvider;
import software.amazon.awssdk.regions.Region;
import software.amazon.awssdk.services.rds.RdsClient;
import software.amazon.awssdk.services.rds.model.CreateDbInstanceRequest;
import software.amazon.awssdk.services.rds.model.CreateDbInstanceResponse;
import software.amazon.awssdk.services.rds.model.CreateDbParameterGroupResponse;
import software.amazon.awssdk.services.rds.model.CreateDbSnapshotRequest;
import software.amazon.awssdk.services.rds.model.CreateDbSnapshotResponse;
import software.amazon.awssdk.services.rds.model.DBEngineVersion;
import software.amazon.awssdk.services.rds.model.DBInstance;
import software.amazon.awssdk.services.rds.model.DBParameterGroup;
import software.amazon.awssdk.services.rds.model.DBSnapshot;
import software.amazon.awssdk.services.rds.model.DeleteDbInstanceRequest;
import software.amazon.awssdk.services.rds.model.DeleteDbInstanceResponse;
import software.amazon.awssdk.services.rds.model.DescribeDbEngineVersionsRequest;
import software.amazon.awssdk.services.rds.model.DescribeDbEngineVersionsResponse;
import software.amazon.awssdk.services.rds.model.DescribeDbInstancesRequest;
import software.amazon.awssdk.services.rds.model.DescribeDbInstancesResponse;
import software.amazon.awssdk.services.rds.model.DescribeDbParameterGroupsResponse;
import software.amazon.awssdk.services.rds.model.DescribeDbParametersResponse;
import software.amazon.awssdk.services.rds.model.DescribeDbSnapshotsRequest;
import software.amazon.awssdk.services.rds.model.DescribeDbSnapshotsResponse;
import 
  software.amazon.awssdk.services.rds.model.DescribeOrderableDbInstanceOptionsResponse;
import software.amazon.awssdk.services.rds.model.ModifyDbParameterGroupResponse;
import software.amazon.awssdk.services.rds.model.OrderableDBInstanceOption;
import software.amazon.awssdk.services.rds.model.Parameter;
import software.amazon.awssdk.services.rds.model.RdsException;
```

```
import software.amazon.awssdk.services.rds.model.CreateDbParameterGroupRequest;
import software.amazon.awssdk.services.rds.model.DescribeDbParameterGroupsRequest;
import software.amazon.awssdk.services.rds.model.DescribeDbParametersRequest;
import software.amazon.awssdk.services.rds.model.ModifyDbParameterGroupRequest;
import 
  software.amazon.awssdk.services.rds.model.DescribeOrderableDbInstanceOptionsRequest;
import software.amazon.awssdk.services.rds.model.DeleteDbParameterGroupRequest;
import software.amazon.awssdk.services.secretsmanager.SecretsManagerClient;
import software.amazon.awssdk.services.secretsmanager.model.GetSecretValueRequest;
import software.amazon.awssdk.services.secretsmanager.model.GetSecretValueResponse;
import java.util.ArrayList;
import java.util.List;
/** 
  * Before running this Java (v2) code example, set up your development 
  * environment, including your credentials. 
 * 
  * For more information, see the following documentation topic: 
 * 
  * https://docs.aws.amazon.com/sdk-for-java/latest/developer-guide/get-started.html 
 * 
  * This example requires an AWS Secrets Manager secret that contains the 
  * database credentials. If you do not create a 
  * secret, this example will not work. For details, see: 
 * 
  * https://docs.aws.amazon.com/secretsmanager/latest/userguide/integrating_how-
services-use-secrets_RS.html 
 * 
  * This Java example performs these tasks: 
 * 
  * 1. Returns a list of the available DB engines. 
  * 2. Selects an engine family and create a custom DB parameter group. 
  * 3. Gets the parameter groups. 
  * 4. Gets parameters in the group. 
  * 5. Modifies the auto_increment_offset parameter. 
  * 6. Gets and displays the updated parameters. 
  * 7. Gets a list of allowed engine versions. 
  * 8. Gets a list of micro instance classes available for the selected engine. 
  * 9. Creates an RDS database instance that contains a MySql database and uses 
  * the parameter group. 
  * 10. Waits for the DB instance to be ready and prints out the connection 
  * endpoint value. 
  * 11. Creates a snapshot of the DB instance. 
  * 12. Waits for an RDS DB snapshot to be ready.
```

```
 * 13. Deletes the RDS DB instance. 
  * 14. Deletes the parameter group. 
  */
public class RDSScenario { 
     public static long sleepTime = 20; 
     public static final String DASHES = new String(new char[80]).replace("\0", "-"); 
     public static void main(String[] args) throws InterruptedException { 
         final String usage = """ 
                  Usage: 
                      <dbGroupName> <dbParameterGroupFamily> <dbInstanceIdentifier> 
  <dbName> <dbSnapshotIdentifier> <secretName> 
                  Where: 
                      dbGroupName - The database group name.\s 
                      dbParameterGroupFamily - The database parameter group name (for 
  example, mysql8.0). 
                      dbInstanceIdentifier - The database instance identifier\s 
                      dbName - The database name.\s 
                      dbSnapshotIdentifier - The snapshot identifier.\s 
                      secretName - The name of the AWS Secrets Manager secret that 
  contains the database credentials" 
                 """;
        if (args.length != 6) {
             System.out.println(usage); 
             System.exit(1); 
         } 
        String dbGroupName = args[0];
        String dbParameterGroupFamily = args[1];
         String dbInstanceIdentifier = args[2]; 
         String dbName = args[3]; 
         String dbSnapshotIdentifier = args[4]; 
        String secretName = args[5];
         Gson gson = new Gson(); 
         User user = gson.fromJson(String.valueOf(getSecretValues(secretName)), 
  User.class); 
        String masterUsername = user.getUsername();
         String masterUserPassword = user.getPassword(); 
         Region region = Region.US_WEST_2;
```

```
 RdsClient rdsClient = RdsClient.builder() 
         .region(region) 
        .build();
 System.out.println(DASHES); 
 System.out.println("Welcome to the Amazon RDS example scenario."); 
 System.out.println(DASHES); 
 System.out.println(DASHES); 
 System.out.println("1. Return a list of the available DB engines"); 
 describeDBEngines(rdsClient); 
 System.out.println(DASHES); 
 System.out.println(DASHES); 
 System.out.println("2. Create a custom parameter group"); 
 createDBParameterGroup(rdsClient, dbGroupName, dbParameterGroupFamily); 
 System.out.println(DASHES); 
 System.out.println(DASHES); 
 System.out.println("3. Get the parameter group"); 
 describeDbParameterGroups(rdsClient, dbGroupName); 
 System.out.println(DASHES); 
 System.out.println(DASHES); 
 System.out.println("4. Get the parameters in the group"); 
 describeDbParameters(rdsClient, dbGroupName, 0); 
 System.out.println(DASHES); 
 System.out.println(DASHES); 
 System.out.println("5. Modify the auto_increment_offset parameter"); 
 modifyDBParas(rdsClient, dbGroupName); 
 System.out.println(DASHES); 
 System.out.println(DASHES); 
 System.out.println("6. Display the updated value"); 
 describeDbParameters(rdsClient, dbGroupName, -1); 
 System.out.println(DASHES); 
 System.out.println(DASHES); 
 System.out.println("7. Get a list of allowed engine versions"); 
 getAllowedEngines(rdsClient, dbParameterGroupFamily); 
 System.out.println(DASHES); 
 System.out.println(DASHES);
```

```
 System.out.println("8. Get a list of micro instance classes available for 
 the selected engine"); 
        getMicroInstances(rdsClient); 
        System.out.println(DASHES); 
        System.out.println(DASHES); 
        System.out.println( 
                "9. Create an RDS database instance that contains a MySql database 
 and uses the parameter group"); 
        String dbARN = createDatabaseInstance(rdsClient, dbGroupName, 
 dbInstanceIdentifier, dbName, masterUsername, 
                masterUserPassword); 
        System.out.println("The ARN of the new database is " + dbARN); 
        System.out.println(DASHES); 
        System.out.println(DASHES); 
        System.out.println("10. Wait for DB instance to be ready"); 
        waitForInstanceReady(rdsClient, dbInstanceIdentifier); 
        System.out.println(DASHES); 
        System.out.println(DASHES); 
        System.out.println("11. Create a snapshot of the DB instance"); 
        createSnapshot(rdsClient, dbInstanceIdentifier, dbSnapshotIdentifier); 
        System.out.println(DASHES); 
        System.out.println(DASHES); 
        System.out.println("12. Wait for DB snapshot to be ready"); 
        waitForSnapshotReady(rdsClient, dbInstanceIdentifier, dbSnapshotIdentifier); 
        System.out.println(DASHES); 
        System.out.println(DASHES); 
        System.out.println("13. Delete the DB instance"); 
        deleteDatabaseInstance(rdsClient, dbInstanceIdentifier); 
        System.out.println(DASHES); 
        System.out.println(DASHES); 
        System.out.println("14. Delete the parameter group"); 
        deleteParaGroup(rdsClient, dbGroupName, dbARN); 
        System.out.println(DASHES); 
        System.out.println(DASHES); 
        System.out.println("The Scenario has successfully completed."); 
        System.out.println(DASHES);
```

```
 rdsClient.close(); 
    } 
    private static SecretsManagerClient getSecretClient() { 
        Region region = Region.US_WEST_2; 
        return SecretsManagerClient.builder() 
                 .region(region) 
 .credentialsProvider(EnvironmentVariableCredentialsProvider.create()) 
                .build();
    } 
    public static String getSecretValues(String secretName) { 
       SecretsManagerClient secretClient = getSecretClient();
        GetSecretValueRequest valueRequest = GetSecretValueRequest.builder() 
                 .secretId(secretName) 
                .build();
        GetSecretValueResponse valueResponse = 
 secretClient.getSecretValue(valueRequest); 
        return valueResponse.secretString(); 
    } 
   // Delete the parameter group after database has been deleted. 
   // An exception is thrown if you attempt to delete the para group while database 
    // exists. 
    public static void deleteParaGroup(RdsClient rdsClient, String dbGroupName, 
 String dbARN) 
            throws InterruptedException { 
        try { 
            boolean isDataDel = false; 
            boolean didFind; 
            String instanceARN; 
            // Make sure that the database has been deleted. 
            while (!isDataDel) { 
                 DescribeDbInstancesResponse response = 
 rdsClient.describeDBInstances(); 
                 List<DBInstance> instanceList = response.dbInstances(); 
                 int listSize = instanceList.size(); 
                 didFind = false; 
                int index = 1;
                 for (DBInstance instance : instanceList) { 
                     instanceARN = instance.dbInstanceArn();
```

```
 if (instanceARN.compareTo(dbARN) == 0) { 
                         System.out.println(dbARN + " still exists"); 
                        didFind = true;1 1 1 1 1 1 1
                     if ((index == listSize) && (!didFind)) { 
                         // Went through the entire list and did not find the 
 database ARN. 
                         isDataDel = true; 
1 1 1 1 1 1 1
                     Thread.sleep(sleepTime * 1000); 
                     index++; 
 } 
 } 
             // Delete the para group. 
             DeleteDbParameterGroupRequest parameterGroupRequest = 
 DeleteDbParameterGroupRequest.builder() 
                     .dbParameterGroupName(dbGroupName) 
                    .build();
             rdsClient.deleteDBParameterGroup(parameterGroupRequest); 
             System.out.println(dbGroupName + " was deleted."); 
         } catch (RdsException e) { 
             System.out.println(e.getLocalizedMessage()); 
             System.exit(1); 
         } 
    } 
    // Delete the DB instance. 
    public static void deleteDatabaseInstance(RdsClient rdsClient, String 
 dbInstanceIdentifier) { 
         try { 
             DeleteDbInstanceRequest deleteDbInstanceRequest = 
 DeleteDbInstanceRequest.builder() 
                     .dbInstanceIdentifier(dbInstanceIdentifier) 
                     .deleteAutomatedBackups(true) 
                     .skipFinalSnapshot(true) 
                    .build();
             DeleteDbInstanceResponse response = 
 rdsClient.deleteDBInstance(deleteDbInstanceRequest); 
             System.out.print("The status of the database is " + 
 response.dbInstance().dbInstanceStatus());
```

```
 } catch (RdsException e) { 
             System.out.println(e.getLocalizedMessage()); 
             System.exit(1); 
         } 
    } 
    // Waits until the snapshot instance is available. 
    public static void waitForSnapshotReady(RdsClient rdsClient, String 
 dbInstanceIdentifier, 
             String dbSnapshotIdentifier) { 
         try { 
             boolean snapshotReady = false; 
             String snapshotReadyStr; 
             System.out.println("Waiting for the snapshot to become available."); 
             DescribeDbSnapshotsRequest snapshotsRequest = 
 DescribeDbSnapshotsRequest.builder() 
                      .dbSnapshotIdentifier(dbSnapshotIdentifier) 
                      .dbInstanceIdentifier(dbInstanceIdentifier) 
                     .build();
             while (!snapshotReady) { 
                 DescribeDbSnapshotsResponse response = 
 rdsClient.describeDBSnapshots(snapshotsRequest); 
                 List<DBSnapshot> snapshotList = response.dbSnapshots(); 
                 for (DBSnapshot snapshot : snapshotList) { 
                     snapshotReadyStr = snapshot.status(); 
                     if (snapshotReadyStr.contains("available")) { 
                          snapshotReady = true; 
                     } else { 
                         System.out.print("."); 
                         Thread.sleep(sleepTime * 1000); 
1 1 1 1 1 1 1
 } 
 } 
             System.out.println("The Snapshot is available!"); 
         } catch (RdsException | InterruptedException e) { 
             System.out.println(e.getLocalizedMessage()); 
             System.exit(1); 
         } 
    }
```

```
 // Create an Amazon RDS snapshot. 
    public static void createSnapshot(RdsClient rdsClient, String 
 dbInstanceIdentifier, String dbSnapshotIdentifier) { 
        try { 
            CreateDbSnapshotRequest snapshotRequest = 
 CreateDbSnapshotRequest.builder() 
                     .dbInstanceIdentifier(dbInstanceIdentifier) 
                     .dbSnapshotIdentifier(dbSnapshotIdentifier) 
                    .build();
            CreateDbSnapshotResponse response = 
 rdsClient.createDBSnapshot(snapshotRequest); 
            System.out.println("The Snapshot id is " + 
 response.dbSnapshot().dbiResourceId()); 
        } catch (RdsException e) { 
            System.out.println(e.getLocalizedMessage()); 
            System.exit(1); 
        } 
    } 
    // Waits until the database instance is available. 
    public static void waitForInstanceReady(RdsClient rdsClient, String 
 dbInstanceIdentifier) { 
        boolean instanceReady = false; 
        String instanceReadyStr; 
        System.out.println("Waiting for instance to become available."); 
        try { 
            DescribeDbInstancesRequest instanceRequest = 
 DescribeDbInstancesRequest.builder() 
                     .dbInstanceIdentifier(dbInstanceIdentifier) 
                    .build();
            String endpoint = ""; 
           while (!instanceReady) {
                DescribeDbInstancesResponse response = 
 rdsClient.describeDBInstances(instanceRequest); 
                List<DBInstance> instanceList = response.dbInstances(); 
                for (DBInstance instance : instanceList) { 
                     instanceReadyStr = instance.dbInstanceStatus(); 
                     if (instanceReadyStr.contains("available")) { 
                        endpoint = instance.endpoint().address();
                         instanceReady = true; 
                     } else {
```

```
 System.out.print("."); 
                          Thread.sleep(sleepTime * 1000); 
1 1 1 1 1 1 1
 } 
 } 
             System.out.println("Database instance is available! The connection 
 endpoint is " + endpoint); 
         } catch (RdsException | InterruptedException e) { 
             System.err.println(e.getMessage()); 
             System.exit(1); 
         } 
    } 
    // Create a database instance and return the ARN of the database. 
     public static String createDatabaseInstance(RdsClient rdsClient, 
             String dbGroupName, 
             String dbInstanceIdentifier, 
             String dbName, 
             String masterUsername, 
             String masterUserPassword) { 
         try { 
             CreateDbInstanceRequest instanceRequest = 
 CreateDbInstanceRequest.builder() 
                      .dbInstanceIdentifier(dbInstanceIdentifier) 
                      .allocatedStorage(100) 
                      .dbName(dbName) 
                      .dbParameterGroupName(dbGroupName) 
                      .engine("mysql") 
                      .dbInstanceClass("db.m4.large") 
                      .engineVersion("8.0") 
                      .storageType("standard") 
                      .masterUsername(masterUsername) 
                      .masterUserPassword(masterUserPassword) 
                      .build(); 
             CreateDbInstanceResponse response = 
 rdsClient.createDBInstance(instanceRequest); 
             System.out.print("The status is " + 
 response.dbInstance().dbInstanceStatus()); 
             return response.dbInstance().dbInstanceArn(); 
         } catch (RdsException e) {
```

```
 System.out.println(e.getLocalizedMessage()); 
             System.exit(1); 
         } 
         return ""; 
     } 
    // Get a list of micro instances. 
     public static void getMicroInstances(RdsClient rdsClient) { 
         try { 
             DescribeOrderableDbInstanceOptionsRequest dbInstanceOptionsRequest = 
 DescribeOrderableDbInstanceOptionsRequest 
                      .builder() 
                      .engine("mysql") 
                      .build(); 
             DescribeOrderableDbInstanceOptionsResponse response = rdsClient 
                      .describeOrderableDBInstanceOptions(dbInstanceOptionsRequest); 
             List<OrderableDBInstanceOption> orderableDBInstances = 
 response.orderableDBInstanceOptions(); 
             for (OrderableDBInstanceOption dbInstanceOption : orderableDBInstances) 
 { 
                 System.out.println("The engine version is " + 
 dbInstanceOption.engineVersion()); 
                 System.out.println("The engine description is " + 
 dbInstanceOption.engine()); 
 } 
         } catch (RdsException e) { 
             System.out.println(e.getLocalizedMessage()); 
             System.exit(1); 
         } 
     } 
     // Get a list of allowed engine versions. 
     public static void getAllowedEngines(RdsClient rdsClient, String 
 dbParameterGroupFamily) { 
         try { 
             DescribeDbEngineVersionsRequest versionsRequest = 
 DescribeDbEngineVersionsRequest.builder() 
                      .dbParameterGroupFamily(dbParameterGroupFamily) 
                      .engine("mysql") 
                     .build();
```

```
 DescribeDbEngineVersionsResponse response = 
 rdsClient.describeDBEngineVersions(versionsRequest); 
             List<DBEngineVersion> dbEngines = response.dbEngineVersions(); 
             for (DBEngineVersion dbEngine : dbEngines) { 
                 System.out.println("The engine version is " + 
 dbEngine.engineVersion()); 
                 System.out.println("The engine description is " + 
 dbEngine.dbEngineDescription()); 
 } 
         } catch (RdsException e) { 
             System.out.println(e.getLocalizedMessage()); 
             System.exit(1); 
         } 
     } 
    // Modify auto_increment_offset and auto_increment_increment parameters. 
     public static void modifyDBParas(RdsClient rdsClient, String dbGroupName) { 
         try { 
            Parameter parameter1 = Parameter.builder()
                      .parameterName("auto_increment_offset") 
                      .applyMethod("immediate") 
                      .parameterValue("5") 
                     .build();
             List<Parameter> paraList = new ArrayList<>(); 
             paraList.add(parameter1); 
             ModifyDbParameterGroupRequest groupRequest = 
 ModifyDbParameterGroupRequest.builder() 
                      .dbParameterGroupName(dbGroupName) 
                      .parameters(paraList) 
                     .build();
             ModifyDbParameterGroupResponse response = 
 rdsClient.modifyDBParameterGroup(groupRequest); 
             System.out.println("The parameter group " + 
 response.dbParameterGroupName() + " was successfully modified"); 
         } catch (RdsException e) { 
             System.out.println(e.getLocalizedMessage()); 
             System.exit(1); 
         } 
     }
```

```
 // Retrieve parameters in the group. 
     public static void describeDbParameters(RdsClient rdsClient, String dbGroupName, 
 int flag) { 
        try { 
             DescribeDbParametersRequest dbParameterGroupsRequest; 
            if (flag == \emptyset) {
                 dbParameterGroupsRequest = DescribeDbParametersRequest.builder() 
                          .dbParameterGroupName(dbGroupName) 
                         .build();
             } else { 
                 dbParameterGroupsRequest = DescribeDbParametersRequest.builder() 
                          .dbParameterGroupName(dbGroupName) 
                          .source("user") 
                         .build();
 } 
             DescribeDbParametersResponse response = 
 rdsClient.describeDBParameters(dbParameterGroupsRequest); 
             List<Parameter> dbParameters = response.parameters(); 
             String paraName; 
             for (Parameter para : dbParameters) { 
                 // Only print out information about either auto_increment_offset or 
                 // auto_increment_increment. 
                 paraName = para.parameterName(); 
                 if ((paraName.compareTo("auto_increment_offset") == 0) 
                          || (paraName.compareTo("auto_increment_increment ") == 0)) { 
                     System.out.println("*** The parameter name is " + paraName); 
                     System.out.println("*** The parameter value is " + 
 para.parameterValue()); 
                     System.out.println("*** The parameter data type is " + 
 para.dataType()); 
                     System.out.println("*** The parameter description is " + 
 para.description()); 
                     System.out.println("*** The parameter allowed values is " + 
 para.allowedValues()); 
 } 
 } 
         } catch (RdsException e) { 
             System.out.println(e.getLocalizedMessage()); 
             System.exit(1); 
         } 
    }
```

```
 public static void describeDbParameterGroups(RdsClient rdsClient, String 
 dbGroupName) { 
         try { 
             DescribeDbParameterGroupsRequest groupsRequest = 
 DescribeDbParameterGroupsRequest.builder() 
                      .dbParameterGroupName(dbGroupName) 
                      .maxRecords(20) 
                     .build():
             DescribeDbParameterGroupsResponse response = 
 rdsClient.describeDBParameterGroups(groupsRequest); 
             List<DBParameterGroup> groups = response.dbParameterGroups(); 
             for (DBParameterGroup group : groups) { 
                 System.out.println("The group name is " + 
 group.dbParameterGroupName()); 
                 System.out.println("The group description is " + 
 group.description()); 
 } 
         } catch (RdsException e) { 
             System.out.println(e.getLocalizedMessage()); 
             System.exit(1); 
         } 
     } 
     public static void createDBParameterGroup(RdsClient rdsClient, String 
 dbGroupName, String dbParameterGroupFamily) { 
         try { 
             CreateDbParameterGroupRequest groupRequest = 
 CreateDbParameterGroupRequest.builder() 
                      .dbParameterGroupName(dbGroupName) 
                      .dbParameterGroupFamily(dbParameterGroupFamily) 
                      .description("Created by using the AWS SDK for Java") 
                     .build();
             CreateDbParameterGroupResponse response = 
 rdsClient.createDBParameterGroup(groupRequest); 
             System.out.println("The group name is " + 
 response.dbParameterGroup().dbParameterGroupName()); 
         } catch (RdsException e) { 
             System.out.println(e.getLocalizedMessage()); 
             System.exit(1); 
         }
```
}

```
 public static void describeDBEngines(RdsClient rdsClient) { 
         try { 
             DescribeDbEngineVersionsRequest engineVersionsRequest = 
  DescribeDbEngineVersionsRequest.builder() 
                      .defaultOnly(true) 
                      .engine("mysql") 
                      .maxRecords(20) 
                     .build();
             DescribeDbEngineVersionsResponse response = 
  rdsClient.describeDBEngineVersions(engineVersionsRequest); 
             List<DBEngineVersion> engines = response.dbEngineVersions(); 
             // Get all DBEngineVersion objects. 
             for (DBEngineVersion engineOb : engines) { 
                  System.out.println("The name of the DB parameter group family for 
  the database engine is " 
                          + engineOb.dbParameterGroupFamily()); 
                  System.out.println("The name of the database engine " + 
  engineOb.engine()); 
                  System.out.println("The version number of the database engine " + 
  engineOb.engineVersion()); 
 } 
         } catch (RdsException e) { 
             System.out.println(e.getLocalizedMessage()); 
             System.exit(1); 
         } 
     }
}
```
- For API details, see the following topics in *AWS SDK for Java 2.x API Reference*.
	- [CreateDBInstance](https://docs.aws.amazon.com/goto/SdkForJavaV2/rds-2014-10-31/CreateDBInstance)
	- [CreateDBParameterGroup](https://docs.aws.amazon.com/goto/SdkForJavaV2/rds-2014-10-31/CreateDBParameterGroup)
	- [CreateDBSnapshot](https://docs.aws.amazon.com/goto/SdkForJavaV2/rds-2014-10-31/CreateDBSnapshot)
	- [DeleteDBInstance](https://docs.aws.amazon.com/goto/SdkForJavaV2/rds-2014-10-31/DeleteDBInstance)
	- [DeleteDBParameterGroup](https://docs.aws.amazon.com/goto/SdkForJavaV2/rds-2014-10-31/DeleteDBParameterGroup)
	- [DescribeDBEngineVersions](https://docs.aws.amazon.com/goto/SdkForJavaV2/rds-2014-10-31/DescribeDBEngineVersions)
- [DescribeDBInstances](https://docs.aws.amazon.com/goto/SdkForJavaV2/rds-2014-10-31/DescribeDBInstances)
- [DescribeDBParameterGroups](https://docs.aws.amazon.com/goto/SdkForJavaV2/rds-2014-10-31/DescribeDBParameterGroups)
- [DescribeDBParameters](https://docs.aws.amazon.com/goto/SdkForJavaV2/rds-2014-10-31/DescribeDBParameters)
- [DescribeDBSnapshots](https://docs.aws.amazon.com/goto/SdkForJavaV2/rds-2014-10-31/DescribeDBSnapshots)
- [DescribeOrderableDBInstanceOptions](https://docs.aws.amazon.com/goto/SdkForJavaV2/rds-2014-10-31/DescribeOrderableDBInstanceOptions)
- [ModifyDBParameterGroup](https://docs.aws.amazon.com/goto/SdkForJavaV2/rds-2014-10-31/ModifyDBParameterGroup)

#### **Serverless examples**

# **Connecting to an Amazon RDS database in a Lambda function**

The following code example shows how to implement a Lambda function that connects to an RDS database. The function makes a simple database request and returns the result.

# **SDK for Java 2.x**

# **A** Note

There's more on GitHub. Find the complete example and learn how to set up and run in the [Serverless](https://github.com/aws-samples/serverless-snippets/tree/main/lambda-function-connect-rds-iam#readme) examples repository.

Connecting to an Amazon RDS database in a Lambda function using Java.

```
import com.amazonaws.services.lambda.runtime.Context;
import com.amazonaws.services.lambda.runtime.RequestHandler;
import com.amazonaws.services.lambda.runtime.events.APIGatewayProxyRequestEvent;
import com.amazonaws.services.lambda.runtime.events.APIGatewayProxyResponseEvent;
import software.amazon.awssdk.auth.credentials.DefaultCredentialsProvider;
import software.amazon.awssdk.regions.Region;
import software.amazon.awssdk.services.rdsdata.RdsDataClient;
import software.amazon.awssdk.services.rdsdata.model.ExecuteStatementRequest;
import software.amazon.awssdk.services.rdsdata.model.ExecuteStatementResponse;
import software.amazon.awssdk.services.rdsdata.model.Field;
import java.sql.Connection;
import java.sql.DriverManager;
import java.sql.PreparedStatement;
import java.sql.ResultSet;
```

```
public class RdsLambdaHandler implements RequestHandler<APIGatewayProxyRequestEvent, 
  APIGatewayProxyResponseEvent> { 
     @Override 
     public APIGatewayProxyResponseEvent handleRequest(APIGatewayProxyRequestEvent 
  event, Context context) { 
         APIGatewayProxyResponseEvent response = new APIGatewayProxyResponseEvent(); 
         try { 
             // Obtain auth token 
             String token = createAuthToken(); 
             // Define connection configuration 
             String connectionString = String.format("jdbc:mysql://%s:%s/%s?
useSSL=true&requireSSL=true", 
                     System.getenv("ProxyHostName"), 
                     System.getenv("Port"), 
                     System.getenv("DBName")); 
             // Establish a connection to the database 
             try (Connection connection = 
  DriverManager.getConnection(connectionString, System.getenv("DBUserName"), token); 
                  PreparedStatement statement = connection.prepareStatement("SELECT ? 
  + ? AS sum")) { 
                 statement.setInt(1, 3); 
                 statement.setInt(2, 2); 
                 try (ResultSet resultSet = statement.executeQuery()) { 
                     if (resultSet.next()) { 
                          int sum = resultSet.getInt("sum"); 
                          response.setStatusCode(200); 
                          response.setBody("The selected sum is: " + sum); 
1 1 1 1 1 1 1
 } 
 } 
         } catch (Exception e) { 
             response.setStatusCode(500); 
             response.setBody("Error: " + e.getMessage()); 
         } 
         return response; 
     }
```

```
 private String createAuthToken() { 
         // Create RDS Data Service client 
         RdsDataClient rdsDataClient = RdsDataClient.builder() 
                  .region(Region.of(System.getenv("AWS_REGION"))) 
                  .credentialsProvider(DefaultCredentialsProvider.create()) 
                 .build();
         // Define authentication request 
         ExecuteStatementRequest request = ExecuteStatementRequest.builder() 
                  .resourceArn(System.getenv("ProxyHostName")) 
                  .secretArn(System.getenv("DBUserName")) 
                  .database(System.getenv("DBName")) 
                  .sql("SELECT 'RDS IAM Authentication'") 
                  .build(); 
         // Execute request and obtain authentication token 
         ExecuteStatementResponse response = rdsDataClient.executeStatement(request); 
         Field tokenField = response.records().get(0).get(0); 
         return tokenField.stringValue(); 
     }
}
```
# **Amazon Redshift examples using SDK for Java 2.x**

The following code examples show you how to perform actions and implement common scenarios by using the AWS SDK for Java 2.x with Amazon Redshift.

*Actions* are code excerpts from larger programs and must be run in context. While actions show you how to call individual service functions, you can see actions in context in their related scenarios and cross-service examples.

*Scenarios* are code examples that show you how to accomplish a specific task by calling multiple functions within the same service.

Each example includes a link to GitHub, where you can find instructions on how to set up and run the code in context.

# **Get started**

# **Hello Amazon Redshift**

The following code examples show how to get started using Amazon Redshift.

# **SDK for Java 2.x**

# **A** Note

```
import software.amazon.awssdk.regions.Region;
import software.amazon.awssdk.services.redshift.RedshiftClient;
import software.amazon.awssdk.services.redshift.paginators.DescribeClustersIterable;
/** 
  * Before running this Java V2 code example, set up your development 
  * environment, including your credentials. 
 * 
  * For more information, see the following documentation topic: 
 * 
  * https://docs.aws.amazon.com/sdk-for-java/latest/developer-guide/get-started.html 
  */
public class HelloRedshift { 
     public static void main(String[] args) { 
         Region region = Region.US_EAST_1; 
         RedshiftClient redshiftClient = RedshiftClient.builder() 
             .region(region) 
            .build();
         listClustersPaginator(redshiftClient); 
     } 
     public static void listClustersPaginator(RedshiftClient redshiftClient) { 
         DescribeClustersIterable clustersIterable = 
  redshiftClient.describeClustersPaginator(); 
         clustersIterable.stream() 
             .flatMap(r -> r.clusters().stream()) 
             .forEach(cluster -> System.out 
                  .println(" Cluster identifier: " + cluster.clusterIdentifier() + " 
  status = " + cluster.clusterStatus()));
```
}

```
}
```
• For API details, see [describeClusters](https://docs.aws.amazon.com/goto/SdkForJavaV2/redshift-2012-12-01/describeClusters) in *AWS SDK for Java 2.x API Reference*.

#### **Topics**

- [Actions](#page-10628-0)
- [Scenarios](#page-10649-0)

#### **Actions**

#### **CreateCluster**

The following code example shows how to use CreateCluster.

# **SDK for Java 2.x**

#### *(i)* Note

There's more on GitHub. Find the complete example and learn how to set up and run in the AWS Code Examples [Repository](https://github.com/awsdocs/aws-doc-sdk-examples/tree/main/javav2/example_code/redshift#readme).

# Create the cluster.

```
 public static void createCluster(RedshiftClient redshiftClient, String 
 clusterId, String masterUsername, 
                                        String masterUserPassword) { 
        try { 
            CreateClusterRequest clusterRequest = CreateClusterRequest.builder() 
                 .clusterIdentifier(clusterId) 
                 .masterUsername(masterUsername) 
                 .masterUserPassword(masterUserPassword) 
                 .nodeType("ra3.4xlarge") 
                 .publiclyAccessible(true) 
                 .numberOfNodes(2) 
                 .build();
```

```
 CreateClusterResponse clusterResponse = 
 redshiftClient.createCluster(clusterRequest); 
            System.out.println("Created cluster " + 
 clusterResponse.cluster().clusterIdentifier()); 
        } catch (RedshiftException e) { 
            System.err.println(e.getMessage()); 
            System.exit(1); 
        } 
    }
```
• For API details, see [CreateCluster](https://docs.aws.amazon.com/goto/SdkForJavaV2/redshift-2012-12-01/CreateCluster) in *AWS SDK for Java 2.x API Reference*.

# **CreateTable**

The following code example shows how to use CreateTable.

# **SDK for Java 2.x**

#### **Note**

```
 public static void createTable(RedshiftDataClient redshiftDataClient, String 
 clusterId, String databaseName, String userName) { 
        try { 
            ExecuteStatementRequest createTableRequest = 
 ExecuteStatementRequest.builder() 
                 .clusterIdentifier(clusterId) 
                 .dbUser(userName) 
                 .database(databaseName) 
                 .sql("CREATE TABLE Movies (" 
                     + "id INT PRIMARY KEY, " 
                     + "title VARCHAR(100), " 
                     + "year INT)") 
                .build();
            redshiftDataClient.executeStatement(createTableRequest);
```

```
 System.out.println("Table created: Movies"); 
     } catch (RedshiftDataException e) { 
         System.err.println("Error creating table: " + e.getMessage()); 
         System.exit(1); 
     } 
 }
```
• For API details, see [CreateTable](https://docs.aws.amazon.com/goto/SdkForJavaV2/redshift-2012-12-01/CreateTable) in *AWS SDK for Java 2.x API Reference*.

# **DeleteCluster**

The following code example shows how to use DeleteCluster.

# **SDK for Java 2.x**

# **Note**

There's more on GitHub. Find the complete example and learn how to set up and run in the AWS Code Examples [Repository](https://github.com/awsdocs/aws-doc-sdk-examples/tree/main/javav2/example_code/redshift#readme).

# Delete the cluster.

```
 public static void deleteRedshiftCluster(RedshiftClient redshiftClient, String 
 clusterId) { 
        try { 
            DeleteClusterRequest deleteClusterRequest = 
 DeleteClusterRequest.builder() 
                 .clusterIdentifier(clusterId) 
                 .skipFinalClusterSnapshot(true) 
                .build();
            DeleteClusterResponse response = 
 redshiftClient.deleteCluster(deleteClusterRequest); 
            System.out.println("The status is " + 
 response.cluster().clusterStatus()); 
        } catch (RedshiftException e) { 
            System.err.println(e.getMessage()); 
            System.exit(1);
```
}

}

• For API details, see [DeleteCluster](https://docs.aws.amazon.com/goto/SdkForJavaV2/redshift-2012-12-01/DeleteCluster) in *AWS SDK for Java 2.x API Reference*.

# **DescribeClusters**

The following code example shows how to use DescribeClusters.

# **SDK for Java 2.x**

# **Note**

There's more on GitHub. Find the complete example and learn how to set up and run in the AWS Code Examples [Repository](https://github.com/awsdocs/aws-doc-sdk-examples/tree/main/javav2/example_code/redshift#readme).

Describe the cluster.

```
 public static void waitForClusterReady(RedshiftClient redshiftClient, String 
 clusterId) { 
        boolean clusterReady = false; 
        String clusterReadyStr; 
        System.out.println("Waiting for cluster to become available. This may take a 
 few mins."); 
        try { 
            DescribeClustersRequest clustersRequest = 
 DescribeClustersRequest.builder() 
                 .clusterIdentifier(clusterId) 
                .build();
            long startTime = System.currentTimeMillis(); 
            // Loop until the cluster is ready. 
            while (!clusterReady) { 
                DescribeClustersResponse clusterResponse = 
 redshiftClient.describeClusters(clustersRequest); 
                List<Cluster> clusterList = clusterResponse.clusters(); 
                for (Cluster cluster : clusterList) { 
                     clusterReadyStr = cluster.clusterStatus(); 
                     if (clusterReadyStr.contains("available")) 
                         clusterReady = true;
```

```
 else { 
                         long elapsedTimeMillis = System.currentTimeMillis() - 
 startTime; 
                         long elapsedSeconds = elapsedTimeMillis / 1000; 
                         long minutes = elapsedSeconds / 60; 
                         long seconds = elapsedSeconds % 60; 
                         System.out.printf("Elapsed Time: %02d:%02d - Waiting for 
 cluster... %n", minutes, seconds); 
                         TimeUnit.SECONDS.sleep(5); 
1 1 1 1 1 1 1
 } 
 } 
            long elapsedTimeMillis = System.currentTimeMillis() - startTime;
             long elapsedSeconds = elapsedTimeMillis / 1000; 
             long minutes = elapsedSeconds / 60; 
             long seconds = elapsedSeconds % 60; 
             System.out.println(String.format("Cluster is available! Total Elapsed 
 Time: %02d:%02d", minutes, seconds)); 
         } catch (RedshiftException | InterruptedException e) { 
             System.err.println(e.getMessage()); 
             System.exit(1); 
        } 
    }
```
• For API details, see [DescribeClusters](https://docs.aws.amazon.com/goto/SdkForJavaV2/redshift-2012-12-01/DescribeClusters) in *AWS SDK for Java 2.x API Reference*.

# **DescribeStatement**

The following code example shows how to use DescribeStatement.

# **SDK for Java 2.x**

#### **A** Note

```
 public static void checkStatement(RedshiftDataClient redshiftDataClient, String 
 sqlId) { 
         try { 
             DescribeStatementRequest statementRequest = 
 DescribeStatementRequest.builder() 
                 .id(sqlId) 
                 .build(); 
             String status; 
             while (true) { 
                 DescribeStatementResponse response = 
 redshiftDataClient.describeStatement(statementRequest); 
                 status = response.statusAsString(); 
                 System.out.println("..." + status); 
                 if (status.compareTo("FAILED") == 0 ) { 
                     System.out.println("The Query Failed. Ending program"); 
                     System.exit(1); 
                 } else if (status.compareTo("FINISHED") == 0) { 
                     break; 
 } 
                 TimeUnit.SECONDS.sleep(1); 
 } 
             System.out.println("The statement is finished!"); 
         } catch (RedshiftDataException | InterruptedException e) { 
             System.err.println(e.getMessage()); 
             System.exit(1); 
         } 
    }
```
• For API details, see [DescribeStatement](https://docs.aws.amazon.com/goto/SdkForJavaV2/redshift-2012-12-01/DescribeStatement) in *AWS SDK for Java 2.x API Reference*.

#### **GetStatementResult**

The following code example shows how to use GetStatementResult.

# **SDK for Java 2.x**

#### **A** Note

There's more on GitHub. Find the complete example and learn how to set up and run in the AWS Code Examples [Repository](https://github.com/awsdocs/aws-doc-sdk-examples/tree/main/javav2/example_code/redshift#readme).

Check the statement result.

```
 public static void getResults(RedshiftDataClient redshiftDataClient, String 
 statementId) { 
        try { 
            GetStatementResultRequest resultRequest = 
 GetStatementResultRequest.builder() 
                 .id(statementId) 
                .build():
            // Extract and print the field values using streams. 
            GetStatementResultResponse response = 
 redshiftDataClient.getStatementResult(resultRequest); 
            response.records().stream() 
                 .flatMap(List::stream) 
                 .map(Field::stringValue) 
                 .filter(value -> value != null) 
                 .forEach(value -> System.out.println("The Movie title field is " + 
 value)); 
        } catch (RedshiftDataException e) { 
            System.err.println(e.getMessage()); 
            System.exit(1); 
        } 
    }
```
• For API details, see [GetStatementResult](https://docs.aws.amazon.com/goto/SdkForJavaV2/redshift-2012-12-01/GetStatementResult) in *AWS SDK for Java 2.x API Reference*.

# **Insert**

The following code example shows how to use Insert.
### **SDK for Java 2.x**

#### **A** Note

```
 public static void popTable(RedshiftDataClient redshiftDataClient, String 
 clusterId, String databaseName, String userName, String fileName, int number) 
 throws IOException { 
       JsonParser parser = new JsonFactory().createParser(new File(fileName));
        com.fasterxml.jackson.databind.JsonNode rootNode = new 
 ObjectMapper().readTree(parser); 
        Iterator<JsonNode> iter = rootNode.iterator(); 
        ObjectNode currentNode; 
       int t = 0;
        while (iter.hasNext()) { 
           if (t == number) break; 
            currentNode = (ObjectNode) iter.next(); 
            int year = currentNode.get("year").asInt(); 
            String title = currentNode.get("title").asText(); 
            // Use SqlParameter to avoid SQL injection. 
            List<SqlParameter> parameterList = new ArrayList<>(); 
            String sqlStatement = "INSERT INTO Movies 
 VALUES( :id , :title, :year);"; 
            // Create the parameters. 
            SqlParameter idParam = SqlParameter.builder() 
                 .name("id") 
                 .value(String.valueOf(t)) 
                .build();
            SqlParameter titleParam= SqlParameter.builder() 
                 .name("title") 
                 .value(title) 
                 .build(); 
            SqlParameter yearParam = SqlParameter.builder() 
                 .name("year")
```

```
 .value(String.valueOf(year)) 
                  .build(); 
             parameterList.add(idParam); 
             parameterList.add(titleParam); 
             parameterList.add(yearParam); 
             try { 
                 ExecuteStatementRequest insertStatementRequest = 
 ExecuteStatementRequest.builder() 
                      .clusterIdentifier(clusterId) 
                      .sql(sqlStatement) 
                      .database(databaseName) 
                      .dbUser(userName) 
                      .parameters(parameterList) 
                     .build();
                 redshiftDataClient.executeStatement(insertStatementRequest); 
                 System.out.println("Inserted: " + title + " (" + year + ")"); 
                 t++; 
             } catch (RedshiftDataException e) { 
                 System.err.println("Error inserting data: " + e.getMessage()); 
                 System.exit(1); 
 } 
         } 
         System.out.println(t + " records were added to the Movies table. "); 
     }
```
• For API details, see [Insert](https://docs.aws.amazon.com/goto/SdkForJavaV2/redshift-2012-12-01/Insert) in *AWS SDK for Java 2.x API Reference*.

### **ModifyCluster**

The following code example shows how to use ModifyCluster.

### **SDK for Java 2.x**

#### **A** Note

Modify a cluster.

```
 public static void modifyCluster(RedshiftClient redshiftClient, String 
 clusterId) { 
        try { 
            ModifyClusterRequest modifyClusterRequest = 
 ModifyClusterRequest.builder() 
                 .clusterIdentifier(clusterId) 
                 .preferredMaintenanceWindow("wed:07:30-wed:08:00") 
                .build();
            ModifyClusterResponse clusterResponse = 
 redshiftClient.modifyCluster(modifyClusterRequest); 
            System.out.println("The modified cluster was successfully modified and 
 has " 
                 + clusterResponse.cluster().preferredMaintenanceWindow() + " as the 
 maintenance window"); 
        } catch (RedshiftException e) { 
            System.err.println(e.getMessage()); 
            System.exit(1); 
        } 
    }
```
• For API details, see [ModifyCluster](https://docs.aws.amazon.com/goto/SdkForJavaV2/redshift-2012-12-01/ModifyCluster) in *AWS SDK for Java 2.x API Reference*.

### **Query**

The following code example shows how to use Query.

### **SDK for Java 2.x**

### **Note**

There's more on GitHub. Find the complete example and learn how to set up and run in the AWS Code Examples [Repository](https://github.com/awsdocs/aws-doc-sdk-examples/tree/main/javav2/example_code/redshift#readme).

### Query a table.

public static String queryMoviesByYear(RedshiftDataClient redshiftDataClient,

```
 String database, 
                                               String dbUser, 
                                               int year, 
                                               String clusterId) { 
        try { 
             String sqlStatement = " SELECT * FROM Movies WHERE year = :year"; 
             SqlParameter yearParam= SqlParameter.builder() 
                  .name("year") 
                 .value(String.valueOf(year)) 
                 .build(); 
             ExecuteStatementRequest statementRequest = 
 ExecuteStatementRequest.builder() 
                 .clusterIdentifier(clusterId) 
                 .database(database) 
                 .dbUser(dbUser) 
                 .parameters(yearParam) 
                 .sql(sqlStatement) 
                 .build(); 
             ExecuteStatementResponse response = 
 redshiftDataClient.executeStatement(statementRequest); 
             return response.id(); 
        } catch (RedshiftDataException e) { 
             System.err.println(e.getMessage()); 
             System.exit(1); 
        } 
        return ""; 
    }
```
• For API details, see [Query](https://docs.aws.amazon.com/goto/SdkForJavaV2/redshift-2012-12-01/Query) in *AWS SDK for Java 2.x API Reference*.

### **Scenarios**

# **Get started with Amazon Redshift**

The following code example shows how to work with Amazon Redshift tables, items, and queries.

### **SDK for Java 2.x**

### **A** Note

There's more on GitHub. Find the complete example and learn how to set up and run in the AWS Code Examples [Repository](https://github.com/awsdocs/aws-doc-sdk-examples/tree/main/javav2/example_code/redshift#readme).

import com.fasterxml.jackson.core.JsonFactory; import com.fasterxml.jackson.databind.JsonNode; import com.fasterxml.jackson.databind.ObjectMapper; import com.fasterxml.jackson.databind.node.ObjectNode; import software.amazon.awssdk.regions.Region; import software.amazon.awssdk.services.redshift.RedshiftClient; import software.amazon.awssdk.services.redshift.model.Cluster; import software.amazon.awssdk.services.redshift.model.CreateClusterRequest; import software.amazon.awssdk.services.redshift.model.CreateClusterResponse; import software.amazon.awssdk.services.redshift.model.DeleteClusterRequest; import software.amazon.awssdk.services.redshift.model.DeleteClusterResponse; import software.amazon.awssdk.services.redshift.model.DescribeClustersRequest; import software.amazon.awssdk.services.redshift.model.DescribeClustersResponse; import software.amazon.awssdk.services.redshift.model.ModifyClusterRequest; import software.amazon.awssdk.services.redshift.model.ModifyClusterResponse; import software.amazon.awssdk.services.redshift.model.RedshiftException; import software.amazon.awssdk.services.redshiftdata.RedshiftDataClient; import software.amazon.awssdk.services.redshiftdata.model.DescribeStatementRequest; import software.amazon.awssdk.services.redshiftdata.model.DescribeStatementResponse; import software.amazon.awssdk.services.redshiftdata.model.ExecuteStatementRequest; import software.amazon.awssdk.services.redshiftdata.model.ExecuteStatementResponse; import software.amazon.awssdk.services.redshiftdata.model.Field; import software.amazon.awssdk.services.redshiftdata.model.GetStatementResultRequest; import software.amazon.awssdk.services.redshiftdata.model.GetStatementResultResponse; import software.amazon.awssdk.services.redshiftdata.model.ListDatabasesRequest; import software.amazon.awssdk.services.redshiftdata.model.RedshiftDataException; import software.amazon.awssdk.services.redshiftdata.model.SqlParameter; import software.amazon.awssdk.services.redshiftdata.paginators.ListDatabasesIterable; import com.fasterxml.jackson.core.JsonParser; import java.io.File; import java.io.IOException; import java.util.ArrayList;

```
import java.util.Iterator;
import java.util.List;
import java.util.Scanner;
import java.util.concurrent.TimeUnit;
/** 
  * Before running this Java V2 code example, set up your development 
  * environment, including your credentials. 
 * 
  * For more information, see the following documentation topic: 
 * 
  * https://docs.aws.amazon.com/sdk-for-java/latest/developer-guide/get-started.html 
 * 
 * 
  This Java example performs these tasks: 
 * 
  * 1. Prompts the user for a unique cluster ID or use the default value. 
  * 2. Creates a Redshift cluster with the specified or default cluster Id value. 
  * 3. Waits until the Redshift cluster is available for use. 
  * 4. Lists all databases using a pagination API call. 
  * 5. Creates a table named "Movies" with fields ID, title, and year. 
  * 6. Inserts a specified number of records into the "Movies" table by reading the 
  Movies JSON file. 
  * 7. Prompts the user for a movie release year. 
  * 8. Runs a SQL query to retrieve movies released in the specified year. 
  * 9. Modifies the Redshift cluster. 
  * 10. Prompts the user for confirmation to delete the Redshift cluster. 
  * 11. If confirmed, deletes the specified Redshift cluster. 
  */
public class RedshiftScenario { 
     public static final String DASHES = new String(new char[80]).replace("\0", "-"); 
     public static void main(String[] args) throws Exception { 
         final String usage = """ 
             Usage: 
                  <jsonFilePath>\s 
             Where: 
                  jsonFilePath - The path to the Movies JSON file (you can locate that 
 file in ../../../resources/sample_files/movies.json)
            """"
        if (args.length != 1) {
```

```
 System.out.println(usage); 
            System.exit(1); 
        } 
        String jsonFilePath = args[0]; 
        String userName; 
        String userPassword; 
        String databaseName = "dev" ; 
       Scanner scanner = new Scanner(System.in);
        Region region = Region.US_EAST_1; 
        RedshiftClient redshiftClient = RedshiftClient.builder() 
            .region(region) 
           .build();
        RedshiftDataClient redshiftDataClient = RedshiftDataClient.builder() 
            .region(region) 
            .build(); 
        System.out.println(DASHES); 
        System.out.println("Welcome to the Amazon Redshift SDK Getting Started 
 scenario."); 
        System.out.println(""" 
        This Java program demonstrates how to interact with Amazon Redshift by using 
 the AWS SDK for Java (v2).\s 
        Amazon Redshift is a fully managed, petabyte-scale data warehouse service 
 hosted in the cloud. 
        The program's primary functionalities include cluster creation, verification 
 of cluster readiness,\s 
        list databases, table creation, data population within the table, and 
 execution of SQL statements. 
        Furthermore, it demonstrates the process of querying data from the Movie 
 table.\s 
        Upon completion of the program, all AWS resources are cleaned up. 
        """); 
        System.out.println("Lets get started..."); 
        System.out.println("Please enter your user name (default is awsuser)"); 
        String user = scanner.nextLine(); 
        userName = user.isEmpty() ? "awsuser" : user; 
        System.out.println(DASHES);
```

```
 System.out.println("Please enter your user password (default is 
  AwsUser1000)"); 
        String userpass = scanner.nextLine();
         userPassword = userpass.isEmpty() ? "AwsUser1000" : userpass; 
         System.out.println(DASHES); 
         System.out.println(DASHES); 
         System.out.println("A Redshift cluster refers to the collection of computing 
  resources and storage that work together to process and analyze large volumes of 
  data."); 
         System.out.println("Enter a cluster id value (default is redshift-cluster-
movies): "); 
         String userClusterId = scanner.nextLine(); 
         String clusterId = userClusterId.isEmpty() ? "redshift-cluster-movies" : 
  userClusterId; 
         createCluster(redshiftClient, clusterId, userName, userPassword); 
         System.out.println(DASHES); 
         System.out.println(DASHES); 
         System.out.println("Wait until "+clusterId +" is available."); 
         System.out.print("Press Enter to continue..."); 
         scanner.nextLine(); 
         waitForClusterReady(redshiftClient, clusterId); 
         System.out.println(DASHES); 
         System.out.println(DASHES); 
         String databaseInfo = """ 
            When you created $clusteridD, the dev database is created by default and
  used in this scenario.\s 
             To create a custom database, you need to have a CREATEDB privilege.\s 
             For more information, see the documentation here: https://
docs.aws.amazon.com/redshift/latest/dg/r_CREATE_DATABASE.html. 
            """.replace("$clusteridD", clusterId); 
         System.out.println(databaseInfo); 
         System.out.print("Press Enter to continue..."); 
         scanner.nextLine(); 
         System.out.println(DASHES); 
         System.out.println(DASHES); 
         System.out.println("List databases in "+clusterId); 
         System.out.print("Press Enter to continue..."); 
         scanner.nextLine();
```

```
 listAllDatabases(redshiftDataClient, clusterId, userName, databaseName); 
         System.out.println(DASHES); 
         System.out.println(DASHES); 
         System.out.println("Now you will create a table named Movies."); 
         System.out.print("Press Enter to continue..."); 
         scanner.nextLine(); 
         createTable(redshiftDataClient, clusterId, databaseName, userName); 
         System.out.println(DASHES); 
         System.out.println(DASHES); 
         System.out.println("Populate the Movies table using the Movies.json file."); 
         System.out.println("Specify the number of records you would like to add to 
 the Movies Table."); 
         System.out.println("Please enter a value between 50 and 200."); 
         int numRecords; 
         do { 
             System.out.print("Enter a value: "); 
             while (!scanner.hasNextInt()) { 
                 System.out.println("Invalid input. Please enter a value between 50 
 and 200."); 
                 System.out.print("Enter a year: "); 
                 scanner.next(); 
 } 
             numRecords = scanner.nextInt(); 
        } while (numRecords < 50 || numRecords > 200);
         popTable(redshiftDataClient, clusterId, databaseName, userName, 
 jsonFilePath, numRecords); 
         System.out.println(DASHES); 
         System.out.println(DASHES); 
         System.out.println("Query the Movies table by year. Enter a value between 
 2012-2014."); 
         int movieYear; 
         do { 
             System.out.print("Enter a year: "); 
            while (!scanner.hasNextInt()) {
                 System.out.println("Invalid input. Please enter a valid year between 
 2012 and 2014."); 
                 System.out.print("Enter a year: "); 
                 scanner.next(); 
 } 
             movieYear = scanner.nextInt(); 
             scanner.nextLine();
```

```
 } while (movieYear < 2012 || movieYear > 2014); 
         String id = queryMoviesByYear(redshiftDataClient, databaseName, userName, 
 movieYear, clusterId); 
         System.out.println("The identifier of the statement is " + id); 
         checkStatement(redshiftDataClient, id); 
         getResults(redshiftDataClient, id); 
         System.out.println(DASHES); 
         System.out.println(DASHES); 
         System.out.println("Now you will modify the Redshift cluster."); 
         System.out.print("Press Enter to continue..."); 
         scanner.nextLine(); 
         modifyCluster(redshiftClient, clusterId); 
         System.out.println(DASHES); 
         System.out.println(DASHES); 
         System.out.println("Would you like to delete the Amazon Redshift cluster? 
(y/n)");
        String delAns = scanner.nextLine().trim();
         if (delAns.equalsIgnoreCase("y")) { 
             System.out.println("You selected to delete " +clusterId); 
             System.out.print("Press Enter to continue..."); 
             scanner.nextLine(); 
             deleteRedshiftCluster(redshiftClient, clusterId); 
         } else { 
             System.out.println("The "+clusterId +" was not deleted"); 
 } 
         System.out.println(DASHES); 
         System.out.println(DASHES); 
         System.out.println("This concludes the Amazon Redshift SDK Getting Started 
 scenario."); 
         System.out.println(DASHES); 
    } 
     public static void listAllDatabases(RedshiftDataClient redshiftDataClient, 
 String clusterId, String dbUser, String database) { 
         try { 
             ListDatabasesRequest databasesRequest = ListDatabasesRequest.builder() 
                  .clusterIdentifier(clusterId) 
                  .dbUser(dbUser) 
                  .database(database) 
                 .build();
```

```
 ListDatabasesIterable listDatabasesIterable = 
 redshiftDataClient.listDatabasesPaginator(databasesRequest); 
            listDatabasesIterable.stream() 
                 .flatMap(r -> r.databases().stream()) 
                 .forEach(db -> System.out 
                    .println("The database name is : " + db);
        } catch (RedshiftDataException e) { 
            System.err.println(e.getMessage()); 
            System.exit(1); 
        } 
    } 
    public static void deleteRedshiftCluster(RedshiftClient redshiftClient, String 
 clusterId) { 
        try { 
            DeleteClusterRequest deleteClusterRequest = 
 DeleteClusterRequest.builder() 
                 .clusterIdentifier(clusterId) 
                 .skipFinalClusterSnapshot(true) 
                .build();
            DeleteClusterResponse response = 
 redshiftClient.deleteCluster(deleteClusterRequest); 
            System.out.println("The status is " + 
 response.cluster().clusterStatus()); 
        } catch (RedshiftException e) { 
            System.err.println(e.getMessage()); 
            System.exit(1); 
        } 
    } 
    public static void popTable(RedshiftDataClient redshiftDataClient, String 
 clusterId, String databaseName, String userName, String fileName, int number) 
 throws IOException { 
       JsonParser parser = new JsonFactory().createParser(new File(fileName));
        com.fasterxml.jackson.databind.JsonNode rootNode = new 
 ObjectMapper().readTree(parser); 
        Iterator<JsonNode> iter = rootNode.iterator(); 
        ObjectNode currentNode; 
       int t = 0:
        while (iter.hasNext()) {
```

```
if (t == number) break; 
            currentNode = (ObjectNode) iter.next(); 
            int year = currentNode.get("year").asInt(); 
            String title = currentNode.get("title").asText(); 
            // Use SqlParameter to avoid SQL injection. 
            List<SqlParameter> parameterList = new ArrayList<>(); 
            String sqlStatement = "INSERT INTO Movies 
 VALUES( :id , :title, :year);"; 
            // Create the parameters. 
            SqlParameter idParam = SqlParameter.builder() 
                 .name("id") 
                 .value(String.valueOf(t)) 
                .build();
            SqlParameter titleParam= SqlParameter.builder() 
                 .name("title") 
                 .value(title) 
                 .build(); 
            SqlParameter yearParam = SqlParameter.builder() 
                 .name("year") 
                 .value(String.valueOf(year)) 
                .build();
            parameterList.add(idParam); 
            parameterList.add(titleParam); 
            parameterList.add(yearParam); 
            try { 
                 ExecuteStatementRequest insertStatementRequest = 
 ExecuteStatementRequest.builder() 
                     .clusterIdentifier(clusterId) 
                     .sql(sqlStatement) 
                     .database(databaseName) 
                     .dbUser(userName) 
                     .parameters(parameterList) 
                    .build();
                 redshiftDataClient.executeStatement(insertStatementRequest); 
                 System.out.println("Inserted: " + title + " (" + year + ")"); 
                 t++;
```

```
 } catch (RedshiftDataException e) { 
                 System.err.println("Error inserting data: " + e.getMessage()); 
                 System.exit(1); 
 } 
         } 
         System.out.println(t + " records were added to the Movies table. "); 
    } 
    public static void checkStatement(RedshiftDataClient redshiftDataClient, String 
 sqlId) { 
        try { 
             DescribeStatementRequest statementRequest = 
 DescribeStatementRequest.builder() 
                 .id(sqlId) 
                 .build(); 
             String status; 
             while (true) { 
                 DescribeStatementResponse response = 
 redshiftDataClient.describeStatement(statementRequest); 
                 status = response.statusAsString(); 
                 System.out.println("..." + status); 
                if (status.compareTo("FAILED") == 0) {
                     System.out.println("The Query Failed. Ending program"); 
                     System.exit(1); 
                 } else if (status.compareTo("FINISHED") == 0) { 
                     break; 
 } 
                 TimeUnit.SECONDS.sleep(1); 
 } 
             System.out.println("The statement is finished!"); 
         } catch (RedshiftDataException | InterruptedException e) { 
             System.err.println(e.getMessage()); 
             System.exit(1); 
         } 
    } 
    public static void modifyCluster(RedshiftClient redshiftClient, String 
 clusterId) { 
         try {
```

```
 ModifyClusterRequest modifyClusterRequest = 
 ModifyClusterRequest.builder() 
                 .clusterIdentifier(clusterId) 
                 .preferredMaintenanceWindow("wed:07:30-wed:08:00") 
                .build():
            ModifyClusterResponse clusterResponse = 
 redshiftClient.modifyCluster(modifyClusterRequest); 
            System.out.println("The modified cluster was successfully modified and 
 has " 
                 + clusterResponse.cluster().preferredMaintenanceWindow() + " as the 
 maintenance window"); 
        } catch (RedshiftException e) { 
             System.err.println(e.getMessage()); 
            System.exit(1); 
        } 
    } 
    public static String queryMoviesByYear(RedshiftDataClient redshiftDataClient, 
                                              String database, 
                                              String dbUser, 
                                              int year, 
                                              String clusterId) { 
        try { 
            String sqlStatement = " SELECT * FROM Movies WHERE year = :year"; 
            SqlParameter yearParam= SqlParameter.builder() 
                 .name("year") 
                 .value(String.valueOf(year)) 
                .build();
            ExecuteStatementRequest statementRequest = 
 ExecuteStatementRequest.builder() 
                 .clusterIdentifier(clusterId) 
                 .database(database) 
                 .dbUser(dbUser) 
                 .parameters(yearParam) 
                 .sql(sqlStatement) 
                 .build(); 
            ExecuteStatementResponse response = 
 redshiftDataClient.executeStatement(statementRequest); 
            return response.id();
```

```
 } catch (RedshiftDataException e) { 
             System.err.println(e.getMessage()); 
             System.exit(1); 
        } 
        return ""; 
    } 
    public static void getResults(RedshiftDataClient redshiftDataClient, String 
 statementId) { 
        try { 
             GetStatementResultRequest resultRequest = 
 GetStatementResultRequest.builder() 
                 .id(statementId) 
                .build();
             // Extract and print the field values using streams. 
             GetStatementResultResponse response = 
 redshiftDataClient.getStatementResult(resultRequest); 
             response.records().stream() 
                 .flatMap(List::stream) 
                 .map(Field::stringValue) 
                 .filter(value -> value != null) 
                 .forEach(value -> System.out.println("The Movie title field is " + 
 value)); 
        } catch (RedshiftDataException e) { 
             System.err.println(e.getMessage()); 
             System.exit(1); 
        } 
    } 
    public static void waitForClusterReady(RedshiftClient redshiftClient, String 
 clusterId) { 
        boolean clusterReady = false; 
        String clusterReadyStr; 
        System.out.println("Waiting for cluster to become available. This may take a 
 few mins."); 
        try { 
             DescribeClustersRequest clustersRequest = 
 DescribeClustersRequest.builder() 
                 .clusterIdentifier(clusterId) 
                .buid():
             long startTime = System.currentTimeMillis();
```

```
 // Loop until the cluster is ready. 
            while (!clusterReady) {
                 DescribeClustersResponse clusterResponse = 
 redshiftClient.describeClusters(clustersRequest); 
                 List<Cluster> clusterList = clusterResponse.clusters(); 
                 for (Cluster cluster : clusterList) { 
                     clusterReadyStr = cluster.clusterStatus(); 
                     if (clusterReadyStr.contains("available")) 
                         clusterReady = true; 
                     else { 
                         long elapsedTimeMillis = System.currentTimeMillis() - 
 startTime; 
                         long elapsedSeconds = elapsedTimeMillis / 1000; 
                         long minutes = elapsedSeconds / 60; 
                         long seconds = elapsedSeconds % 60; 
                         System.out.printf("Elapsed Time: %02d:%02d - Waiting for 
 cluster... %n", minutes, seconds); 
                         TimeUnit.SECONDS.sleep(5); 
1 1 1 1 1 1 1
 } 
 } 
            long elapsedTimeMillis = System.currentTimeMillis() - startTime;
             long elapsedSeconds = elapsedTimeMillis / 1000; 
             long minutes = elapsedSeconds / 60; 
             long seconds = elapsedSeconds % 60; 
             System.out.println(String.format("Cluster is available! Total Elapsed 
 Time: %02d:%02d", minutes, seconds)); 
         } catch (RedshiftException | InterruptedException e) { 
             System.err.println(e.getMessage()); 
             System.exit(1); 
         } 
    } 
     public static void createTable(RedshiftDataClient redshiftDataClient, String 
 clusterId, String databaseName, String userName) { 
         try { 
             ExecuteStatementRequest createTableRequest = 
 ExecuteStatementRequest.builder() 
                 .clusterIdentifier(clusterId)
```

```
 .dbUser(userName) 
                  .database(databaseName) 
                  .sql("CREATE TABLE Movies (" 
                      + "id INT PRIMARY KEY, " 
                      + "title VARCHAR(100), " 
                      + "year INT)") 
                 .build();
              redshiftDataClient.executeStatement(createTableRequest); 
              System.out.println("Table created: Movies"); 
         } catch (RedshiftDataException e) { 
              System.err.println("Error creating table: " + e.getMessage()); 
              System.exit(1); 
         } 
     } 
     public static void createCluster(RedshiftClient redshiftClient, String 
  clusterId, String masterUsername, 
                                         String masterUserPassword) { 
         try { 
              CreateClusterRequest clusterRequest = CreateClusterRequest.builder() 
                  .clusterIdentifier(clusterId) 
                  .masterUsername(masterUsername) 
                  .masterUserPassword(masterUserPassword) 
                  .nodeType("ra3.4xlarge") 
                  .publiclyAccessible(true) 
                  .numberOfNodes(2) 
                 .build();
              CreateClusterResponse clusterResponse = 
  redshiftClient.createCluster(clusterRequest); 
              System.out.println("Created cluster " + 
  clusterResponse.cluster().clusterIdentifier()); 
         } catch (RedshiftException e) { 
              System.err.println(e.getMessage()); 
              System.exit(1); 
         } 
     }
}
```
- For API details, see the following topics in *AWS SDK for Java 2.x API Reference*.
	- [createCluster](https://docs.aws.amazon.com/goto/SdkForJavaV2/redshift-2012-12-01/createCluster)
	- [describeClusters](https://docs.aws.amazon.com/goto/SdkForJavaV2/redshift-2012-12-01/describeClusters)
	- [describeStatement](https://docs.aws.amazon.com/goto/SdkForJavaV2/redshift-2012-12-01/describeStatement)
	- [executeStatement](https://docs.aws.amazon.com/goto/SdkForJavaV2/redshift-2012-12-01/executeStatement)
	- [getStatementResult](https://docs.aws.amazon.com/goto/SdkForJavaV2/redshift-2012-12-01/getStatementResult)
	- [listDatabasesPaginator](https://docs.aws.amazon.com/goto/SdkForJavaV2/redshift-2012-12-01/listDatabasesPaginator)
	- [modifyCluster](https://docs.aws.amazon.com/goto/SdkForJavaV2/redshift-2012-12-01/modifyCluster)

# **Amazon Rekognition examples using SDK for Java 2.x**

The following code examples show you how to perform actions and implement common scenarios by using the AWS SDK for Java 2.x with Amazon Rekognition.

*Actions* are code excerpts from larger programs and must be run in context. While actions show you how to call individual service functions, you can see actions in context in their related scenarios and cross-service examples.

*Scenarios* are code examples that show you how to accomplish a specific task by calling multiple functions within the same service.

Each example includes a link to GitHub, where you can find instructions on how to set up and run the code in context.

### **Topics**

- [Actions](#page-10628-0)
- [Scenarios](#page-10649-0)

### **Actions**

### **CompareFaces**

The following code example shows how to use CompareFaces.

For more information, see [Comparing](https://docs.aws.amazon.com/rekognition/latest/dg/faces-comparefaces.html) faces in images.

### **SDK for Java 2.x**

### **(i)** Note

```
import software.amazon.awssdk.regions.Region;
import software.amazon.awssdk.services.rekognition.RekognitionClient;
import software.amazon.awssdk.services.rekognition.model.RekognitionException;
import software.amazon.awssdk.services.rekognition.model.Image;
import software.amazon.awssdk.services.rekognition.model.CompareFacesRequest;
import software.amazon.awssdk.services.rekognition.model.CompareFacesResponse;
import software.amazon.awssdk.services.rekognition.model.CompareFacesMatch;
import software.amazon.awssdk.services.rekognition.model.ComparedFace;
import software.amazon.awssdk.services.rekognition.model.BoundingBox;
import software.amazon.awssdk.core.SdkBytes;
import java.io.FileInputStream;
import java.io.FileNotFoundException;
import java.io.InputStream;
import java.util.List;
/** 
  * Before running this Java V2 code example, set up your development 
  * environment, including your credentials. 
 * 
  * For more information, see the following documentation topic: 
 * 
  * https://docs.aws.amazon.com/sdk-for-java/latest/developer-guide/get-started.html 
  */
public class CompareFaces { 
     public static void main(String[] args) { 
         final String usage = """ 
                Usage: <pathSource> <pathTarget>
                 Where: 
                    pathSource - The path to the source image (for example, C:\\AWS\
\pic1.png).\s 
                     pathTarget - The path to the target image (for example, C:\\AWS\
\pic2.png).\s
```

```
 """; 
       if (args.length != 2) {
            System.out.println(usage); 
            System.exit(1); 
        } 
        Float similarityThreshold = 70F; 
       String sourceImage = args[0];
        String targetImage = args[1]; 
        Region region = Region.US_EAST_1; 
        RekognitionClient rekClient = RekognitionClient.builder() 
                 .region(region) 
                .build();
        compareTwoFaces(rekClient, similarityThreshold, sourceImage, targetImage); 
        rekClient.close(); 
    } 
    public static void compareTwoFaces(RekognitionClient rekClient, Float 
 similarityThreshold, String sourceImage, 
            String targetImage) { 
        try { 
            InputStream sourceStream = new FileInputStream(sourceImage); 
            InputStream tarStream = new FileInputStream(targetImage); 
            SdkBytes sourceBytes = SdkBytes.fromInputStream(sourceStream); 
            SdkBytes targetBytes = SdkBytes.fromInputStream(tarStream); 
            // Create an Image object for the source image. 
            Image souImage = Image.builder() 
                     .bytes(sourceBytes) 
                    .build();
            Image tarImage = Image.builder() 
                     .bytes(targetBytes) 
                    .build();
            CompareFacesRequest facesRequest = CompareFacesRequest.builder() 
                     .sourceImage(souImage) 
                     .targetImage(tarImage) 
                     .similarityThreshold(similarityThreshold) 
                    .build();
            // Compare the two images.
```

```
 CompareFacesResponse compareFacesResult = 
  rekClient.compareFaces(facesRequest); 
             List<CompareFacesMatch> faceDetails = compareFacesResult.faceMatches(); 
             for (CompareFacesMatch match : faceDetails) { 
                 ComparedFace face = match.face(); 
                 BoundingBox position = face.boundingBox(); 
                 System.out.println("Face at " + position.left().toString() 
                          + " " + position.top() 
                          + " matches with " + face.confidence().toString() 
                          + "% confidence."); 
 } 
            List<ComparedFace> uncompared = compareFacesResult.unmatchedFaces();
             System.out.println("There was " + uncompared.size() + " face(s) that did 
  not match"); 
             System.out.println("Source image rotation: " + 
  compareFacesResult.sourceImageOrientationCorrection()); 
             System.out.println("target image rotation: " + 
  compareFacesResult.targetImageOrientationCorrection()); 
         } catch (RekognitionException | FileNotFoundException e) { 
             System.out.println("Failed to load source image " + sourceImage); 
             System.exit(1); 
         } 
     }
}
```
• For API details, see [CompareFaces](https://docs.aws.amazon.com/goto/SdkForJavaV2/rekognition-2016-06-27/CompareFaces) in *AWS SDK for Java 2.x API Reference*.

### **CreateCollection**

The following code example shows how to use CreateCollection.

For more information, see Creating a [collection.](https://docs.aws.amazon.com/rekognition/latest/dg/create-collection-procedure.html)

### **SDK for Java 2.x**

#### **(i)** Note

```
import software.amazon.awssdk.regions.Region;
import software.amazon.awssdk.services.rekognition.RekognitionClient;
import software.amazon.awssdk.services.rekognition.model.CreateCollectionResponse;
import software.amazon.awssdk.services.rekognition.model.CreateCollectionRequest;
import software.amazon.awssdk.services.rekognition.model.RekognitionException;
/** 
  * Before running this Java V2 code example, set up your development 
  * environment, including your credentials. 
 * 
  * For more information, see the following documentation topic: 
 * 
  * https://docs.aws.amazon.com/sdk-for-java/latest/developer-guide/get-started.html 
  */
public class CreateCollection { 
     public static void main(String[] args) { 
         final String usage = """ 
                Usage: <collectionName>\s
                 Where: 
                     collectionName - The name of the collection.\s 
                """
        if (args.length != 1) {
             System.out.println(usage); 
             System.exit(1); 
         } 
        String collectionId = args[0];
         Region region = Region.US_EAST_1; 
         RekognitionClient rekClient = RekognitionClient.builder() 
                  .region(region) 
                 .build();
         System.out.println("Creating collection: " + collectionId); 
         createMyCollection(rekClient, collectionId); 
         rekClient.close(); 
     } 
     public static void createMyCollection(RekognitionClient rekClient, String 
  collectionId) { 
         try {
```

```
 CreateCollectionRequest collectionRequest = 
  CreateCollectionRequest.builder() 
                       .collectionId(collectionId) 
                      .build();
              CreateCollectionResponse collectionResponse = 
  rekClient.createCollection(collectionRequest); 
              System.out.println("CollectionArn: " + 
  collectionResponse.collectionArn()); 
              System.out.println("Status code: " + 
  collectionResponse.statusCode().toString()); 
         } catch (RekognitionException e) { 
              System.out.println(e.getMessage()); 
              System.exit(1); 
         } 
     }
}
```
• For API details, see [CreateCollection](https://docs.aws.amazon.com/goto/SdkForJavaV2/rekognition-2016-06-27/CreateCollection) in *AWS SDK for Java 2.x API Reference*.

### **DeleteCollection**

The following code example shows how to use DeleteCollection.

For more information, see Deleting a [collection.](https://docs.aws.amazon.com/rekognition/latest/dg/delete-collection-procedure.html)

#### **SDK for Java 2.x**

#### **A** Note

```
import software.amazon.awssdk.regions.Region;
import software.amazon.awssdk.services.rekognition.RekognitionClient;
import software.amazon.awssdk.services.rekognition.model.DeleteCollectionRequest;
import software.amazon.awssdk.services.rekognition.model.DeleteCollectionResponse;
import software.amazon.awssdk.services.rekognition.model.RekognitionException;
```
/\*\*

```
 * Before running this Java V2 code example, set up your development 
  * environment, including your credentials. 
 * 
  * For more information, see the following documentation topic: 
 * 
  * https://docs.aws.amazon.com/sdk-for-java/latest/developer-guide/get-started.html 
  */
public class DeleteCollection { 
     public static void main(String[] args) { 
         final String usage = """ 
                 Usage: <collectionId>\s
                  Where: 
                     collectionId - The id of the collection to delete.\s 
                 """";
        if (args.length != 1) {
             System.out.println(usage); 
             System.exit(1); 
         } 
        String collectionId = args[0];
         Region region = Region.US_EAST_1; 
         RekognitionClient rekClient = RekognitionClient.builder() 
                  .region(region) 
                 .build();
         System.out.println("Deleting collection: " + collectionId); 
         deleteMyCollection(rekClient, collectionId); 
         rekClient.close(); 
     } 
     public static void deleteMyCollection(RekognitionClient rekClient, String 
  collectionId) { 
         try { 
             DeleteCollectionRequest deleteCollectionRequest = 
  DeleteCollectionRequest.builder() 
                      .collectionId(collectionId) 
                     .build();
             DeleteCollectionResponse deleteCollectionResponse = 
  rekClient.deleteCollection(deleteCollectionRequest);
```

```
 System.out.println(collectionId + ": " + 
  deleteCollectionResponse.statusCode().toString()); 
         } catch (RekognitionException e) { 
              System.out.println(e.getMessage()); 
              System.exit(1); 
         } 
     }
}
```
• For API details, see [DeleteCollection](https://docs.aws.amazon.com/goto/SdkForJavaV2/rekognition-2016-06-27/DeleteCollection) in *AWS SDK for Java 2.x API Reference*.

### **DeleteFaces**

The following code example shows how to use DeleteFaces.

For more information, see Deleting faces from a [collection](https://docs.aws.amazon.com/rekognition/latest/dg/delete-faces-procedure.html).

# **SDK for Java 2.x**

### **A** Note

```
import software.amazon.awssdk.regions.Region;
import software.amazon.awssdk.services.rekognition.RekognitionClient;
import software.amazon.awssdk.services.rekognition.model.DeleteFacesRequest;
import software.amazon.awssdk.services.rekognition.model.RekognitionException;
/** 
  * Before running this Java V2 code example, set up your development 
  * environment, including your credentials. 
  * 
  * For more information, see the following documentation topic: 
 * 
  * https://docs.aws.amazon.com/sdk-for-java/latest/developer-guide/get-started.html 
  */
public class DeleteFacesFromCollection { 
     public static void main(String[] args) {
```

```
 final String usage = """ 
                Usage: <collectionId> <faceId>\s
                 Where: 
                    collectionId - The id of the collection from which faces are 
 deleted.\s 
                    faceId - The id of the face to delete.\s 
                 """; 
       if (args.length != 1) {
            System.out.println(usage); 
            System.exit(1); 
        } 
       String collectionId = args[0];
        String faceId = args[1]; 
        Region region = Region.US_EAST_1; 
        RekognitionClient rekClient = RekognitionClient.builder() 
                 .region(region) 
                 .build(); 
        System.out.println("Deleting collection: " + collectionId); 
        deleteFacesCollection(rekClient, collectionId, faceId); 
        rekClient.close(); 
    } 
    public static void deleteFacesCollection(RekognitionClient rekClient, 
            String collectionId, 
            String faceId) { 
        try { 
            DeleteFacesRequest deleteFacesRequest = DeleteFacesRequest.builder() 
                     .collectionId(collectionId) 
                     .faceIds(faceId) 
                    .build();
            rekClient.deleteFaces(deleteFacesRequest); 
            System.out.println("The face was deleted from the collection."); 
        } catch (RekognitionException e) { 
            System.out.println(e.getMessage()); 
            System.exit(1);
```
}

- } }
- For API details, see [DeleteFaces](https://docs.aws.amazon.com/goto/SdkForJavaV2/rekognition-2016-06-27/DeleteFaces) in *AWS SDK for Java 2.x API Reference*.

### **DescribeCollection**

The following code example shows how to use DescribeCollection.

For more information, see [Describing](https://docs.aws.amazon.com/rekognition/latest/dg/describe-collection-procedure.html) a collection.

#### **SDK for Java 2.x**

#### **A** Note

```
import software.amazon.awssdk.regions.Region;
import software.amazon.awssdk.services.rekognition.RekognitionClient;
import software.amazon.awssdk.services.rekognition.model.DescribeCollectionRequest;
import software.amazon.awssdk.services.rekognition.model.DescribeCollectionResponse;
import software.amazon.awssdk.services.rekognition.model.RekognitionException;
/** 
  * Before running this Java V2 code example, set up your development 
  * environment, including your credentials. 
 * 
  * For more information, see the following documentation topic: 
 * 
  * https://docs.aws.amazon.com/sdk-for-java/latest/developer-guide/get-started.html 
  */
public class DescribeCollection { 
     public static void main(String[] args) { 
         final String usage = """ 
                 Usage: <collectionName>
```

```
 Where: 
                    collectionName - The name of the Amazon Rekognition collection.\s 
                """
       if (args.length != 1) {
            System.out.println(usage); 
            System.exit(1); 
        } 
       String collectionName = args[0];
        Region region = Region.US_EAST_1; 
        RekognitionClient rekClient = RekognitionClient.builder() 
                 .region(region) 
                .build();
        describeColl(rekClient, collectionName); 
        rekClient.close(); 
    } 
    public static void describeColl(RekognitionClient rekClient, String 
 collectionName) { 
        try { 
            DescribeCollectionRequest describeCollectionRequest = 
 DescribeCollectionRequest.builder() 
                     .collectionId(collectionName) 
                     .build(); 
            DescribeCollectionResponse describeCollectionResponse = rekClient 
                     .describeCollection(describeCollectionRequest); 
            System.out.println("Collection Arn : " + 
 describeCollectionResponse.collectionARN()); 
            System.out.println("Created : " + 
 describeCollectionResponse.creationTimestamp().toString()); 
        } catch (RekognitionException e) { 
            System.out.println(e.getMessage()); 
            System.exit(1); 
        } 
    }
```
• For API details, see [DescribeCollection](https://docs.aws.amazon.com/goto/SdkForJavaV2/rekognition-2016-06-27/DescribeCollection) in *AWS SDK for Java 2.x API Reference*.

}

#### **DetectFaces**

The following code example shows how to use DetectFaces.

For more information, see [Detecting](https://docs.aws.amazon.com/rekognition/latest/dg/faces-detect-images.html) faces in an image.

#### **SDK for Java 2.x**

#### **Note**

```
import software.amazon.awssdk.regions.Region;
import software.amazon.awssdk.services.rekognition.RekognitionClient;
import software.amazon.awssdk.services.rekognition.model.RekognitionException;
import software.amazon.awssdk.services.rekognition.model.DetectFacesRequest;
import software.amazon.awssdk.services.rekognition.model.DetectFacesResponse;
import software.amazon.awssdk.services.rekognition.model.Image;
import software.amazon.awssdk.services.rekognition.model.Attribute;
import software.amazon.awssdk.services.rekognition.model.FaceDetail;
import software.amazon.awssdk.services.rekognition.model.AgeRange;
import software.amazon.awssdk.core.SdkBytes;
import java.io.FileInputStream;
import java.io.FileNotFoundException;
import java.io.InputStream;
import java.util.List;
/** 
  * Before running this Java V2 code example, set up your development 
  * environment, including your credentials. 
 * 
  * For more information, see the following documentation topic: 
 * 
  * https://docs.aws.amazon.com/sdk-for-java/latest/developer-guide/get-started.html 
  */
public class DetectFaces { 
     public static void main(String[] args) { 
         final String usage = """ 
                 Usage: <sourceImage>
```

```
 Where: 
                     sourceImage - The path to the image (for example, C:\\AWS\
\pic1.png).\s
                  """; 
        if (args.length != 1) {
             System.out.println(usage); 
             System.exit(1); 
         } 
        String sourceImage = args[0];
         Region region = Region.US_EAST_1; 
         RekognitionClient rekClient = RekognitionClient.builder() 
                  .region(region) 
                  .build(); 
         detectFacesinImage(rekClient, sourceImage); 
         rekClient.close(); 
     } 
     public static void detectFacesinImage(RekognitionClient rekClient, String 
  sourceImage) { 
         try { 
              InputStream sourceStream = new FileInputStream(sourceImage); 
             SdkBytes sourceBytes = SdkBytes.fromInputStream(sourceStream); 
             // Create an Image object for the source image. 
             Image souImage = Image.builder() 
                      .bytes(sourceBytes) 
                     .build();
             DetectFacesRequest facesRequest = DetectFacesRequest.builder() 
                      .attributes(Attribute.ALL) 
                      .image(souImage) 
                     .build();
             DetectFacesResponse facesResponse = rekClient.detectFaces(facesRequest); 
             List<FaceDetail> faceDetails = facesResponse.faceDetails(); 
             for (FaceDetail face : faceDetails) { 
                  AgeRange ageRange = face.ageRange(); 
                  System.out.println("The detected face is estimated to be between " 
                           + ageRange.low().toString() + " and " + 
  ageRange.high().toString() 
                           + " years old.");
```

```
 System.out.println("There is a smile : " + 
  face.smile().value().toString()); 
 } 
         } catch (RekognitionException | FileNotFoundException e) { 
             System.out.println(e.getMessage()); 
             System.exit(1); 
         } 
     }
}
```
• For API details, see [DetectFaces](https://docs.aws.amazon.com/goto/SdkForJavaV2/rekognition-2016-06-27/DetectFaces) in *AWS SDK for Java 2.x API Reference*.

### **DetectLabels**

The following code example shows how to use DetectLabels.

For more information, see [Detecting](https://docs.aws.amazon.com/rekognition/latest/dg/labels-detect-labels-image.html) labels in an image.

# **SDK for Java 2.x**

### **A** Note

```
import software.amazon.awssdk.core.SdkBytes;
import software.amazon.awssdk.regions.Region;
import software.amazon.awssdk.services.rekognition.RekognitionClient;
import software.amazon.awssdk.services.rekognition.model.Image;
import software.amazon.awssdk.services.rekognition.model.DetectLabelsRequest;
import software.amazon.awssdk.services.rekognition.model.DetectLabelsResponse;
import software.amazon.awssdk.services.rekognition.model.Label;
import software.amazon.awssdk.services.rekognition.model.RekognitionException;
import java.io.FileInputStream;
import java.io.FileNotFoundException;
import java.io.InputStream;
import java.util.List;
```
/\*\*

```
 * Before running this Java V2 code example, set up your development 
  * environment, including your credentials. 
 * 
  * For more information, see the following documentation topic: 
 * 
  * https://docs.aws.amazon.com/sdk-for-java/latest/developer-guide/get-started.html 
  */
public class DetectLabels { 
     public static void main(String[] args) { 
         final String usage = """ 
                  Usage: <sourceImage> 
                  Where: 
                     sourceImage - The path to the image (for example, C:\\AWS\
\pic1.png).\s 
                 """;
        if (args.length != 1) {
             System.out.println(usage); 
             System.exit(1); 
         } 
        String sourceImage = args[0];
         Region region = Region.US_EAST_1; 
         RekognitionClient rekClient = RekognitionClient.builder() 
                  .region(region) 
                  .build(); 
         detectImageLabels(rekClient, sourceImage); 
         rekClient.close(); 
     } 
     public static void detectImageLabels(RekognitionClient rekClient, String 
  sourceImage) { 
         try { 
             InputStream sourceStream = new FileInputStream(sourceImage); 
             SdkBytes sourceBytes = SdkBytes.fromInputStream(sourceStream); 
             // Create an Image object for the source image. 
             Image souImage = Image.builder() 
                      .bytes(sourceBytes) 
                      .build();
```

```
 DetectLabelsRequest detectLabelsRequest = DetectLabelsRequest.builder() 
                      .image(souImage) 
                      .maxLabels(10) 
                     .buid(): DetectLabelsResponse labelsResponse = 
  rekClient.detectLabels(detectLabelsRequest); 
             List<Label> labels = labelsResponse.labels(); 
             System.out.println("Detected labels for the given photo"); 
             for (Label label : labels) { 
                 System.out.println(label.name() + ": " + 
  label.confidence().toString()); 
 } 
         } catch (RekognitionException | FileNotFoundException e) { 
             System.out.println(e.getMessage()); 
             System.exit(1); 
         } 
     }
}
```
• For API details, see [DetectLabels](https://docs.aws.amazon.com/goto/SdkForJavaV2/rekognition-2016-06-27/DetectLabels) in *AWS SDK for Java 2.x API Reference*.

### **DetectModerationLabels**

The following code example shows how to use DetectModerationLabels.

For more information, see Detecting [inappropriate](https://docs.aws.amazon.com/rekognition/latest/dg/procedure-moderate-images.html) images.

#### **SDK for Java 2.x**

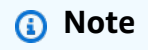

There's more on GitHub. Find the complete example and learn how to set up and run in the AWS Code Examples [Repository](https://github.com/awsdocs/aws-doc-sdk-examples/tree/main/javav2/example_code/rekognition/#readme).

import software.amazon.awssdk.core.SdkBytes; import software.amazon.awssdk.regions.Region; import software.amazon.awssdk.services.rekognition.RekognitionClient;

```
import software.amazon.awssdk.services.rekognition.model.RekognitionException;
import software.amazon.awssdk.services.rekognition.model.Image;
import 
  software.amazon.awssdk.services.rekognition.model.DetectModerationLabelsRequest;
import 
  software.amazon.awssdk.services.rekognition.model.DetectModerationLabelsResponse;
import software.amazon.awssdk.services.rekognition.model.ModerationLabel;
import java.io.FileInputStream;
import java.io.FileNotFoundException;
import java.io.InputStream;
import java.util.List;
/** 
  * Before running this Java V2 code example, set up your development 
  * environment, including your credentials. 
 * 
  * For more information, see the following documentation topic: 
 * 
  * https://docs.aws.amazon.com/sdk-for-java/latest/developer-guide/get-started.html 
  */
public class DetectModerationLabels { 
     public static void main(String[] args) { 
         final String usage = """ 
                 Usage: <sourceImage> 
                 Where: 
                     sourceImage - The path to the image (for example, C:\\AWS\
\pic1.png).\s 
                 """; 
        if (args.length < 1) {
             System.out.println(usage); 
             System.exit(1); 
         } 
         String sourceImage = args[0]; 
         Region region = Region.US_EAST_1; 
         RekognitionClient rekClient = RekognitionClient.builder() 
                  .region(region) 
                 .build();
         detectModLabels(rekClient, sourceImage);
```

```
 rekClient.close(); 
     } 
     public static void detectModLabels(RekognitionClient rekClient, String 
  sourceImage) { 
         try { 
             InputStream sourceStream = new FileInputStream(sourceImage); 
             SdkBytes sourceBytes = SdkBytes.fromInputStream(sourceStream); 
             Image souImage = Image.builder() 
                      .bytes(sourceBytes) 
                     .build();
             DetectModerationLabelsRequest moderationLabelsRequest = 
  DetectModerationLabelsRequest.builder() 
                      .image(souImage) 
                      .minConfidence(60F) 
                     .build();
             DetectModerationLabelsResponse moderationLabelsResponse = rekClient 
                      .detectModerationLabels(moderationLabelsRequest); 
             List<ModerationLabel> labels = 
  moderationLabelsResponse.moderationLabels(); 
             System.out.println("Detected labels for image"); 
             for (ModerationLabel label : labels) { 
                  System.out.println("Label: " + label.name() 
                          + "\n Confidence: " + label.confidence().toString() + "%" 
                          + "\n Parent:" + label.parentName()); 
 } 
         } catch (RekognitionException | FileNotFoundException e) { 
             e.printStackTrace(); 
             System.exit(1); 
         } 
     }
}
```
• For API details, see [DetectModerationLabels](https://docs.aws.amazon.com/goto/SdkForJavaV2/rekognition-2016-06-27/DetectModerationLabels) in *AWS SDK for Java 2.x API Reference*.

# **DetectText**

The following code example shows how to use DetectText.

#### For more information, see [Detecting](https://docs.aws.amazon.com/rekognition/latest/dg/text-detecting-text-procedure.html) text in an image.

### **SDK for Java 2.x**

#### **(i)** Note

```
import software.amazon.awssdk.core.SdkBytes;
import software.amazon.awssdk.regions.Region;
import software.amazon.awssdk.services.rekognition.RekognitionClient;
import software.amazon.awssdk.services.rekognition.model.DetectTextRequest;
import software.amazon.awssdk.services.rekognition.model.Image;
import software.amazon.awssdk.services.rekognition.model.DetectTextResponse;
import software.amazon.awssdk.services.rekognition.model.TextDetection;
import software.amazon.awssdk.services.rekognition.model.RekognitionException;
import java.io.FileInputStream;
import java.io.FileNotFoundException;
import java.io.InputStream;
import java.util.List;
/** 
  * Before running this Java V2 code example, set up your development 
  * environment, including your credentials. 
 * 
  * For more information, see the following documentation topic: 
 * 
  * https://docs.aws.amazon.com/sdk-for-java/latest/developer-guide/get-started.html 
  */
public class DetectText { 
     public static void main(String[] args) { 
         final String usage = """ 
                 Usage: <sourceImage> 
                 Where: 
                    sourceImage - The path to the image that contains text (for 
 example, C:\\AWS\\pic1.png).\s
                 """;
```
```
if (args.length != 1) {
             System.out.println(usage); 
             System.exit(1); 
         } 
        String sourceImage = args[0];
         Region region = Region.US_EAST_1; 
         RekognitionClient rekClient = RekognitionClient.builder() 
                 .region(region) 
                .build();
         detectTextLabels(rekClient, sourceImage); 
         rekClient.close(); 
    } 
     public static void detectTextLabels(RekognitionClient rekClient, String 
 sourceImage) { 
         try { 
             InputStream sourceStream = new FileInputStream(sourceImage); 
             SdkBytes sourceBytes = SdkBytes.fromInputStream(sourceStream); 
             Image souImage = Image.builder() 
                      .bytes(sourceBytes) 
                     .build();
             DetectTextRequest textRequest = DetectTextRequest.builder() 
                      .image(souImage) 
                     .build();
             DetectTextResponse textResponse = rekClient.detectText(textRequest); 
             List<TextDetection> textCollection = textResponse.textDetections(); 
             System.out.println("Detected lines and words"); 
             for (TextDetection text : textCollection) { 
                 System.out.println("Detected: " + text.detectedText()); 
                 System.out.println("Confidence: " + text.confidence().toString()); 
                System.out.println("Id : " + text.id());
                 System.out.println("Parent Id: " + text.parentId()); 
                 System.out.println("Type: " + text.type()); 
                 System.out.println(); 
 } 
         } catch (RekognitionException | FileNotFoundException e) { 
             System.out.println(e.getMessage()); 
             System.exit(1); 
         }
```
}

}

• For API details, see [DetectText](https://docs.aws.amazon.com/goto/SdkForJavaV2/rekognition-2016-06-27/DetectText) in *AWS SDK for Java 2.x API Reference*.

#### **IndexFaces**

The following code example shows how to use IndexFaces.

For more information, see Adding faces to a [collection.](https://docs.aws.amazon.com/rekognition/latest/dg/add-faces-to-collection-procedure.html)

#### **SDK for Java 2.x**

#### **A** Note

```
import software.amazon.awssdk.core.SdkBytes;
import software.amazon.awssdk.regions.Region;
import software.amazon.awssdk.services.rekognition.RekognitionClient;
import software.amazon.awssdk.services.rekognition.model.IndexFacesResponse;
import software.amazon.awssdk.services.rekognition.model.IndexFacesRequest;
import software.amazon.awssdk.services.rekognition.model.Image;
import software.amazon.awssdk.services.rekognition.model.QualityFilter;
import software.amazon.awssdk.services.rekognition.model.Attribute;
import software.amazon.awssdk.services.rekognition.model.FaceRecord;
import software.amazon.awssdk.services.rekognition.model.UnindexedFace;
import software.amazon.awssdk.services.rekognition.model.RekognitionException;
import software.amazon.awssdk.services.rekognition.model.Reason;
import java.io.FileInputStream;
import java.io.FileNotFoundException;
import java.io.InputStream;
import java.util.List;
/** 
  * Before running this Java V2 code example, set up your development 
  * environment, including your credentials. 
 * 
  * For more information, see the following documentation topic:
```

```
 * 
  * https://docs.aws.amazon.com/sdk-for-java/latest/developer-guide/get-started.html 
  */
public class AddFacesToCollection { 
     public static void main(String[] args) { 
         final String usage = """ 
                 Usage: <collectionId> <sourceImage>
                  Where: 
                      collectionName - The name of the collection. 
                      sourceImage - The path to the image (for example, C:\\AWS\
\pic1.png).\s 
                  """; 
        if (args.length != 2) {
             System.out.println(usage); 
             System.exit(1); 
         } 
        String collectionId = args[0];
         String sourceImage = args[1]; 
         Region region = Region.US_EAST_1; 
         RekognitionClient rekClient = RekognitionClient.builder() 
                  .region(region) 
                 .build();
         addToCollection(rekClient, collectionId, sourceImage); 
         rekClient.close(); 
     } 
     public static void addToCollection(RekognitionClient rekClient, String 
  collectionId, String sourceImage) { 
         try { 
             InputStream sourceStream = new FileInputStream(sourceImage); 
             SdkBytes sourceBytes = SdkBytes.fromInputStream(sourceStream); 
             Image souImage = Image.builder() 
                      .bytes(sourceBytes) 
                     .build();
             IndexFacesRequest facesRequest = IndexFacesRequest.builder() 
                      .collectionId(collectionId) 
                      .image(souImage)
```

```
 .maxFaces(1) 
                     .qualityFilter(QualityFilter.AUTO) 
                     .detectionAttributes(Attribute.DEFAULT) 
                    .build();
             IndexFacesResponse facesResponse = rekClient.indexFaces(facesRequest); 
             System.out.println("Results for the image"); 
             System.out.println("\n Faces indexed:"); 
             List<FaceRecord> faceRecords = facesResponse.faceRecords(); 
             for (FaceRecord faceRecord : faceRecords) { 
                 System.out.println(" Face ID: " + faceRecord.face().faceId()); 
                 System.out.println(" Location:" + 
  faceRecord.faceDetail().boundingBox().toString()); 
 } 
             List<UnindexedFace> unindexedFaces = facesResponse.unindexedFaces(); 
             System.out.println("Faces not indexed:"); 
             for (UnindexedFace unindexedFace : unindexedFaces) { 
                 System.out.println(" Location:" + 
 unindexedFace.faceDetail().boundingBox().toString());
                 System.out.println(" Reasons:"); 
                 for (Reason reason : unindexedFace.reasons()) { 
                     System.out.println("Reason: " + reason); 
 } 
 } 
         } catch (RekognitionException | FileNotFoundException e) { 
             System.out.println(e.getMessage()); 
             System.exit(1); 
         } 
     }
}
```
• For API details, see [IndexFaces](https://docs.aws.amazon.com/goto/SdkForJavaV2/rekognition-2016-06-27/IndexFaces) in *AWS SDK for Java 2.x API Reference*.

# **ListCollections**

The following code example shows how to use ListCollections.

For more information, see Listing [collections](https://docs.aws.amazon.com/rekognition/latest/dg/list-collection-procedure.html).

## **SDK for Java 2.x**

#### **A** Note

```
import software.amazon.awssdk.regions.Region;
import software.amazon.awssdk.services.rekognition.RekognitionClient;
import software.amazon.awssdk.services.rekognition.model.ListCollectionsRequest;
import software.amazon.awssdk.services.rekognition.model.ListCollectionsResponse;
import software.amazon.awssdk.services.rekognition.model.RekognitionException;
import java.util.List;
/** 
  * Before running this Java V2 code example, set up your development 
  * environment, including your credentials. 
 * 
  * For more information, see the following documentation topic: 
 * 
  * https://docs.aws.amazon.com/sdk-for-java/latest/developer-guide/get-started.html 
  */
public class ListCollections { 
     public static void main(String[] args) { 
         Region region = Region.US_EAST_1; 
         RekognitionClient rekClient = RekognitionClient.builder() 
                  .region(region) 
                 .build();
         System.out.println("Listing collections"); 
         listAllCollections(rekClient); 
         rekClient.close(); 
     } 
     public static void listAllCollections(RekognitionClient rekClient) { 
         try { 
             ListCollectionsRequest listCollectionsRequest = 
  ListCollectionsRequest.builder() 
                      .maxResults(10) 
                     .build();
```

```
 ListCollectionsResponse response = 
  rekClient.listCollections(listCollectionsRequest); 
             List<String> collectionIds = response.collectionIds(); 
             for (String resultId : collectionIds) { 
                 System.out.println(resultId); 
 } 
         } catch (RekognitionException e) { 
             System.out.println(e.getMessage()); 
             System.exit(1); 
         } 
     }
}
```
• For API details, see [ListCollections](https://docs.aws.amazon.com/goto/SdkForJavaV2/rekognition-2016-06-27/ListCollections) in *AWS SDK for Java 2.x API Reference*.

## **ListFaces**

The following code example shows how to use ListFaces.

For more information, see Listing faces in a [collection.](https://docs.aws.amazon.com/rekognition/latest/dg/list-faces-in-collection-procedure.html)

## **SDK for Java 2.x**

## **A** Note

There's more on GitHub. Find the complete example and learn how to set up and run in the AWS Code Examples [Repository](https://github.com/awsdocs/aws-doc-sdk-examples/tree/main/javav2/example_code/rekognition/#readme).

```
import software.amazon.awssdk.regions.Region;
import software.amazon.awssdk.services.rekognition.RekognitionClient;
import software.amazon.awssdk.services.rekognition.model.Face;
import software.amazon.awssdk.services.rekognition.model.ListFacesRequest;
import software.amazon.awssdk.services.rekognition.model.ListFacesResponse;
import software.amazon.awssdk.services.rekognition.model.RekognitionException;
import java.util.List;
```
#### /\*\*

- \* Before running this Java V2 code example, set up your development
- \* environment, including your credentials.

```
 * 
  * For more information, see the following documentation topic: 
 * 
  * https://docs.aws.amazon.com/sdk-for-java/latest/developer-guide/get-started.html 
  */
public class ListFacesInCollection { 
     public static void main(String[] args) { 
         final String usage = """ 
                 Usage: <collectionId>
                  Where: 
                     collectionId - The name of the collection.\s 
                 """;
        if (args.length < 1) {
             System.out.println(usage); 
             System.exit(1); 
         } 
        String collectionId = args[0];
         Region region = Region.US_EAST_1; 
         RekognitionClient rekClient = RekognitionClient.builder() 
                  .region(region) 
                 .build();
         System.out.println("Faces in collection " + collectionId); 
         listFacesCollection(rekClient, collectionId); 
         rekClient.close(); 
     } 
     public static void listFacesCollection(RekognitionClient rekClient, String 
  collectionId) { 
         try { 
             ListFacesRequest facesRequest = ListFacesRequest.builder() 
                      .collectionId(collectionId) 
                      .maxResults(10) 
                     .build();
            ListFacesResponse facesResponse = rekClient.listFaces(facesRequest);
             List<Face> faces = facesResponse.faces(); 
             for (Face face : faces) { 
                  System.out.println("Confidence level there is a face: " + 
  face.confidence());
```

```
 System.out.println("The face Id value is " + face.faceId()); 
 } 
         } catch (RekognitionException e) { 
             System.out.println(e.getMessage()); 
             System.exit(1); 
         } 
     }
}
```
• For API details, see [ListFaces](https://docs.aws.amazon.com/goto/SdkForJavaV2/rekognition-2016-06-27/ListFaces) in *AWS SDK for Java 2.x API Reference*.

# **RecognizeCelebrities**

The following code example shows how to use RecognizeCelebrities.

For more information, see [Recognizing](https://docs.aws.amazon.com/rekognition/latest/dg/celebrities-procedure-image.html) celebrities in an image.

## **SDK for Java 2.x**

## **A** Note

```
import software.amazon.awssdk.regions.Region;
import software.amazon.awssdk.services.rekognition.RekognitionClient;
import software.amazon.awssdk.core.SdkBytes;
import java.io.FileInputStream;
import java.io.FileNotFoundException;
import java.io.InputStream;
import java.util.List;
import 
  software.amazon.awssdk.services.rekognition.model.RecognizeCelebritiesRequest;
import 
  software.amazon.awssdk.services.rekognition.model.RecognizeCelebritiesResponse;
import software.amazon.awssdk.services.rekognition.model.RekognitionException;
import software.amazon.awssdk.services.rekognition.model.Image;
import software.amazon.awssdk.services.rekognition.model.Celebrity;
```
/\*\*

```
 * Before running this Java V2 code example, set up your development 
  * environment, including your credentials. 
 * 
  * For more information, see the following documentation topic: 
 * 
  * https://docs.aws.amazon.com/sdk-for-java/latest/developer-guide/get-started.html 
  */
public class RecognizeCelebrities { 
     public static void main(String[] args) { 
         final String usage = """ 
                  Usage: <sourceImage> 
                  Where: 
                     sourceImage - The path to the image (for example, C:\\AWS\
\pic1.png).\s 
                  """; 
        if (args.length != 1) {
             System.out.println(usage); 
             System.exit(1); 
         } 
         String sourceImage = args[0]; 
         Region region = Region.US_EAST_1; 
         RekognitionClient rekClient = RekognitionClient.builder() 
                  .region(region) 
                 .build();
         System.out.println("Locating celebrities in " + sourceImage); 
         recognizeAllCelebrities(rekClient, sourceImage); 
         rekClient.close(); 
     } 
     public static void recognizeAllCelebrities(RekognitionClient rekClient, String 
  sourceImage) { 
         try { 
              InputStream sourceStream = new FileInputStream(sourceImage); 
             SdkBytes sourceBytes = SdkBytes.fromInputStream(sourceStream); 
              Image souImage = Image.builder() 
                      .bytes(sourceBytes) 
                     .build();
```

```
 RecognizeCelebritiesRequest request = 
  RecognizeCelebritiesRequest.builder() 
                      .image(souImage) 
                      .build(); 
             RecognizeCelebritiesResponse result = 
  rekClient.recognizeCelebrities(request); 
             List<Celebrity> celebs = result.celebrityFaces(); 
            System.out.println(celebs.size() + " celebrity(s) were recognized.\n");
             for (Celebrity celebrity : celebs) { 
                 System.out.println("Celebrity recognized: " + celebrity.name()); 
                 System.out.println("Celebrity ID: " + celebrity.id()); 
                 System.out.println("Further information (if available):"); 
                 for (String url : celebrity.urls()) { 
                     System.out.println(url); 
 } 
                 System.out.println(); 
 } 
             System.out.println(result.unrecognizedFaces().size() + " face(s) were 
  unrecognized."); 
         } catch (RekognitionException | FileNotFoundException e) { 
             System.out.println(e.getMessage()); 
             System.exit(1); 
         } 
     }
}
```
• For API details, see [RecognizeCelebrities](https://docs.aws.amazon.com/goto/SdkForJavaV2/rekognition-2016-06-27/RecognizeCelebrities) in *AWS SDK for Java 2.x API Reference*.

## **SearchFaces**

The following code example shows how to use SearchFaces.

For more information, see [Searching](https://docs.aws.amazon.com/rekognition/latest/dg/search-face-with-id-procedure.html) for a face (face ID).

## **SDK for Java 2.x**

## **A** Note

```
import software.amazon.awssdk.core.SdkBytes;
import software.amazon.awssdk.regions.Region;
import software.amazon.awssdk.services.rekognition.RekognitionClient;
import software.amazon.awssdk.services.rekognition.model.RekognitionException;
import software.amazon.awssdk.services.rekognition.model.SearchFacesByImageRequest;
import software.amazon.awssdk.services.rekognition.model.Image;
import software.amazon.awssdk.services.rekognition.model.SearchFacesByImageResponse;
import software.amazon.awssdk.services.rekognition.model.FaceMatch;
import java.io.File;
import java.io.FileInputStream;
import java.io.FileNotFoundException;
import java.io.InputStream;
import java.util.List;
/** 
  * Before running this Java V2 code example, set up your development 
  * environment, including your credentials. 
 * 
  * For more information, see the following documentation topic: 
 * 
  * https://docs.aws.amazon.com/sdk-for-java/latest/developer-guide/get-started.html 
  */
public class SearchFaceMatchingImageCollection { 
     public static void main(String[] args) { 
         final String usage = """ 
                Usage: <collectionId> <sourceImage>
                 Where: 
                    collectionId - The id of the collection. \s 
                    sourceImage - The path to the image (for example, C:\\AWS\
\pic1.png).\s 
                 """;
```

```
if (args.length != 2) {
             System.out.println(usage); 
             System.exit(1); 
         } 
        String collectionId = args[0];
         String sourceImage = args[1]; 
         Region region = Region.US_EAST_1; 
         RekognitionClient rekClient = RekognitionClient.builder() 
                 .region(region) 
                .build();
         System.out.println("Searching for a face in a collections"); 
         searchFaceInCollection(rekClient, collectionId, sourceImage); 
         rekClient.close(); 
    } 
     public static void searchFaceInCollection(RekognitionClient rekClient, String 
 collectionId, String sourceImage) { 
         try { 
             InputStream sourceStream = new FileInputStream(new File(sourceImage)); 
             SdkBytes sourceBytes = SdkBytes.fromInputStream(sourceStream); 
             Image souImage = Image.builder() 
                      .bytes(sourceBytes) 
                     .build();
             SearchFacesByImageRequest facesByImageRequest = 
 SearchFacesByImageRequest.builder() 
                      .image(souImage) 
                      .maxFaces(10) 
                      .faceMatchThreshold(70F) 
                      .collectionId(collectionId) 
                     .build();
             SearchFacesByImageResponse imageResponse = 
 rekClient.searchFacesByImage(facesByImageRequest); 
             System.out.println("Faces matching in the collection"); 
            List<FaceMatch> faceImageMatches = imageResponse.faceMatches();
             for (FaceMatch face : faceImageMatches) { 
                 System.out.println("The similarity level is " + face.similarity()); 
                 System.out.println(); 
 }
```

```
 } catch (RekognitionException | FileNotFoundException e) { 
              System.out.println(e.getMessage()); 
              System.exit(1); 
         } 
     }
}
```
• For API details, see [SearchFaces](https://docs.aws.amazon.com/goto/SdkForJavaV2/rekognition-2016-06-27/SearchFaces) in *AWS SDK for Java 2.x API Reference*.

#### **SearchFacesByImage**

The following code example shows how to use SearchFacesByImage.

For more information, see [Searching](https://docs.aws.amazon.com/rekognition/latest/dg/search-face-with-image-procedure.html) for a face (image).

#### **SDK for Java 2.x**

#### **A** Note

```
import software.amazon.awssdk.regions.Region;
import software.amazon.awssdk.services.rekognition.RekognitionClient;
import software.amazon.awssdk.services.rekognition.model.SearchFacesRequest;
import software.amazon.awssdk.services.rekognition.model.SearchFacesResponse;
import software.amazon.awssdk.services.rekognition.model.FaceMatch;
import software.amazon.awssdk.services.rekognition.model.RekognitionException;
import java.util.List;
/** 
  * Before running this Java V2 code example, set up your development 
  * environment, including your credentials. 
 * 
  * For more information, see the following documentation topic: 
 * 
  * https://docs.aws.amazon.com/sdk-for-java/latest/developer-guide/get-started.html 
  */
public class SearchFaceMatchingIdCollection { 
     public static void main(String[] args) {
```

```
 final String usage = """ 
                 Usage: <collectionId> <sourceImage>
                  Where: 
                     collectionId - The id of the collection. \s 
                     sourceImage - The path to the image (for example, C:\\AWS\
\pic1.png).\s 
                  """; 
        if (args.length != 2) {
             System.out.println(usage); 
             System.exit(1); 
         } 
        String collectionId = args[0];
         String faceId = args[1]; 
         Region region = Region.US_EAST_1; 
         RekognitionClient rekClient = RekognitionClient.builder() 
                  .region(region) 
                  .build(); 
         System.out.println("Searching for a face in a collections"); 
         searchFacebyId(rekClient, collectionId, faceId); 
         rekClient.close(); 
     } 
     public static void searchFacebyId(RekognitionClient rekClient, String 
  collectionId, String faceId) { 
         try { 
             SearchFacesRequest searchFacesRequest = SearchFacesRequest.builder() 
                      .collectionId(collectionId) 
                      .faceId(faceId) 
                      .faceMatchThreshold(70F) 
                      .maxFaces(2) 
                     .build();
             SearchFacesResponse imageResponse = 
  rekClient.searchFaces(searchFacesRequest); 
             System.out.println("Faces matching in the collection"); 
             List<FaceMatch> faceImageMatches = imageResponse.faceMatches(); 
             for (FaceMatch face : faceImageMatches) { 
                  System.out.println("The similarity level is " + face.similarity()); 
                  System.out.println();
```

```
 } 
         } catch (RekognitionException e) { 
             System.out.println(e.getMessage()); 
             System.exit(1); 
         } 
     }
}
```
• For API details, see [SearchFacesByImage](https://docs.aws.amazon.com/goto/SdkForJavaV2/rekognition-2016-06-27/SearchFacesByImage) in *AWS SDK for Java 2.x API Reference*.

#### **Scenarios**

#### **Detect information in videos**

The following code example shows how to:

- Start Amazon Rekognition jobs to detect elements like people, objects, and text in videos.
- Check job status until jobs finish.
- Output the list of elements detected by each job.

### **SDK for Java 2.x**

#### *(i)* Note

There's more on GitHub. Find the complete example and learn how to set up and run in the AWS Code Examples [Repository](https://github.com/awsdocs/aws-doc-sdk-examples/tree/main/javav2/example_code/rekognition/#readme).

Get celebrity results from a video located in an Amazon S3 bucket.

```
import software.amazon.awssdk.regions.Region;
import software.amazon.awssdk.services.rekognition.RekognitionClient;
import software.amazon.awssdk.services.rekognition.model.S3Object;
import software.amazon.awssdk.services.rekognition.model.NotificationChannel;
import software.amazon.awssdk.services.rekognition.model.Video;
import 
  software.amazon.awssdk.services.rekognition.model.StartCelebrityRecognitionResponse;
import software.amazon.awssdk.services.rekognition.model.RekognitionException;
```

```
import software.amazon.awssdk.services.rekognition.model.CelebrityRecognitionSortBy;
import software.amazon.awssdk.services.rekognition.model.VideoMetadata;
import software.amazon.awssdk.services.rekognition.model.CelebrityRecognition;
import software.amazon.awssdk.services.rekognition.model.CelebrityDetail;
import 
  software.amazon.awssdk.services.rekognition.model.StartCelebrityRecognitionRequest;
import 
  software.amazon.awssdk.services.rekognition.model.GetCelebrityRecognitionRequest;
import 
  software.amazon.awssdk.services.rekognition.model.GetCelebrityRecognitionResponse;
import java.util.List;
/** 
  * To run this code example, ensure that you perform the Prerequisites as stated 
  * in the Amazon Rekognition Guide: 
  * https://docs.aws.amazon.com/rekognition/latest/dg/video-analyzing-with-sqs.html 
 * 
  * Also, ensure that set up your development environment, including your 
  * credentials. 
 * 
  * For information, see this documentation topic: 
 * 
  * https://docs.aws.amazon.com/sdk-for-java/latest/developer-guide/get-started.html 
  */
public class VideoCelebrityDetection { 
     private static String startJobId = ""; 
     public static void main(String[] args) { 
         final String usage = """ 
                 Usage: <bucket> <video> <topicArn> <roleArn> 
                 Where: 
                     bucket - The name of the bucket in which the video is located 
  (for example, (for example, myBucket).\s 
                     video - The name of video (for example, people.mp4).\s 
                     topicArn - The ARN of the Amazon Simple Notification Service 
  (Amazon SNS) topic.\s 
                     roleArn - The ARN of the AWS Identity and Access Management (IAM) 
  role to use.\s 
                 """; 
        if (args.length != 4) {
```

```
 System.out.println(usage); 
            System.exit(1); 
        } 
        String bucket = args[0]; 
       String video = args[1];
        String topicArn = args[2]; 
        String roleArn = args[3]; 
        Region region = Region.US_EAST_1; 
        RekognitionClient rekClient = RekognitionClient.builder() 
                 .region(region) 
                .build();
        NotificationChannel channel = NotificationChannel.builder() 
                 .snsTopicArn(topicArn) 
                 .roleArn(roleArn) 
                .build();
        startCelebrityDetection(rekClient, channel, bucket, video); 
        getCelebrityDetectionResults(rekClient); 
        System.out.println("This example is done!"); 
        rekClient.close(); 
    } 
    public static void startCelebrityDetection(RekognitionClient rekClient, 
            NotificationChannel channel, 
            String bucket, 
            String video) { 
        try { 
            S3Object s3Obj = S3Object.builder() 
                      .bucket(bucket) 
                      .name(video) 
                     .build();
            Video vidOb = Video.builder() 
                      .s3Object(s3Obj) 
                     .build();
            StartCelebrityRecognitionRequest recognitionRequest = 
 StartCelebrityRecognitionRequest.builder() 
                      .jobTag("Celebrities") 
                      .notificationChannel(channel) 
                      .video(vidOb) 
                      .build();
```

```
 StartCelebrityRecognitionResponse startCelebrityRecognitionResult = 
 rekClient 
                     .startCelebrityRecognition(recognitionRequest); 
            startJobId = startCelebrityRecognitionResult.jobId(); 
        } catch (RekognitionException e) { 
            System.out.println(e.getMessage()); 
            System.exit(1); 
        } 
    } 
    public static void getCelebrityDetectionResults(RekognitionClient rekClient) { 
        try { 
            String paginationToken = null; 
            GetCelebrityRecognitionResponse recognitionResponse = null; 
            boolean finished = false; 
            String status; 
           int yy = 0;
            do { 
                 if (recognitionResponse != null) 
                     paginationToken = recognitionResponse.nextToken(); 
                 GetCelebrityRecognitionRequest recognitionRequest = 
 GetCelebrityRecognitionRequest.builder() 
                          .jobId(startJobId) 
                          .nextToken(paginationToken) 
                          .sortBy(CelebrityRecognitionSortBy.TIMESTAMP) 
                          .maxResults(10) 
                         .build();
                 // Wait until the job succeeds 
                 while (!finished) { 
                     recognitionResponse = 
 rekClient.getCelebrityRecognition(recognitionRequest); 
                     status = recognitionResponse.jobStatusAsString(); 
                     if (status.compareTo("SUCCEEDED") == 0) 
                         finished = true; 
                     else { 
                         System.out.println(yy + " status is: " + status); 
                         Thread.sleep(1000);
```

```
1 1 1 1 1 1 1
                    yy++; } 
                 finished = false; 
                 // Proceed when the job is done - otherwise VideoMetadata is null. 
                 VideoMetadata videoMetaData = recognitionResponse.videoMetadata(); 
                 System.out.println("Format: " + videoMetaData.format()); 
                 System.out.println("Codec: " + videoMetaData.codec()); 
                 System.out.println("Duration: " + videoMetaData.durationMillis()); 
                 System.out.println("FrameRate: " + videoMetaData.frameRate()); 
                 System.out.println("Job"); 
                 List<CelebrityRecognition> celebs = 
  recognitionResponse.celebrities(); 
                 for (CelebrityRecognition celeb : celebs) { 
                     long seconds = celeb.timestamp() / 1000; 
                     System.out.print("Sec: " + seconds + " "); 
                     CelebrityDetail details = celeb.celebrity(); 
                     System.out.println("Name: " + details.name()); 
                     System.out.println("Id: " + details.id()); 
                     System.out.println(); 
 } 
             } while (recognitionResponse.nextToken() != null); 
         } catch (RekognitionException | InterruptedException e) { 
             System.out.println(e.getMessage()); 
             System.exit(1); 
         } 
     }
}
```
Detect labels in a video by a label detection operation.

```
import com.fasterxml.jackson.core.JsonProcessingException;
import com.fasterxml.jackson.databind.JsonMappingException;
import com.fasterxml.jackson.databind.JsonNode;
import com.fasterxml.jackson.databind.ObjectMapper;
import software.amazon.awssdk.regions.Region;
import software.amazon.awssdk.services.rekognition.RekognitionClient;
```

```
import 
  software.amazon.awssdk.services.rekognition.model.StartLabelDetectionResponse;
import software.amazon.awssdk.services.rekognition.model.NotificationChannel;
import software.amazon.awssdk.services.rekognition.model.S3Object;
import software.amazon.awssdk.services.rekognition.model.Video;
import software.amazon.awssdk.services.rekognition.model.StartLabelDetectionRequest;
import software.amazon.awssdk.services.rekognition.model.GetLabelDetectionRequest;
import software.amazon.awssdk.services.rekognition.model.GetLabelDetectionResponse;
import software.amazon.awssdk.services.rekognition.model.RekognitionException;
import software.amazon.awssdk.services.rekognition.model.LabelDetectionSortBy;
import software.amazon.awssdk.services.rekognition.model.VideoMetadata;
import software.amazon.awssdk.services.rekognition.model.LabelDetection;
import software.amazon.awssdk.services.rekognition.model.Label;
import software.amazon.awssdk.services.rekognition.model.Instance;
import software.amazon.awssdk.services.rekognition.model.Parent;
import software.amazon.awssdk.services.sqs.SqsClient;
import software.amazon.awssdk.services.sqs.model.Message;
import software.amazon.awssdk.services.sqs.model.ReceiveMessageRequest;
import software.amazon.awssdk.services.sqs.model.DeleteMessageRequest;
import java.util.List;
/** 
  * Before running this Java V2 code example, set up your development 
  * environment, including your credentials. 
 * 
  * For more information, see the following documentation topic: 
 * 
  * https://docs.aws.amazon.com/sdk-for-java/latest/developer-guide/get-started.html 
  */
public class VideoDetect { 
     private static String startJobId = ""; 
     public static void main(String[] args) { 
         final String usage = """ 
                 Usage: <bucket> <video> <queueUrl> <topicArn> <roleArn> 
                 Where: 
                    bucket - The name of the bucket in which the video is located 
  (for example, (for example, myBucket).\s 
                    video - The name of the video (for example, people.mp4).\s 
                    queueUrl- The URL of a SQS queue.\s 
                    topicArn - The ARN of the Amazon Simple Notification Service 
  (Amazon SNS) topic.\s
```

```
 roleArn - The ARN of the AWS Identity and Access Management (IAM) 
 role to use.\s 
                 """; 
       if (args.length != 5) {
             System.out.println(usage); 
             System.exit(1); 
        } 
        String bucket = args[0]; 
        String video = args[1]; 
       String queueUrl = args[2];
        String topicArn = args[3]; 
        String roleArn = args[4]; 
        Region region = Region.US_EAST_1; 
        RekognitionClient rekClient = RekognitionClient.builder() 
                 .region(region) 
                .build();
        SqsClient sqs = SqsClient.builder() 
                 .region(Region.US_EAST_1) 
                 .build(); 
        NotificationChannel channel = NotificationChannel.builder() 
                 .snsTopicArn(topicArn) 
                 .roleArn(roleArn) 
                .build();
        startLabels(rekClient, channel, bucket, video); 
        getLabelJob(rekClient, sqs, queueUrl); 
        System.out.println("This example is done!"); 
        sqs.close(); 
        rekClient.close(); 
    } 
    public static void startLabels(RekognitionClient rekClient, 
             NotificationChannel channel, 
             String bucket, 
             String video) { 
        try { 
             S3Object s3Obj = S3Object.builder() 
                      .bucket(bucket) 
                      .name(video) 
                      .build();
```

```
 Video vidOb = Video.builder() 
                      .s3Object(s3Obj) 
                      .build(); 
             StartLabelDetectionRequest labelDetectionRequest = 
 StartLabelDetectionRequest.builder() 
                      .jobTag("DetectingLabels") 
                      .notificationChannel(channel) 
                      .video(vidOb) 
                      .minConfidence(50F) 
                      .build(); 
             StartLabelDetectionResponse labelDetectionResponse = 
 rekClient.startLabelDetection(labelDetectionRequest); 
             startJobId = labelDetectionResponse.jobId(); 
             boolean ans = true; 
             String status = ""; 
            int yy = 0;
             while (ans) { 
                 GetLabelDetectionRequest detectionRequest = 
 GetLabelDetectionRequest.builder() 
                          .jobId(startJobId) 
                          .maxResults(10) 
                         .build();
                 GetLabelDetectionResponse result = 
 rekClient.getLabelDetection(detectionRequest); 
                 status = result.jobStatusAsString(); 
                 if (status.compareTo("SUCCEEDED") == 0) 
                      ans = false; 
                 else 
                      System.out.println(yy + " status is: " + status); 
                 Thread.sleep(1000); 
                yy++; } 
             System.out.println(startJobId + " status is: " + status); 
         } catch (RekognitionException | InterruptedException e) {
```

```
 e.getMessage(); 
            System.exit(1); 
        } 
    } 
    public static void getLabelJob(RekognitionClient rekClient, SqsClient sqs, 
 String queueUrl) { 
        List<Message> messages; 
        ReceiveMessageRequest messageRequest = ReceiveMessageRequest.builder() 
                 .queueUrl(queueUrl) 
                .build();
        try { 
            messages = sqs.receiveMessage(messageRequest).messages(); 
            if (!messages.isEmpty()) { 
                for (Message message : messages) { 
                     String notification = message.body(); 
                     // Get the status and job id from the notification 
                     ObjectMapper mapper = new ObjectMapper(); 
                     JsonNode jsonMessageTree = mapper.readTree(notification); 
                     JsonNode messageBodyText = jsonMessageTree.get("Message"); 
                     ObjectMapper operationResultMapper = new ObjectMapper(); 
                     JsonNode jsonResultTree = 
 operationResultMapper.readTree(messageBodyText.textValue()); 
                     JsonNode operationJobId = jsonResultTree.get("JobId"); 
                     JsonNode operationStatus = jsonResultTree.get("Status"); 
                     System.out.println("Job found in JSON is " + operationJobId); 
                     DeleteMessageRequest deleteMessageRequest = 
 DeleteMessageRequest.builder() 
                              .queueUrl(queueUrl) 
                             .build();
                    String jobId = operationJobId.textValue();
                     if (startJobId.compareTo(jobId) == 0) { 
                         System.out.println("Job id: " + operationJobId); 
                         System.out.println("Status : " + 
 operationStatus.toString()); 
                         if (operationStatus.asText().equals("SUCCEEDED")) 
                             getResultsLabels(rekClient); 
                         else
```

```
 System.out.println("Video analysis failed"); 
                          sqs.deleteMessage(deleteMessageRequest); 
                     } else { 
                          System.out.println("Job received was not job " + 
 startJobId); 
                          sqs.deleteMessage(deleteMessageRequest); 
1 1 1 1 1 1 1
 } 
 } 
         } catch (RekognitionException e) { 
             e.getMessage(); 
             System.exit(1); 
         } catch (JsonMappingException e) { 
             e.printStackTrace(); 
         } catch (JsonProcessingException e) { 
             e.printStackTrace(); 
         } 
    } 
    // Gets the job results by calling GetLabelDetection 
    private static void getResultsLabels(RekognitionClient rekClient) { 
         int maxResults = 10; 
         String paginationToken = null; 
         GetLabelDetectionResponse labelDetectionResult = null; 
         try { 
             do { 
                 if (labelDetectionResult != null) 
                     paginationToken = labelDetectionResult.nextToken(); 
                 GetLabelDetectionRequest labelDetectionRequest = 
 GetLabelDetectionRequest.builder() 
                          .jobId(startJobId) 
                          .sortBy(LabelDetectionSortBy.TIMESTAMP) 
                          .maxResults(maxResults) 
                          .nextToken(paginationToken) 
                         .build();
                 labelDetectionResult = 
 rekClient.getLabelDetection(labelDetectionRequest); 
                 VideoMetadata videoMetaData = labelDetectionResult.videoMetadata();
```

```
 System.out.println("Format: " + videoMetaData.format()); 
                System.out.println("Codec: " + videoMetaData.codec()); 
                System.out.println("Duration: " + videoMetaData.durationMillis()); 
               System.out.println("FrameRate: " + videoMetaData.frameRate());
               List<LabelDetection> detectedLabels = labelDetectionResult.labels();
                for (LabelDetection detectedLabel : detectedLabels) { 
                    long seconds = detectedLabel.timestamp(); 
                   Label label = detectedLabel.label();
                    System.out.println("Millisecond: " + seconds + " "); 
                    System.out.println(" Label:" + label.name()); 
                    System.out.println(" Confidence:" + 
 detectedLabel.label().confidence().toString()); 
                    List<Instance> instances = label.instances(); 
                    System.out.println(" Instances of " + label.name()); 
                    if (instances.isEmpty()) { 
                       System.out.println(" " + "None");
                    } else { 
                        for (Instance instance : instances) { 
                            System.out.println(" Confidence: " + 
 instance.confidence().toString()); 
                            System.out.println(" Bounding box: " + 
 instance.boundingBox().toString()); 
 } 
1 1 1 1 1 1 1
                    System.out.println(" Parent labels for " + label.name() + 
 ":"); 
                    List<Parent> parents = label.parents(); 
                    if (parents.isEmpty()) { 
                       System.out.println(" None");
                    } else { 
                        for (Parent parent : parents) { 
                           System.out.println(" " + parent.name());
 } 
1 1 1 1 1 1 1
                    System.out.println(); 
 } 
            } while (labelDetectionResult != null && 
 labelDetectionResult.nextToken() != null);
```

```
 } catch (RekognitionException e) { 
               e.getMessage(); 
               System.exit(1); 
          } 
     }
}
```
Detect faces in a video stored in an Amazon S3 bucket.

```
import com.fasterxml.jackson.core.JsonProcessingException;
import com.fasterxml.jackson.databind.JsonMappingException;
import com.fasterxml.jackson.databind.JsonNode;
import com.fasterxml.jackson.databind.ObjectMapper;
import software.amazon.awssdk.regions.Region;
import software.amazon.awssdk.services.rekognition.RekognitionClient;
import 
  software.amazon.awssdk.services.rekognition.model.StartLabelDetectionResponse;
import software.amazon.awssdk.services.rekognition.model.NotificationChannel;
import software.amazon.awssdk.services.rekognition.model.S3Object;
import software.amazon.awssdk.services.rekognition.model.Video;
import software.amazon.awssdk.services.rekognition.model.StartLabelDetectionRequest;
import software.amazon.awssdk.services.rekognition.model.GetLabelDetectionRequest;
import software.amazon.awssdk.services.rekognition.model.GetLabelDetectionResponse;
import software.amazon.awssdk.services.rekognition.model.RekognitionException;
import software.amazon.awssdk.services.rekognition.model.LabelDetectionSortBy;
import software.amazon.awssdk.services.rekognition.model.VideoMetadata;
import software.amazon.awssdk.services.rekognition.model.LabelDetection;
import software.amazon.awssdk.services.rekognition.model.Label;
import software.amazon.awssdk.services.rekognition.model.Instance;
import software.amazon.awssdk.services.rekognition.model.Parent;
import software.amazon.awssdk.services.sqs.SqsClient;
import software.amazon.awssdk.services.sqs.model.Message;
import software.amazon.awssdk.services.sqs.model.ReceiveMessageRequest;
import software.amazon.awssdk.services.sqs.model.DeleteMessageRequest;
import java.util.List;
/** 
  * Before running this Java V2 code example, set up your development 
  * environment, including your credentials. 
 * 
  * For more information, see the following documentation topic: 
  *
```

```
 * https://docs.aws.amazon.com/sdk-for-java/latest/developer-guide/get-started.html 
  */
public class VideoDetect { 
     private static String startJobId = ""; 
     public static void main(String[] args) { 
         final String usage = """ 
                  Usage: <bucket> <video> <queueUrl> <topicArn> <roleArn> 
                  Where: 
                     bucket - The name of the bucket in which the video is located 
  (for example, (for example, myBucket).\s 
                     video - The name of the video (for example, people.mp4).\s 
                     queueUrl- The URL of a SQS queue.\s 
                     topicArn - The ARN of the Amazon Simple Notification Service 
  (Amazon SNS) topic.\s 
                     roleArn - The ARN of the AWS Identity and Access Management (IAM) 
  role to use.\s 
                  """; 
        if (args.length != 5) {
             System.out.println(usage); 
             System.exit(1); 
         } 
         String bucket = args[0]; 
        String video = args[1];
        String queueUrl = args[2];
         String topicArn = args[3]; 
         String roleArn = args[4]; 
         Region region = Region.US_EAST_1; 
         RekognitionClient rekClient = RekognitionClient.builder() 
                  .region(region) 
                  .build(); 
         SqsClient sqs = SqsClient.builder() 
                  .region(Region.US_EAST_1) 
                 .build();
         NotificationChannel channel = NotificationChannel.builder() 
                  .snsTopicArn(topicArn) 
                  .roleArn(roleArn) 
                  .build();
```

```
 startLabels(rekClient, channel, bucket, video); 
        getLabelJob(rekClient, sqs, queueUrl); 
        System.out.println("This example is done!"); 
        sqs.close(); 
        rekClient.close(); 
    } 
    public static void startLabels(RekognitionClient rekClient, 
             NotificationChannel channel, 
             String bucket, 
             String video) { 
        try { 
             S3Object s3Obj = S3Object.builder() 
                      .bucket(bucket) 
                      .name(video) 
                     .build();
             Video vidOb = Video.builder() 
                      .s3Object(s3Obj) 
                     .buid():
             StartLabelDetectionRequest labelDetectionRequest = 
 StartLabelDetectionRequest.builder() 
                      .jobTag("DetectingLabels") 
                      .notificationChannel(channel) 
                      .video(vidOb) 
                      .minConfidence(50F) 
                     .build();
             StartLabelDetectionResponse labelDetectionResponse = 
 rekClient.startLabelDetection(labelDetectionRequest); 
             startJobId = labelDetectionResponse.jobId(); 
             boolean ans = true; 
             String status = ""; 
            int yy = 0;
             while (ans) { 
                 GetLabelDetectionRequest detectionRequest = 
 GetLabelDetectionRequest.builder() 
                          .jobId(startJobId) 
                          .maxResults(10) 
                          .build();
```

```
 GetLabelDetectionResponse result = 
 rekClient.getLabelDetection(detectionRequest); 
                 status = result.jobStatusAsString(); 
                 if (status.compareTo("SUCCEEDED") == 0) 
                      ans = false; 
                 else 
                      System.out.println(yy + " status is: " + status); 
                 Thread.sleep(1000); 
                yy++; } 
             System.out.println(startJobId + " status is: " + status); 
         } catch (RekognitionException | InterruptedException e) { 
             e.getMessage(); 
             System.exit(1); 
         } 
    } 
     public static void getLabelJob(RekognitionClient rekClient, SqsClient sqs, 
 String queueUrl) { 
         List<Message> messages; 
         ReceiveMessageRequest messageRequest = ReceiveMessageRequest.builder() 
                 .queueUrl(queueUrl) 
                .build();
         try { 
             messages = sqs.receiveMessage(messageRequest).messages(); 
             if (!messages.isEmpty()) { 
                 for (Message message : messages) { 
                     String notification = message.body();
                     // Get the status and job id from the notification 
                     ObjectMapper mapper = new ObjectMapper(); 
                      JsonNode jsonMessageTree = mapper.readTree(notification); 
                      JsonNode messageBodyText = jsonMessageTree.get("Message"); 
                      ObjectMapper operationResultMapper = new ObjectMapper(); 
                      JsonNode jsonResultTree = 
 operationResultMapper.readTree(messageBodyText.textValue()); 
                      JsonNode operationJobId = jsonResultTree.get("JobId");
```

```
 JsonNode operationStatus = jsonResultTree.get("Status"); 
                     System.out.println("Job found in JSON is " + operationJobId); 
                     DeleteMessageRequest deleteMessageRequest = 
 DeleteMessageRequest.builder() 
                              .queueUrl(queueUrl) 
                              .build(); 
                     String jobId = operationJobId.textValue(); 
                     if (startJobId.compareTo(jobId) == 0) { 
                          System.out.println("Job id: " + operationJobId); 
                          System.out.println("Status : " + 
 operationStatus.toString()); 
                         if (operationStatus.asText().equals("SUCCEEDED")) 
                              getResultsLabels(rekClient); 
                         else 
                              System.out.println("Video analysis failed"); 
                          sqs.deleteMessage(deleteMessageRequest); 
                     } else { 
                          System.out.println("Job received was not job " + 
 startJobId); 
                         sqs.deleteMessage(deleteMessageRequest); 
1 1 1 1 1 1 1
 } 
 } 
         } catch (RekognitionException e) { 
             e.getMessage(); 
             System.exit(1); 
         } catch (JsonMappingException e) { 
             e.printStackTrace(); 
         } catch (JsonProcessingException e) { 
             e.printStackTrace(); 
         } 
    } 
    // Gets the job results by calling GetLabelDetection 
     private static void getResultsLabels(RekognitionClient rekClient) { 
         int maxResults = 10; 
         String paginationToken = null; 
         GetLabelDetectionResponse labelDetectionResult = null;
```

```
 try { 
            do { 
                 if (labelDetectionResult != null) 
                     paginationToken = labelDetectionResult.nextToken(); 
                 GetLabelDetectionRequest labelDetectionRequest = 
 GetLabelDetectionRequest.builder() 
                         .jobId(startJobId) 
                         .sortBy(LabelDetectionSortBy.TIMESTAMP) 
                         .maxResults(maxResults) 
                         .nextToken(paginationToken) 
                        .build();
                 labelDetectionResult = 
 rekClient.getLabelDetection(labelDetectionRequest); 
                 VideoMetadata videoMetaData = labelDetectionResult.videoMetadata(); 
                 System.out.println("Format: " + videoMetaData.format()); 
                 System.out.println("Codec: " + videoMetaData.codec()); 
                 System.out.println("Duration: " + videoMetaData.durationMillis()); 
                System.out.println("FrameRate: " + videoMetaData.frameRate());
                 List<LabelDetection> detectedLabels = labelDetectionResult.labels(); 
                 for (LabelDetection detectedLabel : detectedLabels) { 
                     long seconds = detectedLabel.timestamp(); 
                    Label label = detectedLabel.label();
                     System.out.println("Millisecond: " + seconds + " "); 
                     System.out.println(" Label:" + label.name()); 
                     System.out.println(" Confidence:" + 
 detectedLabel.label().confidence().toString()); 
                     List<Instance> instances = label.instances(); 
                     System.out.println(" Instances of " + label.name()); 
                     if (instances.isEmpty()) { 
                        System.out.println(" " + "None");
                     } else { 
                         for (Instance instance : instances) { 
                            System.out.println(" Confidence: " +
 instance.confidence().toString()); 
                             System.out.println(" Bounding box: " + 
 instance.boundingBox().toString()); 
 }
```

```
1 1 1 1 1 1 1
                    System.out.println(" Parent labels for " + label.name() + 
  ":"); 
                    List<Parent> parents = label.parents(); 
                    if (parents.isEmpty()) { 
                      System.out.println(" None");
                    } else { 
                       for (Parent parent : parents) { 
                          System.out.println(" " + parent.name());
 } 
1 1 1 1 1 1 1
                    System.out.println(); 
 } 
            } while (labelDetectionResult != null && 
 labelDetectionResult.nextToken() != null); 
        } catch (RekognitionException e) { 
            e.getMessage(); 
            System.exit(1); 
        } 
    }
}
```
Detect inappropriate or offensive content in a video stored in an Amazon S3 bucket.

```
import software.amazon.awssdk.regions.Region;
import software.amazon.awssdk.services.rekognition.RekognitionClient;
import software.amazon.awssdk.services.rekognition.model.NotificationChannel;
import software.amazon.awssdk.services.rekognition.model.S3Object;
import software.amazon.awssdk.services.rekognition.model.Video;
import 
  software.amazon.awssdk.services.rekognition.model.StartContentModerationRequest;
import 
  software.amazon.awssdk.services.rekognition.model.StartContentModerationResponse;
import software.amazon.awssdk.services.rekognition.model.RekognitionException;
import 
  software.amazon.awssdk.services.rekognition.model.GetContentModerationResponse;
import 
  software.amazon.awssdk.services.rekognition.model.GetContentModerationRequest;
import software.amazon.awssdk.services.rekognition.model.VideoMetadata;
import software.amazon.awssdk.services.rekognition.model.ContentModerationDetection;
```

```
import java.util.List;
/** 
  * Before running this Java V2 code example, set up your development 
  * environment, including your credentials. 
 * 
  * For more information, see the following documentation topic: 
 * 
  * https://docs.aws.amazon.com/sdk-for-java/latest/developer-guide/get-started.html 
  */
public class VideoDetectInappropriate { 
     private static String startJobId = ""; 
     public static void main(String[] args) { 
         final String usage = """ 
                  Usage: <bucket> <video> <topicArn> <roleArn> 
                  Where: 
                     bucket - The name of the bucket in which the video is located 
  (for example, (for example, myBucket).\s 
                     video - The name of video (for example, people.mp4).\s 
                     topicArn - The ARN of the Amazon Simple Notification Service 
  (Amazon SNS) topic.\s 
                     roleArn - The ARN of the AWS Identity and Access Management (IAM) 
  role to use.\s 
                  """; 
        if (args.length != 4) {
             System.out.println(usage); 
             System.exit(1); 
         } 
         String bucket = args[0]; 
         String video = args[1]; 
         String topicArn = args[2]; 
         String roleArn = args[3]; 
         Region region = Region.US_EAST_1; 
         RekognitionClient rekClient = RekognitionClient.builder() 
                  .region(region) 
                 .build();
         NotificationChannel channel = NotificationChannel.builder()
```

```
 .snsTopicArn(topicArn) 
                 .roleArn(roleArn) 
                .build();
        startModerationDetection(rekClient, channel, bucket, video); 
        getModResults(rekClient); 
        System.out.println("This example is done!"); 
        rekClient.close(); 
    } 
    public static void startModerationDetection(RekognitionClient rekClient, 
            NotificationChannel channel, 
            String bucket, 
            String video) { 
        try { 
            S3Object s3Obj = S3Object.builder() 
                     .bucket(bucket) 
                     .name(video) 
                    .build();
            Video vidOb = Video.builder() 
                     .s3Object(s3Obj) 
                    .build();
            StartContentModerationRequest modDetectionRequest = 
 StartContentModerationRequest.builder() 
                     .jobTag("Moderation") 
                     .notificationChannel(channel) 
                     .video(vidOb) 
                    .build();
            StartContentModerationResponse startModDetectionResult = rekClient 
                      .startContentModeration(modDetectionRequest); 
            startJobId = startModDetectionResult.jobId(); 
        } catch (RekognitionException e) { 
            System.out.println(e.getMessage()); 
            System.exit(1); 
        } 
    } 
    public static void getModResults(RekognitionClient rekClient) { 
        try {
```

```
 String paginationToken = null; 
             GetContentModerationResponse modDetectionResponse = null; 
             boolean finished = false; 
             String status; 
            int yy = 0;
             do { 
                 if (modDetectionResponse != null) 
                     paginationToken = modDetectionResponse.nextToken(); 
                 GetContentModerationRequest modRequest = 
 GetContentModerationRequest.builder() 
                          .jobId(startJobId) 
                          .nextToken(paginationToken) 
                          .maxResults(10) 
                         .build();
                 // Wait until the job succeeds. 
                 while (!finished) { 
                     modDetectionResponse = 
 rekClient.getContentModeration(modRequest); 
                     status = modDetectionResponse.jobStatusAsString(); 
                     if (status.compareTo("SUCCEEDED") == 0) 
                         finished = true; 
                     else { 
                          System.out.println(yy + " status is: " + status); 
                         Thread.sleep(1000); 
1 1 1 1 1 1 1
                    yy++; } 
                 finished = false; 
                 // Proceed when the job is done - otherwise VideoMetadata is null. 
                 VideoMetadata videoMetaData = modDetectionResponse.videoMetadata(); 
                 System.out.println("Format: " + videoMetaData.format()); 
                 System.out.println("Codec: " + videoMetaData.codec()); 
                 System.out.println("Duration: " + videoMetaData.durationMillis()); 
                System.out.println("FrameRate: " + videoMetaData.frameRate());
                 System.out.println("Job"); 
                 List<ContentModerationDetection> mods = 
 modDetectionResponse.moderationLabels();
```

```
 for (ContentModerationDetection mod : mods) { 
                    long seconds = mod.timestamp() / 1000;
                     System.out.print("Mod label: " + seconds + " "); 
                     System.out.println(mod.moderationLabel().toString()); 
                     System.out.println(); 
 } 
             } while (modDetectionResponse != null && 
  modDetectionResponse.nextToken() != null); 
         } catch (RekognitionException | InterruptedException e) { 
             System.out.println(e.getMessage()); 
             System.exit(1); 
         } 
     }
}
```
Detect technical cue segments and shot detection segments in a video stored in an Amazon S3 bucket.

```
import software.amazon.awssdk.regions.Region;
import software.amazon.awssdk.services.rekognition.RekognitionClient;
import software.amazon.awssdk.services.rekognition.model.S3Object;
import software.amazon.awssdk.services.rekognition.model.NotificationChannel;
import software.amazon.awssdk.services.rekognition.model.Video;
import software.amazon.awssdk.services.rekognition.model.StartShotDetectionFilter;
import 
  software.amazon.awssdk.services.rekognition.model.StartTechnicalCueDetectionFilter;
import 
  software.amazon.awssdk.services.rekognition.model.StartSegmentDetectionFilters;
import 
  software.amazon.awssdk.services.rekognition.model.StartSegmentDetectionRequest;
import 
  software.amazon.awssdk.services.rekognition.model.StartSegmentDetectionResponse;
import software.amazon.awssdk.services.rekognition.model.RekognitionException;
import 
  software.amazon.awssdk.services.rekognition.model.GetSegmentDetectionResponse;
import software.amazon.awssdk.services.rekognition.model.GetSegmentDetectionRequest;
import software.amazon.awssdk.services.rekognition.model.VideoMetadata;
import software.amazon.awssdk.services.rekognition.model.SegmentDetection;
import software.amazon.awssdk.services.rekognition.model.TechnicalCueSegment;
import software.amazon.awssdk.services.rekognition.model.ShotSegment;
```
```
import software.amazon.awssdk.services.rekognition.model.SegmentType;
import software.amazon.awssdk.services.sqs.SqsClient;
import java.util.List;
/** 
  * Before running this Java V2 code example, set up your development 
  * environment, including your credentials. 
 * 
  * For more information, see the following documentation topic: 
 * 
  * https://docs.aws.amazon.com/sdk-for-java/latest/developer-guide/get-started.html 
  */
public class VideoDetectSegment { 
     private static String startJobId = ""; 
     public static void main(String[] args) { 
         final String usage = """ 
                  Usage: <bucket> <video> <topicArn> <roleArn> 
                  Where: 
                     bucket - The name of the bucket in which the video is located 
  (for example, (for example, myBucket).\s 
                     video - The name of video (for example, people.mp4).\s 
                     topicArn - The ARN of the Amazon Simple Notification Service 
  (Amazon SNS) topic.\s 
                     roleArn - The ARN of the AWS Identity and Access Management (IAM) 
  role to use.\s 
                  """; 
        if (args.length != 4) {
             System.out.println(usage); 
             System.exit(1); 
         } 
         String bucket = args[0]; 
         String video = args[1]; 
         String topicArn = args[2]; 
         String roleArn = args[3]; 
         Region region = Region.US_EAST_1; 
         RekognitionClient rekClient = RekognitionClient.builder() 
                  .region(region) 
                  .build();
```

```
 SqsClient sqs = SqsClient.builder() 
                 .region(Region.US_EAST_1) 
                 .build(); 
        NotificationChannel channel = NotificationChannel.builder() 
                 .snsTopicArn(topicArn) 
                 .roleArn(roleArn) 
                .build();
        startSegmentDetection(rekClient, channel, bucket, video); 
        getSegmentResults(rekClient); 
        System.out.println("This example is done!"); 
        sqs.close(); 
        rekClient.close(); 
    } 
    public static void startSegmentDetection(RekognitionClient rekClient, 
            NotificationChannel channel, 
            String bucket, 
            String video) { 
        try { 
            S3Object s3Obj = S3Object.builder() 
                     .bucket(bucket) 
                     .name(video) 
                    .build();
            Video vidOb = Video.builder() 
                     .s3Object(s3Obj) 
                     .build();
            StartShotDetectionFilter cueDetectionFilter = 
 StartShotDetectionFilter.builder() 
                     .minSegmentConfidence(60F) 
                    .build();
            StartTechnicalCueDetectionFilter technicalCueDetectionFilter = 
 StartTechnicalCueDetectionFilter.builder() 
                     .minSegmentConfidence(60F) 
                    .build();
            StartSegmentDetectionFilters filters = 
 StartSegmentDetectionFilters.builder() 
                     .shotFilter(cueDetectionFilter)
```

```
 .technicalCueFilter(technicalCueDetectionFilter) 
                    .build();
            StartSegmentDetectionRequest segDetectionRequest = 
 StartSegmentDetectionRequest.builder() 
                     .jobTag("DetectingLabels") 
                     .notificationChannel(channel) 
                     .segmentTypes(SegmentType.TECHNICAL_CUE, SegmentType.SHOT) 
                     .video(vidOb) 
                     .filters(filters) 
                    .build();
            StartSegmentDetectionResponse segDetectionResponse = 
 rekClient.startSegmentDetection(segDetectionRequest); 
            startJobId = segDetectionResponse.jobId(); 
        } catch (RekognitionException e) { 
            e.getMessage(); 
            System.exit(1); 
        } 
    } 
    public static void getSegmentResults(RekognitionClient rekClient) { 
        try { 
            String paginationToken = null; 
            GetSegmentDetectionResponse segDetectionResponse = null; 
            boolean finished = false; 
            String status; 
           int yy = 0;
            do { 
                 if (segDetectionResponse != null) 
                     paginationToken = segDetectionResponse.nextToken(); 
                 GetSegmentDetectionRequest recognitionRequest = 
 GetSegmentDetectionRequest.builder() 
                          .jobId(startJobId) 
                          .nextToken(paginationToken) 
                          .maxResults(10) 
                         .build();
                 // Wait until the job succeeds. 
                 while (!finished) {
```

```
 segDetectionResponse = 
 rekClient.getSegmentDetection(recognitionRequest); 
                     status = segDetectionResponse.jobStatusAsString(); 
                     if (status.compareTo("SUCCEEDED") == 0) 
                         finished = true; 
                     else { 
                         System.out.println(yy + " status is: " + status); 
                         Thread.sleep(1000); 
1 1 1 1 1 1 1
                    yy++; } 
                 finished = false; 
                 // Proceed when the job is done - otherwise VideoMetadata is null. 
                 List<VideoMetadata> videoMetaData = 
 segDetectionResponse.videoMetadata(); 
                 for (VideoMetadata metaData : videoMetaData) { 
                     System.out.println("Format: " + metaData.format()); 
                     System.out.println("Codec: " + metaData.codec()); 
                     System.out.println("Duration: " + metaData.durationMillis()); 
                     System.out.println("FrameRate: " + metaData.frameRate()); 
                     System.out.println("Job"); 
 } 
                 List<SegmentDetection> detectedSegments = 
 segDetectionResponse.segments(); 
                 for (SegmentDetection detectedSegment : detectedSegments) { 
                     String type = detectedSegment.type().toString(); 
                     if (type.contains(SegmentType.TECHNICAL_CUE.toString())) { 
                         System.out.println("Technical Cue"); 
                         TechnicalCueSegment segmentCue = 
 detectedSegment.technicalCueSegment(); 
                         System.out.println("\tType: " + segmentCue.type()); 
                         System.out.println("\tConfidence: " + 
segmentCue.confidence().toString());
1 1 1 1 1 1 1
                     if (type.contains(SegmentType.SHOT.toString())) { 
                         System.out.println("Shot"); 
                        ShotSegment segmentShot = detectedSegment.shotSegment();
                         System.out.println("\tIndex " + segmentShot.index()); 
                         System.out.println("\tConfidence: " + 
segmentShot.confidence().toString());
```

```
1 1 1 1 1 1 1
                     long seconds = detectedSegment.durationMillis(); 
                     System.out.println("\tDuration : " + seconds + " milliseconds"); 
                     System.out.println("\tStart time code: " + 
  detectedSegment.startTimecodeSMPTE()); 
                     System.out.println("\tEnd time code: " + 
  detectedSegment.endTimecodeSMPTE()); 
                     System.out.println("\tDuration time code: " + 
  detectedSegment.durationSMPTE()); 
                     System.out.println(); 
 } 
             } while (segDetectionResponse != null && 
 segDetectionResponse.nextToken() != null);
         } catch (RekognitionException | InterruptedException e) { 
             System.out.println(e.getMessage()); 
             System.exit(1); 
         } 
     }
}
```
Detect text in a video stored in a video stored in an Amazon S3 bucket.

```
import software.amazon.awssdk.regions.Region;
import software.amazon.awssdk.services.rekognition.RekognitionClient;
import software.amazon.awssdk.services.rekognition.model.S3Object;
import software.amazon.awssdk.services.rekognition.model.NotificationChannel;
import software.amazon.awssdk.services.rekognition.model.Video;
import software.amazon.awssdk.services.rekognition.model.StartTextDetectionRequest;
import software.amazon.awssdk.services.rekognition.model.StartTextDetectionResponse;
import software.amazon.awssdk.services.rekognition.model.RekognitionException;
import software.amazon.awssdk.services.rekognition.model.GetTextDetectionResponse;
import software.amazon.awssdk.services.rekognition.model.GetTextDetectionRequest;
import software.amazon.awssdk.services.rekognition.model.VideoMetadata;
import software.amazon.awssdk.services.rekognition.model.TextDetectionResult;
import java.util.List;
/**
```
- \* Before running this Java V2 code example, set up your development
- \* environment, including your credentials.

```
 * 
  * For more information, see the following documentation topic: 
 * 
  * https://docs.aws.amazon.com/sdk-for-java/latest/developer-guide/get-started.html 
  */
public class VideoDetectText { 
     private static String startJobId = ""; 
     public static void main(String[] args) { 
         final String usage = """ 
                  Usage: <bucket> <video> <topicArn> <roleArn> 
                  Where: 
                     bucket - The name of the bucket in which the video is located 
  (for example, (for example, myBucket).\s 
                     video - The name of video (for example, people.mp4).\s 
                     topicArn - The ARN of the Amazon Simple Notification Service 
  (Amazon SNS) topic.\s 
                     roleArn - The ARN of the AWS Identity and Access Management (IAM) 
  role to use.\s 
                  """; 
        if (args.length != 4) {
             System.out.println(usage); 
             System.exit(1); 
         } 
         String bucket = args[0]; 
         String video = args[1]; 
         String topicArn = args[2]; 
         String roleArn = args[3]; 
         Region region = Region.US_EAST_1; 
         RekognitionClient rekClient = RekognitionClient.builder() 
                  .region(region) 
                 .build();
         NotificationChannel channel = NotificationChannel.builder() 
                  .snsTopicArn(topicArn) 
                  .roleArn(roleArn) 
                 .build();
         startTextLabels(rekClient, channel, bucket, video);
```

```
 getTextResults(rekClient); 
        System.out.println("This example is done!"); 
        rekClient.close(); 
    } 
    public static void startTextLabels(RekognitionClient rekClient, 
            NotificationChannel channel, 
            String bucket, 
            String video) { 
        try { 
            S3Object s3Obj = S3Object.builder() 
                     .bucket(bucket) 
                     .name(video) 
                    .build();
            Video vidOb = Video.builder() 
                     .s3Object(s3Obj) 
                    .build();
            StartTextDetectionRequest labelDetectionRequest = 
 StartTextDetectionRequest.builder() 
                     .jobTag("DetectingLabels") 
                     .notificationChannel(channel) 
                     .video(vidOb) 
                    .build();
            StartTextDetectionResponse labelDetectionResponse = 
 rekClient.startTextDetection(labelDetectionRequest); 
            startJobId = labelDetectionResponse.jobId(); 
        } catch (RekognitionException e) { 
            System.out.println(e.getMessage()); 
            System.exit(1); 
        } 
    } 
    public static void getTextResults(RekognitionClient rekClient) { 
        try { 
            String paginationToken = null; 
            GetTextDetectionResponse textDetectionResponse = null; 
            boolean finished = false; 
            String status; 
           int yy = 0;
```

```
 do { 
                 if (textDetectionResponse != null) 
                     paginationToken = textDetectionResponse.nextToken(); 
                 GetTextDetectionRequest recognitionRequest = 
 GetTextDetectionRequest.builder() 
                          .jobId(startJobId) 
                          .nextToken(paginationToken) 
                          .maxResults(10) 
                         .build();
                 // Wait until the job succeeds. 
                 while (!finished) { 
                     textDetectionResponse = 
 rekClient.getTextDetection(recognitionRequest); 
                     status = textDetectionResponse.jobStatusAsString(); 
                     if (status.compareTo("SUCCEEDED") == 0) 
                          finished = true; 
                     else { 
                          System.out.println(yy + " status is: " + status); 
                         Thread.sleep(1000); 
1 1 1 1 1 1 1
                    yy++; } 
                 finished = false; 
                 // Proceed when the job is done - otherwise VideoMetadata is null. 
                VideoMetadata videoMetaData = textDetectionResponse.videoMetadata();
                 System.out.println("Format: " + videoMetaData.format()); 
                 System.out.println("Codec: " + videoMetaData.codec()); 
                 System.out.println("Duration: " + videoMetaData.durationMillis()); 
                 System.out.println("FrameRate: " + videoMetaData.frameRate()); 
                 System.out.println("Job"); 
                 List<TextDetectionResult> labels = 
 textDetectionResponse.textDetections(); 
                 for (TextDetectionResult detectedText : labels) { 
                     System.out.println("Confidence: " + 
 detectedText.textDetection().confidence().toString()); 
                     System.out.println("Id : " + detectedText.textDetection().id()); 
                     System.out.println("Parent Id: " + 
 detectedText.textDetection().parentId());
```

```
 System.out.println("Type: " + 
  detectedText.textDetection().type()); 
                      System.out.println("Text: " + 
  detectedText.textDetection().detectedText()); 
                      System.out.println(); 
 } 
             } while (textDetectionResponse != null && 
  textDetectionResponse.nextToken() != null); 
         } catch (RekognitionException | InterruptedException e) { 
             System.out.println(e.getMessage()); 
             System.exit(1); 
         } 
     }
}
```
Detect people in a video stored in a video stored in an Amazon S3 bucket.

```
import software.amazon.awssdk.regions.Region;
import software.amazon.awssdk.services.rekognition.RekognitionClient;
import software.amazon.awssdk.services.rekognition.model.S3Object;
import software.amazon.awssdk.services.rekognition.model.NotificationChannel;
import software.amazon.awssdk.services.rekognition.model.StartPersonTrackingRequest;
import software.amazon.awssdk.services.rekognition.model.Video;
import 
  software.amazon.awssdk.services.rekognition.model.StartPersonTrackingResponse;
import software.amazon.awssdk.services.rekognition.model.RekognitionException;
import software.amazon.awssdk.services.rekognition.model.GetPersonTrackingResponse;
import software.amazon.awssdk.services.rekognition.model.GetPersonTrackingRequest;
import software.amazon.awssdk.services.rekognition.model.VideoMetadata;
import software.amazon.awssdk.services.rekognition.model.PersonDetection;
import java.util.List;
/** 
  * Before running this Java V2 code example, set up your development 
  * environment, including your credentials. 
 * 
  * For more information, see the following documentation topic: 
 * 
  * https://docs.aws.amazon.com/sdk-for-java/latest/developer-guide/get-started.html 
  */
```

```
public class VideoPersonDetection { 
     private static String startJobId = ""; 
     public static void main(String[] args) { 
         final String usage = """ 
                  Usage: <bucket> <video> <topicArn> <roleArn> 
                  Where: 
                     bucket - The name of the bucket in which the video is located 
  (for example, (for example, myBucket).\s 
                     video - The name of video (for example, people.mp4).\s 
                     topicArn - The ARN of the Amazon Simple Notification Service 
  (Amazon SNS) topic.\s 
                     roleArn - The ARN of the AWS Identity and Access Management (IAM) 
  role to use.\s 
                 """;
        if (args.length != 4) {
             System.out.println(usage); 
             System.exit(1); 
         } 
        String bucket = args[0];
         String video = args[1]; 
         String topicArn = args[2]; 
        String roleArn = args[3];
         Region region = Region.US_EAST_1; 
         RekognitionClient rekClient = RekognitionClient.builder() 
                  .region(region) 
                 .build();
         NotificationChannel channel = NotificationChannel.builder() 
                  .snsTopicArn(topicArn) 
                  .roleArn(roleArn) 
                 .build();
         startPersonLabels(rekClient, channel, bucket, video); 
         getPersonDetectionResults(rekClient); 
         System.out.println("This example is done!"); 
         rekClient.close(); 
     }
```

```
 public static void startPersonLabels(RekognitionClient rekClient, 
            NotificationChannel channel, 
            String bucket, 
            String video) { 
        try { 
            S3Object s3Obj = S3Object.builder() 
                     .bucket(bucket) 
                     .name(video) 
                     .build();
            Video vidOb = Video.builder() 
                     .s3Object(s3Obj) 
                    .build();
            StartPersonTrackingRequest personTrackingRequest = 
 StartPersonTrackingRequest.builder() 
                     .jobTag("DetectingLabels") 
                     .video(vidOb) 
                     .notificationChannel(channel) 
                    .build();
            StartPersonTrackingResponse labelDetectionResponse = 
 rekClient.startPersonTracking(personTrackingRequest); 
            startJobId = labelDetectionResponse.jobId(); 
        } catch (RekognitionException e) { 
            System.out.println(e.getMessage()); 
            System.exit(1); 
        } 
    } 
    public static void getPersonDetectionResults(RekognitionClient rekClient) { 
        try { 
            String paginationToken = null; 
            GetPersonTrackingResponse personTrackingResult = null; 
            boolean finished = false; 
            String status; 
           int yy = 0;
            do { 
                 if (personTrackingResult != null) 
                     paginationToken = personTrackingResult.nextToken();
```

```
 GetPersonTrackingRequest recognitionRequest = 
 GetPersonTrackingRequest.builder() 
                         .jobId(startJobId) 
                         .nextToken(paginationToken) 
                         .maxResults(10) 
                        .build();
                 // Wait until the job succeeds 
                 while (!finished) { 
                     personTrackingResult = 
 rekClient.getPersonTracking(recognitionRequest); 
                     status = personTrackingResult.jobStatusAsString(); 
                     if (status.compareTo("SUCCEEDED") == 0) 
                         finished = true; 
                     else { 
                         System.out.println(yy + " status is: " + status); 
                         Thread.sleep(1000); 
1 1 1 1 1 1 1
                    yy++; } 
                 finished = false; 
                 // Proceed when the job is done - otherwise VideoMetadata is null. 
                VideoMetadata videoMetaData = personTrackingResult.videoMetadata();
                 System.out.println("Format: " + videoMetaData.format()); 
                 System.out.println("Codec: " + videoMetaData.codec()); 
                System.out.println("Duration: " + videoMetaData.durationMillis());
                System.out.println("FrameRate: " + videoMetaData.frameRate());
                 System.out.println("Job"); 
                 List<PersonDetection> detectedPersons = 
 personTrackingResult.persons(); 
                 for (PersonDetection detectedPerson : detectedPersons) { 
                     long seconds = detectedPerson.timestamp() / 1000; 
                     System.out.print("Sec: " + seconds + " "); 
                     System.out.println("Person Identifier: " + 
 detectedPerson.person().index()); 
                     System.out.println(); 
 }
```

```
 } while (personTrackingResult != null && 
  personTrackingResult.nextToken() != null); 
         } catch (RekognitionException | InterruptedException e) { 
              System.out.println(e.getMessage()); 
              System.exit(1); 
         } 
     }
}
```
- For API details, see the following topics in *AWS SDK for Java 2.x API Reference*.
	- [GetCelebrityRecognition](https://docs.aws.amazon.com/goto/SdkForJavaV2/rekognition-2016-06-27/GetCelebrityRecognition)
	- [GetContentModeration](https://docs.aws.amazon.com/goto/SdkForJavaV2/rekognition-2016-06-27/GetContentModeration)
	- [GetLabelDetection](https://docs.aws.amazon.com/goto/SdkForJavaV2/rekognition-2016-06-27/GetLabelDetection)
	- [GetPersonTracking](https://docs.aws.amazon.com/goto/SdkForJavaV2/rekognition-2016-06-27/GetPersonTracking)
	- [GetSegmentDetection](https://docs.aws.amazon.com/goto/SdkForJavaV2/rekognition-2016-06-27/GetSegmentDetection)
	- [GetTextDetection](https://docs.aws.amazon.com/goto/SdkForJavaV2/rekognition-2016-06-27/GetTextDetection)
	- [StartCelebrityRecognition](https://docs.aws.amazon.com/goto/SdkForJavaV2/rekognition-2016-06-27/StartCelebrityRecognition)
	- [StartContentModeration](https://docs.aws.amazon.com/goto/SdkForJavaV2/rekognition-2016-06-27/StartContentModeration)
	- [StartLabelDetection](https://docs.aws.amazon.com/goto/SdkForJavaV2/rekognition-2016-06-27/StartLabelDetection)
	- [StartPersonTracking](https://docs.aws.amazon.com/goto/SdkForJavaV2/rekognition-2016-06-27/StartPersonTracking)
	- [StartSegmentDetection](https://docs.aws.amazon.com/goto/SdkForJavaV2/rekognition-2016-06-27/StartSegmentDetection)
	- [StartTextDetection](https://docs.aws.amazon.com/goto/SdkForJavaV2/rekognition-2016-06-27/StartTextDetection)

# **Route 53 domain registration examples using SDK for Java 2.x**

The following code examples show you how to perform actions and implement common scenarios by using the AWS SDK for Java 2.x with Route 53 domain registration.

*Actions* are code excerpts from larger programs and must be run in context. While actions show you how to call individual service functions, you can see actions in context in their related scenarios and cross-service examples.

*Scenarios* are code examples that show you how to accomplish a specific task by calling multiple functions within the same service. Actions and scenarios 15552 Each example includes a link to GitHub, where you can find instructions on how to set up and run the code in context.

#### **Get started**

### **Hello Route 53 domain registration**

The following code examples show how to get started using Route 53 domain registration.

#### **SDK for Java 2.x**

### **Note**

```
import software.amazon.awssdk.regions.Region;
import software.amazon.awssdk.services.route53domains.Route53DomainsClient;
import software.amazon.awssdk.services.route53.model.Route53Exception;
import software.amazon.awssdk.services.route53domains.model.DomainPrice;
import software.amazon.awssdk.services.route53domains.model.ListPricesRequest;
import software.amazon.awssdk.services.route53domains.model.ListPricesResponse;
import java.util.List;
/** 
  * Before running this Java V2 code example, set up your development 
  * environment, including your credentials. 
 * 
  * For more information, see the following documentation topic: 
 * 
  * https://docs.aws.amazon.com/sdk-for-java/latest/developer-guide/get-started.html 
 * 
  * This Java code examples performs the following operation: 
 * 
  * 1. Invokes ListPrices for at least one domain type, such as the "com" type 
  * and displays the prices for Registration and Renewal. 
 * 
  */
public class HelloRoute53 { 
     public static final String DASHES = new String(new char[80]).replace("\0", "-"); 
     public static void main(String[] args) {
```

```
 final String usage = "\n" + 
                 "Usage:\n" + 
                      " <hostedZoneId> \n\n" + 
                 "Where:\n" + 
                " hostedZoneId - The id value of an existing hosted zone. \n";
       if (args.length != 1) {
            System.out.println(usage); 
            System.exit(1); 
        } 
       String domainType = arg[0];
        Region region = Region.US_EAST_1; 
        Route53DomainsClient route53DomainsClient = Route53DomainsClient.builder() 
                 .region(region) 
                .build();
        System.out.println(DASHES); 
        System.out.println("Invokes ListPrices for at least one domain type."); 
        listPrices(route53DomainsClient, domainType); 
        System.out.println(DASHES); 
    } 
    public static void listPrices(Route53DomainsClient route53DomainsClient, String 
 domainType) { 
        try { 
            ListPricesRequest pricesRequest = ListPricesRequest.builder() 
                     .maxItems(10) 
                     .tld(domainType) 
                    .build();
            ListPricesResponse response = 
 route53DomainsClient.listPrices(pricesRequest); 
            List<DomainPrice> prices = response.prices(); 
            for (DomainPrice pr : prices) { 
                System.out.println("Name: " + pr.name()); 
                System.out.println( 
                         "Registration: " + pr.registrationPrice().price() + " " + 
 pr.registrationPrice().currency()); 
                System.out.println("Renewal: " + pr.renewalPrice().price() + " " + 
 pr.renewalPrice().currency()); 
                System.out.println("Transfer: " + pr.transferPrice().price() + " " + 
 pr.transferPrice().currency());
```

```
 System.out.println("Transfer: " + pr.transferPrice().price() + " " + 
  pr.transferPrice().currency()); 
                 System.out.println("Change Ownership: " + 
  pr.changeOwnershipPrice().price() + " " 
                          + pr.changeOwnershipPrice().currency()); 
                 System.out.println( 
                          "Restoration: " + pr.restorationPrice().price() + " " + 
  pr.restorationPrice().currency()); 
                 System.out.println(" "); 
 } 
         } catch (Route53Exception e) { 
             System.err.println(e.getMessage()); 
             System.exit(1); 
         } 
     }
}
```
• For API details, see [ListPrices](https://docs.aws.amazon.com/goto/SdkForJavaV2/route53domains-2014-05-15/ListPrices) in *AWS SDK for Java 2.x API Reference*.

### **Topics**

- [Actions](#page-10628-0)
- [Scenarios](#page-10649-0)

### **Actions**

### **CheckDomainAvailability**

The following code example shows how to use CheckDomainAvailability.

## **SDK for Java 2.x**

#### **(i)** Note

```
 public static void checkDomainAvailability(Route53DomainsClient 
 route53DomainsClient, String domainSuggestion) { 
        try { 
            CheckDomainAvailabilityRequest availabilityRequest = 
 CheckDomainAvailabilityRequest.builder() 
                     .domainName(domainSuggestion) 
                    .build();
            CheckDomainAvailabilityResponse response = route53DomainsClient 
                     .checkDomainAvailability(availabilityRequest); 
            System.out.println(domainSuggestion + " is " + 
 response.availability().toString()); 
        } catch (Route53Exception e) { 
            System.err.println(e.getMessage()); 
            System.exit(1); 
        } 
    }
```
• For API details, see [CheckDomainAvailability](https://docs.aws.amazon.com/goto/SdkForJavaV2/route53domains-2014-05-15/CheckDomainAvailability) in *AWS SDK for Java 2.x API Reference*.

### **CheckDomainTransferability**

The following code example shows how to use CheckDomainTransferability.

### **SDK for Java 2.x**

### *(b)* Note

```
 public static void checkDomainTransferability(Route53DomainsClient 
 route53DomainsClient, String domainSuggestion) { 
        try { 
            CheckDomainTransferabilityRequest transferabilityRequest = 
 CheckDomainTransferabilityRequest.builder() 
                     .domainName(domainSuggestion) 
                    .build();
```

```
 CheckDomainTransferabilityResponse response = route53DomainsClient 
                     .checkDomainTransferability(transferabilityRequest); 
            System.out.println("Transferability: " + 
 response.transferability().transferable().toString()); 
        } catch (Route53Exception e) { 
            System.err.println(e.getMessage()); 
            System.exit(1); 
        } 
    }
```
• For API details, see [CheckDomainTransferability](https://docs.aws.amazon.com/goto/SdkForJavaV2/route53domains-2014-05-15/CheckDomainTransferability) in *AWS SDK for Java 2.x API Reference*.

## **GetDomainDetail**

The following code example shows how to use GetDomainDetail.

## **SDK for Java 2.x**

## **Note**

```
 public static void getDomainDetails(Route53DomainsClient route53DomainsClient, 
 String domainSuggestion) { 
        try { 
            GetDomainDetailRequest detailRequest = GetDomainDetailRequest.builder() 
                     .domainName(domainSuggestion) 
                     .build(); 
            GetDomainDetailResponse response = 
 route53DomainsClient.getDomainDetail(detailRequest); 
            System.out.println("The contact first name is " + 
 response.registrantContact().firstName()); 
            System.out.println("The contact last name is " + 
 response.registrantContact().lastName()); 
            System.out.println("The contact org name is " +
```

```
 response.registrantContact().organizationName());
```

```
 } catch (Route53Exception e) { 
          System.err.println(e.getMessage()); 
          System.exit(1); 
     } 
 }
```
• For API details, see [GetDomainDetail](https://docs.aws.amazon.com/goto/SdkForJavaV2/route53domains-2014-05-15/GetDomainDetail) in *AWS SDK for Java 2.x API Reference*.

#### **GetDomainSuggestions**

The following code example shows how to use GetDomainSuggestions.

#### **SDK for Java 2.x**

#### **(i)** Note

```
 public static void listDomainSuggestions(Route53DomainsClient 
 route53DomainsClient, String domainSuggestion) { 
         try { 
             GetDomainSuggestionsRequest suggestionsRequest = 
 GetDomainSuggestionsRequest.builder() 
                     .domainName(domainSuggestion) 
                     .suggestionCount(5) 
                     .onlyAvailable(true) 
                     .build();
             GetDomainSuggestionsResponse response = 
 route53DomainsClient.getDomainSuggestions(suggestionsRequest); 
             List<DomainSuggestion> suggestions = response.suggestionsList(); 
             for (DomainSuggestion suggestion : suggestions) { 
                 System.out.println("Suggestion Name: " + suggestion.domainName()); 
                 System.out.println("Availability: " + suggestion.availability()); 
                 System.out.println(" "); 
 }
```

```
 } catch (Route53Exception e) { 
          System.err.println(e.getMessage()); 
          System.exit(1); 
     } 
 }
```
• For API details, see [GetDomainSuggestions](https://docs.aws.amazon.com/goto/SdkForJavaV2/route53domains-2014-05-15/GetDomainSuggestions) in *AWS SDK for Java 2.x API Reference*.

## **GetOperationDetail**

The following code example shows how to use GetOperationDetail.

## **SDK for Java 2.x**

### **A** Note

There's more on GitHub. Find the complete example and learn how to set up and run in the AWS Code Examples [Repository](https://github.com/awsdocs/aws-doc-sdk-examples/tree/main/javav2/example_code/route53#readme).

```
 public static void getOperationalDetail(Route53DomainsClient 
 route53DomainsClient, String operationId) { 
        try { 
            GetOperationDetailRequest detailRequest = 
 GetOperationDetailRequest.builder() 
                     .operationId(operationId) 
                    .build();
            GetOperationDetailResponse response = 
 route53DomainsClient.getOperationDetail(detailRequest); 
            System.out.println("Operation detail message is " + response.message()); 
        } catch (Route53Exception e) { 
            System.err.println(e.getMessage()); 
            System.exit(1); 
        } 
    }
```
• For API details, see [GetOperationDetail](https://docs.aws.amazon.com/goto/SdkForJavaV2/route53domains-2014-05-15/GetOperationDetail) in *AWS SDK for Java 2.x API Reference*.

## **ListDomains**

The following code example shows how to use ListDomains.

## **SDK for Java 2.x**

## **(i)** Note

There's more on GitHub. Find the complete example and learn how to set up and run in the AWS Code Examples [Repository](https://github.com/awsdocs/aws-doc-sdk-examples/tree/main/javav2/example_code/route53#readme).

```
 public static void listDomains(Route53DomainsClient route53DomainsClient) { 
        try { 
            ListDomainsIterable listRes = 
 route53DomainsClient.listDomainsPaginator(); 
            listRes.stream() 
                    .flatMap(r -> r.domains().stream())
                     .forEach(content -> System.out.println("The domain name is " + 
 content.domainName())); 
        } catch (Route53Exception e) { 
            System.err.println(e.getMessage()); 
            System.exit(1); 
        } 
    }
```
• For API details, see [ListDomains](https://docs.aws.amazon.com/goto/SdkForJavaV2/route53domains-2014-05-15/ListDomains) in *AWS SDK for Java 2.x API Reference*.

## **ListOperations**

The following code example shows how to use ListOperations.

## **SDK for Java 2.x**

### **A** Note

```
 public static void listOperations(Route53DomainsClient route53DomainsClient) { 
        try { 
           Date currentDate = new Date();
            LocalDateTime localDateTime = 
 currentDate.toInstant().atZone(ZoneId.systemDefault()).toLocalDateTime(); 
            ZoneOffset zoneOffset = ZoneOffset.of("+01:00"); 
            localDateTime = localDateTime.minusYears(1); 
            Instant myTime = localDateTime.toInstant(zoneOffset); 
            ListOperationsRequest operationsRequest = 
 ListOperationsRequest.builder() 
                     .submittedSince(myTime) 
                     .build(); 
            ListOperationsIterable listRes = 
 route53DomainsClient.listOperationsPaginator(operationsRequest); 
            listRes.stream() 
                     .flatMap(r -> r.operations().stream()) 
                     .forEach(content -> System.out.println(" Operation Id: " + 
 content.operationId() + 
                              " Status: " + content.statusAsString() + 
                              " Date: " + content.submittedDate())); 
        } catch (Route53Exception e) { 
            System.err.println(e.getMessage()); 
            System.exit(1); 
        } 
    }
```
• For API details, see [ListOperations](https://docs.aws.amazon.com/goto/SdkForJavaV2/route53domains-2014-05-15/ListOperations) in *AWS SDK for Java 2.x API Reference*.

## **ListPrices**

The following code example shows how to use ListPrices.

## **SDK for Java 2.x**

#### **A** Note

There's more on GitHub. Find the complete example and learn how to set up and run in the AWS Code Examples [Repository](https://github.com/awsdocs/aws-doc-sdk-examples/tree/main/javav2/example_code/route53#readme).

```
 public static void listPrices(Route53DomainsClient route53DomainsClient, String 
 domainType) { 
        try { 
            ListPricesRequest pricesRequest = ListPricesRequest.builder() 
                     .tld(domainType) 
                     .build(); 
            ListPricesIterable listRes = 
 route53DomainsClient.listPricesPaginator(pricesRequest); 
            listRes.stream() 
                     .flatMap(r -> r.prices().stream()) 
                     .forEach(content -> System.out.println(" Name: " + 
 content.name() + 
                              " Registration: " + content.registrationPrice().price() 
 + " " 
                              + content.registrationPrice().currency() + 
                              " Renewal: " + content.renewalPrice().price() + " " + 
 content.renewalPrice().currency())); 
        } catch (Route53Exception e) { 
            System.err.println(e.getMessage()); 
            System.exit(1); 
        } 
    }
```
• For API details, see [ListPrices](https://docs.aws.amazon.com/goto/SdkForJavaV2/route53domains-2014-05-15/ListPrices) in *AWS SDK for Java 2.x API Reference*.

### **RegisterDomain**

The following code example shows how to use RegisterDomain.

## **SDK for Java 2.x**

## **A** Note

```
 public static String requestDomainRegistration(Route53DomainsClient 
 route53DomainsClient, 
             String domainSuggestion, 
             String phoneNumber, 
             String email, 
             String firstName, 
             String lastName, 
             String city) { 
        try { 
             ContactDetail contactDetail = ContactDetail.builder() 
                      .contactType(ContactType.COMPANY) 
                      .state("LA") 
                      .countryCode(CountryCode.IN) 
                      .email(email) 
                      .firstName(firstName) 
                      .lastName(lastName) 
                      .city(city) 
                      .phoneNumber(phoneNumber) 
                      .organizationName("My Org") 
                      .addressLine1("My Address") 
                      .zipCode("123 123") 
                     .build();
             RegisterDomainRequest domainRequest = RegisterDomainRequest.builder() 
                      .adminContact(contactDetail) 
                      .registrantContact(contactDetail) 
                      .techContact(contactDetail) 
                      .domainName(domainSuggestion) 
                      .autoRenew(true) 
                      .durationInYears(1) 
                     .build();
```

```
 RegisterDomainResponse response = 
 route53DomainsClient.registerDomain(domainRequest); 
            System.out.println("Registration requested. Operation Id: " + 
 response.operationId()); 
            return response.operationId(); 
        } catch (Route53Exception e) { 
            System.err.println(e.getMessage()); 
            System.exit(1); 
        } 
        return ""; 
    }
```
• For API details, see [RegisterDomain](https://docs.aws.amazon.com/goto/SdkForJavaV2/route53domains-2014-05-15/RegisterDomain) in *AWS SDK for Java 2.x API Reference*.

### **ViewBilling**

The following code example shows how to use ViewBilling.

## **SDK for Java 2.x**

### **A** Note

```
 public static void listBillingRecords(Route53DomainsClient route53DomainsClient) 
 { 
        try { 
           Date currentDate = new Date();
            LocalDateTime localDateTime = 
 currentDate.toInstant().atZone(ZoneId.systemDefault()).toLocalDateTime(); 
            ZoneOffset zoneOffset = ZoneOffset.of("+01:00"); 
           LocalDateTime localDateTime2 = localDateTime.minusYears(1);
            Instant myStartTime = localDateTime2.toInstant(zoneOffset); 
            Instant myEndTime = localDateTime.toInstant(zoneOffset); 
            ViewBillingRequest viewBillingRequest = ViewBillingRequest.builder() 
                     .start(myStartTime)
```

```
 .end(myEndTime) 
                     .build();
             ViewBillingIterable listRes = 
 route53DomainsClient.viewBillingPaginator(viewBillingRequest); 
             listRes.stream() 
                      .flatMap(r -> r.billingRecords().stream()) 
                      .forEach(content -> System.out.println(" Bill Date:: " + 
 content.billDate() + 
                              " Operation: " + content.operationAsString() + 
                              " Price: " + content.price())); 
        } catch (Route53Exception e) { 
             System.err.println(e.getMessage()); 
             System.exit(1); 
        } 
    }
```
• For API details, see [ViewBilling](https://docs.aws.amazon.com/goto/SdkForJavaV2/route53domains-2014-05-15/ViewBilling) in *AWS SDK for Java 2.x API Reference*.

### **Scenarios**

#### **Get started with domains**

The following code example shows how to:

- List current domains, and list operations in the past year.
- View billing for the past year, and view prices for domain types.
- Get domain suggestions.
- Check domain availability and transferability.
- Optionally, request a domain registration.
- Get an operation detail.
- Optionally, get a domain detail.

### **SDK for Java 2.x**

#### **A** Note

```
/** 
  * Before running this Java V2 code example, set up your development 
  * environment, including your credentials. 
 * 
  * For more information, see the following documentation topic: 
 * 
  * https://docs.aws.amazon.com/sdk-for-java/latest/developer-guide/get-started.html 
 * 
  * This example uses pagination methods where applicable. For example, to list 
  * domains, the 
  * listDomainsPaginator method is used. For more information about pagination, 
  * see the following documentation topic: 
 * 
  * https://docs.aws.amazon.com/sdk-for-java/latest/developer-guide/pagination.html 
 * 
  * This Java code example performs the following operations: 
 * 
  * 1. List current domains. 
  * 2. List operations in the past year. 
  * 3. View billing for the account in the past year. 
  * 4. View prices for domain types. 
  * 5. Get domain suggestions. 
  * 6. Check domain availability. 
  * 7. Check domain transferability. 
  * 8. Request a domain registration. 
  * 9. Get operation details. 
  * 10. Optionally, get domain details. 
  */
public class Route53Scenario { 
     public static final String DASHES = new String(new char[80]).replace("\0", "-"); 
     public static void main(String[] args) { 
         final String usage = """
```

```
 Usage: 
                     <domainType> <phoneNumber> <email> <domainSuggestion> 
 <firstName> <lastName> <city> 
                Where: 
                     domainType - The domain type (for example, com).\s 
                     phoneNumber - The phone number to use (for example, 
 +91.9966564xxx) email - The email address to use. domainSuggestion - The 
 domain suggestion (for example, findmy.accountants).\s 
                     firstName - The first name to use to register a domain.\s 
                     lastName - The last name to use to register a domain.\s 
                     city - the city to use to register a domain.\s 
                    """;
       if (args.length != 7) {
            System.out.println(usage); 
            System.exit(1); 
        } 
       String domainType = args[0];
        String phoneNumber = args[1]; 
       String email = args[2];
        String domainSuggestion = args[3]; 
       String firstName = args[4];
        String lastName = args[5]; 
       String city = args[6];
        Region region = Region.US_EAST_1; 
        Route53DomainsClient route53DomainsClient = Route53DomainsClient.builder() 
                 .region(region) 
                .build();
        System.out.println(DASHES); 
        System.out.println("Welcome to the Amazon Route 53 domains example 
 scenario."); 
        System.out.println(DASHES); 
        System.out.println(DASHES); 
        System.out.println("1. List current domains."); 
        listDomains(route53DomainsClient); 
        System.out.println(DASHES); 
        System.out.println(DASHES); 
        System.out.println("2. List operations in the past year.");
```

```
 listOperations(route53DomainsClient); 
        System.out.println(DASHES); 
        System.out.println(DASHES); 
        System.out.println("3. View billing for the account in the past year."); 
        listBillingRecords(route53DomainsClient); 
        System.out.println(DASHES); 
        System.out.println(DASHES); 
        System.out.println("4. View prices for domain types."); 
        listPrices(route53DomainsClient, domainType); 
        System.out.println(DASHES); 
        System.out.println(DASHES); 
        System.out.println("5. Get domain suggestions."); 
        listDomainSuggestions(route53DomainsClient, domainSuggestion); 
        System.out.println(DASHES); 
        System.out.println(DASHES); 
        System.out.println("6. Check domain availability."); 
        checkDomainAvailability(route53DomainsClient, domainSuggestion); 
        System.out.println(DASHES); 
        System.out.println(DASHES); 
        System.out.println("7. Check domain transferability."); 
        checkDomainTransferability(route53DomainsClient, domainSuggestion); 
        System.out.println(DASHES); 
        System.out.println(DASHES); 
        System.out.println("8. Request a domain registration."); 
        String opId = requestDomainRegistration(route53DomainsClient, 
 domainSuggestion, phoneNumber, email, firstName, 
                lastName, city); 
        System.out.println(DASHES); 
        System.out.println(DASHES); 
        System.out.println("9. Get operation details."); 
        getOperationalDetail(route53DomainsClient, opId); 
        System.out.println(DASHES); 
        System.out.println(DASHES); 
        System.out.println("10. Get domain details."); 
        System.out.println("Note: You must have a registered domain to get 
 details.");
```

```
 System.out.println("Otherwise, an exception is thrown that states "); 
        System.out.println("Domain xxxxxxx not found in xxxxxxx account."); 
        getDomainDetails(route53DomainsClient, domainSuggestion); 
        System.out.println(DASHES); 
    } 
    public static void getDomainDetails(Route53DomainsClient route53DomainsClient, 
 String domainSuggestion) { 
        try { 
            GetDomainDetailRequest detailRequest = GetDomainDetailRequest.builder() 
                     .domainName(domainSuggestion) 
                    .build();
            GetDomainDetailResponse response = 
 route53DomainsClient.getDomainDetail(detailRequest); 
            System.out.println("The contact first name is " + 
 response.registrantContact().firstName()); 
            System.out.println("The contact last name is " + 
 response.registrantContact().lastName()); 
            System.out.println("The contact org name is " + 
 response.registrantContact().organizationName()); 
        } catch (Route53Exception e) { 
            System.err.println(e.getMessage()); 
            System.exit(1); 
        } 
    } 
    public static void getOperationalDetail(Route53DomainsClient 
 route53DomainsClient, String operationId) { 
        try { 
            GetOperationDetailRequest detailRequest = 
 GetOperationDetailRequest.builder() 
                     .operationId(operationId) 
                    .build();
            GetOperationDetailResponse response = 
 route53DomainsClient.getOperationDetail(detailRequest); 
            System.out.println("Operation detail message is " + response.message()); 
        } catch (Route53Exception e) { 
            System.err.println(e.getMessage()); 
            System.exit(1); 
        }
```

```
 } 
    public static String requestDomainRegistration(Route53DomainsClient 
 route53DomainsClient, 
             String domainSuggestion, 
             String phoneNumber, 
             String email, 
             String firstName, 
             String lastName, 
             String city) { 
        try { 
             ContactDetail contactDetail = ContactDetail.builder() 
                      .contactType(ContactType.COMPANY) 
                      .state("LA") 
                      .countryCode(CountryCode.IN) 
                      .email(email) 
                      .firstName(firstName) 
                      .lastName(lastName) 
                      .city(city) 
                      .phoneNumber(phoneNumber) 
                      .organizationName("My Org") 
                      .addressLine1("My Address") 
                      .zipCode("123 123") 
                     .build();
             RegisterDomainRequest domainRequest = RegisterDomainRequest.builder() 
                      .adminContact(contactDetail) 
                      .registrantContact(contactDetail) 
                      .techContact(contactDetail) 
                      .domainName(domainSuggestion) 
                      .autoRenew(true) 
                      .durationInYears(1) 
                     .build();
             RegisterDomainResponse response = 
 route53DomainsClient.registerDomain(domainRequest); 
             System.out.println("Registration requested. Operation Id: " + 
 response.operationId()); 
             return response.operationId(); 
        } catch (Route53Exception e) { 
             System.err.println(e.getMessage()); 
             System.exit(1);
```

```
 } 
        return ""; 
    } 
    public static void checkDomainTransferability(Route53DomainsClient 
 route53DomainsClient, String domainSuggestion) { 
        try { 
            CheckDomainTransferabilityRequest transferabilityRequest = 
 CheckDomainTransferabilityRequest.builder() 
                     .domainName(domainSuggestion) 
                    .build();
            CheckDomainTransferabilityResponse response = route53DomainsClient 
                     .checkDomainTransferability(transferabilityRequest); 
            System.out.println("Transferability: " + 
 response.transferability().transferable().toString()); 
        } catch (Route53Exception e) { 
            System.err.println(e.getMessage()); 
            System.exit(1); 
        } 
    } 
    public static void checkDomainAvailability(Route53DomainsClient 
 route53DomainsClient, String domainSuggestion) { 
        try { 
            CheckDomainAvailabilityRequest availabilityRequest = 
 CheckDomainAvailabilityRequest.builder() 
                     .domainName(domainSuggestion) 
                    .build();
            CheckDomainAvailabilityResponse response = route53DomainsClient 
                     .checkDomainAvailability(availabilityRequest); 
            System.out.println(domainSuggestion + " is " + 
 response.availability().toString()); 
        } catch (Route53Exception e) { 
            System.err.println(e.getMessage()); 
            System.exit(1); 
        } 
    } 
    public static void listDomainSuggestions(Route53DomainsClient 
 route53DomainsClient, String domainSuggestion) {
```

```
 try { 
             GetDomainSuggestionsRequest suggestionsRequest = 
 GetDomainSuggestionsRequest.builder() 
                      .domainName(domainSuggestion) 
                      .suggestionCount(5) 
                      .onlyAvailable(true) 
                     .build();
             GetDomainSuggestionsResponse response = 
 route53DomainsClient.getDomainSuggestions(suggestionsRequest); 
            List<DomainSuggestion> suggestions = response.suggestionsList();
             for (DomainSuggestion suggestion : suggestions) { 
                 System.out.println("Suggestion Name: " + suggestion.domainName()); 
                 System.out.println("Availability: " + suggestion.availability()); 
                 System.out.println(" "); 
 } 
         } catch (Route53Exception e) { 
             System.err.println(e.getMessage()); 
             System.exit(1); 
         } 
     } 
     public static void listPrices(Route53DomainsClient route53DomainsClient, String 
 domainType) { 
         try { 
             ListPricesRequest pricesRequest = ListPricesRequest.builder() 
                      .tld(domainType) 
                      .build(); 
             ListPricesIterable listRes = 
 route53DomainsClient.listPricesPaginator(pricesRequest); 
             listRes.stream() 
                      .flatMap(r -> r.prices().stream()) 
                      .forEach(content -> System.out.println(" Name: " + 
 content.name() + 
                              " Registration: " + content.registrationPrice().price() 
+ 10 - 0 + content.registrationPrice().currency() + 
                              " Renewal: " + content.renewalPrice().price() + " " + 
 content.renewalPrice().currency())); 
         } catch (Route53Exception e) { 
             System.err.println(e.getMessage());
```

```
 System.exit(1); 
        } 
    } 
    public static void listBillingRecords(Route53DomainsClient route53DomainsClient) 
 { 
        try { 
           Date currentDate = new Date();
            LocalDateTime localDateTime = 
 currentDate.toInstant().atZone(ZoneId.systemDefault()).toLocalDateTime(); 
            ZoneOffset zoneOffset = ZoneOffset.of("+01:00"); 
            LocalDateTime localDateTime2 = localDateTime.minusYears(1); 
            Instant myStartTime = localDateTime2.toInstant(zoneOffset); 
            Instant myEndTime = localDateTime.toInstant(zoneOffset); 
            ViewBillingRequest viewBillingRequest = ViewBillingRequest.builder() 
                     .start(myStartTime) 
                     .end(myEndTime) 
                    .build();
            ViewBillingIterable listRes = 
 route53DomainsClient.viewBillingPaginator(viewBillingRequest); 
            listRes.stream() 
                     .flatMap(r -> r.billingRecords().stream()) 
                     .forEach(content -> System.out.println(" Bill Date:: " + 
 content.billDate() + 
                             " Operation: " + content.operationAsString() + 
                             " Price: " + content.price())); 
        } catch (Route53Exception e) { 
            System.err.println(e.getMessage()); 
            System.exit(1); 
        } 
    } 
    public static void listOperations(Route53DomainsClient route53DomainsClient) { 
        try { 
           Date currentDate = new Date();
            LocalDateTime localDateTime = 
 currentDate.toInstant().atZone(ZoneId.systemDefault()).toLocalDateTime(); 
            ZoneOffset zoneOffset = ZoneOffset.of("+01:00"); 
            localDateTime = localDateTime.minusYears(1); 
            Instant myTime = localDateTime.toInstant(zoneOffset);
```

```
 ListOperationsRequest operationsRequest = 
  ListOperationsRequest.builder() 
                       .submittedSince(myTime) 
                       .build(); 
              ListOperationsIterable listRes = 
  route53DomainsClient.listOperationsPaginator(operationsRequest); 
              listRes.stream() 
                       .flatMap(r -> r.operations().stream()) 
                       .forEach(content -> System.out.println(" Operation Id: " + 
  content.operationId() + 
                               " Status: " + content.statusAsString() + 
                               " Date: " + content.submittedDate())); 
         } catch (Route53Exception e) { 
              System.err.println(e.getMessage()); 
              System.exit(1); 
         } 
     } 
     public static void listDomains(Route53DomainsClient route53DomainsClient) { 
         try { 
              ListDomainsIterable listRes = 
  route53DomainsClient.listDomainsPaginator(); 
              listRes.stream() 
                      .flatMap(r -> r.domains() .stream() .forEach(content -> System.out.println("The domain name is " + 
  content.domainName())); 
         } catch (Route53Exception e) { 
              System.err.println(e.getMessage()); 
              System.exit(1); 
         } 
     }
}
```
- For API details, see the following topics in *AWS SDK for Java 2.x API Reference*.
	- [CheckDomainAvailability](https://docs.aws.amazon.com/goto/SdkForJavaV2/route53domains-2014-05-15/CheckDomainAvailability)
	- [CheckDomainTransferability](https://docs.aws.amazon.com/goto/SdkForJavaV2/route53domains-2014-05-15/CheckDomainTransferability)
	- [GetDomainDetail](https://docs.aws.amazon.com/goto/SdkForJavaV2/route53domains-2014-05-15/GetDomainDetail)
	- [GetDomainSuggestions](https://docs.aws.amazon.com/goto/SdkForJavaV2/route53domains-2014-05-15/GetDomainSuggestions)
- [GetOperationDetail](https://docs.aws.amazon.com/goto/SdkForJavaV2/route53domains-2014-05-15/GetOperationDetail)
- [ListDomains](https://docs.aws.amazon.com/goto/SdkForJavaV2/route53domains-2014-05-15/ListDomains)
- [ListOperations](https://docs.aws.amazon.com/goto/SdkForJavaV2/route53domains-2014-05-15/ListOperations)
- [ListPrices](https://docs.aws.amazon.com/goto/SdkForJavaV2/route53domains-2014-05-15/ListPrices)
- [RegisterDomain](https://docs.aws.amazon.com/goto/SdkForJavaV2/route53domains-2014-05-15/RegisterDomain)
- [ViewBilling](https://docs.aws.amazon.com/goto/SdkForJavaV2/route53domains-2014-05-15/ViewBilling)

# **Amazon S3 examples using SDK for Java 2.x**

The following code examples show you how to perform actions and implement common scenarios by using the AWS SDK for Java 2.x with Amazon S3.

*Actions* are code excerpts from larger programs and must be run in context. While actions show you how to call individual service functions, you can see actions in context in their related scenarios and cross-service examples.

*Scenarios* are code examples that show you how to accomplish a specific task by calling multiple functions within the same service.

Each example includes a link to GitHub, where you can find instructions on how to set up and run the code in context.

## **Get started**

### **Hello Amazon S3**

The following code examples show how to get started using Amazon S3.

## **SDK for Java 2.x**

## **A** Note

There's more on GitHub. Find the complete example and learn how to set up and run in the AWS Code Examples [Repository](https://github.com/awsdocs/aws-doc-sdk-examples/tree/main/javav2/example_code/s3#readme).

import software.amazon.awssdk.regions.Region;
```
import software.amazon.awssdk.services.s3.S3Client;
import software.amazon.awssdk.services.s3.model.Bucket;
import software.amazon.awssdk.services.s3.model.ListBucketsResponse;
import software.amazon.awssdk.services.s3.model.S3Exception;
import java.util.List;
/** 
  * Before running this Java V2 code example, set up your development 
  * environment, including your credentials. 
 * 
  * For more information, see the following documentation topic: 
 * 
  * https://docs.aws.amazon.com/sdk-for-java/latest/developer-guide/get-started.html 
  */
public class HelloS3 { 
     public static void main(String[] args) { 
         Region region = Region.US_EAST_1; 
         S3Client s3 = S3Client.builder() 
                  .region(region) 
                 .build();
         listBuckets(s3); 
     } 
     public static void listBuckets(S3Client s3) { 
         try { 
             ListBucketsResponse response = s3.listBuckets(); 
            List<Bucket> bucketList = response.buckets();
             bucketList.forEach(bucket -> { 
                  System.out.println("Bucket Name: " + bucket.name()); 
             }); 
         } catch (S3Exception e) { 
             System.err.println(e.awsErrorDetails().errorMessage()); 
             System.exit(1); 
         } 
     }
}
```
• For API details, see [ListBuckets](https://docs.aws.amazon.com/goto/SdkForJavaV2/s3-2006-03-01/ListBuckets) in *AWS SDK for Java 2.x API Reference*.

# **Topics**

- [Actions](#page-10628-0)
- **[Scenarios](#page-10649-0)**
- [Serverless](#page-11007-0) examples

#### **Actions**

#### **CopyObject**

The following code example shows how to use CopyObject.

### **SDK for Java 2.x**

#### **A** Note

There's more on GitHub. Find the complete example and learn how to set up and run in the AWS Code Examples [Repository](https://github.com/awsdocs/aws-doc-sdk-examples/tree/main/javav2/example_code/s3#readme).

#### Copy an object using an [S3Client](https://sdk.amazonaws.com/java/api/latest/software/amazon/awssdk/services/s3/S3Client.html).

```
import software.amazon.awssdk.regions.Region;
import software.amazon.awssdk.services.s3.S3Client;
import software.amazon.awssdk.services.s3.model.CopyObjectRequest;
import software.amazon.awssdk.services.s3.model.CopyObjectResponse;
import software.amazon.awssdk.services.s3.model.S3Exception;
/** 
  * Before running this Java V2 code example, set up your development 
  * environment, including your credentials. 
 * 
  * For more information, see the following documentation topic: 
 * 
  * https://docs.aws.amazon.com/sdk-for-java/latest/developer-guide/get-started.html 
  */
public class CopyObject { 
     public static void main(String[] args) { 
         final String usage = """ 
                 Usage: 
                      <objectKey> <fromBucket> <toBucket>
```

```
 Where: 
                     objectKey - The name of the object (for example, book.pdf). 
                     fromBucket - The S3 bucket name that contains the object (for 
 example, bucket1). 
                     toBucket - The S3 bucket to copy the object to (for example, 
 bucket2). 
                 """; 
       if (args.length != 3) {
            System.out.println(usage); 
            System.exit(1); 
        } 
        String objectKey = args[0]; 
       String fromBucket = args[1];
        String toBucket = args[2]; 
        System.out.format("Copying object %s from bucket %s to %s\n", objectKey, 
 fromBucket, toBucket); 
        Region region = Region.US_EAST_1; 
        S3Client s3 = S3Client.builder() 
                 .region(region) 
                 .build(); 
        copyBucketObject(s3, fromBucket, objectKey, toBucket); 
        s3.close(); 
    } 
    public static String copyBucketObject(S3Client s3, String fromBucket, String 
 objectKey, String toBucket) { 
        CopyObjectRequest copyReq = CopyObjectRequest.builder() 
                 .sourceBucket(fromBucket) 
                 .sourceKey(objectKey) 
                 .destinationBucket(toBucket) 
                 .destinationKey(objectKey) 
                .build();
        try { 
            CopyObjectResponse copyRes = s3.copyObject(copyReq); 
            return copyRes.copyObjectResult().toString(); 
        } catch (S3Exception e) { 
            System.err.println(e.awsErrorDetails().errorMessage()); 
            System.exit(1);
```

```
 } 
             return ""; 
       }
}
```
Use an [S3TransferManager](https://sdk.amazonaws.com/java/api/latest/software/amazon/awssdk/transfer/s3/S3TransferManager.html) to copy an [object](https://sdk.amazonaws.com/java/api/latest/software/amazon/awssdk/transfer/s3/S3TransferManager.html#copy(software.amazon.awssdk.transfer.s3.CopyRequest)) from one bucket to another. View the [complete](https://github.com/awsdocs/aws-doc-sdk-examples/blob/main/javav2/example_code/s3/src/main/java/com/example/s3/transfermanager/ObjectCopy.java) [file](https://github.com/awsdocs/aws-doc-sdk-examples/blob/main/javav2/example_code/s3/src/main/java/com/example/s3/transfermanager/ObjectCopy.java) and [test.](https://github.com/awsdocs/aws-doc-sdk-examples/blob/main/javav2/example_code/s3/src/test/java/TransferManagerTest.java)

```
import org.slf4j.Logger;
import org.slf4j.LoggerFactory;
import software.amazon.awssdk.core.sync.RequestBody;
import software.amazon.awssdk.services.s3.model.CopyObjectRequest;
import software.amazon.awssdk.transfer.s3.S3TransferManager;
import software.amazon.awssdk.transfer.s3.model.CompletedCopy;
import software.amazon.awssdk.transfer.s3.model.Copy;
import software.amazon.awssdk.transfer.s3.model.CopyRequest;
import java.util.UUID; 
     public String copyObject(S3TransferManager transferManager, String bucketName, 
             String key, String destinationBucket, String destinationKey) { 
         CopyObjectRequest copyObjectRequest = CopyObjectRequest.builder() 
                 .sourceBucket(bucketName) 
                 .sourceKey(key) 
                 .destinationBucket(destinationBucket) 
                 .destinationKey(destinationKey) 
                .build();
         CopyRequest copyRequest = CopyRequest.builder() 
                  .copyObjectRequest(copyObjectRequest) 
                .build();
         Copy copy = transferManager.copy(copyRequest); 
         CompletedCopy completedCopy = copy.completionFuture().join(); 
         return completedCopy.response().copyObjectResult().eTag(); 
     }
```
• For API details, see [CopyObject](https://docs.aws.amazon.com/goto/SdkForJavaV2/s3-2006-03-01/CopyObject) in *AWS SDK for Java 2.x API Reference*.

## **CreateBucket**

The following code example shows how to use CreateBucket.

### **SDK for Java 2.x**

### **A** Note

There's more on GitHub. Find the complete example and learn how to set up and run in the AWS Code Examples [Repository](https://github.com/awsdocs/aws-doc-sdk-examples/tree/main/javav2/example_code/s3#readme).

Create a bucket.

```
import software.amazon.awssdk.core.waiters.WaiterResponse;
import software.amazon.awssdk.regions.Region;
import software.amazon.awssdk.services.s3.S3Client;
import software.amazon.awssdk.services.s3.model.CreateBucketRequest;
import software.amazon.awssdk.services.s3.model.HeadBucketRequest;
import software.amazon.awssdk.services.s3.model.HeadBucketResponse;
import software.amazon.awssdk.services.s3.model.S3Exception;
import software.amazon.awssdk.services.s3.waiters.S3Waiter;
import java.net.URISyntaxException;
/** 
  * Before running this Java V2 code example, set up your development 
  * environment, including your credentials. 
 * 
  * For more information, see the following documentation topic: 
 * 
  * https://docs.aws.amazon.com/sdk-for-java/latest/developer-guide/get-started.html 
  */
public class CreateBucket { 
     public static void main(String[] args) throws URISyntaxException { 
         final String usage = """ 
                 Usage: 
                     <bucketName>\s 
                 Where: 
                     bucketName - The name of the bucket to create. The bucket name 
  must be unique, or an error occurs.
```

```
 """; 
        if (args.length != 1) {
             System.out.println(usage); 
             System.exit(1); 
         } 
        String bucketName = args[0];
         System.out.format("Creating a bucket named %s\n", bucketName); 
         Region region = Region.US_EAST_1; 
         S3Client s3 = S3Client.builder() 
                  .region(region) 
                 .build();
         createBucket(s3, bucketName); 
         s3.close(); 
     } 
     public static void createBucket(S3Client s3Client, String bucketName) { 
         try { 
             S3Waiter s3Waiter = s3Client.waiter(); 
             CreateBucketRequest bucketRequest = CreateBucketRequest.builder() 
                      .bucket(bucketName) 
                     .build();
             s3Client.createBucket(bucketRequest); 
             HeadBucketRequest bucketRequestWait = HeadBucketRequest.builder() 
                      .bucket(bucketName) 
                     .build();
             // Wait until the bucket is created and print out the response. 
             WaiterResponse<HeadBucketResponse> waiterResponse = 
  s3Waiter.waitUntilBucketExists(bucketRequestWait); 
             waiterResponse.matched().response().ifPresent(System.out::println); 
             System.out.println(bucketName + " is ready"); 
         } catch (S3Exception e) { 
             System.err.println(e.awsErrorDetails().errorMessage()); 
             System.exit(1); 
         } 
     }
}
```
Create a bucket with object lock enabled.

```
 // Create a new Amazon S3 bucket with object lock options. 
    public void createBucketWithLockOptions(boolean enableObjectLock, String 
 bucketName) { 
        S3Waiter s3Waiter = getClient().waiter(); 
        CreateBucketRequest bucketRequest = CreateBucketRequest.builder() 
            .bucket(bucketName) 
            .objectLockEnabledForBucket(enableObjectLock) 
           .build();
        getClient().createBucket(bucketRequest); 
        HeadBucketRequest bucketRequestWait = HeadBucketRequest.builder() 
            .bucket(bucketName) 
           .build();
        // Wait until the bucket is created and print out the response. 
        s3Waiter.waitUntilBucketExists(bucketRequestWait); 
        System.out.println(bucketName + " is ready"); 
    }
```
• For API details, see [CreateBucket](https://docs.aws.amazon.com/goto/SdkForJavaV2/s3-2006-03-01/CreateBucket) in *AWS SDK for Java 2.x API Reference*.

#### **DeleteBucket**

The following code example shows how to use DeleteBucket.

#### **SDK for Java 2.x**

#### **Note**

There's more on GitHub. Find the complete example and learn how to set up and run in the AWS Code Examples [Repository](https://github.com/awsdocs/aws-doc-sdk-examples/tree/main/javav2/example_code/s3#readme).

```
 DeleteBucketRequest deleteBucketRequest = DeleteBucketRequest.builder() 
         .bucket(bucket) 
         .build();
```
s3.deleteBucket(deleteBucketRequest);

```
 s3.close();
```
• For API details, see [DeleteBucket](https://docs.aws.amazon.com/goto/SdkForJavaV2/s3-2006-03-01/DeleteBucket) in *AWS SDK for Java 2.x API Reference*.

#### **DeleteBucketPolicy**

The following code example shows how to use DeleteBucketPolicy.

#### **SDK for Java 2.x**

#### **A** Note

```
import software.amazon.awssdk.services.s3.model.S3Exception;
import software.amazon.awssdk.regions.Region;
import software.amazon.awssdk.services.s3.S3Client;
import software.amazon.awssdk.services.s3.model.DeleteBucketPolicyRequest;
/** 
  * Before running this Java V2 code example, set up your development 
  * environment, including your credentials. 
 * 
  * For more information, see the following documentation topic: 
 * 
  * https://docs.aws.amazon.com/sdk-for-java/latest/developer-guide/get-started.html 
  */
public class DeleteBucketPolicy { 
     public static void main(String[] args) { 
         final String usage = """ 
                 Usage: 
                      <bucketName> 
                 Where: 
                      bucketName - The Amazon S3 bucket to delete the policy from (for 
  example, bucket1).""";
```

```
if (args.length != 1) {
              System.out.println(usage); 
              System.exit(1); 
         } 
        String bucketName = args[0];
        System.out.format("Deleting policy from bucket: \"%s\"\n\n", bucketName);
         Region region = Region.US_EAST_1; 
         S3Client s3 = S3Client.builder() 
                  .region(region) 
                 .build();
         deleteS3BucketPolicy(s3, bucketName); 
         s3.close(); 
     } 
     // Delete the bucket policy. 
     public static void deleteS3BucketPolicy(S3Client s3, String bucketName) { 
         DeleteBucketPolicyRequest delReq = DeleteBucketPolicyRequest.builder() 
                  .bucket(bucketName) 
                  .build(); 
         try { 
              s3.deleteBucketPolicy(delReq); 
              System.out.println("Done!"); 
         } catch (S3Exception e) { 
              System.err.println(e.awsErrorDetails().errorMessage()); 
              System.exit(1); 
         } 
     }
}
```
• For API details, see [DeleteBucketPolicy](https://docs.aws.amazon.com/goto/SdkForJavaV2/s3-2006-03-01/DeleteBucketPolicy) in *AWS SDK for Java 2.x API Reference*.

## **DeleteBucketWebsite**

The following code example shows how to use DeleteBucketWebsite.

### **SDK for Java 2.x**

#### **A** Note

```
import software.amazon.awssdk.regions.Region;
import software.amazon.awssdk.services.s3.S3Client;
import software.amazon.awssdk.services.s3.model.DeleteBucketWebsiteRequest;
import software.amazon.awssdk.services.s3.model.S3Exception;
/** 
  * Before running this Java V2 code example, set up your development 
  * environment, including your credentials. 
  * 
  * For more information, see the following documentation topic: 
 * 
  * https://docs.aws.amazon.com/sdk-for-java/latest/developer-guide/get-started.html 
  */
public class DeleteWebsiteConfiguration { 
     public static void main(String[] args) { 
         final String usage = """ 
                 Usage: <br/>
sage: <br/>
<b>U</b>sage: <b>U</b> Where: 
                      bucketName - The Amazon S3 bucket to delete the website 
  configuration from. 
                  """; 
         if (args.length != 1) { 
              System.out.println(usage); 
              System.exit(1); 
         } 
         String bucketName = args[0]; 
         System.out.format("Deleting website configuration for Amazon S3 bucket: %s
\n", bucketName); 
         Region region = Region.US_EAST_1;
```

```
 S3Client s3 = S3Client.builder() 
                  .region(region) 
                 .build();
         deleteBucketWebsiteConfig(s3, bucketName); 
         System.out.println("Done!"); 
         s3.close(); 
     } 
     public static void deleteBucketWebsiteConfig(S3Client s3, String bucketName) { 
         DeleteBucketWebsiteRequest delReq = DeleteBucketWebsiteRequest.builder() 
                  .bucket(bucketName) 
                 .build();
         try { 
              s3.deleteBucketWebsite(delReq); 
         } catch (S3Exception e) { 
              System.err.println(e.awsErrorDetails().errorMessage()); 
              System.out.println("Failed to delete website configuration!"); 
              System.exit(1); 
         } 
     }
}
```
• For API details, see [DeleteBucketWebsite](https://docs.aws.amazon.com/goto/SdkForJavaV2/s3-2006-03-01/DeleteBucketWebsite) in *AWS SDK for Java 2.x API Reference*.

#### **DeleteObjects**

The following code example shows how to use DeleteObjects.

#### **SDK for Java 2.x**

# **A** Note

There's more on GitHub. Find the complete example and learn how to set up and run in the AWS Code Examples [Repository](https://github.com/awsdocs/aws-doc-sdk-examples/tree/main/javav2/example_code/s3#readme).

import software.amazon.awssdk.core.sync.RequestBody; import software.amazon.awssdk.regions.Region;

```
import software.amazon.awssdk.services.s3.S3Client;
import software.amazon.awssdk.services.s3.model.PutObjectRequest;
import software.amazon.awssdk.services.s3.model.ObjectIdentifier;
import software.amazon.awssdk.services.s3.model.Delete;
import software.amazon.awssdk.services.s3.model.DeleteObjectsRequest;
import software.amazon.awssdk.services.s3.model.S3Exception;
import java.util.ArrayList;
/** 
  * Before running this Java V2 code example, set up your development 
  * environment, including your credentials. 
 * 
  * For more information, see the following documentation topic: 
 * 
  * https://docs.aws.amazon.com/sdk-for-java/latest/developer-guide/get-started.html 
  */
public class DeleteMultiObjects { 
     public static void main(String[] args) { 
         final String usage = """ 
                 Usage: <br/>
<br/>
<br/>
<br/>
LetName>
                  Where: 
                     bucketName - the Amazon S3 bucket name. 
                  """; 
        if (args.length != 1) {
             System.out.println(usage); 
             System.exit(1); 
         } 
        String bucketName = args[0];
         Region region = Region.US_EAST_1; 
         S3Client s3 = S3Client.builder() 
                  .region(region) 
                 .build();
         deleteBucketObjects(s3, bucketName); 
         s3.close(); 
     } 
     public static void deleteBucketObjects(S3Client s3, String bucketName) { 
         // Upload three sample objects to the specfied Amazon S3 bucket.
```

```
 ArrayList<ObjectIdentifier> keys = new ArrayList<>(); 
         PutObjectRequest putOb; 
         ObjectIdentifier objectId; 
        for (int i = 0; i < 3; i^{++}) {
              String keyName = "delete object example " + i; 
              objectId = ObjectIdentifier.builder() 
                      .key(keyName) 
                      .build();
              putOb = PutObjectRequest.builder() 
                      .bucket(bucketName) 
                       .key(keyName) 
                      .build();
              s3.putObject(putOb, RequestBody.fromString(keyName)); 
              keys.add(objectId); 
         } 
         System.out.println(keys.size() + " objects successfully created."); 
         // Delete multiple objects in one request. 
         Delete del = Delete.builder() 
                  .objects(keys) 
                 .build();
         try { 
              DeleteObjectsRequest multiObjectDeleteRequest = 
  DeleteObjectsRequest.builder() 
                       .bucket(bucketName) 
                      .delete(del) 
                      .build();
              s3.deleteObjects(multiObjectDeleteRequest); 
              System.out.println("Multiple objects are deleted!"); 
         } catch (S3Exception e) { 
              System.err.println(e.awsErrorDetails().errorMessage()); 
              System.exit(1); 
         } 
     }
}
```
• For API details, see [DeleteObjects](https://docs.aws.amazon.com/goto/SdkForJavaV2/s3-2006-03-01/DeleteObjects) in *AWS SDK for Java 2.x API Reference*.

#### **GetBucketAcl**

The following code example shows how to use GetBucketAcl.

#### **SDK for Java 2.x**

#### **A** Note

```
import software.amazon.awssdk.services.s3.model.S3Exception;
import software.amazon.awssdk.regions.Region;
import software.amazon.awssdk.services.s3.S3Client;
import software.amazon.awssdk.services.s3.model.GetObjectAclRequest;
import software.amazon.awssdk.services.s3.model.GetObjectAclResponse;
import software.amazon.awssdk.services.s3.model.Grant;
import java.util.List;
/** 
  * Before running this Java V2 code example, set up your development 
  * environment, including your credentials. 
 * 
  * For more information, see the following documentation topic: 
 * 
  * https://docs.aws.amazon.com/sdk-for-java/latest/developer-guide/get-started.html 
  */
public class GetAcl { 
     public static void main(String[] args) { 
         final String usage = """ 
                 Usage: 
                    <bucketName> <objectKey> 
                 Where: 
                    bucketName - The Amazon S3 bucket to get the access control list 
  (ACL) for. 
                   objectKey - The object to get the ACL for.\s
```

```
 """; 
        if (args.length != 2) {
             System.out.println(usage); 
             System.exit(1); 
         } 
        String bucketName = args[0];
         String objectKey = args[1]; 
         System.out.println("Retrieving ACL for object: " + objectKey); 
         System.out.println("in bucket: " + bucketName); 
         Region region = Region.US_EAST_1; 
         S3Client s3 = S3Client.builder() 
                  .region(region) 
                 .build();
         getBucketACL(s3, objectKey, bucketName); 
         s3.close(); 
         System.out.println("Done!"); 
     } 
     public static String getBucketACL(S3Client s3, String objectKey, String 
 bucketName) { 
         try { 
             GetObjectAclRequest aclReq = GetObjectAclRequest.builder() 
                      .bucket(bucketName) 
                      .key(objectKey) 
                     .build();
             GetObjectAclResponse aclRes = s3.getObjectAcl(aclReq); 
             List<Grant> grants = aclRes.grants(); 
             String grantee = ""; 
             for (Grant grant : grants) { 
                 System.out.format(" %s: %s\n", grant.grantee().id(), 
 grant.permission()); 
                grantee = grant.grantee().id(); } 
             return grantee; 
         } catch (S3Exception e) { 
             System.err.println(e.awsErrorDetails().errorMessage()); 
             System.exit(1); 
         }
```
}

}

```
 return "";
```
• For API details, see [GetBucketAcl](https://docs.aws.amazon.com/goto/SdkForJavaV2/s3-2006-03-01/GetBucketAcl) in *AWS SDK for Java 2.x API Reference*.

#### **GetBucketPolicy**

The following code example shows how to use GetBucketPolicy.

#### **SDK for Java 2.x**

#### **Note**

```
import software.amazon.awssdk.services.s3.model.S3Exception;
import software.amazon.awssdk.regions.Region;
import software.amazon.awssdk.services.s3.S3Client;
import software.amazon.awssdk.services.s3.model.GetBucketPolicyRequest;
import software.amazon.awssdk.services.s3.model.GetBucketPolicyResponse;
/** 
  * Before running this Java V2 code example, set up your development 
  * environment, including your credentials. 
 * 
  * For more information, see the following documentation topic: 
 * 
  * https://docs.aws.amazon.com/sdk-for-java/latest/developer-guide/get-started.html 
  */
public class GetBucketPolicy { 
     public static void main(String[] args) { 
         final String usage = """ 
                 Usage: 
                      <bucketName>
```

```
 Where: 
                  bucketName - The Amazon S3 bucket to get the policy from. 
             """;
    if (args.length != 1) {
         System.out.println(usage); 
         System.exit(1); 
     } 
    String bucketName = args[0];
    System.out.format("Getting policy for bucket: \"%s\"\n\n", bucketName);
     Region region = Region.US_EAST_1; 
     S3Client s3 = S3Client.builder() 
              .region(region) 
             .build();
    String polText = getPolicy(s3, bucketName);
     System.out.println("Policy Text: " + polText); 
     s3.close(); 
 } 
 public static String getPolicy(S3Client s3, String bucketName) { 
     String policyText; 
    System.out.format("Getting policy for bucket: \"%s\"\n\n", bucketName);
     GetBucketPolicyRequest policyReq = GetBucketPolicyRequest.builder() 
              .bucket(bucketName) 
             .build();
     try { 
         GetBucketPolicyResponse policyRes = s3.getBucketPolicy(policyReq); 
         policyText = policyRes.policy(); 
         return policyText; 
     } catch (S3Exception e) { 
         System.err.println(e.awsErrorDetails().errorMessage()); 
         System.exit(1); 
     } 
     return ""; 
 }
```
• For API details, see [GetBucketPolicy](https://docs.aws.amazon.com/goto/SdkForJavaV2/s3-2006-03-01/GetBucketPolicy) in *AWS SDK for Java 2.x API Reference*.

}

# **GetObject**

The following code example shows how to use GetObject.

## **SDK for Java 2.x**

## **A** Note

There's more on GitHub. Find the complete example and learn how to set up and run in the AWS Code Examples [Repository](https://github.com/awsdocs/aws-doc-sdk-examples/tree/main/javav2/example_code/s3#readme).

Read data as a byte array using an [S3Client](https://sdk.amazonaws.com/java/api/latest/software/amazon/awssdk/services/s3/S3Client.html).

```
import software.amazon.awssdk.core.ResponseBytes;
import software.amazon.awssdk.regions.Region;
import software.amazon.awssdk.services.s3.S3Client;
import software.amazon.awssdk.services.s3.model.GetObjectRequest;
import software.amazon.awssdk.services.s3.model.S3Exception;
import software.amazon.awssdk.services.s3.model.GetObjectResponse;
import java.io.File;
import java.io.FileOutputStream;
import java.io.IOException;
import java.io.OutputStream;
/** 
  * Before running this Java V2 code example, set up your development 
  * environment, including your credentials. 
 * 
  * For more information, see the following documentation topic: 
 * 
  * https://docs.aws.amazon.com/sdk-for-java/latest/developer-guide/get-started.html 
  */
public class GetObjectData { 
     public static void main(String[] args) { 
         final String usage = """ 
                 Usage: 
                     <br />
stacketName> <keyName> <path>
                 Where: 
                      bucketName - The Amazon S3 bucket name.\s
```

```
 keyName - The key name.\s 
                    path - The path where the file is written to.\s""""
       if (args.length != 3) {
            System.out.println(usage); 
            System.exit(1); 
        } 
       String bucketName = args[0];
        String keyName = args[1]; 
       String path = args[2];
        Region region = Region.US_EAST_1; 
        S3Client s3 = S3Client.builder() 
                 .region(region) 
                .build();
        getObjectBytes(s3, bucketName, keyName, path); 
    } 
    public static void getObjectBytes(S3Client s3, String bucketName, String 
 keyName, String path) { 
        try { 
            GetObjectRequest objectRequest = GetObjectRequest 
                     .builder() 
                     .key(keyName) 
                     .bucket(bucketName) 
                    .build();
            ResponseBytes<GetObjectResponse> objectBytes = 
 s3.getObjectAsBytes(objectRequest); 
            byte[] data = objectBytes.asByteArray(); 
            // Write the data to a local file. 
           File myFile = new File(path);
            OutputStream os = new FileOutputStream(myFile); 
            os.write(data); 
            System.out.println("Successfully obtained bytes from an S3 object"); 
            os.close(); 
        } catch (IOException ex) { 
            ex.printStackTrace(); 
        } catch (S3Exception e) { 
            System.err.println(e.awsErrorDetails().errorMessage());
```
}

```
 System.exit(1); 
      } 
 }
```
Use an [S3TransferManager](https://sdk.amazonaws.com/java/api/latest/software/amazon/awssdk/transfer/s3/S3TransferManager.html) to [download](https://sdk.amazonaws.com/java/api/latest/software/amazon/awssdk/transfer/s3/S3TransferManager.html#downloadFile(software.amazon.awssdk.transfer.s3.DownloadFileRequest)) an object in an S3 bucket to a local file. View the

```
complete file and test.
```

```
import org.slf4j.Logger;
import org.slf4j.LoggerFactory;
import software.amazon.awssdk.core.sync.RequestBody;
import software.amazon.awssdk.transfer.s3.S3TransferManager;
import software.amazon.awssdk.transfer.s3.model.CompletedFileDownload;
import software.amazon.awssdk.transfer.s3.model.DownloadFileRequest;
import software.amazon.awssdk.transfer.s3.model.FileDownload;
import software.amazon.awssdk.transfer.s3.progress.LoggingTransferListener;
import java.io.IOException;
import java.net.URISyntaxException;
import java.net.URL;
import java.nio.file.Files;
import java.nio.file.Path;
import java.nio.file.Paths;
import java.util.UUID; 
     public Long downloadFile(S3TransferManager transferManager, String bucketName, 
                               String key, String downloadedFileWithPath) { 
         DownloadFileRequest downloadFileRequest = DownloadFileRequest.builder() 
                  .getObjectRequest(b -> b.bucket(bucketName).key(key)) 
                  .destination(Paths.get(downloadedFileWithPath)) 
                .build();
         FileDownload downloadFile = 
  transferManager.downloadFile(downloadFileRequest); 
         CompletedFileDownload downloadResult = 
  downloadFile.completionFuture().join(); 
         logger.info("Content length [{}]", 
  downloadResult.response().contentLength()); 
         return downloadResult.response().contentLength(); 
     }
```
Read tags that belong to an object using an [S3Client.](https://sdk.amazonaws.com/java/api/latest/software/amazon/awssdk/services/s3/S3Client.html)

```
import software.amazon.awssdk.regions.Region;
import software.amazon.awssdk.services.s3.S3Client;
import software.amazon.awssdk.services.s3.model.GetObjectTaggingRequest;
import software.amazon.awssdk.services.s3.model.GetObjectTaggingResponse;
import software.amazon.awssdk.services.s3.model.S3Exception;
import software.amazon.awssdk.services.s3.model.Tag;
import java.util.List;
/** 
  * Before running this Java V2 code example, set up your development 
  * environment, including your credentials. 
 * 
  * For more information, see the following documentation topic: 
 * 
  * https://docs.aws.amazon.com/sdk-for-java/latest/developer-guide/get-started.html 
  */
public class GetObjectTags { 
     public static void main(String[] args) { 
         final String usage = """ 
                  Usage: 
                      <bucketName> <keyName>\s 
                  Where: 
                      bucketName - The Amazon S3 bucket name.\s 
                      keyName - A key name that represents the object.\s 
                  """; 
         if (args.length != 2) { 
             System.out.println(usage); 
             System.exit(1); 
         } 
         String bucketName = args[0]; 
         String keyName = args[1]; 
         Region region = Region.US_EAST_1; 
         S3Client s3 = S3Client.builder() 
                  .region(region)
```

```
.build();
         listTags(s3, bucketName, keyName); 
         s3.close(); 
     } 
     public static void listTags(S3Client s3, String bucketName, String keyName) { 
         try { 
             GetObjectTaggingRequest getTaggingRequest = GetObjectTaggingRequest 
                      .builder() 
                      .key(keyName) 
                      .bucket(bucketName) 
                     .build();
             GetObjectTaggingResponse tags = s3.getObjectTagging(getTaggingRequest); 
             List<Tag> tagSet = tags.tagSet(); 
             for (Tag tag : tagSet) { 
                  System.out.println(tag.key()); 
                  System.out.println(tag.value()); 
 } 
         } catch (S3Exception e) { 
             System.err.println(e.awsErrorDetails().errorMessage()); 
             System.exit(1); 
         } 
     }
}
```
Get a URL for an object using an [S3Client](https://sdk.amazonaws.com/java/api/latest/software/amazon/awssdk/services/s3/S3Client.html).

```
import software.amazon.awssdk.regions.Region;
import software.amazon.awssdk.services.s3.S3Client;
import software.amazon.awssdk.services.s3.model.GetUrlRequest;
import software.amazon.awssdk.services.s3.model.S3Exception;
import java.net.URL;
/** 
  * Before running this Java V2 code example, set up your development 
  * environment, including your credentials. 
 * 
  * For more information, see the following documentation topic: 
 *
```

```
 * https://docs.aws.amazon.com/sdk-for-java/latest/developer-guide/get-started.html 
  */
public class GetObjectUrl { 
     public static void main(String[] args) { 
         final String usage = """ 
                  Usage: 
                      <bucketName> <keyName>\s 
                  Where: 
                      bucketName - The Amazon S3 bucket name. 
                      keyName - A key name that represents the object.\s 
                 """;
        if (args.length != 2) {
              System.out.println(usage); 
              System.exit(1); 
         } 
        String bucketName = args[0];
         String keyName = args[1]; 
         Region region = Region.US_EAST_1; 
         S3Client s3 = S3Client.builder() 
                  .region(region) 
                  .build(); 
         getURL(s3, bucketName, keyName); 
         s3.close(); 
     } 
     public static void getURL(S3Client s3, String bucketName, String keyName) { 
         try { 
              GetUrlRequest request = GetUrlRequest.builder() 
                       .bucket(bucketName) 
                      .key(keyName) 
                       .build(); 
              URL url = s3.utilities().getUrl(request); 
              System.out.println("The URL for " + keyName + " is " + url); 
         } catch (S3Exception e) { 
              System.err.println(e.awsErrorDetails().errorMessage()); 
              System.exit(1);
```

```
 } 
          }
}
```
Get an object by using the S3Presigner client object using an [S3Client.](https://sdk.amazonaws.com/java/api/latest/software/amazon/awssdk/services/s3/S3Client.html)

```
import java.io.IOException;
import java.io.InputStream;
import java.io.OutputStream;
import java.net.HttpURLConnection;
import java.time.Duration;
import software.amazon.awssdk.regions.Region;
import software.amazon.awssdk.services.s3.model.GetObjectRequest;
import software.amazon.awssdk.services.s3.model.S3Exception;
import software.amazon.awssdk.services.s3.presigner.model.GetObjectPresignRequest;
import software.amazon.awssdk.services.s3.presigner.model.PresignedGetObjectRequest;
import software.amazon.awssdk.services.s3.presigner.S3Presigner;
import software.amazon.awssdk.utils.IoUtils;
/** 
  * Before running this Java V2 code example, set up your development 
  * environment, including your credentials. 
 * 
  * For more information, see the following documentation topic: 
 * 
  * https://docs.aws.amazon.com/sdk-for-java/latest/developer-guide/get-started.html 
  */
public class GetObjectPresignedUrl { 
     public static void main(String[] args) { 
         final String USAGE = """ 
                 Usage: 
                      <bucketName> <keyName>\s 
                 Where: 
                      bucketName - The Amazon S3 bucket name.\s 
                      keyName - A key name that represents a text file.\s 
                 """; 
         if (args.length != 2) { 
             System.out.println(USAGE); 
             System.exit(1);
```

```
 } 
       String bucketName = args[0];
        String keyName = args[1]; 
        Region region = Region.US_EAST_1; 
        S3Presigner presigner = S3Presigner.builder() 
                 .region(region) 
                .build();
        getPresignedUrl(presigner, bucketName, keyName); 
        presigner.close(); 
    } 
    public static void getPresignedUrl(S3Presigner presigner, String bucketName, 
 String keyName) { 
        try { 
            GetObjectRequest getObjectRequest = GetObjectRequest.builder() 
                     .bucket(bucketName) 
                     .key(keyName) 
                    .build();
            GetObjectPresignRequest getObjectPresignRequest = 
 GetObjectPresignRequest.builder() 
                     .signatureDuration(Duration.ofMinutes(60)) 
                     .getObjectRequest(getObjectRequest) 
                    .build();
            PresignedGetObjectRequest presignedGetObjectRequest = 
 presigner.presignGetObject(getObjectPresignRequest); 
            String theUrl = presignedGetObjectRequest.url().toString(); 
           System.out.println("Presigned URL: " + theUrl);
            HttpURLConnection connection = (HttpURLConnection) 
 presignedGetObjectRequest.url().openConnection(); 
            presignedGetObjectRequest.httpRequest().headers().forEach((header, 
values) -> {
                values.forEach(value -> { 
                     connection.addRequestProperty(header, value); 
                }); 
            }); 
            // Send any request payload that the service needs (not needed when 
            // isBrowserExecutable is true). 
            if (presignedGetObjectRequest.signedPayload().isPresent()) { 
                 connection.setDoOutput(true);
```

```
 try (InputStream signedPayload = 
  presignedGetObjectRequest.signedPayload().get().asInputStream(); 
                         OutputStream httpOutputStream = 
  connection.getOutputStream()) { 
                     IoUtils.copy(signedPayload, httpOutputStream); 
 } 
 } 
             // Download the result of executing the request. 
             try (InputStream content = connection.getInputStream()) { 
                 System.out.println("Service returned response: "); 
                 IoUtils.copy(content, System.out); 
 } 
         } catch (S3Exception | IOException e) { 
             e.getStackTrace(); 
         } 
     }
}
```
Get an object by using a ResponseTransformer object and [S3Client](https://sdk.amazonaws.com/java/api/latest/software/amazon/awssdk/services/s3/S3Client.html).

```
import software.amazon.awssdk.core.ResponseBytes;
import software.amazon.awssdk.core.sync.ResponseTransformer;
import software.amazon.awssdk.regions.Region;
import software.amazon.awssdk.services.s3.S3Client;
import software.amazon.awssdk.services.s3.model.GetObjectRequest;
import software.amazon.awssdk.services.s3.model.S3Exception;
import software.amazon.awssdk.services.s3.model.GetObjectResponse;
import java.io.File;
import java.io.FileOutputStream;
import java.io.IOException;
import java.io.OutputStream;
/** 
  * Before running this Java V2 code example, set up your development 
  * environment, including your credentials. 
 * 
  * For more information, see the following documentation topic: 
 * 
  * https://docs.aws.amazon.com/sdk-for-java/latest/developer-guide/get-started.html
```
\*/

```
public class GetDataResponseTransformer { 
     public static void main(String[] args) { 
         final String usage = """ 
                  Usage: 
                      <br />
sucketName> <keyName> <path>
                  Where: 
                      bucketName - The Amazon S3 bucket name.\s 
                       keyName - The key name.\s 
                      path - The path where the file is written to.\s 
                  """; 
        if (args.length != 3) {
              System.out.println(usage); 
              System.exit(1); 
         } 
         String bucketName = args[0]; 
         String keyName = args[1]; 
        String path = args[2];
         Region region = Region.US_EAST_1; 
         S3Client s3 = S3Client.builder() 
                  .region(region) 
                 .build();
         getObjectBytes(s3, bucketName, keyName, path); 
         s3.close(); 
     } 
     public static void getObjectBytes(S3Client s3, String bucketName, String 
  keyName, String path) { 
         try { 
              GetObjectRequest objectRequest = GetObjectRequest 
                       .builder() 
                       .key(keyName) 
                       .bucket(bucketName) 
                      .build();
              ResponseBytes<GetObjectResponse> objectBytes = 
  s3.getObject(objectRequest, ResponseTransformer.toBytes()); 
              byte[] data = objectBytes.asByteArray();
```

```
 // Write the data to a local file. 
             File myFile = new File(path);
              OutputStream os = new FileOutputStream(myFile); 
              os.write(data); 
              System.out.println("Successfully obtained bytes from an S3 object"); 
              os.close(); 
         } catch (IOException ex) { 
              ex.printStackTrace(); 
         } catch (S3Exception e) { 
              System.err.println(e.awsErrorDetails().errorMessage()); 
              System.exit(1); 
         } 
     }
}
```
• For API details, see [GetObject](https://docs.aws.amazon.com/goto/SdkForJavaV2/s3-2006-03-01/GetObject) in *AWS SDK for Java 2.x API Reference*.

### **GetObjectLegalHold**

The following code example shows how to use GetObjectLegalHold.

#### **SDK for Java 2.x**

#### *(i)* Note

```
 // Get the legal hold details for an S3 object. 
    public ObjectLockLegalHold getObjectLegalHold(String bucketName, String 
 objectKey) { 
        try { 
             GetObjectLegalHoldRequest legalHoldRequest = 
 GetObjectLegalHoldRequest.builder() 
                 .bucket(bucketName) 
                 .key(objectKey) 
                 .build();
```

```
 GetObjectLegalHoldResponse response = 
 getClient().getObjectLegalHold(legalHoldRequest); 
             System.out.println("Object legal hold for " + objectKey + " in " + 
 bucketName + 
                 "\colon\backslash n\text{tStatus}: " + response.lengthold().status());
             return response.legalHold(); 
        } catch (S3Exception ex) { 
             System.out.println("\tUnable to fetch legal hold: '" + ex.getMessage() + 
 "'"); 
        } 
        return null; 
    }
```
• For API details, see [GetObjectLegalHold](https://docs.aws.amazon.com/goto/SdkForJavaV2/s3-2006-03-01/GetObjectLegalHold) in *AWS SDK for Java 2.x API Reference*.

## **GetObjectLockConfiguration**

The following code example shows how to use GetObjectLockConfiguration.

## **SDK for Java 2.x**

#### *(i)* Note

```
 // Get the object lock configuration details for an S3 bucket. 
    public void getBucketObjectLockConfiguration(String bucketName) { 
        GetObjectLockConfigurationRequest objectLockConfigurationRequest = 
 GetObjectLockConfigurationRequest.builder() 
            .bucket(bucketName) 
           .build();
        GetObjectLockConfigurationResponse response = 
 getClient().getObjectLockConfiguration(objectLockConfigurationRequest); 
        System.out.println("Bucket object lock config for "+bucketName +": "); 
        System.out.println("\tEnabled: 
 "+response.objectLockConfiguration().objectLockEnabled());
```

```
 System.out.println("\tRule: "+ 
 response.objectLockConfiguration().rule().defaultRetention()); 
    }
```
• For API details, see [GetObjectLockConfiguration](https://docs.aws.amazon.com/goto/SdkForJavaV2/s3-2006-03-01/GetObjectLockConfiguration) in *AWS SDK for Java 2.x API Reference*.

### **GetObjectRetention**

The following code example shows how to use GetObjectRetention.

#### **SDK for Java 2.x**

#### *(i)* Note

```
 // Get the retention period for an S3 object. 
    public ObjectLockRetention getObjectRetention(String bucketName, String key){ 
        try { 
            GetObjectRetentionRequest retentionRequest = 
 GetObjectRetentionRequest.builder() 
                 .bucket(bucketName) 
                 .key(key) 
                 .build(); 
            GetObjectRetentionResponse response = 
 getClient().getObjectRetention(retentionRequest); 
            System.out.println("tObject retention for "+key +" in "+ bucketName +": 
 " + response.retention().mode() +" until "+ response.retention().retainUntilDate() 
 +"."); 
            return response.retention(); 
        } catch (S3Exception e) { 
            System.err.println(e.awsErrorDetails().errorMessage()); 
            return null; 
        } 
    }
```
• For API details, see [GetObjectRetention](https://docs.aws.amazon.com/goto/SdkForJavaV2/s3-2006-03-01/GetObjectRetention) in *AWS SDK for Java 2.x API Reference*.

### **HeadObject**

The following code example shows how to use HeadObject.

#### **SDK for Java 2.x**

#### **A** Note

There's more on GitHub. Find the complete example and learn how to set up and run in the AWS Code Examples [Repository](https://github.com/awsdocs/aws-doc-sdk-examples/tree/main/javav2/example_code/s3#readme).

Determine the content type of an object.

```
import software.amazon.awssdk.regions.Region;
import software.amazon.awssdk.services.s3.S3Client;
import software.amazon.awssdk.services.s3.model.HeadObjectRequest;
import software.amazon.awssdk.services.s3.model.HeadObjectResponse;
import software.amazon.awssdk.services.s3.model.S3Exception;
/** 
  * Before running this Java V2 code example, set up your development 
  * environment, including your credentials. 
 * 
  * For more information, see the following documentation topic: 
 * 
  * https://docs.aws.amazon.com/sdk-for-java/latest/developer-guide/get-started.html 
  */
public class GetObjectContentType { 
     public static void main(String[] args) { 
         final String usage = """ 
                 Usage: 
                      <bucketName> <keyName>> 
                 Where: 
                      bucketName - The Amazon S3 bucket name.\s 
                      keyName - The key name.\s 
                  """;
```

```
if (args.length != 2) {
              System.out.println(usage); 
              System.exit(1); 
         } 
        String bucketName = args[0];
         String keyName = args[1]; 
         Region region = Region.US_EAST_1; 
         S3Client s3 = S3Client.builder() 
                  .region(region) 
                 .build();
         getContentType(s3, bucketName, keyName); 
         s3.close(); 
     } 
     public static void getContentType(S3Client s3, String bucketName, String 
  keyName) { 
         try { 
              HeadObjectRequest objectRequest = HeadObjectRequest.builder() 
                       .key(keyName) 
                       .bucket(bucketName) 
                      .build();
              HeadObjectResponse objectHead = s3.headObject(objectRequest); 
              String type = objectHead.contentType(); 
              System.out.println("The object content type is " + type); 
         } catch (S3Exception e) { 
              System.err.println(e.awsErrorDetails().errorMessage()); 
              System.exit(1); 
         } 
     }
}
```
Get the restore status of an object.

```
import software.amazon.awssdk.regions.Region;
import software.amazon.awssdk.services.s3.S3Client;
import software.amazon.awssdk.services.s3.model.HeadObjectRequest;
import software.amazon.awssdk.services.s3.model.HeadObjectResponse;
import software.amazon.awssdk.services.s3.model.S3Exception;
```

```
public class GetObjectRestoreStatus { 
     public static void main(String[] args) { 
         final String usage = """ 
                  Usage: 
                       <bucketName> <keyName>\s 
                  Where: 
                      bucketName - The Amazon S3 bucket name.\s 
                       keyName - A key name that represents the object.\s 
                  """; 
        if (args.length != 2) {
              System.out.println(usage); 
              System.exit(1); 
         } 
        String bucketName = args[0];
         String keyName = args[1]; 
         Region region = Region.US_EAST_1; 
         S3Client s3 = S3Client.builder() 
                  .region(region) 
                 .build():
         checkStatus(s3, bucketName, keyName); 
         s3.close(); 
     } 
     public static void checkStatus(S3Client s3, String bucketName, String keyName) { 
         try { 
              HeadObjectRequest headObjectRequest = HeadObjectRequest.builder() 
                       .bucket(bucketName) 
                       .key(keyName) 
                       .build(); 
              HeadObjectResponse response = s3.headObject(headObjectRequest); 
              System.out.println("The Amazon S3 object restoration status is " + 
  response.restore()); 
         } catch (S3Exception e) { 
              System.err.println(e.awsErrorDetails().errorMessage()); 
              System.exit(1); 
         }
```
}

}

• For API details, see [HeadObject](https://docs.aws.amazon.com/goto/SdkForJavaV2/s3-2006-03-01/HeadObject) in *AWS SDK for Java 2.x API Reference*.

#### **ListBuckets**

The following code example shows how to use ListBuckets.

#### **SDK for Java 2.x**

## **A** Note

```
import software.amazon.awssdk.regions.Region;
import software.amazon.awssdk.services.s3.S3Client;
import software.amazon.awssdk.services.s3.model.Bucket;
import software.amazon.awssdk.services.s3.model.ListBucketsResponse;
import java.util.List;
/** 
  * Before running this Java V2 code example, set up your development 
  * environment, including your credentials. 
 * 
  * For more information, see the following documentation topic: 
 * 
  * https://docs.aws.amazon.com/sdk-for-java/latest/developer-guide/get-started.html 
  */
public class ListBuckets { 
     public static void main(String[] args) { 
         Region region = Region.US_EAST_1; 
         S3Client s3 = S3Client.builder() 
             .region(region) 
            .build();
         listAllBuckets(s3); 
     }
```

```
 public static void listAllBuckets(S3Client s3) { 
         ListBucketsResponse response = s3.listBuckets(); 
        List<Bucket> bucketList = response.buckets();
         for (Bucket bucket: bucketList) { 
             System.out.println("Bucket name "+bucket.name()); 
         } 
     }
}
```
• For API details, see [ListBuckets](https://docs.aws.amazon.com/goto/SdkForJavaV2/s3-2006-03-01/ListBuckets) in *AWS SDK for Java 2.x API Reference*.

### **ListMultipartUploads**

The following code example shows how to use ListMultipartUploads.

#### **SDK for Java 2.x**

#### **Note**

```
import software.amazon.awssdk.regions.Region;
import software.amazon.awssdk.services.s3.S3Client;
import software.amazon.awssdk.services.s3.model.ListMultipartUploadsRequest;
import software.amazon.awssdk.services.s3.model.ListMultipartUploadsResponse;
import software.amazon.awssdk.services.s3.model.MultipartUpload;
import software.amazon.awssdk.services.s3.model.S3Exception;
import java.util.List;
/** 
  * Before running this Java V2 code example, set up your development 
  * environment, including your credentials. 
 * 
  * For more information, see the following documentation topic: 
 * 
  * https://docs.aws.amazon.com/sdk-for-java/latest/developer-guide/get-started.html 
  */
public class ListMultipartUploads {
```

```
 public static void main(String[] args) { 
         final String usage = """ 
                  Usage: 
                      <bucketName>\s 
                  Where: 
                      bucketName - The name of the Amazon S3 bucket where an in-
progress multipart upload is occurring. 
                  """; 
        if (args.length != 1) {
             System.out.println(usage); 
             System.exit(1); 
         } 
        String bucketName = args[0];
         Region region = Region.US_EAST_1; 
         S3Client s3 = S3Client.builder() 
                  .region(region) 
                 .build();
         listUploads(s3, bucketName); 
         s3.close(); 
     } 
     public static void listUploads(S3Client s3, String bucketName) { 
         try { 
             ListMultipartUploadsRequest listMultipartUploadsRequest = 
  ListMultipartUploadsRequest.builder() 
                      .bucket(bucketName) 
                     .build();
             ListMultipartUploadsResponse response = 
  s3.listMultipartUploads(listMultipartUploadsRequest); 
             List<MultipartUpload> uploads = response.uploads(); 
             for (MultipartUpload upload : uploads) { 
                 System.out.println("Upload in progress: Key = \Upsilon"" + upload.key() +
 "\", id = " + upload.uploadId());
 } 
         } catch (S3Exception e) { 
             System.err.println(e.getMessage()); 
             System.exit(1); 
         }
```
}

}

• For API details, see [ListMultipartUploads](https://docs.aws.amazon.com/goto/SdkForJavaV2/s3-2006-03-01/ListMultipartUploads) in *AWS SDK for Java 2.x API Reference*.

### **ListObjectsV2**

The following code example shows how to use ListObjectsV2.

#### **SDK for Java 2.x**

### **A** Note

```
import software.amazon.awssdk.regions.Region;
import software.amazon.awssdk.services.s3.S3Client;
import software.amazon.awssdk.services.s3.model.ListObjectsRequest;
import software.amazon.awssdk.services.s3.model.ListObjectsResponse;
import software.amazon.awssdk.services.s3.model.S3Exception;
import software.amazon.awssdk.services.s3.model.S3Object;
import java.util.List;
/** 
  * Before running this Java V2 code example, set up your development 
  * environment, including your credentials. 
 * 
  * For more information, see the following documentation topic: 
 * 
  * https://docs.aws.amazon.com/sdk-for-java/latest/developer-guide/get-started.html 
  */
public class ListObjects { 
     public static void main(String[] args) { 
         final String usage = """ 
                 Usage: 
                      <bucketName>\s
```

```
 Where: 
                      bucketName - The Amazon S3 bucket from which objects are read.\s 
                 """;
        if (args.length != 1) {
             System.out.println(usage); 
             System.exit(1); 
         } 
        String bucketName = args[0];
         Region region = Region.US_EAST_1; 
         S3Client s3 = S3Client.builder() 
                  .region(region) 
                 .build();
         listBucketObjects(s3, bucketName); 
         s3.close(); 
     } 
     public static void listBucketObjects(S3Client s3, String bucketName) { 
         try { 
             ListObjectsRequest listObjects = ListObjectsRequest 
                      .builder() 
                      .bucket(bucketName) 
                     .build();
             ListObjectsResponse res = s3.listObjects(listObjects); 
             List<S3Object> objects = res.contents(); 
             for (S3Object myValue : objects) { 
                 System.out.print("\n The name of the key is " + myValue.key()); 
                 System.out.print("\n The object is " + calKb(myValue.size()) + " 
 KBs"); 
                 System.out.print("\n The owner is " + myValue.owner()); 
 } 
         } catch (S3Exception e) { 
             System.err.println(e.awsErrorDetails().errorMessage()); 
             System.exit(1); 
         } 
     } 
    // convert bytes to kbs. 
     private static long calKb(Long val) { 
         return val / 1024;
```
}

}

#### List objects using pagination.

```
import software.amazon.awssdk.regions.Region;
import software.amazon.awssdk.services.s3.S3Client;
import software.amazon.awssdk.services.s3.model.ListObjectsV2Request;
import software.amazon.awssdk.services.s3.model.S3Exception;
import software.amazon.awssdk.services.s3.paginators.ListObjectsV2Iterable;
public class ListObjectsPaginated { 
     public static void main(String[] args) { 
         final String usage = """ 
                  Usage: 
                      <bucketName>\s 
                  Where: 
                      bucketName - The Amazon S3 bucket from which objects are read.\s 
                  """; 
         if (args.length != 1) { 
             System.out.println(usage); 
             System.exit(1); 
         } 
         String bucketName = args[0]; 
         Region region = Region.US_EAST_1; 
         S3Client s3 = S3Client.builder() 
                  .region(region) 
                  .build(); 
         listBucketObjects(s3, bucketName); 
         s3.close(); 
     } 
     public static void listBucketObjects(S3Client s3, String bucketName) { 
         try { 
             ListObjectsV2Request listReq = ListObjectsV2Request.builder() 
                      .bucket(bucketName) 
                      .maxKeys(1)
```

```
 .build(); 
             ListObjectsV2Iterable listRes = s3.listObjectsV2Paginator(listReq); 
             listRes.stream() 
                     .flatMap(r -> r.contents().stream())
                      .forEach(content -> System.out.println(" Key: " + content.key() 
 + " size = " + content.size()));
         } catch (S3Exception e) { 
             System.err.println(e.awsErrorDetails().errorMessage()); 
             System.exit(1); 
         } 
     }
}
```
• For API details, see [ListObjectsV2](https://docs.aws.amazon.com/goto/SdkForJavaV2/s3-2006-03-01/ListObjectsV2) in *AWS SDK for Java 2.x API Reference*.

## **PutBucketAcl**

The following code example shows how to use PutBucketAcl.

## **SDK for Java 2.x**

#### **A** Note

```
import software.amazon.awssdk.regions.Region;
import software.amazon.awssdk.services.s3.S3Client;
import software.amazon.awssdk.services.s3.model.AccessControlPolicy;
import software.amazon.awssdk.services.s3.model.Grant;
import software.amazon.awssdk.services.s3.model.Permission;
import software.amazon.awssdk.services.s3.model.PutBucketAclRequest;
import software.amazon.awssdk.services.s3.model.S3Exception;
import software.amazon.awssdk.services.s3.model.Type;
import java.util.ArrayList;
import java.util.List;
```
/\*\*

```
 * Before running this Java V2 code example, set up your development 
  * environment, including your credentials. 
 * 
  * For more information, see the following documentation topic: 
 * 
  * https://docs.aws.amazon.com/sdk-for-java/latest/developer-guide/get-started.html 
  */
public class SetAcl { 
     public static void main(String[] args) { 
         final String usage = """ 
                  Usage: 
                   <bucketName> <id>\s
                  Where: 
                    bucketName - The Amazon S3 bucket to grant permissions on.\s 
                    id - The ID of the owner of this bucket (you can get this value 
  from the AWS Management Console). 
                  """; 
        if (args.length != 2) {
             System.out.println(usage); 
             System.exit(1); 
         } 
         String bucketName = args[0]; 
        String id = \arcsin 1;
        System.out.format("Setting access \n");
         System.out.println(" in bucket: " + bucketName); 
         Region region = Region.US_EAST_1; 
         S3Client s3 = S3Client.builder() 
                  .region(region) 
                 .build();
         setBucketAcl(s3, bucketName, id); 
         System.out.println("Done!"); 
         s3.close(); 
     } 
     public static void setBucketAcl(S3Client s3, String bucketName, String id) { 
         try { 
             Grant ownerGrant = Grant.builder() 
                       .grantee(builder -> builder.id(id)
```

```
 .type(Type.CANONICAL_USER)) 
                       .permission(Permission.FULL_CONTROL) 
                      .build();
              List<Grant> grantList2 = new ArrayList<>(); 
              grantList2.add(ownerGrant); 
              AccessControlPolicy acl = AccessControlPolicy.builder() 
                       .owner(builder -> builder.id(id)) 
                       .grants(grantList2) 
                      .build();
              PutBucketAclRequest putAclReq = PutBucketAclRequest.builder() 
                       .bucket(bucketName) 
                       .accessControlPolicy(acl) 
                      .build();
              s3.putBucketAcl(putAclReq); 
         } catch (S3Exception e) { 
              e.printStackTrace(); 
              System.exit(1); 
         } 
     }
}
```
• For API details, see [PutBucketAcl](https://docs.aws.amazon.com/goto/SdkForJavaV2/s3-2006-03-01/PutBucketAcl) in *AWS SDK for Java 2.x API Reference*.

#### **PutBucketCors**

The following code example shows how to use PutBucketCors.

## **SDK for Java 2.x**

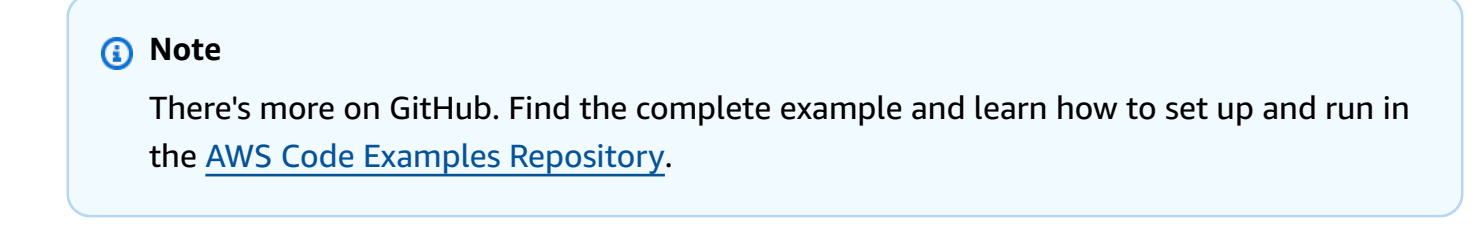

import software.amazon.awssdk.regions.Region;

```
import software.amazon.awssdk.services.s3.S3Client;
import java.util.ArrayList;
import java.util.List;
import software.amazon.awssdk.services.s3.model.GetBucketCorsRequest;
import software.amazon.awssdk.services.s3.model.GetBucketCorsResponse;
import software.amazon.awssdk.services.s3.model.DeleteBucketCorsRequest;
import software.amazon.awssdk.services.s3.model.S3Exception;
import software.amazon.awssdk.services.s3.model.CORSRule;
import software.amazon.awssdk.services.s3.model.CORSConfiguration;
import software.amazon.awssdk.services.s3.model.PutBucketCorsRequest;
/** 
  * Before running this Java V2 code example, set up your development 
  * environment, including your credentials. 
 * 
  * For more information, see the following documentation topic: 
 * 
  * https://docs.aws.amazon.com/sdk-for-java/latest/developer-guide/get-started.html 
  */
public class S3Cors { 
     public static void main(String[] args) { 
         final String usage = """ 
                 Usage: 
                     <br />
shucketName><accountId>\s
                 Where: 
                      bucketName - The Amazon S3 bucket to upload an object into. 
                      accountId - The id of the account that owns the Amazon S3 
  bucket. 
                  """; 
        if (args.length != 2) {
             System.out.println(usage); 
             System.exit(1); 
         } 
         String bucketName = args[0]; 
        String accountId = args[1];
         Region region = Region.US_EAST_1; 
         S3Client s3 = S3Client.builder() 
                  .region(region) 
                 .build();
```

```
 setCorsInformation(s3, bucketName, accountId); 
         getBucketCorsInformation(s3, bucketName, accountId); 
         deleteBucketCorsInformation(s3, bucketName, accountId); 
         s3.close(); 
     } 
     public static void deleteBucketCorsInformation(S3Client s3, String bucketName, 
 String accountId) { 
         try { 
             DeleteBucketCorsRequest bucketCorsRequest = 
 DeleteBucketCorsRequest.builder() 
                      .bucket(bucketName) 
                      .expectedBucketOwner(accountId) 
                      .build(); 
             s3.deleteBucketCors(bucketCorsRequest); 
         } catch (S3Exception e) { 
             System.err.println(e.awsErrorDetails().errorMessage()); 
             System.exit(1); 
         } 
     } 
     public static void getBucketCorsInformation(S3Client s3, String bucketName, 
String accountId) {
         try { 
             GetBucketCorsRequest bucketCorsRequest = GetBucketCorsRequest.builder() 
                      .bucket(bucketName) 
                      .expectedBucketOwner(accountId) 
                     .build();
             GetBucketCorsResponse corsResponse = 
 s3.getBucketCors(bucketCorsRequest); 
             List<CORSRule> corsRules = corsResponse.corsRules(); 
             for (CORSRule rule : corsRules) { 
                 System.out.println("allowOrigins: " + rule.allowedOrigins()); 
                 System.out.println("AllowedMethod: " + rule.allowedMethods()); 
 } 
         } catch (S3Exception e) { 
             System.err.println(e.awsErrorDetails().errorMessage()); 
             System.exit(1); 
         }
```
}

```
 public static void setCorsInformation(S3Client s3, String bucketName, String 
  accountId) { 
        List<String> allowMethods = new ArrayList<>();
         allowMethods.add("PUT"); 
         allowMethods.add("POST"); 
         allowMethods.add("DELETE"); 
        List<String> allowOrigins = new ArrayList<>();
         allowOrigins.add("http://example.com"); 
         try { 
             // Define CORS rules. 
              CORSRule corsRule = CORSRule.builder() 
                      .allowedMethods(allowMethods) 
                      .allowedOrigins(allowOrigins) 
                     .build();
              List<CORSRule> corsRules = new ArrayList<>(); 
              corsRules.add(corsRule); 
              CORSConfiguration configuration = CORSConfiguration.builder() 
                      .corsRules(corsRules) 
                     .build();
              PutBucketCorsRequest putBucketCorsRequest = 
  PutBucketCorsRequest.builder() 
                      .bucket(bucketName) 
                      .corsConfiguration(configuration) 
                      .expectedBucketOwner(accountId) 
                      .build();
              s3.putBucketCors(putBucketCorsRequest); 
         } catch (S3Exception e) { 
              System.err.println(e.awsErrorDetails().errorMessage()); 
              System.exit(1); 
         } 
     }
}
```
• For API details, see [PutBucketCors](https://docs.aws.amazon.com/goto/SdkForJavaV2/s3-2006-03-01/PutBucketCors) in *AWS SDK for Java 2.x API Reference*.

## **PutBucketLifecycleConfiguration**

The following code example shows how to use PutBucketLifecycleConfiguration.

#### **SDK for Java 2.x**

#### **A** Note

```
import software.amazon.awssdk.regions.Region;
import software.amazon.awssdk.services.s3.S3Client;
import software.amazon.awssdk.services.s3.model.LifecycleRuleFilter;
import software.amazon.awssdk.services.s3.model.Transition;
import 
  software.amazon.awssdk.services.s3.model.GetBucketLifecycleConfigurationRequest;
import 
  software.amazon.awssdk.services.s3.model.GetBucketLifecycleConfigurationResponse;
import software.amazon.awssdk.services.s3.model.DeleteBucketLifecycleRequest;
import software.amazon.awssdk.services.s3.model.TransitionStorageClass;
import software.amazon.awssdk.services.s3.model.LifecycleRule;
import software.amazon.awssdk.services.s3.model.ExpirationStatus;
import software.amazon.awssdk.services.s3.model.BucketLifecycleConfiguration;
import 
  software.amazon.awssdk.services.s3.model.PutBucketLifecycleConfigurationRequest;
import software.amazon.awssdk.services.s3.model.S3Exception;
import java.util.ArrayList;
import java.util.List;
/** 
  * Before running this Java V2 code example, set up your development 
  * environment, including your credentials. 
 * 
  * For more information, see the following documentation topic: 
 * 
  * https://docs.aws.amazon.com/sdk-for-java/latest/developer-guide/get-started.html 
  */
public class LifecycleConfiguration { 
         public static void main(String[] args) { 
                 final String usage = """
```

```
 Usage: 
                                            <br />
shucketName><br />
sed<br />
decountId<br />
decountId<br />
decountId<br />
denominations<br />
denominations<br />
denominations<br />
denominations<br />
denominations<br />
denominations<br />
denominations<br /
                                          Where: 
                                             bucketName - The Amazon Simple Storage Service 
  (Amazon S3) bucket to upload an object into. 
                                             accountId - The id of the account that owns the 
 Amazon S3 bucket. 
\mathbf{u} = \mathbf{u} \cdot \mathbf{v} , we have the set of \mathbf{u} = \mathbf{v} \cdot \mathbf{v}if (args.length != 2) {
                                System.out.println(usage); 
                                System.exit(1); 
 } 
                    String bucketName = args[0];
                    String accountId = args[1];
                     Region region = Region.US_EAST_1; 
                     S3Client s3 = S3Client.builder() 
                                          .region(region) 
                                          .build(); 
                    setLifecycleConfig(s3, bucketName, accountId);
                     getLifecycleConfig(s3, bucketName, accountId); 
                     deleteLifecycleConfig(s3, bucketName, accountId); 
                     System.out.println("You have successfully created, updated, and 
  deleted a Lifecycle configuration"); 
                     s3.close(); 
           } 
           public static void setLifecycleConfig(S3Client s3, String bucketName, String 
  accountId) { 
                     try { 
                               // Create a rule to archive objects with the 
  "glacierobjects/" prefix to Amazon 
                               // S3 Glacier. 
                                LifecycleRuleFilter ruleFilter = 
 LifecycleRuleFilter.builder() 
                                                     .prefix("glacierobjects/") 
                                                     .build(); 
                               Transition transition = Transition.builder()
```

```
 .storageClass(TransitionStorageClass.GLACIER) 
                                          .days(0) .build(); 
                         LifecycleRule rule1 = LifecycleRule.builder() 
                                           .id("Archive immediately rule") 
                                           .filter(ruleFilter) 
                                           .transitions(transition) 
                                           .status(ExpirationStatus.ENABLED) 
                                           .build(); 
                         // Create a second rule. 
                         Transition transition2 = Transition.builder() 
 .storageClass(TransitionStorageClass.GLACIER) 
                                          .days(0).build();
                         List<Transition> transitionList = new ArrayList<>(); 
                         transitionList.add(transition2); 
                         LifecycleRuleFilter ruleFilter2 = 
 LifecycleRuleFilter.builder() 
                                           .prefix("glacierobjects/") 
                                           .build(); 
                         LifecycleRule rule2 = LifecycleRule.builder() 
                                           .id("Archive and then delete rule") 
                                           .filter(ruleFilter2) 
                                           .transitions(transitionList) 
                                           .status(ExpirationStatus.ENABLED) 
                                           .build(); 
                         // Add the LifecycleRule objects to an ArrayList. 
                         ArrayList<LifecycleRule> ruleList = new ArrayList<>(); 
                         ruleList.add(rule1); 
                         ruleList.add(rule2); 
                         BucketLifecycleConfiguration lifecycleConfiguration = 
 BucketLifecycleConfiguration.builder() 
                                           .rules(ruleList) 
                                           .build();
```

```
 PutBucketLifecycleConfigurationRequest 
 putBucketLifecycleConfigurationRequest = PutBucketLifecycleConfigurationRequest 
                                          .builder() 
                                          .bucket(bucketName) 
  .lifecycleConfiguration(lifecycleConfiguration) 
                                          .expectedBucketOwner(accountId) 
                                         .build();
 s3.putBucketLifecycleConfiguration(putBucketLifecycleConfigurationRequest); 
                 } catch (S3Exception e) { 
                         System.err.println(e.awsErrorDetails().errorMessage()); 
                         System.exit(1); 
 } 
         } 
         // Retrieve the configuration and add a new rule. 
         public static void getLifecycleConfig(S3Client s3, String bucketName, String 
 accountId) { 
                 try { 
                         GetBucketLifecycleConfigurationRequest 
 getBucketLifecycleConfigurationRequest = GetBucketLifecycleConfigurationRequest 
                                          .builder() 
                                          .bucket(bucketName) 
                                          .expectedBucketOwner(accountId) 
                                         .build();
                         GetBucketLifecycleConfigurationResponse response = s3 
  .getBucketLifecycleConfiguration(getBucketLifecycleConfigurationRequest); 
                         List<LifecycleRule> newList = new ArrayList<>(); 
                         List<LifecycleRule> rules = response.rules(); 
                         for (LifecycleRule rule : rules) { 
                                  newList.add(rule); 
 } 
                         // Add a new rule with both a prefix predicate and a tag 
 predicate. 
                         LifecycleRuleFilter ruleFilter = 
 LifecycleRuleFilter.builder() 
                                          .prefix("YearlyDocuments/") 
                                          .build();
```

```
 Transition transition = Transition.builder() 
  .storageClass(TransitionStorageClass.GLACIER) 
                                           .days(3650) 
                                          .build();
                          LifecycleRule rule1 = LifecycleRule.builder() 
                                           .id("NewRule") 
                                           .filter(ruleFilter) 
                                           .transitions(transition) 
                                           .status(ExpirationStatus.ENABLED) 
                                          .build();
                          // Add the new rule to the list. 
                          newList.add(rule1); 
                          BucketLifecycleConfiguration lifecycleConfiguration = 
 BucketLifecycleConfiguration.builder() 
                                           .rules(newList) 
                                           .build(); 
                          PutBucketLifecycleConfigurationRequest 
 putBucketLifecycleConfigurationRequest = PutBucketLifecycleConfigurationRequest 
                                           .builder() 
                                           .bucket(bucketName) 
  .lifecycleConfiguration(lifecycleConfiguration) 
                                           .expectedBucketOwner(accountId) 
                                           .build(); 
 s3.putBucketLifecycleConfiguration(putBucketLifecycleConfigurationRequest); 
                 } catch (S3Exception e) { 
                          System.err.println(e.awsErrorDetails().errorMessage()); 
                          System.exit(1); 
 } 
         } 
         // Delete the configuration from the Amazon S3 bucket. 
         public static void deleteLifecycleConfig(S3Client s3, String bucketName, 
 String accountId) { 
                 try {
```
 DeleteBucketLifecycleRequest deleteBucketLifecycleRequest = DeleteBucketLifecycleRequest .builder() .bucket(bucketName) .expectedBucketOwner(accountId)  $.build()$ ; s3.deleteBucketLifecycle(deleteBucketLifecycleRequest); } catch (S3Exception e) { System.err.println(e.awsErrorDetails().errorMessage()); System.exit(1); } } }

• For API details, see [PutBucketLifecycleConfiguration](https://docs.aws.amazon.com/goto/SdkForJavaV2/s3-2006-03-01/PutBucketLifecycleConfiguration) in *AWS SDK for Java 2.x API Reference*.

## **PutBucketNotificationConfiguration**

The following code example shows how to use PutBucketNotificationConfiguration.

### **SDK for Java 2.x**

#### **Note**

```
import software.amazon.awssdk.regions.Region;
import software.amazon.awssdk.services.s3.S3Client;
import software.amazon.awssdk.services.s3.model.Event;
import software.amazon.awssdk.services.s3.model.NotificationConfiguration;
import 
  software.amazon.awssdk.services.s3.model.PutBucketNotificationConfigurationRequest;
import software.amazon.awssdk.services.s3.model.S3Exception;
import software.amazon.awssdk.services.s3.model.TopicConfiguration;
import java.util.ArrayList;
import java.util.List;
```

```
public class SetBucketEventBridgeNotification { 
     public static void main(String[] args) { 
         final String usage = """ 
                  Usage: 
                      <bucketName>\s 
                  Where: 
                      bucketName - The Amazon S3 bucket.\s 
                      topicArn - The Simple Notification Service topic ARN.\s 
                      id - An id value used for the topic configuration. This value is 
  displayed in the AWS Management Console.\s 
                  """; 
        if (args.length != 3) {
             System.out.println(usage); 
             System.exit(1); 
         } 
        String bucketName = args[0];
        String topicArn = args[1];
        String id = args[2];
         Region region = Region.US_EAST_1; 
         S3Client s3Client = S3Client.builder() 
                  .region(region) 
                  .build(); 
         setBucketNotification(s3Client, bucketName, topicArn, id); 
         s3Client.close(); 
     } 
     public static void setBucketNotification(S3Client s3Client, String bucketName, 
  String topicArn, String id) { 
         try { 
            List<Event> events = new ArrayList<>();
             events.add(Event.S3_OBJECT_CREATED_PUT); 
             TopicConfiguration config = TopicConfiguration.builder() 
                      .topicArn(topicArn) 
                      .events(events) 
                      .id(id) 
                     .build();
             List<TopicConfiguration> topics = new ArrayList<>();
```

```
 topics.add(config); 
              NotificationConfiguration configuration = 
  NotificationConfiguration.builder() 
                      .topicConfigurations(topics) 
                     .build();
              PutBucketNotificationConfigurationRequest configurationRequest = 
  PutBucketNotificationConfigurationRequest 
                      .builder() 
                      .bucket(bucketName) 
                      .notificationConfiguration(configuration) 
                      .skipDestinationValidation(true) 
                      .build();
              // Set the bucket notification configuration. 
              s3Client.putBucketNotificationConfiguration(configurationRequest); 
              System.out.println("Added bucket " + bucketName + " with EventBridge 
  events enabled."); 
         } catch (S3Exception e) { 
              System.err.println(e.awsErrorDetails().errorMessage()); 
              System.exit(1); 
         } 
     }
}
```
• For API details, see [PutBucketNotificationConfiguration](https://docs.aws.amazon.com/goto/SdkForJavaV2/s3-2006-03-01/PutBucketNotificationConfiguration) in *AWS SDK for Java 2.x API Reference*.

## **PutBucketPolicy**

The following code example shows how to use PutBucketPolicy.

#### **SDK for Java 2.x**

#### **A** Note

```
import software.amazon.awssdk.services.s3.S3Client;
import software.amazon.awssdk.services.s3.model.PutBucketPolicyRequest;
import software.amazon.awssdk.services.s3.model.S3Exception;
import software.amazon.awssdk.regions.Region;
import java.io.IOException;
import java.nio.charset.StandardCharsets;
import java.nio.file.Files;
import java.nio.file.Paths;
import java.util.List;
import com.fasterxml.jackson.core.JsonParser;
import com.fasterxml.jackson.databind.ObjectMapper;
/** 
  * Before running this Java V2 code example, set up your development 
  * environment, including your credentials. 
 * 
  * For more information, see the following documentation topic: 
 * 
  * https://docs.aws.amazon.com/sdk-for-java/latest/developer-guide/get-started.html 
  */
public class SetBucketPolicy { 
      public static void main(String[] args) { 
          final String usage = """ 
                    Usage: 
                        <br />
sucketName><br />
<br />
<br />
<br />
<br />
<br />
<br />
<br />
<br />
<br />
<br />
<br />
<br />
<br />
<br />
<br />
<br />
<br />
<br />
<br />
<br />
<br />
<br />
<br />
<br />
<br />
<br />
<br />
<br />
<
                    Where: 
                         bucketName - The Amazon S3 bucket to set the policy on. 
                         polFile - A JSON file containing the policy (see the Amazon S3 
  Readme for an example).\s 
                    """; 
         if (args.length != 2) {
               System.out.println(usage); 
               System.exit(1); 
          } 
         String bucketName = args[0];
         String polFile = args[1];
          String policyText = getBucketPolicyFromFile(polFile); 
          Region region = Region.US_EAST_1; 
          S3Client s3 = S3Client.builder()
```

```
 .region(region) 
                 .build();
         setPolicy(s3, bucketName, policyText); 
         s3.close(); 
     } 
     public static void setPolicy(S3Client s3, String bucketName, String policyText) 
 { 
         System.out.println("Setting policy:"); 
         System.out.println("----"); 
         System.out.println(policyText); 
         System.out.println("----"); 
         System.out.format("On Amazon S3 bucket: \"%s\"\n", bucketName); 
         try { 
             PutBucketPolicyRequest policyReq = PutBucketPolicyRequest.builder() 
                      .bucket(bucketName) 
                      .policy(policyText) 
                     .build();
             s3.putBucketPolicy(policyReq); 
         } catch (S3Exception e) { 
             System.err.println(e.awsErrorDetails().errorMessage()); 
             System.exit(1); 
         } 
         System.out.println("Done!"); 
     } 
     // Loads a JSON-formatted policy from a file 
     public static String getBucketPolicyFromFile(String policyFile) { 
         StringBuilder fileText = new StringBuilder(); 
         try { 
             List<String> lines = Files.readAllLines(Paths.get(policyFile), 
 StandardCharsets.UTF_8); 
             for (String line : lines) { 
                 fileText.append(line); 
 } 
         } catch (IOException e) { 
             System.out.format("Problem reading file: \"%s\"", policyFile);
```

```
 System.out.println(e.getMessage()); 
         } 
         try { 
             final JsonParser parser = new 
  ObjectMapper().getFactory().createParser(fileText.toString()); 
             while (parser.nextToken() != null) { 
 } 
         } catch (IOException jpe) { 
             jpe.printStackTrace(); 
         } 
         return fileText.toString(); 
     }
}
```
• For API details, see [PutBucketPolicy](https://docs.aws.amazon.com/goto/SdkForJavaV2/s3-2006-03-01/PutBucketPolicy) in *AWS SDK for Java 2.x API Reference*.

### **PutBucketWebsite**

The following code example shows how to use PutBucketWebsite.

#### **SDK for Java 2.x**

#### **Note**

There's more on GitHub. Find the complete example and learn how to set up and run in the AWS Code Examples [Repository](https://github.com/awsdocs/aws-doc-sdk-examples/tree/main/javav2/example_code/s3#readme).

```
import software.amazon.awssdk.services.s3.S3Client;
import software.amazon.awssdk.services.s3.model.IndexDocument;
import software.amazon.awssdk.services.s3.model.PutBucketWebsiteRequest;
import software.amazon.awssdk.services.s3.model.WebsiteConfiguration;
import software.amazon.awssdk.services.s3.model.S3Exception;
import software.amazon.awssdk.regions.Region;
/** 
  * Before running this Java V2 code example, set up your development
```
\* environment, including your credentials.

```
 *
```

```
 * For more information, see the following documentation topic: 
 * 
  * https://docs.aws.amazon.com/sdk-for-java/latest/developer-guide/get-started.html 
  */
public class SetWebsiteConfiguration { 
     public static void main(String[] args) { 
         final String usage = """ 
                 Usage: <br/>
<br/>
<br/>
\vee ChucketName> [indexdoc]\s
                  Where: 
                     bucketName - The Amazon S3 bucket to set the website 
  configuration on.\s 
                      indexdoc - The index document, ex. 'index.html' 
                                 If not specified, 'index.html' will be set. 
                  """; 
        if (args.length != 1) {
              System.out.println(usage); 
              System.exit(1); 
         } 
         String bucketName = args[0]; 
         String indexDoc = "index.html"; 
         Region region = Region.US_EAST_1; 
         S3Client s3 = S3Client.builder() 
                  .region(region) 
                  .build(); 
         setWebsiteConfig(s3, bucketName, indexDoc); 
         s3.close(); 
     } 
     public static void setWebsiteConfig(S3Client s3, String bucketName, String 
  indexDoc) { 
         try { 
              WebsiteConfiguration websiteConfig = WebsiteConfiguration.builder() 
                       .indexDocument(IndexDocument.builder().suffix(indexDoc).build()) 
                      .build();
              PutBucketWebsiteRequest pubWebsiteReq = 
  PutBucketWebsiteRequest.builder() 
                       .bucket(bucketName)
```

```
 .websiteConfiguration(websiteConfig) 
                      .build();
              s3.putBucketWebsite(pubWebsiteReq); 
              System.out.println("The call was successful"); 
         } catch (S3Exception e) { 
              System.err.println(e.awsErrorDetails().errorMessage()); 
              System.exit(1); 
         } 
     }
}
```
• For API details, see [PutBucketWebsite](https://docs.aws.amazon.com/goto/SdkForJavaV2/s3-2006-03-01/PutBucketWebsite) in *AWS SDK for Java 2.x API Reference*.

#### **PutObject**

The following code example shows how to use PutObject.

### **SDK for Java 2.x**

#### **Note**

There's more on GitHub. Find the complete example and learn how to set up and run in the AWS Code Examples [Repository](https://github.com/awsdocs/aws-doc-sdk-examples/tree/main/javav2/example_code/s3#readme).

Upload a file to a bucket using an [S3Client.](https://sdk.amazonaws.com/java/api/latest/software/amazon/awssdk/services/s3/S3Client.html)

```
import software.amazon.awssdk.core.sync.RequestBody;
import software.amazon.awssdk.regions.Region;
import software.amazon.awssdk.services.s3.S3Client;
import software.amazon.awssdk.services.s3.model.PutObjectRequest;
import software.amazon.awssdk.services.s3.model.S3Exception;
import java.io.File;
import java.util.HashMap;
import java.util.Map;
/** 
  * Before running this Java V2 code example, set up your development 
  * environment, including your credentials.
```

```
 * 
  * For more information, see the following documentation topic: 
 * 
  * https://docs.aws.amazon.com/sdk-for-java/latest/developer-guide/get-started.html 
  */
public class PutObject { 
     public static void main(String[] args) { 
         final String usage = """ 
                  Usage: 
                    <bucketName> <objectKey> <objectPath>\s 
                  Where: 
                    bucketName - The Amazon S3 bucket to upload an object into. 
                    objectKey - The object to upload (for example, book.pdf). 
                    objectPath - The path where the file is located (for example, C:/
AWS/book2.pdf).\s 
                 """
        if (args.length != 3) {
             System.out.println(usage); 
             System.exit(1); 
         } 
        String bucketName = args[0];
         String objectKey = args[1]; 
         String objectPath = args[2]; 
         Region region = Region.US_EAST_1; 
         S3Client s3 = S3Client.builder() 
                  .region(region) 
                 .build();
         putS3Object(s3, bucketName, objectKey, objectPath); 
         s3.close(); 
     } 
     // This example uses RequestBody.fromFile to avoid loading the whole file into 
     // memory. 
     public static void putS3Object(S3Client s3, String bucketName, String objectKey, 
  String objectPath) { 
         try { 
             Map<String, String> metadata = new HashMap<>(); 
             metadata.put("x-amz-meta-myVal", "test");
```

```
 PutObjectRequest putOb = PutObjectRequest.builder() 
                       .bucket(bucketName) 
                       .key(objectKey) 
                       .metadata(metadata) 
                      .build();
              s3.putObject(putOb, RequestBody.fromFile(new File(objectPath))); 
              System.out.println("Successfully placed " + objectKey + " into bucket " 
  + bucketName); 
         } catch (S3Exception e) { 
              System.err.println(e.getMessage()); 
              System.exit(1); 
         } 
     }
}
```
Use an [S3TransferManager](https://sdk.amazonaws.com/java/api/latest/software/amazon/awssdk/transfer/s3/S3TransferManager.html) to [upload a file](https://sdk.amazonaws.com/java/api/latest/software/amazon/awssdk/transfer/s3/S3TransferManager.html#uploadFile(software.amazon.awssdk.transfer.s3.UploadFileRequest)) to a bucket. View the [complete](https://github.com/awsdocs/aws-doc-sdk-examples/blob/main/javav2/example_code/s3/src/main/java/com/example/s3/transfermanager/UploadFile.java) file and [test](https://github.com/awsdocs/aws-doc-sdk-examples/blob/main/javav2/example_code/s3/src/test/java/TransferManagerTest.java).

```
import org.slf4j.Logger;
import org.slf4j.LoggerFactory;
import software.amazon.awssdk.transfer.s3.S3TransferManager;
import software.amazon.awssdk.transfer.s3.model.CompletedFileUpload;
import software.amazon.awssdk.transfer.s3.model.FileUpload;
import software.amazon.awssdk.transfer.s3.model.UploadFileRequest;
import software.amazon.awssdk.transfer.s3.progress.LoggingTransferListener;
import java.net.URI;
import java.net.URISyntaxException;
import java.net.URL;
import java.nio.file.Paths;
import java.util.UUID; 
     public String uploadFile(S3TransferManager transferManager, String bucketName, 
                              String key, URI filePathURI) { 
         UploadFileRequest uploadFileRequest = UploadFileRequest.builder() 
             .putObjectRequest(b -> b.bucket(bucketName).key(key)) 
             .source(Paths.get(filePathURI)) 
            .build();
         FileUpload fileUpload = transferManager.uploadFile(uploadFileRequest); 
         CompletedFileUpload uploadResult = fileUpload.completionFuture().join();
```
}

```
 return uploadResult.response().eTag();
```
Upload an object to a bucket and set tags using an [S3Client](https://sdk.amazonaws.com/java/api/latest/software/amazon/awssdk/services/s3/S3Client.html).

```
 public static void putS3ObjectTags(S3Client s3, String bucketName, String 
 objectKey, String objectPath) { 
        try { 
            Tag tag1 = Tag.builder() .key("Tag 1") 
                      .value("This is tag 1") 
                     .build();
             Tag tag2 = Tag.builder() 
                      .key("Tag 2") 
                      .value("This is tag 2") 
                      .build(); 
             List<Tag> tags = new ArrayList<>(); 
             tags.add(tag1); 
             tags.add(tag2); 
             Tagging allTags = Tagging.builder() 
                      .tagSet(tags) 
                      .build(); 
             PutObjectRequest putOb = PutObjectRequest.builder() 
                      .bucket(bucketName) 
                      .key(objectKey) 
                      .tagging(allTags) 
                     .build();
             s3.putObject(putOb, RequestBody.fromBytes(getObjectFile(objectPath))); 
        } catch (S3Exception e) { 
             System.err.println(e.getMessage()); 
             System.exit(1); 
        } 
    } 
    public static void updateObjectTags(S3Client s3, String bucketName, String 
 objectKey) {
```

```
 try { 
             GetObjectTaggingRequest taggingRequest = 
 GetObjectTaggingRequest.builder() 
                      .bucket(bucketName) 
                      .key(objectKey) 
                     .build();
             GetObjectTaggingResponse getTaggingRes = 
 s3.getObjectTagging(taggingRequest); 
             List<Tag> obTags = getTaggingRes.tagSet(); 
             for (Tag sinTag : obTags) { 
                 System.out.println("The tag key is: " + sinTag.key()); 
                 System.out.println("The tag value is: " + sinTag.value()); 
 } 
             // Replace the object's tags with two new tags. 
            Tag tag3 = Tag.builder()
                      .key("Tag 3") 
                      .value("This is tag 3") 
                     .build();
            Tag tag4 = Tag.builder()
                      .key("Tag 4") 
                      .value("This is tag 4") 
                     .build();
             List<Tag> tags = new ArrayList<>(); 
             tags.add(tag3); 
             tags.add(tag4); 
             Tagging updatedTags = Tagging.builder() 
                      .tagSet(tags) 
                     .build();
             PutObjectTaggingRequest taggingRequest1 = 
 PutObjectTaggingRequest.builder() 
                      .bucket(bucketName) 
                      .key(objectKey) 
                      .tagging(updatedTags) 
                     .build();
             s3.putObjectTagging(taggingRequest1); 
             GetObjectTaggingResponse getTaggingRes2 = 
 s3.getObjectTagging(taggingRequest);
```

```
 List<Tag> modTags = getTaggingRes2.tagSet(); 
             for (Tag sinTag : modTags) { 
                 System.out.println("The tag key is: " + sinTag.key()); 
                 System.out.println("The tag value is: " + sinTag.value()); 
 } 
         } catch (S3Exception e) { 
             System.err.println(e.getMessage()); 
             System.exit(1); 
        } 
    } 
    // Return a byte array. 
    private static byte[] getObjectFile(String filePath) { 
         FileInputStream fileInputStream = null; 
         byte[] bytesArray = null; 
         try { 
            File file = new File(filePath);
            bytesArray = new byte[(int) file.length()];
             fileInputStream = new FileInputStream(file); 
             fileInputStream.read(bytesArray); 
         } catch (IOException e) { 
             e.printStackTrace(); 
         } finally { 
             if (fileInputStream != null) { 
                 try { 
                     fileInputStream.close(); 
                 } catch (IOException e) { 
                     e.printStackTrace(); 
 } 
 } 
         } 
         return bytesArray; 
    }
```
Upload an object to a bucket and set metadata using an [S3Client.](https://sdk.amazonaws.com/java/api/latest/software/amazon/awssdk/services/s3/S3Client.html)

import software.amazon.awssdk.core.sync.RequestBody;

}

```
import software.amazon.awssdk.regions.Region;
import software.amazon.awssdk.services.s3.S3Client;
import software.amazon.awssdk.services.s3.model.PutObjectRequest;
import software.amazon.awssdk.services.s3.model.S3Exception;
import java.io.File;
import java.util.HashMap;
import java.util.Map;
/** 
  * Before running this Java V2 code example, set up your development 
  * environment, including your credentials. 
 * 
  * For more information, see the following documentation topic: 
 * 
  * https://docs.aws.amazon.com/sdk-for-java/latest/developer-guide/get-started.html 
  */
public class PutObjectMetadata { 
     public static void main(String[] args) { 
         final String USAGE = """ 
                 Usage: 
                    <bucketName> <objectKey> <objectPath>\s 
                 Where: 
                    bucketName - The Amazon S3 bucket to upload an object into. 
                    objectKey - The object to upload (for example, book.pdf). 
                    objectPath - The path where the file is located (for example, C:/
AWS/book2.pdf).\s 
                  """; 
        if (args.length != 3) {
             System.out.println(USAGE); 
             System.exit(1); 
         } 
        String bucketName = args[0];
         String objectKey = args[1]; 
         String objectPath = args[2]; 
         System.out.println("Putting object " + objectKey + " into bucket " + 
  bucketName); 
         System.out.println(" in bucket: " + bucketName); 
         Region region = Region.US_EAST_1; 
         S3Client s3 = S3Client.builder() 
                  .region(region)
```

```
.build();
         putS3Object(s3, bucketName, objectKey, objectPath); 
         s3.close(); 
     } 
     // This example uses RequestBody.fromFile to avoid loading the whole file into 
     // memory. 
     public static void putS3Object(S3Client s3, String bucketName, String objectKey, 
  String objectPath) { 
         try { 
              Map<String, String> metadata = new HashMap<>(); 
              metadata.put("author", "Mary Doe"); 
              metadata.put("version", "1.0.0.0"); 
              PutObjectRequest putOb = PutObjectRequest.builder() 
                       .bucket(bucketName) 
                       .key(objectKey) 
                       .metadata(metadata) 
                      .build();
              s3.putObject(putOb, RequestBody.fromFile(new File(objectPath))); 
              System.out.println("Successfully placed " + objectKey + " into bucket " 
  + bucketName); 
         } catch (S3Exception e) { 
              System.err.println(e.getMessage()); 
              System.exit(1); 
         } 
     }
}
```
Upload an object to a bucket and set an object retention value using an [S3Client](https://sdk.amazonaws.com/java/api/latest/software/amazon/awssdk/services/s3/S3Client.html).

```
import software.amazon.awssdk.regions.Region;
import software.amazon.awssdk.services.s3.S3Client;
import software.amazon.awssdk.services.s3.model.PutObjectRetentionRequest;
import software.amazon.awssdk.services.s3.model.ObjectLockRetention;
import software.amazon.awssdk.services.s3.model.S3Exception;
import java.time.Instant;
import java.time.LocalDate;
import java.time.LocalDateTime;
```

```
import java.time.ZoneOffset;
/** 
  * Before running this Java V2 code example, set up your development 
  * environment, including your credentials. 
 * 
  * For more information, see the following documentation topic: 
 * 
  * https://docs.aws.amazon.com/sdk-for-java/latest/developer-guide/get-started.html 
  */
public class PutObjectRetention { 
     public static void main(String[] args) { 
         final String usage = """ 
                  Usage: 
                     <key> <bucketName>\s
                  Where: 
                      key - The name of the object (for example, book.pdf).\s 
                      bucketName - The Amazon S3 bucket name that contains the object 
  (for example, bucket1).\s 
                  """; 
        if (args.length != 2) {
             System.out.println(usage); 
             System.exit(1); 
         } 
        String key = args[0];
         String bucketName = args[1]; 
         Region region = Region.US_EAST_1; 
         S3Client s3 = S3Client.builder() 
                  .region(region) 
                 .build();
         setRentionPeriod(s3, key, bucketName); 
         s3.close(); 
     } 
     public static void setRentionPeriod(S3Client s3, String key, String bucket) { 
         try { 
             LocalDate localDate = LocalDate.parse("2020-07-17"); 
             LocalDateTime localDateTime = localDate.atStartOfDay();
```

```
 Instant instant = localDateTime.toInstant(ZoneOffset.UTC); 
              ObjectLockRetention lockRetention = ObjectLockRetention.builder() 
                      .mode("COMPLIANCE") 
                      .retainUntilDate(instant) 
                     .build();
              PutObjectRetentionRequest retentionRequest = 
  PutObjectRetentionRequest.builder() 
                      .bucket(bucket) 
                      .key(key) 
                      .bypassGovernanceRetention(true) 
                      .retention(lockRetention) 
                      .build();
             // To set Retention on an object, the Amazon S3 bucket must support 
  object 
              // locking, otherwise an exception is thrown. 
              s3.putObjectRetention(retentionRequest); 
              System.out.print("An object retention configuration was successfully 
  placed on the object"); 
         } catch (S3Exception e) { 
              System.err.println(e.awsErrorDetails().errorMessage()); 
              System.exit(1); 
         } 
     }
}
```
• For API details, see [PutObject](https://docs.aws.amazon.com/goto/SdkForJavaV2/s3-2006-03-01/PutObject) in *AWS SDK for Java 2.x API Reference*.

## **PutObjectLegalHold**

The following code example shows how to use PutObjectLegalHold.

#### **SDK for Java 2.x**

#### **(i)** Note

```
 // Set or modify a legal hold on an object in an S3 bucket. 
    public void modifyObjectLegalHold(String bucketName, String objectKey, boolean 
 legalHoldOn) { 
        ObjectLockLegalHold legalHold ; 
        if (legalHoldOn) { 
            legalHold = ObjectLockLegalHold.builder() 
                 .status(ObjectLockLegalHoldStatus.ON) 
                .build():
        } else { 
            legalHold = ObjectLockLegalHold.builder() 
                 .status(ObjectLockLegalHoldStatus.OFF) 
                 .build(); 
        } 
        PutObjectLegalHoldRequest legalHoldRequest = 
 PutObjectLegalHoldRequest.builder() 
             .bucket(bucketName) 
             .key(objectKey) 
             .legalHold(legalHold) 
             .build(); 
        getClient().putObjectLegalHold(legalHoldRequest) ; 
        System.out.println("Modified legal hold for "+ objectKey +" in "+bucketName 
 +"."); 
    }
```
• For API details, see [PutObjectLegalHold](https://docs.aws.amazon.com/goto/SdkForJavaV2/s3-2006-03-01/PutObjectLegalHold) in *AWS SDK for Java 2.x API Reference*.

# **PutObjectLockConfiguration**

The following code example shows how to use PutObjectLockConfiguration.

## **SDK for Java 2.x**

## **A** Note

Set the object lock configuration of a bucket.

```
 // Enable object lock on an existing bucket. 
    public void enableObjectLockOnBucket(String bucketName) { 
        try { 
            VersioningConfiguration versioningConfiguration = 
 VersioningConfiguration.builder() 
                 .status(BucketVersioningStatus.ENABLED) 
                .build();
            PutBucketVersioningRequest putBucketVersioningRequest = 
 PutBucketVersioningRequest.builder() 
                 .bucket(bucketName) 
                 .versioningConfiguration(versioningConfiguration) 
                .build();
            // Enable versioning on the bucket. 
            getClient().putBucketVersioning(putBucketVersioningRequest); 
            PutObjectLockConfigurationRequest request = 
 PutObjectLockConfigurationRequest.builder() 
                 .bucket(bucketName) 
                 .objectLockConfiguration(ObjectLockConfiguration.builder() 
                     .objectLockEnabled(ObjectLockEnabled.ENABLED) 
                    .build().build();
            getClient().putObjectLockConfiguration(request); 
            System.out.println("Successfully enabled object lock on "+bucketName); 
        } catch (S3Exception ex) { 
            System.out.println("Error modifying object lock: '" + ex.getMessage() + 
 "'"); 
        } 
    }
```
Set the default retention period of a bucket.

```
 // Set or modify a retention period on an S3 bucket. 
    public void modifyBucketDefaultRetention(String bucketName) { 
        VersioningConfiguration versioningConfiguration = 
 VersioningConfiguration.builder() 
            .mfaDelete(MFADelete.DISABLED)
```

```
 .status(BucketVersioningStatus.ENABLED) 
           .build();
        PutBucketVersioningRequest versioningRequest = 
 PutBucketVersioningRequest.builder() 
            .bucket(bucketName) 
            .versioningConfiguration(versioningConfiguration) 
            .build(); 
        getClient().putBucketVersioning(versioningRequest); 
        DefaultRetention rention = DefaultRetention.builder() 
           .days(1) .mode(ObjectLockRetentionMode.GOVERNANCE) 
           .build();
        ObjectLockRule lockRule = ObjectLockRule.builder() 
            .defaultRetention(rention) 
           .build();
        ObjectLockConfiguration objectLockConfiguration = 
 ObjectLockConfiguration.builder() 
            .objectLockEnabled(ObjectLockEnabled.ENABLED) 
            .rule(lockRule) 
           .build();
        PutObjectLockConfigurationRequest putObjectLockConfigurationRequest = 
 PutObjectLockConfigurationRequest.builder() 
            .bucket(bucketName) 
            .objectLockConfiguration(objectLockConfiguration) 
           .build();
        getClient().putObjectLockConfiguration(putObjectLockConfigurationRequest) ; 
        System.out.println("Added a default retention to bucket "+bucketName +"."); 
    }
```
• For API details, see [PutObjectLockConfiguration](https://docs.aws.amazon.com/goto/SdkForJavaV2/s3-2006-03-01/PutObjectLockConfiguration) in *AWS SDK for Java 2.x API Reference*.

# **PutObjectRetention**

The following code example shows how to use PutObjectRetention.

#### **SDK for Java 2.x**

#### *(i)* Note

```
 // Set or modify a retention period on an object in an S3 bucket. 
    public void modifyObjectRetentionPeriod(String bucketName, String objectKey) { 
        // Calculate the instant one day from now. 
        Instant futureInstant = Instant.now().plus(1, ChronoUnit.DAYS); 
        // Convert the Instant to a ZonedDateTime object with a specific time zone. 
        ZonedDateTime zonedDateTime = futureInstant.atZone(ZoneId.systemDefault()); 
        // Define a formatter for human-readable output. 
        DateTimeFormatter formatter = DateTimeFormatter.ofPattern("yyyy-MM-dd 
 HH:mm:ss"); 
        // Format the ZonedDateTime object to a human-readable date string. 
        String humanReadableDate = formatter.format(zonedDateTime); 
        // Print the formatted date string. 
        System.out.println("Formatted Date: " + humanReadableDate); 
        ObjectLockRetention retention = ObjectLockRetention.builder() 
            .mode(ObjectLockRetentionMode.GOVERNANCE) 
            .retainUntilDate(futureInstant) 
            .build(); 
        PutObjectRetentionRequest retentionRequest = 
 PutObjectRetentionRequest.builder() 
            .bucket(bucketName) 
            .key(objectKey) 
            .retention(retention) 
            .build(); 
        getClient().putObjectRetention(retentionRequest); 
        System.out.println("Set retention for "+objectKey +" in " +bucketName +" 
 until "+ humanReadableDate +"."); 
    }
```
• For API details, see [PutObjectRetention](https://docs.aws.amazon.com/goto/SdkForJavaV2/s3-2006-03-01/PutObjectRetention) in *AWS SDK for Java 2.x API Reference*.

#### **RestoreObject**

The following code example shows how to use RestoreObject.

#### **SDK for Java 2.x**

#### **A** Note

```
import software.amazon.awssdk.regions.Region;
import software.amazon.awssdk.services.s3.S3Client;
import software.amazon.awssdk.services.s3.model.RestoreRequest;
import software.amazon.awssdk.services.s3.model.GlacierJobParameters;
import software.amazon.awssdk.services.s3.model.RestoreObjectRequest;
import software.amazon.awssdk.services.s3.model.S3Exception;
import software.amazon.awssdk.services.s3.model.Tier;
/* 
  * For more information about restoring an object, see "Restoring an archived 
  object" at 
    https://docs.aws.amazon.com/AmazonS3/latest/userguide/restoring-objects.html
 * 
    Before running this Java V2 code example, set up your development environment,
  including your credentials. 
 * 
   For more information, see the following documentation topic:
 * 
  * https://docs.aws.amazon.com/sdk-for-java/latest/developer-guide/get-started.html 
  */
public class RestoreObject { 
     public static void main(String[] args) { 
         final String usage = """ 
                 Usage: 
                     <bucketName> <keyName> <expectedBucketOwner> 
                 Where:
```
```
 bucketName - The Amazon S3 bucket name.\s 
                     keyName - The key name of an object with a Storage class value 
 of Glacier.\s 
                     expectedBucketOwner - The account that owns the bucket (you can 
 obtain this value from the AWS Management Console).\s 
                """;
       if (args.length != 3) {
            System.out.println(usage); 
            System.exit(1); 
        } 
       String bucketName = args[0];
       String keyName = args[1];
        String expectedBucketOwner = args[2]; 
        Region region = Region.US_EAST_1; 
        S3Client s3 = S3Client.builder() 
                 .region(region) 
                 .build(); 
        restoreS3Object(s3, bucketName, keyName, expectedBucketOwner); 
        s3.close(); 
    } 
    public static void restoreS3Object(S3Client s3, String bucketName, String 
 keyName, String expectedBucketOwner) { 
        try { 
            RestoreRequest restoreRequest = RestoreRequest.builder() 
                     .days(10) 
 .glacierJobParameters(GlacierJobParameters.builder().tier(Tier.STANDARD).build()) 
                    .build():
            RestoreObjectRequest objectRequest = RestoreObjectRequest.builder() 
                     .expectedBucketOwner(expectedBucketOwner) 
                     .bucket(bucketName) 
                     .key(keyName) 
                     .restoreRequest(restoreRequest) 
                    .build();
            s3.restoreObject(objectRequest); 
        } catch (S3Exception e) { 
            System.err.println(e.awsErrorDetails().errorMessage());
```

```
 System.exit(1); 
            } 
      }
}
```
• For API details, see [RestoreObject](https://docs.aws.amazon.com/goto/SdkForJavaV2/s3-2006-03-01/RestoreObject) in *AWS SDK for Java 2.x API Reference*.

# **SelectObjectContent**

The following code example shows how to use SelectObjectContent.

# **SDK for Java 2.x**

# **A** Note

There's more on GitHub. Find the complete example and learn how to set up and run in the AWS Code Examples [Repository](https://github.com/awsdocs/aws-doc-sdk-examples/tree/main/javav2/example_code/s3#readme).

The following example shows a query using a JSON object. The [complete](https://github.com/awsdocs/aws-doc-sdk-examples/blob/main/javav2/example_code/s3/src/main/java/com/example/s3/async/SelectObjectContentExample.java) example also shows the use of a CSV object.

```
import org.slf4j.Logger;
import org.slf4j.LoggerFactory;
import software.amazon.awssdk.core.async.AsyncRequestBody;
import software.amazon.awssdk.core.async.BlockingInputStreamAsyncRequestBody;
import software.amazon.awssdk.core.exception.SdkException;
import software.amazon.awssdk.services.s3.S3AsyncClient;
import software.amazon.awssdk.services.s3.model.CSVInput;
import software.amazon.awssdk.services.s3.model.CSVOutput;
import software.amazon.awssdk.services.s3.model.CompressionType;
import software.amazon.awssdk.services.s3.model.ExpressionType;
import software.amazon.awssdk.services.s3.model.FileHeaderInfo;
import software.amazon.awssdk.services.s3.model.InputSerialization;
import software.amazon.awssdk.services.s3.model.JSONInput;
import software.amazon.awssdk.services.s3.model.JSONOutput;
import software.amazon.awssdk.services.s3.model.JSONType;
import software.amazon.awssdk.services.s3.model.ObjectIdentifier;
import software.amazon.awssdk.services.s3.model.OutputSerialization;
import software.amazon.awssdk.services.s3.model.Progress;
```

```
import software.amazon.awssdk.services.s3.model.PutObjectResponse;
import software.amazon.awssdk.services.s3.model.SelectObjectContentRequest;
import software.amazon.awssdk.services.s3.model.SelectObjectContentResponseHandler;
import software.amazon.awssdk.services.s3.model.Stats;
import java.io.IOException;
import java.net.URL;
import java.util.ArrayList;
import java.util.List;
import java.util.UUID;
import java.util.concurrent.CompletableFuture;
public class SelectObjectContentExample { 
     static final Logger logger = 
  LoggerFactory.getLogger(SelectObjectContentExample.class); 
     static final String BUCKET_NAME = "select-object-content-" + UUID.randomUUID(); 
    static final S3AsyncClient s3AsyncClient = S3AsyncClient.create();
     static String FILE_CSV = "csv"; 
     static String FILE_JSON = "json"; 
     static String URL_CSV = "https://raw.githubusercontent.com/mledoze/countries/
master/dist/countries.csv"; 
     static String URL_JSON = "https://raw.githubusercontent.com/mledoze/countries/
master/dist/countries.json"; 
     public static void main(String[] args) { 
         SelectObjectContentExample selectObjectContentExample = new 
  SelectObjectContentExample(); 
         try { 
             SelectObjectContentExample.setUp(); 
             selectObjectContentExample.runSelectObjectContentMethodForJSON(); 
             selectObjectContentExample.runSelectObjectContentMethodForCSV(); 
         } catch (SdkException e) { 
             logger.error(e.getMessage(), e); 
             System.exit(1); 
         } finally { 
             SelectObjectContentExample.tearDown(); 
         } 
     } 
     EventStreamInfo runSelectObjectContentMethodForJSON() { 
         // Set up request parameters. 
         final String queryExpression = "select * from s3object[*][*] c where c.area 
  < 350000"; 
         final String fileType = FILE_JSON;
```

```
 InputSerialization inputSerialization = InputSerialization.builder() 
                 .json(JSONInput.builder().type(JSONType.DOCUMENT).build()) 
                 .compressionType(CompressionType.NONE) 
                .build();
        OutputSerialization outputSerialization = OutputSerialization.builder() 
                 .json(JSONOutput.builder().recordDelimiter(null).build()) 
                .build();
        // Build the SelectObjectContentRequest. 
        SelectObjectContentRequest select = SelectObjectContentRequest.builder() 
                 .bucket(BUCKET_NAME) 
                 .key(FILE_JSON) 
                 .expression(queryExpression) 
                 .expressionType(ExpressionType.SQL) 
                 .inputSerialization(inputSerialization) 
                 .outputSerialization(outputSerialization) 
                .build();
        EventStreamInfo eventStreamInfo = new EventStreamInfo(); 
        // Call the selectObjectContent method with the request and a response 
 handler. 
        // Supply an EventStreamInfo object to the response handler to gather 
 records and information from the response. 
        s3AsyncClient.selectObjectContent(select, 
 buildResponseHandler(eventStreamInfo)).join(); 
        // Log out information gathered while processing the response stream. 
        long recordCount = eventStreamInfo.getRecords().stream().mapToInt(record -> 
                record.split("\n").length 
        ).sum(); 
        logger.info("Total records {}: {}", fileType, recordCount); 
        logger.info("Visitor onRecords for fileType {} called {} times", fileType, 
 eventStreamInfo.getCountOnRecordsCalled()); 
        logger.info("Visitor onStats for fileType {}, {}", fileType, 
 eventStreamInfo.getStats()); 
        logger.info("Visitor onContinuations for fileType {}, {}", fileType, 
 eventStreamInfo.getCountContinuationEvents()); 
        return eventStreamInfo; 
    } 
    static SelectObjectContentResponseHandler buildResponseHandler(EventStreamInfo 
 eventStreamInfo) {
```

```
 // Use a Visitor to process the response stream. This visitor logs 
  information and gathers details while processing. 
         final SelectObjectContentResponseHandler.Visitor visitor = 
  SelectObjectContentResponseHandler.Visitor.builder() 
                 .on\text{Records}(r \rightarrow \text{ } f) logger.info("Record event received."); 
                      eventStreamInfo.addRecord(r.payload().asUtf8String()); 
                      eventStreamInfo.incrementOnRecordsCalled(); 
                  }) 
                 .onCont(ce -> {
                      logger.info("Continuation event received."); 
                      eventStreamInfo.incrementContinuationEvents(); 
                  }) 
                  .onProgress(pe -> { 
                      Progress progress = pe.details(); 
                      logger.info("Progress event received:\n bytesScanned:
{}\nbytesProcessed: {}\nbytesReturned:{}", 
                              progress.bytesScanned(), 
                              progress.bytesProcessed(), 
                              progress.bytesReturned()); 
 }) 
                  .onEnd(ee -> logger.info("End event received.")) 
                 .onStats(se -> \{ logger.info("Stats event received."); 
                      eventStreamInfo.addStats(se.details()); 
                  }) 
                 .build();
         // Build the SelectObjectContentResponseHandler with the visitor that 
  processes the stream. 
         return SelectObjectContentResponseHandler.builder() 
                  .subscriber(visitor).build(); 
     } 
     // The EventStreamInfo class is used to store information gathered while 
  processing the response stream. 
     static class EventStreamInfo { 
         private final List<String> records = new ArrayList<>(); 
         private Integer countOnRecordsCalled = 0; 
         private Integer countContinuationEvents = 0;
```
private Stats stats;

```
 void incrementOnRecordsCalled() { 
     countOnRecordsCalled++;
```
}

```
 void incrementContinuationEvents() { 
          countContinuationEvents++; 
     } 
     void addRecord(String record) { 
          records.add(record); 
     } 
     void addStats(Stats stats) { 
          this.stats = stats; 
     } 
     public List<String> getRecords() { 
          return records; 
     } 
     public Integer getCountOnRecordsCalled() { 
          return countOnRecordsCalled; 
     } 
     public Integer getCountContinuationEvents() { 
          return countContinuationEvents; 
     } 
     public Stats getStats() { 
          return stats; 
     } 
 }
```
• For API details, see [SelectObjectContent](https://docs.aws.amazon.com/goto/SdkForJavaV2/s3-2006-03-01/SelectObjectContent) in *AWS SDK for Java 2.x API Reference*.

## **Scenarios**

## **Create a presigned URL**

The following code example shows how to create a presigned URL for Amazon S3 and upload an object.

## **SDK for Java 2.x**

### *(i)* Note

There's more on GitHub. Find the complete example and learn how to set up and run in the AWS Code Examples [Repository](https://github.com/awsdocs/aws-doc-sdk-examples/tree/main/javav2/example_code/s3#readme).

Generate a pre-signed URL for an object, then download it (GET request).

Imports.

```
import com.example.s3.util.PresignUrlUtils;
import org.slf4j.Logger;
import software.amazon.awssdk.http.HttpExecuteRequest;
import software.amazon.awssdk.http.HttpExecuteResponse;
import software.amazon.awssdk.http.SdkHttpClient;
import software.amazon.awssdk.http.SdkHttpMethod;
import software.amazon.awssdk.http.SdkHttpRequest;
import software.amazon.awssdk.http.apache.ApacheHttpClient;
import software.amazon.awssdk.services.s3.S3Client;
import software.amazon.awssdk.services.s3.model.GetObjectRequest;
import software.amazon.awssdk.services.s3.model.S3Exception;
import software.amazon.awssdk.services.s3.presigner.S3Presigner;
import software.amazon.awssdk.services.s3.presigner.model.GetObjectPresignRequest;
import software.amazon.awssdk.services.s3.presigner.model.PresignedGetObjectRequest;
import software.amazon.awssdk.utils.IoUtils;
import java.io.ByteArrayOutputStream;
import java.io.File;
import java.io.IOException;
import java.io.InputStream;
import java.net.HttpURLConnection;
import java.net.URISyntaxException;
import java.net.URL;
import java.net.http.HttpClient;
import java.net.http.HttpRequest;
import java.net.http.HttpResponse;
import java.nio.file.Paths;
import java.time.Duration;
import java.util.UUID;
```
#### Generate the URL.

```
 /* Create a pre-signed URL to download an object in a subsequent GET request. */ 
    public String createPresignedGetUrl(String bucketName, String keyName) { 
        try (S3Presigner presigner = S3Presigner.create()) { 
            GetObjectRequest objectRequest = GetObjectRequest.builder() 
                     .bucket(bucketName) 
                     .key(keyName) 
                    .build();
            GetObjectPresignRequest presignRequest = 
 GetObjectPresignRequest.builder() 
                     .signatureDuration(Duration.ofMinutes(10)) // The URL will 
 expire in 10 minutes. 
                     .getObjectRequest(objectRequest) 
                    .build();
            PresignedGetObjectRequest presignedRequest = 
 presigner.presignGetObject(presignRequest); 
            logger.info("Presigned URL: [{}]", presignedRequest.url().toString()); 
            logger.info("HTTP method: [{}]", 
 presignedRequest.httpRequest().method()); 
            return presignedRequest.url().toExternalForm(); 
        } 
    }
```
Download the object by using any one of the following three approaches.

Use JDK HttpURLConnection (since v1.1) class to do the download.

```
 /* Use the JDK HttpURLConnection (since v1.1) class to do the download. */ 
    public byte[] useHttpUrlConnectionToGet(String presignedUrlString) { 
        ByteArrayOutputStream byteArrayOutputStream = new 
 ByteArrayOutputStream(); // Capture the response body to a byte array. 
        try { 
            URL presignedUrl = new URL(presignedUrlString); 
            HttpURLConnection connection = (HttpURLConnection) 
 presignedUrl.openConnection(); 
            connection.setRequestMethod("GET");
```

```
 // Download the result of executing the request. 
             try (InputStream content = connection.getInputStream()) { 
                 IoUtils.copy(content, byteArrayOutputStream); 
 } 
             logger.info("HTTP response code is " + connection.getResponseCode()); 
         } catch (S3Exception | IOException e) { 
             logger.error(e.getMessage(), e); 
         } 
         return byteArrayOutputStream.toByteArray(); 
    }
```
Use JDK HttpClient (since v11) class to do the download.

```
 /* Use the JDK HttpClient (since v11) class to do the download. */ 
    public byte[] useHttpClientToGet(String presignedUrlString) { 
        ByteArrayOutputStream byteArrayOutputStream = new 
 ByteArrayOutputStream(); // Capture the response body to a byte array. 
        HttpRequest.Builder requestBuilder = HttpRequest.newBuilder(); 
        HttpClient httpClient = HttpClient.newHttpClient(); 
        try { 
            URL presignedUrl = new URL(presignedUrlString); 
            HttpResponse<InputStream> response = httpClient.send(requestBuilder 
                             .uri(presignedUrl.toURI()) 
                            .GET() .build(), 
                     HttpResponse.BodyHandlers.ofInputStream()); 
            IoUtils.copy(response.body(), byteArrayOutputStream); 
            logger.info("HTTP response code is " + response.statusCode()); 
        } catch (URISyntaxException | InterruptedException | IOException e) { 
            logger.error(e.getMessage(), e); 
        } 
        return byteArrayOutputStream.toByteArray(); 
    }
```
Use the AWS SDK for Java SdkHttpClient class to do the download.

```
 /* Use the AWS SDK for Java SdkHttpClient class to do the download. */ 
    public byte[] useSdkHttpClientToPut(String presignedUrlString) { 
        ByteArrayOutputStream byteArrayOutputStream = new 
 ByteArrayOutputStream(); // Capture the response body to a byte array. 
        try { 
            URL presignedUrl = new URL(presignedUrlString); 
            SdkHttpRequest request = SdkHttpRequest.builder() 
                     .method(SdkHttpMethod.GET) 
                     .uri(presignedUrl.toURI()) 
                    .build();
            HttpExecuteRequest executeRequest = HttpExecuteRequest.builder() 
                     .request(request) 
                    .build();
            try (SdkHttpClient sdkHttpClient = ApacheHttpClient.create()) { 
                HttpExecuteResponse response = 
 sdkHttpClient.prepareRequest(executeRequest).call(); 
                response.responseBody().ifPresentOrElse( 
                         abortableInputStream -> { 
                             try { 
                                 IoUtils.copy(abortableInputStream, 
 byteArrayOutputStream); 
                            } catch (IOException e) { 
                                 throw new RuntimeException(e); 
 } 
\}, \{ () -> logger.error("No response body.")); 
                logger.info("HTTP Response code is {}", 
 response.httpResponse().statusCode()); 
 } 
        } catch (URISyntaxException | IOException e) { 
            logger.error(e.getMessage(), e); 
 } 
        return byteArrayOutputStream.toByteArray(); 
    }
```
Generate a pre-signed URL for an upload, then upload a file (PUT request).

Imports.

```
import com.example.s3.util.PresignUrlUtils;
import org.slf4j.Logger;
import software.amazon.awssdk.core.internal.sync.FileContentStreamProvider;
import software.amazon.awssdk.http.HttpExecuteRequest;
import software.amazon.awssdk.http.HttpExecuteResponse;
import software.amazon.awssdk.http.SdkHttpClient;
import software.amazon.awssdk.http.SdkHttpMethod;
import software.amazon.awssdk.http.SdkHttpRequest;
import software.amazon.awssdk.http.apache.ApacheHttpClient;
import software.amazon.awssdk.services.s3.S3Client;
import software.amazon.awssdk.services.s3.model.PutObjectRequest;
import software.amazon.awssdk.services.s3.model.S3Exception;
import software.amazon.awssdk.services.s3.presigner.S3Presigner;
import software.amazon.awssdk.services.s3.presigner.model.PresignedPutObjectRequest;
import software.amazon.awssdk.services.s3.presigner.model.PutObjectPresignRequest;
import java.io.File;
import java.io.IOException;
import java.io.OutputStream;
import java.io.RandomAccessFile;
import java.net.HttpURLConnection;
import java.net.URISyntaxException;
import java.net.URL;
import java.net.http.HttpClient;
import java.net.http.HttpRequest;
import java.net.http.HttpResponse;
import java.nio.ByteBuffer;
import java.nio.channels.FileChannel;
import java.nio.file.Path;
import java.nio.file.Paths;
import java.time.Duration;
import java.util.Map;
import java.util.UUID;
```
#### Generate the URL.

```
 /* Create a presigned URL to use in a subsequent PUT request */ 
    public String createPresignedUrl(String bucketName, String keyName, Map<String, 
 String> metadata) { 
        try (S3Presigner presigner = S3Presigner.create()) {
```
PutObjectRequest objectRequest = PutObjectRequest.builder()

```
 .bucket(bucketName) 
                     .key(keyName) 
                     .metadata(metadata) 
                     .build(); 
            PutObjectPresignRequest presignRequest = 
 PutObjectPresignRequest.builder() 
                     .signatureDuration(Duration.ofMinutes(10)) // The URL expires 
 in 10 minutes. 
                     .putObjectRequest(objectRequest) 
                    .build();
            PresignedPutObjectRequest presignedRequest = 
 presigner.presignPutObject(presignRequest); 
            String myURL = presignedRequest.url().toString(); 
            logger.info("Presigned URL to upload a file to: [{}]", myURL); 
            logger.info("HTTP method: [{}]", 
 presignedRequest.httpRequest().method()); 
            return presignedRequest.url().toExternalForm(); 
        } 
    }
```
Upload a file object by using any one of the following three approaches.

Use the JDK HttpURLConnection (since v1.1) class to do the upload.

```
 /* Use the JDK HttpURLConnection (since v1.1) class to do the upload. */ 
    public void useHttpUrlConnectionToPut(String presignedUrlString, File fileToPut, 
 Map<String, String> metadata) { 
        logger.info("Begin [{}] upload", fileToPut.toString()); 
        try { 
            URL presignedUrl = new URL(presignedUrlString); 
            HttpURLConnection connection = (HttpURLConnection) 
 presignedUrl.openConnection(); 
            connection.setDoOutput(true); 
            metadata.forEach((k, v) -> connection.setRequestProperty("x-amz-meta-" + 
 k, v)); 
            connection.setRequestMethod("PUT"); 
            OutputStream out = connection.getOutputStream(); 
            try (RandomAccessFile file = new RandomAccessFile(fileToPut, "r");
```

```
 FileChannel inChannel = file.getChannel()) { 
                ByteBuffer buffer = ByteBuffer.allocate(8192); //Buffer size is 8k 
               while (inChannel.read(buffer) > 0) {
                     buffer.flip(); 
                   for (int i = 0; i < buffer.limit(); i++) {
                         out.write(buffer.get()); 
1 1 1 1 1 1 1
                     buffer.clear(); 
 } 
            } catch (IOException e) { 
                logger.error(e.getMessage(), e); 
 } 
            out.close(); 
            connection.getResponseCode(); 
            logger.info("HTTP response code is " + connection.getResponseCode()); 
        } catch (S3Exception | IOException e) { 
            logger.error(e.getMessage(), e); 
        } 
    }
```
Use the JDK HttpClient (since v11) class to do the upload.

```
 /* Use the JDK HttpClient (since v11) class to do the upload. */ 
    public void useHttpClientToPut(String presignedUrlString, File fileToPut, 
 Map<String, String> metadata) { 
        logger.info("Begin [{}] upload", fileToPut.toString()); 
        HttpRequest.Builder requestBuilder = HttpRequest.newBuilder(); 
        metadata.forEach((k, v) -> requestBuilder.header("x-amz-meta-" + k, v)); 
        HttpClient httpClient = HttpClient.newHttpClient(); 
        try { 
            final HttpResponse<Void> response = httpClient.send(requestBuilder 
                             .uri(new URL(presignedUrlString).toURI()) 
 .PUT(HttpRequest.BodyPublishers.ofFile(Path.of(fileToPut.toURI()))) 
                             .build(), 
                     HttpResponse.BodyHandlers.discarding());
```

```
 logger.info("HTTP response code is " + response.statusCode()); 
     } catch (URISyntaxException | InterruptedException | IOException e) { 
         logger.error(e.getMessage(), e); 
     } 
 }
```
Use the AWS for Java V2 SdkHttpClient class to do the upload.

```
 /* Use the AWS SDK for Java V2 SdkHttpClient class to do the upload. */ 
     public void useSdkHttpClientToPut(String presignedUrlString, File fileToPut, 
 Map<String, String> metadata) { 
         logger.info("Begin [{}] upload", fileToPut.toString()); 
         try { 
             URL presignedUrl = new URL(presignedUrlString); 
             SdkHttpRequest.Builder requestBuilder = SdkHttpRequest.builder() 
                      .method(SdkHttpMethod.PUT) 
                      .uri(presignedUrl.toURI()); 
             // Add headers 
             metadata.forEach((k, v) -> requestBuilder.putHeader("x-amz-meta-" + k, 
 v)); 
             // Finish building the request. 
            SdkHttpRequest request = requestBuilder.build();
             HttpExecuteRequest executeRequest = HttpExecuteRequest.builder() 
                      .request(request) 
                      .contentStreamProvider(new 
 FileContentStreamProvider(fileToPut.toPath())) 
                     .build();
             try (SdkHttpClient sdkHttpClient = ApacheHttpClient.create()) { 
                 HttpExecuteResponse response = 
 sdkHttpClient.prepareRequest(executeRequest).call(); 
                 logger.info("Response code: {}", 
 response.httpResponse().statusCode()); 
 } 
         } catch (URISyntaxException | IOException e) { 
             logger.error(e.getMessage(), e); 
         } 
     }
```
## **Delete incomplete multipart uploads**

The following code example shows how to how to delete or stop incomplete Amazon S3 multipart uploads.

# **SDK for Java 2.x**

## **A** Note

There's more on GitHub. Find the complete example and learn how to set up and run in the AWS Code Examples [Repository](https://github.com/awsdocs/aws-doc-sdk-examples/tree/main/javav2/example_code/s3#readme).

To stop multipart uploads that are in-progress or incomplete for any reason, you can get a list uploads and then delete them as shown in the following example.

```
 public static void abortIncompleteMultipartUploadsFromList() { 
        ListMultipartUploadsRequest listMultipartUploadsRequest = 
 ListMultipartUploadsRequest.builder() 
                 .bucket(bucketName) 
                .build();
        ListMultipartUploadsResponse response = 
 s3Client.listMultipartUploads(listMultipartUploadsRequest); 
        List<MultipartUpload> uploads = response.uploads(); 
        AbortMultipartUploadRequest abortMultipartUploadRequest; 
        for (MultipartUpload upload : uploads) { 
            abortMultipartUploadRequest = AbortMultipartUploadRequest.builder() 
                     .bucket(bucketName) 
                     .key(upload.key()) 
                     .expectedBucketOwner(accountId) 
                     .uploadId(upload.uploadId()) 
                    .build();
            AbortMultipartUploadResponse abortMultipartUploadResponse = 
 s3Client.abortMultipartUpload(abortMultipartUploadRequest); 
            if (abortMultipartUploadResponse.sdkHttpResponse().isSuccessful()) {
```

```
 logger.info("Upload ID [{}] to bucket [{}] successfully aborted.", 
 upload.uploadId(), bucketName); 
 } 
        } 
    }
```
To delete incomplete multipart uploads that were initiated before or after a date, you can selectively delete multipart uploads based on a point in time as shown in the following example.

```
 static void abortIncompleteMultipartUploadsOlderThan(Instant pointInTime) { 
         ListMultipartUploadsRequest listMultipartUploadsRequest = 
 ListMultipartUploadsRequest.builder() 
                 .bucket(bucketName) 
                 .build(); 
         ListMultipartUploadsResponse response = 
 s3Client.listMultipartUploads(listMultipartUploadsRequest); 
         List<MultipartUpload> uploads = response.uploads(); 
         AbortMultipartUploadRequest abortMultipartUploadRequest; 
         for (MultipartUpload upload : uploads) { 
             logger.info("Found multipartUpload with upload ID [{}], initiated [{}]", 
 upload.uploadId(), upload.initiated()); 
             if (upload.initiated().isBefore(pointInTime)) { 
                 abortMultipartUploadRequest = AbortMultipartUploadRequest.builder() 
                         .bucket(bucketName) 
                         .key(upload.key()) 
                         .expectedBucketOwner(accountId) 
                         .uploadId(upload.uploadId()) 
                        .build();
                 AbortMultipartUploadResponse abortMultipartUploadResponse = 
 s3Client.abortMultipartUpload(abortMultipartUploadRequest); 
                 if (abortMultipartUploadResponse.sdkHttpResponse().isSuccessful()) { 
                     logger.info("Upload ID [{}] to bucket [{}] successfully 
 aborted.", upload.uploadId(), bucketName); 
 } 
 } 
         } 
     }
```
If you have access to the upload ID after you begin a multipart upload, you can delete the inprogress upload by using the ID.

```
 static void abortMultipartUploadUsingUploadId() { 
        String uploadId = startUploadReturningUploadId(); 
        AbortMultipartUploadResponse response = s3Client.abortMultipartUpload(b -> b 
                 .uploadId(uploadId) 
                 .bucket(bucketName) 
                key(key));
        if (response.sdkHttpResponse().isSuccessful()) { 
            logger.info("Upload ID [{}] to bucket [{}] successfully aborted.", 
 uploadId, bucketName); 
        } 
    }
```
To consistently delete incomplete multipart uploads older that a certain number of days, set up a bucket lifecycle configuration for the bucket. The following example shows how to create a rule to delete incomplete uploads older than 7 days.

```
 static void abortMultipartUploadsUsingLifecycleConfig() { 
        Collection<LifecycleRule> lifeCycleRules = List.of(LifecycleRule.builder() 
                 .abortIncompleteMultipartUpload(b -> b. 
                         daysAfterInitiation(7)) 
                 .status("Enabled") 
                 .filter(SdkBuilder::build) // Filter element is required. 
                .build();
        // If the action is successful, the service sends back an HTTP 200 response 
 with an empty HTTP body. 
        PutBucketLifecycleConfigurationResponse response = 
 s3Client.putBucketLifecycleConfiguration(b -> b 
                 .bucket(bucketName) 
                 .lifecycleConfiguration(b1 -> b1.rules(lifeCycleRules))); 
        if (response.sdkHttpResponse().isSuccessful()) { 
            logger.info("Rule to abort incomplete multipart uploads added to 
 bucket."); 
        } else {
```

```
 logger.error("Unsuccessfully applied rule. HTTP status code is [{}]", 
 response.sdkHttpResponse().statusCode()); 
        } 
    }
```
- For API details, see the following topics in *AWS SDK for Java 2.x API Reference*.
	- [AbortMultipartUpload](https://docs.aws.amazon.com/goto/SdkForJavaV2/s3-2006-03-01/AbortMultipartUpload)
	- [ListMultipartUploads](https://docs.aws.amazon.com/goto/SdkForJavaV2/s3-2006-03-01/ListMultipartUploads)
	- [PutBucketLifecycleConfiguration](https://docs.aws.amazon.com/goto/SdkForJavaV2/s3-2006-03-01/PutBucketLifecycleConfiguration)

#### **Download objects to a local directory**

The following code example shows how to download all objects in an Amazon Simple Storage Service (Amazon S3) bucket to a local directory.

#### **SDK for Java 2.x**

#### **A** Note

There's more on GitHub. Find the complete example and learn how to set up and run in the AWS Code Examples [Repository](https://github.com/awsdocs/aws-doc-sdk-examples/tree/main/javav2/example_code/s3#readme).

Use an [S3TransferManager](https://sdk.amazonaws.com/java/api/latest/software/amazon/awssdk/transfer/s3/S3TransferManager.html) to [download](https://sdk.amazonaws.com/java/api/latest/software/amazon/awssdk/transfer/s3/S3TransferManager.html#downloadDirectory(software.amazon.awssdk.transfer.s3.DownloadDirectoryRequest)) all S3 objects in the same S3 bucket. View the [complete](https://github.com/awsdocs/aws-doc-sdk-examples/blob/main/javav2/example_code/s3/src/main/java/com/example/s3/transfermanager/DownloadToDirectory.java) file and [test.](https://github.com/awsdocs/aws-doc-sdk-examples/blob/main/javav2/example_code/s3/src/test/java/TransferManagerTest.java)

```
import org.slf4j.Logger;
import org.slf4j.LoggerFactory;
import software.amazon.awssdk.core.sync.RequestBody;
import software.amazon.awssdk.services.s3.model.ObjectIdentifier;
import software.amazon.awssdk.transfer.s3.S3TransferManager;
import software.amazon.awssdk.transfer.s3.model.CompletedDirectoryDownload;
import software.amazon.awssdk.transfer.s3.model.DirectoryDownload;
import software.amazon.awssdk.transfer.s3.model.DownloadDirectoryRequest;
import java.io.IOException;
import java.net.URI;
import java.net.URISyntaxException;
import java.nio.file.Files;
import java.nio.file.Path;
```

```
import java.nio.file.Paths;
import java.util.HashSet;
import java.util.Set;
import java.util.UUID;
import java.util.stream.Collectors; 
     public Integer downloadObjectsToDirectory(S3TransferManager transferManager, 
             URI destinationPathURI, String bucketName) { 
         DirectoryDownload directoryDownload = 
  transferManager.downloadDirectory(DownloadDirectoryRequest.builder() 
                  .destination(Paths.get(destinationPathURI)) 
                  .bucket(bucketName) 
                 .build();
         CompletedDirectoryDownload completedDirectoryDownload = 
 directoryDownload.completionFuture().join();
         completedDirectoryDownload.failedTransfers() 
                  .forEach(fail -> logger.warn("Object [{}] failed to transfer", 
  fail.toString())); 
         return completedDirectoryDownload.failedTransfers().size(); 
     }
```
• For API details, see [DownloadDirectory](https://docs.aws.amazon.com/goto/SdkForJavaV2/s3-2006-03-01/DownloadDirectory) in *AWS SDK for Java 2.x API Reference*.

## **Get started with buckets and objects**

The following code example shows how to:

- Create a bucket and upload a file to it.
- Download an object from a bucket.
- Copy an object to a subfolder in a bucket.
- List the objects in a bucket.
- Delete the bucket objects and the bucket.

## **SDK for Java 2.x**

## **A** Note

There's more on GitHub. Find the complete example and learn how to set up and run in the AWS Code Examples [Repository](https://github.com/awsdocs/aws-doc-sdk-examples/tree/main/javav2/example_code/s3#readme).

```
/** 
  * Before running this Java V2 code example, set up your development 
  * environment, including your credentials. 
 * 
  * For more information, see the following documentation topic: 
 * 
  * https://docs.aws.amazon.com/sdk-for-java/latest/developer-guide/get-started.html 
 * 
  * This Java code example performs the following tasks: 
 * 
  * 1. Creates an Amazon S3 bucket. 
  * 2. Uploads an object to the bucket. 
  * 3. Downloads the object to another local file. 
  * 4. Uploads an object using multipart upload. 
  * 5. List all objects located in the Amazon S3 bucket. 
  * 6. Copies the object to another Amazon S3 bucket. 
  * 7. Deletes the object from the Amazon S3 bucket. 
  * 8. Deletes the Amazon S3 bucket. 
  */
public class S3Scenario { 
    public static final String DASHES = new String(new char[80]).replace("\0", "-");
     public static void main(String[] args) throws IOException { 
         final String usage = """ 
                  Usage: 
                      <bucketName> <key> <objectPath> <savePath> <toBucket> 
                  Where: 
                      bucketName - The Amazon S3 bucket to create. 
                      key - The key to use. 
                      objectPath - The path where the file is located (for example, 
  C:/AWS/book2.pdf).
```

```
 savePath - The path where the file is saved after it's 
 downloaded (for example, C:/AWS/book2.pdf). 
                     toBucket - An Amazon S3 bucket to where an object is copied to 
 (for example, C:/AWS/book2.pdf).\s 
                    """
       if (args.length != 5) {
            System.out.println(usage); 
            System.exit(1); 
        } 
        String bucketName = args[0]; 
       String key = args[1];
       String objectPath = args[2];
        String savePath = args[3]; 
        String toBucket = args[4]; 
        Region region = Region.US_EAST_1; 
        S3Client s3 = S3Client.builder() 
                 .region(region) 
                .build();
        System.out.println(DASHES); 
        System.out.println("Welcome to the Amazon S3 example scenario."); 
        System.out.println(DASHES); 
        System.out.println(DASHES); 
        System.out.println("1. Create an Amazon S3 bucket."); 
        createBucket(s3, bucketName); 
        System.out.println(DASHES); 
        System.out.println(DASHES); 
        System.out.println("2. Update a local file to the Amazon S3 bucket."); 
        uploadLocalFile(s3, bucketName, key, objectPath); 
        System.out.println(DASHES); 
        System.out.println(DASHES); 
        System.out.println("3. Download the object to another local file."); 
        getObjectBytes(s3, bucketName, key, savePath); 
        System.out.println(DASHES); 
        System.out.println(DASHES); 
        System.out.println("4. Perform a multipart upload."); 
        String multipartKey = "multiPartKey"; 
        multipartUpload(s3, toBucket, multipartKey);
```

```
 System.out.println(DASHES); 
     System.out.println(DASHES); 
     System.out.println("5. List all objects located in the Amazon S3 bucket."); 
     listAllObjects(s3, bucketName); 
     anotherListExample(s3, bucketName); 
     System.out.println(DASHES); 
     System.out.println(DASHES); 
     System.out.println("6. Copy the object to another Amazon S3 bucket."); 
     copyBucketObject(s3, bucketName, key, toBucket); 
     System.out.println(DASHES); 
     System.out.println(DASHES); 
     System.out.println("7. Delete the object from the Amazon S3 bucket."); 
     deleteObjectFromBucket(s3, bucketName, key); 
     System.out.println(DASHES); 
     System.out.println(DASHES); 
     System.out.println("8. Delete the Amazon S3 bucket."); 
     deleteBucket(s3, bucketName); 
     System.out.println(DASHES); 
     System.out.println(DASHES); 
     System.out.println("All Amazon S3 operations were successfully performed"); 
     System.out.println(DASHES); 
     s3.close(); 
 } 
 // Create a bucket by using a S3Waiter object. 
 public static void createBucket(S3Client s3Client, String bucketName) { 
     try { 
        S3Waiter s3Waiter = s3Client.waiter();
         CreateBucketRequest bucketRequest = CreateBucketRequest.builder() 
                  .bucket(bucketName) 
                  .build(); 
         s3Client.createBucket(bucketRequest); 
         HeadBucketRequest bucketRequestWait = HeadBucketRequest.builder() 
                  .bucket(bucketName) 
                 .build();
         // Wait until the bucket is created and print out the response.
```

```
 WaiterResponse<HeadBucketResponse> waiterResponse = 
 s3Waiter.waitUntilBucketExists(bucketRequestWait); 
            waiterResponse.matched().response().ifPresent(System.out::println); 
            System.out.println(bucketName + " is ready"); 
        } catch (S3Exception e) { 
            System.err.println(e.awsErrorDetails().errorMessage()); 
            System.exit(1); 
        } 
    } 
    public static void deleteBucket(S3Client client, String bucket) { 
        DeleteBucketRequest deleteBucketRequest = DeleteBucketRequest.builder() 
                 .bucket(bucket) 
                 .build(); 
        client.deleteBucket(deleteBucketRequest); 
        System.out.println(bucket + " was deleted."); 
    } 
    /** 
     * Upload an object in parts. 
     */ 
    public static void multipartUpload(S3Client s3, String bucketName, String key) { 
       int mB = 1024 * 1024;
        // First create a multipart upload and get the upload id. 
        CreateMultipartUploadRequest createMultipartUploadRequest = 
 CreateMultipartUploadRequest.builder() 
                 .bucket(bucketName) 
                 .key(key) 
                .build();
        CreateMultipartUploadResponse response = 
 s3.createMultipartUpload(createMultipartUploadRequest); 
        String uploadId = response.uploadId(); 
        System.out.println(uploadId); 
        // Upload all the different parts of the object. 
        UploadPartRequest uploadPartRequest1 = UploadPartRequest.builder() 
                 .bucket(bucketName) 
                key(key) .uploadId(uploadId) 
                 .partNumber(1).build();
```

```
 String etag1 = s3.uploadPart(uploadPartRequest1, 
 RequestBody.fromByteBuffer(getRandomByteBuffer(5 * mB))) 
                .eTaq();
        CompletedPart part1 = 
 CompletedPart.builder().partNumber(1).eTag(etag1).build(); 
        UploadPartRequest uploadPartRequest2 = 
 UploadPartRequest.builder().bucket(bucketName).key(key) 
                 .uploadId(uploadId) 
                 .partNumber(2).build(); 
        String etag2 = s3.uploadPart(uploadPartRequest2, 
 RequestBody.fromByteBuffer(getRandomByteBuffer(3 * mB))) 
                .eTag();
        CompletedPart part2 = 
 CompletedPart.builder().partNumber(2).eTag(etag2).build(); 
        // Call completeMultipartUpload operation to tell S3 to merge all uploaded 
        // parts and finish the multipart operation. 
        CompletedMultipartUpload completedMultipartUpload = 
 CompletedMultipartUpload.builder() 
                 .parts(part1, part2) 
                 .build(); 
        CompleteMultipartUploadRequest completeMultipartUploadRequest = 
 CompleteMultipartUploadRequest.builder() 
                 .bucket(bucketName) 
                key(key) .uploadId(uploadId) 
                 .multipartUpload(completedMultipartUpload) 
                 .build(); 
        s3.completeMultipartUpload(completeMultipartUploadRequest); 
    } 
    private static ByteBuffer getRandomByteBuffer(int size) { 
       byte[] b = new byte[size]; new Random().nextBytes(b); 
        return ByteBuffer.wrap(b); 
    } 
    public static void getObjectBytes(S3Client s3, String bucketName, String 
 keyName, String path) { 
        try { 
            GetObjectRequest objectRequest = GetObjectRequest
```

```
 .builder() 
                     .key(keyName) 
                     .bucket(bucketName) 
                     .build(); 
            ResponseBytes<GetObjectResponse> objectBytes = 
 s3.getObjectAsBytes(objectRequest); 
            byte[] data = objectBytes.asByteArray(); 
            // Write the data to a local file. 
           File myFile = new File(path);
            OutputStream os = new FileOutputStream(myFile); 
            os.write(data); 
            System.out.println("Successfully obtained bytes from an S3 object"); 
            os.close(); 
        } catch (IOException ex) { 
            ex.printStackTrace(); 
        } catch (S3Exception e) { 
            System.err.println(e.awsErrorDetails().errorMessage()); 
            System.exit(1); 
        } 
    } 
    public static void uploadLocalFile(S3Client s3, String bucketName, String key, 
 String objectPath) { 
        PutObjectRequest objectRequest = PutObjectRequest.builder() 
                 .bucket(bucketName) 
                 .key(key) 
                 .build(); 
        s3.putObject(objectRequest, RequestBody.fromFile(new File(objectPath))); 
    } 
    public static void listAllObjects(S3Client s3, String bucketName) { 
        ListObjectsV2Request listObjectsReqManual = ListObjectsV2Request.builder() 
                 .bucket(bucketName) 
                 .maxKeys(1) 
                .build();
        boolean done = false; 
        while (!done) { 
            ListObjectsV2Response listObjResponse = 
 s3.listObjectsV2(listObjectsReqManual);
```

```
 for (S3Object content : listObjResponse.contents()) { 
                 System.out.println(content.key()); 
 } 
             if (listObjResponse.nextContinuationToken() == null) { 
                 done = true; 
             } 
             listObjectsReqManual = listObjectsReqManual.toBuilder() 
                      .continuationToken(listObjResponse.nextContinuationToken()) 
                     .build();
         } 
    } 
     public static void anotherListExample(S3Client s3, String bucketName) { 
         ListObjectsV2Request listReq = ListObjectsV2Request.builder() 
                 .bucket(bucketName) 
                 .maxKeys(1) 
                 .build(); 
        ListObjectsV2Iterable listRes = s3.listObjectsV2Paginator(listReq);
         // Process response pages. 
         listRes.stream() 
                .flatMap(r -> r.contents().stream())
                 .forEach(content -> System.out.println(" Key: " + content.key() + " 
size = " + content.size());
         // Helper method to work with paginated collection of items directly. 
         listRes.contents().stream() 
                 .forEach(content -> System.out.println(" Key: " + content.key() + " 
size = " + content.size());
         for (S3Object content : listRes.contents()) { 
             System.out.println(" Key: " + content.key() + " size = " + 
 content.size()); 
         } 
    } 
     public static void deleteObjectFromBucket(S3Client s3, String bucketName, String 
 key) { 
         DeleteObjectRequest deleteObjectRequest = DeleteObjectRequest.builder() 
                 .bucket(bucketName) 
                  .key(key)
```

```
.build();
         s3.deleteObject(deleteObjectRequest); 
         System.out.println(key + " was deleted"); 
     } 
     public static String copyBucketObject(S3Client s3, String fromBucket, String 
  objectKey, String toBucket) { 
        String encodedUrl = null;
         try { 
             encodedUrl = URLEncoder.encode(fromBucket + "/" + objectKey, 
  StandardCharsets.UTF_8.toString()); 
         } catch (UnsupportedEncodingException e) { 
             System.out.println("URL could not be encoded: " + e.getMessage()); 
         } 
         CopyObjectRequest copyReq = CopyObjectRequest.builder() 
                  .copySource(encodedUrl) 
                  .destinationBucket(toBucket) 
                  .destinationKey(objectKey) 
                 .build();
         try { 
             CopyObjectResponse copyRes = s3.copyObject(copyReq); 
             System.out.println("The " + objectKey + " was copied to " + toBucket); 
             return copyRes.copyObjectResult().toString(); 
         } catch (S3Exception e) { 
             System.err.println(e.awsErrorDetails().errorMessage()); 
             System.exit(1); 
         } 
         return ""; 
     }
}
```
- For API details, see the following topics in *AWS SDK for Java 2.x API Reference*.
	- [CopyObject](https://docs.aws.amazon.com/goto/SdkForJavaV2/s3-2006-03-01/CopyObject)
	- [CreateBucket](https://docs.aws.amazon.com/goto/SdkForJavaV2/s3-2006-03-01/CreateBucket)
	- [DeleteBucket](https://docs.aws.amazon.com/goto/SdkForJavaV2/s3-2006-03-01/DeleteBucket)
	- [DeleteObjects](https://docs.aws.amazon.com/goto/SdkForJavaV2/s3-2006-03-01/DeleteObjects)
	- [GetObject](https://docs.aws.amazon.com/goto/SdkForJavaV2/s3-2006-03-01/GetObject)
- [ListObjectsV2](https://docs.aws.amazon.com/goto/SdkForJavaV2/s3-2006-03-01/ListObjectsV2)
- [PutObject](https://docs.aws.amazon.com/goto/SdkForJavaV2/s3-2006-03-01/PutObject)

## **Get the legal hold configuration of an object**

The following code example shows how to get the legal hold configuration of an S3 bucket.

## **SDK for Java 2.x**

### **A** Note

There's more on GitHub. Find the complete example and learn how to set up and run in the AWS Code Examples [Repository](https://github.com/awsdocs/aws-doc-sdk-examples/tree/main/javav2/example_code/s3#readme).

```
 // Get the legal hold details for an S3 object. 
    public ObjectLockLegalHold getObjectLegalHold(String bucketName, String 
 objectKey) { 
        try { 
            GetObjectLegalHoldRequest legalHoldRequest = 
 GetObjectLegalHoldRequest.builder() 
                 .bucket(bucketName) 
                 .key(objectKey) 
                .build();
            GetObjectLegalHoldResponse response = 
 getClient().getObjectLegalHold(legalHoldRequest); 
            System.out.println("Object legal hold for " + objectKey + " in " + 
 bucketName + 
                 ":\n\tStatus: " + response.legalHold().status()); 
            return response.legalHold(); 
        } catch (S3Exception ex) { 
            System.out.println("\tUnable to fetch legal hold: '" + ex.getMessage() + 
 "'"); 
        } 
        return null; 
    }
```
• For API details, see [GetObjectLegalHold](https://docs.aws.amazon.com/goto/SdkForJavaV2/s3-2006-03-01/GetObjectLegalHold) in *AWS SDK for Java 2.x API Reference*.

## **Lock Amazon S3 objects**

The following code example shows how to work with S3 object lock features.

#### **SDK for Java 2.x**

#### **Note**

There's more on GitHub. Find the complete example and learn how to set up and run in the AWS Code Examples [Repository](https://github.com/awsdocs/aws-doc-sdk-examples/tree/main/javav2/example_code/s3/src/main/java/com/example/s3/lockscenario#readme).

Run an interactive scenario demonstrating Amazon S3 object lock features.

```
import software.amazon.awssdk.services.s3.model.ObjectLockLegalHold;
import software.amazon.awssdk.services.s3.model.ObjectLockRetention;
import java.io.BufferedWriter;
import java.io.IOException;
import java.time.LocalDateTime;
import java.time.format.DateTimeFormatter;
import java.util.ArrayList;
import java.util.List;
import java.util.Scanner;
import java.util.stream.Collectors;
/* 
  Before running this Java V2 code example, set up your development 
  environment, including your credentials. 
  For more information, see the following documentation topic: 
  https://docs.aws.amazon.com/sdk-for-java/latest/developer-guide/setup.html 
  This Java example performs the following tasks: 
     1. Create test Amazon Simple Storage Service (S3) buckets with different lock 
  policies. 
     2. Upload sample objects to each bucket. 
     3. Set some Legal Hold and Retention Periods on objects and buckets. 
     4. Investigate lock policies by viewing settings or attempting to delete or 
  overwrite objects.
```
5. Clean up objects and buckets.

```
 */
public class S3ObjectLockWorkflow { 
    public static final String DASHES = new String(new char[80]).replace("\0", "-");
     static String bucketName; 
     static S3LockActions s3LockActions; 
     private static final List<String> bucketNames = new ArrayList<>(); 
     private static final List<String> fileNames = new ArrayList<>(); 
     public static void main(String[] args) { 
         // Get the current date and time to ensure bucket name is unique. 
        LocalDateTime currentTime = LocalDateTime.now();
         // Format the date and time as a string. 
        DateTimeFormatter formatter = DateTimeFormatter.ofPattern("yyyyMMddHHmmss");
        String timeStamp = currentTime.format(formatter);
        s3LockActions = new S3LockActions();
         bucketName = "bucket"+timeStamp; 
        Scanner scanner = new Scanner(System.in);
         System.out.println(DASHES); 
         System.out.println("Welcome to the Amazon Simple Storage Service (S3) Object 
  Locking Workflow Scenario."); 
         System.out.println("Press Enter to continue..."); 
         scanner.nextLine(); 
         configurationSetup(); 
         System.out.println(DASHES); 
         System.out.println(DASHES); 
         setup(); 
         System.out.println("Setup is complete. Press Enter to continue..."); 
         scanner.nextLine(); 
         System.out.println(DASHES); 
         System.out.println(DASHES); 
         System.out.println("Lets present the user with choices."); 
         System.out.println("Press Enter to continue..."); 
         scanner.nextLine(); 
         demoActionChoices() ; 
         System.out.println(DASHES); 
         System.out.println(DASHES); 
         System.out.println("Would you like to clean up the resources? (y/n)");
```

```
String delAns = scanner.nextLine().trim();
         if (delAns.equalsIgnoreCase("y")) { 
             cleanup(); 
             System.out.println("Clean up is complete."); 
         } 
         System.out.println("Press Enter to continue..."); 
         scanner.nextLine(); 
         System.out.println(DASHES); 
         System.out.println(DASHES); 
         System.out.println("Amazon S3 Object Locking Workflow is complete."); 
         System.out.println(DASHES); 
     } 
     // Present the user with the demo action choices. 
     public static void demoActionChoices() { 
         String[] choices = { 
             "List all files in buckets.", 
             "Attempt to delete a file.", 
             "Attempt to delete a file with retention period bypass.", 
             "Attempt to overwrite a file.", 
             "View the object and bucket retention settings for a file.", 
             "View the legal hold settings for a file.", 
             "Finish the workflow." 
         }; 
        int choice = 0;
         while (true) { 
             System.out.println(DASHES); 
             choice = getChoiceResponse("Explore the S3 locking features by selecting 
 one of the following choices:", choices); 
             System.out.println(DASHES); 
             System.out.println("You selected "+choices[choice]); 
             switch (choice) { 
                case 0 \rightarrow {
                      s3LockActions.listBucketsAndObjects(bucketNames, true); 
 } 
                case 1 - > \{ System.out.println("Enter the number of the object to delete:"); 
                      List<S3InfoObject> allFiles = 
 s3LockActions.listBucketsAndObjects(bucketNames, true);
```

```
 List<String> fileKeys = allFiles.stream().map(f -> 
 f.getKeyName()).collect(Collectors.toList()); 
                     String[] fileKeysArray = fileKeys.toArray(new String[0]); 
                     int fileChoice = getChoiceResponse(null, fileKeysArray); 
                     String objectKey = fileKeys.get(fileChoice); 
                     String bucketName = allFiles.get(fileChoice).getBucketName(); 
                     String version = allFiles.get(fileChoice).getVersion(); 
                     s3LockActions.deleteObjectFromBucket(bucketName, objectKey, 
 false, version); 
 } 
                case 2 \rightarrow 6 System.out.println("Enter the number of the object to delete:"); 
                     List<S3InfoObject> allFiles = 
 s3LockActions.listBucketsAndObjects(bucketNames, true); 
                     List<String> fileKeys = allFiles.stream().map(f -> 
 f.getKeyName()).collect(Collectors.toList()); 
                     String[] fileKeysArray = fileKeys.toArray(new String[0]); 
                     int fileChoice = getChoiceResponse(null, fileKeysArray); 
                     String objectKey = fileKeys.get(fileChoice); 
                     String bucketName = allFiles.get(fileChoice).getBucketName(); 
                     String version = allFiles.get(fileChoice).getVersion(); 
                     s3LockActions.deleteObjectFromBucket(bucketName, objectKey, 
 true, version); 
 } 
                case 3 \rightarrow \{ System.out.println("Enter the number of the object to 
 overwrite:"); 
                     List<S3InfoObject> allFiles = 
 s3LockActions.listBucketsAndObjects(bucketNames, true); 
                     List<String> fileKeys = allFiles.stream().map(f -> 
 f.getKeyName()).collect(Collectors.toList()); 
                     String[] fileKeysArray = fileKeys.toArray(new String[0]); 
                     int fileChoice = getChoiceResponse(null, fileKeysArray); 
                     String objectKey = fileKeys.get(fileChoice); 
                     String bucketName = allFiles.get(fileChoice).getBucketName(); 
                     // Attempt to overwrite the file. 
                     try (BufferedWriter writer = new BufferedWriter(new 
 java.io.FileWriter(objectKey))) { 
                         writer.write("This is a modified text."); 
                     } catch (IOException e) {
```

```
 e.printStackTrace(); 
1 1 1 1 1 1 1
                    s3LockActions.uploadFile(bucketName, objectKey, objectKey); 
 } 
               case 4 \rightarrow 6 System.out.println("Enter the number of the object to 
 overwrite:"); 
                     List<S3InfoObject> allFiles = 
 s3LockActions.listBucketsAndObjects(bucketNames, true); 
                     List<String> fileKeys = allFiles.stream().map(f -> 
 f.getKeyName()).collect(Collectors.toList()); 
                    String[] fileKeysArray = fileKeys.toArray(new String[0]); 
                     int fileChoice = getChoiceResponse(null, fileKeysArray); 
                     String objectKey = fileKeys.get(fileChoice); 
                    String bucketName = allFiles.get(fileChoice).getBucketName(); 
                    s3LockActions.getObjectRetention(bucketName, objectKey); 
 } 
               case 5 -> {
                    System.out.println("Enter the number of the object to view:"); 
                     List<S3InfoObject> allFiles = 
 s3LockActions.listBucketsAndObjects(bucketNames, true); 
                     List<String> fileKeys = allFiles.stream().map(f -> 
 f.getKeyName()).collect(Collectors.toList()); 
                    String[] fileKeysArray = fileKeys.toArray(new String[0]); 
                     int fileChoice = getChoiceResponse(null, fileKeysArray); 
                     String objectKey = fileKeys.get(fileChoice); 
                     String bucketName = allFiles.get(fileChoice).getBucketName(); 
                     s3LockActions.getObjectLegalHold(bucketName, objectKey); 
                     s3LockActions.getBucketObjectLockConfiguration(bucketName); 
 } 
               case 6 \rightarrow 6 System.out.println("Exiting the workflow..."); 
                    return; 
 } 
                default -> { 
                     System.out.println("Invalid choice. Please select again."); 
 } 
 } 
        } 
    }
```

```
 // Clean up the resources from the scenario. 
     private static void cleanup() { 
         List<S3InfoObject> allFiles = 
 s3LockActions.listBucketsAndObjects(bucketNames, false); 
         for (S3InfoObject fileInfo : allFiles) { 
             String bucketName = fileInfo.getBucketName(); 
             String key = fileInfo.getKeyName(); 
             String version = fileInfo.getVersion(); 
             if (bucketName.contains("lock-enabled") || 
 (bucketName.contains("retention-after-creation"))) { 
                 ObjectLockLegalHold legalHold = 
 s3LockActions.getObjectLegalHold(bucketName, key); 
                 if (legalHold != null) { 
                     String holdStatus = legalHold.status().name(); 
                     System.out.println(holdStatus); 
                     if (holdStatus.compareTo("ON") == 0) { 
                          s3LockActions.modifyObjectLegalHold(bucketName, key, false); 
1 1 1 1 1 1 1
 } 
                 // Check for a retention period. 
                 ObjectLockRetention retention = 
 s3LockActions.getObjectRetention(bucketName, key); 
                 boolean hasRetentionPeriod ; 
                 hasRetentionPeriod = retention != null; 
                 s3LockActions.deleteObjectFromBucket(bucketName, 
 key,hasRetentionPeriod, version); 
             } else { 
                 System.out.println(bucketName +" objects do not have a legal lock"); 
                 s3LockActions.deleteObjectFromBucket(bucketName, key,false, 
 version); 
 } 
         } 
        // Delete the buckets. 
         System.out.println("Delete "+bucketName); 
         for (String bucket : bucketNames){ 
             s3LockActions.deleteBucketByName(bucket); 
         } 
    } 
     private static void setup() { 
        Scanner scanner = new Scanner(System.in);
```

```
 System.out.println(""" 
                For this workflow, we will use the AWS SDK for Java to create 
 several S3 
                buckets and files to demonstrate working with S3 locking features. 
                """); 
        System.out.println("S3 buckets can be created either with or without object 
 lock enabled."); 
        System.out.println("Press Enter to continue..."); 
        scanner.nextLine(); 
        // Create three S3 buckets. 
       s3LockActions.createBucketWithLockOptions(false, bucketNames.get(0));
        s3LockActions.createBucketWithLockOptions(true, bucketNames.get(1)); 
       s3LockActions.createBucketWithLockOptions(false, bucketNames.get(2));
        System.out.println("Press Enter to continue."); 
        scanner.nextLine(); 
        System.out.println("Bucket "+bucketNames.get(2) +" will be configured to use 
 object locking with a default retention period."); 
        s3LockActions.modifyBucketDefaultRetention(bucketNames.get(2)); 
        System.out.println("Press Enter to continue."); 
        scanner.nextLine(); 
        System.out.println("Object lock policies can also be added to existing 
 buckets. For this example, we will use "+bucketNames.get(1)); 
        s3LockActions.enableObjectLockOnBucket(bucketNames.get(1)); 
        System.out.println("Press Enter to continue."); 
        scanner.nextLine(); 
        // Upload some files to the buckets. 
        System.out.println("Now let's add some test files:"); 
        String fileName = "exampleFile.txt"; 
        int fileCount = 2; 
        try (BufferedWriter writer = new BufferedWriter(new 
 java.io.FileWriter(fileName))) { 
            writer.write("This is a sample file for uploading to a bucket."); 
        } catch (IOException e) { 
            e.printStackTrace(); 
        } 
        for (String bucketName : bucketNames){ 
           for (int i = 0; i < fileCount; i++) {
```

```
 // Get the file name without extension. 
                 String fileNameWithoutExtension = 
 java.nio.file.Paths.get(fileName).getFileName().toString(); 
                 int extensionIndex = fileNameWithoutExtension.lastIndexOf('.'); 
                 if (extensionIndex > 0) { 
                     fileNameWithoutExtension = fileNameWithoutExtension.substring(0, 
 extensionIndex); 
 } 
                 // Create the numbered file names. 
                 String numberedFileName = fileNameWithoutExtension + i + 
 getFileExtension(fileName); 
                 fileNames.add(numberedFileName); 
                 s3LockActions.uploadFile(bucketName, numberedFileName, fileName); 
 } 
        } 
        String question = null; 
        System.out.print("Press Enter to continue..."); 
         scanner.nextLine(); 
        System.out.println("Now we can set some object lock policies on individual 
 files:"); 
        for (String bucketName : bucketNames) { 
           for (int i = 0; i < fileNames.size(); i^{++} }{
                // No modifications to the objects in the first bucket. 
                 if (!bucketName.equals(bucketNames.get(0))) { 
                     String exampleFileName = fileNames.get(i); 
                     switch (i) { 
                        case 0 \rightarrow {
                             question = "Would you like to add a legal hold to " + 
exampleFileName + " in " + bucketName + " (y/n)?";
                             System.out.println(question); 
                            String ans = scanner.nextLine().trim();
                             if (ans.equalsIgnoreCase("y")) { 
                                 System.out.println("**** You have selected to put a 
 legal hold " + exampleFileName); 
                                 // Set a legal hold. 
                                 s3LockActions.modifyObjectLegalHold(bucketName, 
 exampleFileName, true); 
 } 
 } 
                        case 1 - > 0
```
```
 """ 
                                Would you like to add a 1 day Governance retention 
 period to %s in %s (y/n)?
                                Reminder: Only a user with the 
  s3:BypassGovernanceRetention permission will be able to delete this file or its 
  bucket until the retention period has expired. 
                                """.formatted(exampleFileName, bucketName); 
                            System.out.println(question); 
                           String ans2 = scanner.nextLine().trim();
                            if (ans2.equalsIgnoreCase("y")) { 
  s3LockActions.modifyObjectRetentionPeriod(bucketName, exampleFileName); 
 } 
 } 
1 1 1 1 1 1 1
 } 
 } 
        } 
    } 
    // Get file extension. 
     private static String getFileExtension(String fileName) { 
        int dotIndex = fileName.lastIndexOf('.'); 
       if (dotIndex > 0) {
            return fileName.substring(dotIndex); 
        } 
        return ""; 
    } 
     public static void configurationSetup() { 
        String noLockBucketName = bucketName + "-no-lock"; 
        String lockEnabledBucketName = bucketName + "-lock-enabled"; 
        String retentionAfterCreationBucketName = bucketName + "-retention-after-
creation"; 
        bucketNames.add(noLockBucketName); 
        bucketNames.add(lockEnabledBucketName); 
        bucketNames.add(retentionAfterCreationBucketName); 
    } 
     public static int getChoiceResponse(String question, String[] choices) { 
       Scanner scanner = new Scanner(System.in);
       if (question != null) {
            System.out.println(question); 
           for (int i = 0; i < choices.length; i^{++}) {
```
}

```
System.out.println("\t" + (i + 1) + ". " + choices[i]);
 } 
        } 
        int choiceNumber = 0; 
        while (choiceNumber < 1 || choiceNumber > choices.length) { 
             String choice = scanner.nextLine(); 
             try { 
                 choiceNumber = Integer.parseInt(choice); 
             } catch (NumberFormatException e) { 
                 System.out.println("Invalid choice. Please enter a valid number."); 
 } 
        } 
        return choiceNumber - 1; 
    }
```
## A wrapper class for S3 functions.

```
import software.amazon.awssdk.regions.Region;
import software.amazon.awssdk.services.s3.S3Client;
import software.amazon.awssdk.services.s3.model.BucketVersioningStatus;
import software.amazon.awssdk.services.s3.model.ChecksumAlgorithm;
import software.amazon.awssdk.services.s3.model.CreateBucketRequest;
import software.amazon.awssdk.services.s3.model.DefaultRetention;
import software.amazon.awssdk.services.s3.model.DeleteBucketRequest;
import software.amazon.awssdk.services.s3.model.DeleteObjectRequest;
import software.amazon.awssdk.services.s3.model.GetObjectLegalHoldRequest;
import software.amazon.awssdk.services.s3.model.GetObjectLegalHoldResponse;
import software.amazon.awssdk.services.s3.model.GetObjectLockConfigurationRequest;
import software.amazon.awssdk.services.s3.model.GetObjectLockConfigurationResponse;
import software.amazon.awssdk.services.s3.model.GetObjectRetentionRequest;
import software.amazon.awssdk.services.s3.model.GetObjectRetentionResponse;
import software.amazon.awssdk.services.s3.model.HeadBucketRequest;
import software.amazon.awssdk.services.s3.model.ListObjectVersionsRequest;
import software.amazon.awssdk.services.s3.model.ListObjectVersionsResponse;
import software.amazon.awssdk.services.s3.model.MFADelete;
import software.amazon.awssdk.services.s3.model.ObjectLockConfiguration;
import software.amazon.awssdk.services.s3.model.ObjectLockEnabled;
import software.amazon.awssdk.services.s3.model.ObjectLockLegalHold;
import software.amazon.awssdk.services.s3.model.ObjectLockLegalHoldStatus;
```

```
import software.amazon.awssdk.services.s3.model.ObjectLockRetention;
import software.amazon.awssdk.services.s3.model.ObjectLockRetentionMode;
import software.amazon.awssdk.services.s3.model.ObjectLockRule;
import software.amazon.awssdk.services.s3.model.PutBucketVersioningRequest;
import software.amazon.awssdk.services.s3.model.PutObjectLegalHoldRequest;
import software.amazon.awssdk.services.s3.model.PutObjectLockConfigurationRequest;
import software.amazon.awssdk.services.s3.model.PutObjectRequest;
import software.amazon.awssdk.services.s3.model.PutObjectResponse;
import software.amazon.awssdk.services.s3.model.PutObjectRetentionRequest;
import software.amazon.awssdk.services.s3.model.S3Exception;
import software.amazon.awssdk.services.s3.model.VersioningConfiguration;
import software.amazon.awssdk.services.s3.waiters.S3Waiter;
import java.nio.file.Path;
import java.nio.file.Paths;
import java.time.Instant;
import java.time.ZoneId;
import java.time.ZonedDateTime;
import java.time.format.DateTimeFormatter;
import java.time.temporal.ChronoUnit;
import java.util.List;
import java.util.concurrent.atomic.AtomicInteger;
import java.util.stream.Collectors;
// Contains application logic for the Amazon S3 operations used in this workflow.
public class S3LockActions { 
     private static S3Client getClient() { 
         return S3Client.builder() 
             .region(Region.US_EAST_1) 
            .build();
     } 
     // Set or modify a retention period on an object in an S3 bucket. 
     public void modifyObjectRetentionPeriod(String bucketName, String objectKey) { 
         // Calculate the instant one day from now. 
         Instant futureInstant = Instant.now().plus(1, ChronoUnit.DAYS); 
         // Convert the Instant to a ZonedDateTime object with a specific time zone. 
         ZonedDateTime zonedDateTime = futureInstant.atZone(ZoneId.systemDefault()); 
         // Define a formatter for human-readable output. 
         DateTimeFormatter formatter = DateTimeFormatter.ofPattern("yyyy-MM-dd 
  HH:mm:ss");
```

```
 // Format the ZonedDateTime object to a human-readable date string. 
        String humanReadableDate = formatter.format(zonedDateTime); 
        // Print the formatted date string. 
        System.out.println("Formatted Date: " + humanReadableDate); 
        ObjectLockRetention retention = ObjectLockRetention.builder() 
             .mode(ObjectLockRetentionMode.GOVERNANCE) 
             .retainUntilDate(futureInstant) 
            .build();
        PutObjectRetentionRequest retentionRequest = 
 PutObjectRetentionRequest.builder() 
             .bucket(bucketName) 
             .key(objectKey) 
             .retention(retention) 
            .build();
        getClient().putObjectRetention(retentionRequest); 
        System.out.println("Set retention for "+objectKey +" in " +bucketName +" 
 until "+ humanReadableDate +"."); 
    } 
    // Get the legal hold details for an S3 object. 
    public ObjectLockLegalHold getObjectLegalHold(String bucketName, String 
 objectKey) { 
        try { 
            GetObjectLegalHoldRequest legalHoldRequest = 
 GetObjectLegalHoldRequest.builder() 
                 .bucket(bucketName) 
                 .key(objectKey) 
                .build();
            GetObjectLegalHoldResponse response = 
 getClient().getObjectLegalHold(legalHoldRequest); 
            System.out.println("Object legal hold for " + objectKey + " in " + 
 bucketName + 
                "\colon\hbox{\sc h}{t}Status: " + response.legalHold().status());
            return response.legalHold(); 
        } catch (S3Exception ex) { 
            System.out.println("\tUnable to fetch legal hold: '" + ex.getMessage() + 
 "'"); 
        }
```

```
 return null; 
    } 
    // Create a new Amazon S3 bucket with object lock options. 
    public void createBucketWithLockOptions(boolean enableObjectLock, String 
 bucketName) { 
        S3Waiter s3Waiter = getClient().waiter(); 
        CreateBucketRequest bucketRequest = CreateBucketRequest.builder() 
            .bucket(bucketName) 
            .objectLockEnabledForBucket(enableObjectLock) 
           .build();
        getClient().createBucket(bucketRequest); 
        HeadBucketRequest bucketRequestWait = HeadBucketRequest.builder() 
            .bucket(bucketName) 
           .build();
        // Wait until the bucket is created and print out the response. 
        s3Waiter.waitUntilBucketExists(bucketRequestWait); 
        System.out.println(bucketName + " is ready"); 
    } 
    public List<S3InfoObject> listBucketsAndObjects(List<String> bucketNames, 
 Boolean interactive) { 
       AtomicInteger counter = new AtomicInteger(0); // Initialize counter.
        return bucketNames.stream() 
            .flatMap(bucketName -> 
 listBucketObjectsAndVersions(bucketName).versions().stream() 
                 .map(version -> { 
                     S3InfoObject s3InfoObject = new S3InfoObject(); 
                     s3InfoObject.setBucketName(bucketName); 
                     s3InfoObject.setVersion(version.versionId()); 
                     s3InfoObject.setKeyName(version.key()); 
                     return s3InfoObject; 
                })) 
            .peek(s3InfoObject -> { 
               int i = counter.incrementAndGet(); // Increment and get the updated
 value. 
                if (interactive) { 
                     System.out.println(i + ": "+ s3InfoObject.getKeyName()); 
                     System.out.printf("%5s Bucket name: %s\n", "", 
 s3InfoObject.getBucketName()); 
                     System.out.printf("%5s Version: %s\n", "", 
 s3InfoObject.getVersion());
```

```
 } 
             }) 
             .collect(Collectors.toList()); 
    } 
     public ListObjectVersionsResponse listBucketObjectsAndVersions(String 
 bucketName) { 
         ListObjectVersionsRequest versionsRequest = 
 ListObjectVersionsRequest.builder() 
             .bucket(bucketName) 
            .build();
         return getClient().listObjectVersions(versionsRequest); 
    } 
    // Set or modify a retention period on an S3 bucket. 
     public void modifyBucketDefaultRetention(String bucketName) { 
         VersioningConfiguration versioningConfiguration = 
 VersioningConfiguration.builder() 
             .mfaDelete(MFADelete.DISABLED) 
             .status(BucketVersioningStatus.ENABLED) 
            .build();
         PutBucketVersioningRequest versioningRequest = 
 PutBucketVersioningRequest.builder() 
             .bucket(bucketName) 
             .versioningConfiguration(versioningConfiguration) 
            .build();
         getClient().putBucketVersioning(versioningRequest); 
         DefaultRetention rention = DefaultRetention.builder() 
            .days(1) .mode(ObjectLockRetentionMode.GOVERNANCE) 
            .build();
         ObjectLockRule lockRule = ObjectLockRule.builder() 
             .defaultRetention(rention) 
            .build();
         ObjectLockConfiguration objectLockConfiguration = 
 ObjectLockConfiguration.builder() 
             .objectLockEnabled(ObjectLockEnabled.ENABLED) 
             .rule(lockRule) 
             .build();
```

```
 PutObjectLockConfigurationRequest putObjectLockConfigurationRequest = 
 PutObjectLockConfigurationRequest.builder() 
            .bucket(bucketName) 
            .objectLockConfiguration(objectLockConfiguration) 
           .build();
        getClient().putObjectLockConfiguration(putObjectLockConfigurationRequest) ; 
        System.out.println("Added a default retention to bucket "+bucketName +"."); 
    } 
    // Enable object lock on an existing bucket. 
    public void enableObjectLockOnBucket(String bucketName) { 
        try { 
            VersioningConfiguration versioningConfiguration = 
 VersioningConfiguration.builder() 
                 .status(BucketVersioningStatus.ENABLED) 
                .build();
            PutBucketVersioningRequest putBucketVersioningRequest = 
 PutBucketVersioningRequest.builder() 
                 .bucket(bucketName) 
                 .versioningConfiguration(versioningConfiguration) 
                .buid(): // Enable versioning on the bucket. 
            getClient().putBucketVersioning(putBucketVersioningRequest); 
            PutObjectLockConfigurationRequest request = 
 PutObjectLockConfigurationRequest.builder() 
                 .bucket(bucketName) 
                 .objectLockConfiguration(ObjectLockConfiguration.builder() 
                     .objectLockEnabled(ObjectLockEnabled.ENABLED) 
                    .build().build();
            getClient().putObjectLockConfiguration(request); 
            System.out.println("Successfully enabled object lock on "+bucketName); 
        } catch (S3Exception ex) { 
            System.out.println("Error modifying object lock: '" + ex.getMessage() + 
 "'"); 
        } 
    }
```

```
 public void uploadFile(String bucketName, String objectName, String filePath) { 
         Path file = Paths.get(filePath); 
         PutObjectRequest request = PutObjectRequest.builder() 
             .bucket(bucketName) 
             .key(objectName) 
             .checksumAlgorithm(ChecksumAlgorithm.SHA256) 
             .build(); 
         PutObjectResponse response = getClient().putObject(request, file); 
        if (response != null) {
             System.out.println("\tSuccessfully uploaded " + objectName + " to " + 
 bucketName + "."); 
         } else { 
             System.out.println("\tCould not upload " + objectName + " to " + 
 bucketName + "."); 
 } 
     } 
     // Set or modify a legal hold on an object in an S3 bucket. 
     public void modifyObjectLegalHold(String bucketName, String objectKey, boolean 
 legalHoldOn) { 
         ObjectLockLegalHold legalHold ; 
         if (legalHoldOn) { 
             legalHold = ObjectLockLegalHold.builder() 
                  .status(ObjectLockLegalHoldStatus.ON) 
                  .build(); 
         } else { 
             legalHold = ObjectLockLegalHold.builder() 
                  .status(ObjectLockLegalHoldStatus.OFF) 
                 .build();
         } 
         PutObjectLegalHoldRequest legalHoldRequest = 
 PutObjectLegalHoldRequest.builder() 
             .bucket(bucketName) 
             .key(objectKey) 
             .legalHold(legalHold) 
             .build(); 
         getClient().putObjectLegalHold(legalHoldRequest) ; 
         System.out.println("Modified legal hold for "+ objectKey +" in "+bucketName 
 +"."); 
     }
```

```
 // Delete an object from a specific bucket. 
     public void deleteObjectFromBucket(String bucketName, String objectKey, boolean 
 hasRetention, String versionId) { 
         try { 
             DeleteObjectRequest objectRequest; 
             if (hasRetention) { 
                 objectRequest = DeleteObjectRequest.builder() 
                      .bucket(bucketName) 
                      .key(objectKey) 
                      .versionId(versionId) 
                      .bypassGovernanceRetention(true) 
                     .build();
             } else { 
                 objectRequest = DeleteObjectRequest.builder() 
                      .bucket(bucketName) 
                      .key(objectKey) 
                      .versionId(versionId) 
                     .build();
 } 
             getClient().deleteObject(objectRequest) ; 
             System.out.println("The object was successfully deleted"); 
         } catch (S3Exception e) { 
             System.err.println(e.awsErrorDetails().errorMessage()); 
         } 
     } 
    // Get the retention period for an S3 object. 
     public ObjectLockRetention getObjectRetention(String bucketName, String key){ 
         try { 
             GetObjectRetentionRequest retentionRequest = 
 GetObjectRetentionRequest.builder() 
                  .bucket(bucketName) 
                 key(key).build();
             GetObjectRetentionResponse response = 
 getClient().getObjectRetention(retentionRequest); 
             System.out.println("tObject retention for "+key +" in "+ bucketName +": 
 " + response.retention().mode() +" until "+ response.retention().retainUntilDate() 
 +"."); 
             return response.retention();
```

```
 } catch (S3Exception e) { 
             System.err.println(e.awsErrorDetails().errorMessage()); 
             return null; 
         } 
     } 
     public void deleteBucketByName(String bucketName) { 
         try { 
             DeleteBucketRequest request = DeleteBucketRequest.builder() 
                  .bucket(bucketName) 
                  .build(); 
             getClient().deleteBucket(request); 
             System.out.println(bucketName +" was deleted."); 
         } catch (S3Exception e) { 
             System.err.println(e.awsErrorDetails().errorMessage()); 
         } 
     } 
     // Get the object lock configuration details for an S3 bucket. 
     public void getBucketObjectLockConfiguration(String bucketName) { 
         GetObjectLockConfigurationRequest objectLockConfigurationRequest = 
  GetObjectLockConfigurationRequest.builder() 
              .bucket(bucketName) 
             .build();
         GetObjectLockConfigurationResponse response = 
  getClient().getObjectLockConfiguration(objectLockConfigurationRequest); 
         System.out.println("Bucket object lock config for "+bucketName +": "); 
         System.out.println("\tEnabled: 
  "+response.objectLockConfiguration().objectLockEnabled()); 
         System.out.println("\tRule: "+ 
  response.objectLockConfiguration().rule().defaultRetention()); 
     }
}
```
- For API details, see the following topics in *AWS SDK for Java 2.x API Reference*.
	- [GetObjectLegalHold](https://docs.aws.amazon.com/goto/SdkForJavaV2/s3-2006-03-01/GetObjectLegalHold)
	- [GetObjectLockConfiguration](https://docs.aws.amazon.com/goto/SdkForJavaV2/s3-2006-03-01/GetObjectLockConfiguration)
	- [GetObjectRetention](https://docs.aws.amazon.com/goto/SdkForJavaV2/s3-2006-03-01/GetObjectRetention)
- [PutObjectLegalHold](https://docs.aws.amazon.com/goto/SdkForJavaV2/s3-2006-03-01/PutObjectLegalHold)
- [PutObjectLockConfiguration](https://docs.aws.amazon.com/goto/SdkForJavaV2/s3-2006-03-01/PutObjectLockConfiguration)
- [PutObjectRetention](https://docs.aws.amazon.com/goto/SdkForJavaV2/s3-2006-03-01/PutObjectRetention)

## **Parse URIs**

The following code example shows how to parse Amazon S3 URIs to extract important components like the bucket name and object key.

#### **SDK for Java 2.x**

## *(i)* Note

There's more on GitHub. Find the complete example and learn how to set up and run in the AWS Code Examples [Repository](https://github.com/awsdocs/aws-doc-sdk-examples/tree/main/javav2/example_code/s3#readme).

Parse an Amazon S3 URI by using the [S3Uri](https://sdk.amazonaws.com/java/api/latest/software/amazon/awssdk/services/s3/S3Uri.html) class.

```
import org.slf4j.Logger;
import org.slf4j.LoggerFactory;
import software.amazon.awssdk.regions.Region;
import software.amazon.awssdk.services.s3.S3Client;
import software.amazon.awssdk.services.s3.S3Uri;
import software.amazon.awssdk.services.s3.S3Utilities;
import java.net.URI;
import java.util.List;
import java.util.Map; 
     /** 
 * 
      * @param s3Client - An S3Client through which you acquire an S3Uri instance. 
      * @param s3ObjectUrl - A complex URL (String) that is used to demonstrate S3Uri 
      * capabilities. 
      */ 
     public static void parseS3UriExample(S3Client s3Client, String s3ObjectUrl) { 
         logger.info(s3ObjectUrl); 
        // Console output: 
         // 'https://s3.us-west-1.amazonaws.com/myBucket/resources/doc.txt?
versionId=abc123&partNumber=77&partNumber=88'.
```

```
 // Create an S3Utilities object using the configuration of the s3Client. 
        S3Utilities s3Utilities = s3Client.utilities(); 
        // From a String URL create a URI object to pass to the parseUri() method. 
        URI uri = URI.create(s3ObjectUrl); 
        S3Uri s3Uri = s3Utilities.parseUri(uri); 
        // If the URI contains no value for the Region, bucket or key, the SDK 
 returns 
        // an empty Optional. 
        // The SDK returns decoded URI values. 
        Region region = s3Uri.region().orElse(null); 
        log("region", region); 
        // Console output: 'region: us-west-1'. 
        String bucket = s3Uri.bucket().orElse(null); 
        log("bucket", bucket); 
        // Console output: 'bucket: myBucket'. 
        String key = s3Uri.key().orElse(null); 
        log("key", key); 
        // Console output: 'key: resources/doc.txt'. 
        Boolean isPathStyle = s3Uri.isPathStyle(); 
        log("isPathStyle", isPathStyle); 
        // Console output: 'isPathStyle: true'. 
        // If the URI contains no query parameters, the SDK returns an empty map. 
        Map<String, List<String>> queryParams = s3Uri.rawQueryParameters(); 
        log("rawQueryParameters", queryParams); 
        // Console output: 'rawQueryParameters: {versionId=[abc123], partNumber=[77, 
        // 88]}'. 
        // Retrieve the first or all values for a query parameter as shown in the 
        // following code. 
        String versionId = 
 s3Uri.firstMatchingRawQueryParameter("versionId").orElse(null); 
        log("firstMatchingRawQueryParameter-versionId", versionId); 
        // Console output: 'firstMatchingRawQueryParameter-versionId: abc123'. 
        String partNumber = 
 s3Uri.firstMatchingRawQueryParameter("partNumber").orElse(null);
```

```
 log("firstMatchingRawQueryParameter-partNumber", partNumber); 
         // Console output: 'firstMatchingRawQueryParameter-partNumber: 77'. 
         List<String> partNumbers = 
  s3Uri.firstMatchingRawQueryParameters("partNumber"); 
         log("firstMatchingRawQueryParameter", partNumbers); 
         // Console output: 'firstMatchingRawQueryParameter: [77, 88]'. 
         /* 
          * Object keys and query parameters with reserved or unsafe characters, must 
  be 
          * URL-encoded. 
          * For example replace whitespace " " with "%20". 
          * Valid: 
          * "https://s3.us-west-1.amazonaws.com/myBucket/object%20key?query=
%5Bbrackets%5D" 
          * Invalid: 
          * "https://s3.us-west-1.amazonaws.com/myBucket/object key?query=[brackets]" 
 * 
          * Virtual-hosted-style URIs with bucket names that contain a dot, ".", the 
  dot 
          * must not be URL-encoded. 
          * Valid: "https://my.Bucket.s3.us-west-1.amazonaws.com/key" 
          * Invalid: "https://my%2EBucket.s3.us-west-1.amazonaws.com/key" 
          */ 
     } 
     private static void log(String s3UriElement, Object element) { 
        if (element == null) {
             logger.info("{}: {}", s3UriElement, "null"); 
         } else { 
             logger.info("{}: {}", s3UriElement, element); 
         } 
     }
```
## **Perform a multipart upload**

The following code example shows how to perform a multipart upload to an Amazon S3 object.

## **SDK for Java 2.x**

# **(i)** Note

There's more on GitHub. Find the complete example and learn how to set up and run in the AWS Code Examples [Repository](https://github.com/awsdocs/aws-doc-sdk-examples/tree/main/javav2/example_code/s3#readme).

The code examples use the following imports.

```
import org.slf4j.Logger;
import org.slf4j.LoggerFactory;
import software.amazon.awssdk.core.exception.SdkException;
import software.amazon.awssdk.core.sync.RequestBody;
import software.amazon.awssdk.services.s3.S3AsyncClient;
import software.amazon.awssdk.services.s3.S3Client;
import software.amazon.awssdk.services.s3.model.CompletedMultipartUpload;
import software.amazon.awssdk.services.s3.model.CompletedPart;
import software.amazon.awssdk.services.s3.model.CreateMultipartUploadResponse;
import software.amazon.awssdk.services.s3.model.PutObjectResponse;
import software.amazon.awssdk.services.s3.model.UploadPartRequest;
import software.amazon.awssdk.services.s3.model.UploadPartResponse;
import software.amazon.awssdk.services.s3.waiters.S3Waiter;
import software.amazon.awssdk.transfer.s3.S3TransferManager;
import software.amazon.awssdk.transfer.s3.model.FileUpload;
import software.amazon.awssdk.transfer.s3.model.UploadFileRequest;
import java.io.IOException;
import java.io.RandomAccessFile;
import java.net.URISyntaxException;
import java.net.URL;
import java.nio.ByteBuffer;
import java.nio.file.Paths;
import java.util.ArrayList;
import java.util.List;
import java.util.Objects;
import java.util.UUID;
import java.util.concurrent.CompletableFuture;
```
Use the S3 Transfer [Manager](https://docs.aws.amazon.com/sdk-for-java/latest/developer-guide/transfer-manager.html) on top of the AWS [CRT-based](https://docs.aws.amazon.com/sdk-for-java/latest/developer-guide/crt-based-s3-client.html) S3 client to transparently perform a multipart upload when the size of the content exceeds a threshold. The default threshold size is 8 MB.

```
 public void multipartUploadWithTransferManager(String filePath) { 
     S3TransferManager transferManager = S3TransferManager.create(); 
     UploadFileRequest uploadFileRequest = UploadFileRequest.builder() 
              .putObjectRequest(b -> b 
                      .bucket(bucketName) 
                      .key(key)) 
              .source(Paths.get(filePath)) 
             .build();
    FileUpload fileUpload = transferManager.uploadFile(uploadFileRequest);
     fileUpload.completionFuture().join(); 
     transferManager.close(); 
 }
```
Use the [S3Client API](https://sdk.amazonaws.com/java/api/latest/software/amazon/awssdk/services/s3/S3Client.html) to perform a multipart upload.

```
 public void multipartUploadWithS3Client(String filePath) { 
        // Initiate the multipart upload. 
        CreateMultipartUploadResponse createMultipartUploadResponse = 
 s3Client.createMultipartUpload(b -> b 
                 .bucket(bucketName) 
                key(key));
        String uploadId = createMultipartUploadResponse.uploadId(); 
        // Upload the parts of the file. 
        int partNumber = 1; 
        List<CompletedPart> completedParts = new ArrayList<>(); 
       ByteBuffer bb = ByteBuffer.allocate(1024 * 1024 * 5); // 5 MB byte buffer
        try (RandomAccessFile file = new RandomAccessFile(filePath, "r")) { 
            long fileSize = file.length(); 
           long position = \varnothing;
            while (position < fileSize) { 
                file.seek(position); 
                long read = file.getChannel().read(bb); 
                bb.flip(); // Swap position and limit before reading from the 
 buffer.
```

```
 UploadPartRequest uploadPartRequest = UploadPartRequest.builder() 
                           .bucket(bucketName) 
                           .key(key) 
                           .uploadId(uploadId) 
                           .partNumber(partNumber) 
                          .build();
                  UploadPartResponse partResponse = s3Client.uploadPart( 
                          uploadPartRequest, 
                          RequestBody.fromByteBuffer(bb)); 
                  CompletedPart part = CompletedPart.builder() 
                           .partNumber(partNumber) 
                           .eTag(partResponse.eTag()) 
                           .build(); 
                  completedParts.add(part); 
                  bb.clear(); 
                  position += read; 
                  partNumber++; 
 } 
         } catch (IOException e) { 
             logger.error(e.getMessage()); 
         } 
         // Complete the multipart upload. 
         s3Client.completeMultipartUpload(b -> b 
                  .bucket(bucketName) 
                  .key(key) 
                  .uploadId(uploadId) 
  .multipartUpload(CompletedMultipartUpload.builder().parts(completedParts).build())); 
     }
```
Use the [S3AsyncClient API](https://sdk.amazonaws.com/java/api/latest/software/amazon/awssdk/services/s3/S3AsyncClient.html) with multipart support enabled to perform a multipart upload.

```
 public void multipartUploadWithS3AsyncClient(String filePath) { 
     // Enable multipart support. 
     S3AsyncClient s3AsyncClient = S3AsyncClient.builder() 
              .multipartEnabled(true) 
             .build();
```

```
 CompletableFuture<PutObjectResponse> response = s3AsyncClient.putObject(b -> 
 b 
                          .bucket(bucketName) 
                         key(key),
                 Paths.get(filePath)); 
        response.join(); 
        logger.info("File uploaded in multiple 8 MiB parts using S3AsyncClient."); 
    }
```
- For API details, see the following topics in *AWS SDK for Java 2.x API Reference*.
	- [CompleteMultipartUpload](https://docs.aws.amazon.com/goto/SdkForJavaV2/s3-2006-03-01/CompleteMultipartUpload)
	- [CreateMultipartUpload](https://docs.aws.amazon.com/goto/SdkForJavaV2/s3-2006-03-01/CreateMultipartUpload)
	- [UploadPart](https://docs.aws.amazon.com/goto/SdkForJavaV2/s3-2006-03-01/UploadPart)

## **Track uploads and downloads**

The following code example shows how to track an Amazon S3 object upload or download.

## **SDK for Java 2.x**

## **A** Note

There's more on GitHub. Find the complete example and learn how to set up and run in the AWS Code Examples [Repository](https://github.com/awsdocs/aws-doc-sdk-examples/tree/main/javav2/example_code/s3#readme).

Track the progress of a file upload.

```
 public void trackUploadFile(S3TransferManager transferManager, String 
 bucketName, 
                               String key, URI filePathURI) { 
        UploadFileRequest uploadFileRequest = UploadFileRequest.builder() 
                 .putObjectRequest(b -> b.bucket(bucketName).key(key)) 
                 .addTransferListener(LoggingTransferListener.create()) // Add 
 listener. 
                 .source(Paths.get(filePathURI)) 
                 .build();
```

```
FileUpload fileUpload = transferManager.uploadFile(uploadFileRequest);
        fileUpload.completionFuture().join(); 
        /* 
            The SDK provides a LoggingTransferListener implementation of the 
 TransferListener interface. 
            You can also implement the interface to provide your own logic. 
            Configure log4J2 with settings such as the following. 
                <Configuration status="WARN"> 
                    <Appenders> 
                         <Console name="AlignedConsoleAppender" target="SYSTEM_OUT"> 
                             <PatternLayout pattern="%m%n"/> 
                         </Console> 
                    </Appenders> 
                    <Loggers> 
                         <logger 
 name="software.amazon.awssdk.transfer.s3.progress.LoggingTransferListener" 
 level="INFO" additivity="false"> 
                             <AppenderRef ref="AlignedConsoleAppender"/> 
                         </logger> 
                    </Loggers> 
                </Configuration> 
            Log4J2 logs the progress. The following is example output for a 21.3 MB 
 file upload. 
                Transfer initiated... 
                | | 0.0% 
               |=== | 21.1%
                |============ | 60.5% 
                |====================| 100.0% 
                Transfer complete! 
        */ 
    }
```
Track the progress of a file download.

```
 public void trackDownloadFile(S3TransferManager transferManager, String 
 bucketName,
```
String key, String downloadedFileWithPath) {

```
 DownloadFileRequest downloadFileRequest = DownloadFileRequest.builder() 
                 .getObjectRequest(b -> b.bucket(bucketName).key(key)) 
                 .addTransferListener(LoggingTransferListener.create()) // Add 
 listener. 
                 .destination(Paths.get(downloadedFileWithPath)) 
                .build();
        FileDownload downloadFile = 
 transferManager.downloadFile(downloadFileRequest); 
        CompletedFileDownload downloadResult = 
 downloadFile.completionFuture().join(); 
        /* 
            The SDK provides a LoggingTransferListener implementation of the 
 TransferListener interface. 
            You can also implement the interface to provide your own logic. 
            Configure log4J2 with settings such as the following. 
                 <Configuration status="WARN"> 
                     <Appenders> 
                         <Console name="AlignedConsoleAppender" target="SYSTEM_OUT"> 
                              <PatternLayout pattern="%m%n"/> 
                         </Console> 
                     </Appenders> 
                     <Loggers> 
                         <logger 
 name="software.amazon.awssdk.transfer.s3.progress.LoggingTransferListener" 
 level="INFO" additivity="false"> 
                              <AppenderRef ref="AlignedConsoleAppender"/> 
                         </logger> 
                     </Loggers> 
                 </Configuration> 
            Log4J2 logs the progress. The following is example output for a 21.3 MB 
 file download. 
                 Transfer initiated... 
                 |======= | 39.4% 
                 |=============== | 78.8% 
                 |====================| 100.0% 
                 Transfer complete! 
        */ 
    }
```
- For API details, see the following topics in *AWS SDK for Java 2.x API Reference*.
	- [GetObject](https://docs.aws.amazon.com/goto/SdkForJavaV2/s3-2006-03-01/GetObject)
	- [PutObject](https://docs.aws.amazon.com/goto/SdkForJavaV2/s3-2006-03-01/PutObject)

# **Upload directory to a bucket**

The following code example shows how to upload a local directory recursively to an Amazon Simple Storage Service (Amazon S3) bucket.

# **SDK for Java 2.x**

## **A** Note

There's more on GitHub. Find the complete example and learn how to set up and run in the AWS Code Examples [Repository](https://github.com/awsdocs/aws-doc-sdk-examples/tree/main/javav2/example_code/s3#readme).

Use an [S3TransferManager](https://sdk.amazonaws.com/java/api/latest/software/amazon/awssdk/transfer/s3/S3TransferManager.html) to upload a local [directory.](https://sdk.amazonaws.com/java/api/latest/software/amazon/awssdk/transfer/s3/S3TransferManager.html#uploadDirectory(software.amazon.awssdk.transfer.s3.UploadDirectoryRequest)) View the [complete](https://github.com/awsdocs/aws-doc-sdk-examples/blob/main/javav2/example_code/s3/src/main/java/com/example/s3/transfermanager/UploadADirectory.java) file and [test](https://github.com/awsdocs/aws-doc-sdk-examples/blob/main/javav2/example_code/s3/src/test/java/TransferManagerTest.java).

```
import org.slf4j.Logger;
import org.slf4j.LoggerFactory;
import software.amazon.awssdk.services.s3.model.ObjectIdentifier;
import software.amazon.awssdk.transfer.s3.S3TransferManager;
import software.amazon.awssdk.transfer.s3.model.CompletedDirectoryUpload;
import software.amazon.awssdk.transfer.s3.model.DirectoryUpload;
import software.amazon.awssdk.transfer.s3.model.UploadDirectoryRequest;
import java.net.URI;
import java.net.URISyntaxException;
import java.net.URL;
import java.nio.file.Paths;
import java.util.UUID; 
     public Integer uploadDirectory(S3TransferManager transferManager, 
             URI sourceDirectory, String bucketName) { 
         DirectoryUpload directoryUpload = 
  transferManager.uploadDirectory(UploadDirectoryRequest.builder() 
                 .source(Paths.get(sourceDirectory))
```

```
 .bucket(bucketName) 
                .build();
        CompletedDirectoryUpload completedDirectoryUpload = 
directoryUpload.completionFuture().join();
        completedDirectoryUpload.failedTransfers() 
                 .forEach(fail -> logger.warn("Object [{}] failed to transfer", 
 fail.toString())); 
        return completedDirectoryUpload.failedTransfers().size(); 
    }
```
• For API details, see [UploadDirectory](https://docs.aws.amazon.com/goto/SdkForJavaV2/s3-2006-03-01/UploadDirectory) in *AWS SDK for Java 2.x API Reference*.

## **Upload or download large files**

The following code example shows how to upload or download large files to and from Amazon S3.

For more information, see [Uploading](https://docs.aws.amazon.com/AmazonS3/latest/userguide/mpu-upload-object.html) an object using multipart upload.

## **SDK for Java 2.x**

## **Note**

There's more on GitHub. Find the complete example and learn how to set up and run in the AWS Code Examples [Repository](https://github.com/awsdocs/aws-doc-sdk-examples/tree/main/javav2/example_code/s3#readme).

Call functions that transfer files to and from an S3 bucket using the S3TransferManager.

```
 public Integer downloadObjectsToDirectory(S3TransferManager transferManager, 
            URI destinationPathURI, String bucketName) { 
        DirectoryDownload directoryDownload = 
 transferManager.downloadDirectory(DownloadDirectoryRequest.builder() 
                 .destination(Paths.get(destinationPathURI)) 
                .bucket(bucketName) 
               .build();
        CompletedDirectoryDownload completedDirectoryDownload = 
directoryDownload.completionFuture().join();
        completedDirectoryDownload.failedTransfers()
```

```
 .forEach(fail -> logger.warn("Object [{}] failed to transfer", 
 fail.toString())); 
        return completedDirectoryDownload.failedTransfers().size(); 
    }
```
Upload an entire local directory.

```
 public Integer uploadDirectory(S3TransferManager transferManager, 
            URI sourceDirectory, String bucketName) { 
        DirectoryUpload directoryUpload = 
 transferManager.uploadDirectory(UploadDirectoryRequest.builder() 
                 .source(Paths.get(sourceDirectory)) 
                 .bucket(bucketName) 
                .build();
        CompletedDirectoryUpload completedDirectoryUpload = 
directoryUpload.completionFuture().join();
        completedDirectoryUpload.failedTransfers() 
                 .forEach(fail -> logger.warn("Object [{}] failed to transfer", 
 fail.toString())); 
        return completedDirectoryUpload.failedTransfers().size(); 
    }
```
Upload a single file.

```
 public String uploadFile(S3TransferManager transferManager, String bucketName, 
                           String key, URI filePathURI) { 
     UploadFileRequest uploadFileRequest = UploadFileRequest.builder() 
         .putObjectRequest(b -> b.bucket(bucketName).key(key)) 
         .source(Paths.get(filePathURI)) 
         .build(); 
    FileUpload fileUpload = transferManager.uploadFile(uploadFileRequest);
     CompletedFileUpload uploadResult = fileUpload.completionFuture().join(); 
     return uploadResult.response().eTag(); 
 }
```
## **Upload stream of unknown size**

The following code example shows how to upload a stream of unknown size to an Amazon S3 object.

#### **SDK for Java 2.x**

# **A** Note

There's more on GitHub. Find the complete example and learn how to set up and run in the AWS Code Examples [Repository](https://github.com/awsdocs/aws-doc-sdk-examples/tree/main/javav2/example_code/s3#readme).

# Use the AWS [CRT-based](https://docs.aws.amazon.com/sdk-for-java/latest/developer-guide/crt-based-s3-client.html) S3 Client.

```
import com.example.s3.util.AsyncExampleUtils;
import org.slf4j.Logger;
import org.slf4j.LoggerFactory;
import software.amazon.awssdk.core.async.AsyncRequestBody;
import software.amazon.awssdk.core.async.BlockingInputStreamAsyncRequestBody;
import software.amazon.awssdk.core.exception.SdkException;
import software.amazon.awssdk.services.s3.S3AsyncClient;
import software.amazon.awssdk.services.s3.model.PutObjectResponse;
import java.io.ByteArrayInputStream;
import java.util.UUID;
import java.util.concurrent.CompletableFuture; 
     /** 
      * @param s33CrtAsyncClient - To upload content from a stream of unknown size, 
  use the AWS CRT-based S3 client. For more information, see 
                                 https://docs.aws.amazon.com/sdk-for-java/latest/
developer-guide/crt-based-s3-client.html. 
      * @param bucketName - The name of the bucket. 
      * @param key - The name of the object. 
      * @return software.amazon.awssdk.services.s3.model.PutObjectResponse - Returns 
  metadata pertaining to the put object operation. 
      */ 
    public PutObjectResponse putObjectFromStream(S3AsyncClient s33CrtAsyncClient,
  String bucketName, String key) {
```
BlockingInputStreamAsyncRequestBody body =

```
 AsyncRequestBody.forBlockingInputStream(null); // 'null' indicates a 
  stream will be provided later. 
         CompletableFuture<PutObjectResponse> responseFuture = 
                  s33CrtAsyncClient.putObject(r -> r.bucket(bucketName).key(key), 
  body); 
         // AsyncExampleUtils.randomString() returns a random string up to 100 
  characters. 
         String randomString = AsyncExampleUtils.randomString(); 
         logger.info("random string to upload: {}: length={}", randomString, 
  randomString.length()); 
         // Provide the stream of data to be uploaded. 
         body.writeInputStream(new ByteArrayInputStream(randomString.getBytes())); 
         PutObjectResponse response = responseFuture.join(); // Wait for the 
  response. 
         logger.info("Object {} uploaded to bucket {}.", key, bucketName); 
         return response; 
     }
}
```
#### Use the Amazon S3 Transfer [Manager](https://docs.aws.amazon.com/sdk-for-java/latest/developer-guide/transfer-manager.html).

```
import com.example.s3.util.AsyncExampleUtils;
import org.slf4j.Logger;
import org.slf4j.LoggerFactory;
import software.amazon.awssdk.core.async.AsyncRequestBody;
import software.amazon.awssdk.core.async.BlockingInputStreamAsyncRequestBody;
import software.amazon.awssdk.core.exception.SdkException;
import software.amazon.awssdk.transfer.s3.S3TransferManager;
import software.amazon.awssdk.transfer.s3.model.CompletedUpload;
import software.amazon.awssdk.transfer.s3.model.Upload;
import java.io.ByteArrayInputStream;
import java.util.UUID; 
     /** 
      * @param transferManager - To upload content from a stream of unknown size, use 
  the S3TransferManager based on the AWS CRT-based S3 client.
```

```
For more information, see https://docs.aws.amazon.com/
sdk-for-java/latest/developer-guide/transfer-manager.html. 
      * @param bucketName - The name of the bucket. 
      * @param key - The name of the object. 
      * @return - software.amazon.awssdk.transfer.s3.model.CompletedUpload - The 
  result of the completed upload. 
      */ 
     public CompletedUpload uploadStream(S3TransferManager transferManager, String 
  bucketName, String key) { 
         BlockingInputStreamAsyncRequestBody body = 
                 AsyncRequestBody.forBlockingInputStream(null); // 'null' indicates a 
  stream will be provided later. 
         Upload upload = transferManager.upload(builder -> builder 
                  .requestBody(body) 
                  .putObjectRequest(req -> req.bucket(bucketName).key(key)) 
                 .build();
         // AsyncExampleUtils.randomString() returns a random string up to 100 
  characters. 
         String randomString = AsyncExampleUtils.randomString(); 
         logger.info("random string to upload: {}: length={}", randomString, 
  randomString.length()); 
         // Provide the stream of data to be uploaded. 
         body.writeInputStream(new ByteArrayInputStream(randomString.getBytes())); 
         return upload.completionFuture().join(); 
     }
}
```
## **Use checksums**

The following code example shows how to use checksums to work with an Amazon S3 object.

## **SDK for Java 2.x**

## **Note**

There's more on GitHub. Find the complete example and learn how to set up and run in the AWS Code Examples [Repository](https://github.com/awsdocs/aws-doc-sdk-examples/tree/main/javav2/example_code/s3#readme).

The code examples use a subset of the following imports.

```
import org.slf4j.Logger;
import org.slf4j.LoggerFactory;
import software.amazon.awssdk.core.exception.SdkException;
import software.amazon.awssdk.core.sync.RequestBody;
import software.amazon.awssdk.services.s3.S3Client;
import software.amazon.awssdk.services.s3.model.ChecksumAlgorithm;
import software.amazon.awssdk.services.s3.model.ChecksumMode;
import software.amazon.awssdk.services.s3.model.CompletedMultipartUpload;
import software.amazon.awssdk.services.s3.model.CompletedPart;
import software.amazon.awssdk.services.s3.model.CreateMultipartUploadResponse;
import software.amazon.awssdk.services.s3.model.GetObjectResponse;
import software.amazon.awssdk.services.s3.model.UploadPartRequest;
import software.amazon.awssdk.services.s3.model.UploadPartResponse;
import software.amazon.awssdk.services.s3.waiters.S3Waiter;
import software.amazon.awssdk.transfer.s3.S3TransferManager;
import software.amazon.awssdk.transfer.s3.model.FileUpload;
import software.amazon.awssdk.transfer.s3.model.UploadFileRequest;
import java.io.FileInputStream;
import java.io.IOException;
import java.io.RandomAccessFile;
import java.net.URISyntaxException;
import java.net.URL;
import java.nio.ByteBuffer;
import java.nio.file.Paths;
import java.security.DigestInputStream;
import java.security.MessageDigest;
import java.security.NoSuchAlgorithmException;
import java.util.ArrayList;
import java.util.Base64;
import java.util.List;
import java.util.Objects;
```

```
import java.util.UUID;
```
Specify a checksum algorithm for the putObject method when you [build the](https://sdk.amazonaws.com/java/api/latest/software/amazon/awssdk/services/s3/model/PutObjectRequest.Builder.html) [PutObjectRequest](https://sdk.amazonaws.com/java/api/latest/software/amazon/awssdk/services/s3/model/PutObjectRequest.Builder.html).

```
 public void putObjectWithChecksum() { 
     s3Client.putObject(b -> b 
              .bucket(bucketName) 
              .key(key) 
              .checksumAlgorithm(ChecksumAlgorithm.CRC32), 
              RequestBody.fromString("This is a test")); 
 }
```
Verify the checksum for the getObject method when you build the [GetObjectRequest.](https://sdk.amazonaws.com/java/api/latest/software/amazon/awssdk/services/s3/model/GetObjectRequest.Builder.html)

```
 public GetObjectResponse getObjectWithChecksum() { 
     return s3Client.getObject(b -> b 
              .bucket(bucketName) 
              .key(key) 
              .checksumMode(ChecksumMode.ENABLED)) 
              .response(); 
 }
```
Pre-calculate a checksum for the putObject method when you build the [PutObjectRequest](https://sdk.amazonaws.com/java/api/latest/software/amazon/awssdk/services/s3/model/PutObjectRequest.Builder.html).

```
 public void putObjectWithPrecalculatedChecksum(String filePath) { 
     String checksum = calculateChecksum(filePath, "SHA-256"); 
     s3Client.putObject((b -> b 
              .bucket(bucketName) 
              .key(key) 
              .checksumSHA256(checksum)), 
              RequestBody.fromFile(Paths.get(filePath))); 
 }
```
Use the S3 Transfer [Manager](https://docs.aws.amazon.com/sdk-for-java/latest/developer-guide/transfer-manager.html) on top of the AWS [CRT-based](https://docs.aws.amazon.com/sdk-for-java/latest/developer-guide/crt-based-s3-client.html) S3 client to transparently perform a multipart upload when the size of the content exceeds a threshold. The default threshold size is 8 MB.

You can specify a checksum algorithm for the SDK to use. By default, the SDK uses the CRC32 algorithm.

```
 public void multipartUploadWithChecksumTm(String filePath) { 
     S3TransferManager transferManager = S3TransferManager.create(); 
     UploadFileRequest uploadFileRequest = UploadFileRequest.builder() 
              .putObjectRequest(b -> b 
                      .bucket(bucketName) 
                      .key(key) 
                      .checksumAlgorithm(ChecksumAlgorithm.SHA1)) 
              .source(Paths.get(filePath)) 
             .build();
    FileUpload fileUpload = transferManager.uploadFile(uploadFileRequest);
     fileUpload.completionFuture().join(); 
     transferManager.close(); 
 }
```
Use the [S3Client API](https://sdk.amazonaws.com/java/api/latest/software/amazon/awssdk/services/s3/S3Client.html) or (S3AsyncClient API) to perform a multipart upload. If you specify an additional checksum, you must specify the algorithm to use on the initiation of the upload. You must also specify the algorithm for each part request and provide the checksum calculated for each part after it is uploaded.

```
 public void multipartUploadWithChecksumS3Client(String filePath) { 
        ChecksumAlgorithm algorithm = ChecksumAlgorithm.CRC32; 
        // Initiate the multipart upload. 
        CreateMultipartUploadResponse createMultipartUploadResponse = 
 s3Client.createMultipartUpload(b -> b 
                 .bucket(bucketName) 
                 .key(key) 
                 .checksumAlgorithm(algorithm)); // Checksum specified on initiation. 
        String uploadId = createMultipartUploadResponse.uploadId(); 
        // Upload the parts of the file. 
        int partNumber = 1; 
        List<CompletedPart> completedParts = new ArrayList<>(); 
        ByteBuffer bb = ByteBuffer.allocate(1024 * 1024 * 5); // 5 MB byte buffer
```

```
 try (RandomAccessFile file = new RandomAccessFile(filePath, "r")) { 
             long fileSize = file.length(); 
            long position = 0;
             while (position < fileSize) { 
                 file.seek(position); 
                 long read = file.getChannel().read(bb); 
                 bb.flip(); // Swap position and limit before reading from the 
 buffer. 
                 UploadPartRequest uploadPartRequest = UploadPartRequest.builder() 
                          .bucket(bucketName) 
                         key(key) .uploadId(uploadId) 
                          .checksumAlgorithm(algorithm) // Checksum specified on each 
 part. 
                          .partNumber(partNumber) 
                         .build();
                 UploadPartResponse partResponse = s3Client.uploadPart( 
                          uploadPartRequest, 
                          RequestBody.fromByteBuffer(bb)); 
                 CompletedPart part = CompletedPart.builder() 
                          .partNumber(partNumber) 
                          .checksumCRC32(partResponse.checksumCRC32()) // Provide the 
 calculated checksum. 
                          .eTag(partResponse.eTag()) 
                         .build();
                 completedParts.add(part); 
                 bb.clear(); 
                 position += read; 
                 partNumber++; 
 } 
         } catch (IOException e) { 
             System.err.println(e.getMessage()); 
         } 
         // Complete the multipart upload. 
         s3Client.completeMultipartUpload(b -> b 
                  .bucket(bucketName) 
                 key(key) .uploadId(uploadId)
```

```
 .multipartUpload(CompletedMultipartUpload.builder().parts(completedParts).build())); 
   }
```
- For API details, see the following topics in *AWS SDK for Java 2.x API Reference*.
	- [CompleteMultipartUpload](https://docs.aws.amazon.com/goto/SdkForJavaV2/s3-2006-03-01/CompleteMultipartUpload)
	- [CreateMultipartUpload](https://docs.aws.amazon.com/goto/SdkForJavaV2/s3-2006-03-01/CreateMultipartUpload)
	- [UploadPart](https://docs.aws.amazon.com/goto/SdkForJavaV2/s3-2006-03-01/UploadPart)

#### **Serverless examples**

#### **Invoke a Lambda function from an Amazon S3 trigger**

The following code example shows how to implement a Lambda function that receives an event triggered by uploading an object to an S3 bucket. The function retrieves the S3 bucket name and object key from the event parameter and calls the Amazon S3 API to retrieve and log the content type of the object.

## **SDK for Java 2.x**

#### **A** Note

There's more on GitHub. Find the complete example and learn how to set up and run in the [Serverless](https://github.com/aws-samples/serverless-snippets/tree/main/integration-s3-to-lambda#readme) examples repository.

Consuming an S3 event with Lambda using Java.

```
// Copyright Amazon.com, Inc. or its affiliates. All Rights Reserved.
// SPDX-License-Identifier: Apache-2.0
package example;
import software.amazon.awssdk.services.s3.model.HeadObjectRequest;
import software.amazon.awssdk.services.s3.model.HeadObjectResponse;
import software.amazon.awssdk.services.s3.S3Client;
import com.amazonaws.services.lambda.runtime.Context;
import com.amazonaws.services.lambda.runtime.RequestHandler;
import com.amazonaws.services.lambda.runtime.events.S3Event;
```

```
import 
 com.amazonaws.services.lambda.runtime.events.models.s3.S3EventNotification.S3EventNotificat
import org.slf4j.Logger;
import org.slf4j.LoggerFactory;
public class Handler implements RequestHandler<S3Event, String> { 
     private static final Logger logger = LoggerFactory.getLogger(Handler.class); 
     @Override 
     public String handleRequest(S3Event s3event, Context context) { 
         try { 
          S3EventNotificationRecord record = s3event.getRecords().get(0);
           String srcBucket = record.getS3().getBucket().getName(); 
           String srcKey = record.getS3().getObject().getUrlDecodedKey(); 
           S3Client s3Client = S3Client.builder().build(); 
           HeadObjectResponse headObject = getHeadObject(s3Client, srcBucket, 
  srcKey); 
           logger.info("Successfully retrieved " + srcBucket + "/" + srcKey + " of 
  type " + headObject.contentType()); 
           return "Ok"; 
         } catch (Exception e) { 
           throw new RuntimeException(e); 
         } 
     } 
     private HeadObjectResponse getHeadObject(S3Client s3Client, String bucket, 
  String key) { 
         HeadObjectRequest headObjectRequest = HeadObjectRequest.builder() 
                  .bucket(bucket) 
                  .key(key) 
                 .build();
         return s3Client.headObject(headObjectRequest); 
     }
}
```
# **S3 Glacier examples using SDK for Java 2.x**

The following code examples show you how to perform actions and implement common scenarios by using the AWS SDK for Java 2.x with S3 Glacier.

*Actions* are code excerpts from larger programs and must be run in context. While actions show you how to call individual service functions, you can see actions in context in their related scenarios and cross-service examples.

*Scenarios* are code examples that show you how to accomplish a specific task by calling multiple functions within the same service.

Each example includes a link to GitHub, where you can find instructions on how to set up and run the code in context.

#### **Topics**

• [Actions](#page-10628-0)

# **Actions**

#### **CreateVault**

The following code example shows how to use CreateVault.

## **SDK for Java 2.x**

## **Note**

There's more on GitHub. Find the complete example and learn how to set up and run in the AWS Code Examples [Repository](https://github.com/awsdocs/aws-doc-sdk-examples/tree/main/javav2/example_code/glacier#readme).

```
import software.amazon.awssdk.regions.Region;
import software.amazon.awssdk.services.glacier.GlacierClient;
import software.amazon.awssdk.services.glacier.model.CreateVaultRequest;
import software.amazon.awssdk.services.glacier.model.CreateVaultResponse;
import software.amazon.awssdk.services.glacier.model.GlacierException;
/** 
  * Before running this Java V2 code example, set up your development 
  * environment, including your credentials. 
 * 
  * For more information, see the following documentation topic: 
 * 
  * https://docs.aws.amazon.com/sdk-for-java/latest/developer-guide/get-started.html 
  */
```

```
public class CreateVault { 
     public static void main(String[] args) { 
         final String usage = """ 
                  Usage: <vaultName> 
                  Where: 
                     vaultName - The name of the vault to create. 
                  """; 
        if (args.length != 1) {
              System.out.println(usage); 
              System.exit(1); 
         } 
        String vaultName = args[0];
         GlacierClient glacier = GlacierClient.builder() 
                  .region(Region.US_EAST_1) 
                 .build();
         createGlacierVault(glacier, vaultName); 
         glacier.close(); 
     } 
     public static void createGlacierVault(GlacierClient glacier, String vaultName) { 
         try { 
              CreateVaultRequest vaultRequest = CreateVaultRequest.builder() 
                      .vaultName(vaultName) 
                     .build();
             CreateVaultResponse createVaultResult =
  glacier.createVault(vaultRequest); 
              System.out.println("The URI of the new vault is " + 
  createVaultResult.location()); 
         } catch (GlacierException e) { 
              System.err.println(e.awsErrorDetails().errorMessage()); 
              System.exit(1); 
         } 
     }
}
```
• For API details, see [CreateVault](https://docs.aws.amazon.com/goto/SdkForJavaV2/glacier-2012-06-01/CreateVault) in *AWS SDK for Java 2.x API Reference*.

# **DeleteArchive**

The following code example shows how to use DeleteArchive.

#### **SDK for Java 2.x**

## **A** Note

There's more on GitHub. Find the complete example and learn how to set up and run in the AWS Code Examples [Repository](https://github.com/awsdocs/aws-doc-sdk-examples/tree/main/javav2/example_code/glacier#readme).

```
import software.amazon.awssdk.regions.Region;
import software.amazon.awssdk.services.glacier.GlacierClient;
import software.amazon.awssdk.services.glacier.model.DeleteArchiveRequest;
import software.amazon.awssdk.services.glacier.model.GlacierException;
/** 
  * Before running this Java V2 code example, set up your development 
  * environment, including your credentials. 
 * 
  * For more information, see the following documentation topic: 
 * 
  * https://docs.aws.amazon.com/sdk-for-java/latest/developer-guide/get-started.html 
  */
public class DeleteArchive { 
     public static void main(String[] args) { 
         final String usage = """ 
                Usage: <vaultName> <accountId> <archiveId>
                 Where: 
                     vaultName - The name of the vault that contains the archive to 
  delete. 
                     accountId - The account ID value. 
                     archiveId - The archive ID value. 
                 """; 
         if (args.length != 3) { 
             System.out.println(usage);
```

```
 System.exit(1); 
         } 
        String vaultName = args[0];
        String accountId = args[1];
        String archiveId = args[2];
         GlacierClient glacier = GlacierClient.builder() 
                  .region(Region.US_EAST_1) 
                 .build();
        deleteGlacierArchive(glacier, vaultName, accountId, archiveId);
         glacier.close(); 
     } 
     public static void deleteGlacierArchive(GlacierClient glacier, String vaultName, 
  String accountId, 
              String archiveId) { 
         try { 
              DeleteArchiveRequest delArcRequest = DeleteArchiveRequest.builder() 
                       .vaultName(vaultName) 
                       .accountId(accountId) 
                       .archiveId(archiveId) 
                       .build(); 
              glacier.deleteArchive(delArcRequest); 
              System.out.println("The archive was deleted."); 
         } catch (GlacierException e) { 
              System.err.println(e.awsErrorDetails().errorMessage()); 
              System.exit(1); 
         } 
     }
}
```
• For API details, see [DeleteArchive](https://docs.aws.amazon.com/goto/SdkForJavaV2/glacier-2012-06-01/DeleteArchive) in *AWS SDK for Java 2.x API Reference*.

# **DeleteVault**

The following code example shows how to use DeleteVault.

# **SDK for Java 2.x**

#### **A** Note

There's more on GitHub. Find the complete example and learn how to set up and run in the AWS Code Examples [Repository](https://github.com/awsdocs/aws-doc-sdk-examples/tree/main/javav2/example_code/glacier#readme).

```
import software.amazon.awssdk.regions.Region;
import software.amazon.awssdk.services.glacier.GlacierClient;
import software.amazon.awssdk.services.glacier.model.DeleteVaultRequest;
import software.amazon.awssdk.services.glacier.model.GlacierException;
/** 
  * Before running this Java V2 code example, set up your development 
  * environment, including your credentials. 
  * 
  * For more information, see the following documentation topic: 
 * 
  * https://docs.aws.amazon.com/sdk-for-java/latest/developer-guide/get-started.html 
  */
public class DeleteVault { 
     public static void main(String[] args) { 
         final String usage = """ 
                  Usage: <vaultName> 
                  Where: 
                     vaultName - The name of the vault to delete.\s 
                  """; 
         if (args.length != 1) { 
             System.out.println(usage); 
             System.exit(1); 
         } 
         String vaultName = args[0]; 
         GlacierClient glacier = GlacierClient.builder() 
                  .region(Region.US_EAST_1) 
                 .buid();
```
```
 deleteGlacierVault(glacier, vaultName); 
         glacier.close(); 
     } 
    public static void deleteGlacierVault(GlacierClient glacier, String vaultName) {
         try { 
              DeleteVaultRequest delVaultRequest = DeleteVaultRequest.builder() 
                       .vaultName(vaultName) 
                      .build();
              glacier.deleteVault(delVaultRequest); 
              System.out.println("The vault was deleted!"); 
         } catch (GlacierException e) { 
              System.err.println(e.awsErrorDetails().errorMessage()); 
              System.exit(1); 
         } 
     }
}
```
• For API details, see [DeleteVault](https://docs.aws.amazon.com/goto/SdkForJavaV2/glacier-2012-06-01/DeleteVault) in *AWS SDK for Java 2.x API Reference*.

### **InitiateJob**

The following code example shows how to use InitiateJob.

#### **SDK for Java 2.x**

#### **A** Note

There's more on GitHub. Find the complete example and learn how to set up and run in the AWS Code Examples [Repository](https://github.com/awsdocs/aws-doc-sdk-examples/tree/main/javav2/example_code/glacier#readme).

#### Retrieve a vault inventory.

```
import software.amazon.awssdk.core.ResponseBytes;
import software.amazon.awssdk.regions.Region;
import software.amazon.awssdk.services.glacier.GlacierClient;
import software.amazon.awssdk.services.glacier.model.JobParameters;
import software.amazon.awssdk.services.glacier.model.InitiateJobResponse;
```

```
import software.amazon.awssdk.services.glacier.model.GlacierException;
import software.amazon.awssdk.services.glacier.model.InitiateJobRequest;
import software.amazon.awssdk.services.glacier.model.DescribeJobRequest;
import software.amazon.awssdk.services.glacier.model.DescribeJobResponse;
import software.amazon.awssdk.services.glacier.model.GetJobOutputRequest;
import software.amazon.awssdk.services.glacier.model.GetJobOutputResponse;
import java.io.File;
import java.io.FileOutputStream;
import java.io.IOException;
import java.io.OutputStream;
/** 
  * Before running this Java V2 code example, set up your development 
  * environment, including your credentials. 
 * 
  * For more information, see the following documentation topic: 
 * 
  * https://docs.aws.amazon.com/sdk-for-java/latest/developer-guide/get-started.html 
  */
public class ArchiveDownload { 
     public static void main(String[] args) { 
         final String usage = """ 
                Usage: <vaultName> <accountId> <path>
                 Where: 
                     vaultName - The name of the vault. 
                     accountId - The account ID value. 
                     path - The path where the file is written to. 
                 """; 
        if (args.length != 3) {
             System.out.println(usage); 
             System.exit(1); 
         } 
        String vaultName = args[0];
        String accountId = args[1];
        String path = args[2];
         GlacierClient glacier = GlacierClient.builder() 
                  .region(Region.US_EAST_1) 
                 .build();
```

```
 String jobNum = createJob(glacier, vaultName, accountId); 
        checkJob(glacier, jobNum, vaultName, accountId, path); 
        glacier.close(); 
    } 
    public static String createJob(GlacierClient glacier, String vaultName, String 
 accountId) { 
        try { 
            JobParameters job = JobParameters.builder() 
                     .type("inventory-retrieval") 
                    .build();
            InitiateJobRequest initJob = InitiateJobRequest.builder() 
                     .jobParameters(job) 
                     .accountId(accountId) 
                     .vaultName(vaultName) 
                     .build(); 
            InitiateJobResponse response = glacier.initiateJob(initJob); 
            System.out.println("The job ID is: " + response.jobId()); 
            System.out.println("The relative URI path of the job is: " + 
 response.location()); 
            return response.jobId(); 
        } catch (GlacierException e) { 
            System.err.println(e.awsErrorDetails().errorMessage()); 
            System.exit(1); 
        } 
        return ""; 
    } 
   // Poll S3 Glacier = Polling a Job may take 4-6 hours according to the 
    // Documentation. 
    public static void checkJob(GlacierClient glacier, String jobId, String name, 
 String account, String path) { 
        try { 
            boolean finished = false; 
            String jobStatus; 
           int yy = 0;
            while (!finished) { 
                 DescribeJobRequest jobRequest = DescribeJobRequest.builder() 
                          .jobId(jobId)
```

```
 .accountId(account) 
                          .vaultName(name) 
                         .build();
                 DescribeJobResponse response = glacier.describeJob(jobRequest); 
                 jobStatus = response.statusCodeAsString(); 
                 if (jobStatus.compareTo("Succeeded") == 0) 
                      finished = true; 
                 else { 
                      System.out.println(yy + " status is: " + jobStatus); 
                      Thread.sleep(1000); 
 } 
                yy++; } 
             System.out.println("Job has Succeeded"); 
             GetJobOutputRequest jobOutputRequest = GetJobOutputRequest.builder() 
                      .jobId(jobId) 
                      .vaultName(name) 
                      .accountId(account) 
                      .build(); 
             ResponseBytes<GetJobOutputResponse> objectBytes = 
  glacier.getJobOutputAsBytes(jobOutputRequest); 
             // Write the data to a local file. 
            byte[] data = objectBytes.asByteArray();
            File myFile = new File(path);
             OutputStream os = new FileOutputStream(myFile); 
             os.write(data); 
             System.out.println("Successfully obtained bytes from a Glacier vault"); 
             os.close(); 
         } catch (GlacierException | InterruptedException | IOException e) { 
             System.out.println(e.getMessage()); 
             System.exit(1); 
         } 
     }
}
```
• For API details, see [InitiateJob](https://docs.aws.amazon.com/goto/SdkForJavaV2/glacier-2012-06-01/InitiateJob) in *AWS SDK for Java 2.x API Reference*.

# **ListVaults**

The following code example shows how to use ListVaults.

# **SDK for Java 2.x**

### **A** Note

```
import software.amazon.awssdk.regions.Region;
import software.amazon.awssdk.services.glacier.model.ListVaultsRequest;
import software.amazon.awssdk.services.glacier.model.ListVaultsResponse;
import software.amazon.awssdk.services.glacier.GlacierClient;
import software.amazon.awssdk.services.glacier.model.DescribeVaultOutput;
import software.amazon.awssdk.services.glacier.model.GlacierException;
import java.util.List;
/** 
  * Before running this Java V2 code example, set up your development 
  * environment, including your credentials. 
 * 
  * For more information, see the following documentation topic: 
 * 
  * https://docs.aws.amazon.com/sdk-for-java/latest/developer-guide/get-started.html 
  */
public class ListVaults { 
     public static void main(String[] args) { 
         GlacierClient glacier = GlacierClient.builder() 
                  .region(Region.US_EAST_1) 
                 .build();
         listAllVault(glacier); 
         glacier.close(); 
     } 
     public static void listAllVault(GlacierClient glacier) { 
         boolean listComplete = false; 
         String newMarker = null; 
         int totalVaults = 0; 
         System.out.println("Your Amazon Glacier vaults:");
```

```
 try { 
            while (!listComplete) { 
                ListVaultsResponse response = null; 
                if (newMarker != null) { 
                    ListVaultsRequest request = ListVaultsRequest.builder() 
                             .marker(newMarker) 
                             .build(); 
                    response = glacier.listVaults(request); 
                } else { 
                    ListVaultsRequest request = ListVaultsRequest.builder() 
                            .build();
                    response = glacier.listVaults(request); 
 } 
                List<DescribeVaultOutput> vaultList = response.vaultList(); 
                for (DescribeVaultOutput v : vaultList) { 
                    totalVaults += 1; 
                   System.out.println("* " + v.vaultName());
 } 
                // Check for further results. 
                newMarker = response.marker(); 
                if (newMarker == null) { 
                    listComplete = true; 
 } 
 } 
           if (totalVaults == 0) {
                System.out.println("No vaults found."); 
 } 
        } catch (GlacierException e) { 
            System.err.println(e.awsErrorDetails().errorMessage()); 
            System.exit(1); 
        } 
    }
```
• For API details, see [ListVaults](https://docs.aws.amazon.com/goto/SdkForJavaV2/glacier-2012-06-01/ListVaults) in *AWS SDK for Java 2.x API Reference*.

}

### **UploadArchive**

The following code example shows how to use UploadArchive.

#### **SDK for Java 2.x**

#### **A** Note

```
import software.amazon.awssdk.regions.Region;
import software.amazon.awssdk.services.glacier.GlacierClient;
import software.amazon.awssdk.services.glacier.model.UploadArchiveRequest;
import software.amazon.awssdk.services.glacier.model.UploadArchiveResponse;
import software.amazon.awssdk.services.glacier.model.GlacierException;
import java.io.File;
import java.nio.file.Path;
import java.nio.file.Paths;
import java.io.FileInputStream;
import java.io.IOException;
import java.security.MessageDigest;
import java.security.NoSuchAlgorithmException;
/** 
  * Before running this Java V2 code example, set up your development 
  * environment, including your credentials. 
 * 
  * For more information, see the following documentation topic: 
 * 
  * https://docs.aws.amazon.com/sdk-for-java/latest/developer-guide/get-started.html 
  */
public class UploadArchive { 
     static final int ONE_MB = 1024 * 1024; 
     public static void main(String[] args) { 
         final String usage = """ 
                 Usage: <strPath> <vaultName>\s 
                 Where:
```

```
 strPath - The path to the archive to upload (for example, C:\\AWS
\\test.pdf). 
                     vaultName - The name of the vault. 
                 """
        if (args.length != 2) {
             System.out.println(usage); 
             System.exit(1); 
         } 
         String strPath = args[0]; 
         String vaultName = args[1]; 
        File myFile = new File(strPath);
         Path path = Paths.get(strPath); 
         GlacierClient glacier = GlacierClient.builder() 
                  .region(Region.US_EAST_1) 
                 .build();
        String archiveId = uploadContent(glacier, path, vaultName, myFile);
         System.out.println("The ID of the archived item is " + archiveId); 
         glacier.close(); 
     } 
     public static String uploadContent(GlacierClient glacier, Path path, String 
  vaultName, File myFile) { 
         // Get an SHA-256 tree hash value. 
        String checkVal = computeSHA256(myFile);
         try { 
             UploadArchiveRequest uploadRequest = UploadArchiveRequest.builder() 
                      .vaultName(vaultName) 
                      .checksum(checkVal) 
                     .build();
             UploadArchiveResponse res = glacier.uploadArchive(uploadRequest, path); 
             return res.archiveId(); 
         } catch (GlacierException e) { 
             System.err.println(e.awsErrorDetails().errorMessage()); 
             System.exit(1); 
         } 
         return ""; 
     } 
     private static String computeSHA256(File inputFile) {
```

```
 try { 
            byte[] treeHash = computeSHA256TreeHash(inputFile); 
            System.out.printf("SHA-256 tree hash = %s\n", toHex(treeHash)); 
            return toHex(treeHash); 
        } catch (IOException ioe) { 
            System.err.format("Exception when reading from file %s: %s", inputFile, 
 ioe.getMessage()); 
            System.exit(-1); 
        } catch (NoSuchAlgorithmException nsae) { 
            System.err.format("Cannot locate MessageDigest algorithm for SHA-256: 
 %s", nsae.getMessage()); 
            System.exit(-1); 
        } 
        return ""; 
    } 
    public static byte[] computeSHA256TreeHash(File inputFile) throws IOException, 
            NoSuchAlgorithmException { 
        byte[][] chunkSHA256Hashes = getChunkSHA256Hashes(inputFile); 
        return computeSHA256TreeHash(chunkSHA256Hashes); 
    } 
    /** 
     * Computes an SHA256 checksum for each 1 MB chunk of the input file. This 
     * includes the checksum for the last chunk, even if it's smaller than 1 MB. 
     */ 
    public static byte[][] getChunkSHA256Hashes(File file) throws IOException, 
            NoSuchAlgorithmException { 
        MessageDigest md = MessageDigest.getInstance("SHA-256"); 
        long numChunks = file.length() / ONE_MB; 
       if (file.length() % ONE_MB > \emptyset) {
            numChunks++; 
        } 
       if (numChunks == \emptyset) {
           return new byte[][] \{ md.digest() \}; } 
        byte[][] chunkSHA256Hashes = new byte[(int) numChunks][]; 
        FileInputStream fileStream = null;
```

```
 try { 
             fileStream = new FileInputStream(file); 
            byte[] buff = new byte[ONE_MB];
             int bytesRead; 
            int idx = 0;
            while ((bytesRead = fileStream.read(buff, \varnothing, ONE_MB)) > \varnothing) {
                 md.reset(); 
                 md.update(buff, 0, bytesRead); 
                 chunkSHA256Hashes[idx++] = md.digest(); 
 } 
             return chunkSHA256Hashes; 
         } finally { 
             if (fileStream != null) { 
                 try { 
                     fileStream.close(); 
                 } catch (IOException ioe) { 
                     System.err.printf("Exception while closing %s.\n %s", 
 file.getName(), 
                              ioe.getMessage()); 
 } 
 } 
         } 
    } 
    /** 
      * Computes the SHA-256 tree hash for the passed array of 1 MB chunk 
      * checksums. 
      */ 
     public static byte[] computeSHA256TreeHash(byte[][] chunkSHA256Hashes) 
             throws NoSuchAlgorithmException { 
         MessageDigest md = MessageDigest.getInstance("SHA-256"); 
         byte[][] prevLvlHashes = chunkSHA256Hashes; 
         while (prevLvlHashes.length > 1) { 
             int len = prevLvlHashes.length / 2; 
             if (prevLvlHashes.length % 2 != 0) { 
                 len++; 
 }
```

```
 byte[][] currLvlHashes = new byte[len][]; 
            int j = 0;
            for (int i = 0; i < prevLvlHashes.length; i = i + 2, j++) {
                 // If there are at least two elements remaining. 
                 if (prevLvlHashes.length - i > 1) { 
                     // Calculate a digest of the concatenated nodes. 
                     md.reset(); 
                     md.update(prevLvlHashes[i]); 
                     md.update(prevLvlHashes[i + 1]); 
                     currLvlHashes[j] = md.digest(); 
                 } else { // Take care of the remaining odd chunk 
                     currLvlHashes[j] = prevLvlHashes[i]; 
 } 
 } 
             prevLvlHashes = currLvlHashes; 
         } 
         return prevLvlHashes[0]; 
    } 
    /** 
      * Returns the hexadecimal representation of the input byte array 
      */ 
    public static String toHex(byte[] data) { 
         StringBuilder sb = new StringBuilder(data.length * 2); 
         for (byte datum : data) { 
             String hex = Integer.toHexString(datum & 0xFF); 
            if (hex.length() == 1) {
                 // Append leading zero. 
                 sb.append("0"); 
 } 
             sb.append(hex); 
         } 
         return sb.toString().toLowerCase(); 
    }
```
• For API details, see [UploadArchive](https://docs.aws.amazon.com/goto/SdkForJavaV2/glacier-2012-06-01/UploadArchive) in *AWS SDK for Java 2.x API Reference*.

}

# **SageMaker examples using SDK for Java 2.x**

The following code examples show you how to perform actions and implement common scenarios by using the AWS SDK for Java 2.x with SageMaker.

*Actions* are code excerpts from larger programs and must be run in context. While actions show you how to call individual service functions, you can see actions in context in their related scenarios and cross-service examples.

*Scenarios* are code examples that show you how to accomplish a specific task by calling multiple functions within the same service.

Each example includes a link to GitHub, where you can find instructions on how to set up and run the code in context.

### **Get started**

### **Hello SageMaker**

The following code examples show how to get started using SageMaker.

### **SDK for Java 2.x**

### **(i)** Note

```
/** 
  * Before running this Java V2 code example, set up your development 
  * environment, including your credentials. 
 * 
  * For more information, see the following documentation topic: 
 * 
  * https://docs.aws.amazon.com/sdk-for-java/latest/developer-guide/get-started.html 
  */
public class HelloSageMaker { 
     public static void main(String[] args) { 
         Region region = Region.US_WEST_2;
```

```
 SageMakerClient sageMakerClient = SageMakerClient.builder() 
                  .region(region) 
                 .build();
         listBooks(sageMakerClient); 
         sageMakerClient.close(); 
     } 
     public static void listBooks(SageMakerClient sageMakerClient) { 
         try { 
             ListNotebookInstancesResponse notebookInstancesResponse = 
  sageMakerClient.listNotebookInstances(); 
             List<NotebookInstanceSummary> items = 
  notebookInstancesResponse.notebookInstances(); 
             for (NotebookInstanceSummary item : items) { 
                  System.out.println("The notebook name is: " + 
  item.notebookInstanceName()); 
 } 
         } catch (SageMakerException e) { 
             System.err.println(e.awsErrorDetails().errorMessage()); 
             System.exit(1); 
         } 
     }
}
```
• For API details, see [ListNotebookInstances](https://docs.aws.amazon.com/goto/SdkForJavaV2/sagemaker-2017-07-24/ListNotebookInstances) in *AWS SDK for Java 2.x API Reference*.

### **Topics**

- [Actions](#page-10628-0)
- [Scenarios](#page-10649-0)

# **Actions**

## **CreatePipeline**

The following code example shows how to use CreatePipeline.

#### **A** Note

```
 // Create a pipeline from the example pipeline JSON. 
     public static void setupPipeline(SageMakerClient sageMakerClient, String 
 filePath, String roleArn, 
             String functionArn, String pipelineName) { 
         System.out.println("Setting up the pipeline."); 
         JSONParser parser = new JSONParser(); 
        // Read JSON and get pipeline definition. 
         try (FileReader reader = new FileReader(filePath)) { 
             Object obj = parser.parse(reader); 
             JSONObject jsonObject = (JSONObject) obj; 
             JSONArray stepsArray = (JSONArray) jsonObject.get("Steps"); 
             for (Object stepObj : stepsArray) { 
                 JSONObject step = (JSONObject) stepObj; 
                 if (step.containsKey("FunctionArn")) { 
                     step.put("FunctionArn", functionArn); 
 } 
 } 
             System.out.println(jsonObject); 
             // Create the pipeline. 
             CreatePipelineRequest pipelineRequest = CreatePipelineRequest.builder() 
                      .pipelineDescription("Java SDK example pipeline") 
                     .roleArn(roleArn) 
                     .pipelineName(pipelineName) 
                     .pipelineDefinition(jsonObject.toString()) 
                     .build();
             sageMakerClient.createPipeline(pipelineRequest); 
         } catch (IamException e) { 
             System.err.println(e.awsErrorDetails().errorMessage()); 
             System.exit(1); 
         } catch (IOException | ParseException e) {
```
}

}

```
 throw new RuntimeException(e);
```
• For API details, see [CreatePipeline](https://docs.aws.amazon.com/goto/SdkForJavaV2/sagemaker-2017-07-24/CreatePipeline) in *AWS SDK for Java 2.x API Reference*.

#### **DeletePipeline**

The following code example shows how to use DeletePipeline.

#### **SDK for Java 2.x**

#### **A** Note

There's more on GitHub. Find the complete example and learn how to set up and run in the AWS Code Examples [Repository](https://github.com/awsdocs/aws-doc-sdk-examples/tree/main/javav2/usecases/workflow_sagemaker_pipes#readme).

```
 // Delete a SageMaker pipeline by name. 
    public static void deletePipeline(SageMakerClient sageMakerClient, String 
 pipelineName) { 
        DeletePipelineRequest pipelineRequest = DeletePipelineRequest.builder() 
                 .pipelineName(pipelineName) 
                 .build(); 
        sageMakerClient.deletePipeline(pipelineRequest); 
        System.out.println("*** Successfully deleted " + pipelineName); 
    }
```
• For API details, see [DeletePipeline](https://docs.aws.amazon.com/goto/SdkForJavaV2/sagemaker-2017-07-24/DeletePipeline) in *AWS SDK for Java 2.x API Reference*.

#### **DescribePipelineExecution**

The following code example shows how to use DescribePipelineExecution.

#### **A** Note

There's more on GitHub. Find the complete example and learn how to set up and run in the AWS Code Examples [Repository](https://github.com/awsdocs/aws-doc-sdk-examples/tree/main/javav2/usecases/workflow_sagemaker_pipes#readme).

```
 // Check the status of a pipeline execution. 
    public static void waitForPipelineExecution(SageMakerClient sageMakerClient, 
 String executionArn) 
            throws InterruptedException { 
        String status; 
       int index = 0;
        do { 
            DescribePipelineExecutionRequest pipelineExecutionRequest = 
 DescribePipelineExecutionRequest.builder() 
                     .pipelineExecutionArn(executionArn) 
                     .build(); 
            DescribePipelineExecutionResponse response = sageMakerClient 
                     .describePipelineExecution(pipelineExecutionRequest); 
            status = response.pipelineExecutionStatusAsString(); 
            System.out.println(index + ". The Status of the pipeline is " + status); 
            TimeUnit.SECONDS.sleep(4); 
            index++; 
        } while ("Executing".equals(status)); 
        System.out.println("Pipeline finished with status " + status); 
    }
```
• For API details, see [DescribePipelineExecution](https://docs.aws.amazon.com/goto/SdkForJavaV2/sagemaker-2017-07-24/DescribePipelineExecution) in *AWS SDK for Java 2.x API Reference*.

#### **StartPipelineExecution**

The following code example shows how to use StartPipelineExecution.

#### **A** Note

```
 // Start a pipeline run with job configurations. 
     public static String executePipeline(SageMakerClient sageMakerClient, String 
  bucketName, String queueUrl, 
             String roleArn, String pipelineName) { 
         System.out.println("Starting pipeline execution."); 
         String inputBucketLocation = "s3://" + bucketName + "/samplefiles/
latlongtest.csv"; 
         String output = "s3://" + bucketName + "/outputfiles/"; 
         Gson gson = new GsonBuilder() 
                  .setFieldNamingPolicy(FieldNamingPolicy.UPPER_CAMEL_CASE) 
                  .setPrettyPrinting().create(); 
         // Set up all parameters required to start the pipeline. 
         List<Parameter> parameters = new ArrayList<>(); 
        Parameter para1 = Parameter.builder()
                  .name("parameter_execution_role") 
                  .value(roleArn) 
                 .build();
         Parameter para2 = Parameter.builder() 
                  .name("parameter_queue_url") 
                  .value(queueUrl) 
                  .build(); 
        String inputJSON = ''{\n} " \"DataSourceConfig\": {\n" + 
                  " \"S3Data\": {\n" + 
                  " \"S3Uri\": \"s3://" + bucketName + "/samplefiles/
latlongtest.csv\"\n" + 
                     \}, \n" +
                      " \"Type\": \"S3_DATA\"\n" + 
                 "}, \n" +
                  " \"DocumentType\": \"CSV\"\n" + 
                  "}";
```

```
 System.out.println(inputJSON); 
         Parameter para3 = Parameter.builder() 
                  .name("parameter_vej_input_config") 
                  .value(inputJSON) 
                  .build(); 
         // Create an ExportVectorEnrichmentJobOutputConfig object. 
         VectorEnrichmentJobS3Data jobS3Data = VectorEnrichmentJobS3Data.builder() 
                  .s3Uri(output) 
                 .build();
         ExportVectorEnrichmentJobOutputConfig outputConfig = 
  ExportVectorEnrichmentJobOutputConfig.builder() 
                  .s3Data(jobS3Data) 
                 .build():
         String gson4 = gson.toJson(outputConfig); 
         Parameter para4 = Parameter.builder() 
                 .name("parameter vej export config")
                  .value(gson4) 
                 .build();
         System.out.println("parameter_vej_export_config:" + 
  gson.toJson(outputConfig)); 
         // Create a VectorEnrichmentJobConfig object. 
         ReverseGeocodingConfig reverseGeocodingConfig = 
  ReverseGeocodingConfig.builder() 
                  .xAttributeName("Longitude") 
                  .yAttributeName("Latitude") 
                  .build(); 
         VectorEnrichmentJobConfig jobConfig = VectorEnrichmentJobConfig.builder() 
                  .reverseGeocodingConfig(reverseGeocodingConfig) 
                 .build();
         String para5JSON = "{\"MapMatchingConfig\":null,\"ReverseGeocodingConfig\":
{\"XAttributeName\":\"Longitude\",\"YAttributeName\":\"Latitude\"}}"; 
         Parameter para5 = Parameter.builder() 
                  .name("parameter_step_1_vej_config") 
                  .value(para5JSON) 
                 .buid():
```

```
 System.out.println("parameter_step_1_vej_config:" + gson.toJson(jobConfig)); 
        parameters.add(para1); 
        parameters.add(para2); 
        parameters.add(para3); 
        parameters.add(para4); 
        parameters.add(para5); 
        StartPipelineExecutionRequest pipelineExecutionRequest = 
 StartPipelineExecutionRequest.builder() 
                 .pipelineExecutionDescription("Created using Java SDK") 
                 .pipelineExecutionDisplayName(pipelineName + "-example-execution") 
                 .pipelineParameters(parameters) 
                 .pipelineName(pipelineName) 
                .build();
        StartPipelineExecutionResponse response = 
 sageMakerClient.startPipelineExecution(pipelineExecutionRequest); 
        return response.pipelineExecutionArn(); 
    }
```
• For API details, see [StartPipelineExecution](https://docs.aws.amazon.com/goto/SdkForJavaV2/sagemaker-2017-07-24/StartPipelineExecution) in *AWS SDK for Java 2.x API Reference*.

### **Scenarios**

### **Get started with geospatial jobs and pipelines**

The following code example shows how to:

- Set up resources for a pipeline.
- Set up a pipeline that executes a geospatial job.
- Start a pipeline execution.
- Monitor the status of the execution.
- View the output of the pipeline.
- Clean up resources.

For more information, see Create and run [SageMaker](https://community.aws/posts/create-and-run-sagemaker-pipelines-using-aws-sdks) pipelines using AWS SDKs on [Community.aws.](https://community.aws/posts/create-and-run-sagemaker-pipelines-using-aws-sdks)

#### **A** Note

```
public class SagemakerWorkflow { 
     public static final String DASHES = new String(new char[80]).replace("\0", "-"); 
     private static String eventSourceMapping = ""; 
     public static void main(String[] args) throws InterruptedException { 
        final String usage = "\n\n\cdot +
                 "Usage:\n" + 
                      " <sageMakerRoleName> <lambdaRoleName> <functionFileLocation> 
  <functionName> <queueName> <bucketName> <lnglatData> <spatialPipelinePath> 
  <pipelineName>\n\n" 
+ + + "Where:\n" + 
                 " sageMakerRoleName - The name of the Amazon SageMaker role.\n\n" 
  + 
                 " lambdaRoleName - The name of the AWS Lambda role.\n\n" + 
                 " functionFileLocation - The file location where the JAR file 
 that represents the AWS Lambda function is located.\n\n" 
+ + + " functionName - The name of the AWS Lambda function (for 
 example, SageMakerExampleFunction).\n\n" +
                      " queueName - The name of the Amazon Simple Queue Service (Amazon 
 SQS) queue. \n\n" +
                      " bucketName - The name of the Amazon Simple Storage Service 
  (Amazon S3) bucket.\n\n" + 
                 " lnglatData - The file location of the latlongtest.csv file 
  required for this use case.\n\n" + 
                     spatialPipelinePath - The file location of the
  GeoSpatialPipeline.json file required for this use case.\n\n" 
+ + +pipelineName - The name of the pipeline to create (for example,
  sagemaker-sdk-example-pipeline).\n\n"; 
        if (args.length != 9) {
             System.out.println(usage);
```

```
 System.exit(1); 
        } 
        String sageMakerRoleName = args[0]; 
       String lambdaRoleName = args[1];
       String functionFileLocation = args[2];
       String functionName = args[3];
       String queueName = args[4];
       String bucketName = args[5];
        String lnglatData = args[6]; 
        String spatialPipelinePath = args[7]; 
        String pipelineName = args[8]; 
        String handlerName = "org.example.SageMakerLambdaFunction::handleRequest"; 
        Region region = Region.US_WEST_2; 
        SageMakerClient sageMakerClient = SageMakerClient.builder() 
                 .region(region) 
                .build();
        IamClient iam = IamClient.builder() 
                 .region(region) 
                .build();
        LambdaClient lambdaClient = LambdaClient.builder() 
                 .region(region) 
                 .build(); 
        SqsClient sqsClient = SqsClient.builder() 
                 .region(region) 
                .build();
        S3Client s3Client = S3Client.builder() 
                 .region(region) 
                .build();
        System.out.println(DASHES); 
        System.out.println("Welcome to the Amazon SageMaker pipeline example 
 scenario."); 
        System.out.println( 
                 "\nThis example workflow will guide you through setting up and 
 running an" + 
                         "\nAmazon SageMaker pipeline. The pipeline uses an AWS 
 Lambda function and an" +
```

```
 "\nAmazon SQS Queue. It runs a vector enrichment reverse 
 geocode job to" + 
                         "\nreverse geocode addresses in an input file and store the 
 results in an export file."); 
        System.out.println(DASHES); 
        System.out.println(DASHES); 
        System.out.println("First, we will set up the roles, functions, and queue 
 needed by the SageMaker pipeline."); 
        String lambdaRoleArn = checkLambdaRole(iam, lambdaRoleName); 
        String sageMakerRoleArn = checkSageMakerRole(iam, sageMakerRoleName); 
        String functionArn = checkFunction(lambdaClient, functionName, 
 functionFileLocation, lambdaRoleArn, 
                handlerName); 
       String queueUrl = checkQueue(sqsClient, lambdaClient, queueName,
 functionName); 
        System.out.println("The queue URL is " + queueUrl); 
        System.out.println(DASHES); 
        System.out.println(DASHES); 
        System.out.println("Setting up bucket " + bucketName); 
        if (!checkBucket(s3Client, bucketName)) { 
            setupBucket(s3Client, bucketName); 
            System.out.println("Put " + lnglatData + " into " + bucketName); 
            putS3Object(s3Client, bucketName, "latlongtest.csv", lnglatData); 
        } 
        System.out.println(DASHES); 
        System.out.println(DASHES); 
        System.out.println("Now we can create and run our pipeline."); 
        setupPipeline(sageMakerClient, spatialPipelinePath, sageMakerRoleArn, 
 functionArn, pipelineName); 
        String pipelineExecutionARN = executePipeline(sageMakerClient, bucketName, 
 queueUrl, sageMakerRoleArn, 
                pipelineName); 
        System.out.println("The pipeline execution ARN value is " + 
 pipelineExecutionARN); 
        waitForPipelineExecution(sageMakerClient, pipelineExecutionARN); 
        System.out.println("Getting output results " + bucketName); 
        getOutputResults(s3Client, bucketName); 
        System.out.println(DASHES); 
        System.out.println(DASHES);
```

```
 System.out.println("The pipeline has completed. To view the pipeline and 
  runs " + 
                  "in SageMaker Studio, follow these instructions:" + 
                  "\nhttps://docs.aws.amazon.com/sagemaker/latest/dg/pipelines-
studio.html"); 
         System.out.println(DASHES); 
         System.out.println(DASHES); 
         System.out.println("Do you want to delete the AWS resources used in this 
  Workflow? (y/n)"); 
        Scanner in = new Scanner(System.in);
         String delResources = in.nextLine(); 
         if (delResources.compareTo("y") == 0) { 
             System.out.println("Lets clean up the AWS resources. Wait 30 seconds"); 
             TimeUnit.SECONDS.sleep(30); 
             deleteEventSourceMapping(lambdaClient); 
             deleteSQSQueue(sqsClient, queueName); 
             listBucketObjects(s3Client, bucketName); 
             deleteBucket(s3Client, bucketName); 
             deleteLambdaFunction(lambdaClient, functionName); 
             deleteLambdaRole(iam, lambdaRoleName); 
             deleteSagemakerRole(iam, sageMakerRoleName); 
             deletePipeline(sageMakerClient, pipelineName); 
         } else { 
             System.out.println("The AWS Resources were not deleted!"); 
         } 
         System.out.println(DASHES); 
         System.out.println(DASHES); 
         System.out.println("SageMaker pipeline scenario is complete."); 
         System.out.println(DASHES); 
     } 
     private static void readObject(S3Client s3Client, String bucketName, String key) 
  { 
         System.out.println("Output file contents: \n"); 
         GetObjectRequest objectRequest = GetObjectRequest.builder() 
                  .bucket(bucketName) 
                 key(key).build();
         ResponseBytes<GetObjectResponse> objectBytes = 
  s3Client.getObjectAsBytes(objectRequest); 
         byte[] byteArray = objectBytes.asByteArray();
```

```
 String text = new String(byteArray, StandardCharsets.UTF_8); 
        System.out.println("Text output: " + text); 
    } 
    // Display some results from the output directory. 
    public static void getOutputResults(S3Client s3Client, String bucketName) { 
        System.out.println("Getting output results {bucketName}."); 
        ListObjectsRequest listObjectsRequest = ListObjectsRequest.builder() 
                 .bucket(bucketName) 
                 .prefix("outputfiles/") 
                .build();
        ListObjectsResponse response = s3Client.listObjects(listObjectsRequest); 
        List<S3Object> s3Objects = response.contents(); 
        for (S3Object object : s3Objects) { 
            readObject(s3Client, bucketName, object.key()); 
        } 
    } 
    // Check the status of a pipeline execution. 
    public static void waitForPipelineExecution(SageMakerClient sageMakerClient, 
 String executionArn) 
            throws InterruptedException { 
        String status; 
       int index = \varnothing;
        do { 
            DescribePipelineExecutionRequest pipelineExecutionRequest = 
 DescribePipelineExecutionRequest.builder() 
                     .pipelineExecutionArn(executionArn) 
                    .build();
            DescribePipelineExecutionResponse response = sageMakerClient 
                     .describePipelineExecution(pipelineExecutionRequest); 
            status = response.pipelineExecutionStatusAsString(); 
            System.out.println(index + ". The Status of the pipeline is " + status); 
            TimeUnit.SECONDS.sleep(4); 
            index++; 
        } while ("Executing".equals(status)); 
        System.out.println("Pipeline finished with status " + status); 
    } 
    // Delete a SageMaker pipeline by name. 
    public static void deletePipeline(SageMakerClient sageMakerClient, String 
 pipelineName) {
```

```
 DeletePipelineRequest pipelineRequest = DeletePipelineRequest.builder() 
                 .pipelineName(pipelineName) 
                .build();
         sageMakerClient.deletePipeline(pipelineRequest); 
         System.out.println("*** Successfully deleted " + pipelineName); 
    } 
    // Create a pipeline from the example pipeline JSON. 
     public static void setupPipeline(SageMakerClient sageMakerClient, String 
 filePath, String roleArn, 
             String functionArn, String pipelineName) { 
         System.out.println("Setting up the pipeline."); 
         JSONParser parser = new JSONParser(); 
         // Read JSON and get pipeline definition. 
         try (FileReader reader = new FileReader(filePath)) { 
             Object obj = parser.parse(reader); 
             JSONObject jsonObject = (JSONObject) obj; 
             JSONArray stepsArray = (JSONArray) jsonObject.get("Steps"); 
             for (Object stepObj : stepsArray) { 
                 JSONObject step = (JSONObject) stepObj; 
                 if (step.containsKey("FunctionArn")) { 
                     step.put("FunctionArn", functionArn); 
 } 
 } 
             System.out.println(jsonObject); 
             // Create the pipeline. 
             CreatePipelineRequest pipelineRequest = CreatePipelineRequest.builder() 
                      .pipelineDescription("Java SDK example pipeline") 
                     .roleArn(roleArn) 
                      .pipelineName(pipelineName) 
                     .pipelineDefinition(jsonObject.toString()) 
                    .build();
             sageMakerClient.createPipeline(pipelineRequest); 
         } catch (IamException e) { 
             System.err.println(e.awsErrorDetails().errorMessage()); 
             System.exit(1); 
         } catch (IOException | ParseException e) { 
             throw new RuntimeException(e); 
         }
```
}

```
 // Start a pipeline run with job configurations. 
     public static String executePipeline(SageMakerClient sageMakerClient, String 
  bucketName, String queueUrl, 
             String roleArn, String pipelineName) { 
         System.out.println("Starting pipeline execution."); 
         String inputBucketLocation = "s3://" + bucketName + "/samplefiles/
latlongtest.csv"; 
         String output = "s3://" + bucketName + "/outputfiles/"; 
         Gson gson = new GsonBuilder() 
                  .setFieldNamingPolicy(FieldNamingPolicy.UPPER_CAMEL_CASE) 
                  .setPrettyPrinting().create(); 
         // Set up all parameters required to start the pipeline. 
         List<Parameter> parameters = new ArrayList<>(); 
         Parameter para1 = Parameter.builder() 
                  .name("parameter_execution_role") 
                  .value(roleArn) 
                 .build();
         Parameter para2 = Parameter.builder() 
                  .name("parameter_queue_url") 
                  .value(queueUrl) 
                 .build();
        String inputJSON = ''{\n} " \"DataSourceConfig\": {\n" + 
                 " \Upsilon"S3Data\Upsilon: {\n" +
                  " \"S3Uri\": \"s3://" + bucketName + "/samplefiles/
latlongtest.csv\"\n" + 
                     \}, \n" +
                     \"Type\": \"S3_DATA\"\n" +
                 " }, \n" +
                  " \"DocumentType\": \"CSV\"\n" + 
                  "}"; 
         System.out.println(inputJSON); 
         Parameter para3 = Parameter.builder() 
                  .name("parameter_vej_input_config") 
                  .value(inputJSON) 
                 .buid():
```

```
 // Create an ExportVectorEnrichmentJobOutputConfig object. 
         VectorEnrichmentJobS3Data jobS3Data = VectorEnrichmentJobS3Data.builder() 
                  .s3Uri(output) 
                  .build(); 
         ExportVectorEnrichmentJobOutputConfig outputConfig = 
  ExportVectorEnrichmentJobOutputConfig.builder() 
                  .s3Data(jobS3Data) 
                 .build();
         String gson4 = gson.toJson(outputConfig); 
         Parameter para4 = Parameter.builder() 
                  .name("parameter_vej_export_config") 
                  .value(gson4) 
                 .build();
         System.out.println("parameter_vej_export_config:" + 
  gson.toJson(outputConfig)); 
         // Create a VectorEnrichmentJobConfig object. 
         ReverseGeocodingConfig reverseGeocodingConfig = 
  ReverseGeocodingConfig.builder() 
                  .xAttributeName("Longitude") 
                  .yAttributeName("Latitude") 
                 .build():
         VectorEnrichmentJobConfig jobConfig = VectorEnrichmentJobConfig.builder() 
                  .reverseGeocodingConfig(reverseGeocodingConfig) 
                 .build();
         String para5JSON = "{\"MapMatchingConfig\":null,\"ReverseGeocodingConfig\":
{\"XAttributeName\":\"Longitude\",\"YAttributeName\":\"Latitude\"}}"; 
         Parameter para5 = Parameter.builder() 
                  .name("parameter_step_1_vej_config") 
                  .value(para5JSON) 
                 .build();
         System.out.println("parameter_step_1_vej_config:" + gson.toJson(jobConfig)); 
         parameters.add(para1); 
         parameters.add(para2); 
         parameters.add(para3); 
         parameters.add(para4); 
         parameters.add(para5);
```

```
 StartPipelineExecutionRequest pipelineExecutionRequest = 
 StartPipelineExecutionRequest.builder() 
                  .pipelineExecutionDescription("Created using Java SDK") 
                  .pipelineExecutionDisplayName(pipelineName + "-example-execution") 
                 .pipelineParameters(parameters) 
                 .pipelineName(pipelineName) 
                 .build(); 
         StartPipelineExecutionResponse response = 
 sageMakerClient.startPipelineExecution(pipelineExecutionRequest); 
         return response.pipelineExecutionArn(); 
    } 
     public static void deleteEventSourceMapping(LambdaClient lambdaClient) { 
         DeleteEventSourceMappingRequest eventSourceMappingRequest = 
 DeleteEventSourceMappingRequest.builder() 
                 .uuid(eventSourceMapping) 
                .build();
         lambdaClient.deleteEventSourceMapping(eventSourceMappingRequest); 
    } 
     public static void deleteSagemakerRole(IamClient iam, String roleName) { 
         String[] sageMakerRolePolicies = getSageMakerRolePolicies(); 
         try { 
             for (String policy : sageMakerRolePolicies) { 
                 // First the policy needs to be detached. 
                 DetachRolePolicyRequest rolePolicyRequest = 
 DetachRolePolicyRequest.builder() 
                          .policyArn(policy) 
                          .roleName(roleName) 
                         .build();
                 iam.detachRolePolicy(rolePolicyRequest); 
 } 
             // Delete the role. 
             DeleteRoleRequest roleRequest = DeleteRoleRequest.builder() 
                      .roleName(roleName) 
                     .build();
             iam.deleteRole(roleRequest); 
             System.out.println("*** Successfully deleted " + roleName);
```

```
 } catch (IamException e) { 
             System.err.println(e.awsErrorDetails().errorMessage()); 
             System.exit(1); 
         } 
     } 
     public static void deleteLambdaRole(IamClient iam, String roleName) { 
         String[] lambdaRolePolicies = getLambdaRolePolicies(); 
         try { 
             for (String policy : lambdaRolePolicies) { 
                 // First the policy needs to be detached. 
                 DetachRolePolicyRequest rolePolicyRequest = 
 DetachRolePolicyRequest.builder() 
                          .policyArn(policy) 
                          .roleName(roleName) 
                         .build();
                 iam.detachRolePolicy(rolePolicyRequest); 
 } 
             // Delete the role. 
             DeleteRoleRequest roleRequest = DeleteRoleRequest.builder() 
                      .roleName(roleName) 
                     .build();
             iam.deleteRole(roleRequest); 
             System.out.println("*** Successfully deleted " + roleName); 
         } catch (IamException e) { 
             System.err.println(e.awsErrorDetails().errorMessage()); 
             System.exit(1); 
         } 
     } 
     // Delete the specific AWS Lambda function. 
     public static void deleteLambdaFunction(LambdaClient awsLambda, String 
 functionName) { 
         try { 
             DeleteFunctionRequest request = DeleteFunctionRequest.builder() 
                      .functionName(functionName) 
                      .build(); 
            awsLambda.deleteFunction(request);
             System.out.println("*** " + functionName + " was deleted");
```

```
 } catch (LambdaException e) { 
            System.err.println(e.getMessage()); 
            System.exit(1); 
        } 
    } 
   // Delete the specific S3 bucket. 
    public static void deleteBucket(S3Client s3Client, String bucketName) { 
        DeleteBucketRequest deleteBucketRequest = DeleteBucketRequest.builder() 
                 .bucket(bucketName) 
                .build();
        s3Client.deleteBucket(deleteBucketRequest); 
        System.out.println("*** " + bucketName + " was deleted."); 
    } 
    public static void listBucketObjects(S3Client s3, String bucketName) { 
        try { 
            ListObjectsRequest listObjects = ListObjectsRequest 
                     .builder() 
                     .bucket(bucketName) 
                    .build();
            ListObjectsResponse res = s3.listObjects(listObjects); 
            List<S3Object> objects = res.contents(); 
            for (S3Object myValue : objects) { 
                 System.out.print("\n The name of the key is " + myValue.key()); 
                 deleteBucketObjects(s3, bucketName, myValue.key()); 
            } 
        } catch (S3Exception e) { 
            System.err.println(e.awsErrorDetails().errorMessage()); 
            System.exit(1); 
        } 
    } 
    public static void deleteBucketObjects(S3Client s3, String bucketName, String 
 objectName) { 
        ArrayList<ObjectIdentifier> toDelete = new ArrayList<>(); 
        toDelete.add(ObjectIdentifier.builder() 
                 .key(objectName) 
                .build();
        try { 
            DeleteObjectsRequest dor = DeleteObjectsRequest.builder()
```

```
 .bucket(bucketName) 
                     .delete(Delete.builder() 
                              .objects(toDelete).build()) 
                     .build(); 
            s3.deleteObjects(dor); 
            System.out.println("*** " + bucketName + " objects were deleted."); 
        } catch (S3Exception e) { 
            System.err.println(e.awsErrorDetails().errorMessage()); 
            System.exit(1); 
        } 
    } 
    // Delete the specific Amazon SQS queue. 
    public static void deleteSQSQueue(SqsClient sqsClient, String queueName) { 
        try { 
            GetQueueUrlRequest getQueueRequest = GetQueueUrlRequest.builder() 
                     .queueName(queueName) 
                    .build();
           String queueUrl = sqsClient.getQueueUrl(getQueueRequest).queueUrl();
            DeleteQueueRequest deleteQueueRequest = DeleteQueueRequest.builder() 
                     .queueUrl(queueUrl) 
                    .build();
            sqsClient.deleteQueue(deleteQueueRequest); 
        } catch (SqsException e) { 
            System.err.println(e.awsErrorDetails().errorMessage()); 
            System.exit(1); 
        } 
    } 
    public static void putS3Object(S3Client s3, String bucketName, String objectKey, 
 String objectPath) { 
        try { 
            Map<String, String> metadata = new HashMap<>(); 
            metadata.put("x-amz-meta-myVal", "test"); 
            PutObjectRequest putOb = PutObjectRequest.builder() 
                     .bucket(bucketName) 
                     .key("samplefiles/" + objectKey) 
                     .metadata(metadata) 
                     .build();
```

```
 s3.putObject(putOb, RequestBody.fromFile(new File(objectPath))); 
            System.out.println("Successfully placed " + objectKey + " into bucket " 
 + bucketName); 
        } catch (S3Exception e) { 
            System.err.println(e.getMessage()); 
            System.exit(1); 
        } 
    } 
    public static void setupBucket(S3Client s3Client, String bucketName) { 
        try { 
            S3Waiter s3Waiter = s3Client.waiter(); 
            CreateBucketRequest bucketRequest = CreateBucketRequest.builder() 
                     .bucket(bucketName) 
                    .build();
            s3Client.createBucket(bucketRequest); 
            HeadBucketRequest bucketRequestWait = HeadBucketRequest.builder() 
                     .bucket(bucketName) 
                    .build();
            // Wait until the bucket is created and print out the response. 
            WaiterResponse<HeadBucketResponse> waiterResponse = 
 s3Waiter.waitUntilBucketExists(bucketRequestWait); 
            waiterResponse.matched().response().ifPresent(System.out::println); 
            System.out.println(bucketName + " is ready"); 
        } catch (S3Exception e) { 
            System.err.println(e.awsErrorDetails().errorMessage()); 
            System.exit(1); 
        } 
    } 
    // Set up the SQS queue to use with the pipeline. 
    public static String setupQueue(SqsClient sqsClient, LambdaClient lambdaClient, 
 String queueName, 
            String lambdaName) { 
        System.out.println("Setting up queue named " + queueName); 
        try { 
            Map<QueueAttributeName, String> queueAtt = new HashMap<>(); 
            queueAtt.put(QueueAttributeName.DELAY_SECONDS, "5"); 
            queueAtt.put(QueueAttributeName.RECEIVE_MESSAGE_WAIT_TIME_SECONDS, "5");
```

```
 queueAtt.put(QueueAttributeName.VISIBILITY_TIMEOUT, "300"); 
            CreateQueueRequest createQueueRequest = CreateQueueRequest.builder() 
                     .queueName(queueName) 
                     .attributes(queueAtt) 
                    .build();
            sqsClient.createQueue(createQueueRequest); 
            System.out.println("\nGet queue url"); 
            GetQueueUrlResponse getQueueUrlResponse = sqsClient 
 .getQueueUrl(GetQueueUrlRequest.builder().queueName(queueName).build()); 
            TimeUnit.SECONDS.sleep(15); 
            connectLambda(sqsClient, lambdaClient, getQueueUrlResponse.queueUrl(), 
 lambdaName); 
            System.out.println("Queue ready with Url " + 
 getQueueUrlResponse.queueUrl()); 
            return getQueueUrlResponse.queueUrl(); 
        } catch (SqsException e) { 
            System.err.println(e.awsErrorDetails().errorMessage()); 
            System.exit(1); 
        } catch (InterruptedException e) { 
            throw new RuntimeException(e); 
        } 
        return ""; 
    } 
    // Connect the queue to the Lambda function as an event source. 
    public static void connectLambda(SqsClient sqsClient, LambdaClient lambdaClient, 
 String queueUrl, 
            String lambdaName) { 
        System.out.println("Connecting the Lambda function and queue for the 
 pipeline."); 
        String queueArn = ""; 
        // Specify the attributes to retrieve. 
        List<QueueAttributeName> atts = new ArrayList<>(); 
        atts.add(QueueAttributeName.QUEUE_ARN); 
        GetQueueAttributesRequest attributesRequest = 
 GetQueueAttributesRequest.builder() 
                 .queueUrl(queueUrl) 
                 .attributeNames(atts) 
                 .build();
```

```
 GetQueueAttributesResponse response = 
 sqsClient.getQueueAttributes(attributesRequest); 
       Map<String, String> queueAtts = response.attributesAsStrings();
        for (Map.Entry<String, String> queueAtt : queueAtts.entrySet()) { 
            System.out.println("Key = " + queueAtt.getKey() + ", Value = " + 
 queueAtt.getValue()); 
            queueArn = queueAtt.getValue(); 
        } 
        CreateEventSourceMappingRequest eventSourceMappingRequest = 
 CreateEventSourceMappingRequest.builder() 
                 .eventSourceArn(queueArn) 
                 .functionName(lambdaName) 
                .build();
        CreateEventSourceMappingResponse response1 = 
 lambdaClient.createEventSourceMapping(eventSourceMappingRequest); 
        eventSourceMapping = response1.uuid(); 
        System.out.println("The mapping between the event source and Lambda function 
 was successful"); 
    } 
    // Create an AWS Lambda function. 
    public static String createLambdaFunction(LambdaClient awsLambda, String 
 functionName, String filePath, String role, 
            String handler) { 
        try { 
           LambdaWaiter waiter = awsLambda.waiter();
            InputStream is = new FileInputStream(filePath); 
           SdkBytes fileToUpload = SdkBytes.fromInputStream(is);
            FunctionCode code = FunctionCode.builder() 
                     .zipFile(fileToUpload) 
                    .build();
            CreateFunctionRequest functionRequest = CreateFunctionRequest.builder() 
                     .functionName(functionName) 
                     .description("SageMaker example function.") 
                     .code(code) 
                     .handler(handler) 
                     .runtime(Runtime.JAVA11) 
                     .timeout(200) 
                     .memorySize(1024) 
                     .role(role)
```

```
 .build(); 
            // Create a Lambda function using a waiter. 
            CreateFunctionResponse functionResponse = 
 awsLambda.createFunction(functionRequest); 
            GetFunctionRequest getFunctionRequest = GetFunctionRequest.builder() 
                     .functionName(functionName) 
                    .build():
            WaiterResponse<GetFunctionResponse> waiterResponse = 
 waiter.waitUntilFunctionExists(getFunctionRequest); 
            waiterResponse.matched().response().ifPresent(System.out::println); 
            System.out.println("The function ARN is " + 
functionResponse.functionArn());
            return functionResponse.functionArn(); 
        } catch (LambdaException | FileNotFoundException e) { 
            System.err.println(e.getMessage()); 
            System.exit(1); 
        } 
        return ""; 
    } 
    public static String createSageMakerRole(IamClient iam, String roleName) { 
        String[] sageMakerRolePolicies = getSageMakerRolePolicies(); 
        System.out.println("Creating a role to use with SageMaker."); 
        String assumeRolePolicy = "{" + 
                 "\"Version\": \"2012-10-17\"," + 
                 "\"Statement\": [{" + 
                 "\"Effect\": \"Allow\"," + 
                 "\"Principal\": {" + 
                 "\"Service\": [" + 
                 "\"sagemaker.amazonaws.com\"," + 
                 "\"sagemaker-geospatial.amazonaws.com\"," + 
                 "\"lambda.amazonaws.com\"," + 
                 "\"s3.amazonaws.com\"" + 
                 "]" + 
                 "}," + 
                 "\"Action\": \"sts:AssumeRole\"" + 
                 "}]" + 
                 "}"; 
        try { 
            CreateRoleRequest request = CreateRoleRequest.builder() 
                     .roleName(roleName)
```

```
 .assumeRolePolicyDocument(assumeRolePolicy) 
                      .description("Created using the AWS SDK for Java") 
                     .build();
             CreateRoleResponse roleResult = iam.createRole(request); 
             // Attach the policies to the role. 
             for (String policy : sageMakerRolePolicies) { 
                 AttachRolePolicyRequest attachRequest = 
 AttachRolePolicyRequest.builder() 
                          .roleName(roleName) 
                          .policyArn(policy) 
                         .build();
                 iam.attachRolePolicy(attachRequest); 
 } 
             // Allow time for the role to be ready. 
             TimeUnit.SECONDS.sleep(15); 
             System.out.println("Role ready with ARN " + roleResult.role().arn()); 
             return roleResult.role().arn(); 
         } catch (IamException e) { 
             System.err.println(e.awsErrorDetails().errorMessage()); 
             System.exit(1); 
         } catch (InterruptedException e) { 
             throw new RuntimeException(e); 
         } 
         return ""; 
     } 
     private static String createLambdaRole(IamClient iam, String roleName) { 
         String[] lambdaRolePolicies = getLambdaRolePolicies(); 
         String assumeRolePolicy = "{" + 
                  "\"Version\": \"2012-10-17\"," + 
                 "\"Statement\": [{" + 
                  "\"Effect\": \"Allow\"," + 
                 "\"Principal\": {" + 
                  "\"Service\": [" + 
                  "\"sagemaker.amazonaws.com\"," + 
                 "\"sagemaker-geospatial.amazonaws.com\"," + 
                  "\"lambda.amazonaws.com\"," + 
                  "\"s3.amazonaws.com\"" + 
                  "]" +
```
```
 "}," + 
                  "\"Action\": \"sts:AssumeRole\"" + 
                  "}]" + 
                  "}"; 
         try { 
             CreateRoleRequest request = CreateRoleRequest.builder() 
                      .roleName(roleName) 
                      .assumeRolePolicyDocument(assumeRolePolicy) 
                      .description("Created using the AWS SDK for Java") 
                     .build();
             CreateRoleResponse roleResult = iam.createRole(request); 
             // Attach the policies to the role. 
             for (String policy : lambdaRolePolicies) { 
                 AttachRolePolicyRequest attachRequest = 
 AttachRolePolicyRequest.builder() 
                          .roleName(roleName) 
                          .policyArn(policy) 
                         .build();
                 iam.attachRolePolicy(attachRequest); 
 } 
             // Allow time for the role to be ready. 
             TimeUnit.SECONDS.sleep(15); 
             System.out.println("Role ready with ARN " + roleResult.role().arn()); 
             return roleResult.role().arn(); 
         } catch (IamException e) { 
             System.err.println(e.awsErrorDetails().errorMessage()); 
         } catch (InterruptedException e) { 
             throw new RuntimeException(e); 
         } 
         return ""; 
     } 
     public static String checkFunction(LambdaClient lambdaClient, String 
 functionName, String filePath, String role, 
             String handler) { 
         System.out.println("Create an AWS Lambda function used in this workflow."); 
         String functionArn;
```

```
 try { 
            // Does this function already exist. 
            GetFunctionRequest functionRequest = GetFunctionRequest.builder() 
                     .functionName(functionName) 
                    .buid(): GetFunctionResponse response = 
 lambdaClient.getFunction(functionRequest); 
            functionArn = response.configuration().functionArn(); 
        } catch (LambdaException e) { 
            System.err.println(e.awsErrorDetails().errorMessage()); 
            functionArn = createLambdaFunction(lambdaClient, functionName, filePath, 
 role, handler); 
        } 
        return functionArn; 
    } 
   // Check to see if the specific S3 bucket exists. If the S3 bucket exists, this 
   // method returns true. 
    public static boolean checkBucket(S3Client s3, String bucketName) { 
        try { 
            HeadBucketRequest headBucketRequest = HeadBucketRequest.builder() 
                     .bucket(bucketName) 
                    .build();
            s3.headBucket(headBucketRequest); 
            System.out.println(bucketName + " exists"); 
            return true; 
        } catch (S3Exception e) { 
            System.err.println(e.awsErrorDetails().errorMessage()); 
        } 
        return false; 
    } 
   // Checks to see if the Amazon SQS queue exists. If not, this method creates a 
   // new queue 
   // and returns the ARN value. 
    public static String checkQueue(SqsClient sqsClient, LambdaClient lambdaClient, 
 String queueName, 
            String lambdaName) { 
        System.out.println("Creating a queue for this use case."); 
        String queueUrl;
```

```
 try { 
         GetQueueUrlRequest request = GetQueueUrlRequest.builder() 
                  .queueName(queueName) 
                  .build(); 
         GetQueueUrlResponse response = sqsClient.getQueueUrl(request); 
         queueUrl = response.queueUrl(); 
        System.out.println(queueUrl);
     } catch (SqsException e) { 
         System.err.println(e.awsErrorDetails().errorMessage()); 
         queueUrl = setupQueue(sqsClient, lambdaClient, queueName, lambdaName); 
     } 
     return queueUrl; 
 } 
 // Checks to see if the Lambda role exists. If not, this method creates it. 
 public static String checkLambdaRole(IamClient iam, String roleName) { 
     System.out.println("Creating a role to for AWS Lambda to use."); 
     String roleArn; 
     try { 
         GetRoleRequest roleRequest = GetRoleRequest.builder() 
                  .roleName(roleName) 
                 .build();
         GetRoleResponse response = iam.getRole(roleRequest); 
         roleArn = response.role().arn(); 
         System.out.println(roleArn); 
     } catch (IamException e) { 
         System.err.println(e.awsErrorDetails().errorMessage()); 
         roleArn = createLambdaRole(iam, roleName); 
     } 
     return roleArn; 
 } 
 // Checks to see if the SageMaker role exists. If not, this method creates it. 
 public static String checkSageMakerRole(IamClient iam, String roleName) { 
     System.out.println("Creating a role to for AWS SageMaker to use."); 
     String roleArn; 
     try { 
         GetRoleRequest roleRequest = GetRoleRequest.builder() 
                  .roleName(roleName) 
                 .build();
```

```
 GetRoleResponse response = iam.getRole(roleRequest); 
             roleArn = response.role().arn(); 
             System.out.println(roleArn); 
         } catch (IamException e) { 
             System.err.println(e.awsErrorDetails().errorMessage()); 
             roleArn = createSageMakerRole(iam, roleName); 
         } 
         return roleArn; 
     } 
     private static String[] getSageMakerRolePolicies() { 
        String<sup>[]</sup> sageMakerRolePolicies = new String<sup>[3]</sup>;
         sageMakerRolePolicies[0] = "arn:aws:iam::aws:policy/
AmazonSageMakerFullAccess"; 
         sageMakerRolePolicies[1] = "arn:aws:iam::aws:policy/" + 
  "AmazonSageMakerGeospatialFullAccess"; 
         sageMakerRolePolicies[2] = "arn:aws:iam::aws:policy/AmazonSQSFullAccess"; 
         return sageMakerRolePolicies; 
     } 
     private static String[] getLambdaRolePolicies() { 
         String[] lambdaRolePolicies = new String[5]; 
         lambdaRolePolicies[0] = "arn:aws:iam::aws:policy/AmazonSageMakerFullAccess"; 
         lambdaRolePolicies[1] = "arn:aws:iam::aws:policy/AmazonSQSFullAccess"; 
         lambdaRolePolicies[2] = "arn:aws:iam::aws:policy/service-role/" + 
  "AmazonSageMakerGeospatialFullAccess"; 
         lambdaRolePolicies[3] = "arn:aws:iam::aws:policy/service-role/" 
                  + "AmazonSageMakerServiceCatalogProductsLambdaServiceRolePolicy"; 
         lambdaRolePolicies[4] = "arn:aws:iam::aws:policy/service-role/" + 
  "AWSLambdaSQSQueueExecutionRole"; 
         return lambdaRolePolicies; 
     }
}
```
- For API details, see the following topics in *AWS SDK for Java 2.x API Reference*.
	- [CreatePipeline](https://docs.aws.amazon.com/goto/SdkForJavaV2/sagemaker-2017-07-24/CreatePipeline)
	- [DeletePipeline](https://docs.aws.amazon.com/goto/SdkForJavaV2/sagemaker-2017-07-24/DeletePipeline)
	- [DescribePipelineExecution](https://docs.aws.amazon.com/goto/SdkForJavaV2/sagemaker-2017-07-24/DescribePipelineExecution)
	- [StartPipelineExecution](https://docs.aws.amazon.com/goto/SdkForJavaV2/sagemaker-2017-07-24/StartPipelineExecution)

• [UpdatePipeline](https://docs.aws.amazon.com/goto/SdkForJavaV2/sagemaker-2017-07-24/UpdatePipeline)

# **Secrets Manager examples using SDK for Java 2.x**

The following code examples show you how to perform actions and implement common scenarios by using the AWS SDK for Java 2.x with Secrets Manager.

*Actions* are code excerpts from larger programs and must be run in context. While actions show you how to call individual service functions, you can see actions in context in their related scenarios and cross-service examples.

*Scenarios* are code examples that show you how to accomplish a specific task by calling multiple functions within the same service.

Each example includes a link to GitHub, where you can find instructions on how to set up and run the code in context.

### **Topics**

• [Actions](#page-10628-0)

### **Actions**

#### **GetSecretValue**

The following code example shows how to use GetSecretValue.

### **SDK for Java 2.x**

#### **Note**

There's more on GitHub. Find the complete example and learn how to set up and run in the AWS Code Examples [Repository](https://github.com/awsdocs/aws-doc-sdk-examples/tree/main/javav2/example_code/secrets-manager#readme).

import software.amazon.awssdk.regions.Region; import software.amazon.awssdk.services.secretsmanager.SecretsManagerClient; import software.amazon.awssdk.services.secretsmanager.model.GetSecretValueRequest; import software.amazon.awssdk.services.secretsmanager.model.GetSecretValueResponse; import software.amazon.awssdk.services.secretsmanager.model.SecretsManagerException;

```
/** 
  * Before running this Java V2 code example, set up your development 
  * environment, including your credentials. 
 * 
  * For more information, see the following documentation topic: 
 * 
  * https://docs.aws.amazon.com/sdk-for-java/latest/developer-guide/get-started.html 
 * 
  * We recommend that you cache your secret values by using client-side caching. 
 * 
  * Caching secrets improves speed and reduces your costs. For more information, 
  * see the following documentation topic: 
 * 
  * https://docs.aws.amazon.com/secretsmanager/latest/userguide/retrieving-
secrets.html 
  */
public class GetSecretValue { 
     public static void main(String[] args) { 
         final String usage = """ 
                  Usage: 
                      <secretName>\s 
                  Where: 
                      secretName - The name of the secret (for example, tutorials/
MyFirstSecret).\s 
                  """; 
        if (args.length != 1) {
             System.out.println(usage); 
             System.exit(1); 
         } 
         String secretName = args[0]; 
         Region region = Region.US_EAST_1; 
         SecretsManagerClient secretsClient = SecretsManagerClient.builder() 
                  .region(region) 
                 .build();
         getValue(secretsClient, secretName); 
        secretsClient.close();
     }
```

```
 public static void getValue(SecretsManagerClient secretsClient, String 
  secretName) { 
         try { 
             GetSecretValueRequest valueRequest = GetSecretValueRequest.builder() 
                       .secretId(secretName) 
                     .build();
             GetSecretValueResponse valueResponse = 
  secretsClient.getSecretValue(valueRequest); 
            String secret = valueResponse.secretString();
             System.out.println(secret); 
         } catch (SecretsManagerException e) { 
             System.err.println(e.awsErrorDetails().errorMessage()); 
              System.exit(1); 
         } 
     }
}
```
• For API details, see [GetSecretValue](https://docs.aws.amazon.com/goto/SdkForJavaV2/secretsmanager-2017-10-17/GetSecretValue) in *AWS SDK for Java 2.x API Reference*.

# **Amazon SES examples using SDK for Java 2.x**

The following code examples show you how to perform actions and implement common scenarios by using the AWS SDK for Java 2.x with Amazon SES.

*Actions* are code excerpts from larger programs and must be run in context. While actions show you how to call individual service functions, you can see actions in context in their related scenarios and cross-service examples.

*Scenarios* are code examples that show you how to accomplish a specific task by calling multiple functions within the same service.

Each example includes a link to GitHub, where you can find instructions on how to set up and run the code in context.

### **Topics**

• [Actions](#page-10628-0)

### **Actions**

# **ListIdentities**

The following code example shows how to use ListIdentities.

## **SDK for Java 2.x**

## **Note**

```
import software.amazon.awssdk.regions.Region;
import software.amazon.awssdk.services.ses.SesClient;
import software.amazon.awssdk.services.ses.model.ListIdentitiesResponse;
import software.amazon.awssdk.services.ses.model.SesException;
import java.io.IOException;
import java.util.List;
/** 
  * Before running this Java V2 code example, set up your development 
  * environment, including your credentials. 
 * 
  * For more information, see the following documentation topic: 
 * 
  * https://docs.aws.amazon.com/sdk-for-java/latest/developer-guide/get-started.html 
  */
public class ListIdentities { 
     public static void main(String[] args) throws IOException { 
         Region region = Region.US_WEST_2; 
         SesClient client = SesClient.builder() 
                  .region(region) 
                 .build();
         listSESIdentities(client); 
     } 
     public static void listSESIdentities(SesClient client) { 
         try { 
             ListIdentitiesResponse identitiesResponse = client.listIdentities();
```

```
 List<String> identities = identitiesResponse.identities(); 
             for (String identity : identities) { 
                 System.out.println("The identity is " + identity); 
 } 
         } catch (SesException e) { 
             System.err.println(e.awsErrorDetails().errorMessage()); 
             System.exit(1); 
         } 
    }
```
• For API details, see [ListIdentities](https://docs.aws.amazon.com/goto/SdkForJavaV2/email-2010-12-01/ListIdentities) in *AWS SDK for Java 2.x API Reference*.

# **ListTemplates**

}

The following code example shows how to use ListTemplates.

# **SDK for Java 2.x**

### **Note**

```
import software.amazon.awssdk.regions.Region;
import software.amazon.awssdk.services.sesv2.SesV2Client;
import software.amazon.awssdk.services.sesv2.model.ListEmailTemplatesRequest;
import software.amazon.awssdk.services.sesv2.model.ListEmailTemplatesResponse;
import software.amazon.awssdk.services.sesv2.model.SesV2Exception;
public class ListTemplates { 
     public static void main(String[] args) { 
         Region region = Region.US_EAST_1; 
         SesV2Client sesv2Client = SesV2Client.builder() 
                 .region(region) 
                .build();
         listAllTemplates(sesv2Client);
```
}

```
 public static void listAllTemplates(SesV2Client sesv2Client) { 
         try { 
              ListEmailTemplatesRequest templatesRequest = 
  ListEmailTemplatesRequest.builder() 
                       .pageSize(1) 
                      .build();
              ListEmailTemplatesResponse response = 
  sesv2Client.listEmailTemplates(templatesRequest); 
              response.templatesMetadata() 
                       .forEach(template -> System.out.println("Template name: " + 
  template.templateName())); 
         } catch (SesV2Exception e) { 
              System.err.println(e.awsErrorDetails().errorMessage()); 
              System.exit(1); 
         } 
     }
}
```
• For API details, see [ListTemplates](https://docs.aws.amazon.com/goto/SdkForJavaV2/email-2010-12-01/ListTemplates) in *AWS SDK for Java 2.x API Reference*.

#### **SendEmail**

The following code example shows how to use SendEmail.

#### **SDK for Java 2.x**

#### *(i)* Note

```
import software.amazon.awssdk.regions.Region;
import software.amazon.awssdk.services.ses.SesClient;
import software.amazon.awssdk.services.ses.model.Content;
import software.amazon.awssdk.services.ses.model.Destination;
import software.amazon.awssdk.services.ses.model.Message;
```

```
import software.amazon.awssdk.services.ses.model.Body;
import software.amazon.awssdk.services.ses.model.SendEmailRequest;
import software.amazon.awssdk.services.ses.model.SesException;
import javax.mail.MessagingException;
/** 
  * Before running this Java V2 code example, set up your development 
  * environment, including your credentials. 
 * 
  * For more information, see the following documentation topic: 
 * 
  * https://docs.aws.amazon.com/sdk-for-java/latest/developer-guide/get-started.html 
  */
public class SendMessageEmailRequest { 
     public static void main(String[] args) { 
         final String usage = """ 
                 Usage: 
                     <sender> <recipient> <subject>\s
                 Where: 
                     sender - An email address that represents the sender.\s
                      recipient - An email address that represents the recipient.\s 
                      subject - The subject line.\s 
                  """; 
        if (args.length != 3) {
             System.out.println(usage); 
             System.exit(1); 
         } 
         String sender = args[0]; 
         String recipient = args[1]; 
         String subject = args[2]; 
         Region region = Region.US_EAST_1; 
         SesClient client = SesClient.builder() 
                  .region(region) 
                 .build();
         // The HTML body of the email. 
         String bodyHTML = "<html>" + "<head></head>" + "<body>" + "<h1>Hello!</h1>" 
                 + "<p> See the list of customers.</p>" + "</body>" + "</html>";
```

```
 try { 
        send(client, sender, recipient, subject, bodyHTML);
         client.close(); 
         System.out.println("Done"); 
     } catch (MessagingException e) { 
         e.getStackTrace(); 
     } 
 } 
 public static void send(SesClient client, 
         String sender, 
         String recipient, 
         String subject, 
         String bodyHTML) throws MessagingException { 
     Destination destination = Destination.builder() 
              .toAddresses(recipient) 
             .build();
     Content content = Content.builder() 
              .data(bodyHTML) 
             .build();
     Content sub = Content.builder() 
              .data(subject) 
             .build();
     Body body = Body.builder() 
              .html(content) 
             .build();
     Message msg = Message.builder() 
              .subject(sub) 
              .body(body) 
              .build(); 
     SendEmailRequest emailRequest = SendEmailRequest.builder() 
              .destination(destination) 
              .message(msg) 
              .source(sender) 
             .build();
```

```
 try { 
             System.out.println("Attempting to send an email through Amazon SES " + 
  "using the AWS SDK for Java..."); 
             client.sendEmail(emailRequest); 
         } catch (SesException e) { 
             System.err.println(e.awsErrorDetails().errorMessage()); 
             System.exit(1); 
         } 
     }
}
import software.amazon.awssdk.regions.Region;
import software.amazon.awssdk.services.ses.SesClient;
import javax.activation.DataHandler;
import javax.activation.DataSource;
import javax.mail.Message;
import javax.mail.MessagingException;
import javax.mail.Session;
import javax.mail.internet.AddressException;
import javax.mail.internet.InternetAddress;
import javax.mail.internet.MimeMessage;
import javax.mail.internet.MimeMultipart;
import javax.mail.internet.MimeBodyPart;
import javax.mail.util.ByteArrayDataSource;
import java.io.ByteArrayOutputStream;
import java.io.IOException;
import java.nio.ByteBuffer;
import java.nio.file.Files;
import java.util.Properties;
import software.amazon.awssdk.core.SdkBytes;
import software.amazon.awssdk.services.ses.model.SendRawEmailRequest;
import software.amazon.awssdk.services.ses.model.RawMessage;
import software.amazon.awssdk.services.ses.model.SesException;
/** 
  * Before running this Java V2 code example, set up your development 
  * environment, including your credentials. 
 * 
  * For more information, see the following documentation topic: 
 * 
  * https://docs.aws.amazon.com/sdk-for-java/latest/developer-guide/get-started.html 
  */
```

```
public class SendMessageAttachment { 
     public static void main(String[] args) throws IOException { 
         final String usage = """ 
                  Usage: 
                     <sender> <recipient> <subject> <fileLocation>\s
                  Where: 
                      sender - An email address that represents the sender.\s 
                      recipient - An email address that represents the recipient.\s 
                      subject - The subject line.\s 
                      fileLocation - The location of a Microsoft Excel file to use as 
  an attachment (C:/AWS/customers.xls).\s 
                  """; 
        if (args.length != 4) {
             System.out.println(usage); 
             System.exit(1); 
         } 
         String sender = args[0]; 
         String recipient = args[1]; 
         String subject = args[2]; 
         String fileLocation = args[3]; 
         // The email body for recipients with non-HTML email clients. 
        String bodyText = "Hello, \r\n" + "Please see the attached file for a list "
                  + "of customers to contact."; 
         // The HTML body of the email. 
         String bodyHTML = "<html>" + "<head></head>" + "<body>" + "<h1>Hello!</h1>" 
                  + "<p>Please see the attached file for a " + "list of customers to 
  contact.</p>" + "</body>" 
                  + "</html>"; 
         Region region = Region.US_WEST_2; 
         SesClient client = SesClient.builder() 
                  .region(region) 
                 .build();
         try { 
             sendemailAttachment(client, sender, recipient, subject, bodyText, 
  bodyHTML, fileLocation); 
             client.close();
```

```
 System.out.println("Done"); 
        } catch (IOException | MessagingException e) { 
            e.getStackTrace(); 
        } 
    } 
    public static void sendemailAttachment(SesClient client, 
            String sender, 
            String recipient, 
            String subject, 
            String bodyText, 
            String bodyHTML, 
            String fileLocation) throws AddressException, MessagingException, 
 IOException { 
        java.io.File theFile = new java.io.File(fileLocation); 
        byte[] fileContent = Files.readAllBytes(theFile.toPath()); 
       Session session = Session.getDefaultInstance(new Properties());
        // Create a new MimeMessage object. 
        MimeMessage message = new MimeMessage(session); 
        // Add subject, from and to lines. 
        message.setSubject(subject, "UTF-8"); 
        message.setFrom(new InternetAddress(sender)); 
        message.setRecipients(Message.RecipientType.TO, 
 InternetAddress.parse(recipient)); 
        // Create a multipart/alternative child container. 
        MimeMultipart msgBody = new MimeMultipart("alternative"); 
        // Create a wrapper for the HTML and text parts. 
        MimeBodyPart wrap = new MimeBodyPart(); 
        // Define the text part. 
       MimeBodyPart textPart = new MimeBodyPart();
        textPart.setContent(bodyText, "text/plain; charset=UTF-8"); 
        // Define the HTML part. 
       MimeBodyPart htmlPart = new MimeBodyPart();
        htmlPart.setContent(bodyHTML, "text/html; charset=UTF-8");
```

```
 // Add the text and HTML parts to the child container. 
         msgBody.addBodyPart(textPart); 
         msgBody.addBodyPart(htmlPart); 
         // Add the child container to the wrapper object. 
         wrap.setContent(msgBody); 
         // Create a multipart/mixed parent container. 
         MimeMultipart msg = new MimeMultipart("mixed"); 
         // Add the parent container to the message. 
         message.setContent(msg); 
         msg.addBodyPart(wrap); 
         // Define the attachment. 
        MimeBodyPart att = new MimeBodyPart();
         DataSource fds = new ByteArrayDataSource(fileContent, 
                  "application/vnd.openxmlformats-
officedocument.spreadsheetml.sheet"); 
         att.setDataHandler(new DataHandler(fds)); 
         String reportName = "WorkReport.xls"; 
         att.setFileName(reportName); 
         // Add the attachment to the message. 
         msg.addBodyPart(att); 
         try { 
             System.out.println("Attempting to send an email through Amazon SES " + 
  "using the AWS SDK for Java..."); 
             ByteArrayOutputStream outputStream = new ByteArrayOutputStream(); 
             message.writeTo(outputStream); 
             ByteBuffer buf = ByteBuffer.wrap(outputStream.toByteArray()); 
            byte[] arr = new byte[buf.remaining()];
             buf.get(arr); 
            SdkBytes data = SdkBytes.fromByteArray(arr);
             RawMessage rawMessage = RawMessage.builder() 
                      .data(data) 
                     .build();
```

```
 SendRawEmailRequest rawEmailRequest = SendRawEmailRequest.builder() 
                      .rawMessage(rawMessage) 
                     .build();
             client.sendRawEmail(rawEmailRequest); 
         } catch (SesException e) { 
             System.err.println(e.awsErrorDetails().errorMessage()); 
             System.exit(1); 
 } 
         System.out.println("Email sent using SesClient with attachment"); 
     }
}
```
• For API details, see [SendEmail](https://docs.aws.amazon.com/goto/SdkForJavaV2/email-2010-12-01/SendEmail) in *AWS SDK for Java 2.x API Reference*.

#### **SendTemplatedEmail**

The following code example shows how to use SendTemplatedEmail.

### **SDK for Java 2.x**

### **A** Note

```
import software.amazon.awssdk.regions.Region;
import software.amazon.awssdk.services.sesv2.model.Destination;
import software.amazon.awssdk.services.sesv2.model.EmailContent;
import software.amazon.awssdk.services.sesv2.model.SendEmailRequest;
import software.amazon.awssdk.services.sesv2.model.SesV2Exception;
import software.amazon.awssdk.services.sesv2.SesV2Client;
import software.amazon.awssdk.services.sesv2.model.Template;
/** 
  * Before running this AWS SDK for Java (v2) example, set up your development 
  * environment, including your credentials. 
 * 
  * For more information, see the following documentation topic:
```

```
 * 
  * https://docs.aws.amazon.com/sdk-for-java/latest/developer-guide/get-started.html 
 * 
  * Also, make sure that you create a template. See the following documentation 
  * topic: 
 * 
  * https://docs.aws.amazon.com/ses/latest/dg/send-personalized-email-api.html 
  */
public class SendEmailTemplate { 
     public static void main(String[] args) { 
         final String usage = """ 
                  Usage: 
                     <template> <sender> <recipient>\s
                  Where: 
                      template - The name of the email template. 
                     sender - An email address that represents the sender.\s
                      recipient - An email address that represents the recipient.\s 
                 """;
        if (args.length != 3) {
             System.out.println(usage); 
             System.exit(1); 
         } 
        String templateName = args[0];
         String sender = args[1]; 
         String recipient = args[2]; 
         Region region = Region.US_EAST_1; 
         SesV2Client sesv2Client = SesV2Client.builder() 
                  .region(region) 
                 .build();
         send(sesv2Client, sender, recipient, templateName); 
     } 
     public static void send(SesV2Client client, String sender, String recipient, 
  String templateName) { 
         Destination destination = Destination.builder() 
                  .toAddresses(recipient) 
                 .buid():
```

```
 /* 
          * Specify both name and favorite animal (favoriteanimal) in your code when 
          * defining the Template object. 
          * If you don't specify all the variables in the template, Amazon SES 
  doesn't 
          * send the email. 
          */ 
         Template myTemplate = Template.builder() 
                  .templateName(templateName) 
                  .templateData("{\n" + 
                           " \"name\": \"Jason\"\n," + 
                           " \"favoriteanimal\": \"Cat\"\n" + 
                           "}") 
                 .build();
         EmailContent emailContent = EmailContent.builder() 
                  .template(myTemplate) 
                 .build();
         SendEmailRequest emailRequest = SendEmailRequest.builder() 
                  .destination(destination) 
                  .content(emailContent) 
                  .fromEmailAddress(sender) 
                 .build();
         try { 
              System.out.println("Attempting to send an email based on a template 
  using the AWS SDK for Java (v2)..."); 
              client.sendEmail(emailRequest); 
              System.out.println("email based on a template was sent"); 
         } catch (SesV2Exception e) { 
              System.err.println(e.awsErrorDetails().errorMessage()); 
              System.exit(1); 
         } 
     }
}
```
• For API details, see [SendTemplatedEmail](https://docs.aws.amazon.com/goto/SdkForJavaV2/email-2010-12-01/SendTemplatedEmail) in *AWS SDK for Java 2.x API Reference*.

# **Amazon SES API v2 examples using SDK for Java 2.x**

The following code examples show you how to perform actions and implement common scenarios by using the AWS SDK for Java 2.x with Amazon SES API v2.

*Actions* are code excerpts from larger programs and must be run in context. While actions show you how to call individual service functions, you can see actions in context in their related scenarios and cross-service examples.

*Scenarios* are code examples that show you how to accomplish a specific task by calling multiple functions within the same service.

Each example includes a link to GitHub, where you can find instructions on how to set up and run the code in context.

### **Topics**

- [Actions](#page-10628-0)
- [Scenarios](#page-10649-0)

### **Actions**

### **CreateContact**

The following code example shows how to use CreateContact.

## **SDK for Java 2.x**

### **A** Note

```
 try { 
   // Create a new contact with the provided email address in the 
   CreateContactRequest contactRequest = CreateContactRequest.builder() 
       .contactListName(CONTACT_LIST_NAME) 
       .emailAddress(emailAddress) 
       .build();
```

```
 sesClient.createContact(contactRequest); 
         contacts.add(emailAddress); 
         System.out.println("Contact created: " + emailAddress); 
         // Send a welcome email to the new contact 
         String welcomeHtml = Files.readString(Paths.get("resources/
coupon_newsletter/welcome.html")); 
         String welcomeText = Files.readString(Paths.get("resources/
coupon_newsletter/welcome.txt")); 
         SendEmailRequest welcomeEmailRequest = SendEmailRequest.builder() 
              .fromEmailAddress(this.verifiedEmail) 
              .destination(Destination.builder().toAddresses(emailAddress).build()) 
              .content(EmailContent.builder() 
                  .simple( 
                      Message.builder() 
                          .subject(Content.builder().data("Welcome to the Weekly 
  Coupons Newsletter").build()) 
                          .body(Body.builder() 
                              .text(Content.builder().data(welcomeText).build()) 
                              .html(Content.builder().data(welcomeHtml).build()) 
                             .buid().buid().build() .build(); 
         SendEmailResponse welcomeEmailResponse = 
  sesClient.sendEmail(welcomeEmailRequest); 
         System.out.println("Welcome email sent: " + 
  welcomeEmailResponse.messageId()); 
       } catch (AlreadyExistsException e) { 
        // If the contact already exists, skip this step for that contact and
  proceed 
         // with the next contact 
         System.out.println("Contact already exists, skipping creation..."); 
       } catch (Exception e) { 
         System.err.println("Error occurred while processing email address " + 
  emailAddress + ": " + e.getMessage()); 
         throw e; 
       } 
     }
```
• For API details, see [CreateContact](https://docs.aws.amazon.com/goto/SdkForJavaV2/sesv2-2019-09-27/CreateContact) in *AWS SDK for Java 2.x API Reference*.

# **CreateContactList**

The following code example shows how to use CreateContactList.

### **SDK for Java 2.x**

### *(i)* Note

There's more on GitHub. Find the complete example and learn how to set up and run in the AWS Code Examples [Repository](https://github.com/awsdocs/aws-doc-sdk-examples/tree/main/javav2/example_code/ses#readme).

```
 try { 
       // 2. Create a contact list 
       String contactListName = CONTACT_LIST_NAME; 
       CreateContactListRequest createContactListRequest = 
  CreateContactListRequest.builder() 
           .contactListName(contactListName) 
          .build();
       sesClient.createContactList(createContactListRequest); 
       System.out.println("Contact list created: " + contactListName); 
     } catch (AlreadyExistsException e) { 
       System.out.println("Contact list already exists, skipping creation: weekly-
coupons-newsletter"); 
     } catch (LimitExceededException e) { 
       System.err.println("Limit for contact lists has been exceeded."); 
       throw e; 
     } catch (SesV2Exception e) { 
       System.err.println("Error creating contact list: " + e.getMessage()); 
       throw e; 
     }
```
• For API details, see [CreateContactList](https://docs.aws.amazon.com/goto/SdkForJavaV2/sesv2-2019-09-27/CreateContactList) in *AWS SDK for Java 2.x API Reference*.

## **CreateEmailIdentity**

The following code example shows how to use CreateEmailIdentity.

### **SDK for Java 2.x**

#### **A** Note

There's more on GitHub. Find the complete example and learn how to set up and run in the AWS Code Examples [Repository](https://github.com/awsdocs/aws-doc-sdk-examples/tree/main/javav2/example_code/ses#readme).

```
 try { 
      CreateEmailIdentityRequest createEmailIdentityRequest = 
 CreateEmailIdentityRequest.builder() 
          .emailIdentity(verifiedEmail) 
         .build();
      sesClient.createEmailIdentity(createEmailIdentityRequest); 
      System.out.println("Email identity created: " + verifiedEmail); 
    } catch (AlreadyExistsException e) { 
      System.out.println("Email identity already exists, skipping creation: " + 
 verifiedEmail); 
    } catch (NotFoundException e) { 
      System.err.println("The provided email address is not verified: " + 
 verifiedEmail); 
      throw e; 
    } catch (LimitExceededException e) { 
      System.err 
           .println("You have reached the limit for email identities. Please remove 
 some identities and try again."); 
      throw e; 
    } catch (SesV2Exception e) { 
      System.err.println("Error creating email identity: " + e.getMessage()); 
      throw e; 
    }
```
• For API details, see [CreateEmailIdentity](https://docs.aws.amazon.com/goto/SdkForJavaV2/sesv2-2019-09-27/CreateEmailIdentity) in *AWS SDK for Java 2.x API Reference*.

### **CreateEmailTemplate**

The following code example shows how to use CreateEmailTemplate.

### **SDK for Java 2.x**

#### **A** Note

```
 try { 
       // Create an email template named "weekly-coupons" 
       String newsletterHtml = loadFile("resources/coupon_newsletter/coupon-
newsletter.html"); 
       String newsletterText = loadFile("resources/coupon_newsletter/coupon-
newsletter.txt"); 
       CreateEmailTemplateRequest templateRequest = 
  CreateEmailTemplateRequest.builder() 
           .templateName(TEMPLATE_NAME) 
           .templateContent(EmailTemplateContent.builder() 
                .subject("Weekly Coupons Newsletter") 
                .html(newsletterHtml) 
                .text(newsletterText) 
               .build().build();
       sesClient.createEmailTemplate(templateRequest); 
       System.out.println("Email template created: " + TEMPLATE_NAME); 
     } catch (AlreadyExistsException e) { 
      // If the template already exists, skip this step and proceed with the next
       // operation 
       System.out.println("Email template already exists, skipping creation..."); 
     } catch (LimitExceededException e) { 
       // If the limit for email templates is exceeded, fail the workflow and inform 
       // the user 
       System.err.println("You have reached the limit for email templates. Please 
  remove some templates and try again."); 
       throw e; 
     } catch (Exception e) { 
       System.err.println("Error occurred while creating email template: " + 
  e.getMessage()); 
       throw e;
```
• For API details, see [CreateEmailTemplate](https://docs.aws.amazon.com/goto/SdkForJavaV2/sesv2-2019-09-27/CreateEmailTemplate) in *AWS SDK for Java 2.x API Reference*.

#### **DeleteContactList**

The following code example shows how to use DeleteContactList.

#### **SDK for Java 2.x**

#### **A** Note

There's more on GitHub. Find the complete example and learn how to set up and run in the AWS Code Examples [Repository](https://github.com/awsdocs/aws-doc-sdk-examples/tree/main/javav2/example_code/ses#readme).

```
 try {
```

```
 // Delete the contact list 
      DeleteContactListRequest deleteContactListRequest = 
 DeleteContactListRequest.builder() 
          .contactListName(CONTACT_LIST_NAME) 
         .build();
      sesClient.deleteContactList(deleteContactListRequest); 
      System.out.println("Contact list deleted: " + CONTACT_LIST_NAME); 
    } catch (NotFoundException e) { 
      // If the contact list does not exist, log the error and proceed 
      System.out.println("Contact list not found. Skipping deletion..."); 
    } catch (Exception e) { 
      System.err.println("Error occurred while deleting the contact list: " + 
 e.getMessage()); 
      e.printStackTrace(); 
    }
```
• For API details, see [DeleteContactList](https://docs.aws.amazon.com/goto/SdkForJavaV2/sesv2-2019-09-27/DeleteContactList) in *AWS SDK for Java 2.x API Reference*.

# **DeleteEmailIdentity**

The following code example shows how to use DeleteEmailIdentity.

## **SDK for Java 2.x**

### *(i)* Note

There's more on GitHub. Find the complete example and learn how to set up and run in the AWS Code Examples [Repository](https://github.com/awsdocs/aws-doc-sdk-examples/tree/main/javav2/example_code/ses#readme).

```
 try { 
        // Delete the email identity 
        DeleteEmailIdentityRequest deleteIdentityRequest = 
 DeleteEmailIdentityRequest.builder() 
            .emailIdentity(this.verifiedEmail) 
           .build();
        sesClient.deleteEmailIdentity(deleteIdentityRequest); 
        System.out.println("Email identity deleted: " + this.verifiedEmail); 
      } catch (NotFoundException e) { 
        // If the email identity does not exist, log the error and proceed 
        System.out.println("Email identity not found. Skipping deletion..."); 
      } catch (Exception e) { 
        System.err.println("Error occurred while deleting the email identity: " + 
 e.getMessage()); 
        e.printStackTrace(); 
      } 
    } else { 
      System.out.println("Skipping email identity deletion."); 
    }
```
• For API details, see [DeleteEmailIdentity](https://docs.aws.amazon.com/goto/SdkForJavaV2/sesv2-2019-09-27/DeleteEmailIdentity) in *AWS SDK for Java 2.x API Reference*.

## **DeleteEmailTemplate**

The following code example shows how to use DeleteEmailTemplate.

### **SDK for Java 2.x**

#### *(i)* Note

There's more on GitHub. Find the complete example and learn how to set up and run in the AWS Code Examples [Repository](https://github.com/awsdocs/aws-doc-sdk-examples/tree/main/javav2/example_code/ses#readme).

```
 try { 
      // Delete the template 
      DeleteEmailTemplateRequest deleteTemplateRequest = 
 DeleteEmailTemplateRequest.builder() 
          .templateName(TEMPLATE_NAME) 
          .build(); 
      sesClient.deleteEmailTemplate(deleteTemplateRequest); 
      System.out.println("Email template deleted: " + TEMPLATE_NAME); 
    } catch (NotFoundException e) { 
      // If the email template does not exist, log the error and proceed 
      System.out.println("Email template not found. Skipping deletion..."); 
    } catch (Exception e) { 
      System.err.println("Error occurred while deleting the email template: " + 
 e.getMessage()); 
      e.printStackTrace(); 
    }
```
• For API details, see [DeleteEmailTemplate](https://docs.aws.amazon.com/goto/SdkForJavaV2/sesv2-2019-09-27/DeleteEmailTemplate) in *AWS SDK for Java 2.x API Reference*.

#### **ListContacts**

The following code example shows how to use ListContacts.

#### **SDK for Java 2.x**

#### **A** Note

```
 ListContactsRequest contactListRequest = ListContactsRequest.builder() 
           .contactListName(CONTACT_LIST_NAME) 
         .build();
      List<String> contactEmails; 
      try { 
        ListContactsResponse contactListResponse = 
 sesClient.listContacts(contactListRequest); 
        contactEmails = contactListResponse.contacts().stream() 
             .map(Contact::emailAddress) 
             .toList(); 
      } catch (Exception e) { 
        // TODO: Remove when listContacts's GET body issue is resolved. 
        contactEmails = this.contacts; 
      }
```
• For API details, see [ListContacts](https://docs.aws.amazon.com/goto/SdkForJavaV2/sesv2-2019-09-27/ListContacts) in *AWS SDK for Java 2.x API Reference*.

### **SendEmail**

The following code example shows how to use SendEmail.

#### **SDK for Java 2.x**

#### **A** Note

There's more on GitHub. Find the complete example and learn how to set up and run in the AWS Code Examples [Repository](https://github.com/awsdocs/aws-doc-sdk-examples/tree/main/javav2/example_code/ses#readme).

Sends a message.

import software.amazon.awssdk.regions.Region; import software.amazon.awssdk.services.sesv2.model.Body; import software.amazon.awssdk.services.sesv2.model.Content; import software.amazon.awssdk.services.sesv2.model.Destination; import software.amazon.awssdk.services.sesv2.model.EmailContent; import software.amazon.awssdk.services.sesv2.model.Message;

```
import software.amazon.awssdk.services.sesv2.model.SendEmailRequest;
import software.amazon.awssdk.services.sesv2.model.SesV2Exception;
import software.amazon.awssdk.services.sesv2.SesV2Client;
/** 
  * Before running this AWS SDK for Java (v2) example, set up your development 
  * environment, including your credentials. 
 * 
  * For more information, see the following documentation topic: 
 * 
  * https://docs.aws.amazon.com/sdk-for-java/latest/developer-guide/get-started.html 
  */
public class SendEmail { 
         public static void main(String[] args) { 
                  final String usage = """ 
                                    Usage: 
                                        <sender> <recipient> <subject>\s
                                    Where: 
                                         sender - An email address that represents the 
  sender.\s 
                                        recipient - An email address that represents the 
  recipient.\s 
                                        subject - The subject line.\s 
\mathbf{u} = \mathbf{u} \cdot \mathbf{v} , we have the set of \mathbf{u} = \mathbf{v} \cdot \mathbf{v}if (args.length != 3) {
                           System.out.println(usage); 
                           System.exit(1); 
 } 
                  String sender = args[0]; 
                  String recipient = args[1]; 
                  String subject = args[2]; 
                  Region region = Region.US_EAST_1; 
                  SesV2Client sesv2Client = SesV2Client.builder() 
                                    .region(region) 
                                    .build(); 
                  // The HTML body of the email.
```

```
 String bodyHTML = "<html>" + "<head></head>" + "<body>" + 
 "<h1>Hello!</h1>" 
                                  + "<p> See the list of customers.</p>" + "</body>" + 
 "</html>"; 
                send(sesv2Client, sender, recipient, subject, bodyHTML);
        } 
        public static void send(SesV2Client client, 
                          String sender, 
                          String recipient, 
                          String subject, 
                          String bodyHTML) { 
                 Destination destination = Destination.builder() 
                                   .toAddresses(recipient) 
                                  .build();
                 Content content = Content.builder() 
                                   .data(bodyHTML) 
                                  .build();
                 Content sub = Content.builder() 
                                   .data(subject) 
                                  .build();
                 Body body = Body.builder() 
                                   .html(content) 
                                   .build(); 
                 Message msg = Message.builder() 
                                   .subject(sub) 
                                   .body(body) 
                                  .build();
                 EmailContent emailContent = EmailContent.builder() 
                                   .simple(msg) 
                                  .build();
                 SendEmailRequest emailRequest = SendEmailRequest.builder() 
                                   .destination(destination) 
                                   .content(emailContent) 
                                   .fromEmailAddress(sender) 
                                   .build();
```

```
 try { 
                          System.out.println("Attempting to send an email through 
  Amazon SES " 
                                          + "using the AWS SDK for Java..."); 
                          client.sendEmail(emailRequest); 
                          System.out.println("email was sent"); 
                 } catch (SesV2Exception e) { 
                          System.err.println(e.awsErrorDetails().errorMessage()); 
                          System.exit(1); 
 } 
         }
}
```
Sends a message using a template.

```
 String coupons = Files.readString(Paths.get("resources/coupon_newsletter/
sample_coupons.json")); 
       for (String emailAddress : contactEmails) { 
         SendEmailRequest newsletterRequest = SendEmailRequest.builder() 
             .destination(Destination.builder().toAddresses(emailAddress).build()) 
             .content(EmailContent.builder() 
                  .template(Template.builder() 
                      .templateName(TEMPLATE_NAME) 
                      .templateData(coupons) 
                     .buid().build() .fromEmailAddress(this.verifiedEmail) 
             .listManagementOptions(ListManagementOptions.builder() 
                  .contactListName(CONTACT_LIST_NAME) 
                 .build() .build(); 
         SendEmailResponse newsletterResponse = 
  sesClient.sendEmail(newsletterRequest); 
         System.out.println("Newsletter sent to " + emailAddress + ": " + 
  newsletterResponse.messageId()); 
       }
```
• For API details, see [SendEmail](https://docs.aws.amazon.com/goto/SdkForJavaV2/sesv2-2019-09-27/SendEmail) in *AWS SDK for Java 2.x API Reference*.

### **Scenarios**

### **Newsletter workflow**

The following code example shows how to Amazon SES API v2 newsletter workflow.

### **SDK for Java 2.x**

## **A** Note

```
 try { 
       // 2. Create a contact list 
       String contactListName = CONTACT_LIST_NAME; 
       CreateContactListRequest createContactListRequest = 
  CreateContactListRequest.builder() 
           .contactListName(contactListName) 
          .build();
       sesClient.createContactList(createContactListRequest); 
       System.out.println("Contact list created: " + contactListName); 
     } catch (AlreadyExistsException e) { 
       System.out.println("Contact list already exists, skipping creation: weekly-
coupons-newsletter"); 
     } catch (LimitExceededException e) { 
       System.err.println("Limit for contact lists has been exceeded."); 
       throw e; 
     } catch (SesV2Exception e) { 
       System.err.println("Error creating contact list: " + e.getMessage()); 
       throw e; 
     } 
       try { 
         // Create a new contact with the provided email address in the 
         CreateContactRequest contactRequest = CreateContactRequest.builder() 
              .contactListName(CONTACT_LIST_NAME) 
              .emailAddress(emailAddress) 
             .build();
         sesClient.createContact(contactRequest); 
         contacts.add(emailAddress);
```

```
 System.out.println("Contact created: " + emailAddress); 
         // Send a welcome email to the new contact 
         String welcomeHtml = Files.readString(Paths.get("resources/
coupon_newsletter/welcome.html"));
         String welcomeText = Files.readString(Paths.get("resources/
coupon_newsletter/welcome.txt")); 
         SendEmailRequest welcomeEmailRequest = SendEmailRequest.builder() 
             .fromEmailAddress(this.verifiedEmail) 
             .destination(Destination.builder().toAddresses(emailAddress).build()) 
             .content(EmailContent.builder() 
                  .simple( 
                      Message.builder() 
                          .subject(Content.builder().data("Welcome to the Weekly 
  Coupons Newsletter").build()) 
                          .body(Body.builder() 
                              .text(Content.builder().data(welcomeText).build()) 
                              .html(Content.builder().data(welcomeHtml).build()) 
                             .buid().build().buid().buid(): SendEmailResponse welcomeEmailResponse = 
  sesClient.sendEmail(welcomeEmailRequest); 
         System.out.println("Welcome email sent: " + 
  welcomeEmailResponse.messageId()); 
       } catch (AlreadyExistsException e) { 
        // If the contact already exists, skip this step for that contact and
  proceed 
         // with the next contact 
         System.out.println("Contact already exists, skipping creation..."); 
       } catch (Exception e) { 
         System.err.println("Error occurred while processing email address " + 
  emailAddress + ": " + e.getMessage()); 
         throw e; 
       } 
     } 
       ListContactsRequest contactListRequest = ListContactsRequest.builder() 
           .contactListName(CONTACT_LIST_NAME) 
          .buid():
```

```
 List<String> contactEmails; 
       try { 
         ListContactsResponse contactListResponse = 
  sesClient.listContacts(contactListRequest); 
         contactEmails = contactListResponse.contacts().stream() 
              .map(Contact::emailAddress) 
              .toList(); 
       } catch (Exception e) { 
         // TODO: Remove when listContacts's GET body issue is resolved. 
         contactEmails = this.contacts; 
       } 
       String coupons = Files.readString(Paths.get("resources/coupon_newsletter/
sample_coupons.json")); 
       for (String emailAddress : contactEmails) { 
         SendEmailRequest newsletterRequest = SendEmailRequest.builder() 
              .destination(Destination.builder().toAddresses(emailAddress).build()) 
              .content(EmailContent.builder() 
                  .template(Template.builder() 
                      .templateName(TEMPLATE_NAME) 
                      .templateData(coupons) 
                     .buid().build() .fromEmailAddress(this.verifiedEmail) 
              .listManagementOptions(ListManagementOptions.builder() 
                  .contactListName(CONTACT_LIST_NAME) 
                 .buid().build();
         SendEmailResponse newsletterResponse = 
  sesClient.sendEmail(newsletterRequest); 
         System.out.println("Newsletter sent to " + emailAddress + ": " + 
  newsletterResponse.messageId()); 
       } 
     try { 
       CreateEmailIdentityRequest createEmailIdentityRequest = 
  CreateEmailIdentityRequest.builder() 
           .emailIdentity(verifiedEmail) 
          .build();
       sesClient.createEmailIdentity(createEmailIdentityRequest); 
       System.out.println("Email identity created: " + verifiedEmail); 
     } catch (AlreadyExistsException e) {
```

```
 System.out.println("Email identity already exists, skipping creation: " + 
  verifiedEmail); 
     } catch (NotFoundException e) { 
       System.err.println("The provided email address is not verified: " + 
  verifiedEmail); 
       throw e; 
     } catch (LimitExceededException e) { 
       System.err 
            .println("You have reached the limit for email identities. Please remove 
 some identities and try again.");
       throw e; 
     } catch (SesV2Exception e) { 
       System.err.println("Error creating email identity: " + e.getMessage()); 
       throw e; 
     } 
     try { 
       // Create an email template named "weekly-coupons" 
       String newsletterHtml = loadFile("resources/coupon_newsletter/coupon-
newsletter.html"); 
       String newsletterText = loadFile("resources/coupon_newsletter/coupon-
newsletter.txt"); 
       CreateEmailTemplateRequest templateRequest = 
  CreateEmailTemplateRequest.builder() 
           .templateName(TEMPLATE_NAME) 
           .templateContent(EmailTemplateContent.builder() 
                .subject("Weekly Coupons Newsletter") 
                .html(newsletterHtml) 
                .text(newsletterText) 
               .build().build();
       sesClient.createEmailTemplate(templateRequest); 
       System.out.println("Email template created: " + TEMPLATE_NAME); 
     } catch (AlreadyExistsException e) { 
       // If the template already exists, skip this step and proceed with the next 
       // operation 
       System.out.println("Email template already exists, skipping creation..."); 
     } catch (LimitExceededException e) { 
       // If the limit for email templates is exceeded, fail the workflow and inform 
       // the user
```

```
 System.err.println("You have reached the limit for email templates. Please 
 remove some templates and try again."); 
      throw e; 
    } catch (Exception e) { 
      System.err.println("Error occurred while creating email template: " + 
 e.getMessage()); 
      throw e; 
    } 
    try { 
      // Delete the contact list 
      DeleteContactListRequest deleteContactListRequest = 
 DeleteContactListRequest.builder() 
          .contactListName(CONTACT_LIST_NAME) 
         .build();
      sesClient.deleteContactList(deleteContactListRequest); 
      System.out.println("Contact list deleted: " + CONTACT_LIST_NAME); 
    } catch (NotFoundException e) { 
      // If the contact list does not exist, log the error and proceed 
      System.out.println("Contact list not found. Skipping deletion..."); 
    } catch (Exception e) { 
      System.err.println("Error occurred while deleting the contact list: " + 
 e.getMessage()); 
      e.printStackTrace(); 
    } 
      try { 
        // Delete the email identity 
        DeleteEmailIdentityRequest deleteIdentityRequest = 
 DeleteEmailIdentityRequest.builder() 
             .emailIdentity(this.verifiedEmail) 
            .build();
        sesClient.deleteEmailIdentity(deleteIdentityRequest); 
        System.out.println("Email identity deleted: " + this.verifiedEmail); 
      } catch (NotFoundException e) { 
        // If the email identity does not exist, log the error and proceed 
        System.out.println("Email identity not found. Skipping deletion..."); 
      } catch (Exception e) { 
        System.err.println("Error occurred while deleting the email identity: " + 
 e.getMessage());
```
```
 e.printStackTrace(); 
      } 
    } else { 
      System.out.println("Skipping email identity deletion."); 
    } 
    try { 
      // Delete the template 
      DeleteEmailTemplateRequest deleteTemplateRequest = 
 DeleteEmailTemplateRequest.builder() 
          .templateName(TEMPLATE_NAME) 
         .build();
      sesClient.deleteEmailTemplate(deleteTemplateRequest); 
      System.out.println("Email template deleted: " + TEMPLATE_NAME); 
    } catch (NotFoundException e) { 
      // If the email template does not exist, log the error and proceed 
      System.out.println("Email template not found. Skipping deletion..."); 
    } catch (Exception e) { 
      System.err.println("Error occurred while deleting the email template: " + 
 e.getMessage()); 
      e.printStackTrace(); 
    }
```
- For API details, see the following topics in *AWS SDK for Java 2.x API Reference*.
	- [CreateContact](https://docs.aws.amazon.com/goto/SdkForJavaV2/sesv2-2019-09-27/CreateContact)
	- [CreateContactList](https://docs.aws.amazon.com/goto/SdkForJavaV2/sesv2-2019-09-27/CreateContactList)
	- [CreateEmailIdentity](https://docs.aws.amazon.com/goto/SdkForJavaV2/sesv2-2019-09-27/CreateEmailIdentity)
	- [CreateEmailTemplate](https://docs.aws.amazon.com/goto/SdkForJavaV2/sesv2-2019-09-27/CreateEmailTemplate)
	- [DeleteContactList](https://docs.aws.amazon.com/goto/SdkForJavaV2/sesv2-2019-09-27/DeleteContactList)
	- [DeleteEmailIdentity](https://docs.aws.amazon.com/goto/SdkForJavaV2/sesv2-2019-09-27/DeleteEmailIdentity)
	- [DeleteEmailTemplate](https://docs.aws.amazon.com/goto/SdkForJavaV2/sesv2-2019-09-27/DeleteEmailTemplate)
	- [ListContacts](https://docs.aws.amazon.com/goto/SdkForJavaV2/sesv2-2019-09-27/ListContacts)
	- [SendEmail.simple](https://docs.aws.amazon.com/goto/SdkForJavaV2/sesv2-2019-09-27/SendEmail.simple)
	- [SendEmail.template](https://docs.aws.amazon.com/goto/SdkForJavaV2/sesv2-2019-09-27/SendEmail.template)

# **Amazon SNS examples using SDK for Java 2.x**

The following code examples show you how to perform actions and implement common scenarios by using the AWS SDK for Java 2.x with Amazon SNS.

*Actions* are code excerpts from larger programs and must be run in context. While actions show you how to call individual service functions, you can see actions in context in their related scenarios and cross-service examples.

*Scenarios* are code examples that show you how to accomplish a specific task by calling multiple functions within the same service.

Each example includes a link to GitHub, where you can find instructions on how to set up and run the code in context.

#### **Get started**

### **Hello Amazon SNS**

The following code examples show how to get started using Amazon SNS.

## **SDK for Java 2.x**

## **A** Note

```
package com.example.sns;
import software.amazon.awssdk.regions.Region;
import software.amazon.awssdk.services.sns.SnsClient;
import software.amazon.awssdk.services.sns.model.SnsException;
import software.amazon.awssdk.services.sns.paginators.ListTopicsIterable;
public class HelloSNS { 
     public static void main(String[] args) { 
         SnsClient snsClient = SnsClient.builder() 
                 .region(Region.US_EAST_1) 
                  .build();
```

```
 listSNSTopics(snsClient); 
         snsClient.close(); 
     } 
     public static void listSNSTopics(SnsClient snsClient) { 
         try { 
              ListTopicsIterable listTopics = snsClient.listTopicsPaginator(); 
              listTopics.stream() 
                       .flatMap(r -> r.topics().stream()) 
                       .forEach(content -> System.out.println(" Topic ARN: " + 
  content.topicArn())); 
         } catch (SnsException e) { 
              System.err.println(e.awsErrorDetails().errorMessage()); 
              System.exit(1); 
         } 
     }
}
```
• For API details, see [ListTopics](https://docs.aws.amazon.com/goto/SdkForJavaV2/sns-2010-03-31/ListTopics) in *AWS SDK for Java 2.x API Reference*.

### **Topics**

- [Actions](#page-10628-0)
- [Scenarios](#page-10649-0)
- [Serverless](#page-11007-0) examples

## **Actions**

#### **CheckIfPhoneNumberIsOptedOut**

The following code example shows how to use CheckIfPhoneNumberIsOptedOut.

#### **SDK for Java 2.x**

#### *(b)* Note

```
import software.amazon.awssdk.regions.Region;
import software.amazon.awssdk.services.sns.SnsClient;
import 
  software.amazon.awssdk.services.sns.model.CheckIfPhoneNumberIsOptedOutRequest;
import 
  software.amazon.awssdk.services.sns.model.CheckIfPhoneNumberIsOptedOutResponse;
import software.amazon.awssdk.services.sns.model.SnsException;
/** 
  * Before running this Java V2 code example, set up your development 
  * environment, including your credentials. 
 * 
  * For more information, see the following documentation topic: 
 * 
  * https://docs.aws.amazon.com/sdk-for-java/latest/developer-guide/get-started.html 
  */
public class CheckOptOut { 
     public static void main(String[] args) { 
         final String usage = """ 
                 Usage: <phoneNumber>
                  Where: 
                     phoneNumber - The mobile phone number to look up (for example, 
  +1XXX5550100). 
                  """; 
        if (args.length != 1) {
             System.out.println(usage); 
             System.exit(1); 
         } 
        String phoneNumber = args[0];
         SnsClient snsClient = SnsClient.builder() 
                  .region(Region.US_EAST_1) 
                 .build();
         checkPhone(snsClient, phoneNumber); 
         snsClient.close(); 
     }
```

```
 public static void checkPhone(SnsClient snsClient, String phoneNumber) { 
         try { 
             CheckIfPhoneNumberIsOptedOutRequest request = 
  CheckIfPhoneNumberIsOptedOutRequest.builder() 
                       .phoneNumber(phoneNumber) 
                     .build();
             CheckIfPhoneNumberIsOptedOutResponse result = 
  snsClient.checkIfPhoneNumberIsOptedOut(request); 
             System.out.println( 
                      result.isOptedOut() + "Phone Number " + phoneNumber + " has 
  Opted Out of receiving sns messages." + 
                               "\n\nStatus was " + 
  result.sdkHttpResponse().statusCode()); 
         } catch (SnsException e) { 
             System.err.println(e.awsErrorDetails().errorMessage()); 
             System.exit(1); 
         } 
     }
}
```
• For API details, see [CheckIfPhoneNumberIsOptedOut](https://docs.aws.amazon.com/goto/SdkForJavaV2/sns-2010-03-31/CheckIfPhoneNumberIsOptedOut) in *AWS SDK for Java 2.x API Reference*.

#### **ConfirmSubscription**

The following code example shows how to use ConfirmSubscription.

#### **SDK for Java 2.x**

#### *(i)* Note

```
import software.amazon.awssdk.regions.Region;
import software.amazon.awssdk.services.sns.SnsClient;
import software.amazon.awssdk.services.sns.model.ConfirmSubscriptionRequest;
import software.amazon.awssdk.services.sns.model.ConfirmSubscriptionResponse;
import software.amazon.awssdk.services.sns.model.SnsException;
```

```
/** 
  * Before running this Java V2 code example, set up your development 
  * environment, including your credentials. 
 * 
  * For more information, see the following documentation topic: 
 * 
  * https://docs.aws.amazon.com/sdk-for-java/latest/developer-guide/get-started.html 
  */
public class ConfirmSubscription { 
     public static void main(String[] args) { 
         final String usage = """ 
                 Usage: <subscriptionToken> <topicArn>
                  Where: 
                     subscriptionToken - A short-lived token sent to an endpoint 
  during the Subscribe action. 
                     topicArn - The ARN of the topic.\s 
                 """"
        if (args.length != 2) {
             System.out.println(usage); 
             System.exit(1); 
         } 
         String subscriptionToken = args[0]; 
        String topicArn = args[1];
         SnsClient snsClient = SnsClient.builder() 
                  .region(Region.US_EAST_1) 
                 .build();
         confirmSub(snsClient, subscriptionToken, topicArn); 
         snsClient.close(); 
     } 
     public static void confirmSub(SnsClient snsClient, String subscriptionToken, 
  String topicArn) { 
         try { 
             ConfirmSubscriptionRequest request = 
  ConfirmSubscriptionRequest.builder() 
                      .token(subscriptionToken) 
                      .topicArn(topicArn) 
                      .build();
```

```
 ConfirmSubscriptionResponse result = 
  snsClient.confirmSubscription(request); 
              System.out.println("\n\nStatus was " + 
  result.sdkHttpResponse().statusCode() + "\n\nSubscription Arn: \n\n" 
                      + result.subscriptionArn()); 
         } catch (SnsException e) { 
              System.err.println(e.awsErrorDetails().errorMessage()); 
              System.exit(1); 
         } 
     }
}
```
• For API details, see [ConfirmSubscription](https://docs.aws.amazon.com/goto/SdkForJavaV2/sns-2010-03-31/ConfirmSubscription) in *AWS SDK for Java 2.x API Reference*.

### **CreateTopic**

The following code example shows how to use CreateTopic.

### **SDK for Java 2.x**

#### **A** Note

```
import software.amazon.awssdk.regions.Region;
import software.amazon.awssdk.services.sns.SnsClient;
import software.amazon.awssdk.services.sns.model.CreateTopicRequest;
import software.amazon.awssdk.services.sns.model.CreateTopicResponse;
import software.amazon.awssdk.services.sns.model.SnsException;
/** 
  * Before running this Java V2 code example, set up your development 
  * environment, including your credentials. 
 * 
  * For more information, see the following documentation topic: 
 * 
  * https://docs.aws.amazon.com/sdk-for-java/latest/developer-guide/get-started.html
```

```
 */
public class CreateTopic { 
     public static void main(String[] args) { 
         final String usage = """ 
                  Usage: <topicName> 
                  Where: 
                     topicName - The name of the topic to create (for example, 
  mytopic). 
                  """; 
        if (args.length != 1) {
              System.out.println(usage); 
              System.exit(1); 
         } 
        String topicName = args[0];
         System.out.println("Creating a topic with name: " + topicName); 
         SnsClient snsClient = SnsClient.builder() 
                  .region(Region.US_EAST_1) 
                 .build();
        String arnVal = createSNSTopic(snsClient, topicName);
         System.out.println("The topic ARN is" + arnVal); 
         snsClient.close(); 
     } 
    public static String createSNSTopic(SnsClient snsClient, String topicName) {
         CreateTopicResponse result; 
         try { 
              CreateTopicRequest request = CreateTopicRequest.builder() 
                      .name(topicName) 
                     .build();
              result = snsClient.createTopic(request); 
              return result.topicArn(); 
         } catch (SnsException e) { 
              System.err.println(e.awsErrorDetails().errorMessage()); 
              System.exit(1); 
         } 
         return "";
```
}

- }
- For API details, see [CreateTopic](https://docs.aws.amazon.com/goto/SdkForJavaV2/sns-2010-03-31/CreateTopic) in *AWS SDK for Java 2.x API Reference*.

### **DeleteTopic**

The following code example shows how to use DeleteTopic.

### **SDK for Java 2.x**

#### **A** Note

```
import software.amazon.awssdk.regions.Region;
import software.amazon.awssdk.services.sns.SnsClient;
import software.amazon.awssdk.services.sns.model.DeleteTopicRequest;
import software.amazon.awssdk.services.sns.model.DeleteTopicResponse;
import software.amazon.awssdk.services.sns.model.SnsException;
/** 
  * Before running this Java V2 code example, set up your development 
  * environment, including your credentials. 
  * 
  * For more information, see the following documentation topic: 
 * 
  * https://docs.aws.amazon.com/sdk-for-java/latest/developer-guide/get-started.html 
  */
public class DeleteTopic { 
     public static void main(String[] args) { 
         final String usage = """ 
                 Usage: <topicArn> 
                 Where: 
                    topicArn - The ARN of the topic to delete. 
                 """;
```

```
if (args.length != 1) {
            System.out.println(usage); 
            System.exit(1); 
        } 
        String topicArn = args[0]; 
        SnsClient snsClient = SnsClient.builder() 
                 .region(Region.US_EAST_1) 
                .build();
        System.out.println("Deleting a topic with name: " + topicArn); 
        deleteSNSTopic(snsClient, topicArn); 
        snsClient.close(); 
    } 
    public static void deleteSNSTopic(SnsClient snsClient, String topicArn) { 
        try { 
            DeleteTopicRequest request = DeleteTopicRequest.builder() 
                     .topicArn(topicArn) 
                    .build();
            DeleteTopicResponse result = snsClient.deleteTopic(request); 
            System.out.println("\n\nStatus was " + 
 result.sdkHttpResponse().statusCode()); 
        } catch (SnsException e) { 
            System.err.println(e.awsErrorDetails().errorMessage()); 
            System.exit(1); 
        } 
    }
```
• For API details, see [DeleteTopic](https://docs.aws.amazon.com/goto/SdkForJavaV2/sns-2010-03-31/DeleteTopic) in *AWS SDK for Java 2.x API Reference*.

#### **GetSMSAttributes**

}

The following code example shows how to use GetSMSAttributes.

### **SDK for Java 2.x**

#### **A** Note

```
import software.amazon.awssdk.regions.Region;
import software.amazon.awssdk.services.sns.SnsClient;
import software.amazon.awssdk.services.sns.model.GetSubscriptionAttributesRequest;
import software.amazon.awssdk.services.sns.model.GetSubscriptionAttributesResponse;
import software.amazon.awssdk.services.sns.model.SnsException;
import java.util.Iterator;
import java.util.Map;
/** 
  * Before running this Java V2 code example, set up your development 
  * environment, including your credentials. 
 * 
  * For more information, see the following documentation topic: 
 * 
  * https://docs.aws.amazon.com/sdk-for-java/latest/developer-guide/get-started.html 
  */
public class GetSMSAtrributes { 
     public static void main(String[] args) { 
         final String usage = """ 
                 Usage: <topicArn> 
                 Where: 
                     topicArn - The ARN of the topic from which to retrieve 
  attributes. 
                  """; 
         if (args.length != 1) { 
             System.out.println(usage); 
             System.exit(1); 
         } 
         String topicArn = args[0]; 
         SnsClient snsClient = SnsClient.builder()
```
AWS SDK Code Examples Code Library

```
 .region(Region.US_EAST_1) 
                 .build();
         getSNSAttrutes(snsClient, topicArn); 
         snsClient.close(); 
     } 
     public static void getSNSAttrutes(SnsClient snsClient, String topicArn) { 
         try { 
             GetSubscriptionAttributesRequest request = 
  GetSubscriptionAttributesRequest.builder() 
                      .subscriptionArn(topicArn) 
                     .build();
             // Get the Subscription attributes 
             GetSubscriptionAttributesResponse res = 
  snsClient.getSubscriptionAttributes(request); 
             Map<String, String> map = res.attributes(); 
             // Iterate through the map 
             Iterator iter = map.entrySet().iterator(); 
             while (iter.hasNext()) { 
                  Map.Entry entry = (Map.Entry) iter.next(); 
                  System.out.println("[Key] : " + entry.getKey() + " [Value] : " + 
  entry.getValue()); 
 } 
         } catch (SnsException e) { 
             System.err.println(e.awsErrorDetails().errorMessage()); 
             System.exit(1); 
         } 
         System.out.println("\n\nStatus was good"); 
     }
}
```
• For API details, see [GetSMSAttributes](https://docs.aws.amazon.com/goto/SdkForJavaV2/sns-2010-03-31/GetSMSAttributes) in *AWS SDK for Java 2.x API Reference*.

## **GetTopicAttributes**

The following code example shows how to use GetTopicAttributes.

### **SDK for Java 2.x**

#### **A** Note

```
import software.amazon.awssdk.regions.Region;
import software.amazon.awssdk.services.sns.SnsClient;
import software.amazon.awssdk.services.sns.model.GetTopicAttributesRequest;
import software.amazon.awssdk.services.sns.model.GetTopicAttributesResponse;
import software.amazon.awssdk.services.sns.model.SnsException;
/** 
  * Before running this Java V2 code example, set up your development 
  * environment, including your credentials. 
 * 
  * For more information, see the following documentation topic: 
 * 
  * https://docs.aws.amazon.com/sdk-for-java/latest/developer-guide/get-started.html 
  */
public class GetTopicAttributes { 
     public static void main(String[] args) { 
         final String usage = """ 
                Usage: <topicArn>
                 Where: 
                     topicArn - The ARN of the topic to look up. 
                  """; 
         if (args.length != 1) { 
             System.out.println(usage); 
             System.exit(1); 
         } 
         String topicArn = args[0]; 
         SnsClient snsClient = SnsClient.builder() 
                  .region(Region.US_EAST_1) 
                 .build();
```

```
 System.out.println("Getting attributes for a topic with name: " + topicArn); 
         getSNSTopicAttributes(snsClient, topicArn); 
         snsClient.close(); 
     } 
     public static void getSNSTopicAttributes(SnsClient snsClient, String topicArn) { 
         try { 
             GetTopicAttributesRequest request = GetTopicAttributesRequest.builder() 
                      .topicArn(topicArn) 
                     .build();
             GetTopicAttributesResponse result = 
  snsClient.getTopicAttributes(request); 
             System.out.println("\n\nStatus is " + 
  result.sdkHttpResponse().statusCode() + "\n\nAttributes: \n\n" 
                      + result.attributes()); 
         } catch (SnsException e) { 
             System.err.println(e.awsErrorDetails().errorMessage()); 
             System.exit(1); 
         } 
     }
}
```
• For API details, see [GetTopicAttributes](https://docs.aws.amazon.com/goto/SdkForJavaV2/sns-2010-03-31/GetTopicAttributes) in *AWS SDK for Java 2.x API Reference*.

#### **ListPhoneNumbersOptedOut**

The following code example shows how to use ListPhoneNumbersOptedOut.

#### **SDK for Java 2.x**

## **A** Note

There's more on GitHub. Find the complete example and learn how to set up and run in the AWS Code Examples [Repository](https://github.com/awsdocs/aws-doc-sdk-examples/tree/main/javav2/example_code/sns#readme).

import software.amazon.awssdk.regions.Region; import software.amazon.awssdk.services.sns.SnsClient;

```
import software.amazon.awssdk.services.sns.model.ListPhoneNumbersOptedOutRequest;
import software.amazon.awssdk.services.sns.model.ListPhoneNumbersOptedOutResponse;
import software.amazon.awssdk.services.sns.model.SnsException;
/** 
  * Before running this Java V2 code example, set up your development 
  * environment, including your credentials. 
 * 
  * For more information, see the following documentation topic: 
 * 
  * https://docs.aws.amazon.com/sdk-for-java/latest/developer-guide/get-started.html 
  */
public class ListOptOut { 
     public static void main(String[] args) { 
         SnsClient snsClient = SnsClient.builder() 
                  .region(Region.US_EAST_1) 
                 .build();
         listOpts(snsClient); 
         snsClient.close(); 
     } 
     public static void listOpts(SnsClient snsClient) { 
         try { 
            ListPhoneNumbersOptedOutRequest request =
  ListPhoneNumbersOptedOutRequest.builder().build(); 
             ListPhoneNumbersOptedOutResponse result = 
  snsClient.listPhoneNumbersOptedOut(request); 
             System.out.println("Status is " + result.sdkHttpResponse().statusCode() 
  + "\n\nPhone Numbers: \n\n" 
                      + result.phoneNumbers()); 
         } catch (SnsException e) { 
             System.err.println(e.awsErrorDetails().errorMessage()); 
             System.exit(1); 
         } 
     }
}
```
• For API details, see [ListPhoneNumbersOptedOut](https://docs.aws.amazon.com/goto/SdkForJavaV2/sns-2010-03-31/ListPhoneNumbersOptedOut) in *AWS SDK for Java 2.x API Reference*.

#### **ListSubscriptions**

The following code example shows how to use ListSubscriptions.

#### **SDK for Java 2.x**

#### **A** Note

```
import software.amazon.awssdk.regions.Region;
import software.amazon.awssdk.services.sns.SnsClient;
import software.amazon.awssdk.services.sns.model.ListSubscriptionsRequest;
import software.amazon.awssdk.services.sns.model.ListSubscriptionsResponse;
import software.amazon.awssdk.services.sns.model.SnsException;
/** 
  * Before running this Java V2 code example, set up your development 
  * environment, including your credentials. 
 * 
  * For more information, see the following documentation topic: 
 * 
  * https://docs.aws.amazon.com/sdk-for-java/latest/developer-guide/get-started.html 
  */
public class ListSubscriptions { 
     public static void main(String[] args) { 
         SnsClient snsClient = SnsClient.builder() 
                  .region(Region.US_EAST_1) 
                 .build();
         listSNSSubscriptions(snsClient); 
         snsClient.close(); 
     } 
     public static void listSNSSubscriptions(SnsClient snsClient) { 
         try { 
             ListSubscriptionsRequest request = ListSubscriptionsRequest.builder() 
                     .build();
             ListSubscriptionsResponse result = snsClient.listSubscriptions(request); 
            System.out.println(result.subscriptions());
```

```
 } catch (SnsException e) { 
              System.err.println(e.awsErrorDetails().errorMessage()); 
              System.exit(1); 
          } 
     }
}
```
• For API details, see [ListSubscriptions](https://docs.aws.amazon.com/goto/SdkForJavaV2/sns-2010-03-31/ListSubscriptions) in *AWS SDK for Java 2.x API Reference*.

## **ListTopics**

The following code example shows how to use ListTopics.

### **SDK for Java 2.x**

#### **A** Note

```
import software.amazon.awssdk.regions.Region;
import software.amazon.awssdk.services.sns.SnsClient;
import software.amazon.awssdk.services.sns.model.ListTopicsRequest;
import software.amazon.awssdk.services.sns.model.ListTopicsResponse;
import software.amazon.awssdk.services.sns.model.SnsException;
/** 
  * Before running this Java V2 code example, set up your development 
  * environment, including your credentials. 
 * 
  * For more information, see the following documentation topic: 
 * 
  * https://docs.aws.amazon.com/sdk-for-java/latest/developer-guide/get-started.html 
  */
public class ListTopics { 
     public static void main(String[] args) { 
         SnsClient snsClient = SnsClient.builder() 
                 .region(Region.US_EAST_1)
```

```
.build();
         listSNSTopics(snsClient); 
         snsClient.close(); 
     } 
     public static void listSNSTopics(SnsClient snsClient) { 
         try { 
              ListTopicsRequest request = ListTopicsRequest.builder() 
                      .build();
              ListTopicsResponse result = snsClient.listTopics(request); 
              System.out.println( 
                      "Status was " + result.sdkHttpResponse().statusCode() + "\n
\nTopics\n\n" + result.topics()); 
         } catch (SnsException e) { 
              System.err.println(e.awsErrorDetails().errorMessage()); 
              System.exit(1); 
         } 
     }
}
```
• For API details, see [ListTopics](https://docs.aws.amazon.com/goto/SdkForJavaV2/sns-2010-03-31/ListTopics) in *AWS SDK for Java 2.x API Reference*.

### **Publish**

The following code example shows how to use Publish.

### **SDK for Java 2.x**

#### **Note**

```
import software.amazon.awssdk.regions.Region;
import software.amazon.awssdk.services.sns.SnsClient;
import software.amazon.awssdk.services.sns.model.PublishRequest;
import software.amazon.awssdk.services.sns.model.PublishResponse;
```

```
import software.amazon.awssdk.services.sns.model.SnsException;
/** 
  * Before running this Java V2 code example, set up your development 
  * environment, including your credentials. 
 * 
  * For more information, see the following documentation topic: 
 * 
  * https://docs.aws.amazon.com/sdk-for-java/latest/developer-guide/get-started.html 
  */
public class PublishTopic { 
     public static void main(String[] args) { 
         final String usage = """ 
                 Usage: <message> <topicArn>
                  Where: 
                     message - The message text to send. 
                     topicArn - The ARN of the topic to publish. 
                  """; 
        if (args.length != 2) {
             System.out.println(usage); 
             System.exit(1); 
         } 
         String message = args[0]; 
        String topicArn = args[1];
         SnsClient snsClient = SnsClient.builder() 
                  .region(Region.US_EAST_1) 
                 .build();
         pubTopic(snsClient, message, topicArn); 
         snsClient.close(); 
     } 
     public static void pubTopic(SnsClient snsClient, String message, String 
  topicArn) { 
         try { 
              PublishRequest request = PublishRequest.builder() 
                      .message(message) 
                      .topicArn(topicArn) 
                     .build();
             PublishResponse result = snsClient.publish(request);
```

```
 System.out 
                       .println(result.messageId() + " Message sent. Status is " + 
  result.sdkHttpResponse().statusCode()); 
         } catch (SnsException e) { 
              System.err.println(e.awsErrorDetails().errorMessage()); 
              System.exit(1); 
         } 
     }
}
```
• For API details, see [Publish](https://docs.aws.amazon.com/goto/SdkForJavaV2/sns-2010-03-31/Publish) in *AWS SDK for Java 2.x API Reference*.

#### **SetSMSAttributes**

The following code example shows how to use SetSMSAttributes.

#### **SDK for Java 2.x**

#### **(i)** Note

```
import software.amazon.awssdk.regions.Region;
import software.amazon.awssdk.services.sns.SnsClient;
import software.amazon.awssdk.services.sns.model.SetSmsAttributesRequest;
import software.amazon.awssdk.services.sns.model.SetSmsAttributesResponse;
import software.amazon.awssdk.services.sns.model.SnsException;
import java.util.HashMap;
/** 
  * Before running this Java V2 code example, set up your development 
  * environment, including your credentials. 
 * 
  * For more information, see the following documentation topic: 
 * 
  * https://docs.aws.amazon.com/sdk-for-java/latest/developer-guide/get-started.html 
  */
```

```
public class SetSMSAttributes { 
     public static void main(String[] args) { 
         HashMap<String, String> attributes = new HashMap<>(1); 
         attributes.put("DefaultSMSType", "Transactional"); 
         attributes.put("UsageReportS3Bucket", "janbucket"); 
         SnsClient snsClient = SnsClient.builder() 
                  .region(Region.US_EAST_1) 
                 .build();
         setSNSAttributes(snsClient, attributes); 
         snsClient.close(); 
     } 
     public static void setSNSAttributes(SnsClient snsClient, HashMap<String, String> 
  attributes) { 
         try { 
             SetSmsAttributesRequest request = SetSmsAttributesRequest.builder() 
                      .attributes(attributes) 
                     .build();
             SetSmsAttributesResponse result = snsClient.setSMSAttributes(request); 
             System.out.println("Set default Attributes to " + attributes + ". Status 
  was " 
                      + result.sdkHttpResponse().statusCode()); 
         } catch (SnsException e) { 
             System.err.println(e.awsErrorDetails().errorMessage()); 
             System.exit(1); 
         } 
     }
}
```
• For API details, see [SetSMSAttributes](https://docs.aws.amazon.com/goto/SdkForJavaV2/sns-2010-03-31/SetSMSAttributes) in *AWS SDK for Java 2.x API Reference*.

#### **SetSubscriptionAttributes**

The following code example shows how to use SetSubscriptionAttributes.

## **SDK for Java 2.x**

#### **A** Note

```
import software.amazon.awssdk.regions.Region;
import software.amazon.awssdk.services.sns.SnsClient;
import software.amazon.awssdk.services.sns.model.SnsException;
import java.util.ArrayList;
/** 
  * Before running this Java V2 code example, set up your development 
  * environment, including your credentials. 
  * 
  * For more information, see the following documentation topic: 
 * 
  * https://docs.aws.amazon.com/sdk-for-java/latest/developer-guide/get-started.html 
  */
public class UseMessageFilterPolicy { 
     public static void main(String[] args) { 
         final String usage = """ 
                 Usage: <subscriptionArn>
                  Where: 
                     subscriptionArn - The ARN of a subscription. 
                  """; 
         if (args.length != 1) { 
             System.out.println(usage); 
             System.exit(1); 
         } 
         String subscriptionArn = args[0]; 
         SnsClient snsClient = SnsClient.builder() 
                  .region(Region.US_EAST_1) 
                  .build();
```

```
 usePolicy(snsClient, subscriptionArn); 
         snsClient.close(); 
     } 
     public static void usePolicy(SnsClient snsClient, String subscriptionArn) { 
         try { 
             SNSMessageFilterPolicy fp = new SNSMessageFilterPolicy(); 
             // Add a filter policy attribute with a single value 
             fp.addAttribute("store", "example_corp"); 
             fp.addAttribute("event", "order_placed"); 
             // Add a prefix attribute 
             fp.addAttributePrefix("customer_interests", "bas"); 
             // Add an anything-but attribute 
             fp.addAttributeAnythingBut("customer_interests", "baseball"); 
             // Add a filter policy attribute with a list of values 
             ArrayList<String> attributeValues = new ArrayList<>(); 
             attributeValues.add("rugby"); 
             attributeValues.add("soccer"); 
             attributeValues.add("hockey"); 
             fp.addAttribute("customer_interests", attributeValues); 
             // Add a numeric attribute 
             fp.addAttribute("price_usd", "=", 0); 
             // Add a numeric attribute with a range 
             fp.addAttributeRange("price_usd", ">", 0, "<=", 100); 
             // Apply the filter policy attributes to an Amazon SNS subscription 
             fp.apply(snsClient, subscriptionArn); 
         } catch (SnsException e) { 
             System.err.println(e.awsErrorDetails().errorMessage()); 
             System.exit(1); 
         } 
     }
}
```
• For API details, see [SetSubscriptionAttributes](https://docs.aws.amazon.com/goto/SdkForJavaV2/sns-2010-03-31/SetSubscriptionAttributes) in *AWS SDK for Java 2.x API Reference*.

#### **SetTopicAttributes**

The following code example shows how to use SetTopicAttributes.

### **SDK for Java 2.x**

#### **A** Note

```
import software.amazon.awssdk.regions.Region;
import software.amazon.awssdk.services.sns.SnsClient;
import software.amazon.awssdk.services.sns.model.SetTopicAttributesRequest;
import software.amazon.awssdk.services.sns.model.SetTopicAttributesResponse;
import software.amazon.awssdk.services.sns.model.SnsException;
/** 
  * Before running this Java V2 code example, set up your development 
  * environment, including your credentials. 
 * 
  * For more information, see the following documentation topic: 
 * 
  * https://docs.aws.amazon.com/sdk-for-java/latest/developer-guide/get-started.html 
  */
public class SetTopicAttributes { 
     public static void main(String[] args) { 
         final String usage = """ 
                Usage: <attribute> <topicArn> <value>
                 Where: 
                    attribute - The attribute action to use. Valid parameters are: 
  Policy | DisplayName | DeliveryPolicy . 
                    topicArn - The ARN of the topic.\s 
                    value - The value for the attribute. 
                 """; 
         if (args.length < 3) { 
             System.out.println(usage); 
             System.exit(1);
```

```
 } 
        String attribute = args[0];
         String topicArn = args[1]; 
         String value = args[2]; 
         SnsClient snsClient = SnsClient.builder() 
                  .region(Region.US_EAST_1) 
                 .build();
         setTopAttr(snsClient, attribute, topicArn, value); 
         snsClient.close(); 
     } 
     public static void setTopAttr(SnsClient snsClient, String attribute, String 
  topicArn, String value) { 
         try { 
             SetTopicAttributesRequest request = SetTopicAttributesRequest.builder() 
                      .attributeName(attribute) 
                      .attributeValue(value) 
                      .topicArn(topicArn) 
                     .build();
             SetTopicAttributesResponse result = 
  snsClient.setTopicAttributes(request); 
             System.out.println( 
                      "\n\nStatus was " + result.sdkHttpResponse().statusCode() + "\n
\nTopic " + request.topicArn() 
                               + " updated " + request.attributeName() + " to " + 
  request.attributeValue()); 
         } catch (SnsException e) { 
             System.err.println(e.awsErrorDetails().errorMessage()); 
             System.exit(1); 
         } 
     }
}
```
• For API details, see [SetTopicAttributes](https://docs.aws.amazon.com/goto/SdkForJavaV2/sns-2010-03-31/SetTopicAttributes) in *AWS SDK for Java 2.x API Reference*.

## **Subscribe**

The following code example shows how to use Subscribe.

## **SDK for Java 2.x**

## **A** Note

There's more on GitHub. Find the complete example and learn how to set up and run in the AWS Code Examples [Repository](https://github.com/awsdocs/aws-doc-sdk-examples/tree/main/javav2/example_code/sns#readme).

Subscribe an email address to a topic.

```
import software.amazon.awssdk.regions.Region;
import software.amazon.awssdk.services.sns.SnsClient;
import software.amazon.awssdk.services.sns.model.SnsException;
import software.amazon.awssdk.services.sns.model.SubscribeRequest;
import software.amazon.awssdk.services.sns.model.SubscribeResponse;
/** 
  * Before running this Java V2 code example, set up your development 
  * environment, including your credentials. 
 * 
  * For more information, see the following documentation topic: 
 * 
  * https://docs.aws.amazon.com/sdk-for-java/latest/developer-guide/get-started.html 
  */
public class SubscribeEmail { 
     public static void main(String[] args) { 
         final String usage = """ 
                Usage: <topicArn> <email>
                 Where: 
                     topicArn - The ARN of the topic to subscribe. 
                     email - The email address to use. 
                 """; 
         if (args.length != 2) { 
             System.out.println(usage); 
             System.exit(1); 
         }
```

```
 String topicArn = args[0]; 
        String email = args[1];
         SnsClient snsClient = SnsClient.builder() 
                  .region(Region.US_EAST_1) 
                 .build();
         subEmail(snsClient, topicArn, email); 
         snsClient.close(); 
     } 
     public static void subEmail(SnsClient snsClient, String topicArn, String email) 
  { 
         try { 
              SubscribeRequest request = SubscribeRequest.builder() 
                      .protocol("email") 
                      .endpoint(email) 
                      .returnSubscriptionArn(true) 
                      .topicArn(topicArn) 
                     .build();
             SubscribeResponse result = snsClient.subscribe(request);
              System.out.println("Subscription ARN: " + result.subscriptionArn() + "\n
\n Status is " 
                      + result.sdkHttpResponse().statusCode()); 
         } catch (SnsException e) { 
              System.err.println(e.awsErrorDetails().errorMessage()); 
              System.exit(1); 
         } 
     }
}
```
Subscribe an HTTP endpoint to a topic.

```
import software.amazon.awssdk.regions.Region;
import software.amazon.awssdk.services.sns.SnsClient;
import software.amazon.awssdk.services.sns.model.SnsException;
import software.amazon.awssdk.services.sns.model.SubscribeRequest;
import software.amazon.awssdk.services.sns.model.SubscribeResponse;
/** 
  * Before running this Java V2 code example, set up your development
```

```
 * environment, including your credentials. 
 * 
  * For more information, see the following documentation topic: 
 * 
  * https://docs.aws.amazon.com/sdk-for-java/latest/developer-guide/get-started.html 
  */
public class SubscribeHTTPS { 
     public static void main(String[] args) { 
         final String usage = """ 
                 Usage: <topicArn> <url>
                  Where: 
                     topicArn - The ARN of the topic to subscribe. 
                     url - The HTTPS endpoint that you want to receive notifications. 
                 """
        if (args.length < 2) {
             System.out.println(usage); 
             System.exit(1); 
         } 
         String topicArn = args[0]; 
        String url = args[1];
         SnsClient snsClient = SnsClient.builder() 
                  .region(Region.US_EAST_1) 
                 .build();
         subHTTPS(snsClient, topicArn, url); 
         snsClient.close(); 
     } 
     public static void subHTTPS(SnsClient snsClient, String topicArn, String url) { 
         try { 
             SubscribeRequest request = SubscribeRequest.builder() 
                      .protocol("https") 
                      .endpoint(url) 
                      .returnSubscriptionArn(true) 
                      .topicArn(topicArn) 
                     .build();
            SubscribeResponse result = snsClient.subscribe(request);
             System.out.println("Subscription ARN is " + result.subscriptionArn() + 
  "\n\n Status is "
```

```
 + result.sdkHttpResponse().statusCode()); 
         } catch (SnsException e) { 
              System.err.println(e.awsErrorDetails().errorMessage()); 
              System.exit(1); 
         } 
     }
}
```
Subscribe a Lambda function to a topic.

```
import software.amazon.awssdk.regions.Region;
import software.amazon.awssdk.services.sns.SnsClient;
import software.amazon.awssdk.services.sns.model.SnsException;
import software.amazon.awssdk.services.sns.model.SubscribeRequest;
import software.amazon.awssdk.services.sns.model.SubscribeResponse;
/** 
  * Before running this Java V2 code example, set up your development 
  * environment, including your credentials. 
 * 
  * For more information, see the following documentation topic: 
 * 
  * https://docs.aws.amazon.com/sdk-for-java/latest/developer-guide/get-started.html 
  */
public class SubscribeLambda { 
     public static void main(String[] args) { 
         final String usage = """ 
                Usage: <topicArn> <lambdaArn>
                 Where: 
                     topicArn - The ARN of the topic to subscribe. 
                     lambdaArn - The ARN of an AWS Lambda function. 
                 """; 
         if (args.length != 2) { 
             System.out.println(usage); 
             System.exit(1); 
         }
```

```
 String topicArn = args[0]; 
        String lambdaArn = args[1];
         SnsClient snsClient = SnsClient.builder() 
                  .region(Region.US_EAST_1) 
                 .build();
         String arnValue = subLambda(snsClient, topicArn, lambdaArn); 
         System.out.println("Subscription ARN: " + arnValue); 
         snsClient.close(); 
     } 
     public static String subLambda(SnsClient snsClient, String topicArn, String 
  lambdaArn) { 
         try { 
              SubscribeRequest request = SubscribeRequest.builder() 
                       .protocol("lambda") 
                       .endpoint(lambdaArn) 
                       .returnSubscriptionArn(true) 
                       .topicArn(topicArn) 
                      .build();
             SubscribeResponse result = snsClient.subscribe(request);
              return result.subscriptionArn(); 
         } catch (SnsException e) { 
              System.err.println(e.awsErrorDetails().errorMessage()); 
              System.exit(1); 
         } 
         return ""; 
     }
}
```
• For API details, see [Subscribe](https://docs.aws.amazon.com/goto/SdkForJavaV2/sns-2010-03-31/Subscribe) in *AWS SDK for Java 2.x API Reference*.

#### **TagResource**

The following code example shows how to use TagResource.

### **SDK for Java 2.x**

#### **A** Note

```
import software.amazon.awssdk.regions.Region;
import software.amazon.awssdk.services.sns.SnsClient;
import software.amazon.awssdk.services.sns.model.SnsException;
import software.amazon.awssdk.services.sns.model.Tag;
import software.amazon.awssdk.services.sns.model.TagResourceRequest;
import java.util.ArrayList;
import java.util.List;
/** 
  * Before running this Java V2 code example, set up your development 
  * environment, including your credentials. 
 * 
  * For more information, see the following documentation topic: 
 * 
  * https://docs.aws.amazon.com/sdk-for-java/latest/developer-guide/get-started.html 
  */
public class AddTags { 
     public static void main(String[] args) { 
         final String usage = """ 
                 Usage: <topicArn> 
                 Where: 
                     topicArn - The ARN of the topic to which tags are added. 
                  """; 
         if (args.length != 1) { 
             System.out.println(usage); 
             System.exit(1); 
         } 
         String topicArn = args[0]; 
         SnsClient snsClient = SnsClient.builder()
```

```
 .region(Region.US_EAST_1) 
                  .build();
         addTopicTags(snsClient, topicArn); 
         snsClient.close(); 
     } 
     public static void addTopicTags(SnsClient snsClient, String topicArn) { 
         try { 
             Tag tag = Tag.builder()
                       .key("Team") 
                       .value("Development") 
                       .build(); 
              Tag tag2 = Tag.builder() 
                       .key("Environment") 
                       .value("Gamma") 
                       .build(); 
              List<Tag> tagList = new ArrayList<>(); 
              tagList.add(tag); 
              tagList.add(tag2); 
              TagResourceRequest tagResourceRequest = TagResourceRequest.builder() 
                       .resourceArn(topicArn) 
                       .tags(tagList) 
                      .build();
              snsClient.tagResource(tagResourceRequest); 
              System.out.println("Tags have been added to " + topicArn); 
         } catch (SnsException e) { 
              System.err.println(e.awsErrorDetails().errorMessage()); 
              System.exit(1); 
         } 
     }
}
```
• For API details, see [TagResource](https://docs.aws.amazon.com/goto/SdkForJavaV2/sns-2010-03-31/TagResource) in *AWS SDK for Java 2.x API Reference*.

### **Unsubscribe**

The following code example shows how to use Unsubscribe.

## **SDK for Java 2.x**

### **A** Note

```
import software.amazon.awssdk.regions.Region;
import software.amazon.awssdk.services.sns.SnsClient;
import software.amazon.awssdk.services.sns.model.SnsException;
import software.amazon.awssdk.services.sns.model.UnsubscribeRequest;
import software.amazon.awssdk.services.sns.model.UnsubscribeResponse;
/** 
  * Before running this Java V2 code example, set up your development 
  * environment, including your credentials. 
 * 
  * For more information, see the following documentation topic: 
 * 
  * https://docs.aws.amazon.com/sdk-for-java/latest/developer-guide/get-started.html 
  */
public class Unsubscribe { 
     public static void main(String[] args) { 
         final String usage = """ 
                Usage: <subscriptionArn>
                 Where: 
                     subscriptionArn - The ARN of the subscription to delete. 
                 """; 
         if (args.length < 1) { 
             System.out.println(usage); 
             System.exit(1); 
         } 
         String subscriptionArn = args[0]; 
         SnsClient snsClient = SnsClient.builder()
```

```
 .region(Region.US_EAST_1) 
                 .build();
         unSub(snsClient, subscriptionArn); 
         snsClient.close(); 
     } 
     public static void unSub(SnsClient snsClient, String subscriptionArn) { 
         try { 
              UnsubscribeRequest request = UnsubscribeRequest.builder() 
                       .subscriptionArn(subscriptionArn) 
                      .build();
              UnsubscribeResponse result = snsClient.unsubscribe(request); 
              System.out.println("\n\nStatus was " + 
  result.sdkHttpResponse().statusCode() 
                      + "\n\nSubscription was removed for " + 
  request.subscriptionArn()); 
         } catch (SnsException e) { 
              System.err.println(e.awsErrorDetails().errorMessage()); 
              System.exit(1); 
         } 
     }
}
```
• For API details, see [Unsubscribe](https://docs.aws.amazon.com/goto/SdkForJavaV2/sns-2010-03-31/Unsubscribe) in *AWS SDK for Java 2.x API Reference*.

#### **Scenarios**

## **Create a platform endpoint for push notifications**

The following code example shows how to create a platform endpoint for Amazon SNS push notifications.

## **SDK for Java 2.x**

#### **A** Note

```
import software.amazon.awssdk.regions.Region;
import software.amazon.awssdk.services.sns.SnsClient;
import software.amazon.awssdk.services.sns.model.CreatePlatformEndpointRequest;
import software.amazon.awssdk.services.sns.model.CreatePlatformEndpointResponse;
import software.amazon.awssdk.services.sns.model.SnsException;
/** 
  * Before running this Java V2 code example, set up your development 
  * environment, including your credentials. 
 * 
  * For more information, see the following documentation topic: 
 * 
  * https://docs.aws.amazon.com/sdk-for-java/latest/developer-guide/get-started.html 
 * 
  * In addition, create a platform application using the AWS Management Console. 
  * See this doc topic: 
 * 
  * https://docs.aws.amazon.com/sns/latest/dg/mobile-push-send-register.html 
 * 
  * Without the values created by following the previous link, this code examples 
  * does not work. 
  */
public class RegistrationExample { 
     public static void main(String[] args) { 
         final String usage = """ 
                Usage: <token> <platformApplicationArn>
                 Where: 
                     token - The name of the FIFO topic.\s 
                     platformApplicationArn - The ARN value of platform application. 
  You can get this value from the AWS Management Console.\s 
                """;
        if (args.length != 2) {
             System.out.println(usage); 
             System.exit(1); 
         } 
        String token = args[0];
         String platformApplicationArn = args[1]; 
         SnsClient snsClient = SnsClient.builder()
```

```
 .region(Region.US_EAST_1) 
                 .build();
         createEndpoint(snsClient, token, platformApplicationArn); 
     } 
     public static void createEndpoint(SnsClient snsClient, String token, String 
  platformApplicationArn) { 
         System.out.println("Creating platform endpoint with token " + token); 
         try { 
             CreatePlatformEndpointRequest endpointRequest = 
  CreatePlatformEndpointRequest.builder() 
                      .token(token) 
                      .platformApplicationArn(platformApplicationArn) 
                     .build();
             CreatePlatformEndpointResponse response = 
  snsClient.createPlatformEndpoint(endpointRequest); 
             System.out.println("The ARN of the endpoint is " + 
  response.endpointArn()); 
         } catch (SnsException e) { 
             System.err.println(e.awsErrorDetails().errorMessage()); 
             System.exit(1); 
         } 
     }
}
```
## **Create and publish to a FIFO topic**

The following code example shows how to create and publish to a FIFO Amazon SNS topic.

#### **SDK for Java 2.x**

## **A** Note

There's more on GitHub. Find the complete example and learn how to set up and run in the AWS Code Examples [Repository](https://github.com/awsdocs/aws-doc-sdk-examples/tree/main/javav2/example_code/sns#readme).

#### This example
- creates an Amazon SNS FIFO topic, two Amazon SQS FIFO queues, and one Standard queue.
- subscribes the queues to the topic and publishes a message to the topic.

The [test](https://github.com/awsdocs/aws-doc-sdk-examples/tree/main/javav2/example_code/sns/src/test/java/com/example/sns/PriceUpdateExampleTest.java) verifies the receipt of the message to each queue. The [complete](https://github.com/awsdocs/aws-doc-sdk-examples/tree/main/javav2/example_code/sns/src/main/java/com/example/sns/PriceUpdateExample.java) example also shows the addition of access policies and deletes the resources at the end.

```
public class PriceUpdateExample { 
     public final static SnsClient snsClient = SnsClient.create(); 
     public final static SqsClient sqsClient = SqsClient.create(); 
     public static void main(String[] args) { 
         final String usage = "\n" + 
                  "Usage: " + 
                 " <topicName> <wholesaleQueueFifoName> <retailQueueFifoName> 
  <analyticsQueueName>\n\n" + 
                 "Where:\n" + 
                    fifoTopicName - The name of the FIFO topic that you want to
  create. \n\n" + 
                    wholesaleQueueARN - The name of a SQS FIFO queue that will be
 created for the wholesale consumer. \n\n"
+ + +retailQueueARN - The name of a SQS FIFO queue that will created
 for the retail consumer. \n\ln" +
                 " analyticsQueueARN - The name of a SQS standard queue that will 
  be created for the analytics consumer. \n\n"; 
         if (args.length != 4) { 
             System.out.println(usage); 
             System.exit(1); 
         } 
         final String fifoTopicName = args[0]; 
         final String wholeSaleQueueName = args[1]; 
         final String retailQueueName = args[2]; 
         final String analyticsQueueName = args[3]; 
         // For convenience, the QueueData class holds metadata about a queue: ARN, 
  URL, 
         // name and type. 
         List<QueueData> queues = List.of( 
                 new QueueData(wholeSaleQueueName, QueueType.FIFO), 
                 new QueueData(retailQueueName, QueueType.FIFO), 
                 new QueueData(analyticsQueueName, QueueType.Standard));
```

```
 // Create queues. 
        createQueues(queues); 
        // Create a topic. 
        String topicARN = createFIFOTopic(fifoTopicName); 
        // Subscribe each queue to the topic. 
        subscribeQueues(queues, topicARN); 
        // Allow the newly created topic to send messages to the queues. 
        addAccessPolicyToQueuesFINAL(queues, topicARN); 
        // Publish a sample price update message with payload. 
        publishPriceUpdate(topicARN, "{\"product\": 214, \"price\": 79.99}", 
 "Consumables"); 
        // Clean up resources. 
        deleteSubscriptions(queues); 
        deleteQueues(queues); 
        deleteTopic(topicARN); 
    } 
    public static String createFIFOTopic(String topicName) { 
        try { 
            // Create a FIFO topic by using the SNS service client. 
            Map<String, String> topicAttributes = Map.of( 
                     "FifoTopic", "true", 
                     "ContentBasedDeduplication", "false"); 
            CreateTopicRequest topicRequest = CreateTopicRequest.builder() 
                     .name(topicName) 
                     .attributes(topicAttributes) 
                    .build();
            CreateTopicResponse response = snsClient.createTopic(topicRequest); 
            String topicArn = response.topicArn(); 
            System.out.println("The topic ARN is" + topicArn); 
            return topicArn; 
        } catch (SnsException e) { 
            System.err.println(e.awsErrorDetails().errorMessage()); 
            System.exit(1);
```

```
 } 
        return ""; 
    } 
    public static void subscribeQueues(List<QueueData> queues, String topicARN) { 
        queues.forEach(queue -> { 
            SubscribeRequest subscribeRequest = SubscribeRequest.builder() 
                     .topicArn(topicARN) 
                     .endpoint(queue.queueARN) 
                     .protocol("sqs") 
                    .build();
            // Subscribe to the endpoint by using the SNS service client. 
            // Only Amazon SQS queues can receive notifications from an Amazon SNS 
 FIFO 
            // topic. 
            SubscribeResponse subscribeResponse = 
 snsClient.subscribe(subscribeRequest); 
            System.out.println("The queue [" + queue.queueARN + "] subscribed to the 
topic [" + topicARN + "]"); queue.subscriptionARN = subscribeResponse.subscriptionArn(); 
        }); 
    } 
    public static void publishPriceUpdate(String topicArn, String payload, String 
 groupId) { 
        try { 
            // Create and publish a message that updates the wholesale price. 
            String subject = "Price Update"; 
           String dedupId = UUID.randomUUID().toString();
            String attributeName = "business"; 
            String attributeValue = "wholesale"; 
            MessageAttributeValue msgAttValue = MessageAttributeValue.builder() 
                     .dataType("String") 
                     .stringValue(attributeValue) 
                    .build();
            Map<String, MessageAttributeValue> attributes = new HashMap<>(); 
            attributes.put(attributeName, msgAttValue); 
            PublishRequest pubRequest = PublishRequest.builder() 
                     .topicArn(topicArn) 
                     .subject(subject)
```

```
 .message(payload) 
                  .messageGroupId(groupId) 
                  .messageDeduplicationId(dedupId) 
                  .messageAttributes(attributes) 
                 .build();
         final PublishResponse response = snsClient.publish(pubRequest); 
         System.out.println(response.messageId()); 
        System.out.println(response.sequenceNumber());
         System.out.println("Message was published to " + topicArn); 
     } catch (SnsException e) { 
         System.err.println(e.awsErrorDetails().errorMessage()); 
         System.exit(1); 
     } 
 }
```
- For API details, see the following topics in *AWS SDK for Java 2.x API Reference*.
	- [CreateTopic](https://docs.aws.amazon.com/goto/SdkForJavaV2/sns-2010-03-31/CreateTopic)
	- [Publish](https://docs.aws.amazon.com/goto/SdkForJavaV2/sns-2010-03-31/Publish)
	- [Subscribe](https://docs.aws.amazon.com/goto/SdkForJavaV2/sns-2010-03-31/Subscribe)

# **Publish SMS messages to a topic**

The following code example shows how to:

- Create an Amazon SNS topic.
- Subscribe phone numbers to the topic.
- Publish SMS messages to the topic so that all subscribed phone numbers receive the message at once.

# **SDK for Java 2.x**

# **(i)** Note

There's more on GitHub. Find the complete example and learn how to set up and run in the AWS Code Examples [Repository](https://github.com/awsdocs/aws-doc-sdk-examples/tree/main/javav2/example_code/sns#readme).

Create a topic and return its ARN.

```
import software.amazon.awssdk.regions.Region;
import software.amazon.awssdk.services.sns.SnsClient;
import software.amazon.awssdk.services.sns.model.CreateTopicRequest;
import software.amazon.awssdk.services.sns.model.CreateTopicResponse;
import software.amazon.awssdk.services.sns.model.SnsException;
/** 
  * Before running this Java V2 code example, set up your development 
  * environment, including your credentials. 
 * 
  * For more information, see the following documentation topic: 
 * 
  * https://docs.aws.amazon.com/sdk-for-java/latest/developer-guide/get-started.html 
  */
public class CreateTopic { 
     public static void main(String[] args) { 
         final String usage = """ 
                 Usage: <topicName> 
                 Where: 
                     topicName - The name of the topic to create (for example, 
  mytopic). 
                  """; 
        if (args.length != 1) {
             System.out.println(usage); 
             System.exit(1); 
         } 
         String topicName = args[0]; 
         System.out.println("Creating a topic with name: " + topicName); 
         SnsClient snsClient = SnsClient.builder() 
                  .region(Region.US_EAST_1) 
                 .build();
         String arnVal = createSNSTopic(snsClient, topicName); 
         System.out.println("The topic ARN is" + arnVal); 
         snsClient.close(); 
     }
```

```
public static String createSNSTopic(SnsClient snsClient, String topicName) {
         CreateTopicResponse result; 
         try { 
             CreateTopicRequest request = CreateTopicRequest.builder() 
                      .name(topicName) 
                     .build();
             result = snsClient.createTopic(request); 
             return result.topicArn(); 
         } catch (SnsException e) { 
             System.err.println(e.awsErrorDetails().errorMessage()); 
             System.exit(1); 
 } 
         return ""; 
     }
}
```
Subscribe an endpoint to a topic.

```
import software.amazon.awssdk.regions.Region;
import software.amazon.awssdk.services.sns.SnsClient;
import software.amazon.awssdk.services.sns.model.SnsException;
import software.amazon.awssdk.services.sns.model.SubscribeRequest;
import software.amazon.awssdk.services.sns.model.SubscribeResponse;
/** 
  * Before running this Java V2 code example, set up your development 
  * environment, including your credentials. 
 * 
  * For more information, see the following documentation topic: 
 * 
  * https://docs.aws.amazon.com/sdk-for-java/latest/developer-guide/get-started.html 
  */
public class SubscribeTextSMS { 
     public static void main(String[] args) { 
         final String usage = """ 
                Usage: <topicArn> <phoneNumber>
                 Where: 
                    topicArn - The ARN of the topic to subscribe.
```

```
 phoneNumber - A mobile phone number that receives notifications 
  (for example, +1XXX5550100). 
                 """";
        if (args.length < 2) {
              System.out.println(usage); 
              System.exit(1); 
         } 
         String topicArn = args[0]; 
         String phoneNumber = args[1]; 
         SnsClient snsClient = SnsClient.builder() 
                  .region(Region.US_EAST_1) 
                 .build();
         subTextSNS(snsClient, topicArn, phoneNumber); 
         snsClient.close(); 
     } 
     public static void subTextSNS(SnsClient snsClient, String topicArn, String 
  phoneNumber) { 
         try { 
              SubscribeRequest request = SubscribeRequest.builder() 
                       .protocol("sms") 
                       .endpoint(phoneNumber) 
                       .returnSubscriptionArn(true) 
                       .topicArn(topicArn) 
                      .build();
              SubscribeResponse result = snsClient.subscribe(request); 
              System.out.println("Subscription ARN: " + result.subscriptionArn() + "\n
\n Status is " 
                      + result.sdkHttpResponse().statusCode()); 
         } catch (SnsException e) { 
              System.err.println(e.awsErrorDetails().errorMessage()); 
              System.exit(1); 
         } 
     }
}
```
Set attributes on the message, such as the ID of the sender, the maximum price, and its type. Message attributes are optional.

```
import software.amazon.awssdk.regions.Region;
import software.amazon.awssdk.services.sns.SnsClient;
import software.amazon.awssdk.services.sns.model.SetSmsAttributesRequest;
import software.amazon.awssdk.services.sns.model.SetSmsAttributesResponse;
import software.amazon.awssdk.services.sns.model.SnsException;
import java.util.HashMap;
/** 
  * Before running this Java V2 code example, set up your development 
  * environment, including your credentials. 
 * 
  * For more information, see the following documentation topic: 
 * 
  * https://docs.aws.amazon.com/sdk-for-java/latest/developer-guide/get-started.html 
  */
public class SetSMSAttributes { 
     public static void main(String[] args) { 
         HashMap<String, String> attributes = new HashMap<>(1); 
         attributes.put("DefaultSMSType", "Transactional"); 
         attributes.put("UsageReportS3Bucket", "janbucket"); 
         SnsClient snsClient = SnsClient.builder() 
                  .region(Region.US_EAST_1) 
                 .build();
        setSNSAttributes(snsClient, attributes);
         snsClient.close(); 
     } 
     public static void setSNSAttributes(SnsClient snsClient, HashMap<String, String> 
  attributes) { 
         try { 
             SetSmsAttributesRequest request = SetSmsAttributesRequest.builder() 
                      .attributes(attributes) 
                     .build();
             SetSmsAttributesResponse result = snsClient.setSMSAttributes(request); 
             System.out.println("Set default Attributes to " + attributes + ". Status 
  was " 
                      + result.sdkHttpResponse().statusCode());
```

```
 } catch (SnsException e) { 
              System.err.println(e.awsErrorDetails().errorMessage()); 
              System.exit(1); 
          } 
     }
}
```
Publish a message to a topic. The message is sent to every subscriber.

```
import software.amazon.awssdk.regions.Region;
import software.amazon.awssdk.services.sns.SnsClient;
import software.amazon.awssdk.services.sns.model.PublishRequest;
import software.amazon.awssdk.services.sns.model.PublishResponse;
import software.amazon.awssdk.services.sns.model.SnsException;
/** 
  * Before running this Java V2 code example, set up your development 
  * environment, including your credentials. 
 * 
  * For more information, see the following documentation topic: 
 * 
  * https://docs.aws.amazon.com/sdk-for-java/latest/developer-guide/get-started.html 
  */
public class PublishTextSMS { 
     public static void main(String[] args) { 
         final String usage = """ 
                Usage: <message> <phoneNumber>
                 Where: 
                     message - The message text to send. 
                     phoneNumber - The mobile phone number to which a message is sent 
  (for example, +1XXX5550100).\s 
                  """; 
         if (args.length != 2) { 
             System.out.println(usage); 
             System.exit(1); 
         } 
         String message = args[0]; 
         String phoneNumber = args[1];
```

```
 SnsClient snsClient = SnsClient.builder() 
                  .region(Region.US_EAST_1) 
                 .build();
         pubTextSMS(snsClient, message, phoneNumber); 
         snsClient.close(); 
     } 
     public static void pubTextSMS(SnsClient snsClient, String message, String 
  phoneNumber) { 
         try { 
              PublishRequest request = PublishRequest.builder() 
                       .message(message) 
                       .phoneNumber(phoneNumber) 
                      .build();
              PublishResponse result = snsClient.publish(request); 
              System.out 
                       .println(result.messageId() + " Message sent. Status was " + 
  result.sdkHttpResponse().statusCode()); 
         } catch (SnsException e) { 
              System.err.println(e.awsErrorDetails().errorMessage()); 
              System.exit(1); 
         } 
     }
}
```
#### **Publish an SMS text message**

The following code example shows how to publish SMS messages using Amazon SNS.

## **SDK for Java 2.x**

## **Note**

There's more on GitHub. Find the complete example and learn how to set up and run in the AWS Code Examples [Repository](https://github.com/awsdocs/aws-doc-sdk-examples/tree/main/javav2/example_code/sns#readme).

import software.amazon.awssdk.regions.Region;

```
import software.amazon.awssdk.services.sns.SnsClient;
import software.amazon.awssdk.services.sns.model.PublishRequest;
import software.amazon.awssdk.services.sns.model.PublishResponse;
import software.amazon.awssdk.services.sns.model.SnsException;
/** 
  * Before running this Java V2 code example, set up your development 
  * environment, including your credentials. 
 * 
  * For more information, see the following documentation topic: 
 * 
  * https://docs.aws.amazon.com/sdk-for-java/latest/developer-guide/get-started.html 
  */
public class PublishTextSMS { 
     public static void main(String[] args) { 
         final String usage = """ 
                Usage: <message> <phoneNumber>
                 Where: 
                     message - The message text to send. 
                     phoneNumber - The mobile phone number to which a message is sent 
  (for example, +1XXX5550100).\s 
                 """; 
        if (args.length != 2) {
             System.out.println(usage); 
             System.exit(1); 
         } 
        String message = arg[0];
        String phoneNumber = args[1];
         SnsClient snsClient = SnsClient.builder() 
                  .region(Region.US_EAST_1) 
                 .build();
         pubTextSMS(snsClient, message, phoneNumber); 
         snsClient.close(); 
     } 
     public static void pubTextSMS(SnsClient snsClient, String message, String 
  phoneNumber) { 
         try { 
             PublishRequest request = PublishRequest.builder() 
                      .message(message)
```

```
 .phoneNumber(phoneNumber) 
                      .build();
              PublishResponse result = snsClient.publish(request); 
              System.out 
                       .println(result.messageId() + " Message sent. Status was " + 
  result.sdkHttpResponse().statusCode()); 
         } catch (SnsException e) { 
              System.err.println(e.awsErrorDetails().errorMessage()); 
              System.exit(1); 
         } 
     }
}
```
• For API details, see [Publish](https://docs.aws.amazon.com/goto/SdkForJavaV2/sns-2010-03-31/Publish) in *AWS SDK for Java 2.x API Reference*.

#### **Publish messages to queues**

The following code example shows how to:

- Create topic (FIFO or non-FIFO).
- Subscribe several queues to the topic with an option to apply a filter.
- Publish messages to the topic.
- Poll the queues for messages received.

## **SDK for Java 2.x**

## **A** Note

There's more on GitHub. Find the complete example and learn how to set up and run in the AWS Code Examples [Repository](https://github.com/awsdocs/aws-doc-sdk-examples/tree/main/javav2/usecases/topics_and_queues#readme).

package com.example.sns;

import

```
 software.amazon.awssdk.auth.credentials.EnvironmentVariableCredentialsProvider;
import software.amazon.awssdk.regions.Region;
```
import software.amazon.awssdk.services.sns.SnsClient; import software.amazon.awssdk.services.sns.model.CreateTopicRequest; import software.amazon.awssdk.services.sns.model.CreateTopicResponse; import software.amazon.awssdk.services.sns.model.DeleteTopicRequest; import software.amazon.awssdk.services.sns.model.DeleteTopicResponse; import software.amazon.awssdk.services.sns.model.MessageAttributeValue; import software.amazon.awssdk.services.sns.model.PublishRequest; import software.amazon.awssdk.services.sns.model.PublishResponse; import software.amazon.awssdk.services.sns.model.SetSubscriptionAttributesRequest; import software.amazon.awssdk.services.sns.model.SnsException; import software.amazon.awssdk.services.sns.model.SubscribeRequest; import software.amazon.awssdk.services.sns.model.SubscribeResponse; import software.amazon.awssdk.services.sns.model.UnsubscribeRequest; import software.amazon.awssdk.services.sns.model.UnsubscribeResponse; import software.amazon.awssdk.services.sqs.SqsClient; import software.amazon.awssdk.services.sqs.model.CreateQueueRequest; import software.amazon.awssdk.services.sqs.model.DeleteMessageBatchRequest; import software.amazon.awssdk.services.sqs.model.DeleteMessageBatchRequestEntry; import software.amazon.awssdk.services.sqs.model.DeleteQueueRequest; import software.amazon.awssdk.services.sqs.model.GetQueueAttributesRequest; import software.amazon.awssdk.services.sqs.model.GetQueueAttributesResponse; import software.amazon.awssdk.services.sqs.model.GetQueueUrlRequest; import software.amazon.awssdk.services.sqs.model.GetQueueUrlResponse; import software.amazon.awssdk.services.sqs.model.Message; import software.amazon.awssdk.services.sqs.model.QueueAttributeName; import software.amazon.awssdk.services.sqs.model.ReceiveMessageRequest; import software.amazon.awssdk.services.sqs.model.SetQueueAttributesRequest; import software.amazon.awssdk.services.sqs.model.SqsException; import java.util.ArrayList; import java.util.HashMap; import java.util.List; import java.util.Map; import java.util.Scanner; import com.google.gson.Gson; import com.google.gson.JsonArray; import com.google.gson.JsonObject; import com.google.gson.JsonPrimitive; /\*\* \* Before running this Java V2 code example, set up your development \* environment, including your credentials. \* \* For more information, see the following documentation topic: \*

```
 * https://docs.aws.amazon.com/sdk-for-java/latest/developer-guide/get-started.html 
 * 
  * This Java example performs these tasks: 
 * 
  * 1. Gives the user three options to choose from. 
  * 2. Creates an Amazon Simple Notification Service (Amazon SNS) topic. 
  * 3. Creates an Amazon Simple Queue Service (Amazon SQS) queue. 
  * 4. Gets the SQS queue Amazon Resource Name (ARN) attribute. 
  * 5. Attaches an AWS Identity and Access Management (IAM) policy to the queue. 
  * 6. Subscribes to the SQS queue. 
  * 7. Publishes a message to the topic. 
  * 8. Displays the messages. 
  * 9. Deletes the received message. 
  * 10. Unsubscribes from the topic. 
  * 11. Deletes the SNS topic. 
  */
public class SNSWorkflow { 
    public static final String DASHES = new String(new char[80]).replace("\0", "-");
     public static void main(String[] args) { 
         final String usage = "\n" + 
                 "Usage:\n" + 
                  " <fifoQueueARN>\n\n" + 
                  "Where:\n" + 
                      accountId - Your AWS account Id value.";
        // if (args.length != 1) {
         // System.out.println(usage); 
         // System.exit(1); 
         // } 
         SnsClient snsClient = SnsClient.builder() 
                  .region(Region.US_EAST_1) 
  .credentialsProvider(EnvironmentVariableCredentialsProvider.create()) 
                 .build();
         SqsClient sqsClient = SqsClient.builder() 
                  .region(Region.US_EAST_1) 
  .credentialsProvider(EnvironmentVariableCredentialsProvider.create()) 
                 .build();
        Scanner in = new Scanner(System.in);
```

```
 String accountId = "814548047983"; 
         String useFIFO; 
         String duplication = "n"; 
         String topicName; 
        String deduplicationID = null;
         String groupId = null; 
         String topicArn; 
         String sqsQueueName; 
         String sqsQueueUrl; 
         String sqsQueueArn; 
         String subscriptionArn; 
         boolean selectFIFO = false; 
         String message; 
         List<Message> messageList; 
         List<String> filterList = new ArrayList<>(); 
         String msgAttValue = ""; 
         System.out.println(DASHES); 
         System.out.println("Welcome to messaging with topics and queues."); 
         System.out.println("In this workflow, you will create an SNS topic and 
  subscribe an SQS queue to the topic.\n" + 
                  "You can select from several options for configuring the topic and 
  the subscriptions for the queue.\n" + 
                  "You can then post to the topic and see the results in the queue."); 
         System.out.println(DASHES); 
         System.out.println(DASHES); 
         System.out.println("SNS topics can be configured as FIFO (First-In-First-
0ut).\ln" +
                  "FIFO topics deliver messages in order and support deduplication and 
  message filtering.\n" + 
                  "Would you like to work with FIFO topics? (y/n)"); 
         useFIFO = in.nextLine(); 
        if (useFIFO.compareTo("y") == \emptyset) {
             selectFIFO = true; 
             System.out.println("You have selected FIFO"); 
             System.out.println(" Because you have chosen a FIFO topic, deduplication 
  is supported.\n" + 
                               Deduplication IDs are either set in the message or
  automatically generated from content using a hash function.\n" 
+ + + + + + + + + + + + + + +
```

```
 " If a message is successfully published to an SNS FIFO 
  topic, any message published and determined to have the same deduplication ID,\n" 
+ + + + + + + + + + + + + + + " within the five-minute deduplication interval, is 
  accepted but not delivered.\n" + 
                              For more information about deduplication, see https://
docs.aws.amazon.com/sns/latest/dg/fifo-message-dedup.html."); 
             System.out.println( 
                      "Would you like to use content-based deduplication instead of 
  entering a deduplication ID? (y/n)"); 
             duplication = in.nextLine(); 
            if (duplication.compareTo("y") == \emptyset) {
                 System.out.println("Please enter a group id value"); 
                 groupId = in.nextLine(); 
             } else { 
                 System.out.println("Please enter deduplication Id value"); 
                deduplicationID = in.nextLine(); System.out.println("Please enter a group id value"); 
                qroupId = in.nextLine();
 } 
         } 
         System.out.println(DASHES); 
         System.out.println(DASHES); 
         System.out.println("2. Create a topic."); 
         System.out.println("Enter a name for your SNS topic."); 
         topicName = in.nextLine(); 
         if (selectFIFO) { 
             System.out.println("Because you have selected a FIFO topic, '.fifo' must 
  be appended to the topic name."); 
             topicName = topicName + ".fifo"; 
             System.out.println("The name of the topic is " + topicName); 
             topicArn = createFIFO(snsClient, topicName, duplication); 
             System.out.println("The ARN of the FIFO topic is " + topicArn); 
         } else { 
             System.out.println("The name of the topic is " + topicName); 
             topicArn = createSNSTopic(snsClient, topicName); 
             System.out.println("The ARN of the non-FIFO topic is " + topicArn); 
         } 
         System.out.println(DASHES);
```

```
 System.out.println(DASHES); 
       System.out.println("3. Create an SQS queue."); 
       System.out.println("Enter a name for your SQS queue."); 
        sqsQueueName = in.nextLine(); 
       if (selectFIFO) { 
            sqsQueueName = sqsQueueName + ".fifo"; 
       } 
       sqsQueueUrl = createQueue(sqsClient, sqsQueueName, selectFIFO); 
       System.out.println("The queue URL is " + sqsQueueUrl); 
       System.out.println(DASHES); 
       System.out.println(DASHES); 
       System.out.println("4. Get the SQS queue ARN attribute."); 
        sqsQueueArn = getSQSQueueAttrs(sqsClient, sqsQueueUrl); 
       System.out.println("The ARN of the new queue is " + sqsQueueArn); 
        System.out.println(DASHES); 
       System.out.println(DASHES); 
       System.out.println("5. Attach an IAM policy to the queue."); 
       // Define the policy to use. Make sure that you change the REGION if you are 
       // running this code 
       // in a different region. 
      String policy = \lceil \ln \rceil +
                     " \"Statement\": [\n" + 
               " {\n" +
                " \"Effect\": \"Allow\",\n" + 
               " \Upsilon \Upsilon \Upsilon \Upsilon \Upsilon \Upsilon \Upsilon \Upsilon \Upsilon +
                " \"Service\": \"sns.amazonaws.com\"\n" + 
               '' },\n" +
                " \"Action\": \"sqs:SendMessage\",\n" + 
                " \"Resource\": \"arn:aws:sqs:us-east-1:" + 
accountId + ":" + sgSQueueName + "\\", \n" +
                " \"Condition\": {\n" + 
                " \"ArnEquals\": {\n" + 
                " \"aws:SourceArn\": \"arn:aws:sns:us-east-1:" + 
accountId + ":" + topicName + "\\" \'' }\n" +
               " }\n" +
               " }\n" +
               " ]\n" +
                " }"; 
        setQueueAttr(sqsClient, sqsQueueUrl, policy);
```

```
 System.out.println(DASHES); 
         System.out.println(DASHES); 
         System.out.println("6. Subscribe to the SQS queue."); 
         if (selectFIFO) { 
             System.out.println( 
                      "If you add a filter to this subscription, then only the 
  filtered messages will be received in the queue.\n" 
 + 
                              "For information about message filtering, see https://
docs.aws.amazon.com/sns/latest/dg/sns-message-filtering.html\n" 
 + 
                              "For this example, you can filter messages by a \"tone\" 
  attribute."); 
             System.out.println("Would you like to filter messages for " + 
  sqsQueueName + "'s subscription to the topic " 
                     + topicName + "? (y/n)"); 
             String filterAns = in.nextLine(); 
            if (filterAns.compareTo("y") == \emptyset) {
                 boolean moreAns = false; 
                 System.out.println("You can filter messages by one or more of the 
  following \"tone\" attributes."); 
                 System.out.println("1. cheerful"); 
                 System.out.println("2. funny"); 
                 System.out.println("3. serious"); 
                 System.out.println("4. sincere"); 
                 while (!moreAns) { 
                     System.out.println("Select a number or choose 0 to end.");
                     String ans = in.nextLine(); 
                     switch (ans) { 
                          case "1": 
                              filterList.add("cheerful"); 
                              break; 
                          case "2": 
                              filterList.add("funny"); 
                              break; 
                          case "3": 
                              filterList.add("serious"); 
                              break; 
                          case "4": 
                              filterList.add("sincere"); 
                              break; 
                          default: 
                              moreAns = true;
```

```
 break; 
1 1 1 1 1 1 1
 } 
 } 
        } 
         subscriptionArn = subQueue(snsClient, topicArn, sqsQueueArn, filterList); 
        System.out.println(DASHES); 
        System.out.println(DASHES); 
        System.out.println("7. Publish a message to the topic."); 
        if (selectFIFO) { 
             System.out.println("Would you like to add an attribute to this message? 
(y/n)");
             String msgAns = in.nextLine(); 
            if (msgAns.compareTo("y") == 0) {
                 System.out.println("You can filter messages by one or more of the 
 following \"tone\" attributes."); 
                 System.out.println("1. cheerful"); 
                 System.out.println("2. funny"); 
                 System.out.println("3. serious"); 
                 System.out.println("4. sincere"); 
                System.out.println("Select a number or choose 0 to end.");
                 String ans = in.nextLine(); 
                 switch (ans) { 
                     case "1": 
                         msgAttValue = "cheerful"; 
                         break; 
                     case "2": 
                         msgAttValue = "funny"; 
                         break; 
                     case "3": 
                         msgAttValue = "serious"; 
                         break; 
                     default: 
                         msgAttValue = "sincere"; 
                         break; 
 } 
                 System.out.println("Selected value is " + msgAttValue); 
 } 
             System.out.println("Enter a message."); 
            message = in.nextLine(); pubMessageFIFO(snsClient, message, topicArn, msgAttValue, duplication, 
 groupId, deduplicationID);
```

```
 } else { 
            System.out.println("Enter a message."); 
           message = in.nextLine(); pubMessage(snsClient, message, topicArn); 
        } 
        System.out.println(DASHES); 
        System.out.println(DASHES); 
        System.out.println("8. Display the message. Press any key to continue."); 
        in.nextLine(); 
        messageList = receiveMessages(sqsClient, sqsQueueUrl, msgAttValue); 
        for (Message mes : messageList) { 
            System.out.println("Message Id: " + mes.messageId()); 
            System.out.println("Full Message: " + mes.body()); 
        } 
        System.out.println(DASHES); 
        System.out.println(DASHES); 
        System.out.println("9. Delete the received message. Press any key to 
 continue."); 
        in.nextLine(); 
        deleteMessages(sqsClient, sqsQueueUrl, messageList); 
        System.out.println(DASHES); 
        System.out.println(DASHES); 
        System.out.println("10. Unsubscribe from the topic and delete the queue. 
 Press any key to continue."); 
        in.nextLine(); 
        unSub(snsClient, subscriptionArn); 
        deleteSQSQueue(sqsClient, sqsQueueName); 
        System.out.println(DASHES); 
        System.out.println(DASHES); 
        System.out.println("11. Delete the topic. Press any key to continue."); 
        in.nextLine(); 
        deleteSNSTopic(snsClient, topicArn); 
        System.out.println(DASHES); 
        System.out.println("The SNS/SQS workflow has completed successfully."); 
        System.out.println(DASHES); 
    } 
    public static void deleteSNSTopic(SnsClient snsClient, String topicArn) {
```

```
 try { 
            DeleteTopicRequest request = DeleteTopicRequest.builder() 
                     .topicArn(topicArn) 
                    .build();
            DeleteTopicResponse result = snsClient.deleteTopic(request); 
            System.out.println("Status was " + 
 result.sdkHttpResponse().statusCode()); 
        } catch (SnsException e) { 
            System.err.println(e.awsErrorDetails().errorMessage()); 
            System.exit(1); 
        } 
    } 
    public static void deleteSQSQueue(SqsClient sqsClient, String queueName) { 
        try { 
            GetQueueUrlRequest getQueueRequest = GetQueueUrlRequest.builder() 
                     .queueName(queueName) 
                    .build();
           String queueUrl = sqsClient.getQueueUrl(getQueueRequest).queueUrl();
            DeleteQueueRequest deleteQueueRequest = DeleteQueueRequest.builder() 
                     .queueUrl(queueUrl) 
                    .build();
            sqsClient.deleteQueue(deleteQueueRequest); 
            System.out.println(queueName + " was successfully deleted."); 
        } catch (SqsException e) { 
            System.err.println(e.awsErrorDetails().errorMessage()); 
            System.exit(1); 
        } 
    } 
    public static void unSub(SnsClient snsClient, String subscriptionArn) { 
        try { 
            UnsubscribeRequest request = UnsubscribeRequest.builder() 
                     .subscriptionArn(subscriptionArn) 
                    .build();
            UnsubscribeResponse result = snsClient.unsubscribe(request); 
            System.out.println("Status was " + result.sdkHttpResponse().statusCode()
```

```
 + "\nSubscription was removed for " + 
 request.subscriptionArn()); 
         } catch (SnsException e) { 
             System.err.println(e.awsErrorDetails().errorMessage()); 
             System.exit(1); 
         } 
     } 
     public static void deleteMessages(SqsClient sqsClient, String queueUrl, 
 List<Message> messages) { 
         try { 
             List<DeleteMessageBatchRequestEntry> entries = new ArrayList<>(); 
             for (Message msg : messages) { 
                 DeleteMessageBatchRequestEntry entry = 
 DeleteMessageBatchRequestEntry.builder() 
                          .id(msg.messageId()) 
                         .build();
                 entries.add(entry); 
 } 
             DeleteMessageBatchRequest deleteMessageBatchRequest = 
 DeleteMessageBatchRequest.builder() 
                      .queueUrl(queueUrl) 
                      .entries(entries) 
                     .build();
             sqsClient.deleteMessageBatch(deleteMessageBatchRequest); 
             System.out.println("The batch delete of messages was successful"); 
         } catch (SqsException e) { 
             System.err.println(e.awsErrorDetails().errorMessage()); 
             System.exit(1); 
         } 
     } 
     public static List<Message> receiveMessages(SqsClient sqsClient, String 
 queueUrl, String msgAttValue) { 
         try { 
             if (msgAttValue.isEmpty()) { 
                 ReceiveMessageRequest receiveMessageRequest = 
 ReceiveMessageRequest.builder() 
                          .queueUrl(queueUrl)
```

```
Actions and scenarios 15849
```

```
 .maxNumberOfMessages(5) 
                         .build();
                  return sqsClient.receiveMessage(receiveMessageRequest).messages(); 
             } else { 
                  // We know there are filters on the message. 
                  ReceiveMessageRequest receiveRequest = 
 ReceiveMessageRequest.builder() 
                          .queueUrl(queueUrl) 
                          .messageAttributeNames(msgAttValue) // Include other message 
 attributes if needed. 
                          .maxNumberOfMessages(5) 
                         .build();
                  return sqsClient.receiveMessage(receiveRequest).messages(); 
 } 
         } catch (SqsException e) { 
             System.err.println(e.awsErrorDetails().errorMessage()); 
             System.exit(1); 
         } 
         return null; 
     } 
     public static void pubMessage(SnsClient snsClient, String message, String 
 topicArn) { 
         try { 
             PublishRequest request = PublishRequest.builder() 
                      .message(message) 
                      .topicArn(topicArn) 
                     .build();
             PublishResponse result = snsClient.publish(request); 
             System.out 
                      .println(result.messageId() + " Message sent. Status is " + 
 result.sdkHttpResponse().statusCode()); 
         } catch (SnsException e) { 
             System.err.println(e.awsErrorDetails().errorMessage()); 
             System.exit(1); 
         } 
     } 
     public static void pubMessageFIFO(SnsClient snsClient, 
             String message,
```

```
 String topicArn, 
             String msgAttValue, 
             String duplication, 
             String groupId, 
             String deduplicationID) { 
         try { 
             PublishRequest request; 
             // Means the user did not choose to use a message attribute. 
             if (msgAttValue.isEmpty()) { 
                 if (duplication.compile) == 0) {
                      request = PublishRequest.builder() 
                               .message(message) 
                               .messageGroupId(groupId) 
                               .topicArn(topicArn) 
                              .build();
                  } else { 
                      request = PublishRequest.builder() 
                               .message(message) 
                               .messageDeduplicationId(deduplicationID) 
                               .messageGroupId(groupId) 
                               .topicArn(topicArn) 
                              .build();
 } 
             } else { 
                  Map<String, MessageAttributeValue> messageAttributes = new 
 HashMap<>(); 
                  messageAttributes.put(msgAttValue, MessageAttributeValue.builder() 
                           .dataType("String") 
                           .stringValue("true") 
                          .build();
                 if (duplication.compareTo("y") == \emptyset) {
                      request = PublishRequest.builder() 
                               .message(message) 
                               .messageGroupId(groupId) 
                               .topicArn(topicArn) 
                              .build();
                  } else { 
                      // Create a publish request with the message and attributes. 
                      request = PublishRequest.builder() 
                               .topicArn(topicArn) 
                               .message(message)
```

```
 .messageDeduplicationId(deduplicationID) 
                              .messageGroupId(groupId) 
                              .messageAttributes(messageAttributes) 
                             .build();
 } 
 } 
             // Publish the message to the topic. 
             PublishResponse result = snsClient.publish(request); 
             System.out 
                      .println(result.messageId() + " Message sent. Status was " + 
 result.sdkHttpResponse().statusCode()); 
         } catch (SnsException e) { 
             System.err.println(e.awsErrorDetails().errorMessage()); 
             System.exit(1); 
         } 
    } 
    // Subscribe to the SQS queue. 
    public static String subQueue(SnsClient snsClient, String topicArn, String 
 queueArn, List<String> filterList) { 
         try { 
             SubscribeRequest request; 
             if (filterList.isEmpty()) { 
                 // No filter subscription is added. 
                 request = SubscribeRequest.builder() 
                          .protocol("sqs") 
                          .endpoint(queueArn) 
                          .returnSubscriptionArn(true) 
                          .topicArn(topicArn) 
                         .build();
                SubscribeResponse result = snsClient.subscribe(request);
                 System.out.println("The queue " + queueArn + " has been subscribed 
 to the topic " + topicArn + "\n" + 
                          "with the subscription ARN " + result.subscriptionArn()); 
                 return result.subscriptionArn(); 
             } else { 
                 request = SubscribeRequest.builder() 
                          .protocol("sqs") 
                          .endpoint(queueArn) 
                          .returnSubscriptionArn(true) 
                          .topicArn(topicArn)
```

```
.build();
                SubscribeResponse result = snsClient.subscribe(request);
                 System.out.println("The queue " + queueArn + " has been subscribed 
to the topic " + topicArn + "\n\cdot" +
                          "with the subscription ARN " + result.subscriptionArn()); 
                 String attributeName = "FilterPolicy"; 
                Gson gson = new Gson();
                String jsonString = "\{\ "tone\": []}";
                 JsonObject jsonObject = gson.fromJson(jsonString, JsonObject.class); 
                 JsonArray toneArray = jsonObject.getAsJsonArray("tone"); 
                 for (String value : filterList) { 
                     toneArray.add(new JsonPrimitive(value)); 
 } 
                String updatedJsonString = gson.toJson(jsonObject);
                 System.out.println(updatedJsonString); 
                 SetSubscriptionAttributesRequest attRequest = 
 SetSubscriptionAttributesRequest.builder() 
                          .subscriptionArn(result.subscriptionArn()) 
                          .attributeName(attributeName) 
                          .attributeValue(updatedJsonString) 
                         .build();
                 snsClient.setSubscriptionAttributes(attRequest); 
                 return result.subscriptionArn(); 
 } 
         } catch (SnsException e) { 
             System.err.println(e.awsErrorDetails().errorMessage()); 
             System.exit(1); 
         } 
         return ""; 
    } 
    // Attach a policy to the queue. 
    public static void setQueueAttr(SqsClient sqsClient, String queueUrl, String 
 policy) { 
         try { 
             Map<software.amazon.awssdk.services.sqs.model.QueueAttributeName, 
String> attrMap = new HashMap<>();
             attrMap.put(QueueAttributeName.POLICY, policy);
```

```
 SetQueueAttributesRequest attributesRequest = 
 SetQueueAttributesRequest.builder() 
                     .queueUrl(queueUrl) 
                     .attributes(attrMap) 
                    .build();
            sqsClient.setQueueAttributes(attributesRequest); 
            System.out.println("The policy has been successfully attached."); 
        } catch (SnsException e) { 
            System.err.println(e.awsErrorDetails().errorMessage()); 
            System.exit(1); 
        } 
    } 
   public static String getSQSQueueAttrs(SqsClient sqsClient, String queueUrl) {
        // Specify the attributes to retrieve. 
        List<QueueAttributeName> atts = new ArrayList<>(); 
        atts.add(QueueAttributeName.QUEUE_ARN); 
        GetQueueAttributesRequest attributesRequest = 
 GetQueueAttributesRequest.builder() 
                 .queueUrl(queueUrl) 
                 .attributeNames(atts) 
                .build();
        GetQueueAttributesResponse response = 
 sqsClient.getQueueAttributes(attributesRequest); 
        Map<String, String> queueAtts = response.attributesAsStrings(); 
        for (Map.Entry<String, String> queueAtt : queueAtts.entrySet()) 
            return queueAtt.getValue(); 
        return ""; 
    } 
    public static String createQueue(SqsClient sqsClient, String queueName, Boolean 
 selectFIFO) { 
        try { 
            System.out.println("\nCreate Queue"); 
            if (selectFIFO) { 
                Map<QueueAttributeName, String> attrs = new HashMap<>(); 
                attrs.put(QueueAttributeName.FIFO_QUEUE, "true"); 
                CreateQueueRequest createQueueRequest = CreateQueueRequest.builder() 
                         .queueName(queueName)
```

```
 .attributes(attrs) 
                         .build();
                 sqsClient.createQueue(createQueueRequest); 
                 System.out.println("\nGet queue url"); 
                 GetQueueUrlResponse getQueueUrlResponse = sqsClient 
  .getQueueUrl(GetQueueUrlRequest.builder().queueName(queueName).build()); 
                 return getQueueUrlResponse.queueUrl(); 
             } else { 
                 CreateQueueRequest createQueueRequest = CreateQueueRequest.builder() 
                          .queueName(queueName) 
                         .build();
                 sqsClient.createQueue(createQueueRequest); 
                 System.out.println("\nGet queue url"); 
                 GetQueueUrlResponse getQueueUrlResponse = sqsClient 
  .getQueueUrl(GetQueueUrlRequest.builder().queueName(queueName).build()); 
                 return getQueueUrlResponse.queueUrl(); 
 } 
         } catch (SqsException e) { 
             System.err.println(e.awsErrorDetails().errorMessage()); 
             System.exit(1); 
         } 
         return ""; 
     } 
    public static String createSNSTopic(SnsClient snsClient, String topicName) {
         CreateTopicResponse result; 
         try { 
             CreateTopicRequest request = CreateTopicRequest.builder() 
                      .name(topicName) 
                     .build();
             result = snsClient.createTopic(request); 
             return result.topicArn(); 
         } catch (SnsException e) { 
             System.err.println(e.awsErrorDetails().errorMessage()); 
             System.exit(1); 
         } 
         return "";
```
}

```
 public static String createFIFO(SnsClient snsClient, String topicName, String 
  duplication) { 
         try { 
             // Create a FIFO topic by using the SNS service client. 
             Map<String, String> topicAttributes = new HashMap<>(); 
            if (duplication.compareTo("n") == \emptyset) {
                  topicAttributes.put("FifoTopic", "true"); 
                  topicAttributes.put("ContentBasedDeduplication", "false"); 
             } else { 
                  topicAttributes.put("FifoTopic", "true"); 
                  topicAttributes.put("ContentBasedDeduplication", "true"); 
 } 
             CreateTopicRequest topicRequest = CreateTopicRequest.builder() 
                      .name(topicName) 
                      .attributes(topicAttributes) 
                     .build();
             CreateTopicResponse response = snsClient.createTopic(topicRequest); 
             return response.topicArn(); 
         } catch (SnsException e) { 
             System.err.println(e.awsErrorDetails().errorMessage()); 
             System.exit(1); 
         } 
         return ""; 
     }
}
```
- For API details, see the following topics in *AWS SDK for Java 2.x API Reference*.
	- [CreateQueue](https://docs.aws.amazon.com/goto/SdkForJavaV2/sqs-2012-11-05/CreateQueue)
	- [CreateTopic](https://docs.aws.amazon.com/goto/SdkForJavaV2/sns-2010-03-31/CreateTopic)
	- [DeleteMessageBatch](https://docs.aws.amazon.com/goto/SdkForJavaV2/sqs-2012-11-05/DeleteMessageBatch)
	- [DeleteQueue](https://docs.aws.amazon.com/goto/SdkForJavaV2/sqs-2012-11-05/DeleteQueue)
	- [DeleteTopic](https://docs.aws.amazon.com/goto/SdkForJavaV2/sns-2010-03-31/DeleteTopic)
	- [GetQueueAttributes](https://docs.aws.amazon.com/goto/SdkForJavaV2/sqs-2012-11-05/GetQueueAttributes)
	- [Publish](https://docs.aws.amazon.com/goto/SdkForJavaV2/sns-2010-03-31/Publish)
- [ReceiveMessage](https://docs.aws.amazon.com/goto/SdkForJavaV2/sqs-2012-11-05/ReceiveMessage)
- [SetQueueAttributes](https://docs.aws.amazon.com/goto/SdkForJavaV2/sqs-2012-11-05/SetQueueAttributes)
- [Subscribe](https://docs.aws.amazon.com/goto/SdkForJavaV2/sns-2010-03-31/Subscribe)
- [Unsubscribe](https://docs.aws.amazon.com/goto/SdkForJavaV2/sns-2010-03-31/Unsubscribe)

#### **Serverless examples**

#### **Invoke a Lambda function from an Amazon SNS trigger**

The following code example shows how to implement a Lambda function that receives an event triggered by receiving messages from an SNS topic. The function retrieves the messages from the event parameter and logs the content of each message.

# **SDK for Java 2.x**

#### **A** Note

There's more on GitHub. Find the complete example and learn how to set up and run in the [Serverless](https://github.com/aws-samples/serverless-snippets/tree/main/integration-sns-to-lambda#readme) examples repository.

Consuming an SNS event with Lambda using Java.

```
// Copyright Amazon.com, Inc. or its affiliates. All Rights Reserved.
// SPDX-License-Identifier: Apache-2.0
package example;
import com.amazonaws.services.lambda.runtime.Context;
import com.amazonaws.services.lambda.runtime.LambdaLogger;
import com.amazonaws.services.lambda.runtime.RequestHandler;
import com.amazonaws.services.lambda.runtime.events.SNSEvent;
import com.amazonaws.services.lambda.runtime.events.SNSEvent.SNSRecord;
import java.util.Iterator;
import java.util.List;
public class SNSEventHandler implements RequestHandler<SNSEvent, Boolean> { 
     LambdaLogger logger;
```

```
 @Override 
     public Boolean handleRequest(SNSEvent event, Context context) { 
         logger = context.getLogger(); 
         List<SNSRecord> records = event.getRecords(); 
         if (!records.isEmpty()) { 
             Iterator<SNSRecord> recordsIter = records.iterator(); 
             while (recordsIter.hasNext()) { 
                  processRecord(recordsIter.next()); 
 } 
         } 
         return Boolean.TRUE; 
     } 
     public void processRecord(SNSRecord record) { 
         try { 
             String message = record.getSNS().getMessage(); 
             logger.log("message: " + message); 
         } catch (Exception e) { 
             throw new RuntimeException(e); 
         } 
     }
}
```
# **Amazon SQS examples using SDK for Java 2.x**

The following code examples show you how to perform actions and implement common scenarios by using the AWS SDK for Java 2.x with Amazon SQS.

*Actions* are code excerpts from larger programs and must be run in context. While actions show you how to call individual service functions, you can see actions in context in their related scenarios and cross-service examples.

*Scenarios* are code examples that show you how to accomplish a specific task by calling multiple functions within the same service.

Each example includes a link to GitHub, where you can find instructions on how to set up and run the code in context.

# **Get started**

# **Hello Amazon SQS**

The following code examples show how to get started using Amazon SQS.

# **SDK for Java 2.x**

# **(i)** Note

There's more on GitHub. Find the complete example and learn how to set up and run in the AWS Code Examples [Repository](https://github.com/awsdocs/aws-doc-sdk-examples/tree/main/javav2/example_code/sqs#readme).

```
import software.amazon.awssdk.regions.Region;
import software.amazon.awssdk.services.sqs.SqsClient;
import software.amazon.awssdk.services.sqs.model.SqsException;
import software.amazon.awssdk.services.sqs.paginators.ListQueuesIterable;
/** 
  * Before running this Java V2 code example, set up your development 
  * environment, including your credentials. 
 * 
  * For more information, see the following documentation topic: 
 * 
  * https://docs.aws.amazon.com/sdk-for-java/latest/developer-guide/get-started.html 
  */
public class HelloSQS { 
     public static void main(String[] args) { 
         SqsClient sqsClient = SqsClient.builder() 
                  .region(Region.US_WEST_2) 
                 .build();
         listQueues(sqsClient); 
         sqsClient.close(); 
     } 
     public static void listQueues(SqsClient sqsClient) { 
         try { 
             ListQueuesIterable listQueues = sqsClient.listQueuesPaginator(); 
             listQueues.stream() 
                      .flatMap(r -> r.queueUrls().stream())
```

```
 .forEach(content -> System.out.println(" Queue URL: " + 
  content.toLowerCase())); 
         } catch (SqsException e) { 
              System.err.println(e.awsErrorDetails().errorMessage()); 
              System.exit(1); 
         } 
     }
}
```
• For API details, see [ListQueues](https://docs.aws.amazon.com/goto/SdkForJavaV2/sqs-2012-11-05/ListQueues) in *AWS SDK for Java 2.x API Reference*.

## **Topics**

- [Actions](#page-10628-0)
- [Scenarios](#page-10649-0)
- [Serverless](#page-11007-0) examples

#### **Actions**

#### **CreateQueue**

The following code example shows how to use CreateQueue.

#### **SDK for Java 2.x**

#### **A** Note

There's more on GitHub. Find the complete example and learn how to set up and run in the AWS Code Examples [Repository](https://github.com/awsdocs/aws-doc-sdk-examples/tree/main/javav2/example_code/sqs#readme).

```
import software.amazon.awssdk.regions.Region;
import software.amazon.awssdk.services.sqs.SqsClient;
import software.amazon.awssdk.services.sqs.model.ChangeMessageVisibilityRequest;
import software.amazon.awssdk.services.sqs.model.CreateQueueRequest;
import software.amazon.awssdk.services.sqs.model.DeleteMessageRequest;
import software.amazon.awssdk.services.sqs.model.GetQueueUrlRequest;
import software.amazon.awssdk.services.sqs.model.GetQueueUrlResponse;
import software.amazon.awssdk.services.sqs.model.ListQueuesRequest;
```

```
import software.amazon.awssdk.services.sqs.model.ListQueuesResponse;
import software.amazon.awssdk.services.sqs.model.Message;
import software.amazon.awssdk.services.sqs.model.ReceiveMessageRequest;
import software.amazon.awssdk.services.sqs.model.SendMessageBatchRequest;
import software.amazon.awssdk.services.sqs.model.SendMessageBatchRequestEntry;
import software.amazon.awssdk.services.sqs.model.SendMessageRequest;
import software.amazon.awssdk.services.sqs.model.SqsException;
import java.util.List;
/** 
  * Before running this Java V2 code example, set up your development 
  * environment, including your credentials. 
 * 
  * For more information, see the following documentation topic: 
 * 
  * https://docs.aws.amazon.com/sdk-for-java/latest/developer-guide/get-started.html 
  */
public class SQSExample { 
     public static void main(String[] args) { 
         String queueName = "queue" + System.currentTimeMillis(); 
         SqsClient sqsClient = SqsClient.builder() 
                  .region(Region.US_WEST_2) 
                  .build(); 
         // Perform various tasks on the Amazon SQS queue. 
        String queueUrl = createQueue(sqsClient, queueName);
         listQueues(sqsClient); 
         listQueuesFilter(sqsClient, queueUrl); 
        List<Message> messages = receiveMessages(sqsClient, queueUrl);
        sendBatchMessages(sqsClient, queueUrl);
         changeMessages(sqsClient, queueUrl, messages); 
         deleteMessages(sqsClient, queueUrl, messages); 
         sqsClient.close(); 
     } 
     public static String createQueue(SqsClient sqsClient, String queueName) { 
         try { 
             System.out.println("\nCreate Queue"); 
             CreateQueueRequest createQueueRequest = CreateQueueRequest.builder() 
                      .queueName(queueName) 
                     .build();
             sqsClient.createQueue(createQueueRequest);
```

```
 System.out.println("\nGet queue url"); 
             GetQueueUrlResponse getQueueUrlResponse = sqsClient 
  .getQueueUrl(GetQueueUrlRequest.builder().queueName(queueName).build()); 
             return getQueueUrlResponse.queueUrl(); 
         } catch (SqsException e) { 
             System.err.println(e.awsErrorDetails().errorMessage()); 
             System.exit(1); 
         } 
         return ""; 
     } 
     public static void listQueues(SqsClient sqsClient) { 
         System.out.println("\nList Queues"); 
         String prefix = "que"; 
         try { 
             ListQueuesRequest listQueuesRequest = 
 ListQueuesRequest.builder().queueNamePrefix(prefix).build(); 
             ListQueuesResponse listQueuesResponse = 
 sqsClient.listQueues(listQueuesRequest); 
             for (String url : listQueuesResponse.queueUrls()) { 
                 System.out.println(url); 
 } 
         } catch (SqsException e) { 
             System.err.println(e.awsErrorDetails().errorMessage()); 
             System.exit(1); 
         } 
     } 
    public static void listQueuesFilter(SqsClient sqsClient, String queueUrl) {
         // List queues with filters 
         String namePrefix = "queue"; 
         ListQueuesRequest filterListRequest = ListQueuesRequest.builder() 
                  .queueNamePrefix(namePrefix) 
                  .build(); 
         ListQueuesResponse listQueuesFilteredResponse =
```

```
 sqsClient.listQueues(filterListRequest);
```

```
 System.out.println("Queue URLs with prefix: " + namePrefix); 
        for (String url : listQueuesFilteredResponse.queueUrls()) { 
            System.out.println(url); 
        } 
        System.out.println("\nSend message"); 
        try { 
            sqsClient.sendMessage(SendMessageRequest.builder() 
                     .queueUrl(queueUrl) 
                     .messageBody("Hello world!") 
                     .delaySeconds(10) 
                    .build();
        } catch (SqsException e) { 
            System.err.println(e.awsErrorDetails().errorMessage()); 
            System.exit(1); 
        } 
    } 
    public static void sendBatchMessages(SqsClient sqsClient, String queueUrl) { 
        System.out.println("\nSend multiple messages"); 
        try { 
            SendMessageBatchRequest sendMessageBatchRequest = 
 SendMessageBatchRequest.builder() 
                     .queueUrl(queueUrl) 
 .entries(SendMessageBatchRequestEntry.builder().id("id1").messageBody("Hello from 
 msg 1").build(), 
 SendMessageBatchRequestEntry.builder().id("id2").messageBody("msg 
 2").delaySeconds(10) 
                                      .build().build();
            sqsClient.sendMessageBatch(sendMessageBatchRequest); 
        } catch (SqsException e) { 
            System.err.println(e.awsErrorDetails().errorMessage()); 
            System.exit(1); 
        } 
    } 
    public static List<Message> receiveMessages(SqsClient sqsClient, String 
 queueUrl) {
```
```
 System.out.println("\nReceive messages"); 
         try { 
             ReceiveMessageRequest receiveMessageRequest = 
 ReceiveMessageRequest.builder() 
                      .queueUrl(queueUrl) 
                      .maxNumberOfMessages(5) 
                     .build();
             return sqsClient.receiveMessage(receiveMessageRequest).messages(); 
         } catch (SqsException e) { 
             System.err.println(e.awsErrorDetails().errorMessage()); 
             System.exit(1); 
         } 
         return null; 
     } 
     public static void changeMessages(SqsClient sqsClient, String queueUrl, 
 List<Message> messages) { 
         System.out.println("\nChange Message Visibility"); 
         try { 
             for (Message message : messages) { 
                  ChangeMessageVisibilityRequest req = 
 ChangeMessageVisibilityRequest.builder() 
                          .queueUrl(queueUrl) 
                          .receiptHandle(message.receiptHandle()) 
                          .visibilityTimeout(100) 
                         .build();
                  sqsClient.changeMessageVisibility(req); 
 } 
         } catch (SqsException e) { 
             System.err.println(e.awsErrorDetails().errorMessage()); 
             System.exit(1); 
         } 
     } 
     public static void deleteMessages(SqsClient sqsClient, String queueUrl, 
 List<Message> messages) { 
         System.out.println("\nDelete Messages"); 
         try {
```

```
 for (Message message : messages) { 
                 DeleteMessageRequest deleteMessageRequest = 
  DeleteMessageRequest.builder() 
                          .queueUrl(queueUrl) 
                          .receiptHandle(message.receiptHandle()) 
                         .build();
                 sqsClient.deleteMessage(deleteMessageRequest); 
 } 
         } catch (SqsException e) { 
             System.err.println(e.awsErrorDetails().errorMessage()); 
             System.exit(1); 
         } 
     }
}
```
• For API details, see [CreateQueue](https://docs.aws.amazon.com/goto/SdkForJavaV2/sqs-2012-11-05/CreateQueue) in *AWS SDK for Java 2.x API Reference*.

### **DeleteMessage**

The following code example shows how to use DeleteMessage.

### **SDK for Java 2.x**

### **(i)** Note

```
 try { 
             for (Message message : messages) { 
                 DeleteMessageRequest deleteMessageRequest = 
 DeleteMessageRequest.builder() 
                          .queueUrl(queueUrl) 
                          .receiptHandle(message.receiptHandle()) 
                         .build();
                 sqsClient.deleteMessage(deleteMessageRequest); 
 } 
         } catch (SqsException e) { 
             System.err.println(e.awsErrorDetails().errorMessage());
```
}

```
 System.exit(1);
```
• For API details, see [DeleteMessage](https://docs.aws.amazon.com/goto/SdkForJavaV2/sqs-2012-11-05/DeleteMessage) in *AWS SDK for Java 2.x API Reference*.

#### **DeleteQueue**

The following code example shows how to use DeleteQueue.

#### **SDK for Java 2.x**

#### **A** Note

```
import software.amazon.awssdk.regions.Region;
import software.amazon.awssdk.services.sqs.SqsClient;
import software.amazon.awssdk.services.sqs.model.GetQueueUrlRequest;
import software.amazon.awssdk.services.sqs.model.DeleteQueueRequest;
import software.amazon.awssdk.services.sqs.model.SqsException;
/** 
  * Before running this Java V2 code example, set up your development 
  * environment, including your credentials. 
  * 
  * For more information, see the following documentation topic: 
 * 
  * https://docs.aws.amazon.com/sdk-for-java/latest/developer-guide/get-started.html 
  */
public class DeleteQueue { 
     public static void main(String[] args) { 
         final String usage = """ 
                 Usage: <queueName> 
                 Where: 
                    queueName - The name of the Amazon SQS queue to delete.
```

```
 """; 
        if (args.length != 1) {
              System.out.println(usage); 
              System.exit(1); 
         } 
        String queueName = args[0];
         SqsClient sqs = SqsClient.builder() 
                  .region(Region.US_WEST_2) 
                  .build(); 
         deleteSQSQueue(sqs, queueName); 
         sqs.close(); 
     } 
     public static void deleteSQSQueue(SqsClient sqsClient, String queueName) { 
         try { 
              GetQueueUrlRequest getQueueRequest = GetQueueUrlRequest.builder() 
                       .queueName(queueName) 
                      .build();
             String queueUrl = sqsClient.getQueueUrl(getQueueRequest).queueUrl();
              DeleteQueueRequest deleteQueueRequest = DeleteQueueRequest.builder() 
                       .queueUrl(queueUrl) 
                       .build(); 
              sqsClient.deleteQueue(deleteQueueRequest); 
         } catch (SqsException e) { 
              System.err.println(e.awsErrorDetails().errorMessage()); 
              System.exit(1); 
         } 
     }
}
```
• For API details, see [DeleteQueue](https://docs.aws.amazon.com/goto/SdkForJavaV2/sqs-2012-11-05/DeleteQueue) in *AWS SDK for Java 2.x API Reference*.

### **GetQueueUrl**

The following code example shows how to use GetQueueUrl.

## **SDK for Java 2.x**

### **A** Note

There's more on GitHub. Find the complete example and learn how to set up and run in the AWS Code Examples [Repository](https://github.com/awsdocs/aws-doc-sdk-examples/tree/main/javav2/example_code/sqs#readme).

GetQueueUrlResponse getQueueUrlResponse = sqsClient

```
 .getQueueUrl(GetQueueUrlRequest.builder().queueName(queueName).build()); 
            return getQueueUrlResponse.queueUrl();
```
• For API details, see [GetQueueUrl](https://docs.aws.amazon.com/goto/SdkForJavaV2/sqs-2012-11-05/GetQueueUrl) in *AWS SDK for Java 2.x API Reference*.

### **ListQueues**

The following code example shows how to use ListQueues.

#### **SDK for Java 2.x**

### *(i)* Note

```
 String prefix = "que"; 
        try { 
            ListQueuesRequest listQueuesRequest = 
 ListQueuesRequest.builder().queueNamePrefix(prefix).build(); 
            ListQueuesResponse listQueuesResponse = 
 sqsClient.listQueues(listQueuesRequest); 
            for (String url : listQueuesResponse.queueUrls()) { 
                 System.out.println(url); 
            }
```

```
 } catch (SqsException e) { 
     System.err.println(e.awsErrorDetails().errorMessage()); 
     System.exit(1); 
 }
```
• For API details, see [ListQueues](https://docs.aws.amazon.com/goto/SdkForJavaV2/sqs-2012-11-05/ListQueues) in *AWS SDK for Java 2.x API Reference*.

#### **ReceiveMessage**

The following code example shows how to use ReceiveMessage.

### **SDK for Java 2.x**

#### **(i)** Note

There's more on GitHub. Find the complete example and learn how to set up and run in the AWS Code Examples [Repository](https://github.com/awsdocs/aws-doc-sdk-examples/tree/main/javav2/example_code/sqs#readme).

```
 try { 
            ReceiveMessageRequest receiveMessageRequest = 
 ReceiveMessageRequest.builder() 
                     .queueUrl(queueUrl) 
                     .maxNumberOfMessages(5) 
                    .build();
            return sqsClient.receiveMessage(receiveMessageRequest).messages(); 
        } catch (SqsException e) { 
            System.err.println(e.awsErrorDetails().errorMessage()); 
            System.exit(1); 
        } 
        return null;
```
• For API details, see [ReceiveMessage](https://docs.aws.amazon.com/goto/SdkForJavaV2/sqs-2012-11-05/ReceiveMessage) in *AWS SDK for Java 2.x API Reference*.

#### **SendMessage**

The following code example shows how to use SendMessage.

### **SDK for Java 2.x**

#### **A** Note

```
import software.amazon.awssdk.auth.credentials.ProfileCredentialsProvider;
import software.amazon.awssdk.regions.Region;
import software.amazon.awssdk.services.sqs.SqsClient;
import software.amazon.awssdk.services.sqs.model.CreateQueueRequest;
import software.amazon.awssdk.services.sqs.model.GetQueueUrlRequest;
import software.amazon.awssdk.services.sqs.model.SendMessageRequest;
import software.amazon.awssdk.services.sqs.model.SqsException;
/** 
  * Before running this Java V2 code example, set up your development 
  * environment, including your credentials. 
 * 
  * For more information, see the following documentation topic: 
 * 
  * https://docs.aws.amazon.com/sdk-for-java/latest/developer-guide/get-started.html 
  */
public class SendMessages { 
     public static void main(String[] args) { 
         final String usage = """ 
                 Usage: <queueName> <message> 
                 Where: 
                     queueName - The name of the queue. 
                    message - The message to send. 
                """
        if (args.length != 2) {
             System.out.println(usage); 
             System.exit(1); 
         } 
         String queueName = args[0]; 
         String message = args[1];
```

```
 SqsClient sqsClient = SqsClient.builder() 
                  .region(Region.US_WEST_2) 
                 .build();
         sendMessage(sqsClient, queueName, message); 
         sqsClient.close(); 
     } 
     public static void sendMessage(SqsClient sqsClient, String queueName, String 
  message) { 
         try { 
              CreateQueueRequest request = CreateQueueRequest.builder() 
                       .queueName(queueName) 
                     .build();
              sqsClient.createQueue(request); 
              GetQueueUrlRequest getQueueRequest = GetQueueUrlRequest.builder() 
                       .queueName(queueName) 
                     .build();
             String queueUrl = sqsClient.getQueueUrl(getQueueRequest).queueUrl();
              SendMessageRequest sendMsgRequest = SendMessageRequest.builder() 
                      .queueUrl(queueUrl) 
                      .messageBody(message) 
                      .delaySeconds(5) 
                     .build();
              sqsClient.sendMessage(sendMsgRequest); 
         } catch (SqsException e) { 
              System.err.println(e.awsErrorDetails().errorMessage()); 
              System.exit(1); 
         } 
     }
}
```
• For API details, see [SendMessage](https://docs.aws.amazon.com/goto/SdkForJavaV2/sqs-2012-11-05/SendMessage) in *AWS SDK for Java 2.x API Reference*.

### **SendMessageBatch**

The following code example shows how to use SendMessageBatch.

### **SDK for Java 2.x**

### **A** Note

There's more on GitHub. Find the complete example and learn how to set up and run in the AWS Code Examples [Repository](https://github.com/awsdocs/aws-doc-sdk-examples/tree/main/javav2/example_code/sqs#readme).

```
 SendMessageBatchRequest sendMessageBatchRequest = 
 SendMessageBatchRequest.builder() 
                     .queueUrl(queueUrl) 
 .entries(SendMessageBatchRequestEntry.builder().id("id1").messageBody("Hello from 
 msg 1").build(),
```

```
 SendMessageBatchRequestEntry.builder().id("id2").messageBody("msg 
 2").delaySeconds(10)
```
.build();

```
.build()
```
sqsClient.sendMessageBatch(sendMessageBatchRequest);

• For API details, see [SendMessageBatch](https://docs.aws.amazon.com/goto/SdkForJavaV2/sqs-2012-11-05/SendMessageBatch) in *AWS SDK for Java 2.x API Reference*.

### **Scenarios**

### **Create and publish to a FIFO topic**

The following code example shows how to create and publish to a FIFO Amazon SNS topic.

### **SDK for Java 2.x**

### **(i)** Note

There's more on GitHub. Find the complete example and learn how to set up and run in the AWS Code Examples [Repository](https://github.com/awsdocs/aws-doc-sdk-examples/tree/main/javav2/example_code/sns#readme).

#### This example

• creates an Amazon SNS FIFO topic, two Amazon SQS FIFO queues, and one Standard queue.

• subscribes the queues to the topic and publishes a message to the topic.

The [test](https://github.com/awsdocs/aws-doc-sdk-examples/tree/main/javav2/example_code/sns/src/test/java/com/example/sns/PriceUpdateExampleTest.java) verifies the receipt of the message to each queue. The [complete](https://github.com/awsdocs/aws-doc-sdk-examples/tree/main/javav2/example_code/sns/src/main/java/com/example/sns/PriceUpdateExample.java) example also shows the addition of access policies and deletes the resources at the end.

```
public class PriceUpdateExample { 
     public final static SnsClient snsClient = SnsClient.create(); 
     public final static SqsClient sqsClient = SqsClient.create(); 
     public static void main(String[] args) { 
         final String usage = "\n" + 
                 "Usage: " + 
                       " <topicName> <wholesaleQueueFifoName> <retailQueueFifoName> 
  <analyticsQueueName>\n\n" + 
                 "Where:\n" + 
                     fifoTopicName - The name of the FIFO topic that you want to
 create. \n\ln^n + " wholesaleQueueARN - The name of a SQS FIFO queue that will be 
 created for the wholesale consumer. \n\n"
+ + + " retailQueueARN - The name of a SQS FIFO queue that will created 
  for the retail consumer. \n\n" + 
                  " analyticsQueueARN - The name of a SQS standard queue that will 
  be created for the analytics consumer. \n\n"; 
         if (args.length != 4) { 
             System.out.println(usage); 
             System.exit(1); 
         } 
         final String fifoTopicName = args[0]; 
         final String wholeSaleQueueName = args[1]; 
         final String retailQueueName = args[2]; 
         final String analyticsQueueName = args[3]; 
         // For convenience, the QueueData class holds metadata about a queue: ARN, 
  URL, 
         // name and type. 
         List<QueueData> queues = List.of( 
                 new QueueData(wholeSaleQueueName, QueueType.FIFO), 
                 new QueueData(retailQueueName, QueueType.FIFO), 
                 new QueueData(analyticsQueueName, QueueType.Standard)); 
         // Create queues.
```

```
 createQueues(queues); 
        // Create a topic. 
        String topicARN = createFIFOTopic(fifoTopicName); 
        // Subscribe each queue to the topic. 
        subscribeQueues(queues, topicARN); 
        // Allow the newly created topic to send messages to the queues. 
        addAccessPolicyToQueuesFINAL(queues, topicARN); 
        // Publish a sample price update message with payload. 
        publishPriceUpdate(topicARN, "{\"product\": 214, \"price\": 79.99}", 
 "Consumables"); 
        // Clean up resources. 
        deleteSubscriptions(queues); 
        deleteQueues(queues); 
        deleteTopic(topicARN); 
    } 
    public static String createFIFOTopic(String topicName) { 
        try { 
            // Create a FIFO topic by using the SNS service client. 
            Map<String, String> topicAttributes = Map.of( 
                     "FifoTopic", "true", 
                     "ContentBasedDeduplication", "false"); 
            CreateTopicRequest topicRequest = CreateTopicRequest.builder() 
                     .name(topicName) 
                     .attributes(topicAttributes) 
                    .build();
            CreateTopicResponse response = snsClient.createTopic(topicRequest); 
            String topicArn = response.topicArn(); 
            System.out.println("The topic ARN is" + topicArn); 
            return topicArn; 
        } catch (SnsException e) { 
            System.err.println(e.awsErrorDetails().errorMessage()); 
            System.exit(1); 
        } 
        return "";
```
}

```
 public static void subscribeQueues(List<QueueData> queues, String topicARN) { 
        queues.forEach(queue -> { 
            SubscribeRequest subscribeRequest = SubscribeRequest.builder() 
                     .topicArn(topicARN) 
                     .endpoint(queue.queueARN) 
                     .protocol("sqs") 
                    .build();
            // Subscribe to the endpoint by using the SNS service client. 
            // Only Amazon SQS queues can receive notifications from an Amazon SNS 
 FIFO 
            // topic. 
            SubscribeResponse subscribeResponse = 
 snsClient.subscribe(subscribeRequest); 
            System.out.println("The queue [" + queue.queueARN + "] subscribed to the 
topic [" + topicARN + "]"); queue.subscriptionARN = subscribeResponse.subscriptionArn(); 
        }); 
    } 
    public static void publishPriceUpdate(String topicArn, String payload, String 
 groupId) { 
        try { 
            // Create and publish a message that updates the wholesale price. 
            String subject = "Price Update"; 
           String dedupId = UUID.randomUUID().toString();
            String attributeName = "business"; 
            String attributeValue = "wholesale"; 
            MessageAttributeValue msgAttValue = MessageAttributeValue.builder() 
                     .dataType("String") 
                     .stringValue(attributeValue) 
                    .build();
            Map<String, MessageAttributeValue> attributes = new HashMap<>(); 
            attributes.put(attributeName, msgAttValue); 
            PublishRequest pubRequest = PublishRequest.builder() 
                     .topicArn(topicArn) 
                     .subject(subject) 
                     .message(payload) 
                     .messageGroupId(groupId)
```

```
Actions and scenarios 15875
```

```
 .messageDeduplicationId(dedupId) 
                  .messageAttributes(attributes) 
                 .build();
         final PublishResponse response = snsClient.publish(pubRequest); 
         System.out.println(response.messageId()); 
        System.out.println(response.sequenceNumber());
         System.out.println("Message was published to " + topicArn); 
     } catch (SnsException e) { 
         System.err.println(e.awsErrorDetails().errorMessage()); 
         System.exit(1); 
     } 
 }
```
- For API details, see the following topics in *AWS SDK for Java 2.x API Reference*.
	- [CreateTopic](https://docs.aws.amazon.com/goto/SdkForJavaV2/sns-2010-03-31/CreateTopic)
	- [Publish](https://docs.aws.amazon.com/goto/SdkForJavaV2/sns-2010-03-31/Publish)
	- [Subscribe](https://docs.aws.amazon.com/goto/SdkForJavaV2/sns-2010-03-31/Subscribe)

### **Publish messages to queues**

The following code example shows how to:

- Create topic (FIFO or non-FIFO).
- Subscribe several queues to the topic with an option to apply a filter.
- Publish messages to the topic.
- Poll the queues for messages received.

#### **SDK for Java 2.x**

#### *(i)* Note

package com.example.sns;

#### import

 software.amazon.awssdk.auth.credentials.EnvironmentVariableCredentialsProvider; import software.amazon.awssdk.regions.Region; import software.amazon.awssdk.services.sns.SnsClient; import software.amazon.awssdk.services.sns.model.CreateTopicRequest; import software.amazon.awssdk.services.sns.model.CreateTopicResponse; import software.amazon.awssdk.services.sns.model.DeleteTopicRequest; import software.amazon.awssdk.services.sns.model.DeleteTopicResponse; import software.amazon.awssdk.services.sns.model.MessageAttributeValue; import software.amazon.awssdk.services.sns.model.PublishRequest; import software.amazon.awssdk.services.sns.model.PublishResponse; import software.amazon.awssdk.services.sns.model.SetSubscriptionAttributesRequest; import software.amazon.awssdk.services.sns.model.SnsException; import software.amazon.awssdk.services.sns.model.SubscribeRequest; import software.amazon.awssdk.services.sns.model.SubscribeResponse; import software.amazon.awssdk.services.sns.model.UnsubscribeRequest; import software.amazon.awssdk.services.sns.model.UnsubscribeResponse; import software.amazon.awssdk.services.sqs.SqsClient; import software.amazon.awssdk.services.sqs.model.CreateQueueRequest; import software.amazon.awssdk.services.sqs.model.DeleteMessageBatchRequest; import software.amazon.awssdk.services.sqs.model.DeleteMessageBatchRequestEntry; import software.amazon.awssdk.services.sqs.model.DeleteQueueRequest; import software.amazon.awssdk.services.sqs.model.GetQueueAttributesRequest; import software.amazon.awssdk.services.sqs.model.GetQueueAttributesResponse; import software.amazon.awssdk.services.sqs.model.GetQueueUrlRequest; import software.amazon.awssdk.services.sqs.model.GetQueueUrlResponse; import software.amazon.awssdk.services.sqs.model.Message; import software.amazon.awssdk.services.sqs.model.QueueAttributeName; import software.amazon.awssdk.services.sqs.model.ReceiveMessageRequest; import software.amazon.awssdk.services.sqs.model.SetQueueAttributesRequest; import software.amazon.awssdk.services.sqs.model.SqsException; import java.util.ArrayList; import java.util.HashMap; import java.util.List; import java.util.Map; import java.util.Scanner; import com.google.gson.Gson; import com.google.gson.JsonArray; import com.google.gson.JsonObject; import com.google.gson.JsonPrimitive;

```
/** 
  * Before running this Java V2 code example, set up your development 
  * environment, including your credentials. 
 * 
  * For more information, see the following documentation topic: 
 * 
  * https://docs.aws.amazon.com/sdk-for-java/latest/developer-guide/get-started.html 
 * 
  * This Java example performs these tasks: 
 * 
  * 1. Gives the user three options to choose from. 
  * 2. Creates an Amazon Simple Notification Service (Amazon SNS) topic. 
  * 3. Creates an Amazon Simple Queue Service (Amazon SQS) queue. 
  * 4. Gets the SQS queue Amazon Resource Name (ARN) attribute. 
  * 5. Attaches an AWS Identity and Access Management (IAM) policy to the queue. 
  * 6. Subscribes to the SQS queue. 
  * 7. Publishes a message to the topic. 
  * 8. Displays the messages. 
  * 9. Deletes the received message. 
  * 10. Unsubscribes from the topic. 
  * 11. Deletes the SNS topic. 
  */
public class SNSWorkflow { 
     public static final String DASHES = new String(new char[80]).replace("\0", "-"); 
     public static void main(String[] args) { 
        final String usage = ''\n "Usage:\n" + 
                       " <fifoQueueARN>\n\n" + 
                  "Where:\n" + 
                  " accountId - Your AWS account Id value."; 
        // if (args.length != 1) {
         // System.out.println(usage); 
         // System.exit(1); 
         // } 
         SnsClient snsClient = SnsClient.builder() 
                  .region(Region.US_EAST_1) 
  .credentialsProvider(EnvironmentVariableCredentialsProvider.create()) 
                 .build();
         SqsClient sqsClient = SqsClient.builder()
```

```
 .region(Region.US_EAST_1) 
  .credentialsProvider(EnvironmentVariableCredentialsProvider.create()) 
                 .build();
        Scanner in = new Scanner(System.in);
         String accountId = "814548047983"; 
         String useFIFO; 
         String duplication = "n"; 
         String topicName; 
        String deduplicationID = null;
         String groupId = null; 
         String topicArn; 
         String sqsQueueName; 
         String sqsQueueUrl; 
         String sqsQueueArn; 
         String subscriptionArn; 
         boolean selectFIFO = false; 
         String message; 
         List<Message> messageList; 
         List<String> filterList = new ArrayList<>(); 
         String msgAttValue = ""; 
         System.out.println(DASHES); 
         System.out.println("Welcome to messaging with topics and queues."); 
         System.out.println("In this workflow, you will create an SNS topic and 
  subscribe an SQS queue to the topic.\n" + 
                  "You can select from several options for configuring the topic and 
  the subscriptions for the queue.\n" + 
                  "You can then post to the topic and see the results in the queue."); 
         System.out.println(DASHES); 
         System.out.println(DASHES); 
         System.out.println("SNS topics can be configured as FIFO (First-In-First-
Out).\n" +
                  "FIFO topics deliver messages in order and support deduplication and 
  message filtering.\n" + 
                  "Would you like to work with FIFO topics? (y/n)"); 
         useFIFO = in.nextLine(); 
        if (useFIFO.compareTo("y") == \emptyset) {
             selectFIFO = true; 
             System.out.println("You have selected FIFO");
```

```
 System.out.println(" Because you have chosen a FIFO topic, deduplication 
  is supported.\n" + 
                                  Deduplication IDs are either set in the message or
  automatically generated from content using a hash function.\n" 
+ + + + + + + + + + + + + + + + + + + + + + + + + + + + + + + + + + + + + + + + + + + + + + + + + + + + + + + + + + + + + + + + + + + + + + + + + +
                                  If a message is successfully published to an SNS FIFO
  topic, any message published and determined to have the same deduplication ID,\n" 
+ + + + + + + + + + + + + + + + + + + + + + + + + + + + + + + + + + + + + + + + + + + + + + + + + + + + + + + + + + + + + + + + + + + + + + + + + +
                                  within the five-minute deduplication interval, is
  accepted but not delivered.\n" + 
                         " For more information about deduplication, see https://
docs.aws.amazon.com/sns/latest/dg/fifo-message-dedup.html."); 
               System.out.println( 
                         "Would you like to use content-based deduplication instead of 
  entering a deduplication ID? (y/n)"); 
               duplication = in.nextLine(); 
              if (duplication.compareTo("y") == \emptyset) {
                    System.out.println("Please enter a group id value"); 
                   qroupId = in.nextLine();
               } else { 
                    System.out.println("Please enter deduplication Id value"); 
                    deduplicationID = in.nextLine(); 
                    System.out.println("Please enter a group id value"); 
                    groupId = in.nextLine(); 
 } 
          } 
          System.out.println(DASHES); 
          System.out.println(DASHES); 
          System.out.println("2. Create a topic."); 
          System.out.println("Enter a name for your SNS topic."); 
          topicName = in.nextLine(); 
          if (selectFIFO) { 
               System.out.println("Because you have selected a FIFO topic, '.fifo' must 
  be appended to the topic name."); 
               topicName = topicName + ".fifo"; 
               System.out.println("The name of the topic is " + topicName); 
               topicArn = createFIFO(snsClient, topicName, duplication); 
               System.out.println("The ARN of the FIFO topic is " + topicArn); 
          } else { 
               System.out.println("The name of the topic is " + topicName); 
               topicArn = createSNSTopic(snsClient, topicName);
```

```
 System.out.println("The ARN of the non-FIFO topic is " + topicArn); 
       } 
       System.out.println(DASHES); 
       System.out.println(DASHES); 
       System.out.println("3. Create an SQS queue."); 
       System.out.println("Enter a name for your SQS queue."); 
        sqsQueueName = in.nextLine(); 
       if (selectFIFO) { 
           sqsQueueName = sqsQueueName + ".fifo"; 
       } 
       sqsQueueUrl = createQueue(sqsClient, sqsQueueName, selectFIFO); 
       System.out.println("The queue URL is " + sqsQueueUrl); 
       System.out.println(DASHES); 
       System.out.println(DASHES); 
       System.out.println("4. Get the SQS queue ARN attribute."); 
       sqsQueueArn = getSQSQueueAttrs(sqsClient, sqsQueueUrl); 
       System.out.println("The ARN of the new queue is " + sqsQueueArn); 
       System.out.println(DASHES); 
       System.out.println(DASHES); 
       System.out.println("5. Attach an IAM policy to the queue."); 
       // Define the policy to use. Make sure that you change the REGION if you are 
       // running this code 
       // in a different region. 
      String policy = ''{\n}^+" \"Statement\": [\n" +
               " {\n" +
                " \"Effect\": \"Allow\",\n" + 
               " \Upsilon"Principal\Upsilon": {\n\Upsilon" +
                " \"Service\": \"sns.amazonaws.com\"\n" + 
               '' }, \n" +
                " \"Action\": \"sqs:SendMessage\",\n" + 
                                  " \"Resource\": \"arn:aws:sqs:us-east-1:" + 
accountId + ":" + sgSQueueName + "\\", \n' +\"Condition\": {\n" +
                " \"ArnEquals\": {\n" + 
                " \"aws:SourceArn\": \"arn:aws:sns:us-east-1:" + 
accountId + ":" + topicName + "\\" \\}\n" +
               " }\n" +
```

```
" }\n" +
                " 1\n" +
                 " }"; 
         setQueueAttr(sqsClient, sqsQueueUrl, policy); 
         System.out.println(DASHES); 
         System.out.println(DASHES); 
         System.out.println("6. Subscribe to the SQS queue."); 
         if (selectFIFO) { 
             System.out.println( 
                     "If you add a filter to this subscription, then only the 
  filtered messages will be received in the queue.\n" 
 + 
                             "For information about message filtering, see https://
docs.aws.amazon.com/sns/latest/dg/sns-message-filtering.html\n" 
 + 
                             "For this example, you can filter messages by a \"tone\" 
  attribute."); 
             System.out.println("Would you like to filter messages for " + 
  sqsQueueName + "'s subscription to the topic " 
                     + topicName + "? (y/n)"); 
             String filterAns = in.nextLine(); 
             if (filterAns.compareTo("y") == 0) { 
                 boolean moreAns = false; 
                 System.out.println("You can filter messages by one or more of the 
  following \"tone\" attributes."); 
                 System.out.println("1. cheerful"); 
                 System.out.println("2. funny"); 
                 System.out.println("3. serious"); 
                 System.out.println("4. sincere"); 
                 while (!moreAns) { 
                    System.out.println("Select a number or choose 0 to end.");
                     String ans = in.nextLine(); 
                     switch (ans) { 
                         case "1": 
                             filterList.add("cheerful"); 
                             break; 
                         case "2": 
                             filterList.add("funny"); 
                             break; 
                         case "3": 
                             filterList.add("serious"); 
                             break;
```

```
 case "4": 
                             filterList.add("sincere"); 
                             break; 
                          default: 
                             moreAns = true; 
                              break; 
1 1 1 1 1 1 1
 } 
 } 
         } 
         subscriptionArn = subQueue(snsClient, topicArn, sqsQueueArn, filterList); 
         System.out.println(DASHES); 
         System.out.println(DASHES); 
         System.out.println("7. Publish a message to the topic."); 
         if (selectFIFO) { 
             System.out.println("Would you like to add an attribute to this message? 
(y/n)");
             String msgAns = in.nextLine(); 
            if (msgAns.compareTo("y") == 0) {
                 System.out.println("You can filter messages by one or more of the 
 following \"tone\" attributes."); 
                 System.out.println("1. cheerful"); 
                 System.out.println("2. funny"); 
                 System.out.println("3. serious"); 
                 System.out.println("4. sincere"); 
                System.out.println("Select a number or choose 0 to end.");
                 String ans = in.nextLine(); 
                 switch (ans) { 
                     case "1": 
                         msgAttValue = "cheerful"; 
                         break; 
                     case "2": 
                         msgAttValue = "funny"; 
                         break; 
                     case "3": 
                         msgAttValue = "serious"; 
                         break; 
                     default: 
                         msgAttValue = "sincere"; 
                         break; 
 } 
                 System.out.println("Selected value is " + msgAttValue);
```

```
 } 
             System.out.println("Enter a message."); 
            message = in.nextLine();
             pubMessageFIFO(snsClient, message, topicArn, msgAttValue, duplication, 
 groupId, deduplicationID); 
         } else { 
             System.out.println("Enter a message."); 
            message = in.nextLine();
             pubMessage(snsClient, message, topicArn); 
         } 
         System.out.println(DASHES); 
         System.out.println(DASHES); 
         System.out.println("8. Display the message. Press any key to continue."); 
         in.nextLine(); 
         messageList = receiveMessages(sqsClient, sqsQueueUrl, msgAttValue); 
         for (Message mes : messageList) { 
             System.out.println("Message Id: " + mes.messageId()); 
             System.out.println("Full Message: " + mes.body()); 
         } 
         System.out.println(DASHES); 
         System.out.println(DASHES); 
         System.out.println("9. Delete the received message. Press any key to 
 continue."); 
         in.nextLine(); 
         deleteMessages(sqsClient, sqsQueueUrl, messageList); 
         System.out.println(DASHES); 
         System.out.println(DASHES); 
         System.out.println("10. Unsubscribe from the topic and delete the queue. 
 Press any key to continue."); 
         in.nextLine(); 
         unSub(snsClient, subscriptionArn); 
         deleteSQSQueue(sqsClient, sqsQueueName); 
         System.out.println(DASHES); 
         System.out.println(DASHES); 
         System.out.println("11. Delete the topic. Press any key to continue."); 
         in.nextLine(); 
         deleteSNSTopic(snsClient, topicArn); 
         System.out.println(DASHES);
```

```
 System.out.println("The SNS/SQS workflow has completed successfully."); 
        System.out.println(DASHES); 
    } 
    public static void deleteSNSTopic(SnsClient snsClient, String topicArn) { 
        try { 
            DeleteTopicRequest request = DeleteTopicRequest.builder() 
                     .topicArn(topicArn) 
                    .build();
            DeleteTopicResponse result = snsClient.deleteTopic(request); 
            System.out.println("Status was " + 
 result.sdkHttpResponse().statusCode()); 
        } catch (SnsException e) { 
            System.err.println(e.awsErrorDetails().errorMessage()); 
            System.exit(1); 
        } 
    } 
    public static void deleteSQSQueue(SqsClient sqsClient, String queueName) { 
        try { 
            GetQueueUrlRequest getQueueRequest = GetQueueUrlRequest.builder() 
                     .queueName(queueName) 
                    .build();
           String queueUrl = sqsClient.getQueueUrl(getQueueRequest).queueUrl();
            DeleteQueueRequest deleteQueueRequest = DeleteQueueRequest.builder() 
                     .queueUrl(queueUrl) 
                    .build();
            sqsClient.deleteQueue(deleteQueueRequest); 
            System.out.println(queueName + " was successfully deleted."); 
        } catch (SqsException e) { 
            System.err.println(e.awsErrorDetails().errorMessage()); 
            System.exit(1); 
        } 
    } 
    public static void unSub(SnsClient snsClient, String subscriptionArn) { 
        try { 
            UnsubscribeRequest request = UnsubscribeRequest.builder() 
                     .subscriptionArn(subscriptionArn)
```

```
.build();
             UnsubscribeResponse result = snsClient.unsubscribe(request); 
             System.out.println("Status was " + result.sdkHttpResponse().statusCode() 
                      + "\nSubscription was removed for " + 
 request.subscriptionArn()); 
         } catch (SnsException e) { 
             System.err.println(e.awsErrorDetails().errorMessage()); 
             System.exit(1); 
         } 
     } 
     public static void deleteMessages(SqsClient sqsClient, String queueUrl, 
 List<Message> messages) { 
         try { 
             List<DeleteMessageBatchRequestEntry> entries = new ArrayList<>(); 
             for (Message msg : messages) { 
                 DeleteMessageBatchRequestEntry entry = 
 DeleteMessageBatchRequestEntry.builder() 
                          .id(msg.messageId()) 
                          .build(); 
                 entries.add(entry); 
 } 
             DeleteMessageBatchRequest deleteMessageBatchRequest = 
 DeleteMessageBatchRequest.builder() 
                      .queueUrl(queueUrl) 
                      .entries(entries) 
                     .build();
             sqsClient.deleteMessageBatch(deleteMessageBatchRequest); 
             System.out.println("The batch delete of messages was successful"); 
         } catch (SqsException e) { 
             System.err.println(e.awsErrorDetails().errorMessage()); 
             System.exit(1); 
         } 
     } 
     public static List<Message> receiveMessages(SqsClient sqsClient, String 
 queueUrl, String msgAttValue) { 
         try {
```

```
 if (msgAttValue.isEmpty()) { 
                 ReceiveMessageRequest receiveMessageRequest = 
 ReceiveMessageRequest.builder() 
                          .queueUrl(queueUrl) 
                          .maxNumberOfMessages(5) 
                         .build();
                 return sqsClient.receiveMessage(receiveMessageRequest).messages(); 
             } else { 
                 // We know there are filters on the message. 
                 ReceiveMessageRequest receiveRequest = 
 ReceiveMessageRequest.builder() 
                          .queueUrl(queueUrl) 
                          .messageAttributeNames(msgAttValue) // Include other message 
 attributes if needed. 
                          .maxNumberOfMessages(5) 
                         .build();
                 return sqsClient.receiveMessage(receiveRequest).messages(); 
 } 
         } catch (SqsException e) { 
             System.err.println(e.awsErrorDetails().errorMessage()); 
             System.exit(1); 
         } 
         return null; 
     } 
     public static void pubMessage(SnsClient snsClient, String message, String 
 topicArn) { 
         try { 
             PublishRequest request = PublishRequest.builder() 
                      .message(message) 
                      .topicArn(topicArn) 
                     .build();
             PublishResponse result = snsClient.publish(request); 
             System.out 
                      .println(result.messageId() + " Message sent. Status is " + 
 result.sdkHttpResponse().statusCode()); 
         } catch (SnsException e) { 
             System.err.println(e.awsErrorDetails().errorMessage()); 
             System.exit(1); 
         }
```
}

```
 public static void pubMessageFIFO(SnsClient snsClient, 
             String message, 
             String topicArn, 
             String msgAttValue, 
             String duplication, 
             String groupId, 
             String deduplicationID) { 
         try { 
             PublishRequest request; 
             // Means the user did not choose to use a message attribute. 
             if (msgAttValue.isEmpty()) { 
                 if (duplication.compareTo("y") == \emptyset) {
                      request = PublishRequest.builder() 
                               .message(message) 
                               .messageGroupId(groupId) 
                               .topicArn(topicArn) 
                               .build(); 
                  } else { 
                      request = PublishRequest.builder() 
                               .message(message) 
                               .messageDeduplicationId(deduplicationID) 
                               .messageGroupId(groupId) 
                               .topicArn(topicArn) 
                              .build();
 } 
             } else { 
                  Map<String, MessageAttributeValue> messageAttributes = new 
 HashMap<>(); 
                  messageAttributes.put(msgAttValue, MessageAttributeValue.builder() 
                           .dataType("String") 
                           .stringValue("true") 
                          .build();
                 if (duplication.compareTo("y") == \emptyset) {
                      request = PublishRequest.builder() 
                               .message(message) 
                               .messageGroupId(groupId) 
                               .topicArn(topicArn) 
                              .build():
                  } else {
```

```
 // Create a publish request with the message and attributes. 
                     request = PublishRequest.builder() 
                              .topicArn(topicArn) 
                              .message(message) 
                              .messageDeduplicationId(deduplicationID) 
                              .messageGroupId(groupId) 
                              .messageAttributes(messageAttributes) 
                             .build();
 } 
 } 
             // Publish the message to the topic. 
             PublishResponse result = snsClient.publish(request); 
             System.out 
                      .println(result.messageId() + " Message sent. Status was " + 
 result.sdkHttpResponse().statusCode()); 
         } catch (SnsException e) { 
             System.err.println(e.awsErrorDetails().errorMessage()); 
             System.exit(1); 
         } 
    } 
    // Subscribe to the SQS queue. 
    public static String subQueue(SnsClient snsClient, String topicArn, String 
 queueArn, List<String> filterList) { 
         try { 
             SubscribeRequest request; 
             if (filterList.isEmpty()) { 
                 // No filter subscription is added. 
                 request = SubscribeRequest.builder() 
                          .protocol("sqs") 
                          .endpoint(queueArn) 
                          .returnSubscriptionArn(true) 
                          .topicArn(topicArn) 
                         .build();
                SubscribeResponse result = snsClient.subscribe(request);
                 System.out.println("The queue " + queueArn + " has been subscribed 
to the topic " + topicArn + "\n\cdot" +
                          "with the subscription ARN " + result.subscriptionArn()); 
                 return result.subscriptionArn(); 
             } else { 
                 request = SubscribeRequest.builder()
```

```
 .protocol("sqs") 
                          .endpoint(queueArn) 
                          .returnSubscriptionArn(true) 
                          .topicArn(topicArn) 
                         .build();
                SubscribeResponse result = snsClient.subscribe(request);
                 System.out.println("The queue " + queueArn + " has been subscribed 
to the topic " + topicArn + "\ln" +
                          "with the subscription ARN " + result.subscriptionArn()); 
                 String attributeName = "FilterPolicy"; 
                 Gson gson = new Gson(); 
                String jsonString = "\{\"tone\": [7]";
                 JsonObject jsonObject = gson.fromJson(jsonString, JsonObject.class); 
                 JsonArray toneArray = jsonObject.getAsJsonArray("tone"); 
                 for (String value : filterList) { 
                     toneArray.add(new JsonPrimitive(value)); 
 } 
                String updatedJsonString = gson.toJson(jsonObject);
                 System.out.println(updatedJsonString); 
                 SetSubscriptionAttributesRequest attRequest = 
 SetSubscriptionAttributesRequest.builder() 
                          .subscriptionArn(result.subscriptionArn()) 
                          .attributeName(attributeName) 
                          .attributeValue(updatedJsonString) 
                         .build();
                 snsClient.setSubscriptionAttributes(attRequest); 
                 return result.subscriptionArn(); 
 } 
         } catch (SnsException e) { 
             System.err.println(e.awsErrorDetails().errorMessage()); 
             System.exit(1); 
         } 
         return ""; 
    } 
    // Attach a policy to the queue. 
    public static void setQueueAttr(SqsClient sqsClient, String queueUrl, String 
 policy) { 
         try {
```

```
 Map<software.amazon.awssdk.services.sqs.model.QueueAttributeName, 
String> attrMap = new HashMap<>();
            attrMap.put(QueueAttributeName.POLICY, policy); 
            SetQueueAttributesRequest attributesRequest = 
 SetQueueAttributesRequest.builder() 
                     .queueUrl(queueUrl) 
                     .attributes(attrMap) 
                    .build();
            sqsClient.setQueueAttributes(attributesRequest); 
            System.out.println("The policy has been successfully attached."); 
        } catch (SnsException e) { 
            System.err.println(e.awsErrorDetails().errorMessage()); 
            System.exit(1); 
        } 
    } 
   public static String getSQSQueueAttrs(SqsClient sqsClient, String queueUrl) {
        // Specify the attributes to retrieve. 
        List<QueueAttributeName> atts = new ArrayList<>(); 
        atts.add(QueueAttributeName.QUEUE_ARN); 
        GetQueueAttributesRequest attributesRequest = 
 GetQueueAttributesRequest.builder() 
                 .queueUrl(queueUrl) 
                 .attributeNames(atts) 
                .build();
        GetQueueAttributesResponse response = 
 sqsClient.getQueueAttributes(attributesRequest); 
       Map<String, String> queueAtts = response.attributesAsStrings();
        for (Map.Entry<String, String> queueAtt : queueAtts.entrySet()) 
            return queueAtt.getValue(); 
        return ""; 
    } 
    public static String createQueue(SqsClient sqsClient, String queueName, Boolean 
 selectFIFO) { 
        try { 
            System.out.println("\nCreate Queue"); 
            if (selectFIFO) {
```

```
 Map<QueueAttributeName, String> attrs = new HashMap<>(); 
                attrs.put(QueueAttributeName.FIFO_QUEUE, "true");
                 CreateQueueRequest createQueueRequest = CreateQueueRequest.builder() 
                          .queueName(queueName) 
                          .attributes(attrs) 
                         .build();
                 sqsClient.createQueue(createQueueRequest); 
                 System.out.println("\nGet queue url"); 
                 GetQueueUrlResponse getQueueUrlResponse = sqsClient 
  .getQueueUrl(GetQueueUrlRequest.builder().queueName(queueName).build()); 
                 return getQueueUrlResponse.queueUrl(); 
             } else { 
                 CreateQueueRequest createQueueRequest = CreateQueueRequest.builder() 
                          .queueName(queueName) 
                         .build();
                 sqsClient.createQueue(createQueueRequest); 
                 System.out.println("\nGet queue url"); 
                 GetQueueUrlResponse getQueueUrlResponse = sqsClient 
  .getQueueUrl(GetQueueUrlRequest.builder().queueName(queueName).build()); 
                 return getQueueUrlResponse.queueUrl(); 
 } 
         } catch (SqsException e) { 
             System.err.println(e.awsErrorDetails().errorMessage()); 
             System.exit(1); 
         } 
         return ""; 
    } 
    public static String createSNSTopic(SnsClient snsClient, String topicName) {
         CreateTopicResponse result; 
         try { 
             CreateTopicRequest request = CreateTopicRequest.builder() 
                      .name(topicName) 
                     .build();
             result = snsClient.createTopic(request); 
             return result.topicArn(); 
         } catch (SnsException e) {
```

```
 System.err.println(e.awsErrorDetails().errorMessage()); 
             System.exit(1); 
         } 
         return ""; 
     } 
     public static String createFIFO(SnsClient snsClient, String topicName, String 
  duplication) { 
         try { 
             // Create a FIFO topic by using the SNS service client. 
             Map<String, String> topicAttributes = new HashMap<>(); 
            if (duplication.compareTo("n") == \emptyset) {
                  topicAttributes.put("FifoTopic", "true"); 
                  topicAttributes.put("ContentBasedDeduplication", "false"); 
             } else { 
                  topicAttributes.put("FifoTopic", "true"); 
                  topicAttributes.put("ContentBasedDeduplication", "true"); 
 } 
             CreateTopicRequest topicRequest = CreateTopicRequest.builder() 
                      .name(topicName) 
                      .attributes(topicAttributes) 
                     .build();
             CreateTopicResponse response = snsClient.createTopic(topicRequest); 
             return response.topicArn(); 
         } catch (SnsException e) { 
             System.err.println(e.awsErrorDetails().errorMessage()); 
             System.exit(1); 
         } 
         return ""; 
     }
}
```
- For API details, see the following topics in *AWS SDK for Java 2.x API Reference*.
	- [CreateQueue](https://docs.aws.amazon.com/goto/SdkForJavaV2/sqs-2012-11-05/CreateQueue)
	- [CreateTopic](https://docs.aws.amazon.com/goto/SdkForJavaV2/sns-2010-03-31/CreateTopic)
	- [DeleteMessageBatch](https://docs.aws.amazon.com/goto/SdkForJavaV2/sqs-2012-11-05/DeleteMessageBatch)
	- [DeleteQueue](https://docs.aws.amazon.com/goto/SdkForJavaV2/sqs-2012-11-05/DeleteQueue)
- [DeleteTopic](https://docs.aws.amazon.com/goto/SdkForJavaV2/sns-2010-03-31/DeleteTopic)
- [GetQueueAttributes](https://docs.aws.amazon.com/goto/SdkForJavaV2/sqs-2012-11-05/GetQueueAttributes)
- [Publish](https://docs.aws.amazon.com/goto/SdkForJavaV2/sns-2010-03-31/Publish)
- [ReceiveMessage](https://docs.aws.amazon.com/goto/SdkForJavaV2/sqs-2012-11-05/ReceiveMessage)
- [SetQueueAttributes](https://docs.aws.amazon.com/goto/SdkForJavaV2/sqs-2012-11-05/SetQueueAttributes)
- [Subscribe](https://docs.aws.amazon.com/goto/SdkForJavaV2/sns-2010-03-31/Subscribe)
- [Unsubscribe](https://docs.aws.amazon.com/goto/SdkForJavaV2/sns-2010-03-31/Unsubscribe)

#### **Serverless examples**

### **Invoke a Lambda function from an Amazon SQS trigger**

The following code example shows how to implement a Lambda function that receives an event triggered by receiving messages from an SQS queue. The function retrieves the messages from the event parameter and logs the content of each message.

### **SDK for Java 2.x**

### **A** Note

There's more on GitHub. Find the complete example and learn how to set up and run in the [Serverless](https://github.com/aws-samples/serverless-snippets/tree/main/integration-sqs-to-lambda#readme) examples repository.

Consuming an SQS event with Lambda using Java.

```
// Copyright Amazon.com, Inc. or its affiliates. All Rights Reserved.
// SPDX-License-Identifier: Apache-2.0
import com.amazonaws.services.lambda.runtime.Context;
import com.amazonaws.services.lambda.runtime.RequestHandler;
import com.amazonaws.services.lambda.runtime.events.SQSEvent;
import com.amazonaws.services.lambda.runtime.events.SQSEvent.SQSMessage;
public class Function implements RequestHandler<SQSEvent, Void> { 
     @Override 
     public Void handleRequest(SQSEvent sqsEvent, Context context) { 
         for (SQSMessage msg : sqsEvent.getRecords()) { 
             processMessage(msg, context);
```

```
 } 
         context.getLogger().log("done"); 
         return null; 
     } 
     private void processMessage(SQSMessage msg, Context context) { 
         try { 
              context.getLogger().log("Processed message " + msg.getBody()); 
              // TODO: Do interesting work based on the new message 
         } catch (Exception e) { 
              context.getLogger().log("An error occurred"); 
              throw e; 
         } 
     }
}
```
### **Reporting batch item failures for Lambda functions with an Amazon SQS trigger**

The following code example shows how to implement partial batch response for Lambda functions that receive events from an SQS queue. The function reports the batch item failures in the response, signaling to Lambda to retry those messages later.

### **SDK for Java 2.x**

#### **A** Note

There's more on GitHub. Find the complete example and learn how to set up and run in the [Serverless](https://github.com/aws-samples/serverless-snippets/tree/main/lambda-function-sqs-report-batch-item-failures#readme) examples repository.

Reporting SQS batch item failures with Lambda using Java.

```
// Copyright Amazon.com, Inc. or its affiliates. All Rights Reserved.
// SPDX-License-Identifier: Apache-2.0
import com.amazonaws.services.lambda.runtime.Context;
import com.amazonaws.services.lambda.runtime.RequestHandler;
import com.amazonaws.services.lambda.runtime.events.SQSEvent;
import com.amazonaws.services.lambda.runtime.events.SQSBatchResponse;
```

```
import java.util.ArrayList;
import java.util.List; 
public class ProcessSQSMessageBatch implements RequestHandler<SQSEvent, 
  SQSBatchResponse> { 
     @Override 
     public SQSBatchResponse handleRequest(SQSEvent sqsEvent, Context context) { 
          List<SQSBatchResponse.BatchItemFailure> batchItemFailures = new 
  ArrayList<SQSBatchResponse.BatchItemFailure>(); 
          String messageId = ""; 
          for (SQSEvent.SQSMessage message : sqsEvent.getRecords()) { 
              try { 
                  //process your message 
                  messageId = message.getMessageId(); 
              } catch (Exception e) { 
                  //Add failed message identifier to the batchItemFailures list 
                  batchItemFailures.add(new 
  SQSBatchResponse.BatchItemFailure(messageId)); 
 } 
          } 
          return new SQSBatchResponse(batchItemFailures); 
      }
}
```
# **Step Functions examples using SDK for Java 2.x**

The following code examples show you how to perform actions and implement common scenarios by using the AWS SDK for Java 2.x with Step Functions.

*Actions* are code excerpts from larger programs and must be run in context. While actions show you how to call individual service functions, you can see actions in context in their related scenarios and cross-service examples.

*Scenarios* are code examples that show you how to accomplish a specific task by calling multiple functions within the same service.

Each example includes a link to GitHub, where you can find instructions on how to set up and run the code in context.

#### **Get started**

#### **Hello Step Functions**

The following code examples show how to get started using Step Functions.

#### **SDK for Java 2.x**

#### **A** Note

There's more on GitHub. Find the complete example and learn how to set up and run in the AWS Code Examples [Repository](https://github.com/awsdocs/aws-doc-sdk-examples/tree/main/javav2/example_code/stepfunctions#readme).

Java version of Hello.

```
import software.amazon.awssdk.regions.Region;
import software.amazon.awssdk.services.sfn.SfnClient;
import software.amazon.awssdk.services.sfn.model.ListStateMachinesResponse;
import software.amazon.awssdk.services.sfn.model.SfnException;
import software.amazon.awssdk.services.sfn.model.StateMachineListItem;
import java.util.List;
/** 
  * Before running this Java V2 code example, set up your development 
  * environment, including your credentials. 
 * 
  * For more information, see the following documentation topic: 
 * 
  * https://docs.aws.amazon.com/sdk-for-java/latest/developer-guide/get-started.html 
  */
public class ListStateMachines { 
     public static void main(String[] args) { 
         Region region = Region.US_EAST_1; 
         SfnClient sfnClient = SfnClient.builder() 
                  .region(region) 
                 .build();
         listMachines(sfnClient); 
         sfnClient.close(); 
     } 
     public static void listMachines(SfnClient sfnClient) { 
         try { 
             ListStateMachinesResponse response = sfnClient.listStateMachines();
```

```
 List<StateMachineListItem> machines = response.stateMachines(); 
             for (StateMachineListItem machine : machines) { 
                 System.out.println("The name of the state machine is: " + 
  machine.name()); 
                 System.out.println("The ARN value is : " + 
  machine.stateMachineArn()); 
 } 
         } catch (SfnException e) { 
             System.err.println(e.awsErrorDetails().errorMessage()); 
             System.exit(1); 
         } 
     }
}
```
• For API details, see [ListStateMachines](https://docs.aws.amazon.com/goto/SdkForJavaV2/states-2016-11-23/ListStateMachines) in *AWS SDK for Java 2.x API Reference*.

#### **Topics**

- [Actions](#page-10628-0)
- [Scenarios](#page-10649-0)

### **Actions**

### **CreateActivity**

The following code example shows how to use CreateActivity.

#### **SDK for Java 2.x**

#### *(i)* Note

There's more on GitHub. Find the complete example and learn how to set up and run in the AWS Code Examples [Repository](https://github.com/awsdocs/aws-doc-sdk-examples/tree/main/javav2/example_code/stepfunctions#readme).

```
 public static String createActivity(SfnClient sfnClient, String activityName) { 
     try {
```
CreateActivityRequest activityRequest = CreateActivityRequest.builder()

```
 .name(activityName) 
                     .build();
             CreateActivityResponse response = 
 sfnClient.createActivity(activityRequest); 
             return response.activityArn(); 
        } catch (SfnException e) { 
             System.err.println(e.awsErrorDetails().errorMessage()); 
             System.exit(1); 
        } 
        return ""; 
    }
```
• For API details, see [CreateActivity](https://docs.aws.amazon.com/goto/SdkForJavaV2/states-2016-11-23/CreateActivity) in *AWS SDK for Java 2.x API Reference*.

### **CreateStateMachine**

The following code example shows how to use CreateStateMachine.

#### **SDK for Java 2.x**

### **A** Note

```
 public static String createMachine(SfnClient sfnClient, String roleARN, String 
 stateMachineName, String json) { 
        try { 
            CreateStateMachineRequest machineRequest = 
 CreateStateMachineRequest.builder() 
                     .definition(json) 
                     .name(stateMachineName) 
                     .roleArn(roleARN) 
                     .type(StateMachineType.STANDARD) 
                    .build();
            CreateStateMachineResponse response = 
 sfnClient.createStateMachine(machineRequest);
```
```
 return response.stateMachineArn(); 
     } catch (SfnException e) { 
          System.err.println(e.awsErrorDetails().errorMessage()); 
          System.exit(1); 
     } 
     return ""; 
 }
```
• For API details, see [CreateStateMachine](https://docs.aws.amazon.com/goto/SdkForJavaV2/states-2016-11-23/CreateStateMachine) in *AWS SDK for Java 2.x API Reference*.

# **DeleteActivity**

The following code example shows how to use DeleteActivity.

# **SDK for Java 2.x**

#### **A** Note

There's more on GitHub. Find the complete example and learn how to set up and run in the AWS Code Examples [Repository](https://github.com/awsdocs/aws-doc-sdk-examples/tree/main/javav2/example_code/stepfunctions#readme).

```
 public static void deleteActivity(SfnClient sfnClient, String actArn) { 
     try { 
         DeleteActivityRequest activityRequest = DeleteActivityRequest.builder() 
                  .activityArn(actArn) 
                 .build();
         sfnClient.deleteActivity(activityRequest); 
         System.out.println("You have deleted " + actArn); 
     } catch (SfnException e) { 
         System.err.println(e.awsErrorDetails().errorMessage()); 
         System.exit(1); 
     } 
 }
```
• For API details, see [DeleteActivity](https://docs.aws.amazon.com/goto/SdkForJavaV2/states-2016-11-23/DeleteActivity) in *AWS SDK for Java 2.x API Reference*.

# **DeleteStateMachine**

The following code example shows how to use DeleteStateMachine.

# **SDK for Java 2.x**

# *(i)* Note

There's more on GitHub. Find the complete example and learn how to set up and run in the AWS Code Examples [Repository](https://github.com/awsdocs/aws-doc-sdk-examples/tree/main/javav2/example_code/stepfunctions#readme).

```
 public static void deleteMachine(SfnClient sfnClient, String stateMachineArn) { 
         try { 
             DeleteStateMachineRequest deleteStateMachineRequest = 
 DeleteStateMachineRequest.builder() 
                      .stateMachineArn(stateMachineArn) 
                      .build(); 
             sfnClient.deleteStateMachine(deleteStateMachineRequest); 
             DescribeStateMachineRequest describeStateMachine = 
 DescribeStateMachineRequest.builder() 
                      .stateMachineArn(stateMachineArn) 
                     .build();
             while (true) { 
                 DescribeStateMachineResponse response = 
 sfnClient.describeStateMachine(describeStateMachine); 
                 System.out.println("The state machine is not deleted yet. The status 
 is " + response.status()); 
                 Thread.sleep(3000); 
 } 
         } catch (SfnException | InterruptedException e) { 
             System.err.println(e.getMessage()); 
         } 
         System.out.println(stateMachineArn + " was successfully deleted."); 
    }
```
• For API details, see [DeleteStateMachine](https://docs.aws.amazon.com/goto/SdkForJavaV2/states-2016-11-23/DeleteStateMachine) in *AWS SDK for Java 2.x API Reference*.

# **DescribeExecution**

The following code example shows how to use DescribeExecution.

# **SDK for Java 2.x**

# **A** Note

```
 public static void describeExe(SfnClient sfnClient, String executionArn) { 
         try { 
             DescribeExecutionRequest executionRequest = 
 DescribeExecutionRequest.builder() 
                     .executionArn(executionArn) 
                    .build();
             String status = ""; 
             boolean hasSucceeded = false; 
            while (!hasSucceeded) {
                 DescribeExecutionResponse response = 
 sfnClient.describeExecution(executionRequest); 
                 status = response.statusAsString(); 
                 if (status.compareTo("RUNNING") == 0) { 
                     System.out.println("The state machine is still running, let's 
 wait for it to finish."); 
                     Thread.sleep(2000); 
                 } else if (status.compareTo("SUCCEEDED") == 0) { 
                     System.out.println("The Step Function workflow has succeeded"); 
                     hasSucceeded = true; 
                 } else { 
                     System.out.println("The Status is neither running or 
 succeeded"); 
 } 
 } 
             System.out.println("The Status is " + status); 
         } catch (SfnException | InterruptedException e) { 
             System.err.println(e.getMessage()); 
             System.exit(1); 
         }
```
### **DescribeStateMachine**

The following code example shows how to use DescribeStateMachine.

#### **SDK for Java 2.x**

### **A** Note

```
 public static void describeStateMachine(SfnClient sfnClient, String 
 stateMachineArn) { 
        try { 
            DescribeStateMachineRequest stateMachineRequest = 
 DescribeStateMachineRequest.builder() 
                     .stateMachineArn(stateMachineArn) 
                    .build();
            DescribeStateMachineResponse response = 
 sfnClient.describeStateMachine(stateMachineRequest); 
            System.out.println("The name of the State machine is " + 
 response.name()); 
            System.out.println("The status of the State machine is " + 
 response.status()); 
            System.out.println("The ARN value of the State machine is " + 
 response.stateMachineArn()); 
           System.out.println("The role ARN value is " + response.roleArn());
        } catch (SfnException e) { 
            System.err.println(e.getMessage()); 
        } 
    }
```
• For API details, see [DescribeStateMachine](https://docs.aws.amazon.com/goto/SdkForJavaV2/states-2016-11-23/DescribeStateMachine) in *AWS SDK for Java 2.x API Reference*.

# **GetActivityTask**

The following code example shows how to use GetActivityTask.

#### **SDK for Java 2.x**

### **A** Note

```
 public static List<String> getActivityTask(SfnClient sfnClient, String actArn) { 
        List<String> myList = new ArrayList<>(); 
        GetActivityTaskRequest getActivityTaskRequest = 
 GetActivityTaskRequest.builder() 
                 .activityArn(actArn) 
                .build();
        GetActivityTaskResponse response = 
 sfnClient.getActivityTask(getActivityTaskRequest); 
        myList.add(response.taskToken()); 
        myList.add(response.input()); 
        return myList; 
    } 
    /// <summary> 
   /// Stop execution of a Step Functions workflow. 
   /// </summary> 
   /// <param name="executionArn">The Amazon Resource Name (ARN) of 
    /// the Step Functions execution to stop.</param> 
   /// <returns>A Boolean value indicating the success of the action.</returns> 
   public async Task<bool> StopExecution(string executionArn)
    { 
        var response = 
            await _amazonStepFunctions.StopExecutionAsync(new StopExecutionRequest 
 { ExecutionArn = executionArn }); 
        return response.HttpStatusCode == System.Net.HttpStatusCode.OK; 
    }
```
• For API details, see [GetActivityTask](https://docs.aws.amazon.com/goto/SdkForJavaV2/states-2016-11-23/GetActivityTask) in *AWS SDK for Java 2.x API Reference*.

# **ListActivities**

The following code example shows how to use ListActivities.

### **SDK for Java 2.x**

#### **(i)** Note

```
import software.amazon.awssdk.regions.Region;
import software.amazon.awssdk.services.sfn.SfnClient;
import software.amazon.awssdk.services.sfn.model.ListActivitiesRequest;
import software.amazon.awssdk.services.sfn.model.ListActivitiesResponse;
import software.amazon.awssdk.services.sfn.model.SfnException;
import software.amazon.awssdk.services.sfn.model.ActivityListItem;
import java.util.List;
/** 
  * Before running this Java V2 code example, set up your development 
  * environment, including your credentials. 
 * 
  * For more information, see the following documentation topic: 
 * 
  * https://docs.aws.amazon.com/sdk-for-java/latest/developer-guide/get-started.html 
  */
public class ListActivities { 
     public static void main(String[] args) { 
         Region region = Region.US_EAST_1; 
         SfnClient sfnClient = SfnClient.builder() 
                  .region(region) 
                 .build();
         listAllActivites(sfnClient); 
         sfnClient.close();
```
}

```
 public static void listAllActivites(SfnClient sfnClient) { 
         try { 
             ListActivitiesRequest activitiesRequest = 
  ListActivitiesRequest.builder() 
                      .maxResults(10) 
                     .build();
             ListActivitiesResponse response = 
  sfnClient.listActivities(activitiesRequest); 
             List<ActivityListItem> items = response.activities(); 
             for (ActivityListItem item : items) { 
                 System.out.println("The activity ARN is " + item.activityArn()); 
                 System.out.println("The activity name is " + item.name()); 
 } 
         } catch (SfnException e) { 
             System.err.println(e.awsErrorDetails().errorMessage()); 
             System.exit(1); 
         } 
     }
}
```
• For API details, see [ListActivities](https://docs.aws.amazon.com/goto/SdkForJavaV2/states-2016-11-23/ListActivities) in *AWS SDK for Java 2.x API Reference*.

### **ListExecutions**

The following code example shows how to use ListExecutions.

# **SDK for Java 2.x**

# **A** Note

There's more on GitHub. Find the complete example and learn how to set up and run in the AWS Code Examples [Repository](https://github.com/awsdocs/aws-doc-sdk-examples/tree/main/javav2/example_code/stepfunctions#readme).

 public static void getExeHistory(SfnClient sfnClient, String exeARN) { try {

```
 GetExecutionHistoryRequest historyRequest = 
 GetExecutionHistoryRequest.builder() 
                      .executionArn(exeARN) 
                      .maxResults(10) 
                     .buid():
             GetExecutionHistoryResponse historyResponse = 
 sfnClient.getExecutionHistory(historyRequest); 
             List<HistoryEvent> events = historyResponse.events(); 
             for (HistoryEvent event : events) { 
                 System.out.println("The event type is " + event.type().toString()); 
 } 
         } catch (SfnException e) { 
             System.err.println(e.awsErrorDetails().errorMessage()); 
             System.exit(1); 
         } 
    }
```
• For API details, see [ListExecutions](https://docs.aws.amazon.com/goto/SdkForJavaV2/states-2016-11-23/ListExecutions) in *AWS SDK for Java 2.x API Reference*.

### **ListStateMachines**

The following code example shows how to use ListStateMachines.

### **SDK for Java 2.x**

#### **(i)** Note

```
import software.amazon.awssdk.regions.Region;
import software.amazon.awssdk.services.sfn.SfnClient;
import software.amazon.awssdk.services.sfn.model.ListStateMachinesResponse;
import software.amazon.awssdk.services.sfn.model.SfnException;
import software.amazon.awssdk.services.sfn.model.StateMachineListItem;
import java.util.List;
```
/\*\*

```
 * Before running this Java V2 code example, set up your development 
  * environment, including your credentials. 
 * 
  * For more information, see the following documentation topic: 
 * 
  * https://docs.aws.amazon.com/sdk-for-java/latest/developer-guide/get-started.html 
  */
public class ListStateMachines { 
     public static void main(String[] args) { 
         Region region = Region.US_EAST_1; 
         SfnClient sfnClient = SfnClient.builder() 
                  .region(region) 
                 .build();
         listMachines(sfnClient); 
         sfnClient.close(); 
     } 
     public static void listMachines(SfnClient sfnClient) { 
         try { 
             ListStateMachinesResponse response = sfnClient.listStateMachines(); 
            List<StateMachineListItem> machines = response.stateMachines();
             for (StateMachineListItem machine : machines) { 
                  System.out.println("The name of the state machine is: " + 
  machine.name()); 
                  System.out.println("The ARN value is : " + 
  machine.stateMachineArn()); 
 } 
         } catch (SfnException e) { 
             System.err.println(e.awsErrorDetails().errorMessage()); 
             System.exit(1); 
         } 
     }
}
```
• For API details, see [ListStateMachines](https://docs.aws.amazon.com/goto/SdkForJavaV2/states-2016-11-23/ListStateMachines) in *AWS SDK for Java 2.x API Reference*.

# **SendTaskSuccess**

The following code example shows how to use SendTaskSuccess.

# **SDK for Java 2.x**

# **A** Note

There's more on GitHub. Find the complete example and learn how to set up and run in the AWS Code Examples [Repository](https://github.com/awsdocs/aws-doc-sdk-examples/tree/main/javav2/example_code/stepfunctions#readme).

```
 public static void sendTaskSuccess(SfnClient sfnClient, String token, String 
 json) { 
        try { 
            SendTaskSuccessRequest successRequest = SendTaskSuccessRequest.builder() 
                     .taskToken(token) 
                     .output(json) 
                    .build();
            sfnClient.sendTaskSuccess(successRequest); 
        } catch (SfnException e) { 
            System.err.println(e.awsErrorDetails().errorMessage()); 
            System.exit(1); 
        } 
    }
```
• For API details, see [SendTaskSuccess](https://docs.aws.amazon.com/goto/SdkForJavaV2/states-2016-11-23/SendTaskSuccess) in *AWS SDK for Java 2.x API Reference*.

### **StartExecution**

The following code example shows how to use StartExecution.

# **SDK for Java 2.x**

#### *(a)* Note

```
 public static String startWorkflow(SfnClient sfnClient, String stateMachineArn, 
 String jsonEx) { 
         UUID uuid = UUID.randomUUID(); 
         String uuidValue = uuid.toString(); 
         try { 
             StartExecutionRequest executionRequest = StartExecutionRequest.builder() 
                      .input(jsonEx) 
                      .stateMachineArn(stateMachineArn) 
                      .name(uuidValue) 
                     .build();
             StartExecutionResponse response = 
 sfnClient.startExecution(executionRequest); 
             return response.executionArn(); 
         } catch (SfnException e) { 
             System.err.println(e.awsErrorDetails().errorMessage()); 
             System.exit(1); 
 } 
         return ""; 
     }
```
• For API details, see [StartExecution](https://docs.aws.amazon.com/goto/SdkForJavaV2/states-2016-11-23/StartExecution) in *AWS SDK for Java 2.x API Reference*.

### **Scenarios**

#### **Get started with state machines**

The following code example shows how to:

- Create an activity.
- Create a state machine from an Amazon States Language definition that contains the previously created activity as a step.
- Run the state machine and respond to the activity with user input.
- Get the final status and output after the run completes, then clean up resources.

### **SDK for Java 2.x**

#### **A** Note

```
/** 
  * You can obtain the JSON file to create a state machine in the following 
  * GitHub location. 
 * 
  * https://github.com/awsdocs/aws-doc-sdk-examples/tree/main/resources/sample_files 
 * 
  * To run this code example, place the chat_sfn_state_machine.json file into 
  * your project's resources folder. 
  * 
  * Also, set up your development environment, including your credentials. 
 * 
  * For information, see this documentation topic: 
 * 
  * https://docs.aws.amazon.com/sdk-for-java/latest/developer-guide/get-started.html 
 * 
  * This Java code example performs the following tasks: 
 * 
  * 1. Creates an activity. 
  * 2. Creates a state machine. 
  * 3. Describes the state machine. 
  * 4. Starts execution of the state machine and interacts with it. 
  * 5. Describes the execution. 
  * 6. Delete the activity. 
  * 7. Deletes the state machine. 
  */
public class StepFunctionsScenario { 
     public static final String DASHES = new String(new char[80]).replace("\0", "-"); 
     public static void main(String[] args) throws Exception { 
         final String usage = """ 
                  Usage: 
                      <roleARN> <activityName> <stateMachineName>
```

```
 Where: 
                     roleName - The name of the IAM role to create for this state 
 machine. 
                     activityName - The name of an activity to create. 
                     stateMachineName - The name of the state machine to create. 
                """;
       if (args.length != 3) {
            System.out.println(usage); 
            System.exit(1); 
        } 
        String roleName = args[0]; 
       String activityName = args[1];
        String stateMachineName = args[2]; 
        String polJSON = "{\n" + 
                 " \"Version\": \"2012-10-17\",\n" + 
                 " \"Statement\": [\n" + 
                " {\n" +
                " \qquad \qquad \qquad \qquad \qquad \setminus "Sid\setminus": \ \setminus "\setminus "\setminus \setminus n" + " \"Effect\": \"Allow\",\n" + 
                " \Upsilon \"Principal\": {\n" +
                 " \"Service\": \"states.amazonaws.com\"\n" + 
                '' }, \n" +
                 " \"Action\": \"sts:AssumeRole\"\n" + 
                " }\n" +
                " 1\n" +
                 "}"; 
       Scanner sc = new Scanner(System.in);
        boolean action = false; 
        Region region = Region.US_EAST_1; 
        SfnClient sfnClient = SfnClient.builder() 
                 .region(region) 
                 .build(); 
        Region regionGl = Region.AWS_GLOBAL; 
        IamClient iam = IamClient.builder() 
                 .region(regionGl) 
                 .build(); 
        System.out.println(DASHES); 
        System.out.println("Welcome to the AWS Step Functions example scenario.");
```

```
 System.out.println(DASHES); 
        System.out.println(DASHES); 
        System.out.println("1. Create an activity."); 
        String activityArn = createActivity(sfnClient, activityName); 
        System.out.println("The ARN of the activity is " + activityArn); 
        System.out.println(DASHES); 
        // Get JSON to use for the state machine and place the activityArn value 
 into 
        // it. 
        InputStream input = StepFunctionsScenario.class.getClassLoader() 
                 .getResourceAsStream("chat_sfn_state_machine.json"); 
        ObjectMapper mapper = new ObjectMapper(); 
        JsonNode jsonNode = mapper.readValue(input, JsonNode.class); 
        String jsonString = mapper.writeValueAsString(jsonNode); 
        // Modify the Resource node. 
        ObjectMapper objectMapper = new ObjectMapper(); 
        JsonNode root = objectMapper.readTree(jsonString); 
        ((ObjectNode) root.path("States").path("GetInput")).put("Resource", 
 activityArn); 
        // Convert the modified Java object back to a JSON string. 
        String stateDefinition = objectMapper.writeValueAsString(root); 
        System.out.println(stateDefinition); 
        System.out.println(DASHES); 
        System.out.println("2. Create a state machine."); 
        String roleARN = createIAMRole(iam, roleName, polJSON); 
        String stateMachineArn = createMachine(sfnClient, roleARN, stateMachineName, 
 stateDefinition); 
        System.out.println("The ARN of the state machine is " + stateMachineArn); 
        System.out.println(DASHES); 
        System.out.println(DASHES); 
        System.out.println("3. Describe the state machine."); 
        describeStateMachine(sfnClient, stateMachineArn); 
        System.out.println("What should ChatSFN call you?"); 
       String userName = sc.nextLine();
        System.out.println("Hello " + userName); 
        System.out.println(DASHES); 
        System.out.println(DASHES);
```

```
 // The JSON to pass to the StartExecution call. 
       String executionJson = "{ \"name\" : \"" + userName + "\" }";
        System.out.println(executionJson); 
        System.out.println("4. Start execution of the state machine and interact 
 with it."); 
        String runArn = startWorkflow(sfnClient, stateMachineArn, executionJson); 
        System.out.println("The ARN of the state machine execution is " + runArn); 
        List<String> myList; 
        while (!action) { 
            myList = getActivityTask(sfnClient, activityArn); 
            System.out.println("ChatSFN: " + myList.get(1)); 
            System.out.println(userName + " please specify a value."); 
            String myAction = sc.nextLine(); 
            if (myAction.compareTo("done") == 0) 
                 action = true; 
            System.out.println("You have selected " + myAction); 
           String taskJson = "{ \"action\" : \"" + myAction + "\" }";
            System.out.println(taskJson); 
            sendTaskSuccess(sfnClient, myList.get(0), taskJson); 
        } 
        System.out.println(DASHES); 
        System.out.println(DASHES); 
        System.out.println("5. Describe the execution."); 
        describeExe(sfnClient, runArn); 
        System.out.println(DASHES); 
        System.out.println(DASHES); 
        System.out.println("6. Delete the activity."); 
        deleteActivity(sfnClient, activityArn); 
        System.out.println(DASHES); 
        System.out.println(DASHES); 
        System.out.println("7. Delete the state machines."); 
        deleteMachine(sfnClient, stateMachineArn); 
        System.out.println(DASHES); 
        System.out.println(DASHES); 
        System.out.println("The AWS Step Functions example scenario is complete."); 
        System.out.println(DASHES); 
    }
```

```
 public static String createIAMRole(IamClient iam, String rolename, String 
 polJSON) { 
         try { 
             CreateRoleRequest request = CreateRoleRequest.builder() 
                      .roleName(rolename) 
                      .assumeRolePolicyDocument(polJSON) 
                      .description("Created using the AWS SDK for Java") 
                     .build();
             CreateRoleResponse response = iam.createRole(request); 
             return response.role().arn(); 
         } catch (IamException e) { 
             System.err.println(e.awsErrorDetails().errorMessage()); 
             System.exit(1); 
         } 
         return ""; 
    } 
     public static void describeExe(SfnClient sfnClient, String executionArn) { 
         try { 
             DescribeExecutionRequest executionRequest = 
 DescribeExecutionRequest.builder() 
                      .executionArn(executionArn) 
                     .build();
             String status = ""; 
             boolean hasSucceeded = false; 
            while (!hasSucceeded) {
                 DescribeExecutionResponse response = 
 sfnClient.describeExecution(executionRequest); 
                 status = response.statusAsString(); 
                 if (status.compareTo("RUNNING") == 0) { 
                      System.out.println("The state machine is still running, let's 
 wait for it to finish."); 
                     Thread.sleep(2000); 
                 } else if (status.compareTo("SUCCEEDED") == 0) { 
                      System.out.println("The Step Function workflow has succeeded"); 
                     hasSucceeded = true; 
                 } else { 
                      System.out.println("The Status is neither running or 
 succeeded"); 
 } 
 }
```

```
 System.out.println("The Status is " + status); 
        } catch (SfnException | InterruptedException e) { 
            System.err.println(e.getMessage()); 
            System.exit(1); 
        } 
    } 
    public static void sendTaskSuccess(SfnClient sfnClient, String token, String 
 json) { 
        try { 
            SendTaskSuccessRequest successRequest = SendTaskSuccessRequest.builder() 
                     .taskToken(token) 
                     .output(json) 
                    .build();
            sfnClient.sendTaskSuccess(successRequest); 
        } catch (SfnException e) { 
            System.err.println(e.awsErrorDetails().errorMessage()); 
            System.exit(1); 
        } 
    } 
    public static List<String> getActivityTask(SfnClient sfnClient, String actArn) { 
        List<String> myList = new ArrayList<>(); 
        GetActivityTaskRequest getActivityTaskRequest = 
 GetActivityTaskRequest.builder() 
                 .activityArn(actArn) 
                 .build(); 
        GetActivityTaskResponse response = 
 sfnClient.getActivityTask(getActivityTaskRequest); 
        myList.add(response.taskToken()); 
        myList.add(response.input()); 
        return myList; 
    } 
    public static void deleteActivity(SfnClient sfnClient, String actArn) { 
        try { 
            DeleteActivityRequest activityRequest = DeleteActivityRequest.builder() 
                     .activityArn(actArn) 
                    .build():
```

```
 sfnClient.deleteActivity(activityRequest); 
            System.out.println("You have deleted " + actArn); 
        } catch (SfnException e) { 
            System.err.println(e.awsErrorDetails().errorMessage()); 
            System.exit(1); 
        } 
    } 
    public static void describeStateMachine(SfnClient sfnClient, String 
 stateMachineArn) { 
        try { 
            DescribeStateMachineRequest stateMachineRequest = 
 DescribeStateMachineRequest.builder() 
                     .stateMachineArn(stateMachineArn) 
                    .build();
            DescribeStateMachineResponse response = 
 sfnClient.describeStateMachine(stateMachineRequest); 
            System.out.println("The name of the State machine is " + 
 response.name()); 
            System.out.println("The status of the State machine is " + 
 response.status()); 
            System.out.println("The ARN value of the State machine is " + 
 response.stateMachineArn()); 
           System.out.println("The role ARN value is " + response.roleArn());
        } catch (SfnException e) { 
            System.err.println(e.getMessage()); 
        } 
    } 
    public static void deleteMachine(SfnClient sfnClient, String stateMachineArn) { 
        try { 
            DeleteStateMachineRequest deleteStateMachineRequest = 
 DeleteStateMachineRequest.builder() 
                     .stateMachineArn(stateMachineArn) 
                    .build();
            sfnClient.deleteStateMachine(deleteStateMachineRequest); 
            DescribeStateMachineRequest describeStateMachine = 
 DescribeStateMachineRequest.builder() 
                     .stateMachineArn(stateMachineArn) 
                     .build();
```

```
 while (true) { 
                 DescribeStateMachineResponse response = 
 sfnClient.describeStateMachine(describeStateMachine); 
                 System.out.println("The state machine is not deleted yet. The status 
 is " + response.status()); 
                 Thread.sleep(3000); 
 } 
         } catch (SfnException | InterruptedException e) { 
             System.err.println(e.getMessage()); 
         } 
         System.out.println(stateMachineArn + " was successfully deleted."); 
     } 
     public static String startWorkflow(SfnClient sfnClient, String stateMachineArn, 
 String jsonEx) { 
         UUID uuid = UUID.randomUUID(); 
         String uuidValue = uuid.toString(); 
         try { 
             StartExecutionRequest executionRequest = StartExecutionRequest.builder() 
                      .input(jsonEx) 
                      .stateMachineArn(stateMachineArn) 
                      .name(uuidValue) 
                     .build();
             StartExecutionResponse response = 
 sfnClient.startExecution(executionRequest); 
             return response.executionArn(); 
         } catch (SfnException e) { 
             System.err.println(e.awsErrorDetails().errorMessage()); 
             System.exit(1); 
         } 
         return ""; 
     } 
     public static String createMachine(SfnClient sfnClient, String roleARN, String 
 stateMachineName, String json) { 
         try { 
             CreateStateMachineRequest machineRequest = 
 CreateStateMachineRequest.builder() 
                     .definition(json)
                      .name(stateMachineName)
```

```
 .roleArn(roleARN) 
                       .type(StateMachineType.STANDARD) 
                      .build();
              CreateStateMachineResponse response = 
  sfnClient.createStateMachine(machineRequest); 
              return response.stateMachineArn(); 
         } catch (SfnException e) { 
              System.err.println(e.awsErrorDetails().errorMessage()); 
              System.exit(1); 
         } 
         return ""; 
     } 
    public static String createActivity(SfnClient sfnClient, String activityName) {
         try { 
              CreateActivityRequest activityRequest = CreateActivityRequest.builder() 
                       .name(activityName) 
                      .build();
              CreateActivityResponse response = 
  sfnClient.createActivity(activityRequest); 
              return response.activityArn(); 
         } catch (SfnException e) { 
              System.err.println(e.awsErrorDetails().errorMessage()); 
              System.exit(1); 
         } 
         return ""; 
     }
}
```
- For API details, see the following topics in *AWS SDK for Java 2.x API Reference*.
	- [CreateActivity](https://docs.aws.amazon.com/goto/SdkForJavaV2/states-2016-11-23/CreateActivity)
	- [CreateStateMachine](https://docs.aws.amazon.com/goto/SdkForJavaV2/states-2016-11-23/CreateStateMachine)
	- [DeleteActivity](https://docs.aws.amazon.com/goto/SdkForJavaV2/states-2016-11-23/DeleteActivity)
	- [DeleteStateMachine](https://docs.aws.amazon.com/goto/SdkForJavaV2/states-2016-11-23/DeleteStateMachine)
	- [DescribeExecution](https://docs.aws.amazon.com/goto/SdkForJavaV2/states-2016-11-23/DescribeExecution)
	- [DescribeStateMachine](https://docs.aws.amazon.com/goto/SdkForJavaV2/states-2016-11-23/DescribeStateMachine)
- [GetActivityTask](https://docs.aws.amazon.com/goto/SdkForJavaV2/states-2016-11-23/GetActivityTask)
- [ListActivities](https://docs.aws.amazon.com/goto/SdkForJavaV2/states-2016-11-23/ListActivities)
- [ListStateMachines](https://docs.aws.amazon.com/goto/SdkForJavaV2/states-2016-11-23/ListStateMachines)
- [SendTaskSuccess](https://docs.aws.amazon.com/goto/SdkForJavaV2/states-2016-11-23/SendTaskSuccess)
- [StartExecution](https://docs.aws.amazon.com/goto/SdkForJavaV2/states-2016-11-23/StartExecution)
- [StopExecution](https://docs.aws.amazon.com/goto/SdkForJavaV2/states-2016-11-23/StopExecution)

# **AWS STS examples using SDK for Java 2.x**

The following code examples show you how to perform actions and implement common scenarios by using the AWS SDK for Java 2.x with AWS STS.

*Actions* are code excerpts from larger programs and must be run in context. While actions show you how to call individual service functions, you can see actions in context in their related scenarios and cross-service examples.

*Scenarios* are code examples that show you how to accomplish a specific task by calling multiple functions within the same service.

Each example includes a link to GitHub, where you can find instructions on how to set up and run the code in context.

# **Topics**

• [Actions](#page-10628-0)

# **Actions**

### **AssumeRole**

The following code example shows how to use AssumeRole.

### **SDK for Java 2.x**

### **A** Note

```
import software.amazon.awssdk.regions.Region;
import software.amazon.awssdk.services.sts.StsClient;
import software.amazon.awssdk.services.sts.model.AssumeRoleRequest;
import software.amazon.awssdk.services.sts.model.StsException;
import software.amazon.awssdk.services.sts.model.AssumeRoleResponse;
import software.amazon.awssdk.services.sts.model.Credentials;
import java.time.Instant;
import java.time.ZoneId;
import java.time.format.DateTimeFormatter;
import java.time.format.FormatStyle;
import java.util.Locale;
/** 
  * To make this code example work, create a Role that you want to assume. 
  * Then define a Trust Relationship in the AWS Console. You can use this as an 
  * example: 
 * 
  * { 
  * "Version": "2012-10-17", 
  * "Statement": [ 
  * { 
  * "Effect": "Allow", 
  * "Principal": { 
  * "AWS": "<Specify the ARN of your IAM user you are using in this code 
  * example>" 
  * }, 
  * "Action": "sts:AssumeRole" 
  * } 
  * ] 
  * } 
 * 
  * For more information, see "Editing the Trust Relationship for an Existing 
  * Role" in the AWS Directory Service guide. 
 * 
  * Also, set up your development environment, including your credentials. 
 * 
  * For information, see this documentation topic: 
 * 
  * https://docs.aws.amazon.com/sdk-for-java/latest/developer-guide/get-started.html 
  */
public class AssumeRole { 
     public static void main(String[] args) { 
         final String usage = """
```

```
 Usage: 
                     <roleArn> <roleSessionName>\s 
                 Where: 
                     roleArn - The Amazon Resource Name (ARN) of the role to assume 
 (for example, rn:aws:iam::000008047983:role/s3role).\s 
                     roleSessionName - An identifier for the assumed role session 
 (for example, mysession).\s 
                """";
       if (args.length != 2) {
            System.out.println(usage); 
            System.exit(1); 
        } 
        String roleArn = args[0]; 
        String roleSessionName = args[1]; 
        Region region = Region.US_EAST_1; 
        StsClient stsClient = StsClient.builder() 
                 .region(region) 
                .build();
        assumeGivenRole(stsClient, roleArn, roleSessionName); 
        stsClient.close(); 
    } 
    public static void assumeGivenRole(StsClient stsClient, String roleArn, String 
 roleSessionName) { 
        try { 
            AssumeRoleRequest roleRequest = AssumeRoleRequest.builder() 
                     .roleArn(roleArn) 
                     .roleSessionName(roleSessionName) 
                    .build();
            AssumeRoleResponse roleResponse = stsClient.assumeRole(roleRequest); 
            Credentials myCreds = roleResponse.credentials(); 
            // Display the time when the temp creds expire. 
            Instant exTime = myCreds.expiration(); 
            String tokenInfo = myCreds.sessionToken(); 
            // Convert the Instant to readable date.
```

```
 DateTimeFormatter formatter = 
  DateTimeFormatter.ofLocalizedDateTime(FormatStyle.SHORT) 
                       .withLocale(Locale.US) 
                       .withZone(ZoneId.systemDefault()); 
              formatter.format(exTime); 
              System.out.println("The token " + tokenInfo + " expires on " + exTime); 
         } catch (StsException e) { 
              System.err.println(e.getMessage()); 
              System.exit(1); 
         } 
     }
}
```
• For API details, see [AssumeRole](https://docs.aws.amazon.com/goto/SdkForJavaV2/sts-2011-06-15/AssumeRole) in *AWS SDK for Java 2.x API Reference*.

# **AWS Support examples using SDK for Java 2.x**

The following code examples show you how to perform actions and implement common scenarios by using the AWS SDK for Java 2.x with AWS Support.

*Actions* are code excerpts from larger programs and must be run in context. While actions show you how to call individual service functions, you can see actions in context in their related scenarios and cross-service examples.

*Scenarios* are code examples that show you how to accomplish a specific task by calling multiple functions within the same service.

Each example includes a link to GitHub, where you can find instructions on how to set up and run the code in context.

### **Get started**

# **Hello AWS Support**

The following code examples show how to get started using AWS Support.

### **SDK for Java 2.x**

#### **A** Note

```
import software.amazon.awssdk.regions.Region;
import software.amazon.awssdk.services.support.SupportClient;
import software.amazon.awssdk.services.support.model.Category;
import software.amazon.awssdk.services.support.model.DescribeServicesRequest;
import software.amazon.awssdk.services.support.model.DescribeServicesResponse;
import software.amazon.awssdk.services.support.model.Service;
import software.amazon.awssdk.services.support.model.SupportException;
import java.util.ArrayList;
import java.util.List;
/** 
  * Before running this Java (v2) code example, set up your development 
  * environment, including your credentials. 
 * 
  * For more information, see the following documentation topic: 
 * 
  * https://docs.aws.amazon.com/sdk-for-java/latest/developer-guide/get-started.html 
 * 
  * In addition, you must have the AWS Business Support Plan to use the AWS 
  * Support Java API. For more information, see: 
 * 
  * https://aws.amazon.com/premiumsupport/plans/ 
 * 
  * This Java example performs the following task: 
 * 
  * 1. Gets and displays available services. 
 * 
 * 
  * NOTE: To see multiple operations, see SupportScenario. 
  */
public class HelloSupport { 
     public static void main(String[] args) { 
         Region region = Region.US_WEST_2;
```

```
 SupportClient supportClient = SupportClient.builder() 
                  .region(region) 
                 .build();
         System.out.println("***** Step 1. Get and display available services."); 
         displayServices(supportClient); 
     } 
     // Return a List that contains a Service name and Category name. 
     public static void displayServices(SupportClient supportClient) { 
         try { 
             DescribeServicesRequest servicesRequest = 
  DescribeServicesRequest.builder() 
                      .language("en") 
                     .build();
             DescribeServicesResponse response = 
  supportClient.describeServices(servicesRequest); 
             List<Service> services = response.services(); 
             System.out.println("Get the first 10 services"); 
            int index = 1;
             for (Service service : services) { 
                if (index == 11) break; 
                 System.out.println("The Service name is: " + service.name()); 
                 // Display the Categories for this service. 
                 List<Category> categories = service.categories(); 
                 for (Category cat : categories) { 
                     System.out.println("The category name is: " + cat.name()); 
 } 
                 index++; 
 } 
         } catch (SupportException e) { 
             System.out.println(e.getLocalizedMessage()); 
             System.exit(1); 
         } 
     }
}
```
• For API details, see [DescribeServices](https://docs.aws.amazon.com/goto/SdkForJavaV2/support-2013-04-15/DescribeServices) in *AWS SDK for Java 2.x API Reference*.

#### **Topics**

- [Actions](#page-10628-0)
- [Scenarios](#page-10649-0)

### **Actions**

#### **AddAttachmentsToSet**

The following code example shows how to use AddAttachmentsToSet.

#### **SDK for Java 2.x**

#### **A** Note

```
 public static String addAttachment(SupportClient supportClient, String 
 fileAttachment) { 
        try { 
            File myFile = new File(fileAttachment); 
            InputStream sourceStream = new FileInputStream(myFile); 
            SdkBytes sourceBytes = SdkBytes.fromInputStream(sourceStream); 
            Attachment attachment = Attachment.builder() 
                     .fileName(myFile.getName()) 
                     .data(sourceBytes) 
                    .build();
            AddAttachmentsToSetRequest setRequest = 
 AddAttachmentsToSetRequest.builder() 
                     .attachments(attachment) 
                    .build();
            AddAttachmentsToSetResponse response = 
 supportClient.addAttachmentsToSet(setRequest); 
            return response.attachmentSetId();
```

```
 } catch (SupportException | FileNotFoundException e) { 
         System.out.println(e.getLocalizedMessage()); 
         System.exit(1); 
     } 
     return ""; 
 }
```
• For API details, see [AddAttachmentsToSet](https://docs.aws.amazon.com/goto/SdkForJavaV2/support-2013-04-15/AddAttachmentsToSet) in *AWS SDK for Java 2.x API Reference*.

### **AddCommunicationToCase**

The following code example shows how to use AddCommunicationToCase.

#### **SDK for Java 2.x**

#### **(i)** Note

```
 public static void addAttachSupportCase(SupportClient supportClient, String 
 caseId, String attachmentSetId) { 
        try { 
            AddCommunicationToCaseRequest caseRequest = 
 AddCommunicationToCaseRequest.builder() 
                     .caseId(caseId) 
                     .attachmentSetId(attachmentSetId) 
                     .communicationBody("Please refer to attachment for details.") 
                     .build(); 
            AddCommunicationToCaseResponse response = 
 supportClient.addCommunicationToCase(caseRequest); 
            if (response.result()) 
                System.out.println("You have successfully added a communication to 
 an AWS Support case"); 
            else 
                System.out.println("There was an error adding the communication to 
 an AWS Support case");
```

```
 } catch (SupportException e) { 
          System.out.println(e.getLocalizedMessage()); 
          System.exit(1); 
     } 
 }
```
• For API details, see [AddCommunicationToCase](https://docs.aws.amazon.com/goto/SdkForJavaV2/support-2013-04-15/AddCommunicationToCase) in *AWS SDK for Java 2.x API Reference*.

### **CreateCase**

The following code example shows how to use CreateCase.

#### **SDK for Java 2.x**

#### **(i)** Note

```
 public static String createSupportCase(SupportClient supportClient, List<String> 
 sevCatList, String sevLevel) { 
        try { 
            String serviceCode = sevCatList.get(0); 
            String caseCat = sevCatList.get(1); 
            CreateCaseRequest caseRequest = CreateCaseRequest.builder() 
                     .categoryCode(caseCat.toLowerCase()) 
                     .serviceCode(serviceCode.toLowerCase()) 
                     .severityCode(sevLevel.toLowerCase()) 
                     .communicationBody("Test issue with " + 
 serviceCode.toLowerCase()) 
                     .subject("Test case, please ignore") 
                     .language("en") 
                     .issueType("technical") 
                    .build();
            CreateCaseResponse response = supportClient.createCase(caseRequest); 
            return response.caseId();
```

```
 } catch (SupportException e) { 
          System.out.println(e.getLocalizedMessage()); 
          System.exit(1); 
     } 
     return ""; 
 }
```
• For API details, see [CreateCase](https://docs.aws.amazon.com/goto/SdkForJavaV2/support-2013-04-15/CreateCase) in *AWS SDK for Java 2.x API Reference*.

### **DescribeAttachment**

The following code example shows how to use DescribeAttachment.

### **SDK for Java 2.x**

### **(i)** Note

```
 public static void describeAttachment(SupportClient supportClient, String 
 attachId) { 
        try { 
            DescribeAttachmentRequest attachmentRequest = 
 DescribeAttachmentRequest.builder() 
                     .attachmentId(attachId) 
                    .build();
            DescribeAttachmentResponse response = 
 supportClient.describeAttachment(attachmentRequest); 
            System.out.println("The name of the file is " + 
 response.attachment().fileName()); 
        } catch (SupportException e) { 
            System.out.println(e.getLocalizedMessage()); 
            System.exit(1); 
        } 
    }
```
• For API details, see [DescribeAttachment](https://docs.aws.amazon.com/goto/SdkForJavaV2/support-2013-04-15/DescribeAttachment) in *AWS SDK for Java 2.x API Reference*.

### **DescribeCases**

The following code example shows how to use DescribeCases.

#### **SDK for Java 2.x**

### **A** Note

```
 public static void getOpenCase(SupportClient supportClient) { 
         try { 
             // Specify the start and end time. 
             Instant now = Instant.now(); 
             java.time.LocalDate.now(); 
             Instant yesterday = now.minus(1, ChronoUnit.DAYS); 
             DescribeCasesRequest describeCasesRequest = 
 DescribeCasesRequest.builder() 
                      .maxResults(20) 
                      .afterTime(yesterday.toString()) 
                      .beforeTime(now.toString()) 
                     .build();
             DescribeCasesResponse response = 
 supportClient.describeCases(describeCasesRequest); 
             List<CaseDetails> cases = response.cases(); 
             for (CaseDetails sinCase : cases) { 
                 System.out.println("The case status is " + sinCase.status()); 
                 System.out.println("The case Id is " + sinCase.caseId()); 
                 System.out.println("The case subject is " + sinCase.subject()); 
 } 
         } catch (SupportException e) { 
             System.out.println(e.getLocalizedMessage()); 
             System.exit(1); 
 } 
     }
```
• For API details, see [DescribeCases](https://docs.aws.amazon.com/goto/SdkForJavaV2/support-2013-04-15/DescribeCases) in *AWS SDK for Java 2.x API Reference*.

#### **DescribeCommunications**

The following code example shows how to use DescribeCommunications.

#### **SDK for Java 2.x**

#### **Note**

```
 public static String listCommunications(SupportClient supportClient, String 
 caseId) { 
         try { 
             String attachId = null; 
             DescribeCommunicationsRequest communicationsRequest = 
 DescribeCommunicationsRequest.builder() 
                     .caseId(caseId) 
                     .maxResults(10) 
                     .build(); 
             DescribeCommunicationsResponse response = 
 supportClient.describeCommunications(communicationsRequest); 
            List<Communication> communications = response.communications();
             for (Communication comm : communications) { 
                 System.out.println("the body is: " + comm.body()); 
                 // Get the attachment id value. 
                 List<AttachmentDetails> attachments = comm.attachmentSet(); 
                 for (AttachmentDetails detail : attachments) { 
                     attachId = detail.attachmentId(); 
 } 
 } 
             return attachId; 
         } catch (SupportException e) { 
             System.out.println(e.getLocalizedMessage());
```

```
 System.exit(1); 
      } 
      return ""; 
 }
```
• For API details, see [DescribeCommunications](https://docs.aws.amazon.com/goto/SdkForJavaV2/support-2013-04-15/DescribeCommunications) in *AWS SDK for Java 2.x API Reference*.

# **DescribeServices**

The following code example shows how to use DescribeServices.

# **SDK for Java 2.x**

# *(i)* Note

```
 // Return a List that contains a Service name and Category name. 
    public static List<String> displayServices(SupportClient supportClient) { 
        try { 
            DescribeServicesRequest servicesRequest = 
 DescribeServicesRequest.builder() 
                     .language("en") 
                    .build();
            DescribeServicesResponse response = 
 supportClient.describeServices(servicesRequest); 
            String serviceCode = null; 
            String catName = null; 
            List<String> sevCatList = new ArrayList<>(); 
            List<Service> services = response.services(); 
            System.out.println("Get the first 10 services"); 
           int index = 1;
            for (Service service : services) { 
               if (index == 11) break; 
                System.out.println("The Service name is: " + service.name());
```

```
 if (service.name().compareTo("Account") == 0) 
                     serviceCode = service.code(); 
                 // Get the Categories for this service. 
                 List<Category> categories = service.categories(); 
                 for (Category cat : categories) { 
                     System.out.println("The category name is: " + cat.name()); 
                     if (cat.name().compareTo("Security") == 0) 
                        catName = cat.name();
 } 
                 index++; 
 } 
             // Push the two values to the list. 
             sevCatList.add(serviceCode); 
             sevCatList.add(catName); 
             return sevCatList; 
         } catch (SupportException e) { 
             System.out.println(e.getLocalizedMessage()); 
             System.exit(1); 
         } 
         return null; 
    }
```
• For API details, see [DescribeServices](https://docs.aws.amazon.com/goto/SdkForJavaV2/support-2013-04-15/DescribeServices) in *AWS SDK for Java 2.x API Reference*.

# **DescribeSeverityLevels**

The following code example shows how to use DescribeSeverityLevels.

# **SDK for Java 2.x**

```
A Note
   There's more on GitHub. Find the complete example and learn how to set up and run in
   the AWS Code Examples Repository.
```

```
 public static String displaySevLevels(SupportClient supportClient) { 
     try {
```

```
 DescribeSeverityLevelsRequest severityLevelsRequest = 
 DescribeSeverityLevelsRequest.builder() 
                      .language("en") 
                      .build(); 
             DescribeSeverityLevelsResponse response = 
 supportClient.describeSeverityLevels(severityLevelsRequest); 
            List<SeverityLevel> severityLevels = response.severityLevels();
             String levelName = null; 
             for (SeverityLevel sevLevel : severityLevels) { 
                 System.out.println("The severity level name is: " + 
 sevLevel.name()); 
                 if (sevLevel.name().compareTo("High") == 0) 
                      levelName = sevLevel.name(); 
 } 
             return levelName; 
         } catch (SupportException e) { 
             System.out.println(e.getLocalizedMessage()); 
             System.exit(1); 
         } 
         return ""; 
     }
```
• For API details, see [DescribeSeverityLevels](https://docs.aws.amazon.com/goto/SdkForJavaV2/support-2013-04-15/DescribeSeverityLevels) in *AWS SDK for Java 2.x API Reference*.

### **ResolveCase**

The following code example shows how to use ResolveCase.

#### **SDK for Java 2.x**

```
(i) Note
   There's more on GitHub. Find the complete example and learn how to set up and run in
   the AWS Code Examples Repository.
    public static void resolveSupportCase(SupportClient supportClient, String
```

```
Actions and scenarios 15934
```
caseId) {

try {

```
 ResolveCaseRequest caseRequest = ResolveCaseRequest.builder() 
                     .caseId(caseId) 
                    .build();
           ResolveCaseResponse response = supportClient.resolveCase(caseRequest);
            System.out.println("The status of case " + caseId + " is " + 
 response.finalCaseStatus()); 
        } catch (SupportException e) { 
            System.out.println(e.getLocalizedMessage()); 
            System.exit(1); 
        } 
    }
```
• For API details, see [ResolveCase](https://docs.aws.amazon.com/goto/SdkForJavaV2/support-2013-04-15/ResolveCase) in *AWS SDK for Java 2.x API Reference*.

# **Scenarios**

# **Get started with cases**

The following code example shows how to:

- Get and display available services and severity levels for cases.
- Create a support case using a selected service, category, and severity level.
- Get and display a list of open cases for the current day.
- Add an attachment set and a communication to the new case.
- Describe the new attachment and communication for the case.
- Resolve the case.
- Get and display a list of resolved cases for the current day.

#### **SDK for Java 2.x**

#### **A** Note
#### Run various AWS Support operations.

```
import software.amazon.awssdk.core.SdkBytes;
import software.amazon.awssdk.regions.Region;
import software.amazon.awssdk.services.support.SupportClient;
import software.amazon.awssdk.services.support.model.AddAttachmentsToSetResponse;
import software.amazon.awssdk.services.support.model.AddCommunicationToCaseRequest;
import software.amazon.awssdk.services.support.model.AddCommunicationToCaseResponse;
import software.amazon.awssdk.services.support.model.Attachment;
import software.amazon.awssdk.services.support.model.AttachmentDetails;
import software.amazon.awssdk.services.support.model.CaseDetails;
import software.amazon.awssdk.services.support.model.Category;
import software.amazon.awssdk.services.support.model.Communication;
import software.amazon.awssdk.services.support.model.CreateCaseRequest;
import software.amazon.awssdk.services.support.model.CreateCaseResponse;
import software.amazon.awssdk.services.support.model.DescribeAttachmentRequest;
import software.amazon.awssdk.services.support.model.DescribeAttachmentResponse;
import software.amazon.awssdk.services.support.model.DescribeCasesRequest;
import software.amazon.awssdk.services.support.model.DescribeCasesResponse;
import software.amazon.awssdk.services.support.model.DescribeCommunicationsRequest;
import software.amazon.awssdk.services.support.model.DescribeCommunicationsResponse;
import software.amazon.awssdk.services.support.model.DescribeServicesRequest;
import software.amazon.awssdk.services.support.model.DescribeServicesResponse;
import software.amazon.awssdk.services.support.model.DescribeSeverityLevelsRequest;
import software.amazon.awssdk.services.support.model.DescribeSeverityLevelsResponse;
import software.amazon.awssdk.services.support.model.ResolveCaseRequest;
import software.amazon.awssdk.services.support.model.ResolveCaseResponse;
import software.amazon.awssdk.services.support.model.Service;
import software.amazon.awssdk.services.support.model.SeverityLevel;
import software.amazon.awssdk.services.support.model.SupportException;
import software.amazon.awssdk.services.support.model.AddAttachmentsToSetRequest;
import java.io.File;
import java.io.FileInputStream;
import java.io.FileNotFoundException;
import java.io.InputStream;
import java.time.Instant;
import java.time.temporal.ChronoUnit;
import java.util.ArrayList;
import java.util.List;
/** 
  * Before running this Java (v2) code example, set up your development 
  * environment, including your credentials.
```

```
 *
```

```
 * For more information, see the following documentation topic: 
 * 
  * https://docs.aws.amazon.com/sdk-for-java/latest/developer-guide/get-started.html 
 * 
  * In addition, you must have the AWS Business Support Plan to use the AWS 
  * Support Java API. For more information, see: 
 * 
  * https://aws.amazon.com/premiumsupport/plans/ 
 * 
  * This Java example performs the following tasks: 
 * 
  * 1. Gets and displays available services. 
  * 2. Gets and displays severity levels. 
  * 3. Creates a support case by using the selected service, category, and 
  * severity level. 
  * 4. Gets a list of open cases for the current day. 
  * 5. Creates an attachment set with a generated file. 
  * 6. Adds a communication with the attachment to the support case. 
  * 7. Lists the communications of the support case. 
  * 8. Describes the attachment set included with the communication. 
  * 9. Resolves the support case. 
  * 10. Gets a list of resolved cases for the current day. 
  */
public class SupportScenario { 
    public static final String DASHES = new String(new char[80]).replace("\0", "-");
     public static void main(String[] args) { 
         final String usage = """ 
                 Usage: 
                      <fileAttachment>Where: 
                      fileAttachment - The file can be a simple saved .txt file to use 
  as an email attachment.\s 
                 """
        if (args.length != 1) {
             System.out.println(usage); 
             System.exit(1); 
         } 
        String fileAttachment = args[0];
         Region region = Region.US_WEST_2; 
         SupportClient supportClient = SupportClient.builder()
```

```
 .region(region) 
                .build();
        System.out.println(DASHES); 
        System.out.println("***** Welcome to the AWS Support case example 
 scenario."); 
        System.out.println(DASHES); 
        System.out.println(DASHES); 
        System.out.println("1. Get and display available services."); 
        List<String> sevCatList = displayServices(supportClient); 
        System.out.println(DASHES); 
        System.out.println(DASHES); 
        System.out.println("2. Get and display Support severity levels."); 
        String sevLevel = displaySevLevels(supportClient); 
        System.out.println(DASHES); 
        System.out.println(DASHES); 
        System.out.println("3. Create a support case using the selected service, 
 category, and severity level."); 
       String caseId = createSupportCase(supportClient, sevCatList, sevLevel);
       if (cased.compareTo("") == 0) {
            System.out.println("A support case was not successfully created!"); 
            System.exit(1); 
        } else 
            System.out.println("Support case " + caseId + " was successfully 
 created!"); 
        System.out.println(DASHES); 
        System.out.println(DASHES); 
        System.out.println("4. Get open support cases."); 
        getOpenCase(supportClient); 
        System.out.println(DASHES); 
        System.out.println(DASHES); 
        System.out.println("5. Create an attachment set with a generated file to add 
 to the case."); 
       String attachmentSetId = addAttachment(supportClient, fileAttachment);
        System.out.println("The Attachment Set id value is" + attachmentSetId); 
        System.out.println(DASHES); 
        System.out.println(DASHES);
```

```
 System.out.println("6. Add communication with the attachment to the support 
 case."); 
        addAttachSupportCase(supportClient, caseId, attachmentSetId); 
        System.out.println(DASHES); 
        System.out.println(DASHES); 
        System.out.println("7. List the communications of the support case."); 
       String attachId = listCommunications(supportClient, caseId);
        System.out.println("The Attachment id value is" + attachId); 
        System.out.println(DASHES); 
        System.out.println(DASHES); 
        System.out.println("8. Describe the attachment set included with the 
 communication."); 
       describeAttachment(supportClient, attachId);
        System.out.println(DASHES); 
        System.out.println(DASHES); 
        System.out.println("9. Resolve the support case."); 
        resolveSupportCase(supportClient, caseId); 
        System.out.println(DASHES); 
        System.out.println(DASHES); 
        System.out.println("10. Get a list of resolved cases for the current day."); 
        getResolvedCase(supportClient); 
        System.out.println(DASHES); 
        System.out.println(DASHES); 
        System.out.println("***** This Scenario has successfully completed"); 
        System.out.println(DASHES); 
    } 
    public static void getResolvedCase(SupportClient supportClient) { 
        try { 
            // Specify the start and end time. 
            Instant now = Instant.now(); 
            java.time.LocalDate.now(); 
            Instant yesterday = now.minus(1, ChronoUnit.DAYS); 
            DescribeCasesRequest describeCasesRequest = 
 DescribeCasesRequest.builder() 
                     .maxResults(30) 
                     .afterTime(yesterday.toString()) 
                     .beforeTime(now.toString())
```

```
 .includeResolvedCases(true) 
                     .build();
             DescribeCasesResponse response = 
 supportClient.describeCases(describeCasesRequest); 
             List<CaseDetails> cases = response.cases(); 
             for (CaseDetails sinCase : cases) { 
                 if (sinCase.status().compareTo("resolved") == 0) 
                      System.out.println("The case status is " + sinCase.status()); 
 } 
         } catch (SupportException e) { 
             System.out.println(e.getLocalizedMessage()); 
             System.exit(1); 
         } 
     } 
     public static void resolveSupportCase(SupportClient supportClient, String 
 caseId) { 
         try { 
             ResolveCaseRequest caseRequest = ResolveCaseRequest.builder() 
                      .caseId(caseId) 
                     .build();
             ResolveCaseResponse response = supportClient.resolveCase(caseRequest); 
             System.out.println("The status of case " + caseId + " is " + 
 response.finalCaseStatus()); 
         } catch (SupportException e) { 
             System.out.println(e.getLocalizedMessage()); 
             System.exit(1); 
         } 
     } 
     public static void describeAttachment(SupportClient supportClient, String 
 attachId) { 
         try { 
             DescribeAttachmentRequest attachmentRequest = 
 DescribeAttachmentRequest.builder() 
                      .attachmentId(attachId) 
                     .build();
             DescribeAttachmentResponse response = 
 supportClient.describeAttachment(attachmentRequest);
```

```
 System.out.println("The name of the file is " + 
 response.attachment().fileName()); 
         } catch (SupportException e) { 
             System.out.println(e.getLocalizedMessage()); 
             System.exit(1); 
         } 
    } 
    public static String listCommunications(SupportClient supportClient, String 
 caseId) { 
         try { 
            String attachId = null;
             DescribeCommunicationsRequest communicationsRequest = 
 DescribeCommunicationsRequest.builder() 
                     .caseId(caseId) 
                     .maxResults(10) 
                     .build();
             DescribeCommunicationsResponse response = 
 supportClient.describeCommunications(communicationsRequest); 
             List<Communication> communications = response.communications(); 
             for (Communication comm : communications) { 
                 System.out.println("the body is: " + comm.body()); 
                 // Get the attachment id value. 
                 List<AttachmentDetails> attachments = comm.attachmentSet(); 
                 for (AttachmentDetails detail : attachments) { 
                     attachId = detail.attachmentId(); 
 } 
 } 
             return attachId; 
         } catch (SupportException e) { 
             System.out.println(e.getLocalizedMessage()); 
             System.exit(1); 
         } 
         return ""; 
    } 
    public static void addAttachSupportCase(SupportClient supportClient, String 
 caseId, String attachmentSetId) { 
         try {
```

```
 AddCommunicationToCaseRequest caseRequest = 
 AddCommunicationToCaseRequest.builder() 
                     .caseId(caseId) 
                     .attachmentSetId(attachmentSetId) 
                     .communicationBody("Please refer to attachment for details.") 
                    .build();
            AddCommunicationToCaseResponse response = 
 supportClient.addCommunicationToCase(caseRequest); 
            if (response.result()) 
                System.out.println("You have successfully added a communication to 
 an AWS Support case"); 
            else 
                System.out.println("There was an error adding the communication to 
 an AWS Support case"); 
        } catch (SupportException e) { 
            System.out.println(e.getLocalizedMessage()); 
            System.exit(1); 
        } 
    } 
    public static String addAttachment(SupportClient supportClient, String 
 fileAttachment) { 
        try { 
           File myFile = new File(fileAttachment);
            InputStream sourceStream = new FileInputStream(myFile); 
            SdkBytes sourceBytes = SdkBytes.fromInputStream(sourceStream); 
            Attachment attachment = Attachment.builder() 
                     .fileName(myFile.getName()) 
                     .data(sourceBytes) 
                    .build();
            AddAttachmentsToSetRequest setRequest = 
 AddAttachmentsToSetRequest.builder() 
                     .attachments(attachment) 
                    .build();
            AddAttachmentsToSetResponse response = 
 supportClient.addAttachmentsToSet(setRequest); 
            return response.attachmentSetId(); 
        } catch (SupportException | FileNotFoundException e) {
```

```
 System.out.println(e.getLocalizedMessage()); 
             System.exit(1); 
         } 
         return ""; 
     } 
     public static void getOpenCase(SupportClient supportClient) { 
         try { 
             // Specify the start and end time. 
             Instant now = Instant.now(); 
             java.time.LocalDate.now(); 
             Instant yesterday = now.minus(1, ChronoUnit.DAYS); 
             DescribeCasesRequest describeCasesRequest = 
 DescribeCasesRequest.builder() 
                      .maxResults(20) 
                      .afterTime(yesterday.toString()) 
                      .beforeTime(now.toString()) 
                     .build();
             DescribeCasesResponse response = 
 supportClient.describeCases(describeCasesRequest); 
             List<CaseDetails> cases = response.cases(); 
             for (CaseDetails sinCase : cases) { 
                System.out.println("The case status is " + sinCase.status());
                 System.out.println("The case Id is " + sinCase.caseId()); 
                 System.out.println("The case subject is " + sinCase.subject()); 
 } 
         } catch (SupportException e) { 
             System.out.println(e.getLocalizedMessage()); 
             System.exit(1); 
         } 
     } 
     public static String createSupportCase(SupportClient supportClient, List<String> 
 sevCatList, String sevLevel) { 
         try { 
             String serviceCode = sevCatList.get(0); 
             String caseCat = sevCatList.get(1); 
             CreateCaseRequest caseRequest = CreateCaseRequest.builder() 
                      .categoryCode(caseCat.toLowerCase()) 
                      .serviceCode(serviceCode.toLowerCase()) 
                      .severityCode(sevLevel.toLowerCase())
```

```
 .communicationBody("Test issue with " + 
 serviceCode.toLowerCase()) 
                      .subject("Test case, please ignore") 
                      .language("en") 
                      .issueType("technical") 
                     .build();
             CreateCaseResponse response = supportClient.createCase(caseRequest); 
             return response.caseId(); 
         } catch (SupportException e) { 
             System.out.println(e.getLocalizedMessage()); 
             System.exit(1); 
         } 
         return ""; 
     } 
     public static String displaySevLevels(SupportClient supportClient) { 
         try { 
             DescribeSeverityLevelsRequest severityLevelsRequest = 
 DescribeSeverityLevelsRequest.builder() 
                      .language("en") 
                     .build();
             DescribeSeverityLevelsResponse response = 
 supportClient.describeSeverityLevels(severityLevelsRequest); 
            List<SeverityLevel> severityLevels = response.severityLevels();
             String levelName = null; 
             for (SeverityLevel sevLevel : severityLevels) { 
                 System.out.println("The severity level name is: " + 
 sevLevel.name()); 
                 if (sevLevel.name().compareTo("High") == 0) 
                      levelName = sevLevel.name(); 
 } 
             return levelName; 
         } catch (SupportException e) { 
             System.out.println(e.getLocalizedMessage()); 
             System.exit(1); 
         } 
         return ""; 
     } 
     // Return a List that contains a Service name and Category name.
```

```
 public static List<String> displayServices(SupportClient supportClient) { 
         try { 
             DescribeServicesRequest servicesRequest = 
 DescribeServicesRequest.builder() 
                      .language("en") 
                     .build();
             DescribeServicesResponse response = 
 supportClient.describeServices(servicesRequest); 
             String serviceCode = null; 
             String catName = null; 
            List<String> sevCatList = new ArrayList<>();
             List<Service> services = response.services(); 
             System.out.println("Get the first 10 services"); 
            int index = 1;
             for (Service service : services) { 
                if (index == 11) break; 
                 System.out.println("The Service name is: " + service.name()); 
                 if (service.name().compareTo("Account") == 0) 
                     serviceCode = service.code(); 
                 // Get the Categories for this service. 
                 List<Category> categories = service.categories(); 
                 for (Category cat : categories) { 
                     System.out.println("The category name is: " + cat.name()); 
                     if (cat.name().compareTo("Security") == 0) 
                         catName = cat.name();
 } 
                 index++; 
 } 
             // Push the two values to the list. 
             sevCatList.add(serviceCode); 
             sevCatList.add(catName); 
             return sevCatList; 
         } catch (SupportException e) { 
             System.out.println(e.getLocalizedMessage()); 
             System.exit(1); 
         } 
         return null;
```
}

}

- For API details, see the following topics in *AWS SDK for Java 2.x API Reference*.
	- [AddAttachmentsToSet](https://docs.aws.amazon.com/goto/SdkForJavaV2/support-2013-04-15/AddAttachmentsToSet)
	- [AddCommunicationToCase](https://docs.aws.amazon.com/goto/SdkForJavaV2/support-2013-04-15/AddCommunicationToCase)
	- [CreateCase](https://docs.aws.amazon.com/goto/SdkForJavaV2/support-2013-04-15/CreateCase)
	- [DescribeAttachment](https://docs.aws.amazon.com/goto/SdkForJavaV2/support-2013-04-15/DescribeAttachment)
	- [DescribeCases](https://docs.aws.amazon.com/goto/SdkForJavaV2/support-2013-04-15/DescribeCases)
	- [DescribeCommunications](https://docs.aws.amazon.com/goto/SdkForJavaV2/support-2013-04-15/DescribeCommunications)
	- [DescribeServices](https://docs.aws.amazon.com/goto/SdkForJavaV2/support-2013-04-15/DescribeServices)
	- [DescribeSeverityLevels](https://docs.aws.amazon.com/goto/SdkForJavaV2/support-2013-04-15/DescribeSeverityLevels)
	- [ResolveCase](https://docs.aws.amazon.com/goto/SdkForJavaV2/support-2013-04-15/ResolveCase)

# **Systems Manager examples using SDK for Java 2.x**

The following code examples show you how to perform actions and implement common scenarios by using the AWS SDK for Java 2.x with Systems Manager.

*Actions* are code excerpts from larger programs and must be run in context. While actions show you how to call individual service functions, you can see actions in context in their related scenarios and cross-service examples.

*Scenarios* are code examples that show you how to accomplish a specific task by calling multiple functions within the same service.

Each example includes a link to GitHub, where you can find instructions on how to set up and run the code in context.

### **Get started**

#### **Hello Systems Manager**

The following code example shows how to get started using Systems Manager.

## **A** Note

```
import software.amazon.awssdk.regions.Region;
import software.amazon.awssdk.services.ssm.SsmClient;
import software.amazon.awssdk.services.ssm.model.DocumentFilter;
import software.amazon.awssdk.services.ssm.model.ListDocumentsRequest;
import software.amazon.awssdk.services.ssm.model.ListDocumentsResponse;
public class HelloSSM { 
     public static void main(String[] args) { 
         final String usage = """ 
                  Usage: 
                      <awsAccount> 
                  Where: 
                      awsAccount - Your AWS Account number. 
                 """"
         if (args.length != 1) { 
             System.out.println(usage); 
             System.exit(1); 
         } 
        String awsAccount = args[0] ;
         Region region = Region.US_EAST_1; 
         SsmClient ssmClient = SsmClient.builder() 
              .region(region) 
              .build(); 
         listDocuments(ssmClient, awsAccount); 
     } 
/*
```

```
 This code automatically fetches the next set of results using the `nextToken` 
  and 
     stops once the desired maxResults (20 in this case) have been reached. 
     */ 
     public static void listDocuments(SsmClient ssmClient, String awsAccount) { 
         String nextToken = null; 
        int totalDocumentsReturned = 0;
         int maxResults = 20; 
         do { 
             ListDocumentsRequest request = ListDocumentsRequest.builder() 
                  .documentFilterList( 
                      DocumentFilter.builder() 
                          .key("Owner") 
                          .value(awsAccount) 
                          .build() 
) .maxResults(maxResults) 
                  .nextToken(nextToken) 
                 .build();
             ListDocumentsResponse response = ssmClient.listDocuments(request); 
             response.documentIdentifiers().forEach(identifier -> 
  System.out.println("Document Name: " + identifier.name())); 
             nextToken = response.nextToken(); 
             totalDocumentsReturned += response.documentIdentifiers().size(); 
         } while (nextToken != null && totalDocumentsReturned < maxResults); 
     }
}
```
• For API details, see [listThings](https://docs.aws.amazon.com/goto/SdkForJavaV2/ssm-2014-11-06/listThings) in *AWS SDK for Java 2.x API Reference*.

## **Topics**

- [Actions](#page-10628-0)
- [Scenarios](#page-10649-0)

# **Actions**

## **CreateDocument**

The following code example shows how to use CreateDocument.

## **A** Note

```
 // Create an AWS SSM document to use in this scenario. 
      public static void createSSMDoc(SsmClient ssmClient, String docName) { 
            // Create JSON for the content 
            String jsonData = """ 
\{\hspace{.1cm} \} "schemaVersion": "2.2", 
                       "description": "Run a simple shell command", 
                       "mainSteps": [ 
\{ "action": "aws:runShellScript", 
                                   "name": "runEchoCommand", 
                                   "inputs": { 
                                      "runCommand": [ 
                                         "echo 'Hello, world!'" 
\sim 100 \sim 100 \sim 100 \sim 100 \sim 100 \sim 100 \sim 100 \sim 100 \sim 100 \sim 100 \sim 100 \sim 100 \sim 100 \sim 100 \sim 100 \sim 100 \sim 100 \sim 100 \sim 100 \sim 100 \sim 100 \sim 100 \sim 100 \sim 100 \sim 
 } 
 } 
\sim 100 \sim 100 \sim 100 \sim 100 \sim 100 \sim 100 \sim 100 \sim 100 \sim 100 \sim 100 \sim 100 \sim 100 \sim 100 \sim 100 \sim 100 \sim 100 \sim 100 \sim 100 \sim 100 \sim 100 \sim 100 \sim 100 \sim 100 \sim 100 \sim 
 } 
                 \cdots ",
            try { 
                 CreateDocumentRequest request = CreateDocumentRequest.builder() 
                       .content(jsonData) 
                       .name(docName) 
                       .documentType(DocumentType.COMMAND) 
                       .build(); 
                 // Create the document. 
                 CreateDocumentResponse response = ssmClient.createDocument(request); 
                 System.out.println("The status of the document is " + 
  response.documentDescription().status()); 
            } catch (DocumentAlreadyExistsException e) {
```

```
 System.err.println("The document already exists. Moving on." ); 
     } catch (SsmException e) { 
         System.err.println(e.getMessage()); 
         System.exit(1); 
     } 
 }
```
• For API details, see [CreateDocument](https://docs.aws.amazon.com/goto/SdkForJavaV2/ssm-2014-11-06/CreateDocument) in *AWS SDK for Java 2.x API Reference*.

## **CreateMaintenanceWindow**

The following code example shows how to use CreateMaintenanceWindow.

### **SDK for Java 2.x**

### **(i)** Note

```
 public static String createMaintenanceWindow(SsmClient ssmClient, String 
 winName) { 
        CreateMaintenanceWindowRequest request = 
 CreateMaintenanceWindowRequest.builder() 
             .name(winName) 
             .description("This is my maintenance window") 
             .allowUnassociatedTargets(true) 
             .duration(2) 
             .cutoff(1) 
             .schedule("cron(0 10 ? * MON-FRI *)") 
            .build();
        try { 
            CreateMaintenanceWindowResponse response = 
 ssmClient.createMaintenanceWindow(request); 
            String maintenanceWindowId = response.windowId(); 
            System.out.println("The maintenance window id is " + 
 maintenanceWindowId); 
            return maintenanceWindowId;
```

```
 } catch (DocumentAlreadyExistsException e) { 
             System.err.println("The maintenance window already exists. Moving on."); 
         } catch (SsmException e) { 
             System.err.println(e.getMessage()); 
             System.exit(1); 
         } 
         MaintenanceWindowFilter filter = MaintenanceWindowFilter.builder() 
             .key("name") 
             .values(winName) 
            .build();
         DescribeMaintenanceWindowsRequest winRequest = 
 DescribeMaintenanceWindowsRequest.builder() 
             .filters(filter) 
            .build();
         String windowId = ""; 
         DescribeMaintenanceWindowsResponse response = 
 ssmClient.describeMaintenanceWindows(winRequest); 
        List<MaintenanceWindowIdentity> windows = response.windowIdentities();
         if (!windows.isEmpty()) { 
            windowId = windows.get(0).windowId();
             System.out.println("Window ID: " + windowId); 
         } else { 
             System.out.println("Window not found."); 
 } 
        return windowId; 
     }
```
• For API details, see [CreateMaintenanceWindow](https://docs.aws.amazon.com/goto/SdkForJavaV2/ssm-2014-11-06/CreateMaintenanceWindow) in *AWS SDK for Java 2.x API Reference*.

## **CreateOpsItem**

The following code example shows how to use CreateOpsItem.

## **A** Note

There's more on GitHub. Find the complete example and learn how to set up and run in the AWS Code Examples [Repository](https://github.com/awsdocs/aws-doc-sdk-examples/tree/main/javav2/example_code/ssm#readme).

```
 // Create an SSM OpsItem 
    public static String createSSMOpsItem(SsmClient ssmClient, String title, String 
 source, String category, String severity) { 
        try { 
            CreateOpsItemRequest opsItemRequest = CreateOpsItemRequest.builder() 
                 .description("Created by the Systems Manager Java API") 
                 .title(title) 
                 .source(source) 
                 .category(category) 
                 .severity(severity) 
                 .build(); 
            CreateOpsItemResponse itemResponse = 
 ssmClient.createOpsItem(opsItemRequest); 
            return itemResponse.opsItemId(); 
        } catch (SsmException e) { 
            System.err.println(e.getMessage()); 
            System.exit(1); 
        } 
       return ""; 
    }
```
• For API details, see [CreateOpsItem](https://docs.aws.amazon.com/goto/SdkForJavaV2/ssm-2014-11-06/CreateOpsItem) in *AWS SDK for Java 2.x API Reference*.

#### **DeleteDocument**

The following code example shows how to use DeleteDocument.

### **A** Note

There's more on GitHub. Find the complete example and learn how to set up and run in the AWS Code Examples [Repository](https://github.com/awsdocs/aws-doc-sdk-examples/tree/main/javav2/example_code/ssm#readme).

```
 // Deletes an AWS Systems Manager document. 
    public static void deleteDoc(SsmClient ssmClient, String documentName) { 
        try { 
            DeleteDocumentRequest documentRequest = DeleteDocumentRequest.builder() 
                 .name(documentName) 
                .build();
            ssmClient.deleteDocument(documentRequest); 
            System.out.println("The Systems Manager document was successfully 
 deleted."); 
        } catch (SsmException e) { 
            System.err.println(e.getMessage()); 
            System.exit(1); 
        } 
    }
```
• For API details, see [DeleteDocument](https://docs.aws.amazon.com/goto/SdkForJavaV2/ssm-2014-11-06/DeleteDocument) in *AWS SDK for Java 2.x API Reference*.

## **DeleteMaintenanceWindow**

The following code example shows how to use DeleteMaintenanceWindow.

### **SDK for Java 2.x**

### *(i)* Note

```
 public static void deleteMaintenanceWindow(SsmClient ssmClient, String winId) { 
        try { 
            DeleteMaintenanceWindowRequest windowRequest = 
 DeleteMaintenanceWindowRequest.builder() 
                 .windowId(winId) 
                .build();
            ssmClient.deleteMaintenanceWindow(windowRequest); 
            System.out.println("The maintenance window was successfully deleted."); 
        } catch (SsmException e) { 
            System.err.println(e.getMessage()); 
            System.exit(1); 
        } 
    }
```
• For API details, see [DeleteMaintenanceWindow](https://docs.aws.amazon.com/goto/SdkForJavaV2/ssm-2014-11-06/DeleteMaintenanceWindow) in *AWS SDK for Java 2.x API Reference*.

### **DescribeOpsItems**

The following code example shows how to use DescribeOpsItems.

### **SDK for Java 2.x**

#### **(i)** Note

```
 public static void describeOpsItems(SsmClient ssmClient, String key) { 
     try { 
         OpsItemFilter filter = OpsItemFilter.builder() 
              .key(OpsItemFilterKey.OPS_ITEM_ID) 
              .values(key) 
              .operator(OpsItemFilterOperator.EQUAL) 
             .build();
         DescribeOpsItemsRequest itemsRequest = DescribeOpsItemsRequest.builder() 
              .maxResults(10)
```

```
 .opsItemFilters(filter) 
                .build();
             DescribeOpsItemsResponse itemsResponse = 
 ssmClient.describeOpsItems(itemsRequest); 
             List<OpsItemSummary> items = itemsResponse.opsItemSummaries(); 
             for (OpsItemSummary item : items) { 
                 System.out.println("The item title is " + item.title() +" and the 
 status is "+item.status().toString()); 
 } 
         } catch (SsmException e) { 
             System.err.println(e.getMessage()); 
             System.exit(1); 
         } 
    }
```
• For API details, see [DescribeOpsItems](https://docs.aws.amazon.com/goto/SdkForJavaV2/ssm-2014-11-06/DescribeOpsItems) in *AWS SDK for Java 2.x API Reference*.

## **DescribeParameters**

The following code example shows how to use DescribeParameters.

## **SDK for Java 2.x**

#### *(i)* Note

```
import software.amazon.awssdk.regions.Region;
import software.amazon.awssdk.services.ssm.SsmClient;
import software.amazon.awssdk.services.ssm.model.GetParameterRequest;
import software.amazon.awssdk.services.ssm.model.GetParameterResponse;
import software.amazon.awssdk.services.ssm.model.SsmException;
/** 
  * Before running this Java V2 code example, set up your development 
  * environment, including your credentials. 
 *
```

```
 * For more information, see the following documentation topic: 
 * 
  * https://docs.aws.amazon.com/sdk-for-java/latest/developer-guide/get-started.html 
  */
public class GetParameter { 
     public static void main(String[] args) { 
         final String usage = """ 
                  Usage: 
                      <paraName> 
                  Where: 
                      paraName - The name of the parameter. 
                 """
        if (args.length != 1) {
              System.out.println(usage); 
              System.exit(1); 
         } 
         String paraName = args[0]; 
         Region region = Region.US_EAST_1; 
         SsmClient ssmClient = SsmClient.builder() 
                  .region(region) 
                 .build();
         getParaValue(ssmClient, paraName); 
         ssmClient.close(); 
     } 
     public static void getParaValue(SsmClient ssmClient, String paraName) { 
         try { 
              GetParameterRequest parameterRequest = GetParameterRequest.builder() 
                       .name(paraName) 
                      .build();
              GetParameterResponse parameterResponse = 
  ssmClient.getParameter(parameterRequest); 
              System.out.println("The parameter value is " + 
  parameterResponse.parameter().value()); 
         } catch (SsmException e) { 
              System.err.println(e.getMessage()); 
              System.exit(1);
```
- } } }
- For API details, see [DescribeParameters](https://docs.aws.amazon.com/goto/SdkForJavaV2/ssm-2014-11-06/DescribeParameters) in *AWS SDK for Java 2.x API Reference*.

### **PutParameter**

The following code example shows how to use PutParameter.

## **SDK for Java 2.x**

## **A** Note

```
import software.amazon.awssdk.regions.Region;
import software.amazon.awssdk.services.ssm.SsmClient;
import software.amazon.awssdk.services.ssm.model.ParameterType;
import software.amazon.awssdk.services.ssm.model.PutParameterRequest;
import software.amazon.awssdk.services.ssm.model.SsmException;
public class PutParameter { 
     public static void main(String[] args) { 
         final String usage = """ 
                  Usage: 
                      <paraName> 
                  Where: 
                      paraName - The name of the parameter. 
                      paraValue - The value of the parameter. 
                  """; 
         if (args.length != 2) { 
             System.out.println(usage); 
             System.exit(1);
```

```
 } 
        String paraName = args[0];
         String paraValue = args[1]; 
         Region region = Region.US_EAST_1; 
         SsmClient ssmClient = SsmClient.builder() 
                  .region(region) 
                 .build();
         putParaValue(ssmClient, paraName, paraValue); 
         ssmClient.close(); 
     } 
     public static void putParaValue(SsmClient ssmClient, String paraName, String 
  value) { 
         try { 
              PutParameterRequest parameterRequest = PutParameterRequest.builder() 
                       .name(paraName) 
                       .type(ParameterType.STRING) 
                       .value(value) 
                      .build();
              ssmClient.putParameter(parameterRequest); 
              System.out.println("The parameter was successfully added."); 
         } catch (SsmException e) { 
              System.err.println(e.getMessage()); 
              System.exit(1); 
         } 
     }
}
```
• For API details, see [PutParameter](https://docs.aws.amazon.com/goto/SdkForJavaV2/ssm-2014-11-06/PutParameter) in *AWS SDK for Java 2.x API Reference*.

## **SendCommand**

The following code example shows how to use SendCommand.

### **A** Note

```
 // Sends a SSM command to a managed node. 
    public static String sendSSMCommand(SsmClient ssmClient, String documentName, 
 String instanceId) throws InterruptedException { 
         // Before we use Document to send a command - make sure it is active. 
         boolean isDocumentActive = false; 
         DescribeDocumentRequest request = DescribeDocumentRequest.builder() 
             .name(documentName) 
             .build(); 
        while (!isDocumentActive) {
             DescribeDocumentResponse response = ssmClient.describeDocument(request); 
             String documentStatus = response.document().statusAsString(); 
             if (documentStatus.equals("Active")) { 
                 System.out.println("The Systems Manager document is active and ready 
 to use."); 
                 isDocumentActive = true; 
             } else { 
                 System.out.println("The Systems Manager document is not active. 
 Status: " + documentStatus); 
                 try { 
                     // Add a delay to avoid making too many requests. 
                     Thread.sleep(5000); // Wait for 5 seconds before checking again 
                 } catch (InterruptedException e) { 
                     e.printStackTrace(); 
 } 
 } 
         } 
        // Create the SendCommandRequest. 
         SendCommandRequest commandRequest = SendCommandRequest.builder() 
             .documentName(documentName) 
             .instanceIds(instanceId) 
            .build();
```

```
 // Send the command. 
        SendCommandResponse commandResponse = ssmClient.sendCommand(commandRequest); 
       String commandId = commandResponse.command().commandId();
        System.out.println("The command Id is " + commandId); 
        // Wait for the command execution to complete. 
        GetCommandInvocationRequest invocationRequest = 
 GetCommandInvocationRequest.builder() 
            .commandId(commandId) 
            .instanceId(instanceId) 
           .build();
        System.out.println("Wait 5 secs"); 
        TimeUnit.SECONDS.sleep(5); 
        // Retrieve the command execution details. 
        GetCommandInvocationResponse commandInvocationResponse = 
 ssmClient.getCommandInvocation(invocationRequest); 
        // Check the status of the command execution. 
        CommandInvocationStatus status = commandInvocationResponse.status(); 
        if (status == CommandInvocationStatus.SUCCESS) { 
            System.out.println("Command execution successful."); 
        } else { 
            System.out.println("Command execution failed. Status: " + status); 
        } 
        return commandId; 
    }
```
• For API details, see [SendCommand](https://docs.aws.amazon.com/goto/SdkForJavaV2/ssm-2014-11-06/SendCommand) in *AWS SDK for Java 2.x API Reference*.

#### **UpdateMaintenanceWindow**

The following code example shows how to use UpdateMaintenanceWindow.

#### **SDK for Java 2.x**

#### **(i)** Note

```
 // Update the maintenance window schedule 
    public static void updateSSMMaintenanceWindow(SsmClient ssmClient, String id, 
 String name) { 
        try { 
            UpdateMaintenanceWindowRequest updateRequest = 
 UpdateMaintenanceWindowRequest.builder() 
                 .windowId(id) 
                 .allowUnassociatedTargets(true) 
                 .duration(24) 
                 .enabled(true) 
                 .name(name) 
                .schedule("cron(0 0 ? * MON *)")
                 .build(); 
            ssmClient.updateMaintenanceWindow(updateRequest); 
            System.out.println("The Systems Manager maintenance window was 
 successfully updated."); 
        } catch (SsmException e) { 
            System.err.println(e.getMessage()); 
            System.exit(1); 
        } 
    }
```
• For API details, see [UpdateMaintenanceWindow](https://docs.aws.amazon.com/goto/SdkForJavaV2/ssm-2014-11-06/UpdateMaintenanceWindow) in *AWS SDK for Java 2.x API Reference*.

#### **UpdateOpsItem**

The following code example shows how to use UpdateOpsItem.

#### **SDK for Java 2.x**

#### **A** Note

There's more on GitHub. Find the complete example and learn how to set up and run in the AWS Code Examples [Repository](https://github.com/awsdocs/aws-doc-sdk-examples/tree/main/javav2/example_code/ssm#readme).

 public static void resolveOpsItem(SsmClient ssmClient, String opsID) { try {

```
 UpdateOpsItemRequest opsItemRequest = UpdateOpsItemRequest.builder() 
              .opsItemId(opsID) 
              .status(OpsItemStatus.RESOLVED) 
              .build(); 
         ssmClient.updateOpsItem(opsItemRequest); 
     } catch (SsmException e) { 
          System.err.println(e.getMessage()); 
         System.exit(1); 
     } 
 }
```
• For API details, see [UpdateOpsItem](https://docs.aws.amazon.com/goto/SdkForJavaV2/ssm-2014-11-06/UpdateOpsItem) in *AWS SDK for Java 2.x API Reference*.

### **Scenarios**

#### **Get started with Systems Manager**

The following code example shows how to work with Systems Manager maintenance windows, documents, and OpsItems.

### **SDK for Java 2.x**

#### **Note**

```
import software.amazon.awssdk.regions.Region;
import software.amazon.awssdk.services.ssm.SsmClient;
import software.amazon.awssdk.services.ssm.model.CommandInvocation;
import software.amazon.awssdk.services.ssm.model.CommandInvocationStatus;
import software.amazon.awssdk.services.ssm.model.CreateDocumentRequest;
import software.amazon.awssdk.services.ssm.model.CreateDocumentResponse;
import software.amazon.awssdk.services.ssm.model.CreateMaintenanceWindowRequest;
import software.amazon.awssdk.services.ssm.model.CreateMaintenanceWindowResponse;
import software.amazon.awssdk.services.ssm.model.CreateOpsItemRequest;
import software.amazon.awssdk.services.ssm.model.CreateOpsItemResponse;
import software.amazon.awssdk.services.ssm.model.DeleteDocumentRequest;
```
import software.amazon.awssdk.services.ssm.model.DeleteMaintenanceWindowRequest; import software.amazon.awssdk.services.ssm.model.DeleteOpsItemRequest; import software.amazon.awssdk.services.ssm.model.DescribeDocumentRequest; import software.amazon.awssdk.services.ssm.model.DescribeDocumentResponse; import software.amazon.awssdk.services.ssm.model.DescribeMaintenanceWindowsRequest; import software.amazon.awssdk.services.ssm.model.DescribeMaintenanceWindowsResponse; import software.amazon.awssdk.services.ssm.model.DescribeOpsItemsRequest; import software.amazon.awssdk.services.ssm.model.DescribeOpsItemsResponse; import software.amazon.awssdk.services.ssm.model.DocumentAlreadyExistsException; import software.amazon.awssdk.services.ssm.model.DocumentType; import software.amazon.awssdk.services.ssm.model.GetCommandInvocationRequest; import software.amazon.awssdk.services.ssm.model.GetCommandInvocationResponse; import software.amazon.awssdk.services.ssm.model.GetOpsItemRequest; import software.amazon.awssdk.services.ssm.model.GetOpsItemResponse; import software.amazon.awssdk.services.ssm.model.ListCommandInvocationsRequest; import software.amazon.awssdk.services.ssm.model.ListCommandInvocationsResponse; import software.amazon.awssdk.services.ssm.model.MaintenanceWindowFilter; import software.amazon.awssdk.services.ssm.model.MaintenanceWindowIdentity; import software.amazon.awssdk.services.ssm.model.OpsItemDataValue; import software.amazon.awssdk.services.ssm.model.OpsItemFilter; import software.amazon.awssdk.services.ssm.model.OpsItemFilterKey; import software.amazon.awssdk.services.ssm.model.OpsItemFilterOperator; import software.amazon.awssdk.services.ssm.model.OpsItemStatus; import software.amazon.awssdk.services.ssm.model.OpsItemSummary; import software.amazon.awssdk.services.ssm.model.SendCommandRequest; import software.amazon.awssdk.services.ssm.model.SendCommandResponse; import software.amazon.awssdk.services.ssm.model.SsmException; import software.amazon.awssdk.services.ssm.model.UpdateMaintenanceWindowRequest; import software.amazon.awssdk.services.ssm.model.UpdateOpsItemRequest; import java.time.ZoneId; import java.time.format.DateTimeFormatter; import java.util.HashMap; import java.util.List; import java.util.Map; import java.util.Scanner; import java.util.concurrent.TimeUnit; /\*\* \* Before running this Java V2 code example, set up your development \* environment, including your credentials. \* \* For more information, see the following documentation topic: \* \* https://docs.aws.amazon.com/sdk-for-java/latest/developer-guide/setup.html

```
 * 
 * 
  * This Java program performs these tasks: 
  * 1. Creates an AWS Systems Manager maintenance window with a default name or a 
  user-provided name. 
  * 2. Modifies the maintenance window schedule. 
  * 3. Creates a Systems Manager document with a default name or a user-provided 
  name. 
  * 4. Sends a command to a specified EC2 instance using the created Systems Manager 
  document and displays the time when the command was invoked. 
  * 5. Creates a Systems Manager OpsItem with a predefined title, source, category, 
  and severity. 
  * 6. Updates and resolves the created OpsItem. 
  * 7. Deletes the Systems Manager maintenance window, OpsItem, and document. 
  */
public class SSMScenario { 
    public static final String DASHES = new String(new char[80]).replace("\0", "-");
     public static void main(String[] args) throws InterruptedException { 
         String usage = """ 
             Usage: 
               <instanceId> <title> <source> <category> <severity>
             Where: 
                  instanceId - The Amazon EC2 Linux/UNIX instance Id that AWS Systems 
  Manager uses (ie, i-0149338494ed95f06). 
                  title - The title of the parameter (default is Disk Space Alert). 
                  source - The source of the parameter (default is EC2). 
                  category - The category of the parameter. Valid values are 
  'Availability', 'Cost', 'Performance', 'Recovery', 'Security' (default is 
  Performance). 
                  severity - The severity of the parameter. Severity should be a 
  number from 1 to 4 (default is 2). 
         """; 
       if (args.length != 1) {
            System.out.println(usage); 
            System.exit(1); 
        } 
        Scanner scanner = new Scanner(System.in);
         String documentName; 
         String windowName; 
         String instanceId = args[0];
```

```
 String title = "Disk Space Alert" ; 
        String source = "EC2" ; 
        String category = "Performance" ; 
        String severity = "2" ; 
        Region region = Region.US_EAST_1; 
        SsmClient ssmClient = SsmClient.builder() 
            .region(region) 
           .build();
        System.out.println(DASHES); 
        System.out.println(""" 
            Welcome to the AWS Systems Manager SDK Getting Started scenario. 
            This program demonstrates how to interact with Systems Manager using the 
 AWS SDK for Java (v2). 
            Systems Manager is the operations hub for your AWS applications and 
 resources and a secure end-to-end management solution. 
            The program's primary functions include creating a maintenance window, 
 creating a document, sending a command to a document, 
            listing documents, listing commands, creating an OpsItem, modifying an 
 OpsItem, and deleting Systems Manager resources. 
            Upon completion of the program, all AWS resources are cleaned up. 
            Let's get started... 
            Please hit Enter 
            """); 
        scanner.nextLine(); 
        System.out.println(DASHES); 
        System.out.println("Create a Systems Manager maintenance window."); 
        System.out.println("Please enter the maintenance window name (default is 
 ssm-maintenance-window):"); 
        String win = scanner.nextLine(); 
        windowName = win.isEmpty() ? "ssm-maintenance-window" : win; 
        String winId = createMaintenanceWindow(ssmClient, windowName); 
        System.out.println(DASHES); 
        System.out.println("Modify the maintenance window by changing the 
 schedule"); 
        System.out.println("Please hit Enter"); 
        scanner.nextLine(); 
        updateSSMMaintenanceWindow(ssmClient, winId, windowName); 
        System.out.println(DASHES);
```

```
 System.out.println("Create a document that defines the actions that Systems 
Manager performs on your EC2 instance.");
        System.out.println("Please enter the document name (default is 
 ssmdocument):"); 
        String doc = scanner.nextLine(); 
        documentName = doc.isEmpty() ? "ssmdocument" : doc; 
        createSSMDoc(ssmClient, documentName); 
        System.out.println("Now we are going to run a command on an EC2 instance 
 that echoes 'Hello, world!'"); 
        System.out.println("Please hit Enter"); 
        scanner.nextLine(); 
       String commandId = sendSSMCommand(ssmClient, documentName, instanceId);
        System.out.println(DASHES); 
        System.out.println("Lets get the time when the specific command was sent to 
 the specific managed node"); 
        System.out.println("Please hit Enter"); 
        scanner.nextLine(); 
       displayCommands(ssmClient, commandId);
        System.out.println(DASHES); 
        System.out.println(DASHES); 
        System.out.println(""" 
             Now we will create a Systems Manager OpsItem. 
             An OpsItem is a feature provided by the Systems Manager service. 
             It is a type of operational data item that allows you to manage and 
 track various operational issues, 
             events, or tasks within your AWS environment. 
             You can create OpsItems to track and manage operational issues as they 
 arise. 
             For example, you could create an OpsItem whenever your application 
 detects a critical error 
             or an anomaly in your infrastructure. 
            """); 
        System.out.println("Please hit Enter"); 
        scanner.nextLine(); 
        String opsItemId = createSSMOpsItem(ssmClient, title, source, category, 
 severity); 
        System.out.println(DASHES); 
        System.out.println(DASHES);
```

```
 System.out.println("Now we will update the OpsItem "+opsItemId); 
        System.out.println("Please hit Enter"); 
        scanner.nextLine(); 
        String description = "An update to "+opsItemId ; 
        updateOpsItem(ssmClient, opsItemId, title, description); 
        System.out.println("Now we will get the status of the OpsItem "+opsItemId); 
        System.out.println("Please hit Enter"); 
        scanner.nextLine(); 
        describeOpsItems(ssmClient, opsItemId); 
        System.out.println("Now we will resolve the OpsItem "+opsItemId); 
        System.out.println("Please hit Enter"); 
        scanner.nextLine(); 
        resolveOpsItem(ssmClient, opsItemId); 
        System.out.println(DASHES); 
        System.out.println(DASHES); 
        System.out.println("Would you like to delete the Systems Manager resources? 
(y/n)");
       String delAns = scanner.nextLine().trim();
        if (delAns.equalsIgnoreCase("y")) { 
            System.out.println("You selected to delete the resources."); 
            System.out.print("Press Enter to continue..."); 
            scanner.nextLine(); 
            deleteOpsItem(ssmClient, opsItemId); 
            deleteMaintenanceWindow(ssmClient, winId); 
            deleteDoc(ssmClient, documentName); 
        } else { 
            System.out.println("The Systems Manager resources will not be deleted"); 
        } 
        System.out.println(DASHES); 
        System.out.println("This concludes the Systems Manager SDK Getting Started 
 scenario."); 
        System.out.println(DASHES); 
    } 
    // Displays the date and time when the specific command was invoked. 
    public static void displayCommands(SsmClient ssmClient, String commandId) { 
        try { 
            ListCommandInvocationsRequest commandInvocationsRequest = 
 ListCommandInvocationsRequest.builder() 
                 .commandId(commandId) 
                .build();
```

```
 ListCommandInvocationsResponse response = 
 ssmClient.listCommandInvocations(commandInvocationsRequest); 
            List<CommandInvocation> commandList = response.commandInvocations();
             DateTimeFormatter formatter = DateTimeFormatter.ofPattern("yyyy-MM-dd 
 HH:mm:ss").withZone(ZoneId.systemDefault()); 
             for (CommandInvocation invocation : commandList) { 
                 System.out.println("The time of the command invocation is " + 
formatter.format(invocation.requestedDateTime()));
 } 
         } catch (SsmException e) { 
             System.err.println(e.getMessage()); 
             System.exit(1); 
         } 
    } 
    // Create an SSM OpsItem 
    public static String createSSMOpsItem(SsmClient ssmClient, String title, String 
 source, String category, String severity) { 
         try { 
             CreateOpsItemRequest opsItemRequest = CreateOpsItemRequest.builder() 
                  .description("Created by the Systems Manager Java API") 
                  .title(title) 
                  .source(source) 
                  .category(category) 
                  .severity(severity) 
                  .build(); 
             CreateOpsItemResponse itemResponse = 
 ssmClient.createOpsItem(opsItemRequest); 
             return itemResponse.opsItemId(); 
         } catch (SsmException e) { 
             System.err.println(e.getMessage()); 
             System.exit(1); 
         } 
        return ""; 
    } 
    // Update the AWS SSM OpsItem. 
     public static void updateOpsItem(SsmClient ssmClient, String opsItemId, String 
 title, String description) { 
         Map<String, OpsItemDataValue> operationalData = new HashMap<>();
```

```
 operationalData.put("key1", 
 OpsItemDataValue.builder().value("value1").build()); 
        operationalData.put("key2", 
 OpsItemDataValue.builder().value("value2").build()); 
        try { 
            UpdateOpsItemRequest request = UpdateOpsItemRequest.builder() 
                 .opsItemId(opsItemId) 
                 .title(title) 
                 .operationalData(operationalData) 
                 .status(getOpsItem(ssmClient, opsItemId)) 
                 .description(description) 
                .build();
            ssmClient.updateOpsItem(request); 
        } catch (SsmException e) { 
            System.err.println(e.getMessage()); 
            System.exit(1); 
        } 
    } 
    public static void resolveOpsItem(SsmClient ssmClient, String opsID) { 
        try { 
            UpdateOpsItemRequest opsItemRequest = UpdateOpsItemRequest.builder() 
                 .opsItemId(opsID) 
                 .status(OpsItemStatus.RESOLVED) 
                .build();
            ssmClient.updateOpsItem(opsItemRequest); 
        } catch (SsmException e) { 
            System.err.println(e.getMessage()); 
            System.exit(1); 
        } 
    } 
    // Gets a specific OpsItem. 
    private static OpsItemStatus getOpsItem(SsmClient ssmClient, String opsItemId) { 
        GetOpsItemRequest itemRequest = GetOpsItemRequest.builder() 
             .opsItemId(opsItemId) 
            .build();
        try {
```

```
 GetOpsItemResponse response = ssmClient.getOpsItem(itemRequest); 
             return response.opsItem().status(); 
         } catch (SsmException e) { 
             System.err.println(e.getMessage()); 
             System.exit(1); 
         } 
         return null; 
    } 
    // Sends a SSM command to a managed node. 
     public static String sendSSMCommand(SsmClient ssmClient, String documentName, 
 String instanceId) throws InterruptedException { 
         // Before we use Document to send a command - make sure it is active. 
         boolean isDocumentActive = false; 
         DescribeDocumentRequest request = DescribeDocumentRequest.builder() 
             .name(documentName) 
            .build();
        while (!isDocumentActive) {
             DescribeDocumentResponse response = ssmClient.describeDocument(request); 
            String documentStatus = response.document().statusAsString();
             if (documentStatus.equals("Active")) { 
                 System.out.println("The Systems Manager document is active and ready 
 to use."); 
                 isDocumentActive = true; 
             } else { 
                 System.out.println("The Systems Manager document is not active. 
 Status: " + documentStatus); 
                 try { 
                     // Add a delay to avoid making too many requests. 
                     Thread.sleep(5000); // Wait for 5 seconds before checking again 
                 } catch (InterruptedException e) { 
                     e.printStackTrace(); 
 } 
 } 
         } 
         // Create the SendCommandRequest. 
         SendCommandRequest commandRequest = SendCommandRequest.builder() 
             .documentName(documentName) 
             .instanceIds(instanceId) 
            .buid():
```

```
 // Send the command. 
        SendCommandResponse commandResponse = ssmClient.sendCommand(commandRequest); 
       String commandId = commandResponse.command().commandId();
        System.out.println("The command Id is " + commandId); 
        // Wait for the command execution to complete. 
        GetCommandInvocationRequest invocationRequest = 
 GetCommandInvocationRequest.builder() 
            .commandId(commandId) 
            .instanceId(instanceId) 
           .build();
        System.out.println("Wait 5 secs"); 
        TimeUnit.SECONDS.sleep(5); 
        // Retrieve the command execution details. 
        GetCommandInvocationResponse commandInvocationResponse = 
 ssmClient.getCommandInvocation(invocationRequest); 
        // Check the status of the command execution. 
        CommandInvocationStatus status = commandInvocationResponse.status(); 
        if (status == CommandInvocationStatus.SUCCESS) { 
            System.out.println("Command execution successful."); 
        } else { 
            System.out.println("Command execution failed. Status: " + status); 
        } 
        return commandId; 
    } 
    // Deletes an AWS Systems Manager document. 
    public static void deleteDoc(SsmClient ssmClient, String documentName) { 
        try { 
            DeleteDocumentRequest documentRequest = DeleteDocumentRequest.builder() 
                 .name(documentName) 
                .build();
            ssmClient.deleteDocument(documentRequest); 
            System.out.println("The Systems Manager document was successfully 
 deleted."); 
        } catch (SsmException e) { 
            System.err.println(e.getMessage()); 
            System.exit(1); 
        }
```
}

```
 public static void deleteMaintenanceWindow(SsmClient ssmClient, String winId) { 
        try { 
            DeleteMaintenanceWindowRequest windowRequest = 
 DeleteMaintenanceWindowRequest.builder() 
                 .windowId(winId) 
                .build():
            ssmClient.deleteMaintenanceWindow(windowRequest); 
            System.out.println("The maintenance window was successfully deleted."); 
        } catch (SsmException e) { 
            System.err.println(e.getMessage()); 
            System.exit(1); 
        } 
    } 
    // Update the maintenance window schedule 
    public static void updateSSMMaintenanceWindow(SsmClient ssmClient, String id, 
 String name) { 
        try { 
            UpdateMaintenanceWindowRequest updateRequest = 
 UpdateMaintenanceWindowRequest.builder() 
                 .windowId(id) 
                 .allowUnassociatedTargets(true) 
                 .duration(24) 
                 .enabled(true) 
                 .name(name) 
                .schedule("cron(0 0 ? * MON *)").build();
            ssmClient.updateMaintenanceWindow(updateRequest); 
            System.out.println("The Systems Manager maintenance window was 
 successfully updated."); 
        } catch (SsmException e) { 
            System.err.println(e.getMessage()); 
            System.exit(1); 
        } 
    } 
    public static String createMaintenanceWindow(SsmClient ssmClient, String 
 winName) {
```

```
 CreateMaintenanceWindowRequest request = 
 CreateMaintenanceWindowRequest.builder() 
             .name(winName) 
             .description("This is my maintenance window") 
             .allowUnassociatedTargets(true) 
             .duration(2) 
             .cutoff(1) 
             .schedule("cron(0 10 ? * MON-FRI *)") 
            .build();
        try { 
            CreateMaintenanceWindowResponse response = 
 ssmClient.createMaintenanceWindow(request); 
            String maintenanceWindowId = response.windowId(); 
            System.out.println("The maintenance window id is " + 
 maintenanceWindowId); 
            return maintenanceWindowId; 
        } catch (DocumentAlreadyExistsException e) { 
            System.err.println("The maintenance window already exists. Moving on."); 
        } catch (SsmException e) { 
            System.err.println(e.getMessage()); 
            System.exit(1); 
        } 
        MaintenanceWindowFilter filter = MaintenanceWindowFilter.builder() 
             .key("name") 
             .values(winName) 
            .build();
        DescribeMaintenanceWindowsRequest winRequest = 
 DescribeMaintenanceWindowsRequest.builder() 
             .filters(filter) 
            .build();
        String windowId = ""; 
        DescribeMaintenanceWindowsResponse response = 
 ssmClient.describeMaintenanceWindows(winRequest); 
       List<MaintenanceWindowIdentity> windows = response.windowIdentities();
        if (!windows.isEmpty()) { 
           windowId = windows.get(0).windowId();
            System.out.println("Window ID: " + windowId); 
        } else { 
            System.out.println("Window not found.");
```

```
 } 
          return windowId; 
      } 
      // Create an AWS SSM document to use in this scenario. 
      public static void createSSMDoc(SsmClient ssmClient, String docName) { 
           // Create JSON for the content 
           String jsonData = """ 
\{\hspace{.1cm} \} "schemaVersion": "2.2", 
                      "description": "Run a simple shell command", 
                      "mainSteps": [ 
\{ "action": "aws:runShellScript", 
                                  "name": "runEchoCommand", 
                                 "inputs": { 
                                    "runCommand": [ 
                                       "echo 'Hello, world!'" 
\sim 100 \sim 100 \sim 100 \sim 100 \sim 100 \sim 100 \sim 100 \sim 100 \sim 100 \sim 100 \sim 100 \sim 100 \sim 100 \sim 100 \sim 100 \sim 100 \sim 100 \sim 100 \sim 100 \sim 100 \sim 100 \sim 100 \sim 100 \sim 100 \sim 
 } 
 } 
\sim 100 \sim 100 \sim 100 \sim 100 \sim 100 \sim 100 \sim 100 \sim 100 \sim 100 \sim 100 \sim 100 \sim 100 \sim 100 \sim 100 \sim 100 \sim 100 \sim 100 \sim 100 \sim 100 \sim 100 \sim 100 \sim 100 \sim 100 \sim 100 \sim 
 } 
                """
           try { 
                 CreateDocumentRequest request = CreateDocumentRequest.builder() 
                      .content(jsonData)
                       .name(docName) 
                       .documentType(DocumentType.COMMAND) 
                      .build();
                 // Create the document. 
                 CreateDocumentResponse response = ssmClient.createDocument(request); 
                 System.out.println("The status of the document is " + 
  response.documentDescription().status()); 
           } catch (DocumentAlreadyExistsException e) { 
                 System.err.println("The document already exists. Moving on." ); 
           } catch (SsmException e) { 
                 System.err.println(e.getMessage()); 
                 System.exit(1); 
           } 
      }
```

```
 public static void describeOpsItems(SsmClient ssmClient, String key) { 
         try { 
             OpsItemFilter filter = OpsItemFilter.builder() 
                  .key(OpsItemFilterKey.OPS_ITEM_ID) 
                  .values(key) 
                  .operator(OpsItemFilterOperator.EQUAL) 
                 .build();
             DescribeOpsItemsRequest itemsRequest = DescribeOpsItemsRequest.builder() 
                  .maxResults(10) 
                  .opsItemFilters(filter) 
                 .build();
             DescribeOpsItemsResponse itemsResponse = 
  ssmClient.describeOpsItems(itemsRequest); 
             List<OpsItemSummary> items = itemsResponse.opsItemSummaries(); 
             for (OpsItemSummary item : items) { 
                  System.out.println("The item title is " + item.title() +" and the 
  status is "+item.status().toString()); 
 } 
         } catch (SsmException e) { 
             System.err.println(e.getMessage()); 
             System.exit(1); 
         } 
     } 
     public static void deleteOpsItem(SsmClient ssmClient, String opsId) { 
         try { 
             DeleteOpsItemRequest deleteOpsItemRequest = 
  DeleteOpsItemRequest.builder() 
                  .opsItemId(opsId) 
                 .build();
             ssmClient.deleteOpsItem(deleteOpsItemRequest); 
             System.out.println(opsId +" Opsitem was deleted"); 
         } catch (SsmException e) { 
             System.err.println(e.getMessage()); 
             System.exit(1); 
         } 
     }
}
```
- For API details, see the following topics in *AWS SDK for Java 2.x API Reference*.
	- [CommandInvocations](https://docs.aws.amazon.com/goto/SdkForJavaV2/ssm-2014-11-06/CommandInvocations)
	- [CreateDocument](https://docs.aws.amazon.com/goto/SdkForJavaV2/ssm-2014-11-06/CreateDocument)
	- [CreateMaintenanceWindow](https://docs.aws.amazon.com/goto/SdkForJavaV2/ssm-2014-11-06/CreateMaintenanceWindow)
	- [CreateOpsItem](https://docs.aws.amazon.com/goto/SdkForJavaV2/ssm-2014-11-06/CreateOpsItem)
	- [DeleteMaintenanceWindow](https://docs.aws.amazon.com/goto/SdkForJavaV2/ssm-2014-11-06/DeleteMaintenanceWindow)
	- [SendCommand](https://docs.aws.amazon.com/goto/SdkForJavaV2/ssm-2014-11-06/SendCommand)
	- [UpdateOpsItem](https://docs.aws.amazon.com/goto/SdkForJavaV2/ssm-2014-11-06/UpdateOpsItem)

# **Amazon Textract examples using SDK for Java 2.x**

The following code examples show you how to perform actions and implement common scenarios by using the AWS SDK for Java 2.x with Amazon Textract.

*Actions* are code excerpts from larger programs and must be run in context. While actions show you how to call individual service functions, you can see actions in context in their related scenarios and cross-service examples.

*Scenarios* are code examples that show you how to accomplish a specific task by calling multiple functions within the same service.

Each example includes a link to GitHub, where you can find instructions on how to set up and run the code in context.

#### **Topics**

• [Actions](#page-10628-0)

### **Actions**

#### **AnalyzeDocument**

The following code example shows how to use AnalyzeDocument.

#### **SDK for Java 2.x**

#### **A** Note

```
import software.amazon.awssdk.core.SdkBytes;
import software.amazon.awssdk.regions.Region;
import software.amazon.awssdk.services.textract.TextractClient;
import software.amazon.awssdk.services.textract.model.AnalyzeDocumentRequest;
import software.amazon.awssdk.services.textract.model.Document;
import software.amazon.awssdk.services.textract.model.FeatureType;
import software.amazon.awssdk.services.textract.model.AnalyzeDocumentResponse;
import software.amazon.awssdk.services.textract.model.Block;
import software.amazon.awssdk.services.textract.model.TextractException;
import java.io.File;
import java.io.FileInputStream;
import java.io.FileNotFoundException;
import java.io.InputStream;
import java.util.ArrayList;
import java.util.Iterator;
import java.util.List;
/** 
  * Before running this Java V2 code example, set up your development 
  * environment, including your credentials. 
 * 
  * For more information, see the following documentation topic: 
 * 
  * https://docs.aws.amazon.com/sdk-for-java/latest/developer-guide/get-started.html 
  */
public class AnalyzeDocument { 
     public static void main(String[] args) { 
         final String usage = """ 
                 Usage: 
                     <sourceDoc>\s 
                 Where:
```

```
 sourceDoc - The path where the document is located (must be an 
 image, for example, C:/AWS/book.png).\s 
                """;
       if (args.length != 1) {
            System.out.println(usage); 
            System.exit(1); 
        } 
       String sourceDoc = args[0];
        Region region = Region.US_EAST_2; 
        TextractClient textractClient = TextractClient.builder() 
                 .region(region) 
                .build();
        analyzeDoc(textractClient, sourceDoc); 
        textractClient.close(); 
    } 
    public static void analyzeDoc(TextractClient textractClient, String sourceDoc) { 
        try { 
            InputStream sourceStream = new FileInputStream(new File(sourceDoc)); 
            SdkBytes sourceBytes = SdkBytes.fromInputStream(sourceStream); 
            // Get the input Document object as bytes 
            Document myDoc = Document.builder() 
                     .bytes(sourceBytes) 
                    .build();
            List<FeatureType> featureTypes = new ArrayList<FeatureType>(); 
            featureTypes.add(FeatureType.FORMS); 
            featureTypes.add(FeatureType.TABLES); 
            AnalyzeDocumentRequest analyzeDocumentRequest = 
 AnalyzeDocumentRequest.builder() 
                     .featureTypes(featureTypes) 
                     .document(myDoc) 
                    .build();
            AnalyzeDocumentResponse analyzeDocument = 
 textractClient.analyzeDocument(analyzeDocumentRequest); 
            List<Block> docInfo = analyzeDocument.blocks(); 
            Iterator<Block> blockIterator = docInfo.iterator();
```

```
 while (blockIterator.hasNext()) { 
                 Block block = blockIterator.next(); 
                 System.out.println("The block type is " + 
  block.blockType().toString()); 
 } 
         } catch (TextractException | FileNotFoundException e) { 
             System.err.println(e.getMessage()); 
             System.exit(1); 
         } 
     }
}
```
• For API details, see [AnalyzeDocument](https://docs.aws.amazon.com/goto/SdkForJavaV2/textract-2018-06-27/AnalyzeDocument) in *AWS SDK for Java 2.x API Reference*.

#### **DetectDocumentText**

The following code example shows how to use DetectDocumentText.

### **SDK for Java 2.x**

#### **Note**

There's more on GitHub. Find the complete example and learn how to set up and run in the AWS Code Examples [Repository](https://github.com/awsdocs/aws-doc-sdk-examples/tree/main/javav2/example_code/textract#readme).

Detect text from an input document.

```
import software.amazon.awssdk.core.SdkBytes;
import software.amazon.awssdk.regions.Region;
import software.amazon.awssdk.services.textract.TextractClient;
import software.amazon.awssdk.services.textract.model.Document;
import software.amazon.awssdk.services.textract.model.DetectDocumentTextRequest;
import software.amazon.awssdk.services.textract.model.DetectDocumentTextResponse;
import software.amazon.awssdk.services.textract.model.Block;
import software.amazon.awssdk.services.textract.model.DocumentMetadata;
import software.amazon.awssdk.services.textract.model.TextractException;
import java.io.File;
import java.io.FileInputStream;
```

```
import java.io.FileNotFoundException;
import java.io.InputStream;
import java.util.List;
/** 
  * Before running this Java V2 code example, set up your development 
  * environment, including your credentials. 
 * 
  * For more information, see the following documentation topic: 
 * 
  * https://docs.aws.amazon.com/sdk-for-java/latest/developer-guide/get-started.html 
  */
public class DetectDocumentText { 
     public static void main(String[] args) { 
         final String usage = """ 
                  Usage: 
                      <sourceDoc>\s 
                  Where: 
                      sourceDoc - The path where the document is located (must be an 
  image, for example, C:/AWS/book.png).\s 
                  """; 
        if (args.length != 1) {
             System.out.println(usage); 
             System.exit(1); 
         } 
        String sourceDoc = args[0];
         Region region = Region.US_EAST_2; 
         TextractClient textractClient = TextractClient.builder() 
                  .region(region) 
                 .build();
         detectDocText(textractClient, sourceDoc); 
         textractClient.close(); 
     } 
     public static void detectDocText(TextractClient textractClient, String 
  sourceDoc) { 
         try { 
              InputStream sourceStream = new FileInputStream(new File(sourceDoc)); 
             SdkBytes sourceBytes = SdkBytes.fromInputStream(sourceStream);
```

```
 // Get the input Document object as bytes. 
             Document myDoc = Document.builder() 
                      .bytes(sourceBytes) 
                     .buid():
             DetectDocumentTextRequest detectDocumentTextRequest = 
  DetectDocumentTextRequest.builder() 
                      .document(myDoc) 
                     .build():
             // Invoke the Detect operation. 
             DetectDocumentTextResponse textResponse = 
  textractClient.detectDocumentText(detectDocumentTextRequest); 
             List<Block> docInfo = textResponse.blocks(); 
             for (Block block : docInfo) { 
                 System.out.println("The block type is " + 
  block.blockType().toString()); 
 } 
             DocumentMetadata documentMetadata = textResponse.documentMetadata(); 
             System.out.println("The number of pages in the document is " + 
  documentMetadata.pages()); 
         } catch (TextractException | FileNotFoundException e) { 
             System.err.println(e.getMessage()); 
             System.exit(1); 
         } 
     }
}
```
Detect text from a document located in an Amazon S3 bucket.

import software.amazon.awssdk.regions.Region; import software.amazon.awssdk.services.textract.model.S3Object; import software.amazon.awssdk.services.textract.TextractClient; import software.amazon.awssdk.services.textract.model.Document; import software.amazon.awssdk.services.textract.model.DetectDocumentTextRequest; import software.amazon.awssdk.services.textract.model.DetectDocumentTextResponse; import software.amazon.awssdk.services.textract.model.Block; import software.amazon.awssdk.services.textract.model.DocumentMetadata;

```
import software.amazon.awssdk.services.textract.model.TextractException;
/** 
  * Before running this Java V2 code example, set up your development 
  * environment, including your credentials. 
 * 
  * For more information, see the following documentation topic: 
 * 
  * https://docs.aws.amazon.com/sdk-for-java/latest/developer-guide/get-started.html 
  */
public class DetectDocumentTextS3 { 
     public static void main(String[] args) { 
         final String usage = """ 
                  Usage: 
                      <bucketName> <docName>\s 
                  Where: 
                      bucketName - The name of the Amazon S3 bucket that contains the 
  document.\s 
                      docName - The document name (must be an image, i.e., book.png).
\mathcal{S}""";
        if (args.length != 2) {
             System.out.println(usage); 
             System.exit(1); 
         } 
        String bucketName = args[0];
        String docName = args[1];
         Region region = Region.US_WEST_2; 
         TextractClient textractClient = TextractClient.builder() 
                  .region(region) 
                  .build(); 
         detectDocTextS3(textractClient, bucketName, docName); 
         textractClient.close(); 
     } 
     public static void detectDocTextS3(TextractClient textractClient, String 
  bucketName, String docName) {
```

```
 try { 
             S3Object s3Object = S3Object.builder() 
                      .bucket(bucketName) 
                      .name(docName) 
                     .build();
             // Create a Document object and reference the s3Object instance. 
             Document myDoc = Document.builder() 
                      .s3Object(s3Object) 
                     .build();
             DetectDocumentTextRequest detectDocumentTextRequest = 
  DetectDocumentTextRequest.builder() 
                      .document(myDoc) 
                     .build();
             DetectDocumentTextResponse textResponse = 
  textractClient.detectDocumentText(detectDocumentTextRequest); 
             for (Block block : textResponse.blocks()) { 
                  System.out.println("The block type is " + 
  block.blockType().toString()); 
 } 
             DocumentMetadata documentMetadata = textResponse.documentMetadata(); 
             System.out.println("The number of pages in the document is " + 
  documentMetadata.pages()); 
         } catch (TextractException e) { 
             System.err.println(e.getMessage()); 
             System.exit(1); 
         } 
     }
}
```
• For API details, see [DetectDocumentText](https://docs.aws.amazon.com/goto/SdkForJavaV2/textract-2018-06-27/DetectDocumentText) in *AWS SDK for Java 2.x API Reference*.

### **StartDocumentAnalysis**

The following code example shows how to use StartDocumentAnalysis.

### **SDK for Java 2.x**

#### **A** Note

```
import software.amazon.awssdk.regions.Region;
import software.amazon.awssdk.services.textract.model.S3Object;
import software.amazon.awssdk.services.textract.TextractClient;
import software.amazon.awssdk.services.textract.model.StartDocumentAnalysisRequest;
import software.amazon.awssdk.services.textract.model.DocumentLocation;
import software.amazon.awssdk.services.textract.model.TextractException;
import software.amazon.awssdk.services.textract.model.StartDocumentAnalysisResponse;
import software.amazon.awssdk.services.textract.model.GetDocumentAnalysisRequest;
import software.amazon.awssdk.services.textract.model.GetDocumentAnalysisResponse;
import software.amazon.awssdk.services.textract.model.FeatureType;
import java.util.ArrayList;
import java.util.List;
/** 
  * Before running this Java V2 code example, set up your development 
  * environment, including your credentials. 
 * 
  * For more information, see the following documentation topic: 
 * 
  * https://docs.aws.amazon.com/sdk-for-java/latest/developer-guide/get-started.html 
  */
public class StartDocumentAnalysis { 
     public static void main(String[] args) { 
         final String usage = """ 
                 Usage: 
                     <bucketName> <docName>\s 
                 Where: 
                     bucketName - The name of the Amazon S3 bucket that contains the 
  document.\s 
                     docName - The document name (must be an image, for example, 
  book.png).\s 
                 """;
```

```
if (args.length != 2) {
            System.out.println(usage); 
            System.exit(1); 
        } 
       String bucketName = args[0];
       String docName = args[1];
        Region region = Region.US_WEST_2; 
        TextractClient textractClient = TextractClient.builder() 
                 .region(region) 
                .build();
        String jobId = startDocAnalysisS3(textractClient, bucketName, docName); 
        System.out.println("Getting results for job " + jobId); 
        String status = getJobResults(textractClient, jobId); 
        System.out.println("The job status is " + status); 
        textractClient.close(); 
    } 
    public static String startDocAnalysisS3(TextractClient textractClient, String 
 bucketName, String docName) { 
        try { 
            List<FeatureType> myList = new ArrayList<>(); 
            myList.add(FeatureType.TABLES); 
            myList.add(FeatureType.FORMS); 
            S3Object s3Object = S3Object.builder() 
                     .bucket(bucketName) 
                     .name(docName) 
                    .build();
            DocumentLocation location = DocumentLocation.builder() 
                     .s3Object(s3Object) 
                    .build();
            StartDocumentAnalysisRequest documentAnalysisRequest = 
 StartDocumentAnalysisRequest.builder() 
                     .documentLocation(location) 
                     .featureTypes(myList) 
                    .build();
            StartDocumentAnalysisResponse response = 
 textractClient.startDocumentAnalysis(documentAnalysisRequest);
```

```
 // Get the job ID 
             String jobId = response.jobId(); 
             return jobId; 
         } catch (TextractException e) { 
             System.err.println(e.getMessage()); 
             System.exit(1); 
         } 
         return ""; 
     } 
     private static String getJobResults(TextractClient textractClient, String jobId) 
 { 
         boolean finished = false; 
        int index = \varnothing;
         String status = ""; 
         try { 
             while (!finished) { 
                  GetDocumentAnalysisRequest analysisRequest = 
 GetDocumentAnalysisRequest.builder() 
                           .jobId(jobId) 
                           .maxResults(1000) 
                          .build();
                  GetDocumentAnalysisResponse response = 
 textractClient.getDocumentAnalysis(analysisRequest); 
                  status = response.jobStatus().toString(); 
                  if (status.compareTo("SUCCEEDED") == 0) 
                      finished = true; 
                  else { 
                      System.out.println(index + " status is: " + status); 
                      Thread.sleep(1000); 
 } 
                  index++; 
 } 
             return status; 
         } catch (InterruptedException e) { 
             System.out.println(e.getMessage()); 
             System.exit(1);
```

```
 } 
             return ""; 
       }
}
```
• For API details, see [StartDocumentAnalysis](https://docs.aws.amazon.com/goto/SdkForJavaV2/textract-2018-06-27/StartDocumentAnalysis) in *AWS SDK for Java 2.x API Reference*.

# **Amazon Transcribe examples using SDK for Java 2.x**

The following code examples show you how to perform actions and implement common scenarios by using the AWS SDK for Java 2.x with Amazon Transcribe.

*Actions* are code excerpts from larger programs and must be run in context. While actions show you how to call individual service functions, you can see actions in context in their related scenarios and cross-service examples.

*Scenarios* are code examples that show you how to accomplish a specific task by calling multiple functions within the same service.

Each example includes a link to GitHub, where you can find instructions on how to set up and run the code in context.

#### **Topics**

- [Actions](#page-10628-0)
- [Scenarios](#page-10649-0)

# **Actions**

#### **ListTranscriptionJobs**

The following code example shows how to use ListTranscriptionJobs.

#### **SDK for Java 2.x**

#### **A** Note

```
public class ListTranscriptionJobs { 
     public static void main(String[] args) { 
         TranscribeClient transcribeClient = TranscribeClient.builder() 
              .region(Region.US_EAST_1) 
              .build(); 
             listTranscriptionJobs(transcribeClient); 
         } 
         public static void listTranscriptionJobs(TranscribeClient transcribeClient) 
  { 
             ListTranscriptionJobsRequest listJobsRequest = 
  ListTranscriptionJobsRequest.builder() 
                 .build();
  transcribeClient.listTranscriptionJobsPaginator(listJobsRequest).stream() 
                  .flatMap(response -> response.transcriptionJobSummaries().stream()) 
                  .forEach(jobSummary -> { 
                      System.out.println("Job Name: " + 
  jobSummary.transcriptionJobName()); 
                      System.out.println("Job Status: " + 
  jobSummary.transcriptionJobStatus()); 
                      System.out.println("Output Location: " + 
  jobSummary.outputLocationType()); 
                      // Add more information as needed 
                      // Retrieve additional details for the job if necessary 
                      GetTranscriptionJobResponse jobDetails = 
  transcribeClient.getTranscriptionJob( 
                          GetTranscriptionJobRequest.builder() 
                               .transcriptionJobName(jobSummary.transcriptionJobName()) 
                              .build();
                      // Display additional details 
                      System.out.println("Language Code: " + 
  jobDetails.transcriptionJob().languageCode()); 
                      System.out.println("Media Format: " + 
  jobDetails.transcriptionJob().mediaFormat()); 
                      // Add more details as needed 
                      System.out.println("--------------"); 
                  });
```
}

• For API details, see [ListTranscriptionJobs](https://docs.aws.amazon.com/goto/SdkForJavaV2/transcribe-2017-10-26/ListTranscriptionJobs) in *AWS SDK for Java 2.x API Reference*.

#### **StartTranscriptionJob**

}

The following code example shows how to use StartTranscriptionJob.

### **SDK for Java 2.x**

# **A** Note

```
public class TranscribeStreamingDemoApp { 
     private static final Region REGION = Region.US_EAST_1; 
     private static TranscribeStreamingAsyncClient client; 
     public static void main(String args[]) 
             throws URISyntaxException, ExecutionException, InterruptedException, 
  LineUnavailableException { 
         client = TranscribeStreamingAsyncClient.builder() 
                  .credentialsProvider(getCredentials()) 
                  .region(REGION) 
                 .build();
         CompletableFuture<Void> result = 
  client.startStreamTranscription(getRequest(16_000), 
                  new AudioStreamPublisher(getStreamFromMic()), 
                  getResponseHandler()); 
         result.get(); 
         client.close(); 
     } 
     private static InputStream getStreamFromMic() throws LineUnavailableException {
```

```
 // Signed PCM AudioFormat with 16kHz, 16 bit sample size, mono 
        int sampleRate = 16000; 
        AudioFormat format = new AudioFormat(sampleRate, 16, 1, true, false); 
        DataLine.Info info = new DataLine.Info(TargetDataLine.class, format); 
        if (!AudioSystem.isLineSupported(info)) { 
            System.out.println("Line not supported"); 
            System.exit(0); 
        } 
        TargetDataLine line = (TargetDataLine) AudioSystem.getLine(info); 
        line.open(format); 
        line.start(); 
        InputStream audioStream = new AudioInputStream(line); 
        return audioStream; 
    } 
    private static AwsCredentialsProvider getCredentials() { 
        return DefaultCredentialsProvider.create(); 
    } 
    private static StartStreamTranscriptionRequest getRequest(Integer 
 mediaSampleRateHertz) { 
        return StartStreamTranscriptionRequest.builder() 
                 .languageCode(LanguageCode.EN_US.toString()) 
                 .mediaEncoding(MediaEncoding.PCM) 
                 .mediaSampleRateHertz(mediaSampleRateHertz) 
                 .build(); 
    } 
    private static StartStreamTranscriptionResponseHandler getResponseHandler() { 
        return StartStreamTranscriptionResponseHandler.builder() 
                .onResponse(r -> { System.out.println("Received Initial response"); 
                 }) 
                .onError(e -> {
                     System.out.println(e.getMessage()); 
                     StringWriter sw = new StringWriter(); 
                     e.printStackTrace(new PrintWriter(sw)); 
                     System.out.println("Error Occurred: " + sw.toString()); 
                 }) 
                .onComplete(() -> {
                     System.out.println("=== All records stream successfully ===");
```

```
 }) 
                  .subscriber(event -> { 
                      List<Result> results = ((TranscriptEvent) 
  event).transcript().results(); 
                    if (results.size() > 0) {
                          if (!
results.get(0).alternatives().get(0).transcript().isEmpty()) { 
  System.out.println(results.get(0).alternatives().get(0).transcript()); 
 } 
1999 1999 1999 1999 1999
                 }) 
                 .build();
     } 
     private InputStream getStreamFromFile(String audioFileName) { 
         try { 
             File inputFile = new 
  File(getClass().getClassLoader().getResource(audioFileName).getFile()); 
             InputStream audioStream = new FileInputStream(inputFile); 
             return audioStream; 
         } catch (FileNotFoundException e) { 
             throw new RuntimeException(e); 
         } 
     } 
     private static class AudioStreamPublisher implements Publisher<AudioStream> { 
         private final InputStream inputStream; 
         private static Subscription currentSubscription; 
         private AudioStreamPublisher(InputStream inputStream) { 
             this.inputStream = inputStream; 
         } 
         @Override 
         public void subscribe(Subscriber<? super AudioStream> s) { 
             if (this.currentSubscription == null) { 
                 this.currentSubscription = new SubscriptionImpl(s, inputStream); 
             } else { 
                 this.currentSubscription.cancel(); 
                 this.currentSubscription = new SubscriptionImpl(s, inputStream); 
 } 
             s.onSubscribe(currentSubscription);
```

```
 } 
    } 
    public static class SubscriptionImpl implements Subscription { 
         private static final int CHUNK_SIZE_IN_BYTES = 1024 * 1; 
         private final Subscriber<? super AudioStream> subscriber; 
         private final InputStream inputStream; 
         private ExecutorService executor = Executors.newFixedThreadPool(1); 
         private AtomicLong demand = new AtomicLong(0); 
         SubscriptionImpl(Subscriber<? super AudioStream> s, InputStream inputStream) 
 { 
             this.subscriber = s; 
             this.inputStream = inputStream; 
         } 
        @Override 
         public void request(long n) { 
            if (n \leq \emptyset) {
                 subscriber.onError(new IllegalArgumentException("Demand must be 
 positive")); 
 } 
             demand.getAndAdd(n); 
            executor.submit() -> \{ try { 
                     do { 
                         ByteBuffer audioBuffer = getNextEvent(); 
                         if (audioBuffer.remaining() > 0) { 
                             AudioEvent audioEvent = 
 audioEventFromBuffer(audioBuffer); 
                              subscriber.onNext(audioEvent); 
                         } else { 
                             subscriber.onComplete(); 
                             break; 
 } 
                    } while (demand.decrementAndGet() > 0);
                 } catch (Exception e) { 
                     subscriber.onError(e); 
 } 
             }); 
         }
```

```
 @Override 
         public void cancel() { 
             executor.shutdown(); 
         } 
         private ByteBuffer getNextEvent() { 
             ByteBuffer audioBuffer = null; 
             byte[] audioBytes = new byte[CHUNK_SIZE_IN_BYTES]; 
            int len = \varnothing;
             try { 
                 len = inputStream.read(audioBytes); 
                if (len \leq 0) {
                      audioBuffer = ByteBuffer.allocate(0); 
                 } else { 
                      audioBuffer = ByteBuffer.wrap(audioBytes, 0, len); 
 } 
             } catch (IOException e) { 
                 throw new UncheckedIOException(e); 
 } 
             return audioBuffer; 
         } 
         private AudioEvent audioEventFromBuffer(ByteBuffer bb) { 
             return AudioEvent.builder() 
                      .audioChunk(SdkBytes.fromByteBuffer(bb)) 
                     .build();
         } 
     }
```
• For API details, see [StartTranscriptionJob](https://docs.aws.amazon.com/goto/SdkForJavaV2/transcribe-2017-10-26/StartTranscriptionJob) in *AWS SDK for Java 2.x API Reference*.

### **Scenarios**

}

# **Transcribe audio and get job data**

The following code example shows how to:

• Start a transcription job with Amazon Transcribe.

- Wait for the job to complete.
- Get the URI where the transcript is stored.

For more information, see Getting started with Amazon [Transcribe.](https://docs.aws.amazon.com/transcribe/latest/dg/getting-started.html)

#### **SDK for Java 2.x**

#### **(i)** Note

There's more on GitHub. Find the complete example and learn how to set up and run in the AWS Code Examples [Repository](https://github.com/awsdocs/aws-doc-sdk-examples/tree/main/javav2/example_code/transcribe#readme).

#### Transcribes a PCM file.

```
/** 
  * To run this AWS code example, ensure that you have set up your development 
  * environment, including your AWS credentials. 
 * 
  * For information, see this documentation topic: 
 * 
  * https://docs.aws.amazon.com/sdk-for-java/latest/developer-guide/get-started.html 
  */
public class TranscribeStreamingDemoFile { 
     private static final Region REGION = Region.US_EAST_1; 
     private static TranscribeStreamingAsyncClient client; 
    public static void main(String args[]) throws ExecutionException,
  InterruptedException { 
         final String USAGE = "\n" + 
                  "Usage:\n" + 
                 " \langlefile> \n\n" +
                  "Where:\n" + 
                      file - the location of a PCM file to transcribe. In this
 example, ensure the PCM file is 16 hertz (Hz). \n\pi;
         if (args.length != 1) { 
             System.out.println(USAGE); 
             System.exit(1);
```

```
 } 
        String file = args[0]; 
        client = TranscribeStreamingAsyncClient.builder() 
                 .region(REGION) 
                .build();
        CompletableFuture<Void> result = 
 client.startStreamTranscription(getRequest(16_000), 
                 new AudioStreamPublisher(getStreamFromFile(file)), 
                 getResponseHandler()); 
        result.get(); 
        client.close(); 
    } 
    private static InputStream getStreamFromFile(String file) { 
        try { 
            File inputFile = new File(file); 
            InputStream audioStream = new FileInputStream(inputFile); 
            return audioStream; 
        } catch (FileNotFoundException e) { 
            throw new RuntimeException(e); 
        } 
    } 
    private static StartStreamTranscriptionRequest getRequest(Integer 
 mediaSampleRateHertz) { 
        return StartStreamTranscriptionRequest.builder() 
                 .languageCode(LanguageCode.EN_US) 
                 .mediaEncoding(MediaEncoding.PCM) 
                 .mediaSampleRateHertz(mediaSampleRateHertz) 
                .build();
    } 
    private static StartStreamTranscriptionResponseHandler getResponseHandler() { 
        return StartStreamTranscriptionResponseHandler.builder() 
                S.onResponse(r -> {
                     System.out.println("Received Initial response"); 
                 }) 
                .onError(e -> {
                     System.out.println(e.getMessage()); 
                    StringWriter sw = new StringWriter();
```

```
 e.printStackTrace(new PrintWriter(sw)); 
                     System.out.println("Error Occurred: " + sw.toString()); 
                 }) 
                \cdot onComplete(() -> {
                     System.out.println("=== All records stream successfully ==="); 
                 }) 
                 .subscriber(event -> { 
                     List<Result> results = ((TranscriptEvent) 
  event).transcript().results(); 
                    if (results.size() > 0) {
                         if (!
results.get(0).alternatives().get(0).transcript().isEmpty()) { 
  System.out.println(results.get(0).alternatives().get(0).transcript()); 
 } 
1999 1999 1999 1999 1999
 }) 
                .build();
     } 
     private static class AudioStreamPublisher implements Publisher<AudioStream> { 
         private final InputStream inputStream; 
         private static Subscription currentSubscription; 
         private AudioStreamPublisher(InputStream inputStream) { 
             this.inputStream = inputStream; 
         } 
         @Override 
         public void subscribe(Subscriber<? super AudioStream> s) { 
             if (this.currentSubscription == null) { 
                 this.currentSubscription = new SubscriptionImpl(s, inputStream); 
             } else { 
                 this.currentSubscription.cancel(); 
                 this.currentSubscription = new SubscriptionImpl(s, inputStream); 
 } 
             s.onSubscribe(currentSubscription); 
         } 
     } 
     public static class SubscriptionImpl implements Subscription { 
         private static final int CHUNK_SIZE_IN_BYTES = 1024 * 1; 
         private final Subscriber<? super AudioStream> subscriber;
```

```
 private final InputStream inputStream; 
         private ExecutorService executor = Executors.newFixedThreadPool(1); 
         private AtomicLong demand = new AtomicLong(0); 
         SubscriptionImpl(Subscriber<? super AudioStream> s, InputStream inputStream) 
 { 
             this.subscriber = s; 
             this.inputStream = inputStream; 
         } 
         @Override 
         public void request(long n) { 
            if (n \leq \emptyset) {
                 subscriber.onError(new IllegalArgumentException("Demand must be 
 positive")); 
 } 
             demand.getAndAdd(n); 
            executor.submit( ) -> {
                 try { 
                     do { 
                          ByteBuffer audioBuffer = getNextEvent(); 
                          if (audioBuffer.remaining() > 0) { 
                              AudioEvent audioEvent = 
 audioEventFromBuffer(audioBuffer); 
                              subscriber.onNext(audioEvent); 
                          } else { 
                              subscriber.onComplete(); 
                              break; 
 } 
                     } while (demand.decrementAndGet() > 0); 
                 } catch (Exception e) { 
                      subscriber.onError(e); 
 } 
             }); 
         } 
         @Override 
         public void cancel() { 
             executor.shutdown(); 
         } 
         private ByteBuffer getNextEvent() {
```

```
 ByteBuffer audioBuffer = null; 
             byte[] audioBytes = new byte[CHUNK_SIZE_IN_BYTES]; 
            int len = 0;
             try { 
                 len = inputStream.read(audioBytes); 
                if (len \leq 0) {
                      audioBuffer = ByteBuffer.allocate(0); 
                 } else { 
                      audioBuffer = ByteBuffer.wrap(audioBytes, 0, len); 
 } 
             } catch (IOException e) { 
                 throw new UncheckedIOException(e); 
 } 
             return audioBuffer; 
         } 
         private AudioEvent audioEventFromBuffer(ByteBuffer bb) { 
             return AudioEvent.builder() 
                      .audioChunk(SdkBytes.fromByteBuffer(bb)) 
                     .build();
         } 
     }
}
```
Transcribes streaming audio from your computer's microphone.

```
public class TranscribeStreamingDemoApp { 
     private static final Region REGION = Region.US_EAST_1; 
     private static TranscribeStreamingAsyncClient client; 
     public static void main(String args[]) 
             throws URISyntaxException, ExecutionException, InterruptedException, 
  LineUnavailableException { 
         client = TranscribeStreamingAsyncClient.builder() 
                  .credentialsProvider(getCredentials()) 
                  .region(REGION) 
                  .build();
```

```
 CompletableFuture<Void> result = 
 client.startStreamTranscription(getRequest(16_000), 
                 new AudioStreamPublisher(getStreamFromMic()), 
                 getResponseHandler()); 
        result.get(); 
        client.close(); 
    } 
    private static InputStream getStreamFromMic() throws LineUnavailableException { 
        // Signed PCM AudioFormat with 16kHz, 16 bit sample size, mono 
        int sampleRate = 16000; 
       AudioFormat format = new AudioFormat(sampleRate, 16, 1, true, false);
        DataLine.Info info = new DataLine.Info(TargetDataLine.class, format); 
        if (!AudioSystem.isLineSupported(info)) { 
            System.out.println("Line not supported"); 
            System.exit(0); 
        } 
        TargetDataLine line = (TargetDataLine) AudioSystem.getLine(info); 
        line.open(format); 
        line.start(); 
        InputStream audioStream = new AudioInputStream(line); 
        return audioStream; 
    } 
    private static AwsCredentialsProvider getCredentials() { 
        return DefaultCredentialsProvider.create(); 
    } 
    private static StartStreamTranscriptionRequest getRequest(Integer 
 mediaSampleRateHertz) { 
        return StartStreamTranscriptionRequest.builder() 
                 .languageCode(LanguageCode.EN_US.toString()) 
                 .mediaEncoding(MediaEncoding.PCM) 
                 .mediaSampleRateHertz(mediaSampleRateHertz) 
                .build();
    } 
    private static StartStreamTranscriptionResponseHandler getResponseHandler() { 
        return StartStreamTranscriptionResponseHandler.builder()
```

```
.onResponse(r - > { System.out.println("Received Initial response"); 
                 }) 
                 .onError(e -> {
                      System.out.println(e.getMessage()); 
                     StringWriter sw = new StringWriter();
                      e.printStackTrace(new PrintWriter(sw)); 
                      System.out.println("Error Occurred: " + sw.toString()); 
                 }) 
                 \cdot onComplete(() -> {
                      System.out.println("=== All records stream successfully ==="); 
                 }) 
                  .subscriber(event -> { 
                      List<Result> results = ((TranscriptEvent) 
  event).transcript().results(); 
                     if (results.size() > 0) {
                          if (!
results.get(0).alternatives().get(0).transcript().isEmpty()) { 
  System.out.println(results.get(0).alternatives().get(0).transcript()); 
 } 
1999 1999 1999 1999 1999
                 }) 
                 .build();
     } 
     private InputStream getStreamFromFile(String audioFileName) { 
         try { 
             File inputFile = new 
  File(getClass().getClassLoader().getResource(audioFileName).getFile()); 
             InputStream audioStream = new FileInputStream(inputFile); 
             return audioStream; 
         } catch (FileNotFoundException e) { 
             throw new RuntimeException(e); 
         } 
     } 
     private static class AudioStreamPublisher implements Publisher<AudioStream> { 
         private final InputStream inputStream; 
         private static Subscription currentSubscription; 
         private AudioStreamPublisher(InputStream inputStream) { 
             this.inputStream = inputStream; 
         }
```

```
 @Override 
         public void subscribe(Subscriber<? super AudioStream> s) { 
             if (this.currentSubscription == null) { 
                 this.currentSubscription = new SubscriptionImpl(s, inputStream); 
             } else { 
                 this.currentSubscription.cancel(); 
                 this.currentSubscription = new SubscriptionImpl(s, inputStream); 
 } 
             s.onSubscribe(currentSubscription); 
         } 
     } 
     public static class SubscriptionImpl implements Subscription { 
         private static final int CHUNK_SIZE_IN_BYTES = 1024 * 1; 
         private final Subscriber<? super AudioStream> subscriber; 
         private final InputStream inputStream; 
         private ExecutorService executor = Executors.newFixedThreadPool(1); 
         private AtomicLong demand = new AtomicLong(0); 
         SubscriptionImpl(Subscriber<? super AudioStream> s, InputStream inputStream) 
 { 
             this.subscriber = s; 
             this.inputStream = inputStream; 
         } 
         @Override 
         public void request(long n) { 
            if (n \leq \emptyset) {
                 subscriber.onError(new IllegalArgumentException("Demand must be 
 positive")); 
 } 
             demand.getAndAdd(n); 
            executor.submit( ) -> {
                 try { 
                      do { 
                          ByteBuffer audioBuffer = getNextEvent(); 
                          if (audioBuffer.remaining() > 0) { 
                              AudioEvent audioEvent = 
 audioEventFromBuffer(audioBuffer); 
                              subscriber.onNext(audioEvent);
```

```
Actions and scenarios 16001
```

```
 } else { 
                             subscriber.onComplete(); 
                             break; 
 } 
                     } while (demand.decrementAndGet() > 0); 
                 } catch (Exception e) { 
                     subscriber.onError(e); 
 } 
             }); 
        } 
        @Override 
        public void cancel() { 
             executor.shutdown(); 
        } 
        private ByteBuffer getNextEvent() { 
             ByteBuffer audioBuffer = null; 
             byte[] audioBytes = new byte[CHUNK_SIZE_IN_BYTES]; 
            int len = 0;
             try { 
                 len = inputStream.read(audioBytes); 
                if (len \leq 0) {
                    audioBuffer = ByteBuffer.allocate(0);
                 } else { 
                    audioBuffer = ByteBuffer.wrap(audioBytes, 0, len);
 } 
             } catch (IOException e) { 
                 throw new UncheckedIOException(e); 
 } 
             return audioBuffer; 
        } 
        private AudioEvent audioEventFromBuffer(ByteBuffer bb) { 
             return AudioEvent.builder() 
                     .audioChunk(SdkBytes.fromByteBuffer(bb)) 
                     .build(); 
        } 
    }
```
}

- For API details, see the following topics in *AWS SDK for Java 2.x API Reference*.
	- [GetTranscriptionJob](https://docs.aws.amazon.com/goto/SdkForJavaV2/transcribe-2017-10-26/GetTranscriptionJob)
	- [StartTranscriptionJob](https://docs.aws.amazon.com/goto/SdkForJavaV2/transcribe-2017-10-26/StartTranscriptionJob)

# **Cross-service examples using SDK for Java 2.x**

The following sample applications use the AWS SDK for Java 2.x to work across multiple AWS services.

Cross-service examples target an advanced level of experience to help you start building applications.

#### **Examples**

- [Build an application to submit data to a DynamoDB table](#page-16016-0)
- Create an [Amazon](#page-16016-1) Lex chatbot to engage your website visitors
- [Build a publish and subscription application that translates messages](#page-16016-2)
- Create a web [application](#page-16017-0) that sends and retrieves messages by using Amazon SQS
- Create a photo asset [management](#page-16017-1) application that lets users manage photos using labels
- Create a web application to track [DynamoDB](#page-16018-0) data
- Create an Amazon [Redshift](#page-16018-1) item tracker
- Create an Aurora [Serverless](#page-16019-0) work item tracker
- Create an application that analyzes customer feedback and [synthesizes](#page-16019-1) audio
- Detect PPE in images with Amazon [Rekognition](#page-16020-0) using an AWS SDK
- Detect objects in images with Amazon [Rekognition](#page-16020-1) using an AWS SDK
- Detect people and objects in a video with Amazon [Rekognition](#page-16021-0) using an AWS SDK
- Monitor [performance](#page-16021-1) of Amazon DynamoDB using an AWS SDK
- Use API [Gateway](#page-16021-2) to invoke a Lambda function
- Use Step [Functions](#page-16022-0) to invoke Lambda functions
- Use [scheduled](#page-16022-1) events to invoke a Lambda function

# <span id="page-16016-0"></span>**Build an application to submit data to a DynamoDB table**

### **SDK for Java 2.x**

Shows how to create a dynamic web application that submits data using the Amazon DynamoDB Java API and sends a text message using the Amazon Simple Notification Service Java API.

For complete source code and instructions on how to set up and run, see the full example on [GitHub.](https://github.com/awsdocs/aws-doc-sdk-examples/tree/main/javav2/usecases/creating_first_project)

#### **Services used in this example**

- DynamoDB
- Amazon SNS

# <span id="page-16016-1"></span>**Create an Amazon Lex chatbot to engage your website visitors**

#### **SDK for Java 2.x**

Shows how to use the Amazon Lex API to create a Chatbot within a web application to engage your web site visitors.

For complete source code and instructions on how to set up and run, see the full example on [GitHub.](https://github.com/awsdocs/aws-doc-sdk-examples/tree/main/javav2/usecases/creating_lex_chatbot)

# **Services used in this example**

- Amazon Comprehend
- Amazon Lex
- Amazon Translate

# <span id="page-16016-2"></span>**Build a publish and subscription application that translates messages**

#### **SDK for Java 2.x**

Shows how to use the Amazon Simple Notification Service Java API to create a web application that has subscription and publish functionality. In addition, this example application also translates messages.

For complete source code and instructions on how to set up and run, see the full example on [GitHub.](https://github.com/awsdocs/aws-doc-sdk-examples/tree/main/javav2/usecases/creating_sns_sample_app)

For complete source code and instructions on how to set up and run the example that uses the Java Async API, see the full example on [GitHub.](https://github.com/awsdocs/aws-doc-sdk-examples/tree/main/javav2/usecases/creating_sns_async)

# **Services used in this example**

- Amazon SNS
- Amazon Translate

# <span id="page-16017-0"></span>**Create a web application that sends and retrieves messages by using Amazon SQS**

#### **SDK for Java 2.x**

Shows how to use the Amazon SQS API to develop a Spring REST API that sends and retrieves messages.

For complete source code and instructions on how to set up and run, see the full example on [GitHub.](https://github.com/awsdocs/aws-doc-sdk-examples/tree/main/javav2/usecases/creating_message_application)

### **Services used in this example**

- Amazon Comprehend
- Amazon SQS

# <span id="page-16017-1"></span>**Create a photo asset management application that lets users manage photos using labels**

#### **SDK for Java 2.x**

Shows how to develop a photo asset management application that detects labels in images using Amazon Rekognition and stores them for later retrieval.

For complete source code and instructions on how to set up and run, see the full example on [GitHub.](https://github.com/awsdocs/aws-doc-sdk-examples/tree/main/javav2/usecases/pam_source_files)

For a deep dive into the origin of this example see the post on AWS [Community](https://community.aws/posts/cloud-journeys/01-serverless-image-recognition-app).

#### **Services used in this example**

• API Gateway

- DynamoDB
- Lambda
- Amazon Rekognition
- Amazon S3
- Amazon SNS

# <span id="page-16018-0"></span>**Create a web application to track DynamoDB data**

### **SDK for Java 2.x**

Shows how to use the Amazon DynamoDB API to create a dynamic web application that tracks DynamoDB work data.

For complete source code and instructions on how to set up and run, see the full example on [GitHub.](https://github.com/awsdocs/aws-doc-sdk-examples/tree/main/javav2/usecases/creating_dynamodb_web_app)

# **Services used in this example**

- DynamoDB
- Amazon SES

# <span id="page-16018-1"></span>**Create an Amazon Redshift item tracker**

# **SDK for Java 2.x**

Shows how to create a web application that tracks and reports on work items stored in an Amazon Redshift database.

For complete source code and instructions on how to set up a Spring REST API that queries Amazon Redshift data and for use by a React application, see the full example on [GitHub.](https://github.com/awsdocs/aws-doc-sdk-examples/tree/main/javav2/usecases/CreatingSpringRedshiftRest)

#### **Services used in this example**

- Amazon Redshift
- Amazon SES

# <span id="page-16019-0"></span>**Create an Aurora Serverless work item tracker**

### **SDK for Java 2.x**

Shows how to create a web application that tracks and reports on work items stored in an Amazon RDS database.

For complete source code and instructions on how to set up a Spring REST API that queries Amazon Aurora Serverless data and for use by a React application, see the full example on [GitHub.](https://github.com/awsdocs/aws-doc-sdk-examples/tree/main/javav2/usecases/Creating_Spring_RDS_Rest)

For complete source code and instructions on how to set up and run an example that uses the JDBC API, see the full example on [GitHub.](https://github.com/awsdocs/aws-doc-sdk-examples/tree/main/javav2/usecases/Creating_rds_item_tracker)

### **Services used in this example**

- Aurora
- Amazon RDS
- Amazon RDS Data Service
- Amazon SES

# <span id="page-16019-1"></span>**Create an application that analyzes customer feedback and synthesizes audio**

#### **SDK for Java 2.x**

This example application analyzes and stores customer feedback cards. Specifically, it fulfills the need of a fictitious hotel in New York City. The hotel receives feedback from guests in various languages in the form of physical comment cards. That feedback is uploaded into the app through a web client. After an image of a comment card is uploaded, the following steps occur:

- Text is extracted from the image using Amazon Textract.
- Amazon Comprehend determines the sentiment of the extracted text and its language.
- The extracted text is translated to English using Amazon Translate.
- Amazon Polly synthesizes an audio file from the extracted text.

The full app can be deployed with the AWS CDK. For source code and deployment instructions, see the project in [GitHub](https://github.com/awsdocs/aws-doc-sdk-examples/tree/main/javav2/usecases/creating_fsa_app).

# **Services used in this example**

• Amazon Comprehend
- Lambda
- Amazon Polly
- Amazon Textract
- Amazon Translate

# **Detect PPE in images with Amazon Rekognition using an AWS SDK**

#### **SDK for Java 2.x**

Shows how to create an AWS Lambda function that detects images with Personal Protective Equipment.

For complete source code and instructions on how to set up and run, see the full example on [GitHub.](https://github.com/awsdocs/aws-doc-sdk-examples/tree/main/javav2/usecases/creating_lambda_ppe)

#### **Services used in this example**

- DynamoDB
- Amazon Rekognition
- Amazon S3
- Amazon SES

# **Detect objects in images with Amazon Rekognition using an AWS SDK**

#### **SDK for Java 2.x**

Shows how to use Amazon Rekognition Java API to create an app that uses Amazon Rekognition to identify objects by category in images located in an Amazon Simple Storage Service (Amazon S3) bucket. The app sends the admin an email notification with the results using Amazon Simple Email Service (Amazon SES).

For complete source code and instructions on how to set up and run, see the full example on [GitHub.](https://github.com/awsdocs/aws-doc-sdk-examples/tree/main/javav2/usecases/creating_photo_analyzer_app)

#### **Services used in this example**

- Amazon Rekognition
- Amazon S3
- Amazon SES

# **Detect people and objects in a video with Amazon Rekognition using an AWS SDK**

# **SDK for Java 2.x**

Shows how to use Amazon Rekognition Java API to create an app to detect faces and objects in videos located in an Amazon Simple Storage Service (Amazon S3) bucket. The app sends the admin an email notification with the results using Amazon Simple Email Service (Amazon SES).

For complete source code and instructions on how to set up and run, see the full example on [GitHub.](https://github.com/awsdocs/aws-doc-sdk-examples/tree/main/javav2/usecases/video_analyzer_application)

# **Services used in this example**

- Amazon Rekognition
- Amazon S3
- Amazon SES

# **Monitor performance of Amazon DynamoDB using an AWS SDK**

# **SDK for Java 2.x**

This example shows how to configure a Java application to monitor the performance of DynamoDB. The application sends metric data to CloudWatch where you can monitor the performance.

For complete source code and instructions on how to set up and run, see the full example on [GitHub.](https://github.com/awsdocs/aws-doc-sdk-examples/tree/main/javav2/usecases/monitor_dynamodb)

#### **Services used in this example**

- CloudWatch
- DynamoDB

# **Use API Gateway to invoke a Lambda function**

#### **SDK for Java 2.x**

Shows how to create an AWS Lambda function by using the Lambda Java runtime API. This example invokes different AWS services to perform a specific use case. This example demonstrates how to create a Lambda function invoked by Amazon API Gateway that scans an Amazon DynamoDB table for work anniversaries and uses Amazon Simple Notification Service (Amazon SNS) to send a text message to your employees that congratulates them at their one year anniversary date.

For complete source code and instructions on how to set up and run, see the full example on [GitHub.](https://github.com/awsdocs/aws-doc-sdk-examples/tree/main/javav2/usecases/creating_lambda_apigateway)

# **Services used in this example**

- API Gateway
- DynamoDB
- Lambda
- Amazon SNS

# **Use Step Functions to invoke Lambda functions**

#### **SDK for Java 2.x**

Shows how to create an AWS serverless workflow by using AWS Step Functions and the AWS SDK for Java 2.x. Each workflow step is implemented using an AWS Lambda function.

For complete source code and instructions on how to set up and run, see the full example on [GitHub.](https://github.com/awsdocs/aws-doc-sdk-examples/tree/main/javav2/usecases/creating_workflows_stepfunctions)

#### **Services used in this example**

- DynamoDB
- Lambda
- Amazon SES
- Step Functions

# **Use scheduled events to invoke a Lambda function**

#### **SDK for Java 2.x**

Shows how to create an Amazon EventBridge scheduled event that invokes an AWS Lambda function. Configure EventBridge to use a cron expression to schedule when the Lambda

function is invoked. In this example, you create a Lambda function by using the Lambda Java runtime API. This example invokes different AWS services to perform a specific use case. This example demonstrates how to create an app that sends a mobile text message to your employees that congratulates them at the one year anniversary date.

For complete source code and instructions on how to set up and run, see the full example on [GitHub.](https://github.com/awsdocs/aws-doc-sdk-examples/tree/main/javav2/usecases/creating_scheduled_events)

### **Services used in this example**

- DynamoDB
- EventBridge
- Lambda
- Amazon SNS

# **Code examples for SDK for Kotlin**

The following code examples show you how to use the AWS SDK for Kotlin with AWS.

*Actions* are code excerpts from larger programs and must be run in context. While actions show you how to call individual service functions, you can see actions in context in their related scenarios and cross-service examples.

*Scenarios* are code examples that show you how to accomplish a specific task by calling multiple functions within the same service.

*Cross-service examples* are sample applications that work across multiple AWS services.

#### **More resources**

- **SDK for Kotlin [Developer](https://docs.aws.amazon.com/sdk-for-kotlin/latest/developer-guide/home.html) Guide** More about using Kotlin with AWS.
- **AWS [Developer](https://aws.amazon.com/developer/code-examples/?awsf.sdk-code-examples-programming-language=programming-language%23kotlin) Center** Code examples that you can filter by category or full-text search.
- **AWS SDK [Examples](https://github.com/awsdocs/aws-doc-sdk-examples)** GitHub repo with complete code in preferred languages. Includes instructions for setting up and running the code.

#### **Examples**

• Actions and [scenarios](#page-16024-0) using SDK for Kotlin

• [Cross-service](#page-16535-0) examples using SDK for Kotlin

# <span id="page-16024-0"></span>**Actions and scenarios using SDK for Kotlin**

The following code examples show how to perform actions and implement common scenarios by using the AWS SDK for Kotlin with AWS services.

*Actions* are code excerpts from larger programs and must be run in context. While actions show you how to call individual service functions, you can see actions in context in their related scenarios and cross-service examples.

*Scenarios* are code examples that show you how to accomplish a specific task by calling multiple functions within the same service.

#### **Services**

- Aurora [examples](#page-16025-0) using SDK for Kotlin
- Auto Scaling [examples](#page-16052-0) using SDK for Kotlin
- Amazon Bedrock [examples](#page-16068-0) using SDK for Kotlin
- [CloudWatch](#page-16070-0) examples using SDK for Kotlin
- [CloudWatch](#page-16110-0) Logs examples using SDK for Kotlin
- Amazon Cognito Identity Provider [examples](#page-16113-0) using SDK for Kotlin
- [DynamoDB](#page-16129-0) examples using SDK for Kotlin
- Amazon EC2 [examples](#page-16158-0) using SDK for Kotlin
- [OpenSearch](#page-16187-0) Service examples using SDK for Kotlin
- [EventBridge](#page-16191-0) examples using SDK for Kotlin
- AWS Glue [examples](#page-16222-0) using SDK for Kotlin
- IAM [examples](#page-16233-0) using SDK for Kotlin
- AWS IoT [examples](#page-16252-0) using SDK for Kotlin
- AWS IoT data [examples](#page-16276-0) using SDK for Kotlin
- Amazon [Keyspaces](#page-16278-0) examples using SDK for Kotlin
- AWS KMS [examples](#page-16303-0) using SDK for Kotlin
- Lambda [examples](#page-16313-0) using SDK for Kotlin
- [MediaConvert](#page-16321-0) examples using SDK for Kotlin
- Amazon Pinpoint [examples](#page-16335-0) using SDK for Kotlin
- Amazon RDS [examples](#page-16345-0) using SDK for Kotlin
- Amazon Redshift [examples](#page-16362-0) using SDK for Kotlin
- Amazon [Rekognition](#page-16366-0) examples using SDK for Kotlin
- Route 53 domain [registration](#page-16383-0) examples using SDK for Kotlin
- Amazon S3 [examples](#page-16402-0) using SDK for Kotlin
- [SageMaker](#page-16422-0) examples using SDK for Kotlin
- Secrets Manager [examples](#page-16447-0) using SDK for Kotlin
- Amazon SNS [examples](#page-16449-0) using SDK for Kotlin
- Amazon SQS [examples](#page-16474-0) using SDK for Kotlin
- Step [Functions](#page-16497-0) examples using SDK for Kotlin
- AWS Support [examples](#page-16517-0) using SDK for Kotlin

# <span id="page-16025-0"></span>**Aurora examples using SDK for Kotlin**

The following code examples show you how to perform actions and implement common scenarios by using the AWS SDK for Kotlin with Aurora.

*Actions* are code excerpts from larger programs and must be run in context. While actions show you how to call individual service functions, you can see actions in context in their related scenarios and cross-service examples.

*Scenarios* are code examples that show you how to accomplish a specific task by calling multiple functions within the same service.

Each example includes a link to GitHub, where you can find instructions on how to set up and run the code in context.

#### **Topics**

- [Actions](#page-10628-0)
- **[Scenarios](#page-10649-0)**

#### **Actions**

#### **CreateDBCluster**

The following code example shows how to use CreateDBCluster.

# **SDK for Kotlin**

# **A** Note

There's more on GitHub. Find the complete example and learn how to set up and run in the AWS Code Examples [Repository](https://github.com/awsdocs/aws-doc-sdk-examples/tree/main/kotlin/services/rds#code-examples).

```
suspend fun createDBCluster( 
     dbParameterGroupFamilyVal: String?, 
     dbName: String?, 
     dbClusterIdentifierVal: String?, 
     userName: String?, 
     password: String?,
): String? { 
     val clusterRequest = 
         CreateDbClusterRequest { 
              databaseName = dbName 
              dbClusterIdentifier = dbClusterIdentifierVal 
              dbClusterParameterGroupName = dbParameterGroupFamilyVal 
              engine = "aurora-mysql" 
              masterUsername = userName 
              masterUserPassword = password 
         } 
     RdsClient { region = "us-west-2" }.use { rdsClient -> 
         val response = rdsClient.createDbCluster(clusterRequest) 
         return response.dbCluster?.dbClusterArn 
     }
}
```
• For API details, see [CreateDBCluster](https://sdk.amazonaws.com/kotlin/api/latest/index.html) in *AWS SDK for Kotlin API reference*.

#### **CreateDBClusterParameterGroup**

The following code example shows how to use CreateDBClusterParameterGroup.

# **SDK for Kotlin**

# **A** Note

There's more on GitHub. Find the complete example and learn how to set up and run in the AWS Code Examples [Repository](https://github.com/awsdocs/aws-doc-sdk-examples/tree/main/kotlin/services/rds#code-examples).

```
suspend fun createDBClusterParameterGroup( 
     dbClusterGroupNameVal: String?, 
     dbParameterGroupFamilyVal: String?,
) { 
     val groupRequest = 
         CreateDbClusterParameterGroupRequest { 
             dbClusterParameterGroupName = dbClusterGroupNameVal 
             dbParameterGroupFamily = dbParameterGroupFamilyVal 
             description = "Created by using the AWS SDK for Kotlin" 
         } 
     RdsClient { region = "us-west-2" }.use { rdsClient -> 
         val response = rdsClient.createDbClusterParameterGroup(groupRequest) 
         println("The group name is 
  ${response.dbClusterParameterGroup?.dbClusterParameterGroupName}") 
     }
}
```
• For API details, see [CreateDBClusterParameterGroup](https://sdk.amazonaws.com/kotlin/api/latest/index.html) in *AWS SDK for Kotlin API reference*.

#### **CreateDBClusterSnapshot**

The following code example shows how to use CreateDBClusterSnapshot.

# **SDK for Kotlin**

# **A** Note

```
suspend fun createDBClusterSnapshot( 
     dbInstanceClusterIdentifier: String?, 
     dbSnapshotIdentifier: String?,
) { 
     val snapshotRequest = 
         CreateDbClusterSnapshotRequest { 
             dbClusterIdentifier = dbInstanceClusterIdentifier 
             dbClusterSnapshotIdentifier = dbSnapshotIdentifier 
         } 
     RdsClient { region = "us-west-2" }.use { rdsClient -> 
         val response = rdsClient.createDbClusterSnapshot(snapshotRequest) 
         println("The Snapshot ARN is 
  ${response.dbClusterSnapshot?.dbClusterSnapshotArn}") 
     }
}
```
• For API details, see [CreateDBClusterSnapshot](https://sdk.amazonaws.com/kotlin/api/latest/index.html) in *AWS SDK for Kotlin API reference*.

#### **CreateDBInstance**

The following code example shows how to use CreateDBInstance.

#### **SDK for Kotlin**

#### **A** Note

```
suspend fun createDBInstanceCluster( 
     dbInstanceIdentifierVal: String?, 
     dbInstanceClusterIdentifierVal: String?, 
     instanceClassVal: String?,
): String? { 
     val instanceRequest = 
         CreateDbInstanceRequest { 
             dbInstanceIdentifier = dbInstanceIdentifierVal 
             dbClusterIdentifier = dbInstanceClusterIdentifierVal
```

```
 engine = "aurora-mysql" 
             dbInstanceClass = instanceClassVal 
         } 
     RdsClient { region = "us-west-2" }.use { rdsClient -> 
         val response = rdsClient.createDbInstance(instanceRequest) 
         print("The status is ${response.dbInstance?.dbInstanceStatus}") 
         return response.dbInstance?.dbInstanceArn 
     }
}
```
• For API details, see [CreateDBInstance](https://sdk.amazonaws.com/kotlin/api/latest/index.html) in *AWS SDK for Kotlin API reference*.

# **DeleteDBCluster**

The following code example shows how to use DeleteDBCluster.

# **SDK for Kotlin**

#### *(a)* Note

There's more on GitHub. Find the complete example and learn how to set up and run in the AWS Code Examples [Repository](https://github.com/awsdocs/aws-doc-sdk-examples/tree/main/kotlin/services/rds#code-examples).

```
suspend fun deleteCluster(dbInstanceClusterIdentifier: String) { 
     val deleteDbClusterRequest = 
         DeleteDbClusterRequest { 
             dbClusterIdentifier = dbInstanceClusterIdentifier 
             skipFinalSnapshot = true 
         } 
     RdsClient { region = "us-west-2" }.use { rdsClient -> 
         rdsClient.deleteDbCluster(deleteDbClusterRequest) 
         println("$dbInstanceClusterIdentifier was deleted!") 
     }
}
```
• For API details, see [DeleteDBCluster](https://sdk.amazonaws.com/kotlin/api/latest/index.html) in *AWS SDK for Kotlin API reference*.

#### **DeleteDBClusterParameterGroup**

The following code example shows how to use DeleteDBClusterParameterGroup.

# **SDK for Kotlin**

### **A** Note

```
@Throws(InterruptedException::class)
suspend fun deleteDBClusterGroup( 
     dbClusterGroupName: String, 
     clusterDBARN: String,
) { 
     var isDataDel = false 
     var didFind: Boolean 
     var instanceARN: String 
     RdsClient { region = "us-west-2" }.use { rdsClient -> 
         // Make sure that the database has been deleted. 
         while (!isDataDel) { 
             val response = rdsClient.describeDbInstances() 
             val instanceList = response.dbInstances 
             val listSize = instanceList?.size 
             isDataDel = false 
             didFind = false 
            var index = 1 if (instanceList != null) { 
                 for (instance in instanceList) { 
                     instanceARN = instance.dbInstanceArn.toString() 
                     if (instanceARN.compareTo(clusterDBARN) == 0) { 
                         println("$clusterDBARN still exists") 
                        didFind = true } 
                     if (index == listSize && !didFind) { 
                         // Went through the entire list and did not find the 
  database ARN. 
                         isDataDel = true 
 } 
                     delay(slTime * 1000)
```

```
 index++ 
 } 
 } 
        } 
        val clusterParameterGroupRequest = 
            DeleteDbClusterParameterGroupRequest { 
                dbClusterParameterGroupName = dbClusterGroupName 
 } 
        rdsClient.deleteDbClusterParameterGroup(clusterParameterGroupRequest) 
        println("$dbClusterGroupName was deleted.") 
    }
}
```
• For API details, see [DeleteDBClusterParameterGroup](https://sdk.amazonaws.com/kotlin/api/latest/index.html) in *AWS SDK for Kotlin API reference*.

# **DeleteDBInstance**

The following code example shows how to use DeleteDBInstance.

# **SDK for Kotlin**

#### **(i)** Note

```
suspend fun deleteDBInstance(dbInstanceIdentifierVal: String) { 
     val deleteDbInstanceRequest = 
         DeleteDbInstanceRequest { 
             dbInstanceIdentifier = dbInstanceIdentifierVal 
             deleteAutomatedBackups = true 
             skipFinalSnapshot = true 
         } 
     RdsClient { region = "us-west-2" }.use { rdsClient -> 
         val response = rdsClient.deleteDbInstance(deleteDbInstanceRequest) 
         print("The status of the database is 
  ${response.dbInstance?.dbInstanceStatus}")
```
}

}

• For API details, see [DeleteDBInstance](https://sdk.amazonaws.com/kotlin/api/latest/index.html) in *AWS SDK for Kotlin API reference*.

### **DescribeDBClusterParameterGroups**

The following code example shows how to use DescribeDBClusterParameterGroups.

# **SDK for Kotlin**

# **A** Note

There's more on GitHub. Find the complete example and learn how to set up and run in the AWS Code Examples [Repository](https://github.com/awsdocs/aws-doc-sdk-examples/tree/main/kotlin/services/rds#code-examples).

```
suspend fun describeDbClusterParameterGroups(dbClusterGroupName: String?) { 
     val groupsRequest = 
         DescribeDbClusterParameterGroupsRequest { 
             dbClusterParameterGroupName = dbClusterGroupName 
             maxRecords = 20 
         } 
     RdsClient { region = "us-west-2" }.use { rdsClient -> 
         val response = rdsClient.describeDbClusterParameterGroups(groupsRequest) 
         response.dbClusterParameterGroups?.forEach { group -> 
             println("The group name is ${group.dbClusterParameterGroupName}") 
             println("The group ARN is ${group.dbClusterParameterGroupArn}") 
         } 
     }
}
```
• For API details, see [DescribeDBClusterParameterGroups](https://sdk.amazonaws.com/kotlin/api/latest/index.html) in *AWS SDK for Kotlin API reference*.

#### **DescribeDBClusterParameters**

The following code example shows how to use DescribeDBClusterParameters.

# **SDK for Kotlin**

# **A** Note

```
suspend fun describeDbClusterParameters( 
     dbCLusterGroupName: String?, 
     flag: Int,
) { 
     val dbParameterGroupsRequest: DescribeDbClusterParametersRequest 
     dbParameterGroupsRequest = 
        if (flag == \emptyset) {
             DescribeDbClusterParametersRequest { 
                 dbClusterParameterGroupName = dbCLusterGroupName 
 } 
         } else { 
             DescribeDbClusterParametersRequest { 
                 dbClusterParameterGroupName = dbCLusterGroupName 
                 source = "user" 
 } 
         } 
     RdsClient { region = "us-west-2" }.use { rdsClient -> 
         val response = 
  rdsClient.describeDbClusterParameters(dbParameterGroupsRequest) 
         response.parameters?.forEach { para -> 
             // Only print out information about either auto_increment_offset or 
  auto_increment_increment. 
             val paraName = para.parameterName 
            if (paraName != null) {
                 if (paraName.compareTo("auto_increment_offset") == 0 || 
  paraName.compareTo("auto_increment_increment ") == 0) { 
                     println("*** The parameter name is $paraName") 
                     println("*** The parameter value is ${para.parameterValue}") 
                     println("*** The parameter data type is ${para.dataType}") 
                     println("*** The parameter description is ${para.description}") 
                     println("*** The parameter allowed values is 
  ${para.allowedValues}") 
 }
```
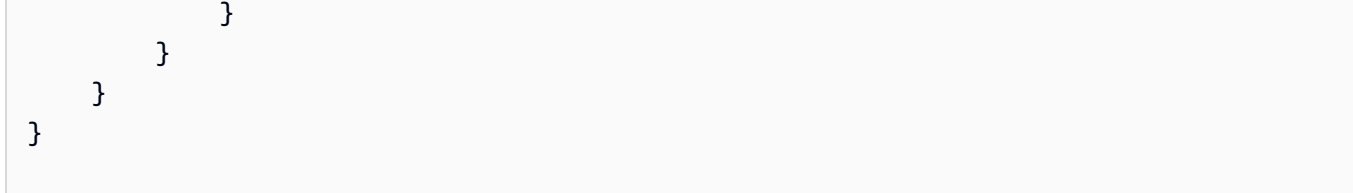

• For API details, see [DescribeDBClusterParameters](https://sdk.amazonaws.com/kotlin/api/latest/index.html) in *AWS SDK for Kotlin API reference*.

# **DescribeDBClusterSnapshots**

The following code example shows how to use DescribeDBClusterSnapshots.

# **SDK for Kotlin**

# **Note**

```
suspend fun waitSnapshotReady( 
     dbSnapshotIdentifier: String?, 
     dbInstanceClusterIdentifier: String?,
) { 
     var snapshotReady = false 
     var snapshotReadyStr: String 
     println("Waiting for the snapshot to become available.") 
     val snapshotsRequest = 
         DescribeDbClusterSnapshotsRequest { 
             dbClusterSnapshotIdentifier = dbSnapshotIdentifier 
             dbClusterIdentifier = dbInstanceClusterIdentifier 
         } 
     RdsClient { region = "us-west-2" }.use { rdsClient -> 
        while (!snapshotReady) {
             val response = rdsClient.describeDbClusterSnapshots(snapshotsRequest) 
             val snapshotList = response.dbClusterSnapshots 
             if (snapshotList != null) { 
                  for (snapshot in snapshotList) { 
                      snapshotReadyStr = snapshot.status.toString() 
                      if (snapshotReadyStr.contains("available")) {
```

```
 snapshotReady = true 
                   } else { 
                       println(".") 
                       delay(slTime * 5000) 
1 1 1 1 1 1 1
 } 
 } 
        } 
    } 
    println("The Snapshot is available!")
}
```
• For API details, see [DescribeDBClusterSnapshots](https://sdk.amazonaws.com/kotlin/api/latest/index.html) in *AWS SDK for Kotlin API reference*.

#### **DescribeDBClusters**

The following code example shows how to use DescribeDBClusters.

# **SDK for Kotlin**

#### *(i)* Note

```
suspend fun describeDbClusterParameters( 
     dbCLusterGroupName: String?, 
     flag: Int,
) { 
     val dbParameterGroupsRequest: DescribeDbClusterParametersRequest 
     dbParameterGroupsRequest = 
        if (flag == \emptyset) {
             DescribeDbClusterParametersRequest { 
                  dbClusterParameterGroupName = dbCLusterGroupName 
             } 
         } else { 
             DescribeDbClusterParametersRequest { 
                  dbClusterParameterGroupName = dbCLusterGroupName 
                  source = "user" 
 }
```

```
 } 
     RdsClient { region = "us-west-2" }.use { rdsClient -> 
         val response = 
  rdsClient.describeDbClusterParameters(dbParameterGroupsRequest) 
         response.parameters?.forEach { para -> 
             // Only print out information about either auto_increment_offset or 
  auto_increment_increment. 
             val paraName = para.parameterName 
            if (paraName != null) {
                 if (paraName.compareTo("auto_increment_offset") == 0 || 
  paraName.compareTo("auto_increment_increment ") == 0) { 
                     println("*** The parameter name is $paraName") 
                     println("*** The parameter value is ${para.parameterValue}") 
                     println("*** The parameter data type is ${para.dataType}") 
                     println("*** The parameter description is ${para.description}") 
                     println("*** The parameter allowed values is 
  ${para.allowedValues}") 
 } 
 } 
         } 
     }
}
```
• For API details, see [DescribeDBClusters](https://sdk.amazonaws.com/kotlin/api/latest/index.html) in *AWS SDK for Kotlin API reference*.

#### **DescribeDBEngineVersions**

The following code example shows how to use DescribeDBEngineVersions.

#### **SDK for Kotlin**

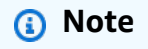

```
// Get a list of allowed engine versions.
suspend fun getAllowedClusterEngines(dbParameterGroupFamilyVal: String?) { 
     val versionsRequest =
```

```
 DescribeDbEngineVersionsRequest { 
             dbParameterGroupFamily = dbParameterGroupFamilyVal 
             engine = "aurora-mysql" 
         } 
     RdsClient { region = "us-west-2" }.use { rdsClient -> 
         val response = rdsClient.describeDbEngineVersions(versionsRequest) 
         response.dbEngineVersions?.forEach { dbEngine -> 
             println("The engine version is ${dbEngine.engineVersion}") 
             println("The engine description is ${dbEngine.dbEngineDescription}") 
         } 
     }
}
```
• For API details, see [DescribeDBEngineVersions](https://sdk.amazonaws.com/kotlin/api/latest/index.html) in *AWS SDK for Kotlin API reference*.

# **DescribeDBInstances**

The following code example shows how to use DescribeDBInstances.

# **SDK for Kotlin**

#### **A** Note

```
suspend fun waitDBAuroraInstanceReady(dbInstanceIdentifierVal: String?) { 
     var instanceReady = false 
     var instanceReadyStr: String 
     println("Waiting for instance to become available.") 
     val instanceRequest = 
         DescribeDbInstancesRequest { 
             dbInstanceIdentifier = dbInstanceIdentifierVal 
         } 
     var endpoint = "" 
     RdsClient { region = "us-west-2" }.use { rdsClient -> 
        while (!instanceReady) {
             val response = rdsClient.describeDbInstances(instanceRequest)
```
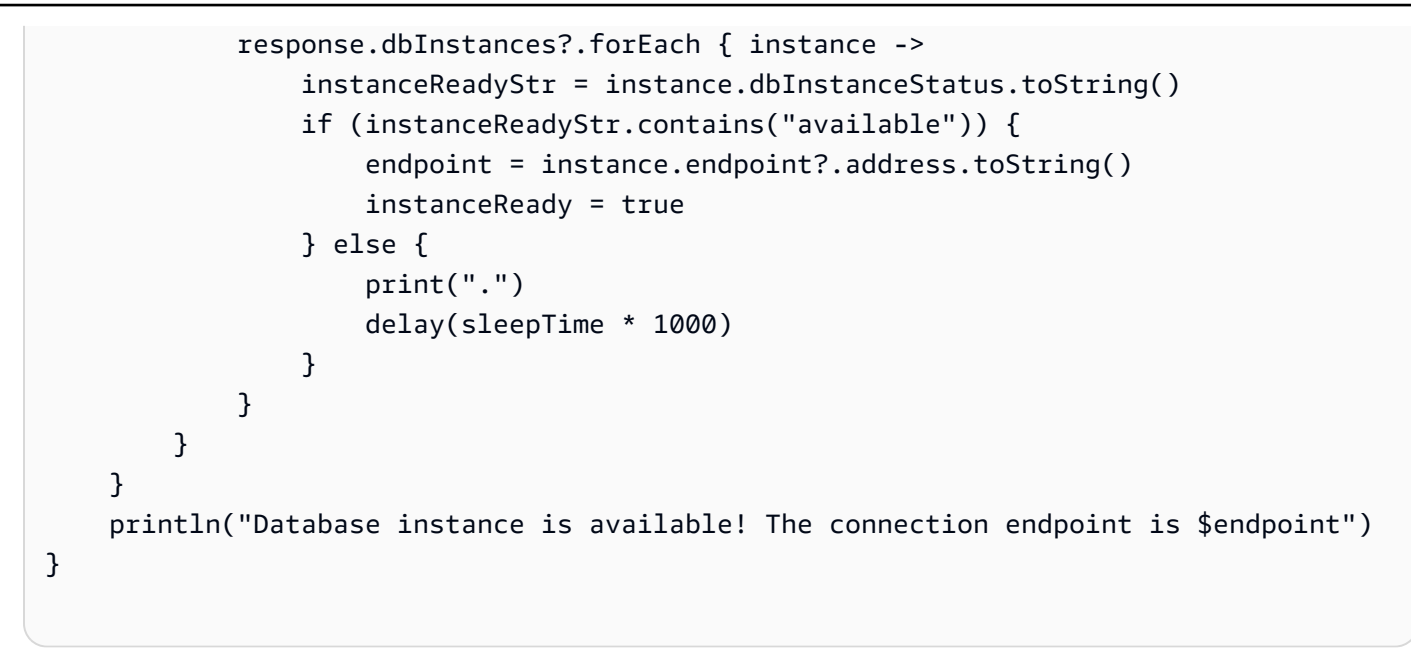

• For API details, see [DescribeDBInstances](https://sdk.amazonaws.com/kotlin/api/latest/index.html) in *AWS SDK for Kotlin API reference*.

#### **ModifyDBClusterParameterGroup**

The following code example shows how to use ModifyDBClusterParameterGroup.

#### **SDK for Kotlin**

#### *(i)* Note

```
// Modify the auto_increment_offset parameter.
suspend fun modifyDBClusterParas(dClusterGroupName: String?) { 
     val parameter1 = 
         Parameter { 
             parameterName = "auto_increment_offset" 
             applyMethod = ApplyMethod.fromValue("immediate") 
             parameterValue = "5" 
         } 
     val paraList = ArrayList<Parameter>() 
     paraList.add(parameter1) 
     val groupRequest =
```

```
 ModifyDbClusterParameterGroupRequest { 
             dbClusterParameterGroupName = dClusterGroupName 
             parameters = paraList 
         } 
     RdsClient { region = "us-west-2" }.use { rdsClient -> 
         val response = rdsClient.modifyDbClusterParameterGroup(groupRequest) 
         println("The parameter group ${response.dbClusterParameterGroupName} was 
  successfully modified") 
     }
}
```
• For API details, see [ModifyDBClusterParameterGroup](https://sdk.amazonaws.com/kotlin/api/latest/index.html) in *AWS SDK for Kotlin API reference*.

#### **Scenarios**

# **Get started with DB clusters**

The following code example shows how to:

- Create a custom Aurora DB cluster parameter group and set parameter values.
- Create a DB cluster that uses the parameter group.
- Create a DB instance that contains a database.
- Take a snapshot of the DB cluster, then clean up resources.

#### **SDK for Kotlin**

#### **A** Note

There's more on GitHub. Find the complete example and learn how to set up and run in the AWS Code Examples [Repository](https://github.com/awsdocs/aws-doc-sdk-examples/tree/main/kotlin/services/rds#code-examples).

#### /\*\*

Before running this Kotlin code example, set up your development environment, including your credentials.

For more information, see the following documentation topic:

```
https://docs.aws.amazon.com/sdk-for-kotlin/latest/developer-guide/setup.html
This example requires an AWS Secrets Manager secret that contains the database 
  credentials. If you do not create a
secret, this example will not work. For more details, see:
https://docs.aws.amazon.com/secretsmanager/latest/userguide/integrating_how-
services-use-secrets_RS.html
This Kotlin example performs the following tasks:
1. Returns a list of the available DB engines.
2. Creates a custom DB parameter group.
3. Gets the parameter groups.
4. Gets the parameters in the group.
5. Modifies the auto_increment_increment parameter.
6. Displays the updated parameter value.
7. Gets a list of allowed engine versions.
8. Creates an Aurora DB cluster database.
9. Waits for DB instance to be ready.
10. Gets a list of instance classes available for the selected engine.
11. Creates a database instance in the cluster.
12. Waits for the database instance in the cluster to be ready.
13. Creates a snapshot.
14. Waits for DB snapshot to be ready.
15. Deletes the DB instance.
16. Deletes the DB cluster.
17. Deletes the DB cluster group. 
  */
var slTime: Long = 20
suspend fun main(args: Array<String>) { 
     val usage = """ 
         Usage: 
             <dbClusterGroupName> <dbParameterGroupFamily> 
  <dbInstanceClusterIdentifier> <dbName> <dbSnapshotIdentifier> <secretName> 
         Where: 
             dbClusterGroupName - The database group name. 
             dbParameterGroupFamily - The database parameter group name. 
             dbInstanceClusterIdentifier - The database instance identifier. 
             dbName - The database name. 
             dbSnapshotIdentifier - The snapshot identifier.
```

```
 secretName - The name of the AWS Secrets Manager secret that contains 
 the database credentials. 
   "" ""
    if (args.size != 7) { 
        println(usage) 
        exitProcess(1) 
    } 
    val dbClusterGroupName = args[0] 
   val dbParameterGroupFamily = args[1]
    val dbInstanceClusterIdentifier = args[2] 
    val dbInstanceIdentifier = args[3] 
   val dbName = args[4] val dbSnapshotIdentifier = args[5] 
   val secretName = args[6]
   val gson = Gson() val user = gson.fromJson(getSecretValues(secretName).toString(), 
 User::class.java) 
    val username = user.username 
    val userPassword = user.password 
    println("1. Return a list of the available DB engines") 
    describeAuroraDBEngines() 
    println("2. Create a custom parameter group") 
    createDBClusterParameterGroup(dbClusterGroupName, dbParameterGroupFamily) 
    println("3. Get the parameter group") 
    describeDbClusterParameterGroups(dbClusterGroupName) 
    println("4. Get the parameters in the group") 
    describeDbClusterParameters(dbClusterGroupName, 0) 
    println("5. Modify the auto_increment_offset parameter") 
    modifyDBClusterParas(dbClusterGroupName) 
    println("6. Display the updated parameter value") 
    describeDbClusterParameters(dbClusterGroupName, -1) 
    println("7. Get a list of allowed engine versions") 
    getAllowedClusterEngines(dbParameterGroupFamily)
```

```
 println("8. Create an Aurora DB cluster database") 
     val arnClusterVal = createDBCluster(dbClusterGroupName, dbName, 
  dbInstanceClusterIdentifier, username, userPassword) 
     println("The ARN of the cluster is $arnClusterVal") 
     println("9. Wait for DB instance to be ready") 
     waitForClusterInstanceReady(dbInstanceClusterIdentifier) 
     println("10. Get a list of instance classes available for the selected engine") 
     val instanceClass = getListInstanceClasses() 
     println("11. Create a database instance in the cluster.") 
     val clusterDBARN = createDBInstanceCluster(dbInstanceIdentifier, 
  dbInstanceClusterIdentifier, instanceClass) 
     println("The ARN of the database is $clusterDBARN") 
     println("12. Wait for DB instance to be ready") 
     waitDBAuroraInstanceReady(dbInstanceIdentifier) 
     println("13. Create a snapshot") 
     createDBClusterSnapshot(dbInstanceClusterIdentifier, dbSnapshotIdentifier) 
     println("14. Wait for DB snapshot to be ready") 
     waitSnapshotReady(dbSnapshotIdentifier, dbInstanceClusterIdentifier) 
     println("15. Delete the DB instance") 
     deleteDBInstance(dbInstanceIdentifier) 
     println("16. Delete the DB cluster") 
     deleteCluster(dbInstanceClusterIdentifier) 
     println("17. Delete the DB cluster group") 
     if (clusterDBARN != null) { 
         deleteDBClusterGroup(dbClusterGroupName, clusterDBARN) 
     } 
     println("The Scenario has successfully completed.")
}
@Throws(InterruptedException::class)
suspend fun deleteDBClusterGroup( 
     dbClusterGroupName: String, 
     clusterDBARN: String,
) { 
     var isDataDel = false
```

```
 var didFind: Boolean 
     var instanceARN: String 
     RdsClient { region = "us-west-2" }.use { rdsClient -> 
         // Make sure that the database has been deleted. 
         while (!isDataDel) { 
             val response = rdsClient.describeDbInstances() 
             val instanceList = response.dbInstances 
             val listSize = instanceList?.size 
             isDataDel = false 
             didFind = false 
            var index = 1 if (instanceList != null) { 
                 for (instance in instanceList) { 
                     instanceARN = instance.dbInstanceArn.toString() 
                     if (instanceARN.compareTo(clusterDBARN) == 0) { 
                         println("$clusterDBARN still exists") 
                         didFind = true 
1 1 1 1 1 1 1
                     if (index == listSize && !didFind) { 
                         // Went through the entire list and did not find the 
  database ARN. 
                         isDataDel = true 
1 1 1 1 1 1 1
                     delay(slTime * 1000) 
                     index++ 
 } 
 } 
         } 
         val clusterParameterGroupRequest = 
             DeleteDbClusterParameterGroupRequest { 
                 dbClusterParameterGroupName = dbClusterGroupName 
 } 
         rdsClient.deleteDbClusterParameterGroup(clusterParameterGroupRequest) 
         println("$dbClusterGroupName was deleted.") 
     }
}
suspend fun deleteCluster(dbInstanceClusterIdentifier: String) { 
     val deleteDbClusterRequest = 
         DeleteDbClusterRequest { 
             dbClusterIdentifier = dbInstanceClusterIdentifier 
             skipFinalSnapshot = true
```

```
 } 
     RdsClient { region = "us-west-2" }.use { rdsClient -> 
         rdsClient.deleteDbCluster(deleteDbClusterRequest) 
         println("$dbInstanceClusterIdentifier was deleted!") 
     }
}
suspend fun deleteDBInstance(dbInstanceIdentifierVal: String) { 
     val deleteDbInstanceRequest = 
         DeleteDbInstanceRequest { 
             dbInstanceIdentifier = dbInstanceIdentifierVal 
             deleteAutomatedBackups = true 
             skipFinalSnapshot = true 
         } 
     RdsClient { region = "us-west-2" }.use { rdsClient -> 
         val response = rdsClient.deleteDbInstance(deleteDbInstanceRequest) 
         print("The status of the database is 
  ${response.dbInstance?.dbInstanceStatus}") 
     }
}
suspend fun waitSnapshotReady( 
     dbSnapshotIdentifier: String?, 
     dbInstanceClusterIdentifier: String?,
) { 
     var snapshotReady = false 
     var snapshotReadyStr: String 
     println("Waiting for the snapshot to become available.") 
     val snapshotsRequest = 
         DescribeDbClusterSnapshotsRequest { 
             dbClusterSnapshotIdentifier = dbSnapshotIdentifier 
             dbClusterIdentifier = dbInstanceClusterIdentifier 
         } 
     RdsClient { region = "us-west-2" }.use { rdsClient -> 
        while (!snapshotReady) {
             val response = rdsClient.describeDbClusterSnapshots(snapshotsRequest) 
             val snapshotList = response.dbClusterSnapshots 
             if (snapshotList != null) { 
                  for (snapshot in snapshotList) { 
                      snapshotReadyStr = snapshot.status.toString()
```

```
 if (snapshotReadyStr.contains("available")) { 
                          snapshotReady = true 
                     } else { 
                          println(".") 
                          delay(slTime * 5000) 
1 1 1 1 1 1 1
 } 
 } 
         } 
     } 
     println("The Snapshot is available!")
}
suspend fun createDBClusterSnapshot( 
     dbInstanceClusterIdentifier: String?, 
     dbSnapshotIdentifier: String?,
) { 
     val snapshotRequest = 
         CreateDbClusterSnapshotRequest { 
             dbClusterIdentifier = dbInstanceClusterIdentifier 
             dbClusterSnapshotIdentifier = dbSnapshotIdentifier 
         } 
     RdsClient { region = "us-west-2" }.use { rdsClient -> 
         val response = rdsClient.createDbClusterSnapshot(snapshotRequest) 
         println("The Snapshot ARN is 
  ${response.dbClusterSnapshot?.dbClusterSnapshotArn}") 
     }
}
suspend fun waitDBAuroraInstanceReady(dbInstanceIdentifierVal: String?) { 
     var instanceReady = false 
     var instanceReadyStr: String 
     println("Waiting for instance to become available.") 
     val instanceRequest = 
         DescribeDbInstancesRequest { 
             dbInstanceIdentifier = dbInstanceIdentifierVal 
         } 
     var endpoint = "" 
     RdsClient { region = "us-west-2" }.use { rdsClient -> 
        while (!instanceReady) {
             val response = rdsClient.describeDbInstances(instanceRequest) 
             response.dbInstances?.forEach { instance ->
```

```
 instanceReadyStr = instance.dbInstanceStatus.toString() 
                 if (instanceReadyStr.contains("available")) { 
                     endpoint = instance.endpoint?.address.toString()
                      instanceReady = true 
                 } else { 
                      print(".") 
                      delay(sleepTime * 1000) 
 } 
 } 
         } 
     } 
     println("Database instance is available! The connection endpoint is $endpoint")
}
suspend fun createDBInstanceCluster( 
     dbInstanceIdentifierVal: String?, 
     dbInstanceClusterIdentifierVal: String?, 
     instanceClassVal: String?,
): String? { 
     val instanceRequest = 
         CreateDbInstanceRequest { 
             dbInstanceIdentifier = dbInstanceIdentifierVal 
             dbClusterIdentifier = dbInstanceClusterIdentifierVal 
             engine = "aurora-mysql" 
             dbInstanceClass = instanceClassVal 
         } 
     RdsClient { region = "us-west-2" }.use { rdsClient -> 
         val response = rdsClient.createDbInstance(instanceRequest) 
         print("The status is ${response.dbInstance?.dbInstanceStatus}") 
         return response.dbInstance?.dbInstanceArn 
     }
}
suspend fun getListInstanceClasses(): String { 
     val optionsRequest = 
         DescribeOrderableDbInstanceOptionsRequest { 
             engine = "aurora-mysql" 
             maxRecords = 20 
         } 
     var instanceClass = "" 
     RdsClient { region = "us-west-2" }.use { rdsClient -> 
         val response = rdsClient.describeOrderableDbInstanceOptions(optionsRequest) 
         response.orderableDbInstanceOptions?.forEach { instanceOption ->
```

```
 instanceClass = instanceOption.dbInstanceClass.toString() 
             println("The instance class is ${instanceOption.dbInstanceClass}") 
             println("The engine version is ${instanceOption.engineVersion}") 
         } 
     } 
     return instanceClass
}
// Waits until the database instance is available.
suspend fun waitForClusterInstanceReady(dbClusterIdentifierVal: String?) { 
     var instanceReady = false 
     var instanceReadyStr: String 
     println("Waiting for instance to become available.") 
     val instanceRequest = 
         DescribeDbClustersRequest { 
             dbClusterIdentifier = dbClusterIdentifierVal 
         } 
     RdsClient { region = "us-west-2" }.use { rdsClient -> 
        while (!instanceReady) {
             val response = rdsClient.describeDbClusters(instanceRequest) 
             response.dbClusters?.forEach { cluster -> 
                 instanceReadyStr = cluster.status.toString() 
                 if (instanceReadyStr.contains("available")) { 
                      instanceReady = true 
                 } else { 
                      print(".") 
                      delay(sleepTime * 1000) 
 } 
 } 
         } 
     } 
     println("Database cluster is available!")
}
suspend fun createDBCluster( 
     dbParameterGroupFamilyVal: String?, 
     dbName: String?, 
     dbClusterIdentifierVal: String?, 
     userName: String?, 
     password: String?,
): String? { 
     val clusterRequest =
```

```
 CreateDbClusterRequest { 
             databaseName = dbName 
             dbClusterIdentifier = dbClusterIdentifierVal 
             dbClusterParameterGroupName = dbParameterGroupFamilyVal 
             engine = "aurora-mysql" 
             masterUsername = userName 
             masterUserPassword = password 
         } 
     RdsClient { region = "us-west-2" }.use { rdsClient -> 
         val response = rdsClient.createDbCluster(clusterRequest) 
         return response.dbCluster?.dbClusterArn 
     }
}
// Get a list of allowed engine versions.
suspend fun getAllowedClusterEngines(dbParameterGroupFamilyVal: String?) { 
     val versionsRequest = 
         DescribeDbEngineVersionsRequest { 
             dbParameterGroupFamily = dbParameterGroupFamilyVal 
             engine = "aurora-mysql" 
         } 
     RdsClient { region = "us-west-2" }.use { rdsClient -> 
         val response = rdsClient.describeDbEngineVersions(versionsRequest) 
         response.dbEngineVersions?.forEach { dbEngine -> 
             println("The engine version is ${dbEngine.engineVersion}") 
             println("The engine description is ${dbEngine.dbEngineDescription}") 
         } 
     }
}
// Modify the auto_increment_offset parameter.
suspend fun modifyDBClusterParas(dClusterGroupName: String?) { 
     val parameter1 = 
         Parameter { 
             parameterName = "auto_increment_offset" 
             applyMethod = ApplyMethod.fromValue("immediate") 
             parameterValue = "5" 
         } 
     val paraList = ArrayList<Parameter>() 
     paraList.add(parameter1) 
     val groupRequest =
```

```
 ModifyDbClusterParameterGroupRequest { 
             dbClusterParameterGroupName = dClusterGroupName 
             parameters = paraList 
         } 
     RdsClient { region = "us-west-2" }.use { rdsClient -> 
         val response = rdsClient.modifyDbClusterParameterGroup(groupRequest) 
         println("The parameter group ${response.dbClusterParameterGroupName} was 
  successfully modified") 
     }
}
suspend fun describeDbClusterParameters( 
     dbCLusterGroupName: String?, 
     flag: Int,
) { 
     val dbParameterGroupsRequest: DescribeDbClusterParametersRequest 
     dbParameterGroupsRequest = 
        if (flag == \emptyset) {
             DescribeDbClusterParametersRequest { 
                 dbClusterParameterGroupName = dbCLusterGroupName 
 } 
         } else { 
             DescribeDbClusterParametersRequest { 
                 dbClusterParameterGroupName = dbCLusterGroupName 
                 source = "user" 
 } 
         } 
     RdsClient { region = "us-west-2" }.use { rdsClient -> 
         val response = 
  rdsClient.describeDbClusterParameters(dbParameterGroupsRequest) 
         response.parameters?.forEach { para -> 
             // Only print out information about either auto_increment_offset or 
  auto_increment_increment. 
             val paraName = para.parameterName 
            if (paramame != null) { if (paraName.compareTo("auto_increment_offset") == 0 || 
  paraName.compareTo("auto_increment_increment ") == 0) { 
                      println("*** The parameter name is $paraName") 
                      println("*** The parameter value is ${para.parameterValue}") 
                      println("*** The parameter data type is ${para.dataType}") 
                      println("*** The parameter description is ${para.description}")
```

```
 println("*** The parameter allowed values is 
  ${para.allowedValues}") 
 } 
 } 
         } 
     }
}
suspend fun describeDbClusterParameterGroups(dbClusterGroupName: String?) { 
     val groupsRequest = 
         DescribeDbClusterParameterGroupsRequest { 
             dbClusterParameterGroupName = dbClusterGroupName 
             maxRecords = 20 
         } 
     RdsClient { region = "us-west-2" }.use { rdsClient -> 
         val response = rdsClient.describeDbClusterParameterGroups(groupsRequest) 
         response.dbClusterParameterGroups?.forEach { group -> 
             println("The group name is ${group.dbClusterParameterGroupName}") 
             println("The group ARN is ${group.dbClusterParameterGroupArn}") 
         } 
     }
}
suspend fun createDBClusterParameterGroup( 
     dbClusterGroupNameVal: String?, 
     dbParameterGroupFamilyVal: String?,
) { 
     val groupRequest = 
         CreateDbClusterParameterGroupRequest { 
             dbClusterParameterGroupName = dbClusterGroupNameVal 
             dbParameterGroupFamily = dbParameterGroupFamilyVal 
             description = "Created by using the AWS SDK for Kotlin" 
         } 
     RdsClient { region = "us-west-2" }.use { rdsClient -> 
         val response = rdsClient.createDbClusterParameterGroup(groupRequest) 
         println("The group name is 
  ${response.dbClusterParameterGroup?.dbClusterParameterGroupName}") 
     }
}
suspend fun describeAuroraDBEngines() { 
     val engineVersionsRequest =
```

```
 DescribeDbEngineVersionsRequest { 
              engine = "aurora-mysql" 
             defaultOnly = true 
             maxRecords = 20 
         } 
     RdsClient { region = "us-west-2" }.use { rdsClient -> 
         val response = rdsClient.describeDbEngineVersions(engineVersionsRequest) 
         response.dbEngineVersions?.forEach { engineOb -> 
              println("The name of the DB parameter group family for the database 
  engine is ${engineOb.dbParameterGroupFamily}") 
              println("The name of the database engine ${engineOb.engine}") 
             println("The version number of the database engine 
  ${engineOb.engineVersion}") 
         } 
     }
}
```
- For API details, see the following topics in *AWS SDK for Kotlin API reference*.
	- [CreateDBCluster](https://sdk.amazonaws.com/kotlin/api/latest/index.html)
	- [CreateDBClusterParameterGroup](https://sdk.amazonaws.com/kotlin/api/latest/index.html)
	- [CreateDBClusterSnapshot](https://sdk.amazonaws.com/kotlin/api/latest/index.html)
	- [CreateDBInstance](https://sdk.amazonaws.com/kotlin/api/latest/index.html)
	- [DeleteDBCluster](https://sdk.amazonaws.com/kotlin/api/latest/index.html)
	- [DeleteDBClusterParameterGroup](https://sdk.amazonaws.com/kotlin/api/latest/index.html)
	- [DeleteDBInstance](https://sdk.amazonaws.com/kotlin/api/latest/index.html)
	- [DescribeDBClusterParameterGroups](https://sdk.amazonaws.com/kotlin/api/latest/index.html)
	- [DescribeDBClusterParameters](https://sdk.amazonaws.com/kotlin/api/latest/index.html)
	- [DescribeDBClusterSnapshots](https://sdk.amazonaws.com/kotlin/api/latest/index.html)
	- [DescribeDBClusters](https://sdk.amazonaws.com/kotlin/api/latest/index.html)
	- [DescribeDBEngineVersions](https://sdk.amazonaws.com/kotlin/api/latest/index.html)
	- [DescribeDBInstances](https://sdk.amazonaws.com/kotlin/api/latest/index.html)
	- [DescribeOrderableDBInstanceOptions](https://sdk.amazonaws.com/kotlin/api/latest/index.html)
	- [ModifyDBClusterParameterGroup](https://sdk.amazonaws.com/kotlin/api/latest/index.html)

# <span id="page-16052-0"></span>**Auto Scaling examples using SDK for Kotlin**

The following code examples show you how to perform actions and implement common scenarios by using the AWS SDK for Kotlin with Auto Scaling.

*Actions* are code excerpts from larger programs and must be run in context. While actions show you how to call individual service functions, you can see actions in context in their related scenarios and cross-service examples.

*Scenarios* are code examples that show you how to accomplish a specific task by calling multiple functions within the same service.

Each example includes a link to GitHub, where you can find instructions on how to set up and run the code in context.

# **Topics**

- [Actions](#page-10628-0)
- [Scenarios](#page-10649-0)

# **Actions**

# **CreateAutoScalingGroup**

The following code example shows how to use CreateAutoScalingGroup.

#### **SDK for Kotlin**

#### **A** Note

```
suspend fun createAutoScalingGroup( 
     groupName: String, 
     launchTemplateNameVal: String, 
     serviceLinkedRoleARNVal: String, 
     vpcZoneIdVal: String,
) {
```

```
 val templateSpecification = 
         LaunchTemplateSpecification { 
             launchTemplateName = launchTemplateNameVal 
         } 
     val request = 
         CreateAutoScalingGroupRequest { 
             autoScalingGroupName = groupName 
             availabilityZones = listOf("us-east-1a") 
             launchTemplate = templateSpecification 
            maxSize = 1minSize = 1 vpcZoneIdentifier = vpcZoneIdVal 
             serviceLinkedRoleArn = serviceLinkedRoleARNVal 
         } 
     // This object is required for the waiter call. 
     val groupsRequestWaiter = 
         DescribeAutoScalingGroupsRequest { 
              autoScalingGroupNames = listOf(groupName) 
         } 
     AutoScalingClient { region = "us-east-1" }.use { autoScalingClient -> 
         autoScalingClient.createAutoScalingGroup(request) 
         autoScalingClient.waitUntilGroupExists(groupsRequestWaiter) 
         println("$groupName was created!") 
     }
}
```
• For API details, see [CreateAutoScalingGroup](https://sdk.amazonaws.com/kotlin/api/latest/index.html) in *AWS SDK for Kotlin API reference*.

#### **DeleteAutoScalingGroup**

The following code example shows how to use DeleteAutoScalingGroup.

# **SDK for Kotlin**

#### **(i)** Note

```
suspend fun deleteSpecificAutoScalingGroup(groupName: String) {
    val deleteAutoScalingGroupRequest =
         DeleteAutoScalingGroupRequest { 
             autoScalingGroupName = groupName 
             forceDelete = true 
         } 
     AutoScalingClient { region = "us-east-1" }.use { autoScalingClient -> 
         autoScalingClient.deleteAutoScalingGroup(deleteAutoScalingGroupRequest) 
         println("You successfully deleted $groupName") 
     }
}
```
• For API details, see [DeleteAutoScalingGroup](https://sdk.amazonaws.com/kotlin/api/latest/index.html) in *AWS SDK for Kotlin API reference*.

# **DescribeAutoScalingGroups**

The following code example shows how to use DescribeAutoScalingGroups.

# **SDK for Kotlin**

#### **A** Note

```
suspend fun getAutoScalingGroups(groupName: String) { 
     val scalingGroupsRequest = 
         DescribeAutoScalingGroupsRequest { 
             autoScalingGroupNames = listOf(groupName) 
         } 
     AutoScalingClient { region = "us-east-1" }.use { autoScalingClient -> 
         val response = 
  autoScalingClient.describeAutoScalingGroups(scalingGroupsRequest) 
         response.autoScalingGroups?.forEach { group -> 
             println("The group name is ${group.autoScalingGroupName}") 
             println("The group ARN is ${group.autoScalingGroupArn}") 
             group.instances?.forEach { instance ->
```

```
 println("The instance id is ${instance.instanceId}") 
                 println("The lifecycle state is " + instance.lifecycleState) 
 } 
         } 
     }
}
```
• For API details, see [DescribeAutoScalingGroups](https://sdk.amazonaws.com/kotlin/api/latest/index.html) in *AWS SDK for Kotlin API reference*.

#### **DescribeAutoScalingInstances**

The following code example shows how to use DescribeAutoScalingInstances.

#### **SDK for Kotlin**

#### **A** Note

There's more on GitHub. Find the complete example and learn how to set up and run in the AWS Code Examples [Repository](https://github.com/awsdocs/aws-doc-sdk-examples/tree/main/kotlin/services/autoscale#code-examples).

```
suspend fun describeAutoScalingInstance(id: String) { 
     val describeAutoScalingInstancesRequest = 
         DescribeAutoScalingInstancesRequest { 
             instanceIds = listOf(id) 
         } 
     AutoScalingClient { region = "us-east-1" }.use { autoScalingClient -> 
         val response = 
  autoScalingClient.describeAutoScalingInstances(describeAutoScalingInstancesRequest) 
         response.autoScalingInstances?.forEach { group -> 
             println("The instance lifecycle state is: ${group.lifecycleState}") 
         } 
     }
}
```
• For API details, see [DescribeAutoScalingInstances](https://sdk.amazonaws.com/kotlin/api/latest/index.html) in *AWS SDK for Kotlin API reference*.
# **DescribeScalingActivities**

The following code example shows how to use DescribeScalingActivities.

# **SDK for Kotlin**

### **A** Note

There's more on GitHub. Find the complete example and learn how to set up and run in the AWS Code Examples [Repository](https://github.com/awsdocs/aws-doc-sdk-examples/tree/main/kotlin/services/autoscale#code-examples).

```
suspend fun describeAutoScalingGroups(groupName: String) { 
     val groupsReques = 
         DescribeAutoScalingGroupsRequest { 
              autoScalingGroupNames = listOf(groupName) 
             maxRecords = 10 
         } 
     AutoScalingClient { region = "us-east-1" }.use { autoScalingClient -> 
         val response = autoScalingClient.describeAutoScalingGroups(groupsReques) 
         response.autoScalingGroups?.forEach { group -> 
              println("The service to use for the health checks: 
  ${group.healthCheckType}") 
         } 
     }
}
```
• For API details, see [DescribeScalingActivities](https://sdk.amazonaws.com/kotlin/api/latest/index.html) in *AWS SDK for Kotlin API reference*.

# **DisableMetricsCollection**

The following code example shows how to use DisableMetricsCollection.

# **A** Note

There's more on GitHub. Find the complete example and learn how to set up and run in the AWS Code Examples [Repository](https://github.com/awsdocs/aws-doc-sdk-examples/tree/main/kotlin/services/autoscale#code-examples).

```
suspend fun disableMetricsCollection(groupName: String) { 
     val disableMetricsCollectionRequest = 
         DisableMetricsCollectionRequest { 
             autoScalingGroupName = groupName 
             metrics = listOf("GroupMaxSize") 
         } 
     AutoScalingClient { region = "us-east-1" }.use { autoScalingClient -> 
         autoScalingClient.disableMetricsCollection(disableMetricsCollectionRequest) 
         println("The disable metrics collection operation was successful") 
     }
}
```
• For API details, see [DisableMetricsCollection](https://sdk.amazonaws.com/kotlin/api/latest/index.html) in *AWS SDK for Kotlin API reference*.

# **EnableMetricsCollection**

The following code example shows how to use EnableMetricsCollection.

#### **SDK for Kotlin**

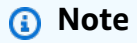

```
suspend fun enableMetricsCollection(groupName: String?) { 
     val collectionRequest = 
         EnableMetricsCollectionRequest {
```

```
 autoScalingGroupName = groupName 
             metrics = listOf("GroupMaxSize") 
             granularity = "1Minute" 
         } 
     AutoScalingClient { region = "us-east-1" }.use { autoScalingClient -> 
         autoScalingClient.enableMetricsCollection(collectionRequest) 
         println("The enable metrics collection operation was successful") 
     }
}
```
• For API details, see [EnableMetricsCollection](https://sdk.amazonaws.com/kotlin/api/latest/index.html) in *AWS SDK for Kotlin API reference*.

# **SetDesiredCapacity**

The following code example shows how to use SetDesiredCapacity.

## **SDK for Kotlin**

#### *(a)* Note

There's more on GitHub. Find the complete example and learn how to set up and run in the AWS Code Examples [Repository](https://github.com/awsdocs/aws-doc-sdk-examples/tree/main/kotlin/services/autoscale#code-examples).

```
suspend fun setDesiredCapacity(groupName: String) { 
     val capacityRequest = 
         SetDesiredCapacityRequest { 
             autoScalingGroupName = groupName 
             desiredCapacity = 2 
         } 
     AutoScalingClient { region = "us-east-1" }.use { autoScalingClient -> 
         autoScalingClient.setDesiredCapacity(capacityRequest) 
         println("You set the DesiredCapacity to 2") 
     }
}
```
• For API details, see [SetDesiredCapacity](https://sdk.amazonaws.com/kotlin/api/latest/index.html) in *AWS SDK for Kotlin API reference*.

# **TerminateInstanceInAutoScalingGroup**

The following code example shows how to use TerminateInstanceInAutoScalingGroup.

# **SDK for Kotlin**

# **A** Note

There's more on GitHub. Find the complete example and learn how to set up and run in the AWS Code Examples [Repository](https://github.com/awsdocs/aws-doc-sdk-examples/tree/main/kotlin/services/autoscale#code-examples).

```
suspend fun terminateInstanceInAutoScalingGroup(instanceIdVal: String) { 
     val request = 
         TerminateInstanceInAutoScalingGroupRequest { 
             instanceId = instanceIdVal 
             shouldDecrementDesiredCapacity = false 
         } 
     AutoScalingClient { region = "us-east-1" }.use { autoScalingClient -> 
         autoScalingClient.terminateInstanceInAutoScalingGroup(request) 
         println("You have terminated instance $instanceIdVal") 
     }
}
```
• For API details, see [TerminateInstanceInAutoScalingGroup](https://sdk.amazonaws.com/kotlin/api/latest/index.html) in *AWS SDK for Kotlin API reference*.

# **UpdateAutoScalingGroup**

The following code example shows how to use UpdateAutoScalingGroup.

#### **SDK for Kotlin**

#### **(i)** Note

```
suspend fun updateAutoScalingGroup( 
     groupName: String, 
     launchTemplateNameVal: String, 
     serviceLinkedRoleARNVal: String,
) { 
     val templateSpecification = 
         LaunchTemplateSpecification { 
             launchTemplateName = launchTemplateNameVal 
         } 
     val groupRequest = 
         UpdateAutoScalingGroupRequest { 
            maxSize = 3 serviceLinkedRoleArn = serviceLinkedRoleARNVal 
             autoScalingGroupName = groupName 
             launchTemplate = templateSpecification 
         } 
     val groupsRequestWaiter = 
         DescribeAutoScalingGroupsRequest { 
             autoScalingGroupNames = listOf(groupName) 
         } 
     AutoScalingClient { region = "us-east-1" }.use { autoScalingClient -> 
         autoScalingClient.updateAutoScalingGroup(groupRequest) 
         autoScalingClient.waitUntilGroupExists(groupsRequestWaiter) 
         println("You successfully updated the Auto Scaling group $groupName") 
     }
}
```
• For API details, see [UpdateAutoScalingGroup](https://sdk.amazonaws.com/kotlin/api/latest/index.html) in *AWS SDK for Kotlin API reference*.

### **Scenarios**

#### **Manage groups and instances**

The following code example shows how to:

- Create an Amazon EC2 Auto Scaling group with a launch template and Availability Zones, and get information about running instances.
- Enable Amazon CloudWatch metrics collection.
- Update the group's desired capacity and wait for an instance to start.
- Terminate an instance in the group.
- List scaling activities that occur in response to user requests and capacity changes.
- Get statistics for CloudWatch metrics, then clean up resources.

#### **A** Note

```
suspend fun main(args: Array<String>) { 
     val usage = """ 
     Usage: 
         <groupName> <launchTemplateName> <serviceLinkedRoleARN> <vpcZoneId> 
     Where: 
         groupName - The name of the Auto Scaling group. 
         launchTemplateName - The name of the launch template. 
         serviceLinkedRoleARN - The Amazon Resource Name (ARN) of the service-linked 
  role that the Auto Scaling group uses. 
         vpcZoneId - A subnet Id for a virtual private cloud (VPC) where instances in 
  the Auto Scaling group can be created. 
    ^{\mathrm{m}} ""
     if (args.size != 4) { 
         println(usage) 
         exitProcess(1) 
     } 
     val groupName = args[0] 
     val launchTemplateName = args[1] 
     val serviceLinkedRoleARN = args[2] 
     val vpcZoneId = args[3] 
     println("**** Create an Auto Scaling group named $groupName") 
     createAutoScalingGroup(groupName, launchTemplateName, serviceLinkedRoleARN, 
  vpcZoneId)
```

```
 println("Wait 1 min for the resources, including the instance. Otherwise, an 
 empty instance Id is returned") 
    delay(60000) 
    val instanceId = getSpecificAutoScaling(groupName) 
    if (instanceId.compareTo("") == 0) { 
        println("Error - no instance Id value") 
        exitProcess(1) 
    } else { 
        println("The instance Id value is $instanceId") 
    } 
    println("**** Describe Auto Scaling with the Id value $instanceId") 
    describeAutoScalingInstance(instanceId) 
    println("**** Enable metrics collection $instanceId") 
    enableMetricsCollection(groupName) 
    println("**** Update an Auto Scaling group to maximum size of 3") 
    updateAutoScalingGroup(groupName, launchTemplateName, serviceLinkedRoleARN) 
    println("**** Describe all Auto Scaling groups to show the current state of the 
 groups") 
    describeAutoScalingGroups(groupName) 
    println("**** Describe account details") 
    describeAccountLimits() 
    println("Wait 1 min for the resources, including the instance. Otherwise, an 
 empty instance Id is returned") 
    delay(60000) 
    println("**** Set desired capacity to 2") 
    setDesiredCapacity(groupName) 
    println("**** Get the two instance Id values and state") 
    getAutoScalingGroups(groupName) 
    println("**** List the scaling activities that have occurred for the group") 
    describeScalingActivities(groupName) 
    println("**** Terminate an instance in the Auto Scaling group") 
    terminateInstanceInAutoScalingGroup(instanceId)
```

```
 println("**** Stop the metrics collection") 
     disableMetricsCollection(groupName) 
     println("**** Delete the Auto Scaling group") 
     deleteSpecificAutoScalingGroup(groupName)
}
suspend fun describeAutoScalingGroups(groupName: String) { 
     val groupsReques = 
         DescribeAutoScalingGroupsRequest { 
             autoScalingGroupNames = listOf(groupName) 
             maxRecords = 10 
         } 
     AutoScalingClient { region = "us-east-1" }.use { autoScalingClient -> 
         val response = autoScalingClient.describeAutoScalingGroups(groupsReques) 
         response.autoScalingGroups?.forEach { group -> 
             println("The service to use for the health checks: 
  ${group.healthCheckType}") 
 } 
     }
}
suspend fun disableMetricsCollection(groupName: String) { 
     val disableMetricsCollectionRequest = 
         DisableMetricsCollectionRequest { 
             autoScalingGroupName = groupName 
             metrics = listOf("GroupMaxSize") 
         } 
     AutoScalingClient { region = "us-east-1" }.use { autoScalingClient -> 
         autoScalingClient.disableMetricsCollection(disableMetricsCollectionRequest) 
         println("The disable metrics collection operation was successful") 
     }
}
suspend fun describeScalingActivities(groupName: String?) { 
     val scalingActivitiesRequest = 
         DescribeScalingActivitiesRequest { 
             autoScalingGroupName = groupName 
            maxRecrds = 10 }
```

```
 AutoScalingClient { region = "us-east-1" }.use { autoScalingClient -> 
         val response = 
  autoScalingClient.describeScalingActivities(scalingActivitiesRequest) 
         response.activities?.forEach { activity -> 
             println("The activity Id is ${activity.activityId}") 
             println("The activity details are ${activity.details}") 
         } 
     }
}
suspend fun getAutoScalingGroups(groupName: String) { 
     val scalingGroupsRequest = 
         DescribeAutoScalingGroupsRequest { 
             autoScalingGroupNames = listOf(groupName) 
         } 
     AutoScalingClient { region = "us-east-1" }.use { autoScalingClient -> 
         val response = 
  autoScalingClient.describeAutoScalingGroups(scalingGroupsRequest) 
         response.autoScalingGroups?.forEach { group -> 
             println("The group name is ${group.autoScalingGroupName}") 
             println("The group ARN is ${group.autoScalingGroupArn}") 
             group.instances?.forEach { instance -> 
                  println("The instance id is ${instance.instanceId}") 
                 println("The lifecycle state is " + instance.lifecycleState) 
 } 
         } 
     }
}
suspend fun setDesiredCapacity(groupName: String) { 
     val capacityRequest = 
         SetDesiredCapacityRequest { 
             autoScalingGroupName = groupName 
             desiredCapacity = 2 
         } 
     AutoScalingClient { region = "us-east-1" }.use { autoScalingClient -> 
         autoScalingClient.setDesiredCapacity(capacityRequest) 
         println("You set the DesiredCapacity to 2") 
     }
}
suspend fun updateAutoScalingGroup(
```

```
 groupName: String, 
     launchTemplateNameVal: String, 
     serviceLinkedRoleARNVal: String,
) { 
     val templateSpecification = 
         LaunchTemplateSpecification { 
              launchTemplateName = launchTemplateNameVal 
         } 
     val groupRequest = 
         UpdateAutoScalingGroupRequest { 
             maxSize = 3 serviceLinkedRoleArn = serviceLinkedRoleARNVal 
              autoScalingGroupName = groupName 
              launchTemplate = templateSpecification 
         } 
     val groupsRequestWaiter = 
         DescribeAutoScalingGroupsRequest { 
              autoScalingGroupNames = listOf(groupName) 
         } 
     AutoScalingClient { region = "us-east-1" }.use { autoScalingClient -> 
         autoScalingClient.updateAutoScalingGroup(groupRequest) 
         autoScalingClient.waitUntilGroupExists(groupsRequestWaiter) 
         println("You successfully updated the Auto Scaling group $groupName") 
     }
}
suspend fun createAutoScalingGroup( 
     groupName: String, 
     launchTemplateNameVal: String, 
     serviceLinkedRoleARNVal: String, 
     vpcZoneIdVal: String,
) { 
     val templateSpecification = 
         LaunchTemplateSpecification { 
              launchTemplateName = launchTemplateNameVal 
         } 
     val request = 
         CreateAutoScalingGroupRequest { 
              autoScalingGroupName = groupName 
              availabilityZones = listOf("us-east-1a")
```

```
 launchTemplate = templateSpecification 
            maxSize = 1minSize = 1 vpcZoneIdentifier = vpcZoneIdVal 
             serviceLinkedRoleArn = serviceLinkedRoleARNVal 
         } 
     // This object is required for the waiter call. 
     val groupsRequestWaiter = 
         DescribeAutoScalingGroupsRequest { 
             autoScalingGroupNames = listOf(groupName) 
         } 
     AutoScalingClient { region = "us-east-1" }.use { autoScalingClient -> 
         autoScalingClient.createAutoScalingGroup(request) 
         autoScalingClient.waitUntilGroupExists(groupsRequestWaiter) 
         println("$groupName was created!") 
     }
}
suspend fun describeAutoScalingInstance(id: String) { 
     val describeAutoScalingInstancesRequest = 
         DescribeAutoScalingInstancesRequest { 
             instanceIds = listOf(id) 
         } 
     AutoScalingClient { region = "us-east-1" }.use { autoScalingClient -> 
         val response = 
  autoScalingClient.describeAutoScalingInstances(describeAutoScalingInstancesRequest) 
         response.autoScalingInstances?.forEach { group -> 
             println("The instance lifecycle state is: ${group.lifecycleState}") 
         } 
     }
}
suspend fun enableMetricsCollection(groupName: String?) { 
     val collectionRequest = 
         EnableMetricsCollectionRequest { 
             autoScalingGroupName = groupName 
             metrics = listOf("GroupMaxSize") 
             granularity = "1Minute" 
         } 
     AutoScalingClient { region = "us-east-1" }.use { autoScalingClient ->
```

```
 autoScalingClient.enableMetricsCollection(collectionRequest) 
         println("The enable metrics collection operation was successful") 
     }
}
suspend fun getSpecificAutoScaling(groupName: String): String { 
     var instanceId = "" 
     val scalingGroupsRequest = 
         DescribeAutoScalingGroupsRequest { 
             autoScalingGroupNames = listOf(groupName) 
         } 
     AutoScalingClient { region = "us-east-1" }.use { autoScalingClient -> 
         val response = 
  autoScalingClient.describeAutoScalingGroups(scalingGroupsRequest) 
         response.autoScalingGroups?.forEach { group -> 
             println("The group name is ${group.autoScalingGroupName}") 
             println("The group ARN is ${group.autoScalingGroupArn}") 
             group.instances?.forEach { instance -> 
                 instanceId = instance.instanceId.toString() 
 } 
         } 
     } 
     return instanceId
}
suspend fun describeAccountLimits() { 
     AutoScalingClient { region = "us-east-1" }.use { autoScalingClient -> 
         val response = 
 autoScalingClient.describeAccountLimits(DescribeAccountLimitsRequest {})
         println("The max number of Auto Scaling groups is 
  ${response.maxNumberOfAutoScalingGroups}") 
         println("The current number of Auto Scaling groups is 
  ${response.numberOfAutoScalingGroups}") 
     }
}
suspend fun terminateInstanceInAutoScalingGroup(instanceIdVal: String) { 
     val request = 
         TerminateInstanceInAutoScalingGroupRequest { 
             instanceId = instanceIdVal 
             shouldDecrementDesiredCapacity = false 
         }
```

```
 AutoScalingClient { region = "us-east-1" }.use { autoScalingClient -> 
         autoScalingClient.terminateInstanceInAutoScalingGroup(request) 
         println("You have terminated instance $instanceIdVal") 
     }
}
suspend fun deleteSpecificAutoScalingGroup(groupName: String) { 
    val deleteAutoScalingGroupRequest =
         DeleteAutoScalingGroupRequest { 
             autoScalingGroupName = groupName 
             forceDelete = true 
         } 
     AutoScalingClient { region = "us-east-1" }.use { autoScalingClient -> 
         autoScalingClient.deleteAutoScalingGroup(deleteAutoScalingGroupRequest) 
         println("You successfully deleted $groupName") 
     }
}
```
- For API details, see the following topics in *AWS SDK for Kotlin API reference*.
	- [CreateAutoScalingGroup](https://sdk.amazonaws.com/kotlin/api/latest/index.html)
	- [DeleteAutoScalingGroup](https://sdk.amazonaws.com/kotlin/api/latest/index.html)
	- [DescribeAutoScalingGroups](https://sdk.amazonaws.com/kotlin/api/latest/index.html)
	- [DescribeAutoScalingInstances](https://sdk.amazonaws.com/kotlin/api/latest/index.html)
	- [DescribeScalingActivities](https://sdk.amazonaws.com/kotlin/api/latest/index.html)
	- [DisableMetricsCollection](https://sdk.amazonaws.com/kotlin/api/latest/index.html)
	- [EnableMetricsCollection](https://sdk.amazonaws.com/kotlin/api/latest/index.html)
	- [SetDesiredCapacity](https://sdk.amazonaws.com/kotlin/api/latest/index.html)
	- [TerminateInstanceInAutoScalingGroup](https://sdk.amazonaws.com/kotlin/api/latest/index.html)
	- [UpdateAutoScalingGroup](https://sdk.amazonaws.com/kotlin/api/latest/index.html)

# **Amazon Bedrock examples using SDK for Kotlin**

The following code examples show you how to perform actions and implement common scenarios by using the AWS SDK for Kotlin with Amazon Bedrock.

*Actions* are code excerpts from larger programs and must be run in context. While actions show you how to call individual service functions, you can see actions in context in their related scenarios and cross-service examples.

*Scenarios* are code examples that show you how to accomplish a specific task by calling multiple functions within the same service.

Each example includes a link to GitHub, where you can find instructions on how to set up and run the code in context.

#### **Topics**

• [Actions](#page-10628-0)

### **Actions**

#### **ListFoundationModels**

The following code example shows how to use ListFoundationModels.

## **SDK for Kotlin**

#### **Note**

There's more on GitHub. Find the complete example and learn how to set up and run in the AWS Code Examples [Repository](https://github.com/awsdocs/aws-doc-sdk-examples/tree/main/kotlin/services/bedrock#code-examples).

List the available Amazon Bedrock foundation models.

```
suspend fun listFoundationModels(): List<FoundationModelSummary>? { 
     BedrockClient { region = "us-east-1" }.use { bedrockClient -> 
         val response = 
  bedrockClient.listFoundationModels(ListFoundationModelsRequest {}) 
         response.modelSummaries?.forEach { model -> 
             println("==========================================") 
             println(" Model ID: ${model.modelId}") 
             println("------------------------------------------") 
             println(" Name: ${model.modelName}") 
             println(" Provider: ${model.providerName}") 
             println(" Input modalities: ${model.inputModalities}") 
             println(" Output modalities: ${model.outputModalities}")
```

```
 println(" Supported customizations: ${model.customizationsSupported}") 
             println(" Supported inference types: ${model.inferenceTypesSupported}") 
             println("------------------------------------------\n") 
         } 
         return response.modelSummaries 
     }
}
```
• For API details, see [ListFoundationModels](https://sdk.amazonaws.com/kotlin/api/latest/index.html) in *AWS SDK for Kotlin API reference*.

# **CloudWatch examples using SDK for Kotlin**

The following code examples show you how to perform actions and implement common scenarios by using the AWS SDK for Kotlin with CloudWatch.

*Actions* are code excerpts from larger programs and must be run in context. While actions show you how to call individual service functions, you can see actions in context in their related scenarios and cross-service examples.

*Scenarios* are code examples that show you how to accomplish a specific task by calling multiple functions within the same service.

Each example includes a link to GitHub, where you can find instructions on how to set up and run the code in context.

#### **Get started**

#### **Hello CloudWatch**

The following code examples show how to get started using CloudWatch.

### **SDK for Kotlin**

#### **Note**

```
/**
Before running this Kotlin code example, set up your development environment,
including your credentials.
For more information, see the following documentation topic:
https://docs.aws.amazon.com/sdk-for-kotlin/latest/developer-guide/setup.html 
  */
suspend fun main(args: Array<String>) { 
     val usage = """ 
         Usage: 
            <namespace> 
         Where: 
            namespace - The namespace to filter against (for example, AWS/EC2). 
     """ 
     if (args.size != 1) { 
         println(usage) 
         exitProcess(0) 
     } 
     val namespace = args[0] 
     listAllMets(namespace)
}
suspend fun listAllMets(namespaceVal: String?) { 
     val request = 
         ListMetricsRequest { 
             namespace = namespaceVal 
         } 
     CloudWatchClient { region = "us-east-1" }.use { cwClient -> 
         cwClient 
              .listMetricsPaginated(request) 
              .transform { it.metrics?.forEach { obj -> emit(obj) } } 
              .collect { obj -> 
                  println("Name is ${obj.metricName}") 
                  println("Namespace is ${obj.namespace}") 
 } 
     }
}
```
• For API details, see [ListMetrics](https://sdk.amazonaws.com/kotlin/api/latest/index.html) in *AWS SDK for Kotlin API reference*.

# **Topics**

- [Actions](#page-10628-0)
- [Scenarios](#page-10649-0)

# **Actions**

# **DeleteAlarms**

The following code example shows how to use DeleteAlarms.

# **SDK for Kotlin**

# **(i)** Note

There's more on GitHub. Find the complete example and learn how to set up and run in the AWS Code Examples [Repository](https://github.com/awsdocs/aws-doc-sdk-examples/tree/main/kotlin/services/cloudwatch#code-examples).

```
suspend fun deleteAlarm(alarmNameVal: String) { 
     val request = 
         DeleteAlarmsRequest { 
             alarmNames = listOf(alarmNameVal) 
         } 
     CloudWatchClient { region = "us-east-1" }.use { cwClient -> 
         cwClient.deleteAlarms(request) 
         println("Successfully deleted alarm $alarmNameVal") 
     }
}
```
• For API details, see [DeleteAlarms](https://sdk.amazonaws.com/kotlin/api/latest/index.html) in *AWS SDK for Kotlin API reference*.

# **DeleteAnomalyDetector**

The following code example shows how to use DeleteAnomalyDetector.

## **A** Note

There's more on GitHub. Find the complete example and learn how to set up and run in the AWS Code Examples [Repository](https://github.com/awsdocs/aws-doc-sdk-examples/tree/main/kotlin/services/cloudwatch#code-examples).

```
suspend fun deleteAnomalyDetector(fileName: String) { 
     // Read values from the JSON file. 
     val parser = JsonFactory().createParser(File(fileName)) 
     val rootNode = ObjectMapper().readTree<JsonNode>(parser) 
     val customMetricNamespace = rootNode.findValue("customMetricNamespace").asText() 
     val customMetricName = rootNode.findValue("customMetricName").asText() 
    val singleMetricAnomalyDetectorVal =
         SingleMetricAnomalyDetector { 
             metricName = customMetricName 
             namespace = customMetricNamespace 
             stat = "Maximum" 
         } 
     val request = 
         DeleteAnomalyDetectorRequest { 
             singleMetricAnomalyDetector = singleMetricAnomalyDetectorVal 
         } 
     CloudWatchClient { region = "us-east-1" }.use { cwClient -> 
         cwClient.deleteAnomalyDetector(request) 
         println("Successfully deleted the Anomaly Detector.") 
     }
}
```
• For API details, see [DeleteAnomalyDetector](https://sdk.amazonaws.com/kotlin/api/latest/index.html) in *AWS SDK for Kotlin API reference*.

# **DeleteDashboards**

The following code example shows how to use DeleteDashboards.

## **A** Note

There's more on GitHub. Find the complete example and learn how to set up and run in the AWS Code Examples [Repository](https://github.com/awsdocs/aws-doc-sdk-examples/tree/main/kotlin/services/cloudwatch#code-examples).

```
suspend fun deleteDashboard(dashboardName: String) { 
     val dashboardsRequest = 
         DeleteDashboardsRequest { 
             dashboardNames = listOf(dashboardName) 
         } 
     CloudWatchClient { region = "us-east-1" }.use { cwClient -> 
         cwClient.deleteDashboards(dashboardsRequest) 
         println("$dashboardName was successfully deleted.") 
     }
}
```
• For API details, see [DeleteDashboards](https://sdk.amazonaws.com/kotlin/api/latest/index.html) in *AWS SDK for Kotlin API reference*.

# **DescribeAlarmHistory**

The following code example shows how to use DescribeAlarmHistory.

# **SDK for Kotlin**

# **A** Note

```
suspend fun getAlarmHistory( 
     fileName: String, 
     date: String,
) { 
     // Read values from the JSON file.
```

```
 val parser = JsonFactory().createParser(File(fileName)) 
     val rootNode = ObjectMapper().readTree<JsonNode>(parser) 
     val alarmNameVal = rootNode.findValue("exampleAlarmName").asText() 
     val start = Instant.parse(date) 
     val endDateVal = Instant.now() 
     val historyRequest = 
         DescribeAlarmHistoryRequest { 
             startDate = 
                 aws.smithy.kotlin.runtime.time 
                      .Instant(start) 
             endDate = 
                 aws.smithy.kotlin.runtime.time 
                      .Instant(endDateVal) 
             alarmName = alarmNameVal 
             historyItemType = HistoryItemType.Action 
         } 
     CloudWatchClient { 
         credentialsProvider = EnvironmentCredentialsProvider() 
         region = "us-east-1" 
     }.use { cwClient -> 
         val response = cwClient.describeAlarmHistory(historyRequest) 
         val historyItems = response.alarmHistoryItems 
         if (historyItems != null) { 
             if (historyItems.isEmpty()) { 
                 println("No alarm history data found for $alarmNameVal.") 
             } else { 
                 for (item in historyItems) { 
                      println("History summary ${item.historySummary}") 
                      println("Time stamp: ${item.timestamp}") 
 } 
 } 
         } 
     }
}
```
• For API details, see [DescribeAlarmHistory](https://sdk.amazonaws.com/kotlin/api/latest/index.html) in *AWS SDK for Kotlin API reference*.

### **DescribeAlarms**

The following code example shows how to use DescribeAlarms.

### **A** Note

There's more on GitHub. Find the complete example and learn how to set up and run in the AWS Code Examples [Repository](https://github.com/awsdocs/aws-doc-sdk-examples/tree/main/kotlin/services/cloudwatch#code-examples).

```
suspend fun describeAlarms() { 
     val typeList = ArrayList<AlarmType>() 
     typeList.add(AlarmType.MetricAlarm) 
     val alarmsRequest = 
         DescribeAlarmsRequest { 
              alarmTypes = typeList 
              maxRecords = 10 
         } 
     CloudWatchClient { region = "us-east-1" }.use { cwClient -> 
         val response = cwClient.describeAlarms(alarmsRequest) 
         response.metricAlarms?.forEach { alarm -> 
              println("Alarm name: ${alarm.alarmName}") 
              println("Alarm description: ${alarm.alarmDescription}") 
         } 
     }
}
```
• For API details, see [DescribeAlarms](https://sdk.amazonaws.com/kotlin/api/latest/index.html) in *AWS SDK for Kotlin API reference*.

## **DescribeAlarmsForMetric**

The following code example shows how to use DescribeAlarmsForMetric.

## **SDK for Kotlin**

### **A** Note

```
suspend fun checkForMetricAlarm(fileName: String?) { 
     // Read values from the JSON file. 
     val parser = JsonFactory().createParser(File(fileName)) 
     val rootNode = ObjectMapper().readTree<JsonNode>(parser) 
     val customMetricNamespace = rootNode.findValue("customMetricNamespace").asText() 
     val customMetricName = rootNode.findValue("customMetricName").asText() 
     var hasAlarm = false 
     var retries = 10 
     val metricRequest = 
         DescribeAlarmsForMetricRequest { 
             metricName = customMetricName 
             namespace = customMetricNamespace 
 } 
     CloudWatchClient { region = "us-east-1" }.use { cwClient -> 
         while (!hasAlarm && retries > 0) { 
             val response = cwClient.describeAlarmsForMetric(metricRequest) 
             if (response.metricAlarms?.count()!! > 0) { 
                 hasAlarm = true 
 } 
             retries-- 
             delay(20000) 
             println(".") 
         } 
         if (!hasAlarm) { 
             println("No Alarm state found for $customMetricName after 10 retries.") 
         } else { 
             println("Alarm state found for $customMetricName.") 
         } 
     }
}
```
• For API details, see [DescribeAlarmsForMetric](https://sdk.amazonaws.com/kotlin/api/latest/index.html) in *AWS SDK for Kotlin API reference*.

#### **DescribeAnomalyDetectors**

The following code example shows how to use DescribeAnomalyDetectors.

### **A** Note

There's more on GitHub. Find the complete example and learn how to set up and run in the AWS Code Examples [Repository](https://github.com/awsdocs/aws-doc-sdk-examples/tree/main/kotlin/services/cloudwatch#code-examples).

```
suspend fun describeAnomalyDetectors(fileName: String) { 
     // Read values from the JSON file. 
     val parser = JsonFactory().createParser(File(fileName)) 
     val rootNode = ObjectMapper().readTree<JsonNode>(parser) 
     val customMetricNamespace = rootNode.findValue("customMetricNamespace").asText() 
     val customMetricName = rootNode.findValue("customMetricName").asText() 
     val detectorsRequest = 
         DescribeAnomalyDetectorsRequest { 
             maxResults = 10 
             metricName = customMetricName 
             namespace = customMetricNamespace 
         } 
     CloudWatchClient { region = "us-east-1" }.use { cwClient -> 
         val response = cwClient.describeAnomalyDetectors(detectorsRequest) 
         response.anomalyDetectors?.forEach { detector -> 
             println("Metric name: 
  ${detector.singleMetricAnomalyDetector?.metricName}") 
             println("State: ${detector.stateValue}") 
         } 
     }
}
```
• For API details, see [DescribeAnomalyDetectors](https://sdk.amazonaws.com/kotlin/api/latest/index.html) in *AWS SDK for Kotlin API reference*.

#### **DisableAlarmActions**

The following code example shows how to use DisableAlarmActions.

# **A** Note

There's more on GitHub. Find the complete example and learn how to set up and run in the AWS Code Examples [Repository](https://github.com/awsdocs/aws-doc-sdk-examples/tree/main/kotlin/services/cloudwatch#code-examples).

```
suspend fun disableActions(alarmName: String) { 
     val request = 
         DisableAlarmActionsRequest { 
              alarmNames = listOf(alarmName) 
         } 
     CloudWatchClient { region = "us-east-1" }.use { cwClient -> 
         cwClient.disableAlarmActions(request) 
         println("Successfully disabled actions on alarm $alarmName") 
     }
}
```
• For API details, see [DisableAlarmActions](https://sdk.amazonaws.com/kotlin/api/latest/index.html) in *AWS SDK for Kotlin API reference*.

#### **EnableAlarmActions**

The following code example shows how to use EnableAlarmActions.

# **SDK for Kotlin**

# **A** Note

```
suspend fun enableActions(alarm: String) { 
     val request = 
          EnableAlarmActionsRequest { 
              alarmNames = listOf(alarm) 
         }
```

```
 CloudWatchClient { region = "us-east-1" }.use { cwClient -> 
         cwClient.enableAlarmActions(request) 
         println("Successfully enabled actions on alarm $alarm") 
     }
}
```
• For API details, see [EnableAlarmActions](https://sdk.amazonaws.com/kotlin/api/latest/index.html) in *AWS SDK for Kotlin API reference*.

#### **GetMetricData**

The following code example shows how to use GetMetricData.

#### **SDK for Kotlin**

#### **(i)** Note

```
suspend fun getCustomMetricData(fileName: String) { 
     // Read values from the JSON file. 
     val parser = JsonFactory().createParser(File(fileName)) 
     val rootNode = ObjectMapper().readTree<JsonNode>(parser) 
     val customMetricNamespace = rootNode.findValue("customMetricNamespace").asText() 
     val customMetricName = rootNode.findValue("customMetricName").asText() 
     // Set the date. 
     val nowDate = Instant.now() 
     val hours: Long = 1 
     val minutes: Long = 30 
     val date2 = 
         nowDate.plus(hours, ChronoUnit.HOURS).plus( 
              minutes, 
              ChronoUnit.MINUTES, 
         ) 
     val met = 
         Metric {
```

```
 metricName = customMetricName 
              namespace = customMetricNamespace 
         } 
     val metStat = 
         MetricStat { 
              stat = "Maximum" 
             period = 1metric = met } 
     val dataQUery = 
         MetricDataQuery { 
              metricStat = metStat 
             id = "foo2" returnData = true 
         } 
     val dq = ArrayList<MetricDataQuery>() 
     dq.add(dataQUery) 
     val getMetReq = 
         GetMetricDataRequest { 
              maxDatapoints = 10 
              scanBy = ScanBy.TimestampDescending 
              startTime = 
                  aws.smithy.kotlin.runtime.time 
                       .Instant(nowDate) 
              endTime = 
                  aws.smithy.kotlin.runtime.time 
                       .Instant(date2) 
              metricDataQueries = dq 
         } 
     CloudWatchClient { region = "us-east-1" }.use { cwClient -> 
         val response = cwClient.getMetricData(getMetReq) 
         response.metricDataResults?.forEach { item -> 
              println("The label is ${item.label}") 
              println("The status code is ${item.statusCode}") 
         } 
     }
}
```
• For API details, see [GetMetricData](https://sdk.amazonaws.com/kotlin/api/latest/index.html) in *AWS SDK for Kotlin API reference*.

# **GetMetricStatistics**

The following code example shows how to use GetMetricStatistics.

# **SDK for Kotlin**

### *(i)* Note

```
suspend fun getAndDisplayMetricStatistics( 
     nameSpaceVal: String, 
     metVal: String, 
     metricOption: String, 
     date: String, 
     myDimension: Dimension,
) { 
     val start = Instant.parse(date) 
     val endDate = Instant.now() 
     val statisticsRequest = 
         GetMetricStatisticsRequest { 
              endTime = 
                  aws.smithy.kotlin.runtime.time 
                       .Instant(endDate) 
              startTime = 
                  aws.smithy.kotlin.runtime.time 
                       .Instant(start) 
              dimensions = listOf(myDimension) 
              metricName = metVal 
              namespace = nameSpaceVal 
              period = 86400 
              statistics = listOf(Statistic.fromValue(metricOption)) 
         } 
     CloudWatchClient { region = "us-east-1" }.use { cwClient -> 
         val response = cwClient.getMetricStatistics(statisticsRequest) 
         val data = response.datapoints 
         if (data != null) { 
              if (data.isNotEmpty()) { 
                  for (datapoint in data) {
```

```
 println("Timestamp: ${datapoint.timestamp} Maximum value: 
  ${datapoint.maximum}") 
 } 
            } else { 
                println("The returned data list is empty") 
 } 
        } 
    }
}
```
• For API details, see [GetMetricStatistics](https://sdk.amazonaws.com/kotlin/api/latest/index.html) in *AWS SDK for Kotlin API reference*.

## **GetMetricWidgetImage**

The following code example shows how to use GetMetricWidgetImage.

## **SDK for Kotlin**

#### *(a)* Note

```
suspend fun getAndOpenMetricImage(fileName: String) { 
     println("Getting Image data for custom metric.") 
    val myJSON = """{
         "title": "Example Metric Graph", 
         "view": "timeSeries", 
         "stacked ": false, 
         "period": 10, 
         "width": 1400, 
         "height": 600, 
         "metrics": [ 
 [ 
             "AWS/Billing", 
             "EstimatedCharges", 
              "Currency", 
             "USD" 
 ] 
        \mathbf 1
```

```
 }""" 
     val imageRequest = 
         GetMetricWidgetImageRequest { 
              metricWidget = myJSON 
         } 
     CloudWatchClient { region = "us-east-1" }.use { cwClient -> 
         val response = cwClient.getMetricWidgetImage(imageRequest) 
         val bytes = response.metricWidgetImage 
        if (bytes != null) {
              File(fileName).writeBytes(bytes) 
         } 
     } 
     println("You have successfully written data to $fileName")
}
```
• For API details, see [GetMetricWidgetImage](https://sdk.amazonaws.com/kotlin/api/latest/index.html) in *AWS SDK for Kotlin API reference*.

## **ListDashboards**

The following code example shows how to use ListDashboards.

## **SDK for Kotlin**

#### *(i)* Note

```
suspend fun listDashboards() { 
     CloudWatchClient { region = "us-east-1" }.use { cwClient -> 
         cwClient 
              .listDashboardsPaginated({}) 
              .transform { it.dashboardEntries?.forEach { obj -> emit(obj) } } 
              .collect { obj -> 
                  println("Name is ${obj.dashboardName}") 
                  println("Dashboard ARN is ${obj.dashboardArn}") 
              } 
     }
```
}

• For API details, see [ListDashboards](https://sdk.amazonaws.com/kotlin/api/latest/index.html) in *AWS SDK for Kotlin API reference*.

#### **ListMetrics**

The following code example shows how to use ListMetrics.

#### **SDK for Kotlin**

#### **A** Note

There's more on GitHub. Find the complete example and learn how to set up and run in the AWS Code Examples [Repository](https://github.com/awsdocs/aws-doc-sdk-examples/tree/main/kotlin/services/cloudwatch#code-examples).

```
suspend fun listMets(namespaceVal: String?): ArrayList<String>? { 
     val metList = ArrayList<String>() 
     val request = 
         ListMetricsRequest { 
             namespace = namespaceVal 
         } 
     CloudWatchClient { region = "us-east-1" }.use { cwClient -> 
         val reponse = cwClient.listMetrics(request) 
         reponse.metrics?.forEach { metrics -> 
             val data = metrics.metricName 
             if (!metList.contains(data)) { 
                  metList.add(data!!) 
 } 
         } 
     } 
     return metList
}
```
• For API details, see [ListMetrics](https://sdk.amazonaws.com/kotlin/api/latest/index.html) in *AWS SDK for Kotlin API reference*.

#### **PutAnomalyDetector**

The following code example shows how to use PutAnomalyDetector.

## **A** Note

There's more on GitHub. Find the complete example and learn how to set up and run in the AWS Code Examples [Repository](https://github.com/awsdocs/aws-doc-sdk-examples/tree/main/kotlin/services/cloudwatch#code-examples).

```
suspend fun addAnomalyDetector(fileName: String?) { 
     // Read values from the JSON file. 
     val parser = JsonFactory().createParser(File(fileName)) 
     val rootNode = ObjectMapper().readTree<JsonNode>(parser) 
     val customMetricNamespace = rootNode.findValue("customMetricNamespace").asText() 
     val customMetricName = rootNode.findValue("customMetricName").asText() 
    val singleMetricAnomalyDetectorVal =
         SingleMetricAnomalyDetector { 
             metricName = customMetricName 
             namespace = customMetricNamespace 
             stat = "Maximum" 
         } 
     val anomalyDetectorRequest = 
         PutAnomalyDetectorRequest { 
             singleMetricAnomalyDetector = singleMetricAnomalyDetectorVal 
         } 
     CloudWatchClient { region = "us-east-1" }.use { cwClient -> 
         cwClient.putAnomalyDetector(anomalyDetectorRequest) 
         println("Added anomaly detector for metric $customMetricName.") 
     }
}
```
• For API details, see [PutAnomalyDetector](https://sdk.amazonaws.com/kotlin/api/latest/index.html) in *AWS SDK for Kotlin API reference*.

# **PutDashboard**

The following code example shows how to use PutDashboard.

## **A** Note

There's more on GitHub. Find the complete example and learn how to set up and run in the AWS Code Examples [Repository](https://github.com/awsdocs/aws-doc-sdk-examples/tree/main/kotlin/services/cloudwatch#code-examples).

```
suspend fun createDashboardWithMetrics( 
     dashboardNameVal: String, 
     fileNameVal: String,
) { 
     val dashboardRequest = 
         PutDashboardRequest { 
             dashboardName = dashboardNameVal 
             dashboardBody = readFileAsString(fileNameVal) 
         } 
     CloudWatchClient { region = "us-east-1" }.use { cwClient -> 
         val response = cwClient.putDashboard(dashboardRequest) 
         println("$dashboardNameVal was successfully created.") 
         val messages = response.dashboardValidationMessages 
         if (messages != null) { 
             if (messages.isEmpty()) { 
                 println("There are no messages in the new Dashboard") 
             } else { 
                 for (message in messages) { 
                      println("Message is: ${message.message}") 
 } 
 } 
         } 
     }
}
```
• For API details, see [PutDashboard](https://sdk.amazonaws.com/kotlin/api/latest/index.html) in *AWS SDK for Kotlin API reference*.

# **PutMetricAlarm**

The following code example shows how to use PutMetricAlarm.

# **A** Note

```
suspend fun putMetricAlarm( 
     alarmNameVal: String, 
     instanceIdVal: String,
) { 
     val dimensionOb = 
         Dimension { 
              name = "InstanceId" 
              value = instanceIdVal 
         } 
     val request = 
         PutMetricAlarmRequest { 
              alarmName = alarmNameVal 
              comparisonOperator = ComparisonOperator.GreaterThanThreshold 
              evaluationPeriods = 1 
              metricName = "CPUUtilization" 
              namespace = "AWS/EC2" 
             period = 60 statistic = Statistic.fromValue("Average") 
             threshold = 70.0 actionsEnabled = false 
              alarmDescription = "An Alarm created by the Kotlin SDK when server CPU 
  utilization exceeds 70%" 
              unit = StandardUnit.fromValue("Seconds") 
              dimensions = listOf(dimensionOb) 
         } 
     CloudWatchClient { region = "us-east-1" }.use { cwClient -> 
         cwClient.putMetricAlarm(request) 
        println("Successfully created an alarm with name $alarmNameVal")
     }
}
```
• For API details, see [PutMetricAlarm](https://sdk.amazonaws.com/kotlin/api/latest/index.html) in *AWS SDK for Kotlin API reference*.

#### **PutMetricData**

The following code example shows how to use PutMetricData.

#### **SDK for Kotlin**

#### **A** Note

```
suspend fun addMetricDataForAlarm(fileName: String?) { 
     // Read values from the JSON file. 
     val parser = JsonFactory().createParser(File(fileName)) 
     val rootNode = ObjectMapper().readTree<JsonNode>(parser) 
     val customMetricNamespace = rootNode.findValue("customMetricNamespace").asText() 
     val customMetricName = rootNode.findValue("customMetricName").asText() 
     // Set an Instant object. 
     val time = 
  ZonedDateTime.now(ZoneOffset.UTC).format(DateTimeFormatter.ISO_INSTANT) 
     val instant = Instant.parse(time) 
     val datum = 
         MetricDatum { 
              metricName = customMetricName 
              unit = StandardUnit.None 
              value = 1001.00 
              timestamp = 
                  aws.smithy.kotlin.runtime.time 
                       .Instant(instant) 
         } 
     val datum2 = 
         MetricDatum { 
              metricName = customMetricName 
              unit = StandardUnit.None 
              value = 1002.00 
              timestamp = 
                  aws.smithy.kotlin.runtime.time
```

```
 .Instant(instant) 
         } 
     val metricDataList = ArrayList<MetricDatum>() 
     metricDataList.add(datum) 
     metricDataList.add(datum2) 
     val request = 
         PutMetricDataRequest { 
              namespace = customMetricNamespace 
              metricData = metricDataList 
         } 
     CloudWatchClient { region = "us-east-1" }.use { cwClient -> 
         cwClient.putMetricData(request) 
         println("Added metric values for for metric $customMetricName") 
     }
}
```
• For API details, see [PutMetricData](https://sdk.amazonaws.com/kotlin/api/latest/index.html) in *AWS SDK for Kotlin API reference*.

#### **Scenarios**

#### **Get started with metrics, dashboards, and alarms**

The following code example shows how to:

- List CloudWatch namespaces and metrics.
- Get statistics for a metric and for estimated billing.
- Create and update a dashboard.
- Create and add data to a metric.
- Create and trigger an alarm, then view alarm history.
- Add an anomaly detector.
- Get a metric image, then clean up resources.

#### **A** Note

There's more on GitHub. Find the complete example and learn how to set up and run in the AWS Code Examples [Repository](https://github.com/awsdocs/aws-doc-sdk-examples/tree/main/kotlin/services/cloudwatch#code-examples).

/\*\*

```
 Before running this Kotlin code example, set up your development environment, 
  including your credentials. 
  For more information, see the following documentation topic: 
  https://docs.aws.amazon.com/sdk-for-kotlin/latest/developer-guide/setup.html 
 To enable billing metrics and statistics for this example, make sure billing alerts 
  are enabled for your account: 
  https://docs.aws.amazon.com/AmazonCloudWatch/latest/monitoring/
monitor_estimated_charges_with_cloudwatch.html#turning_on_billing_metrics 
  This Kotlin code example performs the following tasks: 
  1. List available namespaces from Amazon CloudWatch. Select a namespace from the 
  list. 
  2. List available metrics within the selected namespace. 
  3. Get statistics for the selected metric over the last day. 
  4. Get CloudWatch estimated billing for the last week. 
  5. Create a new CloudWatch dashboard with metrics. 
  6. List dashboards using a paginator. 
  7. Create a new custom metric by adding data for it. 
  8. Add the custom metric to the dashboard. 
  9. Create an alarm for the custom metric. 
  10. Describe current alarms. 
  11. Get current data for the new custom metric. 
  12. Push data into the custom metric to trigger the alarm. 
  13. Check the alarm state using the action DescribeAlarmsForMetric. 
  14. Get alarm history for the new alarm. 
  15. Add an anomaly detector for the custom metric. 
  16. Describe current anomaly detectors. 
  17. Get a metric image for the custom metric. 
  18. Clean up the Amazon CloudWatch resources.
```
```
 */
val DASHES: String? = String(CharArray(80)).replace("\u0000", "-")
suspend fun main(args: Array<String>) { 
     val usage = """ 
         Usage: 
              <myDate> <costDateWeek> <dashboardName> <dashboardJson> <dashboardAdd> 
  <settings> <metricImage> 
         Where: 
             myDate - The start date to use to get metric statistics. (For example, 
  2023-01-11T18:35:24.00Z.) 
             costDateWeek - The start date to use to get AWS Billing and Cost 
  Management statistics. (For example, 2023-01-11T18:35:24.00Z.) 
             dashboardName - The name of the dashboard to create. 
             dashboardJson - The location of a JSON file to use to create a 
  dashboard. (See Readme file.) 
             dashboardAdd - The location of a JSON file to use to update a dashboard. 
  (See Readme file.) 
             settings - The location of a JSON file from which various values are 
  read. (See Readme file.) 
             metricImage - The location of a BMP file that is used to create a 
  graph. 
    "" "
     if (args.size != 7) { 
         println(usage) 
         System.exit(1) 
     } 
     val myDate = args[0] 
     val costDateWeek = args[1] 
     val dashboardName = args[2] 
     val dashboardJson = args[3] 
    val dashboardAdd = args[4]
     val settings = args[5] 
    var metricImage = args[6]
     val dataPoint = "10.0".toDouble() 
     val inOb = Scanner(System.`in`) 
     println(DASHES) 
     println("Welcome to the Amazon CloudWatch example scenario.") 
     println(DASHES)
```

```
 println(DASHES) 
    println("1. List at least five available unique namespaces from Amazon 
 CloudWatch. Select a CloudWatch namespace from the list.") 
    val list: ArrayList<String> = listNameSpaces() 
   for (z \in \emptyset, 4) {
       println(" \{(z + 1), \{(list[z])\}")
    } 
    var selectedNamespace: String 
    var selectedMetrics = "" 
    var num = inOb.nextLine().toInt() 
    println("You selected $num") 
   if (1 \leq num \& num \leq 5) {
         selectedNamespace = list[num - 1] 
    } else { 
        println("You did not select a valid option.") 
        exitProcess(1) 
    } 
    println("You selected $selectedNamespace") 
    println(DASHES) 
    println(DASHES) 
    println("2. List available metrics within the selected namespace and select one 
 from the list.") 
    val metList = listMets(selectedNamespace) 
   for (z \in \emptyset, 4) {
       println(" \frac{1}{2} { z + 1}. \frac{1}{2}[metList?.get(z)]")
    } 
    num = inOb.nextLine().toInt() 
   if (1 \leq num \& num \leq 5) {
         selectedMetrics = metList!![num - 1] 
    } else { 
        println("You did not select a valid option.") 
        System.exit(1) 
    } 
    println("You selected $selectedMetrics") 
    val myDimension = getSpecificMet(selectedNamespace) 
    if (myDimension == null) { 
         println("Error - Dimension is null") 
        exitProcess(1) 
    } 
    println(DASHES)
```

```
 println(DASHES) 
    println("3. Get statistics for the selected metric over the last day.") 
    val metricOption: String 
    val statTypes = ArrayList<String>() 
    statTypes.add("SampleCount") 
    statTypes.add("Average") 
    statTypes.add("Sum") 
    statTypes.add("Minimum") 
    statTypes.add("Maximum") 
   for (t \text{ in } \emptyset, .4) {
       println(" $f t + 1. $ {statTypes[t]}")
    } 
    println("Select a metric statistic by entering a number from the preceding 
 list:") 
    num = inOb.nextLine().toInt() 
   if (1 \leq num \& num \leq 5) {
        metricOption = statTypes[num - 1] 
    } else { 
        println("You did not select a valid option.") 
        exitProcess(1) 
    } 
    println("You selected $metricOption") 
    getAndDisplayMetricStatistics(selectedNamespace, selectedMetrics, metricOption, 
 myDate, myDimension) 
    println(DASHES) 
    println(DASHES) 
    println("4. Get CloudWatch estimated billing for the last week.") 
    getMetricStatistics(costDateWeek) 
    println(DASHES) 
    println(DASHES) 
    println("5. Create a new CloudWatch dashboard with metrics.") 
    createDashboardWithMetrics(dashboardName, dashboardJson) 
    println(DASHES) 
    println(DASHES) 
    println("6. List dashboards using a paginator.") 
    listDashboards() 
    println(DASHES) 
    println(DASHES)
```

```
 println("7. Create a new custom metric by adding data to it.") 
 createNewCustomMetric(dataPoint) 
 println(DASHES) 
 println(DASHES) 
 println("8. Add an additional metric to the dashboard.") 
 addMetricToDashboard(dashboardAdd, dashboardName) 
 println(DASHES) 
 println(DASHES) 
 println("9. Create an alarm for the custom metric.") 
 val alarmName: String = createAlarm(settings) 
 println(DASHES) 
 println(DASHES) 
 println("10. Describe 10 current alarms.") 
 describeAlarms() 
 println(DASHES) 
 println(DASHES) 
 println("11. Get current data for the new custom metric.") 
 getCustomMetricData(settings) 
 println(DASHES) 
 println(DASHES) 
 println("12. Push data into the custom metric to trigger the alarm.") 
 addMetricDataForAlarm(settings) 
 println(DASHES) 
 println(DASHES) 
 println("13. Check the alarm state using the action DescribeAlarmsForMetric.") 
 checkForMetricAlarm(settings) 
 println(DASHES) 
 println(DASHES) 
 println("14. Get alarm history for the new alarm.") 
 getAlarmHistory(settings, myDate) 
 println(DASHES) 
 println(DASHES) 
 println("15. Add an anomaly detector for the custom metric.") 
 addAnomalyDetector(settings) 
 println(DASHES)
```

```
 println(DASHES) 
     println("16. Describe current anomaly detectors.") 
     describeAnomalyDetectors(settings) 
     println(DASHES) 
     println(DASHES) 
     println("17. Get a metric image for the custom metric.") 
     getAndOpenMetricImage(metricImage) 
     println(DASHES) 
     println(DASHES) 
     println("18. Clean up the Amazon CloudWatch resources.") 
     deleteDashboard(dashboardName) 
     deleteAlarm(alarmName) 
     deleteAnomalyDetector(settings) 
     println(DASHES) 
     println(DASHES) 
     println("The Amazon CloudWatch example scenario is complete.") 
     println(DASHES)
}
suspend fun deleteAnomalyDetector(fileName: String) { 
     // Read values from the JSON file. 
     val parser = JsonFactory().createParser(File(fileName)) 
     val rootNode = ObjectMapper().readTree<JsonNode>(parser) 
     val customMetricNamespace = rootNode.findValue("customMetricNamespace").asText() 
     val customMetricName = rootNode.findValue("customMetricName").asText() 
    val singleMetricAnomalyDetectorVal =
         SingleMetricAnomalyDetector { 
             metricName = customMetricName 
             namespace = customMetricNamespace 
             stat = "Maximum" 
         } 
     val request = 
         DeleteAnomalyDetectorRequest { 
              singleMetricAnomalyDetector = singleMetricAnomalyDetectorVal 
         } 
     CloudWatchClient { region = "us-east-1" }.use { cwClient -> 
         cwClient.deleteAnomalyDetector(request) 
         println("Successfully deleted the Anomaly Detector.")
```

```
 }
}
suspend fun deleteAlarm(alarmNameVal: String) { 
       val request = 
             DeleteAlarmsRequest { 
                   alarmNames = listOf(alarmNameVal) 
             } 
       CloudWatchClient { region = "us-east-1" }.use { cwClient -> 
             cwClient.deleteAlarms(request) 
             println("Successfully deleted alarm $alarmNameVal") 
       }
}
suspend fun deleteDashboard(dashboardName: String) { 
       val dashboardsRequest = 
             DeleteDashboardsRequest { 
                   dashboardNames = listOf(dashboardName) 
             } 
       CloudWatchClient { region = "us-east-1" }.use { cwClient -> 
             cwClient.deleteDashboards(dashboardsRequest) 
             println("$dashboardName was successfully deleted.") 
       }
}
suspend fun getAndOpenMetricImage(fileName: String) { 
       println("Getting Image data for custom metric.") 
      val myJSON = """{
             "title": "Example Metric Graph", 
             "view": "timeSeries", 
             "stacked ": false, 
             "period": 10, 
             "width": 1400, 
             "height": 600, 
             "metrics": [ 
\blacksquare [ \blacksquare \blacksquare \ "AWS/Billing", 
                   "EstimatedCharges", 
                   "Currency", 
                   "USD" 
 ] 
             ] 
             }"""
```

```
 val imageRequest = 
         GetMetricWidgetImageRequest { 
             metricWidget = myJSON 
         } 
     CloudWatchClient { region = "us-east-1" }.use { cwClient -> 
         val response = cwClient.getMetricWidgetImage(imageRequest) 
         val bytes = response.metricWidgetImage 
        if (bytes != null) {
             File(fileName).writeBytes(bytes) 
         } 
     } 
     println("You have successfully written data to $fileName")
}
suspend fun describeAnomalyDetectors(fileName: String) { 
     // Read values from the JSON file. 
     val parser = JsonFactory().createParser(File(fileName)) 
     val rootNode = ObjectMapper().readTree<JsonNode>(parser) 
     val customMetricNamespace = rootNode.findValue("customMetricNamespace").asText() 
     val customMetricName = rootNode.findValue("customMetricName").asText() 
     val detectorsRequest = 
         DescribeAnomalyDetectorsRequest { 
            maxResults = 10 metricName = customMetricName 
             namespace = customMetricNamespace 
         } 
     CloudWatchClient { region = "us-east-1" }.use { cwClient -> 
         val response = cwClient.describeAnomalyDetectors(detectorsRequest) 
         response.anomalyDetectors?.forEach { detector -> 
             println("Metric name: 
  ${detector.singleMetricAnomalyDetector?.metricName}") 
             println("State: ${detector.stateValue}") 
         } 
     }
}
suspend fun addAnomalyDetector(fileName: String?) { 
     // Read values from the JSON file. 
     val parser = JsonFactory().createParser(File(fileName)) 
     val rootNode = ObjectMapper().readTree<JsonNode>(parser) 
     val customMetricNamespace = rootNode.findValue("customMetricNamespace").asText()
```

```
 val customMetricName = rootNode.findValue("customMetricName").asText() 
    val singleMetricAnomalyDetectorVal =
          SingleMetricAnomalyDetector { 
              metricName = customMetricName 
              namespace = customMetricNamespace 
              stat = "Maximum" 
         } 
    val anomalyDetectorRequest =
          PutAnomalyDetectorRequest { 
              singleMetricAnomalyDetector = singleMetricAnomalyDetectorVal 
         } 
     CloudWatchClient { region = "us-east-1" }.use { cwClient -> 
          cwClient.putAnomalyDetector(anomalyDetectorRequest) 
         println("Added anomaly detector for metric $customMetricName.") 
     }
}
suspend fun getAlarmHistory( 
     fileName: String, 
     date: String,
\left( \begin{array}{c} \end{array} \right) // Read values from the JSON file. 
     val parser = JsonFactory().createParser(File(fileName)) 
     val rootNode = ObjectMapper().readTree<JsonNode>(parser) 
     val alarmNameVal = rootNode.findValue("exampleAlarmName").asText() 
     val start = Instant.parse(date) 
    val endDateVal = Instant.now()
     val historyRequest = 
         DescribeAlarmHistoryRequest { 
              startDate = 
                  aws.smithy.kotlin.runtime.time 
                       .Instant(start) 
              endDate = 
                  aws.smithy.kotlin.runtime.time 
                       .Instant(endDateVal) 
              alarmName = alarmNameVal 
              historyItemType = HistoryItemType.Action 
          } 
     CloudWatchClient {
```

```
 credentialsProvider = EnvironmentCredentialsProvider() 
         region = "us-east-1" 
     }.use { cwClient -> 
        val response = cwClient.describeAlarmHistory(historyRequest)
         val historyItems = response.alarmHistoryItems 
         if (historyItems != null) { 
             if (historyItems.isEmpty()) { 
                 println("No alarm history data found for $alarmNameVal.") 
             } else { 
                 for (item in historyItems) { 
                     println("History summary ${item.historySummary}") 
                      println("Time stamp: ${item.timestamp}") 
 } 
 } 
         } 
     }
}
suspend fun checkForMetricAlarm(fileName: String?) { 
     // Read values from the JSON file. 
     val parser = JsonFactory().createParser(File(fileName)) 
     val rootNode = ObjectMapper().readTree<JsonNode>(parser) 
     val customMetricNamespace = rootNode.findValue("customMetricNamespace").asText() 
     val customMetricName = rootNode.findValue("customMetricName").asText() 
     var hasAlarm = false 
     var retries = 10 
     val metricRequest = 
         DescribeAlarmsForMetricRequest { 
             metricName = customMetricName 
             namespace = customMetricNamespace 
         } 
     CloudWatchClient { region = "us-east-1" }.use { cwClient -> 
         while (!hasAlarm && retries > 0) { 
             val response = cwClient.describeAlarmsForMetric(metricRequest) 
             if (response.metricAlarms?.count()!! > 0) { 
                 hasAlarm = true 
 } 
             retries-- 
             delay(20000) 
             println(".") 
         } 
         if (!hasAlarm) { 
             println("No Alarm state found for $customMetricName after 10 retries.")
```

```
 } else { 
              println("Alarm state found for $customMetricName.") 
         } 
     }
}
suspend fun addMetricDataForAlarm(fileName: String?) { 
     // Read values from the JSON file. 
     val parser = JsonFactory().createParser(File(fileName)) 
     val rootNode = ObjectMapper().readTree<JsonNode>(parser) 
     val customMetricNamespace = rootNode.findValue("customMetricNamespace").asText() 
     val customMetricName = rootNode.findValue("customMetricName").asText() 
     // Set an Instant object. 
     val time = 
  ZonedDateTime.now(ZoneOffset.UTC).format(DateTimeFormatter.ISO_INSTANT) 
     val instant = Instant.parse(time) 
     val datum = 
         MetricDatum { 
              metricName = customMetricName 
              unit = StandardUnit.None 
              value = 1001.00 
              timestamp = 
                  aws.smithy.kotlin.runtime.time 
                       .Instant(instant) 
         } 
     val datum2 = 
         MetricDatum { 
              metricName = customMetricName 
              unit = StandardUnit.None 
              value = 1002.00 
              timestamp = 
                  aws.smithy.kotlin.runtime.time 
                       .Instant(instant) 
         } 
     val metricDataList = ArrayList<MetricDatum>() 
     metricDataList.add(datum) 
     metricDataList.add(datum2) 
     val request = 
         PutMetricDataRequest { 
              namespace = customMetricNamespace
```

```
 metricData = metricDataList 
         } 
     CloudWatchClient { region = "us-east-1" }.use { cwClient -> 
         cwClient.putMetricData(request) 
         println("Added metric values for for metric $customMetricName") 
     }
}
suspend fun getCustomMetricData(fileName: String) { 
     // Read values from the JSON file. 
     val parser = JsonFactory().createParser(File(fileName)) 
     val rootNode = ObjectMapper().readTree<JsonNode>(parser) 
     val customMetricNamespace = rootNode.findValue("customMetricNamespace").asText() 
     val customMetricName = rootNode.findValue("customMetricName").asText() 
     // Set the date. 
     val nowDate = Instant.now() 
     val hours: Long = 1 
     val minutes: Long = 30 
     val date2 = 
         nowDate.plus(hours, ChronoUnit.HOURS).plus( 
             minutes, 
             ChronoUnit.MINUTES, 
         ) 
     val met = 
         Metric { 
             metricName = customMetricName 
              namespace = customMetricNamespace 
         } 
     val metStat = 
         MetricStat { 
              stat = "Maximum" 
             period = 1 metric = met 
         } 
     val dataQUery = 
         MetricDataQuery { 
             metricStat = metStat 
             id = "foo2" returnData = true
```

```
 } 
     val dq = ArrayList<MetricDataQuery>() 
     dq.add(dataQUery) 
     val getMetReq = 
         GetMetricDataRequest { 
              maxDatapoints = 10 
              scanBy = ScanBy.TimestampDescending 
              startTime = 
                  aws.smithy.kotlin.runtime.time 
                       .Instant(nowDate) 
              endTime = 
                  aws.smithy.kotlin.runtime.time 
                       .Instant(date2) 
              metricDataQueries = dq 
         } 
     CloudWatchClient { region = "us-east-1" }.use { cwClient -> 
         val response = cwClient.getMetricData(getMetReq) 
         response.metricDataResults?.forEach { item -> 
              println("The label is ${item.label}") 
              println("The status code is ${item.statusCode}") 
         } 
     }
}
suspend fun describeAlarms() { 
     val typeList = ArrayList<AlarmType>() 
     typeList.add(AlarmType.MetricAlarm) 
     val alarmsRequest = 
         DescribeAlarmsRequest { 
              alarmTypes = typeList 
              maxRecords = 10 
         } 
     CloudWatchClient { region = "us-east-1" }.use { cwClient -> 
         val response = cwClient.describeAlarms(alarmsRequest) 
         response.metricAlarms?.forEach { alarm -> 
              println("Alarm name: ${alarm.alarmName}") 
              println("Alarm description: ${alarm.alarmDescription}") 
         } 
     }
}
```

```
suspend fun createAlarm(fileName: String): String { 
     // Read values from the JSON file. 
     val parser = JsonFactory().createParser(File(fileName)) 
     val rootNode: JsonNode = ObjectMapper().readTree(parser) 
     val customMetricNamespace = rootNode.findValue("customMetricNamespace").asText() 
     val customMetricName = rootNode.findValue("customMetricName").asText() 
     val alarmNameVal = rootNode.findValue("exampleAlarmName").asText() 
     val emailTopic = rootNode.findValue("emailTopic").asText() 
     val accountId = rootNode.findValue("accountId").asText() 
     val region2 = rootNode.findValue("region").asText() 
     // Create a List for alarm actions. 
     val alarmActionObs: MutableList<String> = ArrayList() 
     alarmActionObs.add("arn:aws:sns:$region2:$accountId:$emailTopic") 
     val alarmRequest = 
         PutMetricAlarmRequest { 
             alarmActions = alarmActionObs 
             alarmDescription = "Example metric alarm" 
             alarmName = alarmNameVal 
             comparisonOperator = ComparisonOperator.GreaterThanOrEqualToThreshold 
            threshold = 100.00 metricName = customMetricName 
             namespace = customMetricNamespace 
             evaluationPeriods = 1 
            period = 10 statistic = Statistic.Maximum 
             datapointsToAlarm = 1 
             treatMissingData = "ignore" 
         } 
     CloudWatchClient { region = "us-east-1" }.use { cwClient -> 
         cwClient.putMetricAlarm(alarmRequest) 
         println("$alarmNameVal was successfully created!") 
         return alarmNameVal 
     }
}
suspend fun addMetricToDashboard( 
     fileNameVal: String, 
     dashboardNameVal: String,
) { 
     val dashboardRequest = 
         PutDashboardRequest { 
             dashboardName = dashboardNameVal
```

```
 dashboardBody = readFileAsString(fileNameVal) 
         } 
     CloudWatchClient { region = "us-east-1" }.use { cwClient -> 
         cwClient.putDashboard(dashboardRequest) 
         println("$dashboardNameVal was successfully updated.") 
     }
}
suspend fun createNewCustomMetric(dataPoint: Double) { 
     val dimension = 
         Dimension { 
              name = "UNIQUE_PAGES" 
              value = "URLS" 
         } 
     // Set an Instant object. 
     val time = 
  ZonedDateTime.now(ZoneOffset.UTC).format(DateTimeFormatter.ISO_INSTANT) 
     val instant = Instant.parse(time) 
     val datum = 
         MetricDatum { 
              metricName = "PAGES_VISITED" 
              unit = StandardUnit.None 
              value = dataPoint 
              timestamp = 
                  aws.smithy.kotlin.runtime.time 
                       .Instant(instant) 
              dimensions = listOf(dimension) 
         } 
     val request = 
         PutMetricDataRequest { 
              namespace = "SITE/TRAFFIC" 
              metricData = listOf(datum) 
         } 
     CloudWatchClient { region = "us-east-1" }.use { cwClient -> 
         cwClient.putMetricData(request) 
         println("Added metric values for for metric PAGES_VISITED") 
     }
}
suspend fun listDashboards() {
```

```
 CloudWatchClient { region = "us-east-1" }.use { cwClient -> 
         cwClient 
             .listDashboardsPaginated({}) 
             .transform { it.dashboardEntries?.forEach { obj -> emit(obj) } } 
             .collect { obj -> 
                 println("Name is ${obj.dashboardName}") 
                 println("Dashboard ARN is ${obj.dashboardArn}") 
 } 
     }
}
suspend fun createDashboardWithMetrics( 
     dashboardNameVal: String, 
     fileNameVal: String,
) { 
     val dashboardRequest = 
         PutDashboardRequest { 
             dashboardName = dashboardNameVal 
             dashboardBody = readFileAsString(fileNameVal) 
         } 
     CloudWatchClient { region = "us-east-1" }.use { cwClient -> 
         val response = cwClient.putDashboard(dashboardRequest) 
         println("$dashboardNameVal was successfully created.") 
         val messages = response.dashboardValidationMessages 
        if (messages != null) {
             if (messages.isEmpty()) { 
                 println("There are no messages in the new Dashboard") 
             } else { 
                 for (message in messages) { 
                     println("Message is: ${message.message}") 
 } 
 } 
         } 
     }
}
fun readFileAsString(file: String): String = 
  String(Files.readAllBytes(Paths.get(file)))
suspend fun getMetricStatistics(costDateWeek: String?) { 
     val start = Instant.parse(costDateWeek) 
     val endDate = Instant.now() 
     val dimension =
```

```
 Dimension { 
             name = "Currency" 
             value = "USD" 
         } 
     val dimensionList: MutableList<Dimension> = ArrayList() 
     dimensionList.add(dimension) 
     val statisticsRequest = 
         GetMetricStatisticsRequest { 
             metricName = "EstimatedCharges" 
             namespace = "AWS/Billing" 
             dimensions = dimensionList 
             statistics = listOf(Statistic.Maximum) 
             startTime = 
                  aws.smithy.kotlin.runtime.time 
                      .Instant(start) 
             endTime = 
                  aws.smithy.kotlin.runtime.time 
                      .Instant(endDate) 
             period = 86400 
         } 
     CloudWatchClient { region = "us-east-1" }.use { cwClient -> 
         val response = cwClient.getMetricStatistics(statisticsRequest) 
         val data: List<Datapoint>? = response.datapoints 
         if (data != null) { 
             if (!data.isEmpty()) { 
                  for (datapoint in data) { 
                      println("Timestamp: ${datapoint.timestamp} Maximum value: 
  ${datapoint.maximum}") 
 } 
             } else { 
                  println("The returned data list is empty") 
 } 
         } 
     }
}
suspend fun getAndDisplayMetricStatistics( 
     nameSpaceVal: String, 
     metVal: String, 
     metricOption: String, 
     date: String, 
     myDimension: Dimension,
```

```
) { 
     val start = Instant.parse(date) 
     val endDate = Instant.now() 
     val statisticsRequest = 
         GetMetricStatisticsRequest { 
            endTime = aws.smithy.kotlin.runtime.time 
                      .Instant(endDate) 
             startTime = 
                  aws.smithy.kotlin.runtime.time 
                      .Instant(start) 
             dimensions = listOf(myDimension) 
             metricName = metVal 
             namespace = nameSpaceVal 
             period = 86400 
             statistics = listOf(Statistic.fromValue(metricOption)) 
         } 
     CloudWatchClient { region = "us-east-1" }.use { cwClient -> 
         val response = cwClient.getMetricStatistics(statisticsRequest) 
         val data = response.datapoints 
         if (data != null) { 
             if (data.isNotEmpty()) { 
                  for (datapoint in data) { 
                      println("Timestamp: ${datapoint.timestamp} Maximum value: 
  ${datapoint.maximum}") 
 } 
             } else { 
                  println("The returned data list is empty") 
 } 
         } 
     }
}
suspend fun listMets(namespaceVal: String?): ArrayList<String>? { 
     val metList = ArrayList<String>() 
     val request = 
         ListMetricsRequest { 
             namespace = namespaceVal 
         } 
     CloudWatchClient { region = "us-east-1" }.use { cwClient -> 
         val reponse = cwClient.listMetrics(request) 
         reponse.metrics?.forEach { metrics -> 
             val data = metrics.metricName
```

```
 if (!metList.contains(data)) { 
                  metList.add(data!!) 
 } 
         } 
     } 
     return metList
}
suspend fun getSpecificMet(namespaceVal: String?): Dimension? { 
     val request = 
         ListMetricsRequest { 
             namespace = namespaceVal 
         } 
     CloudWatchClient { region = "us-east-1" }.use { cwClient -> 
         val response = cwClient.listMetrics(request) 
         val myList = response.metrics 
        if (myList != null) {
             return myList[0].dimensions?.get(0) 
         } 
     } 
     return null
}
suspend fun listNameSpaces(): ArrayList<String> { 
     val nameSpaceList = ArrayList<String>() 
     CloudWatchClient { region = "us-east-1" }.use { cwClient -> 
        val response = cwClient.listMetrics(ListMetricsRequest {})
         response.metrics?.forEach { metrics -> 
             val data = metrics.namespace 
             if (!nameSpaceList.contains(data)) { 
                  nameSpaceList.add(data!!) 
 } 
         } 
     } 
     return nameSpaceList
}
```
- For API details, see the following topics in *AWS SDK for Kotlin API reference*.
	- [DeleteAlarms](https://sdk.amazonaws.com/kotlin/api/latest/index.html)
	- [DeleteAnomalyDetector](https://sdk.amazonaws.com/kotlin/api/latest/index.html)
	- [DeleteDashboards](https://sdk.amazonaws.com/kotlin/api/latest/index.html)
- [DescribeAlarmHistory](https://sdk.amazonaws.com/kotlin/api/latest/index.html)
- [DescribeAlarms](https://sdk.amazonaws.com/kotlin/api/latest/index.html)
- [DescribeAlarmsForMetric](https://sdk.amazonaws.com/kotlin/api/latest/index.html)
- [DescribeAnomalyDetectors](https://sdk.amazonaws.com/kotlin/api/latest/index.html)
- [GetMetricData](https://sdk.amazonaws.com/kotlin/api/latest/index.html)
- [GetMetricStatistics](https://sdk.amazonaws.com/kotlin/api/latest/index.html)
- [GetMetricWidgetImage](https://sdk.amazonaws.com/kotlin/api/latest/index.html)
- [ListMetrics](https://sdk.amazonaws.com/kotlin/api/latest/index.html)
- [PutAnomalyDetector](https://sdk.amazonaws.com/kotlin/api/latest/index.html)
- [PutDashboard](https://sdk.amazonaws.com/kotlin/api/latest/index.html)
- [PutMetricAlarm](https://sdk.amazonaws.com/kotlin/api/latest/index.html)
- [PutMetricData](https://sdk.amazonaws.com/kotlin/api/latest/index.html)

## **CloudWatch Logs examples using SDK for Kotlin**

The following code examples show you how to perform actions and implement common scenarios by using the AWS SDK for Kotlin with CloudWatch Logs.

*Actions* are code excerpts from larger programs and must be run in context. While actions show you how to call individual service functions, you can see actions in context in their related scenarios and cross-service examples.

*Scenarios* are code examples that show you how to accomplish a specific task by calling multiple functions within the same service.

Each example includes a link to GitHub, where you can find instructions on how to set up and run the code in context.

#### **Topics**

• [Actions](#page-10628-0)

#### **Actions**

#### **DeleteSubscriptionFilter**

The following code example shows how to use DeleteSubscriptionFilter.

## **SDK for Kotlin**

## **A** Note

There's more on GitHub. Find the complete example and learn how to set up and run in the AWS Code Examples [Repository](https://github.com/awsdocs/aws-doc-sdk-examples/tree/main/kotlin/services/cloudwatch#code-examples).

```
suspend fun deleteSubFilter( 
     filter: String?, 
     logGroup: String?,
) { 
     val request = 
         DeleteSubscriptionFilterRequest { 
              filterName = filter 
              logGroupName = logGroup 
         } 
     CloudWatchLogsClient { region = "us-west-2" }.use { logs -> 
         logs.deleteSubscriptionFilter(request) 
         println("Successfully deleted CloudWatch logs subscription filter named 
  $filter") 
     }
}
```
• For API details, see [DeleteSubscriptionFilter](https://sdk.amazonaws.com/kotlin/api/latest/index.html) in *AWS SDK for Kotlin API reference*.

## **DescribeSubscriptionFilters**

The following code example shows how to use DescribeSubscriptionFilters.

## **SDK for Kotlin**

#### *(i)* Note

```
suspend fun describeFilters(logGroup: String) { 
     val request = 
         DescribeSubscriptionFiltersRequest { 
             logGroupName = logGroup 
            limit = 1 } 
     CloudWatchLogsClient { region = "us-west-2" }.use { cwlClient -> 
         val response = cwlClient.describeSubscriptionFilters(request) 
         response.subscriptionFilters?.forEach { filter -> 
             println("Retrieved filter with name ${filter.filterName} pattern 
  ${filter.filterPattern} and destination ${filter.destinationArn}") 
 } 
     }
}
```
• For API details, see [DescribeSubscriptionFilters](https://sdk.amazonaws.com/kotlin/api/latest/index.html) in *AWS SDK for Kotlin API reference*.

## **StartLiveTail**

The following code example shows how to use StartLiveTail.

#### **SDK for Kotlin**

Include the required files.

```
import aws.sdk.kotlin.services.cloudwatchlogs.CloudWatchLogsClient
import aws.sdk.kotlin.services.cloudwatchlogs.model.StartLiveTailRequest
import aws.sdk.kotlin.services.cloudwatchlogs.model.StartLiveTailResponseStream
import kotlinx.coroutines.flow.takeWhile
```
Start the Live Tail session.

```
 val client = CloudWatchLogsClient.fromEnvironment() 
 val request = StartLiveTailRequest { 
     logGroupIdentifiers = logGroupIdentifiersVal 
     logStreamNames = logStreamNamesVal 
     logEventFilterPattern = logEventFilterPatternVal
```
}

```
 val startTime = System.currentTimeMillis() 
    try { 
        client.startLiveTail(request) { response -> 
            val stream = response.responseStream 
            if (stream != null) { 
                /* Set a timeout to unsubcribe from the flow. This will: 
                 * 1). Close the stream 
                * 2). Stop the Live Tail session 
                */ 
                stream.takeWhile { System.currentTimeMillis() - startTime < 
 10000 }.collect { value -> 
                     if (value is StartLiveTailResponseStream.SessionStart) { 
                         println(value.asSessionStart()) 
                     } else if (value is StartLiveTailResponseStream.SessionUpdate) { 
                         for (e in value.asSessionUpdate().sessionResults!!) { 
                             println(e) 
 } 
                     } else { 
                         throw IllegalArgumentException("Unknown event type") 
1999 1999 1999 1999 1999
 } 
            } else { 
                throw IllegalArgumentException("No response stream") 
 } 
 } 
    } catch (e: Exception) { 
        println("Exception occurred during StartLiveTail: $e") 
        System.exit(1) 
    }
```
• For API details, see [StartLiveTail](https://sdk.amazonaws.com/kotlin/api/latest/index.html) in *AWS SDK for Kotlin API reference*.

# **Amazon Cognito Identity Provider examples using SDK for Kotlin**

The following code examples show you how to perform actions and implement common scenarios by using the AWS SDK for Kotlin with Amazon Cognito Identity Provider.

*Actions* are code excerpts from larger programs and must be run in context. While actions show you how to call individual service functions, you can see actions in context in their related scenarios and cross-service examples.

*Scenarios* are code examples that show you how to accomplish a specific task by calling multiple functions within the same service.

Each example includes a link to GitHub, where you can find instructions on how to set up and run the code in context.

#### **Topics**

- [Actions](#page-10628-0)
- [Scenarios](#page-10649-0)

## **Actions**

#### **AdminGetUser**

The following code example shows how to use AdminGetUser.

#### **SDK for Kotlin**

#### **A** Note

```
suspend fun getAdminUser( 
     userNameVal: String?, 
     poolIdVal: String?,
) { 
     val userRequest = 
         AdminGetUserRequest { 
              username = userNameVal 
              userPoolId = poolIdVal 
         } 
     CognitoIdentityProviderClient { region = "us-east-1" }.use 
  { identityProviderClient ->
```

```
 val response = identityProviderClient.adminGetUser(userRequest) 
         println("User status ${response.userStatus}") 
     }
}
```
• For API details, see [AdminGetUser](https://sdk.amazonaws.com/kotlin/api/latest/index.html) in *AWS SDK for Kotlin API reference*.

#### **AdminInitiateAuth**

The following code example shows how to use AdminInitiateAuth.

#### **SDK for Kotlin**

#### **(i)** Note

```
suspend fun checkAuthMethod( 
     clientIdVal: String, 
     userNameVal: String, 
     passwordVal: String, 
     userPoolIdVal: String,
): AdminInitiateAuthResponse { 
     val authParas = mutableMapOf<String, String>() 
     authParas["USERNAME"] = userNameVal 
     authParas["PASSWORD"] = passwordVal 
     val authRequest = 
         AdminInitiateAuthRequest { 
             clientId = clientIdVal 
             userPoolId = userPoolIdVal 
             authParameters = authParas 
             authFlow = AuthFlowType.AdminUserPasswordAuth 
         } 
     CognitoIdentityProviderClient { region = "us-east-1" }.use 
  { identityProviderClient -> 
         val response = identityProviderClient.adminInitiateAuth(authRequest)
```

```
 println("Result Challenge is ${response.challengeName}") 
         return response 
     }
}
```
• For API details, see [AdminInitiateAuth](https://sdk.amazonaws.com/kotlin/api/latest/index.html) in *AWS SDK for Kotlin API reference*.

#### **AdminRespondToAuthChallenge**

The following code example shows how to use AdminRespondToAuthChallenge.

## **SDK for Kotlin**

#### *(i)* Note

```
// Respond to an authentication challenge.
suspend fun adminRespondToAuthChallenge( 
     userName: String, 
     clientIdVal: String?, 
     mfaCode: String, 
     sessionVal: String?,
) { 
     println("SOFTWARE_TOKEN_MFA challenge is generated") 
     val challengeResponsesOb = mutableMapOf<String, String>() 
     challengeResponsesOb["USERNAME"] = userName 
     challengeResponsesOb["SOFTWARE_TOKEN_MFA_CODE"] = mfaCode 
     val adminRespondToAuthChallengeRequest = 
         AdminRespondToAuthChallengeRequest { 
             challengeName = ChallengeNameType.SoftwareTokenMfa 
             clientId = clientIdVal 
             challengeResponses = challengeResponsesOb 
             session = sessionVal 
         } 
     CognitoIdentityProviderClient { region = "us-east-1" }.use 
  { identityProviderClient ->
```

```
val respondToAuthChallengeResult =
  identityProviderClient.adminRespondToAuthChallenge(adminRespondToAuthChallengeRequest) 
         println("respondToAuthChallengeResult.getAuthenticationResult() 
  ${respondToAuthChallengeResult.authenticationResult}") 
     }
}
```
• For API details, see [AdminRespondToAuthChallenge](https://sdk.amazonaws.com/kotlin/api/latest/index.html) in *AWS SDK for Kotlin API reference*.

#### **AssociateSoftwareToken**

The following code example shows how to use AssociateSoftwareToken.

#### **SDK for Kotlin**

#### **A** Note

There's more on GitHub. Find the complete example and learn how to set up and run in the AWS Code Examples [Repository](https://github.com/awsdocs/aws-doc-sdk-examples/tree/main/kotlin/services/cognito#code-examples).

```
suspend fun getSecretForAppMFA(sessionVal: String?): String? { 
     val softwareTokenRequest = 
         AssociateSoftwareTokenRequest { 
             session = sessionVal 
         } 
     CognitoIdentityProviderClient { region = "us-east-1" }.use 
  { identityProviderClient -> 
         val tokenResponse = 
  identityProviderClient.associateSoftwareToken(softwareTokenRequest) 
         val secretCode = tokenResponse.secretCode 
         println("Enter this token into Google Authenticator") 
         println(secretCode) 
         return tokenResponse.session 
     }
}
```
• For API details, see [AssociateSoftwareToken](https://sdk.amazonaws.com/kotlin/api/latest/index.html) in *AWS SDK for Kotlin API reference*.

## **ConfirmSignUp**

The following code example shows how to use ConfirmSignUp.

## **SDK for Kotlin**

#### **A** Note

There's more on GitHub. Find the complete example and learn how to set up and run in the AWS Code Examples [Repository](https://github.com/awsdocs/aws-doc-sdk-examples/tree/main/kotlin/services/cognito#code-examples).

```
suspend fun confirmSignUp( 
     clientIdVal: String?, 
     codeVal: String?, 
     userNameVal: String?,
) { 
     val signUpRequest = 
         ConfirmSignUpRequest { 
              clientId = clientIdVal 
              confirmationCode = codeVal 
              username = userNameVal 
         } 
     CognitoIdentityProviderClient { region = "us-east-1" }.use 
  { identityProviderClient -> 
         identityProviderClient.confirmSignUp(signUpRequest) 
         println("$userNameVal was confirmed") 
     }
}
```
• For API details, see [ConfirmSignUp](https://sdk.amazonaws.com/kotlin/api/latest/index.html) in *AWS SDK for Kotlin API reference*.

## **ListUsers**

The following code example shows how to use ListUsers.

## **SDK for Kotlin**

## **A** Note

There's more on GitHub. Find the complete example and learn how to set up and run in the AWS Code Examples [Repository](https://github.com/awsdocs/aws-doc-sdk-examples/tree/main/kotlin/services/cognito#code-examples).

```
suspend fun listAllUsers(userPoolId: String) { 
     val request = 
         ListUsersRequest { 
              this.userPoolId = userPoolId 
         } 
     CognitoIdentityProviderClient { region = "us-east-1" }.use { cognitoClient -> 
         val response = cognitoClient.listUsers(request) 
         response.users?.forEach { user -> 
              println("The user name is ${user.username}") 
         } 
     }
}
```
• For API details, see [ListUsers](https://sdk.amazonaws.com/kotlin/api/latest/index.html) in *AWS SDK for Kotlin API reference*.

## **ResendConfirmationCode**

The following code example shows how to use ResendConfirmationCode.

## **SDK for Kotlin**

## *(i)* Note

There's more on GitHub. Find the complete example and learn how to set up and run in the AWS Code Examples [Repository](https://github.com/awsdocs/aws-doc-sdk-examples/tree/main/kotlin/services/cognito#code-examples).

suspend fun resendConfirmationCode( clientIdVal: String?,

```
 userNameVal: String?,
) { 
     val codeRequest = 
         ResendConfirmationCodeRequest { 
              clientId = clientIdVal 
              username = userNameVal 
         } 
     CognitoIdentityProviderClient { region = "us-east-1" }.use 
  { identityProviderClient -> 
         val response = identityProviderClient.resendConfirmationCode(codeRequest) 
         println("Method of delivery is " + 
  (response.codeDeliveryDetails?.deliveryMedium)) 
     }
}
```
• For API details, see [ResendConfirmationCode](https://sdk.amazonaws.com/kotlin/api/latest/index.html) in *AWS SDK for Kotlin API reference*.

## **SignUp**

The following code example shows how to use SignUp.

## **SDK for Kotlin**

#### **Note**

```
suspend fun signUp( 
     clientIdVal: String?, 
     userNameVal: String?, 
     passwordVal: String?, 
     emailVal: String?,
) { 
     val userAttrs = 
          AttributeType { 
              name = "email" 
              value = emailVal 
          }
```

```
 val userAttrsList = mutableListOf<AttributeType>() 
     userAttrsList.add(userAttrs) 
     val signUpRequest = 
         SignUpRequest { 
              userAttributes = userAttrsList 
              username = userNameVal 
              clientId = clientIdVal 
              password = passwordVal 
         } 
     CognitoIdentityProviderClient { region = "us-east-1" }.use 
  { identityProviderClient -> 
         identityProviderClient.signUp(signUpRequest) 
         println("User has been signed up") 
     }
}
```
• For API details, see [SignUp](https://sdk.amazonaws.com/kotlin/api/latest/index.html) in *AWS SDK for Kotlin API reference*.

#### **VerifySoftwareToken**

The following code example shows how to use VerifySoftwareToken.

#### **SDK for Kotlin**

#### **A** Note

```
// Verify the TOTP and register for MFA.
suspend fun verifyTOTP( 
     sessionVal: String?, 
     codeVal: String?,
) { 
     val tokenRequest = 
         VerifySoftwareTokenRequest { 
              userCode = codeVal 
              session = sessionVal
```

```
 } 
     CognitoIdentityProviderClient { region = "us-east-1" }.use 
  { identityProviderClient -> 
         val verifyResponse = 
  identityProviderClient.verifySoftwareToken(tokenRequest) 
         println("The status of the token is ${verifyResponse.status}") 
     }
}
```
• For API details, see [VerifySoftwareToken](https://sdk.amazonaws.com/kotlin/api/latest/index.html) in *AWS SDK for Kotlin API reference*.

#### **Scenarios**

#### **Sign up a user with a user pool that requires MFA**

The following code example shows how to:

- Sign up and confirm a user with a username, password, and email address.
- Set up multi-factor authentication by associating an MFA application with the user.
- Sign in by using a password and an MFA code.

#### **SDK for Kotlin**

#### *(i)* Note

There's more on GitHub. Find the complete example and learn how to set up and run in the AWS Code Examples [Repository](https://github.com/awsdocs/aws-doc-sdk-examples/tree/main/kotlin/services/cognito#code-examples).

/\*\*

 Before running this Kotlin code example, set up your development environment, including your credentials.

 For more information, see the following documentation: https://docs.aws.amazon.com/sdk-for-kotlin/latest/developer-guide/setup.html

```
 TIP: To set up the required user pool, run the AWS Cloud Development 
  Kit (AWS CDK) script provided in this GitHub repo at resources/cdk/
cognito_scenario_user_pool_with_mfa. 
  This code example performs the following operations: 
  1. Invokes the signUp method to sign up a user. 
  2. Invokes the adminGetUser method to get the user's confirmation status. 
  3. Invokes the ResendConfirmationCode method if the user requested another code. 
  4. Invokes the confirmSignUp method. 
  5. Invokes the initiateAuth to sign in. This results in being prompted to 
  set up TOTP (time-based one-time password). (The response is "ChallengeName": 
  "MFA_SETUP"). 
  6. Invokes the AssociateSoftwareToken method to generate a TOTP MFA private key. 
  This can be used with Google Authenticator. 
  7. Invokes the VerifySoftwareToken method to verify the TOTP and register for MFA. 
  8. Invokes the AdminInitiateAuth to sign in again. This results in being prompted 
  to submit a TOTP (Response: "ChallengeName": "SOFTWARE_TOKEN_MFA"). 
  9. Invokes the AdminRespondToAuthChallenge to get back a token. 
  */
suspend fun main(args: Array<String>) { 
     val usage = """ 
         Usage: 
            <clientId> <poolId>
         Where: 
             clientId - The app client Id value that you can get from the AWS CDK 
  script. 
             poolId - The pool Id that you can get from the AWS CDK script. 
    "" "
     if (args.size != 2) { 
         println(usage) 
         exitProcess(1) 
     } 
     val clientId = args[0] 
    val poolId = args[1] // Use the console to get data from the user. 
     println("*** Enter your use name") 
     val inOb = Scanner(System.`in`) 
     val userName = inOb.nextLine() 
     println(userName)
```

```
 println("*** Enter your password") 
    val password: String = inOb.nextLine() 
     println("*** Enter your email") 
    val email = inOb.nextLine() 
     println("*** Signing up $userName") 
     signUp(clientId, userName, password, email) 
     println("*** Getting $userName in the user pool") 
    getAdminUser(userName, poolId) 
    println("*** Conformation code sent to $userName. Would you like to send a new 
 code? (Yes/No)") 
    val ans = inOb.nextLine() 
   if (ans.compareTo("Yes") == \emptyset) {
         println("*** Sending a new confirmation code") 
         resendConfirmationCode(clientId, userName) 
 } 
    println("*** Enter the confirmation code that was emailed") 
    val code = inOb.nextLine() 
    confirmSignUp(clientId, code, userName) 
     println("*** Rechecking the status of $userName in the user pool") 
    getAdminUser(userName, poolId) 
    val authResponse = checkAuthMethod(clientId, userName, password, poolId) 
    val mySession = authResponse.session 
    val newSession = getSecretForAppMFA(mySession) 
    println("*** Enter the 6-digit code displayed in Google Authenticator") 
    val myCode = inOb.nextLine() 
    // Verify the TOTP and register for MFA. 
    verifyTOTP(newSession, myCode) 
     println("*** Re-enter a 6-digit code displayed in Google Authenticator") 
    val mfaCode: String = inOb.nextLine() 
    val authResponse1 = checkAuthMethod(clientId, userName, password, poolId) 
    val session2 = authResponse1.session 
     adminRespondToAuthChallenge(userName, clientId, mfaCode, session2)
```

```
suspend fun checkAuthMethod(
```
}

```
 clientIdVal: String, 
     userNameVal: String, 
     passwordVal: String, 
     userPoolIdVal: String,
): AdminInitiateAuthResponse { 
     val authParas = mutableMapOf<String, String>() 
     authParas["USERNAME"] = userNameVal 
     authParas["PASSWORD"] = passwordVal 
     val authRequest = 
         AdminInitiateAuthRequest { 
             clientId = clientIdVal 
             userPoolId = userPoolIdVal 
              authParameters = authParas 
             authFlow = AuthFlowType.AdminUserPasswordAuth 
         } 
     CognitoIdentityProviderClient { region = "us-east-1" }.use 
  { identityProviderClient -> 
         val response = identityProviderClient.adminInitiateAuth(authRequest) 
         println("Result Challenge is ${response.challengeName}") 
         return response 
     }
}
suspend fun resendConfirmationCode( 
     clientIdVal: String?, 
     userNameVal: String?,
) { 
     val codeRequest = 
         ResendConfirmationCodeRequest { 
             clientId = clientIdVal 
             username = userNameVal 
         } 
     CognitoIdentityProviderClient { region = "us-east-1" }.use 
  { identityProviderClient -> 
         val response = identityProviderClient.resendConfirmationCode(codeRequest) 
         println("Method of delivery is " + 
  (response.codeDeliveryDetails?.deliveryMedium)) 
     }
}
// Respond to an authentication challenge.
```

```
suspend fun adminRespondToAuthChallenge( 
     userName: String, 
     clientIdVal: String?, 
     mfaCode: String, 
     sessionVal: String?,
) { 
     println("SOFTWARE_TOKEN_MFA challenge is generated") 
     val challengeResponsesOb = mutableMapOf<String, String>() 
     challengeResponsesOb["USERNAME"] = userName 
     challengeResponsesOb["SOFTWARE_TOKEN_MFA_CODE"] = mfaCode 
     val adminRespondToAuthChallengeRequest = 
         AdminRespondToAuthChallengeRequest { 
             challengeName = ChallengeNameType.SoftwareTokenMfa 
             clientId = clientIdVal 
             challengeResponses = challengeResponsesOb 
             session = sessionVal 
         } 
     CognitoIdentityProviderClient { region = "us-east-1" }.use 
  { identityProviderClient -> 
        val respondToAuthChallengeResult =
  identityProviderClient.adminRespondToAuthChallenge(adminRespondToAuthChallengeRequest) 
         println("respondToAuthChallengeResult.getAuthenticationResult() 
  ${respondToAuthChallengeResult.authenticationResult}") 
     }
}
// Verify the TOTP and register for MFA.
suspend fun verifyTOTP( 
     sessionVal: String?, 
     codeVal: String?,
) { 
     val tokenRequest = 
         VerifySoftwareTokenRequest { 
             userCode = codeVal 
             session = sessionVal 
         } 
     CognitoIdentityProviderClient { region = "us-east-1" }.use 
  { identityProviderClient -> 
         val verifyResponse = 
  identityProviderClient.verifySoftwareToken(tokenRequest) 
         println("The status of the token is ${verifyResponse.status}")
```

```
 }
}
suspend fun getSecretForAppMFA(sessionVal: String?): String? { 
     val softwareTokenRequest = 
         AssociateSoftwareTokenRequest { 
              session = sessionVal 
         } 
     CognitoIdentityProviderClient { region = "us-east-1" }.use 
  { identityProviderClient -> 
         val tokenResponse = 
  identityProviderClient.associateSoftwareToken(softwareTokenRequest) 
         val secretCode = tokenResponse.secretCode 
         println("Enter this token into Google Authenticator") 
         println(secretCode) 
         return tokenResponse.session 
     }
}
suspend fun confirmSignUp( 
     clientIdVal: String?, 
     codeVal: String?, 
     userNameVal: String?,
) { 
     val signUpRequest = 
         ConfirmSignUpRequest { 
              clientId = clientIdVal 
              confirmationCode = codeVal 
              username = userNameVal 
         } 
     CognitoIdentityProviderClient { region = "us-east-1" }.use 
  { identityProviderClient -> 
         identityProviderClient.confirmSignUp(signUpRequest) 
         println("$userNameVal was confirmed") 
     }
}
suspend fun getAdminUser( 
     userNameVal: String?, 
     poolIdVal: String?,
) { 
     val userRequest =
```
```
 AdminGetUserRequest { 
              username = userNameVal 
              userPoolId = poolIdVal 
         } 
     CognitoIdentityProviderClient { region = "us-east-1" }.use 
  { identityProviderClient -> 
         val response = identityProviderClient.adminGetUser(userRequest) 
         println("User status ${response.userStatus}") 
     }
}
suspend fun signUp( 
     clientIdVal: String?, 
     userNameVal: String?, 
     passwordVal: String?, 
     emailVal: String?,
) { 
     val userAttrs = 
         AttributeType { 
              name = "email" 
              value = emailVal 
         } 
     val userAttrsList = mutableListOf<AttributeType>() 
     userAttrsList.add(userAttrs) 
     val signUpRequest = 
         SignUpRequest { 
              userAttributes = userAttrsList 
              username = userNameVal 
              clientId = clientIdVal 
              password = passwordVal 
         } 
     CognitoIdentityProviderClient { region = "us-east-1" }.use 
  { identityProviderClient -> 
         identityProviderClient.signUp(signUpRequest) 
         println("User has been signed up") 
     }
}
```
• For API details, see the following topics in *AWS SDK for Kotlin API reference*.

- [AdminGetUser](https://sdk.amazonaws.com/kotlin/api/latest/index.html)
- [AdminInitiateAuth](https://sdk.amazonaws.com/kotlin/api/latest/index.html)
- [AdminRespondToAuthChallenge](https://sdk.amazonaws.com/kotlin/api/latest/index.html)
- [AssociateSoftwareToken](https://sdk.amazonaws.com/kotlin/api/latest/index.html)
- [ConfirmDevice](https://sdk.amazonaws.com/kotlin/api/latest/index.html)
- [ConfirmSignUp](https://sdk.amazonaws.com/kotlin/api/latest/index.html)
- [InitiateAuth](https://sdk.amazonaws.com/kotlin/api/latest/index.html)
- [ListUsers](https://sdk.amazonaws.com/kotlin/api/latest/index.html)
- [ResendConfirmationCode](https://sdk.amazonaws.com/kotlin/api/latest/index.html)
- [RespondToAuthChallenge](https://sdk.amazonaws.com/kotlin/api/latest/index.html)
- [SignUp](https://sdk.amazonaws.com/kotlin/api/latest/index.html)
- [VerifySoftwareToken](https://sdk.amazonaws.com/kotlin/api/latest/index.html)

# **DynamoDB examples using SDK for Kotlin**

The following code examples show you how to perform actions and implement common scenarios by using the AWS SDK for Kotlin with DynamoDB.

*Actions* are code excerpts from larger programs and must be run in context. While actions show you how to call individual service functions, you can see actions in context in their related scenarios and cross-service examples.

*Scenarios* are code examples that show you how to accomplish a specific task by calling multiple functions within the same service.

Each example includes a link to GitHub, where you can find instructions on how to set up and run the code in context.

## **Topics**

- [Actions](#page-10628-0)
- [Scenarios](#page-10649-0)

## **Actions**

## **CreateTable**

The following code example shows how to use CreateTable.

## **SDK for Kotlin**

## **(i)** Note

```
suspend fun createNewTable( 
     tableNameVal: String, 
     key: String,
): String? { 
     val attDef = 
          AttributeDefinition { 
              attributeName = key 
              attributeType = ScalarAttributeType.S 
          } 
     val keySchemaVal = 
          KeySchemaElement { 
              attributeName = key 
              keyType = KeyType.Hash 
          } 
     val provisionedVal = 
          ProvisionedThroughput { 
              readCapacityUnits = 10 
              writeCapacityUnits = 10 
          } 
     val request = 
          CreateTableRequest { 
              attributeDefinitions = listOf(attDef) 
              keySchema = listOf(keySchemaVal) 
              provisionedThroughput = provisionedVal 
              tableName = tableNameVal 
          }
```

```
 DynamoDbClient { region = "us-east-1" }.use { ddb -> 
         var tableArn: String 
         val response = ddb.createTable(request) 
         ddb.waitUntilTableExists { 
              // suspend call 
              tableName = tableNameVal 
         } 
         tableArn = response.tableDescription!!.tableArn.toString() 
         println("Table $tableArn is ready") 
         return tableArn 
     }
}
```
• For API details, see [CreateTable](https://sdk.amazonaws.com/kotlin/api/latest/index.html) in *AWS SDK for Kotlin API reference*.

## **DeleteItem**

The following code example shows how to use DeleteItem.

## **SDK for Kotlin**

## **A** Note

```
suspend fun deleteDynamoDBItem( 
     tableNameVal: String, 
     keyName: String, 
     keyVal: String,
) { 
     val keyToGet = mutableMapOf<String, AttributeValue>() 
     keyToGet[keyName] = AttributeValue.S(keyVal) 
     val request = 
         DeleteItemRequest { 
              tableName = tableNameVal 
              key = keyToGet 
          }
```

```
 DynamoDbClient { region = "us-east-1" }.use { ddb -> 
         ddb.deleteItem(request) 
         println("Item with key matching $keyVal was deleted") 
     }
}
```
• For API details, see [DeleteItem](https://sdk.amazonaws.com/kotlin/api/latest/index.html) in *AWS SDK for Kotlin API reference*.

## **DeleteTable**

The following code example shows how to use DeleteTable.

## **SDK for Kotlin**

## **A** Note

There's more on GitHub. Find the complete example and learn how to set up and run in the AWS Code Examples [Repository](https://github.com/awsdocs/aws-doc-sdk-examples/tree/main/kotlin/services/dynamodb#code-examples).

```
suspend fun deleteDynamoDBTable(tableNameVal: String) { 
     val request = 
         DeleteTableRequest { 
              tableName = tableNameVal 
         } 
     DynamoDbClient { region = "us-east-1" }.use { ddb -> 
         ddb.deleteTable(request) 
         println("$tableNameVal was deleted") 
     }
}
```
• For API details, see [DeleteTable](https://sdk.amazonaws.com/kotlin/api/latest/index.html) in *AWS SDK for Kotlin API reference*.

## **GetItem**

The following code example shows how to use GetItem.

## **SDK for Kotlin**

## **A** Note

There's more on GitHub. Find the complete example and learn how to set up and run in the AWS Code Examples [Repository](https://github.com/awsdocs/aws-doc-sdk-examples/tree/main/kotlin/services/dynamodb#code-examples).

```
suspend fun getSpecificItem( 
     tableNameVal: String, 
     keyName: String, 
     keyVal: String,
) { 
     val keyToGet = mutableMapOf<String, AttributeValue>() 
     keyToGet[keyName] = AttributeValue.S(keyVal) 
     val request = 
         GetItemRequest { 
              key = keyToGet 
              tableName = tableNameVal 
         } 
     DynamoDbClient { region = "us-east-1" }.use { ddb -> 
        val returnedItem = ddb.getItem(request)
         val numbersMap = returnedItem.item 
         numbersMap?.forEach { key1 -> 
              println(key1.key) 
              println(key1.value) 
         } 
     }
}
```
• For API details, see [GetItem](https://sdk.amazonaws.com/kotlin/api/latest/index.html) in *AWS SDK for Kotlin API reference*.

## **ListTables**

The following code example shows how to use ListTables.

## **SDK for Kotlin**

## *(i)* Note

There's more on GitHub. Find the complete example and learn how to set up and run in the AWS Code Examples [Repository](https://github.com/awsdocs/aws-doc-sdk-examples/tree/main/kotlin/services/dynamodb#code-examples).

```
suspend fun listAllTables() { 
     DynamoDbClient { region = "us-east-1" }.use { ddb -> 
         val response = ddb.listTables(ListTablesRequest {}) 
         response.tableNames?.forEach { tableName -> 
              println("Table name is $tableName") 
         } 
     }
}
```
• For API details, see [ListTables](https://sdk.amazonaws.com/kotlin/api/latest/index.html) in *AWS SDK for Kotlin API reference*.

### **PutItem**

The following code example shows how to use PutItem.

## **SDK for Kotlin**

#### **A** Note

```
suspend fun putItemInTable( 
     tableNameVal: String, 
     key: String, 
     keyVal: String, 
     albumTitle: String, 
     albumTitleValue: String, 
     awards: String, 
     awardVal: String,
```

```
 songTitle: String, 
     songTitleVal: String,
) { 
     val itemValues = mutableMapOf<String, AttributeValue>() 
     // Add all content to the table. 
     itemValues[key] = AttributeValue.S(keyVal) 
     itemValues[songTitle] = AttributeValue.S(songTitleVal) 
     itemValues[albumTitle] = AttributeValue.S(albumTitleValue) 
     itemValues[awards] = AttributeValue.S(awardVal) 
     val request = 
         PutItemRequest { 
             tableName = tableNameVal 
             item = itemValues 
         } 
     DynamoDbClient { region = "us-east-1" }.use { ddb -> 
         ddb.putItem(request) 
        println(" A new item was placed into $tableNameVal.")
     }
}
```
• For API details, see [PutItem](https://sdk.amazonaws.com/kotlin/api/latest/index.html) in *AWS SDK for Kotlin API reference*.

## **Query**

The following code example shows how to use Query.

## **SDK for Kotlin**

## **Note**

```
suspend fun queryDynTable( 
     tableNameVal: String, 
     partitionKeyName: String, 
     partitionKeyVal: String,
```

```
 partitionAlias: String,
): Int { 
     val attrNameAlias = mutableMapOf<String, String>() 
     attrNameAlias[partitionAlias] = partitionKeyName 
     // Set up mapping of the partition name with the value. 
     val attrValues = mutableMapOf<String, AttributeValue>() 
     attrValues[":$partitionKeyName"] = AttributeValue.S(partitionKeyVal) 
     val request = 
         QueryRequest { 
             tableName = tableNameVal 
             keyConditionExpression = "$partitionAlias = :$partitionKeyName" 
             expressionAttributeNames = attrNameAlias 
             this.expressionAttributeValues = attrValues 
         } 
     DynamoDbClient { region = "us-east-1" }.use { ddb -> 
         val response = ddb.query(request) 
         return response.count 
     }
}
```
• For API details, see [Query](https://sdk.amazonaws.com/kotlin/api/latest/index.html) in *AWS SDK for Kotlin API reference*.

## **Scan**

The following code example shows how to use Scan.

## **SDK for Kotlin**

## **Note**

```
suspend fun scanItems(tableNameVal: String) { 
     val request = 
         ScanRequest { 
              tableName = tableNameVal
```

```
 } 
     DynamoDbClient { region = "us-east-1" }.use { ddb -> 
         val response = ddb.scan(request) 
         response.items?.forEach { item -> 
             item.keys.forEach { key -> 
                 println("The key name is $key\n") 
                 println("The value is ${item[key]}") 
 } 
         } 
     }
}
```
• For API details, see [Scan](https://sdk.amazonaws.com/kotlin/api/latest/index.html) in *AWS SDK for Kotlin API reference*.

## **UpdateItem**

The following code example shows how to use UpdateItem.

## **SDK for Kotlin**

## **Note**

```
suspend fun updateTableItem( 
     tableNameVal: String, 
     keyName: String, 
     keyVal: String, 
     name: String, 
     updateVal: String,
) { 
     val itemKey = mutableMapOf<String, AttributeValue>() 
     itemKey[keyName] = AttributeValue.S(keyVal) 
    val updatedValues = mutableMapOf<String, AttributeValueUpdate>()
     updatedValues[name] = 
         AttributeValueUpdate { 
              value = AttributeValue.S(updateVal)
```

```
 action = AttributeAction.Put 
         } 
     val request = 
         UpdateItemRequest { 
              tableName = tableNameVal 
              key = itemKey 
              attributeUpdates = updatedValues 
         } 
     DynamoDbClient { region = "us-east-1" }.use { ddb -> 
          ddb.updateItem(request) 
          println("Item in $tableNameVal was updated") 
     }
}
```
• For API details, see [UpdateItem](https://sdk.amazonaws.com/kotlin/api/latest/index.html) in *AWS SDK for Kotlin API reference*.

## **Scenarios**

#### **Get started with tables, items, and queries**

The following code example shows how to:

- Create a table that can hold movie data.
- Put, get, and update a single movie in the table.
- Write movie data to the table from a sample JSON file.
- Query for movies that were released in a given year.
- Scan for movies that were released in a range of years.
- Delete a movie from the table, then delete the table.

#### **SDK for Kotlin**

#### **A** Note

#### Create a DynamoDB table.

```
suspend fun createScenarioTable( 
     tableNameVal: String, 
     key: String,
) { 
     val attDef = 
         AttributeDefinition { 
              attributeName = key 
              attributeType = ScalarAttributeType.N 
         } 
     val attDef1 = 
         AttributeDefinition { 
              attributeName = "title" 
              attributeType = ScalarAttributeType.S 
         } 
     val keySchemaVal = 
          KeySchemaElement { 
              attributeName = key 
              keyType = KeyType.Hash 
         } 
     val keySchemaVal1 = 
          KeySchemaElement { 
              attributeName = "title" 
              keyType = KeyType.Range 
         } 
     val provisionedVal = 
          ProvisionedThroughput { 
              readCapacityUnits = 10 
              writeCapacityUnits = 10 
         } 
     val request = 
         CreateTableRequest { 
              attributeDefinitions = listOf(attDef, attDef1) 
              keySchema = listOf(keySchemaVal, keySchemaVal1) 
              provisionedThroughput = provisionedVal 
              tableName = tableNameVal 
         }
```

```
 DynamoDbClient { region = "us-east-1" }.use { ddb -> 
         val response = ddb.createTable(request) 
         ddb.waitUntilTableExists { 
              // suspend call 
              tableName = tableNameVal 
         } 
         println("The table was successfully created 
  ${response.tableDescription?.tableArn}") 
     }
}
```
Create a helper function to download and extract the sample JSON file.

```
// Load data into the table.
suspend fun loadData( 
     tableName: String, 
     fileName: String,
) { 
     val parser = JsonFactory().createParser(File(fileName)) 
     val rootNode = ObjectMapper().readTree<JsonNode>(parser) 
     val iter: Iterator<JsonNode> = rootNode.iterator() 
     var currentNode: ObjectNode 
    var t = 0 while (iter.hasNext()) { 
        if (t == 50) {
             break 
         } 
         currentNode = iter.next() as ObjectNode 
         val year = currentNode.path("year").asInt() 
         val title = currentNode.path("title").asText() 
         val info = currentNode.path("info").toString() 
         putMovie(tableName, year, title, info) 
        t++ }
}
suspend fun putMovie( 
     tableNameVal: String, 
     year: Int,
```

```
 title: String, 
     info: String,
) { 
     val itemValues = mutableMapOf<String, AttributeValue>() 
     val strVal = year.toString() 
     // Add all content to the table. 
     itemValues["year"] = AttributeValue.N(strVal) 
     itemValues["title"] = AttributeValue.S(title) 
     itemValues["info"] = AttributeValue.S(info) 
     val request = 
         PutItemRequest { 
              tableName = tableNameVal 
              item = itemValues 
         } 
     DynamoDbClient { region = "us-east-1" }.use { ddb -> 
         ddb.putItem(request) 
         println("Added $title to the Movie table.") 
     }
}
```
Get an item from a table.

```
suspend fun getMovie( 
     tableNameVal: String, 
     keyName: String, 
     keyVal: String,
) { 
     val keyToGet = mutableMapOf<String, AttributeValue>() 
     keyToGet[keyName] = AttributeValue.N(keyVal) 
     keyToGet["title"] = AttributeValue.S("King Kong") 
     val request = 
         GetItemRequest { 
              key = keyToGet 
              tableName = tableNameVal 
         } 
     DynamoDbClient { region = "us-east-1" }.use { ddb -> 
         val returnedItem = ddb.getItem(request) 
         val numbersMap = returnedItem.item
```

```
 numbersMap?.forEach { key1 -> 
               println(key1.key) 
               println(key1.value) 
          } 
     }
}
```
Full example.

```
suspend fun main(args: Array<String>) { 
     val usage = """ 
         Usage: 
           <fileName> 
         Where: 
            fileName - The path to the moviedata.json you can download from the 
  Amazon DynamoDB Developer Guide. 
     """ 
     if (args.size != 1) { 
         println(usage) 
         exitProcess(1) 
     } 
     // Get the moviedata.json from the Amazon DynamoDB Developer Guide. 
     val tableName = "Movies" 
     val fileName = args[0] 
     val partitionAlias = "#a" 
     println("Creating an Amazon DynamoDB table named Movies with a key named id and 
  a sort key named title.") 
     createScenarioTable(tableName, "year") 
     loadData(tableName, fileName) 
     getMovie(tableName, "year", "1933") 
     scanMovies(tableName) 
     val count = queryMovieTable(tableName, "year", partitionAlias) 
     println("There are $count Movies released in 2013.") 
     deletIssuesTable(tableName)
}
suspend fun createScenarioTable( 
     tableNameVal: String,
```

```
 key: String,
) { 
     val attDef = 
         AttributeDefinition { 
              attributeName = key 
              attributeType = ScalarAttributeType.N 
         } 
     val attDef1 = 
         AttributeDefinition { 
              attributeName = "title" 
              attributeType = ScalarAttributeType.S 
         } 
     val keySchemaVal = 
          KeySchemaElement { 
              attributeName = key 
              keyType = KeyType.Hash 
         } 
     val keySchemaVal1 = 
          KeySchemaElement { 
              attributeName = "title" 
              keyType = KeyType.Range 
         } 
     val provisionedVal = 
          ProvisionedThroughput { 
              readCapacityUnits = 10 
              writeCapacityUnits = 10 
         } 
     val request = 
         CreateTableRequest { 
              attributeDefinitions = listOf(attDef, attDef1) 
              keySchema = listOf(keySchemaVal, keySchemaVal1) 
              provisionedThroughput = provisionedVal 
              tableName = tableNameVal 
         } 
     DynamoDbClient { region = "us-east-1" }.use { ddb -> 
         val response = ddb.createTable(request) 
         ddb.waitUntilTableExists {
```

```
 // suspend call 
              tableName = tableNameVal 
         } 
         println("The table was successfully created 
  ${response.tableDescription?.tableArn}") 
     }
}
// Load data into the table.
suspend fun loadData( 
     tableName: String, 
     fileName: String,
) { 
     val parser = JsonFactory().createParser(File(fileName)) 
     val rootNode = ObjectMapper().readTree<JsonNode>(parser) 
     val iter: Iterator<JsonNode> = rootNode.iterator() 
     var currentNode: ObjectNode 
    var t = 0 while (iter.hasNext()) { 
        if (t == 50) {
              break 
         } 
         currentNode = iter.next() as ObjectNode 
         val year = currentNode.path("year").asInt() 
         val title = currentNode.path("title").asText() 
         val info = currentNode.path("info").toString() 
         putMovie(tableName, year, title, info) 
        t++ }
}
suspend fun putMovie( 
     tableNameVal: String, 
     year: Int, 
     title: String, 
     info: String,
) { 
     val itemValues = mutableMapOf<String, AttributeValue>() 
    val strVal = year.toString()
     // Add all content to the table. 
     itemValues["year"] = AttributeValue.N(strVal) 
     itemValues["title"] = AttributeValue.S(title)
```

```
 itemValues["info"] = AttributeValue.S(info) 
     val request = 
         PutItemRequest { 
              tableName = tableNameVal 
              item = itemValues 
         } 
     DynamoDbClient { region = "us-east-1" }.use { ddb -> 
         ddb.putItem(request) 
         println("Added $title to the Movie table.") 
     }
}
suspend fun getMovie( 
     tableNameVal: String, 
     keyName: String, 
     keyVal: String,
) { 
     val keyToGet = mutableMapOf<String, AttributeValue>() 
     keyToGet[keyName] = AttributeValue.N(keyVal) 
     keyToGet["title"] = AttributeValue.S("King Kong") 
     val request = 
         GetItemRequest { 
              key = keyToGet 
              tableName = tableNameVal 
         } 
     DynamoDbClient { region = "us-east-1" }.use { ddb -> 
         val returnedItem = ddb.getItem(request) 
         val numbersMap = returnedItem.item 
         numbersMap?.forEach { key1 -> 
              println(key1.key) 
              println(key1.value) 
         } 
     }
}
suspend fun deletIssuesTable(tableNameVal: String) { 
     val request = 
         DeleteTableRequest { 
              tableName = tableNameVal 
         }
```

```
 DynamoDbClient { region = "us-east-1" }.use { ddb -> 
         ddb.deleteTable(request) 
         println("$tableNameVal was deleted") 
     }
}
suspend fun queryMovieTable( 
     tableNameVal: String, 
     partitionKeyName: String, 
     partitionAlias: String,
): Int { 
     val attrNameAlias = mutableMapOf<String, String>() 
     attrNameAlias[partitionAlias] = "year" 
     // Set up mapping of the partition name with the value. 
     val attrValues = mutableMapOf<String, AttributeValue>() 
     attrValues[":$partitionKeyName"] = AttributeValue.N("2013") 
     val request = 
         QueryRequest { 
             tableName = tableNameVal 
             keyConditionExpression = "$partitionAlias = :$partitionKeyName" 
             expressionAttributeNames = attrNameAlias 
             this.expressionAttributeValues = attrValues 
         } 
     DynamoDbClient { region = "us-east-1" }.use { ddb -> 
         val response = ddb.query(request) 
         return response.count 
     }
}
suspend fun scanMovies(tableNameVal: String) { 
     val request = 
         ScanRequest { 
             tableName = tableNameVal 
         } 
     DynamoDbClient { region = "us-east-1" }.use { ddb -> 
         val response = ddb.scan(request) 
         response.items?.forEach { item -> 
             item.keys.forEach { key -> 
                  println("The key name is $key\n")
```

```
 println("The value is ${item[key]}") 
 } 
        } 
    }
}
```
- For API details, see the following topics in *AWS SDK for Kotlin API reference*.
	- [BatchWriteItem](https://sdk.amazonaws.com/kotlin/api/latest/index.html)
	- [CreateTable](https://sdk.amazonaws.com/kotlin/api/latest/index.html)
	- [DeleteItem](https://sdk.amazonaws.com/kotlin/api/latest/index.html)
	- [DeleteTable](https://sdk.amazonaws.com/kotlin/api/latest/index.html)
	- [DescribeTable](https://sdk.amazonaws.com/kotlin/api/latest/index.html)
	- [GetItem](https://sdk.amazonaws.com/kotlin/api/latest/index.html)
	- [PutItem](https://sdk.amazonaws.com/kotlin/api/latest/index.html)
	- [Query](https://sdk.amazonaws.com/kotlin/api/latest/index.html)
	- [Scan](https://sdk.amazonaws.com/kotlin/api/latest/index.html)
	- [UpdateItem](https://sdk.amazonaws.com/kotlin/api/latest/index.html)

## **Query a table by using batches of PartiQL statements**

The following code example shows how to:

- Get a batch of items by running multiple SELECT statements.
- Add a batch of items by running multiple INSERT statements.
- Update a batch of items by running multiple UPDATE statements.
- Delete a batch of items by running multiple DELETE statements.

## **SDK for Kotlin**

## **A** Note

```
suspend fun main() { 
    val ddb = DynamoDbClient { region = "us-east-1" }
     val tableName = "MoviesPartiQBatch" 
     println("Creating an Amazon DynamoDB table named $tableName with a key named id 
  and a sort key named title.") 
     createTablePartiQLBatch(ddb, tableName, "year") 
     putRecordBatch(ddb) 
    updateTableItemBatchBatch(ddb)
     deleteItemsBatch(ddb) 
     deleteTablePartiQLBatch(tableName)
}
suspend fun createTablePartiQLBatch( 
     ddb: DynamoDbClient, 
     tableNameVal: String, 
     key: String,
) { 
     val attDef = 
         AttributeDefinition { 
              attributeName = key 
              attributeType = ScalarAttributeType.N 
         } 
     val attDef1 = 
         AttributeDefinition { 
              attributeName = "title" 
              attributeType = ScalarAttributeType.S 
         } 
     val keySchemaVal = 
         KeySchemaElement { 
              attributeName = key 
              keyType = KeyType.Hash 
         } 
     val keySchemaVal1 = 
         KeySchemaElement { 
              attributeName = "title" 
              keyType = KeyType.Range 
         } 
     val provisionedVal = 
         ProvisionedThroughput {
```

```
 readCapacityUnits = 10 
             writeCapacityUnits = 10 
         } 
     val request = 
         CreateTableRequest { 
              attributeDefinitions = listOf(attDef, attDef1) 
              keySchema = listOf(keySchemaVal, keySchemaVal1) 
             provisionedThroughput = provisionedVal 
             tableName = tableNameVal 
         } 
     val response = ddb.createTable(request) 
     ddb.waitUntilTableExists { 
         // suspend call 
         tableName = tableNameVal 
     } 
     println("The table was successfully created 
  ${response.tableDescription?.tableArn}")
}
suspend fun putRecordBatch(ddb: DynamoDbClient) { 
     val sqlStatement = "INSERT INTO MoviesPartiQBatch VALUE {'year':?, 'title' : ?, 
  'info' : ?}" 
     // Create three movies to add to the Amazon DynamoDB table. 
     val parametersMovie1 = mutableListOf<AttributeValue>() 
     parametersMovie1.add(AttributeValue.N("2022")) 
     parametersMovie1.add(AttributeValue.S("My Movie 1")) 
     parametersMovie1.add(AttributeValue.S("No Information")) 
    val statementRequestMovie1 =
         BatchStatementRequest { 
              statement = sqlStatement 
             parameters = parametersMovie1 
         } 
     // Set data for Movie 2. 
     val parametersMovie2 = mutableListOf<AttributeValue>() 
     parametersMovie2.add(AttributeValue.N("2022")) 
     parametersMovie2.add(AttributeValue.S("My Movie 2")) 
     parametersMovie2.add(AttributeValue.S("No Information")) 
     val statementRequestMovie2 =
```

```
 BatchStatementRequest { 
             statement = sqlStatement 
             parameters = parametersMovie2 
         } 
     // Set data for Movie 3. 
     val parametersMovie3 = mutableListOf<AttributeValue>() 
     parametersMovie3.add(AttributeValue.N("2022")) 
     parametersMovie3.add(AttributeValue.S("My Movie 3")) 
     parametersMovie3.add(AttributeValue.S("No Information")) 
     val statementRequestMovie3 = 
         BatchStatementRequest { 
             statement = sqlStatement 
             parameters = parametersMovie3 
         } 
     // Add all three movies to the list. 
     val myBatchStatementList = mutableListOf<BatchStatementRequest>() 
     myBatchStatementList.add(statementRequestMovie1) 
     myBatchStatementList.add(statementRequestMovie2) 
     myBatchStatementList.add(statementRequestMovie3) 
     val batchRequest = 
         BatchExecuteStatementRequest { 
             statements = myBatchStatementList 
         } 
     val response = ddb.batchExecuteStatement(batchRequest) 
     println("ExecuteStatement successful: " + response.toString()) 
     println("Added new movies using a batch command.")
}
suspend fun updateTableItemBatchBatch(ddb: DynamoDbClient) {
     val sqlStatement = 
         "UPDATE MoviesPartiQBatch SET info = 'directors\":[\"Merian C. Cooper\",
\"Ernest B. Schoedsack' where year=? and title=?" 
     val parametersRec1 = mutableListOf<AttributeValue>() 
     parametersRec1.add(AttributeValue.N("2022")) 
     parametersRec1.add(AttributeValue.S("My Movie 1")) 
    val statementRequestRec1 =
         BatchStatementRequest { 
             statement = sqlStatement 
             parameters = parametersRec1 
         }
```

```
 // Update record 2. 
     val parametersRec2 = mutableListOf<AttributeValue>() 
     parametersRec2.add(AttributeValue.N("2022")) 
     parametersRec2.add(AttributeValue.S("My Movie 2")) 
     val statementRequestRec2 = 
         BatchStatementRequest { 
             statement = sqlStatement 
             parameters = parametersRec2 
         } 
     // Update record 3. 
     val parametersRec3 = mutableListOf<AttributeValue>() 
     parametersRec3.add(AttributeValue.N("2022")) 
     parametersRec3.add(AttributeValue.S("My Movie 3")) 
     val statementRequestRec3 = 
         BatchStatementRequest { 
             statement = sqlStatement 
             parameters = parametersRec3 
         } 
     // Add all three movies to the list. 
    val myBatchStatementList = mutableListOf<BatchStatementRequest>()
     myBatchStatementList.add(statementRequestRec1) 
     myBatchStatementList.add(statementRequestRec2) 
     myBatchStatementList.add(statementRequestRec3) 
     val batchRequest = 
         BatchExecuteStatementRequest { 
             statements = myBatchStatementList 
         } 
     val response = ddb.batchExecuteStatement(batchRequest) 
     println("ExecuteStatement successful: $response") 
     println("Updated three movies using a batch command.") 
     println("Items were updated!")
}
suspend fun deleteItemsBatch(ddb: DynamoDbClient) { 
     // Specify three records to delete. 
     val sqlStatement = "DELETE FROM MoviesPartiQBatch WHERE year = ? and title=?" 
     val parametersRec1 = mutableListOf<AttributeValue>() 
     parametersRec1.add(AttributeValue.N("2022")) 
     parametersRec1.add(AttributeValue.S("My Movie 1"))
```

```
val statementRequestRec1 =
         BatchStatementRequest { 
             statement = sqlStatement 
             parameters = parametersRec1 
         } 
     // Specify record 2. 
     val parametersRec2 = mutableListOf<AttributeValue>() 
     parametersRec2.add(AttributeValue.N("2022")) 
     parametersRec2.add(AttributeValue.S("My Movie 2")) 
     val statementRequestRec2 = 
         BatchStatementRequest { 
             statement = sqlStatement 
             parameters = parametersRec2 
         } 
     // Specify record 3. 
     val parametersRec3 = mutableListOf<AttributeValue>() 
     parametersRec3.add(AttributeValue.N("2022")) 
     parametersRec3.add(AttributeValue.S("My Movie 3")) 
     val statementRequestRec3 = 
         BatchStatementRequest { 
             statement = sqlStatement 
             parameters = parametersRec3 
         } 
     // Add all three movies to the list. 
     val myBatchStatementList = mutableListOf<BatchStatementRequest>() 
     myBatchStatementList.add(statementRequestRec1) 
     myBatchStatementList.add(statementRequestRec2) 
     myBatchStatementList.add(statementRequestRec3) 
     val batchRequest = 
         BatchExecuteStatementRequest { 
             statements = myBatchStatementList 
         } 
     ddb.batchExecuteStatement(batchRequest) 
     println("Deleted three movies using a batch command.")
}
suspend fun deleteTablePartiQLBatch(tableNameVal: String) { 
     val request =
```

```
 DeleteTableRequest { 
              tableName = tableNameVal 
         } 
     DynamoDbClient { region = "us-east-1" }.use { ddb -> 
         ddb.deleteTable(request) 
          println("$tableNameVal was deleted") 
     }
}
```
• For API details, see [BatchExecuteStatement](https://sdk.amazonaws.com/kotlin/api/latest/index.html) in *AWS SDK for Kotlin API reference*.

## **Query a table using PartiQL**

The following code example shows how to:

- Get an item by running a SELECT statement.
- Add an item by running an INSERT statement.
- Update an item by running an UPDATE statement.
- Delete an item by running a DELETE statement.

#### **SDK for Kotlin**

#### *(i)* Note

```
suspend fun main(args: Array<String>) { 
     val usage = """ 
          Usage: 
            <fileName> 
          Where: 
             fileName - The path to the moviedata.json file You can download from the 
  Amazon DynamoDB Developer Guide. 
    ^{\mathrm{m}} ""
```

```
 if (args.size != 1) { 
         println(usage) 
         exitProcess(1) 
     } 
    val ddb = DynamoDbClient { region = "us-east-1" }
     val tableName = "MoviesPartiQ" 
     // Get the moviedata.json from the Amazon DynamoDB Developer Guide. 
     val fileName = args[0] 
     println("Creating an Amazon DynamoDB table named MoviesPartiQ with a key named 
  id and a sort key named title.") 
     createTablePartiQL(ddb, tableName, "year") 
     loadDataPartiQL(ddb, fileName) 
     println("******* Getting data from the MoviesPartiQ table.") 
     getMoviePartiQL(ddb) 
     println("******* Putting a record into the MoviesPartiQ table.") 
     putRecordPartiQL(ddb) 
     println("******* Updating a record.") 
     updateTableItemPartiQL(ddb) 
     println("******* Querying the movies released in 2013.") 
     queryTablePartiQL(ddb) 
     println("******* Deleting the MoviesPartiQ table.") 
     deleteTablePartiQL(tableName)
}
suspend fun createTablePartiQL( 
     ddb: DynamoDbClient, 
     tableNameVal: String, 
     key: String,
) { 
     val attDef = 
         AttributeDefinition { 
             attributeName = key 
             attributeType = ScalarAttributeType.N 
         } 
     val attDef1 = 
         AttributeDefinition {
```

```
 attributeName = "title" 
              attributeType = ScalarAttributeType.S 
          } 
     val keySchemaVal = 
          KeySchemaElement { 
              attributeName = key 
              keyType = KeyType.Hash 
          } 
     val keySchemaVal1 = 
          KeySchemaElement { 
              attributeName = "title" 
              keyType = KeyType.Range 
          } 
     val provisionedVal = 
          ProvisionedThroughput { 
              readCapacityUnits = 10 
              writeCapacityUnits = 10 
          } 
     val request = 
          CreateTableRequest { 
              attributeDefinitions = listOf(attDef, attDef1) 
              keySchema = listOf(keySchemaVal, keySchemaVal1) 
              provisionedThroughput = provisionedVal 
              tableName = tableNameVal 
          } 
     val response = ddb.createTable(request) 
     ddb.waitUntilTableExists { 
          // suspend call 
          tableName = tableNameVal 
     } 
     println("The table was successfully created 
  ${response.tableDescription?.tableArn}")
}
suspend fun loadDataPartiQL( 
     ddb: DynamoDbClient, 
     fileName: String,
) {
```

```
 val sqlStatement = "INSERT INTO MoviesPartiQ VALUE {'year':?, 'title' : ?, 
  'info' : ?}" 
     val parser = JsonFactory().createParser(File(fileName)) 
     val rootNode = ObjectMapper().readTree<JsonNode>(parser) 
     val iter: Iterator<JsonNode> = rootNode.iterator() 
     var currentNode: ObjectNode 
    var t = 0 while (iter.hasNext()) { 
        if (t == 200) {
             break 
         } 
         currentNode = iter.next() as ObjectNode 
         val year = currentNode.path("year").asInt() 
         val title = currentNode.path("title").asText() 
         val info = currentNode.path("info").toString() 
         val parameters: MutableList<AttributeValue> = ArrayList<AttributeValue>() 
         parameters.add(AttributeValue.N(year.toString())) 
         parameters.add(AttributeValue.S(title)) 
         parameters.add(AttributeValue.S(info)) 
         executeStatementPartiQL(ddb, sqlStatement, parameters) 
         println("Added Movie $title") 
         parameters.clear() 
        + + + }
}
suspend fun getMoviePartiQL(ddb: DynamoDbClient) { 
     val sqlStatement = "SELECT * FROM MoviesPartiQ where year=? and title=?" 
     val parameters: MutableList<AttributeValue> = ArrayList<AttributeValue>() 
     parameters.add(AttributeValue.N("2012")) 
     parameters.add(AttributeValue.S("The Perks of Being a Wallflower")) 
     val response = executeStatementPartiQL(ddb, sqlStatement, parameters) 
     println("ExecuteStatement successful: $response")
}
suspend fun putRecordPartiQL(ddb: DynamoDbClient) { 
     val sqlStatement = "INSERT INTO MoviesPartiQ VALUE {'year':?, 'title' : ?, 
  'info' : ?}" 
     val parameters: MutableList<AttributeValue> = java.util.ArrayList() 
     parameters.add(AttributeValue.N("2020"))
```

```
 parameters.add(AttributeValue.S("My Movie")) 
     parameters.add(AttributeValue.S("No Info")) 
     executeStatementPartiQL(ddb, sqlStatement, parameters) 
     println("Added new movie.")
}
suspend fun updateTableItemPartiQL(ddb: DynamoDbClient) { 
     val sqlStatement = "UPDATE MoviesPartiQ SET info = 'directors\":[\"Merian C. 
  Cooper\",\"Ernest B. Schoedsack\' where year=? and title=?" 
     val parameters: MutableList<AttributeValue> = java.util.ArrayList() 
     parameters.add(AttributeValue.N("2013")) 
     parameters.add(AttributeValue.S("The East")) 
     executeStatementPartiQL(ddb, sqlStatement, parameters) 
     println("Item was updated!")
}
// Query the table where the year is 2013.
suspend fun queryTablePartiQL(ddb: DynamoDbClient) { 
     val sqlStatement = "SELECT * FROM MoviesPartiQ where year = ?" 
     val parameters: MutableList<AttributeValue> = java.util.ArrayList() 
     parameters.add(AttributeValue.N("2013")) 
     val response = executeStatementPartiQL(ddb, sqlStatement, parameters) 
     println("ExecuteStatement successful: $response")
}
suspend fun deleteTablePartiQL(tableNameVal: String) { 
     val request = 
         DeleteTableRequest { 
             tableName = tableNameVal 
         } 
     DynamoDbClient { region = "us-east-1" }.use { ddb -> 
         ddb.deleteTable(request) 
         println("$tableNameVal was deleted") 
     }
}
suspend fun executeStatementPartiQL( 
     ddb: DynamoDbClient, 
     statementVal: String, 
     parametersVal: List<AttributeValue>,
): ExecuteStatementResponse { 
     val request = 
         ExecuteStatementRequest {
```

```
 statement = statementVal 
              parameters = parametersVal 
         } 
     return ddb.executeStatement(request)
}
```
• For API details, see [ExecuteStatement](https://sdk.amazonaws.com/kotlin/api/latest/index.html) in *AWS SDK for Kotlin API reference*.

# **Amazon EC2 examples using SDK for Kotlin**

The following code examples show you how to perform actions and implement common scenarios by using the AWS SDK for Kotlin with Amazon EC2.

*Actions* are code excerpts from larger programs and must be run in context. While actions show you how to call individual service functions, you can see actions in context in their related scenarios and cross-service examples.

*Scenarios* are code examples that show you how to accomplish a specific task by calling multiple functions within the same service.

Each example includes a link to GitHub, where you can find instructions on how to set up and run the code in context.

## **Get started**

## **Hello Amazon EC2**

The following code examples show how to get started using Amazon EC2.

## **SDK for Kotlin**

## *(i)* Note

```
suspend fun describeEC2SecurityGroups(groupId: String) { 
     val request =
```

```
Actions and scenarios 16146
```

```
 DescribeSecurityGroupsRequest { 
             groupIds = listOf(groupId) 
         } 
     Ec2Client { region = "us-west-2" }.use { ec2 -> 
         val response = ec2.describeSecurityGroups(request) 
         response.securityGroups?.forEach { group -> 
             println("Found Security Group with id ${group.groupId}, vpc id 
  ${group.vpcId} and description ${group.description}") 
 } 
     }
}
```
• For API details, see [DescribeSecurityGroups](https://sdk.amazonaws.com/kotlin/api/latest/index.html) in *AWS SDK for Kotlin API reference*.

## **Topics**

- [Actions](#page-10628-0)
- [Scenarios](#page-10649-0)

## **Actions**

## **AllocateAddress**

The following code example shows how to use AllocateAddress.

## **SDK for Kotlin**

## *(i)* Note

```
suspend fun getAllocateAddress(instanceIdVal: String?): String? { 
     val allocateRequest = 
         AllocateAddressRequest { 
              domain = DomainType.Vpc 
         }
```

```
Ec2Client { region = "us-west-2" }.use { ec2 ->
         val allocateResponse = ec2.allocateAddress(allocateRequest) 
         val allocationIdVal = allocateResponse.allocationId 
         val request = 
             AssociateAddressRequest { 
                 instanceId = instanceIdVal 
                 allocationId = allocationIdVal 
 } 
         val associateResponse = ec2.associateAddress(request) 
         return associateResponse.associationId 
     }
}
```
• For API details, see [AllocateAddress](https://sdk.amazonaws.com/kotlin/api/latest/index.html) in *AWS SDK for Kotlin API reference*.

## **AssociateAddress**

The following code example shows how to use AssociateAddress.

## **SDK for Kotlin**

## **Note**

```
suspend fun associateAddressSc( 
     instanceIdVal: String?, 
     allocationIdVal: String?,
): String? { 
     val associateRequest = 
         AssociateAddressRequest { 
              instanceId = instanceIdVal 
              allocationId = allocationIdVal 
         } 
    Ec2Client { region = "us-west-2" }.use { ec2 ->
```

```
 val associateResponse = ec2.associateAddress(associateRequest) 
         return associateResponse.associationId 
     }
}
```
• For API details, see [AssociateAddress](https://sdk.amazonaws.com/kotlin/api/latest/index.html) in *AWS SDK for Kotlin API reference*.

## **AuthorizeSecurityGroupIngress**

The following code example shows how to use AuthorizeSecurityGroupIngress.

## **SDK for Kotlin**

## **A** Note

```
suspend fun createEC2SecurityGroupSc( 
     groupNameVal: String?, 
     groupDescVal: String?, 
     vpcIdVal: String?, 
     myIpAddress: String?,
): String? { 
     val request = 
         CreateSecurityGroupRequest { 
              groupName = groupNameVal 
              description = groupDescVal 
              vpcId = vpcIdVal 
         } 
     Ec2Client { region = "us-west-2" }.use { ec2 -> 
         val resp = ec2.createSecurityGroup(request) 
         val ipRange = 
              IpRange { 
                  cidrIp = "$myIpAddress/0" 
 } 
         val ipPerm = 
              IpPermission {
```

```
 ipProtocol = "tcp" 
                toPort = 80 fromPort = 80 
                 ipRanges = listOf(ipRange) 
 } 
         val ipPerm2 = 
             IpPermission { 
                 ipProtocol = "tcp" 
                toPort = 22 fromPort = 22 
                 ipRanges = listOf(ipRange) 
 } 
         val authRequest = 
             AuthorizeSecurityGroupIngressRequest { 
                 groupName = groupNameVal 
                 ipPermissions = listOf(ipPerm, ipPerm2) 
 } 
         ec2.authorizeSecurityGroupIngress(authRequest) 
         println("Successfully added ingress policy to Security Group $groupNameVal") 
         return resp.groupId 
     }
}
```
• For API details, see [AuthorizeSecurityGroupIngress](https://sdk.amazonaws.com/kotlin/api/latest/index.html) in *AWS SDK for Kotlin API reference*.

## **CreateKeyPair**

The following code example shows how to use CreateKeyPair.

## **SDK for Kotlin**

```
A Note
   There's more on GitHub. Find the complete example and learn how to set up and run in
   the AWS Code Examples Repository.
```

```
suspend fun createEC2KeyPair(keyNameVal: String) { 
     val request =
```

```
 CreateKeyPairRequest { 
              keyName = keyNameVal 
         } 
    Ec2Client { region = "us-west-2" }.use { ec2 ->
         val response = ec2.createKeyPair(request) 
         println("The key ID is ${response.keyPairId}") 
     }
}
```
• For API details, see [CreateKeyPair](https://sdk.amazonaws.com/kotlin/api/latest/index.html) in *AWS SDK for Kotlin API reference*.

## **CreateSecurityGroup**

The following code example shows how to use CreateSecurityGroup.

## **SDK for Kotlin**

#### *(i)* Note

```
suspend fun createEC2SecurityGroup( 
     groupNameVal: String?, 
     groupDescVal: String?, 
     vpcIdVal: String?,
): String? { 
     val request = 
         CreateSecurityGroupRequest { 
              groupName = groupNameVal 
              description = groupDescVal 
              vpcId = vpcIdVal 
         } 
     Ec2Client { region = "us-west-2" }.use { ec2 -> 
         val resp = ec2.createSecurityGroup(request) 
         val ipRange = 
              IpRange { 
                 cidrIp = "0.0.0.0/0"
```
```
 } 
         val ipPerm = 
             IpPermission { 
                 ipProtocol = "tcp" 
                toPort = 80 fromPort = 80 
                 ipRanges = listOf(ipRange) 
 } 
         val ipPerm2 = 
             IpPermission { 
                 ipProtocol = "tcp" 
                toPort = 22 fromPort = 22 
                 ipRanges = listOf(ipRange) 
 } 
         val authRequest = 
             AuthorizeSecurityGroupIngressRequest { 
                 groupName = groupNameVal 
                 ipPermissions = listOf(ipPerm, ipPerm2) 
 } 
         ec2.authorizeSecurityGroupIngress(authRequest) 
        println("Successfully added ingress policy to Security Group $groupNameVal")
         return resp.groupId 
     }
}
```
• For API details, see [CreateSecurityGroup](https://sdk.amazonaws.com/kotlin/api/latest/index.html) in *AWS SDK for Kotlin API reference*.

#### **DeleteKeyPair**

The following code example shows how to use DeleteKeyPair.

#### **SDK for Kotlin**

#### *(b)* Note

```
suspend fun deleteKeys(keyPair: String?) { 
     val request = 
         DeleteKeyPairRequest { 
              keyName = keyPair 
         } 
    Ec2Client { region = "us-west-2" }.use { ec2 ->
         ec2.deleteKeyPair(request) 
         println("Successfully deleted key pair named $keyPair") 
     }
}
```
• For API details, see [DeleteKeyPair](https://sdk.amazonaws.com/kotlin/api/latest/index.html) in *AWS SDK for Kotlin API reference*.

#### **DeleteSecurityGroup**

The following code example shows how to use DeleteSecurityGroup.

#### **SDK for Kotlin**

#### **A** Note

There's more on GitHub. Find the complete example and learn how to set up and run in the AWS Code Examples [Repository](https://github.com/awsdocs/aws-doc-sdk-examples/tree/main/kotlin/services/ec2#code-examples).

```
suspend fun deleteEC2SecGroup(groupIdVal: String) { 
     val request = 
         DeleteSecurityGroupRequest { 
              groupId = groupIdVal 
         } 
     Ec2Client { region = "us-west-2" }.use { ec2 -> 
         ec2.deleteSecurityGroup(request) 
         println("Successfully deleted Security Group with id $groupIdVal") 
     }
}
```
• For API details, see [DeleteSecurityGroup](https://sdk.amazonaws.com/kotlin/api/latest/index.html) in *AWS SDK for Kotlin API reference*.

# **DescribeInstanceTypes**

The following code example shows how to use DescribeInstanceTypes.

# **SDK for Kotlin**

# *(i)* Note

```
// Get a list of instance types.
suspend fun getInstanceTypesSc(): String { 
     var instanceType = "" 
     val filterObs = ArrayList<Filter>() 
     val filter = 
         Filter { 
              name = "processor-info.supported-architecture" 
              values = listOf("arm64") 
         } 
     filterObs.add(filter) 
     val typesRequest = 
         DescribeInstanceTypesRequest { 
              filters = filterObs 
              maxResults = 10 
         } 
     Ec2Client { region = "us-west-2" }.use { ec2 -> 
         val response = ec2.describeInstanceTypes(typesRequest) 
         response.instanceTypes?.forEach { type -> 
              println("The memory information of this type is 
  ${type.memoryInfo?.sizeInMib}") 
              println("Maximum number of network cards is 
  ${type.networkInfo?.maximumNetworkCards}") 
              instanceType = type.instanceType.toString() 
         } 
         return instanceType 
     }
}
```
• For API details, see [DescribeInstanceTypes](https://sdk.amazonaws.com/kotlin/api/latest/index.html) in *AWS SDK for Kotlin API reference*.

#### **DescribeInstances**

The following code example shows how to use DescribeInstances.

#### **SDK for Kotlin**

#### **(i)** Note

There's more on GitHub. Find the complete example and learn how to set up and run in the AWS Code Examples [Repository](https://github.com/awsdocs/aws-doc-sdk-examples/tree/main/kotlin/services/ec2#code-examples).

```
suspend fun describeEC2Instances() { 
     val request = 
         DescribeInstancesRequest { 
            maxResults = 6 } 
    Ec2Client { region = "us-west-2" }.use { ec2 ->
         val response = ec2.describeInstances(request) 
         response.reservations?.forEach { reservation -> 
             reservation.instances?.forEach { instance -> 
                 println("Instance Id is ${instance.instanceId}") 
                 println("Image id is ${instance.imageId}") 
                 println("Instance type is ${instance.instanceType}") 
                 println("Instance state name is ${instance.state?.name}") 
                 println("monitoring information is ${instance.monitoring?.state}") 
 } 
         } 
     }
}
```
• For API details, see [DescribeInstances](https://sdk.amazonaws.com/kotlin/api/latest/index.html) in *AWS SDK for Kotlin API reference*.

#### **DescribeKeyPairs**

The following code example shows how to use DescribeKeyPairs.

# **SDK for Kotlin**

# *(i)* Note

There's more on GitHub. Find the complete example and learn how to set up and run in the AWS Code Examples [Repository](https://github.com/awsdocs/aws-doc-sdk-examples/tree/main/kotlin/services/ec2#code-examples).

```
suspend fun describeEC2Keys() { 
     Ec2Client { region = "us-west-2" }.use { ec2 -> 
         val response = ec2.describeKeyPairs(DescribeKeyPairsRequest {}) 
         response.keyPairs?.forEach { keyPair -> 
             println("Found key pair with name ${keyPair.keyName} and fingerprint 
  ${ keyPair.keyFingerprint}") 
 } 
     }
}
```
• For API details, see [DescribeKeyPairs](https://sdk.amazonaws.com/kotlin/api/latest/index.html) in *AWS SDK for Kotlin API reference*.

#### **DescribeSecurityGroups**

The following code example shows how to use DescribeSecurityGroups.

# **SDK for Kotlin**

#### *(i)* Note

```
suspend fun describeEC2SecurityGroups(groupId: String) { 
     val request = 
         DescribeSecurityGroupsRequest { 
             groupIds = listOf(groupId) 
         } 
     Ec2Client { region = "us-west-2" }.use { ec2 ->
```

```
 val response = ec2.describeSecurityGroups(request) 
         response.securityGroups?.forEach { group -> 
             println("Found Security Group with id ${group.groupId}, vpc id 
  ${group.vpcId} and description ${group.description}") 
 } 
     }
}
```
• For API details, see [DescribeSecurityGroups](https://sdk.amazonaws.com/kotlin/api/latest/index.html) in *AWS SDK for Kotlin API reference*.

#### **DisassociateAddress**

The following code example shows how to use DisassociateAddress.

#### **SDK for Kotlin**

#### **Note**

There's more on GitHub. Find the complete example and learn how to set up and run in the AWS Code Examples [Repository](https://github.com/awsdocs/aws-doc-sdk-examples/tree/main/kotlin/services/ec2#code-examples).

```
suspend fun disassociateAddressSc(associationIdVal: String?) { 
     val addressRequest = 
         DisassociateAddressRequest { 
             associationId = associationIdVal 
         } 
    Ec2Client { region = "us-west-2" }.use { ec2 ->
         ec2.disassociateAddress(addressRequest) 
         println("You successfully disassociated the address!") 
     }
}
```
• For API details, see [DisassociateAddress](https://sdk.amazonaws.com/kotlin/api/latest/index.html) in *AWS SDK for Kotlin API reference*.

#### **ReleaseAddress**

The following code example shows how to use ReleaseAddress.

# **SDK for Kotlin**

# **A** Note

There's more on GitHub. Find the complete example and learn how to set up and run in the AWS Code Examples [Repository](https://github.com/awsdocs/aws-doc-sdk-examples/tree/main/kotlin/services/ec2#code-examples).

```
suspend fun releaseEC2AddressSc(allocId: String?) { 
     val request = 
         ReleaseAddressRequest { 
             allocationId = allocId 
         } 
    Ec2Client { region = "us-west-2" }.use { ec2 ->
         ec2.releaseAddress(request) 
         println("Successfully released Elastic IP address $allocId") 
     }
}
```
• For API details, see [ReleaseAddress](https://sdk.amazonaws.com/kotlin/api/latest/index.html) in *AWS SDK for Kotlin API reference*.

#### **RunInstances**

The following code example shows how to use RunInstances.

#### **SDK for Kotlin**

# *(i)* Note

```
suspend fun createEC2Instance( 
     name: String, 
     amiId: String,
): String? {
```

```
 val request = 
         RunInstancesRequest { 
            imageId = amild instanceType = InstanceType.T1Micro 
            maxCount = 1minCount = 1 } 
    Ec2Client { region = "us-west-2" }.use { ec2 ->
         val response = ec2.runInstances(request) 
         val instanceId = response.instances?.get(0)?.instanceId 
        val tag =
             Tag { 
                 key = "Name" 
                 value = name 
 } 
         val requestTags = 
             CreateTagsRequest { 
                 resources = listOf(instanceId.toString()) 
                tags = listOf(taq) } 
         ec2.createTags(requestTags) 
         println("Successfully started EC2 Instance $instanceId based on AMI $amiId") 
         return instanceId 
     }
}
```
• For API details, see [RunInstances](https://sdk.amazonaws.com/kotlin/api/latest/index.html) in *AWS SDK for Kotlin API reference*.

#### **StartInstances**

The following code example shows how to use StartInstances.

#### **SDK for Kotlin**

#### **A** Note

```
suspend fun startInstanceSc(instanceId: String) { 
     val request = 
         StartInstancesRequest { 
              instanceIds = listOf(instanceId) 
         } 
    Ec2Client { region = "us-west-2" }.use { ec2 ->
         ec2.startInstances(request) 
         println("Waiting until instance $instanceId starts. This will take a few 
  minutes.") 
         ec2.waitUntilInstanceRunning { 
              // suspend call 
              instanceIds = listOf(instanceId) 
         } 
         println("Successfully started instance $instanceId") 
     }
}
```
• For API details, see [StartInstances](https://sdk.amazonaws.com/kotlin/api/latest/index.html) in *AWS SDK for Kotlin API reference*.

## **StopInstances**

The following code example shows how to use StopInstances.

# **SDK for Kotlin**

#### **A** Note

```
suspend fun stopInstanceSc(instanceId: String) { 
     val request = 
         StopInstancesRequest { 
             instanceIds = listOf(instanceId) 
         } 
    Ec2Client { region = "us-west-2" }.use { ec2 ->
         ec2.stopInstances(request)
```

```
 println("Waiting until instance $instanceId stops. This will take a few 
  minutes.") 
         ec2.waitUntilInstanceStopped { 
              // suspend call 
              instanceIds = listOf(instanceId) 
         } 
         println("Successfully stopped instance $instanceId") 
     }
}
```
• For API details, see [StopInstances](https://sdk.amazonaws.com/kotlin/api/latest/index.html) in *AWS SDK for Kotlin API reference*.

# **TerminateInstances**

The following code example shows how to use TerminateInstances.

### **SDK for Kotlin**

#### **A** Note

There's more on GitHub. Find the complete example and learn how to set up and run in the AWS Code Examples [Repository](https://github.com/awsdocs/aws-doc-sdk-examples/tree/main/kotlin/services/ec2#code-examples).

```
suspend fun terminateEC2(instanceID: String) { 
     val request = 
         TerminateInstancesRequest { 
             instanceIds = listOf(instanceID) 
         } 
     Ec2Client { region = "us-west-2" }.use { ec2 -> 
         val response = ec2.terminateInstances(request) 
         response.terminatingInstances?.forEach { instance -> 
              println("The ID of the terminated instance is ${instance.instanceId}") 
         } 
     }
}
```
• For API details, see [TerminateInstances](https://sdk.amazonaws.com/kotlin/api/latest/index.html) in *AWS SDK for Kotlin API reference*.

#### **Scenarios**

#### **Get started with instances**

The following code example shows how to:

- Create a key pair and security group.
- Select an Amazon Machine Image (AMI) and compatible instance type, then create an instance.
- Stop and restart the instance.
- Associate an Elastic IP address with your instance.
- Connect to your instance with SSH, then clean up resources.

# **SDK for Kotlin**

#### **A** Note

There's more on GitHub. Find the complete example and learn how to set up and run in the AWS Code Examples [Repository](https://github.com/awsdocs/aws-doc-sdk-examples/tree/main/kotlin/services/ec2#code-examples).

#### /\*\*

```
 Before running this Kotlin code example, set up your development environment, 
 including your credentials.
```

```
 For more information, see the following documentation topic: 
 https://docs.aws.amazon.com/sdk-for-kotlin/latest/developer-guide/setup.html
```
This Kotlin example performs the following tasks:

1. Creates an RSA key pair and saves the private key data as a .pem file.

- 2. Lists key pairs.
- 3. Creates a security group for the default VPC.
- 4. Displays security group information.
- 5. Gets a list of Amazon Linux 2 AMIs and selects one.
- 6. Gets more information about the image.
- 7. Gets a list of instance types that are compatible with the selected AMI's architecture.
- 8. Creates an instance with the key pair, security group, AMI, and an instance type.

 9. Displays information about the instance. 10. Stops the instance and waits for it to stop. 11. Starts the instance and waits for it to start. 12. Allocates an Elastic IP address and associates it with the instance. 13. Displays SSH connection info for the instance. 14. Disassociates and deletes the Elastic IP address. 15. Terminates the instance. 16. Deletes the security group. 17. Deletes the key pair. \*/ val DASHES = String(CharArray(80)).replace("\u0000", "-") suspend fun main(args: Array<String>) { val usage = """ Usage: <keyName> <fileName> <groupName> <groupDesc> <vpcId> <myIpAddress> Where: keyName - A key pair name (for example, TestKeyPair). fileName - A file name where the key information is written to. groupName - The name of the security group. groupDesc - The description of the security group. vpcId - A VPC ID. You can get this value from the AWS Management Console. myIpAddress - The IP address of your development machine. "" "" if (args.size != 6) { println(usage) exitProcess(0) } val keyName = args[0] val fileName = args[1] val groupName = args[2] val groupDesc = args[3] val vpcId =  $args[4]$ val myIpAddress = args[5] var newInstanceId: String? = "" println(DASHES) println("Welcome to the Amazon EC2 example scenario.")

```
 println(DASHES) 
    println(DASHES) 
    println("1. Create an RSA key pair and save the private key material as a .pem 
 file.") 
    createKeyPairSc(keyName, fileName) 
    println(DASHES) 
    println(DASHES) 
    println("2. List key pairs.") 
    describeEC2KeysSc() 
    println(DASHES) 
    println(DASHES) 
    println("3. Create a security group.") 
    val groupId = createEC2SecurityGroupSc(groupName, groupDesc, vpcId, myIpAddress) 
    println(DASHES) 
    println(DASHES) 
    println("4. Display security group info for the newly created security group.") 
    describeSecurityGroupsSc(groupId.toString()) 
    println(DASHES) 
    println(DASHES) 
    println("5. Get a list of Amazon Linux 2 AMIs and select one with amzn2 in the 
 name.") 
    val instanceId = getParaValuesSc() 
   if (instanceId == ") {
        println("The instance Id value isn't valid.") 
        exitProcess(0) 
    } 
    println("The instance Id is $instanceId.") 
    println(DASHES) 
    println(DASHES) 
    println("6. Get more information about an amzn2 image and return the AMI 
 value.") 
    val amiValue = instanceId?.let { describeImageSc(it) } 
   if (instanceId == "') {
        println("The instance Id value is invalid.") 
        exitProcess(0) 
    } 
    println("The AMI value is $amiValue.") 
    println(DASHES)
```

```
 println(DASHES) 
    println("7. Get a list of instance types.") 
    val instanceType = getInstanceTypesSc() 
    println(DASHES) 
    println(DASHES) 
    println("8. Create an instance.") 
    if (amiValue != null) { 
        newInstanceId = runInstanceSc(instanceType, keyName, groupName, amiValue) 
        println("The instance Id is $newInstanceId") 
    } 
    println(DASHES) 
    println(DASHES) 
    println("9. Display information about the running instance. ") 
    var ipAddress = describeEC2InstancesSc(newInstanceId) 
    println("You can SSH to the instance using this command:") 
    println("ssh -i " + fileName + "ec2-user@" + ipAddress) 
    println(DASHES) 
    println(DASHES) 
    println("10. Stop the instance.") 
    if (newInstanceId != null) { 
        stopInstanceSc(newInstanceId) 
    } 
    println(DASHES) 
    println(DASHES) 
    println("11. Start the instance.") 
    if (newInstanceId != null) { 
        startInstanceSc(newInstanceId) 
    } 
    ipAddress = describeEC2InstancesSc(newInstanceId) 
    println("You can SSH to the instance using this command:") 
    println("ssh -i " + fileName + "ec2-user@" + ipAddress) 
    println(DASHES) 
    println(DASHES) 
    println("12. Allocate an Elastic IP address and associate it with the 
 instance.") 
   val allocationId = allocateAddressSc()
    println("The allocation Id value is $allocationId") 
    val associationId = associateAddressSc(newInstanceId, allocationId)
```

```
 println("The associate Id value is $associationId") 
     println(DASHES) 
     println(DASHES) 
     println("13. Describe the instance again.") 
     ipAddress = describeEC2InstancesSc(newInstanceId) 
     println("You can SSH to the instance using this command:") 
     println("ssh -i " + fileName + "ec2-user@" + ipAddress) 
     println(DASHES) 
     println(DASHES) 
     println("14. Disassociate and release the Elastic IP address.") 
     disassociateAddressSc(associationId) 
     releaseEC2AddressSc(allocationId) 
     println(DASHES) 
     println(DASHES) 
     println("15. Terminate the instance and use a waiter.") 
     if (newInstanceId != null) { 
         terminateEC2Sc(newInstanceId) 
     } 
     println(DASHES) 
     println(DASHES) 
     println("16. Delete the security group.") 
    if (groupId != null) {
         deleteEC2SecGroupSc(groupId) 
     } 
     println(DASHES) 
     println(DASHES) 
     println("17. Delete the key pair.") 
     deleteKeysSc(keyName) 
     println(DASHES) 
     println(DASHES) 
     println("You successfully completed the Amazon EC2 scenario.") 
     println(DASHES)
}
suspend fun deleteKeysSc(keyPair: String) { 
     val request = 
         DeleteKeyPairRequest { 
              keyName = keyPair
```

```
 } 
    Ec2Client { region = "us-west-2" }.use { ec2 ->
         ec2.deleteKeyPair(request) 
         println("Successfully deleted key pair named $keyPair") 
     }
}
suspend fun deleteEC2SecGroupSc(groupIdVal: String) { 
     val request = 
         DeleteSecurityGroupRequest { 
             groupId = groupIdVal 
         } 
    Ec2Client { region = "us-west-2" }.use { ec2 ->
         ec2.deleteSecurityGroup(request) 
         println("Successfully deleted security group with Id $groupIdVal") 
     }
}
suspend fun terminateEC2Sc(instanceIdVal: String) { 
    val ti =
         TerminateInstancesRequest { 
             instanceIds = listOf(instanceIdVal) 
         } 
     println("Wait for the instance to terminate. This will take a few minutes.") 
    Ec2Client \{ region = "us-west-2" \}.use \{ ec2 ->
         ec2.terminateInstances(ti) 
         ec2.waitUntilInstanceTerminated { 
             // suspend call 
             instanceIds = listOf(instanceIdVal) 
         } 
         println("$instanceIdVal is terminated!") 
     }
}
suspend fun releaseEC2AddressSc(allocId: String?) { 
     val request = 
         ReleaseAddressRequest { 
             allocationId = allocId 
         } 
    Ec2Client { region = "us-west-2" }.use { ec2 ->
         ec2.releaseAddress(request) 
         println("Successfully released Elastic IP address $allocId") 
     }
```
}

```
suspend fun disassociateAddressSc(associationIdVal: String?) { 
     val addressRequest = 
         DisassociateAddressRequest { 
             associationId = associationIdVal 
         } 
    Ec2Client { region = "us-west-2" }.use { ec2 ->
         ec2.disassociateAddress(addressRequest) 
         println("You successfully disassociated the address!") 
     }
}
suspend fun associateAddressSc( 
     instanceIdVal: String?, 
     allocationIdVal: String?,
): String? { 
     val associateRequest = 
         AssociateAddressRequest { 
              instanceId = instanceIdVal 
             allocationId = allocationIdVal 
         } 
    Ec2Client { region = "us-west-2" }.use { ec2 ->
         val associateResponse = ec2.associateAddress(associateRequest) 
         return associateResponse.associationId 
     }
}
suspend fun allocateAddressSc(): String? { 
     val allocateRequest = 
         AllocateAddressRequest { 
             domain = DomainType.Vpc 
         } 
    Ec2Client { region = "us-west-2" }.use { ec2 ->
         val allocateResponse = ec2.allocateAddress(allocateRequest) 
         return allocateResponse.allocationId 
     }
}
suspend fun startInstanceSc(instanceId: String) { 
    val request = StartInstancesRequest { 
             instanceIds = listOf(instanceId)
```

```
 } 
    Ec2Client \{ region = "us-west-2" \}.use \{ ec2 ->
         ec2.startInstances(request) 
         println("Waiting until instance $instanceId starts. This will take a few 
  minutes.") 
         ec2.waitUntilInstanceRunning { 
             // suspend call 
             instanceIds = listOf(instanceId) 
         } 
         println("Successfully started instance $instanceId") 
     }
}
suspend fun stopInstanceSc(instanceId: String) { 
     val request = 
         StopInstancesRequest { 
             instanceIds = listOf(instanceId) 
         } 
    Ec2Client { region = "us-west-2" }.use { ec2 ->
         ec2.stopInstances(request) 
         println("Waiting until instance $instanceId stops. This will take a few 
  minutes.") 
         ec2.waitUntilInstanceStopped { 
             // suspend call 
             instanceIds = listOf(instanceId) 
 } 
         println("Successfully stopped instance $instanceId") 
     }
}
suspend fun describeEC2InstancesSc(newInstanceId: String?): String { 
     var pubAddress = "" 
     var isRunning = false 
     val request = 
         DescribeInstancesRequest { 
             instanceIds = listOf(newInstanceId.toString()) 
         } 
     while (!isRunning) { 
        Ec2Client { region = "us-west-2" }.use { ec2 ->
             val response = ec2.describeInstances(request) 
             val state =
```

```
 response.reservations 
                      ?.get(0) 
                      ?.instances 
                      ?.get(0) 
                      ?.state 
                      ?.name 
                      ?. value 
            if (state != null) {
                 if (state.compareTo("running") == \emptyset) {
                      println("Image id is 
  ${response.reservations!!.get(0).instances?.get(0)?.imageId}") 
                      println("Instance type is 
  ${response.reservations!!.get(0).instances?.get(0)?.instanceType}") 
                      println("Instance state is 
  ${response.reservations!!.get(0).instances?.get(0)?.state}") 
                      pubAddress = 
                          response.reservations!! 
                              .get(0) .instances 
                               ?.get(0) 
                               ?.publicIpAddress 
                               .toString() 
                      println("Instance address is $pubAddress") 
                      isRunning = true 
 } 
 } 
         } 
     } 
     return pubAddress
}
suspend fun runInstanceSc( 
     instanceTypeVal: String, 
     keyNameVal: String, 
     groupNameVal: String, 
     amiIdVal: String,
): String { 
     val runRequest = 
         RunInstancesRequest { 
             instanceType = InstanceType.fromValue(instanceTypeVal) 
             keyName = keyNameVal 
            securityGroups = listOf(groupNameVal)
            maxCount = 1minCount = 1
```

```
imagedId = amildVal } 
    Ec2Client { region = "us-west-2" }.use { ec2 ->
        val response = ec2.runInstances(runRequest)
         val instanceId = response.instances?.get(0)?.instanceId 
         println("Successfully started EC2 Instance $instanceId based on AMI 
  $amiIdVal") 
         return instanceId.toString() 
     }
}
// Get a list of instance types.
suspend fun getInstanceTypesSc(): String { 
     var instanceType = "" 
     val filterObs = ArrayList<Filter>() 
     val filter = 
         Filter { 
             name = "processor-info.supported-architecture" 
             values = listOf("arm64") 
         } 
     filterObs.add(filter) 
     val typesRequest = 
         DescribeInstanceTypesRequest { 
             filters = filterObs 
            maxResults = 10 } 
    Ec2Client { region = "us-west-2" }.use { ec2 ->
         val response = ec2.describeInstanceTypes(typesRequest) 
         response.instanceTypes?.forEach { type -> 
             println("The memory information of this type is 
  ${type.memoryInfo?.sizeInMib}") 
             println("Maximum number of network cards is 
  ${type.networkInfo?.maximumNetworkCards}") 
             instanceType = type.instanceType.toString() 
         } 
         return instanceType 
     }
}
// Display the Description field that corresponds to the instance Id value.
suspend fun describeImageSc(instanceId: String): String? { 
     val imagesRequest =
```

```
 DescribeImagesRequest { 
             imageIds = listOf(instanceId) 
         } 
    Ec2Client { region = "us-west-2" }.use { ec2 ->
         val response = ec2.describeImages(imagesRequest) 
         println("The description of the first image is 
  ${response.images?.get(0)?.description}") 
         println("The name of the first image is ${response.images?.get(0)?.name}") 
         // Return the image Id value. 
         return response.images?.get(0)?.imageId 
     }
}
// Get the Id value of an instance with amzn2 in the name.
suspend fun getParaValuesSc(): String? { 
     val parameterRequest = 
         GetParametersByPathRequest { 
             path = "/aws/service/ami-amazon-linux-latest" 
         } 
     SsmClient { region = "us-west-2" }.use { ssmClient -> 
         val response = ssmClient.getParametersByPath(parameterRequest) 
         response.parameters?.forEach { para -> 
             println("The name of the para is: ${para.name}") 
             println("The type of the para is: ${para.type}") 
             println("") 
            if (para.name?.let { filterName(it) } == true) {
                 return para.value 
 } 
         } 
     } 
     return ""
}
fun filterName(name: String): Boolean { 
    val parts = name.split("/").toTypedArray()
     val myValue = parts[4] 
     return myValue.contains("amzn2")
}
suspend fun describeSecurityGroupsSc(groupId: String) { 
     val request =
```

```
 DescribeSecurityGroupsRequest { 
              groupIds = listOf(groupId) 
         } 
    Ec2Client { region = "us-west-2" }.use { ec2 ->
         val response = ec2.describeSecurityGroups(request) 
         for (group in response.securityGroups!!) { 
              println("Found Security Group with id " + group.groupId.toString() + " 
  and group VPC " + group.vpcId) 
         } 
     }
}
suspend fun createEC2SecurityGroupSc( 
     groupNameVal: String?, 
     groupDescVal: String?, 
     vpcIdVal: String?, 
     myIpAddress: String?,
): String? { 
     val request = 
         CreateSecurityGroupRequest { 
              groupName = groupNameVal 
              description = groupDescVal 
              vpcId = vpcIdVal 
         } 
     Ec2Client { region = "us-west-2" }.use { ec2 -> 
         val resp = ec2.createSecurityGroup(request) 
         val ipRange = 
              IpRange { 
                  cidrIp = "$myIpAddress/0" 
 } 
         val ipPerm = 
              IpPermission { 
                  ipProtocol = "tcp" 
                 toPort = 80 fromPort = 80 
                  ipRanges = listOf(ipRange) 
              } 
         val ipPerm2 = 
              IpPermission { 
                  ipProtocol = "tcp"
```

```
toPort = 22 fromPort = 22 
                 ipRanges = listOf(ipRange) 
 } 
         val authRequest = 
             AuthorizeSecurityGroupIngressRequest { 
                 groupName = groupNameVal 
                 ipPermissions = listOf(ipPerm, ipPerm2) 
 } 
         ec2.authorizeSecurityGroupIngress(authRequest) 
        println("Successfully added ingress policy to Security Group $groupNameVal")
         return resp.groupId 
     }
}
suspend fun describeEC2KeysSc() { 
    Ec2Client { region = "us-west-2" }.use { ec2 ->
         val response = ec2.describeKeyPairs(DescribeKeyPairsRequest {}) 
         response.keyPairs?.forEach { keyPair -> 
             println("Found key pair with name ${keyPair.keyName} and fingerprint 
  ${ keyPair.keyFingerprint}") 
 } 
     }
}
suspend fun createKeyPairSc( 
     keyNameVal: String, 
     fileNameVal: String,
) { 
     val request = 
         CreateKeyPairRequest { 
             keyName = keyNameVal 
         } 
    Ec2Client { region = "us-west-2" }.use { ec2 ->
         val response = ec2.createKeyPair(request) 
         val content = response.keyMaterial 
        if (content != null) {
             File(fileNameVal).writeText(content) 
         } 
         println("Successfully created key pair named $keyNameVal") 
     }
}
```
- [AllocateAddress](https://sdk.amazonaws.com/kotlin/api/latest/index.html)
- [AssociateAddress](https://sdk.amazonaws.com/kotlin/api/latest/index.html)
- [AuthorizeSecurityGroupIngress](https://sdk.amazonaws.com/kotlin/api/latest/index.html)
- [CreateKeyPair](https://sdk.amazonaws.com/kotlin/api/latest/index.html)
- [CreateSecurityGroup](https://sdk.amazonaws.com/kotlin/api/latest/index.html)
- [DeleteKeyPair](https://sdk.amazonaws.com/kotlin/api/latest/index.html)
- [DeleteSecurityGroup](https://sdk.amazonaws.com/kotlin/api/latest/index.html)
- [DescribeImages](https://sdk.amazonaws.com/kotlin/api/latest/index.html)
- [DescribeInstanceTypes](https://sdk.amazonaws.com/kotlin/api/latest/index.html)
- [DescribeInstances](https://sdk.amazonaws.com/kotlin/api/latest/index.html)
- [DescribeKeyPairs](https://sdk.amazonaws.com/kotlin/api/latest/index.html)
- [DescribeSecurityGroups](https://sdk.amazonaws.com/kotlin/api/latest/index.html)
- [DisassociateAddress](https://sdk.amazonaws.com/kotlin/api/latest/index.html)
- [ReleaseAddress](https://sdk.amazonaws.com/kotlin/api/latest/index.html)
- [RunInstances](https://sdk.amazonaws.com/kotlin/api/latest/index.html)
- [StartInstances](https://sdk.amazonaws.com/kotlin/api/latest/index.html)
- [StopInstances](https://sdk.amazonaws.com/kotlin/api/latest/index.html)
- [TerminateInstances](https://sdk.amazonaws.com/kotlin/api/latest/index.html)
- [UnmonitorInstances](https://sdk.amazonaws.com/kotlin/api/latest/index.html)

# **OpenSearch Service examples using SDK for Kotlin**

The following code examples show you how to perform actions and implement common scenarios by using the AWS SDK for Kotlin with OpenSearch Service.

*Actions* are code excerpts from larger programs and must be run in context. While actions show you how to call individual service functions, you can see actions in context in their related scenarios and cross-service examples.

*Scenarios* are code examples that show you how to accomplish a specific task by calling multiple functions within the same service.

Each example includes a link to GitHub, where you can find instructions on how to set up and run the code in context.

# **Topics**

• [Actions](#page-10628-0)

# **Actions**

# **CreateDomain**

The following code example shows how to use CreateDomain.

# **SDK for Kotlin**

#### *(i)* Note

```
suspend fun createNewDomain(domainNameVal: String?) { 
     val clusterConfigOb = 
         ClusterConfig { 
              dedicatedMasterEnabled = true 
              dedicatedMasterCount = 3 
              dedicatedMasterType = 
  OpenSearchPartitionInstanceType.fromValue("t2.small.search") 
              instanceType = 
  OpenSearchPartitionInstanceType.fromValue("t2.small.search") 
              instanceCount = 5 
         } 
     val ebsOptionsOb = 
         EbsOptions { 
              ebsEnabled = true 
              volumeSize = 10 
              volumeType = VolumeType.Gp2 
         } 
     val encryptionOptionsOb = 
         NodeToNodeEncryptionOptions {
```

```
 enabled = true 
         } 
     val request = 
         CreateDomainRequest { 
             domainName = domainNameVal 
             engineVersion = "OpenSearch_1.0" 
             clusterConfig = clusterConfigOb 
             ebsOptions = ebsOptionsOb 
             nodeToNodeEncryptionOptions = encryptionOptionsOb 
         } 
     println("Sending domain creation request...") 
     OpenSearchClient { region = "us-east-1" }.use { searchClient -> 
         val createResponse = searchClient.createDomain(request) 
         println("Domain status is ${createResponse.domainStatus}") 
         println("Domain Id is ${createResponse.domainStatus?.domainId}") 
     }
}
```
• For API details, see [CreateDomain](https://sdk.amazonaws.com/kotlin/api/latest/index.html) in *AWS SDK for Kotlin API reference*.

#### **DeleteDomain**

The following code example shows how to use DeleteDomain.

# **SDK for Kotlin**

#### **A** Note

```
suspend fun deleteSpecificDomain(domainNameVal: String) { 
     val request = 
         DeleteDomainRequest { 
             domainName = domainNameVal 
 } 
     OpenSearchClient { region = "us-east-1" }.use { searchClient ->
```

```
 searchClient.deleteDomain(request) 
         println("$domainNameVal was successfully deleted.") 
     }
}
```
• For API details, see [DeleteDomain](https://sdk.amazonaws.com/kotlin/api/latest/index.html) in *AWS SDK for Kotlin API reference*.

#### **ListDomainNames**

The following code example shows how to use ListDomainNames.

# **SDK for Kotlin**

#### *(i)* Note

There's more on GitHub. Find the complete example and learn how to set up and run in the AWS Code Examples [Repository](https://github.com/awsdocs/aws-doc-sdk-examples/tree/main/kotlin/services/opensearch#code-examples).

```
suspend fun listAllDomains() { 
     OpenSearchClient { region = "us-east-1" }.use { searchClient -> 
         val response: ListDomainNamesResponse = 
  searchClient.listDomainNames(ListDomainNamesRequest {}) 
         response.domainNames?.forEach { domain -> 
             println("Domain name is " + domain.domainName) 
         } 
     }
}
```
• For API details, see [ListDomainNames](https://sdk.amazonaws.com/kotlin/api/latest/index.html) in *AWS SDK for Kotlin API reference*.

# **UpdateDomainConfig**

The following code example shows how to use UpdateDomainConfig.

# **SDK for Kotlin**

# **A** Note

There's more on GitHub. Find the complete example and learn how to set up and run in the AWS Code Examples [Repository](https://github.com/awsdocs/aws-doc-sdk-examples/tree/main/kotlin/services/opensearch#code-examples).

```
suspend fun updateSpecificDomain(domainNameVal: String?) { 
     val clusterConfigOb = 
         ClusterConfig { 
            instanceCount = 3 } 
     val request = 
         UpdateDomainConfigRequest { 
             domainName = domainNameVal 
             clusterConfig = clusterConfigOb 
         } 
     println("Sending domain update request...") 
     OpenSearchClient { region = "us-east-1" }.use { searchClient -> 
         val updateResponse = searchClient.updateDomainConfig(request) 
         println("Domain update response from Amazon OpenSearch Service:") 
         println(updateResponse.toString()) 
     }
}
```
• For API details, see [UpdateDomainConfig](https://sdk.amazonaws.com/kotlin/api/latest/index.html) in *AWS SDK for Kotlin API reference*.

# **EventBridge examples using SDK for Kotlin**

The following code examples show you how to perform actions and implement common scenarios by using the AWS SDK for Kotlin with EventBridge.

*Actions* are code excerpts from larger programs and must be run in context. While actions show you how to call individual service functions, you can see actions in context in their related scenarios and cross-service examples.

*Scenarios* are code examples that show you how to accomplish a specific task by calling multiple functions within the same service.

Each example includes a link to GitHub, where you can find instructions on how to set up and run the code in context.

#### **Get started**

#### **Hello EventBridge**

The following code examples show how to get started using EventBridge.

# **SDK for Kotlin**

# *(i)* Note

```
import aws.sdk.kotlin.services.eventbridge.EventBridgeClient
import aws.sdk.kotlin.services.eventbridge.model.ListEventBusesRequest
import aws.sdk.kotlin.services.eventbridge.model.ListEventBusesResponse
suspend fun main() { 
     listBusesHello()
}
suspend fun listBusesHello() { 
    val request = ListEventBusesRequest { 
             limit = 10 
         } 
     EventBridgeClient { region = "us-west-2" }.use { eventBrClient -> 
         val response: ListEventBusesResponse = eventBrClient.listEventBuses(request) 
         response.eventBuses?.forEach { bus -> 
             println("The name of the event bus is ${bus.name}") 
             println("The ARN of the event bus is ${bus.arn}") 
         } 
     }
}
```
• For API details, see [ListEventBuses](https://sdk.amazonaws.com/kotlin/api/latest/index.html) in *AWS SDK for Kotlin API reference*.

#### **Topics**

- [Actions](#page-10628-0)
- [Scenarios](#page-10649-0)

# **Actions**

### **DeleteRule**

The following code example shows how to use DeleteRule.

#### **SDK for Kotlin**

#### **A** Note

There's more on GitHub. Find the complete example and learn how to set up and run in the AWS Code Examples [Repository](https://github.com/awsdocs/aws-doc-sdk-examples/tree/main/kotlin/services/eventbridge#code-examples).

```
suspend fun deleteRuleByName(ruleName: String?) { 
     val ruleRequest = 
         DeleteRuleRequest { 
              name = ruleName 
         } 
     EventBridgeClient { region = "us-east-1" }.use { eventBrClient -> 
         eventBrClient.deleteRule(ruleRequest) 
         println("Successfully deleted the rule") 
     }
}
```
• For API details, see [DeleteRule](https://sdk.amazonaws.com/kotlin/api/latest/index.html) in *AWS SDK for Kotlin API reference*.

# **DescribeRule**

The following code example shows how to use DescribeRule.

# **SDK for Kotlin**

# **A** Note

There's more on GitHub. Find the complete example and learn how to set up and run in the AWS Code Examples [Repository](https://github.com/awsdocs/aws-doc-sdk-examples/tree/main/kotlin/services/eventbridge#code-examples).

```
suspend fun checkRule(eventRuleName: String?) { 
     val ruleRequest = 
         DescribeRuleRequest { 
             name = eventRuleName 
         } 
     EventBridgeClient { region = "us-east-1" }.use { eventBrClient -> 
         val response = eventBrClient.describeRule(ruleRequest) 
         println("The state of the rule is $response") 
     }
}
```
• For API details, see [DescribeRule](https://sdk.amazonaws.com/kotlin/api/latest/index.html) in *AWS SDK for Kotlin API reference*.

# **DisableRule**

The following code example shows how to use DisableRule.

#### **SDK for Kotlin**

# *(i)* Note

```
suspend fun changeRuleState( 
     eventRuleName: String, 
     isEnabled: Boolean?,
) {
```

```
 if (!isEnabled!!) { 
         println("Disabling the rule: $eventRuleName") 
         val ruleRequest = 
             DisableRuleRequest { 
                 name = eventRuleName 
 } 
         EventBridgeClient { region = "us-east-1" }.use { eventBrClient -> 
             eventBrClient.disableRule(ruleRequest) 
         } 
     } else { 
         println("Enabling the rule: $eventRuleName") 
         val ruleRequest = 
             EnableRuleRequest { 
                 name = eventRuleName 
 } 
         EventBridgeClient { region = "us-east-1" }.use { eventBrClient -> 
             eventBrClient.enableRule(ruleRequest) 
         } 
     }
}
```
• For API details, see [DisableRule](https://sdk.amazonaws.com/kotlin/api/latest/index.html) in *AWS SDK for Kotlin API reference*.

# **EnableRule**

The following code example shows how to use EnableRule.

# **SDK for Kotlin**

#### **A** Note

```
suspend fun changeRuleState( 
     eventRuleName: String, 
     isEnabled: Boolean?,
) { 
     if (!isEnabled!!) {
```

```
 println("Disabling the rule: $eventRuleName") 
         val ruleRequest = 
             DisableRuleRequest { 
                 name = eventRuleName 
 } 
         EventBridgeClient { region = "us-east-1" }.use { eventBrClient -> 
             eventBrClient.disableRule(ruleRequest) 
         } 
     } else { 
         println("Enabling the rule: $eventRuleName") 
         val ruleRequest = 
             EnableRuleRequest { 
                 name = eventRuleName 
 } 
         EventBridgeClient { region = "us-east-1" }.use { eventBrClient -> 
             eventBrClient.enableRule(ruleRequest) 
         } 
     }
}
```
• For API details, see [EnableRule](https://sdk.amazonaws.com/kotlin/api/latest/index.html) in *AWS SDK for Kotlin API reference*.

#### **ListRuleNamesByTarget**

The following code example shows how to use ListRuleNamesByTarget.

### **SDK for Kotlin**

#### **A** Note

```
suspend fun listTargetRules(topicArnVal: String?) { 
     val ruleNamesByTargetRequest = 
         ListRuleNamesByTargetRequest { 
              targetArn = topicArnVal 
         }
```

```
 EventBridgeClient { region = "us-east-1" }.use { eventBrClient -> 
         val response = eventBrClient.listRuleNamesByTarget(ruleNamesByTargetRequest) 
         response.ruleNames?.forEach { rule -> 
             println("The rule name is $rule") 
         } 
     }
}
```
• For API details, see [ListRuleNamesByTarget](https://sdk.amazonaws.com/kotlin/api/latest/index.html) in *AWS SDK for Kotlin API reference*.

# **ListRules**

The following code example shows how to use ListRules.

# **SDK for Kotlin**

#### *A* Note

There's more on GitHub. Find the complete example and learn how to set up and run in the AWS Code Examples [Repository](https://github.com/awsdocs/aws-doc-sdk-examples/tree/main/kotlin/services/eventbridge#code-examples).

```
suspend fun listRules() { 
     val rulesRequest = 
         ListRulesRequest { 
              eventBusName = "default" 
             limit = 10 } 
     EventBridgeClient { region = "us-east-1" }.use { eventBrClient -> 
         val response = eventBrClient.listRules(rulesRequest) 
         response.rules?.forEach { rule -> 
              println("The rule name is ${rule.name}") 
              println("The rule ARN is ${rule.arn}") 
         } 
     }
}
```
• For API details, see [ListRules](https://sdk.amazonaws.com/kotlin/api/latest/index.html) in *AWS SDK for Kotlin API reference*.

# **ListTargetsByRule**

The following code example shows how to use ListTargetsByRule.

## **SDK for Kotlin**

## **A** Note

There's more on GitHub. Find the complete example and learn how to set up and run in the AWS Code Examples [Repository](https://github.com/awsdocs/aws-doc-sdk-examples/tree/main/kotlin/services/eventbridge#code-examples).

```
suspend fun listTargets(ruleName: String?) { 
     val ruleRequest = 
         ListTargetsByRuleRequest { 
              rule = ruleName 
         } 
     EventBridgeClient { region = "us-east-1" }.use { eventBrClient -> 
         val response = eventBrClient.listTargetsByRule(ruleRequest) 
         response.targets?.forEach { target -> 
              println("Target ARN: ${target.arn}") 
         } 
     }
}
```
• For API details, see [ListTargetsByRule](https://sdk.amazonaws.com/kotlin/api/latest/index.html) in *AWS SDK for Kotlin API reference*.

### **PutEvents**

The following code example shows how to use PutEvents.

#### **SDK for Kotlin**

#### **A** Note

```
suspend fun triggerCustomRule(email: String) { 
     val json = 
         "{" + 
              "\"UserEmail\": \"" + email + "\"," + 
              "\"Message\": \"This event was generated by example code.\"" + 
              "\"UtcTime\": \"Now.\"" + 
              "}" 
     val entry = 
         PutEventsRequestEntry { 
              source = "ExampleSource" 
             detail = ison detailType = "ExampleType" 
         } 
     val eventsRequest = 
         PutEventsRequest { 
              this.entries = listOf(entry) 
         } 
     EventBridgeClient { region = "us-east-1" }.use { eventBrClient -> 
         eventBrClient.putEvents(eventsRequest) 
     }
}
```
• For API details, see [PutEvents](https://sdk.amazonaws.com/kotlin/api/latest/index.html) in *AWS SDK for Kotlin API reference*.

# **PutRule**

The following code example shows how to use PutRule.

# **SDK for Kotlin**

# **(i)** Note

There's more on GitHub. Find the complete example and learn how to set up and run in the AWS Code Examples [Repository](https://github.com/awsdocs/aws-doc-sdk-examples/tree/main/kotlin/services/eventbridge#code-examples).

# Create a scheduled rule.
```
suspend fun createScRule( 
     ruleName: String?, 
     cronExpression: String?,
) { 
     val ruleRequest = 
         PutRuleRequest { 
              name = ruleName 
              eventBusName = "default" 
              scheduleExpression = cronExpression 
              state = RuleState.Enabled 
              description = "A test rule that runs on a schedule created by the Kotlin 
  API" 
         } 
     EventBridgeClient { region = "us-west-2" }.use { eventBrClient -> 
         val ruleResponse = eventBrClient.putRule(ruleRequest) 
        println("The ARN of the new rule is ${ruleResponse.ruleArn}")
     }
}
```
Create a rule that triggers when an object is added to an Amazon Simple Storage Service bucket.

```
// Create a new event rule that triggers when an Amazon S3 object is created in a 
  bucket.
suspend fun addEventRule( 
     roleArnVal: String?, 
     bucketName: String, 
     eventRuleName: String?,
) { 
     val pattern = """{ 
         "source": ["aws.s3"], 
         "detail-type": ["Object Created"], 
         "detail": { 
         "bucket": { 
              "name": ["$bucketName"] 
 } 
         } 
     }""" 
     val ruleRequest = 
         PutRuleRequest {
```

```
 description = "Created by using the AWS SDK for Kotlin" 
             name = eventRuleName 
             eventPattern = pattern 
             roleArn = roleArnVal 
         } 
     EventBridgeClient { region = "us-east-1" }.use { eventBrClient -> 
         val ruleResponse = eventBrClient.putRule(ruleRequest) 
        println("The ARN of the new rule is ${ruleResponse.ruleArn}")
     }
}
```
• For API details, see [PutRule](https://sdk.amazonaws.com/kotlin/api/latest/index.html) in *AWS SDK for Kotlin API reference*.

### **PutTargets**

The following code example shows how to use PutTargets.

# **SDK for Kotlin**

# *(i)* Note

```
// Add a rule that triggers an SNS target when a file is uploaded to an S3 bucket.
suspend fun addSnsEventRule( 
     ruleName: String?, 
     topicArn: String?, 
     topicName: String, 
     eventRuleName: String, 
     bucketName: String,
) { 
     val targetID = UUID.randomUUID().toString() 
     val myTarget = 
         Target { 
              id = targetID 
              arn = topicArn 
         }
```

```
 val targetsOb = mutableListOf<Target>() 
     targetsOb.add(myTarget) 
     val request = 
         PutTargetsRequest { 
              eventBusName = null 
              targets = targetsOb 
              rule = ruleName 
         } 
     EventBridgeClient { region = "us-east-1" }.use { eventBrClient -> 
         eventBrClient.putTargets(request) 
         println("Added event rule $eventRuleName with Amazon SNS target $topicName 
  for bucket $bucketName.") 
     }
}
```
Add an input transformer to a target for a rule.

```
suspend fun updateCustomRuleTargetWithTransform( 
     topicArn: String?, 
     ruleName: String?,
) { 
     val targetId = UUID.randomUUID().toString() 
     val inputTransformerOb = 
          InputTransformer { 
              inputTemplate = "\"Notification: sample event was received.\"" 
         } 
     val target = 
         Target { 
              id = targetId 
              arn = topicArn 
              inputTransformer = inputTransformerOb 
         } 
     val targetsRequest = 
          PutTargetsRequest { 
              rule = ruleName 
              targets = listOf(target) 
              eventBusName = null
```
}

```
 EventBridgeClient { region = "us-east-1" }.use { eventBrClient -> 
         eventBrClient.putTargets(targetsRequest) 
     }
}
```
• For API details, see [PutTargets](https://sdk.amazonaws.com/kotlin/api/latest/index.html) in *AWS SDK for Kotlin API reference*.

#### **RemoveTargets**

The following code example shows how to use RemoveTargets.

#### **SDK for Kotlin**

### *A* Note

```
suspend fun deleteTargetsFromRule(eventRuleName: String?) { 
     // First, get all targets that will be deleted. 
     val request = 
         ListTargetsByRuleRequest { 
             rule = eventRuleName 
         } 
     EventBridgeClient { region = "us-east-1" }.use { eventBrClient -> 
         val response = eventBrClient.listTargetsByRule(request) 
         val allTargets = response.targets 
         // Get all targets and delete them. 
         if (allTargets != null) { 
             for (myTarget in allTargets) { 
                val removeTargetsRequest =
                     RemoveTargetsRequest { 
                         rule = eventRuleName 
                          ids = listOf(myTarget.id.toString()) 
 } 
                 eventBrClient.removeTargets(removeTargetsRequest)
```

```
 println("Successfully removed the target") 
 } 
        } 
    }
}
```
• For API details, see [RemoveTargets](https://sdk.amazonaws.com/kotlin/api/latest/index.html) in *AWS SDK for Kotlin API reference*.

### **Scenarios**

#### **Get started with rules and targets**

The following code example shows how to:

- Create a rule and add a target to it.
- Enable and disable rules.
- List and update rules and targets.
- Send events, then clean up resources.

### **SDK for Kotlin**

#### *(i)* Note

There's more on GitHub. Find the complete example and learn how to set up and run in the AWS Code Examples [Repository](https://github.com/awsdocs/aws-doc-sdk-examples/tree/main/kotlin/services/eventbridge#code-examples).

### /\* Before running this Kotlin code example, set up your development environment, including your credentials.

 For more information, see the following documentation topic: https://docs.aws.amazon.com/sdk-for-kotlin/latest/developer-guide/setup.html

This Kotlin example performs the following tasks with Amazon EventBridge:

 1. Creates an AWS Identity and Access Management (IAM) role to use with Amazon EventBridge.

```
 2. Creates an Amazon Simple Storage Service (Amazon S3) bucket with EventBridge 
  events enabled. 
  3. Creates a rule that triggers when an object is uploaded to Amazon S3. 
  4. Lists rules on the event bus. 
  5. Creates a new Amazon Simple Notification Service (Amazon SNS) topic and lets the 
  user subscribe to it. 
  6. Adds a target to the rule that sends an email to the specified topic. 
  7. Creates an EventBridge event that sends an email when an Amazon S3 object is 
  created. 
  8. Lists targets. 
  9. Lists the rules for the same target. 
  10. Triggers the rule by uploading a file to the S3 bucket. 
  11. Disables a specific rule. 
  12. Checks and prints the state of the rule. 
  13. Adds a transform to the rule to change the text of the email. 
  14. Enables a specific rule. 
  15. Triggers the updated rule by uploading a file to the S3 bucket. 
  16. Updates the rule to a custom rule pattern. 
  17. Sends an event to trigger the rule. 
  18. Cleans up resources.
*/
val DASHES: String = String(CharArray(80)).replace("\u0000", "-")
suspend fun main(args: Array<String>) { 
     val usage = """ 
     Usage: 
         <roleName> <bucketName> <topicName> <eventRuleName> 
     Where: 
         roleName - The name of the role to create. 
         bucketName - The Amazon Simple Storage Service (Amazon S3) bucket name to 
  create. 
         topicName - The name of the Amazon Simple Notification Service (Amazon SNS) 
  topic to create. 
         eventRuleName - The Amazon EventBridge rule name to create. 
    "" ""
     val polJSON = 
         "{" + 
             "\"Version\": \"2012-10-17\"," + 
             "\"Statement\": [{" + 
             "\"Effect\": \"Allow\"," + 
             "\"Principal\": {" + 
             "\"Service\": \"events.amazonaws.com\"" + 
             "}," +
```

```
 "\"Action\": \"sts:AssumeRole\"" + 
             "}]" + 
             "}" 
   if (args.size != 4) {
        println(usage) 
        exitProcess(1) 
    } 
    val sc = Scanner(System.`in`) 
    val roleName = args[0] 
   val bucketName = args[1]
    val topicName = args[2] 
    val eventRuleName = args[3] 
    println(DASHES) 
    println("Welcome to the Amazon EventBridge example scenario.") 
    println(DASHES) 
    println(DASHES) 
    println("1. Create an AWS Identity and Access Management (IAM) role to use with 
 Amazon EventBridge.") 
    val roleArn = createIAMRole(roleName, polJSON) 
    println(DASHES) 
    println(DASHES) 
    println("2. Create an S3 bucket with EventBridge events enabled.") 
    if (checkBucket(bucketName)) { 
        println("$bucketName already exists. Ending this scenario.") 
        exitProcess(1) 
    } 
    createBucket(bucketName) 
    delay(3000) 
    setBucketNotification(bucketName) 
    println(DASHES) 
    println(DASHES) 
    println("3. Create a rule that triggers when an object is uploaded to Amazon 
 S3.") 
    delay(10000) 
    addEventRule(roleArn, bucketName, eventRuleName) 
    println(DASHES)
```

```
 println(DASHES) 
    println("4. List rules on the event bus.") 
    listRules() 
    println(DASHES) 
    println(DASHES) 
    println("5. Create a new SNS topic for testing and let the user subscribe to the 
 topic.") 
    val topicArn = createSnsTopic(topicName) 
    println(DASHES) 
    println(DASHES) 
    println("6. Add a target to the rule that sends an email to the specified 
 topic.") 
    println("Enter your email to subscribe to the Amazon SNS topic:") 
    val email = sc.nextLine() 
    subEmail(topicArn, email) 
    println("Use the link in the email you received to confirm your subscription. 
 Then press Enter to continue.") 
    sc.nextLine() 
    println(DASHES) 
    println(DASHES) 
    println("7. Create an EventBridge event that sends an email when an Amazon S3 
 object is created.") 
    addSnsEventRule(eventRuleName, topicArn, topicName, eventRuleName, bucketName) 
    println(DASHES) 
    println(DASHES) 
    println("8. List targets.") 
    listTargets(eventRuleName) 
    println(DASHES) 
    println(DASHES) 
    println(" 9. List the rules for the same target.") 
    listTargetRules(topicArn) 
    println(DASHES) 
    println(DASHES) 
    println("10. Trigger the rule by uploading a file to the S3 bucket.") 
    println("Press Enter to continue.") 
    sc.nextLine() 
    uploadTextFiletoS3(bucketName) 
    println(DASHES)
```

```
 println(DASHES) 
    println("11. Disable a specific rule.") 
    changeRuleState(eventRuleName, false) 
    println(DASHES) 
    println(DASHES) 
    println("12. Check and print the state of the rule.") 
    checkRule(eventRuleName) 
    println(DASHES) 
    println(DASHES) 
    println("13. Add a transform to the rule to change the text of the email.") 
    updateSnsEventRule(topicArn, eventRuleName) 
    println(DASHES) 
    println(DASHES) 
    println("14. Enable a specific rule.") 
    changeRuleState(eventRuleName, true) 
    println(DASHES) 
    println(DASHES) 
    println("15. Trigger the updated rule by uploading a file to the S3 bucket.") 
    println("Press Enter to continue.") 
    sc.nextLine() 
    uploadTextFiletoS3(bucketName) 
    println(DASHES) 
    println(DASHES) 
    println("16. Update the rule to a custom rule pattern.") 
    updateToCustomRule(eventRuleName) 
    println("Updated event rule $eventRuleName to use a custom pattern.") 
    updateCustomRuleTargetWithTransform(topicArn, eventRuleName) 
    println("Updated event target $topicArn.") 
    println(DASHES) 
    println(DASHES) 
    println("17. Send an event to trigger the rule. This will trigger a subscription 
 email.") 
    triggerCustomRule(email) 
    println("Events have been sent. Press Enter to continue.") 
    sc.nextLine() 
    println(DASHES)
```

```
 println(DASHES) 
     println("18. Clean up resources.") 
     println("Do you want to clean up resources (y/n)") 
     val ans = sc.nextLine() 
    if (ans.compareTo("v'') == 0) {
         cleanupResources(topicArn, eventRuleName, bucketName, roleName) 
     } else { 
         println("The resources will not be cleaned up. ") 
    ι,
     println(DASHES) 
     println(DASHES) 
     println("The Amazon EventBridge example scenario has successfully completed.") 
     println(DASHES)
}
suspend fun cleanupResources( 
     topicArn: String?, 
     eventRuleName: String?, 
     bucketName: String?, 
     roleName: String?,
) { 
     println("Removing all targets from the event rule.") 
     deleteTargetsFromRule(eventRuleName) 
     deleteRuleByName(eventRuleName) 
     deleteSNSTopic(topicArn) 
     deleteS3Bucket(bucketName) 
     deleteRole(roleName)
}
suspend fun deleteRole(roleNameVal: String?) { 
     val policyArnVal = "arn:aws:iam::aws:policy/AmazonEventBridgeFullAccess" 
     val policyRequest = 
         DetachRolePolicyRequest { 
             policyArn = policyArnVal 
             roleName = roleNameVal 
         } 
    IamClient { region = "us-east-1" }.use { iam ->
         iam.detachRolePolicy(policyRequest) 
         println("Successfully detached policy $policyArnVal from role $roleNameVal") 
         // Delete the role. 
         val roleRequest = 
             DeleteRoleRequest {
```

```
 roleName = roleNameVal 
 } 
         iam.deleteRole(roleRequest) 
         println("*** Successfully deleted $roleNameVal") 
     }
}
suspend fun deleteS3Bucket(bucketName: String?) { 
     // Remove all the objects from the S3 bucket. 
     val listObjects = 
         ListObjectsRequest { 
             bucket = bucketName 
         } 
     S3Client { region = "us-east-1" }.use { s3Client -> 
         val res = s3Client.listObjects(listObjects) 
         val myObjects = res.contents 
         val toDelete = mutableListOf<ObjectIdentifier>() 
         if (myObjects != null) { 
             for (myValue in myObjects) { 
                 toDelete.add( 
                     ObjectIdentifier { 
                         key = myValue.key 
\}, \{) } 
         } 
        val del0b =
             Delete { 
                 objects = toDelete 
 } 
         val dor = 
             DeleteObjectsRequest { 
                 bucket = bucketName 
                 delete = delOb 
 } 
         s3Client.deleteObjects(dor) 
         // Delete the S3 bucket. 
         val deleteBucketRequest = 
             DeleteBucketRequest {
```

```
 bucket = bucketName 
 } 
         s3Client.deleteBucket(deleteBucketRequest) 
         println("You have deleted the bucket and the objects") 
     }
}
// Delete the SNS topic.
suspend fun deleteSNSTopic(topicArnVal: String?) { 
     val request = 
         DeleteTopicRequest { 
             topicArn = topicArnVal 
         } 
     SnsClient { region = "us-east-1" }.use { snsClient -> 
         snsClient.deleteTopic(request) 
         println(" $topicArnVal was deleted.") 
     }
}
suspend fun deleteRuleByName(ruleName: String?) { 
     val ruleRequest = 
         DeleteRuleRequest { 
             name = ruleName 
         } 
     EventBridgeClient { region = "us-east-1" }.use { eventBrClient -> 
         eventBrClient.deleteRule(ruleRequest) 
         println("Successfully deleted the rule") 
     }
}
suspend fun deleteTargetsFromRule(eventRuleName: String?) { 
     // First, get all targets that will be deleted. 
     val request = 
         ListTargetsByRuleRequest { 
             rule = eventRuleName 
         } 
     EventBridgeClient { region = "us-east-1" }.use { eventBrClient -> 
         val response = eventBrClient.listTargetsByRule(request) 
         val allTargets = response.targets 
         // Get all targets and delete them. 
         if (allTargets != null) {
```

```
 for (myTarget in allTargets) { 
                  val removeTargetsRequest = 
                      RemoveTargetsRequest { 
                          rule = eventRuleName 
                          ids = listOf(myTarget.id.toString()) 
1 1 1 1 1 1 1
                  eventBrClient.removeTargets(removeTargetsRequest) 
                  println("Successfully removed the target") 
 } 
         } 
     }
}
suspend fun triggerCustomRule(email: String) { 
     val json = 
         "{" + 
             "\"UserEmail\": \"" + email + "\"," + 
             "\"Message\": \"This event was generated by example code.\"" + 
             "\"UtcTime\": \"Now.\"" + 
             "}" 
     val entry = 
         PutEventsRequestEntry { 
             source = "ExampleSource" 
            detail = ison detailType = "ExampleType" 
         } 
     val eventsRequest = 
         PutEventsRequest { 
             this.entries = listOf(entry) 
         } 
     EventBridgeClient { region = "us-east-1" }.use { eventBrClient -> 
         eventBrClient.putEvents(eventsRequest) 
     }
}
suspend fun updateCustomRuleTargetWithTransform( 
     topicArn: String?, 
     ruleName: String?,
) { 
    val targetId = UUID.randomUUID().toString()
```

```
 val inputTransformerOb = 
         InputTransformer { 
              inputTemplate = "\"Notification: sample event was received.\"" 
         } 
     val target = 
         Target { 
              id = targetId 
              arn = topicArn 
              inputTransformer = inputTransformerOb 
         } 
     val targetsRequest = 
         PutTargetsRequest { 
              rule = ruleName 
              targets = listOf(target) 
              eventBusName = null 
         } 
     EventBridgeClient { region = "us-east-1" }.use { eventBrClient -> 
         eventBrClient.putTargets(targetsRequest) 
     }
}
suspend fun updateToCustomRule(ruleName: String?) { 
     val customEventsPattern = 
         "{" + 
              "\"source\": [\"ExampleSource\"]," + 
              "\"detail-type\": [\"ExampleType\"]" + 
              "}" 
     val request = 
         PutRuleRequest { 
              name = ruleName 
              description = "Custom test rule" 
              eventPattern = customEventsPattern 
         } 
     EventBridgeClient { region = "us-east-1" }.use { eventBrClient -> 
         eventBrClient.putRule(request) 
     }
}
// Update an Amazon S3 object created rule with a transform on the target.
suspend fun updateSnsEventRule(
```

```
 topicArn: String?, 
     ruleName: String?,
) { 
    val targetId = UUID.randomUUID().toString()
     val myMap = mutableMapOf<String, String>() 
     myMap["bucket"] = "$.detail.bucket.name" 
     myMap["time"] = "$.time" 
     val inputTransOb = 
         InputTransformer { 
              inputTemplate = "\"Notification: an object was uploaded to bucket 
  <bucket> at <time>.\"" 
              inputPathsMap = myMap 
 } 
     val targetOb = 
         Target { 
              id = targetId 
              arn = topicArn 
              inputTransformer = inputTransOb 
         } 
     val targetsRequest = 
         PutTargetsRequest { 
              rule = ruleName 
              targets = listOf(targetOb) 
              eventBusName = null 
         } 
     EventBridgeClient { region = "us-east-1" }.use { eventBrClient -> 
         eventBrClient.putTargets(targetsRequest) 
     }
}
suspend fun checkRule(eventRuleName: String?) { 
     val ruleRequest = 
         DescribeRuleRequest { 
              name = eventRuleName 
         } 
     EventBridgeClient { region = "us-east-1" }.use { eventBrClient -> 
         val response = eventBrClient.describeRule(ruleRequest) 
         println("The state of the rule is $response") 
     }
}
```

```
suspend fun changeRuleState( 
     eventRuleName: String, 
     isEnabled: Boolean?,
) { 
     if (!isEnabled!!) { 
         println("Disabling the rule: $eventRuleName") 
         val ruleRequest = 
             DisableRuleRequest { 
                 name = eventRuleName 
 } 
         EventBridgeClient { region = "us-east-1" }.use { eventBrClient -> 
             eventBrClient.disableRule(ruleRequest) 
         } 
     } else { 
         println("Enabling the rule: $eventRuleName") 
         val ruleRequest = 
             EnableRuleRequest { 
                 name = eventRuleName 
 } 
         EventBridgeClient { region = "us-east-1" }.use { eventBrClient -> 
             eventBrClient.enableRule(ruleRequest) 
         } 
     }
}
// Create and upload a file to an S3 bucket to trigger an event.
@Throws(IOException::class)
suspend fun uploadTextFiletoS3(bucketName: String?) { 
     val fileSuffix = SimpleDateFormat("yyyyMMddHHmmss").format(Date()) 
     val fileName = "TextFile$fileSuffix.txt" 
     val myFile = File(fileName) 
     val fw = FileWriter(myFile.absoluteFile) 
     val bw = BufferedWriter(fw) 
     bw.write("This is a sample file for testing uploads.") 
     bw.close() 
    val putOb =
         PutObjectRequest { 
             bucket = bucketName 
             key = fileName 
             body = myFile.asByteStream() 
         }
```

```
 S3Client { region = "us-east-1" }.use { s3Client -> 
         s3Client.putObject(putOb) 
     }
}
suspend fun listTargetRules(topicArnVal: String?) { 
    val ruleNamesByTargetRequest =
         ListRuleNamesByTargetRequest { 
             targetArn = topicArnVal 
         } 
     EventBridgeClient { region = "us-east-1" }.use { eventBrClient -> 
         val response = eventBrClient.listRuleNamesByTarget(ruleNamesByTargetRequest) 
         response.ruleNames?.forEach { rule -> 
             println("The rule name is $rule") 
         } 
     }
}
suspend fun listTargets(ruleName: String?) { 
     val ruleRequest = 
         ListTargetsByRuleRequest { 
             rule = ruleName 
         } 
     EventBridgeClient { region = "us-east-1" }.use { eventBrClient -> 
         val response = eventBrClient.listTargetsByRule(ruleRequest) 
         response.targets?.forEach { target -> 
             println("Target ARN: ${target.arn}") 
         } 
     }
}
// Add a rule that triggers an SNS target when a file is uploaded to an S3 bucket.
suspend fun addSnsEventRule( 
     ruleName: String?, 
     topicArn: String?, 
     topicName: String, 
     eventRuleName: String, 
     bucketName: String,
) { 
    val targetID = UUID.randomUUID().toString()
     val myTarget = 
         Target {
```

```
 id = targetID 
              arn = topicArn 
         } 
     val targetsOb = mutableListOf<Target>() 
     targetsOb.add(myTarget) 
     val request = 
         PutTargetsRequest { 
              eventBusName = null 
              targets = targetsOb 
              rule = ruleName 
         } 
     EventBridgeClient { region = "us-east-1" }.use { eventBrClient -> 
         eventBrClient.putTargets(request) 
         println("Added event rule $eventRuleName with Amazon SNS target $topicName 
  for bucket $bucketName.") 
     }
}
suspend fun subEmail( 
     topicArnVal: String?, 
     email: String?,
) { 
     val request = 
         SubscribeRequest { 
              protocol = "email" 
             endpoint = email returnSubscriptionArn = true 
              topicArn = topicArnVal 
         } 
     SnsClient { region = "us-east-1" }.use { snsClient -> 
         val result = snsClient.subscribe(request) 
         println(" Subscription ARN: ${result.subscriptionArn}") 
     }
}
suspend fun createSnsTopic(topicName: String): String? { 
     val topicPolicy = 
         "{" + 
              "\"Version\": \"2012-10-17\"," + 
              "\"Statement\": [{" +
```

```
 "\"Sid\": \"EventBridgePublishTopic\"," + 
              "\"Effect\": \"Allow\"," + 
              "\"Principal\": {" + 
              "\"Service\": \"events.amazonaws.com\"" + 
              "}," + 
              "\"Resource\": \"*\"," + 
              "\"Action\": \"sns:Publish\"" + 
              "}]" + 
              "}" 
     val topicAttributes = mutableMapOf<String, String>() 
     topicAttributes["Policy"] = topicPolicy 
     val topicRequest = 
         CreateTopicRequest { 
              name = topicName 
              attributes = topicAttributes 
         } 
     SnsClient { region = "us-east-1" }.use { snsClient -> 
         val response = snsClient.createTopic(topicRequest) 
         println("Added topic $topicName for email subscriptions.") 
         return response.topicArn 
     }
}
suspend fun listRules() { 
     val rulesRequest = 
         ListRulesRequest { 
              eventBusName = "default" 
             limit = 10 } 
     EventBridgeClient { region = "us-east-1" }.use { eventBrClient -> 
         val response = eventBrClient.listRules(rulesRequest) 
         response.rules?.forEach { rule -> 
              println("The rule name is ${rule.name}") 
              println("The rule ARN is ${rule.arn}") 
         } 
     }
}
// Create a new event rule that triggers when an Amazon S3 object is created in a 
  bucket.
```

```
suspend fun addEventRule( 
     roleArnVal: String?, 
     bucketName: String, 
     eventRuleName: String?,
) { 
     val pattern = """{ 
         "source": ["aws.s3"], 
         "detail-type": ["Object Created"], 
         "detail": { 
         "bucket": { 
              "name": ["$bucketName"] 
 } 
         } 
     }""" 
     val ruleRequest = 
         PutRuleRequest { 
              description = "Created by using the AWS SDK for Kotlin" 
              name = eventRuleName 
              eventPattern = pattern 
              roleArn = roleArnVal 
         } 
     EventBridgeClient { region = "us-east-1" }.use { eventBrClient -> 
         val ruleResponse = eventBrClient.putRule(ruleRequest) 
        println("The ARN of the new rule is ${ruleResponse.ruleArn}")
     }
}
// Set the Amazon S3 bucket notification configuration.
suspend fun setBucketNotification(bucketName: String) { 
     val eventBridgeConfig = 
         EventBridgeConfiguration { 
         } 
     val configuration = 
         NotificationConfiguration { 
              eventBridgeConfiguration = eventBridgeConfig 
         } 
     val configurationRequest = 
         PutBucketNotificationConfigurationRequest { 
              bucket = bucketName 
              notificationConfiguration = configuration
```

```
 skipDestinationValidation = true 
         } 
     S3Client { region = "us-east-1" }.use { s3Client -> 
         s3Client.putBucketNotificationConfiguration(configurationRequest) 
         println("Added bucket $bucketName with EventBridge events enabled.") 
     }
}
// Create an S3 bucket using a waiter.
suspend fun createBucket(bucketName: String) { 
     val request = 
         CreateBucketRequest { 
             bucket = bucketName 
         } 
    S3Client { region = "us-east-1" }.use { s3 ->
         s3.createBucket(request) 
         s3.waitUntilBucketExists { 
             bucket = bucketName 
 } 
         println("$bucketName is ready") 
     }
}
suspend fun checkBucket(bucketName: String?): Boolean { 
     try { 
         // Determine if the S3 bucket exists. 
         val headBucketRequest = 
             HeadBucketRequest { 
                  bucket = bucketName 
 } 
         S3Client { region = "us-east-1" }.use { s3Client -> 
             s3Client.headBucket(headBucketRequest) 
             return true 
         } 
     } catch (e: S3Exception) { 
         System.err.println(e.message) 
     } 
     return false
}
suspend fun createIAMRole(
```

```
 rolenameVal: String?, 
     polJSON: String?,
): String? { 
     val request = 
         CreateRoleRequest { 
              roleName = rolenameVal 
              assumeRolePolicyDocument = polJSON 
              description = "Created using the AWS SDK for Kotlin" 
         } 
     val rolePolicyRequest = 
         AttachRolePolicyRequest { 
              roleName = rolenameVal 
              policyArn = "arn:aws:iam::aws:policy/AmazonEventBridgeFullAccess" 
         } 
     IamClient { region = "us-east-1" }.use { iam -> 
         val response = iam.createRole(request) 
         iam.attachRolePolicy(rolePolicyRequest) 
         return response.role?.arn 
     }
}
```
- For API details, see the following topics in *AWS SDK for Kotlin API reference*.
	- [DeleteRule](https://sdk.amazonaws.com/kotlin/api/latest/index.html)
	- [DescribeRule](https://sdk.amazonaws.com/kotlin/api/latest/index.html)
	- [DisableRule](https://sdk.amazonaws.com/kotlin/api/latest/index.html)
	- [EnableRule](https://sdk.amazonaws.com/kotlin/api/latest/index.html)
	- [ListRuleNamesByTarget](https://sdk.amazonaws.com/kotlin/api/latest/index.html)
	- [ListRules](https://sdk.amazonaws.com/kotlin/api/latest/index.html)
	- [ListTargetsByRule](https://sdk.amazonaws.com/kotlin/api/latest/index.html)
	- [PutEvents](https://sdk.amazonaws.com/kotlin/api/latest/index.html)
	- [PutRule](https://sdk.amazonaws.com/kotlin/api/latest/index.html)
	- [PutTargets](https://sdk.amazonaws.com/kotlin/api/latest/index.html)

# **AWS Glue examples using SDK for Kotlin**

The following code examples show you how to perform actions and implement common scenarios by using the AWS SDK for Kotlin with AWS Glue.

*Actions* are code excerpts from larger programs and must be run in context. While actions show you how to call individual service functions, you can see actions in context in their related scenarios and cross-service examples.

*Scenarios* are code examples that show you how to accomplish a specific task by calling multiple functions within the same service.

Each example includes a link to GitHub, where you can find instructions on how to set up and run the code in context.

### **Topics**

- [Actions](#page-10628-0)
- [Scenarios](#page-10649-0)

### **Actions**

### **CreateCrawler**

The following code example shows how to use CreateCrawler.

### **SDK for Kotlin**

### **A** Note

```
suspend fun createGlueCrawler( 
     iam: String?, 
     s3Path: String?, 
     cron: String?, 
     dbName: String?, 
     crawlerName: String,
```

```
) { 
     val s3Target = 
        S3Target {
              path = s3Path 
         } 
     // Add the S3Target to a list. 
     val targetList = mutableListOf<S3Target>() 
     targetList.add(s3Target) 
     val targetOb = 
         CrawlerTargets { 
              s3Targets = targetList 
         } 
     val request = 
         CreateCrawlerRequest { 
              databaseName = dbName 
              name = crawlerName 
              description = "Created by the AWS Glue Kotlin API" 
              targets = targetOb 
              role = iam 
              schedule = cron 
         } 
     GlueClient { region = "us-west-2" }.use { glueClient -> 
          glueClient.createCrawler(request) 
         println("$crawlerName was successfully created") 
     }
}
```
• For API details, see [CreateCrawler](https://sdk.amazonaws.com/kotlin/api/latest/index.html) in *AWS SDK for Kotlin API reference*.

### **GetCrawler**

The following code example shows how to use GetCrawler.

### **SDK for Kotlin**

### **A** Note

There's more on GitHub. Find the complete example and learn how to set up and run in the AWS Code Examples [Repository](https://github.com/awsdocs/aws-doc-sdk-examples/tree/main/kotlin/services/glue#code-examples).

```
suspend fun getSpecificCrawler(crawlerName: String?) { 
     val request = 
         GetCrawlerRequest { 
             name = crawlerName 
         } 
     GlueClient { region = "us-east-1" }.use { glueClient -> 
         val response = glueClient.getCrawler(request) 
         val role = response.crawler?.role 
         println("The role associated with this crawler is $role") 
     }
}
```
• For API details, see [GetCrawler](https://sdk.amazonaws.com/kotlin/api/latest/index.html) in *AWS SDK for Kotlin API reference*.

#### **GetDatabase**

The following code example shows how to use GetDatabase.

#### **SDK for Kotlin**

#### *(i)* Note

```
suspend fun getSpecificDatabase(databaseName: String?) { 
     val request = 
         GetDatabaseRequest { 
              name = databaseName
```
}

```
 GlueClient { region = "us-east-1" }.use { glueClient -> 
         val response = glueClient.getDatabase(request) 
         val dbDesc = response.database?.description 
         println("The database description is $dbDesc") 
     }
}
```
• For API details, see [GetDatabase](https://sdk.amazonaws.com/kotlin/api/latest/index.html) in *AWS SDK for Kotlin API reference*.

### **StartCrawler**

The following code example shows how to use StartCrawler.

# **SDK for Kotlin**

### **A** Note

There's more on GitHub. Find the complete example and learn how to set up and run in the AWS Code Examples [Repository](https://github.com/awsdocs/aws-doc-sdk-examples/tree/main/kotlin/services/glue#code-examples).

```
suspend fun startSpecificCrawler(crawlerName: String?) { 
     val request = 
         StartCrawlerRequest { 
              name = crawlerName 
         } 
     GlueClient { region = "us-west-2" }.use { glueClient -> 
         glueClient.startCrawler(request) 
         println("$crawlerName was successfully started.") 
     }
}
```
• For API details, see [StartCrawler](https://sdk.amazonaws.com/kotlin/api/latest/index.html) in *AWS SDK for Kotlin API reference*.

### **Scenarios**

# **Get started with crawlers and jobs**

The following code example shows how to:

- Create a crawler that crawls a public Amazon S3 bucket and generates a database of CSVformatted metadata.
- List information about databases and tables in your AWS Glue Data Catalog.
- Create a job to extract CSV data from the S3 bucket, transform the data, and load JSONformatted output into another S3 bucket.
- List information about job runs, view transformed data, and clean up resources.

For more information, see [Tutorial:](https://docs.aws.amazon.com/glue/latest/ug/tutorial-create-job.html) Getting started with AWS Glue Studio.

### **SDK for Kotlin**

### **A** Note

```
suspend fun main(args: Array<String>) { 
     val usage = """ 
         Usage: 
             <iam> <s3Path> <cron> <dbName> <crawlerName> <jobName> <scriptLocation> 
  <locationUri> 
         Where: 
             iam - The Amazon Resource Name (ARN) of the AWS Identity and Access 
  Management (IAM) role that has AWS Glue and Amazon Simple Storage Service (Amazon 
  S3) permissions. 
             s3Path - The Amazon Simple Storage Service (Amazon S3) target that 
  contains data (for example, CSV data). 
             cron - A cron expression used to specify the schedule (for example, 
 cron(15 12 * * ? *).
             dbName - The database name. 
             crawlerName - The name of the crawler. 
             jobName - The name you assign to this job definition.
```

```
 scriptLocation - Specifies the Amazon S3 path to a script that runs a 
  job. 
              locationUri - Specifies the location of the database 
         """ 
     if (args.size != 8) { 
         println(usage) 
         exitProcess(1) 
     } 
    val iam = args[0]val s3Path = args[1] val cron = args[2] 
     val dbName = args[3] 
     val crawlerName = args[4] 
     val jobName = args[5] 
     val scriptLocation = args[6] 
    val locationUri = args[7]
     println("About to start the AWS Glue Scenario") 
     createDatabase(dbName, locationUri) 
     createCrawler(iam, s3Path, cron, dbName, crawlerName) 
     getCrawler(crawlerName) 
     startCrawler(crawlerName) 
     getDatabase(dbName) 
     getGlueTables(dbName) 
     createJob(jobName, iam, scriptLocation) 
    startJob(jobName)
     getJobs() 
     getJobRuns(jobName) 
     deleteJob(jobName) 
     println("*** Wait for 5 MIN so the $crawlerName is ready to be deleted") 
     TimeUnit.MINUTES.sleep(5) 
     deleteMyDatabase(dbName) 
     deleteCrawler(crawlerName)
}
suspend fun createDatabase( 
     dbName: String?, 
     locationUriVal: String?,
) { 
     val input = 
         DatabaseInput { 
              description = "Built with the AWS SDK for Kotlin"
```

```
 name = dbName 
              locationUri = locationUriVal 
          } 
     val request = 
         CreateDatabaseRequest { 
             databaseInput = input } 
     GlueClient { region = "us-east-1" }.use { glueClient -> 
          glueClient.createDatabase(request) 
          println("The database was successfully created") 
     }
}
suspend fun createCrawler( 
     iam: String?, 
     s3Path: String?, 
     cron: String?, 
     dbName: String?, 
     crawlerName: String,
) { 
     val s3Target = 
          S3Target { 
              path = s3Path 
          } 
     val targetList = ArrayList<S3Target>() 
     targetList.add(s3Target) 
     val targetOb = 
          CrawlerTargets { 
              s3Targets = targetList 
          } 
     val crawlerRequest = 
          CreateCrawlerRequest { 
              databaseName = dbName 
              name = crawlerName 
              description = "Created by the AWS Glue Java API" 
              targets = targetOb 
              role = iam 
              schedule = cron 
          }
```

```
 GlueClient { region = "us-east-1" }.use { glueClient -> 
         glueClient.createCrawler(crawlerRequest) 
         println("$crawlerName was successfully created") 
     }
}
suspend fun getCrawler(crawlerName: String?) { 
     val request = 
         GetCrawlerRequest { 
             name = crawlerName 
         } 
     GlueClient { region = "us-east-1" }.use { glueClient -> 
         val response = glueClient.getCrawler(request) 
         val role = response.crawler?.role 
         println("The role associated with this crawler is $role") 
     }
}
suspend fun startCrawler(crawlerName: String) { 
     val crawlerRequest = 
         StartCrawlerRequest { 
             name = crawlerName 
         } 
     GlueClient { region = "us-east-1" }.use { glueClient -> 
         glueClient.startCrawler(crawlerRequest) 
         println("$crawlerName was successfully started.") 
     }
}
suspend fun getDatabase(databaseName: String?) { 
     val request = 
         GetDatabaseRequest { 
             name = databaseName 
         } 
     GlueClient { region = "us-east-1" }.use { glueClient -> 
         val response = glueClient.getDatabase(request) 
         val dbDesc = response.database?.description 
         println("The database description is $dbDesc") 
     }
}
```

```
suspend fun getGlueTables(dbName: String?) { 
     val tableRequest = 
         GetTablesRequest { 
              databaseName = dbName 
         } 
     GlueClient { region = "us-east-1" }.use { glueClient -> 
         val response = glueClient.getTables(tableRequest) 
         response.tableList?.forEach { tableName -> 
              println("Table name is ${tableName.name}") 
         } 
     }
}
suspend fun startJob(jobNameVal: String?) { 
     val runRequest = 
         StartJobRunRequest { 
              workerType = WorkerType.G1X 
              numberOfWorkers = 10 
              jobName = jobNameVal 
         } 
     GlueClient { region = "us-east-1" }.use { glueClient -> 
         val response = glueClient.startJobRun(runRequest) 
         println("The job run Id is ${response.jobRunId}") 
     }
}
suspend fun createJob( 
     jobName: String, 
     iam: String?, 
     scriptLocationVal: String?,
) { 
     val commandOb = 
         JobCommand { 
              pythonVersion = "3" 
              name = "MyJob1" 
              scriptLocation = scriptLocationVal 
         } 
     val jobRequest = 
         CreateJobRequest { 
              description = "A Job created by using the AWS SDK for Java V2"
```

```
 glueVersion = "2.0" 
              workerType = WorkerType.G1X 
              numberOfWorkers = 10 
              name = jobName 
              role = iam 
              command = commandOb 
         } 
     GlueClient { region = "us-east-1" }.use { glueClient -> 
         glueClient.createJob(jobRequest) 
         println("$jobName was successfully created.") 
     }
}
suspend fun getJobs() { 
     val request = 
         GetJobsRequest { 
             maxResults = 10 } 
     GlueClient { region = "us-east-1" }.use { glueClient -> 
         val response = glueClient.getJobs(request) 
         response.jobs?.forEach { job -> 
              println("Job name is ${job.name}") 
         } 
     }
}
suspend fun getJobRuns(jobNameVal: String?) { 
     val request = 
         GetJobRunsRequest { 
              jobName = jobNameVal 
         } 
     GlueClient { region = "us-east-1" }.use { glueClient -> 
         val response = glueClient.getJobRuns(request) 
         response.jobRuns?.forEach { job -> 
              println("Job name is ${job.jobName}") 
         } 
     }
}
suspend fun deleteJob(jobNameVal: String) { 
     val jobRequest =
```

```
 DeleteJobRequest { 
              jobName = jobNameVal 
         } 
     GlueClient { region = "us-east-1" }.use { glueClient -> 
         glueClient.deleteJob(jobRequest) 
         println("$jobNameVal was successfully deleted") 
     }
}
suspend fun deleteMyDatabase(databaseName: String) { 
     val request = 
         DeleteDatabaseRequest { 
              name = databaseName 
         } 
     GlueClient { region = "us-east-1" }.use { glueClient -> 
         glueClient.deleteDatabase(request) 
         println("$databaseName was successfully deleted") 
     }
}
suspend fun deleteCrawler(crawlerName: String) { 
     val request = 
         DeleteCrawlerRequest { 
              name = crawlerName 
         } 
     GlueClient { region = "us-east-1" }.use { glueClient -> 
         glueClient.deleteCrawler(request) 
         println("$crawlerName was deleted") 
     }
}
```
- For API details, see the following topics in *AWS SDK for Kotlin API reference*.
	- [CreateCrawler](https://sdk.amazonaws.com/kotlin/api/latest/index.html)
	- [CreateJob](https://sdk.amazonaws.com/kotlin/api/latest/index.html)
	- [DeleteCrawler](https://sdk.amazonaws.com/kotlin/api/latest/index.html)
	- [DeleteDatabase](https://sdk.amazonaws.com/kotlin/api/latest/index.html)
	- [DeleteJob](https://sdk.amazonaws.com/kotlin/api/latest/index.html)
	- [DeleteTable](https://sdk.amazonaws.com/kotlin/api/latest/index.html)
- [GetCrawler](https://sdk.amazonaws.com/kotlin/api/latest/index.html)
- [GetDatabase](https://sdk.amazonaws.com/kotlin/api/latest/index.html)
- [GetDatabases](https://sdk.amazonaws.com/kotlin/api/latest/index.html)
- [GetJob](https://sdk.amazonaws.com/kotlin/api/latest/index.html)
- [GetJobRun](https://sdk.amazonaws.com/kotlin/api/latest/index.html)
- [GetJobRuns](https://sdk.amazonaws.com/kotlin/api/latest/index.html)
- [GetTables](https://sdk.amazonaws.com/kotlin/api/latest/index.html)
- [ListJobs](https://sdk.amazonaws.com/kotlin/api/latest/index.html)
- [StartCrawler](https://sdk.amazonaws.com/kotlin/api/latest/index.html)
- [StartJobRun](https://sdk.amazonaws.com/kotlin/api/latest/index.html)

# **IAM examples using SDK for Kotlin**

The following code examples show you how to perform actions and implement common scenarios by using the AWS SDK for Kotlin with IAM.

*Actions* are code excerpts from larger programs and must be run in context. While actions show you how to call individual service functions, you can see actions in context in their related scenarios and cross-service examples.

*Scenarios* are code examples that show you how to accomplish a specific task by calling multiple functions within the same service.

Each example includes a link to GitHub, where you can find instructions on how to set up and run the code in context.

### **Topics**

- [Actions](#page-10628-0)
- [Scenarios](#page-10649-0)

# **Actions**

# **AttachRolePolicy**

The following code example shows how to use AttachRolePolicy.

# **SDK for Kotlin**

# **A** Note

```
suspend fun attachIAMRolePolicy( 
     roleNameVal: String, 
     policyArnVal: String,
) { 
     val request = 
         ListAttachedRolePoliciesRequest { 
             roleName = roleNameVal 
         } 
     IamClient { region = "AWS_GLOBAL" }.use { iamClient -> 
         val response = iamClient.listAttachedRolePolicies(request) 
         val attachedPolicies = response.attachedPolicies 
         // Ensure that the policy is not attached to this role. 
         val checkStatus: Int 
         if (attachedPolicies != null) { 
             checkStatus = checkList(attachedPolicies, policyArnVal) 
            if (checkStatus == -1) {
                 return 
 } 
         } 
         val policyRequest = 
             AttachRolePolicyRequest { 
                 roleName = roleNameVal 
                 policyArn = policyArnVal 
 } 
         iamClient.attachRolePolicy(policyRequest) 
        println("Successfully attached policy $policyArnVal to role $roleNameVal")
     }
}
fun checkList( 
     attachedPolicies: List<AttachedPolicy>,
```

```
 policyArnVal: String,
): Int { 
     for (policy in attachedPolicies) { 
         val polArn = policy.policyArn.toString() 
         if (polArn.compareTo(policyArnVal) == 0) { 
              println("The policy is already attached to this role.") 
              return -1 
         } 
     } 
     return 0
}
```
• For API details, see [AttachRolePolicy](https://sdk.amazonaws.com/kotlin/api/latest/index.html) in *AWS SDK for Kotlin API reference*.

### **CreateAccessKey**

The following code example shows how to use CreateAccessKey.

### **SDK for Kotlin**

### **A** Note

```
suspend fun createIAMAccessKey(user: String?): String { 
    val request = CreateAccessKeyRequest { 
             userName = user 
         } 
     IamClient { region = "AWS_GLOBAL" }.use { iamClient -> 
         val response = iamClient.createAccessKey(request) 
         return response.accessKey?.accessKeyId.toString() 
     }
}
```
• For API details, see [CreateAccessKey](https://sdk.amazonaws.com/kotlin/api/latest/index.html) in *AWS SDK for Kotlin API reference*.

### **CreateAccountAlias**

The following code example shows how to use CreateAccountAlias.

#### **SDK for Kotlin**

#### **A** Note

There's more on GitHub. Find the complete example and learn how to set up and run in the AWS Code Examples [Repository](https://github.com/awsdocs/aws-doc-sdk-examples/tree/main/kotlin/services/iam#code-examples).

```
suspend fun createIAMAccountAlias(alias: String) { 
     val request = 
         CreateAccountAliasRequest { 
             accountAlias = alias 
         } 
     IamClient { region = "AWS_GLOBAL" }.use { iamClient -> 
         iamClient.createAccountAlias(request) 
         println("Successfully created account alias named $alias") 
     }
}
```
• For API details, see [CreateAccountAlias](https://sdk.amazonaws.com/kotlin/api/latest/index.html) in *AWS SDK for Kotlin API reference*.

#### **CreatePolicy**

The following code example shows how to use CreatePolicy.

### **SDK for Kotlin**

#### **A** Note

```
suspend fun createIAMPolicy(policyNameVal: String?): String { 
   val policyDocumentVal =
        "{" + 
            " \"Version\": \"2012-10-17\"," + 
            " \"Statement\": [" + 
            " {" + 
           " \Upsilon"Effect\": \"Allow\"," +
           " \"Action\": [" +" " \"dynamodb:DeleteItem\"," + 
           " \"dynamodb:GetItem\"," +
           " \"dynamodb:PutItem\"," +
            " \"dynamodb:Scan\"," + 
           " \"dynamodb:UpdateItem\"" +
           " ], " +
           " \vee"Resource\": \vee"*\"" +
            " }" + 
            " ]" + 
            "}" 
    val request = 
        CreatePolicyRequest { 
            policyName = policyNameVal 
            policyDocument = policyDocumentVal 
        } 
    IamClient { region = "AWS_GLOBAL" }.use { iamClient -> 
        val response = iamClient.createPolicy(request) 
        return response.policy?.arn.toString() 
    }
}
```
• For API details, see [CreatePolicy](https://sdk.amazonaws.com/kotlin/api/latest/index.html) in *AWS SDK for Kotlin API reference*.

#### **CreateUser**

The following code example shows how to use CreateUser.

### **A** Note

There's more on GitHub. Find the complete example and learn how to set up and run in the AWS Code Examples [Repository](https://github.com/awsdocs/aws-doc-sdk-examples/tree/main/kotlin/services/iam#code-examples).

```
suspend fun createIAMUser(usernameVal: String?): String? { 
     val request = 
         CreateUserRequest { 
              userName = usernameVal 
         } 
     IamClient { region = "AWS_GLOBAL" }.use { iamClient -> 
         val response = iamClient.createUser(request) 
         return response.user?.userName 
     }
}
```
• For API details, see [CreateUser](https://sdk.amazonaws.com/kotlin/api/latest/index.html) in *AWS SDK for Kotlin API reference*.

#### **DeleteAccessKey**

The following code example shows how to use DeleteAccessKey.

#### **SDK for Kotlin**

### *(i)* Note

```
suspend fun deleteKey( 
     userNameVal: String, 
     accessKey: String,
) {
```

```
 val request = 
         DeleteAccessKeyRequest { 
              accessKeyId = accessKey 
              userName = userNameVal 
         } 
     IamClient { region = "AWS_GLOBAL" }.use { iamClient -> 
         iamClient.deleteAccessKey(request) 
         println("Successfully deleted access key $accessKey from $userNameVal") 
     }
}
```
• For API details, see [DeleteAccessKey](https://sdk.amazonaws.com/kotlin/api/latest/index.html) in *AWS SDK for Kotlin API reference*.

### **DeleteAccountAlias**

The following code example shows how to use DeleteAccountAlias.

### **SDK for Kotlin**

### **A** Note

There's more on GitHub. Find the complete example and learn how to set up and run in the AWS Code Examples [Repository](https://github.com/awsdocs/aws-doc-sdk-examples/tree/main/kotlin/services/iam#code-examples).

```
suspend fun deleteIAMAccountAlias(alias: String) { 
     val request = 
         DeleteAccountAliasRequest { 
              accountAlias = alias 
         } 
     IamClient { region = "AWS_GLOBAL" }.use { iamClient -> 
         iamClient.deleteAccountAlias(request) 
         println("Successfully deleted account alias $alias") 
     }
}
```
• For API details, see [DeleteAccountAlias](https://sdk.amazonaws.com/kotlin/api/latest/index.html) in *AWS SDK for Kotlin API reference*.

### **DeletePolicy**

The following code example shows how to use DeletePolicy.

### **SDK for Kotlin**

### *(i)* Note

There's more on GitHub. Find the complete example and learn how to set up and run in the AWS Code Examples [Repository](https://github.com/awsdocs/aws-doc-sdk-examples/tree/main/kotlin/services/iam#code-examples).

```
suspend fun deleteIAMPolicy(policyARNVal: String?) { 
     val request = 
         DeletePolicyRequest { 
              policyArn = policyARNVal 
         } 
     IamClient { region = "AWS_GLOBAL" }.use { iamClient -> 
         iamClient.deletePolicy(request) 
         println("Successfully deleted $policyARNVal") 
     }
}
```
• For API details, see [DeletePolicy](https://sdk.amazonaws.com/kotlin/api/latest/index.html) in *AWS SDK for Kotlin API reference*.

## **DeleteUser**

The following code example shows how to use DeleteUser.

## **SDK for Kotlin**

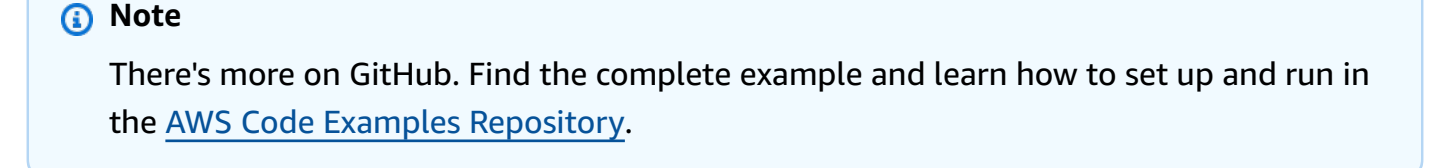

suspend fun deleteIAMUser(userNameVal: String) {

```
 val request = 
         DeleteUserRequest { 
              userName = userNameVal 
         } 
     // To delete a user, ensure that the user's access keys are deleted first. 
     IamClient { region = "AWS_GLOBAL" }.use { iamClient -> 
         iamClient.deleteUser(request) 
         println("Successfully deleted user $userNameVal") 
     }
}
```
• For API details, see [DeleteUser](https://sdk.amazonaws.com/kotlin/api/latest/index.html) in *AWS SDK for Kotlin API reference*.

### **DetachRolePolicy**

The following code example shows how to use DetachRolePolicy.

### **SDK for Kotlin**

#### **A** Note

```
suspend fun detachPolicy( 
     roleNameVal: String, 
     policyArnVal: String,
) { 
     val request = 
         DetachRolePolicyRequest { 
              roleName = roleNameVal 
              policyArn = policyArnVal 
         } 
     IamClient { region = "AWS_GLOBAL" }.use { iamClient -> 
          iamClient.detachRolePolicy(request) 
         println("Successfully detached policy $policyArnVal from role $roleNameVal") 
     }
```
}

• For API details, see [DetachRolePolicy](https://sdk.amazonaws.com/kotlin/api/latest/index.html) in *AWS SDK for Kotlin API reference*.

### **GetPolicy**

The following code example shows how to use GetPolicy.

### **SDK for Kotlin**

#### **A** Note

There's more on GitHub. Find the complete example and learn how to set up and run in the AWS Code Examples [Repository](https://github.com/awsdocs/aws-doc-sdk-examples/tree/main/kotlin/services/iam#code-examples).

```
suspend fun getIAMPolicy(policyArnVal: String?) { 
     val request = 
         GetPolicyRequest { 
             policyArn = policyArnVal 
         } 
     IamClient { region = "AWS_GLOBAL" }.use { iamClient -> 
         val response = iamClient.getPolicy(request) 
        println("Successfully retrieved policy ${response.policy?.policyName}")
     }
}
```
• For API details, see [GetPolicy](https://sdk.amazonaws.com/kotlin/api/latest/index.html) in *AWS SDK for Kotlin API reference*.

#### **ListAccessKeys**

The following code example shows how to use ListAccessKeys.

### **A** Note

There's more on GitHub. Find the complete example and learn how to set up and run in the AWS Code Examples [Repository](https://github.com/awsdocs/aws-doc-sdk-examples/tree/main/kotlin/services/iam#code-examples).

```
suspend fun listKeys(userNameVal: String?) { 
     val request = 
         ListAccessKeysRequest { 
              userName = userNameVal 
         } 
     IamClient { region = "AWS_GLOBAL" }.use { iamClient -> 
         val response = iamClient.listAccessKeys(request) 
         response.accessKeyMetadata?.forEach { md -> 
              println("Retrieved access key ${md.accessKeyId}") 
         } 
     }
}
```
• For API details, see [ListAccessKeys](https://sdk.amazonaws.com/kotlin/api/latest/index.html) in *AWS SDK for Kotlin API reference*.

#### **ListAccountAliases**

The following code example shows how to use ListAccountAliases.

#### **SDK for Kotlin**

### **A** Note

```
suspend fun listAliases() { 
     IamClient { region = "AWS_GLOBAL" }.use { iamClient -> 
         val response = iamClient.listAccountAliases(ListAccountAliasesRequest {}) 
         response.accountAliases?.forEach { alias ->
```

```
 println("Retrieved account alias $alias") 
          } 
     }
}
```
• For API details, see [ListAccountAliases](https://sdk.amazonaws.com/kotlin/api/latest/index.html) in *AWS SDK for Kotlin API reference*.

### **ListUsers**

The following code example shows how to use ListUsers.

### **SDK for Kotlin**

#### **(i)** Note

There's more on GitHub. Find the complete example and learn how to set up and run in the AWS Code Examples [Repository](https://github.com/awsdocs/aws-doc-sdk-examples/tree/main/kotlin/services/iam#code-examples).

```
suspend fun listAllUsers() { 
     IamClient { region = "AWS_GLOBAL" }.use { iamClient -> 
        val response = iamClient.listUsers(ListUsersRequest { })
         response.users?.forEach { user -> 
             println("Retrieved user ${user.userName}") 
             val permissionsBoundary = user.permissionsBoundary 
             if (permissionsBoundary != null) { 
                 println("Permissions boundary details 
  ${permissionsBoundary.permissionsBoundaryType}") 
 } 
         } 
     }
}
```
• For API details, see [ListUsers](https://sdk.amazonaws.com/kotlin/api/latest/index.html) in *AWS SDK for Kotlin API reference*.

#### **UpdateUser**

The following code example shows how to use UpdateUser.

### **A** Note

There's more on GitHub. Find the complete example and learn how to set up and run in the AWS Code Examples [Repository](https://github.com/awsdocs/aws-doc-sdk-examples/tree/main/kotlin/services/iam#code-examples).

```
suspend fun updateIAMUser( 
     curName: String?, 
     newName: String?,
) { 
     val request = 
         UpdateUserRequest { 
              userName = curName 
              newUserName = newName 
         } 
     IamClient { region = "AWS_GLOBAL" }.use { iamClient -> 
          iamClient.updateUser(request) 
         println("Successfully updated user to $newName") 
     }
}
```
• For API details, see [UpdateUser](https://sdk.amazonaws.com/kotlin/api/latest/index.html) in *AWS SDK for Kotlin API reference*.

### **Scenarios**

#### **Create a user and assume a role**

The following code example shows how to create a user and assume a role.

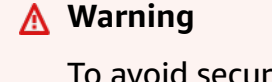

To avoid security risks, don't use IAM users for authentication when developing purposebuilt software or working with real data. Instead, use federation with an identity provider such as AWS IAM [Identity](https://docs.aws.amazon.com/singlesignon/latest/userguide/what-is.html) Center.

• Create a user with no permissions.

- Create a role that grants permission to list Amazon S3 buckets for the account.
- Add a policy to let the user assume the role.
- Assume the role and list S3 buckets using temporary credentials, then clean up resources.

#### **Note**

There's more on GitHub. Find the complete example and learn how to set up and run in the AWS Code Examples [Repository](https://github.com/awsdocs/aws-doc-sdk-examples/tree/main/kotlin/services/iam#code-examples).

Create functions that wrap IAM user actions.

```
suspend fun main(args: Array<String>) { 
     val usage = """ 
     Usage: 
        <username> <policyName> <roleName> <roleSessionName> <fileLocation>
  <bucketName> 
     Where: 
         username - The name of the IAM user to create. 
         policyName - The name of the policy to create. 
         roleName - The name of the role to create. 
         roleSessionName - The name of the session required for the assumeRole 
  operation. 
         fileLocation - The file location to the JSON required to create the role 
  (see Readme). 
         bucketName - The name of the Amazon S3 bucket from which objects are read. 
    "" "
     if (args.size != 6) { 
         println(usage) 
         exitProcess(1) 
     } 
     val userName = args[0] 
     val policyName = args[1] 
     val roleName = args[2] 
     val roleSessionName = args[3] 
     val fileLocation = args[4]
```

```
val bucketName = args[5]
     createUser(userName) 
     println("$userName was successfully created.") 
     val polArn = createPolicy(policyName) 
     println("The policy $polArn was successfully created.") 
     val roleArn = createRole(roleName, fileLocation) 
     println("$roleArn was successfully created.") 
     attachRolePolicy(roleName, polArn) 
     println("*** Wait for 1 MIN so the resource is available.") 
     delay(60000) 
     assumeGivenRole(roleArn, roleSessionName, bucketName) 
     println("*** Getting ready to delete the AWS resources.") 
     deleteRole(roleName, polArn) 
     deleteUser(userName) 
     println("This IAM Scenario has successfully completed.")
}
suspend fun createUser(usernameVal: String?): String? { 
     val request = 
         CreateUserRequest { 
             userName = usernameVal 
         } 
     IamClient { region = "AWS_GLOBAL" }.use { iamClient -> 
        val response = iamClient.createUser(request)
         return response.user?.userName 
     }
}
suspend fun createPolicy(policyNameVal: String?): String { 
     val policyDocumentValue: String = 
         "{" + 
             " \"Version\": \"2012-10-17\"," + 
             " \"Statement\": [" + 
             " {" + 
            " \vee"Effect\vee": \vee"Allow\vee"," +
            " \"Action\": [" +
            " \sqrt{53}:*\"" +
            " 1," +
```

```
 " \"Resource\": \"*\"" + 
              " }" + 
             " ]" +
              "}" 
     val request = 
         CreatePolicyRequest { 
              policyName = policyNameVal 
              policyDocument = policyDocumentValue 
         } 
     IamClient { region = "AWS_GLOBAL" }.use { iamClient -> 
         val response = iamClient.createPolicy(request) 
         return response.policy?.arn.toString() 
     }
}
suspend fun createRole( 
     rolenameVal: String?, 
     fileLocation: String?,
): String? { 
     val jsonObject = fileLocation?.let { readJsonSimpleDemo(it) } as JSONObject 
     val request = 
         CreateRoleRequest { 
              roleName = rolenameVal 
              assumeRolePolicyDocument = jsonObject.toJSONString() 
              description = "Created using the AWS SDK for Kotlin" 
         } 
     IamClient { region = "AWS_GLOBAL" }.use { iamClient -> 
         val response = iamClient.createRole(request) 
         return response.role?.arn 
     }
}
suspend fun attachRolePolicy( 
     roleNameVal: String, 
     policyArnVal: String,
) { 
     val request = 
         ListAttachedRolePoliciesRequest { 
              roleName = roleNameVal 
         }
```

```
 IamClient { region = "AWS_GLOBAL" }.use { iamClient -> 
         val response = iamClient.listAttachedRolePolicies(request) 
         val attachedPolicies = response.attachedPolicies 
         // Ensure that the policy is not attached to this role. 
         val checkStatus: Int 
         if (attachedPolicies != null) { 
             checkStatus = checkMyList(attachedPolicies, policyArnVal) 
            if (checkStatus == -1) {
                 return 
 } 
         } 
         val policyRequest = 
             AttachRolePolicyRequest { 
                 roleName = roleNameVal 
                 policyArn = policyArnVal 
 } 
         iamClient.attachRolePolicy(policyRequest) 
        println("Successfully attached policy $policyArnVal to role $roleNameVal")
     }
}
fun checkMyList( 
     attachedPolicies: List<AttachedPolicy>, 
     policyArnVal: String,
): Int { 
     for (policy in attachedPolicies) { 
         val polArn = policy.policyArn.toString() 
         if (polArn.compareTo(policyArnVal) == 0) { 
             println("The policy is already attached to this role.") 
             return -1 
         } 
     } 
     return 0
}
suspend fun assumeGivenRole( 
     roleArnVal: String?, 
     roleSessionNameVal: String?, 
     bucketName: String,
) {
```
val stsClient =

```
 StsClient { 
         region = "us-east-1" 
     } 
 val roleRequest = 
     AssumeRoleRequest { 
         roleArn = roleArnVal 
         roleSessionName = roleSessionNameVal 
     } 
 val roleResponse = stsClient.assumeRole(roleRequest) 
 val myCreds = roleResponse.credentials 
 val key = myCreds?.accessKeyId 
 val secKey = myCreds?.secretAccessKey 
 val secToken = myCreds?.sessionToken 
 val staticCredentials = 
     StaticCredentialsProvider { 
        accessKeyId = key secretAccessKey = secKey 
         sessionToken = secToken 
     } 
 // List all objects in an Amazon S3 bucket using the temp creds. 
val s3 =
     S3Client { 
         credentialsProvider = staticCredentials 
         region = "us-east-1" 
     } 
 println("Created a S3Client using temp credentials.") 
 println("Listing objects in $bucketName") 
 val listObjects = 
     ListObjectsRequest { 
         bucket = bucketName 
     } 
 val response = s3.listObjects(listObjects) 
 response.contents?.forEach { myObject -> 
     println("The name of the key is ${myObject.key}") 
     println("The owner is ${myObject.owner}") 
 }
```
}

```
suspend fun deleteRole( 
     roleNameVal: String, 
     polArn: String,
) { 
     val iam = IamClient { region = "AWS_GLOBAL" } 
     // First the policy needs to be detached. 
     val rolePolicyRequest = 
         DetachRolePolicyRequest { 
              policyArn = polArn 
              roleName = roleNameVal 
         } 
     iam.detachRolePolicy(rolePolicyRequest) 
     // Delete the policy. 
     val request = 
         DeletePolicyRequest { 
              policyArn = polArn 
         } 
     iam.deletePolicy(request) 
     println("*** Successfully deleted $polArn") 
     // Delete the role. 
     val roleRequest = 
         DeleteRoleRequest { 
              roleName = roleNameVal 
         } 
     iam.deleteRole(roleRequest) 
     println("*** Successfully deleted $roleNameVal")
}
suspend fun deleteUser(userNameVal: String) { 
     val iam = IamClient { region = "AWS_GLOBAL" } 
     val request = 
         DeleteUserRequest { 
              userName = userNameVal 
         } 
     iam.deleteUser(request)
```

```
 println("*** Successfully deleted $userNameVal")
}
@Throws(java.lang.Exception::class)
fun readJsonSimpleDemo(filename: String): Any? { 
     val reader = FileReader(filename) 
     val jsonParser = JSONParser() 
     return jsonParser.parse(reader)
}
```
- For API details, see the following topics in *AWS SDK for Kotlin API reference*.
	- [AttachRolePolicy](https://sdk.amazonaws.com/kotlin/api/latest/index.html)
	- [CreateAccessKey](https://sdk.amazonaws.com/kotlin/api/latest/index.html)
	- [CreatePolicy](https://sdk.amazonaws.com/kotlin/api/latest/index.html)
	- [CreateRole](https://sdk.amazonaws.com/kotlin/api/latest/index.html)
	- [CreateUser](https://sdk.amazonaws.com/kotlin/api/latest/index.html)
	- [DeleteAccessKey](https://sdk.amazonaws.com/kotlin/api/latest/index.html)
	- [DeletePolicy](https://sdk.amazonaws.com/kotlin/api/latest/index.html)
	- [DeleteRole](https://sdk.amazonaws.com/kotlin/api/latest/index.html)
	- [DeleteUser](https://sdk.amazonaws.com/kotlin/api/latest/index.html)
	- [DeleteUserPolicy](https://sdk.amazonaws.com/kotlin/api/latest/index.html)
	- [DetachRolePolicy](https://sdk.amazonaws.com/kotlin/api/latest/index.html)
	- [PutUserPolicy](https://sdk.amazonaws.com/kotlin/api/latest/index.html)

# **AWS IoT examples using SDK for Kotlin**

The following code examples show you how to perform actions and implement common scenarios by using the AWS SDK for Kotlin with AWS IoT.

*Actions* are code excerpts from larger programs and must be run in context. While actions show you how to call individual service functions, you can see actions in context in their related scenarios and cross-service examples.

*Scenarios* are code examples that show you how to accomplish a specific task by calling multiple functions within the same service. Actions and scenarios 16240

Each example includes a link to GitHub, where you can find instructions on how to set up and run the code in context.

#### **Get started**

### **Hello AWS IoT**

The following code examples show how to get started using AWS IoT.

#### **SDK for Kotlin**

#### **A** Note

```
import aws.sdk.kotlin.services.iot.IotClient
import aws.sdk.kotlin.services.iot.model.ListThingsRequest
suspend fun main() { 
     println("A listing of your AWS IoT Things:") 
     listAllThings()
}
suspend fun listAllThings() { 
     val thingsRequest = 
         ListThingsRequest { 
            maxResults = 10 } 
     IotClient { region = "us-east-1" }.use { iotClient -> 
         val response = iotClient.listThings(thingsRequest) 
         val thingList = response.things 
         if (thingList != null) { 
             for (attribute in thingList) { 
                 println("Thing name ${attribute.thingName}") 
                 println("Thing ARN: ${attribute.thingArn}") 
 } 
         } 
     }
}
```
• For API details, see [listThings](https://sdk.amazonaws.com/kotlin/api/latest/index.html) in *AWS SDK for Kotlin API reference*.

#### **Topics**

- [Actions](#page-10628-0)
- [Scenarios](#page-10649-0)

#### **Actions**

#### **AttachThingPrincipal**

The following code example shows how to use AttachThingPrincipal.

#### **SDK for Kotlin**

#### **A** Note

There's more on GitHub. Find the complete example and learn how to set up and run in the AWS Code Examples [Repository](https://github.com/awsdocs/aws-doc-sdk-examples/tree/main/kotlin/services/iot#code-examples).

```
suspend fun attachCertificateToThing( 
     thingNameVal: String?, 
     certificateArn: String?,
) { 
     val principalRequest = 
         AttachThingPrincipalRequest { 
              thingName = thingNameVal 
              principal = certificateArn 
         } 
     IotClient { region = "us-east-1" }.use { iotClient -> 
         iotClient.attachThingPrincipal(principalRequest) 
         println("Certificate attached to $thingNameVal successfully.") 
     }
}
```
• For API details, see [AttachThingPrincipal](https://sdk.amazonaws.com/kotlin/api/latest/index.html) in *AWS SDK for Kotlin API reference*.

### **CreateKeysAndCertificate**

The following code example shows how to use CreateKeysAndCertificate.

### **SDK for Kotlin**

### **A** Note

There's more on GitHub. Find the complete example and learn how to set up and run in the AWS Code Examples [Repository](https://github.com/awsdocs/aws-doc-sdk-examples/tree/main/kotlin/services/iot#code-examples).

```
 public static String createCertificate(IotClient iotClient) { 
        try { 
            CreateKeysAndCertificateResponse response = 
 iotClient.createKeysAndCertificate(); 
            String certificatePem = response.certificatePem(); 
            String certificateArn = response.certificateArn(); 
            // Print the details. 
            System.out.println("\nCertificate:"); 
            System.out.println(certificatePem); 
            System.out.println("\nCertificate ARN:"); 
            System.out.println(certificateArn); 
            return certificateArn; 
        } catch (IotException e) { 
            System.err.println(e.awsErrorDetails().errorMessage()); 
            System.exit(1); 
        } 
        return ""; 
    }
```
• For API details, see [CreateKeysAndCertificate](https://sdk.amazonaws.com/kotlin/api/latest/index.html) in *AWS SDK for Kotlin API reference*.

### **CreateThing**

The following code example shows how to use CreateThing.

### **A** Note

There's more on GitHub. Find the complete example and learn how to set up and run in the AWS Code Examples [Repository](https://github.com/awsdocs/aws-doc-sdk-examples/tree/main/kotlin/services/iot#code-examples).

```
suspend fun createIoTThing(thingNameVal: String) { 
     val createThingRequest = 
         CreateThingRequest { 
              thingName = thingNameVal 
         } 
     IotClient { region = "us-east-1" }.use { iotClient -> 
         iotClient.createThing(createThingRequest) 
         println("Created $thingNameVal}") 
     }
}
```
• For API details, see [CreateThing](https://sdk.amazonaws.com/kotlin/api/latest/index.html) in *AWS SDK for Kotlin API reference*.

### **CreateTopicRule**

The following code example shows how to use CreateTopicRule.

#### **SDK for Kotlin**

### *(i)* Note

```
suspend fun createIoTRule( 
     roleARNVal: String?, 
     ruleNameVal: String?, 
     action: String?,
```
) {

```
 val sqlVal = "SELECT * FROM '$TOPIC '" 
     val action1 = 
         SnsAction { 
              targetArn = action 
              roleArn = roleARNVal 
         } 
     val myAction = 
         Action { 
              sns = action1 
         } 
    val topicRulePayloadVal =
         TopicRulePayload { 
             sql = sqlVal actions = listOf(myAction) 
         } 
     val topicRuleRequest = 
         CreateTopicRuleRequest { 
              ruleName = ruleNameVal 
              topicRulePayload = topicRulePayloadVal 
         } 
     IotClient { region = "us-east-1" }.use { iotClient -> 
          iotClient.createTopicRule(topicRuleRequest) 
         println("IoT rule created successfully.") 
     }
}
```
• For API details, see [CreateTopicRule](https://sdk.amazonaws.com/kotlin/api/latest/index.html) in *AWS SDK for Kotlin API reference*.

#### **DeleteCertificate**

The following code example shows how to use DeleteCertificate.

### **A** Note

There's more on GitHub. Find the complete example and learn how to set up and run in the AWS Code Examples [Repository](https://github.com/awsdocs/aws-doc-sdk-examples/tree/main/kotlin/services/iot#code-examples).

```
suspend fun deleteCertificate(certificateArn: String) { 
     val certificateProviderRequest = 
         DeleteCertificateRequest { 
             certificateId = extractCertificateId(certificateArn) 
         } 
     IotClient { region = "us-east-1" }.use { iotClient -> 
         iotClient.deleteCertificate(certificateProviderRequest) 
         println("$certificateArn was successfully deleted.") 
     }
}
```
• For API details, see [DeleteCertificate](https://sdk.amazonaws.com/kotlin/api/latest/index.html) in *AWS SDK for Kotlin API reference*.

### **DeleteThing**

The following code example shows how to use DeleteThing.

### **SDK for Kotlin**

### **A** Note

```
suspend fun deleteIoTThing(thingNameVal: String) { 
     val deleteThingRequest = 
         DeleteThingRequest { 
              thingName = thingNameVal 
         }
```

```
 IotClient { region = "us-east-1" }.use { iotClient -> 
         iotClient.deleteThing(deleteThingRequest) 
         println("Deleted $thingNameVal") 
     }
}
```
• For API details, see [DeleteThing](https://sdk.amazonaws.com/kotlin/api/latest/index.html) in *AWS SDK for Kotlin API reference*.

### **DescribeEndpoint**

The following code example shows how to use DescribeEndpoint.

### **SDK for Kotlin**

#### **Note**

There's more on GitHub. Find the complete example and learn how to set up and run in the AWS Code Examples [Repository](https://github.com/awsdocs/aws-doc-sdk-examples/tree/main/kotlin/services/iot#code-examples).

```
suspend fun describeEndpoint(): String? { 
     val request = DescribeEndpointRequest {} 
     IotClient { region = "us-east-1" }.use { iotClient -> 
         val endpointResponse = iotClient.describeEndpoint(request) 
         val endpointUrl: String? = endpointResponse.endpointAddress 
         val exString: String = getValue(endpointUrl) 
         val fullEndpoint = "https://$exString-ats.iot.us-east-1.amazonaws.com" 
         println("Full endpoint URL: $fullEndpoint") 
         return fullEndpoint 
     }
}
```
• For API details, see [DescribeEndpoint](https://sdk.amazonaws.com/kotlin/api/latest/index.html) in *AWS SDK for Kotlin API reference*.

#### **DescribeThing**

The following code example shows how to use DescribeThing.

### **A** Note

There's more on GitHub. Find the complete example and learn how to set up and run in the AWS Code Examples [Repository](https://github.com/awsdocs/aws-doc-sdk-examples/tree/main/kotlin/services/iot#code-examples).

```
suspend fun describeThing(thingNameVal: String) { 
     val thingRequest = 
         DescribeThingRequest { 
             thingName = thingNameVal 
         } 
     // Print Thing details. 
     IotClient { region = "us-east-1" }.use { iotClient -> 
         val describeResponse = iotClient.describeThing(thingRequest) 
         println("Thing details:") 
         println("Thing name: ${describeResponse.thingName}") 
         println("Thing ARN: ${describeResponse.thingArn}") 
     }
}
```
• For API details, see [DescribeThing](https://sdk.amazonaws.com/kotlin/api/latest/index.html) in *AWS SDK for Kotlin API reference*.

### **DetachThingPrincipal**

The following code example shows how to use DetachThingPrincipal.

#### **SDK for Kotlin**

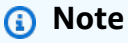

There's more on GitHub. Find the complete example and learn how to set up and run in the AWS Code Examples [Repository](https://github.com/awsdocs/aws-doc-sdk-examples/tree/main/kotlin/services/iot#code-examples).

suspend fun detachThingPrincipal(

```
 thingNameVal: String, 
     certificateArn: String,
) { 
     val thingPrincipalRequest = 
         DetachThingPrincipalRequest { 
              principal = certificateArn 
             thingName = thingNameVal 
         } 
     IotClient { region = "us-east-1" }.use { iotClient -> 
         iotClient.detachThingPrincipal(thingPrincipalRequest) 
        println("$certificateArn was successfully removed from $thingNameVal")
     }
}
```
• For API details, see [DetachThingPrincipal](https://sdk.amazonaws.com/kotlin/api/latest/index.html) in *AWS SDK for Kotlin API reference*.

### **ListCertificates**

The following code example shows how to use ListCertificates.

### **SDK for Kotlin**

#### **(i)** Note

```
suspend fun listCertificates() { 
     IotClient { region = "us-east-1" }.use { iotClient -> 
         val response = iotClient.listCertificates() 
         val certList = response.certificates 
         certList?.forEach { cert -> 
             println("Cert id: ${cert.certificateId}") 
             println("Cert Arn: ${cert.certificateArn}") 
         } 
     }
}
```
• For API details, see [ListCertificates](https://sdk.amazonaws.com/kotlin/api/latest/index.html) in *AWS SDK for Kotlin API reference*.

#### **SearchIndex**

The following code example shows how to use SearchIndex.

#### **SDK for Kotlin**

#### **A** Note

There's more on GitHub. Find the complete example and learn how to set up and run in the AWS Code Examples [Repository](https://github.com/awsdocs/aws-doc-sdk-examples/tree/main/kotlin/services/iot#code-examples).

```
suspend fun searchThings(queryStringVal: String?) { 
     val searchIndexRequest = 
         SearchIndexRequest { 
              queryString = queryStringVal 
         } 
     IotClient { region = "us-east-1" }.use { iotClient -> 
         val searchIndexResponse = iotClient.searchIndex(searchIndexRequest) 
         if (searchIndexResponse.things?.isEmpty() == true) { 
              println("No things found.") 
         } else { 
              searchIndexResponse.things 
                  ?.forEach { thing -> println("Thing id found using search is 
  ${thing.thingId}") } 
         } 
     }
}
```
• For API details, see [SearchIndex](https://sdk.amazonaws.com/kotlin/api/latest/index.html) in *AWS SDK for Kotlin API reference*.

#### **UpdateThing**

The following code example shows how to use UpdateThing.

### **A** Note

There's more on GitHub. Find the complete example and learn how to set up and run in the AWS Code Examples [Repository](https://github.com/awsdocs/aws-doc-sdk-examples/tree/main/kotlin/services/iot#code-examples).

```
suspend fun updateThing(thingNameVal: String?) { 
     val newLocation = "Office" 
     val newFirmwareVersion = "v2.0" 
     val attMap: MutableMap<String, String> = HashMap() 
     attMap["location"] = newLocation 
     attMap["firmwareVersion"] = newFirmwareVersion 
     val attributePayloadVal = 
         AttributePayload { 
              attributes = attMap 
         } 
     val updateThingRequest = 
         UpdateThingRequest { 
              thingName = thingNameVal 
              attributePayload = attributePayloadVal 
         } 
     IotClient { region = "us-east-1" }.use { iotClient -> 
         // Update the IoT thing attributes. 
         iotClient.updateThing(updateThingRequest) 
         println("$thingNameVal attributes updated successfully.") 
     }
}
```
• For API details, see [UpdateThing](https://sdk.amazonaws.com/kotlin/api/latest/index.html) in *AWS SDK for Kotlin API reference*.

#### **Scenarios**

#### **Work with device management use cases**

The following code example shows how to work with AWS IoT device management use cases using AWS IoT SDK

#### **SDK for Kotlin**

#### **A** Note

There's more on GitHub. Find the complete example and learn how to set up and run in the AWS Code Examples [Repository](https://github.com/awsdocs/aws-doc-sdk-examples/tree/main/kotlin/services/iot#code-examples).

```
import aws.sdk.kotlin.services.iot.IotClient
import aws.sdk.kotlin.services.iot.model.Action
import aws.sdk.kotlin.services.iot.model.AttachThingPrincipalRequest
import aws.sdk.kotlin.services.iot.model.AttributePayload
import aws.sdk.kotlin.services.iot.model.CreateThingRequest
import aws.sdk.kotlin.services.iot.model.CreateTopicRuleRequest
import aws.sdk.kotlin.services.iot.model.DeleteCertificateRequest
import aws.sdk.kotlin.services.iot.model.DeleteThingRequest
import aws.sdk.kotlin.services.iot.model.DescribeEndpointRequest
import aws.sdk.kotlin.services.iot.model.DescribeThingRequest
import aws.sdk.kotlin.services.iot.model.DetachThingPrincipalRequest
import aws.sdk.kotlin.services.iot.model.ListTopicRulesRequest
import aws.sdk.kotlin.services.iot.model.SearchIndexRequest
import aws.sdk.kotlin.services.iot.model.SnsAction
import aws.sdk.kotlin.services.iot.model.TopicRulePayload
import aws.sdk.kotlin.services.iot.model.UpdateThingRequest
import aws.sdk.kotlin.services.iotdataplane.IotDataPlaneClient
import aws.sdk.kotlin.services.iotdataplane.model.GetThingShadowRequest
import aws.sdk.kotlin.services.iotdataplane.model.UpdateThingShadowRequest
import aws.smithy.kotlin.runtime.content.ByteStream
import aws.smithy.kotlin.runtime.content.toByteArray
import java.util.Scanner
import java.util.regex.Pattern
import kotlin.system.exitProcess
```
#### /\*\*

- \* Before running this Kotlin code example, ensure that your development environment
- \* is set up, including configuring your credentials.

\*

```
 * For detailed instructions, refer to the following documentation topic: 
  * [Setting Up Your Development Environment](https://docs.aws.amazon.com/sdk-for-
kotlin/latest/developer-guide/setup.html) 
 * 
  * This code example requires an SNS topic and an IAM Role. 
  * Follow the steps in the documentation to set up these resources: 
 * 
  * - [Creating an SNS Topic](https://docs.aws.amazon.com/sns/latest/dg/sns-getting-
started.html#step-create-topic) 
  * - [Creating an IAM Role](https://docs.aws.amazon.com/IAM/latest/UserGuide/
id roles create.html)
  */
val DASHES = String(CharArray(80)).replace("\u0000", "-")
val TOPIC = "your-iot-topic"
suspend fun main(args: Array<String>) { 
     val usage = 
         """ 
         Usage: 
             <roleARN> <snsAction> 
         Where: 
             roleARN - The ARN of an IAM role that has permission to work with AWS 
  IOT. 
             snsAction - An ARN of an SNS topic. 
         """.trimIndent() 
     if (args.size != 2) { 
         println(usage) 
         exitProcess(1) 
     } 
     var thingName: String 
     val roleARN = args[0] 
     val snsAction = args[1] 
     val scanner = Scanner(System.`in`) 
     println(DASHES) 
     println("Welcome to the AWS IoT example scenario.") 
     println( 
 """
```

```
 This example program demonstrates various interactions with the AWS Internet 
 of Things (IoT) Core service. 
        The program guides you through a series of steps, including creating an IoT 
 thing, generating a device certificate, 
        updating the thing with attributes, and so on. 
        It utilizes the AWS SDK for Kotlin and incorporates functionality for 
 creating and managing IoT things, certificates, rules, 
        shadows, and performing searches. The program aims to showcase AWS IoT 
 capabilities and provides a comprehensive example for 
        developers working with AWS IoT in a Kotlin environment. 
        """.trimIndent(), 
   \lambda print("Press Enter to continue...") 
    scanner.nextLine() 
    println(DASHES) 
    println(DASHES) 
    println("1. Create an AWS IoT thing.") 
    println( 
        """ 
        An AWS IoT thing represents a virtual entity in the AWS IoT service that can 
 be associated with a physical device. 
        """.trimIndent(), 
   \lambda // Prompt the user for input. 
    print("Enter thing name: ") 
    thingName = scanner.nextLine() 
    createIoTThing(thingName) 
    describeThing(thingName) 
    println(DASHES) 
    println(DASHES) 
    println("2. Generate a device certificate.") 
    println( 
       "" ""
        A device certificate performs a role in securing the communication between 
 devices (things) and the AWS IoT platform. 
        """.trimIndent(), 
   \lambda print("Do you want to create a certificate for $thingName? (y/n)") 
    val certAns = scanner.nextLine()
```

```
 var certificateArn: String? = "" 
    if (certAns != null && certAns.trim { it <= ' ' }.equals("y", ignoreCase =
 true)) { 
         certificateArn = createCertificate() 
         println("Attach the certificate to the AWS IoT thing.") 
         attachCertificateToThing(thingName, certificateArn) 
     } else { 
         println("A device certificate was not created.") 
    ι,
     println(DASHES) 
     println(DASHES) 
     println("3. Update an AWS IoT thing with Attributes.") 
     println( 
         """ 
         IoT thing attributes, represented as key-value pairs, offer a pivotal 
 advantage in facilitating efficient data 
         management and retrieval within the AWS IoT ecosystem. 
         """.trimIndent(), 
    \lambda print("Press Enter to continue...") 
     scanner.nextLine() 
     updateThing(thingName) 
     println(DASHES) 
     println(DASHES) 
     println("4. Return a unique endpoint specific to the Amazon Web Services 
 account.") 
     println( 
 """ 
         An IoT Endpoint refers to a specific URL or Uniform Resource Locator that 
 serves as the entry point for communication between IoT devices and the AWS IoT 
 service. 
         """.trimIndent(), 
    \lambda print("Press Enter to continue...") 
     scanner.nextLine() 
    val endpointUrl = describeEndpoint()
     println(DASHES) 
     println(DASHES) 
     println("5. List your AWS IoT certificates") 
     print("Press Enter to continue...") 
     scanner.nextLine()
```

```
 if (certificateArn!!.isNotEmpty()) { 
         listCertificates() 
     } else { 
         println("You did not create a certificates. Skipping this step.") 
     } 
     println(DASHES) 
     println(DASHES) 
     println("6. Create an IoT shadow that refers to a digital representation or 
 virtual twin of a physical IoT device") 
     println( 
 """ 
         A thing shadow refers to a feature that enables you to create a virtual 
 representation, or "shadow," 
         of a physical device or thing. The thing shadow allows you to synchronize 
 and control the state of a device between 
         the cloud and the device itself. and the AWS IoT service. For example, you 
 can write and retrieve JSON data from a thing shadow. 
         """.trimIndent(), 
    \lambda print("Press Enter to continue...") 
     scanner.nextLine() 
     updateShawdowThing(thingName) 
     println(DASHES) 
     println(DASHES) 
     println("7. Write out the state information, in JSON format.") 
     print("Press Enter to continue...") 
     scanner.nextLine() 
     getPayload(thingName) 
     println(DASHES) 
     println(DASHES) 
     println("8. Creates a rule") 
     println( 
        "" ""
         Creates a rule that is an administrator-level action. 
         Any user who has permission to create rules will be able to access data 
 processed by the rule. 
         """.trimIndent(), 
    \lambda print("Enter Rule name: ") 
     val ruleName = scanner.nextLine()
```

```
 createIoTRule(roleARN, ruleName, snsAction) 
     println(DASHES) 
     println(DASHES) 
     println("9. List your rules.") 
     print("Press Enter to continue...") 
     scanner.nextLine() 
     listIoTRules() 
     println(DASHES) 
     println(DASHES) 
     println("10. Search things using the name.") 
     print("Press Enter to continue...") 
     scanner.nextLine() 
     val queryString = "thingName:$thingName" 
     searchThings(queryString) 
     println(DASHES) 
     println(DASHES) 
     if (certificateArn.length > 0) { 
         print("Do you want to detach and delete the certificate for $thingName? (y/
n)") 
         val delAns = scanner.nextLine() 
        if (delAns != null && delAns.trim { it <= ' ' }.equals("y", ignoreCase =
  true)) { 
             println("11. You selected to detach amd delete the certificate.") 
             print("Press Enter to continue...") 
             scanner.nextLine() 
             detachThingPrincipal(thingName, certificateArn) 
             deleteCertificate(certificateArn) 
         } else { 
             println("11. You selected not to delete the certificate.") 
 } 
     } else { 
         println("11. You did not create a certificate so there is nothing to 
  delete.") 
     } 
     println(DASHES) 
     println(DASHES) 
     println("12. Delete the AWS IoT thing.") 
     print("Do you want to delete the IoT thing? (y/n)") 
     val delAns = scanner.nextLine()
```

```
if (delAns != null && delAns.trim { it <= ' ' }.equals("y", ignoreCase = true))
  { 
        deleteIoTThing(thingName)
     } else { 
         println("The IoT thing was not deleted.") 
     } 
     println(DASHES) 
     println(DASHES) 
     println("The AWS IoT workflow has successfully completed.") 
     println(DASHES)
}
suspend fun deleteIoTThing(thingNameVal: String) { 
     val deleteThingRequest = 
         DeleteThingRequest { 
             thingName = thingNameVal 
         } 
     IotClient { region = "us-east-1" }.use { iotClient -> 
         iotClient.deleteThing(deleteThingRequest) 
         println("Deleted $thingNameVal") 
     }
}
suspend fun deleteCertificate(certificateArn: String) { 
     val certificateProviderRequest = 
         DeleteCertificateRequest { 
             certificateId = extractCertificateId(certificateArn) 
 } 
     IotClient { region = "us-east-1" }.use { iotClient -> 
         iotClient.deleteCertificate(certificateProviderRequest) 
         println("$certificateArn was successfully deleted.") 
     }
}
private fun extractCertificateId(certificateArn: String): String? { 
     // Example ARN: arn:aws:iot:region:account-id:cert/certificate-id. 
     val arnParts = certificateArn.split(":".toRegex()).dropLastWhile 
  { it.isEmpty() }.toTypedArray() 
    val certificateIdPart = arnParts[arnParts.size - 1]
     return certificateIdPart.substring(certificateIdPart.lastIndexOf("/") + 1)
}
```

```
suspend fun detachThingPrincipal( 
     thingNameVal: String, 
     certificateArn: String,
) { 
     val thingPrincipalRequest = 
         DetachThingPrincipalRequest { 
              principal = certificateArn 
             thingName = thingNameVal 
         } 
     IotClient { region = "us-east-1" }.use { iotClient -> 
         iotClient.detachThingPrincipal(thingPrincipalRequest) 
        println("$certificateArn was successfully removed from $thingNameVal")
     }
}
suspend fun searchThings(queryStringVal: String?) { 
     val searchIndexRequest = 
         SearchIndexRequest { 
             queryString = queryStringVal 
         } 
     IotClient { region = "us-east-1" }.use { iotClient -> 
         val searchIndexResponse = iotClient.searchIndex(searchIndexRequest) 
         if (searchIndexResponse.things?.isEmpty() == true) { 
              println("No things found.") 
         } else { 
             searchIndexResponse.things 
                  ?.forEach { thing -> println("Thing id found using search is 
  ${thing.thingId}") } 
         } 
     }
}
suspend fun listIoTRules() { 
     val listTopicRulesRequest = ListTopicRulesRequest {} 
     IotClient { region = "us-east-1" }.use { iotClient -> 
         val listTopicRulesResponse = iotClient.listTopicRules(listTopicRulesRequest) 
         println("List of IoT rules:") 
         val ruleList = listTopicRulesResponse.rules 
         ruleList?.forEach { rule -> 
              println("Rule name: ${rule.ruleName}") 
             println("Rule ARN: ${rule.ruleArn}")
```
```
 println("--------------") 
         } 
     }
}
suspend fun createIoTRule( 
     roleARNVal: String?, 
     ruleNameVal: String?, 
     action: String?,
) { 
     val sqlVal = "SELECT * FROM '$TOPIC '" 
     val action1 = 
         SnsAction { 
              targetArn = action 
              roleArn = roleARNVal 
         } 
     val myAction = 
         Action { 
              sns = action1 
         } 
    val topicRulePayloadVal =
         TopicRulePayload { 
             sal = salVal actions = listOf(myAction) 
         } 
     val topicRuleRequest = 
         CreateTopicRuleRequest { 
              ruleName = ruleNameVal 
              topicRulePayload = topicRulePayloadVal 
         } 
     IotClient { region = "us-east-1" }.use { iotClient -> 
          iotClient.createTopicRule(topicRuleRequest) 
         println("IoT rule created successfully.") 
     }
}
suspend fun getPayload(thingNameVal: String?) { 
    val getThingShadowRequest =
         GetThingShadowRequest { 
              thingName = thingNameVal
```

```
 IotDataPlaneClient { region = "us-east-1" }.use { iotPlaneClient -> 
         val getThingShadowResponse = 
  iotPlaneClient.getThingShadow(getThingShadowRequest) 
         val payload = getThingShadowResponse.payload 
         val payloadString = payload?.let { java.lang.String(it, Charsets.UTF_8) } 
         println("Received shadow data: $payloadString") 
     }
}
suspend fun listCertificates() { 
     IotClient { region = "us-east-1" }.use { iotClient -> 
         val response = iotClient.listCertificates() 
         val certList = response.certificates 
         certList?.forEach { cert -> 
             println("Cert id: ${cert.certificateId}") 
             println("Cert Arn: ${cert.certificateArn}") 
         } 
     }
}
suspend fun describeEndpoint(): String? { 
     val request = DescribeEndpointRequest {} 
     IotClient { region = "us-east-1" }.use { iotClient -> 
         val endpointResponse = iotClient.describeEndpoint(request) 
         val endpointUrl: String? = endpointResponse.endpointAddress 
         val exString: String = getValue(endpointUrl) 
         val fullEndpoint = "https://$exString-ats.iot.us-east-1.amazonaws.com" 
         println("Full endpoint URL: $fullEndpoint") 
         return fullEndpoint 
     }
}
private fun getValue(input: String?): String { 
     // Define a regular expression pattern for extracting the subdomain. 
    val pattern = Pattern.compile("^(.*?)\\.iot\\.us-east-1\\.amazonaws\\.com")
     // Match the pattern against the input string. 
     val matcher = pattern.matcher(input) 
     // Check if a match is found. 
     if (matcher.find()) { 
        val subdomain = matcher.group(1)
```

```
 println("Extracted subdomain: $subdomain") 
         return subdomain 
     } else { 
         println("No match found") 
     } 
     return ""
}
suspend fun updateThing(thingNameVal: String?) { 
     val newLocation = "Office" 
     val newFirmwareVersion = "v2.0" 
     val attMap: MutableMap<String, String> = HashMap() 
     attMap["location"] = newLocation 
     attMap["firmwareVersion"] = newFirmwareVersion 
    val attributePayloadVal =
         AttributePayload { 
             attributes = attMap 
         } 
     val updateThingRequest = 
         UpdateThingRequest { 
             thingName = thingNameVal 
             attributePayload = attributePayloadVal 
         } 
     IotClient { region = "us-east-1" }.use { iotClient -> 
         // Update the IoT thing attributes. 
         iotClient.updateThing(updateThingRequest) 
         println("$thingNameVal attributes updated successfully.") 
     }
}
suspend fun updateShawdowThing(thingNameVal: String?) {
     // Create the thing shadow state document. 
     val stateDocument = "{\"state\":{\"reported\":{\"temperature\":25, \"humidity
\":50}}}" 
     val byteStream: ByteStream = ByteStream.fromString(stateDocument) 
     val byteArray: ByteArray = byteStream.toByteArray() 
    val updateThingShadowRequest =
         UpdateThingShadowRequest { 
             thingName = thingNameVal 
             payload = byteArray
```

```
 } 
     IotDataPlaneClient { region = "us-east-1" }.use { iotPlaneClient -> 
         iotPlaneClient.updateThingShadow(updateThingShadowRequest) 
         println("The thing shadow was updated successfully.") 
     }
}
suspend fun attachCertificateToThing( 
     thingNameVal: String?, 
     certificateArn: String?,
) { 
     val principalRequest = 
         AttachThingPrincipalRequest { 
             thingName = thingNameVal 
             principal = certificateArn 
         } 
     IotClient { region = "us-east-1" }.use { iotClient -> 
         iotClient.attachThingPrincipal(principalRequest) 
         println("Certificate attached to $thingNameVal successfully.") 
     }
}
suspend fun describeThing(thingNameVal: String) { 
     val thingRequest = 
         DescribeThingRequest { 
             thingName = thingNameVal 
         } 
     // Print Thing details. 
     IotClient { region = "us-east-1" }.use { iotClient -> 
         val describeResponse = iotClient.describeThing(thingRequest) 
         println("Thing details:") 
         println("Thing name: ${describeResponse.thingName}") 
         println("Thing ARN: ${describeResponse.thingArn}") 
     }
}
suspend fun createCertificate(): String? { 
     IotClient { region = "us-east-1" }.use { iotClient -> 
         val response = iotClient.createKeysAndCertificate() 
         val certificatePem = response.certificatePem 
         val certificateArn = response.certificateArn
```

```
 // Print the details. 
         println("\nCertificate:") 
         println(certificatePem) 
         println("\nCertificate ARN:") 
         println(certificateArn) 
         return certificateArn 
     }
}
suspend fun createIoTThing(thingNameVal: String) { 
     val createThingRequest = 
         CreateThingRequest { 
              thingName = thingNameVal 
         } 
     IotClient { region = "us-east-1" }.use { iotClient -> 
         iotClient.createThing(createThingRequest) 
         println("Created $thingNameVal}") 
     }
}
```
# **AWS IoT data examples using SDK for Kotlin**

The following code examples show you how to perform actions and implement common scenarios by using the AWS SDK for Kotlin with AWS IoT data.

*Actions* are code excerpts from larger programs and must be run in context. While actions show you how to call individual service functions, you can see actions in context in their related scenarios and cross-service examples.

*Scenarios* are code examples that show you how to accomplish a specific task by calling multiple functions within the same service.

Each example includes a link to GitHub, where you can find instructions on how to set up and run the code in context.

## **Topics**

• [Actions](#page-10628-0)

# **Actions**

# **GetThingShadow**

The following code example shows how to use GetThingShadow.

# **SDK for Kotlin**

# **(i)** Note

There's more on GitHub. Find the complete example and learn how to set up and run in the AWS Code Examples [Repository](https://github.com/awsdocs/aws-doc-sdk-examples/tree/main/kotlin/services/iot#code-examples).

```
suspend fun getPayload(thingNameVal: String?) { 
     val getThingShadowRequest = 
         GetThingShadowRequest { 
             thingName = thingNameVal 
         } 
     IotDataPlaneClient { region = "us-east-1" }.use { iotPlaneClient -> 
         val getThingShadowResponse = 
  iotPlaneClient.getThingShadow(getThingShadowRequest) 
         val payload = getThingShadowResponse.payload 
         val payloadString = payload?.let { java.lang.String(it, Charsets.UTF_8) } 
         println("Received shadow data: $payloadString") 
     }
}
```
• For API details, see [GetThingShadow](https://sdk.amazonaws.com/kotlin/api/latest/index.html) in *AWS SDK for Kotlin API reference*.

# **UpdateThingShadow**

The following code example shows how to use UpdateThingShadow.

# **A** Note

There's more on GitHub. Find the complete example and learn how to set up and run in the AWS Code Examples [Repository](https://github.com/awsdocs/aws-doc-sdk-examples/tree/main/kotlin/services/iot#code-examples).

```
suspend fun updateShawdowThing(thingNameVal: String?) { 
     // Create the thing shadow state document. 
     val stateDocument = "{\"state\":{\"reported\":{\"temperature\":25, \"humidity
\":50}}}" 
     val byteStream: ByteStream = ByteStream.fromString(stateDocument) 
     val byteArray: ByteArray = byteStream.toByteArray() 
     val updateThingShadowRequest = 
         UpdateThingShadowRequest { 
             thingName = thingNameVal 
             payload = byteArray 
         } 
     IotDataPlaneClient { region = "us-east-1" }.use { iotPlaneClient -> 
         iotPlaneClient.updateThingShadow(updateThingShadowRequest) 
         println("The thing shadow was updated successfully.") 
     }
}
```
• For API details, see [UpdateThingShadow](https://sdk.amazonaws.com/kotlin/api/latest/index.html) in *AWS SDK for Kotlin API reference*.

# **Amazon Keyspaces examples using SDK for Kotlin**

The following code examples show you how to perform actions and implement common scenarios by using the AWS SDK for Kotlin with Amazon Keyspaces.

*Actions* are code excerpts from larger programs and must be run in context. While actions show you how to call individual service functions, you can see actions in context in their related scenarios and cross-service examples.

*Scenarios* are code examples that show you how to accomplish a specific task by calling multiple functions within the same service.

Each example includes a link to GitHub, where you can find instructions on how to set up and run the code in context.

## **Get started**

## **Hello Amazon Keyspaces**

The following code examples show how to get started using Amazon Keyspaces.

## **SDK for Kotlin**

### **A** Note

There's more on GitHub. Find the complete example and learn how to set up and run in the AWS Code Examples [Repository](https://github.com/awsdocs/aws-doc-sdk-examples/tree/main/kotlin/services/keyspaces#code-examples).

#### /\*\*

```
Before running this Kotlin code example, set up your development environment, 
  including your credentials.
For more information, see the following documentation topic:
https://docs.aws.amazon.com/sdk-for-kotlin/latest/developer-guide/setup.html
*/
suspend fun main() { 
     listKeyspaces()
}
suspend fun listKeyspaces() { 
     val keyspacesRequest = 
         ListKeyspacesRequest { 
             maxResults = 10 
         } 
     KeyspacesClient { region = "us-east-1" }.use { keyClient -> 
         val response = keyClient.listKeyspaces(keyspacesRequest) 
         response.keyspaces?.forEach { keyspace -> 
             println("The name of the keyspace is ${keyspace.keyspaceName}") 
         }
```
- }
- For API details, see [ListKeyspaces](https://sdk.amazonaws.com/kotlin/api/latest/index.html) in *AWS SDK for Kotlin API reference*.

## **Topics**

- [Actions](#page-10628-0)
- [Scenarios](#page-10649-0)

### **Actions**

### **CreateKeyspace**

The following code example shows how to use CreateKeyspace.

## **SDK for Kotlin**

## **A** Note

There's more on GitHub. Find the complete example and learn how to set up and run in the AWS Code Examples [Repository](https://github.com/awsdocs/aws-doc-sdk-examples/tree/main/kotlin/services/keyspaces#code-examples).

```
suspend fun createKeySpace(keyspaceNameVal: String) { 
     val keyspaceRequest = 
         CreateKeyspaceRequest { 
             keyspaceName = keyspaceNameVal 
         } 
     KeyspacesClient { region = "us-east-1" }.use { keyClient -> 
         val response = keyClient.createKeyspace(keyspaceRequest) 
         println("The ARN of the KeySpace is ${response.resourceArn}") 
     }
}
```
• For API details, see [CreateKeyspace](https://sdk.amazonaws.com/kotlin/api/latest/index.html) in *AWS SDK for Kotlin API reference*.

# **CreateTable**

The following code example shows how to use CreateTable.

# **SDK for Kotlin**

# **A** Note

```
suspend fun createTable( 
     keySpaceVal: String?, 
     tableNameVal: String?,
) { 
     // Set the columns. 
     val defTitle = 
          ColumnDefinition { 
              name = "title" 
              type = "text" 
          } 
     val defYear = 
          ColumnDefinition { 
              name = "year" 
             type = "int" } 
     val defReleaseDate = 
          ColumnDefinition { 
              name = "release_date" 
              type = "timestamp" 
          } 
     val defPlot = 
          ColumnDefinition { 
              name = "plot" 
              type = "text" 
          } 
     val colList = ArrayList<ColumnDefinition>() 
     colList.add(defTitle)
```

```
 colList.add(defYear) 
 colList.add(defReleaseDate) 
 colList.add(defPlot) 
 // Set the keys. 
 val yearKey = 
     PartitionKey { 
          name = "year" 
     } 
 val titleKey = 
     PartitionKey { 
          name = "title" 
     } 
 val keyList = ArrayList<PartitionKey>() 
 keyList.add(yearKey) 
 keyList.add(titleKey) 
 val schemaDefinitionOb = 
     SchemaDefinition { 
          partitionKeys = keyList 
          allColumns = colList 
     } 
 val timeRecovery = 
     PointInTimeRecovery { 
          status = PointInTimeRecoveryStatus.Enabled 
     } 
 val tableRequest = 
     CreateTableRequest { 
          keyspaceName = keySpaceVal 
          tableName = tableNameVal 
          schemaDefinition = schemaDefinitionOb 
          pointInTimeRecovery = timeRecovery 
     } 
 KeyspacesClient { region = "us-east-1" }.use { keyClient -> 
     val response = keyClient.createTable(tableRequest) 
     println("The table ARN is ${response.resourceArn}") 
 }
```
• For API details, see [CreateTable](https://sdk.amazonaws.com/kotlin/api/latest/index.html) in *AWS SDK for Kotlin API reference*.

## **DeleteKeyspace**

The following code example shows how to use DeleteKeyspace.

## **SDK for Kotlin**

### **A** Note

There's more on GitHub. Find the complete example and learn how to set up and run in the AWS Code Examples [Repository](https://github.com/awsdocs/aws-doc-sdk-examples/tree/main/kotlin/services/keyspaces#code-examples).

```
suspend fun deleteKeyspace(keyspaceNameVal: String?) { 
     val deleteKeyspaceRequest = 
         DeleteKeyspaceRequest { 
              keyspaceName = keyspaceNameVal 
         } 
     KeyspacesClient { region = "us-east-1" }.use { keyClient -> 
         keyClient.deleteKeyspace(deleteKeyspaceRequest) 
     }
}
```
• For API details, see [DeleteKeyspace](https://sdk.amazonaws.com/kotlin/api/latest/index.html) in *AWS SDK for Kotlin API reference*.

## **DeleteTable**

The following code example shows how to use DeleteTable.

# **A** Note

There's more on GitHub. Find the complete example and learn how to set up and run in the AWS Code Examples [Repository](https://github.com/awsdocs/aws-doc-sdk-examples/tree/main/kotlin/services/keyspaces#code-examples).

```
suspend fun deleteTable( 
     keyspaceNameVal: String?, 
     tableNameVal: String?,
) { 
     val tableRequest = 
         DeleteTableRequest { 
              keyspaceName = keyspaceNameVal 
              tableName = tableNameVal 
         } 
     KeyspacesClient { region = "us-east-1" }.use { keyClient -> 
         keyClient.deleteTable(tableRequest) 
     }
}
```
• For API details, see [DeleteTable](https://sdk.amazonaws.com/kotlin/api/latest/index.html) in *AWS SDK for Kotlin API reference*.

## **GetKeyspace**

The following code example shows how to use GetKeyspace.

## **SDK for Kotlin**

## **A** Note

There's more on GitHub. Find the complete example and learn how to set up and run in the AWS Code Examples [Repository](https://github.com/awsdocs/aws-doc-sdk-examples/tree/main/kotlin/services/keyspaces#code-examples).

suspend fun checkKeyspaceExistence(keyspaceNameVal: String?) {

```
 val keyspaceRequest = 
         GetKeyspaceRequest { 
              keyspaceName = keyspaceNameVal 
         } 
     KeyspacesClient { region = "us-east-1" }.use { keyClient -> 
         val response: GetKeyspaceResponse = keyClient.getKeyspace(keyspaceRequest) 
         val name = response.keyspaceName 
         println("The $name KeySpace is ready") 
     }
}
```
• For API details, see [GetKeyspace](https://sdk.amazonaws.com/kotlin/api/latest/index.html) in *AWS SDK for Kotlin API reference*.

# **GetTable**

The following code example shows how to use GetTable.

# **SDK for Kotlin**

# **(i)** Note

```
suspend fun checkTable( 
     keyspaceNameVal: String?, 
     tableNameVal: String?,
) { 
     var tableStatus = false 
     var status: String 
     var response: GetTableResponse? = null 
     val tableRequest = 
         GetTableRequest { 
              keyspaceName = keyspaceNameVal 
              tableName = tableNameVal 
         } 
     KeyspacesClient { region = "us-east-1" }.use { keyClient -> 
         while (!tableStatus) {
```

```
 response = keyClient.getTable(tableRequest) 
             status = response!!.status.toString() 
             println(". The table status is $status") 
             if (status.compareTo("ACTIVE") == 0) { 
                 tableStatus = true 
 } 
             delay(500) 
         } 
         val cols: List<ColumnDefinition>? = response!!.schemaDefinition?.allColumns 
         if (cols != null) { 
             for (def in cols) { 
                 println("The column name is ${def.name}") 
                 println("The column type is ${def.type}") 
 } 
         } 
     }
}
```
• For API details, see [GetTable](https://sdk.amazonaws.com/kotlin/api/latest/index.html) in *AWS SDK for Kotlin API reference*.

# **ListKeyspaces**

The following code example shows how to use ListKeyspaces.

## **SDK for Kotlin**

### **A** Note

```
suspend fun listKeyspacesPaginator() { 
     KeyspacesClient { region = "us-east-1" }.use { keyClient -> 
         keyClient 
             .listKeyspacesPaginated(ListKeyspacesRequest {}) 
             .transform { it.keyspaces?.forEach { obj -> emit(obj) } } 
             .collect { obj -> 
                 println("Name: ${obj.keyspaceName}") 
 }
```

```
}
```
• For API details, see [ListKeyspaces](https://sdk.amazonaws.com/kotlin/api/latest/index.html) in *AWS SDK for Kotlin API reference*.

# **ListTables**

The following code example shows how to use ListTables.

# **SDK for Kotlin**

# **A** Note

There's more on GitHub. Find the complete example and learn how to set up and run in the AWS Code Examples [Repository](https://github.com/awsdocs/aws-doc-sdk-examples/tree/main/kotlin/services/keyspaces#code-examples).

```
suspend fun listTables(keyspaceNameVal: String?) { 
     val tablesRequest = 
         ListTablesRequest { 
             keyspaceName = keyspaceNameVal 
         } 
     KeyspacesClient { region = "us-east-1" }.use { keyClient -> 
         keyClient 
             .listTablesPaginated(tablesRequest) 
             .transform { it.tables?.forEach { obj -> emit(obj) } } 
             .collect { obj -> 
                 println(" ARN: ${obj.resourceArn} Table name: ${obj.tableName}") 
 } 
     }
}
```
• For API details, see [ListTables](https://sdk.amazonaws.com/kotlin/api/latest/index.html) in *AWS SDK for Kotlin API reference*.

# **RestoreTable**

The following code example shows how to use RestoreTable.

# **A** Note

There's more on GitHub. Find the complete example and learn how to set up and run in the AWS Code Examples [Repository](https://github.com/awsdocs/aws-doc-sdk-examples/tree/main/kotlin/services/keyspaces#code-examples).

```
suspend fun restoreTable( 
     keyspaceName: String?, 
     utc: ZonedDateTime,
) { 
     // Create an aws.smithy.kotlin.runtime.time.Instant value. 
     val timeStamp = 
         aws.smithy.kotlin.runtime.time 
              .Instant(utc.toInstant()) 
     val restoreTableRequest = 
         RestoreTableRequest { 
             restoreTimestamp = timeStamp 
             sourceTableName = "MovieKotlin" 
             targetKeyspaceName = keyspaceName 
             targetTableName = "MovieRestore" 
             sourceKeyspaceName = keyspaceName 
         } 
     KeyspacesClient { region = "us-east-1" }.use { keyClient -> 
         val response = keyClient.restoreTable(restoreTableRequest) 
         println("The ARN of the restored table is ${response.restoredTableArn}") 
     }
}
```
• For API details, see [RestoreTable](https://sdk.amazonaws.com/kotlin/api/latest/index.html) in *AWS SDK for Kotlin API reference*.

# **UpdateTable**

The following code example shows how to use UpdateTable.

# *(i)* Note

There's more on GitHub. Find the complete example and learn how to set up and run in the AWS Code Examples [Repository](https://github.com/awsdocs/aws-doc-sdk-examples/tree/main/kotlin/services/keyspaces#code-examples).

```
suspend fun updateTable( 
     keySpace: String?, 
     tableNameVal: String?,
) { 
     val def = 
          ColumnDefinition { 
              name = "watched" 
              type = "boolean" 
          } 
     val tableRequest = 
          UpdateTableRequest { 
              keyspaceName = keySpace 
              tableName = tableNameVal 
              addColumns = listOf(def) 
          } 
     KeyspacesClient { region = "us-east-1" }.use { keyClient -> 
          keyClient.updateTable(tableRequest) 
     }
}
```
• For API details, see [UpdateTable](https://sdk.amazonaws.com/kotlin/api/latest/index.html) in *AWS SDK for Kotlin API reference*.

# **Scenarios**

# **Get started with keyspaces and tables**

The following code example shows how to:

• Create a keyspace and table. The table schema holds movie data and has point-in-time recovery enabled.

- Connect to the keyspace using a secure TLS connection with SigV4 authentication.
- Query the table. Add, retrieve, and update movie data.
- Update the table. Add a column to track watched movies.
- Restore the table to its previous state and clean up resources.

#### **A** Note

There's more on GitHub. Find the complete example and learn how to set up and run in the AWS Code Examples [Repository](https://github.com/awsdocs/aws-doc-sdk-examples/tree/main/kotlin/services/keyspaces#code-examples).

#### /\*\*

```
 Before running this Kotlin code example, set up your development environment, 
 including your credentials. 
 For more information, see the following documentation topic: 
 https://docs.aws.amazon.com/sdk-for-kotlin/latest/developer-guide/setup.html 
 This example uses a secure file format to hold certificate information for 
 Kotlin applications. This is required to make a connection to Amazon Keyspaces. 
 For more information, see the following documentation topic: 
 https://docs.aws.amazon.com/keyspaces/latest/devguide/using_java_driver.html 
 This Kotlin example performs the following tasks: 
 1. Create a keyspace. 
 2. Check for keyspace existence. 
 3. List keyspaces using a paginator. 
 4. Create a table with a simple movie data schema and enable point-in-time 
 recovery. 
 5. Check for the table to be in an Active state. 
 6. List all tables in the keyspace. 
 7. Use a Cassandra driver to insert some records into the Movie table.
```
- 8. Get all records from the Movie table.
- 9. Get a specific Movie.

```
 10. Get a UTC timestamp for the current time. 
  11. Update the table schema to add a 'watched' Boolean column. 
  12. Update an item as watched. 
  13. Query for items with watched = True. 
  14. Restore the table back to the previous state using the timestamp. 
  15. Check for completion of the restore action. 
  16. Delete the table. 
  17. Confirm that both tables are deleted. 
  18. Delete the keyspace. 
  */
/* 
    Usage: 
      fileName - The name of the JSON file that contains movie data. (Get this file 
  from the GitHub repo at resources/sample_file.) 
      keyspaceName - The name of the keyspace to create. 
  */
val DASHES: String = String(CharArray(80)).replace("\u0000", "-")
suspend fun main() { 
     val fileName = "<Replace with the JSON file that contains movie data>" 
     val keyspaceName = "<Replace with the name of the keyspace to create>" 
     val titleUpdate = "The Family" 
     val yearUpdate = 2013 
     val tableName = "MovieKotlin" 
     val tableNameRestore = "MovieRestore" 
     val loader = DriverConfigLoader.fromClasspath("application.conf") 
     val session = 
         CqlSession 
              .builder() 
              .withConfigLoader(loader) 
              .build() 
     println(DASHES) 
     println("Welcome to the Amazon Keyspaces example scenario.") 
     println(DASHES) 
     println(DASHES) 
     println("1. Create a keyspace.") 
     createKeySpace(keyspaceName) 
     println(DASHES) 
     println(DASHES)
```

```
 delay(5000) 
     println("2. Check for keyspace existence.") 
     checkKeyspaceExistence(keyspaceName) 
     println(DASHES) 
     println(DASHES) 
     println("3. List keyspaces using a paginator.") 
     listKeyspacesPaginator() 
     println(DASHES) 
     println(DASHES) 
     println("4. Create a table with a simple movie data schema and enable point-in-
time recovery.") 
     createTable(keyspaceName, tableName) 
     println(DASHES) 
     println(DASHES) 
     println("5. Check for the table to be in an Active state.") 
     delay(6000) 
     checkTable(keyspaceName, tableName) 
     println(DASHES) 
     println(DASHES) 
     println("6. List all tables in the keyspace.") 
     listTables(keyspaceName) 
     println(DASHES) 
     println(DASHES) 
     println("7. Use a Cassandra driver to insert some records into the Movie 
  table.") 
     delay(6000) 
     loadData(session, fileName, keyspaceName) 
     println(DASHES) 
     println(DASHES) 
     println("8. Get all records from the Movie table.") 
     getMovieData(session, keyspaceName) 
     println(DASHES) 
     println(DASHES) 
     println("9. Get a specific Movie.") 
     getSpecificMovie(session, keyspaceName) 
     println(DASHES)
```

```
 println(DASHES) 
 println("10. Get a UTC timestamp for the current time.") 
 val utc = ZonedDateTime.now(ZoneOffset.UTC) 
 println("DATETIME = ${Date.from(utc.toInstant())}") 
 println(DASHES) 
 println(DASHES) 
 println("11. Update the table schema to add a watched Boolean column.") 
 updateTable(keyspaceName, tableName) 
 println(DASHES) 
 println(DASHES) 
 println("12. Update an item as watched.") 
 delay(10000) // Wait 10 seconds for the update. 
 updateRecord(session, keyspaceName, titleUpdate, yearUpdate) 
 println(DASHES) 
 println(DASHES) 
 println("13. Query for items with watched = True.") 
 getWatchedData(session, keyspaceName) 
 println(DASHES) 
 println(DASHES) 
 println("14. Restore the table back to the previous state using the timestamp.") 
 println("Note that the restore operation can take up to 20 minutes.") 
 restoreTable(keyspaceName, utc) 
 println(DASHES) 
 println(DASHES) 
 println("15. Check for completion of the restore action.") 
 delay(5000) 
 checkRestoredTable(keyspaceName, "MovieRestore") 
 println(DASHES) 
 println(DASHES) 
 println("16. Delete both tables.") 
 deleteTable(keyspaceName, tableName) 
 deleteTable(keyspaceName, tableNameRestore) 
 println(DASHES) 
 println(DASHES) 
 println("17. Confirm that both tables are deleted.") 
 checkTableDelete(keyspaceName, tableName) 
 checkTableDelete(keyspaceName, tableNameRestore)
```

```
 println(DASHES) 
     println(DASHES) 
     println("18. Delete the keyspace.") 
     deleteKeyspace(keyspaceName) 
     println(DASHES) 
     println(DASHES) 
     println("The scenario has completed successfully.") 
     println(DASHES)
}
suspend fun deleteKeyspace(keyspaceNameVal: String?) { 
     val deleteKeyspaceRequest = 
         DeleteKeyspaceRequest { 
              keyspaceName = keyspaceNameVal 
         } 
     KeyspacesClient { region = "us-east-1" }.use { keyClient -> 
         keyClient.deleteKeyspace(deleteKeyspaceRequest) 
     }
}
suspend fun checkTableDelete( 
     keyspaceNameVal: String?, 
     tableNameVal: String?,
) { 
     var status: String 
     var response: GetTableResponse 
     val tableRequest = 
         GetTableRequest { 
              keyspaceName = keyspaceNameVal 
              tableName = tableNameVal 
         } 
     try { 
         KeyspacesClient { region = "us-east-1" }.use { keyClient -> 
              // Keep looping until the table cannot be found and a 
  ResourceNotFoundException is thrown. 
              while (true) { 
                  response = keyClient.getTable(tableRequest) 
                  status = response.status.toString() 
                  println(". The table status is $status") 
                  delay(500)
```

```
 } 
         } 
     } catch (e: ResourceNotFoundException) { 
         println(e.message) 
     } 
     println("The table is deleted")
}
suspend fun deleteTable( 
     keyspaceNameVal: String?, 
     tableNameVal: String?,
) { 
     val tableRequest = 
         DeleteTableRequest { 
              keyspaceName = keyspaceNameVal 
              tableName = tableNameVal 
         } 
     KeyspacesClient { region = "us-east-1" }.use { keyClient -> 
         keyClient.deleteTable(tableRequest) 
     }
}
suspend fun checkRestoredTable( 
     keyspaceNameVal: String?, 
     tableNameVal: String?,
) { 
     var tableStatus = false 
     var status: String 
     var response: GetTableResponse? = null 
     val tableRequest = 
         GetTableRequest { 
              keyspaceName = keyspaceNameVal 
              tableName = tableNameVal 
         } 
     KeyspacesClient { region = "us-east-1" }.use { keyClient -> 
         while (!tableStatus) { 
              response = keyClient.getTable(tableRequest) 
              status = response!!.status.toString() 
              println("The table status is $status") 
              if (status.compareTo("ACTIVE") == 0) {
```

```
 tableStatus = true 
 } 
             delay(500) 
         } 
         val cols = response!!.schemaDefinition?.allColumns 
         if (cols != null) { 
             for (def in cols) { 
                  println("The column name is ${def.name}") 
                  println("The column type is ${def.type}") 
 } 
         } 
     }
}
suspend fun restoreTable( 
     keyspaceName: String?, 
     utc: ZonedDateTime,
) { 
     // Create an aws.smithy.kotlin.runtime.time.Instant value. 
     val timeStamp = 
         aws.smithy.kotlin.runtime.time 
              .Instant(utc.toInstant()) 
     val restoreTableRequest = 
         RestoreTableRequest { 
             restoreTimestamp = timeStamp 
             sourceTableName = "MovieKotlin" 
             targetKeyspaceName = keyspaceName 
             targetTableName = "MovieRestore" 
             sourceKeyspaceName = keyspaceName 
         } 
     KeyspacesClient { region = "us-east-1" }.use { keyClient -> 
         val response = keyClient.restoreTable(restoreTableRequest) 
         println("The ARN of the restored table is ${response.restoredTableArn}") 
     }
}
fun getWatchedData( 
     session: CqlSession, 
     keyspaceName: String,
) { 
     val resultSet = session.execute("SELECT * FROM \"$keyspaceName\".\"MovieKotlin\" 
WHERE watched = true ALLOW FILTERING;")
```

```
 resultSet.forEach { item: Row -> 
         println("The Movie title is ${item.getString("title")}") 
         println("The Movie year is ${item.getInt("year")}") 
         println("The plot is ${item.getString("plot")}") 
     }
}
fun updateRecord( 
     session: CqlSession, 
     keySpace: String, 
     titleUpdate: String?, 
     yearUpdate: Int,
) { 
     val sqlStatement = 
          "UPDATE \"$keySpace\".\"MovieKotlin\" SET watched=true WHERE title = :k0 AND 
 year = :k1;" val builder = BatchStatement.builder(DefaultBatchType.UNLOGGED) 
     builder.setConsistencyLevel(ConsistencyLevel.LOCAL_QUORUM) 
    val preparedStatement = session.prepare(sqlStatement)
     builder.addStatement( 
         preparedStatement 
              .boundStatementBuilder() 
              .setString("k0", titleUpdate) 
              .setInt("k1", yearUpdate) 
              .build(), 
    \lambdaval batchStatement = builder.build()
     session.execute(batchStatement)
}
suspend fun updateTable( 
     keySpace: String?, 
     tableNameVal: String?,
) { 
     val def = 
         ColumnDefinition { 
              name = "watched" 
              type = "boolean" 
         } 
     val tableRequest = 
         UpdateTableRequest { 
              keyspaceName = keySpace 
              tableName = tableNameVal
```

```
 addColumns = listOf(def) 
         } 
     KeyspacesClient { region = "us-east-1" }.use { keyClient -> 
          keyClient.updateTable(tableRequest) 
     }
}
fun getSpecificMovie( 
     session: CqlSession, 
     keyspaceName: String,
) { 
     val resultSet = 
          session.execute("SELECT * FROM \"$keyspaceName\".\"MovieKotlin\" WHERE title 
  = 'The Family' ALLOW FILTERING ;") 
     resultSet.forEach { item: Row -> 
          println("The Movie title is ${item.getString("title")}") 
         println("The Movie year is ${item.getInt("year")}") 
         println("The plot is ${item.getString("plot")}") 
     }
}
// Get records from the Movie table.
fun getMovieData( 
     session: CqlSession, 
     keyspaceName: String,
) { 
     val resultSet = session.execute("SELECT * FROM \"$keyspaceName\".\"MovieKotlin
\";") 
     resultSet.forEach { item: Row -> 
          println("The Movie title is ${item.getString("title")}") 
         println("The Movie year is ${item.getInt("year")}") 
         println("The plot is ${item.getString("plot")}") 
     }
}
// Load data into the table.
fun loadData( 
     session: CqlSession, 
     fileName: String, 
     keySpace: String,
) { 
     val sqlStatement =
```

```
 "INSERT INTO \"$keySpace\".\"MovieKotlin\" (title, year, plot) values 
  (:k0, :k1, :k2)" 
     val parser = JsonFactory().createParser(File(fileName)) 
     val rootNode = ObjectMapper().readTree<JsonNode>(parser) 
     val iter: Iterator<JsonNode> = rootNode.iterator() 
     var currentNode: ObjectNode 
    var t = 0 while (iter.hasNext()) { 
        if (t == 50) {
             break 
         } 
         currentNode = iter.next() as ObjectNode 
         val year = currentNode.path("year").asInt() 
         val title = currentNode.path("title").asText() 
         val info = currentNode.path("info").toString() 
         // Insert the data into the Amazon Keyspaces table. 
         val builder = BatchStatement.builder(DefaultBatchType.UNLOGGED) 
         builder.setConsistencyLevel(ConsistencyLevel.LOCAL_QUORUM) 
         val preparedStatement: PreparedStatement = session.prepare(sqlStatement) 
         builder.addStatement( 
             preparedStatement 
                  .boundStatementBuilder() 
                  .setString("k0", title) 
                  .setInt("k1", year) 
                  .setString("k2", info) 
                  .build(), 
         ) 
        val batchStatement = builder.build()
         session.execute(batchStatement) 
        t++ }
}
suspend fun listTables(keyspaceNameVal: String?) { 
     val tablesRequest = 
         ListTablesRequest { 
              keyspaceName = keyspaceNameVal 
         } 
     KeyspacesClient { region = "us-east-1" }.use { keyClient ->
```

```
 keyClient 
             .listTablesPaginated(tablesRequest) 
             .transform { it.tables?.forEach { obj -> emit(obj) } } 
             .collect { obj -> 
                 println(" ARN: ${obj.resourceArn} Table name: ${obj.tableName}") 
 } 
     }
}
suspend fun checkTable( 
     keyspaceNameVal: String?, 
     tableNameVal: String?,
) { 
     var tableStatus = false 
     var status: String 
     var response: GetTableResponse? = null 
     val tableRequest = 
         GetTableRequest { 
             keyspaceName = keyspaceNameVal 
             tableName = tableNameVal 
         } 
     KeyspacesClient { region = "us-east-1" }.use { keyClient -> 
         while (!tableStatus) { 
             response = keyClient.getTable(tableRequest) 
             status = response!!.status.toString() 
             println(". The table status is $status") 
             if (status.compareTo("ACTIVE") == 0) { 
                 tableStatus = true 
 } 
             delay(500) 
         } 
         val cols: List<ColumnDefinition>? = response!!.schemaDefinition?.allColumns 
         if (cols != null) { 
             for (def in cols) { 
                 println("The column name is ${def.name}") 
                 println("The column type is ${def.type}") 
 } 
         } 
     }
}
suspend fun createTable( 
     keySpaceVal: String?,
```
tableNameVal: String?,

```
) { 
     // Set the columns. 
     val defTitle = 
          ColumnDefinition { 
              name = "title" 
              type = "text" 
          } 
     val defYear = 
          ColumnDefinition { 
              name = "year" 
             type = "int" } 
     val defReleaseDate = 
          ColumnDefinition { 
              name = "release_date" 
              type = "timestamp" 
          } 
     val defPlot = 
          ColumnDefinition { 
              name = "plot" 
              type = "text" 
          } 
     val colList = ArrayList<ColumnDefinition>() 
     colList.add(defTitle) 
     colList.add(defYear) 
     colList.add(defReleaseDate) 
     colList.add(defPlot) 
     // Set the keys. 
     val yearKey = 
          PartitionKey { 
              name = "year" 
          } 
     val titleKey = 
          PartitionKey { 
              name = "title" 
          }
```

```
 val keyList = ArrayList<PartitionKey>() 
     keyList.add(yearKey) 
     keyList.add(titleKey) 
     val schemaDefinitionOb = 
         SchemaDefinition { 
             partitionKeys = keyList 
             allColumns = colList 
         } 
     val timeRecovery = 
         PointInTimeRecovery { 
             status = PointInTimeRecoveryStatus.Enabled 
         } 
     val tableRequest = 
         CreateTableRequest { 
              keyspaceName = keySpaceVal 
             tableName = tableNameVal 
              schemaDefinition = schemaDefinitionOb 
             pointInTimeRecovery = timeRecovery 
         } 
     KeyspacesClient { region = "us-east-1" }.use { keyClient -> 
         val response = keyClient.createTable(tableRequest) 
         println("The table ARN is ${response.resourceArn}") 
     }
}
suspend fun listKeyspacesPaginator() { 
     KeyspacesClient { region = "us-east-1" }.use { keyClient -> 
         keyClient 
              .listKeyspacesPaginated(ListKeyspacesRequest {}) 
              .transform { it.keyspaces?.forEach { obj -> emit(obj) } } 
              .collect { obj -> 
                  println("Name: ${obj.keyspaceName}") 
 } 
     }
}
suspend fun checkKeyspaceExistence(keyspaceNameVal: String?) { 
     val keyspaceRequest = 
         GetKeyspaceRequest { 
              keyspaceName = keyspaceNameVal
```

```
 } 
     KeyspacesClient { region = "us-east-1" }.use { keyClient -> 
         val response: GetKeyspaceResponse = keyClient.getKeyspace(keyspaceRequest) 
         val name = response.keyspaceName 
         println("The $name KeySpace is ready") 
     }
}
suspend fun createKeySpace(keyspaceNameVal: String) { 
     val keyspaceRequest = 
         CreateKeyspaceRequest { 
             keyspaceName = keyspaceNameVal 
         } 
     KeyspacesClient { region = "us-east-1" }.use { keyClient -> 
         val response = keyClient.createKeyspace(keyspaceRequest) 
         println("The ARN of the KeySpace is ${response.resourceArn}") 
     }
}
```
- For API details, see the following topics in *AWS SDK for Kotlin API reference*.
	- [CreateKeyspace](https://sdk.amazonaws.com/kotlin/api/latest/index.html)
	- [CreateTable](https://sdk.amazonaws.com/kotlin/api/latest/index.html)
	- [DeleteKeyspace](https://sdk.amazonaws.com/kotlin/api/latest/index.html)
	- [DeleteTable](https://sdk.amazonaws.com/kotlin/api/latest/index.html)
	- [GetKeyspace](https://sdk.amazonaws.com/kotlin/api/latest/index.html)
	- [GetTable](https://sdk.amazonaws.com/kotlin/api/latest/index.html)
	- [ListKeyspaces](https://sdk.amazonaws.com/kotlin/api/latest/index.html)
	- [ListTables](https://sdk.amazonaws.com/kotlin/api/latest/index.html)
	- [RestoreTable](https://sdk.amazonaws.com/kotlin/api/latest/index.html)
	- [UpdateTable](https://sdk.amazonaws.com/kotlin/api/latest/index.html)

# **AWS KMS examples using SDK for Kotlin**

The following code examples show you how to perform actions and implement common scenarios by using the AWS SDK for Kotlin with AWS KMS.

*Actions* are code excerpts from larger programs and must be run in context. While actions show you how to call individual service functions, you can see actions in context in their related scenarios and cross-service examples.

*Scenarios* are code examples that show you how to accomplish a specific task by calling multiple functions within the same service.

Each example includes a link to GitHub, where you can find instructions on how to set up and run the code in context.

## **Topics**

• [Actions](#page-10628-0)

## **Actions**

## **CreateAlias**

The following code example shows how to use CreateAlias.

## **SDK for Kotlin**

## **A** Note

```
suspend fun createCustomAlias( 
     targetKeyIdVal: String?, 
     aliasNameVal: String?,
) { 
     val request = 
         CreateAliasRequest { 
              aliasName = aliasNameVal 
              targetKeyId = targetKeyIdVal 
         } 
     KmsClient { region = "us-west-2" }.use { kmsClient -> 
          kmsClient.createAlias(request) 
         println("$aliasNameVal was successfully created") 
     }
```
• For API details, see [CreateAlias](https://sdk.amazonaws.com/kotlin/api/latest/index.html) in *AWS SDK for Kotlin API reference*.

## **CreateGrant**

The following code example shows how to use CreateGrant.

# **SDK for Kotlin**

## **A** Note

There's more on GitHub. Find the complete example and learn how to set up and run in the AWS Code Examples [Repository](https://github.com/awsdocs/aws-doc-sdk-examples/tree/main/kotlin/services/kms#code-examples).

```
suspend fun createNewGrant( 
     keyIdVal: String?, 
     granteePrincipalVal: String?, 
     operation: String,
): String? { 
     val operationOb = GrantOperation.fromValue(operation) 
     val grantOperationList = ArrayList<GrantOperation>() 
     grantOperationList.add(operationOb) 
     val request = 
         CreateGrantRequest { 
              keyId = keyIdVal 
              granteePrincipal = granteePrincipalVal 
              operations = grantOperationList 
         } 
     KmsClient { region = "us-west-2" }.use { kmsClient -> 
         val response = kmsClient.createGrant(request) 
         return response.grantId 
     }
}
```
• For API details, see [CreateGrant](https://sdk.amazonaws.com/kotlin/api/latest/index.html) in *AWS SDK for Kotlin API reference*.

# **CreateKey**

The following code example shows how to use CreateKey.

# **SDK for Kotlin**

## **Note**

There's more on GitHub. Find the complete example and learn how to set up and run in the AWS Code Examples [Repository](https://github.com/awsdocs/aws-doc-sdk-examples/tree/main/kotlin/services/kms#code-examples).

```
suspend fun createKey(keyDesc: String?): String? { 
     val request = 
         CreateKeyRequest { 
             description = keyDesc 
             customerMasterKeySpec = CustomerMasterKeySpec.SymmetricDefault 
             keyUsage = KeyUsageType.fromValue("ENCRYPT_DECRYPT") 
         } 
     KmsClient { region = "us-west-2" }.use { kmsClient -> 
        val result = kmsClient.createKey(request)
         println("Created a customer key with id " + result.keyMetadata?.arn) 
         return result.keyMetadata?.keyId 
     }
}
```
• For API details, see [CreateKey](https://sdk.amazonaws.com/kotlin/api/latest/index.html) in *AWS SDK for Kotlin API reference*.

## **Decrypt**

The following code example shows how to use Decrypt.

# **SDK for Kotlin**

## **A** Note

```
suspend fun encryptData(keyIdValue: String): ByteArray? { 
     val text = "This is the text to encrypt by using the AWS KMS Service" 
    val myBytes: ByteArray = text.toByteArray()
     val encryptRequest = 
         EncryptRequest { 
             keyId = keyIdValue 
             plaintext = myBytes 
         } 
     KmsClient { region = "us-west-2" }.use { kmsClient -> 
         val response = kmsClient.encrypt(encryptRequest) 
         val algorithm: String = response.encryptionAlgorithm.toString() 
         println("The encryption algorithm is $algorithm") 
         // Return the encrypted data. 
         return response.ciphertextBlob 
     }
}
suspend fun decryptData( 
     encryptedDataVal: ByteArray?, 
     keyIdVal: String?, 
     path: String,
) { 
     val decryptRequest = 
         DecryptRequest { 
             ciphertextBlob = encryptedDataVal 
             keyId = keyIdVal 
         } 
     KmsClient { region = "us-west-2" }.use { kmsClient -> 
         val decryptResponse = kmsClient.decrypt(decryptRequest) 
        val myVal = decryptResponse.plaintext
         // Write the decrypted data to a file. 
        if (myVal != null) {
             File(path).writeBytes(myVal) 
         } 
     }
}
```
• For API details, see [Decrypt](https://sdk.amazonaws.com/kotlin/api/latest/index.html) in *AWS SDK for Kotlin API reference*.
## **DescribeKey**

The following code example shows how to use DescribeKey.

# **SDK for Kotlin**

## **A** Note

There's more on GitHub. Find the complete example and learn how to set up and run in the AWS Code Examples [Repository](https://github.com/awsdocs/aws-doc-sdk-examples/tree/main/kotlin/services/kms#code-examples).

```
suspend fun describeSpecifcKey(keyIdVal: String?) { 
     val request = 
         DescribeKeyRequest { 
             keyId = keyIdVal 
         } 
     KmsClient { region = "us-west-2" }.use { kmsClient -> 
         val response = kmsClient.describeKey(request) 
         println("The key description is ${response.keyMetadata?.description}") 
         println("The key ARN is ${response.keyMetadata?.arn}") 
     }
}
```
• For API details, see [DescribeKey](https://sdk.amazonaws.com/kotlin/api/latest/index.html) in *AWS SDK for Kotlin API reference*.

# **DisableKey**

The following code example shows how to use DisableKey.

#### **SDK for Kotlin**

#### **A** Note

```
suspend fun disableKey(keyIdVal: String?) { 
     val request = 
         DisableKeyRequest { 
              keyId = keyIdVal 
         } 
     KmsClient { region = "us-west-2" }.use { kmsClient -> 
         kmsClient.disableKey(request) 
         println("$keyIdVal was successfully disabled") 
     }
}
```
• For API details, see [DisableKey](https://sdk.amazonaws.com/kotlin/api/latest/index.html) in *AWS SDK for Kotlin API reference*.

#### **EnableKey**

The following code example shows how to use EnableKey.

#### **SDK for Kotlin**

#### **A** Note

There's more on GitHub. Find the complete example and learn how to set up and run in the AWS Code Examples [Repository](https://github.com/awsdocs/aws-doc-sdk-examples/tree/main/kotlin/services/kms#code-examples).

```
suspend fun enableKey(keyIdVal: String?) { 
     val request = 
         EnableKeyRequest { 
              keyId = keyIdVal 
         } 
     KmsClient { region = "us-west-2" }.use { kmsClient -> 
         kmsClient.enableKey(request) 
         println("$keyIdVal was successfully enabled.") 
     }
}
```
• For API details, see [EnableKey](https://sdk.amazonaws.com/kotlin/api/latest/index.html) in *AWS SDK for Kotlin API reference*.

# **Encrypt**

The following code example shows how to use Encrypt.

# **SDK for Kotlin**

# **A** Note

```
suspend fun encryptData(keyIdValue: String): ByteArray? { 
     val text = "This is the text to encrypt by using the AWS KMS Service" 
     val myBytes: ByteArray = text.toByteArray() 
     val encryptRequest = 
         EncryptRequest { 
             keyId = keyIdValue 
             plaintext = myBytes 
         } 
     KmsClient { region = "us-west-2" }.use { kmsClient -> 
         val response = kmsClient.encrypt(encryptRequest) 
         val algorithm: String = response.encryptionAlgorithm.toString() 
         println("The encryption algorithm is $algorithm") 
         // Return the encrypted data. 
         return response.ciphertextBlob 
     }
}
suspend fun decryptData( 
     encryptedDataVal: ByteArray?, 
     keyIdVal: String?, 
     path: String,
) { 
     val decryptRequest = 
         DecryptRequest { 
             ciphertextBlob = encryptedDataVal 
             keyId = keyIdVal 
 } 
     KmsClient { region = "us-west-2" }.use { kmsClient ->
```

```
 val decryptResponse = kmsClient.decrypt(decryptRequest) 
        val myVal = decryptResponse.plaintext
         // Write the decrypted data to a file. 
        if (myVal != null) {
             File(path).writeBytes(myVal) 
         } 
     }
}
```
• For API details, see [Encrypt](https://sdk.amazonaws.com/kotlin/api/latest/index.html) in *AWS SDK for Kotlin API reference*.

# **ListAliases**

The following code example shows how to use ListAliases.

## **SDK for Kotlin**

#### **A** Note

There's more on GitHub. Find the complete example and learn how to set up and run in the AWS Code Examples [Repository](https://github.com/awsdocs/aws-doc-sdk-examples/tree/main/kotlin/services/kms#code-examples).

```
suspend fun listAllAliases() { 
     val request = 
         ListAliasesRequest { 
             limit = 15 } 
     KmsClient { region = "us-west-2" }.use { kmsClient -> 
         val response = kmsClient.listAliases(request) 
         response.aliases?.forEach { alias -> 
              println("The alias name is ${alias.aliasName}") 
         } 
     }
}
```
• For API details, see [ListAliases](https://sdk.amazonaws.com/kotlin/api/latest/index.html) in *AWS SDK for Kotlin API reference*.

# **ListGrants**

The following code example shows how to use ListGrants.

# **SDK for Kotlin**

# **A** Note

There's more on GitHub. Find the complete example and learn how to set up and run in the AWS Code Examples [Repository](https://github.com/awsdocs/aws-doc-sdk-examples/tree/main/kotlin/services/kms#code-examples).

```
suspend fun displayGrantIds(keyIdVal: String?) { 
     val request = 
         ListGrantsRequest { 
              keyId = keyIdVal 
             limit = 15 } 
     KmsClient { region = "us-west-2" }.use { kmsClient -> 
         val response = kmsClient.listGrants(request) 
         response.grants?.forEach { grant -> 
              println("The grant Id is ${grant.grantId}") 
         } 
     }
}
```
• For API details, see [ListGrants](https://sdk.amazonaws.com/kotlin/api/latest/index.html) in *AWS SDK for Kotlin API reference*.

# **ListKeys**

The following code example shows how to use ListKeys.

# **SDK for Kotlin**

#### **A** Note

```
suspend fun listAllKeys() { 
     val request = 
         ListKeysRequest { 
             limit = 15 } 
     KmsClient { region = "us-west-2" }.use { kmsClient -> 
         val response = kmsClient.listKeys(request) 
         response.keys?.forEach { key -> 
              println("The key ARN is ${key.keyArn}") 
              println("The key Id is ${key.keyId}") 
         } 
     }
}
```
• For API details, see [ListKeys](https://sdk.amazonaws.com/kotlin/api/latest/index.html) in *AWS SDK for Kotlin API reference*.

# **Lambda examples using SDK for Kotlin**

The following code examples show you how to perform actions and implement common scenarios by using the AWS SDK for Kotlin with Lambda.

*Actions* are code excerpts from larger programs and must be run in context. While actions show you how to call individual service functions, you can see actions in context in their related scenarios and cross-service examples.

*Scenarios* are code examples that show you how to accomplish a specific task by calling multiple functions within the same service.

Each example includes a link to GitHub, where you can find instructions on how to set up and run the code in context.

#### **Topics**

- [Actions](#page-10628-0)
- [Scenarios](#page-10649-0)

## **Actions**

# **CreateFunction**

The following code example shows how to use CreateFunction.

## **SDK for Kotlin**

# **(i)** Note

```
suspend fun createNewFunction( 
     myFunctionName: String, 
     s3BucketName: String, 
     myS3Key: String, 
     myHandler: String, 
     myRole: String,
): String? { 
     val functionCode = 
         FunctionCode { 
              s3Bucket = s3BucketName 
              s3Key = myS3Key 
         } 
     val request = 
         CreateFunctionRequest { 
              functionName = myFunctionName 
              code = functionCode 
              description = "Created by the Lambda Kotlin API" 
              handler = myHandler 
              role = myRole 
              runtime = Runtime.Java8 
         } 
     LambdaClient { region = "us-west-2" }.use { awsLambda -> 
         val functionResponse = awsLambda.createFunction(request) 
         awsLambda.waitUntilFunctionActive { 
              functionName = myFunctionName 
         }
```

```
 return functionResponse.functionArn
```
- } }
- For API details, see [CreateFunction](https://sdk.amazonaws.com/kotlin/api/latest/index.html) in *AWS SDK for Kotlin API reference*.

## **DeleteFunction**

The following code example shows how to use DeleteFunction.

# **SDK for Kotlin**

## **A** Note

There's more on GitHub. Find the complete example and learn how to set up and run in the AWS Code Examples [Repository](https://github.com/awsdocs/aws-doc-sdk-examples/tree/main/kotlin/services/lambda#code-examples).

```
suspend fun delLambdaFunction(myFunctionName: String) { 
     val request = 
         DeleteFunctionRequest { 
              functionName = myFunctionName 
         } 
     LambdaClient { region = "us-west-2" }.use { awsLambda -> 
         awsLambda.deleteFunction(request) 
         println("$myFunctionName was deleted") 
     }
}
```
• For API details, see [DeleteFunction](https://sdk.amazonaws.com/kotlin/api/latest/index.html) in *AWS SDK for Kotlin API reference*.

# **Invoke**

The following code example shows how to use Invoke.

# **SDK for Kotlin**

# **A** Note

There's more on GitHub. Find the complete example and learn how to set up and run in the AWS Code Examples [Repository](https://github.com/awsdocs/aws-doc-sdk-examples/tree/main/kotlin/services/lambda#code-examples).

```
suspend fun invokeFunction(functionNameVal: String) { 
     val json = """{"inputValue":"1000"}""" 
     val byteArray = json.trimIndent().encodeToByteArray() 
     val request = 
         InvokeRequest { 
             functionName = functionNameVal 
             logType = LogType.Tail 
             payload = byteArray 
         } 
     LambdaClient { region = "us-west-2" }.use { awsLambda -> 
         val res = awsLambda.invoke(request) 
         println("${res.payload?.toString(Charsets.UTF_8)}") 
         println("The log result is ${res.logResult}") 
     }
}
```
• For API details, see [Invoke](https://sdk.amazonaws.com/kotlin/api/latest/index.html) in *AWS SDK for Kotlin API reference*.

## **Scenarios**

## **Get started with functions**

The following code example shows how to:

- Create an IAM role and Lambda function, then upload handler code.
- Invoke the function with a single parameter and get results.
- Update the function code and configure with an environment variable.
- Invoke the function with new parameters and get results. Display the returned execution log.
- List the functions for your account, then clean up resources.

## For more information, see Create a Lambda [function](https://docs.aws.amazon.com/lambda/latest/dg/getting-started-create-function.html) with the console.

## **SDK for Kotlin**

#### **(i)** Note

```
suspend fun main(args: Array<String>) { 
     val usage = """ 
         Usage: 
             <functionName> <role> <handler> <bucketName> <updatedBucketName> <key> 
         Where: 
             functionName - The name of the AWS Lambda function. 
             role - The AWS Identity and Access Management (IAM) service role that 
  has AWS Lambda permissions. 
             handler - The fully qualified method name (for example, 
  example.Handler::handleRequest). 
             bucketName - The Amazon Simple Storage Service (Amazon S3) bucket name 
  that contains the ZIP or JAR used for the Lambda function's code. 
             updatedBucketName - The Amazon S3 bucket name that contains the .zip 
  or .jar used to update the Lambda function's code. 
             key - The Amazon S3 key name that represents the .zip or .jar file (for 
  example, LambdaHello-1.0-SNAPSHOT.jar). 
 """ 
     if (args.size != 6) { 
         println(usage) 
         exitProcess(1) 
     } 
    val functionName = args[0]
     val role = args[1] 
     val handler = args[2] 
     val bucketName = args[3] 
     val updatedBucketName = args[4] 
     val key = args[5] 
     println("Creating a Lambda function named $functionName.")
```

```
 val funArn = createScFunction(functionName, bucketName, key, handler, role) 
     println("The AWS Lambda ARN is $funArn") 
     // Get a specific Lambda function. 
     println("Getting the $functionName AWS Lambda function.") 
     getFunction(functionName) 
     // List the Lambda functions. 
     println("Listing all AWS Lambda functions.") 
     listFunctionsSc() 
     // Invoke the Lambda function. 
     println("*** Invoke the Lambda function.") 
     invokeFunctionSc(functionName) 
     // Update the AWS Lambda function code. 
     println("*** Update the Lambda function code.") 
     updateFunctionCode(functionName, updatedBucketName, key) 
     // println("*** Invoke the function again after updating the code.") 
     invokeFunctionSc(functionName) 
     // Update the AWS Lambda function configuration. 
     println("Update the run time of the function.") 
     updateFunctionConfiguration(functionName, handler) 
     // Delete the AWS Lambda function. 
     println("Delete the AWS Lambda function.") 
     delFunction(functionName)
}
suspend fun createScFunction( 
     myFunctionName: String, 
     s3BucketName: String, 
     myS3Key: String, 
     myHandler: String, 
     myRole: String,
): String { 
     val functionCode = 
         FunctionCode { 
             s3Bucket = s3BucketName 
             s3Key = myS3Key 
         }
```

```
 val request = 
         CreateFunctionRequest { 
              functionName = myFunctionName 
              code = functionCode 
              description = "Created by the Lambda Kotlin API" 
              handler = myHandler 
              role = myRole 
              runtime = Runtime.Java8 
         } 
     // Create a Lambda function using a waiter 
     LambdaClient { region = "us-west-2" }.use { awsLambda -> 
         val functionResponse = awsLambda.createFunction(request) 
         awsLambda.waitUntilFunctionActive { 
              functionName = myFunctionName 
         } 
         return functionResponse.functionArn.toString() 
     }
}
suspend fun getFunction(functionNameVal: String) { 
     val functionRequest = 
         GetFunctionRequest { 
              functionName = functionNameVal 
         } 
     LambdaClient { region = "us-west-2" }.use { awsLambda -> 
         val response = awsLambda.getFunction(functionRequest) 
         println("The runtime of this Lambda function is 
  ${response.configuration?.runtime}") 
     }
}
suspend fun listFunctionsSc() { 
     val request = 
         ListFunctionsRequest { 
             maxItems = 10 } 
     LambdaClient { region = "us-west-2" }.use { awsLambda -> 
         val response = awsLambda.listFunctions(request) 
         response.functions?.forEach { function -> 
              println("The function name is ${function.functionName}") 
         }
```

```
 }
}
suspend fun invokeFunctionSc(functionNameVal: String) { 
     val json = """{"inputValue":"1000"}""" 
     val byteArray = json.trimIndent().encodeToByteArray() 
     val request = 
         InvokeRequest { 
              functionName = functionNameVal 
              payload = byteArray 
              logType = LogType.Tail 
         } 
     LambdaClient { region = "us-west-2" }.use { awsLambda -> 
         val res = awsLambda.invoke(request) 
         println("The function payload is ${res.payload?.toString(Charsets.UTF_8)}") 
     }
}
suspend fun updateFunctionCode( 
     functionNameVal: String?, 
     bucketName: String?, 
     key: String?,
) { 
     val functionCodeRequest = 
         UpdateFunctionCodeRequest { 
              functionName = functionNameVal 
             publich = true s3Bucket = bucketName 
              s3Key = key 
         } 
     LambdaClient { region = "us-west-2" }.use { awsLambda -> 
         val response = awsLambda.updateFunctionCode(functionCodeRequest) 
         awsLambda.waitUntilFunctionUpdated { 
              functionName = functionNameVal 
         } 
         println("The last modified value is " + response.lastModified) 
     }
}
suspend fun updateFunctionConfiguration( 
     functionNameVal: String?, 
     handlerVal: String?,
```
) {

```
 val configurationRequest = 
         UpdateFunctionConfigurationRequest { 
              functionName = functionNameVal 
              handler = handlerVal 
              runtime = Runtime.Java11 
         } 
     LambdaClient { region = "us-west-2" }.use { awsLambda -> 
         awsLambda.updateFunctionConfiguration(configurationRequest) 
     }
}
suspend fun delFunction(myFunctionName: String) { 
     val request = 
         DeleteFunctionRequest { 
              functionName = myFunctionName 
         } 
     LambdaClient { region = "us-west-2" }.use { awsLambda -> 
         awsLambda.deleteFunction(request) 
         println("$myFunctionName was deleted") 
     }
}
```
- For API details, see the following topics in *AWS SDK for Kotlin API reference*.
	- [CreateFunction](https://sdk.amazonaws.com/kotlin/api/latest/index.html)
	- [DeleteFunction](https://sdk.amazonaws.com/kotlin/api/latest/index.html)
	- [GetFunction](https://sdk.amazonaws.com/kotlin/api/latest/index.html)
	- [Invoke](https://sdk.amazonaws.com/kotlin/api/latest/index.html)
	- [ListFunctions](https://sdk.amazonaws.com/kotlin/api/latest/index.html)
	- [UpdateFunctionCode](https://sdk.amazonaws.com/kotlin/api/latest/index.html)
	- [UpdateFunctionConfiguration](https://sdk.amazonaws.com/kotlin/api/latest/index.html)

# **MediaConvert examples using SDK for Kotlin**

The following code examples show you how to perform actions and implement common scenarios by using the AWS SDK for Kotlin with MediaConvert.

*Actions* are code excerpts from larger programs and must be run in context. While actions show you how to call individual service functions, you can see actions in context in their related scenarios and cross-service examples.

*Scenarios* are code examples that show you how to accomplish a specific task by calling multiple functions within the same service.

Each example includes a link to GitHub, where you can find instructions on how to set up and run the code in context.

#### **Topics**

• [Actions](#page-10628-0)

## **Actions**

#### **CreateJob**

The following code example shows how to use CreateJob.

#### **SDK for Kotlin**

#### **Note**

```
suspend fun createMediaJob( 
     mcClient: MediaConvertClient, 
     mcRoleARN: String, 
     fileInputVal: String,
): String? { 
     val s3path = fileInputVal.substring(0, fileInputVal.lastIndexOf('/') + 1) + 
  "javasdk/out/" 
     val fileOutput = s3path + "index" 
     val thumbsOutput = s3path + "thumbs/" 
     val mp4Output = s3path + "mp4/" 
     try { 
         val describeEndpoints = 
              DescribeEndpointsRequest {
```

```
maxResults = 20 } 
        val res = mcClient.describeEndpoints(describeEndpoints) 
       if (res.endpoints?.size!! \leq 0) {
             println("Cannot find MediaConvert service endpoint URL!") 
             exitProcess(0) 
        } 
       val endpointURL = res.endpoints!!.get(0).url!!
        val mediaConvert = 
             MediaConvertClient.fromEnvironment { 
                 region = "us-west-2" 
                 endpointProvider = 
                     MediaConvertEndpointProvider { 
                         Endpoint(endpointURL) 
1 1 1 1 1 1 1
 } 
        // output group Preset HLS low profile 
        val hlsLow = createOutput("_low", "_\$dt$", 750000, 7, 1920, 1080, 640) 
        // output group Preset HLS medium profile 
        val hlsMedium = createOutput("_medium", "_\$dt$", 1200000, 7, 1920, 1080, 
 1280) 
        // output group Preset HLS high profole 
        val hlsHigh = createOutput("_high", "_\$dt$", 3500000, 8, 1920, 1080, 1920) 
        val outputSettings = 
             OutputGroupSettings { 
                 type = OutputGroupType.HlsGroupSettings 
 } 
        val outputObsList: MutableList<Output> = mutableListOf() 
       if (hlsLow != null) outputObsList.add(hlsLow) 
        } 
        if (hlsMedium != null) { 
             outputObsList.add(hlsMedium) 
        } 
       if (hlsHigh != null) {
             outputObsList.add(hlsHigh) 
        }
```

```
 // Create an OutputGroup object. 
         val appleHLS = 
             OutputGroup { 
                 name = "Apple HLS" 
                 customName = "Example" 
                 outputGroupSettings = 
                     OutputGroupSettings { 
                         type = OutputGroupType.HlsGroupSettings 
                         this.hlsGroupSettings = 
                             HlsGroupSettings { 
                                 directoryStructure = 
 HlsDirectoryStructure.SingleDirectory 
                                 manifestDurationFormat = 
 HlsManifestDurationFormat.Integer 
                                 streamInfResolution = HlsStreamInfResolution.Include 
                                 clientCache = HlsClientCache.Enabled 
                                 captionLanguageSetting = 
 HlsCaptionLanguageSetting.Omit 
                                 manifestCompression = HlsManifestCompression.None 
                                 codecSpecification = HlsCodecSpecification.Rfc4281 
                                 outputSelection = 
 HlsOutputSelection.ManifestsAndSegments 
                                 programDateTime = HlsProgramDateTime.Exclude 
                                 programDateTimePeriod = 600 
                                 timedMetadataId3Frame = 
 HlsTimedMetadataId3Frame.Priv 
                                 timedMetadataId3Period = 10 
                                 destination = fileOutput 
                                 segmentControl = HlsSegmentControl.SegmentedFiles 
                                 minFinalSegmentLength = 0.toDouble() 
                                 segmentLength = 4 
                                 minSegmentLength = 1 
 } 
1 1 1 1 1 1 1
                 outputs = outputObsList 
 } 
        val theOutput =
             Output { 
                 extension = "mp4" 
                 containerSettings = 
                     ContainerSettings { 
                         container = ContainerType.fromValue("MP4") 
1 1 1 1 1 1 1
```

```
 videoDescription = 
                     VideoDescription { 
                        width = 1280height = 720 scalingBehavior = ScalingBehavior.Default 
                         sharpness = 50 
                         antiAlias = AntiAlias.Enabled 
                         timecodeInsertion = VideoTimecodeInsertion.Disabled 
                         colorMetadata = ColorMetadata.Insert 
                         respondToAfd = RespondToAfd.None 
                         afdSignaling = AfdSignaling.None 
                         dropFrameTimecode = DropFrameTimecode.Enabled 
                         codecSettings = 
                             VideoCodecSettings { 
                                  codec = VideoCodec.H264 
                                  h264Settings = 
                                      H264Settings { 
                                           rateControlMode = H264RateControlMode.Qvbr 
                                           parControl = 
 H264ParControl.InitializeFromSource 
                                          qualityTuningLevel = 
 H264QualityTuningLevel.SinglePass 
                                          qvbrSettings = H264QvbrSettings 
\{ qvbr0ualityLevel = 8 \} codecLevel = H264CodecLevel.Auto 
                                           codecProfile = H264CodecProfile.Main 
                                         maxBitrate = 2400000 framerateControl = 
 H264FramerateControl.InitializeFromSource 
                                          qopSize = 2.0 gopSizeUnits = H264GopSizeUnits.Seconds 
                                           numberBFramesBetweenReferenceFrames = 2 
                                           gopClosedCadence = 1 
                                           gopBReference = H264GopBReference.Disabled 
                                           slowPal = H264SlowPal.Disabled 
                                           syntax = H264Syntax.Default 
                                           numberReferenceFrames = 3 
                                           dynamicSubGop = H264DynamicSubGop.Static 
                                           fieldEncoding = H264FieldEncoding.Paff 
                                           sceneChangeDetect = 
 H264SceneChangeDetect.Enabled 
                                         minInterval = 0 telecine = H264Telecine.None
```

```
 framerateConversionAlgorithm = 
 H264FramerateConversionAlgorithm.DuplicateDrop 
                                       entropyEncoding = H264EntropyEncoding.Cabac 
                                       slices = 1 
                                       unregisteredSeiTimecode = 
 H264UnregisteredSeiTimecode.Disabled 
                                       repeatPps = H264RepeatPps.Disabled 
                                       adaptiveQuantization = 
 H264AdaptiveQuantization.High 
                                       spatialAdaptiveQuantization = 
 H264SpatialAdaptiveQuantization.Enabled 
                                       temporalAdaptiveQuantization = 
 H264TemporalAdaptiveQuantization.Enabled 
                                       flickerAdaptiveQuantization = 
 H264FlickerAdaptiveQuantization.Disabled 
                                      softness = \theta interlaceMode = 
 H264InterlaceMode.Progressive 
 } 
 } 
1 1 1 1 1 1 1
                audioDescriptions = 
                    listOf( 
                        AudioDescription { 
                            audioTypeControl = AudioTypeControl.FollowInput 
                           languageCodeControl = 
 AudioLanguageCodeControl.FollowInput 
                           codecSettings = 
                               AudioCodecSettings { 
                                   codec = AudioCodec.Aac 
                                   aacSettings = 
                                       AacSettings { 
                                           codecProfile = AacCodecProfile.Lc 
                                           rateControlMode = AacRateControlMode.Cbr 
                                           codingMode = AacCodingMode.CodingMode2_0 
                                           sampleRate = 44100 
                                           bitrate = 160000 
                                           rawFormat = AacRawFormat.None 
                                           specification = AacSpecification.Mpeg4 
                                           audioDescriptionBroadcasterMix = 
 AacAudioDescriptionBroadcasterMix.Normal 
 } 
 }
```

```
\}, \{) } 
        // Create an OutputGroup 
        val fileMp4 = 
           OutputGroup { 
               name = "File Group" 
               customName = "mp4" 
               outputGroupSettings = 
                   OutputGroupSettings { 
                       type = OutputGroupType.FileGroupSettings 
                       fileGroupSettings = 
                          FileGroupSettings { 
                              destination = mp4Output 
 } 
1 1 1 1 1 1 1
               outputs = listOf(theOutput) 
 } 
        val containerSettings1 = 
           ContainerSettings { 
               container = ContainerType.Raw 
           } 
       val thumbs =
           OutputGroup { 
               name = "File Group" 
               customName = "thumbs" 
               outputGroupSettings = 
                   OutputGroupSettings { 
                       type = OutputGroupType.FileGroupSettings 
                       fileGroupSettings = 
                          FileGroupSettings { 
                              destination = thumbsOutput 
 } 
1 1 1 1 1 1 1
               outputs = 
                   listOf( 
                       Output { 
                          extension = "jpg" 
                          this.containerSettings = containerSettings1
```

```
 videoDescription = 
                             VideoDescription { 
                                scalingBehavior = ScalingBehavior.Default 
                                sharpness = 50 
                                antiAlias = AntiAlias.Enabled 
                                timecodeInsertion = 
 VideoTimecodeInsertion.Disabled 
                                colorMetadata = ColorMetadata.Insert 
                                dropFrameTimecode = DropFrameTimecode.Enabled 
                                codecSettings = 
                                    VideoCodecSettings { 
                                       codec = VideoCodec.FrameCapture 
                                       frameCaptureSettings = 
                                           FrameCaptureSettings { 
                                              framerateNumerator = 1 
                                              framerateDenominator = 1 
                                              maxCaptures = 10000000 
                                             quality = 80 } 
 } 
 } 
\}, \{) } 
       val audioSelectors1: MutableMap<String, AudioSelector> = HashMap() 
       audioSelectors1["Audio Selector 1"] = 
           AudioSelector { 
              defaultSelection = AudioDefaultSelection.Default 
             offset = 0 } 
       val jobSettings = 
           JobSettings { 
              inputs = 
                  listOf( 
                      Input { 
                         audioSelectors = audioSelectors1 
                         videoSelector = 
                             VideoSelector { 
                                colorSpace = ColorSpace.Follow 
                                rotate = InputRotate.Degree0 
 } 
                         filterEnable = InputFilterEnable.Auto
```

```
 filterStrength = 0 
                             deblockFilter = InputDeblockFilter.Disabled 
                             denoiseFilter = InputDenoiseFilter.Disabled 
                             psiControl = InputPsiControl.UsePsi 
                             timecodeSource = InputTimecodeSource.Embedded 
                             fileInput = fileInputVal 
                             outputGroups = listOf(appleHLS, thumbs, fileMp4) 
\}, \{) } 
         val createJobRequest = 
             CreateJobRequest { 
                 role = mcRoleARN 
                 settings = jobSettings 
 } 
         val createJobResponse = mediaConvert.createJob(createJobRequest) 
         return createJobResponse.job?.id 
     } catch (ex: MediaConvertException) { 
         println(ex.message) 
         mcClient.close() 
         exitProcess(0) 
     }
}
fun createOutput( 
     nameModifierVal: String, 
     segmentModifierVal: String, 
     qvbrMaxBitrate: Int, 
     qvbrQualityLevelVal: Int, 
     originWidth: Int, 
     originHeight: Int, 
     targetWidth: Int,
): Output? { 
     val targetHeight = ( 
         (originHeight * targetWidth / originWidth).toFloat().roundToInt() - 
             (originHeight * targetWidth / originWidth).toFloat().roundToInt() % 4 
         ) 
     var output: Output? 
     try { 
         val audio1 =
```
 AudioDescription { audioTypeControl = AudioTypeControl.FollowInput languageCodeControl = AudioLanguageCodeControl.FollowInput codecSettings = AudioCodecSettings { codec = AudioCodec.Aac aacSettings = AacSettings { codecProfile = AacCodecProfile.Lc rateControlMode = AacRateControlMode.Cbr codingMode = AacCodingMode.CodingMode2\_0 sampleRate = 44100 bitrate = 96000 rawFormat = AacRawFormat.None specification = AacSpecification.Mpeg4 audioDescriptionBroadcasterMix = AacAudioDescriptionBroadcasterMix.Normal } **1 1 1 1 1 1 1**  }  $output =$  Output { nameModifier = nameModifierVal outputSettings = OutputSettings { hlsSettings = HlsSettings { segmentModifier = segmentModifierVal audioGroupId = "program\_audio" iFrameOnlyManifest = HlsIFrameOnlyManifest.Exclude } **1 1 1 1 1 1 1**  containerSettings = ContainerSettings { container = ContainerType.M3U8 this.m3u8Settings = M3u8Settings { audioFramesPerPes = 4 pcrControl = M3u8PcrControl.PcrEveryPesPacket  $pmtPid = 480$  privateMetadataPid = 503 programNumber = 1  $patInterval = 0$ 

```
pmtInterval = 0 scte35Source = M3u8Scte35Source.None 
                              ste35Pid = 500 nielsenId3 = M3u8NielsenId3.None 
                               timedMetadata = TimedMetadata.None 
                               timedMetadataPid = 502 
                              videoPid = 481 audioPids = listOf(482, 483, 484, 485, 486, 487, 
 488, 489, 490, 491, 492) 
 } 
                        videoDescription = 
                           VideoDescription { 
                               width = targetWidth 
                               height = targetHeight 
                               scalingBehavior = ScalingBehavior.Default 
                               sharpness = 50 
                               antiAlias = AntiAlias.Enabled 
                               timecodeInsertion = VideoTimecodeInsertion.Disabled 
                               colorMetadata = ColorMetadata.Insert 
                               respondToAfd = RespondToAfd.None 
                               afdSignaling = AfdSignaling.None 
                               dropFrameTimecode = DropFrameTimecode.Enabled 
                               codecSettings = 
                                   VideoCodecSettings { 
                                       codec = VideoCodec.H264 
                                       h264Settings = 
                                           H264Settings { 
                                               rateControlMode = 
 H264RateControlMode.Qvbr 
                                               parControl = 
 H264ParControl.InitializeFromSource 
                                               qualityTuningLevel = 
 H264QualityTuningLevel.SinglePass 
                                               qvbrSettings = 
                                                   H264QvbrSettings { 
                                                       qvbrQualityLevel = 
 qvbrQualityLevelVal 
 } 
                                               codecLevel = H264CodecLevel.Auto 
                                               codecProfile = 
                                                   if (targetHeight > 720 && 
                                                       targetWidth > 1280 
\big) {
```

```
 H264CodecProfile.High 
                                                      } else { 
                                                          H264CodecProfile.Main 
 } 
                                                  maxBitrate = qvbrMaxBitrate 
                                                  framerateControl = 
 H264FramerateControl.InitializeFromSource 
                                                 qopSize = 2.0 gopSizeUnits = 
 H264GopSizeUnits.Seconds 
                                                  numberBFramesBetweenReferenceFrames 
= 2 gopClosedCadence = 1 
                                                  gopBReference = 
 H264GopBReference.Disabled 
                                                  slowPal = H264SlowPal.Disabled 
                                                  syntax = H264Syntax.Default 
                                                  numberReferenceFrames = 3 
                                                  dynamicSubGop = 
 H264DynamicSubGop.Static 
                                                  fieldEncoding = 
 H264FieldEncoding.Paff 
                                                  sceneChangeDetect = 
 H264SceneChangeDetect.Enabled 
                                                 minInterval = 0 telecine = H264Telecine.None 
                                                  framerateConversionAlgorithm = 
 H264FramerateConversionAlgorithm.DuplicateDrop 
                                                  entropyEncoding = 
 H264EntropyEncoding.Cabac 
                                                 slices = 1 unregisteredSeiTimecode = 
 H264UnregisteredSeiTimecode.Disabled 
                                                  repeatPps = H264RepeatPps.Disabled 
                                                  adaptiveQuantization = 
 H264AdaptiveQuantization.High 
                                                  spatialAdaptiveQuantization = 
 H264SpatialAdaptiveQuantization.Enabled 
                                                  temporalAdaptiveQuantization = 
 H264TemporalAdaptiveQuantization.Enabled 
                                                  flickerAdaptiveQuantization = 
 H264FlickerAdaptiveQuantization.Disabled 
                                                 softness = \theta
```

```
 interlaceMode = 
 H264InterlaceMode.Progressive 
 } 
 } 
                       audioDescriptions = listOf(audio1) 
 } 
1 1 1 1 1 1 1
 } 
   } catch (ex: MediaConvertException) { 
      println(ex.toString()) 
      exitProcess(0) 
   } 
   return output
}
```
• For API details, see [CreateJob](https://sdk.amazonaws.com/kotlin/api/latest/index.html) in *AWS SDK for Kotlin API reference*.

#### **GetJob**

The following code example shows how to use GetJob.

#### **SDK for Kotlin**

#### *(i)* Note

```
suspend fun getSpecificJob( 
     mcClient: MediaConvertClient, 
     jobId: String?,
) { 
     val describeEndpoints = 
         DescribeEndpointsRequest { 
              maxResults = 20 
         } 
     val res = mcClient.describeEndpoints(describeEndpoints) 
    if (res.endpoints?.size!! \leq 0) {
         println("Cannot find MediaConvert service endpoint URL!")
```

```
 exitProcess(0) 
     } 
    val endpointURL = res.endpoints!!.get(0).url!!
     val mediaConvert = 
        MediaConvertClient.fromEnvironment {
             region = "us-west-2" 
             endpointProvider = 
                 MediaConvertEndpointProvider { 
                      Endpoint(endpointURL) 
 } 
         } 
     val jobRequest = 
         GetJobRequest { 
            id = jobl } 
     val response: GetJobResponse = mediaConvert.getJob(jobRequest) 
     println("The ARN of the job is ${response.job?.arn}.")
}
```
• For API details, see [GetJob](https://sdk.amazonaws.com/kotlin/api/latest/index.html) in *AWS SDK for Kotlin API reference*.

#### **ListJobs**

The following code example shows how to use ListJobs.

#### **SDK for Kotlin**

#### *(i)* Note

```
suspend fun listCompleteJobs(mcClient: MediaConvertClient) { 
     val describeEndpoints = 
         DescribeEndpointsRequest { 
              maxResults = 20 
         }
```

```
 val res = mcClient.describeEndpoints(describeEndpoints) 
     if (res.endpoints?.size!! <= 0) { 
         println("Cannot find MediaConvert service endpoint URL!") 
         exitProcess(0) 
     } 
    val endpointURL = res.endpoints!![0].url!!
     val mediaConvert = 
        MediaConvertClient.fromEnvironment {
             region = "us-west-2" 
             endpointProvider = 
                 MediaConvertEndpointProvider { 
                      Endpoint(endpointURL) 
 } 
         } 
     val jobsRequest = 
         ListJobsRequest { 
             maxResults = 10 
             status = JobStatus.fromValue("COMPLETE") 
         } 
     val jobsResponse = mediaConvert.listJobs(jobsRequest) 
     val jobs = jobsResponse.jobs 
    if (iobs != null) for (job in jobs) { 
             println("The JOB ARN is ${job.arn}") 
         } 
     }
```
• For API details, see [ListJobs](https://sdk.amazonaws.com/kotlin/api/latest/index.html) in *AWS SDK for Kotlin API reference*.

# **Amazon Pinpoint examples using SDK for Kotlin**

The following code examples show you how to perform actions and implement common scenarios by using the AWS SDK for Kotlin with Amazon Pinpoint.

*Actions* are code excerpts from larger programs and must be run in context. While actions show you how to call individual service functions, you can see actions in context in their related scenarios and cross-service examples.

}

*Scenarios* are code examples that show you how to accomplish a specific task by calling multiple functions within the same service.

Each example includes a link to GitHub, where you can find instructions on how to set up and run the code in context.

## **Topics**

• [Actions](#page-10628-0)

# **Actions**

## **CreateApp**

The following code example shows how to use CreateApp.

# **SDK for Kotlin**

## **A** Note

```
suspend fun createApplication(applicationName: String?): String? { 
    val createApplicationRequestOb =
         CreateApplicationRequest { 
             name = applicationName 
         } 
     PinpointClient { region = "us-west-2" }.use { pinpoint -> 
         val result = 
             pinpoint.createApp( 
                 CreateAppRequest { 
                     createApplicationRequest = createApplicationRequestOb 
                 }, 
) return result.applicationResponse?.id 
     }
}
```
• For API details, see [CreateApp](https://sdk.amazonaws.com/kotlin/api/latest/index.html) in *AWS SDK for Kotlin API reference*.

#### **CreateCampaign**

The following code example shows how to use CreateCampaign.

#### **SDK for Kotlin**

## **A** Note

```
suspend fun createPinCampaign( 
     appId: String, 
     segmentIdVal: String,
) { 
     val scheduleOb = 
          Schedule { 
              startTime = "IMMEDIATE" 
          } 
     val defaultMessageOb = 
          Message { 
              action = Action.OpenApp 
              body = "My message body" 
              title = "My message title" 
          } 
     val messageConfigurationOb = 
          MessageConfiguration { 
              defaultMessage = defaultMessageOb 
          } 
     val writeCampaign = 
          WriteCampaignRequest { 
              description = "My description" 
              schedule = scheduleOb 
              name = "MyCampaign" 
              segmentId = segmentIdVal 
              messageConfiguration = messageConfigurationOb
```

```
 } 
     PinpointClient { region = "us-west-2" }.use { pinpoint -> 
        val result: CreateCampaignResponse = 
            pinpoint.createCampaign( 
                CreateCampaignRequest { 
                   applied writeCampaignRequest = writeCampaign 
\qquad \qquad \text{ }) println("Campaign ID is ${result.campaignResponse?.id}") 
    }
}
```
• For API details, see [CreateCampaign](https://sdk.amazonaws.com/kotlin/api/latest/index.html) in *AWS SDK for Kotlin API reference*.

## **CreateSegment**

The following code example shows how to use CreateSegment.

#### **SDK for Kotlin**

#### **(i)** Note

```
suspend fun createPinpointSegment(applicationIdVal: String?): String? { 
     val segmentAttributes = mutableMapOf<String, AttributeDimension>() 
     val myList = mutableListOf<String>() 
     myList.add("Lakers") 
     val atts = 
         AttributeDimension { 
             attributeType = AttributeType.Inclusive 
             values = myList 
         } 
     segmentAttributes["Team"] = atts
```

```
 val recencyDimension = 
         RecencyDimension { 
             duration = Duration.fromValue("DAY_30") 
             recencyType = RecencyType.fromValue("ACTIVE") 
         } 
     val segmentBehaviors = 
         SegmentBehaviors { 
             recency = recencyDimension 
         } 
     val segmentLocation = SegmentLocation {} 
     val dimensionsOb = 
         SegmentDimensions { 
              attributes = segmentAttributes 
             behavior = segmentBehaviors 
             demographic = SegmentDemographics {} 
             location = segmentLocation 
         } 
    val writeSegmentRequestOb =
         WriteSegmentRequest { 
             name = "MySegment101" 
             dimensions = dimensionsOb 
         } 
     PinpointClient { region = "us-west-2" }.use { pinpoint -> 
         val createSegmentResult: CreateSegmentResponse = 
             pinpoint.createSegment( 
                  CreateSegmentRequest { 
                      applicationId = applicationIdVal 
                      writeSegmentRequest = writeSegmentRequestOb 
                  }, 
) println("Segment ID is ${createSegmentResult.segmentResponse?.id}") 
         return createSegmentResult.segmentResponse?.id 
     }
}
```
• For API details, see [CreateSegment](https://sdk.amazonaws.com/kotlin/api/latest/index.html) in *AWS SDK for Kotlin API reference*.

# **DeleteApp**

The following code example shows how to use DeleteApp.

# **SDK for Kotlin**

## **A** Note

There's more on GitHub. Find the complete example and learn how to set up and run in the AWS Code Examples [Repository](https://github.com/awsdocs/aws-doc-sdk-examples/tree/main/kotlin/services/pinpoint#code-examples).

```
suspend fun deletePinApp(appId: String?) { 
     PinpointClient { region = "us-west-2" }.use { pinpoint -> 
         val result = 
             pinpoint.deleteApp( 
                 DeleteAppRequest { 
                     applicationId = appId 
                 }, 
) val appName = result.applicationResponse?.name 
         println("Application $appName has been deleted.") 
     }
}
```
• For API details, see [DeleteApp](https://sdk.amazonaws.com/kotlin/api/latest/index.html) in *AWS SDK for Kotlin API reference*.

# **DeleteEndpoint**

The following code example shows how to use DeleteEndpoint.

#### **SDK for Kotlin**

#### **A** Note

```
suspend fun deletePinEncpoint( 
     appIdVal: String?, 
     endpointIdVal: String?,
) { 
    val deleteEndpointRequest =
         DeleteEndpointRequest { 
             applicationId = appIdVal 
            endpointId = endpointIdVal } 
     PinpointClient { region = "us-west-2" }.use { pinpoint -> 
         val result = pinpoint.deleteEndpoint(deleteEndpointRequest) 
         val id = result.endpointResponse?.id 
         println("The deleted endpoint is $id") 
     }
}
```
• For API details, see [DeleteEndpoint](https://sdk.amazonaws.com/kotlin/api/latest/index.html) in *AWS SDK for Kotlin API reference*.

#### **GetEndpoint**

The following code example shows how to use GetEndpoint.

#### **SDK for Kotlin**

#### **A** Note

```
suspend fun lookupPinpointEndpoint( 
     appId: String?, 
     endpoint: String?,
) { 
     PinpointClient { region = "us-west-2" }.use { pinpoint -> 
         val result = 
             pinpoint.getEndpoint( 
                 GetEndpointRequest { 
                    applied
```

```
endpointId = endpoint }, 
) val endResponse = result.endpointResponse 
         // Uses the Google Gson library to pretty print the endpoint JSON. 
         val gson: com.google.gson.Gson = 
             GsonBuilder() 
                 .setFieldNamingPolicy(FieldNamingPolicy.UPPER_CAMEL_CASE) 
                 .setPrettyPrinting() 
                 .create() 
         val endpointJson: String = gson.toJson(endResponse) 
         println(endpointJson) 
     }
}
```
• For API details, see [GetEndpoint](https://sdk.amazonaws.com/kotlin/api/latest/index.html) in *AWS SDK for Kotlin API reference*.

#### **GetSegments**

The following code example shows how to use GetSegments.

## **SDK for Kotlin**

#### *(i)* Note

```
suspend fun listSegs(appId: String?) { 
     PinpointClient { region = "us-west-2" }.use { pinpoint -> 
         val response = 
             pinpoint.getSegments( 
                 GetSegmentsRequest { 
                     applicationId = appId 
                 }, 
) response.segmentsResponse?.item?.forEach { segment -> 
             println("Segement id is ${segment.id}")
```
 } } }

• For API details, see [GetSegments](https://sdk.amazonaws.com/kotlin/api/latest/index.html) in *AWS SDK for Kotlin API reference*.

## **SendMessages**

The following code example shows how to use SendMessages.

# **SDK for Kotlin**

## *A* Note

There's more on GitHub. Find the complete example and learn how to set up and run in the AWS Code Examples [Repository](https://github.com/awsdocs/aws-doc-sdk-examples/tree/main/kotlin/services/pinpoint#code-examples).

#### /\*\*

```
Before running this Kotlin code example, set up your development environment,
including your credentials.
For more information, see the following documentation topic:
https://docs.aws.amazon.com/sdk-for-kotlin/latest/developer-guide/setup.html 
  */
val body: String = 
     """ 
     Amazon Pinpoint test (AWS SDK for Kotlin) 
     This email was sent through the Amazon Pinpoint Email API using the AWS SDK for 
  Kotlin. 
     """.trimIndent()
suspend fun main(args: Array<String>) { 
     val usage = """ 
     Usage:
```
```
 Where: 
          subject - The email subject to use. 
          senderAddress - The from address. This address has to be verified in Amazon 
  Pinpoint in the region you're using to send email 
         toAddress - The to address. This address has to be verified in Amazon 
  Pinpoint in the region you're using to send email 
    "" ""
     if (args.size != 3) { 
         println(usage) 
         exitProcess(0) 
     } 
    val subject = args[0] val senderAddress = args[1] 
     val toAddress = args[2] 
     sendEmail(subject, senderAddress, toAddress)
}
suspend fun sendEmail( 
     subjectVal: String?, 
     senderAddress: String, 
     toAddressVal: String,
) { 
     var content = 
         Content { 
             data = body } 
     val messageBody = 
         Body { 
              text = content 
         } 
     val subContent = 
         Content { 
              data = subjectVal 
         } 
     val message = 
         Message { 
              body = messageBody 
              subject = subContent 
         }
```

```
 val destinationOb = 
         Destination { 
              toAddresses = listOf(toAddressVal) 
         } 
     val emailContent = 
         EmailContent { 
              simple = message 
         } 
     val sendEmailRequest = 
          SendEmailRequest { 
              fromEmailAddress = senderAddress 
              destination = destinationOb 
              this.content = emailContent 
         } 
     PinpointEmailClient { region = "us-east-1" }.use { pinpointemail -> 
          pinpointemail.sendEmail(sendEmailRequest) 
          println("Message Sent") 
     }
}
```
• For API details, see [SendMessages](https://sdk.amazonaws.com/kotlin/api/latest/index.html) in *AWS SDK for Kotlin API reference*.

# **Amazon RDS examples using SDK for Kotlin**

The following code examples show you how to perform actions and implement common scenarios by using the AWS SDK for Kotlin with Amazon RDS.

*Actions* are code excerpts from larger programs and must be run in context. While actions show you how to call individual service functions, you can see actions in context in their related scenarios and cross-service examples.

*Scenarios* are code examples that show you how to accomplish a specific task by calling multiple functions within the same service.

Each example includes a link to GitHub, where you can find instructions on how to set up and run the code in context.

# **Topics**

- [Actions](#page-10628-0)
- [Scenarios](#page-10649-0)

# **Actions**

#### **CreateDBInstance**

The following code example shows how to use CreateDBInstance.

# **SDK for Kotlin**

# **(i)** Note

```
suspend fun createDatabaseInstance( 
     dbInstanceIdentifierVal: String?, 
     dbNamedbVal: String?, 
     masterUsernameVal: String?, 
     masterUserPasswordVal: String?,
) { 
     val instanceRequest = 
         CreateDbInstanceRequest { 
             dbInstanceIdentifier = dbInstanceIdentifierVal 
             allocatedStorage = 100 
             dbName = dbNamedbVal 
             engine = "mysql" 
             dbInstanceClass = "db.m4.large" 
             engineVersion = "8.0" 
             storageType = "standard" 
             masterUsername = masterUsernameVal 
             masterUserPassword = masterUserPasswordVal 
         } 
     RdsClient { region = "us-west-2" }.use { rdsClient -> 
         val response = rdsClient.createDbInstance(instanceRequest) 
         print("The status is ${response.dbInstance?.dbInstanceStatus}")
```

```
 }
}
// Waits until the database instance is available.
suspend fun waitForInstanceReady(dbInstanceIdentifierVal: String?) {
     val sleepTime: Long = 20 
     var instanceReady = false 
     var instanceReadyStr: String 
     println("Waiting for instance to become available.") 
     val instanceRequest = 
         DescribeDbInstancesRequest { 
             dbInstanceIdentifier = dbInstanceIdentifierVal 
         } 
     RdsClient { region = "us-west-2" }.use { rdsClient -> 
        while (!instanceReady) {
             val response = rdsClient.describeDbInstances(instanceRequest) 
             val instanceList = response.dbInstances 
             if (instanceList != null) { 
                 for (instance in instanceList) { 
                     instanceReadyStr = instance.dbInstanceStatus.toString() 
                     if (instanceReadyStr.contains("available")) { 
                         instanceReady = true 
                     } else { 
                         println("...$instanceReadyStr") 
                         delay(sleepTime * 1000) 
1 1 1 1 1 1 1
 } 
 } 
         } 
         println("Database instance is available!") 
     }
}
```
• For API details, see [CreateDBInstance](https://sdk.amazonaws.com/kotlin/api/latest/index.html) in *AWS SDK for Kotlin API reference*.

# **DeleteDBInstance**

The following code example shows how to use DeleteDBInstance.

# **SDK for Kotlin**

## **A** Note

There's more on GitHub. Find the complete example and learn how to set up and run in the AWS Code Examples [Repository](https://github.com/awsdocs/aws-doc-sdk-examples/tree/main/kotlin/services/rds#code-examples).

```
suspend fun deleteDatabaseInstance(dbInstanceIdentifierVal: String?) { 
     val deleteDbInstanceRequest = 
         DeleteDbInstanceRequest { 
             dbInstanceIdentifier = dbInstanceIdentifierVal 
             deleteAutomatedBackups = true 
             skipFinalSnapshot = true 
         } 
     RdsClient { region = "us-west-2" }.use { rdsClient -> 
         val response = rdsClient.deleteDbInstance(deleteDbInstanceRequest) 
         print("The status of the database is 
  ${response.dbInstance?.dbInstanceStatus}") 
     }
}
```
• For API details, see [DeleteDBInstance](https://sdk.amazonaws.com/kotlin/api/latest/index.html) in *AWS SDK for Kotlin API reference*.

# **DescribeAccountAttributes**

The following code example shows how to use DescribeAccountAttributes.

### **SDK for Kotlin**

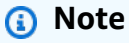

There's more on GitHub. Find the complete example and learn how to set up and run in the AWS Code Examples [Repository](https://github.com/awsdocs/aws-doc-sdk-examples/tree/main/kotlin/services/rds#code-examples).

suspend fun getAccountAttributes() {

```
 RdsClient { region = "us-west-2" }.use { rdsClient -> 
         val response = 
  rdsClient.describeAccountAttributes(DescribeAccountAttributesRequest {}) 
         response.accountQuotas?.forEach { quotas -> 
             val response = response.accountQuotas 
             println("Name is: ${quotas.accountQuotaName}") 
             println("Max value is ${quotas.max}") 
         } 
     }
}
```
• For API details, see [DescribeAccountAttributes](https://sdk.amazonaws.com/kotlin/api/latest/index.html) in *AWS SDK for Kotlin API reference*.

# **DescribeDBInstances**

The following code example shows how to use DescribeDBInstances.

### **SDK for Kotlin**

## **A** Note

There's more on GitHub. Find the complete example and learn how to set up and run in the AWS Code Examples [Repository](https://github.com/awsdocs/aws-doc-sdk-examples/tree/main/kotlin/services/rds#code-examples).

```
suspend fun describeInstances() { 
     RdsClient { region = "us-west-2" }.use { rdsClient -> 
         val response = rdsClient.describeDbInstances(DescribeDbInstancesRequest {}) 
         response.dbInstances?.forEach { instance -> 
             println("Instance Identifier is ${instance.dbInstanceIdentifier}") 
             println("The Engine is ${instance.engine}") 
             println("Connection endpoint is ${instance.endpoint?.address}") 
         } 
     }
}
```
• For API details, see [DescribeDBInstances](https://sdk.amazonaws.com/kotlin/api/latest/index.html) in *AWS SDK for Kotlin API reference*.

# **ModifyDBInstance**

The following code example shows how to use ModifyDBInstance.

# **SDK for Kotlin**

# **A** Note

There's more on GitHub. Find the complete example and learn how to set up and run in the AWS Code Examples [Repository](https://github.com/awsdocs/aws-doc-sdk-examples/tree/main/kotlin/services/rds#code-examples).

```
suspend fun updateIntance( 
     dbInstanceIdentifierVal: String?, 
     masterUserPasswordVal: String?,
) { 
     val request = 
         ModifyDbInstanceRequest { 
             dbInstanceIdentifier = dbInstanceIdentifierVal 
             publiclyAccessible = true 
             masterUserPassword = masterUserPasswordVal 
         } 
     RdsClient { region = "us-west-2" }.use { rdsClient -> 
         val instanceResponse = rdsClient.modifyDbInstance(request) 
         println("The ARN of the modified database is 
  ${instanceResponse.dbInstance?.dbInstanceArn}") 
     }
}
```
• For API details, see [ModifyDBInstance](https://sdk.amazonaws.com/kotlin/api/latest/index.html) in *AWS SDK for Kotlin API reference*.

# **Scenarios**

# **Get started with DB instances**

The following code example shows how to:

• Create a custom DB parameter group and set parameter values.

- Create a DB instance that's configured to use the parameter group. The DB instance also contains a database.
- Take a snapshot of the instance.
- Delete the instance and parameter group.

#### **SDK for Kotlin**

#### **A** Note

There's more on GitHub. Find the complete example and learn how to set up and run in the AWS Code Examples [Repository](https://github.com/awsdocs/aws-doc-sdk-examples/tree/main/kotlin/services/rds#code-examples).

#### /\*\*

```
Before running this code example, set up your development environment, including 
  your credentials.
For more information, see the following documentation topic:
https://docs.aws.amazon.com/sdk-for-kotlin/latest/developer-guide/setup.html
This example requires an AWS Secrets Manager secret that contains the database 
  credentials. If you do not create a
secret, this example will not work. For more details, see:
https://docs.aws.amazon.com/secretsmanager/latest/userguide/integrating_how-
services-use-secrets_RS.html
This example performs the following tasks:
1. Returns a list of the available DB engines by invoking the 
  DescribeDbEngineVersions method.
2. Selects an engine family and create a custom DB parameter group by invoking the 
 createDBParameterGroup method.
3. Gets the parameter groups by invoking the DescribeDbParameterGroups method.
4. Gets parameters in the group by invoking the DescribeDbParameters method.
5. Modifies both the auto_increment_offset and auto_increment_increment parameters 
  by invoking the modifyDbParameterGroup method.
6. Gets and displays the updated parameters.
```

```
7. Gets a list of allowed engine versions by invoking the describeDbEngineVersions 
  method.
8. Gets a list of micro instance classes available for the selected engine.
9. Creates an Amazon Relational Database Service (Amazon RDS) database instance that 
 contains a MySQL database and uses the parameter group.
10. Waits for DB instance to be ready and prints out the connection endpoint value.
11. Creates a snapshot of the DB instance.
12. Waits for the DB snapshot to be ready.
13. Deletes the DB instance.
14. Deletes the parameter group. 
  */
var sleepTime: Long = 20
suspend fun main(args: Array<String>) { 
     val usage = """ 
         Usage: 
             <dbGroupName> <dbParameterGroupFamily> <dbInstanceIdentifier> <dbName> 
  <dbSnapshotIdentifier><secretName> 
         Where: 
             dbGroupName - The database group name. 
             dbParameterGroupFamily - The database parameter group name. 
             dbInstanceIdentifier - The database instance identifier. 
             dbName - The database name. 
             dbSnapshotIdentifier - The snapshot identifier. 
             secretName - The name of the AWS Secrets Manager secret that contains 
  the database credentials. 
    "" ""
     if (args.size != 6) { 
         println(usage) 
         exitProcess(1) 
     } 
    val dbGroupName = args[0]
    val dbParameterGroupFamily = args[1]
     val dbInstanceIdentifier = args[2] 
     val dbName = args[3] 
     val dbSnapshotIdentifier = args[4] 
     val secretName = args[5] 
    val gson = Gson()
```

```
 val user = gson.fromJson(getSecretValues(secretName).toString(), 
 User::class.java) 
    val username = user.username 
    val userPassword = user.password 
    println("1. Return a list of the available DB engines") 
    describeDBEngines() 
    println("2. Create a custom parameter group") 
    createDBParameterGroup(dbGroupName, dbParameterGroupFamily) 
    println("3. Get the parameter groups") 
    describeDbParameterGroups(dbGroupName) 
    println("4. Get the parameters in the group") 
    describeDbParameters(dbGroupName, 0) 
    println("5. Modify the auto_increment_offset parameter") 
    modifyDBParas(dbGroupName) 
    println("6. Display the updated value") 
    describeDbParameters(dbGroupName, -1) 
    println("7. Get a list of allowed engine versions") 
    getAllowedEngines(dbParameterGroupFamily) 
    println("8. Get a list of micro instance classes available for the selected 
 engine") 
    getMicroInstances() 
    println("9. Create an RDS database instance that contains a MySql database and 
 uses the parameter group") 
    val dbARN = createDatabaseInstance(dbGroupName, dbInstanceIdentifier, dbName, 
 username, userPassword) 
    println("The ARN of the new database is $dbARN") 
    println("10. Wait for DB instance to be ready") 
    waitForDbInstanceReady(dbInstanceIdentifier) 
    println("11. Create a snapshot of the DB instance") 
    createDbSnapshot(dbInstanceIdentifier, dbSnapshotIdentifier) 
    println("12. Wait for DB snapshot to be ready") 
    waitForSnapshotReady(dbInstanceIdentifier, dbSnapshotIdentifier)
```

```
 println("13. Delete the DB instance") 
     deleteDbInstance(dbInstanceIdentifier) 
     println("14. Delete the parameter group") 
    if (dbARN != null) deleteParaGroup(dbGroupName, dbARN) 
     } 
     println("The Scenario has successfully completed.")
}
suspend fun deleteParaGroup( 
     dbGroupName: String, 
     dbARN: String,
) { 
     var isDataDel = false 
     var didFind: Boolean 
     var instanceARN: String 
     RdsClient { region = "us-west-2" }.use { rdsClient -> 
         // Make sure that the database has been deleted. 
         while (!isDataDel) { 
             val response = rdsClient.describeDbInstances() 
             val instanceList = response.dbInstances 
             val listSize = instanceList?.size 
             isDataDel = false // Reset this value. 
             didFind = false // Reset this value. 
            var index = 1 if (instanceList != null) { 
                 for (instance in instanceList) { 
                     instanceARN = instance.dbInstanceArn.toString() 
                     if (instanceARN.compareTo(dbARN) == 0) { 
                         println("$dbARN still exists") 
                         didFind = true 
1 1 1 1 1 1 1
                     if (index == listSize && !didFind) { 
                         // Went through the entire list and did not find the 
  database name. 
                         isDataDel = true 
1 1 1 1 1 1 1
                     index++ 
 } 
 }
```

```
 } 
         // Delete the para group. 
        val parameterGroupRequest =
             DeleteDbParameterGroupRequest { 
                 dbParameterGroupName = dbGroupName 
 } 
         rdsClient.deleteDbParameterGroup(parameterGroupRequest) 
         println("$dbGroupName was deleted.") 
     }
}
suspend fun deleteDbInstance(dbInstanceIdentifierVal: String) { 
     val deleteDbInstanceRequest = 
         DeleteDbInstanceRequest { 
             dbInstanceIdentifier = dbInstanceIdentifierVal 
             deleteAutomatedBackups = true 
             skipFinalSnapshot = true 
         } 
     RdsClient { region = "us-west-2" }.use { rdsClient -> 
         val response = rdsClient.deleteDbInstance(deleteDbInstanceRequest) 
         print("The status of the database is 
  ${response.dbInstance?.dbInstanceStatus}") 
     }
}
// Waits until the snapshot instance is available.
suspend fun waitForSnapshotReady( 
     dbInstanceIdentifierVal: String?, 
     dbSnapshotIdentifierVal: String?,
) { 
     var snapshotReady = false 
     var snapshotReadyStr: String 
     println("Waiting for the snapshot to become available.") 
     val snapshotsRequest = 
         DescribeDbSnapshotsRequest { 
             dbSnapshotIdentifier = dbSnapshotIdentifierVal 
             dbInstanceIdentifier = dbInstanceIdentifierVal 
         } 
    while (!snapshotReady) {
         RdsClient { region = "us-west-2" }.use { rdsClient ->
```

```
 val response = rdsClient.describeDbSnapshots(snapshotsRequest) 
             val snapshotList: List<DbSnapshot>? = response.dbSnapshots 
             if (snapshotList != null) { 
                 for (snapshot in snapshotList) { 
                      snapshotReadyStr = snapshot.status.toString() 
                      if (snapshotReadyStr.contains("available")) { 
                          snapshotReady = true 
                      } else { 
                          print(".") 
                          delay(sleepTime * 1000) 
1 1 1 1 1 1 1
 } 
 } 
         } 
     } 
     println("The Snapshot is available!")
}
// Create an Amazon RDS snapshot.
suspend fun createDbSnapshot( 
     dbInstanceIdentifierVal: String?, 
     dbSnapshotIdentifierVal: String?,
) { 
     val snapshotRequest = 
         CreateDbSnapshotRequest { 
             dbInstanceIdentifier = dbInstanceIdentifierVal 
             dbSnapshotIdentifier = dbSnapshotIdentifierVal 
         } 
     RdsClient { region = "us-west-2" }.use { rdsClient -> 
         val response = rdsClient.createDbSnapshot(snapshotRequest) 
         print("The Snapshot id is ${response.dbSnapshot?.dbiResourceId}") 
     }
}
// Waits until the database instance is available.
suspend fun waitForDbInstanceReady(dbInstanceIdentifierVal: String?) {
     var instanceReady = false 
     var instanceReadyStr: String 
     println("Waiting for instance to become available.") 
     val instanceRequest = 
         DescribeDbInstancesRequest { 
             dbInstanceIdentifier = dbInstanceIdentifierVal
```

```
 } 
     var endpoint = "" 
    while (!instanceReady) {
         RdsClient { region = "us-west-2" }.use { rdsClient -> 
             val response = rdsClient.describeDbInstances(instanceRequest) 
             val instanceList = response.dbInstances 
             if (instanceList != null) { 
                 for (instance in instanceList) { 
                      instanceReadyStr = instance.dbInstanceStatus.toString() 
                      if (instanceReadyStr.contains("available")) { 
                          endpoint = instance.endpoint?.address.toString() 
                          instanceReady = true 
                      } else { 
                          print(".") 
                          delay(sleepTime * 1000) 
1 1 1 1 1 1 1
 } 
 } 
         } 
     } 
     println("Database instance is available! The connection endpoint is $endpoint")
}
// Create a database instance and return the ARN of the database.
suspend fun createDatabaseInstance( 
     dbGroupNameVal: String?, 
     dbInstanceIdentifierVal: String?, 
     dbNameVal: String?, 
     masterUsernameVal: String?, 
     masterUserPasswordVal: String?,
): String? { 
     val instanceRequest = 
         CreateDbInstanceRequest { 
             dbInstanceIdentifier = dbInstanceIdentifierVal 
             allocatedStorage = 100 
             dbName = dbNameVal 
             dbParameterGroupName = dbGroupNameVal 
             engine = "mysql" 
             dbInstanceClass = "db.m4.large" 
             engineVersion = "8.0" 
             storageType = "standard" 
             masterUsername = masterUsernameVal 
             masterUserPassword = masterUserPasswordVal 
         }
```

```
 RdsClient { region = "us-west-2" }.use { rdsClient -> 
         val response = rdsClient.createDbInstance(instanceRequest) 
         print("The status is ${response.dbInstance?.dbInstanceStatus}") 
         return response.dbInstance?.dbInstanceArn 
     }
}
// Get a list of micro instances.
suspend fun getMicroInstances() { 
    val dbInstanceOptionsRequest =
         DescribeOrderableDbInstanceOptionsRequest { 
             engine = "mysql" 
         } 
     RdsClient { region = "us-west-2" }.use { rdsClient -> 
         val response = 
  rdsClient.describeOrderableDbInstanceOptions(dbInstanceOptionsRequest) 
         val orderableDBInstances = response.orderableDbInstanceOptions 
         if (orderableDBInstances != null) { 
             for (dbInstanceOption in orderableDBInstances) { 
                 println("The engine version is ${dbInstanceOption.engineVersion}") 
                 println("The engine description is ${dbInstanceOption.engine}") 
 } 
         } 
     }
}
// Get a list of allowed engine versions.
suspend fun getAllowedEngines(dbParameterGroupFamilyVal: String?) { 
     val versionsRequest = 
         DescribeDbEngineVersionsRequest { 
             dbParameterGroupFamily = dbParameterGroupFamilyVal 
             engine = "mysql" 
         } 
     RdsClient { region = "us-west-2" }.use { rdsClient -> 
         val response = rdsClient.describeDbEngineVersions(versionsRequest) 
         val dbEngines: List<DbEngineVersion>? = response.dbEngineVersions 
         if (dbEngines != null) { 
             for (dbEngine in dbEngines) { 
                 println("The engine version is ${dbEngine.engineVersion}") 
                 println("The engine description is ${dbEngine.dbEngineDescription}") 
 } 
         } 
     }
```
}

```
// Modify the auto increment offset parameter.
suspend fun modifyDBParas(dbGroupName: String) { 
     val parameter1 = 
         Parameter { 
             parameterName = "auto_increment_offset" 
             applyMethod = ApplyMethod.Immediate 
             parameterValue = "5" 
         } 
     val paraList: ArrayList<Parameter> = ArrayList() 
     paraList.add(parameter1) 
     val groupRequest = 
         ModifyDbParameterGroupRequest { 
             dbParameterGroupName = dbGroupName 
             parameters = paraList 
         } 
     RdsClient { region = "us-west-2" }.use { rdsClient -> 
         val response = rdsClient.modifyDbParameterGroup(groupRequest) 
         println("The parameter group ${response.dbParameterGroupName} was 
  successfully modified") 
     }
}
// Retrieve parameters in the group.
suspend fun describeDbParameters( 
     dbGroupName: String?, 
     flag: Int,
) { 
     val dbParameterGroupsRequest: DescribeDbParametersRequest 
     dbParameterGroupsRequest = 
        if (flag == \emptyset) {
             DescribeDbParametersRequest { 
                 dbParameterGroupName = dbGroupName 
 } 
         } else { 
             DescribeDbParametersRequest { 
                 dbParameterGroupName = dbGroupName 
                 source = "user" 
 } 
 } 
     RdsClient { region = "us-west-2" }.use { rdsClient ->
```

```
 val response = rdsClient.describeDbParameters(dbParameterGroupsRequest) 
         val dbParameters: List<Parameter>? = response.parameters 
         var paraName: String 
         if (dbParameters != null) { 
             for (para in dbParameters) { 
                // Only print out information about either auto increment offset or
  auto_increment_increment. 
                 paraName = para.parameterName.toString() 
                 if (paraName.compareTo("auto_increment_offset") == 0 || 
  paraName.compareTo("auto_increment_increment ") == 0) { 
                     println("*** The parameter name is $paraName") 
                     System.out.println("*** The parameter value is 
  ${para.parameterValue}") 
                     System.out.println("*** The parameter data type is 
  ${para.dataType}") 
                     System.out.println("*** The parameter description is 
  ${para.description}") 
                     System.out.println("*** The parameter allowed values is 
  ${para.allowedValues}") 
 } 
 } 
         } 
     }
}
suspend fun describeDbParameterGroups(dbGroupName: String?) { 
     val groupsRequest = 
         DescribeDbParameterGroupsRequest { 
             dbParameterGroupName = dbGroupName 
             maxRecords = 20 
         } 
     RdsClient { region = "us-west-2" }.use { rdsClient -> 
         val response = rdsClient.describeDbParameterGroups(groupsRequest) 
         val groups = response.dbParameterGroups 
        if (groups != null) {
             for (group in groups) { 
                 println("The group name is ${group.dbParameterGroupName}") 
                 println("The group description is ${group.description}") 
 } 
         } 
     }
}
// Create a parameter group.
```

```
suspend fun createDBParameterGroup( 
     dbGroupName: String?, 
     dbParameterGroupFamilyVal: String?,
) { 
     val groupRequest = 
         CreateDbParameterGroupRequest { 
             dbParameterGroupName = dbGroupName 
             dbParameterGroupFamily = dbParameterGroupFamilyVal 
             description = "Created by using the AWS SDK for Kotlin" 
         } 
     RdsClient { region = "us-west-2" }.use { rdsClient -> 
         val response = rdsClient.createDbParameterGroup(groupRequest) 
         println("The group name is 
  ${response.dbParameterGroup?.dbParameterGroupName}") 
     }
}
// Returns a list of the available DB engines.
suspend fun describeDBEngines() { 
     val engineVersionsRequest = 
         DescribeDbEngineVersionsRequest { 
             defaultOnly = true 
             engine = "mysql" 
             maxRecords = 20 
         } 
     RdsClient { region = "us-west-2" }.use { rdsClient -> 
         val response = rdsClient.describeDbEngineVersions(engineVersionsRequest) 
         val engines: List<DbEngineVersion>? = response.dbEngineVersions 
         // Get all DbEngineVersion objects. 
         if (engines != null) { 
             for (engineOb in engines) { 
                  println("The name of the DB parameter group family for the database 
  engine is ${engineOb.dbParameterGroupFamily}.") 
                  println("The name of the database engine ${engineOb.engine}.") 
                  println("The version number of the database engine 
  ${engineOb.engineVersion}") 
 } 
         } 
     }
}
```

```
suspend fun getSecretValues(secretName: String?): String? { 
     val valueRequest = 
         GetSecretValueRequest { 
             secretId = secretName 
         } 
     SecretsManagerClient { region = "us-west-2" }.use { secretsClient -> 
         val valueResponse = secretsClient.getSecretValue(valueRequest) 
         return valueResponse.secretString 
     }
}
```
- For API details, see the following topics in *AWS SDK for Kotlin API reference*.
	- [CreateDBInstance](https://sdk.amazonaws.com/kotlin/api/latest/index.html)
	- [CreateDBParameterGroup](https://sdk.amazonaws.com/kotlin/api/latest/index.html)
	- [CreateDBSnapshot](https://sdk.amazonaws.com/kotlin/api/latest/index.html)
	- [DeleteDBInstance](https://sdk.amazonaws.com/kotlin/api/latest/index.html)
	- [DeleteDBParameterGroup](https://sdk.amazonaws.com/kotlin/api/latest/index.html)
	- [DescribeDBEngineVersions](https://sdk.amazonaws.com/kotlin/api/latest/index.html)
	- [DescribeDBInstances](https://sdk.amazonaws.com/kotlin/api/latest/index.html)
	- [DescribeDBParameterGroups](https://sdk.amazonaws.com/kotlin/api/latest/index.html)
	- [DescribeDBParameters](https://sdk.amazonaws.com/kotlin/api/latest/index.html)
	- [DescribeDBSnapshots](https://sdk.amazonaws.com/kotlin/api/latest/index.html)
	- [DescribeOrderableDBInstanceOptions](https://sdk.amazonaws.com/kotlin/api/latest/index.html)
	- [ModifyDBParameterGroup](https://sdk.amazonaws.com/kotlin/api/latest/index.html)

# **Amazon Redshift examples using SDK for Kotlin**

The following code examples show you how to perform actions and implement common scenarios by using the AWS SDK for Kotlin with Amazon Redshift.

*Actions* are code excerpts from larger programs and must be run in context. While actions show you how to call individual service functions, you can see actions in context in their related scenarios and cross-service examples.

*Scenarios* are code examples that show you how to accomplish a specific task by calling multiple functions within the same service.

Each example includes a link to GitHub, where you can find instructions on how to set up and run the code in context.

## **Topics**

• [Actions](#page-10628-0)

# **Actions**

# **CreateCluster**

The following code example shows how to use CreateCluster.

# **SDK for Kotlin**

### **A** Note

There's more on GitHub. Find the complete example and learn how to set up and run in the AWS Code Examples [Repository](https://github.com/awsdocs/aws-doc-sdk-examples/tree/main/kotlin/services/redshift#code-examples).

# Create the cluster.

```
suspend fun createCluster( 
     clusterId: String?, 
     masterUsernameVal: String?, 
     masterUserPasswordVal: String?,
) { 
     val clusterRequest = 
         CreateClusterRequest { 
              clusterIdentifier = clusterId 
              masterUsername = masterUsernameVal 
              masterUserPassword = masterUserPasswordVal 
              nodeType = "ds2.xlarge" 
              publiclyAccessible = true 
              numberOfNodes = 2 
         } 
     RedshiftClient { region = "us-east-1" }.use { redshiftClient ->
```

```
 val clusterResponse = redshiftClient.createCluster(clusterRequest) 
         println("Created cluster ${clusterResponse.cluster?.clusterIdentifier}") 
     }
}
```
• For API details, see [CreateCluster](https://sdk.amazonaws.com/kotlin/api/latest/index.html) in *AWS SDK for Kotlin API reference*.

### **DeleteCluster**

The following code example shows how to use DeleteCluster.

# **SDK for Kotlin**

### **(i)** Note

There's more on GitHub. Find the complete example and learn how to set up and run in the AWS Code Examples [Repository](https://github.com/awsdocs/aws-doc-sdk-examples/tree/main/kotlin/services/redshift#code-examples).

Delete the cluster.

```
suspend fun deleteRedshiftCluster(clusterId: String?) { 
     val request = 
         DeleteClusterRequest { 
             clusterIdentifier = clusterId 
             skipFinalClusterSnapshot = true 
         } 
     RedshiftClient { region = "us-west-2" }.use { redshiftClient -> 
         val response = redshiftClient.deleteCluster(request) 
         println("The status is ${response.cluster?.clusterStatus}") 
     }
}
```
• For API details, see [DeleteCluster](https://sdk.amazonaws.com/kotlin/api/latest/index.html) in *AWS SDK for Kotlin API reference*.

# **DescribeClusters**

The following code example shows how to use DescribeClusters.

# **SDK for Kotlin**

# **A** Note

There's more on GitHub. Find the complete example and learn how to set up and run in the AWS Code Examples [Repository](https://github.com/awsdocs/aws-doc-sdk-examples/tree/main/kotlin/services/redshift#code-examples).

Describe the cluster.

```
suspend fun describeRedshiftClusters() { 
     RedshiftClient { region = "us-west-2" }.use { redshiftClient -> 
         val clusterResponse = 
  redshiftClient.describeClusters(DescribeClustersRequest {}) 
         val clusterList = clusterResponse.clusters 
         if (clusterList != null) { 
             for (cluster in clusterList) { 
                 println("Cluster database name is ${cluster.dbName}") 
                 println("Cluster status is ${cluster.clusterStatus}") 
 } 
         } 
     }
}
```
• For API details, see [DescribeClusters](https://sdk.amazonaws.com/kotlin/api/latest/index.html) in *AWS SDK for Kotlin API reference*.

# **ModifyCluster**

The following code example shows how to use ModifyCluster.

# **SDK for Kotlin**

### **A** Note

There's more on GitHub. Find the complete example and learn how to set up and run in the AWS Code Examples [Repository](https://github.com/awsdocs/aws-doc-sdk-examples/tree/main/kotlin/services/redshift#code-examples).

### Modify a cluster.

```
suspend fun modifyCluster(clusterId: String?) { 
    val modifyClusterRequest =
         ModifyClusterRequest { 
              clusterIdentifier = clusterId 
              preferredMaintenanceWindow = "wed:07:30-wed:08:00" 
         } 
     RedshiftClient { region = "us-west-2" }.use { redshiftClient -> 
         val clusterResponse = redshiftClient.modifyCluster(modifyClusterRequest) 
         println( 
              "The modified cluster was successfully modified and has 
  ${clusterResponse.cluster?.preferredMaintenanceWindow} as the maintenance window", 
\overline{\phantom{a}} }
}
```
• For API details, see [ModifyCluster](https://sdk.amazonaws.com/kotlin/api/latest/index.html) in *AWS SDK for Kotlin API reference*.

# **Amazon Rekognition examples using SDK for Kotlin**

The following code examples show you how to perform actions and implement common scenarios by using the AWS SDK for Kotlin with Amazon Rekognition.

*Actions* are code excerpts from larger programs and must be run in context. While actions show you how to call individual service functions, you can see actions in context in their related scenarios and cross-service examples.

*Scenarios* are code examples that show you how to accomplish a specific task by calling multiple functions within the same service.

Each example includes a link to GitHub, where you can find instructions on how to set up and run the code in context.

### **Topics**

- [Actions](#page-10628-0)
- [Scenarios](#page-10649-0)

# **Actions**

# **CompareFaces**

The following code example shows how to use CompareFaces.

For more information, see [Comparing](https://docs.aws.amazon.com/rekognition/latest/dg/faces-comparefaces.html) faces in images.

# **SDK for Kotlin**

# *(i)* Note

```
suspend fun compareTwoFaces( 
     similarityThresholdVal: Float, 
     sourceImageVal: String, 
     targetImageVal: String,
) { 
     val sourceBytes = (File(sourceImageVal).readBytes()) 
     val targetBytes = (File(targetImageVal).readBytes()) 
     // Create an Image object for the source image. 
     val souImage = 
         Image { 
              bytes = sourceBytes 
         } 
     val tarImage = 
         Image { 
              bytes = targetBytes 
         } 
     val facesRequest = 
         CompareFacesRequest { 
              sourceImage = souImage 
              targetImage = tarImage 
              similarityThreshold = similarityThresholdVal 
         } 
     RekognitionClient { region = "us-east-1" }.use { rekClient ->
```

```
val compareFacesResult = rekClient.compareFaces(facesRequest)
         val faceDetails = compareFacesResult.faceMatches 
         if (faceDetails != null) { 
             for (match: CompareFacesMatch in faceDetails) { 
                 val face = match.face 
                 val position = face?.boundingBox 
                 if (position != null) { 
                     println("Face at ${position.left} ${position.top} matches with 
  ${face.confidence} % confidence.") 
 } 
 } 
         } 
         val uncompared = compareFacesResult.unmatchedFaces 
         if (uncompared != null) { 
             println("There was ${uncompared.size} face(s) that did not match") 
         } 
         println("Source image rotation: 
  ${compareFacesResult.sourceImageOrientationCorrection}") 
         println("target image rotation: 
  ${compareFacesResult.targetImageOrientationCorrection}") 
     }
}
```
• For API details, see [CompareFaces](https://sdk.amazonaws.com/kotlin/api/latest/index.html) in *AWS SDK for Kotlin API reference*.

### **CreateCollection**

The following code example shows how to use CreateCollection.

For more information, see Creating a [collection.](https://docs.aws.amazon.com/rekognition/latest/dg/create-collection-procedure.html)

### **SDK for Kotlin**

#### **(i)** Note

```
suspend fun createMyCollection(collectionIdVal: String) { 
     val request = 
         CreateCollectionRequest { 
             collectionId = collectionIdVal 
         } 
     RekognitionClient { region = "us-east-1" }.use { rekClient -> 
         val response = rekClient.createCollection(request) 
         println("Collection ARN is ${response.collectionArn}") 
         println("Status code is ${response.statusCode}") 
     }
}
```
• For API details, see [CreateCollection](https://sdk.amazonaws.com/kotlin/api/latest/index.html) in *AWS SDK for Kotlin API reference*.

#### **DeleteCollection**

The following code example shows how to use DeleteCollection.

For more information, see Deleting a [collection.](https://docs.aws.amazon.com/rekognition/latest/dg/delete-collection-procedure.html)

## **SDK for Kotlin**

#### **Note**

```
suspend fun deleteMyCollection(collectionIdVal: String) { 
     val request = 
         DeleteCollectionRequest { 
             collectionId = collectionIdVal 
         } 
     RekognitionClient { region = "us-east-1" }.use { rekClient -> 
         val response = rekClient.deleteCollection(request) 
         println("The collectionId status is ${response.statusCode}") 
     }
}
```
• For API details, see [DeleteCollection](https://sdk.amazonaws.com/kotlin/api/latest/index.html) in *AWS SDK for Kotlin API reference*.

#### **DeleteFaces**

The following code example shows how to use DeleteFaces.

For more information, see Deleting faces from a [collection](https://docs.aws.amazon.com/rekognition/latest/dg/delete-faces-procedure.html).

### **SDK for Kotlin**

### *(i)* Note

There's more on GitHub. Find the complete example and learn how to set up and run in the AWS Code Examples [Repository](https://github.com/awsdocs/aws-doc-sdk-examples/tree/main/kotlin/services/rekognition#code-examples).

```
suspend fun deleteFacesCollection( 
     collectionIdVal: String?, 
     faceIdVal: String,
) { 
     val deleteFacesRequest = 
         DeleteFacesRequest { 
              collectionId = collectionIdVal 
              faceIds = listOf(faceIdVal) 
         } 
     RekognitionClient { region = "us-east-1" }.use { rekClient -> 
         rekClient.deleteFaces(deleteFacesRequest) 
         println("$faceIdVal was deleted from the collection") 
     }
}
```
• For API details, see [DeleteFaces](https://sdk.amazonaws.com/kotlin/api/latest/index.html) in *AWS SDK for Kotlin API reference*.

# **DescribeCollection**

The following code example shows how to use DescribeCollection.

For more information, see [Describing](https://docs.aws.amazon.com/rekognition/latest/dg/describe-collection-procedure.html) a collection.

# **SDK for Kotlin**

#### **(i)** Note

There's more on GitHub. Find the complete example and learn how to set up and run in the AWS Code Examples [Repository](https://github.com/awsdocs/aws-doc-sdk-examples/tree/main/kotlin/services/rekognition#code-examples).

```
suspend fun describeColl(collectionName: String) { 
     val request = 
         DescribeCollectionRequest { 
             collectionId = collectionName 
         } 
     RekognitionClient { region = "us-east-1" }.use { rekClient -> 
         val response = rekClient.describeCollection(request) 
         println("The collection Arn is ${response.collectionArn}") 
         println("The collection contains this many faces ${response.faceCount}") 
     }
}
```
• For API details, see [DescribeCollection](https://sdk.amazonaws.com/kotlin/api/latest/index.html) in *AWS SDK for Kotlin API reference*.

#### **DetectFaces**

The following code example shows how to use DetectFaces.

For more information, see [Detecting](https://docs.aws.amazon.com/rekognition/latest/dg/faces-detect-images.html) faces in an image.

#### **SDK for Kotlin**

#### **A** Note

```
suspend fun detectFacesinImage(sourceImage: String?) { 
     val souImage = 
         Image { 
              bytes = (File(sourceImage).readBytes()) 
         } 
     val request = 
         DetectFacesRequest { 
              attributes = listOf(Attribute.All) 
              image = souImage 
         } 
     RekognitionClient { region = "us-east-1" }.use { rekClient -> 
         val response = rekClient.detectFaces(request) 
         response.faceDetails?.forEach { face -> 
              val ageRange = face.ageRange 
              println("The detected face is estimated to be between ${ageRange?.low} 
  and ${ageRange?.high} years old.") 
              println("There is a smile ${face.smile?.value}") 
         } 
     }
}
```
• For API details, see [DetectFaces](https://sdk.amazonaws.com/kotlin/api/latest/index.html) in *AWS SDK for Kotlin API reference*.

### **DetectLabels**

The following code example shows how to use DetectLabels.

For more information, see [Detecting](https://docs.aws.amazon.com/rekognition/latest/dg/labels-detect-labels-image.html) labels in an image.

### **SDK for Kotlin**

### **Note**

There's more on GitHub. Find the complete example and learn how to set up and run in the AWS Code Examples [Repository](https://github.com/awsdocs/aws-doc-sdk-examples/tree/main/kotlin/services/rekognition#code-examples).

suspend fun detectImageLabels(sourceImage: String) {

```
 val souImage = 
         Image { 
             bytes = (File(sourceImage).readBytes()) 
 } 
     val request = 
         DetectLabelsRequest { 
             image = souImage 
            maxLabels = 10 } 
     RekognitionClient { region = "us-east-1" }.use { rekClient -> 
         val response = rekClient.detectLabels(request) 
         response.labels?.forEach { label -> 
             println("${label.name} : ${label.confidence}") 
         } 
     }
}
```
• For API details, see [DetectLabels](https://sdk.amazonaws.com/kotlin/api/latest/index.html) in *AWS SDK for Kotlin API reference*.

## **DetectModerationLabels**

The following code example shows how to use DetectModerationLabels.

For more information, see Detecting [inappropriate](https://docs.aws.amazon.com/rekognition/latest/dg/procedure-moderate-images.html) images.

## **SDK for Kotlin**

#### **A** Note

```
suspend fun detectModLabels(sourceImage: String) { 
     val myImage = 
         Image { 
              this.bytes = (File(sourceImage).readBytes()) 
         }
```

```
 val request = 
         DetectModerationLabelsRequest { 
            image = myImage minConfidence = 60f 
         } 
     RekognitionClient { region = "us-east-1" }.use { rekClient -> 
         val response = rekClient.detectModerationLabels(request) 
         response.moderationLabels?.forEach { label -> 
              println("Label: ${label.name} - Confidence: ${label.confidence} % 
  Parent: ${label.parentName}") 
         } 
     }
}
```
• For API details, see [DetectModerationLabels](https://sdk.amazonaws.com/kotlin/api/latest/index.html) in *AWS SDK for Kotlin API reference*.

#### **DetectText**

The following code example shows how to use DetectText.

For more information, see [Detecting](https://docs.aws.amazon.com/rekognition/latest/dg/text-detecting-text-procedure.html) text in an image.

#### **SDK for Kotlin**

## **A** Note

```
suspend fun detectTextLabels(sourceImage: String?) { 
     val souImage = 
          Image { 
              bytes = (File(sourceImage).readBytes()) 
          } 
     val request = 
         DetectTextRequest { 
              image = souImage
```

```
 } 
     RekognitionClient { region = "us-east-1" }.use { rekClient -> 
         val response = rekClient.detectText(request) 
         response.textDetections?.forEach { text -> 
              println("Detected: ${text.detectedText}") 
              println("Confidence: ${text.confidence}") 
              println("Id: ${text.id}") 
              println("Parent Id: ${text.parentId}") 
              println("Type: ${text.type}") 
         } 
     }
}
```
• For API details, see [DetectText](https://sdk.amazonaws.com/kotlin/api/latest/index.html) in *AWS SDK for Kotlin API reference*.

# **IndexFaces**

The following code example shows how to use IndexFaces.

For more information, see Adding faces to a [collection.](https://docs.aws.amazon.com/rekognition/latest/dg/add-faces-to-collection-procedure.html)

### **SDK for Kotlin**

### **A** Note

```
suspend fun addToCollection( 
     collectionIdVal: String?, 
     sourceImage: String,
) { 
     val souImage = 
          Image { 
              bytes = (File(sourceImage).readBytes()) 
          } 
     val request =
```

```
 IndexFacesRequest { 
             collectionId = collectionIdVal 
             image = souImage 
            maxFaces = 1 qualityFilter = QualityFilter.Auto 
             detectionAttributes = listOf(Attribute.Default) 
         } 
     RekognitionClient { region = "us-east-1" }.use { rekClient -> 
         val facesResponse = rekClient.indexFaces(request) 
         // Display the results. 
         println("Results for the image") 
         println("\n Faces indexed:") 
         facesResponse.faceRecords?.forEach { faceRecord -> 
             println("Face ID: ${faceRecord.face?.faceId}") 
             println("Location: ${faceRecord.faceDetail?.boundingBox}") 
         } 
         println("Faces not indexed:") 
         facesResponse.unindexedFaces?.forEach { unindexedFace -> 
             println("Location: ${unindexedFace.faceDetail?.boundingBox}") 
             println("Reasons:") 
             unindexedFace.reasons?.forEach { reason -> 
                 println("Reason: $reason") 
 } 
         } 
     }
}
```
• For API details, see [IndexFaces](https://sdk.amazonaws.com/kotlin/api/latest/index.html) in *AWS SDK for Kotlin API reference*.

# **ListCollections**

The following code example shows how to use ListCollections.

For more information, see Listing [collections](https://docs.aws.amazon.com/rekognition/latest/dg/list-collection-procedure.html).

# **SDK for Kotlin**

# *(i)* Note

There's more on GitHub. Find the complete example and learn how to set up and run in the AWS Code Examples [Repository](https://github.com/awsdocs/aws-doc-sdk-examples/tree/main/kotlin/services/rekognition#code-examples).

```
suspend fun listAllCollections() { 
     val request = 
         ListCollectionsRequest { 
             maxResults = 10 } 
     RekognitionClient { region = "us-east-1" }.use { rekClient -> 
         val response = rekClient.listCollections(request) 
         response.collectionIds?.forEach { resultId -> 
              println(resultId) 
         } 
     }
}
```
• For API details, see [ListCollections](https://sdk.amazonaws.com/kotlin/api/latest/index.html) in *AWS SDK for Kotlin API reference*.

# **ListFaces**

The following code example shows how to use ListFaces.

For more information, see Listing faces in a [collection.](https://docs.aws.amazon.com/rekognition/latest/dg/list-faces-in-collection-procedure.html)

# **SDK for Kotlin**

# **A** Note

There's more on GitHub. Find the complete example and learn how to set up and run in the AWS Code Examples [Repository](https://github.com/awsdocs/aws-doc-sdk-examples/tree/main/kotlin/services/rekognition#code-examples).

suspend fun listFacesCollection(collectionIdVal: String?) {

```
 val request = 
         ListFacesRequest { 
              collectionId = collectionIdVal 
             maxResults = 10 } 
     RekognitionClient { region = "us-east-1" }.use { rekClient -> 
         val response = rekClient.listFaces(request) 
         response.faces?.forEach { face -> 
              println("Confidence level there is a face: ${face.confidence}") 
              println("The face Id value is ${face.faceId}") 
         } 
     }
}
```
• For API details, see [ListFaces](https://sdk.amazonaws.com/kotlin/api/latest/index.html) in *AWS SDK for Kotlin API reference*.

# **RecognizeCelebrities**

The following code example shows how to use RecognizeCelebrities.

For more information, see [Recognizing](https://docs.aws.amazon.com/rekognition/latest/dg/celebrities-procedure-image.html) celebrities in an image.

# **SDK for Kotlin**

## **A** Note

```
suspend fun recognizeAllCelebrities(sourceImage: String?) { 
     val souImage = 
         Image { 
              bytes = (File(sourceImage).readBytes()) 
         } 
     val request = 
          RecognizeCelebritiesRequest { 
              image = souImage 
         }
```

```
 RekognitionClient { region = "us-east-1" }.use { rekClient -> 
         val response = rekClient.recognizeCelebrities(request) 
         response.celebrityFaces?.forEach { celebrity -> 
             println("Celebrity recognized: ${celebrity.name}") 
             println("Celebrity ID:${celebrity.id}") 
             println("Further information (if available):") 
             celebrity.urls?.forEach { url -> 
                 println(url) 
 } 
         } 
         println("${response.unrecognizedFaces?.size} face(s) were unrecognized.") 
     }
}
```
• For API details, see [RecognizeCelebrities](https://sdk.amazonaws.com/kotlin/api/latest/index.html) in *AWS SDK for Kotlin API reference*.

### **Scenarios**

# **Detect information in videos**

The following code example shows how to:

- Start Amazon Rekognition jobs to detect elements like people, objects, and text in videos.
- Check job status until jobs finish.
- Output the list of elements detected by each job.

### **SDK for Kotlin**

### *(i)* Note

There's more on GitHub. Find the complete example and learn how to set up and run in the AWS Code Examples [Repository](https://github.com/awsdocs/aws-doc-sdk-examples/tree/main/kotlin/services/rekognition#code-examples).

Detect faces in a video stored in an Amazon S3 bucket.

```
suspend fun startFaceDetection( 
     channelVal: NotificationChannel?,
```
```
 bucketVal: String, 
     videoVal: String,
) { 
    val s30bj =
         S3Object { 
             bucket = bucketVal 
             name = videoVal 
         } 
     val vidOb = 
         Video { 
             s3Object = s3Obj 
         } 
     val request = 
         StartFaceDetectionRequest { 
             jobTag = "Faces" 
             faceAttributes = FaceAttributes.All 
             notificationChannel = channelVal 
             video = vidOb 
         } 
     RekognitionClient { region = "us-east-1" }.use { rekClient -> 
         val startLabelDetectionResult = rekClient.startFaceDetection(request) 
         startJobId = startLabelDetectionResult.jobId.toString() 
     }
}
suspend fun getFaceResults() { 
     var finished = false 
     var status: String 
    var yy = 0 RekognitionClient { region = "us-east-1" }.use { rekClient -> 
         var response: GetFaceDetectionResponse? = null 
         val recognitionRequest = 
             GetFaceDetectionRequest { 
                  jobId = startJobId 
                 maxResults = 10 } 
         // Wait until the job succeeds. 
         while (!finished) { 
             response = rekClient.getFaceDetection(recognitionRequest) 
             status = response.jobStatus.toString()
```

```
 if (status.compareTo("SUCCEEDED") == 0) { 
                  finished = true 
             } else { 
                  println("$yy status is: $status") 
                  delay(1000) 
 } 
             yy++ 
         } 
         // Proceed when the job is done - otherwise VideoMetadata is null. 
         val videoMetaData = response?.videoMetadata 
         println("Format: ${videoMetaData?.format}") 
         println("Codec: ${videoMetaData?.codec}") 
         println("Duration: ${videoMetaData?.durationMillis}") 
         println("FrameRate: ${videoMetaData?.frameRate}") 
         // Show face information. 
         response?.faces?.forEach { face -> 
             println("Age: ${face.face?.ageRange}") 
             println("Face: ${face.face?.beard}") 
             println("Eye glasses: ${face?.face?.eyeglasses}") 
             println("Mustache: ${face.face?.mustache}") 
             println("Smile: ${face.face?.smile}") 
         } 
     }
}
```
Detect inappropriate or offensive content in a video stored in an Amazon S3 bucket.

```
suspend fun startModerationDetection( 
     channel: NotificationChannel?, 
     bucketVal: String?, 
     videoVal: String?,
) { 
    val s30bj =
          S3Object { 
             bucket = bucketVal name = videoVal 
          } 
     val vidOb = 
         Video { 
              s3Object = s3Obj
```

```
 } 
     val request = 
         StartContentModerationRequest { 
             jobTag = "Moderation" 
             notificationChannel = channel 
             video = vidOb 
         } 
     RekognitionClient { region = "us-east-1" }.use { rekClient -> 
         val startModDetectionResult = rekClient.startContentModeration(request) 
         startJobId = startModDetectionResult.jobId.toString() 
     }
}
suspend fun getModResults() { 
     var finished = false 
     var status: String 
    var yy = 0 RekognitionClient { region = "us-east-1" }.use { rekClient -> 
         var modDetectionResponse: GetContentModerationResponse? = null 
         val modRequest = 
             GetContentModerationRequest { 
                 jobId = startJobId 
                 maxResults = 10 
 } 
         // Wait until the job succeeds. 
         while (!finished) { 
             modDetectionResponse = rekClient.getContentModeration(modRequest) 
             status = modDetectionResponse.jobStatus.toString() 
             if (status.compareTo("SUCCEEDED") == 0) { 
                 finished = true 
             } else { 
                 println("$yy status is: $status") 
                 delay(1000) 
 } 
             yy++ 
         } 
         // Proceed when the job is done - otherwise VideoMetadata is null. 
         val videoMetaData = modDetectionResponse?.videoMetadata 
         println("Format: ${videoMetaData?.format}") 
         println("Codec: ${videoMetaData?.codec}")
```

```
 println("Duration: ${videoMetaData?.durationMillis}") 
     println("FrameRate: ${videoMetaData?.frameRate}") 
     modDetectionResponse?.moderationLabels?.forEach { mod -> 
         val seconds: Long = mod.timestamp / 1000 
         print("Mod label: $seconds ") 
         println(mod.moderationLabel) 
     } 
 }
```
- For API details, see the following topics in *AWS SDK for Kotlin API reference*.
	- [GetCelebrityRecognition](https://sdk.amazonaws.com/kotlin/api/latest/index.html)
	- [GetContentModeration](https://sdk.amazonaws.com/kotlin/api/latest/index.html)
	- [GetLabelDetection](https://sdk.amazonaws.com/kotlin/api/latest/index.html)
	- [GetPersonTracking](https://sdk.amazonaws.com/kotlin/api/latest/index.html)
	- [GetSegmentDetection](https://sdk.amazonaws.com/kotlin/api/latest/index.html)
	- [GetTextDetection](https://sdk.amazonaws.com/kotlin/api/latest/index.html)
	- [StartCelebrityRecognition](https://sdk.amazonaws.com/kotlin/api/latest/index.html)
	- [StartContentModeration](https://sdk.amazonaws.com/kotlin/api/latest/index.html)
	- [StartLabelDetection](https://sdk.amazonaws.com/kotlin/api/latest/index.html)
	- [StartPersonTracking](https://sdk.amazonaws.com/kotlin/api/latest/index.html)
	- [StartSegmentDetection](https://sdk.amazonaws.com/kotlin/api/latest/index.html)
	- [StartTextDetection](https://sdk.amazonaws.com/kotlin/api/latest/index.html)

# **Route 53 domain registration examples using SDK for Kotlin**

The following code examples show you how to perform actions and implement common scenarios by using the AWS SDK for Kotlin with Route 53 domain registration.

*Actions* are code excerpts from larger programs and must be run in context. While actions show you how to call individual service functions, you can see actions in context in their related scenarios and cross-service examples.

*Scenarios* are code examples that show you how to accomplish a specific task by calling multiple functions within the same service.

Each example includes a link to GitHub, where you can find instructions on how to set up and run the code in context.

### **Get started**

## **Hello Route 53 domain registration**

The following code examples show how to get started using Route 53 domain registration.

## **SDK for Kotlin**

### **A** Note

There's more on GitHub. Find the complete example and learn how to set up and run in the AWS Code Examples [Repository](https://github.com/awsdocs/aws-doc-sdk-examples/tree/main/kotlin/services/route53#code-examples).

#### /\*\*

```
 Before running this Kotlin code example, set up your development environment, 
  including your credentials. 
  For more information, see the following documentation topic: 
  https://docs.aws.amazon.com/sdk-for-kotlin/latest/developer-guide/setup.html 
  */
suspend fun main(args: Array<String>) { 
     val usage = """ 
         Usage: 
             <domainType> 
        Where: 
             domainType - The domain type (for example, com). 
    ^{\rm{m}} ""
     if (args.size != 1) { 
         println(usage) 
         exitProcess(0) 
     } 
     val domainType = args[0] 
     println("Invokes ListPrices using a Paginated method.") 
     listPricesPaginated(domainType)
```

```
suspend fun listPricesPaginated(domainType: String) { 
     val pricesRequest = 
         ListPricesRequest { 
            maxItems = 10tld = domainType } 
     Route53DomainsClient { region = "us-east-1" }.use { route53DomainsClient -> 
         route53DomainsClient 
             .listPricesPaginated(pricesRequest) 
             .transform { it.prices?.forEach { obj -> emit(obj) } } 
             .collect { pr -> 
                 println("Registration: ${pr.registrationPrice} 
  ${pr.registrationPrice?.currency}") 
                 println("Renewal: ${pr.renewalPrice?.price} 
  ${pr.renewalPrice?.currency}") 
                 println("Transfer: ${pr.transferPrice?.price} 
  ${pr.transferPrice?.currency}") 
                 println("Restoration: ${pr.restorationPrice?.price} 
  ${pr.restorationPrice?.currency}") 
 } 
     }
}
```
• For API details, see [ListPrices](https://sdk.amazonaws.com/kotlin/api/latest/index.html) in *AWS SDK for Kotlin API reference*.

### **Topics**

- [Actions](#page-10628-0)
- [Scenarios](#page-10649-0)

# **Actions**

# **CheckDomainAvailability**

The following code example shows how to use CheckDomainAvailability.

## **SDK for Kotlin**

### **A** Note

There's more on GitHub. Find the complete example and learn how to set up and run in the AWS Code Examples [Repository](https://github.com/awsdocs/aws-doc-sdk-examples/tree/main/kotlin/services/route53#code-examples).

```
suspend fun checkDomainAvailability(domainSuggestion: String) { 
     val availabilityRequest = 
         CheckDomainAvailabilityRequest { 
             domainName = domainSuggestion 
         } 
     Route53DomainsClient { region = "us-east-1" }.use { route53DomainsClient -> 
         val response = 
  route53DomainsClient.checkDomainAvailability(availabilityRequest) 
         println("$domainSuggestion is ${response.availability}") 
     }
}
```
• For API details, see [CheckDomainAvailability](https://sdk.amazonaws.com/kotlin/api/latest/index.html) in *AWS SDK for Kotlin API reference*.

# **CheckDomainTransferability**

The following code example shows how to use CheckDomainTransferability.

### **SDK for Kotlin**

# *(i)* Note

```
suspend fun checkDomainTransferability(domainSuggestion: String?) { 
     val transferabilityRequest = 
         CheckDomainTransferabilityRequest { 
             domainName = domainSuggestion
```

```
 } 
     Route53DomainsClient { region = "us-east-1" }.use { route53DomainsClient -> 
         val response = 
  route53DomainsClient.checkDomainTransferability(transferabilityRequest) 
         println("Transferability: ${response.transferability?.transferable}") 
     }
}
```
• For API details, see [CheckDomainTransferability](https://sdk.amazonaws.com/kotlin/api/latest/index.html) in *AWS SDK for Kotlin API reference*.

### **GetDomainDetail**

The following code example shows how to use GetDomainDetail.

### **SDK for Kotlin**

### *(i)* Note

There's more on GitHub. Find the complete example and learn how to set up and run in the AWS Code Examples [Repository](https://github.com/awsdocs/aws-doc-sdk-examples/tree/main/kotlin/services/route53#code-examples).

```
suspend fun getDomainDetails(domainSuggestion: String?) { 
     val detailRequest = 
         GetDomainDetailRequest { 
             domainName = domainSuggestion 
         } 
     Route53DomainsClient { region = "us-east-1" }.use { route53DomainsClient -> 
         val response = route53DomainsClient.getDomainDetail(detailRequest) 
         println("The contact first name is 
  ${response.registrantContact?.firstName}") 
         println("The contact last name is ${response.registrantContact?.lastName}") 
         println("The contact org name is 
  ${response.registrantContact?.organizationName}") 
     }
}
```
• For API details, see [GetDomainDetail](https://sdk.amazonaws.com/kotlin/api/latest/index.html) in *AWS SDK for Kotlin API reference*.

## **GetDomainSuggestions**

The following code example shows how to use GetDomainSuggestions.

# **SDK for Kotlin**

## *(i)* Note

There's more on GitHub. Find the complete example and learn how to set up and run in the AWS Code Examples [Repository](https://github.com/awsdocs/aws-doc-sdk-examples/tree/main/kotlin/services/route53#code-examples).

```
suspend fun listDomainSuggestions(domainSuggestion: String?) { 
     val suggestionsRequest = 
         GetDomainSuggestionsRequest { 
             domainName = domainSuggestion 
             suggestionCount = 5 
             onlyAvailable = true 
         } 
     Route53DomainsClient { region = "us-east-1" }.use { route53DomainsClient -> 
         val response = route53DomainsClient.getDomainSuggestions(suggestionsRequest) 
         response.suggestionsList?.forEach { suggestion -> 
              println("Suggestion Name: ${suggestion.domainName}") 
             println("Availability: ${suggestion.availability}") 
             println(" ") 
         } 
     }
}
```
• For API details, see [GetDomainSuggestions](https://sdk.amazonaws.com/kotlin/api/latest/index.html) in *AWS SDK for Kotlin API reference*.

# **GetOperationDetail**

The following code example shows how to use GetOperationDetail.

## **SDK for Kotlin**

## **A** Note

There's more on GitHub. Find the complete example and learn how to set up and run in the AWS Code Examples [Repository](https://github.com/awsdocs/aws-doc-sdk-examples/tree/main/kotlin/services/route53#code-examples).

```
suspend fun getOperationalDetail(opId: String?) { 
     val detailRequest = 
         GetOperationDetailRequest { 
            operational = opId } 
     Route53DomainsClient { region = "us-east-1" }.use { route53DomainsClient -> 
         val response = route53DomainsClient.getOperationDetail(detailRequest) 
         println("Operation detail message is ${response.message}") 
     }
}
```
• For API details, see [GetOperationDetail](https://sdk.amazonaws.com/kotlin/api/latest/index.html) in *AWS SDK for Kotlin API reference*.

### **ListDomains**

The following code example shows how to use ListDomains.

### **SDK for Kotlin**

### **A** Note

```
suspend fun listDomains() { 
     Route53DomainsClient { region = "us-east-1" }.use { route53DomainsClient -> 
         route53DomainsClient 
              .listDomainsPaginated(ListDomainsRequest {}) 
              .transform { it.domains?.forEach { obj -> emit(obj) } } 
              .collect { content ->
```

```
 println("The domain name is ${content.domainName}") 
 } 
    }
}
```
• For API details, see [ListDomains](https://sdk.amazonaws.com/kotlin/api/latest/index.html) in *AWS SDK for Kotlin API reference*.

## **ListOperations**

The following code example shows how to use ListOperations.

# **SDK for Kotlin**

# *(i)* Note

```
suspend fun listOperations() { 
     val currentDate = Date() 
     var localDateTime = 
  currentDate.toInstant().atZone(ZoneId.systemDefault()).toLocalDateTime() 
     val zoneOffset = ZoneOffset.of("+01:00") 
     localDateTime = localDateTime.minusYears(1) 
     val myTime: java.time.Instant? = localDateTime.toInstant(zoneOffset) 
     val time2: Instant? = myTime?.let { Instant(it) } 
     val operationsRequest = 
         ListOperationsRequest { 
             submittedSince = time2 
         } 
     Route53DomainsClient { region = "us-east-1" }.use { route53DomainsClient -> 
         route53DomainsClient 
             .listOperationsPaginated(operationsRequest) 
             .transform { it.operations?.forEach { obj -> emit(obj) } } 
             .collect { content -> 
                 println("Operation Id: ${content.operationId}") 
                 println("Status: ${content.status}") 
                 println("Date: ${content.submittedDate}") 
 }
```

```
}
```
• For API details, see [ListOperations](https://sdk.amazonaws.com/kotlin/api/latest/index.html) in *AWS SDK for Kotlin API reference*.

## **ListPrices**

The following code example shows how to use ListPrices.

## **SDK for Kotlin**

## **(i)** Note

```
suspend fun listAllPrices(domainType: String?) { 
     val pricesRequest = 
         ListPricesRequest { 
             tld = domainType 
         } 
     Route53DomainsClient { region = "us-east-1" }.use { route53DomainsClient -> 
         route53DomainsClient 
             .listPricesPaginated(pricesRequest) 
             .transform { it.prices?.forEach { obj -> emit(obj) } } 
             .collect { pr -> 
                 println("Registration: ${pr.registrationPrice} 
  ${pr.registrationPrice?.currency}") 
                 println("Renewal: ${pr.renewalPrice?.price} 
  ${pr.renewalPrice?.currency}") 
                 println("Transfer: ${pr.transferPrice?.price} 
  ${pr.transferPrice?.currency}") 
                 println("Restoration: ${pr.restorationPrice?.price} 
  ${pr.restorationPrice?.currency}") 
 } 
     }
}
```
• For API details, see [ListPrices](https://sdk.amazonaws.com/kotlin/api/latest/index.html) in *AWS SDK for Kotlin API reference*.

### **RegisterDomain**

The following code example shows how to use RegisterDomain.

### **SDK for Kotlin**

### **A** Note

```
suspend fun requestDomainRegistration( 
     domainSuggestion: String?, 
     phoneNumberVal: String?, 
     emailVal: String?, 
     firstNameVal: String?, 
     lastNameVal: String?, 
     cityVal: String?,
): String? { 
     val contactDetail = 
         ContactDetail { 
              contactType = ContactType.Company 
              state = "LA" 
              countryCode = CountryCode.In 
             email = emailVal firstName = firstNameVal 
              lastName = lastNameVal 
              city = cityVal 
              phoneNumber = phoneNumberVal 
              organizationName = "My Org" 
              addressLine1 = "My Address" 
              zipCode = "123 123" 
         } 
     val domainRequest = 
          RegisterDomainRequest { 
              adminContact = contactDetail 
              registrantContact = contactDetail 
              techContact = contactDetail
```

```
 domainName = domainSuggestion 
             autoRenew = true 
             durationInYears = 1 
         } 
     Route53DomainsClient { region = "us-east-1" }.use { route53DomainsClient -> 
         val response = route53DomainsClient.registerDomain(domainRequest) 
         println("Registration requested. Operation Id: ${response.operationId}") 
         return response.operationId 
     }
}
```
• For API details, see [RegisterDomain](https://sdk.amazonaws.com/kotlin/api/latest/index.html) in *AWS SDK for Kotlin API reference*.

# **ViewBilling**

The following code example shows how to use ViewBilling.

# **SDK for Kotlin**

# **Note**

```
suspend fun listBillingRecords() { 
     val currentDate = Date() 
     val localDateTime = 
  currentDate.toInstant().atZone(ZoneId.systemDefault()).toLocalDateTime() 
     val zoneOffset = ZoneOffset.of("+01:00") 
    val localDateTime2 = localDateTime.minusYears(1)
    val myStartTime = localDateTime2.toInstant(zoneOffset)
     val myEndTime = localDateTime.toInstant(zoneOffset) 
     val timeStart: Instant? = myStartTime?.let { Instant(it) } 
     val timeEnd: Instant? = myEndTime?.let { Instant(it) } 
     val viewBillingRequest = 
         ViewBillingRequest { 
             start = timeStart 
             end = timeEnd
```

```
 Route53DomainsClient { region = "us-east-1" }.use { route53DomainsClient -> 
         route53DomainsClient 
             .viewBillingPaginated(viewBillingRequest) 
             .transform { it.billingRecords?.forEach { obj -> emit(obj) } } 
             .collect { billing -> 
                 println("Bill Date: ${billing.billDate}") 
                 println("Operation: ${billing.operation}") 
                 println("Price: ${billing.price}") 
 } 
     }
}
```
• For API details, see [ViewBilling](https://sdk.amazonaws.com/kotlin/api/latest/index.html) in *AWS SDK for Kotlin API reference*.

# **Scenarios**

### **Get started with domains**

The following code example shows how to:

- List current domains, and list operations in the past year.
- View billing for the past year, and view prices for domain types.
- Get domain suggestions.
- Check domain availability and transferability.
- Optionally, request a domain registration.
- Get an operation detail.
- Optionally, get a domain detail.

### **SDK for Kotlin**

### **(i)** Note

```
/**
Before running this Kotlin code example, set up your development environment,
including your credentials.
For more information, see the following documentation topic:
https://docs.aws.amazon.com/sdk-for-kotlin/latest/developer-guide/setup.html
This Kotlin code example performs the following operations:
1. List current domains.
2. List operations in the past year.
3. View billing for the account in the past year.
4. View prices for domain types.
5. Get domain suggestions.
6. Check domain availability.
7. Check domain transferability.
8. Request a domain registration.
9. Get operation details.
10. Optionally, get domain details. 
  */
val DASHES: String = String(CharArray(80)).replace("\u0000", "-")
suspend fun main(args: Array<String>) { 
     val usage = """ 
         Usage: 
            <domainType> <phoneNumber> <email> <domainSuggestion> <firstName>
  <lastName> <city> 
         Where: 
            domainType - The domain type (for example, com). 
            phoneNumber - The phone number to use (for example, +1.2065550100) 
            email - The email address to use. 
            domainSuggestion - The domain suggestion (for example, findmy.example). 
            firstName - The first name to use to register a domain. 
            lastName - The last name to use to register a domain. 
            city - The city to use to register a domain. 
    "" ""
     if (args.size != 7) { 
         println(usage) 
         exitProcess(1) 
     }
```

```
val domainType = args[0]
val phoneNumber = args[1]
val email = args[2] val domainSuggestion = args[3] 
 val firstName = args[4] 
 val lastName = args[5] 
 val city = args[6] 
 println(DASHES) 
 println("Welcome to the Amazon Route 53 domains example scenario.") 
 println(DASHES) 
 println(DASHES) 
 println("1. List current domains.") 
 listDomains() 
 println(DASHES) 
 println(DASHES) 
 println("2. List operations in the past year.") 
 listOperations() 
 println(DASHES) 
 println(DASHES) 
 println("3. View billing for the account in the past year.") 
 listBillingRecords() 
 println(DASHES) 
 println(DASHES) 
 println("4. View prices for domain types.") 
 listAllPrices(domainType) 
 println(DASHES) 
 println(DASHES) 
 println("5. Get domain suggestions.") 
 listDomainSuggestions(domainSuggestion) 
 println(DASHES) 
 println(DASHES) 
 println("6. Check domain availability.") 
 checkDomainAvailability(domainSuggestion) 
 println(DASHES) 
 println(DASHES)
```

```
 println("7. Check domain transferability.") 
     checkDomainTransferability(domainSuggestion) 
     println(DASHES) 
     println(DASHES) 
     println("8. Request a domain registration.") 
    val opId = requestDomainRegistration(domainSuggestion, phoneNumber, email,
  firstName, lastName, city) 
     println(DASHES) 
     println(DASHES) 
     println("9. Get operation details.") 
     getOperationalDetail(opId) 
     println(DASHES) 
     println(DASHES) 
     println("10. Get domain details.") 
     println("Note: You must have a registered domain to get details.") 
     println("Otherwise an exception is thrown that states ") 
     println("Domain xxxxxxx not found in xxxxxxx account.") 
     getDomainDetails(domainSuggestion) 
     println(DASHES)
}
suspend fun getDomainDetails(domainSuggestion: String?) { 
     val detailRequest = 
         GetDomainDetailRequest { 
             domainName = domainSuggestion 
         } 
     Route53DomainsClient { region = "us-east-1" }.use { route53DomainsClient -> 
         val response = route53DomainsClient.getDomainDetail(detailRequest) 
         println("The contact first name is 
  ${response.registrantContact?.firstName}") 
         println("The contact last name is ${response.registrantContact?.lastName}") 
         println("The contact org name is 
  ${response.registrantContact?.organizationName}") 
     }
}
suspend fun getOperationalDetail(opId: String?) { 
     val detailRequest = 
         GetOperationDetailRequest { 
            operational = opId }
```

```
 Route53DomainsClient { region = "us-east-1" }.use { route53DomainsClient -> 
         val response = route53DomainsClient.getOperationDetail(detailRequest) 
         println("Operation detail message is ${response.message}") 
     }
}
suspend fun requestDomainRegistration( 
     domainSuggestion: String?, 
     phoneNumberVal: String?, 
     emailVal: String?, 
     firstNameVal: String?, 
     lastNameVal: String?, 
     cityVal: String?,
): String? { 
     val contactDetail = 
         ContactDetail { 
              contactType = ContactType.Company 
              state = "LA" 
              countryCode = CountryCode.In 
             email = emailVal firstName = firstNameVal 
              lastName = lastNameVal 
              city = cityVal 
              phoneNumber = phoneNumberVal 
              organizationName = "My Org" 
              addressLine1 = "My Address" 
              zipCode = "123 123" 
         } 
     val domainRequest = 
         RegisterDomainRequest { 
              adminContact = contactDetail 
              registrantContact = contactDetail 
              techContact = contactDetail 
              domainName = domainSuggestion 
              autoRenew = true 
              durationInYears = 1 
         } 
     Route53DomainsClient { region = "us-east-1" }.use { route53DomainsClient -> 
         val response = route53DomainsClient.registerDomain(domainRequest) 
         println("Registration requested. Operation Id: ${response.operationId}") 
         return response.operationId 
     }
```

```
suspend fun checkDomainTransferability(domainSuggestion: String?) { 
     val transferabilityRequest = 
         CheckDomainTransferabilityRequest { 
             domainName = domainSuggestion 
         } 
     Route53DomainsClient { region = "us-east-1" }.use { route53DomainsClient -> 
         val response = 
  route53DomainsClient.checkDomainTransferability(transferabilityRequest) 
         println("Transferability: ${response.transferability?.transferable}") 
     }
}
suspend fun checkDomainAvailability(domainSuggestion: String) { 
     val availabilityRequest = 
         CheckDomainAvailabilityRequest { 
             domainName = domainSuggestion 
         } 
     Route53DomainsClient { region = "us-east-1" }.use { route53DomainsClient -> 
         val response = 
  route53DomainsClient.checkDomainAvailability(availabilityRequest) 
         println("$domainSuggestion is ${response.availability}") 
     }
}
suspend fun listDomainSuggestions(domainSuggestion: String?) { 
     val suggestionsRequest = 
         GetDomainSuggestionsRequest { 
             domainName = domainSuggestion 
             suggestionCount = 5 
             onlyAvailable = true 
         } 
     Route53DomainsClient { region = "us-east-1" }.use { route53DomainsClient -> 
         val response = route53DomainsClient.getDomainSuggestions(suggestionsRequest) 
         response.suggestionsList?.forEach { suggestion -> 
             println("Suggestion Name: ${suggestion.domainName}") 
             println("Availability: ${suggestion.availability}") 
             println(" ") 
         } 
     }
}
suspend fun listAllPrices(domainType: String?) {
```

```
 val pricesRequest = 
         ListPricesRequest { 
            t1d = domainType } 
     Route53DomainsClient { region = "us-east-1" }.use { route53DomainsClient -> 
         route53DomainsClient 
             .listPricesPaginated(pricesRequest) 
             .transform { it.prices?.forEach { obj -> emit(obj) } } 
             .collect { pr -> 
                 println("Registration: ${pr.registrationPrice} 
  ${pr.registrationPrice?.currency}") 
                 println("Renewal: ${pr.renewalPrice?.price} 
  ${pr.renewalPrice?.currency}") 
                 println("Transfer: ${pr.transferPrice?.price} 
  ${pr.transferPrice?.currency}") 
                 println("Restoration: ${pr.restorationPrice?.price} 
  ${pr.restorationPrice?.currency}") 
 } 
     }
}
suspend fun listBillingRecords() { 
     val currentDate = Date() 
     val localDateTime = 
  currentDate.toInstant().atZone(ZoneId.systemDefault()).toLocalDateTime() 
     val zoneOffset = ZoneOffset.of("+01:00") 
    val localDateTime2 = localDateTime.minusYears(1)
     val myStartTime = localDateTime2.toInstant(zoneOffset) 
     val myEndTime = localDateTime.toInstant(zoneOffset) 
     val timeStart: Instant? = myStartTime?.let { Instant(it) } 
    val timeEnd: Instant? = myEndTime?.let { Instant(it) }
     val viewBillingRequest = 
         ViewBillingRequest { 
             start = timeStart 
             end = timeEnd 
         } 
     Route53DomainsClient { region = "us-east-1" }.use { route53DomainsClient -> 
         route53DomainsClient 
             .viewBillingPaginated(viewBillingRequest) 
             .transform { it.billingRecords?.forEach { obj -> emit(obj) } } 
             .collect { billing ->
```

```
 println("Bill Date: ${billing.billDate}") 
                 println("Operation: ${billing.operation}") 
                 println("Price: ${billing.price}") 
 } 
     }
}
suspend fun listOperations() { 
     val currentDate = Date() 
     var localDateTime = 
  currentDate.toInstant().atZone(ZoneId.systemDefault()).toLocalDateTime() 
     val zoneOffset = ZoneOffset.of("+01:00") 
     localDateTime = localDateTime.minusYears(1) 
     val myTime: java.time.Instant? = localDateTime.toInstant(zoneOffset) 
    val time2: Instant? = myTime?.let { Instant(it) }
     val operationsRequest = 
         ListOperationsRequest { 
             submittedSince = time2 
         } 
     Route53DomainsClient { region = "us-east-1" }.use { route53DomainsClient -> 
         route53DomainsClient 
             .listOperationsPaginated(operationsRequest) 
             .transform { it.operations?.forEach { obj -> emit(obj) } } 
             .collect { content -> 
                 println("Operation Id: ${content.operationId}") 
                 println("Status: ${content.status}") 
                 println("Date: ${content.submittedDate}") 
 } 
     }
}
suspend fun listDomains() { 
     Route53DomainsClient { region = "us-east-1" }.use { route53DomainsClient -> 
         route53DomainsClient 
             .listDomainsPaginated(ListDomainsRequest {}) 
             .transform { it.domains?.forEach { obj -> emit(obj) } } 
             .collect { content -> 
                 println("The domain name is ${content.domainName}") 
 } 
     }
}
```
- For API details, see the following topics in *AWS SDK for Kotlin API reference*.
	- [CheckDomainAvailability](https://sdk.amazonaws.com/kotlin/api/latest/index.html)
	- [CheckDomainTransferability](https://sdk.amazonaws.com/kotlin/api/latest/index.html)
	- [GetDomainDetail](https://sdk.amazonaws.com/kotlin/api/latest/index.html)
	- [GetDomainSuggestions](https://sdk.amazonaws.com/kotlin/api/latest/index.html)
	- [GetOperationDetail](https://sdk.amazonaws.com/kotlin/api/latest/index.html)
	- [ListDomains](https://sdk.amazonaws.com/kotlin/api/latest/index.html)
	- [ListOperations](https://sdk.amazonaws.com/kotlin/api/latest/index.html)
	- [ListPrices](https://sdk.amazonaws.com/kotlin/api/latest/index.html)
	- [RegisterDomain](https://sdk.amazonaws.com/kotlin/api/latest/index.html)
	- [ViewBilling](https://sdk.amazonaws.com/kotlin/api/latest/index.html)

# **Amazon S3 examples using SDK for Kotlin**

The following code examples show you how to perform actions and implement common scenarios by using the AWS SDK for Kotlin with Amazon S3.

*Actions* are code excerpts from larger programs and must be run in context. While actions show you how to call individual service functions, you can see actions in context in their related scenarios and cross-service examples.

*Scenarios* are code examples that show you how to accomplish a specific task by calling multiple functions within the same service.

Each example includes a link to GitHub, where you can find instructions on how to set up and run the code in context.

# **Topics**

- [Actions](#page-10628-0)
- [Scenarios](#page-10649-0)

# **Actions**

# **CopyObject**

The following code example shows how to use CopyObject.

# **SDK for Kotlin**

## **A** Note

There's more on GitHub. Find the complete example and learn how to set up and run in the AWS Code Examples [Repository](https://github.com/awsdocs/aws-doc-sdk-examples/tree/main/kotlin/services/s3#code-examples).

```
suspend fun copyBucketObject( 
     fromBucket: String, 
     objectKey: String, 
     toBucket: String,
) { 
     var encodedUrl = "" 
     try { 
         encodedUrl = URLEncoder.encode("$fromBucket/$objectKey", 
  StandardCharsets.UTF_8.toString()) 
     } catch (e: UnsupportedEncodingException) { 
          println("URL could not be encoded: " + e.message) 
     } 
     val request = 
         CopyObjectRequest { 
              copySource = encodedUrl 
              bucket = toBucket 
              key = objectKey 
         } 
     S3Client { region = "us-east-1" }.use { s3 -> 
          s3.copyObject(request) 
     }
}
```
• For API details, see [CopyObject](https://sdk.amazonaws.com/kotlin/api/latest/index.html) in *AWS SDK for Kotlin API reference*.

# **CreateBucket**

The following code example shows how to use CreateBucket.

## **SDK for Kotlin**

## **A** Note

There's more on GitHub. Find the complete example and learn how to set up and run in the AWS Code Examples [Repository](https://github.com/awsdocs/aws-doc-sdk-examples/tree/main/kotlin/services/s3#code-examples).

```
suspend fun createNewBucket(bucketName: String) { 
     val request = 
         CreateBucketRequest { 
              bucket = bucketName 
         } 
     S3Client { region = "us-east-1" }.use { s3 -> 
         s3.createBucket(request) 
         println("$bucketName is ready") 
     }
}
```
• For API details, see [CreateBucket](https://sdk.amazonaws.com/kotlin/api/latest/index.html) in *AWS SDK for Kotlin API reference*.

### **CreateMultiRegionAccessPoint**

The following code example shows how to use CreateMultiRegionAccessPoint.

### **SDK for Kotlin**

### **(i)** Note

There's more on GitHub. Find the complete example and learn how to set up and run in the AWS Code Examples [Repository](https://github.com/awsdocs/aws-doc-sdk-examples/tree/main/kotlin/services/s3#code-examples).

Configure the S3 control client to send request to the us-west-2 Region.

```
 suspend fun createS3ControlClient(): S3ControlClient { 
     // Configure your S3ControlClient to send requests to US West (Oregon). 
     val s3Control = S3ControlClient.fromEnvironment {
```

```
 region = "us-west-2" 
 } 
           return s3Control 
        }
```
Create the Multi-Region Access Point.

```
 suspend fun createMrap( 
        s3Control: S3ControlClient, 
        accountIdParam: String, 
        bucketName1: String, 
        bucketName2: String, 
        mrapName: String, 
    ): String { 
        println("Creating MRAP ...") 
        val createMrapResponse: CreateMultiRegionAccessPointResponse = 
            s3Control.createMultiRegionAccessPoint { 
               accountId = accountIdParam clientToken = UUID.randomUUID().toString() 
                details { 
                    name = mrapName 
                    regions = listOf( 
                        Region { 
                            bucket = bucketName1 
\},
                        Region { 
                           bucket = bucketName2 
\},
) } 
 } 
        val requestToken: String? = createMrapResponse.requestTokenArn 
        // Use the request token to check for the status of the 
 CreateMultiRegionAccessPoint operation. 
        if (requestToken != null) { 
            waitForSucceededStatus(s3Control, requestToken, accountIdParam) 
            println("MRAP created") 
        } 
        val getMrapResponse = 
            s3Control.getMultiRegionAccessPoint(
```

```
 input = GetMultiRegionAccessPointRequest { 
                     accountId = accountIdParam 
                     name = mrapName 
                 }, 
) val mrapAlias = getMrapResponse.accessPoint?.alias 
        return "arn:aws:s3::$accountIdParam:accesspoint/$mrapAlias" 
    }
```
Wait for the Multi-Region Access Point to become available.

```
 suspend fun waitForSucceededStatus( 
                s3Control: S3ControlClient, 
                requestToken: String, 
                accountIdParam: String, 
                timeBetweenChecks: Duration = 1.minutes, 
           ) { 
                var describeResponse: DescribeMultiRegionAccessPointOperationResponse 
                describeResponse = s3Control.describeMultiRegionAccessPointOperation( 
                     input = DescribeMultiRegionAccessPointOperationRequest { 
                          accountId = accountIdParam 
                          requestTokenArn = requestToken 
                     }, 
) var status: String? = describeResponse.asyncOperation?.requestStatus 
                while (status != "SUCCEEDED") { 
                     delay(timeBetweenChecks) 
                     describeResponse = 
  s3Control.describeMultiRegionAccessPointOperation( 
                          input = DescribeMultiRegionAccessPointOperationRequest { 
                               accountId = accountIdParam requestTokenArn = requestToken 
\mathbb{R}, \mathbb{R}, \mathbb{R}, \mathbb{R}, \mathbb{R}, \mathbb{R}, \mathbb{R}, \mathbb{R}, \mathbb{R}, \mathbb{R}, \mathbb{R}, \mathbb{R}, \mathbb{R}, \mathbb{R}, \mathbb{R}, \mathbb{R}, \mathbb{R}, \mathbb{R}, \mathbb{R}, \mathbb{R}, \mathbb{R}, \mathbb{R}, ) )
                     status = describeResponse.asyncOperation?.requestStatus 
                     println(status) 
 } 
           }
```
• For more information, see AWS SDK for Kotlin [developer](https://docs.aws.amazon.com/sdk-for-kotlin/latest/developer-guide/use-services-s3-mrap.html) guide.

• For API details, see [CreateMultiRegionAccessPoint](https://sdk.amazonaws.com/kotlin/api/latest/index.html) in *AWS SDK for Kotlin API reference*.

## **DeleteBucketPolicy**

The following code example shows how to use DeleteBucketPolicy.

## **SDK for Kotlin**

### **A** Note

There's more on GitHub. Find the complete example and learn how to set up and run in the AWS Code Examples [Repository](https://github.com/awsdocs/aws-doc-sdk-examples/tree/main/kotlin/services/s3#code-examples).

```
suspend fun deleteS3BucketPolicy(bucketName: String?) { 
     val request = 
         DeleteBucketPolicyRequest { 
              bucket = bucketName 
         } 
     S3Client { region = "us-east-1" }.use { s3 -> 
         s3.deleteBucketPolicy(request) 
         println("Done!") 
     }
}
```
• For API details, see [DeleteBucketPolicy](https://sdk.amazonaws.com/kotlin/api/latest/index.html) in *AWS SDK for Kotlin API reference*.

### **DeleteObjects**

The following code example shows how to use DeleteObjects.

## **SDK for Kotlin**

### **A** Note

```
suspend fun deleteBucketObjects( 
     bucketName: String, 
     objectName: String,
) { 
     val objectId = 
         ObjectIdentifier { 
              key = objectName 
          } 
    val del0b = Delete { 
              objects = listOf(objectId) 
         } 
     val request = 
          DeleteObjectsRequest { 
              bucket = bucketName 
              delete = delOb 
          } 
     S3Client { region = "us-east-1" }.use { s3 -> 
          s3.deleteObjects(request) 
          println("$objectName was deleted from $bucketName") 
     }
}
```
• For API details, see [DeleteObjects](https://sdk.amazonaws.com/kotlin/api/latest/index.html) in *AWS SDK for Kotlin API reference*.

### **GetBucketPolicy**

The following code example shows how to use GetBucketPolicy.

## **SDK for Kotlin**

### **A** Note

```
suspend fun getPolicy(bucketName: String): String? { 
     println("Getting policy for bucket $bucketName") 
     val request = 
         GetBucketPolicyRequest { 
             bucket = bucketName 
         } 
    S3Client { region = "us-east-1" }.use { s3 ->
        val policyRes = s3.getBucketPolicy(request)
         return policyRes.policy 
     }
}
```
• For API details, see [GetBucketPolicy](https://sdk.amazonaws.com/kotlin/api/latest/index.html) in *AWS SDK for Kotlin API reference*.

## **GetObject**

The following code example shows how to use GetObject.

### **SDK for Kotlin**

### **A** Note

```
suspend fun getObjectBytes( 
     bucketName: String, 
     keyName: String, 
     path: String,
) { 
     val request = 
          GetObjectRequest { 
              key = keyName 
              bucket = bucketName 
         } 
     S3Client { region = "us-east-1" }.use { s3 ->
```

```
 s3.getObject(request) { resp -> 
              val myFile = File(path) 
              resp.body?.writeToFile(myFile) 
              println("Successfully read $keyName from $bucketName") 
         } 
     }
}
```
• For API details, see [GetObject](https://sdk.amazonaws.com/kotlin/api/latest/index.html) in *AWS SDK for Kotlin API reference*.

# **GetObjectAcl**

The following code example shows how to use GetObjectAcl.

## **SDK for Kotlin**

### **(i)** Note

```
suspend fun getBucketACL( 
     objectKey: String, 
     bucketName: String,
) { 
     val request = 
         GetObjectAclRequest { 
              bucket = bucketName 
              key = objectKey 
         } 
     S3Client { region = "us-east-1" }.use { s3 -> 
         val response = s3.getObjectAcl(request) 
         response.grants?.forEach { grant -> 
              println("Grant permission is ${grant.permission}") 
         } 
     }
}
```
• For API details, see [GetObjectAcl](https://sdk.amazonaws.com/kotlin/api/latest/index.html) in *AWS SDK for Kotlin API reference*.

# **ListObjectsV2**

The following code example shows how to use ListObjectsV2.

### **SDK for Kotlin**

### **A** Note

There's more on GitHub. Find the complete example and learn how to set up and run in the AWS Code Examples [Repository](https://github.com/awsdocs/aws-doc-sdk-examples/tree/main/kotlin/services/s3#code-examples).

```
suspend fun listBucketObjects(bucketName: String) { 
     val request = 
         ListObjectsRequest { 
             bucket = bucketName 
         } 
     S3Client { region = "us-east-1" }.use { s3 -> 
         val response = s3.listObjects(request) 
         response.contents?.forEach { myObject -> 
             println("The name of the key is ${myObject.key}") 
             println("The object is ${myObject.size?.let { calKb(it) }} KBs") 
             println("The owner is ${myObject.owner}") 
         } 
     }
}
private fun calKb(intValue: Long): Long = intValue / 1024
```
• For API details, see [ListObjectsV2](https://sdk.amazonaws.com/kotlin/api/latest/index.html) in *AWS SDK for Kotlin API reference*.

# **PutBucketAcl**

The following code example shows how to use PutBucketAcl.

# **SDK for Kotlin**

# *(b)* Note

```
suspend fun setBucketAcl( 
     bucketName: String, 
     idVal: String,
) { 
     val myGrant = 
          Grantee { 
             id = idVal type = Type.CanonicalUser 
          } 
     val ownerGrant = 
          Grant { 
              grantee = myGrant 
              permission = Permission.FullControl 
          } 
     val grantList = mutableListOf<Grant>() 
     grantList.add(ownerGrant) 
     val ownerOb = 
         Owner { 
             id = idVal } 
    val acl =
         AccessControlPolicy { 
              owner = ownerOb 
              grants = grantList 
          } 
     val request = 
          PutBucketAclRequest { 
              bucket = bucketName 
              accessControlPolicy = acl
```

```
S3Client { region = "us-east-1" }.use { s3 ->
         s3.putBucketAcl(request) 
         println("An ACL was successfully set on $bucketName") 
     }
}
```
• For API details, see [PutBucketAcl](https://sdk.amazonaws.com/kotlin/api/latest/index.html) in *AWS SDK for Kotlin API reference*.

## **PutObject**

The following code example shows how to use PutObject.

### **SDK for Kotlin**

### **A** Note

```
suspend fun putS3Object( 
     bucketName: String, 
     objectKey: String, 
     objectPath: String,
) { 
     val metadataVal = mutableMapOf<String, String>() 
    metadataVal["myVal"] = "test"
     val request = 
         PutObjectRequest { 
              bucket = bucketName 
              key = objectKey 
              metadata = metadataVal 
              body = File(objectPath).asByteStream() 
         } 
     S3Client { region = "us-east-1" }.use { s3 -> 
         val response = s3.putObject(request) 
         println("Tag information is ${response.eTag}")
```

```
}
```
• For API details, see [PutObject](https://sdk.amazonaws.com/kotlin/api/latest/index.html) in *AWS SDK for Kotlin API reference*.

### **Scenarios**

### **Create a presigned URL**

The following code example shows how to create a presigned URL for Amazon S3 and upload an object.

### **SDK for Kotlin**

### **Note**

There's more on GitHub. Find the complete example and learn how to set up and run in the AWS Code Examples [Repository](https://github.com/awsdocs/aws-doc-sdk-examples/tree/main/kotlin/services/s3#code-examples).

Create a GetObject presigned request and use the URL to download an object.

```
suspend fun getObjectPresigned( 
     s3: S3Client, 
     bucketName: String, 
     keyName: String,
): String { 
     // Create a GetObjectRequest. 
     val unsignedRequest = 
         GetObjectRequest { 
             bucket = bucketName 
             key = keyName 
         } 
     // Presign the GetObject request. 
     val presignedRequest = s3.presignGetObject(unsignedRequest, 24.hours) 
     // Use the URL from the presigned HttpRequest in a subsequent HTTP GET request 
  to retrieve the object. 
    val objectContents = URL(presignedRequest.url.toString()).readText()
```

```
 return objectContents
```
Create a GetObject presigned request with advanced options.

```
suspend fun getObjectPresignedMoreOptions( 
     s3: S3Client, 
     bucketName: String, 
     keyName: String,
): HttpRequest { 
     // Create a GetObjectRequest. 
     val unsignedRequest = 
         GetObjectRequest { 
              bucket = bucketName 
              key = keyName 
         } 
     // Presign the GetObject request. 
     val presignedRequest = 
         s3.presignGetObject(unsignedRequest, signer = CrtAwsSigner) { 
              signingDate = Instant.now() + 12.hours // Presigned request can be used 
  12 hours from now. 
              algorithm = AwsSigningAlgorithm.SIGV4_ASYMMETRIC 
              signatureType = AwsSignatureType.HTTP_REQUEST_VIA_QUERY_PARAMS 
              expiresAfter = 8.hours // Presigned request expires 8 hours later. 
         } 
     return presignedRequest
}
```
Create a PutObject presigned request and use it to upload an object.

```
suspend fun putObjectPresigned( 
     s3: S3Client, 
     bucketName: String, 
     keyName: String, 
     content: String,
) { 
     // Create a PutObjectRequest. 
     val unsignedRequest = 
          PutObjectRequest { 
              bucket = bucketName
```
```
 key = keyName 
         } 
     // Presign the request. 
     val presignedRequest = s3.presignPutObject(unsignedRequest, 24.hours) 
     // Use the URL and any headers from the presigned HttpRequest in a subsequent 
  HTTP PUT request to retrieve the object. 
     // Create a PUT request using the OKHttpClient API. 
     val putRequest = 
         Request 
             .Builder() 
             .url(presignedRequest.url.toString()) 
             .apply { 
                 presignedRequest.headers.forEach { key, values -> 
                      header(key, values.joinToString(", ")) 
 } 
             }.put(content.toRequestBody()) 
             .build() 
     val response = OkHttpClient().newCall(putRequest).execute() 
     assert(response.isSuccessful)
}
```
• For more information, see AWS SDK for Kotlin [developer](https://docs.aws.amazon.com/sdk-for-kotlin/latest/developer-guide/presign-requests.html) guide.

# **Get an object from a Multi-Region Access Point**

The following code example shows how to get an object from a Multi-Region Access Point.

#### **SDK for Kotlin**

#### **A** Note

There's more on GitHub. Find the complete example and learn how to set up and run in the AWS Code Examples [Repository](https://github.com/awsdocs/aws-doc-sdk-examples/tree/main/kotlin/services/s3#code-examples).

Configure the S3 client to use the Asymmetric Sigv4 (Sigv4a) signing algorithm.

```
 suspend fun createS3Client(): S3Client {
```

```
 // Configure your S3Client to use the Asymmetric Sigv4 (Sigv4a) signing 
 algorithm. 
             val sigV4AScheme = SigV4AsymmetricAuthScheme(CrtAwsSigner) 
             val s3 = S3Client.fromEnvironment { 
                 authSchemes = listOf(sigV4AScheme) 
 } 
             return s3 
        }
```
Use the Multi-Region Access Point ARN instead of a bucket name to retrieve the object.

```
 suspend fun getObjectFromMrap( 
         s3: S3Client, 
         mrapArn: String, 
         keyName: String, 
     ): String? { 
         val request = GetObjectRequest { 
             bucket = mrapArn // Use the ARN instead of the bucket name for object 
 operations. 
             key = keyName 
         } 
         var stringObj: String? = null 
         s3.getObject(request) { resp -> 
             stringObj = resp.body?.decodeToString() 
             if (stringObj != null) { 
                  println("Successfully read $keyName from $mrapArn") 
 } 
         } 
         return stringObj 
     }
```
- For more information, see AWS SDK for Kotlin [developer](https://docs.aws.amazon.com/sdk-for-kotlin/latest/developer-guide/use-services-s3-mrap.html) guide.
- For API details, see [GetObject](https://sdk.amazonaws.com/kotlin/api/latest/index.html) in *AWS SDK for Kotlin API reference*.

#### **Get started with buckets and objects**

The following code example shows how to:

• Create a bucket and upload a file to it.

- Download an object from a bucket.
- Copy an object to a subfolder in a bucket.
- List the objects in a bucket.
- Delete the bucket objects and the bucket.

#### **SDK for Kotlin**

#### **A** Note

```
suspend fun main(args: Array<String>) { 
     val usage = """ 
     Usage: 
         <bucketName> <key> <objectPath> <savePath> <toBucket> 
     Where: 
         bucketName - The Amazon S3 bucket to create. 
         key - The key to use. 
         objectPath - The path where the file is located (for example, C:/AWS/
book2.pdf). 
         savePath - The path where the file is saved after it's downloaded (for 
  example, C:/AWS/book2.pdf). 
         toBucket - An Amazon S3 bucket to where an object is copied to (for example, 
  C:/AWS/book2.pdf). 
 """ 
     if (args.size != 4) { 
         println(usage) 
         exitProcess(1) 
     } 
     val bucketName = args[0] 
     val key = args[1] 
     val objectPath = args[2] 
     val savePath = args[3] 
     val toBucket = args[4]
```

```
 // Create an Amazon S3 bucket. 
     createBucket(bucketName) 
     // Update a local file to the Amazon S3 bucket. 
     putObject(bucketName, key, objectPath) 
     // Download the object to another local file. 
     getObjectFromMrap(bucketName, key, savePath) 
     // List all objects located in the Amazon S3 bucket. 
     listBucketObs(bucketName) 
     // Copy the object to another Amazon S3 bucket 
     copyBucketOb(bucketName, key, toBucket) 
     // Delete the object from the Amazon S3 bucket. 
     deleteBucketObs(bucketName, key) 
     // Delete the Amazon S3 bucket. 
     deleteBucket(bucketName) 
     println("All Amazon S3 operations were successfully performed")
}
suspend fun createBucket(bucketName: String) { 
     val request = 
         CreateBucketRequest { 
             bucket = bucketName 
         } 
     S3Client { region = "us-east-1" }.use { s3 -> 
         s3.createBucket(request) 
         println("$bucketName is ready") 
     }
}
suspend fun putObject( 
     bucketName: String, 
     objectKey: String, 
     objectPath: String,
) { 
     val metadataVal = mutableMapOf<String, String>() 
     metadataVal["myVal"] = "test" 
     val request =
```

```
 PutObjectRequest { 
              bucket = bucketName 
              key = objectKey 
              metadata = metadataVal 
              this.body = Paths.get(objectPath).asByteStream() 
         } 
     S3Client { region = "us-east-1" }.use { s3 -> 
         val response = s3.putObject(request) 
         println("Tag information is ${response.eTag}") 
     }
}
suspend fun getObjectFromMrap( 
     bucketName: String, 
     keyName: String, 
     path: String,
) { 
     val request = 
         GetObjectRequest { 
              key = keyName 
              bucket = bucketName 
         } 
    S3Client \{ region = "us-east-1" \}.use \{ s3 ->
         s3.getObject(request) { resp -> 
              val myFile = File(path) 
              resp.body?.writeToFile(myFile) 
              println("Successfully read $keyName from $bucketName") 
         } 
     }
}
suspend fun listBucketObs(bucketName: String) { 
     val request = 
         ListObjectsRequest { 
              bucket = bucketName 
         } 
    S3Client { region = "us-east-1" }.use { s3 ->
         val response = s3.listObjects(request) 
         response.contents?.forEach { myObject -> 
              println("The name of the key is ${myObject.key}")
```

```
 println("The owner is ${myObject.owner}") 
          } 
     }
}
suspend fun copyBucketOb( 
     fromBucket: String, 
     objectKey: String, 
     toBucket: String,
) { 
     var encodedUrl = "" 
     try { 
          encodedUrl = URLEncoder.encode("$fromBucket/$objectKey", 
  StandardCharsets.UTF_8.toString()) 
     } catch (e: UnsupportedEncodingException) { 
          println("URL could not be encoded: " + e.message) 
     } 
     val request = 
          CopyObjectRequest { 
              copySource = encodedUrl 
              bucket = toBucket 
              key = objectKey 
          } 
     S3Client { region = "us-east-1" }.use { s3 -> 
          s3.copyObject(request) 
     }
}
suspend fun deleteBucketObs( 
     bucketName: String, 
     objectName: String,
) { 
     val objectId = 
          ObjectIdentifier { 
              key = objectName 
          } 
    val del0b = Delete { 
              objects = listOf(objectId) 
          } 
     val request =
```

```
 DeleteObjectsRequest { 
              bucket = bucketName 
              delete = delOb 
         } 
    S3Client { region = "us-east-1" }.use { s3 ->
         s3.deleteObjects(request) 
         println("$objectName was deleted from $bucketName") 
     }
}
suspend fun deleteBucket(bucketName: String?) { 
     val request = 
         DeleteBucketRequest { 
              bucket = bucketName 
         } 
    S3Client { region = "us-east-1" }.use { s3 ->
         s3.deleteBucket(request) 
         println("The $bucketName was successfully deleted!") 
     }
}
```
- For API details, see the following topics in *AWS SDK for Kotlin API reference*.
	- [CopyObject](https://sdk.amazonaws.com/kotlin/api/latest/index.html)
	- [CreateBucket](https://sdk.amazonaws.com/kotlin/api/latest/index.html)
	- [DeleteBucket](https://sdk.amazonaws.com/kotlin/api/latest/index.html)
	- [DeleteObjects](https://sdk.amazonaws.com/kotlin/api/latest/index.html)
	- [GetObject](https://sdk.amazonaws.com/kotlin/api/latest/index.html)
	- [ListObjectsV2](https://sdk.amazonaws.com/kotlin/api/latest/index.html)
	- [PutObject](https://sdk.amazonaws.com/kotlin/api/latest/index.html)

# **SageMaker examples using SDK for Kotlin**

The following code examples show you how to perform actions and implement common scenarios by using the AWS SDK for Kotlin with SageMaker.

*Actions* are code excerpts from larger programs and must be run in context. While actions show you how to call individual service functions, you can see actions in context in their related scenarios and cross-service examples.

*Scenarios* are code examples that show you how to accomplish a specific task by calling multiple functions within the same service.

Each example includes a link to GitHub, where you can find instructions on how to set up and run the code in context.

#### **Get started**

#### **Hello SageMaker**

The following code examples show how to get started using SageMaker.

#### **SDK for Kotlin**

#### *(i)* Note

There's more on GitHub. Find the complete example and learn how to set up and run in the AWS Code Examples [Repository](https://github.com/awsdocs/aws-doc-sdk-examples/tree/main/kotlin/services/sagemaker#code-examples).

```
suspend fun listBooks() { 
     SageMakerClient { region = "us-west-2" }.use { sageMakerClient -> 
         val response = 
  sageMakerClient.listNotebookInstances(ListNotebookInstancesRequest {}) 
         response.notebookInstances?.forEach { item -> 
             println("The notebook name is: ${item.notebookInstanceName}") 
         } 
     }
}
```
• For API details, see [ListNotebookInstances](https://sdk.amazonaws.com/kotlin/api/latest/index.html) in *AWS SDK for Kotlin API reference*.

#### **Topics**

• [Actions](#page-10628-0)

#### • [Scenarios](#page-10649-0)

#### **Actions**

#### **CreatePipeline**

The following code example shows how to use CreatePipeline.

#### **SDK for Kotlin**

#### **A** Note

```
// Create a pipeline from the example pipeline JSON.
suspend fun setupPipeline(filePath: String?, roleArnVal: String?, functionArnVal: 
  String?, pipelineNameVal: String?) { 
     println("Setting up the pipeline.") 
     val parser = JSONParser() 
     // Read JSON and get pipeline definition. 
     FileReader(filePath).use { reader -> 
         val obj: Any = parser.parse(reader) 
         val jsonObject: JSONObject = obj as JSONObject 
         val stepsArray: JSONArray = jsonObject.get("Steps") as JSONArray 
         for (stepObj in stepsArray) { 
             val step: JSONObject = stepObj as JSONObject 
             if (step.containsKey("FunctionArn")) { 
                 step.put("FunctionArn", functionArnVal) 
 } 
         } 
         println(jsonObject) 
         // Create the pipeline. 
         val pipelineRequest = CreatePipelineRequest { 
             pipelineDescription = "Kotlin SDK example pipeline" 
             roleArn = roleArnVal 
             pipelineName = pipelineNameVal 
             pipelineDefinition = jsonObject.toString() 
         }
```

```
 SageMakerClient { region = "us-west-2" }.use { sageMakerClient -> 
              sageMakerClient.createPipeline(pipelineRequest) 
         } 
     }
}
```
• For API details, see [CreatePipeline](https://sdk.amazonaws.com/kotlin/api/latest/index.html) in *AWS SDK for Kotlin API reference*.

# **DeletePipeline**

The following code example shows how to use DeletePipeline.

# **SDK for Kotlin**

#### **Note**

There's more on GitHub. Find the complete example and learn how to set up and run in the AWS Code Examples [Repository](https://github.com/awsdocs/aws-doc-sdk-examples/tree/main/kotlin/usecases/workflow_sagemaker_pipes#code-examples).

```
// Delete a SageMaker pipeline by name.
suspend fun deletePipeline(pipelineNameVal: String) { 
     val pipelineRequest = DeletePipelineRequest { 
         pipelineName = pipelineNameVal 
     } 
     SageMakerClient { region = "us-west-2" }.use { sageMakerClient -> 
         sageMakerClient.deletePipeline(pipelineRequest) 
         println("*** Successfully deleted $pipelineNameVal") 
     }
}
```
• For API details, see [DeletePipeline](https://sdk.amazonaws.com/kotlin/api/latest/index.html) in *AWS SDK for Kotlin API reference*.

# **DescribePipelineExecution**

The following code example shows how to use DescribePipelineExecution.

# **SDK for Kotlin**

#### **A** Note

There's more on GitHub. Find the complete example and learn how to set up and run in the AWS Code Examples [Repository](https://github.com/awsdocs/aws-doc-sdk-examples/tree/main/kotlin/usecases/workflow_sagemaker_pipes#code-examples).

```
suspend fun waitForPipelineExecution(executionArn: String?) { 
     var status: String 
    var index = \varnothing do { 
         val pipelineExecutionRequest = DescribePipelineExecutionRequest { 
              pipelineExecutionArn = executionArn 
         } 
         SageMakerClient { region = "us-west-2" }.use { sageMakerClient -> 
              val response = 
  sageMakerClient.describePipelineExecution(pipelineExecutionRequest) 
              status = response.pipelineExecutionStatus.toString() 
              println("$index. The status of the pipeline is $status") 
              TimeUnit.SECONDS.sleep(4) 
              index++ 
         } 
     } while ("Executing" == status) 
     println("Pipeline finished with status $status")
}
```
• For API details, see [DescribePipelineExecution](https://sdk.amazonaws.com/kotlin/api/latest/index.html) in *AWS SDK for Kotlin API reference*.

# **StartPipelineExecution**

The following code example shows how to use StartPipelineExecution.

# **SDK for Kotlin**

#### **A** Note

```
// Start a pipeline run with job configurations.
suspend fun executePipeline(bucketName: String, queueUrl: String?, roleArn: String?, 
  pipelineNameVal: String): String? { 
     println("Starting pipeline execution.") 
     val inputBucketLocation = "s3://$bucketName/samplefiles/latlongtest.csv" 
     val output = "s3://$bucketName/outputfiles/" 
     val gson = GsonBuilder() 
         .setFieldNamingPolicy(FieldNamingPolicy.UPPER_CAMEL_CASE) 
         .setPrettyPrinting() 
         .create() 
     // Set up all parameters required to start the pipeline. 
     val parameters: MutableList<Parameter> = java.util.ArrayList<Parameter>() 
     val para1 = Parameter { 
         name = "parameter_execution_role" 
         value = roleArn 
     } 
     val para2 = Parameter { 
         name = "parameter_queue_url" 
         value = queueUrl 
     } 
     val inputJSON = """{ 
         "DataSourceConfig": { 
         "S3Data": { 
              "S3Uri": "s3://$bucketName/samplefiles/latlongtest.csv" 
         }, 
         "Type": "S3_DATA" 
         }, 
         "DocumentType": "CSV" 
     }""" 
     println(inputJSON)
```

```
 val para3 = Parameter { 
         name = "parameter_vej_input_config" 
         value = inputJSON 
     } 
     // Create an ExportVectorEnrichmentJobOutputConfig object. 
     val jobS3Data = VectorEnrichmentJobS3Data { 
         s3Uri = output 
     } 
     val outputConfig = ExportVectorEnrichmentJobOutputConfig { 
         s3Data = jobS3Data 
     } 
     val gson4: String = gson.toJson(outputConfig) 
     val para4: Parameter = Parameter { 
         name = "parameter_vej_export_config" 
         value = gson4 
     } 
     println("parameter_vej_export_config:" + gson.toJson(outputConfig)) 
     val para5JSON = 
         "{\"MapMatchingConfig\":null,\"ReverseGeocodingConfig\":{\"XAttributeName\":
\"Longitude\",\"YAttributeName\":\"Latitude\"}}" 
     val para5: Parameter = Parameter { 
         name = "parameter_step_1_vej_config" 
         value = para5JSON 
     } 
     parameters.add(para1) 
     parameters.add(para2) 
     parameters.add(para3) 
     parameters.add(para4) 
     parameters.add(para5) 
     val pipelineExecutionRequest = StartPipelineExecutionRequest { 
         pipelineExecutionDescription = "Created using Kotlin SDK" 
         pipelineExecutionDisplayName = "$pipelineName-example-execution" 
         pipelineParameters = parameters 
         pipelineName = pipelineNameVal 
     } 
     SageMakerClient { region = "us-west-2" }.use { sageMakerClient ->
```

```
 val response = 
  sageMakerClient.startPipelineExecution(pipelineExecutionRequest) 
         return response.pipelineExecutionArn 
     }
}
```
• For API details, see [StartPipelineExecution](https://sdk.amazonaws.com/kotlin/api/latest/index.html) in *AWS SDK for Kotlin API reference*.

#### **Scenarios**

#### **Get started with geospatial jobs and pipelines**

The following code example shows how to:

- Set up resources for a pipeline.
- Set up a pipeline that executes a geospatial job.
- Start a pipeline execution.
- Monitor the status of the execution.
- View the output of the pipeline.
- Clean up resources.

For more information, see Create and run [SageMaker](https://community.aws/posts/create-and-run-sagemaker-pipelines-using-aws-sdks) pipelines using AWS SDKs on [Community.aws.](https://community.aws/posts/create-and-run-sagemaker-pipelines-using-aws-sdks)

#### **SDK for Kotlin**

#### **A** Note

```
val DASHES = String(CharArray(80)).replace("\u0000", "-")
private var eventSourceMapping = ""
suspend fun main(args: Array<String>) { 
     val usage = """ 
     Usage:
```

```
 <sageMakerRoleName> <lambdaRoleName> <functionName> <functionKey> 
  <queueName> <bucketName> <bucketFunction> <lnglatData> <spatialPipelinePath> 
  <pipelineName> 
     Where: 
         sageMakerRoleName - The name of the Amazon SageMaker role. 
         lambdaRoleName - The name of the AWS Lambda role. 
         functionName - The name of the AWS Lambda function (for 
 example, SageMakerExampleFunction).
         functionKey - The name of the Amazon S3 key name that represents the Lambda 
  function (for example, SageMakerLambda.zip). 
         queueName - The name of the Amazon Simple Queue Service (Amazon SQS) queue. 
         bucketName - The name of the Amazon Simple Storage Service (Amazon S3) 
  bucket. 
         bucketFunction - The name of the Amazon S3 bucket that contains the Lambda 
  ZIP file. 
         lnglatData - The file location of the latlongtest.csv file required for this 
  use case. 
         spatialPipelinePath - The file location of the GeoSpatialPipeline.json file 
  required for this use case. 
         pipelineName - The name of the pipeline to create (for example, sagemaker-
sdk-example-pipeline). 
     """ 
     if (args.size != 10) { 
         println(usage) 
         exitProcess(1) 
     } 
     val sageMakerRoleName = args[0] 
     val lambdaRoleName = args[1] 
     val functionKey = args[2] 
     val functionName = args[3] 
     val queueName = args[4] 
     val bucketName = args[5] 
    val bucketFunction = args[6]
     val lnglatData = args[7] 
     val spatialPipelinePath = args[8] 
     val pipelineName = args[9] 
     val handlerName = "org.example.SageMakerLambdaFunction::handleRequest" 
     println(DASHES) 
     println("Welcome to the Amazon SageMaker pipeline example scenario.") 
     println(
```

```
 """ 
          This example workflow will guide you through setting up and running an 
          Amazon SageMaker pipeline. The pipeline uses an AWS Lambda function and an 
          Amazon SQS Queue. It runs a vector enrichment reverse geocode job to 
          reverse geocode addresses in an input file and store the results in an 
 export file. 
         """.trimIndent(), 
\bigcup println(DASHES) 
    println(DASHES) 
     println("First, we will set up the roles, functions, and queue needed by the 
 SageMaker pipeline.") 
    val lambdaRoleArn: String = checkLambdaRole(lambdaRoleName) 
    val sageMakerRoleArn: String = checkSageMakerRole(sageMakerRoleName) 
    val functionArn = checkFunction(functionName, bucketFunction, functionKey, 
 handlerName, lambdaRoleArn) 
   val queueUrl = checkQueue(queueName, functionName)
     println(DASHES) 
     println(DASHES) 
     println("Setting up bucket $bucketName") 
     if (!checkBucket(bucketName)) { 
         setupBucket(bucketName) 
         println("Put $lnglatData into $bucketName") 
         val objectKey = "samplefiles/latlongtest.csv" 
         putS3Object(bucketName, objectKey, lnglatData) 
     } 
     println(DASHES) 
     println(DASHES) 
    println("Now we can create and run our pipeline.") 
     setupPipeline(spatialPipelinePath, sageMakerRoleArn, functionArn, pipelineName) 
     val pipelineExecutionARN = executePipeline(bucketName, queueUrl, 
 sageMakerRoleArn, pipelineName) 
    println("The pipeline execution ARN value is $pipelineExecutionARN") 
    waitForPipelineExecution(pipelineExecutionARN) 
     println("Wait 30 secs to get output results $bucketName") 
    TimeUnit.SECONDS.sleep(30) 
     getOutputResults(bucketName) 
     println(DASHES) 
     println(DASHES) 
     println(
```

```
 """ 
             The pipeline has completed. To view the pipeline and runs in SageMaker
  Studio, follow these instructions: 
              https://docs.aws.amazon.com/sagemaker/latest/dg/pipelines-studio.html 
         """.trimIndent(), 
    \lambda println(DASHES) 
     println(DASHES) 
     println("Do you want to delete the AWS resources used in this Workflow? (y/n)") 
     val `in` = Scanner(System.`in`) 
     val delResources = `in`.nextLine() 
     if (delResources.compareTo("y") == 0) { 
         println("Lets clean up the AWS resources. Wait 30 seconds") 
         TimeUnit.SECONDS.sleep(30) 
         deleteEventSourceMapping(functionName) 
         deleteSQSQueue(queueName) 
         listBucketObjects(bucketName) 
         deleteBucket(bucketName) 
         delLambdaFunction(functionName) 
         deleteLambdaRole(lambdaRoleName) 
         deleteSagemakerRole(sageMakerRoleName) 
         deletePipeline(pipelineName) 
     } else { 
         println("The AWS Resources were not deleted!") 
     } 
     println(DASHES) 
     println(DASHES) 
     println("SageMaker pipeline scenario is complete.") 
     println(DASHES)
}
// Delete a SageMaker pipeline by name.
suspend fun deletePipeline(pipelineNameVal: String) { 
     val pipelineRequest = DeletePipelineRequest { 
         pipelineName = pipelineNameVal 
     } 
     SageMakerClient { region = "us-west-2" }.use { sageMakerClient -> 
         sageMakerClient.deletePipeline(pipelineRequest) 
         println("*** Successfully deleted $pipelineNameVal") 
     }
}
```

```
suspend fun deleteSagemakerRole(roleNameVal: String) { 
     val sageMakerRolePolicies = getSageMakerRolePolicies() 
    IamClient { region = "us-west-2" }.use { iam ->
         for (policy in sageMakerRolePolicies) { 
             // First the policy needs to be detached. 
             val rolePolicyRequest = DetachRolePolicyRequest { 
                 policyArn = policy 
                 roleName = roleNameVal 
 } 
             iam.detachRolePolicy(rolePolicyRequest) 
         } 
         // Delete the role. 
         val roleRequest = DeleteRoleRequest { 
             roleName = roleNameVal 
         } 
         iam.deleteRole(roleRequest) 
         println("*** Successfully deleted $roleNameVal") 
     }
}
suspend fun deleteLambdaRole(roleNameVal: String) { 
     val lambdaRolePolicies = getLambdaRolePolicies() 
    IamClient { region = "us-west-2" }.use { iam ->
         for (policy in lambdaRolePolicies) { 
             // First the policy needs to be detached. 
             val rolePolicyRequest = DetachRolePolicyRequest { 
                 policyArn = policy 
                 roleName = roleNameVal 
 } 
             iam.detachRolePolicy(rolePolicyRequest) 
         } 
         // Delete the role. 
         val roleRequest = DeleteRoleRequest { 
             roleName = roleNameVal 
         } 
         iam.deleteRole(roleRequest) 
         println("*** Successfully deleted $roleNameVal") 
     }
}
suspend fun delLambdaFunction(myFunctionName: String) {
```

```
 val request = DeleteFunctionRequest { 
         functionName = myFunctionName 
     } 
     LambdaClient { region = "us-west-2" }.use { awsLambda -> 
         awsLambda.deleteFunction(request) 
         println("$myFunctionName was deleted") 
     }
}
suspend fun deleteBucket(bucketName: String?) { 
     val request = DeleteBucketRequest { 
         bucket = bucketName 
     } 
     S3Client { region = "us-east-1" }.use { s3 -> 
         s3.deleteBucket(request) 
         println("The $bucketName was successfully deleted!") 
     }
}
suspend fun deleteBucketObjects(bucketName: String, objectName: String?) { 
     val toDelete = ArrayList<ObjectIdentifier>() 
     val obId = ObjectIdentifier { 
         key = objectName 
     } 
     toDelete.add(obId) 
     val delOb = Delete { 
         objects = toDelete 
     } 
     val dor = DeleteObjectsRequest { 
         bucket = bucketName 
         delete = delOb 
     } 
     S3Client { region = "us-east-1" }.use { s3Client -> 
         s3Client.deleteObjects(dor) 
         println("*** $bucketName objects were deleted.") 
     }
}
suspend fun listBucketObjects(bucketNameVal: String) { 
     val listObjects = ListObjectsRequest { 
         bucket = bucketNameVal 
     }
```

```
 S3Client { region = "us-east-1" }.use { s3Client -> 
         val res = s3Client.listObjects(listObjects) 
         val objects = res.contents 
         if (objects != null) { 
             for (myValue in objects) { 
                 println("The name of the key is ${myValue.key}") 
                 deleteBucketObjects(bucketNameVal, myValue.key) 
 } 
         } 
     }
}
// Delete the specific Amazon SQS queue.
suspend fun deleteSQSQueue(queueNameVal: String?) { 
     val getQueueRequest = GetQueueUrlRequest { 
         queueName = queueNameVal 
     } 
     SqsClient { region = "us-west-2" }.use { sqsClient -> 
         val urlVal = sqsClient.getQueueUrl(getQueueRequest).queueUrl 
         val deleteQueueRequest = DeleteQueueRequest { 
             queueUrl = urlVal 
         } 
         sqsClient.deleteQueue(deleteQueueRequest) 
     }
}
// Delete the queue event mapping.
suspend fun deleteEventSourceMapping(functionNameVal: String) { 
     if (eventSourceMapping.compareTo("") == 0) { 
         LambdaClient { region = "us-west-2" }.use { lambdaClient -> 
             val request = ListEventSourceMappingsRequest { 
                 functionName = functionNameVal 
 } 
             val response = lambdaClient.listEventSourceMappings(request) 
             val eventList = response.eventSourceMappings 
             if (eventList != null) { 
                 for (event in eventList) { 
                     eventSourceMapping = event.uuid.toString() 
 } 
 } 
         } 
     }
```

```
 val eventSourceMappingRequest = DeleteEventSourceMappingRequest { 
         uuid = eventSourceMapping 
     } 
     LambdaClient { region = "us-west-2" }.use { lambdaClient -> 
         lambdaClient.deleteEventSourceMapping(eventSourceMappingRequest) 
         println("The event mapping is deleted!") 
     }
}
// Reads the objects in the S3 bucket and displays the values.
private suspend fun readObject(bucketName: String, keyVal: String?) { 
     println("Output file contents: \n") 
     val objectRequest = GetObjectRequest { 
         bucket = bucketName 
         key = keyVal 
     } 
     S3Client { region = "us-east-1" }.use { s3Client -> 
         s3Client.getObject(objectRequest) { resp -> 
             val byteArray = resp.body?.toByteArray() 
            val text = byteArray?.let { String(it, StandardCharsets.UTF 8) }
             println("Text output: $text") 
         } 
     }
}
// Display the results from the output directory.
suspend fun getOutputResults(bucketName: String?) { 
     println("Getting output results $bucketName.") 
     val listObjectsRequest = ListObjectsRequest { 
         bucket = bucketName 
         prefix = "outputfiles/" 
     } 
     S3Client { region = "us-east-1" }.use { s3Client -> 
         val response = s3Client.listObjects(listObjectsRequest) 
         val s3Objects: List<Object>? = response.contents 
         if (s3Objects != null) { 
             for (`object` in s3Objects) { 
                 if (bucketName != null) { 
                      readObject(bucketName, (`object`.key)) 
 } 
 } 
         } 
     }
```
}

```
suspend fun waitForPipelineExecution(executionArn: String?) { 
     var status: String 
    var index = \varnothing do { 
         val pipelineExecutionRequest = DescribePipelineExecutionRequest { 
              pipelineExecutionArn = executionArn 
         } 
         SageMakerClient { region = "us-west-2" }.use { sageMakerClient -> 
             val response = 
  sageMakerClient.describePipelineExecution(pipelineExecutionRequest) 
             status = response.pipelineExecutionStatus.toString() 
             println("$index. The status of the pipeline is $status") 
             TimeUnit.SECONDS.sleep(4) 
             index++ 
         } 
     } while ("Executing" == status) 
     println("Pipeline finished with status $status")
}
// Start a pipeline run with job configurations.
suspend fun executePipeline(bucketName: String, queueUrl: String?, roleArn: String?, 
  pipelineNameVal: String): String? { 
     println("Starting pipeline execution.") 
     val inputBucketLocation = "s3://$bucketName/samplefiles/latlongtest.csv" 
     val output = "s3://$bucketName/outputfiles/" 
     val gson = GsonBuilder() 
         .setFieldNamingPolicy(FieldNamingPolicy.UPPER_CAMEL_CASE) 
         .setPrettyPrinting() 
         .create() 
     // Set up all parameters required to start the pipeline. 
     val parameters: MutableList<Parameter> = java.util.ArrayList<Parameter>() 
     val para1 = Parameter { 
         name = "parameter_execution_role" 
         value = roleArn 
     } 
     val para2 = Parameter { 
        name = "parameter queue url"
         value = queueUrl
```
}

```
 val inputJSON = """{ 
         "DataSourceConfig": { 
         "S3Data": { 
              "S3Uri": "s3://$bucketName/samplefiles/latlongtest.csv" 
         }, 
         "Type": "S3_DATA" 
         }, 
         "DocumentType": "CSV" 
     }""" 
     println(inputJSON) 
     val para3 = Parameter { 
         name = "parameter_vej_input_config" 
         value = inputJSON 
     } 
     // Create an ExportVectorEnrichmentJobOutputConfig object. 
     val jobS3Data = VectorEnrichmentJobS3Data { 
         s3Uri = output 
     } 
     val outputConfig = ExportVectorEnrichmentJobOutputConfig { 
         s3Data = jobS3Data 
     } 
     val gson4: String = gson.toJson(outputConfig) 
     val para4: Parameter = Parameter { 
         name = "parameter_vej_export_config" 
         value = gson4 
     } 
     println("parameter_vej_export_config:" + gson.toJson(outputConfig)) 
     val para5JSON = 
          "{\"MapMatchingConfig\":null,\"ReverseGeocodingConfig\":{\"XAttributeName\":
\"Longitude\",\"YAttributeName\":\"Latitude\"}}" 
     val para5: Parameter = Parameter { 
         name = "parameter_step_1_vej_config" 
         value = para5JSON 
     } 
     parameters.add(para1) 
     parameters.add(para2)
```

```
 parameters.add(para3) 
     parameters.add(para4) 
     parameters.add(para5) 
     val pipelineExecutionRequest = StartPipelineExecutionRequest { 
         pipelineExecutionDescription = "Created using Kotlin SDK" 
         pipelineExecutionDisplayName = "$pipelineName-example-execution" 
         pipelineParameters = parameters 
         pipelineName = pipelineNameVal 
     } 
     SageMakerClient { region = "us-west-2" }.use { sageMakerClient -> 
         val response = 
  sageMakerClient.startPipelineExecution(pipelineExecutionRequest) 
         return response.pipelineExecutionArn 
     }
}
// Create a pipeline from the example pipeline JSON.
suspend fun setupPipeline(filePath: String?, roleArnVal: String?, functionArnVal: 
  String?, pipelineNameVal: String?) { 
     println("Setting up the pipeline.") 
     val parser = JSONParser() 
     // Read JSON and get pipeline definition. 
     FileReader(filePath).use { reader -> 
         val obj: Any = parser.parse(reader) 
         val jsonObject: JSONObject = obj as JSONObject 
         val stepsArray: JSONArray = jsonObject.get("Steps") as JSONArray 
         for (stepObj in stepsArray) { 
             val step: JSONObject = stepObj as JSONObject 
             if (step.containsKey("FunctionArn")) { 
                  step.put("FunctionArn", functionArnVal) 
 } 
         } 
         println(jsonObject) 
         // Create the pipeline. 
         val pipelineRequest = CreatePipelineRequest { 
             pipelineDescription = "Kotlin SDK example pipeline" 
             roleArn = roleArnVal 
             pipelineName = pipelineNameVal 
             pipelineDefinition = jsonObject.toString() 
         }
```

```
 SageMakerClient { region = "us-west-2" }.use { sageMakerClient -> 
              sageMakerClient.createPipeline(pipelineRequest) 
         } 
     }
}
suspend fun putS3Object(bucketName: String, objectKey: String, objectPath: String) { 
     val request = PutObjectRequest { 
         bucket = bucketName 
         key = objectKey 
         body = File(objectPath).asByteStream() 
     } 
     S3Client { region = "us-east-1" }.use { s3 -> 
         s3.putObject(request) 
         println("Successfully placed $objectKey into bucket $bucketName") 
     }
}
suspend fun setupBucket(bucketName: String) { 
     val request = CreateBucketRequest { 
         bucket = bucketName 
     } 
     S3Client { region = "us-east-1" }.use { s3 -> 
         s3.createBucket(request) 
         println("$bucketName is ready") 
     }
}
suspend fun checkBucket(bucketName: String): Boolean { 
     try { 
         val headBucketRequest = HeadBucketRequest { 
              bucket = bucketName 
         } 
         S3Client { region = "us-east-1" }.use { s3Client -> 
              s3Client.headBucket(headBucketRequest) 
              println("$bucketName exists") 
              return true 
         } 
     } catch (e: S3Exception) { 
         println("Bucket does not exist") 
     }
```

```
 return false
}
// Connect the queue to the Lambda function as an event source.
suspend fun connectLambda(queueUrlVal: String?, lambdaNameVal: String?) {
     println("Connecting the Lambda function and queue for the pipeline.") 
     var queueArn = "" 
     // Specify the attributes to retrieve. 
     val atts: MutableList<QueueAttributeName> = ArrayList() 
     atts.add(QueueAttributeName.QueueArn) 
     val attributesRequest = GetQueueAttributesRequest { 
         queueUrl = queueUrlVal 
         attributeNames = atts 
     } 
     SqsClient { region = "us-west-2" }.use { sqsClient -> 
         val response = sqsClient.getQueueAttributes(attributesRequest) 
         val queueAtts = response.attributes 
         if (queueAtts != null) { 
             for ((key, value) in queueAtts) { 
                 println("Key = $key, Value = $value") 
                 queueArn = value 
 } 
         } 
     } 
     val eventSourceMappingRequest = CreateEventSourceMappingRequest { 
         eventSourceArn = queueArn 
         functionName = lambdaNameVal 
     } 
     LambdaClient { region = "us-west-2" }.use { lambdaClient -> 
         val response1 = 
  lambdaClient.createEventSourceMapping(eventSourceMappingRequest) 
         eventSourceMapping = response1.uuid.toString() 
         println("The mapping between the event source and Lambda function was 
  successful") 
     }
}
// Set up the SQS queue to use with the pipeline.
suspend fun setupQueue(queueNameVal: String, lambdaNameVal: String): String { 
     println("Setting up queue named $queueNameVal") 
     val queueAtt: MutableMap<String, String> = HashMap() 
     queueAtt.put("DelaySeconds", "5")
```

```
 queueAtt.put("ReceiveMessageWaitTimeSeconds", "5") 
     queueAtt.put("VisibilityTimeout", "300") 
     val createQueueRequest = CreateQueueRequest { 
         queueName = queueNameVal 
         attributes = queueAtt 
     } 
     SqsClient { region = "us-west-2" }.use { sqsClient -> 
         sqsClient.createQueue(createQueueRequest) 
         println("\nGet queue url") 
         val getQueueUrlResponse = sqsClient.getQueueUrl(GetQueueUrlRequest 
 {queueName = queueNameVal }
         TimeUnit.SECONDS.sleep(15) 
         connectLambda(getQueueUrlResponse.queueUrl, lambdaNameVal) 
         println("Queue ready with Url " + getQueueUrlResponse.queueUrl) 
         return getQueueUrlResponse.queueUrl.toString() 
     }
}
// Checks to see if the Amazon SQS queue exists. If not, this method creates a new 
  queue
// and returns the ARN value.
suspend fun checkQueue(queueNameVal: String, lambdaNameVal: String): String? { 
     println("Checking to see if the queue exists. If not, a new queue will be 
  created for use in this workflow.") 
     var queueUrl: String 
     try { 
         val request = GetQueueUrlRequest { 
             queueName = queueNameVal 
         } 
         SqsClient { region = "us-west-2" }.use { sqsClient -> 
             val response = sqsClient.getQueueUrl(request) 
             queueUrl = response.queueUrl.toString() 
             println(queueUrl) 
         } 
     } catch (e: SqsException) { 
         println(e.message + " A new queue will be created") 
         queueUrl = setupQueue(queueNameVal, lambdaNameVal) 
     } 
     return queueUrl
}
```

```
suspend fun createNewFunction(myFunctionName: String, s3BucketName: String, myS3Key: 
  String, myHandler: String, myRole: String): String { 
     val functionCode = FunctionCode { 
         s3Bucket = s3BucketName 
         s3Key = myS3Key 
     } 
     val request = CreateFunctionRequest { 
         functionName = myFunctionName 
         code = functionCode 
         description = "Created by the Lambda Kotlin API" 
         handler = myHandler 
         role = myRole 
         runtime = Runtime.Java11 
         memorySize = 1024 
        timeout = 200 } 
     LambdaClient { region = "us-west-2" }.use { awsLambda -> 
         val functionResponse = awsLambda.createFunction(request) 
         awsLambda.waitUntilFunctionActive { 
             functionName = myFunctionName 
         } 
         println("${functionResponse.functionArn} was created") 
         return functionResponse.functionArn.toString() 
     }
}
suspend fun checkFunction(myFunctionName: String, s3BucketName: String, myS3Key: 
  String, myHandler: String, myRole: String): String { 
     println("Checking to see if the function exists. If not, a new AWS Lambda 
  function will be created for use in this workflow.") 
     var functionArn: String 
     try { 
         // Does this function already exist. 
         val functionRequest = GetFunctionRequest { 
             functionName = myFunctionName 
         } 
         LambdaClient { region = "us-west-2" }.use { lambdaClient -> 
             val response = lambdaClient.getFunction(functionRequest) 
             functionArn = response.configuration?.functionArn.toString() 
             println("$functionArn exists") 
         } 
     } catch (e: LambdaException) {
```

```
 println(e.message + " A new function will be created") 
         functionArn = createNewFunction(myFunctionName, s3BucketName, myS3Key, 
  myHandler, myRole) 
     } 
     return functionArn
}
// Checks to see if the SageMaker role exists. If not, this method creates it.
suspend fun checkSageMakerRole(roleNameVal: String): String { 
     println("Checking to see if the role exists. If not, a new role will be created 
  for AWS SageMaker to use.") 
     var roleArn: String 
     try { 
         val roleRequest = GetRoleRequest { 
              roleName = roleNameVal 
         } 
         IamClient { region = "AWS_GLOBAL" }.use { iamClient -> 
              val response = iamClient.getRole(roleRequest) 
              roleArn = response.role?.arn.toString() 
              println(roleArn) 
 } 
     } catch (e: IamException) { 
         println(e.message + " A new role will be created") 
         roleArn = createSageMakerRole(roleNameVal) 
     } 
     return roleArn
}
suspend fun createSageMakerRole(roleNameVal: String): String { 
     val sageMakerRolePolicies = getSageMakerRolePolicies() 
     println("Creating a role to use with SageMaker.") 
     val assumeRolePolicy = "{" + 
         "\"Version\": \"2012-10-17\"," + 
         "\"Statement\": [{" + 
         "\"Effect\": \"Allow\"," + 
         "\"Principal\": {" + 
         "\"Service\": [" + 
         "\"sagemaker.amazonaws.com\"," + 
         "\"sagemaker-geospatial.amazonaws.com\"," + 
         "\"lambda.amazonaws.com\"," + 
         "\"s3.amazonaws.com\"" + 
         "]" + 
         "}," + 
         "\"Action\": \"sts:AssumeRole\"" +
```

```
 "}]" + 
         "}" 
     val request = CreateRoleRequest { 
         roleName = roleNameVal 
         assumeRolePolicyDocument = assumeRolePolicy 
         description = "Created using the AWS SDK for Kotlin" 
     } 
     IamClient { region = "AWS_GLOBAL" }.use { iamClient -> 
         val roleResult = iamClient.createRole(request) 
         // Attach the policies to the role. 
         for (policy in sageMakerRolePolicies) { 
             val attachRequest = AttachRolePolicyRequest { 
                 roleName = roleNameVal 
                 policyArn = policy 
 } 
             iamClient.attachRolePolicy(attachRequest) 
         } 
         // Allow time for the role to be ready. 
         TimeUnit.SECONDS.sleep(15) 
         System.out.println("Role ready with ARN ${roleResult.role?.arn}") 
         return roleResult.role?.arn.toString() 
     }
}
// Checks to see if the Lambda role exists. If not, this method creates it.
suspend fun checkLambdaRole(roleNameVal: String): String { 
     println("Checking to see if the role exists. If not, a new role will be created 
  for AWS Lambda to use.") 
     var roleArn: String 
     val roleRequest = GetRoleRequest { 
         roleName = roleNameVal 
     } 
     try { 
         IamClient { region = "AWS_GLOBAL" }.use { iamClient -> 
             val response = iamClient.getRole(roleRequest) 
             roleArn = response.role?.arn.toString() 
             println(roleArn) 
 } 
     } catch (e: IamException) { 
         println(e.message + " A new role will be created")
```

```
 roleArn = createLambdaRole(roleNameVal) 
     } 
     return roleArn
}
private suspend fun createLambdaRole(roleNameVal: String): String { 
     val lambdaRolePolicies = getLambdaRolePolicies() 
     val assumeRolePolicy = "{" + 
         "\"Version\": \"2012-10-17\"," + 
         "\"Statement\": [{" + 
         "\"Effect\": \"Allow\"," + 
         "\"Principal\": {" + 
         "\"Service\": [" + 
         "\"sagemaker.amazonaws.com\"," + 
         "\"sagemaker-geospatial.amazonaws.com\"," + 
         "\"lambda.amazonaws.com\"," + 
         "\"s3.amazonaws.com\"" + 
         "]" + 
         "}," + 
         "\"Action\": \"sts:AssumeRole\"" + 
         "}]" + 
         "}" 
     val request = CreateRoleRequest { 
         roleName = roleNameVal 
         assumeRolePolicyDocument = assumeRolePolicy 
         description = "Created using the AWS SDK for Kotlin" 
     } 
     IamClient { region = "AWS_GLOBAL" }.use { iamClient -> 
         val roleResult = iamClient.createRole(request) 
         // Attach the policies to the role. 
         for (policy in lambdaRolePolicies) { 
             val attachRequest = AttachRolePolicyRequest { 
                  roleName = roleNameVal 
                  policyArn = policy 
 } 
             iamClient.attachRolePolicy(attachRequest) 
         } 
         // Allow time for the role to be ready. 
         TimeUnit.SECONDS.sleep(15)
```

```
 println("Role ready with ARN " + roleResult.role?.arn) 
         return roleResult.role?.arn.toString() 
     }
}
fun getLambdaRolePolicies(): Array<String?> { 
     val lambdaRolePolicies = arrayOfNulls<String>(5) 
     lambdaRolePolicies[0] = "arn:aws:iam::aws:policy/AmazonSageMakerFullAccess" 
     lambdaRolePolicies[1] = "arn:aws:iam::aws:policy/AmazonSQSFullAccess" 
     lambdaRolePolicies[2] = "arn:aws:iam::aws:policy/service-role/" + 
  "AmazonSageMakerGeospatialFullAccess" 
     lambdaRolePolicies[3] = "arn:aws:iam::aws:policy/service-role/" + 
  "AmazonSageMakerServiceCatalogProductsLambdaServiceRolePolicy" 
     lambdaRolePolicies[4] = "arn:aws:iam::aws:policy/service-role/" + 
  "AWSLambdaSQSQueueExecutionRole" 
     return lambdaRolePolicies
}
fun getSageMakerRolePolicies(): Array<String?> { 
     val sageMakerRolePolicies = arrayOfNulls<String>(3) 
     sageMakerRolePolicies[0] = "arn:aws:iam::aws:policy/AmazonSageMakerFullAccess" 
     sageMakerRolePolicies[1] = "arn:aws:iam::aws:policy/service-role/" + 
  "AmazonSageMakerGeospatialFullAccess" 
    sageMakerRolePolicies[2] = "arn:aws:iam::aws:policy/AmazonSQSFullAccess"
     return sageMakerRolePolicies
}
```
- For API details, see the following topics in *AWS SDK for Kotlin API reference*.
	- [CreatePipeline](https://sdk.amazonaws.com/kotlin/api/latest/index.html)
	- [DeletePipeline](https://sdk.amazonaws.com/kotlin/api/latest/index.html)
	- [DescribePipelineExecution](https://sdk.amazonaws.com/kotlin/api/latest/index.html)
	- [StartPipelineExecution](https://sdk.amazonaws.com/kotlin/api/latest/index.html)
	- [UpdatePipeline](https://sdk.amazonaws.com/kotlin/api/latest/index.html)

# **Secrets Manager examples using SDK for Kotlin**

The following code examples show you how to perform actions and implement common scenarios by using the AWS SDK for Kotlin with Secrets Manager.

*Actions* are code excerpts from larger programs and must be run in context. While actions show you how to call individual service functions, you can see actions in context in their related scenarios and cross-service examples.

*Scenarios* are code examples that show you how to accomplish a specific task by calling multiple functions within the same service.

Each example includes a link to GitHub, where you can find instructions on how to set up and run the code in context.

#### **Topics**

• [Actions](#page-10628-0)

# **Actions**

#### **GetSecretValue**

The following code example shows how to use GetSecretValue.

#### **SDK for Kotlin**

#### **(i)** Note

```
suspend fun getValue(secretName: String?) { 
     val valueRequest = 
         GetSecretValueRequest { 
             secretId = secretName 
         } 
     SecretsManagerClient { region = "us-east-1" }.use { secretsClient -> 
         val response = secretsClient.getSecretValue(valueRequest) 
         val secret = response.secretString 
         println("The secret value is $secret") 
     }
}
```
• For API details, see [GetSecretValue](https://sdk.amazonaws.com/kotlin/api/latest/index.html) in *AWS SDK for Kotlin API reference*.

# **Amazon SNS examples using SDK for Kotlin**

The following code examples show you how to perform actions and implement common scenarios by using the AWS SDK for Kotlin with Amazon SNS.

*Actions* are code excerpts from larger programs and must be run in context. While actions show you how to call individual service functions, you can see actions in context in their related scenarios and cross-service examples.

*Scenarios* are code examples that show you how to accomplish a specific task by calling multiple functions within the same service.

Each example includes a link to GitHub, where you can find instructions on how to set up and run the code in context.

#### **Get started**

#### **Hello Amazon SNS**

The following code examples show how to get started using Amazon SNS.

#### **SDK for Kotlin**

#### **A** Note

There's more on GitHub. Find the complete example and learn how to set up and run in the AWS Code Examples [Repository](https://github.com/awsdocs/aws-doc-sdk-examples/tree/main/kotlin/services/sns#code-examples).

```
import aws.sdk.kotlin.services.sns.SnsClient
import aws.sdk.kotlin.services.sns.model.ListTopicsRequest
import aws.sdk.kotlin.services.sns.paginators.listTopicsPaginated
import kotlinx.coroutines.flow.transform
```
/\*\*

Before running this Kotlin code example, set up your development environment, including your credentials.

```
For more information, see the following documentation topic:
https://docs.aws.amazon.com/sdk-for-kotlin/latest/developer-guide/setup.html 
  */
suspend fun main() { 
     listTopicsPag()
}
suspend fun listTopicsPag() { 
     SnsClient { region = "us-east-1" }.use { snsClient -> 
         snsClient 
             .listTopicsPaginated(ListTopicsRequest { }) 
             .transform { it.topics?.forEach { topic -> emit(topic) } } 
             .collect { topic -> 
                 println("The topic ARN is ${topic.topicArn}") 
 } 
     }
}
```
• For API details, see [ListTopics](https://sdk.amazonaws.com/kotlin/api/latest/index.html) in *AWS SDK for Kotlin API reference*.

#### **Topics**

- [Actions](#page-10628-0)
- [Scenarios](#page-10649-0)

# **Actions**

# **CreateTopic**

The following code example shows how to use CreateTopic.

# **SDK for Kotlin**

#### **A** Note

There's more on GitHub. Find the complete example and learn how to set up and run in the AWS Code Examples [Repository](https://github.com/awsdocs/aws-doc-sdk-examples/tree/main/kotlin/services/sns#code-examples).

suspend fun createSNSTopic(topicName: String): String {

```
 val request = 
         CreateTopicRequest { 
              name = topicName 
         } 
     SnsClient { region = "us-east-1" }.use { snsClient -> 
        val result = snsClient.createTopic(request)
         return result.topicArn.toString() 
     }
}
```
• For API details, see [CreateTopic](https://sdk.amazonaws.com/kotlin/api/latest/index.html) in *AWS SDK for Kotlin API reference*.

# **DeleteTopic**

The following code example shows how to use DeleteTopic.

# **SDK for Kotlin**

#### **A** Note

There's more on GitHub. Find the complete example and learn how to set up and run in the AWS Code Examples [Repository](https://github.com/awsdocs/aws-doc-sdk-examples/tree/main/kotlin/services/sns#code-examples).

```
suspend fun deleteSNSTopic(topicArnVal: String) { 
     val request = 
         DeleteTopicRequest { 
              topicArn = topicArnVal 
         } 
     SnsClient { region = "us-east-1" }.use { snsClient -> 
         snsClient.deleteTopic(request) 
         println("$topicArnVal was successfully deleted.") 
     }
}
```
• For API details, see [DeleteTopic](https://sdk.amazonaws.com/kotlin/api/latest/index.html) in *AWS SDK for Kotlin API reference*.
# **GetTopicAttributes**

The following code example shows how to use GetTopicAttributes.

# **SDK for Kotlin**

#### *(i)* Note

There's more on GitHub. Find the complete example and learn how to set up and run in the AWS Code Examples [Repository](https://github.com/awsdocs/aws-doc-sdk-examples/tree/main/kotlin/services/sns#code-examples).

```
suspend fun getSNSTopicAttributes(topicArnVal: String) { 
     val request = 
         GetTopicAttributesRequest { 
              topicArn = topicArnVal 
         } 
     SnsClient { region = "us-east-1" }.use { snsClient -> 
         val result = snsClient.getTopicAttributes(request) 
         println("${result.attributes}") 
     }
}
```
• For API details, see [GetTopicAttributes](https://sdk.amazonaws.com/kotlin/api/latest/index.html) in *AWS SDK for Kotlin API reference*.

#### **ListSubscriptions**

The following code example shows how to use ListSubscriptions.

## **SDK for Kotlin**

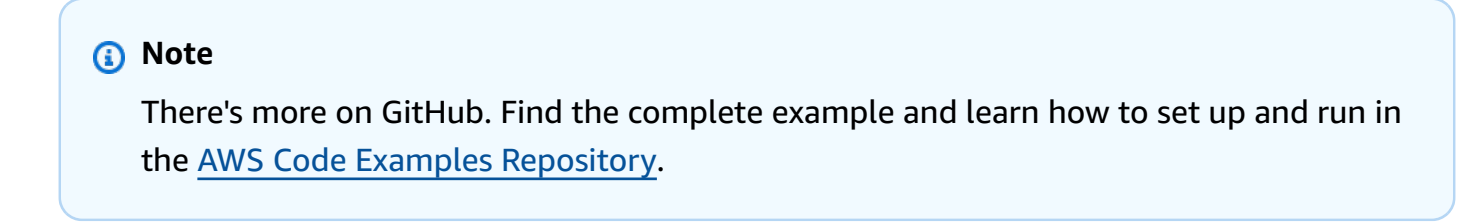

suspend fun listSNSSubscriptions() {

```
 SnsClient { region = "us-east-1" }.use { snsClient -> 
         val response = snsClient.listSubscriptions(ListSubscriptionsRequest {}) 
         response.subscriptions?.forEach { sub -> 
             println("Sub ARN is ${sub.subscriptionArn}") 
             println("Sub protocol is ${sub.protocol}") 
         } 
     }
}
```
• For API details, see [ListSubscriptions](https://sdk.amazonaws.com/kotlin/api/latest/index.html) in *AWS SDK for Kotlin API reference*.

# **ListTopics**

The following code example shows how to use ListTopics.

# **SDK for Kotlin**

#### **A** Note

There's more on GitHub. Find the complete example and learn how to set up and run in the AWS Code Examples [Repository](https://github.com/awsdocs/aws-doc-sdk-examples/tree/main/kotlin/services/sns#code-examples).

```
suspend fun listSNSTopics() { 
     SnsClient { region = "us-east-1" }.use { snsClient -> 
         val response = snsClient.listTopics(ListTopicsRequest { }) 
         response.topics?.forEach { topic -> 
             println("The topic ARN is ${topic.topicArn}") 
         } 
     }
}
```
• For API details, see [ListTopics](https://sdk.amazonaws.com/kotlin/api/latest/index.html) in *AWS SDK for Kotlin API reference*.

#### **Publish**

The following code example shows how to use Publish.

# **A** Note

There's more on GitHub. Find the complete example and learn how to set up and run in the AWS Code Examples [Repository](https://github.com/awsdocs/aws-doc-sdk-examples/tree/main/kotlin/services/secretsmanager#code-examples).

```
suspend fun pubTopic( 
     topicArnVal: String, 
     messageVal: String,
) { 
     val request = 
         PublishRequest { 
              message = messageVal 
              topicArn = topicArnVal 
         } 
     SnsClient { region = "us-east-1" }.use { snsClient -> 
         val result = snsClient.publish(request) 
         println("${result.messageId} message sent.") 
     }
}
```
• For API details, see [Publish](https://sdk.amazonaws.com/kotlin/api/latest/index.html) in *AWS SDK for Kotlin API reference*.

# **SetTopicAttributes**

The following code example shows how to use SetTopicAttributes.

# **SDK for Kotlin**

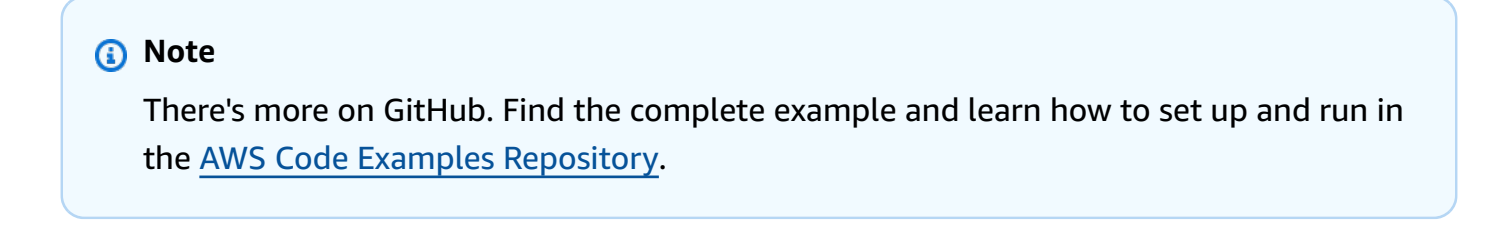

suspend fun setTopAttr(

```
 attribute: String?, 
     topicArnVal: String?, 
     value: String?,
) { 
     val request = 
         SetTopicAttributesRequest { 
              attributeName = attribute 
              attributeValue = value 
              topicArn = topicArnVal 
         } 
     SnsClient { region = "us-east-1" }.use { snsClient -> 
          snsClient.setTopicAttributes(request) 
         println("Topic ${request.topicArn} was updated.") 
     }
}
```
• For API details, see [SetTopicAttributes](https://sdk.amazonaws.com/kotlin/api/latest/index.html) in *AWS SDK for Kotlin API reference*.

# **Subscribe**

The following code example shows how to use Subscribe.

#### **SDK for Kotlin**

#### **A** Note

There's more on GitHub. Find the complete example and learn how to set up and run in the AWS Code Examples [Repository](https://github.com/awsdocs/aws-doc-sdk-examples/tree/main/kotlin/services/secretsmanager#code-examples).

Subscribe an email address to a topic.

```
suspend fun subEmail( 
     topicArnVal: String, 
     email: String,
): String { 
     val request = 
          SubscribeRequest { 
              protocol = "email"
```

```
endpoint = email returnSubscriptionArn = true 
              topicArn = topicArnVal 
         } 
     SnsClient { region = "us-east-1" }.use { snsClient -> 
         val result = snsClient.subscribe(request) 
         return result.subscriptionArn.toString() 
     }
}
```
Subscribe a Lambda function to a topic.

```
suspend fun subLambda( 
     topicArnVal: String?, 
     lambdaArn: String?,
) { 
     val request = 
         SubscribeRequest { 
              protocol = "lambda" 
             endpoint = lambdaArn returnSubscriptionArn = true 
              topicArn = topicArnVal 
         } 
     SnsClient { region = "us-east-1" }.use { snsClient -> 
         val result = snsClient.subscribe(request) 
         println(" The subscription Arn is ${result.subscriptionArn}") 
     }
}
```
• For API details, see [Subscribe](https://sdk.amazonaws.com/kotlin/api/latest/index.html) in *AWS SDK for Kotlin API reference*.

#### **TagResource**

The following code example shows how to use TagResource.

# *(b)* Note

There's more on GitHub. Find the complete example and learn how to set up and run in the AWS Code Examples [Repository](https://github.com/awsdocs/aws-doc-sdk-examples/tree/main/kotlin/services/sns#code-examples).

```
suspend fun addTopicTags(topicArn: String) { 
     val tag = 
          Tag { 
              key = "Team" 
              value = "Development" 
          } 
    val tag2 =
         Tag { 
              key = "Environment" 
              value = "Gamma" 
          } 
     val tagList = mutableListOf<Tag>() 
     tagList.add(tag) 
     tagList.add(tag2) 
     val request = 
          TagResourceRequest { 
              resourceArn = topicArn 
              tags = tagList 
          } 
     SnsClient { region = "us-east-1" }.use { snsClient -> 
          snsClient.tagResource(request) 
          println("Tags have been added to $topicArn") 
     }
}
```
• For API details, see [TagResource](https://sdk.amazonaws.com/kotlin/api/latest/index.html) in *AWS SDK for Kotlin API reference*.

# **Unsubscribe**

The following code example shows how to use Unsubscribe.

# **SDK for Kotlin**

# **A** Note

There's more on GitHub. Find the complete example and learn how to set up and run in the AWS Code Examples [Repository](https://github.com/awsdocs/aws-doc-sdk-examples/tree/main/kotlin/services/secretsmanager#code-examples).

```
suspend fun unSub(subscriptionArnVal: String) { 
     val request = 
         UnsubscribeRequest { 
             subscriptionArn = subscriptionArnVal 
         } 
     SnsClient { region = "us-east-1" }.use { snsClient -> 
         snsClient.unsubscribe(request) 
         println("Subscription was removed for ${request.subscriptionArn}") 
     }
}
```
• For API details, see [Unsubscribe](https://sdk.amazonaws.com/kotlin/api/latest/index.html) in *AWS SDK for Kotlin API reference*.

# **Scenarios**

# **Publish an SMS text message**

The following code example shows how to publish SMS messages using Amazon SNS.

# **SDK for Kotlin**

#### **A** Note

There's more on GitHub. Find the complete example and learn how to set up and run in the AWS Code Examples [Repository](https://github.com/awsdocs/aws-doc-sdk-examples/tree/main/kotlin/services/sns#code-examples).

```
suspend fun pubTextSMS( 
     messageVal: String?, 
     phoneNumberVal: String?,
) { 
     val request = 
         PublishRequest { 
              message = messageVal 
              phoneNumber = phoneNumberVal 
         } 
     SnsClient { region = "us-east-1" }.use { snsClient -> 
         val result = snsClient.publish(request) 
         println("${result.messageId} message sent.") 
     }
}
```
• For API details, see [Publish](https://sdk.amazonaws.com/kotlin/api/latest/index.html) in *AWS SDK for Kotlin API reference*.

#### **Publish messages to queues**

The following code example shows how to:

- Create topic (FIFO or non-FIFO).
- Subscribe several queues to the topic with an option to apply a filter.
- Publish messages to the topic.
- Poll the queues for messages received.

#### **SDK for Kotlin**

#### *A* Note

There's more on GitHub. Find the complete example and learn how to set up and run in the AWS Code Examples [Repository](https://github.com/awsdocs/aws-doc-sdk-examples/tree/main/kotlin/usecases/topics_and_queues#code-examples).

package com.example.sns

```
import aws.sdk.kotlin.services.sns.SnsClient
```
import aws.sdk.kotlin.services.sns.model.CreateTopicRequest import aws.sdk.kotlin.services.sns.model.DeleteTopicRequest import aws.sdk.kotlin.services.sns.model.PublishRequest import aws.sdk.kotlin.services.sns.model.SetSubscriptionAttributesRequest import aws.sdk.kotlin.services.sns.model.SubscribeRequest import aws.sdk.kotlin.services.sns.model.UnsubscribeRequest import aws.sdk.kotlin.services.sqs.SqsClient import aws.sdk.kotlin.services.sqs.model.CreateQueueRequest import aws.sdk.kotlin.services.sqs.model.DeleteMessageBatchRequest import aws.sdk.kotlin.services.sqs.model.DeleteMessageBatchRequestEntry import aws.sdk.kotlin.services.sqs.model.DeleteQueueRequest import aws.sdk.kotlin.services.sqs.model.GetQueueAttributesRequest import aws.sdk.kotlin.services.sqs.model.GetQueueUrlRequest import aws.sdk.kotlin.services.sqs.model.Message import aws.sdk.kotlin.services.sqs.model.QueueAttributeName import aws.sdk.kotlin.services.sqs.model.ReceiveMessageRequest import aws.sdk.kotlin.services.sqs.model.SetQueueAttributesRequest import com.google.gson.Gson import com.google.gson.JsonObject import com.google.gson.JsonPrimitive import java.util.Scanner

#### /\*\*

Before running this Kotlin code example, set up your development environment, including your AWS credentials.

For more information, see the following documentation topic: https://docs.aws.amazon.com/sdk-for-kotlin/latest/developer-guide/setup.html

This Kotlin example performs the following tasks:

```
 1. Gives the user three options to choose from. 
 2. Creates an Amazon Simple Notification Service (Amazon SNS) topic. 
 3. Creates an Amazon Simple Queue Service (Amazon SQS) queue. 
 4. Gets the SQS queue Amazon Resource Name (ARN) attribute. 
 5. Attaches an AWS Identity and Access Management (IAM) policy to the queue. 
 6. Subscribes to the SQS queue. 
 7. Publishes a message to the topic. 
 8. Displays the messages. 
 9. Deletes the received message. 
 10. Unsubscribes from the topic. 
 11. Deletes the SNS topic. 
 */
```

```
Actions and scenarios 16448
```

```
val DASHES: String = String(CharArray(80)).replace("\u0000", "-")
suspend fun main() { 
     val input = Scanner(System.`in`) 
     val useFIFO: String 
     var duplication = "n" 
     var topicName: String 
     var deduplicationID: String? = null 
     var groupId: String? = null 
     val topicArn: String? 
     var sqsQueueName: String 
     val sqsQueueUrl: String? 
     val sqsQueueArn: String 
     val subscriptionArn: String? 
     var selectFIFO = false 
     val message: String 
     val messageList: List<Message?>? 
     val filterList = ArrayList<String>() 
     var msgAttValue = "" 
     println(DASHES) 
     println("Welcome to the AWS SDK for Kotlin messaging with topics and queues.") 
     println( 
 """ 
                  In this workflow, you will create an SNS topic and subscribe an SQS 
  queue to the topic. 
                  You can select from several options for configuring the topic and 
  the subscriptions for the queue. 
                  You can then post to the topic and see the results in the queue. 
         """.trimIndent(), 
    \lambda println(DASHES) 
     println(DASHES) 
     println( 
 """ 
                  SNS topics can be configured as FIFO (First-In-First-Out). 
                  FIFO topics deliver messages in order and support deduplication and 
  message filtering. 
                  Would you like to work with FIFO topics? (y/n)
```

```
 """.trimIndent(),
```

```
\lambda useFIFO = input.nextLine() 
if (useFIFO.compareTo("y") == 0) {
```

```
 selectFIFO = true
```

```
 println("You have selected FIFO") 
         println( 
             """ Because you have chosen a FIFO topic, deduplication is supported. 
         Deduplication IDs are either set in the message or automatically generated 
  from content using a hash function. 
         If a message is successfully published to an SNS FIFO topic, any message 
  published and determined to have the same deduplication ID, 
         within the five-minute deduplication interval, is accepted but not 
  delivered. 
         For more information about deduplication, see https://docs.aws.amazon.com/
sns/latest/dg/fifo-message-dedup.html.""", 
\overline{\phantom{a}} println("Would you like to use content-based deduplication instead of 
  entering a deduplication ID? (y/n)") 
         duplication = input.nextLine() 
        if (duplication.compareTo("y") == \emptyset) {
             println("Enter a group id value") 
             groupId = input.nextLine() 
         } else { 
             println("Enter deduplication Id value") 
             deduplicationID = input.nextLine() 
             println("Enter a group id value") 
             groupId = input.nextLine() 
         } 
     } 
     println(DASHES) 
     println(DASHES) 
     println("2. Create a topic.") 
     println("Enter a name for your SNS topic.") 
     topicName = input.nextLine() 
     if (selectFIFO) { 
         println("Because you have selected a FIFO topic, '.fifo' must be appended to 
  the topic name.") 
         topicName = "$topicName.fifo" 
         println("The name of the topic is $topicName") 
         topicArn = createFIFO(topicName, duplication) 
         println("The ARN of the FIFO topic is $topicArn") 
     } else { 
         println("The name of the topic is $topicName") 
         topicArn = createSNSTopic(topicName) 
         println("The ARN of the non-FIFO topic is $topicArn") 
     }
```
println(DASHES)

```
 println(DASHES) 
     println("3. Create an SQS queue.") 
     println("Enter a name for your SQS queue.") 
     sqsQueueName = input.nextLine() 
     if (selectFIFO) { 
         sqsQueueName = "$sqsQueueName.fifo" 
     } 
     sqsQueueUrl = createQueue(sqsQueueName, selectFIFO) 
     println("The queue URL is $sqsQueueUrl") 
     println(DASHES) 
     println(DASHES) 
     println("4. Get the SQS queue ARN attribute.") 
     sqsQueueArn = getSQSQueueAttrs(sqsQueueUrl) 
     println("The ARN of the new queue is $sqsQueueArn") 
     println(DASHES) 
     println(DASHES) 
     println("5. Attach an IAM policy to the queue.") 
     // Define the policy to use. 
     val policy = """{ 
      "Statement": [ 
      { 
          "Effect": "Allow", 
                   "Principal": { 
               "Service": "sns.amazonaws.com" 
          }, 
          "Action": "sqs:SendMessage", 
                   "Resource": "$sqsQueueArn", 
                   "Condition": { 
               "ArnEquals": { 
                   "aws:SourceArn": "$topicArn" 
 } 
          } 
      } 
      ] 
      }""" 
     setQueueAttr(sqsQueueUrl, policy) 
     println(DASHES) 
     println(DASHES) 
     println("6. Subscribe to the SQS queue.")
```

```
 if (selectFIFO) { 
         println( 
             """If you add a filter to this subscription, then only the filtered 
  messages will be received in the queue.
For information about message filtering, see https://docs.aws.amazon.com/sns/latest/
dg/sns-message-filtering.html
For this example, you can filter messages by a "tone" attribute.""", 
\overline{\phantom{a}} println("Would you like to filter messages for $sqsQueueName's subscription 
 to the topic $topicName? (<math>\nu/n</math>)") val filterAns: String = input.nextLine() 
         if (filterAns.compareTo("y") == 0) { 
             var moreAns = false 
             println("You can filter messages by using one or more of the following 
  \"tone\" attributes.") 
             println("1. cheerful") 
             println("2. funny") 
             println("3. serious") 
             println("4. sincere") 
             while (!moreAns) { 
                  println("Select a number or choose 0 to end.") 
                  val ans: String = input.nextLine() 
                  when (ans) { 
                      "1" -> filterList.add("cheerful") 
                      "2" -> filterList.add("funny") 
                      "3" -> filterList.add("serious") 
                      "4" -> filterList.add("sincere") 
                      else -> moreAns = true 
 } 
 } 
         } 
     } 
     subscriptionArn = subQueue(topicArn, sqsQueueArn, filterList) 
     println(DASHES) 
     println(DASHES) 
     println("7. Publish a message to the topic.") 
     if (selectFIFO) { 
        println("Would you like to add an attribute to this message? (y/n)")
         val msgAns: String = input.nextLine() 
        if (msgAns.compareTo("y") == \emptyset) {
             println("You can filter messages by one or more of the following \"tone
\" attributes.") 
             println("1. cheerful")
```

```
 println("2. funny") 
             println("3. serious") 
             println("4. sincere") 
             println("Select a number or choose 0 to end.") 
             val ans: String = input.nextLine() 
            msqAttValue = when (ans) {
                  "1" -> "cheerful" 
                  "2" -> "funny" 
                  "3" -> "serious" 
                  else -> "sincere" 
 } 
             println("Selected value is $msgAttValue") 
         } 
         println("Enter a message.") 
         message = input.nextLine() 
         pubMessageFIFO(message, topicArn, msgAttValue, duplication, groupId, 
 deduplicationID) 
     } else { 
         println("Enter a message.") 
         message = input.nextLine() 
         pubMessage(message, topicArn) 
     } 
     println(DASHES) 
     println(DASHES) 
     println("8. Display the message. Press any key to continue.") 
     input.nextLine() 
     messageList = receiveMessages(sqsQueueUrl, msgAttValue) 
     if (messageList != null) { 
         for (mes in messageList) { 
             println("Message Id: ${mes.messageId}") 
             println("Full Message: ${mes.body}") 
         } 
     } 
     println(DASHES) 
     println(DASHES) 
     println("9. Delete the received message. Press any key to continue.") 
     input.nextLine() 
     if (messageList != null) { 
         deleteMessages(sqsQueueUrl, messageList) 
     } 
     println(DASHES)
```

```
 println(DASHES) 
     println("10. Unsubscribe from the topic and delete the queue. Press any key to 
  continue.") 
     input.nextLine() 
     unSub(subscriptionArn) 
     deleteSQSQueue(sqsQueueName) 
     println(DASHES) 
     println(DASHES) 
     println("11. Delete the topic. Press any key to continue.") 
     input.nextLine() 
     deleteSNSTopic(topicArn) 
     println(DASHES) 
     println(DASHES) 
     println("The SNS/SQS workflow has completed successfully.") 
     println(DASHES)
}
suspend fun deleteSNSTopic(topicArnVal: String?) { 
     val request = DeleteTopicRequest { 
         topicArn = topicArnVal 
     } 
     SnsClient { region = "us-east-1" }.use { snsClient -> 
         snsClient.deleteTopic(request) 
         println("$topicArnVal was deleted") 
     }
}
suspend fun deleteSQSQueue(queueNameVal: String) { 
     val getQueueRequest = GetQueueUrlRequest { 
         queueName = queueNameVal 
     } 
     SqsClient { region = "us-east-1" }.use { sqsClient -> 
         val queueUrlVal = sqsClient.getQueueUrl(getQueueRequest).queueUrl 
         val deleteQueueRequest = DeleteQueueRequest { 
             queueUrl = queueUrlVal 
         } 
         sqsClient.deleteQueue(deleteQueueRequest) 
         println("$queueNameVal was successfully deleted.") 
     }
```
}

```
suspend fun unSub(subscripArn: String?) { 
     val request = UnsubscribeRequest { 
         subscriptionArn = subscripArn 
     } 
     SnsClient { region = "us-east-1" }.use { snsClient -> 
         snsClient.unsubscribe(request) 
         println("Subscription was removed for $subscripArn") 
     }
}
suspend fun deleteMessages(queueUrlVal: String?, messages: List<Message>) {
     val entriesVal: MutableList<DeleteMessageBatchRequestEntry> = mutableListOf() 
     for (msg in messages) { 
         val entry = DeleteMessageBatchRequestEntry { 
             id = msg.messageId 
         } 
         entriesVal.add(entry) 
     } 
     val deleteMessageBatchRequest = DeleteMessageBatchRequest { 
         queueUrl = queueUrlVal 
         entries = entriesVal 
     } 
     SqsClient { region = "us-east-1" }.use { sqsClient -> 
         sqsClient.deleteMessageBatch(deleteMessageBatchRequest) 
         println("The batch delete of messages was successful") 
     }
}
suspend fun receiveMessages(queueUrlVal: String?, msgAttValue: String): 
  List<Message>? { 
     if (msgAttValue.isEmpty()) { 
         val request = ReceiveMessageRequest { 
             queueUrl = queueUrlVal 
             maxNumberOfMessages = 5 
         } 
         SqsClient { region = "us-east-1" }.use { sqsClient -> 
             return sqsClient.receiveMessage(request).messages 
 } 
     } else { 
         val receiveRequest = ReceiveMessageRequest {
```

```
 queueUrl = queueUrlVal 
             waitTimeSeconds = 1 
             maxNumberOfMessages = 5 
         } 
         SqsClient { region = "us-east-1" }.use { sqsClient -> 
             return sqsClient.receiveMessage(receiveRequest).messages 
         } 
     }
}
suspend fun pubMessage(messageVal: String?, topicArnVal: String?) { 
     val request = PublishRequest { 
         message = messageVal 
         topicArn = topicArnVal 
     } 
     SnsClient { region = "us-east-1" }.use { snsClient -> 
         val result = snsClient.publish(request) 
         println("${result.messageId} message sent.") 
     }
}
suspend fun pubMessageFIFO( 
     messageVal: String?, 
     topicArnVal: String?, 
     msgAttValue: String, 
     duplication: String, 
     groupIdVal: String?, 
     deduplicationID: String?,
) { 
     // Means the user did not choose to use a message attribute. 
     if (msgAttValue.isEmpty()) { 
        if (duplication.compareTo("y") == \emptyset) {
             val request = PublishRequest { 
                  message = messageVal 
                  messageGroupId = groupIdVal 
                  topicArn = topicArnVal 
 } 
             SnsClient { region = "us-east-1" }.use { snsClient -> 
                  val result = snsClient.publish(request) 
                  println(result.messageId.toString() + " Message sent.") 
 } 
         } else {
```

```
 val request = PublishRequest { 
                 message = messageVal 
                 messageDeduplicationId = deduplicationID 
                 messageGroupId = groupIdVal 
                 topicArn = topicArnVal 
 } 
             SnsClient { region = "us-east-1" }.use { snsClient -> 
                 val result = snsClient.publish(request) 
                 println(result.messageId.toString() + " Message sent.") 
 } 
         } 
    } else { 
         val messAttr = aws.sdk.kotlin.services.sns.model.MessageAttributeValue { 
             dataType = "String" 
             stringValue = "true" 
         } 
         val mapAtt: Map<String, 
aws.sdk.kotlin.services.sns.model.MessageAttributeValue> =
             mapOf(msgAttValue to messAttr) 
        if (duplication.compareTo("y") == \emptyset) {
             val request = PublishRequest { 
                 message = messageVal 
                 messageGroupId = groupIdVal 
                 topicArn = topicArnVal 
 } 
             SnsClient { region = "us-east-1" }.use { snsClient -> 
                 val result = snsClient.publish(request) 
                 println(result.messageId.toString() + " Message sent.") 
 } 
         } else { 
             // Create a publish request with the message and attributes. 
             val request = PublishRequest { 
                 topicArn = topicArnVal 
                 message = messageVal 
                 messageDeduplicationId = deduplicationID 
                 messageGroupId = groupIdVal 
                 messageAttributes = mapAtt 
 } 
             SnsClient { region = "us-east-1" }.use { snsClient -> 
                 val result = snsClient.publish(request)
```

```
 println(result.messageId.toString() + " Message sent.") 
 } 
         } 
     }
}
// Subscribe to the SQS queue.
suspend fun subQueue(topicArnVal: String?, queueArnVal: String, filterList: 
 List<String?>): String? {
     val request: SubscribeRequest 
     if (filterList.isEmpty()) { 
         // No filter subscription is added. 
         request = SubscribeRequest { 
             protocol = "sqs" 
            endpoint = queueArnVal returnSubscriptionArn = true 
             topicArn = topicArnVal 
         } 
         SnsClient { region = "us-east-1" }.use { snsClient -> 
             val result = snsClient.subscribe(request) 
             println( 
                "The queue " + queueArnVal + " has been subscribed to the topic " +
  topicArnVal + "\n" + 
                      "with the subscription ARN " + result.subscriptionArn, 
) return result.subscriptionArn 
         } 
     } else { 
         request = SubscribeRequest { 
             protocol = "sqs" 
            endpoint = queueArnVal returnSubscriptionArn = true 
             topicArn = topicArnVal 
         } 
         SnsClient { region = "us-east-1" }.use { snsClient -> 
             val result = snsClient.subscribe(request) 
             println("The queue $queueArnVal has been subscribed to the topic 
  $topicArnVal with the subscription ARN ${result.subscriptionArn}") 
             val attributeNameVal = "FilterPolicy" 
            val gson = Gson()val jsonString = "{\Upsilon}"tone\": []}"
```

```
 val jsonObject = gson.fromJson(jsonString, JsonObject::class.java) 
             val toneArray = jsonObject.getAsJsonArray("tone") 
             for (value: String? in filterList) { 
                 toneArray.add(JsonPrimitive(value)) 
 } 
             val updatedJsonString: String = gson.toJson(jsonObject) 
             println(updatedJsonString) 
             val attRequest = SetSubscriptionAttributesRequest { 
                 subscriptionArn = result.subscriptionArn 
                 attributeName = attributeNameVal 
                 attributeValue = updatedJsonString 
 } 
             snsClient.setSubscriptionAttributes(attRequest) 
             return result.subscriptionArn 
         } 
     }
}
suspend fun setQueueAttr(queueUrlVal: String?, policy: String) {
     val attrMap: MutableMap<String, String> = HashMap() 
     attrMap[QueueAttributeName.Policy.toString()] = policy 
     val attributesRequest = SetQueueAttributesRequest { 
         queueUrl = queueUrlVal 
         attributes = attrMap 
     } 
     SqsClient { region = "us-east-1" }.use { sqsClient -> 
         sqsClient.setQueueAttributes(attributesRequest) 
         println("The policy has been successfully attached.") 
     }
}
suspend fun getSQSQueueAttrs(queueUrlVal: String?): String { 
     val atts: MutableList<QueueAttributeName> = ArrayList() 
     atts.add(QueueAttributeName.QueueArn) 
     val attributesRequest = GetQueueAttributesRequest { 
         queueUrl = queueUrlVal 
         attributeNames = atts 
     } 
     SqsClient { region = "us-east-1" }.use { sqsClient ->
```

```
 val response = sqsClient.getQueueAttributes(attributesRequest) 
         val mapAtts = response.attributes 
        if (mapAtts != null) {
             mapAtts.forEach { entry -> 
                 println("${entry.key} : ${entry.value}") 
                 return entry.value 
 } 
         } 
     } 
     return ""
}
suspend fun createQueue(queueNameVal: String?, selectFIFO: Boolean): String? { 
     println("\nCreate Queue") 
     if (selectFIFO) { 
         val attrs = mutableMapOf<String, String>() 
         attrs[QueueAttributeName.FifoQueue.toString()] = "true" 
         val createQueueRequest = CreateQueueRequest { 
             queueName = queueNameVal 
             attributes = attrs 
         } 
         SqsClient { region = "us-east-1" }.use { sqsClient -> 
             sqsClient.createQueue(createQueueRequest) 
             println("\nGet queue url") 
             val urlRequest = GetQueueUrlRequest { 
                 queueName = queueNameVal 
 } 
             val getQueueUrlResponse = sqsClient.getQueueUrl(urlRequest) 
             return getQueueUrlResponse.queueUrl 
         } 
     } else { 
         val createQueueRequest = CreateQueueRequest { 
             queueName = queueNameVal 
         } 
         SqsClient { region = "us-east-1" }.use { sqsClient -> 
             sqsClient.createQueue(createQueueRequest) 
             println("Get queue url") 
             val urlRequest = GetQueueUrlRequest {
```

```
 queueName = queueNameVal 
 } 
             val getQueueUrlResponse = sqsClient.getQueueUrl(urlRequest) 
             return getQueueUrlResponse.queueUrl 
         } 
     }
}
suspend fun createSNSTopic(topicName: String?): String? { 
     val request = CreateTopicRequest { 
         name = topicName 
     } 
     SnsClient { region = "us-east-1" }.use { snsClient -> 
        val result = snsClient.createTopic(request)
         return result.topicArn 
     }
}
suspend fun createFIFO(topicName: String?, duplication: String): String? { 
     val topicAttributes: MutableMap<String, String> = HashMap() 
    if (duplication.compareTo("n") == \emptyset) {
         topicAttributes["FifoTopic"] = "true" 
         topicAttributes["ContentBasedDeduplication"] = "false" 
     } else { 
         topicAttributes["FifoTopic"] = "true" 
         topicAttributes["ContentBasedDeduplication"] = "true" 
     } 
     val topicRequest = CreateTopicRequest { 
         name = topicName 
         attributes = topicAttributes 
     } 
     SnsClient { region = "us-east-1" }.use { snsClient -> 
         val response = snsClient.createTopic(topicRequest) 
         return response.topicArn 
     }
}
```
- For API details, see the following topics in *AWS SDK for Kotlin API reference*.
	- [CreateQueue](https://sdk.amazonaws.com/kotlin/api/latest/index.html)
- [CreateTopic](https://sdk.amazonaws.com/kotlin/api/latest/index.html)
- [DeleteMessageBatch](https://sdk.amazonaws.com/kotlin/api/latest/index.html)
- [DeleteQueue](https://sdk.amazonaws.com/kotlin/api/latest/index.html)
- [DeleteTopic](https://sdk.amazonaws.com/kotlin/api/latest/index.html)
- [GetQueueAttributes](https://sdk.amazonaws.com/kotlin/api/latest/index.html)
- [Publish](https://sdk.amazonaws.com/kotlin/api/latest/index.html)
- [ReceiveMessage](https://sdk.amazonaws.com/kotlin/api/latest/index.html)
- [SetQueueAttributes](https://sdk.amazonaws.com/kotlin/api/latest/index.html)
- [Subscribe](https://sdk.amazonaws.com/kotlin/api/latest/index.html)
- [Unsubscribe](https://sdk.amazonaws.com/kotlin/api/latest/index.html)

# **Amazon SQS examples using SDK for Kotlin**

The following code examples show you how to perform actions and implement common scenarios by using the AWS SDK for Kotlin with Amazon SQS.

*Actions* are code excerpts from larger programs and must be run in context. While actions show you how to call individual service functions, you can see actions in context in their related scenarios and cross-service examples.

*Scenarios* are code examples that show you how to accomplish a specific task by calling multiple functions within the same service.

Each example includes a link to GitHub, where you can find instructions on how to set up and run the code in context.

#### **Get started**

# **Hello Amazon SQS**

The following code examples show how to get started using Amazon SQS.

# **A** Note

There's more on GitHub. Find the complete example and learn how to set up and run in the AWS Code Examples [Repository](https://github.com/awsdocs/aws-doc-sdk-examples/tree/main/kotlin/services/sqs#code-examples).

```
package com.kotlin.sqs
import aws.sdk.kotlin.services.sqs.SqsClient
import aws.sdk.kotlin.services.sqs.paginators.listQueuesPaginated
import kotlinx.coroutines.flow.transform
suspend fun main() { 
     listTopicsPag()
}
suspend fun listTopicsPag() { 
     SqsClient { region = "us-east-1" }.use { sqsClient -> 
         sqsClient 
              .listQueuesPaginated { } 
              .transform { it.queueUrls?.forEach { queue -> emit(queue) } } 
              .collect { queue -> 
                  println("The Queue URL is $queue") 
             } 
     }
}
```
• For API details, see [ListQueues](https://sdk.amazonaws.com/kotlin/api/latest/index.html) in *AWS SDK for Kotlin API reference*.

# **Topics**

- [Actions](#page-10628-0)
- [Scenarios](#page-10649-0)

# **Actions**

# **CreateQueue**

The following code example shows how to use CreateQueue.

# **SDK for Kotlin**

# **A** Note

There's more on GitHub. Find the complete example and learn how to set up and run in the AWS Code Examples [Repository](https://github.com/awsdocs/aws-doc-sdk-examples/tree/main/kotlin/services/sqs#code-examples).

```
suspend fun createQueue(queueNameVal: String): String { 
     println("Create Queue") 
    val createQueueRequest =
         CreateQueueRequest { 
             queueName = queueNameVal 
         } 
     SqsClient { region = "us-east-1" }.use { sqsClient -> 
         sqsClient.createQueue(createQueueRequest) 
         println("Get queue url") 
         val getQueueUrlRequest = 
             GetQueueUrlRequest { 
                 queueName = queueNameVal 
 } 
         val getQueueUrlResponse = sqsClient.getQueueUrl(getQueueUrlRequest) 
         return getQueueUrlResponse.queueUrl.toString() 
     }
}
```
• For API details, see [CreateQueue](https://sdk.amazonaws.com/kotlin/api/latest/index.html) in *AWS SDK for Kotlin API reference*.

# **DeleteMessage**

The following code example shows how to use DeleteMessage.

# **A** Note

There's more on GitHub. Find the complete example and learn how to set up and run in the AWS Code Examples [Repository](https://github.com/awsdocs/aws-doc-sdk-examples/tree/main/kotlin/services/sqs#code-examples).

```
suspend fun deleteMessages(queueUrlVal: String) { 
     println("Delete Messages from $queueUrlVal") 
     val purgeRequest = 
         PurgeQueueRequest { 
              queueUrl = queueUrlVal 
         } 
     SqsClient { region = "us-east-1" }.use { sqsClient -> 
         sqsClient.purgeQueue(purgeRequest) 
         println("Messages are successfully deleted from $queueUrlVal") 
     }
}
suspend fun deleteQueue(queueUrlVal: String) { 
     val request = 
         DeleteQueueRequest { 
              queueUrl = queueUrlVal 
         } 
     SqsClient { region = "us-east-1" }.use { sqsClient -> 
         sqsClient.deleteQueue(request) 
         println("$queueUrlVal was deleted!") 
     }
}
```
• For API details, see [DeleteMessage](https://sdk.amazonaws.com/kotlin/api/latest/index.html) in *AWS SDK for Kotlin API reference*.

# **DeleteQueue**

The following code example shows how to use DeleteQueue.

# **A** Note

There's more on GitHub. Find the complete example and learn how to set up and run in the AWS Code Examples [Repository](https://github.com/awsdocs/aws-doc-sdk-examples/tree/main/kotlin/services/sqs#code-examples).

```
suspend fun deleteMessages(queueUrlVal: String) { 
     println("Delete Messages from $queueUrlVal") 
     val purgeRequest = 
         PurgeQueueRequest { 
              queueUrl = queueUrlVal 
         } 
     SqsClient { region = "us-east-1" }.use { sqsClient -> 
         sqsClient.purgeQueue(purgeRequest) 
         println("Messages are successfully deleted from $queueUrlVal") 
     }
}
suspend fun deleteQueue(queueUrlVal: String) { 
     val request = 
         DeleteQueueRequest { 
              queueUrl = queueUrlVal 
         } 
     SqsClient { region = "us-east-1" }.use { sqsClient -> 
         sqsClient.deleteQueue(request) 
         println("$queueUrlVal was deleted!") 
     }
}
```
• For API details, see [DeleteQueue](https://sdk.amazonaws.com/kotlin/api/latest/index.html) in *AWS SDK for Kotlin API reference*.

# **ListQueues**

The following code example shows how to use ListQueues.

#### **A** Note

There's more on GitHub. Find the complete example and learn how to set up and run in the AWS Code Examples [Repository](https://github.com/awsdocs/aws-doc-sdk-examples/tree/main/kotlin/services/sqs#code-examples).

```
suspend fun listQueues() { 
     println("\nList Queues") 
     val prefix = "que" 
     val listQueuesRequest = 
         ListQueuesRequest { 
              queueNamePrefix = prefix 
         } 
     SqsClient { region = "us-east-1" }.use { sqsClient -> 
         val response = sqsClient.listQueues(listQueuesRequest) 
         response.queueUrls?.forEach { url -> 
              println(url) 
         } 
     }
}
```
• For API details, see [ListQueues](https://sdk.amazonaws.com/kotlin/api/latest/index.html) in *AWS SDK for Kotlin API reference*.

#### **ReceiveMessage**

The following code example shows how to use ReceiveMessage.

## **SDK for Kotlin**

#### *(i)* Note

There's more on GitHub. Find the complete example and learn how to set up and run in the AWS Code Examples [Repository](https://github.com/awsdocs/aws-doc-sdk-examples/tree/main/kotlin/services/sqs#code-examples).

```
suspend fun receiveMessages(queueUrlVal: String?) { 
     println("Retrieving messages from $queueUrlVal") 
     val receiveMessageRequest = 
         ReceiveMessageRequest { 
              queueUrl = queueUrlVal 
              maxNumberOfMessages = 5 
         } 
     SqsClient { region = "us-east-1" }.use { sqsClient -> 
         val response = sqsClient.receiveMessage(receiveMessageRequest) 
         response.messages?.forEach { message -> 
              println(message.body) 
         } 
     }
}
```
• For API details, see [ReceiveMessage](https://sdk.amazonaws.com/kotlin/api/latest/index.html) in *AWS SDK for Kotlin API reference*.

#### **SendMessage**

The following code example shows how to use SendMessage.

#### **SDK for Kotlin**

#### **A** Note

There's more on GitHub. Find the complete example and learn how to set up and run in the AWS Code Examples [Repository](https://github.com/awsdocs/aws-doc-sdk-examples/tree/main/kotlin/services/sqs#code-examples).

```
suspend fun sendMessages( 
     queueUrlVal: String, 
     message: String,
) { 
     println("Sending multiple messages") 
     println("\nSend message") 
     val sendRequest = 
         SendMessageRequest { 
              queueUrl = queueUrlVal
```

```
 messageBody = message 
              delaySeconds = 10 
         } 
     SqsClient { region = "us-east-1" }.use { sqsClient -> 
         sqsClient.sendMessage(sendRequest) 
         println("A single message was successfully sent.") 
     }
}
suspend fun sendBatchMessages(queueUrlVal: String?) { 
     println("Sending multiple messages") 
    val msq1 =
         SendMessageBatchRequestEntry { 
             id = "id1" messageBody = "Hello from msg 1" 
         } 
    val msg2 =
         SendMessageBatchRequestEntry { 
             id = "id2" messageBody = "Hello from msg 2" 
         } 
    val sendMessageBatchRequest =
         SendMessageBatchRequest { 
              queueUrl = queueUrlVal 
              entries = listOf(msg1, msg2) 
         } 
     SqsClient { region = "us-east-1" }.use { sqsClient -> 
         sqsClient.sendMessageBatch(sendMessageBatchRequest) 
         println("Batch message were successfully sent.") 
     }
}
```
• For API details, see [SendMessage](https://sdk.amazonaws.com/kotlin/api/latest/index.html) in *AWS SDK for Kotlin API reference*.

#### **Scenarios**

#### **Publish messages to queues**

The following code example shows how to:

- Create topic (FIFO or non-FIFO).
- Subscribe several queues to the topic with an option to apply a filter.
- Publish messages to the topic.
- Poll the queues for messages received.

# **SDK for Kotlin**

#### **A** Note

There's more on GitHub. Find the complete example and learn how to set up and run in the AWS Code Examples [Repository](https://github.com/awsdocs/aws-doc-sdk-examples/tree/main/kotlin/usecases/topics_and_queues#code-examples).

package com.example.sns

```
import aws.sdk.kotlin.services.sns.SnsClient
import aws.sdk.kotlin.services.sns.model.CreateTopicRequest
import aws.sdk.kotlin.services.sns.model.DeleteTopicRequest
import aws.sdk.kotlin.services.sns.model.PublishRequest
import aws.sdk.kotlin.services.sns.model.SetSubscriptionAttributesRequest
import aws.sdk.kotlin.services.sns.model.SubscribeRequest
import aws.sdk.kotlin.services.sns.model.UnsubscribeRequest
import aws.sdk.kotlin.services.sqs.SqsClient
import aws.sdk.kotlin.services.sqs.model.CreateQueueRequest
import aws.sdk.kotlin.services.sqs.model.DeleteMessageBatchRequest
import aws.sdk.kotlin.services.sqs.model.DeleteMessageBatchRequestEntry
import aws.sdk.kotlin.services.sqs.model.DeleteQueueRequest
import aws.sdk.kotlin.services.sqs.model.GetQueueAttributesRequest
import aws.sdk.kotlin.services.sqs.model.GetQueueUrlRequest
import aws.sdk.kotlin.services.sqs.model.Message
import aws.sdk.kotlin.services.sqs.model.QueueAttributeName
import aws.sdk.kotlin.services.sqs.model.ReceiveMessageRequest
import aws.sdk.kotlin.services.sqs.model.SetQueueAttributesRequest
import com.google.gson.Gson
import com.google.gson.JsonObject
```

```
import com.google.gson.JsonPrimitive
import java.util.Scanner
/**
Before running this Kotlin code example, set up your development environment,
including your AWS credentials.
For more information, see the following documentation topic:
https://docs.aws.amazon.com/sdk-for-kotlin/latest/developer-guide/setup.html
This Kotlin example performs the following tasks: 
 1. Gives the user three options to choose from. 
  2. Creates an Amazon Simple Notification Service (Amazon SNS) topic. 
  3. Creates an Amazon Simple Queue Service (Amazon SQS) queue. 
  4. Gets the SQS queue Amazon Resource Name (ARN) attribute. 
  5. Attaches an AWS Identity and Access Management (IAM) policy to the queue. 
  6. Subscribes to the SQS queue. 
  7. Publishes a message to the topic. 
  8. Displays the messages. 
  9. Deletes the received message. 
  10. Unsubscribes from the topic. 
  11. Deletes the SNS topic. 
  */
val DASHES: String = String(CharArray(80)).replace("\u0000", "-")
suspend fun main() { 
     val input = Scanner(System.`in`) 
     val useFIFO: String 
     var duplication = "n" 
     var topicName: String 
     var deduplicationID: String? = null 
     var groupId: String? = null 
     val topicArn: String? 
     var sqsQueueName: String 
     val sqsQueueUrl: String? 
     val sqsQueueArn: String 
     val subscriptionArn: String? 
     var selectFIFO = false 
     val message: String 
     val messageList: List<Message?>? 
     val filterList = ArrayList<String>() 
     var msgAttValue = ""
```

```
 println(DASHES) 
     println("Welcome to the AWS SDK for Kotlin messaging with topics and queues.") 
     println( 
         """ 
                  In this workflow, you will create an SNS topic and subscribe an SQS 
  queue to the topic. 
                  You can select from several options for configuring the topic and 
  the subscriptions for the queue. 
                  You can then post to the topic and see the results in the queue. 
         """.trimIndent(), 
\bigcup println(DASHES) 
     println(DASHES) 
     println( 
 """ 
                  SNS topics can be configured as FIFO (First-In-First-Out). 
                  FIFO topics deliver messages in order and support deduplication and 
  message filtering. 
                  Would you like to work with FIFO topics? (y/n) 
         """.trimIndent(), 
    \lambda useFIFO = input.nextLine() 
    if (useFIFO.compareTo("y") == \emptyset) {
         selectFIFO = true 
         println("You have selected FIFO") 
         println( 
             """ Because you have chosen a FIFO topic, deduplication is supported. 
         Deduplication IDs are either set in the message or automatically generated 
  from content using a hash function. 
         If a message is successfully published to an SNS FIFO topic, any message 
  published and determined to have the same deduplication ID, 
         within the five-minute deduplication interval, is accepted but not 
  delivered. 
         For more information about deduplication, see https://docs.aws.amazon.com/
sns/latest/dg/fifo-message-dedup.html.""", 
        \lambda println("Would you like to use content-based deduplication instead of 
  entering a deduplication ID? (y/n)") 
         duplication = input.nextLine() 
        if (duplication.compile) == 0) {
             println("Enter a group id value") 
             groupId = input.nextLine()
```

```
 } else { 
            println("Enter deduplication Id value") 
            deduplicationID = input.nextLine() 
            println("Enter a group id value") 
            groupId = input.nextLine() 
        } 
    } 
    println(DASHES) 
    println(DASHES) 
    println("2. Create a topic.") 
    println("Enter a name for your SNS topic.") 
    topicName = input.nextLine() 
    if (selectFIFO) { 
        println("Because you have selected a FIFO topic, '.fifo' must be appended to 
 the topic name.") 
        topicName = "$topicName.fifo" 
        println("The name of the topic is $topicName") 
        topicArn = createFIFO(topicName, duplication) 
        println("The ARN of the FIFO topic is $topicArn") 
    } else { 
        println("The name of the topic is $topicName") 
        topicArn = createSNSTopic(topicName) 
        println("The ARN of the non-FIFO topic is $topicArn") 
    } 
    println(DASHES) 
    println(DASHES) 
    println("3. Create an SQS queue.") 
    println("Enter a name for your SQS queue.") 
    sqsQueueName = input.nextLine() 
    if (selectFIFO) { 
        sqsQueueName = "$sqsQueueName.fifo" 
    } 
    sqsQueueUrl = createQueue(sqsQueueName, selectFIFO) 
    println("The queue URL is $sqsQueueUrl") 
    println(DASHES) 
    println(DASHES) 
    println("4. Get the SQS queue ARN attribute.") 
    sqsQueueArn = getSQSQueueAttrs(sqsQueueUrl) 
    println("The ARN of the new queue is $sqsQueueArn") 
    println(DASHES)
```

```
 println(DASHES) 
     println("5. Attach an IAM policy to the queue.") 
     // Define the policy to use. 
     val policy = """{ 
      "Statement": [ 
     \mathcal{L} "Effect": "Allow", 
                   "Principal": { 
               "Service": "sns.amazonaws.com" 
          }, 
           "Action": "sqs:SendMessage", 
                   "Resource": "$sqsQueueArn", 
                   "Condition": { 
               "ArnEquals": { 
                   "aws:SourceArn": "$topicArn" 
 } 
          } 
      } 
      ] 
      }""" 
     setQueueAttr(sqsQueueUrl, policy) 
     println(DASHES) 
     println(DASHES) 
     println("6. Subscribe to the SQS queue.") 
     if (selectFIFO) { 
          println( 
              """If you add a filter to this subscription, then only the filtered 
  messages will be received in the queue.
For information about message filtering, see https://docs.aws.amazon.com/sns/latest/
dg/sns-message-filtering.html
For this example, you can filter messages by a "tone" attribute.""", 
\overline{\phantom{a}} println("Would you like to filter messages for $sqsQueueName's subscription 
 to the topic $topicName? (<math>y/n</math>)") val filterAns: String = input.nextLine() 
        if (filterAns.compareTo("y") == \emptyset) {
              var moreAns = false 
              println("You can filter messages by using one or more of the following 
  \"tone\" attributes.") 
              println("1. cheerful") 
              println("2. funny") 
              println("3. serious") 
              println("4. sincere")
```

```
 while (!moreAns) { 
                  println("Select a number or choose 0 to end.") 
                  val ans: String = input.nextLine() 
                  when (ans) { 
                      "1" -> filterList.add("cheerful") 
                      "2" -> filterList.add("funny") 
                      "3" -> filterList.add("serious") 
                      "4" -> filterList.add("sincere") 
                      else -> moreAns = true 
 } 
 } 
         } 
     } 
     subscriptionArn = subQueue(topicArn, sqsQueueArn, filterList) 
     println(DASHES) 
     println(DASHES) 
     println("7. Publish a message to the topic.") 
     if (selectFIFO) { 
        println("Would you like to add an attribute to this message? (y/n)")
         val msgAns: String = input.nextLine() 
        if (msgAns.compareTo("y") == \emptyset) {
             println("You can filter messages by one or more of the following \"tone
\" attributes.") 
             println("1. cheerful") 
             println("2. funny") 
             println("3. serious") 
             println("4. sincere") 
             println("Select a number or choose 0 to end.") 
             val ans: String = input.nextLine() 
            msqAttValue = when (ans) {
                  "1" -> "cheerful" 
                  "2" -> "funny" 
                  "3" -> "serious" 
                  else -> "sincere" 
 } 
             println("Selected value is $msgAttValue") 
         } 
         println("Enter a message.") 
         message = input.nextLine() 
         pubMessageFIFO(message, topicArn, msgAttValue, duplication, groupId, 
  deduplicationID) 
     } else { 
         println("Enter a message.")
```
```
 message = input.nextLine() 
         pubMessage(message, topicArn) 
     } 
     println(DASHES) 
     println(DASHES) 
     println("8. Display the message. Press any key to continue.") 
     input.nextLine() 
     messageList = receiveMessages(sqsQueueUrl, msgAttValue) 
     if (messageList != null) { 
         for (mes in messageList) { 
              println("Message Id: ${mes.messageId}") 
              println("Full Message: ${mes.body}") 
         } 
     } 
     println(DASHES) 
     println(DASHES) 
     println("9. Delete the received message. Press any key to continue.") 
     input.nextLine() 
     if (messageList != null) { 
         deleteMessages(sqsQueueUrl, messageList) 
     } 
     println(DASHES) 
     println(DASHES) 
     println("10. Unsubscribe from the topic and delete the queue. Press any key to 
  continue.") 
     input.nextLine() 
     unSub(subscriptionArn) 
     deleteSQSQueue(sqsQueueName) 
     println(DASHES) 
     println(DASHES) 
     println("11. Delete the topic. Press any key to continue.") 
     input.nextLine() 
     deleteSNSTopic(topicArn) 
     println(DASHES) 
     println(DASHES) 
     println("The SNS/SQS workflow has completed successfully.") 
     println(DASHES)
}
```

```
suspend fun deleteSNSTopic(topicArnVal: String?) { 
     val request = DeleteTopicRequest { 
         topicArn = topicArnVal 
     } 
     SnsClient { region = "us-east-1" }.use { snsClient -> 
         snsClient.deleteTopic(request) 
         println("$topicArnVal was deleted") 
     }
}
suspend fun deleteSQSQueue(queueNameVal: String) { 
     val getQueueRequest = GetQueueUrlRequest { 
         queueName = queueNameVal 
     } 
     SqsClient { region = "us-east-1" }.use { sqsClient -> 
         val queueUrlVal = sqsClient.getQueueUrl(getQueueRequest).queueUrl 
         val deleteQueueRequest = DeleteQueueRequest { 
             queueUrl = queueUrlVal 
         } 
         sqsClient.deleteQueue(deleteQueueRequest) 
         println("$queueNameVal was successfully deleted.") 
     }
}
suspend fun unSub(subscripArn: String?) { 
     val request = UnsubscribeRequest { 
         subscriptionArn = subscripArn 
     } 
     SnsClient { region = "us-east-1" }.use { snsClient -> 
         snsClient.unsubscribe(request) 
         println("Subscription was removed for $subscripArn") 
     }
}
suspend fun deleteMessages(queueUrlVal: String?, messages: List<Message>) {
     val entriesVal: MutableList<DeleteMessageBatchRequestEntry> = mutableListOf() 
     for (msg in messages) { 
         val entry = DeleteMessageBatchRequestEntry { 
             id = msg.messageId 
         } 
         entriesVal.add(entry)
```
}

```
 val deleteMessageBatchRequest = DeleteMessageBatchRequest { 
         queueUrl = queueUrlVal 
         entries = entriesVal 
     } 
     SqsClient { region = "us-east-1" }.use { sqsClient -> 
         sqsClient.deleteMessageBatch(deleteMessageBatchRequest) 
         println("The batch delete of messages was successful") 
     }
}
suspend fun receiveMessages(queueUrlVal: String?, msgAttValue: String): 
  List<Message>? { 
     if (msgAttValue.isEmpty()) { 
         val request = ReceiveMessageRequest { 
             queueUrl = queueUrlVal 
             maxNumberOfMessages = 5 
         } 
         SqsClient { region = "us-east-1" }.use { sqsClient -> 
             return sqsClient.receiveMessage(request).messages 
         } 
     } else { 
         val receiveRequest = ReceiveMessageRequest { 
             queueUrl = queueUrlVal 
             waitTimeSeconds = 1 
             maxNumberOfMessages = 5 
         } 
         SqsClient { region = "us-east-1" }.use { sqsClient -> 
             return sqsClient.receiveMessage(receiveRequest).messages 
         } 
     }
}
suspend fun pubMessage(messageVal: String?, topicArnVal: String?) { 
     val request = PublishRequest { 
         message = messageVal 
         topicArn = topicArnVal 
     } 
     SnsClient { region = "us-east-1" }.use { snsClient -> 
         val result = snsClient.publish(request) 
         println("${result.messageId} message sent.")
```

```
 }
}
suspend fun pubMessageFIFO( 
     messageVal: String?, 
     topicArnVal: String?, 
     msgAttValue: String, 
     duplication: String, 
     groupIdVal: String?, 
     deduplicationID: String?,
) { 
    // Means the user did not choose to use a message attribute. 
     if (msgAttValue.isEmpty()) { 
        if (duplication.compareTo("y") == \emptyset) {
             val request = PublishRequest { 
                 message = messageVal 
                 messageGroupId = groupIdVal 
                 topicArn = topicArnVal 
 } 
             SnsClient { region = "us-east-1" }.use { snsClient -> 
                 val result = snsClient.publish(request) 
                 println(result.messageId.toString() + " Message sent.") 
 } 
         } else { 
             val request = PublishRequest { 
                 message = messageVal 
                 messageDeduplicationId = deduplicationID 
                 messageGroupId = groupIdVal 
                 topicArn = topicArnVal 
 } 
             SnsClient { region = "us-east-1" }.use { snsClient -> 
                 val result = snsClient.publish(request) 
                 println(result.messageId.toString() + " Message sent.") 
 } 
         } 
     } else { 
         val messAttr = aws.sdk.kotlin.services.sns.model.MessageAttributeValue { 
             dataType = "String" 
             stringValue = "true" 
         }
```

```
 val mapAtt: Map<String, 
 aws.sdk.kotlin.services.sns.model.MessageAttributeValue> =
             mapOf(msgAttValue to messAttr) 
        if (duplication.compile) == 0) {
             val request = PublishRequest { 
                 message = messageVal 
                 messageGroupId = groupIdVal 
                 topicArn = topicArnVal 
 } 
             SnsClient { region = "us-east-1" }.use { snsClient -> 
                 val result = snsClient.publish(request) 
                 println(result.messageId.toString() + " Message sent.") 
 } 
         } else { 
             // Create a publish request with the message and attributes. 
             val request = PublishRequest { 
                 topicArn = topicArnVal 
                 message = messageVal 
                 messageDeduplicationId = deduplicationID 
                 messageGroupId = groupIdVal 
                 messageAttributes = mapAtt 
 } 
             SnsClient { region = "us-east-1" }.use { snsClient -> 
                 val result = snsClient.publish(request) 
                 println(result.messageId.toString() + " Message sent.") 
 } 
         } 
     }
}
// Subscribe to the SQS queue.
suspend fun subQueue(topicArnVal: String?, queueArnVal: String, filterList: 
  List<String?>): String? { 
     val request: SubscribeRequest 
     if (filterList.isEmpty()) { 
         // No filter subscription is added. 
         request = SubscribeRequest { 
             protocol = "sqs" 
             endpoint = queueArnVal 
             returnSubscriptionArn = true 
             topicArn = topicArnVal 
         }
```

```
 SnsClient { region = "us-east-1" }.use { snsClient -> 
             val result = snsClient.subscribe(request) 
             println( 
                "The queue " + queueArnVal + " has been subscribed to the topic " +
 topicArnVal + "\n" + 
                     "with the subscription ARN " + result.subscriptionArn, 
) return result.subscriptionArn 
         } 
     } else { 
         request = SubscribeRequest { 
             protocol = "sqs" 
            endpoint = queueArnVal returnSubscriptionArn = true 
             topicArn = topicArnVal 
         } 
         SnsClient { region = "us-east-1" }.use { snsClient -> 
             val result = snsClient.subscribe(request) 
             println("The queue $queueArnVal has been subscribed to the topic 
 $topicArnVal with the subscription ARN ${result.subscriptionArn}") 
             val attributeNameVal = "FilterPolicy" 
            val gson = Gson()val jsonString = "{\text{`tone`': []}}"
             val jsonObject = gson.fromJson(jsonString, JsonObject::class.java) 
             val toneArray = jsonObject.getAsJsonArray("tone") 
             for (value: String? in filterList) { 
                 toneArray.add(JsonPrimitive(value)) 
 } 
             val updatedJsonString: String = gson.toJson(jsonObject) 
             println(updatedJsonString) 
             val attRequest = SetSubscriptionAttributesRequest { 
                 subscriptionArn = result.subscriptionArn 
                 attributeName = attributeNameVal 
                 attributeValue = updatedJsonString 
 } 
             snsClient.setSubscriptionAttributes(attRequest) 
             return result.subscriptionArn 
         } 
     }
```
}

```
suspend fun setQueueAttr(queueUrlVal: String?, policy: String) { 
     val attrMap: MutableMap<String, String> = HashMap() 
     attrMap[QueueAttributeName.Policy.toString()] = policy 
     val attributesRequest = SetQueueAttributesRequest { 
         queueUrl = queueUrlVal 
         attributes = attrMap 
     } 
     SqsClient { region = "us-east-1" }.use { sqsClient -> 
         sqsClient.setQueueAttributes(attributesRequest) 
         println("The policy has been successfully attached.") 
     }
}
suspend fun getSQSQueueAttrs(queueUrlVal: String?): String { 
     val atts: MutableList<QueueAttributeName> = ArrayList() 
     atts.add(QueueAttributeName.QueueArn) 
     val attributesRequest = GetQueueAttributesRequest { 
         queueUrl = queueUrlVal 
         attributeNames = atts 
     } 
     SqsClient { region = "us-east-1" }.use { sqsClient -> 
         val response = sqsClient.getQueueAttributes(attributesRequest) 
         val mapAtts = response.attributes 
        if (mapAtts != null) {
             mapAtts.forEach { entry -> 
                 println("${entry.key} : ${entry.value}") 
                 return entry.value 
 } 
         } 
     } 
     return ""
}
suspend fun createQueue(queueNameVal: String?, selectFIFO: Boolean): String? { 
     println("\nCreate Queue") 
     if (selectFIFO) { 
         val attrs = mutableMapOf<String, String>() 
         attrs[QueueAttributeName.FifoQueue.toString()] = "true"
```

```
 val createQueueRequest = CreateQueueRequest { 
             queueName = queueNameVal 
             attributes = attrs 
         } 
         SqsClient { region = "us-east-1" }.use { sqsClient -> 
             sqsClient.createQueue(createQueueRequest) 
             println("\nGet queue url") 
             val urlRequest = GetQueueUrlRequest { 
                 queueName = queueNameVal 
 } 
             val getQueueUrlResponse = sqsClient.getQueueUrl(urlRequest) 
             return getQueueUrlResponse.queueUrl 
         } 
     } else { 
         val createQueueRequest = CreateQueueRequest { 
             queueName = queueNameVal 
         } 
         SqsClient { region = "us-east-1" }.use { sqsClient -> 
             sqsClient.createQueue(createQueueRequest) 
             println("Get queue url") 
             val urlRequest = GetQueueUrlRequest { 
                 queueName = queueNameVal 
 } 
             val getQueueUrlResponse = sqsClient.getQueueUrl(urlRequest) 
             return getQueueUrlResponse.queueUrl 
         } 
     }
}
suspend fun createSNSTopic(topicName: String?): String? { 
     val request = CreateTopicRequest { 
         name = topicName 
     } 
     SnsClient { region = "us-east-1" }.use { snsClient -> 
        val result = snsClient.createTopic(request)
         return result.topicArn 
     }
```
}

```
suspend fun createFIFO(topicName: String?, duplication: String): String? { 
     val topicAttributes: MutableMap<String, String> = HashMap() 
     if (duplication.compareTo("n") == 0) { 
         topicAttributes["FifoTopic"] = "true" 
         topicAttributes["ContentBasedDeduplication"] = "false" 
     } else { 
         topicAttributes["FifoTopic"] = "true" 
         topicAttributes["ContentBasedDeduplication"] = "true" 
     } 
     val topicRequest = CreateTopicRequest { 
         name = topicName 
         attributes = topicAttributes 
     } 
     SnsClient { region = "us-east-1" }.use { snsClient -> 
         val response = snsClient.createTopic(topicRequest) 
         return response.topicArn 
     }
}
```
- For API details, see the following topics in *AWS SDK for Kotlin API reference*.
	- [CreateQueue](https://sdk.amazonaws.com/kotlin/api/latest/index.html)
	- [CreateTopic](https://sdk.amazonaws.com/kotlin/api/latest/index.html)
	- [DeleteMessageBatch](https://sdk.amazonaws.com/kotlin/api/latest/index.html)
	- [DeleteQueue](https://sdk.amazonaws.com/kotlin/api/latest/index.html)
	- [DeleteTopic](https://sdk.amazonaws.com/kotlin/api/latest/index.html)
	- [GetQueueAttributes](https://sdk.amazonaws.com/kotlin/api/latest/index.html)
	- [Publish](https://sdk.amazonaws.com/kotlin/api/latest/index.html)
	- [ReceiveMessage](https://sdk.amazonaws.com/kotlin/api/latest/index.html)
	- [SetQueueAttributes](https://sdk.amazonaws.com/kotlin/api/latest/index.html)
	- [Subscribe](https://sdk.amazonaws.com/kotlin/api/latest/index.html)
	- [Unsubscribe](https://sdk.amazonaws.com/kotlin/api/latest/index.html)

# **Step Functions examples using SDK for Kotlin**

The following code examples show you how to perform actions and implement common scenarios by using the AWS SDK for Kotlin with Step Functions.

*Actions* are code excerpts from larger programs and must be run in context. While actions show you how to call individual service functions, you can see actions in context in their related scenarios and cross-service examples.

*Scenarios* are code examples that show you how to accomplish a specific task by calling multiple functions within the same service.

Each example includes a link to GitHub, where you can find instructions on how to set up and run the code in context.

#### **Get started**

#### **Hello Step Functions**

The following code examples show how to get started using Step Functions.

### **SDK for Kotlin**

#### **Note**

```
import aws.sdk.kotlin.services.sfn.SfnClient
import aws.sdk.kotlin.services.sfn.model.ListStateMachinesRequest
/** 
  Before running this Kotlin code example, set up your development environment, 
  including your credentials. 
  For more information, see the following documentation topic: 
  https://docs.aws.amazon.com/sdk-for-kotlin/latest/developer-guide/setup.html 
  */
suspend fun main() {
```

```
 println(DASHES) 
     println("Welcome to the AWS Step Functions Hello example.") 
     println("Lets list up to ten of your state machines:") 
     println(DASHES) 
     listMachines()
}
suspend fun listMachines() { 
     SfnClient { region = "us-east-1" }.use { sfnClient -> 
         val response = sfnClient.listStateMachines(ListStateMachinesRequest {}) 
         response.stateMachines?.forEach { machine -> 
             println("The name of the state machine is ${machine.name}") 
             println("The ARN value is ${machine.stateMachineArn}") 
         } 
     }
}
```
• For API details, see [ListStateMachines](https://sdk.amazonaws.com/kotlin/api/latest/index.html) in *AWS SDK for Kotlin API reference*.

#### **Topics**

- [Actions](#page-10628-0)
- [Scenarios](#page-10649-0)

### **Actions**

#### **CreateActivity**

The following code example shows how to use CreateActivity.

#### **SDK for Kotlin**

#### **A** Note

There's more on GitHub. Find the complete example and learn how to set up and run in the AWS Code Examples [Repository](https://github.com/awsdocs/aws-doc-sdk-examples/tree/main/kotlin/services/stepfunctions#code-examples).

suspend fun createActivity(activityName: String): String? {

```
 val activityRequest = 
         CreateActivityRequest { 
              name = activityName 
         } 
     SfnClient { region = "us-east-1" }.use { sfnClient -> 
         val response = sfnClient.createActivity(activityRequest) 
         return response.activityArn 
     }
}
```
• For API details, see [CreateActivity](https://sdk.amazonaws.com/kotlin/api/latest/index.html) in *AWS SDK for Kotlin API reference*.

#### **CreateStateMachine**

The following code example shows how to use CreateStateMachine.

#### **SDK for Kotlin**

#### **(i)** Note

```
suspend fun createMachine( 
     roleARNVal: String?, 
     stateMachineName: String?, 
     jsonVal: String?,
): String? { 
     val machineRequest = 
         CreateStateMachineRequest { 
              definition = jsonVal 
              name = stateMachineName 
              roleArn = roleARNVal 
              type = StateMachineType.Standard 
         } 
     SfnClient { region = "us-east-1" }.use { sfnClient -> 
         val response = sfnClient.createStateMachine(machineRequest)
```

```
 return response.stateMachineArn
```

```
 }
}
```
• For API details, see [CreateStateMachine](https://sdk.amazonaws.com/kotlin/api/latest/index.html) in *AWS SDK for Kotlin API reference*.

# **DeleteActivity**

The following code example shows how to use DeleteActivity.

# **SDK for Kotlin**

# **A** Note

There's more on GitHub. Find the complete example and learn how to set up and run in the AWS Code Examples [Repository](https://github.com/awsdocs/aws-doc-sdk-examples/tree/main/kotlin/services/stepfunctions#code-examples).

```
suspend fun deleteActivity(actArn: String?) { 
     val activityRequest = 
         DeleteActivityRequest { 
              activityArn = actArn 
         } 
     SfnClient { region = "us-east-1" }.use { sfnClient -> 
         sfnClient.deleteActivity(activityRequest) 
         println("You have deleted $actArn") 
     }
}
```
• For API details, see [DeleteActivity](https://sdk.amazonaws.com/kotlin/api/latest/index.html) in *AWS SDK for Kotlin API reference*.

# **DeleteStateMachine**

The following code example shows how to use DeleteStateMachine.

# **SDK for Kotlin**

### **A** Note

There's more on GitHub. Find the complete example and learn how to set up and run in the AWS Code Examples [Repository](https://github.com/awsdocs/aws-doc-sdk-examples/tree/main/kotlin/services/stepfunctions#code-examples).

```
suspend fun deleteMachine(stateMachineArnVal: String?) { 
     val deleteStateMachineRequest = 
         DeleteStateMachineRequest { 
             stateMachineArn = stateMachineArnVal 
         } 
     SfnClient { region = "us-east-1" }.use { sfnClient -> 
         sfnClient.deleteStateMachine(deleteStateMachineRequest) 
         println("$stateMachineArnVal was successfully deleted.") 
     }
}
```
• For API details, see [DeleteStateMachine](https://sdk.amazonaws.com/kotlin/api/latest/index.html) in *AWS SDK for Kotlin API reference*.

### **DescribeExecution**

The following code example shows how to use DescribeExecution.

#### **SDK for Kotlin**

#### *(i)* Note

```
suspend fun describeExe(executionArnVal: String?) { 
     val executionRequest = 
         DescribeExecutionRequest { 
             executionArn = executionArnVal
```

```
 } 
     var status = "" 
     var hasSucceeded = false 
    while (!hasSucceeded) {
         SfnClient { region = "us-east-1" }.use { sfnClient -> 
             val response = sfnClient.describeExecution(executionRequest) 
             status = response.status.toString() 
             if (status.compareTo("RUNNING") == 0) { 
                  println("The state machine is still running, let's wait for it to 
  finish.") 
                  Thread.sleep(2000) 
             } else if (status.compareTo("SUCCEEDED") == 0) { 
                  println("The Step Function workflow has succeeded") 
                  hasSucceeded = true 
             } else { 
                  println("The Status is neither running or succeeded") 
 } 
         } 
     } 
     println("The Status is $status")
}
```
• For API details, see [DescribeExecution](https://sdk.amazonaws.com/kotlin/api/latest/index.html) in *AWS SDK for Kotlin API reference*.

# **DescribeStateMachine**

The following code example shows how to use DescribeStateMachine.

### **SDK for Kotlin**

#### **A** Note

```
suspend fun describeStateMachine(stateMachineArnVal: String?) { 
     val stateMachineRequest = 
         DescribeStateMachineRequest { 
             stateMachineArn = stateMachineArnVal
```

```
 } 
     SfnClient { region = "us-east-1" }.use { sfnClient -> 
         val response = sfnClient.describeStateMachine(stateMachineRequest) 
         println("The name of the State machine is ${response.name}") 
         println("The status of the State machine is ${response.status}") 
         println("The ARN value of the State machine is ${response.stateMachineArn}") 
         println("The role ARN value is ${response.roleArn}") 
     }
}
```
• For API details, see [DescribeStateMachine](https://sdk.amazonaws.com/kotlin/api/latest/index.html) in *AWS SDK for Kotlin API reference*.

### **GetActivityTask**

The following code example shows how to use GetActivityTask.

### **SDK for Kotlin**

```
A Note
```
There's more on GitHub. Find the complete example and learn how to set up and run in the AWS Code Examples [Repository](https://github.com/awsdocs/aws-doc-sdk-examples/tree/main/kotlin/services/stepfunctions#code-examples).

```
suspend fun getActivityTask(actArn: String?): List<String> { 
     val myList: MutableList<String> = ArrayList() 
     val getActivityTaskRequest = 
         GetActivityTaskRequest { 
              activityArn = actArn 
         } 
     SfnClient { region = "us-east-1" }.use { sfnClient -> 
         val response = sfnClient.getActivityTask(getActivityTaskRequest) 
         myList.add(response.taskToken.toString()) 
         myList.add(response.input.toString()) 
         return myList 
     }
}
```
• For API details, see [GetActivityTask](https://sdk.amazonaws.com/kotlin/api/latest/index.html) in *AWS SDK for Kotlin API reference*.

# **ListActivities**

The following code example shows how to use ListActivities.

# **SDK for Kotlin**

# **(i)** Note

There's more on GitHub. Find the complete example and learn how to set up and run in the AWS Code Examples [Repository](https://github.com/awsdocs/aws-doc-sdk-examples/tree/main/kotlin/services/stepfunctions#code-examples).

```
suspend fun listAllActivites() { 
     val activitiesRequest = 
         ListActivitiesRequest { 
            maxResults = 10 } 
     SfnClient { region = "us-east-1" }.use { sfnClient -> 
         val response = sfnClient.listActivities(activitiesRequest) 
         response.activities?.forEach { item -> 
             println("The activity ARN is ${item.activityArn}") 
             println("The activity name is ${item.name}") 
         } 
     }
}
```
• For API details, see [ListActivities](https://sdk.amazonaws.com/kotlin/api/latest/index.html) in *AWS SDK for Kotlin API reference*.

# **ListExecutions**

The following code example shows how to use ListExecutions.

# **SDK for Kotlin**

# **A** Note

```
suspend fun getExeHistory(exeARN: String?) { 
     val historyRequest = 
         GetExecutionHistoryRequest { 
             executionArn = exeARN 
            maxResults = 10 } 
     SfnClient { region = "us-east-1" }.use { sfnClient -> 
         val response = sfnClient.getExecutionHistory(historyRequest) 
         response.events?.forEach { event -> 
             println("The event type is ${event.type}") 
         } 
     }
}
```
• For API details, see [ListExecutions](https://sdk.amazonaws.com/kotlin/api/latest/index.html) in *AWS SDK for Kotlin API reference*.

#### **ListStateMachines**

The following code example shows how to use ListStateMachines.

### **SDK for Kotlin**

#### **Note**

```
import aws.sdk.kotlin.services.sfn.SfnClient
import aws.sdk.kotlin.services.sfn.model.ListStateMachinesRequest
/** 
  Before running this Kotlin code example, set up your development environment, 
  including your credentials. 
  For more information, see the following documentation topic: 
  https://docs.aws.amazon.com/sdk-for-kotlin/latest/developer-guide/setup.html 
  */
```

```
suspend fun main() { 
     println(DASHES) 
     println("Welcome to the AWS Step Functions Hello example.") 
     println("Lets list up to ten of your state machines:") 
     println(DASHES) 
     listMachines()
}
suspend fun listMachines() { 
     SfnClient { region = "us-east-1" }.use { sfnClient -> 
         val response = sfnClient.listStateMachines(ListStateMachinesRequest {}) 
         response.stateMachines?.forEach { machine -> 
             println("The name of the state machine is ${machine.name}") 
             println("The ARN value is ${machine.stateMachineArn}") 
         } 
     }
}
```
• For API details, see [ListStateMachines](https://sdk.amazonaws.com/kotlin/api/latest/index.html) in *AWS SDK for Kotlin API reference*.

#### **SendTaskSuccess**

The following code example shows how to use SendTaskSuccess.

### **SDK for Kotlin**

#### *(i)* Note

```
suspend fun sendTaskSuccess( 
     token: String?, 
     json: String?,
) { 
     val successRequest = 
          SendTaskSuccessRequest { 
              taskToken = token 
              output = json
```

```
 } 
     SfnClient { region = "us-east-1" }.use { sfnClient -> 
         sfnClient.sendTaskSuccess(successRequest) 
     }
}
```
• For API details, see [SendTaskSuccess](https://sdk.amazonaws.com/kotlin/api/latest/index.html) in *AWS SDK for Kotlin API reference*.

### **StartExecution**

The following code example shows how to use StartExecution.

### **SDK for Kotlin**

#### **A** Note

There's more on GitHub. Find the complete example and learn how to set up and run in the AWS Code Examples [Repository](https://github.com/awsdocs/aws-doc-sdk-examples/tree/main/kotlin/services/stepfunctions#code-examples).

```
suspend fun startWorkflow( 
     stateMachineArnVal: String?, 
     jsonEx: String?,
): String? { 
     val uuid = UUID.randomUUID() 
     val uuidValue = uuid.toString() 
     val executionRequest = 
         StartExecutionRequest { 
             input = jsonEx stateMachineArn = stateMachineArnVal 
              name = uuidValue 
         } 
     SfnClient { region = "us-east-1" }.use { sfnClient -> 
         val response = sfnClient.startExecution(executionRequest) 
         return response.executionArn 
     }
}
```
• For API details, see [StartExecution](https://sdk.amazonaws.com/kotlin/api/latest/index.html) in *AWS SDK for Kotlin API reference*.

#### **Scenarios**

#### **Get started with state machines**

The following code example shows how to:

- Create an activity.
- Create a state machine from an Amazon States Language definition that contains the previously created activity as a step.
- Run the state machine and respond to the activity with user input.
- Get the final status and output after the run completes, then clean up resources.

#### **SDK for Kotlin**

#### **A** Note

```
import aws.sdk.kotlin.services.iam.IamClient
import aws.sdk.kotlin.services.iam.model.CreateRoleRequest
import aws.sdk.kotlin.services.sfn.SfnClient
import aws.sdk.kotlin.services.sfn.model.CreateActivityRequest
import aws.sdk.kotlin.services.sfn.model.CreateStateMachineRequest
import aws.sdk.kotlin.services.sfn.model.DeleteActivityRequest
import aws.sdk.kotlin.services.sfn.model.DeleteStateMachineRequest
import aws.sdk.kotlin.services.sfn.model.DescribeExecutionRequest
import aws.sdk.kotlin.services.sfn.model.DescribeStateMachineRequest
import aws.sdk.kotlin.services.sfn.model.GetActivityTaskRequest
import aws.sdk.kotlin.services.sfn.model.ListActivitiesRequest
import aws.sdk.kotlin.services.sfn.model.ListStateMachinesRequest
import aws.sdk.kotlin.services.sfn.model.SendTaskSuccessRequest
import aws.sdk.kotlin.services.sfn.model.StartExecutionRequest
import aws.sdk.kotlin.services.sfn.model.StateMachineType
import aws.sdk.kotlin.services.sfn.paginators.listActivitiesPaginated
import aws.sdk.kotlin.services.sfn.paginators.listStateMachinesPaginated
import com.fasterxml.jackson.databind.JsonNode
import com.fasterxml.jackson.databind.ObjectMapper
import com.fasterxml.jackson.databind.node.ObjectNode
```

```
AWS SDK Code Examples Code Library
```

```
import kotlinx.coroutines.flow.transform
import java.util.Scanner
import java.util.UUID
import kotlin.collections.ArrayList
import kotlin.system.exitProcess
/** 
  To run this code example, place the chat_sfn_state_machine.json file into your 
  project's resources folder. 
  You can obtain the JSON file to create a state machine in the following GitHub 
  location: 
  https://github.com/awsdocs/aws-doc-sdk-examples/tree/main/resources/sample_files 
  Before running this Kotlin code example, set up your development environment, 
  including your credentials. 
  For more information, see the following documentation topic: 
  https://docs.aws.amazon.com/sdk-for-kotlin/latest/developer-guide/setup.html 
  This Kotlin code example performs the following tasks: 
  1. List activities using a paginator. 
  2. List state machines using a paginator. 
  3. Creates an activity. 
  4. Creates a state machine. 
  5. Describes the state machine. 
  6. Starts execution of the state machine and interacts with it. 
  7. Describes the execution. 
  8. Deletes the activity. 
  9. Deletes the state machine. 
  */
val DASHES: String = String(CharArray(80)).replace("\u0000", "-")
suspend fun main(args: Array<String>) { 
     val usage = """ 
     Usage: 
        <roleARN> <activityName> <stateMachineName>
     Where: 
         roleName - The name of the IAM role to create for this state machine. 
         activityName - The name of an activity to create.
```

```
 stateMachineName - The name of the state machine to create. 
 """ 
if (args.size != 3) {
     println(usage) 
     exitProcess(0) 
 } 
 val roleName = args[0] 
val activityName = args[1]
 val stateMachineName = args[2] 
 val sc = Scanner(System.`in`) 
 var action = false 
val polJSON = """" "Version": "2012-10-17", 
 "Statement": [ 
     { 
          "Sid": "", 
          "Effect": "Allow", 
          "Principal": { 
              "Service": "states.amazonaws.com" 
          }, 
          "Action": "sts:AssumeRole" 
     } 
\mathbf{I} }""" 
 println(DASHES) 
 println("Welcome to the AWS Step Functions example scenario.") 
 println(DASHES) 
 println(DASHES) 
 println("1. List activities using a Paginator.") 
 listActivitesPagnator() 
 println(DASHES) 
 println(DASHES) 
 println("2. List state machines using a paginator.") 
 listStatemachinesPagnator() 
 println(DASHES) 
 println(DASHES) 
 println("3. Create a new activity.")
```

```
 val activityArn = createActivity(activityName) 
    println("The ARN of the Activity is $activityArn") 
    println(DASHES) 
   // Get JSON to use for the state machine and place the activityArn value into 
 it. 
    val stream = GetStream() 
    val jsonString = stream.getStream() 
    // Modify the Resource node. 
    val objectMapper = ObjectMapper() 
   val root: JsonNode = objectMapper.readTree(jsonString)
    (root.path("States").path("GetInput") as ObjectNode).put("Resource", 
 activityArn) 
    // Convert the modified Java object back to a JSON string. 
   val stateDefinition = objectMapper.writeValueAsString(root)
    println(stateDefinition) 
    println(DASHES) 
    println("4. Create a state machine.") 
    val roleARN = createIAMRole(roleName, polJSON) 
    val stateMachineArn = createMachine(roleARN, stateMachineName, stateDefinition) 
    println("The ARN of the state machine is $stateMachineArn") 
    println(DASHES) 
    println(DASHES) 
    println("5. Describe the state machine.") 
    describeStateMachine(stateMachineArn) 
    println("What should ChatSFN call you?") 
    val userName = sc.nextLine() 
    println("Hello $userName") 
    println(DASHES) 
    println(DASHES) 
    // The JSON to pass to the StartExecution call. 
   val executionJson = "{ \"name\" : \"$userName\" }"
    println(executionJson) 
    println("6. Start execution of the state machine and interact with it.") 
    val runArn = startWorkflow(stateMachineArn, executionJson) 
    println("The ARN of the state machine execution is $runArn") 
    var myList: List<String> 
    while (!action) { 
        myList = getActivityTask(activityArn)
```

```
 println("ChatSFN: " + myList[1]) 
          println("$userName please specify a value.") 
          val myAction = sc.nextLine() 
         if (myAction.compareTo('done') == 0) action = true 
          } 
          println("You have selected $myAction") 
         val taskJson = "{ \left\langle \right\rangle" : \left\langle \right\rangle" \right\langle \right\rangle" }"
          println(taskJson) 
          sendTaskSuccess(myList[0], taskJson) 
     } 
     println(DASHES) 
     println(DASHES) 
     println("7. Describe the execution.") 
     describeExe(runArn) 
     println(DASHES) 
     println(DASHES) 
     println("8. Delete the activity.") 
     deleteActivity(activityArn) 
     println(DASHES) 
     println(DASHES) 
     println("9. Delete the state machines.") 
     deleteMachine(stateMachineArn) 
     println(DASHES) 
     println(DASHES) 
     println("The AWS Step Functions example scenario is complete.") 
     println(DASHES)
}
suspend fun listStatemachinesPagnator() { 
     val machineRequest = 
          ListStateMachinesRequest { 
              maxResults = 10 
          } 
     SfnClient { region = "us-east-1" }.use { sfnClient -> 
          sfnClient 
               .listStateMachinesPaginated(machineRequest) 
              .transform { it.stateMachines?.forEach { obj -> emit(obj) } }
               .collect { obj ->
```

```
 println(" The state machine ARN is ${obj.stateMachineArn}") 
 } 
     }
}
suspend fun listActivitesPagnator() { 
     val activitiesRequest = 
         ListActivitiesRequest { 
            maxResults = 10 } 
     SfnClient { region = "us-east-1" }.use { sfnClient -> 
         sfnClient 
             .listActivitiesPaginated(activitiesRequest) 
             .transform { it.activities?.forEach { obj -> emit(obj) } } 
             .collect { obj -> 
                 println(" The activity ARN is ${obj.activityArn}") 
 } 
     }
}
suspend fun deleteMachine(stateMachineArnVal: String?) { 
     val deleteStateMachineRequest = 
         DeleteStateMachineRequest { 
             stateMachineArn = stateMachineArnVal 
         } 
     SfnClient { region = "us-east-1" }.use { sfnClient -> 
         sfnClient.deleteStateMachine(deleteStateMachineRequest) 
         println("$stateMachineArnVal was successfully deleted.") 
     }
}
suspend fun deleteActivity(actArn: String?) { 
     val activityRequest = 
         DeleteActivityRequest { 
             activityArn = actArn 
         } 
     SfnClient { region = "us-east-1" }.use { sfnClient -> 
         sfnClient.deleteActivity(activityRequest) 
         println("You have deleted $actArn") 
     }
}
```

```
suspend fun describeExe(executionArnVal: String?) { 
     val executionRequest = 
         DescribeExecutionRequest { 
             executionArn = executionArnVal 
         } 
     var status = "" 
     var hasSucceeded = false 
    while (!hasSucceeded) {
         SfnClient { region = "us-east-1" }.use { sfnClient -> 
             val response = sfnClient.describeExecution(executionRequest) 
             status = response.status.toString() 
             if (status.compareTo("RUNNING") == 0) { 
                  println("The state machine is still running, let's wait for it to 
  finish.") 
                  Thread.sleep(2000) 
             } else if (status.compareTo("SUCCEEDED") == 0) { 
                  println("The Step Function workflow has succeeded") 
                  hasSucceeded = true 
             } else { 
                  println("The Status is neither running or succeeded") 
 } 
         } 
     } 
     println("The Status is $status")
}
suspend fun sendTaskSuccess( 
     token: String?, 
     json: String?,
) { 
     val successRequest = 
         SendTaskSuccessRequest { 
             taskToken = token 
            output = ison } 
     SfnClient { region = "us-east-1" }.use { sfnClient -> 
         sfnClient.sendTaskSuccess(successRequest) 
     }
}
suspend fun getActivityTask(actArn: String?): List<String> { 
     val myList: MutableList<String> = ArrayList()
```

```
 val getActivityTaskRequest = 
         GetActivityTaskRequest { 
             activityArn = actArn 
 } 
     SfnClient { region = "us-east-1" }.use { sfnClient -> 
         val response = sfnClient.getActivityTask(getActivityTaskRequest) 
         myList.add(response.taskToken.toString()) 
         myList.add(response.input.toString()) 
         return myList 
     }
}
suspend fun startWorkflow( 
     stateMachineArnVal: String?, 
     jsonEx: String?,
): String? { 
     val uuid = UUID.randomUUID() 
     val uuidValue = uuid.toString() 
     val executionRequest = 
         StartExecutionRequest { 
            input = isonEx stateMachineArn = stateMachineArnVal 
             name = uuidValue 
         } 
     SfnClient { region = "us-east-1" }.use { sfnClient -> 
         val response = sfnClient.startExecution(executionRequest) 
         return response.executionArn 
     }
}
suspend fun describeStateMachine(stateMachineArnVal: String?) { 
     val stateMachineRequest = 
         DescribeStateMachineRequest { 
             stateMachineArn = stateMachineArnVal 
 } 
     SfnClient { region = "us-east-1" }.use { sfnClient -> 
         val response = sfnClient.describeStateMachine(stateMachineRequest) 
         println("The name of the State machine is ${response.name}") 
         println("The status of the State machine is ${response.status}") 
         println("The ARN value of the State machine is ${response.stateMachineArn}") 
         println("The role ARN value is ${response.roleArn}") 
     }
}
```

```
suspend fun createMachine( 
     roleARNVal: String?, 
     stateMachineName: String?, 
     jsonVal: String?,
): String? { 
     val machineRequest = 
         CreateStateMachineRequest { 
              definition = jsonVal 
              name = stateMachineName 
              roleArn = roleARNVal 
              type = StateMachineType.Standard 
         } 
     SfnClient { region = "us-east-1" }.use { sfnClient -> 
         val response = sfnClient.createStateMachine(machineRequest) 
         return response.stateMachineArn 
     }
}
suspend fun createIAMRole( 
     roleNameVal: String?, 
     polJSON: String?,
): String? { 
     val request = 
         CreateRoleRequest { 
              roleName = roleNameVal 
              assumeRolePolicyDocument = polJSON 
              description = "Created using the AWS SDK for Kotlin" 
         } 
     IamClient { region = "AWS_GLOBAL" }.use { iamClient -> 
         val response = iamClient.createRole(request) 
         return response.role?.arn 
     }
}
suspend fun createActivity(activityName: String): String? { 
     val activityRequest = 
         CreateActivityRequest { 
              name = activityName 
         } 
     SfnClient { region = "us-east-1" }.use { sfnClient -> 
         val response = sfnClient.createActivity(activityRequest)
```

```
 return response.activityArn
```

```
 }
}
```
- For API details, see the following topics in *AWS SDK for Kotlin API reference*.
	- [CreateActivity](https://sdk.amazonaws.com/kotlin/api/latest/index.html)
	- [CreateStateMachine](https://sdk.amazonaws.com/kotlin/api/latest/index.html)
	- [DeleteActivity](https://sdk.amazonaws.com/kotlin/api/latest/index.html)
	- [DeleteStateMachine](https://sdk.amazonaws.com/kotlin/api/latest/index.html)
	- [DescribeExecution](https://sdk.amazonaws.com/kotlin/api/latest/index.html)
	- [DescribeStateMachine](https://sdk.amazonaws.com/kotlin/api/latest/index.html)
	- [GetActivityTask](https://sdk.amazonaws.com/kotlin/api/latest/index.html)
	- [ListActivities](https://sdk.amazonaws.com/kotlin/api/latest/index.html)
	- [ListStateMachines](https://sdk.amazonaws.com/kotlin/api/latest/index.html)
	- [SendTaskSuccess](https://sdk.amazonaws.com/kotlin/api/latest/index.html)
	- [StartExecution](https://sdk.amazonaws.com/kotlin/api/latest/index.html)
	- [StopExecution](https://sdk.amazonaws.com/kotlin/api/latest/index.html)

# **AWS Support examples using SDK for Kotlin**

The following code examples show you how to perform actions and implement common scenarios by using the AWS SDK for Kotlin with AWS Support.

*Actions* are code excerpts from larger programs and must be run in context. While actions show you how to call individual service functions, you can see actions in context in their related scenarios and cross-service examples.

*Scenarios* are code examples that show you how to accomplish a specific task by calling multiple functions within the same service.

Each example includes a link to GitHub, where you can find instructions on how to set up and run the code in context.

#### **Hello AWS Support**

The following code examples show how to get started using AWS Support.

### **SDK for Kotlin**

#### **A** Note

```
/**
Before running this Kotlin code example, set up your development environment,
including your credentials.
For more information, see the following documentation topic:
https://docs.aws.amazon.com/sdk-for-kotlin/latest/developer-guide/setup.html
In addition, you must have the AWS Business Support Plan to use the AWS Support Java 
 API. For more information, see:
https://aws.amazon.com/premiumsupport/plans/
This Kotlin example performs the following task:
1. Gets and displays available services. 
  */
suspend fun main() { 
     displaySomeServices()
}
// Return a List that contains a Service name and Category name.
suspend fun displaySomeServices() { 
     val servicesRequest = 
         DescribeServicesRequest { 
             language = "en" 
         } 
     SupportClient { region = "us-west-2" }.use { supportClient -> 
         val response = supportClient.describeServices(servicesRequest)
```

```
 println("Get the first 10 services") 
        var index = 1 response.services?.forEach { service -> 
             if (index == 11) { 
                  return@forEach 
             } 
             println("The Service name is: " + service.name) 
             // Get the categories for this service. 
             service.categories?.forEach { cat -> 
                  println("The category name is ${cat.name}") 
                  index++ 
 } 
         } 
     }
}
```
• For API details, see [DescribeServices](https://sdk.amazonaws.com/kotlin/api/latest/index.html) in *AWS SDK for Kotlin API reference*.

#### **Topics**

- [Actions](#page-10628-0)
- [Scenarios](#page-10649-0)

### **Actions**

#### **AddAttachmentsToSet**

The following code example shows how to use AddAttachmentsToSet.

### **SDK for Kotlin**

#### **(i)** Note

```
suspend fun addAttachment(fileAttachment: String): String? { 
     val myFile = File(fileAttachment) 
     val sourceBytes = (File(fileAttachment).readBytes()) 
     val attachmentVal = 
         Attachment { 
              fileName = myFile.name 
              data = sourceBytes 
         } 
     val setRequest = 
         AddAttachmentsToSetRequest { 
              attachments = listOf(attachmentVal) 
         } 
     SupportClient { region = "us-west-2" }.use { supportClient -> 
         val response = supportClient.addAttachmentsToSet(setRequest) 
         return response.attachmentSetId 
     }
}
```
• For API details, see [AddAttachmentsToSet](https://sdk.amazonaws.com/kotlin/api/latest/index.html) in *AWS SDK for Kotlin API reference*.

### **AddCommunicationToCase**

The following code example shows how to use AddCommunicationToCase.

#### **SDK for Kotlin**

#### **A** Note

```
suspend fun addAttachSupportCase( 
     caseIdVal: String?, 
     attachmentSetIdVal: String?,
) { 
     val caseRequest = 
         AddCommunicationToCaseRequest {
```

```
caseId = caseIdVal attachmentSetId = attachmentSetIdVal 
             communicationBody = "Please refer to attachment for details." 
         } 
     SupportClient { region = "us-west-2" }.use { supportClient -> 
         val response = supportClient.addCommunicationToCase(caseRequest) 
         if (response.result) { 
             println("You have successfully added a communication to an AWS Support 
  case") 
         } else { 
             println("There was an error adding the communication to an AWS Support 
  case") 
         } 
     }
}
```
• For API details, see [AddCommunicationToCase](https://sdk.amazonaws.com/kotlin/api/latest/index.html) in *AWS SDK for Kotlin API reference*.

# **CreateCase**

The following code example shows how to use CreateCase.

# **SDK for Kotlin**

#### *(i)* Note

```
suspend fun createSupportCase( 
     sevCatListVal: List<String>, 
     sevLevelVal: String,
): String? { 
     val serCode = sevCatListVal[0] 
     val caseCategory = sevCatListVal[1] 
     val caseRequest = 
         CreateCaseRequest { 
             categoryCode = caseCategory.lowercase(Locale.getDefault()) 
             serviceCode = serCode.lowercase(Locale.getDefault())
```

```
 severityCode = sevLevelVal.lowercase(Locale.getDefault()) 
              communicationBody = "Test issue with 
  ${serCode.lowercase(Locale.getDefault())}" 
             subject = "Test case, please ignore" 
             language = "en" 
             issueType = "technical" 
         } 
     SupportClient { region = "us-west-2" }.use { supportClient -> 
         val response = supportClient.createCase(caseRequest) 
         return response.caseId 
     }
}
```
• For API details, see [CreateCase](https://sdk.amazonaws.com/kotlin/api/latest/index.html) in *AWS SDK for Kotlin API reference*.

### **DescribeAttachment**

The following code example shows how to use DescribeAttachment.

# **SDK for Kotlin**

#### **(i)** Note

```
suspend fun describeAttachment(attachId: String?) { 
     val attachmentRequest = 
         DescribeAttachmentRequest { 
             attachmentId = attachId 
         } 
     SupportClient { region = "us-west-2" }.use { supportClient -> 
         val response = supportClient.describeAttachment(attachmentRequest) 
        println("The name of the file is ${response.attachment?.fileName}")
     }
}
```
• For API details, see [DescribeAttachment](https://sdk.amazonaws.com/kotlin/api/latest/index.html) in *AWS SDK for Kotlin API reference*.

#### **DescribeCases**

The following code example shows how to use DescribeCases.

#### **SDK for Kotlin**

#### *(i)* Note

There's more on GitHub. Find the complete example and learn how to set up and run in the AWS Code Examples [Repository](https://github.com/awsdocs/aws-doc-sdk-examples/tree/main/kotlin/services/support#code-examples).

```
suspend fun getOpenCase() { 
     // Specify the start and end time. 
     val now = Instant.now() 
     LocalDate.now() 
     val yesterday = now.minus(1, ChronoUnit.DAYS) 
     val describeCasesRequest = 
         DescribeCasesRequest { 
              maxResults = 20 
              afterTime = yesterday.toString() 
              beforeTime = now.toString() 
         } 
     SupportClient { region = "us-west-2" }.use { supportClient -> 
         val response = supportClient.describeCases(describeCasesRequest) 
         response.cases?.forEach { sinCase -> 
              println("The case status is ${sinCase.status}") 
              println("The case Id is ${sinCase.caseId}") 
              println("The case subject is ${sinCase.subject}") 
         } 
     }
}
```
• For API details, see [DescribeCases](https://sdk.amazonaws.com/kotlin/api/latest/index.html) in *AWS SDK for Kotlin API reference*.
#### **DescribeCommunications**

The following code example shows how to use DescribeCommunications.

### **SDK for Kotlin**

#### *(i)* Note

There's more on GitHub. Find the complete example and learn how to set up and run in the AWS Code Examples [Repository](https://github.com/awsdocs/aws-doc-sdk-examples/tree/main/kotlin/services/support#code-examples).

```
suspend fun listCommunications(caseIdVal: String?): String? { 
     val communicationsRequest = 
         DescribeCommunicationsRequest { 
             caseId = caseIdVal 
            maxResults = 10 } 
     SupportClient { region = "us-west-2" }.use { supportClient -> 
         val response = supportClient.describeCommunications(communicationsRequest) 
         response.communications?.forEach { comm -> 
             println("the body is: " + comm.body) 
             comm.attachmentSet?.forEach { detail -> 
                 return detail.attachmentId 
 } 
         } 
     } 
     return ""
}
```
• For API details, see [DescribeCommunications](https://sdk.amazonaws.com/kotlin/api/latest/index.html) in *AWS SDK for Kotlin API reference*.

# **DescribeServices**

The following code example shows how to use DescribeServices.

# **SDK for Kotlin**

#### **A** Note

```
// Return a List that contains a Service name and Category name.
suspend fun displayServices(): List<String> { 
     var serviceCode = "" 
     var catName = "" 
     val sevCatList = mutableListOf<String>() 
     val servicesRequest = 
         DescribeServicesRequest { 
             language = "en" 
         } 
     SupportClient { region = "us-west-2" }.use { supportClient -> 
         val response = supportClient.describeServices(servicesRequest) 
         println("Get the first 10 services") 
        var index = 1 response.services?.forEach { service -> 
            if (index == 11) {
                 return@forEach 
 } 
             println("The Service name is ${service.name}") 
            if (service.name == "Account") {
                 serviceCode = service.code.toString() 
 } 
             // Get the categories for this service. 
             service.categories?.forEach { cat -> 
                 println("The category name is ${cat.name}") 
                if (cat.name == "Security") \{ catName = cat.name!! 
 } 
 } 
             index++ 
         }
```
}

```
 // Push the two values to the list. 
     serviceCode.let { sevCatList.add(it) } 
     catName.let { sevCatList.add(it) } 
     return sevCatList
}
```
• For API details, see [DescribeServices](https://sdk.amazonaws.com/kotlin/api/latest/index.html) in *AWS SDK for Kotlin API reference*.

#### **DescribeSeverityLevels**

The following code example shows how to use DescribeSeverityLevels.

#### **SDK for Kotlin**

#### **(i)** Note

```
suspend fun displaySevLevels(): String { 
     var levelName = "" 
     val severityLevelsRequest = 
         DescribeSeverityLevelsRequest { 
             language = "en" 
         } 
     SupportClient { region = "us-west-2" }.use { supportClient -> 
         val response = supportClient.describeSeverityLevels(severityLevelsRequest) 
         response.severityLevels?.forEach { sevLevel -> 
             println("The severity level name is: ${sevLevel.name}") 
             if (sevLevel.name == "High") { 
                 levelName = sevLevel.name!! 
 } 
         } 
         return levelName 
     }
}
```
• For API details, see [DescribeSeverityLevels](https://sdk.amazonaws.com/kotlin/api/latest/index.html) in *AWS SDK for Kotlin API reference*.

#### **ResolveCase**

The following code example shows how to use ResolveCase.

#### **SDK for Kotlin**

#### **A** Note

There's more on GitHub. Find the complete example and learn how to set up and run in the AWS Code Examples [Repository](https://github.com/awsdocs/aws-doc-sdk-examples/tree/main/kotlin/services/support#code-examples).

```
suspend fun resolveSupportCase(caseIdVal: String) { 
     val caseRequest = 
         ResolveCaseRequest { 
             caseId = caseIdVal 
         } 
     SupportClient { region = "us-west-2" }.use { supportClient -> 
         val response = supportClient.resolveCase(caseRequest) 
         println("The status of case $caseIdVal is ${response.finalCaseStatus}") 
     }
}
```
• For API details, see [ResolveCase](https://sdk.amazonaws.com/kotlin/api/latest/index.html) in *AWS SDK for Kotlin API reference*.

# **Scenarios**

#### **Get started with cases**

The following code example shows how to:

- Get and display available services and severity levels for cases.
- Create a support case using a selected service, category, and severity level.
- Get and display a list of open cases for the current day.
- Add an attachment set and a communication to the new case.
- Describe the new attachment and communication for the case.
- Resolve the case.
- Get and display a list of resolved cases for the current day.

#### **SDK for Kotlin**

#### **A** Note

```
/**
Before running this Kotlin code example, set up your development environment,
including your credentials.
For more information, see the following documentation topic:
https://docs.aws.amazon.com/sdk-for-kotlin/latest/developer-guide/setup.html
In addition, you must have the AWS Business Support Plan to use the AWS Support Java 
 API. For more information, see:
https://aws.amazon.com/premiumsupport/plans/
This Kotlin example performs the following tasks:
1. Gets and displays available services.
2. Gets and displays severity levels.
3. Creates a support case by using the selected service, category, and severity 
 level.
4. Gets a list of open cases for the current day.
5. Creates an attachment set with a generated file.
6. Adds a communication with the attachment to the support case.
7. Lists the communications of the support case.
8. Describes the attachment set included with the communication.
9. Resolves the support case.
10. Gets a list of resolved cases for the current day.
*/
suspend fun main(args: Array<String>) { 
     val usage = """
```

```
 Usage: 
        <fileAttachment> 
    Where: 
         fileAttachment - The file can be a simple saved .txt file to use as an 
 email attachment. 
   "" ""
    if (args.size != 1) { 
        println(usage) 
        exitProcess(0) 
    } 
   val fileAttachment = args[0]
    println("***** Welcome to the AWS Support case example scenario.") 
    println("***** Step 1. Get and display available services.") 
    val sevCatList = displayServices() 
    println("***** Step 2. Get and display Support severity levels.") 
   val sevLevel = displaySevLevels()
    println("***** Step 3. Create a support case using the selected service, 
 category, and severity level.") 
    val caseIdVal = createSupportCase(sevCatList, sevLevel) 
    if (caseIdVal != null) { 
        println("Support case $caseIdVal was successfully created!") 
    } else { 
        println("A support case was not successfully created!") 
        exitProcess(1) 
    } 
    println("***** Step 4. Get open support cases.") 
    getOpenCase() 
    println("***** Step 5. Create an attachment set with a generated file to add to 
 the case.") 
    val attachmentSetId = addAttachment(fileAttachment) 
    println("The Attachment Set id value is $attachmentSetId") 
    println("***** Step 6. Add communication with the attachment to the support 
 case.") 
    addAttachSupportCase(caseIdVal, attachmentSetId) 
    println("***** Step 7. List the communications of the support case.") 
   val attachId = listCommunications(caseIdVal)
```

```
 println("The Attachment id value is $attachId") 
     println("***** Step 8. Describe the attachment set included with the 
  communication.") 
     describeAttachment(attachId) 
     println("***** Step 9. Resolve the support case.") 
     resolveSupportCase(caseIdVal) 
     println("***** Step 10. Get a list of resolved cases for the current day.") 
     getResolvedCase() 
     println("***** This Scenario has successfully completed")
}
suspend fun getResolvedCase() { 
     // Specify the start and end time. 
     val now = Instant.now() 
     LocalDate.now() 
     val yesterday = now.minus(1, ChronoUnit.DAYS) 
     val describeCasesRequest = 
         DescribeCasesRequest { 
             maxResults = 30 
             afterTime = yesterday.toString() 
             beforeTime = now.toString() 
             includeResolvedCases = true 
         } 
     SupportClient { region = "us-west-2" }.use { supportClient -> 
         val response = supportClient.describeCases(describeCasesRequest) 
         response.cases?.forEach { sinCase -> 
              println("The case status is ${sinCase.status}") 
             println("The case Id is ${sinCase.caseId}") 
             println("The case subject is ${sinCase.subject}") 
         } 
     }
}
suspend fun resolveSupportCase(caseIdVal: String) { 
     val caseRequest = 
         ResolveCaseRequest { 
             caseId = caseIdVal 
         } 
     SupportClient { region = "us-west-2" }.use { supportClient -> 
         val response = supportClient.resolveCase(caseRequest)
```

```
 println("The status of case $caseIdVal is ${response.finalCaseStatus}") 
     }
}
suspend fun describeAttachment(attachId: String?) { 
     val attachmentRequest = 
         DescribeAttachmentRequest { 
             attachmentId = attachId 
         } 
     SupportClient { region = "us-west-2" }.use { supportClient -> 
         val response = supportClient.describeAttachment(attachmentRequest) 
        println("The name of the file is ${response.attachment?.fileName}")
     }
}
suspend fun listCommunications(caseIdVal: String?): String? { 
     val communicationsRequest = 
         DescribeCommunicationsRequest { 
            caseId = caseIdValmaxResults = 10 } 
     SupportClient { region = "us-west-2" }.use { supportClient -> 
         val response = supportClient.describeCommunications(communicationsRequest) 
         response.communications?.forEach { comm -> 
             println("the body is: " + comm.body) 
             comm.attachmentSet?.forEach { detail -> 
                 return detail.attachmentId 
 } 
         } 
     } 
     return ""
}
suspend fun addAttachSupportCase( 
     caseIdVal: String?, 
     attachmentSetIdVal: String?,
) { 
     val caseRequest = 
         AddCommunicationToCaseRequest { 
             caseId = caseIdVal 
             attachmentSetId = attachmentSetIdVal 
             communicationBody = "Please refer to attachment for details."
```

```
 } 
     SupportClient { region = "us-west-2" }.use { supportClient -> 
         val response = supportClient.addCommunicationToCase(caseRequest) 
         if (response.result) { 
              println("You have successfully added a communication to an AWS Support 
  case") 
         } else { 
              println("There was an error adding the communication to an AWS Support 
  case") 
         } 
     }
}
suspend fun addAttachment(fileAttachment: String): String? { 
     val myFile = File(fileAttachment) 
     val sourceBytes = (File(fileAttachment).readBytes()) 
     val attachmentVal = 
         Attachment { 
              fileName = myFile.name 
              data = sourceBytes 
         } 
     val setRequest = 
         AddAttachmentsToSetRequest { 
              attachments = listOf(attachmentVal) 
         } 
     SupportClient { region = "us-west-2" }.use { supportClient -> 
         val response = supportClient.addAttachmentsToSet(setRequest) 
         return response.attachmentSetId 
     }
}
suspend fun getOpenCase() { 
     // Specify the start and end time. 
     val now = Instant.now() 
     LocalDate.now() 
     val yesterday = now.minus(1, ChronoUnit.DAYS) 
     val describeCasesRequest = 
         DescribeCasesRequest { 
              maxResults = 20 
              afterTime = yesterday.toString() 
              beforeTime = now.toString()
```
}

```
 SupportClient { region = "us-west-2" }.use { supportClient -> 
         val response = supportClient.describeCases(describeCasesRequest) 
         response.cases?.forEach { sinCase -> 
             println("The case status is ${sinCase.status}") 
             println("The case Id is ${sinCase.caseId}") 
             println("The case subject is ${sinCase.subject}") 
         } 
     }
}
suspend fun createSupportCase( 
     sevCatListVal: List<String>, 
     sevLevelVal: String,
): String? { 
     val serCode = sevCatListVal[0] 
     val caseCategory = sevCatListVal[1] 
     val caseRequest = 
         CreateCaseRequest { 
             categoryCode = caseCategory.lowercase(Locale.getDefault()) 
             serviceCode = serCode.lowercase(Locale.getDefault()) 
             severityCode = sevLevelVal.lowercase(Locale.getDefault()) 
             communicationBody = "Test issue with 
  ${serCode.lowercase(Locale.getDefault())}" 
             subject = "Test case, please ignore" 
             language = "en" 
             issueType = "technical" 
         } 
     SupportClient { region = "us-west-2" }.use { supportClient -> 
         val response = supportClient.createCase(caseRequest) 
         return response.caseId 
     }
}
suspend fun displaySevLevels(): String { 
     var levelName = "" 
     val severityLevelsRequest = 
         DescribeSeverityLevelsRequest { 
             language = "en" 
 } 
     SupportClient { region = "us-west-2" }.use { supportClient ->
```

```
 val response = supportClient.describeSeverityLevels(severityLevelsRequest) 
         response.severityLevels?.forEach { sevLevel -> 
             println("The severity level name is: ${sevLevel.name}") 
             if (sevLevel.name == "High") { 
                 levelName = sevLevel.name!! 
 } 
         } 
         return levelName 
     }
}
// Return a List that contains a Service name and Category name.
suspend fun displayServices(): List<String> { 
     var serviceCode = "" 
     var catName = "" 
     val sevCatList = mutableListOf<String>() 
     val servicesRequest = 
         DescribeServicesRequest { 
             language = "en" 
         } 
     SupportClient { region = "us-west-2" }.use { supportClient -> 
        val response = supportClient.describeServices(servicesRequest)
         println("Get the first 10 services") 
        var index = 1
         response.services?.forEach { service -> 
            if (index == 11) {
                 return@forEach 
 } 
             println("The Service name is ${service.name}") 
             if (service.name == "Account") { 
                 serviceCode = service.code.toString() 
 } 
             // Get the categories for this service. 
             service.categories?.forEach { cat -> 
                 println("The category name is ${cat.name}") 
                if (cat.name == "Security") \{ catName = cat.name!! 
 } 
 } 
             index++
```

```
 } 
     } 
     // Push the two values to the list. 
     serviceCode.let { sevCatList.add(it) } 
     catName.let { sevCatList.add(it) } 
     return sevCatList
}
```
- For API details, see the following topics in *AWS SDK for Kotlin API reference*.
	- [AddAttachmentsToSet](https://sdk.amazonaws.com/kotlin/api/latest/index.html)
	- [AddCommunicationToCase](https://sdk.amazonaws.com/kotlin/api/latest/index.html)
	- [CreateCase](https://sdk.amazonaws.com/kotlin/api/latest/index.html)
	- [DescribeAttachment](https://sdk.amazonaws.com/kotlin/api/latest/index.html)
	- [DescribeCases](https://sdk.amazonaws.com/kotlin/api/latest/index.html)
	- [DescribeCommunications](https://sdk.amazonaws.com/kotlin/api/latest/index.html)
	- [DescribeServices](https://sdk.amazonaws.com/kotlin/api/latest/index.html)
	- [DescribeSeverityLevels](https://sdk.amazonaws.com/kotlin/api/latest/index.html)
	- [ResolveCase](https://sdk.amazonaws.com/kotlin/api/latest/index.html)

# **Cross-service examples using SDK for Kotlin**

The following sample applications use the AWS SDK for Kotlin to work across multiple AWS services.

Cross-service examples target an advanced level of experience to help you start building applications.

#### **Examples**

- [Build an application to submit data to a DynamoDB table](#page-16536-0)
- [Build a publish and subscription application that translates messages](#page-16536-1)
- Create a web [application](#page-16537-0) that sends and retrieves messages by using Amazon SQS
- Create a photo asset [management](#page-16537-1) application that lets users manage photos using labels
- Create a web application to track [DynamoDB](#page-16538-0) data
- Create an Amazon [Redshift](#page-16538-1) item tracker
- Create an Aurora [Serverless](#page-16538-2) work item tracker
- Detect objects in images with Amazon [Rekognition](#page-16539-0) using an AWS SDK

# <span id="page-16536-0"></span>**Build an application to submit data to a DynamoDB table**

#### **SDK for Kotlin**

Shows how to create a native Android application that submits data using the Amazon DynamoDB Kotlin API and sends a text message using the Amazon SNS Kotlin API.

For complete source code and instructions on how to set up and run, see the full example on [GitHub.](https://github.com/awsdocs/aws-doc-sdk-examples/tree/main/kotlin/usecases/first_android_app)

#### **Services used in this example**

- DynamoDB
- Amazon SNS

# <span id="page-16536-1"></span>**Build a publish and subscription application that translates messages**

#### **SDK for Kotlin**

Shows how to use the Amazon SNS Kotlin API to create an application that has subscription and publish functionality. In addition, this example application also translates messages.

For complete source code and instructions on how to create a web app, see the full example on [GitHub.](https://github.com/awsdocs/aws-doc-sdk-examples/tree/main/kotlin/usecases/subpub_app)

For complete source code and instructions on how to create a native Android app, see the full example on [GitHub.](https://github.com/awsdocs/aws-doc-sdk-examples/tree/main/kotlin/usecases/subpub_app_android)

#### **Services used in this example**

- Amazon SNS
- Amazon Translate

# <span id="page-16537-0"></span>**Create a web application that sends and retrieves messages by using Amazon SQS**

## **SDK for Kotlin**

Shows how to use the Amazon SQS API to develop a Spring REST API that sends and retrieves messages.

For complete source code and instructions on how to set up and run, see the full example on [GitHub.](https://github.com/awsdocs/aws-doc-sdk-examples/tree/main/kotlin/usecases/creating_message_application)

### **Services used in this example**

- Amazon Comprehend
- Amazon SQS

# <span id="page-16537-1"></span>**Create a photo asset management application that lets users manage photos using labels**

# **SDK for Kotlin**

Shows how to develop a photo asset management application that detects labels in images using Amazon Rekognition and stores them for later retrieval.

For complete source code and instructions on how to set up and run, see the full example on [GitHub.](https://github.com/awsdocs/aws-doc-sdk-examples/tree/main/kotlin/usecases/creating_pam)

For a deep dive into the origin of this example see the post on AWS [Community](https://community.aws/posts/cloud-journeys/01-serverless-image-recognition-app).

# **Services used in this example**

- API Gateway
- DynamoDB
- Lambda
- Amazon Rekognition
- Amazon S3
- Amazon SNS

# <span id="page-16538-0"></span>**Create a web application to track DynamoDB data**

#### **SDK for Kotlin**

Shows how to use the Amazon DynamoDB API to create a dynamic web application that tracks DynamoDB work data.

For complete source code and instructions on how to set up and run, see the full example on [GitHub.](https://github.com/awsdocs/aws-doc-sdk-examples/tree/main/kotlin/usecases/itemtracker_dynamodb)

#### **Services used in this example**

- DynamoDB
- Amazon SES

# <span id="page-16538-1"></span>**Create an Amazon Redshift item tracker**

#### **SDK for Kotlin**

Shows how to create a web application that tracks and reports on work items stored in an Amazon Redshift database.

For complete source code and instructions on how to set up a Spring REST API that queries Amazon Redshift data and for use by a React application, see the full example on [GitHub.](https://github.com/awsdocs/aws-doc-sdk-examples/tree/main/kotlin/usecases/creating_redshift_application)

#### **Services used in this example**

- Amazon Redshift
- Amazon SES

# <span id="page-16538-2"></span>**Create an Aurora Serverless work item tracker**

#### **SDK for Kotlin**

Shows how to create a web application that tracks and reports on work items stored in an Amazon RDS database.

For complete source code and instructions on how to set up a Spring REST API that queries Amazon Aurora Serverless data and for use by a React application, see the full example on [GitHub.](https://github.com/awsdocs/aws-doc-sdk-examples/tree/main/kotlin/usecases/serverless_rds)

#### **Services used in this example**

- Aurora
- Amazon RDS
- Amazon RDS Data Service
- Amazon SES

# <span id="page-16539-0"></span>**Detect objects in images with Amazon Rekognition using an AWS SDK**

# **SDK for Kotlin**

Shows how to use Amazon Rekognition Kotlin API to create an app that uses Amazon Rekognition to identify objects by category in images located in an Amazon Simple Storage Service (Amazon S3) bucket. The app sends the admin an email notification with the results using Amazon Simple Email Service (Amazon SES).

For complete source code and instructions on how to set up and run, see the full example on [GitHub.](https://github.com/awsdocs/aws-doc-sdk-examples/tree/main/kotlin/usecases/creating_photo_analyzer_app)

## **Services used in this example**

- Amazon Rekognition
- Amazon S3
- Amazon SES

# **Code examples for SDK for PHP**

The following code examples show you how to use the AWS SDK for PHP with AWS.

*Actions* are code excerpts from larger programs and must be run in context. While actions show you how to call individual service functions, you can see actions in context in their related scenarios and cross-service examples.

*Scenarios* are code examples that show you how to accomplish a specific task by calling multiple functions within the same service.

*Cross-service examples* are sample applications that work across multiple AWS services.

#### **More resources**

- **SDK for PHP [Developer](https://docs.aws.amazon.com/sdk-for-php/v3/developer-guide/welcome.html) Guide** More about using PHP with AWS.
- **AWS [Developer](https://aws.amazon.com/developer/code-examples/?awsf.sdk-code-examples-programming-language=programming-language%23php) Center** Code examples that you can filter by category or full-text search.
- **AWS SDK [Examples](https://github.com/awsdocs/aws-doc-sdk-examples)** GitHub repo with complete code in preferred languages. Includes instructions for setting up and running the code.

#### **Examples**

- Actions and [scenarios](#page-16540-0) using SDK for PHP
- [Cross-service](#page-16714-0) examples using SDK for PHP

# <span id="page-16540-0"></span>**Actions and scenarios using SDK for PHP**

The following code examples show how to perform actions and implement common scenarios by using the AWS SDK for PHP with AWS services.

*Actions* are code excerpts from larger programs and must be run in context. While actions show you how to call individual service functions, you can see actions in context in their related scenarios and cross-service examples.

*Scenarios* are code examples that show you how to accomplish a specific task by calling multiple functions within the same service.

# **Services**

- API Gateway [examples](#page-16541-0) using SDK for PHP
- [Auto Scaling examples using SDK for PHP](#page-16546-0)
- Amazon Bedrock [examples](#page-16562-0) using SDK for PHP
- Amazon Bedrock Runtime [examples](#page-16563-0) using SDK for PHP
- Amazon [DocumentDB](#page-16573-0) examples using SDK for PHP
- [DynamoDB examples using SDK for PHP](#page-16575-0)
- AWS Glue [examples](#page-16607-0) using SDK for PHP
- [IAM examples using SDK for PHP](#page-16627-0)
- [Kinesis examples using SDK for PHP](#page-16644-0)
- [Lambda examples using SDK for PHP](#page-16648-0)
- Amazon RDS [examples](#page-16672-0) using SDK for PHP
- Amazon S3 [examples](#page-16677-0) using SDK for PHP
- Amazon SNS [examples](#page-16691-0) using SDK for PHP
- Amazon SQS [examples](#page-16710-0) using SDK for PHP

# <span id="page-16541-0"></span>**API Gateway examples using SDK for PHP**

The following code examples show you how to perform actions and implement common scenarios by using the AWS SDK for PHP with API Gateway.

*Actions* are code excerpts from larger programs and must be run in context. While actions show you how to call individual service functions, you can see actions in context in their related scenarios and cross-service examples.

*Scenarios* are code examples that show you how to accomplish a specific task by calling multiple functions within the same service.

Each example includes a link to GitHub, where you can find instructions on how to set up and run the code in context.

#### **Topics**

• [Actions](#page-10628-0)

#### **Actions**

#### **GetBasePathMapping**

The following code example shows how to use GetBasePathMapping.

#### **SDK for PHP**

#### **A** Note

There's more on GitHub. Find the complete example and learn how to set up and run in the AWS Code Examples [Repository](https://github.com/awsdocs/aws-doc-sdk-examples/tree/main/php/example_code/apigateway#code-examples).

require 'vendor/autoload.php';

```
use Aws\ApiGateway\ApiGatewayClient;
```

```
use Aws\Exception\AwsException;
/* //////////////////////////////////////////////////////////////////////////// 
  * Purpose: Gets the base path mapping for a custom domain name in 
  * Amazon API Gateway. 
 * 
  * Prerequisites: A custom domain name in API Gateway. For more information, 
  * see "Custom Domain Names" in the Amazon API Gateway Developer Guide. 
 * 
  * Inputs: 
  * - $apiGatewayClient: An initialized AWS SDK for PHP API client for 
  * API Gateway. 
  * - $basePath: The base path name that callers must provide as part of the 
   URL after the domain name.
  * - $domainName: The custom domain name for the base path mapping. 
 * 
  * Returns: The base path mapping, if available; otherwise, the error message. 
  * ///////////////////////////////////////////////////////////////////////// */
function getBasePathMapping($apiGatewayClient, $basePath, $domainName)
{ 
     try { 
         $result = $apiGatewayClient->getBasePathMapping([ 
             'basePath' => $basePath, 
             'domainName' => $domainName, 
         ]); 
         return 'The base path mapping\'s effective URI is: ' . 
             $result['@metadata']['effectiveUri']; 
     } catch (AwsException $e) { 
         return 'Error: ' . $e['message']; 
     }
}
function getsTheBasePathMapping()
{ 
     $apiGatewayClient = new ApiGatewayClient([ 
         'profile' => 'default', 
         'region' => 'us-east-1', 
         'version' => '2015-07-09' 
     ]); 
     echo getBasePathMapping($apiGatewayClient, '(none)', 'example.com');
}
```
// Uncomment the following line to run this code in an AWS account. // getsTheBasePathMapping();

• For API details, see [GetBasePathMapping](https://docs.aws.amazon.com/goto/SdkForPHPV3/apigateway-2015-07-09/GetBasePathMapping) in *AWS SDK for PHP API Reference*.

### **ListBasePathMappings**

The following code example shows how to use ListBasePathMappings.

#### **SDK for PHP**

#### **A** Note

```
require 'vendor/autoload.php';
use Aws\ApiGateway\ApiGatewayClient;
use Aws\Exception\AwsException;
/* //////////////////////////////////////////////////////////////////////////// 
  * Purpose: Lists the base path mapping for a custom domain name in 
  * Amazon API Gateway. 
  * 
  * Prerequisites: A custom domain name in API Gateway. For more information, 
  * see "Custom Domain Names" in the Amazon API Gateway Developer Guide. 
 * 
  * Inputs: 
  * - $apiGatewayClient: An initialized AWS SDK for PHP API client for 
   API Gateway.
  * - $domainName: The custom domain name for the base path mappings. 
 * 
  * Returns: Information about the base path mappings, if available; 
  * otherwise, the error message. 
  * ///////////////////////////////////////////////////////////////////////// */
function listBasePathMappings($apiGatewayClient, $domainName)
```
{

```
 try { 
          $result = $apiGatewayClient->getBasePathMappings([ 
              'domainName' => $domainName 
        1):
         return 'The base path mapping(s) effective URI is: ' . 
              $result['@metadata']['effectiveUri']; 
     } catch (AwsException $e) { 
          return 'Error: ' . $e['message']; 
     }
}
function listTheBasePathMappings()
{ 
     $apiGatewayClient = new ApiGatewayClient([ 
          'profile' => 'default', 
          'region' => 'us-east-1', 
          'version' => '2015-07-09' 
     ]); 
     echo listBasePathMappings($apiGatewayClient, 'example.com');
}
// Uncomment the following line to run this code in an AWS account.
// listTheBasePathMappings();
```
• For API details, see [ListBasePathMappings](https://docs.aws.amazon.com/goto/SdkForPHPV3/apigateway-2015-07-09/ListBasePathMappings) in *AWS SDK for PHP API Reference*.

# **UpdateBasePathMapping**

The following code example shows how to use UpdateBasePathMapping.

#### **SDK for PHP**

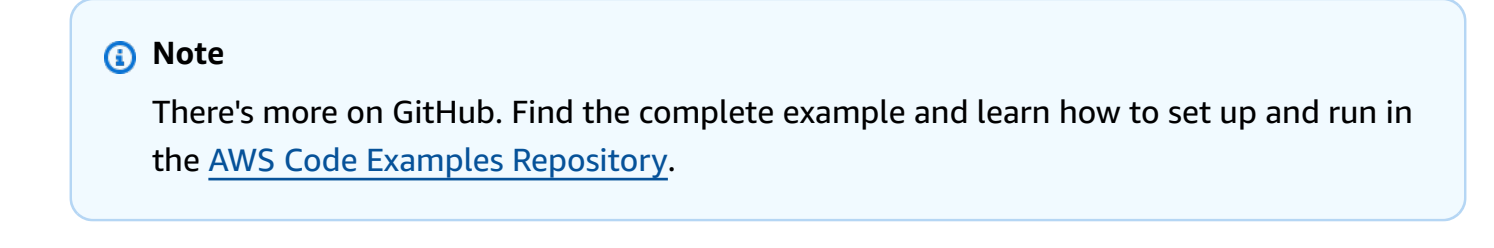

require 'vendor/autoload.php';

```
use Aws\ApiGateway\ApiGatewayClient;
use Aws\Exception\AwsException;
/* //////////////////////////////////////////////////////////////////////////// 
 * 
  * Purpose: Updates the base path mapping for a custom domain name 
  * in Amazon API Gateway. 
 * 
  * Inputs: 
  * - $apiGatewayClient: An initialized AWS SDK for PHP API client for 
  * API Gateway. 
  * - $basePath: The base path name that callers must provide as part of the 
   URL after the domain name.
  * - $domainName: The custom domain name for the base path mapping. 
  * - $patchOperations: The base path update operations to apply. 
 * 
  * Returns: Information about the updated base path mapping, if available; 
  * otherwise, the error message. 
  * ///////////////////////////////////////////////////////////////////////// */
function updateBasePathMapping( 
     $apiGatewayClient, 
     $basePath, 
     $domainName, 
     $patchOperations
) { 
     try { 
         $result = $apiGatewayClient->updateBasePathMapping([ 
              'basePath' => $basePath, 
              'domainName' => $domainName, 
              'patchOperations' => $patchOperations 
         ]); 
         return 'The updated base path\'s URI is: ' . 
             $result['@metadata']['effectiveUri']; 
     } catch (AwsException $e) { 
         return 'Error: ' . $e['message']; 
     }
}
function updateTheBasePathMapping()
{ 
     $patchOperations = array([
```

```
 'op' => 'replace', 
          'path' => '/stage', 
          'value' => 'stage2' 
     ]); 
     $apiGatewayClient = new ApiGatewayClient([ 
          'profile' => 'default', 
          'region' => 'us-east-1', 
          'version' => '2015-07-09' 
    \vert);
     echo updateBasePathMapping( 
          $apiGatewayClient, 
          '(none)', 
          'example.com', 
          $patchOperations 
     );
}
// Uncomment the following line to run this code in an AWS account.
// updateTheBasePathMapping();
```
• For API details, see [UpdateBasePathMapping](https://docs.aws.amazon.com/goto/SdkForPHPV3/apigateway-2015-07-09/UpdateBasePathMapping) in *AWS SDK for PHP API Reference*.

# <span id="page-16546-0"></span>**Auto Scaling examples using SDK for PHP**

The following code examples show you how to perform actions and implement common scenarios by using the AWS SDK for PHP with Auto Scaling.

*Actions* are code excerpts from larger programs and must be run in context. While actions show you how to call individual service functions, you can see actions in context in their related scenarios and cross-service examples.

*Scenarios* are code examples that show you how to accomplish a specific task by calling multiple functions within the same service.

Each example includes a link to GitHub, where you can find instructions on how to set up and run the code in context.

#### **Get started**

# **Hello Auto Scaling**

The following code examples show how to get started using Auto Scaling.

### **SDK for PHP**

## *(i)* Note

There's more on GitHub. Find the complete example and learn how to set up and run in the AWS Code Examples [Repository](https://github.com/awsdocs/aws-doc-sdk-examples/tree/main/php/example_code/auto-scaling#code-examples).

```
 public function helloService() 
 { 
     $autoScalingClient = new AutoScalingClient([ 
          'region' => 'us-west-2', 
          'version' => 'latest', 
          'profile' => 'default', 
     ]); 
     $groups = $autoScalingClient->describeAutoScalingGroups([]); 
     var_dump($groups); 
 }
```
• For API details, see [DescribeAutoScalingGroups](https://docs.aws.amazon.com/goto/SdkForPHPV3/autoscaling-2011-01-01/DescribeAutoScalingGroups) in *AWS SDK for PHP API Reference*.

#### **Topics**

- [Actions](#page-10628-0)
- [Scenarios](#page-10649-0)

#### **Actions**

# **CreateAutoScalingGroup**

The following code example shows how to use CreateAutoScalingGroup.

# **SDK for PHP**

# **A** Note

There's more on GitHub. Find the complete example and learn how to set up and run in the AWS Code Examples [Repository](https://github.com/awsdocs/aws-doc-sdk-examples/tree/main/php/example_code/auto-scaling#code-examples).

```
 public function createAutoScalingGroup( 
     $autoScalingGroupName, 
     $availabilityZones, 
     $minSize, 
     $maxSize, 
     $launchTemplateId 
 ) { 
     return $this->autoScalingClient->createAutoScalingGroup([ 
          'AutoScalingGroupName' => $autoScalingGroupName, 
          'AvailabilityZones' => $availabilityZones, 
          'MinSize' => $minSize, 
          'MaxSize' => $maxSize, 
          'LaunchTemplate' => [ 
              'LaunchTemplateId' => $launchTemplateId, 
         ], 
     ]); 
 }
```
• For API details, see [CreateAutoScalingGroup](https://docs.aws.amazon.com/goto/SdkForPHPV3/autoscaling-2011-01-01/CreateAutoScalingGroup) in *AWS SDK for PHP API Reference*.

# **DeleteAutoScalingGroup**

The following code example shows how to use DeleteAutoScalingGroup.

# **SDK for PHP**

# **A** Note

```
 public function deleteAutoScalingGroup($autoScalingGroupName) 
 { 
     return $this->autoScalingClient->deleteAutoScalingGroup([ 
          'AutoScalingGroupName' => $autoScalingGroupName, 
          'ForceDelete' => true, 
     ]); 
 }
```
• For API details, see [DeleteAutoScalingGroup](https://docs.aws.amazon.com/goto/SdkForPHPV3/autoscaling-2011-01-01/DeleteAutoScalingGroup) in *AWS SDK for PHP API Reference*.

### **DescribeAutoScalingGroups**

The following code example shows how to use DescribeAutoScalingGroups.

#### **SDK for PHP**

#### **A** Note

There's more on GitHub. Find the complete example and learn how to set up and run in the AWS Code Examples [Repository](https://github.com/awsdocs/aws-doc-sdk-examples/tree/main/php/example_code/auto-scaling#code-examples).

```
 public function describeAutoScalingGroups($autoScalingGroupNames) 
 { 
     return $this->autoScalingClient->describeAutoScalingGroups([ 
         'AutoScalingGroupNames' => $autoScalingGroupNames 
     ]); 
 }
```
• For API details, see [DescribeAutoScalingGroups](https://docs.aws.amazon.com/goto/SdkForPHPV3/autoscaling-2011-01-01/DescribeAutoScalingGroups) in *AWS SDK for PHP API Reference*.

#### **DescribeAutoScalingInstances**

The following code example shows how to use DescribeAutoScalingInstances.

# **SDK for PHP**

# **(i)** Note

There's more on GitHub. Find the complete example and learn how to set up and run in the AWS Code Examples [Repository](https://github.com/awsdocs/aws-doc-sdk-examples/tree/main/php/example_code/auto-scaling#code-examples).

```
 public function describeAutoScalingInstances($instanceIds) 
 { 
     return $this->autoScalingClient->describeAutoScalingInstances([ 
          'InstanceIds' => $instanceIds 
     ]); 
 }
```
• For API details, see [DescribeAutoScalingInstances](https://docs.aws.amazon.com/goto/SdkForPHPV3/autoscaling-2011-01-01/DescribeAutoScalingInstances) in *AWS SDK for PHP API Reference*.

# **DescribeScalingActivities**

The following code example shows how to use DescribeScalingActivities.

#### **SDK for PHP**

```
Note
   There's more on GitHub. Find the complete example and learn how to set up and run in
   the AWS Code Examples Repository.
```

```
 public function describeScalingActivities($autoScalingGroupName) 
 { 
     return $this->autoScalingClient->describeScalingActivities([ 
         'AutoScalingGroupName' => $autoScalingGroupName, 
     ]); 
 }
```
• For API details, see [DescribeScalingActivities](https://docs.aws.amazon.com/goto/SdkForPHPV3/autoscaling-2011-01-01/DescribeScalingActivities) in *AWS SDK for PHP API Reference*.

# **DisableMetricsCollection**

The following code example shows how to use DisableMetricsCollection.

### **SDK for PHP**

## **Note**

There's more on GitHub. Find the complete example and learn how to set up and run in the AWS Code Examples [Repository](https://github.com/awsdocs/aws-doc-sdk-examples/tree/main/php/example_code/auto-scaling#code-examples).

```
 public function disableMetricsCollection($autoScalingGroupName) 
 { 
     return $this->autoScalingClient->disableMetricsCollection([ 
         'AutoScalingGroupName' => $autoScalingGroupName, 
     ]); 
 }
```
• For API details, see [DisableMetricsCollection](https://docs.aws.amazon.com/goto/SdkForPHPV3/autoscaling-2011-01-01/DisableMetricsCollection) in *AWS SDK for PHP API Reference*.

# **EnableMetricsCollection**

The following code example shows how to use EnableMetricsCollection.

#### **SDK for PHP**

# *(i)* Note

```
 public function enableMetricsCollection($autoScalingGroupName, $granularity) 
 { 
     return $this->autoScalingClient->enableMetricsCollection([ 
         'AutoScalingGroupName' => $autoScalingGroupName, 
         'Granularity' => $granularity,
```
 ]); }

• For API details, see [EnableMetricsCollection](https://docs.aws.amazon.com/goto/SdkForPHPV3/autoscaling-2011-01-01/EnableMetricsCollection) in *AWS SDK for PHP API Reference*.

#### **SetDesiredCapacity**

The following code example shows how to use SetDesiredCapacity.

#### **SDK for PHP**

#### **A** Note

There's more on GitHub. Find the complete example and learn how to set up and run in the AWS Code Examples [Repository](https://github.com/awsdocs/aws-doc-sdk-examples/tree/main/php/example_code/auto-scaling#code-examples).

```
 public function setDesiredCapacity($autoScalingGroupName, $desiredCapacity) 
 { 
     return $this->autoScalingClient->setDesiredCapacity([ 
         'AutoScalingGroupName' => $autoScalingGroupName, 
         'DesiredCapacity' => $desiredCapacity, 
     ]); 
 }
```
• For API details, see [SetDesiredCapacity](https://docs.aws.amazon.com/goto/SdkForPHPV3/autoscaling-2011-01-01/SetDesiredCapacity) in *AWS SDK for PHP API Reference*.

#### **TerminateInstanceInAutoScalingGroup**

The following code example shows how to use TerminateInstanceInAutoScalingGroup.

#### **SDK for PHP**

#### **A** Note

```
 public function terminateInstanceInAutoScalingGroup( 
         $instanceId, 
         $shouldDecrementDesiredCapacity = true, 
        $attempts = <math>0</math> ) { 
         try { 
             return $this->autoScalingClient->terminateInstanceInAutoScalingGroup([ 
                  'InstanceId' => $instanceId, 
                  'ShouldDecrementDesiredCapacity' => $shouldDecrementDesiredCapacity, 
             ]); 
         } catch (AutoScalingException $exception) { 
             if ($exception->getAwsErrorCode() == "ScalingActivityInProgress" && 
$attempts < 5) {
                  error_log("Cannot terminate an instance while it is still pending. 
 Waiting then trying again."); 
                 sleep(5 * (1 + $attempts));
                  return $this->terminateInstanceInAutoScalingGroup( 
                      $instanceId, 
                      $shouldDecrementDesiredCapacity, 
                      ++$attempts 
                  ); 
             } else { 
                  throw $exception; 
 } 
         } 
     }
```
• For API details, see [TerminateInstanceInAutoScalingGroup](https://docs.aws.amazon.com/goto/SdkForPHPV3/autoscaling-2011-01-01/TerminateInstanceInAutoScalingGroup) in *AWS SDK for PHP API Reference*.

# **UpdateAutoScalingGroup**

The following code example shows how to use UpdateAutoScalingGroup.

#### **SDK for PHP**

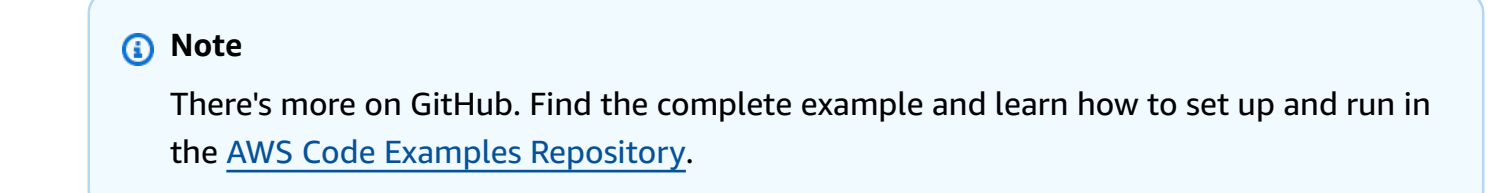

```
 public function updateAutoScalingGroup($autoScalingGroupName, $args) 
     { 
         if (array_key_exists('MaxSize', $args)) { 
             $maxSize = ['MaxSize' => $args['MaxSize']]; 
         } else { 
             $maxSize = []; 
         } 
         if (array_key_exists('MinSize', $args)) { 
             $minSize = ['MinSize' => $args['MinSize']]; 
         } else { 
            $minSize = [];
 } 
         $parameters = ['AutoScalingGroupName' => $autoScalingGroupName]; 
         $parameters = array_merge($parameters, $minSize, $maxSize); 
         return $this->autoScalingClient->updateAutoScalingGroup($parameters); 
    }
```
• For API details, see [UpdateAutoScalingGroup](https://docs.aws.amazon.com/goto/SdkForPHPV3/autoscaling-2011-01-01/UpdateAutoScalingGroup) in *AWS SDK for PHP API Reference*.

#### **Scenarios**

#### **Manage groups and instances**

The following code example shows how to:

- Create an Amazon EC2 Auto Scaling group with a launch template and Availability Zones, and get information about running instances.
- Enable Amazon CloudWatch metrics collection.
- Update the group's desired capacity and wait for an instance to start.
- Terminate an instance in the group.
- List scaling activities that occur in response to user requests and capacity changes.
- Get statistics for CloudWatch metrics, then clean up resources.

#### **SDK for PHP**

### **A** Note

```
namespace AutoScaling;
use Aws\AutoScaling\AutoScalingClient;
use Aws\CloudWatch\CloudWatchClient;
use Aws\Ec2\Ec2Client;
use AwsUtilities\AWSServiceClass;
use AwsUtilities\RunnableExample;
class GettingStartedWithAutoScaling implements RunnableExample
\left\{ \right. protected Ec2Client $ec2Client; 
     protected AutoScalingClient $autoScalingClient; 
     protected AutoScalingService $autoScalingService; 
     protected CloudWatchClient $cloudWatchClient; 
     protected string $templateName; 
     protected string $autoScalingGroupName; 
     protected array $role; 
     public function runExample() 
     { 
         echo("\n"); 
         echo("--------------------------------------\n"); 
         print("Welcome to the Amazon EC2 Auto Scaling getting started demo using 
 PHP! \n\langle n" \rangle;
         echo("--------------------------------------\n"); 
         $clientArgs = [ 
              'region' => 'us-west-2', 
              'version' => 'latest', 
              'profile' => 'default', 
         ]; 
        $uniqid = uniqid();
         $this->autoScalingClient = new AutoScalingClient($clientArgs);
```

```
 $this->autoScalingService = new AutoScalingService($this-
>autoScalingClient); 
            $this->cloudWatchClient = new CloudWatchClient($clientArgs); 
            AWSServiceClass::$waitTime = 5; 
            AWSServiceClass::$maxWaitAttempts = 20; 
            /** 
             * Step 0: Create an EC2 launch template that you'll use to create an Auto 
  Scaling group. 
             */ 
            $this->ec2Client = new EC2Client($clientArgs); 
            $this->templateName = "example_launch_template_$uniqid"; 
            $instanceType = "t1.micro"; 
            $amiId = "ami-0ca285d4c2cda3300"; 
            $launchTemplate = $this->ec2Client->createLaunchTemplate( 
\blacksquare [ \blacksquare \blacksquare \ 'LaunchTemplateName' => $this->templateName, 
                 'LaunchTemplateData' => [ 
                       'InstanceType' => $instanceType, 
                       'ImageId' => $amiId, 
 ] 
 ] 
            ); 
            /** 
             * Step 1: CreateAutoScalingGroup: pass it the launch template you created 
  in step 0. 
             */ 
            $availabilityZones[] = $this->ec2Client->describeAvailabilityZones([])
['AvailabilityZones'][1]['ZoneName']; 
            $this->autoScalingGroupName = "demoAutoScalingGroupName_$uniqid"; 
           $minSize = 1;$maxSize = 1; $launchTemplateId = $launchTemplate['LaunchTemplate']['LaunchTemplateId']; 
            $this->autoScalingService->createAutoScalingGroup( 
                 $this->autoScalingGroupName, 
                 $availabilityZones, 
                 $minSize, 
                 $maxSize, 
                 $launchTemplateId 
           ) ;
```

```
 $this->autoScalingService->waitUntilGroupInService([$this-
>autoScalingGroupName]); 
         $autoScalingGroup = $this->autoScalingService-
>describeAutoScalingGroups([$this->autoScalingGroupName]); 
         /** 
          * Step 2: DescribeAutoScalingInstances: show that one instance has 
  launched. 
          */ 
         $instanceIds = [$autoScalingGroup['AutoScalingGroups'][0]['Instances'][0]
['InstanceId']]; 
         $instances = $this->autoScalingService-
>describeAutoScalingInstances($instanceIds); 
         echo "The Auto Scaling group {$this->autoScalingGroupName} was created 
  successfully.\n"; 
         echo count($instances['AutoScalingInstances']) . " instances were created 
  for the group.\n"; 
         echo $autoScalingGroup['AutoScalingGroups'][0]['MaxSize'] . " is the max 
  number of instances for the group.\n"; 
         /** 
          * Step 3: EnableMetricsCollection: enable all metrics or a subset. 
          */ 
         $this->autoScalingService->enableMetricsCollection($this-
>autoScalingGroupName, "1Minute"); 
         /** 
          * Step 4: UpdateAutoScalingGroup: update max size to 3. 
          */ 
        echo "Updating the max number of instances to 3.\n";
         $this->autoScalingService->updateAutoScalingGroup($this-
>autoScalingGroupName, ['MaxSize' => 3]); 
         /** 
          * Step 5: DescribeAutoScalingGroups: show the current state of the group. 
          */ 
         $autoScalingGroup = $this->autoScalingService-
>describeAutoScalingGroups([$this->autoScalingGroupName]); 
         echo $autoScalingGroup['AutoScalingGroups'][0]['MaxSize']; 
        echo " is the updated max number of instances for the group.\n\langle n''; $limits = $this->autoScalingService->describeAccountLimits(); 
         echo "Here are your account limits:\n";
```
 echo "MaxNumberOfAutoScalingGroups: {\$limits['MaxNumberOfAutoScalingGroups']}\n"; echo "MaxNumberOfLaunchConfigurations: {\$limits['MaxNumberOfLaunchConfigurations']}\n"; echo "NumberOfAutoScalingGroups: {\$limits['NumberOfAutoScalingGroups']}\n"; echo "NumberOfLaunchConfigurations: {\$limits['NumberOfLaunchConfigurations']}\n"; /\*\* \* Step 6: SetDesiredCapacity: set desired capacity to 2. \*/ \$this->autoScalingService->setDesiredCapacity(\$this->autoScalingGroupName, 2); sleep(10); // Wait for the group to start processing the request. \$this->autoScalingService->waitUntilGroupInService([\$this- >autoScalingGroupName]); /\*\* \* Step 7: DescribeAutoScalingInstances: show that two instances are launched. \*/ \$autoScalingGroups = \$this->autoScalingService- >describeAutoScalingGroups([\$this->autoScalingGroupName]); foreach (\$autoScalingGroups['AutoScalingGroups'] as \$autoScalingGroup) { echo "There is a group named: {\$autoScalingGroup['AutoScalingGroupName']}"; echo "with an ARN of {\$autoScalingGroup['AutoScalingGroupARN']}.\n"; foreach (\$autoScalingGroup['Instances'] as \$instance) { echo "{\$autoScalingGroup['AutoScalingGroupName']} has an instance with id of: "; echo "{\$instance['InstanceId']} and a lifecycle state of: {\$instance['LifecycleState']}.\n"; } } /\*\* \* Step 8: TerminateInstanceInAutoScalingGroup: terminate one of the instances in the group. \*/ \$this->autoScalingService- >terminateInstanceInAutoScalingGroup(\$instance['InstanceId'], false); do { sleep(10);

```
 $instances = $this->autoScalingService-
>describeAutoScalingInstances([$instance['InstanceId']]); 
           } while (count($instances['AutoScalingInstances']) > 0); 
           do { 
                sleep(10); 
                $autoScalingGroups = $this->autoScalingService-
>describeAutoScalingGroups([$this->autoScalingGroupName]); 
                $instances = $autoScalingGroups['AutoScalingGroups'][0]['Instances']; 
           } while (count($instances) < 2); 
           $this->autoScalingService->waitUntilGroupInService([$this-
>autoScalingGroupName]); 
           foreach ($autoScalingGroups['AutoScalingGroups'] as $autoScalingGroup) { 
                echo "There is a group named: 
  {$autoScalingGroup['AutoScalingGroupName']}"; 
               echo "with an ARN of {$autoScalingGroup['AutoScalingGroupARN']}.\n";
                foreach ($autoScalingGroup['Instances'] as $instance) { 
                     echo "{$autoScalingGroup['AutoScalingGroupName']} has an instance 
  with id of: "; 
                     echo "{$instance['InstanceId']} and a lifecycle state of: 
  {$instance['LifecycleState']}.\n"; 
 } 
           } 
           /** 
            * Step 9: DescribeScalingActivities: list the scaling activities that have 
  occurred for the group so far. 
            */ 
           $activities = $this->autoScalingService-
>describeScalingActivities($autoScalingGroup['AutoScalingGroupName']); 
          echo "We found " . count($activities['Activities']) . " activities.\n";
           foreach ($activities['Activities'] as $activity) { 
                echo "{$activity['ActivityId']} - {$activity['StartTime']} - 
  {$activity['Description']}\n"; 
           } 
           /** 
            * Step 10: Use the Amazon CloudWatch API to get and show some metrics 
  collected for the group. 
            */ 
           $metricsNamespace = 'AWS/AutoScaling'; 
           $metricsDimensions = [ 
\blacksquare [ \blacksquare \blacksquare \ 'Name' => 'AutoScalingGroupName', 
                      'Value' => $autoScalingGroup['AutoScalingGroupName'],
```
```
 ], 
            ]; 
            $metrics = $this->cloudWatchClient->listMetrics( 
\blacksquare [ \blacksquare \blacksquare \ 'Dimensions' => $metricsDimensions, 
                  'Namespace' => $metricsNamespace, 
 ] 
            ); 
            foreach ($metrics['Metrics'] as $metric) { 
                 $timespan = 5; if ($metric['MetricName'] != 'GroupTotalCapacity' && 
  $metric['MetricName'] != 'GroupMaxSize') { 
                       continue; 
 } 
                  echo "Over the last $timespan minutes, {$metric['MetricName']} recorded:
\n"; 
                  $stats = $this->cloudWatchClient->getMetricStatistics( 
 [ 
                        'Dimensions' => $metricsDimensions, 
                       'EndTime' => time(),
                       'StartTime' => time() - (5 * 60),
                        'MetricName' => $metric['MetricName'], 
                        'Namespace' => $metricsNamespace, 
                       'Period' => 60,
                       'Statistics' => ['Sum'], 
 ] 
                  ); 
                  foreach ($stats['Datapoints'] as $stat) { 
                       echo "{$stat['Timestamp']}: {$stat['Sum']}\n"; 
 } 
            } 
            return $instances; 
      } 
      public function cleanUp() 
      { 
            /** 
             * Step 11: DisableMetricsCollection: disable all metrics. 
             */ 
            $this->autoScalingService->disableMetricsCollection($this-
>autoScalingGroupName); 
            /**
```

```
 * Step 12: DeleteAutoScalingGroup: to delete the group you must stop all 
  instances. 
          * - UpdateAutoScalingGroup with MinSize=0 
          * - TerminateInstanceInAutoScalingGroup for each instance, 
          * specify ShouldDecrementDesiredCapacity=True. Wait for instances to 
  stop. 
          * - Now you can delete the group. 
          */ 
         $this->autoScalingService->updateAutoScalingGroup($this-
>autoScalingGroupName, ['MinSize' => 0]); 
         $this->autoScalingService->terminateAllInstancesInAutoScalingGroup($this-
>autoScalingGroupName); 
         $this->autoScalingService->waitUntilGroupInService([$this-
>autoScalingGroupName]); 
         $this->autoScalingService->deleteAutoScalingGroup($this-
>autoScalingGroupName); 
         /** 
          * Step 13: Delete launch template. 
          */ 
         $this->ec2Client->deleteLaunchTemplate( 
\blacksquare 'LaunchTemplateName' => $this->templateName, 
 ] 
         ); 
     } 
     public function helloService() 
     { 
         $autoScalingClient = new AutoScalingClient([ 
             'region' => 'us-west-2',
              'version' => 'latest', 
              'profile' => 'default', 
         ]); 
         $groups = $autoScalingClient->describeAutoScalingGroups([]); 
         var_dump($groups); 
     }
}
```
- For API details, see the following topics in *AWS SDK for PHP API Reference*.
	- [CreateAutoScalingGroup](https://docs.aws.amazon.com/goto/SdkForPHPV3/autoscaling-2011-01-01/CreateAutoScalingGroup)
- [DeleteAutoScalingGroup](https://docs.aws.amazon.com/goto/SdkForPHPV3/autoscaling-2011-01-01/DeleteAutoScalingGroup)
- [DescribeAutoScalingGroups](https://docs.aws.amazon.com/goto/SdkForPHPV3/autoscaling-2011-01-01/DescribeAutoScalingGroups)
- [DescribeAutoScalingInstances](https://docs.aws.amazon.com/goto/SdkForPHPV3/autoscaling-2011-01-01/DescribeAutoScalingInstances)
- [DescribeScalingActivities](https://docs.aws.amazon.com/goto/SdkForPHPV3/autoscaling-2011-01-01/DescribeScalingActivities)
- [DisableMetricsCollection](https://docs.aws.amazon.com/goto/SdkForPHPV3/autoscaling-2011-01-01/DisableMetricsCollection)
- [EnableMetricsCollection](https://docs.aws.amazon.com/goto/SdkForPHPV3/autoscaling-2011-01-01/EnableMetricsCollection)
- [SetDesiredCapacity](https://docs.aws.amazon.com/goto/SdkForPHPV3/autoscaling-2011-01-01/SetDesiredCapacity)
- [TerminateInstanceInAutoScalingGroup](https://docs.aws.amazon.com/goto/SdkForPHPV3/autoscaling-2011-01-01/TerminateInstanceInAutoScalingGroup)
- [UpdateAutoScalingGroup](https://docs.aws.amazon.com/goto/SdkForPHPV3/autoscaling-2011-01-01/UpdateAutoScalingGroup)

# **Amazon Bedrock examples using SDK for PHP**

The following code examples show you how to perform actions and implement common scenarios by using the AWS SDK for PHP with Amazon Bedrock.

*Actions* are code excerpts from larger programs and must be run in context. While actions show you how to call individual service functions, you can see actions in context in their related scenarios and cross-service examples.

*Scenarios* are code examples that show you how to accomplish a specific task by calling multiple functions within the same service.

Each example includes a link to GitHub, where you can find instructions on how to set up and run the code in context.

# **Topics**

• [Actions](#page-10628-0)

# **Actions**

# **ListFoundationModels**

The following code example shows how to use ListFoundationModels.

# **SDK for PHP**

# **A** Note

There's more on GitHub. Find the complete example and learn how to set up and run in the AWS Code Examples [Repository](https://github.com/awsdocs/aws-doc-sdk-examples/tree/main/php/example_code/bedrock#code-examples).

List the available Amazon Bedrock foundation models.

```
 public function listFoundationModels() 
 { 
     $result = $this->bedrockClient->listFoundationModels(); 
     return $result; 
 }
```
• For API details, see [ListFoundationModels](https://docs.aws.amazon.com/goto/SdkForPHPV3/bedrock-2023-04-20/ListFoundationModels) in *AWS SDK for PHP API Reference*.

# **Amazon Bedrock Runtime examples using SDK for PHP**

The following code examples show you how to perform actions and implement common scenarios by using the AWS SDK for PHP with Amazon Bedrock Runtime.

*Actions* are code excerpts from larger programs and must be run in context. While actions show you how to call individual service functions, you can see actions in context in their related scenarios and cross-service examples.

*Scenarios* are code examples that show you how to accomplish a specific task by calling multiple functions within the same service.

Each example includes a link to GitHub, where you can find instructions on how to set up and run the code in context.

# **Topics**

- [AI21 Labs Jurassic-2](#page-10760-0)
- Amazon Titan Image [Generator](#page-12958-0)
- [Anthropic](#page-10770-0) Claude
- [Meta Llama](#page-10788-0)
- **[Scenarios](#page-10649-0)**
- [Stable Diffusion](#page-14623-0)

#### **AI21 Labs Jurassic-2**

#### **InvokeModel**

The following code example shows how to send a text message to AI21 Labs Jurassic-2, using the Invoke Model API.

#### **SDK for PHP**

#### **(i)** Note

There's more on GitHub. Find the complete example and learn how to set up and run in the AWS Code Examples [Repository](https://github.com/awsdocs/aws-doc-sdk-examples/tree/main/php/example_code/bedrock-runtime#code-examples).

Use the Invoke Model API to send a text message.

```
 public function invokeJurassic2($prompt) 
     { 
         # The different model providers have individual request and response 
  formats. 
         # For the format, ranges, and default values for AI21 Labs Jurassic-2, refer 
  to: 
         # https://docs.aws.amazon.com/bedrock/latest/userguide/model-parameters-
jurassic2.html 
         $completion = ""; 
         try { 
              $modelId = 'ai21.j2-mid-v1'; 
             $body = [ 'prompt' => $prompt, 
                  'temperature' => 0.5, 
                  'maxTokens' => 200, 
              ];
```

```
 $result = $this->bedrockRuntimeClient->invokeModel([ 
              'contentType' => 'application/json', 
              'body' => json_encode($body), 
              'modelId' => $modelId, 
         ]); 
         $response_body = json_decode($result['body']); 
         $completion = $response_body->completions[0]->data->text; 
     } catch (Exception $e) { 
        echo "Error: ({$e->getCode()}) - {$e->getMessage()}\n";
     } 
     return $completion; 
 }
```
• For API details, see [InvokeModel](https://docs.aws.amazon.com/goto/SdkForPHPV3/bedrock-runtime-2023-09-30/InvokeModel) in *AWS SDK for PHP API Reference*.

# **Amazon Titan Image Generator**

#### **InvokeModel**

The following code example shows how to invoke Amazon Titan Image on Amazon Bedrock to generate an image.

### **SDK for PHP**

#### **A** Note

There's more on GitHub. Find the complete example and learn how to set up and run in the AWS Code Examples [Repository](https://github.com/awsdocs/aws-doc-sdk-examples/tree/main/php/example_code/bedrock-runtime#code-examples).

Create an image with the Amazon Titan Image Generator.

```
 public function invokeTitanImage(string $prompt, int $seed) 
    { 
        # The different model providers have individual request and response 
 formats.
```

```
 # For the format, ranges, and default values for Titan Image models refer 
  to: 
         # https://docs.aws.amazon.com/bedrock/latest/userguide/model-parameters-
titan-image.html 
        $base64 image data = " try { 
              $modelId = 'amazon.titan-image-generator-v1'; 
              $request = json_encode([ 
                  'taskType' => 'TEXT_IMAGE', 
                  'textToImageParams' => [ 
                       'text' => $prompt 
                  ], 
                  'imageGenerationConfig' => [ 
                       'numberOfImages' => 1, 
                       'quality' => 'standard', 
                      'cf qScale' \Rightarrow 8.0,'height' \Rightarrow 512,
                      'width' \Rightarrow 512,
                       'seed' => $seed 
 ] 
              ]); 
              $result = $this->bedrockRuntimeClient->invokeModel([ 
                   'contentType' => 'application/json', 
                  'body' => $request, 
                  'modelId' => $modelId, 
              ]); 
              $response_body = json_decode($result['body']); 
              $base64_image_data = $response_body->images[0]; 
         } catch (Exception $e) { 
             echo "Error: ({$e->getCode()}) - {$e->getMessage()}\n";
         } 
         return $base64_image_data; 
     }
```
• For API details, see [InvokeModel](https://docs.aws.amazon.com/goto/SdkForPHPV3/bedrock-runtime-2023-09-30/InvokeModel) in *AWS SDK for PHP API Reference*.

# **Anthropic Claude**

# **InvokeModel**

The following code example shows how to send a text message to Anthropic Claude, using the Invoke Model API.

# **SDK for PHP**

# *(i)* Note

There's more on GitHub. Find the complete example and learn how to set up and run in the AWS Code Examples [Repository](https://github.com/awsdocs/aws-doc-sdk-examples/tree/main/php/example_code/bedrock-runtime#code-examples).

Invoke the Anthropic Claude 2 foundation model to generate text.

```
 public function invokeClaude($prompt) 
     { 
         # The different model providers have individual request and response 
  formats. 
         # For the format, ranges, and default values for Anthropic Claude, refer to: 
         # https://docs.aws.amazon.com/bedrock/latest/userguide/model-parameters-
claude.html 
         $completion = ""; 
         try { 
             $modelId = 'anthropic.claude-v2'; 
             # Claude requires you to enclose the prompt as follows: 
             $prompt = "\n\nHuman: {$prompt}\n\nAssistant:"; 
            $body = [ 'prompt' => $prompt, 
                  'max_tokens_to_sample' => 200, 
                  'temperature' => 0.5, 
                 'stop\_sequences' \implies [''\n\ndi'],
             ]; 
             $result = $this->bedrockRuntimeClient->invokeModel([ 
                  'contentType' => 'application/json', 
                  'body' => json_encode($body),
```

```
 'modelId' => $modelId, 
         ]); 
         $response_body = json_decode($result['body']); 
         $completion = $response_body->completion; 
     } catch (Exception $e) { 
        echo "Error: ({$e->getCode()}) - {$e->getMessage()}\n";
     } 
     return $completion; 
 }
```
• For API details, see [InvokeModel](https://docs.aws.amazon.com/goto/SdkForPHPV3/bedrock-runtime-2023-09-30/InvokeModel) in *AWS SDK for PHP API Reference*.

#### **Meta Llama**

# **InvokeModel: Llama 2**

The following code example shows how to send a text message to Meta Llama 2, using the Invoke Model API.

#### **SDK for PHP**

## *A* Note

There's more on GitHub. Find the complete example and learn how to set up and run in the AWS Code Examples [Repository](https://github.com/awsdocs/aws-doc-sdk-examples/tree/main/php/example_code/bedrock-runtime#code-examples).

Use the Invoke Model API to send a text message.

```
 public function invokeLlama2($prompt) 
     { 
         # The different model providers have individual request and response 
  formats. 
         # For the format, ranges, and default values for Meta Llama 2 Chat, refer 
  to: 
         # https://docs.aws.amazon.com/bedrock/latest/userguide/model-parameters-
meta.html
```

```
 $completion = ""; 
     try { 
         $modelId = 'meta.llama2-13b-chat-v1'; 
        $body = [ 'prompt' => $prompt, 
             'temperature' => 0.5,
             'max_qen_len' => 512,
         ]; 
         $result = $this->bedrockRuntimeClient->invokeModel([ 
              'contentType' => 'application/json', 
              'body' => json_encode($body), 
              'modelId' => $modelId, 
         ]); 
         $response_body = json_decode($result['body']); 
         $completion = $response_body->generation; 
     } catch (Exception $e) { 
        echo "Error: ({$e->getCode()}) - {$e->getMessage()}\n";
     } 
     return $completion; 
 }
```
• For API details, see [InvokeModel](https://docs.aws.amazon.com/goto/SdkForPHPV3/bedrock-runtime-2023-09-30/InvokeModel) in *AWS SDK for PHP API Reference*.

# **Scenarios**

### **Invoke multiple foundation models on Amazon Bedrock**

The following code example shows how to prepare and send a prompt to a variety of largelanguage models (LLMs) on Amazon Bedrock

# **SDK for PHP**

# **A** Note

There's more on GitHub. Find the complete example and learn how to set up and run in the AWS Code Examples [Repository](https://github.com/awsdocs/aws-doc-sdk-examples/tree/main/php/example_code/bedrock-runtime/#code-examples).

# Invoke multiple LLMs on Amazon Bedrock.

```
namespace BedrockRuntime;
class GettingStartedWithBedrockRuntime
{ 
     protected BedrockRuntimeService $bedrockRuntimeService; 
     public function runExample() 
    \mathcal{L} echo "\n"; 
          echo "---------------------------------------------------------------------
\n\langle n";
         echo "Welcome to the Amazon Bedrock Runtime getting started demo using PHP!
\n\langle n";
          echo "---------------------------------------------------------------------
\langle n";
          $clientArgs = [ 
              'region' => 'us-east-1', 
              'version' => 'latest', 
              'profile' => 'default', 
          ]; 
          $bedrockRuntimeService = new BedrockRuntimeService($clientArgs); 
          $prompt = 'In one paragraph, who are you?'; 
          echo "\nPrompt: " . $prompt; 
          echo "\n\nAnthropic Claude:"; 
          echo $bedrockRuntimeService->invokeClaude($prompt); 
          echo "\n\nAI21 Labs Jurassic-2: "; 
          echo $bedrockRuntimeService->invokeJurassic2($prompt);
```

```
 echo "\n\nMeta Llama 2 Chat: "; 
        echo $bedrockRuntimeService->invokeLlama2($prompt); 
        echo 
 "\n---------------------------------------------------------------------\n"; 
        $image_prompt = 'stylized picture of a cute old steampunk robot'; 
        echo "\nImage prompt: " . $image_prompt; 
       echo "\n\nStability.ai Stable Diffusion XL:\n";
       $diffusionSeed = rand(0, 4294967295); $style_preset = 'photographic'; 
        $base64 = $bedrockRuntimeService->invokeStableDiffusion($image_prompt, 
 $diffusionSeed, $style_preset); 
        $image_path = $this->saveImage($base64, 'stability.stable-diffusion-xl'); 
        echo "The generated images have been saved to $image_path"; 
        echo "\n\nAmazon Titan Image Generation:\n"; 
       $titanSeed = rand(0, 2147483647); $base64 = $bedrockRuntimeService->invokeTitanImage($image_prompt, 
 $titanSeed); 
        $image_path = $this->saveImage($base64, 'amazon.titan-image-generator-v1'); 
        echo "The generated images have been saved to $image_path"; 
    } 
    private function saveImage($base64_image_data, $model_id): string 
    { 
        $output_dir = "output"; 
       if (!file exists($output dir)) {
            mkdir($output_dir); 
        } 
       $i = 1; while (file_exists("$output_dir/$model_id" . '_' . "$i.png")) { 
           $i++; } 
        $image_data = base64_decode($base64_image_data); 
        $file_path = "$output_dir/$model_id" . '_' . "$i.png";
```

```
 $file = fopen($file_path, 'wb'); 
          fwrite($file, $image_data); 
          fclose($file); 
          return $file_path; 
     }
}
```
- For API details, see the following topics in *AWS SDK for PHP API Reference*.
	- [InvokeModel](https://docs.aws.amazon.com/goto/SdkForPHPV3/bedrock-runtime-2023-09-30/InvokeModel)
	- [InvokeModelWithResponseStream](https://docs.aws.amazon.com/goto/SdkForPHPV3/bedrock-runtime-2023-09-30/InvokeModelWithResponseStream)

# **Stable Diffusion**

# **InvokeModel**

The following code example shows how to invoke Stability.ai Stable Diffusion XL on Amazon Bedrock to generate an image.

### **SDK for PHP**

### **Note**

There's more on GitHub. Find the complete example and learn how to set up and run in the AWS Code Examples [Repository](https://github.com/awsdocs/aws-doc-sdk-examples/tree/main/php/example_code/bedrock-runtime#code-examples).

Create an image with Stable Diffusion.

```
 public function invokeStableDiffusion(string $prompt, int $seed, string 
  $style_preset) 
    \mathcal{L} # The different model providers have individual request and response 
  formats. 
         # For the format, ranges, and available style_presets of Stable Diffusion 
  models refer to: 
         # https://docs.aws.amazon.com/bedrock/latest/userguide/model-parameters-
stability-diffusion.html
```

```
 $base64_image_data = ""; 
         try { 
             $modelId = 'stability.stable-diffusion-xl'; 
            $body = [ 'text_prompts' => [ 
                      ['text' => $prompt] 
                  ], 
                  'seed' => $seed, 
                 'cfq\_scale' \Rightarrow 10, 'steps' => 30 
             ]; 
             if ($style_preset) { 
                  $body['style_preset'] = $style_preset; 
 } 
             $result = $this->bedrockRuntimeClient->invokeModel([ 
                  'contentType' => 'application/json', 
                  'body' => json_encode($body), 
                  'modelId' => $modelId, 
             ]); 
             $response_body = json_decode($result['body']); 
             $base64_image_data = $response_body->artifacts[0]->base64; 
         } catch (Exception $e) { 
            echo "Error: ({$e->getCode()}) - {$e->getMessage()}\n";
         } 
         return $base64_image_data; 
     }
```
• For API details, see [InvokeModel](https://docs.aws.amazon.com/goto/SdkForPHPV3/bedrock-runtime-2023-09-30/InvokeModel) in *AWS SDK for PHP API Reference*.

# **Amazon DocumentDB examples using SDK for PHP**

The following code examples show you how to perform actions and implement common scenarios by using the AWS SDK for PHP with Amazon DocumentDB.

*Actions* are code excerpts from larger programs and must be run in context. While actions show you how to call individual service functions, you can see actions in context in their related scenarios and cross-service examples.

*Scenarios* are code examples that show you how to accomplish a specific task by calling multiple functions within the same service.

Each example includes a link to GitHub, where you can find instructions on how to set up and run the code in context.

#### **Topics**

• [Serverless](#page-11007-0) examples

#### **Serverless examples**

#### **Invoke a Lambda function from a Amazon DocumentDB trigger**

The following code example shows how to implement a Lambda function that receives an event triggered by receiving records from a DocumentDB change stream. The function retrieves the DocumentDB payload and logs the record contents.

### **SDK for PHP**

#### **A** Note

There's more on GitHub. Find the complete example and learn how to set up and run in the [Serverless](https://github.com/aws-samples/serverless-snippets/tree/main/integration-docdb-to-lambda) examples repository.

Consuming a Amazon DocumentDB event with Lambda using PHP.

```
<?php
require __DIR__.'/vendor/autoload.php';
use Bref\Context\Context;
use Bref\Event\Handler;
class DocumentDBEventHandler implements Handler
{
```

```
 public function handle($event, Context $context): string 
     { 
         $events = $event['events'] ?? []; 
         foreach ($events as $record) { 
             $this->logDocumentDBEvent($record['event']); 
         } 
         return 'OK'; 
     } 
     private function logDocumentDBEvent($event): void 
     { 
         // Extract information from the event record 
         $operationType = $event['operationType'] ?? 'Unknown'; 
         $db = $event['ns']['db'] ?? 'Unknown'; 
         $collection = $event['ns']['coll'] ?? 'Unknown'; 
         $fullDocument = $event['fullDocument'] ?? []; 
         // Log the event details 
         echo "Operation type: $operationType\n"; 
         echo "Database: $db\n"; 
         echo "Collection: $collection\n"; 
        echo "Full document: " . json encode($fullDocument, JSON PRETTY PRINT) .
  "\n"; 
     }
}
return new DocumentDBEventHandler();
```
# **DynamoDB examples using SDK for PHP**

The following code examples show you how to perform actions and implement common scenarios by using the AWS SDK for PHP with DynamoDB.

*Actions* are code excerpts from larger programs and must be run in context. While actions show you how to call individual service functions, you can see actions in context in their related scenarios and cross-service examples.

*Scenarios* are code examples that show you how to accomplish a specific task by calling multiple functions within the same service.

Each example includes a link to GitHub, where you can find instructions on how to set up and run the code in context.

# **Topics**

- [Actions](#page-10628-0)
- [Scenarios](#page-10649-0)
- [Serverless](#page-11007-0) examples

### **Actions**

## **BatchExecuteStatement**

The following code example shows how to use BatchExecuteStatement.

# **SDK for PHP**

### **A** Note

```
 public function getItemByPartiQLBatch(string $tableName, array $keys): Result 
     { 
        $statements = [];
         foreach ($keys as $key) { 
              list($statement, $parameters) = $this-
>buildStatementAndParameters("SELECT", $tableName, $key['Item']); 
              $statements[] = [ 
                  'Statement' => "$statement", 
                  'Parameters' => $parameters, 
             ]; 
         } 
         return $this->dynamoDbClient->batchExecuteStatement([ 
              'Statements' => $statements, 
         ]); 
     } 
     public function insertItemByPartiQLBatch(string $statement, array $parameters)
```

```
 { 
        $this->dynamoDbClient->batchExecuteStatement([ 
             'Statements' => [ 
 [ 
                     'Statement' => "$statement", 
                     'Parameters' => $parameters, 
 ], 
            ], 
        ]); 
    } 
    public function updateItemByPartiQLBatch(string $statement, array $parameters) 
    { 
        $this->dynamoDbClient->batchExecuteStatement([ 
             'Statements' => [ 
 [ 
                     'Statement' => "$statement", 
                     'Parameters' => $parameters, 
                ], 
            ], 
        ]); 
    } 
    public function deleteItemByPartiQLBatch(string $statement, array $parameters) 
    { 
        $this->dynamoDbClient->batchExecuteStatement([ 
             'Statements' => [ 
 [ 
                     'Statement' => "$statement", 
                     'Parameters' => $parameters, 
 ], 
            ], 
        ]); 
    }
```
• For API details, see [BatchExecuteStatement](https://docs.aws.amazon.com/goto/SdkForPHPV3/dynamodb-2012-08-10/BatchExecuteStatement) in *AWS SDK for PHP API Reference*.

#### **BatchWriteItem**

The following code example shows how to use BatchWriteItem.

#### **SDK for PHP**

#### **A** Note

There's more on GitHub. Find the complete example and learn how to set up and run in the AWS Code Examples [Repository](https://github.com/awsdocs/aws-doc-sdk-examples/tree/main/php/example_code/dynamodb#code-examples).

```
 public function writeBatch(string $TableName, array $Batch, int $depth = 2) 
     { 
        if (- - $depth \le 0) {
             throw new Exception("Max depth exceeded. Please try with fewer batch 
 items or increase depth."); 
         } 
         $marshal = new Marshaler(); 
        $total = 0; foreach (array_chunk($Batch, 25) as $Items) { 
             foreach ($Items as $Item) { 
                 $BatchWrite['RequestItems'][$TableName][] = ['PutRequest' => ['Item' 
 => $marshal->marshalItem($Item)]]; 
 } 
             try { 
                 echo "Batching another " . count($Items) . " for a total of " . 
($total += count($Items)). " items!\n;
                 $response = $this->dynamoDbClient->batchWriteItem($BatchWrite); 
                 $BatchWrite = []; 
             } catch (Exception $e) { 
                 echo "uh oh..."; 
                 echo $e->getMessage(); 
                 die(); 
             } 
            if ($total >= 250) {
                 echo "250 movies is probably enough. Right? We can stop there.\n"; 
                 break; 
             } 
         } 
     }
```
• For API details, see [BatchWriteItem](https://docs.aws.amazon.com/goto/SdkForPHPV3/dynamodb-2012-08-10/BatchWriteItem) in *AWS SDK for PHP API Reference*.

# **CreateTable**

The following code example shows how to use CreateTable.

# **SDK for PHP**

# **A** Note

There's more on GitHub. Find the complete example and learn how to set up and run in the AWS Code Examples [Repository](https://github.com/awsdocs/aws-doc-sdk-examples/tree/main/php/example_code/dynamodb#code-examples).

Create a table.

```
 $tableName = "ddb_demo_table_$uuid"; 
         $service->createTable( 
             $tableName, 
 [ 
                 new DynamoDBAttribute('year', 'N', 'HASH'), 
                 new DynamoDBAttribute('title', 'S', 'RANGE') 
 ] 
         ); 
    public function createTable(string $tableName, array $attributes) 
    { 
         $keySchema = []; 
         $attributeDefinitions = []; 
         foreach ($attributes as $attribute) { 
             if (is_a($attribute, DynamoDBAttribute::class)) { 
                 $keySchema[] = ['AttributeName' => $attribute->AttributeName, 
  'KeyType' => $attribute->KeyType]; 
                 $attributeDefinitions[] = 
                     ['AttributeName' => $attribute->AttributeName, 'AttributeType' 
 => $attribute->AttributeType]; 
 } 
 } 
         $this->dynamoDbClient->createTable([ 
             'TableName' => $tableName, 
             'KeySchema' => $keySchema, 
             'AttributeDefinitions' => $attributeDefinitions, 
             'ProvisionedThroughput' => ['ReadCapacityUnits' => 10, 
  'WriteCapacityUnits' => 10],
```
 ]); }

• For API details, see [CreateTable](https://docs.aws.amazon.com/goto/SdkForPHPV3/dynamodb-2012-08-10/CreateTable) in *AWS SDK for PHP API Reference*.

# **DeleteItem**

The following code example shows how to use DeleteItem.

#### **SDK for PHP**

### **(i)** Note

```
% E = E 'Item' => [ 
                  'title' => [ 
                       'S' => $movieName, 
                  ], 
                 'year' \Rightarrow [
                       'N' => $movieYear, 
                  ], 
 ] 
         ]; 
         $service->deleteItemByKey($tableName, $key); 
         echo "But, bad news, this was a trap. That movie has now been deleted 
 because of your rating...harsh.\n"; 
     public function deleteItemByKey(string $tableName, array $key) 
     { 
         $this->dynamoDbClient->deleteItem([ 
              'Key' => $key['Item'], 
              'TableName' => $tableName, 
         ]); 
     }
```
• For API details, see [DeleteItem](https://docs.aws.amazon.com/goto/SdkForPHPV3/dynamodb-2012-08-10/DeleteItem) in *AWS SDK for PHP API Reference*.

# **DeleteTable**

The following code example shows how to use DeleteTable.

## **SDK for PHP**

## **Note**

There's more on GitHub. Find the complete example and learn how to set up and run in the AWS Code Examples [Repository](https://github.com/awsdocs/aws-doc-sdk-examples/tree/main/php/example_code/dynamodb#code-examples).

```
 public function deleteTable(string $TableName) 
 { 
     $this->customWaiter(function () use ($TableName) { 
         return $this->dynamoDbClient->deleteTable([ 
              'TableName' => $TableName, 
         ]); 
     }); 
 }
```
• For API details, see [DeleteTable](https://docs.aws.amazon.com/goto/SdkForPHPV3/dynamodb-2012-08-10/DeleteTable) in *AWS SDK for PHP API Reference*.

### **ExecuteStatement**

The following code example shows how to use ExecuteStatement.

### **SDK for PHP**

# **Note**

There's more on GitHub. Find the complete example and learn how to set up and run in the AWS Code Examples [Repository](https://github.com/awsdocs/aws-doc-sdk-examples/tree/main/php/example_code/dynamodb#code-examples).

public function insertItemByPartiQL(string \$statement, array \$parameters)

{

```
 $this->dynamoDbClient->executeStatement([ 
             'Statement' => "$statement", 
             'Parameters' => $parameters, 
        ]); 
    } 
    public function getItemByPartiQL(string $tableName, array $key): Result 
    { 
        list($statement, $parameters) = $this->buildStatementAndParameters("SELECT", 
 $tableName, $key['Item']); 
        return $this->dynamoDbClient->executeStatement([ 
             'Parameters' => $parameters, 
             'Statement' => $statement, 
        ]); 
    } 
    public function updateItemByPartiQL(string $statement, array $parameters) 
    { 
        $this->dynamoDbClient->executeStatement([ 
             'Statement' => $statement, 
             'Parameters' => $parameters, 
        ]); 
    } 
    public function deleteItemByPartiQL(string $statement, array $parameters) 
    { 
        $this->dynamoDbClient->executeStatement([ 
             'Statement' => $statement, 
             'Parameters' => $parameters, 
        ]); 
    }
```
• For API details, see [ExecuteStatement](https://docs.aws.amazon.com/goto/SdkForPHPV3/dynamodb-2012-08-10/ExecuteStatement) in *AWS SDK for PHP API Reference*.

#### **GetItem**

The following code example shows how to use GetItem.

# **SDK for PHP**

# **A** Note

There's more on GitHub. Find the complete example and learn how to set up and run in the AWS Code Examples [Repository](https://github.com/awsdocs/aws-doc-sdk-examples/tree/main/php/example_code/dynamodb#code-examples).

```
 $movie = $service->getItemByKey($tableName, $key); 
        echo "\nThe movie {$movie['Item']['title']['S']} was released in 
 {$movie['Item']['year']['N']}.\n"; 
    public function getItemByKey(string $tableName, array $key) 
    { 
        return $this->dynamoDbClient->getItem([ 
             'Key' => $key['Item'], 
             'TableName' => $tableName, 
        ]); 
    }
```
• For API details, see [GetItem](https://docs.aws.amazon.com/goto/SdkForPHPV3/dynamodb-2012-08-10/GetItem) in *AWS SDK for PHP API Reference*.

# **ListTables**

The following code example shows how to use ListTables.

# **SDK for PHP**

# *(i)* Note

```
 public function listTables($exclusiveStartTableName = "", $limit = 100) 
 {
```

```
 $this->dynamoDbClient->listTables([
```

```
 'ExclusiveStartTableName' => $exclusiveStartTableName, 
          'Limit' => $limit, 
     ]); 
 }
```
• For API details, see [ListTables](https://docs.aws.amazon.com/goto/SdkForPHPV3/dynamodb-2012-08-10/ListTables) in *AWS SDK for PHP API Reference*.

#### **PutItem**

The following code example shows how to use PutItem.

# **SDK for PHP**

# *(i)* Note

```
 echo "What's the name of the last movie you watched?\n"; 
 while (empty($movieName)) { 
     $movieName = testable_readline("Movie name: "); 
 } 
 echo "And what year was it released?\n"; 
 $movieYear = "year"; 
 while (!is_numeric($movieYear) || intval($movieYear) != $movieYear) { 
     $movieYear = testable_readline("Year released: "); 
 } 
 $service->putItem([ 
     'Item' => [ 
          'year' => [ 
              'N' => "$movieYear", 
          ], 
         'title' \Rightarrow [
              'S' => $movieName, 
          ], 
     ], 
     'TableName' => $tableName, 
 ]);
```

```
 public function putItem(array $array) 
 { 
     $this->dynamoDbClient->putItem($array); 
 }
```
• For API details, see [PutItem](https://docs.aws.amazon.com/goto/SdkForPHPV3/dynamodb-2012-08-10/PutItem) in *AWS SDK for PHP API Reference*.

## **Query**

The following code example shows how to use Query.

# **SDK for PHP**

### **A** Note

```
 $birthKey = [ 
             'Key' \Rightarrow [
                  'year' => [ 
                       'N' => "$birthYear", 
                  ], 
              ], 
         ]; 
          $result = $service->query($tableName, $birthKey); 
     public function query(string $tableName, $key) 
     { 
          $expressionAttributeValues = []; 
          $expressionAttributeNames = []; 
         $keyConditionExpression = ""; 
        $index = 1; foreach ($key as $name => $value) { 
              $keyConditionExpression .= "#" . array_key_first($value) . " = :v
$index,"; 
              $expressionAttributeNames["#" . array_key_first($value)] = 
  array_key_first($value); 
              $hold = array_pop($value);
```
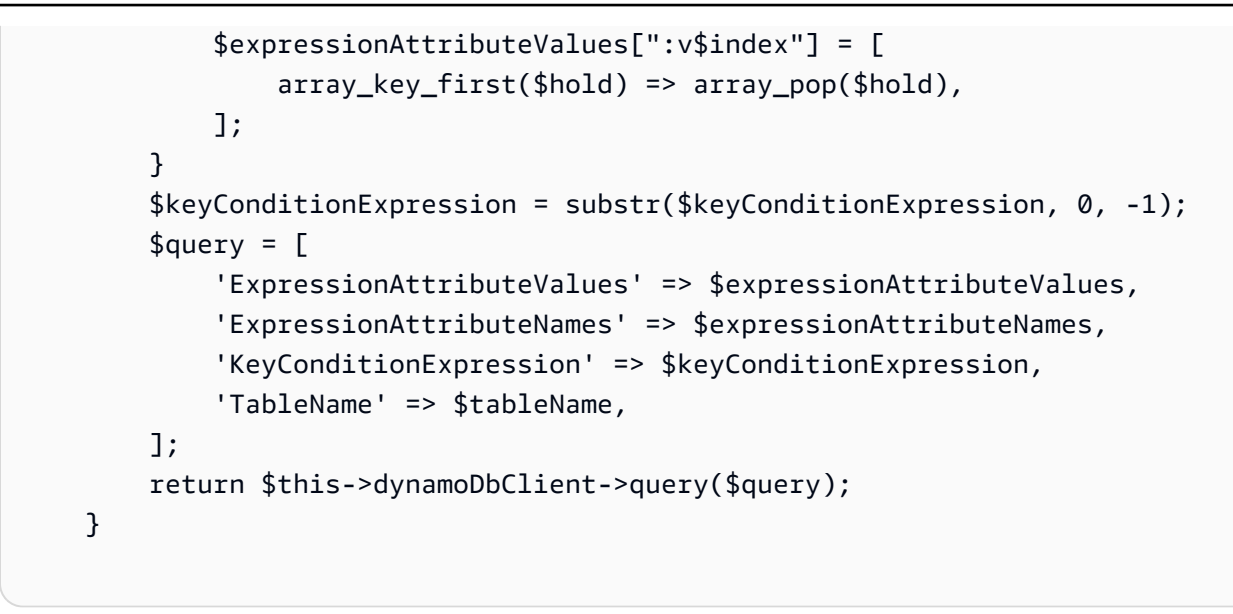

• For API details, see [Query](https://docs.aws.amazon.com/goto/SdkForPHPV3/dynamodb-2012-08-10/Query) in *AWS SDK for PHP API Reference*.

## **Scan**

The following code example shows how to use Scan.

#### **SDK for PHP**

#### **(i)** Note

```
 $yearsKey = [ 
             'Key' => [ 
                  'year' => [ 
                     'N' => \Gamma 'minRange' => 1990, 
                          'maxRange' => 1999, 
 ], 
                 ], 
             ], 
         ]; 
         $filter = "year between 1990 and 1999"; 
         echo "\nHere's a list of all the movies released in the 90s:\n";
```

```
 $result = $service->scan($tableName, $yearsKey, $filter); 
     foreach ($result['Items'] as $movie) { 
         $movie = $marshal->unmarshalItem($movie); 
         echo $movie['title'] . "\n"; 
     } 
 public function scan(string $tableName, array $key, string $filters) 
 { 
    \text{Squery} = [ 'ExpressionAttributeNames' => ['#year' => 'year'], 
          'ExpressionAttributeValues' => [ 
              ":min" => ['N' => '1990'], 
              ":max" => ['N' => '1999'], 
         ], 
          'FilterExpression' => "#year between :min and :max", 
          'TableName' => $tableName, 
     ]; 
     return $this->dynamoDbClient->scan($query); 
 }
```
• For API details, see [Scan](https://docs.aws.amazon.com/goto/SdkForPHPV3/dynamodb-2012-08-10/Scan) in *AWS SDK for PHP API Reference*.

### **UpdateItem**

The following code example shows how to use UpdateItem.

## **SDK for PHP**

#### **A** Note

```
echo "What rating would you like to give {$movie['Item']['title']['S']}?\n";
       $rating = 0; while (!is_numeric($rating) || intval($rating) != $rating || $rating < 1 || 
 $rating > 10) { 
            $rating = testable_readline("Rating (1-10): "); 
        }
```

```
 $service->updateItemAttributeByKey($tableName, $key, 'rating', 'N', 
 $rating); 
     public function updateItemAttributeByKey( 
         string $tableName, 
         array $key, 
         string $attributeName, 
         string $attributeType, 
         string $newValue 
     ) { 
         $this->dynamoDbClient->updateItem([ 
              'Key' => $key['Item'], 
              'TableName' => $tableName, 
              'UpdateExpression' => "set #NV=:NV", 
              'ExpressionAttributeNames' => [ 
                  '#NV' => $attributeName, 
              ], 
              'ExpressionAttributeValues' => [ 
                 ':NV' \implies \Gamma $attributeType => $newValue 
 ] 
              ], 
         ]); 
     }
```
• For API details, see [UpdateItem](https://docs.aws.amazon.com/goto/SdkForPHPV3/dynamodb-2012-08-10/UpdateItem) in *AWS SDK for PHP API Reference*.

# **Scenarios**

# **Get started with tables, items, and queries**

The following code example shows how to:

- Create a table that can hold movie data.
- Put, get, and update a single movie in the table.
- Write movie data to the table from a sample JSON file.
- Query for movies that were released in a given year.
- Scan for movies that were released in a range of years.
- Delete a movie from the table, then delete the table.

# **SDK for PHP**

# **A** Note

```
namespace DynamoDb\Basics;
use Aws\DynamoDb\Marshaler;
use DynamoDb;
use DynamoDb\DynamoDBAttribute;
use DynamoDb\DynamoDBService;
use function AwsUtilities\loadMovieData;
use function AwsUtilities\testable_readline;
class GettingStartedWithDynamoDB
{ 
     public function run() 
    \{ echo("\n"); 
         echo("--------------------------------------\n"); 
         print("Welcome to the Amazon DynamoDB getting started demo using PHP!\n"); 
         echo("--------------------------------------\n"); 
        $uuid = uniqid();
         $service = new DynamoDBService(); 
         $tableName = "ddb_demo_table_$uuid"; 
         $service->createTable( 
             $tableName, 
\blacksquare new DynamoDBAttribute('year', 'N', 'HASH'), 
                 new DynamoDBAttribute('title', 'S', 'RANGE') 
 ] 
         ); 
         echo "Waiting for table..."; 
         $service->dynamoDbClient->waitUntil("TableExists", ['TableName' => 
  $tableName]);
```

```
 echo "table $tableName found!\n"; 
        echo "What's the name of the last movie you watched?\n";
         while (empty($movieName)) { 
              $movieName = testable_readline("Movie name: "); 
         } 
         echo "And what year was it released?\n"; 
         $movieYear = "year"; 
         while (!is_numeric($movieYear) || intval($movieYear) != $movieYear) { 
              $movieYear = testable_readline("Year released: "); 
         } 
          $service->putItem([ 
             'Item' \Rightarrow \Gamma'year' \Rightarrow [
                       'N' => "$movieYear", 
                   ], 
                  'title' \Rightarrow [
                       'S' => $movieName, 
                   ], 
              ], 
              'TableName' => $tableName, 
         ]); 
        echo "How would you rate the movie from 1-10?\n";
        $rating = 0; while (!is_numeric($rating) || intval($rating) != $rating || $rating < 1 || 
 $rating > 10) {
              $rating = testable_readline("Rating (1-10): "); 
         } 
         echo "What was the movie about?\n"; 
         while (empty($plot)) { 
              $plot = testable_readline("Plot summary: "); 
         } 
        $key = [ 'Item' => [ 
                  'title' \Rightarrow \Gamma 'S' => $movieName, 
                   ], 
                  'year' \Rightarrow [
                       'N' => $movieYear, 
                   ], 
 ] 
         ];
```

```
 $attributes = ["rating" => 
\blacksquare'AttributeName' => 'rating',
                  'AttributeType' => 'N', 
                  'Value' => $rating, 
             ], 
            'plot' \Rightarrow [
                  'AttributeName' => 'plot', 
                  'AttributeType' => 'S', 
                  'Value' => $plot, 
 ] 
         ]; 
         $service->updateItemAttributesByKey($tableName, $key, $attributes); 
         echo "Movie added and updated."; 
         $batch = json_decode(loadMovieData()); 
         $service->writeBatch($tableName, $batch); 
         $movie = $service->getItemByKey($tableName, $key); 
         echo "\nThe movie {$movie['Item']['title']['S']} was released in 
  {$movie['Item']['year']['N']}.\n"; 
         echo "What rating would you like to give {$movie['Item']['title']['S']}?\n"; 
        $rating = 0;while (!is_numeric($rating) || intval($rating) != $rating || $rating < 1 ||
 $rating > 10) {
            $rating = testable readline("Rating (1-10): "); } 
         $service->updateItemAttributeByKey($tableName, $key, 'rating', 'N', 
  $rating); 
         $movie = $service->getItemByKey($tableName, $key); 
         echo "Ok, you have rated {$movie['Item']['title']['S']} as a {$movie['Item']
['rating']['N']}\n"; 
         $service->deleteItemByKey($tableName, $key); 
         echo "But, bad news, this was a trap. That movie has now been deleted 
  because of your rating...harsh.\n"; 
         echo "That's okay though. The book was better. Now, for something lighter, 
  in what year were you born?\n"; 
         $birthYear = "not a number"; 
         while (!is_numeric($birthYear) || $birthYear >= date("Y")) {
```

```
 $birthYear = testable_readline("Birth year: "); 
         } 
        $birthKey = \Gamma'Key' \Rightarrow [
                 'vear' => \Gamma 'N' => "$birthYear", 
 ], 
              ], 
         ]; 
         $result = $service->query($tableName, $birthKey); 
         $marshal = new Marshaler(); 
         echo "Here are the movies in our collection released the year you were born:
\n"; 
         $oops = "Oops! There were no movies released in that year (that we know of).
\n\overline{\qquad}:
        \text{\$display} = "";
         foreach ($result['Items'] as $movie) { 
              $movie = $marshal->unmarshalItem($movie); 
              $display .= $movie['title'] . "\n"; 
         } 
         echo ($display) ?: $oops; 
         $yearsKey = [ 
             'Key' => \Gamma'vear' => \Gamma'N' \Rightarrow [
                           'minRange' => 1990, 
                           'maxRange' => 1999, 
 ], 
 ], 
              ], 
         ]; 
         $filter = "year between 1990 and 1999"; 
         echo "\nHere's a list of all the movies released in the 90s:\n"; 
         $result = $service->scan($tableName, $yearsKey, $filter); 
         foreach ($result['Items'] as $movie) { 
              $movie = $marshal->unmarshalItem($movie); 
              echo $movie['title'] . "\n"; 
         } 
         echo "\nCleaning up this demo by deleting table $tableName...\n"; 
         $service->deleteTable($tableName); 
     }
}
```
- For API details, see the following topics in *AWS SDK for PHP API Reference*.
	- [BatchWriteItem](https://docs.aws.amazon.com/goto/SdkForPHPV3/dynamodb-2012-08-10/BatchWriteItem)
	- [CreateTable](https://docs.aws.amazon.com/goto/SdkForPHPV3/dynamodb-2012-08-10/CreateTable)
	- [DeleteItem](https://docs.aws.amazon.com/goto/SdkForPHPV3/dynamodb-2012-08-10/DeleteItem)
	- [DeleteTable](https://docs.aws.amazon.com/goto/SdkForPHPV3/dynamodb-2012-08-10/DeleteTable)
	- [DescribeTable](https://docs.aws.amazon.com/goto/SdkForPHPV3/dynamodb-2012-08-10/DescribeTable)
	- [GetItem](https://docs.aws.amazon.com/goto/SdkForPHPV3/dynamodb-2012-08-10/GetItem)
	- [PutItem](https://docs.aws.amazon.com/goto/SdkForPHPV3/dynamodb-2012-08-10/PutItem)
	- [Query](https://docs.aws.amazon.com/goto/SdkForPHPV3/dynamodb-2012-08-10/Query)
	- [Scan](https://docs.aws.amazon.com/goto/SdkForPHPV3/dynamodb-2012-08-10/Scan)
	- [UpdateItem](https://docs.aws.amazon.com/goto/SdkForPHPV3/dynamodb-2012-08-10/UpdateItem)

# **Query a table by using batches of PartiQL statements**

The following code example shows how to:

- Get a batch of items by running multiple SELECT statements.
- Add a batch of items by running multiple INSERT statements.
- Update a batch of items by running multiple UPDATE statements.
- Delete a batch of items by running multiple DELETE statements.

### **SDK for PHP**

### **A** Note

```
namespace DynamoDb\PartiQL_Basics;
```

```
use Aws\DynamoDb\Marshaler;
use DynamoDb;
```

```
use DynamoDb\DynamoDBAttribute;
use function AwsUtilities\loadMovieData;
use function AwsUtilities\testable_readline;
class GettingStartedWithPartiQLBatch
{ 
     public function run() 
     { 
         echo("\n"); 
         echo("--------------------------------------\n"); 
         print("Welcome to the Amazon DynamoDB - PartiQL getting started demo using 
 PHP!\n\setminus n");
         echo("--------------------------------------\n"); 
        $uuid = uniqid();
         $service = new DynamoDb\DynamoDBService(); 
         $tableName = "partiql_demo_table_$uuid"; 
         $service->createTable( 
              $tableName, 
\blacksquare new DynamoDBAttribute('year', 'N', 'HASH'), 
                  new DynamoDBAttribute('title', 'S', 'RANGE') 
 ] 
         ); 
         echo "Waiting for table..."; 
         $service->dynamoDbClient->waitUntil("TableExists", ['TableName' => 
  $tableName]); 
        echo "table $tableName found!\n";
        echo "What's the name of the last movie you watched?\n";
         while (empty($movieName)) { 
              $movieName = testable_readline("Movie name: "); 
         } 
         echo "And what year was it released?\n"; 
         $movieYear = "year"; 
         while (!is_numeric($movieYear) || intval($movieYear) != $movieYear) { 
              $movieYear = testable_readline("Year released: "); 
         } 
        %key = ['Item' \Rightarrow \Gamma'year' \Rightarrow [
```

```
 'N' => "$movieYear", 
                  ], 
                 'title' \Rightarrow \Gamma 'S' => $movieName, 
                  ], 
             ], 
         ]; 
         list($statement, $parameters) = $service-
>buildStatementAndParameters("INSERT", $tableName, $key); 
         $service->insertItemByPartiQLBatch($statement, $parameters); 
        echo "How would you rate the movie from 1-10?\n";
        $rating = 0;
        while (!is_numeric($rating) || intval($rating) != $rating || $rating < 1 ||
 $rating > 10 {
             $rating = testable_readline("Rating (1-10): "); 
         } 
         echo "What was the movie about?\n"; 
         while (empty($plot)) { 
             $plot = testable_readline("Plot summary: "); 
         } 
         $attributes = [ 
             new DynamoDBAttribute('rating', 'N', 'HASH', $rating), 
             new DynamoDBAttribute('plot', 'S', 'RANGE', $plot), 
         ]; 
         list($statement, $parameters) = $service-
>buildStatementAndParameters("UPDATE", $tableName, $key, $attributes); 
         $service->updateItemByPartiQLBatch($statement, $parameters); 
         echo "Movie added and updated.\n"; 
         $batch = json_decode(loadMovieData()); 
         $service->writeBatch($tableName, $batch); 
         $movie = $service->getItemByPartiQLBatch($tableName, [$key]); 
         echo "\nThe movie {$movie['Responses'][0]['Item']['title']['S']} 
         was released in {$movie['Responses'][0]['Item']['year']['N']}.\n"; 
         echo "What rating would you like to give {$movie['Responses'][0]['Item']
['title']['S']}?\n"; 
        $rating = 0;while (!is_numeric($rating) || intval($rating) != $rating || $rating < 1 ||
 $rating > 10 {
             $rating = testable_readline("Rating (1-10): ");
```
```
 } 
        $attributes = <math>\Gamma</math> new DynamoDBAttribute('rating', 'N', 'HASH', $rating), 
             new DynamoDBAttribute('plot', 'S', 'RANGE', $plot) 
         ]; 
         list($statement, $parameters) = $service-
>buildStatementAndParameters("UPDATE", $tableName, $key, $attributes); 
         $service->updateItemByPartiQLBatch($statement, $parameters); 
         $movie = $service->getItemByPartiQLBatch($tableName, [$key]); 
         echo "Okay, you have rated {$movie['Responses'][0]['Item']['title']['S']} 
         as a {$movie['Responses'][0]['Item']['rating']['N']}\n"; 
         $service->deleteItemByPartiQLBatch($statement, $parameters); 
         echo "But, bad news, this was a trap. That movie has now been deleted 
  because of your rating...harsh.\n"; 
         echo "That's okay though. The book was better. Now, for something lighter, 
  in what year were you born?\n"; 
         $birthYear = "not a number"; 
         while (!is_numeric($birthYear) || $birthYear >= date("Y")) { 
             $birthYear = testable_readline("Birth year: "); 
 } 
        $birthKey = [
             'Key' => \Gamma'year' \Rightarrow [
                      'N' => "$birthYear", 
 ], 
             ], 
         ]; 
         $result = $service->query($tableName, $birthKey); 
         $marshal = new Marshaler(); 
         echo "Here are the movies in our collection released the year you were born:
\ln";
         $oops = "Oops! There were no movies released in that year (that we know of).
\n\overline{\ }:
        \text{fdisplay} = ""; foreach ($result['Items'] as $movie) { 
              $movie = $marshal->unmarshalItem($movie); 
             $display .= $movie['title'] . "\n"; 
         } 
         echo ($display) ?: $oops; 
         $yearsKey = [
```

```
'Key' \Rightarrow [
                 'year' \Rightarrow [
                     'N' \Rightarrow \Gamma 'minRange' => 1990, 
                           'maxRange' => 1999, 
 ], 
 ], 
              ], 
         ]; 
         $filter = "year between 1990 and 1999"; 
         echo "\nHere's a list of all the movies released in the 90s:\n"; 
         $result = $service->scan($tableName, $yearsKey, $filter); 
         foreach ($result['Items'] as $movie) { 
              $movie = $marshal->unmarshalItem($movie); 
              echo $movie['title'] . "\n"; 
         } 
         echo "\nCleaning up this demo by deleting table $tableName...\n"; 
         $service->deleteTable($tableName); 
     }
} 
     public function insertItemByPartiQLBatch(string $statement, array $parameters) 
    \mathcal{L} $this->dynamoDbClient->batchExecuteStatement([ 
              'Statements' => [ 
 [ 
                      'Statement' => "$statement", 
                      'Parameters' => $parameters, 
                  ], 
              ], 
         ]); 
     } 
     public function getItemByPartiQLBatch(string $tableName, array $keys): Result 
     { 
         $statements = []; 
         foreach ($keys as $key) { 
              list($statement, $parameters) = $this-
>buildStatementAndParameters("SELECT", $tableName, $key['Item']); 
              $statements[] = [ 
                  'Statement' => "$statement", 
                  'Parameters' => $parameters, 
              ];
```
}

```
 return $this->dynamoDbClient->batchExecuteStatement([ 
             'Statements' => $statements, 
        ]); 
    } 
    public function updateItemByPartiQLBatch(string $statement, array $parameters) 
    { 
        $this->dynamoDbClient->batchExecuteStatement([ 
             'Statements' => [ 
 [ 
                     'Statement' => "$statement", 
                     'Parameters' => $parameters, 
 ], 
            ], 
        ]); 
    } 
    public function deleteItemByPartiQLBatch(string $statement, array $parameters) 
    { 
        $this->dynamoDbClient->batchExecuteStatement([ 
             'Statements' => [ 
 [ 
                     'Statement' => "$statement", 
                     'Parameters' => $parameters, 
 ], 
            ], 
        ]); 
    }
```
• For API details, see [BatchExecuteStatement](https://docs.aws.amazon.com/goto/SdkForPHPV3/dynamodb-2012-08-10/BatchExecuteStatement) in *AWS SDK for PHP API Reference*.

### **Query a table using PartiQL**

The following code example shows how to:

- Get an item by running a SELECT statement.
- Add an item by running an INSERT statement.
- Update an item by running an UPDATE statement.
- Delete an item by running a DELETE statement.

# **A** Note

```
namespace DynamoDb\PartiQL_Basics;
use Aws\DynamoDb\Marshaler;
use DynamoDb;
use DynamoDb\DynamoDBAttribute;
use function AwsUtilities\testable_readline;
use function AwsUtilities\loadMovieData;
class GettingStartedWithPartiQL
{ 
       public function run() 
      \{ echo("\n"); 
             echo("--------------------------------------\n"); 
             print("Welcome to the Amazon DynamoDB - PartiQL getting started demo using 
 PHP!\n");
             echo("--------------------------------------\n"); 
            $uuid = uniqid();
             $service = new DynamoDb\DynamoDBService(); 
             $tableName = "partiql_demo_table_$uuid"; 
             $service->createTable( 
                   $tableName, 
\blacksquare [ \blacksquare \blacksquare \ new DynamoDBAttribute('year', 'N', 'HASH'), 
                         new DynamoDBAttribute('title', 'S', 'RANGE') 
 ] 
             ); 
             echo "Waiting for table..."; 
             $service->dynamoDbClient->waitUntil("TableExists", ['TableName' => 
  $tableName]);
```

```
echo "table $tableName found!\n";
         echo "What's the name of the last movie you watched?\n"; 
         while (empty($movieName)) { 
              $movieName = testable_readline("Movie name: "); 
         } 
         echo "And what year was it released?\n"; 
         $movieYear = "year"; 
         while (!is_numeric($movieYear) || intval($movieYear) != $movieYear) { 
              $movieYear = testable_readline("Year released: "); 
         } 
        $kev = \Gamma'Item' \Rightarrow \Gamma'vear' => \Gamma 'N' => "$movieYear", 
                  ], 
                 'title' \Rightarrow \Gamma 'S' => $movieName, 
 ], 
              ], 
         ]; 
         list($statement, $parameters) = $service-
>buildStatementAndParameters("INSERT", $tableName, $key); 
         $service->insertItemByPartiQL($statement, $parameters); 
        echo "How would you rate the movie from 1-10?\n";
        $rating = 0;while (!is_numeric($rating) || intval($rating) != $rating || $rating < 1 ||
 $rating > 10) {
              $rating = testable_readline("Rating (1-10): "); 
         } 
         echo "What was the movie about?\n"; 
         while (empty($plot)) { 
              $plot = testable_readline("Plot summary: "); 
         } 
        $attributes = <math>\Gamma</math> new DynamoDBAttribute('rating', 'N', 'HASH', $rating), 
              new DynamoDBAttribute('plot', 'S', 'RANGE', $plot), 
         ]; 
         list($statement, $parameters) = $service-
>buildStatementAndParameters("UPDATE", $tableName, $key, $attributes); 
         $service->updateItemByPartiQL($statement, $parameters); 
         echo "Movie added and updated.\n";
```

```
 $batch = json_decode(loadMovieData()); 
         $service->writeBatch($tableName, $batch); 
         $movie = $service->getItemByPartiQL($tableName, $key); 
         echo "\nThe movie {$movie['Items'][0]['title']['S']} was released in 
  {$movie['Items'][0]['year']['N']}.\n"; 
         echo "What rating would you like to give {$movie['Items'][0]['title']['S']}?
\n\overline{\ }:
        $rating = 0;
        while (!is_numeric($rating) || intval($rating) != $rating || $rating < 1 ||
 $rating > 10) {
             $rating = testable_readline("Rating (1-10): "); 
         } 
         $attributes = [ 
              new DynamoDBAttribute('rating', 'N', 'HASH', $rating), 
             new DynamoDBAttribute('plot', 'S', 'RANGE', $plot) 
         ]; 
         list($statement, $parameters) = $service-
>buildStatementAndParameters("UPDATE", $tableName, $key, $attributes); 
         $service->updateItemByPartiQL($statement, $parameters); 
         $movie = $service->getItemByPartiQL($tableName, $key); 
         echo "Okay, you have rated {$movie['Items'][0]['title']['S']} as a 
  {$movie['Items'][0]['rating']['N']}\n"; 
         $service->deleteItemByPartiQL($statement, $parameters); 
         echo "But, bad news, this was a trap. That movie has now been deleted 
  because of your rating...harsh.\n"; 
         echo "That's okay though. The book was better. Now, for something lighter, 
  in what year were you born?\n"; 
         $birthYear = "not a number"; 
         while (!is_numeric($birthYear) || $birthYear >= date("Y")) { 
             $birthYear = testable_readline("Birth year: "); 
         } 
        $birthKey = [
              'Key' => [ 
                 'year' \Rightarrow [
                      'N' => "$birthYear", 
                  ],
```

```
 ], 
         ]; 
         $result = $service->query($tableName, $birthKey); 
         $marshal = new Marshaler(); 
         echo "Here are the movies in our collection released the year you were born:
\n\overline{\}:
         $oops = "Oops! There were no movies released in that year (that we know of).
\n\overline{\ } $display = ""; 
         foreach ($result['Items'] as $movie) { 
              $movie = $marshal->unmarshalItem($movie); 
              $display .= $movie['title'] . "\n"; 
         } 
         echo ($display) ?: $oops; 
         $yearsKey = [ 
             'Key' => \Gamma'year' \Rightarrow [
                      'N' \Rightarrow \Gamma 'minRange' => 1990, 
                           'maxRange' => 1999, 
 ], 
 ], 
              ], 
         ]; 
         $filter = "year between 1990 and 1999"; 
        echo "\nHere's a list of all the movies released in the 90s:\n";
         $result = $service->scan($tableName, $yearsKey, $filter); 
         foreach ($result['Items'] as $movie) { 
              $movie = $marshal->unmarshalItem($movie); 
             echo $movie['title'] . "\n";
         } 
         echo "\nCleaning up this demo by deleting table $tableName...\n"; 
         $service->deleteTable($tableName); 
     }
} 
     public function insertItemByPartiQL(string $statement, array $parameters) 
     { 
         $this->dynamoDbClient->executeStatement([ 
              'Statement' => "$statement", 
              'Parameters' => $parameters, 
         ]);
```
}

```
 public function getItemByPartiQL(string $tableName, array $key): Result 
    { 
        list($statement, $parameters) = $this->buildStatementAndParameters("SELECT", 
 $tableName, $key['Item']); 
        return $this->dynamoDbClient->executeStatement([ 
             'Parameters' => $parameters, 
             'Statement' => $statement, 
        ]); 
    } 
    public function updateItemByPartiQL(string $statement, array $parameters) 
    { 
        $this->dynamoDbClient->executeStatement([ 
             'Statement' => $statement, 
             'Parameters' => $parameters, 
        ]); 
    } 
    public function deleteItemByPartiQL(string $statement, array $parameters) 
    { 
        $this->dynamoDbClient->executeStatement([ 
             'Statement' => $statement, 
             'Parameters' => $parameters, 
        ]); 
    }
```
• For API details, see [ExecuteStatement](https://docs.aws.amazon.com/goto/SdkForPHPV3/dynamodb-2012-08-10/ExecuteStatement) in *AWS SDK for PHP API Reference*.

### **Serverless examples**

### **Invoke a Lambda function from a DynamoDB trigger**

The following code example shows how to implement a Lambda function that receives an event triggered by receiving records from a DynamoDB stream. The function retrieves the DynamoDB payload and logs the record contents.

# **A** Note

There's more on GitHub. Find the complete example and learn how to set up and run in the [Serverless](https://github.com/aws-samples/serverless-snippets/tree/main/integration-ddb-to-lambda) examples repository.

Consuming a DynamoDB event with Lambda using PHP.

```
// Copyright Amazon.com, Inc. or its affiliates. All Rights Reserved.
// SPDX-License-Identifier: Apache-2.0
<?php
# using bref/bref and bref/logger for simplicity
use Bref\Context\Context;
use Bref\Event\DynamoDb\DynamoDbEvent;
use Bref\Event\DynamoDb\DynamoDbHandler;
use Bref\Logger\StderrLogger;
require __DIR__ . '/vendor/autoload.php';
class Handler extends DynamoDbHandler
\{ private StderrLogger $logger; 
     public function __construct(StderrLogger $logger) 
     { 
         $this->logger = $logger; 
     } 
     /** 
      * @throws JsonException 
      * @throws \Bref\Event\InvalidLambdaEvent 
      */ 
     public function handleDynamoDb(DynamoDbEvent $event, Context $context): void 
     { 
         $this->logger->info("Processing DynamoDb table items"); 
         $records = $event->getRecords(); 
         foreach ($records as $record) { 
             $eventName = $record->getEventName();
```

```
 $keys = $record->getKeys(); 
             $old = $record->getOldImage(); 
             $new = $record->getNewImage(); 
             $this->logger->info("Event Name:".$eventName."\n"); 
             $this->logger->info("Keys:". json_encode($keys)."\n"); 
             $this->logger->info("Old Image:". json_encode($old)."\n"); 
             $this->logger->info("New Image:". json_encode($new)); 
             // TODO: Do interesting work based on the new data 
             // Any exception thrown will be logged and the invocation will be marked 
  as failed 
 } 
         $totalRecords = count($records); 
         $this->logger->info("Successfully processed $totalRecords items"); 
     }
}
$logger = new StderrLogger();
return new Handler($logger);
```
### **Reporting batch item failures for Lambda functions with a DynamoDB trigger**

The following code example shows how to implement partial batch response for Lambda functions that receive events from a DynamoDB stream. The function reports the batch item failures in the response, signaling to Lambda to retry those messages later.

#### **SDK for PHP**

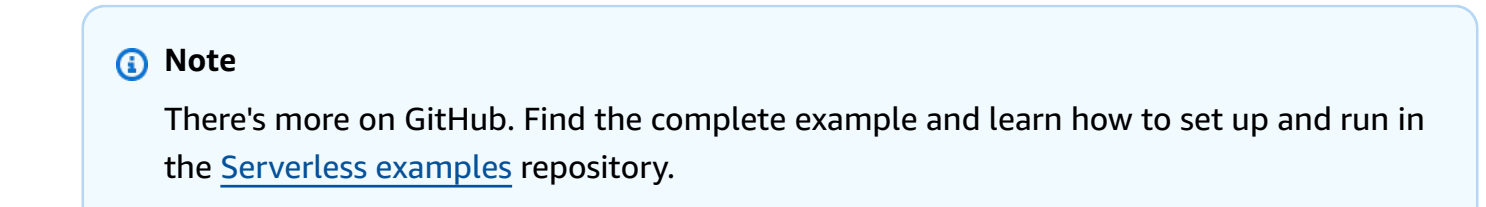

Reporting DynamoDB batch item failures with Lambda using PHP.

```
# Copyright Amazon.com, Inc. or its affiliates. All Rights Reserved.
```

```
# SPDX-License-Identifier: Apache-2.0
```

```
<?php
# using bref/bref and bref/logger for simplicity
use Bref\Context\Context;
use Bref\Event\DynamoDb\DynamoDbEvent;
use Bref\Event\Handler as StdHandler;
use Bref\Logger\StderrLogger;
require __DIR__ . '/vendor/autoload.php';
class Handler implements StdHandler
{ 
     private StderrLogger $logger; 
     public function __construct(StderrLogger $logger) 
     { 
         $this->logger = $logger; 
     } 
     /** 
      * @throws JsonException 
      * @throws \Bref\Event\InvalidLambdaEvent 
      */ 
     public function handle(mixed $event, Context $context): array 
    \{ $dynamoDbEvent = new DynamoDbEvent($event); 
         $this->logger->info("Processing records"); 
         $records = $dynamoDbEvent->getRecords(); 
         $failedRecords = []; 
         foreach ($records as $record) { 
             try { 
                  $data = $record->getData(); 
                  $this->logger->info(json_encode($data)); 
                  // TODO: Do interesting work based on the new data 
             } catch (Exception $e) { 
                  $this->logger->error($e->getMessage()); 
                  // failed processing the record 
                  $failedRecords[] = $record->getSequenceNumber(); 
 } 
         } 
         $totalRecords = count($records); 
         $this->logger->info("Successfully processed $totalRecords records");
```

```
 // change format for the response 
         $failures = array_map( 
              fn(string $sequenceNumber) => ['itemIdentifier' => $sequenceNumber], 
              $failedRecords 
         ); 
         return [ 
              'batchItemFailures' => $failures 
         ]; 
     }
}
$logger = new StderrLogger();
return new Handler($logger);
```
# **AWS Glue examples using SDK for PHP**

The following code examples show you how to perform actions and implement common scenarios by using the AWS SDK for PHP with AWS Glue.

*Actions* are code excerpts from larger programs and must be run in context. While actions show you how to call individual service functions, you can see actions in context in their related scenarios and cross-service examples.

*Scenarios* are code examples that show you how to accomplish a specific task by calling multiple functions within the same service.

Each example includes a link to GitHub, where you can find instructions on how to set up and run the code in context.

### **Topics**

- [Actions](#page-10628-0)
- [Scenarios](#page-10649-0)

## **Actions**

### **CreateCrawler**

The following code example shows how to use CreateCrawler.

## **A** Note

There's more on GitHub. Find the complete example and learn how to set up and run in the AWS Code Examples [Repository](https://github.com/awsdocs/aws-doc-sdk-examples/tree/main/php/example_code/glue#code-examples).

```
 $crawlerName = "example-crawler-test-" . $uniqid; 
         $role = $iamService->getRole("AWSGlueServiceRole-DocExample"); 
         $path = 's3://crawler-public-us-east-1/flight/2016/csv'; 
         $glueService->createCrawler($crawlerName, $role['Role']['Arn'], 
 $databaseName, $path); 
     public function createCrawler($crawlerName, $role, $databaseName, $path): Result 
    \{ return $this->customWaiter(function () use ($crawlerName, $role, 
 $databaseName, $path) { 
              return $this->glueClient->createCrawler([ 
                  'Name' => $crawlerName, 
                  'Role' => $role, 
                  'DatabaseName' => $databaseName, 
                  'Targets' => [ 
                       'S3Targets' => 
\Gamma ( \Gamma ) and \Gamma ( \Gamma ) and \Gamma ( \Gamma 'Path' => $path, 
\blacksquare]]
                  ], 
              ]); 
         }); 
     }
```
• For API details, see [CreateCrawler](https://docs.aws.amazon.com/goto/SdkForPHPV3/glue-2017-03-31/CreateCrawler) in *AWS SDK for PHP API Reference*.

## **CreateJob**

The following code example shows how to use CreateJob.

### **A** Note

There's more on GitHub. Find the complete example and learn how to set up and run in the AWS Code Examples [Repository](https://github.com/awsdocs/aws-doc-sdk-examples/tree/main/php/example_code/glue#code-examples).

```
 $role = $iamService->getRole("AWSGlueServiceRole-DocExample"); 
        $jobName = 'test-job-' . $uniqid; 
        $scriptLocation = "s3://$bucketName/run_job.py"; 
        $job = $glueService->createJob($jobName, $role['Role']['Arn'], 
 $scriptLocation); 
    public function createJob($jobName, $role, $scriptLocation, $pythonVersion = 
 '3', $glueVersion = '3.0'): Result 
    { 
        return $this->glueClient->createJob([ 
             'Name' => $jobName, 
             'Role' => $role, 
             'Command' => [ 
                 'Name' => 'glueetl', 
                 'ScriptLocation' => $scriptLocation, 
                 'PythonVersion' => $pythonVersion, 
            ], 
             'GlueVersion' => $glueVersion, 
        ]); 
    }
```
• For API details, see [CreateJob](https://docs.aws.amazon.com/goto/SdkForPHPV3/glue-2017-03-31/CreateJob) in *AWS SDK for PHP API Reference*.

### **DeleteCrawler**

The following code example shows how to use DeleteCrawler.

# **A** Note

There's more on GitHub. Find the complete example and learn how to set up and run in the AWS Code Examples [Repository](https://github.com/awsdocs/aws-doc-sdk-examples/tree/main/php/example_code/glue#code-examples).

```
 echo "Delete the crawler.\n"; 
     $glueClient->deleteCrawler([ 
          'Name' => $crawlerName, 
     ]); 
 public function deleteCrawler($crawlerName) 
 { 
     return $this->glueClient->deleteCrawler([ 
          'Name' => $crawlerName, 
     ]); 
 }
```
• For API details, see [DeleteCrawler](https://docs.aws.amazon.com/goto/SdkForPHPV3/glue-2017-03-31/DeleteCrawler) in *AWS SDK for PHP API Reference*.

## **DeleteDatabase**

The following code example shows how to use DeleteDatabase.

## **SDK for PHP**

# *(i)* Note

```
 echo "Delete the databases.\n"; 
 $glueClient->deleteDatabase([ 
     'Name' => $databaseName, 
 ]);
```

```
 public function deleteDatabase($databaseName) 
 { 
     return $this->glueClient->deleteDatabase([ 
          'Name' => $databaseName, 
     ]); 
 }
```
• For API details, see [DeleteDatabase](https://docs.aws.amazon.com/goto/SdkForPHPV3/glue-2017-03-31/DeleteDatabase) in *AWS SDK for PHP API Reference*.

## **DeleteJob**

The following code example shows how to use DeleteJob.

## **SDK for PHP**

## **A** Note

There's more on GitHub. Find the complete example and learn how to set up and run in the AWS Code Examples [Repository](https://github.com/awsdocs/aws-doc-sdk-examples/tree/main/php/example_code/glue#code-examples).

```
 echo "Delete the job.\n"; 
     $glueClient->deleteJob([ 
          'JobName' => $job['Name'], 
     ]); 
 public function deleteJob($jobName) 
\{ return $this->glueClient->deleteJob([ 
          'JobName' => $jobName, 
     ]); 
 }
```
• For API details, see [DeleteJob](https://docs.aws.amazon.com/goto/SdkForPHPV3/glue-2017-03-31/DeleteJob) in *AWS SDK for PHP API Reference*.

## **DeleteTable**

The following code example shows how to use DeleteTable.

## **A** Note

There's more on GitHub. Find the complete example and learn how to set up and run in the AWS Code Examples [Repository](https://github.com/awsdocs/aws-doc-sdk-examples/tree/main/php/example_code/glue#code-examples).

```
 echo "Delete the tables.\n"; 
     foreach ($tables['TableList'] as $table) { 
         $glueService->deleteTable($table['Name'], $databaseName); 
     } 
 public function deleteTable($tableName, $databaseName) 
 { 
     return $this->glueClient->deleteTable([ 
          'DatabaseName' => $databaseName, 
          'Name' => $tableName, 
     ]); 
 }
```
• For API details, see [DeleteTable](https://docs.aws.amazon.com/goto/SdkForPHPV3/glue-2017-03-31/DeleteTable) in *AWS SDK for PHP API Reference*.

## **GetCrawler**

The following code example shows how to use GetCrawler.

### **SDK for PHP**

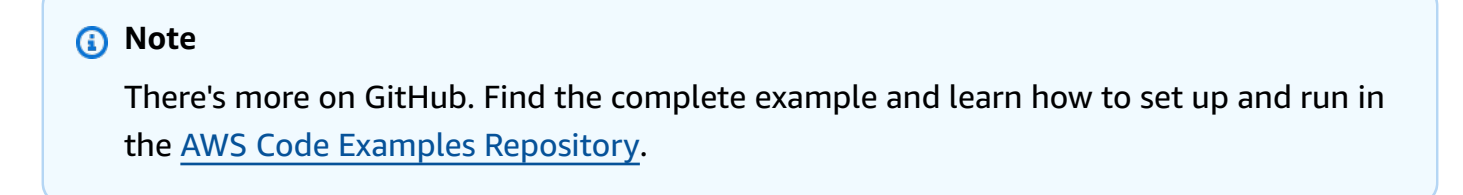

```
 echo "Waiting for crawler"; 
 do { 
     $crawler = $glueService->getCrawler($crawlerName);
```

```
 echo "."; 
          sleep(10); 
     } while ($crawler['Crawler']['State'] != "READY"); 
     echo "\n"; 
 public function getCrawler($crawlerName) 
 { 
     return $this->customWaiter(function () use ($crawlerName) { 
          return $this->glueClient->getCrawler([ 
              'Name' => $crawlerName, 
          ]); 
     }); 
 }
```
• For API details, see [GetCrawler](https://docs.aws.amazon.com/goto/SdkForPHPV3/glue-2017-03-31/GetCrawler) in *AWS SDK for PHP API Reference*.

### **GetDatabase**

The following code example shows how to use GetDatabase.

### **SDK for PHP**

#### **A** Note

```
 $databaseName = "doc-example-database-$uniqid"; 
     $database = $glueService->getDatabase($databaseName); 
     echo "Found a database named " . $database['Database']['Name'] . "\n"; 
 public function getDatabase(string $databaseName): Result 
 { 
     return $this->customWaiter(function () use ($databaseName) { 
         return $this->glueClient->getDatabase([ 
              'Name' => $databaseName, 
         ]); 
     }); 
 }
```
• For API details, see [GetDatabase](https://docs.aws.amazon.com/goto/SdkForPHPV3/glue-2017-03-31/GetDatabase) in *AWS SDK for PHP API Reference*.

#### **GetJobRun**

The following code example shows how to use GetJobRun.

### **SDK for PHP**

### **A** Note

```
 $jobName = 'test-job-' . $uniqid; 
        $outputBucketUrl = "s3://$bucketName"; 
        $runId = $glueService->startJobRun($jobName, $databaseName, $tables, 
 $outputBucketUrl)['JobRunId']; 
        echo "waiting for job"; 
        do { 
             $jobRun = $glueService->getJobRun($jobName, $runId); 
             echo "."; 
             sleep(10); 
        } while (!array_intersect([$jobRun['JobRun']['JobRunState']], ['SUCCEEDED', 
 'STOPPED', 'FAILED', 'TIMEOUT'])); 
        echo "\n"; 
    public function getJobRun($jobName, $runId, $predecessorsIncluded = false): 
 Result 
    { 
        return $this->glueClient->getJobRun([ 
             'JobName' => $jobName, 
             'RunId' => $runId, 
             'PredecessorsIncluded' => $predecessorsIncluded, 
        ]); 
    }
```
• For API details, see [GetJobRun](https://docs.aws.amazon.com/goto/SdkForPHPV3/glue-2017-03-31/GetJobRun) in *AWS SDK for PHP API Reference*.

#### **GetJobRuns**

The following code example shows how to use GetJobRuns.

#### **SDK for PHP**

#### **A** Note

There's more on GitHub. Find the complete example and learn how to set up and run in the AWS Code Examples [Repository](https://github.com/awsdocs/aws-doc-sdk-examples/tree/main/php/example_code/glue#code-examples).

```
 $jobName = 'test-job-' . $uniqid; 
     $jobRuns = $glueService->getJobRuns($jobName); 
 public function getJobRuns($jobName, $maxResults = 0, $nextToken = ''): Result 
 { 
     $arguments = ['JobName' => $jobName]; 
     if ($maxResults) { 
         $arguments['MaxResults'] = $maxResults; 
     } 
     if ($nextToken) { 
         $arguments['NextToken'] = $nextToken; 
     } 
     return $this->glueClient->getJobRuns($arguments); 
 }
```
• For API details, see [GetJobRuns](https://docs.aws.amazon.com/goto/SdkForPHPV3/glue-2017-03-31/GetJobRuns) in *AWS SDK for PHP API Reference*.

### **GetTables**

The following code example shows how to use GetTables.

# **A** Note

There's more on GitHub. Find the complete example and learn how to set up and run in the AWS Code Examples [Repository](https://github.com/awsdocs/aws-doc-sdk-examples/tree/main/php/example_code/glue#code-examples).

```
 $databaseName = "doc-example-database-$uniqid"; 
     $tables = $glueService->getTables($databaseName); 
 public function getTables($databaseName): Result 
 { 
     return $this->glueClient->getTables([ 
          'DatabaseName' => $databaseName, 
     ]); 
 }
```
• For API details, see [GetTables](https://docs.aws.amazon.com/goto/SdkForPHPV3/glue-2017-03-31/GetTables) in *AWS SDK for PHP API Reference*.

## **ListJobs**

The following code example shows how to use ListJobs.

## **SDK for PHP**

### **A** Note

```
 $jobs = $glueService->listJobs(); 
 echo "Current jobs:\n"; 
 foreach ($jobs['JobNames'] as $jobsName) { 
     echo "{$jobsName}\n"; 
 }
```

```
 public function listJobs($maxResults = null, $nextToken = null, $tags = []): 
 Result 
    { 
       $arguments = [];
        if ($maxResults) { 
             $arguments['MaxResults'] = $maxResults; 
        } 
        if ($nextToken) { 
             $arguments['NextToken'] = $nextToken; 
        } 
        if (!empty($tags)) { 
             $arguments['Tags'] = $tags; 
        } 
        return $this->glueClient->listJobs($arguments); 
    }
```
• For API details, see [ListJobs](https://docs.aws.amazon.com/goto/SdkForPHPV3/glue-2017-03-31/ListJobs) in *AWS SDK for PHP API Reference*.

## **StartCrawler**

The following code example shows how to use StartCrawler.

### **SDK for PHP**

### **Note**

```
 $crawlerName = "example-crawler-test-" . $uniqid; 
     $databaseName = "doc-example-database-$uniqid"; 
     $glueService->startCrawler($crawlerName); 
 public function startCrawler($crawlerName): Result 
 { 
     return $this->glueClient->startCrawler([ 
         'Name' => $crawlerName, 
     ]);
```
}

• For API details, see [StartCrawler](https://docs.aws.amazon.com/goto/SdkForPHPV3/glue-2017-03-31/StartCrawler) in *AWS SDK for PHP API Reference*.

### **StartJobRun**

The following code example shows how to use StartJobRun.

### **SDK for PHP**

#### **A** Note

```
 $jobName = 'test-job-' . $uniqid; 
        $databaseName = "doc-example-database-$uniqid"; 
        $tables = $glueService->getTables($databaseName); 
        $outputBucketUrl = "s3://$bucketName"; 
        $runId = $glueService->startJobRun($jobName, $databaseName, $tables, 
 $outputBucketUrl)['JobRunId']; 
    public function startJobRun($jobName, $databaseName, $tables, $outputBucketUrl): 
 Result 
    { 
        return $this->glueClient->startJobRun([ 
             'JobName' => $jobName, 
             'Arguments' => [ 
                 'input_database' => $databaseName, 
                 'input_table' => $tables['TableList'][0]['Name'], 
                 'output_bucket_url' => $outputBucketUrl, 
                 '--input_database' => $databaseName, 
                 '--input_table' => $tables['TableList'][0]['Name'], 
                 '--output_bucket_url' => $outputBucketUrl, 
            ], 
        ]); 
    }
```
• For API details, see [StartJobRun](https://docs.aws.amazon.com/goto/SdkForPHPV3/glue-2017-03-31/StartJobRun) in *AWS SDK for PHP API Reference*.

### **Scenarios**

### **Get started with crawlers and jobs**

The following code example shows how to:

- Create a crawler that crawls a public Amazon S3 bucket and generates a database of CSVformatted metadata.
- List information about databases and tables in your AWS Glue Data Catalog.
- Create a job to extract CSV data from the S3 bucket, transform the data, and load JSONformatted output into another S3 bucket.
- List information about job runs, view transformed data, and clean up resources.

For more information, see [Tutorial:](https://docs.aws.amazon.com/glue/latest/ug/tutorial-create-job.html) Getting started with AWS Glue Studio.

#### **SDK for PHP**

#### **A** Note

```
namespace Glue;
use Aws\Glue\GlueClient;
use Aws\S3\S3Client;
use AwsUtilities\AWSServiceClass;
use GuzzleHttp\Psr7\Stream;
use Iam\IAMService;
class GettingStartedWithGlue
{ 
     public function run() 
     {
```

```
 echo("\n"); 
        echo("--------------------------------------\n"); 
        print("Welcome to the AWS Glue getting started demo using PHP!\n"); 
        echo("--------------------------------------\n"); 
       $clientArgs = ['region' => 'us-west-2',
            'version' => 'latest', 
            'profile' => 'default', 
        ]; 
       $uniqid = uniqid();
        $glueClient = new GlueClient($clientArgs); 
        $glueService = new GlueService($glueClient); 
        $iamService = new IAMService(); 
        $crawlerName = "example-crawler-test-" . $uniqid; 
        AWSServiceClass::$waitTime = 5; 
        AWSServiceClass::$maxWaitAttempts = 20; 
        $role = $iamService->getRole("AWSGlueServiceRole-DocExample"); 
        $databaseName = "doc-example-database-$uniqid"; 
        $path = 's3://crawler-public-us-east-1/flight/2016/csv'; 
        $glueService->createCrawler($crawlerName, $role['Role']['Arn'], 
 $databaseName, $path); 
        $glueService->startCrawler($crawlerName); 
        echo "Waiting for crawler"; 
        do { 
            $crawler = $glueService->getCrawler($crawlerName); 
            echo "."; 
            sleep(10); 
        } while ($crawler['Crawler']['State'] != "READY"); 
        echo "\n"; 
        $database = $glueService->getDatabase($databaseName); 
        echo "Found a database named " . $database['Database']['Name'] . "\n"; 
        //Upload job script 
        $s3client = new S3Client($clientArgs); 
        $bucketName = "test-glue-bucket-" . $uniqid; 
        $s3client->createBucket([ 
            'Bucket' => $bucketName,
```

```
 'CreateBucketConfiguration' => ['LocationConstraint' => 'us-west-2'], 
        ]); 
        $s3client->putObject([ 
             'Bucket' => $bucketName, 
            'Key' => 'run job.py',
             'SourceFile' => __DIR__ . '/flight_etl_job_script.py' 
        ]); 
        $s3client->putObject([ 
             'Bucket' => $bucketName, 
             'Key' => 'setup_scenario_getting_started.yaml', 
             'SourceFile' => __DIR__ . '/setup_scenario_getting_started.yaml' 
       \vert);
        $tables = $glueService->getTables($databaseName); 
        $jobName = 'test-job-' . $uniqid; 
        $scriptLocation = "s3://$bucketName/run_job.py"; 
        $job = $glueService->createJob($jobName, $role['Role']['Arn'], 
 $scriptLocation); 
        $outputBucketUrl = "s3://$bucketName"; 
        $runId = $glueService->startJobRun($jobName, $databaseName, $tables, 
 $outputBucketUrl)['JobRunId']; 
        echo "waiting for job"; 
        do { 
            $jobRun = $glueService->getJobRun($jobName, $runId); 
            echo "."; 
            sleep(10); 
        } while (!array_intersect([$jobRun['JobRun']['JobRunState']], ['SUCCEEDED', 
 'STOPPED', 'FAILED', 'TIMEOUT'])); 
        echo "\n"; 
        $jobRuns = $glueService->getJobRuns($jobName); 
        $objects = $s3client->listObjects([ 
             'Bucket' => $bucketName, 
        ])['Contents']; 
        foreach ($objects as $object) { 
            echo $object['Key'] . "\n"; 
        }
```

```
echo "Downloading " . $objects[1]['Key'] . "\n";
         /** @var Stream $downloadObject */ 
         $downloadObject = $s3client->getObject([ 
              'Bucket' => $bucketName, 
             'Key' => \text{Sobjects}[1]['Key'],
         ])['Body']->getContents(); 
         echo "Here is the first 1000 characters in the object."; 
         echo substr($downloadObject, 0, 1000); 
         $jobs = $glueService->listJobs(); 
         echo "Current jobs:\n"; 
         foreach ($jobs['JobNames'] as $jobsName) { 
             echo "{$jobsName}\n"; 
         } 
         echo "Delete the job.\n"; 
         $glueClient->deleteJob([ 
              'JobName' => $job['Name'], 
         ]); 
         echo "Delete the tables.\n"; 
         foreach ($tables['TableList'] as $table) { 
             $glueService->deleteTable($table['Name'], $databaseName); 
         } 
         echo "Delete the databases.\n"; 
         $glueClient->deleteDatabase([ 
              'Name' => $databaseName, 
         ]); 
         echo "Delete the crawler.\n"; 
         $glueClient->deleteCrawler([ 
              'Name' => $crawlerName, 
         ]); 
         $deleteObjects = $s3client->listObjectsV2([ 
              'Bucket' => $bucketName, 
         ]); 
         echo "Delete all objects in the bucket.\n"; 
         $deleteObjects = $s3client->deleteObjects([ 
              'Bucket' => $bucketName, 
              'Delete' => [ 
                  'Objects' => $deleteObjects['Contents'], 
 ]
```

```
 ]); 
         echo "Delete the bucket.\n"; 
          $s3client->deleteBucket(['Bucket' => $bucketName]); 
         echo "This job was brought to you by the number $uniqid\n"; 
     }
}
namespace Glue;
use Aws\Glue\GlueClient;
use Aws\Result;
use function PHPUnit\Framework\isEmpty;
class GlueService extends \AwsUtilities\AWSServiceClass
{ 
     protected GlueClient $glueClient; 
     public function __construct($glueClient) 
     { 
          $this->glueClient = $glueClient; 
     } 
     public function getCrawler($crawlerName) 
     { 
         return $this->customWaiter(function () use ($crawlerName) { 
              return $this->glueClient->getCrawler([ 
                   'Name' => $crawlerName, 
              ]); 
         }); 
     } 
     public function createCrawler($crawlerName, $role, $databaseName, $path): Result 
    \{ return $this->customWaiter(function () use ($crawlerName, $role, 
  $databaseName, $path) { 
              return $this->glueClient->createCrawler([ 
                   'Name' => $crawlerName, 
                   'Role' => $role, 
                   'DatabaseName' => $databaseName, 
                   'Targets' => [ 
                       'S3Targets' => 
\Gamma ( \Gamma ) and \Gamma ( \Gamma ) and \Gamma ( \Gamma
```

```
 'Path' => $path, 
\blacksquare]]
 ], 
             ]); 
         }); 
     } 
     public function startCrawler($crawlerName): Result 
     { 
         return $this->glueClient->startCrawler([ 
              'Name' => $crawlerName, 
         ]); 
     } 
     public function getDatabase(string $databaseName): Result 
     { 
         return $this->customWaiter(function () use ($databaseName) { 
             return $this->glueClient->getDatabase([ 
                  'Name' => $databaseName, 
             ]); 
         }); 
     } 
     public function getTables($databaseName): Result 
     { 
         return $this->glueClient->getTables([ 
              'DatabaseName' => $databaseName, 
         ]); 
     } 
     public function createJob($jobName, $role, $scriptLocation, $pythonVersion = 
  '3', $glueVersion = '3.0'): Result 
     { 
         return $this->glueClient->createJob([ 
              'Name' => $jobName, 
              'Role' => $role, 
              'Command' => [ 
                  'Name' => 'glueetl', 
                  'ScriptLocation' => $scriptLocation, 
                  'PythonVersion' => $pythonVersion, 
             ], 
              'GlueVersion' => $glueVersion, 
         ]); 
     }
```

```
 public function startJobRun($jobName, $databaseName, $tables, $outputBucketUrl): 
 Result 
    { 
        return $this->glueClient->startJobRun([ 
             'JobName' => $jobName, 
             'Arguments' => [ 
                  'input_database' => $databaseName, 
                  'input_table' => $tables['TableList'][0]['Name'], 
                  'output_bucket_url' => $outputBucketUrl, 
                  '--input_database' => $databaseName, 
                  '--input_table' => $tables['TableList'][0]['Name'], 
                  '--output_bucket_url' => $outputBucketUrl, 
             ], 
        ]); 
    } 
    public function listJobs($maxResults = null, $nextToken = null, $tags = []): 
 Result 
    { 
       \text{Sarguments} = \text{[]} if ($maxResults) { 
             $arguments['MaxResults'] = $maxResults; 
        } 
        if ($nextToken) { 
             $arguments['NextToken'] = $nextToken; 
        } 
        if (!empty($tags)) { 
             $arguments['Tags'] = $tags; 
        } 
        return $this->glueClient->listJobs($arguments); 
    } 
    public function getJobRuns($jobName, $maxResults = 0, $nextToken = ''): Result 
    { 
       $arguments = ['JobName' =& $jobName]; if ($maxResults) { 
             $arguments['MaxResults'] = $maxResults; 
        } 
        if ($nextToken) { 
             $arguments['NextToken'] = $nextToken; 
        } 
        return $this->glueClient->getJobRuns($arguments); 
    }
```

```
 public function getJobRun($jobName, $runId, $predecessorsIncluded = false): 
  Result 
     { 
          return $this->glueClient->getJobRun([ 
              'JobName' => $jobName, 
              'RunId' => $runId, 
              'PredecessorsIncluded' => $predecessorsIncluded, 
          ]); 
     } 
     public function deleteJob($jobName) 
     { 
          return $this->glueClient->deleteJob([ 
              'JobName' => $jobName, 
          ]); 
     } 
     public function deleteTable($tableName, $databaseName) 
     { 
          return $this->glueClient->deleteTable([ 
              'DatabaseName' => $databaseName, 
              'Name' => $tableName, 
          ]); 
     } 
     public function deleteDatabase($databaseName) 
     { 
          return $this->glueClient->deleteDatabase([ 
              'Name' => $databaseName, 
          ]); 
     } 
     public function deleteCrawler($crawlerName) 
     { 
          return $this->glueClient->deleteCrawler([ 
              'Name' => $crawlerName, 
          ]); 
     }
}
```
• For API details, see the following topics in *AWS SDK for PHP API Reference*.

- [CreateCrawler](https://docs.aws.amazon.com/goto/SdkForPHPV3/glue-2017-03-31/CreateCrawler)
- [CreateJob](https://docs.aws.amazon.com/goto/SdkForPHPV3/glue-2017-03-31/CreateJob)
- [DeleteCrawler](https://docs.aws.amazon.com/goto/SdkForPHPV3/glue-2017-03-31/DeleteCrawler)
- [DeleteDatabase](https://docs.aws.amazon.com/goto/SdkForPHPV3/glue-2017-03-31/DeleteDatabase)
- [DeleteJob](https://docs.aws.amazon.com/goto/SdkForPHPV3/glue-2017-03-31/DeleteJob)
- [DeleteTable](https://docs.aws.amazon.com/goto/SdkForPHPV3/glue-2017-03-31/DeleteTable)
- [GetCrawler](https://docs.aws.amazon.com/goto/SdkForPHPV3/glue-2017-03-31/GetCrawler)
- [GetDatabase](https://docs.aws.amazon.com/goto/SdkForPHPV3/glue-2017-03-31/GetDatabase)
- [GetDatabases](https://docs.aws.amazon.com/goto/SdkForPHPV3/glue-2017-03-31/GetDatabases)
- [GetJob](https://docs.aws.amazon.com/goto/SdkForPHPV3/glue-2017-03-31/GetJob)
- [GetJobRun](https://docs.aws.amazon.com/goto/SdkForPHPV3/glue-2017-03-31/GetJobRun)
- [GetJobRuns](https://docs.aws.amazon.com/goto/SdkForPHPV3/glue-2017-03-31/GetJobRuns)
- [GetTables](https://docs.aws.amazon.com/goto/SdkForPHPV3/glue-2017-03-31/GetTables)
- [ListJobs](https://docs.aws.amazon.com/goto/SdkForPHPV3/glue-2017-03-31/ListJobs)
- [StartCrawler](https://docs.aws.amazon.com/goto/SdkForPHPV3/glue-2017-03-31/StartCrawler)
- [StartJobRun](https://docs.aws.amazon.com/goto/SdkForPHPV3/glue-2017-03-31/StartJobRun)

# **IAM examples using SDK for PHP**

The following code examples show you how to perform actions and implement common scenarios by using the AWS SDK for PHP with IAM.

*Actions* are code excerpts from larger programs and must be run in context. While actions show you how to call individual service functions, you can see actions in context in their related scenarios and cross-service examples.

*Scenarios* are code examples that show you how to accomplish a specific task by calling multiple functions within the same service.

Each example includes a link to GitHub, where you can find instructions on how to set up and run the code in context.

### **Topics**

- [Actions](#page-10628-0)
- **[Scenarios](#page-10649-0)**

## **Actions**

## **AttachRolePolicy**

The following code example shows how to use AttachRolePolicy.

## **SDK for PHP**

## *(i)* Note

```
$uuid = uniqid();
$service = new IAMService();
$assumeRolePolicyDocument = "{ 
                 \"Version\": \"2012-10-17\", 
                 \"Statement\": [{ 
                      \"Effect\": \"Allow\", 
                      \"Principal\": {\"AWS\": \"{$user['Arn']}\"}, 
                      \"Action\": \"sts:AssumeRole\" 
                 }] 
             }";
$assumeRoleRole = $service->createRole("iam_demo_role_$uuid", 
  $assumeRolePolicyDocument);
echo "Created role: {$assumeRoleRole['RoleName']}\n";
$listAllBucketsPolicyDocument = "{ 
                 \"Version\": \"2012-10-17\", 
                 \"Statement\": [{ 
                      \"Effect\": \"Allow\", 
                      \"Action\": \"s3:ListAllMyBuckets\", 
                      \"Resource\": \"arn:aws:s3:::*\"}]
}";
$listAllBucketsPolicy = $service->createPolicy("iam_demo_policy_$uuid", 
  $listAllBucketsPolicyDocument);
echo "Created policy: {$listAllBucketsPolicy['PolicyName']}\n";
$service->attachRolePolicy($assumeRoleRole['RoleName'], 
  $listAllBucketsPolicy['Arn']);
```

```
 public function attachRolePolicy($roleName, $policyArn) 
 { 
     return $this->customWaiter(function () use ($roleName, $policyArn) { 
         $this->iamClient->attachRolePolicy([ 
              'PolicyArn' => $policyArn, 
              'RoleName' => $roleName, 
         ]); 
     }); 
 }
```
• For API details, see [AttachRolePolicy](https://docs.aws.amazon.com/goto/SdkForPHPV3/iam-2010-05-08/AttachRolePolicy) in *AWS SDK for PHP API Reference*.

# **CreatePolicy**

The following code example shows how to use CreatePolicy.

## **SDK for PHP**

### **A** Note

```
$uuid = uniqid();
$service = new IAMService();
$listAllBucketsPolicyDocument = "{ 
                 \"Version\": \"2012-10-17\", 
                 \"Statement\": [{ 
                      \"Effect\": \"Allow\", 
                      \"Action\": \"s3:ListAllMyBuckets\", 
                      \"Resource\": \"arn:aws:s3:::*\"}]
}";
$listAllBucketsPolicy = $service->createPolicy("iam_demo_policy_$uuid", 
  $listAllBucketsPolicyDocument);
echo "Created policy: {$listAllBucketsPolicy['PolicyName']}\n"; 
     public function createPolicy(string $policyName, string $policyDocument) 
     {
```

```
 $result = $this->customWaiter(function () use ($policyName, $policyDocument) 
 { 
             return $this->iamClient->createPolicy([ 
                 'PolicyName' => $policyName, 
                 'PolicyDocument' => $policyDocument, 
             ]); 
        }); 
        return $result['Policy']; 
    }
```
• For API details, see [CreatePolicy](https://docs.aws.amazon.com/goto/SdkForPHPV3/iam-2010-05-08/CreatePolicy) in *AWS SDK for PHP API Reference*.

## **CreateRole**

The following code example shows how to use CreateRole.

## **SDK for PHP**

### **A** Note

```
$uuid = uniqid();
$service = new IAMService();
$assumeRolePolicyDocument = "{ 
                  \"Version\": \"2012-10-17\", 
                  \"Statement\": [{ 
                      \"Effect\": \"Allow\", 
                      \"Principal\": {\"AWS\": \"{$user['Arn']}\"}, 
                      \"Action\": \"sts:AssumeRole\" 
                  }] 
             }";
$assumeRoleRole = $service->createRole("iam_demo_role_$uuid", 
  $assumeRolePolicyDocument);
echo "Created role: {$assumeRoleRole['RoleName']}\n";
     /**
```

```
 * @param string $roleName 
     * @param string $rolePolicyDocument 
     * @return array 
     * @throws AwsException 
     */ 
    public function createRole(string $roleName, string $rolePolicyDocument) 
    { 
        $result = $this->customWaiter(function () use ($roleName, 
 $rolePolicyDocument) { 
             return $this->iamClient->createRole([ 
                 'AssumeRolePolicyDocument' => $rolePolicyDocument, 
                 'RoleName' => $roleName, 
             ]); 
        }); 
        return $result['Role']; 
    }
```
• For API details, see [CreateRole](https://docs.aws.amazon.com/goto/SdkForPHPV3/iam-2010-05-08/CreateRole) in *AWS SDK for PHP API Reference*.

### **CreateServiceLinkedRole**

The following code example shows how to use CreateServiceLinkedRole.

### **SDK for PHP**

#### **A** Note

```
$uuid = uniqid();
$service = new IAMService(); 
     public function createServiceLinkedRole($awsServiceName, $customSuffix = "", 
  $description = "") 
     { 
         $createServiceLinkedRoleArguments = ['AWSServiceName' => $awsServiceName]; 
         if ($customSuffix) { 
             $createServiceLinkedRoleArguments['CustomSuffix'] = $customSuffix;
```
```
 } 
         if ($description) { 
             $createServiceLinkedRoleArguments['Description'] = $description; 
 } 
         return $this->iamClient-
>createServiceLinkedRole($createServiceLinkedRoleArguments); 
     }
```
• For API details, see [CreateServiceLinkedRole](https://docs.aws.amazon.com/goto/SdkForPHPV3/iam-2010-05-08/CreateServiceLinkedRole) in *AWS SDK for PHP API Reference*.

## **CreateUser**

The following code example shows how to use CreateUser.

## **SDK for PHP**

## *(i)* Note

```
$uuid = uniqid();
$service = new IAMService();
$user = $service->createUser("iam_demo_user_$uuid");
echo "Created user with the arn: {$user['Arn']}\n";
     /** 
      * @param string $name 
      * @return array 
      * @throws AwsException 
      */ 
     public function createUser(string $name): array 
     { 
         $result = $this->iamClient->createUser([ 
              'UserName' => $name, 
         ]); 
         return $result['User'];
```
}

• For API details, see [CreateUser](https://docs.aws.amazon.com/goto/SdkForPHPV3/iam-2010-05-08/CreateUser) in *AWS SDK for PHP API Reference*.

# **GetAccountPasswordPolicy**

The following code example shows how to use GetAccountPasswordPolicy.

#### **SDK for PHP**

## **A** Note

There's more on GitHub. Find the complete example and learn how to set up and run in the AWS Code Examples [Repository](https://github.com/awsdocs/aws-doc-sdk-examples/tree/main/php/example_code/iam#code-examples).

```
$uuid = uniqid();
$service = new IAMService(); 
     public function getAccountPasswordPolicy() 
     { 
         return $this->iamClient->getAccountPasswordPolicy(); 
     }
```
• For API details, see [GetAccountPasswordPolicy](https://docs.aws.amazon.com/goto/SdkForPHPV3/iam-2010-05-08/GetAccountPasswordPolicy) in *AWS SDK for PHP API Reference*.

# **GetPolicy**

The following code example shows how to use GetPolicy.

#### **SDK for PHP**

#### **A** Note

```
$uuid = uniqid();
$service = new IAMService(); 
     public function getPolicy($policyArn) 
     { 
         return $this->customWaiter(function () use ($policyArn) { 
             return $this->iamClient->getPolicy(['PolicyArn' => $policyArn]); 
         }); 
     }
```
• For API details, see [GetPolicy](https://docs.aws.amazon.com/goto/SdkForPHPV3/iam-2010-05-08/GetPolicy) in *AWS SDK for PHP API Reference*.

# **GetRole**

The following code example shows how to use GetRole.

# **SDK for PHP**

## **A** Note

There's more on GitHub. Find the complete example and learn how to set up and run in the AWS Code Examples [Repository](https://github.com/awsdocs/aws-doc-sdk-examples/tree/main/php/example_code/iam#code-examples).

```
$uuid = uniqid();
$service = new IAMService(); 
     public function getRole($roleName) 
     { 
         return $this->customWaiter(function () use ($roleName) { 
              return $this->iamClient->getRole(['RoleName' => $roleName]); 
         }); 
     }
```
• For API details, see [GetRole](https://docs.aws.amazon.com/goto/SdkForPHPV3/iam-2010-05-08/GetRole) in *AWS SDK for PHP API Reference*.

# **ListAttachedRolePolicies**

The following code example shows how to use ListAttachedRolePolicies.

# **SDK for PHP**

# *(i)* Note

There's more on GitHub. Find the complete example and learn how to set up and run in the AWS Code Examples [Repository](https://github.com/awsdocs/aws-doc-sdk-examples/tree/main/php/example_code/iam#code-examples).

```
$uuid = uniqid();
$service = new IAMService(); 
     public function listAttachedRolePolicies($roleName, $pathPrefix = "", $marker = 
  "", $maxItems = 0) 
    \{ $listAttachRolePoliciesArguments = ['RoleName' => $roleName]; 
         if ($pathPrefix) { 
             $listAttachRolePoliciesArguments['PathPrefix'] = $pathPrefix; 
         } 
         if ($marker) { 
             $listAttachRolePoliciesArguments['Marker'] = $marker; 
         } 
         if ($maxItems) { 
             $listAttachRolePoliciesArguments['MaxItems'] = $maxItems; 
         } 
         return $this->iamClient-
>listAttachedRolePolicies($listAttachRolePoliciesArguments); 
     }
```
• For API details, see [ListAttachedRolePolicies](https://docs.aws.amazon.com/goto/SdkForPHPV3/iam-2010-05-08/ListAttachedRolePolicies) in *AWS SDK for PHP API Reference*.

# **ListGroups**

The following code example shows how to use ListGroups.

# **SDK for PHP**

# *(i)* Note

There's more on GitHub. Find the complete example and learn how to set up and run in the AWS Code Examples [Repository](https://github.com/awsdocs/aws-doc-sdk-examples/tree/main/php/example_code/iam#code-examples).

```
$uuid = uniqid();
$service = new IAMService(); 
     public function listGroups($pathPrefix = "", $marker = "", $maxItems = 0) 
     { 
         $listGroupsArguments = []; 
         if ($pathPrefix) { 
              $listGroupsArguments["PathPrefix"] = $pathPrefix; 
         } 
         if ($marker) { 
              $listGroupsArguments["Marker"] = $marker; 
         } 
         if ($maxItems) { 
              $listGroupsArguments["MaxItems"] = $maxItems; 
         } 
         return $this->iamClient->listGroups($listGroupsArguments); 
     }
```
• For API details, see [ListGroups](https://docs.aws.amazon.com/goto/SdkForPHPV3/iam-2010-05-08/ListGroups) in *AWS SDK for PHP API Reference*.

# **ListPolicies**

The following code example shows how to use ListPolicies.

# **SDK for PHP**

# *(b)* Note

```
$uuid = unigid();
$service = new IAMService(); 
     public function listPolicies($pathPrefix = "", $marker = "", $maxItems = 0) 
     { 
         $listPoliciesArguments = []; 
         if ($pathPrefix) { 
              $listPoliciesArguments["PathPrefix"] = $pathPrefix; 
         } 
         if ($marker) { 
              $listPoliciesArguments["Marker"] = $marker; 
         } 
         if ($maxItems) { 
              $listPoliciesArguments["MaxItems"] = $maxItems; 
         } 
         return $this->iamClient->listPolicies($listPoliciesArguments); 
     }
```
• For API details, see [ListPolicies](https://docs.aws.amazon.com/goto/SdkForPHPV3/iam-2010-05-08/ListPolicies) in *AWS SDK for PHP API Reference*.

# **ListRolePolicies**

The following code example shows how to use ListRolePolicies.

# **SDK for PHP**

# *A* Note

```
$uuid = uniqid();
$service = new IAMService(); 
     public function listRolePolicies($roleName, $marker = "", $maxItems = 0) 
     { 
         $listRolePoliciesArguments = ['RoleName' => $roleName]; 
         if ($marker) {
```

```
 $listRolePoliciesArguments['Marker'] = $marker; 
     } 
     if ($maxItems) { 
         $listRolePoliciesArguments['MaxItems'] = $maxItems; 
     } 
     return $this->customWaiter(function () use ($listRolePoliciesArguments) { 
         return $this->iamClient->listRolePolicies($listRolePoliciesArguments); 
     }); 
 }
```
• For API details, see [ListRolePolicies](https://docs.aws.amazon.com/goto/SdkForPHPV3/iam-2010-05-08/ListRolePolicies) in *AWS SDK for PHP API Reference*.

# **ListRoles**

The following code example shows how to use ListRoles.

# **SDK for PHP**

# **A** Note

```
$uuid = uniqid();
$service = new IAMService(); 
     /** 
      * @param string $pathPrefix 
      * @param string $marker 
      * @param int $maxItems 
      * @return Result 
      * $roles = $service->listRoles(); 
      */ 
     public function listRoles($pathPrefix = "", $marker = "", $maxItems = 0) 
     { 
         $listRolesArguments = []; 
         if ($pathPrefix) { 
              $listRolesArguments["PathPrefix"] = $pathPrefix; 
          }
```

```
 if ($marker) { 
         $listRolesArguments["Marker"] = $marker; 
     } 
     if ($maxItems) { 
          $listRolesArguments["MaxItems"] = $maxItems; 
     } 
     return $this->iamClient->listRoles($listRolesArguments); 
 }
```
• For API details, see [ListRoles](https://docs.aws.amazon.com/goto/SdkForPHPV3/iam-2010-05-08/ListRoles) in *AWS SDK for PHP API Reference*.

# **ListSAMLProviders**

The following code example shows how to use ListSAMLProviders.

# **SDK for PHP**

## **A** Note

There's more on GitHub. Find the complete example and learn how to set up and run in the AWS Code Examples [Repository](https://github.com/awsdocs/aws-doc-sdk-examples/tree/main/php/example_code/iam#code-examples).

```
$uuid = uniqid();
$service = new IAMService(); 
     public function listSAMLProviders() 
     { 
         return $this->iamClient->listSAMLProviders(); 
     }
```
• For API details, see [ListSAMLProviders](https://docs.aws.amazon.com/goto/SdkForPHPV3/iam-2010-05-08/ListSAMLProviders) in *AWS SDK for PHP API Reference*.

# **ListUsers**

The following code example shows how to use ListUsers.

# **SDK for PHP**

# *(b)* Note

There's more on GitHub. Find the complete example and learn how to set up and run in the AWS Code Examples [Repository](https://github.com/awsdocs/aws-doc-sdk-examples/tree/main/php/example_code/iam#code-examples).

```
$uuid = uniqid();
$service = new IAMService(); 
     public function listUsers($pathPrefix = "", $marker = "", $maxItems = 0) 
    \left\{ \right. $listUsersArguments = []; 
          if ($pathPrefix) { 
              $listUsersArguments["PathPrefix"] = $pathPrefix; 
          } 
          if ($marker) { 
              $listUsersArguments["Marker"] = $marker; 
          } 
          if ($maxItems) { 
              $listUsersArguments["MaxItems"] = $maxItems; 
          } 
          return $this->iamClient->listUsers($listUsersArguments); 
     }
```
• For API details, see [ListUsers](https://docs.aws.amazon.com/goto/SdkForPHPV3/iam-2010-05-08/ListUsers) in *AWS SDK for PHP API Reference*.

# **Scenarios**

# **Create a user and assume a role**

The following code example shows how to create a user and assume a role.

# **Warning**

To avoid security risks, don't use IAM users for authentication when developing purposebuilt software or working with real data. Instead, use federation with an identity provider such as AWS IAM [Identity](https://docs.aws.amazon.com/singlesignon/latest/userguide/what-is.html) Center.

- Create a user with no permissions.
- Create a role that grants permission to list Amazon S3 buckets for the account.
- Add a policy to let the user assume the role.
- Assume the role and list S3 buckets using temporary credentials, then clean up resources.

# **SDK for PHP**

# **A** Note

```
namespace Iam\Basics;
require 'vendor/autoload.php';
use Aws\Credentials\Credentials;
use Aws\S3\Exception\S3Exception;
use Aws\S3\S3Client;
use Aws\Sts\StsClient;
use Iam\IAMService;
echo("\n");
echo("--------------------------------------\n");
print("Welcome to the IAM getting started demo using PHP!\n");
echo("--------------------------------------\n");
$uuid = uniqid();
$service = new IAMService();
$user = $service->createUser("iam_demo_user_$uuid");
```

```
echo "Created user with the arn: {$user['Arn']}\n";
$key = $service->createAccessKey($user['UserName']);
$assumeRolePolicyDocument = "{ 
                 \"Version\": \"2012-10-17\", 
                 \"Statement\": [{ 
                      \"Effect\": \"Allow\", 
                      \"Principal\": {\"AWS\": \"{$user['Arn']}\"}, 
                      \"Action\": \"sts:AssumeRole\" 
                 }] 
             }";
$assumeRoleRole = $service->createRole("iam_demo_role_$uuid", 
  $assumeRolePolicyDocument);
echo "Created role: {$assumeRoleRole['RoleName']}\n";
$listAllBucketsPolicyDocument = "{ 
                 \"Version\": \"2012-10-17\", 
                 \"Statement\": [{ 
                      \"Effect\": \"Allow\", 
                      \"Action\": \"s3:ListAllMyBuckets\", 
                      \"Resource\": \"arn:aws:s3:::*\"}]
}";
$listAllBucketsPolicy = $service->createPolicy("iam_demo_policy_$uuid", 
  $listAllBucketsPolicyDocument);
echo "Created policy: {$listAllBucketsPolicy['PolicyName']}\n";
$service->attachRolePolicy($assumeRoleRole['RoleName'], 
  $listAllBucketsPolicy['Arn']);
$inlinePolicyDocument = "{ 
                 \"Version\": \"2012-10-17\", 
                 \"Statement\": [{ 
                      \"Effect\": \"Allow\", 
                      \"Action\": \"sts:AssumeRole\", 
                      \"Resource\": \"{$assumeRoleRole['Arn']}\"}]
}";
$inlinePolicy = $service->createUserPolicy("iam_demo_inline_policy_$uuid", 
  $inlinePolicyDocument, $user['UserName']);
//First, fail to list the buckets with the user
$credentials = new Credentials($key['AccessKeyId'], $key['SecretAccessKey']);
$s3Client = new S3Client(['region' => 'us-west-2', 'version' => 'latest', 
  'credentials' => $credentials]);
try { 
     $s3Client->listBuckets([
```

```
 ]); 
     echo "this should not run";
} catch (S3Exception $exception) { 
     echo "successfully failed!\n";
}
$stsClient = new StsClient(['region' => 'us-west-2', 'version' => 'latest', 
  'credentials' => $credentials]);
sleep(10);
$assumedRole = $stsClient->assumeRole([ 
     'RoleArn' => $assumeRoleRole['Arn'], 
     'RoleSessionName' => "DemoAssumeRoleSession_$uuid",
]);
$assumedCredentials = [ 
     'key' => $assumedRole['Credentials']['AccessKeyId'], 
     'secret' => $assumedRole['Credentials']['SecretAccessKey'], 
     'token' => $assumedRole['Credentials']['SessionToken'],
];
$s3Client = new S3Client(['region' => 'us-west-2', 'version' => 'latest', 
  'credentials' => $assumedCredentials]);
try { 
     $s3Client->listBuckets([]); 
    echo "this should now run!\n";
} catch (S3Exception $exception) { 
    echo "this should now not fail\n";
}
$service->detachRolePolicy($assumeRoleRole['RoleName'], 
  $listAllBucketsPolicy['Arn']);
$deletePolicy = $service->deletePolicy($listAllBucketsPolicy['Arn']);
echo "Delete policy: {$listAllBucketsPolicy['PolicyName']}\n";
$deletedRole = $service->deleteRole($assumeRoleRole['Arn']);
echo "Deleted role: {$assumeRoleRole['RoleName']}\n";
$deletedKey = $service->deleteAccessKey($key['AccessKeyId'], $user['UserName']);
$deletedUser = $service->deleteUser($user['UserName']);
echo "Delete user: {$user['UserName']}\n";
```
- For API details, see the following topics in *AWS SDK for PHP API Reference*.
	- [AttachRolePolicy](https://docs.aws.amazon.com/goto/SdkForPHPV3/iam-2010-05-08/AttachRolePolicy)
	- [CreateAccessKey](https://docs.aws.amazon.com/goto/SdkForPHPV3/iam-2010-05-08/CreateAccessKey)
- [CreatePolicy](https://docs.aws.amazon.com/goto/SdkForPHPV3/iam-2010-05-08/CreatePolicy)
- [CreateRole](https://docs.aws.amazon.com/goto/SdkForPHPV3/iam-2010-05-08/CreateRole)
- [CreateUser](https://docs.aws.amazon.com/goto/SdkForPHPV3/iam-2010-05-08/CreateUser)
- [DeleteAccessKey](https://docs.aws.amazon.com/goto/SdkForPHPV3/iam-2010-05-08/DeleteAccessKey)
- [DeletePolicy](https://docs.aws.amazon.com/goto/SdkForPHPV3/iam-2010-05-08/DeletePolicy)
- [DeleteRole](https://docs.aws.amazon.com/goto/SdkForPHPV3/iam-2010-05-08/DeleteRole)
- [DeleteUser](https://docs.aws.amazon.com/goto/SdkForPHPV3/iam-2010-05-08/DeleteUser)
- [DeleteUserPolicy](https://docs.aws.amazon.com/goto/SdkForPHPV3/iam-2010-05-08/DeleteUserPolicy)
- [DetachRolePolicy](https://docs.aws.amazon.com/goto/SdkForPHPV3/iam-2010-05-08/DetachRolePolicy)
- [PutUserPolicy](https://docs.aws.amazon.com/goto/SdkForPHPV3/iam-2010-05-08/PutUserPolicy)

# **Kinesis examples using SDK for PHP**

The following code examples show you how to perform actions and implement common scenarios by using the AWS SDK for PHP with Kinesis.

*Actions* are code excerpts from larger programs and must be run in context. While actions show you how to call individual service functions, you can see actions in context in their related scenarios and cross-service examples.

*Scenarios* are code examples that show you how to accomplish a specific task by calling multiple functions within the same service.

Each example includes a link to GitHub, where you can find instructions on how to set up and run the code in context.

# **Topics**

• [Serverless](#page-11007-0) examples

# **Serverless examples**

# **Invoke a Lambda function from a Kinesis trigger**

The following code example shows how to implement a Lambda function that receives an event triggered by receiving records from a Kinesis stream. The function retrieves the Kinesis payload, decodes from Base64, and logs the record contents.

# **SDK for PHP**

# **A** Note

There's more on GitHub. Find the complete example and learn how to set up and run in the [Serverless](https://github.com/aws-samples/serverless-snippets/tree/main/integration-kinesis-to-lambda) examples repository.

Consuming an Kinesis event with Lambda using PHP.

```
// Copyright Amazon.com, Inc. or its affiliates. All Rights Reserved.
// SPDX-License-Identifier: Apache-2.0
<?php
# using bref/bref and bref/logger for simplicity
use Bref\Context\Context;
use Bref\Event\Kinesis\KinesisEvent;
use Bref\Event\Kinesis\KinesisHandler;
use Bref\Logger\StderrLogger;
require __DIR__ . '/vendor/autoload.php';
class Handler extends KinesisHandler
{ 
     private StderrLogger $logger; 
     public function __construct(StderrLogger $logger) 
    \{ $this->logger = $logger; 
     } 
     /** 
      * @throws JsonException 
      * @throws \Bref\Event\InvalidLambdaEvent 
      */ 
     public function handleKinesis(KinesisEvent $event, Context $context): void 
     { 
         $this->logger->info("Processing records"); 
         $records = $event->getRecords(); 
         foreach ($records as $record) { 
             $data = $record->getData(); 
             $this->logger->info(json_encode($data)); 
             // TODO: Do interesting work based on the new data
```

```
 // Any exception thrown will be logged and the invocation will be marked 
  as failed 
 } 
         $totalRecords = count($records); 
         $this->logger->info("Successfully processed $totalRecords records"); 
     }
}
$logger = new StderrLogger();
return new Handler($logger);
```
# **Reporting batch item failures for Lambda functions with a Kinesis trigger**

The following code example shows how to implement partial batch response for Lambda functions that receive events from a Kinesis stream. The function reports the batch item failures in the response, signaling to Lambda to retry those messages later.

# **SDK for PHP**

#### **A** Note

There's more on GitHub. Find the complete example and learn how to set up and run in the [Serverless](https://github.com/aws-samples/serverless-snippets/tree/main/integration-kinesis-to-lambda-with-batch-item-handling) examples repository.

Reporting Kinesis batch item failures with Lambda using PHP.

```
// Copyright Amazon.com, Inc. or its affiliates. All Rights Reserved.
// SPDX-License-Identifier: Apache-2.0
<?php
# using bref/bref and bref/logger for simplicity
use Bref\Context\Context;
use Bref\Event\Kinesis\KinesisEvent;
use Bref\Event\Handler as StdHandler;
use Bref\Logger\StderrLogger;
require __DIR__ . '/vendor/autoload.php';
```
{

```
class Handler implements StdHandler
     private StderrLogger $logger; 
     public function __construct(StderrLogger $logger) 
    \{ $this->logger = $logger; 
     } 
     /** 
      * @throws JsonException 
      * @throws \Bref\Event\InvalidLambdaEvent 
      */ 
     public function handle(mixed $event, Context $context): array 
     { 
         $kinesisEvent = new KinesisEvent($event); 
         $this->logger->info("Processing records"); 
         $records = $kinesisEvent->getRecords(); 
         $failedRecords = []; 
         foreach ($records as $record) { 
             try { 
                  $data = $record->getData(); 
                  $this->logger->info(json_encode($data)); 
                  // TODO: Do interesting work based on the new data 
             } catch (Exception $e) { 
                  $this->logger->error($e->getMessage()); 
                  // failed processing the record 
                  $failedRecords[] = $record->getSequenceNumber(); 
 } 
         } 
         $totalRecords = count($records); 
         $this->logger->info("Successfully processed $totalRecords records"); 
         // change format for the response 
         $failures = array_map( 
             fn(string $sequenceNumber) => ['itemIdentifier' => $sequenceNumber], 
             $failedRecords 
         ); 
         return [ 
              'batchItemFailures' => $failures 
         ]; 
     }
```
}

```
$logger = new StderrLogger();
return new Handler($logger);
```
# **Lambda examples using SDK for PHP**

The following code examples show you how to perform actions and implement common scenarios by using the AWS SDK for PHP with Lambda.

*Actions* are code excerpts from larger programs and must be run in context. While actions show you how to call individual service functions, you can see actions in context in their related scenarios and cross-service examples.

*Scenarios* are code examples that show you how to accomplish a specific task by calling multiple functions within the same service.

Each example includes a link to GitHub, where you can find instructions on how to set up and run the code in context.

# **Topics**

- [Actions](#page-10628-0)
- [Scenarios](#page-10649-0)
- [Serverless](#page-11007-0) examples

# **Actions**

# **CreateFunction**

The following code example shows how to use CreateFunction.

# **SDK for PHP**

#### **A** Note

```
 public function createFunction($functionName, $role, $bucketName, $handler) 
    { 
        //This assumes the Lambda function is in an S3 bucket. 
        return $this->customWaiter(function () use ($functionName, $role, 
 $bucketName, $handler) { 
             return $this->lambdaClient->createFunction([ 
                'Code' => \Gamma 'S3Bucket' => $bucketName, 
                      'S3Key' => $functionName, 
                 ], 
                 'FunctionName' => $functionName, 
                 'Role' => $role['Arn'], 
                 'Runtime' => 'python3.9', 
                 'Handler' => "$handler.lambda_handler", 
             ]); 
        }); 
    }
```
• For API details, see [CreateFunction](https://docs.aws.amazon.com/goto/SdkForPHPV3/lambda-2015-03-31/CreateFunction) in *AWS SDK for PHP API Reference*.

# **DeleteFunction**

The following code example shows how to use DeleteFunction.

#### **SDK for PHP**

#### **A** Note

```
 public function deleteFunction($functionName) 
 { 
     return $this->lambdaClient->deleteFunction([ 
          'FunctionName' => $functionName, 
     ]); 
 }
```
• For API details, see [DeleteFunction](https://docs.aws.amazon.com/goto/SdkForPHPV3/lambda-2015-03-31/DeleteFunction) in *AWS SDK for PHP API Reference*.

## **GetFunction**

The following code example shows how to use GetFunction.

## **SDK for PHP**

## **A** Note

There's more on GitHub. Find the complete example and learn how to set up and run in the AWS Code Examples [Repository](https://github.com/awsdocs/aws-doc-sdk-examples/tree/main/php/example_code/lambda#code-examples).

```
 public function getFunction($functionName) 
 { 
     return $this->lambdaClient->getFunction([ 
          'FunctionName' => $functionName, 
     ]); 
 }
```
• For API details, see [GetFunction](https://docs.aws.amazon.com/goto/SdkForPHPV3/lambda-2015-03-31/GetFunction) in *AWS SDK for PHP API Reference*.

# **Invoke**

The following code example shows how to use Invoke.

#### **SDK for PHP**

# *(b)* Note

```
 public function invoke($functionName, $params, $logType = 'None') 
 { 
     return $this->lambdaClient->invoke([
```

```
 'FunctionName' => $functionName, 
          'Payload' => json_encode($params), 
          'LogType' => $logType, 
     ]); 
 }
```
• For API details, see [Invoke](https://docs.aws.amazon.com/goto/SdkForPHPV3/lambda-2015-03-31/Invoke) in *AWS SDK for PHP API Reference*.

# **ListFunctions**

The following code example shows how to use ListFunctions.

# **SDK for PHP**

## **A** Note

There's more on GitHub. Find the complete example and learn how to set up and run in the AWS Code Examples [Repository](https://github.com/awsdocs/aws-doc-sdk-examples/tree/main/php/example_code/lambda#code-examples).

```
 public function listFunctions($maxItems = 50, $marker = null) 
\left\{ \right. if (is_null($marker)) { 
          return $this->lambdaClient->listFunctions([ 
               'MaxItems' => $maxItems, 
          ]); 
     } 
     return $this->lambdaClient->listFunctions([ 
          'Marker' => $marker, 
          'MaxItems' => $maxItems, 
     ]); 
 }
```
• For API details, see [ListFunctions](https://docs.aws.amazon.com/goto/SdkForPHPV3/lambda-2015-03-31/ListFunctions) in *AWS SDK for PHP API Reference*.

# **UpdateFunctionCode**

The following code example shows how to use UpdateFunctionCode.

# **SDK for PHP**

# **A** Note

There's more on GitHub. Find the complete example and learn how to set up and run in the AWS Code Examples [Repository](https://github.com/awsdocs/aws-doc-sdk-examples/tree/main/php/example_code/lambda#code-examples).

```
 public function updateFunctionCode($functionName, $s3Bucket, $s3Key) 
\{ return $this->lambdaClient->updateFunctionCode([ 
          'FunctionName' => $functionName, 
          'S3Bucket' => $s3Bucket, 
          'S3Key' => $s3Key, 
     ]); 
 }
```
• For API details, see [UpdateFunctionCode](https://docs.aws.amazon.com/goto/SdkForPHPV3/lambda-2015-03-31/UpdateFunctionCode) in *AWS SDK for PHP API Reference*.

# **UpdateFunctionConfiguration**

The following code example shows how to use UpdateFunctionConfiguration.

# **SDK for PHP**

# **A** Note

```
 public function updateFunctionConfiguration($functionName, $handler, 
 $environment = '') 
    { 
        return $this->lambdaClient->updateFunctionConfiguration([ 
             'FunctionName' => $functionName, 
             'Handler' => "$handler.lambda_handler", 
             'Environment' => $environment, 
        ]);
```
}

• For API details, see [UpdateFunctionConfiguration](https://docs.aws.amazon.com/goto/SdkForPHPV3/lambda-2015-03-31/UpdateFunctionConfiguration) in *AWS SDK for PHP API Reference*.

# **Scenarios**

## **Get started with functions**

The following code example shows how to:

- Create an IAM role and Lambda function, then upload handler code.
- Invoke the function with a single parameter and get results.
- Update the function code and configure with an environment variable.
- Invoke the function with new parameters and get results. Display the returned execution log.
- List the functions for your account, then clean up resources.

For more information, see Create a Lambda [function](https://docs.aws.amazon.com/lambda/latest/dg/getting-started-create-function.html) with the console.

#### **SDK for PHP**

#### **A** Note

```
namespace Lambda;
use Aws\S3\S3Client;
use GuzzleHttp\Psr7\Stream;
use Iam\IAMService;
class GettingStartedWithLambda
{ 
     public function run() 
     { 
        echo("\n\n\infty);
         echo("--------------------------------------\n");
```

```
 print("Welcome to the AWS Lambda getting started demo using PHP!\n"); 
         echo("--------------------------------------\n"); 
         $clientArgs = [ 
             'region' => 'us-west-2', 
             'version' => 'latest', 
             'profile' => 'default', 
         ]; 
        $uniqid = uniqid();
         $iamService = new IAMService(); 
         $s3client = new S3Client($clientArgs); 
         $lambdaService = new LambdaService(); 
         echo "First, let's create a role to run our Lambda code.\n"; 
         $roleName = "test-lambda-role-$uniqid"; 
         $rolePolicyDocument = "{ 
             \"Version\": \"2012-10-17\", 
             \"Statement\": [ 
\overline{a} \"Effect\": \"Allow\", 
                     \"Principal\": { 
                         \"Service\": \"lambda.amazonaws.com\" 
\}, \{ \"Action\": \"sts:AssumeRole\" 
 } 
 ] 
         }"; 
         $role = $iamService->createRole($roleName, $rolePolicyDocument); 
        echo "Created role {$role['RoleName']}.\n";
         $iamService->attachRolePolicy( 
             $role['RoleName'], 
             "arn:aws:iam::aws:policy/service-role/AWSLambdaBasicExecutionRole" 
         ); 
         echo "Attached the AWSLambdaBasicExecutionRole to {$role['RoleName']}.\n"; 
         echo "\nNow let's create an S3 bucket and upload our Lambda code there.\n"; 
         $bucketName = "test-example-bucket-$uniqid"; 
         $s3client->createBucket([ 
             'Bucket' => $bucketName, 
         ]); 
         echo "Created bucket $bucketName.\n";
```

```
 $functionName = "doc_example_lambda_$uniqid"; 
         $codeBasic = __DIR__ . "/lambda_handler_basic.zip"; 
        $handler = "lambda handler basic";
         $file = file_get_contents($codeBasic); 
         $s3client->putObject([ 
              'Bucket' => $bucketName, 
              'Key' => $functionName, 
             'Body' => $file, ]); 
         echo "Uploaded the Lambda code.\n"; 
         $createLambdaFunction = $lambdaService->createFunction($functionName, $role, 
  $bucketName, $handler); 
         // Wait until the function has finished being created. 
         do { 
              $getLambdaFunction = $lambdaService-
>getFunction($createLambdaFunction['FunctionName']); 
         } while ($getLambdaFunction['Configuration']['State'] == "Pending"); 
         echo "Created Lambda function {$getLambdaFunction['Configuration']
['FunctionName']}.\n"; 
         sleep(1); 
         echo "\nOk, let's invoke that Lambda code.\n"; 
        $basicParameters = <math>\Gamma</math> 'action' => 'increment', 
             'number' \Rightarrow 3,
         ]; 
         /** @var Stream $invokeFunction */ 
         $invokeFunction = $lambdaService->invoke($functionName, $basicParams)
['Payload']; 
         $result = json_decode($invokeFunction->getContents())->result; 
         echo "After invoking the Lambda code with the input of 
  {$basicParams['number']} we received $result.\n"; 
         echo "\nSince that's working, let's update the Lambda code.\n"; 
         $codeCalculator = "lambda_handler_calculator.zip"; 
         $handlerCalculator = "lambda_handler_calculator"; 
        echo "First, put the new code into the S3 bucket.\n";
         $file = file_get_contents($codeCalculator); 
         $s3client->putObject([ 
              'Bucket' => $bucketName, 
              'Key' => $functionName, 
              'Body' => $file,
```

```
\ket{1};
         echo "New code uploaded.\n"; 
         $lambdaService->updateFunctionCode($functionName, $bucketName, 
  $functionName); 
         // Wait for the Lambda code to finish updating. 
         do { 
              $getLambdaFunction = $lambdaService-
>getFunction($createLambdaFunction['FunctionName']); 
         } while ($getLambdaFunction['Configuration']['LastUpdateStatus'] !== 
  "Successful"); 
         echo "New Lambda code uploaded.\n"; 
         $environment = [ 
              'Variable' => ['Variables' => ['LOG_LEVEL' => 'DEBUG']], 
         ]; 
         $lambdaService->updateFunctionConfiguration($functionName, 
  $handlerCalculator, $environment); 
         do { 
              $getLambdaFunction = $lambdaService-
>getFunction($createLambdaFunction['FunctionName']); 
         } while ($getLambdaFunction['Configuration']['LastUpdateStatus'] !== 
  "Successful"); 
         echo "Lambda code updated with new handler and a LOG_LEVEL of DEBUG for more 
  information.\n"; 
        echo "Invoke the new code with some new data.\n";
         $calculatorParams = [ 
              'action' => 'plus', 
             'x' \Rightarrow 5,
             'V' => 4,
         ]; 
         $invokeFunction = $lambdaService->invoke($functionName, $calculatorParams, 
  "Tail"); 
         $result = json_decode($invokeFunction['Payload']->getContents())->result; 
         echo "Indeed, {$calculatorParams['x']} + {$calculatorParams['y']} does equal 
  $result.\n"; 
         echo "Here's the extra debug info: "; 
        echo base64_decode($invokeFunction['LogResult']) . "\n";
        echo "\nBut what happens if you try to divide by zero?\n";
         $divZeroParams = [ 
              'action' => 'divide', 
             'x' \Rightarrow 5,
```

```
'v' \implies 0,
         ]; 
         $invokeFunction = $lambdaService->invoke($functionName, $divZeroParams, 
  "Tail"); 
         $result = json_decode($invokeFunction['Payload']->getContents())->result; 
        echo "You get a |$result| result.\n";
         echo "And an error message: "; 
        echo base64_decode($invokeFunction['LogResult']) . "\n";
         echo "\nHere's all the Lambda functions you have in this Region:\n"; 
         $listLambdaFunctions = $lambdaService->listFunctions(5); 
         $allLambdaFunctions = $listLambdaFunctions['Functions']; 
         $next = $listLambdaFunctions->get('NextMarker'); 
         while ($next != false) { 
             $listLambdaFunctions = $lambdaService->listFunctions(5, $next); 
             $next = $listLambdaFunctions->get('NextMarker'); 
             $allLambdaFunctions = array_merge($allLambdaFunctions, 
  $listLambdaFunctions['Functions']); 
         } 
         foreach ($allLambdaFunctions as $function) { 
            echo "{$function['FunctionName']}\n";
         } 
        echo "\n\nAnd don't forget to clean up your data!\n";
         $lambdaService->deleteFunction($functionName); 
         echo "Deleted Lambda function.\n"; 
         $iamService->deleteRole($role['RoleName']); 
         echo "Deleted Role.\n"; 
         $deleteObjects = $s3client->listObjectsV2([ 
              'Bucket' => $bucketName, 
         ]); 
         $deleteObjects = $s3client->deleteObjects([ 
              'Bucket' => $bucketName, 
              'Delete' => [ 
                  'Objects' => $deleteObjects['Contents'], 
 ] 
         ]); 
        echo "Deleted all objects from the S3 bucket.\n";
         $s3client->deleteBucket(['Bucket' => $bucketName]); 
         echo "Deleted the bucket.\n"; 
     }
}
```
- For API details, see the following topics in *AWS SDK for PHP API Reference*.
	- [CreateFunction](https://docs.aws.amazon.com/goto/SdkForPHPV3/lambda-2015-03-31/CreateFunction)
	- [DeleteFunction](https://docs.aws.amazon.com/goto/SdkForPHPV3/lambda-2015-03-31/DeleteFunction)
	- [GetFunction](https://docs.aws.amazon.com/goto/SdkForPHPV3/lambda-2015-03-31/GetFunction)
	- [Invoke](https://docs.aws.amazon.com/goto/SdkForPHPV3/lambda-2015-03-31/Invoke)
	- [ListFunctions](https://docs.aws.amazon.com/goto/SdkForPHPV3/lambda-2015-03-31/ListFunctions)
	- [UpdateFunctionCode](https://docs.aws.amazon.com/goto/SdkForPHPV3/lambda-2015-03-31/UpdateFunctionCode)
	- [UpdateFunctionConfiguration](https://docs.aws.amazon.com/goto/SdkForPHPV3/lambda-2015-03-31/UpdateFunctionConfiguration)

# **Serverless examples**

# **Invoke a Lambda function from a Kinesis trigger**

The following code example shows how to implement a Lambda function that receives an event triggered by receiving records from a Kinesis stream. The function retrieves the Kinesis payload, decodes from Base64, and logs the record contents.

# **SDK for PHP**

# **A** Note

There's more on GitHub. Find the complete example and learn how to set up and run in the [Serverless](https://github.com/aws-samples/serverless-snippets/tree/main/integration-kinesis-to-lambda) examples repository.

Consuming an Kinesis event with Lambda using PHP.

```
// Copyright Amazon.com, Inc. or its affiliates. All Rights Reserved.
// SPDX-License-Identifier: Apache-2.0
<?php
# using bref/bref and bref/logger for simplicity
use Bref\Context\Context;
use Bref\Event\Kinesis\KinesisEvent;
use Bref\Event\Kinesis\KinesisHandler;
```

```
use Bref\Logger\StderrLogger;
require __DIR__ . '/vendor/autoload.php';
class Handler extends KinesisHandler
{ 
     private StderrLogger $logger; 
     public function __construct(StderrLogger $logger) 
    \{ $this->logger = $logger; 
     } 
     /** 
      * @throws JsonException 
      * @throws \Bref\Event\InvalidLambdaEvent 
      */ 
     public function handleKinesis(KinesisEvent $event, Context $context): void 
    \{ $this->logger->info("Processing records"); 
         $records = $event->getRecords(); 
         foreach ($records as $record) { 
             $data = $record->getData(); 
             $this->logger->info(json_encode($data)); 
             // TODO: Do interesting work based on the new data 
             // Any exception thrown will be logged and the invocation will be marked 
  as failed 
 } 
         $totalRecords = count($records); 
         $this->logger->info("Successfully processed $totalRecords records"); 
     }
}
$logger = new StderrLogger();
return new Handler($logger);
```
# **Invoke a Lambda function from a DynamoDB trigger**

The following code example shows how to implement a Lambda function that receives an event triggered by receiving records from a DynamoDB stream. The function retrieves the DynamoDB payload and logs the record contents.

# **SDK for PHP**

# **A** Note

There's more on GitHub. Find the complete example and learn how to set up and run in the [Serverless](https://github.com/aws-samples/serverless-snippets/tree/main/integration-ddb-to-lambda) examples repository.

Consuming a DynamoDB event with Lambda using PHP.

```
// Copyright Amazon.com, Inc. or its affiliates. All Rights Reserved.
// SPDX-License-Identifier: Apache-2.0
<?php
# using bref/bref and bref/logger for simplicity
use Bref\Context\Context;
use Bref\Event\DynamoDb\DynamoDbEvent;
use Bref\Event\DynamoDb\DynamoDbHandler;
use Bref\Logger\StderrLogger;
require __DIR__ . '/vendor/autoload.php';
class Handler extends DynamoDbHandler
\{ private StderrLogger $logger; 
     public function __construct(StderrLogger $logger) 
     { 
         $this->logger = $logger; 
     } 
     /** 
      * @throws JsonException 
      * @throws \Bref\Event\InvalidLambdaEvent 
      */ 
     public function handleDynamoDb(DynamoDbEvent $event, Context $context): void 
     { 
         $this->logger->info("Processing DynamoDb table items"); 
         $records = $event->getRecords(); 
         foreach ($records as $record) { 
             $eventName = $record->getEventName();
```

```
 $keys = $record->getKeys(); 
             $old = $record->getOldImage(); 
             $new = $record->getNewImage(); 
             $this->logger->info("Event Name:".$eventName."\n"); 
             $this->logger->info("Keys:". json_encode($keys)."\n"); 
             $this->logger->info("Old Image:". json_encode($old)."\n"); 
             $this->logger->info("New Image:". json_encode($new)); 
             // TODO: Do interesting work based on the new data 
             // Any exception thrown will be logged and the invocation will be marked 
  as failed 
 } 
         $totalRecords = count($records); 
         $this->logger->info("Successfully processed $totalRecords items"); 
     }
}
$logger = new StderrLogger();
return new Handler($logger);
```
# **Invoke a Lambda function from a Amazon DocumentDB trigger**

The following code example shows how to implement a Lambda function that receives an event triggered by receiving records from a DocumentDB change stream. The function retrieves the DocumentDB payload and logs the record contents.

#### **SDK for PHP**

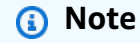

There's more on GitHub. Find the complete example and learn how to set up and run in the [Serverless](https://github.com/aws-samples/serverless-snippets/tree/main/integration-docdb-to-lambda) examples repository.

Consuming a Amazon DocumentDB event with Lambda using PHP.

<?php

```
require __DIR__.'/vendor/autoload.php';
use Bref\Context\Context;
use Bref\Event\Handler;
class DocumentDBEventHandler implements Handler
{ 
     public function handle($event, Context $context): string 
     { 
         $events = $event['events'] ?? []; 
         foreach ($events as $record) { 
             $this->logDocumentDBEvent($record['event']); 
         } 
         return 'OK'; 
     } 
     private function logDocumentDBEvent($event): void 
     { 
         // Extract information from the event record 
         $operationType = $event['operationType'] ?? 'Unknown'; 
         $db = $event['ns']['db'] ?? 'Unknown'; 
         $collection = $event['ns']['coll'] ?? 'Unknown'; 
         $fullDocument = $event['fullDocument'] ?? []; 
         // Log the event details 
         echo "Operation type: $operationType\n"; 
         echo "Database: $db\n"; 
         echo "Collection: $collection\n"; 
         echo "Full document: " . json_encode($fullDocument, JSON_PRETTY_PRINT) . 
  "\n"; 
     }
}
return new DocumentDBEventHandler();
```
# **Invoke a Lambda function from an Amazon S3 trigger**

The following code example shows how to implement a Lambda function that receives an event triggered by uploading an object to an S3 bucket. The function retrieves the S3 bucket name and object key from the event parameter and calls the Amazon S3 API to retrieve and log the content type of the object.

# **SDK for PHP**

# **(i)** Note

There's more on GitHub. Find the complete example and learn how to set up and run in the [Serverless](https://github.com/aws-samples/serverless-snippets/tree/main/integration-s3-to-lambda) examples repository.

Consuming an S3 event with Lambda using PHP.

```
// Copyright Amazon.com, Inc. or its affiliates. All Rights Reserved.
// SPDX-License-Identifier: Apache-2.0
<?php
use Bref\Context\Context;
use Bref\Event\S3\S3Event;
use Bref\Event\S3\S3Handler;
use Bref\Logger\StderrLogger;
require __DIR__ . '/vendor/autoload.php';
class Handler extends S3Handler 
\left\{ \right. private StderrLogger $logger; 
     public function __construct(StderrLogger $logger) 
     { 
          $this->logger = $logger; 
     } 
     public function handleS3(S3Event $event, Context $context) : void 
    \left\{ \right. $this->logger->info("Processing S3 records"); 
         // Get the object from the event and show its content type 
         $records = $event->getRecords(); 
         foreach ($records as $record) 
\overline{\mathcal{L}}
```

```
 $bucket = $record->getBucket()->getName(); 
             $key = urldecode($record->getObject()->getKey()); 
             try { 
                 $fileSize = urldecode($record->getObject()->getSize()); 
                 echo "File Size: " . $fileSize . "\n"; 
                 // TODO: Implement your custom processing logic here 
             } catch (Exception $e) { 
                 echo $e->getMessage() . "\n"; 
                 echo 'Error getting object ' . $key . ' from bucket ' . $bucket . 
  '. Make sure they exist and your bucket is in the same region as this function.' . 
  "\n"; 
                 throw $e; 
 } 
         } 
     }
}
$logger = new StderrLogger();
return new Handler($logger);
```
# **Invoke a Lambda function from an Amazon SNS trigger**

The following code example shows how to implement a Lambda function that receives an event triggered by receiving messages from an SNS topic. The function retrieves the messages from the event parameter and logs the content of each message.

# **SDK for PHP**

# *(i)* Note

There's more on GitHub. Find the complete example and learn how to set up and run in the [Serverless](https://github.com/aws-samples/serverless-snippets/tree/main/integration-sns-to-lambda) examples repository.

Consuming an SNS event with Lambda using PHP.

```
// Copyright Amazon.com, Inc. or its affiliates. All Rights Reserved.
// SPDX-License-Identifier: Apache-2.0
<?php
```

```
/* 
Since native PHP support for AWS Lambda is not available, we are utilizing Bref's 
  PHP functions runtime for AWS Lambda.
For more information on Bref's PHP runtime for Lambda, refer to: https://bref.sh/
docs/runtimes/function
Another approach would be to create a custom runtime. 
A practical example can be found here: https://aws.amazon.com/blogs/apn/aws-lambda-
custom-runtime-for-php-a-practical-example/
*/
// Additional composer packages may be required when using Bref or any other PHP 
  functions runtime.
// require __DIR__ . '/vendor/autoload.php';
use Bref\Context\Context;
use Bref\Event\Sns\SnsEvent;
use Bref\Event\Sns\SnsHandler;
class Handler extends SnsHandler
{ 
     public function handleSns(SnsEvent $event, Context $context): void 
    \mathcal{L} foreach ($event->getRecords() as $record) { 
             $message = $record->getMessage(); 
             // TODO: Implement your custom processing logic here 
             // Any exception thrown will be logged and the invocation will be marked 
  as failed 
             echo "Processed Message: $message" . PHP_EOL; 
         } 
     }
}
return new Handler();
```
# **Invoke a Lambda function from an Amazon SQS trigger**

The following code example shows how to implement a Lambda function that receives an event triggered by receiving messages from an SQS queue. The function retrieves the messages from the event parameter and logs the content of each message.

## **SDK for PHP**

#### *(i)* Note

There's more on GitHub. Find the complete example and learn how to set up and run in the [Serverless](https://github.com/aws-samples/serverless-snippets/tree/main/integration-sqs-to-lambda) examples repository.

Consuming an SQS event with Lambda using PHP.

```
// Copyright Amazon.com, Inc. or its affiliates. All Rights Reserved.
// SPDX-License-Identifier: Apache-2.0
<?php
# using bref/bref and bref/logger for simplicity
use Bref\Context\Context;
use Bref\Event\InvalidLambdaEvent;
use Bref\Event\Sqs\SqsEvent;
use Bref\Event\Sqs\SqsHandler;
use Bref\Logger\StderrLogger;
require __DIR__ . '/vendor/autoload.php';
class Handler extends SqsHandler
{ 
     private StderrLogger $logger; 
     public function __construct(StderrLogger $logger) 
     { 
         $this->logger = $logger; 
     } 
     /** 
      * @throws InvalidLambdaEvent 
      */ 
     public function handleSqs(SqsEvent $event, Context $context): void
```

```
 { 
         foreach ($event->getRecords() as $record) { 
              $body = $record->getBody(); 
              // TODO: Do interesting work based on the new message 
         } 
     }
}
$logger = new StderrLogger();
return new Handler($logger);
```
# **Reporting batch item failures for Lambda functions with a Kinesis trigger**

The following code example shows how to implement partial batch response for Lambda functions that receive events from a Kinesis stream. The function reports the batch item failures in the response, signaling to Lambda to retry those messages later.

# **SDK for PHP**

#### **A** Note

There's more on GitHub. Find the complete example and learn how to set up and run in the [Serverless](https://github.com/aws-samples/serverless-snippets/tree/main/integration-kinesis-to-lambda-with-batch-item-handling) examples repository.

Reporting Kinesis batch item failures with Lambda using PHP.

```
// Copyright Amazon.com, Inc. or its affiliates. All Rights Reserved.
// SPDX-License-Identifier: Apache-2.0
<?php
# using bref/bref and bref/logger for simplicity
use Bref\Context\Context;
use Bref\Event\Kinesis\KinesisEvent;
use Bref\Event\Handler as StdHandler;
use Bref\Logger\StderrLogger;
require __DIR__ . '/vendor/autoload.php';
```
```
class Handler implements StdHandler
{ 
     private StderrLogger $logger; 
     public function __construct(StderrLogger $logger) 
    \mathcal{L} $this->logger = $logger; 
     } 
     /** 
      * @throws JsonException 
      * @throws \Bref\Event\InvalidLambdaEvent 
      */ 
     public function handle(mixed $event, Context $context): array 
     { 
         $kinesisEvent = new KinesisEvent($event); 
         $this->logger->info("Processing records"); 
         $records = $kinesisEvent->getRecords(); 
         $failedRecords = []; 
         foreach ($records as $record) { 
              try { 
                  $data = $record->getData(); 
                  $this->logger->info(json_encode($data)); 
                  // TODO: Do interesting work based on the new data 
              } catch (Exception $e) { 
                  $this->logger->error($e->getMessage()); 
                  // failed processing the record 
                  $failedRecords[] = $record->getSequenceNumber(); 
 } 
         } 
         $totalRecords = count($records); 
         $this->logger->info("Successfully processed $totalRecords records"); 
         // change format for the response 
         $failures = array_map( 
              fn(string $sequenceNumber) => ['itemIdentifier' => $sequenceNumber], 
              $failedRecords 
         ); 
         return [ 
              'batchItemFailures' => $failures 
         ]; 
     }
}
```

```
$logger = new StderrLogger();
return new Handler($logger);
```
## **Reporting batch item failures for Lambda functions with a DynamoDB trigger**

The following code example shows how to implement partial batch response for Lambda functions that receive events from a DynamoDB stream. The function reports the batch item failures in the response, signaling to Lambda to retry those messages later.

## **SDK for PHP**

## **A** Note

There's more on GitHub. Find the complete example and learn how to set up and run in the [Serverless](https://github.com/aws-samples/serverless-snippets/tree/main/integration-ddb-to-lambda-with-batch-item-handling) examples repository.

Reporting DynamoDB batch item failures with Lambda using PHP.

```
# Copyright Amazon.com, Inc. or its affiliates. All Rights Reserved.
# SPDX-License-Identifier: Apache-2.0
<?php
# using bref/bref and bref/logger for simplicity
use Bref\Context\Context;
use Bref\Event\DynamoDb\DynamoDbEvent;
use Bref\Event\Handler as StdHandler;
use Bref\Logger\StderrLogger;
require __DIR__ . '/vendor/autoload.php';
class Handler implements StdHandler
{ 
     private StderrLogger $logger; 
     public function __construct(StderrLogger $logger) 
     { 
         $this->logger = $logger; 
     }
```

```
 /** 
      * @throws JsonException 
      * @throws \Bref\Event\InvalidLambdaEvent 
      */ 
     public function handle(mixed $event, Context $context): array 
     { 
         $dynamoDbEvent = new DynamoDbEvent($event); 
         $this->logger->info("Processing records"); 
         $records = $dynamoDbEvent->getRecords(); 
         $failedRecords = []; 
         foreach ($records as $record) { 
             try { 
                  $data = $record->getData(); 
                  $this->logger->info(json_encode($data)); 
                  // TODO: Do interesting work based on the new data 
             } catch (Exception $e) { 
                  $this->logger->error($e->getMessage()); 
                  // failed processing the record 
                  $failedRecords[] = $record->getSequenceNumber(); 
 } 
         } 
         $totalRecords = count($records); 
         $this->logger->info("Successfully processed $totalRecords records"); 
         // change format for the response 
         $failures = array_map( 
             fn(string $sequenceNumber) => ['itemIdentifier' => $sequenceNumber], 
             $failedRecords 
         ); 
         return [ 
              'batchItemFailures' => $failures 
         ]; 
     }
}
$logger = new StderrLogger();
return new Handler($logger);
```
## **Reporting batch item failures for Lambda functions with an Amazon SQS trigger**

The following code example shows how to implement partial batch response for Lambda functions that receive events from an SQS queue. The function reports the batch item failures in the response, signaling to Lambda to retry those messages later.

#### **SDK for PHP**

#### *(i)* Note

There's more on GitHub. Find the complete example and learn how to set up and run in the [Serverless](https://github.com/aws-samples/serverless-snippets/tree/main/lambda-function-sqs-report-batch-item-failures) examples repository.

Reporting SQS batch item failures with Lambda using PHP.

```
// Copyright Amazon.com, Inc. or its affiliates. All Rights Reserved.
// SPDX-License-Identifier: Apache-2.0
<?php
use Bref\Context\Context;
use Bref\Event\Sqs\SqsEvent;
use Bref\Event\Sqs\SqsHandler;
use Bref\Logger\StderrLogger;
require __DIR__ . '/vendor/autoload.php';
class Handler extends SqsHandler
{ 
     private StderrLogger $logger; 
     public function __construct(StderrLogger $logger) 
     { 
         $this->logger = $logger; 
     } 
     /** 
      * @throws JsonException 
      * @throws \Bref\Event\InvalidLambdaEvent 
      */ 
     public function handleSqs(SqsEvent $event, Context $context): void 
     { 
         $this->logger->info("Processing SQS records");
```

```
 $records = $event->getRecords(); 
         foreach ($records as $record) { 
             try { 
                 // Assuming the SQS message is in JSON format 
                 $message = json_decode($record->getBody(), true); 
                 $this->logger->info(json_encode($message)); 
                 // TODO: Implement your custom processing logic here 
             } catch (Exception $e) { 
                 $this->logger->error($e->getMessage()); 
                 // failed processing the record 
                 $this->markAsFailed($record); 
 } 
         } 
         $totalRecords = count($records); 
         $this->logger->info("Successfully processed $totalRecords SQS records"); 
     }
}
$logger = new StderrLogger();
return new Handler($logger);
```
# **Amazon RDS examples using SDK for PHP**

The following code examples show you how to perform actions and implement common scenarios by using the AWS SDK for PHP with Amazon RDS.

*Actions* are code excerpts from larger programs and must be run in context. While actions show you how to call individual service functions, you can see actions in context in their related scenarios and cross-service examples.

*Scenarios* are code examples that show you how to accomplish a specific task by calling multiple functions within the same service.

Each example includes a link to GitHub, where you can find instructions on how to set up and run the code in context.

## **Topics**

• [Actions](#page-10628-0)

## **Actions**

# **CreateDBInstance**

The following code example shows how to use CreateDBInstance.

## **SDK for PHP**

# **A** Note

```
require __DIR__ . '/vendor/autoload.php';
use Aws\Exception\AwsException;
$rdsClient = new Aws\Rds\RdsClient([ 
     'region' => 'us-east-2'
]);
$dbIdentifier = '<<{{db-identifier}}>>';
$dbClass = 'db.t2.micro';
$storage = 5;$engine = 'MySQL';
$username = 'MyUser';
$password = 'MyPassword';
try { 
     $result = $rdsClient->createDBInstance([ 
         'DBInstanceIdentifier' => $dbIdentifier, 
         'DBInstanceClass' => $dbClass, 
         'AllocatedStorage' => $storage, 
         'Engine' => $engine, 
         'MasterUsername' => $username, 
         'MasterUserPassword' => $password, 
     ]); 
     var_dump($result);
} catch (AwsException $e) {
```

```
 echo $e->getMessage(); 
     echo "\n";
}
```
• For API details, see [CreateDBInstance](https://docs.aws.amazon.com/goto/SdkForPHPV3/rds-2014-10-31/CreateDBInstance) in *AWS SDK for PHP API Reference*.

# **CreateDBSnapshot**

The following code example shows how to use CreateDBSnapshot.

# **SDK for PHP**

# **A** Note

```
require __DIR__ . '/vendor/autoload.php';
use Aws\Exception\AwsException;
$rdsClient = new Aws\Rds\RdsClient([ 
     'region' => 'us-east-2'
]);
$dbIdentifier = '<<{{db-identifier}}>>';
$snapshotName = '<<{{backup_2018_12_25}}>>';
try { 
     $result = $rdsClient->createDBSnapshot([ 
         'DBInstanceIdentifier' => $dbIdentifier, 
         'DBSnapshotIdentifier' => $snapshotName, 
     ]); 
     var_dump($result);
} catch (AwsException $e) { 
     echo $e->getMessage();
```
}

```
 echo "\n";
```
• For API details, see [CreateDBSnapshot](https://docs.aws.amazon.com/goto/SdkForPHPV3/rds-2014-10-31/CreateDBSnapshot) in *AWS SDK for PHP API Reference*.

#### **DeleteDBInstance**

The following code example shows how to use DeleteDBInstance.

#### **SDK for PHP**

#### *A* Note

```
require __DIR__ . '/vendor/autoload.php';
use Aws\Exception\AwsException;
//Create an RDSClient
$rdsClient = new Aws\Rds\RdsClient([ 
     'region' => 'us-east-1'
]);
$dbIdentifier = '<<{{db-identifier}}>>';
try { 
     $result = $rdsClient->deleteDBInstance([ 
         'DBInstanceIdentifier' => $dbIdentifier, 
     ]); 
     var_dump($result);
} catch (AwsException $e) { 
     echo $e->getMessage(); 
     echo "\n";
}
```
• For API details, see [DeleteDBInstance](https://docs.aws.amazon.com/goto/SdkForPHPV3/rds-2014-10-31/DeleteDBInstance) in *AWS SDK for PHP API Reference*.

#### **DescribeDBInstances**

The following code example shows how to use DescribeDBInstances.

#### **SDK for PHP**

#### *(i)* Note

```
require __DIR__ . '/vendor/autoload.php';
use Aws\Exception\AwsException;
//Create an RDSClient
$rdsClient = new Aws\Rds\RdsClient([ 
     'region' => 'us-east-2'
]);
try { 
     $result = $rdsClient->describeDBInstances(); 
     foreach ($result['DBInstances'] as $instance) { 
         print('<p>DB Identifier: ' . $instance['DBInstanceIdentifier']); 
        print('<br />Endpoint: ' . $instance['Endpoint']["Address"]
              . ':' . $instance['Endpoint']["Port"]); 
        print('<br />Current Status: ' . $instance["DBInstanceStatus"]);
         print('</p>'); 
     } 
     print(" Raw Result "); 
     var_dump($result);
} catch (AwsException $e) { 
     echo $e->getMessage(); 
     echo "\n";
}
```
• For API details, see [DescribeDBInstances](https://docs.aws.amazon.com/goto/SdkForPHPV3/rds-2014-10-31/DescribeDBInstances) in *AWS SDK for PHP API Reference*.

# **Amazon S3 examples using SDK for PHP**

The following code examples show you how to perform actions and implement common scenarios by using the AWS SDK for PHP with Amazon S3.

*Actions* are code excerpts from larger programs and must be run in context. While actions show you how to call individual service functions, you can see actions in context in their related scenarios and cross-service examples.

*Scenarios* are code examples that show you how to accomplish a specific task by calling multiple functions within the same service.

Each example includes a link to GitHub, where you can find instructions on how to set up and run the code in context.

#### **Get started**

#### **Hello Amazon S3**

The following code examples show how to get started using Amazon S3.

#### **SDK for PHP**

#### **A** Note

```
use Aws\S3\S3Client;
```

```
$client = new S3Client(['region' => 'us-west-2']);
$results = $client->listBuckets();
var_dump($results);
```
• For API details, see [ListBuckets](https://docs.aws.amazon.com/goto/SdkForPHPV3/s3-2006-03-01/ListBuckets) in *AWS SDK for PHP API Reference*.

#### **Topics**

- [Actions](#page-10628-0)
- **[Scenarios](#page-10649-0)**
- [Serverless](#page-11007-0) examples

## **Actions**

# **CopyObject**

The following code example shows how to use CopyObject.

## **SDK for PHP**

## *(i)* Note

There's more on GitHub. Find the complete example and learn how to set up and run in the AWS Code Examples [Repository](https://github.com/awsdocs/aws-doc-sdk-examples/tree/main/php/example_code/s3#code-examples).

Simple copy of an object.

```
 $s3client = new Aws\S3\S3Client(['region' => 'us-west-2']); 
 try { 
     $folder = "copied-folder"; 
     $this->s3client->copyObject([ 
         'Bucket' => $this->bucketName, 
          'CopySource' => "$this->bucketName/$fileName", 
         'Key' => "$folder/$fileName-copy", 
     ]); 
     echo "Copied $fileName to $folder/$fileName-copy.\n"; 
 } catch (Exception $exception) { 
     echo "Failed to copy $fileName with error: " . $exception->getMessage(); 
     exit("Please fix error with object copying before continuing."); 
 }
```
• For API details, see [CopyObject](https://docs.aws.amazon.com/goto/SdkForPHPV3/s3-2006-03-01/CopyObject) in *AWS SDK for PHP API Reference*.

# **CreateBucket**

The following code example shows how to use CreateBucket.

# **SDK for PHP**

# **A** Note

There's more on GitHub. Find the complete example and learn how to set up and run in the AWS Code Examples [Repository](https://github.com/awsdocs/aws-doc-sdk-examples/tree/main/php/example_code/s3#code-examples).

Create a bucket.

```
 $s3client = new Aws\S3\S3Client(['region' => 'us-west-2']); 
        try { 
            $this->s3client->createBucket([ 
                 'Bucket' => $this->bucketName, 
                 'CreateBucketConfiguration' => ['LocationConstraint' => $region], 
            ]); 
           echo "Created bucket named: $this->bucketName \n";
        } catch (Exception $exception) { 
            echo "Failed to create bucket $this->bucketName with error: " . 
 $exception->getMessage(); 
            exit("Please fix error with bucket creation before continuing."); 
        }
```
• For API details, see [CreateBucket](https://docs.aws.amazon.com/goto/SdkForPHPV3/s3-2006-03-01/CreateBucket) in *AWS SDK for PHP API Reference*.

# **DeleteBucket**

The following code example shows how to use DeleteBucket.

## **SDK for PHP**

## **(i)** Note

#### Delete an empty bucket.

```
 $s3client = new Aws\S3\S3Client(['region' => 'us-west-2']); 
         try { 
             $this->s3client->deleteBucket([ 
                  'Bucket' => $this->bucketName, 
             ]); 
             echo "Deleted bucket $this->bucketName.\n"; 
         } catch (Exception $exception) { 
             echo "Failed to delete $this->bucketName with error: " . $exception-
>getMessage(); 
             exit("Please fix error with bucket deletion before continuing."); 
         }
```
• For API details, see [DeleteBucket](https://docs.aws.amazon.com/goto/SdkForPHPV3/s3-2006-03-01/DeleteBucket) in *AWS SDK for PHP API Reference*.

#### **DeleteObjects**

The following code example shows how to use DeleteObjects.

#### **SDK for PHP**

#### **A** Note

There's more on GitHub. Find the complete example and learn how to set up and run in the AWS Code Examples [Repository](https://github.com/awsdocs/aws-doc-sdk-examples/tree/main/php/example_code/s3#code-examples).

Delete a set of objects from a list of keys.

```
 $s3client = new Aws\S3\S3Client(['region' => 'us-west-2']); 
 try { 
    $objects = [];
     foreach ($contents['Contents'] as $content) { 
        $objects[] = [ 'Key' => $content['Key'], 
         ]; 
     }
```

```
 $this->s3client->deleteObjects([ 
                 'Bucket' => $this->bucketName, 
                 'Delete' => [ 
                     'Objects' => $objects, 
 ], 
             ]); 
             $check = $this->s3client->listObjectsV2([ 
                 'Bucket' => $this->bucketName, 
             ]); 
            if (count($check) \leq 0) {
                 throw new Exception("Bucket wasn't empty."); 
 } 
             echo "Deleted all objects and folders from $this->bucketName.\n"; 
         } catch (Exception $exception) { 
             echo "Failed to delete $fileName from $this->bucketName with error: " . 
 $exception->getMessage(); 
             exit("Please fix error with object deletion before continuing."); 
         }
```
• For API details, see [DeleteObjects](https://docs.aws.amazon.com/goto/SdkForPHPV3/s3-2006-03-01/DeleteObjects) in *AWS SDK for PHP API Reference*.

# **GetObject**

The following code example shows how to use GetObject.

#### **SDK for PHP**

#### *(i)* Note

There's more on GitHub. Find the complete example and learn how to set up and run in the AWS Code Examples [Repository](https://github.com/awsdocs/aws-doc-sdk-examples/tree/main/php/example_code/s3#code-examples).

Get an object.

```
 $s3client = new Aws\S3\S3Client(['region' => 'us-west-2']); 
 try { 
     $file = $this->s3client->getObject([ 
         'Bucket' => $this->bucketName,
```

```
 'Key' => $fileName, 
            ]); 
            $body = $file->get('Body'); 
            $body->rewind(); 
            echo "Downloaded the file and it begins with: {$body->read(26)}.\n"; 
        } catch (Exception $exception) { 
            echo "Failed to download $fileName from $this->bucketName with error: 
 " . $exception->getMessage(); 
            exit("Please fix error with file downloading before continuing."); 
        }
```
• For API details, see [GetObject](https://docs.aws.amazon.com/goto/SdkForPHPV3/s3-2006-03-01/GetObject) in *AWS SDK for PHP API Reference*.

# **ListObjectsV2**

The following code example shows how to use ListObjectsV2.

# **SDK for PHP**

## *(i)* Note

There's more on GitHub. Find the complete example and learn how to set up and run in the AWS Code Examples [Repository](https://github.com/awsdocs/aws-doc-sdk-examples/tree/main/php/example_code/s3#code-examples).

List objects in a bucket.

```
 $s3client = new Aws\S3\S3Client(['region' => 'us-west-2']); 
         try { 
             $contents = $this->s3client->listObjectsV2([ 
                 'Bucket' => $this->bucketName, 
             ]); 
            echo "The contents of your bucket are: \n";
             foreach ($contents['Contents'] as $content) { 
                 echo $content['Key'] . "\n"; 
 } 
         } catch (Exception $exception) { 
             echo "Failed to list objects in $this->bucketName with error: " . 
 $exception->getMessage();
```
}

exit("Please fix error with listing objects before continuing.");

• For API details, see [ListObjectsV2](https://docs.aws.amazon.com/goto/SdkForPHPV3/s3-2006-03-01/ListObjectsV2) in *AWS SDK for PHP API Reference*.

## **PutObject**

The following code example shows how to use PutObject.

#### **SDK for PHP**

#### **A** Note

There's more on GitHub. Find the complete example and learn how to set up and run in the AWS Code Examples [Repository](https://github.com/awsdocs/aws-doc-sdk-examples/tree/main/php/example_code/s3#code-examples).

Upload an object to a bucket.

```
 $s3client = new Aws\S3\S3Client(['region' => 'us-west-2']); 
         $fileName = <code>[]</code> IR <code>__</code> . "<code>/local-file</code>." <i>unigid()</i>; try { 
               $this->s3client->putObject([ 
                    'Bucket' => $this->bucketName, 
                    'Key' => $fileName, 
                    'SourceFile' => __DIR__ . '/testfile.txt' 
               ]); 
               echo "Uploaded $fileName to $this->bucketName.\n"; 
          } catch (Exception $exception) { 
               echo "Failed to upload $fileName with error: " . $exception-
>getMessage(); 
               exit("Please fix error with file upload before continuing."); 
          }
```
• For API details, see [PutObject](https://docs.aws.amazon.com/goto/SdkForPHPV3/s3-2006-03-01/PutObject) in *AWS SDK for PHP API Reference*.

# **Scenarios**

# **Create a presigned URL**

The following code example shows how to create a presigned URL for Amazon S3 and upload an object.

# **SDK for PHP**

## **Note**

```
namespace S3;
use Aws\Exception\AwsException;
use AwsUtilities\PrintableLineBreak;
use AwsUtilities\TestableReadline;
use DateTime;
require 'vendor/autoload.php';
class PresignedURL
\{ use PrintableLineBreak; 
     use TestableReadline; 
     public function run() 
     { 
         $s3Service = new S3Service(); 
         $expiration = new DateTime("+20 minutes"); 
         $linebreak = $this->getLineBreak(); 
         echo $linebreak; 
         echo ("Welcome to the Amazon S3 presigned URL demo.\n"); 
         echo $linebreak; 
         $bucket = $this->testable_readline("First, please enter the name of the S3 
  bucket to use: "); 
         $key = $this->testable_readline("Next, provide the key of an object in the 
  given bucket: ");
```

```
 echo $linebreak; 
         $command = $s3Service->getClient()->getCommand('GetObject', [ 
              'Bucket' => $bucket, 
             'Key' => $key,
         ]); 
         try { 
              $preSignedUrl = $s3Service->preSignedUrl($command, $expiration); 
              echo "Your preSignedUrl is \n$preSignedUrl\nand will be good for the 
  next 20 minutes.\n"; 
              echo $linebreak; 
             echo "Thanks for trying the Amazon S3 presigned URL demo.\n";
         } catch (AwsException $exception) { 
              echo $linebreak; 
              echo "Something went wrong: $exception"; 
              die(); 
         } 
     }
}
$runner = new PresignedURL();
$runner->run();
```
## **Get started with buckets and objects**

The following code example shows how to:

- Create a bucket and upload a file to it.
- Download an object from a bucket.
- Copy an object to a subfolder in a bucket.
- List the objects in a bucket.
- Delete the bucket objects and the bucket.

# **SDK for PHP**

# **A** Note

```
 echo("\n"); 
        echo("--------------------------------------\n"); 
       print("Welcome to the Amazon S3 getting started demo using PHP!\n");
        echo("--------------------------------------\n"); 
        $region = 'us-west-2'; 
        $this->s3client = new S3Client([ 
                 'region' => $region, 
        ]); 
        /* Inline declaration example 
        $s3client = new Aws\S3\S3Client(['region' => 'us-west-2']); 
        */ 
        $this->bucketName = "doc-example-bucket-" . uniqid(); 
        try { 
            $this->s3client->createBucket([ 
                 'Bucket' => $this->bucketName, 
                 'CreateBucketConfiguration' => ['LocationConstraint' => $region], 
            ]); 
            echo "Created bucket named: $this->bucketName \n"; 
        } catch (Exception $exception) { 
            echo "Failed to create bucket $this->bucketName with error: " . 
 $exception->getMessage(); 
            exit("Please fix error with bucket creation before continuing."); 
        } 
       $fileName = <code>__DIR__</code>. "/local-file-" . unigid(); try { 
            $this->s3client->putObject([ 
                 'Bucket' => $this->bucketName, 
                 'Key' => $fileName, 
                 'SourceFile' => __DIR__ . '/testfile.txt'
```

```
 ]); 
             echo "Uploaded $fileName to $this->bucketName.\n"; 
         } catch (Exception $exception) { 
             echo "Failed to upload $fileName with error: " . $exception-
>getMessage(); 
             exit("Please fix error with file upload before continuing."); 
         } 
         try { 
             $file = $this->s3client->getObject([ 
                  'Bucket' => $this->bucketName, 
                  'Key' => $fileName, 
             ]); 
             $body = $file->get('Body'); 
             $body->rewind(); 
            echo "Downloaded the file and it begins with: {\text{\$body-}read(26)}.\text{\^n$};
         } catch (Exception $exception) { 
             echo "Failed to download $fileName from $this->bucketName with error: 
  " . $exception->getMessage(); 
             exit("Please fix error with file downloading before continuing."); 
         } 
         try { 
             $folder = "copied-folder"; 
             $this->s3client->copyObject([ 
                  'Bucket' => $this->bucketName, 
                  'CopySource' => "$this->bucketName/$fileName", 
                  'Key' => "$folder/$fileName-copy", 
             ]); 
             echo "Copied $fileName to $folder/$fileName-copy.\n"; 
         } catch (Exception $exception) { 
             echo "Failed to copy $fileName with error: " . $exception->getMessage(); 
             exit("Please fix error with object copying before continuing."); 
         } 
         try { 
             $contents = $this->s3client->listObjectsV2([ 
                  'Bucket' => $this->bucketName, 
             ]); 
            echo "The contents of your bucket are: \n";
             foreach ($contents['Contents'] as $content) { 
                 echo $content['Key'] . "\n";
 } 
         } catch (Exception $exception) {
```

```
 echo "Failed to list objects in $this->bucketName with error: " . 
  $exception->getMessage(); 
             exit("Please fix error with listing objects before continuing."); 
         } 
         try { 
            $objects = [];
             foreach ($contents['Contents'] as $content) { 
                 $objects[] = [ 'Key' => $content['Key'], 
                  ]; 
 } 
             $this->s3client->deleteObjects([ 
                  'Bucket' => $this->bucketName, 
                  'Delete' => [ 
                      'Objects' => $objects, 
                  ], 
            \vert);
             $check = $this->s3client->listObjectsV2([ 
                  'Bucket' => $this->bucketName, 
             ]); 
            if (count($check) \leq 0) {
                  throw new Exception("Bucket wasn't empty."); 
 } 
             echo "Deleted all objects and folders from $this->bucketName.\n"; 
         } catch (Exception $exception) { 
             echo "Failed to delete $fileName from $this->bucketName with error: " . 
  $exception->getMessage(); 
             exit("Please fix error with object deletion before continuing."); 
         } 
         try { 
             $this->s3client->deleteBucket([ 
                  'Bucket' => $this->bucketName, 
             ]); 
             echo "Deleted bucket $this->bucketName.\n"; 
         } catch (Exception $exception) { 
             echo "Failed to delete $this->bucketName with error: " . $exception-
>getMessage(); 
             exit("Please fix error with bucket deletion before continuing."); 
         } 
        echo "Successfully ran the Amazon S3 with PHP demo.\n";
```
- For API details, see the following topics in *AWS SDK for PHP API Reference*.
	- [CopyObject](https://docs.aws.amazon.com/goto/SdkForPHPV3/s3-2006-03-01/CopyObject)
	- [CreateBucket](https://docs.aws.amazon.com/goto/SdkForPHPV3/s3-2006-03-01/CreateBucket)
	- [DeleteBucket](https://docs.aws.amazon.com/goto/SdkForPHPV3/s3-2006-03-01/DeleteBucket)
	- [DeleteObjects](https://docs.aws.amazon.com/goto/SdkForPHPV3/s3-2006-03-01/DeleteObjects)
	- [GetObject](https://docs.aws.amazon.com/goto/SdkForPHPV3/s3-2006-03-01/GetObject)
	- [ListObjectsV2](https://docs.aws.amazon.com/goto/SdkForPHPV3/s3-2006-03-01/ListObjectsV2)
	- [PutObject](https://docs.aws.amazon.com/goto/SdkForPHPV3/s3-2006-03-01/PutObject)

# **Serverless examples**

# **Invoke a Lambda function from an Amazon S3 trigger**

The following code example shows how to implement a Lambda function that receives an event triggered by uploading an object to an S3 bucket. The function retrieves the S3 bucket name and object key from the event parameter and calls the Amazon S3 API to retrieve and log the content type of the object.

# **SDK for PHP**

## *(i)* Note

There's more on GitHub. Find the complete example and learn how to set up and run in the [Serverless](https://github.com/aws-samples/serverless-snippets/tree/main/integration-s3-to-lambda) examples repository.

Consuming an S3 event with Lambda using PHP.

```
// Copyright Amazon.com, Inc. or its affiliates. All Rights Reserved.
// SPDX-License-Identifier: Apache-2.0
<?php
use Bref\Context\Context;
use Bref\Event\S3\S3Event;
use Bref\Event\S3\S3Handler;
use Bref\Logger\StderrLogger;
```

```
require __DIR__ . '/vendor/autoload.php';
class Handler extends S3Handler 
{ 
     private StderrLogger $logger; 
     public function __construct(StderrLogger $logger) 
     { 
         $this->logger = $logger; 
     } 
     public function handleS3(S3Event $event, Context $context) : void 
     { 
         $this->logger->info("Processing S3 records"); 
         // Get the object from the event and show its content type 
         $records = $event->getRecords(); 
         foreach ($records as $record) 
        \mathcal{L} $bucket = $record->getBucket()->getName(); 
             $key = urldecode($record->getObject()->getKey()); 
             try { 
                  $fileSize = urldecode($record->getObject()->getSize()); 
                  echo "File Size: " . $fileSize . "\n"; 
                  // TODO: Implement your custom processing logic here 
             } catch (Exception $e) { 
                  echo $e->getMessage() . "\n"; 
                  echo 'Error getting object ' . $key . ' from bucket ' . $bucket . 
  '. Make sure they exist and your bucket is in the same region as this function.' . 
  "\n"; 
                  throw $e; 
 } 
         } 
     }
}
$logger = new StderrLogger();
return new Handler($logger);
```
# **Amazon SNS examples using SDK for PHP**

The following code examples show you how to perform actions and implement common scenarios by using the AWS SDK for PHP with Amazon SNS.

*Actions* are code excerpts from larger programs and must be run in context. While actions show you how to call individual service functions, you can see actions in context in their related scenarios and cross-service examples.

*Scenarios* are code examples that show you how to accomplish a specific task by calling multiple functions within the same service.

Each example includes a link to GitHub, where you can find instructions on how to set up and run the code in context.

## **Topics**

- [Actions](#page-10628-0)
- [Scenarios](#page-10649-0)
- [Serverless](#page-11007-0) examples

# **Actions**

# **CheckIfPhoneNumberIsOptedOut**

The following code example shows how to use CheckIfPhoneNumberIsOptedOut.

## **SDK for PHP**

## **A** Note

```
require 'vendor/autoload.php';
```

```
use Aws\Exception\AwsException;
use Aws\Sns\SnsClient;
```

```
/** 
  * Indicates whether the phone number owner has opted out of receiving SMS messages 
  from your AWS SNS account. 
 * 
  * This code expects that you have AWS credentials set up per: 
  * https://docs.aws.amazon.com/sdk-for-php/v3/developer-guide/guide_credentials.html 
  */
$SnSclient = new SnsClient([ 
     'profile' => 'default', 
     'region' => 'us-east-1', 
     'version' => '2010-03-31'
]);
$phone = '+1XXX5550100';
try { 
     $result = $SnSclient->checkIfPhoneNumberIsOptedOut([ 
         'phoneNumber' => $phone, 
     ]); 
    var dump($result);
} catch (AwsException $e) { 
     // output error message if fails 
     error_log($e->getMessage());
}
```
- For more information, see AWS SDK for PHP [Developer](https://docs.aws.amazon.com/sdk-for-php/v3/developer-guide/sns-examples-sending-sms.html#check-if-a-phone-number-has-opted-out) Guide.
- For API details, see [CheckIfPhoneNumberIsOptedOut](https://docs.aws.amazon.com/goto/SdkForPHPV3/sns-2010-03-31/CheckIfPhoneNumberIsOptedOut) in *AWS SDK for PHP API Reference*.

## **ConfirmSubscription**

The following code example shows how to use ConfirmSubscription.

#### **SDK for PHP**

#### **A** Note

```
require 'vendor/autoload.php';
use Aws\Exception\AwsException;
use Aws\Sns\SnsClient;
/** 
  * Verifies an endpoint owner's intent to receive messages by 
  * validating the token sent to the endpoint by an earlier Subscribe action. 
 * 
  * This code expects that you have AWS credentials set up per: 
  * https://docs.aws.amazon.com/sdk-for-php/v3/developer-guide/guide_credentials.html 
  */
$SnSclient = new SnsClient([ 
     'profile' => 'default', 
     'region' => 'us-east-1', 
     'version' => '2010-03-31'
]);
$subscription_token = 'arn:aws:sns:us-east-1:111122223333:MyTopic:123456-
abcd-12ab-1234-12ba3dc1234a';
$topic = 'arn:aws:sns:us-east-1:111122223333:MyTopic';
try { 
     $result = $SnSclient->confirmSubscription([ 
         'Token' => $subscription_token, 
         'TopicArn' => $topic, 
     ]); 
     var_dump($result);
} catch (AwsException $e) { 
     // output error message if fails 
     error_log($e->getMessage());
}
```
• For API details, see [ConfirmSubscription](https://docs.aws.amazon.com/goto/SdkForPHPV3/sns-2010-03-31/ConfirmSubscription) in *AWS SDK for PHP API Reference*.

# **CreateTopic**

The following code example shows how to use CreateTopic.

# **SDK for PHP**

# **A** Note

```
require 'vendor/autoload.php';
use Aws\Exception\AwsException;
use Aws\Sns\SnsClient;
/** 
  * Create a Simple Notification Service topics in your AWS account at the requested 
  region. 
  * 
  * This code expects that you have AWS credentials set up per: 
  * https://docs.aws.amazon.com/sdk-for-php/v3/developer-guide/guide_credentials.html 
  */
$SnSclient = new SnsClient([ 
     'profile' => 'default', 
     'region' => 'us-east-1', 
     'version' => '2010-03-31'
]);
$topicname = 'myTopic';
try { 
     $result = $SnSclient->createTopic([ 
         'Name' => $topicname, 
     ]); 
     var_dump($result);
} catch (AwsException $e) { 
     // output error message if fails 
     error_log($e->getMessage());
}
```
- For more information, see AWS SDK for PHP [Developer](https://docs.aws.amazon.com/sdk-for-php/v3/developer-guide/sns-examples-managing-topics.html#create-a-topic) Guide.
- For API details, see [CreateTopic](https://docs.aws.amazon.com/goto/SdkForPHPV3/sns-2010-03-31/CreateTopic) in *AWS SDK for PHP API Reference*.

#### **DeleteTopic**

The following code example shows how to use DeleteTopic.

## **SDK for PHP**

## *(i)* Note

```
require 'vendor/autoload.php';
use Aws\Exception\AwsException;
use Aws\Sns\SnsClient;
/** 
  * Deletes an SNS topic and all its subscriptions. 
 * 
  * This code expects that you have AWS credentials set up per: 
  * https://docs.aws.amazon.com/sdk-for-php/v3/developer-guide/guide_credentials.html 
  */
$SnSclient = new SnsClient([ 
     'profile' => 'default', 
     'region' => 'us-east-1', 
     'version' => '2010-03-31'
]);
$topic = 'arn:aws:sns:us-east-1:111122223333:MyTopic';
try { 
     $result = $SnSclient->deleteTopic([ 
         'TopicArn' => $topic, 
     ]); 
     var_dump($result);
```

```
} catch (AwsException $e) { 
     // output error message if fails 
     error_log($e->getMessage());
}
```
• For API details, see [DeleteTopic](https://docs.aws.amazon.com/goto/SdkForPHPV3/sns-2010-03-31/DeleteTopic) in *AWS SDK for PHP API Reference*.

## **GetSMSAttributes**

The following code example shows how to use GetSMSAttributes.

## **SDK for PHP**

#### **A** Note

```
require 'vendor/autoload.php';
use Aws\Exception\AwsException;
use Aws\Sns\SnsClient;
/** 
  * Get the type of SMS Message sent by default from the AWS SNS service. 
 * 
  * This code expects that you have AWS credentials set up per: 
  * https://docs.aws.amazon.com/sdk-for-php/v3/developer-guide/guide_credentials.html 
  */
$SnSclient = new SnsClient([ 
     'profile' => 'default', 
     'region' => 'us-east-1', 
     'version' => '2010-03-31'
]);
try { 
     $result = $SnSclient->getSMSAttributes([
```

```
 'attributes' => ['DefaultSMSType'], 
     ]); 
     var_dump($result);
} catch (AwsException $e) { 
     // output error message if fails 
     error_log($e->getMessage());
}
```
- For more information, see AWS SDK for PHP [Developer](https://docs.aws.amazon.com/sdk-for-php/v3/developer-guide/sns-examples-sending-sms.html#get-sms-attributes) Guide.
- For API details, see [GetSMSAttributes](https://docs.aws.amazon.com/goto/SdkForPHPV3/sns-2010-03-31/GetSMSAttributes) in *AWS SDK for PHP API Reference*.

# **GetTopicAttributes**

The following code example shows how to use GetTopicAttributes.

## **SDK for PHP**

#### **A** Note

```
$SnSclient = new SnsClient([ 
     'profile' => 'default', 
     'region' => 'us-east-1', 
     'version' => '2010-03-31'
]);
$topic = 'arn:aws:sns:us-east-1:111122223333:MyTopic';
try { 
     $result = $SnSclient->getTopicAttributes([ 
         'TopicArn' => $topic, 
     ]); 
     var_dump($result);
} catch (AwsException $e) { 
     // output error message if fails 
     error_log($e->getMessage());
```
}

• For API details, see [GetTopicAttributes](https://docs.aws.amazon.com/goto/SdkForPHPV3/sns-2010-03-31/GetTopicAttributes) in *AWS SDK for PHP API Reference*.

#### **ListPhoneNumbersOptedOut**

The following code example shows how to use ListPhoneNumbersOptedOut.

#### **SDK for PHP**

# **A** Note

```
require 'vendor/autoload.php';
use Aws\Exception\AwsException;
use Aws\Sns\SnsClient;
/** 
  * Returns a list of phone numbers that are opted out of receiving SMS messages from 
  your AWS SNS account. 
 * 
  * This code expects that you have AWS credentials set up per: 
  * https://docs.aws.amazon.com/sdk-for-php/v3/developer-guide/guide_credentials.html 
  */
$SnSclient = new SnsClient([ 
     'profile' => 'default', 
     'region' => 'us-east-1', 
     'version' => '2010-03-31'
]);
try { 
     $result = $SnSclient->listPhoneNumbersOptedOut(); 
     var_dump($result);
} catch (AwsException $e) {
```

```
 // output error message if fails 
     error_log($e->getMessage());
}
```
- For more information, see AWS SDK for PHP [Developer](https://docs.aws.amazon.com/sdk-for-php/v3/developer-guide/sns-examples-sending-sms.html#list-opted-out-phone-numbers) Guide.
- For API details, see [ListPhoneNumbersOptedOut](https://docs.aws.amazon.com/goto/SdkForPHPV3/sns-2010-03-31/ListPhoneNumbersOptedOut) in *AWS SDK for PHP API Reference*.

# **ListSubscriptions**

The following code example shows how to use ListSubscriptions.

# **SDK for PHP**

## **A** Note

```
require 'vendor/autoload.php';
use Aws\Exception\AwsException;
use Aws\Sns\SnsClient;
/** 
  * Returns a list of Amazon SNS subscriptions in the requested region. 
 * 
  * This code expects that you have AWS credentials set up per: 
  * https://docs.aws.amazon.com/sdk-for-php/v3/developer-guide/guide_credentials.html 
  */
$SnSclient = new SnsClient([ 
     'profile' => 'default', 
     'region' => 'us-east-1', 
     'version' => '2010-03-31'
]);
try {
```

```
 $result = $SnSclient->listSubscriptions(); 
     var_dump($result);
} catch (AwsException $e) { 
     // output error message if fails 
     error_log($e->getMessage());
}
```
• For API details, see [ListSubscriptions](https://docs.aws.amazon.com/goto/SdkForPHPV3/sns-2010-03-31/ListSubscriptions) in *AWS SDK for PHP API Reference*.

# **ListTopics**

The following code example shows how to use ListTopics.

## **SDK for PHP**

#### *(i)* Note

```
require 'vendor/autoload.php';
use Aws\Exception\AwsException;
use Aws\Sns\SnsClient;
/** 
  * Returns a list of the requester's topics from your AWS SNS account in the region 
  specified. 
 * 
  * This code expects that you have AWS credentials set up per: 
  * https://docs.aws.amazon.com/sdk-for-php/v3/developer-guide/guide_credentials.html 
  */
$SnSclient = new SnsClient([ 
     'profile' => 'default', 
     'region' => 'us-east-1', 
     'version' => '2010-03-31'
]);
```

```
try { 
     $result = $SnSclient->listTopics(); 
     var_dump($result);
} catch (AwsException $e) { 
     // output error message if fails 
     error_log($e->getMessage());
}
```
• For API details, see [ListTopics](https://docs.aws.amazon.com/goto/SdkForPHPV3/sns-2010-03-31/ListTopics) in *AWS SDK for PHP API Reference*.

## **Publish**

The following code example shows how to use Publish.

## **SDK for PHP**

#### *(a)* Note

```
require 'vendor/autoload.php';
use Aws\Exception\AwsException;
use Aws\Sns\SnsClient;
/** 
  * Sends a message to an Amazon SNS topic. 
 * 
  * This code expects that you have AWS credentials set up per: 
  * https://docs.aws.amazon.com/sdk-for-php/v3/developer-guide/guide_credentials.html 
  */
$SnSclient = new SnsClient([ 
     'profile' => 'default', 
     'region' => 'us-east-1', 
     'version' => '2010-03-31'
```

```
]);
$message = 'This message is sent from a Amazon SNS code sample.';
$topic = 'arn:aws:sns:us-east-1:111122223333:MyTopic';
try { 
     $result = $SnSclient->publish([ 
         'Message' => $message, 
         'TopicArn' => $topic, 
    \vert);
     var_dump($result);
} catch (AwsException $e) { 
     // output error message if fails 
     error_log($e->getMessage());
}
```
- For more information, see AWS SDK for PHP [Developer](https://docs.aws.amazon.com/sdk-for-php/v3/developer-guide/sns-examples-subscribing-unsubscribing-topics.html#publish-a-message-to-an-sns-topic) Guide.
- For API details, see [Publish](https://docs.aws.amazon.com/goto/SdkForPHPV3/sns-2010-03-31/Publish) in *AWS SDK for PHP API Reference*.

#### **SetSMSAttributes**

The following code example shows how to use SetSMSAttributes.

## **SDK for PHP**

#### **A** Note

```
$SnSclient = new SnsClient([ 
     'profile' => 'default', 
     'region' => 'us-east-1', 
     'version' => '2010-03-31'
]);
try { 
     $result = $SnSclient->SetSMSAttributes([
```

```
 'attributes' => [ 
              'DefaultSMSType' => 'Transactional', 
         ], 
     ]); 
     var_dump($result);
} catch (AwsException $e) { 
     // output error message if fails 
     error_log($e->getMessage());
}
```
- For more information, see AWS SDK for PHP [Developer](https://docs.aws.amazon.com/sdk-for-php/v3/developer-guide/sns-examples-sending-sms.html#set-sms-attributes) Guide.
- For API details, see [SetSMSAttributes](https://docs.aws.amazon.com/goto/SdkForPHPV3/sns-2010-03-31/SetSMSAttributes) in *AWS SDK for PHP API Reference*.

# **SetTopicAttributes**

The following code example shows how to use SetTopicAttributes.

## **SDK for PHP**

## *(b)* Note

There's more on GitHub. Find the complete example and learn how to set up and run in the AWS Code Examples [Repository](https://github.com/awsdocs/aws-doc-sdk-examples/tree/main/php/example_code/sns#code-examples).

```
require 'vendor/autoload.php';
use Aws\Exception\AwsException;
use Aws\Sns\SnsClient;
/** 
  * Configure the message delivery status attributes for an Amazon SNS Topic. 
 * 
  * This code expects that you have AWS credentials set up per: 
  * https://docs.aws.amazon.com/sdk-for-php/v3/developer-guide/guide_credentials.html 
  */
```
\$SnSclient = new SnsClient([
```
 'profile' => 'default', 
     'region' => 'us-east-1', 
     'version' => '2010-03-31'
]);
$attribute = 'Policy | DisplayName | DeliveryPolicy';
$value = 'First Topic';
$topic = 'arn:aws:sns:us-east-1:111122223333:MyTopic';
try { 
     $result = $SnSclient->setTopicAttributes([ 
          'AttributeName' => $attribute, 
          'AttributeValue' => $value, 
          'TopicArn' => $topic, 
     ]); 
     var_dump($result);
} catch (AwsException $e) { 
     // output error message if fails 
     error_log($e->getMessage());
}
```
• For API details, see [SetTopicAttributes](https://docs.aws.amazon.com/goto/SdkForPHPV3/sns-2010-03-31/SetTopicAttributes) in *AWS SDK for PHP API Reference*.

# **Subscribe**

The following code example shows how to use Subscribe.

#### **SDK for PHP**

#### **A** Note

There's more on GitHub. Find the complete example and learn how to set up and run in the AWS Code Examples [Repository](https://github.com/awsdocs/aws-doc-sdk-examples/tree/main/php/example_code/sns#code-examples).

Subscribe an email address to a topic.

```
require 'vendor/autoload.php';
```

```
use Aws\Exception\AwsException;
use Aws\Sns\SnsClient;
```

```
/** 
  * Prepares to subscribe an endpoint by sending the endpoint a confirmation message. 
 * 
  * This code expects that you have AWS credentials set up per: 
  * https://docs.aws.amazon.com/sdk-for-php/v3/developer-guide/guide_credentials.html 
  */
$SnSclient = new SnsClient([ 
     'profile' => 'default', 
     'region' => 'us-east-1', 
     'version' => '2010-03-31'
\vert);
$protocol = 'email';
$endpoint = 'sample@example.com';
$topic = 'arn:aws:sns:us-east-1:111122223333:MyTopic';
try { 
     $result = $SnSclient->subscribe([ 
          'Protocol' => $protocol, 
          'Endpoint' => $endpoint, 
          'ReturnSubscriptionArn' => true, 
          'TopicArn' => $topic, 
     ]); 
     var_dump($result);
} catch (AwsException $e) { 
     // output error message if fails 
     error_log($e->getMessage());
}
```
Subscribe an HTTP endpoint to a topic.

```
require 'vendor/autoload.php';
use Aws\Exception\AwsException;
use Aws\Sns\SnsClient;
/**
```

```
 * Prepares to subscribe an endpoint by sending the endpoint a confirmation message. 
 * 
  * This code expects that you have AWS credentials set up per: 
  * https://docs.aws.amazon.com/sdk-for-php/v3/developer-guide/guide_credentials.html 
  */
$SnSclient = new SnsClient([ 
     'profile' => 'default', 
    'region' => 'us-east-1',
     'version' => '2010-03-31'
]);
$protocol = 'https';
$endpoint = 'https://';
$topic = 'arn:aws:sns:us-east-1:111122223333:MyTopic';
try { 
     $result = $SnSclient->subscribe([ 
         'Protocol' => $protocol, 
         'Endpoint' => $endpoint, 
         'ReturnSubscriptionArn' => true, 
         'TopicArn' => $topic, 
     ]); 
     var_dump($result);
} catch (AwsException $e) { 
     // output error message if fails 
     error_log($e->getMessage());
}
```
• For API details, see [Subscribe](https://docs.aws.amazon.com/goto/SdkForPHPV3/sns-2010-03-31/Subscribe) in *AWS SDK for PHP API Reference*.

# **Unsubscribe**

The following code example shows how to use Unsubscribe.

# **SDK for PHP**

# **A** Note

There's more on GitHub. Find the complete example and learn how to set up and run in the AWS Code Examples [Repository](https://github.com/awsdocs/aws-doc-sdk-examples/tree/main/php/example_code/sns#code-examples).

```
require 'vendor/autoload.php';
use Aws\Exception\AwsException;
use Aws\Sns\SnsClient;
/** 
  * Deletes a subscription to an Amazon SNS topic. 
 * 
  * This code expects that you have AWS credentials set up per: 
  * https://docs.aws.amazon.com/sdk-for-php/v3/developer-guide/guide_credentials.html 
  */
$SnSclient = new SnsClient([ 
     'profile' => 'default', 
     'region' => 'us-east-1', 
     'version' => '2010-03-31'
]);
$subscription = 'arn:aws:sns:us-east-1:111122223333:MySubscription';
try { 
     $result = $SnSclient->unsubscribe([ 
         'SubscriptionArn' => $subscription, 
     ]); 
     var_dump($result);
} catch (AwsException $e) { 
     // output error message if fails 
     error_log($e->getMessage());
}
```
• For more information, see AWS SDK for PHP [Developer](https://docs.aws.amazon.com/sdk-for-php/v3/developer-guide/sns-examples-subscribing-unsubscribing-topics.html#unsubscribe-from-a-topic) Guide.

• For API details, see [Unsubscribe](https://docs.aws.amazon.com/goto/SdkForPHPV3/sns-2010-03-31/Unsubscribe) in *AWS SDK for PHP API Reference*.

#### **Scenarios**

# **Publish an SMS text message**

The following code example shows how to publish SMS messages using Amazon SNS.

#### **SDK for PHP**

# **A** Note

```
require 'vendor/autoload.php';
use Aws\Exception\AwsException;
use Aws\Sns\SnsClient;
/** 
  * Sends a text message (SMS message) directly to a phone number using Amazon SNS. 
 * 
  * This code expects that you have AWS credentials set up per: 
  * https://docs.aws.amazon.com/sdk-for-php/v3/developer-guide/guide_credentials.html 
  */
$SnSclient = new SnsClient([ 
     'profile' => 'default', 
     'region' => 'us-east-1', 
     'version' => '2010-03-31'
]);
$message = 'This message is sent from a Amazon SNS code sample.';
$phone = '+1XXX5550100';
try { 
     $result = $SnSclient->publish([ 
         'Message' => $message, 
         'PhoneNumber' => $phone,
```

```
 ]); 
     var_dump($result);
} catch (AwsException $e) { 
     // output error message if fails 
     error_log($e->getMessage());
}
```
- For more information, see AWS SDK for PHP [Developer](https://docs.aws.amazon.com/sdk-for-php/v3/developer-guide/sns-examples-sending-sms.html#publish-to-a-text-message-sms-message) Guide.
- For API details, see [Publish](https://docs.aws.amazon.com/goto/SdkForPHPV3/sns-2010-03-31/Publish) in *AWS SDK for PHP API Reference*.

#### **Serverless examples**

# **Invoke a Lambda function from an Amazon SNS trigger**

The following code example shows how to implement a Lambda function that receives an event triggered by receiving messages from an SNS topic. The function retrieves the messages from the event parameter and logs the content of each message.

# **SDK for PHP**

# **A** Note

There's more on GitHub. Find the complete example and learn how to set up and run in the [Serverless](https://github.com/aws-samples/serverless-snippets/tree/main/integration-sns-to-lambda) examples repository.

Consuming an SNS event with Lambda using PHP.

```
// Copyright Amazon.com, Inc. or its affiliates. All Rights Reserved.
// SPDX-License-Identifier: Apache-2.0
<?php
/* 
Since native PHP support for AWS Lambda is not available, we are utilizing Bref's 
  PHP functions runtime for AWS Lambda.
For more information on Bref's PHP runtime for Lambda, refer to: https://bref.sh/
docs/runtimes/function
```
Another approach would be to create a custom runtime.

```
A practical example can be found here: https://aws.amazon.com/blogs/apn/aws-lambda-
custom-runtime-for-php-a-practical-example/
*/
// Additional composer packages may be required when using Bref or any other PHP 
  functions runtime.
// require __DIR__ . '/vendor/autoload.php';
use Bref\Context\Context;
use Bref\Event\Sns\SnsEvent;
use Bref\Event\Sns\SnsHandler;
class Handler extends SnsHandler
{ 
     public function handleSns(SnsEvent $event, Context $context): void 
     { 
         foreach ($event->getRecords() as $record) { 
             $message = $record->getMessage(); 
             // TODO: Implement your custom processing logic here 
             // Any exception thrown will be logged and the invocation will be marked 
  as failed 
             echo "Processed Message: $message" . PHP_EOL; 
         } 
     }
}
return new Handler();
```
# **Amazon SQS examples using SDK for PHP**

The following code examples show you how to perform actions and implement common scenarios by using the AWS SDK for PHP with Amazon SQS.

*Actions* are code excerpts from larger programs and must be run in context. While actions show you how to call individual service functions, you can see actions in context in their related scenarios and cross-service examples.

*Scenarios* are code examples that show you how to accomplish a specific task by calling multiple functions within the same service.

Each example includes a link to GitHub, where you can find instructions on how to set up and run the code in context.

# **Topics**

• [Serverless](#page-11007-0) examples

# **Serverless examples**

# **Invoke a Lambda function from an Amazon SQS trigger**

The following code example shows how to implement a Lambda function that receives an event triggered by receiving messages from an SQS queue. The function retrieves the messages from the event parameter and logs the content of each message.

# **SDK for PHP**

# *(i)* Note

There's more on GitHub. Find the complete example and learn how to set up and run in the [Serverless](https://github.com/aws-samples/serverless-snippets/tree/main/integration-sqs-to-lambda) examples repository.

Consuming an SQS event with Lambda using PHP.

```
// Copyright Amazon.com, Inc. or its affiliates. All Rights Reserved.
// SPDX-License-Identifier: Apache-2.0
<?php
# using bref/bref and bref/logger for simplicity
use Bref\Context\Context;
use Bref\Event\InvalidLambdaEvent;
use Bref\Event\Sqs\SqsEvent;
use Bref\Event\Sqs\SqsHandler;
use Bref\Logger\StderrLogger;
require __DIR__ . '/vendor/autoload.php';
class Handler extends SqsHandler
{ 
     private StderrLogger $logger;
```

```
 public function __construct(StderrLogger $logger) 
     { 
         $this->logger = $logger; 
     } 
     /** 
      * @throws InvalidLambdaEvent 
      */ 
     public function handleSqs(SqsEvent $event, Context $context): void 
     { 
         foreach ($event->getRecords() as $record) { 
             $body = $record - >getBody();
              // TODO: Do interesting work based on the new message 
         } 
     }
}
$logger = new StderrLogger();
return new Handler($logger);
```
# **Reporting batch item failures for Lambda functions with an Amazon SQS trigger**

The following code example shows how to implement partial batch response for Lambda functions that receive events from an SQS queue. The function reports the batch item failures in the response, signaling to Lambda to retry those messages later.

# **SDK for PHP**

#### **A** Note

There's more on GitHub. Find the complete example and learn how to set up and run in the [Serverless](https://github.com/aws-samples/serverless-snippets/tree/main/lambda-function-sqs-report-batch-item-failures) examples repository.

Reporting SQS batch item failures with Lambda using PHP.

```
// Copyright Amazon.com, Inc. or its affiliates. All Rights Reserved.
// SPDX-License-Identifier: Apache-2.0
<?php
```

```
use Bref\Context\Context;
use Bref\Event\Sqs\SqsEvent;
use Bref\Event\Sqs\SqsHandler;
use Bref\Logger\StderrLogger;
require __DIR__ . '/vendor/autoload.php';
class Handler extends SqsHandler
{ 
     private StderrLogger $logger; 
     public function __construct(StderrLogger $logger) 
     { 
         $this->logger = $logger; 
     } 
     /** 
      * @throws JsonException 
      * @throws \Bref\Event\InvalidLambdaEvent 
      */ 
     public function handleSqs(SqsEvent $event, Context $context): void 
    \mathcal{L} $this->logger->info("Processing SQS records"); 
         $records = $event->getRecords(); 
         foreach ($records as $record) { 
             try { 
                  // Assuming the SQS message is in JSON format 
                  $message = json_decode($record->getBody(), true); 
                  $this->logger->info(json_encode($message)); 
                  // TODO: Implement your custom processing logic here 
             } catch (Exception $e) { 
                  $this->logger->error($e->getMessage()); 
                  // failed processing the record 
                  $this->markAsFailed($record); 
 } 
         } 
         $totalRecords = count($records); 
         $this->logger->info("Successfully processed $totalRecords SQS records"); 
     }
}
$logger = new StderrLogger();
return new Handler($logger);
```
# **Cross-service examples using SDK for PHP**

The following sample applications use the AWS SDK for PHP to work across multiple AWS services.

Cross-service examples target an advanced level of experience to help you start building applications.

# **Examples**

- Create a photo asset [management](#page-16714-0) application that lets users manage photos using labels
- Create an Aurora [Serverless](#page-16715-0) work item tracker

# <span id="page-16714-0"></span>**Create a photo asset management application that lets users manage photos using labels**

# **SDK for PHP**

Shows how to develop a photo asset management application that detects labels in images using Amazon Rekognition and stores them for later retrieval.

For complete source code and instructions on how to set up and run, see the full example on [GitHub.](https://github.com/awsdocs/aws-doc-sdk-examples/tree/main/php/applications/photo_asset_manager)

For a deep dive into the origin of this example see the post on AWS [Community](https://community.aws/posts/cloud-journeys/01-serverless-image-recognition-app).

# **Services used in this example**

- API Gateway
- DynamoDB
- Lambda
- Amazon Rekognition
- Amazon S3
- Amazon SNS

# <span id="page-16715-0"></span>**Create an Aurora Serverless work item tracker**

# **SDK for PHP**

Shows how to use the AWS SDK for PHP to create a web application that tracks work items in an Amazon RDS database and emails reports by using Amazon Simple Email Service (Amazon SES). This example uses a front end built with React.js to interact with a RESTful PHP backend.

- Integrate a React.js web application with AWS services.
- List, add, update, and delete items in an Amazon RDS table.
- Send an email report of filtered work items using Amazon SES.
- Deploy and manage example resources with the included AWS CloudFormation script.

For complete source code and instructions on how to set up and run, see the full example on [GitHub.](https://github.com/awsdocs/aws-doc-sdk-examples/tree/main/php/cross_service/aurora_item_tracker)

# **Services used in this example**

- Aurora
- Amazon RDS
- Amazon RDS Data Service
- Amazon SES

# **Code examples for SDK for Python (Boto3)**

The following code examples show you how to use the AWS SDK for Python (Boto3) with AWS.

*Actions* are code excerpts from larger programs and must be run in context. While actions show you how to call individual service functions, you can see actions in context in their related scenarios and cross-service examples.

*Scenarios* are code examples that show you how to accomplish a specific task by calling multiple functions within the same service.

*Cross-service examples* are sample applications that work across multiple AWS services.

# **More resources**

• **SDK for Python (Boto3) [Developer](https://boto3.amazonaws.com/v1/documentation/api/latest/guide/quickstart.html) Guide** – More about using Python with AWS.

- **AWS [Developer](https://aws.amazon.com/developer/code-examples/?awsf.sdk-code-examples-programming-language=programming-language%23python) Center** Code examples that you can filter by category or full-text search.
- **AWS SDK [Examples](https://github.com/awsdocs/aws-doc-sdk-examples)** GitHub repo with complete code in preferred languages. Includes instructions for setting up and running the code.

#### **Examples**

- Actions and [scenarios](#page-16716-0) using SDK for Python (Boto3)
- [Cross-service](#page-18205-0) examples using SDK for Python (Boto3)

# <span id="page-16716-0"></span>**Actions and scenarios using SDK for Python (Boto3)**

The following code examples show how to perform actions and implement common scenarios by using the AWS SDK for Python (Boto3) with AWS services.

*Actions* are code excerpts from larger programs and must be run in context. While actions show you how to call individual service functions, you can see actions in context in their related scenarios and cross-service examples.

*Scenarios* are code examples that show you how to accomplish a specific task by calling multiple functions within the same service.

# **Services**

- ACM [examples](#page-16718-0) using SDK for Python (Boto3)
- API Gateway [examples](#page-16740-0) using SDK for Python (Boto3)
- [Application](#page-16769-0) Recovery Controller examples using SDK for Python (Boto3)
- Audit Manager [examples](#page-16772-0) using SDK for Python (Boto3)
- Aurora [examples](#page-16785-0) using SDK for Python (Boto3)
- Auto Scaling [examples](#page-16827-0) using SDK for Python (Boto3)
- Amazon Bedrock [examples](#page-16895-0) using SDK for Python (Boto3)
- Amazon Bedrock Runtime [examples](#page-16898-0) using SDK for Python (Boto3)
- Agents for Amazon Bedrock [examples](#page-16961-0) using SDK for Python (Boto3)
- Agents for Amazon Bedrock Runtime [examples](#page-16984-0) using SDK for Python (Boto3)
- [CloudFront](#page-16987-0) examples using SDK for Python (Boto3)
- [CloudWatch](#page-16991-0) examples using SDK for Python (Boto3)
- [CloudWatch](#page-17011-0) Logs examples using SDK for Python (Boto3)
- Amazon Cognito Identity Provider [examples](#page-17025-0) using SDK for Python (Boto3)
- Amazon [Comprehend](#page-17064-0) examples using SDK for Python (Boto3)
- AWS Config [examples](#page-17106-0) using SDK for Python (Boto3)
- Firehose [examples](#page-17110-0) using SDK for Python (Boto3)
- Device Farm [examples](#page-17121-0) using SDK for Python (Boto3)
- Amazon [DocumentDB](#page-17132-0) examples using SDK for Python (Boto3)
- [DynamoDB](#page-17133-0) examples using SDK for Python (Boto3)
- Amazon EC2 [examples](#page-17200-0) using SDK for Python (Boto3)
- Elastic Load [Balancing](#page-17307-0) Version 2 examples using SDK for Python (Boto3)
- Amazon EMR [examples](#page-17359-0) using SDK for Python (Boto3)
- AWS Glue [examples](#page-17371-0) using SDK for Python (Boto3)
- [HealthImaging](#page-17406-0) examples using SDK for Python (Boto3)
- IAM [examples](#page-17457-0) using SDK for Python (Boto3)
- Amazon [Keyspaces](#page-17576-0) examples using SDK for Python (Boto3)
- Kinesis [examples](#page-17608-0) using SDK for Python (Boto3)
- AWS KMS [examples](#page-17616-0) using SDK for Python (Boto3)
- Lambda [examples](#page-17649-0) using SDK for Python (Boto3)
- Lookout for Vision [examples](#page-17679-0) using SDK for Python (Boto3)
- Managed Service for Apache Flink [examples](#page-17720-0) using SDK for Python (Boto3)
- [Organizations](#page-17746-0) examples using SDK for Python (Boto3)
- Amazon Pinpoint [examples](#page-17752-0) using SDK for Python (Boto3)
- Amazon Pinpoint SMS and Voice API [examples](#page-17761-0) using SDK for Python (Boto3)
- Amazon Polly [examples](#page-17764-0) using SDK for Python (Boto3)
- Amazon RDS [examples](#page-17775-0) using SDK for Python (Boto3)
- Amazon Redshift [examples](#page-17812-0) using SDK for Python (Boto3)
- Amazon [Rekognition](#page-17837-0) examples using SDK for Python (Boto3)
- Amazon S3 [examples](#page-17891-0) using SDK for Python (Boto3)
- S3 Glacier [examples](#page-17958-0) using SDK for Python (Boto3)
- Secrets Manager [examples](#page-17984-0) using SDK for Python (Boto3)
- Amazon SES [examples](#page-17987-0) using SDK for Python (Boto3)
- Amazon SES API v2 [examples](#page-18038-0) using SDK for Python (Boto3)
- Amazon SNS [examples](#page-18056-0) using SDK for Python (Boto3)
- Amazon SQS [examples](#page-18075-0) using SDK for Python (Boto3)
- Step [Functions](#page-18097-0) examples using SDK for Python (Boto3)
- AWS STS [examples](#page-18127-0) using SDK for Python (Boto3)
- AWS Support [examples](#page-18146-0) using SDK for Python (Boto3)
- Amazon Textract [examples](#page-18176-0) using SDK for Python (Boto3)
- Amazon [Transcribe](#page-18184-0) examples using SDK for Python (Boto3)

# <span id="page-16718-0"></span>**ACM examples using SDK for Python (Boto3)**

The following code examples show you how to perform actions and implement common scenarios by using the AWS SDK for Python (Boto3) with ACM.

*Actions* are code excerpts from larger programs and must be run in context. While actions show you how to call individual service functions, you can see actions in context in their related scenarios and cross-service examples.

*Scenarios* are code examples that show you how to accomplish a specific task by calling multiple functions within the same service.

Each example includes a link to GitHub, where you can find instructions on how to set up and run the code in context.

# **Topics**

- [Actions](#page-10628-0)
- [Scenarios](#page-10649-0)

# **Actions**

# **AddTagsToCertificate**

The following code example shows how to use AddTagsToCertificate.

# **SDK for Python (Boto3)**

# **A** Note

```
class AcmCertificate: 
     """ 
     Encapsulates ACM functions. 
    "''" def __init__(self, acm_client): 
        "" ""
         :param acm_client: A Boto3 ACM client. 
         """ 
         self.acm_client = acm_client 
     def add_tags(self, certificate_arn, tags): 
        \cdots Adds tags to a certificate. Tags are key-value pairs that contain custom 
         metadata. 
         :param certificate_arn: The ARN of the certificate. 
         :param tags: A dictionary of key-value tags to add to the certificate. 
         """ 
         try: 
             self.acm_client.add_tags_to_certificate( 
                  CertificateArn=certificate_arn, 
                  Tags=[{"Key": key, "Value": value} for key, value in tags.items()], 
) logger.info("Added %s tags to certificate %s.", len(tags), 
  certificate_arn) 
         except ClientError: 
             logger.exception("Couldn't add tags to certificate %s.", 
  certificate_arn) 
             raise
```
• For API details, see [AddTagsToCertificate](https://docs.aws.amazon.com/goto/boto3/acm-2015-12-08/AddTagsToCertificate) in *AWS SDK for Python (Boto3) API Reference*.

# **DeleteCertificate**

The following code example shows how to use DeleteCertificate.

#### **SDK for Python (Boto3)**

#### **A** Note

```
class AcmCertificate: 
    "''" Encapsulates ACM functions. 
    "" "
     def __init__(self, acm_client): 
         "" "
          :param acm_client: A Boto3 ACM client. 
          """ 
         self.acm_client = acm_client 
     def remove(self, certificate_arn): 
         "" "
         Removes a certificate. 
          :param certificate_arn: The ARN of the certificate to remove. 
         ^{\rm{m}} ""
         try: 
              self.acm_client.delete_certificate(CertificateArn=certificate_arn) 
              logger.info("Removed certificate %s.", certificate_arn) 
          except ClientError: 
              logger.exception("Couldn't remove certificate %s.", certificate_arn) 
              raise
```
• For API details, see [DeleteCertificate](https://docs.aws.amazon.com/goto/boto3/acm-2015-12-08/DeleteCertificate) in *AWS SDK for Python (Boto3) API Reference*.

# **DescribeCertificate**

The following code example shows how to use DescribeCertificate.

# **SDK for Python (Boto3)**

# **A** Note

```
class AcmCertificate: 
    "" "
     Encapsulates ACM functions. 
    "" "
     def __init__(self, acm_client): 
 """ 
         :param acm_client: A Boto3 ACM client. 
        "" "
         self.acm_client = acm_client 
     def describe(self, certificate_arn): 
        "" "
         Gets certificate metadata. 
         :param certificate_arn: The Amazon Resource Name (ARN) of the certificate. 
         :return: Metadata about the certificate. 
        ^{\rm{m}} ""
         try: 
             response = self.acm_client.describe_certificate( 
                 CertificateArn=certificate_arn 
) certificate = response["Certificate"] 
             logger.info( 
                 "Got metadata for certificate for domain %s.", 
  certificate["DomainName"] 
)
```

```
 except ClientError: 
             logger.exception("Couldn't get data for certificate %s.", 
 certificate_arn) 
             raise 
        else: 
             return certificate
```
• For API details, see [DescribeCertificate](https://docs.aws.amazon.com/goto/boto3/acm-2015-12-08/DescribeCertificate) in *AWS SDK for Python (Boto3) API Reference*.

#### **GetCertificate**

The following code example shows how to use GetCertificate.

#### **SDK for Python (Boto3)**

#### **A** Note

```
class AcmCertificate: 
    ^{\rm{m}} ""
     Encapsulates ACM functions. 
     """ 
     def __init__(self, acm_client): 
 """ 
         :param acm_client: A Boto3 ACM client. 
         """ 
         self.acm_client = acm_client 
     def get(self, certificate_arn): 
 """ 
         Gets the body and certificate chain of a certificate. 
         :param certificate_arn: The ARN of the certificate. 
         :return: The body and chain of a certificate. 
        "" "
```

```
 try: 
            response = 
 self.acm_client.get_certificate(CertificateArn=certificate_arn) 
            logger.info("Got certificate %s and its chain.", certificate_arn) 
        except ClientError: 
            logger.exception("Couldn't get certificate %s.", certificate_arn) 
            raise 
        else: 
            return response
```
• For API details, see [GetCertificate](https://docs.aws.amazon.com/goto/boto3/acm-2015-12-08/GetCertificate) in *AWS SDK for Python (Boto3) API Reference*.

# **ImportCertificate**

The following code example shows how to use ImportCertificate.

# **SDK for Python (Boto3)**

#### *(i)* Note

```
class AcmCertificate: 
    ^{\mathrm{m}} ""
     Encapsulates ACM functions. 
     """ 
     def __init__(self, acm_client): 
         "" ""
          :param acm_client: A Boto3 ACM client. 
          """ 
          self.acm_client = acm_client 
     def import_certificate(self, certificate_body, private_key): 
         "" "
          Imports a self-signed certificate to ACM.
```

```
 :param certificate_body: The body of the certificate, in PEM format. 
         :param private_key: The unencrypted private key of the certificate, in PEM 
                              format. 
         :return: The ARN of the imported certificate. 
        "" "
         try: 
             response = self.acm_client.import_certificate( 
                 Certificate=certificate_body, PrivateKey=private_key 
) certificate_arn = response["CertificateArn"] 
             logger.info("Imported certificate.") 
         except ClientError: 
             logger.exception("Couldn't import certificate.") 
             raise 
         else: 
             return certificate_arn
```
• For API details, see [ImportCertificate](https://docs.aws.amazon.com/goto/boto3/acm-2015-12-08/ImportCertificate) in *AWS SDK for Python (Boto3) API Reference*.

#### **ListCertificates**

The following code example shows how to use ListCertificates.

# **SDK for Python (Boto3)**

```
A Note
```

```
class AcmCertificate: 
     """ 
     Encapsulates ACM functions. 
    "" "
     def __init__(self, acm_client): 
         "" ""
          :param acm_client: A Boto3 ACM client. 
         "" "
```

```
 self.acm_client = acm_client 
     def list( 
         self, 
         max_items, 
         statuses=None, 
         key_usage=None, 
         extended_key_usage=None, 
         key_types=None, 
    \cdot """ 
         Lists the certificates for the current account. 
         :param max_items: The maximum number of certificates to list. 
         :param statuses: Filters the results to the specified statuses. If None, all 
                           certificates are included. 
         :param key_usage: Filters the results to the specified key usages. If None, 
                            all key usages are included. 
         :param extended_key_usage: Filters the results to the specified extended key 
                                      usages. If None, all extended key usages are 
                                      included. 
         :param key_types: Filters the results to the specified key types. If None, 
 all 
                            key types are included. 
         :return: The list of certificates. 
 """ 
         try: 
             kwargs = {"MaxItems": max_items} 
             if statuses is not None: 
                  kwargs["CertificateStatuses"] = statuses 
            includes = \{\} if key_usage is not None: 
                  includes["keyUsage"] = key_usage 
             if extended_key_usage is not None: 
                 includes["extendedKeyUsage"] = extended_key_usage 
             if key_types is not None: 
                 includes["keyTypes"] = key_types 
             if includes: 
                  kwargs["Includes"] = includes 
             response = self.acm_client.list_certificates(**kwargs) 
             certificates = response["CertificateSummaryList"] 
             logger.info("Got %s certificates.", len(certificates)) 
         except ClientError:
```

```
 logger.exception("Couldn't get certificates.") 
     raise 
 else: 
     return certificates
```
• For API details, see [ListCertificates](https://docs.aws.amazon.com/goto/boto3/acm-2015-12-08/ListCertificates) in *AWS SDK for Python (Boto3) API Reference*.

# **ListTagsForCertificate**

The following code example shows how to use ListTagsForCertificate.

# **SDK for Python (Boto3)**

#### **A** Note

```
class AcmCertificate: 
    "" "
     Encapsulates ACM functions. 
     """ 
     def __init__(self, acm_client): 
          """ 
          :param acm_client: A Boto3 ACM client. 
          """ 
         self.acm_client = acm_client 
     def list_tags(self, certificate_arn): 
         "" ""
         Lists the tags attached to a certificate. 
          :param certificate_arn: The ARN of the certificate. 
          :return: The dictionary of certificate tags. 
          """ 
         try: 
              response = self.acm_client.list_tags_for_certificate(
```

```
 CertificateArn=certificate_arn 
) tags = {tag["Key"]: tag["Value"] for tag in response["Tags"]} 
             logger.info("Got %s tags for certificates %s.", len(tags), 
 certificate_arn) 
         except ClientError: 
             logger.exception("Couldn't get tags for certificate %s.", 
 certificate_arn) 
             raise 
         else: 
             return tags
```
• For API details, see [ListTagsForCertificate](https://docs.aws.amazon.com/goto/boto3/acm-2015-12-08/ListTagsForCertificate) in *AWS SDK for Python (Boto3) API Reference*.

# **RemoveTagsFromCertificate**

The following code example shows how to use RemoveTagsFromCertificate.

# **SDK for Python (Boto3)**

# **Note**

```
class AcmCertificate: 
    "" "
     Encapsulates ACM functions. 
     """ 
     def __init__(self, acm_client): 
        "" "
         :param acm_client: A Boto3 ACM client. 
 """ 
         self.acm_client = acm_client 
     def remove_tags(self, certificate_arn, tags): 
        "" "
```

```
 Removes tags from a certificate. If the value of a tag is specified, the tag 
 is 
         removed only when the value matches the value of the certificate's tag. 
        Otherwise, the tag is removed regardless of its value. 
         :param certificate_arn: The ARN of the certificate. 
         :param tags: The dictionary of tags to remove. 
        "" ""
        try: 
             cert_tags = [] 
             for key, value in tags.items(): 
                 tag = {"Key": key} 
                 if value is not None: 
                     tag["Value"] = value 
                 cert_tags.append(tag) 
             self.acm_client.remove_tags_from_certificate( 
                 CertificateArn=certificate_arn, Tags=cert_tags 
) logger.info( 
                 "Removed %s tags from certificate %s.", len(tags), certificate_arn 
) except ClientError: 
             logger.exception( 
                 "Couldn't remove tags from certificate %s.", certificate_arn 
) raise
```
• For API details, see [RemoveTagsFromCertificate](https://docs.aws.amazon.com/goto/boto3/acm-2015-12-08/RemoveTagsFromCertificate) in *AWS SDK for Python (Boto3) API Reference*.

#### **RequestCertificate**

The following code example shows how to use RequestCertificate.

# **SDK for Python (Boto3)**

#### **A** Note

```
class AcmCertificate: 
    "" ""
     Encapsulates ACM functions. 
    "" ""
     def __init__(self, acm_client): 
 """ 
         :param acm_client: A Boto3 ACM client. 
 """ 
         self.acm_client = acm_client 
     def request_validation( 
         self, domain, alternate_domains, method, validation_domains=None 
     ): 
 """ 
         Starts a validation request that results in a new certificate being issued 
         by ACM. DNS validation requires that you add CNAME records to your DNS 
         provider. Email validation sends email to a list of email addresses that 
         are associated with the domain. 
         For more information, see _Issuing and managing certificates_ in the ACM 
         user guide. 
             https://docs.aws.amazon.com/acm/latest/userguide/gs.html 
         :param domain: The primary domain to associate with the certificate. 
         :param alternate_domains: Subject Alternate Names (SANs) for the 
  certificate. 
         :param method: The validation method, either DNS or EMAIL. 
         :param validation_domains: Alternate domains to use for email validation, 
  when 
                                     the email domain differs from the primary domain 
  of 
                                     the certificate. 
         :return: The ARN of the requested certificate. 
        .....
         try: 
            kwargs = \{ "DomainName": domain, 
                 "ValidationMethod": method, 
                 "SubjectAlternativeNames": alternate_domains, 
 } 
             if validation_domains is not None:
```

```
 kwargs["DomainValidationOptions"] = [ 
                    {"DomainName": key, "ValidationDomain": value} 
                    for key, value in validation_domains.items() 
 ] 
            response = self.acm_client.request_certificate(**kwargs) 
            certificate_arn = response["CertificateArn"] 
            logger.info( 
                 "Requested %s validation for domain %s. Certificate ARN is %s.", 
                method, 
                domain, 
                certificate_arn, 
) except ClientError: 
            logger.exception( 
                 "Request for %s validation of domain %s failed.", method, domain 
) raise 
        else: 
            return certificate_arn
```
• For API details, see [RequestCertificate](https://docs.aws.amazon.com/goto/boto3/acm-2015-12-08/RequestCertificate) in *AWS SDK for Python (Boto3) API Reference*.

# **ResendValidationEmail**

The following code example shows how to use ResendValidationEmail.

# **SDK for Python (Boto3)**

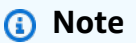

```
class AcmCertificate: 
    \cdots Encapsulates ACM functions. 
     """
```

```
 def __init__(self, acm_client): 
 """ 
         :param acm_client: A Boto3 ACM client. 
         """ 
        self.acm_client = acm_client 
    def resend_validation_email(self, certificate_arn, domain, validation_domain): 
 """ 
        Request that validation email is sent again, for a certificate that was 
        previously requested with email validation. 
         :param certificate_arn: The ARN of the certificate. 
         :param domain: The primary domain of the certificate. 
         :param validation_domain: Alternate domain to use for determining email 
                                   addresses to use for validation. 
         """ 
        try: 
            self.acm_client.resend_validation_email( 
                 CertificateArn=certificate_arn, 
                 Domain=domain, 
                 ValidationDomain=validation_domain, 
) logger.info( 
                 "Validation email resent to validation domain %s.", 
 validation_domain 
) except ClientError: 
            logger.exception( 
                 "Couldn't resend validation email to %s.", validation_domain 
) raise
```
• For API details, see [ResendValidationEmail](https://docs.aws.amazon.com/goto/boto3/acm-2015-12-08/ResendValidationEmail) in *AWS SDK for Python (Boto3) API Reference*.

# **Scenarios**

# **Manage certificates**

The following code example shows how to:

- Request a certificate from ACM.
- Import a self-signed certificate.
- List and describe certificates.
- Remove certificates.

# **SDK for Python (Boto3)**

# **A** Note

There's more on GitHub. Find the complete example and learn how to set up and run in the AWS Code Examples [Repository](https://github.com/awsdocs/aws-doc-sdk-examples/tree/main/python/example_code/acm#code-examples).

Create a class that wraps ACM operations.

```
import logging
from pprint import pprint
import boto3
from botocore.exceptions import ClientError
logger = logging.getLogger(__name__)
class AcmCertificate: 
    "" "
     Encapsulates ACM functions. 
     """ 
     def __init__(self, acm_client): 
         """ 
         :param acm_client: A Boto3 ACM client. 
         """ 
         self.acm_client = acm_client 
     def request_validation( 
         self, domain, alternate_domains, method, validation_domains=None 
     ): 
        "" "
         Starts a validation request that results in a new certificate being issued
```

```
 by ACM. DNS validation requires that you add CNAME records to your DNS 
         provider. Email validation sends email to a list of email addresses that 
         are associated with the domain. 
        For more information, see _Issuing and managing certificates_ in the ACM 
        user guide. 
             https://docs.aws.amazon.com/acm/latest/userguide/gs.html 
         :param domain: The primary domain to associate with the certificate. 
         :param alternate_domains: Subject Alternate Names (SANs) for the 
 certificate. 
         :param method: The validation method, either DNS or EMAIL. 
         :param validation_domains: Alternate domains to use for email validation, 
 when 
                                    the email domain differs from the primary domain 
 of 
                                    the certificate. 
         :return: The ARN of the requested certificate. 
 """ 
        try: 
            kwargs = {
                 "DomainName": domain, 
                 "ValidationMethod": method, 
                 "SubjectAlternativeNames": alternate_domains, 
 } 
             if validation_domains is not None: 
                 kwargs["DomainValidationOptions"] = [ 
                     {"DomainName": key, "ValidationDomain": value} 
                     for key, value in validation_domains.items() 
 ] 
             response = self.acm_client.request_certificate(**kwargs) 
             certificate_arn = response["CertificateArn"] 
             logger.info( 
                 "Requested %s validation for domain %s. Certificate ARN is %s.", 
                 method, 
                 domain, 
                 certificate_arn, 
) except ClientError: 
             logger.exception( 
                 "Request for %s validation of domain %s failed.", method, domain 
) raise 
        else:
```
return certificate\_arn

```
 def import_certificate(self, certificate_body, private_key): 
 """ 
         Imports a self-signed certificate to ACM. 
         :param certificate_body: The body of the certificate, in PEM format. 
         :param private_key: The unencrypted private key of the certificate, in PEM 
                              format. 
         :return: The ARN of the imported certificate. 
        "" "
         try: 
             response = self.acm_client.import_certificate( 
                 Certificate=certificate_body, PrivateKey=private_key 
) certificate_arn = response["CertificateArn"] 
             logger.info("Imported certificate.") 
         except ClientError: 
             logger.exception("Couldn't import certificate.") 
             raise 
         else: 
             return certificate_arn 
    def list( 
         self, 
         max_items, 
         statuses=None, 
         key_usage=None, 
         extended_key_usage=None, 
         key_types=None, 
     ): 
 """ 
         Lists the certificates for the current account. 
         :param max_items: The maximum number of certificates to list. 
         :param statuses: Filters the results to the specified statuses. If None, all 
                           certificates are included. 
         :param key_usage: Filters the results to the specified key usages. If None, 
                            all key usages are included. 
         :param extended_key_usage: Filters the results to the specified extended key 
                                     usages. If None, all extended key usages are 
                                     included.
```

```
 :param key_types: Filters the results to the specified key types. If None, 
 all 
                            key types are included. 
         :return: The list of certificates. 
 """ 
         try: 
             kwargs = {"MaxItems": max_items} 
             if statuses is not None: 
                 kwargs["CertificateStatuses"] = statuses 
            includes = \{\} if key_usage is not None: 
                 includes["keyUsage"] = key_usage 
             if extended_key_usage is not None: 
                 includes["extendedKeyUsage"] = extended_key_usage 
             if key_types is not None: 
                 includes["keyTypes"] = key_types 
             if includes: 
                 kwargs["Includes"] = includes 
             response = self.acm_client.list_certificates(**kwargs) 
             certificates = response["CertificateSummaryList"] 
             logger.info("Got %s certificates.", len(certificates)) 
         except ClientError: 
             logger.exception("Couldn't get certificates.") 
             raise 
         else: 
             return certificates 
    def describe(self, certificate_arn): 
 """ 
         Gets certificate metadata. 
         :param certificate_arn: The Amazon Resource Name (ARN) of the certificate. 
         :return: Metadata about the certificate. 
         """ 
         try: 
             response = self.acm_client.describe_certificate( 
                 CertificateArn=certificate_arn 
) certificate = response["Certificate"] 
             logger.info( 
                 "Got metadata for certificate for domain %s.", 
 certificate["DomainName"] 
)
```

```
 except ClientError: 
             logger.exception("Couldn't get data for certificate %s.", 
 certificate_arn) 
             raise 
         else: 
             return certificate 
    def get(self, certificate_arn): 
 """ 
         Gets the body and certificate chain of a certificate. 
         :param certificate_arn: The ARN of the certificate. 
         :return: The body and chain of a certificate. 
         """ 
         try: 
             response = 
 self.acm_client.get_certificate(CertificateArn=certificate_arn) 
             logger.info("Got certificate %s and its chain.", certificate_arn) 
         except ClientError: 
             logger.exception("Couldn't get certificate %s.", certificate_arn) 
             raise 
         else: 
             return response 
    def add_tags(self, certificate_arn, tags): 
 """ 
         Adds tags to a certificate. Tags are key-value pairs that contain custom 
         metadata. 
         :param certificate_arn: The ARN of the certificate. 
         :param tags: A dictionary of key-value tags to add to the certificate. 
         """ 
         try: 
             self.acm_client.add_tags_to_certificate( 
                 CertificateArn=certificate_arn, 
                 Tags=[{"Key": key, "Value": value} for key, value in tags.items()], 
) logger.info("Added %s tags to certificate %s.", len(tags), 
 certificate_arn) 
         except ClientError: 
             logger.exception("Couldn't add tags to certificate %s.", 
 certificate_arn)
```

```
 raise 
    def list_tags(self, certificate_arn): 
 """ 
         Lists the tags attached to a certificate. 
         :param certificate_arn: The ARN of the certificate. 
         :return: The dictionary of certificate tags. 
         """ 
         try: 
             response = self.acm_client.list_tags_for_certificate( 
                 CertificateArn=certificate_arn 
) tags = {tag["Key"]: tag["Value"] for tag in response["Tags"]} 
             logger.info("Got %s tags for certificates %s.", len(tags), 
 certificate_arn) 
         except ClientError: 
             logger.exception("Couldn't get tags for certificate %s.", 
 certificate_arn) 
             raise 
         else: 
             return tags 
    def remove_tags(self, certificate_arn, tags): 
 """ 
         Removes tags from a certificate. If the value of a tag is specified, the tag 
 is 
         removed only when the value matches the value of the certificate's tag. 
         Otherwise, the tag is removed regardless of its value. 
         :param certificate_arn: The ARN of the certificate. 
         :param tags: The dictionary of tags to remove. 
         """ 
         try: 
             cert_tags = [] 
             for key, value in tags.items(): 
                tag = {''Key'': key} if value is not None: 
                     tag["Value"] = value 
                 cert_tags.append(tag) 
             self.acm_client.remove_tags_from_certificate( 
                 CertificateArn=certificate_arn, Tags=cert_tags
```

```
) logger.info( 
                "Removed %s tags from certificate %s.", len(tags), certificate_arn 
) except ClientError: 
            logger.exception( 
                "Couldn't remove tags from certificate %s.", certificate_arn 
) raise 
    def remove(self, certificate_arn): 
 """ 
        Removes a certificate. 
        :param certificate_arn: The ARN of the certificate to remove. 
       "" "
        try: 
            self.acm_client.delete_certificate(CertificateArn=certificate_arn) 
            logger.info("Removed certificate %s.", certificate_arn) 
        except ClientError: 
            logger.exception("Couldn't remove certificate %s.", certificate_arn) 
            raise
```
Use the wrapper class to manage certificates for your account.

```
def usage_demo(): 
     print("-" * 88) 
     print("Welcome to the AWS Certificate Manager (ACM) demo!") 
     print("-" * 88) 
     logging.basicConfig(level=logging.INFO, format="%(levelname)s: %(message)s") 
     acm_certificate = AcmCertificate(boto3.client("acm")) 
     domain = "example.com" 
     sub_domains = [f"{sub}.{domain}" for sub in ["test", "dev"]] 
     print(f"Request a certificate for {domain}.") 
     certificate_arn = acm_certificate.request_validation(domain, sub_domains, "DNS") 
     print(f"Started validation, got certificate ARN: {certificate_arn}.") 
     import_cert_arn = None
```

```
 cert_file_name = input( 
        "Enter the file name for a self-signed certificate in PEM format. " 
        "This certificate will be imported to ACM. Press Enter to skip: " 
   \lambda if cert_file_name: 
       pk file name = input(
            "Enter the file name for the unencrypted private key of the certificate. 
 " 
            "This file must also be in PEM format: " 
       \lambda if pk_file_name: 
           with open(cert file name, "rb") as cert file:
                import_cert = cert_file.read() 
            with open(pk_file_name, "rb") as pk_file: 
                 import_pk = pk_file.read() 
            import_cert_arn = acm_certificate.import_certificate(import_cert, 
 import_pk) 
            print(f"Certificate imported, got ARN: {import_cert_arn}") 
        else: 
            print("No private key file entered. Skipping certificate import.") 
    else: 
        print("Skipping self-signed certificate import.") 
    print("Getting the first 10 issued certificates.") 
    certificates = acm_certificate.list(10, statuses=["ISSUED"]) 
    print(f"Found {len(certificates)} issued certificates.") 
    print(f"Getting metadata for certificate {certificate_arn}") 
    cert_metadata = acm_certificate.describe(certificate_arn) 
    pprint(cert_metadata) 
    if import_cert_arn is not None: 
        print(f"Getting certificate for imported certificate {import_cert_arn}") 
        import_cert_data = acm_certificate.get(import_cert_arn) 
        pprint(import_cert_data) 
    print(f"Adding tags to certificate {certificate_arn}.") 
    acm_certificate.add_tags(certificate_arn, {"purpose": "acm demo", "color": 
 "green"}) 
    tags = acm_certificate.list_tags(certificate_arn) 
    print(f"Found tags: {tags}") 
    acm_certificate.remove_tags(certificate_arn, {key: None for key in tags}) 
    print("Removed tags.")
```
```
 print("Removing certificates added during the demo.") 
acm certificate.remove(certificate arn)
if import cert arn is not None:
     acm_certificate.remove(import_cert_arn) 
 print("Thanks for watching!") 
 print("-" * 88)
```
- For API details, see the following topics in *AWS SDK for Python (Boto3) API Reference*.
	- [AddTagsToCertificate](https://docs.aws.amazon.com/goto/boto3/acm-2015-12-08/AddTagsToCertificate)
	- [DeleteCertificate](https://docs.aws.amazon.com/goto/boto3/acm-2015-12-08/DeleteCertificate)
	- [DescribeCertificate](https://docs.aws.amazon.com/goto/boto3/acm-2015-12-08/DescribeCertificate)
	- [GetCertificate](https://docs.aws.amazon.com/goto/boto3/acm-2015-12-08/GetCertificate)
	- [ImportCertificate](https://docs.aws.amazon.com/goto/boto3/acm-2015-12-08/ImportCertificate)
	- [ListCertificates](https://docs.aws.amazon.com/goto/boto3/acm-2015-12-08/ListCertificates)
	- [ListTagsForCertificate](https://docs.aws.amazon.com/goto/boto3/acm-2015-12-08/ListTagsForCertificate)
	- [RemoveTagsFromCertificate](https://docs.aws.amazon.com/goto/boto3/acm-2015-12-08/RemoveTagsFromCertificate)
	- [RequestCertificate](https://docs.aws.amazon.com/goto/boto3/acm-2015-12-08/RequestCertificate)
	- [ResendValidationEmail](https://docs.aws.amazon.com/goto/boto3/acm-2015-12-08/ResendValidationEmail)

# **API Gateway examples using SDK for Python (Boto3)**

The following code examples show you how to perform actions and implement common scenarios by using the AWS SDK for Python (Boto3) with API Gateway.

*Actions* are code excerpts from larger programs and must be run in context. While actions show you how to call individual service functions, you can see actions in context in their related scenarios and cross-service examples.

*Scenarios* are code examples that show you how to accomplish a specific task by calling multiple functions within the same service.

Each example includes a link to GitHub, where you can find instructions on how to set up and run the code in context.

## **Topics**

- [Actions](#page-10628-0)
- [Scenarios](#page-10649-0)

## **Actions**

## **CreateDeployment**

The following code example shows how to use CreateDeployment.

# **SDK for Python (Boto3)**

# **A** Note

```
class ApiGatewayToService: 
    ^{\mathrm{m}} ""
     Encapsulates Amazon API Gateway functions that are used to create a REST API 
  that 
     integrates with another AWS service. 
     """ 
     def __init__(self, apig_client): 
         ^{\rm{m}} ""
          :param apig_client: A Boto3 API Gateway client. 
          """ 
         self.apig_client = apig_client 
          self.api_id = None 
          self.root_id = None 
          self.stage = None 
     def deploy_api(self, stage_name): 
          """ 
          Deploys a REST API. After a REST API is deployed, it can be called from any 
          REST client, such as the Python Requests package or Postman.
```

```
 :param stage_name: The stage of the API to deploy, such as 'test'. 
         :return: The base URL of the deployed REST API. 
 """ 
         try: 
             self.apig_client.create_deployment( 
                 restApiId=self.api_id, stageName=stage_name 
) self.stage = stage_name 
             logger.info("Deployed stage %s.", stage_name) 
         except ClientError: 
             logger.exception("Couldn't deploy stage %s.", stage_name) 
             raise 
         else: 
             return self.api_url() 
    def api_url(self, resource=None): 
 """ 
         Builds the REST API URL from its parts. 
         :param resource: The resource path to append to the base URL. 
         :return: The REST URL to the specified resource. 
        "" "
        url = ( f"https://{self.api_id}.execute-api.{self.apig_client.meta.region_name}" 
             f".amazonaws.com/{self.stage}" 
        \lambda if resource is not None: 
            url = f''[url]/{resource} return url
```
• For API details, see [CreateDeployment](https://docs.aws.amazon.com/goto/boto3/apigateway-2015-07-09/CreateDeployment) in *AWS SDK for Python (Boto3) API Reference*.

#### **CreateResource**

The following code example shows how to use CreateResource.

## **SDK for Python (Boto3)**

#### **A** Note

```
class ApiGatewayToService: 
    "''" Encapsulates Amazon API Gateway functions that are used to create a REST API 
  that 
     integrates with another AWS service. 
     """ 
     def __init__(self, apig_client): 
 """ 
         :param apig_client: A Boto3 API Gateway client. 
        "''" self.apig_client = apig_client 
         self.api_id = None 
         self.root_id = None 
         self.stage = None 
     def add_rest_resource(self, parent_id, resource_path): 
         """ 
         Adds a resource to a REST API. 
         :param parent_id: The ID of the parent resource. 
         :param resource_path: The path of the new resource, relative to the parent. 
         :return: The ID of the new resource. 
         """ 
         try: 
             result = self.apig_client.create_resource( 
                 restApiId=self.api_id, parentId=parent_id, pathPart=resource_path 
) resource_id = result["id"] 
             logger.info("Created resource %s.", resource_path) 
         except ClientError: 
             logger.exception("Couldn't create resource %s.", resource_path) 
             raise
```

```
 else: 
     return resource_id
```
• For API details, see [CreateResource](https://docs.aws.amazon.com/goto/boto3/apigateway-2015-07-09/CreateResource) in *AWS SDK for Python (Boto3) API Reference*.

#### **CreateRestApi**

The following code example shows how to use CreateRestApi.

#### **SDK for Python (Boto3)**

#### *(i)* Note

```
class ApiGatewayToService: 
     """ 
     Encapsulates Amazon API Gateway functions that are used to create a REST API 
  that 
     integrates with another AWS service. 
     """ 
     def __init__(self, apig_client): 
         """ 
         :param apig_client: A Boto3 API Gateway client. 
         "" "
         self.apig_client = apig_client 
         self.api_id = None 
         self.root_id = None 
         self.stage = None 
     def create_rest_api(self, api_name): 
         "" "
         Creates a REST API on API Gateway. The default API has only a root resource 
         and no HTTP methods. 
          :param api_name: The name of the API. This descriptive name is not used in
```

```
 the API path. 
         :return: The ID of the newly created API. 
 """ 
         try: 
             result = self.apig_client.create_rest_api(name=api_name) 
             self.api_id = result["id"] 
             logger.info("Created REST API %s with ID %s.", api_name, self.api_id) 
         except ClientError: 
             logger.exception("Couldn't create REST API %s.", api_name) 
             raise 
         try: 
             result = self.apig_client.get_resources(restApiId=self.api_id) 
             self.root_id = next( 
                 item for item in result["items"] if item["path"] == "/" 
             )["id"] 
         except ClientError: 
             logger.exception("Couldn't get resources for API %s.", self.api_id) 
             raise 
         except StopIteration as err: 
             logger.exception("No root resource found in API %s.", self.api_id) 
             raise ValueError from err 
         return self.api_id
```
• For API details, see [CreateRestApi](https://docs.aws.amazon.com/goto/boto3/apigateway-2015-07-09/CreateRestApi) in *AWS SDK for Python (Boto3) API Reference*.

## **DeleteRestApi**

The following code example shows how to use DeleteRestApi.

# **SDK for Python (Boto3)**

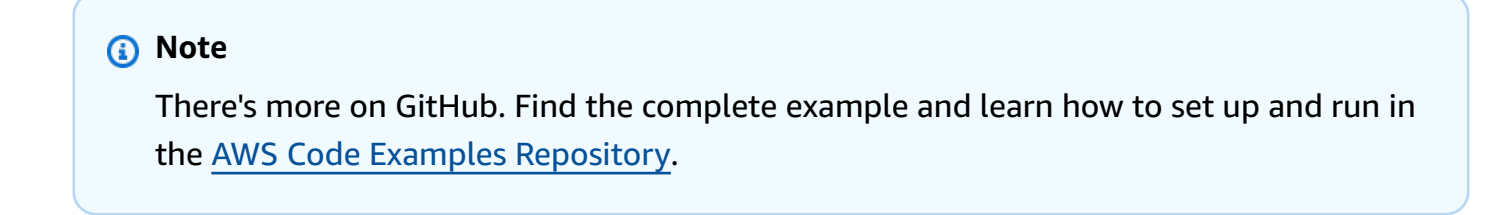

class ApiGatewayToService:

```
"" "
    Encapsulates Amazon API Gateway functions that are used to create a REST API 
 that 
    integrates with another AWS service. 
    """ 
    def __init__(self, apig_client): 
       "''" :param apig_client: A Boto3 API Gateway client. 
        """ 
        self.apig_client = apig_client 
        self.api_id = None 
        self.root_id = None 
        self.stage = None 
    def delete_rest_api(self): 
       "" ""
        Deletes a REST API, including all of its resources and configuration. 
        """ 
        try: 
             self.apig_client.delete_rest_api(restApiId=self.api_id) 
             logger.info("Deleted REST API %s.", self.api_id) 
             self.api_id = None 
        except ClientError: 
             logger.exception("Couldn't delete REST API %s.", self.api_id) 
             raise
```
• For API details, see [DeleteRestApi](https://docs.aws.amazon.com/goto/boto3/apigateway-2015-07-09/DeleteRestApi) in *AWS SDK for Python (Boto3) API Reference*.

#### **GetResources**

The following code example shows how to use GetResources.

## **SDK for Python (Boto3)**

#### **A** Note

```
class ApiGatewayToService: 
    "''" Encapsulates Amazon API Gateway functions that are used to create a REST API 
  that 
     integrates with another AWS service. 
     """ 
     def __init__(self, apig_client): 
 """ 
         :param apig_client: A Boto3 API Gateway client. 
        "''" self.apig_client = apig_client 
         self.api_id = None 
         self.root_id = None 
         self.stage = None 
     def create_rest_api(self, api_name): 
        "''" Creates a REST API on API Gateway. The default API has only a root resource 
         and no HTTP methods. 
         :param api_name: The name of the API. This descriptive name is not used in 
                           the API path. 
         :return: The ID of the newly created API. 
        \cdots try: 
             result = self.apig_client.create_rest_api(name=api_name) 
             self.api_id = result["id"] 
             logger.info("Created REST API %s with ID %s.", api_name, self.api_id) 
         except ClientError: 
             logger.exception("Couldn't create REST API %s.", api_name) 
             raise
```

```
 try: 
     result = self.apig_client.get_resources(restApiId=self.api_id) 
     self.root_id = next( 
         item for item in result["items"] if item["path"] == "/" 
     )["id"] 
 except ClientError: 
     logger.exception("Couldn't get resources for API %s.", self.api_id) 
     raise 
 except StopIteration as err: 
     logger.exception("No root resource found in API %s.", self.api_id) 
     raise ValueError from err 
 return self.api_id
```
• For API details, see [GetResources](https://docs.aws.amazon.com/goto/boto3/apigateway-2015-07-09/GetResources) in *AWS SDK for Python (Boto3) API Reference*.

#### **GetRestApis**

The following code example shows how to use GetRestApis.

#### **SDK for Python (Boto3)**

#### **A** Note

```
class ApiGatewayToService: 
    "" "
     Encapsulates Amazon API Gateway functions that are used to create a REST API 
  that 
     integrates with another AWS service. 
     """ 
     def __init__(self, apig_client): 
 """ 
         :param apig_client: A Boto3 API Gateway client. 
        "" "
```

```
 self.apig_client = apig_client 
         self.api_id = None 
         self.root_id = None 
         self.stage = None 
     def get_rest_api_id(self, api_name): 
         """ 
         Gets the ID of a REST API from its name by searching the list of REST APIs 
         for the current account. Because names need not be unique, this returns only 
         the first API with the specified name. 
         :param api_name: The name of the API to look up. 
         :return: The ID of the specified API. 
         """ 
         try: 
             rest_api = None 
             paginator = self.apig_client.get_paginator("get_rest_apis") 
             for page in paginator.paginate(): 
                rest<sub>-api</sub> = next(
                      (item for item in page["items"] if item["name"] == api_name), 
 None 
) if rest_api is not None: 
                      break 
             self.api_id = rest_api["id"] 
             logger.info("Found ID %s for API %s.", rest_api["id"], api_name) 
         except ClientError: 
             logger.exception("Couldn't find ID for API %s.", api_name) 
             raise 
         else: 
             return rest_api["id"]
```
• For API details, see [GetRestApis](https://docs.aws.amazon.com/goto/boto3/apigateway-2015-07-09/GetRestApis) in *AWS SDK for Python (Boto3) API Reference*.

## **PutIntegration**

The following code example shows how to use PutIntegration.

## **SDK for Python (Boto3)**

#### **(i)** Note

```
class ApiGatewayToService: 
    "''" Encapsulates Amazon API Gateway functions that are used to create a REST API 
  that 
     integrates with another AWS service. 
     """ 
     def __init__(self, apig_client): 
 """ 
         :param apig_client: A Boto3 API Gateway client. 
 """ 
         self.apig_client = apig_client 
         self.api_id = None 
         self.root_id = None 
         self.stage = None 
     def add_integration_method( 
         self, 
         resource_id, 
         rest_method, 
         service_endpoint_prefix, 
         service_action, 
         service_method, 
         role_arn, 
         mapping_template, 
    ):
         """ 
         Adds an integration method to a REST API. An integration method is a REST 
         resource, such as '/users', and an HTTP verb, such as GET. The integration 
         method is backed by an AWS service, such as Amazon DynamoDB. 
         :param resource_id: The ID of the REST resource. 
         :param rest_method: The HTTP verb used with the REST resource.
```

```
 :param service_endpoint_prefix: The service endpoint that is integrated with 
                                          this method, such as 'dynamodb'. 
        : param service action: The action that is called on the service, such as
                                 'GetItem'. 
         :param service_method: The HTTP method of the service request, such as POST. 
         :param role_arn: The Amazon Resource Name (ARN) of a role that grants API 
                          Gateway permission to use the specified action with the 
                           service. 
         :param mapping_template: A mapping template that is used to translate REST 
                                   elements, such as query parameters, to the request 
                                   body format required by the service. 
        "" "
        service uri = ( f"arn:aws:apigateway:{self.apig_client.meta.region_name}" 
             f":{service_endpoint_prefix}:action/{service_action}" 
         ) 
         try: 
             self.apig_client.put_method( 
                 restApiId=self.api_id, 
                 resourceId=resource_id, 
                httpMethod=rest_method,
                 authorizationType="NONE", 
) self.apig_client.put_method_response( 
                 restApiId=self.api_id, 
                 resourceId=resource_id, 
                 httpMethod=rest_method, 
                 statusCode="200", 
                 responseModels={"application/json": "Empty"}, 
) logger.info("Created %s method for resource %s.", rest_method, 
 resource_id) 
         except ClientError: 
             logger.exception( 
                 "Couldn't create %s method for resource %s.", rest_method, 
 resource_id 
) raise 
         try: 
             self.apig_client.put_integration( 
                 restApiId=self.api_id, 
                 resourceId=resource_id, 
                 httpMethod=rest_method,
```

```
 type="AWS", 
                integrationHttpMethod=service_method, 
                credentials=role_arn, 
                requestTemplates={"application/json": json.dumps(mapping_template)}, 
                uri=service_uri, 
                passthroughBehavior="WHEN_NO_TEMPLATES", 
) self.apig_client.put_integration_response( 
                restApiId=self.api_id, 
                resourceId=resource_id, 
                httpMethod=rest_method, 
                statusCode="200", 
                responseTemplates={"application/json": ""}, 
) logger.info( 
                 "Created integration for resource %s to service URI %s.", 
                resource_id, 
                service_uri, 
) except ClientError: 
            logger.exception( 
                 "Couldn't create integration for resource %s to service URI %s.", 
                resource_id, 
                service_uri, 
) raise
```
• For API details, see [PutIntegration](https://docs.aws.amazon.com/goto/boto3/apigateway-2015-07-09/PutIntegration) in *AWS SDK for Python (Boto3) API Reference*.

#### **PutIntegrationResponse**

The following code example shows how to use PutIntegrationResponse.

#### **SDK for Python (Boto3)**

#### **A** Note

```
class ApiGatewayToService: 
     """ 
     Encapsulates Amazon API Gateway functions that are used to create a REST API 
  that 
     integrates with another AWS service. 
     """ 
     def __init__(self, apig_client): 
 """ 
         :param apig_client: A Boto3 API Gateway client. 
 """ 
         self.apig_client = apig_client 
         self.api_id = None 
         self.root_id = None 
         self.stage = None 
     def add_integration_method( 
         self, 
         resource_id, 
         rest_method, 
         service_endpoint_prefix, 
         service_action, 
         service_method, 
         role_arn, 
         mapping_template, 
     ): 
        "" ""
         Adds an integration method to a REST API. An integration method is a REST 
         resource, such as '/users', and an HTTP verb, such as GET. The integration 
         method is backed by an AWS service, such as Amazon DynamoDB. 
         :param resource_id: The ID of the REST resource. 
        : param rest method: The HTTP verb used with the REST resource.
         :param service_endpoint_prefix: The service endpoint that is integrated with 
                                           this method, such as 'dynamodb'. 
         :param service_action: The action that is called on the service, such as 
                                  'GetItem'. 
         :param service_method: The HTTP method of the service request, such as POST. 
         :param role_arn: The Amazon Resource Name (ARN) of a role that grants API 
                           Gateway permission to use the specified action with the 
                           service. 
         :param mapping_template: A mapping template that is used to translate REST
```

```
 elements, such as query parameters, to the request 
                                   body format required by the service. 
 """ 
         service_uri = ( 
             f"arn:aws:apigateway:{self.apig_client.meta.region_name}" 
             f":{service_endpoint_prefix}:action/{service_action}" 
        \lambda try: 
             self.apig_client.put_method( 
                 restApiId=self.api_id, 
                 resourceId=resource_id, 
                 httpMethod=rest_method, 
                 authorizationType="NONE", 
) self.apig_client.put_method_response( 
                 restApiId=self.api_id, 
                 resourceId=resource_id, 
                 httpMethod=rest_method, 
                 statusCode="200", 
                 responseModels={"application/json": "Empty"}, 
) logger.info("Created %s method for resource %s.", rest_method, 
 resource_id) 
         except ClientError: 
             logger.exception( 
                 "Couldn't create %s method for resource %s.", rest_method, 
 resource_id 
) raise 
         try: 
             self.apig_client.put_integration( 
                 restApiId=self.api_id, 
                 resourceId=resource_id, 
                 httpMethod=rest_method, 
                 type="AWS", 
                 integrationHttpMethod=service_method, 
                 credentials=role_arn, 
                 requestTemplates={"application/json": json.dumps(mapping_template)}, 
                 uri=service_uri, 
                 passthroughBehavior="WHEN_NO_TEMPLATES", 
) self.apig_client.put_integration_response( 
                 restApiId=self.api_id,
```

```
 resourceId=resource_id, 
                httpMethod=rest_method, 
                statusCode="200", 
                responseTemplates={"application/json": ""}, 
) logger.info( 
                "Created integration for resource %s to service URI %s.", 
                resource_id, 
               service uri,
) except ClientError: 
            logger.exception( 
                "Couldn't create integration for resource %s to service URI %s.", 
                resource_id, 
                service_uri, 
) raise
```
• For API details, see [PutIntegrationResponse](https://docs.aws.amazon.com/goto/boto3/apigateway-2015-07-09/PutIntegrationResponse) in *AWS SDK for Python (Boto3) API Reference*.

#### **PutMethod**

The following code example shows how to use PutMethod.

#### **SDK for Python (Boto3)**

```
(i) Note
```

```
class ApiGatewayToService: 
    ^{\rm{m}} ""
     Encapsulates Amazon API Gateway functions that are used to create a REST API 
  that 
     integrates with another AWS service. 
    "" "
     def __init__(self, apig_client):
```

```
 """ 
         :param apig_client: A Boto3 API Gateway client. 
 """ 
         self.apig_client = apig_client 
         self.api_id = None 
         self.root_id = None 
         self.stage = None 
    def add_integration_method( 
         self, 
         resource_id, 
        rest method,
         service_endpoint_prefix, 
         service_action, 
         service_method, 
         role_arn, 
         mapping_template, 
    ): 
        .....
         Adds an integration method to a REST API. An integration method is a REST 
         resource, such as '/users', and an HTTP verb, such as GET. The integration 
         method is backed by an AWS service, such as Amazon DynamoDB. 
         :param resource_id: The ID of the REST resource. 
         :param rest_method: The HTTP verb used with the REST resource. 
         :param service_endpoint_prefix: The service endpoint that is integrated with 
                                           this method, such as 'dynamodb'. 
         :param service_action: The action that is called on the service, such as 
                                 'GetItem'. 
         :param service_method: The HTTP method of the service request, such as POST. 
         :param role_arn: The Amazon Resource Name (ARN) of a role that grants API 
                           Gateway permission to use the specified action with the 
                           service. 
         :param mapping_template: A mapping template that is used to translate REST 
                                   elements, such as query parameters, to the request 
                                   body format required by the service. 
 """ 
        service uri = ( f"arn:aws:apigateway:{self.apig_client.meta.region_name}" 
             f":{service_endpoint_prefix}:action/{service_action}" 
        \lambda try: 
             self.apig_client.put_method(
```

```
 restApiId=self.api_id, 
                 resourceId=resource_id, 
                httpMethod=rest_method,
                 authorizationType="NONE", 
)self.apig_client.put_method_response(
                 restApiId=self.api_id, 
                 resourceId=resource_id, 
                httpMethod=rest_method,
                 statusCode="200", 
                 responseModels={"application/json": "Empty"}, 
) logger.info("Created %s method for resource %s.", rest_method, 
 resource_id) 
        except ClientError: 
             logger.exception( 
                 "Couldn't create %s method for resource %s.", rest_method, 
 resource_id 
) raise 
        try: 
             self.apig_client.put_integration( 
                 restApiId=self.api_id, 
                 resourceId=resource_id, 
                 httpMethod=rest_method, 
                 type="AWS", 
                 integrationHttpMethod=service_method, 
                 credentials=role_arn, 
                 requestTemplates={"application/json": json.dumps(mapping_template)}, 
                 uri=service_uri, 
                 passthroughBehavior="WHEN_NO_TEMPLATES", 
) self.apig_client.put_integration_response( 
                 restApiId=self.api_id, 
                 resourceId=resource_id, 
                 httpMethod=rest_method, 
                 statusCode="200", 
                 responseTemplates={"application/json": ""}, 
) logger.info( 
                 "Created integration for resource %s to service URI %s.", 
                 resource_id, 
                 service_uri,
```

```
) except ClientError: 
            logger.exception( 
               "Couldn't create integration for resource %s to service URI %s.", 
               resource_id, 
               service_uri, 
) raise
```
• For API details, see [PutMethod](https://docs.aws.amazon.com/goto/boto3/apigateway-2015-07-09/PutMethod) in *AWS SDK for Python (Boto3) API Reference*.

#### **PutMethodResponse**

The following code example shows how to use PutMethodResponse.

#### **SDK for Python (Boto3)**

#### *(a)* Note

```
class ApiGatewayToService: 
    \cdots Encapsulates Amazon API Gateway functions that are used to create a REST API 
  that 
     integrates with another AWS service. 
    "" "
     def __init__(self, apig_client): 
 """ 
         :param apig_client: A Boto3 API Gateway client. 
        "" "
         self.apig_client = apig_client 
         self.api_id = None 
         self.root_id = None 
         self.stage = None
```

```
 def add_integration_method( 
         self, 
         resource_id, 
         rest_method, 
         service_endpoint_prefix, 
         service_action, 
         service_method, 
         role_arn, 
         mapping_template, 
     ): 
 """ 
         Adds an integration method to a REST API. An integration method is a REST 
         resource, such as '/users', and an HTTP verb, such as GET. The integration 
         method is backed by an AWS service, such as Amazon DynamoDB. 
         :param resource_id: The ID of the REST resource. 
         :param rest_method: The HTTP verb used with the REST resource. 
         :param service_endpoint_prefix: The service endpoint that is integrated with 
                                          this method, such as 'dynamodb'. 
         :param service_action: The action that is called on the service, such as 
                                 'GetItem'. 
         :param service_method: The HTTP method of the service request, such as POST. 
         :param role_arn: The Amazon Resource Name (ARN) of a role that grants API 
                           Gateway permission to use the specified action with the 
                           service. 
         :param mapping_template: A mapping template that is used to translate REST 
                                   elements, such as query parameters, to the request 
                                   body format required by the service. 
 """ 
         service_uri = ( 
             f"arn:aws:apigateway:{self.apig_client.meta.region_name}" 
             f":{service_endpoint_prefix}:action/{service_action}" 
         ) 
         try: 
             self.apig_client.put_method( 
                 restApiId=self.api_id, 
                 resourceId=resource_id, 
                 httpMethod=rest_method, 
                 authorizationType="NONE", 
) self.apig_client.put_method_response( 
                 restApiId=self.api_id, 
                 resourceId=resource_id, 
                 httpMethod=rest_method,
```

```
 statusCode="200", 
                responseModels={"application/json": "Empty"}, 
) logger.info("Created %s method for resource %s.", rest_method, 
 resource_id) 
        except ClientError: 
            logger.exception( 
                 "Couldn't create %s method for resource %s.", rest_method, 
 resource_id 
) raise 
        try: 
            self.apig_client.put_integration( 
                restApiId=self.api_id, 
                resourceId=resource_id, 
                httpMethod=rest_method, 
                type="AWS", 
                integrationHttpMethod=service_method, 
                credentials=role_arn, 
                requestTemplates={"application/json": json.dumps(mapping_template)}, 
                uri=service_uri, 
                passthroughBehavior="WHEN_NO_TEMPLATES", 
) self.apig_client.put_integration_response( 
                restApiId=self.api_id, 
                resourceId=resource_id, 
               httpMethod=rest_method,
                statusCode="200", 
                responseTemplates={"application/json": ""}, 
) logger.info( 
                 "Created integration for resource %s to service URI %s.", 
                resource_id, 
                service_uri, 
) except ClientError: 
            logger.exception( 
                 "Couldn't create integration for resource %s to service URI %s.", 
                resource_id, 
                service_uri, 
) raise
```
• For API details, see [PutMethodResponse](https://docs.aws.amazon.com/goto/boto3/apigateway-2015-07-09/PutMethodResponse) in *AWS SDK for Python (Boto3) API Reference*.

#### **Scenarios**

#### **Create and deploy a REST API**

The following code example shows how to:

- Create a REST API served by API Gateway.
- Add resources to the REST API to represent a user profile.
- Add integration methods so that the REST API uses a DynamoDB table to store user profile data.
- Send HTTP requests to the REST API to add and retrieve user profiles.

## **SDK for Python (Boto3)**

#### *(i)* Note

There's more on GitHub. Find the complete example and learn how to set up and run in the AWS Code Examples [Repository](https://github.com/awsdocs/aws-doc-sdk-examples/tree/main/python/example_code/api-gateway#code-examples).

Create a class that wraps API Gateway operations.

```
import argparse
import json
import logging
from pprint import pprint
import boto3
from botocore.exceptions import ClientError
import requests
logger = logging.getLogger(__name__)
class ApiGatewayToService: 
    "" "
     Encapsulates Amazon API Gateway functions that are used to create a REST API 
  that
```
integrates with another AWS service.

```
"" "
    def __init__(self, apig_client): 
 """ 
         :param apig_client: A Boto3 API Gateway client. 
 """ 
         self.apig_client = apig_client 
         self.api_id = None 
         self.root_id = None 
         self.stage = None 
    def create_rest_api(self, api_name): 
 """ 
         Creates a REST API on API Gateway. The default API has only a root resource 
         and no HTTP methods. 
         :param api_name: The name of the API. This descriptive name is not used in 
                           the API path. 
         :return: The ID of the newly created API. 
 """ 
         try: 
             result = self.apig_client.create_rest_api(name=api_name) 
             self.api_id = result["id"] 
             logger.info("Created REST API %s with ID %s.", api_name, self.api_id) 
         except ClientError: 
             logger.exception("Couldn't create REST API %s.", api_name) 
             raise 
         try: 
             result = self.apig_client.get_resources(restApiId=self.api_id) 
             self.root_id = next( 
                 item for item in result["items"] if item["path"] == "/" 
             )["id"] 
         except ClientError: 
             logger.exception("Couldn't get resources for API %s.", self.api_id) 
             raise 
         except StopIteration as err: 
             logger.exception("No root resource found in API %s.", self.api_id) 
             raise ValueError from err 
         return self.api_id
```

```
 def add_rest_resource(self, parent_id, resource_path): 
 """ 
         Adds a resource to a REST API. 
         :param parent_id: The ID of the parent resource. 
         :param resource_path: The path of the new resource, relative to the parent. 
         :return: The ID of the new resource. 
 """ 
         try: 
             result = self.apig_client.create_resource( 
                 restApiId=self.api_id, parentId=parent_id, pathPart=resource_path 
) resource_id = result["id"] 
             logger.info("Created resource %s.", resource_path) 
         except ClientError: 
             logger.exception("Couldn't create resource %s.", resource_path) 
             raise 
         else: 
             return resource_id 
    def add_integration_method( 
         self, 
         resource_id, 
         rest_method, 
         service_endpoint_prefix, 
         service_action, 
         service_method, 
        role_arn, 
        mapping_template, 
    ): 
 """ 
         Adds an integration method to a REST API. An integration method is a REST 
         resource, such as '/users', and an HTTP verb, such as GET. The integration 
         method is backed by an AWS service, such as Amazon DynamoDB. 
         :param resource_id: The ID of the REST resource. 
        : param rest method: The HTTP verb used with the REST resource.
         :param service_endpoint_prefix: The service endpoint that is integrated with 
                                          this method, such as 'dynamodb'. 
         :param service_action: The action that is called on the service, such as 
                                 'GetItem'. 
         :param service_method: The HTTP method of the service request, such as POST.
```

```
 :param role_arn: The Amazon Resource Name (ARN) of a role that grants API 
                           Gateway permission to use the specified action with the 
                           service. 
         :param mapping_template: A mapping template that is used to translate REST 
                                   elements, such as query parameters, to the request 
                                   body format required by the service. 
 """ 
         service_uri = ( 
             f"arn:aws:apigateway:{self.apig_client.meta.region_name}" 
             f":{service_endpoint_prefix}:action/{service_action}" 
        \lambda try: 
             self.apig_client.put_method( 
                 restApiId=self.api_id, 
                 resourceId=resource_id, 
                 httpMethod=rest_method, 
                 authorizationType="NONE", 
) self.apig_client.put_method_response( 
                 restApiId=self.api_id, 
                 resourceId=resource_id, 
                 httpMethod=rest_method, 
                 statusCode="200", 
                 responseModels={"application/json": "Empty"}, 
) logger.info("Created %s method for resource %s.", rest_method, 
 resource_id) 
         except ClientError: 
             logger.exception( 
                 "Couldn't create %s method for resource %s.", rest_method, 
 resource_id 
) raise 
         try: 
             self.apig_client.put_integration( 
                 restApiId=self.api_id, 
                 resourceId=resource_id, 
                 httpMethod=rest_method, 
                 type="AWS", 
                 integrationHttpMethod=service_method, 
                 credentials=role_arn, 
                 requestTemplates={"application/json": json.dumps(mapping_template)}, 
                 uri=service_uri,
```

```
 passthroughBehavior="WHEN_NO_TEMPLATES", 
) self.apig_client.put_integration_response( 
                 restApiId=self.api_id, 
                 resourceId=resource_id, 
                httpMethod=rest_method,
                 statusCode="200", 
                 responseTemplates={"application/json": ""}, 
) logger.info( 
                 "Created integration for resource %s to service URI %s.", 
                 resource_id, 
                 service_uri, 
) except ClientError: 
             logger.exception( 
                 "Couldn't create integration for resource %s to service URI %s.", 
                 resource_id, 
                 service_uri, 
) raise 
    def deploy_api(self, stage_name): 
 """ 
        Deploys a REST API. After a REST API is deployed, it can be called from any 
        REST client, such as the Python Requests package or Postman. 
         :param stage_name: The stage of the API to deploy, such as 'test'. 
         :return: The base URL of the deployed REST API. 
        ^{\mathrm{m}} ""
        try: 
             self.apig_client.create_deployment( 
                 restApiId=self.api_id, stageName=stage_name 
) self.stage = stage_name 
             logger.info("Deployed stage %s.", stage_name) 
        except ClientError: 
             logger.exception("Couldn't deploy stage %s.", stage_name) 
             raise 
        else: 
             return self.api_url()
```

```
 def api_url(self, resource=None): 
 """ 
         Builds the REST API URL from its parts. 
         :param resource: The resource path to append to the base URL. 
         :return: The REST URL to the specified resource. 
 """ 
        url = ( f"https://{self.api_id}.execute-api.{self.apig_client.meta.region_name}" 
             f".amazonaws.com/{self.stage}" 
\overline{\phantom{a}} if resource is not None: 
             url = f"{url}/{resource}" 
         return url
```
Deploy a REST API and call it with the Requests package.

```
def usage_demo(table_name, role_name, rest_api_name): 
     """ 
     Demonstrates how to used API Gateway to create and deploy a REST API, and how 
     to use the Requests package to call it. 
     :param table_name: The name of the demo DynamoDB table. 
     :param role_name: The name of the demo role that grants API Gateway permission 
  to 
                        call DynamoDB. 
     :param rest_api_name: The name of the demo REST API created by the demo. 
    "" "
     gateway = ApiGatewayToService(boto3.client("apigateway")) 
     role = boto3.resource("iam").Role(role_name) 
     print("Creating REST API in API Gateway.") 
     gateway.create_rest_api(rest_api_name) 
     print("Adding resources to the REST API.") 
     profiles_id = gateway.add_rest_resource(gateway.root_id, "profiles") 
     username_id = gateway.add_rest_resource(profiles_id, "{username}") 
     # The DynamoDB service requires that all integration requests use POST.
```

```
 print("Adding integration methods to read and write profiles in Amazon 
 DynamoDB.") 
    gateway.add_integration_method( 
         profiles_id, 
         "GET", 
         "dynamodb", 
         "Scan", 
         "POST", 
         role.arn, 
         {"TableName": table_name}, 
   \lambda gateway.add_integration_method( 
         profiles_id, 
         "POST", 
         "dynamodb", 
         "PutItem", 
         "POST", 
         role.arn, 
         { 
              "TableName": table_name, 
              "Item": { 
                  "username": {"S": "$input.path('$.username')"}, 
                 "name": {\{"S": "\frac{1}{2}input.path('\frac{1}{2}.name')"},
                  "title": {"S": "$input.path('$.title')"}, 
             }, 
         }, 
    ) 
    gateway.add_integration_method( 
         username_id, 
         "GET", 
         "dynamodb", 
         "GetItem", 
         "POST", 
         role.arn, 
         { 
              "TableName": table_name, 
              "Key": {"username": {"S": "$method.request.path.username"}}, 
         }, 
    ) 
    stage = "test" 
    print(f"Deploying the {stage} stage.") 
    gateway.deploy_api(stage)
```

```
 profiles_url = gateway.api_url("profiles") 
     print( 
         f"Using the Requests package to post some people to the profiles REST API at 
 ^{\prime\prime} f"{profiles_url}." 
    \lambda requests.post( 
          profiles_url, 
          json={"username": "will", "name": "William Shakespeare", "title": 
  "playwright"}, 
    \lambda requests.post( 
          profiles_url, 
          json={ 
              "username": "ludwig", 
              "name": "Ludwig van Beethoven", 
              "title": "composer", 
         }, 
     ) 
     requests.post( 
          profiles_url, 
          json={"username": "jane", "name": "Jane Austen", "title": "author"}, 
    \lambda print("Getting the list of profiles from the REST API.") 
     profiles = requests.get(profiles_url).json() 
     pprint(profiles) 
     print(f"Getting just the profile for username 'jane' (URL: {profiles_url}/
jane).") 
     jane = requests.get(f"{profiles_url}/jane").json() 
     pprint(jane)
```
- For API details, see the following topics in *AWS SDK for Python (Boto3) API Reference*.
	- [CreateDeployment](https://docs.aws.amazon.com/goto/boto3/apigateway-2015-07-09/CreateDeployment)
	- [CreateResource](https://docs.aws.amazon.com/goto/boto3/apigateway-2015-07-09/CreateResource)
	- [CreateRestApi](https://docs.aws.amazon.com/goto/boto3/apigateway-2015-07-09/CreateRestApi)
	- [DeleteRestApi](https://docs.aws.amazon.com/goto/boto3/apigateway-2015-07-09/DeleteRestApi)
	- [GetResources](https://docs.aws.amazon.com/goto/boto3/apigateway-2015-07-09/GetResources)
	- [GetRestApis](https://docs.aws.amazon.com/goto/boto3/apigateway-2015-07-09/GetRestApis)
- [PutIntegration](https://docs.aws.amazon.com/goto/boto3/apigateway-2015-07-09/PutIntegration)
- [PutIntegrationResponse](https://docs.aws.amazon.com/goto/boto3/apigateway-2015-07-09/PutIntegrationResponse)
- [PutMethod](https://docs.aws.amazon.com/goto/boto3/apigateway-2015-07-09/PutMethod)
- [PutMethodResponse](https://docs.aws.amazon.com/goto/boto3/apigateway-2015-07-09/PutMethodResponse)

# **Application Recovery Controller examples using SDK for Python (Boto3)**

The following code examples show you how to perform actions and implement common scenarios by using the AWS SDK for Python (Boto3) with Application Recovery Controller.

*Actions* are code excerpts from larger programs and must be run in context. While actions show you how to call individual service functions, you can see actions in context in their related scenarios and cross-service examples.

*Scenarios* are code examples that show you how to accomplish a specific task by calling multiple functions within the same service.

Each example includes a link to GitHub, where you can find instructions on how to set up and run the code in context.

### **Topics**

• [Actions](#page-10628-0)

### **Actions**

#### **GetRoutingControlState**

The following code example shows how to use GetRoutingControlState.

## **SDK for Python (Boto3)**

## *(i)* Note

There's more on GitHub. Find the complete example and learn how to set up and run in the AWS Code Examples [Repository](https://github.com/awsdocs/aws-doc-sdk-examples/tree/main/python/example_code/route53-recovery-cluster#code-examples).

import boto3

```
def create_recovery_client(cluster_endpoint): 
    "" ""
     Creates a Boto3 Route 53 Application Recovery Controller client for the 
  specified 
     cluster endpoint URL and AWS Region. 
     :param cluster_endpoint: The cluster endpoint URL and Region. 
     :return: The Boto3 client. 
    "" ""
     return boto3.client( 
         "route53-recovery-cluster", 
         endpoint_url=cluster_endpoint["Endpoint"], 
         region_name=cluster_endpoint["Region"], 
    \lambdadef get_routing_control_state(routing_control_arn, cluster_endpoints): 
    "" "
     Gets the state of a routing control. Cluster endpoints are tried in 
     sequence until the first successful response is received. 
     :param routing_control_arn: The ARN of the routing control to look up. 
     :param cluster_endpoints: The list of cluster endpoints to query. 
     :return: The routing control state response. 
    "" "
     # As a best practice, we recommend choosing a random cluster endpoint to get or 
  set routing control states. 
     # For more information, see https://docs.aws.amazon.com/r53recovery/latest/dg/
route53-arc-best-practices.html#route53-arc-best-practices.regional 
     random.shuffle(cluster_endpoints) 
     for cluster_endpoint in cluster_endpoints: 
         try: 
             recovery_client = create_recovery_client(cluster_endpoint) 
             response = recovery_client.get_routing_control_state( 
                 RoutingControlArn=routing_control_arn 
) return response 
         except Exception as error: 
             print(error) 
             raise error
```
• For API details, see [GetRoutingControlState](https://docs.aws.amazon.com/goto/boto3/route53-recovery-cluster-2019-12-02/GetRoutingControlState) in *AWS SDK for Python (Boto3) API Reference*.

### **UpdateRoutingControlState**

The following code example shows how to use UpdateRoutingControlState.

## **SDK for Python (Boto3)**

#### **A** Note

import boto3

```
def create_recovery_client(cluster_endpoint): 
     """ 
     Creates a Boto3 Route 53 Application Recovery Controller client for the 
  specified 
     cluster endpoint URL and AWS Region. 
     :param cluster_endpoint: The cluster endpoint URL and Region. 
     :return: The Boto3 client. 
     """ 
     return boto3.client( 
         "route53-recovery-cluster", 
         endpoint_url=cluster_endpoint["Endpoint"], 
         region_name=cluster_endpoint["Region"], 
     )
def update_routing_control_state( 
     routing_control_arn, cluster_endpoints, routing_control_state
): 
    ^{\rm{m}} ""
```

```
 Updates the state of a routing control. Cluster endpoints are tried in 
     sequence until the first successful response is received. 
     :param routing_control_arn: The ARN of the routing control to update the state 
  for. 
    : param cluster endpoints: The list of cluster endpoints to try.
     :param routing_control_state: The new routing control state. 
     :return: The routing control update response. 
    ^{\mathrm{m}} ""
     # As a best practice, we recommend choosing a random cluster endpoint to get or 
  set routing control states. 
     # For more information, see https://docs.aws.amazon.com/r53recovery/latest/dg/
route53-arc-best-practices.html#route53-arc-best-practices.regional 
     random.shuffle(cluster_endpoints) 
     for cluster_endpoint in cluster_endpoints: 
         try: 
             recovery_client = create_recovery_client(cluster_endpoint) 
             response = recovery_client.update_routing_control_state( 
                 RoutingControlArn=routing_control_arn, 
                 RoutingControlState=routing_control_state, 
) return response 
         except Exception as error: 
             print(error)
```
• For API details, see [UpdateRoutingControlState](https://docs.aws.amazon.com/goto/boto3/route53-recovery-cluster-2019-12-02/UpdateRoutingControlState) in *AWS SDK for Python (Boto3) API Reference*.

# **Audit Manager examples using SDK for Python (Boto3)**

The following code examples show you how to perform actions and implement common scenarios by using the AWS SDK for Python (Boto3) with Audit Manager.

*Actions* are code excerpts from larger programs and must be run in context. While actions show you how to call individual service functions, you can see actions in context in their related scenarios and cross-service examples.

*Scenarios* are code examples that show you how to accomplish a specific task by calling multiple functions within the same service.

Each example includes a link to GitHub, where you can find instructions on how to set up and run the code in context.

## **Topics**

• [Scenarios](#page-10649-0)

## **Scenarios**

## **Create a custom framework from an AWS Config conformance pack**

The following code example shows how to:

- Get a list of AWS Config conformance packs.
- Create an Audit Manager custom control for each managed rule in a conformance pack.
- Create an Audit Manager custom framework that contains the controls.

## **SDK for Python (Boto3)**

## *(i)* Note

```
import logging
import boto3
from botocore.exceptions import ClientError
logger = logging.getLogger(__name__)
class ConformancePack: 
     def __init__(self, config_client, auditmanager_client): 
         self.config_client = config_client 
         self.auditmanager_client = auditmanager_client 
     def get_conformance_pack(self): 
        "" ""
         Return a selected conformance pack from the list of conformance packs.
```

```
 :return: selected conformance pack 
        ^{\mathrm{m}} ""
         try: 
             conformance_packs = self.config_client.describe_conformance_packs() 
             print( 
                 "Number of conformance packs fetched: ", 
                 len(conformance_packs.get("ConformancePackDetails")), 
) print("Fetched the following conformance packs: ") 
            all_cpack_names = \{ cp["ConformancePackName"] 
                 for cp in conformance_packs.get("ConformancePackDetails") 
 } 
             for pack in all_cpack_names: 
                 print(f"\t{pack}") 
            cpack_name = input( "Provide ConformancePackName that you want to create a custom " 
                 "framework for: " 
) if cpack_name not in all_cpack_names: 
                 print(f"{cpack_name} is not in the list of conformance packs!") 
                 print( 
                     "Provide a conformance pack name from the available list of " 
                     "conformance packs." 
) raise Exception("Invalid conformance pack") 
             print("-" * 88) 
         except ClientError: 
             logger.exception("Couldn't select conformance pack.") 
             raise 
         else: 
             return cpack_name 
    def create_custom_controls(self, cpack_name): 
 """ 
         Create custom controls for all managed AWS Config rules in a conformance 
 pack. 
         :param cpack_name: The name of the conformance pack to create controls for. 
         :return: The list of custom control IDs. 
         """ 
         try: 
             rules_in_pack = self.config_client.describe_conformance_pack_compliance( 
                 ConformancePackName=cpack_name
```

```
Actions and scenarios 16762
```

```
) print( 
                "Number of rules in the conformance pack: ", 
               len(rules_in_pack.get("ConformancePackRuleComplianceList")), 
) for rule in rules_in_pack.get("ConformancePackRuleComplianceList"): 
                print(f"\t{rule.get('ConfigRuleName')}") 
            print("-" * 88) 
            print( 
                "Creating a custom control for each rule and a custom framework " 
                "consisting of these rules in Audit Manager." 
)am controls = \lceil]
            for rule in rules_in_pack.get("ConformancePackRuleComplianceList"): 
                config_rule = self.config_client.describe_config_rules( 
                   ConfigRuleNames=[rule.get("ConfigRuleName")] 
)source_id = ( config_rule.get("ConfigRules")[0] 
                    .get("Source", {}) 
                    .get("SourceIdentifier") 
) custom_control = self.auditmanager_client.create_control( 
                   name="Config-" + rule.get("ConfigRuleName"), 
                   controlMappingSources=[ 
 { 
                           "sourceName": "ConfigRule", 
                           "sourceSetUpOption": "System_Controls_Mapping", 
                           "sourceType": "AWS_Config", 
                           "sourceKeyword": { 
                               "keywordInputType": "SELECT_FROM_LIST", 
                               "keywordValue": source_id, 
 }, 
 } 
 ], 
                ).get("control", {}) 
                am_controls.append({"id": custom_control.get("id")}) 
            print("Successfully created a control for each config rule.") 
            print("-" * 88) 
        except ClientError: 
            logger.exception("Failed to create custom controls.") 
            raise 
        else: 
            return am_controls
```
```
 def create_custom_framework(self, cpack_name, am_control_ids): 
 """ 
         Create a custom Audit Manager framework from a selected AWS Config 
  conformance 
         pack. 
         :param cpack_name: The name of the conformance pack to create a framework 
  from. 
         :param am_control_ids: The IDs of the custom controls created from the 
                                 conformance pack. 
        "" "
         try: 
             print("Creating custom framework...") 
             custom_framework = self.auditmanager_client.create_assessment_framework( 
                 name="Config-Conformance-pack-" + cpack_name, 
                 controlSets=[{"name": cpack_name, "controls": am_control_ids}], 
) print( 
                 f"Successfully created the custom framework: ", 
                 f"{custom_framework.get('framework').get('name')}: ", 
                 f"{custom_framework.get('framework').get('id')}", 
) print("-" * 88) 
         except ClientError: 
             logger.exception("Failed to create custom framework.") 
             raise
def run_demo(): 
     print("-" * 88) 
     print("Welcome to the AWS Audit Manager custom framework demo!") 
     print("-" * 88) 
     print( 
         "You can use this sample to select a conformance pack from AWS Config and " 
         "use AWS Audit Manager to create a custom control for all the managed " 
         "rules under the conformance pack. A custom framework is also created " 
         "with these controls." 
    \lambda print("-" * 88) 
     conf_pack = ConformancePack(boto3.client("config"), 
  boto3.client("auditmanager")) 
     cpack_name = conf_pack.get_conformance_pack() 
     am_controls = conf_pack.create_custom_controls(cpack_name)
```

```
 conf_pack.create_custom_framework(cpack_name, am_controls)
if __name__ == '__main__": run_demo()
```
- For API details, see the following topics in *AWS SDK for Python (Boto3) API Reference*.
	- [CreateAssessmentFramework](https://docs.aws.amazon.com/goto/boto3/auditmanager-2017-07-25/CreateAssessmentFramework)
	- [CreateControl](https://docs.aws.amazon.com/goto/boto3/auditmanager-2017-07-25/CreateControl)

## **Create a custom framework that contains Security Hub controls**

The following code example shows how to:

- Get a list of all standard controls that have Security Hub as their data source.
- Create an Audit Manager custom framework that contains the controls.

# **SDK for Python (Boto3)**

## **A** Note

```
import logging
import boto3
from botocore.exceptions import ClientError
logger = logging.getLogger(__name__)
class SecurityHub: 
     def __init__(self, auditmanager_client): 
         self.auditmanager_client = auditmanager_client 
     def get_sechub_controls(self): 
         """ 
         Gets the list of controls that use Security Hub as their data source.
```

```
 :return: The list of Security Hub controls. 
 """ 
        print("-" * 88) 
        next_token = None 
       page = 1 sechub_control_list = [] 
        while True: 
            print("Page [" + str(page) + "]") 
            if next_token is None: 
                control_list = self.auditmanager_client.list_controls( 
                     controlType="Standard", maxResults=100 
) else: 
                control_list = self.auditmanager_client.list_controls( 
                     controlType="Standard", nextToken=next_token, maxResults=100 
) print("Total controls found:", 
 len(control_list.get("controlMetadataList"))) 
            for control in control_list.get("controlMetadataList"): 
                control_details = self.auditmanager_client.get_control( 
                     controlId=control.get("id") 
                ).get("control", {}) 
                if "AWS Security Hub" in control_details.get("controlSources"): 
                    sechub control list.append({"id": control details.get("id")})
            next_token = control_list.get("nextToken") 
            if not next_token: 
                break 
           page += 1 print("Number of Security Hub controls found: ", len(sechub_control_list)) 
        return sechub_control_list 
    def create_custom_framework(self, am_controls): 
 """ 
        Create a custom framework with a list of controls. 
         :param am_controls: The list of controls to include in the framework. 
 """ 
        try: 
            print("Creating custom framework...") 
            custom_framework = self.auditmanager_client.create_assessment_framework( 
                name="All Security Hub Controls Framework", 
                controlSets=[{"name": "Security-Hub", "controls": am_controls}], 
)
```

```
 print( 
                 f"Successfully created the custom framework: " 
                 f"{custom_framework.get('framework').get('name')}: " 
                 f"{custom_framework.get('framework').get('id')}" 
) print("-" * 88) 
         except ClientError: 
             logger.exception("Failed to create custom framework.") 
             raise
def run_demo(): 
     print("-" * 88) 
     print("Welcome to the AWS Audit Manager Security Hub demo!") 
     print("-" * 88) 
     print(" This script creates a custom framework with all Security Hub controls.") 
     print("-" * 88) 
     sechub = SecurityHub(boto3.client("auditmanager")) 
     am_controls = sechub.get_sechub_controls() 
     sechub.create_custom_framework(am_controls)
if __name__ == '__main__": run_demo()
```
- For API details, see the following topics in *AWS SDK for Python (Boto3) API Reference*.
	- [CreateAssessmentFramework](https://docs.aws.amazon.com/goto/boto3/auditmanager-2017-07-25/CreateAssessmentFramework)
	- [GetControl](https://docs.aws.amazon.com/goto/boto3/auditmanager-2017-07-25/GetControl)
	- [ListControls](https://docs.aws.amazon.com/goto/boto3/auditmanager-2017-07-25/ListControls)

#### **Create an assessment report**

The following code example shows how to create an Audit Manager assessment report that contains one day of evidence.

# **SDK for Python (Boto3)**

#### **A** Note

```
import dateutil.parser
import logging
import time
import urllib.request
import uuid
import boto3
from botocore.exceptions import ClientError
logger = logging.getLogger(__name__)
class AuditReport: 
     def __init__(self, auditmanager_client): 
         self.auditmanager_client = auditmanager_client 
     def get_input(self): 
         print("-" * 40) 
         try: 
             assessment_id = input("Provide assessment id [uuid]: ").lower() 
             try: 
                  assessment_uuid = uuid.UUID(assessment_id) 
             except ValueError: 
                  logger.error("Assessment Id is not a valid UUID: %s", assessment_id) 
                  raise 
             evidence_folder = input("Provide evidence date [yyyy-mm-dd]: ") 
             try: 
                  evidence_date = dateutil.parser.parse(evidence_folder).date() 
             except ValueError: 
                  logger.error("Invalid date : %s", evidence_folder) 
                  raise 
             try: 
                  self.auditmanager_client.get_assessment( 
                      assessmentId=str(assessment_uuid)
```

```
) except ClientError: 
                logger.exception("Couldn't get assessment %s.", assessment_uuid) 
                raise 
        except (ValueError, ClientError): 
            return None, None 
        else: 
            return assessment_uuid, evidence_date 
    def clear_staging(self, assessment_uuid, evidence_date): 
       "" ""
        Find all the evidence in the report and clear it. 
 """ 
        next_token = None 
       page = 1 interested_folder_id_list = [] 
        while True: 
            print(f"Page [{page}]") 
            if next_token is None: 
                folder_list = ( 
                    self.auditmanager_client.get_evidence_folders_by_assessment( 
                        assessmentId=str(assessment_uuid), maxResults=1000 
)) else: 
                folder_list = ( 
                    self.auditmanager_client.get_evidence_folders_by_assessment( 
                       assessmentId=str(assessment_uuid),
                        nextToken=next_token, 
                        maxResults=1000, 
)) folders = folder_list.get("evidenceFolders") 
            print(f"Got {len(folders)} folders.") 
            for folder in folders: 
                folder_id = folder.get("id") 
                if folder.get("name") == str(evidence_date): 
                    interested_folder_id_list.append(folder_id) 
                if folder.get("assessmentReportSelectionCount") == folder.get( 
                    "totalEvidence" 
                ): 
                    print( 
                        f"Removing folder from report selection : 
 {folder.get('name')} "
```

```
 f"{folder_id} {folder.get('controlId')}" 
) self.auditmanager_client.disassociate_assessment_report_evidence_folder( 
                        assessmentId=str(assessment_uuid), 
 evidenceFolderId=folder_id 
) elif folder.get("assessmentReportSelectionCount") > 0: 
                    # Get all evidence in the folder and 
                   # add selected evidence in the selected evidence list.
                    evidence_list = ( 
                        self.auditmanager_client.get_evidence_by_evidence_folder( 
                            assessmentId=str(assessment_uuid), 
                            controlSetId=folder_id, 
                            evidenceFolderId=folder_id, 
                           maxResults=1000, 
)) selected_evidence_list = [] 
                    for evidence in evidence_list.get("evidence"): 
                        if evidence.get("assessmentReportSelection") == "Yes": 
                            selected_evidence_list.append(evidence.get("id")) 
                    print( 
                        f"Removing evidence report selection : {folder.get('name')} 
^{\rm{II}} f"{len(selected_evidence_list)}" 
) self.auditmanager_client.batch_disassociate_assessment_report_evidence( 
                        assessmentId=str(assessment_uuid), 
                        evidenceFolderId=folder_id, 
                        evidenceIds=selected_evidence_list, 
) next_token = folder_list.get("nextToken") 
            if not next_token: 
                break 
           page += 1 return interested_folder_id_list 
    def add_folder_to_staging(self, assessment_uuid, folder_id_list): 
        print(f"Adding folders to report : {folder_id_list}") 
        for folder in folder_id_list: 
            self.auditmanager_client.associate_assessment_report_evidence_folder( 
                assessmentId=str(assessment_uuid), evidenceFolderId=folder
```

```
)def get report(self, assessment uuid):
         report = self.auditmanager_client.create_assessment_report( 
             name="ReportViaScript", 
             description="testing", 
             assessmentId=str(assessment_uuid), 
        \lambdaif self. is report qenerated(report.get("assessmentReport").get("id")):
             report_url = self.auditmanager_client.get_assessment_report_url( 
                 assessmentReportId=report.get("assessmentReport").get("id"), 
                 assessmentId=str(assessment_uuid), 
)print(report url.get("preSignedUrl"))
             urllib.request.urlretrieve( 
                 report_url.get("preSignedUrl").get("link"), 
                 report_url.get("preSignedUrl").get("hyperlinkName"), 
) print( 
                 f"Report saved as 
 {report_url.get('preSignedUrl').get('hyperlinkName')}." 
) else: 
             print("Report generation did not finish in 15 minutes.") 
             print( 
                 "Failed to download report. Go to the console and manually download 
^{\rm{II}} "the report." 
) def _is_report_generated(self, assessment_report_id): 
       max wait time = \theta while max_wait_time < 900: 
             print(f"Checking status of the report {assessment_report_id}") 
            report list = self.auditmanager_client.list_assessment_reports(maxResults=1) 
             if ( 
                 report_list.get("assessmentReports")[0].get("id") 
                 == assessment_report_id 
                 and report_list.get("assessmentReports")[0].get("status") == 
 "COMPLETE" 
             ): 
                 return True 
             print("Sleeping for 5 seconds...")
```

```
 time.sleep(5) 
            max wait time += 5def run_demo(): 
     print("-" * 88) 
     print("Welcome to the AWS Audit Manager samples demo!") 
     print("-" * 88) 
     print( 
         "This script creates an assessment report for an assessment with all the " 
         "evidence collected on the provided date." 
     ) 
     print("-" * 88) 
     report = AuditReport(boto3.client("auditmanager")) 
     assessment_uuid, evidence_date = report.get_input() 
     if assessment_uuid is not None and evidence_date is not None: 
         folder_id_list = report.clear_staging(assessment_uuid, evidence_date) 
         report.add_folder_to_staging(assessment_uuid, folder_id_list) 
         report.get_report(assessment_uuid)
if __name__ == '__main__": run_demo()
```
- For API details, see the following topics in *AWS SDK for Python (Boto3) API Reference*.
	- [AssociateAssessmentReportEvidenceFolder](https://docs.aws.amazon.com/goto/boto3/auditmanager-2017-07-25/AssociateAssessmentReportEvidenceFolder)
	- [BatchDisassociateAssessmentReportEvidence](https://docs.aws.amazon.com/goto/boto3/auditmanager-2017-07-25/BatchDisassociateAssessmentReportEvidence)
	- [CreateAssessmentReport](https://docs.aws.amazon.com/goto/boto3/auditmanager-2017-07-25/CreateAssessmentReport)
	- [DisassociateAssessmentReportEvidenceFolder](https://docs.aws.amazon.com/goto/boto3/auditmanager-2017-07-25/DisassociateAssessmentReportEvidenceFolder)
	- [GetAssessment](https://docs.aws.amazon.com/goto/boto3/auditmanager-2017-07-25/GetAssessment)
	- [GetAssessmentReportUrl](https://docs.aws.amazon.com/goto/boto3/auditmanager-2017-07-25/GetAssessmentReportUrl)
	- [GetEvidenceByEvidenceFolder](https://docs.aws.amazon.com/goto/boto3/auditmanager-2017-07-25/GetEvidenceByEvidenceFolder)
	- [GetEvidenceFoldersByAssessment](https://docs.aws.amazon.com/goto/boto3/auditmanager-2017-07-25/GetEvidenceFoldersByAssessment)
	- [ListAssessmentReports](https://docs.aws.amazon.com/goto/boto3/auditmanager-2017-07-25/ListAssessmentReports)

# **Aurora examples using SDK for Python (Boto3)**

The following code examples show you how to perform actions and implement common scenarios by using the AWS SDK for Python (Boto3) with Aurora.

*Actions* are code excerpts from larger programs and must be run in context. While actions show you how to call individual service functions, you can see actions in context in their related scenarios and cross-service examples.

*Scenarios* are code examples that show you how to accomplish a specific task by calling multiple functions within the same service.

Each example includes a link to GitHub, where you can find instructions on how to set up and run the code in context.

## **Topics**

- [Actions](#page-10628-0)
- [Scenarios](#page-10649-0)

## **Actions**

## **CreateDBCluster**

The following code example shows how to use CreateDBCluster.

# **SDK for Python (Boto3)**

## **A** Note

```
class AuroraWrapper: 
     """Encapsulates Aurora DB cluster actions.""" 
     def __init__(self, rds_client): 
 """ 
         :param rds_client: A Boto3 Amazon Relational Database Service (Amazon RDS) 
  client.
```

```
"" "
         self.rds_client = rds_client 
     @classmethod 
     def from_client(cls): 
 """ 
         Instantiates this class from a Boto3 client. 
 """ 
         rds_client = boto3.client("rds") 
         return cls(rds_client) 
     def create_db_cluster( 
         self, 
         cluster_name, 
         parameter_group_name, 
         db_name, 
         db_engine, 
         db_engine_version, 
         admin_name, 
         admin_password, 
     ): 
         """ 
         Creates a DB cluster that is configured to use the specified parameter 
 group. 
         The newly created DB cluster contains a database that uses the specified 
 engine and 
         engine version. 
         :param cluster_name: The name of the DB cluster to create. 
         :param parameter_group_name: The name of the parameter group to associate 
 with 
                                        the DB cluster. 
         :param db_name: The name of the database to create. 
         :param db_engine: The database engine of the database that is created, such 
 as MySql. 
         :param db_engine_version: The version of the database engine. 
         :param admin_name: The user name of the database administrator. 
         :param admin_password: The password of the database administrator. 
         :return: The newly created DB cluster. 
         """ 
         try: 
             response = self.rds_client.create_db_cluster( 
                  DatabaseName=db_name,
```

```
 DBClusterIdentifier=cluster_name, 
                 DBClusterParameterGroupName=parameter_group_name, 
                 Engine=db_engine, 
                 EngineVersion=db_engine_version, 
                 MasterUsername=admin_name, 
                 MasterUserPassword=admin_password, 
) cluster = response["DBCluster"] 
         except ClientError as err: 
             logger.error( 
                 "Couldn't create database %s. Here's why: %s: %s", 
                 db_name, 
                 err.response["Error"]["Code"], 
                 err.response["Error"]["Message"], 
) raise 
         else: 
             return cluster
```
• For API details, see [CreateDBCluster](https://docs.aws.amazon.com/goto/boto3/rds-2014-10-31/CreateDBCluster) in *AWS SDK for Python (Boto3) API Reference*.

## **CreateDBClusterParameterGroup**

The following code example shows how to use CreateDBClusterParameterGroup.

## **SDK for Python (Boto3)**

#### *(i)* Note

```
class AuroraWrapper: 
     """Encapsulates Aurora DB cluster actions.""" 
     def __init__(self, rds_client): 
 """ 
         :param rds_client: A Boto3 Amazon Relational Database Service (Amazon RDS) 
  client.
```

```
 """ 
         self.rds_client = rds_client 
    @classmethod 
    def from_client(cls): 
 """ 
         Instantiates this class from a Boto3 client. 
 """ 
         rds_client = boto3.client("rds") 
         return cls(rds_client) 
    def create_parameter_group( 
         self, parameter_group_name, parameter_group_family, description 
    ): 
 """ 
         Creates a DB cluster parameter group that is based on the specified 
 parameter group 
        family. 
         :param parameter_group_name: The name of the newly created parameter group. 
         :param parameter_group_family: The family that is used as the basis of the 
 new 
                                         parameter group. 
         :param description: A description given to the parameter group. 
         :return: Data about the newly created parameter group. 
        "" "
         try: 
             response = self.rds_client.create_db_cluster_parameter_group( 
                 DBClusterParameterGroupName=parameter_group_name, 
                 DBParameterGroupFamily=parameter_group_family, 
                 Description=description, 
) except ClientError as err: 
             logger.error( 
                 "Couldn't create parameter group %s. Here's why: %s: %s", 
                 parameter_group_name, 
                 err.response["Error"]["Code"], 
                 err.response["Error"]["Message"], 
) raise 
         else: 
             return response
```
# **CreateDBClusterSnapshot**

The following code example shows how to use CreateDBClusterSnapshot.

# **SDK for Python (Boto3)**

## **(i)** Note

```
class AuroraWrapper: 
     """Encapsulates Aurora DB cluster actions.""" 
     def __init__(self, rds_client): 
 """ 
         :param rds_client: A Boto3 Amazon Relational Database Service (Amazon RDS) 
  client. 
        "" "
         self.rds_client = rds_client 
     @classmethod 
     def from_client(cls): 
 """ 
         Instantiates this class from a Boto3 client. 
        "''" rds_client = boto3.client("rds") 
         return cls(rds_client) 
     def create_cluster_snapshot(self, snapshot_id, cluster_id): 
         """ 
         Creates a snapshot of a DB cluster. 
         :param snapshot_id: The ID to give the created snapshot.
```

```
 :param cluster_id: The DB cluster to snapshot. 
         :return: Data about the newly created snapshot. 
 """ 
        try: 
            response = self.rds_client.create_db_cluster_snapshot( 
                DBClusterSnapshotIdentifier=snapshot id,
 DBClusterIdentifier=cluster_id 
) snapshot = response["DBClusterSnapshot"] 
        except ClientError as err: 
            logger.error( 
                 "Couldn't create snapshot of %s. Here's why: %s: %s", 
                 cluster_id, 
                 err.response["Error"]["Code"], 
                 err.response["Error"]["Message"], 
) raise 
        else: 
            return snapshot
```
• For API details, see [CreateDBClusterSnapshot](https://docs.aws.amazon.com/goto/boto3/rds-2014-10-31/CreateDBClusterSnapshot) in *AWS SDK for Python (Boto3) API Reference*.

#### **CreateDBInstance**

The following code example shows how to use CreateDBInstance.

## **SDK for Python (Boto3)**

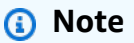

```
class AuroraWrapper: 
     """Encapsulates Aurora DB cluster actions.""" 
     def __init__(self, rds_client): 
         "" "
```

```
 :param rds_client: A Boto3 Amazon Relational Database Service (Amazon RDS) 
 client. 
 """ 
         self.rds_client = rds_client 
    @classmethod 
    def from_client(cls): 
 """ 
         Instantiates this class from a Boto3 client. 
 """ 
         rds_client = boto3.client("rds") 
         return cls(rds_client) 
    def create_instance_in_cluster( 
         self, instance_id, cluster_id, db_engine, instance_class 
     ): 
        "" ""
         Creates a database instance in an existing DB cluster. The first database 
 that is 
         created defaults to a read-write DB instance. 
         :param instance_id: The ID to give the newly created DB instance. 
         :param cluster_id: The ID of the DB cluster where the DB instance is 
 created. 
         :param db_engine: The database engine of a database to create in the DB 
 instance. 
                            This must be compatible with the configured parameter 
 group 
                            of the DB cluster. 
         :param instance_class: The DB instance class for the newly created DB 
 instance. 
         :return: Data about the newly created DB instance. 
         """ 
         try: 
             response = self.rds_client.create_db_instance( 
                 DBInstanceIdentifier=instance_id, 
                 DBClusterIdentifier=cluster_id, 
                 Engine=db_engine, 
                 DBInstanceClass=instance_class, 
) db_inst = response["DBInstance"] 
         except ClientError as err: 
             logger.error(
```

```
 "Couldn't create DB instance %s. Here's why: %s: %s", 
                 instance_id, 
                 err.response["Error"]["Code"], 
                 err.response["Error"]["Message"], 
) raise 
        else: 
             return db_inst
```
• For API details, see [CreateDBInstance](https://docs.aws.amazon.com/goto/boto3/rds-2014-10-31/CreateDBInstance) in *AWS SDK for Python (Boto3) API Reference*.

## **DeleteDBCluster**

The following code example shows how to use DeleteDBCluster.

# **SDK for Python (Boto3)**

#### **A** Note

```
class AuroraWrapper: 
     """Encapsulates Aurora DB cluster actions.""" 
     def __init__(self, rds_client): 
 """ 
         :param rds_client: A Boto3 Amazon Relational Database Service (Amazon RDS) 
  client. 
        "" "
         self.rds_client = rds_client 
     @classmethod 
     def from_client(cls): 
         """ 
         Instantiates this class from a Boto3 client. 
         """ 
         rds_client = boto3.client("rds")
```

```
 return cls(rds_client) 
    def delete_db_cluster(self, cluster_name): 
        .....
         Deletes a DB cluster. 
         :param cluster_name: The name of the DB cluster to delete. 
         """ 
         try: 
             self.rds_client.delete_db_cluster( 
                 DBClusterIdentifier=cluster_name, SkipFinalSnapshot=True 
) logger.info("Deleted DB cluster %s.", cluster_name) 
         except ClientError: 
             logger.exception("Couldn't delete DB cluster %s.", cluster_name) 
             raise
```
• For API details, see [DeleteDBCluster](https://docs.aws.amazon.com/goto/boto3/rds-2014-10-31/DeleteDBCluster) in *AWS SDK for Python (Boto3) API Reference*.

#### **DeleteDBClusterParameterGroup**

The following code example shows how to use DeleteDBClusterParameterGroup.

#### **SDK for Python (Boto3)**

#### **A** Note

```
class AuroraWrapper: 
     """Encapsulates Aurora DB cluster actions.""" 
     def __init__(self, rds_client): 
 """ 
         :param rds_client: A Boto3 Amazon Relational Database Service (Amazon RDS) 
  client.
```

```
"" "
         self.rds_client = rds_client 
    @classmethod 
    def from_client(cls): 
 """ 
         Instantiates this class from a Boto3 client. 
 """ 
         rds_client = boto3.client("rds") 
         return cls(rds_client) 
    def delete_parameter_group(self, parameter_group_name): 
        .....
         Deletes a DB cluster parameter group. 
         :param parameter_group_name: The name of the parameter group to delete. 
         :return: Data about the parameter group. 
        "''" try: 
             response = self.rds_client.delete_db_cluster_parameter_group( 
                 DBClusterParameterGroupName=parameter_group_name 
) except ClientError as err: 
             logger.error( 
                 "Couldn't delete parameter group %s. Here's why: %s: %s", 
                 parameter_group_name, 
                 err.response["Error"]["Code"], 
                 err.response["Error"]["Message"], 
) raise 
         else: 
             return response
```
• For API details, see [DeleteDBClusterParameterGroup](https://docs.aws.amazon.com/goto/boto3/rds-2014-10-31/DeleteDBClusterParameterGroup) in *AWS SDK for Python (Boto3) API Reference*.

## **DeleteDBInstance**

The following code example shows how to use DeleteDBInstance.

# **SDK for Python (Boto3)**

## **A** Note

```
class AuroraWrapper: 
     """Encapsulates Aurora DB cluster actions.""" 
     def __init__(self, rds_client): 
 """ 
         :param rds_client: A Boto3 Amazon Relational Database Service (Amazon RDS) 
  client. 
 """ 
         self.rds_client = rds_client 
     @classmethod 
     def from_client(cls): 
         """ 
         Instantiates this class from a Boto3 client. 
         """ 
         rds_client = boto3.client("rds") 
         return cls(rds_client) 
     def delete_db_instance(self, instance_id): 
        "" "
         Deletes a DB instance. 
         :param instance_id: The ID of the DB instance to delete. 
         :return: Data about the deleted DB instance. 
        \cdots try: 
             response = self.rds_client.delete_db_instance( 
                 DBInstanceIdentifier=instance_id, 
                 SkipFinalSnapshot=True, 
                 DeleteAutomatedBackups=True, 
) db_inst = response["DBInstance"] 
         except ClientError as err:
```

```
 logger.error( 
                 "Couldn't delete DB instance %s. Here's why: %s: %s", 
                 instance_id, 
                 err.response["Error"]["Code"], 
                 err.response["Error"]["Message"], 
) raise 
         else: 
             return db_inst
```
• For API details, see [DeleteDBInstance](https://docs.aws.amazon.com/goto/boto3/rds-2014-10-31/DeleteDBInstance) in *AWS SDK for Python (Boto3) API Reference*.

## **DescribeDBClusterParameterGroups**

The following code example shows how to use DescribeDBClusterParameterGroups.

# **SDK for Python (Boto3)**

## **(i)** Note

```
class AuroraWrapper: 
     """Encapsulates Aurora DB cluster actions.""" 
     def __init__(self, rds_client): 
         """ 
         :param rds_client: A Boto3 Amazon Relational Database Service (Amazon RDS) 
  client. 
        "" "
         self.rds_client = rds_client 
     @classmethod 
     def from_client(cls): 
 """ 
         Instantiates this class from a Boto3 client. 
        "" "
```

```
 rds_client = boto3.client("rds") 
         return cls(rds_client) 
    def get_parameter_group(self, parameter_group_name): 
 """ 
         Gets a DB cluster parameter group. 
         :param parameter_group_name: The name of the parameter group to retrieve. 
         :return: The requested parameter group. 
         """ 
        try: 
             response = self.rds_client.describe_db_cluster_parameter_groups( 
                 DBClusterParameterGroupName=parameter_group_name 
) parameter_group = response["DBClusterParameterGroups"][0] 
         except ClientError as err: 
             if err.response["Error"]["Code"] == "DBParameterGroupNotFound": 
                 logger.info("Parameter group %s does not exist.", 
 parameter_group_name) 
             else: 
                 logger.error( 
                     "Couldn't get parameter group %s. Here's why: %s: %s", 
                     parameter_group_name, 
                     err.response["Error"]["Code"], 
                     err.response["Error"]["Message"], 
) raise 
         else: 
             return parameter_group
```
• For API details, see [DescribeDBClusterParameterGroups](https://docs.aws.amazon.com/goto/boto3/rds-2014-10-31/DescribeDBClusterParameterGroups) in *AWS SDK for Python (Boto3) API Reference*.

## **DescribeDBClusterParameters**

The following code example shows how to use DescribeDBClusterParameters.

# **SDK for Python (Boto3)**

#### **A** Note

```
class AuroraWrapper: 
     """Encapsulates Aurora DB cluster actions.""" 
     def __init__(self, rds_client): 
 """ 
         :param rds_client: A Boto3 Amazon Relational Database Service (Amazon RDS) 
  client. 
 """ 
         self.rds_client = rds_client 
     @classmethod 
     def from_client(cls): 
         """ 
         Instantiates this class from a Boto3 client. 
         """ 
         rds_client = boto3.client("rds") 
         return cls(rds_client) 
     def get_parameters(self, parameter_group_name, name_prefix="", source=None): 
         """ 
         Gets the parameters that are contained in a DB cluster parameter group. 
         :param parameter_group_name: The name of the parameter group to query. 
         :param name_prefix: When specified, the retrieved list of parameters is 
  filtered 
                              to contain only parameters that start with this prefix. 
         :param source: When specified, only parameters from this source are 
  retrieved. 
                         For example, a source of 'user' retrieves only parameters 
  that 
                         were set by a user. 
         :return: The list of requested parameters. 
        "''"
```

```
 try: 
               kwargs = {"DBClusterParameterGroupName": parameter_group_name} 
               if source is not None: 
                   kwargs["Source"] = source 
               parameters = [] 
               paginator = 
  self.rds_client.get_paginator("describe_db_cluster_parameters") 
               for page in paginator.paginate(**kwargs): 
                   parameters += [ 
particle in the property of the property of the property of the property of the property of the property of the
                        for p in page["Parameters"] 
                        if p["ParameterName"].startswith(name_prefix) 
 ] 
          except ClientError as err: 
               logger.error( 
                   "Couldn't get parameters for %s. Here's why: %s: %s", 
                   parameter_group_name, 
                   err.response["Error"]["Code"], 
                   err.response["Error"]["Message"], 
) raise 
          else: 
               return parameters
```
• For API details, see [DescribeDBClusterParameters](https://docs.aws.amazon.com/goto/boto3/rds-2014-10-31/DescribeDBClusterParameters) in *AWS SDK for Python (Boto3) API Reference*.

# **DescribeDBClusterSnapshots**

The following code example shows how to use DescribeDBClusterSnapshots.

## **SDK for Python (Boto3)**

#### *(i)* Note

```
class AuroraWrapper: 
     """Encapsulates Aurora DB cluster actions.""" 
     def __init__(self, rds_client): 
 """ 
         :param rds_client: A Boto3 Amazon Relational Database Service (Amazon RDS) 
  client. 
        .....
         self.rds_client = rds_client 
     @classmethod 
     def from_client(cls): 
 """ 
         Instantiates this class from a Boto3 client. 
 """ 
         rds_client = boto3.client("rds") 
         return cls(rds_client) 
     def get_cluster_snapshot(self, snapshot_id): 
         """ 
         Gets a DB cluster snapshot. 
         :param snapshot_id: The ID of the snapshot to retrieve. 
         :return: The retrieved snapshot. 
         """ 
         try: 
             response = self.rds_client.describe_db_cluster_snapshots( 
                 DBClusterSnapshotIdentifier=snapshot_id 
) snapshot = response["DBClusterSnapshots"][0] 
         except ClientError as err: 
             logger.error( 
                 "Couldn't get DB cluster snapshot %s. Here's why: %s: %s", 
                 snapshot_id, 
                 err.response["Error"]["Code"], 
                 err.response["Error"]["Message"], 
) raise 
         else: 
             return snapshot
```
• For API details, see [DescribeDBClusterSnapshots](https://docs.aws.amazon.com/goto/boto3/rds-2014-10-31/DescribeDBClusterSnapshots) in *AWS SDK for Python (Boto3) API Reference*.

#### **DescribeDBClusters**

The following code example shows how to use DescribeDBClusters.

#### **SDK for Python (Boto3)**

#### **A** Note

```
class AuroraWrapper: 
     """Encapsulates Aurora DB cluster actions.""" 
     def __init__(self, rds_client): 
 """ 
         :param rds_client: A Boto3 Amazon Relational Database Service (Amazon RDS) 
  client. 
        "" "
         self.rds_client = rds_client 
     @classmethod 
     def from_client(cls): 
 """ 
         Instantiates this class from a Boto3 client. 
         """ 
         rds_client = boto3.client("rds") 
         return cls(rds_client) 
     def get_db_cluster(self, cluster_name): 
        "''" Gets data about an Aurora DB cluster. 
         :param cluster_name: The name of the DB cluster to retrieve. 
         :return: The retrieved DB cluster. 
         """ 
         try: 
             response = self.rds_client.describe_db_clusters(
```

```
 DBClusterIdentifier=cluster_name 
) cluster = response["DBClusters"][0] 
         except ClientError as err: 
             if err.response["Error"]["Code"] == "DBClusterNotFoundFault": 
                 logger.info("Cluster %s does not exist.", cluster_name) 
             else: 
                 logger.error( 
                     "Couldn't verify the existence of DB cluster %s. Here's why: %s: 
\frac{6}{6}s",
                     cluster_name, 
                     err.response["Error"]["Code"], 
                     err.response["Error"]["Message"], 
) raise 
         else: 
             return cluster
```
• For API details, see [DescribeDBClusters](https://docs.aws.amazon.com/goto/boto3/rds-2014-10-31/DescribeDBClusters) in *AWS SDK for Python (Boto3) API Reference*.

## **DescribeDBEngineVersions**

The following code example shows how to use DescribeDBEngineVersions.

# **SDK for Python (Boto3)**

```
(i) Note
```

```
class AuroraWrapper: 
     """Encapsulates Aurora DB cluster actions.""" 
     def __init__(self, rds_client): 
         "" ""
          :param rds_client: A Boto3 Amazon Relational Database Service (Amazon RDS) 
  client. 
         "" "
```

```
 self.rds_client = rds_client 
    @classmethod 
    def from_client(cls): 
 """ 
         Instantiates this class from a Boto3 client. 
 """ 
         rds_client = boto3.client("rds") 
         return cls(rds_client) 
    def get_engine_versions(self, engine, parameter_group_family=None): 
 """ 
         Gets database engine versions that are available for the specified engine 
         and parameter group family. 
         :param engine: The database engine to look up. 
         :param parameter_group_family: When specified, restricts the returned list 
 of 
                                         engine versions to those that are compatible 
 with 
                                         this parameter group family. 
         :return: The list of database engine versions. 
        "" "
         try: 
             kwargs = {"Engine": engine} 
             if parameter_group_family is not None: 
                 kwargs["DBParameterGroupFamily"] = parameter_group_family 
             response = self.rds_client.describe_db_engine_versions(**kwargs) 
             versions = response["DBEngineVersions"] 
         except ClientError as err: 
             logger.error( 
                 "Couldn't get engine versions for %s. Here's why: %s: %s", 
                 engine, 
                 err.response["Error"]["Code"], 
                 err.response["Error"]["Message"], 
) raise 
         else: 
             return versions
```
• For API details, see [DescribeDBEngineVersions](https://docs.aws.amazon.com/goto/boto3/rds-2014-10-31/DescribeDBEngineVersions) in *AWS SDK for Python (Boto3) API Reference*.

#### **DescribeDBInstances**

The following code example shows how to use DescribeDBInstances.

## **SDK for Python (Boto3)**

#### **A** Note

```
class AuroraWrapper: 
     """Encapsulates Aurora DB cluster actions.""" 
     def __init__(self, rds_client): 
 """ 
         :param rds_client: A Boto3 Amazon Relational Database Service (Amazon RDS) 
  client. 
        "" "
         self.rds_client = rds_client 
     @classmethod 
     def from_client(cls): 
        "" "
         Instantiates this class from a Boto3 client. 
         """ 
         rds_client = boto3.client("rds") 
         return cls(rds_client) 
     def get_db_instance(self, instance_id): 
         """ 
         Gets data about a DB instance. 
         :param instance_id: The ID of the DB instance to retrieve. 
         :return: The retrieved DB instance. 
        ^{\mathrm{m}} ""
         try: 
              response = self.rds_client.describe_db_instances( 
                  DBInstanceIdentifier=instance_id 
) db_inst = response["DBInstances"][0]
```

```
 except ClientError as err: 
             if err.response["Error"]["Code"] == "DBInstanceNotFound": 
                 logger.info("Instance %s does not exist.", instance_id) 
             else: 
                 logger.error( 
                     "Couldn't get DB instance %s. Here's why: %s: %s", 
                     instance_id, 
                     err.response["Error"]["Code"], 
                     err.response["Error"]["Message"], 
) raise 
         else: 
             return db_inst
```
• For API details, see [DescribeDBInstances](https://docs.aws.amazon.com/goto/boto3/rds-2014-10-31/DescribeDBInstances) in *AWS SDK for Python (Boto3) API Reference*.

## **DescribeOrderableDBInstanceOptions**

The following code example shows how to use DescribeOrderableDBInstanceOptions.

# **SDK for Python (Boto3)**

## **A** Note

```
class AuroraWrapper: 
     """Encapsulates Aurora DB cluster actions.""" 
     def __init__(self, rds_client): 
         "" "
          :param rds_client: A Boto3 Amazon Relational Database Service (Amazon RDS) 
  client. 
         "" "
         self.rds_client = rds_client 
     @classmethod
```

```
 def from_client(cls): 
 """ 
         Instantiates this class from a Boto3 client. 
 """ 
        rds_client = boto3.client("rds") 
         return cls(rds_client) 
    def get_orderable_instances(self, db_engine, db_engine_version): 
        "" "
         Gets DB instance options that can be used to create DB instances that are 
         compatible with a set of specifications. 
         :param db_engine: The database engine that must be supported by the DB 
 instance. 
         :param db_engine_version: The engine version that must be supported by the 
 DB instance. 
         :return: The list of DB instance options that can be used to create a 
 compatible DB instance. 
        .....
         try: 
            inst\_opts = [] paginator = self.rds_client.get_paginator( 
                 "describe_orderable_db_instance_options" 
) for page in paginator.paginate( 
                 Engine=db_engine, EngineVersion=db_engine_version 
             ): 
                 inst_opts += page["OrderableDBInstanceOptions"] 
         except ClientError as err: 
             logger.error( 
                 "Couldn't get orderable DB instances. Here's why: %s: %s", 
                 err.response["Error"]["Code"], 
                 err.response["Error"]["Message"], 
) raise 
         else: 
             return inst_opts
```
• For API details, see [DescribeOrderableDBInstanceOptions](https://docs.aws.amazon.com/goto/boto3/rds-2014-10-31/DescribeOrderableDBInstanceOptions) in *AWS SDK for Python (Boto3) API Reference*.

## **ModifyDBClusterParameterGroup**

The following code example shows how to use ModifyDBClusterParameterGroup.

# **SDK for Python (Boto3)**

## **A** Note

```
class AuroraWrapper: 
     """Encapsulates Aurora DB cluster actions.""" 
     def __init__(self, rds_client): 
 """ 
         :param rds_client: A Boto3 Amazon Relational Database Service (Amazon RDS) 
  client. 
 """ 
         self.rds_client = rds_client 
     @classmethod 
     def from_client(cls): 
        "" ""
         Instantiates this class from a Boto3 client. 
         """ 
         rds_client = boto3.client("rds") 
         return cls(rds_client) 
     def update_parameters(self, parameter_group_name, update_parameters): 
        "" "
         Updates parameters in a custom DB cluster parameter group. 
         :param parameter_group_name: The name of the parameter group to update. 
         :param update_parameters: The parameters to update in the group. 
         :return: Data about the modified parameter group. 
         """ 
         try: 
             response = self.rds_client.modify_db_cluster_parameter_group( 
                  DBClusterParameterGroupName=parameter_group_name, 
                  Parameters=update_parameters,
```

```
) except ClientError as err: 
            logger.error( 
                "Couldn't update parameters in %s. Here's why: %s: %s", 
                parameter_group_name, 
               err.response["Error"]["Code"],
                err.response["Error"]["Message"], 
) raise 
        else: 
            return response
```
• For API details, see [ModifyDBClusterParameterGroup](https://docs.aws.amazon.com/goto/boto3/rds-2014-10-31/ModifyDBClusterParameterGroup) in *AWS SDK for Python (Boto3) API Reference*.

## **Scenarios**

## **Get started with DB clusters**

The following code example shows how to:

- Create a custom Aurora DB cluster parameter group and set parameter values.
- Create a DB cluster that uses the parameter group.
- Create a DB instance that contains a database.
- Take a snapshot of the DB cluster, then clean up resources.

## **SDK for Python (Boto3)**

## **A** Note

There's more on GitHub. Find the complete example and learn how to set up and run in the AWS Code Examples [Repository](https://github.com/awsdocs/aws-doc-sdk-examples/tree/main/python/example_code/aurora#code-examples).

Run an interactive scenario at a command prompt.

```
class AuroraClusterScenario: 
     """Runs a scenario that shows how to get started using Aurora DB clusters."""
```
 def \_\_init\_\_(self, aurora\_wrapper): """ :param aurora\_wrapper: An object that wraps Aurora DB cluster actions. """ self.aurora\_wrapper = aurora\_wrapper def create\_parameter\_group(self, db\_engine, parameter\_group\_name): """ Shows how to get available engine versions for a specified database engine and create a DB cluster parameter group that is compatible with a selected engine family. :param db\_engine: The database engine to use as a basis. :param parameter\_group\_name: The name given to the newly created parameter group. :return: The newly created parameter group. """ print( f"Checking for an existing DB cluster parameter group named {parameter\_group\_name}."  $\overline{\phantom{a}}$  parameter\_group = self.aurora\_wrapper.get\_parameter\_group(parameter\_group\_name) if parameter\_group is None: print(f"Getting available database engine versions for {db\_engine}.") engine\_versions = self.aurora\_wrapper.get\_engine\_versions(db\_engine) families = list({ver["DBParameterGroupFamily"] for ver in engine\_versions}) family\_index = q.choose("Which family do you want to use? ", families) print(f"Creating a DB cluster parameter group.") self.aurora\_wrapper.create\_parameter\_group( parameter\_group\_name, families[family\_index], "Example parameter group."  $)$  parameter\_group = self.aurora\_wrapper.get\_parameter\_group( parameter\_group\_name  $)$  print(f"Parameter group {parameter\_group['DBClusterParameterGroupName']}:") pp(parameter\_group) print("-" \* 88) return parameter\_group

```
 def set_user_parameters(self, parameter_group_name): 
 """ 
         Shows how to get the parameters contained in a custom parameter group and 
         update some of the parameter values in the group. 
        : param parameter group name: The name of the parameter group to query and
 modify. 
        "" ""
         print("Let's set some parameter values in your parameter group.") 
        auto inc parameters = self.aurora wrapper.get parameters(
             parameter_group_name, name_prefix="auto_increment" 
\overline{\phantom{a}}update params = []
        for auto inc in auto inc parameters:
             if auto_inc["IsModifiable"] and auto_inc["DataType"] == "integer": 
                 print(f"The {auto_inc['ParameterName']} parameter is described as:") 
                 print(f"\t{auto_inc['Description']}") 
                 param_range = auto_inc["AllowedValues"].split("-") 
                 auto_inc["ParameterValue"] = str( 
                     q.ask( 
                         f"Enter a value between {param_range[0]} and 
 {param_range[1]}: ", 
                         q.is_int, 
                         q.in_range(int(param_range[0]), int(param_range[1])), 
)) update_params.append(auto_inc) 
        self.aurora wrapper.update parameters(parameter group name, update params)
         print( 
             "You can get a list of parameters you've set by specifying a source of 
  'user'." 
        \lambda user_parameters = self.aurora_wrapper.get_parameters( 
             parameter_group_name, source="user" 
\overline{\phantom{a}} pp(user_parameters) 
         print("-" * 88) 
    def create_cluster(self, cluster_name, db_engine, db_name, parameter_group): 
 """ 
         Shows how to create an Aurora DB cluster that contains a database of a 
 specified 
         type. The database is also configured to use a custom DB cluster parameter 
 group.
```

```
 :param cluster_name: The name given to the newly created DB cluster. 
        : param db engine: The engine of the created database.
         :param db_name: The name given to the created database. 
         :param parameter_group: The parameter group that is associated with the DB 
 cluster. 
         :return: The newly created DB cluster. 
 """ 
        print("Checking for an existing DB cluster.") 
        cluster = self.aurora_wrapper.get_db_cluster(cluster_name) 
        if cluster is None: 
           admin username = q.ask( "Enter an administrator user name for the database: ", q.non_empty 
) admin_password = q.ask( 
                 "Enter a password for the administrator (at least 8 characters): ", 
                q.non_empty, 
) engine_versions = self.aurora_wrapper.get_engine_versions( 
                db_engine, parameter_group["DBParameterGroupFamily"] 
) engine_choices = [ver["EngineVersionDescription"] for ver in 
 engine_versions] 
            print("The available engines for your parameter group are:") 
           engine index = q.choose("Which engine do you want to use? ",
 engine_choices) 
            print( 
                f"Creating DB cluster {cluster_name} and database {db_name}.\n" 
                f"The DB cluster is configured to use\n" 
                f"your custom parameter group 
 {parameter_group['DBClusterParameterGroupName']}\n" 
                f"and selected engine {engine_choices[engine_index]}.\n" 
                f"This typically takes several minutes." 
) cluster = self.aurora_wrapper.create_db_cluster( 
               cluster name,
                parameter_group["DBClusterParameterGroupName"], 
                db_name, 
               db engine,
                engine_versions[engine_index]["EngineVersion"], 
                admin_username, 
                admin_password, 
) while cluster.get("Status") != "available":
```
```
 wait(30) 
                 cluster = self.aurora_wrapper.get_db_cluster(cluster_name) 
             print("Cluster created and available.\n") 
        print("Cluster data:") 
        pp(cluster) 
        print("-" * 88) 
        return cluster 
   def create instance(self, cluster):
 """ 
        Shows how to create a DB instance in an existing Aurora DB cluster. A new DB 
  cluster 
        contains no DB instances, so you must add one. The first DB instance that is 
  added 
        to a DB cluster defaults to a read-write DB instance. 
         :param cluster: The DB cluster where the DB instance is added. 
         :return: The newly created DB instance. 
 """ 
        print("Checking for an existing database instance.") 
       cluster name = cluster["DBClusterIdentifier"]
        db_inst = self.aurora_wrapper.get_db_instance(cluster_name) 
        if db_inst is None: 
             print("Let's create a database instance in your DB cluster.") 
             print("First, choose a DB instance type:") 
             inst_opts = self.aurora_wrapper.get_orderable_instances( 
                 cluster["Engine"], cluster["EngineVersion"] 
) inst_choices = list({opt["DBInstanceClass"] + ", storage type: " + 
  opt["StorageType"] for opt in inst_opts}) 
            inst index = q.choose(
                 "Which DB instance class do you want to use? ", inst_choices 
) print( 
                 f"Creating a database instance. This typically takes several 
 minutes." 
) db_inst = self.aurora_wrapper.create_instance_in_cluster( 
                 cluster_name, cluster_name, cluster["Engine"], inst_opts[inst_index]
["DBInstanceClass"] 
) while db_inst.get("DBInstanceStatus") != "available": 
                 wait(30) 
                 db_inst = self.aurora_wrapper.get_db_instance(cluster_name)
```

```
 print("Instance data:") 
         pp(db_inst) 
         print("-" * 88) 
          return db_inst 
     @staticmethod 
     def display_connection(cluster): 
 """ 
         Displays connection information about an Aurora DB cluster and tips on how 
  to 
         connect to it. 
          :param cluster: The DB cluster to display. 
          """ 
         print( 
              "You can now connect to your database using your favorite MySql client.
\n\overline{\mathsf{h}}"
              "One way to connect is by using the 'mysql' shell on an Amazon EC2 
  instance\n" 
              "that is running in the same VPC as your database cluster. Pass the 
  endpoint,\n" 
              "port, and administrator user name to 'mysql' and enter your password\n" 
              "when prompted:\n" 
         \lambda print( 
              f"\n\tmysql -h {cluster['Endpoint']} -P {cluster['Port']} -u 
  {cluster['MasterUsername']} -p\n" 
\overline{\phantom{a}} print( 
              "For more information, see the User Guide for Aurora:\n" 
              "\thttps://docs.aws.amazon.com/AmazonRDS/latest/AuroraUserGuide/
CHAP_GettingStartedAurora.CreatingConnecting.Aurora.html#CHAP_GettingStartedAurora.Aurora.Co
\overline{\phantom{a}} print("-" * 88) 
     def create_snapshot(self, cluster_name): 
         "" ""
         Shows how to create a DB cluster snapshot and wait until it's available. 
          :param cluster_name: The name of a DB cluster to snapshot. 
        "'' if q.ask( 
             "Do you want to create a snapshot of your DB cluster (y/n)? ",
  q.is_yesno
```

```
 ): 
             snapshot_id = f"{cluster_name}-{uuid.uuid4()}" 
             print( 
                 f"Creating a snapshot named {snapshot_id}. This typically takes a 
 few minutes." 
) snapshot = self.aurora_wrapper.create_cluster_snapshot( 
                 snapshot_id, cluster_name 
) while snapshot.get("Status") != "available": 
                 wait(30) 
                 snapshot = self.aurora_wrapper.get_cluster_snapshot(snapshot_id) 
             pp(snapshot) 
             print("-" * 88) 
    def cleanup(self, db_inst, cluster, parameter_group): 
 """ 
        Shows how to clean up a DB instance, DB cluster, and DB cluster parameter 
 group. 
        Before the DB cluster parameter group can be deleted, all associated DB 
 instances and 
        DB clusters must first be deleted. 
         :param db_inst: The DB instance to delete. 
         :param cluster: The DB cluster to delete. 
         :param parameter_group: The DB cluster parameter group to delete. 
 """ 
       cluster name = cluster["DBClusterIdentifier"]
        parameter_group_name = parameter_group["DBClusterParameterGroupName"] 
        if q.ask( 
             "\nDo you want to delete the database instance, DB cluster, and 
 parameter " 
            "group (y/n)? ",
             q.is_yesno, 
         ): 
             print(f"Deleting database instance {db_inst['DBInstanceIdentifier']}.") 
             self.aurora_wrapper.delete_db_instance(db_inst["DBInstanceIdentifier"]) 
             print(f"Deleting database cluster {cluster_name}.") 
             self.aurora_wrapper.delete_db_cluster(cluster_name) 
             print( 
                 "Waiting for the DB instance and DB cluster to delete.\n" 
                 "This typically takes several minutes." 
) while db_inst is not None or cluster is not None:
```

```
 wait(30) 
                 if db_inst is not None: 
                     db_inst = self.aurora_wrapper.get_db_instance( 
                         db_inst["DBInstanceIdentifier"] 
) if cluster is not None: 
                     cluster = self.aurora_wrapper.get_db_cluster( 
                         cluster["DBClusterIdentifier"] 
) print(f"Deleting parameter group {parameter_group_name}.") 
             self.aurora_wrapper.delete_parameter_group(parameter_group_name) 
     def run_scenario(self, db_engine, parameter_group_name, cluster_name, db_name): 
         print("-" * 88) 
         print( 
             "Welcome to the Amazon Relational Database Service (Amazon RDS) get 
  started\n" 
             "with Aurora DB clusters demo." 
        \lambda print("-" * 88) 
         parameter_group = self.create_parameter_group(db_engine, 
  parameter_group_name) 
         self.set_user_parameters(parameter_group_name) 
        cluster = self.create cluster(cluster name, db engine, db name,
  parameter_group) 
        wait(5)db inst = self.create instance(cluster)
        self.display connection(cluster)
         self.create_snapshot(cluster_name) 
         self.cleanup(db_inst, cluster, parameter_group) 
         print("\nThanks for watching!") 
         print("-" * 88)
if __name__ == '__main__": logging.basicConfig(level=logging.INFO, format="%(levelname)s: %(message)s") 
     try: 
         scenario = AuroraClusterScenario(AuroraWrapper.from_client()) 
         scenario.run_scenario( 
             "aurora-mysql", 
             "doc-example-cluster-parameter-group", 
             "doc-example-aurora",
```

```
 "docexampledb", 
\overline{\phantom{a}} except Exception: 
          logging.exception("Something went wrong with the demo.")
```
Define functions that are called by the scenario to manage Aurora actions.

```
class AuroraWrapper: 
     """Encapsulates Aurora DB cluster actions.""" 
     def __init__(self, rds_client): 
 """ 
         :param rds_client: A Boto3 Amazon Relational Database Service (Amazon RDS) 
  client. 
        "" "
         self.rds_client = rds_client 
     @classmethod 
     def from_client(cls): 
        "" "
         Instantiates this class from a Boto3 client. 
        "''" rds_client = boto3.client("rds") 
         return cls(rds_client) 
     def get_parameter_group(self, parameter_group_name): 
         """ 
         Gets a DB cluster parameter group. 
         :param parameter_group_name: The name of the parameter group to retrieve. 
         :return: The requested parameter group. 
        ^{\rm{m}} ""
         try: 
             response = self.rds_client.describe_db_cluster_parameter_groups( 
                  DBClusterParameterGroupName=parameter_group_name 
) parameter_group = response["DBClusterParameterGroups"][0] 
         except ClientError as err: 
             if err.response["Error"]["Code"] == "DBParameterGroupNotFound": 
                  logger.info("Parameter group %s does not exist.", 
  parameter_group_name)
```

```
 else: 
                 logger.error( 
                     "Couldn't get parameter group %s. Here's why: %s: %s", 
                     parameter_group_name, 
                     err.response["Error"]["Code"], 
                     err.response["Error"]["Message"], 
) raise 
         else: 
             return parameter_group 
    def create_parameter_group( 
         self, parameter_group_name, parameter_group_family, description 
    ): 
 """ 
         Creates a DB cluster parameter group that is based on the specified 
 parameter group 
        family. 
         :param parameter_group_name: The name of the newly created parameter group. 
         :param parameter_group_family: The family that is used as the basis of the 
 new 
                                         parameter group. 
         :param description: A description given to the parameter group. 
         :return: Data about the newly created parameter group. 
        "" "
         try: 
             response = self.rds_client.create_db_cluster_parameter_group( 
                 DBClusterParameterGroupName=parameter_group_name, 
                 DBParameterGroupFamily=parameter_group_family, 
                 Description=description, 
) except ClientError as err: 
             logger.error( 
                 "Couldn't create parameter group %s. Here's why: %s: %s", 
                 parameter_group_name, 
                 err.response["Error"]["Code"], 
                 err.response["Error"]["Message"], 
) raise 
         else: 
             return response
```

```
 def delete_parameter_group(self, parameter_group_name): 
 """ 
        Deletes a DB cluster parameter group. 
        : param parameter group name: The name of the parameter group to delete.
         :return: Data about the parameter group. 
 """ 
        try: 
             response = self.rds_client.delete_db_cluster_parameter_group( 
                 DBClusterParameterGroupName=parameter_group_name 
) except ClientError as err: 
             logger.error( 
                 "Couldn't delete parameter group %s. Here's why: %s: %s", 
                 parameter_group_name, 
                 err.response["Error"]["Code"], 
                 err.response["Error"]["Message"], 
) raise 
        else: 
             return response 
   def get parameters(self, parameter group name, name prefix="", source=None):
 """ 
        Gets the parameters that are contained in a DB cluster parameter group. 
         :param parameter_group_name: The name of the parameter group to query. 
         :param name_prefix: When specified, the retrieved list of parameters is 
 filtered 
                             to contain only parameters that start with this prefix. 
         :param source: When specified, only parameters from this source are 
 retrieved. 
                        For example, a source of 'user' retrieves only parameters 
 that 
                        were set by a user. 
         :return: The list of requested parameters. 
 """ 
        try: 
             kwargs = {"DBClusterParameterGroupName": parameter_group_name} 
             if source is not None: 
                 kwargs["Source"] = source 
             parameters = []
```

```
 paginator = 
 self.rds_client.get_paginator("describe_db_cluster_parameters") 
             for page in paginator.paginate(**kwargs): 
                  parameters += [ 
particle in the property of the property of the property of the property of the property of the property of the
                      for p in page["Parameters"] 
                      if p["ParameterName"].startswith(name_prefix) 
 ] 
         except ClientError as err: 
             logger.error( 
                  "Couldn't get parameters for %s. Here's why: %s: %s", 
                  parameter_group_name, 
                  err.response["Error"]["Code"], 
                  err.response["Error"]["Message"], 
) raise 
         else: 
             return parameters 
     def update_parameters(self, parameter_group_name, update_parameters): 
 """ 
         Updates parameters in a custom DB cluster parameter group. 
        : param parameter group name: The name of the parameter group to update.
         :param update_parameters: The parameters to update in the group. 
         :return: Data about the modified parameter group. 
         """ 
         try: 
             response = self.rds_client.modify_db_cluster_parameter_group( 
                  DBClusterParameterGroupName=parameter_group_name, 
                  Parameters=update_parameters, 
) except ClientError as err: 
             logger.error( 
                  "Couldn't update parameters in %s. Here's why: %s: %s", 
                  parameter_group_name, 
                  err.response["Error"]["Code"], 
                  err.response["Error"]["Message"], 
) raise 
         else: 
             return response
```

```
 def get_db_cluster(self, cluster_name): 
 """ 
         Gets data about an Aurora DB cluster. 
        : param cluster name: The name of the DB cluster to retrieve.
         :return: The retrieved DB cluster. 
 """ 
         try: 
             response = self.rds_client.describe_db_clusters( 
                 DBClusterIdentifier=cluster_name 
) cluster = response["DBClusters"][0] 
         except ClientError as err: 
             if err.response["Error"]["Code"] == "DBClusterNotFoundFault": 
                 logger.info("Cluster %s does not exist.", cluster_name) 
             else: 
                 logger.error( 
                      "Couldn't verify the existence of DB cluster %s. Here's why: %s: 
\frac{6}{6}s",
                     cluster name,
                      err.response["Error"]["Code"], 
                      err.response["Error"]["Message"], 
) raise 
         else: 
             return cluster 
    def create_db_cluster( 
         self, 
         cluster_name, 
         parameter_group_name, 
         db_name, 
         db_engine, 
         db_engine_version, 
         admin_name, 
         admin_password, 
    ): 
        "" ""
         Creates a DB cluster that is configured to use the specified parameter 
 group. 
         The newly created DB cluster contains a database that uses the specified 
 engine and
```

```
 engine version. 
         :param cluster_name: The name of the DB cluster to create. 
         :param parameter_group_name: The name of the parameter group to associate 
 with 
                                       the DB cluster. 
         :param db_name: The name of the database to create. 
         :param db_engine: The database engine of the database that is created, such 
 as MySql. 
         :param db_engine_version: The version of the database engine. 
         :param admin_name: The user name of the database administrator. 
         :param admin_password: The password of the database administrator. 
         :return: The newly created DB cluster. 
         """ 
         try: 
             response = self.rds_client.create_db_cluster( 
                 DatabaseName=db_name, 
                 DBClusterIdentifier=cluster_name, 
                 DBClusterParameterGroupName=parameter_group_name, 
                 Engine=db_engine, 
                 EngineVersion=db_engine_version, 
                 MasterUsername=admin_name, 
                 MasterUserPassword=admin_password, 
) cluster = response["DBCluster"] 
         except ClientError as err: 
             logger.error( 
                 "Couldn't create database %s. Here's why: %s: %s", 
                 db_name, 
                 err.response["Error"]["Code"], 
                 err.response["Error"]["Message"], 
) raise 
         else: 
             return cluster 
    def delete_db_cluster(self, cluster_name): 
 """ 
         Deletes a DB cluster. 
         :param cluster_name: The name of the DB cluster to delete. 
        "" "
         try:
```

```
 self.rds_client.delete_db_cluster( 
                 DBClusterIdentifier=cluster_name, SkipFinalSnapshot=True 
) logger.info("Deleted DB cluster %s.", cluster_name) 
         except ClientError: 
             logger.exception("Couldn't delete DB cluster %s.", cluster_name) 
             raise 
    def create_cluster_snapshot(self, snapshot_id, cluster_id): 
 """ 
         Creates a snapshot of a DB cluster. 
         :param snapshot_id: The ID to give the created snapshot. 
         :param cluster_id: The DB cluster to snapshot. 
         :return: Data about the newly created snapshot. 
         """ 
         try: 
             response = self.rds_client.create_db_cluster_snapshot( 
                 DBClusterSnapshotIdentifier=snapshot_id, 
 DBClusterIdentifier=cluster_id 
) snapshot = response["DBClusterSnapshot"] 
         except ClientError as err: 
             logger.error( 
                 "Couldn't create snapshot of %s. Here's why: %s: %s", 
                 cluster_id, 
                 err.response["Error"]["Code"], 
                 err.response["Error"]["Message"], 
) raise 
         else: 
             return snapshot 
    def get_cluster_snapshot(self, snapshot_id): 
        "" ""
         Gets a DB cluster snapshot. 
         :param snapshot_id: The ID of the snapshot to retrieve. 
         :return: The retrieved snapshot. 
         """ 
         try: 
             response = self.rds_client.describe_db_cluster_snapshots(
```

```
 DBClusterSnapshotIdentifier=snapshot_id 
) snapshot = response["DBClusterSnapshots"][0] 
         except ClientError as err: 
             logger.error( 
                 "Couldn't get DB cluster snapshot %s. Here's why: %s: %s", 
                 snapshot_id, 
                 err.response["Error"]["Code"], 
                 err.response["Error"]["Message"], 
) raise 
         else: 
             return snapshot 
    def create_instance_in_cluster( 
         self, instance_id, cluster_id, db_engine, instance_class 
    ): 
 """ 
        Creates a database instance in an existing DB cluster. The first database 
 that is 
         created defaults to a read-write DB instance. 
         :param instance_id: The ID to give the newly created DB instance. 
        : param cluster id: The ID of the DB cluster where the DB instance is
 created. 
         :param db_engine: The database engine of a database to create in the DB 
 instance. 
                           This must be compatible with the configured parameter 
 group 
                           of the DB cluster. 
         :param instance_class: The DB instance class for the newly created DB 
 instance. 
         :return: Data about the newly created DB instance. 
         """ 
         try: 
             response = self.rds_client.create_db_instance( 
                 DBInstanceIdentifier=instance_id, 
                DBClusterIdentifier=cluster_id,
                 Engine=db_engine, 
                 DBInstanceClass=instance_class, 
) db_inst = response["DBInstance"]
```

```
 except ClientError as err:
```

```
 logger.error( 
                 "Couldn't create DB instance %s. Here's why: %s: %s", 
                 instance_id, 
                 err.response["Error"]["Code"], 
                 err.response["Error"]["Message"], 
) raise 
         else: 
             return db_inst 
    def get_engine_versions(self, engine, parameter_group_family=None): 
 """ 
         Gets database engine versions that are available for the specified engine 
         and parameter group family. 
         :param engine: The database engine to look up. 
         :param parameter_group_family: When specified, restricts the returned list 
 of 
                                         engine versions to those that are compatible 
 with 
                                         this parameter group family. 
         :return: The list of database engine versions. 
        "" "
         try: 
             kwargs = {"Engine": engine} 
             if parameter_group_family is not None: 
                 kwargs["DBParameterGroupFamily"] = parameter_group_family 
             response = self.rds_client.describe_db_engine_versions(**kwargs) 
             versions = response["DBEngineVersions"] 
         except ClientError as err: 
             logger.error( 
                 "Couldn't get engine versions for %s. Here's why: %s: %s", 
                 engine, 
                 err.response["Error"]["Code"], 
                 err.response["Error"]["Message"], 
) raise 
         else: 
             return versions 
    def get_orderable_instances(self, db_engine, db_engine_version): 
 """
```

```
 Gets DB instance options that can be used to create DB instances that are 
         compatible with a set of specifications. 
         :param db_engine: The database engine that must be supported by the DB 
 instance. 
         :param db_engine_version: The engine version that must be supported by the 
 DB instance. 
         :return: The list of DB instance options that can be used to create a 
 compatible DB instance. 
        "" "
         try: 
            inst\_opts = [] paginator = self.rds_client.get_paginator( 
                "describe orderable db instance options"
) for page in paginator.paginate( 
                 Engine=db_engine, EngineVersion=db_engine_version 
             ): 
                 inst_opts += page["OrderableDBInstanceOptions"] 
         except ClientError as err: 
             logger.error( 
                 "Couldn't get orderable DB instances. Here's why: %s: %s", 
                 err.response["Error"]["Code"], 
                 err.response["Error"]["Message"], 
) raise 
         else: 
             return inst_opts 
    def get_db_instance(self, instance_id): 
 """ 
         Gets data about a DB instance. 
         :param instance_id: The ID of the DB instance to retrieve. 
         :return: The retrieved DB instance. 
        "" ""
         try: 
             response = self.rds_client.describe_db_instances( 
                 DBInstanceIdentifier=instance_id 
) db_inst = response["DBInstances"][0] 
         except ClientError as err: 
             if err.response["Error"]["Code"] == "DBInstanceNotFound":
```

```
 logger.info("Instance %s does not exist.", instance_id) 
             else: 
                 logger.error( 
                     "Couldn't get DB instance %s. Here's why: %s: %s", 
                     instance_id, 
                     err.response["Error"]["Code"], 
                     err.response["Error"]["Message"], 
) raise 
         else: 
             return db_inst 
    def delete_db_instance(self, instance_id): 
 """ 
         Deletes a DB instance. 
         :param instance_id: The ID of the DB instance to delete. 
         :return: Data about the deleted DB instance. 
         """ 
         try: 
             response = self.rds_client.delete_db_instance( 
                 DBInstanceIdentifier=instance_id, 
                 SkipFinalSnapshot=True, 
                 DeleteAutomatedBackups=True, 
) db_inst = response["DBInstance"] 
         except ClientError as err: 
             logger.error( 
                 "Couldn't delete DB instance %s. Here's why: %s: %s", 
                 instance_id, 
                 err.response["Error"]["Code"], 
                 err.response["Error"]["Message"], 
) raise 
         else: 
             return db_inst
```
• For API details, see the following topics in *AWS SDK for Python (Boto3) API Reference*.

- [CreateDBCluster](https://docs.aws.amazon.com/goto/boto3/rds-2014-10-31/CreateDBCluster)
- [CreateDBClusterParameterGroup](https://docs.aws.amazon.com/goto/boto3/rds-2014-10-31/CreateDBClusterParameterGroup)
- [CreateDBClusterSnapshot](https://docs.aws.amazon.com/goto/boto3/rds-2014-10-31/CreateDBClusterSnapshot)
- [CreateDBInstance](https://docs.aws.amazon.com/goto/boto3/rds-2014-10-31/CreateDBInstance)
- [DeleteDBCluster](https://docs.aws.amazon.com/goto/boto3/rds-2014-10-31/DeleteDBCluster)
- [DeleteDBClusterParameterGroup](https://docs.aws.amazon.com/goto/boto3/rds-2014-10-31/DeleteDBClusterParameterGroup)
- [DeleteDBInstance](https://docs.aws.amazon.com/goto/boto3/rds-2014-10-31/DeleteDBInstance)
- [DescribeDBClusterParameterGroups](https://docs.aws.amazon.com/goto/boto3/rds-2014-10-31/DescribeDBClusterParameterGroups)
- [DescribeDBClusterParameters](https://docs.aws.amazon.com/goto/boto3/rds-2014-10-31/DescribeDBClusterParameters)
- [DescribeDBClusterSnapshots](https://docs.aws.amazon.com/goto/boto3/rds-2014-10-31/DescribeDBClusterSnapshots)
- [DescribeDBClusters](https://docs.aws.amazon.com/goto/boto3/rds-2014-10-31/DescribeDBClusters)
- [DescribeDBEngineVersions](https://docs.aws.amazon.com/goto/boto3/rds-2014-10-31/DescribeDBEngineVersions)
- [DescribeDBInstances](https://docs.aws.amazon.com/goto/boto3/rds-2014-10-31/DescribeDBInstances)
- [DescribeOrderableDBInstanceOptions](https://docs.aws.amazon.com/goto/boto3/rds-2014-10-31/DescribeOrderableDBInstanceOptions)
- [ModifyDBClusterParameterGroup](https://docs.aws.amazon.com/goto/boto3/rds-2014-10-31/ModifyDBClusterParameterGroup)

# **Auto Scaling examples using SDK for Python (Boto3)**

The following code examples show you how to perform actions and implement common scenarios by using the AWS SDK for Python (Boto3) with Auto Scaling.

*Actions* are code excerpts from larger programs and must be run in context. While actions show you how to call individual service functions, you can see actions in context in their related scenarios and cross-service examples.

*Scenarios* are code examples that show you how to accomplish a specific task by calling multiple functions within the same service.

Each example includes a link to GitHub, where you can find instructions on how to set up and run the code in context.

#### **Get started**

#### **Hello Auto Scaling**

The following code examples show how to get started using Auto Scaling.

#### **A** Note

There's more on GitHub. Find the complete example and learn how to set up and run in the AWS Code Examples [Repository](https://github.com/awsdocs/aws-doc-sdk-examples/tree/main/python/example_code/auto-scaling#code-examples).

```
import boto3
def hello_autoscaling(autoscaling_client): 
    "" ""
     Use the AWS SDK for Python (Boto3) to create an Amazon EC2 Auto Scaling client 
  and list 
     some of the Auto Scaling groups in your account. 
     This example uses the default settings specified in your shared credentials 
     and config files. 
     :param auto-scaling_client: A Boto3 Amazon EC2 Auto Scaling client object. 
     """ 
     print( 
         "Hello, Amazon EC2 Auto Scaling! Let's list up to ten of you Auto Scaling 
  groups:" 
    \lambda response = autoscaling_client.describe_auto_scaling_groups() 
     groups = response.get("AutoScalingGroups", []) 
     if groups: 
         for group in groups: 
             print(f"\t{group['AutoScalingGroupName']}: 
  {group['AvailabilityZones']}") 
     else: 
         print("There are no Auto Scaling groups in your account.")
if __name__ == '__main__": hello_autoscaling(boto3.client("autoscaling"))
```
• For API details, see [DescribeAutoScalingGroups](https://docs.aws.amazon.com/goto/boto3/autoscaling-2011-01-01/DescribeAutoScalingGroups) in *AWS SDK for Python (Boto3) API Reference*.

# **Topics**

- [Actions](#page-10628-0)
- **[Scenarios](#page-10649-0)**

# **Actions**

### **AttachLoadBalancerTargetGroups**

The following code example shows how to use AttachLoadBalancerTargetGroups.

# **SDK for Python (Boto3)**

# *(i)* Note

```
class AutoScaler: 
    "" "
     Encapsulates Amazon EC2 Auto Scaling and EC2 management actions. 
     """ 
     def __init__( 
         self, 
         resource_prefix, 
         inst_type, 
         ami_param, 
         autoscaling_client, 
         ec2_client, 
         ssm_client, 
         iam_client, 
     ): 
         "" "
          :param resource_prefix: The prefix for naming AWS resources that are created 
  by this class. 
          :param inst_type: The type of EC2 instance to create, such as t3.micro. 
          :param ami_param: The Systems Manager parameter used to look up the AMI that 
  is 
                             created. 
          :param autoscaling_client: A Boto3 EC2 Auto Scaling client.
```

```
 :param ec2_client: A Boto3 EC2 client. 
         :param ssm_client: A Boto3 Systems Manager client. 
         :param iam_client: A Boto3 IAM client. 
        "" ""
         self.inst_type = inst_type 
         self.ami_param = ami_param 
         self.autoscaling_client = autoscaling_client 
         self.ec2_client = ec2_client 
         self.ssm_client = ssm_client 
        self.iam client = iam client
         self.launch_template_name = f"{resource_prefix}-template" 
         self.group_name = f"{resource_prefix}-group" 
         self.instance_policy_name = f"{resource_prefix}-pol" 
        self.instance role name = f"{resource prefix}-role"
         self.instance_profile_name = f"{resource_prefix}-prof" 
         self.bad_creds_policy_name = f"{resource_prefix}-bc-pol" 
         self.bad_creds_role_name = f"{resource_prefix}-bc-role" 
         self.bad_creds_profile_name = f"{resource_prefix}-bc-prof" 
         self.key_pair_name = f"{resource_prefix}-key-pair" 
    def attach_load_balancer_target_group(self, lb_target_group): 
 """ 
         Attaches an Elastic Load Balancing (ELB) target group to this EC2 Auto 
 Scaling group. 
         The target group specifies how the load balancer forward requests to the 
 instances 
         in the group. 
         :param lb_target_group: Data about the ELB target group to attach. 
 """ 
         try: 
             self.autoscaling_client.attach_load_balancer_target_groups( 
                 AutoScalingGroupName=self.group_name, 
                 TargetGroupARNs=[lb_target_group["TargetGroupArn"]], 
) log.info( 
                 "Attached load balancer target group %s to auto scaling group %s.", 
                 lb_target_group["TargetGroupName"], 
                 self.group_name, 
) except ClientError as err: 
             raise AutoScalerError(
```

```
 f"Couldn't attach load balancer target group 
  {lb_target_group['TargetGroupName']}\n" 
                   f"to auto scaling group {self.group_name}" 
) and the state \mathcal{L}
```
• For API details, see [AttachLoadBalancerTargetGroups](https://docs.aws.amazon.com/goto/boto3/autoscaling-2011-01-01/AttachLoadBalancerTargetGroups) in *AWS SDK for Python (Boto3) API Reference*.

# **CreateAutoScalingGroup**

The following code example shows how to use CreateAutoScalingGroup.

# **SDK for Python (Boto3)**

#### **Note**

```
class AutoScalingWrapper: 
     """Encapsulates Amazon EC2 Auto Scaling actions.""" 
     def __init__(self, autoscaling_client): 
        "" "
         :param autoscaling_client: A Boto3 Amazon EC2 Auto Scaling client. 
         """ 
         self.autoscaling_client = autoscaling_client 
     def create_group( 
         self, group_name, group_zones, launch_template_name, min_size, max_size 
     ): 
 """ 
         Creates an Auto Scaling group. 
         :param group_name: The name to give to the group. 
         :param group_zones: The Availability Zones in which instances can be 
  created.
```

```
 :param launch_template_name: The name of an existing Amazon EC2 launch 
 template. 
                                        The launch template specifies the configuration 
 of 
                                        instances that are created by auto scaling 
 activities. 
         :param min_size: The minimum number of active instances in the group. 
         :param max_size: The maximum number of active instances in the group. 
         """ 
         try: 
             self.autoscaling_client.create_auto_scaling_group( 
                 AutoScalingGroupName=group_name, 
                 AvailabilityZones=group_zones, 
                 LaunchTemplate={ 
                      "LaunchTemplateName": launch_template_name, 
                      "Version": "$Default", 
                 }, 
                 MinSize=min_size, 
                 MaxSize=max_size, 
) except ClientError as err: 
             logger.error( 
                 "Couldn't create group %s. Here's why: %s: %s", 
                 group_name, 
                 err.response["Error"]["Code"], 
                 err.response["Error"]["Message"], 
) raise
```
• For API details, see [CreateAutoScalingGroup](https://docs.aws.amazon.com/goto/boto3/autoscaling-2011-01-01/CreateAutoScalingGroup) in *AWS SDK for Python (Boto3) API Reference*.

# **DeleteAutoScalingGroup**

The following code example shows how to use DeleteAutoScalingGroup.

#### **A** Note

There's more on GitHub. Find the complete example and learn how to set up and run in the AWS Code Examples [Repository](https://github.com/awsdocs/aws-doc-sdk-examples/tree/main/python/example_code/auto-scaling#code-examples).

Update the minimum size of an Auto Scaling group to zero, terminate all instances in the group, and delete the group.

```
class AutoScaler: 
     """ 
     Encapsulates Amazon EC2 Auto Scaling and EC2 management actions. 
    "" ""
     def __init__( 
         self, 
         resource_prefix, 
         inst_type, 
         ami_param, 
         autoscaling_client, 
         ec2_client, 
         ssm_client, 
         iam_client, 
     ): 
         "" "
          :param resource_prefix: The prefix for naming AWS resources that are created 
  by this class. 
          :param inst_type: The type of EC2 instance to create, such as t3.micro. 
          :param ami_param: The Systems Manager parameter used to look up the AMI that 
  is 
                             created. 
          :param autoscaling_client: A Boto3 EC2 Auto Scaling client. 
          :param ec2_client: A Boto3 EC2 client. 
          :param ssm_client: A Boto3 Systems Manager client. 
          :param iam_client: A Boto3 IAM client. 
         """ 
         self.inst_type = inst_type 
         self.ami_param = ami_param 
         self.autoscaling_client = autoscaling_client 
         self.ec2_client = ec2_client
```

```
 self.ssm_client = ssm_client 
         self.iam_client = iam_client 
        self.launch template name = f"{resource prefix}-template"
         self.group_name = f"{resource_prefix}-group" 
         self.instance_policy_name = f"{resource_prefix}-pol" 
        self.instance role name = f"{resource prefix}-role"
         self.instance_profile_name = f"{resource_prefix}-prof" 
         self.bad_creds_policy_name = f"{resource_prefix}-bc-pol" 
         self.bad_creds_role_name = f"{resource_prefix}-bc-role" 
         self.bad_creds_profile_name = f"{resource_prefix}-bc-prof" 
         self.key_pair_name = f"{resource_prefix}-key-pair" 
    def _try_terminate_instance(self, inst_id): 
         stopping = False 
         log.info(f"Stopping {inst_id}.") 
         while not stopping: 
             try: 
                 self.autoscaling_client.terminate_instance_in_auto_scaling_group( 
                     InstanceId=inst_id, ShouldDecrementDesiredCapacity=True 
) stopping = True 
             except ClientError as err: 
                 if err.response["Error"]["Code"] == "ScalingActivityInProgress": 
                     log.info("Scaling activity in progress for %s. Waiting...", 
 inst_id) 
                     time.sleep(10) 
                 else: 
                     raise AutoScalerError(f"Couldn't stop instance {inst_id}: 
 {err}.") 
    def _try_delete_group(self): 
        "''" Tries to delete the EC2 Auto Scaling group. If the group is in use or in 
 progress, 
         the function waits and retries until the group is successfully deleted. 
        "" "
         stopped = False 
         while not stopped: 
             try: 
                 self.autoscaling_client.delete_auto_scaling_group( 
                     AutoScalingGroupName=self.group_name 
) stopped = True
```

```
 log.info("Deleted EC2 Auto Scaling group %s.", self.group_name) 
            except ClientError as err: 
                if ( 
                    err.response["Error"]["Code"] == "ResourceInUse" 
                    or err.response["Error"]["Code"] == "ScalingActivityInProgress" 
\hspace{1.6cm}):
                    log.info( 
                         "Some instances are still running. Waiting for them to 
  stop..." 
) time.sleep(10) 
                else: 
                    raise AutoScalerError( 
                        f"Couldn't delete group {self.group_name}: {err}." 
) def delete_group(self): 
 """ 
        Terminates all instances in the group, deletes the EC2 Auto Scaling group. 
        "" "
        try: 
            response = self.autoscaling_client.describe_auto_scaling_groups( 
                AutoScalingGroupNames=[self.group_name] 
) groups = response.get("AutoScalingGroups", []) 
           if len(groups) > 0:
                self.autoscaling_client.update_auto_scaling_group( 
                    AutoScalingGroupName=self.group_name, MinSize=0
) instance_ids = [inst["InstanceId"] for inst in groups[0]
["Instances"]] 
                for inst_id in instance_ids: 
                     self._try_terminate_instance(inst_id) 
                self._try_delete_group() 
            else: 
                log.info("No groups found named %s, nothing to do.", 
  self.group_name) 
        except ClientError as err: 
            raise AutoScalerError(f"Couldn't delete group {self.group_name}: 
  {err}.")
```
• For API details, see [DeleteAutoScalingGroup](https://docs.aws.amazon.com/goto/boto3/autoscaling-2011-01-01/DeleteAutoScalingGroup) in *AWS SDK for Python (Boto3) API Reference*.

# **DescribeAutoScalingGroups**

The following code example shows how to use DescribeAutoScalingGroups.

# **SDK for Python (Boto3)**

#### **A** Note

```
class AutoScalingWrapper: 
     """Encapsulates Amazon EC2 Auto Scaling actions.""" 
     def __init__(self, autoscaling_client): 
 """ 
         :param autoscaling_client: A Boto3 Amazon EC2 Auto Scaling client. 
         """ 
         self.autoscaling_client = autoscaling_client 
     def describe_group(self, group_name): 
        "" "
         Gets information about an Auto Scaling group. 
         :param group_name: The name of the group to look up. 
         :return: Information about the group, if found. 
         """ 
         try: 
             response = self.autoscaling_client.describe_auto_scaling_groups( 
                 AutoScalingGroupNames=[group_name] 
) except ClientError as err: 
             logger.error( 
                 "Couldn't describe group %s. Here's why: %s: %s", 
                 group_name, 
                 err.response["Error"]["Code"], 
                 err.response["Error"]["Message"], 
) raise 
         else: 
             groups = response.get("AutoScalingGroups", [])
```
return groups[0] if len(groups) > 0 else None

• For API details, see [DescribeAutoScalingGroups](https://docs.aws.amazon.com/goto/boto3/autoscaling-2011-01-01/DescribeAutoScalingGroups) in *AWS SDK for Python (Boto3) API Reference*.

#### **DescribeAutoScalingInstances**

The following code example shows how to use DescribeAutoScalingInstances.

#### **SDK for Python (Boto3)**

#### **Note**

```
class AutoScalingWrapper: 
     """Encapsulates Amazon EC2 Auto Scaling actions.""" 
     def __init__(self, autoscaling_client): 
 """ 
         :param autoscaling_client: A Boto3 Amazon EC2 Auto Scaling client. 
        "" "
         self.autoscaling_client = autoscaling_client 
     def describe_instances(self, instance_ids): 
 """ 
         Gets information about instances. 
         :param instance_ids: A list of instance IDs to look up. 
         :return: Information about instances, or an empty list if none are found. 
         """ 
         try: 
             response = self.autoscaling_client.describe_auto_scaling_instances( 
                 InstanceIds=instance_ids 
) except ClientError as err: 
             logger.error( 
                 "Couldn't describe instances %s. Here's why: %s: %s",
```

```
 instance_ids, 
                 err.response["Error"]["Code"], 
                 err.response["Error"]["Message"], 
) raise 
        else: 
            return response["AutoScalingInstances"]
```
• For API details, see [DescribeAutoScalingInstances](https://docs.aws.amazon.com/goto/boto3/autoscaling-2011-01-01/DescribeAutoScalingInstances) in *AWS SDK for Python (Boto3) API Reference*.

# **DescribeScalingActivities**

The following code example shows how to use DescribeScalingActivities.

# **SDK for Python (Boto3)**

```
A Note
```

```
class AutoScalingWrapper: 
     """Encapsulates Amazon EC2 Auto Scaling actions.""" 
     def __init__(self, autoscaling_client): 
 """ 
         :param autoscaling_client: A Boto3 Amazon EC2 Auto Scaling client. 
        "" "
         self.autoscaling_client = autoscaling_client 
     def describe_scaling_activities(self, group_name): 
        "" "
         Gets information about scaling activities for the group. Scaling activities 
         are things like instances stopping or starting in response to user requests 
         or capacity changes.
```

```
 :param group_name: The name of the group to look up. 
         :return: The list of scaling activities for the group, ordered with the most 
                  recent activity first. 
 """ 
        try: 
            response = self.autoscaling_client.describe_scaling_activities( 
                 AutoScalingGroupName=group_name 
) except ClientError as err: 
            logger.error( 
                 "Couldn't describe scaling activities %s. Here's why: %s: %s", 
                 group_name, 
                 err.response["Error"]["Code"], 
                 err.response["Error"]["Message"], 
) raise 
        else: 
            return response["Activities"]
```
• For API details, see [DescribeScalingActivities](https://docs.aws.amazon.com/goto/boto3/autoscaling-2011-01-01/DescribeScalingActivities) in *AWS SDK for Python (Boto3) API Reference*.

# **DisableMetricsCollection**

The following code example shows how to use DisableMetricsCollection.

#### **SDK for Python (Boto3)**

#### *(i)* Note

```
class AutoScalingWrapper: 
     """Encapsulates Amazon EC2 Auto Scaling actions.""" 
     def __init__(self, autoscaling_client): 
 """ 
         :param autoscaling_client: A Boto3 Amazon EC2 Auto Scaling client. 
        "" "
```

```
 def disable_metrics(self, group_name): 
        ....
         Stops CloudWatch metric collection for the Auto Scaling group. 
         :param group_name: The name of the group. 
         """ 
         try: 
             self.autoscaling_client.disable_metrics_collection( 
                 AutoScalingGroupName=group_name 
) except ClientError as err: 
             logger.error( 
                 "Couldn't disable metrics %s. Here's why: %s: %s", 
                 group_name, 
                 err.response["Error"]["Code"], 
                 err.response["Error"]["Message"], 
) raise
```
self.autoscaling\_client = autoscaling\_client

• For API details, see [DisableMetricsCollection](https://docs.aws.amazon.com/goto/boto3/autoscaling-2011-01-01/DisableMetricsCollection) in *AWS SDK for Python (Boto3) API Reference*.

# **EnableMetricsCollection**

The following code example shows how to use EnableMetricsCollection.

#### **SDK for Python (Boto3)**

```
Note
```

```
class AutoScalingWrapper: 
     """Encapsulates Amazon EC2 Auto Scaling actions.""" 
     def __init__(self, autoscaling_client):
```

```
 """ 
         :param autoscaling_client: A Boto3 Amazon EC2 Auto Scaling client. 
 """ 
        self.autoscaling_client = autoscaling_client 
    def enable_metrics(self, group_name, metrics): 
 """ 
        Enables CloudWatch metric collection for Amazon EC2 Auto Scaling activities. 
         :param group_name: The name of the group to enable. 
         :param metrics: A list of metrics to collect. 
        "" "
        try: 
            self.autoscaling_client.enable_metrics_collection( 
                AutoScalingGroupName=group_name, Metrics=metrics, 
 Granularity="1Minute" 
) except ClientError as err: 
            logger.error( 
                "Couldn't enable metrics on %s. Here's why: %s: %s", 
                group_name, 
                err.response["Error"]["Code"], 
                err.response["Error"]["Message"], 
) raise
```
• For API details, see [EnableMetricsCollection](https://docs.aws.amazon.com/goto/boto3/autoscaling-2011-01-01/EnableMetricsCollection) in *AWS SDK for Python (Boto3) API Reference*.

#### **SetDesiredCapacity**

The following code example shows how to use SetDesiredCapacity.

#### **SDK for Python (Boto3)**

#### **A** Note

```
class AutoScalingWrapper: 
     """Encapsulates Amazon EC2 Auto Scaling actions.""" 
     def __init__(self, autoscaling_client): 
 """ 
         :param autoscaling_client: A Boto3 Amazon EC2 Auto Scaling client. 
 """ 
         self.autoscaling_client = autoscaling_client 
     def set_desired_capacity(self, group_name, capacity): 
 """ 
         Sets the desired capacity of the group. Amazon EC2 Auto Scaling tries to 
  keep the 
         number of running instances equal to the desired capacity. 
         :param group_name: The name of the group to update. 
         :param capacity: The desired number of running instances. 
         """ 
         try: 
             self.autoscaling_client.set_desired_capacity( 
                 AutoScalingGroupName=group_name, 
                 DesiredCapacity=capacity, 
                 HonorCooldown=False, 
) except ClientError as err: 
             logger.error( 
                 "Couldn't set desired capacity %s. Here's why: %s: %s", 
                 group_name, 
                 err.response["Error"]["Code"], 
                 err.response["Error"]["Message"], 
) raise
```
• For API details, see [SetDesiredCapacity](https://docs.aws.amazon.com/goto/boto3/autoscaling-2011-01-01/SetDesiredCapacity) in *AWS SDK for Python (Boto3) API Reference*.

#### **TerminateInstanceInAutoScalingGroup**

The following code example shows how to use TerminateInstanceInAutoScalingGroup.

#### **A** Note

```
class AutoScalingWrapper: 
     """Encapsulates Amazon EC2 Auto Scaling actions.""" 
     def __init__(self, autoscaling_client): 
 """ 
         :param autoscaling_client: A Boto3 Amazon EC2 Auto Scaling client. 
         """ 
         self.autoscaling_client = autoscaling_client 
     def terminate_instance(self, instance_id, decrease_capacity): 
 """ 
         Stops an instance. 
         :param instance_id: The ID of the instance to stop. 
         :param decrease_capacity: Specifies whether to decrease the desired capacity 
                                     of the group. When passing True for this 
  parameter, 
                                     you can stop an instance without having a 
  replacement 
                                     instance start when the desired capacity threshold 
  is 
                                     crossed. 
         :return: The scaling activity that occurs in response to this action. 
        ^{\rm{m}} ""
         try: 
             response = 
  self.autoscaling_client.terminate_instance_in_auto_scaling_group( 
                 InstanceId=instance_id, 
  ShouldDecrementDesiredCapacity=decrease_capacity 
) except ClientError as err: 
             logger.error( 
                  "Couldn't terminate instance %s. Here's why: %s: %s",
```

```
 instance_id, 
                 err.response["Error"]["Code"], 
                 err.response["Error"]["Message"], 
) raise 
        else: 
            return response["Activity"]
```
• For API details, see [TerminateInstanceInAutoScalingGroup](https://docs.aws.amazon.com/goto/boto3/autoscaling-2011-01-01/TerminateInstanceInAutoScalingGroup) in *AWS SDK for Python (Boto3) API Reference*.

# **UpdateAutoScalingGroup**

The following code example shows how to use UpdateAutoScalingGroup.

# **SDK for Python (Boto3)**

```
A Note
```

```
class AutoScalingWrapper: 
     """Encapsulates Amazon EC2 Auto Scaling actions.""" 
     def __init__(self, autoscaling_client): 
        "" "
         :param autoscaling_client: A Boto3 Amazon EC2 Auto Scaling client. 
         """ 
         self.autoscaling_client = autoscaling_client 
     def update_group(self, group_name, **kwargs): 
 """ 
         Updates an Auto Scaling group. 
         :param group_name: The name of the group to update. 
         :param kwargs: Keyword arguments to pass through to the service.
```

```
 """ 
        try: 
            self.autoscaling_client.update_auto_scaling_group( 
                AutoScalingGroupName=group_name, **kwargs 
) except ClientError as err: 
            logger.error( 
                "Couldn't update group %s. Here's why: %s: %s", 
                group_name, 
                err.response["Error"]["Code"], 
                err.response["Error"]["Message"], 
) raise
```
• For API details, see [UpdateAutoScalingGroup](https://docs.aws.amazon.com/goto/boto3/autoscaling-2011-01-01/UpdateAutoScalingGroup) in *AWS SDK for Python (Boto3) API Reference*.

# **Scenarios**

#### **Build and manage a resilient service**

The following code example shows how to create a load-balanced web service that returns book, movie, and song recommendations. The example shows how the service responds to failures, and how to restructure the service for more resilience when failures occur.

- Use an Amazon EC2 Auto Scaling group to create Amazon Elastic Compute Cloud (Amazon EC2) instances based on a launch template and to keep the number of instances in a specified range.
- Handle and distribute HTTP requests with Elastic Load Balancing.
- Monitor the health of instances in an Auto Scaling group and forward requests only to healthy instances.
- Run a Python web server on each EC2 instance to handle HTTP requests. The web server responds with recommendations and health checks.
- Simulate a recommendation service with an Amazon DynamoDB table.
- Control web server response to requests and health checks by updating AWS Systems Manager parameters.

### **A** Note

There's more on GitHub. Find the complete example and learn how to set up and run in the AWS Code Examples [Repository](https://github.com/awsdocs/aws-doc-sdk-examples/tree/main/python/cross_service/resilient_service#code-examples).

Run the interactive scenario at a command prompt.

```
class Runner: 
     def __init__( 
         self, resource_path, recommendation, autoscaler, loadbalancer, param_helper 
     ): 
         self.resource_path = resource_path 
         self.recommendation = recommendation 
         self.autoscaler = autoscaler 
         self.loadbalancer = loadbalancer 
         self.param_helper = param_helper 
         self.protocol = "HTTP" 
         self.port = 80 
         self.ssh_port = 22 
     def deploy(self): 
         recommendations_path = f"{self.resource_path}/recommendations.json" 
         startup_script = f"{self.resource_path}/server_startup_script.sh" 
         instance_policy = f"{self.resource_path}/instance_policy.json" 
         print( 
              "\nFor this demo, we'll use the AWS SDK for Python (Boto3) to create 
  several AWS resources\n" 
              "to set up a load-balanced web service endpoint and explore some ways to 
  make it resilient\n" 
              "against various kinds of failures.\n\n" 
              "Some of the resources create by this demo are:\n" 
        \mathcal{L} print( 
              "\t* A DynamoDB table that the web service depends on to provide book, 
  movie, and song recommendations." 
\overline{\phantom{a}} print( 
              "\t* An EC2 launch template that defines EC2 instances that each contain 
  a Python web server."
```

```
\lambda print( 
              "\t* An EC2 Auto Scaling group that manages EC2 instances across several 
  Availability Zones." 
         \lambda print( 
              "\t* An Elastic Load Balancing (ELB) load balancer that targets the Auto 
  Scaling group to distribute requests." 
         \lambda print("-" * 88) 
         q.ask("Press Enter when you're ready to start deploying resources.") 
         print( 
              f"Creating and populating a DynamoDB table named 
  '{self.recommendation.table_name}'." 
         \lambda self.recommendation.create() 
         self.recommendation.populate(recommendations_path) 
         print("-" * 88) 
         print( 
              f"Creating an EC2 launch template that runs '{startup_script}' when an 
  instance starts.\n" 
              f"This script starts a Python web server defined in the `server.py` 
  script. The web server\n" 
              f"listens to HTTP requests on port 80 and responds to requests to '/' 
  and to '/healthcheck'.\n" 
              f"For demo purposes, this server is run as the root user. In production, 
  the best practice is to\n" 
              f"run a web server, such as Apache, with least-privileged credentials.
\n\overline{\mathsf{h}''}\lambda print( 
              f"The template also defines an IAM policy that each instance uses to 
  assume a role that grants\n" 
              f"permissions to access the DynamoDB recommendation table and Systems 
  Manager parameters\n" 
              f"that control the flow of the demo.\n" 
\overline{\phantom{a}} self.autoscaler.create_template(startup_script, instance_policy) 
         print("-" * 88) 
         print(
```
```
 f"Creating an EC2 Auto Scaling group that maintains three EC2 instances, 
 each in a different\n" 
             f"Availability Zone." 
\overline{\phantom{a}} zones = self.autoscaler.create_group(3) 
         print("-" * 88) 
         print( 
             "At this point, you have EC2 instances created. Once each instance 
 starts, it listens for\n" 
             "HTTP requests. You can see these instances in the console or continue 
 with the demo." 
\overline{\phantom{a}} print("-" * 88) 
         q.ask("Press Enter when you're ready to continue.") 
         print(f"Creating variables that control the flow of the demo.\n") 
         self.param_helper.reset() 
         print( 
             "\nCreating an Elastic Load Balancing target group and load balancer. 
 The target group\n" 
             "defines how the load balancer connects to instances. The load balancer 
 provides a\n" 
              "single endpoint where clients connect and dispatches requests to 
 instances in the group.\n" 
\overline{\phantom{a}} vpc = self.autoscaler.get_default_vpc() 
        subnets = self.autoscaler.get subnets(vpc["VpcId"], zones)
         target_group = self.loadbalancer.create_target_group( 
             self.protocol, self.port, vpc["VpcId"] 
\overline{\phantom{a}} self.loadbalancer.create_load_balancer( 
              [subnet["SubnetId"] for subnet in subnets], target_group 
\overline{\phantom{a}} self.autoscaler.attach_load_balancer_target_group(target_group) 
         print(f"Verifying access to the load balancer endpoint...") 
         lb_success = self.loadbalancer.verify_load_balancer_endpoint() 
         if not lb_success: 
             print( 
                  "Couldn't connect to the load balancer, verifying that the port is 
 open..." 
) current_ip_address = requests.get( 
                  "http://checkip.amazonaws.com"
```

```
 ).text.strip() 
             sec_group, port_is_open = self.autoscaler.verify_inbound_port( 
                 vpc, self.port, current_ip_address 
) sec_group, ssh_port_is_open = self.autoscaler.verify_inbound_port( 
                 vpc, self.ssh_port, current_ip_address 
) if not port_is_open: 
                 print( 
                     "For this example to work, the default security group for your 
  default VPC must\n" 
                     "allows access from this computer. You can either add it 
  automatically from this\n" 
                     "example or add it yourself using the AWS Management Console.\n" 
) if q.ask( 
                     f"Do you want to add a rule to security group 
  {sec_group['GroupId']} to allow\n" 
                     f"inbound traffic on port {self.port} from your computer's IP 
  address of {current_ip_address}? (y/n) ", 
                     q.is_yesno, 
                 ): 
                     self.autoscaler.open_inbound_port( 
                         sec_group["GroupId"], self.port, current_ip_address 
) if not ssh_port_is_open: 
                 if q.ask( 
                     f"Do you want to add a rule to security group 
  {sec_group['GroupId']} to allow\n" 
                     f"inbound SSH traffic on port {self.ssh_port} for debugging from 
  your computer's IP address of {current_ip_address}? (y/n) ", 
                     q.is_yesno, 
                 ): 
                     self.autoscaler.open_inbound_port( 
                         sec_group["GroupId"], self.ssh_port, current_ip_address 
) lb_success = self.loadbalancer.verify_load_balancer_endpoint() 
         if lb_success: 
             print("Your load balancer is ready. You can access it by browsing to:
\langle n" \rangle print(f"\thttp://{self.loadbalancer.endpoint()}\n") 
         else: 
             print(
```

```
 "Couldn't get a successful response from the load balancer endpoint. 
 Troubleshoot by\n" 
                 "manually verifying that your VPC and security group are configured 
 correctly and that\n" 
                 "you can successfully make a GET request to the load balancer 
 endpoint:\n" 
) print(f"\thttp://{self.loadbalancer.endpoint()}\n") 
         print("-" * 88) 
         q.ask("Press Enter when you're ready to continue with the demo.") 
    def demo_choices(self): 
        actions = <math>\Gamma</math> "Send a GET request to the load balancer endpoint.", 
             "Check the health of load balancer targets.", 
             "Go to the next part of the demo.", 
         ] 
        choice = <math>0</math> while choice != 2: 
             print("-" * 88) 
             print( 
                 "\nSee the current state of the service by selecting one of the 
 following choices:\n" 
) choice = q.choose("\nWhich action would you like to take? ", actions) 
             print("-" * 88) 
            if choice == 0:
                 print("Request:\n") 
                 print(f"GET http://{self.loadbalancer.endpoint()}") 
                 response = requests.get(f"http://{self.loadbalancer.endpoint()}") 
                 print("\nResponse:\n") 
                 print(f"{response.status_code}") 
                 if response.headers.get("content-type") == "application/json": 
                      pp(response.json()) 
             elif choice == 1: 
                 print("\nChecking the health of load balancer targets:\n") 
                 health = self.loadbalancer.check_target_health() 
                 for target in health: 
                      state = target["TargetHealth"]["State"] 
                      print( 
                          f"\tTarget {target['Target']['Id']} on port 
 {target['Target']['Port']} is {state}" 
) if state != "healthy":
```

```
 print( 
                              f"\t\t{target['TargetHealth']['Reason']}: 
 {target['TargetHealth']['Description']}\n" 
) print( 
                      f"\nNote that it can take a minute or two for the health check 
 to update\n" 
                      f"after changes are made.\n" 
) elif choice == 2: 
                 print("\nOkay, let's move on.") 
                 print("-" * 88) 
    def demo(self): 
         ssm_only_policy = f"{self.resource_path}/ssm_only_policy.json" 
         print("\nResetting parameters to starting values for demo.\n") 
         self.param_helper.reset() 
         print( 
             "\nThis part of the demonstration shows how to toggle different parts of 
 the system\n" 
             "to create situations where the web service fails, and shows how using a 
 resilient\n" 
             "architecture can keep the web service running in spite of these 
 failures." 
\overline{\phantom{a}} print("-" * 88) 
         print( 
             "At the start, the load balancer endpoint returns recommendations and 
 reports that all targets are healthy." 
\overline{\phantom{a}} self.demo_choices() 
         print( 
             f"The web service running on the EC2 instances gets recommendations by 
 querying a DynamoDB table.\n" 
             f"The table name is contained in a Systems Manager parameter named 
  '{self.param_helper.table}'.\n" 
             f"To simulate a failure of the recommendation service, let's set this 
 parameter to name a non-existent table.\n" 
\overline{\phantom{a}} self.param_helper.put(self.param_helper.table, "this-is-not-a-table")
```

```
 print( 
              "\nNow, sending a GET request to the load balancer endpoint returns a 
 failure code. But, the service reports as\n" 
              "healthy to the load balancer because shallow health checks don't check 
 for failure of the recommendation service." 
\overline{\phantom{a}} self.demo_choices() 
         print( 
             f"Instead of failing when the recommendation service fails, the web 
 service can return a static response.\n" 
             f"While this is not a perfect solution, it presents the customer with a 
 somewhat better experience than failure.\n" 
\overline{\phantom{a}} self.param_helper.put(self.param_helper.failure_response, "static") 
         print( 
             f"\nNow, sending a GET request to the load balancer endpoint returns a 
 static response.\n" 
             f"The service still reports as healthy because health checks are still 
 shallow.\n" 
\overline{\phantom{a}} self.demo_choices() 
         print("Let's reinstate the recommendation service.\n") 
         self.param_helper.put(self.param_helper.table, 
self.recommendation.table name)
         print( 
              "\nLet's also substitute bad credentials for one of the instances in the 
 target group so that it can't\n" 
              "access the DynamoDB recommendation table.\n" 
\overline{\phantom{a}} self.autoscaler.create_instance_profile( 
             ssm_only_policy, 
             self.autoscaler.bad_creds_policy_name, 
             self.autoscaler.bad_creds_role_name, 
             self.autoscaler.bad_creds_profile_name, 
              ["AmazonSSMManagedInstanceCore"], 
\overline{\phantom{a}} instances = self.autoscaler.get_instances() 
         bad_instance_id = instances[0] 
         instance_profile = self.autoscaler.get_instance_profile(bad_instance_id) 
         print( 
             f"\nReplacing the profile for instance {bad_instance_id} with a profile 
 that contains\n"
```

```
 f"bad credentials...\n" 
        \lambdaself.autoscaler.replace instance profile(
             bad_instance_id, 
             self.autoscaler.bad_creds_profile_name, 
            instance profile["AssociationId"],
\overline{\phantom{a}} print( 
              "Now, sending a GET request to the load balancer endpoint returns either 
 a recommendation or a static response,\n" 
              "depending on which instance is selected by the load balancer.\n" 
\overline{\phantom{a}} self.demo_choices() 
         print( 
              "\nLet's implement a deep health check. For this demo, a deep health 
 check tests whether\n" 
              "the web service can access the DynamoDB table that it depends on for 
 recommendations. Note that\n" 
              "the deep health check is only for ELB routing and not for Auto Scaling 
 instance health.\n" 
              "This kind of deep health check is not recommended for Auto Scaling 
 instance health, because it\n" 
              "risks accidental termination of all instances in the Auto Scaling group 
 when a dependent service fails.\n" 
\overline{\phantom{a}} print( 
              "By implementing deep health checks, the load balancer can detect when 
 one of the instances is failing\n" 
              "and take that instance out of rotation.\n" 
\overline{\phantom{a}} self.param_helper.put(self.param_helper.health_check, "deep") 
         print( 
             f"\nNow, checking target health indicates that the instance with bad 
 credentials ({bad_instance_id})\n" 
             f"is unhealthy. Note that it might take a minute or two for the load 
 balancer to detect the unhealthy \n" 
             f"instance. Sending a GET request to the load balancer endpoint always 
 returns a recommendation, because\n" 
              "the load balancer takes unhealthy instances out of its rotation.\n" 
\overline{\phantom{a}} self.demo_choices() 
         print(
```

```
 "\nBecause the instances in this demo are controlled by an auto scaler, 
  the simplest way to fix an unhealthy\n" 
              "instance is to terminate it and let the auto scaler start a new 
  instance to replace it.\n" 
\overline{\phantom{a}}self.autoscaler.terminate instance(bad instance id)
         print( 
              "\nEven while the instance is terminating and the new instance is 
  starting, sending a GET\n" 
              "request to the web service continues to get a successful recommendation 
  response because\n" 
              "the load balancer routes requests to the healthy instances. After the 
  replacement instance\n" 
              "starts and reports as healthy, it is included in the load balancing 
  rotation.\n" 
              "\nNote that terminating and replacing an instance typically takes 
  several minutes, during which time you\n" 
              "can see the changing health check status until the new instance is 
  running and healthy.\n" 
\overline{\phantom{a}} self.demo_choices() 
         print( 
              "\nIf the recommendation service fails now, deep health checks mean all 
  instances report as unhealthy.\n" 
\overline{\phantom{a}} self.param_helper.put(self.param_helper.table, "this-is-not-a-table") 
         print( 
              "\nWhen all instances are unhealthy, the load balancer continues to 
  route requests even to\n" 
              "unhealthy instances, allowing them to fail open and return a static 
  response rather than fail\n" 
              "closed and report failure to the customer." 
         ) 
         self.demo_choices() 
         self.param_helper.reset() 
     def destroy(self): 
         print( 
              "This concludes the demo of how to build and manage a resilient service.
\n\overline{\mathsf{h}''} "To keep things tidy and to avoid unwanted charges on your account, we 
  can clean up all AWS resources\n" 
              "that were created for this demo."
```
 ) if q.ask("Do you want to clean up all demo resources? (y/n) ", q.is\_yesno): self.loadbalancer.delete load balancer() self.loadbalancer.delete\_target\_group() self.autoscaler.delete\_group() self.autoscaler.delete key pair() self.autoscaler.delete\_template() self.autoscaler.delete\_instance\_profile( self.autoscaler.bad creds profile name, self.autoscaler.bad\_creds\_role\_name,  $)$ self.recommendation.destroy() else: print( "Okay, we'll leave the resources intact.\n" "Don't forget to delete them when you're done with them or you might incur unexpected charges." ) and the state  $\mathcal{L}$ def main(): parser = argparse.ArgumentParser() parser.add\_argument( "--action", required=True, choices=["all", "deploy", "demo", "destroy"], help="The action to take for the demo. When 'all' is specified, resources are\n" "deployed, the demo is run, and resources are destroyed.",  $\bigcup$  parser.add\_argument( "--resource\_path", default="../../../workflows/resilient\_service/resources", help="The path to resource files used by this example, such as IAM policies and\n" "instance scripts.",  $\bigcup$  args = parser.parse\_args() print("-" \* 88) print( "Welcome to the demonstration of How to Build and Manage a Resilient Service!" )

```
 print("-" * 88) 
     prefix = "doc-example-resilience" 
     recommendation = RecommendationService.from_client( 
         "doc-example-recommendation-service" 
    \lambda autoscaler = AutoScaler.from_client(prefix) 
     loadbalancer = LoadBalancer.from_client(prefix) 
     param_helper = ParameterHelper.from_client(recommendation.table_name) 
     runner = Runner( 
         args.resource_path, recommendation, autoscaler, loadbalancer, param_helper 
    \lambda actions = [args.action] if args.action != "all" else ["deploy", "demo", 
  "destroy"] 
     for action in actions: 
         if action == "deploy": 
             runner.deploy() 
         elif action == "demo": 
             runner.demo() 
         elif action == "destroy": 
             runner.destroy() 
     print("-" * 88) 
     print("Thanks for watching!") 
     print("-" * 88)
if name == "main ":
     logging.basicConfig(level=logging.INFO, format="%(levelname)s: %(message)s") 
     main()
```
Create a class that wraps Auto Scaling and Amazon EC2 actions.

```
class AutoScaler: 
    "" "" ""
     Encapsulates Amazon EC2 Auto Scaling and EC2 management actions. 
     ^{\rm{m}} ""
     def __init__( 
          self, 
          resource_prefix, 
          inst_type,
```

```
 ami_param, 
         autoscaling_client, 
         ec2_client, 
         ssm_client, 
         iam_client, 
     ): 
 """ 
         :param resource_prefix: The prefix for naming AWS resources that are created 
 by this class. 
         :param inst_type: The type of EC2 instance to create, such as t3.micro. 
         :param ami_param: The Systems Manager parameter used to look up the AMI that 
 is 
                            created. 
         :param autoscaling_client: A Boto3 EC2 Auto Scaling client. 
         :param ec2_client: A Boto3 EC2 client. 
         :param ssm_client: A Boto3 Systems Manager client. 
         :param iam_client: A Boto3 IAM client. 
 """ 
         self.inst_type = inst_type 
         self.ami_param = ami_param 
         self.autoscaling_client = autoscaling_client 
         self.ec2_client = ec2_client 
         self.ssm_client = ssm_client 
        self.iam client = iam client
        self.launch template name = f"{resource prefix}-template"
         self.group_name = f"{resource_prefix}-group" 
         self.instance_policy_name = f"{resource_prefix}-pol" 
        self.instance role name = f"{resource prefix}-role"
         self.instance_profile_name = f"{resource_prefix}-prof" 
         self.bad_creds_policy_name = f"{resource_prefix}-bc-pol" 
        self.bad creds role name = f"{resource prefix}-bc-role"
        self.bad creds profile name = f"{resource prefix}-bc-prof"
         self.key_pair_name = f"{resource_prefix}-key-pair" 
    @classmethod 
    def from_client(cls, resource_prefix): 
 """ 
         Creates this class from Boto3 clients. 
         :param resource_prefix: The prefix for naming AWS resources that are created 
 by this class. 
        .....
         as_client = boto3.client("autoscaling")
```

```
 ec2_client = boto3.client("ec2") 
         ssm_client = boto3.client("ssm") 
        iam client = boto3.client("iam")
         return cls( 
             resource_prefix, 
             "t3.micro", 
             "/aws/service/ami-amazon-linux-latest/amzn2-ami-hvm-x86_64-gp2", 
            as client,
             ec2_client, 
             ssm_client, 
             iam_client, 
         ) 
   def create instance profile(
         self, policy_file, policy_name, role_name, profile_name, 
 aws_managed_policies=() 
    ): 
 """ 
         Creates a policy, role, and profile that is associated with instances 
 created by 
         this class. An instance's associated profile defines a role that is assumed 
 by the 
         instance. The role has attached policies that specify the AWS permissions 
 granted to 
         clients that run on the instance. 
         :param policy_file: The name of a JSON file that contains the policy 
 definition to 
                              create and attach to the role. 
         :param policy_name: The name to give the created policy. 
         :param role_name: The name to give the created role. 
         :param profile_name: The name to the created profile. 
         :param aws_managed_policies: Additional AWS-managed policies that are 
 attached to 
                                       the role, such as AmazonSSMManagedInstanceCore 
 to grant 
                                        use of Systems Manager to send commands to the 
 instance. 
         :return: The ARN of the profile that is created. 
 """ 
        assume\_role\_doc = { "Version": "2012-10-17", 
             "Statement": [ 
\overline{a}
```

```
 "Effect": "Allow", 
                     "Principal": {"Service": "ec2.amazonaws.com"}, 
                     "Action": "sts:AssumeRole", 
 } 
             ], 
         } 
        with open(policy_file) as file: 
             instance_policy_doc = file.read() 
         policy_arn = None 
         try: 
             pol_response = self.iam_client.create_policy( 
                 PolicyName=policy_name, PolicyDocument=instance_policy_doc 
) policy_arn = pol_response["Policy"]["Arn"] 
             log.info("Created policy with ARN %s.", policy_arn) 
         except ClientError as err: 
             if err.response["Error"]["Code"] == "EntityAlreadyExists": 
                 log.info("Policy %s already exists, nothing to do.", policy_name) 
                 list_pol_response = self.iam_client.list_policies(Scope="Local") 
                for pol in list pol response["Policies"]:
                     if pol["PolicyName"] == policy_name: 
                         policy_arn = pol["Arn"] 
                         break 
             if policy_arn is None: 
                 raise AutoScalerError(f"Couldn't create policy {policy_name}: 
 {err}") 
         try: 
             self.iam_client.create_role( 
                 RoleName=role_name, 
 AssumeRolePolicyDocument=json.dumps(assume_role_doc) 
) self.iam_client.attach_role_policy(RoleName=role_name, 
 PolicyArn=policy_arn) 
             for aws_policy in aws_managed_policies: 
                 self.iam_client.attach_role_policy( 
                     RoleName=role_name, 
                     PolicyArn=f"arn:aws:iam::aws:policy/{aws_policy}", 
) log.info("Created role %s and attached policy %s.", role_name, 
 policy_arn) 
         except ClientError as err: 
             if err.response["Error"]["Code"] == "EntityAlreadyExists":
```

```
 log.info("Role %s already exists, nothing to do.", role_name) 
             else: 
                 raise AutoScalerError(f"Couldn't create role {role_name}: {err}") 
         try: 
             profile_response = self.iam_client.create_instance_profile( 
                 InstanceProfileName=profile_name 
) waiter = self.iam_client.get_waiter("instance_profile_exists") 
             waiter.wait(InstanceProfileName=profile_name) 
             time.sleep(10) # wait a little longer 
             profile_arn = profile_response["InstanceProfile"]["Arn"] 
             self.iam_client.add_role_to_instance_profile( 
                 InstanceProfileName=profile_name, RoleName=role_name 
) log.info("Created profile %s and added role %s.", profile_name, 
  role_name) 
         except ClientError as err: 
             if err.response["Error"]["Code"] == "EntityAlreadyExists": 
                 prof_response = self.iam_client.get_instance_profile( 
                     InstanceProfileName=profile_name 
) profile_arn = prof_response["InstanceProfile"]["Arn"] 
                 log.info( 
                     "Instance profile %s already exists, nothing to do.", 
  profile_name 
) else: 
                 raise AutoScalerError( 
                     f"Couldn't create profile {profile_name} and attach it to role
\n\overline{\mathsf{h}}"
                     f"{role_name}: {err}" 
) return profile_arn 
     def get_instance_profile(self, instance_id): 
 """ 
         Gets data about the profile associated with an instance. 
         :param instance_id: The ID of the instance to look up. 
         :return: The profile data. 
        "" "
         try:
```

```
 response = self.ec2_client.describe_iam_instance_profile_associations( 
                 Filters=[{"Name": "instance-id", "Values": [instance_id]}] 
) except ClientError as err: 
             raise AutoScalerError( 
                 f"Couldn't get instance profile association for instance 
 {instance_id}: {err}" 
) else: 
             return response["IamInstanceProfileAssociations"][0] 
    def replace_instance_profile( 
         self, instance_id, new_instance_profile_name, profile_association_id 
    ): 
         """ 
         Replaces the profile associated with a running instance. After the profile 
 is 
         replaced, the instance is rebooted to ensure that it uses the new profile. 
 When 
         the instance is ready, Systems Manager is used to restart the Python web 
 server. 
         :param instance_id: The ID of the instance to update. 
         :param new_instance_profile_name: The name of the new profile to associate 
 with 
                                            the specified instance. 
         :param profile_association_id: The ID of the existing profile association 
 for the 
                                         instance. 
        "" "
         try: 
             self.ec2_client.replace_iam_instance_profile_association( 
                 IamInstanceProfile={"Name": new_instance_profile_name}, 
                 AssociationId=profile_association_id, 
) log.info( 
                 "Replaced instance profile for association %s with profile %s.", 
                 profile_association_id, 
                 new_instance_profile_name, 
) time.sleep(5) 
            inst ready = False
             tries = 0
```

```
 while not inst_ready: 
               if tries % = 0:
                   self.ec2 client.reboot instances(InstanceIds=[instance_id])
                    log.info( 
                         "Rebooting instance %s and waiting for it to to be ready.", 
                        instance_id, 
)tries += 1 time.sleep(10) 
                response = self.ssm_client.describe_instance_information() 
                for info in response["InstanceInformationList"]: 
                    if info["InstanceId"] == instance_id: 
                        inst_ready = True 
            self.ssm_client.send_command( 
                InstanceIds=[instance_id], 
                DocumentName="AWS-RunShellScript", 
                Parameters={"commands": ["cd / && sudo python3 server.py 80"]}, 
) log.info("Restarted the Python web server on instance %s.", instance_id) 
        except ClientError as err: 
            raise AutoScalerError( 
                f"Couldn't replace instance profile for association 
 {profile_association_id}: {err}" 
) def delete_instance_profile(self, profile_name, role_name): 
 """ 
        Detaches a role from an instance profile, detaches policies from the role, 
        and deletes all the resources. 
        : param profile name: The name of the profile to delete.
         :param role_name: The name of the role to delete. 
        """ 
        try: 
            self.iam_client.remove_role_from_instance_profile( 
                InstanceProfileName=profile_name, RoleName=role_name 
) self.iam_client.delete_instance_profile(InstanceProfileName=profile_name) 
            log.info("Deleted instance profile %s.", profile_name) 
            attached_policies = self.iam_client.list_attached_role_policies( 
                RoleName=role_name 
)
```

```
 for pol in attached_policies["AttachedPolicies"]: 
               self.iam_client.detach_role_policy(
                    RoleName=role_name, PolicyArn=pol["PolicyArn"]
)if not pol["PolicyArn"].startswith("arn:aws:iam::aws"):
                    self.iam_client.delete_policy(PolicyArn=pol["PolicyArn"])
                log.info("Detached and deleted policy %s.", pol["PolicyName"]) 
            self.iam_client.delete_role(RoleName=role_name) 
            log.info("Deleted role %s.", role_name) 
        except ClientError as err: 
            if err.response["Error"]["Code"] == "NoSuchEntity": 
                log.info( 
                     "Instance profile %s doesn't exist, nothing to do.", 
 profile_name 
) else: 
                raise AutoScalerError( 
                     f"Couldn't delete instance profile {profile_name} or detach " 
                     f"policies and delete role {role_name}: {err}" 
) def create_key_pair(self, key_pair_name): 
 """ 
        Creates a new key pair. 
         :param key_pair_name: The name of the key pair to create. 
         :return: The newly created key pair. 
        """ 
        try: 
            response = self.ec2_client.create_key_pair(KeyName=key_pair_name) 
            with open(f"{key_pair_name}.pem", "w") as file: 
                file.write(response["KeyMaterial"]) 
            chmod(f"{key_pair_name}.pem", 0o600) 
            log.info("Created key pair %s.", key_pair_name) 
        except ClientError as err: 
            raise AutoScalerError(f"Couldn't create key pair {key_pair_name}: 
 {err}") 
    def delete_key_pair(self): 
 """ 
        Deletes a key pair.
```

```
 :param key_pair_name: The name of the key pair to delete. 
        "" "
        try: 
             self.ec2_client.delete_key_pair(KeyName=self.key_pair_name) 
             remove(f"{self.key_pair_name}.pem") 
             log.info("Deleted key pair %s.", self.key_pair_name) 
        except ClientError as err: 
             raise AutoScalerError( 
                 f"Couldn't delete key pair {self.key_pair_name}: {err}" 
) except FileNotFoundError: 
             log.info("Key pair %s doesn't exist, nothing to do.", 
 self.key_pair_name) 
        except PermissionError: 
             log.info( 
                 "Inadequate permissions to delete key pair %s.", self.key_pair_name 
) except Exception as err: 
             raise AutoScalerError( 
                 f"Couldn't delete key pair {self.key_pair_name}: {err}" 
) def create_template(self, server_startup_script_file, instance_policy_file): 
 """ 
        Creates an Amazon EC2 launch template to use with Amazon EC2 Auto Scaling. 
 The 
        launch template specifies a Bash script in its user data field that runs 
 after 
         the instance is started. This script installs Python packages and starts a 
         Python web server on the instance. 
         :param server_startup_script_file: The path to a Bash script file that is 
 run 
                                            when an instance starts. 
         :param instance_policy_file: The path to a file that defines a permissions 
 policy 
                                      to create and attach to the instance profile. 
         :return: Information about the newly created template. 
 """ 
       template = \{\} try: 
             self.create_key_pair(self.key_pair_name) 
             self.create_instance_profile(
```

```
 instance_policy_file, 
                 self.instance_policy_name, 
                self.instance_role_name,
                 self.instance_profile_name, 
)with open(server startup script file) as file:
                 start_server_script = file.read() 
            ami_latest = self.ssm_client.get_parameter(Name=self.ami_param) 
            ami id = ami latest["Parameter"]["Value"]
            lt_response = self.ec2_client.create_launch_template( 
                 LaunchTemplateName=self.launch_template_name, 
                 LaunchTemplateData={ 
                     "InstanceType": self.inst_type, 
                     "ImageId": ami_id, 
                     "IamInstanceProfile": {"Name": self.instance_profile_name}, 
                     "UserData": base64.b64encode( 
                         start_server_script.encode(encoding="utf-8") 
                     ).decode(encoding="utf-8"), 
                     "KeyName": self.key_pair_name, 
                 }, 
) template = lt_response["LaunchTemplate"] 
            log.info( 
                 "Created launch template %s for AMI %s on %s.", 
                self.launch template name,
                 ami_id, 
                 self.inst_type, 
) except ClientError as err: 
            if ( 
                 err.response["Error"]["Code"] 
                 == "InvalidLaunchTemplateName.AlreadyExistsException" 
             ): 
                 log.info( 
                     "Launch template %s already exists, nothing to do.", 
                     self.launch_template_name, 
) else: 
                 raise AutoScalerError( 
                     f"Couldn't create launch template {self.launch_template_name}: 
 {err}." 
) return template
```

```
 def delete_template(self): 
 """ 
        Deletes a launch template. 
        """ 
        try: 
            self.ec2_client.delete_launch_template( 
                LaunchTemplateName=self.launch_template_name 
) self.delete_instance_profile( 
                self.instance_profile_name, self.instance_role_name 
) log.info("Launch template %s deleted.", self.launch_template_name) 
        except ClientError as err: 
            if ( 
                err.response["Error"]["Code"] 
                == "InvalidLaunchTemplateName.NotFoundException" 
             ): 
                log.info( 
                     "Launch template %s does not exist, nothing to do.", 
                    self.launch template name,
) else: 
                raise AutoScalerError( 
                     f"Couldn't delete launch template {self.launch_template_name}: 
 {err}." 
) def get_availability_zones(self): 
 """ 
        Gets a list of Availability Zones in the AWS Region of the Amazon EC2 
 client. 
         :return: The list of Availability Zones for the client Region. 
        """ 
        try: 
            response = self.ec2_client.describe_availability_zones() 
            zones = [zone["ZoneName"] for zone in response["AvailabilityZones"]] 
        except ClientError as err: 
            raise AutoScalerError(f"Couldn't get availability zones: {err}.") 
        else: 
            return zones
```

```
 def create_group(self, group_size): 
 """ 
        Creates an EC2 Auto Scaling group with the specified size. 
        : param group size: The number of instances to set for the minimum and
 maximum in 
                            the group. 
         :return: The list of Availability Zones specified for the group. 
        """ 
       zones = [] try: 
            zones = self.get_availability_zones() 
            self.autoscaling_client.create_auto_scaling_group( 
                AutoScalingGroupName=self.group_name, 
                AvailabilityZones=zones, 
                LaunchTemplate={ 
                     "LaunchTemplateName": self.launch_template_name, 
                     "Version": "$Default", 
                }, 
               MinSize=group size,
                MaxSize=group_size, 
) log.info( 
                "Created EC2 Auto Scaling group %s with availability zones %s.", 
                self.launch_template_name, 
                zones, 
) except ClientError as err: 
            if err.response["Error"]["Code"] == "AlreadyExists": 
                log.info( 
                     "EC2 Auto Scaling group %s already exists, nothing to do.", 
                     self.group_name, 
) else: 
                raise AutoScalerError( 
                     f"Couldn't create EC2 Auto Scaling group {self.group_name}: 
 {err}" 
) return zones 
    def get_instances(self): 
 """
```

```
 Gets data about the instances in the EC2 Auto Scaling group. 
         :return: Data about the instances. 
 """ 
        try: 
            as response = self.autoscaling client.describe auto scaling groups(
                 AutoScalingGroupNames=[self.group_name] 
)instance ids = <math>\lceil i["InstanceId"] 
                 for i in as_response["AutoScalingGroups"][0]["Instances"] 
 ] 
        except ClientError as err: 
             raise AutoScalerError( 
                 f"Couldn't get instances for Auto Scaling group {self.group_name}: 
 {err}" 
) else: 
             return instance_ids 
    def terminate_instance(self, instance_id): 
        "" "
        Terminates and instances in an EC2 Auto Scaling group. After an instance is 
        terminated, it can no longer be accessed. 
         :param instance_id: The ID of the instance to terminate. 
         """ 
        try: 
             self.autoscaling_client.terminate_instance_in_auto_scaling_group( 
                 InstanceId=instance_id, ShouldDecrementDesiredCapacity=False 
) log.info("Terminated instance %s.", instance_id) 
         except ClientError as err: 
             raise AutoScalerError(f"Couldn't terminate instance {instance_id}: 
 {err}") 
    def attach_load_balancer_target_group(self, lb_target_group): 
 """ 
        Attaches an Elastic Load Balancing (ELB) target group to this EC2 Auto 
 Scaling group. 
        The target group specifies how the load balancer forward requests to the 
 instances 
         in the group.
```

```
 :param lb_target_group: Data about the ELB target group to attach. 
 """ 
        try: 
            self.autoscaling_client.attach_load_balancer_target_groups( 
                AutoScalingGroupName=self.group_name,
                 TargetGroupARNs=[lb_target_group["TargetGroupArn"]], 
) log.info( 
                 "Attached load balancer target group %s to auto scaling group %s.", 
                 lb_target_group["TargetGroupName"], 
                 self.group_name, 
) except ClientError as err: 
            raise AutoScalerError( 
                 f"Couldn't attach load balancer target group 
 {lb_target_group['TargetGroupName']}\n" 
                 f"to auto scaling group {self.group_name}" 
) def _try_terminate_instance(self, inst_id): 
        stopping = False 
        log.info(f"Stopping {inst_id}.") 
        while not stopping: 
            try: 
                 self.autoscaling_client.terminate_instance_in_auto_scaling_group( 
                     InstanceId=inst_id, ShouldDecrementDesiredCapacity=True 
) stopping = True 
            except ClientError as err: 
                 if err.response["Error"]["Code"] == "ScalingActivityInProgress": 
                     log.info("Scaling activity in progress for %s. Waiting...", 
 inst_id) 
                     time.sleep(10) 
                 else: 
                     raise AutoScalerError(f"Couldn't stop instance {inst_id}: 
 {err}.") 
    def _try_delete_group(self): 
 """ 
        Tries to delete the EC2 Auto Scaling group. If the group is in use or in 
 progress, 
        the function waits and retries until the group is successfully deleted.
```

```
"" "
        stopped = False 
        while not stopped: 
            try: 
                self.autoscaling_client.delete_auto_scaling_group( 
                    AutoScalingGroupName=self.group_name 
) stopped = True 
                log.info("Deleted EC2 Auto Scaling group %s.", self.group_name) 
            except ClientError as err: 
                if ( 
                    err.response["Error"]["Code"] == "ResourceInUse" 
                    or err.response["Error"]["Code"] == "ScalingActivityInProgress" 
                ): 
                    log.info( 
                         "Some instances are still running. Waiting for them to 
 stop..." 
) time.sleep(10) 
                else: 
                    raise AutoScalerError( 
                        f"Couldn't delete group {self.group_name}: {err}." 
) def delete_group(self): 
 """ 
        Terminates all instances in the group, deletes the EC2 Auto Scaling group. 
        """ 
        try: 
            response = self.autoscaling_client.describe_auto_scaling_groups( 
                AutoScalingGroupNames=[self.group_name] 
) groups = response.get("AutoScalingGroups", []) 
           if len(groups) > 0:
                self.autoscaling_client.update_auto_scaling_group( 
                    AutoScalingGroupName=self.group_name, MinSize=0 
) instance_ids = [inst["InstanceId"] for inst in groups[0]
["Instances"]] 
                for inst_id in instance_ids: 
                    self._try_terminate_instance(inst_id) 
                self._try_delete_group() 
            else:
```

```
 log.info("No groups found named %s, nothing to do.", 
 self.group_name) 
         except ClientError as err: 
             raise AutoScalerError(f"Couldn't delete group {self.group_name}: 
 {err}.") 
    def get_default_vpc(self): 
 """ 
         Gets the default VPC for the account. 
         :return: Data about the default VPC. 
 """ 
         try: 
             response = self.ec2_client.describe_vpcs( 
                 Filters=[{"Name": "is-default", "Values": ["true"]}] 
) except ClientError as err: 
             raise AutoScalerError(f"Couldn't get default VPC: {err}") 
         else: 
             return response["Vpcs"][0] 
    def verify_inbound_port(self, vpc, port, ip_address): 
 """ 
         Verify the default security group of the specified VPC allows ingress from 
 this 
         computer. This can be done by allowing ingress from this computer's IP 
         address. In some situations, such as connecting from a corporate network, 
 you 
         must instead specify a prefix list ID. You can also temporarily open the 
 port to 
         any IP address while running this example. If you do, be sure to remove 
 public 
         access when you're done. 
         :param vpc: The VPC used by this example. 
         :param port: The port to verify. 
         :param ip_address: This computer's IP address. 
         :return: The default security group of the specific VPC, and a value that 
 indicates 
                  whether the specified port is open. 
        "" "
         try:
```

```
 response = self.ec2_client.describe_security_groups( 
                 Filters=[ 
                     {"Name": "group-name", "Values": ["default"]}, 
                     {"Name": "vpc-id", "Values": [vpc["VpcId"]]}, 
 ] 
) sec_group = response["SecurityGroups"][0] 
            port_is_open = False 
            log.info("Found default security group %s.", sec_group["GroupId"]) 
            for ip_perm in sec_group["IpPermissions"]: 
                 if ip_perm.get("FromPort", 0) == port: 
                     log.info("Found inbound rule: %s", ip_perm) 
                     for ip_range in ip_perm["IpRanges"]: 
                         cidr = ip_range.get("CidrIp", "") 
                         if cidr.startswith(ip_address) or cidr == "0.0.0.0/0": 
                             port_is_open = True 
                     if ip_perm["PrefixListIds"]: 
                         port_is_open = True 
                     if not port_is_open: 
                         log.info( 
                             "The inbound rule does not appear to be open to either 
 this computer's IP\n" 
                             "address of %s, to all IP addresses (0.0.0.0/0), or to a 
 prefix list ID.", 
                             ip_address, 
) else: 
                         break 
        except ClientError as err: 
            raise AutoScalerError( 
                 f"Couldn't verify inbound rule for port {port} for VPC 
 {vpc['VpcId']}: {err}" 
) else: 
            return sec_group, port_is_open 
    def open_inbound_port(self, sec_group_id, port, ip_address): 
 """ 
        Add an ingress rule to the specified security group that allows access on 
 the 
         specified port from the specified IP address. 
         :param sec_group_id: The ID of the security group to modify.
```

```
 :param port: The port to open. 
         :param ip_address: The IP address that is granted access. 
 """ 
        try: 
            self.ec2_client.authorize_security_group_ingress( 
                GroupId=sec_group_id, 
                CidrIp=f"{ip_address}/32", 
                FromPort=port, 
                ToPort=port, 
                IpProtocol="tcp", 
) log.info( 
                "Authorized ingress to %s on port %s from %s.", 
                sec_group_id, 
                port, 
                ip_address, 
) except ClientError as err: 
            raise AutoScalerError( 
                f"Couldn't authorize ingress to {sec_group_id} on port {port} from 
 {ip_address}: {err}" 
)def get subnets(self, vpc id, zones):
 """ 
        Gets the default subnets in a VPC for a specified list of Availability 
 Zones. 
         :param vpc_id: The ID of the VPC to look up. 
         :param zones: The list of Availability Zones to look up. 
         :return: The list of subnets found. 
       "''" try: 
            response = self.ec2_client.describe_subnets( 
                Filters=[ 
                     {"Name": "vpc-id", "Values": [vpc_id]}, 
                    {"Name": "availability-zone", "Values": zones}, 
                    {"Name": "default-for-az", "Values": ["true"]}, 
 ] 
) subnets = response["Subnets"] 
            log.info("Found %s subnets for the specified zones.", len(subnets)) 
        except ClientError as err:
```

```
 raise AutoScalerError(f"Couldn't get subnets: {err}") 
 else: 
     return subnets
```
Create a class that wraps Elastic Load Balancing actions.

```
class LoadBalancer: 
     """Encapsulates Elastic Load Balancing (ELB) actions.""" 
     def __init__(self, target_group_name, load_balancer_name, elb_client): 
         """ 
         :param target_group_name: The name of the target group associated with the 
  load balancer. 
         :param load_balancer_name: The name of the load balancer. 
         :param elb_client: A Boto3 Elastic Load Balancing client. 
 """ 
         self.target_group_name = target_group_name 
         self.load_balancer_name = load_balancer_name 
         self.elb_client = elb_client 
         self._endpoint = None 
     @classmethod 
     def from_client(cls, resource_prefix): 
 """ 
         Creates this class from a Boto3 client. 
         :param resource_prefix: The prefix to give to AWS resources created by this 
  class. 
        "" "
         elb_client = boto3.client("elbv2") 
         return cls(f"{resource_prefix}-tg", f"{resource_prefix}-lb", elb_client) 
     def endpoint(self): 
 """ 
         Gets the HTTP endpoint of the load balancer. 
         :return: The endpoint. 
        "" "
```

```
 if self._endpoint is None: 
             try: 
                 response = self.elb_client.describe_load_balancers( 
                     Names=[self.load_balancer_name] 
)self. endpoint = response["LoadBalancers"][0]["DNSName"]
             except ClientError as err: 
                 raise LoadBalancerError( 
                     f"Couldn't get the endpoint for load balancer 
 {self.load_balancer_name}: {err}" 
) return self._endpoint 
    def create_target_group(self, protocol, port, vpc_id): 
 """ 
         Creates an Elastic Load Balancing target group. The target group specifies 
 how 
         the load balancer forward requests to instances in the group and how 
 instance 
         health is checked. 
        To speed up this demo, the health check is configured with shortened times 
 and 
         lower thresholds. In production, you might want to decrease the sensitivity 
 of 
         your health checks to avoid unwanted failures. 
         :param protocol: The protocol to use to forward requests, such as 'HTTP'. 
         :param port: The port to use to forward requests, such as 80. 
         :param vpc_id: The ID of the VPC in which the load balancer exists. 
         :return: Data about the newly created target group. 
         """ 
         try: 
             response = self.elb_client.create_target_group( 
                 Name=self.target_group_name, 
                 Protocol=protocol, 
                 Port=port, 
                 HealthCheckPath="/healthcheck", 
                 HealthCheckIntervalSeconds=10, 
                 HealthCheckTimeoutSeconds=5, 
                 HealthyThresholdCount=2, 
                 UnhealthyThresholdCount=2, 
                 VpcId=vpc_id,
```

```
) target_group = response["TargetGroups"][0] 
            log.info("Created load balancing target group %s.", 
 self.target_group_name) 
        except ClientError as err: 
            raise LoadBalancerError( 
                f"Couldn't create load balancing target group 
 {self.target_group_name}: {err}" 
) else: 
            return target_group 
    def delete_target_group(self): 
       "" "
        Deletes the target group. 
        """ 
        done = False 
        while not done: 
            try: 
                response = self.elb_client.describe_target_groups( 
                    Names=[self.target_group_name] 
) tg_arn = response["TargetGroups"][0]["TargetGroupArn"] 
               self.elb client.delete target group(TargetGroupArn=tg_arn)
                log.info( 
                    "Deleted load balancing target group %s.", 
 self.target_group_name 
) done = True 
            except ClientError as err: 
                if err.response["Error"]["Code"] == "TargetGroupNotFound": 
                    log.info( 
                        "Load balancer target group %s not found, nothing to do.", 
                        self.target_group_name, 
) done = True 
                elif err.response["Error"]["Code"] == "ResourceInUse": 
                    log.info( 
                        "Target group not yet released from load balancer, 
 waiting..." 
) time.sleep(10) 
                else:
```

```
 raise LoadBalancerError( 
                        f"Couldn't delete load balancing target group 
 {self.target_group_name}: {err}" 
) def create_load_balancer(self, subnet_ids, target_group): 
 """ 
        Creates an Elastic Load Balancing load balancer that uses the specified 
 subnets 
        and forwards requests to the specified target group. 
        :param subnet_ids: A list of subnets to associate with the load balancer. 
        :param target_group: An existing target group that is added as a listener to 
 the 
                             load balancer. 
        :return: Data about the newly created load balancer. 
 """ 
        try: 
            response = self.elb_client.create_load_balancer( 
               Name=self.load balancer name, Subnets=subnet ids
) load_balancer = response["LoadBalancers"][0] 
            log.info("Created load balancer %s.", self.load_balancer_name) 
           waiter = self.elb client.get waiter("load balancer available")
            log.info("Waiting for load balancer to be available...") 
            waiter.wait(Names=[self.load_balancer_name]) 
            log.info("Load balancer is available!") 
            self.elb_client.create_listener( 
                LoadBalancerArn=load_balancer["LoadBalancerArn"], 
                Protocol=target_group["Protocol"], 
                Port=target_group["Port"], 
                DefaultActions=[ 
\{ "Type": "forward", 
                        "TargetGroupArn": target_group["TargetGroupArn"], 
1 1 1 1 1 1 1
 ], 
) log.info( 
                "Created listener to forward traffic from load balancer %s to target 
 group %s.", 
               self.load balancer name,
                target_group["TargetGroupName"],
```

```
) except ClientError as err: 
            raise LoadBalancerError( 
                f"Failed to create load balancer {self.load_balancer_name}" 
                f"and add a listener for target group 
 {target_group['TargetGroupName']}: {err}" 
) else: 
           self. endpoint = load balancer["DNSName"]
            return load_balancer 
    def delete_load_balancer(self): 
       .....
        Deletes a load balancer. 
 """ 
        try: 
            response = self.elb_client.describe_load_balancers( 
                Names=[self.load_balancer_name] 
) lb_arn = response["LoadBalancers"][0]["LoadBalancerArn"] 
            self.elb_client.delete_load_balancer(LoadBalancerArn=lb_arn) 
            log.info("Deleted load balancer %s.", self.load_balancer_name) 
            waiter = self.elb_client.get_waiter("load_balancers_deleted") 
            log.info("Waiting for load balancer to be deleted...") 
            waiter.wait(Names=[self.load_balancer_name]) 
        except ClientError as err: 
            if err.response["Error"]["Code"] == "LoadBalancerNotFound": 
                log.info( 
                   "Load balancer %s does not exist, nothing to do.",
                   self.load balancer name,
) else: 
                raise LoadBalancerError( 
                    f"Couldn't delete load balancer {self.load_balancer_name}: 
 {err}" 
) def verify_load_balancer_endpoint(self): 
 """ 
        Verify this computer can successfully send a GET request to the load 
 balancer endpoint. 
 """
```

```
 success = False 
        retries = 3 
       while not success and retries > 0:
            try: 
                lb_response = requests.get(f"http://{self.endpoint()}") 
                log.info( 
                    "Got response %s from load balancer endpoint.", 
                    lb_response.status_code, 
) if lb_response.status_code == 200: 
                    success = True 
                else: 
                    retries = 0 
            except requests.exceptions.ConnectionError: 
                log.info( 
                     "Got connection error from load balancer endpoint, retrying..." 
) retries -= 1 
                time.sleep(10) 
        return success 
    def check_target_health(self): 
        """ 
        Checks the health of the instances in the target group. 
        :return: The health status of the target group. 
        """ 
        try: 
            tg_response = self.elb_client.describe_target_groups( 
                Names=[self.target_group_name] 
) health_response = self.elb_client.describe_target_health( 
                TargetGroupArn=tg_response["TargetGroups"][0]["TargetGroupArn"] 
) except ClientError as err: 
            raise LoadBalancerError( 
                f"Couldn't check health of {self.target_group_name} targets: {err}" 
) else: 
            return health_response["TargetHealthDescriptions"]
```
Create a class that uses DynamoDB to simulate a recommendation service.

```
class RecommendationService: 
     """ 
     Encapsulates a DynamoDB table to use as a service that recommends books, movies, 
     and songs. 
     """ 
     def __init__(self, table_name, dynamodb_client): 
        "" "
         :param table_name: The name of the DynamoDB recommendations table. 
         :param dynamodb_client: A Boto3 DynamoDB client. 
        "" "
         self.table_name = table_name 
         self.dynamodb_client = dynamodb_client 
     @classmethod 
     def from_client(cls, table_name): 
 """ 
         Creates this class from a Boto3 client. 
         :param table_name: The name of the DynamoDB recommendations table. 
        <u>"" "</u>
         ddb_client = boto3.client("dynamodb") 
         return cls(table_name, ddb_client) 
     def create(self): 
        "" "
         Creates a DynamoDB table to use a recommendation service. The table has a 
         hash key named 'MediaType' that defines the type of media recommended, such 
  as 
         Book or Movie, and a range key named 'ItemId' that, combined with the 
  MediaType, 
         forms a unique identifier for the recommended item. 
         :return: Data about the newly created table. 
         """ 
         try: 
              response = self.dynamodb_client.create_table( 
                  TableName=self.table_name, 
                  AttributeDefinitions=[
```

```
 {"AttributeName": "MediaType", "AttributeType": "S"}, 
                     {"AttributeName": "ItemId", "AttributeType": "N"}, 
                 ], 
                 KeySchema=[ 
                     {"AttributeName": "MediaType", "KeyType": "HASH"}, 
                     {"AttributeName": "ItemId", "KeyType": "RANGE"}, 
                 ], 
                 ProvisionedThroughput={"ReadCapacityUnits": 5, "WriteCapacityUnits": 
 5}, 
) log.info("Creating table %s...", self.table_name) 
             waiter = self.dynamodb_client.get_waiter("table_exists") 
            waiter.wait(TableName=self.table_name)
             log.info("Table %s created.", self.table_name) 
         except ClientError as err: 
             if err.response["Error"]["Code"] == "ResourceInUseException": 
                 log.info("Table %s exists, nothing to be do.", self.table_name) 
             else: 
                 raise RecommendationServiceError( 
                     self.table_name, f"ClientError when creating table: {err}." 
) else: 
             return response 
    def populate(self, data_file): 
 """ 
         Populates the recommendations table from a JSON file. 
         :param data_file: The path to the data file. 
         """ 
        try: 
             with open(data_file) as data: 
                 items = json.load(data) 
             batch = [{"PutRequest": {"Item": item}} for item in items] 
             self.dynamodb_client.batch_write_item(RequestItems={self.table_name: 
 batch}) 
             log.info( 
                 "Populated table %s with items from %s.", self.table_name, data_file 
) except ClientError as err: 
             raise RecommendationServiceError( 
                 self.table_name, f"Couldn't populate table from {data_file}: {err}" 
)
```

```
 def destroy(self): 
 """ 
         Deletes the recommendations table. 
 """ 
         try: 
            self.dynamodb client.delete table(TableName=self.table name)
             log.info("Deleting table %s...", self.table_name) 
             waiter = self.dynamodb_client.get_waiter("table_not_exists") 
            waiter.wait(TableName=self.table name)
             log.info("Table %s deleted.", self.table_name) 
         except ClientError as err: 
             if err.response["Error"]["Code"] == "ResourceNotFoundException": 
                 log.info("Table %s does not exist, nothing to do.", self.table_name) 
             else: 
                 raise RecommendationServiceError( 
                     self.table_name, f"ClientError when deleting table: {err}." 
\overline{\phantom{a}}
```
Create a class that wraps Systems Manager actions.

```
class ParameterHelper: 
     """ 
     Encapsulates Systems Manager parameters. This example uses these parameters to 
  drive 
     the demonstration of resilient architecture, such as failure of a dependency or 
     how the service responds to a health check. 
     """ 
     table = "doc-example-resilient-architecture-table" 
     failure_response = "doc-example-resilient-architecture-failure-response" 
     health_check = "doc-example-resilient-architecture-health-check" 
     def __init__(self, table_name, ssm_client): 
 """ 
         :param table_name: The name of the DynamoDB table that is used as a 
  recommendation 
                             service. 
         :param ssm_client: A Boto3 Systems Manager client. 
        "" "
         self.ssm_client = ssm_client
```

```
 self.table_name = table_name 
    @classmethod 
    def from_client(cls, table_name): 
         ssm_client = boto3.client("ssm") 
         return cls(table_name, ssm_client) 
    def reset(self): 
 """ 
         Resets the Systems Manager parameters to starting values for the demo. 
         These are the name of the DynamoDB recommendation table, no response when a 
         dependency fails, and shallow health checks. 
 """ 
         self.put(self.table, self.table_name) 
         self.put(self.failure_response, "none") 
         self.put(self.health_check, "shallow") 
    def put(self, name, value): 
 """ 
         Sets the value of a named Systems Manager parameter. 
         :param name: The name of the parameter. 
         :param value: The new value of the parameter. 
        "" "
         try: 
             self.ssm_client.put_parameter( 
                 Name=name, Value=value, Overwrite=True, Type="String" 
) log.info("Setting demo parameter %s to '%s'.", name, value) 
         except ClientError as err: 
             raise ParameterHelperError( 
                 f"Couldn't set parameter {name} to {value}: {err}" 
) and the state \mathcal{L}
```
- For API details, see the following topics in *AWS SDK for Python (Boto3) API Reference*.
	- [AttachLoadBalancerTargetGroups](https://docs.aws.amazon.com/goto/boto3/autoscaling-2011-01-01/AttachLoadBalancerTargetGroups)
	- [CreateAutoScalingGroup](https://docs.aws.amazon.com/goto/boto3/autoscaling-2011-01-01/CreateAutoScalingGroup)
	- [CreateInstanceProfile](https://docs.aws.amazon.com/goto/boto3/iam-2010-05-08/CreateInstanceProfile)
	- [CreateLaunchTemplate](https://docs.aws.amazon.com/goto/boto3/ec2-2016-11-15/CreateLaunchTemplate)
- [CreateListener](https://docs.aws.amazon.com/goto/boto3/elasticloadbalancingv2-2015-12-01/CreateListener)
- [CreateLoadBalancer](https://docs.aws.amazon.com/goto/boto3/elasticloadbalancingv2-2015-12-01/CreateLoadBalancer)
- [CreateTargetGroup](https://docs.aws.amazon.com/goto/boto3/elasticloadbalancingv2-2015-12-01/CreateTargetGroup)
- [DeleteAutoScalingGroup](https://docs.aws.amazon.com/goto/boto3/autoscaling-2011-01-01/DeleteAutoScalingGroup)
- [DeleteInstanceProfile](https://docs.aws.amazon.com/goto/boto3/iam-2010-05-08/DeleteInstanceProfile)
- [DeleteLaunchTemplate](https://docs.aws.amazon.com/goto/boto3/ec2-2016-11-15/DeleteLaunchTemplate)
- [DeleteLoadBalancer](https://docs.aws.amazon.com/goto/boto3/elasticloadbalancingv2-2015-12-01/DeleteLoadBalancer)
- [DeleteTargetGroup](https://docs.aws.amazon.com/goto/boto3/elasticloadbalancingv2-2015-12-01/DeleteTargetGroup)
- [DescribeAutoScalingGroups](https://docs.aws.amazon.com/goto/boto3/autoscaling-2011-01-01/DescribeAutoScalingGroups)
- [DescribeAvailabilityZones](https://docs.aws.amazon.com/goto/boto3/ec2-2016-11-15/DescribeAvailabilityZones)
- [DescribeIamInstanceProfileAssociations](https://docs.aws.amazon.com/goto/boto3/ec2-2016-11-15/DescribeIamInstanceProfileAssociations)
- [DescribeInstances](https://docs.aws.amazon.com/goto/boto3/ec2-2016-11-15/DescribeInstances)
- [DescribeLoadBalancers](https://docs.aws.amazon.com/goto/boto3/elasticloadbalancingv2-2015-12-01/DescribeLoadBalancers)
- [DescribeSubnets](https://docs.aws.amazon.com/goto/boto3/ec2-2016-11-15/DescribeSubnets)
- [DescribeTargetGroups](https://docs.aws.amazon.com/goto/boto3/elasticloadbalancingv2-2015-12-01/DescribeTargetGroups)
- [DescribeTargetHealth](https://docs.aws.amazon.com/goto/boto3/elasticloadbalancingv2-2015-12-01/DescribeTargetHealth)
- [DescribeVpcs](https://docs.aws.amazon.com/goto/boto3/ec2-2016-11-15/DescribeVpcs)
- [RebootInstances](https://docs.aws.amazon.com/goto/boto3/ec2-2016-11-15/RebootInstances)
- [ReplaceIamInstanceProfileAssociation](https://docs.aws.amazon.com/goto/boto3/ec2-2016-11-15/ReplaceIamInstanceProfileAssociation)
- [TerminateInstanceInAutoScalingGroup](https://docs.aws.amazon.com/goto/boto3/autoscaling-2011-01-01/TerminateInstanceInAutoScalingGroup)
- [UpdateAutoScalingGroup](https://docs.aws.amazon.com/goto/boto3/autoscaling-2011-01-01/UpdateAutoScalingGroup)

# **Manage groups and instances**

The following code example shows how to:

- Create an Amazon EC2 Auto Scaling group with a launch template and Availability Zones, and get information about running instances.
- Enable Amazon CloudWatch metrics collection.
- Update the group's desired capacity and wait for an instance to start.
- Terminate an instance in the group.
- List scaling activities that occur in response to user requests and capacity changes.

• Get statistics for CloudWatch metrics, then clean up resources.

# **SDK for Python (Boto3)**

### **A** Note

There's more on GitHub. Find the complete example and learn how to set up and run in the AWS Code Examples [Repository](https://github.com/awsdocs/aws-doc-sdk-examples/tree/main/python/example_code/auto-scaling#code-examples).

```
Run an interactive scenario at a command prompt.
```

```
def run_scenario(as_wrapper, svc_helper): 
     logging.basicConfig(level=logging.INFO, format="%(levelname)s: %(message)s") 
     print("-" * 88) 
     print( 
         "Welcome to the Amazon EC2 Auto Scaling demo for managing groups and 
  instances." 
    \lambda print("-" * 88) 
     print( 
         "This example requires a launch template that specifies how to create\n" 
         "EC2 instances. You can use an existing template or create a new one." 
    \lambda template_name = q.ask( 
         "Enter the name of an existing launch template or press Enter to create a 
  new one: " 
    \lambda template = None 
     if template_name: 
         template = svc_helper.get_template(template_name) 
     if template is None: 
         inst_type = "t1.micro" 
         ami_id = "ami-0ca285d4c2cda3300" 
         print("Let's create a launch template with the following specifications:") 
         print(f"\tInstanceType: {inst_type}") 
         print(f"\tAMI ID: {ami_id}") 
         template_name = q.ask("Enter a name for the template: ", q.non_empty) 
         template = svc_helper.create_template(template_name, inst_type, ami_id) 
     print("-" * 88)
```

```
 print("Let's create an Auto Scaling group.") 
     group_name = q.ask("Enter a name for the group: ", q.non_empty) 
     zones = svc_helper.get_availability_zones() 
     print("EC2 instances can be created in the following Availability Zones:") 
     for index, zone in enumerate(zones): 
         print(f"\t{index+1}. {zone}") 
     print(f"\t{len(zones)+1}. All zones") 
     zone_sel = q.ask( 
        "Which zone do you want to use? ", q.is\_int, q.in\_range(1, len(zones) + 1)\lambda group_zones = [zones[zone_sel - 1]] if zone_sel <= len(zones) else zones 
     print(f"Creating group {group_name}...") 
     as_wrapper.create_group(group_name, group_zones, template_name, 1, 1) 
    wait(10) group = as_wrapper.describe_group(group_name) 
     print("Created group:") 
     pp(group) 
     print("Waiting for instance to start...") 
     wait_for_group(group_name, as_wrapper) 
     print("-" * 88) 
    use_metrics = q.ask( "Do you want to collect metrics about Amazon EC2 Auto Scaling during this 
 demo (y/n)? ", 
         q.is_yesno, 
    \lambda if use_metrics: 
         as_wrapper.enable_metrics( 
             group_name, 
 [ 
                  "GroupMinSize", 
                  "GroupMaxSize", 
                  "GroupDesiredCapacity", 
                  "GroupInServiceInstances", 
                  "GroupTotalInstances", 
             ], 
\overline{\phantom{a}} print(f"Metrics enabled for {group_name}.") 
     print("-" * 88) 
     print(f"Let's update the maximum number of instances in {group_name} from 1 to 
 3.") 
     q.ask("Press Enter when you're ready.")
```

```
 as_wrapper.update_group(group_name, MaxSize=3) 
     group = as_wrapper.describe_group(group_name) 
     print("The group still has one running instance, but can have up to three:") 
     print_simplified_group(group) 
     print("-" * 88) 
     print(f"Let's update the desired capacity of {group_name} from 1 to 2.") 
    q.ask("Press Enter when you're ready.") 
     as_wrapper.set_desired_capacity(group_name, 2) 
   wait(10) group = as_wrapper.describe_group(group_name) 
     print("Here's the current state of the group:") 
     print_simplified_group(group) 
     print("-" * 88) 
     print("Waiting for the new instance to start...") 
     instance_ids = wait_for_group(group_name, as_wrapper) 
    print("-" * 88) 
     print(f"Let's terminate one of the instances in {group_name}.") 
     print("Because the desired capacity is 2, another instance will start.") 
     print("The currently running instances are:") 
    for index, inst_id in enumerate(instance_ids): 
         print(f"\t{index+1}. {inst_id}") 
    inst\_sel = q.ask( "Which instance do you want to stop? ", 
         q.is_int, 
         q.in_range(1, len(instance_ids) + 1), 
\bigcup print(f"Stopping {instance_ids[inst_sel-1]}...") 
     as_wrapper.terminate_instance(instance_ids[inst_sel - 1], False) 
    wait(10) 
    group = as_wrapper.describe_group(group_name) 
     print(f"Here's the state of {group_name}:") 
     print_simplified_group(group) 
    print("Waiting for the scaling activities to complete...") 
    wait_for_group(group_name, as_wrapper) 
     print("-" * 88) 
    print(f"Let's get a report of scaling activities for {group_name}.") 
    q.ask("Press Enter when you're ready.") 
     activities = as_wrapper.describe_scaling_activities(group_name) 
    print( 
         f"Found {len(activities)} activities.\n" 
         f"Activities are ordered with the most recent one first:"
```

```
\lambda for act in activities: 
         pp(act) 
    print("-" * 88) 
    if use_metrics: 
         print("Let's look at CloudWatch metrics.") 
         metric_namespace = "AWS/AutoScaling" 
         metric_dimensions = [{"Name": "AutoScalingGroupName", "Value": group_name}] 
         print(f"The following metrics are enabled for {group_name}:") 
         done = False 
         while not done: 
             metrics = svc_helper.get_metrics(metric_namespace, metric_dimensions) 
             for index, metric in enumerate(metrics): 
                 print(f"\t{index+1}. {metric.name}") 
             print(f"\t{len(metrics)+1}. None") 
            metric_sel = q.ask(
                 "Which metric do you want to see? ", 
                 q.is_int, 
                q.in\_range(1, len(mettics) + 1),) if metric_sel < len(metrics) + 1: 
                span = 5 metric = metrics[metric_sel - 1] 
                 print(f"Over the last {span} minutes, {metric.name} recorded:") 
                 # CloudWatch metric times are in the UTC+0 time zone. 
                 now = datetime.now(timezone.utc) 
                 metric_data = svc_helper.get_metric_statistics( 
                     metric_dimensions, metric, now - timedelta(minutes=span), now 
) pp(metric_data) 
                if not q.ask("Do you want to see another metric (y/n)? ",
 q.is_yesno): 
                     done = True 
             else: 
                 done = True 
    print(f"Let's clean up.") 
    q.ask("Press Enter when you're ready.") 
     if use_metrics: 
         print(f"Stopping metrics collection for {group_name}.") 
         as_wrapper.disable_metrics(group_name) 
     print(
```

```
 "You must terminate all instances in the group before you can delete the 
  group." 
     ) 
     print("Set minimum size to 0.") 
     as_wrapper.update_group(group_name, MinSize=0) 
     group = as_wrapper.describe_group(group_name) 
     instance_ids = [inst["InstanceId"] for inst in group["Instances"]] 
     for inst_id in instance_ids: 
         print(f"Stopping {inst_id}.") 
         as_wrapper.terminate_instance(inst_id, True) 
     print("Waiting for instances to stop...") 
     wait_for_instances(instance_ids, as_wrapper) 
     print(f"Deleting {group_name}.") 
     as_wrapper.delete_group(group_name) 
     print("-" * 88) 
     if template is not None: 
         if q.ask( 
             f"Do you want to delete launch template {template_name} used in this 
  demo (y/n)? " 
         ): 
             svc_helper.delete_template(template_name) 
             print("Template deleted.") 
     print("\nThanks for watching!") 
     print("-" * 88)
if __name__ == '__main__": try: 
         wrapper = AutoScalingWrapper(boto3.client("autoscaling")) 
         helper = ServiceHelper(boto3.client("ec2"), boto3.resource("cloudwatch")) 
         run_scenario(wrapper, helper) 
     except Exception: 
         logging.exception("Something went wrong with the demo!")
```
Define functions that are called by the scenario to manage launch templates and metrics. These functions wrap Amazon EC2 and CloudWatch actions.

```
class ServiceHelper: 
     """Encapsulates Amazon EC2 and CloudWatch actions for the example."""
```

```
 def __init__(self, ec2_client, cloudwatch_resource): 
 """ 
         :param ec2_client: A Boto3 Amazon EC2 client. 
         :param cloudwatch_resource: A Boto3 CloudWatch resource. 
 """ 
        self.ec2_client = ec2_client 
         self.cloudwatch_resource = cloudwatch_resource 
    def get_template(self, template_name): 
 """ 
        Gets a launch template. Launch templates specify configuration for instances 
        that are launched by Amazon EC2 Auto Scaling. 
         :param template_name: The name of the template to look up. 
         :return: The template, if it exists. 
         """ 
        try: 
             response = self.ec2_client.describe_launch_templates( 
                 LaunchTemplateNames=[template_name] 
) template = response["LaunchTemplates"][0] 
        except ClientError as err: 
             if ( 
                 err.response["Error"]["Code"] 
                 == "InvalidLaunchTemplateName.NotFoundException" 
             ): 
                 logger.warning("Launch template %s does not exist.", template_name) 
             else: 
                 logger.error( 
                     "Couldn't verify launch template %s. Here's why: %s: %s", 
                     template_name, 
                     err.response["Error"]["Code"], 
                     err.response["Error"]["Message"], 
) raise 
        else: 
             return template 
    def create_template(self, template_name, inst_type, ami_id): 
 """ 
        Creates an Amazon EC2 launch template to use with Amazon EC2 Auto Scaling. 
         :param template_name: The name to give to the template. 
         :param inst_type: The type of the instance, such as t1.micro.
```

```
 :param ami_id: The ID of the Amazon Machine Image (AMI) to use when creating 
                        an instance. 
         :return: Information about the newly created template. 
         """ 
        try: 
             response = self.ec2_client.create_launch_template( 
                 LaunchTemplateName=template_name, 
                 LaunchTemplateData={"InstanceType": inst_type, "ImageId": ami_id}, 
) template = response["LaunchTemplate"] 
         except ClientError as err: 
             logger.error( 
                 "Couldn't create launch template %s. Here's why: %s: %s", 
                 template_name, 
                 err.response["Error"]["Code"], 
                 err.response["Error"]["Message"], 
) raise 
         else: 
             return template 
    def delete_template(self, template_name): 
        "" "
         Deletes a launch template. 
         :param template_name: The name of the template to delete. 
         """ 
         try: 
            self.ec2_client.delete_launch_template(LaunchTemplateName=template_name)
         except ClientError as err: 
             logger.error( 
                 "Couldn't delete launch template %s. Here's why: %s: %s", 
                 template_name, 
                 err.response["Error"]["Code"], 
                 err.response["Error"]["Message"], 
) raise 
    def get_availability_zones(self): 
 """ 
         Gets a list of Availability Zones in the AWS Region of the Amazon EC2 
 client.
```
:return: The list of Availability Zones for the client Region.

Actions and scenarios 16879

```
"" "
        try: 
            response = self.ec2_client.describe_availability_zones() 
            zones = [zone["ZoneName"] for zone in response["AvailabilityZones"]] 
        except ClientError as err: 
            logger.error( 
                "Couldn't get availability zones. Here's why: %s: %s", 
                err.response["Error"]["Code"], 
                err.response["Error"]["Message"], 
) raise 
        else: 
            return zones 
    def get_metrics(self, namespace, dimensions): 
 """ 
        Gets a list of CloudWatch metrics filtered by namespace and dimensions. 
         :param namespace: The namespace of the metrics to look up. 
         :param dimensions: The dimensions of the metrics to look up. 
         :return: The list of metrics. 
 """ 
        try: 
            metrics = list( 
               self.cloudwatch resource.metrics.filter(
                     Namespace=namespace, Dimensions=dimensions 
)) except ClientError as err: 
            logger.error( 
                "Couldn't get metrics for %s, %s. Here's why: %s: %s", 
                namespace, 
                dimensions, 
                err.response["Error"]["Code"], 
                err.response["Error"]["Message"], 
) raise 
        else: 
            return metrics 
    @staticmethod 
    def get_metric_statistics(dimensions, metric, start, end): 
 """ 
        Gets statistics for a CloudWatch metric within a specified time span.
```

```
 :param dimensions: The dimensions of the metric. 
         :param metric: The metric to look up. 
         :param start: The start of the time span for retrieved metrics. 
         :param end: The end of the time span for retrieved metrics. 
         :return: The list of data points found for the specified metric. 
 """ 
         try: 
             response = metric.get_statistics( 
                 Dimensions=dimensions, 
                 StartTime=start, 
                 EndTime=end, 
                 Period=60, 
                 Statistics=["Sum"], 
) data = response["Datapoints"] 
         except ClientError as err: 
             logger.error( 
                 "Couldn't get statistics for metric %s. Here's why: %s: %s", 
                 metric.name, 
                 err.response["Error"]["Code"], 
                 err.response["Error"]["Message"], 
) raise 
         else: 
             return data
def print_simplified_group(group): 
    "" "
     Prints a subset of data for an Auto Scaling group. 
    "" ""
     print(group["AutoScalingGroupName"]) 
     print(f"\tLaunch template: {group['LaunchTemplate']['LaunchTemplateName']}") 
     print( 
         f"\tMin: {group['MinSize']}, Max: {group['MaxSize']}, Desired: 
  {group['DesiredCapacity']}" 
    \lambda if group["Instances"]: 
         print(f"\tInstances:") 
         for inst in group["Instances"]: 
             print(f"\t\t{inst['InstanceId']}: {inst['LifecycleState']}")
```

```
def wait_for_group(group_name, as_wrapper): 
    "" "
     Waits for instances to start or stop in an Auto Scaling group. 
     Prints the data for each instance after scaling activities are complete. 
    "" "
     group = as_wrapper.describe_group(group_name) 
     instance_ids = [i["InstanceId"] for i in group["Instances"]] 
     return wait_for_instances(instance_ids, as_wrapper)
def wait_for_instances(instance_ids, as_wrapper): 
    " " Waits for instances to start or stop in an Auto Scaling group. 
     Prints the data for each instance after scaling activities are complete. 
     """ 
     ready = False 
     instances = [] 
     while not ready: 
         instances = as_wrapper.describe_instances(instance_ids) if instance_ids else 
 [1] if all([x["LifecycleState"] in ["Terminated", "InService"] for x in 
  instances]): 
             ready = True else: 
              wait(10) 
     if instances: 
         print( 
              f"Here are the details of the instance{'s' if len(instances) > 1 else 
  ''}:" 
\overline{\phantom{a}} for instance in instances: 
              pp(instance) 
     return instance_ids
```
- For API details, see the following topics in *AWS SDK for Python (Boto3) API Reference*.
	- [CreateAutoScalingGroup](https://docs.aws.amazon.com/goto/boto3/autoscaling-2011-01-01/CreateAutoScalingGroup)
	- [DeleteAutoScalingGroup](https://docs.aws.amazon.com/goto/boto3/autoscaling-2011-01-01/DeleteAutoScalingGroup)
	- [DescribeAutoScalingGroups](https://docs.aws.amazon.com/goto/boto3/autoscaling-2011-01-01/DescribeAutoScalingGroups)
	- [DescribeAutoScalingInstances](https://docs.aws.amazon.com/goto/boto3/autoscaling-2011-01-01/DescribeAutoScalingInstances)
- [DescribeScalingActivities](https://docs.aws.amazon.com/goto/boto3/autoscaling-2011-01-01/DescribeScalingActivities)
- [DisableMetricsCollection](https://docs.aws.amazon.com/goto/boto3/autoscaling-2011-01-01/DisableMetricsCollection)
- [EnableMetricsCollection](https://docs.aws.amazon.com/goto/boto3/autoscaling-2011-01-01/EnableMetricsCollection)
- [SetDesiredCapacity](https://docs.aws.amazon.com/goto/boto3/autoscaling-2011-01-01/SetDesiredCapacity)
- [TerminateInstanceInAutoScalingGroup](https://docs.aws.amazon.com/goto/boto3/autoscaling-2011-01-01/TerminateInstanceInAutoScalingGroup)
- [UpdateAutoScalingGroup](https://docs.aws.amazon.com/goto/boto3/autoscaling-2011-01-01/UpdateAutoScalingGroup)

# **Amazon Bedrock examples using SDK for Python (Boto3)**

The following code examples show you how to perform actions and implement common scenarios by using the AWS SDK for Python (Boto3) with Amazon Bedrock.

*Actions* are code excerpts from larger programs and must be run in context. While actions show you how to call individual service functions, you can see actions in context in their related scenarios and cross-service examples.

*Scenarios* are code examples that show you how to accomplish a specific task by calling multiple functions within the same service.

Each example includes a link to GitHub, where you can find instructions on how to set up and run the code in context.

### **Topics**

- [Actions](#page-10628-0)
- [Scenarios](#page-10649-0)

### **Actions**

### **GetFoundationModel**

The following code example shows how to use GetFoundationModel.

# **SDK for Python (Boto3)**

### **A** Note

There's more on GitHub. Find the complete example and learn how to set up and run in the AWS Code Examples [Repository](https://github.com/awsdocs/aws-doc-sdk-examples/tree/main/python/example_code/bedrock#code-examples).

Get details about a foundation model.

```
 def get_foundation_model(self, model_identifier): 
         """ 
         Get details about an Amazon Bedrock foundation model. 
         :return: The foundation model's details. 
        "" "
         try: 
             return self.bedrock_client.get_foundation_model( 
                 modelIdentifier=model_identifier 
             )["modelDetails"] 
         except ClientError: 
             logger.error( 
                 f"Couldn't get foundation models details for {model_identifier}" 
) raise
```
• For API details, see [GetFoundationModel](https://docs.aws.amazon.com/goto/boto3/bedrock-2023-04-20/GetFoundationModel) in *AWS SDK for Python (Boto3) API Reference*.

## **ListFoundationModels**

The following code example shows how to use ListFoundationModels.

# **SDK for Python (Boto3)**

## *(b)* Note

There's more on GitHub. Find the complete example and learn how to set up and run in the AWS Code Examples [Repository](https://github.com/awsdocs/aws-doc-sdk-examples/tree/main/python/example_code/bedrock#code-examples).

List the available Amazon Bedrock foundation models.

```
 def list_foundation_models(self): 
 """ 
         List the available Amazon Bedrock foundation models. 
         :return: The list of available bedrock foundation models. 
 """ 
         try: 
             response = self.bedrock_client.list_foundation_models() 
             models = response["modelSummaries"] 
             logger.info("Got %s foundation models.", len(models)) 
             return models 
         except ClientError: 
             logger.error("Couldn't list foundation models.") 
             raise
```
• For API details, see [ListFoundationModels](https://docs.aws.amazon.com/goto/boto3/bedrock-2023-04-20/ListFoundationModels) in *AWS SDK for Python (Boto3) API Reference*.

### **Scenarios**

### **Orchestrate generative AI applications with Step Functions**

The following code example shows how to build and orchestrate generative AI applications with Amazon Bedrock and Step Functions.

### **SDK for Python (Boto3)**

The Amazon Bedrock Serverless Prompt Chaining scenario demonstrates how [AWS](https://docs.aws.amazon.com/step-functions/latest/dg/welcome.html) Step [Functions,](https://docs.aws.amazon.com/step-functions/latest/dg/welcome.html) [Amazon](https://docs.aws.amazon.com/bedrock/latest/userguide/what-is-bedrock.html) Bedrock, and Agents for [Amazon](https://docs.aws.amazon.com/bedrock/latest/userguide/agents.html) Bedrock can be used to build and orchestrate complex, serverless, and highly scalable generative AI applications. It contains the following working examples:

- Write an analysis of a given novel for a literature blog. This example illustrates a simple, sequential chain of prompts.
- Generate a short story about a given topic. This example illustrates how the AI can iteratively process a list of items that it previously generated.
- Create an itinerary for a weekend vacation to a given destination. This example illustrates how to parallelize multiple distinct prompts.
- Pitch movie ideas to a human user acting as a movie producer. This example illustrates how to parallelize the same prompt with different inference parameters, how to backtrack to a previous step in the chain, and how to include human input as part of the workflow.
- Plan a meal based on ingredients the user has at hand. This example illustrates how prompt chains can incorporate two distinct AI conversations, with two AI personas engaging in a debate with each other to improve the final outcome.
- Find and summarize today's highest trending GitHub repository. This example illustrates chaining multiple AI agents that interact with external APIs.

For complete source code and instructions to set up and run, see the full project on [GitHub](https://github.com/aws-samples/amazon-bedrock-serverless-prompt-chaining).

## **Services used in this example**

- Amazon Bedrock
- Amazon Bedrock Runtime
- Agents for Amazon Bedrock
- Agents for Amazon Bedrock Runtime
- Step Functions

# **Amazon Bedrock Runtime examples using SDK for Python (Boto3)**

The following code examples show you how to perform actions and implement common scenarios by using the AWS SDK for Python (Boto3) with Amazon Bedrock Runtime.

*Actions* are code excerpts from larger programs and must be run in context. While actions show you how to call individual service functions, you can see actions in context in their related scenarios and cross-service examples.

*Scenarios* are code examples that show you how to accomplish a specific task by calling multiple functions within the same service.

Each example includes a link to GitHub, where you can find instructions on how to set up and run the code in context.

# **Topics**

• [AI21 Labs Jurassic-2](#page-10760-0)

- Amazon Titan Image [Generator](#page-12958-0)
- [Amazon](#page-10763-0) Titan Text
- Amazon Titan Text [Embeddings](#page-14566-0)
- [Anthropic](#page-10770-0) Claude
- Cohere [Command](#page-10778-0)
- [Meta Llama](#page-10788-0)
- [Mistral AI](#page-10800-0)
- [Scenarios](#page-10649-0)
- [Stable Diffusion](#page-14623-0)

#### **AI21 Labs Jurassic-2**

#### **Converse**

The following code example shows how to send a text message to AI21 Labs Jurassic-2, using Bedrock's Converse API.

#### **SDK for Python (Boto3)**

### **A** Note

There's more on GitHub. Find the complete example and learn how to set up and run in the AWS Code Examples [Repository](https://github.com/awsdocs/aws-doc-sdk-examples/tree/main/python/example_code/bedrock-runtime#code-examples).

Send a text message to AI21 Labs Jurassic-2, using Bedrock's Converse API.

```
# Use the Conversation API to send a text message to AI21 Labs Jurassic-2.
import boto3
from botocore.exceptions import ClientError
# Create a Bedrock Runtime client in the AWS Region you want to use.
client = boto3.client("bedrock-runtime", region_name="us-east-1")
# Set the model ID, e.g., Jurassic-2 Mid.
model_id = "ai21.j2-mid-v1"
```

```
# Start a conversation with the user message.
user_message = "Describe the purpose of a 'hello world' program in one line."
conversation = <math>\lceil</math> { 
         "role": "user", 
         "content": [{"text": user_message}], 
     }
]
try: 
     # Send the message to the model, using a basic inference configuration. 
     response = client.converse( 
         modelId=model_id, 
         messages=conversation, 
         inferenceConfig={"maxTokens": 512, "temperature": 0.5, "topP": 0.9}, 
    \lambda # Extract and print the response text. 
     response_text = response["output"]["message"]["content"][0]["text"] 
     print(response_text)
except (ClientError, Exception) as e: 
     print(f"ERROR: Can't invoke '{model_id}'. Reason: {e}") 
     exit(1)
```
• For API details, see [Converse](https://docs.aws.amazon.com/goto/boto3/bedrock-runtime-2023-09-30/Converse) in *AWS SDK for Python (Boto3) API Reference*.

### **InvokeModel**

The following code example shows how to send a text message to AI21 Labs Jurassic-2, using the Invoke Model API.

### **SDK for Python (Boto3)**

#### **A** Note

There's more on GitHub. Find the complete example and learn how to set up and run in the AWS Code Examples [Repository](https://github.com/awsdocs/aws-doc-sdk-examples/tree/main/python/example_code/bedrock-runtime#code-examples).

Use the Invoke Model API to send a text message.

```
# Use the native inference API to send a text message to AI21 Labs Jurassic-2.
import boto3
import json
from botocore.exceptions import ClientError
# Create a Bedrock Runtime client in the AWS Region of your choice.
client = boto3.client("bedrock-runtime", region_name="us-east-1")
# Set the model ID, e.g., Jurassic-2 Mid.
model_id = "ai21.j2-mid-v1"# Define the prompt for the model.
prompt = "Describe the purpose of a 'hello world' program in one line."
# Format the request payload using the model's native structure.
native_request = \{ "prompt": prompt, 
     "maxTokens": 512, 
     "temperature": 0.5,
}
# Convert the native request to JSON.
request = json.dumps(native_request)
try: 
     # Invoke the model with the request. 
     response = client.invoke_model(modelId=model_id, body=request)
except (ClientError, Exception) as e: 
     print(f"ERROR: Can't invoke '{model_id}'. Reason: {e}") 
    exit(1)# Decode the response body.
model_response = json.loads(response["body"].read())
# Extract and print the response text.
response_text = model_response["completions"][0]["data"]["text"]
print(response_text)
```
• For API details, see [InvokeModel](https://docs.aws.amazon.com/goto/boto3/bedrock-runtime-2023-09-30/InvokeModel) in *AWS SDK for Python (Boto3) API Reference*.

#### **Amazon Titan Image Generator**

#### **InvokeModel**

The following code example shows how to invoke Amazon Titan Image on Amazon Bedrock to generate an image.

# **SDK for Python (Boto3)**

# **A** Note

There's more on GitHub. Find the complete example and learn how to set up and run in the AWS Code Examples [Repository](https://github.com/awsdocs/aws-doc-sdk-examples/tree/main/python/example_code/bedrock-runtime#code-examples).

Create an image with the Amazon Titan Image Generator.

```
# Use the native inference API to create an image with Amazon Titan Image Generator
import base64
import boto3
import json
import os
import random
# Create a Bedrock Runtime client in the AWS Region of your choice.
client = boto3.client("bedrock-runtime", region_name="us-east-1")
# Set the model ID, e.g., Titan Image Generator G1.
model_id = "amazon.titan-image-generator-v1"
# Define the image generation prompt for the model.
prompt = "A stylized picture of a cute old steampunk robot."
# Generate a random seed.
seed = random.randint(0, 2147483647)
```

```
# Format the request payload using the model's native structure.
native_request = { 
     "taskType": "TEXT_IMAGE", 
     "textToImageParams": {"text": prompt}, 
     "imageGenerationConfig": { 
         "numberOfImages": 1, 
         "quality": "standard", 
         "cfgScale": 8.0, 
         "height": 512, 
         "width": 512, 
         "seed": seed, 
     },
}
# Convert the native request to JSON.
request = json.dumps(native_request)
# Invoke the model with the request.
response = client.invoke_model(modelId=model_id, body=request)
# Decode the response body.
model_response = json.loads(response["body"].read())
# Extract the image data.
base64 image data = model response["images"][0]
# Save the generated image to a local folder.
i, output dir = 1, "output"
if not os.path.exists(output_dir): 
     os.makedirs(output_dir)
while os.path.exists(os.path.join(output_dir, f"titan_{i}.png")): 
    i \neq 1image_data = base64.b64decode(base64_image_data)
image_path = os.path.join(output_dir, f"titan_{i}.png")
with open(image_path, "wb") as file: 
     file.write(image_data)
print(f"The generated image has been saved to {image_path}")
```
• For API details, see [InvokeModel](https://docs.aws.amazon.com/goto/boto3/bedrock-runtime-2023-09-30/InvokeModel) in *AWS SDK for Python (Boto3) API Reference*.

## **Amazon Titan Text**

### **Converse**

The following code example shows how to send a text message to Amazon Titan Text, using Bedrock's Converse API.

# **SDK for Python (Boto3)**

#### **A** Note

There's more on GitHub. Find the complete example and learn how to set up and run in the AWS Code Examples [Repository](https://github.com/awsdocs/aws-doc-sdk-examples/tree/main/python/example_code/bedrock-runtime#code-examples).

Send a text message to Amazon Titan Text, using Bedrock's Converse API.

```
# Use the Conversation API to send a text message to Amazon Titan Text.
import boto3
from botocore.exceptions import ClientError
# Create a Bedrock Runtime client in the AWS Region you want to use.
client = boto3.client("bedrock-runtime", region_name="us-east-1")
# Set the model ID, e.g., Titan Text Premier.
model_id = "amazon.titan-text-premier-v1:0"
# Start a conversation with the user message.
user_message = "Describe the purpose of a 'hello world' program in one line."
conversation = [ 
     { 
         "role": "user", 
         "content": [{"text": user_message}], 
     }
\mathbf{I}try: 
     # Send the message to the model, using a basic inference configuration. 
     response = client.converse( 
         modelId=model_id, 
         messages=conversation,
```

```
 inferenceConfig={"maxTokens": 512, "temperature": 0.5, "topP": 0.9}, 
     ) 
     # Extract and print the response text. 
     response_text = response["output"]["message"]["content"][0]["text"] 
     print(response_text)
except (ClientError, Exception) as e: 
     print(f"ERROR: Can't invoke '{model_id}'. Reason: {e}") 
     exit(1)
```
• For API details, see [Converse](https://docs.aws.amazon.com/goto/boto3/bedrock-runtime-2023-09-30/Converse) in *AWS SDK for Python (Boto3) API Reference*.

#### **ConverseStream**

The following code example shows how to send a text message to Amazon Titan Text, using Bedrock's Converse API and process the response stream in real-time.

## **SDK for Python (Boto3)**

#### **Note**

There's more on GitHub. Find the complete example and learn how to set up and run in the AWS Code Examples [Repository](https://github.com/awsdocs/aws-doc-sdk-examples/tree/main/python/example_code/bedrock-runtime#code-examples).

Send a text message to Amazon Titan Text, using Bedrock's Converse API and process the response stream in real-time.

```
# Use the Conversation API to send a text message to Amazon Titan Text
# and print the response stream.
import boto3
from botocore.exceptions import ClientError
# Create a Bedrock Runtime client in the AWS Region you want to use.
client = boto3.client("bedrock-runtime", region_name="us-east-1")
# Set the model ID, e.g., Titan Text Premier.
```

```
model_id = "amazon.titan-text-premier-v1:0"
# Start a conversation with the user message.
user_message = "Describe the purpose of a 'hello world' program in one line."
conversation = <math>\lceil</math>\sqrt{ } "role": "user", 
         "content": [{"text": user_message}], 
     }
]
try: 
     # Send the message to the model, using a basic inference configuration. 
     streaming_response = client.converse_stream( 
         modelId=model_id, 
         messages=conversation, 
         inferenceConfig={"maxTokens": 512, "temperature": 0.5, "topP": 0.9}, 
     ) 
     # Extract and print the streamed response text in real-time. 
    for chunk in streaming response["stream"]:
         if "contentBlockDelta" in chunk: 
              text = chunk["contentBlockDelta"]["delta"]["text"] 
              print(text, end="")
except (ClientError, Exception) as e: 
     print(f"ERROR: Can't invoke '{model_id}'. Reason: {e}") 
     exit(1)
```
• For API details, see [ConverseStream](https://docs.aws.amazon.com/goto/boto3/bedrock-runtime-2023-09-30/ConverseStream) in *AWS SDK for Python (Boto3) API Reference*.

## **InvokeModel**

The following code example shows how to send a text message to Amazon Titan Text, using the Invoke Model API.

## **SDK for Python (Boto3)**

### **A** Note

There's more on GitHub. Find the complete example and learn how to set up and run in the AWS Code Examples [Repository](https://github.com/awsdocs/aws-doc-sdk-examples/tree/main/python/example_code/bedrock-runtime#code-examples).

Use the Invoke Model API to send a text message.

```
# Use the native inference API to send a text message to Amazon Titan Text.
import boto3
import json
from botocore.exceptions import ClientError
# Create a Bedrock Runtime client in the AWS Region of your choice.
client = boto3.client("bedrock-runtime", region_name="us-east-1")
# Set the model ID, e.g., Titan Text Premier.
model_id = "amazon.titan-text-premier-v1:0"
# Define the prompt for the model.
prompt = "Describe the purpose of a 'hello world' program in one line."
# Format the request payload using the model's native structure.
n \times 1 \leq \leq \leq "inputText": prompt, 
     "textGenerationConfig": { 
         "maxTokenCount": 512, 
         "temperature": 0.5, 
     },
}
# Convert the native request to JSON.
request = json.dumps(native_request)
try: 
     # Invoke the model with the request. 
     response = client.invoke_model(modelId=model_id, body=request)
except (ClientError, Exception) as e:
```

```
 print(f"ERROR: Can't invoke '{model_id}'. Reason: {e}") 
    exit(1)# Decode the response body.
model_response = json.loads(response["body"].read())
# Extract and print the response text.
response_text = model_response["results"][0]["outputText"]
print(response_text)
```
• For API details, see [InvokeModel](https://docs.aws.amazon.com/goto/boto3/bedrock-runtime-2023-09-30/InvokeModel) in *AWS SDK for Python (Boto3) API Reference*.

#### **InvokeModelWithResponseStream**

The following code example shows how to send a text message to Amazon Titan Text models, using the Invoke Model API, and print the response stream.

### **SDK for Python (Boto3)**

#### *(a)* Note

There's more on GitHub. Find the complete example and learn how to set up and run in the AWS Code Examples [Repository](https://github.com/awsdocs/aws-doc-sdk-examples/tree/main/python/example_code/bedrock-runtime#code-examples).

Use the Invoke Model API to send a text message and process the response stream in real-time.

```
# Use the native inference API to send a text message to Amazon Titan Text
# and print the response stream.
import boto3
import json
# Create a Bedrock Runtime client in the AWS Region of your choice.
client = boto3.client("bedrock-runtime", region_name="us-east-1")
# Set the model ID, e.g., Titan Text Premier.
model_id = "amazon.titan-text-premier-v1:0"
```

```
# Define the prompt for the model.
prompt = "Describe the purpose of a 'hello world' program in one line."
# Format the request payload using the model's native structure.
native_request = { 
     "inputText": prompt, 
     "textGenerationConfig": { 
         "maxTokenCount": 512, 
         "temperature": 0.5, 
     },
}
# Convert the native request to JSON.
request = json.dumps(native_request)
# Invoke the model with the request.
streaming_response = client.invoke_model_with_response_stream( 
     modelId=model_id, body=request
)
# Extract and print the response text in real-time.
for event in streaming_response["body"]: 
     chunk = json.loads(event["chunk"]["bytes"]) 
     if "outputText" in chunk: 
         print(chunk["outputText"], end="")
```
• For API details, see [InvokeModelWithResponseStream](https://docs.aws.amazon.com/goto/boto3/bedrock-runtime-2023-09-30/InvokeModelWithResponseStream) in *AWS SDK for Python (Boto3) API Reference*.

### **Amazon Titan Text Embeddings**

### **InvokeModel**

The following code example shows how to:

- Get started creating your first embedding.
- Create embeddings configuring the number of dimensions and normalization (V2 only).

## **SDK for Python (Boto3)**

### **A** Note

There's more on GitHub. Find the complete example and learn how to set up and run in the AWS Code Examples [Repository](https://github.com/awsdocs/aws-doc-sdk-examples/tree/main/python/example_code/bedrock-runtime#code-examples).

Create your first embedding with Amazon Titan Text Embeddings.

```
# Generate and print an embedding with Amazon Titan Text Embeddings V2.
import boto3
import json
# Create a Bedrock Runtime client in the AWS Region of your choice.
client = boto3.client("bedrock-runtime", region_name="us-east-1")
# Set the model ID, e.g., Titan Text Embeddings V2.
model_id = "amazon.titan-embed-text-v2:0"
# The text to convert to an embedding.
input_text = "Please recommend books with a theme similar to the movie 'Inception'."
# Create the request for the model.
native_request = {"inputText": input_text}
# Convert the native request to JSON.
request = json.dumps(native_request)
# Invoke the model with the request.
response = client.invoke_model(modelId=model_id, body=request)
# Decode the model's native response body.
model_response = json.loads(response["body"].read())
# Extract and print the generated embedding and the input text token count.
embedding = model_response["embedding"]
input_token_count = model_response["inputTextTokenCount"]
print("\nYour input:")
print(input_text)
print(f"Number of input tokens: {input_token_count}")
```

```
print(f"Size of the generated embedding: {len(embedding)}")
print("Embedding:")
print(embedding)
```
• For API details, see [InvokeModel](https://docs.aws.amazon.com/goto/boto3/bedrock-runtime-2023-09-30/InvokeModel) in *AWS SDK for Python (Boto3) API Reference*.

### **Anthropic Claude**

#### **Converse**

The following code example shows how to send a text message to Anthropic Claude, using Bedrock's Converse API.

#### **SDK for Python (Boto3)**

#### **A** Note

There's more on GitHub. Find the complete example and learn how to set up and run in the AWS Code Examples [Repository](https://github.com/awsdocs/aws-doc-sdk-examples/tree/main/python/example_code/bedrock-runtime#code-examples).

Send a text message to Anthropic Claude, using Bedrock's Converse API.

```
# Use the Conversation API to send a text message to Anthropic Claude.
import boto3
from botocore.exceptions import ClientError
# Create a Bedrock Runtime client in the AWS Region you want to use.
client = boto3.client("bedrock-runtime", region_name="us-east-1")
# Set the model ID, e.g., Claude 3 Haiku.
model_id = "anthropic.claude-3-haiku-20240307-v1:0"
# Start a conversation with the user message.
user_message = "Describe the purpose of a 'hello world' program in one line."
conversation = [ 
     { 
         "role": "user",
```

```
 "content": [{"text": user_message}], 
     }
]
try: 
     # Send the message to the model, using a basic inference configuration. 
     response = client.converse( 
         modelId=model_id, 
         messages=conversation, 
         inferenceConfig={"maxTokens": 512, "temperature": 0.5, "topP": 0.9}, 
    \lambda # Extract and print the response text. 
     response_text = response["output"]["message"]["content"][0]["text"] 
     print(response_text)
except (ClientError, Exception) as e: 
     print(f"ERROR: Can't invoke '{model_id}'. Reason: {e}") 
     exit(1)
```
• For API details, see [Converse](https://docs.aws.amazon.com/goto/boto3/bedrock-runtime-2023-09-30/Converse) in *AWS SDK for Python (Boto3) API Reference*.

### **ConverseStream**

The following code example shows how to send a text message to Anthropic Claude, using Bedrock's Converse API and process the response stream in real-time.

# **SDK for Python (Boto3)**

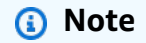

There's more on GitHub. Find the complete example and learn how to set up and run in the AWS Code Examples [Repository](https://github.com/awsdocs/aws-doc-sdk-examples/tree/main/python/example_code/bedrock-runtime#code-examples).

Send a text message to Anthropic Claude, using Bedrock's Converse API and process the response stream in real-time.

# Use the Conversation API to send a text message to Anthropic Claude

```
# and print the response stream.
import boto3
from botocore.exceptions import ClientError
# Create a Bedrock Runtime client in the AWS Region you want to use.
client = boto3.client("bedrock-runtime", region_name="us-east-1")
# Set the model ID, e.g., Claude 3 Haiku.
model_id = "anthropic.claude-3-haiku-20240307-v1:0"
# Start a conversation with the user message.
user_message = "Describe the purpose of a 'hello world' program in one line."
conversation = <math>\lceil</math> { 
         "role": "user", 
         "content": [{"text": user_message}], 
     }
\mathbf{I}try: 
     # Send the message to the model, using a basic inference configuration. 
     streaming_response = client.converse_stream( 
         modelId=model_id, 
         messages=conversation, 
         inferenceConfig={"maxTokens": 512, "temperature": 0.5, "topP": 0.9}, 
     ) 
     # Extract and print the streamed response text in real-time. 
     for chunk in streaming_response["stream"]: 
         if "contentBlockDelta" in chunk: 
             text = chunk["contentBlockDelta"]["delta"]["text"] 
             print(text, end="")
except (ClientError, Exception) as e: 
     print(f"ERROR: Can't invoke '{model_id}'. Reason: {e}") 
     exit(1)
```
• For API details, see [ConverseStream](https://docs.aws.amazon.com/goto/boto3/bedrock-runtime-2023-09-30/ConverseStream) in *AWS SDK for Python (Boto3) API Reference*.

#### **InvokeModel**

The following code example shows how to send a text message to Anthropic Claude, using the Invoke Model API.

## **SDK for Python (Boto3)**

#### **Note**

There's more on GitHub. Find the complete example and learn how to set up and run in the AWS Code Examples [Repository](https://github.com/awsdocs/aws-doc-sdk-examples/tree/main/python/example_code/bedrock-runtime#code-examples).

Use the Invoke Model API to send a text message.

```
# Use the native inference API to send a text message to Anthropic Claude.
import boto3
import json
from botocore.exceptions import ClientError
# Create a Bedrock Runtime client in the AWS Region of your choice.
client = boto3.client("bedrock-runtime", region_name="us-east-1")
# Set the model ID, e.g., Claude 3 Haiku.
model_id = "anthropic.claude-3-haiku-20240307-v1:0"
# Define the prompt for the model.
prompt = "Describe the purpose of a 'hello world' program in one line."
# Format the request payload using the model's native structure.
native\_request = { "anthropic_version": "bedrock-2023-05-31", 
     "max_tokens": 512, 
     "temperature": 0.5, 
     "messages": [ 
         { 
             "role": "user", 
             "content": [{"type": "text", "text": prompt}], 
         } 
     ],
}
```

```
# Convert the native request to JSON.
request = ison.dumps(native request)try: 
     # Invoke the model with the request. 
     response = client.invoke_model(modelId=model_id, body=request)
except (ClientError, Exception) as e: 
     print(f"ERROR: Can't invoke '{model_id}'. Reason: {e}") 
     exit(1)
# Decode the response body.
model_response = json.loads(response["body"].read())
# Extract and print the response text.
response_text = model_response["content"][0]["text"]
print(response_text)
```
• For API details, see [InvokeModel](https://docs.aws.amazon.com/goto/boto3/bedrock-runtime-2023-09-30/InvokeModel) in *AWS SDK for Python (Boto3) API Reference*.

#### **InvokeModelWithResponseStream**

The following code example shows how to send a text message to Anthropic Claude models, using the Invoke Model API, and print the response stream.

### **SDK for Python (Boto3)**

**A** Note

There's more on GitHub. Find the complete example and learn how to set up and run in the AWS Code Examples [Repository](https://github.com/awsdocs/aws-doc-sdk-examples/tree/main/python/example_code/bedrock-runtime#code-examples).

Use the Invoke Model API to send a text message and process the response stream in real-time.

```
# Use the native inference API to send a text message to Anthropic Claude
# and print the response stream.
```

```
import boto3
import json
# Create a Bedrock Runtime client in the AWS Region of your choice.
client = boto3.client("bedrock-runtime", region_name="us-east-1")
# Set the model ID, e.g., Claude 3 Haiku.
model_id = "anthropic.claude-3-haiku-20240307-v1:0"
# Define the prompt for the model.
prompt = "Describe the purpose of a 'hello world' program in one line."
# Format the request payload using the model's native structure.
native request = {} "anthropic_version": "bedrock-2023-05-31", 
     "max_tokens": 512, 
     "temperature": 0.5, 
     "messages": [ 
         { 
             "role": "user", 
             "content": [{"type": "text", "text": prompt}], 
         } 
     ],
}
# Convert the native request to JSON.
request = json.dumps(native_request)
# Invoke the model with the request.
streaming_response = client.invoke_model_with_response_stream( 
     modelId=model_id, body=request
)
# Extract and print the response text in real-time.
for event in streaming_response["body"]: 
     chunk = json.loads(event["chunk"]["bytes"]) 
     if chunk["type"] == "content_block_delta": 
         print(chunk["delta"].get("text", ""), end="")
```
• For API details, see [InvokeModelWithResponseStream](https://docs.aws.amazon.com/goto/boto3/bedrock-runtime-2023-09-30/InvokeModelWithResponseStream) in *AWS SDK for Python (Boto3) API Reference*.

#### **Scenario: Tool use with the Converse API**

The following code example shows how to build a typical interaction between an application, a generative AI model, and connected tools or APIs to mediate interactions between the AI and the outside world. It uses the example of connecting an external weather API to the AI model so it can provide real-time weather information based on user input.

### **SDK for Python (Boto3)**

#### **A** Note

There's more on GitHub. Find the complete example and learn how to set up and run in the AWS Code Examples [Repository](https://github.com/awsdocs/aws-doc-sdk-examples/tree/main/python/example_code/bedrock-runtime#code-examples).

The primary execution script of the demo. This script orchestrates the conversation between the user, the Amazon Bedrock Converse API, and a weather tool.

```
# Copyright Amazon.com, Inc. or its affiliates. All Rights Reserved.
# SPDX-License-Identifier: Apache-2.0
"''"This demo illustrates a tool use scenario using Amazon Bedrock's Converse API and a 
  weather tool.
The script interacts with a foundation model on Amazon Bedrock to provide weather 
  information based on user
input. It uses the Open-Meteo API (https://open-meteo.com) to retrieve current 
 weather data for a given location.
"""
import boto3
import logging
from enum import Enum
import utils.tool_use_print_utils as output
import weather_tool
logging.basicConfig(level=logging.INFO, format="%(message)s")
AWS_REGION = "us-east-1"
```

```
# For the most recent list of models supported by the Converse API's tool use 
  functionality, visit:
# https://docs.aws.amazon.com/bedrock/latest/userguide/conversation-inference.html
class SupportedModels(Enum): 
     CLAUDE_OPUS = "anthropic.claude-3-opus-20240229-v1:0" 
     CLAUDE_SONNET = "anthropic.claude-3-sonnet-20240229-v1:0" 
     CLAUDE_HAIKU = "anthropic.claude-3-haiku-20240307-v1:0" 
     COHERE_COMMAND_R = "cohere.command-r-v1:0" 
     COHERE_COMMAND_R_PLUS = "cohere.command-r-plus-v1:0"
# Set the model ID, e.g., Claude 3 Haiku.
MODEL_ID = SupportedModels.CLAUDE_HAIKU.value
SYSTEM_PROMPT = """
You are a weather assistant that provides current weather data for user-specified 
  locations using only
the Weather_Tool, which expects latitude and longitude. Infer the coordinates from 
  the location yourself.
If the user provides coordinates, infer the approximate location and refer to it in 
  your response.
To use the tool, you strictly apply the provided tool specification.
- Explain your step-by-step process, and give brief updates before each step.
- Only use the Weather Tool for data. Never quess or make up information.
- Repeat the tool use for subsequent requests if necessary.
- If the tool errors, apologize, explain weather is unavailable, and suggest other 
  options.
- Report temperatures in °C (°F) and wind in km/h (mph). Keep weather reports 
 concise. Sparingly use 
   emojis where appropriate.
- Only respond to weather queries. Remind off-topic users of your purpose. 
- Never claim to search online, access external data, or use tools besides 
Weather Tool.
- Complete the entire process until you have all required data before sending the 
  complete response.
"""
# The maximum number of recursive calls allowed in the tool_use_demo function.
# This helps prevent infinite loops and potential performance issues.
MAX_RECURSIONS = 5
class ToolUseDemo:
```

```
"" "
    Demonstrates the tool use feature with the Amazon Bedrock Converse API. 
    "" ""
    def __init__(self): 
         # Prepare the system prompt 
         self.system_prompt = [{"text": SYSTEM_PROMPT}] 
         # Prepare the tool configuration with the weather tool's specification 
         self.tool_config = {"tools": [weather_tool.get_tool_spec()]} 
         # Create a Bedrock Runtime client in the specified AWS Region. 
         self.bedrockRuntimeClient = boto3.client( 
             "bedrock-runtime", region_name=AWS_REGION 
\overline{\phantom{a}} def run(self): 
 """ 
         Starts the conversation with the user and handles the interaction with 
 Bedrock. 
 """ 
         # Print the greeting and a short user guide 
         output.header() 
         # Start with an emtpy conversation 
         conversation = [] 
         # Get the first user input 
         user_input = self._get_user_input() 
        while user input is not None:
             # Create a new message with the user input and append it to the 
 conversation 
             message = {"role": "user", "content": [{"text": user_input}]} 
             conversation.append(message) 
             # Send the conversation to Amazon Bedrock 
             bedrock_response = self._send_conversation_to_bedrock(conversation) 
             # Recursively handle the model's response until the model has returned 
            # its final response or the recursion counter has reached 0
             self._process_model_response( 
                 bedrock_response, conversation, max_recursion=MAX_RECURSIONS 
)
```
```
 # Repeat the loop until the user decides to exit the application 
             user_input = self._get_user_input() 
         output.footer() 
    def _send_conversation_to_bedrock(self, conversation): 
 """ 
         Sends the conversation, the system prompt, and the tool spec to Amazon 
 Bedrock, and returns the response. 
         :param conversation: The conversation history including the next message to 
 send. 
         :return: The response from Amazon Bedrock. 
 """ 
         output.call_to_bedrock(conversation) 
         # Send the conversation, system prompt, and tool configuration, and return 
 the response 
         return self.bedrockRuntimeClient.converse( 
             modelId=MODEL_ID, 
             messages=conversation, 
             system=self.system_prompt, 
             toolConfig=self.tool_config, 
         ) 
    def _process_model_response( 
            self, model response, conversation, max recursion=MAX RECURSIONS
     ): 
 """ 
         Processes the response received via Amazon Bedrock and performs the 
 necessary actions 
         based on the stop reason. 
         :param model_response: The model's response returned via Amazon Bedrock. 
         :param conversation: The conversation history. 
         :param max_recursion: The maximum number of recursive calls allowed. 
 """ 
         if max_recursion <= 0: 
             # Stop the process, the number of recursive calls could indicate an 
 infinite loop 
             logging.warning( 
                 "Warning: Maximum number of recursions reached. Please try again."
```

```
)exit(1) # Append the model's response to the ongoing conversation 
         message = model_response["output"]["message"] 
         conversation.append(message) 
         if model_response["stopReason"] == "tool_use": 
             # If the stop reason is "tool_use", forward everything to the tool use 
 handler 
             self._handle_tool_use(message, conversation, max_recursion) 
        if model response["stopReason"] == "end turn":
             # If the stop reason is "end_turn", print the model's response text, and 
 finish the process 
             output.model_response(message["content"][0]["text"]) 
             return 
    def _handle_tool_use( 
             self, model_response, conversation, max_recursion=MAX_RECURSIONS 
     ): 
 """ 
         Handles the tool use case by invoking the specified tool and sending the 
 tool's response back to Bedrock. 
         The tool response is appended to the conversation, and the conversation is 
 sent back to Amazon Bedrock for further processing. 
         :param model_response: The model's response containing the tool use request. 
         :param conversation: The conversation history. 
         :param max_recursion: The maximum number of recursive calls allowed. 
 """ 
         # Initialize an empty list of tool results 
        tool results = [1] # The model's response can consist of multiple content blocks 
         for content_block in model_response["content"]: 
             if "text" in content_block: 
                 # If the content block contains text, print it to the console 
                 output.model_response(content_block["text"]) 
             if "toolUse" in content_block: 
                 # If the content block is a tool use request, forward it to the tool 
                 tool_response = self._invoke_tool(content_block["toolUse"])
```

```
 # Add the tool use ID and the tool's response to the list of results 
                tool_results.append( 
\{ "toolResult": { 
                             "toolUseId": (tool_response["toolUseId"]), 
                             "content": [{"json": tool_response["content"]}], 
 } 
1999 1999 1999 1999 1999
) # Embed the tool results in a new user message 
        message = {"role": "user", "content": tool_results} 
        # Append the new message to the ongoing conversation 
        conversation.append(message) 
        # Send the conversation to Amazon Bedrock 
        response = self._send_conversation_to_bedrock(conversation) 
        # Recursively handle the model's response until the model has returned 
       # its final response or the recursion counter has reached 0
        self._process_model_response(response, conversation, max_recursion - 1) 
   def invoke tool(self, payload):
 """ 
        Invokes the specified tool with the given payload and returns the tool's 
 response. 
        If the requested tool does not exist, an error message is returned. 
         :param payload: The payload containing the tool name and input data. 
         :return: The tool's response or an error message. 
        "" ""
        tool_name = payload["name"] 
       if tool name == "Weather Tool":
            input_data = payload["input"] 
            output.tool_use(tool_name, input_data) 
            # Invoke the weather tool with the input data provided by 
            response = weather_tool.fetch_weather_data(input_data) 
        else: 
            error_message = ( 
                f"The requested tool with name '{tool_name}' does not exist."
```

```
) response = {"error": "true", "message": error_message} 
         return {"toolUseId": payload["toolUseId"], "content": response} 
     @staticmethod 
     def _get_user_input(prompt="Your weather info request"): 
 """ 
         Prompts the user for input and returns the user's response. 
         Returns None if the user enters 'x' to exit. 
         :param prompt: The prompt to display to the user. 
         :return: The user's input or None if the user chooses to exit. 
         """ 
         output.separator() 
        user_input = input(f''{prompt} (x to exit): ")
         if user_input == "": 
             prompt = "Please enter your weather info request, e.g. the name of a 
  city" 
             return ToolUseDemo._get_user_input(prompt) 
        elif user_input.lower() == "x": return None 
         else: 
             return user_input
if __name__ == '__main__": tool_use_demo = ToolUseDemo() 
     tool_use_demo.run()
```
The weather tool used by the demo. This script defines the tool specification and implements the logic to retrieve weather data using from the Open-Meteo API.

```
# Copyright Amazon.com, Inc. or its affiliates. All Rights Reserved.
# SPDX-License-Identifier: Apache-2.0
import requests
from requests.exceptions import RequestException
```

```
def get_tool_spec(): 
    "" "
     Returns the JSON Schema specification for the Weather tool. The tool 
  specification 
     defines the input schema and describes the tool's functionality. 
     For more information, see https://json-schema.org/understanding-json-schema/
reference. 
     :return: The tool specification for the Weather tool. 
    "" "
     return { 
         "toolSpec": { 
             "name": "Weather_Tool", 
             "description": "Get the current weather for a given location, based on 
  its WGS84 coordinates.", 
             "inputSchema": { 
                 "json": { 
                     "type": "object", 
                     "properties": { 
                         "latitude": { 
                             "type": "string", 
                             "description": "Geographical WGS84 latitude of the 
  location.", 
\}, \{ "longitude": { 
                             "type": "string", 
                             "description": "Geographical WGS84 longitude of the 
  location.", 
\}, \{\}, \{ "required": ["latitude", "longitude"], 
 } 
             }, 
         } 
     }
def fetch_weather_data(input_data): 
    "''" Fetches weather data for the given latitude and longitude using the Open-Meteo 
  API. 
     Returns the weather data or an error message if the request fails.
```

```
 :param input_data: The input data containing the latitude and longitude. 
 :return: The weather data or an error message. 
"" "
 endpoint = "https://api.open-meteo.com/v1/forecast" 
 latitude = input_data.get("latitude") 
 longitude = input_data.get("longitude", "") 
 params = {"latitude": latitude, "longitude": longitude, "current_weather": True} 
 try: 
     response = requests.get(endpoint, params=params) 
    weather_data = {``weather_data": response.jspon()} response.raise_for_status() 
     return weather_data 
 except RequestException as e: 
     return e.response.json() 
 except Exception as e: 
     return {"error": type(e), "message": str(e)}
```
## **Cohere Command**

### **Converse**

The following code example shows how to send a text message to Cohere Command, using Bedrock's Converse API.

## **SDK for Python (Boto3)**

### **Note**

There's more on GitHub. Find the complete example and learn how to set up and run in the AWS Code Examples [Repository](https://github.com/awsdocs/aws-doc-sdk-examples/tree/main/python/example_code/bedrock-runtime#code-examples).

Send a text message to Cohere Command, using Bedrock's Converse API.

# Use the Conversation API to send a text message to Cohere Command.

import boto3

```
from botocore.exceptions import ClientError
# Create a Bedrock Runtime client in the AWS Region you want to use.
client = boto3.client("bedrock-runtime", region_name="us-east-1")
# Set the model ID, e.g., Command R.
model_id = "cohere.command-r-v1:0"
# Start a conversation with the user message.
user_message = "Describe the purpose of a 'hello world' program in one line."
conversation = <math>\lceil</math>\sqrt{ } "role": "user", 
         "content": [{"text": user_message}], 
     }
]
try: 
     # Send the message to the model, using a basic inference configuration. 
     response = client.converse( 
         modelId=model_id, 
         messages=conversation, 
         inferenceConfig={"maxTokens": 512, "temperature": 0.5, "topP": 0.9}, 
    \lambda # Extract and print the response text. 
     response_text = response["output"]["message"]["content"][0]["text"] 
     print(response_text)
except (ClientError, Exception) as e: 
     print(f"ERROR: Can't invoke '{model_id}'. Reason: {e}") 
    exit(1)
```
## **ConverseStream**

The following code example shows how to send a text message to Cohere Command, using Bedrock's Converse API and process the response stream in real-time.

# **SDK for Python (Boto3)**

## **A** Note

There's more on GitHub. Find the complete example and learn how to set up and run in the AWS Code Examples [Repository](https://github.com/awsdocs/aws-doc-sdk-examples/tree/main/python/example_code/bedrock-runtime#code-examples).

Send a text message to Cohere Command, using Bedrock's Converse API and process the response stream in real-time.

```
# Use the Conversation API to send a text message to Cohere Command
# and print the response stream.
import boto3
from botocore.exceptions import ClientError
# Create a Bedrock Runtime client in the AWS Region you want to use.
client = boto3.client("bedrock-runtime", region_name="us-east-1")
# Set the model ID, e.g., Command R.
model_id = "cohere.command-r-v1:0"
# Start a conversation with the user message.
user_message = "Describe the purpose of a 'hello world' program in one line."
conversation = [ 
     { 
         "role": "user", 
         "content": [{"text": user_message}], 
     }
\mathbf{I}try: 
     # Send the message to the model, using a basic inference configuration. 
     streaming_response = client.converse_stream( 
         modelId=model_id, 
         messages=conversation, 
         inferenceConfig={"maxTokens": 512, "temperature": 0.5, "topP": 0.9}, 
     ) 
     # Extract and print the streamed response text in real-time. 
     for chunk in streaming_response["stream"]:
```

```
 if "contentBlockDelta" in chunk: 
             text = chunk["contentBlockDelta"]["delta"]["text"] 
             print(text, end="")
except (ClientError, Exception) as e: 
     print(f"ERROR: Can't invoke '{model_id}'. Reason: {e}") 
    exit(1)
```
## **InvokeModel: Command R and R+**

The following code example shows how to send a text message to Cohere Command R and R+, using the Invoke Model API.

## **SDK for Python (Boto3)**

```
(i) Note
```
There's more on GitHub. Find the complete example and learn how to set up and run in the AWS Code Examples [Repository](https://github.com/awsdocs/aws-doc-sdk-examples/tree/main/python/example_code/bedrock-runtime#code-examples).

Use the Invoke Model API to send a text message.

```
# Use the native inference API to send a text message to Cohere Command R and R+.
import boto3
import json
from botocore.exceptions import ClientError
# Create a Bedrock Runtime client in the AWS Region of your choice.
client = boto3.client("bedrock-runtime", region_name="us-east-1")
# Set the model ID, e.g., Command R.
model_id = "cohere.command-r-v1:0"
# Define the prompt for the model.
prompt = "Describe the purpose of a 'hello world' program in one line."
```

```
# Format the request payload using the model's native structure.
native request = {f} "message": prompt, 
     "max_tokens": 512, 
     "temperature": 0.5,
}
# Convert the native request to JSON.
request = json.dumps(native_request)
try: 
     # Invoke the model with the request. 
     response = client.invoke_model(modelId=model_id, body=request)
except (ClientError, Exception) as e: 
     print(f"ERROR: Can't invoke '{model_id}'. Reason: {e}") 
     exit(1)
# Decode the response body.
model_response = json.loads(response["body"].read())
# Extract and print the response text.
response_text = model_response["text"]
print(response_text)
```
## **InvokeModel: Command and Command Light**

The following code example shows how to send a text message to Cohere Command, using the Invoke Model API.

## **SDK for Python (Boto3)**

### *(i)* Note

There's more on GitHub. Find the complete example and learn how to set up and run in the AWS Code Examples [Repository](https://github.com/awsdocs/aws-doc-sdk-examples/tree/main/python/example_code/bedrock-runtime#code-examples).

Use the Invoke Model API to send a text message.

```
# Use the native inference API to send a text message to Cohere Command.
import boto3
import json
from botocore.exceptions import ClientError
# Create a Bedrock Runtime client in the AWS Region of your choice.
client = boto3.client("bedrock-runtime", region_name="us-east-1")
# Set the model ID, e.g., Command Light.
model_id = "cohere.command-light-text-v14"
# Define the prompt for the model.
prompt = "Describe the purpose of a 'hello world' program in one line."
# Format the request payload using the model's native structure.
native_request = \{ "prompt": prompt, 
    "max tokens": 512,
     "temperature": 0.5,
}
# Convert the native request to JSON.
request = json.dumps(native_request)
try: 
     # Invoke the model with the request. 
     response = client.invoke_model(modelId=model_id, body=request)
except (ClientError, Exception) as e: 
     print(f"ERROR: Can't invoke '{model_id}'. Reason: {e}") 
    exit(1)# Decode the response body.
model_response = json.loads(response["body"].read())
# Extract and print the response text.
response_text = model_response["generations"][0]["text"]
print(response_text)
```
## **InvokeModelWithResponseStream: Command R and R+**

The following code example shows how to send a text message to Cohere Command, using the Invoke Model API with a response stream.

# **SDK for Python (Boto3)**

## *(i)* Note

There's more on GitHub. Find the complete example and learn how to set up and run in the AWS Code Examples [Repository](https://github.com/awsdocs/aws-doc-sdk-examples/tree/main/python/example_code/bedrock-runtime#code-examples).

Use the Invoke Model API to send a text message and process the response stream in real-time.

```
# Use the native inference API to send a text message to Cohere Command R and R+
# and print the response stream.
import boto3
import json
from botocore.exceptions import ClientError
# Create a Bedrock Runtime client in the AWS Region of your choice.
client = boto3.client("bedrock-runtime", region_name="us-east-1")
# Set the model ID, e.g., Command R.
model_id = "cohere.command-r-v1:0"
# Define the prompt for the model.
prompt = "Describe the purpose of a 'hello world' program in one line."
# Format the request payload using the model's native structure.
native\_request = { "message": prompt, 
     "max_tokens": 512, 
     "temperature": 0.5,
```
}

```
# Convert the native request to JSON.
request = json.dumps(native_request)
try: 
     # Invoke the model with the request. 
     streaming_response = client.invoke_model_with_response_stream( 
         modelId=model_id, body=request 
     ) 
     # Extract and print the response text in real-time. 
    for event in streaming response["body"]:
         chunk = json.loads(event["chunk"]["bytes"]) 
         if "generations" in chunk: 
             print(chunk["generations"][0]["text"], end="")
except (ClientError, Exception) as e: 
     print(f"ERROR: Can't invoke '{model_id}'. Reason: {e}") 
    exit(1)
```
• For API details, see [InvokeModel](https://docs.aws.amazon.com/goto/boto3/bedrock-runtime-2023-09-30/InvokeModel) in *AWS SDK for Python (Boto3) API Reference*.

# **InvokeModelWithResponseStream: Command and Command Light**

The following code example shows how to send a text message to Cohere Command, using the Invoke Model API with a response stream.

# **SDK for Python (Boto3)**

# **A** Note

There's more on GitHub. Find the complete example and learn how to set up and run in the AWS Code Examples [Repository](https://github.com/awsdocs/aws-doc-sdk-examples/tree/main/python/example_code/bedrock-runtime#code-examples).

Use the Invoke Model API to send a text message and process the response stream in real-time.

```
# Use the native inference API to send a text message to Cohere Command
# and print the response stream.
```

```
import boto3
import json
from botocore.exceptions import ClientError
# Create a Bedrock Runtime client in the AWS Region of your choice.
client = boto3.client("bedrock-runtime", region_name="us-east-1")
# Set the model ID, e.g., Command Light.
model_id = "cohere.command-light-text-v14"
# Define the prompt for the model.
prompt = "Describe the purpose of a 'hello world' program in one line."
# Format the request payload using the model's native structure.
n \times 1 \leq \leq \leq "prompt": prompt, 
     "max_tokens": 512, 
     "temperature": 0.5,
}
# Convert the native request to JSON.
request = json.dumps(native_request)
try: 
     # Invoke the model with the request. 
     streaming_response = client.invoke_model_with_response_stream( 
         modelId=model_id, body=request 
    \lambda # Extract and print the response text in real-time. 
     for event in streaming_response["body"]: 
         chunk = json.loads(event["chunk"]["bytes"]) 
         if "generations" in chunk: 
             print(chunk["generations"][0]["text"], end="")
except (ClientError, Exception) as e: 
     print(f"ERROR: Can't invoke '{model_id}'. Reason: {e}") 
    exit(1)
```
## **Scenario: Tool use with the Converse API**

The following code example shows how to build a typical interaction between an application, a generative AI model, and connected tools or APIs to mediate interactions between the AI and the outside world. It uses the example of connecting an external weather API to the AI model so it can provide real-time weather information based on user input.

## **SDK for Python (Boto3)**

### **A** Note

There's more on GitHub. Find the complete example and learn how to set up and run in the AWS Code Examples [Repository](https://github.com/awsdocs/aws-doc-sdk-examples/tree/main/python/example_code/bedrock-runtime#code-examples).

The primary execution script of the demo. This script orchestrates the conversation between the user, the Amazon Bedrock Converse API, and a weather tool.

```
# Copyright Amazon.com, Inc. or its affiliates. All Rights Reserved.
# SPDX-License-Identifier: Apache-2.0
"''"This demo illustrates a tool use scenario using Amazon Bedrock's Converse API and a 
  weather tool.
The script interacts with a foundation model on Amazon Bedrock to provide weather 
  information based on user
input. It uses the Open-Meteo API (https://open-meteo.com) to retrieve current 
 weather data for a given location.
"""
import boto3
import logging
from enum import Enum
import utils.tool_use_print_utils as output
import weather_tool
logging.basicConfig(level=logging.INFO, format="%(message)s")
AWS_REGION = "us-east-1"
```

```
# For the most recent list of models supported by the Converse API's tool use 
  functionality, visit:
# https://docs.aws.amazon.com/bedrock/latest/userguide/conversation-inference.html
class SupportedModels(Enum): 
     CLAUDE_OPUS = "anthropic.claude-3-opus-20240229-v1:0" 
     CLAUDE_SONNET = "anthropic.claude-3-sonnet-20240229-v1:0" 
     CLAUDE_HAIKU = "anthropic.claude-3-haiku-20240307-v1:0" 
     COHERE_COMMAND_R = "cohere.command-r-v1:0" 
     COHERE_COMMAND_R_PLUS = "cohere.command-r-plus-v1:0"
# Set the model ID, e.g., Claude 3 Haiku.
MODEL_ID = SupportedModels.CLAUDE_HAIKU.value
SYSTEM_PROMPT = """
You are a weather assistant that provides current weather data for user-specified 
  locations using only
the Weather_Tool, which expects latitude and longitude. Infer the coordinates from 
  the location yourself.
If the user provides coordinates, infer the approximate location and refer to it in 
  your response.
To use the tool, you strictly apply the provided tool specification.
- Explain your step-by-step process, and give brief updates before each step.
- Only use the Weather Tool for data. Never quess or make up information.
- Repeat the tool use for subsequent requests if necessary.
- If the tool errors, apologize, explain weather is unavailable, and suggest other 
  options.
- Report temperatures in °C (°F) and wind in km/h (mph). Keep weather reports 
 concise. Sparingly use 
   emojis where appropriate.
- Only respond to weather queries. Remind off-topic users of your purpose. 
- Never claim to search online, access external data, or use tools besides 
Weather Tool.
- Complete the entire process until you have all required data before sending the 
  complete response.
"""
# The maximum number of recursive calls allowed in the tool_use_demo function.
# This helps prevent infinite loops and potential performance issues.
MAX_RECURSIONS = 5
class ToolUseDemo:
```

```
"" "
    Demonstrates the tool use feature with the Amazon Bedrock Converse API. 
    "" ""
    def __init__(self): 
         # Prepare the system prompt 
         self.system_prompt = [{"text": SYSTEM_PROMPT}] 
         # Prepare the tool configuration with the weather tool's specification 
         self.tool_config = {"tools": [weather_tool.get_tool_spec()]} 
         # Create a Bedrock Runtime client in the specified AWS Region. 
         self.bedrockRuntimeClient = boto3.client( 
             "bedrock-runtime", region_name=AWS_REGION 
\overline{\phantom{a}} def run(self): 
 """ 
         Starts the conversation with the user and handles the interaction with 
 Bedrock. 
 """ 
         # Print the greeting and a short user guide 
         output.header() 
         # Start with an emtpy conversation 
         conversation = [] 
         # Get the first user input 
         user_input = self._get_user_input() 
        while user input is not None:
             # Create a new message with the user input and append it to the 
 conversation 
             message = {"role": "user", "content": [{"text": user_input}]} 
             conversation.append(message) 
             # Send the conversation to Amazon Bedrock 
             bedrock_response = self._send_conversation_to_bedrock(conversation) 
             # Recursively handle the model's response until the model has returned 
            # its final response or the recursion counter has reached 0
             self._process_model_response( 
                 bedrock_response, conversation, max_recursion=MAX_RECURSIONS 
)
```

```
 # Repeat the loop until the user decides to exit the application 
             user_input = self._get_user_input() 
         output.footer() 
    def _send_conversation_to_bedrock(self, conversation): 
 """ 
         Sends the conversation, the system prompt, and the tool spec to Amazon 
 Bedrock, and returns the response. 
         :param conversation: The conversation history including the next message to 
 send. 
         :return: The response from Amazon Bedrock. 
 """ 
         output.call_to_bedrock(conversation) 
         # Send the conversation, system prompt, and tool configuration, and return 
 the response 
         return self.bedrockRuntimeClient.converse( 
             modelId=MODEL_ID, 
             messages=conversation, 
             system=self.system_prompt, 
             toolConfig=self.tool_config, 
         ) 
    def _process_model_response( 
            self, model response, conversation, max recursion=MAX RECURSIONS
     ): 
 """ 
         Processes the response received via Amazon Bedrock and performs the 
 necessary actions 
         based on the stop reason. 
         :param model_response: The model's response returned via Amazon Bedrock. 
         :param conversation: The conversation history. 
         :param max_recursion: The maximum number of recursive calls allowed. 
 """ 
         if max_recursion <= 0: 
             # Stop the process, the number of recursive calls could indicate an 
 infinite loop 
             logging.warning( 
                 "Warning: Maximum number of recursions reached. Please try again."
```

```
)exit(1) # Append the model's response to the ongoing conversation 
         message = model_response["output"]["message"] 
         conversation.append(message) 
         if model_response["stopReason"] == "tool_use": 
             # If the stop reason is "tool_use", forward everything to the tool use 
 handler 
             self._handle_tool_use(message, conversation, max_recursion) 
        if model response["stopReason"] == "end turn":
             # If the stop reason is "end_turn", print the model's response text, and 
 finish the process 
             output.model_response(message["content"][0]["text"]) 
             return 
    def _handle_tool_use( 
             self, model_response, conversation, max_recursion=MAX_RECURSIONS 
     ): 
 """ 
         Handles the tool use case by invoking the specified tool and sending the 
 tool's response back to Bedrock. 
         The tool response is appended to the conversation, and the conversation is 
 sent back to Amazon Bedrock for further processing. 
         :param model_response: The model's response containing the tool use request. 
         :param conversation: The conversation history. 
         :param max_recursion: The maximum number of recursive calls allowed. 
 """ 
         # Initialize an empty list of tool results 
        tool results = [1] # The model's response can consist of multiple content blocks 
         for content_block in model_response["content"]: 
             if "text" in content_block: 
                 # If the content block contains text, print it to the console 
                 output.model_response(content_block["text"]) 
             if "toolUse" in content_block: 
                 # If the content block is a tool use request, forward it to the tool 
                 tool_response = self._invoke_tool(content_block["toolUse"])
```

```
 # Add the tool use ID and the tool's response to the list of results 
                tool_results.append( 
\{ "toolResult": { 
                             "toolUseId": (tool_response["toolUseId"]), 
                             "content": [{"json": tool_response["content"]}], 
 } 
1999 1999 1999 1999 1999
) # Embed the tool results in a new user message 
        message = {"role": "user", "content": tool_results} 
        # Append the new message to the ongoing conversation 
        conversation.append(message) 
        # Send the conversation to Amazon Bedrock 
        response = self._send_conversation_to_bedrock(conversation) 
        # Recursively handle the model's response until the model has returned 
       # its final response or the recursion counter has reached 0
        self._process_model_response(response, conversation, max_recursion - 1) 
   def invoke tool(self, payload):
 """ 
        Invokes the specified tool with the given payload and returns the tool's 
 response. 
        If the requested tool does not exist, an error message is returned. 
         :param payload: The payload containing the tool name and input data. 
         :return: The tool's response or an error message. 
        "" ""
        tool_name = payload["name"] 
       if tool name == "Weather Tool":
            input_data = payload["input"] 
            output.tool_use(tool_name, input_data) 
            # Invoke the weather tool with the input data provided by 
            response = weather_tool.fetch_weather_data(input_data) 
        else: 
            error_message = ( 
                f"The requested tool with name '{tool_name}' does not exist."
```

```
) response = {"error": "true", "message": error_message} 
         return {"toolUseId": payload["toolUseId"], "content": response} 
     @staticmethod 
     def _get_user_input(prompt="Your weather info request"): 
 """ 
         Prompts the user for input and returns the user's response. 
         Returns None if the user enters 'x' to exit. 
         :param prompt: The prompt to display to the user. 
         :return: The user's input or None if the user chooses to exit. 
         """ 
         output.separator() 
        user_input = input(f''{prompt} (x to exit): ")
         if user_input == "": 
             prompt = "Please enter your weather info request, e.g. the name of a 
  city" 
             return ToolUseDemo._get_user_input(prompt) 
        elif user_input.lower() == "x": return None 
         else: 
             return user_input
if __name__ == '__main__": tool_use_demo = ToolUseDemo() 
     tool_use_demo.run()
```
The weather tool used by the demo. This script defines the tool specification and implements the logic to retrieve weather data using from the Open-Meteo API.

```
# Copyright Amazon.com, Inc. or its affiliates. All Rights Reserved.
# SPDX-License-Identifier: Apache-2.0
import requests
from requests.exceptions import RequestException
```

```
def get_tool_spec(): 
    "" "
     Returns the JSON Schema specification for the Weather tool. The tool 
  specification 
     defines the input schema and describes the tool's functionality. 
     For more information, see https://json-schema.org/understanding-json-schema/
reference. 
     :return: The tool specification for the Weather tool. 
    "" "
     return { 
         "toolSpec": { 
             "name": "Weather_Tool", 
             "description": "Get the current weather for a given location, based on 
  its WGS84 coordinates.", 
             "inputSchema": { 
                 "json": { 
                     "type": "object", 
                     "properties": { 
                         "latitude": { 
                             "type": "string", 
                             "description": "Geographical WGS84 latitude of the 
  location.", 
\}, \{ "longitude": { 
                             "type": "string", 
                             "description": "Geographical WGS84 longitude of the 
  location.", 
\}, \{\}, \{ "required": ["latitude", "longitude"], 
 } 
             }, 
         } 
     }
def fetch_weather_data(input_data): 
    "''" Fetches weather data for the given latitude and longitude using the Open-Meteo 
  API. 
     Returns the weather data or an error message if the request fails.
```

```
 :param input_data: The input data containing the latitude and longitude. 
 :return: The weather data or an error message. 
"" "
 endpoint = "https://api.open-meteo.com/v1/forecast" 
 latitude = input_data.get("latitude") 
 longitude = input_data.get("longitude", "") 
 params = {"latitude": latitude, "longitude": longitude, "current_weather": True} 
 try: 
     response = requests.get(endpoint, params=params) 
    weather_data = {``weather_data": response.jspon()} response.raise_for_status() 
     return weather_data 
 except RequestException as e: 
     return e.response.json() 
 except Exception as e: 
     return {"error": type(e), "message": str(e)}
```
## **Meta Llama**

### **Converse**

The following code example shows how to send a text message to Meta Llama, using Bedrock's Converse API.

## **SDK for Python (Boto3)**

**Note**

There's more on GitHub. Find the complete example and learn how to set up and run in the AWS Code Examples [Repository](https://github.com/awsdocs/aws-doc-sdk-examples/tree/main/python/example_code/bedrock-runtime#code-examples).

Send a text message to Meta Llama, using Bedrock's Converse API.

# Use the Conversation API to send a text message to Meta Llama.

import boto3

```
from botocore.exceptions import ClientError
# Create a Bedrock Runtime client in the AWS Region you want to use.
client = boto3.client("bedrock-runtime", region_name="us-east-1")
# Set the model ID, e.g., Llama 3 8b Instruct.
model_id = "meta.llama3-8b-instruct-v1:0"
# Start a conversation with the user message.
user_message = "Describe the purpose of a 'hello world' program in one line."
conversation = <math>\lceil</math> { 
         "role": "user", 
         "content": [{"text": user_message}], 
     }
]
try: 
     # Send the message to the model, using a basic inference configuration. 
     response = client.converse( 
         modelId=model_id, 
         messages=conversation, 
         inferenceConfig={"maxTokens": 512, "temperature": 0.5, "topP": 0.9}, 
    \lambda # Extract and print the response text. 
     response_text = response["output"]["message"]["content"][0]["text"] 
     print(response_text)
except (ClientError, Exception) as e: 
     print(f"ERROR: Can't invoke '{model_id}'. Reason: {e}") 
    exit(1)
```
### **ConverseStream**

The following code example shows how to send a text message to Meta Llama, using Bedrock's Converse API and process the response stream in real-time.

# **SDK for Python (Boto3)**

## **A** Note

There's more on GitHub. Find the complete example and learn how to set up and run in the AWS Code Examples [Repository](https://github.com/awsdocs/aws-doc-sdk-examples/tree/main/python/example_code/bedrock-runtime#code-examples).

Send a text message to Meta Llama, using Bedrock's Converse API and process the response stream in real-time.

```
# Use the Conversation API to send a text message to Meta Llama
# and print the response stream.
import boto3
from botocore.exceptions import ClientError
# Create a Bedrock Runtime client in the AWS Region you want to use.
client = boto3.client("bedrock-runtime", region_name="us-east-1")
# Set the model ID, e.g., Llama 3 8b Instruct.
model_id = "meta.llama3-8b-instruct-v1:0"
# Start a conversation with the user message.
user_message = "Describe the purpose of a 'hello world' program in one line."
conversation = [ 
     { 
         "role": "user", 
         "content": [{"text": user_message}], 
     }
\mathbf{I}try: 
     # Send the message to the model, using a basic inference configuration. 
     streaming_response = client.converse_stream( 
         modelId=model_id, 
         messages=conversation, 
         inferenceConfig={"maxTokens": 512, "temperature": 0.5, "topP": 0.9}, 
     ) 
     # Extract and print the streamed response text in real-time. 
     for chunk in streaming_response["stream"]:
```

```
 if "contentBlockDelta" in chunk: 
             text = chunk["contentBlockDelta"]["delta"]["text"] 
             print(text, end="")
except (ClientError, Exception) as e: 
     print(f"ERROR: Can't invoke '{model_id}'. Reason: {e}") 
    exit(1)
```
## **InvokeModel: Llama 2**

The following code example shows how to send a text message to Meta Llama 2, using the Invoke Model API.

## **SDK for Python (Boto3)**

```
A Note
```
There's more on GitHub. Find the complete example and learn how to set up and run in the AWS Code Examples [Repository](https://github.com/awsdocs/aws-doc-sdk-examples/tree/main/python/example_code/bedrock-runtime#code-examples).

Use the Invoke Model API to send a text message.

```
# Use the native inference API to send a text message to Meta Llama 2.
import boto3
import json
from botocore.exceptions import ClientError
# Create a Bedrock Runtime client in the AWS Region of your choice.
client = boto3.client("bedrock-runtime", region_name="us-east-1")
# Set the model ID, e.g., Llama 2 Chat 13B.
model_id = "meta.llama2-13b-chat-v1"
# Define the prompt for the model.
```

```
prompt = "Describe the purpose of a 'hello world' program in one line."
# Embed the prompt in Llama 2's instruction format.
formatted_prompt = f"<s>[INST] {prompt} [/INST]"
# Format the request payload using the model's native structure.
native_request = \{ "prompt": formatted_prompt, 
     "max_gen_len": 512, 
     "temperature": 0.5,
}
# Convert the native request to JSON.
request = json.dumps(native_request)
try: 
     # Invoke the model with the request. 
     response = client.invoke_model(modelId=model_id, body=request)
except (ClientError, Exception) as e: 
     print(f"ERROR: Can't invoke '{model_id}'. Reason: {e}") 
     exit(1)
# Decode the response body.
model_response = json.loads(response["body"].read())
# Extract and print the response text.
response_text = model_response["generation"]
print(response_text)
```
#### **InvokeModel: Llama 3**

The following code example shows how to send a text message to Meta Llama 3, using the Invoke Model API.

# **SDK for Python (Boto3)**

# **A** Note

There's more on GitHub. Find the complete example and learn how to set up and run in the AWS Code Examples [Repository](https://github.com/awsdocs/aws-doc-sdk-examples/tree/main/python/example_code/bedrock-runtime#code-examples).

Use the Invoke Model API to send a text message.

```
# Use the native inference API to send a text message to Meta Llama 3.
import boto3
import json
from botocore.exceptions import ClientError
# Create a Bedrock Runtime client in the AWS Region of your choice.
client = boto3.client("bedrock-runtime", region_name="us-east-1")
# Set the model ID, e.g., Llama 3 8b Instruct.
model_id = "meta.llama3-8b-instruct-v1:0"
# Define the prompt for the model.
prompt = "Describe the purpose of a 'hello world' program in one line."
# Embed the prompt in Llama 3's instruction format.
formatted_prompt = f"""
<|begin_of_text|>
<|start_header_id|>user<|end_header_id|>
{prompt}
<|eot_id|>
<|start_header_id|>assistant<|end_header_id|>
"''"# Format the request payload using the model's native structure.
native_request = {
     "prompt": formatted_prompt, 
     "max_gen_len": 512, 
     "temperature": 0.5,
}
# Convert the native request to JSON.
```

```
request = json.dumps(native_request)
try: 
     # Invoke the model with the request. 
     response = client.invoke_model(modelId=model_id, body=request)
except (ClientError, Exception) as e: 
     print(f"ERROR: Can't invoke '{model_id}'. Reason: {e}") 
    exit(1)# Decode the response body.
model_response = json.loads(response["body"].read())
# Extract and print the response text.
response_text = model_response["generation"]
print(response_text)
```
## **InvokeModelWithResponseStream: Llama 2**

The following code example shows how to send a text message to Meta Llama 2, using the Invoke Model API, and print the response stream.

## **SDK for Python (Boto3)**

There's more on GitHub. Find the complete example and learn how to set up and run in the AWS Code Examples [Repository](https://github.com/awsdocs/aws-doc-sdk-examples/tree/main/python/example_code/bedrock-runtime#code-examples).

Use the Invoke Model API to send a text message and process the response stream in real-time.

```
# Use the native inference API to send a text message to Meta Llama 2
# and print the response stream.
import boto3
import json
```
**A** Note

```
from botocore.exceptions import ClientError
# Create a Bedrock Runtime client in the AWS Region of your choice.
client = boto3.client("bedrock-runtime", region_name="us-east-1")
# Set the model ID, e.g., Llama 2 Chat 13B.
model_id = "meta.llama2-13b-chat-v1"
# Define the prompt for the model.
prompt = "Describe the purpose of a 'hello world' program in one line."
# Embed the prompt in Llama 2's instruction format.
formatted_prompt = f"<s>[INST] {prompt} [/INST]"
# Format the request payload using the model's native structure.
n \times 1 \leq \leq \leq "prompt": formatted_prompt, 
     "max_gen_len": 512, 
     "temperature": 0.5,
}
# Convert the native request to JSON.
request = json.dumps(native_request)
try: 
     # Invoke the model with the request. 
     streaming_response = client.invoke_model_with_response_stream( 
         modelId=model_id, body=request 
     ) 
     # Extract and print the response text in real-time. 
     for event in streaming_response["body"]: 
         chunk = json.loads(event["chunk"]["bytes"]) 
         if "generation" in chunk: 
             print(chunk["generation"], end="")
except (ClientError, Exception) as e: 
     print(f"ERROR: Can't invoke '{model_id}'. Reason: {e}") 
    exit(1)
```
• For API details, see [InvokeModelWithResponseStream](https://docs.aws.amazon.com/goto/boto3/bedrock-runtime-2023-09-30/InvokeModelWithResponseStream) in *AWS SDK for Python (Boto3) API Reference*.

## **InvokeModelWithResponseStream: Llama 3**

The following code example shows how to send a text message to Meta Llama 3, using the Invoke Model API, and print the response stream.

## **SDK for Python (Boto3)**

#### *(i)* Note

There's more on GitHub. Find the complete example and learn how to set up and run in the AWS Code Examples [Repository](https://github.com/awsdocs/aws-doc-sdk-examples/tree/main/python/example_code/bedrock-runtime#code-examples).

Use the Invoke Model API to send a text message and process the response stream in real-time.

```
# Use the native inference API to send a text message to Meta Llama 3
# and print the response stream.
import boto3
import json
from botocore.exceptions import ClientError
# Create a Bedrock Runtime client in the AWS Region of your choice.
client = boto3.client("bedrock-runtime", region_name="us-east-1")
# Set the model ID, e.g., Llama 3 8b Instruct.
model_id = "meta.llama3-8b-instruct-v1:0"
# Define the prompt for the model.
prompt = "Describe the purpose of a 'hello world' program in one line."
# Embed the prompt in Llama 3's instruction format.
formatted_prompt = f"""
<|begin_of_text|>
<|start_header_id|>user<|end_header_id|>
{prompt}
<|eot_id|>
```

```
<|start_header_id|>assistant<|end_header_id|>
"" "
# Format the request payload using the model's native structure.
n \times 1 \leq \leq \leq "prompt": formatted_prompt, 
     "max_gen_len": 512, 
     "temperature": 0.5,
}
# Convert the native request to JSON.
request = json.dumps(native_request)
try: 
     # Invoke the model with the request. 
     streaming_response = client.invoke_model_with_response_stream( 
         modelId=model_id, body=request 
     ) 
     # Extract and print the response text in real-time. 
    for event in streaming response["body"]:
         chunk = json.loads(event["chunk"]["bytes"]) 
         if "generation" in chunk: 
             print(chunk["generation"], end="")
except (ClientError, Exception) as e: 
     print(f"ERROR: Can't invoke '{model_id}'. Reason: {e}") 
    exit(1)
```
• For API details, see [InvokeModelWithResponseStream](https://docs.aws.amazon.com/goto/boto3/bedrock-runtime-2023-09-30/InvokeModelWithResponseStream) in *AWS SDK for Python (Boto3) API Reference*.

## **Mistral AI**

### **Converse**

The following code example shows how to send a text message to Mistral, using Bedrock's Converse API.

# **SDK for Python (Boto3)**

# **A** Note

There's more on GitHub. Find the complete example and learn how to set up and run in the AWS Code Examples [Repository](https://github.com/awsdocs/aws-doc-sdk-examples/tree/main/python/example_code/bedrock-runtime#code-examples).

Send a text message to Mistral, using Bedrock's Converse API.

```
# Use the Conversation API to send a text message to Mistral.
import boto3
from botocore.exceptions import ClientError
# Create a Bedrock Runtime client in the AWS Region you want to use.
client = boto3.client("bedrock-runtime", region_name="us-east-1")
# Set the model ID, e.g., Mistral Large.
model_id = "mistral.mistral-large-2402-v1:0"
# Start a conversation with the user message.
user_message = "Describe the purpose of a 'hello world' program in one line."
conversation = [ 
     { 
         "role": "user", 
         "content": [{"text": user_message}], 
     }
]
try: 
     # Send the message to the model, using a basic inference configuration. 
     response = client.converse( 
         modelId=model_id, 
         messages=conversation, 
         inferenceConfig={"maxTokens": 512, "temperature": 0.5, "topP": 0.9}, 
     ) 
     # Extract and print the response text. 
     response_text = response["output"]["message"]["content"][0]["text"] 
     print(response_text)
except (ClientError, Exception) as e:
```

```
 print(f"ERROR: Can't invoke '{model_id}'. Reason: {e}") 
 exit(1)
```
### **ConverseStream**

The following code example shows how to send a text message to Mistral, using Bedrock's Converse API and process the response stream in real-time.

## **SDK for Python (Boto3)**

## **A** Note

There's more on GitHub. Find the complete example and learn how to set up and run in the AWS Code Examples [Repository](https://github.com/awsdocs/aws-doc-sdk-examples/tree/main/python/example_code/bedrock-runtime#code-examples).

Send a text message to Mistral, using Bedrock's Converse API and process the response stream in real-time.

```
# Use the Conversation API to send a text message to Mistral
# and print the response stream.
import boto3
from botocore.exceptions import ClientError
# Create a Bedrock Runtime client in the AWS Region you want to use.
client = boto3.client("bedrock-runtime", region_name="us-east-1")
# Set the model ID, e.g., Mistral Large.
model_id = "mistral.mistral-large-2402-v1:0"
# Start a conversation with the user message.
user_message = "Describe the purpose of a 'hello world' program in one line."
conversation = [ 
    { 
         "role": "user", 
         "content": [{"text": user_message}],
```

```
 }
]
try: 
     # Send the message to the model, using a basic inference configuration. 
    streaming response = client.converse stream(
         modelId=model_id, 
         messages=conversation, 
         inferenceConfig={"maxTokens": 512, "temperature": 0.5, "topP": 0.9}, 
     ) 
     # Extract and print the streamed response text in real-time. 
    for chunk in streaming response["stream"]:
         if "contentBlockDelta" in chunk: 
             text = chunk["contentBlockDelta"]["delta"]["text"] 
             print(text, end="")
except (ClientError, Exception) as e: 
     print(f"ERROR: Can't invoke '{model_id}'. Reason: {e}") 
    exit(1)
```
### **InvokeModel**

The following code example shows how to send a text message to Mistral models, using the Invoke Model API.

## **SDK for Python (Boto3)**

# **A** Note

There's more on GitHub. Find the complete example and learn how to set up and run in the AWS Code Examples [Repository](https://github.com/awsdocs/aws-doc-sdk-examples/tree/main/python/example_code/bedrock-runtime#code-examples).

Use the Invoke Model API to send a text message.

# Use the native inference API to send a text message to Mistral.

```
import boto3
import json
from botocore.exceptions import ClientError
# Create a Bedrock Runtime client in the AWS Region of your choice.
client = boto3.client("bedrock-runtime", region_name="us-east-1")
# Set the model ID, e.g., Mistral Large.
model_id = "mistral.mistral-large-2402-v1:0"
# Define the prompt for the model.
prompt = "Describe the purpose of a 'hello world' program in one line."
# Embed the prompt in Mistral's instruction format.
formatted_prompt = f"<s>[INST] {prompt} [/INST]"
# Format the request payload using the model's native structure.
native_request = \{ "prompt": formatted_prompt, 
     "max_tokens": 512, 
     "temperature": 0.5,
}
# Convert the native request to JSON.
request = json.dumps(native_request)
try: 
     # Invoke the model with the request. 
     response = client.invoke_model(modelId=model_id, body=request)
except (ClientError, Exception) as e: 
     print(f"ERROR: Can't invoke '{model_id}'. Reason: {e}") 
    exit(1)# Decode the response body.
model_response = json.loads(response["body"].read())
# Extract and print the response text.
response_text = model_response["outputs"][0]["text"]
print(response_text)
```
#### **InvokeModelWithResponseStream**

The following code example shows how to send a text message to Mistral AI models, using the Invoke Model API, and print the response stream.

#### **SDK for Python (Boto3)**

#### **A** Note

There's more on GitHub. Find the complete example and learn how to set up and run in the AWS Code Examples [Repository](https://github.com/awsdocs/aws-doc-sdk-examples/tree/main/python/example_code/bedrock-runtime#code-examples).

Use the Invoke Model API to send a text message and process the response stream in real-time.

```
# Use the native inference API to send a text message to Mistral
# and print the response stream.
import boto3
import json
from botocore.exceptions import ClientError
# Create a Bedrock Runtime client in the AWS Region of your choice.
client = boto3.client("bedrock-runtime", region_name="us-east-1")
# Set the model ID, e.g., Mistral Large.
model_id = "mistral.mistral-large-2402-v1:0"
# Define the prompt for the model.
prompt = "Describe the purpose of a 'hello world' program in one line."
# Embed the prompt in Mistral's instruction format.
formatted_prompt = f"<s>[INST] {prompt} [/INST]"
# Format the request payload using the model's native structure.
native_request = {
     "prompt": formatted_prompt, 
     "max_tokens": 512, 
     "temperature": 0.5,
}
# Convert the native request to JSON.
```

```
request = json.dumps(native_request)
try: 
     # Invoke the model with the request. 
     streaming_response = client.invoke_model_with_response_stream( 
         modelId=model_id, body=request 
     ) 
     # Extract and print the response text in real-time. 
     for event in streaming_response["body"]: 
         chunk = json.loads(event["chunk"]["bytes"]) 
         if "outputs" in chunk: 
             print(chunk["outputs"][0].get("text"), end="")
except (ClientError, Exception) as e: 
     print(f"ERROR: Can't invoke '{model_id}''. Reason: {e}") 
     exit(1)
```
• For API details, see [InvokeModelWithResponseStream](https://docs.aws.amazon.com/goto/boto3/bedrock-runtime-2023-09-30/InvokeModelWithResponseStream) in *AWS SDK for Python (Boto3) API Reference*.

# **Scenarios**

# **Create a playground application to interact with Amazon Bedrock foundation models**

The following code example shows how to create playgrounds to interact with Amazon Bedrock foundation models through different modalities.

# **SDK for Python (Boto3)**

The Python Foundation Model (FM) Playground is a Python/FastAPI sample application that showcases how to use Amazon Bedrock with Python. This example shows how Python developers can use Amazon Bedrock to build generative AI-enabled applications. You can test and interact with Amazon Bedrock foundation models by using the following three playgrounds:

- A text playground.
- A chat playground.
- An image playground.

The example also lists and displays the foundation models you have access to, along with their characteristics. For source code and deployment instructions, see the project in [GitHub.](https://github.com/build-on-aws/python-fm-playground)

# **Services used in this example**

• Amazon Bedrock Runtime

# **Orchestrate generative AI applications with Step Functions**

The following code example shows how to build and orchestrate generative AI applications with Amazon Bedrock and Step Functions.

# **SDK for Python (Boto3)**

The Amazon Bedrock Serverless Prompt Chaining scenario demonstrates how [AWS](https://docs.aws.amazon.com/step-functions/latest/dg/welcome.html) Step [Functions,](https://docs.aws.amazon.com/step-functions/latest/dg/welcome.html) [Amazon](https://docs.aws.amazon.com/bedrock/latest/userguide/what-is-bedrock.html) Bedrock, and Agents for [Amazon](https://docs.aws.amazon.com/bedrock/latest/userguide/agents.html) Bedrock can be used to build and orchestrate complex, serverless, and highly scalable generative AI applications. It contains the following working examples:

- Write an analysis of a given novel for a literature blog. This example illustrates a simple, sequential chain of prompts.
- Generate a short story about a given topic. This example illustrates how the AI can iteratively process a list of items that it previously generated.
- Create an itinerary for a weekend vacation to a given destination. This example illustrates how to parallelize multiple distinct prompts.
- Pitch movie ideas to a human user acting as a movie producer. This example illustrates how to parallelize the same prompt with different inference parameters, how to backtrack to a previous step in the chain, and how to include human input as part of the workflow.
- Plan a meal based on ingredients the user has at hand. This example illustrates how prompt chains can incorporate two distinct AI conversations, with two AI personas engaging in a debate with each other to improve the final outcome.
- Find and summarize today's highest trending GitHub repository. This example illustrates chaining multiple AI agents that interact with external APIs.

For complete source code and instructions to set up and run, see the full project on [GitHub](https://github.com/aws-samples/amazon-bedrock-serverless-prompt-chaining).

# **Services used in this example**

• Amazon Bedrock

- Amazon Bedrock Runtime
- Agents for Amazon Bedrock
- Agents for Amazon Bedrock Runtime
- Step Functions

#### **Stable Diffusion**

#### **InvokeModel**

The following code example shows how to invoke Stability.ai Stable Diffusion XL on Amazon Bedrock to generate an image.

# **SDK for Python (Boto3)**

#### **A** Note

There's more on GitHub. Find the complete example and learn how to set up and run in the AWS Code Examples [Repository](https://github.com/awsdocs/aws-doc-sdk-examples/tree/main/python/example_code/bedrock-runtime#code-examples).

Create an image with Stable Diffusion.

```
# Use the native inference API to create an image with Stability.ai Stable Diffusion
import base64
import boto3
import json
import os
import random
# Create a Bedrock Runtime client in the AWS Region of your choice.
client = boto3.client("bedrock-runtime", region_name="us-east-1")
# Set the model ID, e.g., Stable Diffusion XL 1.
model_id = "stability.stable-diffusion-xl-v1"
# Define the image generation prompt for the model.
prompt = "A stylized picture of a cute old steampunk robot."
# Generate a random seed.
```

```
seed = random.randint(0, 4294967295)
# Format the request payload using the model's native structure.
native_request = \{ "text_prompts": [{"text": prompt}], 
     "style_preset": "photographic", 
     "seed": seed, 
     "cfg_scale": 10, 
     "steps": 30,
}
# Convert the native request to JSON.
request = json.dumps(native_request)
# Invoke the model with the request.
response = client.invoke_model(modelId=model_id, body=request)
# Decode the response body.
model_response = json.loads(response["body"].read())
# Extract the image data.
base64_image_data = model_response["artifacts"][0]["base64"]
# Save the generated image to a local folder.
i, output dir = 1, "output"
if not os.path.exists(output_dir): 
     os.makedirs(output_dir)
while os.path.exists(os.path.join(output_dir, f"stability_{i}.png")):
    i \neq 1image_data = base64.b64decode(base64_image_data)
image_path = os.path.join(output_dir, f"stability_{i}.png")
with open(image_path, "wb") as file: 
     file.write(image_data)
print(f"The generated image has been saved to {image_path}")
```
• For API details, see [InvokeModel](https://docs.aws.amazon.com/goto/boto3/bedrock-runtime-2023-09-30/InvokeModel) in *AWS SDK for Python (Boto3) API Reference*.

# **Agents for Amazon Bedrock examples using SDK for Python (Boto3)**

The following code examples show you how to perform actions and implement common scenarios by using the AWS SDK for Python (Boto3) with Agents for Amazon Bedrock.

*Actions* are code excerpts from larger programs and must be run in context. While actions show you how to call individual service functions, you can see actions in context in their related scenarios and cross-service examples.

*Scenarios* are code examples that show you how to accomplish a specific task by calling multiple functions within the same service.

Each example includes a link to GitHub, where you can find instructions on how to set up and run the code in context.

# **Topics**

- [Actions](#page-10628-0)
- [Scenarios](#page-10649-0)

# **Actions**

# **CreateAgent**

The following code example shows how to use CreateAgent.

# **SDK for Python (Boto3)**

#### **A** Note

There's more on GitHub. Find the complete example and learn how to set up and run in the AWS Code Examples [Repository](https://github.com/awsdocs/aws-doc-sdk-examples/tree/main/python/example_code/bedrock-agent#code-examples).

Create an agent.

 def create\_agent(self, agent\_name, foundation\_model, role\_arn, instruction): """ Creates an agent that orchestrates interactions between foundation models, data sources, software applications, user conversations, and APIs to carry out tasks to help customers.

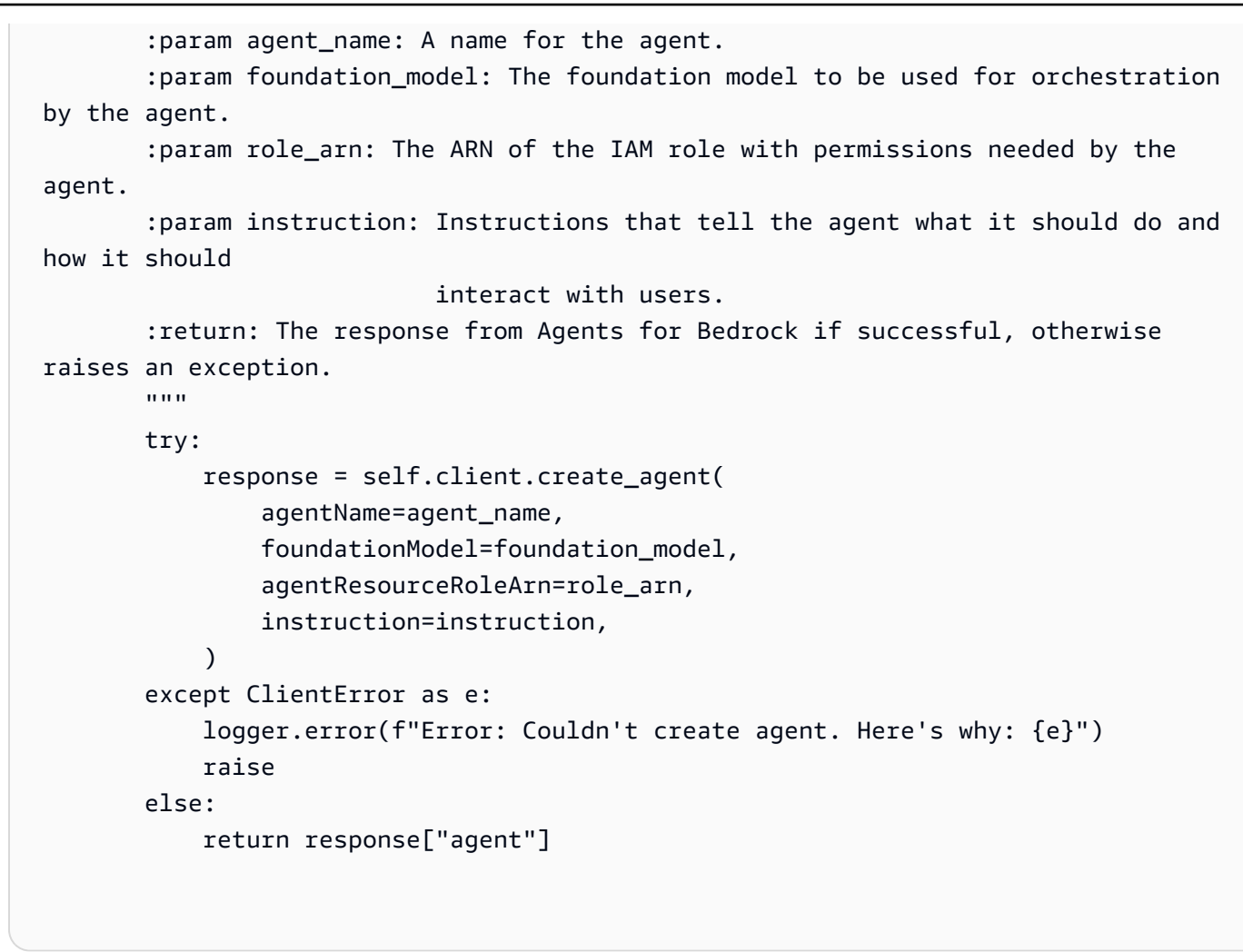

• For API details, see [CreateAgent](https://docs.aws.amazon.com/goto/boto3/bedrock-agent-2023-12-12/CreateAgent) in *AWS SDK for Python (Boto3) API Reference*.

# **CreateAgentActionGroup**

The following code example shows how to use CreateAgentActionGroup.

# **SDK for Python (Boto3)**

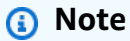

There's more on GitHub. Find the complete example and learn how to set up and run in the AWS Code Examples [Repository](https://github.com/awsdocs/aws-doc-sdk-examples/tree/main/python/example_code/bedrock-agent#code-examples).

Create an agent action group.

```
def create agent action group(
         self, name, description, agent_id, agent_version, function_arn, api_schema 
    ): 
 """ 
         Creates an action group for an agent. An action group defines a set of 
 actions that an 
         agent should carry out for the customer. 
         :param name: The name to give the action group. 
         :param description: The description of the action group. 
         :param agent_id: The unique identifier of the agent for which to create the 
 action group. 
         :param agent_version: The version of the agent for which to create the 
 action group. 
         :param function_arn: The ARN of the Lambda function containing the business 
 logic that is 
                               carried out upon invoking the action. 
         :param api_schema: Contains the OpenAPI schema for the action group. 
         :return: Details about the action group that was created. 
         """ 
         try: 
             response = self.client.create_agent_action_group( 
                 actionGroupName=name, 
                 description=description, 
                 agentId=agent_id, 
                 agentVersion=agent_version, 
                 actionGroupExecutor={"lambda": function_arn}, 
                 apiSchema={"payload": api_schema}, 
) agent_action_group = response["agentActionGroup"] 
         except ClientError as e: 
             logger.error(f"Error: Couldn't create agent action group. Here's why: 
 {e}") 
             raise 
         else: 
             return agent_action_group
```
• For API details, see [CreateAgentActionGroup](https://docs.aws.amazon.com/goto/boto3/bedrock-agent-2023-12-12/CreateAgentActionGroup) in *AWS SDK for Python (Boto3) API Reference*.

# **CreateAgentAlias**

The following code example shows how to use CreateAgentAlias.

# **SDK for Python (Boto3)**

# **A** Note

There's more on GitHub. Find the complete example and learn how to set up and run in the AWS Code Examples [Repository](https://github.com/awsdocs/aws-doc-sdk-examples/tree/main/python/example_code/bedrock-agent#code-examples).

Create an agent alias.

```
 def create_agent_alias(self, name, agent_id): 
 """ 
         Creates an alias of an agent that can be used to deploy the agent. 
         :param name: The name of the alias. 
         :param agent_id: The unique identifier of the agent. 
         :return: Details about the alias that was created. 
        "" "
         try: 
             response = self.client.create_agent_alias( 
                 agentAliasName=name, agentId=agent_id 
) agent_alias = response["agentAlias"] 
         except ClientError as e: 
             logger.error(f"Couldn't create agent alias. {e}") 
             raise 
         else: 
             return agent_alias
```
• For API details, see [CreateAgentAlias](https://docs.aws.amazon.com/goto/boto3/bedrock-agent-2023-12-12/CreateAgentAlias) in *AWS SDK for Python (Boto3) API Reference*.

# **DeleteAgent**

The following code example shows how to use DeleteAgent.

# *(b)* Note

There's more on GitHub. Find the complete example and learn how to set up and run in the AWS Code Examples [Repository](https://github.com/awsdocs/aws-doc-sdk-examples/tree/main/python/example_code/bedrock-agent#code-examples).

Delete an agent.

```
 def delete_agent(self, agent_id): 
 """ 
         Deletes an Amazon Bedrock agent. 
         :param agent_id: The unique identifier of the agent to delete. 
         :return: The response from Agents for Bedrock if successful, otherwise 
 raises an exception. 
        "" "
         try: 
             response = self.client.delete_agent( 
                 agentId=agent_id, skipResourceInUseCheck=False 
) except ClientError as e: 
             logger.error(f"Couldn't delete agent. {e}") 
             raise 
         else: 
             return response
```
• For API details, see [DeleteAgent](https://docs.aws.amazon.com/goto/boto3/bedrock-agent-2023-12-12/DeleteAgent) in *AWS SDK for Python (Boto3) API Reference*.

# **DeleteAgentAlias**

The following code example shows how to use DeleteAgentAlias.

# **A** Note

There's more on GitHub. Find the complete example and learn how to set up and run in the AWS Code Examples [Repository](https://github.com/awsdocs/aws-doc-sdk-examples/tree/main/python/example_code/bedrock-agent#code-examples).

Delete an agent alias.

```
 def delete_agent_alias(self, agent_id, agent_alias_id): 
 """ 
        Deletes an alias of an Amazon Bedrock agent. 
         :param agent_id: The unique identifier of the agent that the alias belongs 
 to. 
         :param agent_alias_id: The unique identifier of the alias to delete. 
         :return: The response from Agents for Bedrock if successful, otherwise 
 raises an exception. 
 """ 
        try: 
             response = self.client.delete_agent_alias( 
                 agentId=agent_id, agentAliasId=agent_alias_id 
) except ClientError as e: 
             logger.error(f"Couldn't delete agent alias. {e}") 
             raise 
        else: 
             return response
```
• For API details, see [DeleteAgentAlias](https://docs.aws.amazon.com/goto/boto3/bedrock-agent-2023-12-12/DeleteAgentAlias) in *AWS SDK for Python (Boto3) API Reference*.

# **GetAgent**

The following code example shows how to use GetAgent.

# **A** Note

There's more on GitHub. Find the complete example and learn how to set up and run in the AWS Code Examples [Repository](https://github.com/awsdocs/aws-doc-sdk-examples/tree/main/python/example_code/bedrock-agent#code-examples).

Get an agent.

```
 def get_agent(self, agent_id, log_error=True): 
 """ 
         Gets information about an agent. 
         :param agent_id: The unique identifier of the agent. 
         :param log_error: Whether to log any errors that occur when getting the 
 agent. 
                            If True, errors will be logged to the logger. If False, 
 errors 
                            will still be raised, but not logged. 
         :return: The information about the requested agent. 
        "''" try: 
             response = self.client.get_agent(agentId=agent_id) 
             agent = response["agent"] 
         except ClientError as e: 
             if log_error: 
                 logger.error(f"Couldn't get agent {agent_id}. {e}") 
             raise 
         else: 
             return agent
```
• For API details, see [GetAgent](https://docs.aws.amazon.com/goto/boto3/bedrock-agent-2023-12-12/GetAgent) in *AWS SDK for Python (Boto3) API Reference*.

# **ListAgentActionGroups**

The following code example shows how to use ListAgentActionGroups.

# *(b)* Note

There's more on GitHub. Find the complete example and learn how to set up and run in the AWS Code Examples [Repository](https://github.com/awsdocs/aws-doc-sdk-examples/tree/main/python/example_code/bedrock-agent#code-examples).

List the action groups for an agent.

```
 def list_agent_action_groups(self, agent_id, agent_version): 
 """ 
         List the action groups for a version of an Amazon Bedrock Agent. 
         :param agent_id: The unique identifier of the agent. 
         :param agent_version: The version of the agent. 
         :return: The list of action group summaries for the version of the agent. 
        "" "
         try: 
             action_groups = [] 
             paginator = self.client.get_paginator("list_agent_action_groups") 
             for page in paginator.paginate( 
                 agentId=agent_id, 
                 agentVersion=agent_version, 
                 PaginationConfig={"PageSize": 10}, 
             ): 
                 action_groups.extend(page["actionGroupSummaries"]) 
         except ClientError as e: 
             logger.error(f"Couldn't list action groups. {e}") 
             raise 
         else: 
             return action_groups
```
• For API details, see [ListAgentActionGroups](https://docs.aws.amazon.com/goto/boto3/bedrock-agent-2023-12-12/ListAgentActionGroups) in *AWS SDK for Python (Boto3) API Reference*.

# **ListAgentKnowledgeBases**

The following code example shows how to use ListAgentKnowledgeBases.

# **SDK for Python (Boto3)**

# **A** Note

There's more on GitHub. Find the complete example and learn how to set up and run in the AWS Code Examples [Repository](https://github.com/awsdocs/aws-doc-sdk-examples/tree/main/python/example_code/bedrock-agent#code-examples).

List the knowledge bases associated with an agent.

```
 def list_agent_knowledge_bases(self, agent_id, agent_version): 
       "" "
        List the knowledge bases associated with a version of an Amazon Bedrock 
 Agent. 
        :param agent_id: The unique identifier of the agent. 
        :param agent_version: The version of the agent. 
        :return: The list of knowledge base summaries for the version of the agent. 
       "" ""
        try: 
             knowledge_bases = [] 
            paginator = self.client.get_paginator("list_agent_knowledge_bases") 
            for page in paginator.paginate( 
                 agentId=agent_id, 
                 agentVersion=agent_version, 
                 PaginationConfig={"PageSize": 10}, 
             ): 
                 knowledge_bases.extend(page["agentKnowledgeBaseSummaries"]) 
        except ClientError as e: 
            logger.error(f"Couldn't list knowledge bases. {e}") 
            raise 
        else: 
            return knowledge_bases
```
• For API details, see [ListAgentKnowledgeBases](https://docs.aws.amazon.com/goto/boto3/bedrock-agent-2023-12-12/ListAgentKnowledgeBases) in *AWS SDK for Python (Boto3) API Reference*.

#### **ListAgents**

The following code example shows how to use ListAgents.

# **SDK for Python (Boto3)**

#### **A** Note

There's more on GitHub. Find the complete example and learn how to set up and run in the AWS Code Examples [Repository](https://github.com/awsdocs/aws-doc-sdk-examples/tree/main/python/example_code/bedrock-agent#code-examples).

List the agents belonging to an account.

```
 def list_agents(self): 
    "" ""
     List the available Amazon Bedrock Agents. 
     :return: The list of available bedrock agents. 
     """ 
     try: 
         all_agents = [] 
         paginator = self.client.get_paginator("list_agents") 
         for page in paginator.paginate(PaginationConfig={"PageSize": 10}): 
              all_agents.extend(page["agentSummaries"]) 
     except ClientError as e: 
         logger.error(f"Couldn't list agents. {e}") 
         raise 
     else: 
         return all_agents
```
• For API details, see [ListAgents](https://docs.aws.amazon.com/goto/boto3/bedrock-agent-2023-12-12/ListAgents) in *AWS SDK for Python (Boto3) API Reference*.

# **PrepareAgent**

The following code example shows how to use PrepareAgent.

# **SDK for Python (Boto3)**

# **A** Note

There's more on GitHub. Find the complete example and learn how to set up and run in the AWS Code Examples [Repository](https://github.com/awsdocs/aws-doc-sdk-examples/tree/main/python/example_code/bedrock-agent#code-examples).

Prepare an agent for internal testing.

```
 def prepare_agent(self, agent_id): 
 """ 
         Creates a DRAFT version of the agent that can be used for internal testing. 
         :param agent_id: The unique identifier of the agent to prepare. 
         :return: The response from Agents for Bedrock if successful, otherwise 
 raises an exception. 
        "''" try: 
             prepared_agent_details = self.client.prepare_agent(agentId=agent_id) 
         except ClientError as e: 
             logger.error(f"Couldn't prepare agent. {e}") 
             raise 
         else: 
             return prepared_agent_details
```
• For API details, see [PrepareAgent](https://docs.aws.amazon.com/goto/boto3/bedrock-agent-2023-12-12/PrepareAgent) in *AWS SDK for Python (Boto3) API Reference*.

# **Scenarios**

# **Create and invoke an agent**

The following code example shows how to:

- Create an execution role for the agent.
- Create the agent and deploy a DRAFT version.
- Create a Lambda function that implements the agent's capabilities.
- Create an action group that connects the agent to the Lambda function.
- Deploy the fully configured agent.
- Invoke the agent with user-provided prompts.
- Delete all created resources.

#### **A** Note

There's more on GitHub. Find the complete example and learn how to set up and run in the AWS Code Examples [Repository](https://github.com/awsdocs/aws-doc-sdk-examples/tree/main/python/example_code/bedrock-agent#code-examples).

# Create and invoke an agent.

```
REGION = "us-east-1"
ROLE_POLICY_NAME = "agent_permissions"
class BedrockAgentScenarioWrapper: 
     """Runs a scenario that shows how to get started using Agents for Amazon 
  Bedrock.""" 
     def __init__( 
         self, bedrock_agent_client, runtime_client, lambda_client, iam_resource, 
  postfix 
     ): 
         self.iam_resource = iam_resource 
         self.lambda_client = lambda_client 
         self.bedrock_agent_runtime_client = runtime_client 
         self.postfix = postfix 
         self.bedrock_wrapper = BedrockAgentWrapper(bedrock_agent_client) 
         self.agent = None 
         self.agent_alias = None 
         self.agent_role = None 
         self.prepared_agent_details = None 
         self.lambda_role = None
```

```
 self.lambda_function = None 
   def run scenario(self):
        print("=" * 88) 
        print("Welcome to the Amazon Bedrock Agents demo.") 
        print("=" * 88) 
        # Query input from user 
        print("Let's start with creating an agent:") 
        print("-" * 40) 
        name, foundation_model = self._request_name_and_model_from_user() 
        print("-" * 40) 
        # Create an execution role for the agent 
        self.agent_role = self._create_agent_role(foundation_model) 
        # Create the agent 
        self.agent = self._create_agent(name, foundation_model) 
        # Prepare a DRAFT version of the agent 
        self.prepared_agent_details = self._prepare_agent() 
        # Create the agent's Lambda function 
        self.lambda_function = self._create_lambda_function() 
        # Configure permissions for the agent to invoke the Lambda function 
        self._allow_agent_to_invoke_function() 
        self._let_function_accept_invocations_from_agent() 
        # Create an action group to connect the agent with the Lambda function 
        self._create_agent_action_group() 
        # If the agent has been modified or any components have been added, prepare 
 the agent again 
        components = [self._get_agent()] 
        components += self._get_agent_action_groups() 
        components += self._get_agent_knowledge_bases() 
        latest_update = max(component["updatedAt"] for component in components) 
        if latest_update > self.prepared_agent_details["preparedAt"]: 
            self.prepared_agent_details = self._prepare_agent() 
        # Create an agent alias 
        self.agent_alias = self._create_agent_alias()
```

```
 # Test the agent 
        self. chat with agent(self.agent alias)
         print("=" * 88) 
         print("Thanks for running the demo!\n") 
         if q.ask("Do you want to delete the created resources? [y/N] ", q.is_yesno): 
             self._delete_resources() 
             print("=" * 88) 
             print( 
                 "All demo resources have been deleted. Thanks again for running the 
 demo!" 
) else: 
             self._list_resources() 
             print("=" * 88) 
             print("Thanks again for running the demo!") 
    def _request_name_and_model_from_user(self): 
         existing_agent_names = [ 
             agent["agentName"] for agent in self.bedrock_wrapper.list_agents() 
         ] 
         while True: 
             name = q.ask("Enter an agent name: ", self.is_valid_agent_name) 
             if name.lower() not in [n.lower() for n in existing_agent_names]: 
                 break 
             print( 
                 f"Agent {name} conflicts with an existing agent. Please use a 
 different name." 
) models = ["anthropic.claude-instant-v1", "anthropic.claude-v2"] 
        model id = models\lceil q.choose("Which foundation model would you like to use? ", models) 
         ] 
         return name, model_id 
    def _create_agent_role(self, model_id): 
         role_name = f"AmazonBedrockExecutionRoleForAgents_{self.postfix}" 
         model_arn = f"arn:aws:bedrock:{REGION}::foundation-model/{model_id}*"
```

```
 print("Creating an an execution role for the agent...") 
        try: 
           role = self.iam_resource.create_role( 
               RoleName=role_name, 
               AssumeRolePolicyDocument=json.dumps( 
\{ "Version": "2012-10-17", 
                      "Statement": [ 
\{ "Effect": "Allow", 
                             "Principal": {"Service": "bedrock.amazonaws.com"}, 
                             "Action": "sts:AssumeRole", 
 } 
, and the contract of \mathbf{I}, \mathbf{I}1999 1999 1999 1999 1999
               ), 
) role.Policy(ROLE_POLICY_NAME).put( 
               PolicyDocument=json.dumps( 
\{ "Version": "2012-10-17", 
                      "Statement": [ 
\{ "Effect": "Allow", 
                             "Action": "bedrock:InvokeModel", 
                             "Resource": model_arn, 
 } 
, and the contract of \mathbf{I}, \mathbf{I}1999 1999 1999 1999 1999
)) except ClientError as e: 
           logger.error(f"Couldn't create role {role_name}. Here's why: {e}") 
           raise 
        return role 
    def _create_agent(self, name, model_id): 
        print("Creating the agent...") 
        instruction = """
```

```
 You are a friendly chat bot. You have access to a function called that 
 returns 
             information about the current date and time. When responding with date 
 or time, 
             please make sure to add the timezone UTC. 
            ^{\mathrm{m}} ""
         agent = self.bedrock_wrapper.create_agent( 
             agent_name=name, 
            foundation model=model id,
             instruction=instruction, 
             role_arn=self.agent_role.arn, 
         ) 
         self._wait_for_agent_status(agent["agentId"], "NOT_PREPARED") 
         return agent 
     def _prepare_agent(self): 
         print("Preparing the agent...") 
         agent_id = self.agent["agentId"] 
         prepared_agent_details = self.bedrock_wrapper.prepare_agent(agent_id) 
         self._wait_for_agent_status(agent_id, "PREPARED") 
         return prepared_agent_details 
     def _create_lambda_function(self): 
         print("Creating the Lambda function...") 
         function_name = f"AmazonBedrockExampleFunction_{self.postfix}" 
         self.lambda_role = self._create_lambda_role() 
         try: 
             deployment_package = self._create_deployment_package(function_name) 
             lambda_function = self.lambda_client.create_function( 
                  FunctionName=function_name, 
                 Description="Lambda function for Amazon Bedrock example", 
                 Runtime="python3.11", 
                 Role=self.lambda_role.arn, 
                 Handler=f"{function_name}.lambda_handler", 
                 Code={"ZipFile": deployment_package}, 
                 Publish=True, 
)
```

```
 waiter = self.lambda_client.get_waiter("function_active_v2") 
           waiter.wait(FunctionName=function name)
        except ClientError as e: 
            logger.error( 
                f"Couldn't create Lambda function {function_name}. Here's why: {e}" 
) raise 
        return lambda_function 
    def _create_lambda_role(self): 
        print("Creating an execution role for the Lambda function...") 
        role_name = f"AmazonBedrockExecutionRoleForLambda_{self.postfix}" 
        try: 
            role = self.iam_resource.create_role( 
                RoleName=role_name, 
                AssumeRolePolicyDocument=json.dumps( 
\{ "Version": "2012-10-17", 
                        "Statement": [ 
\{ "Effect": "Allow", 
                                "Principal": {"Service": "lambda.amazonaws.com"}, 
                                "Action": "sts:AssumeRole", 
 } 
, and the contract of \mathbf{I}, \mathbf{I}1999 1999 1999 1999 1999
                ), 
) role.attach_policy( 
                PolicyArn="arn:aws:iam::aws:policy/service-role/
AWSLambdaBasicExecutionRole" 
) print(f"Created role {role_name}") 
        except ClientError as e: 
            logger.error(f"Couldn't create role {role_name}. Here's why: {e}") 
            raise 
        print("Waiting for the execution role to be fully propagated...") 
        wait(10)
```

```
 return role 
     def _allow_agent_to_invoke_function(self): 
         policy = self.iam_resource.RolePolicy( 
             self.agent_role.role_name, ROLE_POLICY_NAME 
\overline{\phantom{a}} doc = policy.policy_document 
         doc["Statement"].append( 
\{\hspace{.1cm} \} "Effect": "Allow", 
                 "Action": "lambda:InvokeFunction", 
                 "Resource": self.lambda_function["FunctionArn"], 
 } 
\overline{\phantom{a}} self.agent_role.Policy(ROLE_POLICY_NAME).put(PolicyDocument=json.dumps(doc)) 
     def _let_function_accept_invocations_from_agent(self): 
         try: 
             self.lambda_client.add_permission( 
                 FunctionName=self.lambda_function["FunctionName"], 
                 SourceArn=self.agent["agentArn"], 
                 StatementId="BedrockAccess", 
                 Action="lambda:InvokeFunction", 
                 Principal="bedrock.amazonaws.com", 
) except ClientError as e: 
             logger.error( 
                 f"Couldn't grant Bedrock permission to invoke the Lambda function. 
 Here's why: {e}" 
) raise 
     def _create_agent_action_group(self): 
         print("Creating an action group for the agent...") 
         try: 
             with open("./scenario_resources/api_schema.yaml") as file: 
                 self.bedrock_wrapper.create_agent_action_group( 
                      name="current_date_and_time", 
                      description="Gets the current date and time.", 
                      agent_id=self.agent["agentId"], 
                      agent_version=self.prepared_agent_details["agentVersion"], 
                      function_arn=self.lambda_function["FunctionArn"],
```

```
 api_schema=json.dumps(yaml.safe_load(file)), 
) except ClientError as e: 
             logger.error(f"Couldn't create agent action group. Here's why: {e}") 
             raise 
    def _get_agent(self): 
         return self.bedrock_wrapper.get_agent(self.agent["agentId"]) 
    def _get_agent_action_groups(self): 
         return self.bedrock_wrapper.list_agent_action_groups( 
             self.agent["agentId"], self.prepared_agent_details["agentVersion"] 
         ) 
    def _get_agent_knowledge_bases(self): 
         return self.bedrock_wrapper.list_agent_knowledge_bases( 
             self.agent["agentId"], self.prepared_agent_details["agentVersion"] 
         ) 
    def _create_agent_alias(self): 
         print("Creating an agent alias...") 
         agent_alias_name = "test_agent_alias" 
         agent_alias = self.bedrock_wrapper.create_agent_alias( 
             agent_alias_name, self.agent["agentId"] 
         ) 
         self._wait_for_agent_status(self.agent["agentId"], "PREPARED") 
         return agent_alias 
    def _wait_for_agent_status(self, agent_id, status): 
         while self.bedrock_wrapper.get_agent(agent_id)["agentStatus"] != status: 
             wait(2) 
    def _chat_with_agent(self, agent_alias): 
         print("-" * 88) 
         print("The agent is ready to chat.") 
         print("Try asking for the date or time. Type 'exit' to quit.") 
         # Create a unique session ID for the conversation 
        session_id = uuid.uuid().hex
         while True:
```

```
 prompt = q.ask("Prompt: ", q.non_empty) 
             if prompt == "exit": 
                  break 
             response = asyncio.run(self._invoke_agent(agent_alias, prompt, 
  session_id)) 
             print(f"Agent: {response}") 
     async def _invoke_agent(self, agent_alias, prompt, session_id): 
         response = self.bedrock_agent_runtime_client.invoke_agent( 
              agentId=self.agent["agentId"], 
             agentAliasId=agent_alias["agentAliasId"], 
             sessionId=session_id, 
             inputText=prompt, 
        \lambda completion = "" 
         for event in response.get("completion"): 
             chunk = event["chunk"] 
             completion += chunk["bytes"].decode() 
         return completion 
     def _delete_resources(self): 
         if self.agent: 
             agent_id = self.agent["agentId"] 
             if self.agent_alias: 
                  agent_alias_id = self.agent_alias["agentAliasId"] 
                  print("Deleting agent alias...") 
                  self.bedrock_wrapper.delete_agent_alias(agent_id, agent_alias_id) 
             print("Deleting agent...") 
              agent_status = self.bedrock_wrapper.delete_agent(agent_id)
["agentStatus"] 
             while agent_status == "DELETING": 
                  wait(5) 
                  try: 
                      agent_status = self.bedrock_wrapper.get_agent( 
                           agent_id, log_error=False 
                      )["agentStatus"]
```

```
 except ClientError as err: 
                      if err.response["Error"]["Code"] == "ResourceNotFoundException": 
                         agent status = "DELETED"
         if self.lambda_function: 
            name = self.lambda function["FunctionName"]
             print(f"Deleting function '{name}'...") 
             self.lambda_client.delete_function(FunctionName=name) 
         if self.agent_role: 
             print(f"Deleting role '{self.agent_role.role_name}'...") 
             self.agent_role.Policy(ROLE_POLICY_NAME).delete() 
             self.agent_role.delete() 
         if self.lambda_role: 
             print(f"Deleting role '{self.lambda_role.role_name}'...") 
             for policy in self.lambda_role.attached_policies.all(): 
                 policy.detach_role(RoleName=self.lambda_role.role_name) 
             self.lambda_role.delete() 
    def _list_resources(self): 
         print("-" * 40) 
         print(f"Here is the list of created resources in '{REGION}'.") 
         print("Make sure you delete them once you're done to avoid unnecessary 
 costs.") 
         if self.agent: 
             print(f"Bedrock Agent: {self.agent['agentName']}") 
         if self.lambda_function: 
             print(f"Lambda function: {self.lambda_function['FunctionName']}") 
         if self.agent_role: 
            print(f"IAM role: {self.agent role.role name}")
         if self.lambda_role: 
             print(f"IAM role: {self.lambda_role.role_name}") 
    @staticmethod 
    def is_valid_agent_name(answer): 
         valid_regex = r"^[a-zA-Z0-9_-]{1,100}$" 
         return ( 
             answer 
             if answer and len(answer) <= 100 and re.match(valid_regex, answer) 
             else None, 
             "I need a name for the agent, please. Valid characters are a-z, A-Z, 
0-9, ( underscore) and - (hyphen).",
\overline{\phantom{a}}
```

```
 @staticmethod 
     def _create_deployment_package(function_name): 
        buffer = io.BytesI0() with zipfile.ZipFile(buffer, "w") as zipped: 
             zipped.write( 
                  "./scenario_resources/lambda_function.py", f"{function_name}.py" 
) buffer.seek(0) 
         return buffer.read()
if __name__ == '__main__": logging.basicConfig(level=logging.INFO, format="%(levelname)s: %(message)s") 
     postfix = "".join( 
         random.choice(string.ascii_lowercase + "0123456789") for _ in range(8) 
    \lambda scenario = BedrockAgentScenarioWrapper( 
         bedrock_agent_client=boto3.client( 
             service_name="bedrock-agent", region_name=REGION 
         ), 
         runtime_client=boto3.client( 
             service_name="bedrock-agent-runtime", region_name=REGION 
         ), 
         lambda_client=boto3.client(service_name="lambda", region_name=REGION), 
         iam_resource=boto3.resource("iam"), 
         postfix=postfix, 
     ) 
     try: 
        scenario.run_scenario()
     except Exception as e: 
         logging.exception(f"Something went wrong with the demo. Here's what: {e}")
```
- For API details, see the following topics in *AWS SDK for Python (Boto3) API Reference*.
	- [CreateAgent](https://docs.aws.amazon.com/goto/boto3/bedrock-agent-2023-12-12/CreateAgent)
	- [CreateAgentActionGroup](https://docs.aws.amazon.com/goto/boto3/bedrock-agent-2023-12-12/CreateAgentActionGroup)
	- [CreateAgentAlias](https://docs.aws.amazon.com/goto/boto3/bedrock-agent-2023-12-12/CreateAgentAlias)
	- [DeleteAgent](https://docs.aws.amazon.com/goto/boto3/bedrock-agent-2023-12-12/DeleteAgent)
- [DeleteAgentAlias](https://docs.aws.amazon.com/goto/boto3/bedrock-agent-2023-12-12/DeleteAgentAlias)
- [GetAgent](https://docs.aws.amazon.com/goto/boto3/bedrock-agent-2023-12-12/GetAgent)
- [ListAgentActionGroups](https://docs.aws.amazon.com/goto/boto3/bedrock-agent-2023-12-12/ListAgentActionGroups)
- [ListAgentKnowledgeBases](https://docs.aws.amazon.com/goto/boto3/bedrock-agent-2023-12-12/ListAgentKnowledgeBases)
- [ListAgents](https://docs.aws.amazon.com/goto/boto3/bedrock-agent-2023-12-12/ListAgents)
- [PrepareAgent](https://docs.aws.amazon.com/goto/boto3/bedrock-agent-2023-12-12/PrepareAgent)

# **Orchestrate generative AI applications with Step Functions**

The following code example shows how to build and orchestrate generative AI applications with Amazon Bedrock and Step Functions.

# **SDK for Python (Boto3)**

The Amazon Bedrock Serverless Prompt Chaining scenario demonstrates how [AWS](https://docs.aws.amazon.com/step-functions/latest/dg/welcome.html) Step [Functions,](https://docs.aws.amazon.com/step-functions/latest/dg/welcome.html) [Amazon](https://docs.aws.amazon.com/bedrock/latest/userguide/what-is-bedrock.html) Bedrock, and Agents for [Amazon](https://docs.aws.amazon.com/bedrock/latest/userguide/agents.html) Bedrock can be used to build and orchestrate complex, serverless, and highly scalable generative AI applications. It contains the following working examples:

- Write an analysis of a given novel for a literature blog. This example illustrates a simple, sequential chain of prompts.
- Generate a short story about a given topic. This example illustrates how the AI can iteratively process a list of items that it previously generated.
- Create an itinerary for a weekend vacation to a given destination. This example illustrates how to parallelize multiple distinct prompts.
- Pitch movie ideas to a human user acting as a movie producer. This example illustrates how to parallelize the same prompt with different inference parameters, how to backtrack to a previous step in the chain, and how to include human input as part of the workflow.
- Plan a meal based on ingredients the user has at hand. This example illustrates how prompt chains can incorporate two distinct AI conversations, with two AI personas engaging in a debate with each other to improve the final outcome.
- Find and summarize today's highest trending GitHub repository. This example illustrates chaining multiple AI agents that interact with external APIs.

For complete source code and instructions to set up and run, see the full project on [GitHub](https://github.com/aws-samples/amazon-bedrock-serverless-prompt-chaining).

#### **Services used in this example**

- Amazon Bedrock
- Amazon Bedrock Runtime
- Agents for Amazon Bedrock
- Agents for Amazon Bedrock Runtime
- Step Functions

# **Agents for Amazon Bedrock Runtime examples using SDK for Python (Boto3)**

The following code examples show you how to perform actions and implement common scenarios by using the AWS SDK for Python (Boto3) with Agents for Amazon Bedrock Runtime.

*Actions* are code excerpts from larger programs and must be run in context. While actions show you how to call individual service functions, you can see actions in context in their related scenarios and cross-service examples.

*Scenarios* are code examples that show you how to accomplish a specific task by calling multiple functions within the same service.

Each example includes a link to GitHub, where you can find instructions on how to set up and run the code in context.

# **Topics**

- [Actions](#page-10628-0)
- [Scenarios](#page-10649-0)

# **Actions**

# **InvokeAgent**

The following code example shows how to use InvokeAgent.

# **A** Note

There's more on GitHub. Find the complete example and learn how to set up and run in the AWS Code Examples [Repository](https://github.com/awsdocs/aws-doc-sdk-examples/tree/main/python/example_code/bedrock-agent-runtime#code-examples).

Invoke an agent.

```
 def invoke_agent(self, agent_id, agent_alias_id, session_id, prompt): 
 """ 
         Sends a prompt for the agent to process and respond to. 
         :param agent_id: The unique identifier of the agent to use. 
         :param agent_alias_id: The alias of the agent to use. 
         :param session_id: The unique identifier of the session. Use the same value 
 across requests 
                             to continue the same conversation. 
         :param prompt: The prompt that you want Claude to complete. 
         :return: Inference response from the model. 
         """ 
         try: 
             # Note: The execution time depends on the foundation model, complexity 
 of the agent, 
             # and the length of the prompt. In some cases, it can take up to a 
 minute or more to 
             # generate a response. 
             response = self.agents_runtime_client.invoke_agent( 
                 agentId=agent_id, 
                 agentAliasId=agent_alias_id, 
                 sessionId=session_id, 
                 inputText=prompt, 
) completion = "" 
             for event in response.get("completion"): 
                 chunk = event["chunk"] 
                 completion = completion + chunk["bytes"].decode() 
         except ClientError as e:
```

```
 logger.error(f"Couldn't invoke agent. {e}") 
     raise 
 return completion
```
• For API details, see [InvokeAgent](https://docs.aws.amazon.com/goto/boto3/bedrock-agent-runtime-2023-12-12/InvokeAgent) in *AWS SDK for Python (Boto3) API Reference*.

# **Scenarios**

#### **Orchestrate generative AI applications with Step Functions**

The following code example shows how to build and orchestrate generative AI applications with Amazon Bedrock and Step Functions.

# **SDK for Python (Boto3)**

The Amazon Bedrock Serverless Prompt Chaining scenario demonstrates how [AWS](https://docs.aws.amazon.com/step-functions/latest/dg/welcome.html) Step [Functions,](https://docs.aws.amazon.com/step-functions/latest/dg/welcome.html) [Amazon](https://docs.aws.amazon.com/bedrock/latest/userguide/what-is-bedrock.html) Bedrock, and Agents for [Amazon](https://docs.aws.amazon.com/bedrock/latest/userguide/agents.html) Bedrock can be used to build and orchestrate complex, serverless, and highly scalable generative AI applications. It contains the following working examples:

- Write an analysis of a given novel for a literature blog. This example illustrates a simple, sequential chain of prompts.
- Generate a short story about a given topic. This example illustrates how the AI can iteratively process a list of items that it previously generated.
- Create an itinerary for a weekend vacation to a given destination. This example illustrates how to parallelize multiple distinct prompts.
- Pitch movie ideas to a human user acting as a movie producer. This example illustrates how to parallelize the same prompt with different inference parameters, how to backtrack to a previous step in the chain, and how to include human input as part of the workflow.
- Plan a meal based on ingredients the user has at hand. This example illustrates how prompt chains can incorporate two distinct AI conversations, with two AI personas engaging in a debate with each other to improve the final outcome.
- Find and summarize today's highest trending GitHub repository. This example illustrates chaining multiple AI agents that interact with external APIs.

For complete source code and instructions to set up and run, see the full project on [GitHub](https://github.com/aws-samples/amazon-bedrock-serverless-prompt-chaining).

#### **Services used in this example**

- Amazon Bedrock
- Amazon Bedrock Runtime
- Agents for Amazon Bedrock
- Agents for Amazon Bedrock Runtime
- Step Functions

# **CloudFront examples using SDK for Python (Boto3)**

The following code examples show you how to perform actions and implement common scenarios by using the AWS SDK for Python (Boto3) with CloudFront.

*Actions* are code excerpts from larger programs and must be run in context. While actions show you how to call individual service functions, you can see actions in context in their related scenarios and cross-service examples.

*Scenarios* are code examples that show you how to accomplish a specific task by calling multiple functions within the same service.

Each example includes a link to GitHub, where you can find instructions on how to set up and run the code in context.

# **Topics**

• [Actions](#page-10628-0)

# **Actions**

# **GetDistributionConfig**

The following code example shows how to use GetDistributionConfig.

# **SDK for Python (Boto3)**

#### **(i)** Note

There's more on GitHub. Find the complete example and learn how to set up and run in the AWS Code Examples [Repository](https://github.com/awsdocs/aws-doc-sdk-examples/tree/main/python/example_code/cloudfront#code-examples).

```
class CloudFrontWrapper: 
     """Encapsulates Amazon CloudFront operations.""" 
     def __init__(self, cloudfront_client): 
 """ 
         :param cloudfront_client: A Boto3 CloudFront client 
 """ 
         self.cloudfront_client = cloudfront_client 
     def update_distribution(self): 
         distribution_id = input( 
              "This script updates the comment for a CloudFront distribution.\n" 
             "Enter a CloudFront distribution ID: " 
        \lambda distribution_config_response = 
  self.cloudfront_client.get_distribution_config( 
             Id=distribution_id 
         ) 
         distribution_config = distribution_config_response["DistributionConfig"] 
         distribution_etag = distribution_config_response["ETag"] 
         distribution_config["Comment"] = input( 
             f"\nThe current comment for distribution {distribution_id} is " 
             f"'{distribution_config['Comment']}'.\n" 
             f"Enter a new comment: " 
         ) 
         self.cloudfront_client.update_distribution( 
             DistributionConfig=distribution_config, 
             Id=distribution_id, 
             IfMatch=distribution_etag, 
\overline{\phantom{a}} print("Done!")
```
• For API details, see [GetDistributionConfig](https://docs.aws.amazon.com/goto/boto3/cloudfront-2020-05-31/GetDistributionConfig) in *AWS SDK for Python (Boto3) API Reference*.

# **ListDistributions**

The following code example shows how to use ListDistributions.

# **SDK for Python (Boto3)**

# *(i)* Note

There's more on GitHub. Find the complete example and learn how to set up and run in the AWS Code Examples [Repository](https://github.com/awsdocs/aws-doc-sdk-examples/tree/main/python/example_code/cloudfront#code-examples).

```
class CloudFrontWrapper: 
     """Encapsulates Amazon CloudFront operations.""" 
     def __init__(self, cloudfront_client): 
 """ 
         :param cloudfront_client: A Boto3 CloudFront client 
 """ 
         self.cloudfront_client = cloudfront_client 
     def list_distributions(self): 
         print("CloudFront distributions:\n") 
         distributions = self.cloudfront_client.list_distributions() 
         if distributions["DistributionList"]["Quantity"] > 0: 
             for distribution in distributions["DistributionList"]["Items"]: 
                 print(f"Domain: {distribution['DomainName']}") 
                 print(f"Distribution Id: {distribution['Id']}") 
                 print( 
                     f"Certificate Source: " 
                     f"{distribution['ViewerCertificate']['CertificateSource']}" 
) )
                 if distribution["ViewerCertificate"]["CertificateSource"] == "acm": 
                     print( 
                         f"Certificate: {distribution['ViewerCertificate']
['Certificate']}" 
) print("") 
         else: 
             print("No CloudFront distributions detected.")
```
• For API details, see [ListDistributions](https://docs.aws.amazon.com/goto/boto3/cloudfront-2020-05-31/ListDistributions) in *AWS SDK for Python (Boto3) API Reference*.

# **UpdateDistribution**

The following code example shows how to use UpdateDistribution.

# **SDK for Python (Boto3)**

#### **(i)** Note

There's more on GitHub. Find the complete example and learn how to set up and run in the AWS Code Examples [Repository](https://github.com/awsdocs/aws-doc-sdk-examples/tree/main/python/example_code/cloudfront#code-examples).

```
class CloudFrontWrapper: 
     """Encapsulates Amazon CloudFront operations.""" 
     def __init__(self, cloudfront_client): 
        "" "
         :param cloudfront_client: A Boto3 CloudFront client 
        "" "
         self.cloudfront_client = cloudfront_client 
     def update_distribution(self): 
         distribution_id = input( 
              "This script updates the comment for a CloudFront distribution.\n" 
              "Enter a CloudFront distribution ID: " 
         ) 
         distribution_config_response = 
  self.cloudfront_client.get_distribution_config( 
              Id=distribution_id 
\overline{\phantom{a}} distribution_config = distribution_config_response["DistributionConfig"] 
         distribution_etag = distribution_config_response["ETag"] 
         distribution_config["Comment"] = input( 
              f"\nThe current comment for distribution {distribution_id} is "
```

```
 f"'{distribution_config['Comment']}'.\n" 
     f"Enter a new comment: " 
 ) 
 self.cloudfront_client.update_distribution( 
     DistributionConfig=distribution_config, 
     Id=distribution_id, 
     IfMatch=distribution_etag, 
 ) 
 print("Done!")
```
• For API details, see [UpdateDistribution](https://docs.aws.amazon.com/goto/boto3/cloudfront-2020-05-31/UpdateDistribution) in *AWS SDK for Python (Boto3) API Reference*.

# **CloudWatch examples using SDK for Python (Boto3)**

The following code examples show you how to perform actions and implement common scenarios by using the AWS SDK for Python (Boto3) with CloudWatch.

*Actions* are code excerpts from larger programs and must be run in context. While actions show you how to call individual service functions, you can see actions in context in their related scenarios and cross-service examples.

*Scenarios* are code examples that show you how to accomplish a specific task by calling multiple functions within the same service.

Each example includes a link to GitHub, where you can find instructions on how to set up and run the code in context.

# **Topics**

- [Actions](#page-10628-0)
- [Scenarios](#page-10649-0)

# **Actions**

# **DeleteAlarms**

The following code example shows how to use DeleteAlarms.
# **SDK for Python (Boto3)**

### **A** Note

```
class CloudWatchWrapper: 
     """Encapsulates Amazon CloudWatch functions.""" 
     def __init__(self, cloudwatch_resource): 
 """ 
         :param cloudwatch_resource: A Boto3 CloudWatch resource. 
         """ 
         self.cloudwatch_resource = cloudwatch_resource 
     def delete_metric_alarms(self, metric_namespace, metric_name): 
        "" "
         Deletes all of the alarms that are currently watching the specified metric. 
         :param metric_namespace: The namespace of the metric. 
         :param metric_name: The name of the metric. 
        "" "
         try: 
             metric = self.cloudwatch_resource.Metric(metric_namespace, metric_name) 
             metric.alarms.delete() 
             logger.info( 
                 "Deleted alarms for metric %s.%s.", metric_namespace, metric_name 
) except ClientError: 
             logger.exception( 
                 "Couldn't delete alarms for metric %s.%s.", 
                 metric_namespace, 
                 metric_name, 
) raise
```
• For API details, see [DeleteAlarms](https://docs.aws.amazon.com/goto/boto3/monitoring-2010-08-01/DeleteAlarms) in *AWS SDK for Python (Boto3) API Reference*.

### **DescribeAlarmsForMetric**

The following code example shows how to use DescribeAlarmsForMetric.

### **SDK for Python (Boto3)**

#### *(i)* Note

There's more on GitHub. Find the complete example and learn how to set up and run in the AWS Code Examples [Repository](https://github.com/awsdocs/aws-doc-sdk-examples/tree/main/python/example_code/cloudwatch#code-examples).

```
class CloudWatchWrapper: 
     """Encapsulates Amazon CloudWatch functions.""" 
     def __init__(self, cloudwatch_resource): 
 """ 
         :param cloudwatch_resource: A Boto3 CloudWatch resource. 
        "" "
         self.cloudwatch_resource = cloudwatch_resource 
     def get_metric_alarms(self, metric_namespace, metric_name): 
        "" "
         Gets the alarms that are currently watching the specified metric. 
         :param metric_namespace: The namespace of the metric. 
         :param metric_name: The name of the metric. 
         :returns: An iterator that yields the alarms. 
         """ 
         metric = self.cloudwatch_resource.Metric(metric_namespace, metric_name) 
         alarm_iter = metric.alarms.all() 
         logger.info("Got alarms for metric %s.%s.", metric_namespace, metric_name) 
         return alarm_iter
```
• For API details, see [DescribeAlarmsForMetric](https://docs.aws.amazon.com/goto/boto3/monitoring-2010-08-01/DescribeAlarmsForMetric) in *AWS SDK for Python (Boto3) API Reference*.

#### **DisableAlarmActions**

The following code example shows how to use DisableAlarmActions.

## **SDK for Python (Boto3)**

#### **A** Note

```
class CloudWatchWrapper: 
     """Encapsulates Amazon CloudWatch functions.""" 
     def __init__(self, cloudwatch_resource): 
 """ 
         :param cloudwatch_resource: A Boto3 CloudWatch resource. 
        "" "
         self.cloudwatch_resource = cloudwatch_resource 
     def enable_alarm_actions(self, alarm_name, enable): 
        "" "
         Enables or disables actions on the specified alarm. Alarm actions can be 
         used to send notifications or automate responses when an alarm enters a 
         particular state. 
         :param alarm_name: The name of the alarm. 
         :param enable: When True, actions are enabled for the alarm. Otherwise, they 
                         disabled. 
 """ 
         try: 
             alarm = self.cloudwatch_resource.Alarm(alarm_name) 
             if enable: 
                 alarm.enable_actions() 
             else: 
                 alarm.disable_actions() 
             logger.info( 
                 "%s actions for alarm %s.", 
                 "Enabled" if enable else "Disabled", 
                 alarm_name, 
)
```

```
 except ClientError: 
             logger.exception( 
                 "Couldn't %s actions alarm %s.", 
                 "enable" if enable else "disable", 
                 alarm_name, 
) raise
```
• For API details, see [DisableAlarmActions](https://docs.aws.amazon.com/goto/boto3/monitoring-2010-08-01/DisableAlarmActions) in *AWS SDK for Python (Boto3) API Reference*.

## **EnableAlarmActions**

The following code example shows how to use EnableAlarmActions.

## **SDK for Python (Boto3)**

#### **A** Note

```
class CloudWatchWrapper: 
     """Encapsulates Amazon CloudWatch functions.""" 
     def __init__(self, cloudwatch_resource): 
        "" "
         :param cloudwatch_resource: A Boto3 CloudWatch resource. 
 """ 
         self.cloudwatch_resource = cloudwatch_resource 
     def enable_alarm_actions(self, alarm_name, enable): 
        "" "
         Enables or disables actions on the specified alarm. Alarm actions can be 
         used to send notifications or automate responses when an alarm enters a 
         particular state. 
         :param alarm_name: The name of the alarm. 
         :param enable: When True, actions are enabled for the alarm. Otherwise, they
```

```
 disabled. 
        ^{\mathrm{m}} ""
         try: 
             alarm = self.cloudwatch_resource.Alarm(alarm_name) 
             if enable: 
                  alarm.enable_actions() 
             else: 
                  alarm.disable_actions() 
             logger.info( 
                  "%s actions for alarm %s.", 
                  "Enabled" if enable else "Disabled", 
                  alarm_name, 
) except ClientError: 
             logger.exception( 
                  "Couldn't %s actions alarm %s.", 
                  "enable" if enable else "disable", 
                  alarm_name, 
) raise
```
• For API details, see [EnableAlarmActions](https://docs.aws.amazon.com/goto/boto3/monitoring-2010-08-01/EnableAlarmActions) in *AWS SDK for Python (Boto3) API Reference*.

# **GetMetricStatistics**

The following code example shows how to use GetMetricStatistics.

### **SDK for Python (Boto3)**

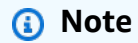

```
class CloudWatchWrapper: 
     """Encapsulates Amazon CloudWatch functions."""
```

```
 def __init__(self, cloudwatch_resource):
```

```
 """ 
         :param cloudwatch_resource: A Boto3 CloudWatch resource. 
 """ 
        self.cloudwatch_resource = cloudwatch_resource 
    def get_metric_statistics(self, namespace, name, start, end, period, 
stat types):
        "" "
        Gets statistics for a metric within a specified time span. Metrics are 
 grouped 
        into the specified period. 
         :param namespace: The namespace of the metric. 
         :param name: The name of the metric. 
         :param start: The UTC start time of the time span to retrieve. 
         :param end: The UTC end time of the time span to retrieve. 
         :param period: The period, in seconds, in which to group metrics. The period 
                        must match the granularity of the metric, which depends on 
                        the metric's age. For example, metrics that are older than 
                        three hours have a one-minute granularity, so the period must 
                        be at least 60 and must be a multiple of 60. 
         :param stat_types: The type of statistics to retrieve, such as average value 
                            or maximum value. 
         :return: The retrieved statistics for the metric. 
 """ 
        try: 
            metric = self.cloudwatch resource.Metric(namespace, name)
             stats = metric.get_statistics( 
                 StartTime=start, EndTime=end, Period=period, Statistics=stat_types 
) logger.info( 
                 "Got %s statistics for %s.", len(stats["Datapoints"]), 
 stats["Label"] 
) except ClientError: 
             logger.exception("Couldn't get statistics for %s.%s.", namespace, name) 
             raise 
        else: 
             return stats
```
• For API details, see [GetMetricStatistics](https://docs.aws.amazon.com/goto/boto3/monitoring-2010-08-01/GetMetricStatistics) in *AWS SDK for Python (Boto3) API Reference*.

# **ListMetrics**

The following code example shows how to use ListMetrics.

# **SDK for Python (Boto3)**

## **A** Note

```
class CloudWatchWrapper: 
     """Encapsulates Amazon CloudWatch functions.""" 
     def __init__(self, cloudwatch_resource): 
 """ 
         :param cloudwatch_resource: A Boto3 CloudWatch resource. 
        "" "
         self.cloudwatch_resource = cloudwatch_resource 
     def list_metrics(self, namespace, name, recent=False): 
        "" "
         Gets the metrics within a namespace that have the specified name. 
         If the metric has no dimensions, a single metric is returned. 
         Otherwise, metrics for all dimensions are returned. 
         :param namespace: The namespace of the metric. 
         :param name: The name of the metric. 
         :param recent: When True, only metrics that have been active in the last 
                         three hours are returned. 
         :return: An iterator that yields the retrieved metrics. 
         """ 
         try: 
             kwargs = {"Namespace": namespace, "MetricName": name} 
             if recent: 
                  kwargs["RecentlyActive"] = "PT3H" # List past 3 hours only 
             metric_iter = self.cloudwatch_resource.metrics.filter(**kwargs) 
             logger.info("Got metrics for %s.%s.", namespace, name) 
         except ClientError: 
             logger.exception("Couldn't get metrics for %s.%s.", namespace, name) 
             raise
```

```
 else: 
     return metric_iter
```
• For API details, see [ListMetrics](https://docs.aws.amazon.com/goto/boto3/monitoring-2010-08-01/ListMetrics) in *AWS SDK for Python (Boto3) API Reference*.

### **PutMetricAlarm**

The following code example shows how to use PutMetricAlarm.

#### **SDK for Python (Boto3)**

#### *(i)* Note

```
class CloudWatchWrapper: 
     """Encapsulates Amazon CloudWatch functions.""" 
     def __init__(self, cloudwatch_resource): 
 """ 
          :param cloudwatch_resource: A Boto3 CloudWatch resource. 
         "" "
          self.cloudwatch_resource = cloudwatch_resource 
     def create_metric_alarm( 
          self, 
         metric_namespace, 
         metric_name, 
          alarm_name, 
          stat_type, 
          period, 
          eval_periods, 
          threshold, 
          comparison_op, 
     ): 
         ^{\mathrm{m}} ""
          Creates an alarm that watches a metric.
```

```
 :param metric_namespace: The namespace of the metric. 
        : param metric name: The name of the metric.
         :param alarm_name: The name of the alarm. 
         :param stat_type: The type of statistic the alarm watches. 
         :param period: The period in which metric data are grouped to calculate 
                         statistics. 
         :param eval_periods: The number of periods that the metric must be over the 
                               alarm threshold before the alarm is set into an alarmed 
                               state. 
         :param threshold: The threshold value to compare against the metric 
 statistic. 
         :param comparison_op: The comparison operation used to compare the threshold 
                                against the metric. 
         :return: The newly created alarm. 
         """ 
         try: 
             metric = self.cloudwatch_resource.Metric(metric_namespace, metric_name) 
             alarm = metric.put_alarm( 
                 AlarmName=alarm_name, 
                 Statistic=stat_type, 
                 Period=period, 
                 EvaluationPeriods=eval_periods, 
                 Threshold=threshold, 
                 ComparisonOperator=comparison_op, 
) logger.info( 
                 "Added alarm %s to track metric %s.%s.", 
                 alarm_name, 
                 metric_namespace, 
                 metric_name, 
) except ClientError: 
             logger.exception( 
                 "Couldn't add alarm %s to metric %s.%s", 
                 alarm_name, 
                 metric_namespace, 
                 metric_name, 
) raise 
         else: 
             return alarm
```
• For API details, see [PutMetricAlarm](https://docs.aws.amazon.com/goto/boto3/monitoring-2010-08-01/PutMetricAlarm) in *AWS SDK for Python (Boto3) API Reference*.

#### **PutMetricData**

The following code example shows how to use PutMetricData.

#### **SDK for Python (Boto3)**

#### **Note**

```
class CloudWatchWrapper: 
     """Encapsulates Amazon CloudWatch functions.""" 
     def __init__(self, cloudwatch_resource): 
 """ 
         :param cloudwatch_resource: A Boto3 CloudWatch resource. 
        "" "
         self.cloudwatch_resource = cloudwatch_resource 
     def put_metric_data(self, namespace, name, value, unit): 
        ^{\mathrm{m}} ""
         Sends a single data value to CloudWatch for a metric. This metric is given 
         a timestamp of the current UTC time. 
         :param namespace: The namespace of the metric. 
         :param name: The name of the metric. 
         :param value: The value of the metric. 
         :param unit: The unit of the metric. 
        "" "
         try: 
             metric = self.cloudwatch_resource.Metric(namespace, name) 
             metric.put_data( 
                  Namespace=namespace, 
                  MetricData=[{"MetricName": name, "Value": value, "Unit": unit}], 
)
```

```
 logger.info("Put data for metric %s.%s", namespace, name) 
 except ClientError: 
     logger.exception("Couldn't put data for metric %s.%s", namespace, name) 
     raise
```
Put a set of data into a CloudWatch metric.

```
class CloudWatchWrapper: 
     """Encapsulates Amazon CloudWatch functions.""" 
     def __init__(self, cloudwatch_resource): 
 """ 
         :param cloudwatch_resource: A Boto3 CloudWatch resource. 
        "" "
         self.cloudwatch_resource = cloudwatch_resource 
     def put_metric_data_set(self, namespace, name, timestamp, unit, data_set): 
 """ 
         Sends a set of data to CloudWatch for a metric. All of the data in the set 
         have the same timestamp and unit. 
         :param namespace: The namespace of the metric. 
         :param name: The name of the metric. 
         :param timestamp: The UTC timestamp for the metric. 
         :param unit: The unit of the metric. 
         :param data_set: The set of data to send. This set is a dictionary that 
                           contains a list of values and a list of corresponding 
  counts. 
                          The value and count lists must be the same length. 
        "" ""
         try: 
             metric = self.cloudwatch_resource.Metric(namespace, name) 
             metric.put_data( 
                 Namespace=namespace, 
                 MetricData=[ 
\{ \} "MetricName": name, 
                          "Timestamp": timestamp, 
                          "Values": data_set["values"], 
                          "Counts": data_set["counts"],
```

```
 "Unit": unit, 
1999 1999 1999 1999 1999
 ], 
) logger.info("Put data set for metric %s.%s.", namespace, name) 
        except ClientError: 
            logger.exception("Couldn't put data set for metric %s.%s.", namespace, 
 name) 
            raise
```
• For API details, see [PutMetricData](https://docs.aws.amazon.com/goto/boto3/monitoring-2010-08-01/PutMetricData) in *AWS SDK for Python (Boto3) API Reference*.

### **Scenarios**

#### **Manage metrics and alarms**

The following code example shows how to:

- Create an alarm to watch a CloudWatch metric.
- Put data into a metric and trigger the alarm.
- Get data from the alarm.
- Delete the alarm.

# **SDK for Python (Boto3)**

#### **A** Note

There's more on GitHub. Find the complete example and learn how to set up and run in the AWS Code Examples [Repository](https://github.com/awsdocs/aws-doc-sdk-examples/tree/main/python/example_code/cloudwatch#code-examples).

Create a class that wraps CloudWatch operations.

```
from datetime import datetime, timedelta
import logging
from pprint import pprint
import random
import time
```

```
import boto3
from botocore.exceptions import ClientError
logger = logging.getLogger(__name__)
class CloudWatchWrapper: 
     """Encapsulates Amazon CloudWatch functions.""" 
     def __init__(self, cloudwatch_resource): 
 """ 
         :param cloudwatch_resource: A Boto3 CloudWatch resource. 
 """ 
         self.cloudwatch_resource = cloudwatch_resource 
     def put_metric_data_set(self, namespace, name, timestamp, unit, data_set): 
        "" ""
         Sends a set of data to CloudWatch for a metric. All of the data in the set 
         have the same timestamp and unit. 
         :param namespace: The namespace of the metric. 
         :param name: The name of the metric. 
         :param timestamp: The UTC timestamp for the metric. 
         :param unit: The unit of the metric. 
         :param data_set: The set of data to send. This set is a dictionary that 
                          contains a list of values and a list of corresponding 
  counts. 
                          The value and count lists must be the same length. 
        "''" try: 
             metric = self.cloudwatch_resource.Metric(namespace, name) 
             metric.put_data( 
                 Namespace=namespace, 
                 MetricData=[ 
\{ "MetricName": name, 
                         "Timestamp": timestamp, 
                         "Values": data_set["values"], 
                         "Counts": data_set["counts"], 
                         "Unit": unit, 
1999 1999 1999 1999 1999
 ],
```
 $)$ 

```
 logger.info("Put data set for metric %s.%s.", namespace, name) 
         except ClientError: 
             logger.exception("Couldn't put data set for metric %s.%s.", namespace, 
 name) 
             raise 
     def create_metric_alarm( 
         self, 
         metric_namespace, 
         metric_name, 
         alarm_name, 
         stat_type, 
         period, 
         eval_periods, 
         threshold, 
         comparison_op, 
     ): 
 """ 
         Creates an alarm that watches a metric. 
         :param metric_namespace: The namespace of the metric. 
         :param metric_name: The name of the metric. 
         :param alarm_name: The name of the alarm. 
        : param stat type: The type of statistic the alarm watches.
         :param period: The period in which metric data are grouped to calculate 
                         statistics. 
         :param eval_periods: The number of periods that the metric must be over the 
                                alarm threshold before the alarm is set into an alarmed 
                                state. 
         :param threshold: The threshold value to compare against the metric 
 statistic. 
         :param comparison_op: The comparison operation used to compare the threshold 
                                 against the metric. 
         :return: The newly created alarm. 
         """ 
         try: 
             metric = self.cloudwatch_resource.Metric(metric_namespace, metric_name) 
             alarm = metric.put_alarm( 
                  AlarmName=alarm_name, 
                  Statistic=stat_type, 
                  Period=period, 
                 EvaluationPeriods=eval periods,
                  Threshold=threshold,
```

```
 ComparisonOperator=comparison_op, 
) logger.info( 
                 "Added alarm %s to track metric %s.%s.", 
                 alarm_name, 
                 metric_namespace, 
                 metric_name, 
) except ClientError: 
             logger.exception( 
                 "Couldn't add alarm %s to metric %s.%s", 
                 alarm_name, 
                 metric_namespace, 
                 metric_name, 
) raise 
         else: 
             return alarm 
    def put_metric_data(self, namespace, name, value, unit): 
 """ 
         Sends a single data value to CloudWatch for a metric. This metric is given 
         a timestamp of the current UTC time. 
         :param namespace: The namespace of the metric. 
         :param name: The name of the metric. 
         :param value: The value of the metric. 
         :param unit: The unit of the metric. 
         """ 
         try: 
             metric = self.cloudwatch_resource.Metric(namespace, name) 
             metric.put_data( 
                 Namespace=namespace, 
                 MetricData=[{"MetricName": name, "Value": value, "Unit": unit}], 
) logger.info("Put data for metric %s.%s", namespace, name) 
         except ClientError: 
             logger.exception("Couldn't put data for metric %s.%s", namespace, name) 
             raise 
    def get_metric_statistics(self, namespace, name, start, end, period, 
 stat_types):
```

```
 """ 
         Gets statistics for a metric within a specified time span. Metrics are 
 grouped 
         into the specified period. 
         :param namespace: The namespace of the metric. 
         :param name: The name of the metric. 
         :param start: The UTC start time of the time span to retrieve. 
         :param end: The UTC end time of the time span to retrieve. 
         :param period: The period, in seconds, in which to group metrics. The period 
                        must match the granularity of the metric, which depends on 
                        the metric's age. For example, metrics that are older than 
                        three hours have a one-minute granularity, so the period must 
                        be at least 60 and must be a multiple of 60. 
         :param stat_types: The type of statistics to retrieve, such as average value 
                            or maximum value. 
         :return: The retrieved statistics for the metric. 
 """ 
         try: 
             metric = self.cloudwatch_resource.Metric(namespace, name) 
             stats = metric.get_statistics( 
                 StartTime=start, EndTime=end, Period=period, Statistics=stat_types 
) logger.info( 
                 "Got %s statistics for %s.", len(stats["Datapoints"]), 
 stats["Label"] 
) except ClientError: 
             logger.exception("Couldn't get statistics for %s.%s.", namespace, name) 
             raise 
         else: 
             return stats 
    def get_metric_alarms(self, metric_namespace, metric_name): 
        "" "
         Gets the alarms that are currently watching the specified metric. 
         :param metric_namespace: The namespace of the metric. 
         :param metric_name: The name of the metric. 
         :returns: An iterator that yields the alarms. 
 """ 
         metric = self.cloudwatch_resource.Metric(metric_namespace, metric_name) 
         alarm_iter = metric.alarms.all()
```

```
 logger.info("Got alarms for metric %s.%s.", metric_namespace, metric_name) 
        return alarm_iter 
    def delete_metric_alarms(self, metric_namespace, metric_name): 
 """ 
        Deletes all of the alarms that are currently watching the specified metric. 
         :param metric_namespace: The namespace of the metric. 
        : param metric name: The name of the metric.
         """ 
        try: 
             metric = self.cloudwatch_resource.Metric(metric_namespace, metric_name) 
             metric.alarms.delete() 
             logger.info( 
                 "Deleted alarms for metric %s.%s.", metric_namespace, metric_name 
) except ClientError: 
             logger.exception( 
                 "Couldn't delete alarms for metric %s.%s.", 
                 metric_namespace, 
                 metric_name, 
) raise
```
Use the wrapper class to put data in a metric, trigger an alarm that watches the metric, and get data from the alarm.

```
def usage_demo(): 
     print("-" * 88) 
     print("Welcome to the Amazon CloudWatch metrics and alarms demo!") 
     print("-" * 88) 
     logging.basicConfig(level=logging.INFO, format="%(levelname)s: %(message)s") 
     cw_wrapper = CloudWatchWrapper(boto3.resource("cloudwatch")) 
    minutes = 20 metric_namespace = "doc-example-metric" 
     metric_name = "page_views"
```

```
 start = datetime.utcnow() - timedelta(minutes=minutes) 
     print( 
         f"Putting data into metric {metric_namespace}.{metric_name} spanning the " 
         f"last {minutes} minutes." 
    \lambda for offset in range(0, minutes): 
         stamp = start + timedelta(minutes=offset) 
         cw_wrapper.put_metric_data_set( 
              metric_namespace, 
             metric_name, 
              stamp, 
              "Count", 
\{\hspace{.1cm} \} "values": [ 
                       random.randint(bound, bound * 2) 
                     for bound in range(offset +1, offset +11)
                  ], 
                 "counts": [random.randint(1, offset + 1) for _ in range(10)],
             }, 
         ) 
     alarm_name = "high_page_views" 
     period = 60 
     eval_periods = 2 
     print(f"Creating alarm {alarm_name} for metric {metric_name}.") 
     alarm = cw_wrapper.create_metric_alarm( 
         metric_namespace, 
         metric_name, 
         alarm_name, 
         "Maximum", 
         period, 
         eval_periods, 
         100, 
         "GreaterThanThreshold", 
    \lambda print(f"Alarm ARN is {alarm.alarm_arn}.") 
     print(f"Current alarm state is: {alarm.state_value}.") 
     print( 
         f"Sending data to trigger the alarm. This requires data over the threshold " 
         f"for {eval_periods} periods of {period} seconds each." 
    \lambda while alarm.state_value == "INSUFFICIENT_DATA": 
         print("Sending data for the metric.")
```

```
 cw_wrapper.put_metric_data( 
         metric_namespace, metric_name, random.randint(100, 200), "Count" 
     ) 
     alarm.load() 
     print(f"Current alarm state is: {alarm.state_value}.") 
    if alarm.state value == "INSUFFICIENT DATA":
         print(f"Waiting for {period} seconds...") 
         time.sleep(period) 
     else: 
         print("Wait for a minute for eventual consistency of metric data.") 
         time.sleep(period) 
         if alarm.state_value == "OK": 
              alarm.load() 
              print(f"Current alarm state is: {alarm.state_value}.") 
 print( 
     f"Getting data for metric {metric_namespace}.{metric_name} during timespan " 
     f"of {start} to {datetime.utcnow()} (times are UTC)." 
\lambda stats = cw_wrapper.get_metric_statistics( 
     metric_namespace, 
     metric_name, 
     start, 
     datetime.utcnow(), 
     60, 
     ["Average", "Minimum", "Maximum"], 
\lambda print( 
     f"Got {len(stats['Datapoints'])} data points for metric " 
     f"{metric_namespace}.{metric_name}." 
\lambda pprint(sorted(stats["Datapoints"], key=lambda x: x["Timestamp"])) 
 print(f"Getting alarms for metric {metric_name}.") 
 alarms = cw_wrapper.get_metric_alarms(metric_namespace, metric_name) 
 for alarm in alarms: 
     print(f"Alarm {alarm.name} is currently in state {alarm.state_value}.") 
 print(f"Deleting alarms for metric {metric_name}.") 
 cw_wrapper.delete_metric_alarms(metric_namespace, metric_name) 
 print("Thanks for watching!") 
 print("-" * 88)
```
- For API details, see the following topics in *AWS SDK for Python (Boto3) API Reference*.
	- [DeleteAlarms](https://docs.aws.amazon.com/goto/boto3/monitoring-2010-08-01/DeleteAlarms)
	- [DescribeAlarmsForMetric](https://docs.aws.amazon.com/goto/boto3/monitoring-2010-08-01/DescribeAlarmsForMetric)
	- [DisableAlarmActions](https://docs.aws.amazon.com/goto/boto3/monitoring-2010-08-01/DisableAlarmActions)
	- [EnableAlarmActions](https://docs.aws.amazon.com/goto/boto3/monitoring-2010-08-01/EnableAlarmActions)
	- [GetMetricStatistics](https://docs.aws.amazon.com/goto/boto3/monitoring-2010-08-01/GetMetricStatistics)
	- [ListMetrics](https://docs.aws.amazon.com/goto/boto3/monitoring-2010-08-01/ListMetrics)
	- [PutMetricAlarm](https://docs.aws.amazon.com/goto/boto3/monitoring-2010-08-01/PutMetricAlarm)
	- [PutMetricData](https://docs.aws.amazon.com/goto/boto3/monitoring-2010-08-01/PutMetricData)

# **CloudWatch Logs examples using SDK for Python (Boto3)**

The following code examples show you how to perform actions and implement common scenarios by using the AWS SDK for Python (Boto3) with CloudWatch Logs.

*Actions* are code excerpts from larger programs and must be run in context. While actions show you how to call individual service functions, you can see actions in context in their related scenarios and cross-service examples.

*Scenarios* are code examples that show you how to accomplish a specific task by calling multiple functions within the same service.

Each example includes a link to GitHub, where you can find instructions on how to set up and run the code in context.

# **Topics**

- [Actions](#page-10628-0)
- [Scenarios](#page-10649-0)

# **Actions**

# **GetQueryResults**

The following code example shows how to use GetQueryResults.

# **SDK for Python (Boto3)**

### **A** Note

There's more on GitHub. Find the complete example and learn how to set up and run in the AWS Code Examples [Repository](https://github.com/awsdocs/aws-doc-sdk-examples/tree/main/python/example_code/cloudwatch-logs#code-examples).

```
 def _wait_for_query_results(self, client, query_id): 
 """ 
         Waits for the query to complete and retrieves the results. 
         :param query_id: The ID of the initiated query. 
         :type query_id: str 
         :return: A list containing the results of the query. 
         :rtype: list 
 """ 
         while True: 
             time.sleep(1) 
             results = client.get_query_results(queryId=query_id) 
             if results["status"] in [ 
                  "Complete", 
                 "Failed", 
                 "Cancelled", 
                 "Timeout", 
                 "Unknown", 
             ]: 
                 return results.get("results", [])
```
• For API details, see [GetQueryResults](https://docs.aws.amazon.com/goto/boto3/logs-2014-03-28/GetQueryResults) in *AWS SDK for Python (Boto3) API Reference*.

# **StartLiveTail**

The following code example shows how to use StartLiveTail.

# **SDK for Python (Boto3)**

Include the required files.

import boto3

```
Actions and scenarios 17000
```

```
import time
from datetime import datetime
```
Start the Live Tail session.

```
 # Initialize the client 
    client = boto3.client('logs') 
    start_time = time.time() 
    try: 
        response = client.start_live_tail( 
            logGroupIdentifiers=log_group_identifiers, 
            logStreamNames=log_streams, 
            logEventFilterPattern=filter_pattern 
        ) 
        event_stream = response['responseStream'] 
        # Handle the events streamed back in the response 
        for event in event_stream: 
            # Set a timeout to close the stream. 
            # This will end the Live Tail session. 
           if (time.time() - start_time >= 10):
                 event_stream.close() 
                 break 
            # Handle when session is started 
            if 'sessionStart' in event: 
                 session_start_event = event['sessionStart'] 
                 print(session_start_event) 
            # Handle when log event is given in a session update 
            elif 'sessionUpdate' in event: 
                 log_events = event['sessionUpdate']['sessionResults'] 
                 for log_event in log_events: 
                     print('[{date}] 
 {log}'.format(date=datetime.fromtimestamp(log_event['timestamp']/1000),log=log_event['message'])) 
            else: 
                 # On-stream exceptions are captured here 
                 raise RuntimeError(str(event)) 
    except Exception as e: 
        print(e)
```
• For API details, see [StartLiveTail](https://docs.aws.amazon.com/goto/boto3/logs-2014-03-28/StartLiveTail) in *AWS SDK for Python (Boto3) API Reference*.

# **StartQuery**

The following code example shows how to use StartQuery.

# **SDK for Python (Boto3)**

# **A** Note

```
 def perform_query(self, date_range): 
        "" "
         Performs the actual CloudWatch log query. 
         :param date_range: A tuple representing the start and end datetime for the 
 query. 
         :type date_range: tuple 
         :return: A list containing the query results. 
         :rtype: list 
         """ 
        client = boto3.client("logs") 
        try: 
             try: 
                 start_time = round( 
 self.date_utilities.convert_iso8601_to_unix_timestamp(date_range[0]) 
) )
                end_time = round( self.date_utilities.convert_iso8601_to_unix_timestamp(date_range[1]) 
) )
                 response = client.start_query( 
                     logGroupName=self.log_groups, 
                     startTime=start_time, 
                     endTime=end_time, 
                     queryString="fields @timestamp, @message | sort @timestamp asc", 
                     limit=self.limit, 
) )
                 query_id = response["queryId"] 
             except client.exceptions.ResourceNotFoundException as e: 
                 raise DateOutOfBoundsError(f"Resource not found: {e}")
```

```
 while True: 
                 time.sleep(1) 
                 results = client.get_query_results(queryId=query_id) 
                 if results["status"] in [ 
                     "Complete", 
                     "Failed", 
                     "Cancelled", 
                     "Timeout", 
                     "Unknown", 
                 ]: 
                     return results.get("results", []) 
         except DateOutOfBoundsError: 
             return [] 
    def _initiate_query(self, client, date_range, max_logs): 
 """ 
         Initiates the CloudWatch logs query. 
         :param date_range: A tuple representing the start and end datetime for the 
 query. 
         :type date_range: tuple 
         :param max_logs: The maximum number of logs to retrieve. 
         :type max_logs: int 
         :return: The query ID as a string. 
         :rtype: str 
         """ 
         try: 
            start time = round(
                 self.date_utilities.convert_iso8601_to_unix_timestamp(date_range[0]) 
)end time = round( self.date_utilities.convert_iso8601_to_unix_timestamp(date_range[1]) 
) response = client.start_query( 
                 logGroupName=self.log_groups, 
                 startTime=start_time, 
                 endTime=end_time, 
                 queryString="fields @timestamp, @message | sort @timestamp asc", 
                 limit=max_logs, 
) return response["queryId"] 
         except client.exceptions.ResourceNotFoundException as e: 
             raise DateOutOfBoundsError(f"Resource not found: {e}")
```
• For API details, see [StartQuery](https://docs.aws.amazon.com/goto/boto3/logs-2014-03-28/StartQuery) in *AWS SDK for Python (Boto3) API Reference*.

#### **Scenarios**

#### **Run a large query**

The following code example shows how to use CloudWatch Logs to query more than 10,000 records.

### **SDK for Python (Boto3)**

#### *(b)* Note

There's more on GitHub. Find the complete example and learn how to set up and run in the AWS Code Examples [Repository](https://github.com/awsdocs/aws-doc-sdk-examples/tree/main/python/example_code/cloudwatch-logs/scenarios/large-query#code-examples).

This file invokes an example module for managing CloudWatch queries exceeding 10,000 results.

```
# Copyright Amazon.com, Inc. or its affiliates. All Rights Reserved.
# SPDX-License-Identifier: Apache-2.0
import logging
import os
import sys
import boto3
from botocore.config import Config
from cloudwatch_query import CloudWatchQuery
from date_utilities import DateUtilities
# Configure logging at the module level.
logging.basicConfig( 
     level=logging.INFO, 
     format="%(asctime)s - %(levelname)s - %(filename)s:%(lineno)d - %(message)s",
)
```
class CloudWatchLogsQueryRunner:

```
 def __init__(self): 
 """ 
         Initializes the CloudWatchLogsQueryRunner class by setting up date utilities 
         and creating a CloudWatch Logs client with retry configuration. 
         """ 
        self.date utilities = DateUtilities()
         self.cloudwatch_logs_client = self.create_cloudwatch_logs_client() 
   def create cloudwatch logs client(self):
 """ 
         Creates and returns a CloudWatch Logs client with a specified retry 
 configuration. 
         :return: A CloudWatch Logs client instance. 
         :rtype: boto3.client 
         """ 
         try: 
             return boto3.client("logs", config=Config(retries={"max_attempts": 10})) 
         except Exception as e: 
             logging.error(f"Failed to create CloudWatch Logs client: {e}") 
             sys.exit(1) 
    def fetch_environment_variables(self): 
 """ 
         Fetches and validates required environment variables for query start and end 
 dates. 
         :return: Tuple of query start date and end date as integers. 
         :rtype: tuple 
         :raises SystemExit: If required environment variables are missing or 
 invalid. 
 """ 
         try: 
             query_start_date = int(os.environ["QUERY_START_DATE"]) 
             query_end_date = int(os.environ["QUERY_END_DATE"]) 
         except KeyError: 
             logging.error( 
                 "Both QUERY_START_DATE and QUERY_END_DATE environment variables are 
 required." 
) sys.exit(1) 
         except ValueError as e: 
             logging.error(f"Error parsing date environment variables: {e}") 
             sys.exit(1)
```

```
 return query_start_date, query_end_date 
     def convert_dates_to_iso8601(self, start_date, end_date): 
 """ 
         Converts UNIX timestamp dates to ISO 8601 format using DateUtilities. 
         :param start_date: The start date in UNIX timestamp. 
         :type start_date: int 
         :param end_date: The end date in UNIX timestamp. 
         :type end_date: int 
         :return: Start and end dates in ISO 8601 format. 
         :rtype: tuple 
         """ 
         start_date_iso8601 = self.date_utilities.convert_unix_timestamp_to_iso8601( 
              start_date 
\overline{\phantom{a}} end_date_iso8601 = self.date_utilities.convert_unix_timestamp_to_iso8601( 
              end_date 
\overline{\phantom{a}} return start_date_iso8601, end_date_iso8601 
     def execute_query( 
         self, 
        start date iso8601,
         end_date_iso8601, 
         log_group="/workflows/cloudwatch-logs/large-query", 
     ): 
 """ 
         Creates a CloudWatchQuery instance and executes the query with provided date 
  range. 
         :param start_date_iso8601: The start date in ISO 8601 format. 
         :type start_date_iso8601: str 
         :param end_date_iso8601: The end date in ISO 8601 format. 
         :type end_date_iso8601: str 
         :param log_group: Log group to search: "/workflows/cloudwatch-logs/large-
query" 
         :type log_group: str 
 """ 
         cloudwatch_query = CloudWatchQuery( 
              [start_date_iso8601, end_date_iso8601], 
\overline{\phantom{a}} cloudwatch_query.query_logs((start_date_iso8601, end_date_iso8601))
```

```
 logging.info("Query executed successfully.") 
         logging.info( 
              f"Queries completed in {cloudwatch_query.query_duration} seconds. Total 
  logs found: {len(cloudwatch_query.query_results)}" 
\overline{\phantom{a}}def main(): 
    "" "
     Main function to start a recursive CloudWatch logs query. 
     Fetches required environment variables, converts dates, and executes the query. 
    ^{\mathrm{m}} ""
     logging.info("Starting a recursive CloudWatch logs query...") 
     runner = CloudWatchLogsQueryRunner() 
     query_start_date, query_end_date = runner.fetch_environment_variables() 
     start_date_iso8601 = DateUtilities.convert_unix_timestamp_to_iso8601( 
         query_start_date 
    \lambda end_date_iso8601 = 
  DateUtilities.convert_unix_timestamp_to_iso8601(query_end_date) 
     runner.execute_query(start_date_iso8601, end_date_iso8601)
if __name__ == '__main__": main()
```
This module processes CloudWatch queries exceeding 10,000 results.

```
# Copyright Amazon.com, Inc. or its affiliates. All Rights Reserved.
# SPDX-License-Identifier: Apache-2.0
import logging
import time
from datetime import datetime
import threading
import boto3
from date_utilities import DateUtilities
class DateOutOfBoundsError(Exception): 
     """Exception raised when the date range for a query is out of bounds."""
```

```
 pass
class CloudWatchQuery: 
    "''" A class to query AWS CloudWatch logs within a specified date range. 
     :ivar date_range: Start and end datetime for the query. 
     :vartype date_range: tuple 
     :ivar limit: Maximum number of log entries to return. 
     :vartype limit: int 
    ^{\mathrm{m}} ""
     def __init__(self, date_range): 
         self.lock = threading.Lock() 
         self.log_groups = "/workflows/cloudwatch-logs/large-query" 
         self.query_results = [] 
         self.date_range = date_range 
         self.query_duration = None 
         self.datetime_format = "%Y-%m-%d %H:%M:%S.%f" 
        self.date utilities = DateUtilities()
         self.limit = 10000 
     def query_logs(self, date_range): 
 """ 
         Executes a CloudWatch logs query for a specified date range and calculates 
  the execution time of the query. 
         :return: A batch of logs retrieved from the CloudWatch logs query. 
         :rtype: list 
 """ 
        start time = datetime.now()
         start_date, end_date = self.date_utilities.normalize_date_range_format( 
             date_range, from_format="unix_timestamp", to_format="datetime" 
\overline{\phantom{a}} logging.info( 
             f"Original query:" 
             f"\n START: {start_date}" 
             f"\n END: {end_date}" 
        \lambda self.recursive_query((start_date, end_date)) 
         end_time = datetime.now()
```

```
 self.query_duration = (end_time - start_time).total_seconds() 
   def recursive query(self, date range):
 """ 
        Processes logs within a given date range, fetching batches of logs 
 recursively if necessary. 
         :param date_range: The date range to fetch logs for, specified as a tuple 
(start timestamp, end timestamp).
         :type date_range: tuple 
         :return: None if the recursive fetching is continued or stops when the final 
 batch of logs is processed. 
                  Although it doesn't explicitly return the query results, this 
 method accumulates all fetched logs 
                  in the `self.query_results` attribute. 
         :rtype: None 
         """ 
        batch_of_logs = self.perform_query(date_range) 
        # Add the batch to the accumulated logs 
        with self.lock: 
            self.query results.extend(batch of logs)
        if len(batch_of_logs) == self.limit: 
             logging.info(f"Fetched {self.limit}, checking for more...") 
             most_recent_log = self.find_most_recent_log(batch_of_logs) 
            most recent log timestamp = next( item["value"] 
                 for item in most_recent_log 
                 if item["field"] == "@timestamp" 
) new_range = (most_recent_log_timestamp, date_range[1]) 
             midpoint = self.date_utilities.find_middle_time(new_range) 
             first_half_thread = threading.Thread( 
                 target=self.recursive_query, 
                 args=((most_recent_log_timestamp, midpoint),), 
) second_half_thread = threading.Thread( 
                 target=self.recursive_query, args=((midpoint, date_range[1]),) 
) first_half_thread.start() 
             second_half_thread.start() 
             first_half_thread.join()
```

```
 second_half_thread.join() 
   def find most recent log(self, logs):
 """ 
         Search a list of log items and return most recent log entry. 
         :param logs: A list of logs to analyze. 
         :return: log 
         :type :return List containing log item details 
         """ 
        most_recent_log = None 
        most_recent_date = "1970-01-01 00:00:00.000" 
         for log in logs: 
             for item in log: 
                 if item["field"] == "@timestamp": 
                     logging.debug(f"Compared: {item['value']} to 
 {most_recent_date}") 
                     if ( 
                         self.date_utilities.compare_dates( 
                             item["value"], most_recent_date 
) == item["value"] 
\hspace{1.6cm}):
                         logging.debug(f"New most recent: {item['value']}") 
                        most recent date = item["value"]
                         most_recent_log = log 
         logging.info(f"Most recent log date of batch: {most_recent_date}") 
         return most_recent_log 
    # snippet-start:[python.example_code.cloudwatch_logs.start_query] 
    def perform_query(self, date_range): 
 """ 
         Performs the actual CloudWatch log query. 
         :param date_range: A tuple representing the start and end datetime for the 
 query. 
         :type date_range: tuple 
         :return: A list containing the query results. 
         :rtype: list 
        "" "
         client = boto3.client("logs") 
         try: 
             try: 
                 start_time = round(
```

```
 self.date_utilities.convert_iso8601_to_unix_timestamp(date_range[0]) 
) end_time = round( 
 self.date_utilities.convert_iso8601_to_unix_timestamp(date_range[1]) 
) response = client.start_query( 
                     logGroupName=self.log_groups, 
                     startTime=start_time, 
                     endTime=end_time, 
                     queryString="fields @timestamp, @message | sort @timestamp asc", 
                     limit=self.limit, 
) query_id = response["queryId"] 
             except client.exceptions.ResourceNotFoundException as e: 
                 raise DateOutOfBoundsError(f"Resource not found: {e}") 
             while True: 
                 time.sleep(1) 
                 results = client.get_query_results(queryId=query_id) 
                 if results["status"] in [ 
                     "Complete", 
                     "Failed", 
                     "Cancelled", 
                     "Timeout", 
                     "Unknown", 
                 ]: 
                     return results.get("results", []) 
         except DateOutOfBoundsError: 
             return [] 
    def _initiate_query(self, client, date_range, max_logs): 
        "''" Initiates the CloudWatch logs query. 
         :param date_range: A tuple representing the start and end datetime for the 
 query. 
         :type date_range: tuple 
         :param max_logs: The maximum number of logs to retrieve. 
         :type max_logs: int 
         :return: The query ID as a string. 
         :rtype: str 
         """ 
         try:
```

```
 start_time = round( 
                self.date_utilities.convert_iso8601_to_unix_timestamp(date_range[0])
) end_time = round( 
                 self.date_utilities.convert_iso8601_to_unix_timestamp(date_range[1]) 
) response = client.start_query( 
                 logGroupName=self.log_groups, 
                 startTime=start_time, 
                endTime=end time,
                 queryString="fields @timestamp, @message | sort @timestamp asc", 
                 limit=max_logs, 
) return response["queryId"] 
         except client.exceptions.ResourceNotFoundException as e: 
             raise DateOutOfBoundsError(f"Resource not found: {e}") 
    # snippet-end:[python.example_code.cloudwatch_logs.start_query] 
    # snippet-start:[python.example_code.cloudwatch_logs.get_query_results] 
    def _wait_for_query_results(self, client, query_id): 
 """ 
         Waits for the query to complete and retrieves the results. 
         :param query_id: The ID of the initiated query. 
         :type query_id: str 
         :return: A list containing the results of the query. 
         :rtype: list 
        "" ""
         while True: 
             time.sleep(1) 
             results = client.get_query_results(queryId=query_id) 
             if results["status"] in [ 
                 "Complete", 
                 "Failed", 
                 "Cancelled", 
                 "Timeout", 
                 "Unknown", 
             ]: 
                 return results.get("results", []) 
     # snippet-end:[python.example_code.cloudwatch_logs.get_query_results]
```
- For API details, see the following topics in *AWS SDK for Python (Boto3) API Reference*.
	- [GetQueryResults](https://docs.aws.amazon.com/goto/boto3/logs-2014-03-28/GetQueryResults)
	- [StartQuery](https://docs.aws.amazon.com/goto/boto3/logs-2014-03-28/StartQuery)

# **Amazon Cognito Identity Provider examples using SDK for Python (Boto3)**

The following code examples show you how to perform actions and implement common scenarios by using the AWS SDK for Python (Boto3) with Amazon Cognito Identity Provider.

*Actions* are code excerpts from larger programs and must be run in context. While actions show you how to call individual service functions, you can see actions in context in their related scenarios and cross-service examples.

*Scenarios* are code examples that show you how to accomplish a specific task by calling multiple functions within the same service.

Each example includes a link to GitHub, where you can find instructions on how to set up and run the code in context.

### **Topics**

- [Actions](#page-10628-0)
- [Scenarios](#page-10649-0)

# **Actions**

### **AdminGetUser**

The following code example shows how to use AdminGetUser.

# **SDK for Python (Boto3)**

### **A** Note

There's more on GitHub. Find the complete example and learn how to set up and run in the AWS Code Examples [Repository](https://github.com/awsdocs/aws-doc-sdk-examples/tree/main/python/example_code/cognito#code-examples).

class CognitoIdentityProviderWrapper: """Encapsulates Amazon Cognito actions"""

```
 def __init__(self, cognito_idp_client, user_pool_id, client_id, 
 client_secret=None): 
        "" "
         :param cognito_idp_client: A Boto3 Amazon Cognito Identity Provider client. 
        : param user pool id: The ID of an existing Amazon Cognito user pool.
         :param client_id: The ID of a client application registered with the user 
 pool. 
         :param client_secret: The client secret, if the client has a secret. 
 """ 
         self.cognito_idp_client = cognito_idp_client 
         self.user_pool_id = user_pool_id 
         self.client_id = client_id 
         self.client_secret = client_secret 
    def sign_up_user(self, user_name, password, user_email): 
 """ 
         Signs up a new user with Amazon Cognito. This action prompts Amazon Cognito 
         to send an email to the specified email address. The email contains a code 
 that 
         can be used to confirm the user. 
         When the user already exists, the user status is checked to determine 
 whether 
         the user has been confirmed. 
        : param user name: The user name that identifies the new user.
         :param password: The password for the new user. 
         :param user_email: The email address for the new user. 
         :return: True when the user is already confirmed with Amazon Cognito. 
                  Otherwise, false. 
        "''" try: 
            kwargs = {
                 "ClientId": self.client_id, 
                 "Username": user_name, 
                 "Password": password, 
                 "UserAttributes": [{"Name": "email", "Value": user_email}], 
 } 
             if self.client_secret is not None: 
                 kwargs["SecretHash"] = self._secret_hash(user_name) 
             response = self.cognito_idp_client.sign_up(**kwargs) 
             confirmed = response["UserConfirmed"]
```

```
 except ClientError as err: 
            if err.response["Error"]["Code"] == "UsernameExistsException": 
                response = self.cognito_idp_client.admin_get_user( 
                    UserPoolId=self.user_pool_id, Username=user_name 
) logger.warning( 
                    "User %s exists and is %s.", user_name, response["UserStatus"] 
) confirmed = response["UserStatus"] == "CONFIRMED" 
            else: 
                logger.error( 
                    "Couldn't sign up %s. Here's why: %s: %s", 
                   user name,
                    err.response["Error"]["Code"], 
                    err.response["Error"]["Message"], 
) raise 
        return confirmed
```
• For API details, see [AdminGetUser](https://docs.aws.amazon.com/goto/boto3/cognito-idp-2016-04-18/AdminGetUser) in *AWS SDK for Python (Boto3) API Reference*.

## **AdminInitiateAuth**

The following code example shows how to use AdminInitiateAuth.

### **SDK for Python (Boto3)**

#### *(i)* Note

```
class CognitoIdentityProviderWrapper: 
     """Encapsulates Amazon Cognito actions""" 
     def __init__(self, cognito_idp_client, user_pool_id, client_id, 
  client_secret=None): 
        "" "
         :param cognito_idp_client: A Boto3 Amazon Cognito Identity Provider client.
```
```
 :param user_pool_id: The ID of an existing Amazon Cognito user pool. 
         :param client_id: The ID of a client application registered with the user 
 pool. 
         :param client_secret: The client secret, if the client has a secret. 
 """ 
        self.cognito idp client = cognito idp client
         self.user_pool_id = user_pool_id 
         self.client_id = client_id 
         self.client_secret = client_secret 
    def start_sign_in(self, user_name, password): 
 """ 
         Starts the sign-in process for a user by using administrator credentials. 
         This method of signing in is appropriate for code running on a secure 
 server. 
         If the user pool is configured to require MFA and this is the first sign-in 
         for the user, Amazon Cognito returns a challenge response to set up an 
         MFA application. When this occurs, this function gets an MFA secret from 
         Amazon Cognito and returns it to the caller. 
         :param user_name: The name of the user to sign in. 
         :param password: The user's password. 
         :return: The result of the sign-in attempt. When sign-in is successful, this 
                  returns an access token that can be used to get AWS credentials. 
 Otherwise, 
                  Amazon Cognito returns a challenge to set up an MFA application, 
                  or a challenge to enter an MFA code from a registered MFA 
 application. 
 """ 
         try: 
            kwargs = {
                 "UserPoolId": self.user_pool_id, 
                 "ClientId": self.client_id, 
                "AuthFlow": "ADMIN USER PASSWORD AUTH",
                 "AuthParameters": {"USERNAME": user_name, "PASSWORD": password}, 
 } 
            if self.client secret is not None:
                 kwargs["AuthParameters"]["SECRET_HASH"] = 
 self._secret_hash(user_name) 
             response = self.cognito_idp_client.admin_initiate_auth(**kwargs) 
             challenge_name = response.get("ChallengeName", None) 
             if challenge_name == "MFA_SETUP":
```

```
 if ( 
                     "SOFTWARE_TOKEN_MFA" 
                     in response["ChallengeParameters"]["MFAS_CAN_SETUP"] 
                 ): 
                     response.update(self.get_mfa_secret(response["Session"])) 
                 else: 
                     raise RuntimeError( 
                         "The user pool requires MFA setup, but the user pool is not 
 "
                         "configured for TOTP MFA. This example requires TOTP MFA." 
) except ClientError as err: 
             logger.error( 
                 "Couldn't start sign in for %s. Here's why: %s: %s", 
                 user_name, 
                 err.response["Error"]["Code"], 
                 err.response["Error"]["Message"], 
) raise 
        else: 
             response.pop("ResponseMetadata", None) 
             return response
```
• For API details, see [AdminInitiateAuth](https://docs.aws.amazon.com/goto/boto3/cognito-idp-2016-04-18/AdminInitiateAuth) in *AWS SDK for Python (Boto3) API Reference*.

## **AdminRespondToAuthChallenge**

The following code example shows how to use AdminRespondToAuthChallenge.

## **SDK for Python (Boto3)**

#### **A** Note

There's more on GitHub. Find the complete example and learn how to set up and run in the AWS Code Examples [Repository](https://github.com/awsdocs/aws-doc-sdk-examples/tree/main/python/example_code/cognito#code-examples).

Respond to an MFA challenge by providing a code generated by an associated MFA application.

```
class CognitoIdentityProviderWrapper:
```

```
 """Encapsulates Amazon Cognito actions""" 
   def __init (self, cognito_idp_client, user_pool_id, client_id,
 client_secret=None): 
 """ 
         :param cognito_idp_client: A Boto3 Amazon Cognito Identity Provider client. 
         :param user_pool_id: The ID of an existing Amazon Cognito user pool. 
         :param client_id: The ID of a client application registered with the user 
 pool. 
         :param client_secret: The client secret, if the client has a secret. 
 """ 
         self.cognito_idp_client = cognito_idp_client 
        self.user pool id = user pool id
        self.client id = client id
         self.client_secret = client_secret 
    def respond_to_mfa_challenge(self, user_name, session, mfa_code): 
 """ 
         Responds to a challenge for an MFA code. This completes the second step of 
         a two-factor sign-in. When sign-in is successful, it returns an access token 
         that can be used to get AWS credentials from Amazon Cognito. 
         :param user_name: The name of the user who is signing in. 
         :param session: Session information returned from a previous call to 
 initiate 
                         authentication. 
         :param mfa_code: A code generated by the associated MFA application. 
         :return: The result of the authentication. When successful, this contains an 
                  access token for the user. 
 """ 
         try: 
            kwargs = \{ "UserPoolId": self.user_pool_id, 
                 "ClientId": self.client_id, 
                 "ChallengeName": "SOFTWARE_TOKEN_MFA", 
                 "Session": session, 
                 "ChallengeResponses": { 
                     "USERNAME": user_name, 
                     "SOFTWARE_TOKEN_MFA_CODE": mfa_code, 
\qquad \qquad \text{ } } 
            if self.client secret is not None:
                 kwargs["ChallengeResponses"]["SECRET_HASH"] = self._secret_hash(
```

```
 user_name 
) response = 
 self.cognito_idp_client.admin_respond_to_auth_challenge(**kwargs) 
            auth_result = response["AuthenticationResult"] 
        except ClientError as err: 
            if err.response["Error"]["Code"] == "ExpiredCodeException": 
                logger.warning( 
                    "Your MFA code has expired or has been used already. You might 
 have " 
                    "to wait a few seconds until your app shows you a new code." 
) else: 
                logger.error( 
                    "Couldn't respond to mfa challenge for %s. Here's why: %s: %s", 
                    user_name, 
                    err.response["Error"]["Code"], 
                    err.response["Error"]["Message"], 
) raise 
        else: 
            return auth_result
```
• For API details, see [AdminRespondToAuthChallenge](https://docs.aws.amazon.com/goto/boto3/cognito-idp-2016-04-18/AdminRespondToAuthChallenge) in *AWS SDK for Python (Boto3) API Reference*.

# **AssociateSoftwareToken**

The following code example shows how to use AssociateSoftwareToken.

# **SDK for Python (Boto3)**

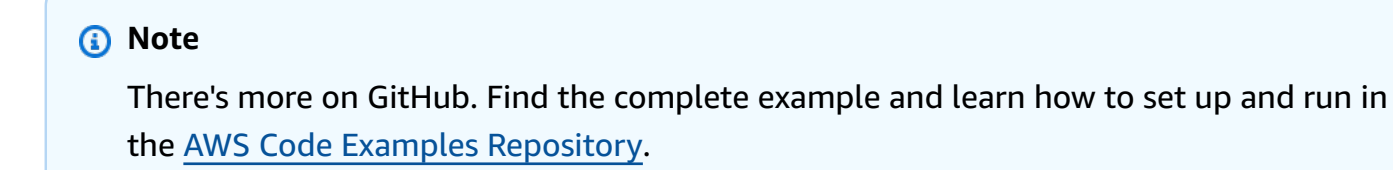

class CognitoIdentityProviderWrapper:

```
 """Encapsulates Amazon Cognito actions""" 
    def __init__(self, cognito_idp_client, user_pool_id, client_id, 
 client_secret=None): 
 """ 
         :param cognito_idp_client: A Boto3 Amazon Cognito Identity Provider client. 
         :param user_pool_id: The ID of an existing Amazon Cognito user pool. 
         :param client_id: The ID of a client application registered with the user 
 pool. 
         :param client_secret: The client secret, if the client has a secret. 
 """ 
         self.cognito_idp_client = cognito_idp_client 
        self.user pool id = user pool id
        self.client id = client id
         self.client_secret = client_secret 
    def get_mfa_secret(self, session): 
 """ 
        Gets a token that can be used to associate an MFA application with the user. 
         :param session: Session information returned from a previous call to 
 initiate 
                         authentication. 
         :return: An MFA token that can be used to set up an MFA application. 
 """ 
         try: 
             response = 
 self.cognito_idp_client.associate_software_token(Session=session) 
         except ClientError as err: 
             logger.error( 
                 "Couldn't get MFA secret. Here's why: %s: %s", 
                 err.response["Error"]["Code"], 
                 err.response["Error"]["Message"], 
) raise 
         else: 
             response.pop("ResponseMetadata", None) 
             return response
```
• For API details, see [AssociateSoftwareToken](https://docs.aws.amazon.com/goto/boto3/cognito-idp-2016-04-18/AssociateSoftwareToken) in *AWS SDK for Python (Boto3) API Reference*.

## **ConfirmDevice**

The following code example shows how to use ConfirmDevice.

## **SDK for Python (Boto3)**

#### **A** Note

```
class CognitoIdentityProviderWrapper: 
     """Encapsulates Amazon Cognito actions""" 
     def __init__(self, cognito_idp_client, user_pool_id, client_id, 
  client_secret=None): 
         """ 
         :param cognito_idp_client: A Boto3 Amazon Cognito Identity Provider client. 
         :param user_pool_id: The ID of an existing Amazon Cognito user pool. 
         :param client_id: The ID of a client application registered with the user 
  pool. 
         :param client_secret: The client secret, if the client has a secret. 
        "" "
         self.cognito_idp_client = cognito_idp_client 
         self.user_pool_id = user_pool_id 
         self.client_id = client_id 
         self.client_secret = client_secret 
     def confirm_mfa_device( 
         self, 
         user_name, 
         device_key, 
         device_group_key, 
         device_password, 
         access_token, 
         aws_srp, 
     ): 
         """ 
         Confirms an MFA device to be tracked by Amazon Cognito. When a device is 
         tracked, its key and password can be used to sign in without requiring a new 
         MFA code from the MFA application.
```

```
: param user name: The user that is associated with the device.
        : param device key: The key of the device, returned by Amazon Cognito.
         :param device_group_key: The group key of the device, returned by Amazon 
 Cognito. 
         :param device_password: The password that is associated with the device. 
         :param access_token: The user's access token. 
         :param aws_srp: A class that helps with Secure Remote Password (SRP) 
                          calculations. The scenario associated with this example uses 
                          the warrant package. 
         :return: True when the user must confirm the device. Otherwise, False. When 
                  False, the device is automatically confirmed and tracked. 
 """ 
         srp_helper = aws_srp.AWSSRP( 
             username=user_name, 
             password=device_password, 
             pool_id="_", 
             client_id=self.client_id, 
             client_secret=None, 
             client=self.cognito_idp_client, 
\overline{\phantom{a}} device_and_pw = f"{device_group_key}{device_key}:{device_password}" 
         device_and_pw_hash = aws_srp.hash_sha256(device_and_pw.encode("utf-8")) 
         salt = aws_srp.pad_hex(aws_srp.get_random(16)) 
        x value = aws srp.hex to long(aws srp.hex hash(salt + device and pw hash))
         verifier = aws_srp.pad_hex(pow(srp_helper.val_g, x_value, srp_helper.big_n)) 
         device_secret_verifier_config = { 
             "PasswordVerifier": base64.standard_b64encode( 
                 bytearray.fromhex(verifier) 
             ).decode("utf-8"), 
             "Salt": 
 base64.standard_b64encode(bytearray.fromhex(salt)).decode("utf-8"), 
 } 
         try: 
             response = self.cognito_idp_client.confirm_device( 
                 AccessToken=access_token, 
                 DeviceKey=device_key, 
                 DeviceSecretVerifierConfig=device_secret_verifier_config, 
) user_confirm = response["UserConfirmationNecessary"] 
         except ClientError as err: 
             logger.error( 
                 "Couldn't confirm mfa device %s. Here's why: %s: %s", 
                 device_key,
```

```
 err.response["Error"]["Code"], 
                err.response["Error"]["Message"], 
) raise 
        else: 
            return user_confirm
```
• For API details, see [ConfirmDevice](https://docs.aws.amazon.com/goto/boto3/cognito-idp-2016-04-18/ConfirmDevice) in *AWS SDK for Python (Boto3) API Reference*.

## **ConfirmSignUp**

The following code example shows how to use ConfirmSignUp.

## **SDK for Python (Boto3)**

#### **(i)** Note

```
class CognitoIdentityProviderWrapper: 
     """Encapsulates Amazon Cognito actions""" 
     def __init__(self, cognito_idp_client, user_pool_id, client_id, 
  client_secret=None): 
        "" "
         :param cognito_idp_client: A Boto3 Amazon Cognito Identity Provider client. 
         :param user_pool_id: The ID of an existing Amazon Cognito user pool. 
         :param client_id: The ID of a client application registered with the user 
  pool. 
         :param client_secret: The client secret, if the client has a secret. 
        "" "
         self.cognito_idp_client = cognito_idp_client 
         self.user_pool_id = user_pool_id 
         self.client_id = client_id 
         self.client_secret = client_secret
```

```
 def confirm_user_sign_up(self, user_name, confirmation_code): 
 """ 
         Confirms a previously created user. A user must be confirmed before they 
         can sign in to Amazon Cognito. 
         :param user_name: The name of the user to confirm. 
         :param confirmation_code: The confirmation code sent to the user's 
 registered 
                                    email address. 
         :return: True when the confirmation succeeds. 
         """ 
         try: 
            kwargs = \{ "ClientId": self.client_id, 
                 "Username": user_name, 
                 "ConfirmationCode": confirmation_code, 
 } 
             if self.client_secret is not None: 
                 kwargs["SecretHash"] = self._secret_hash(user_name) 
             self.cognito_idp_client.confirm_sign_up(**kwargs) 
         except ClientError as err: 
             logger.error( 
                 "Couldn't confirm sign up for %s. Here's why: %s: %s", 
                 user_name, 
                 err.response["Error"]["Code"], 
                 err.response["Error"]["Message"], 
) raise 
         else: 
             return True
```
• For API details, see [ConfirmSignUp](https://docs.aws.amazon.com/goto/boto3/cognito-idp-2016-04-18/ConfirmSignUp) in *AWS SDK for Python (Boto3) API Reference*.

#### **InitiateAuth**

The following code example shows how to use InitiateAuth.

## **SDK for Python (Boto3)**

#### **A** Note

There's more on GitHub. Find the complete example and learn how to set up and run in the AWS Code Examples [Repository](https://github.com/awsdocs/aws-doc-sdk-examples/tree/main/python/example_code/cognito#code-examples).

This example shows you how to start authentication with a tracked device. To complete sign-in, the client must respond correctly to Secure Remote Password (SRP) challenges.

```
class CognitoIdentityProviderWrapper: 
     """Encapsulates Amazon Cognito actions""" 
     def __init__(self, cognito_idp_client, user_pool_id, client_id, 
  client_secret=None): 
        "" "
         :param cognito_idp_client: A Boto3 Amazon Cognito Identity Provider client. 
         :param user_pool_id: The ID of an existing Amazon Cognito user pool. 
         :param client_id: The ID of a client application registered with the user 
  pool. 
         :param client_secret: The client secret, if the client has a secret. 
 """ 
         self.cognito_idp_client = cognito_idp_client 
         self.user_pool_id = user_pool_id 
         self.client_id = client_id 
         self.client_secret = client_secret 
     def sign_in_with_tracked_device( 
         self, 
         user_name, 
         password, 
         device_key, 
         device_group_key, 
         device_password, 
         aws_srp, 
     ): 
        "''" Signs in to Amazon Cognito as a user who has a tracked device. Signing in 
         with a tracked device lets a user sign in without entering a new MFA code.
```

```
 Signing in with a tracked device requires that the client respond to the SRP 
         protocol. The scenario associated with this example uses the warrant package 
         to help with SRP calculations. 
         For more information on SRP, see https://en.wikipedia.org/wiki/
Secure Remote Password protocol.
         :param user_name: The user that is associated with the device. 
         :param password: The user's password. 
         :param device_key: The key of a tracked device. 
         :param device_group_key: The group key of a tracked device. 
         :param device_password: The password that is associated with the device. 
         :param aws_srp: A class that helps with SRP calculations. The scenario 
                         associated with this example uses the warrant package. 
         :return: The result of the authentication. When successful, this contains an 
                  access token for the user. 
        "" "
         try: 
             srp_helper = aws_srp.AWSSRP( 
                 username=user_name, 
                 password=device_password, 
                 pool_id="_", 
                 client_id=self.client_id, 
                 client_secret=None, 
                client=self.cognito idp_client,
)response init = self.cognito idp client.initiate auth(
                 ClientId=self.client_id, 
                 AuthFlow="USER_PASSWORD_AUTH", 
                 AuthParameters={ 
                     "USERNAME": user_name, 
                     "PASSWORD": password, 
                     "DEVICE_KEY": device_key, 
                 }, 
) if response_init["ChallengeName"] != "DEVICE_SRP_AUTH": 
                 raise RuntimeError( 
                     f"Expected DEVICE_SRP_AUTH challenge but got 
  {response_init['ChallengeName']}." 
) auth_params = srp_helper.get_auth_params() 
             auth_params["DEVICE_KEY"] = device_key
```

```
 response_auth = self.cognito_idp_client.respond_to_auth_challenge( 
                 ClientId=self.client_id, 
                 ChallengeName="DEVICE_SRP_AUTH", 
                 ChallengeResponses=auth_params, 
)if response auth["ChallengeName"] != "DEVICE PASSWORD VERIFIER":
                 raise RuntimeError( 
                     f"Expected DEVICE_PASSWORD_VERIFIER challenge but got " 
                     f"{response_init['ChallengeName']}." 
) challenge_params = response_auth["ChallengeParameters"] 
            challenge_params["USER_ID_FOR_SRP"] = device_group_key + device_key 
            cr = srp_helper.process_challenge(challenge_params, {"USERNAME": 
 user_name}) 
            cr["USERNAME"] = user_name 
            cr["DEVICE_KEY"] = device_key 
            response_verifier = self.cognito_idp_client.respond_to_auth_challenge( 
                 ClientId=self.client_id, 
                 ChallengeName="DEVICE_PASSWORD_VERIFIER", 
                 ChallengeResponses=cr, 
) auth_tokens = response_verifier["AuthenticationResult"] 
        except ClientError as err: 
            logger.error( 
                 "Couldn't start client sign in for %s. Here's why: %s: %s", 
                 user_name, 
                 err.response["Error"]["Code"], 
                 err.response["Error"]["Message"], 
) raise 
        else: 
            return auth_tokens
```
• For API details, see [InitiateAuth](https://docs.aws.amazon.com/goto/boto3/cognito-idp-2016-04-18/InitiateAuth) in *AWS SDK for Python (Boto3) API Reference*.

#### **ListUsers**

The following code example shows how to use ListUsers.

## **SDK for Python (Boto3)**

#### **A** Note

```
class CognitoIdentityProviderWrapper: 
     """Encapsulates Amazon Cognito actions""" 
     def __init__(self, cognito_idp_client, user_pool_id, client_id, 
  client_secret=None): 
        "''" :param cognito_idp_client: A Boto3 Amazon Cognito Identity Provider client. 
         :param user_pool_id: The ID of an existing Amazon Cognito user pool. 
         :param client_id: The ID of a client application registered with the user 
  pool. 
         :param client_secret: The client secret, if the client has a secret. 
        "" "
         self.cognito_idp_client = cognito_idp_client 
         self.user_pool_id = user_pool_id 
         self.client_id = client_id 
         self.client_secret = client_secret 
     def list_users(self): 
 """ 
         Returns a list of the users in the current user pool. 
         :return: The list of users. 
        "''" try: 
             response = 
  self.cognito_idp_client.list_users(UserPoolId=self.user_pool_id) 
             users = response["Users"] 
         except ClientError as err: 
             logger.error( 
                  "Couldn't list users for %s. Here's why: %s: %s", 
                  self.user_pool_id, 
                  err.response["Error"]["Code"], 
                  err.response["Error"]["Message"],
```

```
) raise 
       else: 
          return users
```
• For API details, see [ListUsers](https://docs.aws.amazon.com/goto/boto3/cognito-idp-2016-04-18/ListUsers) in *AWS SDK for Python (Boto3) API Reference*.

#### **ResendConfirmationCode**

The following code example shows how to use ResendConfirmationCode.

## **SDK for Python (Boto3)**

#### **A** Note

```
class CognitoIdentityProviderWrapper: 
     """Encapsulates Amazon Cognito actions""" 
     def __init__(self, cognito_idp_client, user_pool_id, client_id, 
  client_secret=None): 
        "" "
         :param cognito_idp_client: A Boto3 Amazon Cognito Identity Provider client. 
         :param user_pool_id: The ID of an existing Amazon Cognito user pool. 
         :param client_id: The ID of a client application registered with the user 
  pool. 
         :param client_secret: The client secret, if the client has a secret. 
        "" ""
         self.cognito_idp_client = cognito_idp_client 
         self.user_pool_id = user_pool_id 
         self.client_id = client_id 
         self.client_secret = client_secret 
     def resend_confirmation(self, user_name): 
        "" "
         Prompts Amazon Cognito to resend an email with a new confirmation code.
```

```
 :param user_name: The name of the user who will receive the email. 
         :return: Delivery information about where the email is sent. 
        "" "
         try: 
             kwargs = {"ClientId": self.client_id, "Username": user_name} 
             if self.client_secret is not None: 
                 kwargs["SecretHash"] = self._secret_hash(user_name) 
             response = self.cognito_idp_client.resend_confirmation_code(**kwargs) 
             delivery = response["CodeDeliveryDetails"] 
         except ClientError as err: 
             logger.error( 
                 "Couldn't resend confirmation to %s. Here's why: %s: %s", 
                user name,
                 err.response["Error"]["Code"], 
                 err.response["Error"]["Message"], 
) raise 
         else: 
             return delivery
```
• For API details, see [ResendConfirmationCode](https://docs.aws.amazon.com/goto/boto3/cognito-idp-2016-04-18/ResendConfirmationCode) in *AWS SDK for Python (Boto3) API Reference*.

## **RespondToAuthChallenge**

The following code example shows how to use RespondToAuthChallenge.

## **SDK for Python (Boto3)**

#### *(i)* Note

There's more on GitHub. Find the complete example and learn how to set up and run in the AWS Code Examples [Repository](https://github.com/awsdocs/aws-doc-sdk-examples/tree/main/python/example_code/cognito#code-examples).

Sign in with a tracked device. To complete sign-in, the client must respond correctly to Secure Remote Password (SRP) challenges.

class CognitoIdentityProviderWrapper: """Encapsulates Amazon Cognito actions"""

```
 def __init__(self, cognito_idp_client, user_pool_id, client_id, 
  client_secret=None): 
 """ 
         :param cognito_idp_client: A Boto3 Amazon Cognito Identity Provider client. 
        : param user pool id: The ID of an existing Amazon Cognito user pool.
         :param client_id: The ID of a client application registered with the user 
  pool. 
         :param client_secret: The client secret, if the client has a secret. 
 """ 
         self.cognito_idp_client = cognito_idp_client 
         self.user_pool_id = user_pool_id 
         self.client_id = client_id 
         self.client_secret = client_secret 
     def sign_in_with_tracked_device( 
         self, 
         user_name, 
         password, 
         device_key, 
         device_group_key, 
         device_password, 
         aws_srp, 
     ): 
 """ 
         Signs in to Amazon Cognito as a user who has a tracked device. Signing in 
         with a tracked device lets a user sign in without entering a new MFA code. 
         Signing in with a tracked device requires that the client respond to the SRP 
         protocol. The scenario associated with this example uses the warrant package 
         to help with SRP calculations. 
         For more information on SRP, see https://en.wikipedia.org/wiki/
Secure_Remote_Password_protocol. 
        : param user name: The user that is associated with the device.
         :param password: The user's password. 
         :param device_key: The key of a tracked device. 
         :param device_group_key: The group key of a tracked device. 
         :param device_password: The password that is associated with the device. 
         :param aws_srp: A class that helps with SRP calculations. The scenario 
                          associated with this example uses the warrant package. 
         :return: The result of the authentication. When successful, this contains an
```

```
 access token for the user. 
        ^{\mathrm{m}} ""
        try: 
             srp_helper = aws_srp.AWSSRP( 
                 username=user_name, 
                 password=device_password, 
                 pool_id="_", 
                 client_id=self.client_id, 
                 client_secret=None, 
                 client=self.cognito_idp_client, 
) response_init = self.cognito_idp_client.initiate_auth( 
                 ClientId=self.client_id, 
                 AuthFlow="USER_PASSWORD_AUTH", 
                 AuthParameters={ 
                     "USERNAME": user_name, 
                     "PASSWORD": password, 
                     "DEVICE_KEY": device_key, 
                 }, 
) if response_init["ChallengeName"] != "DEVICE_SRP_AUTH": 
                 raise RuntimeError( 
                     f"Expected DEVICE_SRP_AUTH challenge but got 
 {response_init['ChallengeName']}." 
) auth_params = srp_helper.get_auth_params() 
             auth_params["DEVICE_KEY"] = device_key 
             response_auth = self.cognito_idp_client.respond_to_auth_challenge( 
                 ClientId=self.client_id, 
                 ChallengeName="DEVICE_SRP_AUTH", 
                 ChallengeResponses=auth_params, 
) if response_auth["ChallengeName"] != "DEVICE_PASSWORD_VERIFIER": 
                 raise RuntimeError( 
                     f"Expected DEVICE_PASSWORD_VERIFIER challenge but got " 
                     f"{response_init['ChallengeName']}." 
) challenge_params = response_auth["ChallengeParameters"] 
             challenge_params["USER_ID_FOR_SRP"] = device_group_key + device_key 
             cr = srp_helper.process_challenge(challenge_params, {"USERNAME": 
 user_name})
```

```
 cr["USERNAME"] = user_name 
             cr["DEVICE_KEY"] = device_key 
             response_verifier = self.cognito_idp_client.respond_to_auth_challenge( 
                 ClientId=self.client_id, 
                 ChallengeName="DEVICE_PASSWORD_VERIFIER", 
                 ChallengeResponses=cr, 
) auth_tokens = response_verifier["AuthenticationResult"] 
         except ClientError as err: 
             logger.error( 
                 "Couldn't start client sign in for %s. Here's why: %s: %s", 
                user name,
                 err.response["Error"]["Code"], 
                 err.response["Error"]["Message"], 
) raise 
        else: 
             return auth_tokens
```
• For API details, see [RespondToAuthChallenge](https://docs.aws.amazon.com/goto/boto3/cognito-idp-2016-04-18/RespondToAuthChallenge) in *AWS SDK for Python (Boto3) API Reference*.

#### **SignUp**

The following code example shows how to use SignUp.

## **SDK for Python (Boto3)**

#### *(i)* Note

```
class CognitoIdentityProviderWrapper: 
     """Encapsulates Amazon Cognito actions""" 
     def __init__(self, cognito_idp_client, user_pool_id, client_id, 
  client_secret=None): 
        "" "
         :param cognito_idp_client: A Boto3 Amazon Cognito Identity Provider client.
```

```
 :param user_pool_id: The ID of an existing Amazon Cognito user pool. 
         :param client_id: The ID of a client application registered with the user 
 pool. 
         :param client_secret: The client secret, if the client has a secret. 
 """ 
       self.cognito idp client = cognito idp client
        self.user_pool_id = user_pool_id 
        self.client_id = client_id 
         self.client_secret = client_secret 
    def sign_up_user(self, user_name, password, user_email): 
 """ 
        Signs up a new user with Amazon Cognito. This action prompts Amazon Cognito 
        to send an email to the specified email address. The email contains a code 
 that 
        can be used to confirm the user. 
        When the user already exists, the user status is checked to determine 
 whether 
         the user has been confirmed. 
         :param user_name: The user name that identifies the new user. 
         :param password: The password for the new user. 
        : param user email: The email address for the new user.
         :return: True when the user is already confirmed with Amazon Cognito. 
                  Otherwise, false. 
 """ 
        try: 
            kwargs = \{ "ClientId": self.client_id, 
                 "Username": user_name, 
                 "Password": password, 
                 "UserAttributes": [{"Name": "email", "Value": user_email}], 
 } 
            if self.client secret is not None:
                 kwargs["SecretHash"] = self._secret_hash(user_name) 
             response = self.cognito_idp_client.sign_up(**kwargs) 
             confirmed = response["UserConfirmed"] 
         except ClientError as err: 
             if err.response["Error"]["Code"] == "UsernameExistsException": 
                 response = self.cognito_idp_client.admin_get_user( 
                     UserPoolId=self.user_pool_id, Username=user_name 
)
```

```
 logger.warning( 
                    "User %s exists and is %s.", user_name, response["UserStatus"] 
) confirmed = response["UserStatus"] == "CONFIRMED" 
            else: 
                logger.error( 
                    "Couldn't sign up %s. Here's why: %s: %s", 
                    user_name, 
                    err.response["Error"]["Code"], 
                    err.response["Error"]["Message"], 
) raise 
        return confirmed
```
• For API details, see [SignUp](https://docs.aws.amazon.com/goto/boto3/cognito-idp-2016-04-18/SignUp) in *AWS SDK for Python (Boto3) API Reference*.

## **VerifySoftwareToken**

The following code example shows how to use VerifySoftwareToken.

## **SDK for Python (Boto3)**

```
class CognitoIdentityProviderWrapper: 
     """Encapsulates Amazon Cognito actions""" 
     def __init__(self, cognito_idp_client, user_pool_id, client_id, 
  client_secret=None): 
         """ 
         :param cognito_idp_client: A Boto3 Amazon Cognito Identity Provider client. 
         :param user_pool_id: The ID of an existing Amazon Cognito user pool. 
         :param client_id: The ID of a client application registered with the user 
  pool. 
         :param client_secret: The client secret, if the client has a secret. 
        "" "
```

```
 self.cognito_idp_client = cognito_idp_client 
         self.user_pool_id = user_pool_id 
         self.client_id = client_id 
         self.client_secret = client_secret 
    def verify_mfa(self, session, user_code): 
 """ 
         Verify a new MFA application that is associated with a user. 
         :param session: Session information returned from a previous call to 
 initiate 
                         authentication. 
         :param user_code: A code generated by the associated MFA application. 
         :return: Status that indicates whether the MFA application is verified. 
         """ 
         try: 
             response = self.cognito_idp_client.verify_software_token( 
                 Session=session, UserCode=user_code 
) except ClientError as err: 
             logger.error( 
                 "Couldn't verify MFA. Here's why: %s: %s", 
                 err.response["Error"]["Code"], 
                 err.response["Error"]["Message"], 
) raise 
         else: 
             response.pop("ResponseMetadata", None) 
             return response
```
• For API details, see [VerifySoftwareToken](https://docs.aws.amazon.com/goto/boto3/cognito-idp-2016-04-18/VerifySoftwareToken) in *AWS SDK for Python (Boto3) API Reference*.

#### **Scenarios**

#### **Sign up a user with a user pool that requires MFA**

The following code example shows how to:

- Sign up and confirm a user with a username, password, and email address.
- Set up multi-factor authentication by associating an MFA application with the user.

• Sign in by using a password and an MFA code.

## **SDK for Python (Boto3)**

#### **A** Note

There's more on GitHub. Find the complete example and learn how to set up and run in the AWS Code Examples [Repository](https://github.com/awsdocs/aws-doc-sdk-examples/tree/main/python/example_code/cognito#code-examples).

Create a class that wraps Amazon Cognito functions used in the scenario.

```
class CognitoIdentityProviderWrapper: 
     """Encapsulates Amazon Cognito actions""" 
     def __init__(self, cognito_idp_client, user_pool_id, client_id, 
  client_secret=None): 
 """ 
         :param cognito_idp_client: A Boto3 Amazon Cognito Identity Provider client. 
         :param user_pool_id: The ID of an existing Amazon Cognito user pool. 
         :param client_id: The ID of a client application registered with the user 
  pool. 
         :param client_secret: The client secret, if the client has a secret. 
        "" "
         self.cognito_idp_client = cognito_idp_client 
         self.user_pool_id = user_pool_id 
         self.client_id = client_id 
         self.client_secret = client_secret 
     def _secret_hash(self, user_name): 
         """ 
         Calculates a secret hash from a user name and a client secret. 
         :param user_name: The user name to use when calculating the hash. 
         :return: The secret hash. 
 """ 
         key = self.client_secret.encode() 
         msg = bytes(user_name + self.client_id, "utf-8") 
         secret_hash = base64.b64encode( 
             hmac.new(key, msg, digestmod=hashlib.sha256).digest() 
         ).decode()
```

```
 logger.info("Made secret hash for %s: %s.", user_name, secret_hash) 
        return secret_hash 
    def sign_up_user(self, user_name, password, user_email): 
 """ 
        Signs up a new user with Amazon Cognito. This action prompts Amazon Cognito 
        to send an email to the specified email address. The email contains a code 
 that 
        can be used to confirm the user. 
        When the user already exists, the user status is checked to determine 
 whether 
        the user has been confirmed. 
         :param user_name: The user name that identifies the new user. 
         :param password: The password for the new user. 
        : param user email: The email address for the new user.
         :return: True when the user is already confirmed with Amazon Cognito. 
                  Otherwise, false. 
 """ 
        try: 
            kwargs = \{ "ClientId": self.client_id, 
                 "Username": user_name, 
                 "Password": password, 
                 "UserAttributes": [{"Name": "email", "Value": user_email}], 
 } 
            if self.client secret is not None:
                 kwargs["SecretHash"] = self._secret_hash(user_name) 
             response = self.cognito_idp_client.sign_up(**kwargs) 
             confirmed = response["UserConfirmed"] 
        except ClientError as err: 
             if err.response["Error"]["Code"] == "UsernameExistsException": 
                 response = self.cognito_idp_client.admin_get_user( 
                     UserPoolId=self.user_pool_id, Username=user_name 
) logger.warning( 
                     "User %s exists and is %s.", user_name, response["UserStatus"] 
) confirmed = response["UserStatus"] == "CONFIRMED" 
             else: 
                 logger.error( 
                     "Couldn't sign up %s. Here's why: %s: %s", 
                     user_name,
```

```
 err.response["Error"]["Code"], 
                     err.response["Error"]["Message"], 
) raise 
         return confirmed 
    def resend_confirmation(self, user_name): 
 """ 
         Prompts Amazon Cognito to resend an email with a new confirmation code. 
        : param user name: The name of the user who will receive the email.
         :return: Delivery information about where the email is sent. 
         """ 
         try: 
             kwargs = {"ClientId": self.client_id, "Username": user_name} 
             if self.client_secret is not None: 
                 kwargs["SecretHash"] = self._secret_hash(user_name) 
             response = self.cognito_idp_client.resend_confirmation_code(**kwargs) 
             delivery = response["CodeDeliveryDetails"] 
         except ClientError as err: 
             logger.error( 
                 "Couldn't resend confirmation to %s. Here's why: %s: %s", 
                 user_name, 
                 err.response["Error"]["Code"], 
                 err.response["Error"]["Message"], 
) raise 
         else: 
             return delivery 
    def confirm_user_sign_up(self, user_name, confirmation_code): 
 """ 
         Confirms a previously created user. A user must be confirmed before they 
         can sign in to Amazon Cognito. 
         :param user_name: The name of the user to confirm. 
         :param confirmation_code: The confirmation code sent to the user's 
 registered 
                                   email address. 
         :return: True when the confirmation succeeds. 
 """ 
         try:
```

```
kwargs = \{ "ClientId": self.client_id, 
                "Username": user name,
                 "ConfirmationCode": confirmation_code, 
 } 
            if self.client secret is not None:
                 kwargs["SecretHash"] = self._secret_hash(user_name) 
             self.cognito_idp_client.confirm_sign_up(**kwargs) 
         except ClientError as err: 
             logger.error( 
                 "Couldn't confirm sign up for %s. Here's why: %s: %s", 
                user name,
                 err.response["Error"]["Code"], 
                 err.response["Error"]["Message"], 
) raise 
         else: 
             return True 
   def list users(self):
 """ 
         Returns a list of the users in the current user pool. 
         :return: The list of users. 
         """ 
         try: 
             response = 
 self.cognito_idp_client.list_users(UserPoolId=self.user_pool_id) 
             users = response["Users"] 
         except ClientError as err: 
             logger.error( 
                 "Couldn't list users for %s. Here's why: %s: %s", 
                 self.user_pool_id, 
                 err.response["Error"]["Code"], 
                 err.response["Error"]["Message"], 
) raise 
         else: 
             return users 
    def start_sign_in(self, user_name, password): 
 """
```

```
 Starts the sign-in process for a user by using administrator credentials. 
         This method of signing in is appropriate for code running on a secure 
 server. 
         If the user pool is configured to require MFA and this is the first sign-in 
         for the user, Amazon Cognito returns a challenge response to set up an 
        MFA application. When this occurs, this function gets an MFA secret from 
         Amazon Cognito and returns it to the caller. 
        : param user name: The name of the user to sign in.
         :param password: The user's password. 
         :return: The result of the sign-in attempt. When sign-in is successful, this 
                  returns an access token that can be used to get AWS credentials. 
 Otherwise, 
                  Amazon Cognito returns a challenge to set up an MFA application, 
                  or a challenge to enter an MFA code from a registered MFA 
 application. 
        "" "
         try: 
            kwargs = \{ "UserPoolId": self.user_pool_id, 
                 "ClientId": self.client_id, 
                 "AuthFlow": "ADMIN_USER_PASSWORD_AUTH", 
                 "AuthParameters": {"USERNAME": user_name, "PASSWORD": password}, 
 } 
             if self.client_secret is not None: 
                 kwargs["AuthParameters"]["SECRET_HASH"] = 
self. secret hash(user name)
             response = self.cognito_idp_client.admin_initiate_auth(**kwargs) 
             challenge_name = response.get("ChallengeName", None) 
             if challenge_name == "MFA_SETUP": 
                 if ( 
                     "SOFTWARE_TOKEN_MFA" 
                     in response["ChallengeParameters"]["MFAS_CAN_SETUP"] 
                 ): 
                     response.update(self.get_mfa_secret(response["Session"])) 
                 else: 
                     raise RuntimeError( 
                          "The user pool requires MFA setup, but the user pool is not 
"
                          "configured for TOTP MFA. This example requires TOTP MFA." 
) except ClientError as err: 
             logger.error(
```

```
 "Couldn't start sign in for %s. Here's why: %s: %s", 
                user name,
                 err.response["Error"]["Code"], 
                 err.response["Error"]["Message"], 
) raise 
         else: 
             response.pop("ResponseMetadata", None) 
             return response 
    def get_mfa_secret(self, session): 
 """ 
         Gets a token that can be used to associate an MFA application with the user. 
         :param session: Session information returned from a previous call to 
 initiate 
                         authentication. 
         :return: An MFA token that can be used to set up an MFA application. 
 """ 
         try: 
             response = 
 self.cognito_idp_client.associate_software_token(Session=session) 
         except ClientError as err: 
             logger.error( 
                 "Couldn't get MFA secret. Here's why: %s: %s", 
                 err.response["Error"]["Code"], 
                 err.response["Error"]["Message"], 
) raise 
         else: 
             response.pop("ResponseMetadata", None) 
             return response 
    def verify_mfa(self, session, user_code): 
        "" ""
         Verify a new MFA application that is associated with a user. 
         :param session: Session information returned from a previous call to 
 initiate 
                         authentication. 
         :param user_code: A code generated by the associated MFA application. 
         :return: Status that indicates whether the MFA application is verified.
```

```
 """ 
        try: 
             response = self.cognito_idp_client.verify_software_token( 
                 Session=session, UserCode=user_code 
) except ClientError as err: 
             logger.error( 
                 "Couldn't verify MFA. Here's why: %s: %s", 
                 err.response["Error"]["Code"], 
                 err.response["Error"]["Message"], 
) raise 
        else: 
             response.pop("ResponseMetadata", None) 
             return response 
    def respond_to_mfa_challenge(self, user_name, session, mfa_code): 
 """ 
        Responds to a challenge for an MFA code. This completes the second step of 
         a two-factor sign-in. When sign-in is successful, it returns an access token 
        that can be used to get AWS credentials from Amazon Cognito. 
         :param user_name: The name of the user who is signing in. 
         :param session: Session information returned from a previous call to 
 initiate 
                         authentication. 
         :param mfa_code: A code generated by the associated MFA application. 
         :return: The result of the authentication. When successful, this contains an 
                  access token for the user. 
 """ 
        try: 
            kwargs = \{ "UserPoolId": self.user_pool_id, 
                 "ClientId": self.client_id, 
                 "ChallengeName": "SOFTWARE_TOKEN_MFA", 
                 "Session": session, 
                 "ChallengeResponses": { 
                     "USERNAME": user_name, 
                     "SOFTWARE_TOKEN_MFA_CODE": mfa_code, 
                 }, 
 } 
            if self.client secret is not None:
                 kwargs["ChallengeResponses"]["SECRET_HASH"] = self._secret_hash(
```

```
 user_name 
) response = 
 self.cognito_idp_client.admin_respond_to_auth_challenge(**kwargs) 
             auth_result = response["AuthenticationResult"] 
         except ClientError as err: 
             if err.response["Error"]["Code"] == "ExpiredCodeException": 
                 logger.warning( 
                     "Your MFA code has expired or has been used already. You might 
 have " 
                     "to wait a few seconds until your app shows you a new code." 
) else: 
                 logger.error( 
                     "Couldn't respond to mfa challenge for %s. Here's why: %s: %s", 
                     user_name, 
                     err.response["Error"]["Code"], 
                     err.response["Error"]["Message"], 
) raise 
         else: 
             return auth_result 
    def confirm_mfa_device( 
         self, 
         user_name, 
         device_key, 
         device_group_key, 
         device_password, 
         access_token, 
         aws_srp, 
     ): 
 """ 
         Confirms an MFA device to be tracked by Amazon Cognito. When a device is 
         tracked, its key and password can be used to sign in without requiring a new 
         MFA code from the MFA application. 
         :param user_name: The user that is associated with the device. 
         :param device_key: The key of the device, returned by Amazon Cognito. 
         :param device_group_key: The group key of the device, returned by Amazon 
 Cognito. 
         :param device_password: The password that is associated with the device. 
         :param access_token: The user's access token.
```

```
 :param aws_srp: A class that helps with Secure Remote Password (SRP) 
                          calculations. The scenario associated with this example uses 
                          the warrant package. 
         :return: True when the user must confirm the device. Otherwise, False. When 
                  False, the device is automatically confirmed and tracked. 
 """ 
         srp_helper = aws_srp.AWSSRP( 
             username=user_name, 
             password=device_password, 
            pool id=" ",
             client_id=self.client_id, 
             client_secret=None, 
             client=self.cognito_idp_client, 
\overline{\phantom{a}} device_and_pw = f"{device_group_key}{device_key}:{device_password}" 
         device_and_pw_hash = aws_srp.hash_sha256(device_and_pw.encode("utf-8")) 
         salt = aws_srp.pad_hex(aws_srp.get_random(16)) 
         x_value = aws_srp.hex_to_long(aws_srp.hex_hash(salt + device_and_pw_hash)) 
         verifier = aws_srp.pad_hex(pow(srp_helper.val_g, x_value, srp_helper.big_n)) 
         device_secret_verifier_config = { 
             "PasswordVerifier": base64.standard_b64encode( 
                 bytearray.fromhex(verifier) 
             ).decode("utf-8"), 
             "Salt": 
base64.standard b64encode(bytearray.fromhex(salt)).decode("utf-8"),
         } 
         try: 
             response = self.cognito_idp_client.confirm_device( 
                 AccessToken=access_token, 
                 DeviceKey=device_key, 
                 DeviceSecretVerifierConfig=device_secret_verifier_config, 
) user_confirm = response["UserConfirmationNecessary"] 
         except ClientError as err: 
             logger.error( 
                 "Couldn't confirm mfa device %s. Here's why: %s: %s", 
                 device_key, 
                 err.response["Error"]["Code"], 
                 err.response["Error"]["Message"], 
) raise 
         else: 
             return user_confirm
```

```
 def sign_in_with_tracked_device( 
         self, 
         user_name, 
         password, 
         device_key, 
         device_group_key, 
         device_password, 
         aws_srp, 
     ): 
 """ 
         Signs in to Amazon Cognito as a user who has a tracked device. Signing in 
         with a tracked device lets a user sign in without entering a new MFA code. 
         Signing in with a tracked device requires that the client respond to the SRP 
         protocol. The scenario associated with this example uses the warrant package 
         to help with SRP calculations. 
         For more information on SRP, see https://en.wikipedia.org/wiki/
Secure_Remote_Password_protocol. 
         :param user_name: The user that is associated with the device. 
         :param password: The user's password. 
         :param device_key: The key of a tracked device. 
        : param device group key: The group key of a tracked device.
         :param device_password: The password that is associated with the device. 
         :param aws_srp: A class that helps with SRP calculations. The scenario 
                          associated with this example uses the warrant package. 
         :return: The result of the authentication. When successful, this contains an 
                  access token for the user. 
 """ 
         try: 
             srp_helper = aws_srp.AWSSRP( 
                 username=user_name, 
                 password=device_password, 
                 pool_id="_", 
                 client_id=self.client_id, 
                 client_secret=None, 
                 client=self.cognito_idp_client, 
) response_init = self.cognito_idp_client.initiate_auth( 
                 ClientId=self.client_id, 
                 AuthFlow="USER_PASSWORD_AUTH",
```

```
 AuthParameters={ 
                     "USERNAME": user_name, 
                    "PASSWORD": password, 
                    "DEVICE_KEY": device_key, 
                }, 
) if response_init["ChallengeName"] != "DEVICE_SRP_AUTH": 
                raise RuntimeError( 
                    f"Expected DEVICE_SRP_AUTH challenge but got 
 {response_init['ChallengeName']}." 
) auth_params = srp_helper.get_auth_params() 
           auth params["DEVICE KEY"] = device key
            response_auth = self.cognito_idp_client.respond_to_auth_challenge( 
                ClientId=self.client_id, 
                ChallengeName="DEVICE_SRP_AUTH", 
                ChallengeResponses=auth_params, 
) if response_auth["ChallengeName"] != "DEVICE_PASSWORD_VERIFIER": 
                raise RuntimeError( 
                    f"Expected DEVICE_PASSWORD_VERIFIER challenge but got " 
                    f"{response_init['ChallengeName']}." 
) challenge_params = response_auth["ChallengeParameters"] 
            challenge_params["USER_ID_FOR_SRP"] = device_group_key + device_key 
           cr = srp helper.process challenge(challenge params, {"USERNAME":
 user_name}) 
            cr["USERNAME"] = user_name 
           cr['DEVICE KEY"] = device key response_verifier = self.cognito_idp_client.respond_to_auth_challenge( 
                ClientId=self.client_id, 
                ChallengeName="DEVICE_PASSWORD_VERIFIER", 
                ChallengeResponses=cr, 
) auth_tokens = response_verifier["AuthenticationResult"] 
        except ClientError as err: 
            logger.error( 
                 "Couldn't start client sign in for %s. Here's why: %s: %s", 
                user_name, 
                err.response["Error"]["Code"], 
                err.response["Error"]["Message"], 
)
```

```
 raise 
 else: 
     return auth_tokens
```
Create a class that runs the scenario. This example also registers an MFA device to be tracked by Amazon Cognito and shows you how to sign in by using a password and information from the tracked device. This avoids the need to enter a new MFA code.

```
def run_scenario(cognito_idp_client, user_pool_id, client_id): 
     logging.basicConfig(level=logging.INFO, format="%(levelname)s: %(message)s") 
     print("-" * 88) 
     print("Welcome to the Amazon Cognito user signup with MFA demo.") 
     print("-" * 88) 
     cog_wrapper = CognitoIdentityProviderWrapper( 
         cognito_idp_client, user_pool_id, client_id 
    \lambda user_name = q.ask("Let's sign up a new user. Enter a user name: ", q.non_empty) 
     password = q.ask("Enter a password for the user: ", q.non_empty) 
     email = q.ask("Enter a valid email address that you own: ", q.non_empty) 
     confirmed = cog_wrapper.sign_up_user(user_name, password, email) 
     while not confirmed: 
         print( 
             f"User {user_name} requires confirmation. Check {email} for " 
             f"a verification code." 
\overline{\phantom{a}} confirmation_code = q.ask("Enter the confirmation code from the email: ") 
         if not confirmation_code: 
             if q.ask("Do you need another confirmation code (y/n)? ", q.is_yesno): 
                 delivery = cog_wrapper.resend_confirmation(user_name) 
                 print( 
                      f"Confirmation code sent by {delivery['DeliveryMedium']} " 
                      f"to {delivery['Destination']}." 
) )
         else: 
             confirmed = cog_wrapper.confirm_user_sign_up(user_name, 
  confirmation_code)
```

```
 print(f"User {user_name} is confirmed and ready to use.") 
     print("-" * 88) 
    print("Let's get a list of users in the user pool.") 
    q.ask("Press Enter when you're ready.") 
    users = cog_wrapper.list_users() 
    if users: 
         print(f"Found {len(users)} users:") 
         pp(users) 
    else: 
         print("No users found.") 
    print("-" * 88) 
     print("Let's sign in and get an access token.") 
    auth tokens = None
    challenge = "ADMIN_USER_PASSWORD_AUTH" 
   response = \{ \} while challenge is not None: 
         if challenge == "ADMIN_USER_PASSWORD_AUTH": 
             response = cog_wrapper.start_sign_in(user_name, password) 
             challenge = response["ChallengeName"] 
         elif response["ChallengeName"] == "MFA_SETUP": 
             print("First, we need to set up an MFA application.") 
             qr_img = qrcode.make( 
                 f"otpauth://totp/{user_name}?secret={response['SecretCode']}" 
) qr_img.save("qr.png") 
             q.ask( 
                 "Press Enter to see a QR code on your screen. Scan it into an MFA " 
                 "application, such as Google Authenticator." 
) webbrowser.open("qr.png") 
            mfa\_code = q.ask( "Enter the verification code from your MFA application: ", 
 q.non_empty 
) response = cog_wrapper.verify_mfa(response["Session"], mfa_code) 
             print(f"MFA device setup {response['Status']}") 
             print("Now that an MFA application is set up, let's sign in again.") 
             print( 
                 "You might have to wait a few seconds for a new MFA code to appear 
 in " 
                 "your MFA application." 
)
```

```
 challenge = "ADMIN_USER_PASSWORD_AUTH" 
         elif response["ChallengeName"] == "SOFTWARE_TOKEN_MFA": 
            auth tokens = None
             while auth_tokens is None: 
                mfa\_code = q.ask( "Enter a verification code from your MFA application: ", 
  q.non_empty 
) auth_tokens = cog_wrapper.respond_to_mfa_challenge( 
                      user_name, response["Session"], mfa_code 
) print(f"You're signed in as {user_name}.") 
             print("Here's your access token:") 
             pp(auth_tokens["AccessToken"]) 
             print("And your device information:") 
             pp(auth_tokens["NewDeviceMetadata"]) 
             challenge = None 
         else: 
             raise Exception(f"Got unexpected challenge {response['ChallengeName']}") 
     print("-" * 88) 
     device_group_key = auth_tokens["NewDeviceMetadata"]["DeviceGroupKey"] 
     device_key = auth_tokens["NewDeviceMetadata"]["DeviceKey"] 
     device_password = base64.standard_b64encode(os.urandom(40)).decode("utf-8") 
     print("Let's confirm your MFA device so you don't have re-enter MFA tokens for 
  it.") 
     q.ask("Press Enter when you're ready.") 
     cog_wrapper.confirm_mfa_device( 
         user_name, 
         device_key, 
         device_group_key, 
         device_password, 
         auth_tokens["AccessToken"], 
         aws_srp, 
    \lambda print(f"Your device {device_key} is confirmed.") 
     print("-" * 88) 
     print( 
         f"Now let's sign in as {user_name} from your confirmed device {device_key}.
\n\overline{\ } f"Because this device is tracked by Amazon Cognito, you won't have to re-
enter an MFA code."
```

```
\lambda q.ask("Press Enter when ready.") 
     auth_tokens = cog_wrapper.sign_in_with_tracked_device( 
         user_name, password, device_key, device_group_key, device_password, aws_srp 
    \lambda print("You're signed in. Your access token is:") 
     pp(auth_tokens["AccessToken"]) 
     print("-" * 88) 
     print("Don't forget to delete your user pool when you're done with this 
  example.") 
     print("\nThanks for watching!") 
     print("-" * 88)
def main(): 
     parser = argparse.ArgumentParser( 
         description="Shows how to sign up a new user with Amazon Cognito and 
  associate " 
         "the user with an MFA application for multi-factor authentication." 
    \lambda parser.add_argument( 
         "user_pool_id", help="The ID of the user pool to use for the example." 
    \lambda parser.add_argument( 
         "client_id", help="The ID of the client application to use for the example." 
\bigcup args = parser.parse_args() 
     try: 
         run_scenario(boto3.client("cognito-idp"), args.user_pool_id, args.client_id) 
     except Exception: 
         logging.exception("Something went wrong with the demo.")
if __name__ == '__main__": main()
```
- For API details, see the following topics in *AWS SDK for Python (Boto3) API Reference*.
	- [AdminGetUser](https://docs.aws.amazon.com/goto/boto3/cognito-idp-2016-04-18/AdminGetUser)
	- [AdminInitiateAuth](https://docs.aws.amazon.com/goto/boto3/cognito-idp-2016-04-18/AdminInitiateAuth)
	- [AdminRespondToAuthChallenge](https://docs.aws.amazon.com/goto/boto3/cognito-idp-2016-04-18/AdminRespondToAuthChallenge)
- [AssociateSoftwareToken](https://docs.aws.amazon.com/goto/boto3/cognito-idp-2016-04-18/AssociateSoftwareToken)
- [ConfirmDevice](https://docs.aws.amazon.com/goto/boto3/cognito-idp-2016-04-18/ConfirmDevice)
- [ConfirmSignUp](https://docs.aws.amazon.com/goto/boto3/cognito-idp-2016-04-18/ConfirmSignUp)
- [InitiateAuth](https://docs.aws.amazon.com/goto/boto3/cognito-idp-2016-04-18/InitiateAuth)
- [ListUsers](https://docs.aws.amazon.com/goto/boto3/cognito-idp-2016-04-18/ListUsers)
- [ResendConfirmationCode](https://docs.aws.amazon.com/goto/boto3/cognito-idp-2016-04-18/ResendConfirmationCode)
- [RespondToAuthChallenge](https://docs.aws.amazon.com/goto/boto3/cognito-idp-2016-04-18/RespondToAuthChallenge)
- [SignUp](https://docs.aws.amazon.com/goto/boto3/cognito-idp-2016-04-18/SignUp)
- [VerifySoftwareToken](https://docs.aws.amazon.com/goto/boto3/cognito-idp-2016-04-18/VerifySoftwareToken)

# **Amazon Comprehend examples using SDK for Python (Boto3)**

The following code examples show you how to perform actions and implement common scenarios by using the AWS SDK for Python (Boto3) with Amazon Comprehend.

*Actions* are code excerpts from larger programs and must be run in context. While actions show you how to call individual service functions, you can see actions in context in their related scenarios and cross-service examples.

*Scenarios* are code examples that show you how to accomplish a specific task by calling multiple functions within the same service.

Each example includes a link to GitHub, where you can find instructions on how to set up and run the code in context.

# **Topics**

- [Actions](#page-10628-0)
- [Scenarios](#page-10649-0)

## **Actions**

# **CreateDocumentClassifier**

The following code example shows how to use CreateDocumentClassifier.

#### **A** Note

```
class ComprehendClassifier: 
     """Encapsulates an Amazon Comprehend custom classifier.""" 
     def __init__(self, comprehend_client): 
 """ 
         :param comprehend_client: A Boto3 Comprehend client. 
         """ 
         self.comprehend_client = comprehend_client 
         self.classifier_arn = None 
     def create( 
         self, 
         name, 
         language_code, 
         training_bucket, 
         training_key, 
         data_access_role_arn, 
         mode, 
     ): 
        "''" Creates a custom classifier. After the classifier is created, it immediately 
         starts training on the data found in the specified Amazon S3 bucket. 
  Training 
         can take 30 minutes or longer. The `describe_document_classifier` function 
         can be used to get training status and returns a status of TRAINED when the 
         classifier is ready to use. 
         :param name: The name of the classifier. 
         :param language_code: The language the classifier can operate on. 
         :param training_bucket: The Amazon S3 bucket that contains the training 
  data. 
         :param training_key: The prefix used to find training data in the training 
                                bucket. If multiple objects have the same prefix, all
```

```
 of them are used. 
         :param data_access_role_arn: The Amazon Resource Name (ARN) of a role that 
                                       grants Comprehend permission to read from the 
                                       training bucket. 
         :return: The ARN of the newly created classifier. 
 """ 
        try: 
             response = self.comprehend_client.create_document_classifier( 
                 DocumentClassifierName=name, 
                LanguageCode=language_code,
                 InputDataConfig={"S3Uri": f"s3://{training_bucket}/{training_key}"}, 
                 DataAccessRoleArn=data_access_role_arn, 
                 Mode=mode.value, 
) self.classifier_arn = response["DocumentClassifierArn"] 
             logger.info("Started classifier creation. Arn is: %s.", 
 self.classifier_arn) 
         except ClientError: 
             logger.exception("Couldn't create classifier %s.", name) 
             raise 
         else: 
             return self.classifier_arn
```
• For API details, see [CreateDocumentClassifier](https://docs.aws.amazon.com/goto/boto3/comprehend-2017-11-27/CreateDocumentClassifier) in *AWS SDK for Python (Boto3) API Reference*.

## **DeleteDocumentClassifier**

The following code example shows how to use DeleteDocumentClassifier.

## **SDK for Python (Boto3)**

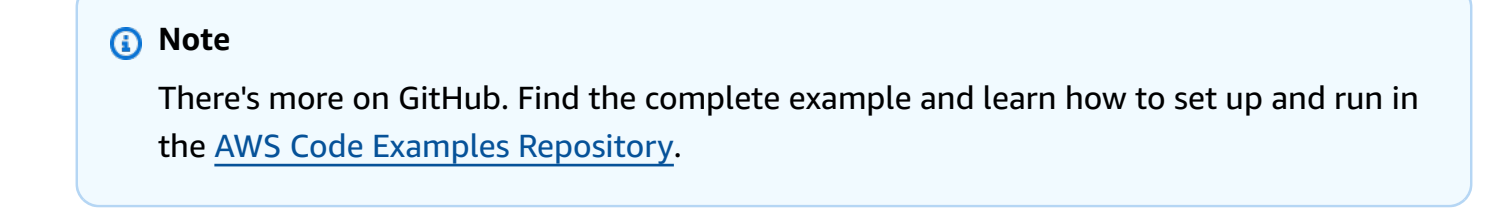

```
class ComprehendClassifier: 
     """Encapsulates an Amazon Comprehend custom classifier."""
```

```
 def __init__(self, comprehend_client): 
 """ 
         :param comprehend_client: A Boto3 Comprehend client. 
       "''" self.comprehend_client = comprehend_client 
       self.classifier arn = None
    def delete(self): 
 """ 
        Deletes the classifier. 
 """ 
        try: 
            self.comprehend_client.delete_document_classifier( 
                DocumentClassifierArn=self.classifier_arn 
) logger.info("Deleted classifier %s.", self.classifier_arn) 
           self.classifier arn = None
        except ClientError: 
            logger.exception("Couldn't deleted classifier %s.", self.classifier_arn) 
            raise
```
• For API details, see [DeleteDocumentClassifier](https://docs.aws.amazon.com/goto/boto3/comprehend-2017-11-27/DeleteDocumentClassifier) in *AWS SDK for Python (Boto3) API Reference*.

### **DescribeDocumentClassificationJob**

The following code example shows how to use DescribeDocumentClassificationJob.

### **SDK for Python (Boto3)**

### **Note**

```
class ComprehendClassifier: 
     """Encapsulates an Amazon Comprehend custom classifier.""" 
     def __init__(self, comprehend_client):
```

```
 """ 
         :param comprehend_client: A Boto3 Comprehend client. 
 """ 
        self.comprehend_client = comprehend_client 
       self.classifier arn = None
    def describe_job(self, job_id): 
 """ 
        Gets metadata about a classification job. 
         :param job_id: The ID of the job to look up. 
         :return: Metadata about the job. 
         """ 
        try: 
             response = self.comprehend_client.describe_document_classification_job( 
                 JobId=job_id 
) job = response["DocumentClassificationJobProperties"] 
             logger.info("Got classification job %s.", job["JobName"]) 
         except ClientError: 
             logger.exception("Couldn't get classification job %s.", job_id) 
             raise 
        else: 
             return job
```
• For API details, see [DescribeDocumentClassificationJob](https://docs.aws.amazon.com/goto/boto3/comprehend-2017-11-27/DescribeDocumentClassificationJob) in *AWS SDK for Python (Boto3) API Reference*.

### **DescribeDocumentClassifier**

The following code example shows how to use DescribeDocumentClassifier.

## **SDK for Python (Boto3)**

#### *(i)* Note

```
class ComprehendClassifier: 
     """Encapsulates an Amazon Comprehend custom classifier.""" 
     def __init__(self, comprehend_client): 
 """ 
         :param comprehend_client: A Boto3 Comprehend client. 
 """ 
         self.comprehend_client = comprehend_client 
        self.classifier arn = None
     def describe(self, classifier_arn=None): 
 """ 
         Gets metadata about a custom classifier, including its current status. 
         :param classifier_arn: The ARN of the classifier to look up. 
         :return: Metadata about the classifier. 
 """ 
        if classifier arn is not None:
             self.classifier_arn = classifier_arn 
         try: 
             response = self.comprehend_client.describe_document_classifier( 
                 DocumentClassifierArn=self.classifier_arn 
) classifier = response["DocumentClassifierProperties"] 
             logger.info("Got classifier %s.", self.classifier_arn) 
         except ClientError: 
             logger.exception("Couldn't get classifier %s.", self.classifier_arn) 
             raise 
         else: 
             return classifier
```
• For API details, see [DescribeDocumentClassifier](https://docs.aws.amazon.com/goto/boto3/comprehend-2017-11-27/DescribeDocumentClassifier) in *AWS SDK for Python (Boto3) API Reference*.

### **DescribeTopicsDetectionJob**

The following code example shows how to use DescribeTopicsDetectionJob.

### **A** Note

There's more on GitHub. Find the complete example and learn how to set up and run in the AWS Code Examples [Repository](https://github.com/awsdocs/aws-doc-sdk-examples/tree/main/python/example_code/comprehend#code-examples).

```
class ComprehendTopicModeler: 
     """Encapsulates a Comprehend topic modeler.""" 
     def __init__(self, comprehend_client): 
 """ 
         :param comprehend_client: A Boto3 Comprehend client. 
         """ 
         self.comprehend_client = comprehend_client 
     def describe_job(self, job_id): 
        "" "
         Gets metadata about a topic modeling job. 
         :param job_id: The ID of the job to look up. 
         :return: Metadata about the job. 
         """ 
         try: 
             response = self.comprehend_client.describe_topics_detection_job( 
                 JobId=job_id 
) job = response["TopicsDetectionJobProperties"] 
             logger.info("Got topic detection job %s.", job_id) 
         except ClientError: 
             logger.exception("Couldn't get topic detection job %s.", job_id) 
             raise 
         else: 
             return job
```
• For API details, see [DescribeTopicsDetectionJob](https://docs.aws.amazon.com/goto/boto3/comprehend-2017-11-27/DescribeTopicsDetectionJob) in *AWS SDK for Python (Boto3) API Reference*.

#### **DetectDominantLanguage**

The following code example shows how to use DetectDominantLanguage.

# **SDK for Python (Boto3)**

### **A** Note

There's more on GitHub. Find the complete example and learn how to set up and run in the AWS Code Examples [Repository](https://github.com/awsdocs/aws-doc-sdk-examples/tree/main/python/example_code/comprehend#code-examples).

```
class ComprehendDetect: 
     """Encapsulates Comprehend detection functions.""" 
     def __init__(self, comprehend_client): 
         """ 
         :param comprehend_client: A Boto3 Comprehend client. 
         """ 
         self.comprehend_client = comprehend_client 
     def detect_languages(self, text): 
 """ 
         Detects languages used in a document. 
         :param text: The document to inspect. 
         :return: The list of languages along with their confidence scores. 
        "" "
         try: 
             response = self.comprehend_client.detect_dominant_language(Text=text) 
             languages = response["Languages"] 
             logger.info("Detected %s languages.", len(languages)) 
         except ClientError: 
             logger.exception("Couldn't detect languages.") 
             raise 
         else: 
             return languages
```
• For API details, see [DetectDominantLanguage](https://docs.aws.amazon.com/goto/boto3/comprehend-2017-11-27/DetectDominantLanguage) in *AWS SDK for Python (Boto3) API Reference*.

## **DetectEntities**

The following code example shows how to use DetectEntities.

# **SDK for Python (Boto3)**

### **A** Note

```
class ComprehendDetect: 
     """Encapsulates Comprehend detection functions.""" 
     def __init__(self, comprehend_client): 
 """ 
         :param comprehend_client: A Boto3 Comprehend client. 
        "" "
         self.comprehend_client = comprehend_client 
     def detect_entities(self, text, language_code): 
        "" "
         Detects entities in a document. Entities can be things like people and 
  places 
         or other common terms. 
         :param text: The document to inspect. 
         :param language_code: The language of the document. 
         :return: The list of entities along with their confidence scores. 
        "" "
         try: 
             response = self.comprehend_client.detect_entities( 
                 Text=text, LanguageCode=language_code 
) entities = response["Entities"] 
             logger.info("Detected %s entities.", len(entities)) 
         except ClientError: 
             logger.exception("Couldn't detect entities.") 
             raise 
         else: 
             return entities
```
• For API details, see [DetectEntities](https://docs.aws.amazon.com/goto/boto3/comprehend-2017-11-27/DetectEntities) in *AWS SDK for Python (Boto3) API Reference*.

#### **DetectKeyPhrases**

The following code example shows how to use DetectKeyPhrases.

### **SDK for Python (Boto3)**

#### **A** Note

```
class ComprehendDetect: 
     """Encapsulates Comprehend detection functions.""" 
     def __init__(self, comprehend_client): 
        "" "
         :param comprehend_client: A Boto3 Comprehend client. 
        "" "
         self.comprehend_client = comprehend_client 
     def detect_key_phrases(self, text, language_code): 
        "" "
         Detects key phrases in a document. A key phrase is typically a noun and its 
         modifiers. 
         :param text: The document to inspect. 
         :param language_code: The language of the document. 
         :return: The list of key phrases along with their confidence scores. 
         """ 
         try: 
             response = self.comprehend_client.detect_key_phrases( 
                 Text=text, LanguageCode=language_code 
) phrases = response["KeyPhrases"] 
             logger.info("Detected %s phrases.", len(phrases))
```

```
 except ClientError: 
     logger.exception("Couldn't detect phrases.") 
     raise 
 else: 
     return phrases
```
• For API details, see [DetectKeyPhrases](https://docs.aws.amazon.com/goto/boto3/comprehend-2017-11-27/DetectKeyPhrases) in *AWS SDK for Python (Boto3) API Reference*.

#### **DetectPiiEntities**

The following code example shows how to use DetectPiiEntities.

## **SDK for Python (Boto3)**

### *A* Note

```
class ComprehendDetect: 
     """Encapsulates Comprehend detection functions.""" 
     def __init__(self, comprehend_client): 
 """ 
         :param comprehend_client: A Boto3 Comprehend client. 
        "" "
         self.comprehend_client = comprehend_client 
     def detect_pii(self, text, language_code): 
        "" "
         Detects personally identifiable information (PII) in a document. PII can be 
         things like names, account numbers, or addresses. 
         :param text: The document to inspect. 
         :param language_code: The language of the document. 
         :return: The list of PII entities along with their confidence scores. 
         """ 
         try:
```

```
 response = self.comprehend_client.detect_pii_entities( 
                 Text=text, LanguageCode=language_code 
) entities = response["Entities"] 
             logger.info("Detected %s PII entities.", len(entities)) 
         except ClientError: 
             logger.exception("Couldn't detect PII entities.") 
             raise 
         else: 
             return entities
```
• For API details, see [DetectPiiEntities](https://docs.aws.amazon.com/goto/boto3/comprehend-2017-11-27/DetectPiiEntities) in *AWS SDK for Python (Boto3) API Reference*.

### **DetectSentiment**

The following code example shows how to use DetectSentiment.

# **SDK for Python (Boto3)**

### *(i)* Note

```
class ComprehendDetect: 
     """Encapsulates Comprehend detection functions.""" 
     def __init__(self, comprehend_client): 
         """ 
         :param comprehend_client: A Boto3 Comprehend client. 
         """ 
         self.comprehend_client = comprehend_client 
     def detect_sentiment(self, text, language_code): 
         """ 
         Detects the overall sentiment expressed in a document. Sentiment can 
         be positive, negative, neutral, or a mixture.
```

```
 :param text: The document to inspect. 
         :param language_code: The language of the document. 
         :return: The sentiments along with their confidence scores. 
        "''" try: 
             response = self.comprehend_client.detect_sentiment( 
                 Text=text, LanguageCode=language_code 
) logger.info("Detected primary sentiment %s.", response["Sentiment"]) 
         except ClientError: 
             logger.exception("Couldn't detect sentiment.") 
             raise 
         else: 
             return response
```
• For API details, see [DetectSentiment](https://docs.aws.amazon.com/goto/boto3/comprehend-2017-11-27/DetectSentiment) in *AWS SDK for Python (Boto3) API Reference*.

### **DetectSyntax**

The following code example shows how to use DetectSyntax.

## **SDK for Python (Boto3)**

### **Note**

```
class ComprehendDetect: 
     """Encapsulates Comprehend detection functions.""" 
     def __init__(self, comprehend_client): 
        "" "
         :param comprehend_client: A Boto3 Comprehend client. 
 """ 
         self.comprehend_client = comprehend_client 
     def detect_syntax(self, text, language_code):
```

```
"" "
         Detects syntactical elements of a document. Syntax tokens are portions of 
         text along with their use as parts of speech, such as nouns, verbs, and 
         interjections. 
         :param text: The document to inspect. 
         :param language_code: The language of the document. 
         :return: The list of syntax tokens along with their confidence scores. 
        "" "
         try: 
             response = self.comprehend_client.detect_syntax( 
                 Text=text, LanguageCode=language_code 
) tokens = response["SyntaxTokens"] 
             logger.info("Detected %s syntax tokens.", len(tokens)) 
         except ClientError: 
             logger.exception("Couldn't detect syntax.") 
             raise 
         else: 
             return tokens
```
• For API details, see [DetectSyntax](https://docs.aws.amazon.com/goto/boto3/comprehend-2017-11-27/DetectSyntax) in *AWS SDK for Python (Boto3) API Reference*.

### **ListDocumentClassificationJobs**

The following code example shows how to use ListDocumentClassificationJobs.

#### **SDK for Python (Boto3)**

#### **Note**

```
class ComprehendClassifier: 
     """Encapsulates an Amazon Comprehend custom classifier.""" 
     def __init__(self, comprehend_client):
```

```
 """ 
         :param comprehend_client: A Boto3 Comprehend client. 
 """ 
        self.comprehend_client = comprehend_client 
        self.classifier_arn = None 
    def list_jobs(self): 
 """ 
        Lists the classification jobs for the current account. 
        :return: The list of jobs. 
 """ 
        try: 
            response = self.comprehend_client.list_document_classification_jobs() 
            jobs = response["DocumentClassificationJobPropertiesList"] 
            logger.info("Got %s document classification jobs.", len(jobs)) 
        except ClientError: 
            logger.exception( 
                 "Couldn't get document classification jobs.", 
) raise 
        else: 
            return jobs
```
• For API details, see [ListDocumentClassificationJobs](https://docs.aws.amazon.com/goto/boto3/comprehend-2017-11-27/ListDocumentClassificationJobs) in *AWS SDK for Python (Boto3) API Reference*.

## **ListDocumentClassifiers**

The following code example shows how to use ListDocumentClassifiers.

### **SDK for Python (Boto3)**

### **(i)** Note

```
class ComprehendClassifier: 
     """Encapsulates an Amazon Comprehend custom classifier.""" 
     def __init__(self, comprehend_client): 
 """ 
         :param comprehend_client: A Boto3 Comprehend client. 
         """ 
         self.comprehend_client = comprehend_client 
         self.classifier_arn = None 
     def list(self): 
 """ 
         Lists custom classifiers for the current account. 
         :return: The list of classifiers. 
 """ 
         try: 
             response = self.comprehend_client.list_document_classifiers() 
             classifiers = response["DocumentClassifierPropertiesList"] 
             logger.info("Got %s classifiers.", len(classifiers)) 
         except ClientError: 
             logger.exception( 
                 "Couldn't get classifiers.", 
) raise 
         else: 
             return classifiers
```
• For API details, see [ListDocumentClassifiers](https://docs.aws.amazon.com/goto/boto3/comprehend-2017-11-27/ListDocumentClassifiers) in *AWS SDK for Python (Boto3) API Reference*.

## **ListTopicsDetectionJobs**

The following code example shows how to use ListTopicsDetectionJobs.

### *(b)* Note

There's more on GitHub. Find the complete example and learn how to set up and run in the AWS Code Examples [Repository](https://github.com/awsdocs/aws-doc-sdk-examples/tree/main/python/example_code/comprehend#code-examples).

```
class ComprehendTopicModeler: 
     """Encapsulates a Comprehend topic modeler.""" 
     def __init__(self, comprehend_client): 
 """ 
         :param comprehend_client: A Boto3 Comprehend client. 
         """ 
         self.comprehend_client = comprehend_client 
     def list_jobs(self): 
        "" "
         Lists topic modeling jobs for the current account. 
         :return: The list of jobs. 
        "" "
         try: 
             response = self.comprehend_client.list_topics_detection_jobs() 
             jobs = response["TopicsDetectionJobPropertiesList"] 
             logger.info("Got %s topic detection jobs.", len(jobs)) 
         except ClientError: 
             logger.exception("Couldn't get topic detection jobs.") 
             raise 
         else: 
             return jobs
```
• For API details, see [ListTopicsDetectionJobs](https://docs.aws.amazon.com/goto/boto3/comprehend-2017-11-27/ListTopicsDetectionJobs) in *AWS SDK for Python (Boto3) API Reference*.

## **StartDocumentClassificationJob**

The following code example shows how to use StartDocumentClassificationJob.

# **SDK for Python (Boto3)**

### **A** Note

```
class ComprehendClassifier: 
     """Encapsulates an Amazon Comprehend custom classifier.""" 
     def __init__(self, comprehend_client): 
 """ 
         :param comprehend_client: A Boto3 Comprehend client. 
        "" "
         self.comprehend_client = comprehend_client 
         self.classifier_arn = None 
     def start_job( 
         self, 
         job_name, 
         input_bucket, 
         input_key, 
         input_format, 
         output_bucket, 
         output_key, 
         data_access_role_arn, 
     ): 
         """ 
         Starts a classification job. The classifier must be trained or the job 
         will fail. Input is read from the specified Amazon S3 input bucket and 
         written to the specified output bucket. Output data is stored in a tar 
         archive compressed in gzip format. The job runs asynchronously, so you can 
         call `describe_document_classification_job` to get job status until it 
         returns a status of SUCCEEDED. 
         :param job_name: The name of the job. 
         :param input_bucket: The Amazon S3 bucket that contains input data.
```

```
 :param input_key: The prefix used to find input data in the input 
                            bucket. If multiple objects have the same prefix, all 
                           of them are used. 
         :param input_format: The format of the input data, either one document per 
                               file or one document per line. 
        : param output bucket: The Amazon S3 bucket where output data is written.
         :param output_key: The prefix prepended to the output data. 
         :param data_access_role_arn: The Amazon Resource Name (ARN) of a role that 
                                       grants Comprehend permission to read from the 
                                       input bucket and write to the output bucket. 
         :return: Information about the job, including the job ID. 
        "" "
         try: 
             response = self.comprehend_client.start_document_classification_job( 
                 DocumentClassifierArn=self.classifier_arn, 
                 JobName=job_name, 
                 InputDataConfig={ 
                     "S3Uri": f"s3://{input_bucket}/{input_key}", 
                     "InputFormat": input_format.value, 
                 }, 
                 OutputDataConfig={"S3Uri": f"s3://{output_bucket}/{output_key}"}, 
                 DataAccessRoleArn=data_access_role_arn, 
) logger.info( 
                 "Document classification job %s is %s.", job_name, 
 response["JobStatus"] 
) except ClientError: 
             logger.exception("Couldn't start classification job %s.", job_name) 
             raise 
         else: 
             return response
```
• For API details, see [StartDocumentClassificationJob](https://docs.aws.amazon.com/goto/boto3/comprehend-2017-11-27/StartDocumentClassificationJob) in *AWS SDK for Python (Boto3) API Reference*.

#### **StartTopicsDetectionJob**

The following code example shows how to use StartTopicsDetectionJob.

### **A** Note

```
class ComprehendTopicModeler: 
     """Encapsulates a Comprehend topic modeler.""" 
     def __init__(self, comprehend_client): 
 """ 
         :param comprehend_client: A Boto3 Comprehend client. 
         """ 
         self.comprehend_client = comprehend_client 
     def start_job( 
         self, 
         job_name, 
         input_bucket, 
         input_key, 
         input_format, 
         output_bucket, 
         output_key, 
         data_access_role_arn, 
     ): 
        "''" Starts a topic modeling job. Input is read from the specified Amazon S3 
         input bucket and written to the specified output bucket. Output data is 
  stored 
         in a tar archive compressed in gzip format. The job runs asynchronously, so 
  you 
         can call `describe_topics_detection_job` to get job status until it 
         returns a status of SUCCEEDED. 
         :param job_name: The name of the job. 
         :param input_bucket: An Amazon S3 bucket that contains job input. 
         :param input_key: The prefix used to find input data in the input 
                                bucket. If multiple objects have the same prefix, all 
                                of them are used.
```

```
 :param input_format: The format of the input data, either one document per 
                               file or one document per line. 
         :param output_bucket: The Amazon S3 bucket where output data is written. 
         :param output_key: The prefix prepended to the output data. 
         :param data_access_role_arn: The Amazon Resource Name (ARN) of a role that 
                                       grants Comprehend permission to read from the 
                                       input bucket and write to the output bucket. 
         :return: Information about the job, including the job ID. 
        "" "
         try: 
             response = self.comprehend_client.start_topics_detection_job( 
                 JobName=job_name, 
                 DataAccessRoleArn=data_access_role_arn, 
                 InputDataConfig={ 
                      "S3Uri": f"s3://{input_bucket}/{input_key}", 
                      "InputFormat": input_format.value, 
                 }, 
                 OutputDataConfig={"S3Uri": f"s3://{output_bucket}/{output_key}"}, 
) logger.info("Started topic modeling job %s.", response["JobId"]) 
         except ClientError: 
             logger.exception("Couldn't start topic modeling job.") 
             raise 
         else: 
             return response
```
• For API details, see [StartTopicsDetectionJob](https://docs.aws.amazon.com/goto/boto3/comprehend-2017-11-27/StartTopicsDetectionJob) in *AWS SDK for Python (Boto3) API Reference*.

### **Scenarios**

### **Detect document elements**

The following code example shows how to:

- Detect languages, entities, and key phrases in a document.
- Detect personally identifiable information (PII) in a document.
- Detect the sentiment of a document.
- Detect syntax elements in a document.

### **A** Note

There's more on GitHub. Find the complete example and learn how to set up and run in the AWS Code Examples [Repository](https://github.com/awsdocs/aws-doc-sdk-examples/tree/main/python/example_code/comprehend#code-examples).

Create a class that wraps Amazon Comprehend actions.

```
import logging
from pprint import pprint
import boto3
from botocore.exceptions import ClientError
logger = logging.getLogger(__name__)
class ComprehendDetect: 
     """Encapsulates Comprehend detection functions.""" 
     def __init__(self, comprehend_client): 
 """ 
         :param comprehend_client: A Boto3 Comprehend client. 
        "" "
         self.comprehend_client = comprehend_client 
     def detect_languages(self, text): 
        "" "
         Detects languages used in a document. 
         :param text: The document to inspect. 
         :return: The list of languages along with their confidence scores. 
         """ 
         try: 
             response = self.comprehend_client.detect_dominant_language(Text=text) 
             languages = response["Languages"] 
             logger.info("Detected %s languages.", len(languages)) 
         except ClientError: 
             logger.exception("Couldn't detect languages.") 
             raise 
         else: 
             return languages
```

```
 def detect_entities(self, text, language_code): 
 """ 
         Detects entities in a document. Entities can be things like people and 
 places 
         or other common terms. 
         :param text: The document to inspect. 
         :param language_code: The language of the document. 
         :return: The list of entities along with their confidence scores. 
        "" "
         try: 
             response = self.comprehend_client.detect_entities( 
                 Text=text, LanguageCode=language_code 
) entities = response["Entities"] 
             logger.info("Detected %s entities.", len(entities)) 
         except ClientError: 
             logger.exception("Couldn't detect entities.") 
             raise 
         else: 
             return entities 
    def detect_key_phrases(self, text, language_code): 
 """ 
         Detects key phrases in a document. A key phrase is typically a noun and its 
         modifiers. 
         :param text: The document to inspect. 
         :param language_code: The language of the document. 
         :return: The list of key phrases along with their confidence scores. 
         """ 
         try: 
             response = self.comprehend_client.detect_key_phrases( 
                 Text=text, LanguageCode=language_code 
) phrases = response["KeyPhrases"] 
             logger.info("Detected %s phrases.", len(phrases)) 
         except ClientError: 
             logger.exception("Couldn't detect phrases.") 
             raise 
         else:
```
return phrases

```
 def detect_pii(self, text, language_code): 
 """ 
         Detects personally identifiable information (PII) in a document. PII can be 
         things like names, account numbers, or addresses. 
         :param text: The document to inspect. 
         :param language_code: The language of the document. 
         :return: The list of PII entities along with their confidence scores. 
        "" "
         try: 
             response = self.comprehend_client.detect_pii_entities( 
                 Text=text, LanguageCode=language_code 
) entities = response["Entities"] 
             logger.info("Detected %s PII entities.", len(entities)) 
         except ClientError: 
             logger.exception("Couldn't detect PII entities.") 
             raise 
         else: 
             return entities 
    def detect_sentiment(self, text, language_code): 
 """ 
         Detects the overall sentiment expressed in a document. Sentiment can 
         be positive, negative, neutral, or a mixture. 
         :param text: The document to inspect. 
         :param language_code: The language of the document. 
         :return: The sentiments along with their confidence scores. 
         """ 
         try: 
             response = self.comprehend_client.detect_sentiment( 
                 Text=text, LanguageCode=language_code 
) logger.info("Detected primary sentiment %s.", response["Sentiment"]) 
         except ClientError: 
             logger.exception("Couldn't detect sentiment.") 
             raise 
         else: 
             return response
```

```
 def detect_syntax(self, text, language_code): 
 """ 
         Detects syntactical elements of a document. Syntax tokens are portions of 
         text along with their use as parts of speech, such as nouns, verbs, and 
         interjections. 
         :param text: The document to inspect. 
         :param language_code: The language of the document. 
         :return: The list of syntax tokens along with their confidence scores. 
        "" "
         try: 
             response = self.comprehend_client.detect_syntax( 
                 Text=text, LanguageCode=language_code 
) tokens = response["SyntaxTokens"] 
             logger.info("Detected %s syntax tokens.", len(tokens)) 
         except ClientError: 
             logger.exception("Couldn't detect syntax.") 
             raise 
         else: 
             return tokens
```
Call functions on the wrapper class to detect entities, phrases, and more in a document.

```
def usage_demo(): 
     print("-" * 88) 
     print("Welcome to the Amazon Comprehend detection demo!") 
     print("-" * 88) 
     logging.basicConfig(level=logging.INFO, format="%(levelname)s: %(message)s") 
     comp_detect = ComprehendDetect(boto3.client("comprehend")) 
     with open("detect_sample.txt") as sample_file: 
         sample_text = sample_file.read() 
    demo\_size = 3 print("Sample text used for this demo:")
```

```
 print("-" * 88) 
 print(sample_text) 
 print("-" * 88) 
 print("Detecting languages.") 
 languages = comp_detect.detect_languages(sample_text) 
 pprint(languages) 
 lang_code = languages[0]["LanguageCode"] 
 print("Detecting entities.") 
 entities = comp_detect.detect_entities(sample_text, lang_code) 
 print(f"The first {demo_size} are:") 
 pprint(entities[:demo_size]) 
 print("Detecting key phrases.") 
 phrases = comp_detect.detect_key_phrases(sample_text, lang_code) 
 print(f"The first {demo_size} are:") 
 pprint(phrases[:demo_size]) 
 print("Detecting personally identifiable information (PII).") 
 pii_entities = comp_detect.detect_pii(sample_text, lang_code) 
 print(f"The first {demo_size} are:") 
 pprint(pii_entities[:demo_size]) 
 print("Detecting sentiment.") 
 sentiment = comp_detect.detect_sentiment(sample_text, lang_code) 
 print(f"Sentiment: {sentiment['Sentiment']}") 
 print("SentimentScore:") 
 pprint(sentiment["SentimentScore"]) 
 print("Detecting syntax elements.") 
 syntax_tokens = comp_detect.detect_syntax(sample_text, lang_code) 
 print(f"The first {demo_size} are:") 
 pprint(syntax_tokens[:demo_size]) 
 print("Thanks for watching!") 
 print("-" * 88)
```
- For API details, see the following topics in *AWS SDK for Python (Boto3) API Reference*.
	- [DetectDominantLanguage](https://docs.aws.amazon.com/goto/boto3/comprehend-2017-11-27/DetectDominantLanguage)
- [DetectEntities](https://docs.aws.amazon.com/goto/boto3/comprehend-2017-11-27/DetectEntities)
- [DetectKeyPhrases](https://docs.aws.amazon.com/goto/boto3/comprehend-2017-11-27/DetectKeyPhrases)
- [DetectPiiEntities](https://docs.aws.amazon.com/goto/boto3/comprehend-2017-11-27/DetectPiiEntities)
- [DetectSentiment](https://docs.aws.amazon.com/goto/boto3/comprehend-2017-11-27/DetectSentiment)
- [DetectSyntax](https://docs.aws.amazon.com/goto/boto3/comprehend-2017-11-27/DetectSyntax)

### **Run a topic modeling job on sample data**

The following code example shows how to:

- Run an Amazon Comprehend topic modeling job on sample data.
- Get information about the job.
- Extract job output data from Amazon S3.

## **SDK for Python (Boto3)**

#### **A** Note

There's more on GitHub. Find the complete example and learn how to set up and run in the AWS Code Examples [Repository](https://github.com/awsdocs/aws-doc-sdk-examples/tree/main/python/example_code/comprehend#code-examples).

Create a wrapper class to call Amazon Comprehend topic modeling actions.

```
class ComprehendTopicModeler: 
     """Encapsulates a Comprehend topic modeler.""" 
     def __init__(self, comprehend_client): 
 """ 
         :param comprehend_client: A Boto3 Comprehend client. 
 """ 
         self.comprehend_client = comprehend_client 
     def start_job( 
         self, 
         job_name, 
         input_bucket,
```

```
 input_key, 
         input_format, 
        output bucket,
         output_key, 
         data_access_role_arn, 
     ): 
 """ 
         Starts a topic modeling job. Input is read from the specified Amazon S3 
         input bucket and written to the specified output bucket. Output data is 
 stored 
         in a tar archive compressed in gzip format. The job runs asynchronously, so 
 you 
         can call `describe_topics_detection_job` to get job status until it 
         returns a status of SUCCEEDED. 
         :param job_name: The name of the job. 
         :param input_bucket: An Amazon S3 bucket that contains job input. 
         :param input_key: The prefix used to find input data in the input 
                               bucket. If multiple objects have the same prefix, all 
                               of them are used. 
        :param input format: The format of the input data, either one document per
                               file or one document per line. 
         :param output_bucket: The Amazon S3 bucket where output data is written. 
         :param output_key: The prefix prepended to the output data. 
         :param data_access_role_arn: The Amazon Resource Name (ARN) of a role that 
                                       grants Comprehend permission to read from the 
                                       input bucket and write to the output bucket. 
         :return: Information about the job, including the job ID. 
 """ 
         try: 
             response = self.comprehend_client.start_topics_detection_job( 
                JobName=job name,
                 DataAccessRoleArn=data_access_role_arn, 
                 InputDataConfig={ 
                     "S3Uri": f"s3://{input_bucket}/{input_key}", 
                     "InputFormat": input_format.value, 
\qquad \qquad \text{ } OutputDataConfig={"S3Uri": f"s3://{output_bucket}/{output_key}"}, 
) logger.info("Started topic modeling job %s.", response["JobId"]) 
         except ClientError: 
             logger.exception("Couldn't start topic modeling job.") 
             raise 
         else:
```

```
 return response 
    def describe_job(self, job_id): 
        .....
         Gets metadata about a topic modeling job. 
         :param job_id: The ID of the job to look up. 
         :return: Metadata about the job. 
         """ 
         try: 
             response = self.comprehend_client.describe_topics_detection_job( 
                 JobId=job_id 
) job = response["TopicsDetectionJobProperties"] 
             logger.info("Got topic detection job %s.", job_id) 
         except ClientError: 
             logger.exception("Couldn't get topic detection job %s.", job_id) 
             raise 
         else: 
             return job 
    def list_jobs(self): 
 """ 
         Lists topic modeling jobs for the current account. 
         :return: The list of jobs. 
 """ 
         try: 
             response = self.comprehend_client.list_topics_detection_jobs() 
             jobs = response["TopicsDetectionJobPropertiesList"] 
             logger.info("Got %s topic detection jobs.", len(jobs)) 
         except ClientError: 
             logger.exception("Couldn't get topic detection jobs.") 
             raise 
         else: 
             return jobs
```
Use the wrapper class to run a topic modeling job and get job data.

```
def usage_demo(): 
     print("-" * 88) 
     print("Welcome to the Amazon Comprehend topic modeling demo!") 
     print("-" * 88) 
     logging.basicConfig(level=logging.INFO, format="%(levelname)s: %(message)s") 
    input prefix = "input/"
     output_prefix = "output/" 
     demo_resources = ComprehendDemoResources( 
         boto3.resource("s3"), boto3.resource("iam") 
    \lambda topic_modeler = ComprehendTopicModeler(boto3.client("comprehend")) 
     print("Setting up storage and security resources needed for the demo.") 
     demo_resources.setup("comprehend-topic-modeler-demo") 
     print("Copying sample data from public bucket into input bucket.") 
     demo_resources.bucket.copy( 
         {"Bucket": "public-sample-us-west-2", "Key": "TopicModeling/Sample.txt"}, 
         f"{input_prefix}sample.txt", 
    \lambda print("Starting topic modeling job on sample data.") 
     job_info = topic_modeler.start_job( 
         "demo-topic-modeling-job", 
         demo_resources.bucket.name, 
         input_prefix, 
         JobInputFormat.per_line, 
         demo_resources.bucket.name, 
         output_prefix, 
         demo_resources.data_access_role.arn, 
     ) 
     print( 
         f"Waiting for job {job_info['JobId']} to complete. This typically takes " 
         f"20 - 30 minutes." 
\bigcupjob waiter = JobCompleteWaiter(topic modeler.comprehend client)
     job_waiter.wait(job_info["JobId"]) 
     job = topic_modeler.describe_job(job_info["JobId"]) 
     print(f"Job {job['JobId']} complete:") 
     pprint(job)
```

```
 print( 
     f"Getting job output data from the output Amazon S3 bucket: " 
     f"{job['OutputDataConfig']['S3Uri']}." 
\lambda job_output = demo_resources.extract_job_output(job) 
lines = 10 print(f"First {lines} lines of document topics output:") 
 pprint(job_output["doc-topics.csv"]["data"][:lines]) 
 print(f"First {lines} lines of terms output:") 
 pprint(job_output["topic-terms.csv"]["data"][:lines]) 
 print("Cleaning up resources created for the demo.") 
 demo_resources.cleanup() 
 print("Thanks for watching!") 
 print("-" * 88)
```
- For API details, see the following topics in *AWS SDK for Python (Boto3) API Reference*.
	- [DescribeTopicsDetectionJob](https://docs.aws.amazon.com/goto/boto3/comprehend-2017-11-27/DescribeTopicsDetectionJob)
	- [ListTopicsDetectionJobs](https://docs.aws.amazon.com/goto/boto3/comprehend-2017-11-27/ListTopicsDetectionJobs)
	- [StartTopicsDetectionJob](https://docs.aws.amazon.com/goto/boto3/comprehend-2017-11-27/StartTopicsDetectionJob)

## **Train a custom classifier and classify documents**

The following code example shows how to:

- Create an Amazon Comprehend multi-label classifier.
- Train the classifier on sample data.
- Run a classification job on a second set of data.
- Extract the job output data from Amazon S3.

### **A** Note

There's more on GitHub. Find the complete example and learn how to set up and run in the AWS Code Examples [Repository](https://github.com/awsdocs/aws-doc-sdk-examples/tree/main/python/example_code/comprehend#code-examples).

Create a wrapper class to call Amazon Comprehend document classifier actions.

```
class ComprehendClassifier: 
     """Encapsulates an Amazon Comprehend custom classifier.""" 
     def __init__(self, comprehend_client): 
        "" ""
         :param comprehend_client: A Boto3 Comprehend client. 
         """ 
         self.comprehend_client = comprehend_client 
         self.classifier_arn = None 
     def create( 
         self, 
         name, 
         language_code, 
         training_bucket, 
         training_key, 
         data_access_role_arn, 
         mode, 
     ): 
 """ 
         Creates a custom classifier. After the classifier is created, it immediately 
         starts training on the data found in the specified Amazon S3 bucket. 
  Training 
         can take 30 minutes or longer. The `describe_document_classifier` function 
         can be used to get training status and returns a status of TRAINED when the 
         classifier is ready to use. 
         :param name: The name of the classifier. 
         :param language_code: The language the classifier can operate on. 
         :param training_bucket: The Amazon S3 bucket that contains the training 
  data. 
         :param training_key: The prefix used to find training data in the training
```

```
 bucket. If multiple objects have the same prefix, all 
                              of them are used. 
         :param data_access_role_arn: The Amazon Resource Name (ARN) of a role that 
                                       grants Comprehend permission to read from the 
                                       training bucket. 
         :return: The ARN of the newly created classifier. 
 """ 
         try: 
             response = self.comprehend_client.create_document_classifier( 
                 DocumentClassifierName=name, 
                 LanguageCode=language_code, 
                 InputDataConfig={"S3Uri": f"s3://{training_bucket}/{training_key}"}, 
                 DataAccessRoleArn=data_access_role_arn, 
                 Mode=mode.value, 
) self.classifier_arn = response["DocumentClassifierArn"] 
             logger.info("Started classifier creation. Arn is: %s.", 
 self.classifier_arn) 
         except ClientError: 
             logger.exception("Couldn't create classifier %s.", name) 
             raise 
         else: 
             return self.classifier_arn 
    def describe(self, classifier_arn=None): 
 """ 
         Gets metadata about a custom classifier, including its current status. 
         :param classifier_arn: The ARN of the classifier to look up. 
         :return: Metadata about the classifier. 
 """ 
         if classifier_arn is not None: 
             self.classifier_arn = classifier_arn 
         try: 
             response = self.comprehend_client.describe_document_classifier( 
                 DocumentClassifierArn=self.classifier_arn 
) classifier = response["DocumentClassifierProperties"] 
             logger.info("Got classifier %s.", self.classifier_arn) 
         except ClientError: 
             logger.exception("Couldn't get classifier %s.", self.classifier_arn) 
             raise 
         else:
```
return classifier

```
 def list(self): 
         """ 
         Lists custom classifiers for the current account. 
         :return: The list of classifiers. 
         """ 
         try: 
             response = self.comprehend_client.list_document_classifiers() 
             classifiers = response["DocumentClassifierPropertiesList"] 
             logger.info("Got %s classifiers.", len(classifiers)) 
         except ClientError: 
             logger.exception( 
                  "Couldn't get classifiers.", 
) raise 
         else: 
             return classifiers 
     def delete(self): 
         """ 
         Deletes the classifier. 
         """ 
         try: 
             self.comprehend_client.delete_document_classifier( 
                  DocumentClassifierArn=self.classifier_arn 
) logger.info("Deleted classifier %s.", self.classifier_arn) 
            self.classifier arn = None
         except ClientError: 
             logger.exception("Couldn't deleted classifier %s.", self.classifier_arn) 
             raise 
     def start_job( 
         self, 
         job_name, 
         input_bucket, 
         input_key, 
         input_format, 
         output_bucket,
```

```
 output_key, 
         data_access_role_arn, 
     ): 
 """ 
         Starts a classification job. The classifier must be trained or the job 
         will fail. Input is read from the specified Amazon S3 input bucket and 
         written to the specified output bucket. Output data is stored in a tar 
         archive compressed in gzip format. The job runs asynchronously, so you can 
         call `describe_document_classification_job` to get job status until it 
         returns a status of SUCCEEDED. 
         :param job_name: The name of the job. 
         :param input_bucket: The Amazon S3 bucket that contains input data. 
         :param input_key: The prefix used to find input data in the input 
                           bucket. If multiple objects have the same prefix, all 
                           of them are used. 
         :param input_format: The format of the input data, either one document per 
                              file or one document per line. 
         :param output_bucket: The Amazon S3 bucket where output data is written. 
         :param output_key: The prefix prepended to the output data. 
         :param data_access_role_arn: The Amazon Resource Name (ARN) of a role that 
                                       grants Comprehend permission to read from the 
                                       input bucket and write to the output bucket. 
         :return: Information about the job, including the job ID. 
 """ 
        try: 
             response = self.comprehend_client.start_document_classification_job( 
                 DocumentClassifierArn=self.classifier_arn, 
                 JobName=job_name, 
                 InputDataConfig={ 
                     "S3Uri": f"s3://{input_bucket}/{input_key}", 
                     "InputFormat": input_format.value, 
                 }, 
                 OutputDataConfig={"S3Uri": f"s3://{output_bucket}/{output_key}"}, 
                 DataAccessRoleArn=data_access_role_arn, 
) logger.info( 
                 "Document classification job %s is %s.", job_name, 
 response["JobStatus"] 
) except ClientError: 
             logger.exception("Couldn't start classification job %s.", job_name) 
             raise 
         else:
```

```
Actions and scenarios 17086
```

```
 return response 
    def describe_job(self, job_id): 
        .....
         Gets metadata about a classification job. 
         :param job_id: The ID of the job to look up. 
         :return: Metadata about the job. 
         """ 
         try: 
             response = self.comprehend_client.describe_document_classification_job( 
                 JobId=job_id 
) job = response["DocumentClassificationJobProperties"] 
             logger.info("Got classification job %s.", job["JobName"]) 
         except ClientError: 
             logger.exception("Couldn't get classification job %s.", job_id) 
             raise 
         else: 
             return job 
    def list_jobs(self): 
 """ 
         Lists the classification jobs for the current account. 
         :return: The list of jobs. 
        "''" try: 
             response = self.comprehend_client.list_document_classification_jobs() 
             jobs = response["DocumentClassificationJobPropertiesList"] 
             logger.info("Got %s document classification jobs.", len(jobs)) 
         except ClientError: 
             logger.exception( 
                 "Couldn't get document classification jobs.", 
) raise 
         else: 
             return jobs
```
Create a class to help run the scenario.

```
class ClassifierDemo: 
    "" "
     Encapsulates functions used to run the demonstration. 
     """ 
     def __init__(self, demo_resources): 
 """ 
         :param demo_resources: A ComprehendDemoResources class that manages 
  resources 
                                 for the demonstration. 
 """ 
         self.demo_resources = demo_resources 
         self.training_prefix = "training/" 
        self.input prefix = "input/"
         self.input_format = JobInputFormat.per_line 
         self.output_prefix = "output/" 
     def setup(self): 
         """Creates AWS resources used by the demo.""" 
         self.demo_resources.setup("comprehend-classifier-demo") 
     def cleanup(self): 
         """Deletes AWS resources used by the demo.""" 
         self.demo_resources.cleanup() 
     @staticmethod 
     def _sanitize_text(text): 
         """Removes characters that cause errors for the document parser.""" 
        return text.replace("\r", " ").replace("\n", " ").replace(",", ";")
     @staticmethod 
     def _get_issues(query, issue_count): 
 """ 
         Gets issues from GitHub using the specified query parameters. 
         :param query: The query string used to request issues from the GitHub API. 
         :param issue_count: The number of issues to retrieve. 
         :return: The list of issues retrieved from GitHub. 
 """ 
        issues = \lceil]
         logger.info("Requesting issues from %s?%s.", GITHUB_SEARCH_URL, query)
```

```
 response = requests.get(f"{GITHUB_SEARCH_URL}?
{query}&per_page={issue_count}") 
        if response.status code == 200:
             issue_page = response.json()["items"] 
             logger.info("Got %s issues.", len(issue_page)) 
            issues = <math>\Gamma</math>\overline{a} "title": ClassifierDemo._sanitize_text(issue["title"]), 
                    "body": ClassifierDemo. sanitize text(issue["body"]),
                     "labels": {label["name"] for label in issue["labels"]}, 
 } 
                 for issue in issue_page 
 ] 
         else: 
             logger.error( 
                 "GitHub returned error code %s with message %s.", 
                 response.status_code, 
                 response.json(), 
) logger.info("Found %s issues.", len(issues)) 
         return issues 
     def get_training_issues(self, training_labels): 
 """ 
         Gets issues used for training the custom classifier. Training issues are 
         closed issues from the Boto3 repo that have known labels. Comprehend 
         requires a minimum of ten training issues per label. 
         :param training_labels: The issue labels to use for training. 
         :return: The set of issues used for training. 
 """ 
        issues = \lceil]
         per_label_count = 15 
         for label in training_labels: 
             issues += self._get_issues( 
                 f"q=type:issue+repo:boto/boto3+state:closed+label:{label}", 
                 per_label_count, 
) for issue in issues: 
                 issue["labels"] = issue["labels"].intersection(training_labels) 
         return issues 
     def get_input_issues(self, training_labels): 
 """
```

```
 Gets input issues from GitHub. For demonstration purposes, input issues 
         are open issues from the Boto3 repo with known labels, though in practice 
         any issue could be submitted to the classifier for labeling. 
         :param training_labels: The set of labels to query for. 
         :return: The set of issues used for input. 
 """ 
       issues = [] per_label_count = 5 
        for label in training_labels: 
             issues += self._get_issues( 
                 f"q=type:issue+repo:boto/boto3+state:open+label:{label}", 
                 per_label_count, 
) return issues 
    def upload_issue_data(self, issues, training=False): 
 """ 
        Uploads issue data to an Amazon S3 bucket, either for training or for input. 
        The data is first put into the format expected by Comprehend. For training, 
        the set of pipe-delimited labels is prepended to each document. For 
         input, labels are not sent. 
         :param issues: The set of issues to upload to Amazon S3. 
         :param training: Indicates whether the issue data is used for training or 
                          input. 
         """ 
        try: 
            obj\_key = ( self.training_prefix if training else self.input_prefix 
             ) + "issues.txt" 
             if training: 
                 issue_strings = [ 
                     f"{'|'.join(issue['labels'])},{issue['title']} {issue['body']}" 
                     for issue in issues 
 ] 
             else: 
                 issue_strings = [ 
                     f"{issue['title']} {issue['body']}" for issue in issues 
 ] 
             issue_bytes = BytesIO("\n".join(issue_strings).encode("utf-8")) 
             self.demo_resources.bucket.upload_fileobj(issue_bytes, obj_key) 
             logger.info( 
                 "Uploaded data as %s to bucket %s.",
```

```
 obj_key, 
                self.demo_resources.bucket.name, 
) except ClientError: 
            logger.exception( 
                "Couldn't upload data to bucket %s.", 
 self.demo_resources.bucket.name 
) raise 
    def extract_job_output(self, job): 
        """Extracts job output from Amazon S3.""" 
        return self.demo_resources.extract_job_output(job) 
    @staticmethod 
    def reconcile_job_output(input_issues, output_dict): 
 """ 
        Reconciles job output with the list of input issues. Because the input 
 issues 
        have known labels, these can be compared with the labels added by the 
        classifier to judge the accuracy of the output. 
         :param input_issues: The list of issues used as input. 
         :param output_dict: The dictionary of data that is output by the classifier. 
         :return: The list of reconciled input and output data. 
 """ 
        reconciled = [] 
       for archive in output dict.values():
            for line in archive["data"]: 
                in_line = int(line["Line"]) 
                in_labels = input_issues[in_line]["labels"] 
               out labels = {} label["Name"] 
                    for label in line["Labels"] 
                    if float(label["Score"]) > 0.3 
 } 
                reconciled.append( 
                    f"{line['File']}, line {in_line} has labels {in_labels}.\n" 
                    f"\tClassifier assigned {out_labels}." 
) logger.info("Reconciled input and output labels.") 
        return reconciled
```
Train a classifier on a set of GitHub issues with known labels, then send a second set of GitHub issues to the classifier so that they can be labeled.

```
def usage_demo(): 
     print("-" * 88) 
     print("Welcome to the Amazon Comprehend custom document classifier demo!") 
     print("-" * 88) 
     logging.basicConfig(level=logging.INFO, format="%(levelname)s: %(message)s") 
     comp_demo = ClassifierDemo( 
         ComprehendDemoResources(boto3.resource("s3"), boto3.resource("iam")) 
    \lambda comp_classifier = ComprehendClassifier(boto3.client("comprehend")) 
     classifier_trained_waiter = ClassifierTrainedWaiter( 
         comp_classifier.comprehend_client 
    \lambda training_labels = {"bug", "feature-request", "dynamodb", "s3"} 
     print("Setting up storage and security resources needed for the demo.") 
     comp_demo.setup() 
     print("Getting training data from GitHub and uploading it to Amazon S3.") 
     training_issues = comp_demo.get_training_issues(training_labels) 
     comp_demo.upload_issue_data(training_issues, True) 
     classifier_name = "doc-example-classifier" 
     print(f"Creating document classifier {classifier_name}.") 
     comp_classifier.create( 
         classifier_name, 
         "en", 
         comp_demo.demo_resources.bucket.name, 
         comp_demo.training_prefix, 
         comp_demo.demo_resources.data_access_role.arn, 
         ClassifierMode.multi_label, 
    \lambda print( 
         f"Waiting until {classifier_name} is trained. This typically takes " 
         f"30–40 minutes." 
    \lambda classifier_trained_waiter.wait(comp_classifier.classifier_arn)
```

```
 print(f"Classifier {classifier_name} is trained:") 
    pprint(comp_classifier.describe()) 
    print("Getting input data from GitHub and uploading it to Amazon S3.") 
    input_issues = comp_demo.get_input_issues(training_labels) 
    comp_demo.upload_issue_data(input_issues) 
    print("Starting classification job on input data.") 
    job_info = comp_classifier.start_job( 
        "issue_classification_job", 
        comp_demo.demo_resources.bucket.name, 
        comp_demo.input_prefix, 
        comp_demo.input_format, 
        comp_demo.demo_resources.bucket.name, 
        comp_demo.output_prefix, 
        comp_demo.demo_resources.data_access_role.arn, 
   \lambda print(f"Waiting for job {job_info['JobId']} to complete.") 
    job_waiter = JobCompleteWaiter(comp_classifier.comprehend_client) 
    job_waiter.wait(job_info["JobId"]) 
    job = comp_classifier.describe_job(job_info["JobId"]) 
    print(f"Job {job['JobId']} complete:") 
    pprint(job) 
    print( 
        f"Getting job output data from Amazon S3: " 
        f"{job['OutputDataConfig']['S3Uri']}." 
   \lambda job_output = comp_demo.extract_job_output(job) 
    print("Job output:") 
    pprint(job_output) 
    print("Reconciling job output with labels from GitHub:") 
    reconciled_output = comp_demo.reconcile_job_output(input_issues, job_output) 
    print(*reconciled_output, sep="\n") 
   answer = input(f"Do you want to delete the classifier {classifier_name} (y/n)?
 ") 
   if answer.lower() == "v": print(f"Deleting {classifier_name}.") 
        comp_classifier.delete()
```

```
 print("Cleaning up resources created for the demo.") 
 comp_demo.cleanup() 
 print("Thanks for watching!") 
 print("-" * 88)
```
- For API details, see the following topics in *AWS SDK for Python (Boto3) API Reference*.
	- [CreateDocumentClassifier](https://docs.aws.amazon.com/goto/boto3/comprehend-2017-11-27/CreateDocumentClassifier)
	- [DeleteDocumentClassifier](https://docs.aws.amazon.com/goto/boto3/comprehend-2017-11-27/DeleteDocumentClassifier)
	- [DescribeDocumentClassificationJob](https://docs.aws.amazon.com/goto/boto3/comprehend-2017-11-27/DescribeDocumentClassificationJob)
	- [DescribeDocumentClassifier](https://docs.aws.amazon.com/goto/boto3/comprehend-2017-11-27/DescribeDocumentClassifier)
	- [ListDocumentClassificationJobs](https://docs.aws.amazon.com/goto/boto3/comprehend-2017-11-27/ListDocumentClassificationJobs)
	- [ListDocumentClassifiers](https://docs.aws.amazon.com/goto/boto3/comprehend-2017-11-27/ListDocumentClassifiers)
	- [StartDocumentClassificationJob](https://docs.aws.amazon.com/goto/boto3/comprehend-2017-11-27/StartDocumentClassificationJob)

# **AWS Config examples using SDK for Python (Boto3)**

The following code examples show you how to perform actions and implement common scenarios by using the AWS SDK for Python (Boto3) with AWS Config.

*Actions* are code excerpts from larger programs and must be run in context. While actions show you how to call individual service functions, you can see actions in context in their related scenarios and cross-service examples.

*Scenarios* are code examples that show you how to accomplish a specific task by calling multiple functions within the same service.

Each example includes a link to GitHub, where you can find instructions on how to set up and run the code in context.

# **Topics**

• [Actions](#page-10628-0)

### **Actions**

# **DeleteConfigRule**

The following code example shows how to use DeleteConfigRule.

# **SDK for Python (Boto3)**

### **(i)** Note

```
class ConfigWrapper: 
     """ 
     Encapsulates AWS Config functions. 
    ^{\rm{m}} ""
     def __init__(self, config_client): 
         "" "
          :param config_client: A Boto3 AWS Config client. 
          """ 
          self.config_client = config_client 
     def delete_config_rule(self, rule_name): 
          """ 
          Delete the specified rule. 
          :param rule_name: The name of the rule to delete. 
         ^{\mathrm{m}} ""
          try: 
              self.config_client.delete_config_rule(ConfigRuleName=rule_name) 
              logger.info("Deleted rule %s.", rule_name) 
          except ClientError: 
              logger.exception("Couldn't delete rule %s.", rule_name) 
              raise
```
• For API details, see [DeleteConfigRule](https://docs.aws.amazon.com/goto/boto3/config-2014-11-12/DeleteConfigRule) in *AWS SDK for Python (Boto3) API Reference*.

#### **DescribeConfigRules**

The following code example shows how to use DescribeConfigRules.

#### **SDK for Python (Boto3)**

#### **A** Note

```
class ConfigWrapper: 
     """ 
     Encapsulates AWS Config functions. 
    "" "
     def __init__(self, config_client): 
 """ 
         :param config_client: A Boto3 AWS Config client. 
        "" "
         self.config_client = config_client 
     def describe_config_rule(self, rule_name): 
        "" "
         Gets data for the specified rule. 
         :param rule_name: The name of the rule to retrieve. 
         :return: The rule data. 
        ^{\rm{m}} ""
         try: 
             response = self.config_client.describe_config_rules( 
                  ConfigRuleNames=[rule_name] 
) rule = response["ConfigRules"] 
             logger.info("Got data for rule %s.", rule_name) 
         except ClientError: 
             logger.exception("Couldn't get data for rule %s.", rule_name) 
             raise
```
 else: return rule

• For API details, see [DescribeConfigRules](https://docs.aws.amazon.com/goto/boto3/config-2014-11-12/DescribeConfigRules) in *AWS SDK for Python (Boto3) API Reference*.

#### **PutConfigRule**

The following code example shows how to use PutConfigRule.

#### **SDK for Python (Boto3)**

#### *(i)* Note

```
class ConfigWrapper: 
    """"" Encapsulates AWS Config functions. 
    ^{\mathrm{m}} ""
     def __init__(self, config_client): 
         "" "
          :param config_client: A Boto3 AWS Config client. 
          """ 
          self.config_client = config_client 
     def put_config_rule(self, rule_name): 
         "" "
          Sets a configuration rule that prohibits making Amazon S3 buckets publicly 
          readable. 
          :param rule_name: The name to give the rule. 
          """ 
          try: 
              self.config_client.put_config_rule( 
                   ConfigRule={ 
                       "ConfigRuleName": rule_name,
```

```
 "Description": "S3 Public Read Prohibited Bucket Rule", 
                     "Scope": { 
                         "ComplianceResourceTypes": [ 
                             "AWS::S3::Bucket", 
, and the contract of \mathbf{I}, \mathbf{I}\}, \{ "Source": { 
                         "Owner": "AWS", 
                         "SourceIdentifier": "S3_BUCKET_PUBLIC_READ_PROHIBITED", 
                     }, 
                     "InputParameters": "{}", 
                     "ConfigRuleState": "ACTIVE", 
 } 
) logger.info("Created configuration rule %s.", rule_name) 
        except ClientError: 
             logger.exception("Couldn't create configuration rule %s.", rule_name) 
             raise
```
• For API details, see [PutConfigRule](https://docs.aws.amazon.com/goto/boto3/config-2014-11-12/PutConfigRule) in *AWS SDK for Python (Boto3) API Reference*.

# **Firehose examples using SDK for Python (Boto3)**

The following code examples show you how to perform actions and implement common scenarios by using the AWS SDK for Python (Boto3) with Firehose.

*Actions* are code excerpts from larger programs and must be run in context. While actions show you how to call individual service functions, you can see actions in context in their related scenarios and cross-service examples.

*Scenarios* are code examples that show you how to accomplish a specific task by calling multiple functions within the same service.

Each example includes a link to GitHub, where you can find instructions on how to set up and run the code in context.

# **Topics**

- [Actions](#page-10628-0)
- [Scenarios](#page-10649-0)

#### **Actions**

### **PutRecord**

The following code example shows how to use PutRecord.

# **SDK for Python (Boto3)**

### *(i)* Note

```
class FirehoseClient: 
    "''" AWS Firehose client to send records and monitor metrics. 
     Attributes: 
         config (object): Configuration object with delivery stream name and region. 
         delivery_stream_name (str): Name of the Firehose delivery stream. 
         region (str): AWS region for Firehose and CloudWatch clients. 
         firehose (boto3.client): Boto3 Firehose client. 
         cloudwatch (boto3.client): Boto3 CloudWatch client. 
     """ 
     def __init__(self, config): 
 """ 
         Initialize the FirehoseClient. 
         Args: 
             config (object): Configuration object with delivery stream name and 
  region. 
         """ 
         self.config = config 
         self.delivery_stream_name = config.delivery_stream_name 
         self.region = config.region 
         self.firehose = boto3.client("firehose", region_name=self.region) 
         self.cloudwatch = boto3.client("cloudwatch", region_name=self.region) 
     @backoff.on_exception( 
         backoff.expo, Exception, max_tries=5, jitter=backoff.full_jitter
```
)

```
 def put_record(self, record: dict): 
 """ 
        Put individual records to Firehose with backoff and retry. 
        Args: 
             record (dict): The data record to be sent to Firehose. 
        This method attempts to send an individual record to the Firehose delivery 
 stream. 
        It retries with exponential backoff in case of exceptions. 
 """ 
        try: 
             entry = self._create_record_entry(record) 
             response = self.firehose.put_record( 
                 DeliveryStreamName=self.delivery_stream_name, Record=entry 
) self._log_response(response, entry) 
        except Exception: 
             logger.info(f"Fail record: {record}.") 
             raise
```
• For API details, see [PutRecord](https://docs.aws.amazon.com/goto/boto3/firehose-2015-08-04/PutRecord) in *AWS SDK for Python (Boto3) API Reference*.

#### **PutRecordBatch**

The following code example shows how to use PutRecordBatch.

#### **SDK for Python (Boto3)**

#### **A** Note

```
class FirehoseClient: 
    "" "
     AWS Firehose client to send records and monitor metrics.
```

```
 Attributes: 
         config (object): Configuration object with delivery stream name and region. 
        delivery stream name (str): Name of the Firehose delivery stream.
         region (str): AWS region for Firehose and CloudWatch clients. 
         firehose (boto3.client): Boto3 Firehose client. 
         cloudwatch (boto3.client): Boto3 CloudWatch client. 
    "" ""
     def __init__(self, config): 
 """ 
         Initialize the FirehoseClient. 
         Args: 
             config (object): Configuration object with delivery stream name and 
 region. 
        ^{\mathrm{m}} ""
         self.config = config 
         self.delivery_stream_name = config.delivery_stream_name 
         self.region = config.region 
         self.firehose = boto3.client("firehose", region_name=self.region) 
         self.cloudwatch = boto3.client("cloudwatch", region_name=self.region) 
    @backoff.on_exception( 
         backoff.expo, Exception, max_tries=5, jitter=backoff.full_jitter 
    \lambda def put_record_batch(self, data: list, batch_size: int = 500): 
 """ 
         Put records in batches to Firehose with backoff and retry. 
         Args: 
             data (list): List of data records to be sent to Firehose. 
             batch_size (int): Number of records to send in each batch. Default is 
 500. 
         This method attempts to send records in batches to the Firehose delivery 
 stream. 
         It retries with exponential backoff in case of exceptions. 
 """ 
         for i in range(0, len(data), batch_size): 
            batch = data[i : i + batch_size] record_dicts = [{"Data": json.dumps(record)} for record in batch] 
             try: 
                 response = self.firehose.put_record_batch(
```

```
 DeliveryStreamName=self.delivery_stream_name, 
 Records=record_dicts 
) self._log_batch_response(response, len(batch)) 
            except Exception as e: 
                logger.info(f"Failed to send batch of {len(batch)} records. Error: 
 {e}")
```
• For API details, see [PutRecordBatch](https://docs.aws.amazon.com/goto/boto3/firehose-2015-08-04/PutRecordBatch) in *AWS SDK for Python (Boto3) API Reference*.

#### **Scenarios**

#### **Put records to Firehose**

The following code example shows how to use Firehose to process individual and batch records.

#### **SDK for Python (Boto3)**

#### **A** Note

There's more on GitHub. Find the complete example and learn how to set up and run in the AWS Code Examples [Repository](https://github.com/awsdocs/aws-doc-sdk-examples/tree/main/python/example_code/firehose/scenarios/firehose-put-actions#code-examples).

This script puts individual and batch records to Firehose.

```
# Copyright Amazon.com, Inc. or its affiliates. All Rights Reserved.
# SPDX-License-Identifier: Apache-2.0
import json
import logging
import random
from datetime import datetime, timedelta
import backoff
import boto3
from config import get_config
def load_sample_data(path: str) -> dict:
```

```
"" "
     Load sample data from a JSON file. 
     Args: 
         path (str): The file path to the JSON file containing sample data. 
     Returns: 
         dict: The loaded sample data as a dictionary. 
    "" "
     with open(path, "r") as f: 
         return json.load(f)
# Configure logging
logging.basicConfig(level=logging.INFO)
logger = logging.getLogger(__name__)
# snippet-start:[python.example_code.firehose.init]
class FirehoseClient: 
    "" ""
     AWS Firehose client to send records and monitor metrics. 
     Attributes: 
         config (object): Configuration object with delivery stream name and region. 
         delivery_stream_name (str): Name of the Firehose delivery stream. 
         region (str): AWS region for Firehose and CloudWatch clients. 
         firehose (boto3.client): Boto3 Firehose client. 
         cloudwatch (boto3.client): Boto3 CloudWatch client. 
    "" "
     def __init__(self, config): 
 """ 
         Initialize the FirehoseClient. 
         Args: 
             config (object): Configuration object with delivery stream name and 
  region. 
 """ 
         self.config = config 
         self.delivery_stream_name = config.delivery_stream_name 
         self.region = config.region 
         self.firehose = boto3.client("firehose", region_name=self.region) 
         self.cloudwatch = boto3.client("cloudwatch", region_name=self.region)
```

```
 # snippet-end:[python.example_code.firehose.init] 
    # snippet-start:[python.example_code.firehose.put_record] 
    @backoff.on_exception( 
         backoff.expo, Exception, max_tries=5, jitter=backoff.full_jitter 
    \lambda def put_record(self, record: dict): 
 """ 
         Put individual records to Firehose with backoff and retry. 
         Args: 
             record (dict): The data record to be sent to Firehose. 
         This method attempts to send an individual record to the Firehose delivery 
 stream. 
         It retries with exponential backoff in case of exceptions. 
 """ 
         try: 
             entry = self._create_record_entry(record) 
             response = self.firehose.put_record( 
                 DeliveryStreamName=self.delivery_stream_name, Record=entry 
) self._log_response(response, entry) 
         except Exception: 
             logger.info(f"Fail record: {record}.") 
             raise 
    # snippet-end:[python.example_code.firehose.put_record] 
    # snippet-start:[python.example_code.firehose.put_record_batch] 
    @backoff.on_exception( 
         backoff.expo, Exception, max_tries=5, jitter=backoff.full_jitter 
    \lambda def put_record_batch(self, data: list, batch_size: int = 500): 
        "" "
         Put records in batches to Firehose with backoff and retry. 
         Args: 
             data (list): List of data records to be sent to Firehose. 
             batch_size (int): Number of records to send in each batch. Default is 
 500.
```

```
 This method attempts to send records in batches to the Firehose delivery 
 stream. 
         It retries with exponential backoff in case of exceptions. 
 """ 
         for i in range(0, len(data), batch_size): 
            batch = data[i : i + batch size]
             record_dicts = [{"Data": json.dumps(record)} for record in batch] 
             try: 
                 response = self.firehose.put_record_batch( 
                     DeliveryStreamName=self.delivery_stream_name, 
 Records=record_dicts 
) self._log_batch_response(response, len(batch)) 
             except Exception as e: 
                 logger.info(f"Failed to send batch of {len(batch)} records. Error: 
 {e}") 
    # snippet-end:[python.example_code.firehose.put_record_batch] 
    # snippet-start:[python.example_code.firehose.get_stream_metrics] 
    def get_metric_statistics( 
         self, 
        metric_name: str, 
        start time: datetime,
        end time: datetime,
         period: int, 
         statistics: list = ["Sum"], 
     ) -> list: 
 """ 
         Retrieve metric statistics from CloudWatch. 
         Args: 
             metric_name (str): The name of the metric. 
            start time (datetime): The start time for the metric statistics.
            end time (datetime): The end time for the metric statistics.
             period (int): The granularity, in seconds, of the returned data points. 
             statistics (list): A list of statistics to retrieve. Default is ['Sum']. 
         Returns: 
             list: List of datapoints containing the metric statistics. 
 """ 
         response = self.cloudwatch.get_metric_statistics( 
             Namespace="AWS/Firehose", 
             MetricName=metric_name,
```

```
 Dimensions=[ 
                 {"Name": "DeliveryStreamName", "Value": self.delivery_stream_name}, 
             ], 
             StartTime=start_time, 
             EndTime=end_time, 
             Period=period, 
             Statistics=statistics, 
         ) 
         return response["Datapoints"] 
    def monitor_metrics(self): 
 """ 
         Monitor Firehose metrics for the last 5 minutes. 
         This method retrieves and logs the 'IncomingBytes', 'IncomingRecords', and 
  'FailedPutCount' metrics 
         from CloudWatch for the last 5 minutes. 
 """ 
         end_time = datetime.utcnow() 
         start_time = end_time - timedelta(minutes=10) 
         period = int((end_time - start_time).total_seconds()) 
        metrics = \{ "IncomingBytes": self.get_metric_statistics( 
                 "IncomingBytes", start_time, end_time, period 
             ), 
             "IncomingRecords": self.get_metric_statistics( 
                 "IncomingRecords", start_time, end_time, period 
             ), 
             "FailedPutCount": self.get_metric_statistics( 
                 "FailedPutCount", start_time, end_time, period 
             ), 
         } 
         for metric, datapoints in metrics.items(): 
             if datapoints: 
                 total_sum = sum(datapoint["Sum"] for datapoint in datapoints) 
                 if metric == "IncomingBytes": 
                     logger.info( 
                          f"{metric}: {round(total_sum)} ({total_sum / (1024 * 
 1024):.2f} MB)" 
) else: 
                      logger.info(f"{metric}: {round(total_sum)}")
```

```
 else: 
                 logger.info(f"No data found for {metric} over the last 5 minutes") 
    # snippet-end:[python.example_code.firehose.get_stream_metrics] 
    def _create_record_entry(self, record: dict) -> dict: 
 """ 
         Create a record entry for Firehose. 
         Args: 
             record (dict): The data record to be sent. 
         Returns: 
             dict: The record entry formatted for Firehose. 
         Raises: 
             Exception: If a simulated network error occurs. 
 """ 
        if random.random() < 0.2:
             raise Exception("Simulated network error") 
        elif random.random() < 0.1:
             return {"Data": '{"malformed": "data"'} 
         else: 
             return {"Data": json.dumps(record)} 
    def _log_response(self, response: dict, entry: dict): 
 """ 
         Log the response from Firehose. 
         Args: 
             response (dict): The response from the Firehose put_record API call. 
             entry (dict): The record entry that was sent. 
        "''" if response["ResponseMetadata"]["HTTPStatusCode"] == 200: 
             logger.info(f"Sent record: {entry}") 
         else: 
             logger.info(f"Fail record: {entry}") 
    def _log_batch_response(self, response: dict, batch_size: int): 
         """ 
         Log the batch response from Firehose. 
         Args:
```

```
 response (dict): The response from the Firehose put_record_batch API 
  call. 
            batch size (int): The number of records in the batch.
        .....
         if response.get("FailedPutCount", 0) > 0: 
             logger.info( 
                 f'Failed to send {response["FailedPutCount"]} records in batch of 
  {batch_size}' 
) else: 
             logger.info(f"Successfully sent batch of {batch_size} records")
if __name__ == '__main__":config = get\_config() data = load_sample_data(config.sample_data_file) 
     client = FirehoseClient(config) 
     # Process the first 100 sample network records 
     for record in data[:100]: 
         try: 
             client.put_record(record) 
         except Exception as e: 
             logger.info(f"Put record failed after retries and backoff: {e}") 
     client.monitor_metrics() 
     # Process remaining records using the batch method 
     try: 
         client.put_record_batch(data[100:]) 
     except Exception as e: 
         logger.info(f"Put record batch failed after retries and backoff: {e}") 
    client.monitor metrics()
```
This file contains config for the above script.

```
# Copyright Amazon.com, Inc. or its affiliates. All Rights Reserved.
# SPDX-License-Identifier: Apache-2.0
class Config: 
     def __init__(self): 
         self.delivery_stream_name = "ENTER YOUR DELIVERY STREAM NAME HERE" 
         self.region = "us-east-1" 
         self.sample_data_file = (
```

```
 "../../../../../workflows/firehose/resources/sample_records.json" 
         )
def get_config(): 
     return Config()
```
- For API details, see the following topics in *AWS SDK for Python (Boto3) API Reference*.
	- [PutRecord](https://docs.aws.amazon.com/goto/boto3/firehose-2015-08-04/PutRecord)
	- [PutRecordBatch](https://docs.aws.amazon.com/goto/boto3/firehose-2015-08-04/PutRecordBatch)

# **Device Farm examples using SDK for Python (Boto3)**

The following code examples show you how to perform actions and implement common scenarios by using the AWS SDK for Python (Boto3) with Device Farm.

*Actions* are code excerpts from larger programs and must be run in context. While actions show you how to call individual service functions, you can see actions in context in their related scenarios and cross-service examples.

*Scenarios* are code examples that show you how to accomplish a specific task by calling multiple functions within the same service.

Each example includes a link to GitHub, where you can find instructions on how to set up and run the code in context.

#### **Topics**

• [Scenarios](#page-10649-0)

### **Scenarios**

# **Run browser tests and take screenshots**

The following code example shows how to run browser tests with Device Farm and take screenshots.

# **SDK for Python (Boto3)**

### **A** Note

There's more on GitHub. Find the complete example and learn how to set up and run in the AWS Code Examples [Repository](https://github.com/awsdocs/aws-doc-sdk-examples/tree/main/python/example_code/devicefarm/browser_testing#code-examples).

Use PyTest and Selenium to browse to specified websites, take screenshots, and compare actual website content with expected content.

```
import datetime
import os
import subprocess
import boto3
import pytest
from selenium import webdriver
from selenium.webdriver import DesiredCapabilities
from selenium.webdriver.common.by import By
from selenium.webdriver.common.keys import Keys
from selenium.webdriver.support import expected_conditions
from selenium.webdriver.support.wait import WebDriverWait
def get_git_hash(): 
    """
     Get the short Git hash of the current commit of the repository 
    "''" try: 
         return ( 
             subprocess.check_output(["git", "rev-parse", "--short", "HEAD"]) 
              .decode("utf-8") 
              .strip() 
         ) 
     except: 
         return "norepo"
class TestHelloSuite: 
    "" ""
     Our test suite.
```

```
 This style of test suite allows us to use setup_method and teardown_method. 
    "" "
    def save_screenshot(self, name): 
        self.driver.save_screenshot(os.path.join(self.screenshot_path, name))
    def setup_method(self, method): 
 """ 
         Set up a test. 
         This makes sure that the session for an individual test is ready. 
        The AWS credentials are read from the default \sim/.aws/credentials or from the
         command line by setting the AWS_ACCESS_KEY_ID and AWS_SECRET_KEY environment 
         variables. 
         The project Amazon Resource Name (ARN) is determined by the PROJECT_ARN 
         environment variable. 
 """ 
        devicefarm client = boto3.client("devicefarm")
         project_arn = os.environ.get("PROJECT_ARN", None) 
         if project_arn is None: 
             raise ValueError("Must set PROJECT_ARN") 
         # Request a driver hub URL for the Selenium client 
         testgrid_url_response = devicefarm_client.create_test_grid_url( 
             projectArn=project_arn, expiresInSeconds=300 
        \lambda # We want a directory to save our files into. We're going to make a 
 directory 
         # in the current directory that holds our results. 
         self.screenshot_path = os.path.join( 
             ".", "results", get_git_hash() + "-" + 
 (datetime.date.today().isoformat()) 
        \lambda if not os.path.exists(self.screenshot_path): 
             os.makedirs(self.screenshot_path, exist_ok=True) 
         # We want a Firefox instance on Windows 
         desired_cap = DesiredCapabilities.FIREFOX 
         desired_cap["platform"] = "windows" 
        desired cap["BrowserVersion"] = "latest"
```

```
 # Configure the webdriver with the appropriate remote endpoint. 
         self.driver = webdriver.Remote(testgrid_url_response["url"], desired_cap) 
 # 
         # Auto-Tagging 
 # 
         # In order to get the Session ARN, we need to look up the session by the 
         # Project ARN and session ID (from the driver). 
         testgrid_session_arn_response = devicefarm_client.get_test_grid_session( 
             projectArn=project_arn, sessionId=self.driver.session_id 
         ) 
         # Save the session's ARN so we can tag the session. 
         self.session_arn = testgrid_session_arn_response["testGridSession"]["arn"] 
         # In order to tag it, we're going to use the resourcegroupstaggingapi client 
 to 
         # add a tag to the session ARN that we just got. 
         tag_client = boto3.client("resourcegroupstaggingapi") 
         tag_client.tag_resources( 
             ResourceARNList=[self.session_arn], 
             Tags={"TestSuite": f"testsuite {method.__name__}", "GitId": 
 get_git_hash()}, 
\overline{\phantom{a}} def teardown_method(self, method): 
        "" "
         Clean up resources used by each method. 
 """ 
         # End the Selenium session so we're off the clock. 
         self.driver.quit() 
     @pytest.mark.parametrize( 
         "query,leading", 
        \Gamma pytest.param( 
                 "Seattle", 
                 "Seattle (/si#ætəl/ (listen) see-AT-əl) is a seaport city on the 
 West Coast of the United States.", 
             ), 
             pytest.param( 
                  "Selenium",
```

```
 "Selenium is a chemical element with the symbol Se and atomic number 
 34.", 
             ), 
             pytest.param( 
                  "Amazon Locker", 
                  "Amazon Locker is a self-service package delivery service offered by 
 online retailer Amazon.", 
             ), 
             pytest.param( 
                  "Kootenai Falls", 
                  "Kootenai Falls is a waterfall on the Kootenay River located in 
 Lincoln County, Montana, just off U.S. Route 2.", 
             ), 
             pytest.param( 
                  "Dorayaki", 
                  "Dorayaki (####, ####, ####, ####) is a type of Japanese 
 confection.", 
             ), 
             pytest.param("Robot Face", "<|°_°|> (also known as Robot Face or 
 Robot)"), 
         ], 
    \lambda def test_first_paragraph_text(self, query, leading): 
 """ 
         This test looks at the first paragraph of a page on Wikipedia, comparing it 
 to 
         a known leading sentence. 
         If the leading sentence matches, the test passes. A screenshot is taken 
 before 
         the final assertion is made, letting us debug if something isn't right. 
 """ 
         # Open the main page of Wikipedia 
         self.driver.get("https://en.wikipedia.org/wiki/Main_Page") 
         # Find the search box, enter a query, and press enter 
         search_input = self.driver.find_element(By.ID, "searchInput") 
         search_input.click() 
         search_input.send_keys(query) 
         search_input.send_keys(Keys.ENTER) 
         # Wait for the search box to go stale -- This means we've navigated fully. 
         WebDriverWait(self.driver, 5).until( 
             expected_conditions.staleness_of(search_input) 
\overline{\phantom{a}} # Get the leading paragraph of the article.
```

```
 lead = leading.lower() 
         # Find the element... 
         lead_para = self.driver.find_element( 
             By.XPATH, "//div[@class='mw-parser-output']//p[not(@class)]" 
        \lambda # ... and copy out its text. 
         our_text = lead_para.text.lower() 
         our_text = our_text[: len(lead)] 
         # Take a screenshot and compare the strings. 
         self.save_screenshot(f"leadingpara_{query}.png") 
         assert our_text.startswith(lead) 
     @pytest.mark.parametrize( 
         "query,expected", 
        \Gamma pytest.param("Automation Testing", "Test Automation"), 
             pytest.param("DevOps", "DevOps"), 
             pytest.param("Jackdaws Love My Big Sphinx Of Quartz", "Pangram"), 
             pytest.param("EarthBound", "EarthBound"), 
             pytest.param("Covered Bridges Today", "Covered Bridges Today"), 
             pytest.param("Kurt Godel", "Kurt Gödel"), 
             pytest.param("N//ng language", "N#ng language"), 
             pytest.param( 
                  "Who the Frick Is Jackson Pollock?", "Who the $&% Is Jackson 
 Pollock?" 
             ), 
         ], 
    \lambda def test_redirect_titles(self, query, expected): 
         """ 
         A test comparing pages we expect to (or not to) redirect on Wikipedia. 
         This test checks to see that the page ("query") redirects (or doesn't) to 
 the 
         "expected" page title. Several of these are common synonyms ("Jackdaws...") 
         while others are because of characters untypable by most keyboards ("N#ng 
 language") 
         A screenshot is taken just before the final assertion is made to aid in 
         debugging and verification. 
 """ 
         # Open the main page of Wikipedia 
         self.driver.get("https://en.wikipedia.org/wiki/Main_Page") 
         # Find the search box, enter some text into it, and send an enter key.
```

```
 search_input = self.driver.find_element(By.ID, "searchInput") 
         search_input.click() 
        search input.send keys(query)
         search_input.send_keys(Keys.ENTER) 
         # wait until the page has rolled over -- once the search input handle is 
 stale, 
         # the browser has navigated. 
         WebDriverWait(self.driver, 5).until( 
             expected_conditions.staleness_of(search_input) 
\overline{\phantom{a}} # Get the first heading & take a screenshot 
         our_text = self.driver.find_element(By.ID, "firstHeading").text.lower() 
         self.save_screenshot(f"redirect_{query}.png") 
         # did it match? 
         assert our_text == expected.lower()
```
- For API details, see the following topics in *AWS SDK for Python (Boto3) API Reference*.
	- [CreateTestGridUrl](https://docs.aws.amazon.com/goto/boto3/devicefarm-2015-06-23/CreateTestGridUrl)
	- [GetTestGridSession](https://docs.aws.amazon.com/goto/boto3/devicefarm-2015-06-23/GetTestGridSession)

#### **Upload and test device packages**

The following code example shows how to upload and test mobile device packages with Device Farm.

#### **SDK for Python (Boto3)**

#### **(i)** Note

There's more on GitHub. Find the complete example and learn how to set up and run in the AWS Code Examples [Repository](https://github.com/awsdocs/aws-doc-sdk-examples/tree/main/python/example_code/devicefarm/device_testing#code-examples).

Upload compiled Android application and test packages to Device Farm, start a test, wait for test completion, and report the results.

import boto3 import os

```
import requests
import string
import random
import datetime
import time
# Update this dict with your own values before you run the example:
config = \{ # This is our app under test. 
     "appFilePath": "app-debug.apk", 
     "projectArn": "arn:aws:devicefarm:us-west-2:111222333444:project:581f5703-
e040-4ac9-b7ae-0ba007bfb8e6", 
     # Since we care about the most popular devices, we'll use a curated pool. 
     "testSpecArn": "arn:aws:devicefarm:us-west-2::upload:20fcf771-eae3-4137-
aa76-92e17fb3131b", 
     "poolArn": "arn:aws:devicefarm:us-
west-2::devicepool:4a869d91-6f17-491f-9a95-0a601aee2406", 
     "namePrefix": "MyAppTest", 
     # This is our test package. This tutorial won't go into how to make these. 
     "testPackage": "tests.zip",
}
client = boto3.client("devicefarm")
unique = (
     config["namePrefix"] 
    + - - - - + (datetime.date.today().isoformat()) 
     + ("".join(random.sample(string.ascii_letters, 8)))
)
print( 
     f"The unique identifier for this run is '{unique}'. All uploads will be prefixed 
 \mathbf{u} f"with this."
)
def upload_df_file(filename, type_, mime="application/octet-stream"): 
     upload_response = client.create_upload( 
         projectArn=config["projectArn"], 
         name=unique + "_" + os.path.basename(filename), 
         type=type_, 
         contentType=mime,
```

```
\lambdaupload arn = upload response["upload"]["arn"]
     # Extract the URL of the upload and use Requests to upload it. 
     upload_url = upload_response["upload"]["url"] 
     with open(filename, "rb") as file_stream: 
         print( 
             f"Uploading {filename} to Device Farm as " 
             f"{upload_response['upload']['name']}... ", 
             end="", 
        \lambda put_req = requests.put( 
             upload_url, data=file_stream, headers={"content-type": mime} 
        \lambda print(" done") 
         if not put_req.ok: 
             raise Exception(f"Couldn't upload. Requests says: {put_req.reason}") 
     started = datetime.datetime.now() 
     while True: 
         print( 
             f"Upload of {filename} in state {upload_response['upload']['status']} " 
             f"after " + str(datetime.datetime.now() - started) 
        \lambda if upload_response["upload"]["status"] == "FAILED": 
             raise Exception( 
                  f"The upload failed processing. Device Farm says the reason is: \n" 
                  f"{+upload_response['upload']['message']}" 
)if upload response["upload"]["status"] == "SUCCEEDED":
             break 
         time.sleep(5) 
         upload_response = client.get_upload(arn=upload_arn) 
     print("") 
     return upload_arn
our_upload_arn = upload_df_file(config["appFilePath"], "ANDROID_APP")
our_test_package_arn = upload_df_file( 
     config["testPackage"], "APPIUM_PYTHON_TEST_PACKAGE"
print(our_upload_arn, our_test_package_arn)
response = client.schedule_run( 
     projectArn=config["projectArn"], 
     appArn=our_upload_arn,
```
 $\lambda$ 

```
 devicePoolArn=config["poolArn"], 
     name=unique, 
     test={ 
         "type": "APPIUM_PYTHON", 
         "testSpecArn": config["testSpecArn"], 
         "testPackageArn": our_test_package_arn, 
     },
)
run_arn = response["run"]["arn"]
start time = datetime.datetime.now()
print(f"Run {unique} is scheduled as arn {run_arn} ")
state = "UNKNOWN"
try: 
     while True: 
         response = client.get_run(arn=run_arn) 
         state = response["run"]["status"] 
         if state == "COMPLETED" or state == "ERRORED": 
             break 
         else: 
             print( 
                 f" Run {unique} in state {state}, total " 
                 f"time {datetime.datetime.now() - start_time}" 
) time.sleep(10)
except: 
     client.stop_run(arn=run_arn) 
     exit(1)
print(f"Tests finished in state {state} after {datetime.datetime.now() - 
 start time}")
# Pull all the logs.
jobs_response = client.list_jobs(arn=run_arn)
# Save the output somewhere, using the unique value.
save_path = os.path.join(os.getcwd(), "results", unique)
os.mkdir(save_path)
# Save the last run information.
for job in jobs_response["jobs"]: 
     job_name = job["name"] 
     os.makedirs(os.path.join(save_path, job_name), exist_ok=True) 
     # Get each suite within the job. 
     suites = client.list_suites(arn=job["arn"])["suites"] 
     for suite in suites: 
         for test in client.list_tests(arn=suite["arn"])["tests"]:
```

```
 # Get the artifacts. 
             for artifact_type in ["FILE", "SCREENSHOT", "LOG"]: 
                  artifacts = client.list_artifacts(type=artifact_type, 
  arn=test["arn"])[ 
                      "artifacts" 
 ] 
                  for artifact in artifacts: 
                      # Replace `:` because it has a special meaning in Windows & 
  macOS. 
                      path_to = os.path.join( 
                          save_path, 
                          job_name, 
                          suite["name"], 
                          test["name"].replace(":", "_"), 
) os.makedirs(path_to, exist_ok=True) 
                      filename = ( 
                          artifact["type"] 
                         + <sup>m</sup> <sup>m</sup></sup></sup>
                          + artifact["name"] 
                          + "." 
                          + artifact["extension"] 
) artifact_save_path = os.path.join(path_to, filename) 
                     print(f"Downloading {artifact save path}")
                      with open(artifact_save_path, "wb") as fn: 
                          with requests.get( 
                              artifact["url"], allow_redirects=True 
                          ) as request: 
                              fn.write(request.content)
print("Finished")
```
- For API details, see the following topics in *AWS SDK for Python (Boto3) API Reference*.
	- [CreateUpload](https://docs.aws.amazon.com/goto/boto3/devicefarm-2015-06-23/CreateUpload)
	- [GetRun](https://docs.aws.amazon.com/goto/boto3/devicefarm-2015-06-23/GetRun)
	- [GetUpload](https://docs.aws.amazon.com/goto/boto3/devicefarm-2015-06-23/GetUpload)
	- [ListArtifacts](https://docs.aws.amazon.com/goto/boto3/devicefarm-2015-06-23/ListArtifacts)
	- [ListJobs](https://docs.aws.amazon.com/goto/boto3/devicefarm-2015-06-23/ListJobs)
	- [ListSuites](https://docs.aws.amazon.com/goto/boto3/devicefarm-2015-06-23/ListSuites)
- [ListTests](https://docs.aws.amazon.com/goto/boto3/devicefarm-2015-06-23/ListTests)
- [ScheduleRun](https://docs.aws.amazon.com/goto/boto3/devicefarm-2015-06-23/ScheduleRun)
- [StopRun](https://docs.aws.amazon.com/goto/boto3/devicefarm-2015-06-23/StopRun)

# **Amazon DocumentDB examples using SDK for Python (Boto3)**

The following code examples show you how to perform actions and implement common scenarios by using the AWS SDK for Python (Boto3) with Amazon DocumentDB.

*Actions* are code excerpts from larger programs and must be run in context. While actions show you how to call individual service functions, you can see actions in context in their related scenarios and cross-service examples.

*Scenarios* are code examples that show you how to accomplish a specific task by calling multiple functions within the same service.

Each example includes a link to GitHub, where you can find instructions on how to set up and run the code in context.

# **Topics**

• [Serverless](#page-11007-0) examples

# **Serverless examples**

# **Invoke a Lambda function from a Amazon DocumentDB trigger**

The following code example shows how to implement a Lambda function that receives an event triggered by receiving records from a DocumentDB change stream. The function retrieves the DocumentDB payload and logs the record contents.

# **SDK for Python (Boto3)**

# **A** Note

There's more on GitHub. Find the complete example and learn how to set up and run in the [Serverless](https://github.com/aws-samples/serverless-snippets/tree/main/integration-docdb-to-lambda) examples repository.

Consuming a Amazon DocumentDB event with Lambda using Python.

```
import json
def lambda_handler(event, context): 
     for record in event.get('events', []): 
        log document db event(record)
     return 'OK'
def log_document_db_event(record): 
    event_data = record.get('event', {} operation_type = event_data.get('operationType', 'Unknown') 
     db = event_data.get('ns', {}).get('db', 'Unknown') 
     collection = event_data.get('ns', {}).get('coll', 'Unknown') 
     full_document = event_data.get('fullDocument', {}) 
     print(f"Operation type: {operation_type}") 
     print(f"db: {db}") 
     print(f"collection: {collection}") 
     print("Full document:", json.dumps(full_document, indent=2))
```
# **DynamoDB examples using SDK for Python (Boto3)**

The following code examples show you how to perform actions and implement common scenarios by using the AWS SDK for Python (Boto3) with DynamoDB.

*Actions* are code excerpts from larger programs and must be run in context. While actions show you how to call individual service functions, you can see actions in context in their related scenarios and cross-service examples.

*Scenarios* are code examples that show you how to accomplish a specific task by calling multiple functions within the same service.

Each example includes a link to GitHub, where you can find instructions on how to set up and run the code in context.

#### **Topics**

- [Actions](#page-10628-0)
- **[Scenarios](#page-10649-0)**
- [Serverless](#page-11007-0) examples

### **Actions**

# **BatchExecuteStatement**

The following code example shows how to use BatchExecuteStatement.

# **SDK for Python (Boto3)**

### **(i)** Note

```
class PartiQLBatchWrapper: 
    "''" Encapsulates a DynamoDB resource to run PartiQL statements. 
     """ 
     def __init__(self, dyn_resource): 
 """ 
         :param dyn_resource: A Boto3 DynamoDB resource. 
         """ 
         self.dyn_resource = dyn_resource 
     def run_partiql(self, statements, param_list): 
 """ 
         Runs a PartiQL statement. A Boto3 resource is used even though 
         `execute_statement` is called on the underlying `client` object because the 
         resource transforms input and output from plain old Python objects (POPOs) 
  to 
         the DynamoDB format. If you create the client directly, you must do these 
         transforms yourself. 
         :param statements: The batch of PartiQL statements. 
         :param param_list: The batch of PartiQL parameters that are associated with 
                             each statement. This list must be in the same order as 
  the 
                             statements. 
         :return: The responses returned from running the statements, if any. 
        "" "
         try:
```

```
 output = self.dyn_resource.meta.client.batch_execute_statement( 
                Statements=[ 
                    {"Statement": statement, "Parameters": params} 
                    for statement, params in zip(statements, param_list) 
 ] 
) except ClientError as err: 
            if err.response["Error"]["Code"] == "ResourceNotFoundException": 
                logger.error( 
                    "Couldn't execute batch of PartiQL statements because the table 
^{\prime} "does not exist." 
) else: 
                logger.error( 
                    "Couldn't execute batch of PartiQL statements. Here's why: %s: 
 %s", 
                    err.response["Error"]["Code"], 
                    err.response["Error"]["Message"], 
) raise 
        else: 
            return output
```
• For API details, see [BatchExecuteStatement](https://docs.aws.amazon.com/goto/boto3/dynamodb-2012-08-10/BatchExecuteStatement) in *AWS SDK for Python (Boto3) API Reference*.

#### **BatchGetItem**

The following code example shows how to use BatchGetItem.

# **SDK for Python (Boto3)**

```
A Note
   There's more on GitHub. Find the complete example and learn how to set up and run in
   the AWS Code Examples Repository.
```
import decimal import json
```
import logging
import os
import pprint
import time
import boto3
from botocore.exceptions import ClientError
logger = logging.getLogger(__name__)
dynamodb = boto3.resource("dynamodb")
MAX_GET_SIZE = 100 # Amazon DynamoDB rejects a get batch larger than 100 items.
def do_batch_get(batch_keys): 
     """ 
     Gets a batch of items from Amazon DynamoDB. Batches can contain keys from 
     more than one table. 
     When Amazon DynamoDB cannot process all items in a batch, a set of unprocessed 
     keys is returned. This function uses an exponential backoff algorithm to retry 
     getting the unprocessed keys until all are retrieved or the specified 
     number of tries is reached. 
     :param batch_keys: The set of keys to retrieve. A batch can contain at most 100 
                         keys. Otherwise, Amazon DynamoDB returns an error. 
     :return: The dictionary of retrieved items grouped under their respective 
              table names. 
    "" "
     tries = 0 
     max_tries = 5 
     sleepy_time = 1 # Start with 1 second of sleep, then exponentially increase. 
     retrieved = {key: [] for key in batch_keys} 
     while tries < max_tries: 
         response = dynamodb.batch_get_item(RequestItems=batch_keys) 
         # Collect any retrieved items and retry unprocessed keys. 
         for key in response.get("Responses", []): 
             retrieved[key] += response["Responses"][key] 
         unprocessed = response["UnprocessedKeys"] 
         if len(unprocessed) > 0: 
             batch_keys = unprocessed 
             unprocessed_count = sum( 
                 [len(batch_key["Keys"]) for batch_key in batch_keys.values()] 
) logger.info(
```

```
 "%s unprocessed keys returned. Sleep, then retry.", 
 unprocessed_count 
) tries += 1 
             if tries < max_tries: 
                 logger.info("Sleeping for %s seconds.", sleepy_time) 
                 time.sleep(sleepy_time) 
                 sleepy_time = min(sleepy_time * 2, 32) 
         else: 
             break 
    return retrieved
```
• For API details, see [BatchGetItem](https://docs.aws.amazon.com/goto/boto3/dynamodb-2012-08-10/BatchGetItem) in *AWS SDK for Python (Boto3) API Reference*.

#### **BatchWriteItem**

The following code example shows how to use BatchWriteItem.

## **SDK for Python (Boto3)**

#### **A** Note

```
class Movies: 
     """Encapsulates an Amazon DynamoDB table of movie data.""" 
     def __init__(self, dyn_resource): 
        "" "
         :param dyn_resource: A Boto3 DynamoDB resource. 
         """ 
         self.dyn_resource = dyn_resource 
         # The table variable is set during the scenario in the call to 
         # 'exists' if the table exists. Otherwise, it is set by 'create_table'. 
         self.table = None
```

```
def write batch(self, movies):
 """ 
         Fills an Amazon DynamoDB table with the specified data, using the Boto3 
        Table.batch writer() function to put the items in the table.
         Inside the context manager, Table.batch_writer builds a list of 
         requests. On exiting the context manager, Table.batch_writer starts sending 
         batches of write requests to Amazon DynamoDB and automatically 
         handles chunking, buffering, and retrying. 
         :param movies: The data to put in the table. Each item must contain at least 
                        the keys required by the schema that was specified when the 
                        table was created. 
        "" ""
         try: 
             with self.table.batch_writer() as writer: 
                 for movie in movies: 
                     writer.put_item(Item=movie) 
         except ClientError as err: 
             logger.error( 
                 "Couldn't load data into table %s. Here's why: %s: %s", 
                 self.table.name, 
                 err.response["Error"]["Code"], 
                 err.response["Error"]["Message"], 
) raise
```
• For API details, see [BatchWriteItem](https://docs.aws.amazon.com/goto/boto3/dynamodb-2012-08-10/BatchWriteItem) in *AWS SDK for Python (Boto3) API Reference*.

# **CreateTable**

The following code example shows how to use CreateTable.

# **SDK for Python (Boto3)**

#### **A** Note

Create a table for storing movie data.

```
class Movies: 
     """Encapsulates an Amazon DynamoDB table of movie data.""" 
     def __init__(self, dyn_resource): 
 """ 
         :param dyn_resource: A Boto3 DynamoDB resource. 
        ^{\rm{m}} ""
         self.dyn_resource = dyn_resource 
         # The table variable is set during the scenario in the call to 
         # 'exists' if the table exists. Otherwise, it is set by 'create_table'. 
         self.table = None 
     def create_table(self, table_name): 
         """ 
         Creates an Amazon DynamoDB table that can be used to store movie data. 
         The table uses the release year of the movie as the partition key and the 
         title as the sort key. 
         :param table_name: The name of the table to create. 
         :return: The newly created table. 
         """ 
         try: 
             self.table = self.dyn_resource.create_table( 
                 TableName=table_name, 
                 KeySchema=[ 
                      {"AttributeName": "year", "KeyType": "HASH"}, # Partition key 
                      {"AttributeName": "title", "KeyType": "RANGE"}, # Sort key 
 ], 
                 AttributeDefinitions=[ 
                      {"AttributeName": "year", "AttributeType": "N"}, 
                      {"AttributeName": "title", "AttributeType": "S"}, 
                 ], 
                 ProvisionedThroughput={ 
                      "ReadCapacityUnits": 10, 
                      "WriteCapacityUnits": 10, 
                 }, 
) self.table.wait_until_exists() 
         except ClientError as err: 
             logger.error( 
                  "Couldn't create table %s. Here's why: %s: %s",
```

```
 table_name, 
                 err.response["Error"]["Code"], 
                 err.response["Error"]["Message"], 
) raise 
        else: 
             return self.table
```
• For API details, see [CreateTable](https://docs.aws.amazon.com/goto/boto3/dynamodb-2012-08-10/CreateTable) in *AWS SDK for Python (Boto3) API Reference*.

### **DeleteItem**

The following code example shows how to use DeleteItem.

## **SDK for Python (Boto3)**

#### **A** Note

```
class Movies: 
     """Encapsulates an Amazon DynamoDB table of movie data.""" 
     def __init__(self, dyn_resource): 
        "" "
         :param dyn_resource: A Boto3 DynamoDB resource. 
        "" "
         self.dyn_resource = dyn_resource 
         # The table variable is set during the scenario in the call to 
         # 'exists' if the table exists. Otherwise, it is set by 'create_table'. 
         self.table = None 
     def delete_movie(self, title, year): 
         """ 
         Deletes a movie from the table. 
         :param title: The title of the movie to delete.
```

```
 :param year: The release year of the movie to delete. 
        "" "
         try: 
             self.table.delete_item(Key={"year": year, "title": title}) 
         except ClientError as err: 
             logger.error( 
                 "Couldn't delete movie %s. Here's why: %s: %s", 
                 title, 
                 err.response["Error"]["Code"], 
                 err.response["Error"]["Message"], 
) raise
```
You can specify a condition so that an item is deleted only when it meets certain criteria.

```
class UpdateQueryWrapper: 
     def __init__(self, table): 
         self.table = table 
     def delete_underrated_movie(self, title, year, rating): 
        "" "
         Deletes a movie only if it is rated below a specified value. By using a 
         condition expression in a delete operation, you can specify that an item is 
         deleted only when it meets certain criteria. 
         :param title: The title of the movie to delete. 
         :param year: The release year of the movie to delete. 
         :param rating: The rating threshold to check before deleting the movie. 
        "" "
         try: 
             self.table.delete_item( 
                 Key={"year": year, "title": title}, 
                 ConditionExpression="info.rating <= :val", 
                 ExpressionAttributeValues={":val": Decimal(str(rating))}, 
) except ClientError as err: 
             if err.response["Error"]["Code"] == "ConditionalCheckFailedException": 
                 logger.warning( 
                      "Didn't delete %s because its rating is greater than %s.", 
                      title,
```

```
 rating, 
) else: 
               logger.error( 
                   "Couldn't delete movie %s. Here's why: %s: %s", 
                   title, 
                   err.response["Error"]["Code"], 
                   err.response["Error"]["Message"], 
) raise
```
• For API details, see [DeleteItem](https://docs.aws.amazon.com/goto/boto3/dynamodb-2012-08-10/DeleteItem) in *AWS SDK for Python (Boto3) API Reference*.

## **DeleteTable**

The following code example shows how to use DeleteTable.

# **SDK for Python (Boto3)**

## *(i)* Note

```
class Movies: 
     """Encapsulates an Amazon DynamoDB table of movie data.""" 
     def __init__(self, dyn_resource): 
         """ 
         :param dyn_resource: A Boto3 DynamoDB resource. 
         """ 
         self.dyn_resource = dyn_resource 
         # The table variable is set during the scenario in the call to 
         # 'exists' if the table exists. Otherwise, it is set by 'create_table'. 
         self.table = None 
     def delete_table(self): 
        "" "
```

```
 Deletes the table. 
 """ 
        try: 
             self.table.delete() 
             self.table = None 
        except ClientError as err: 
             logger.error( 
                 "Couldn't delete table. Here's why: %s: %s", 
                 err.response["Error"]["Code"], 
                 err.response["Error"]["Message"], 
) raise
```
• For API details, see [DeleteTable](https://docs.aws.amazon.com/goto/boto3/dynamodb-2012-08-10/DeleteTable) in *AWS SDK for Python (Boto3) API Reference*.

## **DescribeTable**

The following code example shows how to use DescribeTable.

# **SDK for Python (Boto3)**

#### **A** Note

```
class Movies: 
     """Encapsulates an Amazon DynamoDB table of movie data.""" 
     def __init__(self, dyn_resource): 
 """ 
         :param dyn_resource: A Boto3 DynamoDB resource. 
        "" "
         self.dyn_resource = dyn_resource 
         # The table variable is set during the scenario in the call to 
         # 'exists' if the table exists. Otherwise, it is set by 'create_table'. 
         self.table = None
```

```
 def exists(self, table_name): 
 """ 
         Determines whether a table exists. As a side effect, stores the table in 
         a member variable. 
        : param table name: The name of the table to check.
         :return: True when the table exists; otherwise, False. 
         """ 
         try: 
             table = self.dyn_resource.Table(table_name) 
             table.load() 
             exists = True 
         except ClientError as err: 
             if err.response["Error"]["Code"] == "ResourceNotFoundException": 
                 exists = False 
             else: 
                 logger.error( 
                      "Couldn't check for existence of %s. Here's why: %s: %s", 
                    table name,
                     err.response["Error"]["Code"], 
                     err.response["Error"]["Message"], 
) raise 
         else: 
             self.table = table 
         return exists
```
• For API details, see [DescribeTable](https://docs.aws.amazon.com/goto/boto3/dynamodb-2012-08-10/DescribeTable) in *AWS SDK for Python (Boto3) API Reference*.

## **DescribeTimeToLive**

The following code example shows how to use DescribeTimeToLive.

#### **SDK for Python (Boto3)**

```
# Copyright Amazon.com, Inc. or its affiliates. All Rights Reserved.
# SPDX-License-Identifier: Apache-2.0
import boto3
def describe_ttl(table_name, region): 
     """
```

```
 Describes TTL on an existing table, as well as a region. 
     :param table_name: String representing the name of the table 
     :param region: AWS Region of the table - example `us-east-1` 
     :return: Time to live description. 
    "" "
     try: 
         dynamodb = boto3.resource('dynamodb', region_name=region) 
         ttl_description = dynamodb.describe_time_to_live(TableName=table_name) 
         print( 
             f"TimeToLive for table {table_name} is status 
  {ttl_description['TimeToLiveDescription']['TimeToLiveStatus']}") 
         return ttl_description 
     except Exception as e: 
         print(f"Error describing table: {e}") 
         raise
# Enter your own table name and AWS region
describe ttl('your-table-name', 'us-east-1')
```
• For API details, see [DescribeTimeToLive](https://docs.aws.amazon.com/goto/boto3/dynamodb-2012-08-10/DescribeTimeToLive) in *AWS SDK for Python (Boto3) API Reference*.

#### **ExecuteStatement**

The following code example shows how to use ExecuteStatement.

#### **SDK for Python (Boto3)**

#### *(i)* Note

```
class PartiQLWrapper: 
    "''" Encapsulates a DynamoDB resource to run PartiQL statements. 
     """
```

```
 def __init__(self, dyn_resource): 
 """ 
         :param dyn_resource: A Boto3 DynamoDB resource. 
 """ 
        self.dyn_resource = dyn_resource 
    def run_partiql(self, statement, params): 
 """ 
        Runs a PartiQL statement. A Boto3 resource is used even though 
         `execute_statement` is called on the underlying `client` object because the 
        resource transforms input and output from plain old Python objects (POPOs) 
 to 
        the DynamoDB format. If you create the client directly, you must do these 
        transforms yourself. 
         :param statement: The PartiQL statement. 
         :param params: The list of PartiQL parameters. These are applied to the 
                        statement in the order they are listed. 
         :return: The items returned from the statement, if any. 
         """ 
        try: 
            output = self.dyn_resource.meta.client.execute_statement( 
                 Statement=statement, Parameters=params 
) except ClientError as err: 
            if err.response["Error"]["Code"] == "ResourceNotFoundException": 
                 logger.error( 
                     "Couldn't execute PartiQL '%s' because the table does not 
 exist.", 
                     statement, 
) else: 
                 logger.error( 
                     "Couldn't execute PartiQL '%s'. Here's why: %s: %s", 
                     statement, 
                     err.response["Error"]["Code"], 
                     err.response["Error"]["Message"], 
) raise 
        else: 
            return output
```
• For API details, see [ExecuteStatement](https://docs.aws.amazon.com/goto/boto3/dynamodb-2012-08-10/ExecuteStatement) in *AWS SDK for Python (Boto3) API Reference*.

#### **GetItem**

The following code example shows how to use GetItem.

## **SDK for Python (Boto3)**

#### **(i)** Note

```
class Movies: 
     """Encapsulates an Amazon DynamoDB table of movie data.""" 
     def __init__(self, dyn_resource): 
         """ 
         :param dyn_resource: A Boto3 DynamoDB resource. 
        "" "
         self.dyn_resource = dyn_resource 
         # The table variable is set during the scenario in the call to 
         # 'exists' if the table exists. Otherwise, it is set by 'create_table'. 
         self.table = None 
     def get_movie(self, title, year): 
         """ 
         Gets movie data from the table for a specific movie. 
         :param title: The title of the movie. 
         :param year: The release year of the movie. 
         :return: The data about the requested movie. 
         """ 
         try: 
              response = self.table.get_item(Key={"year": year, "title": title}) 
         except ClientError as err: 
              logger.error(
```

```
 "Couldn't get movie %s from table %s. Here's why: %s: %s", 
                 title, 
                 self.table.name, 
                 err.response["Error"]["Code"], 
                 err.response["Error"]["Message"], 
) raise 
         else: 
             return response["Item"]
```
• For API details, see [GetItem](https://docs.aws.amazon.com/goto/boto3/dynamodb-2012-08-10/GetItem) in *AWS SDK for Python (Boto3) API Reference*.

# **ListTables**

The following code example shows how to use ListTables.

# **SDK for Python (Boto3)**

## **(i)** Note

```
class Movies: 
     """Encapsulates an Amazon DynamoDB table of movie data.""" 
     def __init__(self, dyn_resource): 
        "''" :param dyn_resource: A Boto3 DynamoDB resource. 
         """ 
         self.dyn_resource = dyn_resource 
         # The table variable is set during the scenario in the call to 
         # 'exists' if the table exists. Otherwise, it is set by 'create_table'. 
         self.table = None 
     def list_tables(self): 
        "" "
```

```
 Lists the Amazon DynamoDB tables for the current account. 
         :return: The list of tables. 
 """ 
         try: 
            tables = [] for table in self.dyn_resource.tables.all(): 
                 print(table.name) 
                 tables.append(table) 
         except ClientError as err: 
             logger.error( 
                 "Couldn't list tables. Here's why: %s: %s", 
                 err.response["Error"]["Code"], 
                 err.response["Error"]["Message"], 
) raise 
         else: 
             return tables
```
• For API details, see [ListTables](https://docs.aws.amazon.com/goto/boto3/dynamodb-2012-08-10/ListTables) in *AWS SDK for Python (Boto3) API Reference*.

#### **PutItem**

The following code example shows how to use PutItem.

## **SDK for Python (Boto3)**

#### **A** Note

```
class Movies: 
     """Encapsulates an Amazon DynamoDB table of movie data.""" 
     def __init__(self, dyn_resource): 
 """ 
         :param dyn_resource: A Boto3 DynamoDB resource.
```

```
"" "
        self.dyn_resource = dyn_resource 
        # The table variable is set during the scenario in the call to 
        # 'exists' if the table exists. Otherwise, it is set by 'create_table'. 
        self.table = None 
    def add_movie(self, title, year, plot, rating): 
 """ 
        Adds a movie to the table. 
         :param title: The title of the movie. 
         :param year: The release year of the movie. 
         :param plot: The plot summary of the movie. 
         :param rating: The quality rating of the movie. 
         """ 
        try: 
             self.table.put_item( 
                 Item={ 
                     "year": year, 
                     "title": title, 
                     "info": {"plot": plot, "rating": Decimal(str(rating))}, 
 } 
) except ClientError as err: 
             logger.error( 
                 "Couldn't add movie %s to table %s. Here's why: %s: %s", 
                 title, 
                 self.table.name, 
                 err.response["Error"]["Code"], 
                 err.response["Error"]["Message"], 
) raise
```
• For API details, see [PutItem](https://docs.aws.amazon.com/goto/boto3/dynamodb-2012-08-10/PutItem) in *AWS SDK for Python (Boto3) API Reference*.

## **Query**

The following code example shows how to use Query.

# **SDK for Python (Boto3)**

## **A** Note

There's more on GitHub. Find the complete example and learn how to set up and run in the AWS Code Examples [Repository](https://github.com/awsdocs/aws-doc-sdk-examples/tree/main/python/example_code/dynamodb#code-examples).

Query items by using a key condition expression.

```
class Movies: 
     """Encapsulates an Amazon DynamoDB table of movie data.""" 
     def __init__(self, dyn_resource): 
        "" "
         :param dyn_resource: A Boto3 DynamoDB resource. 
         """ 
         self.dyn_resource = dyn_resource 
         # The table variable is set during the scenario in the call to 
         # 'exists' if the table exists. Otherwise, it is set by 'create_table'. 
         self.table = None 
     def query_movies(self, year): 
        "" ""
         Queries for movies that were released in the specified year. 
         :param year: The year to query. 
         :return: The list of movies that were released in the specified year. 
         """ 
         try: 
             response = self.table.query(KeyConditionExpression=Key("year").eq(year)) 
         except ClientError as err: 
             logger.error( 
                  "Couldn't query for movies released in %s. Here's why: %s: %s", 
                  year, 
                  err.response["Error"]["Code"], 
                  err.response["Error"]["Message"], 
) raise 
         else: 
             return response["Items"]
```
Query items and project them to return a subset of data.

```
class UpdateQueryWrapper: 
     def __init__(self, table): 
         self.table = table 
     def query_and_project_movies(self, year, title_bounds): 
         """ 
         Query for movies that were released in a specified year and that have titles 
         that start within a range of letters. A projection expression is used 
         to return a subset of data for each movie. 
         :param year: The release year to query. 
         :param title_bounds: The range of starting letters to query. 
         :return: The list of movies. 
        "" "
        try: 
             response = self.table.query( 
                 ProjectionExpression="#yr, title, info.genres, info.actors[0]", 
                 ExpressionAttributeNames={"#yr": "year"}, 
                 KeyConditionExpression=( 
                     Key("year").eq(year) 
                     & Key("title").between( 
                         title_bounds["first"], title_bounds["second"] 
)\qquad \qquad) except ClientError as err: 
             if err.response["Error"]["Code"] == "ValidationException": 
                 logger.warning( 
                     "There's a validation error. Here's the message: %s: %s", 
                     err.response["Error"]["Code"], 
                     err.response["Error"]["Message"], 
) )
             else: 
                 logger.error( 
                     "Couldn't query for movies. Here's why: %s: %s", 
                     err.response["Error"]["Code"], 
                     err.response["Error"]["Message"], 
) )
```

```
 raise 
 else: 
     return response["Items"]
```
• For API details, see [Query](https://docs.aws.amazon.com/goto/boto3/dynamodb-2012-08-10/Query) in *AWS SDK for Python (Boto3) API Reference*.

#### **Scan**

The following code example shows how to use Scan.

### **SDK for Python (Boto3)**

### **(i)** Note

```
class Movies: 
     """Encapsulates an Amazon DynamoDB table of movie data.""" 
     def __init__(self, dyn_resource): 
        "" "
         :param dyn_resource: A Boto3 DynamoDB resource. 
         """ 
         self.dyn_resource = dyn_resource 
         # The table variable is set during the scenario in the call to 
         # 'exists' if the table exists. Otherwise, it is set by 'create_table'. 
         self.table = None 
     def scan_movies(self, year_range): 
        "" "
         Scans for movies that were released in a range of years. 
         Uses a projection expression to return a subset of data for each movie. 
         :param year_range: The range of years to retrieve. 
         :return: The list of movies released in the specified years. 
        "" "
```

```
movies = \lceil]
         scan_kwargs = { 
             "FilterExpression": Key("year").between( 
                  year_range["first"], year_range["second"] 
             ), 
             "ProjectionExpression": "#yr, title, info.rating", 
             "ExpressionAttributeNames": {"#yr": "year"}, 
         } 
         try: 
             done = False 
             start_key = None 
             while not done: 
                  if start_key: 
                      scan_kwargs["ExclusiveStartKey"] = start_key 
                  response = self.table.scan(**scan_kwargs) 
                  movies.extend(response.get("Items", [])) 
                  start_key = response.get("LastEvaluatedKey", None) 
                  done = start_key is None 
         except ClientError as err: 
             logger.error( 
                  "Couldn't scan for movies. Here's why: %s: %s", 
                  err.response["Error"]["Code"], 
                  err.response["Error"]["Message"], 
) raise 
         return movies
```
• For API details, see [Scan](https://docs.aws.amazon.com/goto/boto3/dynamodb-2012-08-10/Scan) in *AWS SDK for Python (Boto3) API Reference*.

## **UpdateItem**

The following code example shows how to use UpdateItem.

# **SDK for Python (Boto3)**

## *(b)* Note

Update an item by using an update expression.

```
class Movies: 
     """Encapsulates an Amazon DynamoDB table of movie data.""" 
     def __init__(self, dyn_resource): 
 """ 
         :param dyn_resource: A Boto3 DynamoDB resource. 
         """ 
         self.dyn_resource = dyn_resource 
         # The table variable is set during the scenario in the call to 
         # 'exists' if the table exists. Otherwise, it is set by 'create_table'. 
         self.table = None 
     def update_movie(self, title, year, rating, plot): 
        "" "
         Updates rating and plot data for a movie in the table. 
         :param title: The title of the movie to update. 
         :param year: The release year of the movie to update. 
         :param rating: The updated rating to the give the movie. 
         :param plot: The updated plot summary to give the movie. 
         :return: The fields that were updated, with their new values. 
        "" "
         try: 
             response = self.table.update_item( 
                 Key={"year": year, "title": title}, 
                 UpdateExpression="set info.rating=:r, info.plot=:p", 
                 ExpressionAttributeValues={":r": Decimal(str(rating)), ":p": plot}, 
                 ReturnValues="UPDATED_NEW", 
) except ClientError as err: 
             logger.error( 
                 "Couldn't update movie %s in table %s. Here's why: %s: %s", 
                 title, 
                 self.table.name, 
                 err.response["Error"]["Code"], 
                 err.response["Error"]["Message"], 
) raise 
         else: 
             return response["Attributes"]
```
Update an item by using an update expression that includes an arithmetic operation.

```
class UpdateQueryWrapper: 
     def __init__(self, table): 
         self.table = table 
     def update_rating(self, title, year, rating_change): 
 """ 
         Updates the quality rating of a movie in the table by using an arithmetic 
         operation in the update expression. By specifying an arithmetic operation, 
         you can adjust a value in a single request, rather than first getting its 
         value and then setting its new value. 
         :param title: The title of the movie to update. 
         :param year: The release year of the movie to update. 
         :param rating_change: The amount to add to the current rating for the movie. 
         :return: The updated rating. 
 """ 
         try: 
             response = self.table.update_item( 
                 Key={"year": year, "title": title}, 
                 UpdateExpression="set info.rating = info.rating + :val", 
                 ExpressionAttributeValues={":val": Decimal(str(rating_change))}, 
                 ReturnValues="UPDATED_NEW", 
) except ClientError as err: 
             logger.error( 
                 "Couldn't update movie %s in table %s. Here's why: %s: %s", 
                 title, 
                 self.table.name, 
                 err.response["Error"]["Code"], 
                 err.response["Error"]["Message"], 
) raise 
         else: 
             return response["Attributes"]
```
Update an item only when it meets certain conditions.

```
class UpdateQueryWrapper: 
     def __init__(self, table): 
         self.table = table 
     def remove_actors(self, title, year, actor_threshold): 
 """ 
         Removes an actor from a movie, but only when the number of actors is greater 
         than a specified threshold. If the movie does not list more than the 
  threshold, 
         no actors are removed. 
         :param title: The title of the movie to update. 
         :param year: The release year of the movie to update. 
        : param actor threshold: The threshold of actors to check.
         :return: The movie data after the update. 
         """ 
         try: 
             response = self.table.update_item( 
                 Key={"year": year, "title": title}, 
                 UpdateExpression="remove info.actors[0]", 
                 ConditionExpression="size(info.actors) > :num", 
                ExpressionAttributeValues={":num": actor threshold},
                 ReturnValues="ALL_NEW", 
) except ClientError as err: 
             if err.response["Error"]["Code"] == "ConditionalCheckFailedException": 
                 logger.warning( 
                     "Didn't update %s because it has fewer than %s actors.", 
                     title, 
                     actor_threshold + 1, 
) else: 
                 logger.error( 
                     "Couldn't update movie %s. Here's why: %s: %s", 
                     title, 
                     err.response["Error"]["Code"], 
                     err.response["Error"]["Message"], 
) raise 
         else: 
             return response["Attributes"]
```
• For API details, see [UpdateItem](https://docs.aws.amazon.com/goto/boto3/dynamodb-2012-08-10/UpdateItem) in *AWS SDK for Python (Boto3) API Reference*.

## **UpdateTimeToLive**

The following code example shows how to use UpdateTimeToLive.

# **SDK for Python (Boto3)**

Enable TTL on an existing DynamoDB table.

```
# Copyright Amazon.com, Inc. or its affiliates. All Rights Reserved.
# SPDX-License-Identifier: Apache-2.0
import boto3
def enable_ttl(table_name, ttl_attribute_name): 
    "" "
     Enables TTL on DynamoDB table for a given attribute name 
         on success, returns a status code of 200 
         on error, throws an exception 
     :param table_name: Name of the DynamoDB table 
     :param ttl_attribute_name: The name of the TTL attribute being provided to the 
  table. 
    "" ""
     try: 
         dynamodb = boto3.client('dynamodb') 
         # Enable TTL on an existing DynamoDB table 
         response = dynamodb.update_time_to_live( 
             TableName=table_name, 
             TimeToLiveSpecification={ 
                  'Enabled': True, 
                  'AttributeName': ttl_attribute_name 
 } 
         ) 
         # In the returned response, check for a successful status code. 
         if response['ResponseMetadata']['HTTPStatusCode'] == 200: 
             print("TTL has been enabled successfully.") 
         else:
```

```
 print(f"Failed to enable TTL, status code {response['ResponseMetadata']
['HTTPStatusCode']}") 
         return response 
     except Exception as ex: 
         print("Couldn't enable TTL in table %s. Here's why: %s" % (table_name, ex)) 
         raise
# your values
enable_ttl('your-table-name', 'expireAt')
```
Disable TTL on an existing DynamoDB table.

```
# Copyright Amazon.com, Inc. or its affiliates. All Rights Reserved.
# SPDX-License-Identifier: Apache-2.0
import boto3
def disable_ttl(table_name, ttl_attribute_name): 
    "" "
     Disables TTL on DynamoDB table for a given attribute name 
         on success, returns a status code of 200 
         on error, throws an exception 
     :param table_name: Name of the DynamoDB table being modified 
     :param ttl_attribute_name: The name of the TTL attribute being provided to the 
  table. 
    ^{\mathrm{m}} ""
     try: 
         dynamodb = boto3.client('dynamodb') 
         # Enable TTL on an existing DynamoDB table 
         response = dynamodb.update_time_to_live( 
              TableName=table_name, 
              TimeToLiveSpecification={ 
                  'Enabled': False, 
                  'AttributeName': ttl_attribute_name 
              } 
         ) 
         # In the returned response, check for a successful status code. 
         if response['ResponseMetadata']['HTTPStatusCode'] == 200: 
              print("TTL has been disabled successfully.")
```

```
 else: 
            print(f"Failed to disable TTL, status code {response['ResponseMetadata']
['HTTPStatusCode']}") 
     except Exception as ex: 
         print("Couldn't disable TTL in table %s. Here's why: %s" % (table_name, ex)) 
         raise
# your values
disable_ttl('your-table-name', 'expireAt')
```
• For API details, see [UpdateTimeToLive](https://docs.aws.amazon.com/goto/boto3/dynamodb-2012-08-10/UpdateTimeToLive) in *AWS SDK for Python (Boto3) API Reference*.

## **Scenarios**

## **Accelerate reads with DAX**

The following code example shows how to:

- Create and write data to a table with both the DAX and SDK clients.
- Get, query, and scan the table with both clients and compare their performance.

For more information, see [Developing](https://docs.aws.amazon.com/amazondynamodb/latest/developerguide/DAX.client.html) with the DynamoDB Accelerator Client.

## **SDK for Python (Boto3)**

#### *(b)* Note

There's more on GitHub. Find the complete example and learn how to set up and run in the AWS Code Examples [Repository](https://github.com/awsdocs/aws-doc-sdk-examples/tree/main/python/example_code/dynamodb/TryDax#code-examples).

Create a table with either the DAX or Boto3 client.

```
import boto3
def create_dax_table(dyn_resource=None): 
     """
```

```
 Creates a DynamoDB table. 
    : param dyn resource: Either a Boto3 or DAX resource.
     :return: The newly created table. 
     """ 
     if dyn_resource is None: 
         dyn_resource = boto3.resource("dynamodb") 
     table_name = "TryDaxTable" 
    params = f "TableName": table_name, 
         "KeySchema": [ 
              {"AttributeName": "partition_key", "KeyType": "HASH"}, 
              {"AttributeName": "sort_key", "KeyType": "RANGE"}, 
         ], 
         "AttributeDefinitions": [ 
              {"AttributeName": "partition_key", "AttributeType": "N"}, 
              {"AttributeName": "sort_key", "AttributeType": "N"}, 
         ], 
         "ProvisionedThroughput": {"ReadCapacityUnits": 10, "WriteCapacityUnits": 
  10}, 
     } 
     table = dyn_resource.create_table(**params) 
     print(f"Creating {table_name}...") 
     table.wait_until_exists() 
     return table
if __name__ == '__main__": dax_table = create_dax_table() 
     print(f"Created table.")
```
#### Write test data to the table.

```
import boto3
def write_data_to_dax_table(key_count, item_size, dyn_resource=None): 
     """ 
     Writes test data to the demonstration table. 
     :param key_count: The number of partition and sort keys to use to populate the
```

```
 table. The total number of items is key_count * key_count. 
     :param item_size: The size of non-key data for each test item. 
     :param dyn_resource: Either a Boto3 or DAX resource. 
    "" "
     if dyn_resource is None: 
        dyn resource = boto3.resource("dynamodb")
     table = dyn_resource.Table("TryDaxTable") 
     some_data = "X" * item_size 
     for partition_key in range(1, key_count + 1): 
        for sort_key in range(1, \text{key\_count} + 1):
             table.put_item( 
                 Item={ 
                      "partition_key": partition_key, 
                      "sort_key": sort_key, 
                      "some_data": some_data, 
 } 
) print(f"Put item ({partition_key}, {sort_key}) succeeded.")
if __name__ == '__main__": write_key_count = 10 
    write item size = 1000 print( 
         f"Writing {write_key_count*write_key_count} items to the table. " 
         f"Each item is {write_item_size} characters." 
    \lambda write_data_to_dax_table(write_key_count, write_item_size)
```
Get items for a number of iterations for both the DAX client and the Boto3 client and report the time spent for each.

```
import argparse
import sys
import time
import amazondax
import boto3
def get_item_test(key_count, iterations, dyn_resource=None):
```

```
"" "
     Gets items from the table a specified number of times. The time before the 
     first iteration and the time after the last iteration are both captured 
     and reported. 
    : param key count: The number of items to get from the table in each iteration.
     :param iterations: The number of iterations to run. 
    : param dyn resource: Either a Boto3 or DAX resource.
     :return: The start and end times of the test. 
    "" ""
     if dyn_resource is None: 
         dyn_resource = boto3.resource("dynamodb") 
    table = dyn resource.Table("TryDaxTable")
     start = time.perf_counter() 
     for _ in range(iterations): 
         for partition_key in range(1, key_count + 1): 
            for sort_key in range(1, \text{key\_count} + 1):
                  table.get_item( 
                      Key={"partition_key": partition_key, "sort_key": sort_key} 
) print(".", end="") 
                  sys.stdout.flush() 
     print() 
    end = time.perf counter()
     return start, end
if name == "main ":
     # pylint: disable=not-context-manager 
     parser = argparse.ArgumentParser() 
     parser.add_argument( 
         "endpoint_url", 
         nargs="?", 
         help="When specified, the DAX cluster endpoint. Otherwise, DAX is not 
  used.", 
     ) 
     args = parser.parse_args() 
     test_key_count = 10 
     test_iterations = 50 
     if args.endpoint_url: 
         print( 
             f"Getting each item from the table {test_iterations} times, "
```

```
 f"using the DAX client." 
         ) 
         # Use a with statement so the DAX client closes the cluster after 
 completion. 
        with amazondax.AmazonDaxClient.resource(endpoint_url=args.endpoint_url) as
 dax: 
             test_start, test_end = get_item_test( 
                 test_key_count, test_iterations, dyn_resource=dax 
) else: 
         print( 
             f"Getting each item from the table {test_iterations} times, " 
             f"using the Boto3 client." 
\overline{\phantom{a}} test_start, test_end = get_item_test(test_key_count, test_iterations) 
     print( 
         f"Total time: {test_end - test_start:.4f} sec. Average time: " 
         f"{(test_end - test_start)/ test_iterations}." 
     )
```
Query the table for a number of iterations for both the DAX client and the Boto3 client and report the time spent for each.

```
import argparse
import time
import sys
import amazondax
import boto3
from boto3.dynamodb.conditions import Key
def query_test(partition_key, sort_keys, iterations, dyn_resource=None): 
     """ 
     Queries the table a specified number of times. The time before the 
     first iteration and the time after the last iteration are both captured 
     and reported. 
     :param partition_key: The partition key value to use in the query. The query 
                            returns items that have partition keys equal to this 
  value. 
     :param sort_keys: The range of sort key values for the query. The query returns 
                        items that have sort key values between these two values.
```

```
 :param iterations: The number of iterations to run. 
     :param dyn_resource: Either a Boto3 or DAX resource. 
     :return: The start and end times of the test. 
    "" "
     if dyn_resource is None: 
        dyn resource = boto3.resource("dynamodb")
     table = dyn_resource.Table("TryDaxTable") 
     key_condition_expression = Key("partition_key").eq(partition_key) & Key( 
        "sort_key"
     ).between(*sort_keys) 
     start = time.perf_counter() 
    for in range(iterations):
         table.query(KeyConditionExpression=key_condition_expression) 
         print(".", end="") 
         sys.stdout.flush() 
     print() 
     end = time.perf_counter() 
     return start, end
if __name__ == '__main__": # pylint: disable=not-context-manager 
     parser = argparse.ArgumentParser() 
     parser.add_argument( 
         "endpoint_url", 
         nargs="?", 
         help="When specified, the DAX cluster endpoint. Otherwise, DAX is not 
  used.", 
    \lambda args = parser.parse_args() 
     test_partition_key = 5 
    test\_sort\_keys = (2, 9)test iterations = 100
     if args.endpoint_url: 
         print(f"Querying the table {test_iterations} times, using the DAX client.") 
         # Use a with statement so the DAX client closes the cluster after 
  completion. 
        with amazondax.AmazonDaxClient.resource(endpoint_url=args.endpoint_url) as
  dax: 
             test_start, test_end = query_test(
```

```
 test_partition_key, test_sort_keys, test_iterations, 
 dyn_resource=dax 
) else: 
         print(f"Querying the table {test_iterations} times, using the Boto3 
 client.") 
         test_start, test_end = query_test( 
             test_partition_key, test_sort_keys, test_iterations 
         ) 
    print( 
         f"Total time: {test_end - test_start:.4f} sec. Average time: " 
        f"{(test_end - test_start)/test_iterations}." 
     )
```
Scan the table for a number of iterations for both the DAX client and the Boto3 client and report the time spent for each.

```
import argparse
import time
import sys
import amazondax
import boto3
def scan_test(iterations, dyn_resource=None): 
     """ 
     Scans the table a specified number of times. The time before the 
     first iteration and the time after the last iteration are both captured 
     and reported. 
     :param iterations: The number of iterations to run. 
     :param dyn_resource: Either a Boto3 or DAX resource. 
     :return: The start and end times of the test. 
     """ 
     if dyn_resource is None: 
         dyn_resource = boto3.resource("dynamodb") 
     table = dyn_resource.Table("TryDaxTable") 
     start = time.perf_counter() 
     for _ in range(iterations): 
         table.scan()
```

```
 print(".", end="") 
         sys.stdout.flush() 
     print() 
     end = time.perf_counter() 
     return start, end
if __name__ == '__main__": # pylint: disable=not-context-manager 
     parser = argparse.ArgumentParser() 
     parser.add_argument( 
         "endpoint_url", 
         nargs="?", 
         help="When specified, the DAX cluster endpoint. Otherwise, DAX is not 
  used.", 
     ) 
     args = parser.parse_args() 
     test_iterations = 100 
     if args.endpoint_url: 
         print(f"Scanning the table {test_iterations} times, using the DAX client.") 
         # Use a with statement so the DAX client closes the cluster after 
  completion. 
        with amazondax.AmazonDaxClient.resource(endpoint url=args.endpoint url) as
  dax: 
             test_start, test_end = scan_test(test_iterations, dyn_resource=dax) 
     else: 
         print(f"Scanning the table {test_iterations} times, using the Boto3 
  client.") 
         test_start, test_end = scan_test(test_iterations) 
     print( 
         f"Total time: {test_end - test_start:.4f} sec. Average time: " 
         f"{(test_end - test_start)/test_iterations}." 
     )
```
Delete the table.

```
import boto3
def delete_dax_table(dyn_resource=None): 
     """
```

```
 Deletes the demonstration table. 
     :param dyn_resource: Either a Boto3 or DAX resource. 
    "" "
     if dyn_resource is None: 
         dyn_resource = boto3.resource("dynamodb") 
     table = dyn_resource.Table("TryDaxTable") 
     table.delete() 
     print(f"Deleting {table.name}...") 
     table.wait_until_not_exists()
if __name__ == '__main__": delete_dax_table() 
     print("Table deleted!")
```
- For API details, see the following topics in *AWS SDK for Python (Boto3) API Reference*.
	- [CreateTable](https://docs.aws.amazon.com/goto/boto3/dynamodb-2012-08-10/CreateTable)
	- [DeleteTable](https://docs.aws.amazon.com/goto/boto3/dynamodb-2012-08-10/DeleteTable)
	- [GetItem](https://docs.aws.amazon.com/goto/boto3/dynamodb-2012-08-10/GetItem)
	- [PutItem](https://docs.aws.amazon.com/goto/boto3/dynamodb-2012-08-10/PutItem)
	- [Query](https://docs.aws.amazon.com/goto/boto3/dynamodb-2012-08-10/Query)
	- [Scan](https://docs.aws.amazon.com/goto/boto3/dynamodb-2012-08-10/Scan)

#### **Conditionally update an item's TTL**

The following code example shows how to conditionally update an item's TTL.

#### **SDK for Python (Boto3)**

```
# Copyright Amazon.com, Inc. or its affiliates. All Rights Reserved.
# SPDX-License-Identifier: Apache-2.0
import boto3
from datetime import datetime, timedelta
from botocore.exceptions import ClientError
def update_dynamodb_item(table_name, region, primary_key, sort_key, ttl_attribute):
```

```
"" "
    Updates an existing record in a DynamoDB table with a new or updated TTL 
 attribute. 
    :param table_name: Name of the DynamoDB table 
    :param region: AWS Region of the table - example `us-east-1` 
    :param primary_key: one attribute known as the partition key. 
    :param sort_key: Also known as a range attribute. 
    :param ttl_attribute: name of the TTL attribute in the target DynamoDB table 
    :return: 
   "" ""
    try: 
        dynamodb = boto3.resource('dynamodb', region_name=region) 
        table = dynamodb.Table(table_name) 
        # Generate updated TTL in epoch second format 
       updated_expiration_time = int((dottime.now)) + timedelta(days=90)).timestamp()) 
        # Define the update expression for adding/updating a new attribute 
        update_expression = "SET newAttribute = :val1" 
        # Define the condition expression for checking if 'expireAt' is not expired 
       condition expression = "expireAt > :val2"
        # Define the expression attribute values 
        expression_attribute_values = { 
            ':val1': ttl_attribute, 
            ':val2': updated_expiration_time 
        } 
        response = table.update_item( 
            Key={ 
                 'primaryKey': primary_key, 
                 'sortKey': sort_key 
            }, 
            UpdateExpression=update_expression, 
            ConditionExpression=condition_expression, 
            ExpressionAttributeValues=expression_attribute_values 
        ) 
        print("Item updated successfully.") 
        return response['ResponseMetadata']['HTTPStatusCode'] # Ideally a 200 OK 
    except ClientError as e:
```

```
 if e.response['Error']['Code'] == "ConditionalCheckFailedException": 
             print("Condition check failed: Item's 'expireAt' is expired.") 
         else: 
             print(f"Error updating item: {e}") 
     except Exception as e: 
         print(f"Error updating item: {e}")
# replace with your values
update_dynamodb_item('your-table-name', 'us-east-1', 'your-partition-key-value', 
  'your-sort-key-value', 
                       'your-ttl-attribute-value')
```
• For API details, see [UpdateItem](https://docs.aws.amazon.com/goto/boto3/dynamodb-2012-08-10/UpdateItem) in *AWS SDK for Python (Boto3) API Reference*.

## **Create an item with a TTL**

The following code example shows how to create an item with TTL.

### **SDK for Python (Boto3)**

```
# Copyright Amazon.com, Inc. or its affiliates. All Rights Reserved.
# SPDX-License-Identifier: Apache-2.0
import boto3
from datetime import datetime, timedelta
def create_dynamodb_item(table_name, region, primary_key, sort_key): 
     """ 
     Creates a DynamoDB item with an attached expiry attribute. 
     :param table_name: Table name for the boto3 resource to target when creating an 
  item 
     :param region: string representing the AWS region. Example: `us-east-1` 
     :param primary_key: one attribute known as the partition key. 
     :param sort_key: Also known as a range attribute. 
     :return: Void (nothing) 
    \cdots try: 
         dynamodb = boto3.resource('dynamodb', region_name=region) 
         table = dynamodb.Table(table_name) 
         # Get the current time in epoch second format 
         current_time = int(datetime.now().timestamp())
```

```
 # Calculate the expiration time (90 days from now) in epoch second format 
         expiration_time = int((datetime.now() + timedelta(days=90)).timestamp()) 
        item = f 'primaryKey': primary_key, 
              'sortKey': sort_key, 
              'creationDate': current_time, 
              'expireAt': expiration_time 
         } 
         table.put_item(Item=item) 
         print("Item created successfully.") 
     except Exception as e: 
         print(f"Error creating item: {e}") 
         raise
# Use your own values
create_dynamodb_item('your-table-name', 'us-west-2', 'your-partition-key-value', 
  'your-sort-key-value')
```
• For API details, see [PutItem](https://docs.aws.amazon.com/goto/boto3/dynamodb-2012-08-10/PutItem) in *AWS SDK for Python (Boto3) API Reference*.

## **Get started with tables, items, and queries**

The following code example shows how to:

- Create a table that can hold movie data.
- Put, get, and update a single movie in the table.
- Write movie data to the table from a sample JSON file.
- Query for movies that were released in a given year.
- Scan for movies that were released in a range of years.
- Delete a movie from the table, then delete the table.
# **SDK for Python (Boto3)**

## **A** Note

There's more on GitHub. Find the complete example and learn how to set up and run in the AWS Code Examples [Repository](https://github.com/awsdocs/aws-doc-sdk-examples/tree/main/python/example_code/dynamodb#code-examples).

Create a class that encapsulates a DynamoDB table.

```
from decimal import Decimal
from io import BytesIO
import json
import logging
import os
from pprint import pprint
import requests
from zipfile import ZipFile
import boto3
from boto3.dynamodb.conditions import Key
from botocore.exceptions import ClientError
from question import Question
logger = logging.getLogger(__name__)
class Movies: 
     """Encapsulates an Amazon DynamoDB table of movie data.""" 
     def __init__(self, dyn_resource): 
        "" "
         :param dyn_resource: A Boto3 DynamoDB resource. 
        "" "
         self.dyn_resource = dyn_resource 
         # The table variable is set during the scenario in the call to 
         # 'exists' if the table exists. Otherwise, it is set by 'create_table'. 
         self.table = None 
     def exists(self, table_name): 
         """ 
         Determines whether a table exists. As a side effect, stores the table in 
         a member variable.
```

```
 :param table_name: The name of the table to check. 
         :return: True when the table exists; otherwise, False. 
 """ 
         try: 
             table = self.dyn_resource.Table(table_name) 
             table.load() 
             exists = True 
         except ClientError as err: 
             if err.response["Error"]["Code"] == "ResourceNotFoundException": 
                 exists = False 
             else: 
                 logger.error( 
                     "Couldn't check for existence of %s. Here's why: %s: %s", 
                    table name,
                     err.response["Error"]["Code"], 
                     err.response["Error"]["Message"], 
) raise 
         else: 
             self.table = table 
         return exists 
    def create_table(self, table_name): 
 """ 
         Creates an Amazon DynamoDB table that can be used to store movie data. 
         The table uses the release year of the movie as the partition key and the 
         title as the sort key. 
         :param table_name: The name of the table to create. 
         :return: The newly created table. 
        "" "
        try: 
             self.table = self.dyn_resource.create_table( 
                 TableName=table_name, 
                 KeySchema=[ 
                     {"AttributeName": "year", "KeyType": "HASH"}, # Partition key 
                     {"AttributeName": "title", "KeyType": "RANGE"}, # Sort key 
                 ], 
                 AttributeDefinitions=[ 
                     {"AttributeName": "year", "AttributeType": "N"}, 
                     {"AttributeName": "title", "AttributeType": "S"}, 
 ], 
                 ProvisionedThroughput={
```

```
 "ReadCapacityUnits": 10, 
                     "WriteCapacityUnits": 10, 
\qquad \qquad \text{ }) self.table.wait_until_exists() 
         except ClientError as err: 
             logger.error( 
                 "Couldn't create table %s. Here's why: %s: %s", 
                table name,
                 err.response["Error"]["Code"], 
                 err.response["Error"]["Message"], 
) raise 
         else: 
             return self.table 
    def list_tables(self): 
 """ 
         Lists the Amazon DynamoDB tables for the current account. 
         :return: The list of tables. 
         """ 
        try: 
            tables = \lceil \rceil for table in self.dyn_resource.tables.all(): 
                 print(table.name) 
                 tables.append(table) 
         except ClientError as err: 
             logger.error( 
                 "Couldn't list tables. Here's why: %s: %s", 
                 err.response["Error"]["Code"], 
                 err.response["Error"]["Message"], 
) raise 
         else: 
             return tables 
    def write_batch(self, movies): 
 """ 
         Fills an Amazon DynamoDB table with the specified data, using the Boto3 
         Table.batch_writer() function to put the items in the table. 
         Inside the context manager, Table.batch_writer builds a list of
```

```
 requests. On exiting the context manager, Table.batch_writer starts sending 
         batches of write requests to Amazon DynamoDB and automatically 
         handles chunking, buffering, and retrying. 
         :param movies: The data to put in the table. Each item must contain at least 
                        the keys required by the schema that was specified when the 
                        table was created. 
        "" ""
         try: 
             with self.table.batch_writer() as writer: 
                 for movie in movies: 
                     writer.put_item(Item=movie) 
         except ClientError as err: 
             logger.error( 
                 "Couldn't load data into table %s. Here's why: %s: %s", 
                 self.table.name, 
                 err.response["Error"]["Code"], 
                 err.response["Error"]["Message"], 
) raise 
    def add_movie(self, title, year, plot, rating): 
 """ 
         Adds a movie to the table. 
         :param title: The title of the movie. 
         :param year: The release year of the movie. 
         :param plot: The plot summary of the movie. 
         :param rating: The quality rating of the movie. 
        "" "
         try: 
             self.table.put_item( 
                 Item={ 
                     "year": year, 
                     "title": title, 
                     "info": {"plot": plot, "rating": Decimal(str(rating))}, 
 } 
) except ClientError as err: 
             logger.error( 
                 "Couldn't add movie %s to table %s. Here's why: %s: %s", 
                 title, 
                 self.table.name,
```

```
 err.response["Error"]["Code"], 
                 err.response["Error"]["Message"], 
) raise 
    def get_movie(self, title, year): 
         """ 
         Gets movie data from the table for a specific movie. 
         :param title: The title of the movie. 
         :param year: The release year of the movie. 
         :return: The data about the requested movie. 
         """ 
        try: 
             response = self.table.get_item(Key={"year": year, "title": title}) 
         except ClientError as err: 
             logger.error( 
                 "Couldn't get movie %s from table %s. Here's why: %s: %s", 
                 title, 
                 self.table.name, 
                 err.response["Error"]["Code"], 
                 err.response["Error"]["Message"], 
) raise 
         else: 
             return response["Item"] 
    def update_movie(self, title, year, rating, plot): 
 """ 
         Updates rating and plot data for a movie in the table. 
         :param title: The title of the movie to update. 
         :param year: The release year of the movie to update. 
         :param rating: The updated rating to the give the movie. 
         :param plot: The updated plot summary to give the movie. 
         :return: The fields that were updated, with their new values. 
 """ 
         try: 
             response = self.table.update_item( 
                 Key={"year": year, "title": title}, 
                 UpdateExpression="set info.rating=:r, info.plot=:p", 
                 ExpressionAttributeValues={":r": Decimal(str(rating)), ":p": plot},
```

```
 ReturnValues="UPDATED_NEW", 
) except ClientError as err: 
             logger.error( 
                 "Couldn't update movie %s in table %s. Here's why: %s: %s", 
                 title, 
                 self.table.name, 
                 err.response["Error"]["Code"], 
                 err.response["Error"]["Message"], 
) raise 
        else: 
             return response["Attributes"] 
    def query_movies(self, year): 
        "" "
        Queries for movies that were released in the specified year. 
         :param year: The year to query. 
         :return: The list of movies that were released in the specified year. 
 """ 
        try: 
             response = self.table.query(KeyConditionExpression=Key("year").eq(year)) 
        except ClientError as err: 
             logger.error( 
                 "Couldn't query for movies released in %s. Here's why: %s: %s", 
                 year, 
                 err.response["Error"]["Code"], 
                 err.response["Error"]["Message"], 
) raise 
        else: 
             return response["Items"] 
    def scan_movies(self, year_range): 
 """ 
        Scans for movies that were released in a range of years. 
        Uses a projection expression to return a subset of data for each movie. 
         :param year_range: The range of years to retrieve. 
         :return: The list of movies released in the specified years. 
 """
```

```
movies = \lceil]
         scan_kwargs = { 
             "FilterExpression": Key("year").between( 
                  year_range["first"], year_range["second"] 
             ), 
             "ProjectionExpression": "#yr, title, info.rating", 
             "ExpressionAttributeNames": {"#yr": "year"}, 
         } 
         try: 
             done = False 
             start_key = None 
             while not done: 
                  if start_key: 
                      scan_kwargs["ExclusiveStartKey"] = start_key 
                  response = self.table.scan(**scan_kwargs) 
                  movies.extend(response.get("Items", [])) 
                  start_key = response.get("LastEvaluatedKey", None) 
                  done = start_key is None 
         except ClientError as err: 
             logger.error( 
                  "Couldn't scan for movies. Here's why: %s: %s", 
                  err.response["Error"]["Code"], 
                  err.response["Error"]["Message"], 
) raise 
         return movies 
     def delete_movie(self, title, year): 
 """ 
         Deletes a movie from the table. 
         :param title: The title of the movie to delete. 
         :param year: The release year of the movie to delete. 
         """ 
         try: 
             self.table.delete_item(Key={"year": year, "title": title}) 
         except ClientError as err: 
             logger.error( 
                  "Couldn't delete movie %s. Here's why: %s: %s", 
                  title, 
                  err.response["Error"]["Code"], 
                  err.response["Error"]["Message"],
```

```
) raise 
    def delete_table(self): 
 """ 
        Deletes the table. 
 """ 
        try: 
            self.table.delete() 
            self.table = None 
        except ClientError as err: 
            logger.error( 
                "Couldn't delete table. Here's why: %s: %s", 
                err.response["Error"]["Code"], 
                err.response["Error"]["Message"], 
) raise
```
Create a helper function to download and extract the sample JSON file.

```
def get_sample_movie_data(movie_file_name): 
    "''" Gets sample movie data, either from a local file or by first downloading it from 
     the Amazon DynamoDB developer guide. 
     :param movie_file_name: The local file name where the movie data is stored in 
  JSON format. 
     :return: The movie data as a dict. 
     """ 
     if not os.path.isfile(movie_file_name): 
         print(f"Downloading {movie_file_name}...") 
         movie_content = requests.get( 
              "https://docs.aws.amazon.com/amazondynamodb/latest/developerguide/
samples/moviedata.zip" 
\overline{\phantom{a}} movie_zip = ZipFile(BytesIO(movie_content.content)) 
         movie_zip.extractall()
```

```
 try: 
        with open(movie_file_name) as movie_file: 
            movie data = json.load(movie file, parse float=Decimal)
    except FileNotFoundError: 
        print( 
             f"File {movie_file_name} not found. You must first download the file to 
^{\rm{II}} "run this demo. See the README for instructions." 
       \lambda raise 
    else: 
        # The sample file lists over 4000 movies, return only the first 250. 
        return movie_data[:250]
```
Run an interactive scenario to create the table and perform actions on it.

```
def run_scenario(table_name, movie_file_name, dyn_resource): 
     logging.basicConfig(level=logging.INFO, format="%(levelname)s: %(message)s") 
     print("-" * 88) 
     print("Welcome to the Amazon DynamoDB getting started demo.") 
     print("-" * 88) 
     movies = Movies(dyn_resource) 
     movies_exists = movies.exists(table_name) 
     if not movies_exists: 
         print(f"\nCreating table {table_name}...") 
         movies.create_table(table_name) 
         print(f"\nCreated table {movies.table.name}.") 
     my_movie = Question.ask_questions( 
        \Gamma Question( 
                  "title", "Enter the title of a movie you want to add to the table: " 
              ), 
             Question("year", "What year was it released? ", Question.is_int), 
             Question( 
                  "rating", 
                  "On a scale of 1 - 10, how do you rate it? ", 
                  Question.is_float,
```

```
 Question.in_range(1, 10), 
             ), 
             Question("plot", "Summarize the plot for me: "), 
        ] 
   \lambda movies.add_movie(**my_movie) 
    print(f"\nAdded '{my_movie['title']}' to '{movies.table.name}'.") 
    print("-" * 88) 
    movie_update = Question.ask_questions( 
       \Gamma Question( 
                 "rating", 
                 f"\nLet's update your movie.\nYou rated it {my_movie['rating']}, 
 what new " 
                 f"rating would you give it? ", 
                 Question.is_float, 
                 Question.in_range(1, 10), 
             ), 
             Question( 
                 "plot", 
                 f"You summarized the plot as '{my_movie['plot']}'.\nWhat would you 
 say now? ", 
             ), 
        ] 
   \lambda my_movie.update(movie_update) 
    updated = movies.update_movie(**my_movie) 
    print(f"\nUpdated '{my_movie['title']}' with new attributes:") 
    pprint(updated) 
    print("-" * 88) 
    if not movies_exists: 
        movie_data = get_sample_movie_data(movie_file_name) 
        print(f"\nReading data from '{movie_file_name}' into your table.") 
        movies.write_batch(movie_data) 
        print(f"\nWrote {len(movie_data)} movies into {movies.table.name}.") 
    print("-" * 88) 
    title = "The Lord of the Rings: The Fellowship of the Ring" 
    if Question.ask_question( 
        f"Let's move on...do you want to get info about '{title}'? (y/n) ", 
        Question.is_yesno, 
    ):
```

```
 movie = movies.get_movie(title, 2001) 
         print("\nHere's what I found:") 
         pprint(movie) 
     print("-" * 88) 
    ask for year = True
    while ask_for_year: 
         release_year = Question.ask_question( 
             f"\nLet's get a list of movies released in a given year. Enter a year 
 between " 
             f"1972 and 2018: ", 
             Question.is_int, 
             Question.in_range(1972, 2018), 
         ) 
         releases = movies.query_movies(release_year) 
         if releases: 
             print(f"There were {len(releases)} movies released in {release_year}:") 
             for release in releases: 
                  print(f"\t{release['title']}") 
             ask_for_year = False 
         else: 
             print(f"I don't know about any movies released in {release_year}!") 
             ask_for_year = Question.ask_question( 
                  "Try another year? (y/n) ", Question.is_yesno 
) print("-" * 88) 
     years = Question.ask_questions( 
        \Gamma Question( 
                  "first", 
                  f"\nNow let's scan for movies released in a range of years. Enter a 
 year: ", 
                  Question.is_int, 
                  Question.in_range(1972, 2018), 
             ), 
             Question( 
                  "second", 
                  "Now enter another year: ", 
                  Question.is_int, 
                  Question.in_range(1972, 2018), 
             ), 
         ] 
     )
```

```
 releases = movies.scan_movies(years) 
     if releases: 
         count = Question.ask_question( 
              f"\nFound {len(releases)} movies. How many do you want to see? ", 
              Question.is_int, 
              Question.in_range(1, len(releases)), 
        \lambda print(f"\nHere are your {count} movies:\n") 
         pprint(releases[:count]) 
     else: 
         print( 
              f"I don't know about any movies released between {years['first']} " 
              f"and {years['second']}." 
\overline{\phantom{a}} print("-" * 88) 
     if Question.ask_question( 
         f"\nLet's remove your movie from the table. Do you want to remove " 
         f"'{my_movie['title']}'? (y/n)", 
         Question.is_yesno, 
     ): 
         movies.delete_movie(my_movie["title"], my_movie["year"]) 
         print(f"\nRemoved '{my_movie['title']}' from the table.") 
     print("-" * 88) 
     if Question.ask_question(f"\nDelete the table? (y/n) ", Question.is_yesno): 
         movies.delete_table() 
         print(f"Deleted {table_name}.") 
     else: 
         print( 
              "Don't forget to delete the table when you're done or you might incur " 
              "charges on your account." 
         ) 
     print("\nThanks for watching!") 
     print("-" * 88)
if __name__ == '__main__": try: 
         run_scenario( 
              "doc-example-table-movies", "moviedata.json", boto3.resource("dynamodb") 
        \lambda except Exception as e:
```

```
 print(f"Something went wrong with the demo! Here's what: {e}")
```
This scenario uses the following helper class to ask questions at a command prompt.

```
class Question: 
     """ 
     A helper class to ask questions at a command prompt and validate and convert 
     the answers. 
     """ 
     def __init__(self, key, question, *validators): 
 """ 
         :param key: The key that is used for storing the answer in a dict, when 
                      multiple questions are asked in a set. 
         :param question: The question to ask. 
         :param validators: The answer is passed through the list of validators until 
                              one fails or they all pass. Validators may also convert 
  the 
                              answer to another form, such as from a str to an int. 
        ^{\mathrm{m}} ""
         self.key = key 
         self.question = question 
         self.validators = Question.non_empty, *validators 
     @staticmethod 
     def ask_questions(questions): 
         """ 
         Asks a set of questions and stores the answers in a dict. 
         :param questions: The list of questions to ask. 
         :return: A dict of answers. 
         """ 
        answers = \{\} for question in questions: 
             answers[question.key] = Question.ask_question( 
                  question.question, *question.validators 
) return answers 
     @staticmethod 
     def ask_question(question, *validators): 
         """
```

```
 Asks a single question and validates it against a list of validators. 
         When an answer fails validation, the complaint is printed and the question 
         is asked again. 
         :param question: The question to ask. 
         :param validators: The list of validators that the answer must pass. 
         :return: The answer, converted to its final form by the validators. 
         """ 
         answer = None 
         while answer is None: 
            answer = input(question) for validator in validators: 
                  answer, complaint = validator(answer) 
                  if answer is None: 
                      print(complaint) 
                      break 
         return answer 
     @staticmethod 
     def non_empty(answer): 
 """ 
         Validates that the answer is not empty. 
         :return: The non-empty answer, or None. 
 """ 
         return answer if answer != "" else None, "I need an answer. Please?" 
     @staticmethod 
     def is_yesno(answer): 
        "'' Validates a yes/no answer. 
         :return: True when the answer is 'y'; otherwise, False. 
         """ 
        return answer.lower() == "y", ""
    @staticmethod 
     def is_int(answer): 
        "" ""
         Validates that the answer can be converted to an int. 
         :return: The int answer; otherwise, None. 
        ^{\mathrm{m}} ""
         try: 
             int_answer = int(answer) 
         except ValueError: 
             int_answer = None
```

```
 return int_answer, f"{answer} must be a valid integer." 
     @staticmethod 
     def is_letter(answer): 
         """ 
         Validates that the answer is a letter. 
         :return The letter answer, converted to uppercase; otherwise, None. 
        "''" return ( 
             answer.upper() if answer.isalpha() else None, 
             f"{answer} must be a single letter.", 
         ) 
     @staticmethod 
     def is_float(answer): 
        "" "" ""
         Validate that the answer can be converted to a float. 
         :return The float answer; otherwise, None. 
        "''" try: 
            float answer = floor(answer) except ValueError: 
             float_answer = None 
         return float_answer, f"{answer} must be a valid float." 
     @staticmethod 
     def in_range(lower, upper): 
         """ 
         Validate that the answer is within a range. The answer must be of a type 
 that can 
         be compared to the lower and upper bounds. 
         :return: The answer, if it is within the range; otherwise, None. 
        "''" def _validate(answer): 
             return ( 
                  answer if lower <= answer <= upper else None, 
                  f"{answer} must be between {lower} and {upper}.", 
) return _validate
```
- [BatchWriteItem](https://docs.aws.amazon.com/goto/boto3/dynamodb-2012-08-10/BatchWriteItem)
- [CreateTable](https://docs.aws.amazon.com/goto/boto3/dynamodb-2012-08-10/CreateTable)
- [DeleteItem](https://docs.aws.amazon.com/goto/boto3/dynamodb-2012-08-10/DeleteItem)
- [DeleteTable](https://docs.aws.amazon.com/goto/boto3/dynamodb-2012-08-10/DeleteTable)
- [DescribeTable](https://docs.aws.amazon.com/goto/boto3/dynamodb-2012-08-10/DescribeTable)
- [GetItem](https://docs.aws.amazon.com/goto/boto3/dynamodb-2012-08-10/GetItem)
- [PutItem](https://docs.aws.amazon.com/goto/boto3/dynamodb-2012-08-10/PutItem)
- [Query](https://docs.aws.amazon.com/goto/boto3/dynamodb-2012-08-10/Query)
- [Scan](https://docs.aws.amazon.com/goto/boto3/dynamodb-2012-08-10/Scan)
- [UpdateItem](https://docs.aws.amazon.com/goto/boto3/dynamodb-2012-08-10/UpdateItem)

# **Query a table by using batches of PartiQL statements**

The following code example shows how to:

- Get a batch of items by running multiple SELECT statements.
- Add a batch of items by running multiple INSERT statements.
- Update a batch of items by running multiple UPDATE statements.
- Delete a batch of items by running multiple DELETE statements.

# **SDK for Python (Boto3)**

# **A** Note

There's more on GitHub. Find the complete example and learn how to set up and run in the AWS Code Examples [Repository](https://github.com/awsdocs/aws-doc-sdk-examples/tree/main/python/example_code/dynamodb#code-examples).

Create a class that can run batches of PartiQL statements.

```
from datetime import datetime
from decimal import Decimal
```

```
import logging
from pprint import pprint
import boto3
from botocore.exceptions import ClientError
from scaffold import Scaffold
logger = logging.getLogger(__name__)
class PartiQLBatchWrapper: 
    ^{\mathrm{m}} ""
     Encapsulates a DynamoDB resource to run PartiQL statements. 
    "" "
     def __init__(self, dyn_resource): 
 """ 
         :param dyn_resource: A Boto3 DynamoDB resource. 
 """ 
         self.dyn_resource = dyn_resource 
     def run_partiql(self, statements, param_list): 
 """ 
         Runs a PartiQL statement. A Boto3 resource is used even though 
         `execute_statement` is called on the underlying `client` object because the 
         resource transforms input and output from plain old Python objects (POPOs) 
  to 
         the DynamoDB format. If you create the client directly, you must do these 
         transforms yourself. 
         :param statements: The batch of PartiQL statements. 
         :param param_list: The batch of PartiQL parameters that are associated with 
                             each statement. This list must be in the same order as 
  the 
                             statements. 
         :return: The responses returned from running the statements, if any. 
        "" "
         try: 
             output = self.dyn_resource.meta.client.batch_execute_statement( 
                 Statements=[ 
                     {"Statement": statement, "Parameters": params} 
                     for statement, params in zip(statements, param_list) 
 ]
```

```
) except ClientError as err: 
            if err.response["Error"]["Code"] == "ResourceNotFoundException": 
                logger.error( 
                    "Couldn't execute batch of PartiQL statements because the table 
 " 
                    "does not exist." 
) else: 
                logger.error( 
                    "Couldn't execute batch of PartiQL statements. Here's why: %s: 
\frac{6}{3}s",
                    err.response["Error"]["Code"], 
                    err.response["Error"]["Message"], 
) raise 
        else: 
            return output
```
Run a scenario that creates a table and runs PartiQL queries in batches.

```
def run_scenario(scaffold, wrapper, table_name): 
     logging.basicConfig(level=logging.INFO, format="%(levelname)s: %(message)s") 
     print("-" * 88) 
     print("Welcome to the Amazon DynamoDB PartiQL batch statement demo.") 
     print("-" * 88) 
     print(f"Creating table '{table_name}' for the demo...") 
     scaffold.create_table(table_name) 
     print("-" * 88) 
     movie_data = [ 
         { 
             "title": f"House PartiQL", 
             "year": datetime.now().year - 5, 
             "info": { 
                  "plot": "Wacky high jinks result from querying a mysterious 
  database.",
```

```
 "rating": Decimal("8.5"), 
             }, 
        }, 
        { 
             "title": f"House PartiQL 2", 
             "year": datetime.now().year - 3, 
             "info": { 
                 "plot": "Moderate high jinks result from querying another mysterious 
 database.", 
                 "rating": Decimal("6.5"), 
             }, 
        }, 
        { 
             "title": f"House PartiQL 3", 
             "year": datetime.now().year - 1, 
             "info": { 
                 "plot": "Tepid high jinks result from querying yet another 
 mysterious database.", 
                 "rating": Decimal("2.5"), 
             }, 
        }, 
    ] 
    print(f"Inserting a batch of movies into table '{table_name}.") 
   statements = \Gamma f'INSERT INTO "{table_name}" ' f"VALUE {{'title': ?, 'year': ?, 'info': ?}}" 
    ] * len(movie_data) 
    params = [list(movie.values()) for movie in movie_data] 
    wrapper.run_partiql(statements, params) 
    print("Success!") 
    print("-" * 88) 
    print(f"Getting data for a batch of movies.") 
    statements = [f'SELECT * FROM "{table_name}" WHERE title=? AND year=?'] * len( 
        movie_data 
   \lambda params = [[movie["title"], movie["year"]] for movie in movie_data] 
    output = wrapper.run_partiql(statements, params) 
    for item in output["Responses"]: 
        print(f"\n{item['Item']['title']}, {item['Item']['year']}") 
        pprint(item["Item"]) 
    print("-" * 88) 
    ratings = [Decimal("7.7"), Decimal("5.5"), Decimal("1.3")]
```

```
 print(f"Updating a batch of movies with new ratings.") 
    statements = \Gamma f'UPDATE "{table_name}" SET info.rating=? ' f"WHERE title=? AND year=?" 
     ] * len(movie_data) 
    params = <math>\lceil [rating, movie["title"], movie["year"]] 
         for rating, movie in zip(ratings, movie_data) 
     ] 
     wrapper.run_partiql(statements, params) 
     print("Success!") 
     print("-" * 88) 
     print(f"Getting projected data from the table to verify our update.") 
     output = wrapper.dyn_resource.meta.client.execute_statement( 
         Statement=f'SELECT title, info.rating FROM "{table_name}"' 
    \lambda pprint(output["Items"]) 
     print("-" * 88) 
     print(f"Deleting a batch of movies from the table.") 
     statements = [f'DELETE FROM "{table_name}" WHERE title=? AND year=?'] * len( 
         movie_data 
    \lambda params = [[movie["title"], movie["year"]] for movie in movie_data] 
     wrapper.run_partiql(statements, params) 
     print("Success!") 
     print("-" * 88) 
     print(f"Deleting table '{table_name}'...") 
     scaffold.delete_table() 
     print("-" * 88) 
     print("\nThanks for watching!") 
     print("-" * 88)
if __name__ == '__main__": try: 
         dyn_res = boto3.resource("dynamodb") 
         scaffold = Scaffold(dyn_res) 
         movies = PartiQLBatchWrapper(dyn_res) 
         run_scenario(scaffold, movies, "doc-example-table-partiql-movies") 
     except Exception as e: 
         print(f"Something went wrong with the demo! Here's what: {e}")
```
• For API details, see [BatchExecuteStatement](https://docs.aws.amazon.com/goto/boto3/dynamodb-2012-08-10/BatchExecuteStatement) in *AWS SDK for Python (Boto3) API Reference*.

## **Query a table using PartiQL**

The following code example shows how to:

- Get an item by running a SELECT statement.
- Add an item by running an INSERT statement.
- Update an item by running an UPDATE statement.
- Delete an item by running a DELETE statement.

# **SDK for Python (Boto3)**

#### **A** Note

There's more on GitHub. Find the complete example and learn how to set up and run in the AWS Code Examples [Repository](https://github.com/awsdocs/aws-doc-sdk-examples/tree/main/python/example_code/dynamodb#code-examples).

Create a class that can run PartiQL statements.

```
from datetime import datetime
from decimal import Decimal
import logging
from pprint import pprint
import boto3
from botocore.exceptions import ClientError
from scaffold import Scaffold
logger = logging.getLogger(__name__)
class PartiQLWrapper: 
    "''" Encapsulates a DynamoDB resource to run PartiQL statements. 
    ^{\mathrm{m}} ""
```

```
 def __init__(self, dyn_resource): 
 """ 
         :param dyn_resource: A Boto3 DynamoDB resource. 
 """ 
        self.dyn_resource = dyn_resource 
    def run_partiql(self, statement, params): 
 """ 
        Runs a PartiQL statement. A Boto3 resource is used even though 
         `execute_statement` is called on the underlying `client` object because the 
        resource transforms input and output from plain old Python objects (POPOs) 
 to 
        the DynamoDB format. If you create the client directly, you must do these 
        transforms yourself. 
         :param statement: The PartiQL statement. 
         :param params: The list of PartiQL parameters. These are applied to the 
                        statement in the order they are listed. 
         :return: The items returned from the statement, if any. 
         """ 
        try: 
            output = self.dyn_resource.meta.client.execute_statement( 
                 Statement=statement, Parameters=params 
) except ClientError as err: 
            if err.response["Error"]["Code"] == "ResourceNotFoundException": 
                 logger.error( 
                     "Couldn't execute PartiQL '%s' because the table does not 
 exist.", 
                     statement, 
) else: 
                 logger.error( 
                     "Couldn't execute PartiQL '%s'. Here's why: %s: %s", 
                     statement, 
                     err.response["Error"]["Code"], 
                     err.response["Error"]["Message"], 
) raise 
        else: 
            return output
```
Run a scenario that creates a table and runs PartiQL queries.

```
def run_scenario(scaffold, wrapper, table_name): 
     logging.basicConfig(level=logging.INFO, format="%(levelname)s: %(message)s") 
     print("-" * 88) 
     print("Welcome to the Amazon DynamoDB PartiQL single statement demo.") 
     print("-" * 88) 
     print(f"Creating table '{table_name}' for the demo...") 
     scaffold.create_table(table_name) 
     print("-" * 88) 
     title = "24 Hour PartiQL People" 
     year = datetime.now().year 
     plot = "A group of data developers discover a new query language they can't stop 
  using." 
     rating = Decimal("9.9") 
     print(f"Inserting movie '{title}' released in {year}.") 
     wrapper.run_partiql( 
         f"INSERT INTO \"{table_name}\" VALUE {{'title': ?, 'year': ?, 'info': ?}}", 
         [title, year, {"plot": plot, "rating": rating}], 
     ) 
     print("Success!") 
     print("-" * 88) 
     print(f"Getting data for movie '{title}' released in {year}.") 
     output = wrapper.run_partiql( 
         f'SELECT * FROM "{table_name}" WHERE title=? AND year=?', [title, year] 
     ) 
     for item in output["Items"]: 
         print(f"\n{item['title']}, {item['year']}") 
         pprint(output["Items"]) 
     print("-" * 88) 
    rating = Decimal("2.4") print(f"Updating movie '{title}' with a rating of {float(rating)}.") 
     wrapper.run_partiql( 
         f'UPDATE "{table_name}" SET info.rating=? WHERE title=? AND year=?', 
         [rating, title, year],
```

```
\lambda print("Success!") 
     print("-" * 88) 
     print(f"Getting data again to verify our update.") 
     output = wrapper.run_partiql( 
         f'SELECT * FROM "{table_name}" WHERE title=? AND year=?', [title, year] 
    \lambda for item in output["Items"]: 
         print(f"\n{item['title']}, {item['year']}") 
         pprint(output["Items"]) 
     print("-" * 88) 
     print(f"Deleting movie '{title}' released in {year}.") 
     wrapper.run_partiql( 
         f'DELETE FROM "{table_name}" WHERE title=? AND year=?', [title, year] 
    \lambda print("Success!") 
     print("-" * 88) 
     print(f"Deleting table '{table_name}'...") 
     scaffold.delete_table() 
     print("-" * 88) 
     print("\nThanks for watching!") 
     print("-" * 88)
if name == " main ":
     try: 
         dyn_res = boto3.resource("dynamodb") 
         scaffold = Scaffold(dyn_res) 
         movies = PartiQLWrapper(dyn_res) 
         run_scenario(scaffold, movies, "doc-example-table-partiql-movies") 
     except Exception as e: 
         print(f"Something went wrong with the demo! Here's what: {e}")
```
• For API details, see [ExecuteStatement](https://docs.aws.amazon.com/goto/boto3/dynamodb-2012-08-10/ExecuteStatement) in *AWS SDK for Python (Boto3) API Reference*.

# **Query for TTL items**

The following code example shows how to query for TTL items.

#### **SDK for Python (Boto3)**

```
# Copyright Amazon.com, Inc. or its affiliates. All Rights Reserved.
# SPDX-License-Identifier: Apache-2.0
import boto3
from datetime import datetime
def query_dynamodb_items(table_name, partition_key): 
     """ 
     :param table_name: Name of the DynamoDB table 
     :param partition_key: 
     :return: 
    "" "
     try: 
         # Initialize a DynamoDB resource 
         dynamodb = boto3.resource('dynamodb', 
                                    region_name='us-east-1') 
         # Specify your table 
         table = dynamodb.Table(table_name) 
         # Get the current time in epoch format 
         current_time = int(datetime.now().timestamp()) 
         # Perform the query operation with a filter expression to exclude expired 
  items 
         # response = table.query( 
 # 
 KeyConditionExpression=boto3.dynamodb.conditions.Key('partitionKey').eq(partition_key),
 # 
  FilterExpression=boto3.dynamodb.conditions.Attr('expireAt').gt(current_time) 
         # ) 
         response = table.query( 
  KeyConditionExpression=dynamodb.conditions.Key('partitionKey').eq(partition_key), 
             FilterExpression=dynamodb.conditions.Attr('expireAt').gt(current_time) 
         ) 
         # Print the items that are not expired 
         for item in response['Items']: 
             print(item) 
     except Exception as e:
```

```
 print(f"Error querying items: {e}")
```

```
# Call the function with your values
query_dynamodb_items('Music', 'your-partition-key-value')
```
• For API details, see [Query](https://docs.aws.amazon.com/goto/boto3/dynamodb-2012-08-10/Query) in *AWS SDK for Python (Boto3) API Reference*.

#### **Update an item's TTL**

The following code example shows how to update an item's TTL.

## **SDK for Python (Boto3)**

```
# Copyright Amazon.com, Inc. or its affiliates. All Rights Reserved.
# SPDX-License-Identifier: Apache-2.0
import boto3
from datetime import datetime, timedelta
def update_dynamodb_item(table_name, region, primary_key, sort_key): 
     """ 
     Update an existing DynamoDB item with a TTL. 
     :param table_name: Name of the DynamoDB table 
     :param region: AWS Region of the table - example `us-east-1` 
     :param primary_key: one attribute known as the partition key. 
     :param sort_key: Also known as a range attribute. 
     :return: Void (nothing) 
     """ 
     try: 
         # Create the DynamoDB resource. 
         dynamodb = boto3.resource('dynamodb', region_name=region) 
         table = dynamodb.Table(table_name) 
         # Get the current time in epoch second format 
         current_time = int(datetime.now().timestamp()) 
         # Calculate the expireAt time (90 days from now) in epoch second format 
         expire_at = int((datetime.now() + timedelta(days=90)).timestamp()) 
         table.update_item( 
             Key={ 
                  'partitionKey': primary_key,
```

```
 'sortKey': sort_key 
              }, 
              UpdateExpression="set updatedAt=:c, expireAt=:e", 
              ExpressionAttributeValues={ 
                  ':c': current_time, 
                  ':e': expire_at 
              }, 
         ) 
         print("Item updated successfully.") 
     except Exception as e: 
         print(f"Error updating item: {e}")
# Replace with your own values
update_dynamodb_item('your-table-name', 'us-west-2', 'your-partition-key-value', 
  'your-sort-key-value')
```
• For API details, see [UpdateItem](https://docs.aws.amazon.com/goto/boto3/dynamodb-2012-08-10/UpdateItem) in *AWS SDK for Python (Boto3) API Reference*.

#### **Serverless examples**

#### **Invoke a Lambda function from a DynamoDB trigger**

The following code example shows how to implement a Lambda function that receives an event triggered by receiving records from a DynamoDB stream. The function retrieves the DynamoDB payload and logs the record contents.

## **SDK for Python (Boto3)**

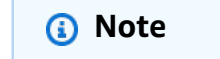

There's more on GitHub. Find the complete example and learn how to set up and run in the [Serverless](https://github.com/aws-samples/serverless-snippets/tree/main/integration-ddb-to-lambda) examples repository.

Consuming a DynamoDB event with Lambda using Python.

```
# Copyright Amazon.com, Inc. or its affiliates. All Rights Reserved.
```

```
# SPDX-License-Identifier: Apache-2.0
```

```
import json
def lambda_handler(event, context): 
     print(json.dumps(event, indent=2)) 
     for record in event['Records']: 
         log_dynamodb_record(record)
def log_dynamodb_record(record): 
     print(record['eventID']) 
     print(record['eventName']) 
     print(f"DynamoDB Record: {json.dumps(record['dynamodb'])}")
```
# **Reporting batch item failures for Lambda functions with a DynamoDB trigger**

The following code example shows how to implement partial batch response for Lambda functions that receive events from a DynamoDB stream. The function reports the batch item failures in the response, signaling to Lambda to retry those messages later.

## **SDK for Python (Boto3)**

```
(i) Note
   There's more on GitHub. Find the complete example and learn how to set up and run in
   the Serverless examples repository.
```
Reporting DynamoDB batch item failures with Lambda using Python.

```
# Copyright Amazon.com, Inc. or its affiliates. All Rights Reserved.
# SPDX-License-Identifier: Apache-2.0
def handler(event, context): 
     records = event.get("Records") 
     curRecordSequenceNumber = "" 
     for record in records: 
         try: 
             # Process your record 
             curRecordSequenceNumber = record["dynamodb"]["SequenceNumber"]
```

```
 except Exception as e: 
            # Return failed record's sequence number 
            return {"batchItemFailures":[{"itemIdentifier": 
 curRecordSequenceNumber}]} 
    return {"batchItemFailures":[]}
```
# **Amazon EC2 examples using SDK for Python (Boto3)**

The following code examples show you how to perform actions and implement common scenarios by using the AWS SDK for Python (Boto3) with Amazon EC2.

*Actions* are code excerpts from larger programs and must be run in context. While actions show you how to call individual service functions, you can see actions in context in their related scenarios and cross-service examples.

*Scenarios* are code examples that show you how to accomplish a specific task by calling multiple functions within the same service.

Each example includes a link to GitHub, where you can find instructions on how to set up and run the code in context.

**Get started**

#### **Hello Amazon EC2**

The following code examples show how to get started using Amazon EC2.

## **SDK for Python (Boto3)**

## **A** Note

There's more on GitHub. Find the complete example and learn how to set up and run in the AWS Code Examples [Repository](https://github.com/awsdocs/aws-doc-sdk-examples/tree/main/python/example_code/ec2#code-examples).

import boto3

def hello\_ec2(ec2\_resource):

```
"''" Use the AWS SDK for Python (Boto3) to create an Amazon Elastic Compute Cloud 
     (Amazon EC2) resource and list the security groups in your account. 
     This example uses the default settings specified in your shared credentials 
     and config files. 
     :param ec2_resource: A Boto3 EC2 ServiceResource object. This object is a high-
level 
                           resource that wraps the low-level EC2 service API. 
    "" ""
     print("Hello, Amazon EC2! Let's list up to 10 of your security groups:") 
     for sg in ec2_resource.security_groups.limit(10): 
         print(f"\t{sg.id}: {sg.group_name}")
if __name__ == '__main__": hello_ec2(boto3.resource("ec2"))
```
• For API details, see [DescribeSecurityGroups](https://docs.aws.amazon.com/goto/boto3/ec2-2016-11-15/DescribeSecurityGroups) in *AWS SDK for Python (Boto3) API Reference*.

#### **Topics**

- [Actions](#page-10628-0)
- [Scenarios](#page-10649-0)

# **Actions**

#### **AllocateAddress**

The following code example shows how to use AllocateAddress.

## **SDK for Python (Boto3)**

#### **A** Note

There's more on GitHub. Find the complete example and learn how to set up and run in the AWS Code Examples [Repository](https://github.com/awsdocs/aws-doc-sdk-examples/tree/main/python/example_code/ec2#code-examples).

class ElasticIpWrapper:

```
 """Encapsulates Amazon Elastic Compute Cloud (Amazon EC2) Elastic IP address 
 actions.""" 
    def __init__(self, ec2_resource, elastic_ip=None): 
 """ 
         :param ec2_resource: A Boto3 Amazon EC2 resource. This high-level resource 
                               is used to create additional high-level objects 
                               that wrap low-level Amazon EC2 service actions. 
         :param elastic_ip: A Boto3 VpcAddress object. This is a high-level object 
 that 
                             wraps Elastic IP actions. 
        "" "
         self.ec2_resource = ec2_resource 
         self.elastic_ip = elastic_ip 
    @classmethod 
    def from_resource(cls): 
         ec2_resource = boto3.resource("ec2") 
         return cls(ec2_resource) 
    def allocate(self): 
         """ 
         Allocates an Elastic IP address that can be associated with an Amazon EC2 
         instance. By using an Elastic IP address, you can keep the public IP address 
         constant even when you restart the associated instance. 
         :return: The newly created Elastic IP object. By default, the address is not 
                  associated with any instance. 
         """ 
         try: 
             response = self.ec2_resource.meta.client.allocate_address(Domain="vpc") 
            self.elastic_ip = self.ec2_resource.VpcAddress(response["AllocationId"])
         except ClientError as err: 
             logger.error( 
                 "Couldn't allocate Elastic IP. Here's why: %s: %s", 
                 err.response["Error"]["Code"], 
                 err.response["Error"]["Message"], 
) raise 
         else: 
             return self.elastic_ip
```
• For API details, see [AllocateAddress](https://docs.aws.amazon.com/goto/boto3/ec2-2016-11-15/AllocateAddress) in *AWS SDK for Python (Boto3) API Reference*.

#### **AssociateAddress**

The following code example shows how to use AssociateAddress.

## **SDK for Python (Boto3)**

#### **(i)** Note

There's more on GitHub. Find the complete example and learn how to set up and run in the AWS Code Examples [Repository](https://github.com/awsdocs/aws-doc-sdk-examples/tree/main/python/example_code/ec2#code-examples).

```
class ElasticIpWrapper: 
     """Encapsulates Amazon Elastic Compute Cloud (Amazon EC2) Elastic IP address 
  actions.""" 
     def __init__(self, ec2_resource, elastic_ip=None): 
 """ 
         :param ec2_resource: A Boto3 Amazon EC2 resource. This high-level resource 
                               is used to create additional high-level objects 
                               that wrap low-level Amazon EC2 service actions. 
         :param elastic_ip: A Boto3 VpcAddress object. This is a high-level object 
  that 
                            wraps Elastic IP actions. 
 """ 
         self.ec2_resource = ec2_resource 
         self.elastic_ip = elastic_ip 
     @classmethod 
     def from_resource(cls): 
         ec2_resource = boto3.resource("ec2") 
         return cls(ec2_resource) 
     def associate(self, instance): 
 """ 
         Associates an Elastic IP address with an instance. When this association is
```

```
 created, the Elastic IP's public IP address is immediately used as the 
 public 
         IP address of the associated instance. 
         :param instance: A Boto3 Instance object. This is a high-level object that 
 wraps 
                           Amazon EC2 instance actions. 
         :return: A response that contains the ID of the association. 
 """ 
         if self.elastic_ip is None: 
             logger.info("No Elastic IP to associate.") 
             return 
         try: 
             response = self.elastic_ip.associate(InstanceId=instance.id) 
         except ClientError as err: 
             logger.error( 
                 "Couldn't associate Elastic IP %s with instance %s. Here's why: %s: 
\frac{6}{6}s",
                 self.elastic_ip.allocation_id, 
                 instance.id, 
                 err.response["Error"]["Code"], 
                 err.response["Error"]["Message"], 
) raise 
         return response
```
• For API details, see [AssociateAddress](https://docs.aws.amazon.com/goto/boto3/ec2-2016-11-15/AssociateAddress) in *AWS SDK for Python (Boto3) API Reference*.

## **AuthorizeSecurityGroupIngress**

The following code example shows how to use AuthorizeSecurityGroupIngress.

## **SDK for Python (Boto3)**

#### **A** Note

There's more on GitHub. Find the complete example and learn how to set up and run in the AWS Code Examples [Repository](https://github.com/awsdocs/aws-doc-sdk-examples/tree/main/python/example_code/ec2#code-examples).

```
class SecurityGroupWrapper: 
     """Encapsulates Amazon Elastic Compute Cloud (Amazon EC2) security group 
  actions.""" 
     def __init__(self, ec2_resource, security_group=None): 
 """ 
         :param ec2_resource: A Boto3 Amazon EC2 resource. This high-level resource 
                               is used to create additional high-level objects 
                               that wrap low-level Amazon EC2 service actions. 
         :param security_group: A Boto3 SecurityGroup object. This is a high-level 
  object 
                                 that wraps security group actions. 
 """ 
         self.ec2_resource = ec2_resource 
         self.security_group = security_group 
     @classmethod 
     def from_resource(cls): 
         ec2_resource = boto3.resource("ec2") 
         return cls(ec2_resource) 
     def authorize_ingress(self, ssh_ingress_ip): 
        "''" Adds a rule to the security group to allow access to SSH. 
         :param ssh_ingress_ip: The IP address that is granted inbound access to 
  connect 
                                 to port 22 over TCP, used for SSH. 
         :return: The response to the authorization request. The 'Return' field of 
  the 
                  response indicates whether the request succeeded or failed. 
        "" "
         if self.security_group is None: 
             logger.info("No security group to update.") 
             return 
         try: 
             ip_permissions = [ 
\overline{a} # SSH ingress open to only the specified IP address. 
                      "IpProtocol": "tcp", 
                      "FromPort": 22,
```

```
 "ToPort": 22, 
                    "IpRanges": [{"CidrIp": f"{ssh_ingress_ip}/32"}], 
 } 
 ] 
            response = self.security_group.authorize_ingress( 
                IpPermissions=ip_permissions 
) except ClientError as err: 
            logger.error( 
                "Couldn't authorize inbound rules for %s. Here's why: %s: %s", 
                self.security_group.id, 
                err.response["Error"]["Code"], 
                err.response["Error"]["Message"], 
) raise 
        else: 
            return response
```
• For API details, see [AuthorizeSecurityGroupIngress](https://docs.aws.amazon.com/goto/boto3/ec2-2016-11-15/AuthorizeSecurityGroupIngress) in *AWS SDK for Python (Boto3) API Reference*.

## **CreateKeyPair**

The following code example shows how to use CreateKeyPair.

## **SDK for Python (Boto3)**

#### **A** Note

There's more on GitHub. Find the complete example and learn how to set up and run in the AWS Code Examples [Repository](https://github.com/awsdocs/aws-doc-sdk-examples/tree/main/python/example_code/ec2#code-examples).

```
class KeyPairWrapper: 
     """Encapsulates Amazon Elastic Compute Cloud (Amazon EC2) key pair actions.""" 
     def __init__(self, ec2_resource, key_file_dir, key_pair=None): 
 """ 
         :param ec2_resource: A Boto3 Amazon EC2 resource. This high-level resource
```

```
 is used to create additional high-level objects 
                              that wrap low-level Amazon EC2 service actions. 
        :param key file dir: The folder where the private key information is stored.
                              This should be a secure folder. 
         :param key_pair: A Boto3 KeyPair object. This is a high-level object that 
                          wraps key pair actions. 
 """ 
         self.ec2_resource = ec2_resource 
        self.key pair = key pair
         self.key_file_path = None 
         self.key_file_dir = key_file_dir 
    @classmethod 
   def from resource(cls):
         ec2_resource = boto3.resource("ec2") 
         return cls(ec2_resource, tempfile.TemporaryDirectory()) 
    def create(self, key_name): 
 """ 
         Creates a key pair that can be used to securely connect to an EC2 instance. 
         The returned key pair contains private key information that cannot be 
 retrieved 
         again. The private key data is stored as a .pem file. 
         :param key_name: The name of the key pair to create. 
         :return: A Boto3 KeyPair object that represents the newly created key pair. 
         """ 
         try: 
             self.key_pair = self.ec2_resource.create_key_pair(KeyName=key_name) 
            self.key file path = os.path.join( self.key_file_dir.name, f"{self.key_pair.name}.pem" 
) with open(self.key_file_path, "w") as key_file: 
                 key_file.write(self.key_pair.key_material) 
         except ClientError as err: 
             logger.error( 
                 "Couldn't create key %s. Here's why: %s: %s", 
                 key_name, 
                 err.response["Error"]["Code"], 
                 err.response["Error"]["Message"], 
) raise 
         else:
```
return self.key\_pair

• For API details, see [CreateKeyPair](https://docs.aws.amazon.com/goto/boto3/ec2-2016-11-15/CreateKeyPair) in *AWS SDK for Python (Boto3) API Reference*.

#### **CreateLaunchTemplate**

The following code example shows how to use CreateLaunchTemplate.

## **SDK for Python (Boto3)**

#### **A** Note

There's more on GitHub. Find the complete example and learn how to set up and run in the AWS Code Examples [Repository](https://github.com/awsdocs/aws-doc-sdk-examples/tree/main/python/example_code/ec2#code-examples).

This example creates a launch template that includes an instance profile that grants specific permissions to the instance, and a user data Bash script that runs on the instance after it starts.

```
class AutoScaler: 
    "" "
     Encapsulates Amazon EC2 Auto Scaling and EC2 management actions. 
     """ 
     def __init__( 
         self, 
         resource_prefix, 
         inst_type, 
         ami_param, 
         autoscaling_client, 
         ec2_client, 
         ssm_client, 
         iam_client, 
     ): 
         "" "
          :param resource_prefix: The prefix for naming AWS resources that are created 
  by this class. 
          :param inst_type: The type of EC2 instance to create, such as t3.micro. 
          :param ami_param: The Systems Manager parameter used to look up the AMI that 
  is
```

```
 created. 
         :param autoscaling_client: A Boto3 EC2 Auto Scaling client. 
         :param ec2_client: A Boto3 EC2 client. 
         :param ssm_client: A Boto3 Systems Manager client. 
         :param iam_client: A Boto3 IAM client. 
 """ 
         self.inst_type = inst_type 
         self.ami_param = ami_param 
        self.autoscaling client = autoscaling client
         self.ec2_client = ec2_client 
         self.ssm_client = ssm_client 
        self.iam client = iam client
         self.launch_template_name = f"{resource_prefix}-template" 
        self.group name = f"{resource prefix}-group"
         self.instance_policy_name = f"{resource_prefix}-pol" 
         self.instance_role_name = f"{resource_prefix}-role" 
         self.instance_profile_name = f"{resource_prefix}-prof" 
         self.bad_creds_policy_name = f"{resource_prefix}-bc-pol" 
         self.bad_creds_role_name = f"{resource_prefix}-bc-role" 
         self.bad_creds_profile_name = f"{resource_prefix}-bc-prof" 
         self.key_pair_name = f"{resource_prefix}-key-pair" 
    def create_template(self, server_startup_script_file, instance_policy_file): 
 """ 
         Creates an Amazon EC2 launch template to use with Amazon EC2 Auto Scaling. 
 The 
         launch template specifies a Bash script in its user data field that runs 
 after 
         the instance is started. This script installs Python packages and starts a 
         Python web server on the instance. 
         :param server_startup_script_file: The path to a Bash script file that is 
 run 
                                             when an instance starts. 
         :param instance_policy_file: The path to a file that defines a permissions 
 policy 
                                       to create and attach to the instance profile. 
         :return: Information about the newly created template. 
 """ 
        template = \{\} try: 
             self.create_key_pair(self.key_pair_name) 
             self.create_instance_profile(
```

```
 instance_policy_file, 
                 self.instance_policy_name, 
                self.instance_role_name,
                 self.instance_profile_name, 
)with open(server startup script file) as file:
                 start_server_script = file.read() 
            ami_latest = self.ssm_client.get_parameter(Name=self.ami_param) 
            ami id = ami latest["Parameter"]["Value"]
            lt_response = self.ec2_client.create_launch_template( 
                 LaunchTemplateName=self.launch_template_name, 
                 LaunchTemplateData={ 
                     "InstanceType": self.inst_type, 
                     "ImageId": ami_id, 
                     "IamInstanceProfile": {"Name": self.instance_profile_name}, 
                     "UserData": base64.b64encode( 
                         start_server_script.encode(encoding="utf-8") 
                     ).decode(encoding="utf-8"), 
                     "KeyName": self.key_pair_name, 
                 }, 
) template = lt_response["LaunchTemplate"] 
            log.info( 
                 "Created launch template %s for AMI %s on %s.", 
                self.launch template name,
                 ami_id, 
                 self.inst_type, 
) except ClientError as err: 
            if ( 
                 err.response["Error"]["Code"] 
                 == "InvalidLaunchTemplateName.AlreadyExistsException" 
             ): 
                 log.info( 
                     "Launch template %s already exists, nothing to do.", 
                     self.launch_template_name, 
) else: 
                 raise AutoScalerError( 
                     f"Couldn't create launch template {self.launch_template_name}: 
 {err}." 
) return template
```
• For API details, see [CreateLaunchTemplate](https://docs.aws.amazon.com/goto/boto3/ec2-2016-11-15/CreateLaunchTemplate) in *AWS SDK for Python (Boto3) API Reference*.

## **CreateSecurityGroup**

The following code example shows how to use CreateSecurityGroup.

## **SDK for Python (Boto3)**

#### **(i)** Note

```
class SecurityGroupWrapper: 
     """Encapsulates Amazon Elastic Compute Cloud (Amazon EC2) security group 
  actions.""" 
     def __init__(self, ec2_resource, security_group=None): 
 """ 
         :param ec2_resource: A Boto3 Amazon EC2 resource. This high-level resource 
                               is used to create additional high-level objects 
                               that wrap low-level Amazon EC2 service actions. 
         :param security_group: A Boto3 SecurityGroup object. This is a high-level 
  object 
                                 that wraps security group actions. 
         """ 
         self.ec2_resource = ec2_resource 
         self.security_group = security_group 
     @classmethod 
     def from_resource(cls): 
         ec2_resource = boto3.resource("ec2") 
         return cls(ec2_resource) 
     def create(self, group_name, group_description): 
        "" "
         Creates a security group in the default virtual private cloud (VPC) of the
```

```
 current account. 
         :param group_name: The name of the security group to create. 
         :param group_description: The description of the security group to create. 
         :return: A Boto3 SecurityGroup object that represents the newly created 
 security group. 
 """ 
        try: 
             self.security_group = self.ec2_resource.create_security_group( 
                 GroupName=group_name, Description=group_description 
) except ClientError as err: 
             logger.error( 
                 "Couldn't create security group %s. Here's why: %s: %s", 
                 group_name, 
                 err.response["Error"]["Code"], 
                 err.response["Error"]["Message"], 
) raise 
        else: 
             return self.security_group
```
• For API details, see [CreateSecurityGroup](https://docs.aws.amazon.com/goto/boto3/ec2-2016-11-15/CreateSecurityGroup) in *AWS SDK for Python (Boto3) API Reference*.

# **DeleteKeyPair**

The following code example shows how to use DeleteKeyPair.

# **SDK for Python (Boto3)**

# **Note**

```
class KeyPairWrapper: 
     """Encapsulates Amazon Elastic Compute Cloud (Amazon EC2) key pair actions.""" 
     def __init__(self, ec2_resource, key_file_dir, key_pair=None):
```

```
 """ 
         :param ec2_resource: A Boto3 Amazon EC2 resource. This high-level resource 
                               is used to create additional high-level objects 
                               that wrap low-level Amazon EC2 service actions. 
         :param key_file_dir: The folder where the private key information is stored. 
                               This should be a secure folder. 
         :param key_pair: A Boto3 KeyPair object. This is a high-level object that 
                          wraps key pair actions. 
 """ 
         self.ec2_resource = ec2_resource 
         self.key_pair = key_pair 
         self.key_file_path = None 
         self.key_file_dir = key_file_dir 
    @classmethod 
    def from_resource(cls): 
         ec2_resource = boto3.resource("ec2") 
         return cls(ec2_resource, tempfile.TemporaryDirectory()) 
    def delete(self): 
 """ 
         Deletes a key pair. 
 """ 
         if self.key_pair is None: 
             logger.info("No key pair to delete.") 
             return 
         key_name = self.key_pair.name 
         try: 
             self.key_pair.delete() 
             self.key_pair = None 
         except ClientError as err: 
             logger.error( 
                 "Couldn't delete key %s. Here's why: %s : %s", 
                 key_name, 
                 err.response["Error"]["Code"], 
                 err.response["Error"]["Message"], 
) raise
```
• For API details, see [DeleteKeyPair](https://docs.aws.amazon.com/goto/boto3/ec2-2016-11-15/DeleteKeyPair) in *AWS SDK for Python (Boto3) API Reference*.

#### **DeleteLaunchTemplate**

The following code example shows how to use DeleteLaunchTemplate.

# **SDK for Python (Boto3)**

## **A** Note

```
class AutoScaler: 
     """ 
     Encapsulates Amazon EC2 Auto Scaling and EC2 management actions. 
    "" "
     def __init__( 
         self, 
         resource_prefix, 
         inst_type, 
         ami_param, 
         autoscaling_client, 
         ec2_client, 
         ssm_client, 
         iam_client, 
     ): 
         "" "
          :param resource_prefix: The prefix for naming AWS resources that are created 
  by this class. 
          :param inst_type: The type of EC2 instance to create, such as t3.micro. 
          :param ami_param: The Systems Manager parameter used to look up the AMI that 
  is 
                             created. 
          :param autoscaling_client: A Boto3 EC2 Auto Scaling client. 
          :param ec2_client: A Boto3 EC2 client. 
          :param ssm_client: A Boto3 Systems Manager client. 
          :param iam_client: A Boto3 IAM client. 
         "" "
         self.inst_type = inst_type 
         self.ami_param = ami_param 
         self.autoscaling_client = autoscaling_client 
         self.ec2_client = ec2_client
```

```
 self.ssm_client = ssm_client 
         self.iam_client = iam_client 
        self.launch template name = f"{resource prefix}-template"
         self.group_name = f"{resource_prefix}-group" 
         self.instance_policy_name = f"{resource_prefix}-pol" 
        self.instance role name = f"{resource prefix}-role"
         self.instance_profile_name = f"{resource_prefix}-prof" 
         self.bad_creds_policy_name = f"{resource_prefix}-bc-pol" 
         self.bad_creds_role_name = f"{resource_prefix}-bc-role" 
         self.bad_creds_profile_name = f"{resource_prefix}-bc-prof" 
         self.key_pair_name = f"{resource_prefix}-key-pair" 
    def delete_template(self): 
        "" "
         Deletes a launch template. 
         """ 
         try: 
             self.ec2_client.delete_launch_template( 
                 LaunchTemplateName=self.launch_template_name 
) self.delete_instance_profile( 
                 self.instance_profile_name, self.instance_role_name 
) log.info("Launch template %s deleted.", self.launch_template_name) 
         except ClientError as err: 
             if ( 
                 err.response["Error"]["Code"] 
                 == "InvalidLaunchTemplateName.NotFoundException" 
             ): 
                 log.info( 
                     "Launch template %s does not exist, nothing to do.", 
                     self.launch_template_name, 
) else: 
                 raise AutoScalerError( 
                     f"Couldn't delete launch template {self.launch_template_name}: 
 {err}." 
\overline{\phantom{a}}
```
• For API details, see [DeleteLaunchTemplate](https://docs.aws.amazon.com/goto/boto3/ec2-2016-11-15/DeleteLaunchTemplate) in *AWS SDK for Python (Boto3) API Reference*.

## **DeleteSecurityGroup**

The following code example shows how to use DeleteSecurityGroup.

# **SDK for Python (Boto3)**

## **A** Note

```
class SecurityGroupWrapper: 
     """Encapsulates Amazon Elastic Compute Cloud (Amazon EC2) security group 
  actions.""" 
     def __init__(self, ec2_resource, security_group=None): 
 """ 
         :param ec2_resource: A Boto3 Amazon EC2 resource. This high-level resource 
                                is used to create additional high-level objects 
                                that wrap low-level Amazon EC2 service actions. 
         :param security_group: A Boto3 SecurityGroup object. This is a high-level 
  object 
                                  that wraps security group actions. 
        "" ""
         self.ec2_resource = ec2_resource 
         self.security_group = security_group 
     @classmethod 
     def from_resource(cls): 
         ec2_resource = boto3.resource("ec2") 
         return cls(ec2_resource) 
     def delete(self): 
        "" "
         Deletes the security group. 
         """ 
         if self.security_group is None: 
             logger.info("No security group to delete.") 
             return
```

```
 group_id = self.security_group.id
```

```
 try: 
             self.security_group.delete() 
         except ClientError as err: 
             logger.error( 
                 "Couldn't delete security group %s. Here's why: %s: %s", 
                 group_id, 
                 err.response["Error"]["Code"], 
                 err.response["Error"]["Message"], 
) raise
```
• For API details, see [DeleteSecurityGroup](https://docs.aws.amazon.com/goto/boto3/ec2-2016-11-15/DeleteSecurityGroup) in *AWS SDK for Python (Boto3) API Reference*.

# **DescribeAvailabilityZones**

The following code example shows how to use DescribeAvailabilityZones.

# **SDK for Python (Boto3)**

## **A** Note

```
class AutoScaler: 
     """ 
     Encapsulates Amazon EC2 Auto Scaling and EC2 management actions. 
    "" "
     def __init__( 
          self, 
          resource_prefix, 
          inst_type, 
          ami_param, 
          autoscaling_client, 
          ec2_client, 
          ssm_client, 
          iam_client, 
     ):
```

```
 """ 
         :param resource_prefix: The prefix for naming AWS resources that are created 
 by this class. 
         :param inst_type: The type of EC2 instance to create, such as t3.micro. 
         :param ami_param: The Systems Manager parameter used to look up the AMI that 
 is 
                            created. 
         :param autoscaling_client: A Boto3 EC2 Auto Scaling client. 
         :param ec2_client: A Boto3 EC2 client. 
         :param ssm_client: A Boto3 Systems Manager client. 
         :param iam_client: A Boto3 IAM client. 
        "" "
         self.inst_type = inst_type 
         self.ami_param = ami_param 
         self.autoscaling_client = autoscaling_client 
         self.ec2_client = ec2_client 
         self.ssm_client = ssm_client 
         self.iam_client = iam_client 
         self.launch_template_name = f"{resource_prefix}-template" 
         self.group_name = f"{resource_prefix}-group" 
         self.instance_policy_name = f"{resource_prefix}-pol" 
         self.instance_role_name = f"{resource_prefix}-role" 
         self.instance_profile_name = f"{resource_prefix}-prof" 
         self.bad_creds_policy_name = f"{resource_prefix}-bc-pol" 
        self.bad creds role name = f"{resource prefix}-bc-role"
         self.bad_creds_profile_name = f"{resource_prefix}-bc-prof" 
         self.key_pair_name = f"{resource_prefix}-key-pair" 
    def get_availability_zones(self): 
 """ 
         Gets a list of Availability Zones in the AWS Region of the Amazon EC2 
 client. 
         :return: The list of Availability Zones for the client Region. 
         """ 
         try: 
             response = self.ec2_client.describe_availability_zones() 
             zones = [zone["ZoneName"] for zone in response["AvailabilityZones"]] 
         except ClientError as err: 
             raise AutoScalerError(f"Couldn't get availability zones: {err}.") 
         else: 
             return zones
```
# **DescribeIamInstanceProfileAssociations**

The following code example shows how to use DescribeIamInstanceProfileAssociations.

# **SDK for Python (Boto3)**

# **(i)** Note

```
class AutoScaler: 
    "" "
     Encapsulates Amazon EC2 Auto Scaling and EC2 management actions. 
     """ 
     def __init__( 
         self, 
         resource_prefix, 
         inst_type, 
         ami_param, 
         autoscaling_client, 
         ec2_client, 
         ssm_client, 
         iam_client, 
     ): 
         "" "
          :param resource_prefix: The prefix for naming AWS resources that are created 
  by this class. 
          :param inst_type: The type of EC2 instance to create, such as t3.micro. 
          :param ami_param: The Systems Manager parameter used to look up the AMI that 
  is 
                              created. 
          :param autoscaling_client: A Boto3 EC2 Auto Scaling client. 
          :param ec2_client: A Boto3 EC2 client. 
          :param ssm_client: A Boto3 Systems Manager client.
```

```
 :param iam_client: A Boto3 IAM client. 
 """ 
        self.inst type = inst type
         self.ami_param = ami_param 
         self.autoscaling_client = autoscaling_client 
         self.ec2_client = ec2_client 
         self.ssm_client = ssm_client 
         self.iam_client = iam_client 
         self.launch_template_name = f"{resource_prefix}-template" 
         self.group_name = f"{resource_prefix}-group" 
         self.instance_policy_name = f"{resource_prefix}-pol" 
         self.instance_role_name = f"{resource_prefix}-role" 
         self.instance_profile_name = f"{resource_prefix}-prof" 
         self.bad_creds_policy_name = f"{resource_prefix}-bc-pol" 
         self.bad_creds_role_name = f"{resource_prefix}-bc-role" 
         self.bad_creds_profile_name = f"{resource_prefix}-bc-prof" 
         self.key_pair_name = f"{resource_prefix}-key-pair" 
    def get_instance_profile(self, instance_id): 
 """ 
         Gets data about the profile associated with an instance. 
         :param instance_id: The ID of the instance to look up. 
         :return: The profile data. 
        "" ""
         try: 
             response = self.ec2_client.describe_iam_instance_profile_associations( 
                 Filters=[{"Name": "instance-id", "Values": [instance_id]}] 
) except ClientError as err: 
             raise AutoScalerError( 
                 f"Couldn't get instance profile association for instance 
 {instance_id}: {err}" 
) else: 
             return response["IamInstanceProfileAssociations"][0]
```
• For API details, see [DescribeIamInstanceProfileAssociations](https://docs.aws.amazon.com/goto/boto3/ec2-2016-11-15/DescribeIamInstanceProfileAssociations) in *AWS SDK for Python (Boto3) API Reference*.

## **DescribeImages**

The following code example shows how to use DescribeImages.

# **SDK for Python (Boto3)**

#### **A** Note

```
class InstanceWrapper: 
     """Encapsulates Amazon Elastic Compute Cloud (Amazon EC2) instance actions.""" 
     def __init__(self, ec2_resource, instance=None): 
 """ 
         :param ec2_resource: A Boto3 Amazon EC2 resource. This high-level resource 
                               is used to create additional high-level objects 
                               that wrap low-level Amazon EC2 service actions. 
         :param instance: A Boto3 Instance object. This is a high-level object that 
                             wraps instance actions. 
         """ 
         self.ec2_resource = ec2_resource 
         self.instance = instance 
     @classmethod 
     def from_resource(cls): 
         ec2_resource = boto3.resource("ec2") 
         return cls(ec2_resource) 
     def get_images(self, image_ids): 
        "" ""
         Gets information about Amazon Machine Images (AMIs) from a list of AMI IDs. 
         :param image_ids: The list of AMIs to look up. 
         :return: A list of Boto3 Image objects that represent the requested AMIs. 
         """ 
         try: 
             images = list(self.ec2_resource.images.filter(ImageIds=image_ids)) 
         except ClientError as err: 
             logger.error(
```

```
 "Couldn't get images. Here's why: %s: %s", 
                 err.response["Error"]["Code"], 
                 err.response["Error"]["Message"], 
) raise 
        else: 
            return images
```
• For API details, see [DescribeImages](https://docs.aws.amazon.com/goto/boto3/ec2-2016-11-15/DescribeImages) in *AWS SDK for Python (Boto3) API Reference*.

#### **DescribeInstanceTypes**

The following code example shows how to use DescribeInstanceTypes.

## **SDK for Python (Boto3)**

#### **A** Note

```
class InstanceWrapper: 
     """Encapsulates Amazon Elastic Compute Cloud (Amazon EC2) instance actions.""" 
     def __init__(self, ec2_resource, instance=None): 
 """ 
         :param ec2_resource: A Boto3 Amazon EC2 resource. This high-level resource 
                               is used to create additional high-level objects 
                               that wrap low-level Amazon EC2 service actions. 
         :param instance: A Boto3 Instance object. This is a high-level object that 
                             wraps instance actions. 
        ^{\rm{m}} ""
         self.ec2_resource = ec2_resource 
         self.instance = instance 
     @classmethod 
     def from_resource(cls): 
         ec2_resource = boto3.resource("ec2")
```

```
 return cls(ec2_resource) 
    def get_instance_types(self, architecture): 
 """ 
        Gets instance types that support the specified architecture and are 
 designated 
        as either 'micro' or 'small'. When an instance is created, the instance type 
        you specify must support the architecture of the AMI you use. 
        :param architecture: The kind of architecture the instance types must 
 support, 
                             such as 'x86_64'. 
        :return: A list of instance types that support the specified architecture 
                 and are either 'micro' or 'small'. 
 """ 
        try: 
            inst_types = [] 
            it_paginator = self.ec2_resource.meta.client.get_paginator( 
                "describe_instance_types" 
) for page in it_paginator.paginate( 
                Filters=[ 
\{ "Name": "processor-info.supported-architecture", 
                        "Values": [architecture], 
\}, \{ {"Name": "instance-type", "Values": ["*.micro", "*.small"]}, 
 ] 
            ): 
                inst_types += page["InstanceTypes"] 
        except ClientError as err: 
            logger.error( 
                "Couldn't get instance types. Here's why: %s: %s", 
                err.response["Error"]["Code"], 
                err.response["Error"]["Message"], 
) raise 
        else: 
            return inst_types
```
• For API details, see [DescribeInstanceTypes](https://docs.aws.amazon.com/goto/boto3/ec2-2016-11-15/DescribeInstanceTypes) in *AWS SDK for Python (Boto3) API Reference*.

#### **DescribeInstances**

The following code example shows how to use DescribeInstances.

## **SDK for Python (Boto3)**

#### **A** Note

```
class InstanceWrapper: 
     """Encapsulates Amazon Elastic Compute Cloud (Amazon EC2) instance actions.""" 
     def __init__(self, ec2_resource, instance=None): 
 """ 
         :param ec2_resource: A Boto3 Amazon EC2 resource. This high-level resource 
                               is used to create additional high-level objects 
                               that wrap low-level Amazon EC2 service actions. 
         :param instance: A Boto3 Instance object. This is a high-level object that 
                             wraps instance actions. 
         """ 
         self.ec2_resource = ec2_resource 
         self.instance = instance 
     @classmethod 
     def from_resource(cls): 
         ec2_resource = boto3.resource("ec2") 
         return cls(ec2_resource) 
     def display(self, indent=1): 
        "" "
         Displays information about an instance. 
         :param indent: The visual indent to apply to the output. 
 """ 
         if self.instance is None: 
             logger.info("No instance to display.") 
             return
```

```
 try:
```

```
 self.instance.load() 
            ind = "\tt \dot{t}" * indent
             print(f"{ind}ID: {self.instance.id}") 
             print(f"{ind}Image ID: {self.instance.image_id}") 
             print(f"{ind}Instance type: {self.instance.instance_type}") 
             print(f"{ind}Key name: {self.instance.key_name}") 
             print(f"{ind}VPC ID: {self.instance.vpc_id}") 
             print(f"{ind}Public IP: {self.instance.public_ip_address}") 
             print(f"{ind}State: {self.instance.state['Name']}") 
         except ClientError as err: 
             logger.error( 
                 "Couldn't display your instance. Here's why: %s: %s", 
                 err.response["Error"]["Code"], 
                 err.response["Error"]["Message"], 
) raise
```
• For API details, see [DescribeInstances](https://docs.aws.amazon.com/goto/boto3/ec2-2016-11-15/DescribeInstances) in *AWS SDK for Python (Boto3) API Reference*.

## **DescribeKeyPairs**

The following code example shows how to use DescribeKeyPairs.

#### **SDK for Python (Boto3)**

#### **A** Note

```
class KeyPairWrapper: 
     """Encapsulates Amazon Elastic Compute Cloud (Amazon EC2) key pair actions.""" 
     def __init__(self, ec2_resource, key_file_dir, key_pair=None): 
         """ 
         :param ec2_resource: A Boto3 Amazon EC2 resource. This high-level resource 
                               is used to create additional high-level objects 
                               that wrap low-level Amazon EC2 service actions.
```

```
 :param key_file_dir: The folder where the private key information is stored. 
                              This should be a secure folder. 
         :param key_pair: A Boto3 KeyPair object. This is a high-level object that 
                          wraps key pair actions. 
 """ 
         self.ec2_resource = ec2_resource 
         self.key_pair = key_pair 
         self.key_file_path = None 
         self.key_file_dir = key_file_dir 
    @classmethod 
   def from resource(cls):
         ec2_resource = boto3.resource("ec2") 
         return cls(ec2_resource, tempfile.TemporaryDirectory()) 
    def list(self, limit): 
 """ 
         Displays a list of key pairs for the current account. 
         :param limit: The maximum number of key pairs to list. 
 """ 
         try: 
             for kp in self.ec2_resource.key_pairs.limit(limit): 
                 print(f"Found {kp.key_type} key {kp.name} with fingerprint:") 
                 print(f"\t{kp.key_fingerprint}") 
         except ClientError as err: 
             logger.error( 
                 "Couldn't list key pairs. Here's why: %s: %s", 
                 err.response["Error"]["Code"], 
                 err.response["Error"]["Message"], 
) raise
```
• For API details, see [DescribeKeyPairs](https://docs.aws.amazon.com/goto/boto3/ec2-2016-11-15/DescribeKeyPairs) in *AWS SDK for Python (Boto3) API Reference*.

#### **DescribeSecurityGroups**

The following code example shows how to use DescribeSecurityGroups.

# **SDK for Python (Boto3)**

#### **A** Note

```
class SecurityGroupWrapper: 
     """Encapsulates Amazon Elastic Compute Cloud (Amazon EC2) security group 
  actions.""" 
     def __init__(self, ec2_resource, security_group=None): 
        "''" :param ec2_resource: A Boto3 Amazon EC2 resource. This high-level resource 
                                is used to create additional high-level objects 
                                that wrap low-level Amazon EC2 service actions. 
         :param security_group: A Boto3 SecurityGroup object. This is a high-level 
  object 
                                  that wraps security group actions. 
 """ 
         self.ec2_resource = ec2_resource 
         self.security_group = security_group 
     @classmethod 
     def from_resource(cls): 
         ec2_resource = boto3.resource("ec2") 
         return cls(ec2_resource) 
     def describe(self): 
        "" ""
         Displays information about the security group. 
        "''" if self.security_group is None: 
             logger.info("No security group to describe.") 
             return 
         try: 
             print(f"Security group: {self.security_group.group_name}") 
             print(f"\tID: {self.security_group.id}") 
             print(f"\tVPC: {self.security_group.vpc_id}")
```
 if self.security\_group.ip\_permissions: print(f"Inbound permissions:") pp(self.security\_group.ip\_permissions) except ClientError as err: logger.error( "Couldn't get data for security group %s. Here's why: %s: %s", self.security\_group.id, err.response["Error"]["Code"], err.response["Error"]["Message"],  $)$ raise

• For API details, see [DescribeSecurityGroups](https://docs.aws.amazon.com/goto/boto3/ec2-2016-11-15/DescribeSecurityGroups) in *AWS SDK for Python (Boto3) API Reference*.

## **DescribeSubnets**

The following code example shows how to use DescribeSubnets.

# **SDK for Python (Boto3)**

#### *(i)* Note

```
class AutoScaler: 
     """ 
     Encapsulates Amazon EC2 Auto Scaling and EC2 management actions. 
     """ 
     def __init__( 
          self, 
          resource_prefix, 
          inst_type, 
          ami_param, 
          autoscaling_client, 
          ec2_client, 
          ssm_client, 
          iam_client,
```

```
 ): 
 """ 
         :param resource_prefix: The prefix for naming AWS resources that are created 
 by this class. 
         :param inst_type: The type of EC2 instance to create, such as t3.micro. 
         :param ami_param: The Systems Manager parameter used to look up the AMI that 
 is 
                            created. 
         :param autoscaling_client: A Boto3 EC2 Auto Scaling client. 
         :param ec2_client: A Boto3 EC2 client. 
         :param ssm_client: A Boto3 Systems Manager client. 
         :param iam_client: A Boto3 IAM client. 
 """ 
         self.inst_type = inst_type 
         self.ami_param = ami_param 
         self.autoscaling_client = autoscaling_client 
         self.ec2_client = ec2_client 
         self.ssm_client = ssm_client 
         self.iam_client = iam_client 
         self.launch_template_name = f"{resource_prefix}-template" 
        self.group name = f"{resource prefix}-group"
         self.instance_policy_name = f"{resource_prefix}-pol" 
         self.instance_role_name = f"{resource_prefix}-role" 
         self.instance_profile_name = f"{resource_prefix}-prof" 
        self.bad creds policy name = f"{resource prefix}-bc-pol"
         self.bad_creds_role_name = f"{resource_prefix}-bc-role" 
         self.bad_creds_profile_name = f"{resource_prefix}-bc-prof" 
         self.key_pair_name = f"{resource_prefix}-key-pair" 
    def get_subnets(self, vpc_id, zones): 
 """ 
         Gets the default subnets in a VPC for a specified list of Availability 
 Zones. 
         :param vpc_id: The ID of the VPC to look up. 
         :param zones: The list of Availability Zones to look up. 
         :return: The list of subnets found. 
        "" "
         try: 
             response = self.ec2_client.describe_subnets( 
                 Filters=[ 
                     {"Name": "vpc-id", "Values": [vpc_id]}, 
                     {"Name": "availability-zone", "Values": zones},
```

```
 {"Name": "default-for-az", "Values": ["true"]}, 
 ] 
) subnets = response["Subnets"] 
            log.info("Found %s subnets for the specified zones.", len(subnets)) 
        except ClientError as err: 
            raise AutoScalerError(f"Couldn't get subnets: {err}") 
        else: 
            return subnets
```
• For API details, see [DescribeSubnets](https://docs.aws.amazon.com/goto/boto3/ec2-2016-11-15/DescribeSubnets) in *AWS SDK for Python (Boto3) API Reference*.

## **DescribeVpcs**

The following code example shows how to use DescribeVpcs.

## **SDK for Python (Boto3)**

#### *(i)* Note

```
class AutoScaler: 
     ^{\mathrm{m}} ""
      Encapsulates Amazon EC2 Auto Scaling and EC2 management actions. 
      """ 
      def __init__( 
           self, 
           resource_prefix, 
           inst_type, 
           ami_param, 
           autoscaling_client, 
           ec2_client, 
           ssm_client, 
           iam_client, 
      ): 
          ^{\rm{m}} ""
```

```
 :param resource_prefix: The prefix for naming AWS resources that are created 
 by this class. 
         :param inst_type: The type of EC2 instance to create, such as t3.micro. 
         :param ami_param: The Systems Manager parameter used to look up the AMI that 
 is 
                            created. 
         :param autoscaling_client: A Boto3 EC2 Auto Scaling client. 
         :param ec2_client: A Boto3 EC2 client. 
         :param ssm_client: A Boto3 Systems Manager client. 
         :param iam_client: A Boto3 IAM client. 
        "" ""
         self.inst_type = inst_type 
         self.ami_param = ami_param 
         self.autoscaling_client = autoscaling_client 
         self.ec2_client = ec2_client 
         self.ssm_client = ssm_client 
        self.iam client = iam client
         self.launch_template_name = f"{resource_prefix}-template" 
         self.group_name = f"{resource_prefix}-group" 
         self.instance_policy_name = f"{resource_prefix}-pol" 
         self.instance_role_name = f"{resource_prefix}-role" 
         self.instance_profile_name = f"{resource_prefix}-prof" 
         self.bad_creds_policy_name = f"{resource_prefix}-bc-pol" 
         self.bad_creds_role_name = f"{resource_prefix}-bc-role" 
        self.bad creds profile name = f"{resource prefix}-bc-prof"
         self.key_pair_name = f"{resource_prefix}-key-pair" 
    def get_default_vpc(self): 
         """ 
         Gets the default VPC for the account. 
         :return: Data about the default VPC. 
         """ 
         try: 
             response = self.ec2_client.describe_vpcs( 
                 Filters=[{"Name": "is-default", "Values": ["true"]}] 
) except ClientError as err: 
             raise AutoScalerError(f"Couldn't get default VPC: {err}") 
         else: 
             return response["Vpcs"][0]
```
• For API details, see [DescribeVpcs](https://docs.aws.amazon.com/goto/boto3/ec2-2016-11-15/DescribeVpcs) in *AWS SDK for Python (Boto3) API Reference*.

#### **DisassociateAddress**

The following code example shows how to use DisassociateAddress.

#### **SDK for Python (Boto3)**

#### **A** Note

```
class ElasticIpWrapper: 
     """Encapsulates Amazon Elastic Compute Cloud (Amazon EC2) Elastic IP address 
  actions.""" 
     def __init__(self, ec2_resource, elastic_ip=None): 
         """ 
         :param ec2_resource: A Boto3 Amazon EC2 resource. This high-level resource 
                                is used to create additional high-level objects 
                                that wrap low-level Amazon EC2 service actions. 
         :param elastic_ip: A Boto3 VpcAddress object. This is a high-level object 
  that 
                             wraps Elastic IP actions. 
         """ 
         self.ec2_resource = ec2_resource 
         self.elastic_ip = elastic_ip 
     @classmethod 
     def from_resource(cls): 
         ec2_resource = boto3.resource("ec2") 
         return cls(ec2_resource) 
     def disassociate(self): 
 """ 
         Removes an association between an Elastic IP address and an instance. When 
  the
```

```
 association is removed, the instance is assigned a new public IP address. 
 """ 
         if self.elastic_ip is None: 
             logger.info("No Elastic IP to disassociate.") 
             return 
        try: 
             self.elastic_ip.association.delete() 
         except ClientError as err: 
             logger.error( 
                 "Couldn't disassociate Elastic IP %s from its instance. Here's why: 
 %s: %s", 
                 self.elastic_ip.allocation_id, 
                 err.response["Error"]["Code"], 
                 err.response["Error"]["Message"], 
) raise
```
• For API details, see [DisassociateAddress](https://docs.aws.amazon.com/goto/boto3/ec2-2016-11-15/DisassociateAddress) in *AWS SDK for Python (Boto3) API Reference*.

#### **RebootInstances**

The following code example shows how to use RebootInstances.

# **SDK for Python (Boto3)**

```
(i) Note
```

```
class AutoScaler: 
    ^{\rm{m}} ""
     Encapsulates Amazon EC2 Auto Scaling and EC2 management actions. 
     """ 
     def __init__( 
          self, 
          resource_prefix,
```

```
 inst_type, 
         ami_param, 
        autoscaling client,
         ec2_client, 
         ssm_client, 
         iam_client, 
    ): 
 """ 
         :param resource_prefix: The prefix for naming AWS resources that are created 
 by this class. 
         :param inst_type: The type of EC2 instance to create, such as t3.micro. 
         :param ami_param: The Systems Manager parameter used to look up the AMI that 
 is 
                            created. 
         :param autoscaling_client: A Boto3 EC2 Auto Scaling client. 
         :param ec2_client: A Boto3 EC2 client. 
         :param ssm_client: A Boto3 Systems Manager client. 
         :param iam_client: A Boto3 IAM client. 
 """ 
         self.inst_type = inst_type 
         self.ami_param = ami_param 
         self.autoscaling_client = autoscaling_client 
         self.ec2_client = ec2_client 
         self.ssm_client = ssm_client 
        self.iam client = iam client
         self.launch_template_name = f"{resource_prefix}-template" 
         self.group_name = f"{resource_prefix}-group" 
        self.instance policy name = f"{resource prefix}-pol"
         self.instance_role_name = f"{resource_prefix}-role" 
         self.instance_profile_name = f"{resource_prefix}-prof" 
         self.bad_creds_policy_name = f"{resource_prefix}-bc-pol" 
         self.bad_creds_role_name = f"{resource_prefix}-bc-role" 
         self.bad_creds_profile_name = f"{resource_prefix}-bc-prof" 
         self.key_pair_name = f"{resource_prefix}-key-pair" 
    def replace_instance_profile( 
         self, instance_id, new_instance_profile_name, profile_association_id 
     ): 
 """ 
         Replaces the profile associated with a running instance. After the profile 
 is 
         replaced, the instance is rebooted to ensure that it uses the new profile. 
 When
```

```
 the instance is ready, Systems Manager is used to restart the Python web 
 server. 
         :param instance_id: The ID of the instance to update. 
         :param new_instance_profile_name: The name of the new profile to associate 
 with 
                                           the specified instance. 
         :param profile_association_id: The ID of the existing profile association 
 for the 
                                         instance. 
        "" ""
        try: 
             self.ec2_client.replace_iam_instance_profile_association( 
                 IamInstanceProfile={"Name": new_instance_profile_name}, 
                 AssociationId=profile_association_id, 
) log.info( 
                 "Replaced instance profile for association %s with profile %s.", 
                 profile_association_id, 
                 new_instance_profile_name, 
) time.sleep(5) 
             inst_ready = False 
            tries = 0while not inst ready:
                 if tries % 6 == 0: 
                     self.ec2_client.reboot_instances(InstanceIds=[instance_id]) 
                     log.info( 
                         "Rebooting instance %s and waiting for it to to be ready.", 
                         instance_id, 
) tries += 1 
                 time.sleep(10) 
                 response = self.ssm_client.describe_instance_information() 
                 for info in response["InstanceInformationList"]: 
                     if info["InstanceId"] == instance_id: 
                         inst_ready = True 
             self.ssm_client.send_command( 
                 InstanceIds=[instance_id], 
                 DocumentName="AWS-RunShellScript", 
                Parameters={"commands": ["cd / && sudo python3 server.py 80"]},
) log.info("Restarted the Python web server on instance %s.", instance_id) 
        except ClientError as err:
```

```
 raise AutoScalerError( 
                   f"Couldn't replace instance profile for association 
  {profile_association_id}: {err}" 
) and the state \mathcal{L}
```
• For API details, see [RebootInstances](https://docs.aws.amazon.com/goto/boto3/ec2-2016-11-15/RebootInstances) in *AWS SDK for Python (Boto3) API Reference*.

#### **ReleaseAddress**

The following code example shows how to use ReleaseAddress.

# **SDK for Python (Boto3)**

#### **A** Note

```
class ElasticIpWrapper: 
     """Encapsulates Amazon Elastic Compute Cloud (Amazon EC2) Elastic IP address 
  actions.""" 
     def __init__(self, ec2_resource, elastic_ip=None): 
 """ 
         :param ec2_resource: A Boto3 Amazon EC2 resource. This high-level resource 
                               is used to create additional high-level objects 
                               that wrap low-level Amazon EC2 service actions. 
         :param elastic_ip: A Boto3 VpcAddress object. This is a high-level object 
  that 
                             wraps Elastic IP actions. 
         """ 
         self.ec2_resource = ec2_resource 
         self.elastic_ip = elastic_ip 
     @classmethod 
     def from_resource(cls): 
         ec2_resource = boto3.resource("ec2") 
         return cls(ec2_resource)
```

```
 def release(self): 
 """ 
         Releases an Elastic IP address. After the Elastic IP address is released, 
         it can no longer be used. 
 """ 
         if self.elastic_ip is None: 
             logger.info("No Elastic IP to release.") 
             return 
         try: 
             self.elastic_ip.release() 
         except ClientError as err: 
             logger.error( 
                 "Couldn't release Elastic IP address %s. Here's why: %s: %s", 
                 self.elastic_ip.allocation_id, 
                 err.response["Error"]["Code"], 
                 err.response["Error"]["Message"], 
) raise
```
• For API details, see [ReleaseAddress](https://docs.aws.amazon.com/goto/boto3/ec2-2016-11-15/ReleaseAddress) in *AWS SDK for Python (Boto3) API Reference*.

#### **ReplaceIamInstanceProfileAssociation**

The following code example shows how to use ReplaceIamInstanceProfileAssociation.

#### **SDK for Python (Boto3)**

#### *(i)* Note

There's more on GitHub. Find the complete example and learn how to set up and run in the AWS Code Examples [Repository](https://github.com/awsdocs/aws-doc-sdk-examples/tree/main/python/example_code/ec2#code-examples).

This example replaces the instance profile of a running instance, reboots the instance, and sends a command to the instance after it starts.

```
class AutoScaler: 
      """
```

```
 Encapsulates Amazon EC2 Auto Scaling and EC2 management actions. 
    "" "
     def __init__( 
         self, 
         resource_prefix, 
         inst_type, 
         ami_param, 
         autoscaling_client, 
         ec2_client, 
         ssm_client, 
         iam_client, 
     ): 
        .....
         :param resource_prefix: The prefix for naming AWS resources that are created 
 by this class. 
         :param inst_type: The type of EC2 instance to create, such as t3.micro. 
         :param ami_param: The Systems Manager parameter used to look up the AMI that 
 is 
                            created. 
         :param autoscaling_client: A Boto3 EC2 Auto Scaling client. 
         :param ec2_client: A Boto3 EC2 client. 
         :param ssm_client: A Boto3 Systems Manager client. 
         :param iam_client: A Boto3 IAM client. 
 """ 
         self.inst_type = inst_type 
         self.ami_param = ami_param 
        self.autoscaling client = autoscaling client
         self.ec2_client = ec2_client 
         self.ssm_client = ssm_client 
        self.iam client = iam client
        self.launch template name = f"{resource prefix}-template"
         self.group_name = f"{resource_prefix}-group" 
         self.instance_policy_name = f"{resource_prefix}-pol" 
         self.instance_role_name = f"{resource_prefix}-role" 
         self.instance_profile_name = f"{resource_prefix}-prof" 
         self.bad_creds_policy_name = f"{resource_prefix}-bc-pol" 
         self.bad_creds_role_name = f"{resource_prefix}-bc-role" 
         self.bad_creds_profile_name = f"{resource_prefix}-bc-prof" 
         self.key_pair_name = f"{resource_prefix}-key-pair" 
    def replace instance profile(
         self, instance_id, new_instance_profile_name, profile_association_id
```

```
 ): 
        "" "
         Replaces the profile associated with a running instance. After the profile 
 is 
         replaced, the instance is rebooted to ensure that it uses the new profile. 
 When 
         the instance is ready, Systems Manager is used to restart the Python web 
 server. 
         :param instance_id: The ID of the instance to update. 
         :param new_instance_profile_name: The name of the new profile to associate 
 with 
                                            the specified instance. 
         :param profile_association_id: The ID of the existing profile association 
 for the 
                                         instance. 
        "" "
         try: 
             self.ec2_client.replace_iam_instance_profile_association( 
                 IamInstanceProfile={"Name": new_instance_profile_name}, 
                AssociationId=profile association id,
) log.info( 
                 "Replaced instance profile for association %s with profile %s.", 
                 profile_association_id, 
                 new_instance_profile_name, 
) time.sleep(5) 
             inst_ready = False 
             tries = 0 
            while not inst ready:
                 if tries % 6 == 0: 
                     self.ec2_client.reboot_instances(InstanceIds=[instance_id]) 
                     log.info( 
                         "Rebooting instance %s and waiting for it to to be ready.", 
                         instance_id, 
) tries += 1 
                 time.sleep(10) 
                 response = self.ssm_client.describe_instance_information() 
                 for info in response["InstanceInformationList"]: 
                     if info["InstanceId"] == instance_id: 
                        inst ready = True
```

```
 self.ssm_client.send_command(
```

```
 InstanceIds=[instance_id], 
                 DocumentName="AWS-RunShellScript", 
                 Parameters={"commands": ["cd / && sudo python3 server.py 80"]}, 
) log.info("Restarted the Python web server on instance %s.", instance_id) 
         except ClientError as err: 
             raise AutoScalerError( 
                 f"Couldn't replace instance profile for association 
 {profile_association_id}: {err}" 
) and the state \mathcal{L}
```
• For API details, see [ReplaceIamInstanceProfileAssociation](https://docs.aws.amazon.com/goto/boto3/ec2-2016-11-15/ReplaceIamInstanceProfileAssociation) in *AWS SDK for Python (Boto3) API Reference*.

#### **RunInstances**

The following code example shows how to use RunInstances.

## **SDK for Python (Boto3)**

#### **A** Note

```
class InstanceWrapper: 
     """Encapsulates Amazon Elastic Compute Cloud (Amazon EC2) instance actions.""" 
     def __init__(self, ec2_resource, instance=None): 
 """ 
         :param ec2_resource: A Boto3 Amazon EC2 resource. This high-level resource 
                              is used to create additional high-level objects 
                              that wrap low-level Amazon EC2 service actions. 
         :param instance: A Boto3 Instance object. This is a high-level object that 
                            wraps instance actions. 
 """ 
         self.ec2_resource = ec2_resource 
         self.instance = instance
```

```
 @classmethod 
    def from_resource(cls): 
         ec2_resource = boto3.resource("ec2") 
         return cls(ec2_resource) 
    def create(self, image, instance_type, key_pair, security_groups=None): 
 """ 
         Creates a new EC2 instance. The instance starts immediately after 
         it is created. 
         The instance is created in the default VPC of the current account. 
         :param image: A Boto3 Image object that represents an Amazon Machine Image 
 (AMI) 
                        that defines attributes of the instance that is created. The 
 AMI 
                        defines things like the kind of operating system and the type 
 of 
                        storage used by the instance. 
         :param instance_type: The type of instance to create, such as 't2.micro'. 
                                The instance type defines things like the number of 
 CPUs and 
                                the amount of memory. 
         :param key_pair: A Boto3 KeyPair or KeyPairInfo object that represents the 
 key 
                           pair that is used to secure connections to the instance. 
         :param security_groups: A list of Boto3 SecurityGroup objects that 
 represents the 
                                  security groups that are used to grant access to the 
                                  instance. When no security groups are specified, the 
                                  default security group of the VPC is used. 
         :return: A Boto3 Instance object that represents the newly created instance. 
         """ 
         try: 
             instance_params = { 
                 "ImageId": image.id, 
                 "InstanceType": instance_type, 
                 "KeyName": key_pair.name, 
 } 
             if security_groups is not None: 
                 instance_params["SecurityGroupIds"] = [sg.id for sg in 
 security_groups]
```

```
 self.instance = self.ec2_resource.create_instances( 
                  **instance_params, MinCount=1, MaxCount=1 
              )[0] 
             self.instance.wait_until_running() 
         except ClientError as err: 
             logging.error( 
                  "Couldn't create instance with image %s, instance type %s, and key 
\frac{6}{6}S. "
                  "Here's why: %s: %s", 
                  image.id, 
                  instance_type, 
                  key_pair.name, 
                  err.response["Error"]["Code"], 
                  err.response["Error"]["Message"], 
) raise 
         else: 
             return self.instance
```
• For API details, see [RunInstances](https://docs.aws.amazon.com/goto/boto3/ec2-2016-11-15/RunInstances) in *AWS SDK for Python (Boto3) API Reference*.

#### **StartInstances**

The following code example shows how to use StartInstances.

#### **SDK for Python (Boto3)**

#### **A** Note

```
class InstanceWrapper: 
     """Encapsulates Amazon Elastic Compute Cloud (Amazon EC2) instance actions.""" 
     def __init__(self, ec2_resource, instance=None): 
 """ 
         :param ec2_resource: A Boto3 Amazon EC2 resource. This high-level resource
```

```
 is used to create additional high-level objects 
                               that wrap low-level Amazon EC2 service actions. 
         :param instance: A Boto3 Instance object. This is a high-level object that 
                             wraps instance actions. 
         """ 
         self.ec2_resource = ec2_resource 
         self.instance = instance 
     @classmethod 
     def from_resource(cls): 
         ec2_resource = boto3.resource("ec2") 
         return cls(ec2_resource) 
     def start(self): 
 """ 
         Starts an instance and waits for it to be in a running state. 
         :return: The response to the start request. 
         """ 
         if self.instance is None: 
             logger.info("No instance to start.") 
             return 
         try: 
             response = self.instance.start() 
             self.instance.wait_until_running() 
         except ClientError as err: 
             logger.error( 
                  "Couldn't start instance %s. Here's why: %s: %s", 
                 self.instance.id, 
                 err.response["Error"]["Code"], 
                 err.response["Error"]["Message"], 
) raise 
         else: 
             return response
```
• For API details, see [StartInstances](https://docs.aws.amazon.com/goto/boto3/ec2-2016-11-15/StartInstances) in *AWS SDK for Python (Boto3) API Reference*.
## **StopInstances**

The following code example shows how to use StopInstances.

# **SDK for Python (Boto3)**

### **A** Note

There's more on GitHub. Find the complete example and learn how to set up and run in the AWS Code Examples [Repository](https://github.com/awsdocs/aws-doc-sdk-examples/tree/main/python/example_code/ec2#code-examples).

```
class InstanceWrapper: 
     """Encapsulates Amazon Elastic Compute Cloud (Amazon EC2) instance actions.""" 
     def __init__(self, ec2_resource, instance=None): 
 """ 
         :param ec2_resource: A Boto3 Amazon EC2 resource. This high-level resource 
                               is used to create additional high-level objects 
                               that wrap low-level Amazon EC2 service actions. 
         :param instance: A Boto3 Instance object. This is a high-level object that 
                             wraps instance actions. 
         """ 
         self.ec2_resource = ec2_resource 
         self.instance = instance 
     @classmethod 
     def from_resource(cls): 
         ec2_resource = boto3.resource("ec2") 
         return cls(ec2_resource) 
     def stop(self): 
         """ 
         Stops an instance and waits for it to be in a stopped state. 
         :return: The response to the stop request. 
 """ 
         if self.instance is None: 
             logger.info("No instance to stop.") 
             return 
         try:
```

```
 response = self.instance.stop() 
             self.instance.wait_until_stopped() 
         except ClientError as err: 
             logger.error( 
                 "Couldn't stop instance %s. Here's why: %s: %s", 
                 self.instance.id, 
                 err.response["Error"]["Code"], 
                 err.response["Error"]["Message"], 
) raise 
         else: 
             return response
```
• For API details, see [StopInstances](https://docs.aws.amazon.com/goto/boto3/ec2-2016-11-15/StopInstances) in *AWS SDK for Python (Boto3) API Reference*.

### **TerminateInstances**

The following code example shows how to use TerminateInstances.

### **SDK for Python (Boto3)**

#### **(i)** Note

There's more on GitHub. Find the complete example and learn how to set up and run in the AWS Code Examples [Repository](https://github.com/awsdocs/aws-doc-sdk-examples/tree/main/python/example_code/ec2#code-examples).

```
class InstanceWrapper: 
     """Encapsulates Amazon Elastic Compute Cloud (Amazon EC2) instance actions.""" 
     def __init__(self, ec2_resource, instance=None): 
        "" "
         :param ec2_resource: A Boto3 Amazon EC2 resource. This high-level resource 
                               is used to create additional high-level objects 
                               that wrap low-level Amazon EC2 service actions. 
         :param instance: A Boto3 Instance object. This is a high-level object that 
                             wraps instance actions. 
        "" "
         self.ec2_resource = ec2_resource
```

```
 self.instance = instance 
    @classmethod 
    def from_resource(cls): 
         ec2_resource = boto3.resource("ec2") 
         return cls(ec2_resource) 
    def terminate(self): 
 """ 
         Terminates an instance and waits for it to be in a terminated state. 
 """ 
         if self.instance is None: 
             logger.info("No instance to terminate.") 
             return 
         instance_id = self.instance.id 
         try: 
             self.instance.terminate() 
             self.instance.wait_until_terminated() 
             self.instance = None 
         except ClientError as err: 
             logging.error( 
                 "Couldn't terminate instance %s. Here's why: %s: %s", 
                 instance_id, 
                 err.response["Error"]["Code"], 
                 err.response["Error"]["Message"], 
) raise
```
• For API details, see [TerminateInstances](https://docs.aws.amazon.com/goto/boto3/ec2-2016-11-15/TerminateInstances) in *AWS SDK for Python (Boto3) API Reference*.

#### **Scenarios**

#### **Build and manage a resilient service**

The following code example shows how to create a load-balanced web service that returns book, movie, and song recommendations. The example shows how the service responds to failures, and how to restructure the service for more resilience when failures occur.

- Use an Amazon EC2 Auto Scaling group to create Amazon Elastic Compute Cloud (Amazon EC2) instances based on a launch template and to keep the number of instances in a specified range.
- Handle and distribute HTTP requests with Elastic Load Balancing.
- Monitor the health of instances in an Auto Scaling group and forward requests only to healthy instances.
- Run a Python web server on each EC2 instance to handle HTTP requests. The web server responds with recommendations and health checks.
- Simulate a recommendation service with an Amazon DynamoDB table.
- Control web server response to requests and health checks by updating AWS Systems Manager parameters.

## **SDK for Python (Boto3)**

### **A** Note

There's more on GitHub. Find the complete example and learn how to set up and run in the AWS Code Examples [Repository](https://github.com/awsdocs/aws-doc-sdk-examples/tree/main/python/cross_service/resilient_service#code-examples).

Run the interactive scenario at a command prompt.

```
class Runner: 
     def __init__( 
         self, resource_path, recommendation, autoscaler, loadbalancer, param_helper 
     ): 
         self.resource_path = resource_path 
         self.recommendation = recommendation 
         self.autoscaler = autoscaler 
         self.loadbalancer = loadbalancer 
         self.param_helper = param_helper 
         self.protocol = "HTTP" 
         self.port = 80 
         self.ssh_port = 22 
     def deploy(self): 
         recommendations_path = f"{self.resource_path}/recommendations.json" 
         startup_script = f"{self.resource_path}/server_startup_script.sh" 
         instance_policy = f"{self.resource_path}/instance_policy.json"
```

```
 print( 
              "\nFor this demo, we'll use the AWS SDK for Python (Boto3) to create 
 several AWS resources\n" 
              "to set up a load-balanced web service endpoint and explore some ways to 
 make it resilient\n" 
              "against various kinds of failures.\n\n" 
              "Some of the resources create by this demo are:\n" 
        \lambda print( 
              "\t* A DynamoDB table that the web service depends on to provide book, 
 movie, and song recommendations." 
\overline{\phantom{a}} print( 
              "\t* An EC2 launch template that defines EC2 instances that each contain 
 a Python web server." 
\overline{\phantom{a}} print( 
              "\t* An EC2 Auto Scaling group that manages EC2 instances across several 
 Availability Zones." 
        \lambda print( 
              "\t* An Elastic Load Balancing (ELB) load balancer that targets the Auto 
 Scaling group to distribute requests." 
\overline{\phantom{a}} print("-" * 88) 
         q.ask("Press Enter when you're ready to start deploying resources.") 
         print( 
              f"Creating and populating a DynamoDB table named 
  '{self.recommendation.table_name}'." 
\overline{\phantom{a}} self.recommendation.create() 
         self.recommendation.populate(recommendations_path) 
         print("-" * 88) 
         print( 
              f"Creating an EC2 launch template that runs '{startup_script}' when an 
 instance starts.\n" 
              f"This script starts a Python web server defined in the `server.py` 
 script. The web server\n" 
             f"listens to HTTP requests on port 80 and responds to requests to '/' 
 and to '/healthcheck'.\n" 
              f"For demo purposes, this server is run as the root user. In production, 
 the best practice is to\n"
```

```
 f"run a web server, such as Apache, with least-privileged credentials.
\n\overline{\mathsf{h}}\lambda print( 
              f"The template also defines an IAM policy that each instance uses to 
  assume a role that grants\n" 
              f"permissions to access the DynamoDB recommendation table and Systems 
  Manager parameters\n" 
              f"that control the flow of the demo.\n" 
         \lambda self.autoscaler.create_template(startup_script, instance_policy) 
         print("-" * 88) 
         print( 
              f"Creating an EC2 Auto Scaling group that maintains three EC2 instances, 
  each in a different\n" 
              f"Availability Zone." 
         \lambda zones = self.autoscaler.create_group(3) 
         print("-" * 88) 
          print( 
              "At this point, you have EC2 instances created. Once each instance 
  starts, it listens for\n" 
              "HTTP requests. You can see these instances in the console or continue 
  with the demo." 
\overline{\phantom{a}} print("-" * 88) 
         q.ask("Press Enter when you're ready to continue.") 
         print(f"Creating variables that control the flow of the demo.\n") 
         self.param_helper.reset() 
         print( 
              "\nCreating an Elastic Load Balancing target group and load balancer. 
  The target group\n" 
              "defines how the load balancer connects to instances. The load balancer 
  provides a\n" 
              "single endpoint where clients connect and dispatches requests to 
  instances in the group.\n" 
\overline{\phantom{a}} vpc = self.autoscaler.get_default_vpc() 
          subnets = self.autoscaler.get_subnets(vpc["VpcId"], zones) 
         target_group = self.loadbalancer.create_target_group( 
              self.protocol, self.port, vpc["VpcId"]
```

```
\mathcal{L} self.loadbalancer.create_load_balancer( 
             [subnet["SubnetId"] for subnet in subnets], target_group 
\overline{\phantom{a}} self.autoscaler.attach_load_balancer_target_group(target_group) 
        print(f"Verifying access to the load balancer endpoint...") 
        lb_success = self.loadbalancer.verify_load_balancer_endpoint() 
        if not lb_success: 
             print( 
                 "Couldn't connect to the load balancer, verifying that the port is 
 open..." 
) current_ip_address = requests.get( 
                 "http://checkip.amazonaws.com" 
             ).text.strip() 
             sec_group, port_is_open = self.autoscaler.verify_inbound_port( 
                 vpc, self.port, current_ip_address 
) sec_group, ssh_port_is_open = self.autoscaler.verify_inbound_port( 
                 vpc, self.ssh_port, current_ip_address 
) if not port_is_open: 
                 print( 
                     "For this example to work, the default security group for your 
 default VPC must\n" 
                     "allows access from this computer. You can either add it 
 automatically from this\n" 
                     "example or add it yourself using the AWS Management Console.\n" 
) if q.ask( 
                     f"Do you want to add a rule to security group 
 {sec_group['GroupId']} to allow\n" 
                     f"inbound traffic on port {self.port} from your computer's IP 
 address of {current_ip_address}? (y/n) ", 
                     q.is_yesno, 
                 ): 
                     self.autoscaler.open_inbound_port( 
                         sec_group["GroupId"], self.port, current_ip_address 
) if not ssh_port_is_open: 
                 if q.ask( 
                     f"Do you want to add a rule to security group 
 {sec_group['GroupId']} to allow\n"
```

```
 f"inbound SSH traffic on port {self.ssh_port} for debugging from 
  your computer's IP address of {current_ip_address}? (y/n) ", 
                      q.is_yesno, 
                  ): 
                      self.autoscaler.open_inbound_port( 
                          sec_group["GroupId"], self.ssh_port, current_ip_address 
) lb_success = self.loadbalancer.verify_load_balancer_endpoint() 
         if lb_success: 
             print("Your load balancer is ready. You can access it by browsing to:
\langle n" \rangle print(f"\thttp://{self.loadbalancer.endpoint()}\n") 
         else: 
             print( 
                  "Couldn't get a successful response from the load balancer endpoint. 
  Troubleshoot by\n" 
                  "manually verifying that your VPC and security group are configured 
  correctly and that\n" 
                  "you can successfully make a GET request to the load balancer 
  endpoint:\n" 
) print(f"\thttp://{self.loadbalancer.endpoint()}\n") 
         print("-" * 88) 
         q.ask("Press Enter when you're ready to continue with the demo.") 
     def demo_choices(self): 
        actions = <math>\Gamma</math> "Send a GET request to the load balancer endpoint.", 
             "Check the health of load balancer targets.", 
             "Go to the next part of the demo.", 
        \mathbb{1}choice = <math>0</math> while choice != 2: 
             print("-" * 88) 
             print( 
                  "\nSee the current state of the service by selecting one of the 
  following choices:\n" 
) choice = q.choose("\nWhich action would you like to take? ", actions) 
             print("-" * 88) 
            if choice == 0:
                  print("Request:\n") 
                  print(f"GET http://{self.loadbalancer.endpoint()}") 
                  response = requests.get(f"http://{self.loadbalancer.endpoint()}")
```

```
 print("\nResponse:\n") 
                 print(f"{response.status_code}") 
                 if response.headers.get("content-type") == "application/json": 
                     pp(response.json()) 
             elif choice == 1: 
                 print("\nChecking the health of load balancer targets:\n") 
                 health = self.loadbalancer.check_target_health() 
                 for target in health: 
                     state = target["TargetHealth"]["State"] 
                     print( 
                         f"\tTarget {target['Target']['Id']} on port 
 {target['Target']['Port']} is {state}" 
) if state != "healthy": 
                         print( 
                             f"\t\t{target['TargetHealth']['Reason']}: 
 {target['TargetHealth']['Description']}\n" 
) print( 
                     f"\nNote that it can take a minute or two for the health check 
 to update\n" 
                     f"after changes are made.\n" 
) elif choice == 2: 
                 print("\nOkay, let's move on.") 
                 print("-" * 88) 
    def demo(self): 
         ssm_only_policy = f"{self.resource_path}/ssm_only_policy.json" 
         print("\nResetting parameters to starting values for demo.\n") 
         self.param_helper.reset() 
         print( 
             "\nThis part of the demonstration shows how to toggle different parts of 
 the system\n" 
             "to create situations where the web service fails, and shows how using a 
 resilient\n" 
             "architecture can keep the web service running in spite of these 
 failures." 
\overline{\phantom{a}} print("-" * 88) 
         print(
```

```
 "At the start, the load balancer endpoint returns recommendations and 
 reports that all targets are healthy." 
\overline{\phantom{a}} self.demo_choices() 
         print( 
             f"The web service running on the EC2 instances gets recommendations by 
 querying a DynamoDB table.\n" 
             f"The table name is contained in a Systems Manager parameter named 
  '{self.param_helper.table}'.\n" 
             f"To simulate a failure of the recommendation service, let's set this 
 parameter to name a non-existent table.\n" 
\overline{\phantom{a}}self.param_helper.put(self.param_helper.table, "this-is-not-a-table")
         print( 
              "\nNow, sending a GET request to the load balancer endpoint returns a 
 failure code. But, the service reports as\n" 
             "healthy to the load balancer because shallow health checks don't check 
 for failure of the recommendation service." 
\overline{\phantom{a}} self.demo_choices() 
         print( 
             f"Instead of failing when the recommendation service fails, the web 
 service can return a static response.\n" 
             f"While this is not a perfect solution, it presents the customer with a 
 somewhat better experience than failure.\n" 
\overline{\phantom{a}}self.param_helper.put(self.param_helper.failure_response,_"static")
         print( 
             f"\nNow, sending a GET request to the load balancer endpoint returns a 
 static response.\n" 
             f"The service still reports as healthy because health checks are still 
 shallow.\n" 
\overline{\phantom{a}} self.demo_choices() 
         print("Let's reinstate the recommendation service.\n") 
         self.param_helper.put(self.param_helper.table, 
self.recommendation.table name)
         print( 
             "\nLet's also substitute bad credentials for one of the instances in the 
 target group so that it can't\n" 
              "access the DynamoDB recommendation table.\n"
```
 $\mathcal{L}$  self.autoscaler.create\_instance\_profile( ssm\_only\_policy, self.autoscaler.bad\_creds\_policy\_name, self.autoscaler.bad\_creds\_role\_name, self.autoscaler.bad creds profile name, ["AmazonSSMManagedInstanceCore"],  $\lambda$  instances = self.autoscaler.get\_instances() bad\_instance\_id = instances[0] instance\_profile = self.autoscaler.get\_instance\_profile(bad\_instance\_id) print( f"\nReplacing the profile for instance {bad\_instance\_id} with a profile that contains\n" f"bad credentials...\n"  $\overline{\phantom{a}}$  self.autoscaler.replace\_instance\_profile( bad\_instance\_id, self.autoscaler.bad\_creds\_profile\_name, instance\_profile["AssociationId"],  $\overline{\phantom{a}}$  print( "Now, sending a GET request to the load balancer endpoint returns either a recommendation or a static response,\n" "depending on which instance is selected by the load balancer.\n"  $\overline{\phantom{a}}$  self.demo\_choices() print( "\nLet's implement a deep health check. For this demo, a deep health check tests whether\n" "the web service can access the DynamoDB table that it depends on for recommendations. Note that\n" "the deep health check is only for ELB routing and not for Auto Scaling instance health.\n" "This kind of deep health check is not recommended for Auto Scaling instance health, because it\n" "risks accidental termination of all instances in the Auto Scaling group when a dependent service fails.\n"  $\overline{\phantom{a}}$  print( "By implementing deep health checks, the load balancer can detect when one of the instances is failing\n" "and take that instance out of rotation.\n"

```
\mathcal{L} self.param_helper.put(self.param_helper.health_check, "deep") 
         print( 
             f"\nNow, checking target health indicates that the instance with bad 
 credentials ({bad_instance_id})\n" 
             f"is unhealthy. Note that it might take a minute or two for the load 
 balancer to detect the unhealthy \n" 
             f"instance. Sending a GET request to the load balancer endpoint always 
 returns a recommendation, because\n" 
             "the load balancer takes unhealthy instances out of its rotation.\n" 
\overline{\phantom{a}} self.demo_choices() 
         print( 
              "\nBecause the instances in this demo are controlled by an auto scaler, 
 the simplest way to fix an unhealthy\n" 
             "instance is to terminate it and let the auto scaler start a new 
 instance to replace it.\n" 
\overline{\phantom{a}} self.autoscaler.terminate_instance(bad_instance_id) 
         print( 
             "\nEven while the instance is terminating and the new instance is 
 starting, sending a GET\n" 
             "request to the web service continues to get a successful recommendation 
 response because\n" 
             "the load balancer routes requests to the healthy instances. After the 
 replacement instance\n" 
             "starts and reports as healthy, it is included in the load balancing 
 rotation.\n" 
             "\nNote that terminating and replacing an instance typically takes 
 several minutes, during which time you\n" 
             "can see the changing health check status until the new instance is 
 running and healthy.\n" 
\overline{\phantom{a}} self.demo_choices() 
         print( 
              "\nIf the recommendation service fails now, deep health checks mean all 
 instances report as unhealthy.\n" 
\overline{\phantom{a}} self.param_helper.put(self.param_helper.table, "this-is-not-a-table") 
         print( 
              "\nWhen all instances are unhealthy, the load balancer continues to 
 route requests even to\n"
```

```
 "unhealthy instances, allowing them to fail open and return a static 
  response rather than fail\n" 
              "closed and report failure to the customer." 
        \lambda self.demo_choices() 
        self.param helper.reset()
     def destroy(self): 
         print( 
              "This concludes the demo of how to build and manage a resilient service.
\n\overline{n}"
              "To keep things tidy and to avoid unwanted charges on your account, we 
  can clean up all AWS resources\n" 
              "that were created for this demo." 
\overline{\phantom{a}} if q.ask("Do you want to clean up all demo resources? (y/n) ", q.is_yesno): 
              self.loadbalancer.delete_load_balancer() 
              self.loadbalancer.delete_target_group() 
              self.autoscaler.delete_group() 
              self.autoscaler.delete_key_pair() 
             self.autoscaler.delete template()
              self.autoscaler.delete_instance_profile( 
                  self.autoscaler.bad_creds_profile_name, 
                  self.autoscaler.bad_creds_role_name, 
)self.recommendation.destroy()
         else: 
              print( 
                  "Okay, we'll leave the resources intact.\n" 
                  "Don't forget to delete them when you're done with them or you might 
  incur unexpected charges." 
) and the state \mathcal{L}def main(): 
     parser = argparse.ArgumentParser() 
     parser.add_argument( 
         "--action", 
         required=True, 
         choices=["all", "deploy", "demo", "destroy"], 
         help="The action to take for the demo. When 'all' is specified, resources 
  are\n" 
          "deployed, the demo is run, and resources are destroyed.", 
     )
```

```
 parser.add_argument( 
          "--resource_path", 
        default="../../../workflows/resilient_service/resources",
         help="The path to resource files used by this example, such as IAM policies 
  and\n" 
         "instance scripts.", 
    \lambda args = parser.parse_args() 
     print("-" * 88) 
     print( 
          "Welcome to the demonstration of How to Build and Manage a Resilient 
  Service!" 
    \lambda print("-" * 88) 
     prefix = "doc-example-resilience" 
     recommendation = RecommendationService.from_client( 
          "doc-example-recommendation-service" 
    \lambdaautoscaler = AutoScaler.from client(prefix)
     loadbalancer = LoadBalancer.from_client(prefix) 
     param_helper = ParameterHelper.from_client(recommendation.table_name) 
     runner = Runner( 
         args.resource_path, recommendation, autoscaler, loadbalancer, param_helper 
    \lambda actions = [args.action] if args.action != "all" else ["deploy", "demo", 
  "destroy"] 
     for action in actions: 
         if action == "deploy": 
              runner.deploy() 
         elif action == "demo": 
              runner.demo() 
         elif action == "destroy": 
              runner.destroy() 
     print("-" * 88) 
     print("Thanks for watching!") 
     print("-" * 88)
if __name__ == '__main__": logging.basicConfig(level=logging.INFO, format="%(levelname)s: %(message)s") 
     main()
```
Create a class that wraps Auto Scaling and Amazon EC2 actions.

```
class AutoScaler: 
    "" "
     Encapsulates Amazon EC2 Auto Scaling and EC2 management actions. 
     """ 
     def __init__( 
         self, 
         resource_prefix, 
         inst_type, 
         ami_param, 
         autoscaling_client, 
         ec2_client, 
         ssm_client, 
         iam_client, 
     ): 
         "" "
          :param resource_prefix: The prefix for naming AWS resources that are created 
  by this class. 
          :param inst_type: The type of EC2 instance to create, such as t3.micro. 
          :param ami_param: The Systems Manager parameter used to look up the AMI that 
  is 
                             created. 
          :param autoscaling_client: A Boto3 EC2 Auto Scaling client. 
          :param ec2_client: A Boto3 EC2 client. 
          :param ssm_client: A Boto3 Systems Manager client. 
          :param iam_client: A Boto3 IAM client. 
          """ 
         self.inst_type = inst_type 
         self.ami_param = ami_param 
         self.autoscaling_client = autoscaling_client 
         self.ec2_client = ec2_client 
         self.ssm_client = ssm_client 
         self.iam_client = iam_client 
         self.launch_template_name = f"{resource_prefix}-template" 
         self.group_name = f"{resource_prefix}-group" 
         self.instance_policy_name = f"{resource_prefix}-pol" 
         self.instance_role_name = f"{resource_prefix}-role" 
         self.instance_profile_name = f"{resource_prefix}-prof" 
         self.bad_creds_policy_name = f"{resource_prefix}-bc-pol"
```

```
 self.bad_creds_role_name = f"{resource_prefix}-bc-role" 
         self.bad_creds_profile_name = f"{resource_prefix}-bc-prof" 
         self.key_pair_name = f"{resource_prefix}-key-pair" 
     @classmethod 
     def from_client(cls, resource_prefix): 
 """ 
         Creates this class from Boto3 clients. 
         :param resource_prefix: The prefix for naming AWS resources that are created 
 by this class. 
        "" "
        as client = boto3.client("autoscaling")
         ec2_client = boto3.client("ec2") 
         ssm_client = boto3.client("ssm") 
         iam_client = boto3.client("iam") 
         return cls( 
             resource_prefix, 
             "t3.micro", 
             "/aws/service/ami-amazon-linux-latest/amzn2-ami-hvm-x86_64-gp2", 
             as_client, 
             ec2_client, 
             ssm_client, 
             iam_client, 
         ) 
    def create instance profile(
         self, policy_file, policy_name, role_name, profile_name, 
 aws_managed_policies=() 
     ): 
 """ 
         Creates a policy, role, and profile that is associated with instances 
 created by 
         this class. An instance's associated profile defines a role that is assumed 
 by the 
         instance. The role has attached policies that specify the AWS permissions 
 granted to 
         clients that run on the instance. 
         :param policy_file: The name of a JSON file that contains the policy 
 definition to 
                              create and attach to the role. 
         :param policy_name: The name to give the created policy.
```

```
 :param role_name: The name to give the created role. 
        : param profile name: The name to the created profile.
         :param aws_managed_policies: Additional AWS-managed policies that are 
 attached to 
                                       the role, such as AmazonSSMManagedInstanceCore 
 to grant 
                                       use of Systems Manager to send commands to the 
 instance. 
         :return: The ARN of the profile that is created. 
 """ 
        assume\_role\_doc = { "Version": "2012-10-17", 
             "Statement": [ 
\overline{a} "Effect": "Allow", 
                     "Principal": {"Service": "ec2.amazonaws.com"}, 
                     "Action": "sts:AssumeRole", 
 } 
             ], 
         } 
         with open(policy_file) as file: 
             instance_policy_doc = file.read() 
         policy_arn = None 
         try: 
             pol_response = self.iam_client.create_policy( 
                 PolicyName=policy_name, PolicyDocument=instance_policy_doc 
) policy_arn = pol_response["Policy"]["Arn"] 
             log.info("Created policy with ARN %s.", policy_arn) 
         except ClientError as err: 
             if err.response["Error"]["Code"] == "EntityAlreadyExists": 
                 log.info("Policy %s already exists, nothing to do.", policy_name) 
                 list_pol_response = self.iam_client.list_policies(Scope="Local") 
                 for pol in list_pol_response["Policies"]: 
                     if pol["PolicyName"] == policy_name: 
                          policy_arn = pol["Arn"] 
                         break 
             if policy_arn is None: 
                 raise AutoScalerError(f"Couldn't create policy {policy_name}: 
 {err}") 
         try: 
             self.iam_client.create_role(
```

```
 RoleName=role_name, 
 AssumeRolePolicyDocument=json.dumps(assume_role_doc) 
) self.iam_client.attach_role_policy(RoleName=role_name, 
 PolicyArn=policy_arn) 
           for aws policy in aws managed policies:
                self.iam_client.attach_role_policy( 
                    RoleName=role_name, 
                    PolicyArn=f"arn:aws:iam::aws:policy/{aws_policy}", 
) log.info("Created role %s and attached policy %s.", role_name, 
 policy_arn) 
        except ClientError as err: 
            if err.response["Error"]["Code"] == "EntityAlreadyExists": 
                log.info("Role %s already exists, nothing to do.", role_name) 
            else: 
                raise AutoScalerError(f"Couldn't create role {role_name}: {err}") 
        try: 
            profile_response = self.iam_client.create_instance_profile( 
                InstanceProfileName=profile_name 
) waiter = self.iam_client.get_waiter("instance_profile_exists") 
            waiter.wait(InstanceProfileName=profile_name) 
            time.sleep(10) # wait a little longer 
            profile_arn = profile_response["InstanceProfile"]["Arn"] 
            self.iam_client.add_role_to_instance_profile( 
                InstanceProfileName=profile_name, RoleName=role_name 
) log.info("Created profile %s and added role %s.", profile_name, 
 role_name) 
        except ClientError as err: 
            if err.response["Error"]["Code"] == "EntityAlreadyExists": 
                prof_response = self.iam_client.get_instance_profile( 
                    InstanceProfileName=profile_name 
) profile_arn = prof_response["InstanceProfile"]["Arn"] 
                log.info( 
                    "Instance profile %s already exists, nothing to do.", 
 profile_name 
) else: 
                raise AutoScalerError(
```

```
 f"Couldn't create profile {profile_name} and attach it to role
\n\overline{\ } f"{role_name}: {err}" 
) return profile_arn 
     def get_instance_profile(self, instance_id): 
        "" ""
         Gets data about the profile associated with an instance. 
         :param instance_id: The ID of the instance to look up. 
         :return: The profile data. 
         """ 
         try: 
             response = self.ec2_client.describe_iam_instance_profile_associations( 
                 Filters=[{"Name": "instance-id", "Values": [instance_id]}] 
) except ClientError as err: 
             raise AutoScalerError( 
                 f"Couldn't get instance profile association for instance 
  {instance_id}: {err}" 
) else: 
             return response["IamInstanceProfileAssociations"][0] 
    def replace instance profile(
         self, instance_id, new_instance_profile_name, profile_association_id 
     ): 
 """ 
         Replaces the profile associated with a running instance. After the profile 
  is 
         replaced, the instance is rebooted to ensure that it uses the new profile. 
  When 
         the instance is ready, Systems Manager is used to restart the Python web 
  server. 
         :param instance_id: The ID of the instance to update. 
         :param new_instance_profile_name: The name of the new profile to associate 
  with 
                                            the specified instance. 
         :param profile_association_id: The ID of the existing profile association 
  for the
```
 $^{\mathrm{m}}$  "" try: self.ec2\_client.replace\_iam\_instance\_profile\_association( IamInstanceProfile={"Name": new\_instance\_profile\_name}, AssociationId=profile association id,  $)$  log.info( "Replaced instance profile for association %s with profile %s.", profile\_association\_id, new\_instance\_profile\_name,  $)$  time.sleep(5) inst\_ready = False tries = 0 while not inst\_ready: if tries % 6 == 0: self.ec2\_client.reboot\_instances(InstanceIds=[instance\_id]) log.info( "Rebooting instance %s and waiting for it to to be ready.", instance\_id,  $)$ tries  $+= 1$  time.sleep(10) response = self.ssm\_client.describe\_instance\_information() for info in response["InstanceInformationList"]: if info["InstanceId"] == instance\_id:  $inst$  ready = True self.ssm\_client.send\_command( InstanceIds=[instance\_id], DocumentName="AWS-RunShellScript", Parameters={"commands": ["cd / && sudo python3 server.py 80"]},  $)$  log.info("Restarted the Python web server on instance %s.", instance\_id) except ClientError as err: raise AutoScalerError( f"Couldn't replace instance profile for association {profile\_association\_id}: {err}"  $)$  def delete\_instance\_profile(self, profile\_name, role\_name): """ Detaches a role from an instance profile, detaches policies from the role,

instance.

```
 and deletes all the resources. 
       : param profile name: The name of the profile to delete.
        :param role_name: The name of the role to delete. 
       "" "
        try: 
            self.iam_client.remove_role_from_instance_profile( 
                InstanceProfileName=profile_name, RoleName=role_name 
) self.iam_client.delete_instance_profile(InstanceProfileName=profile_name) 
            log.info("Deleted instance profile %s.", profile_name) 
            attached_policies = self.iam_client.list_attached_role_policies( 
                RoleName=role_name 
) for pol in attached_policies["AttachedPolicies"]: 
                self.iam_client.detach_role_policy( 
                    RoleName=role_name, PolicyArn=pol["PolicyArn"] 
) if not pol["PolicyArn"].startswith("arn:aws:iam::aws"): 
                   self.iam_client.delete_policy(PolicyArn=pol["PolicyArn"])
                log.info("Detached and deleted policy %s.", pol["PolicyName"]) 
            self.iam_client.delete_role(RoleName=role_name) 
            log.info("Deleted role %s.", role_name) 
        except ClientError as err: 
            if err.response["Error"]["Code"] == "NoSuchEntity": 
                log.info( 
                    "Instance profile %s doesn't exist, nothing to do.", 
 profile_name 
) else: 
                raise AutoScalerError( 
                    f"Couldn't delete instance profile {profile_name} or detach " 
                    f"policies and delete role {role_name}: {err}" 
) def create_key_pair(self, key_pair_name): 
 """ 
        Creates a new key pair. 
        :param key_pair_name: The name of the key pair to create. 
        :return: The newly created key pair. 
 """
```

```
 try: 
             response = self.ec2_client.create_key_pair(KeyName=key_pair_name) 
            with open(f"{key pair name}.pem", "w") as file:
                 file.write(response["KeyMaterial"]) 
             chmod(f"{key_pair_name}.pem", 0o600) 
             log.info("Created key pair %s.", key_pair_name) 
        except ClientError as err: 
             raise AutoScalerError(f"Couldn't create key pair {key_pair_name}: 
 {err}") 
    def delete_key_pair(self): 
 """ 
        Deletes a key pair. 
         :param key_pair_name: The name of the key pair to delete. 
        "" "
        try: 
             self.ec2_client.delete_key_pair(KeyName=self.key_pair_name) 
             remove(f"{self.key_pair_name}.pem") 
             log.info("Deleted key pair %s.", self.key_pair_name) 
        except ClientError as err: 
             raise AutoScalerError( 
                 f"Couldn't delete key pair {self.key_pair_name}: {err}" 
) except FileNotFoundError: 
             log.info("Key pair %s doesn't exist, nothing to do.", 
self.key pair name)
        except PermissionError: 
             log.info( 
                 "Inadequate permissions to delete key pair %s.", self.key_pair_name 
) except Exception as err: 
             raise AutoScalerError( 
                 f"Couldn't delete key pair {self.key_pair_name}: {err}" 
) def create_template(self, server_startup_script_file, instance_policy_file): 
 """ 
        Creates an Amazon EC2 launch template to use with Amazon EC2 Auto Scaling. 
 The 
        launch template specifies a Bash script in its user data field that runs 
 after
```

```
 the instance is started. This script installs Python packages and starts a 
         Python web server on the instance. 
         :param server_startup_script_file: The path to a Bash script file that is 
 run 
                                             when an instance starts. 
         :param instance_policy_file: The path to a file that defines a permissions 
 policy 
                                       to create and attach to the instance profile. 
         :return: Information about the newly created template. 
        "" ""
        template = \{\} try: 
             self.create_key_pair(self.key_pair_name) 
             self.create_instance_profile( 
                 instance_policy_file, 
                 self.instance_policy_name, 
                 self.instance_role_name, 
                 self.instance_profile_name, 
) with open(server_startup_script_file) as file: 
                 start_server_script = file.read() 
             ami_latest = self.ssm_client.get_parameter(Name=self.ami_param) 
             ami_id = ami_latest["Parameter"]["Value"] 
             lt_response = self.ec2_client.create_launch_template( 
                 LaunchTemplateName=self.launch_template_name, 
                 LaunchTemplateData={ 
                     "InstanceType": self.inst_type, 
                     "ImageId": ami_id, 
                     "IamInstanceProfile": {"Name": self.instance_profile_name}, 
                     "UserData": base64.b64encode( 
                         start server script.encode(encoding="utf-8")
                     ).decode(encoding="utf-8"), 
                     "KeyName": self.key_pair_name, 
\qquad \qquad \text{ }) template = lt_response["LaunchTemplate"] 
             log.info( 
                 "Created launch template %s for AMI %s on %s.", 
                 self.launch_template_name, 
                 ami_id, 
                 self.inst_type, 
) except ClientError as err:
```

```
 if ( 
                err.response["Error"]["Code"] 
                == "InvalidLaunchTemplateName.AlreadyExistsException" 
            ): 
                log.info( 
                    "Launch template %s already exists, nothing to do.", 
                    self.launch_template_name, 
) else: 
                raise AutoScalerError( 
                    f"Couldn't create launch template {self.launch_template_name}: 
 {err}." 
) return template 
    def delete_template(self): 
 """ 
        Deletes a launch template. 
        """ 
        try: 
            self.ec2_client.delete_launch_template( 
                LaunchTemplateName=self.launch_template_name 
)self.delete instance profile(
                self.instance_profile_name, self.instance_role_name 
) log.info("Launch template %s deleted.", self.launch_template_name) 
        except ClientError as err: 
            if ( 
                err.response["Error"]["Code"] 
                == "InvalidLaunchTemplateName.NotFoundException" 
            ): 
                log.info( 
                    "Launch template %s does not exist, nothing to do.", 
                    self.launch_template_name, 
) else: 
                raise AutoScalerError( 
                    f"Couldn't delete launch template {self.launch_template_name}: 
 {err}." 
)
```

```
 def get_availability_zones(self): 
 """ 
         Gets a list of Availability Zones in the AWS Region of the Amazon EC2 
 client. 
         :return: The list of Availability Zones for the client Region. 
        "" ""
         try: 
             response = self.ec2_client.describe_availability_zones() 
             zones = [zone["ZoneName"] for zone in response["AvailabilityZones"]] 
         except ClientError as err: 
             raise AutoScalerError(f"Couldn't get availability zones: {err}.") 
         else: 
             return zones 
    def create_group(self, group_size): 
 """ 
         Creates an EC2 Auto Scaling group with the specified size. 
        : param group size: The number of instances to set for the minimum and
 maximum in 
                            the group. 
         :return: The list of Availability Zones specified for the group. 
 """ 
        zones = [] try: 
             zones = self.get_availability_zones() 
             self.autoscaling_client.create_auto_scaling_group( 
                 AutoScalingGroupName=self.group_name, 
                 AvailabilityZones=zones, 
                 LaunchTemplate={ 
                     "LaunchTemplateName": self.launch_template_name, 
                     "Version": "$Default", 
                 }, 
                 MinSize=group_size, 
                 MaxSize=group_size, 
) log.info( 
                 "Created EC2 Auto Scaling group %s with availability zones %s.", 
                 self.launch_template_name, 
                 zones, 
) except ClientError as err:
```

```
 if err.response["Error"]["Code"] == "AlreadyExists": 
                log.info( 
                    "EC2 Auto Scaling group %s already exists, nothing to do.", 
                    self.group_name, 
) else: 
                raise AutoScalerError( 
                    f"Couldn't create EC2 Auto Scaling group {self.group_name}: 
 {err}" 
) return zones 
    def get_instances(self): 
        """ 
        Gets data about the instances in the EC2 Auto Scaling group. 
        :return: Data about the instances. 
 """ 
        try: 
            as_response = self.autoscaling_client.describe_auto_scaling_groups( 
                AutoScalingGroupNames=[self.group_name] 
) instance_ids = [ 
                i["InstanceId"] 
                for i in as_response["AutoScalingGroups"][0]["Instances"] 
 ] 
        except ClientError as err: 
            raise AutoScalerError( 
                f"Couldn't get instances for Auto Scaling group {self.group_name}: 
 {err}" 
) else: 
            return instance_ids 
    def terminate_instance(self, instance_id): 
 """ 
        Terminates and instances in an EC2 Auto Scaling group. After an instance is 
        terminated, it can no longer be accessed. 
         :param instance_id: The ID of the instance to terminate. 
        """ 
        try:
```

```
 self.autoscaling_client.terminate_instance_in_auto_scaling_group( 
                InstanceId=instance_id, ShouldDecrementDesiredCapacity=False 
) log.info("Terminated instance %s.", instance_id) 
        except ClientError as err: 
            raise AutoScalerError(f"Couldn't terminate instance {instance_id}: 
 {err}") 
    def attach_load_balancer_target_group(self, lb_target_group): 
 """ 
        Attaches an Elastic Load Balancing (ELB) target group to this EC2 Auto 
 Scaling group. 
        The target group specifies how the load balancer forward requests to the 
 instances 
        in the group. 
         :param lb_target_group: Data about the ELB target group to attach. 
 """ 
        try: 
            self.autoscaling_client.attach_load_balancer_target_groups( 
               AutoScalingGroupName=self.group_name,
                TargetGroupARNs=[lb_target_group["TargetGroupArn"]], 
) log.info( 
                "Attached load balancer target group %s to auto scaling group %s.", 
                lb_target_group["TargetGroupName"], 
                self.group_name, 
) except ClientError as err: 
            raise AutoScalerError( 
                f"Couldn't attach load balancer target group 
 {lb_target_group['TargetGroupName']}\n" 
                f"to auto scaling group {self.group_name}" 
) def _try_terminate_instance(self, inst_id): 
        stopping = False 
        log.info(f"Stopping {inst_id}.") 
        while not stopping: 
            try: 
                self.autoscaling_client.terminate_instance_in_auto_scaling_group( 
                    InstanceId=inst_id, ShouldDecrementDesiredCapacity=True 
)
```

```
 stopping = True 
             except ClientError as err: 
                 if err.response["Error"]["Code"] == "ScalingActivityInProgress": 
                     log.info("Scaling activity in progress for %s. Waiting...", 
 inst_id) 
                     time.sleep(10) 
                 else: 
                     raise AutoScalerError(f"Couldn't stop instance {inst_id}: 
 {err}.") 
    def _try_delete_group(self): 
        "" "
        Tries to delete the EC2 Auto Scaling group. If the group is in use or in 
 progress, 
        the function waits and retries until the group is successfully deleted. 
 """ 
        stopped = False 
        while not stopped: 
             try: 
                 self.autoscaling_client.delete_auto_scaling_group( 
                     AutoScalingGroupName=self.group_name 
) stopped = True 
                 log.info("Deleted EC2 Auto Scaling group %s.", self.group_name) 
             except ClientError as err: 
                 if ( 
                     err.response["Error"]["Code"] == "ResourceInUse" 
                     or err.response["Error"]["Code"] == "ScalingActivityInProgress" 
                 ): 
                     log.info( 
                         "Some instances are still running. Waiting for them to 
 stop..." 
) time.sleep(10) 
                 else: 
                     raise AutoScalerError( 
                         f"Couldn't delete group {self.group_name}: {err}." 
) def delete_group(self): 
        "" "
        Terminates all instances in the group, deletes the EC2 Auto Scaling group. 
        "" "
         try:
```

```
 response = self.autoscaling_client.describe_auto_scaling_groups( 
                 AutoScalingGroupNames=[self.group_name] 
) groups = response.get("AutoScalingGroups", []) 
            if len(groups) > 0:
                 self.autoscaling_client.update_auto_scaling_group( 
                     AutoScalingGroupName=self.group_name, MinSize=0 
) instance_ids = [inst["InstanceId"] for inst in groups[0]
["Instances"]] 
                 for inst_id in instance_ids: 
                     self._try_terminate_instance(inst_id) 
                 self._try_delete_group() 
             else: 
                 log.info("No groups found named %s, nothing to do.", 
  self.group_name) 
         except ClientError as err: 
             raise AutoScalerError(f"Couldn't delete group {self.group_name}: 
  {err}.") 
     def get_default_vpc(self): 
 """ 
         Gets the default VPC for the account. 
         :return: Data about the default VPC. 
         """ 
         try: 
             response = self.ec2_client.describe_vpcs( 
                 Filters=[{"Name": "is-default", "Values": ["true"]}] 
) except ClientError as err: 
             raise AutoScalerError(f"Couldn't get default VPC: {err}") 
         else: 
             return response["Vpcs"][0] 
     def verify_inbound_port(self, vpc, port, ip_address): 
 """ 
         Verify the default security group of the specified VPC allows ingress from 
  this 
         computer. This can be done by allowing ingress from this computer's IP 
         address. In some situations, such as connecting from a corporate network, 
  you
```

```
 must instead specify a prefix list ID. You can also temporarily open the 
 port to 
         any IP address while running this example. If you do, be sure to remove 
 public 
         access when you're done. 
         :param vpc: The VPC used by this example. 
         :param port: The port to verify. 
        : param ip address: This computer's IP address.
         :return: The default security group of the specific VPC, and a value that 
 indicates 
                  whether the specified port is open. 
 """ 
         try: 
             response = self.ec2_client.describe_security_groups( 
                 Filters=[ 
                     {"Name": "group-name", "Values": ["default"]}, 
                     {"Name": "vpc-id", "Values": [vpc["VpcId"]]}, 
 ] 
) sec_group = response["SecurityGroups"][0] 
             port_is_open = False 
             log.info("Found default security group %s.", sec_group["GroupId"]) 
             for ip_perm in sec_group["IpPermissions"]: 
                if ip perm.get("FromPort", \emptyset) == port:
                     log.info("Found inbound rule: %s", ip_perm) 
                     for ip_range in ip_perm["IpRanges"]: 
                         cidr = ip_range.get("CidrIp", "") 
                        if cidr.startswith(ip address) or cidr == "0.0.0.0/0":
                             port_is_open = True 
                     if ip_perm["PrefixListIds"]: 
                         port_is_open = True 
                     if not port_is_open: 
                         log.info( 
                              "The inbound rule does not appear to be open to either 
 this computer's IP\n" 
                             "address of %s, to all IP addresses (0.0.0.0/0), or to a 
 prefix list ID.", 
                             ip_address, 
) else: 
                         break 
         except ClientError as err: 
             raise AutoScalerError(
```

```
 f"Couldn't verify inbound rule for port {port} for VPC 
 {vpc['VpcId']}: {err}" 
) else: 
             return sec_group, port_is_open 
    def open_inbound_port(self, sec_group_id, port, ip_address): 
 """ 
        Add an ingress rule to the specified security group that allows access on 
 the 
        specified port from the specified IP address. 
         :param sec_group_id: The ID of the security group to modify. 
         :param port: The port to open. 
         :param ip_address: The IP address that is granted access. 
         """ 
        try: 
             self.ec2_client.authorize_security_group_ingress( 
                 GroupId=sec_group_id, 
                 CidrIp=f"{ip_address}/32", 
                 FromPort=port, 
                 ToPort=port, 
                 IpProtocol="tcp", 
) log.info( 
                 "Authorized ingress to %s on port %s from %s.", 
                 sec_group_id, 
                 port, 
                 ip_address, 
) except ClientError as err: 
             raise AutoScalerError( 
                 f"Couldn't authorize ingress to {sec_group_id} on port {port} from 
 {ip_address}: {err}" 
) def get_subnets(self, vpc_id, zones): 
         """ 
        Gets the default subnets in a VPC for a specified list of Availability 
 Zones.
```
:param vpc\_id: The ID of the VPC to look up.

```
 :param zones: The list of Availability Zones to look up. 
         :return: The list of subnets found. 
 """ 
        try: 
            response = self.ec2_client.describe_subnets( 
                Filters=[ 
                    {"Name": "vpc-id", "Values": [vpc_id]}, 
                     {"Name": "availability-zone", "Values": zones}, 
                     {"Name": "default-for-az", "Values": ["true"]}, 
 ] 
) subnets = response["Subnets"] 
            log.info("Found %s subnets for the specified zones.", len(subnets)) 
        except ClientError as err: 
            raise AutoScalerError(f"Couldn't get subnets: {err}") 
        else: 
            return subnets
```
Create a class that wraps Elastic Load Balancing actions.

```
class LoadBalancer: 
     """Encapsulates Elastic Load Balancing (ELB) actions.""" 
     def __init__(self, target_group_name, load_balancer_name, elb_client): 
 """ 
         :param target_group_name: The name of the target group associated with the 
  load balancer. 
         :param load_balancer_name: The name of the load balancer. 
         :param elb_client: A Boto3 Elastic Load Balancing client. 
        "" "
         self.target_group_name = target_group_name 
         self.load_balancer_name = load_balancer_name 
         self.elb_client = elb_client 
         self._endpoint = None 
     @classmethod 
     def from_client(cls, resource_prefix): 
         """
```

```
 Creates this class from a Boto3 client. 
         :param resource_prefix: The prefix to give to AWS resources created by this 
 class. 
        .....
        elb client = boto3.client("elbv2")
         return cls(f"{resource_prefix}-tg", f"{resource_prefix}-lb", elb_client) 
    def endpoint(self): 
        "" ""
         Gets the HTTP endpoint of the load balancer. 
         :return: The endpoint. 
         """ 
         if self._endpoint is None: 
             try: 
                 response = self.elb_client.describe_load_balancers( 
                     Names=[self.load_balancer_name] 
) self._endpoint = response["LoadBalancers"][0]["DNSName"] 
             except ClientError as err: 
                 raise LoadBalancerError( 
                     f"Couldn't get the endpoint for load balancer 
 {self.load_balancer_name}: {err}" 
) return self._endpoint 
    def create_target_group(self, protocol, port, vpc_id): 
 """ 
         Creates an Elastic Load Balancing target group. The target group specifies 
 how 
         the load balancer forward requests to instances in the group and how 
 instance 
         health is checked. 
         To speed up this demo, the health check is configured with shortened times 
 and 
         lower thresholds. In production, you might want to decrease the sensitivity 
 of 
         your health checks to avoid unwanted failures. 
         :param protocol: The protocol to use to forward requests, such as 'HTTP'. 
         :param port: The port to use to forward requests, such as 80.
```

```
 :param vpc_id: The ID of the VPC in which the load balancer exists. 
         :return: Data about the newly created target group. 
 """ 
        try: 
            response = self.elb_client.create_target_group( 
               Name=self.target group name,
                Protocol=protocol, 
                Port=port, 
                HealthCheckPath="/healthcheck", 
                HealthCheckIntervalSeconds=10, 
                HealthCheckTimeoutSeconds=5, 
                HealthyThresholdCount=2, 
                UnhealthyThresholdCount=2, 
                VpcId=vpc_id, 
) target_group = response["TargetGroups"][0] 
            log.info("Created load balancing target group %s.", 
 self.target_group_name) 
        except ClientError as err: 
            raise LoadBalancerError( 
                f"Couldn't create load balancing target group 
 {self.target_group_name}: {err}" 
) else: 
            return target_group 
    def delete_target_group(self): 
 """ 
        Deletes the target group. 
 """ 
        done = False 
        while not done: 
            try: 
                response = self.elb_client.describe_target_groups( 
                     Names=[self.target_group_name] 
) tg_arn = response["TargetGroups"][0]["TargetGroupArn"] 
                self.elb_client.delete_target_group(TargetGroupArn=tg_arn) 
                log.info( 
                     "Deleted load balancing target group %s.", 
 self.target_group_name 
) done = True
```

```
 except ClientError as err: 
                if err.response["Error"]["Code"] == "TargetGroupNotFound": 
                    log.info( 
                        "Load balancer target group %s not found, nothing to do.",
                        self.target_group_name, 
) done = True 
                elif err.response["Error"]["Code"] == "ResourceInUse": 
                    log.info( 
                         "Target group not yet released from load balancer, 
 waiting..." 
) time.sleep(10) 
                else: 
                    raise LoadBalancerError( 
                        f"Couldn't delete load balancing target group 
 {self.target_group_name}: {err}" 
) def create_load_balancer(self, subnet_ids, target_group): 
 """ 
        Creates an Elastic Load Balancing load balancer that uses the specified 
 subnets 
        and forwards requests to the specified target group. 
         :param subnet_ids: A list of subnets to associate with the load balancer. 
         :param target_group: An existing target group that is added as a listener to 
 the 
                             load balancer. 
         :return: Data about the newly created load balancer. 
 """ 
        try: 
            response = self.elb_client.create_load_balancer( 
                Name=self.load_balancer_name, Subnets=subnet_ids 
) load_balancer = response["LoadBalancers"][0] 
            log.info("Created load balancer %s.", self.load_balancer_name) 
            waiter = self.elb_client.get_waiter("load_balancer_available") 
            log.info("Waiting for load balancer to be available...") 
            waiter.wait(Names=[self.load_balancer_name]) 
            log.info("Load balancer is available!") 
           self.elb client.create listener(
                LoadBalancerArn=load_balancer["LoadBalancerArn"],
```

```
 Protocol=target_group["Protocol"], 
                Port=target_group["Port"], 
                DefaultActions=[ 
\{ "Type": "forward", 
                         "TargetGroupArn": target_group["TargetGroupArn"], 
1 1 1 1 1 1 1
                ], 
) log.info( 
                "Created listener to forward traffic from load balancer %s to target 
 group %s.", 
                self.load_balancer_name, 
                target_group["TargetGroupName"], 
) except ClientError as err: 
            raise LoadBalancerError( 
                f"Failed to create load balancer {self.load_balancer_name}" 
                f"and add a listener for target group 
 {target_group['TargetGroupName']}: {err}" 
) else: 
            self._endpoint = load_balancer["DNSName"] 
            return load_balancer 
    def delete_load_balancer(self): 
 """ 
        Deletes a load balancer. 
        """ 
        try: 
            response = self.elb_client.describe_load_balancers( 
                Names=[self.load_balancer_name] 
) lb_arn = response["LoadBalancers"][0]["LoadBalancerArn"] 
            self.elb_client.delete_load_balancer(LoadBalancerArn=lb_arn) 
            log.info("Deleted load balancer %s.", self.load_balancer_name) 
            waiter = self.elb_client.get_waiter("load_balancers_deleted") 
            log.info("Waiting for load balancer to be deleted...") 
            waiter.wait(Names=[self.load_balancer_name]) 
        except ClientError as err: 
            if err.response["Error"]["Code"] == "LoadBalancerNotFound": 
                log.info( 
                     "Load balancer %s does not exist, nothing to do.",
```
```
 self.load_balancer_name, 
) else: 
                 raise LoadBalancerError( 
                     f"Couldn't delete load balancer {self.load_balancer_name}: 
 {err}" 
) def verify_load_balancer_endpoint(self): 
        "" "
        Verify this computer can successfully send a GET request to the load 
 balancer endpoint. 
         """ 
         success = False 
        retries = 3 
       while not success and retries > 0:
             try: 
                 lb_response = requests.get(f"http://{self.endpoint()}") 
                 log.info( 
                     "Got response %s from load balancer endpoint.", 
                     lb_response.status_code, 
) if lb_response.status_code == 200: 
                     success = True 
                 else: 
                     retries = 0 
             except requests.exceptions.ConnectionError: 
                 log.info( 
                     "Got connection error from load balancer endpoint, retrying..." 
) retries -= 1 
                 time.sleep(10) 
         return success 
    def check_target_health(self): 
        "" ""
        Checks the health of the instances in the target group. 
         :return: The health status of the target group. 
         """ 
        try: 
             tg_response = self.elb_client.describe_target_groups( 
                 Names=[self.target_group_name]
```

```
) health_response = self.elb_client.describe_target_health( 
               TargetGroupArn=tg_response["TargetGroups"][0]["TargetGroupArn"] 
) except ClientError as err: 
            raise LoadBalancerError( 
               f"Couldn't check health of {self.target_group_name} targets: {err}" 
) else: 
            return health_response["TargetHealthDescriptions"]
```
Create a class that uses DynamoDB to simulate a recommendation service.

```
class RecommendationService: 
    "" "
     Encapsulates a DynamoDB table to use as a service that recommends books, movies, 
     and songs. 
     """ 
     def __init__(self, table_name, dynamodb_client): 
 """ 
         :param table_name: The name of the DynamoDB recommendations table. 
         :param dynamodb_client: A Boto3 DynamoDB client. 
        "" "
         self.table_name = table_name 
         self.dynamodb_client = dynamodb_client 
     @classmethod 
     def from_client(cls, table_name): 
         """ 
         Creates this class from a Boto3 client. 
         :param table_name: The name of the DynamoDB recommendations table. 
         """ 
         ddb_client = boto3.client("dynamodb") 
         return cls(table_name, ddb_client) 
     def create(self): 
        "" "
```

```
 Creates a DynamoDB table to use a recommendation service. The table has a 
         hash key named 'MediaType' that defines the type of media recommended, such 
 as 
         Book or Movie, and a range key named 'ItemId' that, combined with the 
 MediaType, 
         forms a unique identifier for the recommended item. 
         :return: Data about the newly created table. 
         """ 
         try: 
             response = self.dynamodb_client.create_table( 
                TableName=self.table_name,
                 AttributeDefinitions=[ 
                     {"AttributeName": "MediaType", "AttributeType": "S"}, 
                     {"AttributeName": "ItemId", "AttributeType": "N"}, 
                 ], 
                 KeySchema=[ 
                     {"AttributeName": "MediaType", "KeyType": "HASH"}, 
                     {"AttributeName": "ItemId", "KeyType": "RANGE"}, 
                 ], 
                 ProvisionedThroughput={"ReadCapacityUnits": 5, "WriteCapacityUnits": 
 5}, 
) log.info("Creating table %s...", self.table_name) 
            waiter = self.dynamodb client.get waiter("table exists")
             waiter.wait(TableName=self.table_name) 
             log.info("Table %s created.", self.table_name) 
         except ClientError as err: 
             if err.response["Error"]["Code"] == "ResourceInUseException": 
                 log.info("Table %s exists, nothing to be do.", self.table_name) 
             else: 
                 raise RecommendationServiceError( 
                     self.table_name, f"ClientError when creating table: {err}." 
) else: 
             return response 
    def populate(self, data_file): 
 """ 
         Populates the recommendations table from a JSON file. 
         :param data_file: The path to the data file. 
        "" "
         try:
```

```
 with open(data_file) as data: 
                 items = json.load(data) 
             batch = [{"PutRequest": {"Item": item}} for item in items] 
             self.dynamodb_client.batch_write_item(RequestItems={self.table_name: 
 batch}) 
             log.info( 
                 "Populated table %s with items from %s.", self.table_name, data_file 
) except ClientError as err: 
             raise RecommendationServiceError( 
                 self.table_name, f"Couldn't populate table from {data_file}: {err}" 
) def destroy(self): 
        "" "
         Deletes the recommendations table. 
        "" "
         try: 
             self.dynamodb_client.delete_table(TableName=self.table_name) 
             log.info("Deleting table %s...", self.table_name) 
             waiter = self.dynamodb_client.get_waiter("table_not_exists") 
             waiter.wait(TableName=self.table_name) 
             log.info("Table %s deleted.", self.table_name) 
         except ClientError as err: 
             if err.response["Error"]["Code"] == "ResourceNotFoundException": 
                 log.info("Table %s does not exist, nothing to do.", self.table_name) 
             else: 
                 raise RecommendationServiceError( 
                    self.table name, f"ClientError when deleting table: {err}."
\overline{\phantom{a}}
```
Create a class that wraps Systems Manager actions.

```
class ParameterHelper: 
     """ 
     Encapsulates Systems Manager parameters. This example uses these parameters to 
  drive 
     the demonstration of resilient architecture, such as failure of a dependency or 
     how the service responds to a health check. 
     """
```

```
 table = "doc-example-resilient-architecture-table" 
    failure_response = "doc-example-resilient-architecture-failure-response" 
    health_check = "doc-example-resilient-architecture-health-check" 
    def __init__(self, table_name, ssm_client): 
 """ 
         :param table_name: The name of the DynamoDB table that is used as a 
 recommendation 
                            service. 
         :param ssm_client: A Boto3 Systems Manager client. 
        "" "
         self.ssm_client = ssm_client 
         self.table_name = table_name 
    @classmethod 
    def from_client(cls, table_name): 
         ssm_client = boto3.client("ssm") 
         return cls(table_name, ssm_client) 
    def reset(self): 
 """ 
         Resets the Systems Manager parameters to starting values for the demo. 
         These are the name of the DynamoDB recommendation table, no response when a 
         dependency fails, and shallow health checks. 
 """ 
         self.put(self.table, self.table_name) 
        self.put(self.failure_response, "none")
         self.put(self.health_check, "shallow") 
    def put(self, name, value): 
 """ 
         Sets the value of a named Systems Manager parameter. 
         :param name: The name of the parameter. 
         :param value: The new value of the parameter. 
        "" ""
         try: 
             self.ssm_client.put_parameter( 
                 Name=name, Value=value, Overwrite=True, Type="String" 
) log.info("Setting demo parameter %s to '%s'.", name, value) 
         except ClientError as err: 
             raise ParameterHelperError(
```
) and the state  $\mathcal{L}$ 

```
 f"Couldn't set parameter {name} to {value}: {err}"
```
- For API details, see the following topics in *AWS SDK for Python (Boto3) API Reference*.
	- [AttachLoadBalancerTargetGroups](https://docs.aws.amazon.com/goto/boto3/autoscaling-2011-01-01/AttachLoadBalancerTargetGroups)
	- [CreateAutoScalingGroup](https://docs.aws.amazon.com/goto/boto3/autoscaling-2011-01-01/CreateAutoScalingGroup)
	- [CreateInstanceProfile](https://docs.aws.amazon.com/goto/boto3/iam-2010-05-08/CreateInstanceProfile)
	- [CreateLaunchTemplate](https://docs.aws.amazon.com/goto/boto3/ec2-2016-11-15/CreateLaunchTemplate)
	- [CreateListener](https://docs.aws.amazon.com/goto/boto3/elasticloadbalancingv2-2015-12-01/CreateListener)
	- [CreateLoadBalancer](https://docs.aws.amazon.com/goto/boto3/elasticloadbalancingv2-2015-12-01/CreateLoadBalancer)
	- [CreateTargetGroup](https://docs.aws.amazon.com/goto/boto3/elasticloadbalancingv2-2015-12-01/CreateTargetGroup)
	- [DeleteAutoScalingGroup](https://docs.aws.amazon.com/goto/boto3/autoscaling-2011-01-01/DeleteAutoScalingGroup)
	- [DeleteInstanceProfile](https://docs.aws.amazon.com/goto/boto3/iam-2010-05-08/DeleteInstanceProfile)
	- [DeleteLaunchTemplate](https://docs.aws.amazon.com/goto/boto3/ec2-2016-11-15/DeleteLaunchTemplate)
	- [DeleteLoadBalancer](https://docs.aws.amazon.com/goto/boto3/elasticloadbalancingv2-2015-12-01/DeleteLoadBalancer)
	- [DeleteTargetGroup](https://docs.aws.amazon.com/goto/boto3/elasticloadbalancingv2-2015-12-01/DeleteTargetGroup)
	- [DescribeAutoScalingGroups](https://docs.aws.amazon.com/goto/boto3/autoscaling-2011-01-01/DescribeAutoScalingGroups)
	- [DescribeAvailabilityZones](https://docs.aws.amazon.com/goto/boto3/ec2-2016-11-15/DescribeAvailabilityZones)
	- [DescribeIamInstanceProfileAssociations](https://docs.aws.amazon.com/goto/boto3/ec2-2016-11-15/DescribeIamInstanceProfileAssociations)
	- [DescribeInstances](https://docs.aws.amazon.com/goto/boto3/ec2-2016-11-15/DescribeInstances)
	- [DescribeLoadBalancers](https://docs.aws.amazon.com/goto/boto3/elasticloadbalancingv2-2015-12-01/DescribeLoadBalancers)
	- [DescribeSubnets](https://docs.aws.amazon.com/goto/boto3/ec2-2016-11-15/DescribeSubnets)
	- [DescribeTargetGroups](https://docs.aws.amazon.com/goto/boto3/elasticloadbalancingv2-2015-12-01/DescribeTargetGroups)
	- [DescribeTargetHealth](https://docs.aws.amazon.com/goto/boto3/elasticloadbalancingv2-2015-12-01/DescribeTargetHealth)
	- [DescribeVpcs](https://docs.aws.amazon.com/goto/boto3/ec2-2016-11-15/DescribeVpcs)
	- [RebootInstances](https://docs.aws.amazon.com/goto/boto3/ec2-2016-11-15/RebootInstances)
	- [ReplaceIamInstanceProfileAssociation](https://docs.aws.amazon.com/goto/boto3/ec2-2016-11-15/ReplaceIamInstanceProfileAssociation)
- [TerminateInstanceInAutoScalingGroup](https://docs.aws.amazon.com/goto/boto3/autoscaling-2011-01-01/TerminateInstanceInAutoScalingGroup) Actions and scenarios **17273**
- - [UpdateAutoScalingGroup](https://docs.aws.amazon.com/goto/boto3/autoscaling-2011-01-01/UpdateAutoScalingGroup)

#### **Get started with instances**

The following code example shows how to:

- Create a key pair and security group.
- Select an Amazon Machine Image (AMI) and compatible instance type, then create an instance.
- Stop and restart the instance.
- Associate an Elastic IP address with your instance.
- Connect to your instance with SSH, then clean up resources.

#### **SDK for Python (Boto3)**

# **A** Note

There's more on GitHub. Find the complete example and learn how to set up and run in the AWS Code Examples [Repository](https://github.com/awsdocs/aws-doc-sdk-examples/tree/main/python/example_code/ec2#code-examples).

Run an interactive scenario at a command prompt.

```
class Ec2InstanceScenario: 
     """Runs an interactive scenario that shows how to get started using EC2 
  instances.""" 
     def __init__(self, inst_wrapper, key_wrapper, sg_wrapper, eip_wrapper, 
  ssm_client): 
        ^{\rm{m}} ""
         :param inst_wrapper: An object that wraps instance actions. 
         :param key_wrapper: An object that wraps key pair actions. 
         :param sg_wrapper: An object that wraps security group actions. 
         :param eip_wrapper: An object that wraps Elastic IP actions. 
         :param ssm_client: A Boto3 AWS Systems Manager client. 
         """ 
         self.inst_wrapper = inst_wrapper 
         self.key_wrapper = key_wrapper 
         self.sg_wrapper = sg_wrapper 
         self.eip_wrapper = eip_wrapper 
         self.ssm_client = ssm_client 
     @demo_func
```

```
 def create_and_list_key_pairs(self): 
 """ 
         1. Creates an RSA key pair and saves its private key data as a .pem file in 
 secure 
            temporary storage. The private key data is deleted after the example 
 completes. 
         2. Lists the first five key pairs for the current account. 
 """ 
         print( 
             "Let's create an RSA key pair that you can be use to securely connect to 
^{\prime} "your EC2 instance." 
        \lambda key_name = q.ask("Enter a unique name for your key: ", q.non_empty) 
         self.key_wrapper.create(key_name) 
         print( 
             f"Created a key pair {self.key_wrapper.key_pair.key_name} and saved the 
"
             f"private key to {self.key_wrapper.key_file_path}.\n" 
        \lambda if q.ask("Do you want to list some of your key pairs? (y/n) ", q.is_yesno): 
             self.key_wrapper.list(5) 
    @demo_func 
   def create security group(self):
 """ 
         1. Creates a security group for the default VPC. 
         2. Adds an inbound rule to allow SSH. The SSH rule allows only 
            inbound traffic from the current computer's public IPv4 address. 
         3. Displays information about the security group. 
         This function uses 'http://checkip.amazonaws.com' to get the current public 
 IP 
         address of the computer that is running the example. This method works in 
 most 
         cases. However, depending on how your computer connects to the internet, you 
         might have to manually add your public IP address to the security group by 
 using 
         the AWS Management Console. 
 """ 
         print("Let's create a security group to manage access to your instance.") 
         sg_name = q.ask("Enter a unique name for your security group: ", 
 q.non_empty) 
         security_group = self.sg_wrapper.create(
```

```
 sg_name, "Security group for example: get started with instances." 
         ) 
         print( 
             f"Created security group {security_group.group_name} in your default " 
             f"VPC {security_group.vpc_id}.\n" 
         ) 
         ip_response = urllib.request.urlopen("http://checkip.amazonaws.com") 
        current ip address = ip response.read().decode("utf-8").strip()
         print("Let's add a rule to allow SSH only from your current IP address.") 
         print(f"Your public IP address is {current_ip_address}.") 
         q.ask("Press Enter to add this rule to your security group.") 
         response = self.sg_wrapper.authorize_ingress(current_ip_address) 
         if response["Return"]: 
             print("Security group rules updated.") 
         else: 
             print("Couldn't update security group rules.") 
         self.sg_wrapper.describe() 
     @demo_func 
    def create instance(self):
 """ 
         1. Gets a list of Amazon Linux 2 AMIs from AWS Systems Manager. Specifying 
  the 
            '/aws/service/ami-amazon-linux-latest' path returns only the latest AMIs. 
         2. Gets and displays information about the available AMIs and lets you 
  select one. 
         3. Gets a list of instance types that are compatible with the selected AMI 
  and 
            lets you select one. 
         4. Creates an instance with the previously created key pair and security 
  group, 
            and the selected AMI and instance type. 
         5. Waits for the instance to be running and then displays its information. 
 """ 
         ami_paginator = self.ssm_client.get_paginator("get_parameters_by_path") 
         ami_options = [] 
         for page in ami_paginator.paginate(Path="/aws/service/ami-amazon-linux-
latest"): 
             ami_options += page["Parameters"] 
         amzn2_images = self.inst_wrapper.get_images( 
             [opt["Value"] for opt in ami_options if "amzn2" in opt["Name"]] 
\overline{\phantom{a}} print(
```

```
 "Let's create an instance from an Amazon Linux 2 AMI. Here are some 
 options:" 
         \mathcal{L} image_choice = q.choose( 
              "Which one do you want to use? ", [opt.description for opt in 
 amzn2_images] 
\overline{\phantom{a}} print("Great choice!\n") 
         print( 
              f"Here are some instance types that support the " 
              f"{amzn2_images[image_choice].architecture} architecture of the image:" 
        \lambda inst_types = self.inst_wrapper.get_instance_types( 
              amzn2_images[image_choice].architecture 
        \lambda inst_type_choice = q.choose( 
              "Which one do you want to use? ", [it["InstanceType"] for it in 
 inst_types] 
\overline{\phantom{a}} print("Another great choice.\n") 
         print("Creating your instance and waiting for it to start...") 
         self.inst_wrapper.create( 
             amzn2 images[image choice],
              inst_types[inst_type_choice]["InstanceType"], 
              self.key_wrapper.key_pair, 
              [self.sg_wrapper.security_group], 
        \lambda print(f"Your instance is ready:\n") 
         self.inst_wrapper.display() 
         print("You can use SSH to connect to your instance.") 
         print( 
              "If the connection attempt times out, you might have to manually update 
^{\prime} "the SSH ingress rule for your IP address in the AWS Management 
 Console." 
\overline{\phantom{a}} self._display_ssh_info() 
     def _display_ssh_info(self): 
         .....
         Displays an SSH connection string that can be used to connect to a running
```

```
 instance. 
 """ 
         print("To connect, open another command prompt and run the following 
 command:") 
         if self.eip_wrapper.elastic_ip is None: 
             print( 
                 f"\tssh -i {self.key_wrapper.key_file_path} " 
                 f"ec2-user@{self.inst_wrapper.instance.public_ip_address}" 
) else: 
             print( 
                 f"\tssh -i {self.key_wrapper.key_file_path} " 
                 f"ec2-user@{self.eip_wrapper.elastic_ip.public_ip}" 
) q.ask("Press Enter when you're ready to continue the demo.") 
    @demo_func 
    def associate_elastic_ip(self): 
 """ 
         1. Allocates an Elastic IP address and associates it with the instance. 
         2. Displays an SSH connection string that uses the Elastic IP address. 
        "'' print( 
             "You can allocate an Elastic IP address and associate it with your 
 instance\n" 
             "to keep a consistent IP address even when your instance restarts." 
\overline{\phantom{a}}elastic ip = self.eip wrapper.allocate()
         print(f"Allocated static Elastic IP address: {elastic_ip.public_ip}.") 
         self.eip_wrapper.associate(self.inst_wrapper.instance) 
         print(f"Associated your Elastic IP with your instance.") 
         print( 
             "You can now use SSH to connect to your instance by using the Elastic 
 IP." 
\overline{\phantom{a}} self._display_ssh_info() 
    @demo_func 
    def stop_and_start_instance(self): 
 """ 
         1. Stops the instance and waits for it to stop. 
         2. Starts the instance and waits for it to start. 
         3. Displays information about the instance.
```

```
 4. Displays an SSH connection string. When an Elastic IP address is 
 associated 
            with the instance, the IP address stays consistent when the instance 
 stops 
            and starts. 
 """ 
         print("Let's stop and start your instance to see what changes.") 
         print("Stopping your instance and waiting until it's stopped...") 
        self.inst wrapper.stop()
         print("Your instance is stopped. Restarting...") 
         self.inst_wrapper.start() 
         print("Your instance is running.") 
         self.inst_wrapper.display() 
         if self.eip_wrapper.elastic_ip is None: 
             print( 
                 "Every time your instance is restarted, its public IP address 
 changes." 
) else: 
             print( 
                 "Because you have associated an Elastic IP with your instance, you 
 can \n" 
                 "connect by using a consistent IP address after the instance 
 restarts." 
) self._display_ssh_info() 
    @demo_func 
    def cleanup(self): 
 """ 
         1. Disassociate and delete the previously created Elastic IP. 
         2. Terminate the previously created instance. 
         3. Delete the previously created security group. 
         4. Delete the previously created key pair. 
        "''" print("Let's clean everything up. This example created these resources:") 
         print(f"\tElastic IP: {self.eip_wrapper.elastic_ip.allocation_id}") 
         print(f"\tInstance: {self.inst_wrapper.instance.id}") 
         print(f"\tSecurity group: {self.sg_wrapper.security_group.id}") 
         print(f"\tKey pair: {self.key_wrapper.key_pair.name}") 
         if q.ask("Ready to delete these resources? (y/n) ", q.is_yesno): 
             self.eip_wrapper.disassociate() 
             print("Disassociated the Elastic IP from the instance.") 
             self.eip_wrapper.release()
```

```
 print("Released the Elastic IP.") 
              print("Terminating the instance and waiting for it to terminate...") 
             self.inst wrapper.terminate()
              print("Instance terminated.") 
              self.sg_wrapper.delete() 
              print("Deleted security group.") 
              self.key_wrapper.delete() 
              print("Deleted key pair.") 
     def run_scenario(self): 
         logging.basicConfig(level=logging.INFO, format="%(levelname)s: %(message)s") 
         print("-" * 88) 
         print( 
              "Welcome to the Amazon Elastic Compute Cloud (Amazon EC2) get started 
  with instances demo." 
\overline{\phantom{a}} print("-" * 88) 
         self.create_and_list_key_pairs() 
         self.create_security_group() 
         self.create_instance() 
         self.stop_and_start_instance() 
         self.associate_elastic_ip() 
         self.stop_and_start_instance() 
         self.cleanup() 
         print("\nThanks for watching!") 
         print("-" * 88)
if name == " main ":
     try: 
         scenario = Ec2InstanceScenario( 
              InstanceWrapper.from_resource(), 
              KeyPairWrapper.from_resource(), 
              SecurityGroupWrapper.from_resource(), 
              ElasticIpWrapper.from_resource(), 
              boto3.client("ssm"), 
         ) 
        scenario.run_scenario()
     except Exception: 
         logging.exception("Something went wrong with the demo.")
```
Define a class that wraps key pair actions.

```
class KeyPairWrapper: 
     """Encapsulates Amazon Elastic Compute Cloud (Amazon EC2) key pair actions.""" 
     def __init__(self, ec2_resource, key_file_dir, key_pair=None): 
        "" "
         :param ec2_resource: A Boto3 Amazon EC2 resource. This high-level resource 
                               is used to create additional high-level objects 
                               that wrap low-level Amazon EC2 service actions. 
         :param key_file_dir: The folder where the private key information is stored. 
                               This should be a secure folder. 
         :param key_pair: A Boto3 KeyPair object. This is a high-level object that 
                           wraps key pair actions. 
         """ 
         self.ec2_resource = ec2_resource 
         self.key_pair = key_pair 
         self.key_file_path = None 
         self.key_file_dir = key_file_dir 
     @classmethod 
     def from_resource(cls): 
         ec2_resource = boto3.resource("ec2") 
         return cls(ec2_resource, tempfile.TemporaryDirectory()) 
     def create(self, key_name): 
        "" "
         Creates a key pair that can be used to securely connect to an EC2 instance. 
         The returned key pair contains private key information that cannot be 
  retrieved 
         again. The private key data is stored as a .pem file. 
         :param key_name: The name of the key pair to create. 
         :return: A Boto3 KeyPair object that represents the newly created key pair. 
         """ 
         try: 
             self.key_pair = self.ec2_resource.create_key_pair(KeyName=key_name) 
             self.key_file_path = os.path.join( 
                 self.key_file_dir.name, f"{self.key_pair.name}.pem" 
)
```

```
 with open(self.key_file_path, "w") as key_file: 
                 key_file.write(self.key_pair.key_material) 
         except ClientError as err: 
             logger.error( 
                 "Couldn't create key %s. Here's why: %s: %s", 
                 key_name, 
                 err.response["Error"]["Code"], 
                 err.response["Error"]["Message"], 
) raise 
         else: 
             return self.key_pair 
    def list(self, limit): 
 """ 
         Displays a list of key pairs for the current account. 
         :param limit: The maximum number of key pairs to list. 
         """ 
         try: 
             for kp in self.ec2_resource.key_pairs.limit(limit): 
                 print(f"Found {kp.key_type} key {kp.name} with fingerprint:") 
                 print(f"\t{kp.key_fingerprint}") 
         except ClientError as err: 
             logger.error( 
                 "Couldn't list key pairs. Here's why: %s: %s", 
                 err.response["Error"]["Code"], 
                 err.response["Error"]["Message"], 
) raise 
    def delete(self): 
         """ 
         Deletes a key pair. 
        "" ""
         if self.key_pair is None: 
             logger.info("No key pair to delete.") 
             return 
         key_name = self.key_pair.name 
         try:
```

```
Actions and scenarios 17282
```
self.key\_pair.delete()

```
 self.key_pair = None 
         except ClientError as err: 
             logger.error( 
                 "Couldn't delete key %s. Here's why: %s : %s", 
                 key_name, 
                 err.response["Error"]["Code"], 
                 err.response["Error"]["Message"], 
) raise
```
Define a class that wraps security group actions.

```
class SecurityGroupWrapper: 
     """Encapsulates Amazon Elastic Compute Cloud (Amazon EC2) security group 
  actions.""" 
     def __init__(self, ec2_resource, security_group=None): 
         """ 
         :param ec2_resource: A Boto3 Amazon EC2 resource. This high-level resource 
                               is used to create additional high-level objects 
                               that wrap low-level Amazon EC2 service actions. 
         :param security_group: A Boto3 SecurityGroup object. This is a high-level 
  object 
                                 that wraps security group actions. 
         """ 
         self.ec2_resource = ec2_resource 
         self.security_group = security_group 
     @classmethod 
     def from_resource(cls): 
         ec2_resource = boto3.resource("ec2") 
         return cls(ec2_resource) 
     def create(self, group_name, group_description): 
 """ 
         Creates a security group in the default virtual private cloud (VPC) of the 
         current account.
```

```
 :param group_name: The name of the security group to create. 
         :param group_description: The description of the security group to create. 
         :return: A Boto3 SecurityGroup object that represents the newly created 
 security group. 
         """ 
         try: 
             self.security_group = self.ec2_resource.create_security_group( 
                 GroupName=group_name, Description=group_description 
) except ClientError as err: 
             logger.error( 
                 "Couldn't create security group %s. Here's why: %s: %s", 
                 group_name, 
                 err.response["Error"]["Code"], 
                 err.response["Error"]["Message"], 
) raise 
         else: 
             return self.security_group 
    def authorize_ingress(self, ssh_ingress_ip): 
         """ 
        Adds a rule to the security group to allow access to SSH. 
         :param ssh_ingress_ip: The IP address that is granted inbound access to 
 connect 
                                 to port 22 over TCP, used for SSH. 
         :return: The response to the authorization request. The 'Return' field of 
 the 
                  response indicates whether the request succeeded or failed. 
 """ 
         if self.security_group is None: 
             logger.info("No security group to update.") 
             return 
         try: 
             ip_permissions = [ 
\overline{a} # SSH ingress open to only the specified IP address. 
                     "IpProtocol": "tcp", 
                     "FromPort": 22, 
                     "ToPort": 22, 
                     "IpRanges": [{"CidrIp": f"{ssh_ingress_ip}/32"}],
```

```
 } 
 ] 
            response = self.security_group.authorize_ingress( 
                IpPermissions=ip_permissions 
) except ClientError as err: 
            logger.error( 
                "Couldn't authorize inbound rules for %s. Here's why: %s: %s", 
                self.security_group.id, 
                err.response["Error"]["Code"], 
                err.response["Error"]["Message"], 
) raise 
        else: 
            return response 
    def describe(self): 
 """ 
        Displays information about the security group. 
 """ 
        if self.security_group is None: 
            logger.info("No security group to describe.") 
            return 
        try: 
            print(f"Security group: {self.security_group.group_name}") 
            print(f"\tID: {self.security_group.id}") 
            print(f"\tVPC: {self.security_group.vpc_id}") 
            if self.security_group.ip_permissions: 
                print(f"Inbound permissions:") 
                pp(self.security_group.ip_permissions) 
        except ClientError as err: 
            logger.error( 
                "Couldn't get data for security group %s. Here's why: %s: %s", 
                self.security_group.id, 
                err.response["Error"]["Code"], 
                err.response["Error"]["Message"], 
) raise 
    def delete(self): 
 """
```

```
 Deletes the security group. 
 """ 
         if self.security_group is None: 
             logger.info("No security group to delete.") 
             return 
         group_id = self.security_group.id 
         try: 
             self.security_group.delete() 
         except ClientError as err: 
             logger.error( 
                 "Couldn't delete security group %s. Here's why: %s: %s", 
                 group_id, 
                 err.response["Error"]["Code"], 
                 err.response["Error"]["Message"], 
) raise
```
Define a class that wraps instance actions.

```
class InstanceWrapper: 
     """Encapsulates Amazon Elastic Compute Cloud (Amazon EC2) instance actions.""" 
     def __init__(self, ec2_resource, instance=None): 
 """ 
         :param ec2_resource: A Boto3 Amazon EC2 resource. This high-level resource 
                               is used to create additional high-level objects 
                               that wrap low-level Amazon EC2 service actions. 
         :param instance: A Boto3 Instance object. This is a high-level object that 
                             wraps instance actions. 
         """ 
         self.ec2_resource = ec2_resource 
         self.instance = instance 
     @classmethod 
     def from_resource(cls): 
         ec2_resource = boto3.resource("ec2") 
         return cls(ec2_resource)
```

```
 def create(self, image, instance_type, key_pair, security_groups=None): 
 """ 
         Creates a new EC2 instance. The instance starts immediately after 
         it is created. 
         The instance is created in the default VPC of the current account. 
         :param image: A Boto3 Image object that represents an Amazon Machine Image 
 (AMI) 
                        that defines attributes of the instance that is created. The 
 AMI 
                        defines things like the kind of operating system and the type 
 of 
                        storage used by the instance. 
         :param instance_type: The type of instance to create, such as 't2.micro'. 
                                The instance type defines things like the number of 
 CPUs and 
                                the amount of memory. 
         :param key_pair: A Boto3 KeyPair or KeyPairInfo object that represents the 
 key 
                           pair that is used to secure connections to the instance. 
         :param security_groups: A list of Boto3 SecurityGroup objects that 
 represents the 
                                  security groups that are used to grant access to the 
                                  instance. When no security groups are specified, the 
                                  default security group of the VPC is used. 
         :return: A Boto3 Instance object that represents the newly created instance. 
         """ 
         try: 
            instance params = \{ "ImageId": image.id, 
                 "InstanceType": instance_type, 
                 "KeyName": key_pair.name, 
 } 
             if security_groups is not None: 
                 instance_params["SecurityGroupIds"] = [sg.id for sg in 
 security_groups] 
             self.instance = self.ec2_resource.create_instances( 
                 **instance_params, MinCount=1, MaxCount=1 
             )[0] 
             self.instance.wait_until_running() 
         except ClientError as err: 
             logging.error(
```

```
 "Couldn't create instance with image %s, instance type %s, and key 
\frac{6}{6}S. "
                  "Here's why: %s: %s", 
                 image.id, 
                 instance_type, 
                 key_pair.name, 
                 err.response["Error"]["Code"], 
                 err.response["Error"]["Message"], 
) raise 
         else: 
             return self.instance 
     def display(self, indent=1): 
 """ 
         Displays information about an instance. 
         :param indent: The visual indent to apply to the output. 
        "" "
         if self.instance is None: 
             logger.info("No instance to display.") 
             return 
         try: 
             self.instance.load() 
            ind = "\tt \dot{t}" * indent
             print(f"{ind}ID: {self.instance.id}") 
             print(f"{ind}Image ID: {self.instance.image_id}") 
             print(f"{ind}Instance type: {self.instance.instance_type}") 
             print(f"{ind}Key name: {self.instance.key_name}") 
             print(f"{ind}VPC ID: {self.instance.vpc_id}") 
             print(f"{ind}Public IP: {self.instance.public_ip_address}") 
             print(f"{ind}State: {self.instance.state['Name']}") 
         except ClientError as err: 
             logger.error( 
                 "Couldn't display your instance. Here's why: %s: %s", 
                 err.response["Error"]["Code"], 
                 err.response["Error"]["Message"], 
) raise 
     def terminate(self):
```

```
"" "
         Terminates an instance and waits for it to be in a terminated state. 
 """ 
         if self.instance is None: 
             logger.info("No instance to terminate.") 
             return 
         instance_id = self.instance.id 
         try: 
             self.instance.terminate() 
             self.instance.wait_until_terminated() 
             self.instance = None 
         except ClientError as err: 
             logging.error( 
                 "Couldn't terminate instance %s. Here's why: %s: %s", 
                 instance_id, 
                 err.response["Error"]["Code"], 
                 err.response["Error"]["Message"], 
) raise 
    def start(self): 
        .....
         Starts an instance and waits for it to be in a running state. 
         :return: The response to the start request. 
 """ 
         if self.instance is None: 
             logger.info("No instance to start.") 
             return 
         try: 
             response = self.instance.start() 
             self.instance.wait_until_running() 
         except ClientError as err: 
             logger.error( 
                 "Couldn't start instance %s. Here's why: %s: %s", 
                 self.instance.id, 
                 err.response["Error"]["Code"], 
                 err.response["Error"]["Message"], 
) raise 
         else:
```
return response

```
 def stop(self): 
         """ 
         Stops an instance and waits for it to be in a stopped state. 
         :return: The response to the stop request. 
        ^{\mathrm{m}} ""
         if self.instance is None: 
             logger.info("No instance to stop.") 
             return 
         try: 
             response = self.instance.stop() 
             self.instance.wait_until_stopped() 
         except ClientError as err: 
             logger.error( 
                  "Couldn't stop instance %s. Here's why: %s: %s", 
                  self.instance.id, 
                  err.response["Error"]["Code"], 
                  err.response["Error"]["Message"], 
) raise 
         else: 
             return response 
     def get_images(self, image_ids): 
         """ 
         Gets information about Amazon Machine Images (AMIs) from a list of AMI IDs. 
         :param image_ids: The list of AMIs to look up. 
         :return: A list of Boto3 Image objects that represent the requested AMIs. 
        \cdots try: 
             images = list(self.ec2_resource.images.filter(ImageIds=image_ids)) 
         except ClientError as err: 
             logger.error( 
                  "Couldn't get images. Here's why: %s: %s", 
                  err.response["Error"]["Code"], 
                  err.response["Error"]["Message"], 
) raise
```

```
 else: 
            return images 
    def get_instance_types(self, architecture): 
 """ 
        Gets instance types that support the specified architecture and are 
 designated 
        as either 'micro' or 'small'. When an instance is created, the instance type 
        you specify must support the architecture of the AMI you use. 
         :param architecture: The kind of architecture the instance types must 
 support, 
                             such as 'x86_64'. 
         :return: A list of instance types that support the specified architecture 
                 and are either 'micro' or 'small'. 
        """ 
        try: 
            inst_types = [] 
            it_paginator = self.ec2_resource.meta.client.get_paginator( 
                "describe instance types"
) for page in it_paginator.paginate( 
                Filters=[ 
\{ "Name": "processor-info.supported-architecture", 
                        "Values": [architecture], 
\}, \{ {"Name": "instance-type", "Values": ["*.micro", "*.small"]}, 
 ] 
            ): 
                inst_types += page["InstanceTypes"] 
        except ClientError as err: 
            logger.error( 
                "Couldn't get instance types. Here's why: %s: %s", 
                err.response["Error"]["Code"], 
                err.response["Error"]["Message"], 
) raise 
        else: 
            return inst_types
```
Define a class that wraps Elastic IP actions.

```
class ElasticIpWrapper: 
     """Encapsulates Amazon Elastic Compute Cloud (Amazon EC2) Elastic IP address 
  actions.""" 
     def __init__(self, ec2_resource, elastic_ip=None): 
 """ 
         :param ec2_resource: A Boto3 Amazon EC2 resource. This high-level resource 
                               is used to create additional high-level objects 
                               that wrap low-level Amazon EC2 service actions. 
         :param elastic_ip: A Boto3 VpcAddress object. This is a high-level object 
  that 
                             wraps Elastic IP actions. 
         """ 
         self.ec2_resource = ec2_resource 
         self.elastic_ip = elastic_ip 
     @classmethod 
     def from_resource(cls): 
         ec2_resource = boto3.resource("ec2") 
         return cls(ec2_resource) 
     def allocate(self): 
         """ 
         Allocates an Elastic IP address that can be associated with an Amazon EC2 
         instance. By using an Elastic IP address, you can keep the public IP address 
         constant even when you restart the associated instance. 
         :return: The newly created Elastic IP object. By default, the address is not 
                   associated with any instance. 
        \cdots try: 
             response = self.ec2_resource.meta.client.allocate_address(Domain="vpc") 
            self.elastic_ip = self.ec2_resource.VpcAddress(response["AllocationId"])
         except ClientError as err: 
             logger.error( 
                  "Couldn't allocate Elastic IP. Here's why: %s: %s", 
                  err.response["Error"]["Code"], 
                  err.response["Error"]["Message"],
```

```
) raise 
         else: 
             return self.elastic_ip 
    def associate(self, instance): 
 """ 
         Associates an Elastic IP address with an instance. When this association is 
         created, the Elastic IP's public IP address is immediately used as the 
 public 
         IP address of the associated instance. 
         :param instance: A Boto3 Instance object. This is a high-level object that 
 wraps 
                          Amazon EC2 instance actions. 
         :return: A response that contains the ID of the association. 
 """ 
         if self.elastic_ip is None: 
             logger.info("No Elastic IP to associate.") 
             return 
         try: 
             response = self.elastic_ip.associate(InstanceId=instance.id) 
         except ClientError as err: 
             logger.error( 
                 "Couldn't associate Elastic IP %s with instance %s. Here's why: %s: 
 %s", 
                 self.elastic_ip.allocation_id, 
                 instance.id, 
                 err.response["Error"]["Code"], 
                 err.response["Error"]["Message"], 
) raise 
         return response 
    def disassociate(self): 
 """ 
         Removes an association between an Elastic IP address and an instance. When 
 the 
         association is removed, the instance is assigned a new public IP address. 
        .....
         if self.elastic_ip is None:
```

```
 logger.info("No Elastic IP to disassociate.") 
             return 
         try: 
             self.elastic_ip.association.delete() 
         except ClientError as err: 
             logger.error( 
                  "Couldn't disassociate Elastic IP %s from its instance. Here's why: 
 %s: %s", 
                  self.elastic_ip.allocation_id, 
                  err.response["Error"]["Code"], 
                  err.response["Error"]["Message"], 
) raise 
     def release(self): 
        "" ""
         Releases an Elastic IP address. After the Elastic IP address is released, 
         it can no longer be used. 
        ^{\mathrm{m}} ""
         if self.elastic_ip is None: 
             logger.info("No Elastic IP to release.") 
             return 
         try: 
             self.elastic_ip.release() 
         except ClientError as err: 
             logger.error( 
                  "Couldn't release Elastic IP address %s. Here's why: %s: %s", 
                  self.elastic_ip.allocation_id, 
                  err.response["Error"]["Code"], 
                  err.response["Error"]["Message"], 
) raise
```
- For API details, see the following topics in *AWS SDK for Python (Boto3) API Reference*.
	- [AllocateAddress](https://docs.aws.amazon.com/goto/boto3/ec2-2016-11-15/AllocateAddress)
	- [AssociateAddress](https://docs.aws.amazon.com/goto/boto3/ec2-2016-11-15/AssociateAddress)
- [AuthorizeSecurityGroupIngress](https://docs.aws.amazon.com/goto/boto3/ec2-2016-11-15/AuthorizeSecurityGroupIngress)
- [CreateKeyPair](https://docs.aws.amazon.com/goto/boto3/ec2-2016-11-15/CreateKeyPair)
- [CreateSecurityGroup](https://docs.aws.amazon.com/goto/boto3/ec2-2016-11-15/CreateSecurityGroup)
- [DeleteKeyPair](https://docs.aws.amazon.com/goto/boto3/ec2-2016-11-15/DeleteKeyPair)
- [DeleteSecurityGroup](https://docs.aws.amazon.com/goto/boto3/ec2-2016-11-15/DeleteSecurityGroup)
- [DescribeImages](https://docs.aws.amazon.com/goto/boto3/ec2-2016-11-15/DescribeImages)
- [DescribeInstanceTypes](https://docs.aws.amazon.com/goto/boto3/ec2-2016-11-15/DescribeInstanceTypes)
- [DescribeInstances](https://docs.aws.amazon.com/goto/boto3/ec2-2016-11-15/DescribeInstances)
- [DescribeKeyPairs](https://docs.aws.amazon.com/goto/boto3/ec2-2016-11-15/DescribeKeyPairs)
- [DescribeSecurityGroups](https://docs.aws.amazon.com/goto/boto3/ec2-2016-11-15/DescribeSecurityGroups)
- [DisassociateAddress](https://docs.aws.amazon.com/goto/boto3/ec2-2016-11-15/DisassociateAddress)
- [ReleaseAddress](https://docs.aws.amazon.com/goto/boto3/ec2-2016-11-15/ReleaseAddress)
- [RunInstances](https://docs.aws.amazon.com/goto/boto3/ec2-2016-11-15/RunInstances)
- [StartInstances](https://docs.aws.amazon.com/goto/boto3/ec2-2016-11-15/StartInstances)
- [StopInstances](https://docs.aws.amazon.com/goto/boto3/ec2-2016-11-15/StopInstances)
- [TerminateInstances](https://docs.aws.amazon.com/goto/boto3/ec2-2016-11-15/TerminateInstances)
- [UnmonitorInstances](https://docs.aws.amazon.com/goto/boto3/ec2-2016-11-15/UnmonitorInstances)

# **Elastic Load Balancing - Version 2 examples using SDK for Python (Boto3)**

The following code examples show you how to perform actions and implement common scenarios by using the AWS SDK for Python (Boto3) with Elastic Load Balancing - Version 2.

*Actions* are code excerpts from larger programs and must be run in context. While actions show you how to call individual service functions, you can see actions in context in their related scenarios and cross-service examples.

*Scenarios* are code examples that show you how to accomplish a specific task by calling multiple functions within the same service.

Each example includes a link to GitHub, where you can find instructions on how to set up and run the code in context.

# **Hello Elastic Load Balancing**

The following code examples show how to get started using Elastic Load Balancing.

# **SDK for Python (Boto3)**

# *(i)* Note

There's more on GitHub. Find the complete example and learn how to set up and run in the AWS Code Examples [Repository](https://github.com/awsdocs/aws-doc-sdk-examples/tree/main/python/example_code/elastic-load-balancing#code-examples).

```
import boto3
def hello_elbv2(elbv2_client): 
    "''" Use the AWS SDK for Python (Boto3) to create an Elastic Load Balancing V2 client 
  and list 
     up to ten of the load balancers for your account. 
     This example uses the default settings specified in your shared credentials 
     and config files. 
     :param elbv2_client: A Boto3 Elastic Load Balancing V2 client object. 
    "''" print("Hello, Elastic Load Balancing! Let's list some of your load balancers:") 
     load_balancers = elbv2_client.describe_load_balancers(PageSize=10).get( 
         "LoadBalancers", [] 
    \lambda if load_balancers: 
         for lb in load_balancers: 
             print(f"\t{lb['LoadBalancerName']}: {lb['DNSName']}") 
     else: 
         print("Your account doesn't have any load balancers.")
if __name__ == '__main__": hello_elbv2(boto3.client("elbv2"))
```
• For API details, see [DescribeLoadBalancers](https://docs.aws.amazon.com/goto/boto3/elasticloadbalancingv2-2015-12-01/DescribeLoadBalancers) in *AWS SDK for Python (Boto3) API Reference*.

# **Topics**

- [Actions](#page-10628-0)
- **[Scenarios](#page-10649-0)**

# **Actions**

# **CreateListener**

The following code example shows how to use CreateListener.

# **SDK for Python (Boto3)**

# **A** Note

```
class LoadBalancer: 
     """Encapsulates Elastic Load Balancing (ELB) actions.""" 
     def __init__(self, target_group_name, load_balancer_name, elb_client): 
 """ 
         :param target_group_name: The name of the target group associated with the 
  load balancer. 
         :param load_balancer_name: The name of the load balancer. 
         :param elb_client: A Boto3 Elastic Load Balancing client. 
        ^{\rm{m}} ""
         self.target_group_name = target_group_name 
         self.load_balancer_name = load_balancer_name 
         self.elb_client = elb_client 
         self._endpoint = None 
     def create_load_balancer(self, subnet_ids, target_group): 
        "" "
         Creates an Elastic Load Balancing load balancer that uses the specified 
  subnets 
         and forwards requests to the specified target group. 
         :param subnet_ids: A list of subnets to associate with the load balancer.
```

```
 :param target_group: An existing target group that is added as a listener to 
 the 
                             load balancer. 
        :return: Data about the newly created load balancer. 
       "" "
        try: 
            response = self.elb_client.create_load_balancer( 
                Name=self.load_balancer_name, Subnets=subnet_ids 
)load balancer = response["LoadBalancers"][0]
            log.info("Created load balancer %s.", self.load_balancer_name) 
            waiter = self.elb_client.get_waiter("load_balancer_available") 
            log.info("Waiting for load balancer to be available...") 
           waiter.wait(Names=[self.load balancer name])
            log.info("Load balancer is available!") 
            self.elb_client.create_listener( 
                LoadBalancerArn=load_balancer["LoadBalancerArn"], 
                Protocol=target_group["Protocol"], 
                Port=target_group["Port"], 
                DefaultActions=[ 
\{ "Type": "forward", 
                        "TargetGroupArn": target_group["TargetGroupArn"], 
1 1 1 1 1 1 1
 ], 
) log.info( 
                "Created listener to forward traffic from load balancer %s to target 
 group %s.", 
                self.load_balancer_name, 
                target_group["TargetGroupName"], 
) except ClientError as err: 
            raise LoadBalancerError( 
                f"Failed to create load balancer {self.load_balancer_name}" 
                f"and add a listener for target group 
 {target_group['TargetGroupName']}: {err}" 
) else: 
            self._endpoint = load_balancer["DNSName"] 
            return load_balancer
```
• For API details, see [CreateListener](https://docs.aws.amazon.com/goto/boto3/elasticloadbalancingv2-2015-12-01/CreateListener) in *AWS SDK for Python (Boto3) API Reference*.

#### **CreateLoadBalancer**

The following code example shows how to use CreateLoadBalancer.

## **SDK for Python (Boto3)**

#### **A** Note

```
class LoadBalancer: 
     """Encapsulates Elastic Load Balancing (ELB) actions.""" 
     def __init__(self, target_group_name, load_balancer_name, elb_client): 
 """ 
         :param target_group_name: The name of the target group associated with the 
  load balancer. 
         :param load_balancer_name: The name of the load balancer. 
         :param elb_client: A Boto3 Elastic Load Balancing client. 
        "" "
         self.target_group_name = target_group_name 
         self.load_balancer_name = load_balancer_name 
         self.elb_client = elb_client 
         self._endpoint = None 
     def create_load_balancer(self, subnet_ids, target_group): 
        "" "
         Creates an Elastic Load Balancing load balancer that uses the specified 
  subnets 
         and forwards requests to the specified target group. 
         :param subnet_ids: A list of subnets to associate with the load balancer. 
         :param target_group: An existing target group that is added as a listener to 
  the 
                               load balancer. 
         :return: Data about the newly created load balancer. 
        "" "
```

```
 try: 
            response = self.elb_client.create_load_balancer( 
               Name=self.load balancer name, Subnets=subnet ids
) load_balancer = response["LoadBalancers"][0] 
           log.info("Created load balancer %s.", self.load balancer name)
            waiter = self.elb_client.get_waiter("load_balancer_available") 
            log.info("Waiting for load balancer to be available...") 
           waiter.wait(Names=[self.load balancer name])
            log.info("Load balancer is available!") 
            self.elb_client.create_listener( 
                LoadBalancerArn=load_balancer["LoadBalancerArn"], 
                Protocol=target_group["Protocol"], 
                Port=target_group["Port"], 
                DefaultActions=[ 
\{ "Type": "forward", 
                        "TargetGroupArn": target_group["TargetGroupArn"], 
1 1 1 1 1 1 1
 ], 
) log.info( 
                "Created listener to forward traffic from load balancer %s to target 
 group %s.", 
               self.load balancer name,
                target_group["TargetGroupName"], 
) except ClientError as err: 
            raise LoadBalancerError( 
                f"Failed to create load balancer {self.load_balancer_name}" 
                f"and add a listener for target group 
 {target_group['TargetGroupName']}: {err}" 
) else: 
            self._endpoint = load_balancer["DNSName"] 
            return load_balancer
```
• For API details, see [CreateLoadBalancer](https://docs.aws.amazon.com/goto/boto3/elasticloadbalancingv2-2015-12-01/CreateLoadBalancer) in *AWS SDK for Python (Boto3) API Reference*.

#### **CreateTargetGroup**

The following code example shows how to use CreateTargetGroup.

#### **SDK for Python (Boto3)**

#### **A** Note

```
class LoadBalancer: 
     """Encapsulates Elastic Load Balancing (ELB) actions.""" 
     def __init__(self, target_group_name, load_balancer_name, elb_client): 
 """ 
         :param target_group_name: The name of the target group associated with the 
  load balancer. 
         :param load_balancer_name: The name of the load balancer. 
         :param elb_client: A Boto3 Elastic Load Balancing client. 
         """ 
         self.target_group_name = target_group_name 
         self.load_balancer_name = load_balancer_name 
         self.elb_client = elb_client 
         self._endpoint = None 
     def create_target_group(self, protocol, port, vpc_id): 
        "" "
         Creates an Elastic Load Balancing target group. The target group specifies 
  how 
         the load balancer forward requests to instances in the group and how 
  instance 
         health is checked. 
         To speed up this demo, the health check is configured with shortened times 
  and 
         lower thresholds. In production, you might want to decrease the sensitivity 
  of 
         your health checks to avoid unwanted failures. 
         :param protocol: The protocol to use to forward requests, such as 'HTTP'.
```

```
 :param port: The port to use to forward requests, such as 80. 
         :param vpc_id: The ID of the VPC in which the load balancer exists. 
         :return: Data about the newly created target group. 
         """ 
         try: 
             response = self.elb_client.create_target_group( 
                 Name=self.target_group_name, 
                 Protocol=protocol, 
                 Port=port, 
                 HealthCheckPath="/healthcheck", 
                 HealthCheckIntervalSeconds=10, 
                 HealthCheckTimeoutSeconds=5, 
                 HealthyThresholdCount=2, 
                 UnhealthyThresholdCount=2, 
                 VpcId=vpc_id, 
) target_group = response["TargetGroups"][0] 
             log.info("Created load balancing target group %s.", 
 self.target_group_name) 
         except ClientError as err: 
             raise LoadBalancerError( 
                 f"Couldn't create load balancing target group 
 {self.target_group_name}: {err}" 
) else: 
             return target_group
```
• For API details, see [CreateTargetGroup](https://docs.aws.amazon.com/goto/boto3/elasticloadbalancingv2-2015-12-01/CreateTargetGroup) in *AWS SDK for Python (Boto3) API Reference*.

## **DeleteLoadBalancer**

The following code example shows how to use DeleteLoadBalancer.

## **SDK for Python (Boto3)**

#### **A** Note

```
class LoadBalancer: 
     """Encapsulates Elastic Load Balancing (ELB) actions.""" 
     def __init__(self, target_group_name, load_balancer_name, elb_client): 
 """ 
         :param target_group_name: The name of the target group associated with the 
  load balancer. 
         :param load_balancer_name: The name of the load balancer. 
         :param elb_client: A Boto3 Elastic Load Balancing client. 
 """ 
         self.target_group_name = target_group_name 
        self.load balancer name = load balancer name
         self.elb_client = elb_client 
         self._endpoint = None 
     def delete_load_balancer(self): 
 """ 
         Deletes a load balancer. 
 """ 
         try: 
             response = self.elb_client.describe_load_balancers( 
                Names=[self.load balancer name]
) lb_arn = response["LoadBalancers"][0]["LoadBalancerArn"] 
             self.elb_client.delete_load_balancer(LoadBalancerArn=lb_arn) 
             log.info("Deleted load balancer %s.", self.load_balancer_name) 
             waiter = self.elb_client.get_waiter("load_balancers_deleted") 
             log.info("Waiting for load balancer to be deleted...") 
             waiter.wait(Names=[self.load_balancer_name]) 
         except ClientError as err: 
             if err.response["Error"]["Code"] == "LoadBalancerNotFound": 
                 log.info( 
                     "Load balancer %s does not exist, nothing to do.", 
                     self.load_balancer_name, 
) else: 
                 raise LoadBalancerError( 
                     f"Couldn't delete load balancer {self.load_balancer_name}: 
  {err}" 
\overline{\phantom{a}}
```
• For API details, see [DeleteLoadBalancer](https://docs.aws.amazon.com/goto/boto3/elasticloadbalancingv2-2015-12-01/DeleteLoadBalancer) in *AWS SDK for Python (Boto3) API Reference*.

### **DeleteTargetGroup**

The following code example shows how to use DeleteTargetGroup.

## **SDK for Python (Boto3)**

### **A** Note

There's more on GitHub. Find the complete example and learn how to set up and run in the AWS Code Examples [Repository](https://github.com/awsdocs/aws-doc-sdk-examples/tree/main/python/example_code/elastic-load-balancing#code-examples).

```
class LoadBalancer: 
     """Encapsulates Elastic Load Balancing (ELB) actions.""" 
     def __init__(self, target_group_name, load_balancer_name, elb_client): 
 """ 
         :param target_group_name: The name of the target group associated with the 
  load balancer. 
         :param load_balancer_name: The name of the load balancer. 
         :param elb_client: A Boto3 Elastic Load Balancing client. 
        "" "
         self.target_group_name = target_group_name 
         self.load_balancer_name = load_balancer_name 
         self.elb_client = elb_client 
         self._endpoint = None 
     def delete_target_group(self): 
 """ 
         Deletes the target group. 
 """ 
         done = False 
         while not done: 
             try: 
                 response = self.elb_client.describe_target_groups( 
                     Names=[self.target_group_name] 
) )
                 tg_arn = response["TargetGroups"][0]["TargetGroupArn"] 
                 self.elb_client.delete_target_group(TargetGroupArn=tg_arn)
```

```
 log.info( 
                    "Deleted load balancing target group %s.", 
 self.target_group_name 
) done = True 
            except ClientError as err: 
                if err.response["Error"]["Code"] == "TargetGroupNotFound": 
                    log.info( 
                       "Load balancer target group %s not found, nothing to do.",
                        self.target_group_name, 
) done = True 
                elif err.response["Error"]["Code"] == "ResourceInUse": 
                    log.info( 
                        "Target group not yet released from load balancer, 
 waiting..." 
) time.sleep(10) 
                else: 
                    raise LoadBalancerError( 
                        f"Couldn't delete load balancing target group 
 {self.target_group_name}: {err}" 
\overline{\phantom{a}}
```
• For API details, see [DeleteTargetGroup](https://docs.aws.amazon.com/goto/boto3/elasticloadbalancingv2-2015-12-01/DeleteTargetGroup) in *AWS SDK for Python (Boto3) API Reference*.

# **DescribeLoadBalancers**

The following code example shows how to use DescribeLoadBalancers.

# **SDK for Python (Boto3)**

**Note** There's more on GitHub. Find the complete example and learn how to set up and run in the AWS Code Examples [Repository](https://github.com/awsdocs/aws-doc-sdk-examples/tree/main/python/example_code/elastic-load-balancing#code-examples).

class LoadBalancer:

```
 """Encapsulates Elastic Load Balancing (ELB) actions.""" 
    def __init__(self, target_group_name, load_balancer_name, elb_client): 
 """ 
         :param target_group_name: The name of the target group associated with the 
 load balancer. 
         :param load_balancer_name: The name of the load balancer. 
         :param elb_client: A Boto3 Elastic Load Balancing client. 
        "" "
        self.target_group_name = target_group_name 
        self.load_balancer_name = load_balancer_name 
        self.elb_client = elb_client 
       self. endpoint = None
    def endpoint(self): 
        "" "
        Gets the HTTP endpoint of the load balancer. 
         :return: The endpoint. 
 """ 
        if self._endpoint is None: 
            try: 
                 response = self.elb_client.describe_load_balancers( 
                    Names=[self.load balancer name]
) self._endpoint = response["LoadBalancers"][0]["DNSName"] 
            except ClientError as err: 
                 raise LoadBalancerError( 
                     f"Couldn't get the endpoint for load balancer 
 {self.load_balancer_name}: {err}" 
) return self._endpoint
```
• For API details, see [DescribeLoadBalancers](https://docs.aws.amazon.com/goto/boto3/elasticloadbalancingv2-2015-12-01/DescribeLoadBalancers) in *AWS SDK for Python (Boto3) API Reference*.

# **DescribeTargetHealth**

The following code example shows how to use DescribeTargetHealth.

# **SDK for Python (Boto3)**

# **A** Note

There's more on GitHub. Find the complete example and learn how to set up and run in the AWS Code Examples [Repository](https://github.com/awsdocs/aws-doc-sdk-examples/tree/main/python/example_code/elastic-load-balancing#code-examples).

```
class LoadBalancer: 
     """Encapsulates Elastic Load Balancing (ELB) actions.""" 
     def __init__(self, target_group_name, load_balancer_name, elb_client): 
 """ 
         :param target_group_name: The name of the target group associated with the 
  load balancer. 
         :param load_balancer_name: The name of the load balancer. 
         :param elb_client: A Boto3 Elastic Load Balancing client. 
        "" "
         self.target_group_name = target_group_name 
         self.load_balancer_name = load_balancer_name 
         self.elb_client = elb_client 
         self._endpoint = None 
     def check_target_health(self): 
        "" ""
         Checks the health of the instances in the target group. 
         :return: The health status of the target group. 
        \cdots try: 
             tg_response = self.elb_client.describe_target_groups( 
                 Names=[self.target_group_name] 
) health_response = self.elb_client.describe_target_health( 
                 TargetGroupArn=tg_response["TargetGroups"][0]["TargetGroupArn"] 
) except ClientError as err: 
             raise LoadBalancerError( 
                 f"Couldn't check health of {self.target_group_name} targets: {err}" 
) else:
```
return health\_response["TargetHealthDescriptions"]

• For API details, see [DescribeTargetHealth](https://docs.aws.amazon.com/goto/boto3/elasticloadbalancingv2-2015-12-01/DescribeTargetHealth) in *AWS SDK for Python (Boto3) API Reference*.

### **Scenarios**

### **Build and manage a resilient service**

The following code example shows how to create a load-balanced web service that returns book, movie, and song recommendations. The example shows how the service responds to failures, and how to restructure the service for more resilience when failures occur.

- Use an Amazon EC2 Auto Scaling group to create Amazon Elastic Compute Cloud (Amazon EC2) instances based on a launch template and to keep the number of instances in a specified range.
- Handle and distribute HTTP requests with Elastic Load Balancing.
- Monitor the health of instances in an Auto Scaling group and forward requests only to healthy instances.
- Run a Python web server on each EC2 instance to handle HTTP requests. The web server responds with recommendations and health checks.
- Simulate a recommendation service with an Amazon DynamoDB table.
- Control web server response to requests and health checks by updating AWS Systems Manager parameters.

# **SDK for Python (Boto3)**

## **A** Note

There's more on GitHub. Find the complete example and learn how to set up and run in the AWS Code Examples [Repository](https://github.com/awsdocs/aws-doc-sdk-examples/tree/main/python/cross_service/resilient_service#code-examples).

Run the interactive scenario at a command prompt.

```
class Runner: 
     def __init__( 
         self, resource_path, recommendation, autoscaler, loadbalancer, param_helper
```

```
 ): 
         self.resource_path = resource_path 
         self.recommendation = recommendation 
         self.autoscaler = autoscaler 
         self.loadbalancer = loadbalancer 
        self.param helper = param helper
         self.protocol = "HTTP" 
         self.port = 80 
         self.ssh_port = 22 
     def deploy(self): 
         recommendations_path = f"{self.resource_path}/recommendations.json" 
        startup script = f"{self.resource path}/server startup script.sh"
        instance policy = f"{self.resource path}/instance policy.json"
         print( 
              "\nFor this demo, we'll use the AWS SDK for Python (Boto3) to create 
 several AWS resources\n" 
              "to set up a load-balanced web service endpoint and explore some ways to 
 make it resilient\n" 
              "against various kinds of failures.\n\n" 
             "Some of the resources create by this demo are:\n" 
        \lambda print( 
             "\t* A DynamoDB table that the web service depends on to provide book, 
 movie, and song recommendations." 
\overline{\phantom{a}} print( 
             "\t* An EC2 launch template that defines EC2 instances that each contain
 a Python web server." 
\overline{\phantom{a}} print( 
              "\t* An EC2 Auto Scaling group that manages EC2 instances across several 
 Availability Zones." 
\overline{\phantom{a}} print( 
              "\t* An Elastic Load Balancing (ELB) load balancer that targets the Auto 
 Scaling group to distribute requests." 
        \lambda print("-" * 88) 
         q.ask("Press Enter when you're ready to start deploying resources.") 
         print(
```

```
 f"Creating and populating a DynamoDB table named 
  '{self.recommendation.table_name}'." 
\overline{\phantom{a}} self.recommendation.create() 
         self.recommendation.populate(recommendations_path) 
         print("-" * 88) 
         print( 
              f"Creating an EC2 launch template that runs '{startup_script}' when an 
  instance starts.\n" 
              f"This script starts a Python web server defined in the `server.py` 
  script. The web server\n" 
              f"listens to HTTP requests on port 80 and responds to requests to '/' 
  and to '/healthcheck'.\n" 
              f"For demo purposes, this server is run as the root user. In production, 
  the best practice is to\n" 
              f"run a web server, such as Apache, with least-privileged credentials.
\n\overline{\mathsf{h}''} ) 
         print( 
              f"The template also defines an IAM policy that each instance uses to 
  assume a role that grants\n" 
              f"permissions to access the DynamoDB recommendation table and Systems 
  Manager parameters\n" 
              f"that control the flow of the demo.\n" 
\overline{\phantom{a}} self.autoscaler.create_template(startup_script, instance_policy) 
         print("-" * 88) 
         print( 
              f"Creating an EC2 Auto Scaling group that maintains three EC2 instances, 
  each in a different\n" 
              f"Availability Zone." 
         \lambda zones = self.autoscaler.create_group(3) 
         print("-" * 88) 
         print( 
              "At this point, you have EC2 instances created. Once each instance 
  starts, it listens for\n" 
              "HTTP requests. You can see these instances in the console or continue 
  with the demo." 
\overline{\phantom{a}} print("-" * 88) 
          q.ask("Press Enter when you're ready to continue.")
```

```
 print(f"Creating variables that control the flow of the demo.\n") 
        self.param helper.reset()
         print( 
             "\nCreating an Elastic Load Balancing target group and load balancer. 
 The target group\n" 
             "defines how the load balancer connects to instances. The load balancer 
 provides a\n" 
             "single endpoint where clients connect and dispatches requests to 
 instances in the group.\n" 
\overline{\phantom{a}} vpc = self.autoscaler.get_default_vpc() 
         subnets = self.autoscaler.get_subnets(vpc["VpcId"], zones) 
         target_group = self.loadbalancer.create_target_group( 
             self.protocol, self.port, vpc["VpcId"] 
\overline{\phantom{a}} self.loadbalancer.create_load_balancer( 
             [subnet["SubnetId"] for subnet in subnets], target_group 
\overline{\phantom{a}} self.autoscaler.attach_load_balancer_target_group(target_group) 
         print(f"Verifying access to the load balancer endpoint...") 
         lb_success = self.loadbalancer.verify_load_balancer_endpoint() 
         if not lb_success: 
             print( 
                 "Couldn't connect to the load balancer, verifying that the port is 
 open..." 
) current_ip_address = requests.get( 
                 "http://checkip.amazonaws.com" 
             ).text.strip() 
             sec_group, port_is_open = self.autoscaler.verify_inbound_port( 
                 vpc, self.port, current_ip_address 
) sec_group, ssh_port_is_open = self.autoscaler.verify_inbound_port( 
                 vpc, self.ssh_port, current_ip_address 
) if not port_is_open: 
                 print( 
                      "For this example to work, the default security group for your 
 default VPC must\n" 
                      "allows access from this computer. You can either add it 
 automatically from this\n" 
                      "example or add it yourself using the AWS Management Console.\n"
```

```
) if q.ask( 
                     f"Do you want to add a rule to security group 
  {sec_group['GroupId']} to allow\n" 
                     f"inbound traffic on port {self.port} from your computer's IP 
  address of {current_ip_address}? (y/n) ", 
                     q.is_yesno, 
                 ): 
                     self.autoscaler.open_inbound_port( 
                          sec_group["GroupId"], self.port, current_ip_address 
) if not ssh_port_is_open: 
                 if q.ask( 
                     f"Do you want to add a rule to security group 
  {sec_group['GroupId']} to allow\n" 
                     f"inbound SSH traffic on port {self.ssh_port} for debugging from 
  your computer's IP address of {current_ip_address}? (y/n) ", 
                     q.is_yesno, 
                 ): 
                     self.autoscaler.open_inbound_port( 
                         sec group["GroupId"], self.ssh_port, current ip_address
) lb_success = self.loadbalancer.verify_load_balancer_endpoint() 
         if lb_success: 
             print("Your load balancer is ready. You can access it by browsing to:
\langle n" \rangle print(f"\thttp://{self.loadbalancer.endpoint()}\n") 
         else: 
             print( 
                 "Couldn't get a successful response from the load balancer endpoint. 
  Troubleshoot by\n" 
                 "manually verifying that your VPC and security group are configured 
  correctly and that\n" 
                 "you can successfully make a GET request to the load balancer 
  endpoint:\n" 
) print(f"\thttp://{self.loadbalancer.endpoint()}\n") 
         print("-" * 88) 
         q.ask("Press Enter when you're ready to continue with the demo.") 
     def demo_choices(self): 
        actions = <math>\Gamma</math> "Send a GET request to the load balancer endpoint.", 
             "Check the health of load balancer targets.",
```

```
 "Go to the next part of the demo.", 
        ] 
       choice = \theta while choice != 2: 
            print("-" * 88) 
            print( 
                 "\nSee the current state of the service by selecting one of the 
 following choices:\n" 
) choice = q.choose("\nWhich action would you like to take? ", actions) 
            print("-" * 88) 
           if choice == 0:
                 print("Request:\n") 
                 print(f"GET http://{self.loadbalancer.endpoint()}") 
                 response = requests.get(f"http://{self.loadbalancer.endpoint()}") 
                 print("\nResponse:\n") 
                 print(f"{response.status_code}") 
                 if response.headers.get("content-type") == "application/json": 
                     pp(response.json()) 
            elif choice == 1: 
                 print("\nChecking the health of load balancer targets:\n") 
                 health = self.loadbalancer.check_target_health() 
                 for target in health: 
                     state = target["TargetHealth"]["State"] 
                     print( 
                         f"\tTarget {target['Target']['Id']} on port 
 {target['Target']['Port']} is {state}" 
) if state != "healthy": 
                         print( 
                             f"\t\t{target['TargetHealth']['Reason']}: 
 {target['TargetHealth']['Description']}\n" 
) print( 
                     f"\nNote that it can take a minute or two for the health check 
 to update\n" 
                     f"after changes are made.\n" 
)elif choice == 2: print("\nOkay, let's move on.") 
                 print("-" * 88) 
    def demo(self): 
         ssm_only_policy = f"{self.resource_path}/ssm_only_policy.json"
```

```
 print("\nResetting parameters to starting values for demo.\n") 
        self.param helper.reset()
         print( 
              "\nThis part of the demonstration shows how to toggle different parts of 
 the system\n" 
              "to create situations where the web service fails, and shows how using a 
 resilient\n" 
             "architecture can keep the web service running in spite of these 
 failures." 
\overline{\phantom{a}} print("-" * 88) 
         print( 
              "At the start, the load balancer endpoint returns recommendations and 
 reports that all targets are healthy." 
\overline{\phantom{a}} self.demo_choices() 
         print( 
             f"The web service running on the EC2 instances gets recommendations by 
 querying a DynamoDB table.\n" 
             f"The table name is contained in a Systems Manager parameter named 
 '{self.param_helper.table}'.\n" 
             f"To simulate a failure of the recommendation service, let's set this 
 parameter to name a non-existent table.\n" 
\overline{\phantom{a}}self.param_helper.put(self.param_helper.table, "this-is-not-a-table")
         print( 
              "\nNow, sending a GET request to the load balancer endpoint returns a 
 failure code. But, the service reports as\n" 
              "healthy to the load balancer because shallow health checks don't check 
 for failure of the recommendation service." 
\overline{\phantom{a}} self.demo_choices() 
         print( 
             f"Instead of failing when the recommendation service fails, the web 
 service can return a static response.\n" 
             f"While this is not a perfect solution, it presents the customer with a 
 somewhat better experience than failure.\n" 
\overline{\phantom{a}} self.param_helper.put(self.param_helper.failure_response, "static")
```

```
 print( 
             f"\nNow, sending a GET request to the load balancer endpoint returns a 
 static response.\n" 
             f"The service still reports as healthy because health checks are still 
 shallow.\n" 
\overline{\phantom{a}} self.demo_choices() 
         print("Let's reinstate the recommendation service.\n") 
         self.param_helper.put(self.param_helper.table, 
 self.recommendation.table_name) 
         print( 
              "\nLet's also substitute bad credentials for one of the instances in the 
 target group so that it can't\n" 
              "access the DynamoDB recommendation table.\n" 
         ) 
         self.autoscaler.create_instance_profile( 
             ssm_only_policy, 
             self.autoscaler.bad_creds_policy_name, 
             self.autoscaler.bad_creds_role_name, 
            self.autoscaler.bad creds profile name,
              ["AmazonSSMManagedInstanceCore"], 
        \lambda instances = self.autoscaler.get_instances() 
        bad instance id = instances[0] instance_profile = self.autoscaler.get_instance_profile(bad_instance_id) 
         print( 
             f"\nReplacing the profile for instance {bad_instance_id} with a profile 
 that contains\n" 
             f"bad credentials...\n" 
\overline{\phantom{a}} self.autoscaler.replace_instance_profile( 
             bad_instance_id, 
             self.autoscaler.bad_creds_profile_name, 
             instance_profile["AssociationId"], 
        \lambda print( 
              "Now, sending a GET request to the load balancer endpoint returns either 
 a recommendation or a static response,\n" 
              "depending on which instance is selected by the load balancer.\n" 
         ) 
         self.demo_choices() 
         print(
```
 "\nLet's implement a deep health check. For this demo, a deep health check tests whether\n" "the web service can access the DynamoDB table that it depends on for recommendations. Note that\n" "the deep health check is only for ELB routing and not for Auto Scaling instance health.\n" "This kind of deep health check is not recommended for Auto Scaling instance health, because it\n" "risks accidental termination of all instances in the Auto Scaling group when a dependent service fails.\n"  $\overline{\phantom{a}}$  print( "By implementing deep health checks, the load balancer can detect when one of the instances is failing\n" "and take that instance out of rotation.\n"  $\lambda$  self.param\_helper.put(self.param\_helper.health\_check, "deep") print( f"\nNow, checking target health indicates that the instance with bad credentials ({bad\_instance\_id})\n" f"is unhealthy. Note that it might take a minute or two for the load balancer to detect the unhealthy \n" f"instance. Sending a GET request to the load balancer endpoint always returns a recommendation, because\n" "the load balancer takes unhealthy instances out of its rotation.\n"  $\overline{\phantom{a}}$  self.demo\_choices() print( "\nBecause the instances in this demo are controlled by an auto scaler, the simplest way to fix an unhealthy\n" "instance is to terminate it and let the auto scaler start a new instance to replace it.\n"  $\overline{\phantom{a}}$  self.autoscaler.terminate\_instance(bad\_instance\_id) print( "\nEven while the instance is terminating and the new instance is starting, sending a GET\n" "request to the web service continues to get a successful recommendation response because\n" "the load balancer routes requests to the healthy instances. After the replacement instance\n" "starts and reports as healthy, it is included in the load balancing rotation.\n"

```
 "\nNote that terminating and replacing an instance typically takes 
  several minutes, during which time you\n" 
              "can see the changing health check status until the new instance is 
  running and healthy.\n" 
\overline{\phantom{a}} self.demo_choices() 
         print( 
              "\nIf the recommendation service fails now, deep health checks mean all 
  instances report as unhealthy.\n" 
\overline{\phantom{a}} self.param_helper.put(self.param_helper.table, "this-is-not-a-table") 
         print( 
              "\nWhen all instances are unhealthy, the load balancer continues to 
  route requests even to\n" 
              "unhealthy instances, allowing them to fail open and return a static 
  response rather than fail\n" 
              "closed and report failure to the customer." 
\overline{\phantom{a}} self.demo_choices() 
        self.param helper.reset()
     def destroy(self): 
         print( 
              "This concludes the demo of how to build and manage a resilient service.
\n\overline{\mathsf{h}}"
              "To keep things tidy and to avoid unwanted charges on your account, we 
  can clean up all AWS resources\n" 
              "that were created for this demo." 
        \lambda if q.ask("Do you want to clean up all demo resources? (y/n) ", q.is_yesno): 
             self.loadbalancer.delete load balancer()
              self.loadbalancer.delete_target_group() 
              self.autoscaler.delete_group() 
              self.autoscaler.delete_key_pair() 
              self.autoscaler.delete_template() 
              self.autoscaler.delete_instance_profile( 
                  self.autoscaler.bad_creds_profile_name, 
                  self.autoscaler.bad_creds_role_name, 
)self.recommendation.destroy()
         else: 
              print( 
                  "Okay, we'll leave the resources intact.\n"
```

```
 "Don't forget to delete them when you're done with them or you might 
  incur unexpected charges." 
) and the state \mathcal{L}def main(): 
     parser = argparse.ArgumentParser() 
     parser.add_argument( 
          "--action", 
         required=True, 
         choices=["all", "deploy", "demo", "destroy"], 
         help="The action to take for the demo. When 'all' is specified, resources 
  are\n" 
          "deployed, the demo is run, and resources are destroyed.", 
    \lambda parser.add_argument( 
          "--resource_path", 
         default="../../../workflows/resilient_service/resources", 
         help="The path to resource files used by this example, such as IAM policies 
  and\n" 
          "instance scripts.", 
    \lambda args = parser.parse_args() 
     print("-" * 88) 
     print( 
          "Welcome to the demonstration of How to Build and Manage a Resilient 
  Service!" 
    \lambda print("-" * 88) 
     prefix = "doc-example-resilience" 
     recommendation = RecommendationService.from_client( 
          "doc-example-recommendation-service" 
    \lambda autoscaler = AutoScaler.from_client(prefix) 
     loadbalancer = LoadBalancer.from_client(prefix) 
     param_helper = ParameterHelper.from_client(recommendation.table_name) 
     runner = Runner( 
          args.resource_path, recommendation, autoscaler, loadbalancer, param_helper 
     ) 
     actions = [args.action] if args.action != "all" else ["deploy", "demo", 
  "destroy"] 
     for action in actions:
```

```
 if action == "deploy": 
              runner.deploy() 
         elif action == "demo": 
              runner.demo() 
         elif action == "destroy": 
              runner.destroy() 
     print("-" * 88) 
     print("Thanks for watching!") 
     print("-" * 88)
if __name__ == '__main__": logging.basicConfig(level=logging.INFO, format="%(levelname)s: %(message)s") 
     main()
```
Create a class that wraps Auto Scaling and Amazon EC2 actions.

```
class AutoScaler: 
    "" "
     Encapsulates Amazon EC2 Auto Scaling and EC2 management actions. 
    "" "
     def __init__( 
         self, 
         resource_prefix, 
         inst_type, 
         ami_param, 
         autoscaling_client, 
         ec2_client, 
         ssm_client, 
         iam_client, 
     ): 
          """ 
          :param resource_prefix: The prefix for naming AWS resources that are created 
  by this class. 
          :param inst_type: The type of EC2 instance to create, such as t3.micro. 
          :param ami_param: The Systems Manager parameter used to look up the AMI that 
  is 
                             created. 
          :param autoscaling_client: A Boto3 EC2 Auto Scaling client. 
          :param ec2_client: A Boto3 EC2 client.
```

```
 :param ssm_client: A Boto3 Systems Manager client. 
         :param iam_client: A Boto3 IAM client. 
 """ 
         self.inst_type = inst_type 
         self.ami_param = ami_param 
        self.autoscaling client = autoscaling client
         self.ec2_client = ec2_client 
         self.ssm_client = ssm_client 
         self.iam_client = iam_client 
         self.launch_template_name = f"{resource_prefix}-template" 
         self.group_name = f"{resource_prefix}-group" 
         self.instance_policy_name = f"{resource_prefix}-pol" 
         self.instance_role_name = f"{resource_prefix}-role" 
         self.instance_profile_name = f"{resource_prefix}-prof" 
         self.bad_creds_policy_name = f"{resource_prefix}-bc-pol" 
         self.bad_creds_role_name = f"{resource_prefix}-bc-role" 
         self.bad_creds_profile_name = f"{resource_prefix}-bc-prof" 
         self.key_pair_name = f"{resource_prefix}-key-pair" 
    @classmethod 
    def from_client(cls, resource_prefix): 
 """ 
         Creates this class from Boto3 clients. 
         :param resource_prefix: The prefix for naming AWS resources that are created 
 by this class. 
         """ 
         as_client = boto3.client("autoscaling") 
         ec2_client = boto3.client("ec2") 
        ssm_client = boto3.client("ssm")
        iam client = boto3.client("iam")
         return cls( 
             resource_prefix, 
             "t3.micro", 
             "/aws/service/ami-amazon-linux-latest/amzn2-ami-hvm-x86_64-gp2", 
             as_client, 
             ec2_client, 
             ssm_client, 
             iam_client, 
         ) 
    def create_instance_profile(
```

```
 self, policy_file, policy_name, role_name, profile_name, 
 aws_managed_policies=() 
    ): 
 """ 
         Creates a policy, role, and profile that is associated with instances 
 created by 
         this class. An instance's associated profile defines a role that is assumed 
 by the 
         instance. The role has attached policies that specify the AWS permissions 
 granted to 
         clients that run on the instance. 
         :param policy_file: The name of a JSON file that contains the policy 
 definition to 
                             create and attach to the role. 
         :param policy_name: The name to give the created policy. 
         :param role_name: The name to give the created role. 
         :param profile_name: The name to the created profile. 
         :param aws_managed_policies: Additional AWS-managed policies that are 
 attached to 
                                       the role, such as AmazonSSMManagedInstanceCore 
 to grant 
                                       use of Systems Manager to send commands to the 
 instance. 
         :return: The ARN of the profile that is created. 
 """ 
        assume\_role\_doc = { "Version": "2012-10-17", 
             "Statement": [ 
\overline{a} "Effect": "Allow", 
                     "Principal": {"Service": "ec2.amazonaws.com"}, 
                     "Action": "sts:AssumeRole", 
 } 
             ], 
         } 
         with open(policy_file) as file: 
             instance_policy_doc = file.read() 
         policy_arn = None 
         try: 
             pol_response = self.iam_client.create_policy( 
                 PolicyName=policy_name, PolicyDocument=instance_policy_doc 
)
```

```
 policy_arn = pol_response["Policy"]["Arn"] 
             log.info("Created policy with ARN %s.", policy_arn) 
         except ClientError as err: 
             if err.response["Error"]["Code"] == "EntityAlreadyExists": 
                 log.info("Policy %s already exists, nothing to do.", policy_name) 
                list pol response = self.iam client.list policies(Scope="Local")
                 for pol in list_pol_response["Policies"]: 
                     if pol["PolicyName"] == policy_name: 
                         policy_arn = pol["Arn"] 
                         break 
             if policy_arn is None: 
                 raise AutoScalerError(f"Couldn't create policy {policy_name}: 
 {err}") 
         try: 
             self.iam_client.create_role( 
                 RoleName=role_name, 
 AssumeRolePolicyDocument=json.dumps(assume_role_doc) 
) self.iam_client.attach_role_policy(RoleName=role_name, 
 PolicyArn=policy_arn) 
             for aws_policy in aws_managed_policies: 
                 self.iam_client.attach_role_policy( 
                     RoleName=role_name, 
                     PolicyArn=f"arn:aws:iam::aws:policy/{aws_policy}", 
) log.info("Created role %s and attached policy %s.", role_name, 
 policy_arn) 
         except ClientError as err: 
             if err.response["Error"]["Code"] == "EntityAlreadyExists": 
                 log.info("Role %s already exists, nothing to do.", role_name) 
             else: 
                 raise AutoScalerError(f"Couldn't create role {role_name}: {err}") 
         try: 
             profile_response = self.iam_client.create_instance_profile( 
                 InstanceProfileName=profile_name 
) waiter = self.iam_client.get_waiter("instance_profile_exists") 
             waiter.wait(InstanceProfileName=profile_name) 
             time.sleep(10) # wait a little longer 
             profile_arn = profile_response["InstanceProfile"]["Arn"] 
             self.iam_client.add_role_to_instance_profile( 
                 InstanceProfileName=profile_name, RoleName=role_name
```

```
) log.info("Created profile %s and added role %s.", profile_name, 
  role_name) 
        except ClientError as err: 
            if err.response["Error"]["Code"] == "EntityAlreadyExists": 
                prof response = self.iam client.get instance profile(
                     InstanceProfileName=profile_name 
) profile_arn = prof_response["InstanceProfile"]["Arn"] 
                log.info( 
                     "Instance profile %s already exists, nothing to do.", 
  profile_name 
) else: 
                raise AutoScalerError( 
                    f"Couldn't create profile {profile_name} and attach it to role
\n\overline{n}"
                    f"{role_name}: {err}" 
) return profile_arn 
    def get_instance_profile(self, instance_id): 
 """ 
        Gets data about the profile associated with an instance. 
         :param instance_id: The ID of the instance to look up. 
         :return: The profile data. 
         """ 
        try: 
            response = self.ec2_client.describe_iam_instance_profile_associations( 
                Filters=[{"Name": "instance-id", "Values": [instance_id]}] 
) except ClientError as err: 
            raise AutoScalerError( 
                f"Couldn't get instance profile association for instance 
  {instance_id}: {err}" 
) else: 
            return response["IamInstanceProfileAssociations"][0] 
   def replace instance profile(
         self, instance_id, new_instance_profile_name, profile_association_id
```

```
 ): 
        "" "
         Replaces the profile associated with a running instance. After the profile 
 is 
         replaced, the instance is rebooted to ensure that it uses the new profile. 
 When 
         the instance is ready, Systems Manager is used to restart the Python web 
 server. 
         :param instance_id: The ID of the instance to update. 
         :param new_instance_profile_name: The name of the new profile to associate 
 with 
                                            the specified instance. 
         :param profile_association_id: The ID of the existing profile association 
 for the 
                                         instance. 
        "" "
         try: 
             self.ec2_client.replace_iam_instance_profile_association( 
                 IamInstanceProfile={"Name": new_instance_profile_name}, 
                AssociationId=profile association id,
) log.info( 
                 "Replaced instance profile for association %s with profile %s.", 
                 profile_association_id, 
                 new_instance_profile_name, 
) time.sleep(5) 
             inst_ready = False 
             tries = 0 
            while not inst ready:
                 if tries % 6 == 0: 
                     self.ec2_client.reboot_instances(InstanceIds=[instance_id]) 
                     log.info( 
                         "Rebooting instance %s and waiting for it to to be ready.", 
                         instance_id, 
) tries += 1 
                 time.sleep(10) 
                 response = self.ssm_client.describe_instance_information() 
                 for info in response["InstanceInformationList"]: 
                     if info["InstanceId"] == instance_id: 
                        inst ready = True
```

```
 self.ssm_client.send_command(
```

```
 InstanceIds=[instance_id], 
                DocumentName="AWS-RunShellScript", 
                Parameters={"commands": ["cd / && sudo python3 server.py 80"]}, 
) log.info("Restarted the Python web server on instance %s.", instance_id) 
        except ClientError as err: 
            raise AutoScalerError( 
                f"Couldn't replace instance profile for association 
 {profile_association_id}: {err}" 
) def delete_instance_profile(self, profile_name, role_name): 
 """ 
        Detaches a role from an instance profile, detaches policies from the role, 
        and deletes all the resources. 
         :param profile_name: The name of the profile to delete. 
         :param role_name: The name of the role to delete. 
        "" "
        try: 
            self.iam_client.remove_role_from_instance_profile( 
                InstanceProfileName=profile_name, RoleName=role_name 
) self.iam_client.delete_instance_profile(InstanceProfileName=profile_name) 
            log.info("Deleted instance profile %s.", profile_name) 
           attached policies = self.iam client.list attached role policies(
                RoleName=role_name 
) for pol in attached_policies["AttachedPolicies"]: 
               self.iam client.detach role policy(
                     RoleName=role_name, PolicyArn=pol["PolicyArn"] 
) if not pol["PolicyArn"].startswith("arn:aws:iam::aws"): 
                     self.iam_client.delete_policy(PolicyArn=pol["PolicyArn"]) 
                log.info("Detached and deleted policy %s.", pol["PolicyName"]) 
            self.iam_client.delete_role(RoleName=role_name) 
            log.info("Deleted role %s.", role_name) 
        except ClientError as err: 
            if err.response["Error"]["Code"] == "NoSuchEntity": 
                log.info( 
                     "Instance profile %s doesn't exist, nothing to do.", 
 profile_name
```

```
) else: 
                 raise AutoScalerError( 
                     f"Couldn't delete instance profile {profile_name} or detach " 
                     f"policies and delete role {role_name}: {err}" 
) def create_key_pair(self, key_pair_name): 
 """ 
         Creates a new key pair. 
         :param key_pair_name: The name of the key pair to create. 
         :return: The newly created key pair. 
         """ 
         try: 
             response = self.ec2_client.create_key_pair(KeyName=key_pair_name) 
             with open(f"{key_pair_name}.pem", "w") as file: 
                 file.write(response["KeyMaterial"]) 
             chmod(f"{key_pair_name}.pem", 0o600) 
             log.info("Created key pair %s.", key_pair_name) 
         except ClientError as err: 
             raise AutoScalerError(f"Couldn't create key pair {key_pair_name}: 
 {err}") 
    def delete_key_pair(self): 
         """ 
         Deletes a key pair. 
         :param key_pair_name: The name of the key pair to delete. 
        "" "
         try: 
             self.ec2_client.delete_key_pair(KeyName=self.key_pair_name) 
             remove(f"{self.key_pair_name}.pem") 
             log.info("Deleted key pair %s.", self.key_pair_name) 
         except ClientError as err: 
             raise AutoScalerError( 
                 f"Couldn't delete key pair {self.key_pair_name}: {err}" 
) except FileNotFoundError: 
             log.info("Key pair %s doesn't exist, nothing to do.", 
 self.key_pair_name) 
         except PermissionError:
```

```
 log.info( 
                 "Inadequate permissions to delete key pair %s.", self.key_pair_name 
) except Exception as err: 
             raise AutoScalerError( 
                 f"Couldn't delete key pair {self.key_pair_name}: {err}" 
) def create_template(self, server_startup_script_file, instance_policy_file): 
 """ 
        Creates an Amazon EC2 launch template to use with Amazon EC2 Auto Scaling. 
 The 
        launch template specifies a Bash script in its user data field that runs 
 after 
        the instance is started. This script installs Python packages and starts a 
         Python web server on the instance. 
         :param server_startup_script_file: The path to a Bash script file that is 
 run 
                                            when an instance starts. 
         :param instance_policy_file: The path to a file that defines a permissions 
 policy 
                                      to create and attach to the instance profile. 
         :return: Information about the newly created template. 
 """ 
       template = \{\} try: 
             self.create_key_pair(self.key_pair_name) 
             self.create_instance_profile( 
                 instance_policy_file, 
                self.instance_policy_name,
                 self.instance_role_name, 
                 self.instance_profile_name, 
) with open(server_startup_script_file) as file: 
                 start_server_script = file.read() 
             ami_latest = self.ssm_client.get_parameter(Name=self.ami_param) 
             ami_id = ami_latest["Parameter"]["Value"] 
             lt_response = self.ec2_client.create_launch_template( 
                 LaunchTemplateName=self.launch_template_name, 
                 LaunchTemplateData={ 
                     "InstanceType": self.inst_type, 
                     "ImageId": ami_id,
```

```
 "IamInstanceProfile": {"Name": self.instance_profile_name}, 
                     "UserData": base64.b64encode( 
                        start server script.encode(encoding="utf-8")
                     ).decode(encoding="utf-8"), 
                     "KeyName": self.key_pair_name, 
\qquad \qquad \text{ }) template = lt_response["LaunchTemplate"] 
            log.info( 
                 "Created launch template %s for AMI %s on %s.", 
                self.launch_template_name, 
                ami_id, 
                self.inst_type, 
) except ClientError as err: 
            if ( 
                err.response["Error"]["Code"] 
                == "InvalidLaunchTemplateName.AlreadyExistsException" 
            ): 
                log.info( 
                     "Launch template %s already exists, nothing to do.", 
                    self.launch_template_name, 
) else: 
                raise AutoScalerError( 
                    f"Couldn't create launch template {self.launch_template_name}: 
 {err}." 
) return template 
    def delete_template(self): 
       "''" Deletes a launch template. 
        """ 
        try: 
            self.ec2_client.delete_launch_template( 
                LaunchTemplateName=self.launch_template_name 
) self.delete_instance_profile( 
                self.instance_profile_name, self.instance_role_name 
) log.info("Launch template %s deleted.", self.launch_template_name) 
        except ClientError as err:
```

```
 if ( 
                 err.response["Error"]["Code"] 
                 == "InvalidLaunchTemplateName.NotFoundException" 
             ): 
                 log.info( 
                     "Launch template %s does not exist, nothing to do.", 
                     self.launch_template_name, 
) else: 
                 raise AutoScalerError( 
                     f"Couldn't delete launch template {self.launch_template_name}: 
 {err}." 
) def get_availability_zones(self): 
        "" "
         Gets a list of Availability Zones in the AWS Region of the Amazon EC2 
 client. 
         :return: The list of Availability Zones for the client Region. 
         """ 
         try: 
             response = self.ec2_client.describe_availability_zones() 
             zones = [zone["ZoneName"] for zone in response["AvailabilityZones"]] 
         except ClientError as err: 
             raise AutoScalerError(f"Couldn't get availability zones: {err}.") 
         else: 
             return zones 
    def create_group(self, group_size): 
        "" ""
         Creates an EC2 Auto Scaling group with the specified size. 
         :param group_size: The number of instances to set for the minimum and 
 maximum in 
                             the group. 
         :return: The list of Availability Zones specified for the group. 
        "" "
        zones = [] try: 
             zones = self.get_availability_zones() 
             self.autoscaling_client.create_auto_scaling_group(
```

```
 AutoScalingGroupName=self.group_name, 
                AvailabilityZones=zones, 
                LaunchTemplate={ 
                     "LaunchTemplateName": self.launch_template_name, 
                    "Version": "$Default", 
                }, 
                MinSize=group_size, 
                MaxSize=group_size, 
) log.info( 
                "Created EC2 Auto Scaling group %s with availability zones %s.", 
                self.launch_template_name, 
                zones, 
) except ClientError as err: 
            if err.response["Error"]["Code"] == "AlreadyExists": 
                log.info( 
                    "EC2 Auto Scaling group %s already exists, nothing to do.", 
                    self.group_name, 
) else: 
                raise AutoScalerError( 
                    f"Couldn't create EC2 Auto Scaling group {self.group_name}: 
 {err}" 
) return zones 
    def get_instances(self): 
        """ 
        Gets data about the instances in the EC2 Auto Scaling group. 
         :return: Data about the instances. 
        """ 
        try: 
            as_response = self.autoscaling_client.describe_auto_scaling_groups( 
                AutoScalingGroupNames=[self.group_name] 
) instance_ids = [ 
                i["InstanceId"] 
                for i in as_response["AutoScalingGroups"][0]["Instances"] 
 ] 
        except ClientError as err: 
            raise AutoScalerError(
```

```
 f"Couldn't get instances for Auto Scaling group {self.group_name}: 
 {err}" 
) else: 
            return instance_ids 
    def terminate_instance(self, instance_id): 
 """ 
        Terminates and instances in an EC2 Auto Scaling group. After an instance is 
        terminated, it can no longer be accessed. 
         :param instance_id: The ID of the instance to terminate. 
         """ 
        try: 
            self.autoscaling_client.terminate_instance_in_auto_scaling_group( 
                 InstanceId=instance_id, ShouldDecrementDesiredCapacity=False 
) log.info("Terminated instance %s.", instance_id) 
        except ClientError as err: 
            raise AutoScalerError(f"Couldn't terminate instance {instance_id}: 
 {err}") 
    def attach_load_balancer_target_group(self, lb_target_group): 
 """ 
        Attaches an Elastic Load Balancing (ELB) target group to this EC2 Auto 
 Scaling group. 
        The target group specifies how the load balancer forward requests to the 
 instances 
        in the group. 
         :param lb_target_group: Data about the ELB target group to attach. 
        "''" try: 
            self.autoscaling_client.attach_load_balancer_target_groups( 
                 AutoScalingGroupName=self.group_name, 
                 TargetGroupARNs=[lb_target_group["TargetGroupArn"]], 
) log.info( 
                 "Attached load balancer target group %s to auto scaling group %s.", 
                 lb_target_group["TargetGroupName"], 
                 self.group_name, 
) except ClientError as err:
```

```
 raise AutoScalerError( 
                 f"Couldn't attach load balancer target group 
 {lb_target_group['TargetGroupName']}\n" 
                 f"to auto scaling group {self.group_name}" 
) def _try_terminate_instance(self, inst_id): 
         stopping = False 
        log.info(f"Stopping {inst_id}.") 
        while not stopping: 
             try: 
                 self.autoscaling_client.terminate_instance_in_auto_scaling_group( 
                     InstanceId=inst_id, ShouldDecrementDesiredCapacity=True 
) stopping = True 
             except ClientError as err: 
                 if err.response["Error"]["Code"] == "ScalingActivityInProgress": 
                     log.info("Scaling activity in progress for %s. Waiting...", 
 inst_id) 
                     time.sleep(10) 
                 else: 
                     raise AutoScalerError(f"Couldn't stop instance {inst_id}: 
 {err}.") 
    def _try_delete_group(self): 
 """ 
        Tries to delete the EC2 Auto Scaling group. If the group is in use or in 
 progress, 
        the function waits and retries until the group is successfully deleted. 
 """ 
        stopped = False 
        while not stopped: 
             try: 
                 self.autoscaling_client.delete_auto_scaling_group( 
                     AutoScalingGroupName=self.group_name 
) stopped = True 
                 log.info("Deleted EC2 Auto Scaling group %s.", self.group_name) 
             except ClientError as err: 
                 if ( 
                     err.response["Error"]["Code"] == "ResourceInUse" 
                     or err.response["Error"]["Code"] == "ScalingActivityInProgress" 
\hspace{1.6cm}):
```

```
 log.info( 
                         "Some instances are still running. Waiting for them to 
  stop..." 
) time.sleep(10) 
                else: 
                    raise AutoScalerError( 
                        f"Couldn't delete group {self.group_name}: {err}." 
) def delete_group(self): 
 """ 
        Terminates all instances in the group, deletes the EC2 Auto Scaling group. 
         """ 
        try: 
            response = self.autoscaling_client.describe_auto_scaling_groups( 
                AutoScalingGroupNames=[self.group_name] 
) groups = response.get("AutoScalingGroups", []) 
           if len(groups) > 0:
                self.autoscaling_client.update_auto_scaling_group( 
                    AutoScalingGroupName=self.group_name, MinSize=0 
) instance_ids = [inst["InstanceId"] for inst in groups[0]
["Instances"]] 
                for inst_id in instance_ids: 
                     self._try_terminate_instance(inst_id) 
                self._try_delete_group() 
            else: 
                log.info("No groups found named %s, nothing to do.", 
  self.group_name) 
        except ClientError as err: 
            raise AutoScalerError(f"Couldn't delete group {self.group_name}: 
  {err}.") 
    def get_default_vpc(self): 
 """ 
        Gets the default VPC for the account. 
         :return: Data about the default VPC. 
         """ 
        try: 
            response = self.ec2_client.describe_vpcs(
```

```
 Filters=[{"Name": "is-default", "Values": ["true"]}] 
) except ClientError as err: 
             raise AutoScalerError(f"Couldn't get default VPC: {err}") 
        else: 
             return response["Vpcs"][0] 
    def verify_inbound_port(self, vpc, port, ip_address): 
 """ 
        Verify the default security group of the specified VPC allows ingress from 
 this 
        computer. This can be done by allowing ingress from this computer's IP 
         address. In some situations, such as connecting from a corporate network, 
 you 
        must instead specify a prefix list ID. You can also temporarily open the 
 port to 
         any IP address while running this example. If you do, be sure to remove 
 public 
        access when you're done. 
         :param vpc: The VPC used by this example. 
         :param port: The port to verify. 
         :param ip_address: This computer's IP address. 
         :return: The default security group of the specific VPC, and a value that 
 indicates 
                  whether the specified port is open. 
 """ 
        try: 
             response = self.ec2_client.describe_security_groups( 
                 Filters=[ 
                     {"Name": "group-name", "Values": ["default"]}, 
                     {"Name": "vpc-id", "Values": [vpc["VpcId"]]}, 
 ] 
) sec_group = response["SecurityGroups"][0] 
             port_is_open = False 
             log.info("Found default security group %s.", sec_group["GroupId"]) 
             for ip_perm in sec_group["IpPermissions"]: 
                 if ip_perm.get("FromPort", 0) == port: 
                     log.info("Found inbound rule: %s", ip_perm) 
                     for ip_range in ip_perm["IpRanges"]: 
                         cidr = ip_range.get("CidrIp", "") 
                         if cidr.startswith(ip_address) or cidr == "0.0.0.0/0":
```

```
 port_is_open = True 
                     if ip_perm["PrefixListIds"]: 
                          port_is_open = True 
                     if not port_is_open: 
                         log.info( 
                              "The inbound rule does not appear to be open to either 
 this computer's IP\n" 
                              "address of %s, to all IP addresses (0.0.0.0/0), or to a 
 prefix list ID.", 
                             ip_address, 
) else: 
                         break 
         except ClientError as err: 
             raise AutoScalerError( 
                 f"Couldn't verify inbound rule for port {port} for VPC 
 {vpc['VpcId']}: {err}" 
) else: 
             return sec_group, port_is_open 
    def open_inbound_port(self, sec_group_id, port, ip_address): 
        .....
         Add an ingress rule to the specified security group that allows access on 
 the 
         specified port from the specified IP address. 
         :param sec_group_id: The ID of the security group to modify. 
         :param port: The port to open. 
         :param ip_address: The IP address that is granted access. 
        "" "
         try: 
             self.ec2_client.authorize_security_group_ingress( 
                 GroupId=sec_group_id, 
                 CidrIp=f"{ip_address}/32", 
                 FromPort=port, 
                 ToPort=port, 
                 IpProtocol="tcp", 
) log.info( 
                 "Authorized ingress to %s on port %s from %s.", 
                 sec_group_id, 
                 port,
```

```
 ip_address, 
) except ClientError as err: 
            raise AutoScalerError( 
                f"Couldn't authorize ingress to {sec_group_id} on port {port} from 
 {ip_address}: {err}" 
) def get_subnets(self, vpc_id, zones): 
        "" "
        Gets the default subnets in a VPC for a specified list of Availability 
 Zones. 
         :param vpc_id: The ID of the VPC to look up. 
         :param zones: The list of Availability Zones to look up. 
         :return: The list of subnets found. 
        "" ""
        try: 
            response = self.ec2_client.describe_subnets( 
                Filters=[ 
                     {"Name": "vpc-id", "Values": [vpc_id]}, 
                     {"Name": "availability-zone", "Values": zones}, 
                     {"Name": "default-for-az", "Values": ["true"]}, 
 ] 
) subnets = response["Subnets"] 
            log.info("Found %s subnets for the specified zones.", len(subnets)) 
        except ClientError as err: 
            raise AutoScalerError(f"Couldn't get subnets: {err}") 
        else: 
            return subnets
```
Create a class that wraps Elastic Load Balancing actions.

```
class LoadBalancer: 
     """Encapsulates Elastic Load Balancing (ELB) actions.""" 
     def __init__(self, target_group_name, load_balancer_name, elb_client):
```

```
 """ 
         :param target_group_name: The name of the target group associated with the 
 load balancer. 
         :param load_balancer_name: The name of the load balancer. 
         :param elb_client: A Boto3 Elastic Load Balancing client. 
 """ 
        self.target_group_name = target_group_name 
        self.load_balancer_name = load_balancer_name 
       self.elb client = elb client
        self._endpoint = None 
    @classmethod 
   def from client(cls, resource prefix):
 """ 
        Creates this class from a Boto3 client. 
         :param resource_prefix: The prefix to give to AWS resources created by this 
 class. 
        .....
       elb client = boto3.client("elbv2")
        return cls(f"{resource_prefix}-tg", f"{resource_prefix}-lb", elb_client) 
    def endpoint(self): 
 """ 
        Gets the HTTP endpoint of the load balancer. 
         :return: The endpoint. 
 """ 
        if self._endpoint is None: 
            try: 
                response = self.elb_client.describe_load_balancers( 
                    Names=[self.load_balancer_name] 
) self._endpoint = response["LoadBalancers"][0]["DNSName"] 
            except ClientError as err: 
                raise LoadBalancerError( 
                    f"Couldn't get the endpoint for load balancer 
 {self.load_balancer_name}: {err}" 
) return self._endpoint 
    def create_target_group(self, protocol, port, vpc_id):
```

```
"" "
         Creates an Elastic Load Balancing target group. The target group specifies 
 how 
         the load balancer forward requests to instances in the group and how 
 instance 
         health is checked. 
         To speed up this demo, the health check is configured with shortened times 
 and 
         lower thresholds. In production, you might want to decrease the sensitivity 
 of 
         your health checks to avoid unwanted failures. 
         :param protocol: The protocol to use to forward requests, such as 'HTTP'. 
         :param port: The port to use to forward requests, such as 80. 
         :param vpc_id: The ID of the VPC in which the load balancer exists. 
         :return: Data about the newly created target group. 
 """ 
        try: 
             response = self.elb_client.create_target_group( 
                 Name=self.target_group_name, 
                 Protocol=protocol, 
                 Port=port, 
                 HealthCheckPath="/healthcheck", 
                 HealthCheckIntervalSeconds=10, 
                 HealthCheckTimeoutSeconds=5, 
                 HealthyThresholdCount=2, 
                 UnhealthyThresholdCount=2, 
                 VpcId=vpc_id, 
) target_group = response["TargetGroups"][0] 
             log.info("Created load balancing target group %s.", 
 self.target_group_name) 
         except ClientError as err: 
             raise LoadBalancerError( 
                 f"Couldn't create load balancing target group 
 {self.target_group_name}: {err}" 
) else: 
             return target_group 
    def delete_target_group(self): 
 """
```

```
 Deletes the target group. 
 """ 
        done = False 
        while not done: 
            try: 
                response = self.elb_client.describe_target_groups( 
                    Names=[self.target_group_name] 
) tg_arn = response["TargetGroups"][0]["TargetGroupArn"] 
                self.elb_client.delete_target_group(TargetGroupArn=tg_arn) 
                log.info( 
                    "Deleted load balancing target group %s.", 
 self.target_group_name 
) done = True 
            except ClientError as err: 
                if err.response["Error"]["Code"] == "TargetGroupNotFound": 
                    log.info( 
                       "Load balancer target group %s not found, nothing to do.",
                        self.target_group_name, 
) done = True 
                elif err.response["Error"]["Code"] == "ResourceInUse": 
                    log.info( 
                        "Target group not yet released from load balancer, 
 waiting..." 
) time.sleep(10) 
                else: 
                    raise LoadBalancerError( 
                        f"Couldn't delete load balancing target group 
 {self.target_group_name}: {err}" 
) def create_load_balancer(self, subnet_ids, target_group): 
       "" "
        Creates an Elastic Load Balancing load balancer that uses the specified 
 subnets 
        and forwards requests to the specified target group. 
        :param subnet_ids: A list of subnets to associate with the load balancer. 
        :param target_group: An existing target group that is added as a listener to 
 the
```
```
 load balancer. 
        :return: Data about the newly created load balancer. 
 """ 
        try: 
            response = self.elb_client.create_load_balancer( 
               Name=self.load balancer name, Subnets=subnet ids
) load_balancer = response["LoadBalancers"][0] 
            log.info("Created load balancer %s.", self.load_balancer_name) 
            waiter = self.elb_client.get_waiter("load_balancer_available") 
            log.info("Waiting for load balancer to be available...") 
            waiter.wait(Names=[self.load_balancer_name]) 
            log.info("Load balancer is available!") 
           self.elb client.create listener(
                LoadBalancerArn=load_balancer["LoadBalancerArn"], 
                Protocol=target_group["Protocol"], 
                Port=target_group["Port"], 
                DefaultActions=[ 
\{ "Type": "forward", 
                        "TargetGroupArn": target_group["TargetGroupArn"], 
1 1 1 1 1 1 1
 ], 
) log.info( 
                "Created listener to forward traffic from load balancer %s to target 
 group %s.", 
               self.load balancer name,
                target_group["TargetGroupName"], 
) except ClientError as err: 
            raise LoadBalancerError( 
                f"Failed to create load balancer {self.load_balancer_name}" 
                f"and add a listener for target group 
 {target_group['TargetGroupName']}: {err}" 
) else: 
            self._endpoint = load_balancer["DNSName"] 
            return load_balancer 
    def delete_load_balancer(self): 
       .....
        Deletes a load balancer.
```

```
 """ 
        try: 
            response = self.elb_client.describe_load_balancers( 
                Names=[self.load_balancer_name] 
) lb_arn = response["LoadBalancers"][0]["LoadBalancerArn"] 
            self.elb_client.delete_load_balancer(LoadBalancerArn=lb_arn) 
            log.info("Deleted load balancer %s.", self.load_balancer_name) 
            waiter = self.elb_client.get_waiter("load_balancers_deleted") 
            log.info("Waiting for load balancer to be deleted...") 
            waiter.wait(Names=[self.load_balancer_name]) 
        except ClientError as err: 
            if err.response["Error"]["Code"] == "LoadBalancerNotFound": 
                log.info( 
                   "Load balancer %s does not exist, nothing to do.",
                    self.load_balancer_name, 
) else: 
                raise LoadBalancerError( 
                    f"Couldn't delete load balancer {self.load_balancer_name}: 
 {err}" 
)def verify load balancer endpoint(self):
 """ 
        Verify this computer can successfully send a GET request to the load 
 balancer endpoint. 
 """ 
        success = False 
        retries = 3 
       while not success and retries > 0:
            try: 
                lb_response = requests.get(f"http://{self.endpoint()}") 
                log.info( 
                    "Got response %s from load balancer endpoint.", 
                    lb_response.status_code, 
) if lb_response.status_code == 200: 
                    success = True 
                else: 
                    retries = 0 
            except requests.exceptions.ConnectionError: 
                log.info(
```

```
 "Got connection error from load balancer endpoint, retrying..." 
) retries -= 1 
                time.sleep(10) 
        return success 
    def check_target_health(self): 
 """ 
        Checks the health of the instances in the target group. 
        :return: The health status of the target group. 
       ^{\mathrm{m}} ""
        try: 
            tg_response = self.elb_client.describe_target_groups( 
                Names=[self.target_group_name] 
) health_response = self.elb_client.describe_target_health( 
                TargetGroupArn=tg_response["TargetGroups"][0]["TargetGroupArn"] 
) except ClientError as err: 
            raise LoadBalancerError( 
                f"Couldn't check health of {self.target_group_name} targets: {err}" 
) else: 
            return health_response["TargetHealthDescriptions"]
```
Create a class that uses DynamoDB to simulate a recommendation service.

```
class RecommendationService: 
     """ 
     Encapsulates a DynamoDB table to use as a service that recommends books, movies, 
     and songs. 
    ^{\mathrm{m}} ""
     def __init__(self, table_name, dynamodb_client): 
 """ 
          :param table_name: The name of the DynamoDB recommendations table. 
          :param dynamodb_client: A Boto3 DynamoDB client. 
         "" "
```

```
 self.table_name = table_name 
         self.dynamodb_client = dynamodb_client 
    @classmethod 
    def from_client(cls, table_name): 
 """ 
         Creates this class from a Boto3 client. 
         :param table_name: The name of the DynamoDB recommendations table. 
         """ 
         ddb_client = boto3.client("dynamodb") 
         return cls(table_name, ddb_client) 
    def create(self): 
 """ 
         Creates a DynamoDB table to use a recommendation service. The table has a 
         hash key named 'MediaType' that defines the type of media recommended, such 
 as 
         Book or Movie, and a range key named 'ItemId' that, combined with the 
 MediaType, 
         forms a unique identifier for the recommended item. 
         :return: Data about the newly created table. 
        "" "
         try: 
             response = self.dynamodb_client.create_table( 
                TableName=self.table_name,
                 AttributeDefinitions=[ 
                     {"AttributeName": "MediaType", "AttributeType": "S"}, 
                     {"AttributeName": "ItemId", "AttributeType": "N"}, 
                 ], 
                 KeySchema=[ 
                     {"AttributeName": "MediaType", "KeyType": "HASH"}, 
                     {"AttributeName": "ItemId", "KeyType": "RANGE"}, 
 ], 
                 ProvisionedThroughput={"ReadCapacityUnits": 5, "WriteCapacityUnits": 
 5}, 
) log.info("Creating table %s...", self.table_name) 
             waiter = self.dynamodb_client.get_waiter("table_exists") 
             waiter.wait(TableName=self.table_name) 
             log.info("Table %s created.", self.table_name) 
         except ClientError as err: 
             if err.response["Error"]["Code"] == "ResourceInUseException":
```

```
 log.info("Table %s exists, nothing to be do.", self.table_name) 
             else: 
                 raise RecommendationServiceError( 
                     self.table_name, f"ClientError when creating table: {err}." 
) else: 
             return response 
    def populate(self, data_file): 
 """ 
         Populates the recommendations table from a JSON file. 
         :param data_file: The path to the data file. 
         """ 
        try: 
             with open(data_file) as data: 
                 items = json.load(data) 
             batch = [{"PutRequest": {"Item": item}} for item in items] 
             self.dynamodb_client.batch_write_item(RequestItems={self.table_name: 
 batch}) 
             log.info( 
                 "Populated table %s with items from %s.", self.table_name, data_file 
) except ClientError as err: 
             raise RecommendationServiceError( 
                 self.table_name, f"Couldn't populate table from {data_file}: {err}" 
) def destroy(self): 
 """ 
        Deletes the recommendations table. 
 """ 
        try: 
             self.dynamodb_client.delete_table(TableName=self.table_name) 
             log.info("Deleting table %s...", self.table_name) 
             waiter = self.dynamodb_client.get_waiter("table_not_exists") 
             waiter.wait(TableName=self.table_name) 
             log.info("Table %s deleted.", self.table_name) 
        except ClientError as err: 
             if err.response["Error"]["Code"] == "ResourceNotFoundException": 
                 log.info("Table %s does not exist, nothing to do.", self.table_name) 
             else: 
                 raise RecommendationServiceError( 
                     self.table_name, f"ClientError when deleting table: {err}."
```
 $\overline{\phantom{a}}$ 

Create a class that wraps Systems Manager actions.

```
class ParameterHelper: 
     """ 
     Encapsulates Systems Manager parameters. This example uses these parameters to 
  drive 
     the demonstration of resilient architecture, such as failure of a dependency or 
     how the service responds to a health check. 
    "" "
     table = "doc-example-resilient-architecture-table" 
     failure_response = "doc-example-resilient-architecture-failure-response" 
     health_check = "doc-example-resilient-architecture-health-check" 
     def __init__(self, table_name, ssm_client): 
 """ 
         :param table_name: The name of the DynamoDB table that is used as a 
  recommendation 
                             service. 
         :param ssm_client: A Boto3 Systems Manager client. 
        "" ""
         self.ssm_client = ssm_client 
         self.table_name = table_name 
     @classmethod 
     def from_client(cls, table_name): 
         ssm_client = boto3.client("ssm") 
         return cls(table_name, ssm_client) 
     def reset(self): 
 """ 
         Resets the Systems Manager parameters to starting values for the demo. 
         These are the name of the DynamoDB recommendation table, no response when a 
         dependency fails, and shallow health checks. 
         """ 
         self.put(self.table, self.table_name) 
         self.put(self.failure_response, "none") 
         self.put(self.health_check, "shallow")
```

```
 def put(self, name, value): 
 """ 
         Sets the value of a named Systems Manager parameter. 
         :param name: The name of the parameter. 
         :param value: The new value of the parameter. 
         """ 
         try: 
             self.ssm_client.put_parameter( 
                 Name=name, Value=value, Overwrite=True, Type="String" 
) log.info("Setting demo parameter %s to '%s'.", name, value) 
         except ClientError as err: 
             raise ParameterHelperError( 
                 f"Couldn't set parameter {name} to {value}: {err}" 
) and the state \mathcal{L}
```
- For API details, see the following topics in *AWS SDK for Python (Boto3) API Reference*.
	- [AttachLoadBalancerTargetGroups](https://docs.aws.amazon.com/goto/boto3/autoscaling-2011-01-01/AttachLoadBalancerTargetGroups)
	- [CreateAutoScalingGroup](https://docs.aws.amazon.com/goto/boto3/autoscaling-2011-01-01/CreateAutoScalingGroup)
	- [CreateInstanceProfile](https://docs.aws.amazon.com/goto/boto3/iam-2010-05-08/CreateInstanceProfile)
	- [CreateLaunchTemplate](https://docs.aws.amazon.com/goto/boto3/ec2-2016-11-15/CreateLaunchTemplate)
	- [CreateListener](https://docs.aws.amazon.com/goto/boto3/elasticloadbalancingv2-2015-12-01/CreateListener)
	- [CreateLoadBalancer](https://docs.aws.amazon.com/goto/boto3/elasticloadbalancingv2-2015-12-01/CreateLoadBalancer)
	- [CreateTargetGroup](https://docs.aws.amazon.com/goto/boto3/elasticloadbalancingv2-2015-12-01/CreateTargetGroup)
	- [DeleteAutoScalingGroup](https://docs.aws.amazon.com/goto/boto3/autoscaling-2011-01-01/DeleteAutoScalingGroup)
	- [DeleteInstanceProfile](https://docs.aws.amazon.com/goto/boto3/iam-2010-05-08/DeleteInstanceProfile)
	- [DeleteLaunchTemplate](https://docs.aws.amazon.com/goto/boto3/ec2-2016-11-15/DeleteLaunchTemplate)
	- [DeleteLoadBalancer](https://docs.aws.amazon.com/goto/boto3/elasticloadbalancingv2-2015-12-01/DeleteLoadBalancer)
	- [DeleteTargetGroup](https://docs.aws.amazon.com/goto/boto3/elasticloadbalancingv2-2015-12-01/DeleteTargetGroup)
	- [DescribeAutoScalingGroups](https://docs.aws.amazon.com/goto/boto3/autoscaling-2011-01-01/DescribeAutoScalingGroups)
	- [DescribeAvailabilityZones](https://docs.aws.amazon.com/goto/boto3/ec2-2016-11-15/DescribeAvailabilityZones)
- [DescribeInstances](https://docs.aws.amazon.com/goto/boto3/ec2-2016-11-15/DescribeInstances)
- [DescribeLoadBalancers](https://docs.aws.amazon.com/goto/boto3/elasticloadbalancingv2-2015-12-01/DescribeLoadBalancers)
- [DescribeSubnets](https://docs.aws.amazon.com/goto/boto3/ec2-2016-11-15/DescribeSubnets)
- [DescribeTargetGroups](https://docs.aws.amazon.com/goto/boto3/elasticloadbalancingv2-2015-12-01/DescribeTargetGroups)
- [DescribeTargetHealth](https://docs.aws.amazon.com/goto/boto3/elasticloadbalancingv2-2015-12-01/DescribeTargetHealth)
- [DescribeVpcs](https://docs.aws.amazon.com/goto/boto3/ec2-2016-11-15/DescribeVpcs)
- [RebootInstances](https://docs.aws.amazon.com/goto/boto3/ec2-2016-11-15/RebootInstances)
- [ReplaceIamInstanceProfileAssociation](https://docs.aws.amazon.com/goto/boto3/ec2-2016-11-15/ReplaceIamInstanceProfileAssociation)
- [TerminateInstanceInAutoScalingGroup](https://docs.aws.amazon.com/goto/boto3/autoscaling-2011-01-01/TerminateInstanceInAutoScalingGroup)
- [UpdateAutoScalingGroup](https://docs.aws.amazon.com/goto/boto3/autoscaling-2011-01-01/UpdateAutoScalingGroup)

# **Amazon EMR examples using SDK for Python (Boto3)**

The following code examples show you how to perform actions and implement common scenarios by using the AWS SDK for Python (Boto3) with Amazon EMR.

*Actions* are code excerpts from larger programs and must be run in context. While actions show you how to call individual service functions, you can see actions in context in their related scenarios and cross-service examples.

*Scenarios* are code examples that show you how to accomplish a specific task by calling multiple functions within the same service.

Each example includes a link to GitHub, where you can find instructions on how to set up and run the code in context.

### **Topics**

- [Actions](#page-10628-0)
- [Scenarios](#page-10649-0)

### **Actions**

### **AddJobFlowSteps**

The following code example shows how to use AddJobFlowSteps.

### **SDK for Python (Boto3)**

### **A** Note

There's more on GitHub. Find the complete example and learn how to set up and run in the AWS Code Examples [Repository](https://github.com/awsdocs/aws-doc-sdk-examples/tree/main/python/example_code/emr#code-examples).

Add a Spark step, which is run by the cluster as soon as it is added.

```
def add_step(cluster_id, name, script_uri, script_args, emr_client): 
      """ 
      Adds a job step to the specified cluster. This example adds a Spark 
      step, which is run by the cluster as soon as it is added. 
      :param cluster_id: The ID of the cluster. 
      :param name: The name of the step. 
      :param script_uri: The URI where the Python script is stored. 
      :param script_args: Arguments to pass to the Python script. 
      :param emr_client: The Boto3 EMR client object. 
      :return: The ID of the newly added step. 
      """ 
      try: 
            response = emr_client.add_job_flow_steps( 
                 JobFlowId=cluster_id, 
                 Steps=[ 
\overline{a} "Name": name, 
                             "ActionOnFailure": "CONTINUE", 
                             "HadoopJarStep": { 
                                  "Jar": "command-runner.jar", 
                                   "Args": [ 
                                        "spark-submit", 
                                        "--deploy-mode", 
                                        "cluster", 
                                        script_uri, 
                                        *script_args, 
, and the contract of \mathbf{I}, the contract of \mathbf{I}\mathbb{R}, \mathbb{R}, \mathbb{R}, \mathbb{R}, \mathbb{R}, \mathbb{R}, \mathbb{R}, \mathbb{R}, \mathbb{R}, \mathbb{R}, \mathbb{R}, \mathbb{R}, \mathbb{R}, \mathbb{R}, \mathbb{R}, \mathbb{R}, \mathbb{R}, \mathbb{R}, \mathbb{R}, \mathbb{R}, \mathbb{R}, \mathbb{R},  } 
                 ], 
\overline{\phantom{a}} step_id = response["StepIds"][0]
```

```
 logger.info("Started step with ID %s", step_id) 
 except ClientError: 
     logger.exception("Couldn't start step %s with URI %s.", name, script_uri) 
     raise 
 else: 
     return step_id
```
Run an Amazon EMR File System (EMRFS) command as a job step on a cluster. This can be used to automate EMRFS commands on a cluster instead of running commands manually through an SSH connection.

```
import boto3
from botocore.exceptions import ClientError
def add_emrfs_step(command, bucket_url, cluster_id, emr_client): 
    "" "
     Add an EMRFS command as a job flow step to an existing cluster. 
     :param command: The EMRFS command to run. 
     :param bucket_url: The URL of a bucket that contains tracking metadata. 
     :param cluster_id: The ID of the cluster to update. 
     :param emr_client: The Boto3 Amazon EMR client object. 
     :return: The ID of the added job flow step. Status can be tracked by calling 
               the emr_client.describe_step() function. 
     """ 
     job_flow_step = { 
         "Name": "Example EMRFS Command Step", 
         "ActionOnFailure": "CONTINUE", 
         "HadoopJarStep": { 
              "Jar": "command-runner.jar", 
              "Args": ["/usr/bin/emrfs", command, bucket_url], 
         }, 
     } 
     try: 
         response = emr_client.add_job_flow_steps( 
              JobFlowId=cluster_id, Steps=[job_flow_step] 
\overline{\phantom{a}} step_id = response["StepIds"][0]
```

```
 print(f"Added step {step_id} to cluster {cluster_id}.") 
     except ClientError: 
         print(f"Couldn't add a step to cluster {cluster_id}.") 
         raise 
     else: 
         return step_id
def usage_demo(): 
     emr_client = boto3.client("emr") 
     # Assumes the first waiting cluster has EMRFS enabled and has created metadata 
     # with the default name of 'EmrFSMetadata'. 
     cluster = emr_client.list_clusters(ClusterStates=["WAITING"])["Clusters"][0] 
     add_emrfs_step( 
         "sync", "s3://elasticmapreduce/samples/cloudfront", cluster["Id"], 
  emr_client 
    \lambdaif __name__ == '__main__": usage_demo()
```
• For API details, see [AddJobFlowSteps](https://docs.aws.amazon.com/goto/boto3/elasticmapreduce-2009-03-31/AddJobFlowSteps) in *AWS SDK for Python (Boto3) API Reference*.

### **DescribeCluster**

The following code example shows how to use DescribeCluster.

### **SDK for Python (Boto3)**

#### *(i)* Note

```
def describe_cluster(cluster_id, emr_client): 
     """ 
     Gets detailed information about a cluster. 
     :param cluster_id: The ID of the cluster to describe.
```

```
 :param emr_client: The Boto3 EMR client object. 
 :return: The retrieved cluster information. 
"" "
 try: 
     response = emr_client.describe_cluster(ClusterId=cluster_id) 
     cluster = response["Cluster"] 
     logger.info("Got data for cluster %s.", cluster["Name"]) 
 except ClientError: 
     logger.exception("Couldn't get data for cluster %s.", cluster_id) 
     raise 
 else: 
     return cluster
```
• For API details, see [DescribeCluster](https://docs.aws.amazon.com/goto/boto3/elasticmapreduce-2009-03-31/DescribeCluster) in *AWS SDK for Python (Boto3) API Reference*.

### **DescribeStep**

The following code example shows how to use DescribeStep.

### **SDK for Python (Boto3)**

# *(i)* Note There's more on GitHub. Find the complete example and learn how to set up and run in

the AWS Code Examples [Repository](https://github.com/awsdocs/aws-doc-sdk-examples/tree/main/python/example_code/emr#code-examples).

```
def describe_step(cluster_id, step_id, emr_client): 
     """ 
     Gets detailed information about the specified step, including the current state 
  of 
     the step. 
     :param cluster_id: The ID of the cluster. 
     :param step_id: The ID of the step. 
     :param emr_client: The Boto3 EMR client object. 
     :return: The retrieved information about the specified step. 
     """ 
     try:
```

```
 response = emr_client.describe_step(ClusterId=cluster_id, StepId=step_id) 
     step = response["Step"] 
     logger.info("Got data for step %s.", step_id) 
 except ClientError: 
     logger.exception("Couldn't get data for step %s.", step_id) 
     raise 
 else: 
     return step
```
• For API details, see [DescribeStep](https://docs.aws.amazon.com/goto/boto3/elasticmapreduce-2009-03-31/DescribeStep) in *AWS SDK for Python (Boto3) API Reference*.

### **ListSteps**

The following code example shows how to use ListSteps.

### **SDK for Python (Boto3)**

#### *(i)* Note

```
def list_steps(cluster_id, emr_client): 
    ^{\mathrm{m}} ""
     Gets a list of steps for the specified cluster. In this example, all steps are 
     returned, including completed and failed steps. 
     :param cluster_id: The ID of the cluster. 
     :param emr_client: The Boto3 EMR client object. 
     :return: The list of steps for the specified cluster. 
     """ 
     try: 
         response = emr_client.list_steps(ClusterId=cluster_id) 
         steps = response["Steps"] 
         logger.info("Got %s steps for cluster %s.", len(steps), cluster_id) 
     except ClientError: 
         logger.exception("Couldn't get steps for cluster %s.", cluster_id) 
         raise
```

```
 else: 
     return steps
```
#### **RunJobFlow**

The following code example shows how to use RunJobFlow.

### **SDK for Python (Boto3)**

### **A** Note

There's more on GitHub. Find the complete example and learn how to set up and run in the AWS Code Examples [Repository](https://github.com/awsdocs/aws-doc-sdk-examples/tree/main/python/example_code/emr#code-examples).

```
def run_job_flow( 
     name, 
     log_uri, 
     keep_alive, 
     applications, 
     job_flow_role, 
     service_role, 
     security_groups, 
     steps, 
     emr_client,
): 
     """ 
     Runs a job flow with the specified steps. A job flow creates a cluster of 
     instances and adds steps to be run on the cluster. Steps added to the cluster 
     are run as soon as the cluster is ready. 
     This example uses the 'emr-5.30.1' release. A list of recent releases can be 
     found here: 
         https://docs.aws.amazon.com/emr/latest/ReleaseGuide/emr-release-
components.html.
```
:param name: The name of the cluster.

 :param log\_uri: The URI where logs are stored. This can be an Amazon S3 bucket URL, such as 's3://my-log-bucket'. :param keep\_alive: When True, the cluster is put into a Waiting state after all steps are run. When False, the cluster terminates itself when the step queue is empty. :param applications: The applications to install on each instance in the cluster, such as Hive or Spark. :param job\_flow\_role: The IAM role assumed by the cluster. :param service\_role: The IAM role assumed by the service. :param security\_groups: The security groups to assign to the cluster instances. Amazon EMR adds all needed rules to these groups, so they can be empty if you require only the default rules. :param steps: The job flow steps to add to the cluster. These are run in order when the cluster is ready. :param emr\_client: The Boto3 EMR client object. :return: The ID of the newly created cluster. """ try: response = emr\_client.run\_job\_flow( Name=name, LogUri=log\_uri, ReleaseLabel="emr-5.30.1", Instances={ "MasterInstanceType": "m5.xlarge", "SlaveInstanceType": "m5.xlarge", "InstanceCount": 3, "KeepJobFlowAliveWhenNoSteps": keep\_alive, "EmrManagedMasterSecurityGroup": security\_groups["manager"].id, "EmrManagedSlaveSecurityGroup": security\_groups["worker"].id, }, Steps=[  $\overline{a}$  "Name": step["name"], "ActionOnFailure": "CONTINUE", "HadoopJarStep": { "Jar": "command-runner.jar", "Args": [ "spark-submit", "--deploy-mode", "cluster", step["script\_uri"], \*step["script\_args"],

```
, and the contract of \mathbf{I}, \mathbf{I}\}, \{ } 
                 for step in steps 
             ], 
             Applications=[{"Name": app} for app in applications], 
             JobFlowRole=job_flow_role.name, 
             ServiceRole=service_role.name, 
             EbsRootVolumeSize=10, 
             VisibleToAllUsers=True, 
        \lambda cluster_id = response["JobFlowId"] 
         logger.info("Created cluster %s.", cluster_id) 
    except ClientError: 
         logger.exception("Couldn't create cluster.") 
         raise 
    else: 
         return cluster_id
```
• For API details, see [RunJobFlow](https://docs.aws.amazon.com/goto/boto3/elasticmapreduce-2009-03-31/RunJobFlow) in *AWS SDK for Python (Boto3) API Reference*.

### **TerminateJobFlows**

The following code example shows how to use TerminateJobFlows.

### **SDK for Python (Boto3)**

### **A** Note

```
def terminate_cluster(cluster_id, emr_client): 
    "''" Terminates a cluster. This terminates all instances in the cluster and cannot 
     be undone. Any data not saved elsewhere, such as in an Amazon S3 bucket, is 
  lost.
```

```
 :param cluster_id: The ID of the cluster to terminate. 
 :param emr_client: The Boto3 EMR client object. 
 """ 
 try: 
     emr_client.terminate_job_flows(JobFlowIds=[cluster_id]) 
     logger.info("Terminated cluster %s.", cluster_id) 
 except ClientError: 
     logger.exception("Couldn't terminate cluster %s.", cluster_id) 
     raise
```
• For API details, see [TerminateJobFlows](https://docs.aws.amazon.com/goto/boto3/elasticmapreduce-2009-03-31/TerminateJobFlows) in *AWS SDK for Python (Boto3) API Reference*.

### **Scenarios**

### **Create a short-lived Amazon EMR cluster and run a step**

The following code example shows how to create a short-lived Amazon EMR cluster that runs a step and automatically terminates after the step completes.

### **SDK for Python (Boto3)**

Create a short-lived Amazon EMR cluster that estimates the value of pi using Apache Spark to parallelize a large number of calculations. The job writes output to Amazon EMR logs and to an Amazon Simple Storage Service (Amazon S3) bucket. The cluster terminates itself after completing the job.

- Create an Amazon S3 bucket and upload a job script.
- Create AWS Identity and Access Management (IAM) roles.
- Create Amazon Elastic Compute Cloud (Amazon EC2) security groups.
- Create a short-lived cluster and run a single job step.

This example is best viewed on GitHub. For complete source code and instructions on how to set up and run, see the full example on [GitHub.](https://github.com/awsdocs/aws-doc-sdk-examples/tree/main/python/example_code/emr)

### **Services used in this example**

• Amazon EMR

### **Run a shell script to install libraries**

The following code example shows how to use AWS Systems Manager to run a shell script on Amazon EMR instances that installs additional libraries. This way, you can automate instance management instead of running commands manually through an SSH connection.

### **SDK for Python (Boto3)**

### **A** Note

```
import argparse
import time
import boto3
def install_libraries_on_core_nodes(cluster_id, script_path, emr_client, 
  ssm_client): 
    ^{\mathrm{m}} ""
     Copies and runs a shell script on the core nodes in the cluster. 
     :param cluster_id: The ID of the cluster. 
     :param script_path: The path to the script, typically an Amazon S3 object URL. 
     :param emr_client: The Boto3 Amazon EMR client. 
     :param ssm_client: The Boto3 AWS Systems Manager client. 
    ^{\rm{m}} ""
     core_nodes = emr_client.list_instances( 
         ClusterId=cluster_id, InstanceGroupTypes=["CORE"] 
     )["Instances"] 
     core_instance_ids = [node["Ec2InstanceId"] for node in core_nodes] 
     print(f"Found core instances: {core_instance_ids}.") 
     commands = [ 
         # Copy the shell script from Amazon S3 to each node instance. 
         f"aws s3 cp {script_path} /home/hadoop", 
         # Run the shell script to install libraries on each node instance. 
          "bash /home/hadoop/install_libraries.sh", 
    \mathbb{I} for command in commands:
```

```
 print(f"Sending '{command}' to core instances...") 
         command_id = ssm_client.send_command( 
            InstanceIds=core_instance_ids,
             DocumentName="AWS-RunShellScript", 
             Parameters={"commands": [command]}, 
             TimeoutSeconds=3600, 
         )["Command"]["CommandId"] 
         while True: 
             # Verify the previous step succeeded before running the next step. 
             cmd_result = ssm_client.list_commands(CommandId=command_id)["Commands"]
[0] 
             if cmd_result["StatusDetails"] == "Success": 
                  print(f"Command succeeded.") 
                  break 
             elif cmd_result["StatusDetails"] in ["Pending", "InProgress"]: 
                  print(f"Command status is {cmd_result['StatusDetails']}, 
  waiting...") 
                  time.sleep(10) 
             else: 
                  print(f"Command status is {cmd_result['StatusDetails']}, quitting.") 
                  raise RuntimeError( 
                      f"Command {command} failed to run. " 
                      f"Details: {cmd_result['StatusDetails']}" 
\overline{\phantom{a}}def main(): 
     parser = argparse.ArgumentParser() 
     parser.add_argument("cluster_id", help="The ID of the cluster.") 
     parser.add_argument("script_path", help="The path to the script in Amazon S3.") 
     args = parser.parse_args() 
     emr_client = boto3.client("emr") 
     ssm_client = boto3.client("ssm") 
     install_libraries_on_core_nodes( 
         args.cluster_id, args.script_path, emr_client, ssm_client 
    \lambdaif __name__ == '__main__": main()
```
• For API details, see [ListInstances](https://docs.aws.amazon.com/goto/boto3/elasticmapreduce-2009-03-31/ListInstances) in *AWS SDK for Python (Boto3) API Reference*.

# **AWS Glue examples using SDK for Python (Boto3)**

The following code examples show you how to perform actions and implement common scenarios by using the AWS SDK for Python (Boto3) with AWS Glue.

*Actions* are code excerpts from larger programs and must be run in context. While actions show you how to call individual service functions, you can see actions in context in their related scenarios and cross-service examples.

*Scenarios* are code examples that show you how to accomplish a specific task by calling multiple functions within the same service.

Each example includes a link to GitHub, where you can find instructions on how to set up and run the code in context.

### **Topics**

- [Actions](#page-10628-0)
- [Scenarios](#page-10649-0)

### **Actions**

### **CreateCrawler**

The following code example shows how to use CreateCrawler.

### **SDK for Python (Boto3)**

### **A** Note

```
class GlueWrapper: 
     """Encapsulates AWS Glue actions.""" 
     def __init__(self, glue_client):
```

```
 """ 
         :param glue_client: A Boto3 Glue client. 
 """ 
         self.glue_client = glue_client 
    def create_crawler(self, name, role_arn, db_name, db_prefix, s3_target): 
 """ 
         Creates a crawler that can crawl the specified target and populate a 
         database in your AWS Glue Data Catalog with metadata that describes the data 
         in the target. 
         :param name: The name of the crawler. 
         :param role_arn: The Amazon Resource Name (ARN) of an AWS Identity and 
 Access 
                          Management (IAM) role that grants permission to let AWS 
 Glue 
                          access the resources it needs. 
         :param db_name: The name to give the database that is created by the 
 crawler. 
         :param db_prefix: The prefix to give any database tables that are created by 
                           the crawler. 
         :param s3_target: The URL to an S3 bucket that contains data that is 
                           the target of the crawler. 
         """ 
        try: 
             self.glue_client.create_crawler( 
                 Name=name, 
                 Role=role_arn, 
                 DatabaseName=db_name, 
                 TablePrefix=db_prefix, 
                 Targets={"S3Targets": [{"Path": s3_target}]}, 
) except ClientError as err: 
             logger.error( 
                 "Couldn't create crawler. Here's why: %s: %s", 
                 err.response["Error"]["Code"], 
                 err.response["Error"]["Message"], 
) raise
```
• For API details, see [CreateCrawler](https://docs.aws.amazon.com/goto/boto3/glue-2017-03-31/CreateCrawler) in *AWS SDK for Python (Boto3) API Reference*.

### **CreateJob**

The following code example shows how to use CreateJob.

## **SDK for Python (Boto3)**

### **A** Note

```
class GlueWrapper: 
     """Encapsulates AWS Glue actions.""" 
     def __init__(self, glue_client): 
 """ 
         :param glue_client: A Boto3 Glue client. 
        "" "
         self.glue_client = glue_client 
     def create_job(self, name, description, role_arn, script_location): 
 """ 
         Creates a job definition for an extract, transform, and load (ETL) job that 
  can 
         be run by AWS Glue. 
         :param name: The name of the job definition. 
         :param description: The description of the job definition. 
         :param role_arn: The ARN of an IAM role that grants AWS Glue the permissions 
                           it requires to run the job. 
         :param script_location: The Amazon S3 URL of a Python ETL script that is run 
  as 
                                   part of the job. The script defines how the data is 
                                   transformed. 
        "" "
         try: 
             self.glue_client.create_job( 
                  Name=name, 
                  Description=description, 
                  Role=role_arn, 
                  Command={
```

```
 "Name": "glueetl", 
                     "ScriptLocation": script_location, 
                     "PythonVersion": "3", 
                 }, 
                 GlueVersion="3.0", 
) except ClientError as err: 
             logger.error( 
                 "Couldn't create job %s. Here's why: %s: %s", 
                 name, 
                 err.response["Error"]["Code"], 
                 err.response["Error"]["Message"], 
) raise
```
• For API details, see [CreateJob](https://docs.aws.amazon.com/goto/boto3/glue-2017-03-31/CreateJob) in *AWS SDK for Python (Boto3) API Reference*.

### **DeleteCrawler**

The following code example shows how to use DeleteCrawler.

### **SDK for Python (Boto3)**

#### **Note**

```
class GlueWrapper: 
     """Encapsulates AWS Glue actions.""" 
     def __init__(self, glue_client): 
        "" "
         :param glue_client: A Boto3 Glue client. 
 """ 
         self.glue_client = glue_client 
     def delete_crawler(self, name):
```

```
"''" Deletes a crawler. 
         :param name: The name of the crawler to delete. 
        \cdots try: 
             self.glue_client.delete_crawler(Name=name) 
         except ClientError as err: 
             logger.error( 
                 "Couldn't delete crawler %s. Here's why: %s: %s", 
                 name, 
                 err.response["Error"]["Code"], 
                 err.response["Error"]["Message"], 
) raise
```
• For API details, see [DeleteCrawler](https://docs.aws.amazon.com/goto/boto3/glue-2017-03-31/DeleteCrawler) in *AWS SDK for Python (Boto3) API Reference*.

#### **DeleteDatabase**

The following code example shows how to use DeleteDatabase.

### **SDK for Python (Boto3)**

#### **A** Note

```
class GlueWrapper: 
     """Encapsulates AWS Glue actions.""" 
     def __init__(self, glue_client): 
 """ 
         :param glue_client: A Boto3 Glue client. 
         """ 
         self.glue_client = glue_client
```

```
 def delete_database(self, name): 
 """ 
        Deletes a metadata database from your Data Catalog. 
         :param name: The name of the database to delete. 
 """ 
        try: 
            self.glue_client.delete_database(Name=name) 
        except ClientError as err: 
            logger.error( 
                 "Couldn't delete database %s. Here's why: %s: %s", 
                 name, 
                 err.response["Error"]["Code"], 
                 err.response["Error"]["Message"], 
) raise
```
• For API details, see [DeleteDatabase](https://docs.aws.amazon.com/goto/boto3/glue-2017-03-31/DeleteDatabase) in *AWS SDK for Python (Boto3) API Reference*.

#### **DeleteJob**

The following code example shows how to use DeleteJob.

#### **SDK for Python (Boto3)**

#### **A** Note

```
class GlueWrapper: 
     """Encapsulates AWS Glue actions.""" 
     def __init__(self, glue_client): 
 """ 
         :param glue_client: A Boto3 Glue client. 
        "" "
```

```
 self.glue_client = glue_client 
    def delete_job(self, job_name): 
        .....
         Deletes a job definition. This also deletes data about all runs that are 
         associated with this job definition. 
         :param job_name: The name of the job definition to delete. 
         """ 
         try: 
             self.glue_client.delete_job(JobName=job_name) 
         except ClientError as err: 
             logger.error( 
                  "Couldn't delete job %s. Here's why: %s: %s", 
                 job_name, 
                 err.response["Error"]["Code"], 
                 err.response["Error"]["Message"], 
) raise
```
• For API details, see [DeleteJob](https://docs.aws.amazon.com/goto/boto3/glue-2017-03-31/DeleteJob) in *AWS SDK for Python (Boto3) API Reference*.

### **DeleteTable**

The following code example shows how to use DeleteTable.

### **SDK for Python (Boto3)**

### **(i)** Note

```
class GlueWrapper: 
     """Encapsulates AWS Glue actions.""" 
     def __init__(self, glue_client):
```

```
 """ 
         :param glue_client: A Boto3 Glue client. 
 """ 
        self.glue_client = glue_client 
    def delete_table(self, db_name, table_name): 
 """ 
        Deletes a table from a metadata database. 
         :param db_name: The name of the database that contains the table. 
         :param table_name: The name of the table to delete. 
         """ 
        try: 
             self.glue_client.delete_table(DatabaseName=db_name, Name=table_name) 
        except ClientError as err: 
             logger.error( 
                 "Couldn't delete table %s. Here's why: %s: %s", 
                 table_name, 
                 err.response["Error"]["Code"], 
                 err.response["Error"]["Message"], 
) raise
```
• For API details, see [DeleteTable](https://docs.aws.amazon.com/goto/boto3/glue-2017-03-31/DeleteTable) in *AWS SDK for Python (Boto3) API Reference*.

#### **GetCrawler**

The following code example shows how to use GetCrawler.

#### **SDK for Python (Boto3)**

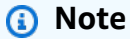

There's more on GitHub. Find the complete example and learn how to set up and run in the AWS Code Examples [Repository](https://github.com/awsdocs/aws-doc-sdk-examples/tree/main/python/example_code/glue#code-examples).

class GlueWrapper:

```
 """Encapsulates AWS Glue actions.""" 
    def __init__(self, glue_client): 
 """ 
         :param glue_client: A Boto3 Glue client. 
 """ 
         self.glue_client = glue_client 
    def get_crawler(self, name): 
         """ 
         Gets information about a crawler. 
         :param name: The name of the crawler to look up. 
         :return: Data about the crawler. 
 """ 
        crawler = None 
         try: 
             response = self.glue_client.get_crawler(Name=name) 
             crawler = response["Crawler"] 
         except ClientError as err: 
             if err.response["Error"]["Code"] == "EntityNotFoundException": 
                 logger.info("Crawler %s doesn't exist.", name) 
             else: 
                 logger.error( 
                     "Couldn't get crawler %s. Here's why: %s: %s", 
                     name, 
                     err.response["Error"]["Code"], 
                     err.response["Error"]["Message"], 
) raise 
         return crawler
```
• For API details, see [GetCrawler](https://docs.aws.amazon.com/goto/boto3/glue-2017-03-31/GetCrawler) in *AWS SDK for Python (Boto3) API Reference*.

### **GetDatabase**

The following code example shows how to use GetDatabase.

### **SDK for Python (Boto3)**

### *(b)* Note

There's more on GitHub. Find the complete example and learn how to set up and run in the AWS Code Examples [Repository](https://github.com/awsdocs/aws-doc-sdk-examples/tree/main/python/example_code/glue#code-examples).

```
class GlueWrapper: 
     """Encapsulates AWS Glue actions.""" 
     def __init__(self, glue_client): 
 """ 
         :param glue_client: A Boto3 Glue client. 
        "''" self.glue_client = glue_client 
     def get_database(self, name): 
         """ 
         Gets information about a database in your Data Catalog. 
         :param name: The name of the database to look up. 
         :return: Information about the database. 
         """ 
         try: 
             response = self.glue_client.get_database(Name=name) 
         except ClientError as err: 
             logger.error( 
                  "Couldn't get database %s. Here's why: %s: %s", 
                  name, 
                  err.response["Error"]["Code"], 
                  err.response["Error"]["Message"], 
) raise 
         else: 
             return response["Database"]
```
• For API details, see [GetDatabase](https://docs.aws.amazon.com/goto/boto3/glue-2017-03-31/GetDatabase) in *AWS SDK for Python (Boto3) API Reference*.

### **GetJobRun**

The following code example shows how to use GetJobRun.

# **SDK for Python (Boto3)**

### **A** Note

```
class GlueWrapper: 
     """Encapsulates AWS Glue actions.""" 
     def __init__(self, glue_client): 
 """ 
         :param glue_client: A Boto3 Glue client. 
         """ 
         self.glue_client = glue_client 
     def get_job_run(self, name, run_id): 
        "" "
         Gets information about a single job run. 
         :param name: The name of the job definition for the run. 
         :param run_id: The ID of the run. 
         :return: Information about the run. 
         """ 
         try: 
             response = self.glue_client.get_job_run(JobName=name, RunId=run_id) 
         except ClientError as err: 
             logger.error( 
                  "Couldn't get job run %s/%s. Here's why: %s: %s", 
                  name, 
                  run_id, 
                  err.response["Error"]["Code"], 
                  err.response["Error"]["Message"], 
) raise 
         else: 
             return response["JobRun"]
```
• For API details, see [GetJobRun](https://docs.aws.amazon.com/goto/boto3/glue-2017-03-31/GetJobRun) in *AWS SDK for Python (Boto3) API Reference*.

#### **GetJobRuns**

The following code example shows how to use GetJobRuns.

### **SDK for Python (Boto3)**

#### **A** Note

```
class GlueWrapper: 
     """Encapsulates AWS Glue actions.""" 
     def __init__(self, glue_client): 
 """ 
         :param glue_client: A Boto3 Glue client. 
         """ 
         self.glue_client = glue_client 
     def get_job_runs(self, job_name): 
 """ 
         Gets information about runs that have been performed for a specific job 
         definition. 
         :param job_name: The name of the job definition to look up. 
         :return: The list of job runs. 
        \cdots try: 
             response = self.glue_client.get_job_runs(JobName=job_name) 
         except ClientError as err: 
             logger.error( 
                  "Couldn't get job runs for %s. Here's why: %s: %s", 
                  job_name,
```

```
 err.response["Error"]["Code"], 
                err.response["Error"]["Message"], 
) raise 
        else: 
            return response["JobRuns"]
```
• For API details, see [GetJobRuns](https://docs.aws.amazon.com/goto/boto3/glue-2017-03-31/GetJobRuns) in *AWS SDK for Python (Boto3) API Reference*.

### **GetTables**

The following code example shows how to use GetTables.

### **SDK for Python (Boto3)**

#### **A** Note

```
class GlueWrapper: 
     """Encapsulates AWS Glue actions.""" 
     def __init__(self, glue_client): 
         """ 
         :param glue_client: A Boto3 Glue client. 
 """ 
         self.glue_client = glue_client 
     def get_tables(self, db_name): 
        "" "
         Gets a list of tables in a Data Catalog database. 
         :param db_name: The name of the database to query. 
         :return: The list of tables in the database. 
         """ 
         try:
```

```
 response = self.glue_client.get_tables(DatabaseName=db_name) 
         except ClientError as err: 
             logger.error( 
                 "Couldn't get tables %s. Here's why: %s: %s", 
                 db_name, 
                 err.response["Error"]["Code"], 
                 err.response["Error"]["Message"], 
) raise 
         else: 
             return response["TableList"]
```
• For API details, see [GetTables](https://docs.aws.amazon.com/goto/boto3/glue-2017-03-31/GetTables) in *AWS SDK for Python (Boto3) API Reference*.

### **ListJobs**

The following code example shows how to use ListJobs.

### **SDK for Python (Boto3)**

### **A** Note

```
class GlueWrapper: 
     """Encapsulates AWS Glue actions.""" 
     def __init__(self, glue_client): 
 """ 
         :param glue_client: A Boto3 Glue client. 
        "" "
         self.glue_client = glue_client 
     def list_jobs(self): 
        "" "
         Lists the names of job definitions in your account.
```

```
 :return: The list of job definition names. 
 """ 
         try: 
             response = self.glue_client.list_jobs() 
         except ClientError as err: 
             logger.error( 
                 "Couldn't list jobs. Here's why: %s: %s", 
                 err.response["Error"]["Code"], 
                 err.response["Error"]["Message"], 
) raise 
         else: 
             return response["JobNames"]
```
• For API details, see [ListJobs](https://docs.aws.amazon.com/goto/boto3/glue-2017-03-31/ListJobs) in *AWS SDK for Python (Boto3) API Reference*.

### **StartCrawler**

The following code example shows how to use StartCrawler.

### **SDK for Python (Boto3)**

#### **(i)** Note

```
class GlueWrapper: 
     """Encapsulates AWS Glue actions.""" 
     def __init__(self, glue_client): 
 """ 
         :param glue_client: A Boto3 Glue client. 
         """ 
         self.glue_client = glue_client
```

```
 def start_crawler(self, name): 
 """ 
        Starts a crawler. The crawler crawls its configured target and creates 
        metadata that describes the data it finds in the target data source. 
         :param name: The name of the crawler to start. 
 """ 
        try: 
            self.glue_client.start_crawler(Name=name) 
        except ClientError as err: 
            logger.error( 
                 "Couldn't start crawler %s. Here's why: %s: %s", 
                 name, 
                 err.response["Error"]["Code"], 
                 err.response["Error"]["Message"], 
) raise
```
• For API details, see [StartCrawler](https://docs.aws.amazon.com/goto/boto3/glue-2017-03-31/StartCrawler) in *AWS SDK for Python (Boto3) API Reference*.

### **StartJobRun**

The following code example shows how to use StartJobRun.

### **SDK for Python (Boto3)**

#### **A** Note

```
class GlueWrapper: 
     """Encapsulates AWS Glue actions.""" 
     def __init__(self, glue_client): 
 """ 
         :param glue_client: A Boto3 Glue client. 
        "" "
```

```
 self.glue_client = glue_client 
    def start_job_run(self, name, input_database, input_table, output_bucket_name): 
 """ 
         Starts a job run. A job run extracts data from the source, transforms it, 
         and loads it to the output bucket. 
         :param name: The name of the job definition. 
         :param input_database: The name of the metadata database that contains 
 tables 
                                 that describe the source data. This is typically 
 created 
                                 by a crawler. 
         :param input_table: The name of the table in the metadata database that 
                              describes the source data. 
         :param output_bucket_name: The S3 bucket where the output is written. 
         :return: The ID of the job run. 
        "''" try: 
             # The custom Arguments that are passed to this function are used by the 
             # Python ETL script to determine the location of input and output data. 
             response = self.glue_client.start_job_run( 
                 JobName=name, 
                 Arguments={ 
                     "--input_database": input_database, 
                     "--input_table": input_table, 
                     "--output_bucket_url": f"s3://{output_bucket_name}/", 
                 }, 
) except ClientError as err: 
             logger.error( 
                 "Couldn't start job run %s. Here's why: %s: %s", 
                 name, 
                 err.response["Error"]["Code"], 
                 err.response["Error"]["Message"], 
) raise 
         else: 
             return response["JobRunId"]
```
• For API details, see [StartJobRun](https://docs.aws.amazon.com/goto/boto3/glue-2017-03-31/StartJobRun) in *AWS SDK for Python (Boto3) API Reference*.
## **Scenarios**

# **Get started with crawlers and jobs**

The following code example shows how to:

- Create a crawler that crawls a public Amazon S3 bucket and generates a database of CSVformatted metadata.
- List information about databases and tables in your AWS Glue Data Catalog.
- Create a job to extract CSV data from the S3 bucket, transform the data, and load JSONformatted output into another S3 bucket.
- List information about job runs, view transformed data, and clean up resources.

For more information, see [Tutorial:](https://docs.aws.amazon.com/glue/latest/ug/tutorial-create-job.html) Getting started with AWS Glue Studio.

# **SDK for Python (Boto3)**

## *(i)* Note

There's more on GitHub. Find the complete example and learn how to set up and run in the AWS Code Examples [Repository](https://github.com/awsdocs/aws-doc-sdk-examples/tree/main/python/example_code/glue#code-examples).

Create a class that wraps AWS Glue functions used in the scenario.

```
class GlueWrapper: 
     """Encapsulates AWS Glue actions.""" 
     def __init__(self, glue_client): 
         """ 
         :param glue_client: A Boto3 Glue client. 
 """ 
         self.glue_client = glue_client 
     def get_crawler(self, name): 
         """ 
         Gets information about a crawler. 
         :param name: The name of the crawler to look up.
```

```
 :return: Data about the crawler. 
 """ 
         crawler = None 
         try: 
             response = self.glue_client.get_crawler(Name=name) 
             crawler = response["Crawler"] 
         except ClientError as err: 
             if err.response["Error"]["Code"] == "EntityNotFoundException": 
                 logger.info("Crawler %s doesn't exist.", name) 
             else: 
                 logger.error( 
                      "Couldn't get crawler %s. Here's why: %s: %s", 
                     name, 
                     err.response["Error"]["Code"], 
                     err.response["Error"]["Message"], 
) raise 
         return crawler 
    def create_crawler(self, name, role_arn, db_name, db_prefix, s3_target): 
 """ 
         Creates a crawler that can crawl the specified target and populate a 
         database in your AWS Glue Data Catalog with metadata that describes the data 
         in the target. 
         :param name: The name of the crawler. 
         :param role_arn: The Amazon Resource Name (ARN) of an AWS Identity and 
 Access 
                           Management (IAM) role that grants permission to let AWS 
 Glue 
                           access the resources it needs. 
         :param db_name: The name to give the database that is created by the 
 crawler. 
         :param db_prefix: The prefix to give any database tables that are created by 
                            the crawler. 
         :param s3_target: The URL to an S3 bucket that contains data that is 
                            the target of the crawler. 
         """ 
         try: 
             self.glue_client.create_crawler( 
                 Name=name, 
                 Role=role_arn, 
                 DatabaseName=db_name,
```

```
 TablePrefix=db_prefix, 
                 Targets={"S3Targets": [{"Path": s3_target}]}, 
) except ClientError as err: 
             logger.error( 
                 "Couldn't create crawler. Here's why: %s: %s", 
                 err.response["Error"]["Code"], 
                 err.response["Error"]["Message"], 
) raise 
    def start_crawler(self, name): 
 """ 
         Starts a crawler. The crawler crawls its configured target and creates 
         metadata that describes the data it finds in the target data source. 
         :param name: The name of the crawler to start. 
 """ 
        try: 
             self.glue_client.start_crawler(Name=name) 
         except ClientError as err: 
             logger.error( 
                 "Couldn't start crawler %s. Here's why: %s: %s", 
                 name, 
                 err.response["Error"]["Code"], 
                 err.response["Error"]["Message"], 
) raise 
    def get_database(self, name): 
         """ 
         Gets information about a database in your Data Catalog. 
         :param name: The name of the database to look up. 
         :return: Information about the database. 
         """ 
         try: 
             response = self.glue_client.get_database(Name=name) 
         except ClientError as err: 
             logger.error( 
                 "Couldn't get database %s. Here's why: %s: %s", 
                 name,
```

```
 err.response["Error"]["Code"], 
                 err.response["Error"]["Message"], 
) raise 
         else: 
             return response["Database"] 
    def get_tables(self, db_name): 
 """ 
         Gets a list of tables in a Data Catalog database. 
         :param db_name: The name of the database to query. 
         :return: The list of tables in the database. 
         """ 
         try: 
             response = self.glue_client.get_tables(DatabaseName=db_name) 
         except ClientError as err: 
             logger.error( 
                 "Couldn't get tables %s. Here's why: %s: %s", 
                 db_name, 
                 err.response["Error"]["Code"], 
                 err.response["Error"]["Message"], 
) raise 
         else: 
             return response["TableList"] 
    def create_job(self, name, description, role_arn, script_location): 
 """ 
         Creates a job definition for an extract, transform, and load (ETL) job that 
 can 
         be run by AWS Glue. 
         :param name: The name of the job definition. 
         :param description: The description of the job definition. 
         :param role_arn: The ARN of an IAM role that grants AWS Glue the permissions 
                          it requires to run the job. 
         :param script_location: The Amazon S3 URL of a Python ETL script that is run 
 as 
                                  part of the job. The script defines how the data is 
                                  transformed. 
 """
```

```
 try: 
             self.glue_client.create_job( 
                 Name=name, 
                 Description=description, 
                 Role=role_arn, 
                 Command={ 
                     "Name": "glueetl", 
                      "ScriptLocation": script_location, 
                      "PythonVersion": "3", 
\qquad \qquad \text{ } GlueVersion="3.0", 
) except ClientError as err: 
             logger.error( 
                  "Couldn't create job %s. Here's why: %s: %s", 
                 name, 
                 err.response["Error"]["Code"], 
                 err.response["Error"]["Message"], 
) raise 
    def start_job_run(self, name, input_database, input_table, output_bucket_name): 
 """ 
         Starts a job run. A job run extracts data from the source, transforms it, 
         and loads it to the output bucket. 
         :param name: The name of the job definition. 
         :param input_database: The name of the metadata database that contains 
 tables 
                                 that describe the source data. This is typically 
 created 
                                 by a crawler. 
         :param input_table: The name of the table in the metadata database that 
                              describes the source data. 
         :param output_bucket_name: The S3 bucket where the output is written. 
         :return: The ID of the job run. 
        \cdots try: 
             # The custom Arguments that are passed to this function are used by the 
             # Python ETL script to determine the location of input and output data. 
             response = self.glue_client.start_job_run( 
                 JobName=name, 
                 Arguments={
```

```
 "--input_database": input_database, 
                     "--input_table": input_table, 
                     "--output_bucket_url": f"s3://{output_bucket_name}/", 
                 }, 
) except ClientError as err: 
             logger.error( 
                 "Couldn't start job run %s. Here's why: %s: %s", 
                 name, 
                 err.response["Error"]["Code"], 
                 err.response["Error"]["Message"], 
) raise 
         else: 
             return response["JobRunId"] 
    def list_jobs(self): 
 """ 
         Lists the names of job definitions in your account. 
         :return: The list of job definition names. 
         """ 
        try: 
             response = self.glue_client.list_jobs() 
         except ClientError as err: 
             logger.error( 
                 "Couldn't list jobs. Here's why: %s: %s", 
                 err.response["Error"]["Code"], 
                 err.response["Error"]["Message"], 
) raise 
         else: 
             return response["JobNames"] 
    def get_job_runs(self, job_name): 
 """ 
         Gets information about runs that have been performed for a specific job 
         definition. 
         :param job_name: The name of the job definition to look up. 
         :return: The list of job runs. 
 """
```

```
 try: 
             response = self.glue_client.get_job_runs(JobName=job_name) 
         except ClientError as err: 
             logger.error( 
                 "Couldn't get job runs for %s. Here's why: %s: %s", 
                 job_name, 
                 err.response["Error"]["Code"], 
                 err.response["Error"]["Message"], 
) raise 
         else: 
             return response["JobRuns"] 
    def get_job_run(self, name, run_id): 
 """ 
         Gets information about a single job run. 
         :param name: The name of the job definition for the run. 
         :param run_id: The ID of the run. 
         :return: Information about the run. 
 """ 
        try: 
             response = self.glue_client.get_job_run(JobName=name, RunId=run_id) 
         except ClientError as err: 
             logger.error( 
                 "Couldn't get job run %s/%s. Here's why: %s: %s", 
                 name, 
                 run_id, 
                 err.response["Error"]["Code"], 
                 err.response["Error"]["Message"], 
) raise 
         else: 
             return response["JobRun"] 
    def delete_job(self, job_name): 
        .....
         Deletes a job definition. This also deletes data about all runs that are 
         associated with this job definition. 
         :param job_name: The name of the job definition to delete. 
 """
```

```
 try: 
             self.glue_client.delete_job(JobName=job_name) 
         except ClientError as err: 
             logger.error( 
                 "Couldn't delete job %s. Here's why: %s: %s", 
                 job_name, 
                 err.response["Error"]["Code"], 
                 err.response["Error"]["Message"], 
) raise 
    def delete_table(self, db_name, table_name): 
 """ 
         Deletes a table from a metadata database. 
         :param db_name: The name of the database that contains the table. 
         :param table_name: The name of the table to delete. 
         """ 
         try: 
             self.glue_client.delete_table(DatabaseName=db_name, Name=table_name) 
         except ClientError as err: 
             logger.error( 
                 "Couldn't delete table %s. Here's why: %s: %s", 
                table name,
                 err.response["Error"]["Code"], 
                 err.response["Error"]["Message"], 
) raise 
    def delete_database(self, name): 
 """ 
         Deletes a metadata database from your Data Catalog. 
         :param name: The name of the database to delete. 
        "" ""
         try: 
             self.glue_client.delete_database(Name=name) 
         except ClientError as err: 
             logger.error( 
                 "Couldn't delete database %s. Here's why: %s: %s", 
                 name, 
                 err.response["Error"]["Code"],
```

```
 err.response["Error"]["Message"], 
) raise 
    def delete_crawler(self, name): 
 """ 
        Deletes a crawler. 
        :param name: The name of the crawler to delete. 
       "'' try: 
            self.glue_client.delete_crawler(Name=name) 
        except ClientError as err: 
            logger.error( 
                "Couldn't delete crawler %s. Here's why: %s: %s", 
                name, 
                err.response["Error"]["Code"], 
                err.response["Error"]["Message"], 
) raise
```
Create a class that runs the scenario.

```
class GlueCrawlerJobScenario: 
    ^{\mathrm{m}} ""
     Encapsulates a scenario that shows how to create an AWS Glue crawler and job and 
  use 
     them to transform data from CSV to JSON format. 
    ^{\rm{m}} ""
     def __init__(self, glue_client, glue_service_role, glue_bucket): 
 """ 
         :param glue_client: A Boto3 AWS Glue client. 
         :param glue_service_role: An AWS Identity and Access Management (IAM) role 
                                      that AWS Glue can assume to gain access to the 
                                      resources it requires. 
         :param glue_bucket: An S3 bucket that can hold a job script and output data 
                               from AWS Glue job runs.
```

```
 """ 
         self.glue_client = glue_client 
        self.glue service role = glue service role
         self.glue_bucket = glue_bucket 
    @staticmethod 
    def wait(seconds, tick=12): 
 """ 
         Waits for a specified number of seconds, while also displaying an animated 
         spinner. 
         :param seconds: The number of seconds to wait. 
         :param tick: The number of frames per second used to animate the spinner. 
         """ 
        progress = ||/-\1waited = \theta while waited < seconds: 
             for frame in range(tick): 
                 sys.stdout.write(f"\r{progress[frame % len(progress)]}") 
                 sys.stdout.flush() 
                 time.sleep(1 / tick) 
            waited += 1 def upload_job_script(self, job_script): 
 """ 
         Uploads a Python ETL script to an S3 bucket. The script is used by the AWS 
 Glue 
         job to transform data. 
         :param job_script: The relative path to the job script. 
        "" "
         try: 
             self.glue_bucket.upload_file(Filename=job_script, Key=job_script) 
             print(f"Uploaded job script '{job_script}' to the example bucket.") 
         except S3UploadFailedError as err: 
             logger.error("Couldn't upload job script. Here's why: %s", err) 
             raise 
    def run(self, crawler_name, db_name, db_prefix, data_source, job_script, 
 job_name): 
 """ 
         Runs the scenario. This is an interactive experience that runs at a command 
         prompt and asks you for input throughout.
```

```
 :param crawler_name: The name of the crawler used in the scenario. If the 
                               crawler does not exist, it is created. 
         :param db_name: The name to give the metadata database created by the 
 crawler. 
         :param db_prefix: The prefix to give tables added to the database by the 
                            crawler. 
         :param data_source: The location of the data source that is targeted by the 
                              crawler and extracted during job runs. 
         :param job_script: The job script that is used to transform data during job 
                             runs. 
         :param job_name: The name to give the job definition that is created during 
 the 
                           scenario. 
         """ 
         wrapper = GlueWrapper(self.glue_client) 
         print(f"Checking for crawler {crawler_name}.") 
         crawler = wrapper.get_crawler(crawler_name) 
         if crawler is None: 
             print(f"Creating crawler {crawler_name}.") 
             wrapper.create_crawler( 
                 crawler_name, 
                 self.glue_service_role.arn, 
                 db_name, 
                 db_prefix, 
                 data_source, 
) print(f"Created crawler {crawler_name}.") 
            crawler = wrapper.get crawler(crawler name)
         pprint(crawler) 
         print("-" * 88) 
         print( 
             f"When you run the crawler, it crawls data stored in {data_source} and " 
             f"creates a metadata database in the AWS Glue Data Catalog that 
 describes " 
             f"the data in the data source." 
\overline{\phantom{a}} print("In this example, the source data is in CSV format.") 
         ready = False 
         while not ready: 
             ready = Question.ask_question( 
                 "Ready to start the crawler? (y/n) ", Question.is_yesno 
) wrapper.start_crawler(crawler_name)
```

```
 print("Let's wait for the crawler to run. This typically takes a few 
 minutes.") 
         crawler_state = None 
         while crawler_state != "READY": 
             self.wait(10) 
            crawler = wrapper.get crawler(crawler name)
             crawler_state = crawler["State"] 
             print(f"Crawler is {crawler['State']}.") 
         print("-" * 88) 
         database = wrapper.get_database(db_name) 
         print(f"The crawler created database {db_name}:") 
         pprint(database) 
         print(f"The database contains these tables:") 
         tables = wrapper.get_tables(db_name) 
         for index, table in enumerate(tables): 
             print(f"\t{index + 1}. {table['Name']}") 
         table_index = Question.ask_question( 
             f"Enter the number of a table to see more detail: ", 
             Question.is_int, 
             Question.in_range(1, len(tables)), 
        \lambda pprint(tables[table_index - 1]) 
         print("-" * 88) 
         print(f"Creating job definition {job_name}.") 
         wrapper.create_job( 
             job_name, 
             "Getting started example job.", 
             self.glue_service_role.arn, 
             f"s3://{self.glue_bucket.name}/{job_script}", 
        \lambda print("Created job definition.") 
         print( 
             f"When you run the job, it extracts data from {data_source}, transforms 
 it " 
             f"by using the {job_script} script, and loads the output into " 
             f"S3 bucket {self.glue_bucket.name}." 
        \lambda print( 
              "In this example, the data is transformed from CSV to JSON, and only a 
 few " 
              "fields are included in the output." 
\overline{\phantom{a}}
```

```
 job_run_status = None 
        if Question.ask_question(f"Ready to run? (y/n) ", Question.is_yesno): 
            job run id = wrapper.start job run(
                 job_name, db_name, tables[0]["Name"], self.glue_bucket.name 
) print(f"Job {job_name} started. Let's wait for it to run.") 
             while job_run_status not in ["SUCCEEDED", "STOPPED", "FAILED", 
 "TIMEOUT"]: 
                 self.wait(10) 
                 job_run = wrapper.get_job_run(job_name, job_run_id) 
                 job_run_status = job_run["JobRunState"] 
                 print(f"Job {job_name}/{job_run_id} is {job_run_status}.") 
        print("-" * 88) 
        if job_run_status == "SUCCEEDED": 
             print( 
                 f"Data from your job run is stored in your S3 bucket 
  '{self.glue_bucket.name}':" 
) try: 
                kevs = \Gamma obj.key for obj in 
 self.glue_bucket.objects.filter(Prefix="run-") 
 ] 
                 for index, key in enumerate(keys): 
                    print(f") \t{index + 1}: {key}")lines = 4 key_index = Question.ask_question( 
                     f"Enter the number of a block to download it and see the first 
 {lines} " 
                     f"lines of JSON output in the block: ", 
                     Question.is_int, 
                     Question.in_range(1, len(keys)), 
) job_data = io.BytesIO() 
                 self.glue_bucket.download_fileobj(keys[key_index - 1], job_data) 
                 job_data.seek(0) 
                 for _ in range(lines): 
                     print(job_data.readline().decode("utf-8")) 
             except ClientError as err: 
                 logger.error( 
                     "Couldn't get job run data. Here's why: %s: %s", 
                     err.response["Error"]["Code"], 
                     err.response["Error"]["Message"],
```

```
) raise 
             print("-" * 88) 
         job_names = wrapper.list_jobs() 
         if job_names: 
             print(f"Your account has {len(job_names)} jobs defined:") 
             for index, job_name in enumerate(job_names): 
                 print(f"\t{index + 1}. {job_name}") 
             job_index = Question.ask_question( 
                 f"Enter a number between 1 and {len(job_names)} to see the list of 
 runs for " 
                 f"a job: ", 
                 Question.is_int, 
                 Question.in_range(1, len(job_names)), 
) job_runs = wrapper.get_job_runs(job_names[job_index - 1]) 
             if job_runs: 
                 print(f"Found {len(job_runs)} runs for job {job_names[job_index - 
 1]}:") 
                 for index, job_run in enumerate(job_runs): 
                     print( 
                         f"\t{index + 1}. {job_run['JobRunState']} on " 
                         f"{job_run['CompletedOn']:%Y-%m-%d %H:%M:%S}" 
) run_index = Question.ask_question( 
                     f"Enter a number between 1 and {len(job_runs)} to see details 
 for a run: ", 
                     Question.is_int, 
                     Question.in_range(1, len(job_runs)), 
) pprint(job_runs[run_index - 1]) 
             else: 
                 print(f"No runs found for job {job_names[job_index - 1]}") 
         else: 
             print("Your account doesn't have any jobs defined.") 
         print("-" * 88) 
         print( 
             f"Let's clean up. During this example we created job definition 
  '{job_name}'." 
\overline{\phantom{a}} if Question.ask_question( 
             "Do you want to delete the definition and all runs? (y/n) ",
```

```
 Question.is_yesno, 
         ): 
            wrapper.delete job(job name)
             print(f"Job definition '{job_name}' deleted.") 
         tables = wrapper.get_tables(db_name) 
         print(f"We also created database '{db_name}' that contains these tables:") 
         for table in tables: 
              print(f"\t{table['Name']}") 
         if Question.ask_question( 
              "Do you want to delete the tables and the database? (y/n) ", 
             Question.is_yesno, 
         ): 
             for table in tables: 
                  wrapper.delete_table(db_name, table["Name"]) 
                  print(f"Deleted table {table['Name']}.") 
             wrapper.delete_database(db_name) 
             print(f"Deleted database {db_name}.") 
         print(f"We also created crawler '{crawler_name}'.") 
         if Question.ask_question( 
            "Do you want to delete the crawler? (y/n) ", Question.is_yesno
         ): 
             wrapper.delete_crawler(crawler_name) 
             print(f"Deleted crawler {crawler_name}.") 
         print("-" * 88)
def parse_args(args): 
    "" "
     Parse command line arguments. 
     :param args: The command line arguments. 
     :return: The parsed arguments. 
    "''" parser = argparse.ArgumentParser( 
         description="Runs the AWS Glue getting started with crawlers and jobs 
  scenario. " 
         "Before you run this scenario, set up scaffold resources by running " 
         "'python scaffold.py deploy'." 
    \lambda parser.add_argument( 
         "role_name", 
         help="The name of an IAM role that AWS Glue can assume. This role must grant 
  access " 
         "to Amazon S3 and to the permissions granted by the AWSGlueServiceRole "
```

```
 "managed policy.", 
    \lambda parser.add_argument( 
          "bucket_name", 
         help="The name of an S3 bucket that AWS Glue can access to get the job 
  script and " 
          "put job results.", 
     ) 
     parser.add_argument( 
          "--job_script", 
         default="flight_etl_job_script.py", 
         help="The name of the job script file that is used in the scenario.", 
    \lambda return parser.parse_args(args)
def main(): 
    args = parse_{args}(sys.argv[1:]) try: 
         print("-" * 88) 
         print( 
              "Welcome to the AWS Glue getting started with crawlers and jobs 
  scenario." 
         \lambda print("-" * 88) 
         scenario = GlueCrawlerJobScenario( 
              boto3.client("glue"), 
              boto3.resource("iam").Role(args.role_name), 
              boto3.resource("s3").Bucket(args.bucket_name), 
          ) 
         scenario.upload_job_script(args.job_script) 
         scenario.run( 
              "doc-example-crawler", 
              "doc-example-database", 
              "doc-example-", 
              "s3://crawler-public-us-east-1/flight/2016/csv", 
              args.job_script, 
              "doc-example-job", 
         \lambda print("-" * 88) 
         print( 
              "To destroy scaffold resources, including the IAM role and S3 bucket " 
              "used in this scenario, run 'python scaffold.py destroy'." 
          )
```

```
 print("\nThanks for watching!") 
     print("-" * 88) 
 except Exception: 
     logging.exception("Something went wrong with the example.")
```
Create an ETL script that is used by AWS Glue to extract, transform, and load data during job runs.

```
import sys
from awsglue.transforms import *
from awsglue.utils import getResolvedOptions
from pyspark.context import SparkContext
from awsglue.context import GlueContext
from awsglue.job import Job
"''"These custom arguments must be passed as Arguments to the StartJobRun request. 
     --input_database The name of a metadata database that is contained in your 
                         AWS Glue Data Catalog and that contains tables that 
  describe 
                         the data to be processed. 
    --input_table The name of a table in the database that describes the data
  to 
                          be processed. 
     --output_bucket_url An S3 bucket that receives the transformed output data. 
^{\rm{m}} ""
args = getResolvedOptions( 
     sys.argv, ["JOB_NAME", "input_database", "input_table", "output_bucket_url"]
)
sc = SparkContext()
glueContext = GlueContext(sc)
spark = glueContext.spark_session
job = Job(glueContext)
job.init(args["JOB_NAME"], args)
# Script generated for node S3 Flight Data.
S3FlightData_node1 = glueContext.create_dynamic_frame.from_catalog( 
     database=args["input_database"], 
     table_name=args["input_table"], 
     transformation_ctx="S3FlightData_node1",
```
 $\lambda$ 

```
# This mapping performs two main functions:
# 1. It simplifies the output by removing most of the fields from the data.
# 2. It renames some fields. For example, `fl_date` is renamed to `flight_date`.
ApplyMappingnode2 = ApplyMapping.java frame=S3FlightData_node1, 
     mappings=[ 
         ("year", "long", "year", "long"), 
         ("month", "long", "month", "tinyint"), 
         ("day_of_month", "long", "day", "tinyint"), 
         ("fl_date", "string", "flight_date", "string"), 
         ("carrier", "string", "carrier", "string"), 
         ("fl_num", "long", "flight_num", "long"), 
         ("origin_city_name", "string", "origin_city_name", "string"), 
         ("origin_state_abr", "string", "origin_state_abr", "string"), 
         ("dest_city_name", "string", "dest_city_name", "string"), 
         ("dest_state_abr", "string", "dest_state_abr", "string"), 
         ("dep_time", "long", "departure_time", "long"), 
         ("wheels_off", "long", "wheels_off", "long"), 
         ("wheels_on", "long", "wheels_on", "long"), 
         ("arr_time", "long", "arrival_time", "long"), 
         ("mon", "string", "mon", "string"), 
     ], 
    transformation ctx="ApplyMapping node2",
)
# Script generated for node Revised Flight Data.
RevisedFlightData_node3 = glueContext.write_dynamic_frame.from_options( 
     frame=ApplyMapping_node2, 
     connection_type="s3", 
     format="json", 
     connection_options={"path": args["output_bucket_url"], "partitionKeys": []}, 
     transformation_ctx="RevisedFlightData_node3",
\lambdajob.commit()
```
- For API details, see the following topics in *AWS SDK for Python (Boto3) API Reference*.
	- [CreateCrawler](https://docs.aws.amazon.com/goto/boto3/glue-2017-03-31/CreateCrawler)
	- [CreateJob](https://docs.aws.amazon.com/goto/boto3/glue-2017-03-31/CreateJob)
- [DeleteCrawler](https://docs.aws.amazon.com/goto/boto3/glue-2017-03-31/DeleteCrawler)
- [DeleteDatabase](https://docs.aws.amazon.com/goto/boto3/glue-2017-03-31/DeleteDatabase)
- [DeleteJob](https://docs.aws.amazon.com/goto/boto3/glue-2017-03-31/DeleteJob)
- [DeleteTable](https://docs.aws.amazon.com/goto/boto3/glue-2017-03-31/DeleteTable)
- [GetCrawler](https://docs.aws.amazon.com/goto/boto3/glue-2017-03-31/GetCrawler)
- [GetDatabase](https://docs.aws.amazon.com/goto/boto3/glue-2017-03-31/GetDatabase)
- [GetDatabases](https://docs.aws.amazon.com/goto/boto3/glue-2017-03-31/GetDatabases)
- [GetJob](https://docs.aws.amazon.com/goto/boto3/glue-2017-03-31/GetJob)
- [GetJobRun](https://docs.aws.amazon.com/goto/boto3/glue-2017-03-31/GetJobRun)
- [GetJobRuns](https://docs.aws.amazon.com/goto/boto3/glue-2017-03-31/GetJobRuns)
- [GetTables](https://docs.aws.amazon.com/goto/boto3/glue-2017-03-31/GetTables)
- [ListJobs](https://docs.aws.amazon.com/goto/boto3/glue-2017-03-31/ListJobs)
- [StartCrawler](https://docs.aws.amazon.com/goto/boto3/glue-2017-03-31/StartCrawler)
- [StartJobRun](https://docs.aws.amazon.com/goto/boto3/glue-2017-03-31/StartJobRun)

# **HealthImaging examples using SDK for Python (Boto3)**

The following code examples show you how to perform actions and implement common scenarios by using the AWS SDK for Python (Boto3) with HealthImaging.

*Actions* are code excerpts from larger programs and must be run in context. While actions show you how to call individual service functions, you can see actions in context in their related scenarios and cross-service examples.

*Scenarios* are code examples that show you how to accomplish a specific task by calling multiple functions within the same service.

Each example includes a link to GitHub, where you can find instructions on how to set up and run the code in context.

## **Get started**

## **Hello HealthImaging**

# **SDK for Python (Boto3)**

```
import logging
import boto3
from botocore.exceptions import ClientError
logger = logging.getLogger(__name__)
def hello_medical_imaging(medical_imaging_client): 
    "" "
     Use the AWS SDK for Python (Boto3) to create an Amazon HealthImaging 
     client and list the data stores in your account. 
     This example uses the default settings specified in your shared credentials 
     and config files. 
     :param medical_imaging_client: A Boto3 Amazon HealthImaging Client object. 
 """ 
     print("Hello, Amazon Health Imaging! Let's list some of your data stores:\n") 
     try: 
         paginator = medical_imaging_client.get_paginator("list_datastores") 
        page iterator = paginator.paginate()
        datastore summaries = []
         for page in page_iterator: 
             datastore_summaries.extend(page["datastoreSummaries"]) 
         print("\tData Stores:") 
        for ds in datastore summaries:
             print(f"\t\tDatastore: {ds['datastoreName']} ID {ds['datastoreId']}") 
     except ClientError as err: 
         logger.error( 
             "Couldn't list data stores. Here's why: %s: %s", 
             err.response["Error"]["Code"], 
             err.response["Error"]["Message"], 
         ) 
         raise
if name == " main ":
     hello_medical_imaging(boto3.client("medical-imaging"))
```
• For API details, see [ListDatastores](https://docs.aws.amazon.com/goto/boto3/medical-imaging-2023-07-19/ListDatastores) in *AWS SDK for Python (Boto3) API Reference*.

# **A** Note

There's more on GitHub. Find the complete example and learn how to set up and run in the AWS Code Examples [Repository](https://github.com/awsdocs/aws-doc-sdk-examples/tree/main/python/example_code/medical-imaging/imaging_set_and_frames_workflow#code-examples).

## **Topics**

- [Actions](#page-10628-0)
- [Scenarios](#page-10649-0)

# **Actions**

## **CopyImageSet**

The following code example shows how to use CopyImageSet.

# **SDK for Python (Boto3)**

Utility function to copy an image set.

```
class MedicalImagingWrapper: 
     def __init__(self, health_imaging_client): 
         self.health_imaging_client = health_imaging_client 
     def copy_image_set( 
         self, 
         datastore_id, 
         image_set_id, 
         version_id, 
         destination_image_set_id=None, 
         destination_version_id=None, 
     ): 
         "" "
         Copy an image set. 
          :param datastore_id: The ID of the data store. 
          :param image_set_id: The ID of the image set. 
          :param version_id: The ID of the image set version. 
          :param destination_image_set_id: The ID of the optional destination image 
  set.
```

```
 :param destination_version_id: The ID of the optional destination image set 
 version. 
         :return: The copied image set ID. 
        "" ""
        try: 
            copy_image_set_information = { 
                 "sourceImageSet": {"latestVersionId": version_id} 
 } 
            if destination_image_set_id and destination_version_id: 
                copy_image_set_information["destinationImageSet"] = { 
                     "imageSetId": destination_image_set_id, 
                     "latestVersionId": destination_version_id, 
 } 
            copy_results = self.health_imaging_client.copy_image_set( 
                datastoreId=datastore_id, 
                sourceImageSetId=image_set_id, 
                copyImageSetInformation=copy_image_set_information, 
) except ClientError as err: 
            logger.error( 
                 "Couldn't copy image set. Here's why: %s: %s", 
                err.response["Error"]["Code"], 
                err.response["Error"]["Message"], 
) raise 
        else: 
            return copy_results["destinationImageSetProperties"]["imageSetId"]
```
Copy an image set without a destination.

```
 copy_image_set_information = { 
                 "sourceImageSet": {"latestVersionId": version_id} 
 } 
             copy_results = self.health_imaging_client.copy_image_set( 
                 datastoreId=datastore_id, 
                 sourceImageSetId=image_set_id, 
                 copyImageSetInformation=copy_image_set_information, 
\qquad \qquad \qquad
```
Copy an image set with a destination.

```
 copy_image_set_information = { 
                 "sourceImageSet": {"latestVersionId": version_id} 
 } 
             if destination_image_set_id and destination_version_id: 
                 copy_image_set_information["destinationImageSet"] = { 
                     "imageSetId": destination_image_set_id, 
                     "latestVersionId": destination_version_id, 
 } 
             copy_results = self.health_imaging_client.copy_image_set( 
                 datastoreId=datastore_id, 
                 sourceImageSetId=image_set_id, 
                 copyImageSetInformation=copy_image_set_information, 
\qquad \qquad \qquad
```
The following code instantiates the MedicalImagingWrapper object.

```
 client = boto3.client("medical-imaging") 
 medical_imaging_wrapper = MedicalImagingWrapper(client)
```
• For API details, see [CopyImageSet](https://docs.aws.amazon.com/goto/boto3/medical-imaging-2023-07-19/CopyImageSet) in *AWS SDK for Python (Boto3) API Reference*.

#### **(i)** Note

There's more on GitHub. Find the complete example and learn how to set up and run in the AWS Code Examples [Repository](https://github.com/awsdocs/aws-doc-sdk-examples/tree/main/python/example_code/medical-imaging#code-examples).

#### **CreateDatastore**

The following code example shows how to use CreateDatastore.

```
class MedicalImagingWrapper: 
     def __init__(self, health_imaging_client): 
         self.health_imaging_client = health_imaging_client
```

```
 def create_datastore(self, name): 
 """ 
         Create a data store. 
         :param name: The name of the data store to create. 
         :return: The data store ID. 
 """ 
         try: 
             data_store = 
 self.health_imaging_client.create_datastore(datastoreName=name) 
         except ClientError as err: 
             logger.error( 
                 "Couldn't create data store %s. Here's why: %s: %s", 
                 name, 
                 err.response["Error"]["Code"], 
                 err.response["Error"]["Message"], 
) raise 
         else: 
             return data_store["datastoreId"]
```

```
 client = boto3.client("medical-imaging") 
 medical_imaging_wrapper = MedicalImagingWrapper(client)
```
• For API details, see [CreateDatastore](https://docs.aws.amazon.com/goto/boto3/medical-imaging-2023-07-19/CreateDatastore) in *AWS SDK for Python (Boto3) API Reference*.

## **(i)** Note

There's more on GitHub. Find the complete example and learn how to set up and run in the AWS Code Examples [Repository](https://github.com/awsdocs/aws-doc-sdk-examples/tree/main/python/example_code/medical-imaging#code-examples).

## **DeleteDatastore**

The following code example shows how to use DeleteDatastore.

# **SDK for Python (Boto3)**

```
class MedicalImagingWrapper: 
     def __init__(self, health_imaging_client): 
         self.health_imaging_client = health_imaging_client 
     def delete_datastore(self, datastore_id): 
 """ 
         Delete a data store. 
        : param datastore id: The ID of the data store.
 """ 
         try: 
             self.health_imaging_client.delete_datastore(datastoreId=datastore_id) 
         except ClientError as err: 
             logger.error( 
                 "Couldn't delete data store %s. Here's why: %s: %s", 
                 datastore_id, 
                 err.response["Error"]["Code"], 
                 err.response["Error"]["Message"], 
) raise
```
The following code instantiates the MedicalImagingWrapper object.

```
 client = boto3.client("medical-imaging") 
 medical_imaging_wrapper = MedicalImagingWrapper(client)
```
• For API details, see [DeleteDatastore](https://docs.aws.amazon.com/goto/boto3/medical-imaging-2023-07-19/DeleteDatastore) in *AWS SDK for Python (Boto3) API Reference*.

## *A* Note

There's more on GitHub. Find the complete example and learn how to set up and run in the AWS Code Examples [Repository](https://github.com/awsdocs/aws-doc-sdk-examples/tree/main/python/example_code/medical-imaging#code-examples).

## **DeleteImageSet**

The following code example shows how to use DeleteImageSet.

# **SDK for Python (Boto3)**

```
class MedicalImagingWrapper: 
     def __init__(self, health_imaging_client): 
         self.health_imaging_client = health_imaging_client 
     def delete_image_set(self, datastore_id, image_set_id): 
 """ 
         Delete an image set. 
         :param datastore_id: The ID of the data store. 
         :param image_set_id: The ID of the image set. 
         :return: The delete results. 
        "" "
         try: 
             delete_results = self.health_imaging_client.delete_image_set( 
                 imageSetId=image_set_id, datastoreId=datastore_id 
) except ClientError as err: 
             logger.error( 
                 "Couldn't delete image set. Here's why: %s: %s", 
                 err.response["Error"]["Code"], 
                 err.response["Error"]["Message"], 
) raise 
         else: 
             return delete_results
```
The following code instantiates the MedicalImagingWrapper object.

```
 client = boto3.client("medical-imaging") 
 medical_imaging_wrapper = MedicalImagingWrapper(client)
```
• For API details, see [DeleteImageSet](https://docs.aws.amazon.com/goto/boto3/medical-imaging-2023-07-19/DeleteImageSet) in *AWS SDK for Python (Boto3) API Reference*.

## *(i)* Note

There's more on GitHub. Find the complete example and learn how to set up and run in the AWS Code Examples [Repository](https://github.com/awsdocs/aws-doc-sdk-examples/tree/main/python/example_code/medical-imaging#code-examples).

#### **GetDICOMImportJob**

The following code example shows how to use GetDICOMImportJob.

## **SDK for Python (Boto3)**

```
class MedicalImagingWrapper: 
     def __init__(self, health_imaging_client): 
         self.health_imaging_client = health_imaging_client 
     def get_dicom_import_job(self, datastore_id, job_id): 
 """ 
         Get the properties of a DICOM import job. 
         :param datastore_id: The ID of the data store. 
         :param job_id: The ID of the job. 
         :return: The job properties. 
        "''" try: 
             job = self.health_imaging_client.get_dicom_import_job( 
                 jobId=job_id, datastoreId=datastore_id 
) except ClientError as err: 
             logger.error( 
                 "Couldn't get DICOM import job. Here's why: %s: %s", 
                 err.response["Error"]["Code"], 
                 err.response["Error"]["Message"], 
) raise 
         else: 
             return job["jobProperties"]
```
The following code instantiates the MedicalImagingWrapper object.

```
 client = boto3.client("medical-imaging") 
 medical_imaging_wrapper = MedicalImagingWrapper(client)
```
• For API details, see [GetDICOMImportJob](https://docs.aws.amazon.com/goto/boto3/medical-imaging-2023-07-19/GetDICOMImportJob) in *AWS SDK for Python (Boto3) API Reference*.

#### *(i)* Note

There's more on GitHub. Find the complete example and learn how to set up and run in the AWS Code Examples [Repository](https://github.com/awsdocs/aws-doc-sdk-examples/tree/main/python/example_code/medical-imaging#code-examples).

#### **GetDatastore**

The following code example shows how to use GetDatastore.

```
class MedicalImagingWrapper: 
     def __init__(self, health_imaging_client): 
         self.health_imaging_client = health_imaging_client 
     def get_datastore_properties(self, datastore_id): 
        ^{\mathrm{m}} ""
         Get the properties of a data store. 
         :param datastore_id: The ID of the data store. 
         :return: The data store properties. 
         """ 
         try: 
             data_store = self.health_imaging_client.get_datastore( 
                  datastoreId=datastore_id 
) except ClientError as err: 
             logger.error( 
                  "Couldn't get data store %s. Here's why: %s: %s", 
                  id, 
                  err.response["Error"]["Code"], 
                  err.response["Error"]["Message"], 
) raise
```
else:

```
 return data_store["datastoreProperties"]
```
The following code instantiates the MedicalImagingWrapper object.

```
 client = boto3.client("medical-imaging") 
 medical_imaging_wrapper = MedicalImagingWrapper(client)
```
• For API details, see [GetDatastore](https://docs.aws.amazon.com/goto/boto3/medical-imaging-2023-07-19/GetDatastore) in *AWS SDK for Python (Boto3) API Reference*.

#### *(i)* Note

There's more on GitHub. Find the complete example and learn how to set up and run in the AWS Code Examples [Repository](https://github.com/awsdocs/aws-doc-sdk-examples/tree/main/python/example_code/medical-imaging#code-examples).

#### **GetImageFrame**

The following code example shows how to use GetImageFrame.

```
class MedicalImagingWrapper: 
     def __init__(self, health_imaging_client): 
         self.health_imaging_client = health_imaging_client 
     def get_pixel_data( 
         self, file_path_to_write, datastore_id, image_set_id, image_frame_id 
     ): 
        "" "
         Get an image frame's pixel data. 
         :param file_path_to_write: The path to write the image frame's HTJ2K encoded 
  pixel data. 
         :param datastore_id: The ID of the data store. 
         :param image_set_id: The ID of the image set. 
         :param image_frame_id: The ID of the image frame.
```

```
"" "
         try: 
             image_frame = self.health_imaging_client.get_image_frame( 
                 datastoreId=datastore_id, 
                 imageSetId=image_set_id, 
                 imageFrameInformation={"imageFrameId": image_frame_id}, 
) with open(file_path_to_write, "wb") as f: 
                 for chunk in image_frame["imageFrameBlob"].iter_chunks(): 
                     if chunk: 
                         f.write(chunk) 
         except ClientError as err: 
             logger.error( 
                 "Couldn't get image frame. Here's why: %s: %s", 
                 err.response["Error"]["Code"], 
                 err.response["Error"]["Message"], 
) raise
```

```
 client = boto3.client("medical-imaging") 
 medical_imaging_wrapper = MedicalImagingWrapper(client)
```
• For API details, see [GetImageFrame](https://docs.aws.amazon.com/goto/boto3/medical-imaging-2023-07-19/GetImageFrame) in *AWS SDK for Python (Boto3) API Reference*.

#### **A** Note

There's more on GitHub. Find the complete example and learn how to set up and run in the AWS Code Examples [Repository](https://github.com/awsdocs/aws-doc-sdk-examples/tree/main/python/example_code/medical-imaging#code-examples).

#### **GetImageSet**

The following code example shows how to use GetImageSet.

#### **SDK for Python (Boto3)**

class MedicalImagingWrapper:

```
 def __init__(self, health_imaging_client): 
        self.health_imaging_client = health_imaging_client 
    def get_image_set(self, datastore_id, image_set_id, version_id=None): 
 """ 
        Get the properties of an image set. 
        : param datastore id: The ID of the data store.
         :param image_set_id: The ID of the image set. 
         :param version_id: The optional version of the image set. 
         :return: The image set properties. 
 """ 
        try: 
            if version_id: 
                image_set = self.health_imaging_client.get_image_set( 
                     imageSetId=image_set_id, 
                    datastoreId=datastore_id, 
                    versionId=version_id, 
) else: 
                image_set = self.health_imaging_client.get_image_set( 
                     imageSetId=image_set_id, datastoreId=datastore_id 
) except ClientError as err: 
            logger.error( 
                 "Couldn't get image set. Here's why: %s: %s", 
               err.response["Error"]["Code"],
                err.response["Error"]["Message"], 
) raise 
        else: 
            return image_set
```

```
 client = boto3.client("medical-imaging") 
 medical_imaging_wrapper = MedicalImagingWrapper(client)
```
• For API details, see [GetImageSet](https://docs.aws.amazon.com/goto/boto3/medical-imaging-2023-07-19/GetImageSet) in *AWS SDK for Python (Boto3) API Reference*.

## **A** Note

There's more on GitHub. Find the complete example and learn how to set up and run in the AWS Code Examples [Repository](https://github.com/awsdocs/aws-doc-sdk-examples/tree/main/python/example_code/medical-imaging#code-examples).

## **GetImageSetMetadata**

The following code example shows how to use GetImageSetMetadata.

## **SDK for Python (Boto3)**

Utility function to get image set metadata.

```
class MedicalImagingWrapper: 
     def __init__(self, health_imaging_client): 
         self.health_imaging_client = health_imaging_client 
     def get_image_set_metadata( 
         self, metadata_file, datastore_id, image_set_id, version_id=None 
     ): 
        "" "
         Get the metadata of an image set. 
         :param metadata_file: The file to store the JSON gzipped metadata. 
         :param datastore_id: The ID of the data store. 
         :param image_set_id: The ID of the image set. 
         :param version_id: The version of the image set. 
         """ 
         try: 
             if version_id: 
                  image_set_metadata = 
  self.health_imaging_client.get_image_set_metadata( 
                      imageSetId=image_set_id, 
                      datastoreId=datastore_id, 
                      versionId=version_id, 
) )
             else: 
                  image_set_metadata = 
  self.health_imaging_client.get_image_set_metadata( 
                      imageSetId=image_set_id, datastoreId=datastore_id
```

```
) print(image_set_metadata) 
           with open(metadata file, "wb") as f:
                for chunk in 
 image_set_metadata["imageSetMetadataBlob"].iter_chunks(): 
                    if chunk: 
                        f.write(chunk) 
        except ClientError as err: 
            logger.error( 
                "Couldn't get image metadata. Here's why: %s: %s", 
                err.response["Error"]["Code"], 
                err.response["Error"]["Message"], 
) raise
```
Get image set metadata without version.

```
 image_set_metadata = 
 self.health_imaging_client.get_image_set_metadata( 
                   imageSetId=image_set_id, datastoreId=datastore_id 
)
```
Get image set metadata with version.

```
 image_set_metadata = 
 self.health_imaging_client.get_image_set_metadata( 
                    imageSetId=image_set_id, 
                    datastoreId=datastore_id, 
                    versionId=version_id, 
)
```
The following code instantiates the MedicalImagingWrapper object.

```
 client = boto3.client("medical-imaging") 
 medical_imaging_wrapper = MedicalImagingWrapper(client)
```
• For API details, see [GetImageSetMetadata](https://docs.aws.amazon.com/goto/boto3/medical-imaging-2023-07-19/GetImageSetMetadata) in *AWS SDK for Python (Boto3) API Reference*.

#### **A** Note

There's more on GitHub. Find the complete example and learn how to set up and run in the AWS Code Examples [Repository](https://github.com/awsdocs/aws-doc-sdk-examples/tree/main/python/example_code/medical-imaging#code-examples).

## **ListDICOMImportJobs**

The following code example shows how to use ListDICOMImportJobs.

```
class MedicalImagingWrapper: 
     def __init__(self, health_imaging_client): 
         self.health_imaging_client = health_imaging_client 
     def list_dicom_import_jobs(self, datastore_id): 
        "" "
         List the DICOM import jobs. 
         :param datastore_id: The ID of the data store. 
         :return: The list of jobs. 
        ^{\mathrm{m}} ""
         try: 
             paginator = self.health_imaging_client.get_paginator( 
                  "list_dicom_import_jobs" 
) page_iterator = paginator.paginate(datastoreId=datastore_id) 
             job_summaries = [] 
             for page in page_iterator: 
                  job_summaries.extend(page["jobSummaries"]) 
         except ClientError as err: 
             logger.error( 
                  "Couldn't list DICOM import jobs. Here's why: %s: %s", 
                  err.response["Error"]["Code"], 
                  err.response["Error"]["Message"], 
) raise 
         else: 
             return job_summaries
```

```
 client = boto3.client("medical-imaging") 
 medical_imaging_wrapper = MedicalImagingWrapper(client)
```
• For API details, see [ListDICOMImportJobs](https://docs.aws.amazon.com/goto/boto3/medical-imaging-2023-07-19/ListDICOMImportJobs) in *AWS SDK for Python (Boto3) API Reference*.

#### **A** Note

There's more on GitHub. Find the complete example and learn how to set up and run in the AWS Code Examples [Repository](https://github.com/awsdocs/aws-doc-sdk-examples/tree/main/python/example_code/medical-imaging#code-examples).

## **ListDatastores**

The following code example shows how to use ListDatastores.

```
class MedicalImagingWrapper: 
     def __init__(self, health_imaging_client): 
         self.health_imaging_client = health_imaging_client 
     def list_datastores(self): 
 """ 
         List the data stores. 
         :return: The list of data stores. 
        "" "
         try: 
             paginator = self.health_imaging_client.get_paginator("list_datastores") 
             page_iterator = paginator.paginate() 
             datastore_summaries = [] 
             for page in page_iterator: 
                  datastore_summaries.extend(page["datastoreSummaries"]) 
         except ClientError as err:
```

```
 logger.error( 
                 "Couldn't list data stores. Here's why: %s: %s", 
                 err.response["Error"]["Code"], 
                 err.response["Error"]["Message"], 
) raise 
        else: 
             return datastore_summaries
```

```
 client = boto3.client("medical-imaging") 
 medical_imaging_wrapper = MedicalImagingWrapper(client)
```
• For API details, see [ListDatastores](https://docs.aws.amazon.com/goto/boto3/medical-imaging-2023-07-19/ListDatastores) in *AWS SDK for Python (Boto3) API Reference*.

#### **A** Note

There's more on GitHub. Find the complete example and learn how to set up and run in the AWS Code Examples [Repository](https://github.com/awsdocs/aws-doc-sdk-examples/tree/main/python/example_code/medical-imaging#code-examples).

# **ListImageSetVersions**

The following code example shows how to use ListImageSetVersions.

```
class MedicalImagingWrapper: 
     def __init__(self, health_imaging_client): 
         self.health_imaging_client = health_imaging_client 
     def list_image_set_versions(self, datastore_id, image_set_id): 
        "" "
         List the image set versions. 
         :param datastore_id: The ID of the data store.
```
```
 :param image_set_id: The ID of the image set. 
         :return: The list of image set versions. 
 """ 
        try: 
            paginator = self.health_imaging_client.get_paginator( 
               "list image set versions"
) page_iterator = paginator.paginate( 
                imageSetId=image_set_id, datastoreId=datastore_id 
) image_set_properties_list = [] 
            for page in page_iterator: 
                image_set_properties_list.extend(page["imageSetPropertiesList"]) 
        except ClientError as err: 
            logger.error( 
                "Couldn't list image set versions. Here's why: %s: %s", 
                err.response["Error"]["Code"], 
                err.response["Error"]["Message"], 
) raise 
        else: 
            return image_set_properties_list
```

```
 client = boto3.client("medical-imaging") 
 medical_imaging_wrapper = MedicalImagingWrapper(client)
```
• For API details, see [ListImageSetVersions](https://docs.aws.amazon.com/goto/boto3/medical-imaging-2023-07-19/ListImageSetVersions) in *AWS SDK for Python (Boto3) API Reference*.

# *A* Note

There's more on GitHub. Find the complete example and learn how to set up and run in the AWS Code Examples [Repository](https://github.com/awsdocs/aws-doc-sdk-examples/tree/main/python/example_code/medical-imaging#code-examples).

# **ListTagsForResource**

The following code example shows how to use ListTagsForResource.

# **SDK for Python (Boto3)**

```
class MedicalImagingWrapper: 
     def __init__(self, health_imaging_client): 
         self.health_imaging_client = health_imaging_client 
     def list_tags_for_resource(self, resource_arn): 
 """ 
         List the tags for a resource. 
         :param resource_arn: The ARN of the resource. 
         :return: The list of tags. 
 """ 
         try: 
             tags = self.health_imaging_client.list_tags_for_resource( 
                 resourceArn=resource_arn 
) except ClientError as err: 
             logger.error( 
                 "Couldn't list tags for resource. Here's why: %s: %s", 
                 err.response["Error"]["Code"], 
                 err.response["Error"]["Message"], 
) raise 
         else: 
             return tags["tags"]
```
The following code instantiates the MedicalImagingWrapper object.

```
 client = boto3.client("medical-imaging") 
 medical_imaging_wrapper = MedicalImagingWrapper(client)
```
• For API details, see [ListTagsForResource](https://docs.aws.amazon.com/goto/boto3/medical-imaging-2023-07-19/ListTagsForResource) in *AWS SDK for Python (Boto3) API Reference*.

# *(b)* Note

There's more on GitHub. Find the complete example and learn how to set up and run in the AWS Code Examples [Repository](https://github.com/awsdocs/aws-doc-sdk-examples/tree/main/python/example_code/medical-imaging#code-examples).

# **SearchImageSets**

The following code example shows how to use SearchImageSets.

# **SDK for Python (Boto3)**

The utility function for searching image sets.

```
class MedicalImagingWrapper: 
     def __init__(self, health_imaging_client): 
         self.health_imaging_client = health_imaging_client 
     def search_image_sets(self, datastore_id, search_filter): 
 """ 
         Search for image sets. 
         :param datastore_id: The ID of the data store. 
         :param search_filter: The search filter. 
             For example: {"filters" : [{ "operator": "EQUAL", "values": 
  [{"DICOMPatientId": "3524578"}]}]}. 
         :return: The list of image sets. 
        "" "
         try: 
             paginator = 
  self.health_imaging_client.get_paginator("search_image_sets") 
             page_iterator = paginator.paginate( 
                 datastoreId=datastore_id, searchCriteria=search_filter 
) metadata_summaries = [] 
             for page in page_iterator: 
                 metadata_summaries.extend(page["imageSetsMetadataSummaries"]) 
         except ClientError as err: 
             logger.error( 
                 "Couldn't search image sets. Here's why: %s: %s", 
                 err.response["Error"]["Code"], 
                 err.response["Error"]["Message"], 
) raise 
         else: 
             return metadata_summaries
```
Use case #1: EQUAL operator.

```
search_filter = { "filters": [ 
                {"operator": "EQUAL", "values": [{"DICOMPatientId": patient_id}]} 
 ] 
        } 
        image_sets = self.search_image_sets(data_store_id, search_filter) 
        print(f"Image sets found with EQUAL operator\n{image_sets}")
```
Use case #2: BETWEEN operator using DICOMStudyDate and DICOMStudyTime.

```
 search_filter = { 
          "filters": [ 
\overline{a} "operator": "BETWEEN", 
                "values": [ 
 { 
                      "DICOMStudyDateAndTime": { 
                         "DICOMStudyDate": "19900101", 
                         "DICOMStudyTime": "000000", 
 } 
\},
 { 
                      "DICOMStudyDateAndTime": { 
                          "DICOMStudyDate": "20230101", 
                          "DICOMStudyTime": "000000", 
 } 
\},
 ], 
 } 
 ] 
       } 
       image_sets = self.search_image_sets(data_store_id, search_filter) 
       print( 
          f"Image sets found with BETWEEN operator using DICOMStudyDate and 
 DICOMStudyTime\n{image_sets}" 
\overline{\phantom{a}}
```
Use case #3: BETWEEN operator using createdAt. Time studies were previously persisted.

```
 search_filter = { 
          "filters": [ 
\overline{a} "values": [ 
 { 
                       "createdAt": datetime.datetime( 
                          2021, 8, 4, 14, 49, 54, 429000 
 ) 
\},
 { 
                       "createdAt": datetime.datetime.now() 
                       + datetime.timedelta(days=1) 
\},
 ], 
                "operator": "BETWEEN", 
 } 
 ] 
       } 
       recent_image_sets = self.search_image_sets(data_store_id, search_filter) 
       print( 
          f"Image sets found with with BETWEEN operator using createdAt
\n{recent_image_sets}" 
\overline{\phantom{a}}
```
Use case #4: EQUAL operator on DICOMSeriesInstanceUID and BETWEEN on updatedAt and sort response in ASC order on updatedAt field.

```
 search_filter = { 
         "filters": [ 
\overline{a} "values": [ 
 { 
                     "updatedAt": datetime.datetime( 
                        2021, 8, 4, 14, 49, 54, 429000 
 ) 
\},
 { 
                     "updatedAt": datetime.datetime.now() 
                     + datetime.timedelta(days=1)
```

```
\}, \{ ], 
                     "operator": "BETWEEN", 
                 }, 
\overline{a} "values": [{"DICOMSeriesInstanceUID": series_instance_uid}], 
                     "operator": "EQUAL", 
                 }, 
            ], 
            "sort": { 
                 "sortOrder": "ASC", 
                 "sortField": "updatedAt", 
            }, 
        } 
        image_sets = self.search_image_sets(data_store_id, search_filter) 
        print( 
             "Image sets found with EQUAL operator on DICOMSeriesInstanceUID and 
 BETWEEN on updatedAt and" 
\overline{\phantom{a}} print(f"sort response in ASC order on updatedAt field\n{image_sets}")
```

```
 client = boto3.client("medical-imaging") 
 medical_imaging_wrapper = MedicalImagingWrapper(client)
```
• For API details, see [SearchImageSets](https://docs.aws.amazon.com/goto/boto3/medical-imaging-2023-07-19/SearchImageSets) in *AWS SDK for Python (Boto3) API Reference*.

```
A Note
```
There's more on GitHub. Find the complete example and learn how to set up and run in the AWS Code Examples [Repository](https://github.com/awsdocs/aws-doc-sdk-examples/tree/main/python/example_code/medical-imaging#code-examples).

# **StartDICOMImportJob**

The following code example shows how to use StartDICOMImportJob.

# **SDK for Python (Boto3)**

```
class MedicalImagingWrapper: 
     def __init__(self, health_imaging_client): 
         self.health_imaging_client = health_imaging_client 
     def start_dicom_import_job( 
         self, job_name, datastore_id, role_arn, input_s3_uri, output_s3_uri 
     ): 
        .....
         Start a DICOM import job. 
         :param job_name: The name of the job. 
        : param datastore id: The ID of the data store.
         :param role_arn: The Amazon Resource Name (ARN) of the role to use for the 
  job. 
         :param input_s3_uri: The S3 bucket input prefix path containing the DICOM 
  files. 
         :param output_s3_uri: The S3 bucket output prefix path for the result. 
         :return: The job ID. 
        "" "
         try: 
             job = self.health_imaging_client.start_dicom_import_job( 
                 jobName=job_name, 
                 datastoreId=datastore_id, 
                 dataAccessRoleArn=role_arn, 
                 inputS3Uri=input_s3_uri, 
                 outputS3Uri=output_s3_uri, 
) except ClientError as err: 
             logger.error( 
                 "Couldn't start DICOM import job. Here's why: %s: %s", 
                 err.response["Error"]["Code"], 
                 err.response["Error"]["Message"], 
) raise 
         else: 
             return job["jobId"]
```
The following code instantiates the MedicalImagingWrapper object.

```
 client = boto3.client("medical-imaging") 
 medical_imaging_wrapper = MedicalImagingWrapper(client)
```
• For API details, see [StartDICOMImportJob](https://docs.aws.amazon.com/goto/boto3/medical-imaging-2023-07-19/StartDICOMImportJob) in *AWS SDK for Python (Boto3) API Reference*.

#### **(i)** Note

There's more on GitHub. Find the complete example and learn how to set up and run in the AWS Code Examples [Repository](https://github.com/awsdocs/aws-doc-sdk-examples/tree/main/python/example_code/medical-imaging#code-examples).

#### **TagResource**

The following code example shows how to use TagResource.

#### **SDK for Python (Boto3)**

```
class MedicalImagingWrapper: 
     def __init__(self, health_imaging_client): 
         self.health_imaging_client = health_imaging_client 
     def tag_resource(self, resource_arn, tags): 
         """ 
         Tag a resource. 
         :param resource_arn: The ARN of the resource. 
         :param tags: The tags to apply. 
        "''" try: 
             self.health_imaging_client.tag_resource(resourceArn=resource_arn, 
  tags=tags) 
         except ClientError as err: 
             logger.error( 
                  "Couldn't tag resource. Here's why: %s: %s", 
                  err.response["Error"]["Code"], 
                  err.response["Error"]["Message"], 
) raise
```

```
 client = boto3.client("medical-imaging") 
 medical_imaging_wrapper = MedicalImagingWrapper(client)
```
• For API details, see [TagResource](https://docs.aws.amazon.com/goto/boto3/medical-imaging-2023-07-19/TagResource) in *AWS SDK for Python (Boto3) API Reference*.

### *(i)* Note

There's more on GitHub. Find the complete example and learn how to set up and run in the AWS Code Examples [Repository](https://github.com/awsdocs/aws-doc-sdk-examples/tree/main/python/example_code/medical-imaging#code-examples).

# **UntagResource**

The following code example shows how to use UntagResource.

# **SDK for Python (Boto3)**

```
class MedicalImagingWrapper: 
     def __init__(self, health_imaging_client): 
         self.health_imaging_client = health_imaging_client 
     def untag_resource(self, resource_arn, tag_keys): 
         """ 
         Untag a resource. 
         :param resource_arn: The ARN of the resource. 
         :param tag_keys: The tag keys to remove. 
         """ 
         try: 
             self.health_imaging_client.untag_resource( 
                 resourceArn=resource_arn, tagKeys=tag_keys 
) except ClientError as err: 
             logger.error( 
                  "Couldn't untag resource. Here's why: %s: %s",
```

```
 err.response["Error"]["Code"], 
               err.response["Error"]["Message"], 
) raise
```

```
 client = boto3.client("medical-imaging") 
 medical_imaging_wrapper = MedicalImagingWrapper(client)
```
• For API details, see [UntagResource](https://docs.aws.amazon.com/goto/boto3/medical-imaging-2023-07-19/UntagResource) in *AWS SDK for Python (Boto3) API Reference*.

```
A Note
```
There's more on GitHub. Find the complete example and learn how to set up and run in the AWS Code Examples [Repository](https://github.com/awsdocs/aws-doc-sdk-examples/tree/main/python/example_code/medical-imaging#code-examples).

# **UpdateImageSetMetadata**

The following code example shows how to use UpdateImageSetMetadata.

#### **SDK for Python (Boto3)**

```
class MedicalImagingWrapper: 
     def __init__(self, health_imaging_client): 
         self.health_imaging_client = health_imaging_client 
     def update_image_set_metadata( 
         self, datastore_id, image_set_id, version_id, metadata 
     ): 
        "" "
         Update the metadata of an image set. 
         :param datastore_id: The ID of the data store. 
         :param image_set_id: The ID of the image set. 
         :param version_id: The ID of the image set version. 
         :param metadata: The image set metadata as a dictionary.
```

```
 For example {"DICOMUpdates": {"updatableAttributes": 
             "{\"SchemaVersion\":1.1,\"Patient\":{\"DICOM\":{\"PatientName\":
\"Garcia^Gloria\"}}}"}} 
         :return: The updated image set metadata. 
         """ 
         try: 
             updated_metadata = self.health_imaging_client.update_image_set_metadata( 
                 imageSetId=image_set_id, 
                 datastoreId=datastore_id, 
                 latestVersionId=version_id, 
                 updateImageSetMetadataUpdates=metadata, 
) except ClientError as err: 
             logger.error( 
                 "Couldn't update image set metadata. Here's why: %s: %s", 
                 err.response["Error"]["Code"], 
                 err.response["Error"]["Message"], 
) raise 
         else: 
             return updated_metadata
```

```
 client = boto3.client("medical-imaging") 
 medical_imaging_wrapper = MedicalImagingWrapper(client)
```
Use case #1: Insert or update an attribute.

```
attributes = """{
                   "SchemaVersion": 1.1, 
                   "Study": { 
                      "DICOM": { 
                          "StudyDescription": "CT CHEST" 
 } 
 } 
               }""" 
           metadata = {"DICOMUpdates": {"updatableAttributes": attributes}} 
           self.update_image_set_metadata(
```
) and the state  $\mathcal{L}$ 

data\_store\_id, image\_set\_id, version\_id, metadata

Use case #2: Remove an attribute.

```
 # Attribute key and value must match the existing attribute. 
           attributes = """{
                    "SchemaVersion": 1.1, 
                    "Study": { 
                       "DICOM": { 
                           "StudyDescription": "CT CHEST" 
 } 
 } 
                }""" 
            metadata = {"DICOMUpdates": {"removableAttributes": attributes}} 
            self.update_image_set_metadata( 
                data_store_id, image_set_id, version_id, metadata 
\qquad \qquad )
```
Use case #3: Remove an instance.

```
attributes = """{
                 "SchemaVersion": 1.1, 
                 "Study": { 
                     "Series": { 
                        "1.1.1.1.1.1.12345.123456789012.123.12345678901234.1": { 
                            "Instances": { 
 "1.1.1.1.1.1.12345.123456789012.123.12345678901234.1": {} 
 } 
 } 
 } 
 } 
              }""" 
           metadata = {"DICOMUpdates": {"removableAttributes": attributes}} 
           self.update_image_set_metadata( 
              data_store_id, image_set_id, version_id, metadata 
\qquad \qquad )
```
• For API details, see [UpdateImageSetMetadata](https://docs.aws.amazon.com/goto/boto3/medical-imaging-2023-07-19/UpdateImageSetMetadata) in *AWS SDK for Python (Boto3) API Reference*.

#### **A** Note

There's more on GitHub. Find the complete example and learn how to set up and run in the AWS Code Examples [Repository](https://github.com/awsdocs/aws-doc-sdk-examples/tree/main/python/example_code/medical-imaging#code-examples).

# **Scenarios**

### **Get started with image sets and image frames**

The following code example shows how to import DICOM files and download image frames in HealthImaging.

The implementation is structured as a workflow command-line application.

- Set up resources for a DICOM import.
- Import DICOM files into a data store.
- Retrieve the image set IDs for the import job.
- Retrieve the image frame IDs for the image sets.
- Download, decode and verify the image frames.
- Clean up resources.

# **SDK for Python (Boto3)**

Create an AWS CloudFormation stack with the necessary resources.

```
 def deploy(self): 
       "" "
        Deploys prerequisite resources used by the scenario. The resources are 
        defined in the associated `setup.yaml` AWS CloudFormation script and are 
 deployed 
        as a CloudFormation stack, so they can be easily managed and destroyed. 
        """ 
        print("\t\tLet's deploy the stack for resource creation.") 
        stack_name = q.ask("\t\tEnter a name for the stack: ", q.non_empty)
```

```
 data_store_name = q.ask( 
              "\t\tEnter a name for the Health Imaging Data Store: ", q.non_empty 
\overline{\phantom{a}} account_id = boto3.client("sts").get_caller_identity()["Account"] 
         with open( 
              "../../../../workflows/healthimaging_image_sets/resources/
cfn_template.yaml" 
         ) as setup_file: 
            setup template = setup file.read() print(f"\t\tCreating {stack_name}.") 
         stack = self.cf_resource.create_stack( 
             StackName=stack_name, 
             TemplateBody=setup_template, 
             Capabilities=["CAPABILITY_NAMED_IAM"], 
             Parameters=[ 
\overline{a} "ParameterKey": "datastoreName", 
                      "ParameterValue": data_store_name, 
                  }, 
\overline{a} "ParameterKey": "userAccountID", 
                      "ParameterValue": account_id, 
                  }, 
             ], 
\overline{\phantom{a}} print("\t\tWaiting for stack to deploy. This typically takes a minute or 
  two.") 
         waiter = self.cf_resource.meta.client.get_waiter("stack_create_complete") 
         waiter.wait(StackName=stack.name) 
         stack.load() 
         print(f"\t\tStack status: {stack.stack_status}") 
         outputs_dictionary = { 
             output["OutputKey"]: output["OutputValue"] for output in stack.outputs 
         } 
         self.input_bucket_name = outputs_dictionary["BucketName"] 
         self.output_bucket_name = outputs_dictionary["BucketName"] 
         self.role_arn = outputs_dictionary["RoleArn"] 
         self.data_store_id = outputs_dictionary["DatastoreID"] 
         return stack
```
Copy DICOM files to the Amazon S3 import bucket.

```
 def copy_single_object(self, key, source_bucket, target_bucket, 
 target_directory): 
        "" "
         Copies a single object from a source to a target bucket. 
         :param key: The key of the object to copy. 
         :param source_bucket: The source bucket for the copy. 
         :param target_bucket: The target bucket for the copy. 
         :param target_directory: The target directory for the copy. 
         """ 
         new_key = target_directory + "/" + key 
         copy_source = {"Bucket": source_bucket, "Key": key} 
         self.s3_client.copy_object( 
             CopySource=copy_source, Bucket=target_bucket, Key=new_key 
\overline{\phantom{a}} print(f"\n\t\tCopying {key}.") 
     def copy_images( 
         self, source_bucket, source_directory, target_bucket, target_directory 
     ): 
 """ 
         Copies the images from the source to the target bucket using multiple 
 threads. 
         :param source_bucket: The source bucket for the images. 
         :param source_directory: Directory within the source bucket. 
         :param target_bucket: The target bucket for the images. 
         :param target_directory: Directory within the target bucket. 
        "" "
         # Get list of all objects in source bucket. 
         list_response = self.s3_client.list_objects_v2( 
             Bucket=source_bucket, Prefix=source_directory 
\overline{\phantom{a}} objs = list_response["Contents"] 
         keys = [obj["Key"] for obj in objs] 
         # Copy the objects in the bucket. 
         for key in keys:
```

```
 self.copy_single_object(key, source_bucket, target_bucket, 
 target_directory) 
        print("\t\tDone copying all objects.")
```
Import the DICOM files to the Amazon S3 data store.

```
class MedicalImagingWrapper: 
     """Encapsulates Amazon HealthImaging functionality.""" 
     def __init__(self, medical_imaging_client, s3_client): 
         "" ""
          :param medical_imaging_client: A Boto3 Amazon MedicalImaging client. 
          :param s3_client: A Boto3 S3 client. 
          """ 
         self.medical_imaging_client = medical_imaging_client 
         self.s3_client = s3_client 
     @classmethod 
     def from_client(cls): 
         medical_imaging_client = boto3.client("medical-imaging") 
         s3_client = boto3.client("s3") 
         return cls(medical_imaging_client, s3_client) 
     def start_dicom_import_job( 
         self, 
         data_store_id, 
         input_bucket_name, 
         input_directory, 
         output_bucket_name, 
         output_directory, 
         role_arn, 
     ): 
         """ 
         Routine which starts a HealthImaging import job. 
          :param data_store_id: The HealthImaging data store ID.
```

```
 :param input_bucket_name: The name of the Amazon S3 bucket containing the 
 DICOM files. 
         :param input_directory: The directory in the S3 bucket containing the DICOM 
 files. 
         :param output_bucket_name: The name of the S3 bucket for the output. 
         :param output_directory: The directory in the S3 bucket to store the output. 
         :param role_arn: The ARN of the IAM role with permissions for the import. 
         :return: The job ID of the import. 
        "" "
         input_uri = f"s3://{input_bucket_name}/{input_directory}/" 
         output_uri = f"s3://{output_bucket_name}/{output_directory}/" 
         try: 
             job = self.medical_imaging_client.start_dicom_import_job( 
                 jobName="examplejob", 
                 datastoreId=data_store_id, 
                 dataAccessRoleArn=role_arn, 
                 inputS3Uri=input_uri, 
                 outputS3Uri=output_uri, 
) except ClientError as err: 
             logger.error( 
                 "Couldn't start DICOM import job. Here's why: %s: %s", 
                 err.response["Error"]["Code"], 
                 err.response["Error"]["Message"], 
) raise 
         else: 
             return job["jobId"]
```
Get image sets created by the DICOM import job.

```
class MedicalImagingWrapper: 
     """Encapsulates Amazon HealthImaging functionality.""" 
     def __init__(self, medical_imaging_client, s3_client): 
        "" ""
         :param medical_imaging_client: A Boto3 Amazon MedicalImaging client. 
         :param s3_client: A Boto3 S3 client.
```

```
 """ 
         self.medical_imaging_client = medical_imaging_client 
         self.s3_client = s3_client 
    @classmethod 
    def from_client(cls): 
         medical_imaging_client = boto3.client("medical-imaging") 
         s3_client = boto3.client("s3") 
         return cls(medical_imaging_client, s3_client) 
    def get_image_sets_for_dicom_import_job(self, datastore_id, import_job_id): 
 """ 
         Retrieves the image sets created for an import job. 
         :param datastore_id: The HealthImaging data store ID 
         :param import_job_id: The import job ID 
         :return: List of image set IDs 
 """ 
         import_job = self.medical_imaging_client.get_dicom_import_job( 
             datastoreId=datastore_id, jobId=import_job_id 
         ) 
         output_uri = import_job["jobProperties"]["outputS3Uri"] 
        bucket = output_uri.split("/")[2]key =<br>"/".join(output_uri.split("/")[3:]) # Try to get the manifest. 
         retries = 3 
         while retries > 0: 
             try: 
                 obj = self.s3_client.get_object( 
                     Bucket=bucket, Key=key + "job-output-manifest.json" 
)body = obj['Body"] break 
             except ClientError as error: 
                 retries = retries - 1 
                 time.sleep(3) 
         try: 
            data = json.load(body)
```

```
 expression = 
 jmespath.compile("jobSummary.imageSetsSummary[].imageSetId") 
            image sets = expression.search(data)
         except json.decoder.JSONDecodeError as error: 
             image_sets = import_job["jobProperties"] 
        return image_sets 
    def get_image_set(self, datastore_id, image_set_id, version_id=None): 
        "" ""
        Get the properties of an image set. 
         :param datastore_id: The ID of the data store. 
         :param image_set_id: The ID of the image set. 
         :param version_id: The optional version of the image set. 
         :return: The image set properties. 
 """ 
        try: 
             if version_id: 
                 image_set = self.medical_imaging_client.get_image_set( 
                     imageSetId=image_set_id, 
                     datastoreId=datastore_id, 
                     versionId=version_id, 
) else: 
                 image_set = self.medical_imaging_client.get_image_set( 
                     imageSetId=image_set_id, datastoreId=datastore_id 
) except ClientError as err: 
             logger.error( 
                 "Couldn't get image set. Here's why: %s: %s", 
                 err.response["Error"]["Code"], 
                 err.response["Error"]["Message"], 
) raise 
        else: 
             return image_set
```
Get image frame information for image sets.

```
class MedicalImagingWrapper: 
     """Encapsulates Amazon HealthImaging functionality.""" 
     def __init__(self, medical_imaging_client, s3_client): 
 """ 
         :param medical_imaging_client: A Boto3 Amazon MedicalImaging client. 
         :param s3_client: A Boto3 S3 client. 
 """ 
         self.medical_imaging_client = medical_imaging_client 
         self.s3_client = s3_client 
     @classmethod 
     def from_client(cls): 
        medical imaging client = boto3.client("medical-imaging")
         s3_client = boto3.client("s3") 
         return cls(medical_imaging_client, s3_client) 
     def get_image_frames_for_image_set(self, datastore_id, image_set_id, 
 out directory):
 """ 
         Get the image frames for an image set. 
         :param datastore_id: The ID of the data store. 
         :param image_set_id: The ID of the image set. 
         :param out_directory: The directory to save the file. 
         :return: The image frames. 
        "" "
         image_frames = [] 
         file_name = os.path.join(out_directory, 
  f"{image_set_id}_metadata.json.gzip") 
        file name = file name.replace("/", "\\\\")
         self.get_image_set_metadata(file_name, datastore_id, image_set_id) 
         try: 
             with gzip.open(file_name, "rb") as f_in: 
                doc = ison.load(f.in) instances = jmespath.search("Study.Series.*.Instances[].*[]", doc) 
             for instance in instances: 
                 rescale_slope = jmespath.search("DICOM.RescaleSlope", instance) 
                 rescale_intercept = jmespath.search("DICOM.RescaleIntercept", 
  instance)
```

```
 image_frames_json = jmespath.search("ImageFrames[][]", instance) 
                 for image_frame in image_frames_json: 
                      checksum_json = jmespath.search( 
                          "max_by(PixelDataChecksumFromBaseToFullResolution, &Width)", 
                          image_frame, 
) image_frame_info = { 
                          "imageSetId": image_set_id, 
                          "imageFrameId": image_frame["ID"], 
                          "rescaleIntercept": rescale_intercept, 
                          "rescaleSlope": rescale_slope, 
                          "minPixelValue": image_frame["MinPixelValue"], 
                          "maxPixelValue": image_frame["MaxPixelValue"], 
                          "fullResolutionChecksum": checksum_json["Checksum"], 
1999 1999 1999 1999 1999
                      image_frames.append(image_frame_info) 
             return image_frames 
         except TypeError: 
             return {} 
         except ClientError as err: 
             logger.error( 
                 "Couldn't get image frames for image set. Here's why: %s: %s", 
                 err.response["Error"]["Code"], 
                 err.response["Error"]["Message"], 
) raise 
         return image_frames 
    def get_image_set_metadata( 
         self, metadata_file, datastore_id, image_set_id, version_id=None 
    ): 
        "" ""
         Get the metadata of an image set. 
         :param metadata_file: The file to store the JSON gzipped metadata. 
         :param datastore_id: The ID of the data store. 
         :param image_set_id: The ID of the image set. 
         :param version_id: The version of the image set. 
        "" "
         try: 
             if version_id:
```

```
 image_set_metadata = 
 self.medical_imaging_client.get_image_set_metadata( 
                     imageSetId=image_set_id, 
                    datastoreId=datastore_id, 
                    versionId=version_id, 
) else: 
                image_set_metadata = 
 self.medical_imaging_client.get_image_set_metadata( 
                    imageSetId=image_set_id, datastoreId=datastore_id 
) with open(metadata_file, "wb") as f: 
                for chunk in 
 image_set_metadata["imageSetMetadataBlob"].iter_chunks(): 
                    if chunk: 
                         f.write(chunk) 
        except ClientError as err: 
            logger.error( 
                 "Couldn't get image metadata. Here's why: %s: %s", 
                err.response["Error"]["Code"], 
                err.response["Error"]["Message"], 
) raise
```
Download, decode and verify image frames.

```
class MedicalImagingWrapper: 
     """Encapsulates Amazon HealthImaging functionality.""" 
     def __init__(self, medical_imaging_client, s3_client): 
 """ 
         :param medical_imaging_client: A Boto3 Amazon MedicalImaging client. 
         :param s3_client: A Boto3 S3 client. 
        ^{\mathrm{m}} ""
         self.medical_imaging_client = medical_imaging_client 
         self.s3_client = s3_client 
     @classmethod
```

```
 def from_client(cls): 
         medical_imaging_client = boto3.client("medical-imaging") 
         s3_client = boto3.client("s3") 
         return cls(medical_imaging_client, s3_client) 
    def get_pixel_data( 
         self, file_path_to_write, datastore_id, image_set_id, image_frame_id 
     ): 
 """ 
         Get an image frame's pixel data. 
         :param file_path_to_write: The path to write the image frame's HTJ2K encoded 
 pixel data. 
         :param datastore_id: The ID of the data store. 
         :param image_set_id: The ID of the image set. 
         :param image_frame_id: The ID of the image frame. 
        "" ""
         try: 
             image_frame = self.medical_imaging_client.get_image_frame( 
                 datastoreId=datastore_id, 
                 imageSetId=image_set_id, 
                 imageFrameInformation={"imageFrameId": image_frame_id}, 
)with open(file path to write, "wb") as f:
                 for chunk in image_frame["imageFrameBlob"].iter_chunks(): 
                     f.write(chunk) 
         except ClientError as err: 
             logger.error( 
                 "Couldn't get image frame. Here's why: %s: %s", 
                 err.response["Error"]["Code"], 
                 err.response["Error"]["Message"], 
) raise 
    def download_decode_and_check_image_frames( 
         self, data_store_id, image_frames, out_directory 
     ): 
        "" ""
         Downloads image frames, decodes them, and uses the checksum to validate 
         the decoded images. 
         :param data_store_id: The HealthImaging data store ID.
```

```
 :param image_frames: A list of dicts containing image frame information. 
         :param out_directory: A directory for the downloaded images. 
         :return: True if the function succeeded; otherwise, False. 
        "" ""
         total_result = True 
        for image frame in image frames:
             image_file_path = f"{out_directory}/
image_{image_frame['imageFrameId']}.jph" 
             self.get_pixel_data( 
                 image_file_path, 
                 data_store_id, 
                 image_frame["imageSetId"], 
                 image_frame["imageFrameId"], 
) image_array = self.jph_image_to_opj_bitmap(image_file_path) 
             crc32_checksum = image_frame["fullResolutionChecksum"] 
             # Verify checksum. 
             crc32_calculated = zlib.crc32(image_array) 
             image_result = crc32_checksum == crc32_calculated 
             print( 
                 f"\t\tImage checksum verified for {image_frame['imageFrameId']}: 
  {image_result }" 
) total_result = total_result and image_result 
         return total_result 
     @staticmethod 
     def jph_image_to_opj_bitmap(jph_file): 
         """ 
         Decode the image to a bitmap using an OPENJPEG library. 
         :param jph_file: The file to decode. 
         :return: The decoded bitmap as an array. 
 """ 
         # Use format 2 for the JPH file. 
         params = openjpeg.utils.get_parameters(jph_file, 2) 
         print(f"\n\t\tImage parameters for {jph_file}: \n\t\t{params}") 
         image_array = openjpeg.utils.decode(jph_file, 2) 
         return image_array
```
Clean up resources.

```
 def destroy(self, stack): 
        "" ""
         Destroys the resources managed by the CloudFormation stack, and the 
  CloudFormation 
         stack itself. 
         :param stack: The CloudFormation stack that manages the example resources. 
         """ 
         print(f"\t\tCleaning up resources and {stack.name}.") 
         data_store_id = None 
         for oput in stack.outputs: 
             if oput["OutputKey"] == "DatastoreID": 
                 data_store_id = oput["OutputValue"] 
         if data_store_id is not None: 
             print(f"\t\tDeleting image sets in data store {data_store_id}.") 
             image_sets = self.medical_imaging_wrapper.search_image_sets( 
                 data_store_id, {} 
) image_set_ids = [image_set["imageSetId"] for image_set in image_sets] 
             for image_set_id in image_set_ids: 
                 self.medical_imaging_wrapper.delete_image_set( 
                     data_store_id, image_set_id 
) )
                 print(f"\t\tDeleted image set with id : {image_set_id}") 
         print(f"\t\tDeleting {stack.name}.") 
         stack.delete() 
         print("\t\tWaiting for stack removal. This may take a few minutes.") 
         waiter = self.cf_resource.meta.client.get_waiter("stack_delete_complete") 
         waiter.wait(StackName=stack.name) 
         print("\t\tStack delete complete.")
class MedicalImagingWrapper: 
     """Encapsulates Amazon HealthImaging functionality.""" 
     def __init__(self, medical_imaging_client, s3_client): 
 """
```

```
 :param medical_imaging_client: A Boto3 Amazon MedicalImaging client. 
         :param s3_client: A Boto3 S3 client. 
 """ 
         self.medical_imaging_client = medical_imaging_client 
         self.s3_client = s3_client 
    @classmethod 
    def from_client(cls): 
         medical_imaging_client = boto3.client("medical-imaging") 
         s3_client = boto3.client("s3") 
         return cls(medical_imaging_client, s3_client) 
    def search_image_sets(self, datastore_id, search_filter): 
 """ 
         Search for image sets. 
         :param datastore_id: The ID of the data store. 
         :param search_filter: The search filter. 
             For example: {"filters" : [{ "operator": "EQUAL", "values": 
 [{"DICOMPatientId": "3524578"}]}]}. 
         :return: The list of image sets. 
 """ 
         try: 
             paginator = 
 self.medical_imaging_client.get_paginator("search_image_sets") 
             page_iterator = paginator.paginate( 
                 datastoreId=datastore_id, searchCriteria=search_filter 
) metadata_summaries = [] 
            for page in page iterator:
                 metadata_summaries.extend(page["imageSetsMetadataSummaries"]) 
         except ClientError as err: 
             logger.error( 
                 "Couldn't search image sets. Here's why: %s: %s", 
                 err.response["Error"]["Code"], 
                 err.response["Error"]["Message"], 
) raise 
         else: 
             return metadata_summaries 
    def delete_image_set(self, datastore_id, image_set_id):
```

```
"" "
        Delete an image set. 
         :param datastore_id: The ID of the data store. 
         :param image_set_id: The ID of the image set. 
        "" "
        try: 
             delete_results = self.medical_imaging_client.delete_image_set( 
                 imageSetId=image_set_id, datastoreId=datastore_id 
) except ClientError as err: 
             logger.error( 
                 "Couldn't delete image set. Here's why: %s: %s", 
                 err.response["Error"]["Code"], 
                 err.response["Error"]["Message"], 
) raise
```
- For API details, see the following topics in *AWS SDK for Python (Boto3) API Reference*.
	- [DeleteImageSet](https://docs.aws.amazon.com/goto/boto3/medical-imaging-2023-07-19/DeleteImageSet)
	- [GetDICOMImportJob](https://docs.aws.amazon.com/goto/boto3/medical-imaging-2023-07-19/GetDICOMImportJob)
	- [GetImageFrame](https://docs.aws.amazon.com/goto/boto3/medical-imaging-2023-07-19/GetImageFrame)
	- [GetImageSetMetadata](https://docs.aws.amazon.com/goto/boto3/medical-imaging-2023-07-19/GetImageSetMetadata)
	- [SearchImageSets](https://docs.aws.amazon.com/goto/boto3/medical-imaging-2023-07-19/SearchImageSets)
	- [StartDICOMImportJob](https://docs.aws.amazon.com/goto/boto3/medical-imaging-2023-07-19/StartDICOMImportJob)

### **(i)** Note

There's more on GitHub. Find the complete example and learn how to set up and run in the AWS Code Examples [Repository](https://github.com/awsdocs/aws-doc-sdk-examples/tree/main/python/example_code/medical-imaging/imaging_set_and_frames_workflow#code-examples).

# **Tagging a data store**

The following code example shows how to tag a HealthImaging data store.

# **SDK for Python (Boto3)**

To tag a data store.

```
 a_data_store_arn = "arn:aws:medical-imaging:us-
east-1:123456789012:datastore/12345678901234567890123456789012" 
     medical_imaging_wrapper.tag_resource(data_store_arn, {"Deployment": 
  "Development"})
```
The utility function for tagging a resource.

```
class MedicalImagingWrapper: 
     def __init__(self, health_imaging_client): 
         self.health_imaging_client = health_imaging_client 
     def tag_resource(self, resource_arn, tags): 
 """ 
         Tag a resource. 
         :param resource_arn: The ARN of the resource. 
         :param tags: The tags to apply. 
        "" "
         try: 
             self.health_imaging_client.tag_resource(resourceArn=resource_arn, 
  tags=tags) 
         except ClientError as err: 
             logger.error( 
                 "Couldn't tag resource. Here's why: %s: %s", 
                 err.response["Error"]["Code"], 
                 err.response["Error"]["Message"], 
) raise
```
To list tags for a data store.

```
 a_data_store_arn = "arn:aws:medical-imaging:us-
east-1:123456789012:datastore/12345678901234567890123456789012"
```

```
 medical_imaging_wrapper.list_tags_for_resource(data_store_arn)
```
The utility function for listing a resource's tags.

```
class MedicalImagingWrapper: 
     def __init__(self, health_imaging_client): 
         self.health_imaging_client = health_imaging_client 
    def list tags for resource(self, resource arn):
         """ 
         List the tags for a resource. 
         :param resource_arn: The ARN of the resource. 
         :return: The list of tags. 
         """ 
         try: 
             tags = self.health_imaging_client.list_tags_for_resource( 
                 resourceArn=resource_arn 
) except ClientError as err: 
             logger.error( 
                 "Couldn't list tags for resource. Here's why: %s: %s", 
                 err.response["Error"]["Code"], 
                 err.response["Error"]["Message"], 
) raise 
         else: 
             return tags["tags"]
```
To untag a data store.

```
 a_data_store_arn = "arn:aws:medical-imaging:us-
east-1:123456789012:datastore/12345678901234567890123456789012" 
     medical_imaging_wrapper.untag_resource(data_store_arn, ["Deployment"])
```
The utility function for untagging a resource.

```
class MedicalImagingWrapper: 
     def __init__(self, health_imaging_client): 
         self.health_imaging_client = health_imaging_client 
     def untag_resource(self, resource_arn, tag_keys): 
 """ 
         Untag a resource. 
         :param resource_arn: The ARN of the resource. 
         :param tag_keys: The tag keys to remove. 
        \cdots try: 
             self.health_imaging_client.untag_resource( 
                 resourceArn=resource_arn, tagKeys=tag_keys 
) except ClientError as err: 
             logger.error( 
                 "Couldn't untag resource. Here's why: %s: %s", 
                 err.response["Error"]["Code"], 
                 err.response["Error"]["Message"], 
) raise
```
The following code instantiates the MedicalImagingWrapper object.

```
 client = boto3.client("medical-imaging") 
 medical_imaging_wrapper = MedicalImagingWrapper(client)
```
- For API details, see the following topics in *AWS SDK for Python (Boto3) API Reference*.
	- [ListTagsForResource](https://docs.aws.amazon.com/goto/boto3/medical-imaging-2023-07-19/ListTagsForResource)
	- [TagResource](https://docs.aws.amazon.com/goto/boto3/medical-imaging-2023-07-19/TagResource)
	- [UntagResource](https://docs.aws.amazon.com/goto/boto3/medical-imaging-2023-07-19/UntagResource)

# *(i)* Note

There's more on GitHub. Find the complete example and learn how to set up and run in the AWS Code Examples [Repository](https://github.com/awsdocs/aws-doc-sdk-examples/tree/main/javascriptv3/example_code/medical-imaging#code-examples).

# **Tagging an image set**

The following code example shows how to tag a HealthImaging image set.

# **SDK for Python (Boto3)**

To tag an image set.

```
 an_image_set_arn = ( 
         "arn:aws:medical-imaging:us-
east-1:123456789012:datastore/12345678901234567890123456789012/" 
         "imageset/12345678901234567890123456789012" 
     ) 
     medical_imaging_wrapper.tag_resource(image_set_arn, {"Deployment": 
  "Development"})
```
The utility function for tagging a resource.

```
class MedicalImagingWrapper: 
     def __init__(self, health_imaging_client): 
         self.health_imaging_client = health_imaging_client 
     def tag_resource(self, resource_arn, tags): 
         ^{\rm{m}} ""
         Tag a resource. 
          :param resource_arn: The ARN of the resource. 
          :param tags: The tags to apply. 
          """ 
         try: 
              self.health_imaging_client.tag_resource(resourceArn=resource_arn, 
  tags=tags) 
         except ClientError as err:
```

```
 logger.error( 
                "Couldn't tag resource. Here's why: %s: %s", 
               err.response["Error"]["Code"],
                err.response["Error"]["Message"], 
) raise
```
To list tags for an image set.

```
 an_image_set_arn = ( 
         "arn:aws:medical-imaging:us-
east-1:123456789012:datastore/12345678901234567890123456789012/" 
         "imageset/12345678901234567890123456789012" 
     ) 
     medical_imaging_wrapper.list_tags_for_resource(image_set_arn)
```
The utility function for listing a resource's tags.

```
class MedicalImagingWrapper: 
     def __init__(self, health_imaging_client): 
         self.health_imaging_client = health_imaging_client 
     def list_tags_for_resource(self, resource_arn): 
        "" "
         List the tags for a resource. 
         :param resource_arn: The ARN of the resource. 
         :return: The list of tags. 
        ^{\rm{m}} ""
         try: 
             tags = self.health_imaging_client.list_tags_for_resource( 
                  resourceArn=resource_arn 
) except ClientError as err: 
             logger.error( 
                  "Couldn't list tags for resource. Here's why: %s: %s", 
                  err.response["Error"]["Code"], 
                  err.response["Error"]["Message"],
```

```
) raise 
       else: 
           return tags["tags"]
```
To untag an image set.

```
 an_image_set_arn = ( 
         "arn:aws:medical-imaging:us-
east-1:123456789012:datastore/12345678901234567890123456789012/" 
         "imageset/12345678901234567890123456789012" 
     ) 
     medical_imaging_wrapper.untag_resource(image_set_arn, ["Deployment"])
```
The utility function for untagging a resource.

```
class MedicalImagingWrapper: 
     def __init__(self, health_imaging_client): 
         self.health_imaging_client = health_imaging_client 
     def untag_resource(self, resource_arn, tag_keys): 
         """ 
         Untag a resource. 
         :param resource_arn: The ARN of the resource. 
         :param tag_keys: The tag keys to remove. 
         """ 
         try: 
             self.health_imaging_client.untag_resource( 
                 resourceArn=resource_arn, tagKeys=tag_keys 
) except ClientError as err: 
             logger.error( 
                 "Couldn't untag resource. Here's why: %s: %s", 
                 err.response["Error"]["Code"], 
                 err.response["Error"]["Message"], 
) raise
```

```
 client = boto3.client("medical-imaging") 
 medical_imaging_wrapper = MedicalImagingWrapper(client)
```
- For API details, see the following topics in *AWS SDK for Python (Boto3) API Reference*.
	- [ListTagsForResource](https://docs.aws.amazon.com/goto/boto3/medical-imaging-2023-07-19/ListTagsForResource)
	- [TagResource](https://docs.aws.amazon.com/goto/boto3/medical-imaging-2023-07-19/TagResource)
	- [UntagResource](https://docs.aws.amazon.com/goto/boto3/medical-imaging-2023-07-19/UntagResource)

### **A** Note

There's more on GitHub. Find the complete example and learn how to set up and run in the AWS Code Examples [Repository](https://github.com/awsdocs/aws-doc-sdk-examples/tree/main/javascriptv3/example_code/medical-imaging#code-examples).

# **IAM examples using SDK for Python (Boto3)**

The following code examples show you how to perform actions and implement common scenarios by using the AWS SDK for Python (Boto3) with IAM.

*Actions* are code excerpts from larger programs and must be run in context. While actions show you how to call individual service functions, you can see actions in context in their related scenarios and cross-service examples.

*Scenarios* are code examples that show you how to accomplish a specific task by calling multiple functions within the same service.

Each example includes a link to GitHub, where you can find instructions on how to set up and run the code in context.

# **Topics**

- [Actions](#page-10628-0)
- **[Scenarios](#page-10649-0)**

# **Actions**

# **AttachRolePolicy**

The following code example shows how to use AttachRolePolicy.

# **SDK for Python (Boto3)**

# **Note**

There's more on GitHub. Find the complete example and learn how to set up and run in the AWS Code Examples [Repository](https://github.com/awsdocs/aws-doc-sdk-examples/tree/main/python/example_code/iam#code-examples).

Attach a policy to a role using the Boto3 Policy object.

```
def attach_to_role(role_name, policy_arn): 
     """ 
     Attaches a policy to a role. 
     :param role_name: The name of the role. **Note** this is the name, not the ARN. 
     :param policy_arn: The ARN of the policy. 
    ^{\rm{m}} ""
     try: 
         iam.Policy(policy_arn).attach_role(RoleName=role_name) 
         logger.info("Attached policy %s to role %s.", policy_arn, role_name) 
     except ClientError: 
         logger.exception("Couldn't attach policy %s to role %s.", policy_arn, 
  role_name) 
         raise
```
Attach a policy to a role using the Boto3 Role object.

```
def attach_policy(role_name, policy_arn): 
    "" ""
     Attaches a policy to a role. 
     :param role_name: The name of the role. **Note** this is the name, not the ARN. 
     :param policy_arn: The ARN of the policy.
```

```
"" "
    try: 
        iam.Role(role_name).attach_policy(PolicyArn=policy_arn) 
        logger.info("Attached policy %s to role %s.", policy_arn, role_name) 
    except ClientError: 
        logger.exception("Couldn't attach policy %s to role %s.", policy_arn, 
 role_name) 
        raise
```
• For API details, see [AttachRolePolicy](https://docs.aws.amazon.com/goto/boto3/iam-2010-05-08/AttachRolePolicy) in *AWS SDK for Python (Boto3) API Reference*.

# **AttachUserPolicy**

The following code example shows how to use AttachUserPolicy.

# **SDK for Python (Boto3)**

#### *(i)* Note

There's more on GitHub. Find the complete example and learn how to set up and run in the AWS Code Examples [Repository](https://github.com/awsdocs/aws-doc-sdk-examples/tree/main/python/example_code/iam#code-examples).

```
def attach_policy(user_name, policy_arn): 
     """ 
     Attaches a policy to a user. 
     :param user_name: The name of the user. 
     :param policy_arn: The Amazon Resource Name (ARN) of the policy. 
    \cdots try: 
         iam.User(user_name).attach_policy(PolicyArn=policy_arn) 
         logger.info("Attached policy %s to user %s.", policy_arn, user_name) 
     except ClientError: 
         logger.exception("Couldn't attach policy %s to user %s.", policy_arn, 
  user_name) 
         raise
```
• For API details, see [AttachUserPolicy](https://docs.aws.amazon.com/goto/boto3/iam-2010-05-08/AttachUserPolicy) in *AWS SDK for Python (Boto3) API Reference*.

### **CreateAccessKey**

The following code example shows how to use CreateAccessKey.

## **SDK for Python (Boto3)**

#### *(i)* Note

There's more on GitHub. Find the complete example and learn how to set up and run in the AWS Code Examples [Repository](https://github.com/awsdocs/aws-doc-sdk-examples/tree/main/python/example_code/iam#code-examples).

```
def create_key(user_name): 
     """ 
     Creates an access key for the specified user. Each user can have a 
     maximum of two keys. 
     :param user_name: The name of the user. 
     :return: The created access key. 
     """ 
     try: 
          key_pair = iam.User(user_name).create_access_key_pair() 
         logger.info( 
              "Created access key pair for %s. Key ID is %s.", 
              key_pair.user_name, 
              key_pair.id, 
         \lambda except ClientError: 
         logger.exception("Couldn't create access key pair for %s.", user_name) 
         raise 
     else: 
         return key_pair
```
• For API details, see [CreateAccessKey](https://docs.aws.amazon.com/goto/boto3/iam-2010-05-08/CreateAccessKey) in *AWS SDK for Python (Boto3) API Reference*.

# **CreateAccountAlias**

The following code example shows how to use CreateAccountAlias.

# **SDK for Python (Boto3)**

## *(i)* Note

There's more on GitHub. Find the complete example and learn how to set up and run in the AWS Code Examples [Repository](https://github.com/awsdocs/aws-doc-sdk-examples/tree/main/python/example_code/iam#code-examples).

```
def create_alias(alias): 
    ^{\mathrm{m}} ""
     Creates an alias for the current account. The alias can be used in place of the 
     account ID in the sign-in URL. An account can have only one alias. When a new 
     alias is created, it replaces any existing alias. 
     :param alias: The alias to assign to the account. 
     """ 
     try: 
         iam.create_account_alias(AccountAlias=alias) 
         logger.info("Created an alias '%s' for your account.", alias) 
     except ClientError: 
         logger.exception("Couldn't create alias '%s' for your account.", alias) 
         raise
```
• For API details, see [CreateAccountAlias](https://docs.aws.amazon.com/goto/boto3/iam-2010-05-08/CreateAccountAlias) in *AWS SDK for Python (Boto3) API Reference*.

# **CreateInstanceProfile**

The following code example shows how to use CreateInstanceProfile.

# **A** Note

There's more on GitHub. Find the complete example and learn how to set up and run in the AWS Code Examples [Repository](https://github.com/awsdocs/aws-doc-sdk-examples/tree/main/python/example_code/iam#code-examples).

This example creates a policy, role, and instance profile and links them all together.

```
class AutoScaler: 
    "" "
     Encapsulates Amazon EC2 Auto Scaling and EC2 management actions. 
     """ 
     def __init__( 
         self, 
         resource_prefix, 
         inst_type, 
         ami_param, 
         autoscaling_client, 
         ec2_client, 
         ssm_client, 
         iam_client, 
     ): 
         "" "
          :param resource_prefix: The prefix for naming AWS resources that are created 
  by this class. 
          :param inst_type: The type of EC2 instance to create, such as t3.micro. 
          :param ami_param: The Systems Manager parameter used to look up the AMI that 
  is 
                             created. 
          :param autoscaling_client: A Boto3 EC2 Auto Scaling client. 
          :param ec2_client: A Boto3 EC2 client. 
          :param ssm_client: A Boto3 Systems Manager client. 
          :param iam_client: A Boto3 IAM client. 
          """ 
         self.inst_type = inst_type 
         self.ami_param = ami_param 
         self.autoscaling_client = autoscaling_client 
         self.ec2_client = ec2_client 
         self.ssm_client = ssm_client 
         self.iam_client = iam_client
```

```
 self.launch_template_name = f"{resource_prefix}-template" 
         self.group_name = f"{resource_prefix}-group" 
         self.instance_policy_name = f"{resource_prefix}-pol" 
         self.instance_role_name = f"{resource_prefix}-role" 
         self.instance_profile_name = f"{resource_prefix}-prof" 
        self.bad creds policy name = f"{resource prefix}-bc-pol"
         self.bad_creds_role_name = f"{resource_prefix}-bc-role" 
         self.bad_creds_profile_name = f"{resource_prefix}-bc-prof" 
         self.key_pair_name = f"{resource_prefix}-key-pair" 
    def create_instance_profile( 
         self, policy_file, policy_name, role_name, profile_name, 
aws managed policies=()
    ): 
 """ 
         Creates a policy, role, and profile that is associated with instances 
 created by 
         this class. An instance's associated profile defines a role that is assumed 
 by the 
         instance. The role has attached policies that specify the AWS permissions 
 granted to 
         clients that run on the instance. 
        : param policy file: The name of a JSON file that contains the policy
 definition to 
                              create and attach to the role. 
         :param policy_name: The name to give the created policy. 
         :param role_name: The name to give the created role. 
         :param profile_name: The name to the created profile. 
         :param aws_managed_policies: Additional AWS-managed policies that are 
 attached to 
                                       the role, such as AmazonSSMManagedInstanceCore 
 to grant 
                                       use of Systems Manager to send commands to the 
 instance. 
         :return: The ARN of the profile that is created. 
 """ 
        assume\_role\_doc = { "Version": "2012-10-17", 
             "Statement": [ 
\overline{a} "Effect": "Allow", 
                     "Principal": {"Service": "ec2.amazonaws.com"},
```

```
 "Action": "sts:AssumeRole", 
 } 
             ], 
        } 
        with open(policy_file) as file: 
            instance policy doc = file.read()
        policy_arn = None 
        try: 
             pol_response = self.iam_client.create_policy( 
                 PolicyName=policy_name, PolicyDocument=instance_policy_doc 
) policy_arn = pol_response["Policy"]["Arn"] 
             log.info("Created policy with ARN %s.", policy_arn) 
        except ClientError as err: 
             if err.response["Error"]["Code"] == "EntityAlreadyExists": 
                 log.info("Policy %s already exists, nothing to do.", policy_name) 
                 list_pol_response = self.iam_client.list_policies(Scope="Local") 
                 for pol in list_pol_response["Policies"]: 
                     if pol["PolicyName"] == policy_name: 
                         policy_arn = pol["Arn"] 
                         break 
             if policy_arn is None: 
                 raise AutoScalerError(f"Couldn't create policy {policy_name}: 
 {err}") 
        try: 
            self.iam client.create role(
                 RoleName=role_name, 
 AssumeRolePolicyDocument=json.dumps(assume_role_doc) 
) self.iam_client.attach_role_policy(RoleName=role_name, 
 PolicyArn=policy_arn) 
             for aws_policy in aws_managed_policies: 
                 self.iam_client.attach_role_policy( 
                     RoleName=role_name, 
                     PolicyArn=f"arn:aws:iam::aws:policy/{aws_policy}", 
) log.info("Created role %s and attached policy %s.", role_name, 
 policy_arn) 
        except ClientError as err: 
             if err.response["Error"]["Code"] == "EntityAlreadyExists": 
                 log.info("Role %s already exists, nothing to do.", role_name) 
             else:
```

```
 raise AutoScalerError(f"Couldn't create role {role_name}: {err}") 
         try: 
             profile_response = self.iam_client.create_instance_profile( 
                 InstanceProfileName=profile_name 
) waiter = self.iam_client.get_waiter("instance_profile_exists") 
             waiter.wait(InstanceProfileName=profile_name) 
             time.sleep(10) # wait a little longer 
             profile_arn = profile_response["InstanceProfile"]["Arn"] 
             self.iam_client.add_role_to_instance_profile( 
                 InstanceProfileName=profile_name, RoleName=role_name 
) log.info("Created profile %s and added role %s.", profile_name, 
  role_name) 
         except ClientError as err: 
             if err.response["Error"]["Code"] == "EntityAlreadyExists": 
                 prof_response = self.iam_client.get_instance_profile( 
                     InstanceProfileName=profile_name 
) profile_arn = prof_response["InstanceProfile"]["Arn"] 
                 log.info( 
                     "Instance profile %s already exists, nothing to do.", 
  profile_name 
) else: 
                 raise AutoScalerError( 
                     f"Couldn't create profile {profile_name} and attach it to role
\n\overline{\mathsf{h}}"
                     f"{role_name}: {err}" 
) return profile_arn
```
• For API details, see [CreateInstanceProfile](https://docs.aws.amazon.com/goto/boto3/iam-2010-05-08/CreateInstanceProfile) in *AWS SDK for Python (Boto3) API Reference*.

# **CreatePolicy**

The following code example shows how to use CreatePolicy.

### *(i)* Note

```
def create_policy(name, description, actions, resource_arn): 
     """ 
     Creates a policy that contains a single statement. 
     :param name: The name of the policy to create. 
     :param description: The description of the policy. 
     :param actions: The actions allowed by the policy. These typically take the 
                      form of service:action, such as s3:PutObject. 
     :param resource_arn: The Amazon Resource Name (ARN) of the resource this policy 
                            applies to. This ARN can contain wildcards, such as 
                            'arn:aws:s3:::my-bucket/*' to allow actions on all objects 
                            in the bucket named 'my-bucket'. 
     :return: The newly created policy. 
     """ 
    policy\_doc = { "Version": "2012-10-17", 
         "Statement": [{"Effect": "Allow", "Action": actions, "Resource": 
  resource_arn}], 
     } 
     try: 
         policy = iam.create_policy( 
              PolicyName=name, 
              Description=description, 
              PolicyDocument=json.dumps(policy_doc), 
        \mathcal{L} logger.info("Created policy %s.", policy.arn) 
     except ClientError: 
         logger.exception("Couldn't create policy %s.", name) 
         raise 
     else: 
         return policy
```
• For API details, see [CreatePolicy](https://docs.aws.amazon.com/goto/boto3/iam-2010-05-08/CreatePolicy) in *AWS SDK for Python (Boto3) API Reference*.

# **CreatePolicyVersion**

The following code example shows how to use CreatePolicyVersion.

## **SDK for Python (Boto3)**

## **A** Note

```
def create_policy_version(policy_arn, actions, resource_arn, set_as_default): 
    "" "
     Creates a policy version. Policies can have up to five versions. The default 
     version is the one that is used for all resources that reference the policy. 
     :param policy_arn: The ARN of the policy. 
     :param actions: The actions to allow in the policy version. 
     :param resource_arn: The ARN of the resource this policy version applies to. 
     :param set_as_default: When True, this policy version is set as the default 
                              version for the policy. Otherwise, the default 
                              is not changed. 
     :return: The newly created policy version. 
     """ 
    policy\_doc = { "Version": "2012-10-17", 
         "Statement": [{"Effect": "Allow", "Action": actions, "Resource": 
  resource_arn}], 
     } 
     try: 
         policy = iam.Policy(policy_arn) 
         policy_version = policy.create_version( 
              PolicyDocument=json.dumps(policy_doc), SetAsDefault=set_as_default 
\overline{\phantom{a}} logger.info( 
              "Created policy version %s for policy %s.", 
              policy_version.version_id, 
              policy_version.arn, 
\overline{\phantom{a}}
```

```
 except ClientError: 
     logger.exception("Couldn't create a policy version for %s.", policy_arn) 
     raise 
 else: 
     return policy_version
```
• For API details, see [CreatePolicyVersion](https://docs.aws.amazon.com/goto/boto3/iam-2010-05-08/CreatePolicyVersion) in *AWS SDK for Python (Boto3) API Reference*.

### **CreateRole**

The following code example shows how to use CreateRole.

# **SDK for Python (Boto3)**

#### *(i)* Note

```
def create_role(role_name, allowed_services): 
    <u>"" "</u>
     Creates a role that lets a list of specified services assume the role. 
     :param role_name: The name of the role. 
     :param allowed_services: The services that can assume the role. 
     :return: The newly created role. 
     """ 
     trust_policy = { 
         "Version": "2012-10-17", 
         "Statement": [ 
\{\hspace{.1cm} \} "Effect": "Allow", 
                  "Principal": {"Service": service}, 
                  "Action": "sts:AssumeRole", 
 } 
              for service in allowed_services 
         ], 
     }
```

```
 try: 
         role = iam.create_role( 
              RoleName=role_name, AssumeRolePolicyDocument=json.dumps(trust_policy) 
\overline{\phantom{a}} logger.info("Created role %s.", role.name) 
     except ClientError: 
         logger.exception("Couldn't create role %s.", role_name) 
         raise 
     else: 
         return role
```
• For API details, see [CreateRole](https://docs.aws.amazon.com/goto/boto3/iam-2010-05-08/CreateRole) in *AWS SDK for Python (Boto3) API Reference*.

# **CreateServiceLinkedRole**

The following code example shows how to use CreateServiceLinkedRole.

# **SDK for Python (Boto3)**

## **A** Note

```
def create_service_linked_role(service_name, description): 
    "" "
     Creates a service-linked role. 
     :param service_name: The name of the service that owns the role. 
     :param description: A description to give the role. 
     :return: The newly created role. 
    ^{\rm{m}} ""
     try: 
         response = iam.meta.client.create_service_linked_role( 
              AWSServiceName=service_name, Description=description 
\overline{\phantom{a}} role = iam.Role(response["Role"]["RoleName"])
```

```
 logger.info("Created service-linked role %s.", role.name) 
    except ClientError: 
        logger.exception("Couldn't create service-linked role for %s.", 
 service_name) 
        raise 
    else: 
        return role
```
• For API details, see [CreateServiceLinkedRole](https://docs.aws.amazon.com/goto/boto3/iam-2010-05-08/CreateServiceLinkedRole) in *AWS SDK for Python (Boto3) API Reference*.

### **CreateUser**

The following code example shows how to use CreateUser.

#### **SDK for Python (Boto3)**

#### *(i)* Note

```
def create_user(user_name): 
     """ 
     Creates a user. By default, a user has no permissions or access keys. 
     :param user_name: The name of the user. 
     :return: The newly created user. 
     """ 
     try: 
         user = iam.create_user(UserName=user_name) 
         logger.info("Created user %s.", user.name) 
     except ClientError: 
         logger.exception("Couldn't create user %s.", user_name) 
         raise 
     else: 
         return user
```
• For API details, see [CreateUser](https://docs.aws.amazon.com/goto/boto3/iam-2010-05-08/CreateUser) in *AWS SDK for Python (Boto3) API Reference*.

### **DeleteAccessKey**

The following code example shows how to use DeleteAccessKey.

# **SDK for Python (Boto3)**

#### **(i)** Note

There's more on GitHub. Find the complete example and learn how to set up and run in the AWS Code Examples [Repository](https://github.com/awsdocs/aws-doc-sdk-examples/tree/main/python/example_code/iam#code-examples).

```
def delete_key(user_name, key_id): 
     """ 
     Deletes a user's access key. 
     :param user_name: The user that owns the key. 
     :param key_id: The ID of the key to delete. 
     """ 
     try: 
         key = iam.AccessKey(user_name, key_id) 
         key.delete() 
         logger.info("Deleted access key %s for %s.", key.id, key.user_name) 
     except ClientError: 
         logger.exception("Couldn't delete key %s for %s", key_id, user_name) 
         raise
```
• For API details, see [DeleteAccessKey](https://docs.aws.amazon.com/goto/boto3/iam-2010-05-08/DeleteAccessKey) in *AWS SDK for Python (Boto3) API Reference*.

## **DeleteAccountAlias**

The following code example shows how to use DeleteAccountAlias.

# **A** Note

There's more on GitHub. Find the complete example and learn how to set up and run in the AWS Code Examples [Repository](https://github.com/awsdocs/aws-doc-sdk-examples/tree/main/python/example_code/iam#code-examples).

```
def delete_alias(alias): 
    "''" Removes the alias from the current account. 
     :param alias: The alias to remove. 
     """ 
     try: 
         iam.meta.client.delete_account_alias(AccountAlias=alias) 
         logger.info("Removed alias '%s' from your account.", alias) 
     except ClientError: 
         logger.exception("Couldn't remove alias '%s' from your account.", alias) 
         raise
```
• For API details, see [DeleteAccountAlias](https://docs.aws.amazon.com/goto/boto3/iam-2010-05-08/DeleteAccountAlias) in *AWS SDK for Python (Boto3) API Reference*.

## **DeleteInstanceProfile**

The following code example shows how to use DeleteInstanceProfile.

# **SDK for Python (Boto3)**

# *(i)* Note

There's more on GitHub. Find the complete example and learn how to set up and run in the AWS Code Examples [Repository](https://github.com/awsdocs/aws-doc-sdk-examples/tree/main/python/example_code/iam#code-examples).

This example removes the role from the instance profile, detaches all policies attached to the role, and deletes all the resources.

```
class AutoScaler: 
    "" ""
     Encapsulates Amazon EC2 Auto Scaling and EC2 management actions. 
    "" ""
     def __init__( 
         self, 
         resource_prefix, 
         inst_type, 
         ami_param, 
         autoscaling_client, 
         ec2_client, 
         ssm_client, 
         iam_client, 
     ): 
 """ 
         :param resource_prefix: The prefix for naming AWS resources that are created 
  by this class. 
         :param inst_type: The type of EC2 instance to create, such as t3.micro. 
         :param ami_param: The Systems Manager parameter used to look up the AMI that 
  is 
                            created. 
         :param autoscaling_client: A Boto3 EC2 Auto Scaling client. 
         :param ec2_client: A Boto3 EC2 client. 
         :param ssm_client: A Boto3 Systems Manager client. 
         :param iam_client: A Boto3 IAM client. 
        "" ""
         self.inst_type = inst_type 
         self.ami_param = ami_param 
         self.autoscaling_client = autoscaling_client 
         self.ec2_client = ec2_client 
         self.ssm_client = ssm_client 
        self.iam client = iam client
        self.launch template name = f"{resource prefix}-template"
         self.group_name = f"{resource_prefix}-group" 
         self.instance_policy_name = f"{resource_prefix}-pol" 
         self.instance_role_name = f"{resource_prefix}-role" 
        self.instance profile name = f"{resource prefix}-prof"
         self.bad_creds_policy_name = f"{resource_prefix}-bc-pol" 
         self.bad_creds_role_name = f"{resource_prefix}-bc-role" 
        self.bad creds profile name = f"{resource prefix}-bc-prof"
         self.key_pair_name = f"{resource_prefix}-key-pair"
```

```
 def delete_instance_profile(self, profile_name, role_name): 
 """ 
        Detaches a role from an instance profile, detaches policies from the role, 
        and deletes all the resources. 
         :param profile_name: The name of the profile to delete. 
         :param role_name: The name of the role to delete. 
        """ 
        try: 
            self.iam_client.remove_role_from_instance_profile( 
                InstanceProfileName=profile_name, RoleName=role_name 
) self.iam_client.delete_instance_profile(InstanceProfileName=profile_name) 
            log.info("Deleted instance profile %s.", profile_name) 
            attached_policies = self.iam_client.list_attached_role_policies( 
                RoleName=role_name 
) for pol in attached_policies["AttachedPolicies"]: 
               self.iam client.detach role policy(
                     RoleName=role_name, PolicyArn=pol["PolicyArn"] 
) if not pol["PolicyArn"].startswith("arn:aws:iam::aws"): 
                    self.iam_client.delete_policy(PolicyArn=pol["PolicyArn"])
                log.info("Detached and deleted policy %s.", pol["PolicyName"]) 
            self.iam_client.delete_role(RoleName=role_name) 
            log.info("Deleted role %s.", role_name) 
        except ClientError as err: 
            if err.response["Error"]["Code"] == "NoSuchEntity": 
                log.info( 
                     "Instance profile %s doesn't exist, nothing to do.", 
 profile_name 
) else: 
                raise AutoScalerError( 
                     f"Couldn't delete instance profile {profile_name} or detach " 
                     f"policies and delete role {role_name}: {err}" 
\overline{\phantom{a}}
```
• For API details, see [DeleteInstanceProfile](https://docs.aws.amazon.com/goto/boto3/iam-2010-05-08/DeleteInstanceProfile) in *AWS SDK for Python (Boto3) API Reference*.

# **DeletePolicy**

The following code example shows how to use DeletePolicy.

# **SDK for Python (Boto3)**

## **A** Note

There's more on GitHub. Find the complete example and learn how to set up and run in the AWS Code Examples [Repository](https://github.com/awsdocs/aws-doc-sdk-examples/tree/main/python/example_code/iam#code-examples).

```
def delete_policy(policy_arn): 
    "" "
     Deletes a policy. 
     :param policy_arn: The ARN of the policy to delete. 
    "''" try: 
         iam.Policy(policy_arn).delete() 
         logger.info("Deleted policy %s.", policy_arn) 
     except ClientError: 
         logger.exception("Couldn't delete policy %s.", policy_arn) 
         raise
```
• For API details, see [DeletePolicy](https://docs.aws.amazon.com/goto/boto3/iam-2010-05-08/DeletePolicy) in *AWS SDK for Python (Boto3) API Reference*.

# **DeleteRole**

The following code example shows how to use DeleteRole.

# **SDK for Python (Boto3)**

## *(b)* Note

```
def delete_role(role_name): 
    "''" Deletes a role. 
     :param role_name: The name of the role to delete. 
     """ 
     try: 
         iam.Role(role_name).delete() 
         logger.info("Deleted role %s.", role_name) 
     except ClientError: 
         logger.exception("Couldn't delete role %s.", role_name) 
         raise
```
• For API details, see [DeleteRole](https://docs.aws.amazon.com/goto/boto3/iam-2010-05-08/DeleteRole) in *AWS SDK for Python (Boto3) API Reference*.

#### **DeleteUser**

The following code example shows how to use DeleteUser.

#### **SDK for Python (Boto3)**

#### **Note**

```
def delete_user(user_name): 
     """ 
     Deletes a user. Before a user can be deleted, all associated resources, 
     such as access keys and policies, must be deleted or detached. 
     :param user_name: The name of the user. 
     """ 
     try: 
         iam.User(user_name).delete() 
         logger.info("Deleted user %s.", user_name) 
     except ClientError:
```

```
 logger.exception("Couldn't delete user %s.", user_name) 
 raise
```
• For API details, see [DeleteUser](https://docs.aws.amazon.com/goto/boto3/iam-2010-05-08/DeleteUser) in *AWS SDK for Python (Boto3) API Reference*.

# **DetachRolePolicy**

The following code example shows how to use DetachRolePolicy.

# **SDK for Python (Boto3)**

# **A** Note

There's more on GitHub. Find the complete example and learn how to set up and run in the AWS Code Examples [Repository](https://github.com/awsdocs/aws-doc-sdk-examples/tree/main/python/example_code/iam#code-examples).

Detach a policy from a role using the Boto3 Policy object.

```
def detach_from_role(role_name, policy_arn): 
     """ 
     Detaches a policy from a role. 
     :param role_name: The name of the role. **Note** this is the name, not the ARN. 
     :param policy_arn: The ARN of the policy. 
    ^{\rm{m}} ""
     try: 
          iam.Policy(policy_arn).detach_role(RoleName=role_name) 
          logger.info("Detached policy %s from role %s.", policy_arn, role_name) 
     except ClientError: 
         logger.exception( 
              "Couldn't detach policy %s from role %s.", policy_arn, role_name 
         \mathcal{L} raise
```
Detach a policy from a role using the Boto3 Role object.

```
def detach_policy(role_name, policy_arn): 
    "''" Detaches a policy from a role. 
     :param role_name: The name of the role. **Note** this is the name, not the ARN. 
     :param policy_arn: The ARN of the policy. 
    "" "
     try: 
         iam.Role(role_name).detach_policy(PolicyArn=policy_arn) 
         logger.info("Detached policy %s from role %s.", policy_arn, role_name) 
     except ClientError: 
         logger.exception( 
              "Couldn't detach policy %s from role %s.", policy_arn, role_name 
        \lambda raise
```
• For API details, see [DetachRolePolicy](https://docs.aws.amazon.com/goto/boto3/iam-2010-05-08/DetachRolePolicy) in *AWS SDK for Python (Boto3) API Reference*.

# **DetachUserPolicy**

The following code example shows how to use DetachUserPolicy.

## **SDK for Python (Boto3)**

```
A Note
```

```
def detach_policy(user_name, policy_arn): 
    "" "
     Detaches a policy from a user. 
     :param user_name: The name of the user. 
     :param policy_arn: The Amazon Resource Name (ARN) of the policy. 
     """ 
     try:
```

```
 iam.User(user_name).detach_policy(PolicyArn=policy_arn) 
         logger.info("Detached policy %s from user %s.", policy_arn, user_name) 
     except ClientError: 
         logger.exception( 
              "Couldn't detach policy %s from user %s.", policy_arn, user_name 
\overline{\phantom{a}} raise
```
• For API details, see [DetachUserPolicy](https://docs.aws.amazon.com/goto/boto3/iam-2010-05-08/DetachUserPolicy) in *AWS SDK for Python (Boto3) API Reference*.

### **GenerateCredentialReport**

The following code example shows how to use GenerateCredentialReport.

### **SDK for Python (Boto3)**

#### *(i)* Note

```
def generate_credential_report(): 
     """ 
     Starts generation of a credentials report about the current account. After 
     calling this function to generate the report, call get_credential_report 
     to get the latest report. A new report can be generated a minimum of four hours 
     after the last one was generated. 
     """ 
     try: 
         response = iam.meta.client.generate_credential_report() 
         logger.info( 
              "Generating credentials report for your account. " "Current state is 
  %s.", 
              response["State"], 
\overline{\phantom{a}} except ClientError: 
         logger.exception("Couldn't generate a credentials report for your account.") 
         raise
```

```
 else: 
     return response
```
• For API details, see [GenerateCredentialReport](https://docs.aws.amazon.com/goto/boto3/iam-2010-05-08/GenerateCredentialReport) in *AWS SDK for Python (Boto3) API Reference*.

### **GetAccessKeyLastUsed**

The following code example shows how to use GetAccessKeyLastUsed.

# **SDK for Python (Boto3)**

## **A** Note

```
def get_last_use(key_id): 
     """ 
     Gets information about when and how a key was last used. 
     :param key_id: The ID of the key to look up. 
     :return: Information about the key's last use. 
    ^{\rm{m}} ""
     try: 
         response = iam.meta.client.get_access_key_last_used(AccessKeyId=key_id) 
         last_used_date = response["AccessKeyLastUsed"].get("LastUsedDate", None) 
         last_service = response["AccessKeyLastUsed"].get("ServiceName", None) 
         logger.info( 
              "Key %s was last used by %s on %s to access %s.", 
              key_id, 
              response["UserName"], 
              last_used_date, 
              last_service, 
\overline{\phantom{a}} except ClientError: 
         logger.exception("Couldn't get last use of key %s.", key_id) 
         raise 
     else:
```
return response

• For API details, see [GetAccessKeyLastUsed](https://docs.aws.amazon.com/goto/boto3/iam-2010-05-08/GetAccessKeyLastUsed) in *AWS SDK for Python (Boto3) API Reference*.

### **GetAccountAuthorizationDetails**

The following code example shows how to use GetAccountAuthorizationDetails.

# **SDK for Python (Boto3)**

## **(i)** Note

```
def get_authorization_details(response_filter): 
     """ 
     Gets an authorization detail report for the current account. 
     :param response_filter: A list of resource types to include in the report, such 
                               as users or roles. When not specified, all resources 
                               are included. 
     :return: The authorization detail report. 
     """ 
     try: 
         account_details = iam.meta.client.get_account_authorization_details( 
              Filter=response_filter 
\overline{\phantom{a}} logger.debug(account_details) 
     except ClientError: 
         logger.exception("Couldn't get details for your account.") 
         raise 
     else: 
         return account_details
```
• For API details, see [GetAccountAuthorizationDetails](https://docs.aws.amazon.com/goto/boto3/iam-2010-05-08/GetAccountAuthorizationDetails) in *AWS SDK for Python (Boto3) API Reference*.

## **GetAccountPasswordPolicy**

The following code example shows how to use GetAccountPasswordPolicy.

# **SDK for Python (Boto3)**

### **A** Note

```
def print_password_policy(): 
     """ 
     Prints the password policy for the account. 
     """ 
     try: 
          pw_policy = iam.AccountPasswordPolicy() 
         print("Current account password policy:") 
         print( 
              f"\tallow_users_to_change_password: 
  {pw_policy.allow_users_to_change_password}" 
\overline{\phantom{a}} print(f"\texpire_passwords: {pw_policy.expire_passwords}") 
          print(f"\thard_expiry: {pw_policy.hard_expiry}") 
          print(f"\tmax_password_age: {pw_policy.max_password_age}") 
          print(f"\tminimum_password_length: {pw_policy.minimum_password_length}") 
         print(f"\tpassword_reuse_prevention: {pw_policy.password_reuse_prevention}") 
         print( 
              f"\trequire_lowercase_characters: 
  {pw_policy.require_lowercase_characters}" 
\overline{\phantom{a}} print(f"\trequire_numbers: {pw_policy.require_numbers}") 
          print(f"\trequire_symbols: {pw_policy.require_symbols}") 
         print( 
              f"\trequire_uppercase_characters: 
  {pw_policy.require_uppercase_characters}" 
\overline{\phantom{a}} printed = True
```

```
 except ClientError as error: 
     if error.response["Error"]["Code"] == "NoSuchEntity": 
         print("The account does not have a password policy set.") 
     else: 
         logger.exception("Couldn't get account password policy.") 
         raise 
 else: 
     return printed
```
• For API details, see [GetAccountPasswordPolicy](https://docs.aws.amazon.com/goto/boto3/iam-2010-05-08/GetAccountPasswordPolicy) in *AWS SDK for Python (Boto3) API Reference*.

#### **GetAccountSummary**

The following code example shows how to use GetAccountSummary.

### **SDK for Python (Boto3)**

#### **(i)** Note

```
def get_summary(): 
    ^{\rm{m}} ""
     Gets a summary of account usage. 
     :return: The summary of account usage. 
    ^{\rm{m}} ""
     try: 
          summary = iam.AccountSummary() 
          logger.debug(summary.summary_map) 
     except ClientError: 
          logger.exception("Couldn't get a summary for your account.") 
          raise 
     else: 
          return summary.summary_map
```
• For API details, see [GetAccountSummary](https://docs.aws.amazon.com/goto/boto3/iam-2010-05-08/GetAccountSummary) in *AWS SDK for Python (Boto3) API Reference*.

## **GetCredentialReport**

The following code example shows how to use GetCredentialReport.

## **SDK for Python (Boto3)**

#### **A** Note

There's more on GitHub. Find the complete example and learn how to set up and run in the AWS Code Examples [Repository](https://github.com/awsdocs/aws-doc-sdk-examples/tree/main/python/example_code/iam#code-examples).

```
def get_credential_report(): 
     """ 
     Gets the most recently generated credentials report about the current account. 
     :return: The credentials report. 
     """ 
     try: 
         response = iam.meta.client.get_credential_report() 
         logger.debug(response["Content"]) 
     except ClientError: 
         logger.exception("Couldn't get credentials report.") 
         raise 
     else: 
         return response["Content"]
```
• For API details, see [GetCredentialReport](https://docs.aws.amazon.com/goto/boto3/iam-2010-05-08/GetCredentialReport) in *AWS SDK for Python (Boto3) API Reference*.

## **GetPolicy**

The following code example shows how to use GetPolicy.

## **A** Note

There's more on GitHub. Find the complete example and learn how to set up and run in the AWS Code Examples [Repository](https://github.com/awsdocs/aws-doc-sdk-examples/tree/main/python/example_code/iam#code-examples).

```
def get_default_policy_statement(policy_arn): 
    "''" Gets the statement of the default version of the specified policy. 
     :param policy_arn: The ARN of the policy to look up. 
     :return: The statement of the default policy version. 
    \cdots try: 
         policy = iam.Policy(policy_arn) 
         # To get an attribute of a policy, the SDK first calls get_policy. 
         policy_doc = policy.default_version.document 
         policy_statement = policy_doc.get("Statement", None) 
         logger.info("Got default policy doc for %s.", policy.policy_name) 
         logger.info(policy_doc) 
     except ClientError: 
         logger.exception("Couldn't get default policy statement for %s.", 
  policy_arn) 
         raise 
     else: 
         return policy_statement
```
• For API details, see [GetPolicy](https://docs.aws.amazon.com/goto/boto3/iam-2010-05-08/GetPolicy) in *AWS SDK for Python (Boto3) API Reference*.

## **GetPolicyVersion**

The following code example shows how to use GetPolicyVersion.

## **A** Note

There's more on GitHub. Find the complete example and learn how to set up and run in the AWS Code Examples [Repository](https://github.com/awsdocs/aws-doc-sdk-examples/tree/main/python/example_code/iam#code-examples).

```
def get_default_policy_statement(policy_arn): 
    "''" Gets the statement of the default version of the specified policy. 
     :param policy_arn: The ARN of the policy to look up. 
     :return: The statement of the default policy version. 
    \cdots try: 
         policy = iam.Policy(policy_arn) 
         # To get an attribute of a policy, the SDK first calls get_policy. 
         policy_doc = policy.default_version.document 
         policy_statement = policy_doc.get("Statement", None) 
         logger.info("Got default policy doc for %s.", policy.policy_name) 
         logger.info(policy_doc) 
     except ClientError: 
         logger.exception("Couldn't get default policy statement for %s.", 
  policy_arn) 
         raise 
     else: 
         return policy_statement
```
• For API details, see [GetPolicyVersion](https://docs.aws.amazon.com/goto/boto3/iam-2010-05-08/GetPolicyVersion) in *AWS SDK for Python (Boto3) API Reference*.

## **GetRole**

The following code example shows how to use GetRole.

## **A** Note

There's more on GitHub. Find the complete example and learn how to set up and run in the AWS Code Examples [Repository](https://github.com/awsdocs/aws-doc-sdk-examples/tree/main/python/example_code/iam#code-examples).

```
def get_role(role_name): 
    "''" Gets a role by name. 
     :param role_name: The name of the role to retrieve. 
     :return: The specified role. 
    ^{\rm{m}} ""
     try: 
         role = iam.Role(role_name) 
         role.load() # calls GetRole to load attributes 
         logger.info("Got role with arn %s.", role.arn) 
     except ClientError: 
          logger.exception("Couldn't get role named %s.", role_name) 
         raise 
     else: 
         return role
```
• For API details, see [GetRole](https://docs.aws.amazon.com/goto/boto3/iam-2010-05-08/GetRole) in *AWS SDK for Python (Boto3) API Reference*.

## **ListAccessKeys**

The following code example shows how to use ListAccessKeys.

## **SDK for Python (Boto3)**

## *(b)* Note

```
def list_keys(user_name): 
    "''" Lists the keys owned by the specified user. 
     :param user_name: The name of the user. 
     :return: The list of keys owned by the user. 
    "" "
     try: 
         keys = list(iam.User(user_name).access_keys.all()) 
         logger.info("Got %s access keys for %s.", len(keys), user_name) 
     except ClientError: 
         logger.exception("Couldn't get access keys for %s.", user_name) 
         raise 
     else: 
         return keys
```
• For API details, see [ListAccessKeys](https://docs.aws.amazon.com/goto/boto3/iam-2010-05-08/ListAccessKeys) in *AWS SDK for Python (Boto3) API Reference*.

#### **ListAccountAliases**

The following code example shows how to use ListAccountAliases.

#### **SDK for Python (Boto3)**

#### **A** Note

```
def list_aliases(): 
    ^{\rm{m}} ""
     Gets the list of aliases for the current account. An account has at most one 
  alias. 
     :return: The list of aliases for the account. 
     """ 
     try:
```

```
 response = iam.meta.client.list_account_aliases() 
     aliases = response["AccountAliases"] 
     if len(aliases) > 0: 
         logger.info("Got aliases for your account: %s.", ",".join(aliases)) 
     else: 
         logger.info("Got no aliases for your account.") 
 except ClientError: 
     logger.exception("Couldn't list aliases for your account.") 
     raise 
 else: 
     return response["AccountAliases"]
```
• For API details, see [ListAccountAliases](https://docs.aws.amazon.com/goto/boto3/iam-2010-05-08/ListAccountAliases) in *AWS SDK for Python (Boto3) API Reference*.

# **ListAttachedRolePolicies**

The following code example shows how to use ListAttachedRolePolicies.

# **SDK for Python (Boto3)**

#### **(i)** Note

```
def list_attached_policies(role_name): 
     """ 
     Lists policies attached to a role. 
     :param role_name: The name of the role to query. 
    ^{\rm{m}} ""
     try: 
         role = iam.Role(role_name) 
         for policy in role.attached_policies.all(): 
              logger.info("Got policy %s.", policy.arn) 
     except ClientError: 
          logger.exception("Couldn't list attached policies for %s.", role_name)
```
raise

• For API details, see [ListAttachedRolePolicies](https://docs.aws.amazon.com/goto/boto3/iam-2010-05-08/ListAttachedRolePolicies) in *AWS SDK for Python (Boto3) API Reference*.

## **ListGroups**

The following code example shows how to use ListGroups.

# **SDK for Python (Boto3)**

# **A** Note

There's more on GitHub. Find the complete example and learn how to set up and run in the AWS Code Examples [Repository](https://github.com/awsdocs/aws-doc-sdk-examples/tree/main/python/example_code/iam#code-examples).

```
def list_groups(count): 
    ^{\mathrm{m}} ""
     Lists the specified number of groups for the account. 
     :param count: The number of groups to list. 
    ^{\rm{m}} ""
     try: 
          for group in iam.groups.limit(count): 
              logger.info("Group: %s", group.name) 
     except ClientError: 
          logger.exception("Couldn't list groups for the account.") 
          raise
```
• For API details, see [ListGroups](https://docs.aws.amazon.com/goto/boto3/iam-2010-05-08/ListGroups) in *AWS SDK for Python (Boto3) API Reference*.

# **ListPolicies**

The following code example shows how to use ListPolicies.

## **A** Note

There's more on GitHub. Find the complete example and learn how to set up and run in the AWS Code Examples [Repository](https://github.com/awsdocs/aws-doc-sdk-examples/tree/main/python/example_code/iam#code-examples).

```
def list_policies(scope): 
    "''" Lists the policies in the current account. 
     :param scope: Limits the kinds of policies that are returned. For example, 
                    'Local' specifies that only locally managed policies are returned. 
     :return: The list of policies. 
    "''" try: 
         policies = list(iam.policies.filter(Scope=scope)) 
         logger.info("Got %s policies in scope '%s'.", len(policies), scope) 
     except ClientError: 
         logger.exception("Couldn't get policies for scope '%s'.", scope) 
         raise 
     else: 
         return policies
```
• For API details, see [ListPolicies](https://docs.aws.amazon.com/goto/boto3/iam-2010-05-08/ListPolicies) in *AWS SDK for Python (Boto3) API Reference*.

# **ListRolePolicies**

The following code example shows how to use ListRolePolicies.

## **SDK for Python (Boto3)**

#### *(b)* Note

```
def list_policies(role_name): 
    "''" Lists inline policies for a role. 
     :param role_name: The name of the role to query. 
     """ 
     try: 
         role = iam.Role(role_name) 
         for policy in role.policies.all(): 
              logger.info("Got inline policy %s.", policy.name) 
     except ClientError: 
         logger.exception("Couldn't list inline policies for %s.", role_name) 
         raise
```
• For API details, see [ListRolePolicies](https://docs.aws.amazon.com/goto/boto3/iam-2010-05-08/ListRolePolicies) in *AWS SDK for Python (Boto3) API Reference*.

# **ListRoles**

The following code example shows how to use ListRoles.

## **SDK for Python (Boto3)**

## *(b)* Note

```
def list_roles(count): 
    "''" Lists the specified number of roles for the account. 
     :param count: The number of roles to list. 
     """ 
     try: 
         roles = list(iam.roles.limit(count=count)) 
         for role in roles: 
              logger.info("Role: %s", role.name)
```

```
 except ClientError: 
     logger.exception("Couldn't list roles for the account.") 
     raise 
 else: 
     return roles
```
• For API details, see [ListRoles](https://docs.aws.amazon.com/goto/boto3/iam-2010-05-08/ListRoles) in *AWS SDK for Python (Boto3) API Reference*.

## **ListSAMLProviders**

The following code example shows how to use ListSAMLProviders.

## **SDK for Python (Boto3)**

#### **(i)** Note

```
def list_saml_providers(count): 
     """ 
     Lists the SAML providers for the account. 
     :param count: The maximum number of providers to list. 
    ^{\rm{m}} ""
     try: 
        found = \theta for provider in iam.saml_providers.limit(count): 
              logger.info("Got SAML provider %s.", provider.arn) 
             found += 1if found == 0:
              logger.info("Your account has no SAML providers.") 
     except ClientError: 
         logger.exception("Couldn't list SAML providers.") 
         raise
```
• For API details, see [ListSAMLProviders](https://docs.aws.amazon.com/goto/boto3/iam-2010-05-08/ListSAMLProviders) in *AWS SDK for Python (Boto3) API Reference*.

## **ListUsers**

The following code example shows how to use ListUsers.

# **SDK for Python (Boto3)**

#### **A** Note

There's more on GitHub. Find the complete example and learn how to set up and run in the AWS Code Examples [Repository](https://github.com/awsdocs/aws-doc-sdk-examples/tree/main/python/example_code/iam#code-examples).

```
def list_users(): 
    "" "
     Lists the users in the current account. 
     :return: The list of users. 
     """ 
     try: 
          users = list(iam.users.all()) 
          logger.info("Got %s users.", len(users)) 
     except ClientError: 
          logger.exception("Couldn't get users.") 
         raise 
     else: 
         return users
```
• For API details, see [ListUsers](https://docs.aws.amazon.com/goto/boto3/iam-2010-05-08/ListUsers) in *AWS SDK for Python (Boto3) API Reference*.

# **UpdateAccessKey**

The following code example shows how to use UpdateAccessKey.

## **A** Note

There's more on GitHub. Find the complete example and learn how to set up and run in the AWS Code Examples [Repository](https://github.com/awsdocs/aws-doc-sdk-examples/tree/main/python/example_code/iam#code-examples).

```
def update_key(user_name, key_id, activate): 
    "''" Updates the status of a key. 
     :param user_name: The user that owns the key. 
     :param key_id: The ID of the key to update. 
     :param activate: When True, the key is activated. Otherwise, the key is 
  deactivated. 
    "" ""
     try: 
         key = iam.User(user_name).AccessKey(key_id) 
         if activate: 
              key.activate() 
         else: 
              key.deactivate() 
         logger.info("%s key %s.", "Activated" if activate else "Deactivated", 
  key_id) 
     except ClientError: 
         logger.exception( 
              "Couldn't %s key %s.", "Activate" if activate else "Deactivate", key_id 
        \lambda raise
```
• For API details, see [UpdateAccessKey](https://docs.aws.amazon.com/goto/boto3/iam-2010-05-08/UpdateAccessKey) in *AWS SDK for Python (Boto3) API Reference*.

## **UpdateUser**

The following code example shows how to use UpdateUser.
# **SDK for Python (Boto3)**

## **A** Note

There's more on GitHub. Find the complete example and learn how to set up and run in the AWS Code Examples [Repository](https://github.com/awsdocs/aws-doc-sdk-examples/tree/main/python/example_code/iam#code-examples).

```
def update_user(user_name, new_user_name): 
    "''" Updates a user's name. 
     :param user_name: The current name of the user to update. 
     :param new_user_name: The new name to assign to the user. 
     :return: The updated user. 
     """ 
     try: 
         user = iam.User(user_name) 
         user.update(NewUserName=new_user_name) 
         logger.info("Renamed %s to %s.", user_name, new_user_name) 
     except ClientError: 
         logger.exception("Couldn't update name for user %s.", user_name) 
         raise 
     return user
```
• For API details, see [UpdateUser](https://docs.aws.amazon.com/goto/boto3/iam-2010-05-08/UpdateUser) in *AWS SDK for Python (Boto3) API Reference*.

#### **Scenarios**

#### **Build and manage a resilient service**

The following code example shows how to create a load-balanced web service that returns book, movie, and song recommendations. The example shows how the service responds to failures, and how to restructure the service for more resilience when failures occur.

- Use an Amazon EC2 Auto Scaling group to create Amazon Elastic Compute Cloud (Amazon EC2) instances based on a launch template and to keep the number of instances in a specified range.
- Handle and distribute HTTP requests with Elastic Load Balancing.
- Monitor the health of instances in an Auto Scaling group and forward requests only to healthy instances.
- Run a Python web server on each EC2 instance to handle HTTP requests. The web server responds with recommendations and health checks.
- Simulate a recommendation service with an Amazon DynamoDB table.
- Control web server response to requests and health checks by updating AWS Systems Manager parameters.

## **SDK for Python (Boto3)**

#### **(i)** Note

There's more on GitHub. Find the complete example and learn how to set up and run in the AWS Code Examples [Repository](https://github.com/awsdocs/aws-doc-sdk-examples/tree/main/python/cross_service/resilient_service#code-examples).

Run the interactive scenario at a command prompt.

```
class Runner: 
     def __init__( 
         self, resource_path, recommendation, autoscaler, loadbalancer, param_helper 
     ): 
         self.resource_path = resource_path 
         self.recommendation = recommendation 
         self.autoscaler = autoscaler 
         self.loadbalancer = loadbalancer 
         self.param_helper = param_helper 
         self.protocol = "HTTP" 
         self.port = 80 
         self.ssh_port = 22 
     def deploy(self): 
         recommendations_path = f"{self.resource_path}/recommendations.json" 
         startup_script = f"{self.resource_path}/server_startup_script.sh" 
         instance_policy = f"{self.resource_path}/instance_policy.json" 
         print( 
              "\nFor this demo, we'll use the AWS SDK for Python (Boto3) to create 
  several AWS resources\n"
```

```
 "to set up a load-balanced web service endpoint and explore some ways to 
  make it resilient\n" 
              "against various kinds of failures.\n\n" 
              "Some of the resources create by this demo are:\n" 
         \lambda print( 
             "\t* A DynamoDB table that the web service depends on to provide book,
  movie, and song recommendations." 
\overline{\phantom{a}} print( 
              "\t* An EC2 launch template that defines EC2 instances that each contain 
  a Python web server." 
         \lambda print( 
              "\t* An EC2 Auto Scaling group that manages EC2 instances across several 
  Availability Zones." 
         \lambda print( 
              "\t* An Elastic Load Balancing (ELB) load balancer that targets the Auto 
  Scaling group to distribute requests." 
\overline{\phantom{a}} print("-" * 88) 
          q.ask("Press Enter when you're ready to start deploying resources.") 
         print( 
              f"Creating and populating a DynamoDB table named 
  '{self.recommendation.table_name}'." 
         \lambda self.recommendation.create() 
         self.recommendation.populate(recommendations_path) 
         print("-" * 88) 
         print( 
              f"Creating an EC2 launch template that runs '{startup_script}' when an 
  instance starts.\n" 
              f"This script starts a Python web server defined in the `server.py` 
  script. The web server\n" 
              f"listens to HTTP requests on port 80 and responds to requests to '/' 
  and to '/healthcheck'.\n" 
              f"For demo purposes, this server is run as the root user. In production, 
  the best practice is to\n" 
              f"run a web server, such as Apache, with least-privileged credentials.
\n\overline{\ }\overline{\phantom{a}}
```

```
 print( 
             f"The template also defines an IAM policy that each instance uses to 
 assume a role that grants\n" 
             f"permissions to access the DynamoDB recommendation table and Systems 
 Manager parameters\n" 
             f"that control the flow of the demo.\n" 
\overline{\phantom{a}} self.autoscaler.create_template(startup_script, instance_policy) 
         print("-" * 88) 
         print( 
             f"Creating an EC2 Auto Scaling group that maintains three EC2 instances, 
 each in a different\n" 
             f"Availability Zone." 
\overline{\phantom{a}} zones = self.autoscaler.create_group(3) 
         print("-" * 88) 
         print( 
              "At this point, you have EC2 instances created. Once each instance 
 starts, it listens for\n" 
              "HTTP requests. You can see these instances in the console or continue 
 with the demo." 
\overline{\phantom{a}} print("-" * 88) 
         q.ask("Press Enter when you're ready to continue.") 
         print(f"Creating variables that control the flow of the demo.\n") 
        self.param helper.reset()
         print( 
              "\nCreating an Elastic Load Balancing target group and load balancer. 
 The target group\n" 
              "defines how the load balancer connects to instances. The load balancer 
 provides a\n" 
              "single endpoint where clients connect and dispatches requests to 
 instances in the group.\n" 
\overline{\phantom{a}} vpc = self.autoscaler.get_default_vpc() 
         subnets = self.autoscaler.get_subnets(vpc["VpcId"], zones) 
         target_group = self.loadbalancer.create_target_group( 
             self.protocol, self.port, vpc["VpcId"] 
        \lambda self.loadbalancer.create_load_balancer( 
              [subnet["SubnetId"] for subnet in subnets], target_group
```
Actions and scenarios 17487

```
\lambda self.autoscaler.attach_load_balancer_target_group(target_group) 
        print(f"Verifying access to the load balancer endpoint...") 
        lb_success = self.loadbalancer.verify_load_balancer_endpoint() 
        if not lb_success: 
            print( 
                 "Couldn't connect to the load balancer, verifying that the port is 
 open..." 
) current_ip_address = requests.get( 
                 "http://checkip.amazonaws.com" 
             ).text.strip() 
            sec_group, port_is_open = self.autoscaler.verify_inbound_port( 
                 vpc, self.port, current_ip_address 
) sec_group, ssh_port_is_open = self.autoscaler.verify_inbound_port( 
                 vpc, self.ssh_port, current_ip_address 
) if not port_is_open: 
                 print( 
                     "For this example to work, the default security group for your 
 default VPC must\n" 
                     "allows access from this computer. You can either add it 
 automatically from this\n" 
                     "example or add it yourself using the AWS Management Console.\n" 
) if q.ask( 
                     f"Do you want to add a rule to security group 
 {sec_group['GroupId']} to allow\n" 
                     f"inbound traffic on port {self.port} from your computer's IP 
 address of {current_ip_address}? (y/n) ", 
                     q.is_yesno, 
                 ): 
                     self.autoscaler.open_inbound_port( 
                         sec_group["GroupId"], self.port, current_ip_address 
) if not ssh_port_is_open: 
                 if q.ask( 
                     f"Do you want to add a rule to security group 
 {sec_group['GroupId']} to allow\n" 
                     f"inbound SSH traffic on port {self.ssh_port} for debugging from 
 your computer's IP address of {current_ip_address}? (y/n) ", 
                     q.is_yesno, 
\hspace{1.6cm}):
```

```
 self.autoscaler.open_inbound_port( 
                          sec_group["GroupId"], self.ssh_port, current_ip_address 
) lb_success = self.loadbalancer.verify_load_balancer_endpoint() 
         if lb_success: 
              print("Your load balancer is ready. You can access it by browsing to:
\langle n" \rangle print(f"\thttp://{self.loadbalancer.endpoint()}\n") 
         else: 
             print( 
                  "Couldn't get a successful response from the load balancer endpoint. 
  Troubleshoot by\n" 
                  "manually verifying that your VPC and security group are configured 
  correctly and that\n" 
                  "you can successfully make a GET request to the load balancer 
  endpoint:\n" 
) print(f"\thttp://{self.loadbalancer.endpoint()}\n") 
         print("-" * 88) 
         q.ask("Press Enter when you're ready to continue with the demo.") 
     def demo_choices(self): 
        actions = <math>\Gamma</math> "Send a GET request to the load balancer endpoint.", 
             "Check the health of load balancer targets.", 
             "Go to the next part of the demo.", 
         ] 
        choice = <math>0</math> while choice != 2: 
             print("-" * 88) 
             print( 
                  "\nSee the current state of the service by selecting one of the 
  following choices:\n" 
) choice = q.choose("\nWhich action would you like to take? ", actions) 
             print("-" * 88) 
            if choice == 0:
                  print("Request:\n") 
                  print(f"GET http://{self.loadbalancer.endpoint()}") 
                  response = requests.get(f"http://{self.loadbalancer.endpoint()}") 
                  print("\nResponse:\n") 
                  print(f"{response.status_code}") 
                  if response.headers.get("content-type") == "application/json": 
                      pp(response.json())
```

```
 elif choice == 1: 
                 print("\nChecking the health of load balancer targets:\n") 
                health = self.loadbalancer.check target health()
                 for target in health: 
                     state = target["TargetHealth"]["State"] 
                     print( 
                         f"\tTarget {target['Target']['Id']} on port 
 {target['Target']['Port']} is {state}" 
) if state != "healthy": 
                         print( 
                             f"\t\t{target['TargetHealth']['Reason']}: 
 {target['TargetHealth']['Description']}\n" 
) print( 
                     f"\nNote that it can take a minute or two for the health check 
 to update\n" 
                     f"after changes are made.\n" 
)elif choice == 2: print("\nOkay, let's move on.") 
                 print("-" * 88) 
    def demo(self): 
         ssm_only_policy = f"{self.resource_path}/ssm_only_policy.json" 
         print("\nResetting parameters to starting values for demo.\n") 
        self.param helper.reset()
         print( 
             "\nThis part of the demonstration shows how to toggle different parts of 
 the system\n" 
             "to create situations where the web service fails, and shows how using a 
 resilient\n" 
             "architecture can keep the web service running in spite of these 
 failures." 
\overline{\phantom{a}} print("-" * 88) 
         print( 
             "At the start, the load balancer endpoint returns recommendations and 
 reports that all targets are healthy." 
\overline{\phantom{a}} self.demo_choices()
```

```
 print( 
             f"The web service running on the EC2 instances gets recommendations by 
 querying a DynamoDB table.\n" 
             f"The table name is contained in a Systems Manager parameter named 
 '{self.param_helper.table}'.\n" 
             f"To simulate a failure of the recommendation service, let's set this 
 parameter to name a non-existent table.\n" 
\overline{\phantom{a}}self.param_helper.put(self.param_helper.table, "this-is-not-a-table")
         print( 
              "\nNow, sending a GET request to the load balancer endpoint returns a 
 failure code. But, the service reports as\n" 
             "healthy to the load balancer because shallow health checks don't check 
 for failure of the recommendation service." 
\overline{\phantom{a}} self.demo_choices() 
         print( 
             f"Instead of failing when the recommendation service fails, the web 
 service can return a static response.\n" 
             f"While this is not a perfect solution, it presents the customer with a 
 somewhat better experience than failure.\n" 
\overline{\phantom{a}}self.param_helper.put(self.param_helper.failure_response,_"static")
         print( 
             f"\nNow, sending a GET request to the load balancer endpoint returns a 
 static response.\n" 
             f"The service still reports as healthy because health checks are still 
 shallow.\n" 
\overline{\phantom{a}} self.demo_choices() 
         print("Let's reinstate the recommendation service.\n") 
         self.param_helper.put(self.param_helper.table, 
self.recommendation.table name)
         print( 
             "\nLet's also substitute bad credentials for one of the instances in the 
 target group so that it can't\n" 
              "access the DynamoDB recommendation table.\n" 
\overline{\phantom{a}} self.autoscaler.create_instance_profile( 
             ssm_only_policy, 
             self.autoscaler.bad_creds_policy_name,
```

```
 self.autoscaler.bad_creds_role_name, 
            self.autoscaler.bad creds profile name,
              ["AmazonSSMManagedInstanceCore"], 
\overline{\phantom{a}} instances = self.autoscaler.get_instances() 
        bad instance id = instances[0] instance_profile = self.autoscaler.get_instance_profile(bad_instance_id) 
         print( 
             f"\nReplacing the profile for instance {bad_instance_id} with a profile 
 that contains\n" 
             f"bad credentials...\n" 
\overline{\phantom{a}} self.autoscaler.replace_instance_profile( 
             bad_instance_id, 
             self.autoscaler.bad_creds_profile_name, 
             instance_profile["AssociationId"], 
        \lambda print( 
              "Now, sending a GET request to the load balancer endpoint returns either 
 a recommendation or a static response,\n" 
              "depending on which instance is selected by the load balancer.\n" 
\overline{\phantom{a}} self.demo_choices() 
         print( 
              "\nLet's implement a deep health check. For this demo, a deep health 
 check tests whether\n" 
              "the web service can access the DynamoDB table that it depends on for 
 recommendations. Note that\n" 
              "the deep health check is only for ELB routing and not for Auto Scaling 
 instance health.\n" 
             "This kind of deep health check is not recommended for Auto Scaling 
 instance health, because it\n" 
              "risks accidental termination of all instances in the Auto Scaling group 
 when a dependent service fails.\n" 
         ) 
         print( 
              "By implementing deep health checks, the load balancer can detect when 
 one of the instances is failing\n" 
              "and take that instance out of rotation.\n" 
\overline{\phantom{a}} self.param_helper.put(self.param_helper.health_check, "deep") 
         print(
```
 f"\nNow, checking target health indicates that the instance with bad credentials ({bad\_instance\_id})\n" f"is unhealthy. Note that it might take a minute or two for the load balancer to detect the unhealthy \n" f"instance. Sending a GET request to the load balancer endpoint always returns a recommendation, because\n" "the load balancer takes unhealthy instances out of its rotation.\n"  $\overline{\phantom{a}}$  self.demo\_choices() print( "\nBecause the instances in this demo are controlled by an auto scaler, the simplest way to fix an unhealthy\n" "instance is to terminate it and let the auto scaler start a new instance to replace it.\n"  $\mathcal{L}$  self.autoscaler.terminate\_instance(bad\_instance\_id) print( "\nEven while the instance is terminating and the new instance is starting, sending a GET\n" "request to the web service continues to get a successful recommendation response because\n" "the load balancer routes requests to the healthy instances. After the replacement instance\n" "starts and reports as healthy, it is included in the load balancing rotation.\n" "\nNote that terminating and replacing an instance typically takes several minutes, during which time you\n" "can see the changing health check status until the new instance is running and healthy.\n"  $\overline{\phantom{a}}$  self.demo\_choices() print( "\nIf the recommendation service fails now, deep health checks mean all instances report as unhealthy.\n"  $\overline{\phantom{a}}$  self.param\_helper.put(self.param\_helper.table, "this-is-not-a-table") print( "\nWhen all instances are unhealthy, the load balancer continues to route requests even to\n" "unhealthy instances, allowing them to fail open and return a static response rather than fail\n" "closed and report failure to the customer."

```
\lambda self.demo_choices() 
         self.param helper.reset()
     def destroy(self): 
          print( 
              "This concludes the demo of how to build and manage a resilient service.
\n\overline{\mathsf{h}}"
              "To keep things tidy and to avoid unwanted charges on your account, we 
  can clean up all AWS resources\n" 
              "that were created for this demo." 
\overline{\phantom{a}} if q.ask("Do you want to clean up all demo resources? (y/n) ", q.is_yesno): 
             self.loadbalancer.delete load balancer()
              self.loadbalancer.delete_target_group() 
              self.autoscaler.delete_group() 
              self.autoscaler.delete_key_pair() 
              self.autoscaler.delete_template() 
              self.autoscaler.delete_instance_profile( 
                  self.autoscaler.bad_creds_profile_name, 
                 self.autoscaler.bad creds role name,
) self.recommendation.destroy() 
         else: 
              print( 
                  "Okay, we'll leave the resources intact.\n" 
                  "Don't forget to delete them when you're done with them or you might 
  incur unexpected charges." 
) and the state \mathcal{L}def main(): 
     parser = argparse.ArgumentParser() 
     parser.add_argument( 
          "--action", 
         required=True, 
          choices=["all", "deploy", "demo", "destroy"], 
         help="The action to take for the demo. When 'all' is specified, resources 
  are\n" 
          "deployed, the demo is run, and resources are destroyed.", 
    \lambda parser.add_argument( 
          "--resource_path", 
         default="../../../workflows/resilient_service/resources",
```

```
 help="The path to resource files used by this example, such as IAM policies 
  and\n" 
         "instance scripts.", 
    \lambda args = parser.parse_args() 
     print("-" * 88) 
     print( 
         "Welcome to the demonstration of How to Build and Manage a Resilient 
  Service!" 
    \lambda print("-" * 88) 
     prefix = "doc-example-resilience" 
     recommendation = RecommendationService.from_client( 
          "doc-example-recommendation-service" 
    \lambda autoscaler = AutoScaler.from_client(prefix) 
     loadbalancer = LoadBalancer.from_client(prefix) 
     param_helper = ParameterHelper.from_client(recommendation.table_name) 
     runner = Runner( 
         args.resource_path, recommendation, autoscaler, loadbalancer, param_helper 
    \lambda actions = [args.action] if args.action != "all" else ["deploy", "demo", 
  "destroy"] 
     for action in actions: 
         if action == "deploy": 
              runner.deploy() 
         elif action == "demo": 
              runner.demo() 
         elif action == "destroy": 
              runner.destroy() 
     print("-" * 88) 
     print("Thanks for watching!") 
     print("-" * 88)
if name == "main ":
     logging.basicConfig(level=logging.INFO, format="%(levelname)s: %(message)s") 
     main()
```
Create a class that wraps Auto Scaling and Amazon EC2 actions.

```
class AutoScaler: 
    "" "
     Encapsulates Amazon EC2 Auto Scaling and EC2 management actions. 
     """ 
     def __init__( 
         self, 
         resource_prefix, 
         inst_type, 
         ami_param, 
         autoscaling_client, 
         ec2_client, 
         ssm_client, 
         iam_client, 
     ): 
        "" "
         :param resource_prefix: The prefix for naming AWS resources that are created 
  by this class. 
         :param inst_type: The type of EC2 instance to create, such as t3.micro. 
         :param ami_param: The Systems Manager parameter used to look up the AMI that 
  is 
                             created. 
         :param autoscaling_client: A Boto3 EC2 Auto Scaling client. 
         :param ec2_client: A Boto3 EC2 client. 
         :param ssm_client: A Boto3 Systems Manager client. 
         :param iam_client: A Boto3 IAM client. 
        "" "
         self.inst_type = inst_type 
         self.ami_param = ami_param 
         self.autoscaling_client = autoscaling_client 
         self.ec2_client = ec2_client 
         self.ssm_client = ssm_client 
         self.iam_client = iam_client 
         self.launch_template_name = f"{resource_prefix}-template" 
         self.group_name = f"{resource_prefix}-group" 
         self.instance_policy_name = f"{resource_prefix}-pol" 
         self.instance_role_name = f"{resource_prefix}-role" 
         self.instance_profile_name = f"{resource_prefix}-prof" 
         self.bad_creds_policy_name = f"{resource_prefix}-bc-pol" 
         self.bad_creds_role_name = f"{resource_prefix}-bc-role" 
         self.bad_creds_profile_name = f"{resource_prefix}-bc-prof" 
         self.key_pair_name = f"{resource_prefix}-key-pair"
```

```
 @classmethod 
     def from_client(cls, resource_prefix): 
 """ 
         Creates this class from Boto3 clients. 
         :param resource_prefix: The prefix for naming AWS resources that are created 
 by this class. 
         """ 
         as_client = boto3.client("autoscaling") 
         ec2_client = boto3.client("ec2") 
         ssm_client = boto3.client("ssm") 
         iam_client = boto3.client("iam") 
         return cls( 
             resource_prefix, 
             "t3.micro", 
             "/aws/service/ami-amazon-linux-latest/amzn2-ami-hvm-x86_64-gp2", 
             as_client, 
             ec2_client, 
             ssm_client, 
             iam_client, 
         ) 
     def create_instance_profile( 
         self, policy_file, policy_name, role_name, profile_name, 
 aws_managed_policies=() 
     ): 
 """ 
         Creates a policy, role, and profile that is associated with instances 
 created by 
         this class. An instance's associated profile defines a role that is assumed 
 by the 
         instance. The role has attached policies that specify the AWS permissions 
 granted to 
         clients that run on the instance. 
         :param policy_file: The name of a JSON file that contains the policy 
 definition to 
                              create and attach to the role. 
         :param policy_name: The name to give the created policy. 
         :param role_name: The name to give the created role. 
         :param profile_name: The name to the created profile.
```

```
 :param aws_managed_policies: Additional AWS-managed policies that are 
 attached to 
                                       the role, such as AmazonSSMManagedInstanceCore 
 to grant 
                                       use of Systems Manager to send commands to the 
 instance. 
         :return: The ARN of the profile that is created. 
 """ 
        assume role doc = {} "Version": "2012-10-17", 
             "Statement": [ 
\overline{a} "Effect": "Allow", 
                     "Principal": {"Service": "ec2.amazonaws.com"}, 
                     "Action": "sts:AssumeRole", 
 } 
             ], 
         } 
         with open(policy_file) as file: 
             instance_policy_doc = file.read() 
         policy_arn = None 
         try: 
             pol_response = self.iam_client.create_policy( 
                PolicyName=policy_name, PolicyDocument=instance_policy_doc
) policy_arn = pol_response["Policy"]["Arn"] 
             log.info("Created policy with ARN %s.", policy_arn) 
         except ClientError as err: 
             if err.response["Error"]["Code"] == "EntityAlreadyExists": 
                 log.info("Policy %s already exists, nothing to do.", policy_name) 
                list pol response = self.iam client.list policies(Scope="Local")
                 for pol in list_pol_response["Policies"]: 
                     if pol["PolicyName"] == policy_name: 
                         policy_arn = pol["Arn"] 
                         break 
             if policy_arn is None: 
                 raise AutoScalerError(f"Couldn't create policy {policy_name}: 
 {err}") 
         try: 
             self.iam_client.create_role( 
                 RoleName=role_name, 
 AssumeRolePolicyDocument=json.dumps(assume_role_doc)
```

```
) self.iam_client.attach_role_policy(RoleName=role_name, 
  PolicyArn=policy_arn) 
             for aws_policy in aws_managed_policies: 
                 self.iam_client.attach_role_policy( 
                     RoleName=role_name, 
                     PolicyArn=f"arn:aws:iam::aws:policy/{aws_policy}", 
) log.info("Created role %s and attached policy %s.", role_name, 
  policy_arn) 
         except ClientError as err: 
             if err.response["Error"]["Code"] == "EntityAlreadyExists": 
                 log.info("Role %s already exists, nothing to do.", role_name) 
             else: 
                 raise AutoScalerError(f"Couldn't create role {role_name}: {err}") 
         try: 
             profile_response = self.iam_client.create_instance_profile( 
                 InstanceProfileName=profile_name 
)waiter = self.iam client.get waiter("instance profile exists")
             waiter.wait(InstanceProfileName=profile_name) 
             time.sleep(10) # wait a little longer 
             profile_arn = profile_response["InstanceProfile"]["Arn"] 
            self.iam client.add role to instance profile(
                 InstanceProfileName=profile_name, RoleName=role_name 
) log.info("Created profile %s and added role %s.", profile_name, 
  role_name) 
         except ClientError as err: 
             if err.response["Error"]["Code"] == "EntityAlreadyExists": 
                 prof_response = self.iam_client.get_instance_profile( 
                     InstanceProfileName=profile_name 
) profile_arn = prof_response["InstanceProfile"]["Arn"] 
                 log.info( 
                     "Instance profile %s already exists, nothing to do.", 
  profile_name 
) else: 
                 raise AutoScalerError( 
                     f"Couldn't create profile {profile_name} and attach it to role
\n\overline{\ } f"{role_name}: {err}"
```

```
) return profile_arn 
    def get_instance_profile(self, instance_id): 
 """ 
        Gets data about the profile associated with an instance. 
         :param instance_id: The ID of the instance to look up. 
         :return: The profile data. 
         """ 
        try: 
             response = self.ec2_client.describe_iam_instance_profile_associations( 
                 Filters=[{"Name": "instance-id", "Values": [instance_id]}] 
) except ClientError as err: 
             raise AutoScalerError( 
                 f"Couldn't get instance profile association for instance 
 {instance_id}: {err}" 
) else: 
             return response["IamInstanceProfileAssociations"][0] 
   def replace instance profile(
         self, instance_id, new_instance_profile_name, profile_association_id 
    ): 
 """ 
        Replaces the profile associated with a running instance. After the profile 
 is 
        replaced, the instance is rebooted to ensure that it uses the new profile. 
 When 
        the instance is ready, Systems Manager is used to restart the Python web 
 server. 
         :param instance_id: The ID of the instance to update. 
         :param new_instance_profile_name: The name of the new profile to associate 
 with 
                                           the specified instance. 
         :param profile_association_id: The ID of the existing profile association 
 for the 
                                        instance. 
        "" "
         try:
```

```
 self.ec2_client.replace_iam_instance_profile_association( 
                IamInstanceProfile={"Name": new_instance_profile_name}, 
               AssociationId=profile association id,
) log.info( 
                "Replaced instance profile for association %s with profile %s.", 
                profile_association_id, 
                new_instance_profile_name, 
) time.sleep(5) 
            inst_ready = False 
            tries = 0 
           while not inst ready:
                if tries % 6 == 0: 
                    self.ec2_client.reboot_instances(InstanceIds=[instance_id]) 
                    log.info( 
                         "Rebooting instance %s and waiting for it to to be ready.", 
                         instance_id, 
)tries += 1 time.sleep(10) 
                response = self.ssm_client.describe_instance_information() 
                for info in response["InstanceInformationList"]: 
                    if info["InstanceId"] == instance_id: 
                        inst ready = True
            self.ssm_client.send_command( 
                InstanceIds=[instance_id], 
                DocumentName="AWS-RunShellScript", 
                Parameters={"commands": ["cd / && sudo python3 server.py 80"]}, 
) log.info("Restarted the Python web server on instance %s.", instance_id) 
        except ClientError as err: 
            raise AutoScalerError( 
                f"Couldn't replace instance profile for association 
 {profile_association_id}: {err}" 
) def delete_instance_profile(self, profile_name, role_name): 
 """ 
        Detaches a role from an instance profile, detaches policies from the role, 
        and deletes all the resources. 
         :param profile_name: The name of the profile to delete.
```

```
 :param role_name: The name of the role to delete. 
 """ 
        try: 
            self.iam_client.remove_role_from_instance_profile( 
                InstanceProfileName=profile_name, RoleName=role_name 
) self.iam_client.delete_instance_profile(InstanceProfileName=profile_name) 
            log.info("Deleted instance profile %s.", profile_name) 
            attached_policies = self.iam_client.list_attached_role_policies( 
                RoleName=role_name 
)for pol in attached policies["AttachedPolicies"]:
               self.iam_client.detach_role_policy(
                    RoleName=role_name, PolicyArn=pol["PolicyArn"] 
) if not pol["PolicyArn"].startswith("arn:aws:iam::aws"): 
                    self.iam_client.delete_policy(PolicyArn=pol["PolicyArn"]) 
                log.info("Detached and deleted policy %s.", pol["PolicyName"]) 
            self.iam_client.delete_role(RoleName=role_name) 
            log.info("Deleted role %s.", role_name) 
        except ClientError as err: 
            if err.response["Error"]["Code"] == "NoSuchEntity": 
                log.info( 
                    "Instance profile %s doesn't exist, nothing to do.", 
 profile_name 
) else: 
                raise AutoScalerError( 
                    f"Couldn't delete instance profile {profile_name} or detach " 
                    f"policies and delete role {role_name}: {err}" 
) def create_key_pair(self, key_pair_name): 
 """ 
        Creates a new key pair. 
        :param key_pair_name: The name of the key pair to create. 
        :return: The newly created key pair. 
        """ 
        try: 
            response = self.ec2_client.create_key_pair(KeyName=key_pair_name) 
            with open(f"{key_pair_name}.pem", "w") as file:
```

```
 file.write(response["KeyMaterial"]) 
             chmod(f"{key_pair_name}.pem", 0o600) 
             log.info("Created key pair %s.", key_pair_name) 
         except ClientError as err: 
             raise AutoScalerError(f"Couldn't create key pair {key_pair_name}: 
 {err}") 
    def delete_key_pair(self): 
 """ 
         Deletes a key pair. 
         :param key_pair_name: The name of the key pair to delete. 
         """ 
         try: 
             self.ec2_client.delete_key_pair(KeyName=self.key_pair_name) 
             remove(f"{self.key_pair_name}.pem") 
             log.info("Deleted key pair %s.", self.key_pair_name) 
         except ClientError as err: 
             raise AutoScalerError( 
                 f"Couldn't delete key pair {self.key_pair_name}: {err}" 
) except FileNotFoundError: 
             log.info("Key pair %s doesn't exist, nothing to do.", 
self.key pair name)
         except PermissionError: 
             log.info( 
                 "Inadequate permissions to delete key pair %s.", self.key_pair_name 
) except Exception as err: 
             raise AutoScalerError( 
                 f"Couldn't delete key pair {self.key_pair_name}: {err}" 
) def create_template(self, server_startup_script_file, instance_policy_file): 
        "" "
         Creates an Amazon EC2 launch template to use with Amazon EC2 Auto Scaling. 
 The 
         launch template specifies a Bash script in its user data field that runs 
 after 
         the instance is started. This script installs Python packages and starts a 
         Python web server on the instance.
```

```
 :param server_startup_script_file: The path to a Bash script file that is 
 run 
                                             when an instance starts. 
         :param instance_policy_file: The path to a file that defines a permissions 
 policy 
                                       to create and attach to the instance profile. 
         :return: Information about the newly created template. 
 """ 
        template = \{\} try: 
             self.create_key_pair(self.key_pair_name) 
             self.create_instance_profile( 
                 instance_policy_file, 
                self.instance_policy_name,
                 self.instance_role_name, 
                 self.instance_profile_name, 
) with open(server_startup_script_file) as file: 
                 start_server_script = file.read() 
             ami_latest = self.ssm_client.get_parameter(Name=self.ami_param) 
            ami id = ami latest["Parameter"]["Value"]
             lt_response = self.ec2_client.create_launch_template( 
                 LaunchTemplateName=self.launch_template_name, 
                 LaunchTemplateData={ 
                     "InstanceType": self.inst_type, 
                     "ImageId": ami_id, 
                     "IamInstanceProfile": {"Name": self.instance_profile_name}, 
                     "UserData": base64.b64encode( 
                         start_server_script.encode(encoding="utf-8") 
                     ).decode(encoding="utf-8"), 
                     "KeyName": self.key_pair_name, 
                 }, 
) template = lt_response["LaunchTemplate"] 
             log.info( 
                 "Created launch template %s for AMI %s on %s.", 
                 self.launch_template_name, 
                 ami_id, 
                 self.inst_type, 
) except ClientError as err: 
             if ( 
                 err.response["Error"]["Code"] 
                 == "InvalidLaunchTemplateName.AlreadyExistsException"
```

```
 ): 
                log.info( 
                    "Launch template %s already exists, nothing to do.", 
                    self.launch_template_name, 
) else: 
                raise AutoScalerError( 
                    f"Couldn't create launch template {self.launch_template_name}: 
 {err}." 
) return template 
    def delete_template(self): 
       "" "
        Deletes a launch template. 
        """ 
        try: 
            self.ec2_client.delete_launch_template( 
                LaunchTemplateName=self.launch_template_name 
) self.delete_instance_profile( 
                self.instance_profile_name, self.instance_role_name 
) log.info("Launch template %s deleted.", self.launch_template_name) 
        except ClientError as err: 
            if ( 
                err.response["Error"]["Code"] 
                == "InvalidLaunchTemplateName.NotFoundException" 
            ): 
                log.info( 
                    "Launch template %s does not exist, nothing to do.", 
                    self.launch_template_name, 
) else: 
                raise AutoScalerError( 
                    f"Couldn't delete launch template {self.launch_template_name}: 
 {err}." 
) def get_availability_zones(self): 
 """
```

```
 Gets a list of Availability Zones in the AWS Region of the Amazon EC2 
 client. 
         :return: The list of Availability Zones for the client Region. 
        "" "
         try: 
             response = self.ec2_client.describe_availability_zones() 
             zones = [zone["ZoneName"] for zone in response["AvailabilityZones"]] 
         except ClientError as err: 
             raise AutoScalerError(f"Couldn't get availability zones: {err}.") 
         else: 
             return zones 
    def create_group(self, group_size): 
 """ 
         Creates an EC2 Auto Scaling group with the specified size. 
         :param group_size: The number of instances to set for the minimum and 
 maximum in 
                             the group. 
         :return: The list of Availability Zones specified for the group. 
 """ 
        zones = \lceil \rceil try: 
             zones = self.get_availability_zones() 
             self.autoscaling_client.create_auto_scaling_group( 
                AutoScalingGroupName=self.group_name,
                 AvailabilityZones=zones, 
                 LaunchTemplate={ 
                     "LaunchTemplateName": self.launch_template_name, 
                     "Version": "$Default", 
                 }, 
                 MinSize=group_size, 
                 MaxSize=group_size, 
) log.info( 
                 "Created EC2 Auto Scaling group %s with availability zones %s.", 
                 self.launch_template_name, 
                 zones, 
) except ClientError as err: 
             if err.response["Error"]["Code"] == "AlreadyExists": 
                 log.info(
```

```
 "EC2 Auto Scaling group %s already exists, nothing to do.", 
                     self.group_name, 
) else: 
                raise AutoScalerError( 
                    f"Couldn't create EC2 Auto Scaling group {self.group_name}: 
 {err}" 
) return zones 
    def get_instances(self): 
 """ 
        Gets data about the instances in the EC2 Auto Scaling group. 
        :return: Data about the instances. 
        """ 
        try: 
            as_response = self.autoscaling_client.describe_auto_scaling_groups( 
                AutoScalingGroupNames=[self.group_name] 
) instance_ids = [ 
                i["InstanceId"] 
                for i in as_response["AutoScalingGroups"][0]["Instances"] 
 ] 
        except ClientError as err: 
            raise AutoScalerError( 
                f"Couldn't get instances for Auto Scaling group {self.group_name}: 
 {err}" 
) else: 
            return instance_ids 
    def terminate_instance(self, instance_id): 
        .....
        Terminates and instances in an EC2 Auto Scaling group. After an instance is 
        terminated, it can no longer be accessed. 
         :param instance_id: The ID of the instance to terminate. 
        """ 
        try: 
            self.autoscaling_client.terminate_instance_in_auto_scaling_group( 
                InstanceId=instance_id, ShouldDecrementDesiredCapacity=False
```

```
) log.info("Terminated instance %s.", instance_id) 
        except ClientError as err: 
            raise AutoScalerError(f"Couldn't terminate instance {instance_id}: 
 {err}") 
    def attach_load_balancer_target_group(self, lb_target_group): 
 """ 
        Attaches an Elastic Load Balancing (ELB) target group to this EC2 Auto 
 Scaling group. 
        The target group specifies how the load balancer forward requests to the 
 instances 
        in the group. 
         :param lb_target_group: Data about the ELB target group to attach. 
        """ 
        try: 
            self.autoscaling_client.attach_load_balancer_target_groups( 
                AutoScalingGroupName=self.group_name, 
                TargetGroupARNs=[lb_target_group["TargetGroupArn"]], 
) log.info( 
                 "Attached load balancer target group %s to auto scaling group %s.", 
                lb_target_group["TargetGroupName"], 
                self.group_name, 
) except ClientError as err: 
            raise AutoScalerError( 
                f"Couldn't attach load balancer target group 
 {lb_target_group['TargetGroupName']}\n" 
                f"to auto scaling group {self.group_name}" 
) def _try_terminate_instance(self, inst_id): 
        stopping = False 
        log.info(f"Stopping {inst_id}.") 
        while not stopping: 
            try: 
                self.autoscaling_client.terminate_instance_in_auto_scaling_group( 
                     InstanceId=inst_id, ShouldDecrementDesiredCapacity=True 
) stopping = True 
            except ClientError as err:
```

```
 if err.response["Error"]["Code"] == "ScalingActivityInProgress": 
                     log.info("Scaling activity in progress for %s. Waiting...", 
 inst_id) 
                     time.sleep(10) 
                 else: 
                     raise AutoScalerError(f"Couldn't stop instance {inst_id}: 
 {err}.") 
    def _try_delete_group(self): 
 """ 
        Tries to delete the EC2 Auto Scaling group. If the group is in use or in 
 progress, 
        the function waits and retries until the group is successfully deleted. 
         """ 
        stopped = False 
        while not stopped: 
             try: 
                 self.autoscaling_client.delete_auto_scaling_group( 
                     AutoScalingGroupName=self.group_name 
) stopped = True 
                 log.info("Deleted EC2 Auto Scaling group %s.", self.group_name) 
             except ClientError as err: 
                 if ( 
                     err.response["Error"]["Code"] == "ResourceInUse" 
                     or err.response["Error"]["Code"] == "ScalingActivityInProgress" 
                 ): 
                     log.info( 
                         "Some instances are still running. Waiting for them to 
 stop..." 
) time.sleep(10) 
                 else: 
                     raise AutoScalerError( 
                         f"Couldn't delete group {self.group_name}: {err}." 
) def delete_group(self): 
        "" "
        Terminates all instances in the group, deletes the EC2 Auto Scaling group. 
         """ 
        try: 
             response = self.autoscaling_client.describe_auto_scaling_groups( 
                 AutoScalingGroupNames=[self.group_name]
```

```
) groups = response.get("AutoScalingGroups", []) 
            if len(groups) > 0:
                 self.autoscaling_client.update_auto_scaling_group( 
                     AutoScalingGroupName=self.group_name, MinSize=0 
) instance_ids = [inst["InstanceId"] for inst in groups[0]
["Instances"]] 
                for inst id in instance ids:
                     self._try_terminate_instance(inst_id) 
                 self._try_delete_group() 
             else: 
                 log.info("No groups found named %s, nothing to do.", 
  self.group_name) 
         except ClientError as err: 
             raise AutoScalerError(f"Couldn't delete group {self.group_name}: 
  {err}.") 
    def get_default_vpc(self): 
 """ 
         Gets the default VPC for the account. 
         :return: Data about the default VPC. 
 """ 
        try: 
             response = self.ec2_client.describe_vpcs( 
                 Filters=[{"Name": "is-default", "Values": ["true"]}] 
) except ClientError as err: 
             raise AutoScalerError(f"Couldn't get default VPC: {err}") 
         else: 
             return response["Vpcs"][0] 
    def verify_inbound_port(self, vpc, port, ip_address): 
        "" "
         Verify the default security group of the specified VPC allows ingress from 
  this 
         computer. This can be done by allowing ingress from this computer's IP 
         address. In some situations, such as connecting from a corporate network, 
 you 
         must instead specify a prefix list ID. You can also temporarily open the 
  port to
```

```
 any IP address while running this example. If you do, be sure to remove 
 public 
         access when you're done. 
         :param vpc: The VPC used by this example. 
         :param port: The port to verify. 
         :param ip_address: This computer's IP address. 
         :return: The default security group of the specific VPC, and a value that 
 indicates 
                  whether the specified port is open. 
        "''" try: 
             response = self.ec2_client.describe_security_groups( 
                 Filters=[ 
                     {"Name": "group-name", "Values": ["default"]}, 
                     {"Name": "vpc-id", "Values": [vpc["VpcId"]]}, 
 ] 
) sec_group = response["SecurityGroups"][0] 
             port_is_open = False 
             log.info("Found default security group %s.", sec_group["GroupId"]) 
             for ip_perm in sec_group["IpPermissions"]: 
                 if ip_perm.get("FromPort", 0) == port: 
                    log.info("Found inbound rule: %s", ip perm)
                    for ip range in ip perm["IpRanges"]:
                         cidr = ip_range.get("CidrIp", "") 
                         if cidr.startswith(ip_address) or cidr == "0.0.0.0/0": 
                            port is open = True if ip_perm["PrefixListIds"]: 
                         port_is_open = True 
                     if not port_is_open: 
                         log.info( 
                             "The inbound rule does not appear to be open to either 
 this computer's IP\n" 
                             "address of %s, to all IP addresses (0.0.0.0/0), or to a 
 prefix list ID.", 
                             ip_address, 
) else: 
                         break 
         except ClientError as err: 
             raise AutoScalerError( 
                 f"Couldn't verify inbound rule for port {port} for VPC 
 {vpc['VpcId']}: {err}"
```

```
) else: 
             return sec_group, port_is_open 
    def open_inbound_port(self, sec_group_id, port, ip_address): 
 """ 
        Add an ingress rule to the specified security group that allows access on 
 the 
        specified port from the specified IP address. 
         :param sec_group_id: The ID of the security group to modify. 
         :param port: The port to open. 
         :param ip_address: The IP address that is granted access. 
         """ 
        try: 
             self.ec2_client.authorize_security_group_ingress( 
                 GroupId=sec_group_id, 
                 CidrIp=f"{ip_address}/32", 
                 FromPort=port, 
                 ToPort=port, 
                 IpProtocol="tcp", 
) log.info( 
                 "Authorized ingress to %s on port %s from %s.", 
                 sec_group_id, 
                 port, 
                 ip_address, 
) except ClientError as err: 
             raise AutoScalerError( 
                 f"Couldn't authorize ingress to {sec_group_id} on port {port} from 
 {ip_address}: {err}" 
) def get_subnets(self, vpc_id, zones): 
 """ 
        Gets the default subnets in a VPC for a specified list of Availability 
 Zones. 
         :param vpc_id: The ID of the VPC to look up. 
         :param zones: The list of Availability Zones to look up. 
         :return: The list of subnets found.
```

```
"" "
        try: 
            response = self.ec2_client.describe_subnets( 
                Filters=[ 
                     {"Name": "vpc-id", "Values": [vpc_id]}, 
                     {"Name": "availability-zone", "Values": zones}, 
                     {"Name": "default-for-az", "Values": ["true"]}, 
 ] 
) subnets = response["Subnets"] 
            log.info("Found %s subnets for the specified zones.", len(subnets)) 
        except ClientError as err: 
            raise AutoScalerError(f"Couldn't get subnets: {err}") 
        else: 
            return subnets
```
Create a class that wraps Elastic Load Balancing actions.

```
class LoadBalancer: 
     """Encapsulates Elastic Load Balancing (ELB) actions.""" 
     def __init__(self, target_group_name, load_balancer_name, elb_client): 
 """ 
         :param target_group_name: The name of the target group associated with the 
  load balancer. 
         :param load_balancer_name: The name of the load balancer. 
         :param elb_client: A Boto3 Elastic Load Balancing client. 
        ^{\mathrm{m}} ""
         self.target_group_name = target_group_name 
         self.load_balancer_name = load_balancer_name 
         self.elb_client = elb_client 
         self._endpoint = None 
     @classmethod 
     def from_client(cls, resource_prefix): 
         """ 
         Creates this class from a Boto3 client.
```

```
 :param resource_prefix: The prefix to give to AWS resources created by this 
 class. 
 """ 
        elb_client = boto3.client("elbv2") 
        return cls(f"{resource_prefix}-tg", f"{resource_prefix}-lb", elb_client) 
    def endpoint(self): 
 """ 
        Gets the HTTP endpoint of the load balancer. 
         :return: The endpoint. 
 """ 
        if self._endpoint is None: 
            try: 
                 response = self.elb_client.describe_load_balancers( 
                     Names=[self.load_balancer_name] 
) self._endpoint = response["LoadBalancers"][0]["DNSName"] 
            except ClientError as err: 
                 raise LoadBalancerError( 
                     f"Couldn't get the endpoint for load balancer 
 {self.load_balancer_name}: {err}" 
) return self._endpoint 
    def create_target_group(self, protocol, port, vpc_id): 
 """ 
        Creates an Elastic Load Balancing target group. The target group specifies 
 how 
        the load balancer forward requests to instances in the group and how 
 instance 
        health is checked. 
        To speed up this demo, the health check is configured with shortened times 
 and 
        lower thresholds. In production, you might want to decrease the sensitivity 
 of 
        your health checks to avoid unwanted failures. 
         :param protocol: The protocol to use to forward requests, such as 'HTTP'. 
         :param port: The port to use to forward requests, such as 80. 
         :param vpc_id: The ID of the VPC in which the load balancer exists. 
         :return: Data about the newly created target group.
```

```
"" "
        try: 
             response = self.elb_client.create_target_group( 
                 Name=self.target_group_name, 
                 Protocol=protocol, 
                 Port=port, 
                 HealthCheckPath="/healthcheck", 
                 HealthCheckIntervalSeconds=10, 
                 HealthCheckTimeoutSeconds=5, 
                 HealthyThresholdCount=2, 
                 UnhealthyThresholdCount=2, 
                 VpcId=vpc_id, 
) target_group = response["TargetGroups"][0] 
             log.info("Created load balancing target group %s.", 
 self.target_group_name) 
        except ClientError as err: 
             raise LoadBalancerError( 
                 f"Couldn't create load balancing target group 
 {self.target_group_name}: {err}" 
) else: 
             return target_group 
    def delete_target_group(self): 
 """ 
        Deletes the target group. 
 """ 
        done = False 
        while not done: 
             try: 
                 response = self.elb_client.describe_target_groups( 
                     Names=[self.target_group_name] 
) tg_arn = response["TargetGroups"][0]["TargetGroupArn"] 
                 self.elb_client.delete_target_group(TargetGroupArn=tg_arn) 
                 log.info( 
                     "Deleted load balancing target group %s.", 
 self.target_group_name 
) done = True 
             except ClientError as err: 
                 if err.response["Error"]["Code"] == "TargetGroupNotFound":
```

```
 log.info( 
                         "Load balancer target group %s not found, nothing to do.", 
                        self.target group name,
) done = True 
                elif err.response["Error"]["Code"] == "ResourceInUse": 
                     log.info( 
                         "Target group not yet released from load balancer, 
 waiting..." 
) time.sleep(10) 
                else: 
                    raise LoadBalancerError( 
                        f"Couldn't delete load balancing target group 
 {self.target_group_name}: {err}" 
) def create_load_balancer(self, subnet_ids, target_group): 
 """ 
        Creates an Elastic Load Balancing load balancer that uses the specified 
 subnets 
        and forwards requests to the specified target group. 
        : param subnet ids: A list of subnets to associate with the load balancer.
         :param target_group: An existing target group that is added as a listener to 
 the 
                              load balancer. 
         :return: Data about the newly created load balancer. 
        "" ""
        try: 
            response = self.elb_client.create_load_balancer( 
                Name=self.load_balancer_name, Subnets=subnet_ids 
) load_balancer = response["LoadBalancers"][0] 
            log.info("Created load balancer %s.", self.load_balancer_name) 
            waiter = self.elb_client.get_waiter("load_balancer_available") 
            log.info("Waiting for load balancer to be available...") 
            waiter.wait(Names=[self.load_balancer_name]) 
            log.info("Load balancer is available!") 
            self.elb_client.create_listener( 
                LoadBalancerArn=load_balancer["LoadBalancerArn"], 
                Protocol=target_group["Protocol"], 
                Port=target_group["Port"],
```

```
 DefaultActions=[ 
\{ "Type": "forward", 
                        "TargetGroupArn": target_group["TargetGroupArn"], 
1 1 1 1 1 1 1
 ], 
) log.info( 
                "Created listener to forward traffic from load balancer %s to target 
 group %s.", 
                self.load_balancer_name, 
                target_group["TargetGroupName"], 
) except ClientError as err: 
            raise LoadBalancerError( 
                f"Failed to create load balancer {self.load_balancer_name}" 
                f"and add a listener for target group 
 {target_group['TargetGroupName']}: {err}" 
) else: 
           self. endpoint = load balancer["DNSName"]
            return load_balancer 
   def delete load balancer(self):
 """ 
        Deletes a load balancer. 
 """ 
        try: 
            response = self.elb_client.describe_load_balancers( 
               Names=[self.load balancer name]
) lb_arn = response["LoadBalancers"][0]["LoadBalancerArn"] 
            self.elb_client.delete_load_balancer(LoadBalancerArn=lb_arn) 
            log.info("Deleted load balancer %s.", self.load_balancer_name) 
            waiter = self.elb_client.get_waiter("load_balancers_deleted") 
            log.info("Waiting for load balancer to be deleted...") 
            waiter.wait(Names=[self.load_balancer_name]) 
        except ClientError as err: 
            if err.response["Error"]["Code"] == "LoadBalancerNotFound": 
                log.info( 
                   "Load balancer %s does not exist, nothing to do.",
                   self.load balancer name,
)
```

```
 else: 
                raise LoadBalancerError( 
                     f"Couldn't delete load balancer {self.load_balancer_name}: 
 {err}" 
) def verify_load_balancer_endpoint(self): 
 """ 
        Verify this computer can successfully send a GET request to the load 
 balancer endpoint. 
 """ 
        success = False 
        retries = 3 
       while not success and retries > 0:
            try: 
                lb_response = requests.get(f"http://{self.endpoint()}") 
                log.info( 
                     "Got response %s from load balancer endpoint.", 
                     lb_response.status_code, 
) if lb_response.status_code == 200: 
                     success = True 
                else: 
                    retries = \theta except requests.exceptions.ConnectionError: 
                log.info( 
                     "Got connection error from load balancer endpoint, retrying..." 
) retries -= 1 
                time.sleep(10) 
        return success 
    def check_target_health(self): 
        """ 
        Checks the health of the instances in the target group. 
        :return: The health status of the target group. 
        """ 
        try: 
            tg_response = self.elb_client.describe_target_groups( 
                Names=[self.target_group_name] 
) health_response = self.elb_client.describe_target_health(
```

```
 TargetGroupArn=tg_response["TargetGroups"][0]["TargetGroupArn"] 
) except ClientError as err: 
            raise LoadBalancerError( 
                f"Couldn't check health of {self.target_group_name} targets: {err}" 
) else: 
            return health_response["TargetHealthDescriptions"]
```
Create a class that uses DynamoDB to simulate a recommendation service.

```
class RecommendationService: 
     """ 
     Encapsulates a DynamoDB table to use as a service that recommends books, movies, 
     and songs. 
     """ 
     def __init__(self, table_name, dynamodb_client): 
 """ 
         :param table_name: The name of the DynamoDB recommendations table. 
         :param dynamodb_client: A Boto3 DynamoDB client. 
        "" "
         self.table_name = table_name 
         self.dynamodb_client = dynamodb_client 
     @classmethod 
     def from_client(cls, table_name): 
 """ 
         Creates this class from a Boto3 client. 
         :param table_name: The name of the DynamoDB recommendations table. 
         """ 
         ddb_client = boto3.client("dynamodb") 
         return cls(table_name, ddb_client) 
     def create(self): 
         """ 
         Creates a DynamoDB table to use a recommendation service. The table has a
```
```
 hash key named 'MediaType' that defines the type of media recommended, such 
 as 
         Book or Movie, and a range key named 'ItemId' that, combined with the 
 MediaType, 
        forms a unique identifier for the recommended item. 
         :return: Data about the newly created table. 
 """ 
        try: 
             response = self.dynamodb_client.create_table( 
                 TableName=self.table_name, 
                 AttributeDefinitions=[ 
                     {"AttributeName": "MediaType", "AttributeType": "S"}, 
                     {"AttributeName": "ItemId", "AttributeType": "N"}, 
                 ], 
                 KeySchema=[ 
                     {"AttributeName": "MediaType", "KeyType": "HASH"}, 
                     {"AttributeName": "ItemId", "KeyType": "RANGE"}, 
 ], 
                 ProvisionedThroughput={"ReadCapacityUnits": 5, "WriteCapacityUnits": 
 5}, 
) log.info("Creating table %s...", self.table_name) 
             waiter = self.dynamodb_client.get_waiter("table_exists") 
            waiter.wait(TableName=self.table_name)
             log.info("Table %s created.", self.table_name) 
        except ClientError as err: 
             if err.response["Error"]["Code"] == "ResourceInUseException": 
                 log.info("Table %s exists, nothing to be do.", self.table_name) 
             else: 
                 raise RecommendationServiceError( 
                     self.table_name, f"ClientError when creating table: {err}." 
) else: 
             return response 
    def populate(self, data_file): 
 """ 
         Populates the recommendations table from a JSON file. 
         :param data_file: The path to the data file. 
         """ 
        try: 
             with open(data_file) as data:
```

```
 items = json.load(data) 
             batch = [{"PutRequest": {"Item": item}} for item in items] 
            self.dynamodb_client.batch_write_item(RequestItems={self.table_name:
 batch}) 
             log.info( 
                 "Populated table %s with items from %s.", self.table_name, data_file 
) except ClientError as err: 
             raise RecommendationServiceError( 
                 self.table_name, f"Couldn't populate table from {data_file}: {err}" 
) def destroy(self): 
        .....
         Deletes the recommendations table. 
 """ 
         try: 
             self.dynamodb_client.delete_table(TableName=self.table_name) 
             log.info("Deleting table %s...", self.table_name) 
             waiter = self.dynamodb_client.get_waiter("table_not_exists") 
             waiter.wait(TableName=self.table_name) 
             log.info("Table %s deleted.", self.table_name) 
         except ClientError as err: 
             if err.response["Error"]["Code"] == "ResourceNotFoundException": 
                 log.info("Table %s does not exist, nothing to do.", self.table_name) 
             else: 
                 raise RecommendationServiceError( 
                    self.table name, f"ClientError when deleting table: {err}."
\overline{\phantom{a}}
```
Create a class that wraps Systems Manager actions.

```
class ParameterHelper: 
     """ 
     Encapsulates Systems Manager parameters. This example uses these parameters to 
  drive 
     the demonstration of resilient architecture, such as failure of a dependency or 
     how the service responds to a health check. 
     """
```

```
 table = "doc-example-resilient-architecture-table" 
    failure_response = "doc-example-resilient-architecture-failure-response" 
    health check = "doc-example-resilient-architecture-health-check"
    def __init__(self, table_name, ssm_client): 
 """ 
         :param table_name: The name of the DynamoDB table that is used as a 
 recommendation 
                            service. 
         :param ssm_client: A Boto3 Systems Manager client. 
 """ 
         self.ssm_client = ssm_client 
         self.table_name = table_name 
    @classmethod 
    def from_client(cls, table_name): 
         ssm_client = boto3.client("ssm") 
         return cls(table_name, ssm_client) 
    def reset(self): 
 """ 
         Resets the Systems Manager parameters to starting values for the demo. 
         These are the name of the DynamoDB recommendation table, no response when a 
         dependency fails, and shallow health checks. 
 """ 
         self.put(self.table, self.table_name) 
         self.put(self.failure_response, "none") 
         self.put(self.health_check, "shallow") 
    def put(self, name, value): 
 """ 
         Sets the value of a named Systems Manager parameter. 
         :param name: The name of the parameter. 
         :param value: The new value of the parameter. 
         """ 
         try: 
             self.ssm_client.put_parameter( 
                 Name=name, Value=value, Overwrite=True, Type="String" 
) log.info("Setting demo parameter %s to '%s'.", name, value) 
         except ClientError as err: 
             raise ParameterHelperError( 
                 f"Couldn't set parameter {name} to {value}: {err}"
```
- [AttachLoadBalancerTargetGroups](https://docs.aws.amazon.com/goto/boto3/autoscaling-2011-01-01/AttachLoadBalancerTargetGroups)
- [CreateAutoScalingGroup](https://docs.aws.amazon.com/goto/boto3/autoscaling-2011-01-01/CreateAutoScalingGroup)
- [CreateInstanceProfile](https://docs.aws.amazon.com/goto/boto3/iam-2010-05-08/CreateInstanceProfile)
- [CreateLaunchTemplate](https://docs.aws.amazon.com/goto/boto3/ec2-2016-11-15/CreateLaunchTemplate)
- **[CreateListener](https://docs.aws.amazon.com/goto/boto3/elasticloadbalancingv2-2015-12-01/CreateListener)**
- [CreateLoadBalancer](https://docs.aws.amazon.com/goto/boto3/elasticloadbalancingv2-2015-12-01/CreateLoadBalancer)
- [CreateTargetGroup](https://docs.aws.amazon.com/goto/boto3/elasticloadbalancingv2-2015-12-01/CreateTargetGroup)
- [DeleteAutoScalingGroup](https://docs.aws.amazon.com/goto/boto3/autoscaling-2011-01-01/DeleteAutoScalingGroup)
- [DeleteInstanceProfile](https://docs.aws.amazon.com/goto/boto3/iam-2010-05-08/DeleteInstanceProfile)
- [DeleteLaunchTemplate](https://docs.aws.amazon.com/goto/boto3/ec2-2016-11-15/DeleteLaunchTemplate)
- [DeleteLoadBalancer](https://docs.aws.amazon.com/goto/boto3/elasticloadbalancingv2-2015-12-01/DeleteLoadBalancer)
- [DeleteTargetGroup](https://docs.aws.amazon.com/goto/boto3/elasticloadbalancingv2-2015-12-01/DeleteTargetGroup)
- [DescribeAutoScalingGroups](https://docs.aws.amazon.com/goto/boto3/autoscaling-2011-01-01/DescribeAutoScalingGroups)
- [DescribeAvailabilityZones](https://docs.aws.amazon.com/goto/boto3/ec2-2016-11-15/DescribeAvailabilityZones)
- [DescribeIamInstanceProfileAssociations](https://docs.aws.amazon.com/goto/boto3/ec2-2016-11-15/DescribeIamInstanceProfileAssociations)
- **[DescribeInstances](https://docs.aws.amazon.com/goto/boto3/ec2-2016-11-15/DescribeInstances)**
- [DescribeLoadBalancers](https://docs.aws.amazon.com/goto/boto3/elasticloadbalancingv2-2015-12-01/DescribeLoadBalancers)
- [DescribeSubnets](https://docs.aws.amazon.com/goto/boto3/ec2-2016-11-15/DescribeSubnets)
- [DescribeTargetGroups](https://docs.aws.amazon.com/goto/boto3/elasticloadbalancingv2-2015-12-01/DescribeTargetGroups)
- [DescribeTargetHealth](https://docs.aws.amazon.com/goto/boto3/elasticloadbalancingv2-2015-12-01/DescribeTargetHealth)
- [DescribeVpcs](https://docs.aws.amazon.com/goto/boto3/ec2-2016-11-15/DescribeVpcs)
- [RebootInstances](https://docs.aws.amazon.com/goto/boto3/ec2-2016-11-15/RebootInstances)
- [ReplaceIamInstanceProfileAssociation](https://docs.aws.amazon.com/goto/boto3/ec2-2016-11-15/ReplaceIamInstanceProfileAssociation)
- [TerminateInstanceInAutoScalingGroup](https://docs.aws.amazon.com/goto/boto3/autoscaling-2011-01-01/TerminateInstanceInAutoScalingGroup)

### **Create a user and assume a role**

The following code example shows how to create a user and assume a role.

### **Warning**

To avoid security risks, don't use IAM users for authentication when developing purposebuilt software or working with real data. Instead, use federation with an identity provider such as AWS IAM [Identity](https://docs.aws.amazon.com/singlesignon/latest/userguide/what-is.html) Center.

- Create a user with no permissions.
- Create a role that grants permission to list Amazon S3 buckets for the account.
- Add a policy to let the user assume the role.
- Assume the role and list S3 buckets using temporary credentials, then clean up resources.

#### **SDK for Python (Boto3)**

#### **Note**

There's more on GitHub. Find the complete example and learn how to set up and run in the AWS Code Examples [Repository](https://github.com/awsdocs/aws-doc-sdk-examples/tree/main/python/example_code/iam#code-examples).

Create an IAM user and a role that grants permission to list Amazon S3 buckets. The user has rights only to assume the role. After assuming the role, use temporary credentials to list buckets for the account.

```
import json
import sys
import time
from uuid import uuid4
import boto3
from botocore.exceptions import ClientError
def progress_bar(seconds):
```
"""Shows a simple progress bar in the command window."""

```
 for _ in range(seconds): 
         time.sleep(1) 
         print(".", end="") 
         sys.stdout.flush() 
     print()
def setup(iam_resource): 
    "" "
     Creates a new user with no permissions. 
     Creates an access key pair for the user. 
     Creates a role with a policy that lets the user assume the role. 
     Creates a policy that allows listing Amazon S3 buckets. 
     Attaches the policy to the role. 
     Creates an inline policy for the user that lets the user assume the role. 
     :param iam_resource: A Boto3 AWS Identity and Access Management (IAM) resource 
                            that has permissions to create users, roles, and policies 
                            in the account. 
     :return: The newly created user, user key, and role. 
     """ 
     try: 
         user = iam_resource.create_user(UserName=f"demo-user-{uuid4()}") 
         print(f"Created user {user.name}.") 
     except ClientError as error: 
         print( 
              f"Couldn't create a user for the demo. Here's why: " 
              f"{error.response['Error']['Message']}" 
        \lambda raise 
     try: 
         user_key = user.create_access_key_pair() 
         print(f"Created access key pair for user.") 
     except ClientError as error: 
         print( 
              f"Couldn't create access keys for user {user.name}. Here's why: " 
             f"{error.response['Error']['Message']}" 
        \lambda raise 
     print(f"Wait for user to be ready.", end="") 
     progress_bar(10)
```

```
 try: 
        role = iam_resource.create_role( 
           RoleName=f"demo-role-{uuid4()}", 
           AssumeRolePolicyDocument=json.dumps( 
\overline{a} "Version": "2012-10-17", 
                   "Statement": [ 
 { 
                          "Effect": "Allow", 
                          "Principal": {"AWS": user.arn}, 
                          "Action": "sts:AssumeRole", 
 } 
 ], 
 } 
           ), 
\overline{\phantom{a}} print(f"Created role {role.name}.") 
    except ClientError as error: 
        print( 
           f"Couldn't create a role for the demo. Here's why: " 
           f"{error.response['Error']['Message']}" 
        ) 
        raise 
    try: 
        policy = iam_resource.create_policy( 
            PolicyName=f"demo-policy-{uuid4()}", 
           PolicyDocument=json.dumps( 
\overline{a} "Version": "2012-10-17", 
                   "Statement": [ 
 { 
                           "Effect": "Allow", 
                          "Action": "s3:ListAllMyBuckets", 
                          "Resource": "arn:aws:s3:::*", 
 } 
 ], 
 } 
           ), 
        ) 
        role.attach_policy(PolicyArn=policy.arn) 
        print(f"Created policy {policy.policy_name} and attached it to the role.") 
    except ClientError as error: 
        print(
```

```
 f"Couldn't create a policy and attach it to role {role.name}. Here's 
  why: " 
             f"{error.response['Error']['Message']}" 
        \lambda raise 
    try: 
         user.create_policy( 
             PolicyName=f"demo-user-policy-{uuid4()}", 
             PolicyDocument=json.dumps( 
\overline{a} "Version": "2012-10-17", 
                     "Statement": [ 
 { 
                             "Effect": "Allow", 
                             "Action": "sts:AssumeRole", 
                             "Resource": role.arn, 
 } 
 ], 
 } 
             ), 
         ) 
         print( 
             f"Created an inline policy for {user.name} that lets the user assume " 
             f"the role." 
\overline{\phantom{a}} except ClientError as error: 
         print( 
             f"Couldn't create an inline policy for user {user.name}. Here's why: " 
             f"{error.response['Error']['Message']}" 
        \lambda raise 
     print("Give AWS time to propagate these new resources and connections.", end="") 
     progress_bar(10) 
     return user, user_key, role
def show_access_denied_without_role(user_key): 
    "" "
     Shows that listing buckets without first assuming the role is not allowed. 
     :param user_key: The key of the user created during setup. This user does not
```

```
 have permission to list buckets in the account. 
    "" "
     print(f"Try to list buckets without first assuming the role.") 
     s3_denied_resource = boto3.resource( 
         "s3", aws_access_key_id=user_key.id, aws_secret_access_key=user_key.secret 
    \lambda try: 
         for bucket in s3_denied_resource.buckets.all(): 
             print(bucket.name) 
         raise RuntimeError("Expected to get AccessDenied error when listing 
  buckets!") 
     except ClientError as error: 
         if error.response["Error"]["Code"] == "AccessDenied": 
              print("Attempt to list buckets with no permissions: AccessDenied.") 
         else: 
             raise
def list_buckets_from_assumed_role(user_key, assume_role_arn, session_name): 
    "" ""
     Assumes a role that grants permission to list the Amazon S3 buckets in the 
  account. 
     Uses the temporary credentials from the role to list the buckets that are owned 
     by the assumed role's account. 
     :param user_key: The access key of a user that has permission to assume the 
  role. 
     :param assume_role_arn: The Amazon Resource Name (ARN) of the role that 
                              grants access to list the other account's buckets. 
     :param session_name: The name of the STS session. 
    "" "
    sts client = boto3.client(
         "sts", aws_access_key_id=user_key.id, aws_secret_access_key=user_key.secret 
    \lambda try: 
         response = sts_client.assume_role( 
             RoleArn=assume_role_arn, RoleSessionName=session_name 
        \lambda temp_credentials = response["Credentials"] 
         print(f"Assumed role {assume_role_arn} and got temporary credentials.") 
     except ClientError as error: 
         print( 
             f"Couldn't assume role {assume_role_arn}. Here's why: " 
             f"{error.response['Error']['Message']}"
```

```
 ) 
         raise 
     # Create an S3 resource that can access the account with the temporary 
  credentials. 
     s3_resource = boto3.resource( 
         "s3", 
         aws_access_key_id=temp_credentials["AccessKeyId"], 
         aws_secret_access_key=temp_credentials["SecretAccessKey"], 
         aws_session_token=temp_credentials["SessionToken"], 
    \lambda print(f"Listing buckets for the assumed role's account:") 
     try: 
         for bucket in s3_resource.buckets.all(): 
              print(bucket.name) 
     except ClientError as error: 
         print( 
              f"Couldn't list buckets for the account. Here's why: " 
              f"{error.response['Error']['Message']}" 
\overline{\phantom{a}} raise
def teardown(user, role): 
    "" "
     Removes all resources created during setup. 
     :param user: The demo user. 
     :param role: The demo role. 
     """ 
     try: 
         for attached in role.attached_policies.all(): 
              policy_name = attached.policy_name 
              role.detach_policy(PolicyArn=attached.arn) 
              attached.delete() 
              print(f"Detached and deleted {policy_name}.") 
         role.delete() 
         print(f"Deleted {role.name}.") 
     except ClientError as error: 
         print( 
              "Couldn't detach policy, delete policy, or delete role. Here's why: " 
              f"{error.response['Error']['Message']}"
```

```
\lambda raise 
     try: 
         for user_pol in user.policies.all(): 
             user pol.delete()
              print("Deleted inline user policy.") 
         for key in user.access_keys.all(): 
              key.delete() 
              print("Deleted user's access key.") 
         user.delete() 
         print(f"Deleted {user.name}.") 
     except ClientError as error: 
         print( 
              "Couldn't delete user policy or delete user. Here's why: " 
              f"{error.response['Error']['Message']}" 
\overline{\phantom{a}}def usage_demo(): 
     """Drives the demonstration.""" 
     print("-" * 88) 
     print(f"Welcome to the IAM create user and assume role demo.") 
     print("-" * 88) 
    iam resource = boto3.resource("iam")
     user = None 
     role = None 
     try: 
         user, user_key, role = setup(iam_resource) 
         print(f"Created {user.name} and {role.name}.") 
         show_access_denied_without_role(user_key) 
         list_buckets_from_assumed_role(user_key, role.arn, "AssumeRoleDemoSession") 
     except Exception: 
         print("Something went wrong!") 
     finally: 
         if user is not None and role is not None: 
              teardown(user, role) 
         print("Thanks for watching!")
if __name__ == '__main__": usage_demo()
```
- For API details, see the following topics in *AWS SDK for Python (Boto3) API Reference*.
	- [AttachRolePolicy](https://docs.aws.amazon.com/goto/boto3/iam-2010-05-08/AttachRolePolicy)
	- [CreateAccessKey](https://docs.aws.amazon.com/goto/boto3/iam-2010-05-08/CreateAccessKey)
	- [CreatePolicy](https://docs.aws.amazon.com/goto/boto3/iam-2010-05-08/CreatePolicy)
	- [CreateRole](https://docs.aws.amazon.com/goto/boto3/iam-2010-05-08/CreateRole)
	- [CreateUser](https://docs.aws.amazon.com/goto/boto3/iam-2010-05-08/CreateUser)
	- [DeleteAccessKey](https://docs.aws.amazon.com/goto/boto3/iam-2010-05-08/DeleteAccessKey)
	- [DeletePolicy](https://docs.aws.amazon.com/goto/boto3/iam-2010-05-08/DeletePolicy)
	- [DeleteRole](https://docs.aws.amazon.com/goto/boto3/iam-2010-05-08/DeleteRole)
	- [DeleteUser](https://docs.aws.amazon.com/goto/boto3/iam-2010-05-08/DeleteUser)
	- [DeleteUserPolicy](https://docs.aws.amazon.com/goto/boto3/iam-2010-05-08/DeleteUserPolicy)
	- [DetachRolePolicy](https://docs.aws.amazon.com/goto/boto3/iam-2010-05-08/DetachRolePolicy)
	- [PutUserPolicy](https://docs.aws.amazon.com/goto/boto3/iam-2010-05-08/PutUserPolicy)

## **Create read-only and read-write users**

The following code example shows how to create users and attach policies to them.

# **Warning**

To avoid security risks, don't use IAM users for authentication when developing purposebuilt software or working with real data. Instead, use federation with an identity provider such as AWS IAM [Identity](https://docs.aws.amazon.com/singlesignon/latest/userguide/what-is.html) Center.

- Create two IAM users.
- Attach a policy for one user to get and put objects in an Amazon S3 bucket.
- Attach a policy for the second user to get objects from the bucket.
- Get different permissions to the bucket based on user credentials.

## **SDK for Python (Boto3)**

## **A** Note

There's more on GitHub. Find the complete example and learn how to set up and run in the AWS Code Examples [Repository](https://github.com/awsdocs/aws-doc-sdk-examples/tree/main/python/example_code/iam#code-examples).

Create functions that wrap IAM user actions.

```
import logging
import time
import boto3
from botocore.exceptions import ClientError
import access_key_wrapper
import policy_wrapper
logger = logging.getLogger(__name__)
iam = boto3.resource("iam")
def create_user(user_name): 
    ^{\mathrm{m}} ""
     Creates a user. By default, a user has no permissions or access keys. 
     :param user_name: The name of the user. 
     :return: The newly created user. 
     """ 
     try: 
         user = iam.create_user(UserName=user_name) 
         logger.info("Created user %s.", user.name) 
     except ClientError: 
         logger.exception("Couldn't create user %s.", user_name) 
         raise 
     else: 
         return user
def update_user(user_name, new_user_name): 
     """ 
     Updates a user's name.
```

```
 :param user_name: The current name of the user to update. 
     :param new_user_name: The new name to assign to the user. 
     :return: The updated user. 
    \cdots try: 
         user = iam.User(user_name) 
         user.update(NewUserName=new_user_name) 
         logger.info("Renamed %s to %s.", user_name, new_user_name) 
     except ClientError: 
         logger.exception("Couldn't update name for user %s.", user_name) 
         raise 
     return user
def list_users(): 
    "" ""
     Lists the users in the current account. 
     :return: The list of users. 
    "" "
     try: 
        users = list(iam.users.all()) logger.info("Got %s users.", len(users)) 
     except ClientError: 
         logger.exception("Couldn't get users.") 
         raise 
     else: 
         return users
def delete_user(user_name): 
    "" "
     Deletes a user. Before a user can be deleted, all associated resources, 
     such as access keys and policies, must be deleted or detached. 
     :param user_name: The name of the user. 
     """ 
     try: 
         iam.User(user_name).delete() 
         logger.info("Deleted user %s.", user_name) 
     except ClientError:
```

```
 logger.exception("Couldn't delete user %s.", user_name) 
         raise
def attach_policy(user_name, policy_arn): 
    "" ""
     Attaches a policy to a user. 
     :param user_name: The name of the user. 
     :param policy_arn: The Amazon Resource Name (ARN) of the policy. 
     """ 
     try: 
         iam.User(user_name).attach_policy(PolicyArn=policy_arn) 
         logger.info("Attached policy %s to user %s.", policy_arn, user_name) 
     except ClientError: 
         logger.exception("Couldn't attach policy %s to user %s.", policy_arn, 
  user_name) 
         raise
def detach_policy(user_name, policy_arn): 
    "" "
     Detaches a policy from a user. 
     :param user_name: The name of the user. 
     :param policy_arn: The Amazon Resource Name (ARN) of the policy. 
     """ 
     try: 
         iam.User(user_name).detach_policy(PolicyArn=policy_arn) 
         logger.info("Detached policy %s from user %s.", policy_arn, user_name) 
     except ClientError: 
         logger.exception( 
              "Couldn't detach policy %s from user %s.", policy_arn, user_name 
\overline{\phantom{a}} raise
```
Create functions that wrap IAM policy actions.

```
import json
import logging
import operator
import pprint
import time
import boto3
from botocore.exceptions import ClientError
logger = logging.getLogger(__name__)
iam = boto3.resource("iam")
def create_policy(name, description, actions, resource_arn): 
    "" "
     Creates a policy that contains a single statement. 
     :param name: The name of the policy to create. 
     :param description: The description of the policy. 
     :param actions: The actions allowed by the policy. These typically take the 
                      form of service:action, such as s3:PutObject. 
     :param resource_arn: The Amazon Resource Name (ARN) of the resource this policy 
                           applies to. This ARN can contain wildcards, such as 
                            'arn:aws:s3:::my-bucket/*' to allow actions on all objects 
                           in the bucket named 'my-bucket'. 
     :return: The newly created policy. 
    "" "
    policy\_doc = { "Version": "2012-10-17", 
         "Statement": [{"Effect": "Allow", "Action": actions, "Resource": 
  resource_arn}], 
     } 
     try: 
         policy = iam.create_policy( 
             PolicyName=name, 
             Description=description, 
             PolicyDocument=json.dumps(policy_doc), 
        \lambda logger.info("Created policy %s.", policy.arn) 
     except ClientError: 
         logger.exception("Couldn't create policy %s.", name) 
         raise 
     else: 
         return policy
```

```
def delete_policy(policy_arn): 
    "''" Deletes a policy. 
     :param policy_arn: The ARN of the policy to delete. 
     """ 
     try: 
         iam.Policy(policy_arn).delete() 
         logger.info("Deleted policy %s.", policy_arn) 
     except ClientError: 
         logger.exception("Couldn't delete policy %s.", policy_arn) 
         raise
```
Create functions that wrap IAM access key actions.

```
import logging
import boto3
from botocore.exceptions import ClientError
logger = logging.getLogger(__name__)
iam = boto3.resource("iam")
def create_key(user_name): 
    ^{\rm{m}} ""
     Creates an access key for the specified user. Each user can have a 
     maximum of two keys. 
     :param user_name: The name of the user. 
     :return: The created access key. 
     """ 
     try: 
         key_pair = iam.User(user_name).create_access_key_pair() 
         logger.info( 
              "Created access key pair for %s. Key ID is %s.", 
              key_pair.user_name, 
              key_pair.id,
```

```
\overline{\phantom{a}} except ClientError: 
         logger.exception("Couldn't create access key pair for %s.", user_name) 
         raise 
     else: 
         return key_pair
def delete_key(user_name, key_id): 
    "''" Deletes a user's access key. 
     :param user_name: The user that owns the key. 
     :param key_id: The ID of the key to delete. 
    "" "
     try: 
         key = iam.AccessKey(user_name, key_id) 
          key.delete() 
         logger.info("Deleted access key %s for %s.", key.id, key.user_name) 
     except ClientError: 
          logger.exception("Couldn't delete key %s for %s", key_id, user_name) 
         raise
```
Use the wrapper functions to create users with differing policies and use their credentials to access an Amazon S3 bucket.

```
def usage_demo(): 
     """ 
     Shows how to manage users, keys, and policies. 
     This demonstration creates two users: one user who can put and get objects in an 
     Amazon S3 bucket, and another user who can only get objects from the bucket. 
     The demo then shows how the users can perform only the actions they are 
  permitted 
     to perform. 
     """ 
     logging.basicConfig(level=logging.INFO, format="%(levelname)s: %(message)s") 
     print("-" * 88) 
     print("Welcome to the AWS Identity and Account Management user demo.")
```

```
 print("-" * 88) 
    print( 
        "Users can have policies and roles attached to grant them specific " 
        "permissions." 
   \lambda s3 = boto3.resource("s3") 
    bucket = s3.create_bucket( 
        Bucket=f"demo-iam-bucket-{time.time_ns()}", 
        CreateBucketConfiguration={ 
            "LocationConstraint": s3.meta.client.meta.region_name 
        }, 
   \lambda print(f"Created an Amazon S3 bucket named {bucket.name}.") 
   user read writer = create user("demo-iam-read-writer")
    user_reader = create_user("demo-iam-reader") 
    print(f"Created two IAM users: {user_read_writer.name} and {user_reader.name}") 
    update_user(user_read_writer.name, "demo-iam-creator") 
    update_user(user_reader.name, "demo-iam-getter") 
    users = list_users() 
    user_read_writer = next( 
        user for user in users if user.user_id == user_read_writer.user_id 
   \lambda user_reader = next(user for user in users if user.user_id == 
 user_reader.user_id) 
    print( 
        f"Changed the names of the users to {user_read_writer.name} " 
        f"and {user_reader.name}." 
   \lambda read_write_policy = policy_wrapper.create_policy( 
        "demo-iam-read-write-policy", 
        "Grants rights to create and get an object in the demo bucket.", 
        ["s3:PutObject", "s3:GetObject"], 
        f"arn:aws:s3:::{bucket.name}/*", 
   \lambda print( 
        f"Created policy {read_write_policy.policy_name} with ARN: 
 {read_write_policy.arn}" 
   \lambda print(read_write_policy.description) 
    read_policy = policy_wrapper.create_policy( 
        "demo-iam-read-policy", 
        "Grants rights to get an object from the demo bucket.", 
        "s3:GetObject",
```

```
 f"arn:aws:s3:::{bucket.name}/*", 
    \lambda print(f"Created policy {read_policy.policy_name} with ARN: {read_policy.arn}") 
     print(read_policy.description) 
     attach_policy(user_read_writer.name, read_write_policy.arn) 
     print(f"Attached {read_write_policy.policy_name} to {user_read_writer.name}.") 
     attach_policy(user_reader.name, read_policy.arn) 
     print(f"Attached {read_policy.policy_name} to {user_reader.name}.") 
     user_read_writer_key = access_key_wrapper.create_key(user_read_writer.name) 
     print(f"Created access key pair for {user_read_writer.name}.") 
     user_reader_key = access_key_wrapper.create_key(user_reader.name) 
     print(f"Created access key pair for {user_reader.name}.") 
     s3_read_writer_resource = boto3.resource( 
         "s3", 
         aws_access_key_id=user_read_writer_key.id, 
         aws_secret_access_key=user_read_writer_key.secret, 
    \lambda demo_object_key = f"object-{time.time_ns()}" 
     demo_object = None 
     while demo_object is None: 
         try: 
             demo_object = s3_read_writer_resource.Bucket(bucket.name).put_object( 
                 Key=demo_object_key, Body=b"AWS IAM demo object content!" 
) except ClientError as error: 
             if error.response["Error"]["Code"] == "InvalidAccessKeyId": 
                 print("Access key not yet available. Waiting...") 
                 time.sleep(1) 
             else: 
                 raise 
     print( 
         f"Put {demo_object_key} into {bucket.name} using " 
         f"{user_read_writer.name}'s credentials." 
    \lambda read_writer_object = s3_read_writer_resource.Bucket(bucket.name).Object( 
         demo_object_key 
    \lambda read_writer_content = read_writer_object.get()["Body"].read() 
     print(f"Got object {read_writer_object.key} using read-writer user's 
 credentials.") 
     print(f"Object content: {read_writer_content}")
```

```
Actions and scenarios 17539
```

```
 s3_reader_resource = boto3.resource( 
         "s3", 
         aws_access_key_id=user_reader_key.id, 
         aws_secret_access_key=user_reader_key.secret, 
    \lambda demo_content = None 
     while demo_content is None: 
         try: 
            demo object = s3_reader_resource.Bucket(bucket.name).Object(demo_object_key) 
             demo_content = demo_object.get()["Body"].read() 
             print(f"Got object {demo_object.key} using reader user's credentials.") 
             print(f"Object content: {demo_content}") 
         except ClientError as error: 
             if error.response["Error"]["Code"] == "InvalidAccessKeyId": 
                 print("Access key not yet available. Waiting...") 
                 time.sleep(1) 
             else: 
                 raise 
     try: 
         demo_object.delete() 
     except ClientError as error: 
         if error.response["Error"]["Code"] == "AccessDenied": 
             print("-" * 88) 
             print( 
                 "Tried to delete the object using the reader user's credentials. " 
                 "Got expected AccessDenied error because the reader is not " 
                 "allowed to delete objects." 
) print("-" * 88) 
     access_key_wrapper.delete_key(user_reader.name, user_reader_key.id) 
     detach_policy(user_reader.name, read_policy.arn) 
     policy_wrapper.delete_policy(read_policy.arn) 
     delete_user(user_reader.name) 
     print(f"Deleted keys, detached and deleted policy, and deleted 
 {user_reader.name}.") 
     access_key_wrapper.delete_key(user_read_writer.name, user_read_writer_key.id) 
     detach_policy(user_read_writer.name, read_write_policy.arn) 
     policy_wrapper.delete_policy(read_write_policy.arn) 
     delete_user(user_read_writer.name)
```

```
 print( 
        f"Deleted keys, detached and deleted policy, and deleted 
 {user_read_writer.name}." 
   \lambda bucket.objects.delete() 
    bucket.delete() 
    print(f"Emptied and deleted {bucket.name}.") 
    print("Thanks for watching!")
```
- For API details, see the following topics in *AWS SDK for Python (Boto3) API Reference*.
	- [AttachUserPolicy](https://docs.aws.amazon.com/goto/boto3/iam-2010-05-08/AttachUserPolicy)
	- [CreateAccessKey](https://docs.aws.amazon.com/goto/boto3/iam-2010-05-08/CreateAccessKey)
	- [CreatePolicy](https://docs.aws.amazon.com/goto/boto3/iam-2010-05-08/CreatePolicy)
	- [CreateUser](https://docs.aws.amazon.com/goto/boto3/iam-2010-05-08/CreateUser)
	- [DeleteAccessKey](https://docs.aws.amazon.com/goto/boto3/iam-2010-05-08/DeleteAccessKey)
	- [DeletePolicy](https://docs.aws.amazon.com/goto/boto3/iam-2010-05-08/DeletePolicy)
	- [DeleteUser](https://docs.aws.amazon.com/goto/boto3/iam-2010-05-08/DeleteUser)
	- [DetachUserPolicy](https://docs.aws.amazon.com/goto/boto3/iam-2010-05-08/DetachUserPolicy)
	- [ListUsers](https://docs.aws.amazon.com/goto/boto3/iam-2010-05-08/ListUsers)
	- [UpdateUser](https://docs.aws.amazon.com/goto/boto3/iam-2010-05-08/UpdateUser)

## **Manage access keys**

The following code example shows how to manage access keys.

# **Warning**

To avoid security risks, don't use IAM users for authentication when developing purposebuilt software or working with real data. Instead, use federation with an identity provider such as AWS IAM [Identity](https://docs.aws.amazon.com/singlesignon/latest/userguide/what-is.html) Center.

• Create and list access keys.

- Find out when and how an access key was last used.
- Update and delete access keys.

### **SDK for Python (Boto3)**

### **A** Note

There's more on GitHub. Find the complete example and learn how to set up and run in the AWS Code Examples [Repository](https://github.com/awsdocs/aws-doc-sdk-examples/tree/main/python/example_code/iam#code-examples).

Create functions that wrap IAM access key actions.

```
import logging
import boto3
from botocore.exceptions import ClientError
logger = logging.getLogger(__name__)
iam = boto3.resource("iam")
def list_keys(user_name): 
    "" "
     Lists the keys owned by the specified user. 
     :param user_name: The name of the user. 
     :return: The list of keys owned by the user. 
     """ 
     try: 
         keys = list(iam.User(user_name).access_keys.all()) 
         logger.info("Got %s access keys for %s.", len(keys), user_name) 
     except ClientError: 
         logger.exception("Couldn't get access keys for %s.", user_name) 
         raise 
     else: 
         return keys
def create_key(user_name): 
     """
```

```
 Creates an access key for the specified user. Each user can have a 
     maximum of two keys. 
     :param user_name: The name of the user. 
     :return: The created access key. 
    "" "
     try: 
         key_pair = iam.User(user_name).create_access_key_pair() 
         logger.info( 
              "Created access key pair for %s. Key ID is %s.", 
              key_pair.user_name, 
              key_pair.id, 
        \lambda except ClientError: 
         logger.exception("Couldn't create access key pair for %s.", user_name) 
         raise 
     else: 
         return key_pair
def get_last_use(key_id): 
    "" "
     Gets information about when and how a key was last used. 
     :param key_id: The ID of the key to look up. 
     :return: Information about the key's last use. 
     """ 
     try: 
         response = iam.meta.client.get_access_key_last_used(AccessKeyId=key_id) 
         last_used_date = response["AccessKeyLastUsed"].get("LastUsedDate", None) 
         last_service = response["AccessKeyLastUsed"].get("ServiceName", None) 
         logger.info( 
              "Key %s was last used by %s on %s to access %s.", 
              key_id, 
              response["UserName"], 
              last_used_date, 
              last_service, 
        \lambda except ClientError: 
         logger.exception("Couldn't get last use of key %s.", key_id) 
         raise 
     else: 
         return response
```

```
def update_key(user_name, key_id, activate): 
    "''" Updates the status of a key. 
     :param user_name: The user that owns the key. 
     :param key_id: The ID of the key to update. 
     :param activate: When True, the key is activated. Otherwise, the key is 
  deactivated. 
    "" ""
     try: 
         key = iam.User(user_name).AccessKey(key_id) 
         if activate: 
              key.activate() 
         else: 
              key.deactivate() 
         logger.info("%s key %s.", "Activated" if activate else "Deactivated", 
  key_id) 
     except ClientError: 
         logger.exception( 
              "Couldn't %s key %s.", "Activate" if activate else "Deactivate", key_id 
         ) 
         raise
def delete_key(user_name, key_id): 
    "" "
     Deletes a user's access key. 
     :param user_name: The user that owns the key. 
     :param key_id: The ID of the key to delete. 
     """ 
     try: 
         key = iam.AccessKey(user_name, key_id) 
         key.delete() 
         logger.info("Deleted access key %s for %s.", key.id, key.user_name) 
     except ClientError: 
         logger.exception("Couldn't delete key %s for %s", key_id, user_name) 
         raise
```
Use the wrapper functions to perform access key actions for the current user.

```
def usage_demo(): 
     """Shows how to create and manage access keys.""" 
     def print_keys(): 
         """Gets and prints the current keys for a user.""" 
         current_keys = list_keys(current_user_name) 
         print("The current user's keys are now:") 
         print(*[f"{key.id}: {key.status}" for key in current_keys], sep="\n") 
     logging.basicConfig(level=logging.INFO, format="%(levelname)s: %(message)s") 
     print("-" * 88) 
     print("Welcome to the AWS Identity and Account Management access key demo.") 
     print("-" * 88) 
     current_user_name = iam.CurrentUser().user_name 
     print( 
         f"This demo creates an access key for the current user " 
         f"({current_user_name}), manipulates the key in a few ways, and then " 
         f"deletes it." 
     ) 
     all_keys = list_keys(current_user_name) 
    if len(all\_keys) == 2: print( 
              "The current user already has the maximum of 2 access keys. To run " 
             "this demo, either delete one of the access keys or use a user " 
             "that has only 1 access key." 
\overline{\phantom{a}} else: 
         new_key = create_key(current_user_name) 
         print(f"Created a new key with id {new_key.id} and secret 
  {new_key.secret}.") 
         print_keys() 
         existing_key = next(key for key in all_keys if key != new_key) 
         last_use = get_last_use(existing_key.id)["AccessKeyLastUsed"] 
         print( 
             f"Key {all_keys[0].id} was last used to access {last_use['ServiceName']} 
 ^{\prime} f"on {last_use['LastUsedDate']}"
```

```
 ) 
 update_key(current_user_name, new_key.id, False) 
 print(f"Key {new_key.id} is now deactivated.") 
 print_keys() 
 delete_key(current_user_name, new_key.id) 
 print_keys() 
 print("Thanks for watching!")
```
- For API details, see the following topics in *AWS SDK for Python (Boto3) API Reference*.
	- [CreateAccessKey](https://docs.aws.amazon.com/goto/boto3/iam-2010-05-08/CreateAccessKey)
	- [DeleteAccessKey](https://docs.aws.amazon.com/goto/boto3/iam-2010-05-08/DeleteAccessKey)
	- [GetAccessKeyLastUsed](https://docs.aws.amazon.com/goto/boto3/iam-2010-05-08/GetAccessKeyLastUsed)
	- [ListAccessKeys](https://docs.aws.amazon.com/goto/boto3/iam-2010-05-08/ListAccessKeys)
	- [UpdateAccessKey](https://docs.aws.amazon.com/goto/boto3/iam-2010-05-08/UpdateAccessKey)

## **Manage policies**

The following code example shows how to:

- Create and list policies.
- Create and get policy versions.
- Roll back a policy to a previous version.
- Delete policies.

## **SDK for Python (Boto3)**

## **A** Note

There's more on GitHub. Find the complete example and learn how to set up and run in the AWS Code Examples [Repository](https://github.com/awsdocs/aws-doc-sdk-examples/tree/main/python/example_code/iam#code-examples).

Create functions that wrap IAM policy actions.

import json

```
import logging
import operator
import pprint
import time
import boto3
from botocore.exceptions import ClientError
logger = logging.getLogger(__name__)
iam = boto3.resource("iam")
def create_policy(name, description, actions, resource_arn): 
    "" "
     Creates a policy that contains a single statement. 
     :param name: The name of the policy to create. 
     :param description: The description of the policy. 
     :param actions: The actions allowed by the policy. These typically take the 
                      form of service:action, such as s3:PutObject. 
     :param resource_arn: The Amazon Resource Name (ARN) of the resource this policy 
                           applies to. This ARN can contain wildcards, such as 
                            'arn:aws:s3:::my-bucket/*' to allow actions on all objects 
                           in the bucket named 'my-bucket'. 
     :return: The newly created policy. 
    "" "
    policy\_doc = { "Version": "2012-10-17", 
         "Statement": [{"Effect": "Allow", "Action": actions, "Resource": 
  resource_arn}], 
     } 
     try: 
         policy = iam.create_policy( 
             PolicyName=name, 
             Description=description, 
             PolicyDocument=json.dumps(policy_doc), 
        \lambda logger.info("Created policy %s.", policy.arn) 
     except ClientError: 
         logger.exception("Couldn't create policy %s.", name) 
         raise 
     else: 
         return policy
```

```
def list_policies(scope): 
    "" ""
     Lists the policies in the current account. 
     :param scope: Limits the kinds of policies that are returned. For example, 
                    'Local' specifies that only locally managed policies are returned. 
     :return: The list of policies. 
     """ 
     try: 
         policies = list(iam.policies.filter(Scope=scope)) 
         logger.info("Got %s policies in scope '%s'.", len(policies), scope) 
     except ClientError: 
         logger.exception("Couldn't get policies for scope '%s'.", scope) 
         raise 
     else: 
         return policies
def create_policy_version(policy_arn, actions, resource_arn, set_as_default): 
    "" "
     Creates a policy version. Policies can have up to five versions. The default 
     version is the one that is used for all resources that reference the policy. 
     :param policy_arn: The ARN of the policy. 
     :param actions: The actions to allow in the policy version. 
    : param resource arn: The ARN of the resource this policy version applies to.
     :param set_as_default: When True, this policy version is set as the default 
                              version for the policy. Otherwise, the default 
                              is not changed. 
     :return: The newly created policy version. 
    "''"policy\_doc = { "Version": "2012-10-17", 
         "Statement": [{"Effect": "Allow", "Action": actions, "Resource": 
  resource_arn}], 
     } 
     try: 
         policy = iam.Policy(policy_arn) 
         policy_version = policy.create_version( 
              PolicyDocument=json.dumps(policy_doc), SetAsDefault=set_as_default 
\overline{\phantom{a}} logger.info(
```

```
 "Created policy version %s for policy %s.", 
              policy_version.version_id, 
              policy_version.arn, 
\overline{\phantom{a}} except ClientError: 
         logger.exception("Couldn't create a policy version for %s.", policy_arn) 
         raise 
     else: 
         return policy_version
def get_default_policy_statement(policy_arn): 
    "" ""
     Gets the statement of the default version of the specified policy. 
     :param policy_arn: The ARN of the policy to look up. 
     :return: The statement of the default policy version. 
    "''" try: 
         policy = iam.Policy(policy_arn) 
         # To get an attribute of a policy, the SDK first calls get_policy. 
         policy_doc = policy.default_version.document 
         policy_statement = policy_doc.get("Statement", None) 
         logger.info("Got default policy doc for %s.", policy.policy_name) 
         logger.info(policy_doc) 
     except ClientError: 
         logger.exception("Couldn't get default policy statement for %s.", 
  policy_arn) 
         raise 
     else: 
         return policy_statement
def rollback_policy_version(policy_arn): 
    "" ""
     Rolls back to the previous default policy, if it exists. 
     1. Gets the list of policy versions in order by date. 
     2. Finds the default. 
     3. Makes the previous policy the default. 
     4. Deletes the old default version.
```

```
 :param policy_arn: The ARN of the policy to roll back. 
     :return: The default version of the policy after the rollback. 
    "" "
     try: 
         policy_versions = sorted( 
            iam.Policy(policy arn).versions.all(),
             key=operator.attrgetter("create_date"), 
        \lambda logger.info("Got %s versions for %s.", len(policy_versions), policy_arn) 
     except ClientError: 
         logger.exception("Couldn't get versions for %s.", policy_arn) 
         raise 
     default_version = None 
     rollback_version = None 
     try: 
        while default version is None:
             ver = policy_versions.pop() 
             if ver.is_default_version: 
                 default_version = ver 
         rollback_version = policy_versions.pop() 
         rollback_version.set_as_default() 
         logger.info("Set %s as the default version.", rollback_version.version_id) 
         default_version.delete() 
         logger.info("Deleted original default version %s.", 
 default_version.version_id) 
     except IndexError: 
        if default version is None:
             logger.warning("No default version found for %s.", policy_arn) 
         elif rollback_version is None: 
             logger.warning( 
                  "Default version %s found for %s, but no previous version exists, so 
^{\rm{II}} "nothing to roll back to.", 
                 default_version.version_id, 
                 policy_arn, 
) except ClientError: 
         logger.exception("Couldn't roll back version for %s.", policy_arn) 
         raise 
     else: 
         return rollback_version
```

```
def delete_policy(policy_arn): 
    "" ""
     Deletes a policy. 
     :param policy_arn: The ARN of the policy to delete. 
    "" ""
     try: 
         iam.Policy(policy_arn).delete() 
         logger.info("Deleted policy %s.", policy_arn) 
     except ClientError: 
         logger.exception("Couldn't delete policy %s.", policy_arn) 
         raise
```
Use the wrapper functions to create policies, update versions, and get information about them.

```
def usage_demo(): 
     """Shows how to use the policy functions.""" 
     logging.basicConfig(level=logging.INFO, format="%(levelname)s: %(message)s") 
     print("-" * 88) 
     print("Welcome to the AWS Identity and Account Management policy demo.") 
     print("-" * 88) 
     print( 
         "Policies let you define sets of permissions that can be attached to " 
         "other IAM resources, like users and roles." 
     ) 
     bucket_arn = f"arn:aws:s3:::made-up-bucket-name" 
     policy = create_policy( 
         "demo-iam-policy", 
         "Policy for IAM demonstration.", 
         ["s3:ListObjects"], 
         bucket_arn, 
     ) 
     print(f"Created policy {policy.policy_name}.") 
     policies = list_policies("Local") 
     print(f"Your account has {len(policies)} managed policies:") 
     print(*[pol.policy_name for pol in policies], sep=", ") 
     time.sleep(1) 
     policy_version = create_policy_version( 
         policy.arn, ["s3:PutObject"], bucket_arn, True
```

```
 ) 
 print( 
     f"Added policy version {policy_version.version_id} to policy " 
     f"{policy.policy_name}." 
\lambda default_statement = get_default_policy_statement(policy.arn) 
 print(f"The default policy statement for {policy.policy_name} is:") 
 pprint.pprint(default_statement) 
 rollback_version = rollback_policy_version(policy.arn) 
 print( 
     f"Rolled back to version {rollback_version.version_id} for " 
     f"{policy.policy_name}." 
\lambda default_statement = get_default_policy_statement(policy.arn) 
 print(f"The default policy statement for {policy.policy_name} is now:") 
 pprint.pprint(default_statement) 
 delete_policy(policy.arn) 
 print(f"Deleted policy {policy.policy_name}.") 
 print("Thanks for watching!")
```
- For API details, see the following topics in *AWS SDK for Python (Boto3) API Reference*.
	- [CreatePolicy](https://docs.aws.amazon.com/goto/boto3/iam-2010-05-08/CreatePolicy)
	- [CreatePolicyVersion](https://docs.aws.amazon.com/goto/boto3/iam-2010-05-08/CreatePolicyVersion)
	- [DeletePolicy](https://docs.aws.amazon.com/goto/boto3/iam-2010-05-08/DeletePolicy)
	- [DeletePolicyVersion](https://docs.aws.amazon.com/goto/boto3/iam-2010-05-08/DeletePolicyVersion)
	- [GetPolicyVersion](https://docs.aws.amazon.com/goto/boto3/iam-2010-05-08/GetPolicyVersion)
	- [ListPolicies](https://docs.aws.amazon.com/goto/boto3/iam-2010-05-08/ListPolicies)
	- [ListPolicyVersions](https://docs.aws.amazon.com/goto/boto3/iam-2010-05-08/ListPolicyVersions)
	- [SetDefaultPolicyVersion](https://docs.aws.amazon.com/goto/boto3/iam-2010-05-08/SetDefaultPolicyVersion)

## **Manage roles**

The following code example shows how to:

- Create an IAM role.
- Attach and detach policies for a role.

### • Delete a role.

## **SDK for Python (Boto3)**

## **A** Note

There's more on GitHub. Find the complete example and learn how to set up and run in the AWS Code Examples [Repository](https://github.com/awsdocs/aws-doc-sdk-examples/tree/main/python/example_code/iam#code-examples).

Create functions that wrap IAM role actions.

```
import json
import logging
import pprint
import boto3
from botocore.exceptions import ClientError
logger = logging.getLogger(__name__)
iam = boto3.resource("iam")
def create_role(role_name, allowed_services): 
     """ 
     Creates a role that lets a list of specified services assume the role. 
     :param role_name: The name of the role. 
     :param allowed_services: The services that can assume the role. 
     :return: The newly created role. 
    ^{\rm{m}} ""
     trust_policy = { 
         "Version": "2012-10-17", 
         "Statement": [ 
             { 
                  "Effect": "Allow", 
                  "Principal": {"Service": service}, 
                  "Action": "sts:AssumeRole", 
 } 
             for service in allowed_services 
         ], 
     }
```

```
 try: 
         role = iam.create_role( 
             RoleName=role_name, AssumeRolePolicyDocument=json.dumps(trust_policy)
\overline{\phantom{a}} logger.info("Created role %s.", role.name) 
     except ClientError: 
         logger.exception("Couldn't create role %s.", role_name) 
         raise 
     else: 
         return role
def attach_policy(role_name, policy_arn): 
     """ 
     Attaches a policy to a role. 
     :param role_name: The name of the role. **Note** this is the name, not the ARN. 
     :param policy_arn: The ARN of the policy. 
     """ 
     try: 
         iam.Role(role_name).attach_policy(PolicyArn=policy_arn) 
         logger.info("Attached policy %s to role %s.", policy_arn, role_name) 
     except ClientError: 
         logger.exception("Couldn't attach policy %s to role %s.", policy_arn, 
  role_name) 
         raise
def detach_policy(role_name, policy_arn): 
    "" ""
     Detaches a policy from a role. 
     :param role_name: The name of the role. **Note** this is the name, not the ARN. 
     :param policy_arn: The ARN of the policy. 
     """ 
     try: 
         iam.Role(role_name).detach_policy(PolicyArn=policy_arn) 
         logger.info("Detached policy %s from role %s.", policy_arn, role_name) 
     except ClientError: 
         logger.exception( 
              "Couldn't detach policy %s from role %s.", policy_arn, role_name 
         )
```

```
 raise
def delete_role(role_name): 
    "" ""
     Deletes a role. 
     :param role_name: The name of the role to delete. 
     """ 
     try: 
        iam.Role(role name).delete()
         logger.info("Deleted role %s.", role_name) 
     except ClientError: 
         logger.exception("Couldn't delete role %s.", role_name) 
         raise
```
Use the wrapper functions to create a role, then attach and detach a policy.

```
def usage_demo(): 
     """Shows how to use the role functions.""" 
     logging.basicConfig(level=logging.INFO, format="%(levelname)s: %(message)s") 
     print("-" * 88) 
     print("Welcome to the AWS Identity and Account Management role demo.") 
     print("-" * 88) 
     print( 
         "Roles let you define sets of permissions and can be assumed by " 
         "other entities, like users and services." 
    \lambda print("The first 10 roles currently in your account are:") 
     roles = list_roles(10) 
     print(f"The inline policies for role {roles[0].name} are:") 
     list_policies(roles[0].name) 
     role = create_role( 
         "demo-iam-role", ["lambda.amazonaws.com", 
  "batchoperations.s3.amazonaws.com"] 
    \lambda print(f"Created role {role.name}, with trust policy:") 
     pprint.pprint(role.assume_role_policy_document) 
     policy_arn = "arn:aws:iam::aws:policy/AmazonS3ReadOnlyAccess"
```
```
 attach_policy(role.name, policy_arn) 
 print(f"Attached policy {policy_arn} to {role.name}.") 
 print(f"Policies attached to role {role.name} are:") 
 list_attached_policies(role.name) 
 detach_policy(role.name, policy_arn) 
 print(f"Detached policy {policy_arn} from {role.name}.") 
 delete_role(role.name) 
 print(f"Deleted {role.name}.") 
 print("Thanks for watching!")
```
- For API details, see the following topics in *AWS SDK for Python (Boto3) API Reference*.
	- [AttachRolePolicy](https://docs.aws.amazon.com/goto/boto3/iam-2010-05-08/AttachRolePolicy)
	- [CreateRole](https://docs.aws.amazon.com/goto/boto3/iam-2010-05-08/CreateRole)
	- [DeleteRole](https://docs.aws.amazon.com/goto/boto3/iam-2010-05-08/DeleteRole)
	- [DetachRolePolicy](https://docs.aws.amazon.com/goto/boto3/iam-2010-05-08/DetachRolePolicy)

#### **Manage your account**

The following code example shows how to:

- Get and update the account alias.
- Generate a report of users and credentials.
- Get a summary of account usage.
- Get details for all users, groups, roles, and policies in your account, including their relationships to each other.

## **SDK for Python (Boto3)**

#### **A** Note

There's more on GitHub. Find the complete example and learn how to set up and run in the AWS Code Examples [Repository](https://github.com/awsdocs/aws-doc-sdk-examples/tree/main/python/example_code/iam#code-examples).

Create functions that wrap IAM account actions.

```
import logging
import pprint
import sys
import time
import boto3
from botocore.exceptions import ClientError
logger = logging.getLogger(__name__)
iam = boto3.resource("iam")
def list_aliases(): 
    "" "
     Gets the list of aliases for the current account. An account has at most one 
  alias. 
     :return: The list of aliases for the account. 
     """ 
     try: 
         response = iam.meta.client.list_account_aliases() 
         aliases = response["AccountAliases"] 
         if len(aliases) > 0: 
             logger.info("Got aliases for your account: %s.", ",".join(aliases)) 
         else: 
             logger.info("Got no aliases for your account.") 
     except ClientError: 
         logger.exception("Couldn't list aliases for your account.") 
         raise 
     else: 
         return response["AccountAliases"]
def create_alias(alias): 
     """ 
     Creates an alias for the current account. The alias can be used in place of the 
     account ID in the sign-in URL. An account can have only one alias. When a new 
     alias is created, it replaces any existing alias. 
     :param alias: The alias to assign to the account. 
    "" "
     try: 
         iam.create_account_alias(AccountAlias=alias)
```

```
 logger.info("Created an alias '%s' for your account.", alias) 
     except ClientError: 
         logger.exception("Couldn't create alias '%s' for your account.", alias) 
         raise
def delete_alias(alias): 
    "" "
     Removes the alias from the current account. 
     :param alias: The alias to remove. 
    "" "
     try: 
         iam.meta.client.delete_account_alias(AccountAlias=alias) 
         logger.info("Removed alias '%s' from your account.", alias) 
     except ClientError: 
         logger.exception("Couldn't remove alias '%s' from your account.", alias) 
         raise
def generate_credential_report(): 
    "" "
     Starts generation of a credentials report about the current account. After 
     calling this function to generate the report, call get_credential_report 
     to get the latest report. A new report can be generated a minimum of four hours 
     after the last one was generated. 
     """ 
     try: 
         response = iam.meta.client.generate_credential_report() 
         logger.info( 
              "Generating credentials report for your account. " "Current state is 
 %s.",
             response["State"], 
\overline{\phantom{a}} except ClientError: 
         logger.exception("Couldn't generate a credentials report for your account.") 
         raise 
     else: 
         return response
```

```
def get_credential_report(): 
    "" "
     Gets the most recently generated credentials report about the current account. 
     :return: The credentials report. 
     """ 
     try: 
         response = iam.meta.client.get_credential_report() 
         logger.debug(response["Content"]) 
     except ClientError: 
         logger.exception("Couldn't get credentials report.") 
         raise 
     else: 
         return response["Content"]
def get_summary(): 
     """ 
     Gets a summary of account usage. 
     :return: The summary of account usage. 
     """ 
     try: 
         summary = iam.AccountSummary() 
         logger.debug(summary.summary_map) 
     except ClientError: 
         logger.exception("Couldn't get a summary for your account.") 
         raise 
     else: 
         return summary.summary_map
def get_authorization_details(response_filter): 
     """ 
     Gets an authorization detail report for the current account. 
     :param response_filter: A list of resource types to include in the report, such 
                               as users or roles. When not specified, all resources 
                               are included. 
     :return: The authorization detail report. 
    \cdots try:
```

```
 account_details = iam.meta.client.get_account_authorization_details( 
             Filter=response filter
\overline{\phantom{a}} logger.debug(account_details) 
     except ClientError: 
         logger.exception("Couldn't get details for your account.") 
         raise 
     else: 
         return account_details
```
Call wrapper functions to change the account alias and to get reports about the account.

```
def usage_demo(): 
     """Shows how to use the account functions.""" 
     logging.basicConfig(level=logging.INFO, format="%(levelname)s: %(message)s") 
     print("-" * 88) 
     print("Welcome to the AWS Identity and Account Management account demo.") 
     print("-" * 88) 
     print( 
         "Setting an account alias lets you use the alias in your sign-in URL " 
         "instead of your account number." 
    \lambda old_aliases = list_aliases() 
     if len(old_aliases) > 0: 
         print(f"Your account currently uses '{old_aliases[0]}' as its alias.") 
     else: 
         print("Your account currently has no alias.") 
    for index in range(1, 3):
         new_alias = f"alias-{index}-{time.time_ns()}" 
         print(f"Setting your account alias to {new_alias}") 
         create_alias(new_alias) 
     current_aliases = list_aliases() 
     print(f"Your account alias is now {current_aliases}.") 
     delete_alias(current_aliases[0]) 
     print(f"Your account now has no alias.") 
     if len(old_aliases) > 0: 
         print(f"Restoring your original alias back to {old_aliases[0]}...") 
         create_alias(old_aliases[0]) 
     print("-" * 88)
```

```
 print("You can get various reports about your account.") 
     print("Let's generate a credentials report...") 
     report_state = None 
     while report_state != "COMPLETE": 
         cred_report_response = generate_credential_report() 
        old report state = report state
         report_state = cred_report_response["State"] 
         if report_state != old_report_state: 
             print(report_state, sep="") 
         else: 
             print(".", sep="") 
         sys.stdout.flush() 
         time.sleep(1) 
     print() 
     cred_report = get_credential_report() 
    col count = 3
     print(f"Got credentials report. Showing only the first {col_count} columns.") 
     cred_lines = [ 
         line.split(",")[:col_count] for line in 
  cred_report.decode("utf-8").split("\n") 
 ] 
     col_width = max([len(item) for line in cred_lines for item in line]) + 2 
     for line in cred_report.decode("utf-8").split("\n"): 
         print( 
             "".join(element.ljust(col_width) for element in line.split(",")
[:col_count]) 
         ) 
     print("-" * 88) 
     print("Let's get an account summary.") 
    summary = qet summary()
     print("Here's your summary:") 
     pprint.pprint(summary) 
     print("-" * 88) 
     print("Let's get authorization details!") 
     details = get_authorization_details([]) 
    see_details = input("These are pretty long, do you want to see them (y/n)? ")
    if see details.lower() == "v":
         pprint.pprint(details) 
     print("-" * 88) 
     pw_policy_created = None 
    see_pw_policy = input("Want to see the password policy for the account (y/n)?")
```

```
if see_pw_policy.lower() == "y": while True: 
             if print_password_policy(): 
                 break 
             else: 
                answer = input( "Do you want to create a default password policy (y/n)? " 
)if answer.lower() == "v":
                     pw_policy_created = iam.create_account_password_policy() 
                 else: 
                     break 
    if pw_policy_created is not None: 
        answer = input("Do you want to delete the password policy (y/n)? ")
        if answer.lower() == "y": pw_policy_created.delete() 
             print("Password policy deleted.") 
     print("The SAML providers for your account are:") 
    list_saml_providers(10) 
    print("-" * 88) 
    print("Thanks for watching.")
```
- For API details, see the following topics in *AWS SDK for Python (Boto3) API Reference*.
	- [CreateAccountAlias](https://docs.aws.amazon.com/goto/boto3/iam-2010-05-08/CreateAccountAlias)
	- [DeleteAccountAlias](https://docs.aws.amazon.com/goto/boto3/iam-2010-05-08/DeleteAccountAlias)
	- [GenerateCredentialReport](https://docs.aws.amazon.com/goto/boto3/iam-2010-05-08/GenerateCredentialReport)
	- [GetAccountAuthorizationDetails](https://docs.aws.amazon.com/goto/boto3/iam-2010-05-08/GetAccountAuthorizationDetails)
	- [GetAccountSummary](https://docs.aws.amazon.com/goto/boto3/iam-2010-05-08/GetAccountSummary)
	- [GetCredentialReport](https://docs.aws.amazon.com/goto/boto3/iam-2010-05-08/GetCredentialReport)
	- [ListAccountAliases](https://docs.aws.amazon.com/goto/boto3/iam-2010-05-08/ListAccountAliases)

### **Roll back a policy version**

The following code example shows how to:

- Get the list of policy versions in order by date.
- Find the default policy version.
- Make the previous policy version the default.
- Delete the old default version.

#### **SDK for Python (Boto3)**

#### **A** Note

```
def rollback_policy_version(policy_arn): 
    "" "
     Rolls back to the previous default policy, if it exists. 
     1. Gets the list of policy versions in order by date. 
     2. Finds the default. 
     3. Makes the previous policy the default. 
     4. Deletes the old default version. 
     :param policy_arn: The ARN of the policy to roll back. 
     :return: The default version of the policy after the rollback. 
    ^{\rm{m}} ""
     try: 
         policy_versions = sorted( 
              iam.Policy(policy_arn).versions.all(), 
              key=operator.attrgetter("create_date"), 
\overline{\phantom{a}} logger.info("Got %s versions for %s.", len(policy_versions), policy_arn) 
     except ClientError: 
         logger.exception("Couldn't get versions for %s.", policy_arn) 
         raise 
     default_version = None 
     rollback_version = None 
     try: 
         while default_version is None: 
              ver = policy_versions.pop()
```

```
 if ver.is_default_version: 
                 default_version = ver 
         rollback_version = policy_versions.pop() 
         rollback_version.set_as_default() 
         logger.info("Set %s as the default version.", rollback_version.version_id) 
        default version.delete()
         logger.info("Deleted original default version %s.", 
 default_version.version_id) 
    except IndexError: 
        if default version is None:
             logger.warning("No default version found for %s.", policy_arn) 
         elif rollback_version is None: 
             logger.warning( 
                 "Default version %s found for %s, but no previous version exists, so 
 " 
                 "nothing to roll back to.", 
                 default_version.version_id, 
                 policy_arn, 
) except ClientError: 
         logger.exception("Couldn't roll back version for %s.", policy_arn) 
         raise 
    else: 
         return rollback_version
```
- For API details, see the following topics in *AWS SDK for Python (Boto3) API Reference*.
	- [DeletePolicyVersion](https://docs.aws.amazon.com/goto/boto3/iam-2010-05-08/DeletePolicyVersion)
	- [ListPolicyVersions](https://docs.aws.amazon.com/goto/boto3/iam-2010-05-08/ListPolicyVersions)
	- [SetDefaultPolicyVersion](https://docs.aws.amazon.com/goto/boto3/iam-2010-05-08/SetDefaultPolicyVersion)

# **Amazon Keyspaces examples using SDK for Python (Boto3)**

The following code examples show you how to perform actions and implement common scenarios by using the AWS SDK for Python (Boto3) with Amazon Keyspaces.

*Actions* are code excerpts from larger programs and must be run in context. While actions show you how to call individual service functions, you can see actions in context in their related scenarios and cross-service examples.

*Scenarios* are code examples that show you how to accomplish a specific task by calling multiple functions within the same service.

Each example includes a link to GitHub, where you can find instructions on how to set up and run the code in context.

### **Get started**

### **Hello Amazon Keyspaces**

The following code examples show how to get started using Amazon Keyspaces.

## **SDK for Python (Boto3)**

### **A** Note

```
import boto3
def hello_keyspaces(keyspaces_client): 
    "" ""
     Use the AWS SDK for Python (Boto3) to create an Amazon Keyspaces (for Apache 
  Cassandra) 
     client and list the keyspaces in your account. 
     This example uses the default settings specified in your shared credentials 
     and config files. 
     :param keyspaces_client: A Boto3 Amazon Keyspaces Client object. This object 
  wraps 
                               the low-level Amazon Keyspaces service API. 
     """ 
     print("Hello, Amazon Keyspaces! Let's list some of your keyspaces:\n") 
     for ks in keyspaces_client.list_keyspaces(maxResults=5).get("keyspaces", []): 
         print(ks["keyspaceName"]) 
         print(f"\t{ks['resourceArn']}")
if __name__ == '__main__": hello_keyspaces(boto3.client("keyspaces"))
```
• For API details, see [ListKeyspaces](https://docs.aws.amazon.com/goto/boto3/keyspaces-2022-02-10/ListKeyspaces) in *AWS SDK for Python (Boto3) API Reference*.

### **Topics**

- [Actions](#page-10628-0)
- [Scenarios](#page-10649-0)

### **Actions**

### **CreateKeyspace**

The following code example shows how to use CreateKeyspace.

### **SDK for Python (Boto3)**

### **A** Note

```
class KeyspaceWrapper: 
     """Encapsulates Amazon Keyspaces (for Apache Cassandra) keyspace and table 
  actions.""" 
     def __init__(self, keyspaces_client): 
 """ 
         :param keyspaces_client: A Boto3 Amazon Keyspaces client. 
         """ 
         self.keyspaces_client = keyspaces_client 
         self.ks_name = None 
         self.ks_arn = None 
         self.table_name = None 
     @classmethod 
     def from_client(cls): 
         keyspaces_client = boto3.client("keyspaces") 
         return cls(keyspaces_client)
```

```
 def create_keyspace(self, name): 
 """ 
         Creates a keyspace. 
         :param name: The name to give the keyspace. 
         :return: The Amazon Resource Name (ARN) of the new keyspace. 
 """ 
         try: 
             response = self.keyspaces_client.create_keyspace(keyspaceName=name) 
             self.ks_name = name 
             self.ks_arn = response["resourceArn"] 
         except ClientError as err: 
             logger.error( 
                 "Couldn't create %s. Here's why: %s: %s", 
                 name, 
                 err.response["Error"]["Code"], 
                 err.response["Error"]["Message"], 
) raise 
         else: 
             return self.ks_arn
```
• For API details, see [CreateKeyspace](https://docs.aws.amazon.com/goto/boto3/keyspaces-2022-02-10/CreateKeyspace) in *AWS SDK for Python (Boto3) API Reference*.

## **CreateTable**

The following code example shows how to use CreateTable.

### **SDK for Python (Boto3)**

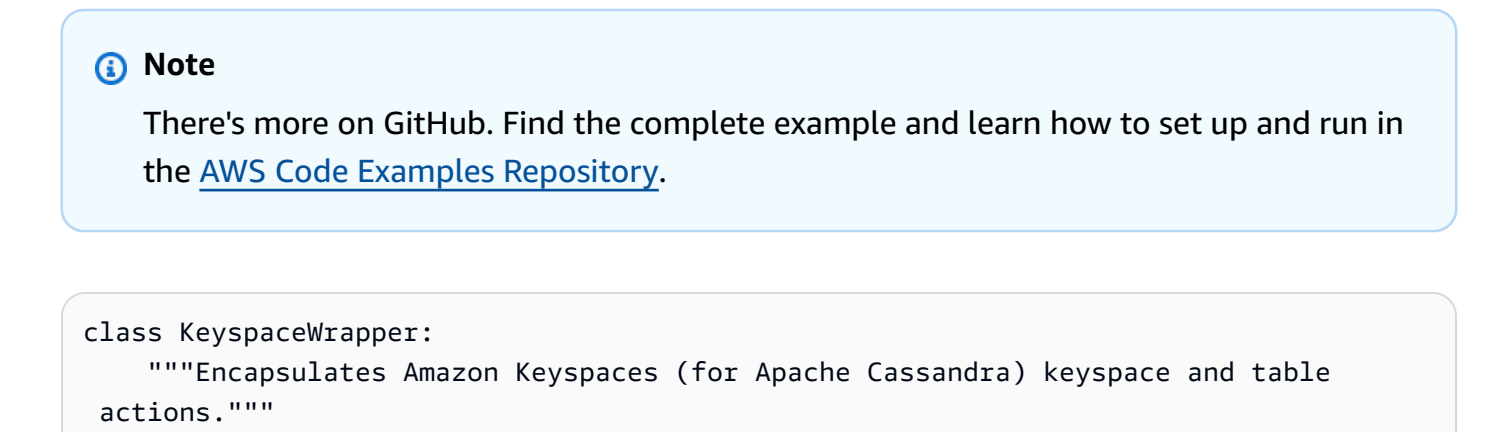

```
 def __init__(self, keyspaces_client): 
 """ 
         :param keyspaces_client: A Boto3 Amazon Keyspaces client. 
        ^{\mathrm{m}} ""
         self.keyspaces_client = keyspaces_client 
         self.ks_name = None 
         self.ks_arn = None 
        self.table name = None
    @classmethod 
    def from_client(cls): 
         keyspaces_client = boto3.client("keyspaces") 
         return cls(keyspaces_client) 
    def create_table(self, table_name): 
 """ 
        Creates a table in the keyspace. 
         The table is created with a schema for storing movie data 
         and has point-in-time recovery enabled. 
         :param table_name: The name to give the table. 
         :return: The ARN of the new table. 
 """ 
        try: 
             response = self.keyspaces_client.create_table( 
                 keyspaceName=self.ks_name, 
                 tableName=table_name, 
                 schemaDefinition={ 
                     "allColumns": [ 
                          {"name": "title", "type": "text"}, 
                          {"name": "year", "type": "int"}, 
                          {"name": "release_date", "type": "timestamp"}, 
                          {"name": "plot", "type": "text"}, 
 ], 
                     "partitionKeys": [{"name": "year"}, {"name": "title"}], 
\qquad \qquad \text{ } pointInTimeRecovery={"status": "ENABLED"}, 
) except ClientError as err: 
             logger.error( 
                 "Couldn't create table %s. Here's why: %s: %s", 
                 table_name,
```

```
 err.response["Error"]["Code"], 
                err.response["Error"]["Message"], 
) raise 
        else: 
            return response["resourceArn"]
```
• For API details, see [CreateTable](https://docs.aws.amazon.com/goto/boto3/keyspaces-2022-02-10/CreateTable) in *AWS SDK for Python (Boto3) API Reference*.

### **DeleteKeyspace**

The following code example shows how to use DeleteKeyspace.

## **SDK for Python (Boto3)**

### **A** Note

```
class KeyspaceWrapper: 
     """Encapsulates Amazon Keyspaces (for Apache Cassandra) keyspace and table 
  actions.""" 
     def __init__(self, keyspaces_client): 
         ^{\rm{m}} ""
          :param keyspaces_client: A Boto3 Amazon Keyspaces client. 
         "" "
         self.keyspaces_client = keyspaces_client 
         self.ks_name = None 
         self.ks_arn = None 
         self.table_name = None 
     @classmethod 
     def from_client(cls): 
          keyspaces_client = boto3.client("keyspaces") 
         return cls(keyspaces_client)
```

```
 def delete_keyspace(self): 
 """ 
         Deletes the keyspace. 
         """ 
        try: 
             self.keyspaces_client.delete_keyspace(keyspaceName=self.ks_name) 
             self.ks_name = None 
         except ClientError as err: 
             logger.error( 
                 "Couldn't delete keyspace %s. Here's why: %s: %s", 
                 self.ks_name, 
                 err.response["Error"]["Code"], 
                 err.response["Error"]["Message"], 
) raise
```
• For API details, see [DeleteKeyspace](https://docs.aws.amazon.com/goto/boto3/keyspaces-2022-02-10/DeleteKeyspace) in *AWS SDK for Python (Boto3) API Reference*.

### **DeleteTable**

The following code example shows how to use DeleteTable.

#### **SDK for Python (Boto3)**

```
(i) Note
```

```
class KeyspaceWrapper: 
     """Encapsulates Amazon Keyspaces (for Apache Cassandra) keyspace and table 
  actions.""" 
     def __init__(self, keyspaces_client): 
 """ 
         :param keyspaces_client: A Boto3 Amazon Keyspaces client. 
         """ 
         self.keyspaces_client = keyspaces_client 
         self.ks_name = None
```

```
 self.ks_arn = None 
         self.table_name = None 
    @classmethod 
    def from_client(cls): 
         keyspaces_client = boto3.client("keyspaces") 
         return cls(keyspaces_client) 
    def delete_table(self): 
        "" ""
         Deletes the table from the keyspace. 
 """ 
         try: 
             self.keyspaces_client.delete_table( 
                 keyspaceName=self.ks_name, tableName=self.table_name 
)self.table name = None
         except ClientError as err: 
             logger.error( 
                 "Couldn't delete table %s. Here's why: %s: %s", 
                 self.table_name, 
                 err.response["Error"]["Code"], 
                 err.response["Error"]["Message"], 
) raise
```
• For API details, see [DeleteTable](https://docs.aws.amazon.com/goto/boto3/keyspaces-2022-02-10/DeleteTable) in *AWS SDK for Python (Boto3) API Reference*.

#### **GetKeyspace**

The following code example shows how to use GetKeyspace.

### **SDK for Python (Boto3)**

#### **A** Note

```
class KeyspaceWrapper: 
     """Encapsulates Amazon Keyspaces (for Apache Cassandra) keyspace and table 
  actions.""" 
     def __init__(self, keyspaces_client): 
 """ 
         :param keyspaces_client: A Boto3 Amazon Keyspaces client. 
         """ 
         self.keyspaces_client = keyspaces_client 
         self.ks_name = None 
         self.ks_arn = None 
        self.table name = None
     @classmethod 
     def from_client(cls): 
         keyspaces_client = boto3.client("keyspaces") 
         return cls(keyspaces_client) 
     def exists_keyspace(self, name): 
         """ 
         Checks whether a keyspace exists. 
         :param name: The name of the keyspace to look up. 
         :return: True when the keyspace exists. Otherwise, False. 
         """ 
         try: 
             response = self.keyspaces_client.get_keyspace(keyspaceName=name) 
             self.ks_name = response["keyspaceName"] 
             self.ks_arn = response["resourceArn"] 
             exists = True 
         except ClientError as err: 
             if err.response["Error"]["Code"] == "ResourceNotFoundException": 
                  logger.info("Keyspace %s does not exist.", name) 
                  exists = False 
             else: 
                  logger.error( 
                      "Couldn't verify %s exists. Here's why: %s: %s", 
                      name, 
                      err.response["Error"]["Code"], 
                      err.response["Error"]["Message"], 
) raise
```
return exists

• For API details, see [GetKeyspace](https://docs.aws.amazon.com/goto/boto3/keyspaces-2022-02-10/GetKeyspace) in *AWS SDK for Python (Boto3) API Reference*.

## **GetTable**

The following code example shows how to use GetTable.

## **SDK for Python (Boto3)**

### **A** Note

```
class KeyspaceWrapper: 
     """Encapsulates Amazon Keyspaces (for Apache Cassandra) keyspace and table 
  actions.""" 
     def __init__(self, keyspaces_client): 
          """ 
          :param keyspaces_client: A Boto3 Amazon Keyspaces client. 
         ^{\rm{m}} ""
         self.keyspaces_client = keyspaces_client 
         self.ks_name = None 
         self.ks_arn = None 
         self.table_name = None 
     @classmethod 
     def from_client(cls): 
          keyspaces_client = boto3.client("keyspaces") 
         return cls(keyspaces_client) 
     def get_table(self, table_name): 
          """ 
         Gets data about a table in the keyspace.
```

```
 :param table_name: The name of the table to look up. 
         :return: Data about the table. 
 """ 
        try: 
             response = self.keyspaces_client.get_table( 
                 keyspaceName=self.ks_name, tableName=table_name 
) self.table_name = table_name 
        except ClientError as err: 
             if err.response["Error"]["Code"] == "ResourceNotFoundException": 
                 logger.info("Table %s does not exist.", table_name) 
                self.table name = None
                 response = None 
             else: 
                 logger.error( 
                     "Couldn't verify %s exists. Here's why: %s: %s", 
                     table_name, 
                     err.response["Error"]["Code"], 
                     err.response["Error"]["Message"], 
) raise 
        return response
```
• For API details, see [GetTable](https://docs.aws.amazon.com/goto/boto3/keyspaces-2022-02-10/GetTable) in *AWS SDK for Python (Boto3) API Reference*.

### **ListKeyspaces**

The following code example shows how to use ListKeyspaces.

### **SDK for Python (Boto3)**

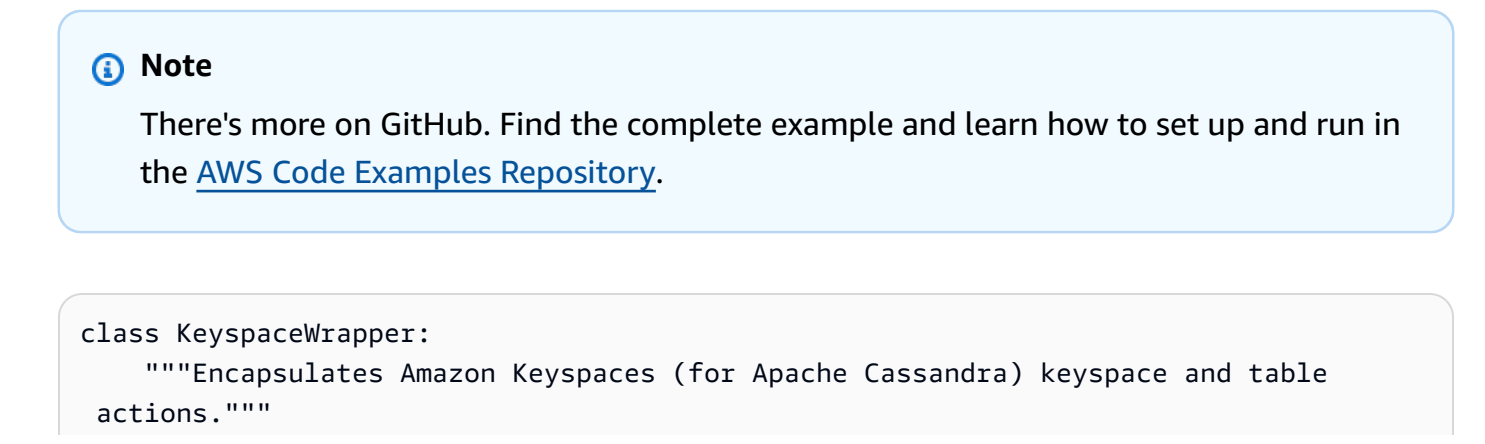

```
 def __init__(self, keyspaces_client): 
 """ 
         :param keyspaces_client: A Boto3 Amazon Keyspaces client. 
        ^{\mathrm{m}} ""
         self.keyspaces_client = keyspaces_client 
         self.ks_name = None 
         self.ks_arn = None 
        self.table name = None
    @classmethod 
    def from_client(cls): 
         keyspaces_client = boto3.client("keyspaces") 
         return cls(keyspaces_client) 
    def list_keyspaces(self, limit): 
 """ 
         Lists the keyspaces in your account. 
         :param limit: The maximum number of keyspaces to list. 
 """ 
         try: 
             ks_paginator = self.keyspaces_client.get_paginator("list_keyspaces") 
             for page in ks_paginator.paginate(PaginationConfig={"MaxItems": limit}): 
                 for ks in page["keyspaces"]: 
                      print(ks["keyspaceName"]) 
                     print(f"\t{ks['resourceArn']}") 
         except ClientError as err: 
             logger.error( 
                 "Couldn't list keyspaces. Here's why: %s: %s", 
                 err.response["Error"]["Code"], 
                 err.response["Error"]["Message"], 
) raise
```
• For API details, see [ListKeyspaces](https://docs.aws.amazon.com/goto/boto3/keyspaces-2022-02-10/ListKeyspaces) in *AWS SDK for Python (Boto3) API Reference*.

## **ListTables**

The following code example shows how to use ListTables.

## **SDK for Python (Boto3)**

### **A** Note

```
class KeyspaceWrapper: 
     """Encapsulates Amazon Keyspaces (for Apache Cassandra) keyspace and table 
  actions.""" 
     def __init__(self, keyspaces_client): 
        "''" :param keyspaces_client: A Boto3 Amazon Keyspaces client. 
         """ 
         self.keyspaces_client = keyspaces_client 
         self.ks_name = None 
         self.ks_arn = None 
         self.table_name = None 
     @classmethod 
     def from_client(cls): 
         keyspaces_client = boto3.client("keyspaces") 
         return cls(keyspaces_client) 
     def list_tables(self): 
         "" ""
         Lists the tables in the keyspace. 
        "''" try: 
              table_paginator = self.keyspaces_client.get_paginator("list_tables") 
              for page in table_paginator.paginate(keyspaceName=self.ks_name): 
                  for table in page["tables"]: 
                      print(table["tableName"]) 
                      print(f"\t{table['resourceArn']}") 
         except ClientError as err: 
              logger.error( 
                  "Couldn't list tables in keyspace %s. Here's why: %s: %s", 
                  self.ks_name, 
                  err.response["Error"]["Code"],
```
raise

```
 err.response["Error"]["Message"], 
)
```
• For API details, see [ListTables](https://docs.aws.amazon.com/goto/boto3/keyspaces-2022-02-10/ListTables) in *AWS SDK for Python (Boto3) API Reference*.

#### **RestoreTable**

The following code example shows how to use RestoreTable.

#### **SDK for Python (Boto3)**

### **(i)** Note

```
class KeyspaceWrapper: 
     """Encapsulates Amazon Keyspaces (for Apache Cassandra) keyspace and table 
  actions.""" 
     def __init__(self, keyspaces_client): 
 """ 
          :param keyspaces_client: A Boto3 Amazon Keyspaces client. 
        ^{\rm{m}} ""
         self.keyspaces_client = keyspaces_client 
         self.ks_name = None 
         self.ks_arn = None 
         self.table_name = None 
     @classmethod 
     def from_client(cls): 
         keyspaces_client = boto3.client("keyspaces") 
         return cls(keyspaces_client) 
     def restore_table(self, restore_timestamp): 
         "" "
```

```
 Restores the table to a previous point in time. The table is restored 
         to a new table in the same keyspace. 
         :param restore_timestamp: The point in time to restore the table. This time 
                                   must be in UTC format. 
         :return: The name of the restored table. 
 """ 
         try: 
            restored table name = f"{self.table name} restored"
             self.keyspaces_client.restore_table( 
                 sourceKeyspaceName=self.ks_name, 
                 sourceTableName=self.table_name, 
                 targetKeyspaceName=self.ks_name, 
                 targetTableName=restored_table_name, 
                 restoreTimestamp=restore_timestamp, 
) except ClientError as err: 
             logger.error( 
                 "Couldn't restore table %s. Here's why: %s: %s", 
                 restore_timestamp, 
                 err.response["Error"]["Code"], 
                 err.response["Error"]["Message"], 
) raise 
         else: 
             return restored_table_name
```
• For API details, see [RestoreTable](https://docs.aws.amazon.com/goto/boto3/keyspaces-2022-02-10/RestoreTable) in *AWS SDK for Python (Boto3) API Reference*.

#### **UpdateTable**

The following code example shows how to use UpdateTable.

## **SDK for Python (Boto3)**

### **A** Note

```
class KeyspaceWrapper: 
     """Encapsulates Amazon Keyspaces (for Apache Cassandra) keyspace and table 
  actions.""" 
     def __init__(self, keyspaces_client): 
 """ 
         :param keyspaces_client: A Boto3 Amazon Keyspaces client. 
         """ 
         self.keyspaces_client = keyspaces_client 
         self.ks_name = None 
         self.ks_arn = None 
        self.table name = None
     @classmethod 
     def from_client(cls): 
         keyspaces_client = boto3.client("keyspaces") 
         return cls(keyspaces_client) 
     def update_table(self): 
         """ 
         Updates the schema of the table. 
         This example updates a table of movie data by adding a new column 
         that tracks whether the movie has been watched. 
         """ 
         try: 
             self.keyspaces_client.update_table( 
                 keyspaceName=self.ks_name, 
                 tableName=self.table_name, 
                 addColumns=[{"name": "watched", "type": "boolean"}], 
) except ClientError as err: 
             logger.error( 
                 "Couldn't update table %s. Here's why: %s: %s", 
                 self.table_name, 
                 err.response["Error"]["Code"], 
                 err.response["Error"]["Message"], 
) raise
```
• For API details, see [UpdateTable](https://docs.aws.amazon.com/goto/boto3/keyspaces-2022-02-10/UpdateTable) in *AWS SDK for Python (Boto3) API Reference*.

### **Scenarios**

### **Get started with keyspaces and tables**

The following code example shows how to:

- Create a keyspace and table. The table schema holds movie data and has point-in-time recovery enabled.
- Connect to the keyspace using a secure TLS connection with SigV4 authentication.
- Query the table. Add, retrieve, and update movie data.
- Update the table. Add a column to track watched movies.
- Restore the table to its previous state and clean up resources.

## **SDK for Python (Boto3)**

### **A** Note

There's more on GitHub. Find the complete example and learn how to set up and run in the AWS Code Examples [Repository](https://github.com/awsdocs/aws-doc-sdk-examples/tree/main/python/example_code/keyspaces#code-examples).

Run an interactive scenario at a command prompt.

```
class KeyspaceScenario: 
     """Runs an interactive scenario that shows how to get started using Amazon 
  Keyspaces.""" 
     def __init__(self, ks_wrapper): 
 """ 
         :param ks_wrapper: An object that wraps Amazon Keyspace actions. 
        "" "
         self.ks_wrapper = ks_wrapper 
     @demo_func 
     def create_keyspace(self): 
        "" "
         1. Creates a keyspace.
```

```
 2. Lists up to 10 keyspaces in your account. 
 """ 
         print("Let's create a keyspace.") 
        ks_name = q.ask( "Enter a name for your new keyspace.\nThe name can contain only letters, 
^{\rm{II}} "numbers and underscores: ", 
             q.non_empty, 
\overline{\phantom{a}} if self.ks_wrapper.exists_keyspace(ks_name): 
             print(f"A keyspace named {ks_name} exists.") 
         else: 
             ks_arn = self.ks_wrapper.create_keyspace(ks_name) 
            ks exists = False
            while not ks exists:
                 wait(3) 
                 ks_exists = self.ks_wrapper.exists_keyspace(ks_name) 
             print(f"Created a new keyspace.\n\t{ks_arn}.") 
         print("The first 10 keyspaces in your account are:\n") 
         self.ks_wrapper.list_keyspaces(10) 
    @demo_func 
    def create_table(self): 
 """ 
         1. Creates a table in the keyspace. The table is configured with a schema to 
 hold 
            movie data and has point-in-time recovery enabled. 
         2. Waits for the table to be in an active state. 
         3. Displays schema information for the table. 
         4. Lists tables in the keyspace. 
 """ 
         print("Let's create a table for movies in your keyspace.") 
         table_name = q.ask("Enter a name for your table: ", q.non_empty) 
         table = self.ks_wrapper.get_table(table_name) 
         if table is not None: 
             print( 
                 f"A table named {table_name} already exists in keyspace " 
                 f"{self.ks_wrapper.ks_name}." 
) else: 
             table_arn = self.ks_wrapper.create_table(table_name) 
             print(f"Created table {table_name}:\n\t{table_arn}") 
             table = {"status": None} 
             print("Waiting for your table to be ready...")
```

```
 while table["status"] != "ACTIVE": 
                 wait(5)table = self.ks wrapper.get table(table name)
         print(f"Your table is {table['status']}. Its schema is:") 
         pp(table["schemaDefinition"]) 
         print("\nThe tables in your keyspace are:\n") 
         self.ks_wrapper.list_tables() 
     @demo_func 
     def ensure_tls_cert(self): 
        "" "
         Ensures you have a TLS certificate available to use to secure the connection 
         to the keyspace. This function downloads a default certificate or lets you 
         specify your own. 
         """ 
         print("To connect to your keyspace, you must have a TLS certificate.") 
         print("Checking for TLS certificate...") 
         cert_path = os.path.join( 
             os.path.dirname(__file__), QueryManager.DEFAULT_CERT_FILE 
\overline{\phantom{a}} if not os.path.exists(cert_path): 
             cert_choice = q.ask( 
                  f"Press enter to download a certificate from {QueryManager.CERT_URL} 
^{\rm{II}} f"or enter the full path to the certificate you want to use: " 
) if cert_choice: 
                  cert_path = cert_choice 
             else: 
                  cert = requests.get(QueryManager.CERT_URL).text 
                  with open(cert_path, "w") as cert_file: 
                      cert_file.write(cert) 
         else: 
             q.ask(f"Certificate {cert_path} found. Press Enter to continue.") 
         print( 
             f"Certificate {cert_path} will be used to secure the connection to your 
 keyspace." 
\overline{\phantom{a}} return cert_path 
     @demo_func 
     def query_table(self, qm, movie_file): 
 """ 
         1. Adds movies to the table from a sample movie data file.
```

```
 2. Gets a list of movies from the table and lets you select one. 
         3. Displays more information about the selected movie. 
 """ 
         qm.add_movies(self.ks_wrapper.table_name, movie_file) 
         movies = qm.get_movies(self.ks_wrapper.table_name) 
         print(f"Added {len(movies)} movies to the table:") 
         sel = q.choose("Pick one to learn more about it: ", [m.title for m in 
 movies]) 
         movie_choice = qm.get_movie( 
            self.ks wrapper.table name, movies[sel].title, movies[sel].vear
\overline{\phantom{a}} print(movie_choice.title) 
        print(f"\tReleased: {movie choice.release date}")
         print(f"\tPlot: {movie_choice.plot}") 
     @demo_func 
     def update_and_restore_table(self, qm): 
 """ 
         1. Updates the table by adding a column to track watched movies. 
         2. Marks some of the movies as watched. 
         3. Gets the list of watched movies from the table. 
         4. Restores to a movies_restored table at a previous point in time. 
         5. Gets the list of movies from the restored table. 
 """ 
         print("Let's add a column to record which movies you've watched.") 
         pre_update_timestamp = datetime.utcnow() 
         print( 
             f"Recorded the current UTC time of {pre_update_timestamp} so we can 
 restore the table later." 
\overline{\phantom{a}}self.ks wrapper.update table()
         print("Waiting for your table to update...") 
         table = {"status": "UPDATING"} 
         while table["status"] != "ACTIVE": 
             wait(5) 
             table = self.ks_wrapper.get_table(self.ks_wrapper.table_name) 
         print("Column 'watched' added to table.") 
         q.ask( 
             "Let's mark some of the movies as watched. Press Enter when you're 
 ready.\n" 
        \mathcal{L} movies = qm.get_movies(self.ks_wrapper.table_name) 
         for movie in movies[:10]: 
             qm.watched_movie(self.ks_wrapper.table_name, movie.title, movie.year)
```

```
 print(f"Marked {movie.title} as watched.") 
         movies = qm.get_movies(self.ks_wrapper.table_name, watched=True) 
         print("-" * 88) 
         print("The watched movies in our table are:\n") 
         for movie in movies: 
             print(movie.title) 
         print("-" * 88) 
         if q.ask( 
              "Do you want to restore the table to the way it was before all of these
\n\overline{n}"
            "updates? Keep in mind, this can take up to 20 minutes. (y/n) ",
             q.is_yesno, 
         ): 
             starting_table_name = self.ks_wrapper.table_name 
            table name restored =
  self.ks_wrapper.restore_table(pre_update_timestamp) 
             table = {"status": "RESTORING"} 
             while table["status"] != "ACTIVE": 
                 wait(10) table = self.ks_wrapper.get_table(table_name_restored) 
             print( 
                  f"Restored {starting_table_name} to {table_name_restored} " 
                  f"at a point in time of {pre_update_timestamp}." 
)movies = qm.get movies(table name restored)
             print("Now the movies in our table are:") 
             for movie in movies: 
                  print(movie.title) 
     def cleanup(self, cert_path): 
 """ 
         1. Deletes the table and waits for it to be removed. 
         2. Deletes the keyspace. 
         :param cert_path: The path of the TLS certificate used in the demo. If the 
                            certificate was downloaded during the demo, it is removed. 
        "" ""
         if q.ask( 
             f"Do you want to delete your {self.ks_wrapper.table_name} table and " 
             f"{self.ks_wrapper.ks_name} keyspace? (y/n) ", 
             q.is_yesno, 
         ): 
             table_name = self.ks_wrapper.table_name 
             self.ks_wrapper.delete_table()
```

```
 table = self.ks_wrapper.get_table(table_name) 
             print("Waiting for the table to be deleted.") 
             while table is not None: 
                 wait(5) 
                 table = self.ks_wrapper.get_table(table_name) 
             print("Table deleted.") 
             self.ks_wrapper.delete_keyspace() 
             print( 
                  "Keyspace deleted. If you chose to restore your table during the " 
                  "demo, the original table is also deleted." 
)if cert path == os.path.join(
                 os.path.dirname(__file__), QueryManager.DEFAULT_CERT_FILE 
             ) and os.path.exists(cert_path): 
                 os.remove(cert_path) 
                 print("Removed certificate that was downloaded for this demo.") 
     def run_scenario(self): 
         logging.basicConfig(level=logging.INFO, format="%(levelname)s: %(message)s") 
         print("-" * 88) 
         print("Welcome to the Amazon Keyspaces (for Apache Cassandra) demo.") 
         print("-" * 88) 
        self.create keyspace()
         self.create_table() 
         cert_file_path = self.ensure_tls_cert() 
         # Use a context manager to ensure the connection to the keyspace is closed. 
         with QueryManager( 
             cert_file_path, boto3.DEFAULT_SESSION, self.ks_wrapper.ks_name 
         ) as qm: 
             self.query_table(qm, "../../../resources/sample_files/movies.json") 
             self.update_and_restore_table(qm) 
         self.cleanup(cert_file_path) 
         print("\nThanks for watching!") 
         print("-" * 88)
if __name__ == '__main__": try: 
         scenario = KeyspaceScenario(KeyspaceWrapper.from_client()) 
        scenario.run scenario()
     except Exception:
```

```
 logging.exception("Something went wrong with the demo.")
```
Define a class that wraps keyspace and table actions.

```
class KeyspaceWrapper: 
     """Encapsulates Amazon Keyspaces (for Apache Cassandra) keyspace and table 
  actions.""" 
     def __init__(self, keyspaces_client): 
        "" "
         :param keyspaces_client: A Boto3 Amazon Keyspaces client. 
        "" "
         self.keyspaces_client = keyspaces_client 
         self.ks_name = None 
         self.ks_arn = None 
         self.table_name = None 
     @classmethod 
     def from_client(cls): 
         keyspaces_client = boto3.client("keyspaces") 
         return cls(keyspaces_client) 
     def create_keyspace(self, name): 
        "" ""
         Creates a keyspace. 
         :param name: The name to give the keyspace. 
         :return: The Amazon Resource Name (ARN) of the new keyspace. 
        \cdots try: 
              response = self.keyspaces_client.create_keyspace(keyspaceName=name) 
              self.ks_name = name 
              self.ks_arn = response["resourceArn"] 
         except ClientError as err: 
              logger.error( 
                  "Couldn't create %s. Here's why: %s: %s", 
                  name, 
                  err.response["Error"]["Code"], 
                  err.response["Error"]["Message"], 
) raise
```

```
 else: 
             return self.ks_arn 
    def exists_keyspace(self, name): 
 """ 
         Checks whether a keyspace exists. 
         :param name: The name of the keyspace to look up. 
         :return: True when the keyspace exists. Otherwise, False. 
        "''" try: 
             response = self.keyspaces_client.get_keyspace(keyspaceName=name) 
             self.ks_name = response["keyspaceName"] 
             self.ks_arn = response["resourceArn"] 
             exists = True 
         except ClientError as err: 
             if err.response["Error"]["Code"] == "ResourceNotFoundException": 
                 logger.info("Keyspace %s does not exist.", name) 
                 exists = False 
             else: 
                 logger.error( 
                      "Couldn't verify %s exists. Here's why: %s: %s", 
                     name, 
                     err.response["Error"]["Code"], 
                     err.response["Error"]["Message"], 
) raise 
         return exists 
    def list_keyspaces(self, limit): 
 """ 
         Lists the keyspaces in your account. 
         :param limit: The maximum number of keyspaces to list. 
        "" ""
         try: 
             ks_paginator = self.keyspaces_client.get_paginator("list_keyspaces") 
             for page in ks_paginator.paginate(PaginationConfig={"MaxItems": limit}): 
                 for ks in page["keyspaces"]: 
                     print(ks["keyspaceName"]) 
                     print(f"\t{ks['resourceArn']}") 
         except ClientError as err:
```

```
 logger.error( 
                 "Couldn't list keyspaces. Here's why: %s: %s", 
                 err.response["Error"]["Code"], 
                 err.response["Error"]["Message"], 
) raise 
    def create_table(self, table_name): 
 """ 
        Creates a table in the keyspace. 
        The table is created with a schema for storing movie data 
        and has point-in-time recovery enabled. 
         :param table_name: The name to give the table. 
         :return: The ARN of the new table. 
         """ 
        try: 
             response = self.keyspaces_client.create_table( 
                 keyspaceName=self.ks_name, 
                 tableName=table_name, 
                 schemaDefinition={ 
                     "allColumns": [ 
                         {"name": "title", "type": "text"}, 
                         {"name": "year", "type": "int"}, 
                         {"name": "release_date", "type": "timestamp"}, 
                         {"name": "plot", "type": "text"}, 
 ], 
                     "partitionKeys": [{"name": "year"}, {"name": "title"}], 
\qquad \qquad \text{ } pointInTimeRecovery={"status": "ENABLED"}, 
) except ClientError as err: 
             logger.error( 
                 "Couldn't create table %s. Here's why: %s: %s", 
                table name,
                 err.response["Error"]["Code"], 
                 err.response["Error"]["Message"], 
) raise 
        else: 
             return response["resourceArn"]
```

```
 def get_table(self, table_name): 
 """ 
         Gets data about a table in the keyspace. 
         :param table_name: The name of the table to look up. 
         :return: Data about the table. 
 """ 
         try: 
             response = self.keyspaces_client.get_table( 
                 keyspaceName=self.ks_name, tableName=table_name 
)self.table name = table name
         except ClientError as err: 
             if err.response["Error"]["Code"] == "ResourceNotFoundException": 
                 logger.info("Table %s does not exist.", table_name) 
                 self.table_name = None 
                 response = None 
             else: 
                 logger.error( 
                     "Couldn't verify %s exists. Here's why: %s: %s", 
                    table name,
                     err.response["Error"]["Code"], 
                     err.response["Error"]["Message"], 
) raise 
         return response 
    def list_tables(self): 
 """ 
         Lists the tables in the keyspace. 
 """ 
        try: 
             table_paginator = self.keyspaces_client.get_paginator("list_tables") 
             for page in table_paginator.paginate(keyspaceName=self.ks_name): 
                 for table in page["tables"]: 
                     print(table["tableName"]) 
                     print(f"\t{table['resourceArn']}") 
         except ClientError as err: 
             logger.error( 
                 "Couldn't list tables in keyspace %s. Here's why: %s: %s", 
                 self.ks_name, 
                 err.response["Error"]["Code"], 
                 err.response["Error"]["Message"],
```

```
) raise 
    def update_table(self): 
 """ 
        Updates the schema of the table. 
        This example updates a table of movie data by adding a new column 
        that tracks whether the movie has been watched. 
 """ 
        try: 
             self.keyspaces_client.update_table( 
                 keyspaceName=self.ks_name, 
                 tableName=self.table_name, 
                 addColumns=[{"name": "watched", "type": "boolean"}], 
) except ClientError as err: 
             logger.error( 
                 "Couldn't update table %s. Here's why: %s: %s", 
                self.table_name,
                 err.response["Error"]["Code"], 
                 err.response["Error"]["Message"], 
) raise 
    def restore_table(self, restore_timestamp): 
 """ 
        Restores the table to a previous point in time. The table is restored 
        to a new table in the same keyspace. 
         :param restore_timestamp: The point in time to restore the table. This time 
                                   must be in UTC format. 
         :return: The name of the restored table. 
        .....
        try: 
             restored_table_name = f"{self.table_name}_restored" 
             self.keyspaces_client.restore_table( 
                 sourceKeyspaceName=self.ks_name, 
                 sourceTableName=self.table_name, 
                 targetKeyspaceName=self.ks_name, 
                 targetTableName=restored_table_name, 
                 restoreTimestamp=restore_timestamp,
```

```
) except ClientError as err: 
             logger.error( 
                 "Couldn't restore table %s. Here's why: %s: %s", 
                 restore_timestamp, 
                err.response["Error"]["Code"],
                 err.response["Error"]["Message"], 
) raise 
         else: 
             return restored_table_name 
    def delete_table(self): 
        "" ""
         Deletes the table from the keyspace. 
         """ 
         try: 
             self.keyspaces_client.delete_table( 
                 keyspaceName=self.ks_name, tableName=self.table_name 
) self.table_name = None 
         except ClientError as err: 
             logger.error( 
                 "Couldn't delete table %s. Here's why: %s: %s", 
                 self.table_name, 
                 err.response["Error"]["Code"], 
                 err.response["Error"]["Message"], 
) raise 
    def delete_keyspace(self): 
        "" "
         Deletes the keyspace. 
         """ 
         try: 
             self.keyspaces_client.delete_keyspace(keyspaceName=self.ks_name) 
             self.ks_name = None 
         except ClientError as err: 
             logger.error( 
                 "Couldn't delete keyspace %s. Here's why: %s: %s", 
                 self.ks_name, 
                 err.response["Error"]["Code"],
```
```
 err.response["Error"]["Message"], 
) raise
```
Define a class that creates a TLS connection to a keyspace, authenticates with SigV4, and sends CQL queries to a table in the keyspace.

```
class QueryManager: 
     """ 
     Manages queries to an Amazon Keyspaces (for Apache Cassandra) keyspace. 
     Queries are secured by TLS and authenticated by using the Signature V4 (SigV4) 
     AWS signing protocol. This is more secure than sending username and password 
     with a plain-text authentication provider. 
     This example downloads a default certificate to secure TLS, or lets you specify 
     your own. 
     This example uses a table of movie data to demonstrate basic queries. 
     """ 
     DEFAULT_CERT_FILE = "sf-class2-root.crt" 
     CERT_URL = f"https://certs.secureserver.net/repository/sf-class2-root.crt" 
     def __init__(self, cert_file_path, boto_session, keyspace_name): 
 """ 
         :param cert_file_path: The path and file name of the certificate used for 
  TLS. 
         :param boto_session: A Boto3 session. This is used to acquire your AWS 
  credentials. 
         :param keyspace_name: The name of the keyspace to connect. 
        "" ""
         self.cert_file_path = cert_file_path 
         self.boto_session = boto_session 
         self.ks_name = keyspace_name 
         self.cluster = None 
         self.session = None 
     def __enter__(self): 
         """
```

```
 Creates a session connection to the keyspace that is secured by TLS and 
         authenticated by SigV4. 
 """ 
         ssl_context = SSLContext(PROTOCOL_TLSv1_2) 
         ssl_context.load_verify_locations(self.cert_file_path) 
        ssl_context.verify_mode = CERT_REQUIRED
         auth_provider = SigV4AuthProvider(self.boto_session) 
         contact_point = f"cassandra.{self.boto_session.region_name}.amazonaws.com" 
         exec_profile = ExecutionProfile( 
             consistency_level=ConsistencyLevel.LOCAL_QUORUM, 
             load_balancing_policy=DCAwareRoundRobinPolicy(), 
         ) 
         self.cluster = Cluster( 
            [contact point],
             ssl_context=ssl_context, 
             auth_provider=auth_provider, 
             port=9142, 
             execution_profiles={EXEC_PROFILE_DEFAULT: exec_profile}, 
             protocol_version=4, 
         ) 
        self.cluster.__enter_()
         self.session = self.cluster.connect(self.ks_name) 
         return self 
   def exit (self, *args):
 """ 
         Exits the cluster. This shuts down all existing session connections. 
 """ 
         self.cluster.__exit__(*args) 
    def add_movies(self, table_name, movie_file_path): 
 """ 
         Gets movies from a JSON file and adds them to a table in the keyspace. 
        : param table name: The name of the table.
         :param movie_file_path: The path and file name of a JSON file that contains 
 movie data. 
 """ 
         with open(movie_file_path, "r") as movie_file: 
             movies = json.loads(movie_file.read()) 
         stmt = self.session.prepare( 
             f"INSERT INTO {table_name} (year, title, release_date, plot) VALUES 
 (?, ?, ?, ?);" 
\overline{\phantom{a}}
```

```
 for movie in movies[:20]: 
             self.session.execute( 
                 stmt, 
                 parameters=[ 
                     movie["year"], 
                     movie["title"], 
                     date.fromisoformat(movie["info"]["release_date"].partition("T")
[0]), 
                     movie["info"]["plot"], 
                 ], 
) def get_movies(self, table_name, watched=None): 
 """ 
         Gets the title and year of the full list of movies from the table. 
         :param table_name: The name of the movie table. 
         :param watched: When specified, the returned list of movies is filtered to 
                         either movies that have been watched or movies that have not 
                         been watched. Otherwise, all movies are returned. 
         :return: A list of movies in the table. 
 """ 
         if watched is None: 
             stmt = SimpleStatement(f"SELECT title, year from {table_name}") 
             params = None 
         else: 
             stmt = SimpleStatement( 
                 f"SELECT title, year from {table_name} WHERE watched = %s ALLOW 
  FILTERING" 
) params = [watched] 
         return self.session.execute(stmt, parameters=params).all() 
     def get_movie(self, table_name, title, year): 
 """ 
         Gets a single movie from the table, by title and year. 
         :param table_name: The name of the movie table. 
         :param title: The title of the movie. 
         :param year: The year of the movie's release. 
         :return: The requested movie. 
 """ 
         return self.session.execute( 
             SimpleStatement(
```

```
 f"SELECT * from {table_name} WHERE title = %s AND year = %s" 
             ), 
             parameters=[title, year], 
         ).one() 
     def watched_movie(self, table_name, title, year): 
 """ 
         Updates a movie as having been watched. 
         :param table_name: The name of the movie table. 
         :param title: The title of the movie. 
         :param year: The year of the movie's release. 
         """ 
         self.session.execute( 
             SimpleStatement( 
                  f"UPDATE {table_name} SET watched=true WHERE title = %s AND year = 
 %s" 
             ), 
             parameters=[title, year], 
         )
```
- For API details, see the following topics in *AWS SDK for Python (Boto3) API Reference*.
	- [CreateKeyspace](https://docs.aws.amazon.com/goto/boto3/keyspaces-2022-02-10/CreateKeyspace)
	- [CreateTable](https://docs.aws.amazon.com/goto/boto3/keyspaces-2022-02-10/CreateTable)
	- [DeleteKeyspace](https://docs.aws.amazon.com/goto/boto3/keyspaces-2022-02-10/DeleteKeyspace)
	- [DeleteTable](https://docs.aws.amazon.com/goto/boto3/keyspaces-2022-02-10/DeleteTable)
	- [GetKeyspace](https://docs.aws.amazon.com/goto/boto3/keyspaces-2022-02-10/GetKeyspace)
	- [GetTable](https://docs.aws.amazon.com/goto/boto3/keyspaces-2022-02-10/GetTable)
	- [ListKeyspaces](https://docs.aws.amazon.com/goto/boto3/keyspaces-2022-02-10/ListKeyspaces)
	- [ListTables](https://docs.aws.amazon.com/goto/boto3/keyspaces-2022-02-10/ListTables)
	- [RestoreTable](https://docs.aws.amazon.com/goto/boto3/keyspaces-2022-02-10/RestoreTable)
	- [UpdateTable](https://docs.aws.amazon.com/goto/boto3/keyspaces-2022-02-10/UpdateTable)

# **Kinesis examples using SDK for Python (Boto3)**

The following code examples show you how to perform actions and implement common scenarios by using the AWS SDK for Python (Boto3) with Kinesis.

*Actions* are code excerpts from larger programs and must be run in context. While actions show you how to call individual service functions, you can see actions in context in their related scenarios and cross-service examples.

*Scenarios* are code examples that show you how to accomplish a specific task by calling multiple functions within the same service.

Each example includes a link to GitHub, where you can find instructions on how to set up and run the code in context.

## **Topics**

- [Actions](#page-10628-0)
- [Serverless](#page-11007-0) examples

#### **Actions**

## **CreateStream**

The following code example shows how to use CreateStream.

# **SDK for Python (Boto3)**

## **A** Note

```
class KinesisStream: 
     """Encapsulates a Kinesis stream.""" 
     def __init__(self, kinesis_client): 
 """ 
         :param kinesis_client: A Boto3 Kinesis client.
```

```
 """ 
         self.kinesis_client = kinesis_client 
         self.name = None 
         self.details = None 
         self.stream_exists_waiter = kinesis_client.get_waiter("stream_exists") 
    def create(self, name, wait_until_exists=True): 
 """ 
         Creates a stream. 
         :param name: The name of the stream. 
         :param wait_until_exists: When True, waits until the service reports that 
                                    the stream exists, then queries for its metadata. 
        "''" try: 
             self.kinesis_client.create_stream(StreamName=name, ShardCount=1) 
             self.name = name 
             logger.info("Created stream %s.", name) 
             if wait_until_exists: 
                 logger.info("Waiting until exists.") 
                 self.stream_exists_waiter.wait(StreamName=name) 
                 self.describe(name) 
         except ClientError: 
             logger.exception("Couldn't create stream %s.", name) 
             raise
```
• For API details, see [CreateStream](https://docs.aws.amazon.com/goto/boto3/kinesis-2013-12-02/CreateStream) in *AWS SDK for Python (Boto3) API Reference*.

#### **DeleteStream**

The following code example shows how to use DeleteStream.

#### **SDK for Python (Boto3)**

#### **A** Note

```
class KinesisStream: 
     """Encapsulates a Kinesis stream.""" 
     def __init__(self, kinesis_client): 
 """ 
         :param kinesis_client: A Boto3 Kinesis client. 
 """ 
         self.kinesis_client = kinesis_client 
         self.name = None 
         self.details = None 
         self.stream_exists_waiter = kinesis_client.get_waiter("stream_exists") 
     def delete(self): 
        "" "
         Deletes a stream. 
         """ 
         try: 
             self.kinesis_client.delete_stream(StreamName=self.name) 
             self._clear() 
             logger.info("Deleted stream %s.", self.name) 
         except ClientError: 
             logger.exception("Couldn't delete stream %s.", self.name) 
             raise
```
• For API details, see [DeleteStream](https://docs.aws.amazon.com/goto/boto3/kinesis-2013-12-02/DeleteStream) in *AWS SDK for Python (Boto3) API Reference*.

#### **DescribeStream**

The following code example shows how to use DescribeStream.

## **SDK for Python (Boto3)**

#### **A** Note

```
class KinesisStream: 
     """Encapsulates a Kinesis stream.""" 
     def __init__(self, kinesis_client): 
 """ 
         :param kinesis_client: A Boto3 Kinesis client. 
 """ 
         self.kinesis_client = kinesis_client 
         self.name = None 
         self.details = None 
         self.stream_exists_waiter = kinesis_client.get_waiter("stream_exists") 
     def describe(self, name): 
        .....
         Gets metadata about a stream. 
         :param name: The name of the stream. 
         :return: Metadata about the stream. 
        "" ""
         try: 
             response = self.kinesis_client.describe_stream(StreamName=name) 
             self.name = name 
             self.details = response["StreamDescription"] 
             logger.info("Got stream %s.", name) 
         except ClientError: 
             logger.exception("Couldn't get %s.", name) 
             raise 
         else: 
             return self.details
```
• For API details, see [DescribeStream](https://docs.aws.amazon.com/goto/boto3/kinesis-2013-12-02/DescribeStream) in *AWS SDK for Python (Boto3) API Reference*.

#### **GetRecords**

The following code example shows how to use GetRecords.

# **SDK for Python (Boto3)**

## **(i)** Note

```
class KinesisStream: 
     """Encapsulates a Kinesis stream.""" 
     def __init__(self, kinesis_client): 
 """ 
         :param kinesis_client: A Boto3 Kinesis client. 
         """ 
         self.kinesis_client = kinesis_client 
         self.name = None 
         self.details = None 
         self.stream_exists_waiter = kinesis_client.get_waiter("stream_exists") 
     def get_records(self, max_records): 
        "''" Gets records from the stream. This function is a generator that first gets 
         a shard iterator for the stream, then uses the shard iterator to get records 
         in batches from the stream. Each batch of records is yielded back to the 
         caller until the specified maximum number of records has been retrieved. 
         :param max_records: The maximum number of records to retrieve. 
         :return: Yields the current batch of retrieved records. 
 """ 
         try: 
             response = self.kinesis_client.get_shard_iterator( 
                 StreamName=self.name, 
                 ShardId=self.details["Shards"][0]["ShardId"], 
                 ShardIteratorType="LATEST", 
) shard_iter = response["ShardIterator"] 
            record_count = 0 while record_count < max_records: 
                 response = self.kinesis_client.get_records( 
                     ShardIterator=shard_iter, Limit=10
```

```
) shard_iter = response["NextShardIterator"] 
                records = response["Records"] 
                logger.info("Got %s records.", len(records)) 
                record_count += len(records) 
                yield records 
        except ClientError: 
            logger.exception("Couldn't get records from stream %s.", self.name) 
            raise
```
• For API details, see [GetRecords](https://docs.aws.amazon.com/goto/boto3/kinesis-2013-12-02/GetRecords) in *AWS SDK for Python (Boto3) API Reference*.

## **PutRecord**

The following code example shows how to use PutRecord.

# **SDK for Python (Boto3)**

## *(i)* Note

```
class KinesisStream: 
     """Encapsulates a Kinesis stream.""" 
     def __init__(self, kinesis_client): 
         """ 
         :param kinesis_client: A Boto3 Kinesis client. 
        \cdots self.kinesis_client = kinesis_client 
         self.name = None 
         self.details = None 
         self.stream_exists_waiter = kinesis_client.get_waiter("stream_exists") 
     def put_record(self, data, partition_key): 
         "" "
```

```
 Puts data into the stream. The data is formatted as JSON before it is passed 
         to the stream. 
         :param data: The data to put in the stream. 
         :param partition_key: The partition key to use for the data. 
         :return: Metadata about the record, including its shard ID and sequence 
 number. 
 """ 
         try: 
             response = self.kinesis_client.put_record( 
                 StreamName=self.name, Data=json.dumps(data), 
 PartitionKey=partition_key 
) logger.info("Put record in stream %s.", self.name) 
         except ClientError: 
             logger.exception("Couldn't put record in stream %s.", self.name) 
             raise 
         else: 
             return response
```
• For API details, see [PutRecord](https://docs.aws.amazon.com/goto/boto3/kinesis-2013-12-02/PutRecord) in *AWS SDK for Python (Boto3) API Reference*.

## **Serverless examples**

## **Invoke a Lambda function from a Kinesis trigger**

The following code example shows how to implement a Lambda function that receives an event triggered by receiving records from a Kinesis stream. The function retrieves the Kinesis payload, decodes from Base64, and logs the record contents.

# **SDK for Python (Boto3)**

# **A** Note

There's more on GitHub. Find the complete example and learn how to set up and run in the [Serverless](https://github.com/aws-samples/serverless-snippets/tree/main/integration-kinesis-to-lambda) examples repository.

Consuming a Kinesis event with Lambda using Python.

```
# Copyright Amazon.com, Inc. or its affiliates. All Rights Reserved.
# SPDX-License-Identifier: Apache-2.0
import base64
def lambda handler(event, context):
     for record in event['Records']: 
         try: 
             print(f"Processed Kinesis Event - EventID: {record['eventID']}") 
             record_data = base64.b64decode(record['kinesis']
['data']).decode('utf-8') 
             print(f"Record Data: {record_data}") 
             # TODO: Do interesting work based on the new data 
         except Exception as e: 
             print(f"An error occurred {e}") 
             raise e 
     print(f"Successfully processed {len(event['Records'])} records.")
```
## **Reporting batch item failures for Lambda functions with a Kinesis trigger**

The following code example shows how to implement partial batch response for Lambda functions that receive events from a Kinesis stream. The function reports the batch item failures in the response, signaling to Lambda to retry those messages later.

## **SDK for Python (Boto3)**

#### **A** Note

There's more on GitHub. Find the complete example and learn how to set up and run in the [Serverless](https://github.com/aws-samples/serverless-snippets/tree/main/integration-kinesis-to-lambda-with-batch-item-handling) examples repository.

Reporting Kinesis batch item failures with Lambda using Python.

```
# Copyright Amazon.com, Inc. or its affiliates. All Rights Reserved.
# SPDX-License-Identifier: Apache-2.0
def handler(event, context): 
     records = event.get("Records") 
     curRecordSequenceNumber = "" 
     for record in records:
```

```
 try: 
            # Process your record 
            curRecordSequenceNumber = record["kinesis"]["sequenceNumber"] 
        except Exception as e: 
            # Return failed record's sequence number 
            return {"batchItemFailures":[{"itemIdentifier": 
 curRecordSequenceNumber}]} 
    return {"batchItemFailures":[]}
```
# **AWS KMS examples using SDK for Python (Boto3)**

The following code examples show you how to perform actions and implement common scenarios by using the AWS SDK for Python (Boto3) with AWS KMS.

*Actions* are code excerpts from larger programs and must be run in context. While actions show you how to call individual service functions, you can see actions in context in their related scenarios and cross-service examples.

*Scenarios* are code examples that show you how to accomplish a specific task by calling multiple functions within the same service.

Each example includes a link to GitHub, where you can find instructions on how to set up and run the code in context.

## **Topics**

- [Actions](#page-10628-0)
- [Scenarios](#page-10649-0)

#### **Actions**

## **CreateAlias**

The following code example shows how to use CreateAlias.

# **SDK for Python (Boto3)**

## *(b)* Note

There's more on GitHub. Find the complete example and learn how to set up and run in the AWS Code Examples [Repository](https://github.com/awsdocs/aws-doc-sdk-examples/tree/main/python/example_code/kms#code-examples).

```
class AliasManager: 
     def __init__(self, kms_client): 
         self.kms_client = kms_client 
         self.created_key = None 
     def create_alias(self, key_id): 
        "''" Creates an alias for the specified key. 
         :param key_id: The ARN or ID of a key to give an alias. 
         :return: The alias given to the key. 
         """ 
         alias = "" 
         while alias == "": 
             alias = input(f"What alias would you like to give to key {key_id}? ") 
         try: 
             self.kms_client.create_alias(AliasName=alias, TargetKeyId=key_id) 
         except ClientError as err: 
             logger.error( 
                  "Couldn't create alias %s. Here's why: %s", 
                  alias, 
                  err.response["Error"]["Message"], 
) else: 
             print(f"Created alias {alias} for key {key_id}.") 
             return alias
```
• For API details, see [CreateAlias](https://docs.aws.amazon.com/goto/boto3/kms-2014-11-01/CreateAlias) in *AWS SDK for Python (Boto3) API Reference*.

## **CreateGrant**

The following code example shows how to use CreateGrant.

# **SDK for Python (Boto3)**

## **A** Note

```
class GrantManager: 
     def __init__(self, kms_client): 
         self.kms_client = kms_client 
     def create_grant(self, key_id): 
 """ 
         Creates a grant for a key that lets a principal generate a symmetric data 
         encryption key. 
         :param key_id: The ARN or ID of the key. 
         :return: The grant that is created. 
         """ 
        principal = input( f"Enter the ARN of a principal, such as an IAM role, to grant that role 
 ^{\rm{II}} f"GenerateDataKey permissions on key {key_id}: " 
        \lambda if principal != "": 
             try: 
                 grant = self.kms_client.create_grant( 
                      KeyId=key_id, 
                      GranteePrincipal=principal, 
                      Operations=["GenerateDataKey"], 
) )
             except ClientError as err: 
                 logger.error( 
                      "Couldn't create a grant on key %s. Here's why: %s", 
                      key_id, 
                      err.response["Error"]["Message"], 
) )
```

```
 else: 
          print(f"Grant created on key {key_id}.") 
          return grant 
 else: 
     print("Skipping grant creation.")
```
• For API details, see [CreateGrant](https://docs.aws.amazon.com/goto/boto3/kms-2014-11-01/CreateGrant) in *AWS SDK for Python (Boto3) API Reference*.

## **CreateKey**

The following code example shows how to use CreateKey.

# **SDK for Python (Boto3)**

## *(b)* Note

```
class KeyManager: 
     def __init__(self, kms_client): 
         self.kms_client = kms_client 
         self.created_keys = [] 
     def create_key(self): 
 """ 
         Creates a key (or multiple keys) with a user-provided description. 
         """ 
        answer = "y"while answer.lower() == "y": key_desc = input("\nLet's create a key. Describe it for me: ") 
             if not key_desc: 
                  key_desc = "Key management demo key" 
             try: 
                  key = self.kms_client.create_key(Description=key_desc)
["KeyMetadata"] 
             except ClientError as err: 
                  logging.error(
```

```
 "Couldn't create your key. Here's why: %s", 
                     err.response["Error"]["Message"], 
) raise 
            else: 
                print("Key created:") 
                pprint(key) 
                self.created_keys.append(key) 
               answer = input("Create another (y/n)? ")
```
• For API details, see [CreateKey](https://docs.aws.amazon.com/goto/boto3/kms-2014-11-01/CreateKey) in *AWS SDK for Python (Boto3) API Reference*.

#### **Decrypt**

The following code example shows how to use Decrypt.

## **SDK for Python (Boto3)**

#### *(i)* Note

```
class KeyEncrypt: 
     def __init__(self, kms_client): 
         self.kms_client = kms_client 
     def decrypt(self, key_id, cipher_text): 
        "" "
         Decrypts text previously encrypted with a key. 
         :param key_id: The ARN or ID of the key used to decrypt the data. 
         :param cipher_text: The encrypted text to decrypt. 
         """ 
        answer = input("Ready to decrypt your ciphertext (y/n)? ")
        if answer.lower() == "y": try: 
                  text = self.kms_client.decrypt(
```

```
 KeyId=key_id, CiphertextBlob=cipher_text 
                 )["Plaintext"] 
             except ClientError as err: 
                 logger.error( 
                     "Couldn't decrypt your ciphertext. Here's why: %s", 
                     err.response["Error"]["Message"], 
) else: 
                 print(f"Your plaintext is {text.decode()}") 
         else: 
             print("Skipping decryption demo.")
```
• For API details, see [Decrypt](https://docs.aws.amazon.com/goto/boto3/kms-2014-11-01/Decrypt) in *AWS SDK for Python (Boto3) API Reference*.

## **DeleteAlias**

The following code example shows how to use DeleteAlias.

# **SDK for Python (Boto3)**

# *(i)* Note

```
class AliasManager: 
     def __init__(self, kms_client): 
         self.kms_client = kms_client 
         self.created_key = None 
     def delete_alias(self): 
         """ 
         Deletes an alias. 
 """ 
         alias = input(f"Enter an alias that you'd like to delete: ") 
         if alias != "": 
             try: 
                  self.kms_client.delete_alias(AliasName=alias)
```

```
 except ClientError as err: 
                 logger.error( 
                     "Couldn't delete alias %s. Here's why: %s", 
                     alias, 
                     err.response["Error"]["Message"], 
) else: 
                 print(f"Deleted alias {alias}.") 
        else: 
             print("Skipping alias deletion.")
```
• For API details, see [DeleteAlias](https://docs.aws.amazon.com/goto/boto3/kms-2014-11-01/DeleteAlias) in *AWS SDK for Python (Boto3) API Reference*.

## **DescribeKey**

The following code example shows how to use DescribeKey.

# **SDK for Python (Boto3)**

## **A** Note

```
class KeyManager: 
     def __init__(self, kms_client): 
          self.kms_client = kms_client 
          self.created_keys = [] 
     def describe_key(self): 
          """ 
         Describes a key. 
          """ 
          key_id = input("Enter a key ID or ARN here to get information about the key: 
  ") 
          if key_id:
```

```
 try: 
                 key = self.kms_client.describe_key(KeyId=key_id)["KeyMetadata"] 
             except ClientError as err: 
                 logging.error( 
                     "Couldn't get key '%s'. Here's why: %s", 
                     key_id, 
                     err.response["Error"]["Message"], 
) else: 
                 print(f"Got key {key_id}:") 
                 pprint(key) 
         return key_id
```
• For API details, see [DescribeKey](https://docs.aws.amazon.com/goto/boto3/kms-2014-11-01/DescribeKey) in *AWS SDK for Python (Boto3) API Reference*.

# **DisableKey**

The following code example shows how to use DisableKey.

# **SDK for Python (Boto3)**

## **(i)** Note

```
class KeyManager: 
     def __init__(self, kms_client): 
         self.kms_client = kms_client 
         self.created_keys = [] 
     def enable_disable_key(self, key_id): 
        "" "
         Disables and then enables a key. Gets the key state after each state change. 
         """ 
        answer = input("Do you want to disable and then enable that key (y/n)? ")
        if answer.lower() == "y":
```

```
 try: 
                 self.kms_client.disable_key(KeyId=key_id) 
                 key = self.kms_client.describe_key(KeyId=key_id)["KeyMetadata"] 
             except ClientError as err: 
                 logging.error( 
                     "Couldn't disable key '%s'. Here's why: %s", 
                     key_id, 
                     err.response["Error"]["Message"], 
) else: 
                 print(f"AWS KMS says your key state is: {key['KeyState']}.") 
             try: 
                 self.kms_client.enable_key(KeyId=key_id) 
                 key = self.kms_client.describe_key(KeyId=key_id)["KeyMetadata"] 
             except ClientError as err: 
                 logging.error( 
                     "Couldn't enable key '%s'. Here's why: %s", 
                     key_id, 
                     err.response["Error"]["Message"], 
) else: 
                 print(f"AWS KMS says your key state is: {key['KeyState']}.")
```
• For API details, see [DisableKey](https://docs.aws.amazon.com/goto/boto3/kms-2014-11-01/DisableKey) in *AWS SDK for Python (Boto3) API Reference*.

## **EnableKey**

The following code example shows how to use EnableKey.

## **SDK for Python (Boto3)**

## **Note**

There's more on GitHub. Find the complete example and learn how to set up and run in the AWS Code Examples [Repository](https://github.com/awsdocs/aws-doc-sdk-examples/tree/main/python/example_code/kms#code-examples).

class KeyManager:

```
 def __init__(self, kms_client): 
        self.kms_client = kms_client 
       self.created keys = []
    def enable_disable_key(self, key_id): 
 """ 
        Disables and then enables a key. Gets the key state after each state change. 
         """ 
       answer = input("Do you want to disable and then enable that key (y/n)?")
       if answer.lower() == "y": try: 
                 self.kms_client.disable_key(KeyId=key_id) 
                 key = self.kms_client.describe_key(KeyId=key_id)["KeyMetadata"] 
             except ClientError as err: 
                 logging.error( 
                     "Couldn't disable key '%s'. Here's why: %s", 
                     key_id, 
                     err.response["Error"]["Message"], 
) else: 
                 print(f"AWS KMS says your key state is: {key['KeyState']}.") 
             try: 
                 self.kms_client.enable_key(KeyId=key_id) 
                 key = self.kms_client.describe_key(KeyId=key_id)["KeyMetadata"] 
             except ClientError as err: 
                 logging.error( 
                     "Couldn't enable key '%s'. Here's why: %s", 
                     key_id, 
                     err.response["Error"]["Message"], 
) else: 
                 print(f"AWS KMS says your key state is: {key['KeyState']}.")
```
• For API details, see [EnableKey](https://docs.aws.amazon.com/goto/boto3/kms-2014-11-01/EnableKey) in *AWS SDK for Python (Boto3) API Reference*.

# **Encrypt**

The following code example shows how to use Encrypt.

# **SDK for Python (Boto3)**

## **(i)** Note

There's more on GitHub. Find the complete example and learn how to set up and run in the AWS Code Examples [Repository](https://github.com/awsdocs/aws-doc-sdk-examples/tree/main/python/example_code/kms#code-examples).

```
class KeyEncrypt: 
     def __init__(self, kms_client): 
         self.kms_client = kms_client 
     def encrypt(self, key_id): 
 """ 
         Encrypts text by using the specified key. 
         :param key_id: The ARN or ID of the key to use for encryption. 
         :return: The encrypted version of the text. 
 """ 
         text = input("Enter some text to encrypt: ") 
         try: 
             cipher_text = self.kms_client.encrypt( 
                 KeyId=key_id, Plaintext=text.encode() 
             )["CiphertextBlob"] 
         except ClientError as err: 
             logger.error( 
                 "Couldn't encrypt text. Here's why: %s", 
                 err.response["Error"]["Message"], 
) else: 
             print(f"Your ciphertext is: {cipher_text}") 
             return cipher_text
```
• For API details, see [Encrypt](https://docs.aws.amazon.com/goto/boto3/kms-2014-11-01/Encrypt) in *AWS SDK for Python (Boto3) API Reference*.

## **GenerateDataKey**

The following code example shows how to use GenerateDataKey.

# **SDK for Python (Boto3)**

## *(b)* Note

There's more on GitHub. Find the complete example and learn how to set up and run in the AWS Code Examples [Repository](https://github.com/awsdocs/aws-doc-sdk-examples/tree/main/python/example_code/kms#code-examples).

```
class KeyManager: 
     def __init__(self, kms_client): 
         self.kms_client = kms_client 
         self.created_keys = [] 
     def generate_data_key(self, key_id): 
        ^{\rm{m}} ""
         Generates a symmetric data key that can be used for client-side encryption. 
         """ 
        answer = input( f"Do you want to generate a symmetric data key from key {key_id} (y/n)? 
  " 
\overline{\phantom{a}}if answer.lower() == "y": try: 
                 data_key = self.kms_client.generate_data_key( 
                      KeyId=key_id, KeySpec="AES_256" 
) except ClientError as err: 
                 logger.error( 
                      "Couldn't generate a data key for key %s. Here's why: %s", 
                      key_id, 
                      err.response["Error"]["Message"], 
) else: 
                 pprint(data_key)
```
• For API details, see [GenerateDataKey](https://docs.aws.amazon.com/goto/boto3/kms-2014-11-01/GenerateDataKey) in *AWS SDK for Python (Boto3) API Reference*.

# **GetKeyPolicy**

The following code example shows how to use GetKeyPolicy.

# **SDK for Python (Boto3)**

# **A** Note

```
class KeyPolicy: 
     def __init__(self, kms_client): 
         self.kms_client = kms_client 
     def get_policy(self, key_id): 
 """ 
         Gets the policy of a key. 
         :param key_id: The ARN or ID of the key to query. 
         :return: The key policy as a dict. 
         """ 
        if key_id != " try: 
                 response = self.kms_client.get_key_policy( 
                     KeyId=key_id, PolicyName="default" 
) )
                 policy = json.loads(response["Policy"]) 
             except ClientError as err: 
                 logger.error( 
                     "Couldn't get policy for key %s. Here's why: %s", 
                     key_id, 
                     err.response["Error"]["Message"], 
) )
             else: 
                 pprint(policy) 
                 return policy 
         else: 
             print("Skipping get policy demo.")
```
• For API details, see [GetKeyPolicy](https://docs.aws.amazon.com/goto/boto3/kms-2014-11-01/GetKeyPolicy) in *AWS SDK for Python (Boto3) API Reference*.

#### **ListAliases**

The following code example shows how to use ListAliases.

#### **SDK for Python (Boto3)**

#### *(i)* Note

```
class AliasManager: 
     def __init__(self, kms_client): 
         self.kms_client = kms_client 
         self.created_key = None 
     def list_aliases(self): 
        "" "
         Lists aliases for the current account. 
         """ 
         answer = input("\nLet's list your key aliases. Ready (y/n)? ") 
        if answer.lower() == "y": try: 
                 page_size = 10 
                 alias_paginator = self.kms_client.get_paginator("list_aliases") 
                 for alias_page in alias_paginator.paginate( 
                      PaginationConfig={"PageSize": 10} 
                 ): 
                      print(f"Here are {page_size} aliases:") 
                     pprint(alias_page["Aliases"]) 
                     if alias_page["Truncated"]: 
                         answer = input( f"Do you want to see the next {page_size} aliases (y/n)? 
  " 
)
```

```
if answer.lower() != "y":
                                break 
                       else: 
                           print("That's all your aliases!") 
              except ClientError as err: 
                  logging.error( 
                       "Couldn't list your aliases. Here's why: %s", 
                       err.response["Error"]["Message"], 
\overline{\phantom{a}}
```
• For API details, see [ListAliases](https://docs.aws.amazon.com/goto/boto3/kms-2014-11-01/ListAliases) in *AWS SDK for Python (Boto3) API Reference*.

## **ListGrants**

The following code example shows how to use ListGrants.

# **SDK for Python (Boto3)**

## *(i)* Note

```
class GrantManager: 
     def __init__(self, kms_client): 
         self.kms_client = kms_client 
     def list_grants(self, key_id): 
         """ 
         Lists grants for a key. 
         :param key_id: The ARN or ID of the key to query. 
         :return: The grants for the key. 
         """ 
        answer = input(f"Ready to list grants on key \{key\_id\} (y/n)? ")
        if answer.lower() == "y": try: 
                  grants = self.kms_client.list_grants(KeyId=key_id)["Grants"]
```

```
 except ClientError as err: 
                 logger.error( 
                     "Couldn't list grants for key %s. Here's why: %s", 
                     key_id, 
                     err.response["Error"]["Message"], 
) else: 
                 print(f"Grants for key {key_id}:") 
                 pprint(grants) 
                 return grants
```
• For API details, see [ListGrants](https://docs.aws.amazon.com/goto/boto3/kms-2014-11-01/ListGrants) in *AWS SDK for Python (Boto3) API Reference*.

# **ListKeyPolicies**

The following code example shows how to use ListKeyPolicies.

# **SDK for Python (Boto3)**

## **A** Note

```
class KeyPolicy: 
     def __init__(self, kms_client): 
         self.kms_client = kms_client 
     def list_policies(self, key_id): 
         """ 
         Lists the names of the policies for a key. 
         :param key_id: The ARN or ID of the key to query. 
         """ 
         try: 
             policy_names = self.kms_client.list_key_policies(KeyId=key_id)[ 
                  "PolicyNames" 
 ]
```

```
 except ClientError as err: 
             logging.error( 
                 "Couldn't list your policies. Here's why: %s", 
                 err.response["Error"]["Message"], 
) else: 
             print(f"The policies for key {key_id} are:") 
             pprint(policy_names)
```
• For API details, see [ListKeyPolicies](https://docs.aws.amazon.com/goto/boto3/kms-2014-11-01/ListKeyPolicies) in *AWS SDK for Python (Boto3) API Reference*.

## **ListKeys**

The following code example shows how to use ListKeys.

## **SDK for Python (Boto3)**

#### *(i)* Note

```
class KeyManager: 
     def __init__(self, kms_client): 
         self.kms_client = kms_client 
         self.created_keys = [] 
     def list_keys(self): 
          """ 
         Lists the keys for the current account by using a paginator. 
         """ 
         try: 
              page_size = 10 
              print("\nLet's list your keys.") 
              key_paginator = self.kms_client.get_paginator("list_keys") 
              for key_page in key_paginator.paginate(PaginationConfig={"PageSize": 
  10}): 
                  print(f"Here are {len(key_page['Keys'])} keys:")
```

```
 pprint(key_page["Keys"]) 
                 if key_page["Truncated"]: 
                    answer = input( f"Do you want to see the next {page_size} keys (y/n)? " 
)if answer.lower() != "V":
                          break 
                 else: 
                      print("That's all your keys!") 
         except ClientError as err: 
             logging.error( 
                 "Couldn't list your keys. Here's why: %s", 
                 err.response["Error"]["Message"], 
) and the state \mathcal{L}
```
• For API details, see [ListKeys](https://docs.aws.amazon.com/goto/boto3/kms-2014-11-01/ListKeys) in *AWS SDK for Python (Boto3) API Reference*.

## **PutKeyPolicy**

The following code example shows how to use PutKeyPolicy.

# **SDK for Python (Boto3)**

# **Note**

```
class KeyPolicy: 
     def __init__(self, kms_client): 
         self.kms_client = kms_client 
     def set_policy(self, key_id, policy): 
         ^{\mathrm{m}} ""
         Sets the policy of a key. Setting a policy entirely overwrites the existing 
         policy, so care is taken to add a statement to the existing list of 
  statements 
         rather than simply writing a new policy.
```

```
 :param key_id: The ARN or ID of the key to set the policy to. 
         :param policy: The existing policy of the key. 
        "" "
       principal = input( "Enter the ARN of an IAM role to set as the principal on the policy: " 
\overline{\phantom{a}} if key_id != "" and principal != "": 
            # The updated policy replaces the existing policy. Add a new statement 
 to 
            # the list along with the original policy statements. 
            policy["Statement"].append( 
\overline{a} "Sid": "Allow access for ExampleRole", 
                     "Effect": "Allow", 
                     "Principal": {"AWS": principal}, 
                     "Action": [ 
                         "kms:Encrypt", 
                         "kms:GenerateDataKey*", 
                         "kms:Decrypt", 
                         "kms:DescribeKey", 
                         "kms:ReEncrypt*", 
 ], 
                    "Resource": "*", 
 } 
) try: 
                self.kms_client.put_key_policy( 
                     KeyId=key_id, PolicyName="default", Policy=json.dumps(policy) 
) except ClientError as err: 
                logger.error( 
                     "Couldn't set policy for key %s. Here's why %s", 
                     key_id, 
                    err.response["Error"]["Message"], 
) else: 
                print(f"Set policy for key {key_id}.") 
        else: 
            print("Skipping set policy demo.")
```
• For API details, see [PutKeyPolicy](https://docs.aws.amazon.com/goto/boto3/kms-2014-11-01/PutKeyPolicy) in *AWS SDK for Python (Boto3) API Reference*.

#### **ReEncrypt**

The following code example shows how to use ReEncrypt.

## **SDK for Python (Boto3)**

## **A** Note

```
class KeyEncrypt: 
     def __init__(self, kms_client): 
         self.kms_client = kms_client 
     def re_encrypt(self, source_key_id, cipher_text): 
         """ 
         Takes ciphertext previously encrypted with one key and reencrypt it by using 
         another key. 
          :param source_key_id: The ARN or ID of the original key used to encrypt the 
                                 ciphertext. 
          :param cipher_text: The encrypted ciphertext. 
          :return: The ciphertext encrypted by the second key. 
         "" "
         destination_key_id = input( 
              f"Your ciphertext is currently encrypted with key {source_key_id}. " 
              f"Enter another key ID or ARN to reencrypt it: " 
\overline{\phantom{a}} if destination_key_id != "": 
              try: 
                  cipher_text = self.kms_client.re_encrypt( 
                      SourceKeyId=source_key_id, 
                      DestinationKeyId=destination_key_id, 
                      CiphertextBlob=cipher_text, 
                  )["CiphertextBlob"] 
              except ClientError as err: 
                  logger.error(
```

```
 "Couldn't reencrypt your ciphertext. Here's why: %s", 
                    err.response["Error"]["Message"], 
) else: 
                print(f"Reencrypted your ciphertext as: {cipher_text}") 
                return cipher_text 
        else: 
            print("Skipping reencryption demo.")
```
• For API details, see [ReEncrypt](https://docs.aws.amazon.com/goto/boto3/kms-2014-11-01/ReEncrypt) in *AWS SDK for Python (Boto3) API Reference*.

## **RetireGrant**

The following code example shows how to use RetireGrant.

## **SDK for Python (Boto3)**

#### *(i)* Note

```
class GrantManager: 
     def __init__(self, kms_client): 
          self.kms_client = kms_client 
     def retire_grant(self, grant): 
          """ 
          Retires a grant so that it can no longer be used. 
          :param grant: The grant to retire. 
         ^{\mathrm{m}} ""
          try: 
              self.kms_client.retire_grant(GrantToken=grant["GrantToken"]) 
          except ClientError as err: 
              logger.error( 
                   "Couldn't retire grant %s. Here's why: %s",
```

```
 grant["GrantId"], 
                err.response["Error"]["Message"], 
) else: 
            print(f"Grant {grant['GrantId']} retired.")
```
• For API details, see [RetireGrant](https://docs.aws.amazon.com/goto/boto3/kms-2014-11-01/RetireGrant) in *AWS SDK for Python (Boto3) API Reference*.

#### **RevokeGrant**

The following code example shows how to use RevokeGrant.

# **SDK for Python (Boto3)**

#### *(a)* Note

```
class GrantManager: 
     def __init__(self, kms_client): 
         self.kms_client = kms_client 
     def revoke_grant(self, key_id, grant): 
         """ 
         Revokes a grant so that it can no longer be used. 
         :param key_id: The ARN or ID of the key associated with the grant. 
         :param grant: The grant to revoke. 
        ^{\mathrm{m}} ""
         try: 
             self.kms_client.revoke_grant(KeyId=key_id, GrantId=grant["GrantId"]) 
         except ClientError as err: 
             logger.error( 
                  "Couldn't revoke grant %s. Here's why: %s", 
                  grant["GrantId"], 
                  err.response["Error"]["Message"], 
)
```

```
 else:
```

```
 print(f"Grant {grant['GrantId']} revoked.")
```
• For API details, see [RevokeGrant](https://docs.aws.amazon.com/goto/boto3/kms-2014-11-01/RevokeGrant) in *AWS SDK for Python (Boto3) API Reference*.

#### **ScheduleKeyDeletion**

The following code example shows how to use ScheduleKeyDeletion.

# **SDK for Python (Boto3)**

## **A** Note

```
class KeyManager: 
     def __init__(self, kms_client): 
         self.kms_client = kms_client 
         self.created_keys = [] 
     def delete_keys(self, keys): 
        "" "
         Deletes a list of keys. 
         :param keys: The list of keys to delete. 
         """ 
         answer = input("Do you want to delete these keys (y/n)? ") 
        if answer.lower() == "y": window = 7 
             for key in keys: 
                 try: 
                      self.kms_client.schedule_key_deletion( 
                          KeyId=key["KeyId"], PendingWindowInDays=window 
) except ClientError as err: 
                      logging.error(
```

```
 "Couldn't delete key %s. Here's why: %s", 
                         key["KeyId"], 
                         err.response["Error"]["Message"], 
) else: 
                     print( 
                         f"Key {key['KeyId']} scheduled for deletion in {window} 
 days." 
) and the state \mathcal{L}
```
• For API details, see [ScheduleKeyDeletion](https://docs.aws.amazon.com/goto/boto3/kms-2014-11-01/ScheduleKeyDeletion) in *AWS SDK for Python (Boto3) API Reference*.

## **UpdateAlias**

The following code example shows how to use UpdateAlias.

# **SDK for Python (Boto3)**

## **A** Note

```
class AliasManager: 
     def __init__(self, kms_client): 
         self.kms_client = kms_client 
         self.created_key = None 
     def update_alias(self, alias, current_key_id): 
        "" "
         Updates an alias by assigning it to another key. 
         :param alias: The alias to reassign. 
         :param current_key_id: The ARN or ID of the key currently associated with 
  the alias. 
 """
```
```
new\_key\_id = input( f"Alias {alias} is currently associated with {current_key_id}. " 
             f"Enter another key ID or ARN that you want to associate with {alias}: " 
        \lambdaif new_key_id != "": try: 
                 self.kms_client.update_alias(AliasName=alias, 
 TargetKeyId=new_key_id) 
             except ClientError as err: 
                 logger.error( 
                      "Couldn't associate alias %s with key %s. Here's why: %s", 
                     alias, 
                     new_key_id, 
                     err.response["Error"]["Message"], 
) else: 
                 print(f"Alias {alias} is now associated with key {new_key_id}.") 
         else: 
             print("Skipping alias update.")
```
• For API details, see [UpdateAlias](https://docs.aws.amazon.com/goto/boto3/kms-2014-11-01/UpdateAlias) in *AWS SDK for Python (Boto3) API Reference*.

### **Scenarios**

### **Encrypt and decrypt text**

The following code example shows how to:

- Encrypt plain text by using a KMS key.
- Decrypt ciphertext by using a KMS key.
- Reencrypt ciphertext by using a second KMS key.

## **SDK for Python (Boto3)**

## *(b)* Note

```
import logging
import boto3
from botocore.exceptions import ClientError
logger = logging.getLogger(__name__)
class KeyEncrypt: 
     def __init__(self, kms_client): 
         self.kms_client = kms_client 
     def encrypt(self, key_id): 
         """ 
         Encrypts text by using the specified key. 
         :param key_id: The ARN or ID of the key to use for encryption. 
         :return: The encrypted version of the text. 
         """ 
         text = input("Enter some text to encrypt: ") 
         try: 
             cipher_text = self.kms_client.encrypt( 
                 KeyId=key_id, Plaintext=text.encode() 
             )["CiphertextBlob"] 
         except ClientError as err: 
             logger.error( 
                 "Couldn't encrypt text. Here's why: %s", 
                 err.response["Error"]["Message"], 
) else: 
             print(f"Your ciphertext is: {cipher_text}") 
             return cipher_text 
     def decrypt(self, key_id, cipher_text): 
 """ 
         Decrypts text previously encrypted with a key. 
         :param key_id: The ARN or ID of the key used to decrypt the data. 
         :param cipher_text: The encrypted text to decrypt. 
 """ 
        answer = input("Ready to decrypt your ciphertext (y/n)? ")
        if answer.lower() == "y":
```

```
 try: 
                 text = self.kms_client.decrypt( 
                     KeyId=key_id, CiphertextBlob=cipher_text 
                 )["Plaintext"] 
             except ClientError as err: 
                 logger.error( 
                     "Couldn't decrypt your ciphertext. Here's why: %s", 
                     err.response["Error"]["Message"], 
) else: 
                 print(f"Your plaintext is {text.decode()}") 
         else: 
             print("Skipping decryption demo.") 
    def re_encrypt(self, source_key_id, cipher_text): 
 """ 
         Takes ciphertext previously encrypted with one key and reencrypt it by using 
         another key. 
         :param source_key_id: The ARN or ID of the original key used to encrypt the 
                                ciphertext. 
         :param cipher_text: The encrypted ciphertext. 
         :return: The ciphertext encrypted by the second key. 
 """ 
         destination_key_id = input( 
             f"Your ciphertext is currently encrypted with key {source_key_id}. " 
             f"Enter another key ID or ARN to reencrypt it: " 
        \lambda if destination_key_id != "": 
             try: 
                cipher text = self.kms client.re encrypt(
                     SourceKeyId=source_key_id, 
                     DestinationKeyId=destination_key_id, 
                     CiphertextBlob=cipher_text, 
                 )["CiphertextBlob"] 
             except ClientError as err: 
                 logger.error( 
                     "Couldn't reencrypt your ciphertext. Here's why: %s", 
                     err.response["Error"]["Message"], 
) else: 
                 print(f"Reencrypted your ciphertext as: {cipher_text}") 
                 return cipher_text
```

```
 else: 
             print("Skipping reencryption demo.")
def key_encryption(kms_client): 
     logging.basicConfig(level=logging.INFO, format="%(levelname)s: %(message)s") 
     print("-" * 88) 
     print("Welcome to the AWS Key Management Service (AWS KMS) key encryption 
  demo.") 
     print("-" * 88) 
     key_id = input("Enter a key ID or ARN to start the demo: ") 
    if key_id == "": print("A key is required to run this demo.") 
         return 
     key_encrypt = KeyEncrypt(kms_client) 
    ciphertext = key\_encryption.length(key_id) print("-" * 88) 
     if cipher_text is not None: 
         key_encrypt.decrypt(key_id, cipher_text) 
         print("-" * 88) 
         key_encrypt.re_encrypt(key_id, cipher_text) 
     print("\nThanks for watching!") 
     print("-" * 88)
if name == " main ":
     try: 
         key_encryption(boto3.client("kms")) 
     except Exception: 
         logging.exception("Something went wrong with the demo!")
```
- For API details, see the following topics in *AWS SDK for Python (Boto3) API Reference*.
	- [Decrypt](https://docs.aws.amazon.com/goto/boto3/kms-2014-11-01/Decrypt)
	- [Encrypt](https://docs.aws.amazon.com/goto/boto3/kms-2014-11-01/Encrypt)
	- [ReEncrypt](https://docs.aws.amazon.com/goto/boto3/kms-2014-11-01/ReEncrypt)

### **Manage keys**

The following code example shows how to:

- Create a KMS key.
- List KMS keys for your account and get details about them.
- Enable and disable KMS keys.
- Generate a symmetric data key that can be used for client-side encryption.
- Delete KMS keys.

## **SDK for Python (Boto3)**

## **A** Note

```
import logging
from pprint import pprint
import boto3
from botocore.exceptions import ClientError
logger = logging.getLogger(__name__)
class KeyManager: 
     def __init__(self, kms_client): 
         self.kms_client = kms_client 
         self.created_keys = [] 
     def create_key(self): 
        "" "
         Creates a key (or multiple keys) with a user-provided description. 
         """ 
        answer = "y"while answer.lower() == "y": key_desc = input("\nLet's create a key. Describe it for me: ") 
             if not key_desc:
```

```
 key_desc = "Key management demo key" 
             try: 
                 key = self.kms_client.create_key(Description=key_desc)
["KeyMetadata"] 
             except ClientError as err: 
                 logging.error( 
                     "Couldn't create your key. Here's why: %s", 
                     err.response["Error"]["Message"], 
) raise 
             else: 
                 print("Key created:") 
                 pprint(key) 
                 self.created_keys.append(key) 
                answer = input("Create another (y/n)? ")
     def list_keys(self): 
 """ 
         Lists the keys for the current account by using a paginator. 
        ^{\mathrm{m}} ""
         try: 
             page_size = 10 
             print("\nLet's list your keys.") 
            key paginator = self.kms client.get paginator("list keys")
             for key_page in key_paginator.paginate(PaginationConfig={"PageSize": 
  10}): 
                 print(f"Here are {len(key_page['Keys'])} keys:") 
                 pprint(key_page["Keys"]) 
                 if key_page["Truncated"]: 
                    answer = input( f"Do you want to see the next {page_size} keys (y/n)? " 
)if answer.lower() != "y":
                         break 
                 else: 
                     print("That's all your keys!") 
         except ClientError as err: 
             logging.error( 
                 "Couldn't list your keys. Here's why: %s", 
                 err.response["Error"]["Message"], 
)
```

```
 def describe_key(self): 
 """ 
        Describes a key. 
 """ 
        key_id = input("Enter a key ID or ARN here to get information about the key: 
 ") 
        if key_id: 
             try: 
                 key = self.kms_client.describe_key(KeyId=key_id)["KeyMetadata"] 
             except ClientError as err: 
                 logging.error( 
                     "Couldn't get key '%s'. Here's why: %s", 
                     key_id, 
                     err.response["Error"]["Message"], 
) else: 
                 print(f"Got key {key_id}:") 
                 pprint(key) 
        return key_id 
    def generate_data_key(self, key_id): 
         """ 
        Generates a symmetric data key that can be used for client-side encryption. 
 """ 
       answer = input( f"Do you want to generate a symmetric data key from key {key_id} (y/n)? 
\mathbf{u} ) 
       if answer.lower() == "y": try: 
                 data_key = self.kms_client.generate_data_key( 
                     KeyId=key_id, KeySpec="AES_256" 
) except ClientError as err: 
                 logger.error( 
                     "Couldn't generate a data key for key %s. Here's why: %s", 
                     key_id, 
                     err.response["Error"]["Message"], 
) else: 
                 pprint(data_key)
```

```
 def enable_disable_key(self, key_id): 
 """ 
        Disables and then enables a key. Gets the key state after each state change. 
 """ 
       answer = input("Do you want to disable and then enable that key (y/n)?")
       if answer.lower() == "v": try: 
                 self.kms_client.disable_key(KeyId=key_id) 
                key = self.kms client.describe key(KeyId=key id)["KeyMetadata"]
             except ClientError as err: 
                 logging.error( 
                     "Couldn't disable key '%s'. Here's why: %s", 
                     key_id, 
                     err.response["Error"]["Message"], 
) else: 
                 print(f"AWS KMS says your key state is: {key['KeyState']}.") 
             try: 
                 self.kms_client.enable_key(KeyId=key_id) 
                 key = self.kms_client.describe_key(KeyId=key_id)["KeyMetadata"] 
             except ClientError as err: 
                 logging.error( 
                     "Couldn't enable key '%s'. Here's why: %s", 
                     key_id, 
                     err.response["Error"]["Message"], 
) else: 
                 print(f"AWS KMS says your key state is: {key['KeyState']}.") 
    def delete_keys(self, keys): 
 """ 
        Deletes a list of keys. 
         :param keys: The list of keys to delete. 
        "" "
       answer = input("Do you want to delete these keys (y/n)? ")
       if answer.lower() == "v":
            window = 7 for key in keys: 
                 try: 
                    self.kms client.schedule key deletion(
                         KeyId=key["KeyId"], PendingWindowInDays=window
```

```
) except ClientError as err: 
                     logging.error( 
                          "Couldn't delete key %s. Here's why: %s", 
                          key["KeyId"], 
                          err.response["Error"]["Message"], 
) else: 
                      print( 
                          f"Key {key['KeyId']} scheduled for deletion in {window} 
  days." 
\overline{\phantom{a}}def key_management(kms_client): 
     logging.basicConfig(level=logging.INFO, format="%(levelname)s: %(message)s") 
     print("-" * 88) 
     print("Welcome to the AWS Key Management Service (AWS KMS) key management 
  demo.") 
     print("-" * 88) 
     key_manager = KeyManager(kms_client) 
     key_manager.create_key() 
     print("-" * 88) 
     key_manager.list_keys() 
     print("-" * 88) 
     key_id = key_manager.describe_key() 
     if key_id: 
         key_manager.enable_disable_key(key_id) 
         print("-" * 88) 
         key_manager.generate_data_key(key_id) 
     print("-" * 88) 
     print("For this demo, we created these keys:") 
     for key in key_manager.created_keys: 
         print(f"\tKeyId: {key['KeyId']}") 
         print(f"\tDescription: {key['Description']}") 
         print("-" * 66) 
     key_manager.delete_keys(key_manager.created_keys) 
     print("\nThanks for watching!") 
     print("-" * 88)
```

```
if __name__ == '__main__": try: 
         key_management(boto3.client("kms")) 
     except Exception: 
         logging.exception("Something went wrong with the demo!")
```
- For API details, see the following topics in *AWS SDK for Python (Boto3) API Reference*.
	- [CreateKey](https://docs.aws.amazon.com/goto/boto3/kms-2014-11-01/CreateKey)
	- [DescribeKey](https://docs.aws.amazon.com/goto/boto3/kms-2014-11-01/DescribeKey)
	- [DisableKey](https://docs.aws.amazon.com/goto/boto3/kms-2014-11-01/DisableKey)
	- [EnableKey](https://docs.aws.amazon.com/goto/boto3/kms-2014-11-01/EnableKey)
	- [GenerateDataKey](https://docs.aws.amazon.com/goto/boto3/kms-2014-11-01/GenerateDataKey)
	- [ListKeys](https://docs.aws.amazon.com/goto/boto3/kms-2014-11-01/ListKeys)
	- [ScheduleKeyDeletion](https://docs.aws.amazon.com/goto/boto3/kms-2014-11-01/ScheduleKeyDeletion)

# **Lambda examples using SDK for Python (Boto3)**

The following code examples show you how to perform actions and implement common scenarios by using the AWS SDK for Python (Boto3) with Lambda.

*Actions* are code excerpts from larger programs and must be run in context. While actions show you how to call individual service functions, you can see actions in context in their related scenarios and cross-service examples.

*Scenarios* are code examples that show you how to accomplish a specific task by calling multiple functions within the same service.

Each example includes a link to GitHub, where you can find instructions on how to set up and run the code in context.

## **Topics**

- [Actions](#page-10628-0)
- [Scenarios](#page-10649-0)
- [Serverless](#page-11007-0) examples

### **Actions**

## **CreateFunction**

The following code example shows how to use CreateFunction.

## **SDK for Python (Boto3)**

### **A** Note

```
class LambdaWrapper: 
     def __init__(self, lambda_client, iam_resource): 
         self.lambda_client = lambda_client 
         self.iam_resource = iam_resource 
     def create_function( 
         self, function_name, handler_name, iam_role, deployment_package 
     ): 
        "" "
         Deploys a Lambda function. 
         :param function_name: The name of the Lambda function. 
         :param handler_name: The fully qualified name of the handler function. This 
                                must include the file name and the function name. 
         :param iam_role: The IAM role to use for the function. 
         :param deployment_package: The deployment package that contains the function 
                                       code in .zip format. 
         :return: The Amazon Resource Name (ARN) of the newly created function. 
        ^{\rm{m}} ""
         try: 
              response = self.lambda_client.create_function( 
                  FunctionName=function_name, 
                  Description="AWS Lambda doc example", 
                  Runtime="python3.8", 
                  Role=iam_role.arn, 
                  Handler=handler_name, 
                  Code={"ZipFile": deployment_package},
```

```
 Publish=True, 
)function arn = response["FunctionArn"]
            waiter = self.lambda_client.get_waiter("function_active_v2") 
            waiter.wait(FunctionName=function_name) 
            logger.info( 
                "Created function '%s' with ARN: '%s'.", 
               function name,
                response["FunctionArn"], 
) except ClientError: 
            logger.error("Couldn't create function %s.", function_name) 
            raise 
        else: 
            return function_arn
```
• For API details, see [CreateFunction](https://docs.aws.amazon.com/goto/boto3/lambda-2015-03-31/CreateFunction) in *AWS SDK for Python (Boto3) API Reference*.

## **DeleteFunction**

The following code example shows how to use DeleteFunction.

## **SDK for Python (Boto3)**

#### *(i)* Note

```
class LambdaWrapper: 
     def __init__(self, lambda_client, iam_resource): 
         self.lambda_client = lambda_client 
         self.iam_resource = iam_resource 
     def delete_function(self, function_name): 
 """ 
         Deletes a Lambda function.
```

```
 :param function_name: The name of the function to delete. 
^{\mathrm{m}} ""
 try: 
     self.lambda_client.delete_function(FunctionName=function_name) 
 except ClientError: 
     logger.exception("Couldn't delete function %s.", function_name) 
     raise
```
• For API details, see [DeleteFunction](https://docs.aws.amazon.com/goto/boto3/lambda-2015-03-31/DeleteFunction) in *AWS SDK for Python (Boto3) API Reference*.

#### **GetFunction**

The following code example shows how to use GetFunction.

### **SDK for Python (Boto3)**

#### **A** Note

```
class LambdaWrapper: 
     def __init__(self, lambda_client, iam_resource): 
         self.lambda_client = lambda_client 
         self.iam_resource = iam_resource 
     def get_function(self, function_name): 
         """ 
         Gets data about a Lambda function. 
         :param function_name: The name of the function. 
         :return: The function data. 
         """ 
         response = None 
         try: 
              response = self.lambda_client.get_function(FunctionName=function_name) 
         except ClientError as err: 
              if err.response["Error"]["Code"] == "ResourceNotFoundException":
```

```
 logger.info("Function %s does not exist.", function_name) 
             else: 
                 logger.error( 
                     "Couldn't get function %s. Here's why: %s: %s", 
                     function_name, 
                     err.response["Error"]["Code"], 
                     err.response["Error"]["Message"], 
) raise 
        return response
```
• For API details, see [GetFunction](https://docs.aws.amazon.com/goto/boto3/lambda-2015-03-31/GetFunction) in *AWS SDK for Python (Boto3) API Reference*.

### **Invoke**

The following code example shows how to use Invoke.

## **SDK for Python (Boto3)**

### *(i)* Note

```
class LambdaWrapper: 
     def __init__(self, lambda_client, iam_resource): 
         self.lambda_client = lambda_client 
         self.iam_resource = iam_resource 
     def invoke_function(self, function_name, function_params, get_log=False): 
 """ 
         Invokes a Lambda function. 
         :param function_name: The name of the function to invoke. 
         :param function_params: The parameters of the function as a dict. This dict 
                                  is serialized to JSON before it is sent to Lambda. 
         :param get_log: When true, the last 4 KB of the execution log are included 
  in
```

```
 the response. 
         :return: The response from the function invocation. 
 """ 
         try: 
             response = self.lambda_client.invoke( 
                 FunctionName=function_name, 
                 Payload=json.dumps(function_params), 
                 LogType="Tail" if get_log else "None", 
) logger.info("Invoked function %s.", function_name) 
         except ClientError: 
             logger.exception("Couldn't invoke function %s.", function_name) 
             raise 
         return response
```
• For API details, see [Invoke](https://docs.aws.amazon.com/goto/boto3/lambda-2015-03-31/Invoke) in *AWS SDK for Python (Boto3) API Reference*.

### **ListFunctions**

The following code example shows how to use ListFunctions.

## **SDK for Python (Boto3)**

### **A** Note

```
class LambdaWrapper: 
     def __init__(self, lambda_client, iam_resource): 
         self.lambda_client = lambda_client 
         self.iam_resource = iam_resource 
     def list_functions(self): 
         """ 
         Lists the Lambda functions for the current account. 
         """ 
         try:
```

```
 func_paginator = self.lambda_client.get_paginator("list_functions") 
             for func_page in func_paginator.paginate(): 
                 for func in func_page["Functions"]: 
                     print(func["FunctionName"]) 
                     desc = func.get("Description") 
                     if desc: 
                          print(f"\t{desc}") 
                     print(f"\t{func['Runtime']}: {func['Handler']}") 
         except ClientError as err: 
             logger.error( 
                 "Couldn't list functions. Here's why: %s: %s", 
                 err.response["Error"]["Code"], 
                 err.response["Error"]["Message"], 
) raise
```
• For API details, see [ListFunctions](https://docs.aws.amazon.com/goto/boto3/lambda-2015-03-31/ListFunctions) in *AWS SDK for Python (Boto3) API Reference*.

### **UpdateFunctionCode**

The following code example shows how to use UpdateFunctionCode.

## **SDK for Python (Boto3)**

```
(i) Note
```

```
class LambdaWrapper: 
     def __init__(self, lambda_client, iam_resource): 
         self.lambda_client = lambda_client 
         self.iam_resource = iam_resource 
     def update_function_code(self, function_name, deployment_package): 
        "" ""
         Updates the code for a Lambda function by submitting a .zip archive that 
  contains
```

```
 the code for the function. 
        : param function name: The name of the function to update.
         :param deployment_package: The function code to update, packaged as bytes in 
                                     .zip format. 
         :return: Data about the update, including the status. 
 """ 
        try: 
             response = self.lambda_client.update_function_code( 
                 FunctionName=function_name, ZipFile=deployment_package 
) except ClientError as err: 
             logger.error( 
                 "Couldn't update function %s. Here's why: %s: %s", 
                 function_name, 
                 err.response["Error"]["Code"], 
                 err.response["Error"]["Message"], 
) raise 
        else: 
             return response
```
• For API details, see [UpdateFunctionCode](https://docs.aws.amazon.com/goto/boto3/lambda-2015-03-31/UpdateFunctionCode) in *AWS SDK for Python (Boto3) API Reference*.

## **UpdateFunctionConfiguration**

The following code example shows how to use UpdateFunctionConfiguration.

## **SDK for Python (Boto3)**

### **A** Note

```
class LambdaWrapper: 
     def __init__(self, lambda_client, iam_resource): 
         self.lambda_client = lambda_client 
         self.iam_resource = iam_resource
```

```
 def update_function_configuration(self, function_name, env_vars): 
 """ 
        Updates the environment variables for a Lambda function. 
         :param function_name: The name of the function to update. 
         :param env_vars: A dict of environment variables to update. 
         :return: Data about the update, including the status. 
 """ 
        try: 
            response = self.lambda_client.update_function_configuration( 
                FunctionName=function_name, Environment={"Variables": env_vars} 
) except ClientError as err: 
            logger.error( 
                 "Couldn't update function configuration %s. Here's why: %s: %s", 
                function_name, 
                err.response["Error"]["Code"], 
                err.response["Error"]["Message"], 
) raise 
        else: 
            return response
```
• For API details, see [UpdateFunctionConfiguration](https://docs.aws.amazon.com/goto/boto3/lambda-2015-03-31/UpdateFunctionConfiguration) in *AWS SDK for Python (Boto3) API Reference*.

### **Scenarios**

### **Get started with functions**

The following code example shows how to:

- Create an IAM role and Lambda function, then upload handler code.
- Invoke the function with a single parameter and get results.
- Update the function code and configure with an environment variable.
- Invoke the function with new parameters and get results. Display the returned execution log.
- List the functions for your account, then clean up resources.

For more information, see Create a Lambda [function](https://docs.aws.amazon.com/lambda/latest/dg/getting-started-create-function.html) with the console.

# **SDK for Python (Boto3)**

### *(i)* Note

There's more on GitHub. Find the complete example and learn how to set up and run in the AWS Code Examples [Repository](https://github.com/awsdocs/aws-doc-sdk-examples/tree/main/python/example_code/lambda#code-examples).

Define a Lambda handler that increments a number.

```
import logging
logger = logging.getLogger()
logger.setLevel(logging.INFO)
def lambda_handler(event, context): 
     """ 
     Accepts an action and a single number, performs the specified action on the 
  number, 
     and returns the result. The only allowable action is 'increment'. 
     :param event: The event dict that contains the parameters sent when the function 
                    is invoked. 
     :param context: The context in which the function is called. 
     :return: The result of the action. 
     """ 
     result = None 
     action = event.get("action") 
     if action == "increment": 
        result = event.get("number", \emptyset) + 1
         logger.info("Calculated result of %s", result) 
     else: 
         logger.error("%s is not a valid action.", action) 
     response = {"result": result} 
     return response
```
Define a second Lambda handler that performs arithmetic operations.

```
import logging
import os
logger = logging.getLogger()
# Define a list of Python lambda functions that are called by this AWS Lambda 
  function.
ACTIONS = { 
    "plus": lambda x, y: x + y,
     "minus": lambda x, y: x - y, 
    "times": lambda x, y: x * y,
     "divided-by": lambda x, y: x / y,
}
def lambda_handler(event, context): 
    "" "
     Accepts an action and two numbers, performs the specified action on the numbers, 
     and returns the result. 
     :param event: The event dict that contains the parameters sent when the function 
                    is invoked. 
     :param context: The context in which the function is called. 
     :return: The result of the specified action. 
     """ 
     # Set the log level based on a variable configured in the Lambda environment. 
     logger.setLevel(os.environ.get("LOG_LEVEL", logging.INFO)) 
     logger.debug("Event: %s", event) 
     action = event.get("action") 
     func = ACTIONS.get(action) 
    x = event.get("x")y = event.get('y") result = None 
     try: 
         if func is not None and x is not None and y is not None: 
            result = func(x, y) logger.info("%s %s %s is %s", x, action, y, result) 
         else: 
             logger.error("I can't calculate %s %s %s.", x, action, y) 
     except ZeroDivisionError:
```

```
 logger.warning("I can't divide %s by 0!", x) 
 response = {"result": result} 
 return response
```
Create functions that wrap Lambda actions.

```
class LambdaWrapper: 
     def __init__(self, lambda_client, iam_resource): 
         self.lambda_client = lambda_client 
         self.iam_resource = iam_resource 
     @staticmethod 
     def create_deployment_package(source_file, destination_file): 
         """ 
         Creates a Lambda deployment package in .zip format in an in-memory buffer. 
  This 
         buffer can be passed directly to Lambda when creating the function. 
         :param source_file: The name of the file that contains the Lambda handler 
                               function. 
         :param destination_file: The name to give the file when it's deployed to 
  Lambda. 
         :return: The deployment package. 
         """ 
        buffer = io.BytesI0() with zipfile.ZipFile(buffer, "w") as zipped: 
             zipped.write(source_file, destination_file) 
         buffer.seek(0) 
         return buffer.read() 
     def get_iam_role(self, iam_role_name): 
        "" "
         Get an AWS Identity and Access Management (IAM) role. 
         :param iam_role_name: The name of the role to retrieve. 
         :return: The IAM role. 
 """ 
         role = None
```

```
 try: 
             temp_role = self.iam_resource.Role(iam_role_name) 
             temp_role.load() 
             role = temp_role 
             logger.info("Got IAM role %s", role.name) 
         except ClientError as err: 
             if err.response["Error"]["Code"] == "NoSuchEntity": 
                 logger.info("IAM role %s does not exist.", iam_role_name) 
             else: 
                 logger.error( 
                     "Couldn't get IAM role %s. Here's why: %s: %s", 
                    iam role name,
                     err.response["Error"]["Code"], 
                     err.response["Error"]["Message"], 
) raise 
         return role 
     def create_iam_role_for_lambda(self, iam_role_name): 
 """ 
         Creates an IAM role that grants the Lambda function basic permissions. If a 
         role with the specified name already exists, it is used for the demo. 
         :param iam_role_name: The name of the role to create. 
         :return: The role and a value that indicates whether the role is newly 
  created. 
 """ 
         role = self.get_iam_role(iam_role_name) 
         if role is not None: 
             return role, False 
         lambda_assume_role_policy = { 
             "Version": "2012-10-17", 
             "Statement": [ 
\overline{a} "Effect": "Allow", 
                     "Principal": {"Service": "lambda.amazonaws.com"}, 
                     "Action": "sts:AssumeRole", 
 } 
             ], 
         } 
         policy_arn = "arn:aws:iam::aws:policy/service-role/
AWSLambdaBasicExecutionRole"
```

```
 try: 
             role = self.iam_resource.create_role( 
                 RoleName=iam_role_name, 
                 AssumeRolePolicyDocument=json.dumps(lambda_assume_role_policy), 
) logger.info("Created role %s.", role.name) 
             role.attach_policy(PolicyArn=policy_arn) 
             logger.info("Attached basic execution policy to role %s.", role.name) 
         except ClientError as error: 
             if error.response["Error"]["Code"] == "EntityAlreadyExists": 
                 role = self.iam_resource.Role(iam_role_name) 
                 logger.warning("The role %s already exists. Using it.", 
 iam_role_name) 
             else: 
                 logger.exception( 
                     "Couldn't create role %s or attach policy %s.", 
                     iam_role_name, 
                     policy_arn, 
) raise 
        return role, True 
    def get_function(self, function_name): 
 """ 
        Gets data about a Lambda function. 
        : param function name: The name of the function.
         :return: The function data. 
 """ 
        response = None 
        try: 
             response = self.lambda_client.get_function(FunctionName=function_name) 
        except ClientError as err: 
             if err.response["Error"]["Code"] == "ResourceNotFoundException": 
                 logger.info("Function %s does not exist.", function_name) 
             else: 
                 logger.error( 
                     "Couldn't get function %s. Here's why: %s: %s", 
                    function name,
                     err.response["Error"]["Code"], 
                     err.response["Error"]["Message"], 
) raise
```

```
 return response 
    def create_function( 
         self, function_name, handler_name, iam_role, deployment_package 
     ): 
 """ 
         Deploys a Lambda function. 
        : param function name: The name of the Lambda function.
         :param handler_name: The fully qualified name of the handler function. This 
                               must include the file name and the function name. 
         :param iam_role: The IAM role to use for the function. 
         :param deployment_package: The deployment package that contains the function 
                                     code in .zip format. 
         :return: The Amazon Resource Name (ARN) of the newly created function. 
         """ 
         try: 
             response = self.lambda_client.create_function( 
                 FunctionName=function_name, 
                 Description="AWS Lambda doc example", 
                 Runtime="python3.8", 
                 Role=iam_role.arn, 
                 Handler=handler_name, 
                 Code={"ZipFile": deployment_package}, 
                 Publish=True, 
)function arn = response["FunctionArn"]
             waiter = self.lambda_client.get_waiter("function_active_v2") 
             waiter.wait(FunctionName=function_name) 
             logger.info( 
                 "Created function '%s' with ARN: '%s'.", 
                function name,
                 response["FunctionArn"], 
) except ClientError: 
             logger.error("Couldn't create function %s.", function_name) 
             raise 
         else: 
             return function_arn 
    def delete_function(self, function_name): 
 """
```

```
 Deletes a Lambda function. 
        : param function name: The name of the function to delete.
         """ 
        try: 
            self.lambda_client.delete_function(FunctionName=function_name)
         except ClientError: 
             logger.exception("Couldn't delete function %s.", function_name) 
             raise 
    def invoke_function(self, function_name, function_params, get_log=False): 
 """ 
         Invokes a Lambda function. 
         :param function_name: The name of the function to invoke. 
         :param function_params: The parameters of the function as a dict. This dict 
                                  is serialized to JSON before it is sent to Lambda. 
         :param get_log: When true, the last 4 KB of the execution log are included 
 in 
                         the response. 
         :return: The response from the function invocation. 
 """ 
         try: 
             response = self.lambda_client.invoke( 
                 FunctionName=function_name, 
                 Payload=json.dumps(function_params), 
                 LogType="Tail" if get_log else "None", 
) logger.info("Invoked function %s.", function_name) 
         except ClientError: 
             logger.exception("Couldn't invoke function %s.", function_name) 
             raise 
         return response 
    def update_function_code(self, function_name, deployment_package): 
 """ 
         Updates the code for a Lambda function by submitting a .zip archive that 
 contains 
         the code for the function. 
         :param function_name: The name of the function to update. 
         :param deployment_package: The function code to update, packaged as bytes in
```

```
 .zip format. 
         :return: Data about the update, including the status. 
 """ 
        try: 
             response = self.lambda_client.update_function_code( 
                 FunctionName=function_name, ZipFile=deployment_package 
) except ClientError as err: 
             logger.error( 
                 "Couldn't update function %s. Here's why: %s: %s", 
                 function_name, 
                 err.response["Error"]["Code"], 
                 err.response["Error"]["Message"], 
) raise 
        else: 
             return response 
    def update_function_configuration(self, function_name, env_vars): 
 """ 
        Updates the environment variables for a Lambda function. 
        : param function name: The name of the function to update.
         :param env_vars: A dict of environment variables to update. 
         :return: Data about the update, including the status. 
        "" "
        try: 
             response = self.lambda_client.update_function_configuration( 
                 FunctionName=function_name, Environment={"Variables": env_vars} 
) except ClientError as err: 
             logger.error( 
                 "Couldn't update function configuration %s. Here's why: %s: %s", 
                function name,
                 err.response["Error"]["Code"], 
                 err.response["Error"]["Message"], 
) raise 
        else: 
             return response 
    def list_functions(self):
```

```
"" "
         Lists the Lambda functions for the current account. 
        "" "
         try: 
             func_paginator = self.lambda_client.get_paginator("list_functions") 
            for func page in func paginator.paginate():
                 for func in func_page["Functions"]: 
                      print(func["FunctionName"]) 
                     desc = func.get("Description") 
                     if desc: 
                          print(f"\t{desc}") 
                     print(f"\t{func['Runtime']}: {func['Handler']}") 
         except ClientError as err: 
             logger.error( 
                 "Couldn't list functions. Here's why: %s: %s", 
                 err.response["Error"]["Code"], 
                 err.response["Error"]["Message"], 
) raise
```
Create a function that runs the scenario.

```
class UpdateFunctionWaiter(CustomWaiter): 
     """A custom waiter that waits until a function is successfully updated.""" 
     def __init__(self, client): 
         super().__init__( 
              "UpdateSuccess", 
              "GetFunction", 
              "Configuration.LastUpdateStatus", 
              {"Successful": WaitState.SUCCESS, "Failed": WaitState.FAILURE}, 
              client, 
         ) 
     def wait(self, function_name): 
         self._wait(FunctionName=function_name)
```

```
def run_scenario(lambda_client, iam_resource, basic_file, calculator_file, 
  lambda_name): 
    "" ""
     Runs the scenario. 
     :param lambda_client: A Boto3 Lambda client. 
     :param iam_resource: A Boto3 IAM resource. 
     :param basic_file: The name of the file that contains the basic Lambda handler. 
    : param calculator file: The name of the file that contains the calculator Lambda
  handler. 
     :param lambda_name: The name to give resources created for the scenario, such as 
  the 
                          IAM role and the Lambda function. 
     """ 
     logging.basicConfig(level=logging.INFO, format="%(levelname)s: %(message)s") 
     print("-" * 88) 
     print("Welcome to the AWS Lambda getting started with functions demo.") 
     print("-" * 88) 
    wrapper = LambdaWrapper(lambda client, iam resource)
     print("Checking for IAM role for Lambda...") 
     iam_role, should_wait = wrapper.create_iam_role_for_lambda(lambda_name) 
     if should_wait: 
         logger.info("Giving AWS time to create resources...") 
        wait(10) print(f"Looking for function {lambda_name}...") 
     function = wrapper.get_function(lambda_name) 
     if function is None: 
         print("Zipping the Python script into a deployment package...") 
         deployment_package = wrapper.create_deployment_package( 
             basic_file, f"{lambda_name}.py" 
        \lambda print(f"...and creating the {lambda_name} Lambda function.") 
         wrapper.create_function( 
             lambda_name, f"{lambda_name}.lambda_handler", iam_role, 
  deployment_package 
\overline{\phantom{a}} else: 
         print(f"Function {lambda_name} already exists.") 
     print("-" * 88)
```

```
 print(f"Let's invoke {lambda_name}. This function increments a number.") 
action params = \{ "action": "increment", 
     "number": q.ask("Give me a number to increment: ", q.is_int), 
 } 
 print(f"Invoking {lambda_name}...") 
 response = wrapper.invoke_function(lambda_name, action_params) 
 print( 
     f"Incrementing {action_params['number']} resulted in " 
     f"{json.load(response['Payload'])}" 
\lambda print("-" * 88) 
 print(f"Let's update the function to an arithmetic calculator.") 
 q.ask("Press Enter when you're ready.") 
 print("Creating a new deployment package...") 
 deployment_package = wrapper.create_deployment_package( 
     calculator_file, f"{lambda_name}.py" 
 ) 
 print(f"...and updating the {lambda_name} Lambda function.") 
update waiter = UpdateFunctionWaiter(lambda client)
 wrapper.update_function_code(lambda_name, deployment_package) 
 update_waiter.wait(lambda_name) 
 print(f"This function uses an environment variable to control logging level.") 
 print(f"Let's set it to DEBUG to get the most logging.") 
 wrapper.update_function_configuration( 
     lambda_name, {"LOG_LEVEL": logging.getLevelName(logging.DEBUG)} 
\lambda actions = ["plus", "minus", "times", "divided-by"] 
want invoke = Truewhile want invoke:
     print(f"Let's invoke {lambda_name}. You can invoke these actions:") 
     for index, action in enumerate(actions): 
         print(f"{index + 1}: {action}") 
    action_params = \{\}action_index = q.ask( "Enter the number of the action you want to take: ", 
         q.is_int, 
         q.in_range(1, len(actions)), 
     ) 
     action_params["action"] = actions[action_index - 1] 
     print(f"You've chosen to invoke 'x {action_params['action']} y'.") 
    action\_params['x"] = q.ask("Enter a value for x: ", q.is_info)
```

```
action\_params['y"] = q.ask('Enter a value for y: ", q.is_info) print(f"Invoking {lambda_name}...") 
         response = wrapper.invoke_function(lambda_name, action_params, True) 
         print( 
             f"Calculating {action_params['x']} {action_params['action']} 
  {action_params['y']} " 
             f"resulted in {json.load(response['Payload'])}" 
         ) 
         q.ask("Press Enter to see the logs from the call.") 
         print(base64.b64decode(response["LogResult"]).decode()) 
        want_invoke = q.ask("That was fun. Shall we do it again? (y/n)",
  q.is_yesno) 
     print("-" * 88) 
     if q.ask( 
        "Do you want to list all of the functions in your account? (y/n) ",
  q.is_yesno 
     ): 
         wrapper.list_functions() 
     print("-" * 88) 
     if q.ask("Ready to delete the function and role? (y/n) ", q.is_yesno): 
         for policy in iam_role.attached_policies.all(): 
             policy.detach_role(RoleName=iam_role.name) 
        iam role.delete()
         print(f"Deleted role {lambda_name}.") 
         wrapper.delete_function(lambda_name) 
         print(f"Deleted function {lambda_name}.") 
     print("\nThanks for watching!") 
     print("-" * 88)
if __name__ == '__main__": try: 
         run_scenario( 
             boto3.client("lambda"), 
             boto3.resource("iam"), 
             "lambda_handler_basic.py", 
              "lambda_handler_calculator.py", 
             "doc_example_lambda_calculator", 
        \lambda except Exception: 
         logging.exception("Something went wrong with the demo!")
```
- For API details, see the following topics in *AWS SDK for Python (Boto3) API Reference*.
	- [CreateFunction](https://docs.aws.amazon.com/goto/boto3/lambda-2015-03-31/CreateFunction)
	- [DeleteFunction](https://docs.aws.amazon.com/goto/boto3/lambda-2015-03-31/DeleteFunction)
	- [GetFunction](https://docs.aws.amazon.com/goto/boto3/lambda-2015-03-31/GetFunction)
	- [Invoke](https://docs.aws.amazon.com/goto/boto3/lambda-2015-03-31/Invoke)
	- [ListFunctions](https://docs.aws.amazon.com/goto/boto3/lambda-2015-03-31/ListFunctions)
	- [UpdateFunctionCode](https://docs.aws.amazon.com/goto/boto3/lambda-2015-03-31/UpdateFunctionCode)
	- [UpdateFunctionConfiguration](https://docs.aws.amazon.com/goto/boto3/lambda-2015-03-31/UpdateFunctionConfiguration)

### **Serverless examples**

#### **Connecting to an Amazon RDS database in a Lambda function**

The following code example shows how to implement a Lambda function that connects to an RDS database. The function makes a simple database request and returns the result.

## **SDK for Python (Boto3)**

### *(i)* Note

There's more on GitHub. Find the complete example and learn how to set up and run in the [Serverless](https://github.com/aws-samples/serverless-snippets/tree/main/lambda-function-connect-rds-iam) examples repository.

Connecting to an Amazon RDS database in a Lambda function using Python.

```
import json
import os
import boto3
import pymysql
# RDS settings
proxy_host_name = os.environ['PROXY_HOST_NAME']
port = int(os.environ['PORT'])
db_name = os.environ['DB_NAME']
db_user_name = os.environ['DB_USER_NAME']
aws_region = os.environ['AWS_REGION']
```

```
# Fetch RDS Auth Token
def get_auth_token(): 
     client = boto3.client('rds') 
    token = client.generate db auth token(
         DBHostname=proxy_host_name, 
         Port=port 
         DBUsername=db_user_name 
         Region=aws_region 
    \lambda return token
def lambda_handler(event, context): 
     token = get_auth_token() 
     try: 
         connection = pymysql.connect( 
              host=proxy_host_name, 
              user=db_user_name, 
              password=token, 
              db=db_name, 
              port=port, 
              ssl={'ca': 'Amazon RDS'} # Ensure you have the CA bundle for SSL 
  connection 
         ) 
        with connection.cursor() as cursor:
              cursor.execute('SELECT %s + %s AS sum', (3, 2)) 
              result = cursor.fetchone() 
         return result 
     except Exception as e: 
         return (f"Error: {str(e)}") # Return an error message if an exception 
  occurs
```
### **Invoke a Lambda function from a Kinesis trigger**

The following code example shows how to implement a Lambda function that receives an event triggered by receiving records from a Kinesis stream. The function retrieves the Kinesis payload, decodes from Base64, and logs the record contents.

### **SDK for Python (Boto3)**

### **(i)** Note

There's more on GitHub. Find the complete example and learn how to set up and run in the [Serverless](https://github.com/aws-samples/serverless-snippets/tree/main/integration-kinesis-to-lambda) examples repository.

Consuming a Kinesis event with Lambda using Python.

```
# Copyright Amazon.com, Inc. or its affiliates. All Rights Reserved.
# SPDX-License-Identifier: Apache-2.0
import base64
def lambda_handler(event, context): 
     for record in event['Records']: 
         try: 
             print(f"Processed Kinesis Event - EventID: {record['eventID']}") 
             record_data = base64.b64decode(record['kinesis']
['data']).decode('utf-8') 
             print(f"Record Data: {record_data}") 
             # TODO: Do interesting work based on the new data 
         except Exception as e: 
             print(f"An error occurred {e}") 
             raise e 
     print(f"Successfully processed {len(event['Records'])} records.")
```
#### **Invoke a Lambda function from a DynamoDB trigger**

The following code example shows how to implement a Lambda function that receives an event triggered by receiving records from a DynamoDB stream. The function retrieves the DynamoDB payload and logs the record contents.

### **SDK for Python (Boto3)**

#### **A** Note

Consuming a DynamoDB event with Lambda using Python.

```
# Copyright Amazon.com, Inc. or its affiliates. All Rights Reserved.
# SPDX-License-Identifier: Apache-2.0
import json
def lambda_handler(event, context): 
     print(json.dumps(event, indent=2)) 
     for record in event['Records']: 
         log_dynamodb_record(record)
def log_dynamodb_record(record): 
     print(record['eventID']) 
     print(record['eventName']) 
     print(f"DynamoDB Record: {json.dumps(record['dynamodb'])}")
```
### **Invoke a Lambda function from a Amazon DocumentDB trigger**

The following code example shows how to implement a Lambda function that receives an event triggered by receiving records from a DocumentDB change stream. The function retrieves the DocumentDB payload and logs the record contents.

### **SDK for Python (Boto3)**

```
(i) Note
```
There's more on GitHub. Find the complete example and learn how to set up and run in the [Serverless](https://github.com/aws-samples/serverless-snippets/tree/main/integration-docdb-to-lambda) examples repository.

Consuming a Amazon DocumentDB event with Lambda using Python.

```
import json
def lambda_handler(event, context): 
     for record in event.get('events', []): 
         log_document_db_event(record) 
     return 'OK'
```

```
def log_document_db_event(record): 
    event data = record.get('event', \{\})
     operation_type = event_data.get('operationType', 'Unknown') 
     db = event_data.get('ns', {}).get('db', 'Unknown') 
     collection = event_data.get('ns', {}).get('coll', 'Unknown') 
     full_document = event_data.get('fullDocument', {}) 
     print(f"Operation type: {operation_type}") 
     print(f"db: {db}") 
     print(f"collection: {collection}") 
     print("Full document:", json.dumps(full_document, indent=2))
```
#### **Invoke a Lambda function from an Amazon S3 trigger**

The following code example shows how to implement a Lambda function that receives an event triggered by uploading an object to an S3 bucket. The function retrieves the S3 bucket name and object key from the event parameter and calls the Amazon S3 API to retrieve and log the content type of the object.

#### **SDK for Python (Boto3)**

#### **A** Note

There's more on GitHub. Find the complete example and learn how to set up and run in the [Serverless](https://github.com/aws-samples/serverless-snippets/tree/main/integration-s3-to-lambda) examples repository.

Consuming an S3 event with Lambda using Python.

```
# Copyright Amazon.com, Inc. or its affiliates. All Rights Reserved.
# SPDX-License-Identifier: Apache-2.0
import json
import urllib.parse
import boto3
print('Loading function')
s3 = boto3.client('s3')
```

```
def lambda_handler(event, context): 
     #print("Received event: " + json.dumps(event, indent=2)) 
     # Get the object from the event and show its content type 
     bucket = event['Records'][0]['s3']['bucket']['name'] 
     key = urllib.parse.unquote_plus(event['Records'][0]['s3']['object']['key'], 
  encoding='utf-8') 
     try: 
         response = s3.get_object(Bucket=bucket, Key=key) 
         print("CONTENT TYPE: " + response['ContentType']) 
         return response['ContentType'] 
     except Exception as e: 
         print(e) 
         print('Error getting object {} from bucket {}. Make sure they exist and your 
  bucket is in the same region as this function.'.format(key, bucket)) 
         raise e
```
### **Invoke a Lambda function from an Amazon SNS trigger**

The following code example shows how to implement a Lambda function that receives an event triggered by receiving messages from an SNS topic. The function retrieves the messages from the event parameter and logs the content of each message.

### **SDK for Python (Boto3)**

#### **A** Note

There's more on GitHub. Find the complete example and learn how to set up and run in the [Serverless](https://github.com/aws-samples/serverless-snippets/tree/main/integration-sns-to-lambda) examples repository.

Consuming an SNS event with Lambda using Python.

```
# Copyright Amazon.com, Inc. or its affiliates. All Rights Reserved.
# SPDX-License-Identifier: Apache-2.0
def lambda_handler(event, context): 
     for record in event['Records']: 
         process_message(record) 
     print("done")
```
```
def process_message(record): 
     try: 
         message = record['Sns']['Message'] 
         print(f"Processed message {message}") 
         # TODO; Process your record here 
     except Exception as e: 
         print("An error occurred") 
         raise e
```
#### **Invoke a Lambda function from an Amazon SQS trigger**

The following code example shows how to implement a Lambda function that receives an event triggered by receiving messages from an SQS queue. The function retrieves the messages from the event parameter and logs the content of each message.

#### **SDK for Python (Boto3)**

#### **A** Note

There's more on GitHub. Find the complete example and learn how to set up and run in the [Serverless](https://github.com/aws-samples/serverless-snippets/tree/main/integration-sqs-to-lambda) examples repository.

Consuming an SQS event with Lambda using Python.

```
# Copyright Amazon.com, Inc. or its affiliates. All Rights Reserved.
# SPDX-License-Identifier: Apache-2.0
def lambda_handler(event, context): 
     for message in event['Records']: 
         process_message(message) 
     print("done")
def process_message(message): 
     try: 
         print(f"Processed message {message['body']}") 
         # TODO: Do interesting work based on the new message 
     except Exception as err: 
         print("An error occurred") 
         raise err
```
# **Reporting batch item failures for Lambda functions with a Kinesis trigger**

The following code example shows how to implement partial batch response for Lambda functions that receive events from a Kinesis stream. The function reports the batch item failures in the response, signaling to Lambda to retry those messages later.

# **SDK for Python (Boto3)**

## *(i)* Note

There's more on GitHub. Find the complete example and learn how to set up and run in the [Serverless](https://github.com/aws-samples/serverless-snippets/tree/main/integration-kinesis-to-lambda-with-batch-item-handling) examples repository.

Reporting Kinesis batch item failures with Lambda using Python.

```
# Copyright Amazon.com, Inc. or its affiliates. All Rights Reserved.
# SPDX-License-Identifier: Apache-2.0
def handler(event, context): 
     records = event.get("Records") 
     curRecordSequenceNumber = "" 
     for record in records: 
         try: 
             # Process your record 
             curRecordSequenceNumber = record["kinesis"]["sequenceNumber"] 
         except Exception as e: 
             # Return failed record's sequence number 
             return {"batchItemFailures":[{"itemIdentifier": 
  curRecordSequenceNumber}]} 
     return {"batchItemFailures":[]}
```
# **Reporting batch item failures for Lambda functions with a DynamoDB trigger**

The following code example shows how to implement partial batch response for Lambda functions that receive events from a DynamoDB stream. The function reports the batch item failures in the response, signaling to Lambda to retry those messages later.

# **SDK for Python (Boto3)**

### *(i)* Note

There's more on GitHub. Find the complete example and learn how to set up and run in the [Serverless](https://github.com/aws-samples/serverless-snippets/tree/main/integration-ddb-to-lambda-with-batch-item-handling) examples repository.

Reporting DynamoDB batch item failures with Lambda using Python.

```
# Copyright Amazon.com, Inc. or its affiliates. All Rights Reserved.
# SPDX-License-Identifier: Apache-2.0
def handler(event, context): 
     records = event.get("Records") 
     curRecordSequenceNumber = "" 
     for record in records: 
         try: 
             # Process your record 
             curRecordSequenceNumber = record["dynamodb"]["SequenceNumber"] 
         except Exception as e: 
             # Return failed record's sequence number 
             return {"batchItemFailures":[{"itemIdentifier": 
  curRecordSequenceNumber}]} 
     return {"batchItemFailures":[]}
```
## **Reporting batch item failures for Lambda functions with an Amazon SQS trigger**

The following code example shows how to implement partial batch response for Lambda functions that receive events from an SQS queue. The function reports the batch item failures in the response, signaling to Lambda to retry those messages later.

# **A** Note

There's more on GitHub. Find the complete example and learn how to set up and run in the [Serverless](https://github.com/aws-samples/serverless-snippets/tree/main/lambda-function-sqs-report-batch-item-failures) examples repository.

Reporting SQS batch item failures with Lambda using Python.

```
# Copyright Amazon.com, Inc. or its affiliates. All Rights Reserved.
# SPDX-License-Identifier: Apache-2.0
def lambda_handler(event, context): 
     if event: 
         batch_item_failures = [] 
         sqs_batch_response = {} 
         for record in event["Records"]: 
             try: 
                  # process message 
             except Exception as e: 
                  batch_item_failures.append({"itemIdentifier": record['messageId']}) 
         sqs_batch_response["batchItemFailures"] = batch_item_failures 
         return sqs_batch_response
```
# **Lookout for Vision examples using SDK for Python (Boto3)**

The following code examples show you how to perform actions and implement common scenarios by using the AWS SDK for Python (Boto3) with Lookout for Vision.

*Actions* are code excerpts from larger programs and must be run in context. While actions show you how to call individual service functions, you can see actions in context in their related scenarios and cross-service examples.

*Scenarios* are code examples that show you how to accomplish a specific task by calling multiple functions within the same service.

Each example includes a link to GitHub, where you can find instructions on how to set up and run the code in context.

# **Get started**

# **Hello Lookout for Vision**

The following code example shows how to get started using Lookout for Vision.

# **SDK for Python (Boto3)**

# **A** Note

```
"''"This example shows how to list your Amazon Lookout for Vision projects.
If you haven't previously created a project in the current AWS Region,
the response is an empty list, however it confirms that you can call the
Lookout for Vision API.
"''"from botocore.exceptions import ClientError
import boto3
class Hello: 
     """Hello class for Amazon Lookout for Vision""" 
     @staticmethod 
     def list_projects(lookoutvision_client): 
        "" "
         Lists information about the projects that are in your AWS account 
         and in the current AWS Region. 
         : param lookoutvision_client: A Boto3 Lookout for Vision client. 
         """ 
         try: 
             response = lookoutvision_client.list_projects() 
             for project in response["Projects"]: 
                 print("Project: " + project["ProjectName"]) 
                 print("ARN: " + project["ProjectArn"]) 
                 print() 
             print("Done!")
```

```
 except ClientError as err: 
             print(f"Couldn't list projects. \n{err}") 
             raise
def main(): 
     session = boto3.Session(profile_name="lookoutvision-access") 
     lookoutvision_client = session.client("lookoutvision") 
     Hello.list_projects(lookoutvision_client)
if __name__ == '__main__": main()
```
• For API details, see [ListProjects](https://docs.aws.amazon.com/goto/boto3/lookoutvision-2020-11-20/ListProjects) in *AWS SDK for Python (Boto3) API Reference*.

## **Topics**

- [Actions](#page-10628-0)
- [Scenarios](#page-10649-0)

## **Actions**

## **CreateDataset**

The following code example shows how to use CreateDataset.

For more information, see [Creating](https://docs.aws.amazon.com/lookout-for-vision/latest/developer-guide/model-create-dataset.html) your dataset.

## **SDK for Python (Boto3)**

## **A** Note

There's more on GitHub. Find the complete example and learn how to set up and run in the AWS Code Examples [Repository](https://github.com/awsdocs/aws-doc-sdk-examples/tree/main/python/example_code/lookoutvision#code-examples).

class Datasets:

```
 @staticmethod 
    def create dataset(lookoutvision client, project name, manifest file,
  dataset_type): 
 """ 
         Creates a new Lookout for Vision dataset 
         :param lookoutvision_client: A Lookout for Vision Boto3 client. 
         :param project_name: The name of the project in which you want to 
                              create a dataset. 
         :param bucket: The bucket that contains the manifest file. 
         :param manifest_file: The path and name of the manifest file. 
         :param dataset_type: The type of the dataset (train or test). 
        "" "
         try: 
             bucket, key = manifest_file.replace("s3://", "").split("/", 1) 
             logger.info("Creating %s dataset type...", dataset_type) 
            dataset = \{ "GroundTruthManifest": {"S3Object": {"Bucket": bucket, "Key": key}} 
 } 
             response = lookoutvision_client.create_dataset( 
                 ProjectName=project_name, 
                 DatasetType=dataset_type, 
                 DatasetSource=dataset, 
) logger.info("Dataset Status: %s", response["DatasetMetadata"]["Status"]) 
             logger.info( 
                 "Dataset Status Message: %s", 
                 response["DatasetMetadata"]["StatusMessage"], 
) logger.info("Dataset Type: %s", response["DatasetMetadata"]
["DatasetType"]) 
             # Wait until either created or failed. 
             finished = False 
             status = "" 
            dataset description = {?} while finished is False: 
                 dataset_description = lookoutvision_client.describe_dataset( 
                     ProjectName=project_name, DatasetType=dataset_type 
) status = dataset_description["DatasetDescription"]["Status"] 
                 if status == "CREATE_IN_PROGRESS":
```

```
 logger.info("Dataset creation in progress...") 
                     time.sleep(2) 
                elif status == "CREATE COMPLETE":
                     logger.info("Dataset created.") 
                     finished = True 
                 else: 
                     logger.info( 
                         "Dataset creation failed: %s", 
                         dataset_description["DatasetDescription"]["StatusMessage"], 
) finished = True 
             if status != "CREATE_COMPLETE": 
                 message = dataset_description["DatasetDescription"]["StatusMessage"] 
                 logger.exception("Couldn't create dataset: %s", message) 
                 raise Exception(f"Couldn't create dataset: {message}") 
         except ClientError: 
             logger.exception("Service error: Couldn't create dataset.") 
             raise
```
• For API details, see [CreateDataset](https://docs.aws.amazon.com/goto/boto3/lookoutvision-2020-11-20/CreateDataset) in *AWS SDK for Python (Boto3) API Reference*.

## **CreateModel**

The following code example shows how to use CreateModel.

For more information, see [Training](https://docs.aws.amazon.com/lookout-for-vision/latest/developer-guide/model-train.html) your model.

# **SDK for Python (Boto3)**

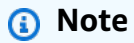

There's more on GitHub. Find the complete example and learn how to set up and run in the AWS Code Examples [Repository](https://github.com/awsdocs/aws-doc-sdk-examples/tree/main/python/example_code/lookoutvision#code-examples).

class Models:

@staticmethod

```
 def create_model( 
        lookoutvision_client, 
        project_name, 
        training_results, 
        tag_key=None, 
       tag_key_value=None,
    ): 
 """ 
        Creates a version of a Lookout for Vision model. 
         :param lookoutvision_client: A Boto3 Lookout for Vision client. 
         :param project_name: The name of the project in which you want to create a 
                              model. 
         :param training_results: The Amazon S3 location where training results are 
 stored. 
         :param tag_key: The key for a tag to add to the model. 
         :param tag_key_value - A value associated with the tag_key. 
         return: The model status and version. 
 """ 
        try: 
             logger.info("Training model...") 
             output_bucket, output_folder = training_results.replace("s3://", 
 "").split( 
                 "/", 1 
)output\_config = { "S3Location": {"Bucket": output_bucket, "Prefix": output_folder} 
 } 
            tags = [] if tag_key is not None: 
                 tags = [{"Key": tag_key, "Value": tag_key_value}] 
             response = lookoutvision_client.create_model( 
                 ProjectName=project_name, OutputConfig=output_config, Tags=tags 
) logger.info("ARN: %s", response["ModelMetadata"]["ModelArn"]) 
             logger.info("Version: %s", response["ModelMetadata"]["ModelVersion"]) 
             logger.info("Started training...") 
             print("Training started. Training might take several hours to 
 complete.")
```
# Wait until training completes.

```
 finished = False 
             status = "UNKNOWN" 
             while finished is False: 
                 model_description = lookoutvision_client.describe_model( 
                     ProjectName=project_name, 
                     ModelVersion=response["ModelMetadata"]["ModelVersion"], 
) status = model_description["ModelDescription"]["Status"] 
                 if status == "TRAINING": 
                     logger.info("Model training in progress...") 
                     time.sleep(600) 
                     continue 
                 if status == "TRAINED": 
                     logger.info("Model was successfully trained.") 
                 else: 
                     logger.info( 
                         "Model training failed: %s ", 
                         model_description["ModelDescription"]["StatusMessage"], 
) finished = True 
         except ClientError: 
             logger.exception("Couldn't train model.") 
             raise 
        else: 
             return status, response["ModelMetadata"]["ModelVersion"]
```
• For API details, see [CreateModel](https://docs.aws.amazon.com/goto/boto3/lookoutvision-2020-11-20/CreateModel) in *AWS SDK for Python (Boto3) API Reference*.

# **CreateProject**

The following code example shows how to use CreateProject.

For more information, see [Creating](https://docs.aws.amazon.com/lookout-for-vision/latest/developer-guide/model-create-project.html) your project.

# **A** Note

There's more on GitHub. Find the complete example and learn how to set up and run in the AWS Code Examples [Repository](https://github.com/awsdocs/aws-doc-sdk-examples/tree/main/python/example_code/lookoutvision#code-examples).

```
class Projects: 
     @staticmethod 
     def create_project(lookoutvision_client, project_name): 
 """ 
         Creates a new Lookout for Vision project. 
         :param lookoutvision_client: A Boto3 Lookout for Vision client. 
         :param project_name: The name for the new project. 
         :return project_arn: The ARN of the new project. 
        "" "
         try: 
             logger.info("Creating project: %s", project_name) 
             response = lookoutvision_client.create_project(ProjectName=project_name) 
             project_arn = response["ProjectMetadata"]["ProjectArn"] 
             logger.info("project ARN: %s", project_arn) 
         except ClientError: 
             logger.exception("Couldn't create project %s.", project_name) 
             raise 
         else: 
             return project_arn
```
• For API details, see [CreateProject](https://docs.aws.amazon.com/goto/boto3/lookoutvision-2020-11-20/CreateProject) in *AWS SDK for Python (Boto3) API Reference*.

## **DeleteDataset**

The following code example shows how to use DeleteDataset.

For more information, see [Deleting a dataset](https://docs.aws.amazon.com/lookout-for-vision/latest/developer-guide/delete-dataset.html).

# **A** Note

There's more on GitHub. Find the complete example and learn how to set up and run in the AWS Code Examples [Repository](https://github.com/awsdocs/aws-doc-sdk-examples/tree/main/python/example_code/lookoutvision#code-examples).

```
class Datasets: 
     @staticmethod 
     def delete_dataset(lookoutvision_client, project_name, dataset_type): 
 """ 
         Deletes a Lookout for Vision dataset 
         :param lookoutvision_client: A Boto3 Lookout for Vision client. 
         :param project_name: The name of the project that contains the dataset that 
                              you want to delete. 
         :param dataset_type: The type (train or test) of the dataset that you 
                              want to delete. 
        "" "
         try: 
             logger.info( 
                 "Deleting the %s dataset for project %s.", dataset_type, 
  project_name 
) lookoutvision_client.delete_dataset( 
                 ProjectName=project_name, DatasetType=dataset_type 
) logger.info("Dataset deleted.") 
         except ClientError: 
             logger.exception("Service error: Couldn't delete dataset.") 
             raise
```
• For API details, see [DeleteDataset](https://docs.aws.amazon.com/goto/boto3/lookoutvision-2020-11-20/DeleteDataset) in *AWS SDK for Python (Boto3) API Reference*.

## **DeleteModel**

The following code example shows how to use DeleteModel.

### For more information, see [Deleting a model](https://docs.aws.amazon.com/lookout-for-vision/latest/developer-guide/delete-model.html).

# **SDK for Python (Boto3)**

### **(i)** Note

```
class Models: 
     @staticmethod 
     def delete_model(lookoutvision_client, project_name, model_version): 
        "" ""
         Deletes a Lookout for Vision model. The model must first be stopped and 
  can't 
         be in training. 
         :param lookoutvision_client: A Boto3 Lookout for Vision client. 
         :param project_name: The name of the project that contains the desired 
  model. 
         :param model_version: The version of the model that you want to delete. 
        "" "
         try: 
             logger.info("Deleting model: %s", model_version) 
             lookoutvision_client.delete_model( 
                  ProjectName=project_name, ModelVersion=model_version 
) model_exists = True 
             while model_exists: 
                  response = 
  lookoutvision_client.list_models(ProjectName=project_name) 
                  model_exists = False 
                  for model in response["Models"]: 
                      if model["ModelVersion"] == model_version: 
                          model_exists = True 
                  if model_exists is False: 
                      logger.info("Model deleted")
```

```
 else: 
              logger.info("Model is being deleted...") 
              time.sleep(2) 
     logger.info("Deleted Model: %s", model_version) 
 except ClientError: 
     logger.exception("Couldn't delete model.") 
     raise
```
• For API details, see [DeleteModel](https://docs.aws.amazon.com/goto/boto3/lookoutvision-2020-11-20/DeleteModel) in *AWS SDK for Python (Boto3) API Reference*.

# **DeleteProject**

The following code example shows how to use DeleteProject.

For more information, see [Deleting](https://docs.aws.amazon.com/lookout-for-vision/latest/developer-guide/delete-project.html) a project.

# **SDK for Python (Boto3)**

#### **A** Note

```
class Projects: 
     @staticmethod 
     def delete_project(lookoutvision_client, project_name): 
 """ 
         Deletes a Lookout for Vision Model 
         :param lookoutvision_client: A Boto3 Lookout for Vision client. 
         :param project_name: The name of the project that you want to delete. 
         """ 
         try: 
             logger.info("Deleting project: %s", project_name) 
             response = lookoutvision_client.delete_project(ProjectName=project_name)
```

```
 logger.info("Deleted project ARN: %s ", response["ProjectArn"]) 
 except ClientError as err: 
     logger.exception("Couldn't delete project %s.", project_name) 
     raise
```
• For API details, see [DeleteProject](https://docs.aws.amazon.com/goto/boto3/lookoutvision-2020-11-20/DeleteProject) in *AWS SDK for Python (Boto3) API Reference*.

#### **DescribeDataset**

The following code example shows how to use DescribeDataset.

For more information, see [Viewing](https://docs.aws.amazon.com/lookout-for-vision/latest/developer-guide/view-datasets.html) your dataset.

## **SDK for Python (Boto3)**

#### *(i)* Note

```
class Datasets: 
     @staticmethod 
     def describe_dataset(lookoutvision_client, project_name, dataset_type): 
        "" "
         Gets information about a Lookout for Vision dataset. 
         :param lookoutvision_client: A Boto3 Lookout for Vision client. 
         :param project_name: The name of the project that contains the dataset that 
                               you want to describe. 
         :param dataset_type: The type (train or test) of the dataset that you want 
                               to describe. 
        ^{\mathrm{m}} ""
         try: 
             response = lookoutvision_client.describe_dataset( 
                  ProjectName=project_name, DatasetType=dataset_type 
) print(f"Name: {response['DatasetDescription']['ProjectName']}")
```

```
 print(f"Type: {response['DatasetDescription']['DatasetType']}") 
             print(f"Status: {response['DatasetDescription']['Status']}") 
             print(f"Message: {response['DatasetDescription']['StatusMessage']}") 
             print(f"Images: {response['DatasetDescription']['ImageStats']
['Total']}") 
             print(f"Labeled: {response['DatasetDescription']['ImageStats']
['Labeled']}") 
             print(f"Normal: {response['DatasetDescription']['ImageStats']
['Normal']}") 
             print(f"Anomaly: {response['DatasetDescription']['ImageStats']
['Anomaly']}") 
         except ClientError: 
             logger.exception("Service error: problem listing datasets.") 
             raise 
         print("Done.")
```
• For API details, see [DescribeDataset](https://docs.aws.amazon.com/goto/boto3/lookoutvision-2020-11-20/DescribeDataset) in *AWS SDK for Python (Boto3) API Reference*.

## **DescribeModel**

The following code example shows how to use DescribeModel.

For more information, see [Viewing](https://docs.aws.amazon.com/lookout-for-vision/latest/developer-guide/view-models.html) your models.

## **SDK for Python (Boto3)**

#### *(i)* Note

```
class Models: 
     @staticmethod 
     def describe_model(lookoutvision_client, project_name, model_version): 
         """ 
         Shows the performance metrics for a trained model. 
         :param lookoutvision_client: A Boto3 Amazon Lookout for Vision client.
```

```
 :param project_name: The name of the project that contains the desired 
  model. 
         :param model_version: The version of the model. 
        "" "
         response = lookoutvision_client.describe_model( 
            ProjectName=project_name, ModelVersion=model_version
         ) 
         model_description = response["ModelDescription"] 
         print(f"\tModel version: {model_description['ModelVersion']}") 
         print(f"\tARN: {model_description['ModelArn']}") 
         if "Description" in model_description: 
             print(f"\tDescription: {model_description['Description']}") 
         print(f"\tStatus: {model_description['Status']}") 
         print(f"\tMessage: {model_description['StatusMessage']}") 
         print(f"\tCreated: {str(model_description['CreationTimestamp'])}") 
         if model_description["Status"] in ("TRAINED", "HOSTED"): 
             training_start = model_description["CreationTimestamp"] 
             training_end = model_description["EvaluationEndTimestamp"] 
             duration = training_end - training_start 
             print(f"\tTraining duration: {duration}") 
             print("\n\tPerformance metrics\n\t-------------------") 
             print(f"\tRecall: {model_description['Performance']['Recall']}") 
             print(f"\tPrecision: {model_description['Performance']['Precision']}") 
             print(f"\tF1: {model_description['Performance']['F1Score']}") 
             training_output_bucket = model_description["OutputConfig"]["S3Location"]
\Gamma "Bucket" 
 ] 
             prefix = model_description["OutputConfig"]["S3Location"]["Prefix"] 
             print(f"\tTraining output: s3://{training_output_bucket}/{prefix}")
```
• For API details, see [DescribeModel](https://docs.aws.amazon.com/goto/boto3/lookoutvision-2020-11-20/DescribeModel) in *AWS SDK for Python (Boto3) API Reference*.

# **DetectAnomalies**

The following code example shows how to use DetectAnomalies.

For more information, see Detecting [anomalies](https://docs.aws.amazon.com/lookout-for-vision/latest/developer-guide/inference-detect-anomalies.html) in an image.

#### **A** Note

```
class Inference: 
    "''" Shows how to detect anomalies in an image using a trained Lookout for Vision 
  model. 
    "" ""
     @staticmethod 
     def detect_anomalies(lookoutvision_client, project_name, model_version, photo): 
        "" "
         Calls DetectAnomalies using the supplied project, model version, and image. 
         :param lookoutvision_client: A Lookout for Vision Boto3 client. 
         :param project: The project that contains the model that you want to use. 
         :param model_version: The version of the model that you want to use. 
         :param photo: The photo that you want to analyze. 
         :return: The DetectAnomalyResult object that contains the analysis results. 
 """ 
         image_type = imghdr.what(photo) 
         if image_type == "jpeg": 
             content_type = "image/jpeg" 
         elif image_type == "png": 
             content_type = "image/png" 
         else: 
             logger.info("Image type not valid for %s", photo) 
             raise ValueError( 
                 f"File format not valid. Supply a jpeg or png format file: {photo}" 
) # Get images bytes for call to detect_anomalies. 
         with open(photo, "rb") as image: 
             response = lookoutvision_client.detect_anomalies( 
                 ProjectName=project_name, 
                 ContentType=content_type, 
                 Body=image.read(),
```

```
 ModelVersion=model_version, 
) return response["DetectAnomalyResult"] 
    @staticmethod 
    def download_from_s3(s3_resource, photo): 
 """ 
         Downloads an image from an S3 bucket. 
         :param s3_resource: A Boto3 Amazon S3 resource. 
         :param photo: The Amazon S3 path of a photo to download. 
         return: The local path to the downloaded file. 
         """ 
         try: 
             bucket, key = photo.replace("s3://", "").split("/", 1) 
             local_file = os.path.basename(photo) 
         except ValueError: 
             logger.exception("Couldn't get S3 info for %s", photo) 
             raise 
         try: 
             logger.info("Downloading %s", photo) 
             s3_resource.Bucket(bucket).download_file(key, local_file) 
         except ClientError: 
             logger.exception("Couldn't download %s from S3.", photo) 
             raise 
         return local_file 
    @staticmethod 
    def reject_on_classification(image, prediction, confidence_limit): 
        "''" Returns True if the anomaly confidence is greater than or equal to 
         the supplied confidence limit. 
         :param image: The name of the image file that was analyzed. 
         :param prediction: The DetectAnomalyResult object returned from 
 DetectAnomalies. 
         :param confidence_limit: The minimum acceptable confidence (float 0 - 1). 
         :return: True if the error condition indicates an anomaly, otherwise False. 
 """ 
         reject = False
```

```
 logger.info("Checking classification for %s", image) 
         if prediction["IsAnomalous"] and prediction["Confidence"] >= 
 confidence_limit: 
            reject = Truereject info = ( f"Rejected: Anomaly confidence ({prediction['Confidence']:.2%}) is 
 greater" 
                 f" than limit ({confidence_limit:.2%})" 
) logger.info("%s", reject_info) 
         if not reject: 
             logger.info("No anomalies found.") 
         return reject 
    @staticmethod 
    def reject_on_anomaly_types( 
         image, prediction, confidence_limit, anomaly_types_limit 
     ): 
        .....
         Checks if the number of anomaly types is greater than the anomaly types 
         limit and if the prediction confidence is greater than the confidence limit. 
         :param image: The name of the image file that was analyzed. 
         :param prediction: The DetectAnomalyResult object returned from 
 DetectAnomalies. 
        : param confidence: The minimum acceptable confidence (float 0 - 1).
         :param anomaly_types_limit: The maximum number of allowable anomaly types 
 (int). 
         :return: True if the error condition indicates an anomaly, otherwise False. 
 """ 
         logger.info("Checking number of anomaly types for %s", image) 
         reject = False 
         if prediction["IsAnomalous"] and prediction["Confidence"] >= 
 confidence_limit: 
            anomaly_types = { anomaly["Name"] 
                 for anomaly in prediction["Anomalies"] 
                 if anomaly["Name"] != "background" 
             }
```

```
 if len(anomaly_types) > anomaly_types_limit: 
                reject = Truereject info = ( f"Rejected: Anomaly confidence ({prediction['Confidence']:.2%}) 
^{\prime} f"is greater than limit ({confidence_limit:.2%}) and " 
                     f"the number of anomaly types ({len(anomaly_types)-1}) is " 
                     f"greater than the limit ({anomaly_types_limit})" 
) logger.info("%s", reject_info) 
         if not reject: 
             logger.info("No anomalies found.") 
         return reject 
    @staticmethod 
    def reject_on_coverage( 
         image, prediction, confidence_limit, anomaly_label, coverage_limit 
     ): 
 """ 
         Checks if the coverage area of an anomaly is greater than the coverage limit 
 and if 
         the prediction confidence is greater than the confidence limit. 
         :param image: The name of the image file that was analyzed. 
         :param prediction: The DetectAnomalyResult object returned from 
 DetectAnomalies. 
         :param confidence_limit: The minimum acceptable confidence (float 0-1). 
         :anomaly_label: The anomaly label for the type of anomaly that you want to 
 check. 
         :coverage_limit: The maximum acceptable percentage coverage of an anomaly 
 (float 0-1). 
         :return: True if the error condition indicates an anomaly, otherwise False. 
 """ 
         reject = False 
         logger.info("Checking coverage for %s", image) 
         if prediction["IsAnomalous"] and prediction["Confidence"] >= 
 confidence_limit: 
             for anomaly in prediction["Anomalies"]: 
                if anomaly["Name"] == anomaly_label and anomaly["PixelAnomaly"][
                     "TotalPercentageArea"
```

```
 ] > (coverage_limit): 
                     reject = True 
                    reject info = ( f"Rejected: Anomaly confidence 
  ({prediction['Confidence']:.2%}) " 
                          f"is greater than limit ({confidence_limit:.2%}) and 
  {anomaly['Name']} " 
                          f"coverage ({anomaly['PixelAnomaly']
['TotalPercentageArea']:.2%}) " 
                          f"is greater than limit ({coverage_limit:.2%})" 
) logger.info("%s", reject_info) 
         if not reject: 
             logger.info("No anomalies found.") 
         return reject 
     @staticmethod 
     def analyze_image(lookoutvision_client, image, config): 
 """ 
         Analyzes an image with an Amazon Lookout for Vision model. Also 
         runs a series of checks to determine if the contents of an image 
         should be rejected. 
         :param lookoutvision_client: A Lookout for Vision Boto3 client. 
         param image: A local image that you want to analyze. 
         param config: Configuration information for the model and reject 
         limits. 
 """ 
         project = config["project"] 
         model_version = config["model_version"] 
         confidence_limit = config["confidence_limit"] 
         coverage_limit = config["coverage_limit"] 
         anomaly_types_limit = config["anomaly_types_limit"] 
         anomaly_label = config["anomaly_label"] 
         # Get analysis results. 
         print(f"Analyzing {image}.") 
         prediction = Inference.detect_anomalies( 
             lookoutvision_client, project, model_version, image 
\overline{\phantom{a}}
```

```
anomalies = \lceil]
         reject = Inference.reject_on_classification(image, prediction, 
  confidence_limit) 
         if reject: 
              anomalies.append("Classification: An anomaly was found.") 
         reject = Inference.reject_on_coverage( 
              image, prediction, confidence_limit, anomaly_label, coverage_limit 
         ) 
         if reject: 
              anomalies.append("Coverage: Anomaly coverage too high.") 
         reject = Inference.reject_on_anomaly_types( 
              image, prediction, confidence_limit, anomaly_types_limit 
         ) 
         if reject: 
              anomalies.append("Anomaly type count: Too many anomaly types found.") 
              print() 
         if len(anomalies) > 0: 
              print(f"Anomalies found in {image}") 
              for anomaly in anomalies: 
                  print(f"{anomaly}") 
         else: 
              print(f"No anomalies found in {image}")
def main(): 
     """ 
     Detects anomalies in an image file. 
     """ 
     try: 
         logging.basicConfig(level=logging.INFO, format="%(levelname)s: %(message)s") 
         parser = argparse.ArgumentParser( 
              description="Find anomalies with Amazon Lookout for Vision." 
        \lambda parser.add_argument( 
              "image",
```

```
 help="The file that you want to analyze. Supply a local file path or a " 
         "path to an S3 object.", 
     ) 
     parser.add_argument( 
         "config", 
         help=( 
              "The configuration JSON file to use. " 
              "See https://github.com/awsdocs/aws-doc-sdk-examples/blob/main/" 
              "python/example_code/lookoutvision/README.md" 
         ), 
     ) 
     args = parser.parse_args() 
     session = boto3.Session(profile_name="lookoutvision-access") 
     lookoutvision_client = session.client("lookoutvision") 
     s3_resource = session.resource("s3") 
     # Get configuration information. 
     with open(args.config, encoding="utf-8") as config_file: 
         config = json.load(config_file) 
     # Download image if located in S3 bucket. 
     if args.image.startswith("s3://"): 
         image = Inference.download_from_s3(s3_resource, args.image) 
     else: 
         image = args.image 
     Inference.analyze_image(lookoutvision_client, image, config) 
     # Delete image, if downloaded from S3 bucket. 
     if args.image.startswith("s3://"): 
         os.remove(image) 
 except ClientError as err: 
     print(f"Service error: {err.response['Error']['Message']}") 
 except FileNotFoundError as err: 
     print(f"The supplied file couldn't be found: {err.filename}.") 
 except ValueError as err: 
     print(f"A value error occurred: {err}.") 
 else: 
     print("\nSuccessfully completed analysis.")
```

```
if __name__ == '__main__": main()
```
• For API details, see [DetectAnomalies](https://docs.aws.amazon.com/goto/boto3/lookoutvision-2020-11-20/DetectAnomalies) in *AWS SDK for Python (Boto3) API Reference*.

# **ListModels**

The following code example shows how to use ListModels.

For more information, see [Viewing](https://docs.aws.amazon.com/lookout-for-vision/latest/developer-guide/view-models.html) your models.

# **SDK for Python (Boto3)**

### **A** Note

```
class Models: 
     @staticmethod 
     def describe_models(lookoutvision_client, project_name): 
 """ 
         Gets information about all models in a Lookout for Vision project. 
         :param lookoutvision_client: A Boto3 Lookout for Vision client. 
         :param project_name: The name of the project that you want to use. 
         """ 
         try: 
             response = lookoutvision_client.list_models(ProjectName=project_name) 
             print("Project: " + project_name) 
             for model in response["Models"]: 
                 Models.describe_model( 
                     lookoutvision_client, project_name, model["ModelVersion"] 
) )
                 print() 
             print("Done...") 
         except ClientError:
```

```
 logger.exception("Couldn't list models.") 
 raise
```
• For API details, see [ListModels](https://docs.aws.amazon.com/goto/boto3/lookoutvision-2020-11-20/ListModels) in *AWS SDK for Python (Boto3) API Reference*.

# **ListProjects**

The following code example shows how to use ListProjects.

For more information, see [Viewing](https://docs.aws.amazon.com/lookout-for-vision/latest/developer-guide/view-projects.html) your projects.

# **SDK for Python (Boto3)**

## **A** Note

```
class Projects: 
     @staticmethod 
     def list_projects(lookoutvision_client): 
         """ 
         Lists information about the projects that are in in your AWS account 
         and in the current AWS Region. 
         :param lookoutvision_client: A Boto3 Lookout for Vision client. 
         """ 
         try: 
             response = lookoutvision_client.list_projects() 
             for project in response["Projects"]: 
                 print("Project: " + project["ProjectName"]) 
                 print("\tARN: " + project["ProjectArn"]) 
                 print("\tCreated: " + str(["CreationTimestamp"])) 
                 print("Datasets") 
                 project_description = lookoutvision_client.describe_project( 
                      ProjectName=project["ProjectName"] 
) )
```

```
 if not project_description["ProjectDescription"]["Datasets"]: 
                      print("\tNo datasets") 
                 else: 
                      for dataset in project_description["ProjectDescription"][ 
                          "Datasets" 
                      ]: 
                          print(f"\ttype: {dataset['DatasetType']}") 
                          print(f"\tStatus: {dataset['StatusMessage']}") 
                 print("Models") 
                 response_models = lookoutvision_client.list_models( 
                      ProjectName=project["ProjectName"] 
) if not response_models["Models"]: 
                      print("\tNo models") 
                 else: 
                      for model in response_models["Models"]: 
                          Models.describe_model( 
                              lookoutvision_client, 
                              project["ProjectName"], 
                              model["ModelVersion"], 
) print("------------------------------------------------------------
\langle n" \rangle print("Done!") 
         except ClientError: 
             logger.exception("Problem listing projects.") 
             raise
```
• For API details, see [ListProjects](https://docs.aws.amazon.com/goto/boto3/lookoutvision-2020-11-20/ListProjects) in *AWS SDK for Python (Boto3) API Reference*.

## **StartModel**

The following code example shows how to use StartModel.

For more information, see [Starting](https://docs.aws.amazon.com/lookout-for-vision/latest/developer-guide/run-start-model.html) your model.

### **A** Note

```
class Hosting: 
     @staticmethod 
     def start_model( 
         lookoutvision_client, project_name, model_version, min_inference_units 
     ): 
        "''" Starts the hosting of a Lookout for Vision model. 
         :param lookoutvision_client: A Boto3 Lookout for Vision client. 
         :param project_name: The name of the project that contains the version of 
  the 
                                model that you want to start hosting. 
         :param model_version: The version of the model that you want to start 
  hosting. 
         :param min_inference_units: The number of inference units to use for 
  hosting. 
        "" "
         try: 
             logger.info( 
                  "Starting model version %s for project %s", model_version, 
  project_name 
) lookoutvision_client.start_model( 
                 ProjectName=project_name, 
                 ModelVersion=model_version, 
                 MinInferenceUnits=min_inference_units, 
) print("Starting hosting...") 
             status = "" 
             finished = False 
             # Wait until hosted or failed.
```

```
 while finished is False: 
                 model_description = lookoutvision_client.describe_model( 
                    ProjectName=project_name, ModelVersion=model_version
) status = model_description["ModelDescription"]["Status"] 
                 if status == "STARTING_HOSTING": 
                     logger.info("Host starting in progress...") 
                     time.sleep(10) 
                     continue 
                 if status == "HOSTED": 
                     logger.info("Model is hosted and ready for use.") 
                     finished = True 
                     continue 
                 logger.info("Model hosting failed and the model can't be used.") 
                 finished = True 
             if status != "HOSTED": 
                 logger.error("Error hosting model: %s", status) 
                 raise Exception(f"Error hosting model: {status}") 
         except ClientError: 
             logger.exception("Couldn't host model.") 
             raise
```
• For API details, see [StartModel](https://docs.aws.amazon.com/goto/boto3/lookoutvision-2020-11-20/StartModel) in *AWS SDK for Python (Boto3) API Reference*.

## **StopModel**

The following code example shows how to use StopModel.

For more information, see [Stopping](https://docs.aws.amazon.com/lookout-for-vision/latest/developer-guide/run-stop-model.html) your model.

# **SDK for Python (Boto3)**

#### **A** Note

```
class Hosting: 
     @staticmethod 
     def stop_model(lookoutvision_client, project_name, model_version): 
        "" ""
         Stops a running Lookout for Vision Model. 
         :param lookoutvision_client: A Boto3 Lookout for Vision client. 
         :param project_name: The name of the project that contains the version of 
                               the model that you want to stop hosting. 
         :param model_version: The version of the model that you want to stop 
  hosting. 
         """ 
         try: 
             logger.info("Stopping model version %s for %s", model_version, 
  project_name) 
             response = lookoutvision_client.stop_model( 
                 ProjectName=project_name, ModelVersion=model_version 
) logger.info("Stopping hosting...") 
             status = response["Status"] 
             finished = False 
             # Wait until stopped or failed. 
             while finished is False: 
                 model_description = lookoutvision_client.describe_model( 
                      ProjectName=project_name, ModelVersion=model_version 
) status = model_description["ModelDescription"]["Status"] 
                 if status == "STOPPING_HOSTING": 
                      logger.info("Host stopping in progress...") 
                      time.sleep(10) 
                      continue 
                 if status == "TRAINED": 
                      logger.info("Model is no longer hosted.") 
                      finished = True 
                      continue 
                 logger.info("Failed to stop model: %s ", status) 
                 finished = True
```

```
 if status != "TRAINED": 
         logger.error("Error stopping model: %s", status) 
         raise Exception(f"Error stopping model: {status}") 
 except ClientError: 
     logger.exception("Couldn't stop hosting model.") 
     raise
```
• For API details, see [StopModel](https://docs.aws.amazon.com/goto/boto3/lookoutvision-2020-11-20/StopModel) in *AWS SDK for Python (Boto3) API Reference*.

### **Scenarios**

## **Create a manifest file**

The following code example shows how to create a Lookout for Vision manifest file and upload it to Amazon S3.

For more information, see Creating a [manifest](https://docs.aws.amazon.com/lookout-for-vision/latest/developer-guide/manifest-files.html) file.

# **SDK for Python (Boto3)**

## **(i)** Note

```
class Datasets: 
     @staticmethod 
     def create_manifest_file_s3(s3_resource, image_s3_path, manifest_s3_path): 
         """ 
         Creates a manifest file and uploads to Amazon S3. 
         :param s3_resource: A Boto3 Amazon S3 resource. 
         :param image_s3_path: The Amazon S3 path to the images referenced by the 
                                 manifest file. The images must be in an Amazon S3 
  bucket 
                                 with the following folder structure. 
                                   s3://doc-example-bucket/<train or test>/
```

```
 normal/ 
                                       anomaly/ 
                                Place normal images in the normal folder and anomalous 
                                images in the anomaly folder. 
         :param manifest_s3_path: The Amazon S3 location in which to store the 
 created 
                                   manifest file. 
 """ 
         output_manifest_file = "temp.manifest" 
         try: 
             # Current date and time in manifest file format. 
             dttm = datetime.now().strftime("%Y-%m-%dT%H:%M:%S.%f") 
             # Get bucket and folder from image and manifest file paths. 
             bucket, prefix = image_s3_path.replace("s3://", "").split("/", 1) 
             if prefix[-1] != "/": 
                prefix += "/" manifest_bucket, manifest_prefix = manifest_s3_path.replace( 
                 "s3://", "" 
             ).split("/", 1) 
             with open(output_manifest_file, "w") as mfile: 
                 logger.info("Creating manifest file") 
                 src_bucket = s3_resource.Bucket(bucket) 
                 # Create JSON lines for anomalous images. 
                 for obj in src_bucket.objects.filter( 
                      Prefix=prefix + "anomaly/", Delimiter="/" 
                 ): 
                      image_path = f"s3://{src_bucket.name}/{obj.key}" 
                     manifest = Datasets.create_json_line(image_path, "anomaly", 
 dttm) 
                    mfile.write(json.dumps(manifest) + "n") # Create json lines for normal images. 
                 for obj in src_bucket.objects.filter( 
                      Prefix=prefix + "normal/", Delimiter="/" 
                 ): 
                      image_path = f"s3://{src_bucket.name}/{obj.key}" 
                     manifest = Datasets.create_json_line(image_path, "normal", dttm) 
                    mfile.write(json.dumps(manifest) + "\n") logger.info("Uploading manifest file to %s", manifest_s3_path) 
             s3_resource.Bucket(manifest_bucket).upload_file(
```

```
 output_manifest_file, manifest_prefix 
) except ClientError: 
             logger.exception("Error uploading manifest.") 
             raise 
         except Exception: 
             logger.exception("Error uploading manifest.") 
             raise 
         else: 
             logger.info("Completed manifest file creation and upload.") 
         finally: 
             try: 
                  os.remove(output_manifest_file) 
             except FileNotFoundError: 
                  pass 
     @staticmethod 
     def create_json_line(image, class_name, dttm): 
 """ 
         Creates a single JSON line for an image. 
         :param image: The S3 location for the image. 
         :param class_name: The class of the image (normal or anomaly) 
         :param dttm: The date and time that the JSON is created. 
 """ 
        label = <math>0</math> if class_name == "normal": 
            label = <math>0</math> elif class_name == "anomaly": 
            label = 1 else: 
             logger.error("Unexpected label value: %s for %s", label, image) 
             raise Exception(f"Unexpected label value: {label} for {image}") 
        manifest = \{ "source-ref": image, 
             "anomaly-label": label, 
             "anomaly-label-metadata": { 
                  "confidence": 1, 
                  "job-name": "labeling-job/anomaly-label", 
                  "class-name": class_name, 
                  "human-annotated": "yes", 
                  "creation-date": dttm,
```

```
 "type": "groundtruth/image-classification", 
     }, 
 } 
 return manifest
```
# **Create, train, and start a model**

The following code example shows how to create, train, and start a Lookout for Vision model.

## **SDK for Python (Boto3)**

Creates and optionally starts an Amazon Lookout for Vision model using command line arguments. The example code creates a new project, training dataset, optional test dataset, and model. After model training is completed, you can use a provided script to try your model with an image.

This example requires a set of images to train its model. You can find example circuit board images on GitHub that you can use for training and testing. For details on how to copy these images to an Amazon Simple Storage Service (Amazon S3) bucket, see Prepare [example](https://docs.aws.amazon.com/lookout-for-vision/latest/developer-guide/su-prepare-example-images.html) images.

For complete source code and instructions on how to set up and run, see the full example on [GitHub.](https://github.com/awsdocs/aws-doc-sdk-examples/tree/main/python/example_code/lookoutvision#code-examples)

## **Services used in this example**

• Lookout for Vision

# **Export the datasets from a project**

The following code example shows how to export the datasets from a Lookout for Vision project.

For more information, see [Exporting](https://docs.aws.amazon.com/lookout-for-vision/latest/developer-guide/export-dataset-sdk.html) datasets from a project (SDK).

# **SDK for Python (Boto3)**

## **(i)** Note

```
"""
Purpose
Shows how to export the datasets (manifest files and images)
from an Amazon Lookout for Vision project to a new Amazon 
S3 location.
"" ""
import argparse
import json
import logging
import boto3
from botocore.exceptions import ClientError
logger = logging.getLogger(__name__)
def copy_file(s3_resource, source_file, destination_file): 
    "" "
     Copies a file from a source Amazon S3 folder to a destination 
     Amazon S3 folder. 
     The destination can be in a different S3 bucket. 
     :param s3: An Amazon S3 Boto3 resource. 
     :param source_file: The Amazon S3 path to the source file. 
     :param destination_file: The destination Amazon S3 path for 
     the copy operation. 
    "" "
     source_bucket, source_key = source_file.replace("s3://", "").split("/", 1) 
     destination_bucket, destination_key = destination_file.replace("s3://", 
  "").split( 
         "/", 1 
     ) 
     try: 
        bucket = s3 resource.Bucket(destination bucket)
         dest_object = bucket.Object(destination_key) 
         dest_object.copy_from(CopySource={"Bucket": source_bucket, "Key": 
 source key})
         dest_object.wait_until_exists() 
         logger.info("Copied %s to %s", source_file, destination_file)
```

```
 except ClientError as error: 
         if error.response["Error"]["Code"] == "404": 
            error message = (
                  f"Failed to copy {source_file} to " 
                  f"{destination_file}. : {error.response['Error']['Message']}" 
) logger.warning(error_message) 
             error.response["Error"]["Message"] = error_message 
         raise
def upload_manifest_file(s3_resource, manifest_file, destination): 
    "" ""
     Uploads a manifest file to a destination Amazon S3 folder. 
     :param s3: An Amazon S3 Boto3 resource. 
     :param manifest_file: The manifest file that you want to upload. 
     :destination: The Amazon S3 folder location to upload the manifest 
     file to. 
    "" ""
     destination_bucket, destination_key = destination.replace("s3://", 
  "").split("/", 1) 
     bucket = s3_resource.Bucket(destination_bucket) 
     put_data = open(manifest_file, "rb") 
     obj = bucket.Object(destination_key + manifest_file) 
     try: 
         obj.put(Body=put_data) 
         obj.wait_until_exists() 
         logger.info("Put manifest file '%s' to bucket '%s'.", obj.key, 
  obj.bucket_name) 
     except ClientError: 
         logger.exception( 
              "Couldn't put manifest file '%s' to bucket '%s'.", obj.key, 
  obj.bucket_name 
\overline{\phantom{a}} raise 
     finally: 
         if getattr(put_data, "close", None): 
             put_data.close()
```
```
def get_dataset_types(lookoutvision_client, project): 
    "" "
     Determines the types of the datasets (train or test) in an 
     Amazon Lookout for Vision project. 
     :param lookoutvision_client: A Lookout for Vision Boto3 client. 
     :param project: The Lookout for Vision project that you want to check. 
     :return: The dataset types in the project. 
    "" "
     try: 
         response = lookoutvision_client.describe_project(ProjectName=project) 
        datasets = \lceil]
         for dataset in response["ProjectDescription"]["Datasets"]: 
             if dataset["Status"] in ("CREATE_COMPLETE", "UPDATE_COMPLETE"): 
                 datasets.append(dataset["DatasetType"]) 
         return datasets 
     except lookoutvision_client.exceptions.ResourceNotFoundException: 
         logger.exception("Project %s not found.", project) 
         raise
def process_json_line(s3_resource, entry, dataset_type, destination): 
    "" "
     Creates a JSON line for a new manifest file, copies image and mask to 
     destination. 
     :param s3_resource: An Amazon S3 Boto3 resource. 
     :param entry: A JSON line from the manifest file. 
    : param dataset type: The type (train or test) of the dataset that
     you want to create the manifest file for. 
     :param destination: The destination Amazon S3 folder for the manifest 
     file and dataset images. 
     :return: A JSON line with details for the destination location. 
    "''" entry_json = json.loads(entry) 
     print(f"source: {entry_json['source-ref']}") 
     # Use existing folder paths to ensure console added image names don't clash. 
     bucket, key = entry_json["source-ref"].replace("s3://", "").split("/", 1) 
     logger.info("Source location: %s/%s", bucket, key)
```

```
 destination_image_location = destination + dataset_type + "/images/" + key 
     copy_file(s3_resource, entry_json["source-ref"], destination_image_location) 
     # Update JSON for writing. 
    entry json["source-ref"] = destination image location
     if "anomaly-mask-ref" in entry_json: 
         source_anomaly_ref = entry_json["anomaly-mask-ref"] 
         mask_bucket, mask_key = source_anomaly_ref.replace("s3://", "").split("/", 
  1) 
         destination_mask_location = destination + dataset_type + "/masks/" + 
  mask_key 
         entry_json["anomaly-mask-ref"] = destination_mask_location 
         copy_file(s3_resource, source_anomaly_ref, entry_json["anomaly-mask-ref"]) 
     return entry_json
def write_manifest_file( 
     lookoutvision_client, s3_resource, project, dataset_type, destination
): 
    "" "
     Creates a manifest file for a dataset. Copies the manifest file and 
     dataset images (and masks, if present) to the specified Amazon S3 destination. 
    : param lookoutvision client: A Lookout for Vision Boto3 client.
     :param project: The Lookout for Vision project that you want to use. 
     :param dataset_type: The type (train or test) of the dataset that 
     you want to create the manifest file for. 
     :param destination: The destination Amazon S3 folder for the manifest file 
     and dataset images. 
    "" "
     try: 
         # Create a reusable Paginator 
         paginator = lookoutvision_client.get_paginator("list_dataset_entries") 
         # Create a PageIterator from the Paginator 
         page_iterator = paginator.paginate( 
             ProjectName=project, 
             DatasetType=dataset_type, 
             PaginationConfig={"PageSize": 100},
```

```
\overline{\phantom{a}}output manifest file = dataset type + ".manifest"
         # Create manifest file then upload to Amazon S3 with images. 
         with open(output_manifest_file, "w", encoding="utf-8") as manifest_file: 
             for page in page_iterator: 
                  for entry in page["DatasetEntries"]: 
                      try: 
                          entry_json = process_json_line( 
                              s3_resource, entry, dataset_type, destination 
) manifest_file.write(json.dumps(entry_json) + "\n") 
                      except ClientError as error: 
                          if error.response["Error"]["Code"] == "404": 
                              print(error.response["Error"]["Message"]) 
                              print(f"Excluded JSON line: {entry}") 
                          else: 
                              raise 
         upload_manifest_file( 
             s3_resource, output_manifest_file, destination + "datasets/" 
\overline{\phantom{a}} except ClientError: 
         logger.exception("Problem getting dataset_entries") 
         raise
def export_datasets(lookoutvision_client, s3_resource, project, destination): 
    "" ""
     Exports the datasets from an Amazon Lookout for Vision project to a specified 
     Amazon S3 destination. 
     :param project: The Lookout for Vision project that you want to use. 
     :param destination: The destination Amazon S3 folder for the exported datasets. 
    "" ""
     # Add trailing backslash, if missing. 
    destination = destination if destination[-1] == \frac{1}{2} else destination + \frac{1}{2} print(f"Exporting project {project} datasets to {destination}.") 
     # Get each dataset and export to destination.
```

```
 dataset_types = get_dataset_types(lookoutvision_client, project) 
     for dataset in dataset_types: 
         logger.info("Copying %s dataset to %s.", dataset, destination) 
         write_manifest_file( 
             lookoutvision_client, s3_resource, project, dataset, destination 
         ) 
     print("Exported dataset locations") 
     for dataset in dataset_types: 
         print(f" {dataset}: {destination}datasets/{dataset}.manifest") 
     print("Done.")
def add_arguments(parser): 
     """ 
     Adds command line arguments to the parser. 
     :param parser: The command line parser. 
     """ 
     parser.add_argument("project", help="The project that contains the dataset.") 
     parser.add_argument("destination", help="The destination Amazon S3 folder.")
def main(): 
    "" "
     Exports the datasets from an Amazon Lookout for Vision project to a 
     destination Amazon S3 location. 
    "" ""
     logging.basicConfig(level=logging.INFO, format="%(levelname)s: %(message)s") 
     parser = argparse.ArgumentParser(usage=argparse.SUPPRESS) 
     add_arguments(parser) 
     args = parser.parse_args() 
     try: 
         session = boto3.Session(profile_name="lookoutvision-access") 
         lookoutvision_client = session.client("lookoutvision") 
         s3_resource = session.resource("s3") 
         export_datasets( 
             lookoutvision_client, s3_resource, args.project, args.destination 
\overline{\phantom{a}}
```

```
 except ClientError as err: 
         logger.exception(err) 
         print(f"Failed: {format(err)}")
if name == " main ":
     main()
```
### **Find a project with a specific tag**

The following code example shows how to find a Lookout for Vision project with a specific tag.

For more information, see [Tagging](https://docs.aws.amazon.com/lookout-for-vision/latest/developer-guide/tagging-model.html) models.

## **SDK for Python (Boto3)**

#### **A** Note

```
import logging
import argparse
import boto3
from botocore.exceptions import ClientError
logger = logging.getLogger(__name__)
def find_tag(tags, key, value): 
     """ 
     Finds a tag in the supplied list of tags. 
     :param tags: A list of tags associated with a Lookout for Vision model. 
     :param key: The tag to search for. 
     :param value: The tag key value to search for. 
     :return: True if the tag value exists, otherwise False.
```

```
"" "
     found = False 
     for tag in tags: 
        if key == tag['Key'']:
             logger.info("\t\tMatch found for tag: %s value: %s.", key, value) 
            found = True break 
     return found
def find_tag_in_projects(lookoutvision_client, key, value): 
    "" "
     Finds Lookout for Vision models tagged with the supplied key and value. 
     :param lookoutvision_client: A Boto3 Lookout for Vision client. 
     :param key: The tag key to find. 
     :param value: The value of the tag that you want to find. 
     return: A list of matching model versions (and model projects) that were found. 
    "" "
     try: 
         found_tags = [] 
         found = False 
         projects = lookoutvision_client.list_projects() 
         # Iterate through each project and models within a project. 
         for project in projects["Projects"]: 
             logger.info("Searching project: %s ...", project["ProjectName"]) 
             response_models = lookoutvision_client.list_models( 
                 ProjectName=project["ProjectName"] 
)for model in response models["Models"]:
                 model_description = lookoutvision_client.describe_model( 
                     ProjectName=project["ProjectName"], 
                     ModelVersion=model["ModelVersion"], 
) tags = lookoutvision_client.list_tags_for_resource( 
                     ResourceArn=model_description["ModelDescription"]["ModelArn"] 
) logger.info( 
                     "\tSearching model: %s for tag: %s value: %s.", 
                     model_description["ModelDescription"]["ModelArn"], 
                     key,
```

```
 value, 
) if find_tag(tags["Tags"], key, value) is True: 
                   found = True logger.info( 
                        "\t\tMATCH: Project: %s: model version %s", 
                        project["ProjectName"], 
                        model_description["ModelDescription"]["ModelVersion"], 
) found_tags.append( 
 { 
                            "Project": project["ProjectName"], 
                            "ModelVersion": model_description["ModelDescription"][ 
                                "ModelVersion" 
\sim 1, \sim 1, \sim 1, \sim } 
) if found is False: 
            logger.info("No match for tag %s with value %s.", key, value) 
    except ClientError: 
        logger.exception("Problem finding tags.") 
        raise 
    else: 
        return found_tags
def main(): 
     logging.basicConfig(level=logging.INFO, format="%(levelname)s: %(message)s") 
     parser = argparse.ArgumentParser(usage=argparse.SUPPRESS) 
     parser.add_argument("tag", help="The tag that you want to find.") 
     parser.add_argument("value", help="The tag value that you want to find.") 
    args = parser.parse_args() 
     key = args.tag 
    value = args.value 
    session = boto3.Session(profile_name="lookoutvision-access") 
    lookoutvision_client = session.client("lookoutvision") 
     print(f"Searching your models for tag: {key} with value: {value}.") 
    tagged_models = find_tag_in_projects(lookoutvision_client, key, value) 
     print("Matched models\n--------------") 
     if len(tagged_models) > 0:
```

```
 for model in tagged_models: 
             print(f"Project: {model['Project']}. model version:
{model['ModelVersion']}") 
     else: 
         print("No matches found.")
if __name__ == '__main__": main()
```
### **List models that are currently hosted**

The following code example shows how to list Lookout for Vision models that are currently hosted.

#### **SDK for Python (Boto3)**

#### **(i)** Note

```
class Hosting: 
     @staticmethod 
     def list_hosted(lookoutvision_client): 
         """ 
         Displays a list of models in your account that are currently hosted. 
         :param lookoutvision_client: A Boto3 Lookout for Vision client. 
        \cdots try: 
             response = lookoutvision_client.list_projects() 
            hosted = \theta print("Hosted models\n-------------") 
             for project in response["Projects"]: 
                 response_models = lookoutvision_client.list_models( 
                      ProjectName=project["ProjectName"] 
) )
```

```
 for model in response_models["Models"]: 
                   model description = lookoutvision client.describe model(
                        ProjectName=project["ProjectName"], 
                       ModelVersion=model["ModelVersion"], 
) if model_description["ModelDescription"]["Status"] == "HOSTED": 
                        print( 
                           f"Project: {project['ProjectName']} Model version: " 
                           f"{model['ModelVersion']}" 
)hosted += 1 print(f"{hosted} model(s) hosted") 
        except ClientError: 
            logger.exception("Problem listing hosted models.") 
            raise
```
## **Managed Service for Apache Flink examples using SDK for Python (Boto3)**

The following code examples show you how to perform actions and implement common scenarios by using the AWS SDK for Python (Boto3) with Managed Service for Apache Flink.

*Actions* are code excerpts from larger programs and must be run in context. While actions show you how to call individual service functions, you can see actions in context in their related scenarios and cross-service examples.

*Scenarios* are code examples that show you how to accomplish a specific task by calling multiple functions within the same service.

Each example includes a link to GitHub, where you can find instructions on how to set up and run the code in context.

### **Topics**

- [Actions](#page-10628-0)
- [Data generator](#page-17734-0)

## **Actions**

## **AddApplicationInput**

The following code example shows how to use AddApplicationInput.

## **SDK for Python (Boto3)**

## *(i)* Note

```
class KinesisAnalyticsApplicationV2: 
     """Encapsulates Kinesis Data Analytics application functions.""" 
     def __init__(self, analytics_client): 
 """ 
         :param analytics_client: A Boto3 Kinesis Data Analytics v2 client. 
         """ 
         self.analytics_client = analytics_client 
         self.name = None 
         self.arn = None 
         self.version_id = None 
         self.create_timestamp = None 
     def add_input(self, input_prefix, stream_arn, input_schema): 
         """ 
         Adds an input stream to the application. The input stream data is mapped 
         to an in-application stream that can be processed by your code running in 
         Kinesis Data Analytics. 
         :param input_prefix: The prefix prepended to in-application input stream 
  names. 
         :param stream_arn: The ARN of the input stream. 
         :param input_schema: A schema that maps the data in the input stream to the 
                               runtime environment. This can be automatically 
  generated 
                               by using `discover_input_schema` or you can create it 
                               yourself. 
         :return: Metadata about the newly added input.
```

```
"" "
         try: 
             response = self.analytics_client.add_application_input( 
                 ApplicationName=self.name, 
                 CurrentApplicationVersionId=self.version_id, 
                 Input={ 
                     "NamePrefix": input_prefix, 
                     "KinesisStreamsInput": {"ResourceARN": stream_arn}, 
                     "InputSchema": input_schema, 
                 }, 
) self.version_id = response["ApplicationVersionId"] 
             logger.info("Add input stream %s to application %s.", stream_arn, 
 self.name) 
         except ClientError: 
             logger.exception( 
                 "Couldn't add input stream %s to application %s.", stream_arn, 
 self.name 
) raise 
         else: 
             return response
```
• For API details, see [AddApplicationInput](https://docs.aws.amazon.com/goto/boto3/kinesisanalyticsv2-2018-05-23/AddApplicationInput) in *AWS SDK for Python (Boto3) API Reference*.

## **AddApplicationOutput**

The following code example shows how to use AddApplicationOutput.

### **SDK for Python (Boto3)**

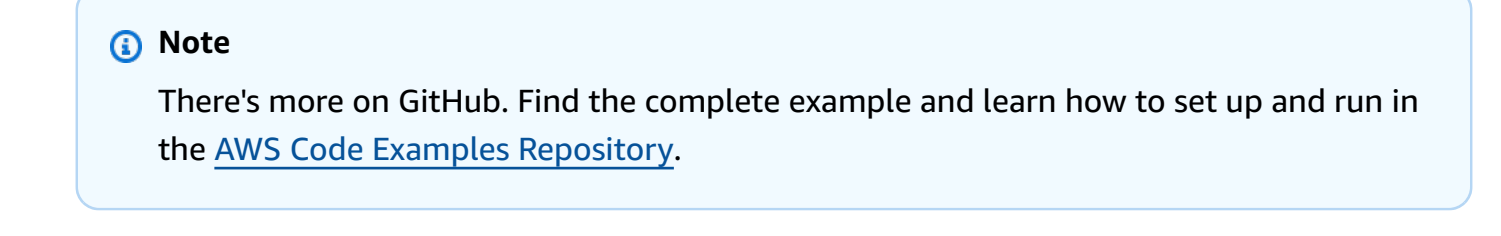

class KinesisAnalyticsApplicationV2: """Encapsulates Kinesis Data Analytics application functions."""

```
 def __init__(self, analytics_client): 
 """ 
        : param analytics client: A Boto3 Kinesis Data Analytics v2 client.
         """ 
         self.analytics_client = analytics_client 
         self.name = None 
         self.arn = None 
         self.version_id = None 
        self.create timestamp = None
    def add_output(self, in_app_stream_name, output_arn): 
 """ 
         Adds an output stream to the application. Kinesis Data Analytics maps data 
         from the specified in-application stream to the output stream. 
         :param in_app_stream_name: The name of the in-application stream to map 
                                     to the output stream. 
         :param output_arn: The ARN of the output stream. 
         :return: A list of metadata about the output resources currently assigned 
                  to the application. 
 """ 
         try: 
             response = self.analytics_client.add_application_output( 
                 ApplicationName=self.name, 
                 CurrentApplicationVersionId=self.version_id, 
                 Output={ 
                    "Name": in app stream name,
                     "KinesisStreamsOutput": {"ResourceARN": output_arn}, 
                     "DestinationSchema": {"RecordFormatType": "JSON"}, 
                 }, 
) outputs = response["OutputDescriptions"] 
             self.version_id = response["ApplicationVersionId"] 
             logging.info( 
                "Added output %s to %s, which now has %s outputs.",
                 output_arn, 
                 self.name, 
                 len(outputs), 
) except ClientError: 
             logger.exception("Couldn't add output %s to %s.", output_arn, self.name) 
             raise 
         else:
```
return outputs

• For API details, see [AddApplicationOutput](https://docs.aws.amazon.com/goto/boto3/kinesisanalyticsv2-2018-05-23/AddApplicationOutput) in *AWS SDK for Python (Boto3) API Reference*.

#### **CreateApplication**

The following code example shows how to use CreateApplication.

## **SDK for Python (Boto3)**

## **Note**

```
class KinesisAnalyticsApplicationV2: 
     """Encapsulates Kinesis Data Analytics application functions.""" 
     def __init__(self, analytics_client): 
 """ 
         :param analytics_client: A Boto3 Kinesis Data Analytics v2 client. 
        "" "
         self.analytics_client = analytics_client 
         self.name = None 
         self.arn = None 
         self.version_id = None 
         self.create_timestamp = None 
     def create(self, app_name, role_arn, env="SQL-1_0"): 
        "" "
         Creates a Kinesis Data Analytics application. 
         :param app_name: The name of the application. 
         :param role_arn: The ARN of a role that can be assumed by Kinesis Data 
                           Analytics and grants needed permissions. 
         :param env: The runtime environment of the application, such as SQL. Code 
                      uploaded to the application runs in this environment. 
         :return: Metadata about the newly created application.
```

```
"" "
         try: 
             response = self.analytics_client.create_application( 
                 ApplicationName=app_name, 
                 RuntimeEnvironment=env, 
                 ServiceExecutionRole=role_arn, 
) details = response["ApplicationDetail"] 
             self._update_details(details) 
             logger.info("Application %s created.", app_name) 
         except ClientError: 
             logger.exception("Couldn't create application %s.", app_name) 
             raise 
         else: 
             return details
```
• For API details, see [CreateApplication](https://docs.aws.amazon.com/goto/boto3/kinesisanalyticsv2-2018-05-23/CreateApplication) in *AWS SDK for Python (Boto3) API Reference*.

## **DeleteApplication**

The following code example shows how to use DeleteApplication.

## **SDK for Python (Boto3)**

```
(i) Note
```

```
class KinesisAnalyticsApplicationV2: 
     """Encapsulates Kinesis Data Analytics application functions.""" 
     def __init__(self, analytics_client): 
 """ 
         :param analytics_client: A Boto3 Kinesis Data Analytics v2 client. 
         """ 
         self.analytics_client = analytics_client 
         self.name = None 
         self.arn = None
```

```
 self.version_id = None 
        self.create timestamp = None
    def delete(self): 
 """ 
        Deletes an application. 
         """ 
        try: 
             self.analytics_client.delete_application( 
                 ApplicationName=self.name, CreateTimestamp=self.create_timestamp 
) logger.info("Deleted application %s.", self.name) 
        except ClientError: 
             logger.exception("Couldn't delete application %s.", self.name) 
             raise
```
• For API details, see [DeleteApplication](https://docs.aws.amazon.com/goto/boto3/kinesisanalyticsv2-2018-05-23/DeleteApplication) in *AWS SDK for Python (Boto3) API Reference*.

### **DescribeApplication**

The following code example shows how to use DescribeApplication.

### **SDK for Python (Boto3)**

```
A Note
```

```
class KinesisAnalyticsApplicationV2: 
     """Encapsulates Kinesis Data Analytics application functions.""" 
     def __init__(self, analytics_client): 
 """ 
         :param analytics_client: A Boto3 Kinesis Data Analytics v2 client. 
        ^{\rm{m}} ""
         self.analytics_client = analytics_client 
         self.name = None
```

```
 self.arn = None 
         self.version_id = None 
        self.create timestamp = None
    def describe(self, name): 
 """ 
         Gets metadata about an application. 
         :param name: The name of the application to look up. 
         :return: Metadata about the application. 
 """ 
         try: 
             response = 
 self.analytics_client.describe_application(ApplicationName=name) 
             details = response["ApplicationDetail"] 
             self._update_details(details) 
             logger.info("Got metadata for application %s.", name) 
         except ClientError: 
             logger.exception("Couldn't get metadata for application %s.", name) 
             raise 
         else: 
             return details
```
• For API details, see [DescribeApplication](https://docs.aws.amazon.com/goto/boto3/kinesisanalyticsv2-2018-05-23/DescribeApplication) in *AWS SDK for Python (Boto3) API Reference*.

## **DescribeApplicationSnapshot**

The following code example shows how to use DescribeApplicationSnapshot.

## **SDK for Python (Boto3)**

```
class KinesisAnalyticsApplicationV2: 
     """Encapsulates Kinesis Data Analytics application functions."""
```

```
 def __init__(self, analytics_client): 
 """ 
         :param analytics_client: A Boto3 Kinesis Data Analytics v2 client. 
         """ 
         self.analytics_client = analytics_client 
         self.name = None 
         self.arn = None 
         self.version_id = None 
         self.create_timestamp = None 
    def describe_snapshot(self, application_name, snapshot_name): 
        .....
         Gets metadata about a previously saved application snapshot. 
         :param application_name: The name of the application. 
         :param snapshot_name: The name of the snapshot. 
         :return: Metadata about the snapshot. 
         """ 
         try: 
             response = self.analytics_client.describe_application_snapshot( 
                 ApplicationName=application_name, SnapshotName=snapshot_name 
) snapshot = response["SnapshotDetails"] 
             logger.info( 
                 "Got metadata for snapshot %s of application %s.", 
                snapshot name,
                 application_name, 
) except ClientError: 
             logger.exception( 
                 "Couldn't get metadata for snapshot %s of application %s.", 
                 snapshot_name, 
                 application_name, 
) raise 
         else: 
             return snapshot
```
• For API details, see [DescribeApplicationSnapshot](https://docs.aws.amazon.com/goto/boto3/kinesisanalyticsv2-2018-05-23/DescribeApplicationSnapshot) in *AWS SDK for Python (Boto3) API Reference*.

#### **DiscoverInputSchema**

The following code example shows how to use DiscoverInputSchema.

## **SDK for Python (Boto3)**

#### **A** Note

```
class KinesisAnalyticsApplicationV2: 
     """Encapsulates Kinesis Data Analytics application functions.""" 
     def __init__(self, analytics_client): 
 """ 
         :param analytics_client: A Boto3 Kinesis Data Analytics v2 client. 
         """ 
         self.analytics_client = analytics_client 
         self.name = None 
         self.arn = None 
         self.version_id = None 
         self.create_timestamp = None 
     def discover_input_schema(self, stream_arn, role_arn): 
 """ 
         Discovers a schema that maps data in a stream to a format that is usable by 
         an application's runtime environment. The stream must be active and have 
         enough data moving through it for the service to sample. The returned schema 
         can be used when you add the stream as an input to the application or you 
  can 
         write your own schema. 
         :param stream_arn: The ARN of the stream to map. 
         :param role_arn: A role that lets Kinesis Data Analytics read from the 
  stream. 
         :return: The discovered schema of the data in the input stream.
```
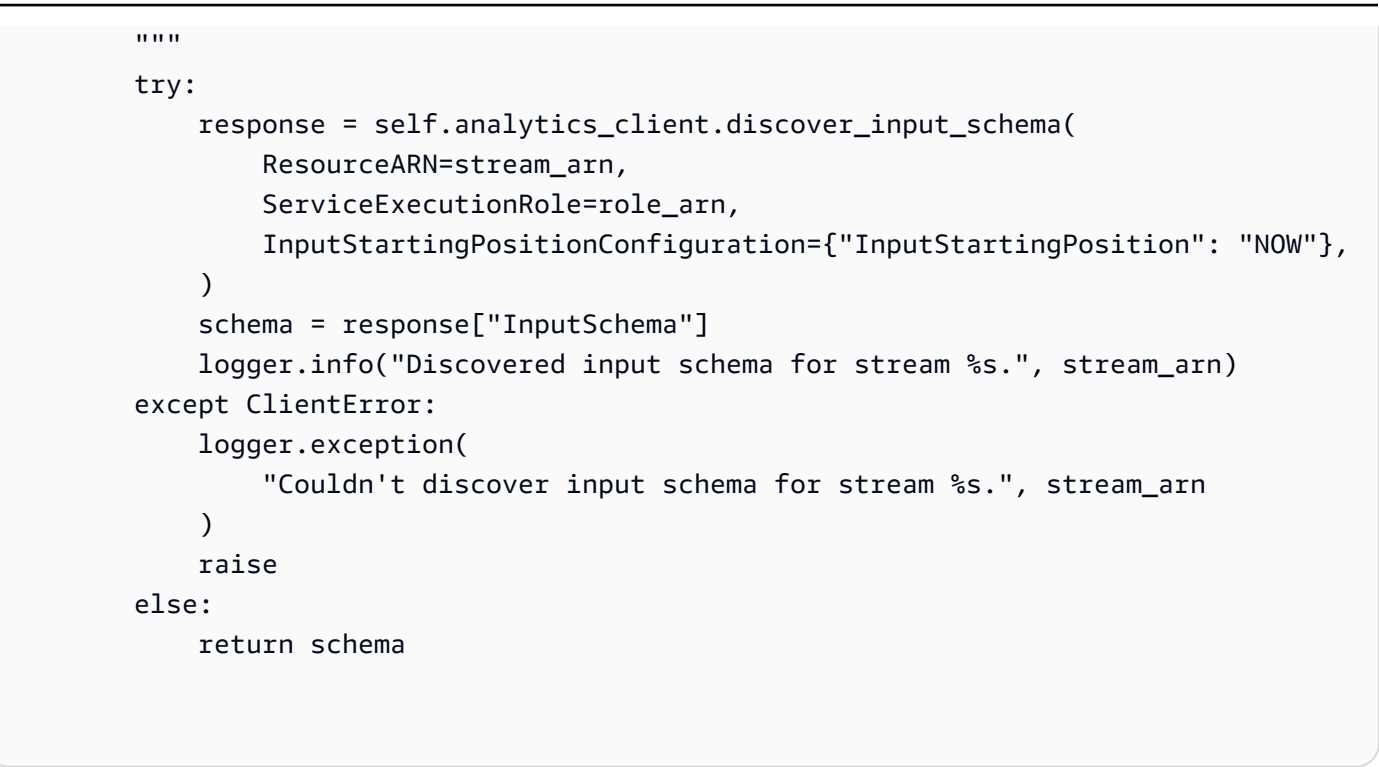

• For API details, see [DiscoverInputSchema](https://docs.aws.amazon.com/goto/boto3/kinesisanalyticsv2-2018-05-23/DiscoverInputSchema) in *AWS SDK for Python (Boto3) API Reference*.

#### **StartApplication**

The following code example shows how to use StartApplication.

#### **SDK for Python (Boto3)**

#### **A** Note

```
class KinesisAnalyticsApplicationV2: 
     """Encapsulates Kinesis Data Analytics application functions.""" 
     def __init__(self, analytics_client): 
         """ 
         :param analytics_client: A Boto3 Kinesis Data Analytics v2 client. 
        "" "
         self.analytics_client = analytics_client
```

```
 self.name = None 
          self.arn = None 
          self.version_id = None 
          self.create_timestamp = None 
     def start(self, input_id): 
 """ 
          Starts an application. After the application is running, it reads from the 
          specified input stream and runs the application code on the incoming data. 
          :param input_id: The ID of the input to read. 
         "" "
          try: 
               self.analytics_client.start_application( 
                    ApplicationName=self.name, 
                    RunConfiguration={ 
                         "SqlRunConfigurations": [ 
 { 
                                  "InputId": input_id, 
                                   "InputStartingPositionConfiguration": { 
                                       "InputStartingPosition": "NOW" 
 }, 
 } 
\sim 100 \sim 100 \sim 100 \sim 100 \sim 100 \sim 100 \sim 100 \sim 100 \sim 100 \sim 100 \sim 100 \sim 100 \sim 100 \sim 100 \sim 100 \sim 100 \sim 100 \sim 100 \sim 100 \sim 100 \sim 100 \sim 100 \sim 100 \sim 100 \sim 
                    }, 
) logger.info("Started application %s.", self.name) 
          except ClientError: 
               logger.exception("Couldn't start application %s.", self.name) 
               raise
```
• For API details, see [StartApplication](https://docs.aws.amazon.com/goto/boto3/kinesisanalyticsv2-2018-05-23/StartApplication) in *AWS SDK for Python (Boto3) API Reference*.

## **StopApplication**

The following code example shows how to use StopApplication.

## **SDK for Python (Boto3)**

## **A** Note

There's more on GitHub. Find the complete example and learn how to set up and run in the AWS Code Examples [Repository](https://github.com/awsdocs/aws-doc-sdk-examples/tree/main/python/example_code/kinesis-analytics-v2#code-examples).

```
class KinesisAnalyticsApplicationV2: 
     """Encapsulates Kinesis Data Analytics application functions.""" 
     def __init__(self, analytics_client): 
 """ 
         :param analytics_client: A Boto3 Kinesis Data Analytics v2 client. 
         """ 
         self.analytics_client = analytics_client 
         self.name = None 
         self.arn = None 
         self.version_id = None 
         self.create_timestamp = None 
     def stop(self): 
        "" "
         Stops an application. This stops the application from processing data but 
         does not delete any resources. 
         """ 
         try: 
             self.analytics_client.stop_application(ApplicationName=self.name) 
             logger.info("Stopping application %s.", self.name) 
         except ClientError: 
             logger.exception("Couldn't stop application %s.", self.name) 
             raise
```
• For API details, see [StopApplication](https://docs.aws.amazon.com/goto/boto3/kinesisanalyticsv2-2018-05-23/StopApplication) in *AWS SDK for Python (Boto3) API Reference*.

## **UpdateApplication**

The following code example shows how to use UpdateApplication.

## **SDK for Python (Boto3)**

## **A** Note

There's more on GitHub. Find the complete example and learn how to set up and run in the AWS Code Examples [Repository](https://github.com/awsdocs/aws-doc-sdk-examples/tree/main/python/example_code/kinesis-analytics-v2#code-examples).

This example updates the code that runs in an existing application.

```
class KinesisAnalyticsApplicationV2: 
     """Encapsulates Kinesis Data Analytics application functions.""" 
     def __init__(self, analytics_client): 
 """ 
         :param analytics_client: A Boto3 Kinesis Data Analytics v2 client. 
         """ 
         self.analytics_client = analytics_client 
         self.name = None 
         self.arn = None 
         self.version_id = None 
         self.create_timestamp = None 
     def update_code(self, code): 
         """ 
         Updates the code that runs in the application. The code must run in the 
         runtime environment of the application, such as SQL. Application code 
         typically reads data from in-application streams and transforms it in some 
  way. 
         :param code: The code to upload. This completely replaces any existing code 
                       in the application. 
         :return: Metadata about the application. 
        "" "
         try: 
             response = self.analytics_client.update_application( 
                  ApplicationName=self.name, 
                  CurrentApplicationVersionId=self.version_id,
```

```
 ApplicationConfigurationUpdate={ 
                     "ApplicationCodeConfigurationUpdate": { 
                         "CodeContentTypeUpdate": "PLAINTEXT", 
                         "CodeContentUpdate": {"TextContentUpdate": code}, 
1 1 1 1 1 1 1
\qquad \qquad \text{ }) details = response["ApplicationDetail"] 
             self.version_id = details["ApplicationVersionId"] 
             logger.info("Update code for application %s.", self.name) 
        except ClientError: 
             logger.exception("Couldn't update code for application %s.", self.name) 
             raise 
        else: 
             return details
```
• For API details, see [UpdateApplication](https://docs.aws.amazon.com/goto/boto3/kinesisanalyticsv2-2018-05-23/UpdateApplication) in *AWS SDK for Python (Boto3) API Reference*.

#### <span id="page-17734-0"></span>**Data generator**

#### **Generate a stream with a referrer**

The following code example shows how to generate a Kinesis stream with a referrer.

### **SDK for Python (Boto3)**

```
(i) Note
```

```
import json
import boto3
STREAM_NAME = "ExampleInputStream"
def get_data():
```

```
 return {"REFERRER": "http://www.amazon.com"}
def generate(stream_name, kinesis_client): 
     while True: 
        data = get_data() print(data) 
         kinesis_client.put_record( 
              StreamName=stream_name, Data=json.dumps(data), 
  PartitionKey="partitionkey" 
\overline{\phantom{a}}if __name__ == '__main__": generate(STREAM_NAME, boto3.client("kinesis"))
```
### **Generate a stream with blood pressure anomalies**

The following code example shows how to generate a Kinesis stream with blood pressure anomalies.

## **SDK for Python (Boto3)**

#### *(i)* Note

```
from enum import Enum
import json
import random
import boto3
STREAM_NAME = "ExampleInputStream"
class PressureType(Enum): 
    low = "LOW"
```

```
 normal = "NORMAL" 
    high = "HIGH"def get_blood_pressure(pressure_type): 
     pressure = {"BloodPressureLevel": pressure_type.value} 
     if pressure_type == PressureType.low: 
         pressure["Systolic"] = random.randint(50, 80) 
         pressure["Diastolic"] = random.randint(30, 50) 
     elif pressure_type == PressureType.normal: 
         pressure["Systolic"] = random.randint(90, 120) 
         pressure["Diastolic"] = random.randint(60, 80) 
     elif pressure_type == PressureType.high: 
         pressure["Systolic"] = random.randint(130, 200) 
         pressure["Diastolic"] = random.randint(90, 150) 
     else: 
         raise TypeError 
     return pressure
def generate(stream_name, kinesis_client): 
     while True: 
         rnd = random.random() 
         pressure_type = ( 
             PressureType.low 
            if rnd < 0.005 else PressureType.high 
            if rnd > 0.995 else PressureType.normal 
        \lambda blood_pressure = get_blood_pressure(pressure_type) 
         print(blood_pressure) 
         kinesis_client.put_record( 
             StreamName=stream_name, 
             Data=json.dumps(blood_pressure), 
             PartitionKey="partitionkey", 
         )
if __name__ == '__main__": generate(STREAM_NAME, boto3.client("kinesis"))
```
## **Generate a stream with data in columns**

The following code example shows how to generate a Kinesis stream with data in columns.

## **SDK for Python (Boto3)**

## **A** Note

There's more on GitHub. Find the complete example and learn how to set up and run in the AWS Code Examples [Repository](https://github.com/awsdocs/aws-doc-sdk-examples/tree/main/python/example_code/kinesis#code-examples).

```
import json
import boto3
STREAM_NAME = "ExampleInputStream"
def get_data(): 
     return {"Col_A": "a", "Col_B": "b", "Col_C": "c", "Col_E_Unstructured": "x,y,z"}
def generate(stream_name, kinesis_client): 
     while True: 
        data = get_data() print(data) 
         kinesis_client.put_record( 
             StreamName=stream_name, Data=json.dumps(data), 
  PartitionKey="partitionkey" 
\overline{\phantom{a}}if __name__ == '__main__": generate(STREAM_NAME, boto3.client("kinesis"))
```
## **Generate a stream with heart rate anomalies**

The following code example shows how to generate a Kinesis stream with heart rate anomalies.

## **SDK for Python (Boto3)**

## **A** Note

```
from enum import Enum
import json
import random
import boto3
STREAM_NAME = "ExampleInputStream"
class RateType(Enum): 
     normal = "NORMAL" 
    high = "HIGH"def get_heart_rate(rate_type): 
     if rate_type == RateType.normal: 
         rate = random.randint(60, 100) 
     elif rate_type == RateType.high: 
         rate = random.randint(150, 200) 
     else: 
         raise TypeError 
     return {"heartRate": rate, "rateType": rate_type.value}
def generate(stream_name, kinesis_client, output=True): 
     while True: 
         rnd = random.random() 
         rate_type = RateType.high if rnd < 0.01 else RateType.normal 
         heart_rate = get_heart_rate(rate_type) 
         if output: 
             print(heart_rate) 
         kinesis_client.put_record( 
             StreamName=stream_name, 
             Data=json.dumps(heart_rate),
```

```
 PartitionKey="partitionkey", 
         )
if __name__ == '__main__": generate(STREAM_NAME, boto3.client("kinesis"))
```
#### **Generate a stream with hotspots**

The following code example shows how to generate a Kinesis stream with hotspots.

### **SDK for Python (Boto3)**

#### **(i)** Note

```
import json
from pprint import pprint
import random
import time
import boto3
STREAM_NAME = "ExampleInputStream"
def get_hotspot(field, spot_size): 
    hotspot = \{ "left": field["left"] + random.random() * (field["width"] - spot_size), 
         "width": spot_size, 
         "top": field["top"] + random.random() * (field["height"] - spot_size), 
         "height": spot_size, 
     } 
     return hotspot
def get_record(field, hotspot, hotspot_weight):
```

```
 rectangle = hotspot if random.random() < hotspot_weight else field 
    point = \{"x": rectangle["left"] + random.random() * rectangle["width"],
         "y": rectangle["top"] + random.random() * rectangle["height"], 
         "is_hot": "Y" if rectangle is hotspot else "N", 
     } 
     return {"Data": json.dumps(point), "PartitionKey": "partition_key"}
def generate( 
     stream_name, field, hotspot_size, hotspot_weight, batch_size, kinesis_client
): 
    "" "
     Generates points used as input to a hotspot detection algorithm. 
     With probability hotspot_weight (20%), a point is drawn from the hotspot; 
     otherwise, it is drawn from the base field. The location of the hotspot 
     changes for every 1000 points generated. 
     """ 
     points_generated = 0 
     hotspot = None 
     while True: 
         if points_generated % 1000 == 0: 
             hotspot = get_hotspot(field, hotspot_size) 
        records = \Gamma get_record(field, hotspot, hotspot_weight) for _ in range(batch_size) 
         ] 
         points_generated += len(records) 
         pprint(records) 
         kinesis_client.put_records(StreamName=stream_name, Records=records) 
         time.sleep(0.1)
if __name__ == '__main__": generate( 
         stream_name=STREAM_NAME, 
         field={"left": 0, "width": 10, "top": 0, "height": 10}, 
         hotspot_size=1, 
         hotspot_weight=0.2, 
         batch_size=10, 
         kinesis_client=boto3.client("kinesis"), 
    \lambda
```
## **Generate a stream with log entries**

The following code example shows how to generate a Kinesis stream with log entries.

## **SDK for Python (Boto3)**

## **A** Note

```
import json
import boto3
STREAM_NAME = "ExampleInputStream"
def get_data(): 
     return { 
          "LOGENTRY": "203.0.113.24 - - [25/Mar/2018:15:25:37 -0700] " 
          '"GET /index.php HTTP/1.1" 200 125 "-" ' 
          '"Mozilla/5.0 [en] Gecko/20100101 Firefox/52.0"' 
     }
def generate(stream_name, kinesis_client): 
     while True: 
        data = get_data() print(data) 
         kinesis_client.put_record( 
              StreamName=stream_name, Data=json.dumps(data), 
  PartitionKey="partitionkey" 
\overline{\phantom{a}}if __name__ == '__main__": generate(STREAM_NAME, boto3.client("kinesis"))
```
#### **Generate a stream with stagger data**

The following code example shows how to generate a Kinesis stream with stagger data.

## **SDK for Python (Boto3)**

## **A** Note

```
import datetime
import json
import random
import time
import boto3
STREAM_NAME = "ExampleInputStream"
def get_data(): 
     event_time = datetime.datetime.utcnow() - datetime.timedelta(seconds=10) 
     return { 
         "EVENT_TIME": event_time.isoformat(), 
         "TICKER": random.choice(["AAPL", "AMZN", "MSFT", "INTC", "TBV"]), 
     }
def generate(stream_name, kinesis_client): 
     while True: 
        data = get_data() # Send six records, ten seconds apart, with the same event time and ticker 
        for \_ in range(6):
             print(data) 
             kinesis_client.put_record( 
                 StreamName=stream_name, 
                 Data=json.dumps(data), 
                 PartitionKey="partitionkey", 
) time.sleep(10)
```

```
if __name__ == '__main__": generate(STREAM_NAME, boto3.client("kinesis"))
```
#### **Generate a stream with stock ticker data**

The following code example shows how to generate a Kinesis stream with stock ticker data.

### **SDK for Python (Boto3)**

#### **A** Note

```
import datetime
import json
import random
import boto3
STREAM_NAME = "ExampleInputStream"
def get_data(): 
     return { 
         "EVENT_TIME": datetime.datetime.now().isoformat(), 
         "TICKER": random.choice(["AAPL", "AMZN", "MSFT", "INTC", "TBV"]), 
         "PRICE": round(random.random() * 100, 2), 
     }
def generate(stream_name, kinesis_client): 
     while True: 
         data = get_data() 
         print(data) 
         kinesis_client.put_record( 
             StreamName=stream_name, Data=json.dumps(data), 
  PartitionKey="partitionkey"
```
 $\overline{\phantom{a}}$ 

```
if __name__ == '__main__": generate(STREAM_NAME, boto3.client("kinesis"))
```
#### **Generate a stream with two data types**

The following code example shows how to generate a Kinesis stream with two data types.

## **SDK for Python (Boto3)**

## **A** Note

```
import json
import random
import boto3
STREAM_NAME = "OrdersAndTradesStream"
PARTITION_KEY = "partition_key"
def get_order(order_id, ticker): 
     return { 
         "RecordType": "Order", 
         "Oid": order_id, 
         "Oticker": ticker, 
         "Oprice": random.randint(500, 10000), 
         "Otype": "Sell", 
     }
def get_trade(order_id, trade_id, ticker): 
     return { 
         "RecordType": "Trade",
```

```
 "Tid": trade_id, 
         "Toid": order_id, 
         "Tticker": ticker, 
         "Tprice": random.randint(0, 3000), 
     }
def generate(stream_name, kinesis_client): 
    order id = 1 while True: 
         ticker = random.choice(["AAAA", "BBBB", "CCCC"]) 
         order = get_order(order_id, ticker) 
         print(order) 
         kinesis_client.put_record( 
             StreamName=stream_name, Data=json.dumps(order), 
  PartitionKey=PARTITION_KEY 
\overline{\phantom{a}} for trade_id in range(1, random.randint(0, 6)): 
             trade = get_trade(order_id, trade_id, ticker) 
             print(trade) 
             kinesis_client.put_record( 
                  StreamName=stream_name, 
                  Data=json.dumps(trade), 
                  PartitionKey=PARTITION_KEY, 
) order_id += 1
if name == "main ":
     generate(STREAM_NAME, boto3.client("kinesis"))
```
### **Generate a stream with web log data**

The following code example shows how to generate a Kinesis stream with web log data.

## **SDK for Python (Boto3)**

## **A** Note

There's more on GitHub. Find the complete example and learn how to set up and run in the AWS Code Examples [Repository](https://github.com/awsdocs/aws-doc-sdk-examples/tree/main/python/example_code/kinesis#code-examples).

```
import json
import boto3
STREAM_NAME = "ExampleInputStream"
def get_data(): 
     return { 
          "log": "192.168.254.30 - John [24/May/2004:22:01:02 -0700] " 
          '"GET /icons/apache_pb.gif HTTP/1.1" 304 0' 
     }
def generate(stream_name, kinesis_client): 
     while True: 
        data = get_data() print(data) 
         kinesis_client.put_record( 
              StreamName=stream_name, Data=json.dumps(data), 
  PartitionKey="partitionkey" 
\overline{\phantom{a}}if __name__ == '__main__": generate(STREAM_NAME, boto3.client("kinesis"))
```
# **Organizations examples using SDK for Python (Boto3)**

The following code examples show you how to perform actions and implement common scenarios by using the AWS SDK for Python (Boto3) with Organizations.

*Actions* are code excerpts from larger programs and must be run in context. While actions show you how to call individual service functions, you can see actions in context in their related scenarios and cross-service examples.

*Scenarios* are code examples that show you how to accomplish a specific task by calling multiple functions within the same service.

Each example includes a link to GitHub, where you can find instructions on how to set up and run the code in context.

#### **Topics**

• [Actions](#page-10628-0)

## **Actions**

### **AttachPolicy**

The following code example shows how to use AttachPolicy.

## **SDK for Python (Boto3)**

### **A** Note

```
def attach_policy(policy_id, target_id, orgs_client): 
     """ 
     Attaches a policy to a target. The target is an organization root, account, or 
     organizational unit. 
     :param policy_id: The ID of the policy to attach. 
     :param target_id: The ID of the resources to attach the policy to. 
     :param orgs_client: The Boto3 Organizations client. 
     """ 
     try: 
         orgs_client.attach_policy(PolicyId=policy_id, TargetId=target_id) 
         logger.info("Attached policy %s to target %s.", policy_id, target_id) 
     except ClientError:
```
```
 logger.exception( 
     "Couldn't attach policy %s to target %s.", policy_id, target_id 
 ) 
 raise
```
• For API details, see [AttachPolicy](https://docs.aws.amazon.com/goto/boto3/organizations-2016-11-28/AttachPolicy) in *AWS SDK for Python (Boto3) API Reference*.

## **CreatePolicy**

The following code example shows how to use CreatePolicy.

# **SDK for Python (Boto3)**

### **A** Note

```
def create_policy(name, description, content, policy_type, orgs_client): 
    "" "
     Creates a policy. 
     :param name: The name of the policy. 
     :param description: The description of the policy. 
     :param content: The policy content as a dict. This is converted to JSON before 
                       it is sent to AWS. The specific format depends on the policy 
  type. 
     :param policy_type: The type of the policy. 
     :param orgs_client: The Boto3 Organizations client. 
     :return: The newly created policy. 
     """ 
     try: 
         response = orgs_client.create_policy( 
              Name=name, 
              Description=description, 
              Content=json.dumps(content), 
              Type=policy_type, 
\overline{\phantom{a}}
```

```
 policy = response["Policy"] 
     logger.info("Created policy %s.", name) 
 except ClientError: 
     logger.exception("Couldn't create policy %s.", name) 
     raise 
 else: 
     return policy
```
• For API details, see [CreatePolicy](https://docs.aws.amazon.com/goto/boto3/organizations-2016-11-28/CreatePolicy) in *AWS SDK for Python (Boto3) API Reference*.

# **DeletePolicy**

The following code example shows how to use DeletePolicy.

# **SDK for Python (Boto3)**

```
(i) Note
```

```
def delete_policy(policy_id, orgs_client): 
     """ 
     Deletes a policy. 
     :param policy_id: The ID of the policy to delete. 
     :param orgs_client: The Boto3 Organizations client. 
    \cdots try: 
         orgs_client.delete_policy(PolicyId=policy_id) 
         logger.info("Deleted policy %s.", policy_id) 
     except ClientError: 
         logger.exception("Couldn't delete policy %s.", policy_id) 
         raise
```
• For API details, see [DeletePolicy](https://docs.aws.amazon.com/goto/boto3/organizations-2016-11-28/DeletePolicy) in *AWS SDK for Python (Boto3) API Reference*.

# **DescribePolicy**

The following code example shows how to use DescribePolicy.

# **SDK for Python (Boto3)**

#### **A** Note

There's more on GitHub. Find the complete example and learn how to set up and run in the AWS Code Examples [Repository](https://github.com/awsdocs/aws-doc-sdk-examples/tree/main/python/example_code/organizations#code-examples).

```
def describe_policy(policy_id, orgs_client): 
     """ 
     Describes a policy. 
     :param policy_id: The ID of the policy to describe. 
     :param orgs_client: The Boto3 Organizations client. 
     :return: The description of the policy. 
     """ 
     try: 
         response = orgs_client.describe_policy(PolicyId=policy_id) 
         policy = response["Policy"] 
         logger.info("Got policy %s.", policy_id) 
     except ClientError: 
         logger.exception("Couldn't get policy %s.", policy_id) 
         raise 
     else: 
         return policy
```
• For API details, see [DescribePolicy](https://docs.aws.amazon.com/goto/boto3/organizations-2016-11-28/DescribePolicy) in *AWS SDK for Python (Boto3) API Reference*.

### **DetachPolicy**

The following code example shows how to use DetachPolicy.

# **SDK for Python (Boto3)**

### **A** Note

There's more on GitHub. Find the complete example and learn how to set up and run in the AWS Code Examples [Repository](https://github.com/awsdocs/aws-doc-sdk-examples/tree/main/python/example_code/organizations#code-examples).

```
def detach_policy(policy_id, target_id, orgs_client): 
    "''" Detaches a policy from a target. 
     :param policy_id: The ID of the policy to detach. 
     :param target_id: The ID of the resource where the policy is currently attached. 
     :param orgs_client: The Boto3 Organizations client. 
    \cdots try: 
         orgs_client.detach_policy(PolicyId=policy_id, TargetId=target_id) 
         logger.info("Detached policy %s from target %s.", policy_id, target_id) 
     except ClientError: 
         logger.exception( 
              "Couldn't detach policy %s from target %s.", policy_id, target_id 
\overline{\phantom{a}} raise
```
• For API details, see [DetachPolicy](https://docs.aws.amazon.com/goto/boto3/organizations-2016-11-28/DetachPolicy) in *AWS SDK for Python (Boto3) API Reference*.

# **ListPolicies**

The following code example shows how to use ListPolicies.

### **SDK for Python (Boto3)**

### *(b)* Note

```
def list policies(policy filter, orgs client):
    "" "
     Lists the policies for the account, limited to the specified filter. 
     :param policy_filter: The kind of policies to return. 
     :param orgs_client: The Boto3 Organizations client. 
     :return: The list of policies found. 
     """ 
     try: 
         response = orgs_client.list_policies(Filter=policy_filter) 
         policies = response["Policies"] 
         logger.info("Found %s %s policies.", len(policies), policy_filter) 
     except ClientError: 
         logger.exception("Couldn't get %s policies.", policy_filter) 
         raise 
     else: 
         return policies
```
• For API details, see [ListPolicies](https://docs.aws.amazon.com/goto/boto3/organizations-2016-11-28/ListPolicies) in *AWS SDK for Python (Boto3) API Reference*.

# **Amazon Pinpoint examples using SDK for Python (Boto3)**

The following code examples show you how to perform actions and implement common scenarios by using the AWS SDK for Python (Boto3) with Amazon Pinpoint.

*Actions* are code excerpts from larger programs and must be run in context. While actions show you how to call individual service functions, you can see actions in context in their related scenarios and cross-service examples.

*Scenarios* are code examples that show you how to accomplish a specific task by calling multiple functions within the same service.

Each example includes a link to GitHub, where you can find instructions on how to set up and run the code in context.

### **Topics**

• [Actions](#page-10628-0)

## **Actions**

## **SendMessages**

The following code example shows how to use SendMessages.

# **SDK for Python (Boto3)**

# **A** Note

There's more on GitHub. Find the complete example and learn how to set up and run in the AWS Code Examples [Repository](https://github.com/awsdocs/aws-doc-sdk-examples/tree/main/python/example_code/pinpoint#code-examples).

Send an email message.

```
import logging
import boto3
from botocore.exceptions import ClientError
logger = logging.getLogger(__name__)
def send_email_message( 
     pinpoint_client, 
     app_id, 
     sender, 
     to_addresses, 
     char_set, 
     subject, 
     html_message, 
     text_message,
): 
    "" "
     Sends an email message with HTML and plain text versions. 
     :param pinpoint_client: A Boto3 Pinpoint client. 
     :param app_id: The Amazon Pinpoint project ID to use when you send this message. 
     :param sender: The "From" address. This address must be verified in 
                     Amazon Pinpoint in the AWS Region you're using to send email. 
     :param to_addresses: The addresses on the "To" line. If your Amazon Pinpoint 
  account
```

```
 is in the sandbox, these addresses must be verified. 
     :param char_set: The character encoding to use for the subject line and message 
                       body of the email. 
     :param subject: The subject line of the email. 
     :param html_message: The body of the email for recipients whose email clients 
  can 
                           display HTML content. 
     :param text_message: The body of the email for recipients whose email clients 
                            don't support HTML content. 
     :return: A dict of to_addresses and their message IDs. 
     """ 
     try: 
         response = pinpoint_client.send_messages( 
             ApplicationId=app_id, 
             MessageRequest={ 
                  "Addresses": { 
                      to_address: {"ChannelType": "EMAIL"} for to_address in 
  to_addresses 
                  }, 
                  "MessageConfiguration": { 
                      "EmailMessage": { 
                           "FromAddress": sender, 
                           "SimpleEmail": { 
                               "Subject": {"Charset": char_set, "Data": subject}, 
                              "HtmlPart": {"Charset": char set, "Data": html message},
                               "TextPart": {"Charset": char_set, "Data": text_message}, 
\}, \{1999 1999 1999 1999 1999
\qquad \qquad \text{ } }, 
\overline{\phantom{a}} except ClientError: 
         logger.exception("Couldn't send email.") 
         raise 
     else: 
         return { 
             to_address: message["MessageId"] 
             for to_address, message in response["MessageResponse"]["Result"].items() 
         }
def main(): 
    app id = "ce796be37f32f178af652b26eexample"
     sender = "sender@example.com"
```

```
 to_address = "recipient@example.com" 
     char_set = "UTF-8" 
     subject = "Amazon Pinpoint Test (SDK for Python (Boto3))" 
     text_message = """Amazon Pinpoint Test (SDK for Python) 
     ------------------------------------- 
     This email was sent with Amazon Pinpoint using the AWS SDK for Python (Boto3). 
     For more information, see https://aws.amazon.com/sdk-for-python/ 
 """ 
     html_message = """<html> 
     <head></head> 
     <body> 
       <h1>Amazon Pinpoint Test (SDK for Python (Boto3)</h1> 
       <p>This email was sent with 
         <a href='https://aws.amazon.com/pinpoint/'>Amazon Pinpoint</a> using the 
         <a href='https://aws.amazon.com/sdk-for-python/'> 
          AWS SDK for Python (Boto3)</a>.</p>
     </body> 
     </html> 
 """ 
     print("Sending email.") 
     message_ids = send_email_message( 
         boto3.client("pinpoint"), 
         app_id, 
         sender, 
         [to_address], 
         char_set, 
         subject, 
         html_message, 
         text_message, 
    \lambda print(f"Message sent! Message IDs: {message_ids}")
if __name__ == '__main__": main()
```
Send an SMS message.

import logging import boto3

```
from botocore.exceptions import ClientError
logger = logging.getLogger( name )
def send_sms_message( 
     pinpoint_client, 
     app_id, 
     origination_number, 
     destination_number, 
     message, 
     message_type,
): 
     """ 
     Sends an SMS message with Amazon Pinpoint. 
     :param pinpoint_client: A Boto3 Pinpoint client. 
     :param app_id: The Amazon Pinpoint project/application ID to use when you send 
                     this message. The SMS channel must be enabled for the project or 
                     application. 
    : param destination number: The recipient's phone number in E.164 format.
     :param origination_number: The phone number to send the message from. This phone 
                                  number must be associated with your Amazon Pinpoint 
                                  account and be in E.164 format. 
     :param message: The content of the SMS message. 
     :param message_type: The type of SMS message that you want to send. If you send 
                            time-sensitive content, specify TRANSACTIONAL. If you send 
                            marketing-related content, specify PROMOTIONAL. 
     :return: The ID of the message. 
     """ 
     try: 
         response = pinpoint_client.send_messages( 
              ApplicationId=app_id, 
              MessageRequest={ 
                  "Addresses": {destination_number: {"ChannelType": "SMS"}}, 
                  "MessageConfiguration": { 
                      "SMSMessage": { 
                           "Body": message, 
                           "MessageType": message_type, 
                           "OriginationNumber": origination_number, 
1999 1999 1999 1999 1999
\qquad \qquad \text{ } }, 
\overline{\phantom{a}}
```

```
 except ClientError: 
         logger.exception("Couldn't send message.") 
         raise 
     else: 
         return response["MessageResponse"]["Result"][destination_number]
["MessageId"]
def main(): 
     app_id = "ce796be37f32f178af652b26eexample" 
     origination_number = "+12065550199" 
     destination_number = "+14255550142" 
    message = (
          "This is a sample message sent from Amazon Pinpoint by using the AWS SDK for 
  " 
          "Python (Boto 3)." 
    \lambda message_type = "TRANSACTIONAL" 
     print("Sending SMS message.") 
     message_id = send_sms_message( 
         boto3.client("pinpoint"), 
         app_id, 
         origination_number, 
         destination_number, 
         message, 
         message_type, 
    \lambda print(f"Message sent! Message ID: {message_id}.")
if __name__ == '__main__": main()
```
Send an email message with an existing email template.

```
import logging
import boto3
from botocore.exceptions import ClientError
logger = logging.getLogger(__name__)
```

```
def send_templated_email_message( 
     pinpoint_client, project_id, sender, to_addresses, template_name, 
 template_version
): 
     """ 
     Sends an email message with HTML and plain text versions. 
     :param pinpoint_client: A Boto3 Pinpoint client. 
     :param project_id: The Amazon Pinpoint project ID to use when you send this 
  message. 
     :param sender: The "From" address. This address must be verified in 
                     Amazon Pinpoint in the AWS Region you're using to send email. 
     :param to_addresses: The addresses on the "To" line. If your Amazon Pinpoint 
                            account is in the sandbox, these addresses must be 
  verified. 
     :param template_name: The name of the email template to use when sending the 
  message. 
     :param template_version: The version number of the message template. 
     :return: A dict of to_addresses and their message IDs. 
     """ 
     try: 
         response = pinpoint_client.send_messages( 
              ApplicationId=project_id, 
              MessageRequest={ 
                  "Addresses": { 
                       to_address: {"ChannelType": "EMAIL"} for to_address in 
  to_addresses 
\qquad \qquad \text{ } "MessageConfiguration": {"EmailMessage": {"FromAddress": sender}}, 
                  "TemplateConfiguration": { 
                       "EmailTemplate": { 
                          "Name": template name,
                           "Version": template_version, 
1999 1999 1999 1999 1999
\qquad \qquad \text{ } }, 
\overline{\phantom{a}} except ClientError: 
         logger.exception("Couldn't send email.") 
         raise 
     else: 
         return {
```

```
 to_address: message["MessageId"] 
              for to_address, message in response["MessageResponse"]["Result"].items() 
         }
def main(): 
     project_id = "296b04b342374fceb661bf494example" 
     sender = "sender@example.com" 
     to_addresses = ["recipient@example.com"] 
     template_name = "My_Email_Template" 
     template_version = "1" 
     print("Sending email.") 
     message_ids = send_templated_email_message( 
         boto3.client("pinpoint"), 
         project_id, 
         sender, 
         to_addresses, 
         template_name, 
         template_version, 
    \lambda print(f"Message sent! Message IDs: {message_ids}")
if name == " main ":
     main()
```
Send a text message with an existing SMS template.

```
import logging
import boto3
from botocore.exceptions import ClientError
logger = logging.getLogger(__name__)
def send_templated_sms_message( 
     pinpoint_client, 
     project_id, 
     destination_number, 
     message_type, 
     origination_number,
```

```
 template_name, 
     template_version,
): 
    "" "
     Sends an SMS message to a specific phone number using a pre-defined template. 
     :param pinpoint_client: A Boto3 Pinpoint client. 
     :param project_id: An Amazon Pinpoint project (application) ID. 
    : param destination number: The phone number to send the message to.
     :param message_type: The type of SMS message (promotional or transactional). 
     :param origination_number: The phone number that the message is sent from. 
     :param template_name: The name of the SMS template to use when sending the 
  message. 
     :param template_version: The version number of the message template. 
     :return The ID of the message. 
     """ 
     try: 
         response = pinpoint_client.send_messages( 
             ApplicationId=project_id, 
             MessageRequest={ 
                  "Addresses": {destination_number: {"ChannelType": "SMS"}}, 
                  "MessageConfiguration": { 
                      "SMSMessage": { 
                          "MessageType": message type,
                           "OriginationNumber": origination_number, 
1999 1999 1999 1999 1999
\qquad \qquad \text{ } "TemplateConfiguration": { 
                      "SMSTemplate": {"Name": template_name, "Version": 
  template_version} 
\qquad \qquad \text{ } }, 
         ) 
     except ClientError: 
         logger.exception("Couldn't send message.") 
         raise 
     else: 
         return response["MessageResponse"]["Result"][destination_number]
["MessageId"]
def main():
```

```
 region = "us-east-1" 
     origination_number = "+18555550001" 
    destination number = "+14255550142" project_id = "7353f53e6885409fa32d07cedexample" 
     message_type = "TRANSACTIONAL" 
    template name = "My SMS Template"
     template_version = "1" 
     message_id = send_templated_sms_message( 
         boto3.client("pinpoint", region_name=region), 
         project_id, 
         destination_number, 
         message_type, 
         origination_number, 
         template_name, 
         template_version, 
    \lambda print(f"Message sent! Message ID: {message_id}.")
if __name__ == '__main__": main()
```
• For API details, see [SendMessages](https://docs.aws.amazon.com/goto/boto3/pinpoint-2016-12-01/SendMessages) in *AWS SDK for Python (Boto3) API Reference*.

# **Amazon Pinpoint SMS and Voice API examples using SDK for Python (Boto3)**

The following code examples show you how to perform actions and implement common scenarios by using the AWS SDK for Python (Boto3) with Amazon Pinpoint SMS and Voice API.

*Actions* are code excerpts from larger programs and must be run in context. While actions show you how to call individual service functions, you can see actions in context in their related scenarios and cross-service examples.

*Scenarios* are code examples that show you how to accomplish a specific task by calling multiple functions within the same service.

Each example includes a link to GitHub, where you can find instructions on how to set up and run the code in context.

### **Topics**

• [Actions](#page-10628-0)

# **Actions**

# **SendVoiceMessage**

The following code example shows how to use SendVoiceMessage.

# **SDK for Python (Boto3)**

# **Note**

```
import logging
import boto3
from botocore.exceptions import ClientError
logger = logging.getLogger(__name__)
def send_voice_message( 
     sms_voice_client, 
     origination_number, 
     caller_id, 
     destination_number, 
     language_code, 
     voice_id, 
     ssml_message,
): 
    "" "
     Sends a voice message using speech synthesis provided by Amazon Polly. 
     :param sms_voice_client: A Boto3 PinpointSMSVoice client. 
     :param origination_number: The phone number that the message is sent from. 
                                  The phone number must be associated with your Amazon 
                                  Pinpoint account and be in E.164 format. 
     :param caller_id: The phone number that you want to appear on the recipient's 
                        device. The phone number must be associated with your Amazon 
                        Pinpoint account and be in E.164 format. 
     :param destination_number: The recipient's phone number. Specify the phone 
                                  number in E.164 format.
```

```
 :param language_code: The language to use when sending the message. 
     :param voice_id: The Amazon Polly voice that you want to use to send the 
  message. 
     :param ssml_message: The content of the message. This example uses SSML to 
  control 
                            certain aspects of the message, such as the volume and the 
                            speech rate. The message must not contain line breaks. 
     :return: The ID of the message. 
     """ 
     try: 
         response = sms_voice_client.send_voice_message( 
              DestinationPhoneNumber=destination_number, 
              OriginationPhoneNumber=origination_number, 
              CallerId=caller_id, 
              Content={ 
                  "SSMLMessage": { 
                       "LanguageCode": language_code, 
                       "VoiceId": voice_id, 
                       "Text": ssml_message, 
 } 
              }, 
\overline{\phantom{a}} except ClientError: 
         logger.exception( 
              "Couldn't send message from %s to %s.", 
              origination_number, 
              destination_number, 
        \lambda raise 
     else: 
         return response["MessageId"]
def main(): 
    originalorigination_number = "+12065550110"
     caller_id = "+12065550199" 
     destination_number = "+12065550142" 
     language_code = "en-US" 
     voice_id = "Matthew" 
     ssml_message = ( 
         "<speak>" 
          "This is a test message sent from <emphasis>Amazon Pinpoint</emphasis> " 
         "using the <break strength='weak'/>AWS SDK for Python (Boto3). "
          "<amazon:effect phonation='soft'>Thank you for listening."
```

```
 "</amazon:effect>" 
          "</speak>" 
     ) 
     print(f"Sending voice message from {origination_number} to 
  {destination_number}.") 
     message_id = send_voice_message( 
          boto3.client("pinpoint-sms-voice"), 
         origination_number, 
         caller_id, 
         destination_number, 
         language_code, 
         voice_id, 
         ssml_message, 
     ) 
     print(f"Message sent!\nMessage ID: {message_id}")
if __name__ == '__main__": main()
```
• For API details, see [SendVoiceMessage](https://docs.aws.amazon.com/goto/boto3/pinpoint-sms-voice-2018-09-05/SendVoiceMessage) in *AWS SDK for Python (Boto3) API Reference*.

# **Amazon Polly examples using SDK for Python (Boto3)**

The following code examples show you how to perform actions and implement common scenarios by using the AWS SDK for Python (Boto3) with Amazon Polly.

*Actions* are code excerpts from larger programs and must be run in context. While actions show you how to call individual service functions, you can see actions in context in their related scenarios and cross-service examples.

*Scenarios* are code examples that show you how to accomplish a specific task by calling multiple functions within the same service.

Each example includes a link to GitHub, where you can find instructions on how to set up and run the code in context.

### **Topics**

- [Actions](#page-10628-0)
- [Scenarios](#page-10649-0)

# **Actions**

# **DescribeVoices**

The following code example shows how to use DescribeVoices.

# **SDK for Python (Boto3)**

## **(i)** Note

```
class PollyWrapper: 
     """Encapsulates Amazon Polly functions.""" 
     def __init__(self, polly_client, s3_resource): 
 """ 
         :param polly_client: A Boto3 Amazon Polly client. 
         :param s3_resource: A Boto3 Amazon Simple Storage Service (Amazon S3) 
  resource. 
         """ 
         self.polly_client = polly_client 
         self.s3_resource = s3_resource 
         self.voice_metadata = None 
     def describe_voices(self): 
        "" "
         Gets metadata about available voices. 
         :return: The list of voice metadata. 
        ^{\rm{m}} ""
         try: 
              response = self.polly_client.describe_voices() 
              self.voice_metadata = response["Voices"] 
              logger.info("Got metadata about %s voices.", len(self.voice_metadata)) 
         except ClientError: 
              logger.exception("Couldn't get voice metadata.") 
             raise 
         else: 
              return self.voice_metadata
```
• For API details, see [DescribeVoices](https://docs.aws.amazon.com/goto/boto3/polly-2016-06-10/DescribeVoices) in *AWS SDK for Python (Boto3) API Reference*.

#### **GetLexicon**

The following code example shows how to use GetLexicon.

### **SDK for Python (Boto3)**

#### **A** Note

```
class PollyWrapper: 
     """Encapsulates Amazon Polly functions.""" 
     def __init__(self, polly_client, s3_resource): 
         """ 
          :param polly_client: A Boto3 Amazon Polly client. 
          :param s3_resource: A Boto3 Amazon Simple Storage Service (Amazon S3) 
  resource. 
         """ 
         self.polly_client = polly_client 
         self.s3_resource = s3_resource 
         self.voice_metadata = None 
     def get_lexicon(self, name): 
         "" "
         Gets metadata and contents of an existing lexicon. 
          :param name: The name of the lexicon to retrieve. 
          :return: The retrieved lexicon. 
         """ 
         try: 
              response = self.polly_client.get_lexicon(Name=name) 
              logger.info("Got lexicon %s.", name) 
         except ClientError:
```

```
 logger.exception("Couldn't get lexicon %s.", name) 
     raise 
 else: 
     return response
```
• For API details, see [GetLexicon](https://docs.aws.amazon.com/goto/boto3/polly-2016-06-10/GetLexicon) in *AWS SDK for Python (Boto3) API Reference*.

## **GetSpeechSynthesisTask**

The following code example shows how to use GetSpeechSynthesisTask.

# **SDK for Python (Boto3)**

#### **A** Note

```
class PollyWrapper: 
     """Encapsulates Amazon Polly functions.""" 
     def __init__(self, polly_client, s3_resource): 
        "" "
         :param polly_client: A Boto3 Amazon Polly client. 
         :param s3_resource: A Boto3 Amazon Simple Storage Service (Amazon S3) 
  resource. 
        "" "
         self.polly_client = polly_client 
         self.s3_resource = s3_resource 
         self.voice_metadata = None 
     def get_speech_synthesis_task(self, task_id): 
        "" ""
         Gets metadata about an asynchronous speech synthesis task, such as its 
  status. 
         :param task_id: The ID of the task to retrieve. 
         :return: Metadata about the task.
```

```
"" "
 try: 
     response = self.polly_client.get_speech_synthesis_task(TaskId=task_id) 
     task = response["SynthesisTask"] 
     logger.info("Got synthesis task. Status is %s.", task["TaskStatus"]) 
 except ClientError: 
     logger.exception("Couldn't get synthesis task %s.", task_id) 
     raise 
 else: 
     return task
```
• For API details, see [GetSpeechSynthesisTask](https://docs.aws.amazon.com/goto/boto3/polly-2016-06-10/GetSpeechSynthesisTask) in *AWS SDK for Python (Boto3) API Reference*.

# **ListLexicons**

The following code example shows how to use ListLexicons.

# **SDK for Python (Boto3)**

# *(i)* Note

```
class PollyWrapper: 
     """Encapsulates Amazon Polly functions.""" 
     def __init__(self, polly_client, s3_resource): 
         ^{\mathrm{m}} ""
          :param polly_client: A Boto3 Amazon Polly client. 
          :param s3_resource: A Boto3 Amazon Simple Storage Service (Amazon S3) 
  resource. 
         "" "
         self.polly_client = polly_client 
         self.s3_resource = s3_resource 
          self.voice_metadata = None 
     def list_lexicons(self):
```

```
 """ 
         Lists lexicons in the current account. 
         :return: The list of lexicons. 
 """ 
         try: 
             response = self.polly_client.list_lexicons() 
             lexicons = response["Lexicons"] 
             logger.info("Got %s lexicons.", len(lexicons)) 
         except ClientError: 
             logger.exception( 
                 "Couldn't get %s.", 
) raise 
         else: 
             return lexicons
```
• For API details, see [ListLexicons](https://docs.aws.amazon.com/goto/boto3/polly-2016-06-10/ListLexicons) in *AWS SDK for Python (Boto3) API Reference*.

#### **PutLexicon**

The following code example shows how to use PutLexicon.

#### **SDK for Python (Boto3)**

```
A Note
```

```
class PollyWrapper: 
     """Encapsulates Amazon Polly functions.""" 
     def __init__(self, polly_client, s3_resource): 
 """ 
         :param polly_client: A Boto3 Amazon Polly client. 
         :param s3_resource: A Boto3 Amazon Simple Storage Service (Amazon S3) 
  resource. 
         """
```

```
 self.polly_client = polly_client 
         self.s3_resource = s3_resource 
        self.voice metadata = None
    def create_lexicon(self, name, content): 
 """ 
         Creates a lexicon with the specified content. A lexicon contains custom 
         pronunciations. 
         :param name: The name of the lexicon. 
         :param content: The content of the lexicon. 
         """ 
         try: 
             self.polly_client.put_lexicon(Name=name, Content=content) 
             logger.info("Created lexicon %s.", name) 
         except ClientError: 
             logger.exception("Couldn't create lexicon %s.") 
             raise
```
• For API details, see [PutLexicon](https://docs.aws.amazon.com/goto/boto3/polly-2016-06-10/PutLexicon) in *AWS SDK for Python (Boto3) API Reference*.

#### **StartSpeechSynthesisTask**

The following code example shows how to use StartSpeechSynthesisTask.

#### **SDK for Python (Boto3)**

#### **A** Note

```
class PollyWrapper: 
     """Encapsulates Amazon Polly functions.""" 
     def __init__(self, polly_client, s3_resource): 
 """ 
         :param polly_client: A Boto3 Amazon Polly client.
```

```
 :param s3_resource: A Boto3 Amazon Simple Storage Service (Amazon S3) 
 resource. 
 """ 
         self.polly_client = polly_client 
         self.s3_resource = s3_resource 
         self.voice_metadata = None 
     def do_synthesis_task( 
         self, 
         text, 
         engine, 
         voice, 
         audio_format, 
         s3_bucket, 
         lang_code=None, 
         include_visemes=False, 
         wait_callback=None, 
     ): 
         """ 
         Start an asynchronous task to synthesize speech or speech marks, wait for 
         the task to complete, retrieve the output from Amazon S3, and return the 
         data. 
         An asynchronous task is required when the text is too long for near-real 
 time 
         synthesis. 
         :param text: The text to synthesize. 
         :param engine: The kind of engine used. Can be standard or neural. 
         :param voice: The ID of the voice to use. 
         :param audio_format: The audio format to return for synthesized speech. When 
                               speech marks are synthesized, the output format is 
 JSON. 
         :param s3_bucket: The name of an existing Amazon S3 bucket that you have 
                            write access to. Synthesis output is written to this 
 bucket. 
         :param lang_code: The language code of the voice to use. This has an effect 
                            only when a bilingual voice is selected. 
         :param include_visemes: When True, a second request is made to Amazon Polly 
                                   to synthesize a list of visemes, using the specified 
                                   text and voice. A viseme represents the visual 
 position 
                                   of the face and mouth when saying part of a word.
```

```
 :param wait_callback: A callback function that is called periodically during 
                               task processing, to give the caller an opportunity to 
                               take action, such as to display status. 
         :return: The audio stream that contains the synthesized speech and a list 
                  of visemes that are associated with the speech audio. 
 """ 
         try: 
            kwargs = \{ "Engine": engine, 
                 "OutputFormat": audio_format, 
                 "OutputS3BucketName": s3_bucket, 
                 "Text": text, 
                 "VoiceId": voice, 
 } 
             if lang_code is not None: 
                 kwargs["LanguageCode"] = lang_code 
             response = self.polly_client.start_speech_synthesis_task(**kwargs) 
             speech_task = response["SynthesisTask"] 
             logger.info("Started speech synthesis task %s.", speech_task["TaskId"]) 
            viseme task = None
             if include_visemes: 
                 kwargs["OutputFormat"] = "json" 
                 kwargs["SpeechMarkTypes"] = ["viseme"] 
                 response = self.polly_client.start_speech_synthesis_task(**kwargs) 
                 viseme_task = response["SynthesisTask"] 
                 logger.info("Started viseme synthesis task %s.", 
viseme_task["TaskId"])
         except ClientError: 
             logger.exception("Couldn't start synthesis task.") 
             raise 
         else: 
             bucket = self.s3_resource.Bucket(s3_bucket) 
             audio_stream = self._wait_for_task( 
                 10, speech_task["TaskId"], "speech", wait_callback, bucket 
) visemes = None 
             if include_visemes: 
                 viseme_data = self._wait_for_task( 
                     10, viseme_task["TaskId"], "viseme", wait_callback, bucket 
)visemes = \Gamma json.loads(v) for v in viseme_data.read().decode().split() if v
```
]

return audio\_stream, visemes

• For API details, see [StartSpeechSynthesisTask](https://docs.aws.amazon.com/goto/boto3/polly-2016-06-10/StartSpeechSynthesisTask) in *AWS SDK for Python (Boto3) API Reference*.

#### **SynthesizeSpeech**

The following code example shows how to use SynthesizeSpeech.

## **SDK for Python (Boto3)**

#### *(i)* Note

```
class PollyWrapper: 
     """Encapsulates Amazon Polly functions.""" 
     def __init__(self, polly_client, s3_resource): 
         ^{\mathrm{m}} ""
          :param polly_client: A Boto3 Amazon Polly client. 
          :param s3_resource: A Boto3 Amazon Simple Storage Service (Amazon S3) 
  resource. 
          """ 
         self.polly_client = polly_client 
         self.s3_resource = s3_resource 
         self.voice_metadata = None 
     def synthesize( 
          self, text, engine, voice, audio_format, lang_code=None, 
  include_visemes=False 
     ): 
          """ 
         Synthesizes speech or speech marks from text, using the specified voice. 
          :param text: The text to synthesize.
```

```
 :param engine: The kind of engine used. Can be standard or neural. 
         :param voice: The ID of the voice to use. 
        : param audio format: The audio format to return for synthesized speech. When
                               speech marks are synthesized, the output format is 
 JSON. 
         :param lang_code: The language code of the voice to use. This has an effect 
                            only when a bilingual voice is selected. 
         :param include_visemes: When True, a second request is made to Amazon Polly 
                                  to synthesize a list of visemes, using the specified 
                                  text and voice. A viseme represents the visual 
 position 
                                  of the face and mouth when saying part of a word. 
         :return: The audio stream that contains the synthesized speech and a list 
                  of visemes that are associated with the speech audio. 
        "" ""
         try: 
            kwargs = {
                 "Engine": engine, 
                 "OutputFormat": audio_format, 
                 "Text": text, 
                 "VoiceId": voice, 
 } 
             if lang_code is not None: 
                 kwargs["LanguageCode"] = lang_code 
             response = self.polly_client.synthesize_speech(**kwargs) 
             audio_stream = response["AudioStream"] 
             logger.info("Got audio stream spoken by %s.", voice) 
             visemes = None 
             if include_visemes: 
                 kwargs["OutputFormat"] = "json" 
                 kwargs["SpeechMarkTypes"] = ["viseme"] 
                 response = self.polly_client.synthesize_speech(**kwargs) 
                visemes = \Gamma json.loads(v) 
                     for v in response["AudioStream"].read().decode().split() 
                     if v 
 ] 
                 logger.info("Got %s visemes.", len(visemes)) 
         except ClientError: 
             logger.exception("Couldn't get audio stream.") 
             raise 
         else: 
             return audio_stream, visemes
```
• For API details, see [SynthesizeSpeech](https://docs.aws.amazon.com/goto/boto3/polly-2016-06-10/SynthesizeSpeech) in *AWS SDK for Python (Boto3) API Reference*.

#### **Scenarios**

#### **Create a lip-sync application**

The following code example shows how to create a lip-sync application with Amazon Polly.

#### **SDK for Python (Boto3)**

Shows how to use Amazon Polly and Tkinter to create a lip-sync application that displays an animated face speaking along with the speech synthesized by Amazon Polly. Lip-sync is accomplished by requesting a list of visemes from Amazon Polly that match up with the synthesized speech.

- Get voice metadata from Amazon Polly and display it in a Tkinter application.
- Get synthesized speech audio and matching viseme speech marks from Amazon Polly.
- Play the audio with synchronized mouth movements in an animated face.
- Submit asynchronous synthesis tasks for long texts and retrieve the output from an Amazon Simple Storage Service (Amazon S3) bucket.

For complete source code and instructions on how to set up and run, see the full example on [GitHub.](https://github.com/awsdocs/aws-doc-sdk-examples/tree/main/python/example_code/polly#code-examples)

#### **Services used in this example**

• Amazon Polly

# **Amazon RDS examples using SDK for Python (Boto3)**

The following code examples show you how to perform actions and implement common scenarios by using the AWS SDK for Python (Boto3) with Amazon RDS.

*Actions* are code excerpts from larger programs and must be run in context. While actions show you how to call individual service functions, you can see actions in context in their related scenarios and cross-service examples.

*Scenarios* are code examples that show you how to accomplish a specific task by calling multiple functions within the same service.

Each example includes a link to GitHub, where you can find instructions on how to set up and run the code in context.

## **Topics**

- [Actions](#page-10628-0)
- [Scenarios](#page-10649-0)
- [Serverless](#page-11007-0) examples

## **Actions**

### **CreateDBInstance**

The following code example shows how to use CreateDBInstance.

# **SDK for Python (Boto3)**

#### **A** Note

```
class InstanceWrapper: 
     """Encapsulates Amazon RDS DB instance actions.""" 
     def __init__(self, rds_client): 
         """ 
         :param rds_client: A Boto3 Amazon RDS client. 
         """ 
         self.rds_client = rds_client 
     @classmethod 
     def from_client(cls): 
        "" "
         Instantiates this class from a Boto3 client. 
 """ 
         rds_client = boto3.client("rds") 
         return cls(rds_client)
```

```
 def create_db_instance( 
         self, 
         db_name, 
         instance_id, 
         parameter_group_name, 
         db_engine, 
         db_engine_version, 
         instance_class, 
         storage_type, 
         allocated_storage, 
         admin_name, 
         admin_password, 
     ): 
 """ 
         Creates a DB instance. 
         :param db_name: The name of the database that is created in the DB instance. 
         :param instance_id: The ID to give the newly created DB instance. 
         :param parameter_group_name: A parameter group to associate with the DB 
 instance. 
         :param db_engine: The database engine of a database to create in the DB 
 instance. 
         :param db_engine_version: The engine version for the created database. 
         :param instance_class: The DB instance class for the newly created DB 
 instance. 
         :param storage_type: The storage type of the DB instance. 
         :param allocated_storage: The amount of storage allocated on the DB 
 instance, in GiBs. 
         :param admin_name: The name of the admin user for the created database. 
         :param admin_password: The admin password for the created database. 
         :return: Data about the newly created DB instance. 
 """ 
         try: 
             response = self.rds_client.create_db_instance( 
                DBName=db_name,
                DBInstanceIdentifier=instance_id,
                 DBParameterGroupName=parameter_group_name, 
                 Engine=db_engine, 
                 EngineVersion=db_engine_version, 
                 DBInstanceClass=instance_class, 
                 StorageType=storage_type, 
                 AllocatedStorage=allocated_storage, 
                MasterUsername=admin_name,
                 MasterUserPassword=admin_password,
```

```
) db_inst = response["DBInstance"] 
        except ClientError as err: 
            logger.error( 
                "Couldn't create DB instance %s. Here's why: %s: %s", 
                instance_id, 
                err.response["Error"]["Code"], 
                err.response["Error"]["Message"], 
) raise 
        else: 
            return db_inst
```
• For API details, see [CreateDBInstance](https://docs.aws.amazon.com/goto/boto3/rds-2014-10-31/CreateDBInstance) in *AWS SDK for Python (Boto3) API Reference*.

## **CreateDBParameterGroup**

The following code example shows how to use CreateDBParameterGroup.

# **SDK for Python (Boto3)**

# **A** Note

```
class InstanceWrapper: 
     """Encapsulates Amazon RDS DB instance actions.""" 
     def __init__(self, rds_client): 
 """ 
         :param rds_client: A Boto3 Amazon RDS client. 
         """ 
         self.rds_client = rds_client 
     @classmethod 
     def from_client(cls): 
        "" "
         Instantiates this class from a Boto3 client.
```

```
"" "
         rds_client = boto3.client("rds") 
         return cls(rds_client) 
    def create_parameter_group( 
         self, parameter_group_name, parameter_group_family, description 
     ): 
        "" "
         Creates a DB parameter group that is based on the specified parameter group 
         family. 
         :param parameter_group_name: The name of the newly created parameter group. 
         :param parameter_group_family: The family that is used as the basis of the 
 new 
                                          parameter group. 
         :param description: A description given to the parameter group. 
         :return: Data about the newly created parameter group. 
        "" ""
         try: 
             response = self.rds_client.create_db_parameter_group( 
                 DBParameterGroupName=parameter_group_name, 
                 DBParameterGroupFamily=parameter_group_family, 
                 Description=description, 
) except ClientError as err: 
             logger.error( 
                 "Couldn't create parameter group %s. Here's why: %s: %s", 
                 parameter_group_name, 
                 err.response["Error"]["Code"], 
                 err.response["Error"]["Message"], 
) raise 
         else: 
             return response
```
• For API details, see [CreateDBParameterGroup](https://docs.aws.amazon.com/goto/boto3/rds-2014-10-31/CreateDBParameterGroup) in *AWS SDK for Python (Boto3) API Reference*.

### **CreateDBSnapshot**

The following code example shows how to use CreateDBSnapshot.

# **SDK for Python (Boto3)**

### **A** Note

```
class InstanceWrapper: 
     """Encapsulates Amazon RDS DB instance actions.""" 
     def __init__(self, rds_client): 
 """ 
         :param rds_client: A Boto3 Amazon RDS client. 
         """ 
         self.rds_client = rds_client 
     @classmethod 
     def from_client(cls): 
        "''" Instantiates this class from a Boto3 client. 
        "''" rds_client = boto3.client("rds") 
         return cls(rds_client) 
     def create_snapshot(self, snapshot_id, instance_id): 
        "''" Creates a snapshot of a DB instance. 
         :param snapshot_id: The ID to give the created snapshot. 
         :param instance_id: The ID of the DB instance to snapshot. 
         :return: Data about the newly created snapshot. 
         """ 
         try: 
             response = self.rds_client.create_db_snapshot( 
                 DBSnapshotIdentifier=snapshot_id, DBInstanceIdentifier=instance_id 
) snapshot = response["DBSnapshot"] 
         except ClientError as err: 
             logger.error( 
                  "Couldn't create snapshot of %s. Here's why: %s: %s",
```

```
 instance_id, 
                 err.response["Error"]["Code"], 
                 err.response["Error"]["Message"], 
) raise 
        else: 
             return snapshot
```
• For API details, see [CreateDBSnapshot](https://docs.aws.amazon.com/goto/boto3/rds-2014-10-31/CreateDBSnapshot) in *AWS SDK for Python (Boto3) API Reference*.

#### **DeleteDBInstance**

The following code example shows how to use DeleteDBInstance.

### **SDK for Python (Boto3)**

#### **A** Note

```
class InstanceWrapper: 
     """Encapsulates Amazon RDS DB instance actions.""" 
     def __init__(self, rds_client): 
         """ 
         :param rds_client: A Boto3 Amazon RDS client. 
         """ 
         self.rds_client = rds_client 
     @classmethod 
     def from_client(cls): 
        "" "
         Instantiates this class from a Boto3 client. 
 """ 
         rds_client = boto3.client("rds") 
         return cls(rds_client)
```

```
 def delete_db_instance(self, instance_id): 
 """ 
        Deletes a DB instance. 
         :param instance_id: The ID of the DB instance to delete. 
         :return: Data about the deleted DB instance. 
 """ 
        try: 
             response = self.rds_client.delete_db_instance( 
                 DBInstanceIdentifier=instance_id, 
                 SkipFinalSnapshot=True, 
                 DeleteAutomatedBackups=True, 
) db_inst = response["DBInstance"] 
        except ClientError as err: 
             logger.error( 
                 "Couldn't delete DB instance %s. Here's why: %s: %s", 
                 instance_id, 
                 err.response["Error"]["Code"], 
                 err.response["Error"]["Message"], 
) raise 
        else: 
             return db_inst
```
• For API details, see [DeleteDBInstance](https://docs.aws.amazon.com/goto/boto3/rds-2014-10-31/DeleteDBInstance) in *AWS SDK for Python (Boto3) API Reference*.

#### **DeleteDBParameterGroup**

The following code example shows how to use DeleteDBParameterGroup.

### **SDK for Python (Boto3)**

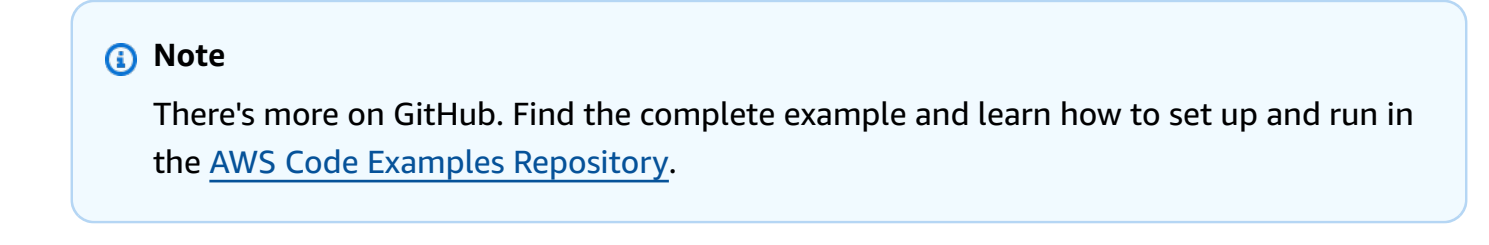

class InstanceWrapper:

```
 """Encapsulates Amazon RDS DB instance actions.""" 
    def __init__(self, rds_client): 
 """ 
         :param rds_client: A Boto3 Amazon RDS client. 
 """ 
        self.rds_client = rds_client 
    @classmethod 
    def from_client(cls): 
         """ 
        Instantiates this class from a Boto3 client. 
 """ 
        rds_client = boto3.client("rds") 
        return cls(rds_client) 
    def delete_parameter_group(self, parameter_group_name): 
 """ 
        Deletes a DB parameter group. 
         :param parameter_group_name: The name of the parameter group to delete. 
         :return: Data about the parameter group. 
        \cdots try: 
             self.rds_client.delete_db_parameter_group( 
                 DBParameterGroupName=parameter_group_name 
) except ClientError as err: 
             logger.error( 
                 "Couldn't delete parameter group %s. Here's why: %s: %s", 
                 parameter_group_name, 
                 err.response["Error"]["Code"], 
                 err.response["Error"]["Message"], 
) raise
```
• For API details, see [DeleteDBParameterGroup](https://docs.aws.amazon.com/goto/boto3/rds-2014-10-31/DeleteDBParameterGroup) in *AWS SDK for Python (Boto3) API Reference*.
# **DescribeDBEngineVersions**

The following code example shows how to use DescribeDBEngineVersions.

# **SDK for Python (Boto3)**

# **A** Note

```
class InstanceWrapper: 
     """Encapsulates Amazon RDS DB instance actions.""" 
     def __init__(self, rds_client): 
 """ 
         :param rds_client: A Boto3 Amazon RDS client. 
 """ 
         self.rds_client = rds_client 
     @classmethod 
     def from_client(cls): 
        "" "
         Instantiates this class from a Boto3 client. 
        ^{\mathrm{m}} ""
         rds_client = boto3.client("rds") 
         return cls(rds_client) 
     def get_engine_versions(self, engine, parameter_group_family=None): 
 """ 
         Gets database engine versions that are available for the specified engine 
         and parameter group family. 
         :param engine: The database engine to look up. 
         :param parameter_group_family: When specified, restricts the returned list 
  of 
                                          engine versions to those that are compatible 
  with 
                                          this parameter group family. 
         :return: The list of database engine versions. 
        "" "
```

```
 try: 
             kwargs = {"Engine": engine} 
            if parameter group family is not None:
                 kwargs["DBParameterGroupFamily"] = parameter_group_family 
             response = self.rds_client.describe_db_engine_versions(**kwargs) 
             versions = response["DBEngineVersions"] 
         except ClientError as err: 
             logger.error( 
                 "Couldn't get engine versions for %s. Here's why: %s: %s", 
                 engine, 
                 err.response["Error"]["Code"], 
                 err.response["Error"]["Message"], 
) raise 
         else: 
             return versions
```
• For API details, see [DescribeDBEngineVersions](https://docs.aws.amazon.com/goto/boto3/rds-2014-10-31/DescribeDBEngineVersions) in *AWS SDK for Python (Boto3) API Reference*.

# **DescribeDBInstances**

The following code example shows how to use DescribeDBInstances.

# **SDK for Python (Boto3)**

#### **A** Note

```
class InstanceWrapper: 
     """Encapsulates Amazon RDS DB instance actions.""" 
     def __init__(self, rds_client): 
          """ 
          :param rds_client: A Boto3 Amazon RDS client. 
         "" "
         self.rds_client = rds_client
```

```
 @classmethod 
    def from_client(cls): 
 """ 
        Instantiates this class from a Boto3 client. 
 """ 
        rds_client = boto3.client("rds") 
        return cls(rds_client) 
    def get_db_instance(self, instance_id): 
 """ 
        Gets data about a DB instance. 
         :param instance_id: The ID of the DB instance to retrieve. 
         :return: The retrieved DB instance. 
         """ 
        try: 
             response = self.rds_client.describe_db_instances( 
                 DBInstanceIdentifier=instance_id 
) db_inst = response["DBInstances"][0] 
        except ClientError as err: 
             if err.response["Error"]["Code"] == "DBInstanceNotFound": 
                 logger.info("Instance %s does not exist.", instance_id) 
             else: 
                 logger.error( 
                     "Couldn't get DB instance %s. Here's why: %s: %s", 
                     instance_id, 
                     err.response["Error"]["Code"], 
                     err.response["Error"]["Message"], 
) raise 
        else: 
             return db_inst
```
• For API details, see [DescribeDBInstances](https://docs.aws.amazon.com/goto/boto3/rds-2014-10-31/DescribeDBInstances) in *AWS SDK for Python (Boto3) API Reference*.

#### **DescribeDBParameterGroups**

The following code example shows how to use DescribeDBParameterGroups.

# **(i)** Note

```
class InstanceWrapper: 
     """Encapsulates Amazon RDS DB instance actions.""" 
     def __init__(self, rds_client): 
 """ 
         :param rds_client: A Boto3 Amazon RDS client. 
        "''" self.rds_client = rds_client 
     @classmethod 
     def from_client(cls): 
        "''" Instantiates this class from a Boto3 client. 
        "''" rds_client = boto3.client("rds") 
         return cls(rds_client) 
     def get_parameter_group(self, parameter_group_name): 
         """ 
         Gets a DB parameter group. 
         :param parameter_group_name: The name of the parameter group to retrieve. 
         :return: The parameter group. 
         """ 
         try: 
             response = self.rds_client.describe_db_parameter_groups( 
                 DBParameterGroupName=parameter_group_name 
) parameter_group = response["DBParameterGroups"][0] 
         except ClientError as err: 
             if err.response["Error"]["Code"] == "DBParameterGroupNotFound": 
                 logger.info("Parameter group %s does not exist.", 
  parameter_group_name)
```

```
 else: 
                 logger.error( 
                     "Couldn't get parameter group %s. Here's why: %s: %s", 
                     parameter_group_name, 
                     err.response["Error"]["Code"], 
                     err.response["Error"]["Message"], 
) raise 
         else: 
             return parameter_group
```
• For API details, see [DescribeDBParameterGroups](https://docs.aws.amazon.com/goto/boto3/rds-2014-10-31/DescribeDBParameterGroups) in *AWS SDK for Python (Boto3) API Reference*.

# **DescribeDBParameters**

The following code example shows how to use DescribeDBParameters.

# **SDK for Python (Boto3)**

# *(i)* Note

```
class InstanceWrapper: 
     """Encapsulates Amazon RDS DB instance actions.""" 
     def __init__(self, rds_client): 
         """ 
         :param rds_client: A Boto3 Amazon RDS client. 
         """ 
         self.rds_client = rds_client 
     @classmethod 
     def from_client(cls): 
         """ 
         Instantiates this class from a Boto3 client. 
 """ 
         rds_client = boto3.client("rds")
```
return cls(rds\_client)

```
 def get_parameters(self, parameter_group_name, name_prefix="", source=None): 
 """ 
         Gets the parameters that are contained in a DB parameter group. 
         :param parameter_group_name: The name of the parameter group to query. 
         :param name_prefix: When specified, the retrieved list of parameters is 
 filtered 
                                to contain only parameters that start with this prefix. 
         :param source: When specified, only parameters from this source are 
 retrieved. 
                          For example, a source of 'user' retrieves only parameters 
 that 
                          were set by a user. 
         :return: The list of requested parameters. 
 """ 
         try: 
              kwargs = {"DBParameterGroupName": parameter_group_name} 
              if source is not None: 
                  kwargs["Source"] = source 
              parameters = [] 
              paginator = self.rds_client.get_paginator("describe_db_parameters") 
              for page in paginator.paginate(**kwargs): 
                  parameters += [ 
particle in the property of the property of the property of the property of the property of the property of the
                       for p in page["Parameters"] 
                       if p["ParameterName"].startswith(name_prefix) 
 ] 
         except ClientError as err: 
              logger.error( 
                  "Couldn't get parameters for %s. Here's why: %s: %s", 
                  parameter_group_name, 
                  err.response["Error"]["Code"], 
                  err.response["Error"]["Message"], 
) raise 
         else: 
              return parameters
```
• For API details, see [DescribeDBParameters](https://docs.aws.amazon.com/goto/boto3/rds-2014-10-31/DescribeDBParameters) in *AWS SDK for Python (Boto3) API Reference*.

#### **DescribeDBSnapshots**

The following code example shows how to use DescribeDBSnapshots.

# **SDK for Python (Boto3)**

# **A** Note

```
class InstanceWrapper: 
     """Encapsulates Amazon RDS DB instance actions.""" 
     def __init__(self, rds_client): 
 """ 
         :param rds_client: A Boto3 Amazon RDS client. 
         """ 
         self.rds_client = rds_client 
     @classmethod 
     def from_client(cls): 
        "" "
         Instantiates this class from a Boto3 client. 
        ^{\mathrm{m}} ""
         rds_client = boto3.client("rds") 
         return cls(rds_client) 
     def get_snapshot(self, snapshot_id): 
 """ 
         Gets a DB instance snapshot. 
         :param snapshot_id: The ID of the snapshot to retrieve. 
         :return: The retrieved snapshot. 
         """ 
         try: 
             response = self.rds_client.describe_db_snapshots( 
                  DBSnapshotIdentifier=snapshot_id 
) snapshot = response["DBSnapshots"][0] 
         except ClientError as err:
```

```
 logger.error( 
                 "Couldn't get snapshot %s. Here's why: %s: %s", 
                 snapshot_id, 
                 err.response["Error"]["Code"], 
                 err.response["Error"]["Message"], 
) raise 
         else: 
             return snapshot
```
• For API details, see [DescribeDBSnapshots](https://docs.aws.amazon.com/goto/boto3/rds-2014-10-31/DescribeDBSnapshots) in *AWS SDK for Python (Boto3) API Reference*.

# **DescribeOrderableDBInstanceOptions**

The following code example shows how to use DescribeOrderableDBInstanceOptions.

# **SDK for Python (Boto3)**

# **(i)** Note

```
class InstanceWrapper: 
     """Encapsulates Amazon RDS DB instance actions.""" 
     def __init__(self, rds_client): 
          """ 
          :param rds_client: A Boto3 Amazon RDS client. 
          """ 
         self.rds_client = rds_client 
     @classmethod 
     def from_client(cls): 
          """ 
         Instantiates this class from a Boto3 client. 
          """ 
         rds_client = boto3.client("rds")
```
return cls(rds\_client)

```
 def get_orderable_instances(self, db_engine, db_engine_version): 
        .....
         Gets DB instance options that can be used to create DB instances that are 
         compatible with a set of specifications. 
         :param db_engine: The database engine that must be supported by the DB 
 instance. 
         :param db_engine_version: The engine version that must be supported by the 
 DB instance. 
         :return: The list of DB instance options that can be used to create a 
 compatible DB instance. 
        "''" try: 
            inst\_opts = [] paginator = self.rds_client.get_paginator( 
                 "describe_orderable_db_instance_options" 
) for page in paginator.paginate( 
                 Engine=db_engine, EngineVersion=db_engine_version 
             ): 
                 inst_opts += page["OrderableDBInstanceOptions"] 
         except ClientError as err: 
             logger.error( 
                 "Couldn't get orderable DB instances. Here's why: %s: %s", 
                 err.response["Error"]["Code"], 
                 err.response["Error"]["Message"], 
) raise 
         else: 
             return inst_opts
```
• For API details, see [DescribeOrderableDBInstanceOptions](https://docs.aws.amazon.com/goto/boto3/rds-2014-10-31/DescribeOrderableDBInstanceOptions) in *AWS SDK for Python (Boto3) API Reference*.

# **ModifyDBParameterGroup**

The following code example shows how to use ModifyDBParameterGroup.

#### **A** Note

```
class InstanceWrapper: 
     """Encapsulates Amazon RDS DB instance actions.""" 
     def __init__(self, rds_client): 
 """ 
         :param rds_client: A Boto3 Amazon RDS client. 
         """ 
         self.rds_client = rds_client 
     @classmethod 
     def from_client(cls): 
        "''" Instantiates this class from a Boto3 client. 
        "''" rds_client = boto3.client("rds") 
         return cls(rds_client) 
     def update_parameters(self, parameter_group_name, update_parameters): 
        "''" Updates parameters in a custom DB parameter group. 
         :param parameter_group_name: The name of the parameter group to update. 
         :param update_parameters: The parameters to update in the group. 
         :return: Data about the modified parameter group. 
        \cdots try: 
             response = self.rds_client.modify_db_parameter_group( 
                 DBParameterGroupName=parameter_group_name, 
  Parameters=update_parameters 
) except ClientError as err: 
             logger.error( 
                  "Couldn't update parameters in %s. Here's why: %s: %s",
```

```
 parameter_group_name, 
                 err.response["Error"]["Code"], 
                 err.response["Error"]["Message"], 
) raise 
        else: 
             return response
```
• For API details, see [ModifyDBParameterGroup](https://docs.aws.amazon.com/goto/boto3/rds-2014-10-31/ModifyDBParameterGroup) in *AWS SDK for Python (Boto3) API Reference*.

### **Scenarios**

# **Get started with DB instances**

The following code example shows how to:

- Create a custom DB parameter group and set parameter values.
- Create a DB instance that's configured to use the parameter group. The DB instance also contains a database.
- Take a snapshot of the instance.
- Delete the instance and parameter group.

# **SDK for Python (Boto3)**

There's more on GitHub. Find the complete example and learn how to set up and run in the AWS Code Examples [Repository](https://github.com/awsdocs/aws-doc-sdk-examples/tree/main/python/example_code/rds#code-examples).

Run an interactive scenario at a command prompt.

```
class RdsInstanceScenario: 
     """Runs a scenario that shows how to get started using Amazon RDS DB 
  instances.""" 
     def __init__(self, instance_wrapper): 
        "" "
```
**A** Note

```
 :param instance_wrapper: An object that wraps Amazon RDS DB instance 
 actions. 
 """ 
         self.instance_wrapper = instance_wrapper 
   def create parameter group(self, parameter group name, db engine):
 """ 
         Shows how to get available engine versions for a specified database engine 
 and 
         create a DB parameter group that is compatible with a selected engine 
 family. 
         :param parameter_group_name: The name given to the newly created parameter 
 group. 
         :param db_engine: The database engine to use as a basis. 
         :return: The newly created parameter group. 
        "" "
         print( 
             f"Checking for an existing DB instance parameter group named 
 {parameter_group_name}." 
\overline{\phantom{a}} parameter_group = self.instance_wrapper.get_parameter_group( 
             parameter_group_name 
\overline{\phantom{a}}if parameter group is None:
             print(f"Getting available database engine versions for {db_engine}.") 
             engine_versions = self.instance_wrapper.get_engine_versions(db_engine) 
             families = list({ver["DBParameterGroupFamily"] for ver in 
 engine_versions}) 
             family_index = q.choose("Which family do you want to use? ", families) 
             print(f"Creating a parameter group.") 
            self.instance wrapper.create parameter group(
                 parameter_group_name, families[family_index], "Example parameter 
 group." 
) parameter_group = self.instance_wrapper.get_parameter_group( 
                 parameter_group_name 
) print(f"Parameter group {parameter_group['DBParameterGroupName']}:") 
         pp(parameter_group) 
         print("-" * 88) 
         return parameter_group 
    def update_parameters(self, parameter_group_name):
```

```
 """ 
         Shows how to get the parameters contained in a custom parameter group and 
         update some of the parameter values in the group. 
         :param parameter_group_name: The name of the parameter group to query and 
 modify. 
 """ 
         print("Let's set some parameter values in your parameter group.") 
        auto inc parameters = self.instance wrapper.get parameters(
             parameter_group_name, name_prefix="auto_increment" 
\overline{\phantom{a}}update params = []
         for auto_inc in auto_inc_parameters: 
            if auto inc["IsModifiable"] and auto inc["DataType"] == "integer":
                 print(f"The {auto_inc['ParameterName']} parameter is described as:") 
                 print(f"\t{auto_inc['Description']}") 
                 param_range = auto_inc["AllowedValues"].split("-") 
                 auto_inc["ParameterValue"] = str( 
                     q.ask( 
                         f"Enter a value between {param_range[0]} and 
 {param_range[1]}: ", 
                         q.is_int, 
                         q.in_range(int(param_range[0]), int(param_range[1])), 
)) update_params.append(auto_inc) 
         self.instance_wrapper.update_parameters(parameter_group_name, update_params) 
         print( 
             "You can get a list of parameters you've set by specifying a source of 
  'user'." 
\overline{\phantom{a}} user_parameters = self.instance_wrapper.get_parameters( 
             parameter_group_name, source="user" 
\overline{\phantom{a}} pp(user_parameters) 
         print("-" * 88) 
    def create_instance(self, instance_name, db_name, db_engine, parameter_group): 
 """ 
         Shows how to create a DB instance that contains a database of a specified 
         type and is configured to use a custom DB parameter group. 
         :param instance_name: The name given to the newly created DB instance. 
         :param db_name: The name given to the created database.
```

```
 :param db_engine: The engine of the created database. 
        :param parameter_group: The parameter group that is associated with the DB 
 instance. 
        :return: The newly created DB instance. 
 """ 
        print("Checking for an existing DB instance.") 
        db_inst = self.instance_wrapper.get_db_instance(instance_name) 
        if db_inst is None: 
            print("Let's create a DB instance.") 
           admin username = q.ask( "Enter an administrator user name for the database: ", q.non_empty 
)admin_password = q.ask(
                "Enter a password for the administrator (at least 8 characters): ", 
                q.non_empty, 
) engine_versions = self.instance_wrapper.get_engine_versions( 
                db_engine, parameter_group["DBParameterGroupFamily"] 
) engine_choices = [ver["EngineVersion"] for ver in engine_versions] 
            print("The available engines for your parameter group are:") 
            engine_index = q.choose("Which engine do you want to use? ", 
 engine_choices) 
            engine_selection = engine_versions[engine_index] 
            print( 
                "The available micro DB instance classes for your database engine 
 are:" 
) inst_opts = self.instance_wrapper.get_orderable_instances( 
                engine_selection["Engine"], engine_selection["EngineVersion"] 
) inst_choices = list( 
\overline{a} opt["DBInstanceClass"] 
                    for opt in inst_opts 
                    if "micro" in opt["DBInstanceClass"] 
 } 
) inst_index = q.choose( 
                "Which micro DB instance class do you want to use? ", inst_choices 
) group_name = parameter_group["DBParameterGroupName"] 
            storage_type = "standard" 
            allocated_storage = 5
```

```
 print( 
                  f"Creating a DB instance named {instance_name} and database 
 \{db name\}. \n"
                  f"The DB instance is configured to use your custom parameter group 
  {group_name},\n" 
                  f"selected engine {engine_selection['EngineVersion']},\n" 
                  f"selected DB instance class {inst_choices[inst_index]}," 
                  f"and {allocated_storage} GiB of {storage_type} storage.\n" 
                  f"This typically takes several minutes." 
) db_inst = self.instance_wrapper.create_db_instance( 
                  db_name, 
                  instance_name, 
                  group_name, 
                  engine_selection["Engine"], 
                  engine_selection["EngineVersion"], 
                  inst_choices[inst_index], 
                  storage_type, 
                  allocated_storage, 
                  admin_username, 
                  admin_password, 
) while db_inst.get("DBInstanceStatus") != "available": 
                 wait(10) db_inst = self.instance_wrapper.get_db_instance(instance_name) 
         print("Instance data:") 
         pp(db_inst) 
         print("-" * 88) 
         return db_inst 
     @staticmethod 
     def display_connection(db_inst): 
        "''" Displays connection information about a DB instance and tips on how to 
         connect to it. 
         :param db_inst: The DB instance to display. 
 """ 
         print( 
              "You can now connect to your database using your favorite MySql client.
\n\overline{\mathsf{h}}"
              "One way to connect is by using the 'mysql' shell on an Amazon EC2 
  instance\n"
```

```
 "that is running in the same VPC as your DB instance. Pass the endpoint,
\n\overline{\ } "port, and administrator user name to 'mysql' and enter your password\n" 
             "when prompted:\n" 
        \lambda print( 
             f"\n\tmysql -h {db_inst['Endpoint']['Address']} -P {db_inst['Endpoint']
['Port']} " 
             f"-u {db_inst['MasterUsername']} -p\n" 
        \lambda print( 
             "For more information, see the User Guide for Amazon RDS:\n" 
             "\thttps://docs.aws.amazon.com/AmazonRDS/latest/UserGuide/
CHAP_GettingStarted.CreatingConnecting.MySQL.html#CHAP_GettingStarted.Connecting.MySQL" 
\overline{\phantom{a}} print("-" * 88) 
     def create_snapshot(self, instance_name): 
 """ 
         Shows how to create a DB instance snapshot and wait until it's available. 
         :param instance_name: The name of a DB instance to snapshot. 
         """ 
         if q.ask( 
            "Do you want to create a snapshot of your DB instance (y/n)?",
  q.is_yesno 
         ): 
            snapshot id = f''{instance name}-{uuid.uuid4()}"
             print( 
                  f"Creating a snapshot named {snapshot_id}. This typically takes a 
  few minutes." 
) snapshot = self.instance_wrapper.create_snapshot(snapshot_id, 
  instance_name) 
             while snapshot.get("Status") != "available": 
                 wait(10) snapshot = self.instance_wrapper.get_snapshot(snapshot_id) 
             pp(snapshot) 
             print("-" * 88) 
     def cleanup(self, db_inst, parameter_group_name): 
 """ 
         Shows how to clean up a DB instance and parameter group.
```

```
 Before the parameter group can be deleted, all associated DB instances must 
 first 
         be deleted. 
         :param db_inst: The DB instance to delete. 
        : param parameter group name: The DB parameter group to delete.
 """ 
         if q.ask( 
            "\nDo you want to delete the DB instance and parameter group (y/n)? ",
             q.is_yesno, 
         ): 
             print(f"Deleting DB instance {db_inst['DBInstanceIdentifier']}.") 
self.instance wrapper.delete db instance(db inst["DBInstanceIdentifier"])
             print( 
                 "Waiting for the DB instance to delete. This typically takes several 
 minutes." 
) while db_inst is not None: 
                wait(10) db_inst = self.instance_wrapper.get_db_instance( 
                     db_inst["DBInstanceIdentifier"] 
) print(f"Deleting parameter group {parameter_group_name}.") 
            self.instance wrapper.delete parameter group(parameter group name)
    def run_scenario(self, db_engine, parameter_group_name, instance_name, db_name): 
         logging.basicConfig(level=logging.INFO, format="%(levelname)s: %(message)s") 
         print("-" * 88) 
         print( 
             "Welcome to the Amazon Relational Database Service (Amazon RDS)\n" 
             "get started with DB instances demo." 
\overline{\phantom{a}} print("-" * 88) 
         parameter_group = self.create_parameter_group(parameter_group_name, 
 db_engine) 
         self.update_parameters(parameter_group_name) 
         db_inst = self.create_instance( 
             instance_name, db_name, db_engine, parameter_group 
        \lambdaself.display connection(db inst)
         self.create_snapshot(instance_name)
```

```
 self.cleanup(db_inst, parameter_group_name) 
         print("\nThanks for watching!") 
         print("-" * 88)
if __name__ == '__main__": try: 
         scenario = RdsInstanceScenario(InstanceWrapper.from_client()) 
         scenario.run_scenario( 
              "mysql", 
              "doc-example-parameter-group", 
              "doc-example-instance", 
              "docexampledb", 
         ) 
     except Exception: 
         logging.exception("Something went wrong with the demo.")
```
Define functions that are called by the scenario to manage Amazon RDS actions.

```
class InstanceWrapper: 
     """Encapsulates Amazon RDS DB instance actions.""" 
     def __init__(self, rds_client): 
 """ 
         :param rds_client: A Boto3 Amazon RDS client. 
         """ 
         self.rds_client = rds_client 
     @classmethod 
     def from_client(cls): 
         """ 
         Instantiates this class from a Boto3 client. 
        "''" rds_client = boto3.client("rds") 
         return cls(rds_client) 
     def get_parameter_group(self, parameter_group_name): 
         """ 
         Gets a DB parameter group.
```

```
 :param parameter_group_name: The name of the parameter group to retrieve. 
         :return: The parameter group. 
 """ 
         try: 
             response = self.rds_client.describe_db_parameter_groups( 
                 DBParameterGroupName=parameter_group_name 
) parameter_group = response["DBParameterGroups"][0] 
         except ClientError as err: 
             if err.response["Error"]["Code"] == "DBParameterGroupNotFound": 
                 logger.info("Parameter group %s does not exist.", 
 parameter_group_name) 
             else: 
                 logger.error( 
                     "Couldn't get parameter group %s. Here's why: %s: %s", 
                     parameter_group_name, 
                     err.response["Error"]["Code"], 
                     err.response["Error"]["Message"], 
) raise 
         else: 
             return parameter_group 
    def create_parameter_group( 
         self, parameter_group_name, parameter_group_family, description 
     ): 
 """ 
         Creates a DB parameter group that is based on the specified parameter group 
         family. 
         :param parameter_group_name: The name of the newly created parameter group. 
         :param parameter_group_family: The family that is used as the basis of the 
 new 
                                         parameter group. 
         :param description: A description given to the parameter group. 
         :return: Data about the newly created parameter group. 
        "" "
         try: 
             response = self.rds_client.create_db_parameter_group( 
                 DBParameterGroupName=parameter_group_name, 
                 DBParameterGroupFamily=parameter_group_family, 
                 Description=description, 
)
```

```
 except ClientError as err: 
             logger.error( 
                 "Couldn't create parameter group %s. Here's why: %s: %s", 
                 parameter_group_name, 
                 err.response["Error"]["Code"], 
                 err.response["Error"]["Message"], 
) raise 
         else: 
             return response 
    def delete_parameter_group(self, parameter_group_name): 
        .....
         Deletes a DB parameter group. 
         :param parameter_group_name: The name of the parameter group to delete. 
         :return: Data about the parameter group. 
        "''" try: 
            self.rds client.delete db parameter group(
                 DBParameterGroupName=parameter_group_name 
) except ClientError as err: 
             logger.error( 
                 "Couldn't delete parameter group %s. Here's why: %s: %s", 
                 parameter_group_name, 
                 err.response["Error"]["Code"], 
                 err.response["Error"]["Message"], 
) raise 
    def get_parameters(self, parameter_group_name, name_prefix="", source=None): 
 """ 
         Gets the parameters that are contained in a DB parameter group. 
         :param parameter_group_name: The name of the parameter group to query. 
         :param name_prefix: When specified, the retrieved list of parameters is 
 filtered 
                             to contain only parameters that start with this prefix. 
         :param source: When specified, only parameters from this source are 
 retrieved.
```

```
 For example, a source of 'user' retrieves only parameters 
 that 
                          were set by a user. 
         :return: The list of requested parameters. 
 """ 
         try: 
              kwargs = {"DBParameterGroupName": parameter_group_name} 
              if source is not None: 
                  kwargs["Source"] = source 
              parameters = [] 
              paginator = self.rds_client.get_paginator("describe_db_parameters") 
              for page in paginator.paginate(**kwargs): 
                  parameters += [ 
particle in the property of the property of the property of the property of the property of the property of the
                      for p in page["Parameters"] 
                       if p["ParameterName"].startswith(name_prefix) 
 ] 
         except ClientError as err: 
              logger.error( 
                  "Couldn't get parameters for %s. Here's why: %s: %s", 
                 parameter group name,
                  err.response["Error"]["Code"], 
                  err.response["Error"]["Message"], 
) raise 
         else: 
              return parameters 
     def update_parameters(self, parameter_group_name, update_parameters): 
 """ 
         Updates parameters in a custom DB parameter group. 
         :param parameter_group_name: The name of the parameter group to update. 
         :param update_parameters: The parameters to update in the group. 
         :return: Data about the modified parameter group. 
        "" ""
         try: 
              response = self.rds_client.modify_db_parameter_group( 
                  DBParameterGroupName=parameter_group_name, 
 Parameters=update_parameters 
) except ClientError as err: 
              logger.error(
```

```
 "Couldn't update parameters in %s. Here's why: %s: %s", 
                 parameter_group_name, 
                 err.response["Error"]["Code"], 
                 err.response["Error"]["Message"], 
) raise 
         else: 
             return response 
    def create_snapshot(self, snapshot_id, instance_id): 
 """ 
         Creates a snapshot of a DB instance. 
         :param snapshot_id: The ID to give the created snapshot. 
         :param instance_id: The ID of the DB instance to snapshot. 
         :return: Data about the newly created snapshot. 
 """ 
        try: 
             response = self.rds_client.create_db_snapshot( 
                 DBSnapshotIdentifier=snapshot_id, DBInstanceIdentifier=instance_id 
) snapshot = response["DBSnapshot"] 
         except ClientError as err: 
             logger.error( 
                 "Couldn't create snapshot of %s. Here's why: %s: %s", 
                 instance_id, 
                 err.response["Error"]["Code"], 
                 err.response["Error"]["Message"], 
) raise 
         else: 
             return snapshot 
    def get_snapshot(self, snapshot_id): 
        "" "
         Gets a DB instance snapshot. 
         :param snapshot_id: The ID of the snapshot to retrieve. 
         :return: The retrieved snapshot. 
         """ 
         try: 
             response = self.rds_client.describe_db_snapshots(
```

```
 DBSnapshotIdentifier=snapshot_id 
) snapshot = response["DBSnapshots"][0] 
         except ClientError as err: 
             logger.error( 
                 "Couldn't get snapshot %s. Here's why: %s: %s", 
                 snapshot_id, 
                 err.response["Error"]["Code"], 
                 err.response["Error"]["Message"], 
) raise 
         else: 
             return snapshot 
    def get_engine_versions(self, engine, parameter_group_family=None): 
        "" "
         Gets database engine versions that are available for the specified engine 
         and parameter group family. 
         :param engine: The database engine to look up. 
         :param parameter_group_family: When specified, restricts the returned list 
 of 
                                         engine versions to those that are compatible 
 with 
                                         this parameter group family. 
         :return: The list of database engine versions. 
         """ 
         try: 
             kwargs = {"Engine": engine} 
             if parameter_group_family is not None: 
                 kwargs["DBParameterGroupFamily"] = parameter_group_family 
             response = self.rds_client.describe_db_engine_versions(**kwargs) 
             versions = response["DBEngineVersions"] 
         except ClientError as err: 
             logger.error( 
                 "Couldn't get engine versions for %s. Here's why: %s: %s", 
                 engine, 
                 err.response["Error"]["Code"], 
                 err.response["Error"]["Message"], 
) raise 
         else: 
             return versions
```

```
def get orderable instances(self, db engine, db engine version):
        "" "
         Gets DB instance options that can be used to create DB instances that are 
         compatible with a set of specifications. 
         :param db_engine: The database engine that must be supported by the DB 
 instance. 
         :param db_engine_version: The engine version that must be supported by the 
 DB instance. 
         :return: The list of DB instance options that can be used to create a 
 compatible DB instance. 
        .....
         try: 
            inst\_opts = [] paginator = self.rds_client.get_paginator( 
                 "describe_orderable_db_instance_options" 
) for page in paginator.paginate( 
                 Engine=db_engine, EngineVersion=db_engine_version 
             ): 
                 inst_opts += page["OrderableDBInstanceOptions"] 
         except ClientError as err: 
             logger.error( 
                 "Couldn't get orderable DB instances. Here's why: %s: %s", 
                 err.response["Error"]["Code"], 
                 err.response["Error"]["Message"], 
) raise 
         else: 
             return inst_opts 
    def get_db_instance(self, instance_id): 
 """ 
         Gets data about a DB instance. 
         :param instance_id: The ID of the DB instance to retrieve. 
         :return: The retrieved DB instance. 
 """ 
        try: 
             response = self.rds_client.describe_db_instances( 
                 DBInstanceIdentifier=instance_id
```

```
) db_inst = response["DBInstances"][0] 
         except ClientError as err: 
             if err.response["Error"]["Code"] == "DBInstanceNotFound": 
                 logger.info("Instance %s does not exist.", instance_id) 
             else: 
                 logger.error( 
                      "Couldn't get DB instance %s. Here's why: %s: %s", 
                     instance_id, 
                     err.response["Error"]["Code"], 
                     err.response["Error"]["Message"], 
) raise 
         else: 
             return db_inst 
    def create_db_instance( 
         self, 
         db_name, 
         instance_id, 
         parameter_group_name, 
         db_engine, 
         db_engine_version, 
         instance_class, 
         storage_type, 
         allocated_storage, 
        admin name,
         admin_password, 
    ): 
 """ 
         Creates a DB instance. 
         :param db_name: The name of the database that is created in the DB instance. 
         :param instance_id: The ID to give the newly created DB instance. 
         :param parameter_group_name: A parameter group to associate with the DB 
 instance. 
         :param db_engine: The database engine of a database to create in the DB 
 instance. 
         :param db_engine_version: The engine version for the created database. 
         :param instance_class: The DB instance class for the newly created DB 
 instance. 
         :param storage_type: The storage type of the DB instance.
```

```
 :param allocated_storage: The amount of storage allocated on the DB 
 instance, in GiBs. 
        : param admin name: The name of the admin user for the created database.
         :param admin_password: The admin password for the created database. 
         :return: Data about the newly created DB instance. 
 """ 
         try: 
             response = self.rds_client.create_db_instance( 
                DBName=db_name,
                DBInstanceIdentifier=instance id,
                 DBParameterGroupName=parameter_group_name, 
                 Engine=db_engine, 
                 EngineVersion=db_engine_version, 
                DBInstanceClass=instance_class,
                 StorageType=storage_type, 
                 AllocatedStorage=allocated_storage, 
                 MasterUsername=admin_name, 
                 MasterUserPassword=admin_password, 
) db_inst = response["DBInstance"] 
         except ClientError as err: 
             logger.error( 
                 "Couldn't create DB instance %s. Here's why: %s: %s", 
                 instance_id, 
                 err.response["Error"]["Code"], 
                 err.response["Error"]["Message"], 
) raise 
         else: 
             return db_inst 
    def delete_db_instance(self, instance_id): 
 """ 
         Deletes a DB instance. 
        :param instance id: The ID of the DB instance to delete.
         :return: Data about the deleted DB instance. 
         """ 
         try: 
             response = self.rds_client.delete_db_instance( 
                 DBInstanceIdentifier=instance_id, 
                 SkipFinalSnapshot=True, 
                 DeleteAutomatedBackups=True,
```

```
) db_inst = response["DBInstance"] 
        except ClientError as err: 
            logger.error( 
                "Couldn't delete DB instance %s. Here's why: %s: %s", 
                instance_id, 
                err.response["Error"]["Code"], 
                err.response["Error"]["Message"], 
) raise 
        else: 
            return db_inst
```
- For API details, see the following topics in *AWS SDK for Python (Boto3) API Reference*.
	- [CreateDBInstance](https://docs.aws.amazon.com/goto/boto3/rds-2014-10-31/CreateDBInstance)
	- [CreateDBParameterGroup](https://docs.aws.amazon.com/goto/boto3/rds-2014-10-31/CreateDBParameterGroup)
	- [CreateDBSnapshot](https://docs.aws.amazon.com/goto/boto3/rds-2014-10-31/CreateDBSnapshot)
	- [DeleteDBInstance](https://docs.aws.amazon.com/goto/boto3/rds-2014-10-31/DeleteDBInstance)
	- [DeleteDBParameterGroup](https://docs.aws.amazon.com/goto/boto3/rds-2014-10-31/DeleteDBParameterGroup)
	- [DescribeDBEngineVersions](https://docs.aws.amazon.com/goto/boto3/rds-2014-10-31/DescribeDBEngineVersions)
	- [DescribeDBInstances](https://docs.aws.amazon.com/goto/boto3/rds-2014-10-31/DescribeDBInstances)
	- [DescribeDBParameterGroups](https://docs.aws.amazon.com/goto/boto3/rds-2014-10-31/DescribeDBParameterGroups)
	- [DescribeDBParameters](https://docs.aws.amazon.com/goto/boto3/rds-2014-10-31/DescribeDBParameters)
	- [DescribeDBSnapshots](https://docs.aws.amazon.com/goto/boto3/rds-2014-10-31/DescribeDBSnapshots)
	- [DescribeOrderableDBInstanceOptions](https://docs.aws.amazon.com/goto/boto3/rds-2014-10-31/DescribeOrderableDBInstanceOptions)
	- [ModifyDBParameterGroup](https://docs.aws.amazon.com/goto/boto3/rds-2014-10-31/ModifyDBParameterGroup)

# **Serverless examples**

# **Connecting to an Amazon RDS database in a Lambda function**

The following code example shows how to implement a Lambda function that connects to an RDS database. The function makes a simple database request and returns the result. Actions and scenarios **17798** 

# **A** Note

There's more on GitHub. Find the complete example and learn how to set up and run in the [Serverless](https://github.com/aws-samples/serverless-snippets/tree/main/lambda-function-connect-rds-iam) examples repository.

Connecting to an Amazon RDS database in a Lambda function using Python.

```
import json
import os
import boto3
import pymysql
# RDS settings
proxy_host_name = os.environ['PROXY_HOST_NAME']
port = int(os.environ['PORT'])
db_name = os.environ['DB_NAME']
db_user_name = os.environ['DB_USER_NAME']
aws_region = os.environ['AWS_REGION']
# Fetch RDS Auth Token
def get_auth_token(): 
     client = boto3.client('rds') 
     token = client.generate_db_auth_token( 
         DBHostname=proxy_host_name, 
         Port=port 
         DBUsername=db_user_name 
         Region=aws_region 
     ) 
     return token
def lambda_handler(event, context): 
     token = get_auth_token() 
     try: 
         connection = pymysql.connect( 
              host=proxy_host_name, 
              user=db_user_name, 
              password=token, 
              db=db_name, 
              port=port,
```

```
 ssl={'ca': 'Amazon RDS'} # Ensure you have the CA bundle for SSL 
 connection 
\overline{\phantom{a}} with connection.cursor() as cursor: 
              cursor.execute('SELECT %s + %s AS sum', (3, 2)) 
              result = cursor.fetchone() 
         return result 
     except Exception as e: 
         return (f"Error: {str(e)}") # Return an error message if an exception 
 occurs
```
# **Amazon Redshift examples using SDK for Python (Boto3)**

The following code examples show you how to perform actions and implement common scenarios by using the AWS SDK for Python (Boto3) with Amazon Redshift.

*Actions* are code excerpts from larger programs and must be run in context. While actions show you how to call individual service functions, you can see actions in context in their related scenarios and cross-service examples.

*Scenarios* are code examples that show you how to accomplish a specific task by calling multiple functions within the same service.

Each example includes a link to GitHub, where you can find instructions on how to set up and run the code in context.

# **Get started**

# **Hello Amazon Redshift**

The following code examples show how to get started using Amazon Redshift.

# *(i)* Note

There's more on GitHub. Find the complete example and learn how to set up and run in the AWS Code Examples [Repository](https://github.com/awsdocs/aws-doc-sdk-examples/tree/main/python/example_code/redshift#code-examples).

```
import boto3
def hello_redshift(redshift_client): 
     """ 
     Use the AWS SDK for Python (Boto3) to create an Amazon Redshift client and list 
     the clusters in your account. This list might be empty if you haven't created 
     any clusters. 
     This example uses the default settings specified in your shared credentials 
     and config files. 
     :param redshift_client: A Boto3 Redshift Client object. 
     """ 
     print("Hello, Redshift! Let's list your clusters:") 
     paginator = redshift_client.get_paginator("describe_clusters") 
     clusters = [] 
     for page in paginator.paginate(): 
         clusters.extend(page["Clusters"]) 
     print(f"{len(clusters)} cluster(s) were found.") 
     for cluster in clusters: 
         print(f" {cluster['ClusterIdentifier']}")
if __name__ == '__main__": hello_redshift(boto3.client("redshift"))
```
• For API details, see [describeClusters](https://docs.aws.amazon.com/goto/boto3/redshift-2012-12-01/describeClusters) in *AWS SDK for Python (Boto3) API Reference*.

# **Topics**

• [Actions](#page-10628-0)

#### • [Scenarios](#page-10649-0)

#### **Actions**

### **CreateCluster**

The following code example shows how to use CreateCluster.

# **SDK for Python (Boto3)**

#### **(i)** Note

```
class RedshiftWrapper: 
    "''" Encapsulates Amazon Redshift cluster operations. 
     """ 
     def __init__(self, redshift_client): 
 """ 
          :param redshift_client: A Boto3 Redshift client. 
         ^{\mathrm{m}} ""
          self.client = redshift_client 
     def create_cluster( 
          self, 
          cluster_identifier, 
          node_type, 
         master_username, 
         master_user_password, 
          publicly_accessible, 
          number_of_nodes, 
     ): 
         "''" Creates a cluster. 
          :param cluster_identifier: The name of the cluster. 
          :param node_type: The type of node in the cluster.
```

```
 :param master_username: The master username. 
         :param master_user_password: The master user password. 
        : param publicly accessible: Whether the cluster is publicly accessible.
         :param number_of_nodes: The number of nodes in the cluster. 
         :return: The cluster. 
 """ 
        try: 
             cluster = self.client.create_cluster( 
                 ClusterIdentifier=cluster_identifier, 
                 NodeType=node_type, 
                MasterUsername=master_username,
                 MasterUserPassword=master_user_password, 
                 PubliclyAccessible=publicly_accessible, 
                 NumberOfNodes=number_of_nodes, 
) return cluster 
         except ClientError as err: 
             logging.error( 
                 "Couldn't create a cluster. Here's why: %s: %s", 
                 err.response["Error"]["Code"], 
                 err.response["Error"]["Message"], 
) raise
```
The following code instantiates the RedshiftWrapper object.

```
 client = boto3.client("redshift") 
 redhift_wrapper = RedshiftWrapper(client)
```
• For API details, see [CreateCluster](https://docs.aws.amazon.com/goto/boto3/redshift-2012-12-01/CreateCluster) in *AWS SDK for Python (Boto3) API Reference*.

# **CreateTable**

The following code example shows how to use CreateTable.

# **A** Note

There's more on GitHub. Find the complete example and learn how to set up and run in the AWS Code Examples [Repository](https://github.com/awsdocs/aws-doc-sdk-examples/tree/main/python/example_code/redshift#code-examples).

```
 def create_table(self, cluster_id, database, username): 
         self.redshift_data_wrapper.execute_statement( 
              cluster_identifier=cluster_id, 
              database_name=database, 
              user_name=username, 
              sql="CREATE TABLE Movies (statement_id INT PRIMARY KEY, title 
 VARCHAR(100), year INT)", 
\overline{\phantom{a}} print("Table created: Movies")
```
Wrapper object calling ExecuteStatement.

```
class RedshiftDataWrapper: 
     """Encapsulates Amazon Redshift data.""" 
     def __init__(self, client): 
         """ 
         :param client: A Boto3 RedshiftDataWrapper client. 
 """ 
         self.client = client 
     def execute_statement( 
         self, cluster_identifier, database_name, user_name, sql, parameter_list=None 
     ): 
 """ 
         Executes a SQL statement. 
         :param cluster_identifier: The cluster identifier. 
         :param database_name: The database name. 
         :param user_name: The user's name.
```

```
 :param sql: The SQL statement. 
         :param parameter_list: The optional SQL statement parameters. 
         :return: The SQL statement result. 
         """ 
         try: 
            kwargs = \{ "ClusterIdentifier": cluster_identifier, 
                 "Database": database_name, 
                 "DbUser": user_name, 
                 "Sql": sql, 
 } 
             if parameter_list: 
                 kwargs["Parameters"] = parameter_list 
             response = self.client.execute_statement(**kwargs) 
             return response 
         except ClientError as err: 
             logging.error( 
                 "Couldn't execute statement. Here's why: %s: %s", 
                 err.response["Error"]["Code"], 
                 err.response["Error"]["Message"], 
) raise
```
The following code instantiates the RedshiftDataWrapper object.

```
 client = boto3.client("redshift-data") 
 redshift_data_wrapper = RedshiftDataWrapper(client)
```
• For API details, see [CreateTable](https://docs.aws.amazon.com/goto/boto3/redshift-2012-12-01/CreateTable) in *AWS SDK for Python (Boto3) API Reference*.

# **DeleteCluster**

The following code example shows how to use DeleteCluster.

# *(b)* Note

There's more on GitHub. Find the complete example and learn how to set up and run in the AWS Code Examples [Repository](https://github.com/awsdocs/aws-doc-sdk-examples/tree/main/python/example_code/redshift#code-examples).

```
class RedshiftWrapper: 
    "''" Encapsulates Amazon Redshift cluster operations. 
    "''" def __init__(self, redshift_client): 
        "" ""
         :param redshift_client: A Boto3 Redshift client. 
         """ 
         self.client = redshift_client 
     def delete_cluster(self, cluster_identifier): 
 """ 
         Deletes a cluster. 
         :param cluster_identifier: The cluster identifier. 
        "''" try: 
             self.client.delete_cluster( 
                 ClusterIdentifier=cluster_identifier, SkipFinalClusterSnapshot=True 
) except ClientError as err: 
             logging.error( 
                 "Couldn't delete a cluster. Here's why: %s: %s", 
                 err.response["Error"]["Code"], 
                 err.response["Error"]["Message"], 
) raise
```
The following code instantiates the RedshiftWrapper object.

```
 client = boto3.client("redshift") 
 redhift_wrapper = RedshiftWrapper(client)
```
• For API details, see [DeleteCluster](https://docs.aws.amazon.com/goto/boto3/redshift-2012-12-01/DeleteCluster) in *AWS SDK for Python (Boto3) API Reference*.

### **DescribeClusters**

The following code example shows how to use DescribeClusters.

# **SDK for Python (Boto3)**

#### **A** Note

```
class RedshiftWrapper: 
    "''" Encapsulates Amazon Redshift cluster operations. 
    ^{\mathrm{m}} ""
     def __init__(self, redshift_client): 
         "" "
          :param redshift_client: A Boto3 Redshift client. 
          """ 
         self.client = redshift_client 
     def describe_clusters(self, cluster_identifier): 
 """ 
         Describes a cluster. 
          :param cluster_identifier: The cluster identifier. 
          :return: A list of clusters. 
          """ 
         try: 
             kwargs = \{\} if cluster_identifier: 
                  kwargs["ClusterIdentifier"] = cluster_identifier
```
```
 paginator = self.client.get_paginator("describe_clusters") 
             clusters = [] 
             for page in paginator.paginate(**kwargs): 
                 clusters.extend(page["Clusters"]) 
             return clusters 
         except ClientError as err: 
             logging.error( 
                 "Couldn't describe a cluster. Here's why: %s: %s", 
                 err.response["Error"]["Code"], 
                 err.response["Error"]["Message"], 
) raise
```
The following code instantiates the RedshiftWrapper object.

```
 client = boto3.client("redshift") 
 redhift_wrapper = RedshiftWrapper(client)
```
• For API details, see [DescribeClusters](https://docs.aws.amazon.com/goto/boto3/redshift-2012-12-01/DescribeClusters) in *AWS SDK for Python (Boto3) API Reference*.

### **DescribeStatement**

The following code example shows how to use DescribeStatement.

# **SDK for Python (Boto3)**

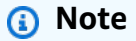

There's more on GitHub. Find the complete example and learn how to set up and run in the AWS Code Examples [Repository](https://github.com/awsdocs/aws-doc-sdk-examples/tree/main/python/example_code/redshift#code-examples).

class RedshiftDataWrapper: """Encapsulates Amazon Redshift data."""

```
 def __init__(self, client): 
 """ 
         :param client: A Boto3 RedshiftDataWrapper client. 
        ^{\mathrm{m}} ""
         self.client = client 
     def describe_statement(self, statement_id): 
 """ 
         Describes a SQL statement. 
         :param statement_id: The SQL statement identifier. 
         :return: The SQL statement result. 
         """ 
         try: 
             response = self.client.describe_statement(Id=statement_id) 
             return response 
         except ClientError as err: 
             logging.error( 
                 "Couldn't describe statement. Here's why: %s: %s", 
                 err.response["Error"]["Code"], 
                 err.response["Error"]["Message"], 
) raise
```
The following code instantiates the RedshiftDataWrapper object.

```
 client = boto3.client("redshift-data") 
 redshift_data_wrapper = RedshiftDataWrapper(client)
```
• For API details, see [DescribeStatement](https://docs.aws.amazon.com/goto/boto3/redshift-2012-12-01/DescribeStatement) in *AWS SDK for Python (Boto3) API Reference*.

#### **GetStatementResult**

The following code example shows how to use GetStatementResult.

### **A** Note

```
class RedshiftDataWrapper: 
     """Encapsulates Amazon Redshift data.""" 
     def __init__(self, client): 
 """ 
         :param client: A Boto3 RedshiftDataWrapper client. 
        "''" self.client = client 
     def get_statement_result(self, statement_id): 
         """ 
         Gets the result of a SQL statement. 
         :param statement_id: The SQL statement identifier. 
         :return: The SQL statement result. 
        "''" try: 
            result = \{ "Records": [], 
 } 
             paginator = self.client.get_paginator("get_statement_result") 
             for page in paginator.paginate(Id=statement_id): 
                 if "ColumnMetadata" not in result: 
                      result["ColumnMetadata"] = page["ColumnMetadata"] 
                 result["Records"].extend(page["Records"]) 
             return result 
         except ClientError as err: 
             logging.error( 
                 "Couldn't get statement result. Here's why: %s: %s", 
                 err.response["Error"]["Code"], 
                 err.response["Error"]["Message"], 
) raise
```
The following code instantiates the RedshiftDataWrapper object.

```
 client = boto3.client("redshift-data") 
 redshift_data_wrapper = RedshiftDataWrapper(client)
```
• For API details, see [GetStatementResult](https://docs.aws.amazon.com/goto/boto3/redshift-2012-12-01/GetStatementResult) in *AWS SDK for Python (Boto3) API Reference*.

### **ModifyCluster**

The following code example shows how to use ModifyCluster.

### **SDK for Python (Boto3)**

#### **A** Note

```
class RedshiftWrapper: 
     """ 
     Encapsulates Amazon Redshift cluster operations. 
     """ 
     def __init__(self, redshift_client): 
 """ 
         :param redshift_client: A Boto3 Redshift client. 
         """ 
         self.client = redshift_client 
     def modify_cluster(self, cluster_identifier, preferred_maintenance_window): 
 """ 
         Modifies a cluster. 
         :param cluster_identifier: The cluster identifier. 
         :param preferred_maintenance_window: The preferred maintenance window.
```

```
"" "
        try: 
            self.client.modify_cluster( 
                ClusterIdentifier=cluster_identifier, 
                PreferredMaintenanceWindow=preferred_maintenance_window, 
) except ClientError as err: 
            logging.error( 
                "Couldn't modify a cluster. Here's why: %s: %s", 
                err.response["Error"]["Code"], 
                err.response["Error"]["Message"], 
) raise
```
The following code instantiates the RedshiftWrapper object.

```
 client = boto3.client("redshift") 
 redhift_wrapper = RedshiftWrapper(client)
```
• For API details, see [ModifyCluster](https://docs.aws.amazon.com/goto/boto3/redshift-2012-12-01/ModifyCluster) in *AWS SDK for Python (Boto3) API Reference*.

# **Scenarios**

# **Get started with Amazon Redshift**

The following code example shows how to work with Amazon Redshift tables, items, and queries.

# **SDK for Python (Boto3)**

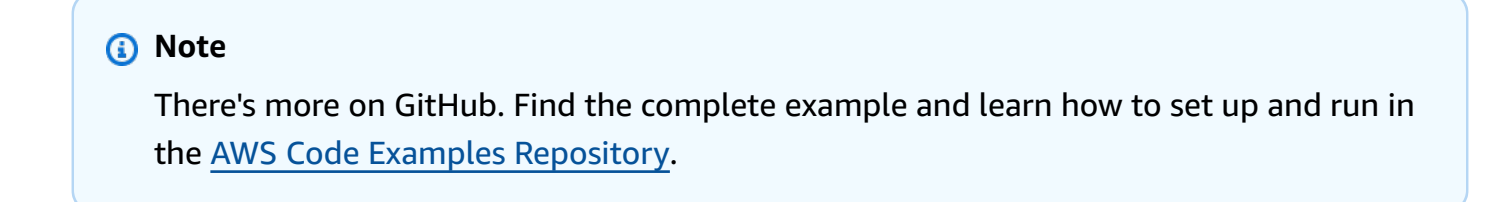

```
class RedshiftScenario: 
     """Runs an interactive scenario that shows how to get started with Redshift."""
```

```
 def __init__(self, redshift_wrapper, redshift_data_wrapper): 
         self.redshift_wrapper = redshift_wrapper 
        self.redshift data wrapper = redshift data wrapper
    def redhift_scenario(self, json_file_path): 
        database name = "dev"
         print(DASHES) 
         print("Welcome to the Amazon Redshift SDK Getting Started example.") 
         print( 
 """ 
       This Python program demonstrates how to interact with Amazon Redshift 
       using the AWS SDK for Python (Boto3). 
      Amazon Redshift is a fully managed, petabyte-scale data warehouse 
       service hosted in the cloud. 
      The program's primary functionalities include cluster creation, 
       verification of cluster readiness, listing databases, table creation, 
       populating data within the table, and executing SQL statements. 
      It also demonstrates querying data from the Movies table. 
      Upon completion, all AWS resources are cleaned up. 
    "" ""
\overline{\phantom{a}} if not os.path.isfile(json_file_path): 
             logging.error(f"The file {json_file_path} does not exist.") 
             return 
         print("Let's get started...") 
         user_name = q.ask("Please enter your user name (default is awsuser):") 
         user_name = user_name if user_name else "awsuser" 
         print(DASHES) 
        user_{password} = q.ask( "Please enter your user password (default is AwsUser1000):" 
        \lambda user_password = user_password if user_password else "AwsUser1000" 
         print(DASHES) 
         print( 
             """A Redshift cluster refers to the collection of computing resources 
 and storage that work
```

```
 together to process and analyze large volumes of data.""" 
         ) 
        cluster id = q.ask( "Enter a cluster identifier value (default is redshift-cluster-movies): 
 " 
\overline{\phantom{a}} cluster_id = cluster_id if cluster_id else "redshift-cluster-movies" 
         self.redshift_wrapper.create_cluster( 
             cluster_id, "ra3.4xlarge", user_name, user_password, True, 2 
         ) 
         print(DASHES) 
         print(f"Wait until {cluster_id} is available. This may take a few 
 minutes...") 
         q.ask("Press Enter to continue...") 
         self.wait_cluster_available(cluster_id) 
         print(DASHES) 
         print( 
            f''''''When you created {cluster_id}, the dev database is created by default and
 used in this scenario. 
        To create a custom database, you need to have a CREATEDB privilege. 
        For more information, see the documentation here: 
        https://docs.aws.amazon.com/redshift/latest/dg/r_CREATE_DATABASE.html. 
       """ 
\overline{\phantom{a}} q.ask("Press Enter to continue...") 
         print(DASHES) 
         print(DASHES) 
         print(f"List databases in {cluster_id}") 
         q.ask("Press Enter to continue...") 
         databases = self.redshift_data_wrapper.list_databases( 
             cluster_id, database_name, user_name 
         ) 
         print(f"The cluster contains {len(databases)} database(s).") 
         for database in databases: 
             print(f" Database: {database}") 
         print(DASHES)
```

```
 print(DASHES) 
         print("Now you will create a table named Movies.") 
         q.ask("Press Enter to continue...") 
        self.create table(cluster id, database name, user name)
         print(DASHES) 
         print("Populate the Movies table using the Movies.json file.") 
         print( 
              "Specify the number of records you would like to add to the Movies 
 Table." 
\overline{\phantom{a}} print("Please enter a value between 50 and 200.") 
         while True: 
             try: 
                  num_records = int(q.ask("Enter a value: ", q.is_int)) 
                 if 50 \leq num records \leq 200:
                      break 
                  else: 
                      print("Invalid input. Please enter a value between 50 and 200.") 
             except ValueError: 
                  print("Invalid input. Please enter a value between 50 and 200.") 
         self.populate_table( 
             cluster_id, database_name, user_name, json_file_path, num_records 
        \lambda print(DASHES) 
         print("Query the Movies table by year. Enter a value between 2012-2014.") 
         while True: 
             movie_year = int(q.ask("Enter a year: ", q.is_int)) 
             if 2012 <= movie_year <= 2014: 
                  break 
             else: 
                  print("Invalid input. Please enter a valid year between 2012 and 
 2014.") 
         # Function to query database 
         sql_id = self.query_movies_by_year( 
             database_name, user_name, movie_year, cluster_id
```

```
\overline{\phantom{a}} print(f"The identifier of the statement is {sql_id}") 
         print("Checking statement status...") 
        self.wait statement finished(sql id)
         result = self.redshift_data_wrapper.get_statement_result(sql_id) 
         self.display_movies(result) 
         print(DASHES) 
         print(DASHES) 
         print("Now you will modify the Redshift cluster.") 
         q.ask("Press Enter to continue...") 
         preferred_maintenance_window = "wed:07:30-wed:08:00" 
         self.redshift_wrapper.modify_cluster(cluster_id, 
 preferred_maintenance_window) 
         print(DASHES) 
         print(DASHES) 
        delete = q.ask("Do you want to delete the cluster? (y/n) ", q.is_yesno)
         if delete: 
             print(f"You selected to delete {cluster_id}") 
             q.ask("Press Enter to continue...") 
             self.redshift_wrapper.delete_cluster(cluster_id) 
         else: 
             print(f"Cluster {cluster_id}cluster_id was not deleted") 
         print(DASHES) 
         print("This concludes the Amazon Redshift SDK Getting Started scenario.") 
         print(DASHES) 
     def create_table(self, cluster_id, database, username): 
         self.redshift_data_wrapper.execute_statement( 
             cluster_identifier=cluster_id, 
             database_name=database, 
             user_name=username, 
             sql="CREATE TABLE Movies (statement_id INT PRIMARY KEY, title 
 VARCHAR(100), year INT)", 
\overline{\phantom{a}}
```

```
 print("Table created: Movies") 
    def populate_table(self, cluster_id, database, username, file_name, number): 
        with open(file name) as f:
            data = json.load(f)i = 0 for record in data: 
            if i == number: break 
            statement id = i title = record["title"] 
             year = record["year"] 
            i = i + 1parameters = <math>\Gamma</math> {"name": "statement_id", "value": str(statement_id)}, 
                 {"name": "title", "value": title}, 
                 {"name": "year", "value": str(year)}, 
 ] 
             self.redshift_data_wrapper.execute_statement( 
                cluster identifier=cluster id,
                 database_name=database, 
                 user_name=username, 
                 sql="INSERT INTO Movies VALUES(:statement_id, :title, :year)", 
                 parameter_list=parameters, 
) print(f"{i} records inserted into Movies table") 
    def wait_cluster_available(self, cluster_id): 
 """ 
         Waits for a cluster to be available. 
         :param cluster_id: The cluster identifier. 
         Note: The cluster_available waiter can also be used. 
         It is not used in this case to allow an elapsed time message. 
         """ 
         cluster_ready = False 
         start_time = time.time()
```

```
 while not cluster_ready: 
             time.sleep(30) 
             cluster = self.redshift_wrapper.describe_clusters(cluster_id) 
             status = cluster[0]["ClusterStatus"] 
             if status == "available": 
                 cluster_ready = True 
             elif status != "creating": 
                 raise Exception( 
                     f"Cluster {cluster_id} creation failed with status {status}." 
) elapsed_seconds = int(round(time.time() - start_time)) 
            minutes = int(elapsed seconds // 60) seconds = int(elapsed_seconds % 60) 
             print(f"Elapsed Time: {minutes}:{seconds:02d} - status {status}...") 
             if minutes > 30: 
                 raise Exception( 
                     f"Cluster {cluster_id} is not available after 30 minutes." 
) def query_movies_by_year(self, database, username, year, cluster_id): 
         sql = "SELECT * FROM Movies WHERE year = :year" 
         params = [{"name": "year", "value": str(year)}] 
         response = self.redshift_data_wrapper.execute_statement( 
             cluster_identifier=cluster_id, 
             database_name=database, 
             user_name=username, 
             sql=sql, 
             parameter_list=params, 
        \lambda return response["Id"] 
    @staticmethod 
    def display_movies(response): 
         metadata = response["ColumnMetadata"] 
         records = response["Records"] 
         title_column_index = None
```

```
 for i in range(len(metadata)): 
            if metadata[i]["name"] == "title": 
                title column index = i break 
       if title column index is None:
            print("No title column found.") 
            return 
        print(f"Found {len(records)} movie(s).") 
        for record in records: 
            print(f" {record[title_column_index]['stringValue']}") 
    def wait_statement_finished(self, sql_id): 
        while True: 
            time.sleep(1) 
            response = self.redshift_data_wrapper.describe_statement(sql_id) 
            status = response["Status"] 
            print(f"Statement status is {status}.") 
            if status == "FAILED": 
                 print(f"The query failed because {response['Error']}. Ending 
 program") 
                 raise Exception("The Query Failed. Ending program") 
            elif status == "FINISHED": 
                 break
```
Main function showing scenario implementation.

```
def main(): 
     redshift_client = boto3.client("redshift") 
     redshift_data_client = boto3.client("redshift-data") 
     redshift_wrapper = RedshiftWrapper(redshift_client) 
     redshift_data_wrapper = RedshiftDataWrapper(redshift_data_client) 
     redshift_scenario = RedshiftScenario(redshift_wrapper, redshift_data_wrapper) 
     redshift_scenario.redhift_scenario( 
         f"{os.path.dirname(__file__)}/../../../resources/sample_files/movies.json" 
    \mathcal{L}
```
The wrapper functions used in the scenario.

```
 def create_cluster( 
         self, 
         cluster_identifier, 
         node_type, 
         master_username, 
         master_user_password, 
         publicly_accessible, 
         number_of_nodes, 
    ): 
 """ 
         Creates a cluster. 
         :param cluster_identifier: The name of the cluster. 
         :param node_type: The type of node in the cluster. 
         :param master_username: The master username. 
         :param master_user_password: The master user password. 
         :param publicly_accessible: Whether the cluster is publicly accessible. 
         :param number_of_nodes: The number of nodes in the cluster. 
         :return: The cluster. 
        "" "
         try: 
             cluster = self.client.create_cluster( 
                 ClusterIdentifier=cluster_identifier, 
                 NodeType=node_type, 
                 MasterUsername=master_username, 
                 MasterUserPassword=master_user_password, 
                 PubliclyAccessible=publicly_accessible, 
                 NumberOfNodes=number_of_nodes, 
) return cluster 
         except ClientError as err: 
             logging.error( 
                 "Couldn't create a cluster. Here's why: %s: %s", 
                 err.response["Error"]["Code"], 
                 err.response["Error"]["Message"], 
) raise
```

```
 def describe_clusters(self, cluster_identifier): 
 """ 
         Describes a cluster. 
        : param cluster identifier: The cluster identifier.
         :return: A list of clusters. 
 """ 
         try: 
            kwargs = \{\} if cluster_identifier: 
                 kwargs["ClusterIdentifier"] = cluster_identifier 
             paginator = self.client.get_paginator("describe_clusters") 
             clusters = [] 
             for page in paginator.paginate(**kwargs): 
                 clusters.extend(page["Clusters"]) 
             return clusters 
         except ClientError as err: 
             logging.error( 
                 "Couldn't describe a cluster. Here's why: %s: %s", 
                 err.response["Error"]["Code"], 
                 err.response["Error"]["Message"], 
) raise 
    def execute_statement( 
         self, cluster_identifier, database_name, user_name, sql, parameter_list=None 
    ): 
        "''" Executes a SQL statement. 
         :param cluster_identifier: The cluster identifier. 
         :param database_name: The database name. 
         :param user_name: The user's name. 
         :param sql: The SQL statement. 
         :param parameter_list: The optional SQL statement parameters. 
         :return: The SQL statement result. 
 """ 
         try:
```

```
kwargs = \{ "ClusterIdentifier": cluster_identifier, 
                "Database": database name,
                 "DbUser": user_name, 
                 "Sql": sql, 
 } 
             if parameter_list: 
                 kwargs["Parameters"] = parameter_list 
             response = self.client.execute_statement(**kwargs) 
             return response 
         except ClientError as err: 
             logging.error( 
                 "Couldn't execute statement. Here's why: %s: %s", 
                 err.response["Error"]["Code"], 
                 err.response["Error"]["Message"], 
) raise 
    def describe_statement(self, statement_id): 
 """ 
         Describes a SQL statement. 
         :param statement_id: The SQL statement identifier. 
         :return: The SQL statement result. 
         """ 
         try: 
             response = self.client.describe_statement(Id=statement_id) 
             return response 
         except ClientError as err: 
             logging.error( 
                 "Couldn't describe statement. Here's why: %s: %s", 
                 err.response["Error"]["Code"], 
                 err.response["Error"]["Message"], 
) raise 
    def get_statement_result(self, statement_id): 
         """ 
        Gets the result of a SQL statement. 
         :param statement_id: The SQL statement identifier. 
         :return: The SQL statement result.
```

```
 """ 
        try: 
            result = \{ "Records": [], 
 } 
             paginator = self.client.get_paginator("get_statement_result") 
             for page in paginator.paginate(Id=statement_id): 
                 if "ColumnMetadata" not in result: 
                     result["ColumnMetadata"] = page["ColumnMetadata"] 
                 result["Records"].extend(page["Records"]) 
             return result 
         except ClientError as err: 
             logging.error( 
                 "Couldn't get statement result. Here's why: %s: %s", 
                 err.response["Error"]["Code"], 
                 err.response["Error"]["Message"], 
) raise 
    def modify_cluster(self, cluster_identifier, preferred_maintenance_window): 
 """ 
        Modifies a cluster. 
        : param cluster identifier: The cluster identifier.
         :param preferred_maintenance_window: The preferred maintenance window. 
        "" "
        try: 
             self.client.modify_cluster( 
                 ClusterIdentifier=cluster_identifier, 
                 PreferredMaintenanceWindow=preferred_maintenance_window, 
) except ClientError as err: 
             logging.error( 
                 "Couldn't modify a cluster. Here's why: %s: %s", 
                 err.response["Error"]["Code"], 
                 err.response["Error"]["Message"], 
) raise 
    def list_databases(self, cluster_identifier, database_name, database_user): 
        .....
        Lists databases in a cluster.
```

```
 :param cluster_identifier: The cluster identifier. 
        : param database name: The database name.
         :param database_user: The database user. 
         :return: The list of databases. 
 """ 
        try: 
             paginator = self.client.get_paginator("list_databases") 
            databases = \lceil]
             for page in paginator.paginate( 
                 ClusterIdentifier=cluster_identifier, 
                 Database=database_name, 
                 DbUser=database_user, 
             ): 
                 databases.extend(page["Databases"]) 
             return databases 
         except ClientError as err: 
             logging.error( 
                 "Couldn't list databases. Here's why: %s: %s", 
                 err.response["Error"]["Code"], 
                 err.response["Error"]["Message"], 
) raise 
    def delete_cluster(self, cluster_identifier): 
 """ 
         Deletes a cluster. 
         :param cluster_identifier: The cluster identifier. 
        "" "
        try: 
             self.client.delete_cluster( 
                 ClusterIdentifier=cluster_identifier, SkipFinalClusterSnapshot=True 
) except ClientError as err: 
             logging.error( 
                 "Couldn't delete a cluster. Here's why: %s: %s", 
                 err.response["Error"]["Code"], 
                 err.response["Error"]["Message"], 
) raise
```
- For API details, see the following topics in *AWS SDK for Python (Boto3) API Reference*.
	- [createCluster](https://docs.aws.amazon.com/goto/boto3/redshift-2012-12-01/createCluster)
	- [describeClusters](https://docs.aws.amazon.com/goto/boto3/redshift-2012-12-01/describeClusters)
	- [describeStatement](https://docs.aws.amazon.com/goto/boto3/redshift-2012-12-01/describeStatement)
	- [executeStatement](https://docs.aws.amazon.com/goto/boto3/redshift-2012-12-01/executeStatement)
	- [getStatementResult](https://docs.aws.amazon.com/goto/boto3/redshift-2012-12-01/getStatementResult)
	- [listDatabasesPaginator](https://docs.aws.amazon.com/goto/boto3/redshift-2012-12-01/listDatabasesPaginator)
	- [modifyCluster](https://docs.aws.amazon.com/goto/boto3/redshift-2012-12-01/modifyCluster)

# **Amazon Rekognition examples using SDK for Python (Boto3)**

The following code examples show you how to perform actions and implement common scenarios by using the AWS SDK for Python (Boto3) with Amazon Rekognition.

*Actions* are code excerpts from larger programs and must be run in context. While actions show you how to call individual service functions, you can see actions in context in their related scenarios and cross-service examples.

*Scenarios* are code examples that show you how to accomplish a specific task by calling multiple functions within the same service.

Each example includes a link to GitHub, where you can find instructions on how to set up and run the code in context.

# **Topics**

- [Actions](#page-10628-0)
- [Scenarios](#page-10649-0)

# **Actions**

# **CompareFaces**

The following code example shows how to use CompareFaces.

For more information, see [Comparing](https://docs.aws.amazon.com/rekognition/latest/dg/faces-comparefaces.html) faces in images.

#### **A** Note

```
class RekognitionImage: 
    "''" Encapsulates an Amazon Rekognition image. This class is a thin wrapper 
     around parts of the Boto3 Amazon Rekognition API. 
    "" ""
     def __init__(self, image, image_name, rekognition_client): 
 """ 
         Initializes the image object. 
         :param image: Data that defines the image, either the image bytes or 
                        an Amazon S3 bucket and object key. 
         :param image_name: The name of the image. 
         :param rekognition_client: A Boto3 Rekognition client. 
         """ 
         self.image = image 
         self.image_name = image_name 
         self.rekognition_client = rekognition_client 
     def compare_faces(self, target_image, similarity): 
        "" ""
         Compares faces in the image with the largest face in the target image. 
         :param target_image: The target image to compare against. 
         :param similarity: Faces in the image must have a similarity value greater 
                             than this value to be included in the results. 
         :return: A tuple. The first element is the list of faces that match the 
                   reference image. The second element is the list of faces that have 
                   a similarity value below the specified threshold. 
         """ 
         try: 
             response = self.rekognition_client.compare_faces( 
                  SourceImage=self.image,
```

```
 TargetImage=target_image.image, 
                SimilarityThreshold=similarity, 
) matches = [ 
                RekognitionFace(match["Face"]) for match in response["FaceMatches"] 
 ] 
            unmatches = [RekognitionFace(face) for face in 
 response["UnmatchedFaces"]] 
            logger.info( 
                "Found %s matched faces and %s unmatched faces.", 
                len(matches), 
                len(unmatches), 
) except ClientError: 
            logger.exception( 
                "Couldn't match faces from %s to %s.", 
                self.image_name, 
                target_image.image_name, 
) raise 
        else: 
            return matches, unmatches
```
• For API details, see [CompareFaces](https://docs.aws.amazon.com/goto/boto3/rekognition-2016-06-27/CompareFaces) in *AWS SDK for Python (Boto3) API Reference*.

# **CreateCollection**

The following code example shows how to use CreateCollection.

For more information, see Creating a [collection.](https://docs.aws.amazon.com/rekognition/latest/dg/create-collection-procedure.html)

# **SDK for Python (Boto3)**

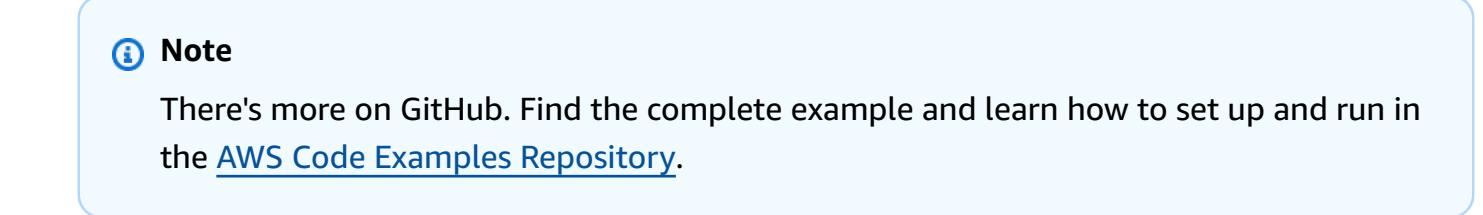

class RekognitionCollectionManager:

```
"" "
     Encapsulates Amazon Rekognition collection management functions. 
    This class is a thin wrapper around parts of the Boto3 Amazon Rekognition API. 
    "" "
     def __init__(self, rekognition_client): 
 """ 
         Initializes the collection manager object. 
         :param rekognition_client: A Boto3 Rekognition client. 
         """ 
         self.rekognition_client = rekognition_client 
    def create_collection(self, collection_id): 
 """ 
         Creates an empty collection. 
         :param collection_id: Text that identifies the collection. 
         :return: The newly created collection. 
        ^{\mathrm{m}} ""
         try: 
             response = self.rekognition_client.create_collection( 
                 CollectionId=collection_id 
) response["CollectionId"] = collection_id 
             collection = RekognitionCollection(response, self.rekognition_client) 
             logger.info("Created collection %s.", collection_id) 
         except ClientError: 
             logger.exception("Couldn't create collection %s.", collection_id) 
             raise 
         else: 
             return collection
```
• For API details, see [CreateCollection](https://docs.aws.amazon.com/goto/boto3/rekognition-2016-06-27/CreateCollection) in *AWS SDK for Python (Boto3) API Reference*.

### **DeleteCollection**

The following code example shows how to use DeleteCollection.

For more information, see Deleting a [collection.](https://docs.aws.amazon.com/rekognition/latest/dg/delete-collection-procedure.html)

#### **A** Note

```
class RekognitionCollection: 
    "''" Encapsulates an Amazon Rekognition collection. This class is a thin wrapper 
     around parts of the Boto3 Amazon Rekognition API. 
    "" ""
     def __init__(self, collection, rekognition_client): 
 """ 
         Initializes a collection object. 
         :param collection: Collection data in the format returned by a call to 
                              create_collection. 
         :param rekognition_client: A Boto3 Rekognition client. 
         """ 
         self.collection_id = collection["CollectionId"] 
         self.collection_arn, self.face_count, self.created = 
  self._unpack_collection( 
              collection 
\overline{\phantom{a}} self.rekognition_client = rekognition_client 
     @staticmethod 
     def _unpack_collection(collection): 
        "''" Unpacks optional parts of a collection that can be returned by 
         describe_collection. 
         :param collection: The collection data. 
         :return: A tuple of the data in the collection. 
        "''" return ( 
              collection.get("CollectionArn"), 
              collection.get("FaceCount", 0), 
              collection.get("CreationTimestamp"),
```

```
\overline{\phantom{a}} def delete_collection(self): 
         """ 
         Deletes the collection. 
 """ 
         try: 
 self.rekognition_client.delete_collection(CollectionId=self.collection_id) 
             logger.info("Deleted collection %s.", self.collection_id) 
            self.collection id = None
         except ClientError: 
             logger.exception("Couldn't delete collection %s.", self.collection_id) 
             raise
```
• For API details, see [DeleteCollection](https://docs.aws.amazon.com/goto/boto3/rekognition-2016-06-27/DeleteCollection) in *AWS SDK for Python (Boto3) API Reference*.

### **DeleteFaces**

The following code example shows how to use DeleteFaces.

For more information, see Deleting faces from a [collection](https://docs.aws.amazon.com/rekognition/latest/dg/delete-faces-procedure.html).

# **SDK for Python (Boto3)**

#### *(i)* Note

```
class RekognitionCollection: 
    ^{\rm{m}} ""
     Encapsulates an Amazon Rekognition collection. This class is a thin wrapper 
     around parts of the Boto3 Amazon Rekognition API. 
     """ 
     def __init__(self, collection, rekognition_client): 
         "" "
```

```
 Initializes a collection object. 
         :param collection: Collection data in the format returned by a call to 
                             create_collection. 
         :param rekognition_client: A Boto3 Rekognition client. 
 """ 
         self.collection_id = collection["CollectionId"] 
         self.collection_arn, self.face_count, self.created = 
 self._unpack_collection( 
             collection 
         ) 
         self.rekognition_client = rekognition_client 
    @staticmethod 
     def _unpack_collection(collection): 
 """ 
         Unpacks optional parts of a collection that can be returned by 
         describe_collection. 
         :param collection: The collection data. 
         :return: A tuple of the data in the collection. 
         """ 
         return ( 
             collection.get("CollectionArn"), 
             collection.get("FaceCount", 0), 
             collection.get("CreationTimestamp"), 
         ) 
    def delete_faces(self, face_ids): 
 """ 
         Deletes faces from the collection. 
         :param face_ids: The list of IDs of faces to delete. 
         :return: The list of IDs of faces that were deleted. 
        "" "
         try: 
             response = self.rekognition_client.delete_faces( 
                 CollectionId=self.collection_id, FaceIds=face_ids 
) deleted_ids = response["DeletedFaces"] 
             logger.info( 
                 "Deleted %s faces from %s.", len(deleted_ids), self.collection_id
```
 $)$ 

```
 except ClientError: 
     logger.exception("Couldn't delete faces from %s.", self.collection_id) 
     raise 
 else: 
     return deleted_ids
```
• For API details, see [DeleteFaces](https://docs.aws.amazon.com/goto/boto3/rekognition-2016-06-27/DeleteFaces) in *AWS SDK for Python (Boto3) API Reference*.

### **DescribeCollection**

The following code example shows how to use DescribeCollection.

For more information, see [Describing](https://docs.aws.amazon.com/rekognition/latest/dg/describe-collection-procedure.html) a collection.

### **SDK for Python (Boto3)**

#### *A* Note

```
class RekognitionCollection: 
     """ 
     Encapsulates an Amazon Rekognition collection. This class is a thin wrapper 
     around parts of the Boto3 Amazon Rekognition API. 
     """ 
     def __init__(self, collection, rekognition_client): 
 """ 
         Initializes a collection object. 
         :param collection: Collection data in the format returned by a call to 
                             create_collection. 
         :param rekognition_client: A Boto3 Rekognition client. 
        "" "
         self.collection_id = collection["CollectionId"] 
         self.collection_arn, self.face_count, self.created = 
  self._unpack_collection(
```

```
 collection 
         ) 
         self.rekognition_client = rekognition_client 
    @staticmethod 
    def _unpack_collection(collection): 
 """ 
         Unpacks optional parts of a collection that can be returned by 
         describe_collection. 
         :param collection: The collection data. 
         :return: A tuple of the data in the collection. 
 """ 
         return ( 
             collection.get("CollectionArn"), 
             collection.get("FaceCount", 0), 
             collection.get("CreationTimestamp"), 
         ) 
    def describe collection(self):
 """ 
         Gets data about the collection from the Amazon Rekognition service. 
         :return: The collection rendered as a dict. 
 """ 
         try: 
             response = self.rekognition_client.describe_collection( 
                 CollectionId=self.collection_id 
) # Work around capitalization of Arn vs. ARN 
             response["CollectionArn"] = response.get("CollectionARN") 
\overline{a} self.collection_arn, 
                 self.face_count, 
                 self.created, 
             ) = self._unpack_collection(response) 
             logger.info("Got data for collection %s.", self.collection_id) 
         except ClientError: 
             logger.exception("Couldn't get data for collection %s.", 
 self.collection_id) 
             raise 
         else: 
             return self.to_dict()
```
• For API details, see [DescribeCollection](https://docs.aws.amazon.com/goto/boto3/rekognition-2016-06-27/DescribeCollection) in *AWS SDK for Python (Boto3) API Reference*.

#### **DetectFaces**

The following code example shows how to use DetectFaces.

For more information, see [Detecting](https://docs.aws.amazon.com/rekognition/latest/dg/faces-detect-images.html) faces in an image.

### **SDK for Python (Boto3)**

### **A** Note

```
class RekognitionImage: 
     """ 
     Encapsulates an Amazon Rekognition image. This class is a thin wrapper 
     around parts of the Boto3 Amazon Rekognition API. 
    ^{\mathrm{m}} ""
     def __init__(self, image, image_name, rekognition_client): 
         "" "
         Initializes the image object. 
          :param image: Data that defines the image, either the image bytes or 
                         an Amazon S3 bucket and object key. 
          :param image_name: The name of the image. 
          :param rekognition_client: A Boto3 Rekognition client. 
         """ 
         self.image = image 
         self.image_name = image_name 
         self.rekognition_client = rekognition_client 
     def detect_faces(self): 
         "" "
```

```
 Detects faces in the image. 
         :return: The list of faces found in the image. 
         """ 
         try: 
             response = self.rekognition_client.detect_faces( 
                 Image=self.image, Attributes=["ALL"] 
) faces = [RekognitionFace(face) for face in response["FaceDetails"]] 
             logger.info("Detected %s faces.", len(faces)) 
         except ClientError: 
             logger.exception("Couldn't detect faces in %s.", self.image_name) 
             raise 
         else: 
             return faces
```
• For API details, see [DetectFaces](https://docs.aws.amazon.com/goto/boto3/rekognition-2016-06-27/DetectFaces) in *AWS SDK for Python (Boto3) API Reference*.

#### **DetectLabels**

The following code example shows how to use DetectLabels.

For more information, see [Detecting](https://docs.aws.amazon.com/rekognition/latest/dg/labels-detect-labels-image.html) labels in an image.

### **SDK for Python (Boto3)**

#### **A** Note

```
class RekognitionImage: 
     """ 
     Encapsulates an Amazon Rekognition image. This class is a thin wrapper 
     around parts of the Boto3 Amazon Rekognition API. 
     """ 
     def __init__(self, image, image_name, rekognition_client):
```

```
 """ 
         Initializes the image object. 
         :param image: Data that defines the image, either the image bytes or 
                       an Amazon S3 bucket and object key. 
        : param image name: The name of the image.
         :param rekognition_client: A Boto3 Rekognition client. 
        "" ""
         self.image = image 
         self.image_name = image_name 
         self.rekognition_client = rekognition_client 
    def detect_labels(self, max_labels): 
 """ 
         Detects labels in the image. Labels are objects and people. 
         :param max_labels: The maximum number of labels to return. 
         :return: The list of labels detected in the image. 
        "" "
         try: 
             response = self.rekognition_client.detect_labels( 
                 Image=self.image, MaxLabels=max_labels 
) labels = [RekognitionLabel(label) for label in response["Labels"]] 
             logger.info("Found %s labels in %s.", len(labels), self.image_name) 
         except ClientError: 
             logger.info("Couldn't detect labels in %s.", self.image_name) 
             raise 
         else: 
             return labels
```
• For API details, see [DetectLabels](https://docs.aws.amazon.com/goto/boto3/rekognition-2016-06-27/DetectLabels) in *AWS SDK for Python (Boto3) API Reference*.

### **DetectModerationLabels**

The following code example shows how to use DetectModerationLabels.

For more information, see Detecting [inappropriate](https://docs.aws.amazon.com/rekognition/latest/dg/procedure-moderate-images.html) images.

#### **A** Note

```
class RekognitionImage: 
    "''" Encapsulates an Amazon Rekognition image. This class is a thin wrapper 
     around parts of the Boto3 Amazon Rekognition API. 
    "" ""
     def __init__(self, image, image_name, rekognition_client): 
 """ 
         Initializes the image object. 
         :param image: Data that defines the image, either the image bytes or 
                        an Amazon S3 bucket and object key. 
         :param image_name: The name of the image. 
         :param rekognition_client: A Boto3 Rekognition client. 
         """ 
         self.image = image 
         self.image_name = image_name 
         self.rekognition_client = rekognition_client 
     def detect_moderation_labels(self): 
        "" ""
         Detects moderation labels in the image. Moderation labels identify content 
         that may be inappropriate for some audiences. 
         :return: The list of moderation labels found in the image. 
         """ 
         try: 
             response = self.rekognition_client.detect_moderation_labels( 
                  Image=self.image 
)labels = <math>[</math> RekognitionModerationLabel(label) 
                  for label in response["ModerationLabels"]
```

```
 ] 
           logger.info( 
               "Found %s moderation labels in %s.", len(labels), self.image_name 
) except ClientError: 
           logger.exception( 
               "Couldn't detect moderation labels in %s.", self.image_name 
) raise 
        else: 
           return labels
```
• For API details, see [DetectModerationLabels](https://docs.aws.amazon.com/goto/boto3/rekognition-2016-06-27/DetectModerationLabels) in *AWS SDK for Python (Boto3) API Reference*.

### **DetectText**

The following code example shows how to use DetectText.

For more information, see [Detecting](https://docs.aws.amazon.com/rekognition/latest/dg/text-detecting-text-procedure.html) text in an image.

# **SDK for Python (Boto3)**

### **A** Note

```
class RekognitionImage: 
     """ 
     Encapsulates an Amazon Rekognition image. This class is a thin wrapper 
     around parts of the Boto3 Amazon Rekognition API. 
     """ 
     def __init__(self, image, image_name, rekognition_client): 
        "" "
         Initializes the image object. 
         :param image: Data that defines the image, either the image bytes or
```

```
 an Amazon S3 bucket and object key. 
     :param image_name: The name of the image. 
    : param rekognition client: A Boto3 Rekognition client.
    "" ""
     self.image = image 
    self.inage name = image name
     self.rekognition_client = rekognition_client 
 def detect_text(self): 
    "" ""
     Detects text in the image. 
     :return The list of text elements found in the image. 
    "" "
     try: 
         response = self.rekognition_client.detect_text(Image=self.image) 
         texts = [RekognitionText(text) for text in response["TextDetections"]] 
         logger.info("Found %s texts in %s.", len(texts), self.image_name) 
     except ClientError: 
         logger.exception("Couldn't detect text in %s.", self.image_name) 
         raise 
     else: 
         return texts
```
• For API details, see [DetectText](https://docs.aws.amazon.com/goto/boto3/rekognition-2016-06-27/DetectText) in *AWS SDK for Python (Boto3) API Reference*.

### **DisassociateFaces**

The following code example shows how to use DisassociateFaces.

# **SDK for Python (Boto3)**

```
from botocore.exceptions import ClientError
import boto3
import logging
logger = logging.getLogger(__name__)
session = boto3.Session(profile_name='profile-name')
client = session.client('rekognition')
```

```
def disassociate_faces(collection_id, user_id, face_ids): 
    "" "
     Disassociate stored faces within collection to the given user 
     :param collection_id: The ID of the collection where user and faces are stored. 
    : param user id: The ID of the user that we want to disassociate faces from
     :param face_ids: The list of face IDs to be disassociated from the given user 
     :return: response of AssociateFaces API 
    "" "
     logger.info(f'Disssociating faces from user: {user_id}, {face_ids}') 
     try: 
         response = client.disassociate_faces( 
             CollectionId=collection_id, 
             UserId=user_id, 
             FaceIds=face_ids 
        \lambda print(f'- disassociated {len(response["DisassociatedFaces"])} faces') 
     except ClientError: 
         logger.exception("Failed to disassociate faces from the given user") 
         raise 
     else: 
         print(response) 
         return response
def main(): 
     face_ids = ["faceId1", "faceId2"] 
     collection_id = "collection-id" 
     user_id = "user-id" 
     disassociate_faces(collection_id, user_id, face_ids)
if name == " main ":
     main()
```
• For API details, see [DisassociateFaces](https://docs.aws.amazon.com/goto/boto3/rekognition-2016-06-27/DisassociateFaces) in *AWS SDK for Python (Boto3) API Reference*.

#### **IndexFaces**

The following code example shows how to use IndexFaces.

For more information, see Adding faces to a [collection.](https://docs.aws.amazon.com/rekognition/latest/dg/add-faces-to-collection-procedure.html)

#### **A** Note

```
class RekognitionCollection: 
    "''" Encapsulates an Amazon Rekognition collection. This class is a thin wrapper 
     around parts of the Boto3 Amazon Rekognition API. 
    "" ""
     def __init__(self, collection, rekognition_client): 
 """ 
         Initializes a collection object. 
         :param collection: Collection data in the format returned by a call to 
                              create_collection. 
         :param rekognition_client: A Boto3 Rekognition client. 
         """ 
         self.collection_id = collection["CollectionId"] 
         self.collection_arn, self.face_count, self.created = 
  self._unpack_collection( 
              collection 
\overline{\phantom{a}} self.rekognition_client = rekognition_client 
     @staticmethod 
     def _unpack_collection(collection): 
        "''" Unpacks optional parts of a collection that can be returned by 
         describe_collection. 
         :param collection: The collection data. 
         :return: A tuple of the data in the collection. 
        "''" return ( 
              collection.get("CollectionArn"), 
              collection.get("FaceCount", 0), 
              collection.get("CreationTimestamp"),
```
 $\overline{\phantom{a}}$ 

```
 def index_faces(self, image, max_faces): 
 """ 
        Finds faces in the specified image, indexes them, and stores them in the 
        collection. 
         :param image: The image to index. 
         :param max_faces: The maximum number of faces to index. 
         :return: A tuple. The first element is a list of indexed faces. 
                  The second element is a list of faces that couldn't be indexed. 
 """ 
        try: 
             response = self.rekognition_client.index_faces( 
                 CollectionId=self.collection_id, 
                 Image=image.image, 
                 ExternalImageId=image.image_name, 
                 MaxFaces=max_faces, 
                 DetectionAttributes=["ALL"], 
) indexed_faces = [ 
                 RekognitionFace({**face["Face"], **face["FaceDetail"]}) 
                 for face in response["FaceRecords"] 
 ] 
             unindexed_faces = [ 
                 RekognitionFace(face["FaceDetail"]) 
                 for face in response["UnindexedFaces"] 
 ] 
             logger.info( 
                 "Indexed %s faces in %s. Could not index %s faces.", 
                 len(indexed_faces), 
                 image.image_name, 
                 len(unindexed_faces), 
) except ClientError: 
             logger.exception("Couldn't index faces in image %s.", image.image_name) 
             raise 
        else: 
             return indexed_faces, unindexed_faces
```
• For API details, see [IndexFaces](https://docs.aws.amazon.com/goto/boto3/rekognition-2016-06-27/IndexFaces) in *AWS SDK for Python (Boto3) API Reference*.

# **ListCollections**

The following code example shows how to use ListCollections.

For more information, see Listing [collections](https://docs.aws.amazon.com/rekognition/latest/dg/list-collection-procedure.html).

### **SDK for Python (Boto3)**

#### *(i)* Note

```
class RekognitionCollectionManager: 
    "" "
     Encapsulates Amazon Rekognition collection management functions. 
     This class is a thin wrapper around parts of the Boto3 Amazon Rekognition API. 
    "" "
     def __init__(self, rekognition_client): 
 """ 
         Initializes the collection manager object. 
         :param rekognition_client: A Boto3 Rekognition client. 
         """ 
         self.rekognition_client = rekognition_client 
     def list_collections(self, max_results): 
 """ 
         Lists collections for the current account. 
         :param max_results: The maximum number of collections to return. 
         :return: The list of collections for the current account. 
         """ 
         try: 
             response = 
  self.rekognition_client.list_collections(MaxResults=max_results) 
             collections = [ 
                 RekognitionCollection({"CollectionId": col_id}, 
  self.rekognition_client) 
                 for col_id in response["CollectionIds"]
```
```
 ] 
        except ClientError: 
             logger.exception("Couldn't list collections.") 
             raise 
        else: 
             return collections
```
• For API details, see [ListCollections](https://docs.aws.amazon.com/goto/boto3/rekognition-2016-06-27/ListCollections) in *AWS SDK for Python (Boto3) API Reference*.

# **ListFaces**

The following code example shows how to use ListFaces.

For more information, see Listing faces in a [collection.](https://docs.aws.amazon.com/rekognition/latest/dg/list-faces-in-collection-procedure.html)

# **SDK for Python (Boto3)**

### *(i)* Note

```
class RekognitionCollection: 
    ^{\rm{m}} ""
     Encapsulates an Amazon Rekognition collection. This class is a thin wrapper 
     around parts of the Boto3 Amazon Rekognition API. 
     """ 
     def __init__(self, collection, rekognition_client): 
         "" ""
         Initializes a collection object. 
          :param collection: Collection data in the format returned by a call to 
                              create_collection. 
          :param rekognition_client: A Boto3 Rekognition client. 
         "" "
         self.collection_id = collection["CollectionId"]
```

```
 self.collection_arn, self.face_count, self.created = 
 self._unpack_collection( 
             collection 
         ) 
        self.rekognition_client = rekognition_client 
    @staticmethod 
    def _unpack_collection(collection): 
 """ 
        Unpacks optional parts of a collection that can be returned by 
        describe_collection. 
         :param collection: The collection data. 
         :return: A tuple of the data in the collection. 
         """ 
        return ( 
             collection.get("CollectionArn"), 
             collection.get("FaceCount", 0), 
             collection.get("CreationTimestamp"), 
         ) 
    def list_faces(self, max_results): 
 """ 
        Lists the faces currently indexed in the collection. 
         :param max_results: The maximum number of faces to return. 
         :return: The list of faces in the collection. 
 """ 
        try: 
             response = self.rekognition_client.list_faces( 
                 CollectionId=self.collection_id, MaxResults=max_results 
) faces = [RekognitionFace(face) for face in response["Faces"]] 
             logger.info( 
                 "Found %s faces in collection %s.", len(faces), self.collection_id 
) except ClientError: 
             logger.exception( 
                 "Couldn't list faces in collection %s.", self.collection_id 
) raise 
        else: 
             return faces
```
• For API details, see [ListFaces](https://docs.aws.amazon.com/goto/boto3/rekognition-2016-06-27/ListFaces) in *AWS SDK for Python (Boto3) API Reference*.

# **RecognizeCelebrities**

The following code example shows how to use RecognizeCelebrities.

For more information, see [Recognizing](https://docs.aws.amazon.com/rekognition/latest/dg/celebrities-procedure-image.html) celebrities in an image.

# **SDK for Python (Boto3)**

# **A** Note

```
class RekognitionImage: 
     """ 
     Encapsulates an Amazon Rekognition image. This class is a thin wrapper 
     around parts of the Boto3 Amazon Rekognition API. 
    ^{\mathrm{m}} ""
     def __init__(self, image, image_name, rekognition_client): 
         "" "
         Initializes the image object. 
          :param image: Data that defines the image, either the image bytes or 
                         an Amazon S3 bucket and object key. 
          :param image_name: The name of the image. 
          :param rekognition_client: A Boto3 Rekognition client. 
         """ 
         self.image = image 
         self.image_name = image_name 
         self.rekognition_client = rekognition_client 
     def recognize_celebrities(self): 
         "" "
```

```
 Detects celebrities in the image. 
         :return: A tuple. The first element is the list of celebrities found in 
                  the image. The second element is the list of faces that were 
                  detected but did not match any known celebrities. 
        "" "
         try: 
             response = 
 self.rekognition_client.recognize_celebrities(Image=self.image) 
             celebrities = [ 
                 RekognitionCelebrity(celeb) for celeb in response["CelebrityFaces"] 
 ] 
             other_faces = [ 
                 RekognitionFace(face) for face in response["UnrecognizedFaces"] 
 ] 
             logger.info( 
                 "Found %s celebrities and %s other faces in %s.", 
                 len(celebrities), 
                 len(other_faces), 
                 self.image_name, 
) except ClientError: 
             logger.exception("Couldn't detect celebrities in %s.", self.image_name) 
             raise 
         else: 
             return celebrities, other_faces
```
• For API details, see [RecognizeCelebrities](https://docs.aws.amazon.com/goto/boto3/rekognition-2016-06-27/RecognizeCelebrities) in *AWS SDK for Python (Boto3) API Reference*.

# **SearchFaces**

The following code example shows how to use SearchFaces.

For more information, see [Searching](https://docs.aws.amazon.com/rekognition/latest/dg/search-face-with-id-procedure.html) for a face (face ID).

# **SDK for Python (Boto3)**

## **A** Note

```
class RekognitionCollection: 
    "''" Encapsulates an Amazon Rekognition collection. This class is a thin wrapper 
     around parts of the Boto3 Amazon Rekognition API. 
    "" ""
     def __init__(self, collection, rekognition_client): 
 """ 
         Initializes a collection object. 
         :param collection: Collection data in the format returned by a call to 
                              create_collection. 
         :param rekognition_client: A Boto3 Rekognition client. 
         """ 
         self.collection_id = collection["CollectionId"] 
         self.collection_arn, self.face_count, self.created = 
  self._unpack_collection( 
              collection 
\overline{\phantom{a}} self.rekognition_client = rekognition_client 
     @staticmethod 
     def _unpack_collection(collection): 
        "''" Unpacks optional parts of a collection that can be returned by 
         describe_collection. 
         :param collection: The collection data. 
         :return: A tuple of the data in the collection. 
        "''" return ( 
              collection.get("CollectionArn"), 
              collection.get("FaceCount", 0), 
              collection.get("CreationTimestamp"),
```
 $\overline{\phantom{a}}$ 

```
 def search_faces(self, face_id, threshold, max_faces): 
 """ 
         Searches for faces in the collection that match another face from the 
         collection. 
         :param face_id: The ID of the face in the collection to search for. 
         :param threshold: The match confidence must be greater than this value 
                           for a face to be included in the results. 
         :param max_faces: The maximum number of faces to return. 
         :return: The list of matching faces found in the collection. This list does 
                  not contain the face specified by `face_id`. 
        "" ""
         try: 
             response = self.rekognition_client.search_faces( 
                 CollectionId=self.collection_id, 
                 FaceId=face_id, 
                 FaceMatchThreshold=threshold, 
                 MaxFaces=max_faces, 
) faces = [RekognitionFace(face["Face"]) for face in 
 response["FaceMatches"]] 
             logger.info( 
                 "Found %s faces in %s that match %s.", 
                 len(faces), 
                 self.collection_id, 
                 face_id, 
) except ClientError: 
             logger.exception( 
                 "Couldn't search for faces in %s that match %s.", 
                 self.collection_id, 
                 face_id, 
) raise 
         else: 
             return faces
```
• For API details, see [SearchFaces](https://docs.aws.amazon.com/goto/boto3/rekognition-2016-06-27/SearchFaces) in *AWS SDK for Python (Boto3) API Reference*.

#### **SearchFacesByImage**

The following code example shows how to use SearchFacesByImage.

For more information, see [Searching](https://docs.aws.amazon.com/rekognition/latest/dg/search-face-with-image-procedure.html) for a face (image).

## **SDK for Python (Boto3)**

#### *(i)* Note

```
class RekognitionCollection: 
    "" "
     Encapsulates an Amazon Rekognition collection. This class is a thin wrapper 
     around parts of the Boto3 Amazon Rekognition API. 
    "" "
     def __init__(self, collection, rekognition_client): 
 """ 
         Initializes a collection object. 
         :param collection: Collection data in the format returned by a call to 
                              create_collection. 
         :param rekognition_client: A Boto3 Rekognition client. 
         """ 
         self.collection_id = collection["CollectionId"] 
         self.collection_arn, self.face_count, self.created = 
  self._unpack_collection( 
             collection 
\overline{\phantom{a}} self.rekognition_client = rekognition_client 
     @staticmethod 
     def _unpack_collection(collection): 
 """ 
         Unpacks optional parts of a collection that can be returned by 
         describe_collection. 
         :param collection: The collection data. 
         :return: A tuple of the data in the collection.
```

```
"" "
        return ( 
            collection.get("CollectionArn"), 
            collection.get("FaceCount", 0), 
            collection.get("CreationTimestamp"), 
        ) 
    def search_faces_by_image(self, image, threshold, max_faces): 
 """ 
        Searches for faces in the collection that match the largest face in the 
        reference image. 
         :param image: The image that contains the reference face to search for. 
         :param threshold: The match confidence must be greater than this value 
                           for a face to be included in the results. 
         :param max_faces: The maximum number of faces to return. 
         :return: A tuple. The first element is the face found in the reference 
 image. 
                 The second element is the list of matching faces found in the 
                 collection. 
 """ 
        try: 
            response = self.rekognition_client.search_faces_by_image( 
                CollectionId=self.collection_id, 
                Image=image.image, 
                FaceMatchThreshold=threshold, 
                MaxFaces=max_faces, 
) image_face = RekognitionFace( 
\overline{a} "BoundingBox": response["SearchedFaceBoundingBox"], 
                     "Confidence": response["SearchedFaceConfidence"], 
 } 
)collection faces = \Gamma RekognitionFace(face["Face"]) for face in response["FaceMatches"] 
 ] 
            logger.info( 
                 "Found %s faces in the collection that match the largest " 
                 "face in %s.", 
                len(collection_faces), 
                image.image_name, 
)
```

```
 except ClientError: 
             logger.exception( 
                 "Couldn't search for faces in %s that match %s.", 
                 self.collection_id, 
                 image.image_name, 
) raise 
         else: 
             return image_face, collection_faces
```
• For API details, see [SearchFacesByImage](https://docs.aws.amazon.com/goto/boto3/rekognition-2016-06-27/SearchFacesByImage) in *AWS SDK for Python (Boto3) API Reference*.

### **Scenarios**

# **Build a collection and find faces in it**

The following code example shows how to:

- Create an Amazon Rekognition collection.
- Add images to the collection and detect faces in it.
- Search the collection for faces that match a reference image.
- Delete a collection.

For more information, see [Searching](https://docs.aws.amazon.com/rekognition/latest/dg/collections.html) faces in a collection.

# **SDK for Python (Boto3)**

# **A** Note

There's more on GitHub. Find the complete example and learn how to set up and run in the AWS Code Examples [Repository](https://github.com/awsdocs/aws-doc-sdk-examples/tree/main/python/example_code/rekognition#code-examples).

Create classes that wrap Amazon Rekognition functions.

```
import logging
from pprint import pprint
import boto3
```

```
from botocore.exceptions import ClientError
from rekognition_objects import RekognitionFace
from rekognition image detection import RekognitionImage
logger = logging.getLogger(__name__)
class RekognitionImage: 
    ^{\mathrm{m}} ""
     Encapsulates an Amazon Rekognition image. This class is a thin wrapper 
     around parts of the Boto3 Amazon Rekognition API. 
    ^{\mathrm{m}} ""
     def __init__(self, image, image_name, rekognition_client): 
 """ 
         Initializes the image object. 
         :param image: Data that defines the image, either the image bytes or 
                        an Amazon S3 bucket and object key. 
         :param image_name: The name of the image. 
         :param rekognition_client: A Boto3 Rekognition client. 
 """ 
         self.image = image 
         self.image_name = image_name 
        self.rekognition client = rekognition client
     @classmethod 
     def from_file(cls, image_file_name, rekognition_client, image_name=None): 
 """ 
         Creates a RekognitionImage object from a local file. 
         :param image_file_name: The file name of the image. The file is opened and 
  its 
                                  bytes are read. 
         :param rekognition_client: A Boto3 Rekognition client. 
         :param image_name: The name of the image. If this is not specified, the 
                             file name is used as the image name. 
         :return: The RekognitionImage object, initialized with image bytes from the 
                  file. 
 """ 
         with open(image_file_name, "rb") as img_file: 
             image = {"Bytes": img_file.read()} 
         name = image_file_name if image_name is None else image_name
```

```
 return cls(image, name, rekognition_client)
class RekognitionCollectionManager: 
    "" "
     Encapsulates Amazon Rekognition collection management functions. 
     This class is a thin wrapper around parts of the Boto3 Amazon Rekognition API. 
    "" "
     def __init__(self, rekognition_client): 
 """ 
         Initializes the collection manager object. 
         :param rekognition_client: A Boto3 Rekognition client. 
        "" "
         self.rekognition_client = rekognition_client 
     def create_collection(self, collection_id): 
 """ 
         Creates an empty collection. 
         :param collection_id: Text that identifies the collection. 
         :return: The newly created collection. 
        "" "
         try: 
             response = self.rekognition_client.create_collection( 
                 CollectionId=collection_id 
) response["CollectionId"] = collection_id 
             collection = RekognitionCollection(response, self.rekognition_client) 
             logger.info("Created collection %s.", collection_id) 
         except ClientError: 
             logger.exception("Couldn't create collection %s.", collection_id) 
             raise 
         else: 
             return collection 
     def list_collections(self, max_results): 
 """ 
         Lists collections for the current account. 
         :param max_results: The maximum number of collections to return.
```

```
 :return: The list of collections for the current account. 
 """ 
         try: 
             response = 
  self.rekognition_client.list_collections(MaxResults=max_results) 
             collections = [ 
                 RekognitionCollection({"CollectionId": col_id}, 
  self.rekognition_client) 
                 for col_id in response["CollectionIds"] 
 ] 
         except ClientError: 
             logger.exception("Couldn't list collections.") 
             raise 
         else: 
             return collections
class RekognitionCollection: 
     """ 
     Encapsulates an Amazon Rekognition collection. This class is a thin wrapper 
     around parts of the Boto3 Amazon Rekognition API. 
     """ 
     def __init__(self, collection, rekognition_client): 
 """ 
         Initializes a collection object. 
         :param collection: Collection data in the format returned by a call to 
                             create_collection. 
         :param rekognition_client: A Boto3 Rekognition client. 
 """ 
         self.collection_id = collection["CollectionId"] 
         self.collection_arn, self.face_count, self.created = 
  self._unpack_collection( 
             collection 
         ) 
         self.rekognition_client = rekognition_client 
     @staticmethod 
     def _unpack_collection(collection): 
 """ 
         Unpacks optional parts of a collection that can be returned by 
         describe_collection.
```

```
 :param collection: The collection data. 
         :return: A tuple of the data in the collection. 
         """ 
         return ( 
             collection.get("CollectionArn"), 
             collection.get("FaceCount", 0), 
             collection.get("CreationTimestamp"), 
         ) 
    def to_dict(self): 
 """ 
         Renders parts of the collection data to a dict. 
         :return: The collection data as a dict. 
         """ 
        rendering = {
             "collection_id": self.collection_id, 
             "collection_arn": self.collection_arn, 
            "face count": self.face count,
             "created": self.created, 
         } 
         return rendering 
    def describe_collection(self): 
 """ 
         Gets data about the collection from the Amazon Rekognition service. 
         :return: The collection rendered as a dict. 
 """ 
         try: 
             response = self.rekognition_client.describe_collection( 
                 CollectionId=self.collection_id 
) # Work around capitalization of Arn vs. ARN 
             response["CollectionArn"] = response.get("CollectionARN") 
\overline{a} self.collection_arn, 
                 self.face_count, 
                 self.created, 
             ) = self._unpack_collection(response) 
             logger.info("Got data for collection %s.", self.collection_id)
```

```
 except ClientError: 
             logger.exception("Couldn't get data for collection %s.", 
self.collection id)
             raise 
        else: 
             return self.to_dict() 
   def delete collection(self):
 """ 
        Deletes the collection. 
 """ 
        try: 
 self.rekognition_client.delete_collection(CollectionId=self.collection_id) 
             logger.info("Deleted collection %s.", self.collection_id) 
            self.collection id = None
         except ClientError: 
             logger.exception("Couldn't delete collection %s.", self.collection_id) 
             raise 
    def index_faces(self, image, max_faces): 
 """ 
        Finds faces in the specified image, indexes them, and stores them in the 
        collection. 
         :param image: The image to index. 
         :param max_faces: The maximum number of faces to index. 
         :return: A tuple. The first element is a list of indexed faces. 
                  The second element is a list of faces that couldn't be indexed. 
 """ 
        try: 
             response = self.rekognition_client.index_faces( 
                 CollectionId=self.collection_id, 
                 Image=image.image, 
                 ExternalImageId=image.image_name, 
                 MaxFaces=max_faces, 
                 DetectionAttributes=["ALL"], 
) indexed_faces = [ 
                 RekognitionFace({**face["Face"], **face["FaceDetail"]}) 
                 for face in response["FaceRecords"] 
 ]
```

```
 unindexed_faces = [ 
                RekognitionFace(face["FaceDetail"]) 
                for face in response["UnindexedFaces"] 
 ] 
            logger.info( 
                 "Indexed %s faces in %s. Could not index %s faces.", 
                len(indexed_faces), 
                image.image_name, 
                len(unindexed_faces), 
) except ClientError: 
            logger.exception("Couldn't index faces in image %s.", image.image_name) 
            raise 
        else: 
            return indexed_faces, unindexed_faces 
    def list_faces(self, max_results): 
 """ 
        Lists the faces currently indexed in the collection. 
         :param max_results: The maximum number of faces to return. 
         :return: The list of faces in the collection. 
        "" "
        try: 
            response = self.rekognition_client.list_faces( 
                CollectionId=self.collection_id, MaxResults=max_results 
) faces = [RekognitionFace(face) for face in response["Faces"]] 
            logger.info( 
                "Found %s faces in collection %s.", len(faces), self.collection_id 
) except ClientError: 
            logger.exception( 
                 "Couldn't list faces in collection %s.", self.collection_id 
) raise 
        else: 
            return faces 
    def search_faces(self, face_id, threshold, max_faces): 
 """ 
        Searches for faces in the collection that match another face from the
```
 collection. :param face id: The ID of the face in the collection to search for. :param threshold: The match confidence must be greater than this value for a face to be included in the results. :param max\_faces: The maximum number of faces to return. :return: The list of matching faces found in the collection. This list does not contain the face specified by `face\_id`. "" " try: response = self.rekognition\_client.search\_faces( CollectionId=self.collection\_id, FaceId=face\_id, FaceMatchThreshold=threshold, MaxFaces=max\_faces,  $)$  faces = [RekognitionFace(face["Face"]) for face in response["FaceMatches"]] logger.info( "Found %s faces in %s that match %s.", len(faces), self.collection\_id, face\_id,  $)$  except ClientError: logger.exception( "Couldn't search for faces in %s that match %s.", self.collection\_id, face\_id,  $)$  raise else: return faces def search\_faces\_by\_image(self, image, threshold, max\_faces): "" "" Searches for faces in the collection that match the largest face in the reference image. :param image: The image that contains the reference face to search for. :param threshold: The match confidence must be greater than this value for a face to be included in the results. :param max\_faces: The maximum number of faces to return.

```
 :return: A tuple. The first element is the face found in the reference 
  image. 
                 The second element is the list of matching faces found in the 
                 collection. 
        "" "
        try: 
            response = self.rekognition_client.search_faces_by_image( 
                CollectionId=self.collection_id, 
                Image=image.image, 
                FaceMatchThreshold=threshold, 
                MaxFaces=max_faces, 
) image_face = RekognitionFace( 
\overline{a} "BoundingBox": response["SearchedFaceBoundingBox"], 
                     "Confidence": response["SearchedFaceConfidence"], 
 } 
) collection_faces = [ 
                RekognitionFace(face["Face"]) for face in response["FaceMatches"] 
 ] 
            logger.info( 
                 "Found %s faces in the collection that match the largest " 
                "face in %s.", 
               len(collection faces),
                image.image_name, 
) except ClientError: 
            logger.exception( 
                 "Couldn't search for faces in %s that match %s.", 
                self.collection_id, 
                image.image_name, 
) raise 
        else: 
            return image_face, collection_faces
class RekognitionFace: 
     """Encapsulates an Amazon Rekognition face.""" 
    def __init__(self, face, timestamp=None): 
 """ 
         Initializes the face object.
```

```
 :param face: Face data, in the format returned by Amazon Rekognition 
                      functions. 
         :param timestamp: The time when the face was detected, if the face was 
                            detected in a video. 
 """ 
         self.bounding_box = face.get("BoundingBox") 
         self.confidence = face.get("Confidence") 
         self.landmarks = face.get("Landmarks") 
         self.pose = face.get("Pose") 
         self.quality = face.get("Quality") 
         age_range = face.get("AgeRange") 
         if age_range is not None: 
             self.age_range = (age_range.get("Low"), age_range.get("High")) 
         else: 
             self.age_range = None 
         self.smile = face.get("Smile", {}).get("Value") 
         self.eyeglasses = face.get("Eyeglasses", {}).get("Value") 
         self.sunglasses = face.get("Sunglasses", {}).get("Value") 
         self.gender = face.get("Gender", {}).get("Value", None) 
         self.beard = face.get("Beard", {}).get("Value") 
         self.mustache = face.get("Mustache", {}).get("Value") 
         self.eyes_open = face.get("EyesOpen", {}).get("Value") 
         self.mouth_open = face.get("MouthOpen", {}).get("Value") 
         self.emotions = [ 
             emo.get("Type") 
             for emo in face.get("Emotions", []) 
             if emo.get("Confidence", 0) > 50 
         ] 
         self.face_id = face.get("FaceId") 
         self.image_id = face.get("ImageId") 
         self.timestamp = timestamp 
    def to_dict(self): 
 """ 
         Renders some of the face data to a dict. 
         :return: A dict that contains the face data. 
 """ 
        rendering = \{\} if self.bounding_box is not None: 
             rendering["bounding_box"] = self.bounding_box 
         if self.age_range is not None: 
             rendering["age"] = f"{self.age_range[0]} - {self.age_range[1]}"
```

```
 if self.gender is not None: 
     rendering["gender"] = self.gender 
 if self.emotions: 
     rendering["emotions"] = self.emotions 
 if self.face_id is not None: 
     rendering["face_id"] = self.face_id 
 if self.image_id is not None: 
     rendering["image_id"] = self.image_id 
 if self.timestamp is not None: 
     rendering["timestamp"] = self.timestamp 
has = \lceil \rceil if self.smile: 
     has.append("smile") 
 if self.eyeglasses: 
     has.append("eyeglasses") 
 if self.sunglasses: 
     has.append("sunglasses") 
 if self.beard: 
     has.append("beard") 
 if self.mustache: 
     has.append("mustache") 
 if self.eyes_open: 
     has.append("open eyes") 
 if self.mouth_open: 
     has.append("open mouth") 
 if has: 
     rendering["has"] = has 
 return rendering
```
Use the wrapper classes to build a collection of faces from a set of images and then search for faces in the collection.

```
def usage_demo(): 
     print("-" * 88) 
     print("Welcome to the Amazon Rekognition face collection demo!") 
     print("-" * 88) 
     logging.basicConfig(level=logging.INFO, format="%(levelname)s: %(message)s") 
     rekognition_client = boto3.client("rekognition")
```

```
images = [ RekognitionImage.from_file( 
         ".media/pexels-agung-pandit-wiguna-1128316.jpg", 
         rekognition_client, 
         image_name="sitting", 
     ), 
     RekognitionImage.from_file( 
         ".media/pexels-agung-pandit-wiguna-1128317.jpg", 
         rekognition_client, 
         image_name="hopping", 
     ), 
     RekognitionImage.from_file( 
         ".media/pexels-agung-pandit-wiguna-1128318.jpg", 
         rekognition_client, 
         image_name="biking", 
     ), 
 ] 
 collection_mgr = RekognitionCollectionManager(rekognition_client) 
 collection = collection_mgr.create_collection("doc-example-collection-demo") 
 print(f"Created collection {collection.collection_id}:") 
 pprint(collection.describe_collection()) 
 print("Indexing faces from three images:") 
 for image in images: 
     collection.index_faces(image, 10) 
 print("Listing faces in collection:") 
faces = collection.list faces(10)
 for face in faces: 
     pprint(face.to_dict()) 
 input("Press Enter to continue.") 
 print( 
     f"Searching for faces in the collection that match the first face in the " 
     f"list (Face ID: {faces[0].face_id}." 
\lambda found_faces = collection.search_faces(faces[0].face_id, 80, 10) 
 print(f"Found {len(found_faces)} matching faces.") 
 for face in found_faces: 
     pprint(face.to_dict()) 
 input("Press Enter to continue.") 
 print( 
     f"Searching for faces in the collection that match the largest face in "
```

```
 f"{images[0].image_name}." 
\lambda image_face, match_faces = collection.search_faces_by_image(images[0], 80, 10) 
 print(f"The largest face in {images[0].image_name} is:") 
 pprint(image_face.to_dict()) 
 print(f"Found {len(match_faces)} matching faces.") 
 for face in match_faces: 
     pprint(face.to_dict()) 
 input("Press Enter to continue.") 
 collection.delete_collection() 
 print("Thanks for watching!") 
 print("-" * 88)
```
# **Detect and display elements in images**

The following code example shows how to:

- Detect elements in images by using Amazon Rekognition.
- Display images and draw bounding boxes around detected elements.

For more information, see [Displaying](https://docs.aws.amazon.com/rekognition/latest/dg/images-displaying-bounding-boxes.html) bounding boxes.

# **SDK for Python (Boto3)**

# **(i)** Note

There's more on GitHub. Find the complete example and learn how to set up and run in the AWS Code Examples [Repository](https://github.com/awsdocs/aws-doc-sdk-examples/tree/main/python/example_code/rekognition#code-examples).

Create classes to wrap Amazon Rekognition functions.

```
import logging
from pprint import pprint
import boto3
from botocore.exceptions import ClientError
```

```
import requests
from rekognition_objects import ( 
     RekognitionFace, 
     RekognitionCelebrity, 
     RekognitionLabel, 
     RekognitionModerationLabel, 
     RekognitionText, 
    show bounding boxes,
     show_polygons,
)
logger = logging.getLogger(__name__)
class RekognitionImage: 
     """ 
     Encapsulates an Amazon Rekognition image. This class is a thin wrapper 
     around parts of the Boto3 Amazon Rekognition API. 
     """ 
     def __init__(self, image, image_name, rekognition_client): 
 """ 
         Initializes the image object. 
         :param image: Data that defines the image, either the image bytes or 
                        an Amazon S3 bucket and object key. 
         :param image_name: The name of the image. 
         :param rekognition_client: A Boto3 Rekognition client. 
         """ 
         self.image = image 
         self.image_name = image_name 
         self.rekognition_client = rekognition_client 
     @classmethod 
     def from_file(cls, image_file_name, rekognition_client, image_name=None): 
 """ 
         Creates a RekognitionImage object from a local file. 
         :param image_file_name: The file name of the image. The file is opened and 
  its 
                                   bytes are read. 
         :param rekognition_client: A Boto3 Rekognition client.
```

```
 :param image_name: The name of the image. If this is not specified, the 
                             file name is used as the image name. 
         :return: The RekognitionImage object, initialized with image bytes from the 
                  file. 
 """ 
         with open(image_file_name, "rb") as img_file: 
             image = {"Bytes": img_file.read()} 
         name = image_file_name if image_name is None else image_name 
         return cls(image, name, rekognition_client) 
    @classmethod 
    def from_bucket(cls, s3_object, rekognition_client): 
        "" "
         Creates a RekognitionImage object from an Amazon S3 object. 
         :param s3_object: An Amazon S3 object that identifies the image. The image 
                            is not retrieved until needed for a later call. 
         :param rekognition_client: A Boto3 Rekognition client. 
         :return: The RekognitionImage object, initialized with Amazon S3 object 
 data. 
 """ 
         image = {"S3Object": {"Bucket": s3_object.bucket_name, "Name": 
 s3_object.key}} 
         return cls(image, s3_object.key, rekognition_client) 
    def detect_faces(self): 
 """ 
         Detects faces in the image. 
         :return: The list of faces found in the image. 
        "''" try: 
             response = self.rekognition_client.detect_faces( 
                 Image=self.image, Attributes=["ALL"] 
) faces = [RekognitionFace(face) for face in response["FaceDetails"]] 
             logger.info("Detected %s faces.", len(faces)) 
         except ClientError: 
             logger.exception("Couldn't detect faces in %s.", self.image_name) 
             raise 
         else: 
             return faces
```

```
def detect labels(self, max labels):
 """ 
        Detects labels in the image. Labels are objects and people. 
         :param max_labels: The maximum number of labels to return. 
         :return: The list of labels detected in the image. 
 """ 
        try: 
             response = self.rekognition_client.detect_labels( 
                 Image=self.image, MaxLabels=max_labels 
) labels = [RekognitionLabel(label) for label in response["Labels"]] 
             logger.info("Found %s labels in %s.", len(labels), self.image_name) 
        except ClientError: 
             logger.info("Couldn't detect labels in %s.", self.image_name) 
             raise 
        else: 
             return labels 
    def recognize_celebrities(self): 
 """ 
        Detects celebrities in the image. 
         :return: A tuple. The first element is the list of celebrities found in 
                  the image. The second element is the list of faces that were 
                  detected but did not match any known celebrities. 
         """ 
        try: 
             response = 
 self.rekognition_client.recognize_celebrities(Image=self.image) 
             celebrities = [ 
                 RekognitionCelebrity(celeb) for celeb in response["CelebrityFaces"] 
 ] 
             other_faces = [ 
                 RekognitionFace(face) for face in response["UnrecognizedFaces"] 
 ] 
             logger.info( 
                 "Found %s celebrities and %s other faces in %s.", 
                 len(celebrities), 
                len(other faces),
                 self.image_name,
```

```
) except ClientError: 
             logger.exception("Couldn't detect celebrities in %s.", self.image_name) 
             raise 
        else: 
            return celebrities, other faces
    def compare_faces(self, target_image, similarity): 
 """ 
        Compares faces in the image with the largest face in the target image. 
         :param target_image: The target image to compare against. 
         :param similarity: Faces in the image must have a similarity value greater 
                            than this value to be included in the results. 
         :return: A tuple. The first element is the list of faces that match the 
                  reference image. The second element is the list of faces that have 
                  a similarity value below the specified threshold. 
 """ 
        try: 
             response = self.rekognition_client.compare_faces( 
                 SourceImage=self.image, 
                 TargetImage=target_image.image, 
                 SimilarityThreshold=similarity, 
)matches = <math>\Gamma</math> RekognitionFace(match["Face"]) for match in response["FaceMatches"] 
 ] 
             unmatches = [RekognitionFace(face) for face in 
 response["UnmatchedFaces"]] 
             logger.info( 
                 "Found %s matched faces and %s unmatched faces.", 
                 len(matches), 
                 len(unmatches), 
) except ClientError: 
             logger.exception( 
                 "Couldn't match faces from %s to %s.", 
                 self.image_name, 
                 target_image.image_name, 
) raise 
        else:
```

```
 return matches, unmatches 
    def detect_moderation_labels(self): 
        .....
         Detects moderation labels in the image. Moderation labels identify content 
         that may be inappropriate for some audiences. 
         :return: The list of moderation labels found in the image. 
         """ 
         try: 
             response = self.rekognition_client.detect_moderation_labels( 
                 Image=self.image 
)labels = <math>\Gamma</math> RekognitionModerationLabel(label) 
                 for label in response["ModerationLabels"] 
 ] 
             logger.info( 
                 "Found %s moderation labels in %s.", len(labels), self.image_name 
) except ClientError: 
             logger.exception( 
                 "Couldn't detect moderation labels in %s.", self.image_name 
) raise 
         else: 
             return labels 
    def detect_text(self): 
 """ 
         Detects text in the image. 
         :return The list of text elements found in the image. 
        "" "
         try: 
             response = self.rekognition_client.detect_text(Image=self.image) 
             texts = [RekognitionText(text) for text in response["TextDetections"]] 
             logger.info("Found %s texts in %s.", len(texts), self.image_name) 
         except ClientError: 
             logger.exception("Couldn't detect text in %s.", self.image_name) 
             raise 
         else:
```
#### return texts

Create helper functions to draw bounding boxes and polygons.

```
import io
import logging
from PIL import Image, ImageDraw
logger = logging.getLogger(__name__)
def show_bounding_boxes(image_bytes, box_sets, colors): 
     """ 
     Draws bounding boxes on an image and shows it with the default image viewer. 
     :param image_bytes: The image to draw, as bytes. 
     :param box_sets: A list of lists of bounding boxes to draw on the image. 
     :param colors: A list of colors to use to draw the bounding boxes. 
     """ 
     image = Image.open(io.BytesIO(image_bytes)) 
     draw = ImageDraw.Draw(image) 
     for boxes, color in zip(box_sets, colors): 
         for box in boxes: 
             left = image.width * box["Left"] 
             top = image.height * box["Top"] 
             right = (image.width * box["Width"]) + left 
             bottom = (image.height * box["Height"]) + top 
             draw.rectangle([left, top, right, bottom], outline=color, width=3) 
     image.show()
def show_polygons(image_bytes, polygons, color): 
    "" "
     Draws polygons on an image and shows it with the default image viewer. 
     :param image_bytes: The image to draw, as bytes. 
     :param polygons: The list of polygons to draw on the image. 
     :param color: The color to use to draw the polygons. 
     """ 
     image = Image.open(io.BytesIO(image_bytes))
```

```
 draw = ImageDraw.Draw(image) 
     for polygon in polygons: 
         draw.polygon( 
 [ 
                  (image.width * point["X"], image.height * point["Y"]) 
                  for point in polygon 
              ], 
              outline=color, 
\overline{\phantom{a}} image.show()
```
Create classes to parse objects returned by Amazon Rekognition.

```
class RekognitionFace: 
     """Encapsulates an Amazon Rekognition face.""" 
     def __init__(self, face, timestamp=None): 
 """ 
         Initializes the face object. 
         :param face: Face data, in the format returned by Amazon Rekognition 
                       functions. 
         :param timestamp: The time when the face was detected, if the face was 
                            detected in a video. 
        "" "
         self.bounding_box = face.get("BoundingBox") 
         self.confidence = face.get("Confidence") 
         self.landmarks = face.get("Landmarks") 
         self.pose = face.get("Pose") 
         self.quality = face.get("Quality") 
         age_range = face.get("AgeRange") 
         if age_range is not None: 
             self.age_range = (age_range.get("Low"), age_range.get("High")) 
         else: 
             self.age_range = None 
         self.smile = face.get("Smile", {}).get("Value") 
         self.eyeglasses = face.get("Eyeglasses", {}).get("Value") 
         self.sunglasses = face.get("Sunglasses", {}).get("Value") 
         self.gender = face.get("Gender", {}).get("Value", None) 
         self.beard = face.get("Beard", {}).get("Value")
```

```
 self.mustache = face.get("Mustache", {}).get("Value") 
         self.eyes_open = face.get("EyesOpen", {}).get("Value") 
         self.mouth_open = face.get("MouthOpen", {}).get("Value") 
         self.emotions = [ 
             emo.get("Type") 
             for emo in face.get("Emotions", []) 
             if emo.get("Confidence", 0) > 50 
         ] 
         self.face_id = face.get("FaceId") 
         self.image_id = face.get("ImageId") 
         self.timestamp = timestamp 
     def to_dict(self): 
         """ 
         Renders some of the face data to a dict. 
         :return: A dict that contains the face data. 
 """ 
        rendering = \{\} if self.bounding_box is not None: 
             rendering["bounding_box"] = self.bounding_box 
         if self.age_range is not None: 
             rendering["age"] = f"{self.age_range[0]} - {self.age_range[1]}" 
         if self.gender is not None: 
             rendering["gender"] = self.gender 
         if self.emotions: 
             rendering["emotions"] = self.emotions 
         if self.face_id is not None: 
             rendering["face_id"] = self.face_id 
         if self.image_id is not None: 
             rendering["image_id"] = self.image_id 
         if self.timestamp is not None: 
             rendering["timestamp"] = self.timestamp 
        has = \lceil \rceil if self.smile: 
             has.append("smile") 
         if self.eyeglasses: 
             has.append("eyeglasses") 
         if self.sunglasses: 
             has.append("sunglasses") 
         if self.beard: 
             has.append("beard") 
         if self.mustache: 
             has.append("mustache")
```

```
 if self.eyes_open: 
             has.append("open eyes") 
         if self.mouth_open: 
             has.append("open mouth") 
         if has: 
             rendering["has"] = has 
         return rendering
class RekognitionCelebrity: 
     """Encapsulates an Amazon Rekognition celebrity.""" 
     def __init__(self, celebrity, timestamp=None): 
 """ 
         Initializes the celebrity object. 
         :param celebrity: Celebrity data, in the format returned by Amazon 
  Rekognition 
                             functions. 
         :param timestamp: The time when the celebrity was detected, if the celebrity 
                            was detected in a video. 
         """ 
         self.info_urls = celebrity.get("Urls") 
         self.name = celebrity.get("Name") 
         self.id = celebrity.get("Id") 
         self.face = RekognitionFace(celebrity.get("Face")) 
         self.confidence = celebrity.get("MatchConfidence") 
         self.bounding_box = celebrity.get("BoundingBox") 
         self.timestamp = timestamp 
     def to_dict(self): 
        "''" Renders some of the celebrity data to a dict. 
         :return: A dict that contains the celebrity data. 
        "" "
         rendering = self.face.to_dict() 
         if self.name is not None: 
             rendering["name"] = self.name 
         if self.info_urls: 
             rendering["info URLs"] = self.info_urls 
         if self.timestamp is not None: 
             rendering["timestamp"] = self.timestamp
```
return rendering

```
class RekognitionPerson: 
     """Encapsulates an Amazon Rekognition person.""" 
     def __init__(self, person, timestamp=None): 
 """ 
         Initializes the person object. 
         :param person: Person data, in the format returned by Amazon Rekognition 
                         functions. 
         :param timestamp: The time when the person was detected, if the person 
                            was detected in a video. 
 """ 
         self.index = person.get("Index") 
         self.bounding_box = person.get("BoundingBox") 
         face = person.get("Face") 
         self.face = RekognitionFace(face) if face is not None else None 
         self.timestamp = timestamp 
     def to_dict(self): 
 """ 
         Renders some of the person data to a dict. 
         :return: A dict that contains the person data. 
        ^{\mathrm{m}} ""
         rendering = self.face.to_dict() if self.face is not None else {} 
         if self.index is not None: 
             rendering["index"] = self.index 
         if self.bounding_box is not None: 
             rendering["bounding_box"] = self.bounding_box 
         if self.timestamp is not None: 
             rendering["timestamp"] = self.timestamp 
         return rendering
class RekognitionLabel: 
     """Encapsulates an Amazon Rekognition label.""" 
     def __init__(self, label, timestamp=None): 
 """
```

```
 Initializes the label object. 
         :param label: Label data, in the format returned by Amazon Rekognition 
                        functions. 
         :param timestamp: The time when the label was detected, if the label 
                            was detected in a video. 
 """ 
         self.name = label.get("Name") 
         self.confidence = label.get("Confidence") 
         self.instances = label.get("Instances") 
         self.parents = label.get("Parents") 
         self.timestamp = timestamp 
     def to_dict(self): 
         """ 
         Renders some of the label data to a dict. 
         :return: A dict that contains the label data. 
 """ 
        rendering = \{\} if self.name is not None: 
             rendering["name"] = self.name 
         if self.timestamp is not None: 
             rendering["timestamp"] = self.timestamp 
         return rendering
class RekognitionModerationLabel: 
     """Encapsulates an Amazon Rekognition moderation label.""" 
     def __init__(self, label, timestamp=None): 
 """ 
         Initializes the moderation label object. 
         :param label: Label data, in the format returned by Amazon Rekognition 
                        functions. 
         :param timestamp: The time when the moderation label was detected, if the 
                            label was detected in a video. 
        "''" self.name = label.get("Name") 
         self.confidence = label.get("Confidence") 
         self.parent_name = label.get("ParentName") 
         self.timestamp = timestamp
```

```
 def to_dict(self): 
         """ 
         Renders some of the moderation label data to a dict. 
         :return: A dict that contains the moderation label data. 
 """ 
        rendering = \{\} if self.name is not None: 
             rendering["name"] = self.name 
         if self.parent_name is not None: 
             rendering["parent_name"] = self.parent_name 
         if self.timestamp is not None: 
             rendering["timestamp"] = self.timestamp 
         return rendering
class RekognitionText: 
     """Encapsulates an Amazon Rekognition text element.""" 
     def __init__(self, text_data): 
 """ 
         Initializes the text object. 
         :param text_data: Text data, in the format returned by Amazon Rekognition 
                            functions. 
 """ 
         self.text = text_data.get("DetectedText") 
         self.kind = text_data.get("Type") 
         self.id = text_data.get("Id") 
         self.parent_id = text_data.get("ParentId") 
         self.confidence = text_data.get("Confidence") 
         self.geometry = text_data.get("Geometry") 
     def to_dict(self): 
        "" ""
         Renders some of the text data to a dict. 
         :return: A dict that contains the text data. 
         """ 
        rendering = \{\} if self.text is not None: 
             rendering["text"] = self.text
```

```
 if self.kind is not None: 
     rendering["kind"] = self.kind 
 if self.geometry is not None: 
     rendering["polygon"] = self.geometry.get("Polygon") 
 return rendering
```
Use the wrapper classes to detect elements in images and display their bounding boxes. The images used in this example can be found on GitHub along with instructions and more code.

```
def usage_demo(): 
     print("-" * 88) 
     print("Welcome to the Amazon Rekognition image detection demo!") 
     print("-" * 88) 
     logging.basicConfig(level=logging.INFO, format="%(levelname)s: %(message)s") 
     rekognition_client = boto3.client("rekognition") 
     street_scene_file_name = ".media/pexels-kaique-rocha-109919.jpg" 
     celebrity_file_name = ".media/pexels-pixabay-53370.jpg" 
     one_girl_url = "https://dhei5unw3vrsx.cloudfront.net/images/source3_resized.jpg" 
     three_girls_url = "https://dhei5unw3vrsx.cloudfront.net/images/
target3_resized.jpg" 
     swimwear_object = boto3.resource("s3").Object( 
         "console-sample-images-pdx", "yoga_swimwear.jpg" 
    \lambda book_file_name = ".media/pexels-christina-morillo-1181671.jpg" 
     street_scene_image = RekognitionImage.from_file( 
         street_scene_file_name, rekognition_client 
    \lambda print(f"Detecting faces in {street_scene_image.image_name}...") 
     faces = street_scene_image.detect_faces() 
     print(f"Found {len(faces)} faces, here are the first three.") 
     for face in faces[:3]: 
         pprint(face.to_dict()) 
     show_bounding_boxes( 
         street_scene_image.image["Bytes"], 
         [[face.bounding_box for face in faces]], 
         ["aqua"], 
     ) 
     input("Press Enter to continue.")
```

```
 print(f"Detecting labels in {street_scene_image.image_name}...") 
labels = street scene image.detect labels(100)
 print(f"Found {len(labels)} labels.") 
 for label in labels: 
     pprint(label.to_dict()) 
names = []box sets = [1] colors = ["aqua", "red", "white", "blue", "yellow", "green"] 
 for label in labels: 
     if label.instances: 
         names.append(label.name) 
         box_sets.append([inst["BoundingBox"] for inst in label.instances]) 
 print(f"Showing bounding boxes for {names} in {colors[:len(names)]}.") 
 show_bounding_boxes( 
     street_scene_image.image["Bytes"], box_sets, colors[: len(names)] 
\lambda input("Press Enter to continue.") 
 celebrity_image = RekognitionImage.from_file( 
     celebrity_file_name, rekognition_client 
\lambda print(f"Detecting celebrities in {celebrity_image.image_name}...") 
 celebs, others = celebrity_image.recognize_celebrities() 
 print(f"Found {len(celebs)} celebrities.") 
 for celeb in celebs: 
     pprint(celeb.to_dict()) 
 show_bounding_boxes( 
     celebrity_image.image["Bytes"], 
     [[celeb.face.bounding_box for celeb in celebs]], 
     ["aqua"], 
\lambda input("Press Enter to continue.") 
 girl_image_response = requests.get(one_girl_url) 
 girl_image = RekognitionImage( 
     {"Bytes": girl_image_response.content}, "one-girl", rekognition_client 
\lambda group_image_response = requests.get(three_girls_url) 
 group_image = RekognitionImage( 
     {"Bytes": group_image_response.content}, "three-girls", rekognition_client 
\lambda print("Comparing reference face to group of faces...") 
 matches, unmatches = girl_image.compare_faces(group_image, 80)
```

```
 print(f"Found {len(matches)} face matching the reference face.") 
    show_bounding_boxes( 
       group image.image["Bytes"],
        [[match.bounding_box for match in matches]], 
        ["aqua"], 
   \lambda input("Press Enter to continue.") 
    swimwear_image = RekognitionImage.from_bucket(swimwear_object, 
 rekognition_client) 
    print(f"Detecting suggestive content in {swimwear_object.key}...") 
    labels = swimwear_image.detect_moderation_labels() 
    print(f"Found {len(labels)} moderation labels.") 
    for label in labels: 
        pprint(label.to_dict()) 
    input("Press Enter to continue.") 
    book_image = RekognitionImage.from_file(book_file_name, rekognition_client) 
    print(f"Detecting text in {book_image.image_name}...") 
    texts = book_image.detect_text() 
    print(f"Found {len(texts)} text instances. Here are the first seven:") 
    for text in texts[:7]: 
        pprint(text.to_dict()) 
    show_polygons( 
        book_image.image["Bytes"], [text.geometry["Polygon"] for text in texts], 
 "aqua" 
    ) 
    print("Thanks for watching!") 
    print("-" * 88)
```
# **Amazon S3 examples using SDK for Python (Boto3)**

The following code examples show you how to perform actions and implement common scenarios by using the AWS SDK for Python (Boto3) with Amazon S3.

*Actions* are code excerpts from larger programs and must be run in context. While actions show you how to call individual service functions, you can see actions in context in their related scenarios and cross-service examples.
*Scenarios* are code examples that show you how to accomplish a specific task by calling multiple functions within the same service.

Each example includes a link to GitHub, where you can find instructions on how to set up and run the code in context.

**Get started**

#### **Hello Amazon S3**

The following code examples show how to get started using Amazon S3.

### **SDK for Python (Boto3)**

### **A** Note

There's more on GitHub. Find the complete example and learn how to set up and run in the AWS Code Examples [Repository](https://github.com/awsdocs/aws-doc-sdk-examples/tree/main/python/example_code/s3#code-examples).

```
import boto3
def hello_s3(): 
    "" ""
     Use the AWS SDK for Python (Boto3) to create an Amazon Simple Storage Service 
     (Amazon S3) resource and list the buckets in your account. 
     This example uses the default settings specified in your shared credentials 
     and config files. 
     """ 
     s3_resource = boto3.resource("s3") 
     print("Hello, Amazon S3! Let's list your buckets:") 
     for bucket in s3_resource.buckets.all(): 
         print(f"\t{bucket.name}")
if __name__ == '__main__":hello s3()
```
• For API details, see [ListBuckets](https://docs.aws.amazon.com/goto/boto3/s3-2006-03-01/ListBuckets) in *AWS SDK for Python (Boto3) API Reference*.

### **Topics**

- [Actions](#page-10628-0)
- [Scenarios](#page-10649-0)
- [Serverless](#page-11007-0) examples

### **Actions**

# **CopyObject**

The following code example shows how to use CopyObject.

# **SDK for Python (Boto3)**

### **A** Note

```
class ObjectWrapper: 
     """Encapsulates S3 object actions.""" 
     def __init__(self, s3_object): 
         "" "
          :param s3_object: A Boto3 Object resource. This is a high-level resource in 
  Boto3 
                             that wraps object actions in a class-like structure. 
         """ 
         self.object = s3_object 
         self.key = self.object.key 
     def copy(self, dest_object): 
         "" "
         Copies the object to another bucket. 
          :param dest_object: The destination object initialized with a bucket and 
  key. 
                               This is a Boto3 Object resource. 
         "" "
```

```
 try: 
             dest_object.copy_from( 
                 CopySource={"Bucket": self.object.bucket_name, "Key": 
 self.object.key} 
) dest_object.wait_until_exists() 
             logger.info( 
                 "Copied object from %s:%s to %s:%s.", 
                 self.object.bucket_name, 
                 self.object.key, 
                 dest_object.bucket_name, 
                 dest_object.key, 
) except ClientError: 
             logger.exception( 
                 "Couldn't copy object from %s/%s to %s/%s.", 
                 self.object.bucket_name, 
                 self.object.key, 
                 dest_object.bucket_name, 
                 dest_object.key, 
) raise
```
• For API details, see [CopyObject](https://docs.aws.amazon.com/goto/boto3/s3-2006-03-01/CopyObject) in *AWS SDK for Python (Boto3) API Reference*.

### **CreateBucket**

The following code example shows how to use CreateBucket.

### **SDK for Python (Boto3)**

### **A** Note

There's more on GitHub. Find the complete example and learn how to set up and run in the AWS Code Examples [Repository](https://github.com/awsdocs/aws-doc-sdk-examples/tree/main/python/example_code/s3/s3_basics#code-examples).

### Create a bucket with default settings.

```
class BucketWrapper:
```

```
 """Encapsulates S3 bucket actions.""" 
    def __init__(self, bucket): 
 """ 
         :param bucket: A Boto3 Bucket resource. This is a high-level resource in 
 Boto3 
                        that wraps bucket actions in a class-like structure. 
 """ 
         self.bucket = bucket 
         self.name = bucket.name 
    def create(self, region_override=None): 
 """ 
         Create an Amazon S3 bucket in the default Region for the account or in the 
         specified Region. 
         :param region_override: The Region in which to create the bucket. If this is 
                                  not specified, the Region configured in your shared 
                                  credentials is used. 
         """ 
         if region_override is not None: 
             region = region_override 
         else: 
             region = self.bucket.meta.client.meta.region_name 
         try: 
             self.bucket.create(CreateBucketConfiguration={"LocationConstraint": 
 region}) 
             self.bucket.wait_until_exists() 
             logger.info("Created bucket '%s' in region=%s", self.bucket.name, 
 region) 
         except ClientError as error: 
             logger.exception( 
                 "Couldn't create bucket named '%s' in region=%s.", 
                 self.bucket.name, 
                 region, 
) raise error
```
Create a versioned bucket with a lifecycle configuration.

```
def create versioned bucket(bucket name, prefix):
    "" "
     Creates an Amazon S3 bucket, enables it for versioning, and configures a 
  lifecycle 
     that expires noncurrent object versions after 7 days. 
     Adding a lifecycle configuration to a versioned bucket is a best practice. 
     It helps prevent objects in the bucket from accumulating a large number of 
     noncurrent versions, which can slow down request performance. 
     Usage is shown in the usage_demo_single_object function at the end of this 
  module. 
     :param bucket_name: The name of the bucket to create. 
     :param prefix: Identifies which objects are automatically expired under the 
                     configured lifecycle rules. 
     :return: The newly created bucket. 
    "" "
     try: 
         bucket = s3.create_bucket( 
             Bucket=bucket_name, 
             CreateBucketConfiguration={ 
                  "LocationConstraint": s3.meta.client.meta.region_name 
             }, 
\overline{\phantom{a}} logger.info("Created bucket %s.", bucket.name) 
     except ClientError as error: 
         if error.response["Error"]["Code"] == "BucketAlreadyOwnedByYou": 
             logger.warning("Bucket %s already exists! Using it.", bucket_name) 
             bucket = s3.Bucket(bucket_name) 
         else: 
             logger.exception("Couldn't create bucket %s.", bucket_name) 
             raise 
     try: 
         bucket.Versioning().enable() 
         logger.info("Enabled versioning on bucket %s.", bucket.name) 
     except ClientError: 
         logger.exception("Couldn't enable versioning on bucket %s.", bucket.name) 
         raise 
     try: 
         expiration = 7
```

```
 bucket.LifecycleConfiguration().put( 
            LifecycleConfiguration={ 
                 "Rules": [ 
\{ "Status": "Enabled", 
                         "Prefix": prefix, 
                         "NoncurrentVersionExpiration": {"NoncurrentDays": 
 expiration}, 
1 1 1 1 1 1 1
 ] 
 } 
        ) 
        logger.info( 
            "Configured lifecycle to expire noncurrent versions after %s days " 
            "on bucket %s.", 
            expiration, 
            bucket.name, 
        ) 
    except ClientError as error: 
        logger.warning( 
             "Couldn't configure lifecycle on bucket %s because %s. " 
            "Continuing anyway.", 
            bucket.name, 
            error, 
        ) 
    return bucket
```
• For API details, see [CreateBucket](https://docs.aws.amazon.com/goto/boto3/s3-2006-03-01/CreateBucket) in *AWS SDK for Python (Boto3) API Reference*.

# **DeleteBucket**

The following code example shows how to use DeleteBucket.

### **SDK for Python (Boto3)**

### *(b)* Note

There's more on GitHub. Find the complete example and learn how to set up and run in the AWS Code Examples [Repository](https://github.com/awsdocs/aws-doc-sdk-examples/tree/main/python/example_code/s3/s3_basics#code-examples).

```
class BucketWrapper: 
     """Encapsulates S3 bucket actions.""" 
     def __init__(self, bucket): 
         "" ""
          :param bucket: A Boto3 Bucket resource. This is a high-level resource in 
  Boto3 
                          that wraps bucket actions in a class-like structure. 
         """ 
         self.bucket = bucket 
         self.name = bucket.name 
     def delete(self): 
         """ 
         Delete the bucket. The bucket must be empty or an error is raised. 
         """ 
         try: 
              self.bucket.delete() 
              self.bucket.wait_until_not_exists() 
              logger.info("Bucket %s successfully deleted.", self.bucket.name) 
         except ClientError: 
              logger.exception("Couldn't delete bucket %s.", self.bucket.name) 
              raise
```
• For API details, see [DeleteBucket](https://docs.aws.amazon.com/goto/boto3/s3-2006-03-01/DeleteBucket) in *AWS SDK for Python (Boto3) API Reference*.

### **DeleteBucketCors**

The following code example shows how to use DeleteBucketCors.

### **SDK for Python (Boto3)**

### **A** Note

There's more on GitHub. Find the complete example and learn how to set up and run in the AWS Code Examples [Repository](https://github.com/awsdocs/aws-doc-sdk-examples/tree/main/python/example_code/s3/s3_basics#code-examples).

```
class BucketWrapper: 
     """Encapsulates S3 bucket actions.""" 
     def __init__(self, bucket): 
 """ 
         :param bucket: A Boto3 Bucket resource. This is a high-level resource in 
  Boto3 
                         that wraps bucket actions in a class-like structure. 
         """ 
         self.bucket = bucket 
         self.name = bucket.name 
     def delete_cors(self): 
        "" "
         Delete the CORS rules from the bucket. 
         :param bucket_name: The name of the bucket to update. 
         """ 
         try: 
             self.bucket.Cors().delete() 
             logger.info("Deleted CORS from bucket '%s'.", self.bucket.name) 
         except ClientError: 
             logger.exception("Couldn't delete CORS from bucket '%s'.", 
  self.bucket.name) 
             raise
```
• For API details, see [DeleteBucketCors](https://docs.aws.amazon.com/goto/boto3/s3-2006-03-01/DeleteBucketCors) in *AWS SDK for Python (Boto3) API Reference*.

# **DeleteBucketLifecycle**

The following code example shows how to use DeleteBucketLifecycle.

# **SDK for Python (Boto3)**

### *(i)* Note

```
class BucketWrapper: 
     """Encapsulates S3 bucket actions.""" 
     def __init__(self, bucket): 
 """ 
         :param bucket: A Boto3 Bucket resource. This is a high-level resource in 
  Boto3 
                        that wraps bucket actions in a class-like structure. 
 """ 
         self.bucket = bucket 
         self.name = bucket.name 
     def delete_lifecycle_configuration(self): 
 """ 
         Remove the lifecycle configuration from the specified bucket. 
        ^{\rm{m}} ""
         try: 
             self.bucket.LifecycleConfiguration().delete() 
             logger.info( 
                 "Deleted lifecycle configuration for bucket '%s'.", self.bucket.name 
) except ClientError: 
             logger.exception( 
                 "Couldn't delete lifecycle configuration for bucket '%s'.", 
                 self.bucket.name, 
) raise
```
• For API details, see [DeleteBucketLifecycle](https://docs.aws.amazon.com/goto/boto3/s3-2006-03-01/DeleteBucketLifecycle) in *AWS SDK for Python (Boto3) API Reference*.

#### **DeleteBucketPolicy**

The following code example shows how to use DeleteBucketPolicy.

#### **SDK for Python (Boto3)**

### **A** Note

```
class BucketWrapper: 
     """Encapsulates S3 bucket actions.""" 
     def __init__(self, bucket): 
 """ 
         :param bucket: A Boto3 Bucket resource. This is a high-level resource in 
  Boto3 
                         that wraps bucket actions in a class-like structure. 
         """ 
         self.bucket = bucket 
         self.name = bucket.name 
     def delete_policy(self): 
         """ 
         Delete the security policy from the bucket. 
         """ 
         try: 
             self.bucket.Policy().delete() 
             logger.info("Deleted policy for bucket '%s'.", self.bucket.name) 
         except ClientError: 
             logger.exception( 
                  "Couldn't delete policy for bucket '%s'.", self.bucket.name 
) raise
```
• For API details, see [DeleteBucketPolicy](https://docs.aws.amazon.com/goto/boto3/s3-2006-03-01/DeleteBucketPolicy) in *AWS SDK for Python (Boto3) API Reference*.

### **DeleteObject**

The following code example shows how to use DeleteObject.

### **SDK for Python (Boto3)**

#### **A** Note

There's more on GitHub. Find the complete example and learn how to set up and run in the AWS Code Examples [Repository](https://github.com/awsdocs/aws-doc-sdk-examples/tree/main/python/example_code/s3/s3_basics#code-examples).

### Delete an object.

```
class ObjectWrapper: 
     """Encapsulates S3 object actions.""" 
     def __init__(self, s3_object): 
 """ 
         :param s3_object: A Boto3 Object resource. This is a high-level resource in 
  Boto3 
                             that wraps object actions in a class-like structure. 
         """ 
         self.object = s3_object 
         self.key = self.object.key 
     def delete(self): 
         """ 
         Deletes the object. 
        ^{\rm{m}} ""
         try: 
              self.object.delete() 
              self.object.wait_until_not_exists() 
              logger.info( 
                  "Deleted object '%s' from bucket '%s'.", 
                  self.object.key, 
                  self.object.bucket_name, 
) except ClientError:
```

```
 logger.exception( 
                "Couldn't delete object '%s' from bucket '%s'.", 
                self.object.key, 
                self.object.bucket_name, 
) raise
```
Roll an object back to a previous version by deleting later versions of the object.

```
def rollback_object(bucket, object_key, version_id): 
     """ 
     Rolls back an object to an earlier version by deleting all versions that 
     occurred after the specified rollback version. 
     Usage is shown in the usage_demo_single_object function at the end of this 
  module. 
     :param bucket: The bucket that holds the object to roll back. 
     :param object_key: The object to roll back. 
     :param version_id: The version ID to roll back to. 
    ^{\rm{m}} ""
     # Versions must be sorted by last_modified date because delete markers are 
     # at the end of the list even when they are interspersed in time. 
     versions = sorted( 
         bucket.object_versions.filter(Prefix=object_key), 
         key=attrgetter("last_modified"), 
         reverse=True, 
     ) 
     logger.debug( 
         "Got versions:\n%s", 
         "\n".join( 
 [ 
                  f"\t{version.version_id}, last modified {version.last_modified}" 
                  for version in versions 
 ] 
         ), 
     ) 
     if version_id in [ver.version_id for ver in versions]: 
         print(f"Rolling back to version {version_id}")
```

```
 for version in versions: 
              if version.version_id != version_id: 
                  version.delete() 
                  print(f"Deleted version {version.version_id}") 
              else: 
                  break 
         print(f"Active version is now {bucket.Object(object_key).version_id}") 
     else: 
         raise KeyError( 
              f"{version_id} was not found in the list of versions for " 
 f"{object_key}." 
\overline{\phantom{a}}
```
Revive a deleted object by removing the object's active delete marker.

```
def revive_object(bucket, object_key): 
    ^{\mathrm{m}} ""
     Revives a versioned object that was deleted by removing the object's active 
     delete marker. 
     A versioned object presents as deleted when its latest version is a delete 
  marker. 
     By removing the delete marker, we make the previous version the latest version 
     and the object then presents as *not* deleted. 
     Usage is shown in the usage_demo_single_object function at the end of this 
  module. 
     :param bucket: The bucket that contains the object. 
     :param object_key: The object to revive. 
    ^{\rm{m}} ""
     # Get the latest version for the object. 
     response = s3.meta.client.list_object_versions( 
         Bucket=bucket.name, Prefix=object_key, MaxKeys=1 
     ) 
     if "DeleteMarkers" in response: 
         latest_version = response["DeleteMarkers"][0] 
         if latest_version["IsLatest"]: 
              logger.info(
```

```
 "Object %s was indeed deleted on %s. Let's revive it.", 
                object_key, 
                latest_version["LastModified"], 
) obj = bucket.Object(object_key) 
            obj.Version(latest_version["VersionId"]).delete() 
            logger.info( 
                 "Revived %s, active version is now %s with body '%s'", 
                object_key, 
                obj.version_id, 
                obj.get()["Body"].read(), 
) else: 
            logger.warning( 
                 "Delete marker is not the latest version for %s!", object_key 
) elif "Versions" in response: 
        logger.warning("Got an active version for %s, nothing to do.", object_key) 
    else: 
        logger.error("Couldn't get any version info for %s.", object_key)
```
Create a Lambda handler that removes a delete marker from an S3 object. This handler can be used to efficiently clean up extraneous delete markers in a versioned bucket.

```
import logging
from urllib import parse
import boto3
from botocore.exceptions import ClientError
logger = logging.getLogger(__name__)
logger.setLevel("INFO")
s3 = boto3.client("s3")
def lambda_handler(event, context): 
     """ 
     Removes a delete marker from the specified versioned object. 
     :param event: The S3 batch event that contains the ID of the delete marker
```

```
 to remove. 
     :param context: Context about the event. 
     :return: A result structure that Amazon S3 uses to interpret the result of the 
              operation. When the result code is TemporaryFailure, S3 retries the 
              operation. 
    "" "
    # Parse job parameters from Amazon S3 batch operations 
     invocation_id = event["invocationId"] 
     invocation_schema_version = event["invocationSchemaVersion"] 
   results = \lceil]
    result_code = None 
    result_string = None 
    task = event["tasks"][0] 
    task_id = task["taskId"] 
    try: 
         obj_key = parse.unquote(task["s3Key"], encoding="utf-8") 
         obj_version_id = task["s3VersionId"] 
         bucket_name = task["s3BucketArn"].split(":")[-1] 
         logger.info( 
             "Got task: remove delete marker %s from object %s.", obj_version_id, 
 obj_key 
         ) 
         try: 
             # If this call does not raise an error, the object version is not a 
 delete 
             # marker and should not be deleted. 
             response = s3.head_object( 
                 Bucket=bucket_name, Key=obj_key, VersionId=obj_version_id 
) result_code = "PermanentFailure" 
             result_string = ( 
                 f"Object {obj_key}, ID {obj_version_id} is not " f"a delete marker." 
) logger.debug(response) 
             logger.warning(result_string) 
         except ClientError as error: 
             delete_marker = error.response["ResponseMetadata"]["HTTPHeaders"].get( 
                 "x-amz-delete-marker", "false"
```

```
)if delete marker == "true":
                logger.info( 
                    "Object %s, version %s is a delete marker.", obj_key, 
 obj_version_id 
) try: 
                    s3.delete_object( 
                        Bucket=bucket_name, Key=obj_key, VersionId=obj_version_id 
) result_code = "Succeeded" 
                    result_string = ( 
                        f"Successfully removed delete marker " 
                        f"{obj_version_id} from object {obj_key}." 
) logger.info(result_string) 
                except ClientError as error: 
                    # Mark request timeout as a temporary failure so it will be 
 retried. 
                    if error.response["Error"]["Code"] == "RequestTimeout": 
                        result_code = "TemporaryFailure" 
                        result_string = ( 
                            f"Attempt to remove delete marker from " 
                            f"object {obj_key} timed out." 
) logger.info(result_string) 
                    else: 
                        raise 
            else: 
                raise ValueError( 
                    f"The x-amz-delete-marker header is either not " 
                    f"present or is not 'true'." 
) except Exception as error: 
        # Mark all other exceptions as permanent failures. 
        result_code = "PermanentFailure" 
        result_string = str(error) 
        logger.exception(error) 
    finally: 
        results.append( 
\{\hspace{.1cm} \} "taskId": task_id, 
                "resultCode": result_code, 
                "resultString": result_string,
```

```
 } 
         ) 
    return { 
         "invocationSchemaVersion": invocation_schema_version, 
         "treatMissingKeysAs": "PermanentFailure", 
         "invocationId": invocation_id, 
         "results": results, 
    }
```
• For API details, see [DeleteObject](https://docs.aws.amazon.com/goto/boto3/s3-2006-03-01/DeleteObject) in *AWS SDK for Python (Boto3) API Reference*.

### **DeleteObjects**

The following code example shows how to use DeleteObjects.

### **SDK for Python (Boto3)**

#### **A** Note

There's more on GitHub. Find the complete example and learn how to set up and run in the AWS Code Examples [Repository](https://github.com/awsdocs/aws-doc-sdk-examples/tree/main/python/example_code/s3/s3_basics#code-examples).

Delete a set of objects by using a list of object keys.

```
class ObjectWrapper: 
     """Encapsulates S3 object actions.""" 
     def __init__(self, s3_object): 
 """ 
          :param s3_object: A Boto3 Object resource. This is a high-level resource in 
  Boto3 
                             that wraps object actions in a class-like structure. 
        ^{\mathrm{m}} ""
         self.object = s3_object 
         self.key = self.object.key 
     @staticmethod
```

```
 def delete_objects(bucket, object_keys): 
 """ 
         Removes a list of objects from a bucket. 
         This operation is done as a batch in a single request. 
         :param bucket: The bucket that contains the objects. This is a Boto3 Bucket 
                         resource. 
         :param object_keys: The list of keys that identify the objects to remove. 
         :return: The response that contains data about which objects were deleted 
                   and any that could not be deleted. 
         """ 
         try: 
             response = bucket.delete_objects( 
                  Delete={"Objects": [{"Key": key} for key in object_keys]} 
) if "Deleted" in response: 
                  logger.info( 
                      "Deleted objects '%s' from bucket '%s'.", 
                      [del_obj["Key"] for del_obj in response["Deleted"]], 
                      bucket.name, 
) if "Errors" in response: 
                  logger.warning( 
                      "Could not delete objects '%s' from bucket '%s'.", 
the contract of the contract of the contract of the contract of the contract of the contract of the contract of
                          f"{del_obj['Key']}: {del_obj['Code']}" 
                          for del_obj in response["Errors"] 
 ], 
                      bucket.name, 
) except ClientError: 
             logger.exception("Couldn't delete any objects from bucket %s.", 
 bucket.name) 
             raise 
         else: 
             return response
```
Delete all objects in a bucket.

```
class ObjectWrapper: 
     """Encapsulates S3 object actions."""
```

```
 def __init__(self, s3_object): 
 """ 
         :param s3_object: A Boto3 Object resource. This is a high-level resource in 
 Boto3 
                           that wraps object actions in a class-like structure. 
 """ 
         self.object = s3_object 
         self.key = self.object.key 
    @staticmethod 
    def empty_bucket(bucket): 
         """ 
         Remove all objects from a bucket. 
         :param bucket: The bucket to empty. This is a Boto3 Bucket resource. 
 """ 
        try: 
             bucket.objects.delete() 
             logger.info("Emptied bucket '%s'.", bucket.name) 
         except ClientError: 
             logger.exception("Couldn't empty bucket '%s'.", bucket.name) 
             raise
```
Permanently delete a versioned object by deleting all of its versions.

```
def permanently_delete_object(bucket, object_key): 
     """ 
     Permanently deletes a versioned object by deleting all of its versions. 
     Usage is shown in the usage_demo_single_object function at the end of this 
  module. 
     :param bucket: The bucket that contains the object. 
     :param object_key: The object to delete. 
    \cdots try: 
         bucket.object_versions.filter(Prefix=object_key).delete() 
         logger.info("Permanently deleted all versions of object %s.", object_key) 
     except ClientError:
```

```
 logger.exception("Couldn't delete all versions of %s.", object_key) 
 raise
```
• For API details, see [DeleteObjects](https://docs.aws.amazon.com/goto/boto3/s3-2006-03-01/DeleteObjects) in *AWS SDK for Python (Boto3) API Reference*.

#### **GetBucketAcl**

The following code example shows how to use GetBucketAcl.

### **SDK for Python (Boto3)**

### **A** Note

```
class BucketWrapper: 
     """Encapsulates S3 bucket actions.""" 
     def __init__(self, bucket): 
         ^{\mathrm{m}} ""
          :param bucket: A Boto3 Bucket resource. This is a high-level resource in 
  Boto3 
                           that wraps bucket actions in a class-like structure. 
         ^{\mathrm{m}} ""
          self.bucket = bucket 
          self.name = bucket.name 
     def get_acl(self): 
          """ 
          Get the ACL of the bucket. 
          :return: The ACL of the bucket. 
          """ 
          try: 
               acl = self.bucket.Acl() 
               logger.info(
```

```
 "Got ACL for bucket %s. Owner is %s.", self.bucket.name, acl.owner 
) except ClientError: 
            logger.exception("Couldn't get ACL for bucket %s.", self.bucket.name) 
            raise 
        else: 
            return acl
```
• For API details, see [GetBucketAcl](https://docs.aws.amazon.com/goto/boto3/s3-2006-03-01/GetBucketAcl) in *AWS SDK for Python (Boto3) API Reference*.

#### **GetBucketCors**

The following code example shows how to use GetBucketCors.

### **SDK for Python (Boto3)**

#### **A** Note

```
class BucketWrapper: 
     """Encapsulates S3 bucket actions.""" 
     def __init__(self, bucket): 
         "" "
          :param bucket: A Boto3 Bucket resource. This is a high-level resource in 
  Boto3 
                          that wraps bucket actions in a class-like structure. 
         """ 
         self.bucket = bucket 
         self.name = bucket.name 
     def get_cors(self): 
         """ 
         Get the CORS rules for the bucket. 
          :return The CORS rules for the specified bucket.
```

```
"" "
         try: 
             cors = self.bucket.Cors() 
             logger.info( 
                 "Got CORS rules %s for bucket '%s'.", cors.cors_rules, 
 self.bucket.name 
) except ClientError: 
             logger.exception(("Couldn't get CORS for bucket %s.", self.bucket.name)) 
             raise 
         else: 
             return cors
```
• For API details, see [GetBucketCors](https://docs.aws.amazon.com/goto/boto3/s3-2006-03-01/GetBucketCors) in *AWS SDK for Python (Boto3) API Reference*.

### **GetBucketLifecycleConfiguration**

The following code example shows how to use GetBucketLifecycleConfiguration.

# **SDK for Python (Boto3)**

### **A** Note

```
class BucketWrapper: 
     """Encapsulates S3 bucket actions.""" 
     def __init__(self, bucket): 
 """ 
          :param bucket: A Boto3 Bucket resource. This is a high-level resource in 
  Boto3 
                          that wraps bucket actions in a class-like structure. 
        ^{\mathrm{m}} ""
         self.bucket = bucket 
         self.name = bucket.name
```

```
 def get_lifecycle_configuration(self): 
 """ 
        Get the lifecycle configuration of the bucket. 
        :return: The lifecycle rules of the specified bucket. 
 """ 
        try: 
            config = self.bucket.LifecycleConfiguration() 
            logger.info( 
                "Got lifecycle rules %s for bucket '%s'.", 
                config.rules, 
                self.bucket.name, 
) except: 
            logger.exception( 
                "Couldn't get lifecycle rules for bucket '%s'.", self.bucket.name 
) raise 
        else: 
            return config.rules
```
• For API details, see [GetBucketLifecycleConfiguration](https://docs.aws.amazon.com/goto/boto3/s3-2006-03-01/GetBucketLifecycleConfiguration) in *AWS SDK for Python (Boto3) API Reference*.

### **GetBucketPolicy**

The following code example shows how to use GetBucketPolicy.

### **SDK for Python (Boto3)**

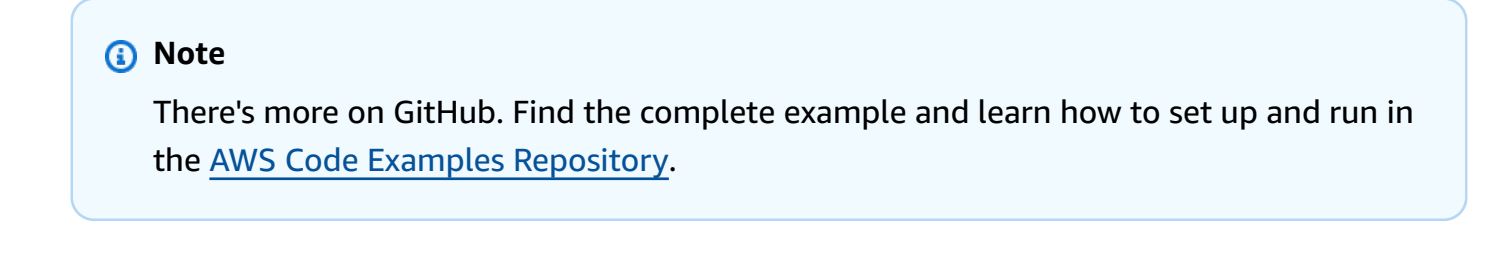

```
class BucketWrapper: 
     """Encapsulates S3 bucket actions."""
```

```
 def __init__(self, bucket): 
 """ 
         :param bucket: A Boto3 Bucket resource. This is a high-level resource in 
 Boto3 
                        that wraps bucket actions in a class-like structure. 
 """ 
         self.bucket = bucket 
         self.name = bucket.name 
    def get_policy(self): 
 """ 
         Get the security policy of the bucket. 
         :return: The security policy of the specified bucket, in JSON format. 
         """ 
         try: 
             policy = self.bucket.Policy() 
             logger.info( 
                 "Got policy %s for bucket '%s'.", policy.policy, self.bucket.name 
) except ClientError: 
             logger.exception("Couldn't get policy for bucket '%s'.", 
 self.bucket.name) 
             raise 
         else: 
             return json.loads(policy.policy)
```
• For API details, see [GetBucketPolicy](https://docs.aws.amazon.com/goto/boto3/s3-2006-03-01/GetBucketPolicy) in *AWS SDK for Python (Boto3) API Reference*.

### **GetObject**

The following code example shows how to use GetObject.

### **SDK for Python (Boto3)**

#### **A** Note

```
class ObjectWrapper: 
     """Encapsulates S3 object actions.""" 
     def __init__(self, s3_object): 
 """ 
         :param s3_object: A Boto3 Object resource. This is a high-level resource in 
  Boto3 
                            that wraps object actions in a class-like structure. 
        "" ""
         self.object = s3_object 
         self.key = self.object.key 
     def get(self): 
        \cdots Gets the object. 
         :return: The object data in bytes. 
        ^{\mathrm{m}} ""
         try: 
             body = self.object.get()["Body"].read() 
             logger.info( 
                  "Got object '%s' from bucket '%s'.", 
                  self.object.key, 
                  self.object.bucket_name, 
) except ClientError: 
             logger.exception( 
                  "Couldn't get object '%s' from bucket '%s'.", 
                  self.object.key, 
                  self.object.bucket_name, 
) raise 
         else: 
             return body
```
• For API details, see [GetObject](https://docs.aws.amazon.com/goto/boto3/s3-2006-03-01/GetObject) in *AWS SDK for Python (Boto3) API Reference*.

# **GetObjectAcl**

The following code example shows how to use GetObjectAcl.

# **SDK for Python (Boto3)**

### **A** Note

```
class ObjectWrapper: 
     """Encapsulates S3 object actions.""" 
     def __init__(self, s3_object): 
 """ 
         :param s3_object: A Boto3 Object resource. This is a high-level resource in 
  Boto3 
                            that wraps object actions in a class-like structure. 
         """ 
         self.object = s3_object 
         self.key = self.object.key 
     def get_acl(self): 
         """ 
         Gets the ACL of the object. 
         :return: The ACL of the object. 
         """ 
         try: 
             acl = self.object.Acl() 
             logger.info( 
                  "Got ACL for object %s owned by %s.", 
                  self.object.key, 
                  acl.owner["DisplayName"], 
) except ClientError: 
             logger.exception("Couldn't get ACL for object %s.", self.object.key) 
             raise 
         else: 
             return acl
```
• For API details, see [GetObjectAcl](https://docs.aws.amazon.com/goto/boto3/s3-2006-03-01/GetObjectAcl) in *AWS SDK for Python (Boto3) API Reference*.

#### **HeadBucket**

The following code example shows how to use HeadBucket.

### **SDK for Python (Boto3)**

### *(i)* Note

```
class BucketWrapper: 
     """Encapsulates S3 bucket actions.""" 
     def __init__(self, bucket): 
 """ 
         :param bucket: A Boto3 Bucket resource. This is a high-level resource in 
  Boto3 
                         that wraps bucket actions in a class-like structure. 
 """ 
         self.bucket = bucket 
         self.name = bucket.name 
     def exists(self): 
         """ 
         Determine whether the bucket exists and you have access to it. 
         :return: True when the bucket exists; otherwise, False. 
        ^{\rm{m}} ""
         try: 
             self.bucket.meta.client.head_bucket(Bucket=self.bucket.name) 
             logger.info("Bucket %s exists.", self.bucket.name) 
             exists = True 
         except ClientError:
```

```
 logger.warning( 
                "Bucket %s doesn't exist or you don't have access to it.", 
                self.bucket.name, 
) exists = False 
        return exists
```
• For API details, see [HeadBucket](https://docs.aws.amazon.com/goto/boto3/s3-2006-03-01/HeadBucket) in *AWS SDK for Python (Boto3) API Reference*.

### **ListBuckets**

The following code example shows how to use ListBuckets.

### **SDK for Python (Boto3)**

#### **(i)** Note

```
class BucketWrapper: 
     """Encapsulates S3 bucket actions.""" 
     def __init__(self, bucket): 
         "" "
          :param bucket: A Boto3 Bucket resource. This is a high-level resource in 
  Boto3 
                          that wraps bucket actions in a class-like structure. 
         """ 
         self.bucket = bucket 
         self.name = bucket.name 
     @staticmethod 
     def list(s3_resource): 
         """ 
         Get the buckets in all Regions for the current account.
```

```
 :param s3_resource: A Boto3 S3 resource. This is a high-level resource in 
 Boto3 
                              that contains collections and factory methods to create 
                              other high-level S3 sub-resources. 
         :return: The list of buckets. 
 """ 
         try: 
             buckets = list(s3_resource.buckets.all()) 
             logger.info("Got buckets: %s.", buckets) 
         except ClientError: 
             logger.exception("Couldn't get buckets.") 
             raise 
         else: 
             return buckets
```
• For API details, see [ListBuckets](https://docs.aws.amazon.com/goto/boto3/s3-2006-03-01/ListBuckets) in *AWS SDK for Python (Boto3) API Reference*.

### **ListObjectsV2**

The following code example shows how to use ListObjectsV2.

### **SDK for Python (Boto3)**

#### **Note**

```
class ObjectWrapper: 
     """Encapsulates S3 object actions.""" 
     def __init__(self, s3_object): 
        "" "
         :param s3_object: A Boto3 Object resource. This is a high-level resource in 
  Boto3 
                            that wraps object actions in a class-like structure. 
 """ 
         self.object = s3_object 
         self.key = self.object.key
```

```
 @staticmethod 
    def list(bucket, prefix=None): 
 """ 
         Lists the objects in a bucket, optionally filtered by a prefix. 
         :param bucket: The bucket to query. This is a Boto3 Bucket resource. 
         :param prefix: When specified, only objects that start with this prefix are 
 listed. 
         :return: The list of objects. 
 """ 
         try: 
             if not prefix: 
                 objects = list(bucket.objects.all()) 
             else: 
                 objects = list(bucket.objects.filter(Prefix=prefix)) 
             logger.info( 
                 "Got objects %s from bucket '%s'", [o.key for o in objects], 
 bucket.name 
) except ClientError: 
             logger.exception("Couldn't get objects for bucket '%s'.", bucket.name) 
             raise 
         else: 
             return objects
```
• For API details, see [ListObjectsV2](https://docs.aws.amazon.com/goto/boto3/s3-2006-03-01/ListObjectsV2) in *AWS SDK for Python (Boto3) API Reference*.

### **PutBucketAcl**

The following code example shows how to use PutBucketAcl.

### **SDK for Python (Boto3)**

#### **A** Note

```
class BucketWrapper: 
     """Encapsulates S3 bucket actions.""" 
     def __init__(self, bucket): 
 """ 
         :param bucket: A Boto3 Bucket resource. This is a high-level resource in 
  Boto3 
                        that wraps bucket actions in a class-like structure. 
        "" ""
         self.bucket = bucket 
         self.name = bucket.name 
     def grant_log_delivery_access(self): 
 """ 
         Grant the AWS Log Delivery group write access to the bucket so that 
         Amazon S3 can deliver access logs to the bucket. This is the only 
  recommended 
         use of an S3 bucket ACL. 
        "" ""
         try: 
             acl = self.bucket.Acl() 
             # Putting an ACL overwrites the existing ACL. If you want to preserve 
             # existing grants, append new grants to the list of existing grants. 
             grants = acl.grants if acl.grants else [] 
             grants.append( 
\overline{a} "Grantee": { 
                         "Type": "Group", 
                         "URI": "http://acs.amazonaws.com/groups/s3/LogDelivery", 
\}, \{ "Permission": "WRITE", 
 } 
) acl.put(AccessControlPolicy={"Grants": grants, "Owner": acl.owner}) 
             logger.info("Granted log delivery access to bucket '%s'", 
  self.bucket.name) 
         except ClientError: 
             logger.exception("Couldn't add ACL to bucket '%s'.", self.bucket.name) 
             raise
```
• For API details, see [PutBucketAcl](https://docs.aws.amazon.com/goto/boto3/s3-2006-03-01/PutBucketAcl) in *AWS SDK for Python (Boto3) API Reference*.

#### **PutBucketCors**

The following code example shows how to use PutBucketCors.

#### **SDK for Python (Boto3)**

#### **A** Note

```
class BucketWrapper: 
     """Encapsulates S3 bucket actions.""" 
     def __init__(self, bucket): 
 """ 
         :param bucket: A Boto3 Bucket resource. This is a high-level resource in 
  Boto3 
                         that wraps bucket actions in a class-like structure. 
        "" "
         self.bucket = bucket 
         self.name = bucket.name 
     def put_cors(self, cors_rules): 
        ^{\rm{m}} ""
         Apply CORS rules to the bucket. CORS rules specify the HTTP actions that are 
         allowed from other domains. 
         :param cors_rules: The CORS rules to apply. 
         """ 
         try: 
             self.bucket.Cors().put(CORSConfiguration={"CORSRules": cors_rules}) 
             logger.info( 
                  "Put CORS rules %s for bucket '%s'.", cors_rules, self.bucket.name 
) except ClientError: 
             logger.exception("Couldn't put CORS rules for bucket %s.", 
  self.bucket.name)
```
raise

• For API details, see [PutBucketCors](https://docs.aws.amazon.com/goto/boto3/s3-2006-03-01/PutBucketCors) in *AWS SDK for Python (Boto3) API Reference*.

### **PutBucketLifecycleConfiguration**

The following code example shows how to use PutBucketLifecycleConfiguration.

# **SDK for Python (Boto3)**

### **A** Note

```
class BucketWrapper: 
     """Encapsulates S3 bucket actions.""" 
     def __init__(self, bucket): 
 """ 
         :param bucket: A Boto3 Bucket resource. This is a high-level resource in 
  Boto3 
                         that wraps bucket actions in a class-like structure. 
 """ 
         self.bucket = bucket 
         self.name = bucket.name 
     def put_lifecycle_configuration(self, lifecycle_rules): 
        "" ""
         Apply a lifecycle configuration to the bucket. The lifecycle configuration 
  can 
         be used to archive or delete the objects in the bucket according to 
  specified 
         parameters, such as a number of days. 
         :param lifecycle_rules: The lifecycle rules to apply. 
        "" "
         try:
```
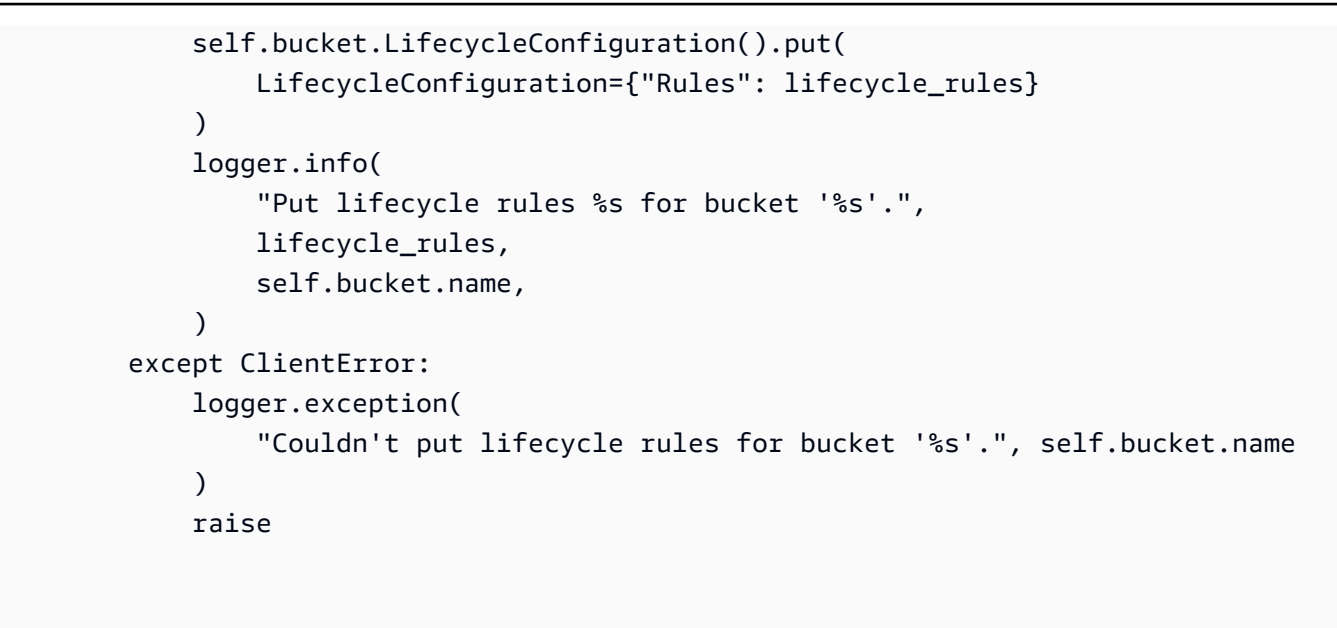

• For API details, see [PutBucketLifecycleConfiguration](https://docs.aws.amazon.com/goto/boto3/s3-2006-03-01/PutBucketLifecycleConfiguration) in *AWS SDK for Python (Boto3) API Reference*.

# **PutBucketPolicy**

The following code example shows how to use PutBucketPolicy.

# **SDK for Python (Boto3)**

### **A** Note

```
class BucketWrapper: 
     """Encapsulates S3 bucket actions.""" 
     def __init__(self, bucket): 
 """ 
         :param bucket: A Boto3 Bucket resource. This is a high-level resource in 
  Boto3 
                         that wraps bucket actions in a class-like structure. 
         """ 
         self.bucket = bucket
```

```
 def put_policy(self, policy): 
        """ 
        Apply a security policy to the bucket. Policies control users' ability 
        to perform specific actions, such as listing the objects in the bucket. 
        :param policy: The policy to apply to the bucket. 
        """ 
        try: 
            self.bucket.Policy().put(Policy=json.dumps(policy)) 
            logger.info("Put policy %s for bucket '%s'.", policy, self.bucket.name) 
        except ClientError: 
            logger.exception("Couldn't apply policy to bucket '%s'.", 
 self.bucket.name) 
            raise
```
• For API details, see [PutBucketPolicy](https://docs.aws.amazon.com/goto/boto3/s3-2006-03-01/PutBucketPolicy) in *AWS SDK for Python (Boto3) API Reference*.

# **PutObject**

The following code example shows how to use PutObject.

self.name = bucket.name

### **SDK for Python (Boto3)**

```
(i) Note
```

```
class ObjectWrapper: 
     """Encapsulates S3 object actions.""" 
     def __init__(self, s3_object): 
         """ 
         :param s3_object: A Boto3 Object resource. This is a high-level resource in 
  Boto3 
                             that wraps object actions in a class-like structure.
```

```
"''" self.object = s3_object 
         self.key = self.object.key 
     def put(self, data): 
 """ 
         Upload data to the object. 
         :param data: The data to upload. This can either be bytes or a string. When 
 this 
                       argument is a string, it is interpreted as a file name, which 
 is 
                       opened in read bytes mode. 
        "''" put_data = data 
         if isinstance(data, str): 
             try: 
                 put_data = open(data, "rb") 
             except IOError: 
                 logger.exception("Expected file name or binary data, got '%s'.", 
 data) 
                 raise 
         try: 
             self.object.put(Body=put_data) 
             self.object.wait_until_exists() 
             logger.info( 
                 "Put object '%s' to bucket '%s'.", 
                 self.object.key, 
                 self.object.bucket_name, 
) except ClientError: 
             logger.exception( 
                 "Couldn't put object '%s' to bucket '%s'.", 
                 self.object.key, 
                 self.object.bucket_name, 
) raise 
         finally: 
             if getattr(put_data, "close", None): 
                 put_data.close()
```
• For API details, see [PutObject](https://docs.aws.amazon.com/goto/boto3/s3-2006-03-01/PutObject) in *AWS SDK for Python (Boto3) API Reference*.

# **PutObjectAcl**

The following code example shows how to use PutObjectAcl.

## **SDK for Python (Boto3)**

## **Note**

```
class ObjectWrapper: 
     """Encapsulates S3 object actions.""" 
     def __init__(self, s3_object): 
 """ 
          :param s3_object: A Boto3 Object resource. This is a high-level resource in 
  Boto3 
                             that wraps object actions in a class-like structure. 
         """ 
         self.object = s3_object 
         self.key = self.object.key 
     def put_acl(self, email): 
         "" "
         Applies an ACL to the object that grants read access to an AWS user 
  identified 
         by email address. 
          :param email: The email address of the user to grant access. 
        ^{\mathrm{m}} ""
         try: 
              acl = self.object.Acl() 
              # Putting an ACL overwrites the existing ACL, so append new grants 
              # if you want to preserve existing grants. 
              grants = acl.grants if acl.grants else []
```

```
 grants.append( 
\overline{a} "Grantee": {"Type": "AmazonCustomerByEmail", "EmailAddress": 
 email}, 
                    "Permission": "READ", 
 } 
) acl.put(AccessControlPolicy={"Grants": grants, "Owner": acl.owner}) 
            logger.info("Granted read access to %s.", email) 
        except ClientError: 
            logger.exception("Couldn't add ACL to object '%s'.", self.object.key) 
            raise
```
• For API details, see [PutObjectAcl](https://docs.aws.amazon.com/goto/boto3/s3-2006-03-01/PutObjectAcl) in *AWS SDK for Python (Boto3) API Reference*.

# **Scenarios**

## **Create a presigned URL**

The following code example shows how to create a presigned URL for Amazon S3 and upload an object.

## **SDK for Python (Boto3)**

## **(i)** Note

There's more on GitHub. Find the complete example and learn how to set up and run in the AWS Code Examples [Repository](https://github.com/awsdocs/aws-doc-sdk-examples/tree/main/python/example_code/s3/s3_basics#code-examples).

Generate a presigned URL that can perform an S3 action for a limited time. Use the Requests package to make a request with the URL.

```
import argparse
import logging
import boto3
from botocore.exceptions import ClientError
import requests
logger = logging.getLogger(__name__)
```

```
def generate presigned url(s3 client, client method, method parameters, expires in):
    "" "
     Generate a presigned Amazon S3 URL that can be used to perform an action. 
     :param s3_client: A Boto3 Amazon S3 client. 
     :param client_method: The name of the client method that the URL performs. 
     :param method_parameters: The parameters of the specified client method. 
     :param expires_in: The number of seconds the presigned URL is valid for. 
     :return: The presigned URL. 
     """ 
     try: 
         url = s3_client.generate_presigned_url( 
             ClientMethod=client_method, Params=method_parameters, 
  ExpiresIn=expires_in 
\overline{\phantom{a}} logger.info("Got presigned URL: %s", url) 
     except ClientError: 
         logger.exception( 
              "Couldn't get a presigned URL for client method '%s'.", client_method 
\overline{\phantom{a}} raise 
     return url
def usage_demo(): 
     logging.basicConfig(level=logging.INFO, format="%(levelname)s: %(message)s") 
     print("-" * 88) 
     print("Welcome to the Amazon S3 presigned URL demo.") 
     print("-" * 88) 
     parser = argparse.ArgumentParser() 
     parser.add_argument("bucket", help="The name of the bucket.") 
     parser.add_argument( 
         "key", 
         help="For a GET operation, the key of the object in Amazon S3. For a " 
         "PUT operation, the name of a file to upload.", 
    \lambda parser.add_argument("action", choices=("get", "put"), help="The action to 
  perform.") 
     args = parser.parse_args()
```

```
 s3_client = boto3.client("s3") 
     client_action = "get_object" if args.action == "get" else "put_object" 
    url = qenerate presigned url(
         s3_client, client_action, {"Bucket": args.bucket, "Key": args.key}, 1000 
    \lambda print("Using the Requests package to send a request to the URL.") 
     response = None 
     if args.action == "get": 
         response = requests.get(url) 
     elif args.action == "put": 
         print("Putting data to the URL.") 
         try: 
             with open(args.key, "r") as object_file: 
                  object_text = object_file.read() 
             response = requests.put(url, data=object_text) 
         except FileNotFoundError: 
             print( 
                  f"Couldn't find {args.key}. For a PUT operation, the key must be the 
 ^{\prime} f"name of a file that exists on your computer." 
) if response is not None: 
         print("Got response:") 
         print(f"Status: {response.status_code}") 
         print(response.text) 
     print("-" * 88)
if __name__ == '__main__": usage_demo()
```
Generate a presigned POST request to upload a file.

```
class BucketWrapper: 
     """Encapsulates S3 bucket actions.""" 
     def __init__(self, bucket): 
        "" "
```

```
 :param bucket: A Boto3 Bucket resource. This is a high-level resource in 
 Boto3 
                        that wraps bucket actions in a class-like structure. 
 """ 
        self.bucket = bucket 
        self.name = bucket.name 
    def generate_presigned_post(self, object_key, expires_in): 
        "" "
        Generate a presigned Amazon S3 POST request to upload a file. 
        A presigned POST can be used for a limited time to let someone without an 
 AWS 
        account upload a file to a bucket. 
         :param object_key: The object key to identify the uploaded object. 
         :param expires_in: The number of seconds the presigned POST is valid. 
         :return: A dictionary that contains the URL and form fields that contain 
                  required access data. 
 """ 
        try: 
             response = self.bucket.meta.client.generate_presigned_post( 
                 Bucket=self.bucket.name, Key=object_key, ExpiresIn=expires_in 
) logger.info("Got presigned POST URL: %s", response["url"]) 
         except ClientError: 
             logger.exception( 
                "Couldn't get a presigned POST URL for bucket '%s' and object '%s'",
                 self.bucket.name, 
                 object_key, 
) raise 
        return response
```
## **Get started with buckets and objects**

The following code example shows how to:

• Create a bucket and upload a file to it.

- Download an object from a bucket.
- Copy an object to a subfolder in a bucket.
- List the objects in a bucket.
- Delete the bucket objects and the bucket.

## **SDK for Python (Boto3)**

### **A** Note

```
import io
import os
import uuid
import boto3
from boto3.s3.transfer import S3UploadFailedError
from botocore.exceptions import ClientError
def do_scenario(s3_resource): 
     print("-" * 88) 
     print("Welcome to the Amazon S3 getting started demo!") 
     print("-" * 88) 
     bucket_name = f"doc-example-bucket-{uuid.uuid4()}" 
     bucket = s3_resource.Bucket(bucket_name) 
     try: 
         bucket.create( 
             CreateBucketConfiguration={ 
                  "LocationConstraint": s3_resource.meta.client.meta.region_name 
 } 
\overline{\phantom{a}} print(f"Created demo bucket named {bucket.name}.") 
     except ClientError as err: 
         print(f"Tried and failed to create demo bucket {bucket_name}.") 
         print(f"\t{err.response['Error']['Code']}:{err.response['Error']
['Message']}")
```

```
 print(f"\nCan't continue the demo without a bucket!") 
         return 
     file_name = None 
    while file name is None:
        file name = input("\nEnter a file you want to upload to your bucket: ")
         if not os.path.exists(file_name): 
             print(f"Couldn't find file {file_name}. Are you sure it exists?") 
             file_name = None 
     obj = bucket.Object(os.path.basename(file_name)) 
     try: 
         obj.upload_file(file_name) 
         print( 
             f"Uploaded file {file_name} into bucket {bucket.name} with key 
  {obj.key}." 
\overline{\phantom{a}} except S3UploadFailedError as err: 
         print(f"Couldn't upload file {file_name} to {bucket.name}.") 
         print(f"\t{err}") 
    answer = input(f"\nDo you want to download {obj.key} into memory (y/n)? ")
    if answer.lower() == "y":data = io.BytesI0() try: 
             obj.download_fileobj(data) 
             data.seek(0) 
             print(f"Got your object. Here are the first 20 bytes:\n") 
             print(f"\t{data.read(20)}") 
         except ClientError as err: 
             print(f"Couldn't download {obj.key}.") 
             print( 
                  f"\t{err.response['Error']['Code']}:{err.response['Error']
['Message']}" 
)answer = input(f"\nDo you want to copy \{obj(key] to a subfolder in your bucket (y/n)? "
    \lambdaif answer.lower() == "y": dest_obj = bucket.Object(f"demo-folder/{obj.key}") 
         try: 
             dest_obj.copy({"Bucket": bucket.name, "Key": obj.key}) 
             print(f"Copied {obj.key} to {dest_obj.key}.")
```

```
 except ClientError as err: 
             print(f"Couldn't copy {obj.key} to {dest_obj.key}.") 
             print( 
                 f"\t{err.response['Error']['Code']}:{err.response['Error']
['Message']}" 
) print("\nYour bucket contains the following objects:") 
     try: 
         for o in bucket.objects.all(): 
             print(f"\t{o.key}") 
     except ClientError as err: 
         print(f"Couldn't list the objects in bucket {bucket.name}.") 
         print(f"\t{err.response['Error']['Code']}:{err.response['Error']
['Message']}") 
    answer = input( "\nDo you want to delete all of the objects as well as the bucket (y/n)? " 
     ) 
    if answer.lower() == "y": try: 
             bucket.objects.delete() 
             bucket.delete() 
             print(f"Emptied and deleted bucket {bucket.name}.\n") 
         except ClientError as err: 
             print(f"Couldn't empty and delete bucket {bucket.name}.") 
             print( 
                 f"\t{err.response['Error']['Code']}:{err.response['Error']
['Message']}" 
) print("Thanks for watching!") 
     print("-" * 88)
if name == " main ":
     do_scenario(boto3.resource("s3"))
```
- For API details, see the following topics in *AWS SDK for Python (Boto3) API Reference*.
	- [CopyObject](https://docs.aws.amazon.com/goto/boto3/s3-2006-03-01/CopyObject)
	- [CreateBucket](https://docs.aws.amazon.com/goto/boto3/s3-2006-03-01/CreateBucket)
- [DeleteBucket](https://docs.aws.amazon.com/goto/boto3/s3-2006-03-01/DeleteBucket)
- [DeleteObjects](https://docs.aws.amazon.com/goto/boto3/s3-2006-03-01/DeleteObjects)
- [GetObject](https://docs.aws.amazon.com/goto/boto3/s3-2006-03-01/GetObject)
- [ListObjectsV2](https://docs.aws.amazon.com/goto/boto3/s3-2006-03-01/ListObjectsV2)
- [PutObject](https://docs.aws.amazon.com/goto/boto3/s3-2006-03-01/PutObject)

## **Manage versioned objects in batches with a Lambda function**

The following code example shows how to manage versioned S3 objects in batches with a Lambda function.

## **SDK for Python (Boto3)**

Shows how to manipulate Amazon Simple Storage Service (Amazon S3) versioned objects in batches by creating jobs that call AWS Lambda functions to perform processing. This example creates a version-enabled bucket, uploads the stanzas from the poem *You Are Old, Father William* by Lewis Carroll, and uses Amazon S3 batch jobs to twist the poem in various ways.

## **Learn how to:**

- Create Lambda functions that operate on versioned objects.
- Create a manifest of objects to update.
- Create batch jobs that invoke Lambda functions to update objects.
- Delete Lambda functions.
- Empty and delete a versioned bucket.

This example is best viewed on GitHub. For complete source code and instructions on how to set up and run, see the full example on [GitHub.](https://github.com/awsdocs/aws-doc-sdk-examples/tree/main/python/example_code/s3/s3_versioning#batch-operation-demo)

## **Services used in this example**

• Amazon S3

# **Upload or download large files**

The following code example shows how to upload or download large files to and from Amazon S3.

For more information, see [Uploading](https://docs.aws.amazon.com/AmazonS3/latest/userguide/mpu-upload-object.html) an object using multipart upload.

# **SDK for Python (Boto3)**

## **A** Note

There's more on GitHub. Find the complete example and learn how to set up and run in the AWS Code Examples [Repository](https://github.com/awsdocs/aws-doc-sdk-examples/tree/main/python/example_code/s3/file_transfer#code-examples).

Create functions that transfer files using several of the available transfer manager settings. Use a callback class to write callback progress during file transfer.

```
import sys
import threading
import boto3
from boto3.s3.transfer import TransferConfig
MB = 1024 * 1024
s3 = boto3.resource("s3")
class TransferCallback: 
    "" ""
     Handle callbacks from the transfer manager. 
     The transfer manager periodically calls the __call__ method throughout 
     the upload and download process so that it can take action, such as 
     displaying progress to the user and collecting data about the transfer. 
     """ 
     def __init__(self, target_size): 
         self._target_size = target_size 
         self._total_transferred = 0 
         self._lock = threading.Lock() 
         self.thread_info = {} 
     def __call__(self, bytes_transferred): 
        "''" The callback method that is called by the transfer manager. 
         Display progress during file transfer and collect per-thread transfer
```

```
 data. This method can be called by multiple threads, so shared instance 
         data is protected by a thread lock. 
 """ 
         thread = threading.current_thread() 
         with self._lock: 
            self. total transferred += bytes transferred
             if thread.ident not in self.thread_info.keys(): 
                 self.thread_info[thread.ident] = bytes_transferred 
             else: 
                 self.thread_info[thread.ident] += bytes_transferred 
             target = self._target_size * MB 
             sys.stdout.write( 
                 f"\r{self._total_transferred} of {target} transferred " 
                 f"({(self._total_transferred / target) * 100:.2f}%)." 
) sys.stdout.flush()
def upload_with_default_configuration( 
     local_file_path, bucket_name, object_key, file_size_mb
): 
    "" "
     Upload a file from a local folder to an Amazon S3 bucket, using the default 
     configuration. 
    "" "
     transfer_callback = TransferCallback(file_size_mb) 
    s3.Bucket(bucket name).upload file(
         local_file_path, object_key, Callback=transfer_callback 
    \lambda return transfer_callback.thread_info
def upload_with_chunksize_and_meta( 
     local_file_path, bucket_name, object_key, file_size_mb, metadata=None
): 
    "" ""
     Upload a file from a local folder to an Amazon S3 bucket, setting a 
     multipart chunk size and adding metadata to the Amazon S3 object. 
     The multipart chunk size controls the size of the chunks of data that are 
     sent in the request. A smaller chunk size typically results in the transfer 
     manager using more threads for the upload.
```

```
 The metadata is a set of key-value pairs that are stored with the object 
     in Amazon S3. 
    "" "" ""
     transfer_callback = TransferCallback(file_size_mb) 
    config = TransferConfig(multipart chunksize=1 * MB) extra_args = {"Metadata": metadata} if metadata else None 
     s3.Bucket(bucket_name).upload_file( 
         local_file_path, 
         object_key, 
         Config=config, 
         ExtraArgs=extra_args, 
         Callback=transfer_callback, 
    \lambda return transfer_callback.thread_info
def upload_with_high_threshold(local_file_path, bucket_name, object_key, 
  file_size_mb): 
     """ 
     Upload a file from a local folder to an Amazon S3 bucket, setting a 
     multipart threshold larger than the size of the file. 
     Setting a multipart threshold larger than the size of the file results 
     in the transfer manager sending the file as a standard upload instead of 
     a multipart upload. 
    "" "
    transfer callback = TransferCallback(file size mb)
     config = TransferConfig(multipart_threshold=file_size_mb * 2 * MB) 
     s3.Bucket(bucket_name).upload_file( 
         local_file_path, object_key, Config=config, Callback=transfer_callback 
    \lambda return transfer_callback.thread_info
def upload_with_sse( 
     local_file_path, bucket_name, object_key, file_size_mb, sse_key=None
): 
    "''" Upload a file from a local folder to an Amazon S3 bucket, adding server-side 
     encryption with customer-provided encryption keys to the object. 
     When this kind of encryption is specified, Amazon S3 encrypts the object 
     at rest and allows downloads only when the expected encryption key is
```

```
 provided in the download request. 
    "" "
    transfer callback = TransferCallback(file size mb)
     if sse_key: 
         extra_args = {"SSECustomerAlgorithm": "AES256", "SSECustomerKey": sse_key} 
     else: 
         extra_args = None 
     s3.Bucket(bucket_name).upload_file( 
         local_file_path, object_key, ExtraArgs=extra_args, 
  Callback=transfer_callback 
    \lambda return transfer_callback.thread_info
def download_with_default_configuration( 
     bucket_name, object_key, download_file_path, file_size_mb
): 
    "" ""
     Download a file from an Amazon S3 bucket to a local folder, using the 
     default configuration. 
    "" "
     transfer_callback = TransferCallback(file_size_mb) 
     s3.Bucket(bucket_name).Object(object_key).download_file( 
         download_file_path, Callback=transfer_callback 
     ) 
     return transfer_callback.thread_info
def download_with_single_thread( 
     bucket_name, object_key, download_file_path, file_size_mb
): 
    "" ""
     Download a file from an Amazon S3 bucket to a local folder, using a 
     single thread. 
     """ 
     transfer_callback = TransferCallback(file_size_mb) 
     config = TransferConfig(use_threads=False) 
     s3.Bucket(bucket_name).Object(object_key).download_file( 
         download_file_path, Config=config, Callback=transfer_callback 
     ) 
     return transfer_callback.thread_info
```
def download\_with\_high\_threshold(

```
 bucket_name, object_key, download_file_path, file_size_mb
): 
    "" "
     Download a file from an Amazon S3 bucket to a local folder, setting a 
     multipart threshold larger than the size of the file. 
     Setting a multipart threshold larger than the size of the file results 
     in the transfer manager sending the file as a standard download instead 
     of a multipart download. 
    "" "
     transfer_callback = TransferCallback(file_size_mb) 
     config = TransferConfig(multipart_threshold=file_size_mb * 2 * MB) 
     s3.Bucket(bucket_name).Object(object_key).download_file( 
         download_file_path, Config=config, Callback=transfer_callback 
    \lambda return transfer_callback.thread_info
def download_with_sse( 
     bucket_name, object_key, download_file_path, file_size_mb, sse_key
): 
    "" "
     Download a file from an Amazon S3 bucket to a local folder, adding a 
     customer-provided encryption key to the request. 
     When this kind of encryption is specified, Amazon S3 encrypts the object 
     at rest and allows downloads only when the expected encryption key is 
     provided in the download request. 
     """ 
     transfer_callback = TransferCallback(file_size_mb) 
     if sse_key: 
         extra_args = {"SSECustomerAlgorithm": "AES256", "SSECustomerKey": sse_key} 
     else: 
         extra_args = None 
     s3.Bucket(bucket_name).Object(object_key).download_file( 
         download_file_path, ExtraArgs=extra_args, Callback=transfer_callback 
    \lambda return transfer_callback.thread_info
```
Demonstrate the transfer manager functions and report results.

```
import hashlib
import os
import platform
import shutil
import time
import boto3
from boto3.s3.transfer import TransferConfig
from botocore.exceptions import ClientError
from botocore.exceptions import ParamValidationError
from botocore.exceptions import NoCredentialsError
import file_transfer
MB = 1024 * 1024
# These configuration attributes affect both uploads and downloads.
CONFIG_ATTRS = ( 
     "multipart_threshold", 
     "multipart_chunksize", 
     "max_concurrency", 
     "use_threads",
)
# These configuration attributes affect only downloads.
DOWNLOAD_CONFIG_ATTRS = ("max_io_queue", "io_chunksize", "num_download_attempts")
class TransferDemoManager: 
    "''" Manages the demonstration. Collects user input from a command line, reports 
     transfer results, maintains a list of artifacts created during the 
     demonstration, and cleans them up after the demonstration is completed. 
     """ 
     def __init__(self): 
         self._s3 = boto3.resource("s3") 
         self._chore_list = [] 
         self._create_file_cmd = None 
         self._size_multiplier = 0 
         self.file_size_mb = 30 
         self.demo_folder = None 
         self.demo_bucket = None 
         self._setup_platform_specific()
```

```
 self._terminal_width = shutil.get_terminal_size(fallback=(80, 80))[0] 
   def collect user info(self):
 """ 
         Collect local folder and Amazon S3 bucket name from the user. These 
         locations are used to store files during the demonstration. 
         """ 
         while not self.demo_folder: 
             self.demo_folder = input( 
                 "Which file folder do you want to use to store " "demonstration 
 files? " 
) if not os.path.isdir(self.demo_folder): 
                 print(f"{self.demo_folder} isn't a folder!") 
                 self.demo_folder = None 
        while not self.demo_bucket: 
             self.demo_bucket = input( 
                 "Which Amazon S3 bucket do you want to use to store " 
                 "demonstration files? " 
) try: 
                 self._s3.meta.client.head_bucket(Bucket=self.demo_bucket) 
             except ParamValidationError as err: 
                 print(err) 
                 self.demo_bucket = None 
             except ClientError as err: 
                 print(err) 
                 print( 
                     f"Either {self.demo_bucket} doesn't exist or you don't " 
                     f"have access to it." 
) self.demo_bucket = None 
    def demo( 
         self, question, upload_func, download_func, upload_args=None, 
 download_args=None 
    ): 
         """Run a demonstration. 
         Ask the user if they want to run this specific demonstration. 
         If they say yes, create a file on the local path, upload it 
         using the specified upload function, then download it using the 
         specified download function.
```

```
"" "
        if download_args is None: 
           download args = {}{}
        if upload_args is None: 
           upload_{args} = \{\} question = question.format(self.file_size_mb) 
       answer = input(f''{question} (y/n)")
       if answer.lower() == "y": local_file_path, object_key, download_file_path = 
 self._create_demo_file() 
            file_transfer.TransferConfig = self._config_wrapper( 
                TransferConfig, CONFIG_ATTRS 
) self._report_transfer_params( 
                 "Uploading", local_file_path, object_key, **upload_args 
) start_time = time.perf_counter() 
            thread_info = upload_func( 
                local_file_path, 
                self.demo_bucket, 
                object_key, 
                self.file_size_mb, 
                **upload_args, 
) end_time = time.perf_counter() 
            self._report_transfer_result(thread_info, end_time - start_time) 
            file_transfer.TransferConfig = self._config_wrapper( 
                TransferConfig, CONFIG_ATTRS + DOWNLOAD_CONFIG_ATTRS 
)self. report transfer params(
                 "Downloading", object_key, download_file_path, **download_args 
) start_time = time.perf_counter() 
            thread_info = download_func( 
                self.demo_bucket, 
                object_key, 
                download_file_path, 
                self.file_size_mb, 
                 **download_args, 
) end_time = time.perf_counter() 
            self._report_transfer_result(thread_info, end_time - start_time)
```

```
 def last_name_set(self): 
         """Get the name set used for the last demo.""" 
         return self._chore_list[-1] 
     def cleanup(self): 
 """ 
         Remove files from the demo folder, and uploaded objects from the 
         Amazon S3 bucket. 
 """ 
         print("-" * self._terminal_width) 
         for local_file_path, s3_object_key, downloaded_file_path in 
 self._chore_list: 
             print(f"Removing {local_file_path}") 
             try: 
                 os.remove(local_file_path) 
             except FileNotFoundError as err: 
                 print(err) 
             print(f"Removing {downloaded_file_path}") 
             try: 
                 os.remove(downloaded_file_path) 
             except FileNotFoundError as err: 
                 print(err) 
             if self.demo_bucket: 
                 print(f"Removing {self.demo_bucket}:{s3_object_key}") 
                 try: 
                      self._s3.Bucket(self.demo_bucket).Object(s3_object_key).delete() 
                 except ClientError as err: 
                      print(err) 
     def _setup_platform_specific(self): 
         """Set up platform-specific command used to create a large file.""" 
         if platform.system() == "Windows": 
             self._create_file_cmd = "fsutil file createnew {} {}" 
             self._size_multiplier = MB 
         elif platform.system() == "Linux" or platform.system() == "Darwin": 
             self._create_file_cmd = f"dd if=/dev/urandom of={{}} " f"bs={MB} 
count={1} self._size_multiplier = 1 
         else: 
             raise EnvironmentError( 
                 f"Demo of platform {platform.system()} isn't supported."
```

```
) def _create_demo_file(self): 
 """ 
         Create a file in the demo folder specified by the user. Store the local 
         path, object name, and download path for later cleanup. 
         Only the local file is created by this method. The Amazon S3 object and 
         download file are created later during the demonstration. 
         Returns: 
         A tuple that contains the local file path, object name, and download 
         file path. 
         """ 
         file_name_template = "TestFile{}-{}.demo" 
         local_suffix = "local" 
         object_suffix = "s3object" 
         download_suffix = "downloaded" 
         file_tag = len(self._chore_list) + 1 
        local file path = os.path.join(
             self.demo_folder, file_name_template.format(file_tag, local_suffix) 
        \lambda s3_object_key = file_name_template.format(file_tag, object_suffix) 
         downloaded_file_path = os.path.join( 
             self.demo_folder, file_name_template.format(file_tag, download_suffix) 
\overline{\phantom{a}} filled_cmd = self._create_file_cmd.format( 
             local_file_path, self.file_size_mb * self._size_multiplier 
         ) 
         print( 
             f"Creating file of size {self.file_size_mb} MB " 
             f"in {self.demo_folder} by running:" 
\overline{\phantom{a}} print(f"{'':4}{filled_cmd}") 
         os.system(filled_cmd) 
         chore = (local_file_path, s3_object_key, downloaded_file_path) 
         self._chore_list.append(chore) 
         return chore
```

```
 def _report_transfer_params(self, verb, source_name, dest_name, **kwargs): 
         """Report configuration and extra arguments used for a file transfer.""" 
         print("-" * self._terminal_width) 
         print(f"{verb} {source_name} ({self.file_size_mb} MB) to {dest_name}") 
         if kwargs: 
             print("With extra args:") 
             for arg, value in kwargs.items(): 
                 print(f'{"":4}{arg:<20}: {value}') 
     @staticmethod 
     def ask_user(question): 
 """ 
         Ask the user a yes or no question. 
         Returns: 
         True when the user answers 'y' or 'Y'; otherwise, False. 
 """ 
        answer = input(f"{question} (y/n) ")
        return answer.lower() == "v" @staticmethod 
     def _config_wrapper(func, config_attrs): 
         def wrapper(*args, **kwargs): 
             config = func(*args, **kwargs) 
             print("With configuration:") 
             for attr in config_attrs: 
                  print(f'{"":4}{attr:<20}: {getattr(config, attr)}') 
             return config 
         return wrapper 
     @staticmethod 
     def _report_transfer_result(thread_info, elapsed): 
         """Report the result of a transfer, including per-thread data.""" 
         print(f"\nUsed {len(thread_info)} threads.") 
         for ident, byte_count in thread_info.items(): 
             print(f"{'':4}Thread {ident} copied {byte_count} bytes.") 
         print(f"Your transfer took {elapsed:.2f} seconds.")
def main(): 
    "''" Run the demonstration script for s3_file_transfer.
```

```
"" "
    demo manager = TransferDemoManager()
    demo manager.collect user info()
    # Upload and download with default configuration. Because the file is 30 MB 
    # and the default multipart threshold is 8 MB, both upload and download are
     # multipart transfers. 
     demo_manager.demo( 
         "Do you want to upload and download a {} MB file " 
         "using the default configuration?", 
         file_transfer.upload_with_default_configuration, 
         file_transfer.download_with_default_configuration, 
     ) 
     # Upload and download with multipart_threshold set higher than the size of 
    # the file. This causes the transfer manager to use standard transfers 
    # instead of multipart transfers. 
     demo_manager.demo( 
         "Do you want to upload and download a {} MB file " 
         "as a standard (not multipart) transfer?", 
        file transfer.upload with high threshold,
         file_transfer.download_with_high_threshold, 
     ) 
     # Upload with specific chunk size and additional metadata. 
     # Download with a single thread. 
     demo_manager.demo( 
         "Do you want to upload a {} MB file with a smaller chunk size and " 
         "then download the same file using a single thread?", 
         file_transfer.upload_with_chunksize_and_meta, 
         file_transfer.download_with_single_thread, 
         upload_args={ 
             "metadata": { 
                 "upload_type": "chunky", 
                 "favorite_color": "aqua", 
                 "size": "medium", 
 } 
         }, 
    \lambda # Upload using server-side encryption with customer-provided 
    # encryption keys. 
     # Generate a 256-bit key from a passphrase. 
     sse_key = hashlib.sha256("demo_passphrase".encode("utf-8")).digest()
```

```
 demo_manager.demo( 
         "Do you want to upload and download a {} MB file using " 
         "server-side encryption?", 
         file_transfer.upload_with_sse, 
         file_transfer.download_with_sse, 
         upload_args={"sse_key": sse_key}, 
         download_args={"sse_key": sse_key}, 
     ) 
     # Download without specifying an encryption key to show that the 
     # encryption key must be included to download an encrypted object. 
     if demo_manager.ask_user( 
         "Do you want to try to download the encrypted " 
         "object without sending the required key?" 
     ): 
         try: 
             _, object_key, download_file_path = demo_manager.last_name_set() 
             file_transfer.download_with_default_configuration( 
                  demo_manager.demo_bucket, 
                  object_key, 
                  download_file_path, 
                  demo_manager.file_size_mb, 
) except ClientError as err: 
             print( 
                  "Got expected error when trying to download an encrypted " 
                  "object without specifying encryption info:" 
) print(f"{'':4}{err}") 
     # Remove all created and downloaded files, remove all objects from 
     # S3 storage. 
     if demo_manager.ask_user( 
         "Demonstration complete. Do you want to remove local files " "and S3 
  objects?" 
     ): 
         demo_manager.cleanup()
if __name__ == '__main__": try: 
         main() 
     except NoCredentialsError as error: 
         print(error)
```

```
 print( 
              "To run this example, you must have valid credentials in " 
              "a shared credential file or set in environment variables." 
\overline{\phantom{a}}
```
## **Work with versioned objects**

The following code example shows how to:

- Create a versioned S3 bucket.
- Get all versions of an object.
- Roll an object back to a previous version.
- Delete and restore a versioned object.
- Permanently delete all versions of an object.

## **SDK for Python (Boto3)**

## **Note**

There's more on GitHub. Find the complete example and learn how to set up and run in the AWS Code Examples [Repository](https://github.com/awsdocs/aws-doc-sdk-examples/tree/main/python/example_code/s3/s3_versioning#code-examples).

Create functions that wrap S3 actions.

```
def create_versioned_bucket(bucket_name, prefix): 
     """ 
     Creates an Amazon S3 bucket, enables it for versioning, and configures a 
  lifecycle 
     that expires noncurrent object versions after 7 days. 
     Adding a lifecycle configuration to a versioned bucket is a best practice. 
     It helps prevent objects in the bucket from accumulating a large number of 
     noncurrent versions, which can slow down request performance. 
     Usage is shown in the usage_demo_single_object function at the end of this 
  module.
```

```
 :param bucket_name: The name of the bucket to create. 
     :param prefix: Identifies which objects are automatically expired under the 
                    configured lifecycle rules. 
     :return: The newly created bucket. 
    \cdots try: 
         bucket = s3.create_bucket( 
             Bucket=bucket_name, 
             CreateBucketConfiguration={ 
                 "LocationConstraint": s3.meta.client.meta.region_name 
             }, 
         ) 
         logger.info("Created bucket %s.", bucket.name) 
    except ClientError as error: 
         if error.response["Error"]["Code"] == "BucketAlreadyOwnedByYou": 
             logger.warning("Bucket %s already exists! Using it.", bucket_name) 
             bucket = s3.Bucket(bucket_name) 
         else: 
             logger.exception("Couldn't create bucket %s.", bucket_name) 
             raise 
    try: 
         bucket.Versioning().enable() 
         logger.info("Enabled versioning on bucket %s.", bucket.name) 
     except ClientError: 
         logger.exception("Couldn't enable versioning on bucket %s.", bucket.name) 
         raise 
    try: 
         expiration = 7 
         bucket.LifecycleConfiguration().put( 
             LifecycleConfiguration={ 
                 "Rules": [ 
\{ "Status": "Enabled", 
                          "Prefix": prefix, 
                          "NoncurrentVersionExpiration": {"NoncurrentDays": 
 expiration}, 
1 1 1 1 1 1 1
 ] 
 } 
\overline{\phantom{a}} logger.info( 
             "Configured lifecycle to expire noncurrent versions after %s days "
```

```
 "on bucket %s.", 
              expiration, 
              bucket.name, 
\overline{\phantom{a}} except ClientError as error: 
         logger.warning( 
              "Couldn't configure lifecycle on bucket %s because %s. " 
              "Continuing anyway.", 
              bucket.name, 
              error, 
        \lambda return bucket
def rollback_object(bucket, object_key, version_id): 
    "" ""
     Rolls back an object to an earlier version by deleting all versions that 
     occurred after the specified rollback version. 
     Usage is shown in the usage_demo_single_object function at the end of this 
  module. 
     :param bucket: The bucket that holds the object to roll back. 
     :param object_key: The object to roll back. 
     :param version_id: The version ID to roll back to. 
    "" "
     # Versions must be sorted by last_modified date because delete markers are 
     # at the end of the list even when they are interspersed in time. 
     versions = sorted( 
         bucket.object_versions.filter(Prefix=object_key), 
         key=attrgetter("last_modified"), 
         reverse=True, 
    \lambda logger.debug( 
         "Got versions:\n%s", 
         "\n".join( 
 [ 
                  f"\t{version.version_id}, last modified {version.last_modified}" 
                  for version in versions 
 ] 
         ),
```

```
 ) 
     if version_id in [ver.version_id for ver in versions]: 
         print(f"Rolling back to version {version_id}") 
         for version in versions: 
             if version.version id != version id:
                  version.delete() 
                  print(f"Deleted version {version.version_id}") 
              else: 
                  break 
         print(f"Active version is now {bucket.Object(object_key).version_id}") 
     else: 
         raise KeyError( 
              f"{version_id} was not found in the list of versions for " 
  f"{object_key}." 
\overline{\phantom{a}}def revive_object(bucket, object_key): 
    "" "
     Revives a versioned object that was deleted by removing the object's active 
     delete marker. 
     A versioned object presents as deleted when its latest version is a delete 
  marker. 
     By removing the delete marker, we make the previous version the latest version 
     and the object then presents as *not* deleted. 
     Usage is shown in the usage_demo_single_object function at the end of this 
  module. 
     :param bucket: The bucket that contains the object. 
     :param object_key: The object to revive. 
    "" "
     # Get the latest version for the object. 
     response = s3.meta.client.list_object_versions( 
         Bucket=bucket.name, Prefix=object_key, MaxKeys=1 
    \lambda if "DeleteMarkers" in response: 
         latest_version = response["DeleteMarkers"][0] 
         if latest_version["IsLatest"]: 
              logger.info(
```

```
 "Object %s was indeed deleted on %s. Let's revive it.", 
                 object_key, 
                 latest_version["LastModified"], 
) obj = bucket.Object(object_key) 
             obj.Version(latest_version["VersionId"]).delete() 
             logger.info( 
                 "Revived %s, active version is now %s with body '%s'", 
                 object_key, 
                 obj.version_id, 
                 obj.get()["Body"].read(), 
) else: 
             logger.warning( 
                 "Delete marker is not the latest version for %s!", object_key 
) elif "Versions" in response: 
         logger.warning("Got an active version for %s, nothing to do.", object_key) 
     else: 
         logger.error("Couldn't get any version info for %s.", object_key)
def permanently_delete_object(bucket, object_key): 
    "" "
     Permanently deletes a versioned object by deleting all of its versions. 
     Usage is shown in the usage_demo_single_object function at the end of this 
  module. 
     :param bucket: The bucket that contains the object. 
     :param object_key: The object to delete. 
     """ 
     try: 
         bucket.object_versions.filter(Prefix=object_key).delete() 
         logger.info("Permanently deleted all versions of object %s.", object_key) 
     except ClientError: 
         logger.exception("Couldn't delete all versions of %s.", object_key) 
         raise
```
Upload the stanza of a poem to a versioned object and perform a series of actions on it.

```
def usage_demo_single_object(obj_prefix="demo-versioning/"): 
    "" "
     Demonstrates usage of versioned object functions. This demo uploads a stanza 
     of a poem and performs a series of revisions, deletions, and revivals on it. 
     :param obj_prefix: The prefix to assign to objects created by this demo. 
     """ 
     with open("father_william.txt") as file: 
        stanzas = file.read().split("\n\n")
     width = get_terminal_size((80, 20))[0] 
     print("-" * width) 
     print("Welcome to the usage demonstration of Amazon S3 versioning.") 
     print( 
         "This demonstration uploads a single stanza of a poem to an Amazon " 
         "S3 bucket and then applies various revisions to it." 
    \lambda print("-" * width) 
     print("Creating a version-enabled bucket for the demo...") 
     bucket = create_versioned_bucket("bucket-" + str(uuid.uuid1()), obj_prefix) 
     print("\nThe initial version of our stanza:") 
     print(stanzas[0]) 
     # Add the first stanza and revise it a few times. 
     print("\nApplying some revisions to the stanza...") 
     obj_stanza_1 = bucket.Object(f"{obj_prefix}stanza-1") 
     obj_stanza_1.put(Body=bytes(stanzas[0], "utf-8")) 
     obj_stanza_1.put(Body=bytes(stanzas[0].upper(), "utf-8")) 
     obj_stanza_1.put(Body=bytes(stanzas[0].lower(), "utf-8")) 
     obj_stanza_1.put(Body=bytes(stanzas[0][::-1], "utf-8")) 
     print( 
         "The latest version of the stanza is now:", 
         obj_stanza_1.get()["Body"].read().decode("utf-8"), 
         sep="\n", 
     ) 
     # Versions are returned in order, most recent first. 
     obj_stanza_1_versions = bucket.object_versions.filter(Prefix=obj_stanza_1.key) 
     print( 
         "The version data of the stanza revisions:", 
         *[
```

```
 f" {version.version_id}, last modified {version.last_modified}" 
              for version in obj_stanza_1_versions 
         ], 
         sep="\n", 
    \lambda # Rollback two versions. 
     print("\nRolling back two versions...") 
     rollback_object(bucket, obj_stanza_1.key, list(obj_stanza_1_versions)
[2].version_id) 
     print( 
         "The latest version of the stanza:", 
         obj_stanza_1.get()["Body"].read().decode("utf-8"), 
        sep="\n",
     ) 
     # Delete the stanza 
     print("\nDeleting the stanza...") 
     obj_stanza_1.delete() 
     try: 
         obj_stanza_1.get() 
     except ClientError as error: 
         if error.response["Error"]["Code"] == "NoSuchKey": 
              print("The stanza is now deleted (as expected).") 
         else: 
              raise 
     # Revive the stanza 
     print("\nRestoring the stanza...") 
     revive_object(bucket, obj_stanza_1.key) 
     print( 
         "The stanza is restored! The latest version is again:", 
         obj_stanza_1.get()["Body"].read().decode("utf-8"), 
         sep="\n", 
    \lambda # Permanently delete all versions of the object. This cannot be undone! 
     print("\nPermanently deleting all versions of the stanza...") 
     permanently_delete_object(bucket, obj_stanza_1.key) 
     obj_stanza_1_versions = bucket.object_versions.filter(Prefix=obj_stanza_1.key) 
     if len(list(obj_stanza_1_versions)) == 0: 
         print("The stanza has been permanently deleted and now has no versions.") 
     else: 
         print("Something went wrong. The stanza still exists!")
```

```
 print(f"\nRemoving {bucket.name}...") 
 bucket.delete() 
 print(f"{bucket.name} deleted.") 
 print("Demo done!")
```
- For API details, see the following topics in *AWS SDK for Python (Boto3) API Reference*.
	- [CreateBucket](https://docs.aws.amazon.com/goto/boto3/s3-2006-03-01/CreateBucket)
	- [DeleteObject](https://docs.aws.amazon.com/goto/boto3/s3-2006-03-01/DeleteObject)
	- [ListObjectVersions](https://docs.aws.amazon.com/goto/boto3/s3-2006-03-01/ListObjectVersions)
	- [PutBucketLifecycleConfiguration](https://docs.aws.amazon.com/goto/boto3/s3-2006-03-01/PutBucketLifecycleConfiguration)

# **Serverless examples**

# **Invoke a Lambda function from an Amazon S3 trigger**

The following code example shows how to implement a Lambda function that receives an event triggered by uploading an object to an S3 bucket. The function retrieves the S3 bucket name and object key from the event parameter and calls the Amazon S3 API to retrieve and log the content type of the object.

# **SDK for Python (Boto3)**

## **A** Note

There's more on GitHub. Find the complete example and learn how to set up and run in the [Serverless](https://github.com/aws-samples/serverless-snippets/tree/main/integration-s3-to-lambda) examples repository.

Consuming an S3 event with Lambda using Python.

```
# Copyright Amazon.com, Inc. or its affiliates. All Rights Reserved.
# SPDX-License-Identifier: Apache-2.0
import json
import urllib.parse
import boto3
```

```
print('Loading function')
s3 = boto3.client('s3')
def lambda_handler(event, context): 
     #print("Received event: " + json.dumps(event, indent=2)) 
     # Get the object from the event and show its content type 
     bucket = event['Records'][0]['s3']['bucket']['name'] 
     key = urllib.parse.unquote_plus(event['Records'][0]['s3']['object']['key'], 
  encoding='utf-8') 
     try: 
         response = s3.get_object(Bucket=bucket, Key=key) 
         print("CONTENT TYPE: " + response['ContentType']) 
         return response['ContentType'] 
     except Exception as e: 
         print(e) 
         print('Error getting object {} from bucket {}. Make sure they exist and your 
  bucket is in the same region as this function.'.format(key, bucket)) 
         raise e
```
# **S3 Glacier examples using SDK for Python (Boto3)**

The following code examples show you how to perform actions and implement common scenarios by using the AWS SDK for Python (Boto3) with S3 Glacier.

*Actions* are code excerpts from larger programs and must be run in context. While actions show you how to call individual service functions, you can see actions in context in their related scenarios and cross-service examples.

*Scenarios* are code examples that show you how to accomplish a specific task by calling multiple functions within the same service.

Each example includes a link to GitHub, where you can find instructions on how to set up and run the code in context.

## **Topics**

• [Actions](#page-10628-0)

## • [Scenarios](#page-10649-0)

## **Actions**

## **CreateVault**

The following code example shows how to use CreateVault.

## **SDK for Python (Boto3)**

## **A** Note

```
class GlacierWrapper: 
     """Encapsulates Amazon S3 Glacier API operations.""" 
     def __init__(self, glacier_resource): 
 """ 
         :param glacier_resource: A Boto3 Amazon S3 Glacier resource. 
        "" "
         self.glacier_resource = glacier_resource 
     def create_vault(self, vault_name): 
        "" "
         Creates a vault. 
         :param vault_name: The name to give the vault. 
         :return: The newly created vault. 
        \cdots try: 
             vault = self.glacier_resource.create_vault(vaultName=vault_name) 
             logger.info("Created vault %s.", vault_name) 
         except ClientError: 
             logger.exception("Couldn't create vault %s.", vault_name) 
             raise 
         else: 
             return vault
```
• For API details, see [CreateVault](https://docs.aws.amazon.com/goto/boto3/glacier-2012-06-01/CreateVault) in *AWS SDK for Python (Boto3) API Reference*.

## **DeleteArchive**

The following code example shows how to use DeleteArchive.

## **SDK for Python (Boto3)**

## **(i)** Note

```
class GlacierWrapper: 
     """Encapsulates Amazon S3 Glacier API operations.""" 
     def __init__(self, glacier_resource): 
         """ 
         :param glacier_resource: A Boto3 Amazon S3 Glacier resource. 
 """ 
         self.glacier_resource = glacier_resource 
     @staticmethod 
     def delete_archive(archive): 
 """ 
         Deletes an archive from a vault. 
         :param archive: The archive to delete. 
        \cdots try: 
             archive.delete() 
             logger.info( 
                 "Deleted archive %s from vault %s.", archive.id, archive.vault_name 
) except ClientError: 
             logger.exception("Couldn't delete archive %s.", archive.id) 
             raise
```
• For API details, see [DeleteArchive](https://docs.aws.amazon.com/goto/boto3/glacier-2012-06-01/DeleteArchive) in *AWS SDK for Python (Boto3) API Reference*.

## **DeleteVault**

The following code example shows how to use DeleteVault.

# **SDK for Python (Boto3)**

## **A** Note

```
class GlacierWrapper: 
     """Encapsulates Amazon S3 Glacier API operations.""" 
     def __init__(self, glacier_resource): 
 """ 
         :param glacier_resource: A Boto3 Amazon S3 Glacier resource. 
         """ 
         self.glacier_resource = glacier_resource 
     @staticmethod 
     def delete_vault(vault): 
 """ 
         Deletes a vault. 
         :param vault: The vault to delete. 
         """ 
         try: 
             vault.delete() 
             logger.info("Deleted vault %s.", vault.name) 
         except ClientError: 
             logger.exception("Couldn't delete vault %s.", vault.name) 
             raise
```
• For API details, see [DeleteVault](https://docs.aws.amazon.com/goto/boto3/glacier-2012-06-01/DeleteVault) in *AWS SDK for Python (Boto3) API Reference*.

# **DeleteVaultNotifications**

The following code example shows how to use DeleteVaultNotifications.

# **SDK for Python (Boto3)**

## **(i)** Note

```
class GlacierWrapper: 
     """Encapsulates Amazon S3 Glacier API operations.""" 
     def __init__(self, glacier_resource): 
         """ 
         :param glacier_resource: A Boto3 Amazon S3 Glacier resource. 
 """ 
         self.glacier_resource = glacier_resource 
     @staticmethod 
     def stop_notifications(notification): 
         """ 
         Stops notifications to the configured Amazon SNS topic. 
         :param notification: The notification configuration to remove. 
        ^{\rm{m}} ""
         try: 
              notification.delete() 
              logger.info("Notifications stopped.") 
         except ClientError: 
              logger.exception("Couldn't stop notifications.") 
              raise
```
• For API details, see [DeleteVaultNotifications](https://docs.aws.amazon.com/goto/boto3/glacier-2012-06-01/DeleteVaultNotifications) in *AWS SDK for Python (Boto3) API Reference*.

## **DescribeJob**

The following code example shows how to use DescribeJob.

## **SDK for Python (Boto3)**

## **A** Note

```
class GlacierWrapper: 
     """Encapsulates Amazon S3 Glacier API operations.""" 
     def __init__(self, glacier_resource): 
 """ 
         :param glacier_resource: A Boto3 Amazon S3 Glacier resource. 
         """ 
         self.glacier_resource = glacier_resource 
     @staticmethod 
     def get_job_status(job): 
        ^{\rm{m}} ""
         Gets the status of a job. 
         :param job: The job to query. 
         :return: The current status of the job. 
        \cdots try: 
              job.load() 
              logger.info( 
                  "Job %s is performing action %s and has status %s.", 
                  job.id, 
                  job.action, 
                  job.status_code, 
)
```
```
 except ClientError: 
     logger.exception("Couldn't get status for job %s.", job.id) 
     raise 
 else: 
     return job.status_code
```
• For API details, see [DescribeJob](https://docs.aws.amazon.com/goto/boto3/glacier-2012-06-01/DescribeJob) in *AWS SDK for Python (Boto3) API Reference*.

#### **GetJobOutput**

The following code example shows how to use GetJobOutput.

# **SDK for Python (Boto3)**

#### *(b)* Note

```
class GlacierWrapper: 
     """Encapsulates Amazon S3 Glacier API operations.""" 
     def __init__(self, glacier_resource): 
 """ 
         :param glacier_resource: A Boto3 Amazon S3 Glacier resource. 
        ^{\rm{m}} ""
         self.glacier_resource = glacier_resource 
     @staticmethod 
     def get_job_output(job): 
         """ 
         Gets the output of a job, such as a vault inventory or the contents of an 
         archive. 
          :param job: The job to get output from. 
          :return: The job output, in bytes. 
         """ 
         try:
```

```
 response = job.get_output() 
             out_bytes = response["body"].read() 
             logger.info("Read %s bytes from job %s.", len(out_bytes), job.id) 
             if "archiveDescription" in response: 
                 logger.info( 
                    "These bytes are described as '%s'",
 response["archiveDescription"] 
) except ClientError: 
             logger.exception("Couldn't get output for job %s.", job.id) 
             raise 
         else: 
             return out_bytes
```
• For API details, see [GetJobOutput](https://docs.aws.amazon.com/goto/boto3/glacier-2012-06-01/GetJobOutput) in *AWS SDK for Python (Boto3) API Reference*.

# **GetVaultNotifications**

The following code example shows how to use GetVaultNotifications.

## **SDK for Python (Boto3)**

#### *(i)* Note

```
class GlacierWrapper: 
     """Encapsulates Amazon S3 Glacier API operations.""" 
     def __init__(self, glacier_resource): 
        "" "
         :param glacier_resource: A Boto3 Amazon S3 Glacier resource. 
 """ 
         self.glacier_resource = glacier_resource 
     @staticmethod 
     def get_notification(vault):
```

```
"" "
         Gets the currently notification configuration for a vault. 
         :param vault: The vault to query. 
         :return: The notification configuration for the specified vault. 
 """ 
         try: 
             notification = vault.Notification() 
             logger.info( 
                 "Vault %s notifies %s on %s events.", 
                 vault.name, 
                 notification.sns_topic, 
                 notification.events, 
) except ClientError: 
             logger.exception("Couldn't get notification data for %s.", vault.name) 
             raise 
         else: 
             return notification
```
• For API details, see [GetVaultNotifications](https://docs.aws.amazon.com/goto/boto3/glacier-2012-06-01/GetVaultNotifications) in *AWS SDK for Python (Boto3) API Reference*.

### **InitiateJob**

The following code example shows how to use InitiateJob.

### **SDK for Python (Boto3)**

#### **A** Note

There's more on GitHub. Find the complete example and learn how to set up and run in the AWS Code Examples [Repository](https://github.com/awsdocs/aws-doc-sdk-examples/tree/main/python/example_code/glacier#code-examples).

Retrieve a vault inventory.

```
class GlacierWrapper: 
     """Encapsulates Amazon S3 Glacier API operations."""
```

```
 def __init__(self, glacier_resource):
```

```
 """ 
         :param glacier_resource: A Boto3 Amazon S3 Glacier resource. 
 """ 
         self.glacier_resource = glacier_resource 
     @staticmethod 
     def initiate_inventory_retrieval(vault): 
        ^{\mathrm{m}} ""
         Initiates an inventory retrieval job. The inventory describes the contents 
         of the vault. Standard retrievals typically complete within 3—5 hours. 
        When the job completes, you can get the inventory by calling get_output().
         :param vault: The vault to inventory. 
         :return: The inventory retrieval job. 
         """ 
         try: 
             job = vault.initiate_inventory_retrieval() 
             logger.info("Started %s job with ID %s.", job.action, job.id) 
         except ClientError: 
             logger.exception("Couldn't start job on vault %s.", vault.name) 
             raise 
         else: 
             return job
```
Retrieve an archive from a vault.

```
class GlacierWrapper: 
     """Encapsulates Amazon S3 Glacier API operations.""" 
     def __init__(self, glacier_resource): 
 """ 
         :param glacier_resource: A Boto3 Amazon S3 Glacier resource. 
         """ 
         self.glacier_resource = glacier_resource 
     @staticmethod 
     def initiate_archive_retrieval(archive): 
         """ 
         Initiates an archive retrieval job. Standard retrievals typically complete
```
 within 3—5 hours. When the job completes, you can get the archive contents by calling get\_output(). :param archive: The archive to retrieve. :return: The archive retrieval job. """ try: job = archive.initiate\_archive\_retrieval() logger.info("Started %s job with ID %s.", job.action, job.id) except ClientError: logger.exception("Couldn't start job on archive %s.", archive.id) raise else: return job

• For API details, see [InitiateJob](https://docs.aws.amazon.com/goto/boto3/glacier-2012-06-01/InitiateJob) in *AWS SDK for Python (Boto3) API Reference*.

#### **ListJobs**

The following code example shows how to use ListJobs.

#### **SDK for Python (Boto3)**

#### **(i)** Note

```
class GlacierWrapper: 
     """Encapsulates Amazon S3 Glacier API operations.""" 
     def __init__(self, glacier_resource): 
 """ 
         :param glacier_resource: A Boto3 Amazon S3 Glacier resource. 
         """ 
         self.glacier_resource = glacier_resource
```

```
 @staticmethod 
 def list_jobs(vault, job_type): 
    "" "
     Lists jobs by type for the specified vault. 
     :param vault: The vault to query. 
     :param job_type: The type of job to list. 
     :return: The list of jobs of the requested type. 
    ^{\mathrm{m}} ""
    job\_list = [] try: 
        if job_type == "all": jobs = vault.jobs.all() 
         elif job_type == "in_progress": 
              jobs = vault.jobs_in_progress.all() 
         elif job_type == "completed": 
              jobs = vault.completed_jobs.all() 
         elif job_type == "succeeded": 
              jobs = vault.succeeded_jobs.all() 
         elif job_type == "failed": 
              jobs = vault.failed_jobs.all() 
         else: 
             iobs = [] logger.warning("%s isn't a type of job I can get.", job_type) 
         for job in jobs: 
              job_list.append(job) 
              logger.info("Got %s %s job %s.", job_type, job.action, job.id) 
     except ClientError: 
         logger.exception("Couldn't get %s jobs from %s.", job_type, vault.name) 
         raise 
     else: 
         return job_list
```
• For API details, see [ListJobs](https://docs.aws.amazon.com/goto/boto3/glacier-2012-06-01/ListJobs) in *AWS SDK for Python (Boto3) API Reference*.

# **ListVaults**

The following code example shows how to use ListVaults.

# **SDK for Python (Boto3)**

### *(b)* Note

There's more on GitHub. Find the complete example and learn how to set up and run in the AWS Code Examples [Repository](https://github.com/awsdocs/aws-doc-sdk-examples/tree/main/python/example_code/glacier#code-examples).

```
class GlacierWrapper: 
     """Encapsulates Amazon S3 Glacier API operations.""" 
     def __init__(self, glacier_resource): 
 """ 
         :param glacier_resource: A Boto3 Amazon S3 Glacier resource. 
         """ 
         self.glacier_resource = glacier_resource 
     def list_vaults(self): 
        "''" Lists vaults for the current account. 
        "''" try: 
             for vault in self.glacier_resource.vaults.all(): 
                  logger.info("Got vault %s.", vault.name) 
         except ClientError: 
             logger.exception("Couldn't list vaults.") 
             raise
```
• For API details, see [ListVaults](https://docs.aws.amazon.com/goto/boto3/glacier-2012-06-01/ListVaults) in *AWS SDK for Python (Boto3) API Reference*.

### **SetVaultNotifications**

The following code example shows how to use SetVaultNotifications.

# **SDK for Python (Boto3)**

#### **A** Note

```
class GlacierWrapper: 
     """Encapsulates Amazon S3 Glacier API operations.""" 
     def __init__(self, glacier_resource): 
 """ 
         :param glacier_resource: A Boto3 Amazon S3 Glacier resource. 
         """ 
         self.glacier_resource = glacier_resource 
     def set_notifications(self, vault, sns_topic_arn): 
         """ 
         Sets an Amazon Simple Notification Service (Amazon SNS) topic as a target 
         for notifications. Amazon S3 Glacier publishes messages to this topic for 
         the configured list of events. 
         :param vault: The vault to set up to publish notifications. 
         :param sns_topic_arn: The Amazon Resource Name (ARN) of the topic that 
                               receives notifications. 
         :return: Data about the new notification configuration. 
        "''" try: 
             notification = self.glacier_resource.Notification("-", vault.name) 
             notification.set( 
                 vaultNotificationConfig={ 
                     "SNSTopic": sns_topic_arn, 
                     "Events": [ 
                         "ArchiveRetrievalCompleted", 
                         "InventoryRetrievalCompleted", 
 ], 
 } 
) logger.info( 
                 "Notifications will be sent to %s for events %s from %s.",
```

```
 notification.sns_topic, 
                notification.events, 
                notification.vault_name, 
) except ClientError: 
            logger.exception( 
                "Couldn't set notifications to %s on %s.", sns_topic_arn, vault.name 
) raise 
        else: 
            return notification
```
• For API details, see [SetVaultNotifications](https://docs.aws.amazon.com/goto/boto3/glacier-2012-06-01/SetVaultNotifications) in *AWS SDK for Python (Boto3) API Reference*.

# **UploadArchive**

The following code example shows how to use UploadArchive.

# **SDK for Python (Boto3)**

### **A** Note

```
class GlacierWrapper: 
     """Encapsulates Amazon S3 Glacier API operations.""" 
     def __init__(self, glacier_resource): 
 """ 
         :param glacier_resource: A Boto3 Amazon S3 Glacier resource. 
        "" "
         self.glacier_resource = glacier_resource 
     @staticmethod 
     def upload_archive(vault, archive_description, archive_file): 
        "" "
```

```
 Uploads an archive to a vault. 
         :param vault: The vault where the archive is put. 
         :param archive_description: A description of the archive. 
         :param archive_file: The archive file to put in the vault. 
         :return: The uploaded archive. 
        "" ""
        try: 
             archive = vault.upload_archive( 
                 archiveDescription=archive_description, body=archive_file 
) logger.info( 
                 "Uploaded %s with ID %s to vault %s.", 
                 archive_description, 
                 archive.id, 
                 vault.name, 
) except ClientError: 
             logger.exception( 
                 "Couldn't upload %s to %s.", archive_description, vault.name 
) raise 
        else: 
             return archive
```
• For API details, see [UploadArchive](https://docs.aws.amazon.com/goto/boto3/glacier-2012-06-01/UploadArchive) in *AWS SDK for Python (Boto3) API Reference*.

### **Scenarios**

### **Archive a file, get notifications, and initiate a job**

The following code example shows how to:

- Create an Amazon S3 Glacier vault.
- Configure the vault to publish notifications to an Amazon SNS topic.
- Upload an archive file to the vault.
- Initiate an archive retrieval job.

### **SDK for Python (Boto3)**

### **A** Note

There's more on GitHub. Find the complete example and learn how to set up and run in the AWS Code Examples [Repository](https://github.com/awsdocs/aws-doc-sdk-examples/tree/main/python/example_code/glacier#code-examples).

Create a class that wraps S3 Glacier operations.

```
import argparse
import logging
import os
import boto3
from botocore.exceptions import ClientError
logger = logging.getLogger(__name__)
class GlacierWrapper: 
     """Encapsulates Amazon S3 Glacier API operations.""" 
     def __init__(self, glacier_resource): 
 """ 
         :param glacier_resource: A Boto3 Amazon S3 Glacier resource. 
         """ 
         self.glacier_resource = glacier_resource 
     def create_vault(self, vault_name): 
 """ 
         Creates a vault. 
         :param vault_name: The name to give the vault. 
         :return: The newly created vault. 
         """ 
         try: 
             vault = self.glacier_resource.create_vault(vaultName=vault_name) 
             logger.info("Created vault %s.", vault_name) 
         except ClientError: 
             logger.exception("Couldn't create vault %s.", vault_name) 
             raise 
         else:
```

```
 return vault 
    def list_vaults(self): 
         """ 
        Lists vaults for the current account. 
 """ 
        try: 
             for vault in self.glacier_resource.vaults.all(): 
                 logger.info("Got vault %s.", vault.name) 
         except ClientError: 
             logger.exception("Couldn't list vaults.") 
             raise 
    @staticmethod 
    def upload_archive(vault, archive_description, archive_file): 
 """ 
         Uploads an archive to a vault. 
         :param vault: The vault where the archive is put. 
         :param archive_description: A description of the archive. 
         :param archive_file: The archive file to put in the vault. 
         :return: The uploaded archive. 
        "" "
        try: 
             archive = vault.upload_archive( 
                 archiveDescription=archive_description, body=archive_file 
) logger.info( 
                 "Uploaded %s with ID %s to vault %s.", 
                 archive_description, 
                 archive.id, 
                 vault.name, 
) except ClientError: 
             logger.exception( 
                 "Couldn't upload %s to %s.", archive_description, vault.name 
) raise 
         else: 
             return archive
```

```
 @staticmethod 
     def initiate_archive_retrieval(archive): 
 """ 
         Initiates an archive retrieval job. Standard retrievals typically complete 
         within 3—5 hours. When the job completes, you can get the archive contents 
        by calling get output().
         :param archive: The archive to retrieve. 
         :return: The archive retrieval job. 
         """ 
         try: 
             job = archive.initiate_archive_retrieval() 
             logger.info("Started %s job with ID %s.", job.action, job.id) 
         except ClientError: 
             logger.exception("Couldn't start job on archive %s.", archive.id) 
             raise 
         else: 
             return job 
     @staticmethod 
     def list_jobs(vault, job_type): 
 """ 
         Lists jobs by type for the specified vault. 
         :param vault: The vault to query. 
         :param job_type: The type of job to list. 
         :return: The list of jobs of the requested type. 
 """ 
         job_list = [] 
         try: 
            if job_type == "all": jobs = vault.jobs.all() 
             elif job_type == "in_progress": 
                 jobs = vault.jobs_in_progress.all() 
             elif job_type == "completed": 
                 jobs = vault.completed_jobs.all() 
             elif job_type == "succeeded": 
                 jobs = vault.succeeded_jobs.all() 
             elif job_type == "failed": 
                 jobs = vault.failed_jobs.all() 
             else: 
                iobs = \lceil logger.warning("%s isn't a type of job I can get.", job_type)
```

```
 for job in jobs: 
                 job_list.append(job) 
                logger.info("Got %s %s job %s.", job_type, job.action, job.id) 
        except ClientError: 
            logger.exception("Couldn't get %s jobs from %s.", job_type, vault.name) 
            raise 
        else: 
            return job_list 
    def set_notifications(self, vault, sns_topic_arn): 
 """ 
        Sets an Amazon Simple Notification Service (Amazon SNS) topic as a target 
        for notifications. Amazon S3 Glacier publishes messages to this topic for 
        the configured list of events. 
         :param vault: The vault to set up to publish notifications. 
         :param sns_topic_arn: The Amazon Resource Name (ARN) of the topic that 
                               receives notifications. 
         :return: Data about the new notification configuration. 
 """ 
        try: 
            notification = self.glacier_resource.Notification("-", vault.name) 
            notification.set( 
                vaultNotificationConfig={ 
                     "SNSTopic": sns_topic_arn, 
                     "Events": [ 
                         "ArchiveRetrievalCompleted", 
                         "InventoryRetrievalCompleted", 
 ], 
 } 
) logger.info( 
                 "Notifications will be sent to %s for events %s from %s.", 
                notification.sns_topic, 
                notification.events, 
                notification.vault_name, 
) except ClientError: 
            logger.exception( 
                 "Couldn't set notifications to %s on %s.", sns_topic_arn, vault.name 
) raise 
        else:
```
#### return notification

Call functions on the wrapper class to create a vault and upload a file, then configure the vault to publish notifications and initiate a job to retrieve the archive.

```
def upload_demo(glacier, vault_name, topic_arn): 
    "" "
     Shows how to: 
     * Create a vault. 
     * Configure the vault to publish notifications to an Amazon SNS topic. 
     * Upload an archive. 
     * Start a job to retrieve the archive. 
     :param glacier: A Boto3 Amazon S3 Glacier resource. 
     :param vault_name: The name of the vault to create. 
     :param topic_arn: The ARN of an Amazon SNS topic that receives notification of 
                        Amazon S3 Glacier events. 
     """ 
     print(f"\nCreating vault {vault_name}.") 
     vault = glacier.create_vault(vault_name) 
     print("\nList of vaults in your account:") 
     glacier.list_vaults() 
     print(f"\nUploading glacier_basics.py to {vault.name}.") 
     with open("glacier_basics.py", "rb") as upload_file: 
         archive = glacier.upload_archive(vault, "glacier_basics.py", upload_file) 
     print( 
         "\nStarting an archive retrieval request to get the file back from the " 
         "vault." 
\overline{\phantom{a}} glacier.initiate_archive_retrieval(archive) 
     print("\nListing in progress jobs:") 
     glacier.list_jobs(vault, "in_progress") 
     print( 
         "\nBecause Amazon S3 Glacier is intended for infrequent retrieval, an " 
         "archive request with Standard retrieval typically completes within 3–5 " 
         "hours." 
     ) 
     if topic_arn: 
         notification = glacier.set_notifications(vault, topic_arn) 
         print( 
              f"\nVault {vault.name} is configured to notify the "
```

```
 f"{notification.sns_topic} topic when {notification.events} " 
              f"events occur. You can subscribe to this topic to receive " 
              f"a message when the archive retrieval completes.\n" 
\overline{\phantom{a}} else: 
         print( 
              f"\nVault {vault.name} is not configured to notify an Amazon SNS topic " 
              f"when the archive retrieval completes so wait a few hours." 
\overline{\phantom{a}} print("\nRetrieve your job output by running this script with the --retrieve 
 flag.")
```
- For API details, see the following topics in *AWS SDK for Python (Boto3) API Reference*.
	- [CreateVault](https://docs.aws.amazon.com/goto/boto3/glacier-2012-06-01/CreateVault)
	- [InitiateJob](https://docs.aws.amazon.com/goto/boto3/glacier-2012-06-01/InitiateJob)
	- [ListJobs](https://docs.aws.amazon.com/goto/boto3/glacier-2012-06-01/ListJobs)
	- [ListVaults](https://docs.aws.amazon.com/goto/boto3/glacier-2012-06-01/ListVaults)
	- [SetVaultNotifications](https://docs.aws.amazon.com/goto/boto3/glacier-2012-06-01/SetVaultNotifications)
	- [UploadArchive](https://docs.aws.amazon.com/goto/boto3/glacier-2012-06-01/UploadArchive)

### **Get archive content and delete the archive**

The following code example shows how to:

- List jobs for an Amazon S3 Glacier vault and get job status.
- Get the output of a completed archive retrieval job.
- Delete an archive.
- Delete a vault.

### **SDK for Python (Boto3)**

### **A** Note

There's more on GitHub. Find the complete example and learn how to set up and run in the AWS Code Examples [Repository](https://github.com/awsdocs/aws-doc-sdk-examples/tree/main/python/example_code/glacier#code-examples).

Create a class that wraps S3 Glacier operations.

```
import argparse
import logging
import os
import boto3
from botocore.exceptions import ClientError
logger = logging.getLogger(__name__)
class GlacierWrapper: 
     """Encapsulates Amazon S3 Glacier API operations.""" 
     def __init__(self, glacier_resource): 
 """ 
         :param glacier_resource: A Boto3 Amazon S3 Glacier resource. 
         """ 
         self.glacier_resource = glacier_resource 
     @staticmethod 
     def list_jobs(vault, job_type): 
 """ 
         Lists jobs by type for the specified vault. 
         :param vault: The vault to query. 
         :param job_type: The type of job to list. 
         :return: The list of jobs of the requested type. 
        "" "
         job_list = [] 
         try: 
            if job_type == "all": jobs = vault.jobs.all() 
             elif job_type == "in_progress":
```

```
 jobs = vault.jobs_in_progress.all() 
             elif job_type == "completed": 
                 jobs = vault.completed_jobs.all() 
             elif job_type == "succeeded": 
                 jobs = vault.succeeded_jobs.all() 
             elif job_type == "failed": 
                 jobs = vault.failed_jobs.all() 
             else: 
                iobs = \lceil]
                 logger.warning("%s isn't a type of job I can get.", job_type) 
             for job in jobs: 
                 job_list.append(job) 
                 logger.info("Got %s %s job %s.", job_type, job.action, job.id) 
         except ClientError: 
             logger.exception("Couldn't get %s jobs from %s.", job_type, vault.name) 
             raise 
         else: 
             return job_list 
     @staticmethod 
     def get_job_output(job): 
 """ 
         Gets the output of a job, such as a vault inventory or the contents of an 
         archive. 
         :param job: The job to get output from. 
         :return: The job output, in bytes. 
         """ 
         try: 
             response = job.get_output() 
             out_bytes = response["body"].read() 
             logger.info("Read %s bytes from job %s.", len(out_bytes), job.id) 
             if "archiveDescription" in response: 
                 logger.info( 
                     "These bytes are described as '%s'",
 response["archiveDescription"] 
) except ClientError: 
             logger.exception("Couldn't get output for job %s.", job.id) 
             raise 
         else: 
             return out_bytes
```

```
 @staticmethod 
    def delete archive(archive):
         """ 
         Deletes an archive from a vault. 
         :param archive: The archive to delete. 
         """ 
         try: 
             archive.delete() 
             logger.info( 
                  "Deleted archive %s from vault %s.", archive.id, archive.vault_name 
) except ClientError: 
             logger.exception("Couldn't delete archive %s.", archive.id) 
             raise 
     @staticmethod 
     def delete_vault(vault): 
 """ 
         Deletes a vault. 
         :param vault: The vault to delete. 
         """ 
         try: 
             vault.delete() 
             logger.info("Deleted vault %s.", vault.name) 
         except ClientError: 
             logger.exception("Couldn't delete vault %s.", vault.name) 
             raise
```
Call functions on the wrapper class to get archive content from a completed job, then delete the archive.

```
def retrieve_demo(glacier, vault_name): 
    "" ""
     Shows how to: 
     * List jobs for a vault and get job status. 
     * Get the output of a completed archive retrieval job. 
     * Delete an archive.
```
 $^{\prime}$ 

```
 * Delete a vault. 
     :param glacier: A Boto3 Amazon S3 Glacier resource. 
     :param vault_name: The name of the vault to query for jobs. 
     """ 
     vault = glacier.glacier_resource.Vault("-", vault_name) 
     try: 
         vault.load() 
     except ClientError as err: 
         if err.response["Error"]["Code"] == "ResourceNotFoundException": 
             print( 
                 f"\nVault {vault_name} doesn't exist. You must first run this script 
                 f"with the --upload flag to create the vault." 
) return 
         else: 
             raise 
     print(f"\nGetting completed jobs for {vault.name}.") 
     jobs = glacier.list_jobs(vault, "completed") 
     if not jobs: 
         print("\nNo completed jobs found. Give it some time and try again later.") 
         return 
     retrieval_job = None 
     for job in jobs: 
         if job.action == "ArchiveRetrieval" and job.status_code == "Succeeded": 
             retrieval_job = job 
             break 
     if retrieval_job is None: 
         print( 
             "\nNo ArchiveRetrieval jobs found. Give it some time and try again " 
             "later." 
        \lambda return 
     print(f"\nGetting output from job {retrieval_job.id}.") 
     archive_bytes = glacier.get_job_output(retrieval_job) 
     archive_str = archive_bytes.decode("utf-8") 
     print("\nGot archive data. Printing the first 10 lines.") 
     print(os.linesep.join(archive_str.split(os.linesep)[:10])) 
     print(f"\nDeleting the archive from {vault.name}.")
```

```
 archive = glacier.glacier_resource.Archive( 
     "-", vault.name, retrieval_job.archive_id 
 ) 
 glacier.delete_archive(archive) 
 print(f"\nDeleting {vault.name}.") 
 glacier.delete_vault(vault)
```
- For API details, see the following topics in *AWS SDK for Python (Boto3) API Reference*.
	- [DeleteArchive](https://docs.aws.amazon.com/goto/boto3/glacier-2012-06-01/DeleteArchive)
	- [DeleteVault](https://docs.aws.amazon.com/goto/boto3/glacier-2012-06-01/DeleteVault)
	- [GetJobOutput](https://docs.aws.amazon.com/goto/boto3/glacier-2012-06-01/GetJobOutput)
	- [ListJobs](https://docs.aws.amazon.com/goto/boto3/glacier-2012-06-01/ListJobs)

# **Secrets Manager examples using SDK for Python (Boto3)**

The following code examples show you how to perform actions and implement common scenarios by using the AWS SDK for Python (Boto3) with Secrets Manager.

*Actions* are code excerpts from larger programs and must be run in context. While actions show you how to call individual service functions, you can see actions in context in their related scenarios and cross-service examples.

*Scenarios* are code examples that show you how to accomplish a specific task by calling multiple functions within the same service.

Each example includes a link to GitHub, where you can find instructions on how to set up and run the code in context.

### **Topics**

• [Actions](#page-10628-0)

### **Actions**

### **BatchGetSecretValue**

The following code example shows how to use BatchGetSecretValue.

# **SDK for Python (Boto3)**

#### **A** Note

```
class BatchGetSecretsWrapper: 
     def __init__(self, secretsmanager_client): 
         self.client = secretsmanager_client 
     def batch_get_secrets(self, filter_name): 
        "" ""
         Retrieve multiple secrets from AWS Secrets Manager using the 
  batch_get_secret_value API. 
         This function assumes the stack mentioned in the source code README has been 
  successfully deployed. 
         This stack includes 7 secrets, all of which have names beginning with 
  "mySecret". 
         :param filter_name: The full or partial name of secrets to be fetched. 
         :type filter_name: str 
        "''" try: 
             secrets = [] 
             response = self.client.batch_get_secret_value( 
                  Filters=[{"Key": "name", "Values": [f"{filter_name}"]}] 
) for secret in response["SecretValues"]: 
                  secrets.append(json.loads(secret["SecretString"])) 
             if secrets: 
                  logger.info("Secrets retrieved successfully.") 
             else: 
                  logger.info("Zero secrets returned without error.") 
             return secrets 
         except self.client.exceptions.ResourceNotFoundException: 
             msg = f"One or more requested secrets were not found with filter: 
  {filter_name}" 
             logger.info(msg) 
             return msg
```

```
 except Exception as e: 
     logger.error(f"An unknown error occurred:\n{str(e)}.") 
     raise
```
• For API details, see [BatchGetSecretValue](https://docs.aws.amazon.com/goto/boto3/secretsmanager-2017-10-17/BatchGetSecretValue) in *AWS SDK for Python (Boto3) API Reference*.

#### **GetSecretValue**

The following code example shows how to use GetSecretValue.

### **SDK for Python (Boto3)**

#### **A** Note

```
class GetSecretWrapper: 
     def __init__(self, secretsmanager_client): 
         self.client = secretsmanager_client 
     def get_secret(self, secret_name): 
         """ 
         Retrieve individual secrets from AWS Secrets Manager using the 
  get_secret_value API. 
         This function assumes the stack mentioned in the source code README has been 
  successfully deployed. 
         This stack includes 7 secrets, all of which have names beginning with 
  "mySecret". 
         :param secret_name: The name of the secret fetched. 
         :type secret_name: str 
         """ 
         try: 
             get_secret_value_response = self.client.get_secret_value( 
                 SecretId=secret_name 
)
```

```
 logging.info("Secret retrieved successfully.") 
     return get_secret_value_response["SecretString"] 
 except self.client.exceptions.ResourceNotFoundException: 
     msg = f"The requested secret {secret_name} was not found." 
     logger.info(msg) 
     return msg 
 except Exception as e: 
     logger.error(f"An unknown error occurred: {str(e)}.") 
     raise
```
• For API details, see [GetSecretValue](https://docs.aws.amazon.com/goto/boto3/secretsmanager-2017-10-17/GetSecretValue) in *AWS SDK for Python (Boto3) API Reference*.

# **Amazon SES examples using SDK for Python (Boto3)**

The following code examples show you how to perform actions and implement common scenarios by using the AWS SDK for Python (Boto3) with Amazon SES.

*Actions* are code excerpts from larger programs and must be run in context. While actions show you how to call individual service functions, you can see actions in context in their related scenarios and cross-service examples.

*Scenarios* are code examples that show you how to accomplish a specific task by calling multiple functions within the same service.

Each example includes a link to GitHub, where you can find instructions on how to set up and run the code in context.

### **Topics**

- [Actions](#page-10628-0)
- [Scenarios](#page-10649-0)

# **Actions**

# **CreateReceiptFilter**

The following code example shows how to use CreateReceiptFilter.

# **SDK for Python (Boto3)**

#### **A** Note

```
class SesReceiptHandler: 
     """Encapsulates Amazon SES receipt handling functions.""" 
     def __init__(self, ses_client, s3_resource): 
 """ 
         :param ses_client: A Boto3 Amazon SES client. 
         :param s3_resource: A Boto3 Amazon S3 resource. 
        ^{\rm{m}} ""
         self.ses_client = ses_client 
         self.s3_resource = s3_resource 
     def create_receipt_filter(self, filter_name, ip_address_or_range, allow): 
        "" ""
         Creates a filter that allows or blocks incoming mail from an IP address or 
         range. 
         :param filter_name: The name to give the filter. 
         :param ip_address_or_range: The IP address or range to block or allow. 
         :param allow: When True, incoming mail is allowed from the specified IP 
                        address or range; otherwise, it is blocked. 
        ^{\rm{m}} ""
         try: 
             policy = "Allow" if allow else "Block" 
             self.ses_client.create_receipt_filter( 
                 Filter={ 
                      "Name": filter_name, 
                      "IpFilter": {"Cidr": ip_address_or_range, "Policy": policy}, 
 } 
) logger.info( 
                  "Created receipt filter %s to %s IP of %s.", 
                 filter_name, 
                 policy,
```

```
 ip_address_or_range, 
) except ClientError: 
            logger.exception("Couldn't create receipt filter %s.", filter_name) 
            raise
```
• For API details, see [CreateReceiptFilter](https://docs.aws.amazon.com/goto/boto3/email-2010-12-01/CreateReceiptFilter) in *AWS SDK for Python (Boto3) API Reference*.

### **CreateReceiptRule**

The following code example shows how to use CreateReceiptRule.

# **SDK for Python (Boto3)**

### *(b)* Note

There's more on GitHub. Find the complete example and learn how to set up and run in the AWS Code Examples [Repository](https://github.com/awsdocs/aws-doc-sdk-examples/tree/main/python/example_code/ses#code-examples).

Create an Amazon S3 bucket where Amazon SES can put copies of incoming emails and create a rule that copies incoming email to the bucket for a specific list of recipients.

```
class SesReceiptHandler: 
     """Encapsulates Amazon SES receipt handling functions.""" 
     def __init__(self, ses_client, s3_resource): 
 """ 
         :param ses_client: A Boto3 Amazon SES client. 
         :param s3_resource: A Boto3 Amazon S3 resource. 
         """ 
         self.ses_client = ses_client 
         self.s3_resource = s3_resource 
     def create_bucket_for_copy(self, bucket_name): 
        "" "
         Creates a bucket that can receive copies of emails from Amazon SES. This 
         includes adding a policy to the bucket that grants Amazon SES permission 
         to put objects in the bucket.
```

```
 :param bucket_name: The name of the bucket to create. 
         :return: The newly created bucket. 
        "" ""
         allow_ses_put_policy = { 
             "Version": "2012-10-17", 
             "Statement": [ 
\overline{a} "Sid": "AllowSESPut", 
                      "Effect": "Allow", 
                      "Principal": {"Service": "ses.amazonaws.com"}, 
                      "Action": "s3:PutObject", 
                      "Resource": f"arn:aws:s3:::{bucket_name}/*", 
 } 
             ], 
         } 
         bucket = None 
         try: 
             bucket = self.s3_resource.create_bucket( 
                 Bucket=bucket_name, 
                 CreateBucketConfiguration={ 
                      "LocationConstraint": 
 self.s3_resource.meta.client.meta.region_name 
                 }, 
) bucket.wait_until_exists() 
             bucket.Policy().put(Policy=json.dumps(allow_ses_put_policy)) 
             logger.info("Created bucket %s to receive copies of emails.", 
bucket name)
         except ClientError: 
             logger.exception("Couldn't create bucket to receive copies of emails.") 
             if bucket is not None: 
                 bucket.delete() 
             raise 
         else: 
             return bucket 
    def create_s3_copy_rule( 
         self, rule_set_name, rule_name, recipients, bucket_name, prefix 
     ): 
        "" "
         Creates a rule so that all emails received by the specified recipients are 
         copied to an Amazon S3 bucket.
```

```
 :param rule_set_name: The name of a previously created rule set to contain 
                             this rule. 
        :param rule_name: The name to give the rule. 
        :param recipients: When an email is received by one of these recipients, it 
                          is copied to the Amazon S3 bucket. 
        :param bucket_name: The name of the bucket to receive email copies. This 
                           bucket must allow Amazon SES to put objects into it. 
        :param prefix: An object key prefix to give the emails copied to the bucket. 
        """ 
        try: 
            self.ses_client.create_receipt_rule( 
                RuleSetName=rule_set_name, 
                Rule={ 
                    "Name": rule_name, 
                    "Enabled": True, 
                    "Recipients": recipients, 
                    "Actions": [ 
 { 
                           "S3Action": { 
                               "BucketName": bucket_name, 
                               "ObjectKeyPrefix": prefix, 
 } 
 } 
 ], 
                }, 
) logger.info( 
               "Created rule %s to copy mail received by %s to bucket %s.",
                rule_name, 
                recipients, 
               bucket name,
) except ClientError: 
            logger.exception("Couldn't create rule %s.", rule_name) 
            raise
```
• For API details, see [CreateReceiptRule](https://docs.aws.amazon.com/goto/boto3/email-2010-12-01/CreateReceiptRule) in *AWS SDK for Python (Boto3) API Reference*.

### **CreateReceiptRuleSet**

The following code example shows how to use CreateReceiptRuleSet.

# **SDK for Python (Boto3)**

### **(i)** Note

There's more on GitHub. Find the complete example and learn how to set up and run in the AWS Code Examples [Repository](https://github.com/awsdocs/aws-doc-sdk-examples/tree/main/python/example_code/ses#code-examples).

```
class SesReceiptHandler: 
     """Encapsulates Amazon SES receipt handling functions.""" 
     def __init__(self, ses_client, s3_resource): 
 """ 
         :param ses_client: A Boto3 Amazon SES client. 
         :param s3_resource: A Boto3 Amazon S3 resource. 
         """ 
         self.ses_client = ses_client 
         self.s3_resource = s3_resource 
     def create_receipt_rule_set(self, rule_set_name): 
 """ 
         Creates an empty rule set. Rule sets contain individual rules and can be 
         used to organize rules. 
         :param rule_set_name: The name to give the rule set. 
         """ 
         try: 
             self.ses_client.create_receipt_rule_set(RuleSetName=rule_set_name) 
             logger.info("Created receipt rule set %s.", rule_set_name) 
         except ClientError: 
             logger.exception("Couldn't create receipt rule set %s.", rule_set_name) 
             raise
```
• For API details, see [CreateReceiptRuleSet](https://docs.aws.amazon.com/goto/boto3/email-2010-12-01/CreateReceiptRuleSet) in *AWS SDK for Python (Boto3) API Reference*.

# **CreateTemplate**

The following code example shows how to use CreateTemplate.

# **SDK for Python (Boto3)**

### **A** Note

```
class SesTemplate: 
     """Encapsulates Amazon SES template functions.""" 
     def __init__(self, ses_client): 
 """ 
         :param ses_client: A Boto3 Amazon SES client. 
         """ 
         self.ses_client = ses_client 
         self.template = None 
         self.template_tags = set() 
     def _extract_tags(self, subject, text, html): 
         """ 
         Extracts tags from a template as a set of unique values. 
         :param subject: The subject of the email. 
         :param text: The text version of the email. 
         :param html: The html version of the email. 
        "" "
         self.template_tags = set(re.findall(TEMPLATE_REGEX, subject + text + html)) 
         logger.info("Extracted template tags: %s", self.template_tags) 
     def create_template(self, name, subject, text, html): 
        "" "
         Creates an email template. 
         :param name: The name of the template. 
         :param subject: The subject of the email. 
         :param text: The plain text version of the email. 
         :param html: The HTML version of the email.
```

```
 """ 
         try: 
            template = \{ "TemplateName": name, 
                 "SubjectPart": subject, 
                 "TextPart": text, 
                 "HtmlPart": html, 
 } 
             self.ses_client.create_template(Template=template) 
             logger.info("Created template %s.", name) 
             self.template = template 
             self._extract_tags(subject, text, html) 
         except ClientError: 
             logger.exception("Couldn't create template %s.", name) 
             raise
```
• For API details, see [CreateTemplate](https://docs.aws.amazon.com/goto/boto3/email-2010-12-01/CreateTemplate) in *AWS SDK for Python (Boto3) API Reference*.

### **DeleteIdentity**

The following code example shows how to use DeleteIdentity.

### **SDK for Python (Boto3)**

```
(i) Note
```

```
class SesIdentity: 
     """Encapsulates Amazon SES identity functions.""" 
     def __init__(self, ses_client): 
 """ 
         :param ses_client: A Boto3 Amazon SES client. 
         """ 
         self.ses_client = ses_client
```

```
 def delete_identity(self, identity): 
 """ 
         Deletes an identity. 
         :param identity: The identity to remove. 
        "" "
         try: 
             self.ses_client.delete_identity(Identity=identity) 
             logger.info("Deleted identity %s.", identity) 
         except ClientError: 
             logger.exception("Couldn't delete identity %s.", identity) 
             raise
```
• For API details, see [DeleteIdentity](https://docs.aws.amazon.com/goto/boto3/email-2010-12-01/DeleteIdentity) in *AWS SDK for Python (Boto3) API Reference*.

### **DeleteReceiptFilter**

The following code example shows how to use DeleteReceiptFilter.

### **SDK for Python (Boto3)**

#### **(i)** Note

```
class SesReceiptHandler: 
     """Encapsulates Amazon SES receipt handling functions.""" 
     def __init__(self, ses_client, s3_resource): 
        "" ""
         :param ses_client: A Boto3 Amazon SES client. 
         :param s3_resource: A Boto3 Amazon S3 resource. 
         """ 
         self.ses_client = ses_client 
         self.s3_resource = s3_resource
```

```
 def delete_receipt_filter(self, filter_name): 
 """ 
         Deletes a receipt filter. 
         :param filter_name: The name of the filter to delete. 
        "" "
         try: 
             self.ses_client.delete_receipt_filter(FilterName=filter_name) 
             logger.info("Deleted receipt filter %s.", filter_name) 
         except ClientError: 
             logger.exception("Couldn't delete receipt filter %s.", filter_name) 
             raise
```
• For API details, see [DeleteReceiptFilter](https://docs.aws.amazon.com/goto/boto3/email-2010-12-01/DeleteReceiptFilter) in *AWS SDK for Python (Boto3) API Reference*.

#### **DeleteReceiptRule**

The following code example shows how to use DeleteReceiptRule.

#### **SDK for Python (Boto3)**

#### **(i)** Note

```
class SesReceiptHandler: 
     """Encapsulates Amazon SES receipt handling functions.""" 
     def __init__(self, ses_client, s3_resource): 
        "" "
         :param ses_client: A Boto3 Amazon SES client. 
         :param s3_resource: A Boto3 Amazon S3 resource. 
         """ 
         self.ses_client = ses_client 
         self.s3_resource = s3_resource
```

```
 def delete_receipt_rule(self, rule_set_name, rule_name): 
 """ 
        Deletes a rule. 
        :param rule_set_name: The rule set that contains the rule to delete. 
       : param rule name: The rule to delete.
 """ 
        try: 
            self.ses_client.delete_receipt_rule( 
                RuleSetName=rule_set_name, RuleName=rule_name 
) logger.info("Removed rule %s from rule set %s.", rule_name, 
 rule_set_name) 
        except ClientError: 
            logger.exception( 
                "Couldn't remove rule %s from rule set %s.", rule_name, 
 rule_set_name 
) raise
```
• For API details, see [DeleteReceiptRule](https://docs.aws.amazon.com/goto/boto3/email-2010-12-01/DeleteReceiptRule) in *AWS SDK for Python (Boto3) API Reference*.

#### **DeleteReceiptRuleSet**

The following code example shows how to use DeleteReceiptRuleSet.

#### **SDK for Python (Boto3)**

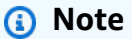

```
class SesReceiptHandler: 
     """Encapsulates Amazon SES receipt handling functions.""" 
     def __init__(self, ses_client, s3_resource): 
        "" "
```

```
 :param ses_client: A Boto3 Amazon SES client. 
         :param s3_resource: A Boto3 Amazon S3 resource. 
 """ 
         self.ses_client = ses_client 
         self.s3_resource = s3_resource 
    def delete_receipt_rule_set(self, rule_set_name): 
 """ 
         Deletes a rule set. When a rule set is deleted, all of the rules it contains 
         are also deleted. 
         :param rule_set_name: The name of the rule set to delete. 
         """ 
         try: 
             self.ses_client.delete_receipt_rule_set(RuleSetName=rule_set_name) 
             logger.info("Deleted rule set %s.", rule_set_name) 
         except ClientError: 
             logger.exception("Couldn't delete rule set %s.", rule_set_name) 
             raise
```
• For API details, see [DeleteReceiptRuleSet](https://docs.aws.amazon.com/goto/boto3/email-2010-12-01/DeleteReceiptRuleSet) in *AWS SDK for Python (Boto3) API Reference*.

#### **DeleteTemplate**

The following code example shows how to use DeleteTemplate.

#### **SDK for Python (Boto3)**

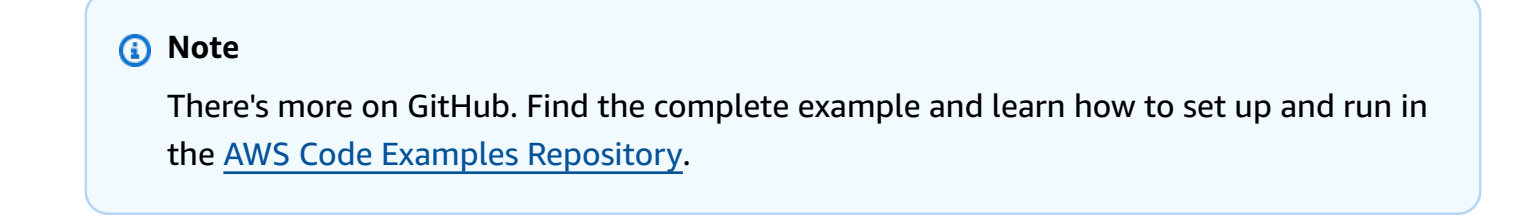

```
class SesTemplate: 
     """Encapsulates Amazon SES template functions."""
```

```
 def __init__(self, ses_client): 
 """ 
         :param ses_client: A Boto3 Amazon SES client. 
         """ 
         self.ses_client = ses_client 
         self.template = None 
         self.template_tags = set() 
    def _extract_tags(self, subject, text, html): 
 """ 
         Extracts tags from a template as a set of unique values. 
         :param subject: The subject of the email. 
         :param text: The text version of the email. 
         :param html: The html version of the email. 
 """ 
         self.template_tags = set(re.findall(TEMPLATE_REGEX, subject + text + html)) 
         logger.info("Extracted template tags: %s", self.template_tags) 
    def delete_template(self): 
 """ 
         Deletes an email template. 
         """ 
         try: 
 self.ses_client.delete_template(TemplateName=self.template["TemplateName"]) 
             logger.info("Deleted template %s.", self.template["TemplateName"]) 
             self.template = None 
             self.template_tags = None 
         except ClientError: 
             logger.exception( 
                 "Couldn't delete template %s.", self.template["TemplateName"] 
) raise
```
• For API details, see [DeleteTemplate](https://docs.aws.amazon.com/goto/boto3/email-2010-12-01/DeleteTemplate) in *AWS SDK for Python (Boto3) API Reference*.

### **DescribeReceiptRuleSet**

The following code example shows how to use DescribeReceiptRuleSet.
## **SDK for Python (Boto3)**

### **A** Note

There's more on GitHub. Find the complete example and learn how to set up and run in the AWS Code Examples [Repository](https://github.com/awsdocs/aws-doc-sdk-examples/tree/main/python/example_code/ses#code-examples).

```
class SesReceiptHandler: 
     """Encapsulates Amazon SES receipt handling functions.""" 
     def __init__(self, ses_client, s3_resource): 
 """ 
         :param ses_client: A Boto3 Amazon SES client. 
         :param s3_resource: A Boto3 Amazon S3 resource. 
        ^{\rm{m}} ""
         self.ses_client = ses_client 
         self.s3_resource = s3_resource 
     def describe_receipt_rule_set(self, rule_set_name): 
 """ 
         Gets data about a rule set. 
         :param rule_set_name: The name of the rule set to retrieve. 
         :return: Data about the rule set. 
         """ 
         try: 
             response = self.ses_client.describe_receipt_rule_set( 
                 RuleSetName=rule_set_name 
) logger.info("Got data for rule set %s.", rule_set_name) 
         except ClientError: 
             logger.exception("Couldn't get data for rule set %s.", rule_set_name) 
             raise 
         else: 
             return response
```
• For API details, see [DescribeReceiptRuleSet](https://docs.aws.amazon.com/goto/boto3/email-2010-12-01/DescribeReceiptRuleSet) in *AWS SDK for Python (Boto3) API Reference*.

# **GetIdentityVerificationAttributes**

The following code example shows how to use GetIdentityVerificationAttributes.

# **SDK for Python (Boto3)**

### **A** Note

```
class SesIdentity: 
     """Encapsulates Amazon SES identity functions.""" 
     def __init__(self, ses_client): 
 """ 
         :param ses_client: A Boto3 Amazon SES client. 
         """ 
         self.ses_client = ses_client 
     def get_identity_status(self, identity): 
        "" "
         Gets the status of an identity. This can be used to discover whether 
         an identity has been successfully verified. 
         :param identity: The identity to query. 
         :return: The status of the identity. 
        "" "
         try: 
             response = self.ses_client.get_identity_verification_attributes( 
                 Identities=[identity] 
) status = response["VerificationAttributes"].get( 
                 identity, {"VerificationStatus": "NotFound"} 
             )["VerificationStatus"] 
             logger.info("Got status of %s for %s.", status, identity) 
         except ClientError: 
             logger.exception("Couldn't get status for %s.", identity) 
             raise 
         else: 
             return status
```
• For API details, see [GetIdentityVerificationAttributes](https://docs.aws.amazon.com/goto/boto3/email-2010-12-01/GetIdentityVerificationAttributes) in *AWS SDK for Python (Boto3) API Reference*.

### **GetTemplate**

The following code example shows how to use GetTemplate.

## **SDK for Python (Boto3)**

### **Note**

```
class SesTemplate: 
     """Encapsulates Amazon SES template functions.""" 
     def __init__(self, ses_client): 
 """ 
         :param ses_client: A Boto3 Amazon SES client. 
         """ 
         self.ses_client = ses_client 
         self.template = None 
         self.template_tags = set() 
     def _extract_tags(self, subject, text, html): 
        ^{\mathrm{m}} ""
         Extracts tags from a template as a set of unique values. 
         :param subject: The subject of the email. 
         :param text: The text version of the email. 
         :param html: The html version of the email. 
         """ 
         self.template_tags = set(re.findall(TEMPLATE_REGEX, subject + text + html)) 
         logger.info("Extracted template tags: %s", self.template_tags)
```

```
 def get_template(self, name): 
 """ 
         Gets a previously created email template. 
         :param name: The name of the template to retrieve. 
         :return: The retrieved email template. 
        "''" try: 
             response = self.ses_client.get_template(TemplateName=name) 
             self.template = response["Template"] 
             logger.info("Got template %s.", name) 
             self._extract_tags( 
                 self.template["SubjectPart"], 
                 self.template["TextPart"], 
                 self.template["HtmlPart"], 
) except ClientError: 
             logger.exception("Couldn't get template %s.", name) 
             raise 
         else: 
             return self.template
```
• For API details, see [GetTemplate](https://docs.aws.amazon.com/goto/boto3/email-2010-12-01/GetTemplate) in *AWS SDK for Python (Boto3) API Reference*.

### **ListIdentities**

The following code example shows how to use ListIdentities.

### **SDK for Python (Boto3)**

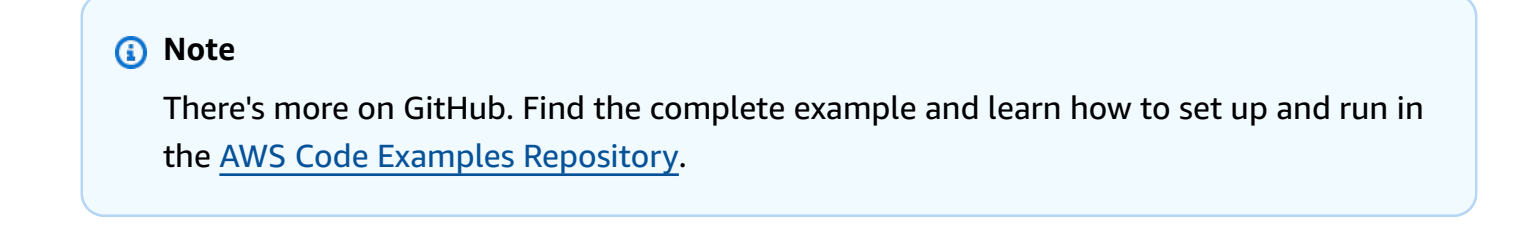

```
class SesIdentity: 
     """Encapsulates Amazon SES identity functions."""
```

```
 def __init__(self, ses_client): 
 """ 
         :param ses_client: A Boto3 Amazon SES client. 
         """ 
         self.ses_client = ses_client 
    def list_identities(self, identity_type, max_items): 
 """ 
         Gets the identities of the specified type for the current account. 
         :param identity_type: The type of identity to retrieve, such as 
 EmailAddress. 
         :param max_items: The maximum number of identities to retrieve. 
         :return: The list of retrieved identities. 
         """ 
         try: 
             response = self.ses_client.list_identities( 
                 IdentityType=identity_type, MaxItems=max_items 
) identities = response["Identities"] 
             logger.info("Got %s identities for the current account.", 
 len(identities)) 
         except ClientError: 
             logger.exception("Couldn't list identities for the current account.") 
             raise 
         else: 
             return identities
```
• For API details, see [ListIdentities](https://docs.aws.amazon.com/goto/boto3/email-2010-12-01/ListIdentities) in *AWS SDK for Python (Boto3) API Reference*.

### **ListReceiptFilters**

The following code example shows how to use ListReceiptFilters.

## **SDK for Python (Boto3)**

### **A** Note

There's more on GitHub. Find the complete example and learn how to set up and run in the AWS Code Examples [Repository](https://github.com/awsdocs/aws-doc-sdk-examples/tree/main/python/example_code/ses#code-examples).

```
class SesReceiptHandler: 
     """Encapsulates Amazon SES receipt handling functions.""" 
     def __init__(self, ses_client, s3_resource): 
 """ 
          :param ses_client: A Boto3 Amazon SES client. 
          :param s3_resource: A Boto3 Amazon S3 resource. 
         ^{\rm{m}} ""
         self.ses_client = ses_client 
         self.s3_resource = s3_resource 
     def list_receipt_filters(self): 
         "" ""
         Gets the list of receipt filters for the current account. 
          :return: The list of receipt filters. 
         ^{\mathrm{m}} ""
         try: 
              response = self.ses_client.list_receipt_filters() 
              filters = response["Filters"] 
              logger.info("Got %s receipt filters.", len(filters)) 
         except ClientError: 
              logger.exception("Couldn't get receipt filters.") 
              raise 
         else: 
              return filters
```
• For API details, see [ListReceiptFilters](https://docs.aws.amazon.com/goto/boto3/email-2010-12-01/ListReceiptFilters) in *AWS SDK for Python (Boto3) API Reference*.

## **ListTemplates**

The following code example shows how to use ListTemplates.

# **SDK for Python (Boto3)**

### **A** Note

```
class SesTemplate: 
     """Encapsulates Amazon SES template functions.""" 
     def __init__(self, ses_client): 
 """ 
         :param ses_client: A Boto3 Amazon SES client. 
         """ 
         self.ses_client = ses_client 
         self.template = None 
         self.template_tags = set() 
     def _extract_tags(self, subject, text, html): 
        "" "
         Extracts tags from a template as a set of unique values. 
         :param subject: The subject of the email. 
         :param text: The text version of the email. 
         :param html: The html version of the email. 
        "" "
         self.template_tags = set(re.findall(TEMPLATE_REGEX, subject + text + html)) 
         logger.info("Extracted template tags: %s", self.template_tags) 
     def list_templates(self): 
        "" "
         Gets a list of all email templates for the current account. 
         :return: The list of retrieved email templates. 
         """ 
         try: 
             response = self.ses_client.list_templates()
```

```
 templates = response["TemplatesMetadata"] 
     logger.info("Got %s templates.", len(templates)) 
 except ClientError: 
     logger.exception("Couldn't get templates.") 
     raise 
 else: 
     return templates
```
• For API details, see [ListTemplates](https://docs.aws.amazon.com/goto/boto3/email-2010-12-01/ListTemplates) in *AWS SDK for Python (Boto3) API Reference*.

### **SendEmail**

The following code example shows how to use SendEmail.

### **SDK for Python (Boto3)**

#### **A** Note

```
class SesMailSender: 
     """Encapsulates functions to send emails with Amazon SES.""" 
     def __init__(self, ses_client): 
 """ 
         :param ses_client: A Boto3 Amazon SES client. 
         """ 
         self.ses_client = ses_client 
     def send_email(self, source, destination, subject, text, html, reply_tos=None): 
 """ 
         Sends an email. 
         Note: If your account is in the Amazon SES sandbox, the source and 
         destination email accounts must both be verified.
```

```
 :param source: The source email account. 
         :param destination: The destination email account. 
         :param subject: The subject of the email. 
         :param text: The plain text version of the body of the email. 
         :param html: The HTML version of the body of the email. 
         :param reply_tos: Email accounts that will receive a reply if the recipient 
                            replies to the message. 
         :return: The ID of the message, assigned by Amazon SES. 
        "" "
        send_args = \{ "Source": source, 
             "Destination": destination.to_service_format(), 
             "Message": { 
                 "Subject": {"Data": subject}, 
                 "Body": {"Text": {"Data": text}, "Html": {"Data": html}}, 
             }, 
         } 
         if reply_tos is not None: 
             send_args["ReplyToAddresses"] = reply_tos 
         try: 
             response = self.ses_client.send_email(**send_args) 
             message_id = response["MessageId"] 
             logger.info( 
                 "Sent mail %s from %s to %s.", message_id, source, destination.tos 
) except ClientError: 
             logger.exception( 
                 "Couldn't send mail from %s to %s.", source, destination.tos 
) raise 
         else: 
             return message_id
```
• For API details, see [SendEmail](https://docs.aws.amazon.com/goto/boto3/email-2010-12-01/SendEmail) in *AWS SDK for Python (Boto3) API Reference*.

## **SendTemplatedEmail**

The following code example shows how to use SendTemplatedEmail.

## **SDK for Python (Boto3)**

### **A** Note

```
class SesMailSender: 
     """Encapsulates functions to send emails with Amazon SES.""" 
     def __init__(self, ses_client): 
 """ 
         :param ses_client: A Boto3 Amazon SES client. 
         """ 
         self.ses_client = ses_client 
     def send_templated_email( 
         self, source, destination, template_name, template_data, reply_tos=None 
     ): 
         """ 
         Sends an email based on a template. A template contains replaceable tags 
         each enclosed in two curly braces, such as {{name}}. The template data 
  passed 
         in this function contains key-value pairs that define the values to insert 
         in place of the template tags. 
         Note: If your account is in the Amazon SES sandbox, the source and 
         destination email accounts must both be verified. 
         :param source: The source email account. 
         :param destination: The destination email account. 
         :param template_name: The name of a previously created template. 
         :param template_data: JSON-formatted key-value pairs of replacement values 
                                that are inserted in the template before it is sent. 
         :return: The ID of the message, assigned by Amazon SES. 
        "" ""
         send_args = { 
             "Source": source, 
             "Destination": destination.to_service_format(), 
             "Template": template_name,
```

```
 "TemplateData": json.dumps(template_data), 
         } 
         if reply_tos is not None: 
             send_args["ReplyToAddresses"] = reply_tos 
         try: 
             response = self.ses_client.send_templated_email(**send_args) 
             message_id = response["MessageId"] 
             logger.info( 
                 "Sent templated mail %s from %s to %s.", 
                 message_id, 
                 source, 
                 destination.tos, 
) except ClientError: 
             logger.exception( 
                 "Couldn't send templated mail from %s to %s.", source, 
 destination.tos 
) raise 
         else: 
             return message_id
```
• For API details, see [SendTemplatedEmail](https://docs.aws.amazon.com/goto/boto3/email-2010-12-01/SendTemplatedEmail) in *AWS SDK for Python (Boto3) API Reference*.

### **UpdateTemplate**

The following code example shows how to use UpdateTemplate.

### **SDK for Python (Boto3)**

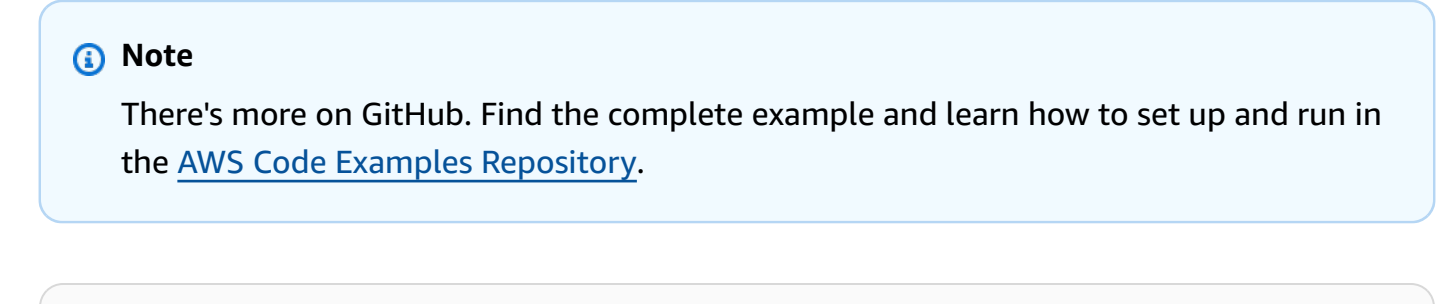

```
class SesTemplate: 
     """Encapsulates Amazon SES template functions."""
```

```
 def __init__(self, ses_client): 
 """ 
         :param ses_client: A Boto3 Amazon SES client. 
         """ 
         self.ses_client = ses_client 
         self.template = None 
         self.template_tags = set() 
    def _extract_tags(self, subject, text, html): 
 """ 
         Extracts tags from a template as a set of unique values. 
         :param subject: The subject of the email. 
         :param text: The text version of the email. 
         :param html: The html version of the email. 
 """ 
         self.template_tags = set(re.findall(TEMPLATE_REGEX, subject + text + html)) 
         logger.info("Extracted template tags: %s", self.template_tags) 
    def update_template(self, name, subject, text, html): 
 """ 
         Updates a previously created email template. 
         :param name: The name of the template. 
         :param subject: The subject of the email. 
         :param text: The plain text version of the email. 
         :param html: The HTML version of the email. 
         """ 
         try: 
            template = \{ "TemplateName": name, 
                 "SubjectPart": subject, 
                 "TextPart": text, 
                 "HtmlPart": html, 
 } 
             self.ses_client.update_template(Template=template) 
             logger.info("Updated template %s.", name) 
             self.template = template 
             self._extract_tags(subject, text, html) 
         except ClientError: 
             logger.exception("Couldn't update template %s.", name) 
             raise
```
• For API details, see [UpdateTemplate](https://docs.aws.amazon.com/goto/boto3/email-2010-12-01/UpdateTemplate) in *AWS SDK for Python (Boto3) API Reference*.

### **VerifyDomainIdentity**

The following code example shows how to use VerifyDomainIdentity.

### **SDK for Python (Boto3)**

#### **A** Note

```
class SesIdentity: 
     """Encapsulates Amazon SES identity functions.""" 
     def __init__(self, ses_client): 
         """ 
         :param ses_client: A Boto3 Amazon SES client. 
        "" "
         self.ses_client = ses_client 
     def verify_domain_identity(self, domain_name): 
        "" "
         Starts verification of a domain identity. To complete verification, you must 
         create a TXT record with a specific format through your DNS provider. 
         For more information, see *Verifying a domain with Amazon SES* in the 
         Amazon SES documentation: 
             https://docs.aws.amazon.com/ses/latest/DeveloperGuide/verify-domain-
procedure.html 
         :param domain_name: The name of the domain to verify. 
         :return: The token to include in the TXT record with your DNS provider. 
         """ 
         try: 
             response = self.ses_client.verify_domain_identity(Domain=domain_name)
```

```
 token = response["VerificationToken"] 
     logger.info("Got domain verification token for %s.", domain_name) 
 except ClientError: 
     logger.exception("Couldn't verify domain %s.", domain_name) 
     raise 
 else: 
     return token
```
• For API details, see [VerifyDomainIdentity](https://docs.aws.amazon.com/goto/boto3/email-2010-12-01/VerifyDomainIdentity) in *AWS SDK for Python (Boto3) API Reference*.

## **VerifyEmailIdentity**

The following code example shows how to use VerifyEmailIdentity.

## **SDK for Python (Boto3)**

#### **A** Note

```
class SesIdentity: 
     """Encapsulates Amazon SES identity functions.""" 
     def __init__(self, ses_client): 
        "" "
         :param ses_client: A Boto3 Amazon SES client. 
 """ 
         self.ses_client = ses_client 
     def verify_email_identity(self, email_address): 
        "" "
         Starts verification of an email identity. This function causes an email 
         to be sent to the specified email address from Amazon SES. To complete 
         verification, follow the instructions in the email. 
         :param email_address: The email address to verify. 
        "" "
```

```
 try: 
     self.ses_client.verify_email_identity(EmailAddress=email_address) 
     logger.info("Started verification of %s.", email_address) 
 except ClientError: 
     logger.exception("Couldn't start verification of %s.", email_address) 
     raise
```
• For API details, see [VerifyEmailIdentity](https://docs.aws.amazon.com/goto/boto3/email-2010-12-01/VerifyEmailIdentity) in *AWS SDK for Python (Boto3) API Reference*.

## **Scenarios**

### **Copy email and domain identities across Regions**

The following code example shows how to copy Amazon SES email and domain identities from one AWS Region to another. When domain identities are managed by Route 53, verification records are copied to the domain for the destination Region.

# **SDK for Python (Boto3)**

#### *(i)* Note

```
import argparse
import json
import logging
from pprint import pprint
import boto3
from botocore.exceptions import ClientError
logger = logging.getLogger(__name__)
def get_identities(ses_client): 
     """ 
     Gets the identities for the current Region. The Region is specified in the 
     Boto3 Amazon SES client object.
```

```
 :param ses_client: A Boto3 Amazon SES client. 
     :return: The list of email identities and the list of domain identities. 
    "" "
     email_identities = [] 
    domain identities = []
     try: 
         identity_paginator = ses_client.get_paginator("list_identities") 
         identity_iterator = identity_paginator.paginate( 
              PaginationConfig={"PageSize": 20} 
\overline{\phantom{a}} for identity_page in identity_iterator: 
              for identity in identity_page["Identities"]: 
                  if "@" in identity: 
                       email_identities.append(identity) 
                  else: 
                      domain_identities.append(identity) 
         logger.info( 
              "Found %s email and %s domain identities.", 
              len(email_identities), 
              len(domain_identities), 
\overline{\phantom{a}} except ClientError: 
         logger.exception("Couldn't get identities.") 
         raise 
     else: 
         return email_identities, domain_identities
def verify_emails(email_list, ses_client): 
    "" ""
     Starts verification of a list of email addresses. Verification causes an email 
     to be sent to each address. To complete verification, the recipient must follow 
     the instructions in the email. 
     :param email_list: The list of email addresses to verify. 
     :param ses_client: A Boto3 Amazon SES client. 
     :return: The list of emails that were successfully submitted for verification. 
    "" "
     verified_emails = [] 
     for email in email_list: 
         try: 
              ses_client.verify_email_identity(EmailAddress=email) 
              verified_emails.append(email)
```

```
 logger.info("Started verification of %s.", email) 
         except ClientError: 
             logger.warning("Couldn't start verification of %s.", email) 
     return verified_emails
def verify_domains(domain_list, ses_client): 
    "" "
     Starts verification for a list of domain identities. This returns a token for 
     each domain, which must be registered as a TXT record with the DNS provider for 
     the domain. 
     :param domain_list: The list of domains to verify. 
     :param ses_client: A Boto3 Amazon SES client. 
     :return: The generated domain tokens to use to completed verification. 
     """ 
     domain_tokens = {} 
     for domain in domain_list: 
         try: 
             response = ses_client.verify_domain_identity(Domain=domain) 
             token = response["VerificationToken"] 
             domain_tokens[domain] = token 
             logger.info("Got verification token %s for domain %s.", token, domain) 
         except ClientError: 
             logger.warning("Couldn't get verification token for domain %s.", domain) 
     return domain_tokens
def get_hosted_zones(route53_client): 
    "" "
     Gets the Amazon Route 53 hosted zones for the current account. 
     :param route53_client: A Boto3 Route 53 client. 
     :return: The list of hosted zones. 
    "" "
    zones = \lceil \rceil try: 
         zone_paginator = route53_client.get_paginator("list_hosted_zones") 
         zone_iterator = zone_paginator.paginate(PaginationConfig={"PageSize": 20}) 
        zones = \Gamma zone for zone_page in zone_iterator for zone in zone_page["HostedZones"] 
        \mathbb{I} logger.info("Found %s hosted zones.", len(zones)) 
     except ClientError:
```

```
 logger.warning("Couldn't get hosted zones.") 
     return zones
def find_domain_zone_matches(domains, zones): 
    "" "
     Finds matches between Amazon SES verified domains and Route 53 hosted zones. 
     Subdomain matches are taken when found, otherwise root domain matches are taken. 
     :param domains: The list of domains to match. 
     :param zones: The list of hosted zones to match. 
     :return: The set of matched domain-zone pairs. When a match is not found, the 
              domain is included in the set with a zone value of None. 
     """ 
    domain zones = {} {}
     for domain in domains: 
        domain zones[domain] = None # Start at the most specific sub-domain and walk up to the root domain until 
  a 
         # zone match is found. 
        domain split = domain.split("."') for index in range(0, len(domain_split) - 1): 
             sub_domain = ".".join(domain_split[index:]) 
             for zone in zones: 
                  # Normalize the zone name from Route 53 by removing the trailing 
  '.'. 
                 zone_name = zone["Name"][:-1]if sub domain == zone name:
                      domain_zones[domain] = zone 
                      break 
             if domain_zones[domain] is not None: 
                  break 
     return domain_zones
def add_route53_verification_record(domain, token, zone, route53_client): 
     """ 
     Adds a domain verification TXT record to the specified Route 53 hosted zone. 
     When a TXT record already exists in the hosted zone for the specified domain, 
     the existing values are preserved and the new token is added to the list. 
     :param domain: The domain to add. 
     :param token: The verification token for the domain.
```

```
 :param zone: The hosted zone where the domain verification record is added.
```

```
 :param route53_client: A Boto3 Route 53 client. 
    "" "
    domain token record set name = f" amazonses. {domain}"
     record_set_paginator = route53_client.get_paginator("list_resource_record_sets") 
     record_set_iterator = record_set_paginator.paginate( 
         HostedZoneId=zone["Id"], PaginationConfig={"PageSize": 20} 
    \lambda records = [] 
     for record_set_page in record_set_iterator: 
         try: 
             txt_record_set = next( 
                  record_set 
                  for record_set in record_set_page["ResourceRecordSets"] 
                  if record_set["Name"][:-1] == domain_token_record_set_name 
                  and record_set["Type"] == "TXT" 
) records = txt_record_set["ResourceRecords"] 
             logger.info( 
                  "Existing TXT record found in set %s for zone %s.", 
                  domain_token_record_set_name, 
                  zone["Name"], 
) break 
         except StopIteration: 
             pass 
     records.append({"Value": json.dumps(token)}) 
    changes = [ { 
             "Action": "UPSERT", 
             "ResourceRecordSet": { 
                  "Name": domain_token_record_set_name, 
                  "Type": "TXT", 
                  "TTL": 1800, 
                  "ResourceRecords": records, 
             }, 
         } 
     ] 
     try: 
         route53_client.change_resource_record_sets( 
             HostedZoneId=zone["Id"], ChangeBatch={"Changes": changes} 
\overline{\phantom{a}} logger.info( 
             "Created or updated the TXT record in set %s for zone %s.", 
             domain_token_record_set_name,
```

```
 zone["Name"], 
\overline{\phantom{a}} except ClientError as err: 
         logger.warning( 
              "Got error %s. Couldn't create or update the TXT record for zone %s.", 
              err.response["Error"]["Code"], 
              zone["Name"], 
\overline{\phantom{a}}def generate_dkim_tokens(domain, ses_client): 
    "" ""
     Generates DKIM tokens for a domain. These must be added as CNAME records to the 
     DNS provider for the domain. 
     :param domain: The domain to generate tokens for. 
     :param ses_client: A Boto3 Amazon SES client. 
     :return: The list of generated DKIM tokens. 
    "''" dkim_tokens = [] 
     try: 
         dkim_tokens = ses_client.verify_domain_dkim(Domain=domain)["DkimTokens"] 
         logger.info("Generated %s DKIM tokens for domain %s.", len(dkim_tokens), 
  domain) 
     except ClientError: 
         logger.warning("Couldn't generate DKIM tokens for domain %s.", domain) 
     return dkim_tokens
def add_dkim_domain_tokens(hosted_zone, domain, tokens, route53_client): 
    "" ""
     Adds DKIM domain token CNAME records to a Route 53 hosted zone. 
     :param hosted_zone: The hosted zone where the records are added. 
     :param domain: The domain to add. 
     :param tokens: The DKIM tokens for the domain to add. 
     :param route53_client: A Boto3 Route 53 client. 
     """ 
     try: 
        changes = [\{\hspace{.1cm} \} "Action": "UPSERT", 
                  "ResourceRecordSet": { 
                       "Name": f"{token}._domainkey.{domain}",
```

```
 "Type": "CNAME", 
                       "TTL": 1800, 
                       "ResourceRecords": [{"Value": f"{token}.dkim.amazonses.com"}], 
                  }, 
 } 
              for token in tokens 
         \mathbb{I} route53_client.change_resource_record_sets( 
              HostedZoneId=hosted_zone["Id"], ChangeBatch={"Changes": changes} 
         \lambda logger.info( 
             "Added %s DKIM CNAME records to %s in zone %s.",
              len(tokens), 
              domain, 
              hosted_zone["Name"], 
\overline{\phantom{a}} except ClientError: 
         logger.warning( 
              "Couldn't add DKIM CNAME records for %s to zone %s.", 
              domain, 
             hosted zone["Name"],
          )
def configure_sns_topics(identity, topics, ses_client): 
    "" "
     Configures Amazon Simple Notification Service (Amazon SNS) notifications for 
     an identity. The Amazon SNS topics must already exist. 
     :param identity: The identity to configure. 
     :param topics: The list of topics to configure. The choices are Bounce, 
  Delivery, 
                      or Complaint. 
     :param ses_client: A Boto3 Amazon SES client. 
    "" "
     for topic in topics: 
         topic_arn = input( 
              f"Enter the Amazon Resource Name (ARN) of the {topic} topic or press " 
              f"Enter to skip: " 
\overline{\phantom{a}} if topic_arn != "": 
              try: 
                  ses_client.set_identity_notification_topic( 
                       Identity=identity, NotificationType=topic, SnsTopic=topic_arn
```

```
) logger.info("Configured %s for %s notifications.", identity, topic) 
             except ClientError: 
                 logger.warning( 
                      "Couldn't configure %s for %s notifications.", identity, topic 
\overline{\phantom{a}}def replicate(source_client, destination_client, route53_client): 
     logging.basicConfig(level=logging.INFO, format="%(levelname)s: %(message)s") 
     print("-" * 88) 
     print( 
         f"Replicating Amazon SES identities and other configuration from " 
         f"{source_client.meta.region_name} to 
  {destination_client.meta.region_name}." 
    \lambda print("-" * 88) 
     print(f"Retrieving identities from {source_client.meta.region_name}.") 
     source_emails, source_domains = get_identities(source_client) 
     print("Email addresses found:") 
     print(*source_emails) 
     print("Domains found:") 
     print(*source_domains) 
     print("Starting verification for email identities.") 
    dest emails = verify emails(source emails, destination client)
     print("Getting domain tokens for domain identities.") 
     dest_domain_tokens = verify_domains(source_domains, destination_client) 
     # Get Route 53 hosted zones and match them with Amazon SES domains. 
    answer = input("Is the DNS configuration for your domains managed by Amazon Route 53 (y/n)?
 ^{\prime}\lambdause_route53 = answer.lower() == "y" hosted_zones = get_hosted_zones(route53_client) if use_route53 else [] 
     if use_route53: 
         print("Adding or updating Route 53 TXT records for your domains.") 
         domain_zones = find_domain_zone_matches(dest_domain_tokens.keys(), 
  hosted_zones) 
         for domain in domain_zones: 
             add_route53_verification_record(
```

```
 domain, dest_domain_tokens[domain], domain_zones[domain], 
  route53_client 
) else: 
         print( 
             "Use these verification tokens to create TXT records through your DNS " 
             "provider:" 
\overline{\phantom{a}} pprint(dest_domain_tokens) 
    answer = input("Do you want to configure DKIM signing for your identities (y/n)?
  ") 
    if answer.lower() == "v":
         # Build a set of unique domains from email and domain identities. 
         domains = {email.split("@")[1] for email in dest_emails} 
         domains.update(dest_domain_tokens) 
         domain_zones = find_domain_zone_matches(domains, hosted_zones) 
         for domain, zone in domain_zones.items(): 
            answer = input( f"Do you want to configure DKIM signing for {domain} (y/n)? " 
)if answer.lower() == "y": dkim_tokens = generate_dkim_tokens(domain, destination_client) 
                 if use_route53 and zone is not None: 
                    add dkim domain tokens(zone, domain, dkim tokens,
  route53_client) 
                 else: 
                     print( 
                         "Add the following DKIM tokens as CNAME records through your 
 ^{\prime} "DNS provider:" 
) print(*dkim_tokens, sep="\n") 
    answer = input( "Do you want to configure Amazon SNS notifications for your identities (y/
n)? " 
\bigcupif answer.lower() == "v":
         for identity in dest_emails + list(dest_domain_tokens.keys()): 
            answer = input( f"Do you want to configure Amazon SNS topics for {identity} (y/n)? " 
)if answer.lower() == "y":
```

```
 configure_sns_topics( 
                      identity, ["Bounce", "Delivery", "Complaint"], 
  destination_client 
) print(f"Replication complete for {destination_client.meta.region_name}.") 
     print("-" * 88)
def main(): 
     boto3_session = boto3.Session() 
     ses_regions = boto3_session.get_available_regions("ses") 
     parser = argparse.ArgumentParser( 
         description="Copies email address and domain identities from one AWS Region 
  to " 
         "another. Optionally adds records for domain verification and DKIM " 
         "signing to domains that are managed by Amazon Route 53, " 
         "and sets up Amazon SNS notifications for events of interest." 
     ) 
     parser.add_argument( 
         "source_region", choices=ses_regions, help="The region to copy from." 
     ) 
     parser.add_argument( 
         "destination_region", choices=ses_regions, help="The region to copy to." 
     ) 
     args = parser.parse_args() 
     source_client = boto3.client("ses", region_name=args.source_region) 
     destination_client = boto3.client("ses", region_name=args.destination_region) 
     route53_client = boto3.client("route53") 
     replicate(source_client, destination_client, route53_client)
if __name__ == '__main__": main()
```
- For API details, see the following topics in *AWS SDK for Python (Boto3) API Reference*.
	- [ListIdentities](https://docs.aws.amazon.com/goto/boto3/email-2010-12-01/ListIdentities)
	- [SetIdentityNotificationTopic](https://docs.aws.amazon.com/goto/boto3/email-2010-12-01/SetIdentityNotificationTopic)
	- [VerifyDomainDkim](https://docs.aws.amazon.com/goto/boto3/email-2010-12-01/VerifyDomainDkim)
	- [VerifyDomainIdentity](https://docs.aws.amazon.com/goto/boto3/email-2010-12-01/VerifyDomainIdentity)

• [VerifyEmailIdentity](https://docs.aws.amazon.com/goto/boto3/email-2010-12-01/VerifyEmailIdentity)

#### **Generate credentials to connect to an SMTP endpoint**

The following code example shows how to generate credentials to connect to an Amazon SES SMTP endpoint.

### **SDK for Python (Boto3)**

### **A** Note

```
#!/usr/bin/env python3
import hmac
import hashlib
import base64
import argparse
SMTP_REGIONS = [ 
     "us-east-2", # US East (Ohio) 
     "us-east-1", # US East (N. Virginia) 
     "us-west-2", # US West (Oregon) 
     "ap-south-1", # Asia Pacific (Mumbai) 
     "ap-northeast-2", # Asia Pacific (Seoul) 
     "ap-southeast-1", # Asia Pacific (Singapore) 
     "ap-southeast-2", # Asia Pacific (Sydney) 
     "ap-northeast-1", # Asia Pacific (Tokyo) 
     "ca-central-1", # Canada (Central) 
     "eu-central-1", # Europe (Frankfurt) 
     "eu-west-1", # Europe (Ireland) 
     "eu-west-2", # Europe (London) 
     "eu-south-1", # Europe (Milan) 
     "eu-north-1", # Europe (Stockholm) 
     "sa-east-1", # South America (Sao Paulo) 
     "us-gov-west-1", # AWS GovCloud (US)
\mathbf{I}
```

```
# These values are required to calculate the signature. Do not change them.
DATE = "11111111"
SERVICE = "ses"
MESSAGE = "SendRawEmail"
TERMINAL = "aws4_request"
VERSION = 0x04def sign(key, msg): 
     return hmac.new(key, msg.encode("utf-8"), hashlib.sha256).digest()
def calculate_key(secret_access_key, region): 
     if region not in SMTP_REGIONS: 
         raise ValueError(f"The {region} Region doesn't have an SMTP endpoint.") 
     signature = sign(("AWS4" + secret_access_key).encode("utf-8"), DATE) 
     signature = sign(signature, region) 
     signature = sign(signature, SERVICE) 
     signature = sign(signature, TERMINAL) 
     signature = sign(signature, MESSAGE) 
     signature_and_version = bytes([VERSION]) + signature 
     smtp_password = base64.b64encode(signature_and_version) 
     return smtp_password.decode("utf-8")
def main(): 
     parser = argparse.ArgumentParser( 
         description="Convert a Secret Access Key to an SMTP password." 
    \lambda parser.add_argument("secret", help="The Secret Access Key to convert.") 
     parser.add_argument( 
         "region", 
         help="The AWS Region where the SMTP password will be used.", 
         choices=SMTP_REGIONS, 
    \lambda args = parser.parse_args() 
     print(calculate_key(args.secret, args.region))
if __name__ == '__main__": main()
```
## **Verify an email identity and send messages**

The following code example shows how to:

- Add and verify an email address with Amazon SES.
- Send a standard email message.
- Create a template and send a templated email message.
- Send a message by using an Amazon SES SMTP server.

## **SDK for Python (Boto3)**

### **Note**

There's more on GitHub. Find the complete example and learn how to set up and run in the AWS Code Examples [Repository](https://github.com/awsdocs/aws-doc-sdk-examples/tree/main/python/example_code/ses#code-examples).

Verify an email address with Amazon SES and send messages.

```
def usage_demo(): 
     print("-" * 88) 
     print("Welcome to the Amazon Simple Email Service (Amazon SES) email demo!") 
     print("-" * 88) 
     logging.basicConfig(level=logging.INFO, format="%(levelname)s: %(message)s") 
     ses_client = boto3.client("ses") 
     ses_identity = SesIdentity(ses_client) 
     ses_mail_sender = SesMailSender(ses_client) 
     ses_template = SesTemplate(ses_client) 
     email = input("Enter an email address to send mail with Amazon SES: ") 
     status = ses_identity.get_identity_status(email) 
     verified = status == "Success" 
     if not verified: 
        answer = input( f"The address '{email}' is not verified with Amazon SES. Unless your " 
             f"Amazon SES account is out of sandbox, you can send mail only from " 
             f"and to verified accounts. Do you want to verify this account for use " 
             f"with Amazon SES? If yes, the address will receive a verification " 
            f"email (y/n): "
\overline{\phantom{a}}
```

```
if answer.lower() == "v": ses_identity.verify_email_identity(email) 
             print(f"Follow the steps in the email to {email} to complete 
  verification.") 
             print("Waiting for verification...") 
             try: 
                  ses_identity.wait_until_identity_exists(email) 
                  print(f"Identity verified for {email}.") 
                  verified = True 
             except WaiterError: 
                  print( 
                      f"Verification timeout exceeded. You must complete the " 
                      f"steps in the email sent to {email} to verify the address." 
) if verified: 
         test_message_text = "Hello from the Amazon SES mail demo!" 
        test_message_html = "<p>Hello!</p>><p>From the <b>Amazon SES</b> mail demo!</
p>" 
         print(f"Sending mail from {email} to {email}.") 
         ses_mail_sender.send_email( 
             email, 
            SesDestination([email]),
             "Amazon SES demo", 
             test_message_text, 
             test_message_html, 
\overline{\phantom{a}} input("Mail sent. Check your inbox and press Enter to continue.") 
        template = \{ "name": "doc-example-template", 
             "subject": "Example of an email template.", 
             "text": "This is what {{name}} will {{action}} if {{name}} can't display 
 ^{\prime} "HTML.", 
             "html": "<p><i>This</i> is what {{name}} will {{action}} if {{name}} " 
            "<b>can</b>display HTML.</p>",
         } 
         print("Creating a template and sending a templated email.") 
         ses_template.create_template(**template) 
         template_data = {"name": email.split("@")[0], "action": "read"} 
         if ses_template.verify_tags(template_data): 
             ses_mail_sender.send_templated_email(
```

```
 email, SesDestination([email]), ses_template.name(), template_data 
) input("Mail sent. Check your inbox and press Enter to continue.") 
         print("Sending mail through the Amazon SES SMTP server.") 
         boto3_session = boto3.Session() 
         region = boto3_session.region_name 
         credentials = boto3_session.get_credentials() 
         port = 587 
         smtp_server = f"email-smtp.{region}.amazonaws.com" 
         password = calculate_key(credentials.secret_key, region) 
        message = """"Subject: Hi there
This message is sent from the Amazon SES SMTP mail demo.""" 
         context = ssl.create_default_context() 
         with smtplib.SMTP(smtp_server, port) as server: 
             server.starttls(context=context) 
             server.login(credentials.access_key, password) 
             server.sendmail(email, email, message) 
         print("Mail sent. Check your inbox!") 
     if ses_template.template is not None: 
         print("Deleting demo template.") 
         ses_template.delete_template() 
     if verified: 
        answer = input(f"Do you want to remove {email} from Amazon SES (y/n)? ")
        if answer.lower() == "v":
             ses_identity.delete_identity(email) 
     print("Thanks for watching!") 
     print("-" * 88)
```
Create functions to wrap Amazon SES identity actions.

```
class SesIdentity: 
     """Encapsulates Amazon SES identity functions.""" 
     def __init__(self, ses_client): 
 """ 
         :param ses_client: A Boto3 Amazon SES client.
```

```
 """ 
         self.ses_client = ses_client 
     def verify_domain_identity(self, domain_name): 
 """ 
         Starts verification of a domain identity. To complete verification, you must 
         create a TXT record with a specific format through your DNS provider. 
         For more information, see *Verifying a domain with Amazon SES* in the 
         Amazon SES documentation: 
             https://docs.aws.amazon.com/ses/latest/DeveloperGuide/verify-domain-
procedure.html 
         :param domain_name: The name of the domain to verify. 
         :return: The token to include in the TXT record with your DNS provider. 
        "" "
         try: 
             response = self.ses_client.verify_domain_identity(Domain=domain_name) 
             token = response["VerificationToken"] 
             logger.info("Got domain verification token for %s.", domain_name) 
         except ClientError: 
             logger.exception("Couldn't verify domain %s.", domain_name) 
             raise 
         else: 
             return token 
     def verify_email_identity(self, email_address): 
 """ 
         Starts verification of an email identity. This function causes an email 
         to be sent to the specified email address from Amazon SES. To complete 
         verification, follow the instructions in the email. 
         :param email_address: The email address to verify. 
         """ 
         try: 
             self.ses_client.verify_email_identity(EmailAddress=email_address) 
             logger.info("Started verification of %s.", email_address) 
         except ClientError: 
             logger.exception("Couldn't start verification of %s.", email_address) 
             raise
```

```
 def wait_until_identity_exists(self, identity): 
 """ 
        Waits until an identity exists. The waiter polls Amazon SES until the 
         identity has been successfully verified or until it exceeds its maximum 
 time. 
         :param identity: The identity to wait for. 
         """ 
         try: 
             waiter = self.ses_client.get_waiter("identity_exists") 
             logger.info("Waiting until %s exists.", identity) 
             waiter.wait(Identities=[identity]) 
         except WaiterError: 
             logger.error("Waiting for identity %s failed or timed out.", identity) 
             raise 
    def get_identity_status(self, identity): 
 """ 
         Gets the status of an identity. This can be used to discover whether 
         an identity has been successfully verified. 
         :param identity: The identity to query. 
         :return: The status of the identity. 
        "" "
        try: 
             response = self.ses_client.get_identity_verification_attributes( 
                 Identities=[identity] 
) status = response["VerificationAttributes"].get( 
                 identity, {"VerificationStatus": "NotFound"} 
             )["VerificationStatus"] 
             logger.info("Got status of %s for %s.", status, identity) 
         except ClientError: 
             logger.exception("Couldn't get status for %s.", identity) 
             raise 
         else: 
             return status 
    def delete_identity(self, identity): 
 """ 
         Deletes an identity.
```

```
 :param identity: The identity to remove. 
         """ 
         try: 
             self.ses_client.delete_identity(Identity=identity) 
             logger.info("Deleted identity %s.", identity) 
         except ClientError: 
             logger.exception("Couldn't delete identity %s.", identity) 
             raise 
    def list_identities(self, identity_type, max_items): 
 """ 
         Gets the identities of the specified type for the current account. 
         :param identity_type: The type of identity to retrieve, such as 
 EmailAddress. 
         :param max_items: The maximum number of identities to retrieve. 
         :return: The list of retrieved identities. 
 """ 
         try: 
             response = self.ses_client.list_identities( 
                 IdentityType=identity_type, MaxItems=max_items 
) identities = response["Identities"] 
             logger.info("Got %s identities for the current account.", 
 len(identities)) 
         except ClientError: 
             logger.exception("Couldn't list identities for the current account.") 
             raise 
         else: 
             return identities
```
Create functions to wrap Amazon SES template actions.

```
class SesTemplate: 
     """Encapsulates Amazon SES template functions.""" 
     def __init__(self, ses_client): 
 """ 
         :param ses_client: A Boto3 Amazon SES client.
```

```
 """ 
         self.ses_client = ses_client 
         self.template = None 
         self.template_tags = set() 
    def _extract_tags(self, subject, text, html): 
 """ 
         Extracts tags from a template as a set of unique values. 
         :param subject: The subject of the email. 
         :param text: The text version of the email. 
         :param html: The html version of the email. 
 """ 
         self.template_tags = set(re.findall(TEMPLATE_REGEX, subject + text + html)) 
         logger.info("Extracted template tags: %s", self.template_tags) 
    def create_template(self, name, subject, text, html): 
 """ 
         Creates an email template. 
         :param name: The name of the template. 
         :param subject: The subject of the email. 
         :param text: The plain text version of the email. 
         :param html: The HTML version of the email. 
        .....
         try: 
            template = \{ "TemplateName": name, 
                 "SubjectPart": subject, 
                 "TextPart": text, 
                 "HtmlPart": html, 
 } 
             self.ses_client.create_template(Template=template) 
             logger.info("Created template %s.", name) 
             self.template = template 
             self._extract_tags(subject, text, html) 
         except ClientError: 
             logger.exception("Couldn't create template %s.", name) 
             raise 
    def delete_template(self): 
 """
```

```
 Deletes an email template. 
        ^{\mathrm{m}} ""
         try: 
 self.ses_client.delete_template(TemplateName=self.template["TemplateName"]) 
             logger.info("Deleted template %s.", self.template["TemplateName"]) 
             self.template = None 
             self.template_tags = None 
         except ClientError: 
             logger.exception( 
                 "Couldn't delete template %s.", self.template["TemplateName"] 
) raise 
    def get_template(self, name): 
        "" "
         Gets a previously created email template. 
         :param name: The name of the template to retrieve. 
         :return: The retrieved email template. 
         """ 
         try: 
             response = self.ses_client.get_template(TemplateName=name) 
             self.template = response["Template"] 
             logger.info("Got template %s.", name) 
             self._extract_tags( 
                 self.template["SubjectPart"], 
                 self.template["TextPart"], 
                 self.template["HtmlPart"], 
) except ClientError: 
             logger.exception("Couldn't get template %s.", name) 
             raise 
         else: 
             return self.template 
    def list_templates(self): 
 """ 
         Gets a list of all email templates for the current account. 
         :return: The list of retrieved email templates. 
 """
```

```
 try: 
             response = self.ses_client.list_templates() 
             templates = response["TemplatesMetadata"] 
             logger.info("Got %s templates.", len(templates)) 
         except ClientError: 
             logger.exception("Couldn't get templates.") 
             raise 
         else: 
             return templates 
     def update_template(self, name, subject, text, html): 
 """ 
         Updates a previously created email template. 
         :param name: The name of the template. 
         :param subject: The subject of the email. 
         :param text: The plain text version of the email. 
         :param html: The HTML version of the email. 
        "" "
         try: 
            template = \{ "TemplateName": name, 
                 "SubjectPart": subject, 
                 "TextPart": text, 
                 "HtmlPart": html, 
 } 
             self.ses_client.update_template(Template=template) 
             logger.info("Updated template %s.", name) 
             self.template = template 
             self._extract_tags(subject, text, html) 
         except ClientError: 
             logger.exception("Couldn't update template %s.", name) 
             raise
```
Create functions to wrap Amazon SES email actions.

```
class SesDestination: 
     """Contains data about an email destination."""
```

```
 def __init__(self, tos, ccs=None, bccs=None): 
 """ 
         :param tos: The list of recipients on the 'To:' line. 
         :param ccs: The list of recipients on the 'CC:' line. 
         :param bccs: The list of recipients on the 'BCC:' line. 
 """ 
         self.tos = tos 
         self.ccs = ccs 
         self.bccs = bccs 
     def to_service_format(self): 
 """ 
         :return: The destination data in the format expected by Amazon SES. 
 """ 
         svc_format = {"ToAddresses": self.tos} 
         if self.ccs is not None: 
             svc_format["CcAddresses"] = self.ccs 
         if self.bccs is not None: 
             svc_format["BccAddresses"] = self.bccs 
         return svc_format
class SesMailSender: 
     """Encapsulates functions to send emails with Amazon SES.""" 
     def __init__(self, ses_client): 
 """ 
         :param ses_client: A Boto3 Amazon SES client. 
         """ 
         self.ses_client = ses_client 
     def send_email(self, source, destination, subject, text, html, reply_tos=None): 
 """ 
         Sends an email. 
         Note: If your account is in the Amazon SES sandbox, the source and 
         destination email accounts must both be verified. 
         :param source: The source email account. 
         :param destination: The destination email account. 
         :param subject: The subject of the email. 
         :param text: The plain text version of the body of the email.
```
```
 :param html: The HTML version of the body of the email. 
         :param reply_tos: Email accounts that will receive a reply if the recipient 
                            replies to the message. 
         :return: The ID of the message, assigned by Amazon SES. 
        "" "
        send args = \{ "Source": source, 
             "Destination": destination.to_service_format(), 
             "Message": { 
                 "Subject": {"Data": subject}, 
                 "Body": {"Text": {"Data": text}, "Html": {"Data": html}}, 
             }, 
         } 
         if reply_tos is not None: 
             send_args["ReplyToAddresses"] = reply_tos 
         try: 
             response = self.ses_client.send_email(**send_args) 
             message_id = response["MessageId"] 
             logger.info( 
                 "Sent mail %s from %s to %s.", message_id, source, destination.tos 
) except ClientError: 
             logger.exception( 
                 "Couldn't send mail from %s to %s.", source, destination.tos 
) raise 
         else: 
             return message_id 
    def send_templated_email( 
         self, source, destination, template_name, template_data, reply_tos=None 
     ): 
 """ 
         Sends an email based on a template. A template contains replaceable tags 
         each enclosed in two curly braces, such as {{name}}. The template data 
 passed 
         in this function contains key-value pairs that define the values to insert 
         in place of the template tags. 
         Note: If your account is in the Amazon SES sandbox, the source and 
         destination email accounts must both be verified. 
         :param source: The source email account.
```

```
 :param destination: The destination email account. 
         :param template_name: The name of a previously created template. 
         :param template_data: JSON-formatted key-value pairs of replacement values 
                                that are inserted in the template before it is sent. 
         :return: The ID of the message, assigned by Amazon SES. 
 """ 
        send_args = \{ "Source": source, 
             "Destination": destination.to_service_format(), 
             "Template": template_name, 
             "TemplateData": json.dumps(template_data), 
         } 
         if reply_tos is not None: 
             send_args["ReplyToAddresses"] = reply_tos 
         try: 
             response = self.ses_client.send_templated_email(**send_args) 
             message_id = response["MessageId"] 
             logger.info( 
                 "Sent templated mail %s from %s to %s.", 
                 message_id, 
                 source, 
                 destination.tos, 
) except ClientError: 
             logger.exception( 
                 "Couldn't send templated mail from %s to %s.", source, 
 destination.tos 
) raise 
         else: 
             return message_id
```
- For API details, see the following topics in *AWS SDK for Python (Boto3) API Reference*.
	- [CreateTemplate](https://docs.aws.amazon.com/goto/boto3/email-2010-12-01/CreateTemplate)
	- [DeleteIdentity](https://docs.aws.amazon.com/goto/boto3/email-2010-12-01/DeleteIdentity)
	- [DeleteTemplate](https://docs.aws.amazon.com/goto/boto3/email-2010-12-01/DeleteTemplate)
	- [GetIdentityVerificationAttributes](https://docs.aws.amazon.com/goto/boto3/email-2010-12-01/GetIdentityVerificationAttributes)
	- [GetTemplate](https://docs.aws.amazon.com/goto/boto3/email-2010-12-01/GetTemplate)
- [ListIdentities](https://docs.aws.amazon.com/goto/boto3/email-2010-12-01/ListIdentities)
- [ListTemplates](https://docs.aws.amazon.com/goto/boto3/email-2010-12-01/ListTemplates)
- [SendEmail](https://docs.aws.amazon.com/goto/boto3/email-2010-12-01/SendEmail)
- [SendTemplatedEmail](https://docs.aws.amazon.com/goto/boto3/email-2010-12-01/SendTemplatedEmail)
- [UpdateTemplate](https://docs.aws.amazon.com/goto/boto3/email-2010-12-01/UpdateTemplate)
- [VerifyDomainIdentity](https://docs.aws.amazon.com/goto/boto3/email-2010-12-01/VerifyDomainIdentity)
- [VerifyEmailIdentity](https://docs.aws.amazon.com/goto/boto3/email-2010-12-01/VerifyEmailIdentity)

# **Amazon SES API v2 examples using SDK for Python (Boto3)**

The following code examples show you how to perform actions and implement common scenarios by using the AWS SDK for Python (Boto3) with Amazon SES API v2.

*Actions* are code excerpts from larger programs and must be run in context. While actions show you how to call individual service functions, you can see actions in context in their related scenarios and cross-service examples.

*Scenarios* are code examples that show you how to accomplish a specific task by calling multiple functions within the same service.

Each example includes a link to GitHub, where you can find instructions on how to set up and run the code in context.

# **Topics**

- [Actions](#page-10628-0)
- [Scenarios](#page-10649-0)

# **Actions**

# **CreateContact**

The following code example shows how to use CreateContact.

# **SDK for Python (Boto3)**

# *(b)* Note

```
def main(): 
    "" ""
     The main function that orchestrates the execution of the workflow. 
    "''" print(INTRO) 
     ses_client = boto3.client("sesv2") 
     workflow = SESv2Workflow(ses_client) 
     try: 
         workflow.prepare_application() 
         workflow.gather_subscriber_email_addresses() 
         workflow.send_coupon_newsletter() 
         workflow.monitor_and_review() 
     except ClientError as e: 
         print_error(e) 
     workflow.clean_up()
class SESv2Workflow: 
    "''" A class to manage the SES v2 Coupon Newsletter Workflow. 
    "''" def __init__(self, ses_client, sleep=True): 
         self.ses_client = ses_client 
         self.sleep = sleep 
             try: 
                  # Create a new contact 
                  self.ses_client.create_contact( 
                      ContactListName=CONTACT_LIST_NAME, EmailAddress=email 
) print(f"Contact with email '{email}' created successfully.")
```

```
 # Send the welcome email 
              self.ses client.send email(
                   FromEmailAddress=self.verified_email, 
                   Destination={"ToAddresses": [email]}, 
                   Content={ 
                       "Simple": { 
                          "Subject": { 
                              "Data": "Welcome to the Weekly Coupons Newsletter" 
 }, 
                          "Body": { 
                              "Text": {"Data": welcome_text}, 
                              "Html": {"Data": welcome_html}, 
 }, 
 } 
\}, \{) print(f"Welcome email sent to '{email}'.") 
               if self.sleep: 
                   # 1 email per second in sandbox mode, remove in production. 
                   sleep(1.1) 
           except ClientError as e: 
               # If the contact already exists, skip and proceed 
               if e.response["Error"]["Code"] == "AlreadyExistsException": 
                   print(f"Contact with email '{email}' already exists. 
 Skipping...") 
               else: 
                   raise e
```
• For API details, see [CreateContact](https://docs.aws.amazon.com/goto/boto3/sesv2-2019-09-27/CreateContact) in *AWS SDK for Python (Boto3) API Reference*.

# **CreateContactList**

The following code example shows how to use CreateContactList.

# **SDK for Python (Boto3)**

#### **A** Note

```
def main(): 
     """ 
     The main function that orchestrates the execution of the workflow. 
    "" ""
     print(INTRO) 
     ses_client = boto3.client("sesv2") 
     workflow = SESv2Workflow(ses_client) 
     try: 
         workflow.prepare_application() 
         workflow.gather_subscriber_email_addresses() 
         workflow.send_coupon_newsletter() 
        workflow.monitor and review()
     except ClientError as e: 
         print_error(e) 
     workflow.clean_up()
class SESv2Workflow: 
    "" ""
     A class to manage the SES v2 Coupon Newsletter Workflow. 
    "" "
     def __init__(self, ses_client, sleep=True): 
         self.ses_client = ses_client 
         self.sleep = sleep 
         try: 
              self.ses_client.create_contact_list(ContactListName=CONTACT_LIST_NAME) 
              print(f"Contact list '{CONTACT_LIST_NAME}' created successfully.") 
         except ClientError as e: 
              # If the contact list already exists, skip and proceed 
              if e.response["Error"]["Code"] == "AlreadyExistsException": 
                  print(f"Contact list '{CONTACT_LIST_NAME}' already exists.") 
              else: 
                  raise e
```
• For API details, see [CreateContactList](https://docs.aws.amazon.com/goto/boto3/sesv2-2019-09-27/CreateContactList) in *AWS SDK for Python (Boto3) API Reference*.

# **CreateEmailIdentity**

The following code example shows how to use CreateEmailIdentity.

# **SDK for Python (Boto3)**

# **A** Note

```
def main(): 
     """ 
     The main function that orchestrates the execution of the workflow. 
    "" "
     print(INTRO) 
     ses_client = boto3.client("sesv2") 
     workflow = SESv2Workflow(ses_client) 
     try: 
         workflow.prepare_application() 
         workflow.gather_subscriber_email_addresses() 
         workflow.send_coupon_newsletter() 
         workflow.monitor_and_review() 
     except ClientError as e: 
         print_error(e) 
     workflow.clean_up()
class SESv2Workflow: 
    "" "
     A class to manage the SES v2 Coupon Newsletter Workflow. 
     """ 
     def __init__(self, ses_client, sleep=True): 
         self.ses_client = ses_client 
         self.sleep = sleep 
         try: 
              self.ses_client.create_email_identity(EmailIdentity=self.verified_email) 
              print(f"Email identity '{self.verified_email}' created successfully.")
```

```
 except ClientError as e: 
     # If the email identity already exists, skip and proceed 
     if e.response["Error"]["Code"] == "AlreadyExistsException": 
         print(f"Email identity '{self.verified_email}' already exists.") 
     else: 
         raise e
```
• For API details, see [CreateEmailIdentity](https://docs.aws.amazon.com/goto/boto3/sesv2-2019-09-27/CreateEmailIdentity) in *AWS SDK for Python (Boto3) API Reference*.

#### **CreateEmailTemplate**

The following code example shows how to use CreateEmailTemplate.

# **SDK for Python (Boto3)**

#### *(a)* Note

```
def main(): 
    "" "
     The main function that orchestrates the execution of the workflow. 
     """ 
     print(INTRO) 
     ses_client = boto3.client("sesv2") 
     workflow = SESv2Workflow(ses_client) 
     try: 
         workflow.prepare_application() 
         workflow.gather_subscriber_email_addresses() 
         workflow.send_coupon_newsletter() 
         workflow.monitor_and_review() 
     except ClientError as e: 
          print_error(e) 
     workflow.clean_up()
class SESv2Workflow: 
     """
```

```
 A class to manage the SES v2 Coupon Newsletter Workflow. 
    " " def __init__(self, ses_client, sleep=True): 
         self.ses_client = ses_client 
         self.sleep = sleep 
         try: 
             template_content = { 
                 "Subject": "Weekly Coupons Newsletter", 
                 "Html": load_file_content("coupon-newsletter.html"), 
                 "Text": load_file_content("coupon-newsletter.txt"), 
 } 
             self.ses_client.create_email_template( 
                 TemplateName=TEMPLATE_NAME, TemplateContent=template_content 
) print(f"Email template '{TEMPLATE_NAME}' created successfully.") 
         except ClientError as e: 
             # If the template already exists, skip and proceed 
             if e.response["Error"]["Code"] == "AlreadyExistsException": 
                 print(f"Email template '{TEMPLATE_NAME}' already exists.") 
             else: 
                 raise e
```
• For API details, see [CreateEmailTemplate](https://docs.aws.amazon.com/goto/boto3/sesv2-2019-09-27/CreateEmailTemplate) in *AWS SDK for Python (Boto3) API Reference*.

# **DeleteContactList**

The following code example shows how to use DeleteContactList.

# **SDK for Python (Boto3)**

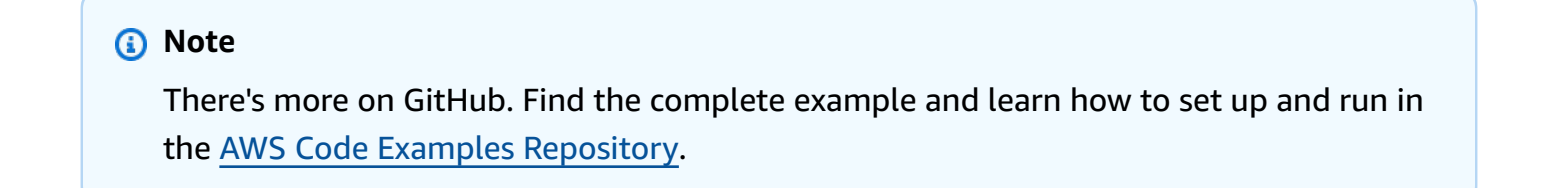

def main():

```
"" "
     The main function that orchestrates the execution of the workflow. 
    "" "
     print(INTRO) 
     ses_client = boto3.client("sesv2") 
     workflow = SESv2Workflow(ses_client) 
     try: 
         workflow.prepare_application() 
         workflow.gather_subscriber_email_addresses() 
         workflow.send_coupon_newsletter() 
         workflow.monitor_and_review() 
     except ClientError as e: 
         print_error(e) 
     workflow.clean_up()
class SESv2Workflow: 
    "" ""
     A class to manage the SES v2 Coupon Newsletter Workflow. 
    "" "
     def __init__(self, ses_client, sleep=True): 
         self.ses_client = ses_client 
         self.sleep = sleep 
         try: 
              self.ses_client.delete_contact_list(ContactListName=CONTACT_LIST_NAME) 
              print(f"Contact list '{CONTACT_LIST_NAME}' deleted successfully.") 
         except ClientError as e: 
              # If the contact list doesn't exist, skip and proceed 
              if e.response["Error"]["Code"] == "NotFoundException": 
                  print(f"Contact list '{CONTACT_LIST_NAME}' does not exist.") 
              else: 
                  print(e)
```
• For API details, see [DeleteContactList](https://docs.aws.amazon.com/goto/boto3/sesv2-2019-09-27/DeleteContactList) in *AWS SDK for Python (Boto3) API Reference*.

# **DeleteEmailIdentity**

The following code example shows how to use DeleteEmailIdentity.

# **SDK for Python (Boto3)**

# *(b)* Note

```
def main(): 
    "" ""
     The main function that orchestrates the execution of the workflow. 
    "''" print(INTRO) 
     ses_client = boto3.client("sesv2") 
     workflow = SESv2Workflow(ses_client) 
     try: 
         workflow.prepare_application() 
         workflow.gather_subscriber_email_addresses() 
         workflow.send_coupon_newsletter() 
         workflow.monitor_and_review() 
     except ClientError as e: 
         print_error(e) 
     workflow.clean_up()
class SESv2Workflow: 
    "''" A class to manage the SES v2 Coupon Newsletter Workflow. 
    "''" def __init__(self, ses_client, sleep=True): 
         self.ses_client = ses_client 
         self.sleep = sleep 
              try: 
  self.ses_client.delete_email_identity(EmailIdentity=self.verified_email) 
                  print(f"Email identity '{self.verified_email}' deleted 
  successfully.") 
              except ClientError as e:
```

```
 # If the email identity doesn't exist, skip and proceed 
 if e.response["Error"]["Code"] == "NotFoundException": 
     print(f"Email identity '{self.verified_email}' does not exist.") 
 else: 
     print(e)
```
• For API details, see [DeleteEmailIdentity](https://docs.aws.amazon.com/goto/boto3/sesv2-2019-09-27/DeleteEmailIdentity) in *AWS SDK for Python (Boto3) API Reference*.

#### **DeleteEmailTemplate**

The following code example shows how to use DeleteEmailTemplate.

# **SDK for Python (Boto3)**

#### **A** Note

```
def main(): 
    ^{\mathrm{m}} ""
     The main function that orchestrates the execution of the workflow. 
     """ 
     print(INTRO) 
     ses_client = boto3.client("sesv2") 
     workflow = SESv2Workflow(ses_client) 
     try: 
          workflow.prepare_application() 
          workflow.gather_subscriber_email_addresses() 
          workflow.send_coupon_newsletter() 
          workflow.monitor_and_review() 
     except ClientError as e: 
          print_error(e) 
     workflow.clean_up()
class SESv2Workflow: 
    "" "
     A class to manage the SES v2 Coupon Newsletter Workflow.
```

```
 """ 
 def __init__(self, ses_client, sleep=True): 
     self.ses_client = ses_client 
     self.sleep = sleep 
     try: 
         self.ses_client.delete_email_template(TemplateName=TEMPLATE_NAME) 
         print(f"Email template '{TEMPLATE_NAME}' deleted successfully.") 
     except ClientError as e: 
         # If the email template doesn't exist, skip and proceed 
         if e.response["Error"]["Code"] == "NotFoundException": 
              print(f"Email template '{TEMPLATE_NAME}' does not exist.") 
         else: 
             print(e)
```
• For API details, see [DeleteEmailTemplate](https://docs.aws.amazon.com/goto/boto3/sesv2-2019-09-27/DeleteEmailTemplate) in *AWS SDK for Python (Boto3) API Reference*.

# **ListContacts**

The following code example shows how to use ListContacts.

# **SDK for Python (Boto3)**

```
(i) Note
   There's more on GitHub. Find the complete example and learn how to set up and run in
   the AWS Code Examples Repository.
```

```
def main(): 
    "" "
     The main function that orchestrates the execution of the workflow. 
    "" "
     print(INTRO) 
     ses_client = boto3.client("sesv2") 
     workflow = SESv2Workflow(ses_client) 
     try: 
         workflow.prepare_application() 
         workflow.gather_subscriber_email_addresses()
```

```
 workflow.send_coupon_newsletter() 
         workflow.monitor_and_review() 
     except ClientError as e: 
         print_error(e) 
     workflow.clean_up()
class SESv2Workflow: 
    "" "
     A class to manage the SES v2 Coupon Newsletter Workflow. 
    "" "
     def __init__(self, ses_client, sleep=True): 
         self.ses_client = ses_client 
         self.sleep = sleep 
         try: 
             contacts_response = self.ses_client.list_contacts( 
                  ContactListName=CONTACT_LIST_NAME 
) except ClientError as e: 
             if e.response["Error"]["Code"] == "NotFoundException": 
                  print(f"Contact list '{CONTACT_LIST_NAME}' does not exist.") 
                  return 
             else: 
                  raise e
```
• For API details, see [ListContacts](https://docs.aws.amazon.com/goto/boto3/sesv2-2019-09-27/ListContacts) in *AWS SDK for Python (Boto3) API Reference*.

# **SendEmail**

The following code example shows how to use SendEmail.

# **SDK for Python (Boto3)**

# *(b)* Note

Sends a message to all members of the contact list.

```
def main(): 
      """ 
      The main function that orchestrates the execution of the workflow. 
     ^{\mathrm{m}} ""
      print(INTRO) 
      ses_client = boto3.client("sesv2") 
      workflow = SESv2Workflow(ses_client) 
      try: 
           workflow.prepare_application() 
           workflow.gather_subscriber_email_addresses() 
           workflow.send_coupon_newsletter() 
           workflow.monitor_and_review() 
      except ClientError as e: 
           print_error(e) 
      workflow.clean_up()
class SESv2Workflow: 
     "''" A class to manage the SES v2 Coupon Newsletter Workflow. 
      """ 
      def __init__(self, ses_client, sleep=True): 
           self.ses_client = ses_client 
           self.sleep = sleep 
                     self.ses_client.send_email( 
                          FromEmailAddress=self.verified_email, 
                          Destination={"ToAddresses": [email]}, 
                          Content={ 
                                "Simple": { 
                                     "Subject": { 
                                          "Data": "Welcome to the Weekly Coupons Newsletter" 
\},
                                    "Body": { 
                                          "Text": {"Data": welcome_text}, 
                                          "Html": {"Data": welcome_html}, 
\},
 } 
\mathbb{R}, \mathbb{R}, \mathbb{R}, \mathbb{R}, \mathbb{R}, \mathbb{R}, \mathbb{R}, \mathbb{R}, \mathbb{R}, \mathbb{R}, \mathbb{R}, \mathbb{R}, \mathbb{R}, \mathbb{R}, \mathbb{R}, \mathbb{R}, \mathbb{R}, \mathbb{R}, \mathbb{R}, \mathbb{R}, \mathbb{R}, \mathbb{R},
```
 $)$ 

```
 print(f"Welcome email sent to '{email}'.")
```
Sends a message to all members of the contact list using a template.

```
def main(): 
     ^{\mathrm{m}} ""
      The main function that orchestrates the execution of the workflow. 
      """ 
      print(INTRO) 
      ses_client = boto3.client("sesv2") 
      workflow = SESv2Workflow(ses_client) 
      try: 
            workflow.prepare_application() 
            workflow.gather_subscriber_email_addresses() 
            workflow.send_coupon_newsletter() 
           workflow.monitor_and_review() 
      except ClientError as e: 
            print_error(e) 
      workflow.clean_up()
class SESv2Workflow: 
     "" "
      A class to manage the SES v2 Coupon Newsletter Workflow. 
      """ 
      def __init__(self, ses_client, sleep=True): 
            self.ses_client = ses_client 
            self.sleep = sleep 
                       self.ses_client.send_email( 
                            FromEmailAddress=self.verified_email, 
                            Destination={"ToAddresses": [email_address]}, 
                            Content={ 
                                  "Template": { 
                                        "TemplateName": TEMPLATE_NAME, 
                                        "TemplateData": coupon_items, 
 } 
\mathbb{R}, \mathbb{R}, \mathbb{R}, \mathbb{R}, \mathbb{R}, \mathbb{R}, \mathbb{R}, \mathbb{R}, \mathbb{R}, \mathbb{R}, \mathbb{R}, \mathbb{R}, \mathbb{R}, \mathbb{R}, \mathbb{R}, \mathbb{R}, \mathbb{R}, \mathbb{R}, \mathbb{R}, \mathbb{R}, \mathbb{R}, \mathbb{R},
```
 $\overline{\phantom{a}}$ 

ListManagementOptions={"ContactListName": CONTACT\_LIST\_NAME},

• For API details, see [SendEmail](https://docs.aws.amazon.com/goto/boto3/sesv2-2019-09-27/SendEmail) in *AWS SDK for Python (Boto3) API Reference*.

#### **Scenarios**

#### **Newsletter workflow**

The following code example shows how to Amazon SES API v2 newsletter workflow.

#### **SDK for Python (Boto3)**

# **A** Note

```
def main(): 
     """ 
     The main function that orchestrates the execution of the workflow. 
    "" "
     print(INTRO) 
     ses_client = boto3.client("sesv2") 
     workflow = SESv2Workflow(ses_client) 
     try: 
         workflow.prepare_application() 
         workflow.gather_subscriber_email_addresses() 
         workflow.send_coupon_newsletter() 
         workflow.monitor_and_review() 
     except ClientError as e: 
         print_error(e) 
     workflow.clean_up()
class SESv2Workflow: 
    "" "
     A class to manage the SES v2 Coupon Newsletter Workflow. 
     """
```

```
 def __init__(self, ses_client, sleep=True): 
       self.ses client = ses client
        self.sleep = sleep 
        try: 
            self.ses_client.create_contact_list(ContactListName=CONTACT_LIST_NAME) 
            print(f"Contact list '{CONTACT_LIST_NAME}' created successfully.") 
        except ClientError as e: 
            # If the contact list already exists, skip and proceed 
            if e.response["Error"]["Code"] == "AlreadyExistsException": 
                print(f"Contact list '{CONTACT_LIST_NAME}' already exists.") 
            else: 
                raise e 
            try: 
                # Create a new contact 
                self.ses_client.create_contact( 
                    ContactListName=CONTACT_LIST_NAME, EmailAddress=email 
) print(f"Contact with email '{email}' created successfully.") 
                # Send the welcome email 
               self.ses client.send email(
                    FromEmailAddress=self.verified_email, 
                    Destination={"ToAddresses": [email]}, 
                    Content={ 
                        "Simple": { 
                            "Subject": { 
                               "Data": "Welcome to the Weekly Coupons Newsletter" 
 }, 
                           "Body": { 
                               "Text": {"Data": welcome_text}, 
                               "Html": {"Data": welcome_html}, 
 }, 
 } 
\}, \{) print(f"Welcome email sent to '{email}'.") 
                if self.sleep: 
                    # 1 email per second in sandbox mode, remove in production. 
                    sleep(1.1) 
            except ClientError as e:
```

```
 # If the contact already exists, skip and proceed 
               if e.response["Error"]["Code"] == "AlreadyExistsException": 
                   print(f"Contact with email '{email}' already exists. 
 Skipping...") 
               else: 
                   raise e 
        try: 
            contacts_response = self.ses_client.list_contacts( 
               ContactListName=CONTACT_LIST_NAME 
) except ClientError as e: 
            if e.response["Error"]["Code"] == "NotFoundException": 
               print(f"Contact list '{CONTACT_LIST_NAME}' does not exist.") 
               return 
            else: 
               raise e 
               self.ses_client.send_email( 
                   FromEmailAddress=self.verified_email, 
                   Destination={"ToAddresses": [email]}, 
                   Content={ 
                       "Simple": { 
                           "Subject": { 
                              "Data": "Welcome to the Weekly Coupons Newsletter" 
 }, 
                           "Body": { 
                              "Text": {"Data": welcome_text}, 
                              "Html": {"Data": welcome_html}, 
 }, 
 } 
\}, \{) print(f"Welcome email sent to '{email}'.") 
               self.ses_client.send_email( 
                   FromEmailAddress=self.verified_email, 
                   Destination={"ToAddresses": [email_address]}, 
                   Content={ 
                       "Template": { 
                           "TemplateName": TEMPLATE_NAME, 
                           "TemplateData": coupon_items, 
 } 
\}, \{
```

```
 ListManagementOptions={"ContactListName": CONTACT_LIST_NAME}, 
) try: 
             self.ses_client.create_email_identity(EmailIdentity=self.verified_email) 
             print(f"Email identity '{self.verified_email}' created successfully.") 
         except ClientError as e: 
             # If the email identity already exists, skip and proceed 
             if e.response["Error"]["Code"] == "AlreadyExistsException": 
                 print(f"Email identity '{self.verified_email}' already exists.") 
             else: 
                 raise e 
         try: 
             template_content = { 
                 "Subject": "Weekly Coupons Newsletter", 
                 "Html": load_file_content("coupon-newsletter.html"), 
                 "Text": load_file_content("coupon-newsletter.txt"), 
 } 
             self.ses_client.create_email_template( 
                 TemplateName=TEMPLATE_NAME, TemplateContent=template_content 
) print(f"Email template '{TEMPLATE_NAME}' created successfully.") 
         except ClientError as e: 
             # If the template already exists, skip and proceed 
             if e.response["Error"]["Code"] == "AlreadyExistsException": 
                 print(f"Email template '{TEMPLATE_NAME}' already exists.") 
             else: 
                 raise e 
         try: 
             self.ses_client.delete_contact_list(ContactListName=CONTACT_LIST_NAME) 
             print(f"Contact list '{CONTACT_LIST_NAME}' deleted successfully.") 
         except ClientError as e: 
             # If the contact list doesn't exist, skip and proceed 
             if e.response["Error"]["Code"] == "NotFoundException": 
                 print(f"Contact list '{CONTACT_LIST_NAME}' does not exist.") 
             else: 
                 print(e) 
             try: 
 self.ses_client.delete_email_identity(EmailIdentity=self.verified_email)
```

```
 print(f"Email identity '{self.verified_email}' deleted 
 successfully.") 
            except ClientError as e: 
                # If the email identity doesn't exist, skip and proceed 
                if e.response["Error"]["Code"] == "NotFoundException": 
                     print(f"Email identity '{self.verified_email}' does not exist.") 
                else: 
                     print(e) 
        try: 
            self.ses_client.delete_email_template(TemplateName=TEMPLATE_NAME) 
            print(f"Email template '{TEMPLATE_NAME}' deleted successfully.") 
        except ClientError as e: 
            # If the email template doesn't exist, skip and proceed 
            if e.response["Error"]["Code"] == "NotFoundException": 
                print(f"Email template '{TEMPLATE_NAME}' does not exist.") 
            else: 
                print(e)
```
- For API details, see the following topics in *AWS SDK for Python (Boto3) API Reference*.
	- [CreateContact](https://docs.aws.amazon.com/goto/boto3/sesv2-2019-09-27/CreateContact)
	- [CreateContactList](https://docs.aws.amazon.com/goto/boto3/sesv2-2019-09-27/CreateContactList)
	- [CreateEmailIdentity](https://docs.aws.amazon.com/goto/boto3/sesv2-2019-09-27/CreateEmailIdentity)
	- [CreateEmailTemplate](https://docs.aws.amazon.com/goto/boto3/sesv2-2019-09-27/CreateEmailTemplate)
	- [DeleteContactList](https://docs.aws.amazon.com/goto/boto3/sesv2-2019-09-27/DeleteContactList)
	- [DeleteEmailIdentity](https://docs.aws.amazon.com/goto/boto3/sesv2-2019-09-27/DeleteEmailIdentity)
	- [DeleteEmailTemplate](https://docs.aws.amazon.com/goto/boto3/sesv2-2019-09-27/DeleteEmailTemplate)
	- [ListContacts](https://docs.aws.amazon.com/goto/boto3/sesv2-2019-09-27/ListContacts)
	- [SendEmail.simple](https://docs.aws.amazon.com/goto/boto3/sesv2-2019-09-27/SendEmail.simple)
	- [SendEmail.template](https://docs.aws.amazon.com/goto/boto3/sesv2-2019-09-27/SendEmail.template)

# **Amazon SNS examples using SDK for Python (Boto3)**

The following code examples show you how to perform actions and implement common scenarios by using the AWS SDK for Python (Boto3) with Amazon SNS.

*Actions* are code excerpts from larger programs and must be run in context. While actions show you how to call individual service functions, you can see actions in context in their related scenarios and cross-service examples.

*Scenarios* are code examples that show you how to accomplish a specific task by calling multiple functions within the same service.

Each example includes a link to GitHub, where you can find instructions on how to set up and run the code in context.

#### **Topics**

- [Actions](#page-10628-0)
- [Scenarios](#page-10649-0)
- [Serverless](#page-11007-0) examples

# **Actions**

# **CreateTopic**

The following code example shows how to use CreateTopic.

# **SDK for Python (Boto3)**

# **A** Note

```
class SnsWrapper: 
     """Encapsulates Amazon SNS topic and subscription functions.""" 
     def __init__(self, sns_resource): 
         """ 
         :param sns_resource: A Boto3 Amazon SNS resource. 
 """ 
         self.sns_resource = sns_resource 
     def create_topic(self, name):
```

```
"" "
         Creates a notification topic. 
         :param name: The name of the topic to create. 
         :return: The newly created topic. 
 """ 
         try: 
             topic = self.sns_resource.create_topic(Name=name) 
             logger.info("Created topic %s with ARN %s.", name, topic.arn) 
         except ClientError: 
             logger.exception("Couldn't create topic %s.", name) 
             raise 
         else: 
             return topic
```
• For API details, see [CreateTopic](https://docs.aws.amazon.com/goto/boto3/sns-2010-03-31/CreateTopic) in *AWS SDK for Python (Boto3) API Reference*.

#### **DeleteTopic**

The following code example shows how to use DeleteTopic.

# **SDK for Python (Boto3)**

#### **Note**

```
class SnsWrapper: 
     """Encapsulates Amazon SNS topic and subscription functions.""" 
     def __init__(self, sns_resource): 
          """ 
         :param sns_resource: A Boto3 Amazon SNS resource. 
         """ 
         self.sns_resource = sns_resource
```

```
 @staticmethod
```

```
 def delete_topic(topic): 
 """ 
         Deletes a topic. All subscriptions to the topic are also deleted. 
         """ 
         try: 
             topic.delete() 
             logger.info("Deleted topic %s.", topic.arn) 
         except ClientError: 
             logger.exception("Couldn't delete topic %s.", topic.arn) 
             raise
```
• For API details, see [DeleteTopic](https://docs.aws.amazon.com/goto/boto3/sns-2010-03-31/DeleteTopic) in *AWS SDK for Python (Boto3) API Reference*.

# **ListSubscriptions**

The following code example shows how to use ListSubscriptions.

# **SDK for Python (Boto3)**

# *(i)* Note

```
class SnsWrapper: 
     """Encapsulates Amazon SNS topic and subscription functions.""" 
     def __init__(self, sns_resource): 
         """ 
         :param sns_resource: A Boto3 Amazon SNS resource. 
         """ 
         self.sns_resource = sns_resource 
     def list_subscriptions(self, topic=None): 
         """ 
         Lists subscriptions for the current account, optionally limited to a 
         specific topic.
```

```
 :param topic: When specified, only subscriptions to this topic are returned. 
         :return: An iterator that yields the subscriptions. 
 """ 
         try: 
             if topic is None: 
                 subs_iter = self.sns_resource.subscriptions.all() 
             else: 
                 subs_iter = topic.subscriptions.all() 
             logger.info("Got subscriptions.") 
         except ClientError: 
             logger.exception("Couldn't get subscriptions.") 
             raise 
         else: 
             return subs_iter
```
• For API details, see [ListSubscriptions](https://docs.aws.amazon.com/goto/boto3/sns-2010-03-31/ListSubscriptions) in *AWS SDK for Python (Boto3) API Reference*.

# **ListTopics**

The following code example shows how to use ListTopics.

# **SDK for Python (Boto3)**

# **A** Note

```
class SnsWrapper: 
     """Encapsulates Amazon SNS topic and subscription functions.""" 
     def __init__(self, sns_resource): 
          """ 
         :param sns_resource: A Boto3 Amazon SNS resource. 
         """ 
         self.sns_resource = sns_resource 
     def list_topics(self):
```

```
"" "
 Lists topics for the current account. 
 :return: An iterator that yields the topics. 
"" "
 try: 
     topics_iter = self.sns_resource.topics.all() 
     logger.info("Got topics.") 
 except ClientError: 
     logger.exception("Couldn't get topics.") 
     raise 
 else: 
     return topics_iter
```
• For API details, see [ListTopics](https://docs.aws.amazon.com/goto/boto3/sns-2010-03-31/ListTopics) in *AWS SDK for Python (Boto3) API Reference*.

#### **Publish**

The following code example shows how to use Publish.

#### **SDK for Python (Boto3)**

# **A** Note There's more on GitHub. Find the complete example and learn how to set up and run in the AWS Code Examples [Repository](https://github.com/awsdocs/aws-doc-sdk-examples/tree/main/python/example_code/sns#code-examples).

Publish a message with attributes so that a subscription can filter based on attributes.

```
class SnsWrapper: 
     """Encapsulates Amazon SNS topic and subscription functions.""" 
     def __init__(self, sns_resource): 
 """ 
         :param sns_resource: A Boto3 Amazon SNS resource. 
         """ 
         self.sns_resource = sns_resource
```

```
 @staticmethod 
    def publish_message(topic, message, attributes): 
 """ 
         Publishes a message, with attributes, to a topic. Subscriptions can be 
 filtered 
         based on message attributes so that a subscription receives messages only 
         when specified attributes are present. 
         :param topic: The topic to publish to. 
         :param message: The message to publish. 
         :param attributes: The key-value attributes to attach to the message. Values 
                             must be either `str` or `bytes`. 
         :return: The ID of the message. 
         """ 
         try: 
            att_dict = \{\} for key, value in attributes.items(): 
                 if isinstance(value, str): 
                      att_dict[key] = {"DataType": "String", "StringValue": value} 
                 elif isinstance(value, bytes): 
                      att_dict[key] = {"DataType": "Binary", "BinaryValue": value} 
             response = topic.publish(Message=message, MessageAttributes=att_dict) 
             message_id = response["MessageId"] 
             logger.info( 
                 "Published message with attributes %s to topic %s.", 
                 attributes, 
                 topic.arn, 
) except ClientError: 
             logger.exception("Couldn't publish message to topic %s.", topic.arn) 
             raise 
         else: 
             return message_id
```
Publish a message that takes different forms based on the protocol of the subscriber.

```
class SnsWrapper: 
     """Encapsulates Amazon SNS topic and subscription functions.""" 
     def __init__(self, sns_resource): 
         """
```

```
 :param sns_resource: A Boto3 Amazon SNS resource. 
 """ 
         self.sns_resource = sns_resource 
    @staticmethod 
    def publish_multi_message( 
         topic, subject, default_message, sms_message, email_message 
     ): 
 """ 
         Publishes a multi-format message to a topic. A multi-format message takes 
         different forms based on the protocol of the subscriber. For example, 
         an SMS subscriber might receive a short version of the message 
         while an email subscriber could receive a longer version. 
         :param topic: The topic to publish to. 
         :param subject: The subject of the message. 
         :param default_message: The default version of the message. This version is 
                                  sent to subscribers that have protocols that are not 
                                  otherwise specified in the structured message. 
         :param sms_message: The version of the message sent to SMS subscribers. 
         :param email_message: The version of the message sent to email subscribers. 
         :return: The ID of the message. 
        "" "
         try: 
            message = {
                 "default": default_message, 
                 "sms": sms_message, 
                 "email": email_message, 
 } 
             response = topic.publish( 
                 Message=json.dumps(message), Subject=subject, 
 MessageStructure="json" 
) message_id = response["MessageId"] 
             logger.info("Published multi-format message to topic %s.", topic.arn) 
         except ClientError: 
             logger.exception("Couldn't publish message to topic %s.", topic.arn) 
             raise 
         else: 
             return message_id
```
• For API details, see [Publish](https://docs.aws.amazon.com/goto/boto3/sns-2010-03-31/Publish) in *AWS SDK for Python (Boto3) API Reference*.

# **SetSubscriptionAttributes**

The following code example shows how to use SetSubscriptionAttributes.

# **SDK for Python (Boto3)**

#### **Note**

```
class SnsWrapper: 
     """Encapsulates Amazon SNS topic and subscription functions.""" 
     def __init__(self, sns_resource): 
 """ 
         :param sns_resource: A Boto3 Amazon SNS resource. 
         """ 
         self.sns_resource = sns_resource 
     @staticmethod 
     def add_subscription_filter(subscription, attributes): 
         """ 
         Adds a filter policy to a subscription. A filter policy is a key and a 
         list of values that are allowed. When a message is published, it must have 
  an 
         attribute that passes the filter or it will not be sent to the subscription. 
         :param subscription: The subscription the filter policy is attached to. 
         :param attributes: A dictionary of key-value pairs that define the filter. 
        "" "
         try: 
             att_policy = {key: [value] for key, value in attributes.items()} 
             subscription.set_attributes( 
                 AttributeName="FilterPolicy", AttributeValue=json.dumps(att_policy) 
)
```

```
 logger.info("Added filter to subscription %s.", subscription.arn) 
        except ClientError: 
            logger.exception( 
                "Couldn't add filter to subscription %s.", subscription.arn 
) raise
```
• For API details, see [SetSubscriptionAttributes](https://docs.aws.amazon.com/goto/boto3/sns-2010-03-31/SetSubscriptionAttributes) in *AWS SDK for Python (Boto3) API Reference*.

# **Subscribe**

The following code example shows how to use Subscribe.

# **SDK for Python (Boto3)**

**Note**

There's more on GitHub. Find the complete example and learn how to set up and run in the AWS Code Examples [Repository](https://github.com/awsdocs/aws-doc-sdk-examples/tree/main/python/example_code/sns#code-examples).

Subscribe an email address to a topic.

```
class SnsWrapper: 
     """Encapsulates Amazon SNS topic and subscription functions.""" 
     def __init__(self, sns_resource): 
 """ 
         :param sns_resource: A Boto3 Amazon SNS resource. 
         """ 
         self.sns_resource = sns_resource 
     @staticmethod 
     def subscribe(topic, protocol, endpoint): 
         """ 
         Subscribes an endpoint to the topic. Some endpoint types, such as email, 
         must be confirmed before their subscriptions are active. When a subscription 
         is not confirmed, its Amazon Resource Number (ARN) is set to 
         'PendingConfirmation'.
```

```
 :param topic: The topic to subscribe to. 
         :param protocol: The protocol of the endpoint, such as 'sms' or 'email'. 
         :param endpoint: The endpoint that receives messages, such as a phone number 
                          (in E.164 format) for SMS messages, or an email address for 
                          email messages. 
         :return: The newly added subscription. 
         """ 
         try: 
             subscription = topic.subscribe( 
                 Protocol=protocol, Endpoint=endpoint, ReturnSubscriptionArn=True 
) logger.info("Subscribed %s %s to topic %s.", protocol, endpoint, 
 topic.arn) 
         except ClientError: 
             logger.exception( 
                 "Couldn't subscribe %s %s to topic %s.", protocol, endpoint, 
 topic.arn 
) raise 
         else: 
             return subscription
```
• For API details, see [Subscribe](https://docs.aws.amazon.com/goto/boto3/sns-2010-03-31/Subscribe) in *AWS SDK for Python (Boto3) API Reference*.

#### **Unsubscribe**

The following code example shows how to use Unsubscribe.

# **SDK for Python (Boto3)**

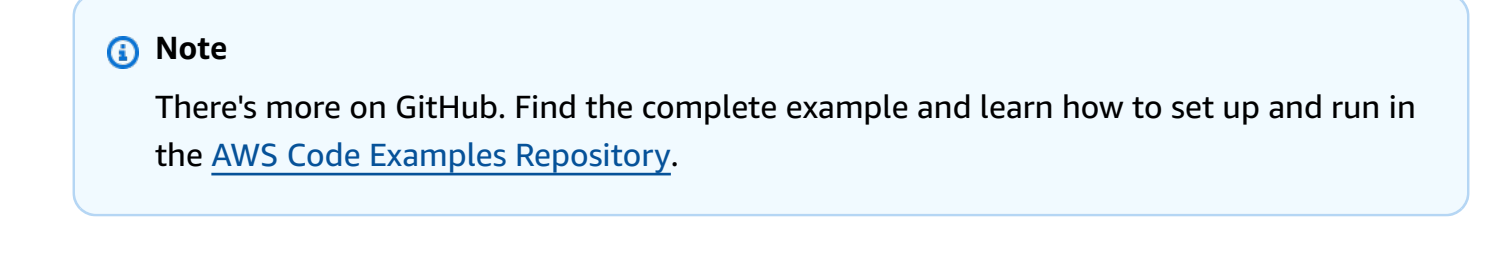

```
class SnsWrapper: 
     """Encapsulates Amazon SNS topic and subscription functions."""
```

```
 def __init__(self, sns_resource): 
 """ 
         :param sns_resource: A Boto3 Amazon SNS resource. 
         """ 
         self.sns_resource = sns_resource 
    @staticmethod 
    def delete_subscription(subscription): 
 """ 
         Unsubscribes and deletes a subscription. 
 """ 
         try: 
             subscription.delete() 
             logger.info("Deleted subscription %s.", subscription.arn) 
         except ClientError: 
             logger.exception("Couldn't delete subscription %s.", subscription.arn) 
             raise
```
• For API details, see [Unsubscribe](https://docs.aws.amazon.com/goto/boto3/sns-2010-03-31/Unsubscribe) in *AWS SDK for Python (Boto3) API Reference*.

# **Scenarios**

# **Create and publish to a FIFO topic**

The following code example shows how to create and publish to a FIFO Amazon SNS topic.

# **SDK for Python (Boto3)**

# *(i)* Note

There's more on GitHub. Find the complete example and learn how to set up and run in the AWS Code Examples [Repository](https://github.com/awsdocs/aws-doc-sdk-examples/tree/main/python/example_code/sns#code-examples).

Create an Amazon SNS FIFO topic, subscribe Amazon SQS FIFO and standard queues to the topic, and publish a message to the topic.

```
def usage_demo(): 
     """Shows how to subscribe queues to a FIFO topic."""
```

```
 print("-" * 88) 
    print("Welcome to the `Subscribe queues to a FIFO topic` demo!") 
    print("-" * 88) 
    sns = boto3.resource("sns") 
    sqs = boto3.resource("sqs") 
    fifo_topic_wrapper = FifoTopicWrapper(sns) 
    sns_wrapper = SnsWrapper(sns) 
    prefix = "sqs-subscribe-demo-" 
   queues = set() subscriptions = set() 
    wholesale_queue = sqs.create_queue( 
        QueueName=prefix + "wholesale.fifo", 
        Attributes={ 
             "MaximumMessageSize": str(4096), 
             "ReceiveMessageWaitTimeSeconds": str(10), 
             "VisibilityTimeout": str(300), 
             "FifoQueue": str(True), 
             "ContentBasedDeduplication": str(True), 
        }, 
   \lambda queues.add(wholesale_queue) 
    print(f"Created FIFO queue with URL: {wholesale_queue.url}.") 
    retail_queue = sqs.create_queue( 
        QueueName=prefix + "retail.fifo", 
        Attributes={ 
             "MaximumMessageSize": str(4096), 
             "ReceiveMessageWaitTimeSeconds": str(10), 
             "VisibilityTimeout": str(300), 
             "FifoQueue": str(True), 
             "ContentBasedDeduplication": str(True), 
        }, 
   \lambda queues.add(retail_queue) 
    print(f"Created FIFO queue with URL: {retail_queue.url}.") 
    analytics_queue = sqs.create_queue(QueueName=prefix + "analytics", 
 Attributes={}) 
    queues.add(analytics_queue) 
    print(f"Created standard queue with URL: {analytics_queue.url}.")
```

```
 topic = fifo_topic_wrapper.create_fifo_topic("price-updates-topic.fifo") 
     print(f"Created FIFO topic: {topic.attributes['TopicArn']}.") 
     for q in queues: 
         fifo_topic_wrapper.add_access_policy(q, topic.attributes["TopicArn"]) 
     print(f"Added access policies for topic: {topic.attributes['TopicArn']}.") 
     for q in queues: 
         sub = fifo_topic_wrapper.subscribe_queue_to_topic( 
             topic, q.attributes["QueueArn"] 
\overline{\phantom{a}} subscriptions.add(sub) 
     print(f"Subscribed queues to topic: {topic.attributes['TopicArn']}.") 
     input("Press Enter to publish a message to the topic.") 
     message_id = fifo_topic_wrapper.publish_price_update( 
         topic, '{"product": 214, "price": 79.99}', "Consumables" 
    \lambda print(f"Published price update with message ID: {message_id}.") 
     # Clean up the subscriptions, queues, and topic. 
     input("Press Enter to clean up resources.") 
     for s in subscriptions: 
         sns_wrapper.delete_subscription(s) 
     sns_wrapper.delete_topic(topic) 
     for q in queues: 
         fifo_topic_wrapper.delete_queue(q) 
     print(f"Deleted subscriptions, queues, and topic.") 
     print("Thanks for watching!") 
     print("-" * 88)
class FifoTopicWrapper: 
     """Encapsulates Amazon SNS FIFO topic and subscription functions."""
```

```
 def __init__(self, sns_resource): 
 """ 
         :param sns_resource: A Boto3 Amazon SNS resource. 
         """ 
         self.sns_resource = sns_resource 
    def create_fifo_topic(self, topic_name): 
 """ 
         Create a FIFO topic. 
         Topic names must be made up of only uppercase and lowercase ASCII letters, 
         numbers, underscores, and hyphens, and must be between 1 and 256 characters 
 long. 
         For a FIFO topic, the name must end with the .fifo suffix. 
         :param topic_name: The name for the topic. 
         :return: The new topic. 
         """ 
         try: 
             topic = self.sns_resource.create_topic( 
                Name=topic_name,
                 Attributes={ 
                      "FifoTopic": str(True), 
                      "ContentBasedDeduplication": str(False), 
                 }, 
) logger.info("Created FIFO topic with name=%s.", topic_name) 
             return topic 
         except ClientError as error: 
             logger.exception("Couldn't create topic with name=%s!", topic_name) 
             raise error 
    @staticmethod 
    def add_access_policy(queue, topic_arn): 
 """ 
         Add the necessary access policy to a queue, so 
         it can receive messages from a topic. 
         :param queue: The queue resource. 
         :param topic_arn: The ARN of the topic. 
         :return: None. 
         """ 
         try: 
             queue.set_attributes(
```

```
 Attributes={ 
                  "Policy": json.dumps( 
 { 
                         "Version": "2012-10-17", 
                         "Statement": [ 
\{ "Sid": "test-sid", 
                                "Effect": "Allow", 
                                "Principal": {"AWS": "*"}, 
                                "Action": "SQS:SendMessage", 
                                "Resource": queue.attributes["QueueArn"], 
                                "Condition": { 
                                    "ArnLike": {"aws:SourceArn": topic_arn} 
 }, 
 } 
\sim 1, \sim 1, \sim 1, \sim } 
) } 
) logger.info("Added trust policy to the queue.") 
       except ClientError as error: 
           logger.exception("Couldn't add trust policy to the queue!") 
           raise error 
    @staticmethod 
    def subscribe_queue_to_topic(topic, queue_arn): 
 """ 
       Subscribe a queue to a topic. 
        :param topic: The topic resource. 
        :param queue_arn: The ARN of the queue. 
        :return: The subscription resource. 
       """ 
       try: 
           subscription = topic.subscribe( 
              Protocol="sqs", 
              Endpoint=queue_arn, 
) logger.info("The queue is subscribed to the topic.") 
           return subscription 
       except ClientError as error: 
           logger.exception("Couldn't subscribe queue to topic!")
```
```
 raise error 
    @staticmethod 
    def publish_price_update(topic, payload, group_id): 
 """ 
         Compose and publish a message that updates the wholesale price. 
         :param topic: The topic to publish to. 
         :param payload: The message to publish. 
         :param group_id: The group ID for the message. 
         :return: The ID of the message. 
         """ 
         try: 
             att_dict = {"business": {"DataType": "String", "StringValue": 
 "wholesale"}} 
            dedup_id = <math>uuid.uuid( ) response = topic.publish( 
                 Subject="Price Update", 
                 Message=payload, 
                MessageAttributes=att dict,
                 MessageGroupId=group_id, 
                 MessageDeduplicationId=str(dedup_id), 
)message id = response["MessageId"]
             logger.info("Published message to topic %s.", topic.arn) 
         except ClientError as error: 
             logger.exception("Couldn't publish message to topic %s.", topic.arn) 
             raise error 
         return message_id 
    @staticmethod 
    def delete_queue(queue): 
 """ 
         Removes an SQS queue. When run against an AWS account, it can take up to 
         60 seconds before the queue is actually deleted. 
         :param queue: The queue to delete. 
         :return: None 
 """ 
         try: 
             queue.delete() 
             logger.info("Deleted queue with URL=%s.", queue.url)
```

```
 except ClientError as error: 
     logger.exception("Couldn't delete queue with URL=%s!", queue.url) 
     raise error
```
- For API details, see the following topics in *AWS SDK for Python (Boto3) API Reference*.
	- [CreateTopic](https://docs.aws.amazon.com/goto/boto3/sns-2010-03-31/CreateTopic)
	- [Publish](https://docs.aws.amazon.com/goto/boto3/sns-2010-03-31/Publish)
	- [Subscribe](https://docs.aws.amazon.com/goto/boto3/sns-2010-03-31/Subscribe)

# **Publish an SMS text message**

The following code example shows how to publish SMS messages using Amazon SNS.

# **SDK for Python (Boto3)**

# **(i)** Note

```
class SnsWrapper: 
     """Encapsulates Amazon SNS topic and subscription functions.""" 
     def __init__(self, sns_resource): 
        "" "
         :param sns_resource: A Boto3 Amazon SNS resource. 
        "''" self.sns_resource = sns_resource 
     def publish_text_message(self, phone_number, message): 
        "" ""
         Publishes a text message directly to a phone number without need for a 
         subscription.
```

```
 :param phone_number: The phone number that receives the message. This must 
 be 
                               in E.164 format. For example, a United States phone 
                               number might be +12065550101. 
         :param message: The message to send. 
         :return: The ID of the message. 
 """ 
         try: 
             response = self.sns_resource.meta.client.publish( 
                 PhoneNumber=phone_number, Message=message 
) message_id = response["MessageId"] 
             logger.info("Published message to %s.", phone_number) 
         except ClientError: 
             logger.exception("Couldn't publish message to %s.", phone_number) 
             raise 
         else: 
             return message_id
```
• For API details, see [Publish](https://docs.aws.amazon.com/goto/boto3/sns-2010-03-31/Publish) in *AWS SDK for Python (Boto3) API Reference*.

#### **Serverless examples**

#### **Invoke a Lambda function from an Amazon SNS trigger**

The following code example shows how to implement a Lambda function that receives an event triggered by receiving messages from an SNS topic. The function retrieves the messages from the event parameter and logs the content of each message.

#### **SDK for Python (Boto3)**

#### **(i)** Note

There's more on GitHub. Find the complete example and learn how to set up and run in the [Serverless](https://github.com/aws-samples/serverless-snippets/tree/main/integration-sns-to-lambda) examples repository.

Consuming an SNS event with Lambda using Python.

# Copyright Amazon.com, Inc. or its affiliates. All Rights Reserved.

```
# SPDX-License-Identifier: Apache-2.0
def lambda_handler(event, context): 
     for record in event['Records']: 
         process_message(record) 
     print("done")
def process_message(record): 
     try: 
         message = record['Sns']['Message'] 
         print(f"Processed message {message}") 
         # TODO; Process your record here 
     except Exception as e: 
         print("An error occurred") 
         raise e
```
# **Amazon SQS examples using SDK for Python (Boto3)**

The following code examples show you how to perform actions and implement common scenarios by using the AWS SDK for Python (Boto3) with Amazon SQS.

*Actions* are code excerpts from larger programs and must be run in context. While actions show you how to call individual service functions, you can see actions in context in their related scenarios and cross-service examples.

*Scenarios* are code examples that show you how to accomplish a specific task by calling multiple functions within the same service.

Each example includes a link to GitHub, where you can find instructions on how to set up and run the code in context.

#### **Topics**

- [Actions](#page-10628-0)
- [Scenarios](#page-10649-0)
- [Serverless](#page-11007-0) examples

# **Actions**

# **CreateQueue**

The following code example shows how to use CreateQueue.

# **SDK for Python (Boto3)**

# *(i)* Note

There's more on GitHub. Find the complete example and learn how to set up and run in the AWS Code Examples [Repository](https://github.com/awsdocs/aws-doc-sdk-examples/tree/main/python/example_code/sqs#code-examples).

```
def create_queue(name, attributes=None): 
     """ 
     Creates an Amazon SQS queue. 
     :param name: The name of the queue. This is part of the URL assigned to the 
  queue. 
     :param attributes: The attributes of the queue, such as maximum message size or 
                         whether it's a FIFO queue. 
     :return: A Queue object that contains metadata about the queue and that can be 
  used 
               to perform queue operations like sending and receiving messages. 
    "" ""
     if not attributes: 
        attributes = \{\} try: 
         queue = sqs.create_queue(QueueName=name, Attributes=attributes) 
         logger.info("Created queue '%s' with URL=%s", name, queue.url) 
     except ClientError as error: 
         logger.exception("Couldn't create queue named '%s'.", name) 
         raise error 
     else: 
         return queue
```
• For API details, see [CreateQueue](https://docs.aws.amazon.com/goto/boto3/sqs-2012-11-05/CreateQueue) in *AWS SDK for Python (Boto3) API Reference*.

#### **DeleteMessage**

The following code example shows how to use DeleteMessage.

# **SDK for Python (Boto3)**

# **A** Note

There's more on GitHub. Find the complete example and learn how to set up and run in the AWS Code Examples [Repository](https://github.com/awsdocs/aws-doc-sdk-examples/tree/main/python/example_code/sqs#code-examples).

```
def delete_message(message): 
    <u>"" "</u>
     Delete a message from a queue. Clients must delete messages after they 
     are received and processed to remove them from the queue. 
     :param message: The message to delete. The message's queue URL is contained in 
                       the message's metadata. 
     :return: None 
    ^{\mathrm{m}} ""
     try: 
         message.delete() 
         logger.info("Deleted message: %s", message.message_id) 
     except ClientError as error: 
         logger.exception("Couldn't delete message: %s", message.message_id) 
         raise error
```
• For API details, see [DeleteMessage](https://docs.aws.amazon.com/goto/boto3/sqs-2012-11-05/DeleteMessage) in *AWS SDK for Python (Boto3) API Reference*.

#### **DeleteMessageBatch**

The following code example shows how to use DeleteMessageBatch.

# **SDK for Python (Boto3)**

#### **A** Note

There's more on GitHub. Find the complete example and learn how to set up and run in the AWS Code Examples [Repository](https://github.com/awsdocs/aws-doc-sdk-examples/tree/main/python/example_code/sqs#code-examples).

```
def delete_messages(queue, messages): 
     """ 
     Delete a batch of messages from a queue in a single request. 
     :param queue: The queue from which to delete the messages. 
     :param messages: The list of messages to delete. 
     :return: The response from SQS that contains the list of successful and failed 
              message deletions. 
     """ 
     try: 
         entries = [ 
             {"Id": str(ind), "ReceiptHandle": msg.receipt_handle} 
             for ind, msg in enumerate(messages) 
         ] 
         response = queue.delete_messages(Entries=entries) 
         if "Successful" in response: 
             for msg_meta in response["Successful"]: 
                  logger.info("Deleted %s", 
  messages[int(msg_meta["Id"])].receipt_handle) 
         if "Failed" in response: 
             for msg_meta in response["Failed"]: 
                  logger.warning( 
                      "Could not delete %s", 
  messages[int(msg_meta["Id"])].receipt_handle 
) )
     except ClientError: 
         logger.exception("Couldn't delete messages from queue %s", queue) 
     else: 
         return response
```
• For API details, see [DeleteMessageBatch](https://docs.aws.amazon.com/goto/boto3/sqs-2012-11-05/DeleteMessageBatch) in *AWS SDK for Python (Boto3) API Reference*.

#### **DeleteQueue**

The following code example shows how to use DeleteQueue.

# **SDK for Python (Boto3)**

#### *(i)* Note

There's more on GitHub. Find the complete example and learn how to set up and run in the AWS Code Examples [Repository](https://github.com/awsdocs/aws-doc-sdk-examples/tree/main/python/example_code/sqs#code-examples).

```
def remove_queue(queue): 
    ^{\mathrm{m}} ""
     Removes an SQS queue. When run against an AWS account, it can take up to 
     60 seconds before the queue is actually deleted. 
     :param queue: The queue to delete. 
     :return: None 
     """ 
     try: 
         queue.delete() 
         logger.info("Deleted queue with URL=%s.", queue.url) 
     except ClientError as error: 
          logger.exception("Couldn't delete queue with URL=%s!", queue.url) 
         raise error
```
• For API details, see [DeleteQueue](https://docs.aws.amazon.com/goto/boto3/sqs-2012-11-05/DeleteQueue) in *AWS SDK for Python (Boto3) API Reference*.

#### **GetQueueUrl**

The following code example shows how to use GetQueueUrl.

# **SDK for Python (Boto3)**

#### *(b)* Note

There's more on GitHub. Find the complete example and learn how to set up and run in the AWS Code Examples [Repository](https://github.com/awsdocs/aws-doc-sdk-examples/tree/main/python/example_code/sqs#code-examples).

```
def get_queue(name): 
    "''" Gets an SQS queue by name. 
     :param name: The name that was used to create the queue. 
     :return: A Queue object. 
    \cdots try: 
         queue = sqs.get_queue_by_name(QueueName=name) 
         logger.info("Got queue '%s' with URL=%s", name, queue.url) 
     except ClientError as error: 
         logger.exception("Couldn't get queue named %s.", name) 
         raise error 
     else: 
         return queue
```
• For API details, see [GetQueueUrl](https://docs.aws.amazon.com/goto/boto3/sqs-2012-11-05/GetQueueUrl) in *AWS SDK for Python (Boto3) API Reference*.

#### **ListQueues**

The following code example shows how to use ListQueues.

#### **SDK for Python (Boto3)**

#### *(i)* Note

```
def get_queues(prefix=None): 
    "''" Gets a list of SQS queues. When a prefix is specified, only queues with names 
     that start with the prefix are returned. 
     :param prefix: The prefix used to restrict the list of returned queues. 
     :return: A list of Queue objects. 
     """ 
     if prefix: 
         queue_iter = sqs.queues.filter(QueueNamePrefix=prefix) 
     else: 
         queue_iter = sqs.queues.all() 
     queues = list(queue_iter) 
     if queues: 
         logger.info("Got queues: %s", ", ".join([q.url for q in queues])) 
     else: 
         logger.warning("No queues found.") 
     return queues
```
• For API details, see [ListQueues](https://docs.aws.amazon.com/goto/boto3/sqs-2012-11-05/ListQueues) in *AWS SDK for Python (Boto3) API Reference*.

#### **ReceiveMessage**

The following code example shows how to use ReceiveMessage.

# **SDK for Python (Boto3)**

#### **A** Note

```
def receive_messages(queue, max_number, wait_time): 
     """ 
     Receive a batch of messages in a single request from an SQS queue. 
     :param queue: The queue from which to receive messages.
```

```
 :param max_number: The maximum number of messages to receive. The actual number 
                         of messages received might be less. 
    : param wait time: The maximum time to wait (in seconds) before returning. When
                        this number is greater than zero, long polling is used. This 
                        can result in reduced costs and fewer false empty responses. 
     :return: The list of Message objects received. These each contain the body 
              of the message and metadata and custom attributes. 
    "" "
     try: 
         messages = queue.receive_messages( 
             MessageAttributeNames=["All"], 
             MaxNumberOfMessages=max_number, 
             WaitTimeSeconds=wait_time, 
\overline{\phantom{a}} for msg in messages: 
             logger.info("Received message: %s: %s", msg.message_id, msg.body) 
     except ClientError as error: 
         logger.exception("Couldn't receive messages from queue: %s", queue) 
         raise error 
     else: 
         return messages
```
• For API details, see [ReceiveMessage](https://docs.aws.amazon.com/goto/boto3/sqs-2012-11-05/ReceiveMessage) in *AWS SDK for Python (Boto3) API Reference*.

#### **SendMessage**

The following code example shows how to use SendMessage.

#### **SDK for Python (Boto3)**

#### **A** Note

```
def send_message(queue, message_body, message_attributes=None): 
     """
```

```
 Send a message to an Amazon SQS queue. 
     :param queue: The queue that receives the message. 
     :param message_body: The body text of the message. 
     :param message_attributes: Custom attributes of the message. These are key-value 
                                  pairs that can be whatever you want. 
     :return: The response from SQS that contains the assigned message ID. 
    "" "
     if not message_attributes: 
         message_attributes = {} 
     try: 
         response = queue.send_message( 
             MessageBody=message_body, MessageAttributes=message_attributes 
\overline{\phantom{a}} except ClientError as error: 
         logger.exception("Send message failed: %s", message_body) 
         raise error 
     else: 
         return response
```
• For API details, see [SendMessage](https://docs.aws.amazon.com/goto/boto3/sqs-2012-11-05/SendMessage) in *AWS SDK for Python (Boto3) API Reference*.

#### **SendMessageBatch**

The following code example shows how to use SendMessageBatch.

#### **SDK for Python (Boto3)**

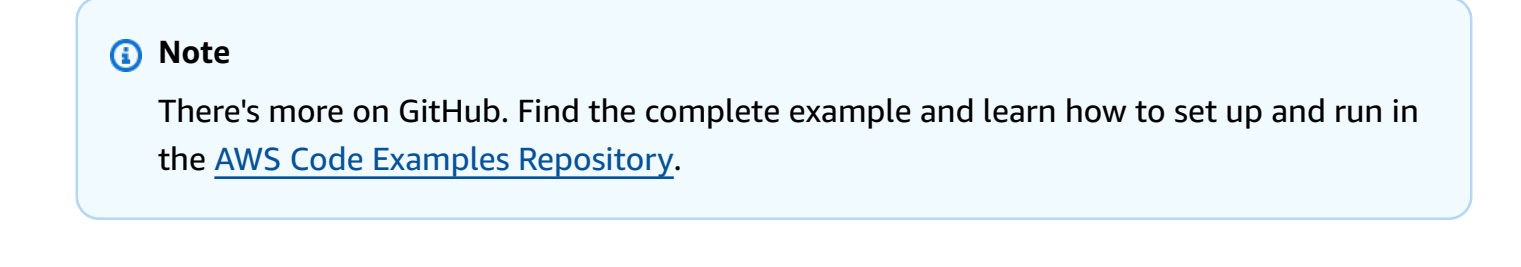

```
def send_messages(queue, messages): 
     """ 
     Send a batch of messages in a single request to an SQS queue.
```

```
 This request may return overall success even when some messages were not sent. 
    The caller must inspect the Successful and Failed lists in the response and 
     resend any failed messages. 
     :param queue: The queue to receive the messages. 
     :param messages: The messages to send to the queue. These are simplified to 
                      contain only the message body and attributes. 
     :return: The response from SQS that contains the list of successful and failed 
              messages. 
     """ 
    try: 
         entries = [ 
\{\hspace{.1cm} \} "Id": str(ind), 
                 "MessageBody": msg["body"], 
                 "MessageAttributes": msg["attributes"], 
 } 
             for ind, msg in enumerate(messages) 
         ] 
         response = queue.send_messages(Entries=entries) 
         if "Successful" in response: 
             for msg_meta in response["Successful"]: 
                 logger.info( 
                     "Message sent: %s: %s", 
                    msg_meta["MessageId"],
                     messages[int(msg_meta["Id"])]["body"], 
) if "Failed" in response: 
             for msg_meta in response["Failed"]: 
                 logger.warning( 
                     "Failed to send: %s: %s", 
                     msg_meta["MessageId"], 
                     messages[int(msg_meta["Id"])]["body"], 
) except ClientError as error: 
         logger.exception("Send messages failed to queue: %s", queue) 
         raise error 
    else: 
         return response
```
• For API details, see [SendMessageBatch](https://docs.aws.amazon.com/goto/boto3/sqs-2012-11-05/SendMessageBatch) in *AWS SDK for Python (Boto3) API Reference*.

## **Scenarios**

# **Create and publish to a FIFO topic**

The following code example shows how to create and publish to a FIFO Amazon SNS topic.

# **SDK for Python (Boto3)**

# *(i)* Note

There's more on GitHub. Find the complete example and learn how to set up and run in the AWS Code Examples [Repository](https://github.com/awsdocs/aws-doc-sdk-examples/tree/main/python/example_code/sns#code-examples).

Create an Amazon SNS FIFO topic, subscribe Amazon SQS FIFO and standard queues to the topic, and publish a message to the topic.

```
def usage_demo(): 
     """Shows how to subscribe queues to a FIFO topic.""" 
     print("-" * 88) 
     print("Welcome to the `Subscribe queues to a FIFO topic` demo!") 
     print("-" * 88) 
     sns = boto3.resource("sns") 
     sqs = boto3.resource("sqs") 
     fifo_topic_wrapper = FifoTopicWrapper(sns) 
     sns_wrapper = SnsWrapper(sns) 
     prefix = "sqs-subscribe-demo-" 
    queues = set() subscriptions = set() 
     wholesale_queue = sqs.create_queue( 
         QueueName=prefix + "wholesale.fifo", 
         Attributes={ 
              "MaximumMessageSize": str(4096), 
              "ReceiveMessageWaitTimeSeconds": str(10), 
              "VisibilityTimeout": str(300), 
              "FifoQueue": str(True), 
              "ContentBasedDeduplication": str(True), 
         }, 
     ) 
     queues.add(wholesale_queue)
```

```
 print(f"Created FIFO queue with URL: {wholesale_queue.url}.") 
     retail_queue = sqs.create_queue( 
         QueueName=prefix + "retail.fifo", 
         Attributes={ 
             "MaximumMessageSize": str(4096), 
             "ReceiveMessageWaitTimeSeconds": str(10), 
             "VisibilityTimeout": str(300), 
             "FifoQueue": str(True), 
             "ContentBasedDeduplication": str(True), 
         }, 
    \lambda queues.add(retail_queue) 
     print(f"Created FIFO queue with URL: {retail_queue.url}.") 
     analytics_queue = sqs.create_queue(QueueName=prefix + "analytics", 
 Attributes={}) 
     queues.add(analytics_queue) 
     print(f"Created standard queue with URL: {analytics_queue.url}.") 
     topic = fifo_topic_wrapper.create_fifo_topic("price-updates-topic.fifo") 
     print(f"Created FIFO topic: {topic.attributes['TopicArn']}.") 
     for q in queues: 
         fifo_topic_wrapper.add_access_policy(q, topic.attributes["TopicArn"]) 
     print(f"Added access policies for topic: {topic.attributes['TopicArn']}.") 
     for q in queues: 
         sub = fifo_topic_wrapper.subscribe_queue_to_topic( 
             topic, q.attributes["QueueArn"] 
\overline{\phantom{a}} subscriptions.add(sub) 
     print(f"Subscribed queues to topic: {topic.attributes['TopicArn']}.") 
     input("Press Enter to publish a message to the topic.") 
    message_id = fifo_topic_wrapper.publish_price_update( 
         topic, '{"product": 214, "price": 79.99}', "Consumables" 
     ) 
     print(f"Published price update with message ID: {message_id}.")
```

```
 # Clean up the subscriptions, queues, and topic. 
     input("Press Enter to clean up resources.") 
     for s in subscriptions: 
         sns_wrapper.delete_subscription(s) 
     sns_wrapper.delete_topic(topic) 
     for q in queues: 
         fifo_topic_wrapper.delete_queue(q) 
     print(f"Deleted subscriptions, queues, and topic.") 
     print("Thanks for watching!") 
     print("-" * 88)
class FifoTopicWrapper: 
     """Encapsulates Amazon SNS FIFO topic and subscription functions.""" 
     def __init__(self, sns_resource): 
 """ 
         :param sns_resource: A Boto3 Amazon SNS resource. 
 """ 
        self.sns resource = sns resource
     def create_fifo_topic(self, topic_name): 
         """ 
         Create a FIFO topic. 
         Topic names must be made up of only uppercase and lowercase ASCII letters, 
         numbers, underscores, and hyphens, and must be between 1 and 256 characters 
  long. 
         For a FIFO topic, the name must end with the .fifo suffix. 
         :param topic_name: The name for the topic. 
         :return: The new topic. 
        "" ""
         try: 
             topic = self.sns_resource.create_topic( 
                  Name=topic_name, 
                  Attributes={ 
                      "FifoTopic": str(True), 
                      "ContentBasedDeduplication": str(False), 
\qquad \qquad \text{ }
```

```
) logger.info("Created FIFO topic with name=%s.", topic_name) 
           return topic 
       except ClientError as error: 
           logger.exception("Couldn't create topic with name=%s!", topic_name) 
           raise error 
    @staticmethod 
    def add_access_policy(queue, topic_arn): 
       "" ""
       Add the necessary access policy to a queue, so 
       it can receive messages from a topic. 
        :param queue: The queue resource. 
        :param topic_arn: The ARN of the topic. 
        :return: None. 
       "" ""
       try: 
           queue.set_attributes( 
               Attributes={ 
                  "Policy": json.dumps( 
 { 
                         "Version": "2012-10-17", 
                         "Statement": [ 
\{ "Sid": "test-sid", 
                                "Effect": "Allow", 
                                "Principal": {"AWS": "*"}, 
                                "Action": "SQS:SendMessage", 
                                "Resource": queue.attributes["QueueArn"], 
                                "Condition": { 
                                    "ArnLike": {"aws:SourceArn": topic_arn} 
 }, 
 } 
\sim 1, \sim 1, \sim 1, \sim } 
) } 
) logger.info("Added trust policy to the queue.") 
       except ClientError as error: 
           logger.exception("Couldn't add trust policy to the queue!") 
           raise error
```

```
 @staticmethod 
    def subscribe_queue_to_topic(topic, queue_arn): 
 """ 
         Subscribe a queue to a topic. 
         :param topic: The topic resource. 
         :param queue_arn: The ARN of the queue. 
         :return: The subscription resource. 
         """ 
         try: 
             subscription = topic.subscribe( 
                 Protocol="sqs", 
                 Endpoint=queue_arn, 
) logger.info("The queue is subscribed to the topic.") 
             return subscription 
         except ClientError as error: 
             logger.exception("Couldn't subscribe queue to topic!") 
             raise error 
    @staticmethod 
    def publish_price_update(topic, payload, group_id): 
 """ 
         Compose and publish a message that updates the wholesale price. 
         :param topic: The topic to publish to. 
         :param payload: The message to publish. 
         :param group_id: The group ID for the message. 
         :return: The ID of the message. 
        "''" try: 
             att_dict = {"business": {"DataType": "String", "StringValue": 
 "wholesale"}} 
            dedup_id = <math>uuid.uuid( ) response = topic.publish( 
                 Subject="Price Update", 
                 Message=payload, 
                 MessageAttributes=att_dict, 
                 MessageGroupId=group_id, 
                 MessageDeduplicationId=str(dedup_id), 
)
```

```
 message_id = response["MessageId"] 
         logger.info("Published message to topic %s.", topic.arn) 
     except ClientError as error: 
         logger.exception("Couldn't publish message to topic %s.", topic.arn) 
         raise error 
     return message_id 
 @staticmethod 
 def delete_queue(queue): 
    "" ""
     Removes an SQS queue. When run against an AWS account, it can take up to 
     60 seconds before the queue is actually deleted. 
     :param queue: The queue to delete. 
     :return: None 
     """ 
     try: 
         queue.delete() 
         logger.info("Deleted queue with URL=%s.", queue.url) 
     except ClientError as error: 
         logger.exception("Couldn't delete queue with URL=%s!", queue.url) 
         raise error
```
- For API details, see the following topics in *AWS SDK for Python (Boto3) API Reference*.
	- [CreateTopic](https://docs.aws.amazon.com/goto/boto3/sns-2010-03-31/CreateTopic)
	- [Publish](https://docs.aws.amazon.com/goto/boto3/sns-2010-03-31/Publish)
	- [Subscribe](https://docs.aws.amazon.com/goto/boto3/sns-2010-03-31/Subscribe)

#### **Send and receive batches of messages**

The following code example shows how to:

- Create an Amazon SQS queue.
- Send batches of messages to the queue.
- Receive batches of messages from the queue.

• Delete batches of messages from the queue.

# **SDK for Python (Boto3)**

#### **A** Note

There's more on GitHub. Find the complete example and learn how to set up and run in the AWS Code Examples [Repository](https://github.com/awsdocs/aws-doc-sdk-examples/tree/main/python/example_code/sqs#code-examples).

Create functions to wrap Amazon SQS message functions.

```
import logging
import sys
import boto3
from botocore.exceptions import ClientError
import queue_wrapper
logger = logging.getLogger(__name__)
sqs = boto3.resource("sqs")
def send_messages(queue, messages): 
     """ 
     Send a batch of messages in a single request to an SQS queue. 
     This request may return overall success even when some messages were not sent. 
     The caller must inspect the Successful and Failed lists in the response and 
     resend any failed messages. 
     :param queue: The queue to receive the messages. 
     :param messages: The messages to send to the queue. These are simplified to 
                       contain only the message body and attributes. 
     :return: The response from SQS that contains the list of successful and failed 
              messages. 
    ^{\rm{m}} ""
     try: 
         entries = [ 
\{\hspace{.1cm} \} "Id": str(ind), 
                  "MessageBody": msg["body"], 
                  "MessageAttributes": msg["attributes"],
```

```
 } 
             for ind, msg in enumerate(messages) 
         ] 
         response = queue.send_messages(Entries=entries) 
         if "Successful" in response: 
            for msq meta in response["Successful"]:
                 logger.info( 
                     "Message sent: %s: %s", 
                    msg_meta["MessageId"],
                     messages[int(msg_meta["Id"])]["body"], 
) if "Failed" in response: 
             for msg_meta in response["Failed"]: 
                 logger.warning( 
                     "Failed to send: %s: %s", 
                     msg_meta["MessageId"], 
                     messages[int(msg_meta["Id"])]["body"], 
) except ClientError as error: 
         logger.exception("Send messages failed to queue: %s", queue) 
         raise error 
     else: 
         return response
def receive_messages(queue, max_number, wait_time): 
     """ 
     Receive a batch of messages in a single request from an SQS queue. 
     :param queue: The queue from which to receive messages. 
    : param max number: The maximum number of messages to receive. The actual number
                        of messages received might be less. 
     :param wait_time: The maximum time to wait (in seconds) before returning. When 
                       this number is greater than zero, long polling is used. This 
                       can result in reduced costs and fewer false empty responses. 
     :return: The list of Message objects received. These each contain the body 
              of the message and metadata and custom attributes. 
     """ 
     try: 
         messages = queue.receive_messages( 
            MessageAttributeNames=["All"],
            MaxNumberOfMessages=max_number,
             WaitTimeSeconds=wait_time,
```

```
\lambda for msg in messages: 
             logger.info("Received message: %s: %s", msg.message_id, msg.body) 
     except ClientError as error: 
         logger.exception("Couldn't receive messages from queue: %s", queue) 
         raise error 
     else: 
         return messages
def delete_messages(queue, messages): 
    "" "
     Delete a batch of messages from a queue in a single request. 
     :param queue: The queue from which to delete the messages. 
     :param messages: The list of messages to delete. 
     :return: The response from SQS that contains the list of successful and failed 
              message deletions. 
     """ 
     try: 
         entries = [ 
             {"Id": str(ind), "ReceiptHandle": msg.receipt_handle} 
             for ind, msg in enumerate(messages) 
 ] 
         response = queue.delete_messages(Entries=entries) 
         if "Successful" in response: 
            for msq meta in response["Successful"]:
                 logger.info("Deleted %s", 
  messages[int(msg_meta["Id"])].receipt_handle) 
         if "Failed" in response: 
             for msg_meta in response["Failed"]: 
                 logger.warning( 
                      "Could not delete %s", 
  messages[int(msg_meta["Id"])].receipt_handle 
) except ClientError: 
         logger.exception("Couldn't delete messages from queue %s", queue) 
     else: 
         return response
```
Use the wrapper functions to send and receive messages in batches.

```
def usage_demo(): 
     """ 
     Shows how to: 
     * Read the lines from this Python file and send the lines in 
       batches of 10 as messages to a queue. 
     * Receive the messages in batches until the queue is empty. 
     * Reassemble the lines of the file and verify they match the original file. 
    ^{\rm{m}} ""
     def pack_message(msg_path, msg_body, msg_line): 
         return { 
              "body": msg_body, 
              "attributes": { 
                  "path": {"StringValue": msg_path, "DataType": "String"}, 
                  "line": {"StringValue": str(msg_line), "DataType": "String"}, 
              }, 
         } 
     def unpack_message(msg): 
         return ( 
              msg.message_attributes["path"]["StringValue"], 
              msg.body, 
              int(msg.message_attributes["line"]["StringValue"]), 
         ) 
     print("-" * 88) 
     print("Welcome to the Amazon Simple Queue Service (Amazon SQS) demo!") 
     print("-" * 88) 
     queue = queue_wrapper.create_queue("sqs-usage-demo-message-wrapper") 
     with open(__file__) as file: 
         lines = file.readlines() 
    line = 0batch_size = 10 received_lines = [None] * len(lines) 
     print(f"Sending file lines in batches of {batch_size} as messages.") 
     while line < len(lines): 
         messages = [ 
              pack_message(__file__, lines[index], index) 
              for index in range(line, min(line + batch_size, len(lines)))
```

```
 ] 
     line = line + batch_size 
    send messages(queue, messages)
     print(".", end="") 
     sys.stdout.flush() 
 print(f"Done. Sent {len(lines) - 1} messages.") 
 print(f"Receiving, handling, and deleting messages in batches of {batch_size}.") 
 more_messages = True 
 while more_messages: 
     received_messages = receive_messages(queue, batch_size, 2) 
     print(".", end="") 
     sys.stdout.flush() 
     for message in received_messages: 
         path, body, line = unpack_message(message) 
         received_lines[line] = body 
     if received_messages: 
         delete_messages(queue, received_messages) 
     else: 
         more_messages = False 
 print("Done.") 
 if all([lines[index] == received_lines[index] for index in range(len(lines))]): 
     print(f"Successfully reassembled all file lines!") 
 else: 
     print(f"Uh oh, some lines were missed!") 
 queue.delete() 
 print("Thanks for watching!") 
 print("-" * 88)
```
- For API details, see the following topics in *AWS SDK for Python (Boto3) API Reference*.
	- [CreateQueue](https://docs.aws.amazon.com/goto/boto3/sqs-2012-11-05/CreateQueue)
	- [DeleteMessageBatch](https://docs.aws.amazon.com/goto/boto3/sqs-2012-11-05/DeleteMessageBatch)
	- [DeleteQueue](https://docs.aws.amazon.com/goto/boto3/sqs-2012-11-05/DeleteQueue)
	- [ReceiveMessage](https://docs.aws.amazon.com/goto/boto3/sqs-2012-11-05/ReceiveMessage)
	- [SendMessageBatch](https://docs.aws.amazon.com/goto/boto3/sqs-2012-11-05/SendMessageBatch)

#### **Serverless examples**

# **Invoke a Lambda function from an Amazon SQS trigger**

The following code example shows how to implement a Lambda function that receives an event triggered by receiving messages from an SQS queue. The function retrieves the messages from the event parameter and logs the content of each message.

# **SDK for Python (Boto3)**

#### **A** Note

There's more on GitHub. Find the complete example and learn how to set up and run in the [Serverless](https://github.com/aws-samples/serverless-snippets/tree/main/integration-sqs-to-lambda) examples repository.

Consuming an SQS event with Lambda using Python.

```
# Copyright Amazon.com, Inc. or its affiliates. All Rights Reserved.
# SPDX-License-Identifier: Apache-2.0
def lambda_handler(event, context): 
     for message in event['Records']: 
         process_message(message) 
     print("done")
def process_message(message): 
     try: 
         print(f"Processed message {message['body']}") 
         # TODO: Do interesting work based on the new message 
     except Exception as err: 
         print("An error occurred") 
         raise err
```
# **Reporting batch item failures for Lambda functions with an Amazon SQS trigger**

The following code example shows how to implement partial batch response for Lambda functions that receive events from an SQS queue. The function reports the batch item failures in the response, signaling to Lambda to retry those messages later.

# **SDK for Python (Boto3)**

# **A** Note

There's more on GitHub. Find the complete example and learn how to set up and run in the [Serverless](https://github.com/aws-samples/serverless-snippets/tree/main/lambda-function-sqs-report-batch-item-failures) examples repository.

Reporting SQS batch item failures with Lambda using Python.

```
# Copyright Amazon.com, Inc. or its affiliates. All Rights Reserved.
# SPDX-License-Identifier: Apache-2.0
def lambda_handler(event, context): 
     if event: 
         batch_item_failures = [] 
         sqs_batch_response = {} 
         for record in event["Records"]: 
             try: 
                  # process message 
             except Exception as e: 
                  batch_item_failures.append({"itemIdentifier": record['messageId']}) 
         sqs_batch_response["batchItemFailures"] = batch_item_failures 
         return sqs_batch_response
```
# **Step Functions examples using SDK for Python (Boto3)**

The following code examples show you how to perform actions and implement common scenarios by using the AWS SDK for Python (Boto3) with Step Functions.

*Actions* are code excerpts from larger programs and must be run in context. While actions show you how to call individual service functions, you can see actions in context in their related scenarios and cross-service examples.

*Scenarios* are code examples that show you how to accomplish a specific task by calling multiple functions within the same service.

Each example includes a link to GitHub, where you can find instructions on how to set up and run the code in context.

#### **Get started**

#### **Hello Step Functions**

The following code examples show how to get started using Step Functions.

# **SDK for Python (Boto3)**

#### **A** Note

There's more on GitHub. Find the complete example and learn how to set up and run in the AWS Code Examples [Repository](https://github.com/awsdocs/aws-doc-sdk-examples/tree/main/python/example_code/stepfunctions#code-examples).

```
import boto3
def hello_stepfunctions(stepfunctions_client): 
    "" ""
     Use the AWS SDK for Python (Boto3) to create an AWS Step Functions client and 
  list 
     the state machines in your account. This list might be empty if you haven't 
  created 
     any state machines. 
     This example uses the default settings specified in your shared credentials 
     and config files. 
     :param stepfunctions_client: A Boto3 Step Functions Client object. 
     """ 
     print("Hello, Step Functions! Let's list up to 10 of your state machines:") 
     state_machines = stepfunctions_client.list_state_machines(maxResults=10) 
     for sm in state_machines["stateMachines"]: 
         print(f"\t{sm['name']}: {sm['stateMachineArn']}")
if __name__ == '__main__": hello_stepfunctions(boto3.client("stepfunctions"))
```
• For API details, see [ListStateMachines](https://docs.aws.amazon.com/goto/boto3/states-2016-11-23/ListStateMachines) in *AWS SDK for Python (Boto3) API Reference*.

# **Topics**

- [Actions](#page-10628-0)
- [Scenarios](#page-10649-0)

#### **Actions**

#### **CreateActivity**

The following code example shows how to use CreateActivity.

# **SDK for Python (Boto3)**

#### **A** Note

```
class Activity: 
     """Encapsulates Step Function activity actions.""" 
     def __init__(self, stepfunctions_client): 
 """ 
         :param stepfunctions_client: A Boto3 Step Functions client. 
         """ 
         self.stepfunctions_client = stepfunctions_client 
     def create(self, name): 
        "" "
         Create an activity. 
         :param name: The name of the activity to create. 
         :return: The Amazon Resource Name (ARN) of the newly created activity. 
         """ 
         try: 
             response = self.stepfunctions_client.create_activity(name=name) 
         except ClientError as err: 
             logger.error( 
                  "Couldn't create activity %s. Here's why: %s: %s", 
                  name, 
                  err.response["Error"]["Code"],
```

```
 err.response["Error"]["Message"], 
) raise 
        else: 
            return response["activityArn"]
```
• For API details, see [CreateActivity](https://docs.aws.amazon.com/goto/boto3/states-2016-11-23/CreateActivity) in *AWS SDK for Python (Boto3) API Reference*.

#### **CreateStateMachine**

The following code example shows how to use CreateStateMachine.

# **SDK for Python (Boto3)**

#### **(i)** Note

```
class StateMachine: 
     """Encapsulates Step Functions state machine actions.""" 
     def __init__(self, stepfunctions_client): 
        "" "
         :param stepfunctions_client: A Boto3 Step Functions client. 
        "" "
         self.stepfunctions_client = stepfunctions_client 
     def create(self, name, definition, role_arn): 
        "" "
         Creates a state machine with the specific definition. The state machine 
  assumes 
         the provided role before it starts a run. 
         :param name: The name to give the state machine. 
         :param definition: The Amazon States Language definition of the steps in the 
                             the state machine.
```

```
 :param role_arn: The Amazon Resource Name (ARN) of the role that is assumed 
 by 
                          Step Functions when the state machine is run. 
         :return: The ARN of the newly created state machine. 
        "" "
         try: 
             response = self.stepfunctions_client.create_state_machine( 
                 name=name, definition=definition, roleArn=role_arn 
) except ClientError as err: 
             logger.error( 
                 "Couldn't create state machine %s. Here's why: %s: %s", 
                 name, 
                 err.response["Error"]["Code"], 
                 err.response["Error"]["Message"], 
) raise 
         else: 
             return response["stateMachineArn"]
```
• For API details, see [CreateStateMachine](https://docs.aws.amazon.com/goto/boto3/states-2016-11-23/CreateStateMachine) in *AWS SDK for Python (Boto3) API Reference*.

#### **DeleteActivity**

The following code example shows how to use DeleteActivity.

#### **SDK for Python (Boto3)**

#### **A** Note

```
class Activity: 
     """Encapsulates Step Function activity actions.""" 
     def __init__(self, stepfunctions_client): 
 """ 
         :param stepfunctions_client: A Boto3 Step Functions client.
```

```
"" "
         self.stepfunctions_client = stepfunctions_client 
    def delete(self, activity_arn): 
 """ 
         Delete an activity. 
         :param activity_arn: The ARN of the activity to delete. 
         """ 
         try: 
             response = self.stepfunctions_client.delete_activity( 
                 activityArn=activity_arn 
) except ClientError as err: 
             logger.error( 
                 "Couldn't delete activity %s. Here's why: %s: %s", 
                 activity_arn, 
                 err.response["Error"]["Code"], 
                 err.response["Error"]["Message"], 
) raise 
         else: 
             return response
```
• For API details, see [DeleteActivity](https://docs.aws.amazon.com/goto/boto3/states-2016-11-23/DeleteActivity) in *AWS SDK for Python (Boto3) API Reference*.

#### **DeleteStateMachine**

The following code example shows how to use DeleteStateMachine.

# **SDK for Python (Boto3)**

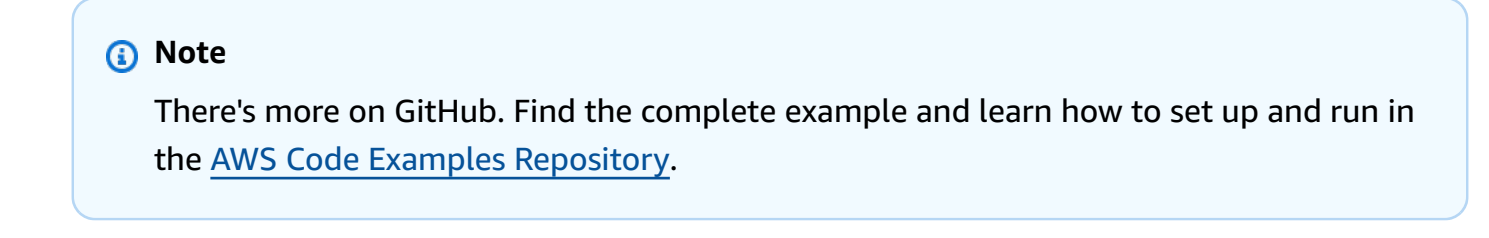

class StateMachine:

```
 """Encapsulates Step Functions state machine actions.""" 
    def __init__(self, stepfunctions_client): 
 """ 
         :param stepfunctions_client: A Boto3 Step Functions client. 
 """ 
        self.stepfunctions_client = stepfunctions_client 
    def delete(self, state_machine_arn): 
        "" ""
        Delete a state machine and all of its run data. 
         :param state_machine_arn: The ARN of the state machine to delete. 
         """ 
        try: 
             response = self.stepfunctions_client.delete_state_machine( 
                 stateMachineArn=state_machine_arn 
) except ClientError as err: 
             logger.error( 
                 "Couldn't delete state machine %s. Here's why: %s: %s", 
                 state_machine_arn, 
                 err.response["Error"]["Code"], 
                 err.response["Error"]["Message"], 
) raise 
        else: 
             return response
```
• For API details, see [DeleteStateMachine](https://docs.aws.amazon.com/goto/boto3/states-2016-11-23/DeleteStateMachine) in *AWS SDK for Python (Boto3) API Reference*.

#### **DescribeExecution**

The following code example shows how to use DescribeExecution.

# **SDK for Python (Boto3)**

#### *(b)* Note

There's more on GitHub. Find the complete example and learn how to set up and run in the AWS Code Examples [Repository](https://github.com/awsdocs/aws-doc-sdk-examples/tree/main/python/example_code/stepfunctions#code-examples).

```
 def describe_run(self, run_arn): 
        "" ""
         Get data about a state machine run, such as its current status or final 
 output. 
         :param run_arn: The ARN of the run to look up. 
         :return: The retrieved run data. 
         """ 
         try: 
             response = self.stepfunctions_client.describe_execution( 
                 executionArn=run_arn 
) except ClientError as err: 
             logger.error( 
                 "Couldn't describe run %s. Here's why: %s: %s", 
                 run_arn, 
                 err.response["Error"]["Code"], 
                 err.response["Error"]["Message"], 
) raise 
         else: 
             return response
```
• For API details, see [DescribeExecution](https://docs.aws.amazon.com/goto/boto3/states-2016-11-23/DescribeExecution) in *AWS SDK for Python (Boto3) API Reference*.

# **DescribeStateMachine**

The following code example shows how to use DescribeStateMachine.

# **SDK for Python (Boto3)**

#### **A** Note

```
class StateMachine: 
     """Encapsulates Step Functions state machine actions.""" 
     def __init__(self, stepfunctions_client): 
 """ 
         :param stepfunctions_client: A Boto3 Step Functions client. 
         """ 
         self.stepfunctions_client = stepfunctions_client 
     def describe(self, state_machine_arn): 
 """ 
         Get data about a state machine. 
         :param state_machine_arn: The ARN of the state machine to look up. 
         :return: The retrieved state machine data. 
        "''" try: 
             response = self.stepfunctions_client.describe_state_machine( 
                 stateMachineArn=state_machine_arn 
) except ClientError as err: 
             logger.error( 
                 "Couldn't describe state machine %s. Here's why: %s: %s", 
                 state_machine_arn, 
                 err.response["Error"]["Code"], 
                 err.response["Error"]["Message"], 
) raise 
         else: 
             return response
```
• For API details, see [DescribeStateMachine](https://docs.aws.amazon.com/goto/boto3/states-2016-11-23/DescribeStateMachine) in *AWS SDK for Python (Boto3) API Reference*.

#### **GetActivityTask**

The following code example shows how to use GetActivityTask.

#### **SDK for Python (Boto3)**

#### **A** Note

```
class Activity: 
     """Encapsulates Step Function activity actions.""" 
     def __init__(self, stepfunctions_client): 
 """ 
         :param stepfunctions_client: A Boto3 Step Functions client. 
         """ 
         self.stepfunctions_client = stepfunctions_client 
     def get_task(self, activity_arn): 
         """ 
         Gets task data for an activity. When a state machine is waiting for the 
         specified activity, a response is returned with data from the state machine. 
         When a state machine is not waiting, this call blocks for 60 seconds. 
         :param activity_arn: The ARN of the activity to get task data for. 
         :return: The task data for the activity. 
        ^{\rm{m}} ""
         try: 
             response = self.stepfunctions_client.get_activity_task( 
                 activityArn=activity_arn 
) except ClientError as err: 
             logger.error( 
                  "Couldn't get a task for activity %s. Here's why: %s: %s", 
                 activity_arn, 
                 err.response["Error"]["Code"],
```

```
 err.response["Error"]["Message"], 
) raise 
        else: 
            return response
```
• For API details, see [GetActivityTask](https://docs.aws.amazon.com/goto/boto3/states-2016-11-23/GetActivityTask) in *AWS SDK for Python (Boto3) API Reference*.

#### **ListActivities**

The following code example shows how to use ListActivities.

#### **SDK for Python (Boto3)**

#### **A** Note

```
class Activity: 
     """Encapsulates Step Function activity actions.""" 
     def __init__(self, stepfunctions_client): 
        "" "
         :param stepfunctions_client: A Boto3 Step Functions client. 
         """ 
         self.stepfunctions_client = stepfunctions_client 
     def find(self, name): 
        "" "
         Find an activity by name. This requires listing activities until one is 
  found 
         with a matching name. 
         :param name: The name of the activity to search for. 
         :return: If found, the ARN of the activity; otherwise, None. 
        "" "
```
```
 try: 
             paginator = self.stepfunctions_client.get_paginator("list_activities") 
             for page in paginator.paginate(): 
                 for activity in page.get("activities", []): 
                     if activity["name"] == name: 
                          return activity["activityArn"] 
         except ClientError as err: 
             logger.error( 
                 "Couldn't list activities. Here's why: %s: %s", 
                 err.response["Error"]["Code"], 
                 err.response["Error"]["Message"], 
) raise
```
• For API details, see [ListActivities](https://docs.aws.amazon.com/goto/boto3/states-2016-11-23/ListActivities) in *AWS SDK for Python (Boto3) API Reference*.

# **ListStateMachines**

The following code example shows how to use ListStateMachines.

# **SDK for Python (Boto3)**

### *(i)* Note

There's more on GitHub. Find the complete example and learn how to set up and run in the AWS Code Examples [Repository](https://github.com/awsdocs/aws-doc-sdk-examples/tree/main/python/example_code/stepfunctions#code-examples).

Find a state machine by name by searching the list of state machines for the account.

```
class StateMachine: 
     """Encapsulates Step Functions state machine actions.""" 
     def __init__(self, stepfunctions_client): 
 """ 
         :param stepfunctions_client: A Boto3 Step Functions client. 
         """ 
         self.stepfunctions_client = stepfunctions_client
```

```
 def find(self, name): 
 """ 
         Find a state machine by name. This requires listing the state machines until 
         one is found with a matching name. 
         :param name: The name of the state machine to search for. 
         :return: The ARN of the state machine if found; otherwise, None. 
 """ 
         try: 
             paginator = 
 self.stepfunctions_client.get_paginator("list_state_machines") 
             for page in paginator.paginate(): 
                 for state_machine in page.get("stateMachines", []): 
                     if state_machine["name"] == name: 
                         return state_machine["stateMachineArn"] 
         except ClientError as err: 
             logger.error( 
                 "Couldn't list state machines. Here's why: %s: %s", 
                 err.response["Error"]["Code"], 
                 err.response["Error"]["Message"], 
) raise
```
• For API details, see [ListStateMachines](https://docs.aws.amazon.com/goto/boto3/states-2016-11-23/ListStateMachines) in *AWS SDK for Python (Boto3) API Reference*.

### **SendTaskSuccess**

The following code example shows how to use SendTaskSuccess.

### **SDK for Python (Boto3)**

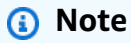

There's more on GitHub. Find the complete example and learn how to set up and run in the AWS Code Examples [Repository](https://github.com/awsdocs/aws-doc-sdk-examples/tree/main/python/example_code/stepfunctions#code-examples).

class Activity:

```
 """Encapsulates Step Function activity actions.""" 
    def __init__(self, stepfunctions_client): 
 """ 
         :param stepfunctions_client: A Boto3 Step Functions client. 
 """ 
        self.stepfunctions_client = stepfunctions_client 
    def send_task_success(self, task_token, task_response): 
        "" ""
        Sends a success response to a waiting activity step. A state machine with an 
        activity step waits for the activity to get task data and then respond with 
        either success or failure before it resumes processing. 
         :param task_token: The token associated with the task. This is included in 
 the 
                            response to the get_activity_task action and must be sent 
                            without modification. 
         :param task_response: The response data from the activity. This data is 
                               received and processed by the state machine. 
 """ 
        try: 
            self.stepfunctions_client.send_task_success( 
                 taskToken=task_token, output=task_response 
) except ClientError as err: 
            logger.error( 
                 "Couldn't send task success. Here's why: %s: %s", 
                 err.response["Error"]["Code"], 
                 err.response["Error"]["Message"], 
) raise
```
• For API details, see [SendTaskSuccess](https://docs.aws.amazon.com/goto/boto3/states-2016-11-23/SendTaskSuccess) in *AWS SDK for Python (Boto3) API Reference*.

### **StartExecution**

The following code example shows how to use StartExecution.

# **SDK for Python (Boto3)**

### **A** Note

There's more on GitHub. Find the complete example and learn how to set up and run in the AWS Code Examples [Repository](https://github.com/awsdocs/aws-doc-sdk-examples/tree/main/python/example_code/stepfunctions#code-examples).

```
class StateMachine: 
     """Encapsulates Step Functions state machine actions.""" 
     def __init__(self, stepfunctions_client): 
 """ 
         :param stepfunctions_client: A Boto3 Step Functions client. 
         """ 
         self.stepfunctions_client = stepfunctions_client 
     def start(self, state_machine_arn, run_input): 
 """ 
         Start a run of a state machine with a specified input. A run is also known 
         as an "execution" in Step Functions. 
         :param state_machine_arn: The ARN of the state machine to run. 
         :param run_input: The input to the state machine, in JSON format. 
         :return: The ARN of the run. This can be used to get information about the 
  run, 
                  including its current status and final output. 
        "''" try: 
             response = self.stepfunctions_client.start_execution( 
                 stateMachineArn=state_machine_arn, input=run_input 
) except ClientError as err: 
             logger.error( 
                 "Couldn't start state machine %s. Here's why: %s: %s", 
                 state_machine_arn, 
                 err.response["Error"]["Code"], 
                 err.response["Error"]["Message"], 
) raise 
         else:
```
return response["executionArn"]

• For API details, see [StartExecution](https://docs.aws.amazon.com/goto/boto3/states-2016-11-23/StartExecution) in *AWS SDK for Python (Boto3) API Reference*.

### **Scenarios**

#### **Get started with state machines**

The following code example shows how to:

- Create an activity.
- Create a state machine from an Amazon States Language definition that contains the previously created activity as a step.
- Run the state machine and respond to the activity with user input.
- Get the final status and output after the run completes, then clean up resources.

### **SDK for Python (Boto3)**

### **A** Note

There's more on GitHub. Find the complete example and learn how to set up and run in the AWS Code Examples [Repository](https://github.com/awsdocs/aws-doc-sdk-examples/tree/main/python/example_code/stepfunctions#code-examples).

Run an interactive scenario at a command prompt.

```
class StateMachineScenario: 
     """Runs an interactive scenario that shows how to get started using Step 
  Functions.""" 
     def __init__(self, activity, state_machine, iam_client): 
         """ 
         :param activity: An object that wraps activity actions. 
         :param state_machine: An object that wraps state machine actions. 
         :param iam_client: A Boto3 AWS Identity and Access Management (IAM) client. 
         """ 
         self.activity = activity 
         self.state_machine = state_machine
```

```
 self.iam_client = iam_client 
        self.state machine role = None
    def prerequisites(self, state_machine_role_name): 
 """ 
         Finds or creates an IAM role that can be assumed by Step Functions. 
         A role of this kind is required to create a state machine. 
         The state machine used in this example does not call any additional 
 services, 
         so it needs no additional permissions. 
         :param state_machine_role_name: The name of the role. 
         :return: Data about the role. 
         """ 
         trust_policy = { 
             "Version": "2012-10-17", 
             "Statement": [ 
\overline{a} "Sid": "", 
                     "Effect": "Allow", 
                     "Principal": {"Service": "states.amazonaws.com"}, 
                     "Action": "sts:AssumeRole", 
 } 
             ], 
         } 
         try: 
             role = self.iam_client.get_role(RoleName=state_machine_role_name) 
             print(f"Prerequisite IAM role {state_machine_role_name} already 
 exists.") 
         except ClientError as err: 
             if err.response["Error"]["Code"] == "NoSuchEntity": 
                 role = None 
             else: 
                 logger.error( 
                     "Couldn't get prerequisite IAM role %s. Here's why: %s: %s", 
                     state_machine_role_name, 
                     err.response["Error"]["Code"], 
                     err.response["Error"]["Message"], 
) raise 
         if role is None: 
             try: 
                 role = self.iam_client.create_role( 
                     RoleName=state_machine_role_name,
```

```
 AssumeRolePolicyDocument=json.dumps(trust_policy), 
) except ClientError as err: 
                 logger.error( 
                     "Couldn't create prerequisite IAM role %s. Here's why: %s: %s", 
                    state machine role name,
                     err.response["Error"]["Code"], 
                     err.response["Error"]["Message"], 
) raise 
         self.state_machine_role = role["Role"] 
    def find_or_create_activity(self, activity_name): 
        "" "
        Finds or creates a Step Functions activity. 
         :param activity_name: The name of the activity. 
         :return: The Amazon Resource Name (ARN) of the activity. 
 """ 
        print("First, let's set up an activity and state machine.") 
        activity_arn = self.activity.find(activity_name) 
        if activity_arn is None: 
             activity_arn = self.activity.create(activity_name) 
             print( 
                 f"Activity {activity_name} created. Its Amazon Resource Name (ARN) 
 is " 
                 f"{activity_arn}." 
) else: 
             print(f"Activity {activity_name} already exists.") 
        return activity_arn 
    def find_or_create_state_machine( 
         self, state_machine_name, activity_arn, state_machine_file 
    ): 
        .....
        Finds or creates a Step Functions state machine. 
         :param state_machine_name: The name of the state machine. 
         :param activity_arn: The ARN of an activity that is used as a step in the 
 state 
                              machine. This ARN is injected into the state machine 
                              definition that's used to create the state machine. 
         :param state_machine_file: The path to a file containing the state machine
```

```
 definition. 
         :return: The ARN of the state machine. 
 """ 
        state_machine_arn = self.state_machine.find(state_machine_name) 
        if state_machine_arn is None: 
            with open(state machine file) as state machine file:
                 state_machine_def = state_machine_file.read().replace( 
                     "{{DOC_EXAMPLE_ACTIVITY_ARN}}", activity_arn 
) state_machine_arn = self.state_machine.create( 
                     state_machine_name, 
                     state_machine_def, 
                     self.state_machine_role["Arn"], 
) print(f"State machine {state_machine_name} created.") 
        else: 
             print(f"State machine {state_machine_name} already exists.") 
         print("-" * 88) 
        print(f"Here's some information about state machine {state_machine_name}:") 
        state_machine_info = self.state_machine.describe(state_machine_arn) 
        for field in ["name", "status", "stateMachineArn", "roleArn"]: 
             print(f"\t{field}: {state_machine_info[field]}") 
        return state_machine_arn 
    def run_state_machine(self, state_machine_arn, activity_arn): 
 """ 
         Run the state machine. The state machine used in this example is a simple 
         chat simulation. It contains an activity step in a loop that is used for 
 user 
        interaction. When the state machine gets to the activity step, it waits for 
        an external application to get task data and submit a response. This 
 function 
         acts as the activity application by getting task input and responding with 
        user input. 
         :param state_machine_arn: The ARN of the state machine. 
         :param activity_arn: The ARN of the activity used as a step in the state 
 machine. 
         :return: The ARN of the run. 
 """ 
         print( 
             f"Let's run the state machine. It's a simplistic, non-AI chat simulator 
             f"we'll call ChatSFN."
```
"

```
\lambda user_name = q.ask("What should ChatSFN call you? ", q.non_empty) 
        run input = {'}"name": user name}
         print("Starting state machine...") 
         run_arn = self.state_machine.start(state_machine_arn, json.dumps(run_input)) 
         action = None 
        while action != "done": 
             activity_task = self.activity.get_task(activity_arn) 
            task input = json.loads(activity task["input"])
             print(f"ChatSFN: {task_input['message']}") 
             action = task_input["actions"][ 
                 q.choose("What now? ", task_input["actions"]) 
 ] 
             task_response = {"action": action} 
             self.activity.send_task_success( 
                 activity_task["taskToken"], json.dumps(task_response) 
) return run_arn 
    def finish_state_machine_run(self, run_arn): 
 """ 
         Wait for the state machine run to finish, then print final status and 
 output. 
         :param run_arn: The ARN of the run to retrieve. 
 """ 
         print(f"Let's get the final output from the state machine:") 
         status = "RUNNING" 
         while status == "RUNNING": 
             run_output = self.state_machine.describe_run(run_arn) 
            status = run output["status"]
             if status == "RUNNING": 
                 print( 
                     "The state machine is still running, let's wait for it to 
 finish." 
) wait(1) 
             elif status == "SUCCEEDED": 
                 print(f"ChatSFN: {json.loads(run_output['output'])['message']}") 
             else: 
                 print(f"Run status: {status}.") 
    def cleanup( 
         self,
```

```
 state_machine_name, 
         state_machine_arn, 
         activity_name, 
         activity_arn, 
         state_machine_role_name, 
     ): 
 """ 
         Clean up resources created by this example. 
        : param state machine name: The name of the state machine.
         :param state_machine_arn: The ARN of the state machine. 
         :param activity_name: The name of the activity. 
         :param activity_arn: The ARN of the activity. 
         :param state_machine_role_name: The name of the role used by the state 
 machine. 
 """ 
         if q.ask( 
             "Do you want to delete the state machine, activity, and role created for 
 this " 
             "example? (y/n) ", 
             q.is_yesno, 
         ): 
             self.state_machine.delete(state_machine_arn) 
             print(f"Deleted state machine {state_machine_name}.") 
             self.activity.delete(activity_arn) 
             print(f"Deleted activity {activity_name}.") 
             self.iam_client.delete_role(RoleName=state_machine_role_name) 
             print(f"Deleted role {state_machine_role_name}.") 
     def run_scenario(self, activity_name, state_machine_name): 
         print("-" * 88) 
         print("Welcome to the AWS Step Functions state machines demo.") 
         print("-" * 88) 
         activity_arn = self.find_or_create_activity(activity_name) 
         state_machine_arn = self.find_or_create_state_machine( 
             state_machine_name, 
             activity_arn, 
             "../../../resources/sample_files/chat_sfn_state_machine.json", 
         ) 
         print("-" * 88) 
         run_arn = self.run_state_machine(state_machine_arn, activity_arn) 
         print("-" * 88) 
         self.finish_state_machine_run(run_arn)
```

```
 print("-" * 88) 
         self.cleanup( 
             state machine name,
              state_machine_arn, 
              activity_name, 
              activity_arn, 
              self.state_machine_role["RoleName"], 
         ) 
         print("-" * 88) 
         print("\nThanks for watching!") 
         print("-" * 88)
if __name__ == '__main__": logging.basicConfig(level=logging.INFO, format="%(levelname)s: %(message)s") 
     try: 
         stepfunctions_client = boto3.client("stepfunctions") 
         iam_client = boto3.client("iam") 
         scenario = StateMachineScenario( 
              Activity(stepfunctions_client), 
              StateMachine(stepfunctions_client), 
              iam_client, 
        \lambda scenario.prerequisites("doc-example-state-machine-chat") 
         scenario.run_scenario("doc-example-activity", "doc-example-state-machine") 
     except Exception: 
         logging.exception("Something went wrong with the demo.")
```
Define a class that wraps state machine actions.

```
class StateMachine: 
     """Encapsulates Step Functions state machine actions.""" 
     def __init__(self, stepfunctions_client): 
 """ 
         :param stepfunctions_client: A Boto3 Step Functions client. 
        "" ""
         self.stepfunctions_client = stepfunctions_client 
     def create(self, name, definition, role_arn):
```

```
 """ 
         Creates a state machine with the specific definition. The state machine 
 assumes 
         the provided role before it starts a run. 
         :param name: The name to give the state machine. 
         :param definition: The Amazon States Language definition of the steps in the 
                            the state machine. 
         :param role_arn: The Amazon Resource Name (ARN) of the role that is assumed 
 by 
                          Step Functions when the state machine is run. 
         :return: The ARN of the newly created state machine. 
 """ 
         try: 
             response = self.stepfunctions_client.create_state_machine( 
                 name=name, definition=definition, roleArn=role_arn 
) except ClientError as err: 
             logger.error( 
                 "Couldn't create state machine %s. Here's why: %s: %s", 
                 name, 
                 err.response["Error"]["Code"], 
                 err.response["Error"]["Message"], 
) raise 
         else: 
             return response["stateMachineArn"] 
    def find(self, name): 
 """ 
         Find a state machine by name. This requires listing the state machines until 
         one is found with a matching name. 
         :param name: The name of the state machine to search for. 
         :return: The ARN of the state machine if found; otherwise, None. 
        "" ""
         try: 
             paginator = 
 self.stepfunctions_client.get_paginator("list_state_machines") 
             for page in paginator.paginate(): 
                 for state_machine in page.get("stateMachines", []): 
                    if state machine["name"] == name:
                         return state_machine["stateMachineArn"]
```

```
 except ClientError as err: 
             logger.error( 
                 "Couldn't list state machines. Here's why: %s: %s", 
                 err.response["Error"]["Code"], 
                 err.response["Error"]["Message"], 
) raise 
   def describe(self, state machine arn):
 """ 
        Get data about a state machine. 
        : param state machine arn: The ARN of the state machine to look up.
         :return: The retrieved state machine data. 
 """ 
        try: 
             response = self.stepfunctions_client.describe_state_machine( 
                 stateMachineArn=state_machine_arn 
) except ClientError as err: 
             logger.error( 
                 "Couldn't describe state machine %s. Here's why: %s: %s", 
                 state_machine_arn, 
                err.response["Error"]["Code"],
                 err.response["Error"]["Message"], 
) raise 
        else: 
             return response 
    def start(self, state_machine_arn, run_input): 
 """ 
        Start a run of a state machine with a specified input. A run is also known 
        as an "execution" in Step Functions. 
         :param state_machine_arn: The ARN of the state machine to run. 
         :param run_input: The input to the state machine, in JSON format. 
         :return: The ARN of the run. This can be used to get information about the 
 run, 
                  including its current status and final output. 
        "" "
         try:
```

```
 response = self.stepfunctions_client.start_execution( 
                 stateMachineArn=state_machine_arn, input=run_input 
) except ClientError as err: 
             logger.error( 
                 "Couldn't start state machine %s. Here's why: %s: %s", 
                 state_machine_arn, 
                 err.response["Error"]["Code"], 
                 err.response["Error"]["Message"], 
) raise 
        else: 
             return response["executionArn"] 
    def describe_run(self, run_arn): 
        "" "
        Get data about a state machine run, such as its current status or final 
 output. 
        : param run arn: The ARN of the run to look up.
         :return: The retrieved run data. 
         """ 
        try: 
             response = self.stepfunctions_client.describe_execution( 
                 executionArn=run_arn 
) except ClientError as err: 
             logger.error( 
                 "Couldn't describe run %s. Here's why: %s: %s", 
                 run_arn, 
                 err.response["Error"]["Code"], 
                 err.response["Error"]["Message"], 
) raise 
        else: 
             return response 
    def delete(self, state_machine_arn): 
 """ 
        Delete a state machine and all of its run data. 
         :param state_machine_arn: The ARN of the state machine to delete.
```

```
"" "
        try: 
            response = self.stepfunctions_client.delete_state_machine( 
                 stateMachineArn=state_machine_arn 
) except ClientError as err: 
            logger.error( 
                 "Couldn't delete state machine %s. Here's why: %s: %s", 
                state machine arn,
                 err.response["Error"]["Code"], 
                 err.response["Error"]["Message"], 
) raise 
        else: 
            return response
```
Define a class that wraps activity actions.

```
class Activity: 
     """Encapsulates Step Function activity actions.""" 
     def __init__(self, stepfunctions_client): 
 """ 
         :param stepfunctions_client: A Boto3 Step Functions client. 
         """ 
         self.stepfunctions_client = stepfunctions_client 
     def create(self, name): 
        ^{\rm{m}} ""
         Create an activity. 
         :param name: The name of the activity to create. 
         :return: The Amazon Resource Name (ARN) of the newly created activity. 
         """ 
         try: 
              response = self.stepfunctions_client.create_activity(name=name) 
         except ClientError as err: 
              logger.error(
```

```
 "Couldn't create activity %s. Here's why: %s: %s", 
                 name, 
                 err.response["Error"]["Code"], 
                 err.response["Error"]["Message"], 
) raise 
         else: 
             return response["activityArn"] 
    def find(self, name): 
 """ 
         Find an activity by name. This requires listing activities until one is 
 found 
         with a matching name. 
         :param name: The name of the activity to search for. 
         :return: If found, the ARN of the activity; otherwise, None. 
 """ 
         try: 
             paginator = self.stepfunctions_client.get_paginator("list_activities") 
             for page in paginator.paginate(): 
                 for activity in page.get("activities", []): 
                     if activity["name"] == name: 
                         return activity["activityArn"] 
         except ClientError as err: 
             logger.error( 
                 "Couldn't list activities. Here's why: %s: %s", 
                 err.response["Error"]["Code"], 
                 err.response["Error"]["Message"], 
) raise 
    def get_task(self, activity_arn): 
         """ 
         Gets task data for an activity. When a state machine is waiting for the 
         specified activity, a response is returned with data from the state machine. 
       When a state machine is not waiting, this call blocks for 60 seconds.
         :param activity_arn: The ARN of the activity to get task data for. 
         :return: The task data for the activity. 
        "" "
         try:
```

```
 response = self.stepfunctions_client.get_activity_task( 
                 activityArn=activity_arn 
) except ClientError as err: 
             logger.error( 
                 "Couldn't get a task for activity %s. Here's why: %s: %s", 
                 activity_arn, 
                 err.response["Error"]["Code"], 
                 err.response["Error"]["Message"], 
) raise 
         else: 
             return response 
    def send_task_success(self, task_token, task_response): 
        "" "
         Sends a success response to a waiting activity step. A state machine with an 
         activity step waits for the activity to get task data and then respond with 
         either success or failure before it resumes processing. 
         :param task_token: The token associated with the task. This is included in 
 the 
                            response to the get_activity_task action and must be sent 
                            without modification. 
         :param task_response: The response data from the activity. This data is 
                               received and processed by the state machine. 
         """ 
         try: 
             self.stepfunctions_client.send_task_success( 
                 taskToken=task_token, output=task_response 
) except ClientError as err: 
             logger.error( 
                 "Couldn't send task success. Here's why: %s: %s", 
                 err.response["Error"]["Code"], 
                 err.response["Error"]["Message"], 
) raise 
    def delete(self, activity_arn): 
        .....
         Delete an activity.
```

```
 :param activity_arn: The ARN of the activity to delete. 
 """ 
        try: 
            response = self.stepfunctions_client.delete_activity( 
                activityArn=activity_arn 
) except ClientError as err: 
            logger.error( 
                "Couldn't delete activity %s. Here's why: %s: %s", 
                activity_arn, 
                err.response["Error"]["Code"], 
                err.response["Error"]["Message"], 
) raise 
        else: 
            return response
```
- For API details, see the following topics in *AWS SDK for Python (Boto3) API Reference*.
	- [CreateActivity](https://docs.aws.amazon.com/goto/boto3/states-2016-11-23/CreateActivity)
	- [CreateStateMachine](https://docs.aws.amazon.com/goto/boto3/states-2016-11-23/CreateStateMachine)
	- [DeleteActivity](https://docs.aws.amazon.com/goto/boto3/states-2016-11-23/DeleteActivity)
	- [DeleteStateMachine](https://docs.aws.amazon.com/goto/boto3/states-2016-11-23/DeleteStateMachine)
	- [DescribeExecution](https://docs.aws.amazon.com/goto/boto3/states-2016-11-23/DescribeExecution)
	- [DescribeStateMachine](https://docs.aws.amazon.com/goto/boto3/states-2016-11-23/DescribeStateMachine)
	- [GetActivityTask](https://docs.aws.amazon.com/goto/boto3/states-2016-11-23/GetActivityTask)
	- [ListActivities](https://docs.aws.amazon.com/goto/boto3/states-2016-11-23/ListActivities)
	- [ListStateMachines](https://docs.aws.amazon.com/goto/boto3/states-2016-11-23/ListStateMachines)
	- [SendTaskSuccess](https://docs.aws.amazon.com/goto/boto3/states-2016-11-23/SendTaskSuccess)
	- [StartExecution](https://docs.aws.amazon.com/goto/boto3/states-2016-11-23/StartExecution)
	- [StopExecution](https://docs.aws.amazon.com/goto/boto3/states-2016-11-23/StopExecution)

# **Orchestrate generative AI applications with Step Functions**

The following code example shows how to build and orchestrate generative AI applications with Amazon Bedrock and Step Functions.

# **SDK for Python (Boto3)**

The Amazon Bedrock Serverless Prompt Chaining scenario demonstrates how [AWS](https://docs.aws.amazon.com/step-functions/latest/dg/welcome.html) Step [Functions,](https://docs.aws.amazon.com/step-functions/latest/dg/welcome.html) [Amazon](https://docs.aws.amazon.com/bedrock/latest/userguide/what-is-bedrock.html) Bedrock, and Agents for [Amazon](https://docs.aws.amazon.com/bedrock/latest/userguide/agents.html) Bedrock can be used to build and orchestrate complex, serverless, and highly scalable generative AI applications. It contains the following working examples:

- Write an analysis of a given novel for a literature blog. This example illustrates a simple, sequential chain of prompts.
- Generate a short story about a given topic. This example illustrates how the AI can iteratively process a list of items that it previously generated.
- Create an itinerary for a weekend vacation to a given destination. This example illustrates how to parallelize multiple distinct prompts.
- Pitch movie ideas to a human user acting as a movie producer. This example illustrates how to parallelize the same prompt with different inference parameters, how to backtrack to a previous step in the chain, and how to include human input as part of the workflow.
- Plan a meal based on ingredients the user has at hand. This example illustrates how prompt chains can incorporate two distinct AI conversations, with two AI personas engaging in a debate with each other to improve the final outcome.
- Find and summarize today's highest trending GitHub repository. This example illustrates chaining multiple AI agents that interact with external APIs.

For complete source code and instructions to set up and run, see the full project on [GitHub](https://github.com/aws-samples/amazon-bedrock-serverless-prompt-chaining).

### **Services used in this example**

- Amazon Bedrock
- Amazon Bedrock Runtime
- Agents for Amazon Bedrock
- Agents for Amazon Bedrock Runtime
- Step Functions

# **AWS STS examples using SDK for Python (Boto3)**

The following code examples show you how to perform actions and implement common scenarios by using the AWS SDK for Python (Boto3) with AWS STS.

*Actions* are code excerpts from larger programs and must be run in context. While actions show you how to call individual service functions, you can see actions in context in their related scenarios and cross-service examples.

*Scenarios* are code examples that show you how to accomplish a specific task by calling multiple functions within the same service.

Each example includes a link to GitHub, where you can find instructions on how to set up and run the code in context.

# **Topics**

- [Actions](#page-10628-0)
- [Scenarios](#page-10649-0)

# **Actions**

### **AssumeRole**

The following code example shows how to use AssumeRole.

# **SDK for Python (Boto3)**

### **A** Note

There's more on GitHub. Find the complete example and learn how to set up and run in the AWS Code Examples [Repository](https://github.com/awsdocs/aws-doc-sdk-examples/tree/main/python/example_code/sts#code-examples).

Assume an IAM role that requires an MFA token and use temporary credentials to list Amazon S3 buckets for the account.

```
def list_buckets_from_assumed_role_with_mfa( 
     assume_role_arn, session_name, mfa_serial_number, mfa_totp, sts_client
):
```

```
"" "
 Assumes a role from another account and uses the temporary credentials from 
 that role to list the Amazon S3 buckets that are owned by the other account. 
 Requires an MFA device serial number and token. 
 The assumed role must grant permission to list the buckets in the other account. 
 :param assume_role_arn: The Amazon Resource Name (ARN) of the role that 
                          grants access to list the other account's buckets. 
: param session name: The name of the STS session.
 :param mfa_serial_number: The serial number of the MFA device. For a virtual MFA 
                            device, this is an ARN. 
 :param mfa_totp: A time-based, one-time password issued by the MFA device. 
 :param sts_client: A Boto3 STS instance that has permission to assume the role. 
 """ 
 response = sts_client.assume_role( 
     RoleArn=assume_role_arn, 
     RoleSessionName=session_name, 
     SerialNumber=mfa_serial_number, 
     TokenCode=mfa_totp, 
\lambda temp_credentials = response["Credentials"] 
 print(f"Assumed role {assume_role_arn} and got temporary credentials.") 
 s3_resource = boto3.resource( 
     "s3", 
     aws_access_key_id=temp_credentials["AccessKeyId"], 
    aws secret access key=temp credentials["SecretAccessKey"],
     aws_session_token=temp_credentials["SessionToken"], 
\lambda print(f"Listing buckets for the assumed role's account:") 
 for bucket in s3_resource.buckets.all(): 
     print(bucket.name)
```
• For API details, see [AssumeRole](https://docs.aws.amazon.com/goto/boto3/sts-2011-06-15/AssumeRole) in *AWS SDK for Python (Boto3) API Reference*.

### **GetSessionToken**

The following code example shows how to use GetSessionToken.

# **SDK for Python (Boto3)**

# **A** Note

There's more on GitHub. Find the complete example and learn how to set up and run in the AWS Code Examples [Repository](https://github.com/awsdocs/aws-doc-sdk-examples/tree/main/python/example_code/sts#code-examples).

Get a session token by passing an MFA token and use it to list Amazon S3 buckets for the account.

```
def list_buckets_with_session_token_with_mfa(mfa_serial_number, mfa_totp, 
  sts_client): 
    "''" Gets a session token with MFA credentials and uses the temporary session 
     credentials to list Amazon S3 buckets. 
     Requires an MFA device serial number and token. 
     :param mfa_serial_number: The serial number of the MFA device. For a virtual MFA 
                                 device, this is an Amazon Resource Name (ARN). 
     :param mfa_totp: A time-based, one-time password issued by the MFA device. 
     :param sts_client: A Boto3 STS instance that has permission to assume the role. 
    "''" if mfa_serial_number is not None: 
         response = sts_client.get_session_token( 
             SerialNumber=mfa_serial_number, TokenCode=mfa_totp 
\overline{\phantom{a}} else: 
         response = sts_client.get_session_token() 
     temp_credentials = response["Credentials"] 
     s3_resource = boto3.resource( 
         "s3", 
         aws_access_key_id=temp_credentials["AccessKeyId"], 
         aws_secret_access_key=temp_credentials["SecretAccessKey"], 
         aws_session_token=temp_credentials["SessionToken"], 
     ) 
     print(f"Buckets for the account:") 
     for bucket in s3_resource.buckets.all(): 
         print(bucket.name)
```
• For API details, see [GetSessionToken](https://docs.aws.amazon.com/goto/boto3/sts-2011-06-15/GetSessionToken) in *AWS SDK for Python (Boto3) API Reference*.

### **Scenarios**

#### **Assume an IAM role that requires an MFA token**

The following code example shows how to assume a role that requires an MFA token.

### **Warning**

To avoid security risks, don't use IAM users for authentication when developing purposebuilt software or working with real data. Instead, use federation with an identity provider such as AWS IAM [Identity](https://docs.aws.amazon.com/singlesignon/latest/userguide/what-is.html) Center.

- Create an IAM role that grants permission to list Amazon S3 buckets.
- Create an IAM user that has permission to assume the role only when MFA credentials are provided.
- Register an MFA device for the user.
- Assume the role and use temporary credentials to list S3 buckets.

### **SDK for Python (Boto3)**

#### *(i)* Note

There's more on GitHub. Find the complete example and learn how to set up and run in the AWS Code Examples [Repository](https://github.com/awsdocs/aws-doc-sdk-examples/tree/main/python/example_code/sts#code-examples).

Create an IAM user, register an MFA device, and create a role that grants permission to list S3 buckets. The user has rights only to assume the role.

```
def setup(iam_resource): 
     """ 
     Creates a new user with no permissions.
```
 Creates a new virtual MFA device. Displays the QR code to seed the device. Asks for two codes from the MFA device. Registers the MFA device for the user. Creates an access key pair for the user. Creates a role with a policy that lets the user assume the role and requires MFA. Creates a policy that allows listing Amazon S3 buckets. Attaches the policy to the role. Creates an inline policy for the user that lets the user assume the role. For demonstration purposes, the user is created in the same account as the role, but in practice the user would likely be from another account. Any MFA device that can scan a QR code will work with this demonstration. Common choices are mobile apps like LastPass Authenticator, Microsoft Authenticator, or Google Authenticator. :param iam\_resource: A Boto3 AWS Identity and Access Management (IAM) resource that has permissions to create users, roles, and policies in the account. :return: The newly created user, user key, virtual MFA device, and role. """ user = iam\_resource.create\_user(UserName=unique\_name("user")) print(f"Created user {user.name}.") virtual\_mfa\_device = iam\_resource.create\_virtual\_mfa\_device( VirtualMFADeviceName=unique\_name("mfa")  $\lambda$  print(f"Created virtual MFA device {virtual\_mfa\_device.serial\_number}") print( f"Showing the QR code for the device. Scan this in the MFA app of your " f"choice."  $\bigcup$  with open("qr.png", "wb") as qr\_file: qr\_file.write(virtual\_mfa\_device.qr\_code\_png) webbrowser.open(qr\_file.name) print(f"Enter two consecutive code from your MFA device.") mfa\_code\_1 = input("Enter the first code: ") mfa\_code\_2 = input("Enter the second code: ") user.enable\_mfa( SerialNumber=virtual\_mfa\_device.serial\_number,

```
 AuthenticationCode1=mfa_code_1, 
        AuthenticationCode2=mfa_code_2, 
   \lambda os.remove(qr_file.name) 
    print(f"MFA device is registered with the user.") 
    user_key = user.create_access_key_pair() 
    print(f"Created access key pair for user.") 
    print(f"Wait for user to be ready.", end="") 
    progress_bar(10) 
    role = iam_resource.create_role( 
       RoleName=unique name("role"),
        AssumeRolePolicyDocument=json.dumps( 
\{\hspace{.1cm} \} "Version": "2012-10-17", 
                "Statement": [ 
\{ "Effect": "Allow", 
                        "Principal": {"AWS": user.arn}, 
                        "Action": "sts:AssumeRole", 
                        "Condition": {"Bool": {"aws:MultiFactorAuthPresent": True}}, 
1 1 1 1 1 1 1
 ], 
 } 
        ), 
   \lambda print(f"Created role {role.name} that requires MFA.") 
    policy = iam_resource.create_policy( 
        PolicyName=unique_name("policy"), 
        PolicyDocument=json.dumps( 
\{\hspace{.1cm} \} "Version": "2012-10-17", 
                "Statement": [ 
\{ "Effect": "Allow", 
                        "Action": "s3:ListAllMyBuckets", 
                        "Resource": "arn:aws:s3:::*", 
1 1 1 1 1 1 1
 ], 
 } 
        ),
```

```
\lambda role.attach_policy(PolicyArn=policy.arn) 
    print(f"Created policy {policy.policy_name} and attached it to the role.") 
    user.create_policy( 
         PolicyName=unique_name("user-policy"), 
        PolicyDocument=json.dumps( 
\{\hspace{.1cm} \} "Version": "2012-10-17", 
                 "Statement": [ 
\{ "Effect": "Allow", 
                         "Action": "sts:AssumeRole", 
                         "Resource": role.arn, 
1 1 1 1 1 1 1
 ], 
 } 
         ), 
    ) 
    print( 
        f"Created an inline policy for {user.name} that lets the user assume " 
        f"the role." 
   \lambda print("Give AWS time to propagate these new resources and connections.", end="") 
    progress_bar(10) 
    return user, user_key, virtual_mfa_device, role
```
Show that assuming the role without an MFA token is not allowed.

```
def try_to_assume_role_without_mfa(assume_role_arn, session_name, sts_client): 
     """ 
     Shows that attempting to assume the role without sending MFA credentials results 
     in an AccessDenied error. 
     :param assume_role_arn: The Amazon Resource Name (ARN) of the role to assume. 
     :param session_name: The name of the STS session. 
     :param sts_client: A Boto3 STS instance that has permission to assume the role. 
     """
```

```
 print(f"Trying to assume the role without sending MFA credentials...") 
    try: 
       sts client.assume role(RoleArn=assume role arn,
 RoleSessionName=session_name) 
        raise RuntimeError("Expected AccessDenied error.") 
    except ClientError as error: 
        if error.response["Error"]["Code"] == "AccessDenied": 
            print("Got AccessDenied.") 
        else: 
            raise
```
Assume the role that grants permission to list S3 buckets, passing the required MFA token, and show that buckets can be listed.

```
def list_buckets_from_assumed_role_with_mfa( 
     assume_role_arn, session_name, mfa_serial_number, mfa_totp, sts_client
): 
     """ 
     Assumes a role from another account and uses the temporary credentials from 
     that role to list the Amazon S3 buckets that are owned by the other account. 
     Requires an MFA device serial number and token. 
     The assumed role must grant permission to list the buckets in the other account. 
     :param assume_role_arn: The Amazon Resource Name (ARN) of the role that 
                              grants access to list the other account's buckets. 
     :param session_name: The name of the STS session. 
     :param mfa_serial_number: The serial number of the MFA device. For a virtual MFA 
                                device, this is an ARN. 
     :param mfa_totp: A time-based, one-time password issued by the MFA device. 
     :param sts_client: A Boto3 STS instance that has permission to assume the role. 
    "" ""
     response = sts_client.assume_role( 
         RoleArn=assume_role_arn, 
         RoleSessionName=session_name, 
         SerialNumber=mfa_serial_number, 
         TokenCode=mfa_totp, 
    \lambda temp_credentials = response["Credentials"] 
     print(f"Assumed role {assume_role_arn} and got temporary credentials.")
```

```
 s3_resource = boto3.resource( 
     "s3", 
     aws_access_key_id=temp_credentials["AccessKeyId"], 
     aws_secret_access_key=temp_credentials["SecretAccessKey"], 
     aws_session_token=temp_credentials["SessionToken"], 
 ) 
 print(f"Listing buckets for the assumed role's account:") 
 for bucket in s3_resource.buckets.all(): 
     print(bucket.name)
```
Destroy the resources created for the demo.

```
def teardown(user, virtual_mfa_device, role): 
    "" "
     Removes all resources created during setup. 
     :param user: The demo user. 
     :param role: The demo role. 
     """ 
     for attached in role.attached_policies.all(): 
         policy_name = attached.policy_name 
         role.detach_policy(PolicyArn=attached.arn) 
         attached.delete() 
         print(f"Detached and deleted {policy_name}.") 
     role.delete() 
     print(f"Deleted {role.name}.") 
     for user_pol in user.policies.all(): 
         user_pol.delete() 
         print("Deleted inline user policy.") 
     for key in user.access_keys.all(): 
         key.delete() 
         print("Deleted user's access key.") 
     for mfa in user.mfa_devices.all(): 
         mfa.disassociate() 
     virtual_mfa_device.delete() 
     user.delete() 
     print(f"Deleted {user.name}.")
```
Run this scenario by using the previously defined functions.

```
def usage_demo(): 
     """Drives the demonstration.""" 
     print("-" * 88) 
     print( 
         f"Welcome to the AWS Security Token Service assume role demo, " 
         f"starring multi-factor authentication (MFA)!" 
    \lambda print("-" * 88) 
     iam_resource = boto3.resource("iam") 
     user, user_key, virtual_mfa_device, role = setup(iam_resource) 
     print(f"Created {user.name} and {role.name}.") 
     try: 
         sts_client = boto3.client( 
              "sts", aws_access_key_id=user_key.id, 
 aws secret access key=user key.secret
        \lambda try_to_assume_role_without_mfa(role.arn, "demo-sts-session", sts_client) 
         mfa_totp = input("Enter the code from your registered MFA device: ") 
         list_buckets_from_assumed_role_with_mfa( 
              role.arn, 
              "demo-sts-session", 
              virtual_mfa_device.serial_number, 
              mfa_totp, 
             sts client,
        \lambda finally: 
         teardown(user, virtual_mfa_device, role) 
         print("Thanks for watching!")
```
• For API details, see [AssumeRole](https://docs.aws.amazon.com/goto/boto3/sts-2011-06-15/AssumeRole) in *AWS SDK for Python (Boto3) API Reference*.

### **Construct a URL for federated users**

The following code example shows how to:

- Create an IAM role that grants read-only access to the current account's Amazon S3 resources.
- Get a security token from the AWS federation endpoint.
- Construct a URL that can be used to access the console with federated credentials.

# **SDK for Python (Boto3)**

### *(i)* Note

There's more on GitHub. Find the complete example and learn how to set up and run in the AWS Code Examples [Repository](https://github.com/awsdocs/aws-doc-sdk-examples/tree/main/python/example_code/sts#code-examples).

Create a role that grants read-only access to the current account's S3 resources.

```
def setup(iam_resource): 
    "" "
    Creates a role that can be assumed by the current user. 
    Attaches a policy that allows only Amazon S3 read-only access. 
     :param iam_resource: A Boto3 AWS Identity and Access Management (IAM) instance 
                         that has the permission to create a role. 
     :return: The newly created role. 
    "" "
    role = iam_resource.create_role( 
         RoleName=unique_name("role"), 
        AssumeRolePolicyDocument=json.dumps( 
            { 
                 "Version": "2012-10-17", 
                 "Statement": [ 
\{ \} "Effect": "Allow", 
                         "Principal": {"AWS": iam_resource.CurrentUser().arn}, 
                         "Action": "sts:AssumeRole", 
 } 
 ], 
 } 
         ), 
     ) 
     role.attach_policy(PolicyArn="arn:aws:iam::aws:policy/AmazonS3ReadOnlyAccess") 
     print(f"Created role {role.name}.")
```

```
 print("Give AWS time to propagate these new resources and connections.", end="") 
 progress_bar(10) 
 return role
```
Get a security token from the AWS federation endpoint and construct a URL that can be used to access the console with federated credentials.

```
def construct_federated_url(assume_role_arn, session_name, issuer, sts_client): 
 """ 
     Constructs a URL that gives federated users direct access to the AWS Management 
     Console. 
     1. Acquires temporary credentials from AWS Security Token Service (AWS STS) that 
        can be used to assume a role with limited permissions. 
     2. Uses the temporary credentials to request a sign-in token from the 
        AWS federation endpoint. 
     3. Builds a URL that can be used in a browser to navigate to the AWS federation 
        endpoint, includes the sign-in token for authentication, and redirects to 
        the AWS Management Console with permissions defined by the role that was 
        specified in step 1. 
     :param assume_role_arn: The role that specifies the permissions that are 
  granted. 
                              The current user must have permission to assume the 
  role. 
     :param session_name: The name for the STS session. 
     :param issuer: The organization that issues the URL. 
     :param sts_client: A Boto3 STS instance that can assume the role. 
     :return: The federated URL. 
     """ 
     response = sts_client.assume_role( 
         RoleArn=assume_role_arn, RoleSessionName=session_name 
    \lambda temp_credentials = response["Credentials"] 
     print(f"Assumed role {assume_role_arn} and got temporary credentials.") 
    session_data = \{ "sessionId": temp_credentials["AccessKeyId"], 
         "sessionKey": temp_credentials["SecretAccessKey"],
```

```
 "sessionToken": temp_credentials["SessionToken"], 
    } 
    aws_federated_signin_endpoint = "https://signin.aws.amazon.com/federation" 
    # Make a request to the AWS federation endpoint to get a sign-in token. 
    # The requests.get function URL-encodes the parameters and builds the query 
 string 
    # before making the request. 
    response = requests.get( 
        aws_federated_signin_endpoint, 
        params={ 
            "Action": "getSigninToken", 
            "SessionDuration": str(datetime.timedelta(hours=12).seconds), 
           "Session": json.dumps(session data),
        }, 
   \lambda signin_token = json.loads(response.text) 
    print(f"Got a sign-in token from the AWS sign-in federation endpoint.") 
    # Make a federated URL that can be used to sign into the AWS Management Console. 
    query_string = urllib.parse.urlencode( 
        { 
            "Action": "login", 
            "Issuer": issuer, 
            "Destination": "https://console.aws.amazon.com/", 
            "SigninToken": signin_token["SigninToken"], 
        } 
   \lambda federated_url = f"{aws_federated_signin_endpoint}?{query_string}" 
    return federated_url
```
Destroy the resources created for the demo.

```
def teardown(role): 
    ^{\rm{m}} ""
     Removes all resources created during setup. 
     :param role: The demo role. 
     """ 
     for attached in role.attached_policies.all():
```

```
 role.detach_policy(PolicyArn=attached.arn) 
     print(f"Detached {attached.policy_name}.") 
 role.delete() 
 print(f"Deleted {role.name}.")
```
Run this scenario by using the previously defined functions.

```
def usage_demo(): 
     """Drives the demonstration.""" 
     print("-" * 88) 
     print(f"Welcome to the AWS Security Token Service federated URL demo.") 
     print("-" * 88) 
     iam_resource = boto3.resource("iam") 
     role = setup(iam_resource) 
     sts_client = boto3.client("sts") 
     try: 
         federated_url = construct_federated_url( 
              role.arn, "AssumeRoleDemoSession", "example.org", sts_client 
         \mathcal{L} print( 
              "Constructed a federated URL that can be used to connect to the " 
              "AWS Management Console with role-defined permissions:" 
         \mathcal{L} print("-" * 88) 
         print(federated_url) 
         print("-" * 88) 
        = input(
              "Copy and paste the above URL into a browser to open the AWS " 
              "Management Console with limited permissions. When done, press " 
              "Enter to clean up and complete this demo." 
\overline{\phantom{a}} finally: 
         teardown(role) 
         print("Thanks for watching!")
```
• For API details, see [AssumeRole](https://docs.aws.amazon.com/goto/boto3/sts-2011-06-15/AssumeRole) in *AWS SDK for Python (Boto3) API Reference*.

The following code example shows how to get a session token that requires an MFA token.

# **Warning**

To avoid security risks, don't use IAM users for authentication when developing purposebuilt software or working with real data. Instead, use federation with an identity provider such as AWS IAM [Identity](https://docs.aws.amazon.com/singlesignon/latest/userguide/what-is.html) Center.

- Create an IAM role that grants permission to list Amazon S3 buckets.
- Create an IAM user that has permission to assume the role only when MFA credentials are provided.
- Register an MFA device for the user.
- Provide MFA credentials to get a session token and use temporary credentials to list S3 buckets.

# **SDK for Python (Boto3)**

### **A** Note

There's more on GitHub. Find the complete example and learn how to set up and run in the AWS Code Examples [Repository](https://github.com/awsdocs/aws-doc-sdk-examples/tree/main/python/example_code/sts#code-examples).

Create an IAM user, register an MFA device, and create a role that grants permission to let the user list S3 buckets only when MFA credentials are used.

```
def setup(iam_resource): 
    "" "
     Creates a new user with no permissions. 
     Creates a new virtual multi-factor authentication (MFA) device. 
     Displays the QR code to seed the device. 
     Asks for two codes from the MFA device. 
     Registers the MFA device for the user. 
     Creates an access key pair for the user. 
     Creates an inline policy for the user that lets the user list Amazon S3 buckets, 
     but only when MFA credentials are used.
```

```
 Any MFA device that can scan a QR code will work with this demonstration. 
     Common choices are mobile apps like LastPass Authenticator, 
     Microsoft Authenticator, or Google Authenticator. 
     :param iam_resource: A Boto3 AWS Identity and Access Management (IAM) resource 
                           that has permissions to create users, MFA devices, and 
                           policies in the account. 
     :return: The newly created user, user key, and virtual MFA device. 
     """ 
     user = iam_resource.create_user(UserName=unique_name("user")) 
     print(f"Created user {user.name}.") 
     virtual_mfa_device = iam_resource.create_virtual_mfa_device( 
         VirtualMFADeviceName=unique_name("mfa") 
    \lambda print(f"Created virtual MFA device {virtual_mfa_device.serial_number}") 
     print( 
         f"Showing the QR code for the device. Scan this in the MFA app of your " 
         f"choice." 
\bigcup with open("qr.png", "wb") as qr_file: 
         qr_file.write(virtual_mfa_device.qr_code_png) 
     webbrowser.open(qr_file.name) 
     print(f"Enter two consecutive code from your MFA device.") 
     mfa_code_1 = input("Enter the first code: ") 
     mfa_code_2 = input("Enter the second code: ") 
     user.enable_mfa( 
         SerialNumber=virtual_mfa_device.serial_number, 
         AuthenticationCode1=mfa_code_1, 
         AuthenticationCode2=mfa_code_2, 
    \lambda os.remove(qr_file.name) 
     print(f"MFA device is registered with the user.") 
     user_key = user.create_access_key_pair() 
     print(f"Created access key pair for user.") 
     print(f"Wait for user to be ready.", end="") 
     progress_bar(10) 
     user.create_policy( 
         PolicyName=unique_name("user-policy"),
```

```
Actions and scenarios 18130
```

```
 PolicyDocument=json.dumps( 
\{\hspace{.1cm} \} "Version": "2012-10-17", 
                 "Statement": [ 
\{ "Effect": "Allow", 
                         "Action": "s3:ListAllMyBuckets", 
                         "Resource": "arn:aws:s3:::*", 
                         "Condition": {"Bool": {"aws:MultiFactorAuthPresent": True}}, 
1 1 1 1 1 1 1
 ], 
 } 
        ), 
   \lambda print( 
        f"Created an inline policy for {user.name} that lets the user list buckets, 
^{\prime} f"but only when MFA credentials are present." 
    ) 
    print("Give AWS time to propagate these new resources and connections.", end="") 
    progress_bar(10) 
    return user, user_key, virtual_mfa_device
```
Get temporary session credentials by passing an MFA token, and use the credentials to list S3 buckets for the account.

```
def list_buckets_with_session_token_with_mfa(mfa_serial_number, mfa_totp, 
  sts_client): 
    "" "
     Gets a session token with MFA credentials and uses the temporary session 
     credentials to list Amazon S3 buckets. 
     Requires an MFA device serial number and token. 
     :param mfa_serial_number: The serial number of the MFA device. For a virtual MFA 
                                device, this is an Amazon Resource Name (ARN). 
     :param mfa_totp: A time-based, one-time password issued by the MFA device. 
     :param sts_client: A Boto3 STS instance that has permission to assume the role.
```
```
"" "
     if mfa_serial_number is not None: 
         response = sts_client.get_session_token( 
              SerialNumber=mfa_serial_number, TokenCode=mfa_totp 
\overline{\phantom{a}} else: 
         response = sts_client.get_session_token() 
     temp_credentials = response["Credentials"] 
     s3_resource = boto3.resource( 
         "s3", 
         aws_access_key_id=temp_credentials["AccessKeyId"], 
         aws_secret_access_key=temp_credentials["SecretAccessKey"], 
         aws_session_token=temp_credentials["SessionToken"], 
    \lambda print(f"Buckets for the account:") 
     for bucket in s3_resource.buckets.all(): 
         print(bucket.name)
```
Destroy the resources created for the demo.

```
def teardown(user, virtual_mfa_device): 
     """ 
     Removes all resources created during setup. 
     :param user: The demo user. 
     :param role: The demo MFA device. 
     """ 
     for user_pol in user.policies.all(): 
         user_pol.delete() 
         print("Deleted inline user policy.") 
     for key in user.access_keys.all(): 
         key.delete() 
         print("Deleted user's access key.") 
     for mfa in user.mfa_devices.all(): 
         mfa.disassociate() 
     virtual_mfa_device.delete() 
     user.delete() 
     print(f"Deleted {user.name}.")
```
Run this scenario by using the previously defined functions.

```
def usage_demo(): 
     """Drives the demonstration.""" 
     print("-" * 88) 
     print( 
         f"Welcome to the AWS Security Token Service assume role demo, " 
         f"starring multi-factor authentication (MFA)!" 
    \lambda print("-" * 88) 
     iam_resource = boto3.resource("iam") 
     user, user_key, virtual_mfa_device = setup(iam_resource) 
     try: 
         sts_client = boto3.client( 
              "sts", aws_access_key_id=user_key.id, 
  aws_secret_access_key=user_key.secret 
\overline{\phantom{a}} try: 
              print("Listing buckets without specifying MFA credentials.") 
              list_buckets_with_session_token_with_mfa(None, None, sts_client) 
         except ClientError as error: 
              if error.response["Error"]["Code"] == "AccessDenied": 
                  print("Got expected AccessDenied error.") 
         mfa_totp = input("Enter the code from your registered MFA device: ") 
         list_buckets_with_session_token_with_mfa( 
              virtual_mfa_device.serial_number, mfa_totp, sts_client 
        \lambda finally: 
         teardown(user, virtual_mfa_device) 
         print("Thanks for watching!")
```
• For API details, see [GetSessionToken](https://docs.aws.amazon.com/goto/boto3/sts-2011-06-15/GetSessionToken) in *AWS SDK for Python (Boto3) API Reference*.

# **AWS Support examples using SDK for Python (Boto3)**

The following code examples show you how to perform actions and implement common scenarios by using the AWS SDK for Python (Boto3) with AWS Support.

*Actions* are code excerpts from larger programs and must be run in context. While actions show you how to call individual service functions, you can see actions in context in their related scenarios and cross-service examples.

*Scenarios* are code examples that show you how to accomplish a specific task by calling multiple functions within the same service.

Each example includes a link to GitHub, where you can find instructions on how to set up and run the code in context.

#### **Get started**

#### **Hello AWS Support**

The following code examples show how to get started using AWS Support.

## **SDK for Python (Boto3)**

### **Note**

```
import logging
import boto3
from botocore.exceptions import ClientError
logger = logging.getLogger(__name__)
def hello_support(support_client): 
     """ 
     Use the AWS SDK for Python (Boto3) to create an AWS Support client and count 
     the available services in your account. 
     This example uses the default settings specified in your shared credentials
```

```
 and config files. 
     :param support_client: A Boto3 Support Client object. 
     """ 
     try: 
         print("Hello, AWS Support! Let's count the available Support services:") 
         response = support_client.describe_services() 
         print(f"There are {len(response['services'])} services available.") 
     except ClientError as err: 
         if err.response["Error"]["Code"] == "SubscriptionRequiredException": 
             logger.info( 
                 "You must have a Business, Enterprise On-Ramp, or Enterprise Support 
 ^{\prime} "plan to use the AWS Support API. \n\tPlease upgrade your 
  subscription to run these " 
                 "examples." 
) else: 
             logger.error( 
                 "Couldn't count services. Here's why: %s: %s", 
                 err.response["Error"]["Code"], 
                 err.response["Error"]["Message"], 
) raise
if __name__ == "__main__": 
     hello_support(boto3.client("support"))
```
• For API details, see [DescribeServices](https://docs.aws.amazon.com/goto/boto3/support-2013-04-15/DescribeServices) in *AWS SDK for Python (Boto3) API Reference*.

### **Topics**

- [Actions](#page-10628-0)
- [Scenarios](#page-10649-0)

## **Actions**

## **AddAttachmentsToSet**

The following code example shows how to use AddAttachmentsToSet.

## **SDK for Python (Boto3)**

### **A** Note

```
class SupportWrapper: 
     """Encapsulates Support actions.""" 
     def __init__(self, support_client): 
 """ 
         :param support_client: A Boto3 Support client. 
        ^{\rm{m}} ""
         self.support_client = support_client 
     @classmethod 
     def from_client(cls): 
        "''" Instantiates this class from a Boto3 client. 
        "''" support_client = boto3.client("support") 
         return cls(support_client) 
     def add_attachment_to_set(self): 
         """ 
         Add an attachment to a set, or create a new attachment set if one does not 
  exist. 
         :return: The attachment set ID. 
         """ 
         try: 
             response = self.support_client.add_attachments_to_set( 
                 attachments=[ 
\{ "fileName": "attachment_file.txt", 
                         "data": b"This is a sample file for attachment to a support 
  case.", 
1 1 1 1 1 1 1
 ]
```

```
) new_set_id = response["attachmentSetId"] 
        except ClientError as err: 
            if err.response["Error"]["Code"] == "SubscriptionRequiredException": 
                logger.info( 
                    "You must have a Business, Enterprise On-Ramp, or Enterprise 
 Support " 
                    "plan to use the AWS Support API. \n\tPlease upgrade your 
 subscription to run these " 
                    "examples." 
) else: 
                logger.error( 
                    "Couldn't add attachment. Here's why: %s: %s", 
                    err.response["Error"]["Code"], 
                    err.response["Error"]["Message"], 
) raise 
        else: 
            return new_set_id
```
• For API details, see [AddAttachmentsToSet](https://docs.aws.amazon.com/goto/boto3/support-2013-04-15/AddAttachmentsToSet) in *AWS SDK for Python (Boto3) API Reference*.

### **AddCommunicationToCase**

The following code example shows how to use AddCommunicationToCase.

## **SDK for Python (Boto3)**

### *(i)* Note

```
class SupportWrapper: 
     """Encapsulates Support actions.""" 
     def __init__(self, support_client): 
         "" "
```

```
 :param support_client: A Boto3 Support client. 
 """ 
        self.support_client = support_client 
    @classmethod 
    def from_client(cls): 
 """ 
        Instantiates this class from a Boto3 client. 
 """ 
       support client = boto3.client("support")
        return cls(support_client) 
    def add_communication_to_case(self, attachment_set_id, case_id): 
 """ 
        Add a communication and an attachment set to a case. 
        :param attachment_set_id: The ID of an existing attachment set. 
         :param case_id: The ID of the case. 
        """ 
        try: 
            self.support_client.add_communication_to_case( 
                caseId=case_id, 
                communicationBody="This is an example communication added to a 
 support case.", 
                attachmentSetId=attachment_set_id, 
) except ClientError as err: 
            if err.response["Error"]["Code"] == "SubscriptionRequiredException": 
                logger.info( 
                     "You must have a Business, Enterprise On-Ramp, or Enterprise 
 Support " 
                     "plan to use the AWS Support API. \n\tPlease upgrade your 
 subscription to run these " 
                     "examples." 
) else: 
                logger.error( 
                     "Couldn't add communication. Here's why: %s: %s", 
                    err.response["Error"]["Code"], 
                    err.response["Error"]["Message"], 
) raise
```
• For API details, see [AddCommunicationToCase](https://docs.aws.amazon.com/goto/boto3/support-2013-04-15/AddCommunicationToCase) in *AWS SDK for Python (Boto3) API Reference*.

#### **CreateCase**

The following code example shows how to use CreateCase.

### **SDK for Python (Boto3)**

#### **(i)** Note

```
class SupportWrapper: 
     """Encapsulates Support actions.""" 
     def __init__(self, support_client): 
         """ 
         :param support_client: A Boto3 Support client. 
        "" "
         self.support_client = support_client 
     @classmethod 
     def from_client(cls): 
        ^{\rm{m}} ""
         Instantiates this class from a Boto3 client. 
 """ 
         support_client = boto3.client("support") 
         return cls(support_client) 
     def create_case(self, service, category, severity): 
        "" "
         Create a new support case. 
         :param service: The service to use for the new case. 
         :param category: The category to use for the new case. 
         :param severity: The severity to use for the new case.
```

```
 :return: The caseId of the new case. 
        ^{\mathrm{m}} ""
         try: 
             response = self.support_client.create_case( 
                 subject="Example case for testing, ignore.", 
                 serviceCode=service["code"], 
                 severityCode=severity["code"], 
                 categoryCode=category["code"], 
                 communicationBody="Example support case body.", 
                 language="en", 
                 issueType="customer-service", 
) case_id = response["caseId"] 
         except ClientError as err: 
             if err.response["Error"]["Code"] == "SubscriptionRequiredException": 
                 logger.info( 
                     "You must have a Business, Enterprise On-Ramp, or Enterprise 
 Support " 
                     "plan to use the AWS Support API. \n\tPlease upgrade your 
 subscription to run these " 
                     "examples." 
) else: 
                 logger.error( 
                     "Couldn't create case. Here's why: %s: %s", 
                     err.response["Error"]["Code"], 
                     err.response["Error"]["Message"], 
) raise 
         else: 
             return case_id
```
• For API details, see [CreateCase](https://docs.aws.amazon.com/goto/boto3/support-2013-04-15/CreateCase) in *AWS SDK for Python (Boto3) API Reference*.

#### **DescribeAttachment**

The following code example shows how to use DescribeAttachment.

## **SDK for Python (Boto3)**

### *(b)* Note

```
class SupportWrapper: 
     """Encapsulates Support actions.""" 
     def __init__(self, support_client): 
 """ 
         :param support_client: A Boto3 Support client. 
         """ 
         self.support_client = support_client 
     @classmethod 
     def from_client(cls): 
        "''" Instantiates this class from a Boto3 client. 
        "''" support_client = boto3.client("support") 
         return cls(support_client) 
     def describe_attachment(self, attachment_id): 
 """ 
         Get information about an attachment by its attachmentID. 
         :param attachment_id: The ID of the attachment. 
         :return: The name of the attached file. 
         """ 
         try: 
             response = self.support_client.describe_attachment( 
                 attachmentId=attachment_id 
) attached_file = response["attachment"]["fileName"] 
         except ClientError as err: 
             if err.response["Error"]["Code"] == "SubscriptionRequiredException": 
                 logger.info(
```

```
 "You must have a Business, Enterprise On-Ramp, or Enterprise 
 Support " 
                    "plan to use the AWS Support API. \n\tPlease upgrade your 
 subscription to run these " 
                    "examples." 
) else: 
                logger.error( 
                    "Couldn't get attachment description. Here's why: %s: %s", 
                    err.response["Error"]["Code"], 
                    err.response["Error"]["Message"], 
) raise 
        else: 
            return attached_file
```
• For API details, see [DescribeAttachment](https://docs.aws.amazon.com/goto/boto3/support-2013-04-15/DescribeAttachment) in *AWS SDK for Python (Boto3) API Reference*.

### **DescribeCases**

The following code example shows how to use DescribeCases.

### **SDK for Python (Boto3)**

```
(i) Note
```

```
class SupportWrapper: 
     """Encapsulates Support actions.""" 
     def __init__(self, support_client): 
 """ 
         :param support_client: A Boto3 Support client. 
         """ 
         self.support_client = support_client 
     @classmethod
```

```
 def from_client(cls): 
 """ 
        Instantiates this class from a Boto3 client. 
 """ 
        support_client = boto3.client("support") 
        return cls(support_client) 
    def describe_cases(self, after_time, before_time, resolved): 
 """ 
        Describe support cases over a period of time, optionally filtering 
        by status. 
        : param after time: The start time to include for cases.
         :param before_time: The end time to include for cases. 
         :param resolved: True to include resolved cases in the results, 
             otherwise results are open cases. 
         :return: The final status of the case. 
 """ 
        try: 
            cases = \lceil paginator = self.support_client.get_paginator("describe_cases") 
             for page in paginator.paginate( 
                 afterTime=after_time, 
                 beforeTime=before_time, 
                 includeResolvedCases=resolved, 
                 language="en", 
             ): 
                 cases += page["cases"] 
        except ClientError as err: 
             if err.response["Error"]["Code"] == "SubscriptionRequiredException": 
                 logger.info( 
                     "You must have a Business, Enterprise On-Ramp, or Enterprise 
 Support " 
                     "plan to use the AWS Support API. \n\tPlease upgrade your 
 subscription to run these " 
                     "examples." 
) else: 
                 logger.error( 
                     "Couldn't describe cases. Here's why: %s: %s", 
                     err.response["Error"]["Code"], 
                     err.response["Error"]["Message"], 
)
```

```
 raise 
 else: 
     if resolved: 
         cases = filter(lambda case: case["status"] == "resolved", cases) 
     return cases
```
• For API details, see [DescribeCases](https://docs.aws.amazon.com/goto/boto3/support-2013-04-15/DescribeCases) in *AWS SDK for Python (Boto3) API Reference*.

## **DescribeCommunications**

The following code example shows how to use DescribeCommunications.

## **SDK for Python (Boto3)**

#### **A** Note

```
class SupportWrapper: 
     """Encapsulates Support actions.""" 
     def __init__(self, support_client): 
         """ 
         :param support_client: A Boto3 Support client. 
         """ 
         self.support_client = support_client 
     @classmethod 
     def from_client(cls): 
        "" "
         Instantiates this class from a Boto3 client. 
 """ 
         support_client = boto3.client("support") 
         return cls(support_client) 
     def describe_all_case_communications(self, case_id):
```

```
"" "
         Describe all the communications for a case using a paginator. 
         :param case_id: The ID of the case. 
         :return: The communications for the case. 
        "" "
         try: 
             communications = [] 
             paginator = self.support_client.get_paginator("describe_communications") 
             for page in paginator.paginate(caseId=case_id): 
                 communications += page["communications"] 
         except ClientError as err: 
             if err.response["Error"]["Code"] == "SubscriptionRequiredException": 
                 logger.info( 
                     "You must have a Business, Enterprise On-Ramp, or Enterprise 
 Support " 
                     "plan to use the AWS Support API. \n\tPlease upgrade your 
 subscription to run these " 
                     "examples." 
) else: 
                 logger.error( 
                     "Couldn't describe communications. Here's why: %s: %s", 
                     err.response["Error"]["Code"], 
                     err.response["Error"]["Message"], 
) raise 
         else: 
             return communications
```
• For API details, see [DescribeCommunications](https://docs.aws.amazon.com/goto/boto3/support-2013-04-15/DescribeCommunications) in *AWS SDK for Python (Boto3) API Reference*.

### **DescribeServices**

The following code example shows how to use DescribeServices.

## **SDK for Python (Boto3)**

### **A** Note

```
class SupportWrapper: 
     """Encapsulates Support actions.""" 
     def __init__(self, support_client): 
 """ 
         :param support_client: A Boto3 Support client. 
         """ 
         self.support_client = support_client 
     @classmethod 
     def from_client(cls): 
        "" "
         Instantiates this class from a Boto3 client. 
        "''" support_client = boto3.client("support") 
         return cls(support_client) 
     def describe_services(self, language): 
 """ 
         Get the descriptions of AWS services available for support for a language. 
         :param language: The language for support services. 
         Currently, only "en" (English) and "ja" (Japanese) are supported. 
         :return: The list of AWS service descriptions. 
        \cdots try: 
             response = self.support_client.describe_services(language=language) 
             services = response["services"] 
         except ClientError as err: 
             if err.response["Error"]["Code"] == "SubscriptionRequiredException": 
                  logger.info( 
                      "You must have a Business, Enterprise On-Ramp, or Enterprise 
  Support "
```

```
 "plan to use the AWS Support API. \n\tPlease upgrade your 
 subscription to run these " 
                     "examples." 
) else: 
                 logger.error( 
                     "Couldn't get Support services for language %s. Here's why: %s: 
\frac{6}{6}s",
                     language, 
                     err.response["Error"]["Code"], 
                     err.response["Error"]["Message"], 
) raise 
        else: 
             return services
```
• For API details, see [DescribeServices](https://docs.aws.amazon.com/goto/boto3/support-2013-04-15/DescribeServices) in *AWS SDK for Python (Boto3) API Reference*.

## **DescribeSeverityLevels**

The following code example shows how to use DescribeSeverityLevels.

## **SDK for Python (Boto3)**

```
(i) Note
   There's more on GitHub. Find the complete example and learn how to set up and run in
   the AWS Code Examples Repository.
```

```
class SupportWrapper: 
     """Encapsulates Support actions.""" 
     def __init__(self, support_client): 
 """ 
         :param support_client: A Boto3 Support client. 
         """ 
         self.support_client = support_client 
     @classmethod
```

```
 def from_client(cls): 
 """ 
         Instantiates this class from a Boto3 client. 
 """ 
         support_client = boto3.client("support") 
         return cls(support_client) 
   def describe severity levels(self, language):
 """ 
         Get the descriptions of available severity levels for support cases for a 
 language. 
         :param language: The language for support severity levels. 
         Currently, only "en" (English) and "ja" (Japanese) are supported. 
         :return: The list of severity levels. 
         """ 
         try: 
             response = 
 self.support_client.describe_severity_levels(language=language) 
             severity_levels = response["severityLevels"] 
         except ClientError as err: 
             if err.response["Error"]["Code"] == "SubscriptionRequiredException": 
                 logger.info( 
                     "You must have a Business, Enterprise On-Ramp, or Enterprise 
 Support " 
                     "plan to use the AWS Support API. \n\tPlease upgrade your 
 subscription to run these " 
                     "examples." 
) else: 
                 logger.error( 
                     "Couldn't get severity levels for language %s. Here's why: %s: 
\frac{6}{6}s",
                     language, 
                     err.response["Error"]["Code"], 
                     err.response["Error"]["Message"], 
) raise 
         else: 
             return severity_levels
```
• For API details, see [DescribeSeverityLevels](https://docs.aws.amazon.com/goto/boto3/support-2013-04-15/DescribeSeverityLevels) in *AWS SDK for Python (Boto3) API Reference*.

#### **ResolveCase**

The following code example shows how to use ResolveCase.

#### **SDK for Python (Boto3)**

#### **A** Note

```
class SupportWrapper: 
     """Encapsulates Support actions.""" 
     def __init__(self, support_client): 
 """ 
          :param support_client: A Boto3 Support client. 
          """ 
         self.support_client = support_client 
     @classmethod 
     def from_client(cls): 
          """ 
         Instantiates this class from a Boto3 client. 
         ^{\mathrm{m}} ""
         support_client = boto3.client("support") 
         return cls(support_client) 
     def resolve_case(self, case_id): 
          """ 
         Resolve a support case by its caseId. 
          :param case_id: The ID of the case to resolve. 
          :return: The final status of the case. 
          """ 
         try: 
              response = self.support_client.resolve_case(caseId=case_id) 
              final_status = response["finalCaseStatus"]
```

```
 except ClientError as err: 
            if err.response["Error"]["Code"] == "SubscriptionRequiredException": 
                 logger.info( 
                     "You must have a Business, Enterprise On-Ramp, or Enterprise 
 Support " 
                     "plan to use the AWS Support API. \n\tPlease upgrade your 
 subscription to run these " 
                     "examples." 
) else: 
                 logger.error( 
                     "Couldn't resolve case. Here's why: %s: %s", 
                     err.response["Error"]["Code"], 
                     err.response["Error"]["Message"], 
) raise 
        else: 
            return final_status
```
• For API details, see [ResolveCase](https://docs.aws.amazon.com/goto/boto3/support-2013-04-15/ResolveCase) in *AWS SDK for Python (Boto3) API Reference*.

## **Scenarios**

#### **Get started with cases**

The following code example shows how to:

- Get and display available services and severity levels for cases.
- Create a support case using a selected service, category, and severity level.
- Get and display a list of open cases for the current day.
- Add an attachment set and a communication to the new case.
- Describe the new attachment and communication for the case.
- Resolve the case.
- Get and display a list of resolved cases for the current day.

## **SDK for Python (Boto3)**

### **A** Note

There's more on GitHub. Find the complete example and learn how to set up and run in the AWS Code Examples [Repository](https://github.com/awsdocs/aws-doc-sdk-examples/tree/main/python/example_code/support#code-examples).

Run an interactive scenario at a command prompt.

```
class SupportCasesScenario: 
     """Runs an interactive scenario that shows how to get started using AWS 
  Support.""" 
     def __init__(self, support_wrapper): 
 """ 
         :param support_wrapper: An object that wraps AWS Support actions. 
         """ 
         self.support_wrapper = support_wrapper 
     def display_and_select_service(self): 
         """ 
         Lists support services and prompts the user to select one. 
         :return: The support service selected by the user. 
         """ 
         print("-" * 88) 
         services_list = self.support_wrapper.describe_services("en") 
         print(f"AWS Support client returned {len(services_list)} services.") 
         print("Displaying first 10 services:") 
         service_choices = [svc["name"] for svc in services_list[:10]] 
         selected_index = q.choose( 
             "Select an example support service by entering a number from the 
  preceding list:", 
             service_choices, 
         ) 
         selected_service = services_list[selected_index] 
         print("-" * 88) 
         return selected_service 
     def display_and_select_category(self, service): 
        "" "
```

```
 Lists categories for a support service and prompts the user to select one. 
         :param service: The service of the categories. 
         :return: The selected category. 
 """ 
         print("-" * 88) 
         print( 
             f"Available support categories for Service {service['name']} 
 {len(service['categories'])}:" 
\overline{\phantom{a}} categories_choices = [category["name"] for category in 
 service["categories"]] 
         selected_index = q.choose( 
             "Select an example support category by entering a number from the 
 preceding list:", 
             categories_choices, 
        \lambda selected_category = service["categories"][selected_index] 
         print("-" * 88) 
         return selected_category 
    def display_and_select_severity(self): 
 """ 
         Lists available severity levels and prompts the user to select one. 
         :return: The selected severity level. 
 """ 
         print("-" * 88) 
         severity_levels_list = self.support_wrapper.describe_severity_levels("en") 
         print(f"Available severity levels:") 
         severity_choices = [level["name"] for level in severity_levels_list] 
        selected index = q.choose(
             "Select an example severity level by entering a number from the 
 preceding list:", 
             severity_choices, 
         ) 
         selected_severity = severity_levels_list[selected_index] 
         print("-" * 88) 
         return selected_severity 
    def create_example_case(self, service, category, severity_level): 
 """ 
         Creates an example support case with the user's selections.
```

```
 :param service: The service for the new case. 
         :param category: The category for the new case. 
        : param severity level: The severity level for the new case.
         :return: The caseId of the new support case. 
 """ 
         print("-" * 88) 
         print(f"Creating new case for service {service['name']}.") 
         case_id = self.support_wrapper.create_case(service, category, 
severity level)
         print(f"\tNew case created with ID {case_id}.") 
         print("-" * 88) 
         return case_id 
    def list_open_cases(self): 
         """ 
         List the open cases for the current day. 
 """ 
         print("-" * 88) 
         print("Let's list the open cases for the current day.") 
         start_time = str(datetime.utcnow().date()) 
         end_time = str(datetime.utcnow().date() + timedelta(days=1)) 
         open_cases = self.support_wrapper.describe_cases(start_time, end_time, 
 False) 
         for case in open_cases: 
             print(f"\tCase: {case['caseId']}: status {case['status']}.") 
         print("-" * 88) 
   def create attachment set(self):
 """ 
         Create an attachment set with a sample file. 
         :return: The attachment set ID of the new attachment set. 
        "''" print("-" * 88) 
         print("Creating attachment set with a sample file.") 
         attachment_set_id = self.support_wrapper.add_attachment_to_set() 
         print(f"\tNew attachment set created with ID {attachment_set_id}.") 
         print("-" * 88) 
         return attachment_set_id 
    def add_communication(self, case_id, attachment_set_id): 
         """ 
         Add a communication with an attachment set to the case.
```

```
 :param case_id: The ID of the case for the communication. 
         :param attachment_set_id: The ID of the attachment set to 
         add to the communication. 
 """ 
         print("-" * 88) 
         print(f"Adding a communication and attachment set to the case.") 
         self.support_wrapper.add_communication_to_case(attachment_set_id, case_id) 
         print( 
             f"Added a communication and attachment set {attachment_set_id} to the 
 case {case_id}." 
\overline{\phantom{a}} print("-" * 88) 
   def list communications(self, case id):
 """ 
         List the communications associated with a case. 
        : param case id: The ID of the case.
         :return: The attachment ID of an attachment. 
 """ 
         print("-" * 88) 
         print("Let's list the communications for our case.") 
        attachment id = "" communications = 
self.support wrapper.describe all case communications(case id)
         for communication in communications: 
             print( 
                 f"\tCommunication created on {communication['timeCreated']} " 
                 f"has {len(communication['attachmentSet'])} attachments." 
) if len(communication["attachmentSet"]) > 0: 
                 attachment_id = communication["attachmentSet"][0]["attachmentId"] 
         print("-" * 88) 
         return attachment_id 
    def describe_case_attachment(self, attachment_id): 
        "" ""
         Describe an attachment associated with a case. 
         :param attachment_id: The ID of the attachment. 
 """ 
         print("-" * 88) 
         print("Let's list the communications for our case.") 
         attached_file = self.support_wrapper.describe_attachment(attachment_id)
```

```
 print(f"\tAttachment includes file {attached_file}.") 
         print("-" * 88) 
    def resolve_case(self, case_id): 
 """ 
         Shows how to resolve an AWS Support case by its ID. 
         :param case_id: The ID of the case to resolve. 
         """ 
         print("-" * 88) 
         print(f"Resolving case with ID {case_id}.") 
         case_status = self.support_wrapper.resolve_case(case_id) 
         print(f"\tFinal case status is {case_status}.") 
         print("-" * 88) 
    def list_resolved_cases(self): 
 """ 
         List the resolved cases for the current day. 
 """ 
         print("-" * 88) 
         print("Let's list the resolved cases for the current day.") 
         start_time = str(datetime.utcnow().date()) 
         end_time = str(datetime.utcnow().date() + timedelta(days=1)) 
         resolved_cases = self.support_wrapper.describe_cases(start_time, end_time, 
 True) 
         for case in resolved_cases: 
             print(f"\tCase: {case['caseId']}: status {case['status']}.") 
         print("-" * 88) 
    def run_scenario(self): 
         logging.basicConfig(level=logging.INFO, format="%(levelname)s: %(message)s") 
         print("-" * 88) 
         print("Welcome to the AWS Support get started with support cases demo.") 
         print("-" * 88) 
         selected_service = self.display_and_select_service() 
         selected_category = self.display_and_select_category(selected_service) 
         selected_severity = self.display_and_select_severity() 
         new_case_id = self.create_example_case( 
             selected_service, selected_category, selected_severity 
\overline{\phantom{a}}wait(10) self.list_open_cases()
```

```
 new_attachment_set_id = self.create_attachment_set() 
         self.add_communication(new_case_id, new_attachment_set_id) 
        new attachment id = self.list communications(new case id)
         self.describe_case_attachment(new_attachment_id) 
         self.resolve_case(new_case_id) 
         wait(10) 
         self.list_resolved_cases() 
         print("\nThanks for watching!") 
         print("-" * 88)
if __name__ == '__main__": try: 
         scenario = SupportCasesScenario(SupportWrapper.from_client()) 
        scenario.run_scenario()
     except Exception: 
         logging.exception("Something went wrong with the demo.")
```
Define a class that wraps support client actions.

```
class SupportWrapper: 
     """Encapsulates Support actions.""" 
     def __init__(self, support_client): 
         """ 
         :param support_client: A Boto3 Support client. 
         """ 
         self.support_client = support_client 
     @classmethod 
     def from_client(cls): 
         """ 
         Instantiates this class from a Boto3 client. 
 """ 
         support_client = boto3.client("support") 
         return cls(support_client) 
     def describe_services(self, language): 
         """ 
         Get the descriptions of AWS services available for support for a language.
```

```
 :param language: The language for support services. 
         Currently, only "en" (English) and "ja" (Japanese) are supported. 
         :return: The list of AWS service descriptions. 
        "" "
         try: 
             response = self.support_client.describe_services(language=language) 
             services = response["services"] 
         except ClientError as err: 
             if err.response["Error"]["Code"] == "SubscriptionRequiredException": 
                 logger.info( 
                     "You must have a Business, Enterprise On-Ramp, or Enterprise 
 Support " 
                     "plan to use the AWS Support API. \n\tPlease upgrade your 
 subscription to run these " 
                     "examples." 
) else: 
                 logger.error( 
                     "Couldn't get Support services for language %s. Here's why: %s: 
\mathcal{S}s",
                     language, 
                     err.response["Error"]["Code"], 
                     err.response["Error"]["Message"], 
) raise 
         else: 
             return services 
    def describe_severity_levels(self, language): 
 """ 
         Get the descriptions of available severity levels for support cases for a 
 language. 
         :param language: The language for support severity levels. 
         Currently, only "en" (English) and "ja" (Japanese) are supported. 
         :return: The list of severity levels. 
         """ 
         try: 
             response = 
 self.support_client.describe_severity_levels(language=language) 
             severity_levels = response["severityLevels"] 
         except ClientError as err:
```

```
 if err.response["Error"]["Code"] == "SubscriptionRequiredException": 
                 logger.info( 
                     "You must have a Business, Enterprise On-Ramp, or Enterprise 
 Support " 
                     "plan to use the AWS Support API. \n\tPlease upgrade your 
 subscription to run these " 
                     "examples." 
) else: 
                 logger.error( 
                     "Couldn't get severity levels for language %s. Here's why: %s: 
\frac{8}{3}s",
                     language, 
                     err.response["Error"]["Code"], 
                     err.response["Error"]["Message"], 
) raise 
         else: 
             return severity_levels 
    def create_case(self, service, category, severity): 
 """ 
         Create a new support case. 
         :param service: The service to use for the new case. 
         :param category: The category to use for the new case. 
         :param severity: The severity to use for the new case. 
         :return: The caseId of the new case. 
 """ 
         try: 
             response = self.support_client.create_case( 
                 subject="Example case for testing, ignore.", 
                 serviceCode=service["code"], 
                 severityCode=severity["code"], 
                 categoryCode=category["code"], 
                 communicationBody="Example support case body.", 
                 language="en", 
                 issueType="customer-service", 
) case_id = response["caseId"] 
         except ClientError as err: 
             if err.response["Error"]["Code"] == "SubscriptionRequiredException": 
                 logger.info(
```

```
 "You must have a Business, Enterprise On-Ramp, or Enterprise 
 Support " 
                    "plan to use the AWS Support API. \n\tPlease upgrade your 
 subscription to run these " 
                    "examples." 
) else: 
                logger.error( 
                    "Couldn't create case. Here's why: %s: %s", 
                    err.response["Error"]["Code"], 
                    err.response["Error"]["Message"], 
) raise 
        else: 
            return case_id 
    def add_attachment_to_set(self): 
 """ 
        Add an attachment to a set, or create a new attachment set if one does not 
 exist. 
        :return: The attachment set ID. 
       "" "
        try: 
            response = self.support_client.add_attachments_to_set( 
                attachments=[ 
\{ "fileName": "attachment_file.txt", 
                        "data": b"This is a sample file for attachment to a support 
 case.", 
1 1 1 1 1 1 1
 ] 
) new_set_id = response["attachmentSetId"] 
        except ClientError as err: 
            if err.response["Error"]["Code"] == "SubscriptionRequiredException": 
                logger.info( 
                    "You must have a Business, Enterprise On-Ramp, or Enterprise 
 Support " 
                    "plan to use the AWS Support API. \n\tPlease upgrade your 
 subscription to run these " 
                    "examples." 
)
```

```
 else: 
                 logger.error( 
                     "Couldn't add attachment. Here's why: %s: %s", 
                     err.response["Error"]["Code"], 
                     err.response["Error"]["Message"], 
) raise 
        else: 
            return new_set_id 
    def add_communication_to_case(self, attachment_set_id, case_id): 
 """ 
        Add a communication and an attachment set to a case. 
         :param attachment_set_id: The ID of an existing attachment set. 
        :param case id: The ID of the case.
        "" ""
        try: 
            self.support_client.add_communication_to_case( 
                 caseId=case_id, 
                 communicationBody="This is an example communication added to a 
 support case.", 
                 attachmentSetId=attachment_set_id, 
) except ClientError as err: 
            if err.response["Error"]["Code"] == "SubscriptionRequiredException": 
                 logger.info( 
                     "You must have a Business, Enterprise On-Ramp, or Enterprise 
 Support " 
                     "plan to use the AWS Support API. \n\tPlease upgrade your 
 subscription to run these " 
                     "examples." 
) else: 
                 logger.error( 
                     "Couldn't add communication. Here's why: %s: %s", 
                     err.response["Error"]["Code"], 
                     err.response["Error"]["Message"], 
) raise 
    def describe_all_case_communications(self, case_id):
```

```
"" "
        Describe all the communications for a case using a paginator. 
         :param case_id: The ID of the case. 
         :return: The communications for the case. 
 """ 
        try: 
             communications = [] 
             paginator = self.support_client.get_paginator("describe_communications") 
             for page in paginator.paginate(caseId=case_id): 
                 communications += page["communications"] 
        except ClientError as err: 
             if err.response["Error"]["Code"] == "SubscriptionRequiredException": 
                 logger.info( 
                     "You must have a Business, Enterprise On-Ramp, or Enterprise 
 Support " 
                     "plan to use the AWS Support API. \n\tPlease upgrade your 
 subscription to run these " 
                     "examples." 
) else: 
                 logger.error( 
                     "Couldn't describe communications. Here's why: %s: %s", 
                     err.response["Error"]["Code"], 
                     err.response["Error"]["Message"], 
) raise 
        else: 
             return communications 
    def describe_attachment(self, attachment_id): 
 """ 
        Get information about an attachment by its attachmentID. 
        : param attachment id: The ID of the attachment.
         :return: The name of the attached file. 
         """ 
        try: 
             response = self.support_client.describe_attachment( 
                 attachmentId=attachment_id 
) attached_file = response["attachment"]["fileName"] 
        except ClientError as err:
```

```
 if err.response["Error"]["Code"] == "SubscriptionRequiredException": 
                 logger.info( 
                     "You must have a Business, Enterprise On-Ramp, or Enterprise 
 Support " 
                     "plan to use the AWS Support API. \n\tPlease upgrade your 
 subscription to run these " 
                     "examples." 
) else: 
                 logger.error( 
                     "Couldn't get attachment description. Here's why: %s: %s", 
                     err.response["Error"]["Code"], 
                     err.response["Error"]["Message"], 
) raise 
        else: 
            return attached_file 
    def resolve_case(self, case_id): 
 """ 
        Resolve a support case by its caseId. 
         :param case_id: The ID of the case to resolve. 
         :return: The final status of the case. 
         """ 
        try: 
            response = self.support_client.resolve_case(caseId=case_id) 
            final_status = response["finalCaseStatus"] 
        except ClientError as err: 
            if err.response["Error"]["Code"] == "SubscriptionRequiredException": 
                 logger.info( 
                     "You must have a Business, Enterprise On-Ramp, or Enterprise 
 Support " 
                     "plan to use the AWS Support API. \n\tPlease upgrade your 
 subscription to run these " 
                     "examples." 
) else: 
                 logger.error( 
                     "Couldn't resolve case. Here's why: %s: %s", 
                     err.response["Error"]["Code"], 
                     err.response["Error"]["Message"], 
)
```

```
 raise 
         else: 
             return final_status 
    def describe_cases(self, after_time, before_time, resolved): 
 """ 
         Describe support cases over a period of time, optionally filtering 
         by status. 
         :param after_time: The start time to include for cases. 
         :param before_time: The end time to include for cases. 
         :param resolved: True to include resolved cases in the results, 
             otherwise results are open cases. 
         :return: The final status of the case. 
 """ 
         try: 
            cases = [] paginator = self.support_client.get_paginator("describe_cases") 
             for page in paginator.paginate( 
                 afterTime=after_time, 
                 beforeTime=before_time, 
                 includeResolvedCases=resolved, 
                 language="en", 
             ): 
                 cases += page["cases"] 
         except ClientError as err: 
             if err.response["Error"]["Code"] == "SubscriptionRequiredException": 
                 logger.info( 
                     "You must have a Business, Enterprise On-Ramp, or Enterprise 
 Support " 
                     "plan to use the AWS Support API. \n\tPlease upgrade your 
 subscription to run these " 
                     "examples." 
) else: 
                 logger.error( 
                     "Couldn't describe cases. Here's why: %s: %s", 
                     err.response["Error"]["Code"], 
                     err.response["Error"]["Message"], 
) raise 
         else: 
             if resolved:
```

```
 cases = filter(lambda case: case["status"] == "resolved", cases) 
 return cases
```
- For API details, see the following topics in *AWS SDK for Python (Boto3) API Reference*.
	- [AddAttachmentsToSet](https://docs.aws.amazon.com/goto/boto3/support-2013-04-15/AddAttachmentsToSet)
	- [AddCommunicationToCase](https://docs.aws.amazon.com/goto/boto3/support-2013-04-15/AddCommunicationToCase)
	- [CreateCase](https://docs.aws.amazon.com/goto/boto3/support-2013-04-15/CreateCase)
	- [DescribeAttachment](https://docs.aws.amazon.com/goto/boto3/support-2013-04-15/DescribeAttachment)
	- [DescribeCases](https://docs.aws.amazon.com/goto/boto3/support-2013-04-15/DescribeCases)
	- [DescribeCommunications](https://docs.aws.amazon.com/goto/boto3/support-2013-04-15/DescribeCommunications)
	- [DescribeServices](https://docs.aws.amazon.com/goto/boto3/support-2013-04-15/DescribeServices)
	- [DescribeSeverityLevels](https://docs.aws.amazon.com/goto/boto3/support-2013-04-15/DescribeSeverityLevels)
	- [ResolveCase](https://docs.aws.amazon.com/goto/boto3/support-2013-04-15/ResolveCase)

# **Amazon Textract examples using SDK for Python (Boto3)**

The following code examples show you how to perform actions and implement common scenarios by using the AWS SDK for Python (Boto3) with Amazon Textract.

*Actions* are code excerpts from larger programs and must be run in context. While actions show you how to call individual service functions, you can see actions in context in their related scenarios and cross-service examples.

*Scenarios* are code examples that show you how to accomplish a specific task by calling multiple functions within the same service.

Each example includes a link to GitHub, where you can find instructions on how to set up and run the code in context.

### **Topics**

• [Actions](#page-10628-0)

## **Actions**

## **AnalyzeDocument**

The following code example shows how to use AnalyzeDocument.

## **SDK for Python (Boto3)**

## **(i)** Note

```
class TextractWrapper: 
     """Encapsulates Textract functions.""" 
     def __init__(self, textract_client, s3_resource, sqs_resource): 
 """ 
         :param textract_client: A Boto3 Textract client. 
         :param s3_resource: A Boto3 Amazon S3 resource. 
         :param sqs_resource: A Boto3 Amazon SQS resource. 
         """ 
         self.textract_client = textract_client 
         self.s3_resource = s3_resource 
         self.sqs_resource = sqs_resource 
     def analyze_file( 
         self, feature_types, *, document_file_name=None, document_bytes=None 
     ): 
 """ 
         Detects text and additional elements, such as forms or tables, in a local 
  image 
         file or from in-memory byte data. 
         The image must be in PNG or JPG format. 
         :param feature_types: The types of additional document features to detect. 
         :param document_file_name: The name of a document image file. 
         :param document_bytes: In-memory byte data of a document image. 
         :return: The response from Amazon Textract, including a list of blocks 
                  that describe elements detected in the image. 
        "" "
```

```
 if document_file_name is not None: 
             with open(document_file_name, "rb") as document_file: 
                 document_bytes = document_file.read() 
         try: 
             response = self.textract_client.analyze_document( 
                 Document={"Bytes": document_bytes}, FeatureTypes=feature_types 
) logger.info("Detected %s blocks.", len(response["Blocks"])) 
         except ClientError: 
             logger.exception("Couldn't detect text.") 
             raise 
         else: 
             return response
```
• For API details, see [AnalyzeDocument](https://docs.aws.amazon.com/goto/boto3/textract-2018-06-27/AnalyzeDocument) in *AWS SDK for Python (Boto3) API Reference*.

#### **DetectDocumentText**

The following code example shows how to use DetectDocumentText.

## **SDK for Python (Boto3)**

### **A** Note

```
class TextractWrapper: 
     """Encapsulates Textract functions.""" 
     def __init__(self, textract_client, s3_resource, sqs_resource): 
        "" "
         :param textract_client: A Boto3 Textract client. 
         :param s3_resource: A Boto3 Amazon S3 resource. 
         :param sqs_resource: A Boto3 Amazon SQS resource. 
         """ 
         self.textract_client = textract_client 
         self.s3_resource = s3_resource
```
self.sqs\_resource = sqs\_resource

```
 def detect_file_text(self, *, document_file_name=None, document_bytes=None): 
 """ 
        Detects text elements in a local image file or from in-memory byte data. 
        The image must be in PNG or JPG format. 
         :param document_file_name: The name of a document image file. 
         :param document_bytes: In-memory byte data of a document image. 
         :return: The response from Amazon Textract, including a list of blocks 
                  that describe elements detected in the image. 
 """ 
       if document file name is not None:
             with open(document_file_name, "rb") as document_file: 
                 document_bytes = document_file.read() 
        try: 
             response = self.textract_client.detect_document_text( 
                 Document={"Bytes": document_bytes} 
) logger.info("Detected %s blocks.", len(response["Blocks"])) 
        except ClientError: 
             logger.exception("Couldn't detect text.") 
             raise 
        else: 
             return response
```
• For API details, see [DetectDocumentText](https://docs.aws.amazon.com/goto/boto3/textract-2018-06-27/DetectDocumentText) in *AWS SDK for Python (Boto3) API Reference*.

### **GetDocumentAnalysis**

The following code example shows how to use GetDocumentAnalysis.

### **SDK for Python (Boto3)**

#### **A** Note
```
class TextractWrapper: 
     """Encapsulates Textract functions.""" 
     def __init__(self, textract_client, s3_resource, sqs_resource): 
 """ 
         :param textract_client: A Boto3 Textract client. 
         :param s3_resource: A Boto3 Amazon S3 resource. 
         :param sqs_resource: A Boto3 Amazon SQS resource. 
 """ 
         self.textract_client = textract_client 
         self.s3_resource = s3_resource 
         self.sqs_resource = sqs_resource 
     def get_analysis_job(self, job_id): 
 """ 
         Gets data for a previously started detection job that includes additional 
         elements. 
         :param job_id: The ID of the job to retrieve. 
         :return: The job data, including a list of blocks that describe elements 
                  detected in the image. 
 """ 
         try: 
             response = self.textract_client.get_document_analysis(JobId=job_id) 
             job_status = response["JobStatus"] 
             logger.info("Job %s status is %s.", job_id, job_status) 
         except ClientError: 
             logger.exception("Couldn't get data for job %s.", job_id) 
             raise 
         else: 
             return response
```
• For API details, see [GetDocumentAnalysis](https://docs.aws.amazon.com/goto/boto3/textract-2018-06-27/GetDocumentAnalysis) in *AWS SDK for Python (Boto3) API Reference*.

## **StartDocumentAnalysis**

The following code example shows how to use StartDocumentAnalysis.

## **SDK for Python (Boto3)**

## **A** Note

There's more on GitHub. Find the complete example and learn how to set up and run in the AWS Code Examples [Repository](https://github.com/awsdocs/aws-doc-sdk-examples/tree/main/python/example_code/textract#code-examples).

Start an asynchronous job to analyze a document.

```
class TextractWrapper: 
     """Encapsulates Textract functions.""" 
     def __init__(self, textract_client, s3_resource, sqs_resource): 
         "" "
          :param textract_client: A Boto3 Textract client. 
          :param s3_resource: A Boto3 Amazon S3 resource. 
          :param sqs_resource: A Boto3 Amazon SQS resource. 
        ^{\rm{m}} ""
         self.textract_client = textract_client 
         self.s3_resource = s3_resource 
         self.sqs_resource = sqs_resource 
     def start_analysis_job( 
         self, 
         bucket_name, 
         document_file_name, 
         feature_types, 
         sns_topic_arn, 
         sns_role_arn, 
     ): 
         """ 
         Starts an asynchronous job to detect text and additional elements, such as 
         forms or tables, in an image stored in an Amazon S3 bucket. Textract 
  publishes 
         a notification to the specified Amazon SNS topic when the job completes. 
         The image must be in PNG, JPG, or PDF format. 
          :param bucket_name: The name of the Amazon S3 bucket that contains the 
  image. 
          :param document_file_name: The name of the document image stored in Amazon 
  S3.
```

```
 :param feature_types: The types of additional document features to detect. 
         :param sns_topic_arn: The Amazon Resource Name (ARN) of an Amazon SNS topic 
                                where job completion notification is published. 
         :param sns_role_arn: The ARN of an AWS Identity and Access Management (IAM) 
                               role that can be assumed by Textract and grants 
 permission 
                               to publish to the Amazon SNS topic. 
         :return: The ID of the job. 
        "" "
         try: 
             response = self.textract_client.start_document_analysis( 
                 DocumentLocation={ 
                     "S3Object": {"Bucket": bucket_name, "Name": document_file_name} 
\qquad \qquad \text{ } NotificationChannel={ 
                     "SNSTopicArn": sns_topic_arn, 
                     "RoleArn": sns_role_arn, 
                 }, 
                 FeatureTypes=feature_types, 
) job_id = response["JobId"] 
             logger.info( 
                 "Started text analysis job %s on %s.", job_id, document_file_name 
) except ClientError: 
             logger.exception("Couldn't analyze text in %s.", document_file_name) 
             raise 
         else: 
             return job_id
```
• For API details, see [StartDocumentAnalysis](https://docs.aws.amazon.com/goto/boto3/textract-2018-06-27/StartDocumentAnalysis) in *AWS SDK for Python (Boto3) API Reference*.

## **StartDocumentTextDetection**

The following code example shows how to use StartDocumentTextDetection.

## **SDK for Python (Boto3)**

## **A** Note

There's more on GitHub. Find the complete example and learn how to set up and run in the AWS Code Examples [Repository](https://github.com/awsdocs/aws-doc-sdk-examples/tree/main/python/example_code/textract#code-examples).

Start an asynchronous job to detect text in a document.

```
class TextractWrapper: 
     """Encapsulates Textract functions.""" 
     def __init__(self, textract_client, s3_resource, sqs_resource): 
        "" ""
         :param textract_client: A Boto3 Textract client. 
         :param s3_resource: A Boto3 Amazon S3 resource. 
         :param sqs_resource: A Boto3 Amazon SQS resource. 
        "" "
         self.textract_client = textract_client 
         self.s3_resource = s3_resource 
         self.sqs_resource = sqs_resource 
     def start_detection_job( 
         self, bucket_name, document_file_name, sns_topic_arn, sns_role_arn 
     ): 
        "" "
         Starts an asynchronous job to detect text elements in an image stored in an 
         Amazon S3 bucket. Textract publishes a notification to the specified Amazon 
  SNS 
         topic when the job completes. 
         The image must be in PNG, JPG, or PDF format. 
         :param bucket_name: The name of the Amazon S3 bucket that contains the 
  image. 
         :param document_file_name: The name of the document image stored in Amazon 
  S3. 
         :param sns_topic_arn: The Amazon Resource Name (ARN) of an Amazon SNS topic 
                                 where the job completion notification is published. 
         :param sns_role_arn: The ARN of an AWS Identity and Access Management (IAM) 
                                role that can be assumed by Textract and grants 
  permission
```

```
 to publish to the Amazon SNS topic. 
         :return: The ID of the job. 
 """ 
         try: 
             response = self.textract_client.start_document_text_detection( 
                 DocumentLocation={ 
                     "S3Object": {"Bucket": bucket_name, "Name": document_file_name} 
                 }, 
                 NotificationChannel={ 
                     "SNSTopicArn": sns_topic_arn, 
                     "RoleArn": sns_role_arn, 
                 }, 
) job_id = response["JobId"] 
             logger.info( 
                 "Started text detection job %s on %s.", job_id, document_file_name 
) except ClientError: 
             logger.exception("Couldn't detect text in %s.", document_file_name) 
             raise 
         else: 
             return job_id
```
• For API details, see [StartDocumentTextDetection](https://docs.aws.amazon.com/goto/boto3/textract-2018-06-27/StartDocumentTextDetection) in *AWS SDK for Python (Boto3) API Reference*.

## **Amazon Transcribe examples using SDK for Python (Boto3)**

The following code examples show you how to perform actions and implement common scenarios by using the AWS SDK for Python (Boto3) with Amazon Transcribe.

*Actions* are code excerpts from larger programs and must be run in context. While actions show you how to call individual service functions, you can see actions in context in their related scenarios and cross-service examples.

*Scenarios* are code examples that show you how to accomplish a specific task by calling multiple functions within the same service.

Each example includes a link to GitHub, where you can find instructions on how to set up and run the code in context.

## **Topics**

- [Actions](#page-10628-0)
- **[Scenarios](#page-10649-0)**

## **Actions**

## **CreateVocabulary**

The following code example shows how to use CreateVocabulary.

## **SDK for Python (Boto3)**

## **A** Note

```
def create_vocabulary( 
     vocabulary_name, language_code, transcribe_client, phrases=None, table_uri=None
): 
     """ 
     Creates a custom vocabulary that can be used to improve the accuracy of 
     transcription jobs. This function returns as soon as the vocabulary processing 
     is started. Call get_vocabulary to get the current status of the vocabulary. 
     The vocabulary is ready to use when its status is 'READY'. 
     :param vocabulary_name: The name of the custom vocabulary. 
     :param language_code: The language code of the vocabulary. 
                            For example, en-US or nl-NL. 
     :param transcribe_client: The Boto3 Transcribe client. 
     :param phrases: A list of comma-separated phrases to include in the vocabulary. 
     :param table_uri: A table of phrases and pronunciation hints to include in the 
                        vocabulary. 
     :return: Information about the newly created vocabulary. 
     """ 
     try: 
         vocab_args = {"VocabularyName": vocabulary_name, "LanguageCode": 
  language_code} 
         if phrases is not None: 
             vocab_args["Phrases"] = phrases
```

```
 elif table_uri is not None: 
         vocab_args["VocabularyFileUri"] = table_uri 
     response = transcribe_client.create_vocabulary(**vocab_args) 
     logger.info("Created custom vocabulary %s.", response["VocabularyName"]) 
 except ClientError: 
     logger.exception("Couldn't create custom vocabulary %s.", vocabulary_name) 
     raise 
 else: 
     return response
```
• For API details, see [CreateVocabulary](https://docs.aws.amazon.com/goto/boto3/transcribe-2017-10-26/CreateVocabulary) in *AWS SDK for Python (Boto3) API Reference*.

## **DeleteTranscriptionJob**

The following code example shows how to use DeleteTranscriptionJob.

## **SDK for Python (Boto3)**

## **(i)** Note

```
def delete_job(job_name, transcribe_client): 
     """ 
     Deletes a transcription job. This also deletes the transcript associated with 
     the job. 
     :param job_name: The name of the job to delete. 
     :param transcribe_client: The Boto3 Transcribe client. 
    ^{\rm{m}} ""
     try: 
         transcribe_client.delete_transcription_job(TranscriptionJobName=job_name) 
         logger.info("Deleted job %s.", job_name) 
     except ClientError: 
         logger.exception("Couldn't delete job %s.", job_name) 
         raise
```
• For API details, see [DeleteTranscriptionJob](https://docs.aws.amazon.com/goto/boto3/transcribe-2017-10-26/DeleteTranscriptionJob) in *AWS SDK for Python (Boto3) API Reference*.

## **DeleteVocabulary**

The following code example shows how to use DeleteVocabulary.

## **SDK for Python (Boto3)**

## **A** Note

There's more on GitHub. Find the complete example and learn how to set up and run in the AWS Code Examples [Repository](https://github.com/awsdocs/aws-doc-sdk-examples/tree/main/python/example_code/transcribe#code-examples).

```
def delete_vocabulary(vocabulary_name, transcribe_client): 
    "" "
     Deletes a custom vocabulary. 
     :param vocabulary_name: The name of the vocabulary to delete. 
     :param transcribe_client: The Boto3 Transcribe client. 
    ^{\rm{m}} ""
     try: 
         transcribe_client.delete_vocabulary(VocabularyName=vocabulary_name) 
         logger.info("Deleted vocabulary %s.", vocabulary_name) 
     except ClientError: 
         logger.exception("Couldn't delete vocabulary %s.", vocabulary_name) 
         raise
```
• For API details, see [DeleteVocabulary](https://docs.aws.amazon.com/goto/boto3/transcribe-2017-10-26/DeleteVocabulary) in *AWS SDK for Python (Boto3) API Reference*.

## **GetTranscriptionJob**

The following code example shows how to use GetTranscriptionJob.

## **SDK for Python (Boto3)**

## *(b)* Note

There's more on GitHub. Find the complete example and learn how to set up and run in the AWS Code Examples [Repository](https://github.com/awsdocs/aws-doc-sdk-examples/tree/main/python/example_code/transcribe#code-examples).

```
def get_job(job_name, transcribe_client): 
    "''" Gets details about a transcription job. 
     :param job_name: The name of the job to retrieve. 
     :param transcribe_client: The Boto3 Transcribe client. 
     :return: The retrieved transcription job. 
     """ 
     try: 
         response = transcribe_client.get_transcription_job( 
              TranscriptionJobName=job_name 
\overline{\phantom{a}} job = response["TranscriptionJob"] 
         logger.info("Got job %s.", job["TranscriptionJobName"]) 
     except ClientError: 
         logger.exception("Couldn't get job %s.", job_name) 
         raise 
     else: 
         return job
```
• For API details, see [GetTranscriptionJob](https://docs.aws.amazon.com/goto/boto3/transcribe-2017-10-26/GetTranscriptionJob) in *AWS SDK for Python (Boto3) API Reference*.

## **GetVocabulary**

The following code example shows how to use GetVocabulary.

## **SDK for Python (Boto3)**

## **A** Note

There's more on GitHub. Find the complete example and learn how to set up and run in the AWS Code Examples [Repository](https://github.com/awsdocs/aws-doc-sdk-examples/tree/main/python/example_code/transcribe#code-examples).

```
def get_vocabulary(vocabulary_name, transcribe_client): 
     """ 
     Gets information about a custom vocabulary. 
     :param vocabulary_name: The name of the vocabulary to retrieve. 
     :param transcribe_client: The Boto3 Transcribe client. 
     :return: Information about the vocabulary. 
    "''" try: 
         response = transcribe_client.get_vocabulary(VocabularyName=vocabulary_name) 
         logger.info("Got vocabulary %s.", response["VocabularyName"]) 
     except ClientError: 
         logger.exception("Couldn't get vocabulary %s.", vocabulary_name) 
         raise 
     else: 
         return response
```
• For API details, see [GetVocabulary](https://docs.aws.amazon.com/goto/boto3/transcribe-2017-10-26/GetVocabulary) in *AWS SDK for Python (Boto3) API Reference*.

## **ListTranscriptionJobs**

The following code example shows how to use ListTranscriptionJobs.

## **SDK for Python (Boto3)**

#### **A** Note

```
def list_jobs(job_filter, transcribe_client): 
    "''" Lists summaries of the transcription jobs for the current AWS account. 
     :param job_filter: The list of returned jobs must contain this string in their 
                         names. 
     :param transcribe_client: The Boto3 Transcribe client. 
     :return: The list of retrieved transcription job summaries. 
    "" "
     try: 
         response = 
  transcribe_client.list_transcription_jobs(JobNameContains=job_filter) 
         jobs = response["TranscriptionJobSummaries"] 
         next_token = response.get("NextToken") 
         while next_token is not None: 
             response = transcribe_client.list_transcription_jobs( 
                 JobNameContains=job_filter, NextToken=next_token 
) jobs += response["TranscriptionJobSummaries"] 
             next_token = response.get("NextToken") 
         logger.info("Got %s jobs with filter %s.", len(jobs), job_filter) 
     except ClientError: 
         logger.exception("Couldn't get jobs with filter %s.", job_filter) 
         raise 
     else: 
         return jobs
```
• For API details, see [ListTranscriptionJobs](https://docs.aws.amazon.com/goto/boto3/transcribe-2017-10-26/ListTranscriptionJobs) in *AWS SDK for Python (Boto3) API Reference*.

## **ListVocabularies**

The following code example shows how to use ListVocabularies.

## **SDK for Python (Boto3)**

### **A** Note

```
def list_vocabularies(vocabulary_filter, transcribe_client): 
    "''" Lists the custom vocabularies created for this AWS account. 
     :param vocabulary_filter: The returned vocabularies must contain this string in 
                                 their names. 
     :param transcribe_client: The Boto3 Transcribe client. 
     :return: The list of retrieved vocabularies. 
    "" ""
     try: 
         response = 
  transcribe_client.list_vocabularies(NameContains=vocabulary_filter) 
         vocabs = response["Vocabularies"] 
         next_token = response.get("NextToken") 
         while next_token is not None: 
             response = transcribe_client.list_vocabularies( 
                  NameContains=vocabulary_filter, NextToken=next_token 
) vocabs += response["Vocabularies"] 
             next_token = response.get("NextToken") 
         logger.info( 
             "Got %s vocabularies with filter %s.", len(vocabs), vocabulary_filter 
\overline{\phantom{a}} except ClientError: 
         logger.exception( 
              "Couldn't list vocabularies with filter %s.", vocabulary_filter 
        \lambda raise 
     else: 
         return vocabs
```
• For API details, see [ListVocabularies](https://docs.aws.amazon.com/goto/boto3/transcribe-2017-10-26/ListVocabularies) in *AWS SDK for Python (Boto3) API Reference*.

#### **StartTranscriptionJob**

The following code example shows how to use StartTranscriptionJob.

#### **SDK for Python (Boto3)**

#### **A** Note

```
def start_job( 
     job_name, 
     media_uri, 
     media_format, 
     language_code, 
     transcribe_client, 
     vocabulary_name=None,
): 
     """ 
     Starts a transcription job. This function returns as soon as the job is started. 
     To get the current status of the job, call get_transcription_job. The job is 
     successfully completed when the job status is 'COMPLETED'. 
     :param job_name: The name of the transcription job. This must be unique for 
                       your AWS account. 
     :param media_uri: The URI where the audio file is stored. This is typically 
                        in an Amazon S3 bucket. 
     :param media_format: The format of the audio file. For example, mp3 or wav. 
     :param language_code: The language code of the audio file. 
                            For example, en-US or ja-JP 
     :param transcribe_client: The Boto3 Transcribe client. 
     :param vocabulary_name: The name of a custom vocabulary to use when transcribing 
                               the audio file. 
     :return: Data about the job. 
     """ 
     try: 
         job_args = { 
              "TranscriptionJobName": job_name,
```

```
 "Media": {"MediaFileUri": media_uri}, 
         "MediaFormat": media_format, 
         "LanguageCode": language_code, 
     } 
     if vocabulary_name is not None: 
        job args["Settings"] = {"VocabularyName": vocabulary name}
     response = transcribe_client.start_transcription_job(**job_args) 
     job = response["TranscriptionJob"] 
     logger.info("Started transcription job %s.", job_name) 
 except ClientError: 
     logger.exception("Couldn't start transcription job %s.", job_name) 
     raise 
 else: 
     return job
```
• For API details, see [StartTranscriptionJob](https://docs.aws.amazon.com/goto/boto3/transcribe-2017-10-26/StartTranscriptionJob) in *AWS SDK for Python (Boto3) API Reference*.

## **UpdateVocabulary**

The following code example shows how to use UpdateVocabulary.

## **SDK for Python (Boto3)**

```
(i) Note
```

```
def update_vocabulary( 
     vocabulary_name, language_code, transcribe_client, phrases=None, table_uri=None
): 
    "" "
     Updates an existing custom vocabulary. The entire vocabulary is replaced with 
     the contents of the update. 
     :param vocabulary_name: The name of the vocabulary to update. 
     :param language_code: The language code of the vocabulary. 
     :param transcribe_client: The Boto3 Transcribe client.
```

```
 :param phrases: A list of comma-separated phrases to include in the vocabulary. 
    :param table_uri: A table of phrases and pronunciation hints to include in the 
                       vocabulary. 
   "" "
    try: 
        vocab_args = {"VocabularyName": vocabulary_name, "LanguageCode": 
 language_code} 
        if phrases is not None: 
            vocab_args["Phrases"] = phrases 
        elif table_uri is not None: 
            vocab_args["VocabularyFileUri"] = table_uri 
        response = transcribe_client.update_vocabulary(**vocab_args) 
        logger.info("Updated custom vocabulary %s.", response["VocabularyName"]) 
    except ClientError: 
        logger.exception("Couldn't update custom vocabulary %s.", vocabulary_name) 
        raise
```
• For API details, see [UpdateVocabulary](https://docs.aws.amazon.com/goto/boto3/transcribe-2017-10-26/UpdateVocabulary) in *AWS SDK for Python (Boto3) API Reference*.

### **Scenarios**

#### **Create and refine a custom vocabulary**

The following code example shows how to:

- Upload an audio file to Amazon S3.
- Run an Amazon Transcribe job to transcribe the file and get the results.
- Create and refine a custom vocabulary to improve transcription accuracy.
- Run jobs with custom vocabularies and get the results.

## **SDK for Python (Boto3)**

#### **A** Note

Transcribe an audio file that contains a reading of Jabberwocky by Lewis Carroll. Start by creating functions that wrap Amazon Transcribe actions.

```
def start_job( 
     job_name, 
     media_uri, 
     media_format, 
     language_code, 
     transcribe_client, 
     vocabulary_name=None,
): 
    ^{\mathrm{m}} ""
     Starts a transcription job. This function returns as soon as the job is started. 
     To get the current status of the job, call get_transcription_job. The job is 
     successfully completed when the job status is 'COMPLETED'. 
     :param job_name: The name of the transcription job. This must be unique for 
                       your AWS account. 
     :param media_uri: The URI where the audio file is stored. This is typically 
                        in an Amazon S3 bucket. 
     :param media_format: The format of the audio file. For example, mp3 or wav. 
     :param language_code: The language code of the audio file. 
                             For example, en-US or ja-JP 
     :param transcribe_client: The Boto3 Transcribe client. 
     :param vocabulary_name: The name of a custom vocabulary to use when transcribing 
                               the audio file. 
     :return: Data about the job. 
    "" "
     try: 
        job\_args = { "TranscriptionJobName": job_name, 
            "Media": {"MediaFileUri": media uri},
             "MediaFormat": media_format, 
              "LanguageCode": language_code, 
         } 
         if vocabulary_name is not None: 
             job_args["Settings"] = {"VocabularyName": vocabulary_name} 
         response = transcribe_client.start_transcription_job(**job_args) 
         job = response["TranscriptionJob"] 
         logger.info("Started transcription job %s.", job_name) 
     except ClientError: 
         logger.exception("Couldn't start transcription job %s.", job_name) 
         raise
```
else:

```
 return job
def get_job(job_name, transcribe_client): 
    "" ""
     Gets details about a transcription job. 
     :param job_name: The name of the job to retrieve. 
     :param transcribe_client: The Boto3 Transcribe client. 
     :return: The retrieved transcription job. 
    "" "
     try: 
         response = transcribe_client.get_transcription_job( 
              TranscriptionJobName=job_name 
\overline{\phantom{a}} job = response["TranscriptionJob"] 
         logger.info("Got job %s.", job["TranscriptionJobName"]) 
     except ClientError: 
         logger.exception("Couldn't get job %s.", job_name) 
         raise 
     else: 
         return job
def delete_job(job_name, transcribe_client): 
    "" ""
     Deletes a transcription job. This also deletes the transcript associated with 
     the job. 
     :param job_name: The name of the job to delete. 
     :param transcribe_client: The Boto3 Transcribe client. 
     """ 
     try: 
         transcribe_client.delete_transcription_job(TranscriptionJobName=job_name) 
         logger.info("Deleted job %s.", job_name) 
     except ClientError: 
         logger.exception("Couldn't delete job %s.", job_name) 
         raise
```

```
def create_vocabulary( 
    vocabulary name, language code, transcribe client, phrases=None, table uri=None
): 
    "" "
     Creates a custom vocabulary that can be used to improve the accuracy of 
     transcription jobs. This function returns as soon as the vocabulary processing 
     is started. Call get_vocabulary to get the current status of the vocabulary. 
     The vocabulary is ready to use when its status is 'READY'. 
     :param vocabulary_name: The name of the custom vocabulary. 
     :param language_code: The language code of the vocabulary. 
                            For example, en-US or nl-NL. 
    : param transcribe client: The Boto3 Transcribe client.
     :param phrases: A list of comma-separated phrases to include in the vocabulary. 
     :param table_uri: A table of phrases and pronunciation hints to include in the 
                        vocabulary. 
     :return: Information about the newly created vocabulary. 
    "" "
     try: 
         vocab_args = {"VocabularyName": vocabulary_name, "LanguageCode": 
 language code}
         if phrases is not None: 
             vocab_args["Phrases"] = phrases 
         elif table_uri is not None: 
            vocab args["VocabularyFileUri"] = table uri
         response = transcribe_client.create_vocabulary(**vocab_args) 
         logger.info("Created custom vocabulary %s.", response["VocabularyName"]) 
     except ClientError: 
         logger.exception("Couldn't create custom vocabulary %s.", vocabulary_name) 
         raise 
     else: 
         return response
def get_vocabulary(vocabulary_name, transcribe_client): 
    "" "
     Gets information about a custom vocabulary. 
     :param vocabulary_name: The name of the vocabulary to retrieve. 
     :param transcribe_client: The Boto3 Transcribe client. 
     :return: Information about the vocabulary. 
    "" "
     try:
```

```
 response = transcribe_client.get_vocabulary(VocabularyName=vocabulary_name) 
         logger.info("Got vocabulary %s.", response["VocabularyName"]) 
     except ClientError: 
         logger.exception("Couldn't get vocabulary %s.", vocabulary_name) 
         raise 
     else: 
         return response
def update_vocabulary( 
     vocabulary_name, language_code, transcribe_client, phrases=None, table_uri=None
): 
     """ 
     Updates an existing custom vocabulary. The entire vocabulary is replaced with 
     the contents of the update. 
     :param vocabulary_name: The name of the vocabulary to update. 
     :param language_code: The language code of the vocabulary. 
     :param transcribe_client: The Boto3 Transcribe client. 
     :param phrases: A list of comma-separated phrases to include in the vocabulary. 
     :param table_uri: A table of phrases and pronunciation hints to include in the 
                        vocabulary. 
     """ 
     try: 
         vocab_args = {"VocabularyName": vocabulary_name, "LanguageCode": 
  language_code} 
         if phrases is not None: 
             vocab_args["Phrases"] = phrases 
         elif table_uri is not None: 
             vocab_args["VocabularyFileUri"] = table_uri 
         response = transcribe_client.update_vocabulary(**vocab_args) 
         logger.info("Updated custom vocabulary %s.", response["VocabularyName"]) 
     except ClientError: 
         logger.exception("Couldn't update custom vocabulary %s.", vocabulary_name) 
         raise
def list_vocabularies(vocabulary_filter, transcribe_client): 
    "" ""
     Lists the custom vocabularies created for this AWS account. 
     :param vocabulary_filter: The returned vocabularies must contain this string in
```

```
 their names. 
     :param transcribe_client: The Boto3 Transcribe client. 
     :return: The list of retrieved vocabularies. 
    "" "
     try: 
         response = 
  transcribe_client.list_vocabularies(NameContains=vocabulary_filter) 
         vocabs = response["Vocabularies"] 
        next token = response.get("NextToken")
        while next token is not None:
             response = transcribe_client.list_vocabularies( 
                  NameContains=vocabulary_filter, NextToken=next_token 
) vocabs += response["Vocabularies"] 
             next_token = response.get("NextToken") 
         logger.info( 
             "Got %s vocabularies with filter %s.", len(vocabs), vocabulary_filter 
\overline{\phantom{a}} except ClientError: 
         logger.exception( 
              "Couldn't list vocabularies with filter %s.", vocabulary_filter 
\overline{\phantom{a}} raise 
     else: 
         return vocabs
def delete_vocabulary(vocabulary_name, transcribe_client): 
    "" "
     Deletes a custom vocabulary. 
     :param vocabulary_name: The name of the vocabulary to delete. 
     :param transcribe_client: The Boto3 Transcribe client. 
     """ 
     try: 
         transcribe_client.delete_vocabulary(VocabularyName=vocabulary_name) 
         logger.info("Deleted vocabulary %s.", vocabulary_name) 
     except ClientError: 
         logger.exception("Couldn't delete vocabulary %s.", vocabulary_name) 
         raise
```
Call the wrapper functions to transcribe audio without a custom vocabulary and then with different versions of a custom vocabulary to see improved results.

```
def usage_demo(): 
     """Shows how to use the Amazon Transcribe service.""" 
     logging.basicConfig(level=logging.INFO, format="%(levelname)s: %(message)s") 
     s3_resource = boto3.resource("s3") 
     transcribe_client = boto3.client("transcribe") 
     print("-" * 88) 
     print("Welcome to the Amazon Transcribe demo!") 
     print("-" * 88) 
     bucket_name = f"jabber-bucket-{time.time_ns()}" 
     print(f"Creating bucket {bucket_name}.") 
     bucket = s3_resource.create_bucket( 
         Bucket=bucket_name, 
         CreateBucketConfiguration={ 
              "LocationConstraint": transcribe_client.meta.region_name 
         }, 
     ) 
     media_file_name = ".media/Jabberwocky.mp3" 
     media_object_key = "Jabberwocky.mp3" 
     print(f"Uploading media file {media_file_name}.") 
     bucket.upload_file(media_file_name, media_object_key) 
     media_uri = f"s3://{bucket.name}/{media_object_key}" 
     job_name_simple = f"Jabber-{time.time_ns()}" 
     print(f"Starting transcription job {job_name_simple}.") 
     start_job( 
         job_name_simple, 
         f"s3://{bucket_name}/{media_object_key}", 
         "mp3", 
         "en-US", 
         transcribe_client, 
     ) 
     transcribe_waiter = TranscribeCompleteWaiter(transcribe_client) 
     transcribe_waiter.wait(job_name_simple) 
     job_simple = get_job(job_name_simple, transcribe_client) 
     transcript_simple = requests.get(
```

```
 job_simple["Transcript"]["TranscriptFileUri"] 
),json() print(f"Transcript for job {transcript_simple['jobName']}:") 
 print(transcript_simple["results"]["transcripts"][0]["transcript"]) 
 print("-" * 88) 
 print( 
     "Creating a custom vocabulary that lists the nonsense words to try to " 
     "improve the transcription." 
\lambda vocabulary_name = f"Jabber-vocabulary-{time.time_ns()}" 
 create_vocabulary( 
     vocabulary_name, 
     "en-US", 
     transcribe_client, 
     phrases=[ 
          "brillig", 
          "slithy", 
          "borogoves", 
          "mome", 
          "raths", 
          "Jub-Jub", 
          "frumious", 
          "manxome", 
          "Tumtum", 
          "uffish", 
          "whiffling", 
          "tulgey", 
          "thou", 
          "frabjous", 
          "callooh", 
          "callay", 
          "chortled", 
     ], 
\lambda vocabulary_ready_waiter = VocabularyReadyWaiter(transcribe_client) 
 vocabulary_ready_waiter.wait(vocabulary_name) 
 job_name_vocabulary_list = f"Jabber-vocabulary-list-{time.time_ns()}" 
 print(f"Starting transcription job {job_name_vocabulary_list}.") 
 start_job( 
     job_name_vocabulary_list, 
     media_uri, 
     "mp3",
```

```
 "en-US", 
     transcribe_client, 
     vocabulary_name, 
\lambda transcribe_waiter.wait(job_name_vocabulary_list) 
 job_vocabulary_list = get_job(job_name_vocabulary_list, transcribe_client) 
 transcript_vocabulary_list = requests.get( 
     job_vocabulary_list["Transcript"]["TranscriptFileUri"] 
),json() print(f"Transcript for job {transcript_vocabulary_list['jobName']}:") 
 print(transcript_vocabulary_list["results"]["transcripts"][0]["transcript"]) 
 print("-" * 88) 
 print( 
     "Updating the custom vocabulary with table data that provides additional " 
     "pronunciation hints." 
\lambda table_vocab_file = "jabber-vocabulary-table.txt" 
 bucket.upload_file(table_vocab_file, table_vocab_file) 
 update_vocabulary( 
     vocabulary_name, 
     "en-US", 
     transcribe_client, 
     table_uri=f"s3://{bucket.name}/{table_vocab_file}", 
 ) 
 vocabulary_ready_waiter.wait(vocabulary_name) 
job name vocab table = f"Jabber-vocab-table-{time.time ns()"
 print(f"Starting transcription job {job_name_vocab_table}.") 
 start_job( 
     job_name_vocab_table, 
     media_uri, 
     "mp3", 
     "en-US", 
     transcribe_client, 
     vocabulary_name=vocabulary_name, 
 ) 
 transcribe_waiter.wait(job_name_vocab_table) 
 job_vocab_table = get_job(job_name_vocab_table, transcribe_client) 
 transcript_vocab_table = requests.get( 
     job_vocab_table["Transcript"]["TranscriptFileUri"] 
),json() print(f"Transcript for job {transcript_vocab_table['jobName']}:") 
 print(transcript_vocab_table["results"]["transcripts"][0]["transcript"])
```

```
 print("-" * 88) 
    print("Getting data for jobs and vocabularies.") 
    jabber_jobs = list_jobs("Jabber", transcribe_client) 
    print(f"Found {len(jabber_jobs)} jobs:") 
    for job_sum in jabber_jobs: 
        job = get_job(job_sum["TranscriptionJobName"], transcribe_client) 
        print( 
            f"\t{job['TranscriptionJobName']}, {job['Media']['MediaFileUri']}, " 
            f"{job['Settings'].get('VocabularyName')}" 
       \lambda jabber_vocabs = list_vocabularies("Jabber", transcribe_client) 
    print(f"Found {len(jabber_vocabs)} vocabularies:") 
    for vocab_sum in jabber_vocabs: 
        vocab = get_vocabulary(vocab_sum["VocabularyName"], transcribe_client) 
        vocab_content = requests.get(vocab["DownloadUri"]).text 
        print(f"\t{vocab['VocabularyName']} contents:") 
        print(vocab_content) 
    print("-" * 88) 
    print("Deleting demo jobs.") 
    for job_name in [job_name_simple, job_name_vocabulary_list, 
 job_name_vocab_table]: 
       delete job(job name, transcribe client)
    print("Deleting demo vocabulary.") 
    delete_vocabulary(vocabulary_name, transcribe_client) 
    print("Deleting demo bucket.") 
    bucket.objects.delete() 
    bucket.delete() 
    print("Thanks for watching!")
```
- For API details, see the following topics in *AWS SDK for Python (Boto3) API Reference*.
	- [CreateVocabulary](https://docs.aws.amazon.com/goto/boto3/transcribe-2017-10-26/CreateVocabulary)
	- [DeleteTranscriptionJob](https://docs.aws.amazon.com/goto/boto3/transcribe-2017-10-26/DeleteTranscriptionJob)
	- [DeleteVocabulary](https://docs.aws.amazon.com/goto/boto3/transcribe-2017-10-26/DeleteVocabulary)
	- [GetTranscriptionJob](https://docs.aws.amazon.com/goto/boto3/transcribe-2017-10-26/GetTranscriptionJob)
	- [GetVocabulary](https://docs.aws.amazon.com/goto/boto3/transcribe-2017-10-26/GetVocabulary)
- [ListVocabularies](https://docs.aws.amazon.com/goto/boto3/transcribe-2017-10-26/ListVocabularies)
- [StartTranscriptionJob](https://docs.aws.amazon.com/goto/boto3/transcribe-2017-10-26/StartTranscriptionJob)
- [UpdateVocabulary](https://docs.aws.amazon.com/goto/boto3/transcribe-2017-10-26/UpdateVocabulary)

### **Transcribe audio and get job data**

The following code example shows how to:

- Start a transcription job with Amazon Transcribe.
- Wait for the job to complete.
- Get the URI where the transcript is stored.

For more information, see Getting started with Amazon [Transcribe.](https://docs.aws.amazon.com/transcribe/latest/dg/getting-started.html)

## **SDK for Python (Boto3)**

#### **A** Note

```
import time
import boto3
def transcribe_file(job_name, file_uri, transcribe_client): 
     transcribe_client.start_transcription_job( 
         TranscriptionJobName=job_name, 
         Media={"MediaFileUri": file_uri}, 
         MediaFormat="wav", 
         LanguageCode="en-US", 
     ) 
    max\_tries = 60 while max_tries > 0: 
         max_tries -= 1 
         job = transcribe_client.get_transcription_job(TranscriptionJobName=job_name) 
         job_status = job["TranscriptionJob"]["TranscriptionJobStatus"]
```

```
 if job_status in ["COMPLETED", "FAILED"]: 
             print(f"Job {job_name} is {job_status}.") 
             if job_status == "COMPLETED": 
                 print( 
                     f"Download the transcript from\n" 
                     f"\t{job['TranscriptionJob']['Transcript']
['TranscriptFileUri']}." 
) break 
         else: 
             print(f"Waiting for {job_name}. Current status is {job_status}.") 
         time.sleep(10)
def main(): 
     transcribe_client = boto3.client("transcribe") 
     file_uri = "s3://test-transcribe/answer2.wav" 
     transcribe_file("Example-job", file_uri, transcribe_client)
if __name__ == '__main__": main()
```
- For API details, see the following topics in *AWS SDK for Python (Boto3) API Reference*.
	- [GetTranscriptionJob](https://docs.aws.amazon.com/goto/boto3/transcribe-2017-10-26/GetTranscriptionJob)
	- [StartTranscriptionJob](https://docs.aws.amazon.com/goto/boto3/transcribe-2017-10-26/StartTranscriptionJob)

# **Cross-service examples using SDK for Python (Boto3)**

The following sample applications use the AWS SDK for Python (Boto3) to work across multiple AWS services.

Cross-service examples target an advanced level of experience to help you start building applications.

## **Examples**

- Create an API Gateway REST API to track [COVID-19](#page-18206-0) data
- Create a [lending](#page-18207-0) library REST API
- Create a messenger [application](#page-18207-1) with Step Functions
- Create a web application to track [DynamoDB](#page-18208-0) data
- Create a websocket chat [application](#page-18209-0) with API Gateway
- Create an Aurora [Serverless](#page-18209-1) work item tracker
- Create an Amazon Textract explorer [application](#page-18210-0)
- Detect entities in text [extracted](#page-18211-0) from an image using an AWS SDK
- Detect objects in images with Amazon [Rekognition](#page-18211-1) using an AWS SDK
- Detect people and objects in a video with Amazon [Rekognition](#page-18212-0) using an AWS SDK
- Use API [Gateway](#page-18213-0) to invoke a Lambda function
- Use [scheduled](#page-18213-1) events to invoke a Lambda function

## <span id="page-18206-0"></span>**Create an API Gateway REST API to track COVID-19 data**

#### **SDK for Python (Boto3)**

Shows how to use AWS Chalice with the AWS SDK for Python (Boto3) to create a serverless REST API that uses Amazon API Gateway, AWS Lambda, and Amazon DynamoDB. The REST API simulates a system that tracks daily cases of COVID-19 in the United States, using fictional data. Learn how to:

- Use AWS Chalice to define routes in Lambda functions that are called to handle REST requests that come through API Gateway.
- Use Lambda functions to retrieve and store data in a DynamoDB table to serve REST requests.
- Define table structure and security role resources in an AWS CloudFormation template.
- Use AWS Chalice and CloudFormation to package and deploy all necessary resources.
- Use CloudFormation to clean up all created resources.

For complete source code and instructions on how to set up and run, see the full example on [GitHub.](https://github.com/awsdocs/aws-doc-sdk-examples/tree/main/python/cross_service/apigateway_covid-19_tracker)

#### **Services used in this example**

- API Gateway
- AWS CloudFormation
- DynamoDB

• Lambda

## <span id="page-18207-0"></span>**Create a lending library REST API**

## **SDK for Python (Boto3)**

Shows how to use the AWS SDK for Python (Boto3) with the Amazon Relational Database Service (Amazon RDS) API and AWS Chalice to create a REST API backed by an Amazon Aurora database. The web service is fully serverless and represents a simple lending library where patrons can borrow and return books. Learn how to:

- Create and manage a serverless Aurora database cluster.
- Use AWS Secrets Manager to manage database credentials.
- Implement a data storage layer that uses Amazon RDS to move data into and out of the database.
- Use AWS Chalice to deploy a serverless REST API to Amazon API Gateway and AWS Lambda.
- Use the Requests package to send requests to the web service.

For complete source code and instructions on how to set up and run, see the full example on [GitHub.](https://github.com/awsdocs/aws-doc-sdk-examples/tree/main/python/cross_service/aurora_rest_lending_library)

## **Services used in this example**

- API Gateway
- Aurora
- Lambda
- Secrets Manager

## <span id="page-18207-1"></span>**Create a messenger application with Step Functions**

## **SDK for Python (Boto3)**

Shows how to use the AWS SDK for Python (Boto3) with AWS Step Functions to create a messenger application that retrieves message records from an Amazon DynamoDB table and sends them with Amazon Simple Queue Service (Amazon SQS). The state machine integrates with an AWS Lambda function to scan the database for unsent messages.

• Create a state machine that retrieves and updates message records from an Amazon DynamoDB table.

- Update the state machine definition to also send messages to Amazon Simple Queue Service (Amazon SQS).
- Start and stop state machine runs.
- Connect to Lambda, DynamoDB, and Amazon SQS from a state machine by using service integrations.

For complete source code and instructions on how to set up and run, see the full example on [GitHub.](https://github.com/awsdocs/aws-doc-sdk-examples/tree/main/python/cross_service/stepfunctions_messenger)

## **Services used in this example**

- DynamoDB
- Lambda
- Amazon SQS
- Step Functions

## <span id="page-18208-0"></span>**Create a web application to track DynamoDB data**

## **SDK for Python (Boto3)**

Shows how to use the AWS SDK for Python (Boto3) to create a REST service that tracks work items in Amazon DynamoDB and emails reports by using Amazon Simple Email Service (Amazon SES). This example uses the Flask web framework to handle HTTP routing and integrates with a React webpage to present a fully functional web application.

- Build a Flask REST service that integrates with AWS services.
- Read, write, and update work items that are stored in a DynamoDB table.
- Use Amazon SES to send email reports of work items.

For complete source code and instructions on how to set up and run, see the full example in the AWS Code Examples [Repository](https://github.com/awsdocs/aws-doc-sdk-examples/tree/main/python/cross_service/dynamodb_item_tracker) on GitHub.

## **Services used in this example**

- DynamoDB
- Amazon SES

## <span id="page-18209-0"></span>**Create a websocket chat application with API Gateway**

## **SDK for Python (Boto3)**

Shows how to use the AWS SDK for Python (Boto3) with Amazon API Gateway V2 to create a websocket API that integrates with AWS Lambda and Amazon DynamoDB.

- Create a websocket API served by API Gateway.
- Define a Lambda handler that stores connections in DynamoDB and posts messages to other chat participants.
- Connect to the websocket chat application and send messages with the Websockets package.

For complete source code and instructions on how to set up and run, see the full example on [GitHub.](https://github.com/awsdocs/aws-doc-sdk-examples/tree/main/python/cross_service/apigateway_websocket_chat)

## **Services used in this example**

- API Gateway
- DynamoDB
- Lambda

## <span id="page-18209-1"></span>**Create an Aurora Serverless work item tracker**

## **SDK for Python (Boto3)**

Shows how to use the AWS SDK for Python (Boto3) to create a REST service that tracks work items in an Amazon Aurora Serverless database and emails reports by using Amazon Simple Email Service (Amazon SES). This example uses the Flask web framework to handle HTTP routing and integrates with a React webpage to present a fully functional web application.

- Build a Flask REST service that integrates with AWS services.
- Read, write, and update work items that are stored in an Aurora Serverless database.
- Create an AWS Secrets Manager secret that contains database credentials and use it to authenticate calls to the database.
- Use Amazon SES to send email reports of work items.

For complete source code and instructions on how to set up and run, see the full example on [GitHub.](https://github.com/awsdocs/aws-doc-sdk-examples/tree/main/python/cross_service/aurora_item_tracker)

## **Services used in this example**

- Aurora
- Amazon RDS
- Amazon RDS Data Service
- Amazon SES

## <span id="page-18210-0"></span>**Create an Amazon Textract explorer application**

## **SDK for Python (Boto3)**

Shows how to use the AWS SDK for Python (Boto3) with Amazon Textract to detect text, form, and table elements in a document image. The input image and Amazon Textract output are shown in a Tkinter application that lets you explore the detected elements.

- Submit a document image to Amazon Textract and explore the output of detected elements.
- Submit images directly to Amazon Textract or through an Amazon Simple Storage Service (Amazon S3) bucket.
- Use asynchronous APIs to start a job that publishes a notification to an Amazon Simple Notification Service (Amazon SNS) topic when the job completes.
- Poll an Amazon Simple Queue Service (Amazon SQS) queue for a job completion message and display the results.

For complete source code and instructions on how to set up and run, see the full example on [GitHub.](https://github.com/awsdocs/aws-doc-sdk-examples/tree/main/python/cross_service/textract_explorer)

## **Services used in this example**

- Amazon S3
- Amazon SNS
- Amazon SQS
- Amazon Textract

## <span id="page-18211-0"></span>**Detect entities in text extracted from an image using an AWS SDK**

## **SDK for Python (Boto3)**

Shows how to use the AWS SDK for Python (Boto3) in a Jupyter notebook to detect entities in text that is extracted from an image. This example uses Amazon Textract to extract text from an image stored in Amazon Simple Storage Service (Amazon S3) and Amazon Comprehend to detect entities in the extracted text.

This example is a Jupyter notebook and must be run in an environment that can host notebooks. For instructions on how to run the example using Amazon SageMaker, see the directions in [TextractAndComprehendNotebook.ipynb](https://github.com/awsdocs/aws-doc-sdk-examples/tree/main/python/cross_service/textract_comprehend_notebook/TextractAndComprehendNotebook.ipynb).

For complete source code and instructions on how to set up and run, see the full example on [GitHub.](https://github.com/awsdocs/aws-doc-sdk-examples/tree/main/python/cross_service/textract_comprehend_notebook#readme)

## **Services used in this example**

- Amazon Comprehend
- Amazon S3
- Amazon Textract

## <span id="page-18211-1"></span>**Detect objects in images with Amazon Rekognition using an AWS SDK**

## **SDK for Python (Boto3)**

Shows you how to use the AWS SDK for Python (Boto3) to create a web application that lets you do the following:

- Upload photos to an Amazon Simple Storage Service (Amazon S3) bucket.
- Use Amazon Rekognition to analyze and label the photos.
- Use Amazon Simple Email Service (Amazon SES) to send email reports of image analysis.

This example contains two main components: a webpage written in JavaScript that is built with React, and a REST service written in Python that is built with Flask-RESTful.

You can use the React webpage to:

• Display a list of images that are stored in your S3 bucket.

- Upload images from your computer to your S3 bucket.
- Display images and labels that identify items that are detected in the image.
- Get a report of all images in your S3 bucket and send an email of the report.

The webpage calls the REST service. The service sends requests to AWS to perform the following actions:

- Get and filter the list of images in your S3 bucket.
- Upload photos to your S3 bucket.
- Use Amazon Rekognition to analyze individual photos and get a list of labels that identify items that are detected in the photo.
- Analyze all photos in your S3 bucket and use Amazon SES to email a report.

For complete source code and instructions on how to set up and run, see the full example on [GitHub.](https://github.com/awsdocs/aws-doc-sdk-examples/tree/main/python/cross_service/photo_analyzer)

## **Services used in this example**

- Amazon Rekognition
- Amazon S3
- Amazon SES

## <span id="page-18212-0"></span>**Detect people and objects in a video with Amazon Rekognition using an AWS SDK**

## **SDK for Python (Boto3)**

Use Amazon Rekognition to detect faces, objects, and people in videos by starting asynchronous detection jobs. This example also configures Amazon Rekognition to notify an Amazon Simple Notification Service (Amazon SNS) topic when jobs complete and subscribes an Amazon Simple Queue Service (Amazon SQS) queue to the topic. When the queue receives a message about a job, the job is retrieved and the results are output.

This example is best viewed on GitHub. For complete source code and instructions on how to set up and run, see the full example on [GitHub.](https://github.com/awsdocs/aws-doc-sdk-examples/tree/main/python/example_code/rekognition)

## **Services used in this example**

• Amazon Rekognition

- Amazon SNS
- Amazon SQS

## <span id="page-18213-0"></span>**Use API Gateway to invoke a Lambda function**

## **SDK for Python (Boto3)**

This example shows how to create and use an Amazon API Gateway REST API that targets an AWS Lambda function. The Lambda handler demonstrates how to route based on HTTP methods; how to get data from the query string, header, and body; and how to return a JSON response.

- Deploy a Lambda function.
- Create an API Gateway REST API.
- Create a REST resource that targets the Lambda function.
- Grant permission to let API Gateway invoke the Lambda function.
- Use the Requests package to send requests to the REST API.
- Clean up all resources created during the demo.

This example is best viewed on GitHub. For complete source code and instructions on how to set up and run, see the full example on [GitHub.](https://github.com/awsdocs/aws-doc-sdk-examples/tree/main/python/example_code/lambda#readme)

## **Services used in this example**

- API Gateway
- Lambda

## <span id="page-18213-1"></span>**Use scheduled events to invoke a Lambda function**

## **SDK for Python (Boto3)**

This example shows how to register an AWS Lambda function as the target of a scheduled Amazon EventBridge event. The Lambda handler writes a friendly message and the full event data to Amazon CloudWatch Logs for later retrieval.

- Deploys a Lambda function.
- Creates an EventBridge scheduled event and makes the Lambda function the target.
- Grants permission to let EventBridge invoke the Lambda function.
- Prints the latest data from CloudWatch Logs to show the result of the scheduled invocations.
- Cleans up all resources created during the demo.

This example is best viewed on GitHub. For complete source code and instructions on how to set up and run, see the full example on [GitHub.](https://github.com/awsdocs/aws-doc-sdk-examples/tree/main/python/example_code/lambda#readme)

### **Services used in this example**

- CloudWatch Logs
- EventBridge
- Lambda

# **Code examples for SDK for Ruby**

The following code examples show you how to use the AWS SDK for Ruby with AWS.

*Actions* are code excerpts from larger programs and must be run in context. While actions show you how to call individual service functions, you can see actions in context in their related scenarios and cross-service examples.

*Scenarios* are code examples that show you how to accomplish a specific task by calling multiple functions within the same service.

*Cross-service examples* are sample applications that work across multiple AWS services.

#### **More resources**

- **SDK for Ruby [Developer](https://docs.aws.amazon.com/sdk-for-ruby/v3/developer-guide/welcome.html) Guide** More about using Ruby with AWS.
- **AWS [Developer](https://aws.amazon.com/developer/code-examples/?awsf.sdk-code-examples-programming-language=programming-language%23ruby) Center** Code examples that you can filter by category or full-text search.
- **AWS SDK [Examples](https://github.com/awsdocs/aws-doc-sdk-examples)** GitHub repo with complete code in preferred languages. Includes instructions for setting up and running the code.

#### **Examples**

- Actions and [scenarios](#page-18215-0) using SDK for Ruby
- [Cross-service](#page-18509-0) examples using SDK for Ruby

# <span id="page-18215-0"></span>**Actions and scenarios using SDK for Ruby**

The following code examples show how to perform actions and implement common scenarios by using the AWS SDK for Ruby with AWS services.

*Actions* are code excerpts from larger programs and must be run in context. While actions show you how to call individual service functions, you can see actions in context in their related scenarios and cross-service examples.

*Scenarios* are code examples that show you how to accomplish a specific task by calling multiple functions within the same service.

## **Services**

- [CloudTrail](#page-18216-0) examples using SDK for Ruby
- [CloudWatch](#page-18220-0) examples using SDK for Ruby
- Amazon [DocumentDB](#page-18232-0) examples using SDK for Ruby
- [DynamoDB](#page-18234-0) examples using SDK for Ruby
- Amazon EC2 [examples](#page-18261-0) using SDK for Ruby
- Elastic [Beanstalk](#page-18296-0) examples using SDK for Ruby
- [EventBridge](#page-18301-0) examples using SDK for Ruby
- AWS Glue [examples](#page-18323-0) using SDK for Ruby
- IAM [examples](#page-18351-0) using SDK for Ruby
- Kinesis [examples](#page-18406-0) using SDK for Ruby
- AWS KMS [examples](#page-18409-0) using SDK for Ruby
- Lambda [examples](#page-18413-0) using SDK for Ruby
- Amazon Polly [examples](#page-18437-0) using SDK for Ruby
- Amazon RDS [examples](#page-18440-0) using SDK for Ruby
- Amazon S3 [examples](#page-18445-0) using SDK for Ruby
- Amazon SES [examples](#page-18475-0) using SDK for Ruby
- Amazon SES API v2 [examples](#page-18481-0) using SDK for Ruby
- Amazon SNS [examples](#page-18482-0) using SDK for Ruby
- Amazon SQS [examples](#page-18492-0) using SDK for Ruby
- AWS STS [examples](#page-18505-0) using SDK for Ruby
- Amazon [WorkDocs](#page-18507-0) examples using SDK for Ruby
# **CloudTrail examples using SDK for Ruby**

The following code examples show you how to perform actions and implement common scenarios by using the AWS SDK for Ruby with CloudTrail.

*Actions* are code excerpts from larger programs and must be run in context. While actions show you how to call individual service functions, you can see actions in context in their related scenarios and cross-service examples.

*Scenarios* are code examples that show you how to accomplish a specific task by calling multiple functions within the same service.

Each example includes a link to GitHub, where you can find instructions on how to set up and run the code in context.

### **Topics**

• [Actions](#page-10628-0)

## **Actions**

### **CreateTrail**

The following code example shows how to use CreateTrail.

#### **SDK for Ruby**

#### **A** Note

```
require "aws-sdk-cloudtrail" # v2: require 'aws-sdk'
require "aws-sdk-s3"
require "aws-sdk-sts"
def create_trail_example(s3_client, sts_client, cloudtrail_client, trail_name, 
  bucket_name) 
   resp = sts_client.get_caller_identity({}) 
   account_id = resp.account
```

```
 # Attach policy to an Amazon Simple Storage Service (S3) bucket. 
  s3 client.create bucket(bucket: bucket name)
  begin 
    policy = \{ "Version" => "2012-10-17", 
       "Statement" => [ 
         { 
            "Sid" => "AWSCloudTrailAclCheck20150319", 
           "Effect" => "Allow", 
            "Principal" => { 
              "Service" => "cloudtrail.amazonaws.com" 
           }, 
           "Action" => "s3:GetBucketAcl", 
           "Resource" => "arn:aws:s3:::#{bucket_name}" 
         }, 
        \mathcal{L} "Sid" => "AWSCloudTrailWrite20150319", 
           "Effect" => "Allow", 
           "Principal" => { 
              "Service" => "cloudtrail.amazonaws.com" 
           }, 
           "Action" => "s3: PutObject",
            "Resource" => "arn:aws:s3:::#{bucket_name}/AWSLogs/#{account_id}/*", 
            "Condition" => { 
              "StringEquals" => { 
                "s3:x-amz-acl" => "bucket-owner-full-control" 
 } 
           } 
         } 
      \mathbb{I} }.to_json 
     s3_client.put_bucket_policy( 
       bucket: bucket_name, 
       policy: policy 
    \lambda puts "Successfully added policy to bucket #{bucket_name}" 
  end 
  begin 
     cloudtrail_client.create_trail({ 
                                           name: trail_name, # required 
                                           s3_bucket_name: bucket_name # required
```
})

```
 puts "Successfully created trail: #{trail_name}." 
 rescue StandardError => e 
   puts "Got error trying to create trail #{trail_name}:\n #{e}" 
   puts e 
   exit 1 
 end
```
• For API details, see [CreateTrail](https://docs.aws.amazon.com/goto/SdkForRubyV3/2013-11-01/CreateTrail) in *AWS SDK for Ruby API Reference*.

## **DeleteTrail**

The following code example shows how to use DeleteTrail.

# **SDK for Ruby**

### **(i)** Note

There's more on GitHub. Find the complete example and learn how to set up and run in the AWS Code Examples [Repository](https://github.com/awsdocs/aws-doc-sdk-examples/tree/main/ruby/example_code/cloudtrail#code-examples).

```
 client.delete_trail({ 
                        name: trail_name # required 
 }) 
  puts "Successfully deleted trail: " + trail_name
rescue StandardError => err 
  puts "Got error trying to delete trail: " + trail_name + ":" 
  puts err 
  exit 1
end
```
• For API details, see [DeleteTrail](https://docs.aws.amazon.com/goto/SdkForRubyV3/2013-11-01/DeleteTrail) in *AWS SDK for Ruby API Reference*.

# **ListTrails**

The following code example shows how to use ListTrails.

# **SDK for Ruby**

# **A** Note

There's more on GitHub. Find the complete example and learn how to set up and run in the AWS Code Examples [Repository](https://github.com/awsdocs/aws-doc-sdk-examples/tree/main/ruby/example_code/cloudtrail#code-examples).

```
require "aws-sdk-cloudtrail" # v2: require 'aws-sdk'
def describe_trails_example(client) 
  resp = client.describe_trails({}) 
   puts "Found #{resp.trail_list.count} trail(s)." 
  resp.trail_list.each do |trail| 
     puts "Name: " + trail.name 
     puts "S3 bucket name: " + trail.s3_bucket_name 
     puts 
   end
```
• For API details, see [ListTrails](https://docs.aws.amazon.com/goto/SdkForRubyV3/2013-11-01/ListTrails) in *AWS SDK for Ruby API Reference*.

# **LookupEvents**

The following code example shows how to use LookupEvents.

# **SDK for Ruby**

# *(i)* Note

```
require "aws-sdk-cloudtrail" # v2: require 'aws-sdk'
```

```
# @param [Object] client
def lookup_events_example(client) 
  resp = client.lookup_events
```

```
 puts "Found #{resp.events.count} events:" 
   resp.events.each do |e| 
    puts "Event name: #{e.event name}"
     puts "Event ID: #{e.event_id}" 
     puts "Event time: #{e.event_time}" 
     puts "Resources:" 
     e.resources.each do |r| 
      puts " Name: #fr.resource name}"
      puts " Type: #{r.resource_type}"
       puts "" 
     end 
   end
end
```
• For API details, see [LookupEvents](https://docs.aws.amazon.com/goto/SdkForRubyV3/2013-11-01/LookupEvents) in *AWS SDK for Ruby API Reference*.

# **CloudWatch examples using SDK for Ruby**

The following code examples show you how to perform actions and implement common scenarios by using the AWS SDK for Ruby with CloudWatch.

*Actions* are code excerpts from larger programs and must be run in context. While actions show you how to call individual service functions, you can see actions in context in their related scenarios and cross-service examples.

*Scenarios* are code examples that show you how to accomplish a specific task by calling multiple functions within the same service.

Each example includes a link to GitHub, where you can find instructions on how to set up and run the code in context.

## **Topics**

• [Actions](#page-10628-0)

# **Actions**

# **DescribeAlarms**

The following code example shows how to use DescribeAlarms.

# **SDK for Ruby**

# **A** Note

There's more on GitHub. Find the complete example and learn how to set up and run in the AWS Code Examples [Repository](https://github.com/awsdocs/aws-doc-sdk-examples/tree/main/ruby/example_code/cloudwatch#code-examples).

```
require "aws-sdk-cloudwatch"
# Lists the names of available Amazon CloudWatch alarms.
#
# @param cloudwatch_client [Aws::CloudWatch::Client]
# An initialized CloudWatch client.
# @example
# list_alarms(Aws::CloudWatch::Client.new(region: 'us-east-1'))
def list_alarms(cloudwatch_client) 
  response = cloudwatch_client.describe_alarms 
   if response.metric_alarms.count.positive? 
     response.metric_alarms.each do |alarm| 
       puts alarm.alarm_name 
     end 
   else 
     puts "No alarms found." 
   end
rescue StandardError => e 
   puts "Error getting information about alarms: #{e.message}"
end
```
• For API details, see [DescribeAlarms](https://docs.aws.amazon.com/goto/SdkForRubyV3/monitoring-2010-08-01/DescribeAlarms) in *AWS SDK for Ruby API Reference*.

# **DescribeAlarmsForMetric**

The following code example shows how to use DescribeAlarmsForMetric.

### **SDK for Ruby**

### **(i)** Note

```
#
# @param cloudwatch_client [Aws::CloudWatch::Client]
# An initialized CloudWatch client.
# @example
# describe_metric_alarms(Aws::CloudWatch::Client.new(region: 'us-east-1'))
def describe_metric_alarms(cloudwatch_client) 
   response = cloudwatch_client.describe_alarms 
   if response.metric_alarms.count.positive? 
     response.metric_alarms.each do |alarm| 
       puts "-" * 16 
       puts "Name: " + alarm.alarm_name 
       puts "State value: " + alarm.state_value 
       puts "State reason: " + alarm.state_reason 
       puts "Metric: " + alarm.metric_name 
       puts "Namespace: " + alarm.namespace 
       puts "Statistic: " + alarm.statistic 
       puts "Period: " + alarm.period.to_s 
      puts "Unit: " + alarm.unit.to_s
       puts "Eval. periods: " + alarm.evaluation_periods.to_s 
       puts "Threshold: " + alarm.threshold.to_s 
       puts "Comp. operator: " + alarm.comparison_operator 
       if alarm.key?(:ok_actions) && alarm.ok_actions.count.positive? 
         puts "OK actions:" 
         alarm.ok_actions.each do |a| 
          puts " " + a end 
       end 
       if alarm.key?(:alarm_actions) && alarm.alarm_actions.count.positive? 
         puts "Alarm actions:" 
         alarm.alarm_actions.each do |a|
```

```
 puts " " + a 
         end 
       end 
       if alarm.key?(:insufficient_data_actions) && 
          alarm.insufficient data actions.count.positive?
         puts "Insufficient data actions:" 
         alarm.insufficient_data_actions.each do |a| 
          puts " " + a end 
       end 
       puts "Dimensions:" 
       if alarm.key?(:dimensions) && alarm.dimensions.count.positive? 
         alarm.dimensions.each do |d| 
           puts " Name: " + d.name + ", Value: " + d.value 
         end 
       else 
         puts " None for this alarm." 
       end 
     end 
   else 
     puts "No alarms found." 
   end
rescue StandardError => e 
   puts "Error getting information about alarms: #{e.message}"
end
# Example usage:
def run_me 
   region = "" 
   # Print usage information and then stop. 
  if ARGV[0] == "--help" || ARGV[0] == "--h"puts "Usage: ruby cw-ruby-example-show-alarms.rb REGION"
     puts "Example: ruby cw-ruby-example-show-alarms.rb us-east-1" 
     exit 1 
   # If no values are specified at the command prompt, use these default values. 
   elsif ARGV.count.zero? 
     region = "us-east-1" 
   # Otherwise, use the values as specified at the command prompt. 
   else 
    region = ARGV[0] end
```

```
 cloudwatch_client = Aws::CloudWatch::Client.new(region: region) 
   puts "Available alarms:" 
   describe_metric_alarms(cloudwatch_client)
end
run_me if $PROGRAM_NAME == __FILE__
```
• For API details, see [DescribeAlarmsForMetric](https://docs.aws.amazon.com/goto/SdkForRubyV3/monitoring-2010-08-01/DescribeAlarmsForMetric) in *AWS SDK for Ruby API Reference*.

## **DisableAlarmActions**

The following code example shows how to use DisableAlarmActions.

#### **SDK for Ruby**

#### **Note**

```
# Disables an alarm in Amazon CloudWatch.
#
# Prerequisites.
#
# - The alarm to disable.
#
# @param cloudwatch_client [Aws::CloudWatch::Client]
# An initialized CloudWatch client.
# @param alarm_name [String] The name of the alarm to disable.
# @return [Boolean] true if the alarm was disabled; otherwise, false.
# @example
# exit 1 unless alarm_actions_disabled?(
# Aws::CloudWatch::Client.new(region: 'us-east-1'),
# 'ObjectsInBucket'
# )
def alarm_actions_disabled?(cloudwatch_client, alarm_name) 
   cloudwatch_client.disable_alarm_actions(alarm_names: [alarm_name]) 
   return true
```

```
rescue StandardError => e 
   puts "Error disabling alarm actions: #{e.message}" 
   return false
end
# Example usage:
def run_me 
   alarm_name = "ObjectsInBucket" 
   alarm_description = "Objects exist in this bucket for more than 1 day." 
  metric name = "NumberOfObjects"
   # Notify this Amazon Simple Notification Service (Amazon SNS) topic when 
   # the alarm transitions to the ALARM state. 
  alarm actions = ["arn:aws:sns:us-
east-1:111111111111:Default_CloudWatch_Alarms_Topic"] 
   namespace = "AWS/S3" 
   statistic = "Average" 
   dimensions = [ 
     { 
       name: "BucketName", 
       value: "doc-example-bucket" 
     }, 
     { 
       name: "StorageType", 
       value: "AllStorageTypes" 
     } 
   ] 
  period = 86\_400 # Daily (24 hours * 60 minutes * 60 seconds = 86400 seconds).
   unit = "Count" 
  evaluation_periods = 1 # More than one day.
  threshold = 1 # One object.
   comparison_operator = "GreaterThanThreshold" # More than one object. 
   # Replace us-west-2 with the AWS Region you're using for Amazon CloudWatch. 
   region = "us-east-1" 
   cloudwatch_client = Aws::CloudWatch::Client.new(region: region) 
   if alarm_created_or_updated?( 
     cloudwatch_client, 
     alarm_name, 
     alarm_description, 
     metric_name, 
     alarm_actions, 
     namespace, 
     statistic,
```

```
 dimensions, 
     period, 
     unit, 
     evaluation_periods, 
     threshold, 
     comparison_operator 
  \lambda puts "Alarm '#{alarm_name}' created or updated." 
   else 
     puts "Could not create or update alarm '#{alarm_name}'." 
   end 
   if alarm_actions_disabled?(cloudwatch_client, alarm_name) 
     puts "Alarm '#{alarm_name}' disabled." 
   else 
     puts "Could not disable alarm '#{alarm_name}'." 
   end
end
run_me if $PROGRAM_NAME == __FILE__
```
• For API details, see [DisableAlarmActions](https://docs.aws.amazon.com/goto/SdkForRubyV3/monitoring-2010-08-01/DisableAlarmActions) in *AWS SDK for Ruby API Reference*.

## **ListMetrics**

The following code example shows how to use ListMetrics.

## **SDK for Ruby**

#### **A** Note

```
# Lists available metrics for a metric namespace in Amazon CloudWatch.
#
# @param cloudwatch_client [Aws::CloudWatch::Client]
# An initialized CloudWatch client.
# @param metric_namespace [String] The namespace of the metric.
# @example
```

```
# list_metrics_for_namespace(
# Aws::CloudWatch::Client.new(region: 'us-east-1'),
# 'SITE/TRAFFIC'
# )
def list_metrics_for_namespace(cloudwatch_client, metric_namespace) 
   response = cloudwatch_client.list_metrics(namespace: metric_namespace) 
   if response.metrics.count.positive? 
     response.metrics.each do |metric| 
       puts " Metric name: #{metric.metric_name}" 
       if metric.dimensions.count.positive? 
         puts " Dimensions:" 
         metric.dimensions.each do |dimension| 
           puts " Name: #{dimension.name}, Value: #{dimension.value}" 
         end 
       else 
         puts "No dimensions found." 
       end 
     end 
   else 
     puts "No metrics found for namespace '#{metric_namespace}'. " \ 
      "Note that it could take up to 15 minutes for recently-added metrics " \setminus "to become available." 
   end
end
# Example usage:
def run_me 
 metric namespace = "SITE/TRAFFIC"
  # Replace us-west-2 with the AWS Region you're using for Amazon CloudWatch. 
  region = "us-east-1" 
   cloudwatch_client = Aws::CloudWatch::Client.new(region: region) 
   # Add three datapoints. 
   puts "Continuing..." unless datapoint_added_to_metric?( 
     cloudwatch_client, 
     metric_namespace, 
     "UniqueVisitors", 
     "SiteName", 
     "example.com", 
     5_885.0, 
     "Count" 
   )
```

```
 puts "Continuing..." unless datapoint_added_to_metric?( 
     cloudwatch_client, 
     metric_namespace, 
     "UniqueVisits", 
     "SiteName", 
     "example.com", 
     8_628.0, 
     "Count" 
  \lambda puts "Continuing..." unless datapoint_added_to_metric?( 
     cloudwatch_client, 
     metric_namespace, 
     "PageViews", 
     "PageURL", 
     "example.html", 
     18_057.0, 
     "Count" 
   ) 
   puts "Metrics for namespace '#{metric_namespace}':" 
   list_metrics_for_namespace(cloudwatch_client, metric_namespace)
end
run_me if $PROGRAM_NAME == __FILE__
```
• For API details, see [ListMetrics](https://docs.aws.amazon.com/goto/SdkForRubyV3/monitoring-2010-08-01/ListMetrics) in *AWS SDK for Ruby API Reference*.

### **PutMetricAlarm**

The following code example shows how to use PutMetricAlarm.

#### **SDK for Ruby**

### **A** Note

```
# Creates or updates an alarm in Amazon CloudWatch.
#
# @param cloudwatch_client [Aws::CloudWatch::Client]
# An initialized CloudWatch client.
# @param alarm name [String] The name of the alarm.
# @param alarm_description [String] A description about the alarm.
# @param metric_name [String] The name of the metric associated with the alarm.
# @param alarm_actions [Array] A list of Strings representing the
# Amazon Resource Names (ARNs) to execute when the alarm transitions to the
# ALARM state.
# @param namespace [String] The namespace for the metric to alarm on.
# @param statistic [String] The statistic for the metric.
# @param dimensions [Array] A list of dimensions for the metric, specified as
# Aws::CloudWatch::Types::Dimension.
# @param period [Integer] The number of seconds before re-evaluating the metric.
# @param unit [String] The unit of measure for the statistic.
# @param evaluation_periods [Integer] The number of periods over which data is
# compared to the specified threshold.
# @param theshold [Float] The value against which the specified statistic is 
 compared.
# @param comparison_operator [String] The arithmetic operation to use when
# comparing the specified statistic and threshold.
# @return [Boolean] true if the alarm was created or updated; otherwise, false.
# @example
# exit 1 unless alarm created or updated?(
# Aws::CloudWatch::Client.new(region: 'us-east-1'),
# 'ObjectsInBucket',
# 'Objects exist in this bucket for more than 1 day.',
# 'NumberOfObjects',
# ['arn:aws:sns:us-east-1:111111111111:Default_CloudWatch_Alarms_Topic'],
# 'AWS/S3',
# 'Average',
# \Gamma# {
# name: 'BucketName',
# value: 'doc-example-bucket'
\# },
# {
# name: 'StorageType',
# value: 'AllStorageTypes'
# }
# ],
# 86_400,
```

```
# 'Count',
# 1,
# 1,
# 'GreaterThanThreshold'
# )
def alarm created or updated?(
   cloudwatch_client, 
   alarm_name, 
   alarm_description, 
   metric_name, 
   alarm_actions, 
   namespace, 
   statistic, 
   dimensions, 
   period, 
   unit, 
   evaluation_periods, 
   threshold, 
   comparison_operator
) 
   cloudwatch_client.put_metric_alarm( 
     alarm_name: alarm_name, 
     alarm_description: alarm_description, 
     metric_name: metric_name, 
    alarm actions: alarm actions,
     namespace: namespace, 
     statistic: statistic, 
     dimensions: dimensions, 
     period: period, 
     unit: unit, 
     evaluation_periods: evaluation_periods, 
     threshold: threshold, 
     comparison_operator: comparison_operator 
   ) 
   return true
rescue StandardError => e 
   puts "Error creating alarm: #{e.message}" 
   return false
end
```
• For API details, see [PutMetricAlarm](https://docs.aws.amazon.com/goto/SdkForRubyV3/monitoring-2010-08-01/PutMetricAlarm) in *AWS SDK for Ruby API Reference*.

# **PutMetricData**

The following code example shows how to use PutMetricData.

# **SDK for Ruby**

# **A** Note

```
require "aws-sdk-cloudwatch"
# Adds a datapoint to a metric in Amazon CloudWatch.
#
# @param cloudwatch_client [Aws::CloudWatch::Client]
# An initialized CloudWatch client.
# @param metric_namespace [String] The namespace of the metric to add the
# datapoint to.
# @param metric_name [String] The name of the metric to add the datapoint to.
# @param dimension_name [String] The name of the dimension to add the
# datapoint to.
# @param dimension_value [String] The value of the dimension to add the
# datapoint to.
# @param metric_value [Float] The value of the datapoint.
# @param metric_unit [String] The unit of measurement for the datapoint.
# @return [Boolean]
# @example
# exit 1 unless datapoint_added_to_metric?(
# Aws::CloudWatch::Client.new(region: 'us-east-1'),
# 'SITE/TRAFFIC',
# 'UniqueVisitors',
# 'SiteName',
# 'example.com',
# 5_885.0,
# 'Count'
# )
def datapoint_added_to_metric?( 
  cloudwatch_client, 
  metric_namespace, 
  metric_name, 
  dimension_name,
```

```
 dimension_value, 
   metric_value, 
   metric_unit
) 
   cloudwatch_client.put_metric_data( 
     namespace: metric_namespace, 
     metric_data: [ 
        { 
          metric_name: metric_name, 
          dimensions: [ 
           \mathcal{L} name: dimension_name, 
               value: dimension_value 
            } 
          ], 
          value: metric_value, 
          unit: metric_unit 
       } 
    \mathbf{I}\lambda puts "Added data about '#{metric_name}' to namespace " \ 
     "'#{metric_namespace}'." 
   return true
rescue StandardError => e 
  puts "Error adding data about '#{metric name}' to namespace " \setminus "'#{metric_namespace}': #{e.message}" 
   return false
end
```
• For API details, see [PutMetricData](https://docs.aws.amazon.com/goto/SdkForRubyV3/monitoring-2010-08-01/PutMetricData) in *AWS SDK for Ruby API Reference*.

# **Amazon DocumentDB examples using SDK for Ruby**

The following code examples show you how to perform actions and implement common scenarios by using the AWS SDK for Ruby with Amazon DocumentDB.

*Actions* are code excerpts from larger programs and must be run in context. While actions show you how to call individual service functions, you can see actions in context in their related scenarios and cross-service examples.

*Scenarios* are code examples that show you how to accomplish a specific task by calling multiple functions within the same service.

Each example includes a link to GitHub, where you can find instructions on how to set up and run the code in context.

## **Topics**

• [Serverless](#page-11007-0) examples

# **Serverless examples**

# **Invoke a Lambda function from a Amazon DocumentDB trigger**

The following code example shows how to implement a Lambda function that receives an event triggered by receiving records from a DocumentDB change stream. The function retrieves the DocumentDB payload and logs the record contents.

# **SDK for Ruby**

# **A** Note

There's more on GitHub. Find the complete example and learn how to set up and run in the [Serverless](https://github.com/aws-samples/serverless-snippets/tree/main/integration-docdb-to-lambda) examples repository.

Consuming a Amazon DocumentDB event with Lambda using Ruby.

```
require 'json'
def lambda_handler(event:, context:) 
   event['events'].each do |record| 
     log_document_db_event(record) 
   end 
   'OK'
end
def log_document_db_event(record) 
  event_data = record['event'] || {\} operation_type = event_data['operationType'] || 'Unknown' 
   db = event_data.dig('ns', 'db') || 'Unknown'
```

```
 collection = event_data.dig('ns', 'coll') || 'Unknown' 
  full document = event data['fullDocument'] || { } puts "Operation type: #{operation_type}" 
   puts "db: #{db}" 
   puts "collection: #{collection}" 
   puts "Full document: #{JSON.pretty_generate(full_document)}"
end
```
# **DynamoDB examples using SDK for Ruby**

The following code examples show you how to perform actions and implement common scenarios by using the AWS SDK for Ruby with DynamoDB.

*Actions* are code excerpts from larger programs and must be run in context. While actions show you how to call individual service functions, you can see actions in context in their related scenarios and cross-service examples.

*Scenarios* are code examples that show you how to accomplish a specific task by calling multiple functions within the same service.

Each example includes a link to GitHub, where you can find instructions on how to set up and run the code in context.

# **Topics**

- [Actions](#page-10628-0)
- [Scenarios](#page-10649-0)
- [Serverless](#page-11007-0) examples

# **Actions**

## **BatchExecuteStatement**

The following code example shows how to use BatchExecuteStatement.

# **SDK for Ruby**

# **A** Note

There's more on GitHub. Find the complete example and learn how to set up and run in the AWS Code Examples [Repository](https://github.com/awsdocs/aws-doc-sdk-examples/tree/main/ruby/example_code/dynamodb#code-examples).

Read a batch of items using PartiQL.

```
class DynamoDBPartiQLBatch 
   attr_reader :dynamo_resource 
   attr_reader :table 
   def initialize(table_name) 
     client = Aws::DynamoDB::Client.new(region: "us-east-1") 
     @dynamodb = Aws::DynamoDB::Resource.new(client: client) 
     @table = @dynamodb.table(table_name) 
   end 
   # Selects a batch of items from a table using PartiQL 
   # 
   # @param batch_titles [Array] Collection of movie titles 
   # @return [Aws::DynamoDB::Types::BatchExecuteStatementOutput] 
   def batch_execute_select(batch_titles) 
     request_items = batch_titles.map do |title, year| 
       { 
         statement: "SELECT * FROM \"#{@table.name}\" WHERE title=? and year=?", 
         parameters: [title, year] 
       } 
     end 
     @dynamodb.client.batch_execute_statement({statements: request_items}) 
   end
```
Delete a batch of items using PartiQL.

```
class DynamoDBPartiQLBatch 
   attr_reader :dynamo_resource 
   attr_reader :table
```

```
 def initialize(table_name) 
   client = Aws::DynamoDB::Client.new(region: "us-east-1") 
   @dynamodb = Aws::DynamoDB::Resource.new(client: client) 
   @table = @dynamodb.table(table_name) 
 end 
 # Deletes a batch of items from a table using PartiQL 
 # 
 # @param batch_titles [Array] Collection of movie titles 
 # @return [Aws::DynamoDB::Types::BatchExecuteStatementOutput] 
 def batch_execute_write(batch_titles) 
   request_items = batch_titles.map do |title, year| 
     { 
       statement: "DELETE FROM \"#{@table.name}\" WHERE title=? and year=?", 
       parameters: [title, year] 
     } 
   end 
   @dynamodb.client.batch_execute_statement({statements: request_items}) 
 end
```
• For API details, see [BatchExecuteStatement](https://docs.aws.amazon.com/goto/SdkForRubyV3/dynamodb-2012-08-10/BatchExecuteStatement) in *AWS SDK for Ruby API Reference*.

#### **BatchWriteItem**

The following code example shows how to use BatchWriteItem.

#### **SDK for Ruby**

### **A** Note

There's more on GitHub. Find the complete example and learn how to set up and run in the AWS Code Examples [Repository](https://github.com/awsdocs/aws-doc-sdk-examples/tree/main/ruby/example_code/dynamodb#code-examples).

```
class DynamoDBBasics 
   attr_reader :dynamo_resource 
   attr_reader :table
```
def initialize(table\_name)

```
 client = Aws::DynamoDB::Client.new(region: "us-east-1") 
    @dynamo_resource = Aws::DynamoDB::Resource.new(client: client) 
    @table = @dynamo_resource.table(table_name) 
  end 
  # Fills an Amazon DynamoDB table with the specified data. Items are sent in 
  # batches of 25 until all items are written. 
  # 
  # @param movies [Enumerable] The data to put in the table. Each item must contain 
 at least 
  # the keys required by the schema that was specified 
 when the 
  # table was created. 
 def write_batch(movies) 
   index = 0 slice_size = 25 
   while index < movies.length 
     movie_items = [] 
     movies[index, slice_size].each do |movie| 
        movie_items.append({put_request: { item: movie }}) 
      end 
      @dynamo_resource.client.batch_write_item({request_items: { @table.name => 
 movie_items }}) 
      index += slice_size 
    end 
  rescue Aws::DynamoDB::Errors::ServiceError => e 
    puts( 
      "Couldn't load data into table #{@table.name}. Here's why:") 
    puts("\t#{e.code}: #{e.message}") 
   raise 
  end
```
• For API details, see [BatchWriteItem](https://docs.aws.amazon.com/goto/SdkForRubyV3/dynamodb-2012-08-10/BatchWriteItem) in *AWS SDK for Ruby API Reference*.

# **CreateTable**

The following code example shows how to use CreateTable.

## **SDK for Ruby**

### **(i)** Note

```
# Encapsulates an Amazon DynamoDB table of movie data.
class Scaffold 
   attr_reader :dynamo_resource 
   attr_reader :table_name 
   attr_reader :table 
   def initialize(table_name) 
     client = Aws::DynamoDB::Client.new(region: "us-east-1") 
     @dynamo_resource = Aws::DynamoDB::Resource.new(client: client) 
     @table_name = table_name 
     @table = nil 
     @logger = Logger.new($stdout) 
     @logger.level = Logger::DEBUG 
   end 
   # Creates an Amazon DynamoDB table that can be used to store movie data. 
   # The table uses the release year of the movie as the partition key and the 
   # title as the sort key. 
   # 
   # @param table_name [String] The name of the table to create. 
   # @return [Aws::DynamoDB::Table] The newly created table. 
   def create_table(table_name) 
     @table = @dynamo_resource.create_table( 
       table_name: table_name, 
       key_schema: [ 
         {attribute_name: "year", key_type: "HASH"}, # Partition key 
         {attribute_name: "title", key_type: "RANGE"} # Sort key 
       ], 
       attribute_definitions: [ 
         {attribute_name: "year", attribute_type: "N"}, 
         {attribute_name: "title", attribute_type: "S"} 
       ], 
       provisioned_throughput: {read_capacity_units: 10, write_capacity_units: 10}) 
     @dynamo_resource.client.wait_until(:table_exists, table_name: table_name)
```

```
 @table 
 rescue Aws::DynamoDB::Errors::ServiceError => e 
   @logger.error("Failed create table #{table_name}:\n#{e.code}: #{e.message}") 
   raise 
 end
```
• For API details, see [CreateTable](https://docs.aws.amazon.com/goto/SdkForRubyV3/dynamodb-2012-08-10/CreateTable) in *AWS SDK for Ruby API Reference*.

# **DeleteItem**

The following code example shows how to use DeleteItem.

# **SDK for Ruby**

## **Note**

```
class DynamoDBBasics 
   attr_reader :dynamo_resource 
   attr_reader :table 
   def initialize(table_name) 
     client = Aws::DynamoDB::Client.new(region: "us-east-1") 
     @dynamo_resource = Aws::DynamoDB::Resource.new(client: client) 
     @table = @dynamo_resource.table(table_name) 
   end 
   # Deletes a movie from the table. 
   # 
   # @param title [String] The title of the movie to delete. 
   # @param year [Integer] The release year of the movie to delete. 
   def delete_item(title, year) 
     @table.delete_item(key: {"year" => year, "title" => title}) 
   rescue Aws::DynamoDB::Errors::ServiceError => e 
     puts("Couldn't delete movie #{title}. Here's why:") 
     puts("\t#{e.code}: #{e.message}") 
     raise 
   end
```
• For API details, see [DeleteItem](https://docs.aws.amazon.com/goto/SdkForRubyV3/dynamodb-2012-08-10/DeleteItem) in *AWS SDK for Ruby API Reference*.

### **DeleteTable**

The following code example shows how to use DeleteTable.

### **SDK for Ruby**

### **A** Note

```
# Encapsulates an Amazon DynamoDB table of movie data.
class Scaffold 
   attr_reader :dynamo_resource 
   attr_reader :table_name 
   attr_reader :table 
   def initialize(table_name) 
     client = Aws::DynamoDB::Client.new(region: "us-east-1") 
     @dynamo_resource = Aws::DynamoDB::Resource.new(client: client) 
     @table_name = table_name 
     @table = nil 
     @logger = Logger.new($stdout) 
     @logger.level = Logger::DEBUG 
   end 
   # Deletes the table. 
   def delete_table 
     @table.delete 
     @table = nil 
   rescue Aws::DynamoDB::Errors::ServiceError => e 
     puts("Couldn't delete table. Here's why:") 
     puts("\t#{e.code}: #{e.message}") 
     raise 
   end
```
• For API details, see [DeleteTable](https://docs.aws.amazon.com/goto/SdkForRubyV3/dynamodb-2012-08-10/DeleteTable) in *AWS SDK for Ruby API Reference*.

## **DescribeTable**

The following code example shows how to use DescribeTable.

### **SDK for Ruby**

### **A** Note

```
# Encapsulates an Amazon DynamoDB table of movie data.
class Scaffold 
   attr_reader :dynamo_resource 
   attr_reader :table_name 
   attr_reader :table 
   def initialize(table_name) 
     client = Aws::DynamoDB::Client.new(region: "us-east-1") 
     @dynamo_resource = Aws::DynamoDB::Resource.new(client: client) 
     @table_name = table_name 
     @table = nil 
     @logger = Logger.new($stdout) 
     @logger.level = Logger::DEBUG 
   end 
   # Determines whether a table exists. As a side effect, stores the table in 
   # a member variable. 
 # 
   # @param table_name [String] The name of the table to check. 
   # @return [Boolean] True when the table exists; otherwise, False. 
   def exists?(table_name) 
     @dynamo_resource.client.describe_table(table_name: table_name) 
     @logger.debug("Table #{table_name} exists") 
   rescue Aws::DynamoDB::Errors::ResourceNotFoundException 
     @logger.debug("Table #{table_name} doesn't exist") 
     false 
   rescue Aws::DynamoDB::Errors::ServiceError => e 
     puts("Couldn't check for existence of #{table_name}:\n")
```

```
 puts("\t#{e.code}: #{e.message}") 
   raise 
 end
```
• For API details, see [DescribeTable](https://docs.aws.amazon.com/goto/SdkForRubyV3/dynamodb-2012-08-10/DescribeTable) in *AWS SDK for Ruby API Reference*.

# **ExecuteStatement**

The following code example shows how to use ExecuteStatement.

# **SDK for Ruby**

# **A** Note

There's more on GitHub. Find the complete example and learn how to set up and run in the AWS Code Examples [Repository](https://github.com/awsdocs/aws-doc-sdk-examples/tree/main/ruby/example_code/dynamodb#code-examples).

Select a single item using PartiQL.

```
class DynamoDBPartiQLSingle 
   attr_reader :dynamo_resource 
   attr_reader :table 
   def initialize(table_name) 
     client = Aws::DynamoDB::Client.new(region: "us-east-1") 
     @dynamodb = Aws::DynamoDB::Resource.new(client: client) 
     @table = @dynamodb.table(table_name) 
   end 
   # Gets a single record from a table using PartiQL. 
   # Note: To perform more fine-grained selects, 
   # use the Client.query instance method instead. 
   # 
   # @param title [String] The title of the movie to search. 
   # @return [Aws::DynamoDB::Types::ExecuteStatementOutput] 
   def select_item_by_title(title) 
    request = \{ statement: "SELECT * FROM \"#{@table.name}\" WHERE title=?", 
       parameters: [title]
```

```
 } 
   @dynamodb.client.execute_statement(request) 
 end
```
Update a single item using PartiQL.

```
class DynamoDBPartiQLSingle 
   attr_reader :dynamo_resource 
   attr_reader :table 
   def initialize(table_name) 
     client = Aws::DynamoDB::Client.new(region: "us-east-1") 
     @dynamodb = Aws::DynamoDB::Resource.new(client: client) 
     @table = @dynamodb.table(table_name) 
   end 
   # Updates a single record from a table using PartiQL. 
   # 
   # @param title [String] The title of the movie to update. 
   # @param year [Integer] The year the movie was released. 
   # @param rating [Float] The new rating to assign the title. 
   # @return [Aws::DynamoDB::Types::ExecuteStatementOutput] 
   def update_rating_by_title(title, year, rating) 
    request = \{ statement: "UPDATE \"#{@table.name}\" SET info.rating=? WHERE title=? and 
  year=?", 
       parameters: [{ "N": rating }, title, year] 
     } 
     @dynamodb.client.execute_statement(request) 
   end
```
Add a single item using PartiQL.

```
class DynamoDBPartiQLSingle 
   attr_reader :dynamo_resource 
   attr_reader :table 
   def initialize(table_name) 
     client = Aws::DynamoDB::Client.new(region: "us-east-1")
```

```
 @dynamodb = Aws::DynamoDB::Resource.new(client: client) 
   @table = @dynamodb.table(table_name) 
 end 
 # Adds a single record to a table using PartiQL. 
 # 
 # @param title [String] The title of the movie to update. 
 # @param year [Integer] The year the movie was released. 
 # @param plot [String] The plot of the movie. 
 # @param rating [Float] The new rating to assign the title. 
 # @return [Aws::DynamoDB::Types::ExecuteStatementOutput] 
 def insert_item(title, year, plot, rating) 
  request = \{ statement: "INSERT INTO \"#{@table.name}\" VALUE {'title': ?, 'year': ?, 
 'info': ?}", 
      parameters: [title, year, {'plot': plot, 'rating': rating}] 
   } 
   @dynamodb.client.execute_statement(request) 
 end
```
Delete a single item using PartiQL.

```
class DynamoDBPartiQLSingle 
   attr_reader :dynamo_resource 
   attr_reader :table 
   def initialize(table_name) 
     client = Aws::DynamoDB::Client.new(region: "us-east-1") 
     @dynamodb = Aws::DynamoDB::Resource.new(client: client) 
     @table = @dynamodb.table(table_name) 
   end 
   # Deletes a single record from a table using PartiQL. 
   # 
   # @param title [String] The title of the movie to update. 
   # @param year [Integer] The year the movie was released. 
   # @return [Aws::DynamoDB::Types::ExecuteStatementOutput] 
   def delete_item_by_title(title, year) 
    request = \{ statement: "DELETE FROM \"#{@table.name}\" WHERE title=? and year=?", 
       parameters: [title, year]
```

```
 } 
   @dynamodb.client.execute_statement(request) 
 end
```
• For API details, see [ExecuteStatement](https://docs.aws.amazon.com/goto/SdkForRubyV3/dynamodb-2012-08-10/ExecuteStatement) in *AWS SDK for Ruby API Reference*.

#### **GetItem**

The following code example shows how to use GetItem.

## **SDK for Ruby**

### **(i)** Note

```
class DynamoDBBasics 
   attr_reader :dynamo_resource 
   attr_reader :table 
   def initialize(table_name) 
     client = Aws::DynamoDB::Client.new(region: "us-east-1") 
     @dynamo_resource = Aws::DynamoDB::Resource.new(client: client) 
     @table = @dynamo_resource.table(table_name) 
   end 
   # Gets movie data from the table for a specific movie. 
   # 
   # @param title [String] The title of the movie. 
   # @param year [Integer] The release year of the movie. 
   # @return [Hash] The data about the requested movie. 
   def get_item(title, year) 
     @table.get_item(key: {"year" => year, "title" => title}) 
   rescue Aws::DynamoDB::Errors::ServiceError => e 
     puts("Couldn't get movie #{title} (#{year}) from table #{@table.name}:\n") 
     puts("\t#{e.code}: #{e.message}") 
     raise 
   end
```
• For API details, see [GetItem](https://docs.aws.amazon.com/goto/SdkForRubyV3/dynamodb-2012-08-10/GetItem) in *AWS SDK for Ruby API Reference*.

# **ListTables**

The following code example shows how to use ListTables.

### **SDK for Ruby**

#### **A** Note

There's more on GitHub. Find the complete example and learn how to set up and run in the AWS Code Examples [Repository](https://github.com/awsdocs/aws-doc-sdk-examples/tree/main/python/example_code/dynamodb#code-examples).

Determine whether a table exists.

```
# Encapsulates an Amazon DynamoDB table of movie data.
class Scaffold 
   attr_reader :dynamo_resource 
   attr_reader :table_name 
   attr_reader :table 
   def initialize(table_name) 
     client = Aws::DynamoDB::Client.new(region: "us-east-1") 
     @dynamo_resource = Aws::DynamoDB::Resource.new(client: client) 
     @table_name = table_name 
     @table = nil 
     @logger = Logger.new($stdout) 
     @logger.level = Logger::DEBUG 
   end 
   # Determines whether a table exists. As a side effect, stores the table in 
   # a member variable. 
   # 
   # @param table_name [String] The name of the table to check. 
   # @return [Boolean] True when the table exists; otherwise, False. 
   def exists?(table_name) 
     @dynamo_resource.client.describe_table(table_name: table_name) 
     @logger.debug("Table #{table_name} exists")
```

```
 rescue Aws::DynamoDB::Errors::ResourceNotFoundException 
   @logger.debug("Table #{table_name} doesn't exist") 
   false 
 rescue Aws::DynamoDB::Errors::ServiceError => e 
   puts("Couldn't check for existence of #{table_name}:\n") 
   puts("\t#{e.code}: #{e.message}") 
   raise 
 end
```
• For API details, see [ListTables](https://docs.aws.amazon.com/goto/SdkForRubyV3/dynamodb-2012-08-10/ListTables) in *AWS SDK for Ruby API Reference*.

#### **PutItem**

The following code example shows how to use PutItem.

## **SDK for Ruby**

#### **A** Note

```
class DynamoDBBasics 
   attr_reader :dynamo_resource 
   attr_reader :table 
   def initialize(table_name) 
     client = Aws::DynamoDB::Client.new(region: "us-east-1") 
     @dynamo_resource = Aws::DynamoDB::Resource.new(client: client) 
     @table = @dynamo_resource.table(table_name) 
   end 
   # Adds a movie to the table. 
   # 
   # @param movie [Hash] The title, year, plot, and rating of the movie. 
   def add_item(movie) 
     @table.put_item( 
       item: { 
         "year" => movie[:year],
```

```
 "title" => movie[:title], 
      "info" => {"plot" => movie[:plot], "rating" => movie[:rating]}})
 rescue Aws::DynamoDB::Errors::ServiceError => e 
   puts("Couldn't add movie #{title} to table #{@table.name}. Here's why:") 
   puts("\t#{e.code}: #{e.message}") 
  raise 
 end
```
• For API details, see [PutItem](https://docs.aws.amazon.com/goto/SdkForRubyV3/dynamodb-2012-08-10/PutItem) in *AWS SDK for Ruby API Reference*.

### **Query**

The following code example shows how to use Query.

## **SDK for Ruby**

#### **A** Note

```
class DynamoDBBasics 
   attr_reader :dynamo_resource 
   attr_reader :table 
   def initialize(table_name) 
     client = Aws::DynamoDB::Client.new(region: "us-east-1") 
     @dynamo_resource = Aws::DynamoDB::Resource.new(client: client) 
     @table = @dynamo_resource.table(table_name) 
   end 
   # Queries for movies that were released in the specified year. 
   # 
   # @param year [Integer] The year to query. 
   # @return [Array] The list of movies that were released in the specified year. 
   def query_items(year) 
     response = @table.query( 
       key_condition_expression: "#yr = :year", 
       expression_attribute_names: {"#yr" => "year"},
```

```
 expression_attribute_values: {":year" => year}) 
 rescue Aws::DynamoDB::Errors::ServiceError => e 
   puts("Couldn't query for movies released in #{year}. Here's why:") 
   puts("\t#{e.code}: #{e.message}") 
   raise 
 else 
   response.items 
 end
```
• For API details, see [Query](https://docs.aws.amazon.com/goto/SdkForRubyV3/dynamodb-2012-08-10/Query) in *AWS SDK for Ruby API Reference*.

#### **Scan**

The following code example shows how to use Scan.

#### **SDK for Ruby**

#### **A** Note

```
class DynamoDBBasics 
   attr_reader :dynamo_resource 
   attr_reader :table 
   def initialize(table_name) 
     client = Aws::DynamoDB::Client.new(region: "us-east-1") 
     @dynamo_resource = Aws::DynamoDB::Resource.new(client: client) 
     @table = @dynamo_resource.table(table_name) 
   end 
   # Scans for movies that were released in a range of years. 
   # Uses a projection expression to return a subset of data for each movie. 
   # 
   # @param year_range [Hash] The range of years to retrieve. 
   # @return [Array] The list of movies released in the specified years. 
   def scan_items(year_range) 
     movies = []
```

```
scan_hash = \{ filter_expression: "#yr between :start_yr and :end_yr", 
     projection_expression: "#yr, title, info.rating", 
     expression_attribute_names: {"#yr" => "year"}, 
     expression_attribute_values: { 
       ":start_yr" => year_range[:start], ":end_yr" => year_range[:end]} 
   } 
   done = false 
  start key = nil
   until done 
     scan_hash[:exclusive_start_key] = start_key unless start_key.nil? 
     response = @table.scan(scan_hash) 
     movies.concat(response.items) unless response.items.empty? 
     start_key = response.last_evaluated_key 
     done = start_key.nil? 
   end 
 rescue Aws::DynamoDB::Errors::ServiceError => e 
   puts("Couldn't scan for movies. Here's why:") 
   puts("\t#{e.code}: #{e.message}") 
   raise 
 else 
   movies 
 end
```
• For API details, see [Scan](https://docs.aws.amazon.com/goto/SdkForRubyV3/dynamodb-2012-08-10/Scan) in *AWS SDK for Ruby API Reference*.

## **UpdateItem**

The following code example shows how to use UpdateItem.

## **SDK for Ruby**

# **(i)** Note

There's more on GitHub. Find the complete example and learn how to set up and run in the AWS Code Examples [Repository](https://github.com/awsdocs/aws-doc-sdk-examples/tree/main/ruby/example_code/dynamodb#code-examples).

class DynamoDBBasics attr\_reader :dynamo\_resource

```
 attr_reader :table 
 def initialize(table_name) 
    client = Aws::DynamoDB::Client.new(region: "us-east-1") 
    @dynamo_resource = Aws::DynamoDB::Resource.new(client: client) 
   @table = @dynamo_resource.table(table_name) 
  end 
 # Updates rating and plot data for a movie in the table. 
 # 
 # @param movie [Hash] The title, year, plot, rating of the movie. 
 def update_item(movie) 
    response = @table.update_item( 
      key: {"year" => movie[:year], "title" => movie[:title]}, 
      update_expression: "set info.rating=:r", 
      expression_attribute_values: { ":r" => movie[:rating] }, 
      return_values: "UPDATED_NEW") 
 rescue Aws::DynamoDB::Errors::ServiceError => e 
    puts("Couldn't update movie #{movie[:title]} (#{movie[:year]}) in table 
 #{@table.name}\n") 
    puts("\t#{e.code}: #{e.message}") 
    raise 
 else 
    response.attributes 
  end
```
• For API details, see [UpdateItem](https://docs.aws.amazon.com/goto/SdkForRubyV3/dynamodb-2012-08-10/UpdateItem) in *AWS SDK for Ruby API Reference*.

# **Scenarios**

#### **Get started with tables, items, and queries**

The following code example shows how to:

- Create a table that can hold movie data.
- Put, get, and update a single movie in the table.
- Write movie data to the table from a sample JSON file.
- Query for movies that were released in a given year.
- Scan for movies that were released in a range of years.
• Delete a movie from the table, then delete the table.

## **SDK for Ruby**

## **Note**

There's more on GitHub. Find the complete example and learn how to set up and run in the AWS Code Examples [Repository](https://github.com/awsdocs/aws-doc-sdk-examples/tree/main/ruby/example_code/dynamodb#code-examples).

Create a class that encapsulates a DynamoDB table.

```
 # Creates an Amazon DynamoDB table that can be used to store movie data. 
 # The table uses the release year of the movie as the partition key and the 
 # title as the sort key. 
 # 
 # @param table_name [String] The name of the table to create. 
 # @return [Aws::DynamoDB::Table] The newly created table. 
 def create_table(table_name) 
   @table = @dynamo_resource.create_table( 
     table_name: table_name, 
     key_schema: [ 
       {attribute_name: "year", key_type: "HASH"}, # Partition key 
       {attribute_name: "title", key_type: "RANGE"} # Sort key 
     ], 
     attribute_definitions: [ 
       {attribute_name: "year", attribute_type: "N"}, 
       {attribute_name: "title", attribute_type: "S"} 
     ], 
     provisioned_throughput: {read_capacity_units: 10, write_capacity_units: 10}) 
   @dynamo_resource.client.wait_until(:table_exists, table_name: table_name) 
   @table 
 rescue Aws::DynamoDB::Errors::ServiceError => e 
   @logger.error("Failed create table #{table_name}:\n#{e.code}: #{e.message}") 
   raise 
 end
```
Create a helper function to download and extract the sample JSON file.

# Gets sample movie data, either from a local file or by first downloading it from

```
 # the Amazon DynamoDB Developer Guide. 
   # 
  # @param movie file name [String] The local file name where the movie data is
  stored in JSON format. 
   # @return [Hash] The movie data as a Hash. 
  def fetch movie data(movie file name)
     if !File.file?(movie_file_name) 
       @logger.debug("Downloading #{movie_file_name}...") 
       movie_content = URI.open( 
         "https://docs.aws.amazon.com/amazondynamodb/latest/developerguide/samples/
moviedata.zip" 
      \lambdamovie ison = ""
       Zip::File.open_buffer(movie_content) do |zip| 
         zip.each do |entry| 
           movie_json = entry.get_input_stream.read 
         end 
       end 
     else 
       movie_json = File.read(movie_file_name) 
     end 
     movie_data = JSON.parse(movie_json) 
     # The sample file lists over 4000 movies. This returns only the first 250. 
     movie_data.slice(0, 250) 
   rescue StandardError => e 
     puts("Failure downloading movie data:\n#{e}") 
     raise 
   end
```
Run an interactive scenario to create the table and perform actions on it.

```
 table_name = "doc-example-table-movies-#{rand(10**4)}" 
 scaffold = Scaffold.new(table_name) 
 dynamodb_wrapper = DynamoDBBasics.new(table_name) 
 new_step(1, "Create a new DynamoDB table if none already exists.") 
 unless scaffold.exists?(table_name) 
   puts("\nNo such table: #{table_name}. Creating it...") 
   scaffold.create_table(table_name) 
   print "Done!\n".green 
 end
```

```
 new_step(2, "Add a new record to the DynamoDB table.") 
my movie = {} {}
 my_movie[:title] = CLI::UI::Prompt.ask("Enter the title of a movie to add to the 
 table. E.g. The Matrix") 
 my_movie[:year] = CLI::UI::Prompt.ask("What year was it released? E.g. 1989").to_i 
my movie[:rating] = CLI::UL::Prompt.ask("On a scale of 1 - 10, how do you rate it? E.g. 7").to_i 
 my_movie[:plot] = CLI::UI::Prompt.ask("Enter a brief summary of the plot. E.g. A 
 man awakens to a new reality.") 
 dynamodb_wrapper.add_item(my_movie) 
 puts("\nNew record added:") 
 puts JSON.pretty_generate(my_movie).green 
 print "Done!\n".green 
 new_step(3, "Update a record in the DynamoDB table.") 
 my_movie[:rating] = CLI::UI::Prompt.ask("Let's update the movie you added with a 
 new rating, e.g. 3:").to_i 
 response = dynamodb_wrapper.update_item(my_movie) 
  puts("Updated '#{my_movie[:title]}' with new attributes:") 
 puts JSON.pretty_generate(response).green 
  print "Done!\n".green 
 new_step(4, "Get a record from the DynamoDB table.") 
  puts("Searching for #{my_movie[:title]} (#{my_movie[:year]})...") 
 response = dynamodb_wrapper.get_item(my_movie[:title], my_movie[:year]) 
  puts JSON.pretty_generate(response).green 
  print "Done!\n".green 
  new_step(5, "Write a batch of items into the DynamoDB table.") 
  download_file = "moviedata.json" 
  puts("Downloading movie database to #{download_file}...") 
 movie_data = scaffold.fetch_movie_data(download_file) 
  puts("Writing movie data from #{download_file} into your table...") 
  scaffold.write_batch(movie_data) 
  puts("Records added: #{movie_data.length}.") 
 print "Done!\n".green 
 new_step(5, "Query for a batch of items by key.") 
 loop do 
    release_year = CLI::UI::Prompt.ask("Enter a year between 1972 and 2018, e.g. 
 1999:").to_i 
    results = dynamodb_wrapper.query_items(release_year) 
    if results.any? 
      puts("There were #{results.length} movies released in #{release_year}:")
```

```
 results.each do |movie| 
        print "\t #{movie["title"]}".green 
      end 
      break 
    else 
      continue = CLI::UI::Prompt.ask("Found no movies released in #{release_year}! 
 Try another year? (y/n)") 
      break if !continue.eql?("y") 
    end 
  end 
  print "\nDone!\n".green 
 new_step(6, "Scan for a batch of items using a filter expression.") 
years = \{\} years[:start] = CLI::UI::Prompt.ask("Enter a starting year between 1972 and 
 2018:") 
 years[:end] = CLI::UI::Prompt.ask("Enter an ending year between 1972 and 2018:") 
 releases = dynamodb_wrapper.scan_items(years) 
  if !releases.empty? 
    puts("Found #{releases.length} movies.") 
    count = Question.ask( 
      "How many do you want to see? ", method(:is_int), in_range(1, 
 releases.length)) 
    puts("Here are your #{count} movies:") 
    releases.take(count).each do |release| 
      puts("\t#{release["title"]}") 
    end 
  else 
    puts("I don't know about any movies released between #{years[:start]} "\ 
         "and #{years[:end]}.") 
  end 
  print "\nDone!\n".green 
 new_step(7, "Delete an item from the DynamoDB table.") 
  answer = CLI::UI::Prompt.ask("Do you want to remove '#{my_movie[:title]}'? (y/n) 
 ") 
 if answer.eql?("y") 
    dynamodb_wrapper.delete_item(my_movie[:title], my_movie[:year]) 
    puts("Removed '#{my_movie[:title]}' from the table.") 
    print "\nDone!\n".green 
  end 
  new_step(8, "Delete the DynamoDB table.") 
  answer = CLI::UI::Prompt.ask("Delete the table? (y/n)")
```

```
 if answer.eql?("y") 
     scaffold.delete_table 
     puts("Deleted #{table_name}.") 
   else 
     puts("Don't forget to delete the table when you're done!") 
   end 
   print "\nThanks for watching!\n".green
rescue Aws::Errors::ServiceError 
   puts("Something went wrong with the demo.")
rescue Errno::ENOENT 
   true
end
```
- For API details, see the following topics in *AWS SDK for Ruby API Reference*.
	- [BatchWriteItem](https://docs.aws.amazon.com/goto/SdkForRubyV3/dynamodb-2012-08-10/BatchWriteItem)
	- [CreateTable](https://docs.aws.amazon.com/goto/SdkForRubyV3/dynamodb-2012-08-10/CreateTable)
	- [DeleteItem](https://docs.aws.amazon.com/goto/SdkForRubyV3/dynamodb-2012-08-10/DeleteItem)
	- [DeleteTable](https://docs.aws.amazon.com/goto/SdkForRubyV3/dynamodb-2012-08-10/DeleteTable)
	- [DescribeTable](https://docs.aws.amazon.com/goto/SdkForRubyV3/dynamodb-2012-08-10/DescribeTable)
	- [GetItem](https://docs.aws.amazon.com/goto/SdkForRubyV3/dynamodb-2012-08-10/GetItem)
	- [PutItem](https://docs.aws.amazon.com/goto/SdkForRubyV3/dynamodb-2012-08-10/PutItem)
	- [Query](https://docs.aws.amazon.com/goto/SdkForRubyV3/dynamodb-2012-08-10/Query)
	- [Scan](https://docs.aws.amazon.com/goto/SdkForRubyV3/dynamodb-2012-08-10/Scan)
	- [UpdateItem](https://docs.aws.amazon.com/goto/SdkForRubyV3/dynamodb-2012-08-10/UpdateItem)

## **Query a table by using batches of PartiQL statements**

The following code example shows how to:

- Get a batch of items by running multiple SELECT statements.
- Add a batch of items by running multiple INSERT statements.
- Update a batch of items by running multiple UPDATE statements.
- Delete a batch of items by running multiple DELETE statements.

# **SDK for Ruby**

# **Note**

There's more on GitHub. Find the complete example and learn how to set up and run in the AWS Code Examples [Repository](https://github.com/awsdocs/aws-doc-sdk-examples/tree/main/ruby/example_code/dynamodb#code-examples).

Run a scenario that creates a table and runs batch PartiQL queries.

```
 table_name = "doc-example-table-movies-partiql-#{rand(10**4)}" 
 scaffold = Scaffold.new(table_name) 
 sdk = DynamoDBPartiQLBatch.new(table_name) 
 new_step(1, "Create a new DynamoDB table if none already exists.") 
 unless scaffold.exists?(table_name) 
    puts("\nNo such table: #{table_name}. Creating it...") 
    scaffold.create_table(table_name) 
   print "Done!\n".green 
 end 
  new_step(2, "Populate DynamoDB table with movie data.") 
 download_file = "moviedata.json" 
  puts("Downloading movie database to #{download_file}...") 
 movie_data = scaffold.fetch_movie_data(download_file) 
  puts("Writing movie data from #{download_file} into your table...") 
  scaffold.write_batch(movie_data) 
  puts("Records added: #{movie_data.length}.") 
 print "Done!\n".green 
 new_step(3, "Select a batch of items from the movies table.") 
 puts "Let's select some popular movies for side-by-side comparison." 
 response = sdk.batch_execute_select([["Mean Girls", 2004], ["Goodfellas", 1977], 
 ["The Prancing of the Lambs", 2005]]) 
 puts("Items selected: #{response['responses'].length}\n") 
 print "\nDone!\n".green 
 new_step(4, "Delete a batch of items from the movies table.") 
 sdk.batch_execute_write([["Mean Girls", 2004], ["Goodfellas", 1977], ["The 
 Prancing of the Lambs", 2005]]) 
  print "\nDone!\n".green 
 new_step(5, "Delete the table.")
```

```
 if scaffold.exists?(table_name) 
     scaffold.delete_table 
   end
end
```
• For API details, see [BatchExecuteStatement](https://docs.aws.amazon.com/goto/SdkForRubyV3/dynamodb-2012-08-10/BatchExecuteStatement) in *AWS SDK for Ruby API Reference*.

# **Query a table using PartiQL**

The following code example shows how to:

- Get an item by running a SELECT statement.
- Add an item by running an INSERT statement.
- Update an item by running an UPDATE statement.
- Delete an item by running a DELETE statement.

# **SDK for Ruby**

## **A** Note

There's more on GitHub. Find the complete example and learn how to set up and run in the AWS Code Examples [Repository](https://github.com/awsdocs/aws-doc-sdk-examples/tree/main/ruby/example_code/dynamodb#code-examples).

Run a scenario that creates a table and runs PartiQL queries.

```
 table_name = "doc-example-table-movies-partiql-#{rand(10**8)}" 
 scaffold = Scaffold.new(table_name) 
 sdk = DynamoDBPartiQLSingle.new(table_name) 
 new_step(1, "Create a new DynamoDB table if none already exists.") 
 unless scaffold.exists?(table_name) 
   puts("\nNo such table: #{table_name}. Creating it...") 
   scaffold.create_table(table_name) 
   print "Done!\n".green 
 end 
 new_step(2, "Populate DynamoDB table with movie data.")
```

```
 download_file = "moviedata.json" 
   puts("Downloading movie database to #{download_file}...") 
  movie data = scaffold.fetch movie data(download file)
   puts("Writing movie data from #{download_file} into your table...") 
   scaffold.write_batch(movie_data) 
   puts("Records added: #{movie_data.length}.") 
   print "Done!\n".green 
   new_step(3, "Select a single item from the movies table.") 
   response = sdk.select_item_by_title("Star Wars") 
   puts("Items selected for title 'Star Wars': #{response.items.length}\n") 
   print "#{response.items.first}".yellow 
   print "\n\nDone!\n".green 
   new_step(4, "Update a single item from the movies table.") 
   puts "Let's correct the rating on The Big Lebowski to 10.0." 
   sdk.update_rating_by_title("The Big Lebowski", 1998, 10.0) 
   print "\nDone!\n".green 
   new_step(5, "Delete a single item from the movies table.") 
   puts "Let's delete The Silence of the Lambs because it's just too scary." 
   sdk.delete_item_by_title("The Silence of the Lambs", 1991) 
   print "\nDone!\n".green 
  new step(6, "Insert a new item into the movies table.")
   puts "Let's create a less-scary movie called The Prancing of the Lambs." 
   sdk.insert_item("The Prancing of the Lambs", 2005, "A movie about happy 
  livestock.", 5.0) 
   print "\nDone!\n".green 
   new_step(7, "Delete the table.") 
   if scaffold.exists?(table_name) 
     scaffold.delete_table 
   end
end
```
• For API details, see [ExecuteStatement](https://docs.aws.amazon.com/goto/SdkForRubyV3/dynamodb-2012-08-10/ExecuteStatement) in *AWS SDK for Ruby API Reference*.

# **Serverless examples**

# **Invoke a Lambda function from a DynamoDB trigger**

The following code example shows how to implement a Lambda function that receives an event triggered by receiving records from a DynamoDB stream. The function retrieves the DynamoDB payload and logs the record contents.

# **SDK for Ruby**

## **A** Note

There's more on GitHub. Find the complete example and learn how to set up and run in the [Serverless](https://github.com/aws-samples/serverless-snippets/tree/main/integration-ddb-to-lambda) examples repository.

Consuming a DynamoDB event with Lambda using Ruby.

```
# Copyright Amazon.com, Inc. or its affiliates. All Rights Reserved.
# SPDX-License-Identifier: Apache-2.0
def lambda_handler(event:, context:) 
     return 'received empty event' if event['Records'].empty? 
     event['Records'].each do |record| 
       log_dynamodb_record(record) 
     end 
     "Records processed: #{event['Records'].length}" 
   end 
   def log_dynamodb_record(record) 
     puts record['eventID'] 
     puts record['eventName'] 
     puts "DynamoDB Record: #{JSON.generate(record['dynamodb'])}" 
   end
```
# **Reporting batch item failures for Lambda functions with a DynamoDB trigger**

The following code example shows how to implement partial batch response for Lambda functions that receive events from a DynamoDB stream. The function reports the batch item failures in the response, signaling to Lambda to retry those messages later.

## **SDK for Ruby**

# *(i)* Note

There's more on GitHub. Find the complete example and learn how to set up and run in the [Serverless](https://github.com/aws-samples/serverless-snippets/tree/main/integration-ddb-to-lambda-with-batch-item-handling) examples repository.

Reporting DynamoDB batch item failures with Lambda using Ruby.

```
# Copyright Amazon.com, Inc. or its affiliates. All Rights Reserved.
# SPDX-License-Identifier: Apache-2.0
def lambda_handler(event:, context:) 
     records = event["Records"] 
     cur_record_sequence_number = "" 
     records.each do |record| 
       begin 
         # Process your record 
         cur_record_sequence_number = record["dynamodb"]["SequenceNumber"] 
       rescue StandardError => e 
         # Return failed record's sequence number 
         return {"batchItemFailures" => [{"itemIdentifier" => 
  cur_record_sequence_number}]} 
       end 
     end 
     {"batchItemFailures" => []} 
   end
```
# **Amazon EC2 examples using SDK for Ruby**

The following code examples show you how to perform actions and implement common scenarios by using the AWS SDK for Ruby with Amazon EC2.

*Actions* are code excerpts from larger programs and must be run in context. While actions show you how to call individual service functions, you can see actions in context in their related scenarios and cross-service examples.

*Scenarios* are code examples that show you how to accomplish a specific task by calling multiple functions within the same service.

Each example includes a link to GitHub, where you can find instructions on how to set up and run the code in context.

## **Topics**

• [Actions](#page-10628-0)

# **Actions**

## **AllocateAddress**

The following code example shows how to use AllocateAddress.

## **SDK for Ruby**

## **A** Note

```
# Creates an Elastic IP address in Amazon Virtual Private Cloud (Amazon VPC).
#
# @param ec2_client [Aws::EC2::Client] An initialized EC2 client.
# @return [String] The allocation ID corresponding to the Elastic IP address.
# @example
# puts allocate_elastic_ip_address(Aws::EC2::Client.new(region: 'us-west-2'))
def allocate_elastic_ip_address(ec2_client) 
   response = ec2_client.allocate_address(domain: "vpc") 
   return response.allocation_id
rescue StandardError => e 
   puts "Error allocating Elastic IP address: #{e.message}" 
   return "Error"
end
```
• For API details, see [AllocateAddress](https://docs.aws.amazon.com/goto/SdkForRubyV3/ec2-2016-11-15/AllocateAddress) in *AWS SDK for Ruby API Reference*.

#### **AssociateAddress**

The following code example shows how to use AssociateAddress.

#### **SDK for Ruby**

#### **Note**

```
# Associates an Elastic IP address with an Amazon Elastic Compute Cloud
# (Amazon EC2) instance.
#
# Prerequisites:
#
# - The allocation ID corresponding to the Elastic IP address.
# - The Amazon EC2 instance.
#
# @param ec2_client [Aws::EC2::Client] An initialized EC2 client.
# @param allocation_id [String] The ID of the allocation corresponding to
# the Elastic IP address.
# @param instance_id [String] The ID of the instance.
# @return [String] The assocation ID corresponding to the association of the
# Elastic IP address to the instance.
# @example
# puts allocate_elastic_ip_address(
# Aws::EC2::Client.new(region: 'us-west-2'),
# 'eipalloc-04452e528a66279EX',
# 'i-033c48ef067af3dEX')
def associate_elastic_ip_address_with_instance( 
   ec2_client, 
  allocation_id, 
  instance_id
) 
   response = ec2_client.associate_address( 
     allocation_id: allocation_id,
```

```
 instance_id: instance_id, 
  \lambda return response.association_id
rescue StandardError => e 
   puts "Error associating Elastic IP address with instance: #{e.message}" 
   return "Error"
end
```
• For API details, see [AssociateAddress](https://docs.aws.amazon.com/goto/SdkForRubyV3/ec2-2016-11-15/AssociateAddress) in *AWS SDK for Ruby API Reference*.

## **CreateKeyPair**

The following code example shows how to use CreateKeyPair.

## **SDK for Ruby**

## *(i)* Note

```
# This code example does the following:
# 1. Creates a key pair in Amazon Elastic Compute Cloud (Amazon EC2).
# 2. Displays information about available key pairs.
# 3. Deletes the key pair.
require "aws-sdk-ec2"
# @param ec2_client [Aws::EC2::Client] An initialized EC2 client.
# @param key_pair_name [String] The name for the key pair and private
# key file.
# @return [Boolean] true if the key pair and private key file were
# created; otherwise, false.
# @example
# exit 1 unless key_pair_created?(
# Aws::EC2::Client.new(region: 'us-west-2'),
# 'my-key-pair'
# )
def key_pair_created?(ec2_client, key_pair_name)
```

```
 key_pair = ec2_client.create_key_pair(key_name: key_pair_name) 
   puts "Created key pair '#{key_pair.key_name}' with fingerprint " \ 
     "'#{key_pair.key_fingerprint}' and ID '#{key_pair.key_pair_id}'." 
   filename = File.join(Dir.home, key_pair_name + ".pem") 
   File.open(filename, "w") { |file| file.write(key_pair.key_material) } 
   puts "Private key file saved locally as '#{filename}'." 
   return true
rescue Aws::EC2::Errors::InvalidKeyPairDuplicate 
   puts "Error creating key pair: a key pair named '#{key_pair_name}' " \ 
     "already exists." 
   return false
rescue StandardError => e 
   puts "Error creating key pair or saving private key file: #{e.message}" 
   return false
end
# Displays information about available key pairs in
# Amazon Elastic Compute Cloud (Amazon EC2).
#
# @param ec2_client [Aws::EC2::Client] An initialized EC2 client.
# @example
# describe_key_pairs(Aws::EC2::Client.new(region: 'us-west-2'))
def describe_key_pairs(ec2_client) 
  result = ec2_client.describe_key_pairs 
   if result.key_pairs.count.zero? 
     puts "No key pairs found." 
   else 
     puts "Key pair names:" 
     result.key_pairs.each do |key_pair| 
       puts key_pair.key_name 
     end 
   end
rescue StandardError => e 
   puts "Error getting information about key pairs: #{e.message}"
end
# Deletes a key pair in Amazon Elastic Compute Cloud (Amazon EC2).
#
# Prerequisites:
#
# - The key pair to delete.
#
# @param ec2_client [Aws::EC2::Client] An initialized EC2 client.
# @param key_pair_name [String] The name of the key pair to delete.
```

```
# @return [Boolean] true if the key pair was deleted; otherwise, false.
# @example
# exit 1 unless key_pair_deleted?(
# Aws::EC2::Client.new(region: 'us-west-2'),
# 'my-key-pair'
# )
def key_pair_deleted?(ec2_client, key_pair_name) 
  ec2_client.delete_key_pair(key_name: key_pair_name) 
   return true
rescue StandardError => e 
   puts "Error deleting key pair: #{e.message}" 
  return false
end
# Example usage:
def run_me 
  key_pair_name = "" 
  region = "" 
   # Print usage information and then stop. 
 if \; ARGV[0] == "--help" || ARGV[0] == "--h"puts "Usage: ruby ec2-ruby-example-key-pairs.rb KEY_PAIR_NAME REGION"
     puts "Example: ruby ec2-ruby-example-key-pairs.rb my-key-pair us-west-2" 
     exit 1 
  # If no values are specified at the command prompt, use these default values. 
   # Replace us-west-2 with the AWS Region you're using for Amazon EC2. 
  elsif ARGV.count.zero? 
     key_pair_name = "my-key-pair" 
     region = "us-west-2" 
  # Otherwise, use the values as specified at the command prompt. 
   else 
    key\_pair\_name = ARGV[0]region = ARGV[1] end 
   ec2_client = Aws::EC2::Client.new(region: region) 
   puts "Displaying existing key pair names before creating this key pair..." 
   describe_key_pairs(ec2_client) 
   puts "-" * 10 
   puts "Creating key pair..." 
   unless key_pair_created?(ec2_client, key_pair_name) 
     puts "Stopping program." 
     exit 1
```
end

```
 puts "-" * 10 
   puts "Displaying existing key pair names after creating this key pair..." 
   describe_key_pairs(ec2_client) 
   puts "-" * 10 
   puts "Deleting key pair..." 
   unless key_pair_deleted?(ec2_client, key_pair_name) 
     puts "Stopping program. You must delete the key pair yourself." 
     exit 1 
   end 
   puts "Key pair deleted." 
   puts "-" * 10 
  puts "Now that the key pair is deleted, " \setminus "also deleting the related private key pair file..." 
   filename = File.join(Dir.home, key_pair_name + ".pem") 
   File.delete(filename) 
   if File.exist?(filename) 
     puts "Could not delete file at '#{filename}'. You must delete it yourself." 
   else 
     puts "File deleted." 
   end 
   puts "-" * 10 
   puts "Displaying existing key pair names after deleting this key pair..." 
   describe_key_pairs(ec2_client)
end
run_me if $PROGRAM_NAME == __FILE__
```
• For API details, see [CreateKeyPair](https://docs.aws.amazon.com/goto/SdkForRubyV3/ec2-2016-11-15/CreateKeyPair) in *AWS SDK for Ruby API Reference*.

## **CreateRouteTable**

The following code example shows how to use CreateRouteTable.

## **SDK for Ruby**

## **Note**

```
require "aws-sdk-ec2"
# Prerequisites:
#
# - A VPC in Amazon VPC.
# - A subnet in that VPC.
# - A gateway attached to that subnet.
#
# @param ec2_resource [Aws::EC2::Resource] An initialized
# Amazon Elastic Compute Cloud (Amazon EC2) resource object.
# @param vpc_id [String] The ID of the VPC for the route table.
# @param subnet_id [String] The ID of the subnet for the route table.
# @param gateway_id [String] The ID of the gateway for the route.
# @param destination_cidr_block [String] The destination CIDR block
# for the route.
# @param tag_key [String] The key portion of the tag for the route table.
# @param tag_value [String] The value portion of the tag for the route table.
# @return [Boolean] true if the route table was created and associated;
# otherwise, false.
# @example
# exit 1 unless route_table_created_and_associated?(
# Aws::EC2::Resource.new(region: 'us-west-2'),
# 'vpc-0b6f769731EXAMPLE',
# 'subnet-03d9303b57EXAMPLE',
# 'igw-06ca90c011EXAMPLE',
# '0.0.0.0/0',
# 'my-key',
# 'my-value'
# )
def route_table_created_and_associated?( 
  ec2_resource, 
  vpc_id, 
  subnet_id, 
  gateway_id,
```

```
 destination_cidr_block, 
   tag_key, 
   tag_value
\lambda route_table = ec2_resource.create_route_table(vpc_id: vpc_id) 
   puts "Created route table with ID '#{route_table.id}'." 
   route_table.create_tags( 
     tags: [ 
       { 
         key: tag_key, 
         value: tag_value 
       } 
     ] 
  \lambda puts "Added tags to route table." 
   route_table.create_route( 
     destination_cidr_block: destination_cidr_block, 
     gateway_id: gateway_id 
  \lambda puts "Created route with destination CIDR block " \ 
     "'#{destination_cidr_block}' and associated with gateway " \ 
     "with ID '#{gateway_id}'." 
   route_table.associate_with_subnet(subnet_id: subnet_id) 
   puts "Associated route table with subnet with ID '#{subnet_id}'." 
   return true
rescue StandardError => e 
   puts "Error creating or associating route table: #{e.message}" 
  puts "If the route table was created but not associated, you should " \setminus "clean up by deleting the route table." 
   return false
end
# Example usage:
def run_me 
  vpc id = ""
  subnet id = "" gateway_id = "" 
   destination_cidr_block = "" 
  tagtag value = " region = "" 
   # Print usage information and then stop. 
  if ARGV[0] == "--help" || ARGV[0] == "--h" puts "Usage: ruby ec2-ruby-example-create-route-table.rb " \
```

```
 "VPC_ID SUBNET_ID GATEWAY_ID DESTINATION_CIDR_BLOCK " \ 
       "TAG_KEY TAG_VALUE REGION" 
   # Replace us-west-2 with the AWS Region you're using for Amazon EC2. 
     puts "Example: ruby ec2-ruby-example-create-route-table.rb " \ 
       "vpc-0b6f769731EXAMPLE subnet-03d9303b57EXAMPLE igw-06ca90c011EXAMPLE " \ 
       "'0.0.0.0/0' my-key my-value us-west-2" 
     exit 1 
   # If no values are specified at the command prompt, use these default values. 
   elsif ARGV.count.zero? 
     vpc_id = "vpc-0b6f769731EXAMPLE" 
     subnet_id = "subnet-03d9303b57EXAMPLE" 
     gateway_id = "igw-06ca90c011EXAMPLE" 
    destination cidr block = "0.0.0.0/0" tag_key = "my-key" 
     tag_value = "my-value" 
     # Replace us-west-2 with the AWS Region you're using for Amazon EC2. 
     region = "us-west-2" 
   # Otherwise, use the values as specified at the command prompt. 
   else 
    vpc\_id = ARGV[0]
    subnet id = ARGV[1] gateway_id = ARGV[2] 
     destination_cidr_block = ARGV[3] 
    tagtag value = ARGV[5]region = ARGV[6] end 
   ec2_resource = Aws::EC2::Resource.new(region: region) 
   if route_table_created_and_associated?( 
     ec2_resource, 
     vpc_id, 
     subnet_id, 
     gateway_id, 
     destination_cidr_block, 
     tag_key, 
     tag_value 
  \lambda puts "Route table created and associated." 
   else 
     puts "Route table not created or not associated." 
   end
end
```

```
run_me if $PROGRAM_NAME == __FILE__
```
• For API details, see [CreateRouteTable](https://docs.aws.amazon.com/goto/SdkForRubyV3/ec2-2016-11-15/CreateRouteTable) in *AWS SDK for Ruby API Reference*.

#### **CreateSecurityGroup**

The following code example shows how to use CreateSecurityGroup.

#### **SDK for Ruby**

## **A** Note

```
# This code example does the following:
# 1. Creates an Amazon Elastic Compute Cloud (Amazon EC2) security group.
# 2. Adds inbound rules to the security group.
# 3. Displays information about available security groups.
# 4. Deletes the security group.
require "aws-sdk-ec2"
# Creates an Amazon Elastic Compute Cloud (Amazon EC2) security group.
#
# Prerequisites:
#
# - A VPC in Amazon Virtual Private Cloud (Amazon VPC).
#
# @param ec2_client [Aws::EC2::Client] An initialized
# Amazon EC2 client.
# @param group_name [String] A name for the security group.
# @param description [String] A description for the security group.
# @param vpc_id [String] The ID of the VPC for the security group.
# @return [String] The ID of security group that was created.
# @example
# puts create_security_group(
```

```
# Aws::EC2::Client.new(region: 'us-west-2'),
# 'my-security-group',
# 'This is my security group.',
# 'vpc-6713dfEX'
# \qquaddef create_security_group( 
  ec2_client, 
  group_name, 
  description, 
  vpc_id
\lambda security_group = ec2_client.create_security_group( 
     group_name: group_name, 
    description: description, 
    vpc_id: vpc_id 
  \lambda puts "Created security group '#{group_name}' with ID " \ 
     "'#{security_group.group_id}' in VPC with ID '#{vpc_id}'." 
   return security_group.group_id
rescue StandardError => e 
   puts "Error creating security group: #{e.message}" 
   return "Error"
end
# Adds an inbound rule to an Amazon Elastic Compute Cloud (Amazon EC2)
# security group.
#
# Prerequisites:
#
# - The security group.
#
# @param ec2_client [Aws::EC2::Client] An initialized Amazon EC2 client.
# @param security_group_id [String] The ID of the security group.
# @param ip_protocol [String] The network protocol for the inbound rule.
# @param from_port [String] The originating port for the inbound rule.
# @param to_port [String] The destination port for the inbound rule.
# @param cidr_ip_range [String] The CIDR IP range for the inbound rule.
# @return
# @example
# exit 1 unless security_group_ingress_authorized?(
# Aws::EC2::Client.new(region: 'us-west-2'),
# 'sg-030a858e078f1b9EX',
# 'tcp',
# '80',
```

```
# '80',
# '0.0.0.0/0'
# )
def security_group_ingress_authorized?( 
   ec2_client, 
   security_group_id, 
   ip_protocol, 
  from_port, 
  to_port, 
   cidr_ip_range
\lambda ec2_client.authorize_security_group_ingress( 
     group_id: security_group_id, 
    ip permissions: [
       { 
         ip_protocol: ip_protocol, 
         from_port: from_port, 
         to_port: to_port, 
         ip_ranges: [ 
           { 
             cidr_ip: cidr_ip_range 
           } 
         ] 
       } 
     ] 
  \lambda puts "Added inbound rule to security group '#{security_group_id}' for protocol " \ 
     "'#{ip_protocol}' from port '#{from_port}' to port '#{to_port}' " \ 
     "with CIDR IP range '#{cidr_ip_range}'." 
   return true
rescue StandardError => e 
   puts "Error adding inbound rule to security group: #{e.message}" 
   return false
end
# Displays information about a security group's IP permissions set in
# Amazon Elastic Compute Cloud (Amazon EC2).
#
# Prerequisites:
#
# - A security group with inbound rules, outbound rules, or both.
#
# @param p [Aws::EC2::Types::IpPermission] The IP permissions set.
# @example
```

```
# ec2_client = Aws::EC2::Client.new(region: 'us-west-2')
# response = ec2_client.describe_security_groups
# unless sq.ip permissions.empty?
# describe_security_group_permissions(
# response.security_groups[0].ip_permissions[0]
# )
# end
def describe_security_group_permissions(perm) 
   print " Protocol: #{perm.ip_protocol == '-1' ? 'All' : perm.ip_protocol}" 
   unless perm.from_port.nil? 
    if perm.from_port == " -1" || perm.from_port == -1 print ", From: All" 
     else 
       print ", From: #{perm.from_port}" 
     end 
   end 
   unless perm.to_port.nil? 
    if perm.to_port == " -1" || perm.to_port == -1 print ", To: All" 
     else 
       print ", To: #{perm.to_port}" 
     end 
   end 
   if perm.key?(:ipv_6_ranges) && perm.ipv_6_ranges.count.positive? 
     print ", CIDR IPv6: #{perm.ipv_6_ranges[0].cidr_ipv_6}" 
   end 
   if perm.key?(:ip_ranges) && perm.ip_ranges.count.positive? 
     print ", CIDR IPv4: #{perm.ip_ranges[0].cidr_ip}" 
   end 
   print "\n"
end
# Displays information about available security groups in
# Amazon Elastic Compute Cloud (Amazon EC2).
#
# @param ec2_client [Aws::EC2::Client] An initialized Amazon EC2 client.
# @example
# describe_security_groups(Aws::EC2::Client.new(region: 'us-west-2'))
def describe_security_groups(ec2_client)
```

```
 response = ec2_client.describe_security_groups 
   if response.security_groups.count.positive? 
     response.security_groups.each do |sg| 
       puts "-" * (sg.group_name.length + 13) 
      puts "Name: #{sq.group name}"
       puts "Description: #{sg.description}" 
       puts "Group ID: #{sg.group_id}" 
      puts "Owner ID: #{sq.owner id}"
      puts "VPC ID: #{sq.vpc_id}"
       if sg.tags.count.positive? 
         puts "Tags:" 
         sg.tags.each do |tag| 
           puts " Key: #{tag.key}, Value: #{tag.value}" 
         end 
       end 
       unless sg.ip_permissions.empty? 
         puts "Inbound rules:" if sg.ip_permissions.count.positive? 
         sg.ip_permissions.each do |p| 
           describe_security_group_permissions(p) 
         end 
       end 
       unless sg.ip_permissions_egress.empty? 
         puts "Outbound rules:" if sg.ip_permissions.count.positive? 
        sg.ip permissions egress.each do |p|
           describe_security_group_permissions(p) 
         end 
       end 
     end 
   else 
     puts "No security groups found." 
   end
rescue StandardError => e 
   puts "Error getting information about security groups: #{e.message}"
end
# Deletes an Amazon Elastic Compute Cloud (Amazon EC2)
# security group.
#
# Prerequisites:
#
```

```
# - The security group.
#
# @param ec2_client [Aws::EC2::Client] An initialized
# Amazon EC2 client.
# @param security_group_id [String] The ID of the security group to delete.
# @return [Boolean] true if the security group was deleted; otherwise, false.
# @example
# exit 1 unless security_group_deleted?(
# Aws::EC2::Client.new(region: 'us-west-2'),
# 'sg-030a858e078f1b9EX'
# )
def security_group_deleted?(ec2_client, security_group_id) 
  ec2_client.delete_security_group(group_id: security_group_id) 
   puts "Deleted security group '#{security_group_id}'." 
   return true
rescue StandardError => e 
   puts "Error deleting security group: #{e.message}" 
   return false
end
# Example usage:
def run_me 
   group_name = "" 
  description = "" 
 vpc_id = "" ip_protocol_http = "" 
  from_port_http = "" 
  to_port_http = "" 
  cidr_ip_range_http = "" 
  ip_protocol_ssh = "" 
  from_port_ssh = "" 
 to port ssh = "" cidr_ip_range_ssh = "" 
   region = "" 
   # Print usage information and then stop. 
  if \; ARGV[0] == "--help" || ARGV[0] == "--h"puts "Usage: ruby ec2-ruby-example-security-group.rb " \setminus "GROUP_NAME DESCRIPTION VPC_ID IP_PROTOCOL_1 FROM_PORT_1 TO_PORT_1 " \ 
       "CIDR_IP_RANGE_1 IP_PROTOCOL_2 FROM_PORT_2 TO_PORT_2 " \ 
       "CIDR_IP_RANGE_2 REGION" 
     puts "Example: ruby ec2-ruby-example-security-group.rb " \ 
      "my-security-group 'This is my security group.' vpc-6713dfEX " \setminus "tcp 80 80 '0.0.0.0/0' tcp 22 22 '0.0.0.0/0' us-west-2" 
     exit 1
```

```
 # If no values are specified at the command prompt, use these default values. 
 elsif ARGV.count.zero? 
   group_name = "my-security-group" 
   description = "This is my security group." 
  vpc_id = "vpc-6713dfEX" ip_protocol_http = "tcp" 
   from_port_http = "80" 
  to\_port\_http = "80"cidr ip range http = "0.0.0.0/0" ip_protocol_ssh = "tcp" 
   from_port_ssh = "22" 
  to port ssh = "22"cidr_ip_range_ssh = "0.0.0.0/0" # Replace us-west-2 with the AWS Region you're using for Amazon EC2. 
   region = "us-west-2" 
 # Otherwise, use the values as specified at the command prompt. 
 else 
   group_name = ARGV[0] 
   description = ARGV[1] 
  vpc\_id = ARGV[2]
  ip protocol http = ARGV[3] from_port_http = ARGV[4] 
  to\_port\_http = ARGV[5]cidr_i ip_range_http = ARGV[6]
  ip_protocol_ssh = ARGV[7]
   from_port_ssh = ARGV[8] 
  to\_port\_ssh = ARGV[9]cidr ip range ssh = ARGV[10]region = ARGV[11] end 
 security_group_id = "" 
 security_group_exists = false 
 ec2_client = Aws::EC2::Client.new(region: region) 
 puts "Attempting to create security group..." 
 security_group_id = create_security_group( 
   ec2_client, 
   group_name, 
   description, 
   vpc_id 
\lambda if security_group_id == "Error" 
   puts "Could not create security group. Skipping this step."
```

```
 else 
     security_group_exists = true 
   end 
   if security_group_exists 
     puts "Attempting to add inbound rules to security group..." 
     unless security_group_ingress_authorized?( 
       ec2_client, 
       security_group_id, 
       ip_protocol_http, 
       from_port_http, 
       to_port_http, 
       cidr_ip_range_http 
    \lambda puts "Could not add inbound HTTP rule to security group. " \ 
          "Skipping this step." 
     end 
     unless security_group_ingress_authorized?( 
       ec2_client, 
       security_group_id, 
       ip_protocol_ssh, 
       from_port_ssh, 
       to_port_ssh, 
       cidr_ip_range_ssh 
    \lambda puts "Could not add inbound SSH rule to security group. " \ 
          "Skipping this step." 
     end 
   end 
   puts "\nInformation about available security groups:" 
   describe_security_groups(ec2_client) 
   if security_group_exists 
     puts "\nAttempting to delete security group..." 
     unless security_group_deleted?(ec2_client, security_group_id) 
       puts "Could not delete security group. You must delete it yourself." 
     end 
   end
end
run me if $PROGRAM NAME == FILE
```
• For API details, see [CreateSecurityGroup](https://docs.aws.amazon.com/goto/SdkForRubyV3/ec2-2016-11-15/CreateSecurityGroup) in *AWS SDK for Ruby API Reference*.

#### **CreateSubnet**

The following code example shows how to use CreateSubnet.

#### **SDK for Ruby**

#### **Note**

```
require "aws-sdk-ec2"
# Creates a subnet within a virtual private cloud (VPC) in
# Amazon Virtual Private Cloud (Amazon VPC) and then tags
# the subnet.
#
# Prerequisites:
#
# - A VPC in Amazon VPC.
#
# @param ec2_resource [Aws::EC2::Resource] An initialized
# Amazon Elastic Compute Cloud (Amazon EC2) resource object.
# @param vpc_id [String] The ID of the VPC for the subnet.
# @param cidr_block [String] The IPv4 CIDR block for the subnet.
# @param availability_zone [String] The ID of the Availability Zone
# for the subnet.
# @param tag_key [String] The key portion of the tag for the subnet.
# @param tag_vlue [String] The value portion of the tag for the subnet.
# @return [Boolean] true if the subnet was created and tagged;
# otherwise, false.
# @example
# exit 1 unless subnet_created_and_tagged?(
# Aws::EC2::Resource.new(region: 'us-west-2'),
# 'vpc-6713dfEX',
# '10.0.0.0/24',
```

```
# 'us-west-2a',
# 'my-key',
# 'my-value'
# )
def subnet_created_and_tagged?( 
  ec2_resource, 
  vpc_id, 
  cidr_block, 
   availability_zone, 
  tag_key, 
  tag_value
\lambda subnet = ec2_resource.create_subnet( 
     vpc_id: vpc_id, 
     cidr_block: cidr_block, 
     availability_zone: availability_zone 
  \lambda subnet.create_tags( 
     tags: [ 
       { 
         key: tag_key, 
         value: tag_value 
       } 
     ] 
  \lambda puts "Subnet created with ID '#{subnet.id}' in VPC with ID '#{vpc_id}' " \ 
     "and CIDR block '#{cidr_block}' in availability zone " \ 
     "'#{availability_zone}' and tagged with key '#{tag_key}' and " \ 
     "value '#{tag_value}'." 
   return true
rescue StandardError => e 
   puts "Error creating or tagging subnet: #{e.message}" 
   return false
end
# Example usage:
def run_me 
 vpc_id = "" cidr_block = "" 
   availability_zone = "" 
 tag tag_value = "" 
  region = "" 
   # Print usage information and then stop.
```

```
if ARGV[0] == "--help" || ARGV[0] == "--h"puts "Usage: ruby ec2-ruby-example-create-subnet.rb " \setminus "VPC_ID CIDR_BLOCK AVAILABILITY_ZONE TAG_KEY TAG_VALUE REGION" 
     # Replace us-west-2 with the AWS Region you're using for Amazon EC2. 
     puts "Example: ruby ec2-ruby-example-create-subnet.rb " \ 
       "vpc-6713dfEX 10.0.0.0/24 us-west-2a my-key my-value us-west-2" 
     exit 1 
   # If no values are specified at the command prompt, use these default values. 
   elsif ARGV.count.zero? 
    vpc id = "vpc-6713dfEX" cidr_block = "10.0.0.0/24" 
     availability_zone = "us-west-2a" 
     tag_key = "my-key" 
     tag_value = "my-value" 
     # Replace us-west-2 with the AWS Region you're using for Amazon EC2. 
     region = "us-west-2" 
   # Otherwise, use the values as specified at the command prompt. 
   else 
    vpc\_id = ARGV[0]
     cidr_block = ARGV[1] 
     availability_zone = ARGV[2] 
    tag\_key = ARGV[3]tag_value = ARGV[4]region = ARGV[5] end 
   ec2_resource = Aws::EC2::Resource.new(region: region) 
   if subnet_created_and_tagged?( 
     ec2_resource, 
     vpc_id, 
     cidr_block, 
     availability_zone, 
     tag_key, 
     tag_value 
  \lambda puts "Subnet created and tagged." 
   else 
     puts "Subnet not created or not tagged." 
   end
end
run me if $PROGRAM NAME == FILE
```
• For API details, see [CreateSubnet](https://docs.aws.amazon.com/goto/SdkForRubyV3/ec2-2016-11-15/CreateSubnet) in *AWS SDK for Ruby API Reference*.

## **CreateVpc**

The following code example shows how to use CreateVpc.

## **SDK for Ruby**

## *(i)* Note

```
require "aws-sdk-ec2"
# Creates a virtual private cloud (VPC) in
# Amazon Virtual Private Cloud (Amazon VPC) and then tags
# the VPC.
#
# @param ec2_resource [Aws::EC2::Resource] An initialized
# Amazon Elastic Compute Cloud (Amazon EC2) resource object.
# @param cidr_block [String] The IPv4 CIDR block for the subnet.
# @param tag_key [String] The key portion of the tag for the VPC.
# @param tag_value [String] The value portion of the tag for the VPC.
# @return [Boolean] true if the VPC was created and tagged;
# otherwise, false.
# @example
# exit 1 unless vpc_created_and_tagged?(
# Aws::EC2::Resource.new(region: 'us-west-2'),
# '10.0.0.0/24',
# 'my-key',
# 'my-value'
# )
def vpc_created_and_tagged?( 
  ec2_resource, 
   cidr_block, 
   tag_key, 
  tag_value
```
 $\lambda$ 

```
 vpc = ec2_resource.create_vpc(cidr_block: cidr_block) 
   # Create a public DNS by enabling DNS support and DNS hostnames. 
   vpc.modify_attribute(enable_dns_support: { value: true }) 
   vpc.modify_attribute(enable_dns_hostnames: { value: true }) 
  vpc.create_tags(tags: [{ key: tag_key, value: tag_value }]) 
  puts "Created VPC with ID '#{vpc.id}' and tagged with key " \setminus "'#{tag_key}' and value '#{tag_value}'." 
  return true
rescue StandardError => e 
   puts "#{e.message}" 
   return false
end
# Example usage:
def run_me 
   cidr_block = "" 
 tag tag_value = "" 
  region = "" 
  # Print usage information and then stop. 
  if ARGV[0] == "--help" || ARGV[0] == "--h"puts "Usage: ruby ec2-ruby-example-create-vpc.rb " \setminus "CIDR_BLOCK TAG_KEY TAG_VALUE REGION" 
     # Replace us-west-2 with the AWS Region you're using for Amazon EC2. 
     puts "Example: ruby ec2-ruby-example-create-vpc.rb " \ 
       "10.0.0.0/24 my-key my-value us-west-2" 
     exit 1 
   # If no values are specified at the command prompt, use these default values. 
   elsif ARGV.count.zero? 
    cidr block = "10.0.0.0/24" tag_key = "my-key" 
     tag_value = "my-value" 
     # Replace us-west-2 with the AWS Region you're using for Amazon EC2. 
     region = "us-west-2" 
   # Otherwise, use the values as specified at the command prompt. 
   else 
     cidr_block = ARGV[0] 
    tag_key = ARGV[1]
    tag_value = ARGV[2]region = ARGV[3]
```

```
 end 
   ec2_resource = Aws::EC2::Resource.new(region: region) 
   if vpc_created_and_tagged?( 
     ec2_resource, 
     cidr_block, 
     tag_key, 
     tag_value 
  \lambda puts "VPC created and tagged." 
   else 
     puts "VPC not created or not tagged." 
   end
end
run_me if $PROGRAM_NAME == __FILE__
```
• For API details, see [CreateVpc](https://docs.aws.amazon.com/goto/SdkForRubyV3/ec2-2016-11-15/CreateVpc) in *AWS SDK for Ruby API Reference*.

# **DescribeInstances**

The following code example shows how to use DescribeInstances.

#### **SDK for Ruby**

#### **(i)** Note

```
require "aws-sdk-ec2"
# @param ec2_resource [Aws::EC2::Resource] An initialized EC2 resource object.
# @example
# list_instance_ids_states(Aws::EC2::Resource.new(region: 'us-west-2'))
def list_instance_ids_states(ec2_resource) 
  response = ec2_resource.instances
```

```
 if response.count.zero? 
     puts "No instances found." 
   else 
     puts "Instances -- ID, state:" 
     response.each do |instance| 
       puts "#{instance.id}, #{instance.state.name}" 
     end 
   end
rescue StandardError => e 
   puts "Error getting information about instances: #{e.message}"
end
# Example usage:
def run_me 
   region = "" 
   # Print usage information and then stop. 
  if \; ARGV[0] == "--help" || ARGV[0] == "--h" puts "Usage: ruby ec2-ruby-example-get-all-instance-info.rb REGION" 
     # Replace us-west-2 with the AWS Region you're using for Amazon EC2. 
     puts "Example: ruby ec2-ruby-example-get-all-instance-info.rb us-west-2" 
     exit 1 
   # If no values are specified at the command prompt, use these default values. 
   # Replace us-west-2 with the AWS Region you're using for Amazon EC2. 
   elsif ARGV.count.zero? 
     region = "us-west-2" 
   # Otherwise, use the values as specified at the command prompt. 
   else 
    region = ARGV[0] end 
   ec2_resource = Aws::EC2::Resource.new(region: region) 
   list_instance_ids_states(ec2_resource)
end
run_me if $PROGRAM_NAME == __FILE__
```
• For API details, see [DescribeInstances](https://docs.aws.amazon.com/goto/SdkForRubyV3/ec2-2016-11-15/DescribeInstances) in *AWS SDK for Ruby API Reference*.

#### **DescribeRegions**

The following code example shows how to use DescribeRegions.

## **SDK for Ruby**

## **A** Note

```
require "aws-sdk-ec2"
# @param ec2_client [Aws::EC2::Client] An initialized EC2 client.
# @example
# list_regions_endpoints(Aws::EC2::Client.new(region: 'us-west-2'))
def list_regions_endpoints(ec2_client) 
   result = ec2_client.describe_regions 
  # Enable pretty printing. 
  max_region_string_length = 16 
  max_endpoint_string_length = 33 
  # Print header. 
   print "Region" 
   print " " * (max_region_string_length - "Region".length) 
   print " Endpoint\n" 
   print "-" * max_region_string_length 
   print " " 
   print "-" * max_endpoint_string_length 
   print "\n" 
   # Print Regions and their endpoints. 
  result.regions.each do |region| 
     print region.region_name 
     print " " * (max_region_string_length - region.region_name.length) 
     print " " 
     print region.endpoint 
     print "\n" 
   end
end
# Displays a list of Amazon Elastic Compute Cloud (Amazon EC2)
# Availability Zones available to you depending on the AWS Region
# of the Amazon EC2 client.
#
# @param ec2_client [Aws::EC2::Client] An initialized EC2 client.
```

```
# @example
# list_availability_zones(Aws::EC2::Client.new(region: 'us-west-2'))
def list availability zones(ec2 client)
   result = ec2_client.describe_availability_zones 
   # Enable pretty printing. 
  max region string length = 16 max_zone_string_length = 18 
   max_state_string_length = 9 
   # Print header. 
   print "Region" 
   print " " * (max_region_string_length - "Region".length) 
   print " Zone" 
   print " " * (max_zone_string_length - "Zone".length) 
   print " State\n" 
   print "-" * max_region_string_length 
   print " " 
   print "-" * max_zone_string_length 
   print " " 
   print "-" * max_state_string_length 
   print "\n" 
   # Print Regions, Availability Zones, and their states. 
   result.availability_zones.each do |zone| 
     print zone.region_name 
     print " " * (max_region_string_length - zone.region_name.length) 
     print " " 
     print zone.zone_name 
     print " " * (max_zone_string_length - zone.zone_name.length) 
     print " " 
     print zone.state 
     # Print any messages for this Availability Zone. 
     if zone.messages.count.positive? 
       print "\n" 
       puts " Messages for this zone:" 
       zone.messages.each do |message| 
        print " #{message.message}\n"
       end 
     end 
     print "\n" 
   end
end
# Example usage:
def run_me 
   region = ""
```
```
 # Print usage information and then stop. 
   if ARGV[0] == "--help" || ARGV[0] == "-h" 
     puts "Usage: ruby ec2-ruby-example-regions-availability-zones.rb REGION" 
     # Replace us-west-2 with the AWS Region you're using for Amazon EC2. 
     puts "Example: ruby ec2-ruby-example-regions-availability-zones.rb us-west-2" 
     exit 1 
   # If no values are specified at the command prompt, use these default values. 
   # Replace us-west-2 with the AWS Region you're using for Amazon EC2. 
   elsif ARGV.count.zero? 
     region = "us-west-2" 
   # Otherwise, use the values as specified at the command prompt. 
   else 
    region = ARGV[0] end 
   ec2_client = Aws::EC2::Client.new(region: region) 
   puts "AWS Regions for Amazon EC2 that are available to you:" 
  list_regions_endpoints(ec2_client) 
  puts "\n\nAmazon EC2 Availability Zones that are available to you for AWS Region 
  '#{region}':" 
   list_availability_zones(ec2_client)
end
run me if $PROGRAM NAME == FILE
```
• For API details, see [DescribeRegions](https://docs.aws.amazon.com/goto/SdkForRubyV3/ec2-2016-11-15/DescribeRegions) in *AWS SDK for Ruby API Reference*.

## **ReleaseAddress**

The following code example shows how to use ReleaseAddress.

## **SDK for Ruby**

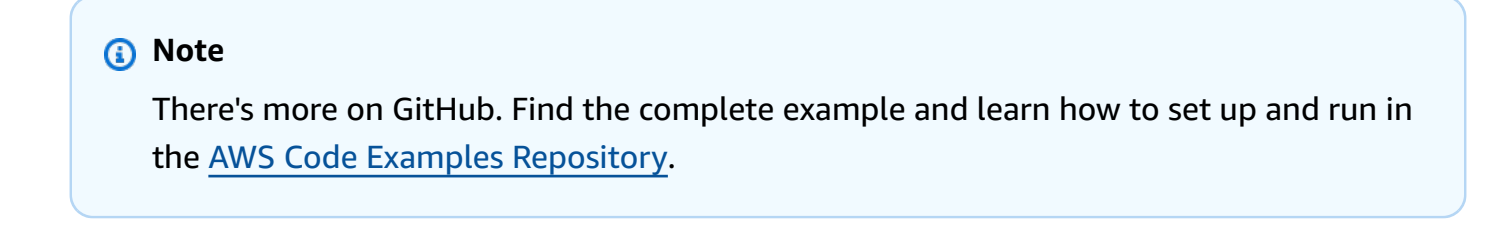

# Releases an Elastic IP address from an

```
# Amazon Elastic Compute Cloud (Amazon EC2) instance.
#
# Prerequisites:
#
# - An Amazon EC2 instance with an associated Elastic IP address.
#
# @param ec2_client [Aws::EC2::Client] An initialized EC2 client.
# @param allocation_id [String] The ID of the allocation corresponding to
# the Elastic IP address.
# @return [Boolean] true if the Elastic IP address was released;
# otherwise, false.
# @example
# exit 1 unless elastic_ip_address_released?(
# Aws::EC2::Client.new(region: 'us-west-2'),
# 'eipalloc-04452e528a66279EX'
# )
def elastic_ip_address_released?(ec2_client, allocation_id) 
   ec2_client.release_address(allocation_id: allocation_id) 
  return true
rescue StandardError => e 
   puts("Error releasing Elastic IP address: #{e.message}") 
   return false
end
```
• For API details, see [ReleaseAddress](https://docs.aws.amazon.com/goto/SdkForRubyV3/ec2-2016-11-15/ReleaseAddress) in *AWS SDK for Ruby API Reference*.

#### **StartInstances**

The following code example shows how to use StartInstances.

#### **SDK for Ruby**

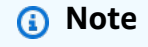

```
require "aws-sdk-ec2"
```

```
# Attempts to start an Amazon Elastic Compute Cloud (Amazon EC2) instance.
#
# Prerequisites:
#
# - The Amazon EC2 instance.
#
# @param ec2_client [Aws::EC2::Client] An initialized EC2 client.
# @param instance_id [String] The ID of the instance.
# @return [Boolean] true if the instance was started; otherwise, false.
# @example
# exit 1 unless instance_started?(
# Aws::EC2::Client.new(region: 'us-west-2'),
# 'i-123abc'
# )
def instance_started?(ec2_client, instance_id) 
   response = ec2_client.describe_instance_status(instance_ids: [instance_id]) 
   if response.instance_statuses.count.positive? 
     state = response.instance_statuses[0].instance_state.name 
     case state 
     when "pending" 
       puts "Error starting instance: the instance is pending. Try again later." 
       return false 
     when "running" 
       puts "The instance is already running." 
       return true 
     when "terminated" 
       puts "Error starting instance: " \ 
         "the instance is terminated, so you cannot start it." 
       return false 
     end 
   end 
  ec2_client.start_instances(instance_ids: [instance_id]) 
   ec2_client.wait_until(:instance_running, instance_ids: [instance_id]) 
  puts "Instance started." 
  return true
rescue StandardError => e 
   puts "Error starting instance: #{e.message}" 
  return false
end
# Example usage:
def run_me
```

```
 instance_id = "" 
   region = "" 
   # Print usage information and then stop. 
  if \; ARGV[0] == "--help" || ARGV[0] == "--h"puts "Usage: ruby ec2-ruby-example-start-instance-i-123abc.rb " \setminus "INSTANCE_ID REGION " 
   # Replace us-west-2 with the AWS Region you're using for Amazon EC2. 
     puts "Example: ruby ec2-ruby-example-start-instance-i-123abc.rb " \ 
       "i-123abc us-west-2" 
     exit 1 
   # If no values are specified at the command prompt, use these default values. 
   # Replace us-west-2 with the AWS Region you're using for Amazon EC2. 
   elsif ARGV.count.zero? 
    instance id = "i-123abc"
     region = "us-west-2" 
   # Otherwise, use the values as specified at the command prompt. 
   else 
     instance_id = ARGV[0] 
   region = ARGV[1] end 
   ec2_client = Aws::EC2::Client.new(region: region) 
  puts "Attempting to start instance '#{instance_id}' " \setminus "(this might take a few minutes)..." 
   unless instance_started?(ec2_client, instance_id) 
     puts "Could not start instance." 
   end
end
run_me if $PROGRAM_NAME == __FILE__
```
• For API details, see [StartInstances](https://docs.aws.amazon.com/goto/SdkForRubyV3/ec2-2016-11-15/StartInstances) in *AWS SDK for Ruby API Reference*.

# **StopInstances**

The following code example shows how to use StopInstances.

## **SDK for Ruby**

## **A** Note

```
require "aws-sdk-ec2"
# Prerequisites:
#
# - The Amazon EC2 instance.
#
# @param ec2_client [Aws::EC2::Client] An initialized EC2 client.
# @param instance_id [String] The ID of the instance.
# @return [Boolean] true if the instance was stopped; otherwise, false.
# @example
# exit 1 unless instance_stopped?(
# Aws::EC2::Client.new(region: 'us-west-2'),
# 'i-123abc'
# \qquaddef instance_stopped?(ec2_client, instance_id) 
   response = ec2_client.describe_instance_status(instance_ids: [instance_id]) 
   if response.instance_statuses.count.positive? 
     state = response.instance_statuses[0].instance_state.name 
     case state 
     when "stopping" 
       puts "The instance is already stopping." 
       return true 
     when "stopped" 
       puts "The instance is already stopped." 
       return true 
     when "terminated" 
       puts "Error stopping instance: " \ 
         "the instance is terminated, so you cannot stop it." 
       return false 
     end 
   end
```

```
 ec2_client.stop_instances(instance_ids: [instance_id]) 
   ec2_client.wait_until(:instance_stopped, instance_ids: [instance_id]) 
   puts "Instance stopped." 
  return true
rescue StandardError => e 
   puts "Error stopping instance: #{e.message}" 
   return false
end
# Example usage:
def run_me 
 instance id = "" region = "" 
  # Print usage information and then stop. 
  if \; ARGV[0] == "--help" || ARGV[0] == "--h" puts "Usage: ruby ec2-ruby-example-stop-instance-i-123abc.rb " \ 
       "INSTANCE_ID REGION " 
     # Replace us-west-2 with the AWS Region you're using for Amazon EC2. 
     puts "Example: ruby ec2-ruby-example-start-instance-i-123abc.rb " \ 
       "i-123abc us-west-2" 
     exit 1 
   # If no values are specified at the command prompt, use these default values. 
   # Replace us-west-2 with the AWS Region you're using for Amazon EC2. 
   elsif ARGV.count.zero? 
    instance id = "i-123abc"
     region = "us-west-2" 
  # Otherwise, use the values as specified at the command prompt. 
   else 
     instance_id = ARGV[0] 
   region = ARGV[1] end 
   ec2_client = Aws::EC2::Client.new(region: region) 
   puts "Attempting to stop instance '#{instance_id}' " \ 
     "(this might take a few minutes)..." 
   unless instance_stopped?(ec2_client, instance_id) 
     puts "Could not stop instance." 
   end
end
run_me if $PROGRAM_NAME == __FILE__
```
• For API details, see [StopInstances](https://docs.aws.amazon.com/goto/SdkForRubyV3/ec2-2016-11-15/StopInstances) in *AWS SDK for Ruby API Reference*.

## **TerminateInstances**

The following code example shows how to use TerminateInstances.

## **SDK for Ruby**

## **A** Note

```
require "aws-sdk-ec2"
# Prerequisites:
#
# - The Amazon EC2 instance.
#
# @param ec2_client [Aws::EC2::Client] An initialized EC2 client.
# @param instance_id [String] The ID of the instance.
# @return [Boolean] true if the instance was terminated; otherwise, false.
# @example
# exit 1 unless instance_terminated?(
# Aws::EC2::Client.new(region: 'us-west-2'),
# 'i-123abc'
# )
def instance_terminated?(ec2_client, instance_id) 
   response = ec2_client.describe_instance_status(instance_ids: [instance_id]) 
   if response.instance_statuses.count.positive? && 
     response.instance_statuses[0].instance_state.name == "terminated" 
     puts "The instance is already terminated." 
    return true 
   end 
   ec2_client.terminate_instances(instance_ids: [instance_id]) 
   ec2_client.wait_until(:instance_terminated, instance_ids: [instance_id]) 
   puts "Instance terminated."
```

```
 return true
rescue StandardError => e 
   puts "Error terminating instance: #{e.message}" 
   return false
end
# Example usage:
def run_me 
  instance id = "" region = "" 
  # Print usage information and then stop. 
  if ARGV[0] == "--help" || ARGV[0] == "--h"puts "Usage: ruby ec2-ruby-example-terminate-instance-i-123abc.rb " \setminus "INSTANCE_ID REGION " 
    # Replace us-west-2 with the AWS Region you're using for Amazon EC2. 
     puts "Example: ruby ec2-ruby-example-terminate-instance-i-123abc.rb " \ 
       "i-123abc us-west-2" 
     exit 1 
   # If no values are specified at the command prompt, use these default values. 
   # Replace us-west-2 with the AWS Region you're using for Amazon EC2. 
   elsif ARGV.count.zero? 
    instance id = "i-123abc"
     region = "us-west-2" 
  # Otherwise, use the values as specified at the command prompt. 
   else 
     instance_id = ARGV[0] 
    region = ARGV[1] end 
  ec2_client = Aws::EC2::Client.new(region: region) 
   puts "Attempting to terminate instance '#{instance_id}' " \ 
     "(this might take a few minutes)..." 
   unless instance_terminated?(ec2_client, instance_id) 
     puts "Could not terminate instance." 
   end
end
run_me if $PROGRAM_NAME == __FILE__
```
• For API details, see [TerminateInstances](https://docs.aws.amazon.com/goto/SdkForRubyV3/ec2-2016-11-15/TerminateInstances) in *AWS SDK for Ruby API Reference*.

# **Elastic Beanstalk examples using SDK for Ruby**

The following code examples show you how to perform actions and implement common scenarios by using the AWS SDK for Ruby with Elastic Beanstalk.

*Actions* are code excerpts from larger programs and must be run in context. While actions show you how to call individual service functions, you can see actions in context in their related scenarios and cross-service examples.

*Scenarios* are code examples that show you how to accomplish a specific task by calling multiple functions within the same service.

Each example includes a link to GitHub, where you can find instructions on how to set up and run the code in context.

## **Topics**

• [Actions](#page-10628-0)

# **Actions**

# **DescribeApplications**

The following code example shows how to use DescribeApplications.

## **SDK for Ruby**

## *(i)* Note

```
# Class to manage Elastic Beanstalk applications
class ElasticBeanstalkManager 
   def initialize(eb_client, logger: Logger.new($stdout)) 
     @eb_client = eb_client 
     @logger = logger 
   end
```

```
 # Lists applications and their environments 
   def list_applications 
     @eb_client.describe_applications.applications.each do |application| 
       log_application_details(application) 
       list_environments(application.application_name) 
     end 
   rescue Aws::ElasticBeanstalk::Errors::ServiceError => e 
     @logger.error("Elastic Beanstalk Service Error: #{e.message}") 
   end 
   private 
   # Logs application details 
   def log_application_details(application) 
     @logger.info("Name: #{application.application_name}") 
     @logger.info("Description: #{application.description}") 
   end 
   # Lists and logs details of environments for a given application 
  def list_environments(application_name) 
     @eb_client.describe_environments(application_name: 
  application_name).environments.each do |env| 
       @logger.info(" Environment: #{env.environment_name}") 
       @logger.info(" URL: #{env.cname}") 
       @logger.info(" Health: #{env.health}") 
     end 
   rescue Aws::ElasticBeanstalk::Errors::ServiceError => e 
     @logger.error("Error listing environments for application #{application_name}: 
  #{e.message}") 
   end
end
```
• For API details, see [DescribeApplications](https://docs.aws.amazon.com/goto/SdkForRubyV3/2010-12-01/DescribeApplications) in *AWS SDK for Ruby API Reference*.

## **ListAvailableSolutionStacks**

The following code example shows how to use ListAvailableSolutionStacks.

## **SDK for Ruby**

#### **A** Note

```
# Manages listing of AWS Elastic Beanstalk solution stacks
# @param [Aws::ElasticBeanstalk::Client] eb_client
# @param [String] filter - Returns subset of results based on match
# @param [Logger] logger
class StackLister 
   # Initialize with AWS Elastic Beanstalk client 
   def initialize(eb_client, filter, logger: Logger.new($stdout)) 
     @eb_client = eb_client 
     @filter = filter.downcase 
     @logger = logger 
   end 
   # Lists and logs Elastic Beanstalk solution stacks 
   def list_stacks 
     stacks = @eb_client.list_available_solution_stacks.solution_stacks 
     orig_length = stacks.length 
     filtered_length = 0 
     stacks.each do |stack| 
       if @filter.empty? || stack.downcase.include?(@filter) 
         @logger.info(stack) 
         filtered_length += 1 
       end 
     end 
     log_summary(filtered_length, orig_length) 
   rescue Aws::Errors::ServiceError => e 
     @logger.error("Error listing solution stacks: #{e.message}") 
   end 
   private 
   # Logs summary of listed stacks 
   def log_summary(filtered_length, orig_length)
```

```
 if @filter.empty? 
       @logger.info("Showed #{orig_length} stack(s)") 
     else 
       @logger.info("Showed #{filtered_length} stack(s) of #{orig_length}") 
     end 
   end
end
```
• For API details, see [ListAvailableSolutionStacks](https://docs.aws.amazon.com/goto/SdkForRubyV3/2010-12-01/ListAvailableSolutionStacks) in *AWS SDK for Ruby API Reference*.

# **UpdateApplication**

The following code example shows how to use UpdateApplication.

## **SDK for Ruby**

#### **A** Note

```
# Manages deployment of Rails applications to AWS Elastic Beanstalk
class RailsAppDeployer 
   def initialize(eb_client, s3_client, app_name, logger: Logger.new($stdout)) 
     @eb_client = eb_client 
     @s3_client = s3_client 
     @app_name = app_name 
     @logger = logger 
   end 
   # Deploys the latest application version to Elastic Beanstalk 
   def deploy 
     create_storage_location 
     zip_file_name = create_zip_file 
     upload_zip_to_s3(zip_file_name) 
     create_and_deploy_new_application_version(zip_file_name) 
   end 
   private
```

```
 # Creates a new S3 storage location for the application 
def create storage location
    resp = @eb_client.create_storage_location 
    @logger.info("Created storage location in bucket #{resp.s3_bucket}") 
 rescue Aws::Errors::ServiceError => e 
    @logger.error("Failed to create storage location: #{e.message}") 
 end 
  # Creates a ZIP file of the application using git 
 def create_zip_file 
    zip_file_basename = SecureRandom.urlsafe_base64 
    zip_file_name = "#{zip_file_basename}.zip" 
    `git archive --format=zip -o #{zip_file_name} HEAD` 
    zip_file_name 
 end 
 # Uploads the ZIP file to the S3 bucket 
 def upload_zip_to_s3(zip_file_name) 
    zip_contents = File.read(zip_file_name) 
   key = "#{capp_name}/#{zip_file_name}"
    @s3_client.put_object(body: zip_contents, bucket: fetch_bucket_name, key: key) 
 rescue Aws::Errors::ServiceError => e 
    @logger.error("Failed to upload ZIP file to S3: #{e.message}") 
 end 
 # Fetches the S3 bucket name from Elastic Beanstalk application versions 
 def fetch_bucket_name 
    app_versions = @eb_client.describe_application_versions(application_name: 
 @app_name) 
    av = app_versions.application_versions.first 
    av.source_bundle.s3_bucket 
 rescue Aws::Errors::ServiceError => e 
    @logger.error("Failed to fetch bucket name: #{e.message}") 
    raise 
 end 
 # Creates a new application version and deploys it 
 def create_and_deploy_new_application_version(zip_file_name) 
    version_label = File.basename(zip_file_name, ".zip") 
    @eb_client.create_application_version( 
      process: false, 
      application_name: @app_name, 
      version_label: version_label, 
      source_bundle: {
```

```
 s3_bucket: fetch_bucket_name, 
         s3_key: "#{@app_name}/#{zip_file_name}" 
       }, 
       description: "Updated #{Time.now.strftime('%d/%m/%Y')}" 
    \lambdaupdate environment(version label)
   rescue Aws::Errors::ServiceError => e 
     @logger.error("Failed to create or deploy application version: #{e.message}") 
   end 
   # Updates the environment to the new application version 
   def update_environment(version_label) 
     env_name = fetch_environment_name 
     @eb_client.update_environment( 
       environment_name: env_name, 
       version_label: version_label 
    \lambda rescue Aws::Errors::ServiceError => e 
     @logger.error("Failed to update environment: #{e.message}") 
   end 
   # Fetches the environment name of the application 
   def fetch_environment_name 
     envs = @eb_client.describe_environments(application_name: @app_name) 
     envs.environments.first.environment_name 
   rescue Aws::Errors::ServiceError => e 
     @logger.error("Failed to fetch environment name: #{e.message}") 
     raise 
   end
end
```
• For API details, see [UpdateApplication](https://docs.aws.amazon.com/goto/SdkForRubyV3/2010-12-01/UpdateApplication) in *AWS SDK for Ruby API Reference*.

# **EventBridge examples using SDK for Ruby**

The following code examples show you how to perform actions and implement common scenarios by using the AWS SDK for Ruby with EventBridge.

*Actions* are code excerpts from larger programs and must be run in context. While actions show you how to call individual service functions, you can see actions in context in their related scenarios and cross-service examples.

*Scenarios* are code examples that show you how to accomplish a specific task by calling multiple functions within the same service.

Each example includes a link to GitHub, where you can find instructions on how to set up and run the code in context.

## **Topics**

• [Scenarios](#page-10649-0)

#### **Scenarios**

#### **Create and trigger a rule**

The following code example shows how to create and trigger a rule in Amazon EventBridge.

#### **SDK for Ruby**

#### **A** Note

There's more on GitHub. Find the complete example and learn how to set up and run in the AWS Code Examples [Repository](https://github.com/awsdocs/aws-doc-sdk-examples/tree/main/ruby/example_code/eventbridge#code-examples).

Call the functions in the correct order.

```
require "aws-sdk-sns"
require "aws-sdk-iam"
require "aws-sdk-cloudwatchevents"
require "aws-sdk-ec2"
require "aws-sdk-cloudwatch"
require "aws-sdk-cloudwatchlogs"
require "securerandom"
```
Checks whether the specified Amazon Simple Notification Service (Amazon SNS) topic exists among those provided to this function.

```
# Checks whether the specified Amazon SNS
# topic exists among those provided to this function.
# This is a helper function that is called by the topic_exists? function.
```

```
#
# @param topics [Array] An array of Aws::SNS::Types::Topic objects.
# @param topic arn [String] The ARN of the topic to find.
# @return [Boolean] true if the topic ARN was found; otherwise, false.
# @example
# sns_client = Aws::SNS::Client.new(region: 'us-east-1')
# response = sns_client.list_topics
# if topic_found?(
# response.topics,
# 'arn:aws:sns:us-east-1:111111111111:aws-doc-sdk-examples-topic'
## puts 'Topic found.'
# end
def topic_found?(topics, topic_arn) 
   topics.each do |topic| 
     return true if topic.topic_arn == topic_arn 
   end 
   return false
end
```
Checks whether the specified topic exists among those available to the caller in Amazon SNS.

```
# Checks whether the specified topic exists among those available to the
# caller in Amazon SNS.
#
# @param sns_client [Aws::SNS::Client] An initialized Amazon SNS client.
# @param topic_arn [String] The ARN of the topic to find.
# @return [Boolean] true if the topic ARN was found; otherwise, false.
# @example
# exit 1 unless topic_exists?(
# Aws::SNS::Client.new(region: 'us-east-1'),
# 'arn:aws:sns:us-east-1:111111111111:aws-doc-sdk-examples-topic'
# )
def topic_exists?(sns_client, topic_arn) 
   puts "Searching for topic with ARN '#{topic_arn}'..." 
  response = sns_client.list_topics 
   if response.topics.count.positive? 
     if topic_found?(response.topics, topic_arn) 
       puts "Topic found." 
       return true 
     end
```

```
 while response.next_page? do 
       response = response.next_page 
       if response.topics.count.positive? 
          if topic_found?(response.topics, topic_arn) 
            puts "Topic found." 
            return true 
          end 
       end 
     end 
   end 
   puts "Topic not found." 
   return false
rescue StandardError => e 
   puts "Topic not found: #{e.message}" 
   return false
end
```
Create a topic in Amazon SNS and then subscribe an email address to receive notifications to that topic.

```
# Creates a topic in Amazon SNS
# and then subscribes an email address to receive notifications to that topic.
#
# @param sns_client [Aws::SNS::Client] An initialized Amazon SNS client.
# @param topic_name [String] The name of the topic to create.
# @param email_address [String] The email address of the recipient to notify.
# @return [String] The ARN of the topic that was created.
# @example
# puts create_topic(
# Aws::SNS::Client.new(region: 'us-east-1'),
# 'aws-doc-sdk-examples-topic',
# 'mary@example.com'
# )
def create_topic(sns_client, topic_name, email_address) 
   puts "Creating the topic named '#{topic_name}'..." 
   topic_response = sns_client.create_topic(name: topic_name) 
   puts "Topic created with ARN '#{topic_response.topic_arn}'." 
   subscription_response = sns_client.subscribe( 
     topic_arn: topic_response.topic_arn, 
     protocol: "email", 
     endpoint: email_address, 
     return_subscription_arn: true
```
 $\lambda$ 

```
 puts "Subscription created with ARN " \ 
    "'#{subscription response.subscription arn}'. Have the owner of the " \setminus"email address '#{email_address}' check their inbox in a few minutes " \setminus "and confirm the subscription to start receiving notification emails." 
   return topic_response.topic_arn
rescue StandardError => e 
   puts "Error creating or subscribing to topic: #{e.message}" 
   return "Error"
end
```
Check whether the specified AWS Identity and Access Management (IAM) role exists among those provided to this function.

```
# Checks whether the specified AWS Identity and Access Management (IAM)
# role exists among those provided to this function.
# This is a helper function that is called by the role_exists? function.
#
# @param roles [Array] An array of Aws::IAM::Role objects.
# @param role_arn [String] The ARN of the role to find.
# @return [Boolean] true if the role ARN was found; otherwise, false.
# @example
# iam_client = Aws::IAM::Client.new(region: 'us-east-1')
# response = iam_client.list_roles
# if role_found?(
# response.roles,
# 'arn:aws:iam::111111111111:role/aws-doc-sdk-examples-ec2-state-change'
# )
# puts 'Role found.'
# end
def role_found?(roles, role_arn) 
   roles.each do |role| 
     return true if role.arn == role_arn 
   end 
   return false
end
```
Check whether the specified role exists among those available to the caller in IAM.

# Checks whether the specified role exists among those available to the # caller in AWS Identity and Access Management (IAM).

```
#
# @param iam_client [Aws::IAM::Client] An initialized IAM client.
# @param role arn [String] The ARN of the role to find.
# @return [Boolean] true if the role ARN was found; otherwise, false.
# @example
# exit 1 unless role exists?(
# Aws::IAM::Client.new(region: 'us-east-1'),
# 'arn:aws:iam::111111111111:role/aws-doc-sdk-examples-ec2-state-change'
# )
def role_exists?(iam_client, role_arn) 
   puts "Searching for role with ARN '#{role_arn}'..." 
  response = iam_client.list_roles 
  if response.roles.count.positive? 
    if role found?(response.roles, role arn)
       puts "Role found." 
       return true 
     end 
     while response.next_page? do 
       response = response.next_page 
       if response.roles.count.positive? 
        if role found?(response.roles, role arn)
           puts "Role found." 
           return true 
         end 
       end 
     end 
   end 
   puts "Role not found." 
   return false
rescue StandardError => e 
   puts "Role not found: #{e.message}" 
   return false
end
```
Create a role in IAM.

```
# Creates a role in AWS Identity and Access Management (IAM).
# This role is used by a rule in Amazon EventBridge to allow
# that rule to operate within the caller's account.
# This role is designed to be used specifically by this code example.
#
# @param iam_client [Aws::IAM::Client] An initialized IAM client.
```

```
# @param role_name [String] The name of the role to create.
# @return [String] The ARN of the role that was created.
# @example
# puts create_role(
# Aws::IAM::Client.new(region: 'us-east-1'),
# 'aws-doc-sdk-examples-ec2-state-change'
# )
def create_role(iam_client, role_name) 
   puts "Creating the role named '#{role_name}'..." 
   response = iam_client.create_role( 
     assume_role_policy_document: { 
       'Version': "2012-10-17", 
       'Statement': [ 
         { 
            'Sid': "", 
            'Effect': "Allow", 
            'Principal': { 
              'Service': "events.amazonaws.com" 
           }, 
           'Action': "sts:AssumeRole" 
         } 
       ] 
     }.to_json, 
     path: "/", 
     role_name: role_name 
  \lambda puts "Role created with ARN '#{response.role.arn}'." 
   puts "Adding access policy to role..." 
   iam_client.put_role_policy( 
     policy_document: { 
       'Version': "2012-10-17", 
       'Statement': [ 
         { 
            'Sid': "CloudWatchEventsFullAccess", 
            'Effect': "Allow", 
            'Resource': "*", 
            'Action': "events:*" 
         }, 
         { 
            'Sid': "IAMPassRoleForCloudWatchEvents", 
            'Effect': "Allow", 
            'Resource': "arn:aws:iam::*:role/AWS_Events_Invoke_Targets", 
            'Action': "iam:PassRole" 
         }
```

```
 ] 
     }.to_json, 
     policy_name: "CloudWatchEventsPolicy", 
     role_name: role_name 
  \lambda puts "Access policy added to role." 
   return response.role.arn
rescue StandardError => e 
   puts "Error creating role or adding policy to it: #{e.message}" 
  puts "If the role was created, you must add the access policy " \setminus "to the role yourself, or delete the role yourself and try again." 
   return "Error"
end
```
Checks whether the specified EventBridge rule exists among those provided to this function.

```
# Checks whether the specified Amazon EventBridge rule exists among
# those provided to this function.
# This is a helper function that is called by the rule_exists? function.
#
# @param rules [Array] An array of Aws::CloudWatchEvents::Types::Rule objects.
# @param rule_arn [String] The name of the rule to find.
# @return [Boolean] true if the name of the rule was found; otherwise, false.
# @example
# cloudwatchevents_client = Aws::CloudWatch::Client.new(region: 'us-east-1')
# response = cloudwatchevents_client.list_rules
# if rule_found?(response.rules, 'aws-doc-sdk-examples-ec2-state-change')
# puts 'Rule found.'
# end
def rule_found?(rules, rule_name) 
  rules.each do |rule| 
     return true if rule.name == rule_name 
   end 
   return false
end
```
Checks whether the specified rule exists among those available to the caller in EventBridge.

```
# Checks whether the specified rule exists among those available to the
# caller in Amazon EventBridge.
#
```

```
# @param cloudwatchevents_client [Aws::CloudWatchEvents::Client]
# An initialized Amazon EventBridge client.
# @param rule name [String] The name of the rule to find.
# @return [Boolean] true if the rule name was found; otherwise, false.
# @example
# exit 1 unless rule exists?(
# Aws::CloudWatch::Client.new(region: 'us-east-1')
# 'aws-doc-sdk-examples-ec2-state-change'
# )
def rule_exists?(cloudwatchevents_client, rule_name) 
   puts "Searching for rule with name '#{rule_name}'..." 
  response = cloudwatchevents_client.list_rules 
  if response.rules.count.positive? 
     if rule_found?(response.rules, rule_name) 
       puts "Rule found." 
       return true 
     end 
     while response.next_page? do 
       response = response.next_page 
       if response.rules.count.positive? 
         if rule_found?(response.rules, rule_name) 
           puts "Rule found." 
           return true 
         end 
       end 
     end 
   end 
   puts "Rule not found." 
   return false
rescue StandardError => e 
   puts "Rule not found: #{e.message}" 
   return false
end
```
Create a rule in EventBridge.

```
# Creates a rule in Amazon EventBridge.
# This rule is triggered whenever an available instance in
# Amazon EC2 changes to the specified state.
# This rule is designed to be used specifically by this code example.
#
# Prerequisites:
```
#

```
# - A role in AWS Identity and Access Management (IAM) that is designed
# to be used specifically by this code example.
# - A topic in Amazon SNS.
#
# @param cloudwatchevents client [Aws::CloudWatchEvents::Client]
# An initialized Amazon EventBridge client.
# @param rule_name [String] The name of the rule to create.
# @param rule_description [String] Some description for this rule.
# @param instance_state [String] The state that available instances in
# Amazon EC2 must change to, to
# trigger this rule.
# @param role_arn [String] The Amazon Resource Name (ARN) of the IAM role.
# @param target_id [String] Some identifying string for the rule's target.
# @param topic_arn [String] The ARN of the Amazon SNS topic.
# @return [Boolean] true if the rule was created; otherwise, false.
# @example
# exit 1 unless rule_created?(
# Aws::CloudWatch::Client.new(region: 'us-east-1'),
# 'aws-doc-sdk-examples-ec2-state-change',
# 'Triggers when any available EC2 instance starts.',
# 'running',
# 'arn:aws:iam::111111111111:role/aws-doc-sdk-examples-ec2-state-change',
# 'sns-topic',
# 'arn:aws:sns:us-east-1:111111111111:aws-doc-sdk-examples-topic'
# )
def rule_created?( 
   cloudwatchevents_client, 
 rule name,
  rule_description, 
  instance_state, 
  role_arn, 
  target_id, 
  topic_arn
\lambda puts "Creating rule with name '#{rule_name}'..." 
   put_rule_response = cloudwatchevents_client.put_rule( 
     name: rule_name, 
     description: rule_description, 
     event_pattern: { 
       'source': [ 
         "aws.ec2" 
       ], 
       'detail-type': [
```

```
 "EC2 Instance State-change Notification" 
       ], 
       'detail': { 
          'state': [ 
            instance_state 
         \mathbb{I} } 
     }.to_json, 
     state: "ENABLED", 
     role_arn: role_arn 
  \lambda puts "Rule created with ARN '#{put_rule_response.rule_arn}'." 
   put_targets_response = cloudwatchevents_client.put_targets( 
     rule: rule_name, 
     targets: [ 
      \sqrt{ } id: target_id, 
          arn: topic_arn 
       } 
     ] 
   ) 
   if put_targets_response.key?(:failed_entry_count) && 
       put_targets_response.failed_entry_count > 0 
     puts "Error(s) adding target to rule:" 
     put_targets_response.failed_entries.each do |failure| 
       puts failure.error_message 
     end 
     return false 
   else 
     return true 
   end
rescue StandardError => e 
   puts "Error creating rule or adding target to rule: #{e.message}" 
  puts "If the rule was created, you must add the target " \setminus "to the rule yourself, or delete the rule yourself and try again." 
   return false
end
```
Check to see whether the specified log group exists among those available to the caller in Amazon CloudWatch Logs.

```
# Checks to see whether the specified log group exists among those available
# to the caller in Amazon CloudWatch Logs.
#
# @param cloudwatchlogs_client [Aws::CloudWatchLogs::Client] An initialized
# Amazon CloudWatch Logs client.
# @param log_group_name [String] The name of the log group to find.
# @return [Boolean] true if the log group name was found; otherwise, false.
# @example
# exit 1 unless log_group_exists?(
# Aws::CloudWatchLogs::Client.new(region: 'us-east-1'),
# 'aws-doc-sdk-examples-cloudwatch-log'
# )
def log_group_exists?(cloudwatchlogs_client, log_group_name) 
   puts "Searching for log group with name '#{log_group_name}'..." 
  response = cloudwatchlogs_client.describe_log_groups( 
    log group name prefix: log group name
  \lambda if response.log_groups.count.positive? 
     response.log_groups.each do |log_group| 
       if log_group.log_group_name == log_group_name 
         puts "Log group found." 
         return true 
       end 
     end 
   end 
   puts "Log group not found." 
   return false
rescue StandardError => e 
   puts "Log group not found: #{e.message}" 
   return false
end
```
Create a log group in CloudWatch Logs.

```
# Creates a log group in Amazon CloudWatch Logs.
#
# @param cloudwatchlogs_client [Aws::CloudWatchLogs::Client] An initialized
# Amazon CloudWatch Logs client.
# @param log_group_name [String] The name of the log group to create.
# @return [Boolean] true if the log group name was created; otherwise, false.
# @example
    exit 1 unless log_group_created?(
```

```
# Aws::CloudWatchLogs::Client.new(region: 'us-east-1'),
# 'aws-doc-sdk-examples-cloudwatch-log'
# )
def log_group_created?(cloudwatchlogs_client, log_group_name) 
   puts "Attempting to create log group with the name '#{log_group_name}'..." 
   cloudwatchlogs_client.create_log_group(log_group_name: log_group_name) 
   puts "Log group created." 
   return true
rescue StandardError => e 
   puts "Error creating log group: #{e.message}" 
   return false
end
```
Write an event to a log stream in CloudWatch Logs.

```
# Writes an event to a log stream in Amazon CloudWatch Logs.
#
# Prerequisites:
#
# - A log group in Amazon CloudWatch Logs.
# - A log stream within the log group.
#
# @param cloudwatchlogs_client [Aws::CloudWatchLogs::Client] An initialized
# Amazon CloudWatch Logs client.
# @param log_group_name [String] The name of the log group.
# @param log_stream_name [String] The name of the log stream within
# the log group.
# @param message [String] The message to write to the log stream.
# @param sequence_token [String] If available, the sequence token from the
# message that was written immediately before this message. This sequence
# token is returned by Amazon CloudWatch Logs whenever you programmatically
# write a message to the log stream.
# @return [String] The sequence token that is returned by
# Amazon CloudWatch Logs after successfully writing the message to the
# log stream.
# @example
# puts log_event(
# Aws::EC2::Client.new(region: 'us-east-1'),
# 'aws-doc-sdk-examples-cloudwatch-log'
# '2020/11/19/53f985be-199f-408e-9a45-fc242df41fEX',
# "Instance 'i-033c48ef067af3dEX' restarted.",
# '495426724868310740095796045676567882148068632824696073EX'
```

```
# )
def log_event( 
   cloudwatchlogs_client, 
   log_group_name, 
   log_stream_name, 
   message, 
   sequence_token
\lambda puts "Attempting to log '#{message}' to log stream '#{log_stream_name}'..." 
  event = \{ log_group_name: log_group_name, 
     log_stream_name: log_stream_name, 
     log_events: [ 
      \sqrt{ } timestamp: (Time.now.utc.to_f.round(3) * 1_000).to_i, 
         message: message 
       } 
     ] 
   } 
   unless sequence_token.empty? 
     event[:sequence_token] = sequence_token 
   end 
   response = cloudwatchlogs_client.put_log_events(event) 
   puts "Message logged." 
   return response.next_sequence_token
rescue StandardError => e 
   puts "Message not logged: #{e.message}"
end
```
Restart an Amazon Elastic Compute Cloud (Amazon EC2) instance and adds information about the related activity to a log stream in CloudWatch Logs.

```
# Restarts an Amazon EC2 instance
# and adds information about the related activity to a log stream
# in Amazon CloudWatch Logs.
#
# Prerequisites:
#
# - The Amazon EC2 instance to restart.
# - The log group in Amazon CloudWatch Logs to add related activity
```

```
# information to.
#
# @param ec2_client [Aws::EC2::Client] An initialized Amazon EC2 client.
# @param cloudwatchlogs_client [Aws::CloudWatchLogs::Client]
# An initialized Amazon CloudWatch Logs client.
# @param instance id [String] The ID of the instance.
# @param log_group_name [String] The name of the log group.
# @return [Boolean] true if the instance was restarted and the information
# was written to the log stream; otherwise, false.
# @example
# exit 1 unless instance_restarted?(
# Aws::EC2::Client.new(region: 'us-east-1'),
# Aws::CloudWatchLogs::Client.new(region: 'us-east-1'),
# 'i-033c48ef067af3dEX',
# 'aws-doc-sdk-examples-cloudwatch-log'
# )
def instance_restarted?( 
   ec2_client, 
   cloudwatchlogs_client, 
  instance_id, 
  log_group_name
\lambdalog_{\text{inter}} and = "#{Time.now.year}/#{Time.now.month}/#{Time.now.day}/" \
     "#{SecureRandom.uuid}" 
   cloudwatchlogs_client.create_log_stream( 
     log_group_name: log_group_name, 
     log_stream_name: log_stream_name 
  \lambda sequence_token = "" 
  puts "Attempting to stop the instance with the ID '#{instance_id}'. " \setminus "This might take a few minutes..." 
   ec2_client.stop_instances(instance_ids: [instance_id]) 
   ec2_client.wait_until(:instance_stopped, instance_ids: [instance_id]) 
   puts "Instance stopped." 
   sequence_token = log_event( 
     cloudwatchlogs_client, 
     log_group_name, 
     log_stream_name, 
     "Instance '#{instance_id}' stopped.", 
     sequence_token 
  \lambda puts "Attempting to restart the instance. This might take a few minutes..."
```

```
 ec2_client.start_instances(instance_ids: [instance_id]) 
   ec2_client.wait_until(:instance_running, instance_ids: [instance_id]) 
   puts "Instance restarted." 
   sequence_token = log_event( 
     cloudwatchlogs_client, 
    log group name,
     log_stream_name, 
     "Instance '#{instance_id}' restarted.", 
     sequence_token 
  \lambda return true
rescue StandardError => e 
  puts "Error creating log stream or stopping or restarting the instance: "\setminus "#{e.message}" 
   log_event( 
     cloudwatchlogs_client, 
     log_group_name, 
     log_stream_name, 
     "Error stopping or starting instance '#{instance_id}': #{e.message}", 
     sequence_token 
   ) 
   return false
end
```
Display information about activity for a rule in EventBridge.

```
# Displays information about activity for a rule in Amazon EventBridge.
#
# Prerequisites:
#
# - A rule in Amazon EventBridge.
#
# @param cloudwatch_client [Amazon::CloudWatch::Client] An initialized
# Amazon CloudWatch client.
# @param rule_name [String] The name of the rule.
# @param start_time [Time] The timestamp that determines the first datapoint
# to return. Can also be expressed as DateTime, Date, Integer, or String.
# @param end_time [Time] The timestamp that determines the last datapoint
# to return. Can also be expressed as DateTime, Date, Integer, or String.
# @param period [Integer] The interval, in seconds, to check for activity.
# @example
```

```
# display_rule_activity(
# Aws::CloudWatch::Client.new(region: 'us-east-1'),
# 'aws-doc-sdk-examples-ec2-state-change',
# Time.now - 600, # Start checking from 10 minutes ago.
# Time.now, # Check up until now.
# 60 # Check every minute during those 10 minutes.
# )
def display_rule_activity( 
   cloudwatch_client, 
   rule_name, 
   start_time, 
   end_time, 
   period
\lambda puts "Attempting to display rule activity..." 
   response = cloudwatch_client.get_metric_statistics( 
     namespace: "AWS/Events", 
     metric_name: "Invocations", 
     dimensions: [ 
      \mathcal{L} name: "RuleName", 
         value: rule_name 
       } 
     ], 
    start time: start time,
     end_time: end_time, 
     period: period, 
     statistics: ["Sum"], 
     unit: "Count" 
   ) 
   if response.key?(:datapoints) && response.datapoints.count.positive? 
     puts "The event rule '#{rule_name}' was triggered:" 
     response.datapoints.each do |datapoint| 
       puts " #{datapoint.sum} time(s) at #{datapoint.timestamp}" 
     end 
   else 
    puts "The event rule '#{rule_name}' was not triggered during the " \setminus "specified time period." 
   end
rescue StandardError => e 
   puts "Error getting information about event rule activity: #{e.message}"
end
```
Display log information for all of the log streams in a CloudWatch Logs log group.

```
# Displays log information for all of the log streams in a log group in
# Amazon CloudWatch Logs.
#
# Prerequisites:
#
# - A log group in Amazon CloudWatch Logs.
#
# @param cloudwatchlogs_client [Amazon::CloudWatchLogs::Client] An initialized
# Amazon CloudWatch Logs client.
# @param log_group_name [String] The name of the log group.
# @example
# display_log_data(
# Amazon::CloudWatchLogs::Client.new(region: 'us-east-1'),
# 'aws-doc-sdk-examples-cloudwatch-log'
# )
def display_log_data(cloudwatchlogs_client, log_group_name) 
  puts "Attempting to display log stream data for the log group " \setminus "named '#{log_group_name}'..." 
   describe_log_streams_response = cloudwatchlogs_client.describe_log_streams( 
     log_group_name: log_group_name, 
     order_by: "LastEventTime", 
     descending: true 
  \lambda if describe_log_streams_response.key?(:log_streams) && 
       describe_log_streams_response.log_streams.count.positive? 
     describe_log_streams_response.log_streams.each do |log_stream| 
       get_log_events_response = cloudwatchlogs_client.get_log_events( 
         log_group_name: log_group_name, 
         log_stream_name: log_stream.log_stream_name 
      \lambda puts "\nLog messages for '#{log_stream.log_stream_name}':" 
       puts "-" * (log_stream.log_stream_name.length + 20) 
       if get_log_events_response.key?(:events) && 
           get_log_events_response.events.count.positive? 
         get_log_events_response.events.each do |event| 
           puts event.message 
         end 
       else 
         puts "No log messages for this log stream."
```

```
 end 
     end 
   end
rescue StandardError => e 
   puts "Error getting information about the log streams or their messages: " \ 
     "#{e.message}"
end
```
Display a reminder to the caller to manually clean up any associated AWS resources that they no longer need.

```
# Displays a reminder to the caller to manually clean up any associated
# AWS resources that they no longer need.
#
# @param topic_name [String] The name of the Amazon SNS topic.
# @param role_name [String] The name of the IAM role.
# @param rule_name [String] The name of the Amazon EventBridge rule.
# @param log_group_name [String] The name of the Amazon CloudWatch Logs log group.
# @param instance_id [String] The ID of the Amazon EC2 instance.
# @example
# manual_cleanup_notice(
# 'aws-doc-sdk-examples-topic',
# 'aws-doc-sdk-examples-cloudwatch-events-rule-role',
# 'aws-doc-sdk-examples-ec2-state-change',
# 'aws-doc-sdk-examples-cloudwatch-log',
# 'i-033c48ef067af3dEX'
# )
def manual_cleanup_notice( 
   topic_name, role_name, rule_name, log_group_name, instance_id
\lambda puts "-" * 10 
   puts "Some of the following AWS resources might still exist in your account." 
   puts "If you no longer want to use this code example, then to clean up" 
   puts "your AWS account and avoid unexpected costs, you might want to" 
   puts "manually delete any of the following resources if they exist:" 
   puts "- The Amazon SNS topic named '#{topic_name}'." 
   puts "- The IAM role named '#{role_name}'." 
   puts "- The Amazon EventBridge rule named '#{rule_name}'." 
   puts "- The Amazon CloudWatch Logs log group named '#{log_group_name}'." 
   puts "- The Amazon EC2 instance with the ID '#{instance_id}'."
end
```

```
# Example usage:
def run_me 
   # Properties for the Amazon SNS topic. 
  topic_name = "aws-doc-sdk-examples-topic" 
  email address = "mary@example.com"
   # Properties for the IAM role. 
   role_name = "aws-doc-sdk-examples-cloudwatch-events-rule-role" 
   # Properties for the Amazon EventBridge rule. 
  rule_name = "aws-doc-sdk-examples-ec2-state-change" 
   rule_description = "Triggers when any available EC2 instance starts." 
  instance_state = "running" 
 target id = "sns-topic"
   # Properties for the Amazon EC2 instance. 
  instance id = "i-033c48ef067af3dEX" # Properties for displaying the event rule's activity. 
   start_time = Time.now - 600 # Go back over the past 10 minutes 
                                # (10 minutes * 60 seconds = 600 seconds). 
   end_time = Time.now 
   period = 60 # Look back every 60 seconds over the past 10 minutes. 
   # Properties for the Amazon CloudWatch Logs log group. 
   log_group_name = "aws-doc-sdk-examples-cloudwatch-log" 
   # AWS service clients for this code example. 
  region = "us-east-1" 
  sts client = Aws::STS::Client.new(region: region)
   sns_client = Aws::SNS::Client.new(region: region) 
   iam_client = Aws::IAM::Client.new(region: region) 
   cloudwatchevents_client = Aws::CloudWatchEvents::Client.new(region: region) 
   ec2_client = Aws::EC2::Client.new(region: region) 
   cloudwatch_client = Aws::CloudWatch::Client.new(region: region) 
   cloudwatchlogs_client = Aws::CloudWatchLogs::Client.new(region: region) 
   # Get the caller's account ID for use in forming 
   # Amazon Resource Names (ARNs) that this code relies on later. 
   account_id = sts_client.get_caller_identity.account 
   # If the Amazon SNS topic doesn't exist, create it. 
   topic_arn = "arn:aws:sns:#{region}:#{account_id}:#{topic_name}" 
   unless topic_exists?(sns_client, topic_arn) 
     topic_arn = create_topic(sns_client, topic_name, email_address) 
     if topic_arn == "Error" 
       puts "Could not create the Amazon SNS topic correctly. Program stopped." 
      manual cleanup notice(
         topic_name, role_name, rule_name, log_group_name, instance_id
```

```
\lambda exit 1 
   end 
 end 
 # If the IAM role doesn't exist, create it. 
 role_arn = "arn:aws:iam::#{account_id}:role/#{role_name}" 
 unless role_exists?(iam_client, role_arn) 
   role_arn = create_role(iam_client, role_name) 
   if role_arn == "Error" 
     puts "Could not create the IAM role correctly. Program stopped." 
     manual_cleanup_notice( 
       topic_name, role_name, rule_name, log_group_name, instance_id 
    \lambda end 
 end 
 # If the Amazon EventBridge rule doesn't exist, create it. 
 unless rule_exists?(cloudwatchevents_client, rule_name) 
   unless rule_created?( 
     cloudwatchevents_client, 
     rule_name, 
     rule_description, 
     instance_state, 
     role_arn, 
     target_id, 
     topic_arn 
  \lambda puts "Could not create the Amazon EventBridge rule correctly. " \ 
       "Program stopped." 
     manual_cleanup_notice( 
       topic_name, role_name, rule_name, log_group_name, instance_id 
    \lambda end 
 end 
 # If the Amazon CloudWatch Logs log group doesn't exist, create it. 
 unless log_group_exists?(cloudwatchlogs_client, log_group_name) 
   unless log_group_created?(cloudwatchlogs_client, log_group_name) 
     puts "Could not create the Amazon CloudWatch Logs log group " \ 
     "correctly. Program stopped." 
     manual_cleanup_notice( 
       topic_name, role_name, rule_name, log_group_name, instance_id 
     )
```

```
 end 
   end 
   # Restart the Amazon EC2 instance, which triggers the rule. 
   unless instance_restarted?( 
     ec2_client, 
     cloudwatchlogs_client, 
     instance_id, 
     log_group_name 
  \lambdaputs "Could not restart the instance to trigger the rule. " \setminus "Continuing anyway to show information about the rule and logs..." 
   end 
   # Display how many times the rule was triggered over the past 10 minutes. 
   display_rule_activity( 
     cloudwatch_client, 
     rule_name, 
     start_time, 
     end_time, 
     period 
   ) 
   # Display related log data in Amazon CloudWatch Logs. 
   display_log_data(cloudwatchlogs_client, log_group_name) 
   # Reminder the caller to clean up any AWS resources that are used 
   # by this code example and are no longer needed. 
   manual_cleanup_notice( 
     topic_name, role_name, rule_name, log_group_name, instance_id 
  \lambdaend
run_me if $PROGRAM_NAME == __FILE__
```
- For API details, see the following topics in *AWS SDK for Ruby API Reference*.
	- [PutEvents](https://docs.aws.amazon.com/goto/SdkForRubyV3/eventbridge-2015-10-07/PutEvents)
	- [PutRule](https://docs.aws.amazon.com/goto/SdkForRubyV3/eventbridge-2015-10-07/PutRule)

# **AWS Glue examples using SDK for Ruby**

The following code examples show you how to perform actions and implement common scenarios by using the AWS SDK for Ruby with AWS Glue.

*Actions* are code excerpts from larger programs and must be run in context. While actions show you how to call individual service functions, you can see actions in context in their related scenarios and cross-service examples.

*Scenarios* are code examples that show you how to accomplish a specific task by calling multiple functions within the same service.

Each example includes a link to GitHub, where you can find instructions on how to set up and run the code in context.

# **Topics**

- [Actions](#page-10628-0)
- [Scenarios](#page-10649-0)

# **Actions**

## **CreateCrawler**

The following code example shows how to use CreateCrawler.

# **SDK for Ruby**

## **A** Note

There's more on GitHub. Find the complete example and learn how to set up and run in the AWS Code Examples [Repository](https://github.com/awsdocs/aws-doc-sdk-examples/tree/main/ruby/example_code/glue#code-examples).

# The `GlueWrapper` class serves as a wrapper around the AWS Glue API, providing a simplified interface for common operations.

- # It encapsulates the functionality of the AWS SDK for Glue and provides methods for interacting with Glue crawlers, databases, tables, jobs, and S3 resources.
- # The class initializes with a Glue client and a logger, allowing it to make API calls and log any errors or informational messages.
```
class GlueWrapper 
   def initialize(glue_client, logger) 
     @glue_client = glue_client 
     @logger = logger 
   end 
   # Creates a new crawler with the specified configuration. 
   # 
   # @param name [String] The name of the crawler. 
   # @param role_arn [String] The ARN of the IAM role to be used by the crawler. 
   # @param db_name [String] The name of the database where the crawler stores its 
  metadata. 
   # @param db_prefix [String] The prefix to be added to the names of tables that the 
  crawler creates. 
   # @param s3_target [String] The S3 path that the crawler will crawl. 
   # @return [void] 
   def create_crawler(name, role_arn, db_name, db_prefix, s3_target) 
     @glue_client.create_crawler( 
       name: name, 
       role: role_arn, 
       database_name: db_name, 
       targets: { 
         s3_targets: [ 
           \mathcal{L} path: s3_target 
            } 
        \mathbf{I} } 
    \lambda rescue Aws::Glue::Errors::GlueException => e 
     @logger.error("Glue could not create crawler: \n#{e.message}") 
     raise 
   end
```
• For API details, see [CreateCrawler](https://docs.aws.amazon.com/goto/SdkForRubyV3/glue-2017-03-31/CreateCrawler) in *AWS SDK for Ruby API Reference*.

## **CreateJob**

The following code example shows how to use CreateJob.

#### **Note**

There's more on GitHub. Find the complete example and learn how to set up and run in the AWS Code Examples [Repository](https://github.com/awsdocs/aws-doc-sdk-examples/tree/main/ruby/example_code/glue#code-examples).

```
# The `GlueWrapper` class serves as a wrapper around the AWS Glue API, providing a 
  simplified interface for common operations.
# It encapsulates the functionality of the AWS SDK for Glue and provides methods for 
  interacting with Glue crawlers, databases, tables, jobs, and S3 resources.
# The class initializes with a Glue client and a logger, allowing it to make API 
  calls and log any errors or informational messages.
class GlueWrapper 
  def initialize(glue_client, logger) 
     @glue_client = glue_client 
    @logger = logger 
   end 
   # Creates a new job with the specified configuration. 
   # 
   # @param name [String] The name of the job. 
   # @param description [String] The description of the job. 
   # @param role_arn [String] The ARN of the IAM role to be used by the job. 
  # @param script_location [String] The location of the ETL script for the job. 
   # @return [void] 
  def create_job(name, description, role_arn, script_location) 
     @glue_client.create_job( 
       name: name, 
       description: description, 
       role: role_arn, 
       command: { 
         name: "glueetl", 
         script_location: script_location, 
         python_version: "3" 
       }, 
       glue_version: "3.0" 
     ) 
   rescue Aws::Glue::Errors::GlueException => e 
     @logger.error("Glue could not create job #{name}: \n#{e.message}")
```
 raise end

• For API details, see [CreateJob](https://docs.aws.amazon.com/goto/SdkForRubyV3/glue-2017-03-31/CreateJob) in *AWS SDK for Ruby API Reference*.

#### **DeleteCrawler**

The following code example shows how to use DeleteCrawler.

#### **SDK for Ruby**

#### **A** Note

There's more on GitHub. Find the complete example and learn how to set up and run in the AWS Code Examples [Repository](https://github.com/awsdocs/aws-doc-sdk-examples/tree/main/ruby/example_code/glue#code-examples).

```
# The `GlueWrapper` class serves as a wrapper around the AWS Glue API, providing a 
  simplified interface for common operations.
# It encapsulates the functionality of the AWS SDK for Glue and provides methods for 
  interacting with Glue crawlers, databases, tables, jobs, and S3 resources.
# The class initializes with a Glue client and a logger, allowing it to make API 
  calls and log any errors or informational messages.
class GlueWrapper 
  def initialize(glue_client, logger) 
     @glue_client = glue_client 
     @logger = logger 
   end 
  # Deletes a crawler with the specified name. 
   # 
   # @param name [String] The name of the crawler to delete. 
   # @return [void] 
  def delete_crawler(name) 
     @glue_client.delete_crawler(name: name) 
   rescue Aws::Glue::Errors::ServiceError => e 
     @logger.error("Glue could not delete crawler #{name}: \n#{e.message}") 
     raise 
   end
```
• For API details, see [DeleteCrawler](https://docs.aws.amazon.com/goto/SdkForRubyV3/glue-2017-03-31/DeleteCrawler) in *AWS SDK for Ruby API Reference*.

#### **DeleteDatabase**

The following code example shows how to use DeleteDatabase.

#### **SDK for Ruby**

#### *(i)* Note

There's more on GitHub. Find the complete example and learn how to set up and run in the AWS Code Examples [Repository](https://github.com/awsdocs/aws-doc-sdk-examples/tree/main/python/example_code/glue#code-examples).

```
# The `GlueWrapper` class serves as a wrapper around the AWS Glue API, providing a 
  simplified interface for common operations.
# It encapsulates the functionality of the AWS SDK for Glue and provides methods for 
  interacting with Glue crawlers, databases, tables, jobs, and S3 resources.
# The class initializes with a Glue client and a logger, allowing it to make API 
  calls and log any errors or informational messages.
class GlueWrapper 
   def initialize(glue_client, logger) 
     @glue_client = glue_client 
     @logger = logger 
   end 
   # Removes a specified database from a Data Catalog. 
   # 
   # @param database_name [String] The name of the database to delete. 
  # @return [void] 
  def delete_database(database_name) 
     @glue_client.delete_database(name: database_name) 
   rescue Aws::Glue::Errors::ServiceError => e 
     @logger.error("Glue could not delete database: \n#{e.message}") 
   end
```
• For API details, see [DeleteDatabase](https://docs.aws.amazon.com/goto/SdkForRubyV3/glue-2017-03-31/DeleteDatabase) in *AWS SDK for Ruby API Reference*.

## **DeleteJob**

The following code example shows how to use DeleteJob.

# **SDK for Ruby**

# *(i)* Note

There's more on GitHub. Find the complete example and learn how to set up and run in the AWS Code Examples [Repository](https://github.com/awsdocs/aws-doc-sdk-examples/tree/main/ruby/example_code/glue#code-examples).

```
# The `GlueWrapper` class serves as a wrapper around the AWS Glue API, providing a 
  simplified interface for common operations.
# It encapsulates the functionality of the AWS SDK for Glue and provides methods for 
  interacting with Glue crawlers, databases, tables, jobs, and S3 resources.
# The class initializes with a Glue client and a logger, allowing it to make API 
  calls and log any errors or informational messages.
class GlueWrapper 
   def initialize(glue_client, logger) 
     @glue_client = glue_client 
     @logger = logger 
   end 
   # Deletes a job with the specified name. 
   # 
   # @param job_name [String] The name of the job to delete. 
   # @return [void] 
  def delete_job(job_name) 
     @glue_client.delete_job(job_name: job_name) 
   rescue Aws::Glue::Errors::ServiceError => e 
     @logger.error("Glue could not delete job: \n#{e.message}") 
   end
```
• For API details, see [DeleteJob](https://docs.aws.amazon.com/goto/SdkForRubyV3/glue-2017-03-31/DeleteJob) in *AWS SDK for Ruby API Reference*.

# **DeleteTable**

The following code example shows how to use DeleteTable.

## **Note**

There's more on GitHub. Find the complete example and learn how to set up and run in the AWS Code Examples [Repository](https://github.com/awsdocs/aws-doc-sdk-examples/tree/main/ruby/example_code/glue#code-examples).

```
# The `GlueWrapper` class serves as a wrapper around the AWS Glue API, providing a 
  simplified interface for common operations.
# It encapsulates the functionality of the AWS SDK for Glue and provides methods for 
  interacting with Glue crawlers, databases, tables, jobs, and S3 resources.
# The class initializes with a Glue client and a logger, allowing it to make API 
  calls and log any errors or informational messages.
class GlueWrapper 
  def initialize(glue_client, logger) 
     @glue_client = glue_client 
    @logger = logger 
  end 
   # Deletes a table with the specified name. 
   # 
   # @param database_name [String] The name of the catalog database in which the 
  table resides. 
   # @param table_name [String] The name of the table to be deleted. 
  # @return [void] 
   def delete_table(database_name, table_name) 
     @glue_client.delete_table(database_name: database_name, name: table_name) 
   rescue Aws::Glue::Errors::ServiceError => e 
     @logger.error("Glue could not delete job: \n#{e.message}") 
   end
```
• For API details, see [DeleteTable](https://docs.aws.amazon.com/goto/SdkForRubyV3/glue-2017-03-31/DeleteTable) in *AWS SDK for Ruby API Reference*.

## **GetCrawler**

The following code example shows how to use GetCrawler.

#### **Note**

There's more on GitHub. Find the complete example and learn how to set up and run in the AWS Code Examples [Repository](https://github.com/awsdocs/aws-doc-sdk-examples/tree/main/ruby/example_code/glue#code-examples).

```
# The `GlueWrapper` class serves as a wrapper around the AWS Glue API, providing a 
  simplified interface for common operations.
# It encapsulates the functionality of the AWS SDK for Glue and provides methods for 
  interacting with Glue crawlers, databases, tables, jobs, and S3 resources.
# The class initializes with a Glue client and a logger, allowing it to make API 
  calls and log any errors or informational messages.
class GlueWrapper 
  def initialize(glue_client, logger) 
     @glue_client = glue_client 
    @logger = logger 
   end 
   # Retrieves information about a specific crawler. 
   # 
   # @param name [String] The name of the crawler to retrieve information about. 
   # @return [Aws::Glue::Types::Crawler, nil] The crawler object if found, or nil if 
  not found. 
  def get_crawler(name) 
     @glue_client.get_crawler(name: name) 
   rescue Aws::Glue::Errors::EntityNotFoundException 
     @logger.info("Crawler #{name} doesn't exist.") 
     false 
   rescue Aws::Glue::Errors::GlueException => e 
     @logger.error("Glue could not get crawler #{name}: \n#{e.message}") 
     raise 
   end
```
• For API details, see [GetCrawler](https://docs.aws.amazon.com/goto/SdkForRubyV3/glue-2017-03-31/GetCrawler) in *AWS SDK for Ruby API Reference*.

## **GetDatabase**

The following code example shows how to use GetDatabase.

## **SDK for Ruby**

## *(i)* Note

There's more on GitHub. Find the complete example and learn how to set up and run in the AWS Code Examples [Repository](https://github.com/awsdocs/aws-doc-sdk-examples/tree/main/ruby/example_code/glue#code-examples).

```
# The `GlueWrapper` class serves as a wrapper around the AWS Glue API, providing a 
  simplified interface for common operations.
# It encapsulates the functionality of the AWS SDK for Glue and provides methods for 
  interacting with Glue crawlers, databases, tables, jobs, and S3 resources.
# The class initializes with a Glue client and a logger, allowing it to make API 
  calls and log any errors or informational messages.
class GlueWrapper 
  def initialize(glue_client, logger) 
     @glue_client = glue_client 
    @logger = logger 
   end 
   # Retrieves information about a specific database. 
   # 
   # @param name [String] The name of the database to retrieve information about. 
  # @return [Aws::Glue::Types::Database, nil] The database object if found, or nil 
  if not found. 
   def get_database(name) 
     response = @glue_client.get_database(name: name) 
     response.database
rescue Aws::Glue::Errors::GlueException => e 
   @logger.error("Glue could not get database #{name}: \n#{e.message}") 
   raise 
   end
```
• For API details, see [GetDatabase](https://docs.aws.amazon.com/goto/SdkForRubyV3/glue-2017-03-31/GetDatabase) in *AWS SDK for Ruby API Reference*.

## **GetJobRun**

The following code example shows how to use GetJobRun.

## **SDK for Ruby**

## *(i)* Note

There's more on GitHub. Find the complete example and learn how to set up and run in the AWS Code Examples [Repository](https://github.com/awsdocs/aws-doc-sdk-examples/tree/main/ruby/example_code/glue#code-examples).

```
# The `GlueWrapper` class serves as a wrapper around the AWS Glue API, providing a 
  simplified interface for common operations.
# It encapsulates the functionality of the AWS SDK for Glue and provides methods for 
  interacting with Glue crawlers, databases, tables, jobs, and S3 resources.
# The class initializes with a Glue client and a logger, allowing it to make API 
  calls and log any errors or informational messages.
class GlueWrapper 
   def initialize(glue_client, logger) 
     @glue_client = glue_client 
     @logger = logger 
   end 
   # Retrieves data for a specific job run. 
   # 
   # @param job_name [String] The name of the job run to retrieve data for. 
   # @return [Glue::Types::GetJobRunResponse] 
  def get_job_run(job_name, run_id) 
     @glue_client.get_job_run(job_name: job_name, run_id: run_id) 
   rescue Aws::Glue::Errors::GlueException => e 
     @logger.error("Glue could not get job runs: \n#{e.message}") 
   end
```
• For API details, see [GetJobRun](https://docs.aws.amazon.com/goto/SdkForRubyV3/glue-2017-03-31/GetJobRun) in *AWS SDK for Ruby API Reference*.

## **GetJobRuns**

The following code example shows how to use GetJobRuns.

#### **Note**

There's more on GitHub. Find the complete example and learn how to set up and run in the AWS Code Examples [Repository](https://github.com/awsdocs/aws-doc-sdk-examples/tree/main/ruby/example_code/glue#code-examples).

```
# The `GlueWrapper` class serves as a wrapper around the AWS Glue API, providing a 
  simplified interface for common operations.
# It encapsulates the functionality of the AWS SDK for Glue and provides methods for 
  interacting with Glue crawlers, databases, tables, jobs, and S3 resources.
# The class initializes with a Glue client and a logger, allowing it to make API 
  calls and log any errors or informational messages.
class GlueWrapper 
  def initialize(glue_client, logger) 
     @glue_client = glue_client 
    @logger = logger 
   end 
   # Retrieves a list of job runs for the specified job. 
   # 
   # @param job_name [String] The name of the job to retrieve job runs for. 
   # @return [Array<Aws::Glue::Types::JobRun>] 
  def get_job_runs(job_name) 
     response = @glue_client.get_job_runs(job_name: job_name) 
     response.job_runs 
   rescue Aws::Glue::Errors::GlueException => e 
     @logger.error("Glue could not get job runs: \n#{e.message}") 
   end
```
• For API details, see [GetJobRuns](https://docs.aws.amazon.com/goto/SdkForRubyV3/glue-2017-03-31/GetJobRuns) in *AWS SDK for Ruby API Reference*.

## **GetTables**

The following code example shows how to use GetTables.

## **Note**

There's more on GitHub. Find the complete example and learn how to set up and run in the AWS Code Examples [Repository](https://github.com/awsdocs/aws-doc-sdk-examples/tree/main/ruby/example_code/glue#code-examples).

```
# The `GlueWrapper` class serves as a wrapper around the AWS Glue API, providing a 
  simplified interface for common operations.
# It encapsulates the functionality of the AWS SDK for Glue and provides methods for 
  interacting with Glue crawlers, databases, tables, jobs, and S3 resources.
# The class initializes with a Glue client and a logger, allowing it to make API 
  calls and log any errors or informational messages.
class GlueWrapper 
  def initialize(glue_client, logger) 
     @glue_client = glue_client 
    @logger = logger 
  end 
   # Retrieves a list of tables in the specified database. 
   # 
   # @param db_name [String] The name of the database to retrieve tables from. 
   # @return [Array<Aws::Glue::Types::Table>] 
  def get_tables(db_name) 
     response = @glue_client.get_tables(database_name: db_name) 
     response.table_list 
   rescue Aws::Glue::Errors::GlueException => e 
     @logger.error("Glue could not get tables #{db_name}: \n#{e.message}") 
     raise 
   end
```
• For API details, see [GetTables](https://docs.aws.amazon.com/goto/SdkForRubyV3/glue-2017-03-31/GetTables) in *AWS SDK for Ruby API Reference*.

## **ListJobs**

The following code example shows how to use ListJobs.

## **Note**

There's more on GitHub. Find the complete example and learn how to set up and run in the AWS Code Examples [Repository](https://github.com/awsdocs/aws-doc-sdk-examples/tree/main/ruby/example_code/glue#code-examples).

```
# The `GlueWrapper` class serves as a wrapper around the AWS Glue API, providing a 
  simplified interface for common operations.
# It encapsulates the functionality of the AWS SDK for Glue and provides methods for 
  interacting with Glue crawlers, databases, tables, jobs, and S3 resources.
# The class initializes with a Glue client and a logger, allowing it to make API 
  calls and log any errors or informational messages.
class GlueWrapper 
  def initialize(glue_client, logger) 
     @glue_client = glue_client 
    @logger = logger 
  end 
  # Retrieves a list of jobs in AWS Glue. 
   # 
   # @return [Aws::Glue::Types::ListJobsResponse] 
  def list_jobs 
     @glue_client.list_jobs 
  rescue Aws::Glue::Errors::GlueException => e 
     @logger.error("Glue could not list jobs: \n#{e.message}") 
     raise 
   end
```
• For API details, see [ListJobs](https://docs.aws.amazon.com/goto/SdkForRubyV3/glue-2017-03-31/ListJobs) in *AWS SDK for Ruby API Reference*.

## **StartCrawler**

The following code example shows how to use StartCrawler.

## **Note**

There's more on GitHub. Find the complete example and learn how to set up and run in the AWS Code Examples [Repository](https://github.com/awsdocs/aws-doc-sdk-examples/tree/main/ruby/example_code/glue#code-examples).

```
# The `GlueWrapper` class serves as a wrapper around the AWS Glue API, providing a 
  simplified interface for common operations.
# It encapsulates the functionality of the AWS SDK for Glue and provides methods for 
  interacting with Glue crawlers, databases, tables, jobs, and S3 resources.
# The class initializes with a Glue client and a logger, allowing it to make API 
  calls and log any errors or informational messages.
class GlueWrapper 
  def initialize(glue_client, logger) 
     @glue_client = glue_client 
    @logger = logger 
  end 
  # Starts a crawler with the specified name. 
   # 
   # @param name [String] The name of the crawler to start. 
  # @return [void] 
  def start_crawler(name) 
     @glue_client.start_crawler(name: name) 
   rescue Aws::Glue::Errors::ServiceError => e 
     @logger.error("Glue could not start crawler #{name}: \n#{e.message}") 
     raise 
   end
```
• For API details, see [StartCrawler](https://docs.aws.amazon.com/goto/SdkForRubyV3/glue-2017-03-31/StartCrawler) in *AWS SDK for Ruby API Reference*.

## **StartJobRun**

The following code example shows how to use StartJobRun.

## **Note**

There's more on GitHub. Find the complete example and learn how to set up and run in the AWS Code Examples [Repository](https://github.com/awsdocs/aws-doc-sdk-examples/tree/main/ruby/example_code/glue#code-examples).

```
# The `GlueWrapper` class serves as a wrapper around the AWS Glue API, providing a 
  simplified interface for common operations.
# It encapsulates the functionality of the AWS SDK for Glue and provides methods for 
  interacting with Glue crawlers, databases, tables, jobs, and S3 resources.
# The class initializes with a Glue client and a logger, allowing it to make API 
  calls and log any errors or informational messages.
class GlueWrapper 
  def initialize(glue_client, logger) 
     @glue_client = glue_client 
    @logger = logger 
   end 
   # Starts a job run for the specified job. 
   # 
   # @param name [String] The name of the job to start the run for. 
   # @param input_database [String] The name of the input database for the job. 
   # @param input_table [String] The name of the input table for the job. 
   # @param output_bucket_name [String] The name of the output S3 bucket for the job. 
   # @return [String] The ID of the started job run. 
  def start_job_run(name, input_database, input_table, output_bucket_name) 
     response = @glue_client.start_job_run( 
       job_name: name, 
       arguments: { 
         '--input_database': input_database, 
         '--input_table': input_table, 
         '--output_bucket_url': "s3://#{output_bucket_name}/" 
       } 
    \lambda response.job_run_id 
   rescue Aws::Glue::Errors::GlueException => e 
     @logger.error("Glue could not start job run #{name}: \n#{e.message}") 
     raise 
   end
```
• For API details, see [StartJobRun](https://docs.aws.amazon.com/goto/SdkForRubyV3/glue-2017-03-31/StartJobRun) in *AWS SDK for Ruby API Reference*.

#### **Scenarios**

#### **Get started with crawlers and jobs**

The following code example shows how to:

- Create a crawler that crawls a public Amazon S3 bucket and generates a database of CSVformatted metadata.
- List information about databases and tables in your AWS Glue Data Catalog.
- Create a job to extract CSV data from the S3 bucket, transform the data, and load JSONformatted output into another S3 bucket.
- List information about job runs, view transformed data, and clean up resources.

For more information, see [Tutorial:](https://docs.aws.amazon.com/glue/latest/ug/tutorial-create-job.html) Getting started with AWS Glue Studio.

#### **SDK for Ruby**

#### **A** Note

There's more on GitHub. Find the complete example and learn how to set up and run in the AWS Code Examples [Repository](https://github.com/awsdocs/aws-doc-sdk-examples/tree/main/ruby/example_code/glue#code-examples).

Create a class that wraps AWS Glue functions used in the scenario.

```
# The `GlueWrapper` class serves as a wrapper around the AWS Glue API, providing a 
  simplified interface for common operations.
# It encapsulates the functionality of the AWS SDK for Glue and provides methods for 
  interacting with Glue crawlers, databases, tables, jobs, and S3 resources.
# The class initializes with a Glue client and a logger, allowing it to make API 
  calls and log any errors or informational messages.
class GlueWrapper 
   def initialize(glue_client, logger) 
     @glue_client = glue_client 
     @logger = logger
```

```
 end 
   # Retrieves information about a specific crawler. 
  # 
  # @param name [String] The name of the crawler to retrieve information about. 
  # @return [Aws::Glue::Types::Crawler, nil] The crawler object if found, or nil if 
 not found. 
  def get_crawler(name) 
     @glue_client.get_crawler(name: name) 
  rescue Aws::Glue::Errors::EntityNotFoundException 
     @logger.info("Crawler #{name} doesn't exist.") 
    false 
  rescue Aws::Glue::Errors::GlueException => e 
     @logger.error("Glue could not get crawler #{name}: \n#{e.message}") 
     raise 
  end 
  # Creates a new crawler with the specified configuration. 
   # 
  # @param name [String] The name of the crawler. 
  # @param role_arn [String] The ARN of the IAM role to be used by the crawler. 
  # @param db_name [String] The name of the database where the crawler stores its 
 metadata. 
  # @param db_prefix [String] The prefix to be added to the names of tables that the 
 crawler creates. 
  # @param s3_target [String] The S3 path that the crawler will crawl. 
  # @return [void] 
  def create_crawler(name, role_arn, db_name, db_prefix, s3_target) 
     @glue_client.create_crawler( 
       name: name, 
       role: role_arn, 
       database_name: db_name, 
       targets: { 
         s3_targets: [ 
\overline{a} path: s3_target 
           } 
         ] 
       } 
     ) 
  rescue Aws::Glue::Errors::GlueException => e 
    @logger.error("Glue could not create crawler: \n#{e.message}") 
    raise 
   end
```

```
 # Starts a crawler with the specified name. 
   # 
   # @param name [String] The name of the crawler to start. 
   # @return [void] 
   def start_crawler(name) 
     @glue_client.start_crawler(name: name) 
   rescue Aws::Glue::Errors::ServiceError => e 
     @logger.error("Glue could not start crawler #{name}: \n#{e.message}") 
     raise 
   end 
   # Deletes a crawler with the specified name. 
 # 
   # @param name [String] The name of the crawler to delete. 
   # @return [void] 
   def delete_crawler(name) 
     @glue_client.delete_crawler(name: name) 
   rescue Aws::Glue::Errors::ServiceError => e 
     @logger.error("Glue could not delete crawler #{name}: \n#{e.message}") 
     raise 
   end 
   # Retrieves information about a specific database. 
   # 
   # @param name [String] The name of the database to retrieve information about. 
   # @return [Aws::Glue::Types::Database, nil] The database object if found, or nil 
  if not found. 
   def get_database(name) 
     response = @glue_client.get_database(name: name) 
     response.database
rescue Aws::Glue::Errors::GlueException => e 
   @logger.error("Glue could not get database #{name}: \n#{e.message}") 
   raise 
   end 
   # Retrieves a list of tables in the specified database. 
   # 
   # @param db_name [String] The name of the database to retrieve tables from. 
   # @return [Array<Aws::Glue::Types::Table>] 
   def get_tables(db_name) 
     response = @glue_client.get_tables(database_name: db_name) 
     response.table_list 
   rescue Aws::Glue::Errors::GlueException => e
```

```
 @logger.error("Glue could not get tables #{db_name}: \n#{e.message}") 
   raise 
 end 
 # Creates a new job with the specified configuration. 
 # 
 # @param name [String] The name of the job. 
 # @param description [String] The description of the job. 
 # @param role_arn [String] The ARN of the IAM role to be used by the job. 
 # @param script_location [String] The location of the ETL script for the job. 
 # @return [void] 
 def create_job(name, description, role_arn, script_location) 
   @glue_client.create_job( 
     name: name, 
     description: description, 
     role: role_arn, 
     command: { 
       name: "glueetl", 
       script_location: script_location, 
       python_version: "3" 
     }, 
     glue_version: "3.0" 
  \lambda rescue Aws::Glue::Errors::GlueException => e 
   @logger.error("Glue could not create job #{name}: \n#{e.message}") 
   raise 
 end 
 # Starts a job run for the specified job. 
 # 
 # @param name [String] The name of the job to start the run for. 
 # @param input_database [String] The name of the input database for the job. 
 # @param input_table [String] The name of the input table for the job. 
 # @param output_bucket_name [String] The name of the output S3 bucket for the job. 
 # @return [String] The ID of the started job run. 
 def start_job_run(name, input_database, input_table, output_bucket_name) 
   response = @glue_client.start_job_run( 
     job_name: name, 
     arguments: { 
       '--input_database': input_database, 
       '--input_table': input_table, 
       '--output_bucket_url': "s3://#{output_bucket_name}/" 
     } 
   )
```

```
 response.job_run_id 
 rescue Aws::Glue::Errors::GlueException => e 
   @logger.error("Glue could not start job run #{name}: \n#{e.message}") 
   raise 
 end 
 # Retrieves a list of jobs in AWS Glue. 
 # 
 # @return [Aws::Glue::Types::ListJobsResponse] 
 def list_jobs 
   @glue_client.list_jobs 
 rescue Aws::Glue::Errors::GlueException => e 
   @logger.error("Glue could not list jobs: \n#{e.message}") 
   raise 
 end 
 # Retrieves a list of job runs for the specified job. 
 # 
 # @param job_name [String] The name of the job to retrieve job runs for. 
 # @return [Array<Aws::Glue::Types::JobRun>] 
 def get_job_runs(job_name) 
   response = @glue_client.get_job_runs(job_name: job_name) 
   response.job_runs 
 rescue Aws::Glue::Errors::GlueException => e 
   @logger.error("Glue could not get job runs: \n#{e.message}") 
 end 
 # Retrieves data for a specific job run. 
 # 
 # @param job_name [String] The name of the job run to retrieve data for. 
 # @return [Glue::Types::GetJobRunResponse] 
 def get_job_run(job_name, run_id) 
   @glue_client.get_job_run(job_name: job_name, run_id: run_id) 
 rescue Aws::Glue::Errors::GlueException => e 
   @logger.error("Glue could not get job runs: \n#{e.message}") 
 end 
 # Deletes a job with the specified name. 
 # 
 # @param job_name [String] The name of the job to delete. 
 # @return [void] 
 def delete_job(job_name) 
   @glue_client.delete_job(job_name: job_name) 
 rescue Aws::Glue::Errors::ServiceError => e
```

```
 @logger.error("Glue could not delete job: \n#{e.message}") 
 end 
 # Deletes a table with the specified name. 
 # 
 # @param database name [String] The name of the catalog database in which the
 table resides. 
 # @param table_name [String] The name of the table to be deleted. 
 # @return [void] 
 def delete_table(database_name, table_name) 
    @glue_client.delete_table(database_name: database_name, name: table_name) 
 rescue Aws::Glue::Errors::ServiceError => e 
    @logger.error("Glue could not delete job: \n#{e.message}") 
  end 
 # Removes a specified database from a Data Catalog. 
 # 
 # @param database_name [String] The name of the database to delete. 
 # @return [void] 
 def delete_database(database_name) 
    @glue_client.delete_database(name: database_name) 
 rescue Aws::Glue::Errors::ServiceError => e 
    @logger.error("Glue could not delete database: \n#{e.message}") 
 end 
 # Uploads a job script file to an S3 bucket. 
 # 
  # @param file_path [String] The local path of the job script file. 
 # @param bucket_resource [Aws::S3::Bucket] The S3 bucket resource to upload the 
 file to. 
 # @return [void] 
 def upload_job_script(file_path, bucket_resource) 
    File.open(file_path) do |file| 
      bucket_resource.client.put_object({ 
       body: file, 
       bucket: bucket_resource.name, 
       key: file_path 
     }) 
    end 
  rescue Aws::S3::Errors::S3UploadFailedError => e 
    @logger.error("S3 could not upload job script: \n#{e.message}") 
   raise 
  end
```
end

Create a class that runs the scenario.

```
class GlueCrawlerJobScenario 
   def initialize(glue_client, glue_service_role, glue_bucket, logger) 
     @glue_client = glue_client 
     @glue_service_role = glue_service_role 
     @glue_bucket = glue_bucket 
     @logger = logger 
   end 
   def run(crawler_name, db_name, db_prefix, data_source, job_script, job_name) 
     wrapper = GlueWrapper.new(@glue_client, @logger) 
     new_step(1, "Create a crawler") 
     puts "Checking for crawler #{crawler_name}." 
     crawler = wrapper.get_crawler(crawler_name) 
     if crawler == false 
       puts "Creating crawler #{crawler_name}." 
       wrapper.create_crawler(crawler_name, @glue_service_role.arn, db_name, 
  db_prefix, data_source) 
       puts "Successfully created #{crawler_name}:" 
       crawler = wrapper.get_crawler(crawler_name) 
       puts JSON.pretty_generate(crawler).yellow 
     end 
     print "\nDone!\n".green 
     new_step(2, "Run a crawler to output a database.") 
     puts "Location of input data analyzed by crawler: #{data_source}" 
     puts "Outputs: a Data Catalog database in CSV format containing metadata on 
  input." 
     wrapper.start_crawler(crawler_name) 
     puts "Starting crawler... (this typically takes a few minutes)" 
     crawler_state = nil 
     while crawler_state != "READY" 
       custom_wait(15) 
       crawler = wrapper.get_crawler(crawler_name) 
       crawler_state = crawler[0]["state"] 
       print "Status check: #{crawler_state}.".yellow 
     end 
     print "\nDone!\n".green
```

```
 new_step(3, "Query the database.") 
   database = wrapper.get database(db name)
    puts "The crawler created database #{db_name}:" 
    print "#{database}".yellow 
    puts "\nThe database contains these tables:" 
    tables = wrapper.get_tables(db_name) 
    tables.each_with_index do |table, index| 
      print "\t#{index + 1}. #{table['name']}".yellow 
    end 
    print "\nDone!\n".green 
    new_step(4, "Create a job definition that runs an ETL script.") 
    puts "Uploading Python ETL script to S3..." 
    wrapper.upload_job_script(job_script, @glue_bucket) 
    puts "Creating job definition #{job_name}:\n" 
    response = wrapper.create_job(job_name, "Getting started example job.", 
 @glue_service_role.arn, "s3://#{@glue_bucket.name}/#{job_script}") 
    puts JSON.pretty_generate(response).yellow 
    print "\nDone!\n".green 
    new_step(5, "Start a new job") 
    job_run_status = nil 
    job_run_id = wrapper.start_job_run( 
      job_name, 
      db_name, 
      tables[0]["name"], 
      @glue_bucket.name 
   \lambda puts "Job #{job_name} started. Let's wait for it to run." 
    until ["SUCCEEDED", "STOPPED", "FAILED", "TIMEOUT"].include?(job_run_status) 
     custom wait(10) job_run = wrapper.get_job_runs(job_name) 
      job_run_status = job_run[0]["job_run_state"] 
      print "Status check: #{job_name}/#{job_run_id} - #{job_run_status}.".yellow 
    end 
    print "\nDone!\n".green 
    new_step(6, "View results from a successful job run.") 
    if job_run_status == "SUCCEEDED" 
      puts "Data from your job run is stored in your S3 bucket 
 '#{@glue_bucket.name}'. Files include:" 
      begin
```

```
 # Print the key name of each object in the bucket. 
         @glue_bucket.objects.each do |object_summary| 
           if object_summary.key.include?("run-") 
              print "#{object_summary.key}".yellow 
           end 
         end 
         # Print the first 256 bytes of a run file 
        desired sample objects = 1 @glue_bucket.objects.each do |object_summary| 
            if object_summary.key.include?("run-") 
              if desired_sample_objects > 0 
                sample_object = @glue_bucket.object(object_summary.key) 
                sample = sample_object.get(range: "bytes=0-255").body.read 
                puts "\nSample run file contents:" 
                print "#{sample}".yellow 
                desired_sample_objects -= 1 
              end 
           end 
         end 
       rescue Aws::S3::Errors::ServiceError => e 
         logger.error( 
            "Couldn't get job run data. Here's why: %s: %s", 
           e.response.error.code, e.response.error.message 
        \lambda raise 
       end 
     end 
     print "\nDone!\n".green 
     new_step(7, "Delete job definition and crawler.") 
     wrapper.delete_job(job_name) 
     puts "Job deleted: #{job_name}." 
     wrapper.delete_crawler(crawler_name) 
     puts "Crawler deleted: #{crawler_name}." 
     wrapper.delete_table(db_name, tables[0]["name"]) 
     puts "Table deleted: #{tables[0]["name"]} in #{db_name}." 
     wrapper.delete_database(db_name) 
     puts "Database deleted: #{db_name}." 
     print "\nDone!\n".green 
   end
def main
```
end

```
 banner("../../helpers/banner.txt") 
  puts 
 "######################################################################################################".yellow 
  puts "# 
                          #".yellow 
 puts "# EXAMPLE CODE DEMO:
                          #".yellow 
puts "# AWS Glue
                          #".yellow 
  puts "# 
                          #".yellow 
  puts 
 "######################################################################################################".yellow 
  puts "" 
  puts "You have launched a demo of AWS Glue using the AWS for Ruby v3 SDK. Over the 
 next 60 seconds, it will" 
  puts "do the following:" 
  puts " 1. Create a crawler." 
  puts " 2. Run a crawler to output a database." 
  puts " 3. Query the database." 
  puts " 4. Create a job definition that runs an ETL script." 
  puts " 5. Start a new job." 
  puts " 6. View results from a successful job run." 
  puts " 7. Delete job definition and crawler." 
  puts "" 
  confirm_begin 
  billing 
  security 
  puts "\e[H\e[2J" 
  # Set input file names 
  job_script_filepath = "job_script.py" 
  resource_names = YAML.load_file("resource_names.yaml") 
  # Instantiate existing IAM role. 
  iam = Aws::IAM::Resource.new(region: "us-east-1") 
  iam_role_name = resource_names["glue_service_role"] 
  iam_role = iam.role(iam_role_name) 
  # Instantiate existing S3 bucket. 
  s3 = Aws::S3::Resource.new(region: "us-east-1") 
  s3_bucket_name = resource_names["glue_bucket"]
```

```
 s3_bucket = s3.bucket(s3_bucket_name) 
   scenario = GlueCrawlerJobScenario.new( 
     Aws::Glue::Client.new(region: "us-east-1"), 
     iam_role, 
     s3_bucket, 
     @logger 
  \lambdarandom int = rand(10 ** 4)
   scenario.run( 
     "doc-example-crawler-#{random_int}", 
     "doc-example-database-#{random_int}", 
     "doc-example-#{random_int}-", 
     "s3://crawler-public-us-east-1/flight/2016/csv", 
     job_script_filepath, 
     "doc-example-job-#{random_int}" 
  \lambda puts "-" * 88 
   puts "You have reached the end of this tour of AWS Glue." 
   puts "To destroy CDK-created resources, run:\n cdk destroy" 
   puts "-" * 88
end
```
Create an ETL script that is used by AWS Glue to extract, transform, and load data during job runs.

```
import sys
from awsglue.transforms import *
from awsglue.utils import getResolvedOptions
from pyspark.context import SparkContext
from awsglue.context import GlueContext
from awsglue.job import Job
^{\mathrm{m}} ""
These custom arguments must be passed as Arguments to the StartJobRun request. 
     --input_database The name of a metadata database that is contained in your 
                          AWS Glue Data Catalog and that contains tables that 
  describe 
                          the data to be processed.
```

```
--input_table The name of a table in the database that describes the data
  to 
                          be processed. 
     --output_bucket_url An S3 bucket that receives the transformed output data. 
"" ""
args = getResolvedOptions( 
     sys.argv, ["JOB_NAME", "input_database", "input_table", "output_bucket_url"]
)
sc = SparkContext()
glueContext = GlueContext(sc)
spark = glueContext.spark_session
job = Job(glueContext)
job.init(args["JOB_NAME"], args)
# Script generated for node S3 Flight Data.
S3FlightData_node1 = glueContext.create_dynamic_frame.from_catalog( 
     database=args["input_database"], 
     table_name=args["input_table"], 
     transformation_ctx="S3FlightData_node1",
)
# This mapping performs two main functions:
# 1. It simplifies the output by removing most of the fields from the data.
# 2. It renames some fields. For example, `fl_date` is renamed to `flight_date`.
ApplvMappingnode2 = ApplyMapping.applyMapping.apply(
     frame=S3FlightData_node1, 
     mappings=[ 
         ("year", "long", "year", "long"), 
         ("month", "long", "month", "tinyint"), 
         ("day_of_month", "long", "day", "tinyint"), 
        ("fl_date", "string", "flight_date", "string"),
         ("carrier", "string", "carrier", "string"), 
         ("fl_num", "long", "flight_num", "long"), 
         ("origin_city_name", "string", "origin_city_name", "string"), 
         ("origin_state_abr", "string", "origin_state_abr", "string"), 
         ("dest_city_name", "string", "dest_city_name", "string"), 
         ("dest_state_abr", "string", "dest_state_abr", "string"), 
         ("dep_time", "long", "departure_time", "long"), 
         ("wheels_off", "long", "wheels_off", "long"), 
         ("wheels_on", "long", "wheels_on", "long"), 
         ("arr_time", "long", "arrival_time", "long"), 
         ("mon", "string", "mon", "string"), 
     ], 
     transformation_ctx="ApplyMapping_node2",
```
)

```
# Script generated for node Revised Flight Data.
RevisedFlightData_node3 = glueContext.write_dynamic_frame.from_options( 
     frame=ApplyMapping_node2, 
     connection_type="s3", 
     format="json", 
     connection_options={"path": args["output_bucket_url"], "partitionKeys": []}, 
     transformation_ctx="RevisedFlightData_node3",
)
job.commit()
```
- For API details, see the following topics in *AWS SDK for Ruby API Reference*.
	- [CreateCrawler](https://docs.aws.amazon.com/goto/SdkForRubyV3/glue-2017-03-31/CreateCrawler)
	- [CreateJob](https://docs.aws.amazon.com/goto/SdkForRubyV3/glue-2017-03-31/CreateJob)
	- [DeleteCrawler](https://docs.aws.amazon.com/goto/SdkForRubyV3/glue-2017-03-31/DeleteCrawler)
	- [DeleteDatabase](https://docs.aws.amazon.com/goto/SdkForRubyV3/glue-2017-03-31/DeleteDatabase)
	- [DeleteJob](https://docs.aws.amazon.com/goto/SdkForRubyV3/glue-2017-03-31/DeleteJob)
	- [DeleteTable](https://docs.aws.amazon.com/goto/SdkForRubyV3/glue-2017-03-31/DeleteTable)
	- [GetCrawler](https://docs.aws.amazon.com/goto/SdkForRubyV3/glue-2017-03-31/GetCrawler)
	- [GetDatabase](https://docs.aws.amazon.com/goto/SdkForRubyV3/glue-2017-03-31/GetDatabase)
	- [GetDatabases](https://docs.aws.amazon.com/goto/SdkForRubyV3/glue-2017-03-31/GetDatabases)
	- [GetJob](https://docs.aws.amazon.com/goto/SdkForRubyV3/glue-2017-03-31/GetJob)
	- [GetJobRun](https://docs.aws.amazon.com/goto/SdkForRubyV3/glue-2017-03-31/GetJobRun)
	- [GetJobRuns](https://docs.aws.amazon.com/goto/SdkForRubyV3/glue-2017-03-31/GetJobRuns)
	- [GetTables](https://docs.aws.amazon.com/goto/SdkForRubyV3/glue-2017-03-31/GetTables)
	- [ListJobs](https://docs.aws.amazon.com/goto/SdkForRubyV3/glue-2017-03-31/ListJobs)
	- [StartCrawler](https://docs.aws.amazon.com/goto/SdkForRubyV3/glue-2017-03-31/StartCrawler)
	- [StartJobRun](https://docs.aws.amazon.com/goto/SdkForRubyV3/glue-2017-03-31/StartJobRun)

# **IAM examples using SDK for Ruby**

The following code examples show you how to perform actions and implement common scenarios by using the AWS SDK for Ruby with IAM.

*Actions* are code excerpts from larger programs and must be run in context. While actions show you how to call individual service functions, you can see actions in context in their related scenarios and cross-service examples.

*Scenarios* are code examples that show you how to accomplish a specific task by calling multiple functions within the same service.

Each example includes a link to GitHub, where you can find instructions on how to set up and run the code in context.

## **Topics**

- [Actions](#page-10628-0)
- [Scenarios](#page-10649-0)

## **Actions**

## **AttachRolePolicy**

The following code example shows how to use AttachRolePolicy.

## **SDK for Ruby**

#### **A** Note

There's more on GitHub. Find the complete example and learn how to set up and run in the AWS Code Examples [Repository](https://github.com/awsdocs/aws-doc-sdk-examples/tree/main/ruby/example_code/iam#code-examples).

This example module lists, creates, attaches, and detaches role policies.

```
# Manages policies in AWS Identity and Access Management (IAM)
class RolePolicyManager 
   # Initialize with an AWS IAM client 
   # 
   # @param iam_client [Aws::IAM::Client] An initialized IAM client 
   def initialize(iam_client, logger: Logger.new($stdout))
```

```
 @iam_client = iam_client 
    @logger = logger 
    @logger.progname = "PolicyManager" 
  end 
 # Creates a policy 
 # 
 # @param policy_name [String] The name of the policy 
  # @param policy_document [Hash] The policy document 
 # @return [String] The policy ARN if successful, otherwise nil 
 def create_policy(policy_name, policy_document) 
    response = @iam_client.create_policy( 
      policy_name: policy_name, 
      policy_document: policy_document.to_json 
   \lambda response.policy.arn 
 rescue Aws::IAM::Errors::ServiceError => e 
    @logger.error("Error creating policy: #{e.message}") 
   nil 
 end 
 # Fetches an IAM policy by its ARN 
  # @param policy_arn [String] the ARN of the IAM policy to retrieve 
 # @return [Aws::IAM::Types::GetPolicyResponse] the policy object if found 
def get policy(policy arn)
    response = @iam_client.get_policy(policy_arn: policy_arn) 
    policy = response.policy 
    @logger.info("Got policy '#{policy.policy_name}'. Its ID is: 
 #{policy.policy_id}.") 
    policy 
 rescue Aws::IAM::Errors::NoSuchEntity 
    @logger.error("Couldn't get policy '#{policy_arn}'. The policy does not exist.") 
    raise 
 rescue Aws::IAM::Errors::ServiceError => e 
    @logger.error("Couldn't get policy '#{policy_arn}'. Here's why: #{e.code}: 
 #{e.message}") 
   raise 
 end 
 # Attaches a policy to a role 
 # 
 # @param role_name [String] The name of the role 
 # @param policy_arn [String] The policy ARN 
  # @return [Boolean] true if successful, false otherwise
```

```
 def attach_policy_to_role(role_name, policy_arn) 
     @iam_client.attach_role_policy( 
       role_name: role_name, 
       policy_arn: policy_arn 
    \lambda true 
   rescue Aws::IAM::Errors::ServiceError => e 
     @logger.error("Error attaching policy to role: #{e.message}") 
     false 
   end 
   # Lists policy ARNs attached to a role 
   # 
   # @param role_name [String] The name of the role 
   # @return [Array<String>] List of policy ARNs 
   def list_attached_policy_arns(role_name) 
     response = @iam_client.list_attached_role_policies(role_name: role_name) 
     response.attached_policies.map(&:policy_arn) 
   rescue Aws::IAM::Errors::ServiceError => e 
     @logger.error("Error listing policies attached to role: #{e.message}") 
    \Box end 
   # Detaches a policy from a role 
   # 
   # @param role_name [String] The name of the role 
   # @param policy_arn [String] The policy ARN 
   # @return [Boolean] true if successful, false otherwise 
   def detach_policy_from_role(role_name, policy_arn) 
     @iam_client.detach_role_policy( 
       role_name: role_name, 
       policy_arn: policy_arn 
    \lambda true 
   rescue Aws::IAM::Errors::ServiceError => e 
     @logger.error("Error detaching policy from role: #{e.message}") 
     false 
   end
end
```
• For API details, see [AttachRolePolicy](https://docs.aws.amazon.com/goto/SdkForRubyV3/iam-2010-05-08/AttachRolePolicy) in *AWS SDK for Ruby API Reference*.

## **AttachUserPolicy**

The following code example shows how to use AttachUserPolicy.

## **SDK for Ruby**

## *(i)* Note

There's more on GitHub. Find the complete example and learn how to set up and run in the AWS Code Examples [Repository](https://github.com/awsdocs/aws-doc-sdk-examples/tree/main/ruby/example_code/iam#code-examples).

```
 # Attaches a policy to a user 
 # 
 # @param user_name [String] The name of the user 
 # @param policy_arn [String] The Amazon Resource Name (ARN) of the policy 
 # @return [Boolean] true if successful, false otherwise 
 def attach_policy_to_user(user_name, policy_arn) 
   @iam_client.attach_user_policy( 
     user_name: user_name, 
     policy_arn: policy_arn 
  \lambda true 
 rescue Aws::IAM::Errors::ServiceError => e 
   @logger.error("Error attaching policy to user: #{e.message}") 
   false 
 end
```
• For API details, see [AttachUserPolicy](https://docs.aws.amazon.com/goto/SdkForRubyV3/iam-2010-05-08/AttachUserPolicy) in *AWS SDK for Ruby API Reference*.

## **CreateAccessKey**

The following code example shows how to use CreateAccessKey.

## **Note**

There's more on GitHub. Find the complete example and learn how to set up and run in the AWS Code Examples [Repository](https://github.com/awsdocs/aws-doc-sdk-examples/tree/main/ruby/example_code/iam#code-examples).

This example module lists, creates, deactivates, and deletes access keys.

```
# Manages access keys for IAM users
class AccessKeyManager 
   def initialize(iam_client, logger: Logger.new($stdout)) 
     @iam_client = iam_client 
     @logger = logger 
     @logger.progname = "AccessKeyManager" 
   end 
   # Lists access keys for a user 
   # 
   # @param user_name [String] The name of the user. 
   def list_access_keys(user_name) 
     response = @iam_client.list_access_keys(user_name: user_name) 
     if response.access_key_metadata.empty? 
       @logger.info("No access keys found for user '#{user_name}'.") 
     else 
       response.access_key_metadata.map(&:access_key_id) 
     end 
   rescue Aws::IAM::Errors::NoSuchEntity => e 
     @logger.error("Error listing access keys: cannot find user '#{user_name}'.") 
    \Box rescue StandardError => e 
     @logger.error("Error listing access keys: #{e.message}") 
    \Box end 
   # Creates an access key for a user 
   # 
   # @param user_name [String] The name of the user. 
   # @return [Boolean] 
   def create_access_key(user_name) 
     response = @iam_client.create_access_key(user_name: user_name) 
     access_key = response.access_key
```

```
 @logger.info("Access key created for user '#{user_name}': 
  #{access_key.access_key_id}") 
     access_key 
   rescue Aws::IAM::Errors::LimitExceeded => e 
     @logger.error("Error creating access key: limit exceeded. Cannot create more.") 
     nil 
   rescue StandardError => e 
     @logger.error("Error creating access key: #{e.message}") 
     nil 
   end 
   # Deactivates an access key 
   # 
   # @param user_name [String] The name of the user. 
   # @param access_key_id [String] The ID for the access key. 
   # @return [Boolean] 
   def deactivate_access_key(user_name, access_key_id) 
     @iam_client.update_access_key( 
       user_name: user_name, 
       access_key_id: access_key_id, 
       status: "Inactive" 
    \lambda true 
   rescue StandardError => e 
     @logger.error("Error deactivating access key: #{e.message}") 
     false 
   end 
   # Deletes an access key 
   # 
   # @param user_name [String] The name of the user. 
   # @param access_key_id [String] The ID for the access key. 
   # @return [Boolean] 
   def delete_access_key(user_name, access_key_id) 
     @iam_client.delete_access_key( 
       user_name: user_name, 
       access_key_id: access_key_id 
    \lambda true 
   rescue StandardError => e 
     @logger.error("Error deleting access key: #{e.message}") 
     false 
   end
end
```
• For API details, see [CreateAccessKey](https://docs.aws.amazon.com/goto/SdkForRubyV3/iam-2010-05-08/CreateAccessKey) in *AWS SDK for Ruby API Reference*.

#### **CreateAccountAlias**

The following code example shows how to use CreateAccountAlias.

#### **SDK for Ruby**

#### **A** Note

There's more on GitHub. Find the complete example and learn how to set up and run in the AWS Code Examples [Repository](https://github.com/awsdocs/aws-doc-sdk-examples/tree/main/ruby/example_code/iam#code-examples).

List, create, and delete account aliases.

```
class IAMAliasManager 
   # Initializes the IAM client and logger 
   # 
   # @param iam_client [Aws::IAM::Client] An initialized IAM client. 
   def initialize(iam_client, logger: Logger.new($stdout)) 
     @iam_client = iam_client 
     @logger = logger 
   end 
   # Lists available AWS account aliases. 
   def list_aliases 
     response = @iam_client.list_account_aliases 
     if response.account_aliases.count.positive? 
       @logger.info("Account aliases are:") 
       response.account_aliases.each { |account_alias| @logger.info(" 
  #{account_alias}") } 
     else 
       @logger.info("No account aliases found.") 
     end 
   rescue Aws::IAM::Errors::ServiceError => e 
     @logger.error("Error listing account aliases: #{e.message}") 
   end
```

```
 # Creates an AWS account alias. 
   # 
  # @param account alias [String] The name of the account alias to create.
   # @return [Boolean] true if the account alias was created; otherwise, false. 
   def create_account_alias(account_alias) 
     @iam_client.create_account_alias(account_alias: account_alias) 
     true 
   rescue Aws::IAM::Errors::ServiceError => e 
     @logger.error("Error creating account alias: #{e.message}") 
     false 
   end 
   # Deletes an AWS account alias. 
   # 
   # @param account_alias [String] The name of the account alias to delete. 
   # @return [Boolean] true if the account alias was deleted; otherwise, false. 
   def delete_account_alias(account_alias) 
     @iam_client.delete_account_alias(account_alias: account_alias) 
     true 
   rescue Aws::IAM::Errors::ServiceError => e 
     @logger.error("Error deleting account alias: #{e.message}") 
     false 
   end
end
```
• For API details, see [CreateAccountAlias](https://docs.aws.amazon.com/goto/SdkForRubyV3/iam-2010-05-08/CreateAccountAlias) in *AWS SDK for Ruby API Reference*.

## **CreatePolicy**

The following code example shows how to use CreatePolicy.

## **SDK for Ruby**

#### **A** Note

There's more on GitHub. Find the complete example and learn how to set up and run in the AWS Code Examples [Repository](https://github.com/awsdocs/aws-doc-sdk-examples/tree/main/ruby/example_code/iam#code-examples).

This example module lists, creates, attaches, and detaches role policies.

```
# Manages policies in AWS Identity and Access Management (IAM)
class RolePolicyManager 
   # Initialize with an AWS IAM client 
   # 
   # @param iam_client [Aws::IAM::Client] An initialized IAM client 
   def initialize(iam_client, logger: Logger.new($stdout)) 
     @iam_client = iam_client 
     @logger = logger 
     @logger.progname = "PolicyManager" 
   end 
   # Creates a policy 
   # 
   # @param policy_name [String] The name of the policy 
   # @param policy_document [Hash] The policy document 
   # @return [String] The policy ARN if successful, otherwise nil 
   def create_policy(policy_name, policy_document) 
     response = @iam_client.create_policy( 
       policy_name: policy_name, 
       policy_document: policy_document.to_json 
    \lambda response.policy.arn 
   rescue Aws::IAM::Errors::ServiceError => e 
     @logger.error("Error creating policy: #{e.message}") 
     nil 
   end 
   # Fetches an IAM policy by its ARN 
   # @param policy_arn [String] the ARN of the IAM policy to retrieve 
   # @return [Aws::IAM::Types::GetPolicyResponse] the policy object if found 
   def get_policy(policy_arn) 
     response = @iam_client.get_policy(policy_arn: policy_arn) 
     policy = response.policy 
     @logger.info("Got policy '#{policy.policy_name}'. Its ID is: 
  #{policy.policy_id}.") 
     policy 
   rescue Aws::IAM::Errors::NoSuchEntity 
     @logger.error("Couldn't get policy '#{policy_arn}'. The policy does not exist.") 
     raise 
   rescue Aws::IAM::Errors::ServiceError => e 
     @logger.error("Couldn't get policy '#{policy_arn}'. Here's why: #{e.code}: 
  #{e.message}") 
     raise
```
```
 end 
 # Attaches a policy to a role 
 # 
 # @param role_name [String] The name of the role 
 # @param policy_arn [String] The policy ARN 
 # @return [Boolean] true if successful, false otherwise 
 def attach_policy_to_role(role_name, policy_arn) 
   @iam_client.attach_role_policy( 
     role_name: role_name, 
     policy_arn: policy_arn 
  \lambda true 
 rescue Aws::IAM::Errors::ServiceError => e 
   @logger.error("Error attaching policy to role: #{e.message}") 
   false 
 end 
 # Lists policy ARNs attached to a role 
 # 
 # @param role_name [String] The name of the role 
 # @return [Array<String>] List of policy ARNs 
 def list_attached_policy_arns(role_name) 
   response = @iam_client.list_attached_role_policies(role_name: role_name) 
   response.attached_policies.map(&:policy_arn) 
 rescue Aws::IAM::Errors::ServiceError => e 
   @logger.error("Error listing policies attached to role: #{e.message}") 
  \lceil]
 end 
 # Detaches a policy from a role 
 # 
 # @param role_name [String] The name of the role 
 # @param policy_arn [String] The policy ARN 
 # @return [Boolean] true if successful, false otherwise 
 def detach_policy_from_role(role_name, policy_arn) 
   @iam_client.detach_role_policy( 
     role_name: role_name, 
     policy_arn: policy_arn 
  \lambda true 
 rescue Aws::IAM::Errors::ServiceError => e 
   @logger.error("Error detaching policy from role: #{e.message}") 
   false
```
 end end

• For API details, see [CreatePolicy](https://docs.aws.amazon.com/goto/SdkForRubyV3/iam-2010-05-08/CreatePolicy) in *AWS SDK for Ruby API Reference*.

#### **CreateRole**

The following code example shows how to use CreateRole.

#### **SDK for Ruby**

#### **Note**

```
 # Creates a role and attaches policies to it. 
 # 
 # @param role_name [String] The name of the role. 
 # @param assume_role_policy_document [Hash] The trust relationship policy 
 document. 
  # @param policy_arns [Array<String>] The ARNs of the policies to attach. 
 # @return [String, nil] The ARN of the new role if successful, or nil if an error 
 occurred. 
 def create_role(role_name, assume_role_policy_document, policy_arns) 
    response = @iam_client.create_role( 
      role_name: role_name, 
      assume_role_policy_document: assume_role_policy_document.to_json 
    ) 
    role_arn = response.role.arn 
    policy_arns.each do |policy_arn| 
      @iam_client.attach_role_policy( 
        role_name: role_name, 
        policy_arn: policy_arn 
      ) 
    end 
    role_arn 
 rescue Aws::IAM::Errors::ServiceError => e
```

```
 @logger.error("Error creating role: #{e.message}") 
   nil 
 end
```
• For API details, see [CreateRole](https://docs.aws.amazon.com/goto/SdkForRubyV3/iam-2010-05-08/CreateRole) in *AWS SDK for Ruby API Reference*.

# **CreateServiceLinkedRole**

The following code example shows how to use CreateServiceLinkedRole.

# **SDK for Ruby**

# *(i)* Note

There's more on GitHub. Find the complete example and learn how to set up and run in the AWS Code Examples [Repository](https://github.com/awsdocs/aws-doc-sdk-examples/tree/main/ruby/example_code/iam#code-examples).

```
 # Creates a service-linked role 
  # 
  # @param service_name [String] The service name to create the role for. 
  # @param description [String] The description of the service-linked role. 
  # @param suffix [String] Suffix for customizing role name. 
  # @return [String] The name of the created role 
 def create_service_linked_role(service_name, description, suffix) 
    response = @iam_client.create_service_linked_role( 
      aws_service_name: service_name, description: description, custom_suffix: 
 suffix,) 
    role_name = response.role.role_name 
    @logger.info("Created service-linked role #{role_name}.") 
    role_name 
 rescue Aws::Errors::ServiceError => e 
    @logger.error("Couldn't create service-linked role for #{service_name}. Here's 
why:") @logger.error("\t#{e.code}: #{e.message}") 
    raise 
  end
```
• For API details, see [CreateServiceLinkedRole](https://docs.aws.amazon.com/goto/SdkForRubyV3/iam-2010-05-08/CreateServiceLinkedRole) in *AWS SDK for Ruby API Reference*.

# **CreateUser**

The following code example shows how to use CreateUser.

# **SDK for Ruby**

# *(i)* Note

There's more on GitHub. Find the complete example and learn how to set up and run in the AWS Code Examples [Repository](https://github.com/awsdocs/aws-doc-sdk-examples/tree/main/ruby/example_code/iam#code-examples).

```
 # Creates a user and their login profile 
 # 
 # @param user_name [String] The name of the user 
 # @param initial_password [String] The initial password for the user 
 # @return [String, nil] The ID of the user if created, or nil if an error occurred 
 def create_user(user_name, initial_password) 
   response = @iam_client.create_user(user_name: user_name) 
   @iam_client.wait_until(:user_exists, user_name: user_name) 
   @iam_client.create_login_profile( 
     user_name: user_name, 
     password: initial_password, 
     password_reset_required: true 
   ) 
   @logger.info("User '#{user_name}' created successfully.") 
   response.user.user_id 
 rescue Aws::IAM::Errors::EntityAlreadyExists 
   @logger.error("Error creating user '#{user_name}': user already exists.") 
   nil 
 rescue Aws::IAM::Errors::ServiceError => e 
   @logger.error("Error creating user '#{user_name}': #{e.message}") 
   nil 
 end
```
• For API details, see [CreateUser](https://docs.aws.amazon.com/goto/SdkForRubyV3/iam-2010-05-08/CreateUser) in *AWS SDK for Ruby API Reference*.

# **DeleteAccessKey**

The following code example shows how to use DeleteAccessKey.

# **Note**

There's more on GitHub. Find the complete example and learn how to set up and run in the AWS Code Examples [Repository](https://github.com/awsdocs/aws-doc-sdk-examples/tree/main/ruby/example_code/iam#code-examples).

This example module lists, creates, deactivates, and deletes access keys.

```
# Manages access keys for IAM users
class AccessKeyManager 
   def initialize(iam_client, logger: Logger.new($stdout)) 
     @iam_client = iam_client 
     @logger = logger 
     @logger.progname = "AccessKeyManager" 
   end 
   # Lists access keys for a user 
   # 
   # @param user_name [String] The name of the user. 
   def list_access_keys(user_name) 
     response = @iam_client.list_access_keys(user_name: user_name) 
     if response.access_key_metadata.empty? 
       @logger.info("No access keys found for user '#{user_name}'.") 
     else 
       response.access_key_metadata.map(&:access_key_id) 
     end 
   rescue Aws::IAM::Errors::NoSuchEntity => e 
     @logger.error("Error listing access keys: cannot find user '#{user_name}'.") 
    \Box rescue StandardError => e 
     @logger.error("Error listing access keys: #{e.message}") 
    \Box end 
   # Creates an access key for a user 
   # 
   # @param user_name [String] The name of the user. 
   # @return [Boolean] 
   def create_access_key(user_name) 
     response = @iam_client.create_access_key(user_name: user_name) 
     access_key = response.access_key
```

```
 @logger.info("Access key created for user '#{user_name}': 
  #{access_key.access_key_id}") 
     access_key 
   rescue Aws::IAM::Errors::LimitExceeded => e 
     @logger.error("Error creating access key: limit exceeded. Cannot create more.") 
     nil 
   rescue StandardError => e 
     @logger.error("Error creating access key: #{e.message}") 
     nil 
   end 
   # Deactivates an access key 
   # 
   # @param user_name [String] The name of the user. 
   # @param access_key_id [String] The ID for the access key. 
   # @return [Boolean] 
   def deactivate_access_key(user_name, access_key_id) 
     @iam_client.update_access_key( 
       user_name: user_name, 
       access_key_id: access_key_id, 
       status: "Inactive" 
    \lambda true 
   rescue StandardError => e 
     @logger.error("Error deactivating access key: #{e.message}") 
     false 
   end 
   # Deletes an access key 
   # 
   # @param user_name [String] The name of the user. 
   # @param access_key_id [String] The ID for the access key. 
   # @return [Boolean] 
   def delete_access_key(user_name, access_key_id) 
     @iam_client.delete_access_key( 
       user_name: user_name, 
       access_key_id: access_key_id 
    \lambda true 
   rescue StandardError => e 
     @logger.error("Error deleting access key: #{e.message}") 
     false 
   end
end
```
• For API details, see [DeleteAccessKey](https://docs.aws.amazon.com/goto/SdkForRubyV3/iam-2010-05-08/DeleteAccessKey) in *AWS SDK for Ruby API Reference*.

### **DeleteAccountAlias**

The following code example shows how to use DeleteAccountAlias.

#### **SDK for Ruby**

#### **A** Note

There's more on GitHub. Find the complete example and learn how to set up and run in the AWS Code Examples [Repository](https://github.com/awsdocs/aws-doc-sdk-examples/tree/main/ruby/example_code/iam#code-examples).

List, create, and delete account aliases.

```
class IAMAliasManager 
   # Initializes the IAM client and logger 
   # 
   # @param iam_client [Aws::IAM::Client] An initialized IAM client. 
   def initialize(iam_client, logger: Logger.new($stdout)) 
     @iam_client = iam_client 
     @logger = logger 
   end 
   # Lists available AWS account aliases. 
   def list_aliases 
     response = @iam_client.list_account_aliases 
     if response.account_aliases.count.positive? 
       @logger.info("Account aliases are:") 
       response.account_aliases.each { |account_alias| @logger.info(" 
  #{account_alias}") } 
     else 
       @logger.info("No account aliases found.") 
     end 
   rescue Aws::IAM::Errors::ServiceError => e 
     @logger.error("Error listing account aliases: #{e.message}") 
   end
```

```
 # Creates an AWS account alias. 
   # 
  # @param account alias [String] The name of the account alias to create.
   # @return [Boolean] true if the account alias was created; otherwise, false. 
   def create_account_alias(account_alias) 
     @iam_client.create_account_alias(account_alias: account_alias) 
     true 
   rescue Aws::IAM::Errors::ServiceError => e 
     @logger.error("Error creating account alias: #{e.message}") 
     false 
   end 
   # Deletes an AWS account alias. 
 # 
   # @param account_alias [String] The name of the account alias to delete. 
   # @return [Boolean] true if the account alias was deleted; otherwise, false. 
   def delete_account_alias(account_alias) 
     @iam_client.delete_account_alias(account_alias: account_alias) 
     true 
   rescue Aws::IAM::Errors::ServiceError => e 
     @logger.error("Error deleting account alias: #{e.message}") 
     false 
   end
end
```
• For API details, see [DeleteAccountAlias](https://docs.aws.amazon.com/goto/SdkForRubyV3/iam-2010-05-08/DeleteAccountAlias) in *AWS SDK for Ruby API Reference*.

#### **DeleteRole**

The following code example shows how to use DeleteRole.

#### **SDK for Ruby**

#### **Note**

There's more on GitHub. Find the complete example and learn how to set up and run in the AWS Code Examples [Repository](https://github.com/awsdocs/aws-doc-sdk-examples/tree/main/ruby/example_code/iam#code-examples).

# Deletes a role and its attached policies.

```
 # 
   # @param role_name [String] The name of the role to delete. 
  def delete role(role name)
     begin 
       # Detach and delete attached policies 
       @iam_client.list_attached_role_policies(role_name: role_name).each do |
response| 
         response.attached_policies.each do |policy| 
           @iam_client.detach_role_policy({ 
                                      role_name: role_name, 
                                      policy_arn: policy.policy_arn 
 }) 
           # Check if the policy is a customer managed policy (not AWS managed) 
           unless policy.policy_arn.include?("aws:policy/") 
             @iam_client.delete_policy({ policy_arn: policy.policy_arn }) 
             @logger.info("Deleted customer managed policy #{policy.policy_name}.") 
           end 
         end 
       end 
       # Delete the role 
       @iam_client.delete_role({ role_name: role_name }) 
       @logger.info("Deleted role #{role_name}.") 
     rescue Aws::IAM::Errors::ServiceError => e 
       @logger.error("Couldn't detach policies and delete role #{role_name}. Here's 
 why:") 
       @logger.error("\t#{e.code}: #{e.message}") 
       raise 
     end 
   end
```
• For API details, see [DeleteRole](https://docs.aws.amazon.com/goto/SdkForRubyV3/iam-2010-05-08/DeleteRole) in *AWS SDK for Ruby API Reference*.

## **DeleteServerCertificate**

The following code example shows how to use DeleteServerCertificate.

# **Note**

There's more on GitHub. Find the complete example and learn how to set up and run in the AWS Code Examples [Repository](https://github.com/awsdocs/aws-doc-sdk-examples/tree/main/ruby/example_code/iam#code-examples).

List, update, and delete server certificates.

```
class ServerCertificateManager 
   def initialize(iam_client, logger: Logger.new($stdout)) 
     @iam_client = iam_client 
    @logger = logger 
     @logger.progname = "ServerCertificateManager" 
   end 
   # Creates a new server certificate. 
   # @param name [String] the name of the server certificate 
   # @param certificate_body [String] the contents of the certificate 
   # @param private_key [String] the private key contents 
   # @return [Boolean] returns true if the certificate was successfully created 
  def create_server_certificate(name, certificate_body, private_key) 
     @iam_client.upload_server_certificate({ 
                                              server_certificate_name: name, 
                                              certificate_body: certificate_body, 
                                              private_key: private_key, 
 }) 
     true 
   rescue Aws::IAM::Errors::ServiceError => e 
     puts "Failed to create server certificate: #{e.message}" 
    false 
   end 
   # Lists available server certificate names. 
   def list_server_certificate_names 
     response = @iam_client.list_server_certificates 
     if response.server_certificate_metadata_list.empty? 
       @logger.info("No server certificates found.") 
       return 
     end
```

```
 response.server_certificate_metadata_list.each do |certificate_metadata| 
       @logger.info("Certificate Name: 
  #{certificate_metadata.server_certificate_name}") 
     end 
   rescue Aws::IAM::Errors::ServiceError => e 
     @logger.error("Error listing server certificates: #{e.message}") 
   end 
   # Updates the name of a server certificate. 
  def update server certificate name(current name, new name)
     @iam_client.update_server_certificate( 
       server_certificate_name: current_name, 
       new_server_certificate_name: new_name 
    \lambda @logger.info("Server certificate name updated from '#{current_name}' to 
  '#{new_name}'.") 
     true 
   rescue Aws::IAM::Errors::ServiceError => e 
     @logger.error("Error updating server certificate name: #{e.message}") 
     false 
   end 
   # Deletes a server certificate. 
   def delete_server_certificate(name) 
     @iam_client.delete_server_certificate(server_certificate_name: name) 
     @logger.info("Server certificate '#{name}' deleted.") 
     true 
   rescue Aws::IAM::Errors::ServiceError => e 
     @logger.error("Error deleting server certificate: #{e.message}") 
     false 
   end
end
```
• For API details, see [DeleteServerCertificate](https://docs.aws.amazon.com/goto/SdkForRubyV3/iam-2010-05-08/DeleteServerCertificate) in *AWS SDK for Ruby API Reference*.

# **DeleteServiceLinkedRole**

The following code example shows how to use DeleteServiceLinkedRole.

#### **Note**

```
 # Deletes a service-linked role. 
 # 
 # @param role_name [String] The name of the role to delete. 
 def delete_service_linked_role(role_name) 
   response = @iam_client.delete_service_linked_role(role_name: role_name) 
   task_id = response.deletion_task_id 
   check_deletion_status(role_name, task_id) 
 rescue Aws::Errors::ServiceError => e 
   handle_deletion_error(e, role_name) 
 end 
 private 
 # Checks the deletion status of a service-linked role 
 # 
 # @param role_name [String] The name of the role being deleted 
 # @param task_id [String] The task ID for the deletion process 
 def check_deletion_status(role_name, task_id) 
   loop do 
     response = @iam_client.get_service_linked_role_deletion_status( 
       deletion_task_id: task_id) 
     status = response.status 
     @logger.info("Deletion of #{role_name} #{status}.") 
     break if %w[SUCCEEDED FAILED].include?(status) 
     sleep(3) 
   end 
 end 
 # Handles deletion error 
 # 
 # @param e [Aws::Errors::ServiceError] The error encountered during deletion 
 # @param role_name [String] The name of the role attempted to delete 
 def handle_deletion_error(e, role_name) 
   unless e.code == "NoSuchEntity"
```

```
 @logger.error("Couldn't delete #{role_name}. Here's why:") 
     @logger.error("\t#{e.code}: #{e.message}") 
     raise 
   end 
 end
```
• For API details, see [DeleteServiceLinkedRole](https://docs.aws.amazon.com/goto/SdkForRubyV3/iam-2010-05-08/DeleteServiceLinkedRole) in *AWS SDK for Ruby API Reference*.

# **DeleteUser**

The following code example shows how to use DeleteUser.

# **SDK for Ruby**

## *(i)* Note

There's more on GitHub. Find the complete example and learn how to set up and run in the AWS Code Examples [Repository](https://github.com/awsdocs/aws-doc-sdk-examples/tree/main/ruby/example_code/iam#code-examples).

```
 # Deletes a user and their associated resources 
  # 
 # @param user_name [String] The name of the user to delete 
 def delete_user(user_name) 
   user = @iam_client.list_access_keys(user_name: user_name).access_key_metadata 
    user.each do |key| 
      @iam_client.delete_access_key({ access_key_id: key.access_key_id, user_name: 
 user_name }) 
      @logger.info("Deleted access key #{key.access_key_id} for user 
 '#{user_name}'.") 
    end 
    @iam_client.delete_user(user_name: user_name) 
    @logger.info("Deleted user '#{user_name}'.") 
 rescue Aws::IAM::Errors::ServiceError => e 
    @logger.error("Error deleting user '#{user_name}': #{e.message}") 
  end
```
• For API details, see [DeleteUser](https://docs.aws.amazon.com/goto/SdkForRubyV3/iam-2010-05-08/DeleteUser) in *AWS SDK for Ruby API Reference*.

# **DeleteUserPolicy**

The following code example shows how to use DeleteUserPolicy.

# **SDK for Ruby**

# *(i)* Note

There's more on GitHub. Find the complete example and learn how to set up and run in the AWS Code Examples [Repository](https://github.com/awsdocs/aws-doc-sdk-examples/tree/main/ruby/example_code/iam#code-examples).

```
 # Deletes a user and their associated resources 
 # 
 # @param user_name [String] The name of the user to delete 
 def delete_user(user_name) 
    user = @iam_client.list_access_keys(user_name: user_name).access_key_metadata 
    user.each do |key| 
      @iam_client.delete_access_key({ access_key_id: key.access_key_id, user_name: 
 user_name }) 
      @logger.info("Deleted access key #{key.access_key_id} for user 
 '#{user_name}'.") 
    end 
    @iam_client.delete_user(user_name: user_name) 
    @logger.info("Deleted user '#{user_name}'.") 
 rescue Aws::IAM::Errors::ServiceError => e 
    @logger.error("Error deleting user '#{user_name}': #{e.message}") 
 end
```
• For API details, see [DeleteUserPolicy](https://docs.aws.amazon.com/goto/SdkForRubyV3/iam-2010-05-08/DeleteUserPolicy) in *AWS SDK for Ruby API Reference*.

# **DetachRolePolicy**

The following code example shows how to use DetachRolePolicy.

## **(i)** Note

There's more on GitHub. Find the complete example and learn how to set up and run in the AWS Code Examples [Repository](https://github.com/awsdocs/aws-doc-sdk-examples/tree/main/ruby/example_code/iam#code-examples).

This example module lists, creates, attaches, and detaches role policies.

```
# Manages policies in AWS Identity and Access Management (IAM)
class RolePolicyManager 
   # Initialize with an AWS IAM client 
   # 
   # @param iam_client [Aws::IAM::Client] An initialized IAM client 
   def initialize(iam_client, logger: Logger.new($stdout)) 
     @iam_client = iam_client 
     @logger = logger 
     @logger.progname = "PolicyManager" 
   end 
   # Creates a policy 
   # 
   # @param policy_name [String] The name of the policy 
   # @param policy_document [Hash] The policy document 
   # @return [String] The policy ARN if successful, otherwise nil 
   def create_policy(policy_name, policy_document) 
     response = @iam_client.create_policy( 
       policy_name: policy_name, 
       policy_document: policy_document.to_json 
    \lambda response.policy.arn 
   rescue Aws::IAM::Errors::ServiceError => e 
     @logger.error("Error creating policy: #{e.message}") 
     nil 
   end 
   # Fetches an IAM policy by its ARN 
   # @param policy_arn [String] the ARN of the IAM policy to retrieve 
   # @return [Aws::IAM::Types::GetPolicyResponse] the policy object if found 
   def get_policy(policy_arn) 
     response = @iam_client.get_policy(policy_arn: policy_arn) 
     policy = response.policy
```

```
 @logger.info("Got policy '#{policy.policy_name}'. Its ID is: 
 #{policy.policy_id}.") 
    policy 
 rescue Aws::IAM::Errors::NoSuchEntity 
    @logger.error("Couldn't get policy '#{policy_arn}'. The policy does not exist.") 
    raise 
 rescue Aws::IAM::Errors::ServiceError => e 
    @logger.error("Couldn't get policy '#{policy_arn}'. Here's why: #{e.code}: 
 #{e.message}") 
    raise 
 end 
 # Attaches a policy to a role 
 # 
 # @param role_name [String] The name of the role 
 # @param policy_arn [String] The policy ARN 
 # @return [Boolean] true if successful, false otherwise 
 def attach_policy_to_role(role_name, policy_arn) 
   @iam_client.attach_role_policy( 
      role_name: role_name, 
      policy_arn: policy_arn 
    ) 
   true 
 rescue Aws::IAM::Errors::ServiceError => e 
    @logger.error("Error attaching policy to role: #{e.message}") 
   false 
 end 
 # Lists policy ARNs attached to a role 
  # 
 # @param role_name [String] The name of the role 
 # @return [Array<String>] List of policy ARNs 
 def list_attached_policy_arns(role_name) 
    response = @iam_client.list_attached_role_policies(role_name: role_name) 
    response.attached_policies.map(&:policy_arn) 
 rescue Aws::IAM::Errors::ServiceError => e 
    @logger.error("Error listing policies attached to role: #{e.message}") 
   \lceil end 
 # Detaches a policy from a role 
 # 
 # @param role_name [String] The name of the role 
  # @param policy_arn [String] The policy ARN
```

```
 # @return [Boolean] true if successful, false otherwise 
   def detach_policy_from_role(role_name, policy_arn) 
     @iam_client.detach_role_policy( 
       role_name: role_name, 
       policy_arn: policy_arn 
    \lambda true 
   rescue Aws::IAM::Errors::ServiceError => e 
     @logger.error("Error detaching policy from role: #{e.message}") 
     false 
   end
end
```
• For API details, see [DetachRolePolicy](https://docs.aws.amazon.com/goto/SdkForRubyV3/iam-2010-05-08/DetachRolePolicy) in *AWS SDK for Ruby API Reference*.

# **DetachUserPolicy**

The following code example shows how to use DetachUserPolicy.

# **SDK for Ruby**

## **A** Note

```
 # Detaches a policy from a user 
 # 
 # @param user_name [String] The name of the user 
 # @param policy_arn [String] The ARN of the policy to detach 
 # @return [Boolean] true if the policy was successfully detached, false otherwise 
 def detach_user_policy(user_name, policy_arn) 
    @iam_client.detach_user_policy( 
      user_name: user_name, 
      policy_arn: policy_arn 
    ) 
    @logger.info("Policy '#{policy_arn}' detached from user '#{user_name}' 
 successfully.") 
    true
```

```
 rescue Aws::IAM::Errors::NoSuchEntity 
   @logger.error("Error detaching policy: Policy or user does not exist.") 
   false 
 rescue Aws::IAM::Errors::ServiceError => e 
   @logger.error("Error detaching policy from user '#{user_name}': #{e.message}") 
   false 
 end
```
• For API details, see [DetachUserPolicy](https://docs.aws.amazon.com/goto/SdkForRubyV3/iam-2010-05-08/DetachUserPolicy) in *AWS SDK for Ruby API Reference*.

#### **GetAccountPasswordPolicy**

The following code example shows how to use GetAccountPasswordPolicy.

#### **SDK for Ruby**

#### **(i)** Note

```
# Class to manage IAM account password policies
class PasswordPolicyManager 
   attr_accessor :iam_client, :logger 
   def initialize(iam_client, logger: Logger.new($stdout)) 
     @iam_client = iam_client 
     @logger = logger 
     @logger.progname = "IAMPolicyManager" 
   end 
   # Retrieves and logs the account password policy 
   def print_account_password_policy 
     begin 
       response = @iam_client.get_account_password_policy 
       @logger.info("The account password policy is: 
  #{response.password_policy.to_h}") 
     rescue Aws::IAM::Errors::NoSuchEntity 
       @logger.info("The account does not have a password policy.")
```

```
 rescue Aws::Errors::ServiceError => e 
       @logger.error("Couldn't print the account password policy. Error: #{e.code} - 
  #{e.message}") 
       raise 
     end 
   end
end
```
• For API details, see [GetAccountPasswordPolicy](https://docs.aws.amazon.com/goto/SdkForRubyV3/iam-2010-05-08/GetAccountPasswordPolicy) in *AWS SDK for Ruby API Reference*.

#### **GetPolicy**

The following code example shows how to use GetPolicy.

#### **SDK for Ruby**

#### **A** Note

```
 # Fetches an IAM policy by its ARN 
 # @param policy_arn [String] the ARN of the IAM policy to retrieve 
 # @return [Aws::IAM::Types::GetPolicyResponse] the policy object if found 
 def get_policy(policy_arn) 
    response = @iam_client.get_policy(policy_arn: policy_arn) 
    policy = response.policy 
    @logger.info("Got policy '#{policy.policy_name}'. Its ID is: 
 #{policy.policy_id}.") 
    policy 
 rescue Aws::IAM::Errors::NoSuchEntity 
    @logger.error("Couldn't get policy '#{policy_arn}'. The policy does not exist.") 
    raise 
 rescue Aws::IAM::Errors::ServiceError => e 
    @logger.error("Couldn't get policy '#{policy_arn}'. Here's why: #{e.code}: 
 #{e.message}") 
    raise 
  end
```
• For API details, see [GetPolicy](https://docs.aws.amazon.com/goto/SdkForRubyV3/iam-2010-05-08/GetPolicy) in *AWS SDK for Ruby API Reference*.

#### **GetRole**

The following code example shows how to use GetRole.

#### **SDK for Ruby**

#### *(i)* Note

There's more on GitHub. Find the complete example and learn how to set up and run in the AWS Code Examples [Repository](https://github.com/awsdocs/aws-doc-sdk-examples/tree/main/ruby/example_code/iam#code-examples).

```
 # Gets data about a role. 
 # 
 # @param name [String] The name of the role to look up. 
 # @return [Aws::IAM::Role] The retrieved role. 
 def get_role(name) 
   role = @iam_client.get_role({ 
                                    role_name: name, 
                                  }).role 
   puts("Got data for role '#{role.role_name}'. Its ARN is '#{role.arn}'.") 
 rescue Aws::Errors::ServiceError => e 
   puts("Couldn't get data for role '#{name}' Here's why:") 
   puts("\t#{e.code}: #{e.message}") 
   raise 
 else 
   role 
 end
```
• For API details, see [GetRole](https://docs.aws.amazon.com/goto/SdkForRubyV3/iam-2010-05-08/GetRole) in *AWS SDK for Ruby API Reference*.

#### **GetUser**

The following code example shows how to use GetUser.

# **A** Note

There's more on GitHub. Find the complete example and learn how to set up and run in the AWS Code Examples [Repository](https://github.com/awsdocs/aws-doc-sdk-examples/tree/main/ruby/example_code/iam#code-examples).

```
 # Retrieves a user's details 
 # 
 # @param user_name [String] The name of the user to retrieve 
 # @return [Aws::IAM::Types::User, nil] The user object if found, or nil if an 
 error occurred 
 def get_user(user_name) 
    response = @iam_client.get_user(user_name: user_name) 
    response.user 
 rescue Aws::IAM::Errors::NoSuchEntity 
   @logger.error("User '#{user_name}' not found.") 
    nil 
 rescue Aws::IAM::Errors::ServiceError => e 
    @logger.error("Error retrieving user '#{user_name}': #{e.message}") 
    nil 
 end
```
• For API details, see [GetUser](https://docs.aws.amazon.com/goto/SdkForRubyV3/iam-2010-05-08/GetUser) in *AWS SDK for Ruby API Reference*.

# **ListAccessKeys**

The following code example shows how to use ListAccessKeys.

# **SDK for Ruby**

# *(i)* Note

There's more on GitHub. Find the complete example and learn how to set up and run in the AWS Code Examples [Repository](https://github.com/awsdocs/aws-doc-sdk-examples/tree/main/ruby/example_code/iam#code-examples).

This example module lists, creates, deactivates, and deletes access keys.

```
# Manages access keys for IAM users
class AccessKeyManager 
   def initialize(iam_client, logger: Logger.new($stdout)) 
     @iam_client = iam_client 
     @logger = logger 
     @logger.progname = "AccessKeyManager" 
   end 
   # Lists access keys for a user 
   # 
   # @param user_name [String] The name of the user. 
  def list access keys(user name)
     response = @iam_client.list_access_keys(user_name: user_name) 
     if response.access_key_metadata.empty? 
       @logger.info("No access keys found for user '#{user_name}'.") 
     else 
       response.access_key_metadata.map(&:access_key_id) 
     end 
   rescue Aws::IAM::Errors::NoSuchEntity => e 
     @logger.error("Error listing access keys: cannot find user '#{user_name}'.") 
    \lceil]
   rescue StandardError => e 
     @logger.error("Error listing access keys: #{e.message}") 
    \lceil end 
   # Creates an access key for a user 
   # 
   # @param user_name [String] The name of the user. 
   # @return [Boolean] 
   def create_access_key(user_name) 
     response = @iam_client.create_access_key(user_name: user_name) 
     access_key = response.access_key 
     @logger.info("Access key created for user '#{user_name}': 
  #{access_key.access_key_id}") 
     access_key 
   rescue Aws::IAM::Errors::LimitExceeded => e 
     @logger.error("Error creating access key: limit exceeded. Cannot create more.") 
     nil 
   rescue StandardError => e 
     @logger.error("Error creating access key: #{e.message}") 
     nil 
   end
```

```
 # Deactivates an access key 
   # 
   # @param user_name [String] The name of the user. 
   # @param access_key_id [String] The ID for the access key. 
   # @return [Boolean] 
   def deactivate_access_key(user_name, access_key_id) 
     @iam_client.update_access_key( 
       user_name: user_name, 
       access_key_id: access_key_id, 
       status: "Inactive" 
    \lambda true 
   rescue StandardError => e 
     @logger.error("Error deactivating access key: #{e.message}") 
     false 
   end 
   # Deletes an access key 
   # 
   # @param user_name [String] The name of the user. 
   # @param access_key_id [String] The ID for the access key. 
   # @return [Boolean] 
   def delete_access_key(user_name, access_key_id) 
     @iam_client.delete_access_key( 
       user_name: user_name, 
       access_key_id: access_key_id 
    \lambda true 
   rescue StandardError => e 
     @logger.error("Error deleting access key: #{e.message}") 
     false 
   end
end
```
• For API details, see [ListAccessKeys](https://docs.aws.amazon.com/goto/SdkForRubyV3/iam-2010-05-08/ListAccessKeys) in *AWS SDK for Ruby API Reference*.

## **ListAccountAliases**

The following code example shows how to use ListAccountAliases.

# **Note**

There's more on GitHub. Find the complete example and learn how to set up and run in the AWS Code Examples [Repository](https://github.com/awsdocs/aws-doc-sdk-examples/tree/main/ruby/example_code/iam#code-examples).

List, create, and delete account aliases.

```
class IAMAliasManager 
   # Initializes the IAM client and logger 
   # 
   # @param iam_client [Aws::IAM::Client] An initialized IAM client. 
   def initialize(iam_client, logger: Logger.new($stdout)) 
     @iam_client = iam_client 
     @logger = logger 
   end 
   # Lists available AWS account aliases. 
   def list_aliases 
     response = @iam_client.list_account_aliases 
     if response.account_aliases.count.positive? 
       @logger.info("Account aliases are:") 
       response.account_aliases.each { |account_alias| @logger.info(" 
  #{account_alias}") } 
     else 
       @logger.info("No account aliases found.") 
     end 
   rescue Aws::IAM::Errors::ServiceError => e 
     @logger.error("Error listing account aliases: #{e.message}") 
   end 
   # Creates an AWS account alias. 
   # 
   # @param account_alias [String] The name of the account alias to create. 
   # @return [Boolean] true if the account alias was created; otherwise, false. 
   def create_account_alias(account_alias) 
     @iam_client.create_account_alias(account_alias: account_alias) 
     true 
   rescue Aws::IAM::Errors::ServiceError => e 
     @logger.error("Error creating account alias: #{e.message}")
```
false

```
 end 
   # Deletes an AWS account alias. 
   # 
  # @param account alias [String] The name of the account alias to delete.
   # @return [Boolean] true if the account alias was deleted; otherwise, false. 
   def delete_account_alias(account_alias) 
     @iam_client.delete_account_alias(account_alias: account_alias) 
     true 
   rescue Aws::IAM::Errors::ServiceError => e 
     @logger.error("Error deleting account alias: #{e.message}") 
     false 
   end
end
```
• For API details, see [ListAccountAliases](https://docs.aws.amazon.com/goto/SdkForRubyV3/iam-2010-05-08/ListAccountAliases) in *AWS SDK for Ruby API Reference*.

# **ListAttachedRolePolicies**

The following code example shows how to use ListAttachedRolePolicies.

## **SDK for Ruby**

## **A** Note

There's more on GitHub. Find the complete example and learn how to set up and run in the AWS Code Examples [Repository](https://github.com/awsdocs/aws-doc-sdk-examples/tree/main/ruby/example_code/iam#code-examples).

This example module lists, creates, attaches, and detaches role policies.

```
# Manages policies in AWS Identity and Access Management (IAM)
class RolePolicyManager 
   # Initialize with an AWS IAM client 
   # 
  # @param iam_client [Aws::IAM::Client] An initialized IAM client 
   def initialize(iam_client, logger: Logger.new($stdout)) 
     @iam_client = iam_client 
     @logger = logger 
     @logger.progname = "PolicyManager"
```

```
 end 
 # Creates a policy 
  # 
 # @param policy_name [String] The name of the policy 
 # @param policy document [Hash] The policy document
 # @return [String] The policy ARN if successful, otherwise nil 
 def create_policy(policy_name, policy_document) 
    response = @iam_client.create_policy( 
      policy_name: policy_name, 
      policy_document: policy_document.to_json 
   \lambda response.policy.arn 
 rescue Aws::IAM::Errors::ServiceError => e 
    @logger.error("Error creating policy: #{e.message}") 
    nil 
 end 
 # Fetches an IAM policy by its ARN 
 # @param policy_arn [String] the ARN of the IAM policy to retrieve 
 # @return [Aws::IAM::Types::GetPolicyResponse] the policy object if found 
 def get_policy(policy_arn) 
    response = @iam_client.get_policy(policy_arn: policy_arn) 
    policy = response.policy 
    @logger.info("Got policy '#{policy.policy_name}'. Its ID is: 
 #{policy.policy_id}.") 
    policy 
 rescue Aws::IAM::Errors::NoSuchEntity 
    @logger.error("Couldn't get policy '#{policy_arn}'. The policy does not exist.") 
    raise 
 rescue Aws::IAM::Errors::ServiceError => e 
    @logger.error("Couldn't get policy '#{policy_arn}'. Here's why: #{e.code}: 
 #{e.message}") 
    raise 
 end 
 # Attaches a policy to a role 
 # 
 # @param role_name [String] The name of the role 
 # @param policy_arn [String] The policy ARN 
 # @return [Boolean] true if successful, false otherwise 
 def attach_policy_to_role(role_name, policy_arn) 
    @iam_client.attach_role_policy( 
      role_name: role_name,
```

```
 policy_arn: policy_arn 
    \lambda true 
   rescue Aws::IAM::Errors::ServiceError => e 
     @logger.error("Error attaching policy to role: #{e.message}") 
     false 
   end 
   # Lists policy ARNs attached to a role 
   # 
   # @param role_name [String] The name of the role 
   # @return [Array<String>] List of policy ARNs 
   def list_attached_policy_arns(role_name) 
     response = @iam_client.list_attached_role_policies(role_name: role_name) 
     response.attached_policies.map(&:policy_arn) 
   rescue Aws::IAM::Errors::ServiceError => e 
     @logger.error("Error listing policies attached to role: #{e.message}") 
    \lceil end 
   # Detaches a policy from a role 
   # 
   # @param role_name [String] The name of the role 
   # @param policy_arn [String] The policy ARN 
   # @return [Boolean] true if successful, false otherwise 
   def detach_policy_from_role(role_name, policy_arn) 
     @iam_client.detach_role_policy( 
       role_name: role_name, 
       policy_arn: policy_arn 
    \lambda true 
   rescue Aws::IAM::Errors::ServiceError => e 
     @logger.error("Error detaching policy from role: #{e.message}") 
     false 
   end
end
```
• For API details, see [ListAttachedRolePolicies](https://docs.aws.amazon.com/goto/SdkForRubyV3/iam-2010-05-08/ListAttachedRolePolicies) in *AWS SDK for Ruby API Reference*.

## **ListGroups**

The following code example shows how to use ListGroups.

# **A** Note

There's more on GitHub. Find the complete example and learn how to set up and run in the AWS Code Examples [Repository](https://github.com/awsdocs/aws-doc-sdk-examples/tree/main/ruby/example_code/iam#code-examples).

```
# A class to manage IAM operations via the AWS SDK client
class IamGroupManager 
   # Initializes the IamGroupManager class 
   # @param iam_client [Aws::IAM::Client] An instance of the IAM client 
   def initialize(iam_client, logger: Logger.new($stdout)) 
     @iam_client = iam_client 
     @logger = logger 
   end 
   # Lists up to a specified number of groups for the account. 
   # @param count [Integer] The maximum number of groups to list. 
   # @return [Aws::IAM::Client::Response] 
   def list_groups(count) 
     response = @iam_client.list_groups(max_items: count) 
     response.groups.each do |group| 
       @logger.info("\t#{group.group_name}") 
     end 
     response 
   rescue Aws::Errors::ServiceError => e 
     @logger.error("Couldn't list groups for the account. Here's why:") 
     @logger.error("\t#{e.code}: #{e.message}") 
     raise 
   end
end
```
• For API details, see [ListGroups](https://docs.aws.amazon.com/goto/SdkForRubyV3/iam-2010-05-08/ListGroups) in *AWS SDK for Ruby API Reference*.

# **ListPolicies**

The following code example shows how to use ListPolicies.

## **(i)** Note

There's more on GitHub. Find the complete example and learn how to set up and run in the AWS Code Examples [Repository](https://github.com/awsdocs/aws-doc-sdk-examples/tree/main/ruby/example_code/iam#code-examples).

This example module lists, creates, attaches, and detaches role policies.

```
# Manages policies in AWS Identity and Access Management (IAM)
class RolePolicyManager 
   # Initialize with an AWS IAM client 
   # 
   # @param iam_client [Aws::IAM::Client] An initialized IAM client 
   def initialize(iam_client, logger: Logger.new($stdout)) 
     @iam_client = iam_client 
     @logger = logger 
     @logger.progname = "PolicyManager" 
   end 
   # Creates a policy 
   # 
   # @param policy_name [String] The name of the policy 
   # @param policy_document [Hash] The policy document 
   # @return [String] The policy ARN if successful, otherwise nil 
   def create_policy(policy_name, policy_document) 
     response = @iam_client.create_policy( 
       policy_name: policy_name, 
       policy_document: policy_document.to_json 
    \lambda response.policy.arn 
   rescue Aws::IAM::Errors::ServiceError => e 
     @logger.error("Error creating policy: #{e.message}") 
     nil 
   end 
   # Fetches an IAM policy by its ARN 
   # @param policy_arn [String] the ARN of the IAM policy to retrieve 
   # @return [Aws::IAM::Types::GetPolicyResponse] the policy object if found 
   def get_policy(policy_arn) 
     response = @iam_client.get_policy(policy_arn: policy_arn) 
     policy = response.policy
```

```
 @logger.info("Got policy '#{policy.policy_name}'. Its ID is: 
 #{policy.policy_id}.") 
    policy 
 rescue Aws::IAM::Errors::NoSuchEntity 
    @logger.error("Couldn't get policy '#{policy_arn}'. The policy does not exist.") 
    raise 
 rescue Aws::IAM::Errors::ServiceError => e 
    @logger.error("Couldn't get policy '#{policy_arn}'. Here's why: #{e.code}: 
 #{e.message}") 
    raise 
 end 
 # Attaches a policy to a role 
 # 
 # @param role_name [String] The name of the role 
 # @param policy_arn [String] The policy ARN 
 # @return [Boolean] true if successful, false otherwise 
 def attach_policy_to_role(role_name, policy_arn) 
   @iam_client.attach_role_policy( 
      role_name: role_name, 
      policy_arn: policy_arn 
    ) 
   true 
 rescue Aws::IAM::Errors::ServiceError => e 
    @logger.error("Error attaching policy to role: #{e.message}") 
   false 
 end 
 # Lists policy ARNs attached to a role 
  # 
 # @param role_name [String] The name of the role 
 # @return [Array<String>] List of policy ARNs 
 def list_attached_policy_arns(role_name) 
    response = @iam_client.list_attached_role_policies(role_name: role_name) 
    response.attached_policies.map(&:policy_arn) 
 rescue Aws::IAM::Errors::ServiceError => e 
    @logger.error("Error listing policies attached to role: #{e.message}") 
   \lceil end 
 # Detaches a policy from a role 
 # 
 # @param role_name [String] The name of the role 
  # @param policy_arn [String] The policy ARN
```

```
 # @return [Boolean] true if successful, false otherwise 
   def detach_policy_from_role(role_name, policy_arn) 
     @iam_client.detach_role_policy( 
       role_name: role_name, 
       policy_arn: policy_arn 
    \lambda true 
   rescue Aws::IAM::Errors::ServiceError => e 
     @logger.error("Error detaching policy from role: #{e.message}") 
     false 
   end
end
```
• For API details, see [ListPolicies](https://docs.aws.amazon.com/goto/SdkForRubyV3/iam-2010-05-08/ListPolicies) in *AWS SDK for Ruby API Reference*.

# **ListRolePolicies**

The following code example shows how to use ListRolePolicies.

# **SDK for Ruby**

## **A** Note

```
 # Lists policy ARNs attached to a role 
 # 
 # @param role_name [String] The name of the role 
 # @return [Array<String>] List of policy ARNs 
 def list_attached_policy_arns(role_name) 
   response = @iam_client.list_attached_role_policies(role_name: role_name) 
   response.attached_policies.map(&:policy_arn) 
 rescue Aws::IAM::Errors::ServiceError => e 
   @logger.error("Error listing policies attached to role: #{e.message}") 
  \Box end
```
• For API details, see [ListRolePolicies](https://docs.aws.amazon.com/goto/SdkForRubyV3/iam-2010-05-08/ListRolePolicies) in *AWS SDK for Ruby API Reference*.

## **ListRoles**

The following code example shows how to use ListRoles.

## **SDK for Ruby**

#### *(i)* Note

There's more on GitHub. Find the complete example and learn how to set up and run in the AWS Code Examples [Repository](https://github.com/awsdocs/aws-doc-sdk-examples/tree/main/ruby/example_code/iam#code-examples).

```
 # Lists IAM roles up to a specified count. 
 # @param count [Integer] the maximum number of roles to list. 
 # @return [Array<String>] the names of the roles. 
 def list_roles(count) 
   role_names = [] 
   roles_counted = 0 
   @iam_client.list_roles.each_page do |page| 
     page.roles.each do |role| 
       break if roles_counted >= count 
       @logger.info("\t#{roles_counted + 1}: #{role.role_name}") 
       role_names << role.role_name 
       roles_counted += 1 
     end 
     break if roles_counted >= count 
   end 
   role_names 
 rescue Aws::IAM::Errors::ServiceError => e 
   @logger.error("Couldn't list roles for the account. Here's why:") 
   @logger.error("\t#{e.code}: #{e.message}") 
   raise 
 end
```
• For API details, see [ListRoles](https://docs.aws.amazon.com/goto/SdkForRubyV3/iam-2010-05-08/ListRoles) in *AWS SDK for Ruby API Reference*.

## **ListSAMLProviders**

The following code example shows how to use ListSAMLProviders.

### **SDK for Ruby**

## **A** Note

There's more on GitHub. Find the complete example and learn how to set up and run in the AWS Code Examples [Repository](https://github.com/awsdocs/aws-doc-sdk-examples/tree/main/ruby/example_code/iam#code-examples).

```
class SamlProviderLister 
   # Initializes the SamlProviderLister with IAM client and a logger. 
   # @param iam_client [Aws::IAM::Client] The IAM client object. 
   # @param logger [Logger] The logger object for logging output. 
   def initialize(iam_client, logger = Logger.new($stdout)) 
     @iam_client = iam_client 
     @logger = logger 
   end 
   # Lists up to a specified number of SAML providers for the account. 
   # @param count [Integer] The maximum number of providers to list. 
   # @return [Aws::IAM::Client::Response] 
   def list_saml_providers(count) 
     response = @iam_client.list_saml_providers 
     response.saml_provider_list.take(count).each do |provider| 
       @logger.info("\t#{provider.arn}") 
     end 
     response 
   rescue Aws::Errors::ServiceError => e 
     @logger.error("Couldn't list SAML providers. Here's why:") 
     @logger.error("\t#{e.code}: #{e.message}") 
     raise 
   end
end
```
• For API details, see [ListSAMLProviders](https://docs.aws.amazon.com/goto/SdkForRubyV3/iam-2010-05-08/ListSAMLProviders) in *AWS SDK for Ruby API Reference*.

## **ListServerCertificates**

The following code example shows how to use ListServerCertificates.

#### **SDK for Ruby**

#### **Note**

There's more on GitHub. Find the complete example and learn how to set up and run in the AWS Code Examples [Repository](https://github.com/awsdocs/aws-doc-sdk-examples/tree/main/ruby/example_code/iam#code-examples).

List, update, and delete server certificates.

```
class ServerCertificateManager 
   def initialize(iam_client, logger: Logger.new($stdout)) 
    @iam_client = iam_client 
    @logger = logger 
    @logger.progname = "ServerCertificateManager" 
   end 
   # Creates a new server certificate. 
   # @param name [String] the name of the server certificate 
   # @param certificate_body [String] the contents of the certificate 
   # @param private_key [String] the private key contents 
   # @return [Boolean] returns true if the certificate was successfully created 
  def create_server_certificate(name, certificate_body, private_key) 
     @iam_client.upload_server_certificate({ 
                                              server_certificate_name: name, 
                                              certificate_body: certificate_body, 
                                              private_key: private_key, 
 }) 
     true 
   rescue Aws::IAM::Errors::ServiceError => e 
     puts "Failed to create server certificate: #{e.message}" 
    false 
   end 
   # Lists available server certificate names. 
   def list_server_certificate_names 
     response = @iam_client.list_server_certificates 
     if response.server_certificate_metadata_list.empty?
```

```
 @logger.info("No server certificates found.") 
       return 
     end 
     response.server_certificate_metadata_list.each do |certificate_metadata| 
       @logger.info("Certificate Name: 
  #{certificate_metadata.server_certificate_name}") 
     end 
   rescue Aws::IAM::Errors::ServiceError => e 
     @logger.error("Error listing server certificates: #{e.message}") 
   end 
   # Updates the name of a server certificate. 
  def update server certificate name(current name, new name)
     @iam_client.update_server_certificate( 
       server_certificate_name: current_name, 
       new_server_certificate_name: new_name 
    \lambda @logger.info("Server certificate name updated from '#{current_name}' to 
  '#{new_name}'.") 
     true 
   rescue Aws::IAM::Errors::ServiceError => e 
     @logger.error("Error updating server certificate name: #{e.message}") 
     false 
   end 
   # Deletes a server certificate. 
  def delete server certificate(name)
     @iam_client.delete_server_certificate(server_certificate_name: name) 
     @logger.info("Server certificate '#{name}' deleted.") 
     true 
   rescue Aws::IAM::Errors::ServiceError => e 
     @logger.error("Error deleting server certificate: #{e.message}") 
     false 
   end
end
```
• For API details, see [ListServerCertificates](https://docs.aws.amazon.com/goto/SdkForRubyV3/iam-2010-05-08/ListServerCertificates) in *AWS SDK for Ruby API Reference*.

# **ListUsers**

The following code example shows how to use ListUsers.

# **A** Note

There's more on GitHub. Find the complete example and learn how to set up and run in the AWS Code Examples [Repository](https://github.com/awsdocs/aws-doc-sdk-examples/tree/main/ruby/example_code/iam#code-examples).

```
 # Lists all users in the AWS account 
 # 
 # @return [Array<Aws::IAM::Types::User>] An array of user objects 
 def list_users 
  users = [] @iam_client.list_users.each_page do |page| 
     page.users.each do |user| 
       users << user 
     end 
   end 
   users 
 rescue Aws::IAM::Errors::ServiceError => e 
   @logger.error("Error listing users: #{e.message}") 
  \Box end
```
• For API details, see [ListUsers](https://docs.aws.amazon.com/goto/SdkForRubyV3/iam-2010-05-08/ListUsers) in *AWS SDK for Ruby API Reference*.

# **PutUserPolicy**

The following code example shows how to use PutUserPolicy.

# **SDK for Ruby**

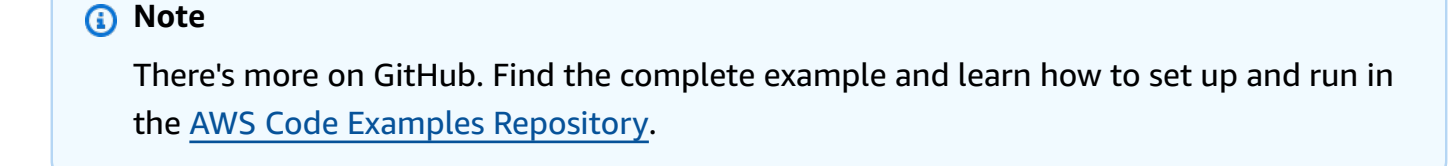

# Creates an inline policy for a specified user.
```
 # @param username [String] The name of the IAM user. 
  # @param policy_name [String] The name of the policy to create. 
  # @param policy_document [String] The JSON policy document. 
  # @return [Boolean] 
  def create_user_policy(username, policy_name, policy_document) 
    @iam_client.put_user_policy({ 
      user_name: username, 
      policy_name: policy_name, 
      policy_document: policy_document 
    }) 
    @logger.info("Policy #{policy_name} created for user #{username}.") 
    true 
  rescue Aws::IAM::Errors::ServiceError => e 
    @logger.error("Couldn't create policy #{policy_name} for user #{username}. 
 Here's why:") 
    @logger.error("\t#{e.code}: #{e.message}") 
    false 
  end
```
• For API details, see [PutUserPolicy](https://docs.aws.amazon.com/goto/SdkForRubyV3/iam-2010-05-08/PutUserPolicy) in *AWS SDK for Ruby API Reference*.

#### **UpdateServerCertificate**

The following code example shows how to use UpdateServerCertificate.

#### **SDK for Ruby**

#### **(i)** Note

There's more on GitHub. Find the complete example and learn how to set up and run in the AWS Code Examples [Repository](https://github.com/awsdocs/aws-doc-sdk-examples/tree/main/ruby/example_code/iam#code-examples).

List, update, and delete server certificates.

```
class ServerCertificateManager 
   def initialize(iam_client, logger: Logger.new($stdout)) 
     @iam_client = iam_client 
     @logger = logger 
     @logger.progname = "ServerCertificateManager" 
   end
```

```
 # Creates a new server certificate. 
  # @param name [String] the name of the server certificate 
  # @param certificate_body [String] the contents of the certificate 
  # @param private_key [String] the private key contents 
  # @return [Boolean] returns true if the certificate was successfully created 
  def create_server_certificate(name, certificate_body, private_key) 
    @iam_client.upload_server_certificate({ 
                                              server_certificate_name: name, 
                                              certificate_body: certificate_body, 
                                              private_key: private_key, 
 }) 
    true 
  rescue Aws::IAM::Errors::ServiceError => e 
    puts "Failed to create server certificate: #{e.message}" 
    false 
  end 
  # Lists available server certificate names. 
  def list_server_certificate_names 
    response = @iam_client.list_server_certificates 
    if response.server_certificate_metadata_list.empty? 
      @logger.info("No server certificates found.") 
       return 
    end 
    response.server_certificate_metadata_list.each do |certificate_metadata| 
       @logger.info("Certificate Name: 
 #{certificate_metadata.server_certificate_name}") 
    end 
  rescue Aws::IAM::Errors::ServiceError => e 
    @logger.error("Error listing server certificates: #{e.message}") 
  end 
  # Updates the name of a server certificate. 
  def update_server_certificate_name(current_name, new_name) 
    @iam_client.update_server_certificate( 
       server_certificate_name: current_name, 
       new_server_certificate_name: new_name 
    \lambda @logger.info("Server certificate name updated from '#{current_name}' to 
  '#{new_name}'.") 
     true
```

```
 rescue Aws::IAM::Errors::ServiceError => e 
     @logger.error("Error updating server certificate name: #{e.message}") 
     false 
   end 
   # Deletes a server certificate. 
   def delete_server_certificate(name) 
     @iam_client.delete_server_certificate(server_certificate_name: name) 
     @logger.info("Server certificate '#{name}' deleted.") 
     true 
   rescue Aws::IAM::Errors::ServiceError => e 
     @logger.error("Error deleting server certificate: #{e.message}") 
     false 
   end
end
```
• For API details, see [UpdateServerCertificate](https://docs.aws.amazon.com/goto/SdkForRubyV3/iam-2010-05-08/UpdateServerCertificate) in *AWS SDK for Ruby API Reference*.

#### **UpdateUser**

The following code example shows how to use UpdateUser.

### **SDK for Ruby**

#### **Note**

```
 # Updates an IAM user's name 
 # 
 # @param current_name [String] The current name of the user 
 # @param new_name [String] The new name of the user 
 def update_user_name(current_name, new_name) 
    @iam_client.update_user(user_name: current_name, new_user_name: new_name) 
    true 
 rescue StandardError => e 
    @logger.error("Error updating user name from '#{current_name}' to '#{new_name}': 
 #{e.message}") 
    false
```
end

• For API details, see [UpdateUser](https://docs.aws.amazon.com/goto/SdkForRubyV3/iam-2010-05-08/UpdateUser) in *AWS SDK for Ruby API Reference*.

### **Scenarios**

### **Create a user and assume a role**

The following code example shows how to create a user and assume a role.

# **Warning**

To avoid security risks, don't use IAM users for authentication when developing purposebuilt software or working with real data. Instead, use federation with an identity provider such as AWS IAM [Identity](https://docs.aws.amazon.com/singlesignon/latest/userguide/what-is.html) Center.

- Create a user with no permissions.
- Create a role that grants permission to list Amazon S3 buckets for the account.
- Add a policy to let the user assume the role.
- Assume the role and list S3 buckets using temporary credentials, then clean up resources.

### **SDK for Ruby**

#### **A** Note

There's more on GitHub. Find the complete example and learn how to set up and run in the AWS Code Examples [Repository](https://github.com/awsdocs/aws-doc-sdk-examples/tree/main/ruby/example_code/iam#code-examples).

Create an IAM user and a role that grants permission to list Amazon S3 buckets. The user has rights only to assume the role. After assuming the role, use temporary credentials to list buckets for the account.

```
# Wraps the scenario actions.
class ScenarioCreateUserAssumeRole 
   attr_reader :iam_client
```

```
 # @param [Aws::IAM::Client] iam_client: The AWS IAM client. 
 def initialize(iam_client, logger: Logger.new($stdout)) 
   @iam_client = iam_client 
   @logger = logger 
 end 
 # Waits for the specified number of seconds. 
 # 
 # @param duration [Integer] The number of seconds to wait. 
 def wait(duration) 
   puts("Give AWS time to propagate resources...") 
   sleep(duration) 
 end 
 # Creates a user. 
 # 
 # @param user_name [String] The name to give the user. 
 # @return [Aws::IAM::User] The newly created user. 
 def create_user(user_name) 
   user = @iam_client.create_user(user_name: user_name).user 
   @logger.info("Created demo user named #{user.user_name}.") 
 rescue Aws::Errors::ServiceError => e 
   @logger.info("Tried and failed to create demo user.") 
   @logger.info("\t#{e.code}: #{e.message}") 
   @logger.info("\nCan't continue the demo without a user!") 
   raise 
 else 
   user 
 end 
 # Creates an access key for a user. 
 # 
 # @param user [Aws::IAM::User] The user that owns the key. 
 # @return [Aws::IAM::AccessKeyPair] The newly created access key. 
 def create_access_key_pair(user) 
   user_key = @iam_client.create_access_key(user_name: user.user_name).access_key 
   @logger.info("Created accesskey pair for user #{user.user_name}.") 
 rescue Aws::Errors::ServiceError => e 
   @logger.info("Couldn't create access keys for user #{user.user_name}.") 
   @logger.info("\t#{e.code}: #{e.message}") 
   raise 
 else 
  user key
 end
```

```
 # Creates a role that can be assumed by a user. 
  # 
  # @param role_name [String] The name to give the role. 
  # @param user [Aws::IAM::User] The user who is granted permission to assume the 
 role. 
  # @return [Aws::IAM::Role] The newly created role. 
  def create_role(role_name, user) 
    trust_policy = { 
      Version: "2012-10-17", 
      Statement: [{
                     Effect: "Allow", 
                     Principal: {'AWS': user.arn}, 
                     Action: "sts:AssumeRole" 
 }] 
    }.to_json 
    role = @iam_client.create_role( 
       role_name: role_name, 
       assume_role_policy_document: trust_policy 
     ).role 
    @logger.info("Created role #{role.role_name}.") 
  rescue Aws::Errors::ServiceError => e 
    @logger.info("Couldn't create a role for the demo. Here's why: ") 
    @logger.info("\t#{e.code}: #{e.message}") 
    raise 
  else 
    role 
  end 
  # Creates a policy that grants permission to list S3 buckets in the account, and 
  # then attaches the policy to a role. 
  # 
  # @param policy_name [String] The name to give the policy. 
  # @param role [Aws::IAM::Role] The role that the policy is attached to. 
  # @return [Aws::IAM::Policy] The newly created policy. 
  def create_and_attach_role_policy(policy_name, role) 
    policy_document = { 
      Version: "2012-10-17", 
      Statement: [{
                      Effect: "Allow", 
                     Action: "s3:ListAllMyBuckets", 
                      Resource: "arn:aws:s3:::*" 
 }] 
     }.to_json
```

```
 policy = @iam_client.create_policy( 
       policy_name: policy_name, 
       policy_document: policy_document 
     ).policy 
     @iam_client.attach_role_policy( 
      role name: role.role name,
       policy_arn: policy.arn 
    \lambda @logger.info("Created policy #{policy.policy_name} and attached it to role 
 #{role.role_name}.") 
  rescue Aws::Errors::ServiceError => e 
     @logger.info("Couldn't create a policy and attach it to role #{role.role_name}. 
 Here's why: ") 
    @logger.info("\t#{e.code}: #{e.message}") 
     raise 
  end 
  # Creates an inline policy for a user that lets the user assume a role. 
   # 
  # @param policy_name [String] The name to give the policy. 
  # @param user [Aws::IAM::User] The user that owns the policy. 
  # @param role [Aws::IAM::Role] The role that can be assumed. 
   # @return [Aws::IAM::UserPolicy] The newly created policy. 
  def create_user_policy(policy_name, user, role) 
    policy document = {f} Version: "2012-10-17", 
       Statement: [{ 
                      Effect: "Allow", 
                      Action: "sts:AssumeRole", 
                      Resource: role.arn 
 }] 
     }.to_json 
     @iam_client.put_user_policy( 
       user_name: user.user_name, 
       policy_name: policy_name, 
       policy_document: policy_document 
    \lambda puts("Created an inline policy for #{user.user_name} that lets the user assume 
 role #{role.role_name}.") 
  rescue Aws::Errors::ServiceError => e 
     @logger.info("Couldn't create an inline policy for user #{user.user_name}. 
 Here's why: ") 
     @logger.info("\t#{e.code}: #{e.message}") 
     raise
```

```
 end 
  # Creates an Amazon S3 resource with specified credentials. This is separated into 
 a 
 # factory function so that it can be mocked for unit testing. 
  # 
  # @param credentials [Aws::Credentials] The credentials used by the Amazon S3 
 resource. 
 def create s3 resource(credentials)
    Aws::S3::Resource.new(client: Aws::S3::Client.new(credentials: credentials)) 
  end 
  # Lists the S3 buckets for the account, using the specified Amazon S3 resource. 
  # Because the resource uses credentials with limited access, it may not be able to 
  # list the S3 buckets. 
  # 
  # @param s3_resource [Aws::S3::Resource] An Amazon S3 resource. 
  def list_buckets(s3_resource) 
   count = 10 s3_resource.buckets.each do |bucket| 
      @logger.info "\t#{bucket.name}" 
     count -= 1
      break if count.zero? 
    end 
  rescue Aws::Errors::ServiceError => e 
    if e.code == "AccessDenied" 
      puts("Attempt to list buckets with no permissions: AccessDenied.") 
    else 
      @logger.info("Couldn't list buckets for the account. Here's why: ") 
      @logger.info("\t#{e.code}: #{e.message}") 
      raise 
    end 
  end 
  # Creates an AWS Security Token Service (AWS STS) client with specified 
 credentials. 
  # This is separated into a factory function so that it can be mocked for unit 
 testing. 
  # 
  # @param key_id [String] The ID of the access key used by the STS client. 
 # @param key_secret [String] The secret part of the access key used by the STS 
 client. 
  def create_sts_client(key_id, key_secret) 
    Aws::STS::Client.new(access_key_id: key_id, secret_access_key: key_secret)
```

```
 end 
  # Gets temporary credentials that can be used to assume a role. 
  # 
  # @param role_arn [String] The ARN of the role that is assumed when these 
 credentials 
  # are used. 
  # @param sts_client [AWS::STS::Client] An AWS STS client. 
  # @return [Aws::AssumeRoleCredentials] The credentials that can be used to assume 
 the role. 
  def assume_role(role_arn, sts_client) 
    credentials = Aws::AssumeRoleCredentials.new( 
       client: sts_client, 
      role_arn: role_arn, 
      role_session_name: "create-use-assume-role-scenario" 
   \lambda @logger.info("Assumed role '#{role_arn}', got temporary credentials.") 
    credentials 
  end 
  # Deletes a role. If the role has policies attached, they are detached and 
  # deleted before the role is deleted. 
 # 
  # @param role_name [String] The name of the role to delete. 
  def delete_role(role_name) 
    @iam_client.list_attached_role_policies(role_name: 
 role_name).attached_policies.each do |policy| 
       @iam_client.detach_role_policy(role_name: role_name, policy_arn: 
 policy.policy_arn) 
       @iam_client.delete_policy(policy_arn: policy.policy_arn) 
       @logger.info("Detached and deleted policy #{policy.policy_name}.") 
    end 
    @iam_client.delete_role({ role_name: role_name }) 
    @logger.info("Role deleted: #{role_name}.") 
  rescue Aws::Errors::ServiceError => e 
    @logger.info("Couldn't detach policies and delete role #{role.name}. Here's 
 why:") 
    @logger.info("\t#{e.code}: #{e.message}") 
    raise 
  end 
  # Deletes a user. If the user has inline policies or access keys, they are deleted 
  # before the user is deleted. 
  #
```

```
 # @param user [Aws::IAM::User] The user to delete. 
  def delete user(user name)
    user = @iam_client.list_access_keys(user_name: user_name).access_key_metadata
     user.each do |key| 
       @iam_client.delete_access_key({ access_key_id: key.access_key_id, user_name: 
 user name \}) @logger.info("Deleted access key #{key.access_key_id} for user 
  '#{user_name}'.") 
     end 
     @iam_client.delete_user(user_name: user_name) 
     @logger.info("Deleted user '#{user_name}'.") 
   rescue Aws::IAM::Errors::ServiceError => e 
     @logger.error("Error deleting user '#{user_name}': #{e.message}") 
   end
end
# Runs the IAM create a user and assume a role scenario.
def run_scenario(scenario) 
   puts("-" * 88) 
   puts("Welcome to the IAM create a user and assume a role demo!") 
   puts("-" * 88) 
   user = scenario.create_user("doc-example-user-#{Random.uuid}") 
   user_key = scenario.create_access_key_pair(user) 
   scenario.wait(10) 
   role = scenario.create_role("doc-example-role-#{Random.uuid}", user) 
   scenario.create_and_attach_role_policy("doc-example-role-policy-#{Random.uuid}", 
  role) 
   scenario.create_user_policy("doc-example-user-policy-#{Random.uuid}", user, role) 
  scenario.wait(10) 
   puts("Try to list buckets with credentials for a user who has no permissions.") 
   puts("Expect AccessDenied from this call.") 
   scenario.list_buckets( 
     scenario.create_s3_resource(Aws::Credentials.new(user_key.access_key_id, 
  user_key.secret_access_key))) 
   puts("Now, assume the role that grants permission.") 
  temp_credentials = scenario.assume_role( 
     role.arn, scenario.create_sts_client(user_key.access_key_id, 
  user_key.secret_access_key)) 
   puts("Here are your buckets:") 
   scenario.list_buckets(scenario.create_s3_resource(temp_credentials)) 
   puts("Deleting role '#{role.role_name}' and attached policies.") 
  scenario.delete role(role.role name)
   puts("Deleting user '#{user.user_name}', policies, and keys.")
```

```
 scenario.delete_user(user.user_name) 
   puts("Thanks for watching!") 
   puts("-" * 88)
rescue Aws::Errors::ServiceError => e 
   puts("Something went wrong with the demo.") 
   puts("\t#{e.code}: #{e.message}")
end
run_scenario(ScenarioCreateUserAssumeRole.new(Aws::IAM::Client.new)) if 
  $PROGRAM_NAME == __FILE__
```
- For API details, see the following topics in *AWS SDK for Ruby API Reference*.
	- [AttachRolePolicy](https://docs.aws.amazon.com/goto/SdkForRubyV3/iam-2010-05-08/AttachRolePolicy)
	- [CreateAccessKey](https://docs.aws.amazon.com/goto/SdkForRubyV3/iam-2010-05-08/CreateAccessKey)
	- [CreatePolicy](https://docs.aws.amazon.com/goto/SdkForRubyV3/iam-2010-05-08/CreatePolicy)
	- [CreateRole](https://docs.aws.amazon.com/goto/SdkForRubyV3/iam-2010-05-08/CreateRole)
	- [CreateUser](https://docs.aws.amazon.com/goto/SdkForRubyV3/iam-2010-05-08/CreateUser)
	- [DeleteAccessKey](https://docs.aws.amazon.com/goto/SdkForRubyV3/iam-2010-05-08/DeleteAccessKey)
	- [DeletePolicy](https://docs.aws.amazon.com/goto/SdkForRubyV3/iam-2010-05-08/DeletePolicy)
	- [DeleteRole](https://docs.aws.amazon.com/goto/SdkForRubyV3/iam-2010-05-08/DeleteRole)
	- [DeleteUser](https://docs.aws.amazon.com/goto/SdkForRubyV3/iam-2010-05-08/DeleteUser)
	- [DeleteUserPolicy](https://docs.aws.amazon.com/goto/SdkForRubyV3/iam-2010-05-08/DeleteUserPolicy)
	- [DetachRolePolicy](https://docs.aws.amazon.com/goto/SdkForRubyV3/iam-2010-05-08/DetachRolePolicy)
	- [PutUserPolicy](https://docs.aws.amazon.com/goto/SdkForRubyV3/iam-2010-05-08/PutUserPolicy)

# **Kinesis examples using SDK for Ruby**

The following code examples show you how to perform actions and implement common scenarios by using the AWS SDK for Ruby with Kinesis.

*Actions* are code excerpts from larger programs and must be run in context. While actions show you how to call individual service functions, you can see actions in context in their related scenarios and cross-service examples.

*Scenarios* are code examples that show you how to accomplish a specific task by calling multiple functions within the same service.

Each example includes a link to GitHub, where you can find instructions on how to set up and run the code in context.

# **Topics**

• [Serverless](#page-11007-0) examples

# **Serverless examples**

# **Invoke a Lambda function from a Kinesis trigger**

The following code example shows how to implement a Lambda function that receives an event triggered by receiving records from a Kinesis stream. The function retrieves the Kinesis payload, decodes from Base64, and logs the record contents.

# **SDK for Ruby**

### *(i)* Note

There's more on GitHub. Find the complete example and learn how to set up and run in the [Serverless](https://github.com/aws-samples/serverless-snippets/tree/main/integration-kinesis-to-lambda) examples repository.

Consuming an Kinesis event with Lambda using Ruby.

```
# Copyright Amazon.com, Inc. or its affiliates. All Rights Reserved.
# SPDX-License-Identifier: Apache-2.0
require 'aws-sdk'
def lambda_handler(event:, context:) 
   event['Records'].each do |record| 
     begin 
       puts "Processed Kinesis Event - EventID: #{record['eventID']}" 
       record_data = get_record_data_async(record['kinesis']) 
       puts "Record Data: #{record_data}" 
       # TODO: Do interesting work based on the new data 
     rescue => err 
       $stderr.puts "An error occurred #{err}" 
       raise err 
     end 
   end 
   puts "Successfully processed #{event['Records'].length} records."
```
end

```
def get record data async(payload)
   data = Base64.decode64(payload['data']).force_encoding('UTF-8') 
  # Placeholder for actual async work 
   # You can use Ruby's asynchronous programming tools like async/await or fibers 
  here. 
   return data
end
```
### **Reporting batch item failures for Lambda functions with a Kinesis trigger**

The following code example shows how to implement partial batch response for Lambda functions that receive events from a Kinesis stream. The function reports the batch item failures in the response, signaling to Lambda to retry those messages later.

### **SDK for Ruby**

#### **A** Note

There's more on GitHub. Find the complete example and learn how to set up and run in the [Serverless](https://github.com/aws-samples/serverless-snippets/tree/main/integration-kinesis-to-lambda-with-batch-item-handling) examples repository.

Reporting Kinesis batch item failures with Lambda using Ruby.

```
# Copyright Amazon.com, Inc. or its affiliates. All Rights Reserved.
# SPDX-License-Identifier: Apache-2.0
require 'aws-sdk'
def lambda_handler(event:, context:) 
   batch_item_failures = [] 
   event['Records'].each do |record| 
     begin 
       puts "Processed Kinesis Event - EventID: #{record['eventID']}" 
       record_data = get_record_data_async(record['kinesis']) 
       puts "Record Data: #{record_data}" 
       # TODO: Do interesting work based on the new data 
     rescue StandardError => err 
       puts "An error occurred #{err}"
```

```
 # Since we are working with streams, we can return the failed item 
  immediately. 
       # Lambda will immediately begin to retry processing from this failed item 
  onwards. 
       return { batchItemFailures: [{ itemIdentifier: record['kinesis']
['sequenceNumber'] }] } 
     end 
   end 
   puts "Successfully processed #{event['Records'].length} records." 
   { batchItemFailures: batch_item_failures }
end
def get_record_data_async(payload) 
   data = Base64.decode64(payload['data']).force_encoding('utf-8') 
   # Placeholder for actual async work 
 sleep(1)
   data
end
```
# **AWS KMS examples using SDK for Ruby**

The following code examples show you how to perform actions and implement common scenarios by using the AWS SDK for Ruby with AWS KMS.

*Actions* are code excerpts from larger programs and must be run in context. While actions show you how to call individual service functions, you can see actions in context in their related scenarios and cross-service examples.

*Scenarios* are code examples that show you how to accomplish a specific task by calling multiple functions within the same service.

Each example includes a link to GitHub, where you can find instructions on how to set up and run the code in context.

### **Topics**

• [Actions](#page-10628-0)

### **Actions**

# **CreateKey**

The following code example shows how to use CreateKey.

# **SDK for Ruby**

### **A** Note

There's more on GitHub. Find the complete example and learn how to set up and run in the AWS Code Examples [Repository](https://github.com/awsdocs/aws-doc-sdk-examples/tree/main/ruby/example_code/kms#code-examples).

```
require "aws-sdk-kms" # v2: require 'aws-sdk'
# Create a AWS KMS key.
# As long we are only encrypting small amounts of data (4 KiB or less) directly,
# a KMS key is fine for our purposes.
# For larger amounts of data,
# use the KMS key to encrypt a data encryption key (DEK).
client = Aws::KMS::Client.new
resp = client.create_key({ 
                                  tags: [ 
\{ tag_key: "CreatedBy", 
                                       tag_value: "ExampleUser" 
 } 
\sim 100 \sim 100 \sim 100 \sim 100 \sim 100 \sim 100 \sim 100 \sim 100 \sim 100 \sim 100 \sim 100 \sim 100 \sim 100 \sim 100 \sim 100 \sim 100 \sim 100 \sim 100 \sim 100 \sim 100 \sim 100 \sim 100 \sim 100 \sim 100 \sim 
\})
puts resp.key_metadata.key_id
```
• For API details, see [CreateKey](https://docs.aws.amazon.com/goto/SdkForRubyV3/kms-2014-11-01/CreateKey) in *AWS SDK for Ruby API Reference*.

# **Decrypt**

The following code example shows how to use Decrypt.

### **SDK for Ruby**

# **A** Note

There's more on GitHub. Find the complete example and learn how to set up and run in the AWS Code Examples [Repository](https://github.com/awsdocs/aws-doc-sdk-examples/tree/main/ruby/example_code/kms#code-examples).

```
require "aws-sdk-kms" # v2: require 'aws-sdk'
# Decrypted blob
b \, \text{lob} ="01020200785d68faeec386af1057904926253051eb2919d3c16078badf65b808b26dd057c101747cadf3593596
blob_packed = [blob].pack("H*")
client = Aws::KMS::Client.new(region: "us-west-2")
resp = client.decrypt({ 
                         ciphertext_blob: blob_packed 
 })
puts "Raw text: "
puts resp.plaintext
```
• For API details, see [Decrypt](https://docs.aws.amazon.com/goto/SdkForRubyV3/kms-2014-11-01/Decrypt) in *AWS SDK for Ruby API Reference*.

### **Encrypt**

The following code example shows how to use Encrypt.

### **SDK for Ruby**

### *(i)* Note

```
require "aws-sdk-kms" # v2: require 'aws-sdk'
# ARN of the AWS KMS key.
#
# Replace the fictitious key ARN with a valid key ID
keyId = "arn:aws:kms:us-
west-2:111122223333:key/1234abcd-12ab-34cd-56ef-1234567890ab"
text = "1234567890"
client = Aws::KMS::Client.new(region: "us-west-2")
resp = client.encrypt({ 
   key_id: keyId, 
   plaintext: text,
})
# Display a readable version of the resulting encrypted blob.
puts "Blob:"
puts resp.ciphertext_blob.unpack("H*")
```
• For API details, see [Encrypt](https://docs.aws.amazon.com/goto/SdkForRubyV3/kms-2014-11-01/Encrypt) in *AWS SDK for Ruby API Reference*.

#### **ReEncrypt**

The following code example shows how to use ReEncrypt.

#### **SDK for Ruby**

#### **Note**

There's more on GitHub. Find the complete example and learn how to set up and run in the AWS Code Examples [Repository](https://github.com/awsdocs/aws-doc-sdk-examples/tree/main/ruby/example_code/kms#code-examples).

```
require "aws-sdk-kms" # v2: require 'aws-sdk'
```
# Human-readable version of the ciphertext of the data to reencrypt.

```
hloh =
 "01020200785d68faeec386af1057904926253051eb2919d3c16078badf65b808b26dd057c101747cadf3593596
sourceCiphertextBlob = [blob].pack("H*")
# Replace the fictitious key ARN with a valid key ID
destinationKeyId = "arn:aws:kms:us-west-2:111122223333:key/0987dcba-09fe-87dc-65ba-
ab0987654321"
client = Aws::KMS::Client.new(region: "us-west-2")
resp = client.re_encrypt({ 
   ciphertext_blob: sourceCiphertextBlob, 
   destination_key_id: destinationKeyId
})
# Display a readable version of the resulting re-encrypted blob.
puts "Blob:"
puts resp.ciphertext_blob.unpack("H*")
```
• For API details, see [ReEncrypt](https://docs.aws.amazon.com/goto/SdkForRubyV3/kms-2014-11-01/ReEncrypt) in *AWS SDK for Ruby API Reference*.

# **Lambda examples using SDK for Ruby**

The following code examples show you how to perform actions and implement common scenarios by using the AWS SDK for Ruby with Lambda.

*Actions* are code excerpts from larger programs and must be run in context. While actions show you how to call individual service functions, you can see actions in context in their related scenarios and cross-service examples.

*Scenarios* are code examples that show you how to accomplish a specific task by calling multiple functions within the same service.

Each example includes a link to GitHub, where you can find instructions on how to set up and run the code in context.

### **Topics**

• [Actions](#page-10628-0)

- [Scenarios](#page-10649-0)
- [Serverless](#page-11007-0) examples

#### **Actions**

#### **CreateFunction**

The following code example shows how to use CreateFunction.

#### **SDK for Ruby**

#### **A** Note

```
class LambdaWrapper 
   attr_accessor :lambda_client 
   def initialize 
     @lambda_client = Aws::Lambda::Client.new 
     @logger = Logger.new($stdout) 
    @logger.level = Logger::WARN 
   end 
   # Deploys a Lambda function. 
   # 
   # @param function_name: The name of the Lambda function. 
   # @param handler_name: The fully qualified name of the handler function. This 
   # must include the file name and the function name. 
   # @param role_arn: The IAM role to use for the function. 
   # @param deployment_package: The deployment package that contains the function 
   # code in .zip format. 
   # @return: The Amazon Resource Name (ARN) of the newly created function. 
   def create_function(function_name, handler_name, role_arn, deployment_package) 
     response = @lambda_client.create_function({ 
                                                 role: role_arn.to_s, 
                                                 function_name: function_name, 
                                                 handler: handler_name, 
                                                 runtime: "ruby2.7",
```

```
 code: { 
                                             zip_file: deployment_package 
\} , and the contract of \} , and the contract of \} , and the contract of \} environment: { 
                                             variables: { 
                                               "LOG_LEVEL" => "info" 
 } 
 } 
\})
    @lambda_client.wait_until(:function_active_v2, { function_name: function_name}) 
 do |w| 
     w.max_attempts = 5 
    w.delay = 5
    end 
    response 
  rescue Aws::Lambda::Errors::ServiceException => e 
    @logger.error("There was an error creating #{function_name}:\n #{e.message}") 
  rescue Aws::Waiters::Errors::WaiterFailed => e 
    @logger.error("Failed waiting for #{function_name} to activate:\n #{e.message}") 
  end
```
• For API details, see [CreateFunction](https://docs.aws.amazon.com/goto/SdkForRubyV3/lambda-2015-03-31/CreateFunction) in *AWS SDK for Ruby API Reference*.

# **DeleteFunction**

The following code example shows how to use DeleteFunction.

#### **SDK for Ruby**

#### **A** Note

```
class LambdaWrapper 
   attr_accessor :lambda_client 
   def initialize 
     @lambda_client = Aws::Lambda::Client.new 
     @logger = Logger.new($stdout)
```

```
 @logger.level = Logger::WARN 
 end 
 # Deletes a Lambda function. 
 # @param function_name: The name of the function to delete. 
def delete function(function name)
   print "Deleting function: #{function_name}..." 
   @lambda_client.delete_function( 
     function_name: function_name 
  \lambda print "Done!".green 
 rescue Aws::Lambda::Errors::ServiceException => e 
   @logger.error("There was an error deleting #{function_name}:\n #{e.message}") 
 end
```
• For API details, see [DeleteFunction](https://docs.aws.amazon.com/goto/SdkForRubyV3/lambda-2015-03-31/DeleteFunction) in *AWS SDK for Ruby API Reference*.

### **GetFunction**

The following code example shows how to use GetFunction.

#### **SDK for Ruby**

#### *(i)* Note

```
class LambdaWrapper 
   attr_accessor :lambda_client 
   def initialize 
     @lambda_client = Aws::Lambda::Client.new 
     @logger = Logger.new($stdout) 
     @logger.level = Logger::WARN 
   end 
   # Gets data about a Lambda function. 
   # 
   # @param function_name: The name of the function.
```

```
 # @return response: The function data, or nil if no such function exists. 
 def get_function(function_name) 
   @lambda_client.get_function( 
     { 
       function_name: function_name 
     } 
  \lambda rescue Aws::Lambda::Errors::ResourceNotFoundException => e 
   @logger.debug("Could not find function: #{function_name}:\n #{e.message}") 
   nil 
 end
```
• For API details, see [GetFunction](https://docs.aws.amazon.com/goto/SdkForRubyV3/lambda-2015-03-31/GetFunction) in *AWS SDK for Ruby API Reference*.

### **Invoke**

The following code example shows how to use Invoke.

#### **SDK for Ruby**

#### *(i)* Note

```
class LambdaWrapper 
   attr_accessor :lambda_client 
   def initialize 
     @lambda_client = Aws::Lambda::Client.new 
     @logger = Logger.new($stdout) 
     @logger.level = Logger::WARN 
   end 
   # Invokes a Lambda function. 
   # @param function_name [String] The name of the function to invoke. 
   # @param payload [nil] Payload containing runtime parameters. 
   # @return [Object] The response from the function invocation. 
   def invoke_function(function_name, payload = nil) 
     params = { function_name: function_name}
```

```
 params[:payload] = payload unless payload.nil? 
   @lambda_client.invoke(params) 
 rescue Aws::Lambda::Errors::ServiceException => e 
   @logger.error("There was an error executing #{function_name}:\n #{e.message}") 
 end
```
• For API details, see [Invoke](https://docs.aws.amazon.com/goto/SdkForRubyV3/lambda-2015-03-31/Invoke) in *AWS SDK for Ruby API Reference*.

# **ListFunctions**

The following code example shows how to use ListFunctions.

### **SDK for Ruby**

### **A** Note

```
class LambdaWrapper 
   attr_accessor :lambda_client 
   def initialize 
     @lambda_client = Aws::Lambda::Client.new 
     @logger = Logger.new($stdout) 
     @logger.level = Logger::WARN 
   end 
   # Lists the Lambda functions for the current account. 
   def list_functions 
     functions = [] 
     @lambda_client.list_functions.each do |response| 
       response["functions"].each do |function| 
         functions.append(function["function_name"]) 
       end 
     end 
     functions 
   rescue Aws::Lambda::Errors::ServiceException => e 
     @logger.error("There was an error executing #{function_name}:\n #{e.message}") 
   end
```
• For API details, see [ListFunctions](https://docs.aws.amazon.com/goto/SdkForRubyV3/lambda-2015-03-31/ListFunctions) in *AWS SDK for Ruby API Reference*.

### **UpdateFunctionCode**

The following code example shows how to use UpdateFunctionCode.

#### **SDK for Ruby**

### **Note**

```
class LambdaWrapper 
   attr_accessor :lambda_client 
   def initialize 
     @lambda_client = Aws::Lambda::Client.new 
     @logger = Logger.new($stdout) 
     @logger.level = Logger::WARN 
   end 
  # Updates the code for a Lambda function by submitting a .zip archive that 
  contains 
   # the code for the function. 
   # @param function_name: The name of the function to update. 
   # @param deployment_package: The function code to update, packaged as bytes in 
   # .zip format. 
   # @return: Data about the update, including the status. 
   def update_function_code(function_name, deployment_package) 
     @lambda_client.update_function_code( 
       function_name: function_name, 
       zip_file: deployment_package 
    \lambda @lambda_client.wait_until(:function_updated_v2, { function_name: function_name}) 
  do |w| 
       w.max_attempts = 5 
      w.delay = 5
```

```
 end 
   rescue Aws::Lambda::Errors::ServiceException => e 
     @logger.error("There was an error updating function code for: #{function_name}:
\n #{e.message}") 
     nil 
   rescue Aws::Waiters::Errors::WaiterFailed => e 
     @logger.error("Failed waiting for #{function_name} to update:\n #{e.message}") 
   end
```
• For API details, see [UpdateFunctionCode](https://docs.aws.amazon.com/goto/SdkForRubyV3/lambda-2015-03-31/UpdateFunctionCode) in *AWS SDK for Ruby API Reference*.

# **UpdateFunctionConfiguration**

The following code example shows how to use UpdateFunctionConfiguration.

# **SDK for Ruby**

### **Note**

```
class LambdaWrapper 
   attr_accessor :lambda_client 
   def initialize 
     @lambda_client = Aws::Lambda::Client.new 
     @logger = Logger.new($stdout) 
     @logger.level = Logger::WARN 
   end 
   # Updates the environment variables for a Lambda function. 
   # @param function_name: The name of the function to update. 
   # @param log_level: The log level of the function. 
   # @return: Data about the update, including the status. 
   def update_function_configuration(function_name, log_level) 
     @lambda_client.update_function_configuration({ 
                                                       function_name: function_name, 
                                                       environment: { 
                                                          variables: {
```

```
 "LOG_LEVEL" => log_level 
 } 
 } 
\} )
    @lambda_client.wait_until(:function_updated_v2, { function_name: function_name}) 
 do |w| 
     w.max_attempts = 5 
    w.delay = 5
    end 
  rescue Aws::Lambda::Errors::ServiceException => e 
    @logger.error("There was an error updating configurations for #{function_name}:
\n #{e.message}") 
  rescue Aws::Waiters::Errors::WaiterFailed => e 
    @logger.error("Failed waiting for #{function_name} to activate:\n #{e.message}") 
  end
```
• For API details, see [UpdateFunctionConfiguration](https://docs.aws.amazon.com/goto/SdkForRubyV3/lambda-2015-03-31/UpdateFunctionConfiguration) in *AWS SDK for Ruby API Reference*.

### **Scenarios**

### **Get started with functions**

The following code example shows how to:

- Create an IAM role and Lambda function, then upload handler code.
- Invoke the function with a single parameter and get results.
- Update the function code and configure with an environment variable.
- Invoke the function with new parameters and get results. Display the returned execution log.
- List the functions for your account, then clean up resources.

For more information, see Create a Lambda [function](https://docs.aws.amazon.com/lambda/latest/dg/getting-started-create-function.html) with the console.

#### **SDK for Ruby**

#### **(i)** Note

Set up pre-requisite IAM permissions for a Lambda function capable of writing logs.

```
 # Get an AWS Identity and Access Management (IAM) role. 
   # 
   # @param iam_role_name: The name of the role to retrieve. 
   # @param action: Whether to create or destroy the IAM apparatus. 
   # @return: The IAM role. 
   def manage_iam(iam_role_name, action) 
     role_policy = { 
       'Version': "2012-10-17", 
       'Statement': [ 
         { 
            'Effect': "Allow", 
            'Principal': { 
              'Service': "lambda.amazonaws.com" 
           }, 
            'Action': "sts:AssumeRole" 
         } 
       ] 
     } 
     case action 
     when "create" 
       role = $iam_client.create_role( 
         role_name: iam_role_name, 
         assume_role_policy_document: role_policy.to_json 
      \mathcal{L} $iam_client.attach_role_policy( 
          { 
            policy_arn: "arn:aws:iam::aws:policy/service-role/
AWSLambdaBasicExecutionRole", 
           role_name: iam_role_name 
         } 
       ) 
       $iam_client.wait_until(:role_exists, { role_name: iam_role_name }) do |w| 
         w.max_attempts = 5 
        w.delay = 5 end 
       @logger.debug("Successfully created IAM role: #{role['role']['arn']}") 
       @logger.debug("Enforcing a 10-second sleep to allow IAM role to activate 
  fully.") 
       sleep(10) 
       return role, role_policy.to_json 
     when "destroy" 
       $iam_client.detach_role_policy(
```

```
 { 
            policy_arn: "arn:aws:iam::aws:policy/service-role/
AWSLambdaBasicExecutionRole", 
            role_name: iam_role_name 
         } 
      \lambda $iam_client.delete_role( 
         role_name: iam_role_name 
\overline{\phantom{a}} @logger.debug("Detached policy & deleted IAM role: #{iam_role_name}") 
     else 
       raise "Incorrect action provided. Must provide 'create' or 'destroy'" 
     end 
   rescue Aws::Lambda::Errors::ServiceException => e 
     @logger.error("There was an error creating role or attaching policy:\n 
  #{e.message}") 
   end
```
Define a Lambda handler that increments a number provided as an invocation parameter.

```
require "logger"
# A function that increments a whole number by one (1) and logs the result.
# Requires a manually-provided runtime parameter, 'number', which must be Int
#
# @param event [Hash] Parameters sent when the function is invoked
# @param context [Hash] Methods and properties that provide information
# about the invocation, function, and execution environment.
# @return incremented_number [String] The incremented number.
def lambda_handler(event:, context:) 
   logger = Logger.new($stdout) 
   log_level = ENV["LOG_LEVEL"] 
   logger.level = case log_level 
                  when "debug" 
                     Logger::DEBUG 
                  when "info" 
                    Logger::INFO 
                  else 
                    Logger::ERROR 
                  end 
   logger.debug("This is a debug log message.") 
   logger.info("This is an info log message. Code executed successfully!")
```

```
 number = event["number"].to_i 
  incremented number = number + 1
   logger.info("You provided #{number.round} and it was incremented to 
  #{incremented_number.round}") 
   incremented_number.round.to_s
end
```
Zip your Lambda function into a deployment package.

```
 # Creates a Lambda deployment package in .zip format. 
 # This zip can be passed directly as a string to Lambda when creating the 
 function. 
  # 
 # @param source_file: The name of the object, without suffix, for the Lambda file 
 and zip. 
 # @return: The deployment package. 
 def create_deployment_package(source_file) 
    Dir.chdir(File.dirname(__FILE__)) 
    if File.exist?("lambda_function.zip") 
      File.delete("lambda_function.zip") 
      @logger.debug("Deleting old zip: lambda_function.zip") 
    end 
    Zip::File.open("lambda_function.zip", create: true) { 
      |zipfile| 
      zipfile.add("lambda_function.rb", "#{source_file}.rb") 
    } 
    @logger.debug("Zipping #{source_file}.rb into: lambda_function.zip.") 
    File.read("lambda_function.zip").to_s 
 rescue StandardError => e 
    @logger.error("There was an error creating deployment package:\n #{e.message}") 
  end
```
Create a new Lambda function.

```
 # Deploys a Lambda function. 
 # 
 # @param function_name: The name of the Lambda function. 
 # @param handler_name: The fully qualified name of the handler function. This 
 # must include the file name and the function name. 
 # @param role_arn: The IAM role to use for the function. 
 # @param deployment_package: The deployment package that contains the function
```

```
 # code in .zip format. 
  # @return: The Amazon Resource Name (ARN) of the newly created function. 
 def create function(function name, handler name, role arn, deployment package)
    response = @lambda_client.create_function({ 
                                            role: role_arn.to_s, 
                                           function name: function name,
                                            handler: handler_name, 
                                            runtime: "ruby2.7", 
                                            code: { 
                                              zip_file: deployment_package 
\} , and the contract of \} , and the contract of \} , and the contract of \} environment: { 
                                              variables: { 
                                                "LOG_LEVEL" => "info" 
 } 
 } 
\})
    @lambda_client.wait_until(:function_active_v2, { function_name: function_name}) 
 do |w| 
      w.max_attempts = 5 
     w.delay = 5
    end 
    response 
  rescue Aws::Lambda::Errors::ServiceException => e 
    @logger.error("There was an error creating #{function_name}:\n #{e.message}") 
  rescue Aws::Waiters::Errors::WaiterFailed => e 
    @logger.error("Failed waiting for #{function_name} to activate:\n #{e.message}") 
  end
```
Invoke your Lambda function with optional runtime parameters.

```
 # Invokes a Lambda function. 
 # @param function_name [String] The name of the function to invoke. 
 # @param payload [nil] Payload containing runtime parameters. 
 # @return [Object] The response from the function invocation. 
 def invoke_function(function_name, payload = nil) 
   params = { function_name: function_name} 
   params[:payload] = payload unless payload.nil? 
   @lambda_client.invoke(params) 
 rescue Aws::Lambda::Errors::ServiceException => e 
   @logger.error("There was an error executing #{function_name}:\n #{e.message}") 
 end
```
Update your Lambda function's configuration to inject a new environment variable.

```
 # Updates the environment variables for a Lambda function. 
  # @param function_name: The name of the function to update. 
  # @param log_level: The log level of the function. 
  # @return: Data about the update, including the status. 
  def update_function_configuration(function_name, log_level) 
    @lambda_client.update_function_configuration({ 
                                              function_name: function_name, 
                                              environment: { 
                                                variables: { 
                                                  "LOG_LEVEL" => log_level 
 } 
 } 
 }) 
    @lambda_client.wait_until(:function_updated_v2, { function_name: function_name}) 
  do |w| 
      w.max_attempts = 5 
     w.delay = 5
    end 
  rescue Aws::Lambda::Errors::ServiceException => e 
    @logger.error("There was an error updating configurations for #{function_name}:
\n #{e.message}") 
  rescue Aws::Waiters::Errors::WaiterFailed => e 
    @logger.error("Failed waiting for #{function_name} to activate:\n #{e.message}") 
  end
```
Update your Lambda function's code with a different deployment package containing different code.

```
 # Updates the code for a Lambda function by submitting a .zip archive that 
 contains 
 # the code for the function. 
 # @param function_name: The name of the function to update. 
 # @param deployment_package: The function code to update, packaged as bytes in 
 # .zip format. 
 # @return: Data about the update, including the status. 
 def update_function_code(function_name, deployment_package) 
   @lambda_client.update_function_code(
```

```
 function_name: function_name, 
       zip_file: deployment_package 
    \lambda @lambda_client.wait_until(:function_updated_v2, { function_name: function_name}) 
  do |w| 
      w.max attempts = 5w.delay = 5
     end 
   rescue Aws::Lambda::Errors::ServiceException => e 
     @logger.error("There was an error updating function code for: #{function_name}:
\n #{e.message}") 
     nil 
   rescue Aws::Waiters::Errors::WaiterFailed => e 
     @logger.error("Failed waiting for #{function_name} to update:\n #{e.message}") 
   end
```
List all existing Lambda functions using the built-in paginator.

```
 # Lists the Lambda functions for the current account. 
 def list_functions 
   functions = [] 
   @lambda_client.list_functions.each do |response| 
     response["functions"].each do |function| 
       functions.append(function["function_name"]) 
     end 
   end 
   functions 
 rescue Aws::Lambda::Errors::ServiceException => e 
   @logger.error("There was an error executing #{function_name}:\n #{e.message}") 
 end
```
Delete a specific Lambda function.

```
 # Deletes a Lambda function. 
 # @param function_name: The name of the function to delete. 
 def delete_function(function_name) 
   print "Deleting function: #{function_name}..." 
   @lambda_client.delete_function( 
     function_name: function_name 
   ) 
   print "Done!".green
```

```
 rescue Aws::Lambda::Errors::ServiceException => e 
  @logger.error("There was an error deleting #{function_name}:\n #{e.message}") 
 end
```
- For API details, see the following topics in *AWS SDK for Ruby API Reference*.
	- [CreateFunction](https://docs.aws.amazon.com/goto/SdkForRubyV3/lambda-2015-03-31/CreateFunction)
	- [DeleteFunction](https://docs.aws.amazon.com/goto/SdkForRubyV3/lambda-2015-03-31/DeleteFunction)
	- [GetFunction](https://docs.aws.amazon.com/goto/SdkForRubyV3/lambda-2015-03-31/GetFunction)
	- [Invoke](https://docs.aws.amazon.com/goto/SdkForRubyV3/lambda-2015-03-31/Invoke)
	- [ListFunctions](https://docs.aws.amazon.com/goto/SdkForRubyV3/lambda-2015-03-31/ListFunctions)
	- [UpdateFunctionCode](https://docs.aws.amazon.com/goto/SdkForRubyV3/lambda-2015-03-31/UpdateFunctionCode)
	- [UpdateFunctionConfiguration](https://docs.aws.amazon.com/goto/SdkForRubyV3/lambda-2015-03-31/UpdateFunctionConfiguration)

### **Serverless examples**

### **Invoke a Lambda function from a Kinesis trigger**

The following code example shows how to implement a Lambda function that receives an event triggered by receiving records from a Kinesis stream. The function retrieves the Kinesis payload, decodes from Base64, and logs the record contents.

### **SDK for Ruby**

### *(i)* Note

There's more on GitHub. Find the complete example and learn how to set up and run in the [Serverless](https://github.com/aws-samples/serverless-snippets/tree/main/integration-kinesis-to-lambda) examples repository.

Consuming an Kinesis event with Lambda using Ruby.

```
# Copyright Amazon.com, Inc. or its affiliates. All Rights Reserved.
# SPDX-License-Identifier: Apache-2.0
require 'aws-sdk'
def lambda_handler(event:, context:) 
   event['Records'].each do |record| 
     begin
```

```
 puts "Processed Kinesis Event - EventID: #{record['eventID']}" 
       record_data = get_record_data_async(record['kinesis']) 
       puts "Record Data: #{record_data}" 
       # TODO: Do interesting work based on the new data 
     rescue => err 
       $stderr.puts "An error occurred #{err}" 
       raise err 
     end 
   end 
   puts "Successfully processed #{event['Records'].length} records."
end
def get_record_data_async(payload) 
   data = Base64.decode64(payload['data']).force_encoding('UTF-8') 
   # Placeholder for actual async work 
   # You can use Ruby's asynchronous programming tools like async/await or fibers 
  here. 
   return data
end
```
### **Invoke a Lambda function from a DynamoDB trigger**

The following code example shows how to implement a Lambda function that receives an event triggered by receiving records from a DynamoDB stream. The function retrieves the DynamoDB payload and logs the record contents.

#### **SDK for Ruby**

#### **A** Note

There's more on GitHub. Find the complete example and learn how to set up and run in the [Serverless](https://github.com/aws-samples/serverless-snippets/tree/main/integration-ddb-to-lambda) examples repository.

Consuming a DynamoDB event with Lambda using Ruby.

```
# Copyright Amazon.com, Inc. or its affiliates. All Rights Reserved.
# SPDX-License-Identifier: Apache-2.0
def lambda_handler(event:, context:) 
     return 'received empty event' if event['Records'].empty?
```

```
 event['Records'].each do |record| 
    log dynamodb record(record)
   end 
   "Records processed: #{event['Records'].length}" 
 end 
 def log_dynamodb_record(record) 
   puts record['eventID'] 
   puts record['eventName'] 
   puts "DynamoDB Record: #{JSON.generate(record['dynamodb'])}" 
 end
```
### **Invoke a Lambda function from a Amazon DocumentDB trigger**

The following code example shows how to implement a Lambda function that receives an event triggered by receiving records from a DocumentDB change stream. The function retrieves the DocumentDB payload and logs the record contents.

#### **SDK for Ruby**

#### *(i)* Note

There's more on GitHub. Find the complete example and learn how to set up and run in the [Serverless](https://github.com/aws-samples/serverless-snippets/tree/main/integration-docdb-to-lambda) examples repository.

Consuming a Amazon DocumentDB event with Lambda using Ruby.

```
require 'json'
def lambda_handler(event:, context:) 
   event['events'].each do |record| 
     log_document_db_event(record) 
   end 
   'OK'
end
def log_document_db_event(record)
```

```
event_data = record['event'] || {\} operation_type = event_data['operationType'] || 'Unknown' 
   db = event_data.dig('ns', 'db') || 'Unknown' 
   collection = event_data.dig('ns', 'coll') || 'Unknown' 
   full_document = event_data['fullDocument'] || {} 
   puts "Operation type: #{operation_type}" 
   puts "db: #{db}" 
   puts "collection: #{collection}" 
   puts "Full document: #{JSON.pretty_generate(full_document)}"
end
```
### **Invoke a Lambda function from an Amazon S3 trigger**

The following code example shows how to implement a Lambda function that receives an event triggered by uploading an object to an S3 bucket. The function retrieves the S3 bucket name and object key from the event parameter and calls the Amazon S3 API to retrieve and log the content type of the object.

### **SDK for Ruby**

#### **Note**

There's more on GitHub. Find the complete example and learn how to set up and run in the [Serverless](https://github.com/aws-samples/serverless-snippets/tree/main/integration-s3-to-lambda) examples repository.

Consuming an S3 event with Lambda using Ruby.

```
require 'json'
require 'uri'
require 'aws-sdk'
puts 'Loading function'
def lambda_handler(event:, context:) 
   s3 = Aws::S3::Client.new(region: 'region') # Your AWS region 
   # puts "Received event: #{JSON.dump(event)}" 
   # Get the object from the event and show its content type 
   bucket = event['Records'][0]['s3']['bucket']['name']
```
```
 key = URI.decode_www_form_component(event['Records'][0]['s3']['object']['key'], 
  Encoding::UTF_8) 
   begin 
     response = s3.get_object(bucket: bucket, key: key) 
     puts "CONTENT TYPE: #{response.content_type}" 
     return response.content_type 
   rescue StandardError => e 
     puts e.message 
     puts "Error getting object #{key} from bucket #{bucket}. Make sure they exist 
  and your bucket is in the same region as this function." 
     raise e 
   end
end
```
#### **Invoke a Lambda function from an Amazon SNS trigger**

The following code example shows how to implement a Lambda function that receives an event triggered by receiving messages from an SNS topic. The function retrieves the messages from the event parameter and logs the content of each message.

#### **SDK for Ruby**

#### *(i)* Note

There's more on GitHub. Find the complete example and learn how to set up and run in the [Serverless](https://github.com/aws-samples/serverless-snippets/tree/main/integration-sns-to-lambda) examples repository.

Consuming an SNS event with Lambda using Ruby.

```
# Copyright Amazon.com, Inc. or its affiliates. All Rights Reserved.
# SPDX-License-Identifier: Apache-2.0
def lambda_handler(event:, context:) 
   event['Records'].map { |record| process_message(record) }
end
def process_message(record) 
  message = record['Sns']['Message'] 
   puts("Processing message: #{message}")
rescue StandardError => e
```

```
 puts("Error processing message: #{e}") 
   raise
end
```
#### **Invoke a Lambda function from an Amazon SQS trigger**

The following code example shows how to implement a Lambda function that receives an event triggered by receiving messages from an SQS queue. The function retrieves the messages from the event parameter and logs the content of each message.

#### **SDK for Ruby**

#### *(i)* Note

There's more on GitHub. Find the complete example and learn how to set up and run in the [Serverless](https://github.com/aws-samples/serverless-snippets/tree/main/integration-sqs-to-lambda) examples repository.

Consuming an SQS event with Lambda using Ruby.

```
# Copyright Amazon.com, Inc. or its affiliates. All Rights Reserved.
# SPDX-License-Identifier: Apache-2.0
def lambda_handler(event:, context:) 
   event['Records'].each do |message| 
     process_message(message) 
   end 
   puts "done"
end
def process_message(message) 
   begin 
     puts "Processed message #{message['body']}" 
     # TODO: Do interesting work based on the new message 
   rescue StandardError => err 
     puts "An error occurred" 
     raise err 
   end
end
```
# **Reporting batch item failures for Lambda functions with a Kinesis trigger**

The following code example shows how to implement partial batch response for Lambda functions that receive events from a Kinesis stream. The function reports the batch item failures in the response, signaling to Lambda to retry those messages later.

### **SDK for Ruby**

### *(i)* Note

There's more on GitHub. Find the complete example and learn how to set up and run in the [Serverless](https://github.com/aws-samples/serverless-snippets/tree/main/integration-kinesis-to-lambda-with-batch-item-handling) examples repository.

Reporting Kinesis batch item failures with Lambda using Ruby.

```
# Copyright Amazon.com, Inc. or its affiliates. All Rights Reserved.
# SPDX-License-Identifier: Apache-2.0
require 'aws-sdk'
def lambda_handler(event:, context:) 
   batch_item_failures = [] 
   event['Records'].each do |record| 
     begin 
       puts "Processed Kinesis Event - EventID: #{record['eventID']}" 
       record_data = get_record_data_async(record['kinesis']) 
       puts "Record Data: #{record_data}" 
       # TODO: Do interesting work based on the new data 
     rescue StandardError => err 
       puts "An error occurred #{err}" 
       # Since we are working with streams, we can return the failed item 
  immediately. 
       # Lambda will immediately begin to retry processing from this failed item 
  onwards. 
       return { batchItemFailures: [{ itemIdentifier: record['kinesis']
['sequenceNumber'] }] } 
     end 
   end 
   puts "Successfully processed #{event['Records'].length} records." 
   { batchItemFailures: batch_item_failures }
```
end

```
def get record data async(payload)
   data = Base64.decode64(payload['data']).force_encoding('utf-8') 
   # Placeholder for actual async work 
 sleep(1)
   data
end
```
### **Reporting batch item failures for Lambda functions with a DynamoDB trigger**

The following code example shows how to implement partial batch response for Lambda functions that receive events from a DynamoDB stream. The function reports the batch item failures in the response, signaling to Lambda to retry those messages later.

#### **SDK for Ruby**

### **A** Note

There's more on GitHub. Find the complete example and learn how to set up and run in the [Serverless](https://github.com/aws-samples/serverless-snippets/tree/main/integration-ddb-to-lambda-with-batch-item-handling) examples repository.

Reporting DynamoDB batch item failures with Lambda using Ruby.

```
# Copyright Amazon.com, Inc. or its affiliates. All Rights Reserved.
# SPDX-License-Identifier: Apache-2.0
def lambda_handler(event:, context:) 
     records = event["Records"] 
     cur_record_sequence_number = "" 
     records.each do |record| 
       begin 
         # Process your record 
         cur_record_sequence_number = record["dynamodb"]["SequenceNumber"] 
       rescue StandardError => e 
         # Return failed record's sequence number 
         return {"batchItemFailures" => [{"itemIdentifier" => 
  cur_record_sequence_number}]} 
       end 
     end
```

```
 {"batchItemFailures" => []} 
 end
```
# **Reporting batch item failures for Lambda functions with an Amazon SQS trigger**

The following code example shows how to implement partial batch response for Lambda functions that receive events from an SQS queue. The function reports the batch item failures in the response, signaling to Lambda to retry those messages later.

# **SDK for Ruby**

# **A** Note

There's more on GitHub. Find the complete example and learn how to set up and run in the [Serverless](https://github.com/aws-samples/serverless-snippets/tree/main/integration-sqs-to-lambda-with-batch-item-handling) examples repository.

Reporting SQS batch item failures with Lambda using Ruby.

```
# Copyright Amazon.com, Inc. or its affiliates. All Rights Reserved.
# SPDX-License-Identifier: Apache-2.0
require 'json'
def lambda_handler(event:, context:) 
   if event 
     batch_item_failures = [] 
     sqs_batch_response = {} 
     event["Records"].each do |record| 
       begin 
         # process message 
       rescue StandardError => e 
         batch_item_failures << {"itemIdentifier" => record['messageId']} 
       end 
     end 
     sqs_batch_response["batchItemFailures"] = batch_item_failures 
     return sqs_batch_response 
   end
end
```
# **Amazon Polly examples using SDK for Ruby**

The following code examples show you how to perform actions and implement common scenarios by using the AWS SDK for Ruby with Amazon Polly.

*Actions* are code excerpts from larger programs and must be run in context. While actions show you how to call individual service functions, you can see actions in context in their related scenarios and cross-service examples.

*Scenarios* are code examples that show you how to accomplish a specific task by calling multiple functions within the same service.

Each example includes a link to GitHub, where you can find instructions on how to set up and run the code in context.

# **Topics**

• [Actions](#page-10628-0)

# **Actions**

# **DescribeVoices**

The following code example shows how to use DescribeVoices.

# **SDK for Ruby**

# **A** Note

There's more on GitHub. Find the complete example and learn how to set up and run in the AWS Code Examples [Repository](https://github.com/awsdocs/aws-doc-sdk-examples/tree/main/ruby/example_code/polly#code-examples).

```
require "aws-sdk-polly" # In v2: require 'aws-sdk'
```
# begin

```
 # Create an Amazon Polly client using 
 # credentials from the shared credentials file ~/.aws/credentials
```

```
 # and the configuration (region) from the shared configuration file ~/.aws/config 
   polly = Aws::Polly::Client.new 
   # Get US English voices 
   resp = polly.describe_voices(language_code: "en-US") 
   resp.voices.each do |v| 
     puts v.name 
     puts " " + v.gender 
     puts 
   end
rescue StandardError => ex 
   puts "Could not get voices" 
   puts "Error message:" 
   puts ex.message
end
```
• For API details, see [DescribeVoices](https://docs.aws.amazon.com/goto/SdkForRubyV3/polly-2016-06-10/DescribeVoices) in *AWS SDK for Ruby API Reference*.

# **ListLexicons**

The following code example shows how to use ListLexicons.

#### **SDK for Ruby**

#### *(i)* Note

```
require "aws-sdk-polly" # In v2: require 'aws-sdk'
begin 
  # Create an Amazon Polly client using 
 # credentials from the shared credentials file \sim/.aws/credentials
  # and the configuration (region) from the shared configuration file ~/.aws/config 
   polly = Aws::Polly::Client.new 
  resp = polly.list_lexicons
```

```
 resp.lexicons.each do |l| 
     puts l.name 
     puts " Alphabet:" + l.attributes.alphabet 
     puts " Language:" + l.attributes.language 
     puts 
   end
rescue StandardError => ex 
   puts "Could not get lexicons" 
   puts "Error message:" 
   puts ex.message
end
```
• For API details, see [ListLexicons](https://docs.aws.amazon.com/goto/SdkForRubyV3/polly-2016-06-10/ListLexicons) in *AWS SDK for Ruby API Reference*.

# **SynthesizeSpeech**

The following code example shows how to use SynthesizeSpeech.

# **SDK for Ruby**

# *(i)* Note

```
require "aws-sdk-polly" # In v2: require 'aws-sdk'
begin 
   # Get the filename from the command line 
   if ARGV.empty? 
     puts "You must supply a filename" 
     exit 1 
   end 
   filename = ARGV[0] 
   # Open file and get the contents as a string 
   if File.exist?(filename)
```

```
 contents = IO.read(filename) 
   else 
     puts "No such file: " + filename 
     exit 1 
   end 
   # Create an Amazon Polly client using 
  # credentials from the shared credentials file \sim/.aws/credentials
  # and the configuration (region) from the shared configuration file \gamma, aws/config
   polly = Aws::Polly::Client.new 
   resp = polly.synthesize_speech({ 
     output_format: "mp3", 
     text: contents, 
     voice_id: "Joanna", 
   }) 
   # Save output 
   # Get just the file name 
   # abc/xyz.txt -> xyx.txt 
   name = File.basename(filename) 
   # Split up name so we get just the xyz part 
  parts = name.split(".")first part = parts[0] mp3_file = first_part + ".mp3" 
   IO.copy_stream(resp.audio_stream, mp3_file) 
   puts "Wrote MP3 content to: " + mp3_file
rescue StandardError => ex 
   puts "Got error:" 
   puts "Error message:" 
   puts ex.message
end
```
• For API details, see [SynthesizeSpeech](https://docs.aws.amazon.com/goto/SdkForRubyV3/polly-2016-06-10/SynthesizeSpeech) in *AWS SDK for Ruby API Reference*.

# **Amazon RDS examples using SDK for Ruby**

The following code examples show you how to perform actions and implement common scenarios by using the AWS SDK for Ruby with Amazon RDS.

*Actions* are code excerpts from larger programs and must be run in context. While actions show you how to call individual service functions, you can see actions in context in their related scenarios and cross-service examples.

*Scenarios* are code examples that show you how to accomplish a specific task by calling multiple functions within the same service.

Each example includes a link to GitHub, where you can find instructions on how to set up and run the code in context.

### **Topics**

• [Actions](#page-10628-0)

### **Actions**

### **CreateDBSnapshot**

The following code example shows how to use CreateDBSnapshot.

# **SDK for Ruby**

# **A** Note

```
require "aws-sdk-rds" # v2: require 'aws-sdk'
# Create a snapshot for an Amazon Relational Database Service (Amazon RDS)
# DB instance.
#
# @param rds_resource [Aws::RDS::Resource] The resource containing SDK logic.
# @param db_instance_name [String] The name of the Amazon RDS DB instance.
# @return [Aws::RDS::DBSnapshot, nil] The snapshot created, or nil if error.
def create_snapshot(rds_resource, db_instance_name) 
  id = "snapshot - #{rand(10**6)}" db_instance = rds_resource.db_instance(db_instance_name) 
   db_instance.create_snapshot({ 
                                 db_snapshot_identifier: id
```

```
 })
rescue Aws::Errors::ServiceError => e 
  puts "Couldn't create DB instance snapshot #{id}:\n #{e.message}"
end
```
• For API details, see [CreateDBSnapshot](https://docs.aws.amazon.com/goto/SdkForRubyV3/rds-2014-10-31/CreateDBSnapshot) in *AWS SDK for Ruby API Reference*.

# **DescribeDBInstances**

The following code example shows how to use DescribeDBInstances.

# **SDK for Ruby**

# **Note**

There's more on GitHub. Find the complete example and learn how to set up and run in the AWS Code Examples [Repository](https://github.com/awsdocs/aws-doc-sdk-examples/tree/main/ruby/example_code/rds#code-examples).

```
require "aws-sdk-rds" # v2: require 'aws-sdk'
# List all Amazon Relational Database Service (Amazon RDS) DB instances.
#
# @param rds_resource [Aws::RDS::Resource] An SDK for Ruby Amazon RDS resource.
# @return [Array, nil] List of all DB instances, or nil if error.
def list_instances(rds_resource) 
   db_instances = [] 
   rds_resource.db_instances.each do |i| 
     db_instances.append({ 
                           "name": i.id, 
                           "status": i.db_instance_status 
 }) 
   end 
   db_instances
rescue Aws::Errors::ServiceError => e 
   puts "Couldn't list instances:\n#{e.message}"
end
```
• For API details, see [DescribeDBInstances](https://docs.aws.amazon.com/goto/SdkForRubyV3/rds-2014-10-31/DescribeDBInstances) in *AWS SDK for Ruby API Reference*.

#### **DescribeDBParameterGroups**

The following code example shows how to use DescribeDBParameterGroups.

### **SDK for Ruby**

### *(i)* Note

There's more on GitHub. Find the complete example and learn how to set up and run in the AWS Code Examples [Repository](https://github.com/awsdocs/aws-doc-sdk-examples/tree/main/ruby/example_code/rds#code-examples).

```
require "aws-sdk-rds" # v2: require 'aws-sdk'
# List all Amazon Relational Database Service (Amazon RDS) parameter groups.
#
# @param rds_resource [Aws::RDS::Resource] An SDK for Ruby Amazon RDS resource.
# @return [Array, nil] List of all parameter groups, or nil if error.
def list_parameter_groups(rds_resource) 
   parameter_groups = [] 
  rds_resource.db_parameter_groups.each do |p| 
     parameter_groups.append({ 
                               "name": p.db_parameter_group_name, 
                               "description": p.description 
 }) 
   end 
   parameter_groups
rescue Aws::Errors::ServiceError => e 
   puts "Couldn't list parameter groups:\n #{e.message}"
end
```
• For API details, see [DescribeDBParameterGroups](https://docs.aws.amazon.com/goto/SdkForRubyV3/rds-2014-10-31/DescribeDBParameterGroups) in *AWS SDK for Ruby API Reference*.

### **DescribeDBParameters**

The following code example shows how to use DescribeDBParameters.

### **SDK for Ruby**

# **A** Note

There's more on GitHub. Find the complete example and learn how to set up and run in the AWS Code Examples [Repository](https://github.com/awsdocs/aws-doc-sdk-examples/tree/main/ruby/example_code/rds#code-examples).

```
require "aws-sdk-rds" # v2: require 'aws-sdk'
# List all Amazon Relational Database Service (Amazon RDS) parameter groups.
#
# @param rds_resource [Aws::RDS::Resource] An SDK for Ruby Amazon RDS resource.
# @return [Array, nil] List of all parameter groups, or nil if error.
def list_parameter_groups(rds_resource) 
   parameter_groups = [] 
   rds_resource.db_parameter_groups.each do |p| 
     parameter_groups.append({ 
                               "name": p.db_parameter_group_name, 
                               "description": p.description 
 }) 
   end 
   parameter_groups
rescue Aws::Errors::ServiceError => e 
   puts "Couldn't list parameter groups:\n #{e.message}"
end
```
• For API details, see [DescribeDBParameters](https://docs.aws.amazon.com/goto/SdkForRubyV3/rds-2014-10-31/DescribeDBParameters) in *AWS SDK for Ruby API Reference*.

# **DescribeDBSnapshots**

The following code example shows how to use DescribeDBSnapshots.

#### **SDK for Ruby**

#### **A** Note

```
require "aws-sdk-rds" # v2: require 'aws-sdk'
# List all Amazon Relational Database Service (Amazon RDS) DB instance
# snapshots.
#
# @param rds_resource [Aws::RDS::Resource] An SDK for Ruby Amazon RDS resource.
# @return instance_snapshots [Array, nil] All instance snapshots, or nil if error.
def list_instance_snapshots(rds_resource) 
   instance_snapshots = [] 
  rds_resource.db_snapshots.each do |s| 
     instance_snapshots.append({ 
                                 "id": s.snapshot_id, 
                                 "status": s.status 
 }) 
   end 
   instance_snapshots
rescue Aws::Errors::ServiceError => e 
   puts "Couldn't list instance snapshots:\n #{e.message}"
end
```
• For API details, see [DescribeDBSnapshots](https://docs.aws.amazon.com/goto/SdkForRubyV3/rds-2014-10-31/DescribeDBSnapshots) in *AWS SDK for Ruby API Reference*.

# **Amazon S3 examples using SDK for Ruby**

The following code examples show you how to perform actions and implement common scenarios by using the AWS SDK for Ruby with Amazon S3.

*Actions* are code excerpts from larger programs and must be run in context. While actions show you how to call individual service functions, you can see actions in context in their related scenarios and cross-service examples.

*Scenarios* are code examples that show you how to accomplish a specific task by calling multiple functions within the same service.

Each example includes a link to GitHub, where you can find instructions on how to set up and run the code in context.

# **Topics**

• [Actions](#page-10628-0)

- [Scenarios](#page-10649-0)
- [Serverless](#page-11007-0) examples

#### **Actions**

### **CopyObject**

The following code example shows how to use CopyObject.

#### **SDK for Ruby**

### **A** Note

There's more on GitHub. Find the complete example and learn how to set up and run in the AWS Code Examples [Repository](https://github.com/awsdocs/aws-doc-sdk-examples/tree/main/ruby/example_code/s3#code-examples).

Copy an object.

```
require "aws-sdk-s3"
# Wraps Amazon S3 object actions.
class ObjectCopyWrapper 
   attr_reader :source_object 
   # @param source_object [Aws::S3::Object] An existing Amazon S3 object. This is 
  used as the source object for 
   # copy actions. 
   def initialize(source_object) 
    @source_object = source_object 
   end 
   # Copy the source object to the specified target bucket and rename it with the 
  target key. 
   # 
  # @param target_bucket [Aws::S3::Bucket] An existing Amazon S3 bucket where the 
  object is copied. 
   # @param target_object_key [String] The key to give the copy of the object. 
  # @return [Aws::S3::Object, nil] The copied object when successful; otherwise, 
  nil. 
   def copy_object(target_bucket, target_object_key)
```

```
 @source_object.copy_to(bucket: target_bucket.name, key: target_object_key) 
     target_bucket.object(target_object_key) 
   rescue Aws::Errors::ServiceError => e 
     puts "Couldn't copy #{@source_object.key} to #{target_object_key}. Here's why: 
  #{e.message}" 
   end
end
# Example usage:
def run_demo 
   source_bucket_name = "doc-example-bucket1" 
  source_key = "my-source-file.txt" 
  target_bucket_name = "doc-example-bucket2" 
   target_key = "my-target-file.txt" 
   source_bucket = Aws::S3::Bucket.new(source_bucket_name) 
  wrapper = ObjectCopyWrapper.new(source_bucket.object(source_key)) 
   target_bucket = Aws::S3::Bucket.new(target_bucket_name) 
   target_object = wrapper.copy_object(target_bucket, target_key) 
   return unless target_object 
   puts "Copied #{source_key} from #{source_bucket_name} to 
  #{target_object.bucket_name}:#{target_object.key}."
end
run_demo if $PROGRAM_NAME == __FILE__
```
Copy an object and add server-side encryption to the destination object.

```
require "aws-sdk-s3"
# Wraps Amazon S3 object actions.
class ObjectCopyEncryptWrapper 
  attr_reader :source_object 
  # @param source_object [Aws::S3::Object] An existing Amazon S3 object. This is 
  used as the source object for 
  # copy actions. 
  def initialize(source_object) 
    @source_object = source_object 
   end
```

```
 # Copy the source object to the specified target bucket, rename it with the target 
  key, and encrypt it. 
   # 
   # @param target_bucket [Aws::S3::Bucket] An existing Amazon S3 bucket where the 
  object is copied. 
   # @param target_object_key [String] The key to give the copy of the object. 
   # @return [Aws::S3::Object, nil] The copied object when successful; otherwise, 
  nil. 
   def copy_object(target_bucket, target_object_key, encryption) 
     @source_object.copy_to(bucket: target_bucket.name, key: target_object_key, 
  server_side_encryption: encryption) 
     target_bucket.object(target_object_key) 
  rescue Aws::Errors::ServiceError => e 
     puts "Couldn't copy #{@source_object.key} to #{target_object_key}. Here's why: 
  #{e.message}" 
   end
end
# Example usage:
def run_demo 
   source_bucket_name = "doc-example-bucket1" 
   source_key = "my-source-file.txt" 
   target_bucket_name = "doc-example-bucket2" 
  target_key = "my-target-file.txt" 
  target encryption = "AES256"
   source_bucket = Aws::S3::Bucket.new(source_bucket_name) 
   wrapper = ObjectCopyEncryptWrapper.new(source_bucket.object(source_key)) 
   target_bucket = Aws::S3::Bucket.new(target_bucket_name) 
   target_object = wrapper.copy_object(target_bucket, target_key, target_encryption) 
   return unless target_object 
   puts "Copied #{source_key} from #{source_bucket_name} to 
  #{target_object.bucket_name}:#{target_object.key} and "\ 
        "encrypted the target with #{target_object.server_side_encryption} 
  encryption."
end
run_demo if $PROGRAM_NAME == __FILE__
```
• For API details, see [CopyObject](https://docs.aws.amazon.com/goto/SdkForRubyV3/s3-2006-03-01/CopyObject) in *AWS SDK for Ruby API Reference*.

# **CreateBucket**

The following code example shows how to use CreateBucket.

# **SDK for Ruby**

# **A** Note

```
require "aws-sdk-s3"
# Wraps Amazon S3 bucket actions.
class BucketCreateWrapper 
   attr_reader :bucket 
   # @param bucket [Aws::S3::Bucket] An Amazon S3 bucket initialized with a name. 
  This is a client-side object until 
   # create is called. 
  def initialize(bucket) 
     @bucket = bucket 
   end 
  # Creates an Amazon S3 bucket in the specified AWS Region. 
   # 
   # @param region [String] The Region where the bucket is created. 
   # @return [Boolean] True when the bucket is created; otherwise, false. 
   def create?(region) 
     @bucket.create(create_bucket_configuration: { location_constraint: region }) 
     true 
   rescue Aws::Errors::ServiceError => e 
     puts "Couldn't create bucket. Here's why: #{e.message}" 
    false 
   end 
   # Gets the Region where the bucket is located. 
   # 
   # @return [String] The location of the bucket. 
  def location 
     if @bucket.nil? 
       "None. You must create a bucket before you can get its location!"
```

```
 else 
       @bucket.client.get_bucket_location(bucket: @bucket.name).location_constraint 
     end 
   rescue Aws::Errors::ServiceError => e 
     "Couldn't get the location of #{@bucket.name}. Here's why: #{e.message}" 
   end
end
# Example usage:
def run_demo 
  region = "us-west-2" 
  wrapper = BucketCreateWrapper.new(Aws::S3::Bucket.new("doc-example-bucket-
#{Random.uuid}")) 
   return unless wrapper.create?(region) 
   puts "Created bucket #{wrapper.bucket.name}." 
   puts "Your bucket's region is: #{wrapper.location}"
end
run_demo if $PROGRAM_NAME == __FILE__
```
• For API details, see [CreateBucket](https://docs.aws.amazon.com/goto/SdkForRubyV3/s3-2006-03-01/CreateBucket) in *AWS SDK for Ruby API Reference*.

# **DeleteBucket**

The following code example shows how to use DeleteBucket.

# **SDK for Ruby**

# **(i)** Note

```
 # Deletes the objects in an Amazon S3 bucket and deletes the bucket. 
 # 
 # @param bucket [Aws::S3::Bucket] The bucket to empty and delete. 
 def delete_bucket(bucket) 
   puts("\nDo you want to delete all of the objects as well as the bucket (y/n)? ")
```

```
 answer = gets.chomp.downcase 
  if answer == "v" bucket.objects.batch_delete! 
     bucket.delete 
     puts("Emptied and deleted bucket #{bucket.name}.\n") 
   end 
 rescue Aws::Errors::ServiceError => e 
   puts("Couldn't empty and delete bucket #{bucket.name}.") 
   puts("\t#{e.code}: #{e.message}") 
   raise 
 end
```
• For API details, see [DeleteBucket](https://docs.aws.amazon.com/goto/SdkForRubyV3/s3-2006-03-01/DeleteBucket) in *AWS SDK for Ruby API Reference*.

### **DeleteBucketCors**

The following code example shows how to use DeleteBucketCors.

#### **SDK for Ruby**

#### **A** Note

```
require "aws-sdk-s3"
# Wraps Amazon S3 bucket CORS configuration.
class BucketCorsWrapper 
   attr_reader :bucket_cors 
   # @param bucket_cors [Aws::S3::BucketCors] A bucket CORS object configured with an 
  existing bucket. 
   def initialize(bucket_cors) 
     @bucket_cors = bucket_cors 
   end 
   # Deletes the CORS configuration of a bucket. 
   #
```

```
 # @return [Boolean] True if the CORS rules were deleted; otherwise, false. 
   def delete_cors 
     @bucket_cors.delete 
     true 
   rescue Aws::Errors::ServiceError => e 
     puts "Couldn't delete CORS rules for #{@bucket_cors.bucket.name}. Here's why: 
  #{e.message}" 
     false 
   end
end
```
• For API details, see [DeleteBucketCors](https://docs.aws.amazon.com/goto/SdkForRubyV3/s3-2006-03-01/DeleteBucketCors) in *AWS SDK for Ruby API Reference*.

### **DeleteBucketPolicy**

The following code example shows how to use DeleteBucketPolicy.

#### **SDK for Ruby**

#### **A** Note

```
# Wraps an Amazon S3 bucket policy.
class BucketPolicyWrapper 
   attr_reader :bucket_policy 
   # @param bucket_policy [Aws::S3::BucketPolicy] A bucket policy object configured 
  with an existing bucket. 
   def initialize(bucket_policy) 
     @bucket_policy = bucket_policy 
   end 
   def delete_policy 
     @bucket_policy.delete 
     true 
   rescue Aws::Errors::ServiceError => e
```

```
 puts "Couldn't delete the policy from #{@bucket_policy.bucket.name}. Here's why: 
  #{e.message}" 
     false 
   end
end
```
• For API details, see [DeleteBucketPolicy](https://docs.aws.amazon.com/goto/SdkForRubyV3/s3-2006-03-01/DeleteBucketPolicy) in *AWS SDK for Ruby API Reference*.

# **DeleteObjects**

The following code example shows how to use DeleteObjects.

# **SDK for Ruby**

# **A** Note

There's more on GitHub. Find the complete example and learn how to set up and run in the AWS Code Examples [Repository](https://github.com/awsdocs/aws-doc-sdk-examples/tree/main/ruby/example_code/s3#code-examples).

```
 # Deletes the objects in an Amazon S3 bucket and deletes the bucket. 
 # 
 # @param bucket [Aws::S3::Bucket] The bucket to empty and delete. 
 def delete_bucket(bucket) 
   puts("\nDo you want to delete all of the objects as well as the bucket (y/n)? ") 
   answer = gets.chomp.downcase 
  if answer == "y" bucket.objects.batch_delete! 
     bucket.delete 
     puts("Emptied and deleted bucket #{bucket.name}.\n") 
   end 
 rescue Aws::Errors::ServiceError => e 
   puts("Couldn't empty and delete bucket #{bucket.name}.") 
   puts("\t#{e.code}: #{e.message}") 
   raise 
 end
```
• For API details, see [DeleteObjects](https://docs.aws.amazon.com/goto/SdkForRubyV3/s3-2006-03-01/DeleteObjects) in *AWS SDK for Ruby API Reference*.

# **GetBucketCors**

The following code example shows how to use GetBucketCors.

# **SDK for Ruby**

# *(i)* Note

There's more on GitHub. Find the complete example and learn how to set up and run in the AWS Code Examples [Repository](https://github.com/awsdocs/aws-doc-sdk-examples/tree/main/ruby/example_code/s3#code-examples).

```
require "aws-sdk-s3"
# Wraps Amazon S3 bucket CORS configuration.
class BucketCorsWrapper 
   attr_reader :bucket_cors 
   # @param bucket_cors [Aws::S3::BucketCors] A bucket CORS object configured with an 
  existing bucket. 
   def initialize(bucket_cors) 
     @bucket_cors = bucket_cors 
   end 
   # Gets the CORS configuration of a bucket. 
   # 
   # @return [Aws::S3::Type::GetBucketCorsOutput, nil] The current CORS configuration 
  for the bucket. 
   def get_cors 
     @bucket_cors.data 
   rescue Aws::Errors::ServiceError => e 
     puts "Couldn't get CORS configuration for #{@bucket_cors.bucket.name}. Here's 
  why: #{e.message}" 
     nil 
   end
end
```
• For API details, see [GetBucketCors](https://docs.aws.amazon.com/goto/SdkForRubyV3/s3-2006-03-01/GetBucketCors) in *AWS SDK for Ruby API Reference*.

# **GetBucketPolicy**

The following code example shows how to use GetBucketPolicy.

# **SDK for Ruby**

# **A** Note

There's more on GitHub. Find the complete example and learn how to set up and run in the AWS Code Examples [Repository](https://github.com/awsdocs/aws-doc-sdk-examples/tree/main/ruby/example_code/s3#code-examples).

```
# Wraps an Amazon S3 bucket policy.
class BucketPolicyWrapper 
   attr_reader :bucket_policy 
   # @param bucket_policy [Aws::S3::BucketPolicy] A bucket policy object configured 
  with an existing bucket. 
   def initialize(bucket_policy) 
     @bucket_policy = bucket_policy 
   end 
   # Gets the policy of a bucket. 
   # 
   # @return [Aws::S3::GetBucketPolicyOutput, nil] The current bucket policy. 
   def get_policy 
     policy = @bucket_policy.data.policy 
     policy.respond_to?(:read) ? policy.read : policy 
   rescue Aws::Errors::ServiceError => e 
     puts "Couldn't get the policy for #{@bucket_policy.bucket.name}. Here's why: 
  #{e.message}" 
     nil 
   end
end
```
• For API details, see [GetBucketPolicy](https://docs.aws.amazon.com/goto/SdkForRubyV3/s3-2006-03-01/GetBucketPolicy) in *AWS SDK for Ruby API Reference*.

# **GetObject**

The following code example shows how to use GetObject.

### **SDK for Ruby**

# **(i)** Note

There's more on GitHub. Find the complete example and learn how to set up and run in the AWS Code Examples [Repository](https://github.com/awsdocs/aws-doc-sdk-examples/tree/main/ruby/example_code/s3#code-examples).

### Get an object.

```
require "aws-sdk-s3"
# Wraps Amazon S3 object actions.
class ObjectGetWrapper 
   attr_reader :object 
   # @param object [Aws::S3::Object] An existing Amazon S3 object. 
   def initialize(object) 
     @object = object 
   end 
   # Gets the object directly to a file. 
   # 
   # @param target_path [String] The path to the file where the object is downloaded. 
   # @return [Aws::S3::Types::GetObjectOutput, nil] The retrieved object data if 
  successful; otherwise nil. 
   def get_object(target_path) 
     @object.get(response_target: target_path) 
   rescue Aws::Errors::ServiceError => e 
     puts "Couldn't get object #{@object.key}. Here's why: #{e.message}" 
   end
end
# Example usage:
def run_demo 
   bucket_name = "doc-example-bucket" 
   object_key = "my-object.txt" 
   target_path = "my-object-as-file.txt" 
   wrapper = ObjectGetWrapper.new(Aws::S3::Object.new(bucket_name, object_key)) 
   obj_data = wrapper.get_object(target_path) 
   return unless obj_data
```

```
 puts "Object #{object_key} (#{obj_data.content_length} bytes} downloaded to 
  #{target_path}."
end
run_demo if $PROGRAM_NAME == __FILE__
```
Get an object and report its server-side encryption state.

```
require "aws-sdk-s3"
# Wraps Amazon S3 object actions.
class ObjectGetEncryptionWrapper 
   attr_reader :object 
   # @param object [Aws::S3::Object] An existing Amazon S3 object. 
   def initialize(object) 
     @object = object 
   end 
   # Gets the object into memory. 
   # 
   # @return [Aws::S3::Types::GetObjectOutput, nil] The retrieved object data if 
  successful; otherwise nil. 
   def get_object 
     @object.get 
   rescue Aws::Errors::ServiceError => e 
     puts "Couldn't get object #{@object.key}. Here's why: #{e.message}" 
   end
end
# Example usage:
def run_demo 
   bucket_name = "doc-example-bucket" 
   object_key = "my-object.txt" 
   wrapper = ObjectGetEncryptionWrapper.new(Aws::S3::Object.new(bucket_name, 
  object_key)) 
   obj_data = wrapper.get_object 
   return unless obj_data 
   encryption = obj_data.server_side_encryption.nil? ? "no" : 
  obj_data.server_side_encryption
```

```
 puts "Object #{object_key} uses #{encryption} encryption."
end
run_demo if $PROGRAM_NAME == __FILE__
```
• For API details, see [GetObject](https://docs.aws.amazon.com/goto/SdkForRubyV3/s3-2006-03-01/GetObject) in *AWS SDK for Ruby API Reference*.

# **HeadObject**

The following code example shows how to use HeadObject.

# **SDK for Ruby**

# *(i)* Note

```
require "aws-sdk-s3"
# Wraps Amazon S3 object actions.
class ObjectExistsWrapper 
   attr_reader :object 
   # @param object [Aws::S3::Object] An Amazon S3 object. 
   def initialize(object) 
     @object = object 
   end 
   # Checks whether the object exists. 
   # 
   # @return [Boolean] True if the object exists; otherwise false. 
   def exists? 
     @object.exists? 
   rescue Aws::Errors::ServiceError => e 
     puts "Couldn't check existence of object #{@object.bucket.name}:#{@object.key}. 
  Here's why: #{e.message}" 
     false 
   end
end
```

```
# Example usage:
def run_demo 
  bucket_name = "doc-example-bucket" 
  object_key = "my-object.txt" 
  wrapper = ObjectExistsWrapper.new(Aws::S3::Object.new(bucket_name, object_key)) 
  exists = wrapper.exists? 
  puts "Object #{object_key} #{exists ? 'does' : 'does not'} exist."
end
run_demo if $PROGRAM_NAME == __FILE__
```
• For API details, see [HeadObject](https://docs.aws.amazon.com/goto/SdkForRubyV3/s3-2006-03-01/HeadObject) in *AWS SDK for Ruby API Reference*.

### **ListBuckets**

The following code example shows how to use ListBuckets.

# **SDK for Ruby**

#### **A** Note

```
require "aws-sdk-s3"
# Wraps Amazon S3 resource actions.
class BucketListWrapper 
   attr_reader :s3_resource 
   # @param s3_resource [Aws::S3::Resource] An Amazon S3 resource. 
   def initialize(s3_resource) 
     @s3_resource = s3_resource 
   end 
   # Lists buckets for the current account. 
   #
```

```
 # @param count [Integer] The maximum number of buckets to list. 
   def list_buckets(count) 
     puts "Found these buckets:" 
     @s3_resource.buckets.each do |bucket| 
       puts "\t#{bucket.name}" 
      count -= 1
       break if count.zero? 
     end 
     true 
   rescue Aws::Errors::ServiceError => e 
     puts "Couldn't list buckets. Here's why: #{e.message}" 
     false 
   end
end
# Example usage:
def run_demo 
   wrapper = BucketListWrapper.new(Aws::S3::Resource.new) 
  wrapper.list_buckets(25)
end
run_demo if $PROGRAM_NAME == __FILE__
```
• For API details, see [ListBuckets](https://docs.aws.amazon.com/goto/SdkForRubyV3/s3-2006-03-01/ListBuckets) in *AWS SDK for Ruby API Reference*.

### **ListObjectsV2**

The following code example shows how to use ListObjectsV2.

#### **SDK for Ruby**

### *(i)* Note

```
require "aws-sdk-s3"
```

```
# Wraps Amazon S3 bucket actions.
class BucketListObjectsWrapper
```

```
 attr_reader :bucket 
   # @param bucket [Aws::S3::Bucket] An existing Amazon S3 bucket. 
   def initialize(bucket) 
    \thetabucket = bucket
   end 
   # Lists object in a bucket. 
   # 
   # @param max_objects [Integer] The maximum number of objects to list. 
   # @return [Integer] The number of objects listed. 
   def list_objects(max_objects) 
    count = 0 puts "The objects in #{@bucket.name} are:" 
     @bucket.objects.each do |obj| 
       puts "\t#{obj.key}" 
      count += 1 break if count == max_objects 
     end 
     count 
   rescue Aws::Errors::ServiceError => e 
     puts "Couldn't list objects in bucket #{bucket.name}. Here's why: #{e.message}" 
    \Omega end
end
# Example usage:
def run_demo 
   bucket_name = "doc-example-bucket" 
  wrapper = BucketListObjectsWrapper.new(Aws::S3::Bucket.new(bucket_name)) 
   count = wrapper.list_objects(25) 
   puts "Listed #{count} objects."
end
run_demo if $PROGRAM_NAME == __FILE__
```
• For API details, see [ListObjectsV2](https://docs.aws.amazon.com/goto/SdkForRubyV3/s3-2006-03-01/ListObjectsV2) in *AWS SDK for Ruby API Reference*.

# **PutBucketCors**

The following code example shows how to use PutBucketCors.

# **SDK for Ruby**

# **A** Note

```
require "aws-sdk-s3"
# Wraps Amazon S3 bucket CORS configuration.
class BucketCorsWrapper 
   attr_reader :bucket_cors 
   # @param bucket_cors [Aws::S3::BucketCors] A bucket CORS object configured with an 
  existing bucket. 
   def initialize(bucket_cors) 
     @bucket_cors = bucket_cors 
   end 
   # Sets CORS rules on a bucket. 
   # 
   # @param allowed_methods [Array<String>] The types of HTTP requests to allow. 
   # @param allowed_origins [Array<String>] The origins to allow. 
   # @returns [Boolean] True if the CORS rules were set; otherwise, false. 
   def set_cors(allowed_methods, allowed_origins) 
     @bucket_cors.put( 
       cors_configuration: { 
         cors_rules: [ 
           \{ allowed_methods: allowed_methods, 
              allowed_origins: allowed_origins, 
              allowed_headers: %w[*], 
              max_age_seconds: 3600 
           } 
        \mathbf{I} } 
    \lambda true 
   rescue Aws::Errors::ServiceError => e 
     puts "Couldn't set CORS rules for #{@bucket_cors.bucket.name}. Here's why: 
  #{e.message}"
```
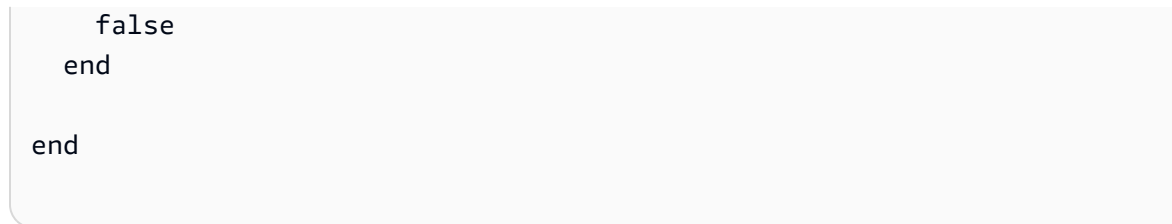

• For API details, see [PutBucketCors](https://docs.aws.amazon.com/goto/SdkForRubyV3/s3-2006-03-01/PutBucketCors) in *AWS SDK for Ruby API Reference*.

# **PutBucketPolicy**

The following code example shows how to use PutBucketPolicy.

# **SDK for Ruby**

# **A** Note

```
# Wraps an Amazon S3 bucket policy.
class BucketPolicyWrapper 
   attr_reader :bucket_policy 
   # @param bucket_policy [Aws::S3::BucketPolicy] A bucket policy object configured 
  with an existing bucket. 
   def initialize(bucket_policy) 
     @bucket_policy = bucket_policy 
   end 
   # Sets a policy on a bucket. 
   # 
   def set_policy(policy) 
     @bucket_policy.put(policy: policy) 
     true 
   rescue Aws::Errors::ServiceError => e 
     puts "Couldn't set the policy for #{@bucket_policy.bucket.name}. Here's why: 
  #{e.message}" 
     false 
   end
end
```
• For API details, see [PutBucketPolicy](https://docs.aws.amazon.com/goto/SdkForRubyV3/s3-2006-03-01/PutBucketPolicy) in *AWS SDK for Ruby API Reference*.

### **PutBucketWebsite**

The following code example shows how to use PutBucketWebsite.

### **SDK for Ruby**

### **Note**

```
require "aws-sdk-s3"
# Wraps Amazon S3 bucket website actions.
class BucketWebsiteWrapper 
   attr_reader :bucket_website 
   # @param bucket_website [Aws::S3::BucketWebsite] A bucket website object 
  configured with an existing bucket. 
   def initialize(bucket_website) 
     @bucket_website = bucket_website 
   end 
   # Sets a bucket as a static website. 
   # 
   # @param index_document [String] The name of the index document for the website. 
   # @param error_document [String] The name of the error document to show for 4XX 
  errors. 
   # @return [Boolean] True when the bucket is configured as a website; otherwise, 
  false. 
   def set_website(index_document, error_document) 
     @bucket_website.put( 
       website_configuration: { 
         index_document: { suffix: index_document }, 
         error_document: { key: error_document } 
       } 
     )
```

```
 true 
   rescue Aws::Errors::ServiceError => e 
     puts "Couldn't configure #{@bucket_website.bucket.name} as a website. Here's 
  why: #{e.message}" 
     false 
   end
end
# Example usage:
def run_demo 
   bucket_name = "doc-example-bucket" 
  index_document = "index.html" 
  error_document = "404.html" 
  wrapper = BucketWebsiteWrapper.new(Aws::S3::BucketWebsite.new(bucket_name)) 
   return unless wrapper.set_website(index_document, error_document) 
   puts "Successfully configured bucket #{bucket_name} as a static website."
end
run_demo if $PROGRAM_NAME == __FILE__
```
• For API details, see [PutBucketWebsite](https://docs.aws.amazon.com/goto/SdkForRubyV3/s3-2006-03-01/PutBucketWebsite) in *AWS SDK for Ruby API Reference*.

### **PutObject**

The following code example shows how to use PutObject.

#### **SDK for Ruby**

#### **A** Note

There's more on GitHub. Find the complete example and learn how to set up and run in the AWS Code Examples [Repository](https://github.com/awsdocs/aws-doc-sdk-examples/tree/main/ruby/example_code/s3#code-examples).

Upload a file using a managed uploader (Object.upload\_file).

```
require "aws-sdk-s3"
```

```
# Wraps Amazon S3 object actions.
```

```
class ObjectUploadFileWrapper 
   attr_reader :object 
   # @param object [Aws::S3::Object] An existing Amazon S3 object. 
   def initialize(object) 
     @object = object 
   end 
   # Uploads a file to an Amazon S3 object by using a managed uploader. 
   # 
   # @param file_path [String] The path to the file to upload. 
   # @return [Boolean] True when the file is uploaded; otherwise false. 
   def upload_file(file_path) 
     @object.upload_file(file_path) 
     true 
   rescue Aws::Errors::ServiceError => e 
     puts "Couldn't upload file #{file_path} to #{@object.key}. Here's why: 
  #{e.message}" 
     false 
   end
end
# Example usage:
def run_demo 
  bucket name = "doc-example-bucket"
   object_key = "my-uploaded-file" 
   file_path = "object_upload_file.rb" 
   wrapper = ObjectUploadFileWrapper.new(Aws::S3::Object.new(bucket_name, 
  object_key)) 
   return unless wrapper.upload_file(file_path) 
   puts "File #{file_path} successfully uploaded to #{bucket_name}:#{object_key}."
end
run_demo if $PROGRAM_NAME == __FILE__
```
Upload a file using Object.put.

```
require "aws-sdk-s3"
```
# Wraps Amazon S3 object actions.

```
class ObjectPutWrapper 
   attr_reader :object 
   # @param object [Aws::S3::Object] An existing Amazon S3 object. 
   def initialize(object) 
     @object = object 
   end 
   def put_object(source_file_path) 
     File.open(source_file_path, "rb") do |file| 
       @object.put(body: file) 
     end 
     true 
   rescue Aws::Errors::ServiceError => e 
     puts "Couldn't put #{source_file_path} to #{object.key}. Here's why: 
  #{e.message}" 
     false 
   end
end
# Example usage:
def run_demo 
   bucket_name = "doc-example-bucket" 
   object_key = "my-object-key" 
   file_path = "my-local-file.txt" 
   wrapper = ObjectPutWrapper.new(Aws::S3::Object.new(bucket_name, object_key)) 
   success = wrapper.put_object(file_path) 
   return unless success 
   puts "Put file #{file_path} into #{object_key} in #{bucket_name}."
end
run_demo if $PROGRAM_NAME == __FILE__
```
Upload a file using Object.put and add server-side encryption.

```
require "aws-sdk-s3"
# Wraps Amazon S3 object actions.
class ObjectPutSseWrapper 
   attr_reader :object
```
```
 # @param object [Aws::S3::Object] An existing Amazon S3 object. 
   def initialize(object) 
     @object = object 
   end 
   def put_object_encrypted(object_content, encryption) 
     @object.put(body: object_content, server_side_encryption: encryption) 
     true 
   rescue Aws::Errors::ServiceError => e 
     puts "Couldn't put your content to #{object.key}. Here's why: #{e.message}" 
     false 
   end
end
# Example usage:
def run_demo 
   bucket_name = "doc-example-bucket" 
   object_key = "my-encrypted-content" 
   object_content = "This is my super-secret content." 
   encryption = "AES256" 
   wrapper = ObjectPutSseWrapper.new(Aws::S3::Object.new(bucket_name, 
  object_content)) 
   return unless wrapper.put_object_encrypted(object_content, encryption) 
   puts "Put your content into #{bucket_name}:#{object_key} and encrypted it with 
  #{encryption}."
end
run_demo if $PROGRAM_NAME == __FILE__
```
• For API details, see [PutObject](https://docs.aws.amazon.com/goto/SdkForRubyV3/s3-2006-03-01/PutObject) in *AWS SDK for Ruby API Reference*.

# **Scenarios**

## **Create a presigned URL**

The following code example shows how to create a presigned URL for Amazon S3 and upload an object.

### **SDK for Ruby**

### **Note**

```
require "aws-sdk-s3"
require "net/http"
# Creates a presigned URL that can be used to upload content to an object.
#
# @param bucket [Aws::S3::Bucket] An existing Amazon S3 bucket.
# @param object_key [String] The key to give the uploaded object.
# @return [URI, nil] The parsed URI if successful; otherwise nil.
def get_presigned_url(bucket, object_key) 
   url = bucket.object(object_key).presigned_url(:put) 
   puts "Created presigned URL: #{url}" 
  URI(url)
rescue Aws::Errors::ServiceError => e 
   puts "Couldn't create presigned URL for #{bucket.name}:#{object_key}. Here's why: 
 #{e.message}"
end
# Example usage:
def run_demo 
   bucket_name = "doc-example-bucket" 
  object_key = "my-file.txt" 
   object_content = "This is the content of my-file.txt." 
   bucket = Aws::S3::Bucket.new(bucket_name) 
   presigned_url = get_presigned_url(bucket, object_key) 
   return unless presigned_url 
  response = Net::HTTP.start(presigned_url.host) do |http| 
     http.send_request("PUT", presigned_url.request_uri, object_content, 
  "content_type" => "") 
   end 
   case response 
   when Net::HTTPSuccess
```

```
 puts "Content uploaded!" 
   else 
     puts response.value 
   end
end
run_demo if $PROGRAM_NAME == __FILE__
```
# **Get started with buckets and objects**

The following code example shows how to:

- Create a bucket and upload a file to it.
- Download an object from a bucket.
- Copy an object to a subfolder in a bucket.
- List the objects in a bucket.
- Delete the bucket objects and the bucket.

#### **SDK for Ruby**

#### *(i)* Note

There's more on GitHub. Find the complete example and learn how to set up and run in the AWS Code Examples [Repository](https://github.com/awsdocs/aws-doc-sdk-examples/tree/main/ruby/example_code/s3#code-examples).

```
require "aws-sdk-s3"
# Wraps the getting started scenario actions.
class ScenarioGettingStarted 
   attr_reader :s3_resource 
   # @param s3_resource [Aws::S3::Resource] An Amazon S3 resource. 
   def initialize(s3_resource) 
     @s3_resource = s3_resource 
   end
```
# Creates a bucket with a random name in the currently configured account and

```
 # AWS Region. 
  # 
 # @return [Aws::S3::Bucket] The newly created bucket. 
 def create_bucket 
    bucket = @s3_resource.create_bucket( 
      bucket: "doc-example-bucket-#{Random.uuid}", 
      create_bucket_configuration: { 
        location_constraint: "us-east-1" # Note: only certain regions permitted 
      } 
   \lambda puts("Created demo bucket named #{bucket.name}.") 
 rescue Aws::Errors::ServiceError => e 
    puts("Tried and failed to create demo bucket.") 
    puts("\t#{e.code}: #{e.message}") 
    puts("\nCan't continue the demo without a bucket!") 
    raise 
 else 
    bucket 
 end 
 # Requests a file name from the user. 
 # 
 # @return The name of the file. 
 def create_file 
    File.open("demo.txt", w) { |f| f.write("This is a demo file.") } 
 end 
  # Uploads a file to an Amazon S3 bucket. 
 # 
 # @param bucket [Aws::S3::Bucket] The bucket object representing the upload 
 destination 
 # @return [Aws::S3::Object] The Amazon S3 object that contains the uploaded file. 
 def upload_file(bucket) 
    File.open("demo.txt", "w+") { |f| f.write("This is a demo file.") } 
    s3_object = bucket.object(File.basename("demo.txt")) 
    s3_object.upload_file("demo.txt") 
    puts("Uploaded file demo.txt into bucket #{bucket.name} with key 
 #{s3_object.key}.") 
 rescue Aws::Errors::ServiceError => e 
    puts("Couldn't upload file demo.txt to #{bucket.name}.") 
    puts("\t#{e.code}: #{e.message}") 
    raise 
 else 
    s3_object
```

```
 end 
  # Downloads an Amazon S3 object to a file. 
  # 
 # @param s3_object [Aws::S3::Object] The object to download. 
def download file(s3 object)
    puts("\nDo you want to download #{s3_object.key} to a local file (y/n)? ") 
    answer = gets.chomp.downcase 
   if answer == "v" puts("Enter a name for the downloaded file: ") 
      file_name = gets.chomp 
      s3_object.download_file(file_name) 
      puts("Object #{s3_object.key} successfully downloaded to #{file_name}.") 
    end 
  rescue Aws::Errors::ServiceError => e 
    puts("Couldn't download #{s3_object.key}.") 
    puts("\t#{e.code}: #{e.message}") 
   raise 
 end 
 # Copies an Amazon S3 object to a subfolder within the same bucket. 
 # 
  # @param source_object [Aws::S3::Object] The source object to copy. 
 # @return [Aws::S3::Object, nil] The destination object. 
def copy object(source object)
    dest_object = nil 
    puts("\nDo you want to copy #{source_object.key} to a subfolder in your bucket 
(y/n)? ")
    answer = gets.chomp.downcase 
   if answer == "v" dest_object = source_object.bucket.object("demo-folder/#{source_object.key}") 
      dest_object.copy_from(source_object) 
      puts("Copied #{source_object.key} to #{dest_object.key}.") 
    end 
 rescue Aws::Errors::ServiceError => e 
    puts("Couldn't copy #{source_object.key}.") 
    puts("\t#{e.code}: #{e.message}") 
   raise 
 else 
    dest_object 
 end 
 # Lists the objects in an Amazon S3 bucket. 
  #
```

```
 # @param bucket [Aws::S3::Bucket] The bucket to query. 
   def list_objects(bucket) 
     puts("\nYour bucket contains the following objects:") 
     bucket.objects.each do |obj| 
       puts("\t#{obj.key}") 
     end 
   rescue Aws::Errors::ServiceError => e 
     puts("Couldn't list the objects in bucket #{bucket.name}.") 
     puts("\t#{e.code}: #{e.message}") 
     raise 
   end 
   # Deletes the objects in an Amazon S3 bucket and deletes the bucket. 
   # 
   # @param bucket [Aws::S3::Bucket] The bucket to empty and delete. 
   def delete_bucket(bucket) 
    puts("\nDo you want to delete all of the objects as well as the bucket (y/n)? ")
     answer = gets.chomp.downcase 
    if answer == "v" bucket.objects.batch_delete! 
       bucket.delete 
       puts("Emptied and deleted bucket #{bucket.name}.\n") 
     end 
   rescue Aws::Errors::ServiceError => e 
     puts("Couldn't empty and delete bucket #{bucket.name}.") 
     puts("\t#{e.code}: #{e.message}") 
     raise 
   end
end
# Runs the Amazon S3 getting started scenario.
def run_scenario(scenario) 
   puts("-" * 88) 
   puts("Welcome to the Amazon S3 getting started demo!") 
   puts("-" * 88) 
   bucket = scenario.create_bucket 
   s3_object = scenario.upload_file(bucket) 
   scenario.download_file(s3_object) 
   scenario.copy_object(s3_object) 
   scenario.list_objects(bucket) 
   scenario.delete_bucket(bucket) 
   puts("Thanks for watching!")
```

```
 puts("-" * 88)
rescue Aws::Errors::ServiceError 
   puts("Something went wrong with the demo!")
end
run_scenario(ScenarioGettingStarted.new(Aws::S3::Resource.new)) if $PROGRAM_NAME == 
 \_FILE\_
```
- For API details, see the following topics in *AWS SDK for Ruby API Reference*.
	- [CopyObject](https://docs.aws.amazon.com/goto/SdkForRubyV3/s3-2006-03-01/CopyObject)
	- [CreateBucket](https://docs.aws.amazon.com/goto/SdkForRubyV3/s3-2006-03-01/CreateBucket)
	- [DeleteBucket](https://docs.aws.amazon.com/goto/SdkForRubyV3/s3-2006-03-01/DeleteBucket)
	- [DeleteObjects](https://docs.aws.amazon.com/goto/SdkForRubyV3/s3-2006-03-01/DeleteObjects)
	- [GetObject](https://docs.aws.amazon.com/goto/SdkForRubyV3/s3-2006-03-01/GetObject)
	- [ListObjectsV2](https://docs.aws.amazon.com/goto/SdkForRubyV3/s3-2006-03-01/ListObjectsV2)
	- [PutObject](https://docs.aws.amazon.com/goto/SdkForRubyV3/s3-2006-03-01/PutObject)

# **Serverless examples**

## **Invoke a Lambda function from an Amazon S3 trigger**

The following code example shows how to implement a Lambda function that receives an event triggered by uploading an object to an S3 bucket. The function retrieves the S3 bucket name and object key from the event parameter and calls the Amazon S3 API to retrieve and log the content type of the object.

# **SDK for Ruby**

# *(i)* Note

There's more on GitHub. Find the complete example and learn how to set up and run in the [Serverless](https://github.com/aws-samples/serverless-snippets/tree/main/integration-s3-to-lambda) examples repository.

Consuming an S3 event with Lambda using Ruby.

require 'json'

```
require 'uri'
require 'aws-sdk'
puts 'Loading function'
def lambda handler(event:, context:)
   s3 = Aws::S3::Client.new(region: 'region') # Your AWS region 
   # puts "Received event: #{JSON.dump(event)}" 
   # Get the object from the event and show its content type 
   bucket = event['Records'][0]['s3']['bucket']['name'] 
   key = URI.decode_www_form_component(event['Records'][0]['s3']['object']['key'], 
  Encoding::UTF_8) 
   begin 
     response = s3.get_object(bucket: bucket, key: key) 
     puts "CONTENT TYPE: #{response.content_type}" 
     return response.content_type 
   rescue StandardError => e 
     puts e.message 
     puts "Error getting object #{key} from bucket #{bucket}. Make sure they exist 
  and your bucket is in the same region as this function." 
     raise e 
   end
end
```
# **Amazon SES examples using SDK for Ruby**

The following code examples show you how to perform actions and implement common scenarios by using the AWS SDK for Ruby with Amazon SES.

*Actions* are code excerpts from larger programs and must be run in context. While actions show you how to call individual service functions, you can see actions in context in their related scenarios and cross-service examples.

*Scenarios* are code examples that show you how to accomplish a specific task by calling multiple functions within the same service.

Each example includes a link to GitHub, where you can find instructions on how to set up and run the code in context.

## **Topics**

### • [Actions](#page-10628-0)

### **Actions**

# **GetIdentityVerificationAttributes**

The following code example shows how to use GetIdentityVerificationAttributes.

#### **SDK for Ruby**

#### **A** Note

```
require "aws-sdk-ses" # v2: require 'aws-sdk'
# Create client in us-west-2 region
# Replace us-west-2 with the AWS Region you're using for Amazon SES.
client = Aws::SES::Client.new(region: "us-west-2")
# Get up to 1000 identities
ids = client.list_identities({ 
   identity_type: "EmailAddress"
})
ids.identities.each do |email| 
   attrs = client.get_identity_verification_attributes({ 
     identities: [email] 
   }) 
   status = attrs.verification_attributes[email].verification_status 
   # Display email addresses that have been verified 
   if status == "Success" 
     puts email 
   end
end
```
• For API details, see [GetIdentityVerificationAttributes](https://docs.aws.amazon.com/goto/SdkForRubyV3/email-2010-12-01/GetIdentityVerificationAttributes) in *AWS SDK for Ruby API Reference*.

## **ListIdentities**

The following code example shows how to use ListIdentities.

### **SDK for Ruby**

#### **A** Note

There's more on GitHub. Find the complete example and learn how to set up and run in the AWS Code Examples [Repository](https://github.com/awsdocs/aws-doc-sdk-examples/tree/main/ruby/example_code/ses/v1#code-examples).

```
require "aws-sdk-ses" # v2: require 'aws-sdk'
# Create client in us-west-2 region
# Replace us-west-2 with the AWS Region you're using for Amazon SES.
client = Aws::SES::Client.new(region: "us-west-2")
# Get up to 1000 identities
ids = client.list_identities({ 
   identity_type: "EmailAddress"
})
ids.identities.each do |email| 
   attrs = client.get_identity_verification_attributes({ 
     identities: [email] 
   }) 
   status = attrs.verification_attributes[email].verification_status 
  # Display email addresses that have been verified 
   if status == "Success" 
     puts email 
   end
end
```
• For API details, see [ListIdentities](https://docs.aws.amazon.com/goto/SdkForRubyV3/email-2010-12-01/ListIdentities) in *AWS SDK for Ruby API Reference*.

# **SendEmail**

The following code example shows how to use SendEmail.

# **SDK for Ruby**

# **A** Note

```
require "aws-sdk-ses" # v2: require 'aws-sdk'
# Replace sender@example.com with your "From" address.
# This address must be verified with Amazon SES.
sender = "sender@example.com"
# Replace recipient@example.com with a "To" address. If your account
# is still in the sandbox, this address must be verified.
recipient = "recipient@example.com"
# Specify a configuration set. To use a configuration
# set, uncomment the next line and line 74.
# configsetname = "ConfigSet"
# The subject line for the email.
subject = "Amazon SES test (AWS SDK for Ruby)"
# The HTML body of the email.
htmlbody = 
   "<h1>Amazon SES test (AWS SDK for Ruby)</h1>"\ 
   '<p>This email was sent with <a href="https://aws.amazon.com/ses/">'\ 
   'Amazon SES</a> using the <a href="https://aws.amazon.com/sdk-for-ruby/">'\ 
   "AWS SDK for Ruby</a>."
# The email body for recipients with non-HTML email clients.
textbody = "This email was sent with Amazon SES using the AWS SDK for Ruby."
# Specify the text encoding scheme.
encoding = "UTF-8"
```

```
# Create a new SES client in the us-west-2 region.
# Replace us-west-2 with the AWS Region you're using for Amazon SES.
ses = Aws::SES::Client.new(region: "us-west-2")
# Try to send the email.
begin 
   # Provide the contents of the email. 
   ses.send_email( 
     destination: { 
       to_addresses: [ 
         recipient 
       ] 
     }, 
     message: { 
       body: { 
         html: { 
           charset: encoding, 
           data: htmlbody 
         }, 
         text: { 
           charset: encoding, 
           data: textbody 
         } 
       }, 
       subject: { 
         charset: encoding, 
         data: subject 
       } 
     }, 
     source: sender, 
     # Uncomment the following line to use a configuration set. 
     # configuration_set_name: configsetname, 
     ) 
   puts "Email sent to " + recipient
# If something goes wrong, display an error message.
rescue Aws::SES::Errors::ServiceError => error 
   puts "Email not sent. Error message: #{error}"
end
```
• For API details, see [SendEmail](https://docs.aws.amazon.com/goto/SdkForRubyV3/email-2010-12-01/SendEmail) in *AWS SDK for Ruby API Reference*.

# **VerifyEmailIdentity**

The following code example shows how to use VerifyEmailIdentity.

# **SDK for Ruby**

## *(i)* Note

There's more on GitHub. Find the complete example and learn how to set up and run in the AWS Code Examples [Repository](https://github.com/awsdocs/aws-doc-sdk-examples/tree/main/ruby/example_code/ses/v1#code-examples).

```
require "aws-sdk-ses" # v2: require 'aws-sdk'
# Replace recipient@example.com with a "To" address.
recipient = "recipient@example.com"
# Create a new SES resource in the us-west-2 region.
# Replace us-west-2 with the AWS Region you're using for Amazon SES.
ses = Aws::SES::Client.new(region: "us-west-2")
# Try to verify email address.
begin 
   ses.verify_email_identity({ 
     email_address: recipient 
  }) 
  puts "Email sent to " + recipient
# If something goes wrong, display an error message.
rescue Aws::SES::Errors::ServiceError => error 
   puts "Email not sent. Error message: #{error}"
end
```
• For API details, see [VerifyEmailIdentity](https://docs.aws.amazon.com/goto/SdkForRubyV3/email-2010-12-01/VerifyEmailIdentity) in *AWS SDK for Ruby API Reference*.

# **Amazon SES API v2 examples using SDK for Ruby**

The following code examples show you how to perform actions and implement common scenarios by using the AWS SDK for Ruby with Amazon SES API v2.

*Actions* are code excerpts from larger programs and must be run in context. While actions show you how to call individual service functions, you can see actions in context in their related scenarios and cross-service examples.

*Scenarios* are code examples that show you how to accomplish a specific task by calling multiple functions within the same service.

Each example includes a link to GitHub, where you can find instructions on how to set up and run the code in context.

## **Topics**

• [Actions](#page-10628-0)

## **Actions**

## **SendEmail**

The following code example shows how to use SendEmail.

#### **SDK for Ruby**

#### **A** Note

```
require "aws-sdk-sesv2"
require_relative "config" # Recipient and sender email addresses.
# Set up the SESv2 client.
client = Aws::SESV2::Client.new(region: AWS_REGION)
def send_email(client, sender_email, recipient_email) 
   response = client.send_email(
```

```
 { 
        from_email_address: sender_email, 
        destination: { 
           to_addresses: [recipient_email] 
        }, 
        content: { 
           simple: { 
             subject: { 
               data: "Test email subject" 
             }, 
             body: { 
               text: { 
                 data: "Test email body" 
 } 
             } 
          } 
        } 
     } 
   ) 
   puts "Email sent from #{SENDER_EMAIL} to #{RECIPIENT_EMAIL} with message ID: 
  #{response.message_id}"
end
send_email(client, SENDER_EMAIL, RECIPIENT_EMAIL)
```
• For API details, see [SendEmail](https://docs.aws.amazon.com/goto/SdkForRubyV3/sesv2-2019-09-27/SendEmail) in *AWS SDK for Ruby API Reference*.

# **Amazon SNS examples using SDK for Ruby**

The following code examples show you how to perform actions and implement common scenarios by using the AWS SDK for Ruby with Amazon SNS.

*Actions* are code excerpts from larger programs and must be run in context. While actions show you how to call individual service functions, you can see actions in context in their related scenarios and cross-service examples.

*Scenarios* are code examples that show you how to accomplish a specific task by calling multiple functions within the same service.

Each example includes a link to GitHub, where you can find instructions on how to set up and run the code in context.

# **Topics**

- [Actions](#page-10628-0)
- [Serverless](#page-11007-0) examples

# **Actions**

# **CreateTopic**

The following code example shows how to use CreateTopic.

# **SDK for Ruby**

# **A** Note

```
# This class demonstrates how to create an Amazon Simple Notification Service (SNS) 
  topic.
class SNSTopicCreator 
   # Initializes an SNS client. 
   # 
   # Utilizes the default AWS configuration for region and credentials. 
   def initialize 
     @sns_client = Aws::SNS::Client.new 
   end 
   # Attempts to create an SNS topic with the specified name. 
   # 
   # @param topic_name [String] The name of the SNS topic to create. 
   # @return [Boolean] true if the topic was successfully created, false otherwise. 
   def create_topic(topic_name) 
     @sns_client.create_topic(name: topic_name) 
     puts "The topic '#{topic_name}' was successfully created." 
     true 
   rescue Aws::SNS::Errors::ServiceError => e 
     # Handles SNS service errors gracefully. 
     puts "Error while creating the topic named '#{topic_name}': #{e.message}" 
     false 
   end
```

```
end
# Example usage:
if $PROGRAM_NAME == 'File' topic_name = "YourTopicName" # Replace with your topic name 
  sns topic creator = SNSTopicCreator.new
   puts "Creating the topic '#{topic_name}'..." 
  unless sns topic creator.create topic(topic name)
     puts "The topic was not created. Stopping program." 
     exit 1 
   end
end
```
- For more information, see AWS SDK for Ruby [Developer](https://docs.aws.amazon.com/sdk-for-ruby/v3/developer-guide/sns-example-create-topic.html) Guide.
- For API details, see [CreateTopic](https://docs.aws.amazon.com/goto/SdkForRubyV3/sns-2010-03-31/CreateTopic) in *AWS SDK for Ruby API Reference*.

## **ListSubscriptions**

The following code example shows how to use ListSubscriptions.

#### **SDK for Ruby**

#### **A** Note

```
# This class demonstrates how to list subscriptions to an Amazon Simple Notification 
  Service (SNS) topic
class SnsSubscriptionLister 
  def initialize(sns_client) 
     @sns_client = sns_client 
    @logger = Logger.new($stdout) 
   end 
  # Lists subscriptions for a given SNS topic 
   # @param topic_arn [String] The ARN of the SNS topic 
   # @return [Types::ListSubscriptionsResponse] subscriptions: The response object
```

```
 def list_subscriptions(topic_arn) 
     @logger.info("Listing subscriptions for topic: #{topic_arn}") 
     subscriptions = @sns_client.list_subscriptions_by_topic(topic_arn: topic_arn) 
     subscriptions.subscriptions.each do |subscription| 
       @logger.info("Subscription endpoint: #{subscription.endpoint}") 
     end 
     subscriptions 
   rescue Aws::SNS::Errors::ServiceError => e 
     @logger.error("Error listing subscriptions: #{e.message}") 
     raise 
   end
end
# Example usage:
if $PROGRAM_NAME == __FILE__ 
   sns_client = Aws::SNS::Client.new 
   topic_arn = "SNS_TOPIC_ARN" # Replace with your SNS topic ARN 
   lister = SnsSubscriptionLister.new(sns_client) 
   begin 
     lister.list_subscriptions(topic_arn) 
   rescue StandardError => e 
     puts "Failed to list subscriptions: #{e.message}" 
     exit 1 
   end
end
```
- For more information, see AWS SDK for Ruby [Developer](https://docs.aws.amazon.com/sdk-for-ruby/v3/developer-guide/sns-example-show-subscriptions.html) Guide.
- For API details, see [ListSubscriptions](https://docs.aws.amazon.com/goto/SdkForRubyV3/sns-2010-03-31/ListSubscriptions) in *AWS SDK for Ruby API Reference*.

# **ListTopics**

The following code example shows how to use ListTopics.

# **SDK for Ruby**

## **Note**

```
require "aws-sdk-sns" # v2: require 'aws-sdk'
def list_topics?(sns_client) 
   sns_client.topics.each do |topic| 
     puts topic.arn
rescue StandardError => e 
   puts "Error while listing the topics: #{e.message}" 
   end
end
def run_me 
   region = "REGION" 
   sns_client = Aws::SNS::Resource.new(region: region) 
   puts "Listing the topics." 
   if list_topics?(sns_client) 
   else 
     puts "The bucket was not created. Stopping program." 
     exit 1 
   end
end
# Example usage:
run_me if $PROGRAM_NAME == __FILE__
```
- For more information, see AWS SDK for Ruby [Developer](https://docs.aws.amazon.com/sdk-for-ruby/v3/developer-guide/sns-example-show-topics.html) Guide.
- For API details, see [ListTopics](https://docs.aws.amazon.com/goto/SdkForRubyV3/sns-2010-03-31/ListTopics) in *AWS SDK for Ruby API Reference*.

## **Publish**

The following code example shows how to use Publish.

### **SDK for Ruby**

### **Note**

```
# Service class for sending messages using Amazon Simple Notification Service (SNS)
class SnsMessageSender 
   # Initializes the SnsMessageSender with an SNS client 
   # 
   # @param sns_client [Aws::SNS::Client] The SNS client 
  def initialize(sns_client) 
     @sns_client = sns_client 
     @logger = Logger.new($stdout) 
  end 
   # Sends a message to a specified SNS topic 
   # 
   # @param topic_arn [String] The ARN of the SNS topic 
   # @param message [String] The message to send 
   # @return [Boolean] true if message was successfully sent, false otherwise 
  def send_message(topic_arn, message) 
     @sns_client.publish(topic_arn: topic_arn, message: message) 
     @logger.info("Message sent successfully to #{topic_arn}.") 
     true 
   rescue Aws::SNS::Errors::ServiceError => e 
     @logger.error("Error while sending the message: #{e.message}") 
     false 
   end
end
# Example usage:
if $PROGRAM_NAME == __FILE__ 
  topic_arn = "SNS_TOPIC_ARN" # Should be replaced with a real topic ARN 
 message = "MESSAGE" # Should be replaced with the actual message content
  sns_client = Aws::SNS::Client.new 
  message_sender = SnsMessageSender.new(sns_client) 
   @logger.info("Sending message.")
```

```
 unless message_sender.send_message(topic_arn, message) 
     @logger.error("Message sending failed. Stopping program.") 
     exit 1 
   end
end
```
- For more information, see AWS SDK for Ruby [Developer](https://docs.aws.amazon.com/sdk-for-ruby/v3/developer-guide/sns-example-send-message.html) Guide.
- For API details, see [Publish](https://docs.aws.amazon.com/goto/SdkForRubyV3/sns-2010-03-31/Publish) in *AWS SDK for Ruby API Reference*.

#### **SetTopicAttributes**

The following code example shows how to use SetTopicAttributes.

#### **SDK for Ruby**

#### **A** Note

```
# Service class to enable an SNS resource with a specified policy
class SnsResourceEnabler 
   # Initializes the SnsResourceEnabler with an SNS resource client 
   # 
   # @param sns_resource [Aws::SNS::Resource] The SNS resource client 
  def initialize(sns_resource) 
     @sns_resource = sns_resource 
     @logger = Logger.new($stdout) 
   end 
   # Sets a policy on a specified SNS topic 
   # 
   # @param topic_arn [String] The ARN of the SNS topic 
   # @param resource_arn [String] The ARN of the resource to include in the policy 
   # @param policy_name [String] The name of the policy attribute to set 
   def enable_resource(topic_arn, resource_arn, policy_name) 
     policy = generate_policy(topic_arn, resource_arn) 
     topic = @sns_resource.topic(topic_arn)
```

```
 topic.set_attributes({ 
                            attribute_name: policy_name, 
                            attribute_value: policy 
 }) 
     @logger.info("Policy #{policy_name} set successfully for topic #{topic_arn}.") 
   rescue Aws::SNS::Errors::ServiceError => e 
     @logger.error("Failed to set policy: #{e.message}") 
   end 
   private 
   # Generates a policy string with dynamic resource ARNs 
   # 
   # @param topic_arn [String] The ARN of the SNS topic 
   # @param resource_arn [String] The ARN of the resource 
   # @return [String] The policy as a JSON string 
   def generate_policy(topic_arn, resource_arn) 
    \{ Version: "2008-10-17", 
       Id: "__default_policy_ID", 
       Statement: [{ 
                     Sid: "__default_statement_ID", 
                     Effect: "Allow", 
                     Principal: { "AWS": "*" }, 
                     Action: ["SNS:Publish"], 
                     Resource: topic_arn, 
                     Condition: { 
                       ArnEquals: { 
                         "AWS:SourceArn": resource_arn 
 } 
1 1 1 1 1 1 1
 }] 
     }.to_json 
   end
end
# Example usage:
if $PROGRAM_NAME == __FILE__ 
  topic_arn = "MY_TOPIC_ARN" # Should be replaced with a real topic ARN 
  resource_arn = "MY_RESOURCE_ARN" # Should be replaced with a real resource ARN 
   policy_name = "POLICY_NAME" # Typically, this is "Policy" 
  sns resource = Aws::SNS::Resource.new
   enabler = SnsResourceEnabler.new(sns_resource)
```

```
 enabler.enable_resource(topic_arn, resource_arn, policy_name)
end
```
- For more information, see AWS SDK for Ruby [Developer](https://docs.aws.amazon.com/sdk-for-ruby/v3/developer-guide/sns-example-enable-resource.html) Guide.
- For API details, see [SetTopicAttributes](https://docs.aws.amazon.com/goto/SdkForRubyV3/sns-2010-03-31/SetTopicAttributes) in *AWS SDK for Ruby API Reference*.

# **Subscribe**

The following code example shows how to use Subscribe.

### **SDK for Ruby**

### **A** Note

There's more on GitHub. Find the complete example and learn how to set up and run in the AWS Code Examples [Repository](https://github.com/awsdocs/aws-doc-sdk-examples/tree/main/ruby/example_code/sns#code-examples).

Subscribe an email address to a topic.

```
require "aws-sdk-sns"
require "logger"
# Represents a service for creating subscriptions in Amazon Simple Notification 
  Service (SNS)
class SubscriptionService 
   # Initializes the SubscriptionService with an SNS client 
   # 
   # @param sns_client [Aws::SNS::Client] The SNS client 
  def initialize(sns_client) 
     @sns_client = sns_client 
     @logger = Logger.new($stdout) 
   end 
   # Attempts to create a subscription to a topic 
   # 
   # @param topic_arn [String] The ARN of the SNS topic 
   # @param protocol [String] The subscription protocol (e.g., email) 
   # @param endpoint [String] The endpoint that receives the notifications (email 
  address)
```

```
 # @return [Boolean] true if subscription was successfully created, false otherwise 
   def create_subscription(topic_arn, protocol, endpoint) 
     @sns_client.subscribe(topic_arn: topic_arn, protocol: protocol, endpoint: 
  endpoint) 
     @logger.info("Subscription created successfully.") 
     true 
   rescue Aws::SNS::Errors::ServiceError => e 
     @logger.error("Error while creating the subscription: #{e.message}") 
     false 
   end
end
# Main execution if the script is run directly
if $PROGRAM_NAME == 'File' protocol = "email" 
   endpoint = "EMAIL_ADDRESS" # Should be replaced with a real email address 
   topic_arn = "TOPIC_ARN" # Should be replaced with a real topic ARN 
   sns_client = Aws::SNS::Client.new 
   subscription_service = SubscriptionService.new(sns_client) 
  @logger.info("Creating the subscription.") 
   unless subscription_service.create_subscription(topic_arn, protocol, endpoint) 
     @logger.error("Subscription creation failed. Stopping program.") 
     exit 1 
   end
end
```
- For more information, see AWS SDK for Ruby [Developer](https://docs.aws.amazon.com/sdk-for-ruby/v3/developer-guide/sns-example-create-subscription.html) Guide.
- For API details, see [Subscribe](https://docs.aws.amazon.com/goto/SdkForRubyV3/sns-2010-03-31/Subscribe) in *AWS SDK for Ruby API Reference*.

## **Serverless examples**

## **Invoke a Lambda function from an Amazon SNS trigger**

The following code example shows how to implement a Lambda function that receives an event triggered by receiving messages from an SNS topic. The function retrieves the messages from the event parameter and logs the content of each message.

# **SDK for Ruby**

# **A** Note

There's more on GitHub. Find the complete example and learn how to set up and run in the [Serverless](https://github.com/aws-samples/serverless-snippets/tree/main/integration-sns-to-lambda) examples repository.

Consuming an SNS event with Lambda using Ruby.

```
# Copyright Amazon.com, Inc. or its affiliates. All Rights Reserved.
# SPDX-License-Identifier: Apache-2.0
def lambda_handler(event:, context:) 
   event['Records'].map { |record| process_message(record) }
end
def process_message(record) 
  message = record['Sns']['Message'] 
   puts("Processing message: #{message}")
rescue StandardError => e 
   puts("Error processing message: #{e}") 
  raise
end
```
# **Amazon SQS examples using SDK for Ruby**

The following code examples show you how to perform actions and implement common scenarios by using the AWS SDK for Ruby with Amazon SQS.

*Actions* are code excerpts from larger programs and must be run in context. While actions show you how to call individual service functions, you can see actions in context in their related scenarios and cross-service examples.

*Scenarios* are code examples that show you how to accomplish a specific task by calling multiple functions within the same service.

Each example includes a link to GitHub, where you can find instructions on how to set up and run the code in context.

# **Topics**

- [Actions](#page-10628-0)
- [Serverless](#page-11007-0) examples

#### **Actions**

#### **ChangeMessageVisibility**

The following code example shows how to use ChangeMessageVisibility.

#### **SDK for Ruby**

#### **A** Note

```
require "aws-sdk-sqs" # v2: require 'aws-sdk'
# Replace us-west-2 with the AWS Region you're using for Amazon SQS.
sqs = Aws::SQS::Client.new(region: "us-west-2")
begin 
   queue_name = "my-queue" 
   queue_url = sqs.get_queue_url(queue_name: queue_name).queue_url 
  receive_message_result_before = sqs.receive_message({ 
     queue_url: queue_url, 
    max_number_of_messages: 10 # Receive up to 10 messages, if there are that many. 
  }) 
   puts "Before attempting to change message visibility timeout: received 
  #{receive_message_result_before.messages.count} message(s)." 
   receive_message_result_before.messages.each do |message| 
     sqs.change_message_visibility({ 
       queue_url: queue_url, 
       receipt_handle: message.receipt_handle, 
       visibility_timeout: 30 # This message will not be visible for 30 seconds after 
  first receipt. 
     })
```

```
 end 
   # Try to retrieve the original messages after setting their visibility timeout. 
   receive_message_result_after = sqs.receive_message({ 
     queue_url: queue_url, 
   max number of messages: 10
  }) 
   puts "\nAfter attempting to change message visibility timeout: received 
  #{receive_message_result_after.messages.count} message(s)."
rescue Aws::SQS::Errors::NonExistentQueue 
   puts "Cannot receive messages for a queue named '#{receive_queue_name}', as it 
  does not exist."
end
```
• For API details, see [ChangeMessageVisibility](https://docs.aws.amazon.com/goto/SdkForRubyV3/sqs-2012-11-05/ChangeMessageVisibility) in *AWS SDK for Ruby API Reference*.

# **CreateQueue**

The following code example shows how to use CreateQueue.

## **SDK for Ruby**

## **Note**

```
# This code example demonstrates how to create a queue in Amazon Simple Queue 
  Service (Amazon SQS).
require "aws-sdk-sqs"
# @param sqs_client [Aws::SQS::Client] An initialized Amazon SQS client.
# @param queue_name [String] The name of the queue.
# @return [Boolean] true if the queue was created; otherwise, false.
# @example
# exit 1 unless queue_created?(
# Aws::SQS::Client.new(region: 'us-west-2'),
```

```
# 'my-queue'
# )
def queue_created?(sqs_client, queue_name) 
   sqs_client.create_queue(queue_name: queue_name) 
   true
rescue StandardError => e 
   puts "Error creating queue: #{e.message}" 
  false
end
# Full example call:
# Replace us-west-2 with the AWS Region you're using for Amazon SQS.
def run_me 
  region = "us-west-2" 
  queue_name = "my-queue" 
   sqs_client = Aws::SQS::Client.new(region: region) 
   puts "Creating the queue named '#{queue_name}'..." 
  if queue_created?(sqs_client, queue_name) 
     puts "Queue created." 
   else 
     puts "Queue not created." 
   end
end
# Example usage:
run_me if $PROGRAM_NAME == __FILE__
```
• For API details, see [CreateQueue](https://docs.aws.amazon.com/goto/SdkForRubyV3/sqs-2012-11-05/CreateQueue) in *AWS SDK for Ruby API Reference*.

#### **DeleteQueue**

The following code example shows how to use DeleteQueue.

#### **SDK for Ruby**

#### **A** Note

```
require "aws-sdk-sqs" # v2: require 'aws-sdk'
# Replace us-west-2 with the AWS Region you're using for Amazon SQS.
sqs = Aws::SQS::Client.new(region: "us-west-2")
sqs.delete_queue(queue_url: URL)
```
• For API details, see [DeleteQueue](https://docs.aws.amazon.com/goto/SdkForRubyV3/sqs-2012-11-05/DeleteQueue) in *AWS SDK for Ruby API Reference*.

#### **ListQueues**

The following code example shows how to use ListQueues.

#### **SDK for Ruby**

#### **A** Note

```
require "aws-sdk-sqs"
require "aws-sdk-sts"
# @param sqs_client [Aws::SQS::Client] An initialized Amazon SQS client.
# @example
# list_queue_urls(Aws::SQS::Client.new(region: 'us-west-2'))
def list_queue_urls(sqs_client) 
  queues = sqs_client.list_queues 
  queues.queue_urls.each do |url| 
     puts url 
   end
rescue StandardError => e 
   puts "Error listing queue URLs: #{e.message}"
end
# Lists the attributes of a queue in Amazon Simple Queue Service (Amazon SQS).
#
# @param sqs_client [Aws::SQS::Client] An initialized Amazon SQS client.
```

```
# @param queue_url [String] The URL of the queue.
# @example
# list queue attributes(
# Aws::SQS::Client.new(region: 'us-west-2'),
# 'https://sqs.us-west-2.amazonaws.com/111111111111/my-queue'
# )
def list_queue_attributes(sqs_client, queue_url) 
   attributes = sqs_client.get_queue_attributes( 
     queue_url: queue_url, 
     attribute_names: ["All"] 
  \lambda attributes.attributes.each do |key, value| 
     puts "#{key}: #{value}" 
   end
rescue StandardError => e 
   puts "Error getting queue attributes: #{e.message}"
end
# Full example call:
# Replace us-west-2 with the AWS Region you're using for Amazon SQS.
def run_me 
  region = "us-west-2" 
   queue_name = "my-queue" 
  sqs_client = Aws::SQS::Client.new(region: region) 
   puts "Listing available queue URLs..." 
   list_queue_urls(sqs_client) 
   sts_client = Aws::STS::Client.new(region: region) 
  # For example: 
   # 'https://sqs.us-west-2.amazonaws.com/111111111111/my-queue' 
   queue_url = "https://sqs." + region + ".amazonaws.com/" + 
     sts_client.get_caller_identity.account + "/" + queue_name 
   puts "\nGetting information about queue '#{queue_name}'..." 
   list_queue_attributes(sqs_client, queue_url)
end
```
• For API details, see [ListQueues](https://docs.aws.amazon.com/goto/SdkForRubyV3/sqs-2012-11-05/ListQueues) in *AWS SDK for Ruby API Reference*.

#### **ReceiveMessage**

The following code example shows how to use ReceiveMessage.

#### **SDK for Ruby**

#### **A** Note

```
require "aws-sdk-sqs"
require "aws-sdk-sts"
# Receives messages in a queue in Amazon Simple Queue Service (Amazon SQS).
#
# @param sqs_client [Aws::SQS::Client] An initialized Amazon SQS client.
# @param queue_url [String] The URL of the queue.
# @param max_number_of_messages [Integer] The maximum number of messages
# to receive. This number must be 10 or less. The default is 10.
# @example
# receive_messages(
# Aws::SQS::Client.new(region: 'us-west-2'),
# 'https://sqs.us-west-2.amazonaws.com/111111111111/my-queue',
# 10
# )
def receive_messages(sqs_client, queue_url, max_number_of_messages = 10) 
   if max_number_of_messages > 10 
    puts "Maximum number of messages to receive must be 10 or less. " \setminus "Stopping program." 
    return 
   end 
   response = sqs_client.receive_message( 
     queue_url: queue_url, 
     max_number_of_messages: max_number_of_messages 
   )
```

```
 if response.messages.count.zero? 
     puts "No messages to receive, or all messages have already " \ 
       "been previously received." 
    return 
   end 
  response.messages.each do |message| 
     puts "-" * 20 
     puts "Message body: #{message.body}" 
     puts "Message ID: #{message.message_id}" 
   end
rescue StandardError => e 
   puts "Error receiving messages: #{e.message}"
end
# Full example call:
# Replace us-west-2 with the AWS Region you're using for Amazon SQS.
def run_me 
  region = "us-west-2" 
  queue_name = "my-queue" 
  max_number_of_messages = 10 
   sts_client = Aws::STS::Client.new(region: region) 
  # For example: 
   # 'https://sqs.us-west-2.amazonaws.com/111111111111/my-queue' 
   queue_url = "https://sqs." + region + ".amazonaws.com/" + 
     sts_client.get_caller_identity.account + "/" + queue_name 
   sqs_client = Aws::SQS::Client.new(region: region) 
   puts "Receiving messages from queue '#{queue_name}'..." 
  receive_messages(sqs_client, queue_url, max_number_of_messages)
end
# Example usage:
run_me if $PROGRAM_NAME == __FILE__
```
• For API details, see [ReceiveMessage](https://docs.aws.amazon.com/goto/SdkForRubyV3/sqs-2012-11-05/ReceiveMessage) in *AWS SDK for Ruby API Reference*.

## **SendMessage**

The following code example shows how to use SendMessage.

# **SDK for Ruby**

# **A** Note

```
require "aws-sdk-sqs"
require "aws-sdk-sts"
# @param sqs_client [Aws::SQS::Client] An initialized Amazon SQS client.
# @param queue_url [String] The URL of the queue.
# @param message_body [String] The contents of the message to be sent.
# @return [Boolean] true if the message was sent; otherwise, false.
# @example
# exit 1 unless message_sent?(
# Aws::SQS::Client.new(region: 'us-west-2'),
# 'https://sqs.us-west-2.amazonaws.com/111111111111/my-queue',
# 'This is my message.'
# )
def message_sent?(sqs_client, queue_url, message_body) 
   sqs_client.send_message( 
     queue_url: queue_url, 
    message_body: message_body 
  \lambda true
rescue StandardError => e 
   puts "Error sending message: #{e.message}" 
  false
end
# Full example call:
# Replace us-west-2 with the AWS Region you're using for Amazon SQS.
def run_me 
  region = "us-west-2" 
  queue_name = "my-queue" 
  message_body = "This is my message."
```

```
 sts_client = Aws::STS::Client.new(region: region) 
   # For example: 
  # 'https://sqs.us-west-2.amazonaws.com/111111111111/my-queue' 
   queue_url = "https://sqs." + region + ".amazonaws.com/" + 
     sts_client.get_caller_identity.account + "/" + queue_name 
   sqs_client = Aws::SQS::Client.new(region: region) 
   puts "Sending a message to the queue named '#{queue_name}'..." 
  if message_sent?(sqs_client, queue_url, message_body) 
     puts "Message sent." 
  else 
     puts "Message not sent." 
   end
end
# Example usage:
run_me if $PROGRAM_NAME == __FILE__
```
• For API details, see [SendMessage](https://docs.aws.amazon.com/goto/SdkForRubyV3/sqs-2012-11-05/SendMessage) in *AWS SDK for Ruby API Reference*.

## **SendMessageBatch**

The following code example shows how to use SendMessageBatch.

## **SDK for Ruby**

#### *(i)* Note

```
require "aws-sdk-sqs"
require "aws-sdk-sts"
#
```

```
# @param sqs_client [Aws::SQS::Client] An initialized Amazon SQS client.
# @param queue_url [String] The URL of the queue.
# @param entries [Hash] The contents of the messages to be sent,
# in the correct format.
# @return [Boolean] true if the messages were sent; otherwise, false.
# @example
# exit 1 unless messages_sent?(
# Aws::SQS::Client.new(region: 'us-west-2'),
# 'https://sqs.us-west-2.amazonaws.com/111111111111/my-queue',
# \Gamma# {
# id: 'Message1',
# message_body: 'This is the first message.'
\# },
# {
# id: 'Message2',
# message_body: 'This is the second message.'
# }
# 1
# )
def messages_sent?(sqs_client, queue_url, entries) 
  sqs_client.send_message_batch( 
    queue_url: queue_url, 
    entries: entries 
 \lambda true
rescue StandardError => e 
   puts "Error sending messages: #{e.message}" 
  false
end
# Full example call:
# Replace us-west-2 with the AWS Region you're using for Amazon SQS.
def run_me 
  region = "us-west-2" 
  queue_name = "my-queue" 
  entries = [ 
    { 
      id: "Message1", 
      message_body: "This is the first message." 
    }, 
    { 
      id: "Message2", 
      message_body: "This is the second message."
```
}

```
 ] 
   sts_client = Aws::STS::Client.new(region: region) 
   # For example: 
   # 'https://sqs.us-west-2.amazonaws.com/111111111111/my-queue' 
   queue_url = "https://sqs." + region + ".amazonaws.com/" + 
     sts_client.get_caller_identity.account + "/" + queue_name 
   sqs_client = Aws::SQS::Client.new(region: region) 
   puts "Sending messages to the queue named '#{queue_name}'..." 
   if messages_sent?(sqs_client, queue_url, entries) 
     puts "Messages sent." 
   else 
     puts "Messages not sent." 
   end
end
```
• For API details, see [SendMessageBatch](https://docs.aws.amazon.com/goto/SdkForRubyV3/sqs-2012-11-05/SendMessageBatch) in *AWS SDK for Ruby API Reference*.

## **Serverless examples**

#### **Invoke a Lambda function from an Amazon SQS trigger**

The following code example shows how to implement a Lambda function that receives an event triggered by receiving messages from an SQS queue. The function retrieves the messages from the event parameter and logs the content of each message.

## **SDK for Ruby**

#### **Note**

There's more on GitHub. Find the complete example and learn how to set up and run in the [Serverless](https://github.com/aws-samples/serverless-snippets/tree/main/integration-sqs-to-lambda) examples repository.

Consuming an SQS event with Lambda using Ruby.
```
# Copyright Amazon.com, Inc. or its affiliates. All Rights Reserved.
# SPDX-License-Identifier: Apache-2.0
def lambda handler(event:, context:)
   event['Records'].each do |message| 
     process_message(message) 
   end 
   puts "done"
end
def process_message(message) 
   begin 
     puts "Processed message #{message['body']}" 
     # TODO: Do interesting work based on the new message 
   rescue StandardError => err 
     puts "An error occurred" 
     raise err 
   end
end
```
## **Reporting batch item failures for Lambda functions with an Amazon SQS trigger**

The following code example shows how to implement partial batch response for Lambda functions that receive events from an SQS queue. The function reports the batch item failures in the response, signaling to Lambda to retry those messages later.

#### **SDK for Ruby**

# **Note**

There's more on GitHub. Find the complete example and learn how to set up and run in the [Serverless](https://github.com/aws-samples/serverless-snippets/tree/main/integration-sqs-to-lambda-with-batch-item-handling) examples repository.

Reporting SQS batch item failures with Lambda using Ruby.

```
# Copyright Amazon.com, Inc. or its affiliates. All Rights Reserved.
# SPDX-License-Identifier: Apache-2.0
require 'json'
def lambda_handler(event:, context:) 
   if event
```

```
 batch_item_failures = [] 
     sqs_batch_response = {} 
     event["Records"].each do |record| 
       begin 
         # process message 
       rescue StandardError => e 
         batch_item_failures << {"itemIdentifier" => record['messageId']} 
       end 
     end 
     sqs_batch_response["batchItemFailures"] = batch_item_failures 
     return sqs_batch_response 
   end
end
```
## **AWS STS examples using SDK for Ruby**

The following code examples show you how to perform actions and implement common scenarios by using the AWS SDK for Ruby with AWS STS.

*Actions* are code excerpts from larger programs and must be run in context. While actions show you how to call individual service functions, you can see actions in context in their related scenarios and cross-service examples.

*Scenarios* are code examples that show you how to accomplish a specific task by calling multiple functions within the same service.

Each example includes a link to GitHub, where you can find instructions on how to set up and run the code in context.

## **Topics**

• [Actions](#page-10628-0)

## **Actions**

#### **AssumeRole**

The following code example shows how to use AssumeRole.

## **SDK for Ruby**

## **Note**

There's more on GitHub. Find the complete example and learn how to set up and run in the AWS Code Examples [Repository](https://github.com/awsdocs/aws-doc-sdk-examples/tree/main/ruby/example_code/iam#code-examples).

```
 # Creates an AWS Security Token Service (AWS STS) client with specified 
 credentials. 
  # This is separated into a factory function so that it can be mocked for unit 
 testing. 
  # 
  # @param key_id [String] The ID of the access key used by the STS client. 
 # @param key_secret [String] The secret part of the access key used by the STS 
 client. 
  def create_sts_client(key_id, key_secret) 
   Aws::STS::Client.new(access_key_id: key_id, secret_access_key: key_secret) 
  end 
 # Gets temporary credentials that can be used to assume a role. 
  # 
  # @param role_arn [String] The ARN of the role that is assumed when these 
 credentials 
  # are used. 
  # @param sts_client [AWS::STS::Client] An AWS STS client. 
 # @return [Aws::AssumeRoleCredentials] The credentials that can be used to assume 
 the role. 
 def assume_role(role_arn, sts_client) 
    credentials = Aws::AssumeRoleCredentials.new( 
      client: sts_client, 
      role_arn: role_arn, 
      role_session_name: "create-use-assume-role-scenario" 
   \lambda @logger.info("Assumed role '#{role_arn}', got temporary credentials.") 
    credentials 
  end
```
• For API details, see [AssumeRole](https://docs.aws.amazon.com/goto/SdkForRubyV3/sts-2011-06-15/AssumeRole) in *AWS SDK for Ruby API Reference*.

## **Amazon WorkDocs examples using SDK for Ruby**

The following code examples show you how to perform actions and implement common scenarios by using the AWS SDK for Ruby with Amazon WorkDocs.

*Actions* are code excerpts from larger programs and must be run in context. While actions show you how to call individual service functions, you can see actions in context in their related scenarios and cross-service examples.

*Scenarios* are code examples that show you how to accomplish a specific task by calling multiple functions within the same service.

Each example includes a link to GitHub, where you can find instructions on how to set up and run the code in context.

## **Topics**

• [Actions](#page-10628-0)

## **Actions**

## **DescribeRootFolders**

The following code example shows how to use DescribeRootFolders.

#### **SDK for Ruby**

#### **Note**

```
 # Retrieves the root folder for a user by email 
 # @param users [Array<Types::User>] A list of users selected from API response 
 # @param user_email [String] The email of the user. 
 def get_user_folder(users, user_email) 
   user = users.find { |user| user.email_address == user_email } 
   if user 
     user.root_folder_id 
   else
```

```
 @logger.error "Could not get root folder for user with email address 
 #{user_email}" 
      exit(1) 
    end 
  end 
  # Describes the contents of a folder 
  # @param [String] folder_id - The Id of the folder to describe. 
 def describe folder contents(folder id)
    resp = @client.describe_folder_contents({ 
                                              folder_id: folder_id, # required 
                                              sort: "NAME", # accepts DATE, NAME 
                                              order: "ASCENDING", # accepts 
 ASCENDING, DESCENDING 
 }) 
    resp.documents.each do |doc| 
      md = doc.latest_version_metadata 
      @logger.info "Name: #{md.name}" 
      @logger.info "Size (bytes): #{md.size}" 
      @logger.info "Last modified: #{doc.modified_timestamp}" 
      @logger.info "Doc ID: #{doc.id}" 
      @logger.info "Version ID: #{md.id}" 
      @logger.info "" 
    end 
  rescue Aws::WorkDocs::Errors::ServiceError => e 
    @logger.error "Error listing folder contents: #{e.message}" 
   exit(1) end
```
• For API details, see [DescribeRootFolders](https://docs.aws.amazon.com/goto/SdkForRubyV3/2016-05-01/DescribeRootFolders) in *AWS SDK for Ruby API Reference*.

#### **DescribeUsers**

The following code example shows how to use DescribeUsers.

#### **SDK for Ruby**

#### **Note**

```
 # Describes users within an organization 
  # @param [String] org_id: The ID of the org. 
  def describe_users(org_id) 
    resp = @client.describe_users({ 
                                     organization_id: org_id, 
                                     include: "ALL", # accepts ALL, ACTIVE_PENDING 
                                     order: "ASCENDING", # accepts ASCENDING, 
 DESCENDING 
                                     sort: "USER_NAME", # accepts USER_NAME, 
 FULL_NAME, STORAGE_LIMIT, USER_STATUS, STORAGE_USED 
 }) 
    resp.users.each do |user| 
      @logger.info "First name: #{user.given_name}" 
      @logger.info "Last name: #{user.surname}" 
      @logger.info "Email: #{user.email_address}" 
      @logger.info "Root folder: #{user.root_folder_id}" 
      @logger.info "" 
    end 
    resp.users 
  rescue Aws::WorkDocs::Errors::ServiceError => e 
    @logger.error "AWS WorkDocs Service Error: #{e.message}" 
   exit(1) end
```
• For API details, see [DescribeUsers](https://docs.aws.amazon.com/goto/SdkForRubyV3/2016-05-01/DescribeUsers) in *AWS SDK for Ruby API Reference*.

# **Cross-service examples using SDK for Ruby**

The following sample applications use the AWS SDK for Ruby to work across multiple AWS services.

Cross-service examples target an advanced level of experience to help you start building applications.

#### **Examples**

• Create an application that analyzes customer feedback and [synthesizes](#page-18510-0) audio

## <span id="page-18510-0"></span>**Create an application that analyzes customer feedback and synthesizes audio**

## **SDK for Ruby**

This example application analyzes and stores customer feedback cards. Specifically, it fulfills the need of a fictitious hotel in New York City. The hotel receives feedback from guests in various languages in the form of physical comment cards. That feedback is uploaded into the app through a web client. After an image of a comment card is uploaded, the following steps occur:

- Text is extracted from the image using Amazon Textract.
- Amazon Comprehend determines the sentiment of the extracted text and its language.
- The extracted text is translated to English using Amazon Translate.
- Amazon Polly synthesizes an audio file from the extracted text.

The full app can be deployed with the AWS CDK. For source code and deployment instructions, see the project in [GitHub](https://github.com/awsdocs/aws-doc-sdk-examples/tree/main/ruby/cross_service_examples/feedback_sentiment_analyzer).

## **Services used in this example**

- Amazon Comprehend
- Lambda
- Amazon Polly
- Amazon Textract
- Amazon Translate

# **Code examples for SDK for Rust**

The following code examples show you how to use the AWS SDK for Rust with AWS.

*Actions* are code excerpts from larger programs and must be run in context. While actions show you how to call individual service functions, you can see actions in context in their related scenarios and cross-service examples.

*Scenarios* are code examples that show you how to accomplish a specific task by calling multiple functions within the same service.

*Cross-service examples* are sample applications that work across multiple AWS services.

## **More resources**

- **SDK for Rust [Developer](https://docs.aws.amazon.com/sdk-for-rust/latest/dg/welcome.html) Guide** More about using Rust with AWS.
- **AWS [Developer](https://aws.amazon.com/developer/code-examples/?awsf.sdk-code-examples-programming-language=programming-language%23rust) Center** Code examples that you can filter by category or full-text search.
- **AWS SDK [Examples](https://github.com/awsdocs/aws-doc-sdk-examples)** GitHub repo with complete code in preferred languages. Includes instructions for setting up and running the code.

## **Examples**

- Actions and [scenarios](#page-18511-0) using SDK for Rust
- [Cross-service](#page-18930-0) examples using SDK for Rust

# <span id="page-18511-0"></span>**Actions and scenarios using SDK for Rust**

The following code examples show how to perform actions and implement common scenarios by using the AWS SDK for Rust with AWS services.

*Actions* are code excerpts from larger programs and must be run in context. While actions show you how to call individual service functions, you can see actions in context in their related scenarios and cross-service examples.

*Scenarios* are code examples that show you how to accomplish a specific task by calling multiple functions within the same service.

## **Services**

- API Gateway [examples](#page-18512-0) using SDK for Rust
- API Gateway [Management](#page-18514-0) API examples using SDK for Rust
- [Application Auto Scaling examples using SDK for Rust](#page-18515-0)
- Aurora [examples](#page-18517-0) using SDK for Rust
- [Auto Scaling examples using SDK for Rust](#page-18665-0)
- AWS Batch [examples](#page-18700-0) using SDK for Rust
- Amazon Cognito Identity Provider [examples](#page-18701-0) using SDK for Rust
- Amazon Cognito Sync [examples](#page-18703-0) using SDK for Rust
- Firehose [examples](#page-18704-0) using SDK for Rust
- [DynamoDB examples using SDK for Rust](#page-18705-0)
- Amazon EBS [examples](#page-18721-0) using SDK for Rust
- Amazon EC2 [examples](#page-18723-0) using SDK for Rust
- Amazon ECR [examples](#page-18733-0) using SDK for Rust
- Amazon ECS [examples](#page-18735-0) using SDK for Rust
- Amazon EKS [examples](#page-18738-0) using SDK for Rust
- AWS Glue [examples](#page-18740-0) using SDK for Rust
- [IAM examples using SDK for Rust](#page-18755-0)
- AWS IoT [examples](#page-18782-0) using SDK for Rust
- [Kinesis examples using SDK for Rust](#page-18784-0)
- AWS KMS [examples](#page-18792-0) using SDK for Rust
- [Lambda examples using SDK for Rust](#page-18801-0)
- [MediaLive](#page-18844-0) examples using SDK for Rust
- [MediaPackage](#page-18845-0) examples using SDK for Rust
- Amazon Polly [examples](#page-18848-0) using SDK for Rust
- [QLDB examples using SDK for Rust](#page-18852-0)
- Amazon RDS Data Service [examples](#page-18854-0) using SDK for Rust
- Route 53 [examples](#page-18855-0) using SDK for Rust
- Amazon S3 [examples](#page-18857-0) using SDK for Rust
- [SageMaker](#page-18896-0) examples using SDK for Rust
- Secrets Manager [examples](#page-18898-0) using SDK for Rust
- Amazon SES API v2 [examples](#page-18899-0) using SDK for Rust
- Amazon SNS [examples](#page-18916-0) using SDK for Rust
- Amazon SQS [examples](#page-18921-0) using SDK for Rust
- AWS STS [examples](#page-18926-0) using SDK for Rust
- Systems Manager [examples](#page-18928-0) using SDK for Rust

## <span id="page-18512-0"></span>**API Gateway examples using SDK for Rust**

The following code examples show you how to perform actions and implement common scenarios by using the AWS SDK for Rust with API Gateway.

*Actions* are code excerpts from larger programs and must be run in context. While actions show you how to call individual service functions, you can see actions in context in their related scenarios and cross-service examples.

*Scenarios* are code examples that show you how to accomplish a specific task by calling multiple functions within the same service.

Each example includes a link to GitHub, where you can find instructions on how to set up and run the code in context.

## **Topics**

• [Actions](#page-10628-0)

## **Actions**

## **GetRestApis**

The following code example shows how to use GetRestApis.

## **SDK for Rust**

## **A** Note

There's more on GitHub. Find the complete example and learn how to set up and run in the AWS Code Examples [Repository](https://github.com/awsdocs/aws-doc-sdk-examples/tree/main/rustv1/examples/apigateway#code-examples).

Displays the Amazon API Gateway REST APIs in the Region.

```
async fn show_apis(client: &Client) -> Result<(), Error> { 
     let resp = client.get_rest_apis().send().await?; 
     for api in resp.items() { 
         println!("ID: {}", api.id().unwrap_or_default()); 
         println!("Name: {}", api.name().unwrap_or_default()); 
         println!("Description: {}", api.description().unwrap_or_default()); 
         println!("Version: {}", api.version().unwrap_or_default()); 
         println!( 
             "Created: {}", 
             api.created_date().unwrap().to_chrono_utc()? 
         );
```

```
 println!(); 
      } 
     0k(())}
```
• For API details, see [GetRestApis](https://docs.rs/releases/search?query=aws-sdk) in *AWS SDK for Rust API reference*.

## <span id="page-18514-0"></span>**API Gateway Management API examples using SDK for Rust**

The following code examples show you how to perform actions and implement common scenarios by using the AWS SDK for Rust with API Gateway Management API.

*Actions* are code excerpts from larger programs and must be run in context. While actions show you how to call individual service functions, you can see actions in context in their related scenarios and cross-service examples.

*Scenarios* are code examples that show you how to accomplish a specific task by calling multiple functions within the same service.

Each example includes a link to GitHub, where you can find instructions on how to set up and run the code in context.

## **Topics**

• [Actions](#page-10628-0)

## **Actions**

#### **PostToConnection**

The following code example shows how to use PostToConnection.

#### **SDK for Rust**

## **A** Note

```
async fn send_data( 
     client: &aws_sdk_apigatewaymanagement::Client, 
     con_id: &str, 
     data: &str,
) -> Result<(), aws_sdk_apigatewaymanagement::Error> { 
     client 
         .post_to_connection() 
         .connection_id(con_id) 
         .data(Blob::new(data)) 
         .send() 
         .await?; 
    0k(())} 
    let endpoint url = format!(
         "https://{api_id}.execute-api.{region}.amazonaws.com/{stage}", 
        api_id = api_id, region = region, 
         stage = stage 
     ); 
     let shared_config = aws_config::from_env().region(region_provider).load().await; 
     let api_management_config = config::Builder::from(&shared_config) 
         .endpoint_url(endpoint_url) 
        .build();
     let client = Client::from_conf(api_management_config);
```
• For API details, see [PostToConnection](https://docs.rs/releases/search?query=aws-sdk) in *AWS SDK for Rust API reference*.

## <span id="page-18515-0"></span>**Application Auto Scaling examples using SDK for Rust**

The following code examples show you how to perform actions and implement common scenarios by using the AWS SDK for Rust with Application Auto Scaling.

*Actions* are code excerpts from larger programs and must be run in context. While actions show you how to call individual service functions, you can see actions in context in their related scenarios and cross-service examples.

*Scenarios* are code examples that show you how to accomplish a specific task by calling multiple functions within the same service.

Each example includes a link to GitHub, where you can find instructions on how to set up and run the code in context.

## **Topics**

• [Actions](#page-10628-0)

## **Actions**

## **DescribeScalingPolicies**

The following code example shows how to use DescribeScalingPolicies.

## **SDK for Rust**

## **A** Note

There's more on GitHub. Find the complete example and learn how to set up and run in the AWS Code Examples [Repository](https://github.com/awsdocs/aws-doc-sdk-examples/tree/main/rustv1/examples/applicationautoscaling#code-examples).

```
async fn show_policies(client: &Client) -> Result<(), Error> { 
     let response = client 
         .describe_scaling_policies() 
         .service_namespace(ServiceNamespace::Ec2) 
         .send() 
         .await?; 
     println!("Auto Scaling Policies:"); 
     for policy in response.scaling_policies() { 
         println!("{:?}\n", policy); 
     } 
     println!("Next token: {:?}", response.next_token()); 
    0k(())}
```
• For API details, see [DescribeScalingPolicies](https://docs.rs/releases/search?query=aws-sdk) in *AWS SDK for Rust API reference*.

## <span id="page-18517-0"></span>**Aurora examples using SDK for Rust**

The following code examples show you how to perform actions and implement common scenarios by using the AWS SDK for Rust with Aurora.

*Actions* are code excerpts from larger programs and must be run in context. While actions show you how to call individual service functions, you can see actions in context in their related scenarios and cross-service examples.

*Scenarios* are code examples that show you how to accomplish a specific task by calling multiple functions within the same service.

Each example includes a link to GitHub, where you can find instructions on how to set up and run the code in context.

## **Get started**

## **Hello Aurora**

The following code examples show how to get started using Aurora.

## **SDK for Rust**

## *(i)* Note

```
// Copyright Amazon.com, Inc. or its affiliates. All Rights Reserved.
// SPDX-License-Identifier: Apache-2.0
use aws_sdk_rds::Client;
#[derive(Debug)]
struct Error(String);
impl std::fmt::Display for Error { 
     fn fmt(&self, f: &mut std::fmt::Formatter<'_>) -> std::fmt::Result { 
         write!(f, "{}", self.0) 
     }
}
impl std::error::Error for Error {}
```

```
#[tokio::main]
async fn main() -> Result<(), Error> { 
    tracing subscriber::fmt::init();
     let sdk_config = aws_config::from_env().load().await; 
     let client = Client::new(&sdk_config); 
     let describe_db_clusters_output = client 
         .describe_db_clusters() 
         .send() 
         .await 
         .map_err(|e| Error(e.to_string()))?; 
     println!( 
         "Found {} clusters:", 
         describe_db_clusters_output.db_clusters().len() 
     ); 
     for cluster in describe_db_clusters_output.db_clusters() { 
         let name = cluster.database_name().unwrap_or("Unknown"); 
         let engine = cluster.engine().unwrap_or("Unknown"); 
         let id = cluster.db_cluster_identifier().unwrap_or("Unknown"); 
         let class = cluster.db_cluster_instance_class().unwrap_or("Unknown"); 
         println!("\tDatabase: {name}",); 
         println!("\t Engine: {engine}",); 
         println!("\t ID: {id}",); 
         println!("\tInstance: {class}",); 
     } 
    0k(())}
```
• For API details, see [DescribeDBClusters](https://docs.rs/releases/search?query=aws-sdk) in *AWS SDK for Rust API reference*.

## **Topics**

- [Actions](#page-10628-0)
- [Scenarios](#page-10649-0)

## **Actions**

## **CreateDBCluster**

The following code example shows how to use CreateDBCluster.

## **SDK for Rust**

## **A** Note

```
 // Get a list of allowed engine versions. 
 rds.DescribeDbEngineVersions(Engine='aurora-mysql', DBParameterGroupFamily=<the 
 family used to create your parameter group in step 2>) 
    // Create an Aurora DB cluster database cluster that contains a MySql database 
 and uses the parameter group you created. 
    // Wait for DB cluster to be ready. Call rds.DescribeDBClusters and check for 
 Status == 'available'. 
    // Get a list of instance classes available for the selected engine and engine 
 version. rds.DescribeOrderableDbInstanceOptions(Engine='mysql', EngineVersion=). 
    // Create a database instance in the cluster. 
    // Wait for DB instance to be ready. Call rds.DescribeDbInstances and check for 
 DBInstanceStatus == 'available'. 
     pub async fn start_cluster_and_instance(&mut self) -> Result<(), ScenarioError> 
 { 
         if self.password.is_none() { 
             return Err(ScenarioError::with( 
                 "Must set Secret Password before starting a cluster", 
             )); 
         } 
         let create_db_cluster = self 
             .rds 
             .create_db_cluster( 
                 DB_CLUSTER_IDENTIFIER, 
                 DB_CLUSTER_PARAMETER_GROUP_NAME, 
                 DB_ENGINE, 
                 self.engine_version.as_deref().expect("engine version"), 
                 self.username.as_deref().expect("username"), 
                 self.password 
                      .replace(SecretString::new("".to_string())) 
                      .expect("password"), 
) .await; 
         if let Err(err) = create_db_cluster {
```

```
 return Err(ScenarioError::new( 
                  "Failed to create DB Cluster with cluster group", 
                  &err, 
             )); 
         } 
         self.db_cluster_identifier = create_db_cluster 
              .unwrap() 
              .db_cluster 
              .and_then(|c| c.db_cluster_identifier); 
         if self.db_cluster_identifier.is_none() { 
             return Err(ScenarioError::with("Created DB Cluster missing 
 Identifier")); 
         } 
         info!( 
             "Started a db cluster: {}", 
             self.db_cluster_identifier 
                  .as_deref() 
                  .unwrap_or("Missing ARN") 
         ); 
         let create_db_instance = self 
              .rds 
              .create_db_instance( 
                  self.db_cluster_identifier.as_deref().expect("cluster name"), 
                 DB_INSTANCE_IDENTIFIER,
                  self.instance_class.as_deref().expect("instance class"), 
                  DB_ENGINE, 
) .await; 
         if let Err(err) = create_db_instance { 
             return Err(ScenarioError::new( 
                  "Failed to create Instance in DB Cluster", 
                  &err, 
             )); 
         } 
         self.db_instance_identifier = create_db_instance 
              .unwrap() 
              .db_instance 
              .and_then(|i| i.db_instance_identifier);
```

```
 // Cluster creation can take up to 20 minutes to become available 
        let cluster_max_wait = Duration::from_secs(20 * 60); 
        let waiter = Waiter::builder().max(cluster max wait).build();
       while waiter.sleep().await.is_ok() {
             let cluster = self 
                 .rds 
                 .describe_db_clusters( 
                     self.db_cluster_identifier 
                        .as deref()
                         .expect("cluster identifier"), 
) .await; 
             if let Err(err) = cluster { 
                 warn!(?err, "Failed to describe cluster while waiting for ready"); 
                 continue; 
 } 
             let instance = self 
                 .rds 
                 .describe_db_instance( 
                     self.db_instance_identifier 
                         .as_deref() 
                         .expect("instance identifier"), 
) .await; 
             if let Err(err) = instance { 
                 return Err(ScenarioError::new( 
                     "Failed to find instance for cluster", 
                     &err, 
                 )); 
 } 
             let instances_available = instance 
                 .unwrap() 
                 .db_instances() 
                 .iter() 
                 .all(|instance| instance.db_instance_status() == Some("Available")); 
             let endpoints = self 
                 .rds 
                 .describe_db_cluster_endpoints( 
                     self.db_cluster_identifier 
                         .as_deref()
```

```
 .expect("cluster identifier"), 
) .await; 
             if let Err(err) = endpoints { 
                 return Err(ScenarioError::new( 
                      "Failed to find endpoint for cluster", 
                      &err, 
                 )); 
 } 
             let endpoints_available = endpoints 
                  .unwrap() 
                  .db_cluster_endpoints() 
                  .iter() 
                  .all(|endpoint| endpoint.status() == Some("available")); 
             if instances_available && endpoints_available { 
                return 0k(());
 } 
         } 
         Err(ScenarioError::with("timed out waiting for cluster")) 
     } 
     pub async fn create_db_cluster( 
         &self, 
         name: &str, 
         parameter_group: &str, 
         engine: &str, 
         version: &str, 
         username: &str, 
         password: SecretString, 
     ) -> Result<CreateDbClusterOutput, SdkError<CreateDBClusterError>> { 
         self.inner 
             .create_db_cluster() 
             .db_cluster_identifier(name) 
             .db_cluster_parameter_group_name(parameter_group) 
             .engine(engine) 
             .engine_version(version) 
             .master_username(username) 
             .master_user_password(password.expose_secret()) 
             .send() 
             .await
```
}

```
#[tokio::test]
async fn test_start_cluster_and_instance() { 
     let mut mock_rds = MockRdsImpl::default(); 
     mock_rds 
         .expect_create_db_cluster() 
         .withf(|id, params, engine, version, username, password| { 
             assert_eq!(id, "RustSDKCodeExamplesDBCluster"); 
             assert_eq!(params, "RustSDKCodeExamplesDBParameterGroup"); 
             assert_eq!(engine, "aurora-mysql"); 
             assert_eq!(version, "aurora-mysql8.0"); 
             assert_eq!(username, "test username"); 
             assert_eq!(password.expose_secret(), "test password"); 
             true 
         }) 
        .return_once(|id, -, -, -, -, -, - Ok(CreateDbClusterOutput::builder() 
                  .db_cluster(DbCluster::builder().db_cluster_identifier(id).build()) 
                 .build() }); 
     mock_rds 
         .expect_create_db_instance() 
         .withf(|cluster, name, class, engine| { 
             assert_eq!(cluster, "RustSDKCodeExamplesDBCluster"); 
             assert_eq!(name, "RustSDKCodeExamplesDBInstance"); 
             assert_eq!(class, "m5.large"); 
             assert_eq!(engine, "aurora-mysql"); 
             true 
         }) 
         .return_once(|cluster, name, class, _| { 
             Ok(CreateDbInstanceOutput::builder() 
                  .db_instance( 
                      DbInstance::builder() 
                          .db_cluster_identifier(cluster) 
                          .db_instance_identifier(name) 
                          .db_instance_class(class) 
                          .build(), 
).build() });
```

```
 mock_rds 
         .expect_describe_db_clusters() 
         .with(eq("RustSDKCodeExamplesDBCluster")) 
         .return_once(|id| { 
             Ok(DescribeDbClustersOutput::builder() 
                 .db clusters(DbCluster::builder().db cluster identifier(id).build())
                .build() }); 
    mock_rds 
         .expect_describe_db_instance() 
         .with(eq("RustSDKCodeExamplesDBInstance")) 
         .return_once(|name| { 
             Ok(DescribeDbInstancesOutput::builder() 
                  .db_instances( 
                     DbInstance::builder() 
                          .db_instance_identifier(name) 
                          .db_instance_status("Available") 
                          .build(), 
).buid() }); 
    mock_rds 
        .expect describe db cluster endpoints()
         .with(eq("RustSDKCodeExamplesDBCluster")) 
         .return_once(|_| { 
             Ok(DescribeDbClusterEndpointsOutput::builder() 
  .db_cluster_endpoints(DbClusterEndpoint::builder().status("available").build()) 
                .build() }); 
    let mut scenario = AuroraScenario::new(mock_rds); 
    scenario.engine_version = Some("aurora-mysql8.0".into()); 
     scenario.instance_class = Some("m5.large".into()); 
     scenario.username = Some("test username".into()); 
     scenario.password = Some(SecretString::new("test password".into())); 
    tokio::time::pause(); 
     let assertions = tokio::spawn(async move { 
         let create = scenario.start_cluster_and_instance().await; 
        assert!(create.is ok());
         assert!(scenario
```

```
 .password 
              .replace(SecretString::new("BAD SECRET".into())) 
              .unwrap() 
              .expose_secret() 
             .is\_empty();
         assert_eq!( 
             scenario.db_cluster_identifier, 
             Some("RustSDKCodeExamplesDBCluster".into()) 
         ); 
     }); 
     tokio::time::advance(Duration::from_secs(1)).await; 
     tokio::time::resume(); 
     let _ = assertions.await;
}
#[tokio::test]
async fn test_start_cluster_and_instance_cluster_create_error() { 
     let mut mock_rds = MockRdsImpl::default(); 
     mock_rds 
         .expect_create_db_cluster() 
        .return_once(|_, _, _, _, _, _| {
             Err(SdkError::service_error( 
                  CreateDBClusterError::unhandled(Box::new(Error::new( 
                      ErrorKind::Other, 
                      "create db cluster error", 
                  ))), 
                  Response::new(StatusCode::try_from(400).unwrap(), SdkBody::empty()), 
             )) 
         }); 
     let mut scenario = AuroraScenario::new(mock_rds); 
     scenario.engine_version = Some("aurora-mysql8.0".into()); 
     scenario.instance_class = Some("m5.large".into()); 
     scenario.username = Some("test username".into()); 
     scenario.password = Some(SecretString::new("test password".into())); 
     let create = scenario.start_cluster_and_instance().await; 
     assert_matches!(create, Err(ScenarioError { message, context: _}) if message == 
  "Failed to create DB Cluster with cluster group")
}
#[tokio::test]
async fn test_start_cluster_and_instance_cluster_create_missing_id() {
```

```
 let mut mock_rds = MockRdsImpl::default(); 
     mock_rds 
         .expect_create_db_cluster() 
        .return_once(|_, _, _, _, _, _| {
             Ok(CreateDbClusterOutput::builder() 
                  .db_cluster(DbCluster::builder().build()) 
                 .build() }); 
     let mut scenario = AuroraScenario::new(mock_rds); 
     scenario.engine_version = Some("aurora-mysql8.0".into()); 
     scenario.instance_class = Some("m5.large".into()); 
     scenario.username = Some("test username".into()); 
     scenario.password = Some(SecretString::new("test password".into())); 
     let create = scenario.start_cluster_and_instance().await; 
     assert_matches!(create, Err(ScenarioError { message, context:_ }) if message == 
  "Created DB Cluster missing Identifier");
}
#[tokio::test]
async fn test_start_cluster_and_instance_instance_create_error() { 
     let mut mock_rds = MockRdsImpl::default(); 
     mock_rds 
         .expect_create_db_cluster() 
         .withf(|id, params, engine, version, username, password| { 
            assert eq!(id, "RustSDKCodeExamplesDBCluster");
             assert_eq!(params, "RustSDKCodeExamplesDBParameterGroup"); 
             assert_eq!(engine, "aurora-mysql"); 
             assert_eq!(version, "aurora-mysql8.0"); 
             assert_eq!(username, "test username"); 
             assert_eq!(password.expose_secret(), "test password"); 
             true 
         }) 
        .return_once(|id, _, _, _, _, _| {
             Ok(CreateDbClusterOutput::builder() 
                  .db_cluster(DbCluster::builder().db_cluster_identifier(id).build()) 
                 .build() }); 
     mock_rds 
         .expect_create_db_instance()
```

```
.return_once(|, |, |, |, | {
             Err(SdkError::service_error( 
                  CreateDBInstanceError::unhandled(Box::new(Error::new( 
                      ErrorKind::Other, 
                      "create db instance error", 
                  ))), 
                 Response::new(StatusCode::try_from(400).unwrap(), SdkBody::empty()),
             )) 
         }); 
     let mut scenario = AuroraScenario::new(mock_rds); 
     scenario.engine_version = Some("aurora-mysql8.0".into()); 
     scenario.instance_class = Some("m5.large".into()); 
     scenario.username = Some("test username".into()); 
     scenario.password = Some(SecretString::new("test password".into())); 
     let create = scenario.start_cluster_and_instance().await; 
     assert_matches!(create, Err(ScenarioError { message, context: _ }) if message == 
  "Failed to create Instance in DB Cluster")
}
#[tokio::test]
async fn test_start_cluster_and_instance_wait_hiccup() { 
     let mut mock_rds = MockRdsImpl::default(); 
     mock_rds 
         .expect_create_db_cluster() 
         .withf(|id, params, engine, version, username, password| { 
             assert_eq!(id, "RustSDKCodeExamplesDBCluster"); 
             assert_eq!(params, "RustSDKCodeExamplesDBParameterGroup"); 
             assert_eq!(engine, "aurora-mysql"); 
             assert_eq!(version, "aurora-mysql8.0"); 
             assert_eq!(username, "test username"); 
             assert_eq!(password.expose_secret(), "test password"); 
             true 
         }) 
        .return_once(|id, _, _, _, _, _| {
             Ok(CreateDbClusterOutput::builder() 
                  .db_cluster(DbCluster::builder().db_cluster_identifier(id).build()) 
                 .build() }); 
     mock_rds 
         .expect_create_db_instance()
```

```
 .withf(|cluster, name, class, engine| { 
             assert_eq!(cluster, "RustSDKCodeExamplesDBCluster"); 
            assert eq!(name, "RustSDKCodeExamplesDBInstance");
             assert_eq!(class, "m5.large"); 
             assert_eq!(engine, "aurora-mysql"); 
             true 
         }) 
         .return_once(|cluster, name, class, _| { 
             Ok(CreateDbInstanceOutput::builder() 
                  .db_instance( 
                      DbInstance::builder() 
                         .db cluster identifier(cluster)
                          .db_instance_identifier(name) 
                          .db_instance_class(class) 
                          .build(), 
).buid() }); 
    mock_rds 
         .expect_describe_db_clusters() 
         .with(eq("RustSDKCodeExamplesDBCluster")) 
         .times(1) 
         .returning(|_| { 
             Err(SdkError::service_error( 
                 DescribeDBClustersError::unhandled(Box::new(Error::new( 
                      ErrorKind::Other, 
                      "describe cluster error", 
                 ))), 
                Response::new(StatusCode::try_from(400).unwrap(), SdkBody::empty()),
             )) 
         }) 
         .with(eq("RustSDKCodeExamplesDBCluster")) 
         .times(1) 
         .returning(|id| { 
             Ok(DescribeDbClustersOutput::builder() 
                  .db_clusters(DbCluster::builder().db_cluster_identifier(id).build()) 
                 .build() }); 
     mock_rds.expect_describe_db_instance().return_once(|name| { 
         Ok(DescribeDbInstancesOutput::builder() 
             .db_instances( 
                 DbInstance::builder()
```

```
 .db_instance_identifier(name) 
                      .db_instance_status("Available") 
                      .build(), 
).buid() }); 
     mock_rds 
         .expect_describe_db_cluster_endpoints() 
         .return_once(|_| { 
             Ok(DescribeDbClusterEndpointsOutput::builder() 
  .db_cluster_endpoints(DbClusterEndpoint::builder().status("available").build()) 
                 .build() }); 
     let mut scenario = AuroraScenario::new(mock_rds); 
     scenario.engine_version = Some("aurora-mysql8.0".into()); 
     scenario.instance_class = Some("m5.large".into()); 
     scenario.username = Some("test username".into()); 
     scenario.password = Some(SecretString::new("test password".into())); 
     tokio::time::pause(); 
     let assertions = tokio::spawn(async move { 
        let create = scenario.start cluster and instance().await;
         assert!(create.is_ok()); 
     }); 
     tokio::time::advance(Duration::from_secs(1)).await; 
     tokio::time::advance(Duration::from_secs(1)).await; 
     tokio::time::resume(); 
    let - s sexertions.await;
}
```
• For API details, see [CreateDBCluster](https://docs.rs/releases/search?query=aws-sdk) in *AWS SDK for Rust API reference*.

## **CreateDBClusterParameterGroup**

The following code example shows how to use CreateDBClusterParameterGroup.

## **SDK for Rust**

## **A** Note

```
 // Select an engine family and create a custom DB cluster parameter group. 
 rds.CreateDbClusterParameterGroup(DBParameterGroupFamily='aurora-mysql8.0') 
    pub async fn set_engine(&mut self, engine: &str, version: &str) -> Result<(), 
 ScenarioError> { 
        self.engine_family = Some(engine.to_string()); 
        self.engine_version = Some(version.to_string()); 
        let create_db_cluster_parameter_group = self 
             .rds 
             .create_db_cluster_parameter_group( 
                 DB_CLUSTER_PARAMETER_GROUP_NAME, 
                 DB_CLUSTER_PARAMETER_GROUP_DESCRIPTION, 
                 engine, 
) .await; 
        match create_db_cluster_parameter_group { 
            Ok(CreateDbClusterParameterGroupOutput { 
                 db_cluster_parameter_group: None, 
 .. 
           }) => {
                 return Err(ScenarioError::with( 
                     "CreateDBClusterParameterGroup had empty response", 
                 )); 
 } 
           Err(error) \Rightarrow if error.code() == Some("DBParameterGroupAlreadyExists") { 
                     info!("Cluster Parameter Group already exists, nothing to do"); 
                 } else { 
                     return Err(ScenarioError::new( 
                         "Could not create Cluster Parameter Group", 
                         &error, 
                     )); 
 } 
 }
```

```
\overline{\phantom{0}} => {
                  info!("Created Cluster Parameter Group"); 
 } 
         } 
        0k(()) } 
     pub async fn create_db_cluster_parameter_group( 
         &self, 
         name: &str, 
         description: &str, 
         family: &str, 
     ) -> Result<CreateDbClusterParameterGroupOutput, 
  SdkError<CreateDBClusterParameterGroupError>> 
     { 
         self.inner 
              .create_db_cluster_parameter_group() 
              .db_cluster_parameter_group_name(name) 
              .description(description) 
              .db_parameter_group_family(family) 
              .send() 
              .await 
     }
#[tokio::test]
async fn test_scenario_set_engine() { 
     let mut mock_rds = MockRdsImpl::default(); 
     mock_rds 
          .expect_create_db_cluster_parameter_group() 
          .with( 
              eq("RustSDKCodeExamplesDBParameterGroup"), 
              eq("Parameter Group created by Rust SDK Code Example"), 
              eq("aurora-mysql"), 
         ) 
         .return_once(|, |, | | {
              Ok(CreateDbClusterParameterGroupOutput::builder() 
  .db_cluster_parameter_group(DbClusterParameterGroup::builder().build()) 
                 .buid() }); 
     let mut scenario = AuroraScenario::new(mock_rds);
```

```
 let set_engine = scenario.set_engine("aurora-mysql", "aurora-mysql8.0").await; 
     assert_eq!(set_engine, Ok(())); 
     assert_eq!(Some("aurora-mysql"), scenario.engine_family.as_deref()); 
     assert_eq!(Some("aurora-mysql8.0"), scenario.engine_version.as_deref());
}
#[tokio::test]
async fn test_scenario_set_engine_not_create() { 
     let mut mock_rds = MockRdsImpl::default(); 
     mock_rds 
         .expect_create_db_cluster_parameter_group() 
         .with( 
             eq("RustSDKCodeExamplesDBParameterGroup"), 
             eq("Parameter Group created by Rust SDK Code Example"), 
             eq("aurora-mysql"), 
         ) 
        .return_once(|, |, | Ok(CreateDbClusterParameterGroupOutput::builder().build())); 
     let mut scenario = AuroraScenario::new(mock_rds); 
    let set engine = scenario.set engine("aurora-mysql", "aurora-mysql8.0").await;
     assert!(set_engine.is_err());
}
#[tokio::test]
async fn test_scenario_set_engine_param_group_exists() { 
     let mut mock_rds = MockRdsImpl::default(); 
     mock_rds 
         .expect_create_db_cluster_parameter_group() 
        .withf(|_{-1}, _{-1} = | true)
        .return_once(|, |, | Err(SdkError::service_error( 
  CreateDBClusterParameterGroupError::DbParameterGroupAlreadyExistsFault( 
                      DbParameterGroupAlreadyExistsFault::builder().build(), 
\qquad \qquad Response::new(StatusCode::try_from(400).unwrap(), SdkBody::empty()), 
             ))
```

```
 }); 
     let mut scenario = AuroraScenario::new(mock_rds); 
     let set_engine = scenario.set_engine("aurora-mysql", "aurora-mysql8.0").await; 
     assert!(set_engine.is_err());
}
```
• For API details, see [CreateDBClusterParameterGroup](https://docs.rs/releases/search?query=aws-sdk) in *AWS SDK for Rust API reference*.

## **CreateDBClusterSnapshot**

The following code example shows how to use CreateDBClusterSnapshot.

## **SDK for Rust**

#### **Note**

```
 // Get a list of allowed engine versions. 
 rds.DescribeDbEngineVersions(Engine='aurora-mysql', DBParameterGroupFamily=<the 
 family used to create your parameter group in step 2>) 
    // Create an Aurora DB cluster database cluster that contains a MySql database 
 and uses the parameter group you created. 
    // Wait for DB cluster to be ready. Call rds.DescribeDBClusters and check for 
 Status == 'available'. 
    // Get a list of instance classes available for the selected engine and engine 
 version. rds.DescribeOrderableDbInstanceOptions(Engine='mysql', EngineVersion=). 
   // Create a database instance in the cluster. 
    // Wait for DB instance to be ready. Call rds.DescribeDbInstances and check for 
 DBInstanceStatus == 'available'. 
    pub async fn start_cluster_and_instance(&mut self) -> Result<(), ScenarioError> 
 { 
        if self.password.is_none() { 
            return Err(ScenarioError::with( 
                "Must set Secret Password before starting a cluster",
```

```
 )); 
         } 
         let create_db_cluster = self 
              .rds 
              .create_db_cluster( 
                  DB_CLUSTER_IDENTIFIER, 
                  DB_CLUSTER_PARAMETER_GROUP_NAME, 
                 DB_ENGINE,
                  self.engine_version.as_deref().expect("engine version"), 
                  self.username.as_deref().expect("username"), 
                  self.password 
                       .replace(SecretString::new("".to_string())) 
                       .expect("password"), 
) .await; 
         if let Err(err) = create_db_cluster { 
             return Err(ScenarioError::new( 
                  "Failed to create DB Cluster with cluster group", 
                  &err, 
              )); 
         } 
         self.db_cluster_identifier = create_db_cluster 
              .unwrap() 
              .db_cluster 
              .and_then(|c| c.db_cluster_identifier); 
         if self.db_cluster_identifier.is_none() { 
             return Err(ScenarioError::with("Created DB Cluster missing 
 Identifier")); 
         } 
         info!( 
              "Started a db cluster: {}", 
             self.db_cluster_identifier 
                  .as_deref() 
                  .unwrap_or("Missing ARN") 
         ); 
         let create_db_instance = self 
              .rds 
              .create_db_instance( 
                  self.db_cluster_identifier.as_deref().expect("cluster name"), 
                  DB_INSTANCE_IDENTIFIER,
```

```
 self.instance_class.as_deref().expect("instance class"), 
                 DB_ENGINE, 
) .await; 
         if let Err(err) = create_db_instance { 
             return Err(ScenarioError::new( 
                 "Failed to create Instance in DB Cluster", 
                 &err, 
             )); 
        } 
         self.db_instance_identifier = create_db_instance 
             .unwrap() 
             .db_instance 
             .and_then(|i| i.db_instance_identifier); 
        // Cluster creation can take up to 20 minutes to become available 
         let cluster_max_wait = Duration::from_secs(20 * 60); 
         let waiter = Waiter::builder().max(cluster_max_wait).build(); 
       while waiter.sleep().await.is_ok() {
             let cluster = self 
                 .rds 
                 .describe_db_clusters( 
                     self.db_cluster_identifier 
                        .as deref()
                         .expect("cluster identifier"), 
) .await; 
             if let Err(err) = cluster { 
                 warn!(?err, "Failed to describe cluster while waiting for ready"); 
                 continue; 
 } 
             let instance = self 
                 .rds 
                 .describe_db_instance( 
                     self.db_instance_identifier 
                         .as_deref() 
                         .expect("instance identifier"), 
) .await; 
             if let Err(err) = instance { 
                 return Err(ScenarioError::new(
```

```
 "Failed to find instance for cluster", 
                     &err, 
                 )); 
 } 
             let instances_available = instance 
                 .unwrap() 
                 .db_instances() 
                 .iter() 
                 .all(|instance| instance.db_instance_status() == Some("Available")); 
             let endpoints = self 
                 .rds 
                 .describe_db_cluster_endpoints( 
                     self.db_cluster_identifier 
                          .as_deref() 
                          .expect("cluster identifier"), 
) .await; 
             if let Err(err) = endpoints { 
                 return Err(ScenarioError::new( 
                     "Failed to find endpoint for cluster", 
                     &err, 
                 )); 
 } 
             let endpoints_available = endpoints 
                 .unwrap() 
                 .db_cluster_endpoints() 
                 .iter() 
                 .all(|endpoint| endpoint.status() == Some("available")); 
             if instances_available && endpoints_available { 
                return 0k(());
 } 
        } 
         Err(ScenarioError::with("timed out waiting for cluster")) 
    pub async fn snapshot_cluster( 
         &self, 
         db_cluster_identifier: &str,
```
}

```
 snapshot_name: &str, 
     ) -> Result<CreateDbClusterSnapshotOutput, 
  SdkError<CreateDBClusterSnapshotError>> { 
         self.inner 
              .create_db_cluster_snapshot() 
             .db cluster identifier(db cluster identifier)
              .db_cluster_snapshot_identifier(snapshot_name) 
              .send() 
              .await 
     }
#[tokio::test]
async fn test_start_cluster_and_instance() { 
     let mut mock_rds = MockRdsImpl::default(); 
     mock_rds 
         .expect_create_db_cluster() 
         .withf(|id, params, engine, version, username, password| { 
              assert_eq!(id, "RustSDKCodeExamplesDBCluster"); 
             assert_eq!(params, "RustSDKCodeExamplesDBParameterGroup"); 
             assert_eq!(engine, "aurora-mysql"); 
             assert_eq!(version, "aurora-mysql8.0"); 
             assert_eq!(username, "test username"); 
             assert_eq!(password.expose_secret(), "test password"); 
             true 
         }) 
        .return_once(|id, _, _, _, _, _| {
             Ok(CreateDbClusterOutput::builder() 
                  .db_cluster(DbCluster::builder().db_cluster_identifier(id).build()) 
                 .build() }); 
     mock_rds 
         .expect_create_db_instance() 
         .withf(|cluster, name, class, engine| { 
             assert_eq!(cluster, "RustSDKCodeExamplesDBCluster"); 
              assert_eq!(name, "RustSDKCodeExamplesDBInstance"); 
             assert_eq!(class, "m5.large"); 
             assert_eq!(engine, "aurora-mysql"); 
             true 
         }) 
         .return_once(|cluster, name, class, _| { 
             Ok(CreateDbInstanceOutput::builder() 
                  .db_instance(
```

```
 DbInstance::builder() 
                          .db_cluster_identifier(cluster) 
                          .db_instance_identifier(name) 
                          .db_instance_class(class) 
                          .build(), 
).build() }); 
    mock_rds 
         .expect_describe_db_clusters() 
         .with(eq("RustSDKCodeExamplesDBCluster")) 
         .return_once(|id| { 
             Ok(DescribeDbClustersOutput::builder() 
                 .db_clusters(DbCluster::builder().db_cluster_identifier(id).build()) 
                .buid() }); 
    mock_rds 
         .expect_describe_db_instance() 
         .with(eq("RustSDKCodeExamplesDBInstance")) 
         .return_once(|name| { 
             Ok(DescribeDbInstancesOutput::builder() 
                 .db_instances( 
                     DbInstance::builder() 
                          .db_instance_identifier(name) 
                          .db_instance_status("Available") 
                          .build(), 
).build() }); 
    mock_rds 
         .expect_describe_db_cluster_endpoints() 
         .with(eq("RustSDKCodeExamplesDBCluster")) 
         .return_once(|_| { 
             Ok(DescribeDbClusterEndpointsOutput::builder() 
  .db_cluster_endpoints(DbClusterEndpoint::builder().status("available").build()) 
                .buid() }); 
    let mut scenario = AuroraScenario::new(mock_rds); 
     scenario.engine_version = Some("aurora-mysql8.0".into());
```

```
 scenario.instance_class = Some("m5.large".into()); 
     scenario.username = Some("test username".into()); 
     scenario.password = Some(SecretString::new("test password".into())); 
     tokio::time::pause(); 
     let assertions = tokio::spawn(async move { 
         let create = scenario.start_cluster_and_instance().await; 
         assert!(create.is_ok()); 
         assert!(scenario 
              .password 
              .replace(SecretString::new("BAD SECRET".into())) 
              .unwrap() 
              .expose_secret() 
             .is\_empty();
         assert_eq!( 
             scenario.db_cluster_identifier, 
             Some("RustSDKCodeExamplesDBCluster".into()) 
         ); 
     }); 
     tokio::time::advance(Duration::from_secs(1)).await; 
     tokio::time::resume(); 
    let - = assertions.await;
}
#[tokio::test]
async fn test_start_cluster_and_instance_cluster_create_error() { 
     let mut mock_rds = MockRdsImpl::default(); 
     mock_rds 
         .expect_create_db_cluster() 
        .return_once(|_, _, _, _, _, _| {
             Err(SdkError::service_error( 
                  CreateDBClusterError::unhandled(Box::new(Error::new( 
                      ErrorKind::Other, 
                      "create db cluster error", 
                  ))), 
                 Response::new(StatusCode::try_from(400).unwrap(), SdkBody::empty()),
             )) 
         }); 
     let mut scenario = AuroraScenario::new(mock_rds); 
     scenario.engine_version = Some("aurora-mysql8.0".into()); 
     scenario.instance_class = Some("m5.large".into()); 
     scenario.username = Some("test username".into());
```
```
 scenario.password = Some(SecretString::new("test password".into())); 
    let create = scenario.start cluster and instance().await;
     assert_matches!(create, Err(ScenarioError { message, context: _}) if message == 
  "Failed to create DB Cluster with cluster group")
}
#[tokio::test]
async fn test start cluster and instance cluster create missing id() {
     let mut mock_rds = MockRdsImpl::default(); 
     mock_rds 
         .expect_create_db_cluster() 
        .return_once(|_, _, _, _, _, _| {
             Ok(CreateDbClusterOutput::builder() 
                  .db_cluster(DbCluster::builder().build()) 
                 .buid() }); 
     let mut scenario = AuroraScenario::new(mock_rds); 
     scenario.engine_version = Some("aurora-mysql8.0".into()); 
     scenario.instance_class = Some("m5.large".into()); 
     scenario.username = Some("test username".into()); 
     scenario.password = Some(SecretString::new("test password".into())); 
     let create = scenario.start_cluster_and_instance().await; 
     assert_matches!(create, Err(ScenarioError { message, context:_ }) if message == 
  "Created DB Cluster missing Identifier");
}
#[tokio::test]
async fn test_start_cluster_and_instance_instance_create_error() { 
     let mut mock_rds = MockRdsImpl::default(); 
     mock_rds 
         .expect_create_db_cluster() 
         .withf(|id, params, engine, version, username, password| { 
             assert_eq!(id, "RustSDKCodeExamplesDBCluster"); 
             assert_eq!(params, "RustSDKCodeExamplesDBParameterGroup"); 
             assert_eq!(engine, "aurora-mysql"); 
             assert_eq!(version, "aurora-mysql8.0"); 
             assert_eq!(username, "test username"); 
             assert_eq!(password.expose_secret(), "test password"); 
             true
```

```
 }) 
        .return_once(|id, _, _, _, _, _| {
             Ok(CreateDbClusterOutput::builder() 
                  .db_cluster(DbCluster::builder().db_cluster_identifier(id).build()) 
                 .build() }); 
     mock_rds 
         .expect_create_db_instance() 
        .return_once(\vert, \vert, \vert, \vert, \vert {
             Err(SdkError::service_error( 
                  CreateDBInstanceError::unhandled(Box::new(Error::new( 
                      ErrorKind::Other, 
                      "create db instance error", 
                  ))), 
                 Response::new(StatusCode::try_from(400).unwrap(), SdkBody::empty()),
             )) 
         }); 
     let mut scenario = AuroraScenario::new(mock_rds); 
     scenario.engine_version = Some("aurora-mysql8.0".into()); 
     scenario.instance_class = Some("m5.large".into()); 
     scenario.username = Some("test username".into()); 
     scenario.password = Some(SecretString::new("test password".into())); 
     let create = scenario.start_cluster_and_instance().await; 
     assert_matches!(create, Err(ScenarioError { message, context: _ }) if message == 
  "Failed to create Instance in DB Cluster")
}
#[tokio::test]
async fn test_start_cluster_and_instance_wait_hiccup() { 
     let mut mock_rds = MockRdsImpl::default(); 
     mock_rds 
         .expect_create_db_cluster() 
         .withf(|id, params, engine, version, username, password| { 
              assert_eq!(id, "RustSDKCodeExamplesDBCluster"); 
             assert_eq!(params, "RustSDKCodeExamplesDBParameterGroup"); 
              assert_eq!(engine, "aurora-mysql"); 
             assert_eq!(version, "aurora-mysql8.0"); 
             assert_eq!(username, "test username"); 
             assert_eq!(password.expose_secret(), "test password"); 
              true
```

```
 }) 
        .return_once(|id, _, _, _, _, _| {
             Ok(CreateDbClusterOutput::builder() 
                  .db_cluster(DbCluster::builder().db_cluster_identifier(id).build()) 
                 .build() }); 
     mock_rds 
         .expect_create_db_instance() 
         .withf(|cluster, name, class, engine| { 
             assert_eq!(cluster, "RustSDKCodeExamplesDBCluster"); 
             assert_eq!(name, "RustSDKCodeExamplesDBInstance"); 
             assert_eq!(class, "m5.large"); 
             assert_eq!(engine, "aurora-mysql"); 
             true 
         }) 
         .return_once(|cluster, name, class, _| { 
             Ok(CreateDbInstanceOutput::builder() 
                  .db_instance( 
                      DbInstance::builder() 
                         .db cluster identifier(cluster)
                          .db_instance_identifier(name) 
                          .db_instance_class(class) 
                          .build(), 
).build() }); 
     mock_rds 
         .expect_describe_db_clusters() 
         .with(eq("RustSDKCodeExamplesDBCluster")) 
         .times(1) 
         .returning(|_| { 
             Err(SdkError::service_error( 
                  DescribeDBClustersError::unhandled(Box::new(Error::new( 
                      ErrorKind::Other, 
                      "describe cluster error", 
                  ))), 
                 Response::new(StatusCode::try_from(400).unwrap(), SdkBody::empty()),
             )) 
         }) 
         .with(eq("RustSDKCodeExamplesDBCluster")) 
         .times(1) 
         .returning(|id| {
```

```
 Ok(DescribeDbClustersOutput::builder() 
                 .db clusters(DbCluster::builder().db cluster identifier(id).build())
                 .build() }); 
    mock rds.expect describe db instance().return once(|name| {
         Ok(DescribeDbInstancesOutput::builder() 
             .db_instances( 
                 DbInstance::builder() 
                      .db_instance_identifier(name) 
                      .db_instance_status("Available") 
                      .build(), 
).build() }); 
     mock_rds 
         .expect_describe_db_cluster_endpoints() 
         .return_once(|_| { 
             Ok(DescribeDbClusterEndpointsOutput::builder() 
  .db_cluster_endpoints(DbClusterEndpoint::builder().status("available").build()) 
                 .build() }); 
     let mut scenario = AuroraScenario::new(mock_rds); 
     scenario.engine_version = Some("aurora-mysql8.0".into()); 
    scenario.instance class = Some("m5.large".into());
     scenario.username = Some("test username".into()); 
     scenario.password = Some(SecretString::new("test password".into())); 
     tokio::time::pause(); 
     let assertions = tokio::spawn(async move { 
         let create = scenario.start_cluster_and_instance().await; 
         assert!(create.is_ok()); 
     }); 
     tokio::time::advance(Duration::from_secs(1)).await; 
     tokio::time::advance(Duration::from_secs(1)).await; 
     tokio::time::resume(); 
    let - s sertions.await;
}
```
• For API details, see [CreateDBClusterSnapshot](https://docs.rs/releases/search?query=aws-sdk) in *AWS SDK for Rust API reference*.

# **CreateDBInstance**

The following code example shows how to use CreateDBInstance.

### **SDK for Rust**

## **A** Note

```
 // Get a list of allowed engine versions. 
 rds.DescribeDbEngineVersions(Engine='aurora-mysql', DBParameterGroupFamily=<the 
 family used to create your parameter group in step 2>) 
   // Create an Aurora DB cluster database cluster that contains a MySql database 
 and uses the parameter group you created. 
    // Wait for DB cluster to be ready. Call rds.DescribeDBClusters and check for 
 Status == 'available'. 
   // Get a list of instance classes available for the selected engine and engine 
 version. rds.DescribeOrderableDbInstanceOptions(Engine='mysql', EngineVersion=). 
   // Create a database instance in the cluster. 
   // Wait for DB instance to be ready. Call rds.DescribeDbInstances and check for 
 DBInstanceStatus == 'available'. 
    pub async fn start_cluster_and_instance(&mut self) -> Result<(), ScenarioError> 
 { 
        if self.password.is_none() { 
            return Err(ScenarioError::with( 
                "Must set Secret Password before starting a cluster", 
            )); 
        } 
        let create_db_cluster = self 
            .rds 
            .create_db_cluster( 
                DB_CLUSTER_IDENTIFIER, 
                DB_CLUSTER_PARAMETER_GROUP_NAME, 
                DB_ENGINE, 
                self.engine_version.as_deref().expect("engine version"), 
                self.username.as_deref().expect("username"),
```

```
 self.password 
                      .replace(SecretString::new("".to_string())) 
                      .expect("password"), 
) .await; 
         if let Err(err) = create_db_cluster { 
             return Err(ScenarioError::new( 
                  "Failed to create DB Cluster with cluster group", 
                  &err, 
             )); 
         } 
         self.db_cluster_identifier = create_db_cluster 
             .unwrap() 
             .db_cluster 
             .and_then(|c| c.db_cluster_identifier); 
         if self.db_cluster_identifier.is_none() { 
             return Err(ScenarioError::with("Created DB Cluster missing 
 Identifier")); 
         } 
         info!( 
             "Started a db cluster: {}", 
            self.db cluster identifier
                  .as_deref() 
                  .unwrap_or("Missing ARN") 
         ); 
         let create_db_instance = self 
             .rds 
             .create_db_instance( 
                  self.db_cluster_identifier.as_deref().expect("cluster name"), 
                  DB_INSTANCE_IDENTIFIER, 
                  self.instance_class.as_deref().expect("instance class"), 
                 DB_ENGINE,
) .await; 
         if let Err(err) = create_db_instance { 
             return Err(ScenarioError::new( 
                  "Failed to create Instance in DB Cluster", 
                  &err, 
             )); 
         }
```

```
 self.db_instance_identifier = create_db_instance 
             .unwrap() 
             .db_instance 
             .and_then(|i| i.db_instance_identifier); 
        // Cluster creation can take up to 20 minutes to become available 
         let cluster_max_wait = Duration::from_secs(20 * 60); 
        let waiter = Waiter::builder().max(cluster max wait).build();
       while waiter.sleep().await.is_ok() {
             let cluster = self 
                 .rds 
                 .describe_db_clusters( 
                     self.db_cluster_identifier 
                         .as_deref() 
                         .expect("cluster identifier"), 
) .await; 
             if let Err(err) = cluster { 
                 warn!(?err, "Failed to describe cluster while waiting for ready"); 
                 continue; 
 } 
             let instance = self 
                 .rds 
                 .describe_db_instance( 
                    self.db instance identifier
                         .as_deref() 
                         .expect("instance identifier"), 
) .await; 
             if let Err(err) = instance { 
                 return Err(ScenarioError::new( 
                     "Failed to find instance for cluster", 
                     &err, 
                 )); 
 } 
             let instances_available = instance 
                 .unwrap() 
                 .db_instances() 
                 .iter() 
                 .all(|instance| instance.db_instance_status() == Some("Available"));
```

```
 let endpoints = self 
                  .rds 
                  .describe_db_cluster_endpoints( 
                      self.db_cluster_identifier 
                         .as deref()
                          .expect("cluster identifier"), 
) .await; 
             if let Err(err) = endpoints { 
                 return Err(ScenarioError::new( 
                      "Failed to find endpoint for cluster", 
                      &err, 
                 )); 
 } 
             let endpoints_available = endpoints 
                  .unwrap() 
                  .db_cluster_endpoints() 
                  .iter() 
                  .all(|endpoint| endpoint.status() == Some("available")); 
             if instances_available && endpoints_available { 
                 return Ok(()); 
 } 
         } 
         Err(ScenarioError::with("timed out waiting for cluster")) 
    } 
    pub async fn create_db_instance( 
         &self, 
         cluster_name: &str, 
         instance_name: &str, 
         instance_class: &str, 
         engine: &str, 
     ) -> Result<CreateDbInstanceOutput, SdkError<CreateDBInstanceError>> { 
         self.inner 
             .create_db_instance() 
             .db_cluster_identifier(cluster_name) 
             .db_instance_identifier(instance_name) 
             .db_instance_class(instance_class) 
             .engine(engine)
```

```
 .send() 
              .await 
     }
#[tokio::test]
async fn test_start_cluster_and_instance() { 
     let mut mock_rds = MockRdsImpl::default(); 
     mock_rds 
         .expect_create_db_cluster() 
         .withf(|id, params, engine, version, username, password| { 
             assert_eq!(id, "RustSDKCodeExamplesDBCluster"); 
             assert_eq!(params, "RustSDKCodeExamplesDBParameterGroup"); 
             assert_eq!(engine, "aurora-mysql"); 
             assert_eq!(version, "aurora-mysql8.0"); 
             assert_eq!(username, "test username"); 
             assert_eq!(password.expose_secret(), "test password"); 
             true 
         }) 
        .return_once(|id, _, _, _, _, _| {
             Ok(CreateDbClusterOutput::builder() 
                  .db_cluster(DbCluster::builder().db_cluster_identifier(id).build()) 
                 .buid() }); 
     mock_rds 
         .expect_create_db_instance() 
         .withf(|cluster, name, class, engine| { 
             assert_eq!(cluster, "RustSDKCodeExamplesDBCluster"); 
             assert_eq!(name, "RustSDKCodeExamplesDBInstance"); 
             assert_eq!(class, "m5.large"); 
             assert_eq!(engine, "aurora-mysql"); 
             true 
         }) 
         .return_once(|cluster, name, class, _| { 
             Ok(CreateDbInstanceOutput::builder() 
                  .db_instance( 
                      DbInstance::builder() 
                          .db_cluster_identifier(cluster) 
                          .db_instance_identifier(name) 
                          .db_instance_class(class) 
                          .build(), 
).build()
```

```
 }); 
    mock_rds 
         .expect_describe_db_clusters() 
         .with(eq("RustSDKCodeExamplesDBCluster")) 
        .return once(|id| {
             Ok(DescribeDbClustersOutput::builder() 
                  .db_clusters(DbCluster::builder().db_cluster_identifier(id).build()) 
                 .build() }); 
    mock_rds 
         .expect_describe_db_instance() 
         .with(eq("RustSDKCodeExamplesDBInstance")) 
         .return_once(|name| { 
             Ok(DescribeDbInstancesOutput::builder() 
                  .db_instances( 
                      DbInstance::builder() 
                          .db_instance_identifier(name) 
                          .db_instance_status("Available") 
                          .build(), 
).build() }); 
    mock_rds 
         .expect_describe_db_cluster_endpoints() 
         .with(eq("RustSDKCodeExamplesDBCluster")) 
         .return_once(|_| { 
             Ok(DescribeDbClusterEndpointsOutput::builder() 
  .db_cluster_endpoints(DbClusterEndpoint::builder().status("available").build()) 
                 .build() }); 
    let mut scenario = AuroraScenario::new(mock_rds); 
     scenario.engine_version = Some("aurora-mysql8.0".into()); 
    scenario.instance_class = Some("m5.large".into()); 
     scenario.username = Some("test username".into()); 
     scenario.password = Some(SecretString::new("test password".into())); 
    tokio::time::pause(); 
     let assertions = tokio::spawn(async move { 
         let create = scenario.start_cluster_and_instance().await;
```

```
 assert!(create.is_ok()); 
         assert!(scenario 
              .password 
              .replace(SecretString::new("BAD SECRET".into())) 
              .unwrap() 
              .expose_secret() 
             .is\_empty();
         assert_eq!( 
             scenario.db_cluster_identifier, 
             Some("RustSDKCodeExamplesDBCluster".into()) 
         ); 
     }); 
     tokio::time::advance(Duration::from_secs(1)).await; 
     tokio::time::resume(); 
    let = assertions.await;
}
#[tokio::test]
async fn test_start_cluster_and_instance_cluster_create_error() { 
     let mut mock_rds = MockRdsImpl::default(); 
     mock_rds 
         .expect_create_db_cluster() 
        .return_once(|_, _, _, _, _, _| {
             Err(SdkError::service_error( 
                  CreateDBClusterError::unhandled(Box::new(Error::new( 
                      ErrorKind::Other, 
                      "create db cluster error", 
                  ))), 
                 Response::new(StatusCode::try_from(400).unwrap(), SdkBody::empty()),
             )) 
         }); 
     let mut scenario = AuroraScenario::new(mock_rds); 
     scenario.engine_version = Some("aurora-mysql8.0".into()); 
     scenario.instance_class = Some("m5.large".into()); 
     scenario.username = Some("test username".into()); 
     scenario.password = Some(SecretString::new("test password".into())); 
     let create = scenario.start_cluster_and_instance().await; 
     assert_matches!(create, Err(ScenarioError { message, context: _}) if message == 
  "Failed to create DB Cluster with cluster group")
}
```

```
#[tokio::test]
async fn test_start_cluster_and_instance_cluster_create_missing_id() { 
    let mut mock rds = MockRdsImpl::default();
     mock_rds 
         .expect_create_db_cluster() 
        .return_once(|_, _, _, _, _, _| {
             Ok(CreateDbClusterOutput::builder() 
                  .db_cluster(DbCluster::builder().build()) 
                 .buid() }); 
     let mut scenario = AuroraScenario::new(mock_rds); 
     scenario.engine_version = Some("aurora-mysql8.0".into()); 
     scenario.instance_class = Some("m5.large".into()); 
     scenario.username = Some("test username".into()); 
     scenario.password = Some(SecretString::new("test password".into())); 
     let create = scenario.start_cluster_and_instance().await; 
     assert_matches!(create, Err(ScenarioError { message, context:_ }) if message == 
  "Created DB Cluster missing Identifier");
}
#[tokio::test]
async fn test start cluster and instance instance create error() \in let mut mock_rds = MockRdsImpl::default(); 
     mock_rds 
         .expect_create_db_cluster() 
         .withf(|id, params, engine, version, username, password| { 
             assert_eq!(id, "RustSDKCodeExamplesDBCluster"); 
             assert_eq!(params, "RustSDKCodeExamplesDBParameterGroup"); 
             assert_eq!(engine, "aurora-mysql"); 
             assert_eq!(version, "aurora-mysql8.0"); 
             assert_eq!(username, "test username"); 
             assert_eq!(password.expose_secret(), "test password"); 
             true 
         }) 
        .return_once(|id, _, _, _, _, _| {
             Ok(CreateDbClusterOutput::builder() 
                  .db_cluster(DbCluster::builder().db_cluster_identifier(id).build()) 
                 .build() });
```

```
 mock_rds 
         .expect_create_db_instance() 
        .return_once(|, |, |, |, | {
             Err(SdkError::service_error( 
                  CreateDBInstanceError::unhandled(Box::new(Error::new( 
                      ErrorKind::Other, 
                      "create db instance error", 
                  ))), 
                  Response::new(StatusCode::try_from(400).unwrap(), SdkBody::empty()), 
             )) 
         }); 
     let mut scenario = AuroraScenario::new(mock_rds); 
     scenario.engine_version = Some("aurora-mysql8.0".into()); 
     scenario.instance_class = Some("m5.large".into()); 
     scenario.username = Some("test username".into()); 
     scenario.password = Some(SecretString::new("test password".into())); 
     let create = scenario.start_cluster_and_instance().await; 
     assert_matches!(create, Err(ScenarioError { message, context: _ }) if message == 
  "Failed to create Instance in DB Cluster")
}
#[tokio::test]
async fn test start cluster and instance wait hiccup() {
     let mut mock_rds = MockRdsImpl::default(); 
     mock_rds 
         .expect_create_db_cluster() 
         .withf(|id, params, engine, version, username, password| { 
             assert_eq!(id, "RustSDKCodeExamplesDBCluster"); 
             assert_eq!(params, "RustSDKCodeExamplesDBParameterGroup"); 
             assert_eq!(engine, "aurora-mysql"); 
             assert_eq!(version, "aurora-mysql8.0"); 
             assert_eq!(username, "test username"); 
             assert_eq!(password.expose_secret(), "test password"); 
             true 
         }) 
        .return_once(|id, _, _, _, _, _| {
             Ok(CreateDbClusterOutput::builder() 
                  .db_cluster(DbCluster::builder().db_cluster_identifier(id).build()) 
                 .build() });
```

```
 mock_rds 
         .expect_create_db_instance() 
         .withf(|cluster, name, class, engine| { 
             assert_eq!(cluster, "RustSDKCodeExamplesDBCluster"); 
             assert_eq!(name, "RustSDKCodeExamplesDBInstance"); 
            assert eq!(class, "m5.large");
             assert_eq!(engine, "aurora-mysql"); 
             true 
         }) 
         .return_once(|cluster, name, class, _| { 
             Ok(CreateDbInstanceOutput::builder() 
                  .db_instance( 
                      DbInstance::builder() 
                         .db cluster identifier(cluster)
                          .db_instance_identifier(name) 
                          .db_instance_class(class) 
                          .build(), 
).build() }); 
     mock_rds 
         .expect_describe_db_clusters() 
         .with(eq("RustSDKCodeExamplesDBCluster")) 
         .times(1) 
         .returning(|_| { 
             Err(SdkError::service_error( 
                 DescribeDBClustersError::unhandled(Box::new(Error::new( 
                      ErrorKind::Other, 
                      "describe cluster error", 
                  ))), 
                Response::new(StatusCode::try_from(400).unwrap(), SdkBody::empty()),
             )) 
         }) 
         .with(eq("RustSDKCodeExamplesDBCluster")) 
         .times(1) 
         .returning(|id| { 
             Ok(DescribeDbClustersOutput::builder() 
                  .db_clusters(DbCluster::builder().db_cluster_identifier(id).build()) 
                 .build() }); 
     mock_rds.expect_describe_db_instance().return_once(|name| { 
         Ok(DescribeDbInstancesOutput::builder()
```

```
 .db_instances( 
                 DbInstance::builder() 
                      .db_instance_identifier(name) 
                      .db_instance_status("Available") 
                      .build(), 
).build() }); 
     mock_rds 
         .expect_describe_db_cluster_endpoints() 
         .return_once(|_| { 
             Ok(DescribeDbClusterEndpointsOutput::builder() 
  .db_cluster_endpoints(DbClusterEndpoint::builder().status("available").build()) 
                 .build() }); 
     let mut scenario = AuroraScenario::new(mock_rds); 
     scenario.engine_version = Some("aurora-mysql8.0".into()); 
     scenario.instance_class = Some("m5.large".into()); 
     scenario.username = Some("test username".into()); 
     scenario.password = Some(SecretString::new("test password".into())); 
     tokio::time::pause(); 
     let assertions = tokio::spawn(async move { 
         let create = scenario.start_cluster_and_instance().await; 
        assert!(create.is ok());
     }); 
     tokio::time::advance(Duration::from_secs(1)).await; 
     tokio::time::advance(Duration::from_secs(1)).await; 
     tokio::time::resume(); 
     let _ = assertions.await;
}
```
• For API details, see [CreateDBInstance](https://docs.rs/releases/search?query=aws-sdk) in *AWS SDK for Rust API reference*.

# **DeleteDBCluster**

The following code example shows how to use DeleteDBCluster.

## **SDK for Rust**

## **A** Note

```
 pub async fn clean_up(self) -> Result<(), Vec<ScenarioError>> { 
         let mut clean_up_errors: Vec<ScenarioError> = vec![]; 
         // Delete the instance. rds.DeleteDbInstance. 
         let delete_db_instance = self 
             .rds 
             .delete_db_instance( 
                 self.db_instance_identifier 
                     .as_deref() 
                      .expect("instance identifier"), 
) .await; 
         if let Err(err) = delete_db_instance { 
             let identifier = self 
                 .db_instance_identifier 
                 .as_deref() 
                 .unwrap_or("Missing Instance Identifier"); 
             let message = format!("failed to delete db instance {identifier}"); 
             clean_up_errors.push(ScenarioError::new(message, &err)); 
         } else { 
             // Wait for the instance to delete 
             let waiter = Waiter::default(); 
            while waiter.sleep().await.is_ok() {
                 let describe_db_instances = self.rds.describe_db_instances().await; 
                 if let Err(err) = describe_db_instances { 
                      clean_up_errors.push(ScenarioError::new( 
                          "Failed to check instance state during deletion", 
                          &err, 
                      )); 
                      break; 
 } 
                 let db_instances = describe_db_instances 
                      .unwrap() 
                      .db_instances()
```

```
 .iter() 
                     .filter(|instance| instance.db_cluster_identifier == 
self.db cluster identifier)
                     .cloned() 
                     .collect::<Vec<DbInstance>>(); 
                 if db_instances.is_empty() { 
                     trace!("Delete Instance waited and no instances were found"); 
                     break; 
 } 
                 match db_instances.first().unwrap().db_instance_status() { 
                     Some("Deleting") => continue, 
                    Some(status) => \{ info!("Attempting to delete but instances is in {status}"); 
                         continue; 
1 1 1 1 1 1 1
                    None \Rightarrow {
                         warn!("No status for DB instance"); 
                         break; 
1 1 1 1 1 1 1
 } 
 } 
        } 
        // Delete the DB cluster. rds.DeleteDbCluster. 
        let delete_db_cluster = self 
             .rds 
             .delete_db_cluster( 
                 self.db_cluster_identifier 
                     .as_deref() 
                     .expect("cluster identifier"), 
) .await; 
        if let Err(err) = delete_db_cluster { 
             let identifier = self 
                .db cluster identifier
                 .as_deref() 
                 .unwrap_or("Missing DB Cluster Identifier"); 
             let message = format!("failed to delete db cluster {identifier}"); 
             clean_up_errors.push(ScenarioError::new(message, &err)); 
         } else { 
             // Wait for the instance and cluster to fully delete. 
 rds.DescribeDbInstances and rds.DescribeDbClusters until both are not found.
```

```
 let waiter = Waiter::default(); 
            while waiter.sleep().await.is_ok() { 
                let describe_db_clusters = self 
                     .rds 
                     .describe_db_clusters( 
                        self.db cluster identifier
                             .as_deref() 
                             .expect("cluster identifier"), 
) .await; 
                if let Err(err) = describe_db_clusters { 
                     clean_up_errors.push(ScenarioError::new( 
                         "Failed to check cluster state during deletion", 
                        &err, 
                     )); 
                    break; 
 } 
                let describe_db_clusters = describe_db_clusters.unwrap(); 
                let db_clusters = describe_db_clusters.db_clusters(); 
                if db_clusters.is_empty() { 
                    trace!("Delete cluster waited and no clusters were found"); 
                    break; 
 } 
                match db_clusters.first().unwrap().status() { 
                     Some("Deleting") => continue, 
                   Some(status) => {
                         info!("Attempting to delete but clusters is in {status}"); 
                         continue; 
1 1 1 1 1 1 1
                   None \Rightarrow {
                        warn!("No status for DB cluster"); 
                        break; 
1 1 1 1 1 1 1
 } 
 } 
        } 
        // Delete the DB cluster parameter group. rds.DeleteDbClusterParameterGroup. 
        let delete_db_cluster_parameter_group = self 
             .rds 
             .delete_db_cluster_parameter_group( 
                self.db_cluster_parameter_group 
                    .map(|q| {
                         g.db_cluster_parameter_group_name
```

```
 .unwrap_or_else(|| 
  DB_CLUSTER_PARAMETER_GROUP_NAME.to_string()) 
 }) 
                      .as_deref() 
                      .expect("cluster parameter group name"), 
) .await; 
         if let Err(error) = delete_db_cluster_parameter_group { 
             clean_up_errors.push(ScenarioError::new( 
                  "Failed to delete the db cluster parameter group", 
                  &error, 
             )) 
         } 
         if clean_up_errors.is_empty() { 
            0k(()) } else { 
             Err(clean_up_errors) 
         } 
     } 
     pub async fn delete_db_cluster( 
         &self, 
         cluster_identifier: &str, 
     ) -> Result<DeleteDbClusterOutput, SdkError<DeleteDBClusterError>> { 
         self.inner 
              .delete_db_cluster() 
              .db_cluster_identifier(cluster_identifier) 
              .skip_final_snapshot(true) 
              .send() 
              .await 
     }
#[tokio::test]
async fn test_scenario_clean_up() { 
     let mut mock_rds = MockRdsImpl::default(); 
     mock_rds 
         .expect_delete_db_instance() 
         .with(eq("MockInstance")) 
         .return_once(|_| Ok(DeleteDbInstanceOutput::builder().build())); 
     mock_rds 
         .expect_describe_db_instances()
```

```
 .with() 
         .times(1) 
         .returning(|| { 
             Ok(DescribeDbInstancesOutput::builder() 
                  .db_instances( 
                      DbInstance::builder() 
                          .db_cluster_identifier("MockCluster") 
                          .db_instance_status("Deleting") 
                          .build(), 
).build() }) 
         .with() 
         .times(1) 
         .returning(|| Ok(DescribeDbInstancesOutput::builder().build())); 
    mock_rds 
         .expect_delete_db_cluster() 
         .with(eq("MockCluster")) 
         .return_once(|_| Ok(DeleteDbClusterOutput::builder().build())); 
     mock_rds 
         .expect_describe_db_clusters() 
         .with(eq("MockCluster")) 
         .times(1) 
         .returning(|id| { 
             Ok(DescribeDbClustersOutput::builder() 
                  .db_clusters( 
                      DbCluster::builder() 
                          .db_cluster_identifier(id) 
                          .status("Deleting") 
                          .build(), 
).build() }) 
         .with(eq("MockCluster")) 
         .times(1) 
         .returning(|_| Ok(DescribeDbClustersOutput::builder().build())); 
     mock_rds 
         .expect_delete_db_cluster_parameter_group() 
         .with(eq("MockParamGroup")) 
         .return_once(|_| 
 Ok(DeleteDbClusterParameterGroupOutput::builder().build()));
```

```
 let mut scenario = AuroraScenario::new(mock_rds); 
    scenario.db cluster identifier = Some(String::from("MockCluster"));
     scenario.db_instance_identifier = Some(String::from("MockInstance")); 
     scenario.db_cluster_parameter_group = Some( 
         DbClusterParameterGroup::builder() 
              .db_cluster_parameter_group_name("MockParamGroup") 
              .build(), 
     ); 
     tokio::time::pause(); 
     let assertions = tokio::spawn(async move { 
         let clean_up = scenario.clean_up().await; 
         assert!(clean_up.is_ok()); 
     }); 
     tokio::time::advance(Duration::from_secs(1)).await; // Wait for first Describe 
  Instances 
     tokio::time::advance(Duration::from_secs(1)).await; // Wait for second Describe 
  Instances 
     tokio::time::advance(Duration::from_secs(1)).await; // Wait for first Describe 
  Cluster 
     tokio::time::advance(Duration::from_secs(1)).await; // Wait for second Describe 
  Cluster 
     tokio::time::resume(); 
    let - s sertions.await;
}
#[tokio::test]
async fn test_scenario_clean_up_errors() { 
     let mut mock_rds = MockRdsImpl::default(); 
     mock_rds 
         .expect_delete_db_instance() 
         .with(eq("MockInstance")) 
         .return_once(|_| Ok(DeleteDbInstanceOutput::builder().build())); 
     mock_rds 
         .expect_describe_db_instances() 
         .with() 
         .times(1) 
         .returning(|| { 
             Ok(DescribeDbInstancesOutput::builder() 
                  .db_instances(
```

```
 DbInstance::builder() 
                          .db_cluster_identifier("MockCluster") 
                          .db_instance_status("Deleting") 
                          .build(), 
).build() }) 
         .with() 
         .times(1) 
         .returning(|| { 
             Err(SdkError::service_error( 
                 DescribeDBInstancesError::unhandled(Box::new(Error::new( 
                      ErrorKind::Other, 
                      "describe db instances error", 
                 ))), 
                Response::new(StatusCode::try_from(400).unwrap(), SdkBody::empty()),
             )) 
         }); 
    mock_rds 
         .expect_delete_db_cluster() 
         .with(eq("MockCluster")) 
         .return_once(|_| Ok(DeleteDbClusterOutput::builder().build())); 
    mock_rds 
         .expect_describe_db_clusters() 
         .with(eq("MockCluster")) 
         .times(1) 
         .returning(|id| { 
             Ok(DescribeDbClustersOutput::builder() 
                  .db_clusters( 
                      DbCluster::builder() 
                          .db_cluster_identifier(id) 
                          .status("Deleting") 
                          .build(), 
).build() }) 
         .with(eq("MockCluster")) 
         .times(1) 
         .returning(|_| { 
             Err(SdkError::service_error( 
                 DescribeDBClustersError::unhandled(Box::new(Error::new( 
                      ErrorKind::Other,
```

```
 "describe db clusters error", 
                  ))), 
                 Response::new(StatusCode::try from(400).unwrap(), SdkBody::empty()),
             )) 
         }); 
     mock_rds 
         .expect_delete_db_cluster_parameter_group() 
         .with(eq("MockParamGroup")) 
         .return_once(|_| 
  Ok(DeleteDbClusterParameterGroupOutput::builder().build())); 
     let mut scenario = AuroraScenario::new(mock_rds); 
     scenario.db_cluster_identifier = Some(String::from("MockCluster")); 
     scenario.db_instance_identifier = Some(String::from("MockInstance")); 
     scenario.db_cluster_parameter_group = Some( 
         DbClusterParameterGroup::builder() 
              .db_cluster_parameter_group_name("MockParamGroup") 
              .build(), 
     ); 
     tokio::time::pause(); 
     let assertions = tokio::spawn(async move { 
         let clean_up = scenario.clean_up().await; 
        assert!(clean up.is err());
         let errs = clean_up.unwrap_err(); 
         assert_eq!(errs.len(), 2); 
         assert_matches!(errs.get(0), Some(ScenarioError {message, context: _}) if 
  message == "Failed to check instance state during deletion"); 
         assert_matches!(errs.get(1), Some(ScenarioError {message, context: _}) if 
  message == "Failed to check cluster state during deletion"); 
     }); 
     tokio::time::advance(Duration::from_secs(1)).await; // Wait for first Describe 
  Instances 
     tokio::time::advance(Duration::from_secs(1)).await; // Wait for second Describe 
  Instances 
     tokio::time::advance(Duration::from_secs(1)).await; // Wait for first Describe 
  Cluster 
     tokio::time::advance(Duration::from_secs(1)).await; // Wait for second Describe 
  Cluster 
     tokio::time::resume(); 
    let = assertions.await;
}
```
• For API details, see [DeleteDBCluster](https://docs.rs/releases/search?query=aws-sdk) in *AWS SDK for Rust API reference*.

# **DeleteDBClusterParameterGroup**

The following code example shows how to use DeleteDBClusterParameterGroup.

### **SDK for Rust**

## **Note**

```
 pub async fn clean_up(self) -> Result<(), Vec<ScenarioError>> { 
         let mut clean_up_errors: Vec<ScenarioError> = vec![]; 
         // Delete the instance. rds.DeleteDbInstance. 
         let delete_db_instance = self 
             .rds 
             .delete_db_instance( 
                 self.db_instance_identifier 
                      .as_deref() 
                      .expect("instance identifier"), 
) .await; 
         if let Err(err) = delete_db_instance { 
             let identifier = self 
                  .db_instance_identifier 
                  .as_deref() 
                  .unwrap_or("Missing Instance Identifier"); 
             let message = format!("failed to delete db instance {identifier}"); 
             clean_up_errors.push(ScenarioError::new(message, &err)); 
         } else { 
             // Wait for the instance to delete 
             let waiter = Waiter::default(); 
             while waiter.sleep().await.is_ok() { 
                 let describe_db_instances = self.rds.describe_db_instances().await; 
                 if let Err(err) = describe_db_instances { 
                      clean_up_errors.push(ScenarioError::new(
```

```
 "Failed to check instance state during deletion", 
                         &err, 
                     )); 
                     break; 
 } 
                 let db_instances = describe_db_instances 
                     .unwrap() 
                     .db_instances() 
                     .iter() 
                     .filter(|instance| instance.db_cluster_identifier == 
 self.db_cluster_identifier) 
                     .cloned() 
                     .collect::<Vec<DbInstance>>(); 
                 if db_instances.is_empty() { 
                     trace!("Delete Instance waited and no instances were found"); 
                     break; 
 } 
                 match db_instances.first().unwrap().db_instance_status() { 
                     Some("Deleting") => continue, 
                    Some(status) => \{ info!("Attempting to delete but instances is in {status}"); 
                         continue; 
1 1 1 1 1 1 1
                    None \Rightarrow {
                         warn!("No status for DB instance"); 
                         break; 
1 1 1 1 1 1 1
 } 
 } 
        } 
        // Delete the DB cluster. rds.DeleteDbCluster. 
        let delete_db_cluster = self 
             .rds 
             .delete_db_cluster( 
                 self.db_cluster_identifier 
                     .as_deref() 
                     .expect("cluster identifier"), 
) .await; 
        if let Err(err) = delete_db_cluster { 
            let identifier = self
```

```
 .db_cluster_identifier 
                .as deref()
                 .unwrap_or("Missing DB Cluster Identifier"); 
            let message = format!("failed to delete db cluster {identifier}"); 
            clean_up_errors.push(ScenarioError::new(message, &err)); 
        } else { 
            // Wait for the instance and cluster to fully delete. 
 rds.DescribeDbInstances and rds.DescribeDbClusters until both are not found. 
            let waiter = Waiter::default(); 
            while waiter.sleep().await.is_ok() { 
                let describe_db_clusters = self 
                     .rds 
                     .describe_db_clusters( 
                        self.db cluster identifier
                             .as_deref() 
                             .expect("cluster identifier"), 
) .await; 
                if let Err(err) = describe_db_clusters { 
                     clean_up_errors.push(ScenarioError::new( 
                         "Failed to check cluster state during deletion", 
                        &err, 
                    )); 
                    break; 
 } 
                let describe_db_clusters = describe_db_clusters.unwrap(); 
                let db_clusters = describe_db_clusters.db_clusters(); 
               if db clusters.is empty() \{ trace!("Delete cluster waited and no clusters were found"); 
                    break; 
 } 
                match db_clusters.first().unwrap().status() { 
                    Some("Deleting") => continue, 
                    Some(status) => \{ info!("Attempting to delete but clusters is in {status}"); 
                        continue; 
1 1 1 1 1 1 1
                   None \Rightarrow {
                        warn!("No status for DB cluster"); 
                        break; 
1 1 1 1 1 1 1
 } 
 } 
        }
```

```
 // Delete the DB cluster parameter group. rds.DeleteDbClusterParameterGroup. 
        let delete db cluster parameter group = self
              .rds 
              .delete_db_cluster_parameter_group( 
                  self.db_cluster_parameter_group 
                     .map(|q| {
                          g.db_cluster_parameter_group_name 
                               .unwrap_or_else(|| 
  DB_CLUSTER_PARAMETER_GROUP_NAME.to_string()) 
 }) 
                     .as deref()
                      .expect("cluster parameter group name"), 
) .await; 
         if let Err(error) = delete_db_cluster_parameter_group { 
             clean_up_errors.push(ScenarioError::new( 
                  "Failed to delete the db cluster parameter group", 
                  &error, 
             )) 
         } 
         if clean_up_errors.is_empty() { 
            0k(()) } else { 
             Err(clean_up_errors) 
         } 
     } 
     pub async fn delete_db_cluster_parameter_group( 
         &self, 
         name: &str, 
     ) -> Result<DeleteDbClusterParameterGroupOutput, 
  SdkError<DeleteDBClusterParameterGroupError>> 
     { 
         self.inner 
              .delete_db_cluster_parameter_group() 
              .db_cluster_parameter_group_name(name) 
              .send() 
              .await 
     }
#[tokio::test]
async fn test_scenario_clean_up() {
```

```
 let mut mock_rds = MockRdsImpl::default(); 
     mock_rds 
         .expect_delete_db_instance() 
         .with(eq("MockInstance")) 
         .return_once(|_| Ok(DeleteDbInstanceOutput::builder().build())); 
     mock_rds 
         .expect_describe_db_instances() 
         .with() 
         .times(1) 
         .returning(|| { 
             Ok(DescribeDbInstancesOutput::builder() 
                  .db_instances( 
                      DbInstance::builder() 
                          .db_cluster_identifier("MockCluster") 
                          .db_instance_status("Deleting") 
                          .build(), 
).build() }) 
         .with() 
         .times(1) 
         .returning(|| Ok(DescribeDbInstancesOutput::builder().build())); 
     mock_rds 
         .expect_delete_db_cluster() 
         .with(eq("MockCluster")) 
         .return_once(|_| Ok(DeleteDbClusterOutput::builder().build())); 
     mock_rds 
         .expect_describe_db_clusters() 
         .with(eq("MockCluster")) 
         .times(1) 
         .returning(|id| { 
             Ok(DescribeDbClustersOutput::builder() 
                  .db_clusters( 
                      DbCluster::builder() 
                          .db_cluster_identifier(id) 
                          .status("Deleting") 
                          .build(), 
).buid() })
```

```
 .with(eq("MockCluster")) 
         .times(1) 
         .returning(|_| Ok(DescribeDbClustersOutput::builder().build())); 
     mock_rds 
        .expect delete db cluster parameter group()
         .with(eq("MockParamGroup")) 
         .return_once(|_| 
  Ok(DeleteDbClusterParameterGroupOutput::builder().build())); 
     let mut scenario = AuroraScenario::new(mock_rds); 
     scenario.db_cluster_identifier = Some(String::from("MockCluster")); 
     scenario.db_instance_identifier = Some(String::from("MockInstance")); 
     scenario.db_cluster_parameter_group = Some( 
         DbClusterParameterGroup::builder() 
              .db_cluster_parameter_group_name("MockParamGroup") 
              .build(), 
     ); 
     tokio::time::pause(); 
     let assertions = tokio::spawn(async move { 
         let clean_up = scenario.clean_up().await; 
         assert!(clean_up.is_ok()); 
     }); 
     tokio::time::advance(Duration::from_secs(1)).await; // Wait for first Describe 
  Instances 
     tokio::time::advance(Duration::from_secs(1)).await; // Wait for second Describe 
  Instances 
     tokio::time::advance(Duration::from_secs(1)).await; // Wait for first Describe 
  Cluster 
     tokio::time::advance(Duration::from_secs(1)).await; // Wait for second Describe 
  Cluster 
     tokio::time::resume(); 
    let - s sertions.await;
}
#[tokio::test]
async fn test_scenario_clean_up_errors() { 
     let mut mock_rds = MockRdsImpl::default(); 
     mock_rds 
         .expect_delete_db_instance() 
         .with(eq("MockInstance"))
```

```
 .return_once(|_| Ok(DeleteDbInstanceOutput::builder().build())); 
     mock_rds 
         .expect_describe_db_instances() 
         .with() 
         .times(1) 
         .returning(|| { 
             Ok(DescribeDbInstancesOutput::builder() 
                  .db_instances( 
                      DbInstance::builder() 
                           .db_cluster_identifier("MockCluster") 
                           .db_instance_status("Deleting") 
                           .build(), 
).buid() }) 
         .with() 
         .times(1) 
         .returning(|| { 
             Err(SdkError::service_error( 
                  DescribeDBInstancesError::unhandled(Box::new(Error::new( 
                      ErrorKind::Other, 
                      "describe db instances error", 
                  ))), 
                 Response::new(StatusCode::try from(400).unwrap(), SdkBody::empty()),
             )) 
         }); 
     mock_rds 
         .expect_delete_db_cluster() 
         .with(eq("MockCluster")) 
         .return_once(|_| Ok(DeleteDbClusterOutput::builder().build())); 
     mock_rds 
         .expect_describe_db_clusters() 
         .with(eq("MockCluster")) 
         .times(1) 
         .returning(|id| { 
             Ok(DescribeDbClustersOutput::builder() 
                  .db_clusters( 
                      DbCluster::builder() 
                           .db_cluster_identifier(id) 
                           .status("Deleting") 
                           .build(),
```

```
).build() }) 
         .with(eq("MockCluster")) 
         .times(1) 
         .returning(|_| { 
             Err(SdkError::service_error( 
                 DescribeDBClustersError::unhandled(Box::new(Error::new( 
                      ErrorKind::Other, 
                      "describe db clusters error", 
                 ))), 
                 Response::new(StatusCode::try_from(400).unwrap(), SdkBody::empty()), 
             )) 
         }); 
    mock_rds 
         .expect_delete_db_cluster_parameter_group() 
         .with(eq("MockParamGroup")) 
         .return_once(|_| 
 Ok(DeleteDbClusterParameterGroupOutput::builder().build())); 
     let mut scenario = AuroraScenario::new(mock_rds); 
     scenario.db_cluster_identifier = Some(String::from("MockCluster")); 
     scenario.db_instance_identifier = Some(String::from("MockInstance")); 
    scenario.db cluster parameter group = Some(
         DbClusterParameterGroup::builder() 
             .db_cluster_parameter_group_name("MockParamGroup") 
             .build(), 
     ); 
    tokio::time::pause(); 
    let assertions = tokio::spawn(async move { 
         let clean_up = scenario.clean_up().await; 
         assert!(clean_up.is_err()); 
         let errs = clean_up.unwrap_err(); 
         assert_eq!(errs.len(), 2); 
         assert_matches!(errs.get(0), Some(ScenarioError {message, context: _}) if 
 message == "Failed to check instance state during deletion"); 
         assert_matches!(errs.get(1), Some(ScenarioError {message, context: _}) if 
 message == "Failed to check cluster state during deletion"); 
    }); 
    tokio::time::advance(Duration::from_secs(1)).await; // Wait for first Describe 
 Instances
```

```
 tokio::time::advance(Duration::from_secs(1)).await; // Wait for second Describe 
  Instances 
     tokio::time::advance(Duration::from_secs(1)).await; // Wait for first Describe 
  Cluster 
     tokio::time::advance(Duration::from_secs(1)).await; // Wait for second Describe 
  Cluster 
     tokio::time::resume(); 
    let - s sertions.await;
}
```
• For API details, see [DeleteDBClusterParameterGroup](https://docs.rs/releases/search?query=aws-sdk) in *AWS SDK for Rust API reference*.

# **DeleteDBInstance**

The following code example shows how to use DeleteDBInstance.

#### **SDK for Rust**

#### *(i)* Note

```
 pub async fn clean_up(self) -> Result<(), Vec<ScenarioError>> { 
         let mut clean_up_errors: Vec<ScenarioError> = vec![]; 
         // Delete the instance. rds.DeleteDbInstance. 
         let delete_db_instance = self 
             .rds 
             .delete_db_instance( 
                 self.db_instance_identifier 
                      .as_deref() 
                      .expect("instance identifier"), 
) .await; 
         if let Err(err) = delete_db_instance { 
             let identifier = self 
                  .db_instance_identifier 
                  .as_deref() 
                  .unwrap_or("Missing Instance Identifier");
```

```
 let message = format!("failed to delete db instance {identifier}"); 
            clean up errors.push(ScenarioError::new(message, &err));
        } else { 
            // Wait for the instance to delete 
             let waiter = Waiter::default(); 
            while waiter.sleep().await.is ok() {
                 let describe_db_instances = self.rds.describe_db_instances().await; 
                 if let Err(err) = describe_db_instances { 
                     clean_up_errors.push(ScenarioError::new( 
                         "Failed to check instance state during deletion", 
                         &err, 
                     )); 
                     break; 
 } 
                 let db_instances = describe_db_instances 
                     .unwrap() 
                     .db_instances() 
                     .iter() 
                     .filter(|instance| instance.db_cluster_identifier == 
 self.db_cluster_identifier) 
                     .cloned() 
                     .collect::<Vec<DbInstance>>(); 
                 if db_instances.is_empty() { 
                     trace!("Delete Instance waited and no instances were found"); 
                     break; 
 } 
                 match db_instances.first().unwrap().db_instance_status() { 
                     Some("Deleting") => continue, 
                    Some(status) => {
                         info!("Attempting to delete but instances is in {status}"); 
                         continue; 
1 1 1 1 1 1 1
                    None \Rightarrow {
                         warn!("No status for DB instance"); 
                         break; 
1 1 1 1 1 1 1
 } 
 } 
        } 
        // Delete the DB cluster. rds.DeleteDbCluster. 
       let delete db cluster = self
             .rds
```

```
 .delete_db_cluster( 
                self.db cluster identifier
                    .as deref()
                     .expect("cluster identifier"), 
) .await; 
        if let Err(err) = delete_db_cluster { 
             let identifier = self 
                .db cluster identifier
                 .as_deref() 
                 .unwrap_or("Missing DB Cluster Identifier"); 
             let message = format!("failed to delete db cluster {identifier}"); 
             clean_up_errors.push(ScenarioError::new(message, &err)); 
        } else { 
             // Wait for the instance and cluster to fully delete. 
 rds.DescribeDbInstances and rds.DescribeDbClusters until both are not found. 
             let waiter = Waiter::default(); 
             while waiter.sleep().await.is_ok() { 
                 let describe_db_clusters = self 
                     .rds 
                     .describe_db_clusters( 
                         self.db_cluster_identifier 
                             .as_deref() 
                             .expect("cluster identifier"), 
) .await; 
                if let Err(err) = describe db clusters {
                     clean_up_errors.push(ScenarioError::new( 
                         "Failed to check cluster state during deletion", 
                         &err, 
                     )); 
                     break; 
 } 
                 let describe_db_clusters = describe_db_clusters.unwrap(); 
                 let db_clusters = describe_db_clusters.db_clusters(); 
                 if db_clusters.is_empty() { 
                     trace!("Delete cluster waited and no clusters were found"); 
                     break; 
 } 
                 match db_clusters.first().unwrap().status() { 
                     Some("Deleting") => continue, 
                    Some(status) => \{ info!("Attempting to delete but clusters is in {status}");
```

```
 continue; 
1 1 1 1 1 1 1
                    None \Rightarrow {
                         warn!("No status for DB cluster"); 
                         break; 
1 1 1 1 1 1 1
 } 
 } 
        } 
        // Delete the DB cluster parameter group. rds.DeleteDbClusterParameterGroup. 
        let delete_db_cluster_parameter_group = self 
             .rds 
             .delete_db_cluster_parameter_group( 
                 self.db_cluster_parameter_group 
                    .map(|q| {
                         g.db_cluster_parameter_group_name 
                             .unwrap_or_else(|| 
 DB_CLUSTER_PARAMETER_GROUP_NAME.to_string()) 
 }) 
                    .as deref()
                     .expect("cluster parameter group name"), 
) .await; 
        if let Err(error) = delete_db_cluster_parameter_group { 
             clean_up_errors.push(ScenarioError::new( 
                 "Failed to delete the db cluster parameter group", 
                 &error, 
             )) 
        } 
        if clean_up_errors.is_empty() { 
            0k(()) } else { 
             Err(clean_up_errors) 
        } 
    } 
    pub async fn delete_db_instance( 
        &self, 
         instance_identifier: &str, 
    ) -> Result<DeleteDbInstanceOutput, SdkError<DeleteDBInstanceError>> { 
        self.inner 
             .delete_db_instance()
```

```
 .db_instance_identifier(instance_identifier) 
              .skip_final_snapshot(true) 
              .send() 
              .await 
     }
#[tokio::test]
async fn test_scenario_clean_up() { 
     let mut mock_rds = MockRdsImpl::default(); 
     mock_rds 
          .expect_delete_db_instance() 
          .with(eq("MockInstance")) 
          .return_once(|_| Ok(DeleteDbInstanceOutput::builder().build())); 
     mock_rds 
          .expect_describe_db_instances() 
          .with() 
          .times(1) 
          .returning(|| { 
              Ok(DescribeDbInstancesOutput::builder() 
                  .db_instances( 
                      DbInstance::builder() 
                           .db_cluster_identifier("MockCluster") 
                           .db_instance_status("Deleting") 
                           .build(), 
).build() }) 
         .with() 
          .times(1) 
          .returning(|| Ok(DescribeDbInstancesOutput::builder().build())); 
     mock_rds 
          .expect_delete_db_cluster() 
          .with(eq("MockCluster")) 
          .return_once(|_| Ok(DeleteDbClusterOutput::builder().build())); 
     mock_rds 
          .expect_describe_db_clusters() 
          .with(eq("MockCluster")) 
          .times(1) 
          .returning(|id| { 
              Ok(DescribeDbClustersOutput::builder()
```
```
 .db_clusters( 
                      DbCluster::builder() 
                         .db cluster identifier(id)
                          .status("Deleting") 
                          .build(), 
).build() }) 
         .with(eq("MockCluster")) 
         .times(1) 
         .returning(|_| Ok(DescribeDbClustersOutput::builder().build())); 
     mock_rds 
         .expect_delete_db_cluster_parameter_group() 
         .with(eq("MockParamGroup")) 
         .return_once(|_| 
  Ok(DeleteDbClusterParameterGroupOutput::builder().build())); 
     let mut scenario = AuroraScenario::new(mock_rds); 
     scenario.db_cluster_identifier = Some(String::from("MockCluster")); 
    scenario.db instance identifier = Some(String::from("MockInstance"));
     scenario.db_cluster_parameter_group = Some( 
         DbClusterParameterGroup::builder() 
              .db_cluster_parameter_group_name("MockParamGroup") 
              .build(), 
     ); 
     tokio::time::pause(); 
     let assertions = tokio::spawn(async move { 
         let clean_up = scenario.clean_up().await; 
         assert!(clean_up.is_ok()); 
     }); 
     tokio::time::advance(Duration::from_secs(1)).await; // Wait for first Describe 
  Instances 
     tokio::time::advance(Duration::from_secs(1)).await; // Wait for second Describe 
  Instances 
     tokio::time::advance(Duration::from_secs(1)).await; // Wait for first Describe 
  Cluster 
     tokio::time::advance(Duration::from_secs(1)).await; // Wait for second Describe 
  Cluster 
     tokio::time::resume(); 
    let = assertions.await;
}
```

```
#[tokio::test]
async fn test_scenario_clean_up_errors() { 
     let mut mock_rds = MockRdsImpl::default(); 
     mock_rds 
         .expect_delete_db_instance() 
         .with(eq("MockInstance")) 
         .return_once(|_| Ok(DeleteDbInstanceOutput::builder().build())); 
     mock_rds 
         .expect_describe_db_instances() 
         .with() 
         .times(1) 
         .returning(|| { 
              Ok(DescribeDbInstancesOutput::builder() 
                  .db_instances( 
                      DbInstance::builder() 
                           .db_cluster_identifier("MockCluster") 
                           .db_instance_status("Deleting") 
                           .build(), 
).build() }) 
         .with() 
         .times(1) 
         .returning(|| { 
              Err(SdkError::service_error( 
                  DescribeDBInstancesError::unhandled(Box::new(Error::new( 
                      ErrorKind::Other, 
                      "describe db instances error", 
                  ))), 
                 Response::new(StatusCode::try_from(400).unwrap(), SdkBody::empty()),
              )) 
         }); 
     mock_rds 
         .expect_delete_db_cluster() 
         .with(eq("MockCluster")) 
         .return_once(|_| Ok(DeleteDbClusterOutput::builder().build())); 
     mock_rds 
         .expect_describe_db_clusters() 
         .with(eq("MockCluster"))
```

```
 .times(1) 
         .returning(|id| { 
             Ok(DescribeDbClustersOutput::builder() 
                  .db_clusters( 
                      DbCluster::builder() 
                         .db cluster identifier(id)
                          .status("Deleting") 
                          .build(), 
).build() }) 
         .with(eq("MockCluster")) 
         .times(1) 
         .returning(|_| { 
             Err(SdkError::service_error( 
                 DescribeDBClustersError::unhandled(Box::new(Error::new( 
                      ErrorKind::Other, 
                      "describe db clusters error", 
                 ))), 
                Response::new(StatusCode::try_from(400).unwrap(), SdkBody::empty()),
             )) 
         }); 
     mock_rds 
         .expect_delete_db_cluster_parameter_group() 
         .with(eq("MockParamGroup")) 
         .return_once(|_| 
 Ok(DeleteDbClusterParameterGroupOutput::builder().build())); 
     let mut scenario = AuroraScenario::new(mock_rds); 
     scenario.db_cluster_identifier = Some(String::from("MockCluster")); 
    scenario.db instance identifier = Some(String::from("MockInstance"));
     scenario.db_cluster_parameter_group = Some( 
         DbClusterParameterGroup::builder() 
             .db_cluster_parameter_group_name("MockParamGroup") 
             .build(), 
     ); 
     tokio::time::pause(); 
     let assertions = tokio::spawn(async move { 
         let clean_up = scenario.clean_up().await; 
         assert!(clean_up.is_err()); 
         let errs = clean_up.unwrap_err(); 
         assert_eq!(errs.len(), 2);
```

```
 assert_matches!(errs.get(0), Some(ScenarioError {message, context: _}) if 
  message == "Failed to check instance state during deletion"); 
        assert matches!(errs.get(1), Some(ScenarioError {message, context: }) if
  message == "Failed to check cluster state during deletion"); 
     }); 
     tokio::time::advance(Duration::from_secs(1)).await; // Wait for first Describe 
  Instances 
     tokio::time::advance(Duration::from_secs(1)).await; // Wait for second Describe 
  Instances 
     tokio::time::advance(Duration::from_secs(1)).await; // Wait for first Describe 
  Cluster 
     tokio::time::advance(Duration::from_secs(1)).await; // Wait for second Describe 
  Cluster 
     tokio::time::resume(); 
     let _ = assertions.await;
}
```
• For API details, see [DeleteDBInstance](https://docs.rs/releases/search?query=aws-sdk) in *AWS SDK for Rust API reference*.

#### **DescribeDBClusterParameters**

The following code example shows how to use DescribeDBClusterParameters.

#### **SDK for Rust**

#### **A** Note

```
 // Get the parameter group. rds.DescribeDbClusterParameterGroups 
    // Get parameters in the group. This is a long list so you will have to 
 paginate. Find the auto_increment_offset and auto_increment_increment parameters 
 (by ParameterName). rds.DescribeDbClusterParameters 
   // Parse the ParameterName, Description, and AllowedValues values and display 
 them. 
    pub async fn cluster_parameters(&self) -> Result<Vec<AuroraScenarioParameter>, 
 ScenarioError> { 
        let parameters_output = self
```

```
 .rds 
              .describe_db_cluster_parameters(DB_CLUSTER_PARAMETER_GROUP_NAME) 
              .await; 
         if let Err(err) = parameters_output { 
              return Err(ScenarioError::new( 
                  format!("Failed to retrieve parameters for 
  {DB_CLUSTER_PARAMETER_GROUP_NAME}"), 
                  &err, 
              )); 
         } 
         let parameters = parameters_output 
              .unwrap() 
              .into_iter() 
              .flat_map(|p| p.parameters.unwrap_or_default().into_iter()) 
              .filter(|p| 
  FILTER_PARAMETER_NAMES.contains(p.parameter_name().unwrap_or_default())) 
              .map(AuroraScenarioParameter::from) 
              .collect::<Vec<_>>(); 
         Ok(parameters) 
     } 
     pub async fn describe_db_cluster_parameters( 
         &self, 
         name: &str, 
     ) -> Result<Vec<DescribeDbClusterParametersOutput>, 
  SdkError<DescribeDBClusterParametersError>> 
     { 
         self.inner 
              .describe_db_cluster_parameters() 
              .db_cluster_parameter_group_name(name) 
              .into_paginator() 
              .send() 
              .try_collect() 
              .await 
     }
#[tokio::test]
async fn test_scenario_cluster_parameters() { 
     let mut mock_rds = MockRdsImpl::default(); 
     mock_rds
```

```
 .expect_describe_db_cluster_parameters() 
         .with(eq("RustSDKCodeExamplesDBParameterGroup")) 
        .return once(| | {
             Ok(vec![DescribeDbClusterParametersOutput::builder() 
                  .parameters(Parameter::builder().parameter_name("a").build()) 
                  .parameters(Parameter::builder().parameter_name("b").build()) 
                  .parameters( 
                      Parameter::builder() 
                          .parameter_name("auto_increment_offset") 
                          .build(), 
) .parameters(Parameter::builder().parameter_name("c").build()) 
                  .parameters( 
                      Parameter::builder() 
                          .parameter_name("auto_increment_increment") 
                          .build(), 
) .parameters(Parameter::builder().parameter_name("d").build()) 
                  .build()]) 
         }); 
     let mut scenario = AuroraScenario::new(mock_rds); 
     scenario.db_cluster_identifier = Some("RustSDKCodeExamplesDBCluster".into()); 
    let params = scenario.cluster parameters().await.expect("cluster params");
     let names: Vec<String> = params.into_iter().map(|p| p.name).collect(); 
     assert_eq!( 
         names, 
         vec!["auto_increment_offset", "auto_increment_increment"] 
     );
}
#[tokio::test]
async fn test_scenario_cluster_parameters_error() { 
     let mut mock_rds = MockRdsImpl::default(); 
     mock_rds 
         .expect_describe_db_cluster_parameters() 
         .with(eq("RustSDKCodeExamplesDBParameterGroup")) 
         .return_once(|_| { 
             Err(SdkError::service_error( 
                 DescribeDBClusterParametersError::unhandled(Box::new(Error::new( 
                      ErrorKind::Other, 
                      "describe_db_cluster_parameters_error",
```

```
 ))), 
                Response::new(StatusCode::try_from(400).unwrap(), SdkBody::empty()),
             )) 
         }); 
     let mut scenario = AuroraScenario::new(mock_rds); 
     scenario.db_cluster_identifier = Some("RustSDKCodeExamplesDBCluster".into()); 
     let params = scenario.cluster_parameters().await; 
     assert_matches!(params, Err(ScenarioError { message, context: _ }) if message == 
  "Failed to retrieve parameters for RustSDKCodeExamplesDBParameterGroup");
}
```
• For API details, see [DescribeDBClusterParameters](https://docs.rs/releases/search?query=aws-sdk) in *AWS SDK for Rust API reference*.

# **DescribeDBClusters**

The following code example shows how to use DescribeDBClusters.

# **SDK for Rust**

# **Note**

```
 // Get a list of allowed engine versions. 
 rds.DescribeDbEngineVersions(Engine='aurora-mysql', DBParameterGroupFamily=<the 
 family used to create your parameter group in step 2>) 
   // Create an Aurora DB cluster database cluster that contains a MySql database 
 and uses the parameter group you created. 
   // Wait for DB cluster to be ready. Call rds.DescribeDBClusters and check for 
 Status == 'available'. 
   // Get a list of instance classes available for the selected engine and engine 
 version. rds.DescribeOrderableDbInstanceOptions(Engine='mysql', EngineVersion=). 
   // Create a database instance in the cluster. 
    // Wait for DB instance to be ready. Call rds.DescribeDbInstances and check for 
 DBInstanceStatus == 'available'. 
    pub async fn start_cluster_and_instance(&mut self) -> Result<(), ScenarioError>
```

```
 {
```

```
 if self.password.is_none() { 
             return Err(ScenarioError::with( 
                  "Must set Secret Password before starting a cluster", 
             )); 
         } 
         let create_db_cluster = self 
              .rds 
              .create_db_cluster( 
                  DB_CLUSTER_IDENTIFIER, 
                  DB_CLUSTER_PARAMETER_GROUP_NAME, 
                  DB_ENGINE, 
                  self.engine_version.as_deref().expect("engine version"), 
                  self.username.as_deref().expect("username"), 
                  self.password 
                       .replace(SecretString::new("".to_string())) 
                      .expect("password"), 
) .await; 
         if let Err(err) = create_db_cluster { 
             return Err(ScenarioError::new( 
                  "Failed to create DB Cluster with cluster group", 
                  &err, 
             )); 
         } 
         self.db_cluster_identifier = create_db_cluster 
              .unwrap() 
              .db_cluster 
              .and_then(|c| c.db_cluster_identifier); 
         if self.db_cluster_identifier.is_none() { 
             return Err(ScenarioError::with("Created DB Cluster missing 
 Identifier")); 
         } 
         info!( 
              "Started a db cluster: {}", 
             self.db_cluster_identifier 
                  .as_deref() 
                  .unwrap_or("Missing ARN") 
         ); 
         let create_db_instance = self 
              .rds
```

```
 .create_db_instance( 
                 self.db_cluster_identifier.as_deref().expect("cluster name"), 
                DB_INSTANCE_IDENTIFIER,
                 self.instance_class.as_deref().expect("instance class"), 
                DB_ENGINE,
) .await; 
        if let Err(err) = create_db_instance { 
             return Err(ScenarioError::new( 
                 "Failed to create Instance in DB Cluster", 
                 &err, 
             )); 
        } 
        self.db_instance_identifier = create_db_instance 
             .unwrap() 
             .db_instance 
             .and_then(|i| i.db_instance_identifier); 
        // Cluster creation can take up to 20 minutes to become available 
       let cluster max wait = Duration::from secs(20 * 60);
        let waiter = Waiter::builder().max(cluster_max_wait).build(); 
       while waiter.sleep().await.is_ok() {
             let cluster = self 
                 .rds 
                 .describe_db_clusters( 
                     self.db_cluster_identifier 
                        .as deref()
                         .expect("cluster identifier"), 
) .await; 
             if let Err(err) = cluster { 
                 warn!(?err, "Failed to describe cluster while waiting for ready"); 
                 continue; 
 } 
             let instance = self 
                 .rds 
                 .describe_db_instance( 
                     self.db_instance_identifier 
                         .as_deref() 
                         .expect("instance identifier"), 
)
```

```
 .await; 
             if let Err(err) = instance { 
                  return Err(ScenarioError::new( 
                      "Failed to find instance for cluster", 
                      &err, 
                  )); 
             } 
             let instances_available = instance 
                  .unwrap() 
                  .db_instances() 
                  .iter() 
                  .all(|instance| instance.db_instance_status() == Some("Available")); 
             let endpoints = self 
                  .rds 
                  .describe_db_cluster_endpoints( 
                      self.db_cluster_identifier 
                          .as_deref() 
                          .expect("cluster identifier"), 
) .await; 
             if let Err(err) = endpoints { 
                  return Err(ScenarioError::new( 
                      "Failed to find endpoint for cluster", 
                      &err, 
                  )); 
             } 
             let endpoints_available = endpoints 
                  .unwrap() 
                  .db_cluster_endpoints() 
                  .iter() 
                  .all(|endpoint| endpoint.status() == Some("available")); 
             if instances_available && endpoints_available { 
                 return 0k(());
 } 
         } 
         Err(ScenarioError::with("timed out waiting for cluster"))
```
}

```
 pub async fn describe_db_clusters( 
         &self, 
         id: &str, 
     ) -> Result<DescribeDbClustersOutput, SdkError<DescribeDBClustersError>> { 
         self.inner 
              .describe_db_clusters() 
              .db_cluster_identifier(id) 
              .send() 
              .await 
     }
#[tokio::test]
async fn test_start_cluster_and_instance() { 
     let mut mock_rds = MockRdsImpl::default(); 
     mock_rds 
         .expect_create_db_cluster() 
         .withf(|id, params, engine, version, username, password| { 
              assert_eq!(id, "RustSDKCodeExamplesDBCluster"); 
              assert_eq!(params, "RustSDKCodeExamplesDBParameterGroup"); 
              assert_eq!(engine, "aurora-mysql"); 
              assert_eq!(version, "aurora-mysql8.0"); 
              assert_eq!(username, "test username"); 
              assert_eq!(password.expose_secret(), "test password"); 
              true 
         }) 
        .return_once(|id, _, _, _, _, _| {
              Ok(CreateDbClusterOutput::builder() 
                  .db_cluster(DbCluster::builder().db_cluster_identifier(id).build()) 
                 .buid() }); 
     mock_rds 
         .expect_create_db_instance() 
         .withf(|cluster, name, class, engine| { 
              assert_eq!(cluster, "RustSDKCodeExamplesDBCluster"); 
              assert_eq!(name, "RustSDKCodeExamplesDBInstance"); 
              assert_eq!(class, "m5.large"); 
              assert_eq!(engine, "aurora-mysql"); 
              true 
         }) 
         .return_once(|cluster, name, class, _| { 
              Ok(CreateDbInstanceOutput::builder() 
                  .db_instance(
```

```
 DbInstance::builder() 
                          .db_cluster_identifier(cluster) 
                          .db_instance_identifier(name) 
                          .db_instance_class(class) 
                          .build(), 
).build() }); 
    mock_rds 
         .expect_describe_db_clusters() 
         .with(eq("RustSDKCodeExamplesDBCluster")) 
         .return_once(|id| { 
             Ok(DescribeDbClustersOutput::builder() 
                 .db_clusters(DbCluster::builder().db_cluster_identifier(id).build()) 
                .buid() }); 
    mock_rds 
         .expect_describe_db_instance() 
         .with(eq("RustSDKCodeExamplesDBInstance")) 
         .return_once(|name| { 
             Ok(DescribeDbInstancesOutput::builder() 
                 .db_instances( 
                     DbInstance::builder() 
                          .db_instance_identifier(name) 
                          .db_instance_status("Available") 
                          .build(), 
).build() }); 
    mock_rds 
         .expect_describe_db_cluster_endpoints() 
         .with(eq("RustSDKCodeExamplesDBCluster")) 
         .return_once(|_| { 
             Ok(DescribeDbClusterEndpointsOutput::builder() 
  .db_cluster_endpoints(DbClusterEndpoint::builder().status("available").build()) 
                .build() }); 
    let mut scenario = AuroraScenario::new(mock_rds); 
     scenario.engine_version = Some("aurora-mysql8.0".into());
```

```
 scenario.instance_class = Some("m5.large".into()); 
     scenario.username = Some("test username".into()); 
     scenario.password = Some(SecretString::new("test password".into())); 
     tokio::time::pause(); 
     let assertions = tokio::spawn(async move { 
         let create = scenario.start_cluster_and_instance().await; 
         assert!(create.is_ok()); 
         assert!(scenario 
              .password 
              .replace(SecretString::new("BAD SECRET".into())) 
              .unwrap() 
              .expose_secret() 
             .is\_empty();
         assert_eq!( 
             scenario.db_cluster_identifier, 
             Some("RustSDKCodeExamplesDBCluster".into()) 
         ); 
     }); 
     tokio::time::advance(Duration::from_secs(1)).await; 
     tokio::time::resume(); 
    let - = assertions.await;
}
#[tokio::test]
async fn test_start_cluster_and_instance_cluster_create_error() { 
     let mut mock_rds = MockRdsImpl::default(); 
     mock_rds 
         .expect_create_db_cluster() 
        .return_once(|_, _, _, _, _, _| {
             Err(SdkError::service_error( 
                  CreateDBClusterError::unhandled(Box::new(Error::new( 
                      ErrorKind::Other, 
                      "create db cluster error", 
                  ))), 
                 Response::new(StatusCode::try_from(400).unwrap(), SdkBody::empty()),
             )) 
         }); 
     let mut scenario = AuroraScenario::new(mock_rds); 
     scenario.engine_version = Some("aurora-mysql8.0".into()); 
     scenario.instance_class = Some("m5.large".into()); 
     scenario.username = Some("test username".into());
```

```
 scenario.password = Some(SecretString::new("test password".into())); 
    let create = scenario.start cluster and instance().await;
     assert_matches!(create, Err(ScenarioError { message, context: _}) if message == 
  "Failed to create DB Cluster with cluster group")
}
#[tokio::test]
async fn test start cluster and instance cluster create missing id() {
     let mut mock_rds = MockRdsImpl::default(); 
     mock_rds 
         .expect_create_db_cluster() 
        .return_once(|_, _, _, _, _, _| {
             Ok(CreateDbClusterOutput::builder() 
                  .db_cluster(DbCluster::builder().build()) 
                 .buid() }); 
     let mut scenario = AuroraScenario::new(mock_rds); 
     scenario.engine_version = Some("aurora-mysql8.0".into()); 
     scenario.instance_class = Some("m5.large".into()); 
     scenario.username = Some("test username".into()); 
     scenario.password = Some(SecretString::new("test password".into())); 
     let create = scenario.start_cluster_and_instance().await; 
     assert_matches!(create, Err(ScenarioError { message, context:_ }) if message == 
  "Created DB Cluster missing Identifier");
}
#[tokio::test]
async fn test_start_cluster_and_instance_instance_create_error() { 
     let mut mock_rds = MockRdsImpl::default(); 
     mock_rds 
         .expect_create_db_cluster() 
         .withf(|id, params, engine, version, username, password| { 
             assert_eq!(id, "RustSDKCodeExamplesDBCluster"); 
             assert_eq!(params, "RustSDKCodeExamplesDBParameterGroup"); 
             assert_eq!(engine, "aurora-mysql"); 
             assert_eq!(version, "aurora-mysql8.0"); 
             assert_eq!(username, "test username"); 
             assert_eq!(password.expose_secret(), "test password"); 
             true
```

```
 }) 
        .return_once(|id, _, _, _, _, _| {
             Ok(CreateDbClusterOutput::builder() 
                  .db_cluster(DbCluster::builder().db_cluster_identifier(id).build()) 
                 .build() }); 
     mock_rds 
         .expect_create_db_instance() 
         .return_once(|_, _, _, _| { 
             Err(SdkError::service_error( 
                  CreateDBInstanceError::unhandled(Box::new(Error::new( 
                      ErrorKind::Other, 
                      "create db instance error", 
                  ))), 
                 Response::new(StatusCode::try_from(400).unwrap(), SdkBody::empty()),
             )) 
         }); 
     let mut scenario = AuroraScenario::new(mock_rds); 
     scenario.engine_version = Some("aurora-mysql8.0".into()); 
     scenario.instance_class = Some("m5.large".into()); 
     scenario.username = Some("test username".into()); 
     scenario.password = Some(SecretString::new("test password".into())); 
     let create = scenario.start_cluster_and_instance().await; 
     assert_matches!(create, Err(ScenarioError { message, context: _ }) if message == 
  "Failed to create Instance in DB Cluster")
}
#[tokio::test]
async fn test_start_cluster_and_instance_wait_hiccup() { 
     let mut mock_rds = MockRdsImpl::default(); 
     mock_rds 
         .expect_create_db_cluster() 
         .withf(|id, params, engine, version, username, password| { 
             assert_eq!(id, "RustSDKCodeExamplesDBCluster"); 
             assert_eq!(params, "RustSDKCodeExamplesDBParameterGroup"); 
             assert_eq!(engine, "aurora-mysql"); 
             assert_eq!(version, "aurora-mysql8.0"); 
             assert_eq!(username, "test username"); 
             assert_eq!(password.expose_secret(), "test password"); 
             true
```

```
 }) 
        .return_once(|id, _, _, _, _, _| {
             Ok(CreateDbClusterOutput::builder() 
                  .db_cluster(DbCluster::builder().db_cluster_identifier(id).build()) 
                 .build() }); 
     mock_rds 
         .expect_create_db_instance() 
         .withf(|cluster, name, class, engine| { 
             assert_eq!(cluster, "RustSDKCodeExamplesDBCluster"); 
             assert_eq!(name, "RustSDKCodeExamplesDBInstance"); 
             assert_eq!(class, "m5.large"); 
             assert_eq!(engine, "aurora-mysql"); 
             true 
         }) 
         .return_once(|cluster, name, class, _| { 
             Ok(CreateDbInstanceOutput::builder() 
                  .db_instance( 
                      DbInstance::builder() 
                         .db cluster identifier(cluster)
                          .db_instance_identifier(name) 
                          .db_instance_class(class) 
                          .build(), 
).build() }); 
     mock_rds 
         .expect_describe_db_clusters() 
         .with(eq("RustSDKCodeExamplesDBCluster")) 
         .times(1) 
         .returning(|_| { 
             Err(SdkError::service_error( 
                  DescribeDBClustersError::unhandled(Box::new(Error::new( 
                      ErrorKind::Other, 
                      "describe cluster error", 
                  ))), 
                 Response::new(StatusCode::try_from(400).unwrap(), SdkBody::empty()),
             )) 
         }) 
         .with(eq("RustSDKCodeExamplesDBCluster")) 
         .times(1) 
         .returning(|id| {
```

```
 Ok(DescribeDbClustersOutput::builder() 
                 .db clusters(DbCluster::builder().db cluster identifier(id).build())
                 .build() }); 
    mock rds.expect describe db instance().return once(|name| {
         Ok(DescribeDbInstancesOutput::builder() 
             .db_instances( 
                 DbInstance::builder() 
                      .db_instance_identifier(name) 
                      .db_instance_status("Available") 
                      .build(), 
).build() }); 
     mock_rds 
         .expect_describe_db_cluster_endpoints() 
         .return_once(|_| { 
             Ok(DescribeDbClusterEndpointsOutput::builder() 
  .db_cluster_endpoints(DbClusterEndpoint::builder().status("available").build()) 
                 .build() }); 
     let mut scenario = AuroraScenario::new(mock_rds); 
     scenario.engine_version = Some("aurora-mysql8.0".into()); 
    scenario.instance class = Some("m5.large".into());
     scenario.username = Some("test username".into()); 
     scenario.password = Some(SecretString::new("test password".into())); 
     tokio::time::pause(); 
     let assertions = tokio::spawn(async move { 
         let create = scenario.start_cluster_and_instance().await; 
         assert!(create.is_ok()); 
     }); 
     tokio::time::advance(Duration::from_secs(1)).await; 
     tokio::time::advance(Duration::from_secs(1)).await; 
     tokio::time::resume(); 
    let - s sexertions.await;
}
```
• For API details, see [DescribeDBClusters](https://docs.rs/releases/search?query=aws-sdk) in *AWS SDK for Rust API reference*.

## **DescribeDBEngineVersions**

The following code example shows how to use DescribeDBEngineVersions.

## **SDK for Rust**

## **A** Note

```
 // Get available engine families for Aurora MySql. 
 rds.DescribeDbEngineVersions(Engine='aurora-mysql') and build a set of the 
 'DBParameterGroupFamily' field values. I get {aurora-mysql8.0, aurora-mysql5.7}. 
    pub async fn get_engines(&self) -> Result<HashMap<String, Vec<String>>, 
 ScenarioError> { 
        let describe_db_engine_versions = 
 self.rds.describe_db_engine_versions(DB_ENGINE).await; 
        trace!(versions=?describe_db_engine_versions, "full list of versions"); 
        if let Err(err) = describe_db_engine_versions { 
            return Err(ScenarioError::new( 
                 "Failed to retrieve DB Engine Versions", 
                 &err, 
            )); 
        }; 
        let version_count = describe_db_engine_versions 
            .as_ref() 
            .map(|o| o.db_engine_versions().len()) 
            .unwrap_or_default(); 
        info!(version_count, "got list of versions"); 
        // Create a map of engine families to their available versions. 
        let mut versions = HashMap::<String, Vec<String>>::new(); 
        describe_db_engine_versions 
            .unwrap() 
            .db_engine_versions() 
            .iter()
```

```
 .filter_map( 
                  |v| match (&v.db_parameter_group_family, &v.engine_version) { 
                      (Some(family), Some(version)) => Some((family.clone(), 
  version.clone())), 
                     = > None,
\qquad \qquad \text{ }) .for_each(|(family, version)| 
  versions.entry(family).or_default().push(version)); 
         Ok(versions) 
     } 
     pub async fn describe_db_engine_versions( 
         &self, 
         engine: &str, 
     ) -> Result<DescribeDbEngineVersionsOutput, 
  SdkError<DescribeDBEngineVersionsError>> { 
         self.inner 
              .describe_db_engine_versions() 
              .engine(engine) 
              .send() 
              .await 
     }
#[tokio::test]
async fn test_scenario_get_engines() { 
     let mut mock_rds = MockRdsImpl::default(); 
     mock_rds 
         .expect_describe_db_engine_versions() 
         .with(eq("aurora-mysql")) 
         .return_once(|_| { 
             Ok(DescribeDbEngineVersionsOutput::builder() 
                  .db_engine_versions( 
                      DbEngineVersion::builder() 
                          .db_parameter_group_family("f1") 
                          .engine_version("f1a") 
                          .build(), 
) .db_engine_versions( 
                      DbEngineVersion::builder() 
                          .db_parameter_group_family("f1") 
                          .engine_version("f1b")
```

```
 .build(), 
) .db_engine_versions( 
                      DbEngineVersion::builder() 
                          .db_parameter_group_family("f2") 
                          .engine_version("f2a") 
                          .build(), 
) .db_engine_versions(DbEngineVersion::builder().build()) 
                 .buid() }); 
     let scenario = AuroraScenario::new(mock_rds); 
     let versions_map = scenario.get_engines().await; 
     assert_eq!( 
         versions_map, 
         Ok(HashMap::from([ 
             ("f1".into(), vec!["f1a".into(), "f1b".into()]), 
             ("f2".into(), vec!["f2a".into()]) 
         ])) 
     );
}
#[tokio::test]
async fn test_scenario_get_engines_failed() { 
     let mut mock_rds = MockRdsImpl::default(); 
     mock_rds 
         .expect_describe_db_engine_versions() 
         .with(eq("aurora-mysql")) 
         .return_once(|_| { 
             Err(SdkError::service_error( 
                 DescribeDBEngineVersionsError::unhandled(Box::new(Error::new( 
                      ErrorKind::Other, 
                      "describe_db_engine_versions error", 
                 ))), 
                Response::new(StatusCode::try_from(400).unwrap(), SdkBody::empty()),
             )) 
         }); 
     let scenario = AuroraScenario::new(mock_rds);
```

```
 let versions_map = scenario.get_engines().await; 
     assert_matches!( 
         versions_map, 
         Err(ScenarioError { message, context: _ }) if message == "Failed to retrieve 
  DB Engine Versions" 
     );
}
```
• For API details, see [DescribeDBEngineVersions](https://docs.rs/releases/search?query=aws-sdk) in *AWS SDK for Rust API reference*.

## **DescribeDBInstances**

The following code example shows how to use DescribeDBInstances.

## **SDK for Rust**

## **Note**

```
 pub async fn clean_up(self) -> Result<(), Vec<ScenarioError>> { 
         let mut clean_up_errors: Vec<ScenarioError> = vec![]; 
         // Delete the instance. rds.DeleteDbInstance. 
         let delete_db_instance = self 
             .rds 
             .delete_db_instance( 
                 self.db_instance_identifier 
                      .as_deref() 
                      .expect("instance identifier"), 
) .await; 
         if let Err(err) = delete_db_instance { 
             let identifier = self 
                 .db_instance_identifier 
                 .as_deref() 
                  .unwrap_or("Missing Instance Identifier"); 
             let message = format!("failed to delete db instance {identifier}"); 
             clean_up_errors.push(ScenarioError::new(message, &err));
```

```
 } else { 
             // Wait for the instance to delete 
             let waiter = Waiter::default(); 
             while waiter.sleep().await.is_ok() { 
                 let describe_db_instances = self.rds.describe_db_instances().await; 
                if let Err(err) = describe db instances {
                     clean_up_errors.push(ScenarioError::new( 
                         "Failed to check instance state during deletion", 
                         &err, 
                     )); 
                     break; 
 } 
                 let db_instances = describe_db_instances 
                     .unwrap() 
                     .db_instances() 
                     .iter() 
                     .filter(|instance| instance.db_cluster_identifier == 
 self.db_cluster_identifier) 
                     .cloned() 
                     .collect::<Vec<DbInstance>>(); 
                 if db_instances.is_empty() { 
                     trace!("Delete Instance waited and no instances were found"); 
                     break; 
 } 
                 match db_instances.first().unwrap().db_instance_status() { 
                     Some("Deleting") => continue, 
                    Some(status) => \{ info!("Attempting to delete but instances is in {status}"); 
                         continue; 
1 1 1 1 1 1 1
                    None \Rightarrow {
                         warn!("No status for DB instance"); 
                         break; 
1 1 1 1 1 1 1
 } 
 } 
        } 
        // Delete the DB cluster. rds.DeleteDbCluster. 
        let delete_db_cluster = self 
             .rds 
             .delete_db_cluster( 
                 self.db_cluster_identifier
```

```
 .as_deref() 
                     .expect("cluster identifier"), 
) .await; 
       if let Err(err) = delete db cluster {
            let identifier = self 
                .db cluster identifier
                .as deref()
                 .unwrap_or("Missing DB Cluster Identifier"); 
            let message = format!("failed to delete db cluster {identifier}"); 
            clean_up_errors.push(ScenarioError::new(message, &err)); 
        } else { 
            // Wait for the instance and cluster to fully delete. 
 rds.DescribeDbInstances and rds.DescribeDbClusters until both are not found. 
            let waiter = Waiter::default(); 
            while waiter.sleep().await.is_ok() { 
                 let describe_db_clusters = self 
                     .rds 
                     .describe_db_clusters( 
                        self.db cluster identifier
                             .as_deref() 
                             .expect("cluster identifier"), 
) .await; 
                 if let Err(err) = describe_db_clusters { 
                     clean_up_errors.push(ScenarioError::new( 
                         "Failed to check cluster state during deletion", 
                         &err, 
                     )); 
                     break; 
 } 
                 let describe_db_clusters = describe_db_clusters.unwrap(); 
                 let db_clusters = describe_db_clusters.db_clusters(); 
                 if db_clusters.is_empty() { 
                     trace!("Delete cluster waited and no clusters were found"); 
                     break; 
 } 
                 match db_clusters.first().unwrap().status() { 
                     Some("Deleting") => continue, 
                    Some(status) => {
                         info!("Attempting to delete but clusters is in {status}"); 
                         continue; 
1 1 1 1 1 1 1
```

```
None \Rightarrow {
                         warn!("No status for DB cluster"); 
                         break; 
1 1 1 1 1 1 1
 } 
 } 
         } 
         // Delete the DB cluster parameter group. rds.DeleteDbClusterParameterGroup. 
         let delete_db_cluster_parameter_group = self 
             .rds 
             .delete_db_cluster_parameter_group( 
                 self.db_cluster_parameter_group 
                    .map(|q| {
                         g.db_cluster_parameter_group_name 
                              .unwrap_or_else(|| 
  DB_CLUSTER_PARAMETER_GROUP_NAME.to_string()) 
 }) 
                     .as_deref() 
                     .expect("cluster parameter group name"), 
) .await; 
         if let Err(error) = delete_db_cluster_parameter_group { 
             clean_up_errors.push(ScenarioError::new( 
                 "Failed to delete the db cluster parameter group", 
                 &error, 
             )) 
         } 
         if clean_up_errors.is_empty() { 
            0k(()) } else { 
             Err(clean_up_errors) 
         } 
     } 
     pub async fn describe_db_instances( 
         &self, 
     ) -> Result<DescribeDbInstancesOutput, SdkError<DescribeDBInstancesError>> { 
         self.inner.describe_db_instances().send().await 
     }
#[tokio::test]
async fn test_scenario_clean_up() {
```

```
 let mut mock_rds = MockRdsImpl::default(); 
     mock_rds 
         .expect_delete_db_instance() 
         .with(eq("MockInstance")) 
         .return_once(|_| Ok(DeleteDbInstanceOutput::builder().build())); 
     mock_rds 
         .expect_describe_db_instances() 
         .with() 
         .times(1) 
         .returning(|| { 
             Ok(DescribeDbInstancesOutput::builder() 
                  .db_instances( 
                      DbInstance::builder() 
                          .db_cluster_identifier("MockCluster") 
                          .db_instance_status("Deleting") 
                          .build(), 
).build() }) 
         .with() 
         .times(1) 
         .returning(|| Ok(DescribeDbInstancesOutput::builder().build())); 
     mock_rds 
         .expect_delete_db_cluster() 
         .with(eq("MockCluster")) 
         .return_once(|_| Ok(DeleteDbClusterOutput::builder().build())); 
     mock_rds 
         .expect_describe_db_clusters() 
         .with(eq("MockCluster")) 
         .times(1) 
         .returning(|id| { 
             Ok(DescribeDbClustersOutput::builder() 
                  .db_clusters( 
                      DbCluster::builder() 
                          .db_cluster_identifier(id) 
                          .status("Deleting") 
                          .build(), 
).buid() })
```

```
 .with(eq("MockCluster")) 
         .times(1) 
         .returning(|_| Ok(DescribeDbClustersOutput::builder().build())); 
     mock_rds 
        .expect delete db cluster parameter group()
         .with(eq("MockParamGroup")) 
         .return_once(|_| 
  Ok(DeleteDbClusterParameterGroupOutput::builder().build())); 
     let mut scenario = AuroraScenario::new(mock_rds); 
     scenario.db_cluster_identifier = Some(String::from("MockCluster")); 
     scenario.db_instance_identifier = Some(String::from("MockInstance")); 
     scenario.db_cluster_parameter_group = Some( 
         DbClusterParameterGroup::builder() 
              .db_cluster_parameter_group_name("MockParamGroup") 
              .build(), 
     ); 
     tokio::time::pause(); 
     let assertions = tokio::spawn(async move { 
         let clean_up = scenario.clean_up().await; 
         assert!(clean_up.is_ok()); 
     }); 
     tokio::time::advance(Duration::from_secs(1)).await; // Wait for first Describe 
  Instances 
     tokio::time::advance(Duration::from_secs(1)).await; // Wait for second Describe 
  Instances 
     tokio::time::advance(Duration::from_secs(1)).await; // Wait for first Describe 
  Cluster 
     tokio::time::advance(Duration::from_secs(1)).await; // Wait for second Describe 
  Cluster 
     tokio::time::resume(); 
    let - s sertions.await;
}
#[tokio::test]
async fn test_scenario_clean_up_errors() { 
     let mut mock_rds = MockRdsImpl::default(); 
     mock_rds 
         .expect_delete_db_instance() 
         .with(eq("MockInstance"))
```

```
 .return_once(|_| Ok(DeleteDbInstanceOutput::builder().build())); 
     mock_rds 
         .expect_describe_db_instances() 
         .with() 
         .times(1) 
         .returning(|| { 
             Ok(DescribeDbInstancesOutput::builder() 
                  .db_instances( 
                      DbInstance::builder() 
                           .db_cluster_identifier("MockCluster") 
                           .db_instance_status("Deleting") 
                           .build(), 
).build() }) 
         .with() 
         .times(1) 
         .returning(|| { 
             Err(SdkError::service_error( 
                  DescribeDBInstancesError::unhandled(Box::new(Error::new( 
                      ErrorKind::Other, 
                      "describe db instances error", 
                  ))), 
                 Response::new(StatusCode::try from(400).unwrap(), SdkBody::empty()),
             )) 
         }); 
     mock_rds 
         .expect_delete_db_cluster() 
         .with(eq("MockCluster")) 
         .return_once(|_| Ok(DeleteDbClusterOutput::builder().build())); 
     mock_rds 
         .expect_describe_db_clusters() 
         .with(eq("MockCluster")) 
         .times(1) 
         .returning(|id| { 
             Ok(DescribeDbClustersOutput::builder() 
                  .db_clusters( 
                      DbCluster::builder() 
                           .db_cluster_identifier(id) 
                           .status("Deleting") 
                           .build(),
```

```
).build() }) 
         .with(eq("MockCluster")) 
         .times(1) 
         .returning(|_| { 
             Err(SdkError::service_error( 
                 DescribeDBClustersError::unhandled(Box::new(Error::new( 
                      ErrorKind::Other, 
                      "describe db clusters error", 
                 ))), 
                 Response::new(StatusCode::try_from(400).unwrap(), SdkBody::empty()), 
             )) 
         }); 
    mock_rds 
         .expect_delete_db_cluster_parameter_group() 
         .with(eq("MockParamGroup")) 
         .return_once(|_| 
 Ok(DeleteDbClusterParameterGroupOutput::builder().build())); 
     let mut scenario = AuroraScenario::new(mock_rds); 
     scenario.db_cluster_identifier = Some(String::from("MockCluster")); 
     scenario.db_instance_identifier = Some(String::from("MockInstance")); 
    scenario.db cluster parameter group = Some(
         DbClusterParameterGroup::builder() 
             .db_cluster_parameter_group_name("MockParamGroup") 
             .build(), 
     ); 
    tokio::time::pause(); 
    let assertions = tokio::spawn(async move { 
         let clean_up = scenario.clean_up().await; 
         assert!(clean_up.is_err()); 
         let errs = clean_up.unwrap_err(); 
         assert_eq!(errs.len(), 2); 
         assert_matches!(errs.get(0), Some(ScenarioError {message, context: _}) if 
 message == "Failed to check instance state during deletion"); 
         assert_matches!(errs.get(1), Some(ScenarioError {message, context: _}) if 
 message == "Failed to check cluster state during deletion"); 
    }); 
    tokio::time::advance(Duration::from_secs(1)).await; // Wait for first Describe 
 Instances
```

```
 tokio::time::advance(Duration::from_secs(1)).await; // Wait for second Describe 
  Instances 
     tokio::time::advance(Duration::from_secs(1)).await; // Wait for first Describe 
  Cluster 
     tokio::time::advance(Duration::from_secs(1)).await; // Wait for second Describe 
  Cluster 
     tokio::time::resume(); 
    let - s sertions.await;
}
```
• For API details, see [DescribeDBInstances](https://docs.rs/releases/search?query=aws-sdk) in *AWS SDK for Rust API reference*.

# **DescribeOrderableDBInstanceOptions**

The following code example shows how to use DescribeOrderableDBInstanceOptions.

## **SDK for Rust**

### *(i)* Note

```
 pub async fn get_instance_classes(&self) -> Result<Vec<String>, ScenarioError> { 
         let describe_orderable_db_instance_options_items = self 
             .rds 
             .describe_orderable_db_instance_options( 
                 DB_ENGINE, 
                 self.engine_version 
                      .as_ref() 
                      .expect("engine version for db instance options") 
                      .as_str(), 
) .await; 
         describe_orderable_db_instance_options_items 
             .map(|options| { 
                 options 
                      .iter() 
                      .map(|o| o.db_instance_class().unwrap_or_default().to_string())
```

```
 .collect::<Vec<String>>() 
              }) 
             .map err(|err| ScenarioError::new("Could not get available instance
  classes", &err)) 
     } 
     pub async fn describe_orderable_db_instance_options( 
         &self, 
         engine: &str, 
         engine_version: &str, 
     ) -> Result<Vec<OrderableDbInstanceOption>, 
  SdkError<DescribeOrderableDBInstanceOptionsError>> 
     { 
         self.inner 
              .describe_orderable_db_instance_options() 
              .engine(engine) 
              .engine_version(engine_version) 
              .into_paginator() 
              .items() 
              .send() 
             .try collect()
              .await 
     }
#[tokio::test]
async fn test_scenario_get_instance_classes() { 
     let mut mock_rds = MockRdsImpl::default(); 
     mock_rds 
         .expect_create_db_cluster_parameter_group() 
        .return_once(|, |, | | {
              Ok(CreateDbClusterParameterGroupOutput::builder() 
  .db_cluster_parameter_group(DbClusterParameterGroup::builder().build()) 
                 .buid() }); 
     mock_rds 
         .expect_describe_orderable_db_instance_options() 
         .with(eq("aurora-mysql"), eq("aurora-mysql8.0")) 
        .return_once(|, | Ok(vec![ 
                  OrderableDbInstanceOption::builder() 
                       .db_instance_class("t1")
```

```
 .build(), 
                  OrderableDbInstanceOption::builder() 
                       .db_instance_class("t2") 
                       .build(), 
                  OrderableDbInstanceOption::builder() 
                       .db_instance_class("t3") 
                       .build(), 
              ]) 
         }); 
     let mut scenario = AuroraScenario::new(mock_rds); 
     scenario 
         .set_engine("aurora-mysql", "aurora-mysql8.0") 
         .await 
         .expect("set engine"); 
     let instance_classes = scenario.get_instance_classes().await; 
     assert_eq!( 
         instance_classes, 
         Ok(vec!["t1".into(), "t2".into(), "t3".into()]) 
     );
}
#[tokio::test]
async fn test_scenario_get_instance_classes_error() { 
     let mut mock_rds = MockRdsImpl::default(); 
     mock_rds 
         .expect_describe_orderable_db_instance_options() 
         .with(eq("aurora-mysql"), eq("aurora-mysql8.0")) 
        .return_once(|, | {
              Err(SdkError::service_error( 
  DescribeOrderableDBInstanceOptionsError::unhandled(Box::new(Error::new( 
                      ErrorKind::Other, 
                      "describe_orderable_db_instance_options_error", 
                  ))), 
                 Response::new(StatusCode::try_from(400).unwrap(), SdkBody::empty()),
              )) 
         }); 
     let mut scenario = AuroraScenario::new(mock_rds); 
     scenario.engine_family = Some("aurora-mysql".into());
```

```
 scenario.engine_version = Some("aurora-mysql8.0".into()); 
     let instance_classes = scenario.get_instance_classes().await; 
     assert_matches!( 
         instance_classes, 
         Err(ScenarioError {message, context: _}) if message == "Could not get 
  available instance classes" 
     );
}
```
• For API details, see [DescribeOrderableDBInstanceOptions](https://docs.rs/releases/search?query=aws-sdk) in *AWS SDK for Rust API reference*.

### **ModifyDBClusterParameterGroup**

The following code example shows how to use ModifyDBClusterParameterGroup.

## **SDK for Rust**

### **A** Note

```
 // Modify both the auto_increment_offset and auto_increment_increment parameters 
 in one call in the custom parameter group. Set their ParameterValue fields to a new 
 allowable value. rds.ModifyDbClusterParameterGroup.
```

```
 pub async fn update_auto_increment( 
     &self, 
     offset: u8, 
     increment: u8, 
 ) -> Result<(), ScenarioError> { 
     let modify_db_cluster_parameter_group = self 
          .rds 
          .modify_db_cluster_parameter_group( 
              DB_CLUSTER_PARAMETER_GROUP_NAME, 
              vec![ 
                  Parameter::builder() 
                       .parameter_name("auto_increment_offset") 
                       .parameter_value(format!("{offset}"))
```

```
 .apply_method(aws_sdk_rds::types::ApplyMethod::Immediate) 
                           .build(), 
                      Parameter::builder() 
                           .parameter_name("auto_increment_increment") 
                           .parameter_value(format!("{increment}")) 
                           .apply_method(aws_sdk_rds::types::ApplyMethod::Immediate) 
                           .build(), 
                  ], 
) .await; 
         if let Err(error) = modify_db_cluster_parameter_group { 
              return Err(ScenarioError::new( 
                  "Failed to modify cluster parameter group", 
                  &error, 
              )); 
         } 
        0k(()) } 
     pub async fn modify_db_cluster_parameter_group( 
         &self, 
         name: &str, 
         parameters: Vec<Parameter>, 
     ) -> Result<ModifyDbClusterParameterGroupOutput, 
  SdkError<ModifyDBClusterParameterGroupError>> 
    \sqrt{ } self.inner 
              .modify_db_cluster_parameter_group() 
              .db_cluster_parameter_group_name(name) 
              .set_parameters(Some(parameters)) 
              .send() 
              .await 
     }
#[tokio::test]
async fn test_scenario_update_auto_increment() { 
     let mut mock_rds = MockRdsImpl::default(); 
     mock_rds 
          .expect_modify_db_cluster_parameter_group() 
          .withf(|name, params| { 
              assert_eq!(name, "RustSDKCodeExamplesDBParameterGroup");
```

```
 assert_eq!( 
                  params, 
                  &vec![ 
                      Parameter::builder() 
                           .parameter_name("auto_increment_offset") 
                           .parameter_value("10") 
                           .apply_method(aws_sdk_rds::types::ApplyMethod::Immediate) 
                           .build(), 
                      Parameter::builder() 
                           .parameter_name("auto_increment_increment") 
                           .parameter_value("20") 
                           .apply_method(aws_sdk_rds::types::ApplyMethod::Immediate) 
                           .build(), 
 ] 
              ); 
             true 
         }) 
        .return_once(|, | Ok(ModifyDbClusterParameterGroupOutput::builder().build())); 
     let scenario = AuroraScenario::new(mock_rds); 
     scenario 
         .update_auto_increment(10, 20) 
         .await 
         .expect("update auto increment");
}
#[tokio::test]
async fn test_scenario_update_auto_increment_error() { 
     let mut mock_rds = MockRdsImpl::default(); 
     mock_rds 
         .expect_modify_db_cluster_parameter_group() 
        .return_once(|, | {
             Err(SdkError::service_error( 
                  ModifyDBClusterParameterGroupError::unhandled(Box::new(Error::new( 
                      ErrorKind::Other, 
                      "modify_db_cluster_parameter_group_error", 
                  ))), 
                 Response::new(StatusCode::try_from(400).unwrap(), SdkBody::empty()),
             )) 
         });
```

```
 let scenario = AuroraScenario::new(mock_rds); 
     let update = scenario.update_auto_increment(10, 20).await; 
     assert_matches!(update, Err(ScenarioError { message, context: _}) if message == 
  "Failed to modify cluster parameter group");
}
```
• For API details, see [ModifyDBClusterParameterGroup](https://docs.rs/releases/search?query=aws-sdk) in *AWS SDK for Rust API reference*.

### **Scenarios**

## **Get started with DB clusters**

The following code example shows how to:

- Create a custom Aurora DB cluster parameter group and set parameter values.
- Create a DB cluster that uses the parameter group.
- Create a DB instance that contains a database.
- Take a snapshot of the DB cluster, then clean up resources.

# **SDK for Rust**

#### *(i)* Note

There's more on GitHub. Find the complete example and learn how to set up and run in the AWS Code Examples [Repository](https://github.com/awsdocs/aws-doc-sdk-examples/tree/main/rustv1/examples/aurora#code-examples).

A library containing the scenario-specific functions for the Aurora scenario.

```
// Copyright Amazon.com, Inc. or its affiliates. All Rights Reserved.
// SPDX-License-Identifier: Apache-2.0
use phf::{phf_set, Set};
use secrecy::SecretString;
use std::{collections::HashMap, fmt::Display, time::Duration};
use aws_sdk_rds::{ 
     error::ProvideErrorMetadata,
```

```
 operation::create_db_cluster_parameter_group::CreateDbClusterParameterGroupOutput, 
     types::{DbCluster, DbClusterParameterGroup, DbClusterSnapshot, DbInstance, 
  Parameter},
};
use sdk examples test utils::waiter::Waiter;
use tracing::{info, trace, warn};
const DB_ENGINE: &str = "aurora-mysql";
const DB_CLUSTER_PARAMETER_GROUP_NAME: &str = "RustSDKCodeExamplesDBParameterGroup";
const DB_CLUSTER_PARAMETER_GROUP_DESCRIPTION: &str = 
     "Parameter Group created by Rust SDK Code Example";
const DB_CLUSTER_IDENTIFIER: &str = "RustSDKCodeExamplesDBCluster";
const DB_INSTANCE_IDENTIFIER: &str = "RustSDKCodeExamplesDBInstance";
static FILTER_PARAMETER_NAMES: Set<&'static str> = phf_set! { 
     "auto_increment_offset", 
     "auto_increment_increment",
};
#[derive(Debug, PartialEq, Eq)]
struct MetadataError { 
     message: Option<String>, 
     code: Option<String>,
}
impl MetadataError { 
     fn from(err: &dyn ProvideErrorMetadata) -> Self { 
         MetadataError { 
             message: err.message().map(String::from), 
             code: err.code().map(String::from), 
         } 
     }
}
impl Display for MetadataError { 
     fn fmt(&self, f: &mut std::fmt::Formatter<'_>) -> std::fmt::Result { 
         let display = match (&self.message, &self.code) { 
             (None, None) => "Unknown".to_string(), 
            (None, Some(code)) \Rightarrow format! ("({code})"). (Some(message), None) => message.to_string(), 
             (Some(message), Some(code)) => format!("{message} ({code})"), 
         }; 
         write!(f, "{display}")
```
```
 }
}
#[derive(Debug, PartialEq, Eq)]
pub struct ScenarioError { 
     message: String, 
     context: Option<MetadataError>,
}
impl ScenarioError { 
     pub fn with(message: impl Into<String>) -> Self { 
         ScenarioError { 
              message: message.into(), 
              context: None, 
         } 
     } 
     pub fn new(message: impl Into<String>, err: &dyn ProvideErrorMetadata) -> Self { 
         ScenarioError { 
             message: message.into(), 
              context: Some(MetadataError::from(err)), 
         } 
     }
}
impl std::error::Error for ScenarioError {}
impl Display for ScenarioError { 
     fn fmt(&self, f: &mut std::fmt::Formatter<'_>) -> std::fmt::Result { 
         match &self.context { 
             Some(c) => write!(f, "\{\}: \{\}", self.message, c),
             None => write!(f, "{}', self.message),
         } 
     }
}
// Parse the ParameterName, Description, and AllowedValues values and display them.
#[derive(Debug)]
pub struct AuroraScenarioParameter { 
     name: String, 
     allowed_values: String, 
     current_value: String,
}
impl Display for AuroraScenarioParameter {
```

```
 fn fmt(&self, f: &mut std::fmt::Formatter<'_>) -> std::fmt::Result { 
         write!( 
              f, 
              "{}: {} (allowed: {})", 
              self.name, self.current_value, self.allowed_values 
         ) 
     }
}
impl From<aws_sdk_rds::types::Parameter> for AuroraScenarioParameter {
     fn from(value: aws_sdk_rds::types::Parameter) -> Self { 
         AuroraScenarioParameter { 
              name: value.parameter_name.unwrap_or_default(), 
             allowed values: value.allowed values.unwrap or default(),
              current_value: value.parameter_value.unwrap_or_default(), 
         } 
     }
}
pub struct AuroraScenario { 
     rds: crate::rds::Rds, 
     engine_family: Option<String>, 
     engine_version: Option<String>, 
     instance_class: Option<String>, 
     db_cluster_parameter_group: Option<DbClusterParameterGroup>, 
     db_cluster_identifier: Option<String>, 
     db_instance_identifier: Option<String>, 
     username: Option<String>, 
     password: Option<SecretString>,
}
impl AuroraScenario { 
     pub fn new(client: crate::rds::Rds) -> Self { 
         AuroraScenario { 
              rds: client, 
              engine_family: None, 
              engine_version: None, 
              instance_class: None, 
              db_cluster_parameter_group: None, 
              db_cluster_identifier: None, 
              db_instance_identifier: None, 
              username: None, 
              password: None, 
         }
```

```
 // snippet-start:[rust.aurora.get_engines.usage] 
    // Get available engine families for Aurora MySql. 
 rds.DescribeDbEngineVersions(Engine='aurora-mysql') and build a set of the 
 'DBParameterGroupFamily' field values. I get {aurora-mysql8.0, aurora-mysql5.7}. 
     pub async fn get_engines(&self) -> Result<HashMap<String, Vec<String>>, 
 ScenarioError> { 
         let describe_db_engine_versions = 
 self.rds.describe_db_engine_versions(DB_ENGINE).await; 
         trace!(versions=?describe_db_engine_versions, "full list of versions"); 
         if let Err(err) = describe_db_engine_versions { 
             return Err(ScenarioError::new( 
                 "Failed to retrieve DB Engine Versions", 
                 &err, 
             )); 
         }; 
         let version_count = describe_db_engine_versions 
            .as ref() .map(|o| o.db_engine_versions().len()) 
             .unwrap_or_default(); 
         info!(version_count, "got list of versions"); 
         // Create a map of engine families to their available versions. 
         let mut versions = HashMap::<String, Vec<String>>::new(); 
         describe_db_engine_versions 
             .unwrap() 
             .db_engine_versions() 
             .iter() 
             .filter_map( 
                  |v| match (&v.db_parameter_group_family, &v.engine_version) { 
                      (Some(family), Some(version)) => Some((family.clone(), 
 version.clone())), 
                      _ => None, 
\qquad \qquad \text{ }) .for_each(|(family, version)| 
 versions.entry(family).or_default().push(version)); 
         Ok(versions) 
     } 
     // snippet-end:[rust.aurora.get_engines.usage]
```

```
 // snippet-start:[rust.aurora.get_instance_classes.usage] 
    pub async fn get instance classes(&self) -> Result<Vec<String>, ScenarioError> {
         let describe_orderable_db_instance_options_items = self 
             .rds 
             .describe_orderable_db_instance_options( 
                 DB_ENGINE, 
                 self.engine_version 
                     .as ref() .expect("engine version for db instance options") 
                     .as_str(),
) .await; 
         describe_orderable_db_instance_options_items 
             .map(|options| { 
                 options 
                      .iter() 
                      .map(|o| o.db_instance_class().unwrap_or_default().to_string()) 
                      .collect::<Vec<String>>() 
             }) 
             .map_err(|err| ScenarioError::new("Could not get available instance 
 classes", &err)) 
    } 
    // snippet-end:[rust.aurora.get_instance_classes.usage] 
    // snippet-start:[rust.aurora.set_engine.usage] 
    // Select an engine family and create a custom DB cluster parameter group. 
 rds.CreateDbClusterParameterGroup(DBParameterGroupFamily='aurora-mysql8.0') 
     pub async fn set_engine(&mut self, engine: &str, version: &str) -> Result<(), 
 ScenarioError> { 
         self.engine_family = Some(engine.to_string()); 
         self.engine_version = Some(version.to_string()); 
         let create_db_cluster_parameter_group = self 
             .rds 
             .create_db_cluster_parameter_group( 
                 DB_CLUSTER_PARAMETER_GROUP_NAME, 
                 DB_CLUSTER_PARAMETER_GROUP_DESCRIPTION, 
                 engine, 
) .await; 
         match create_db_cluster_parameter_group { 
             Ok(CreateDbClusterParameterGroupOutput {
```

```
 db_cluster_parameter_group: None, 
 .. 
            }) => {
                 return Err(ScenarioError::with( 
                     "CreateDBClusterParameterGroup had empty response", 
                 )); 
 } 
            Err(error) \Rightarrow if error.code() == Some("DBParameterGroupAlreadyExists") { 
                     info!("Cluster Parameter Group already exists, nothing to do"); 
                 } else { 
                     return Err(ScenarioError::new( 
                         "Could not create Cluster Parameter Group", 
                         &error, 
                     )); 
 } 
 } 
            \overline{\phantom{a}} => {
                 info!("Created Cluster Parameter Group"); 
 } 
         } 
       0k(()) } 
    // snippet-end:[rust.aurora.set_engine.usage] 
    pub fn set_instance_class(&mut self, instance_class: Option<String>) { 
         self.instance_class = instance_class; 
    } 
    pub fn set_login(&mut self, username: Option<String>, password: 
 Option<SecretString>) { 
         self.username = username; 
         self.password = password; 
    } 
     pub async fn connection_string(&self) -> Result<String, ScenarioError> { 
         let cluster = self.get_cluster().await?; 
         let endpoint = cluster.endpoint().unwrap_or_default(); 
         let port = cluster.port().unwrap_or_default(); 
         let username = cluster.master_username().unwrap_or_default(); 
         Ok(format!("mysql -h {endpoint} -P {port} -u {username} -p")) 
    }
```

```
 // snippet-start:[rust.aurora.get_cluster.usage] 
     pub async fn get_cluster(&self) -> Result<DbCluster, ScenarioError> { 
        let describe db clusters output = self
             .rds 
             .describe_db_clusters( 
                self.db cluster identifier
                      .as_ref() 
                      .expect("cluster identifier") 
                     .as str(),
) .await; 
         if let Err(err) = describe_db_clusters_output { 
             return Err(ScenarioError::new("Failed to get cluster", &err)); 
         } 
         let db_cluster = describe_db_clusters_output 
             .unwrap() 
             .db_clusters 
             .and_then(|output| output.first().cloned()); 
         db_cluster.ok_or_else(|| ScenarioError::with("Did not find the cluster")) 
    } 
    // snippet-end:[rust.aurora.get_cluster.usage] 
    // snippet-start:[rust.aurora.cluster_parameters.usage] 
    // Get the parameter group. rds.DescribeDbClusterParameterGroups 
    // Get parameters in the group. This is a long list so you will have to 
paginate. Find the auto increment offset and auto increment increment parameters
 (by ParameterName). rds.DescribeDbClusterParameters 
    // Parse the ParameterName, Description, and AllowedValues values and display 
 them. 
    pub async fn cluster_parameters(&self) -> Result<Vec<AuroraScenarioParameter>, 
 ScenarioError> { 
         let parameters_output = self 
             .rds 
             .describe_db_cluster_parameters(DB_CLUSTER_PARAMETER_GROUP_NAME) 
             .await; 
         if let Err(err) = parameters_output { 
             return Err(ScenarioError::new( 
                 format!("Failed to retrieve parameters for 
 {DB_CLUSTER_PARAMETER_GROUP_NAME}"), 
                 &err, 
             ));
```

```
 } 
         let parameters = parameters_output 
             .unwrap() 
             .into_iter() 
             .flat_map(|p| p.parameters.unwrap_or_default().into_iter()) 
             .filter(|p| 
 FILTER_PARAMETER_NAMES.contains(p.parameter_name().unwrap_or_default())) 
             .map(AuroraScenarioParameter::from) 
            .collect:: < Vec< >>();
         Ok(parameters) 
    } 
    // snippet-end:[rust.aurora.cluster_parameters.usage] 
    // snippet-start:[rust.aurora.update_auto_increment.usage] 
    // Modify both the auto_increment_offset and auto_increment_increment parameters 
 in one call in the custom parameter group. Set their ParameterValue fields to a new 
 allowable value. rds.ModifyDbClusterParameterGroup. 
     pub async fn update_auto_increment( 
         &self, 
         offset: u8, 
         increment: u8, 
     ) -> Result<(), ScenarioError> { 
        let modify db cluster parameter group = self
             .rds 
             .modify_db_cluster_parameter_group( 
                DB_CLUSTER_PARAMETER_GROUP_NAME,
                 vec![ 
                      Parameter::builder() 
                         .parameter name("auto increment offset")
                          .parameter_value(format!("{offset}")) 
                          .apply_method(aws_sdk_rds::types::ApplyMethod::Immediate) 
                          .build(), 
                      Parameter::builder() 
                          .parameter_name("auto_increment_increment") 
                          .parameter_value(format!("{increment}")) 
                          .apply_method(aws_sdk_rds::types::ApplyMethod::Immediate) 
                          .build(), 
 ], 
) .await; 
         if let Err(error) = modify_db_cluster_parameter_group {
```

```
 return Err(ScenarioError::new( 
                 "Failed to modify cluster parameter group", 
                 &error, 
             )); 
         } 
        0k(()) } 
    // snippet-end:[rust.aurora.update_auto_increment.usage] 
    // snippet-start:[rust.aurora.start_cluster_and_instance.usage] 
    // Get a list of allowed engine versions. 
 rds.DescribeDbEngineVersions(Engine='aurora-mysql', DBParameterGroupFamily=<the 
 family used to create your parameter group in step 2>) 
    // Create an Aurora DB cluster database cluster that contains a MySql database 
 and uses the parameter group you created. 
    // Wait for DB cluster to be ready. Call rds.DescribeDBClusters and check for 
 Status == 'available'. 
    // Get a list of instance classes available for the selected engine and engine 
 version. rds.DescribeOrderableDbInstanceOptions(Engine='mysql', EngineVersion=). 
    // Create a database instance in the cluster. 
    // Wait for DB instance to be ready. Call rds.DescribeDbInstances and check for 
 DBInstanceStatus == 'available'. 
    pub async fn start cluster and instance(&mut self) -> Result<(), ScenarioError>
 { 
         if self.password.is_none() { 
             return Err(ScenarioError::with( 
                 "Must set Secret Password before starting a cluster", 
             )); 
         } 
         let create_db_cluster = self 
             .rds 
             .create_db_cluster( 
                 DB_CLUSTER_IDENTIFIER, 
                 DB_CLUSTER_PARAMETER_GROUP_NAME, 
                DB_ENGINE,
                 self.engine_version.as_deref().expect("engine version"), 
                 self.username.as_deref().expect("username"), 
                 self.password 
                      .replace(SecretString::new("".to_string())) 
                      .expect("password"), 
) .await;
```

```
 if let Err(err) = create_db_cluster { 
             return Err(ScenarioError::new( 
                  "Failed to create DB Cluster with cluster group", 
                  &err, 
             )); 
         } 
         self.db_cluster_identifier = create_db_cluster 
              .unwrap() 
              .db_cluster 
              .and_then(|c| c.db_cluster_identifier); 
         if self.db_cluster_identifier.is_none() { 
             return Err(ScenarioError::with("Created DB Cluster missing 
 Identifier")); 
         } 
         info!( 
              "Started a db cluster: {}", 
             self.db_cluster_identifier 
                 .as deref()
                  .unwrap_or("Missing ARN") 
         ); 
        let create db instance = self
              .rds 
              .create_db_instance( 
                  self.db_cluster_identifier.as_deref().expect("cluster name"), 
                  DB_INSTANCE_IDENTIFIER, 
                  self.instance_class.as_deref().expect("instance class"), 
                 DB_ENGINE,
) .await; 
         if let Err(err) = create_db_instance { 
             return Err(ScenarioError::new( 
                  "Failed to create Instance in DB Cluster", 
                  &err, 
             )); 
         } 
         self.db_instance_identifier = create_db_instance 
              .unwrap() 
              .db_instance 
              .and_then(|i| i.db_instance_identifier);
```

```
 // Cluster creation can take up to 20 minutes to become available 
        let cluster max wait = Duration::from secs(20 * 60);
         let waiter = Waiter::builder().max(cluster_max_wait).build(); 
       while waiter.sleep().await.is_ok() {
             let cluster = self 
                 .rds 
                 .describe_db_clusters( 
                     self.db_cluster_identifier 
                         .as_deref() 
                         .expect("cluster identifier"), 
) .await; 
             if let Err(err) = cluster { 
                 warn!(?err, "Failed to describe cluster while waiting for ready"); 
                 continue; 
 } 
             let instance = self 
                 .rds 
                 .describe_db_instance( 
                     self.db_instance_identifier 
                         .as_deref() 
                         .expect("instance identifier"), 
) .await; 
             if let Err(err) = instance { 
                 return Err(ScenarioError::new( 
                     "Failed to find instance for cluster", 
                     &err, 
                 )); 
 } 
             let instances_available = instance 
                 .unwrap() 
                 .db_instances() 
                 .iter() 
                 .all(|instance| instance.db_instance_status() == Some("Available")); 
             let endpoints = self 
                 .rds 
                 .describe_db_cluster_endpoints( 
                     self.db_cluster_identifier
```

```
 .as_deref() 
                          .expect("cluster identifier"), 
) .await; 
             if let Err(err) = endpoints { 
                 return Err(ScenarioError::new( 
                     "Failed to find endpoint for cluster", 
                     &err, 
                 )); 
 } 
             let endpoints_available = endpoints 
                 .unwrap() 
                 .db_cluster_endpoints() 
                 .iter() 
                 .all(|endpoint| endpoint.status() == Some("available")); 
             if instances_available && endpoints_available { 
                return 0k(());
 } 
         } 
         Err(ScenarioError::with("timed out waiting for cluster")) 
    } 
    // snippet-end:[rust.aurora.start_cluster_and_instance.usage] 
    // snippet-start:[rust.aurora.snapshot.usage] 
    // Create a snapshot of the DB cluster. rds.CreateDbClusterSnapshot. 
    // Wait for the snapshot to create. rds.DescribeDbClusterSnapshots until Status 
 == 'available'. 
    pub async fn snapshot(&self, name: &str) -> Result<DbClusterSnapshot, 
 ScenarioError> { 
         let id = self.db_cluster_identifier.as_deref().unwrap_or_default(); 
         let snapshot = self 
             .rds 
             .snapshot_cluster(id, format!("{id}_{name}").as_str()) 
             .await; 
        match snapshot { 
             Ok(output) => match output.db_cluster_snapshot { 
                Some(snapshot) => 0k(snapshot),
                 None => Err(ScenarioError::with("Missing Snapshot")), 
             }, 
             Err(err) => Err(ScenarioError::new("Failed to create snapshot", &err)),
```

```
 } 
    } 
    // snippet-end:[rust.aurora.snapshot.usage] 
    // snippet-start:[rust.aurora.clean_up.usage] 
   pub async fn clean up(self) -> Result<(), Vec<ScenarioError>> {
         let mut clean_up_errors: Vec<ScenarioError> = vec![]; 
         // Delete the instance. rds.DeleteDbInstance. 
         let delete_db_instance = self 
             .rds 
             .delete_db_instance( 
                 self.db_instance_identifier 
                     .as deref()
                      .expect("instance identifier"), 
) .await; 
         if let Err(err) = delete_db_instance { 
             let identifier = self 
                 .db_instance_identifier 
                .as deref()
                  .unwrap_or("Missing Instance Identifier"); 
             let message = format!("failed to delete db instance {identifier}"); 
             clean_up_errors.push(ScenarioError::new(message, &err)); 
         } else { 
             // Wait for the instance to delete 
             let waiter = Waiter::default(); 
            while waiter.sleep().await.is ok() {
                let describe db instances = self.rds.describe db instances().await;
                 if let Err(err) = describe_db_instances { 
                      clean_up_errors.push(ScenarioError::new( 
                          "Failed to check instance state during deletion", 
                          &err, 
                      )); 
                     break; 
 } 
                 let db_instances = describe_db_instances 
                      .unwrap() 
                      .db_instances() 
                      .iter() 
                      .filter(|instance| instance.db_cluster_identifier == 
 self.db_cluster_identifier) 
                      .cloned() 
                      .collect::<Vec<DbInstance>>();
```

```
 if db_instances.is_empty() { 
                     trace!("Delete Instance waited and no instances were found"); 
                     break; 
 } 
                 match db_instances.first().unwrap().db_instance_status() { 
                     Some("Deleting") => continue, 
                    Some(status) => {
                         info!("Attempting to delete but instances is in {status}"); 
                         continue; 
1 1 1 1 1 1 1
                    None \Rightarrow {
                         warn!("No status for DB instance"); 
                         break; 
1 1 1 1 1 1 1
 } 
 } 
        } 
        // Delete the DB cluster. rds.DeleteDbCluster. 
       let delete db cluster = self
             .rds 
             .delete_db_cluster( 
                 self.db_cluster_identifier 
                     .as_deref() 
                     .expect("cluster identifier"), 
) .await; 
        if let Err(err) = delete_db_cluster { 
             let identifier = self 
                .db cluster identifier
                 .as_deref() 
                 .unwrap_or("Missing DB Cluster Identifier"); 
             let message = format!("failed to delete db cluster {identifier}"); 
             clean_up_errors.push(ScenarioError::new(message, &err)); 
        } else { 
             // Wait for the instance and cluster to fully delete. 
 rds.DescribeDbInstances and rds.DescribeDbClusters until both are not found. 
             let waiter = Waiter::default(); 
             while waiter.sleep().await.is_ok() { 
                 let describe_db_clusters = self 
                     .rds 
                     .describe_db_clusters(
```

```
 self.db_cluster_identifier 
                           .as deref()
                            .expect("cluster identifier"), 
) .await; 
               if let Err(err) = describe db clusters {
                    clean_up_errors.push(ScenarioError::new( 
                        "Failed to check cluster state during deletion", 
                        &err, 
                    )); 
                    break; 
 } 
                let describe_db_clusters = describe_db_clusters.unwrap(); 
                let db_clusters = describe_db_clusters.db_clusters(); 
                if db_clusters.is_empty() { 
                    trace!("Delete cluster waited and no clusters were found"); 
                    break; 
 } 
                match db_clusters.first().unwrap().status() { 
                    Some("Deleting") => continue, 
                   Some(status) => \{ info!("Attempting to delete but clusters is in {status}"); 
                        continue; 
1 1 1 1 1 1 1
                   None \Rightarrow {
                        warn!("No status for DB cluster"); 
                        break; 
1 1 1 1 1 1 1
 } 
 } 
        } 
        // Delete the DB cluster parameter group. rds.DeleteDbClusterParameterGroup. 
        let delete_db_cluster_parameter_group = self 
            .rds 
            .delete_db_cluster_parameter_group( 
                self.db_cluster_parameter_group 
                   .map(|q| {
                        g.db_cluster_parameter_group_name 
                            .unwrap_or_else(|| 
 DB_CLUSTER_PARAMETER_GROUP_NAME.to_string()) 
 }) 
                   .as deref()
                    .expect("cluster parameter group name"),
```

```
) .await; 
         if let Err(error) = delete_db_cluster_parameter_group { 
             clean_up_errors.push(ScenarioError::new( 
                  "Failed to delete the db cluster parameter group", 
                  &error, 
             )) 
         } 
         if clean_up_errors.is_empty() { 
            0k(()) } else { 
             Err(clean_up_errors) 
         } 
     } 
     // snippet-end:[rust.aurora.clean_up.usage]
}
#[cfg(test)]
pub mod tests;
```
Tests for the library using automocks around the RDS Client wrapper.

```
// Copyright Amazon.com, Inc. or its affiliates. All Rights Reserved.
// SPDX-License-Identifier: Apache-2.0
use crate::rds::MockRdsImpl;
use super::*;
use std::io::{Error, ErrorKind};
use assert_matches::assert_matches;
use aws_sdk_rds::{ 
     error::SdkError, 
     operation::{ 
         create_db_cluster::{CreateDBClusterError, CreateDbClusterOutput}, 
         create_db_cluster_parameter_group::CreateDBClusterParameterGroupError, 
         create_db_cluster_snapshot::{CreateDBClusterSnapshotError, 
  CreateDbClusterSnapshotOutput}, 
         create_db_instance::{CreateDBInstanceError, CreateDbInstanceOutput}, 
         delete_db_cluster::DeleteDbClusterOutput,
```

```
 delete_db_cluster_parameter_group::DeleteDbClusterParameterGroupOutput, 
         delete_db_instance::DeleteDbInstanceOutput, 
        describe db cluster endpoints::DescribeDbClusterEndpointsOutput,
         describe_db_cluster_parameters::{ 
             DescribeDBClusterParametersError, DescribeDbClusterParametersOutput, 
         }, 
         describe_db_clusters::{DescribeDBClustersError, DescribeDbClustersOutput}, 
         describe_db_engine_versions::{ 
             DescribeDBEngineVersionsError, DescribeDbEngineVersionsOutput, 
         }, 
         describe_db_instances::{DescribeDBInstancesError, 
  DescribeDbInstancesOutput}, 
  describe_orderable_db_instance_options::DescribeOrderableDBInstanceOptionsError, 
         modify_db_cluster_parameter_group::{ 
             ModifyDBClusterParameterGroupError, ModifyDbClusterParameterGroupOutput, 
         }, 
     }, 
     types::{ 
        error::DbParameterGroupAlreadyExistsFault, DbClusterEndpoint,
  DbEngineVersion, 
         OrderableDbInstanceOption, 
     },
};
use aws_smithy_runtime_api::http::{Response, StatusCode};
use aws_smithy_types::body::SdkBody;
use mockall::predicate::eq;
use secrecy::ExposeSecret;
// snippet-start:[rust.aurora.set_engine.test]
#[tokio::test]
async fn test_scenario_set_engine() { 
     let mut mock_rds = MockRdsImpl::default(); 
     mock_rds 
         .expect_create_db_cluster_parameter_group() 
         .with( 
             eq("RustSDKCodeExamplesDBParameterGroup"), 
             eq("Parameter Group created by Rust SDK Code Example"), 
             eq("aurora-mysql"), 
         ) 
        .return_once(|, |, | Ok(CreateDbClusterParameterGroupOutput::builder()
```

```
 .db_cluster_parameter_group(DbClusterParameterGroup::builder().build()) 
                 .build() }); 
     let mut scenario = AuroraScenario::new(mock_rds); 
     let set_engine = scenario.set_engine("aurora-mysql", "aurora-mysql8.0").await; 
    assert\_eq!(set\_engine, 0k(()));
     assert_eq!(Some("aurora-mysql"), scenario.engine_family.as_deref()); 
     assert_eq!(Some("aurora-mysql8.0"), scenario.engine_version.as_deref());
}
#[tokio::test]
async fn test_scenario_set_engine_not_create() { 
     let mut mock_rds = MockRdsImpl::default(); 
     mock_rds 
         .expect_create_db_cluster_parameter_group() 
         .with( 
             eq("RustSDKCodeExamplesDBParameterGroup"), 
             eq("Parameter Group created by Rust SDK Code Example"), 
             eq("aurora-mysql"), 
         ) 
        .return_once(|, |, | Ok(CreateDbClusterParameterGroupOutput::builder().build())); 
     let mut scenario = AuroraScenario::new(mock_rds); 
     let set_engine = scenario.set_engine("aurora-mysql", "aurora-mysql8.0").await; 
     assert!(set_engine.is_err());
}
#[tokio::test]
async fn test_scenario_set_engine_param_group_exists() { 
     let mut mock_rds = MockRdsImpl::default(); 
     mock_rds 
         .expect_create_db_cluster_parameter_group() 
        .withf(|_{-}, _{-}, _{-}| true)
        .return_once(|, |, |, | {
             Err(SdkError::service_error(
```

```
 CreateDBClusterParameterGroupError::DbParameterGroupAlreadyExistsFault( 
                    DbParameterGroupAlreadyExistsFault::builder().build(),
                 ), 
                Response::new(StatusCode::try_from(400).unwrap(), SdkBody::empty()),
             )) 
         }); 
     let mut scenario = AuroraScenario::new(mock_rds); 
     let set_engine = scenario.set_engine("aurora-mysql", "aurora-mysql8.0").await; 
     assert!(set_engine.is_err());
}
// snippet-end:[rust.aurora.set_engine.test]
// snippet-start:[rust.aurora.get_engines.test]
#[tokio::test]
async fn test_scenario_get_engines() { 
     let mut mock_rds = MockRdsImpl::default(); 
     mock_rds 
         .expect_describe_db_engine_versions() 
         .with(eq("aurora-mysql")) 
        .return once(| | {
             Ok(DescribeDbEngineVersionsOutput::builder() 
                 .db_engine_versions( 
                     DbEngineVersion::builder() 
                         .db_parameter_group_family("f1") 
                         .engine_version("f1a") 
                         .build(), 
) .db_engine_versions( 
                     DbEngineVersion::builder() 
                         .db_parameter_group_family("f1") 
                         .engine_version("f1b") 
                         .build(), 
) .db_engine_versions( 
                     DbEngineVersion::builder() 
                         .db_parameter_group_family("f2") 
                         .engine_version("f2a") 
                        .build().
)
```

```
 .db_engine_versions(DbEngineVersion::builder().build()) 
                 .build() }); 
     let scenario = AuroraScenario::new(mock_rds); 
     let versions_map = scenario.get_engines().await; 
     assert_eq!( 
         versions_map, 
         Ok(HashMap::from([ 
              ("f1".into(), vec!["f1a".into(), "f1b".into()]), 
              ("f2".into(), vec!["f2a".into()]) 
         ])) 
     );
}
#[tokio::test]
async fn test_scenario_get_engines_failed() { 
     let mut mock_rds = MockRdsImpl::default(); 
     mock_rds 
         .expect_describe_db_engine_versions() 
         .with(eq("aurora-mysql")) 
        .return once(| | {
              Err(SdkError::service_error( 
                  DescribeDBEngineVersionsError::unhandled(Box::new(Error::new( 
                      ErrorKind::Other, 
                      "describe_db_engine_versions error", 
                  ))), 
                  Response::new(StatusCode::try_from(400).unwrap(), SdkBody::empty()), 
              )) 
         }); 
     let scenario = AuroraScenario::new(mock_rds); 
     let versions_map = scenario.get_engines().await; 
     assert_matches!( 
         versions_map, 
         Err(ScenarioError { message, context: _ }) if message == "Failed to retrieve 
  DB Engine Versions" 
     );
}
// snippet-end:[rust.aurora.get_engines.test]
```

```
// snippet-start:[rust.aurora.get_instance_classes.test]
#[tokio::test]
async fn test_scenario_get_instance_classes() { 
     let mut mock_rds = MockRdsImpl::default(); 
     mock_rds 
         .expect_create_db_cluster_parameter_group() 
        .return_once(|, |, | Ok(CreateDbClusterParameterGroupOutput::builder() 
  .db_cluster_parameter_group(DbClusterParameterGroup::builder().build()) 
                 .buid() }); 
     mock_rds 
         .expect_describe_orderable_db_instance_options() 
         .with(eq("aurora-mysql"), eq("aurora-mysql8.0")) 
        .return_once(|, | Ok(vec![ 
                  OrderableDbInstanceOption::builder() 
                      .db_instance_class("t1") 
                      .build(), 
                  OrderableDbInstanceOption::builder() 
                      .db_instance_class("t2") 
                      .build(), 
                  OrderableDbInstanceOption::builder() 
                      .db_instance_class("t3") 
                      .build(), 
             ]) 
         }); 
     let mut scenario = AuroraScenario::new(mock_rds); 
     scenario 
         .set_engine("aurora-mysql", "aurora-mysql8.0") 
         .await 
         .expect("set engine"); 
     let instance_classes = scenario.get_instance_classes().await; 
     assert_eq!( 
         instance_classes, 
         Ok(vec!["t1".into(), "t2".into(), "t3".into()]) 
     );
```

```
#[tokio::test]
async fn test_scenario_get_instance_classes_error() { 
     let mut mock_rds = MockRdsImpl::default(); 
     mock_rds 
         .expect_describe_orderable_db_instance_options() 
         .with(eq("aurora-mysql"), eq("aurora-mysql8.0")) 
        .return_once(|, | {
             Err(SdkError::service_error( 
  DescribeOrderableDBInstanceOptionsError::unhandled(Box::new(Error::new( 
                      ErrorKind::Other, 
                      "describe_orderable_db_instance_options_error", 
                  ))), 
                  Response::new(StatusCode::try_from(400).unwrap(), SdkBody::empty()), 
             )) 
         }); 
     let mut scenario = AuroraScenario::new(mock_rds); 
     scenario.engine_family = Some("aurora-mysql".into()); 
     scenario.engine_version = Some("aurora-mysql8.0".into()); 
     let instance_classes = scenario.get_instance_classes().await; 
     assert_matches!( 
         instance_classes, 
         Err(ScenarioError {message, context: _}) if message == "Could not get 
  available instance classes" 
     );
}
// snippet-end:[rust.aurora.get_instance_classes.test]
// snippet-start:[rust.aurora.get_cluster.test]
#[tokio::test]
async fn test_scenario_get_cluster() { 
     let mut mock_rds = MockRdsImpl::default(); 
     mock_rds 
         .expect_describe_db_clusters() 
         .with(eq("RustSDKCodeExamplesDBCluster")) 
         .return_once(|_| { 
             Ok(DescribeDbClustersOutput::builder()
```

```
 .db_clusters(DbCluster::builder().build()) 
                 .build() }); 
     let mut scenario = AuroraScenario::new(mock_rds); 
    scenario.db cluster identifier = Some("RustSDKCodeExamplesDBCluster".into());
     let cluster = scenario.get_cluster().await; 
    assert!(cluster.is ok());
}
#[tokio::test]
async fn test_scenario_get_cluster_missing_cluster() { 
     let mut mock_rds = MockRdsImpl::default(); 
     mock_rds 
         .expect_create_db_cluster_parameter_group() 
        .return_once(|, |, | Ok(CreateDbClusterParameterGroupOutput::builder() 
  .db_cluster_parameter_group(DbClusterParameterGroup::builder().build()) 
                 .buid() }); 
     mock_rds 
         .expect_describe_db_clusters() 
         .with(eq("RustSDKCodeExamplesDBCluster")) 
         .return_once(|_| Ok(DescribeDbClustersOutput::builder().build())); 
     let mut scenario = AuroraScenario::new(mock_rds); 
     scenario.db_cluster_identifier = Some("RustSDKCodeExamplesDBCluster".into()); 
     let cluster = scenario.get_cluster().await; 
     assert_matches!(cluster, Err(ScenarioError { message, context: _ }) if message 
  == "Did not find the cluster");
}
#[tokio::test]
async fn test_scenario_get_cluster_error() { 
     let mut mock_rds = MockRdsImpl::default(); 
     mock_rds 
         .expect_create_db_cluster_parameter_group() 
        .return_once(|, |, | | {
```

```
 Ok(CreateDbClusterParameterGroupOutput::builder() 
  .db_cluster_parameter_group(DbClusterParameterGroup::builder().build()) 
                 .build() }); 
     mock_rds 
         .expect_describe_db_clusters() 
         .with(eq("RustSDKCodeExamplesDBCluster")) 
         .return_once(|_| { 
             Err(SdkError::service_error( 
                 DescribeDBClustersError::unhandled(Box::new(Error::new( 
                      ErrorKind::Other, 
                     "describe db clusters error",
                 ))), 
                Response::new(StatusCode::try_from(400).unwrap(), SdkBody::empty()),
             )) 
         }); 
     let mut scenario = AuroraScenario::new(mock_rds); 
    scenario.db cluster identifier = Some("RustSDKCodeExamplesDBCluster".into());
     let cluster = scenario.get_cluster().await; 
     assert_matches!(cluster, Err(ScenarioError { message, context: _ }) if message 
  == "Failed to get cluster");
}
// snippet-end:[rust.aurora.get_cluster.test]
#[tokio::test]
async fn test_scenario_connection_string() { 
     let mut mock_rds = MockRdsImpl::default(); 
     mock_rds 
         .expect_describe_db_clusters() 
         .with(eq("RustSDKCodeExamplesDBCluster")) 
         .return_once(|_| { 
             Ok(DescribeDbClustersOutput::builder() 
                  .db_clusters( 
                      DbCluster::builder() 
                          .endpoint("test_endpoint") 
                          .port(3306) 
                          .master_username("test_username") 
                         .buid().
)
```

```
.build() }); 
     let mut scenario = AuroraScenario::new(mock_rds); 
     scenario.db_cluster_identifier = Some("RustSDKCodeExamplesDBCluster".into()); 
    let connection string = scenario.connection string().await;
     assert_eq!( 
         connection_string, 
         Ok("mysql -h test_endpoint -P 3306 -u test_username -p".into()) 
     );
// snippet-start:[rust.aurora.cluster_parameters.test]
#[tokio::test]
async fn test_scenario_cluster_parameters() { 
     let mut mock_rds = MockRdsImpl::default(); 
     mock_rds 
         .expect_describe_db_cluster_parameters() 
         .with(eq("RustSDKCodeExamplesDBParameterGroup")) 
         .return_once(|_| { 
             Ok(vec![DescribeDbClusterParametersOutput::builder() 
                 .parameters(Parameter::builder().parameter_name("a").build()) 
                 .parameters(Parameter::builder().parameter_name("b").build()) 
                 .parameters( 
                     Parameter::builder() 
                         .parameter name("auto increment offset")
                          .build(), 
) .parameters(Parameter::builder().parameter_name("c").build()) 
                 .parameters( 
                     Parameter::builder() 
                          .parameter_name("auto_increment_increment") 
                          .build(), 
) .parameters(Parameter::builder().parameter_name("d").build()) 
                .build()])
         }); 
     let mut scenario = AuroraScenario::new(mock_rds); 
     scenario.db_cluster_identifier = Some("RustSDKCodeExamplesDBCluster".into()); 
     let params = scenario.cluster_parameters().await.expect("cluster params");
```

```
 let names: Vec<String> = params.into_iter().map(|p| p.name).collect(); 
     assert_eq!( 
         names, 
         vec!["auto_increment_offset", "auto_increment_increment"] 
     );
}
#[tokio::test]
async fn test scenario cluster parameters error() {
     let mut mock_rds = MockRdsImpl::default(); 
     mock_rds 
         .expect_describe_db_cluster_parameters() 
         .with(eq("RustSDKCodeExamplesDBParameterGroup")) 
         .return_once(|_| { 
             Err(SdkError::service_error( 
                  DescribeDBClusterParametersError::unhandled(Box::new(Error::new( 
                      ErrorKind::Other, 
                      "describe_db_cluster_parameters_error", 
                  ))), 
                  Response::new(StatusCode::try_from(400).unwrap(), SdkBody::empty()), 
             )) 
         }); 
     let mut scenario = AuroraScenario::new(mock_rds); 
     scenario.db_cluster_identifier = Some("RustSDKCodeExamplesDBCluster".into()); 
     let params = scenario.cluster_parameters().await; 
     assert_matches!(params, Err(ScenarioError { message, context: _ }) if message == 
  "Failed to retrieve parameters for RustSDKCodeExamplesDBParameterGroup");
}
// snippet-end:[rust.aurora.cluster_parameters.test]
// snippet-start:[rust.aurora.update_auto_increment.test]
#[tokio::test]
async fn test_scenario_update_auto_increment() { 
     let mut mock_rds = MockRdsImpl::default(); 
     mock_rds 
         .expect_modify_db_cluster_parameter_group() 
         .withf(|name, params| { 
             assert_eq!(name, "RustSDKCodeExamplesDBParameterGroup"); 
             assert_eq!( 
                  params, 
                  &vec![
```

```
 Parameter::builder() 
                          .parameter_name("auto_increment_offset") 
                          .parameter_value("10") 
                          .apply_method(aws_sdk_rds::types::ApplyMethod::Immediate) 
                          .build(), 
                      Parameter::builder() 
                          .parameter_name("auto_increment_increment") 
                          .parameter_value("20") 
                          .apply_method(aws_sdk_rds::types::ApplyMethod::Immediate) 
                          .build(), 
 ] 
              ); 
             true 
         }) 
        .return_once(|, | Ok(ModifyDbClusterParameterGroupOutput::builder().build())); 
     let scenario = AuroraScenario::new(mock_rds); 
     scenario 
         .update_auto_increment(10, 20) 
         .await 
         .expect("update auto increment");
}
#[tokio::test]
async fn test_scenario_update_auto_increment_error() { 
     let mut mock_rds = MockRdsImpl::default(); 
     mock_rds 
         .expect_modify_db_cluster_parameter_group() 
        .return_once(|, | {
             Err(SdkError::service_error( 
                  ModifyDBClusterParameterGroupError::unhandled(Box::new(Error::new( 
                      ErrorKind::Other, 
                      "modify_db_cluster_parameter_group_error", 
                  ))), 
                 Response::new(StatusCode::try_from(400).unwrap(), SdkBody::empty()),
             )) 
         }); 
     let scenario = AuroraScenario::new(mock_rds); 
     let update = scenario.update_auto_increment(10, 20).await;
```

```
 assert_matches!(update, Err(ScenarioError { message, context: _}) if message == 
  "Failed to modify cluster parameter group");
}
// snippet-end:[rust.aurora.update_auto_increment.test]
// snippet-start:[rust.aurora.start_cluster_and_instance.test]
#[tokio::test]
async fn test_start_cluster_and_instance() { 
     let mut mock_rds = MockRdsImpl::default(); 
     mock_rds 
         .expect_create_db_cluster() 
         .withf(|id, params, engine, version, username, password| { 
            assert eq!(id, "RustSDKCodeExamplesDBCluster");
             assert_eq!(params, "RustSDKCodeExamplesDBParameterGroup"); 
             assert_eq!(engine, "aurora-mysql"); 
             assert_eq!(version, "aurora-mysql8.0"); 
             assert_eq!(username, "test username"); 
             assert_eq!(password.expose_secret(), "test password"); 
             true 
         }) 
        .return_once(|id, -, -, -, -, -) {
             Ok(CreateDbClusterOutput::builder() 
                  .db_cluster(DbCluster::builder().db_cluster_identifier(id).build()) 
                 .build() }); 
     mock_rds 
         .expect_create_db_instance() 
         .withf(|cluster, name, class, engine| { 
             assert_eq!(cluster, "RustSDKCodeExamplesDBCluster"); 
            assert eq!(name, "RustSDKCodeExamplesDBInstance");
             assert_eq!(class, "m5.large"); 
             assert_eq!(engine, "aurora-mysql"); 
             true 
         }) 
         .return_once(|cluster, name, class, _| { 
             Ok(CreateDbInstanceOutput::builder() 
                  .db_instance( 
                      DbInstance::builder() 
                          .db_cluster_identifier(cluster) 
                          .db_instance_identifier(name) 
                          .db_instance_class(class) 
                          .build(),
```

```
).build() }); 
    mock_rds 
        .expect describe db clusters()
         .with(eq("RustSDKCodeExamplesDBCluster")) 
         .return_once(|id| { 
             Ok(DescribeDbClustersOutput::builder() 
                 .db_clusters(DbCluster::builder().db_cluster_identifier(id).build()) 
                .build() }); 
    mock_rds 
         .expect_describe_db_instance() 
         .with(eq("RustSDKCodeExamplesDBInstance")) 
         .return_once(|name| { 
             Ok(DescribeDbInstancesOutput::builder() 
                 .db_instances( 
                     DbInstance::builder() 
                          .db_instance_identifier(name) 
                          .db_instance_status("Available") 
                          .build(), 
).buid() }); 
    mock_rds 
         .expect_describe_db_cluster_endpoints() 
         .with(eq("RustSDKCodeExamplesDBCluster")) 
         .return_once(|_| { 
             Ok(DescribeDbClusterEndpointsOutput::builder() 
  .db_cluster_endpoints(DbClusterEndpoint::builder().status("available").build()) 
                .build() }); 
    let mut scenario = AuroraScenario::new(mock_rds); 
    scenario.engine_version = Some("aurora-mysql8.0".into()); 
     scenario.instance_class = Some("m5.large".into()); 
     scenario.username = Some("test username".into()); 
     scenario.password = Some(SecretString::new("test password".into())); 
     tokio::time::pause();
```

```
 let assertions = tokio::spawn(async move { 
         let create = scenario.start_cluster_and_instance().await; 
        assert!(create.is ok());
         assert!(scenario 
              .password 
              .replace(SecretString::new("BAD SECRET".into())) 
              .unwrap() 
              .expose_secret() 
             .is\_empty();
         assert_eq!( 
             scenario.db_cluster_identifier, 
             Some("RustSDKCodeExamplesDBCluster".into()) 
         ); 
     }); 
     tokio::time::advance(Duration::from_secs(1)).await; 
     tokio::time::resume(); 
     let _ = assertions.await;
}
#[tokio::test]
async fn test_start_cluster_and_instance_cluster_create_error() { 
     let mut mock_rds = MockRdsImpl::default(); 
     mock_rds 
         .expect_create_db_cluster() 
        .return_once(|_, _, _, _, _, _| {
              Err(SdkError::service_error( 
                  CreateDBClusterError::unhandled(Box::new(Error::new( 
                      ErrorKind::Other, 
                      "create db cluster error", 
                  ))), 
                  Response::new(StatusCode::try_from(400).unwrap(), SdkBody::empty()), 
              )) 
         }); 
     let mut scenario = AuroraScenario::new(mock_rds); 
     scenario.engine_version = Some("aurora-mysql8.0".into()); 
     scenario.instance_class = Some("m5.large".into()); 
     scenario.username = Some("test username".into()); 
     scenario.password = Some(SecretString::new("test password".into())); 
     let create = scenario.start_cluster_and_instance().await; 
     assert_matches!(create, Err(ScenarioError { message, context: _}) if message == 
  "Failed to create DB Cluster with cluster group")
```

```
#[tokio::test]
async fn test_start_cluster_and_instance_cluster_create_missing_id() { 
     let mut mock_rds = MockRdsImpl::default(); 
     mock_rds 
         .expect_create_db_cluster() 
        .return_once(|_, _, _, _, _, _| {
             Ok(CreateDbClusterOutput::builder() 
                  .db_cluster(DbCluster::builder().build()) 
                 .build() }); 
     let mut scenario = AuroraScenario::new(mock_rds); 
     scenario.engine_version = Some("aurora-mysql8.0".into()); 
     scenario.instance_class = Some("m5.large".into()); 
     scenario.username = Some("test username".into()); 
     scenario.password = Some(SecretString::new("test password".into())); 
     let create = scenario.start_cluster_and_instance().await; 
     assert_matches!(create, Err(ScenarioError { message, context:_ }) if message == 
  "Created DB Cluster missing Identifier");
}
#[tokio::test]
async fn test_start_cluster_and_instance_instance_create_error() { 
    let mut mock rds = MockRdsImpl::default();
     mock_rds 
         .expect_create_db_cluster() 
         .withf(|id, params, engine, version, username, password| { 
             assert_eq!(id, "RustSDKCodeExamplesDBCluster"); 
             assert_eq!(params, "RustSDKCodeExamplesDBParameterGroup"); 
             assert_eq!(engine, "aurora-mysql"); 
             assert_eq!(version, "aurora-mysql8.0"); 
             assert_eq!(username, "test username"); 
             assert_eq!(password.expose_secret(), "test password"); 
             true 
         }) 
        .return_once(|id, _, _, _, _, _| {
             Ok(CreateDbClusterOutput::builder() 
                  .db_cluster(DbCluster::builder().db_cluster_identifier(id).build()) 
                 .build()
```

```
 }); 
     mock_rds 
         .expect_create_db_instance() 
        .return_once(|, |, |, |, | | {
             Err(SdkError::service_error( 
                  CreateDBInstanceError::unhandled(Box::new(Error::new( 
                      ErrorKind::Other, 
                      "create db instance error", 
                  ))), 
                 Response::new(StatusCode::try_from(400).unwrap(), SdkBody::empty()),
             )) 
         }); 
     let mut scenario = AuroraScenario::new(mock_rds); 
     scenario.engine_version = Some("aurora-mysql8.0".into()); 
     scenario.instance_class = Some("m5.large".into()); 
     scenario.username = Some("test username".into()); 
     scenario.password = Some(SecretString::new("test password".into())); 
     let create = scenario.start_cluster_and_instance().await; 
     assert_matches!(create, Err(ScenarioError { message, context: _ }) if message == 
  "Failed to create Instance in DB Cluster")
}
#[tokio::test]
async fn test_start_cluster_and_instance_wait_hiccup() { 
    let mut mock rds = MockRdsImpl::default();
     mock_rds 
         .expect_create_db_cluster() 
         .withf(|id, params, engine, version, username, password| { 
             assert_eq!(id, "RustSDKCodeExamplesDBCluster"); 
             assert_eq!(params, "RustSDKCodeExamplesDBParameterGroup"); 
             assert_eq!(engine, "aurora-mysql"); 
             assert_eq!(version, "aurora-mysql8.0"); 
             assert_eq!(username, "test username"); 
             assert_eq!(password.expose_secret(), "test password"); 
             true 
         }) 
        .return_once(|id, _, _, _, _, _| {
             Ok(CreateDbClusterOutput::builder() 
                  .db_cluster(DbCluster::builder().db_cluster_identifier(id).build()) 
                 .build()
```

```
 }); 
     mock_rds 
         .expect_create_db_instance() 
         .withf(|cluster, name, class, engine| { 
            assert_eq!(cluster, "RustSDKCodeExamplesDBCluster");
             assert_eq!(name, "RustSDKCodeExamplesDBInstance"); 
             assert_eq!(class, "m5.large"); 
             assert_eq!(engine, "aurora-mysql"); 
             true 
         }) 
         .return_once(|cluster, name, class, _| { 
             Ok(CreateDbInstanceOutput::builder() 
                  .db_instance( 
                      DbInstance::builder() 
                          .db_cluster_identifier(cluster) 
                          .db_instance_identifier(name) 
                          .db_instance_class(class) 
                          .build(), 
).build() }); 
     mock_rds 
        .expect describe db clusters()
         .with(eq("RustSDKCodeExamplesDBCluster")) 
         .times(1) 
        .returning(| | | Err(SdkError::service_error( 
                 DescribeDBClustersError::unhandled(Box::new(Error::new( 
                      ErrorKind::Other, 
                      "describe cluster error", 
                 ))), 
                Response::new(StatusCode::try_from(400).unwrap(), SdkBody::empty()),
             )) 
         }) 
         .with(eq("RustSDKCodeExamplesDBCluster")) 
         .times(1) 
         .returning(|id| { 
             Ok(DescribeDbClustersOutput::builder() 
                  .db_clusters(DbCluster::builder().db_cluster_identifier(id).build()) 
                 .build() });
```

```
 mock_rds.expect_describe_db_instance().return_once(|name| { 
         Ok(DescribeDbInstancesOutput::builder() 
             .db_instances( 
                 DbInstance::builder() 
                      .db_instance_identifier(name) 
                      .db_instance_status("Available") 
                      .build(), 
).build() }); 
     mock_rds 
         .expect_describe_db_cluster_endpoints() 
        .return once(| | {
             Ok(DescribeDbClusterEndpointsOutput::builder() 
  .db_cluster_endpoints(DbClusterEndpoint::builder().status("available").build()) 
                 .build() }); 
     let mut scenario = AuroraScenario::new(mock_rds); 
     scenario.engine_version = Some("aurora-mysql8.0".into()); 
     scenario.instance_class = Some("m5.large".into()); 
     scenario.username = Some("test username".into()); 
     scenario.password = Some(SecretString::new("test password".into())); 
     tokio::time::pause(); 
     let assertions = tokio::spawn(async move { 
         let create = scenario.start_cluster_and_instance().await; 
         assert!(create.is_ok()); 
     }); 
     tokio::time::advance(Duration::from_secs(1)).await; 
     tokio::time::advance(Duration::from_secs(1)).await; 
     tokio::time::resume(); 
    let = assertions.await;
}
// snippet-end:[rust.aurora.start_cluster_and_instance.test]
// snippet-start:[rust.aurora.clean_up.test]
#[tokio::test]
async fn test_scenario_clean_up() { 
    let mut mock rds = MockRdsImpl::default();
```

```
 mock_rds 
         .expect_delete_db_instance() 
         .with(eq("MockInstance")) 
         .return_once(|_| Ok(DeleteDbInstanceOutput::builder().build())); 
    mock_rds 
         .expect_describe_db_instances() 
         .with() 
         .times(1) 
         .returning(|| { 
             Ok(DescribeDbInstancesOutput::builder() 
                  .db_instances( 
                      DbInstance::builder() 
                          .db_cluster_identifier("MockCluster") 
                          .db_instance_status("Deleting") 
                          .build(), 
).buid() }) 
         .with() 
         .times(1) 
         .returning(|| Ok(DescribeDbInstancesOutput::builder().build())); 
    mock_rds 
        .expect delete db cluster()
         .with(eq("MockCluster")) 
         .return_once(|_| Ok(DeleteDbClusterOutput::builder().build())); 
    mock_rds 
         .expect_describe_db_clusters() 
         .with(eq("MockCluster")) 
         .times(1) 
         .returning(|id| { 
             Ok(DescribeDbClustersOutput::builder() 
                  .db_clusters( 
                      DbCluster::builder() 
                          .db_cluster_identifier(id) 
                          .status("Deleting") 
                          .build(), 
).build() }) 
         .with(eq("MockCluster")) 
         .times(1)
```

```
 .returning(|_| Ok(DescribeDbClustersOutput::builder().build())); 
     mock_rds 
         .expect_delete_db_cluster_parameter_group() 
         .with(eq("MockParamGroup")) 
         .return_once(|_| 
  Ok(DeleteDbClusterParameterGroupOutput::builder().build())); 
     let mut scenario = AuroraScenario::new(mock_rds); 
     scenario.db_cluster_identifier = Some(String::from("MockCluster")); 
     scenario.db_instance_identifier = Some(String::from("MockInstance")); 
     scenario.db_cluster_parameter_group = Some( 
         DbClusterParameterGroup::builder() 
              .db_cluster_parameter_group_name("MockParamGroup") 
              .build(), 
     ); 
     tokio::time::pause(); 
     let assertions = tokio::spawn(async move { 
         let clean_up = scenario.clean_up().await; 
        assert!(clean up.is ok());
     }); 
     tokio::time::advance(Duration::from_secs(1)).await; // Wait for first Describe 
  Instances 
     tokio::time::advance(Duration::from_secs(1)).await; // Wait for second Describe 
  Instances 
     tokio::time::advance(Duration::from_secs(1)).await; // Wait for first Describe 
  Cluster 
     tokio::time::advance(Duration::from_secs(1)).await; // Wait for second Describe 
  Cluster 
     tokio::time::resume(); 
    let - s sertions.await;
}
#[tokio::test]
async fn test_scenario_clean_up_errors() { 
     let mut mock_rds = MockRdsImpl::default(); 
     mock_rds 
         .expect_delete_db_instance() 
         .with(eq("MockInstance")) 
        .return_once(| | Ok(DeleteDbInstanceOutput::builder().build()));
```

```
 mock_rds 
         .expect_describe_db_instances() 
         .with() 
         .times(1) 
         .returning(|| { 
             Ok(DescribeDbInstancesOutput::builder() 
                  .db_instances( 
                      DbInstance::builder() 
                         .db cluster identifier("MockCluster")
                          .db_instance_status("Deleting") 
                          .build(), 
).build() }) 
         .with() 
         .times(1) 
         .returning(|| { 
             Err(SdkError::service_error( 
                 DescribeDBInstancesError::unhandled(Box::new(Error::new( 
                      ErrorKind::Other, 
                      "describe db instances error", 
                 ))), 
                Response::new(StatusCode::try_from(400).unwrap(), SdkBody::empty()),
             )) 
         }); 
     mock_rds 
         .expect_delete_db_cluster() 
         .with(eq("MockCluster")) 
         .return_once(|_| Ok(DeleteDbClusterOutput::builder().build())); 
    mock_rds 
         .expect_describe_db_clusters() 
         .with(eq("MockCluster")) 
         .times(1) 
         .returning(|id| { 
             Ok(DescribeDbClustersOutput::builder() 
                  .db_clusters( 
                      DbCluster::builder() 
                          .db_cluster_identifier(id) 
                          .status("Deleting") 
                          .build(), 
).build()
```
```
 }) 
        .with(eq("MockCluster")) 
        .times(1) 
        .returning(|_| { 
            Err(SdkError::service_error( 
                 DescribeDBClustersError::unhandled(Box::new(Error::new( 
                     ErrorKind::Other, 
                     "describe db clusters error", 
                 ))), 
                 Response::new(StatusCode::try_from(400).unwrap(), SdkBody::empty()), 
            )) 
        }); 
    mock_rds 
        .expect_delete_db_cluster_parameter_group() 
        .with(eq("MockParamGroup")) 
        .return_once(|_| 
 Ok(DeleteDbClusterParameterGroupOutput::builder().build())); 
    let mut scenario = AuroraScenario::new(mock_rds); 
    scenario.db_cluster_identifier = Some(String::from("MockCluster")); 
    scenario.db_instance_identifier = Some(String::from("MockInstance")); 
    scenario.db_cluster_parameter_group = Some( 
        DbClusterParameterGroup::builder() 
             .db_cluster_parameter_group_name("MockParamGroup") 
             .build(), 
    ); 
    tokio::time::pause(); 
    let assertions = tokio::spawn(async move { 
        let clean_up = scenario.clean_up().await; 
       assert!(clean_up.is_err());
        let errs = clean_up.unwrap_err(); 
        assert_eq!(errs.len(), 2); 
        assert_matches!(errs.get(0), Some(ScenarioError {message, context: _}) if 
 message == "Failed to check instance state during deletion"); 
        assert_matches!(errs.get(1), Some(ScenarioError {message, context: _}) if 
 message == "Failed to check cluster state during deletion"); 
    }); 
    tokio::time::advance(Duration::from_secs(1)).await; // Wait for first Describe 
 Instances 
    tokio::time::advance(Duration::from_secs(1)).await; // Wait for second Describe 
 Instances
```

```
 tokio::time::advance(Duration::from_secs(1)).await; // Wait for first Describe 
  Cluster 
     tokio::time::advance(Duration::from_secs(1)).await; // Wait for second Describe 
  Cluster 
     tokio::time::resume(); 
     let _ = assertions.await;
}
// snippet-end:[rust.aurora.clean_up.test]
// snippet-start:[rust.aurora.snapshot.test]
#[tokio::test]
async fn test_scenario_snapshot() { 
     let mut mock_rds = MockRdsImpl::default(); 
     mock_rds 
         .expect_snapshot_cluster() 
         .with(eq("MockCluster"), eq("MockCluster_MockSnapshot")) 
         .times(1) 
        .return_once(|, | {
             Ok(CreateDbClusterSnapshotOutput::builder() 
                  .db_cluster_snapshot( 
                     DbClusterSnapshot::builder() 
                          .db_cluster_identifier("MockCluster") 
                         .db cluster snapshot identifier("MockCluster MockSnapshot")
                          .build(), 
).build() }); 
     let mut scenario = AuroraScenario::new(mock_rds); 
    scenario.db cluster identifier = Some("MockCluster".into());
     let create_snapshot = scenario.snapshot("MockSnapshot").await; 
     assert!(create_snapshot.is_ok());
}
#[tokio::test]
async fn test_scenario_snapshot_error() { 
     let mut mock_rds = MockRdsImpl::default(); 
     mock_rds 
         .expect_snapshot_cluster() 
         .with(eq("MockCluster"), eq("MockCluster_MockSnapshot")) 
         .times(1) 
        .return_once(|, | {
```

```
 Err(SdkError::service_error( 
                 CreateDBClusterSnapshotError::unhandled(Box::new(Error::new( 
                      ErrorKind::Other, 
                      "create snapshot error", 
                 ))), 
                 Response::new(StatusCode::try_from(400).unwrap(), SdkBody::empty()), 
             )) 
         }); 
     let mut scenario = AuroraScenario::new(mock_rds); 
     scenario.db_cluster_identifier = Some("MockCluster".into()); 
     let create_snapshot = scenario.snapshot("MockSnapshot").await; 
     assert_matches!(create_snapshot, Err(ScenarioError { message, context: _}) if 
 message == "Failed to create snapshot");
}
#[tokio::test]
async fn test_scenario_snapshot_invalid() { 
     let mut mock_rds = MockRdsImpl::default(); 
     mock_rds 
         .expect_snapshot_cluster() 
         .with(eq("MockCluster"), eq("MockCluster_MockSnapshot")) 
         .times(1) 
         .return_once(|_, _| Ok(CreateDbClusterSnapshotOutput::builder().build())); 
     let mut scenario = AuroraScenario::new(mock_rds); 
    scenario.db cluster identifier = Some("MockCluster".into());
     let create_snapshot = scenario.snapshot("MockSnapshot").await; 
     assert_matches!(create_snapshot, Err(ScenarioError { message, context: _}) if 
 message == "Missing Snapshot");
}
// snippet-end:[rust.aurora.snapshot.test]
```
A binary to run the scenario from front to end, using inquirer so that the user can make some decisions.

```
// Copyright Amazon.com, Inc. or its affiliates. All Rights Reserved.
// SPDX-License-Identifier: Apache-2.0
use std::fmt::Display;
```

```
use anyhow::anyhow;
use aurora_code_examples::{ 
     aurora_scenario::{AuroraScenario, ScenarioError}, 
     rds::Rds as RdsClient,
};
use aws sdk rds::Client;
use inquire::{validator::StringValidator, CustomUserError};
use secrecy::SecretString;
use tracing::warn;
#[derive(Default, Debug)]
struct Warnings(Vec<String>);
impl Warnings { 
     fn new() -> Self { 
         Warnings(Vec::with_capacity(5)) 
     } 
     fn push(&mut self, warning: &str, error: ScenarioError) { 
         let formatted = format!("{warning}: {error}"); 
         warn!("{formatted}"); 
         self.0.push(formatted); 
     } 
     fn is_empty(&self) -> bool { 
         self.0.is_empty() 
     }
}
impl Display for Warnings { 
     fn fmt(&self, f: &mut std::fmt::Formatter<'_>) -> std::fmt::Result { 
         writeln!(f, "Warnings:")?; 
         for warning in &self.0 { 
             writeln!(f, "{: >4}- {warning}", "")?; 
         } 
        0k(()) }
}
fn select( 
     prompt: &str, 
     choices: Vec<String>, 
     error_message: &str,
) -> Result<String, anyhow::Error> {
```

```
 inquire::Select::new(prompt, choices) 
         .prompt() 
        .map err(|error| anyhow!("{error message}: {error}"))
}
// Prepare the Aurora Scenario. Prompt for several settings that are optional to the 
  Scenario, but that the user should choose for the demo.
// This includes the engine, engine version, and instance class.
async fn prepare_scenario(rds: RdsClient) -> Result<AuroraScenario, anyhow::Error> { 
     let mut scenario = AuroraScenario::new(rds); 
     // Get available engine families for Aurora MySql. 
  rds.DescribeDbEngineVersions(Engine='aurora-mysql') and build a set of the 
  'DBParameterGroupFamily' field values. I get {aurora-mysql8.0, aurora-mysql5.7}. 
     let available_engines = scenario.get_engines().await; 
     if let Err(error) = available_engines { 
         return Err(anyhow!("Failed to get available engines: {}", error)); 
     } 
     let available_engines = available_engines.unwrap(); 
     // Select an engine family and create a custom DB cluster parameter group. 
  rds.CreateDbClusterParameterGroup(DBParameterGroupFamily='aurora-mysql8.0') 
     let engine = select( 
         "Select an Aurora engine family", 
        available engines.keys().cloned().collect::<Vec<String>>(),
         "Invalid engine selection", 
     )?; 
     let version = select( 
         format!("Select an Aurora engine version for {engine}").as_str(), 
         available_engines.get(&engine).cloned().unwrap_or_default(), 
         "Invalid engine version selection", 
     )?; 
     let set_engine = scenario.set_engine(engine.as_str(), version.as_str()).await; 
     if let Err(error) = set_engine { 
         return Err(anyhow!("Could not set engine: {}", error)); 
     } 
     let instance_classes = scenario.get_instance_classes().await; 
     match instance_classes { 
        Ok(classes) => {
             let instance_class = select( 
                 format!("Select an Aurora instance class for {engine}").as_str(),
```

```
 classes, 
                  "Invalid instance class selection", 
              )?; 
             scenario.set_instance_class(Some(instance_class)) 
         } 
         Err(err) => return Err(anyhow!("Failed to get instance classes for engine: 
  {err}")), 
     } 
     Ok(scenario)
}
// Prepare the cluster, creating a custom parameter group overriding some group 
  parameters based on user input.
async fn prepare_cluster(scenario: &mut AuroraScenario, warnings: &mut Warnings) -> 
 Result<(), () {
     show_parameters(scenario, warnings).await; 
     let offset = prompt_number_or_default(warnings, "auto_increment_offset", 5); 
     let increment = prompt_number_or_default(warnings, "auto_increment_increment", 
  3); 
     // Modify both the auto_increment_offset and auto_increment_increment parameters 
  in one call in the custom parameter group. Set their ParameterValue fields to a new 
  allowable value. rds.ModifyDbClusterParameterGroup. 
     let update_auto_increment = scenario.update_auto_increment(offset, 
  increment).await; 
     if let Err(error) = update_auto_increment { 
         warnings.push("Failed to update auto increment", error); 
        return Err(());
     } 
     // Get and display the updated parameters. Specify Source of 'user' to get just 
  the modified parameters. rds.DescribeDbClusterParameters(Source='user') 
     show_parameters(scenario, warnings).await; 
     let username = inquire::Text::new("Username for the database (default 
  'testuser')") 
         .with_default("testuser") 
         .with_initial_value("testuser") 
         .prompt(); 
     if let Err(error) = username {
```

```
 warnings.push( 
             "Failed to get username, using default", 
             ScenarioError::with(format!("Error from inquirer: {error}")), 
         ); 
         return Err(()); 
     } 
    let username = username.unwrap();
     let password = inquire::Text::new("Password for the database (minimum 8 
  characters)") 
         .with_validator(|i: &str| { 
            if i.len() >= 8 {
                  Ok(inquire::validator::Validation::Valid) 
             } else { 
                  Ok(inquire::validator::Validation::Invalid( 
                      "Password must be at least 8 characters".into(), 
                  )) 
 } 
         }) 
         .prompt(); 
     let password: Option<SecretString> = match password { 
         Ok(password) => Some(SecretString::from(password)), 
        Err(error) \Rightarrow warnings.push( 
                  "Failed to get password, using none (and not starting a DB)", 
                  ScenarioError::with(format!("Error from inquirer: {error}")), 
             ); 
             return Err(()); 
         } 
     }; 
     scenario.set_login(Some(username), password); 
    0k(())}
// Start a single instance in the cluster,
async fn run_instance(scenario: &mut AuroraScenario) -> Result<(), ScenarioError> { 
     // Create an Aurora DB cluster database cluster that contains a MySql database 
  and uses the parameter group you created. 
     // Create a database instance in the cluster. 
     // Wait for DB instance to be ready. Call rds.DescribeDbInstances and check for 
  DBInstanceStatus == 'available'.
```

```
 scenario.start_cluster_and_instance().await?; 
     let connection_string = scenario.connection_string().await?; 
     println!("Database ready: {connection_string}",); 
     let _ = inquire::Text::new("Use the database with the connection string. When 
  you're finished, press enter key to continue.").prompt(); 
     // Create a snapshot of the DB cluster. rds.CreateDbClusterSnapshot. 
     // Wait for the snapshot to create. rds.DescribeDbClusterSnapshots until Status 
  == 'available'. 
     let snapshot_name = inquire::Text::new("Provide a name for the snapshot") 
         .prompt() 
         .unwrap_or(String::from("ScenarioRun")); 
     let snapshot = scenario.snapshot(snapshot_name.as_str()).await?; 
     println!( 
         "Snapshot is available: {}", 
         snapshot.db_cluster_snapshot_arn().unwrap_or("Missing ARN") 
     ); 
    0k(())}
#[tokio::main]
async fn main() -> Result<(), anyhow::Error> { 
     tracing_subscriber::fmt::init(); 
    let sdk config = aws config::from env().load().await;
     let client = Client::new(&sdk_config); 
     let rds = RdsClient::new(client); 
     let mut scenario = prepare_scenario(rds).await?; 
     // At this point, the scenario has things in AWS and needs to get cleaned up. 
     let mut warnings = Warnings::new(); 
     if prepare_cluster(&mut scenario, &mut warnings).await.is_ok() { 
         println!("Configured database cluster, starting an instance."); 
         if let Err(err) = run_instance(&mut scenario).await { 
             warnings.push("Problem running instance", err); 
         } 
     } 
     // Clean up the instance, cluster, and parameter group, waiting for the instance
```
and cluster to delete before moving on.

```
 let clean_up = scenario.clean_up().await; 
     if let Err(errors) = clean_up { 
         for error in errors { 
             warnings.push("Problem cleaning up scenario", error); 
         } 
     } 
     if warnings.is_empty() { 
        0k(()) } else { 
         println!("There were problems running the scenario:"); 
         println!("{warnings}"); 
         Err(anyhow!("There were problems running the scenario")) 
     }
}
#[derive(Clone)]
struct U8Validator {}
impl StringValidator for U8Validator { 
     fn validate(&self, input: &str) -> Result<inquire::validator::Validation, 
  CustomUserError> { 
         if input.parse::<u8>().is_err() { 
             Ok(inquire::validator::Validation::Invalid( 
                  "Can't parse input as number".into(), 
             )) 
         } else { 
             Ok(inquire::validator::Validation::Valid) 
         } 
     }
}
async fn show_parameters(scenario: &AuroraScenario, warnings: &mut Warnings) { 
     let parameters = scenario.cluster_parameters().await; 
     match parameters { 
         Ok(parameters) => { 
             println!("Current parameters"); 
             for parameter in parameters { 
                  println!("\t{parameter}"); 
 } 
         } 
         Err(error) => warnings.push("Could not find cluster parameters", error), 
     }
}
```

```
fn prompt_number_or_default(warnings: &mut Warnings, name: &str, default: u8) -> u8 
  { 
     let input = inquire::Text::new(format!("Updated {name}:").as_str()) 
          .with_validator(U8Validator {}) 
          .prompt(); 
     match input { 
         Ok(increment) => match increment.parse::<u8>() { 
              Ok(increment) => increment, 
             Err(error) \Rightarrow warnings.push( 
                       format!("Invalid updated {name} (using {default} 
  instead)").as_str(), 
                       ScenarioError::with(format!("{error}")), 
                  ); 
                  default 
 } 
         }, 
        Err(error) \Rightarrow warnings.push( 
                  format!("Invalid updated {name} (using {default} 
  instead)").as_str(), 
                  ScenarioError::with(format!("{error}")), 
              ); 
              default 
         } 
     }
}
```
A wrapper around the Amazon RDS service that allows automocking for tests.

```
// Copyright Amazon.com, Inc. or its affiliates. All Rights Reserved.
// SPDX-License-Identifier: Apache-2.0
use aws_sdk_rds::{ 
     error::SdkError, 
     operation::{ 
         create_db_cluster::{CreateDBClusterError, CreateDbClusterOutput}, 
         create_db_cluster_parameter_group::CreateDBClusterParameterGroupError, 
         create_db_cluster_parameter_group::CreateDbClusterParameterGroupOutput,
```

```
 create_db_cluster_snapshot::{CreateDBClusterSnapshotError, 
  CreateDbClusterSnapshotOutput}, 
        create db instance::{CreateDBInstanceError, CreateDbInstanceOutput},
         delete_db_cluster::{DeleteDBClusterError, DeleteDbClusterOutput}, 
         delete_db_cluster_parameter_group::{ 
             DeleteDBClusterParameterGroupError, DeleteDbClusterParameterGroupOutput, 
         }, 
         delete_db_instance::{DeleteDBInstanceError, DeleteDbInstanceOutput}, 
        describe db cluster endpoints:: {
             DescribeDBClusterEndpointsError, DescribeDbClusterEndpointsOutput, 
         }, 
         describe_db_cluster_parameters::{ 
             DescribeDBClusterParametersError, DescribeDbClusterParametersOutput, 
         }, 
         describe_db_clusters::{DescribeDBClustersError, DescribeDbClustersOutput}, 
         describe_db_engine_versions::{ 
             DescribeDBEngineVersionsError, DescribeDbEngineVersionsOutput, 
         }, 
         describe_db_instances::{DescribeDBInstancesError, 
  DescribeDbInstancesOutput}, 
  describe_orderable_db_instance_options::DescribeOrderableDBInstanceOptionsError, 
         modify_db_cluster_parameter_group::{ 
             ModifyDBClusterParameterGroupError, ModifyDbClusterParameterGroupOutput, 
         }, 
     }, 
     types::{OrderableDbInstanceOption, Parameter}, 
     Client as RdsClient,
};
use secrecy::{ExposeSecret, SecretString};
#[cfg(test)]
use mockall::automock;
#[cfg(test)]
pub use MockRdsImpl as Rds;
#[cfg(not(test))]
pub use RdsImpl as Rds;
pub struct RdsImpl { 
     pub inner: RdsClient,
}
#[cfg_attr(test, automock)]
```

```
impl RdsImpl { 
     pub fn new(inner: RdsClient) -> Self { 
         RdsImpl { inner } 
     } 
     // snippet-start:[rust.aurora.describe_db_engine_versions.wrapper] 
     pub async fn describe_db_engine_versions( 
         &self, 
         engine: &str, 
     ) -> Result<DescribeDbEngineVersionsOutput, 
  SdkError<DescribeDBEngineVersionsError>> { 
         self.inner 
              .describe_db_engine_versions() 
              .engine(engine) 
              .send() 
              .await 
     } 
     // snippet-end:[rust.aurora.describe_db_engine_versions.wrapper] 
     // snippet-start:[rust.aurora.describe_orderable_db_instance_options.wrapper] 
    pub async fn describe orderable db instance options(
         &self, 
         engine: &str, 
         engine_version: &str, 
     ) -> Result<Vec<OrderableDbInstanceOption>, 
  SdkError<DescribeOrderableDBInstanceOptionsError>> 
     { 
         self.inner 
              .describe_orderable_db_instance_options() 
              .engine(engine) 
              .engine_version(engine_version) 
              .into_paginator() 
              .items() 
              .send() 
              .try_collect() 
              .await 
     } 
     // snippet-end:[rust.aurora.describe_orderable_db_instance_options.wrapper] 
     // snippet-start:[rust.aurora.create_db_cluster_parameter_group.wrapper] 
     pub async fn create_db_cluster_parameter_group( 
         &self, 
         name: &str, 
         description: &str,
```

```
 family: &str, 
    ) -> Result<CreateDbClusterParameterGroupOutput, 
 SdkError<CreateDBClusterParameterGroupError>> 
    { 
        self.inner 
            .create db cluster parameter group()
             .db_cluster_parameter_group_name(name) 
             .description(description) 
             .db_parameter_group_family(family) 
             .send() 
             .await 
    } 
    // snippet-end:[rust.aurora.create_db_cluster_parameter_group.wrapper] 
    // snippet-start:[rust.aurora.describe_db_clusters.wrapper] 
    pub async fn describe_db_clusters( 
        &self, 
        id: &str, 
    ) -> Result<DescribeDbClustersOutput, SdkError<DescribeDBClustersError>> { 
        self.inner 
             .describe_db_clusters() 
             .db_cluster_identifier(id) 
             .send() 
             .await 
    } 
    // snippet-end:[rust.aurora.describe_db_clusters.wrapper] 
    // snippet-start:[rust.aurora.describe_db_cluster_parameters.wrapper] 
    pub async fn describe_db_cluster_parameters( 
        &self, 
        name: &str, 
    ) -> Result<Vec<DescribeDbClusterParametersOutput>, 
 SdkError<DescribeDBClusterParametersError>> 
    { 
        self.inner 
             .describe_db_cluster_parameters() 
             .db_cluster_parameter_group_name(name) 
             .into_paginator() 
             .send() 
             .try_collect() 
             .await 
    } 
    // snippet-end:[rust.aurora.describe_db_cluster_parameters.wrapper]
```

```
 // snippet-start:[rust.aurora.modify_db_cluster_parameter_group.wrapper] 
    pub async fn modify_db_cluster_parameter_group( 
        &self, 
        name: &str, 
        parameters: Vec<Parameter>, 
    ) -> Result<ModifyDbClusterParameterGroupOutput, 
 SdkError<ModifyDBClusterParameterGroupError>> 
    { 
        self.inner 
             .modify_db_cluster_parameter_group() 
             .db_cluster_parameter_group_name(name) 
             .set_parameters(Some(parameters)) 
             .send() 
             .await 
    } 
    // snippet-end:[rust.aurora.modify_db_cluster_parameter_group.wrapper] 
    // snippet-start:[rust.aurora.create_db_cluster.wrapper] 
    pub async fn create_db_cluster( 
        &self, 
        name: &str, 
        parameter_group: &str, 
        engine: &str, 
        version: &str, 
        username: &str, 
        password: SecretString, 
    ) -> Result<CreateDbClusterOutput, SdkError<CreateDBClusterError>> { 
        self.inner 
             .create_db_cluster() 
             .db_cluster_identifier(name) 
             .db_cluster_parameter_group_name(parameter_group) 
             .engine(engine) 
             .engine_version(version) 
            .master username(username)
             .master_user_password(password.expose_secret()) 
             .send() 
             .await 
    } 
    // snippet-end:[rust.aurora.create_db_cluster.wrapper] 
    // snippet-start:[rust.aurora.create_db_instance.wrapper] 
    pub async fn create_db_instance( 
        &self, 
        cluster_name: &str,
```

```
 instance_name: &str, 
        instance_class: &str, 
        engine: &str, 
    ) -> Result<CreateDbInstanceOutput, SdkError<CreateDBInstanceError>> { 
        self.inner 
             .create_db_instance() 
             .db_cluster_identifier(cluster_name) 
             .db_instance_identifier(instance_name) 
             .db_instance_class(instance_class) 
             .engine(engine) 
             .send() 
             .await 
    } 
    // snippet-end:[rust.aurora.create_db_instance.wrapper] 
    // snippet-start:[rust.aurora.describe_db_instance.wrapper] 
    pub async fn describe_db_instance( 
        &self, 
        instance_identifier: &str, 
    ) -> Result<DescribeDbInstancesOutput, SdkError<DescribeDBInstancesError>> { 
        self.inner 
             .describe_db_instances() 
             .db_instance_identifier(instance_identifier) 
             .send() 
             .await 
    } 
    // snippet-end:[rust.aurora.describe_db_instance.wrapper] 
    // snippet-start:[rust.aurora.create_db_cluster_snapshot.wrapper] 
    pub async fn snapshot_cluster( 
        &self, 
        db_cluster_identifier: &str, 
        snapshot_name: &str, 
    ) -> Result<CreateDbClusterSnapshotOutput, 
 SdkError<CreateDBClusterSnapshotError>> { 
        self.inner 
             .create_db_cluster_snapshot() 
             .db_cluster_identifier(db_cluster_identifier) 
             .db_cluster_snapshot_identifier(snapshot_name) 
             .send() 
             .await 
    } 
    // snippet-end:[rust.aurora.create_db_cluster_snapshot.wrapper]
```

```
 // snippet-start:[rust.aurora.describe_db_instances.wrapper] 
    pub async fn describe_db_instances( 
        &self, 
    ) -> Result<DescribeDbInstancesOutput, SdkError<DescribeDBInstancesError>> { 
        self.inner.describe_db_instances().send().await 
    } 
    // snippet-end:[rust.aurora.describe_db_instances.wrapper] 
   // snippet-start:[rust.aurora.describe_db_cluster_endpoints.wrapper] 
    pub async fn describe_db_cluster_endpoints( 
        &self, 
        cluster_identifier: &str, 
    ) -> Result<DescribeDbClusterEndpointsOutput, 
 SdkError<DescribeDBClusterEndpointsError>> { 
        self.inner 
             .describe_db_cluster_endpoints() 
             .db_cluster_identifier(cluster_identifier) 
             .send() 
             .await 
    } 
    // snippet-end:[rust.aurora.describe_db_cluster_endpoints.wrapper] 
    // snippet-start:[rust.aurora.delete_db_instance.wrapper] 
    pub async fn delete_db_instance( 
        &self, 
        instance_identifier: &str, 
    ) -> Result<DeleteDbInstanceOutput, SdkError<DeleteDBInstanceError>> { 
        self.inner 
             .delete_db_instance() 
             .db_instance_identifier(instance_identifier) 
             .skip_final_snapshot(true) 
             .send() 
             .await 
    } 
    // snippet-end:[rust.aurora.delete_db_instance.wrapper] 
    // snippet-start:[rust.aurora.delete_db_cluster.wrapper] 
    pub async fn delete_db_cluster( 
        &self, 
        cluster_identifier: &str, 
    ) -> Result<DeleteDbClusterOutput, SdkError<DeleteDBClusterError>> { 
        self.inner 
             .delete_db_cluster() 
             .db_cluster_identifier(cluster_identifier)
```

```
 .skip_final_snapshot(true) 
              .send() 
              .await 
     } 
     // snippet-end:[rust.aurora.delete_db_cluster.wrapper] 
     // snippet-start:[rust.aurora.delete_db_cluster_parameter_group.wrapper] 
     pub async fn delete_db_cluster_parameter_group( 
         &self, 
         name: &str, 
     ) -> Result<DeleteDbClusterParameterGroupOutput, 
  SdkError<DeleteDBClusterParameterGroupError>> 
     { 
         self.inner 
              .delete_db_cluster_parameter_group() 
              .db_cluster_parameter_group_name(name) 
              .send() 
              .await 
     } 
     // snippet-end:[rust.aurora.delete_db_cluster_parameter_group.wrapper]
}
```
The Cargo.toml with dependencies used in this scenario.

```
[package]
name = "aurora-code-examples"
authors = [ "David Souther <dpsouth@amazon.com>", 
]
edition = "2021"
version = "0.1.0"# See more keys and their definitions at https://doc.rust-lang.org/cargo/reference/
manifest.html
[dependencies]
anyhow = "1.0.75"assert_matches = "1.5.0"
aws-config = { version = "1.0.1", features = ["behavior-version-latest"] }
aws-smithy-types = \{ version = "1.0.1" \}aws-smithy-runtime-api = \{ version = "1.0.1" \}aws-sdk-rds = \{ version = "1.3.0" \}
```

```
inquire = "0.6.2"mockall = "0.11.4"phf = { version = "0.11.2", features = ["std", "macros"] }
sdk-examples-test-utils = { path = "../../test-utils" }
s secrecy = "0.8.0"tokio = \{ version = "1.20.1", features = ['full", 'test-util'] }
tracing = "0.1.37"tracing-subscriber = { version = "0.3.15", features = ["env-filter"] }
```
- For API details, see the following topics in *AWS SDK for Rust API reference*.
	- [CreateDBCluster](https://docs.rs/releases/search?query=aws-sdk)
	- [CreateDBClusterParameterGroup](https://docs.rs/releases/search?query=aws-sdk)
	- [CreateDBClusterSnapshot](https://docs.rs/releases/search?query=aws-sdk)
	- [CreateDBInstance](https://docs.rs/releases/search?query=aws-sdk)
	- [DeleteDBCluster](https://docs.rs/releases/search?query=aws-sdk)
	- [DeleteDBClusterParameterGroup](https://docs.rs/releases/search?query=aws-sdk)
	- [DeleteDBInstance](https://docs.rs/releases/search?query=aws-sdk)
	- [DescribeDBClusterParameterGroups](https://docs.rs/releases/search?query=aws-sdk)
	- [DescribeDBClusterParameters](https://docs.rs/releases/search?query=aws-sdk)
	- [DescribeDBClusterSnapshots](https://docs.rs/releases/search?query=aws-sdk)
	- [DescribeDBClusters](https://docs.rs/releases/search?query=aws-sdk)
	- [DescribeDBEngineVersions](https://docs.rs/releases/search?query=aws-sdk)
	- [DescribeDBInstances](https://docs.rs/releases/search?query=aws-sdk)
	- [DescribeOrderableDBInstanceOptions](https://docs.rs/releases/search?query=aws-sdk)
	- [ModifyDBClusterParameterGroup](https://docs.rs/releases/search?query=aws-sdk)

# **Auto Scaling examples using SDK for Rust**

The following code examples show you how to perform actions and implement common scenarios by using the AWS SDK for Rust with Auto Scaling.

*Actions* are code excerpts from larger programs and must be run in context. While actions show you how to call individual service functions, you can see actions in context in their related scenarios and cAcrtoiosnss-asnedrscveincaerioesxamples. <sup>18653</sup>

*Scenarios* are code examples that show you how to accomplish a specific task by calling multiple functions within the same service.

Each example includes a link to GitHub, where you can find instructions on how to set up and run the code in context.

#### **Get started**

#### **Hello Auto Scaling**

The following code examples show how to get started using Auto Scaling.

#### **SDK for Rust**

# **A** Note

```
async fn list_groups(client: &Client) -> Result<(), Error> { 
     let resp = client.describe_auto_scaling_groups().send().await?; 
     println!("Groups:"); 
     let groups = resp.auto_scaling_groups(); 
     for group in groups { 
         println!( 
              "Name: {}", 
              group.auto_scaling_group_name().unwrap_or("Unknown") 
         ); 
         println!( 
              "Arn: {}", 
              group.auto_scaling_group_arn().unwrap_or("unknown"), 
         ); 
         println!("Zones: {:?}", group.availability_zones(),); 
         println!(); 
     } 
     println!("Found {} group(s)", groups.len()); 
    0k(())
```
}

• For API details, see [DescribeAutoScalingGroups](https://docs.rs/releases/search?query=aws-sdk) in *AWS SDK for Rust API reference*.

#### **Topics**

- [Actions](#page-10628-0)
- [Scenarios](#page-10649-0)

#### **Actions**

#### **CreateAutoScalingGroup**

The following code example shows how to use CreateAutoScalingGroup.

#### **SDK for Rust**

#### **A** Note

There's more on GitHub. Find the complete example and learn how to set up and run in the AWS Code Examples [Repository](https://github.com/awsdocs/aws-doc-sdk-examples/tree/main/rustv1/examples/auto-scaling#code-examples).

```
async fn create_group(client: &Client, name: &str, id: &str) -> Result<(), Error> { 
     client 
          .create_auto_scaling_group() 
          .auto_scaling_group_name(name) 
          .instance_id(id) 
          .min_size(1) 
          .max_size(5) 
          .send() 
          .await?; 
     println!("Created AutoScaling group"); 
    0k(())}
```
• For API details, see [CreateAutoScalingGroup](https://docs.rs/releases/search?query=aws-sdk) in *AWS SDK for Rust API reference*.

# **DeleteAutoScalingGroup**

The following code example shows how to use DeleteAutoScalingGroup.

# **SDK for Rust**

# *(i)* Note

There's more on GitHub. Find the complete example and learn how to set up and run in the AWS Code Examples [Repository](https://github.com/awsdocs/aws-doc-sdk-examples/tree/main/rustv1/examples/auto-scaling#code-examples).

```
async fn delete_group(client: &Client, name: &str, force: bool) -> Result<(), Error> 
  { 
     client 
          .delete_auto_scaling_group() 
          .auto_scaling_group_name(name) 
          .set_force_delete(if force { Some(true) } else { None }) 
          .send() 
          .await?; 
     println!("Deleted Auto Scaling group"); 
    0k(())}
```
• For API details, see [DeleteAutoScalingGroup](https://docs.rs/releases/search?query=aws-sdk) in *AWS SDK for Rust API reference*.

# **DescribeAutoScalingGroups**

The following code example shows how to use DescribeAutoScalingGroups.

#### **SDK for Rust**

#### **A** Note

```
async fn list_groups(client: &Client) -> Result<(), Error> { 
     let resp = client.describe_auto_scaling_groups().send().await?; 
     println!("Groups:"); 
     let groups = resp.auto_scaling_groups(); 
     for group in groups { 
         println!( 
              "Name: {}", 
              group.auto_scaling_group_name().unwrap_or("Unknown") 
         ); 
         println!( 
              "Arn: {}", 
              group.auto_scaling_group_arn().unwrap_or("unknown"), 
         ); 
         println!("Zones: {:?}", group.availability_zones(),); 
         println!(); 
     } 
     println!("Found {} group(s)", groups.len()); 
    0k(())}
```
• For API details, see [DescribeAutoScalingGroups](https://docs.rs/releases/search?query=aws-sdk) in *AWS SDK for Rust API reference*.

#### **DescribeAutoScalingInstances**

The following code example shows how to use DescribeAutoScalingInstances.

#### **SDK for Rust**

# **A** Note There's more on GitHub. Find the complete example and learn how to set up and run in the AWS Code Examples [Repository](https://github.com/awsdocs/aws-doc-sdk-examples/tree/main/rustv1/examples/auto-scaling#code-examples).

pub async fn list\_instances(&self) -> Result<Vec<String>, ScenarioError> {

```
 // The direct way to list instances is by using DescribeAutoScalingGroup's 
 instances property. However, this returns a Vec<Instance>, as opposed to a 
 Vec<AutoScalingInstanceDetails>. 
         // Ok(self.get_group().await?.instances.unwrap_or_default().map(|i| 
 i.instance_id.clone().unwrap_or_default()).filter(|id| !id.is_empty()).collect()) 
         // Alternatively, and for the sake of example, DescribeAutoScalingInstances 
 returns a list that can be filtered by the client. 
         self.autoscaling 
             .describe_auto_scaling_instances() 
             .into_paginator() 
             .items() 
             .send() 
             .try_collect() 
             .await 
             .map(|items| { 
                 items 
                      .into_iter() 
                      .filter(|i| { 
                          i.auto_scaling_group_name.as_deref() 
                              == Some(self.auto_scaling_group_name.as_str()) 
 }) 
                      .map(|i| i.instance_id.unwrap_or_default()) 
                      .filter(|id| !id.is_empty()) 
                      .collect::<Vec<String>>() 
             }) 
             .map_err(|err| ScenarioError::new("Failed to get list of auto scaling 
 instances", &err)) 
    }
```
• For API details, see [DescribeAutoScalingInstances](https://docs.rs/releases/search?query=aws-sdk) in *AWS SDK for Rust API reference*.

# **DescribeScalingActivities**

The following code example shows how to use DescribeScalingActivities.

# **A** Note

There's more on GitHub. Find the complete example and learn how to set up and run in the AWS Code Examples [Repository](https://github.com/awsdocs/aws-doc-sdk-examples/tree/main/rustv1/examples/auto-scaling#code-examples).

```
 pub async fn describe_scenario(&self) -> AutoScalingScenarioDescription { 
         let group = self 
             .autoscaling 
             .describe_auto_scaling_groups() 
             .auto_scaling_group_names(self.auto_scaling_group_name.clone()) 
             .send() 
             .await 
             .map(|s| { 
                 s.auto_scaling_groups() 
                     .iter() 
                     .map(|s| { 
                         format!( 
                             "{}: {}", 
                             s.auto_scaling_group_name().unwrap_or("Unknown"), 
                             s.status().unwrap_or("Unknown") 
) }) 
                     .collect::<Vec<String>>() 
             }) 
             .map_err(|e| { 
                 ScenarioError::new("Failed to describe auto scaling groups for 
 scenario", &e) 
             }); 
         let instances = self 
             .list_instances() 
             .await 
             .map_err(|e| anyhow!("There was an error listing instances: {e}",)); 
        // 10. DescribeScalingActivities: list the scaling activities that have 
 occurred for the group so far. 
         // Bonus: use CloudWatch API to get and show some metrics collected for
```
the group.

```
 // CW.ListMetrics with Namespace='AWS/AutoScaling' and 
 Dimensions=[{'Name': 'AutoScalingGroupName', 'Value': }] 
         // CW.GetMetricStatistics with Statistics='Sum'. Start and End times must 
 be in UTC! 
         let activities = self 
             .autoscaling 
             .describe_scaling_activities() 
             .auto_scaling_group_name(self.auto_scaling_group_name.clone()) 
             .into_paginator() 
             .items() 
             .send() 
             .collect::<Result<Vec<_>, _>>() 
             .await 
             .map_err(|e| { 
                 anyhow!( 
                      "There was an error retrieving scaling activities: {}", 
                      DisplayErrorContext(&e) 
) }); 
         AutoScalingScenarioDescription { 
             group, 
             instances, 
             activities, 
         } 
     }
```
• For API details, see [DescribeScalingActivities](https://docs.rs/releases/search?query=aws-sdk) in *AWS SDK for Rust API reference*.

#### **DisableMetricsCollection**

The following code example shows how to use DisableMetricsCollection.

#### **SDK for Rust**

#### **A** Note

```
 // If this fails it's fine, just means there are extra cloudwatch metrics 
 events for the scale-down. 
       let = self .autoscaling 
            .disable_metrics_collection() 
            .auto_scaling_group_name(self.auto_scaling_group_name.clone()) 
            .send() 
            .await;
```
• For API details, see [DisableMetricsCollection](https://docs.rs/releases/search?query=aws-sdk) in *AWS SDK for Rust API reference*.

#### **EnableMetricsCollection**

The following code example shows how to use EnableMetricsCollection.

#### **SDK for Rust**

#### **A** Note

There's more on GitHub. Find the complete example and learn how to set up and run in the AWS Code Examples [Repository](https://github.com/awsdocs/aws-doc-sdk-examples/tree/main/rustv1/examples/auto-scaling#code-examples).

```
 let enable_metrics_collection = autoscaling 
     .enable_metrics_collection() 
     .auto_scaling_group_name(auto_scaling_group_name.as_str()) 
     .granularity("1Minute") 
     .set_metrics(Some(vec![ 
         String::from("GroupMinSize"), 
         String::from("GroupMaxSize"), 
         String::from("GroupDesiredCapacity"), 
         String::from("GroupInServiceInstances"), 
         String::from("GroupTotalInstances"), 
     ])) 
     .send() 
     .await;
```
• For API details, see [EnableMetricsCollection](https://docs.rs/releases/search?query=aws-sdk) in *AWS SDK for Rust API reference*.

# **SetDesiredCapacity**

The following code example shows how to use SetDesiredCapacity.

# **SDK for Rust**

# *(i)* Note

There's more on GitHub. Find the complete example and learn how to set up and run in the AWS Code Examples [Repository](https://github.com/awsdocs/aws-doc-sdk-examples/tree/main/rustv1/examples/auto-scaling#code-examples).

```
 pub async fn scale_desired_capacity(&self, capacity: i32) -> Result<(), 
 ScenarioError> { 
        // 7. SetDesiredCapacity: set desired capacity to 2. 
        // Wait for a second instance to launch. 
        let update_group = self 
             .autoscaling 
             .set_desired_capacity() 
             .auto_scaling_group_name(self.auto_scaling_group_name.clone()) 
             .desired_capacity(capacity) 
             .send() 
             .await; 
        if let Err(err) = update_group { 
            return Err(ScenarioError::new( 
                 format!("Failed to update group to desired capacity 
 ({capacity}))").as_str(), 
                 &err, 
             )); 
        } 
       0k(()) }
```
• For API details, see [SetDesiredCapacity](https://docs.rs/releases/search?query=aws-sdk) in *AWS SDK for Rust API reference*.

# **TerminateInstanceInAutoScalingGroup**

The following code example shows how to use TerminateInstanceInAutoScalingGroup.

#### **A** Note

```
 pub async fn terminate_some_instance(&self) -> Result<(), ScenarioError> { 
         // Retrieve a list of instances in the auto scaling group. 
         let auto_scaling_group = self.get_group().await?; 
         let instances = auto_scaling_group.instances(); 
         // Or use other logic to find an instance to terminate. 
         let instance = instances.first(); 
         if let Some(instance) = instance { 
             let instance_id = if let Some(instance_id) = instance.instance_id() { 
                 instance_id 
             } else { 
                 return Err(ScenarioError::with("Missing instance id")); 
             }; 
             let termination = self 
                  .ec2 
                  .terminate_instances() 
                  .instance_ids(instance_id) 
                  .send() 
                  .await; 
             if let Err(err) = termination { 
                  Err(ScenarioError::new( 
                      "There was a problem terminating an instance", 
                      &err, 
                 )) 
             } else { 
                0k(()) } 
         } else { 
             Err(ScenarioError::with("There was no instance to terminate")) 
         } 
     } 
     async fn get_group(&self) -> Result<AutoScalingGroup, ScenarioError> { 
         let describe_auto_scaling_groups = self 
             .autoscaling
```

```
 .describe_auto_scaling_groups() 
             .auto_scaling_group_names(self.auto_scaling_group_name.clone()) 
             .send() 
             .await; 
         if let Err(err) = describe_auto_scaling_groups { 
             return Err(ScenarioError::new( 
                 format!( 
                      "Failed to get status of autoscaling group {}", 
                      self.auto_scaling_group_name.clone() 
).as_str(), &err, 
             )); 
         } 
         let describe_auto_scaling_groups_output = 
 describe_auto_scaling_groups.unwrap(); 
         let auto_scaling_groups = 
 describe_auto_scaling_groups_output.auto_scaling_groups(); 
         let auto_scaling_group = auto_scaling_groups.first(); 
         if auto_scaling_group.is_none() { 
             return Err(ScenarioError::with(format!( 
                 "Could not find autoscaling group {}", 
                 self.auto_scaling_group_name.clone() 
             ))); 
         } 
         Ok(auto_scaling_group.unwrap().clone()) 
     }
```
• For API details, see [TerminateInstanceInAutoScalingGroup](https://docs.rs/releases/search?query=aws-sdk) in *AWS SDK for Rust API reference*.

# **UpdateAutoScalingGroup**

The following code example shows how to use UpdateAutoScalingGroup.

# **A** Note

There's more on GitHub. Find the complete example and learn how to set up and run in the AWS Code Examples [Repository](https://github.com/awsdocs/aws-doc-sdk-examples/tree/main/rustv1/examples/auto-scaling#code-examples).

```
async fn update_group(client: &Client, name: &str, size: i32) -> Result<(), Error> { 
     client 
          .update_auto_scaling_group() 
          .auto_scaling_group_name(name) 
          .max_size(size) 
          .send() 
          .await?; 
     println!("Updated AutoScaling group"); 
    0k(())}
```
• For API details, see [UpdateAutoScalingGroup](https://docs.rs/releases/search?query=aws-sdk) in *AWS SDK for Rust API reference*.

# **Scenarios**

#### **Manage groups and instances**

The following code example shows how to:

- Create an Amazon EC2 Auto Scaling group with a launch template and Availability Zones, and get information about running instances.
- Enable Amazon CloudWatch metrics collection.
- Update the group's desired capacity and wait for an instance to start.
- Terminate an instance in the group.
- List scaling activities that occur in response to user requests and capacity changes.
- Get statistics for CloudWatch metrics, then clean up resources.

# **A** Note

```
[package]
name = "autoscaling-code-examples"
version = "0.1.0"authors = ["Doug Schwartz <dougsch@amazon.com>", "David Souther 
  <dpsouth@amazon.com>"]
edition = "2021"
# See more keys and their definitions at https://doc.rust-lang.org/cargo/reference/
manifest.html
[dependencies]
aws-config = { version = "1.0.1", features = ["behavior-version-latest"] }
aws-sdk-autoscaling = \{ version = "1.3.0" \}aws-sdk-ec2 = { version = "1.3.0" }
aws-types = \{ version = "1.0.1" \}tokio = { version = "1.20.1", features = ['full"] }
clap = { version = "~4.4", features = ["derive"] }
tracing-subscriber = { version = "0.3.15", features = ["env-filter"] }
anyhow = "1.0.75"tracing = "0.1.37"
tokio-stream = "0.1.14"
// Copyright Amazon.com, Inc. or its affiliates. All Rights Reserved.
// SPDX-License-Identifier: Apache-2.0
use std::{collections::BTreeSet, fmt::Display};
use anyhow::anyhow;
use autoscaling_code_examples::scenario::{AutoScalingScenario, ScenarioError};
use tracing::{info, warn};
async fn show_scenario_description(scenario: &AutoScalingScenario, event: &str) { 
     let description = scenario.describe_scenario().await; 
     info!("DescribeAutoScalingInstances: {event}\n{description}");
```
}

```
#[derive(Default, Debug)]
struct Warnings(Vec<String>);
impl Warnings { 
     pub fn push(&mut self, warning: &str, error: ScenarioError) { 
         let formatted = format!("{warning}: {error}"); 
         warn!("{formatted}"); 
         self.0.push(formatted); 
     } 
     pub fn is_empty(&self) -> bool { 
         self.0.is_empty() 
     }
}
impl Display for Warnings { 
     fn fmt(&self, f: &mut std::fmt::Formatter<'_>) -> std::fmt::Result { 
         writeln!(f, "Warnings:")?; 
         for warning in &self.0 { 
             writeln!(f, "{: >4}- {warning}", "")?; 
         } 
        0k(()) }
}
#[tokio::main]
async fn main() -> Result<(), anyhow::Error> { 
     tracing_subscriber::fmt::init(); 
     let shared_config = aws_config::from_env().load().await; 
     let mut warnings = Warnings::default(); 
    // 1. Create an EC2 launch template that you'll use to create an auto scaling 
  group. Bonus: use SDK with EC2.CreateLaunchTemplate to create the launch template. 
     // 2. CreateAutoScalingGroup: pass it the launch template you created in step 0. 
  Give it min/max of 1 instance. 
     // 4. EnableMetricsCollection: enable all metrics or a subset. 
     let scenario = match AutoScalingScenario::prepare_scenario(&shared_config).await 
  { 
         Ok(scenario) => scenario, 
        Err(errs) => {
```

```
 let err_str = errs 
             .into iter()
              .map(|e| e.to_string()) 
              .collect::<Vec<String>>() 
              .join(", "); 
         return Err(anyhow!("Failed to initialize scenario: {err_str}")); 
     } 
 }; 
 info!("Prepared autoscaling scenario:\n{scenario}"); 
 let stable = scenario.wait_for_stable(1).await; 
 if let Err(err) = stable { 
     warnings.push( 
         "There was a problem while waiting for group to be stable", 
         err, 
     ); 
 } 
 // 3. DescribeAutoScalingInstances: show that one instance has launched. 
 show_scenario_description( 
     &scenario, 
     "show that the group was created and one instance has launched", 
\lambda .await; 
 // 5. UpdateAutoScalingGroup: update max size to 3. 
let scale max size = scenario.scale max size(3).await;
 if let Err(err) = scale_max_size { 
     warnings.push("There was a problem scaling max size", err); 
 } 
 // 6. DescribeAutoScalingGroups: the current state of the group 
 show_scenario_description( 
     &scenario, 
     "show the current state of the group after setting max size", 
 ) 
 .await; 
 // 7. SetDesiredCapacity: set desired capacity to 2. 
 let scale_desired_capacity = scenario.scale_desired_capacity(2).await; 
 if let Err(err) = scale_desired_capacity { 
     warnings.push("There was a problem setting desired capacity", err); 
 }
```

```
 // Wait for a second instance to launch. 
   let stable = scenario.wait for stable(2).await;
    if let Err(err) = stable { 
        warnings.push( 
            "There was a problem while waiting for group to be stable", 
            err, 
        ); 
    } 
   // 8. DescribeAutoScalingInstances: show that two instances are launched. 
    show_scenario_description( 
        &scenario, 
        "show that two instances are launched after setting desired capacity", 
   \lambda .await; 
    let ids_before = scenario 
        .list_instances() 
        .await 
        .map(|v| v.into_iter().collect::<BTreeSet<_>>()) 
        .unwrap_or_default(); 
   // 9. TerminateInstanceInAutoScalingGroup: terminate one of the instances in the 
 group. 
   let terminate_some_instance = scenario.terminate_some_instance().await; 
    if let Err(err) = terminate_some_instance { 
        warnings.push("There was a problem replacing an instance", err); 
    } 
    let wait_after_terminate = scenario.wait_for_stable(1).await; 
    if let Err(err) = wait_after_terminate { 
        warnings.push( 
            "There was a problem waiting after terminating an instance", 
            err, 
        ); 
    } 
    let wait_scale_up_after_terminate = scenario.wait_for_stable(2).await; 
    if let Err(err) = wait_scale_up_after_terminate { 
        warnings.push( 
            "There was a problem waiting for scale up after terminating an 
 instance", 
            err,
```

```
 ); 
    } 
    let ids_after = scenario 
        .list_instances() 
        .await 
        .map(|v| v.into_iter().collect::<BTreeSet<_>>()) 
        .unwrap_or_default(); 
    let difference = ids_after.intersection(&ids_before).count(); 
    if !(difference == 1 && ids_before.len() == 2 && ids_after.len() == 2) { 
        warnings.push( 
            "Before and after set not different", 
           ScenarioError::with(format!("{difference}")),
        ); 
    } 
    // 10. DescribeScalingActivities: list the scaling activities that have occurred 
 for the group so far. 
    show_scenario_description( 
        &scenario, 
        "list the scaling activities that have occurred for the group so far", 
   \lambda .await; 
    // 11. DisableMetricsCollection 
    let scale_group = scenario.scale_group_to_zero().await; 
   if let Err(err) = scale group {
       warnings.push("There was a problem scaling the group to 0", err);
    } 
    show_scenario_description(&scenario, "Scenario scaled to 0").await; 
   // 12. DeleteAutoScalingGroup (to delete the group you must stop all instances): 
    // 13. Delete LaunchTemplate. 
    let clean_scenario = scenario.clean_scenario().await; 
    if let Err(errs) = clean_scenario { 
        for err in errs { 
            warnings.push("There was a problem cleaning the scenario", err); 
        } 
    } else { 
        info!("The scenario has been cleaned up!"); 
    } 
    if warnings.is_empty() {
```

```
0k(()) } else { 
         Err(anyhow!( 
             "There were warnings during scenario execution:\n{warnings}" 
         )) 
     }
}
pub mod scenario;
// Copyright Amazon.com, Inc. or its affiliates. All Rights Reserved.
// SPDX-License-Identifier: Apache-2.0
use std::{ 
     error::Error, 
     fmt::{Debug, Display}, 
     time::{Duration, SystemTime},
};
use anyhow::anyhow;
use aws config::SdkConfig;
use aws_sdk_autoscaling::{ 
    error::{DisplayErrorContext, ProvideErrorMetadata},
     types::{Activity, AutoScalingGroup, LaunchTemplateSpecification},
};
use aws_sdk_ec2::types::RequestLaunchTemplateData;
use tracing::trace;
const LAUNCH TEMPLATE NAME: &str =
  "SDK_Code_Examples_EC2_Autoscaling_template_from_Rust_SDK";
const AUTOSCALING GROUP NAME: &str =
  "SDK_Code_Examples_EC2_Autoscaling_Group_from_Rust_SDK";
const MAX_WAIT: Duration = Duration::from_secs(5 * 60); // Wait at most 25 seconds.
const WAIT_TIME: Duration = Duration::from_millis(500); // Wait half a second at a 
  time.
struct Waiter { 
     start: SystemTime, 
     max: Duration,
}
impl Waiter { 
    fn new() \rightarrow Self {
         Waiter {
```
```
 start: SystemTime::now(), 
              max: MAX_WAIT, 
         } 
     } 
     async fn sleep(&self) -> Result<(), ScenarioError> { 
          if SystemTime::now() 
              .duration_since(self.start) 
              .unwrap_or(Duration::MAX) 
              > self.max 
         { 
              Err(ScenarioError::with( 
                  "Exceeded maximum wait duration for stable group", 
              )) 
         } else { 
              tokio::time::sleep(WAIT_TIME).await; 
             0k(()) } 
     }
}
pub struct AutoScalingScenario { 
     ec2: aws_sdk_ec2::Client, 
     autoscaling: aws_sdk_autoscaling::Client, 
     launch_template_arn: String, 
     auto_scaling_group_name: String,
}
impl Display for AutoScalingScenario { 
     fn fmt(&self, f: &mut std::fmt::Formatter<'_>) -> std::fmt::Result { 
         f.write_fmt(format_args!( 
              "\tLaunch Template ID: {}\n", 
              self.launch_template_arn 
          ))?; 
         f.write_fmt(format_args!( 
              "\tScaling Group Name: {}\n", 
              self.auto_scaling_group_name 
         ))?; 
        0k(()) }
}
pub struct AutoScalingScenarioDescription {
```

```
 group: Result<Vec<String>, ScenarioError>, 
    instances: Result<Vec<String>, anyhow::Error>, 
    activities: Result<Vec<Activity>, anyhow::Error>,
}
impl Display for AutoScalingScenarioDescription { 
    fn fmt(&self, f: &mut std::fmt::Formatter<'_>) -> std::fmt::Result { 
       writeln!(f, "\t Group status:")?;
        match &self.group { 
           Ok(qroups) => {
                for status in groups { 
                   writeln!(f, "\\t\\t- {status}"); } 
 } 
           Err(e) => writeln!(f, "\t\t! - {e}")?,
        } 
       writeln!(f, "\t Instances:")?;
        match &self.instances { 
            Ok(instances) => { 
                for instance in instances { 
                    writeln!(f, "\t\t- {instance}")?; 
 } 
 } 
           Err(e) => writeln!(f, "\t\t! {e}")?,
        } 
       writeln!(f, "\t Activities:")?;
        match &self.activities { 
           Ok(activities) => {
                for activity in activities { 
                    writeln!( 
f, the contract of \mathsf{f}, \mathsf{f} "\t\t- {} Progress: {}% Status: {:?} End: {:?}", 
                        activity.cause().unwrap_or("Unknown"), 
                        activity.progress.unwrap_or(-1), 
                        activity.status_code(), 
                        // activity.status_message().unwrap_or_default() 
                        activity.end_time(), 
                    )?; 
 } 
 } 
           Err(e) => writeln!(f, "\t\t! {e}")?,
        }
```

```
0k(()) }
}
#[derive(Debug)]
struct MetadataError { 
     message: Option<String>, 
     code: Option<String>,
}
impl MetadataError { 
     fn from(err: &dyn ProvideErrorMetadata) -> Self { 
         MetadataError { 
              message: err.message().map(|s| s.to_string()), 
              code: err.code().map(|s| s.to_string()), 
         } 
     }
}
impl Display for MetadataError { 
     fn fmt(&self, f: &mut std::fmt::Formatter<'_>) -> std::fmt::Result { 
         let display = match (&self.message, &self.code) { 
              (None, None) => "Unknown".to_string(), 
              (None, Some(code)) => format!("({code})"), 
              (Some(message), None) => message.to_string(), 
              (Some(message), Some(code)) => format!("{message} ({code})"), 
         }; 
         write!(f, "{display}") 
     }
}
#[derive(Debug)]
pub struct ScenarioError { 
     message: String, 
     context: Option<MetadataError>,
}
impl ScenarioError { 
     pub fn with(message: impl Into<String>) -> Self { 
         ScenarioError { 
              message: message.into(), 
              context: None, 
         } 
     }
```

```
 pub fn new(message: impl Into<String>, err: &dyn ProvideErrorMetadata) -> Self { 
         ScenarioError { 
             message: message.into(), 
             context: Some(MetadataError::from(err)), 
         } 
     }
}
impl Error for ScenarioError { 
     // While `Error` can capture `source` information about the underlying error, 
  for this example 
     // the ScenarioError captures the underlying information in MetadataError and 
  treats it as a 
     // single Error from this Crate. In other contexts, it may be appropriate to 
  model the error 
     // as including the SdkError as its source.
}
impl Display for ScenarioError { 
     fn fmt(&self, f: &mut std::fmt::Formatter<'_>) -> std::fmt::Result { 
         match &self.context { 
            Some(c) => write!(f, "\{\}: \{\}", self.message, c),
            None => write!(f, "{}]', self.message),
         } 
     }
}
impl AutoScalingScenario { 
     pub async fn prepare_scenario(sdk_config: &SdkConfig) -> Result<Self, 
  Vec<ScenarioError>> { 
         let ec2 = aws_sdk_ec2::Client::new(sdk_config); 
         let autoscaling = aws_sdk_autoscaling::Client::new(sdk_config); 
         let auto_scaling_group_name = String::from(AUTOSCALING_GROUP_NAME); 
         // Before creating any resources, prepare the list of AZs 
         let availablity_zones = ec2.describe_availability_zones().send().await; 
         if let Err(err) = availablity_zones { 
             return Err(vec![ScenarioError::new("Failed to find AZs", &err)]); 
         } 
         let availability_zones: Vec<String> = availablity_zones 
              .unwrap() 
              .availability_zones
```

```
 .unwrap_or_default() 
             .iter() 
            .\n  take(3) .map(|z| z.zone_name.clone().unwrap()) 
             .collect(); 
         // 1. Create an EC2 launch template that you'll use to create an auto 
 scaling group. Bonus: use SDK with EC2.CreateLaunchTemplate to create the launch 
 template. 
         // * Recommended: InstanceType='t1.micro', ImageId='ami-0ca285d4c2cda3300' 
         let create_launch_template = ec2 
             .create_launch_template() 
             .launch_template_name(LAUNCH_TEMPLATE_NAME) 
            .launch template data(
                 RequestLaunchTemplateData::builder() 
                      .instance_type(aws_sdk_ec2::types::InstanceType::T1Micro) 
                      .image_id("ami-0ca285d4c2cda3300") 
                      .build(), 
) .send() 
             .await 
             .map_err(|err| vec![ScenarioError::new("Failed to create launch 
 template", &err)])?; 
         let launch_template_arn = match create_launch_template.launch_template { 
             Some(launch_template) => 
 launch_template.launch_template_id.unwrap_or_default(), 
            None \Rightarrow {
                 // Try to delete the launch template 
                let = ec2.delete launch template()
                     .launch template name(LAUNCH TEMPLATE NAME)
                      .send() 
                      .await; 
                 return Err(vec![ScenarioError::with("Failed to load launch 
 template")]); 
 } 
         }; 
         // 2. CreateAutoScalingGroup: pass it the launch template you created in 
step 0. Give it min/max of 1 instance.
         // You can use EC2.describe_availability_zones() to get a list of AZs (you 
 have to specify an AZ when you create the group).
```

```
 // Wait for instance to launch. Use a waiter if you have one, otherwise 
 DescribeAutoScalingInstances until LifecycleState='InService' 
         if let Err(err) = autoscaling 
             .create_auto_scaling_group() 
             .auto_scaling_group_name(auto_scaling_group_name.as_str()) 
             .launch_template( 
                  LaunchTemplateSpecification::builder() 
                      .launch_template_id(launch_template_arn.clone()) 
                      .version("$Latest") 
                      .build(), 
) .max_size(1) 
             .min_size(1) 
            .set availability zones(Some(availability zones))
             .send() 
             .await 
         { 
             let mut errs = vec![ScenarioError::new( 
                  "Failed to create autoscaling group", 
                  &err, 
            )];
             if let Err(err) = autoscaling 
                  .delete_auto_scaling_group() 
                  .auto_scaling_group_name(auto_scaling_group_name.as_str()) 
                  .send() 
                  .await 
             { 
                  errs.push(ScenarioError::new( 
                      "Failed to clean up autoscaling group", 
                      &err, 
                  )); 
 } 
             if let Err(err) = ec2 
                  .delete_launch_template() 
                  .launch_template_id(launch_template_arn.clone()) 
                  .send() 
                  .await 
\{\hspace{.1cm} \} errs.push(ScenarioError::new( 
                      "Failed to clean up launch template", 
                      &err, 
                  ));
```

```
 } 
             return Err(errs); 
         } 
         let scenario = AutoScalingScenario { 
             ec2, 
             autoscaling: autoscaling.clone(), // Clients are cheap so cloning here 
 to prevent a move is ok. 
             auto_scaling_group_name: auto_scaling_group_name.clone(), 
             launch_template_arn, 
         }; 
         // snippet-start:[rust.auto-scaling.scenario.enable_metrics_collection] 
        let enable metrics collection = autoscaling
             .enable_metrics_collection() 
             .auto_scaling_group_name(auto_scaling_group_name.as_str()) 
             .granularity("1Minute") 
             .set_metrics(Some(vec![ 
                 String::from("GroupMinSize"), 
                 String::from("GroupMaxSize"), 
                 String::from("GroupDesiredCapacity"), 
                 String::from("GroupInServiceInstances"), 
                 String::from("GroupTotalInstances"), 
             ])) 
             .send() 
             .await; 
         // snippet-end:[rust.auto-scaling.scenario.enable_metrics_collection] 
         match enable_metrics_collection { 
            0k(\_) => 0k(scenario),
            Err(err) => {
                scenario.clean scenario().await?;
                 Err(vec![ScenarioError::new( 
                      "Failed to enable metrics collections for group", 
                      &err, 
                 )]) 
 } 
         } 
    } 
     pub async fn clean_scenario(self) -> Result<(), Vec<ScenarioError>> { 
        let = self.wait_for_no_scaling().await;
         let delete_group = self 
             .autoscaling
```

```
 .delete_auto_scaling_group() 
              .auto_scaling_group_name(self.auto_scaling_group_name.clone()) 
              .send() 
              .await; 
         // 14. Delete LaunchTemplate. 
         let delete_launch_template = self 
              .ec2 
              .delete_launch_template() 
              .launch_template_id(self.launch_template_arn.clone()) 
              .send() 
              .await; 
         let early_exit = match (delete_group, delete_launch_template) { 
             (0k(\_), 0k(\_)) \implies 0k(()) (Ok(_), Err(e)) => Err(vec![ScenarioError::new( 
                  "There was an error cleaning the launch template", 
                  &e, 
             )]), 
            (Err(e), 0k() ) => Err(vec![ScenarioError::new( "There was an error cleaning the scale group", 
                  &e, 
             )]), 
             (Err(e1), Err(e2)) \Rightarrow Err(vec![ ScenarioError::new("Multiple error cleaning the scenario Scale 
 Group", &e1), 
                  ScenarioError::new("Multiple error cleaning the scenario Launch 
 Template", &e2), 
             ]), 
         }; 
         if early_exit.is_err() { 
             early_exit 
         } else { 
             // Wait for delete_group to finish 
             let waiter = Waiter::new(); 
             let mut errors = Vec::<ScenarioError>::new(); 
            while errors.len() < 3 \{if let Err(e) = waiter.sleep().await { errors.push(e); 
                      continue; 
 } 
                  let describe_group = self 
                      .autoscaling
```

```
 .describe_auto_scaling_groups() 
                    .auto_scaling_group_names(self.auto_scaling_group_name.clone()) 
                    .send() 
                    .await; 
                match describe_group { 
                   Ok(group) => match group.auto_scaling_groups().first() { 
                      Some(group) => {
                           if group.status() != Some("Delete in progress") { 
                               errors.push(ScenarioError::with(format!( 
                                   "Group in an unknown state while deleting: {}", 
                                   group.status().unwrap_or("unknown error") 
 ))); 
                               return Err(errors); 
 } 
 } 
                      None => return Ok(()),
\}, \{Err(err) => {
                       errors.push(ScenarioError::new("Failed to describe 
 autoscaling group during cleanup 3 times, last error", &err)); 
1 1 1 1 1 1 1
 } 
               if errors.len() > 3 {
                   return Err(errors); 
 } 
 } 
            Err(vec![ScenarioError::with( 
                "Exited cleanup wait loop without retuning success or failing after 
 three rounds", 
            )]) 
        } 
    } 
    // snippet-start:[rust.auto-scaling.scenario.describe_scenario] 
    pub async fn describe_scenario(&self) -> AutoScalingScenarioDescription { 
        let group = self 
            .autoscaling 
            .describe_auto_scaling_groups() 
            .auto_scaling_group_names(self.auto_scaling_group_name.clone()) 
            .send() 
            .await 
            .map(|s| { 
                s.auto_scaling_groups() 
                    .iter()
```

```
 .map(|s| { 
                         format!( 
                             "{}: {}", 
                             s.auto_scaling_group_name().unwrap_or("Unknown"), 
                             s.status().unwrap_or("Unknown") 
) }) 
                     .collect::<Vec<String>>() 
             }) 
             .map_err(|e| { 
                 ScenarioError::new("Failed to describe auto scaling groups for 
 scenario", &e) 
             }); 
         let instances = self 
             .list_instances() 
             .await 
             .map_err(|e| anyhow!("There was an error listing instances: {e}",)); 
        // 10. DescribeScalingActivities: list the scaling activities that have 
 occurred for the group so far. 
        // Bonus: use CloudWatch API to get and show some metrics collected for 
 the group. 
        // CW.ListMetrics with Namespace='AWS/AutoScaling' and 
 Dimensions=[{'Name': 'AutoScalingGroupName', 'Value': }] 
         // CW.GetMetricStatistics with Statistics='Sum'. Start and End times must 
 be in UTC! 
         let activities = self 
             .autoscaling 
             .describe_scaling_activities() 
             .auto_scaling_group_name(self.auto_scaling_group_name.clone()) 
             .into_paginator() 
             .items() 
             .send() 
             .collect::<Result<Vec<_>, _>>() 
             .await 
             .map_err(|e| { 
                 anyhow!( 
                     "There was an error retrieving scaling activities: {}", 
                     DisplayErrorContext(&e) 
) }); 
         AutoScalingScenarioDescription {
```

```
 group, 
             instances, 
             activities, 
         } 
     } 
     // snippet-end:[rust.auto-scaling.scenario.describe_scenario] 
    // snippet-start:[rust.auto-scaling.scenario.get_group] 
     async fn get_group(&self) -> Result<AutoScalingGroup, ScenarioError> { 
         let describe_auto_scaling_groups = self 
             .autoscaling 
             .describe_auto_scaling_groups() 
             .auto_scaling_group_names(self.auto_scaling_group_name.clone()) 
             .send() 
             .await; 
         if let Err(err) = describe_auto_scaling_groups { 
             return Err(ScenarioError::new( 
                 format!( 
                      "Failed to get status of autoscaling group {}", 
                     self.auto scaling group name.clone()
).as_str(), &err, 
             )); 
         } 
         let describe_auto_scaling_groups_output = 
 describe_auto_scaling_groups.unwrap(); 
         let auto_scaling_groups = 
 describe_auto_scaling_groups_output.auto_scaling_groups(); 
         let auto_scaling_group = auto_scaling_groups.first(); 
         if auto_scaling_group.is_none() { 
             return Err(ScenarioError::with(format!( 
                  "Could not find autoscaling group {}", 
                 self.auto_scaling_group_name.clone() 
             ))); 
         } 
         Ok(auto_scaling_group.unwrap().clone()) 
     } 
     // snippet-end:[rust.auto-scaling.scenario.get_group]
```

```
 pub async fn wait_for_no_scaling(&self) -> Result<(), ScenarioError> { 
       let water = Waiter::new();
        let mut scaling = true; 
        while scaling { 
            waiter.sleep().await?; 
            let describe_activities = self 
                 .autoscaling 
                 .describe_scaling_activities() 
                 .auto_scaling_group_name(self.auto_scaling_group_name.clone()) 
                 .send() 
                 .await 
                 .map_err(|e| { 
                     ScenarioError::new("Failed to get autoscaling activities for 
 group", &e) 
                 })?; 
            let activities = describe_activities.activities(); 
            trace!( 
                 "Waiting for no scaling found {} activities", 
                 activities.len() 
            ); 
            scaling = activities.iter().any(|a| a.progress() < Some(100)); 
        } 
       0k(()) } 
    pub async fn wait_for_stable(&self, size: usize) -> Result<(), ScenarioError> { 
        self.wait_for_no_scaling().await?; 
        let mut group = self.get_group().await?; 
        let mut count = count_group_instances(&group); 
        let waiter = Waiter::new(); 
        while count != size { 
            trace!("Waiting for stable {size} (current: {count})"); 
            waiter.sleep().await?; 
            group = self.get_group().await?; 
            count = count_group_instances(&group); 
        } 
       0k(()) } 
    // snippet-start:[rust.auto-scaling.scenario.list_instances] 
    pub async fn list_instances(&self) -> Result<Vec<String>, ScenarioError> {
```

```
 // The direct way to list instances is by using DescribeAutoScalingGroup's 
 instances property. However, this returns a Vec<Instance>, as opposed to a 
 Vec<AutoScalingInstanceDetails>. 
         // Ok(self.get_group().await?.instances.unwrap_or_default().map(|i| 
 i.instance_id.clone().unwrap_or_default()).filter(|id| !id.is_empty()).collect()) 
         // Alternatively, and for the sake of example, DescribeAutoScalingInstances 
 returns a list that can be filtered by the client. 
         self.autoscaling 
             .describe_auto_scaling_instances() 
             .into_paginator() 
             .items() 
             .send() 
             .try_collect() 
             .await 
             .map(|items| { 
                 items 
                      .into_iter() 
                      .filter(|i| { 
                          i.auto_scaling_group_name.as_deref() 
                              == Some(self.auto_scaling_group_name.as_str()) 
 }) 
                      .map(|i| i.instance_id.unwrap_or_default()) 
                      .filter(|id| !id.is_empty()) 
                      .collect::<Vec<String>>() 
             }) 
             .map_err(|err| ScenarioError::new("Failed to get list of auto scaling 
 instances", &err)) 
     } 
    // snippet-end:[rust.auto-scaling.scenario.list_instances] 
     pub async fn scale_min_size(&self, size: i32) -> Result<(), ScenarioError> { 
         let update_group = self 
             .autoscaling 
             .update_auto_scaling_group() 
             .auto_scaling_group_name(self.auto_scaling_group_name.clone()) 
             .min_size(size) 
             .send() 
             .await; 
         if let Err(err) = update_group { 
             return Err(ScenarioError::new( 
                 format!("Failer to update group to min size ({size}))").as_str(), 
                 &err, 
             ));
```

```
 } 
       0k(()) } 
    pub async fn scale_max_size(&self, size: i32) -> Result<(), ScenarioError> { 
        // 5. UpdateAutoScalingGroup: update max size to 3. 
        let update_group = self 
             .autoscaling 
             .update_auto_scaling_group() 
             .auto_scaling_group_name(self.auto_scaling_group_name.clone()) 
             .max_size(size) 
             .send() 
             .await; 
        if let Err(err) = update_group { 
            return Err(ScenarioError::new( 
                 format!("Failed to update group to max size ({size})").as_str(), 
                 &err, 
            )); 
        } 
       0k(()) } 
    // snippet-start:[rust.auto-scaling.scenario.scale_desired_capacity] 
    pub async fn scale_desired_capacity(&self, capacity: i32) -> Result<(), 
 ScenarioError> { 
        // 7. SetDesiredCapacity: set desired capacity to 2. 
        // Wait for a second instance to launch. 
       let update group = self
             .autoscaling 
             .set_desired_capacity() 
             .auto_scaling_group_name(self.auto_scaling_group_name.clone()) 
             .desired_capacity(capacity) 
             .send() 
             .await; 
        if let Err(err) = update_group { 
            return Err(ScenarioError::new( 
                 format!("Failed to update group to desired capacity 
({\text{capacity}}))").as_str(),
                 &err, 
             )); 
        } 
       0k(()) } 
    // snippet-end:[rust.auto-scaling.scenario.scale_desired_capacity]
```

```
 pub async fn scale_group_to_zero(&self) -> Result<(), ScenarioError> { 
        // snippet-start:[rust.auto-scaling.scenario.disable_metrics_collection] 
        // If this fails it's fine, just means there are extra cloudwatch metrics 
 events for the scale-down. 
       let = self .autoscaling 
            .disable_metrics_collection() 
            .auto_scaling_group_name(self.auto_scaling_group_name.clone()) 
            .send() 
            .await; 
        // snippet-end:[rust.auto-scaling.scenario.disable_metrics_collection] 
        // 12. DeleteAutoScalingGroup (to delete the group you must stop all 
 instances): 
        // UpdateAutoScalingGroup with MinSize=0 
        let update_group = self 
            .autoscaling 
            .update_auto_scaling_group() 
            .auto_scaling_group_name(self.auto_scaling_group_name.clone()) 
            .min_size(0) 
            .desired_capacity(0) 
            .send() 
            .await; 
       if let Err(err) = update group {
            return Err(ScenarioError::new( 
                 "Failed to update group for scaling down&", 
                &err, 
            )); 
        } 
       let stable = self.wait for stable(0).await;
        if let Err(err) = stable { 
            return Err(ScenarioError::with(format!( 
                 "Error while waiting for group to be stable on scale down: {err}" 
            ))); 
        } 
       0k(()) } 
    // snippet-start:[rust.auto-scaling.scenario.terminate_some_instance] 
    pub async fn terminate_some_instance(&self) -> Result<(), ScenarioError> { 
        // Retrieve a list of instances in the auto scaling group.
```

```
 let auto_scaling_group = self.get_group().await?; 
         let instances = auto_scaling_group.instances(); 
         // Or use other logic to find an instance to terminate. 
         let instance = instances.first(); 
         if let Some(instance) = instance { 
             let instance_id = if let Some(instance_id) = instance.instance_id() { 
                 instance_id 
             } else { 
                 return Err(ScenarioError::with("Missing instance id")); 
             }; 
             let termination = self 
                  .ec2 
                  .terminate_instances() 
                  .instance_ids(instance_id) 
                  .send() 
                  .await; 
             if let Err(err) = termination { 
                 Err(ScenarioError::new( 
                      "There was a problem terminating an instance", 
                      &err, 
 )) 
             } else { 
                0k(()) } 
         } else { 
             Err(ScenarioError::with("There was no instance to terminate")) 
         } 
     } 
     // snippet-end:[rust.auto-scaling.scenario.terminate_some_instance]
fn count_group_instances(group: &AutoScalingGroup) -> usize { 
     group.instances.as_ref().map(|i| i.len()).unwrap_or(0)
```
- For API details, see the following topics in *AWS SDK for Rust API reference*.
	- [CreateAutoScalingGroup](https://docs.rs/releases/search?query=aws-sdk)
	- [DeleteAutoScalingGroup](https://docs.rs/releases/search?query=aws-sdk)
	- [DescribeAutoScalingGroups](https://docs.rs/releases/search?query=aws-sdk)
	- [DescribeAutoScalingInstances](https://docs.rs/releases/search?query=aws-sdk)

}

}

- [DescribeScalingActivities](https://docs.rs/releases/search?query=aws-sdk)
- [DisableMetricsCollection](https://docs.rs/releases/search?query=aws-sdk)
- [EnableMetricsCollection](https://docs.rs/releases/search?query=aws-sdk)
- [SetDesiredCapacity](https://docs.rs/releases/search?query=aws-sdk)
- [TerminateInstanceInAutoScalingGroup](https://docs.rs/releases/search?query=aws-sdk)
- [UpdateAutoScalingGroup](https://docs.rs/releases/search?query=aws-sdk)

## **AWS Batch examples using SDK for Rust**

The following code examples show you how to perform actions and implement common scenarios by using the AWS SDK for Rust with AWS Batch.

*Actions* are code excerpts from larger programs and must be run in context. While actions show you how to call individual service functions, you can see actions in context in their related scenarios and cross-service examples.

*Scenarios* are code examples that show you how to accomplish a specific task by calling multiple functions within the same service.

Each example includes a link to GitHub, where you can find instructions on how to set up and run the code in context.

### **Topics**

• [Actions](#page-10628-0)

## **Actions**

### **DescribeComputeEnvironments**

The following code example shows how to use DescribeComputeEnvironments.

#### **SDK for Rust**

#### **A** Note

```
async fn show envs(client: &Client) -> Result<(), Error> {
     let rsp = client.describe_compute_environments().send().await?; 
     let compute_envs = rsp.compute_environments(); 
     println!("Found {} compute environments:", compute_envs.len()); 
     for env in compute_envs { 
         let arn = env.compute_environment_arn(); 
         let name = env.compute_environment_name(); 
         println!(" Name: {}", name.unwrap_or("Unknown")); 
         println!(" ARN: {}", arn.unwrap_or("Unknown")); 
         println!(); 
     } 
    0k(())}
```
• For API details, see [DescribeComputeEnvironments](https://docs.rs/releases/search?query=aws-sdk) in *AWS SDK for Rust API reference*.

## **Amazon Cognito Identity Provider examples using SDK for Rust**

The following code examples show you how to perform actions and implement common scenarios by using the AWS SDK for Rust with Amazon Cognito Identity Provider.

*Actions* are code excerpts from larger programs and must be run in context. While actions show you how to call individual service functions, you can see actions in context in their related scenarios and cross-service examples.

*Scenarios* are code examples that show you how to accomplish a specific task by calling multiple functions within the same service.

Each example includes a link to GitHub, where you can find instructions on how to set up and run the code in context.

### **Topics**

• [Actions](#page-10628-0)

## **Actions**

## **ListUserPools**

The following code example shows how to use ListUserPools.

## **SDK for Rust**

## **(i)** Note

There's more on GitHub. Find the complete example and learn how to set up and run in the AWS Code Examples [Repository](https://github.com/awsdocs/aws-doc-sdk-examples/tree/main/rustv1/examples/cognitoidentityprovider#code-examples).

```
async fn show_pools(client: &Client) -> Result<(), Error> { 
     let response = client.list_user_pools().max_results(10).send().await?; 
     let pools = response.user_pools(); 
     println!("User pools:"); 
     for pool in pools { 
        println!(" ID: {}", pool.id().unwrap_or_default());
        println!(" Name: {}", pool.name().unwrap_or_default());
         println!(" Lambda Config: {:?}", pool.lambda_config().unwrap()); 
         println!( 
             " Last modified: {}", 
             pool.last_modified_date().unwrap().to_chrono_utc()? 
         ); 
         println!( 
            " Creation date: {:?}", 
             pool.creation_date().unwrap().to_chrono_utc() 
         ); 
         println!(); 
     } 
     println!("Next token: {}", response.next_token().unwrap_or_default()); 
    0k(())}
```
• For API details, see [ListUserPools](https://docs.rs/releases/search?query=aws-sdk) in *AWS SDK for Rust API reference*.

# **Amazon Cognito Sync examples using SDK for Rust**

The following code examples show you how to perform actions and implement common scenarios by using the AWS SDK for Rust with Amazon Cognito Sync.

*Actions* are code excerpts from larger programs and must be run in context. While actions show you how to call individual service functions, you can see actions in context in their related scenarios and cross-service examples.

*Scenarios* are code examples that show you how to accomplish a specific task by calling multiple functions within the same service.

Each example includes a link to GitHub, where you can find instructions on how to set up and run the code in context.

### **Topics**

• [Actions](#page-10628-0)

### **Actions**

## **ListIdentityPoolUsage**

The following code example shows how to use ListIdentityPoolUsage.

### **SDK for Rust**

### *(i)* Note

```
async fn show_pools(client: &Client) -> Result<(), Error> { 
     let response = client 
          .list_identity_pool_usage() 
          .max_results(10) 
          .send() 
          .await?;
```

```
 let pools = response.identity_pool_usages(); 
     println!("Identity pools:"); 
     for pool in pools { 
         println!( 
             " Identity pool ID: {}", 
             pool.identity_pool_id().unwrap_or_default() 
         ); 
         println!( 
             " Data storage: {}", 
             pool.data_storage().unwrap_or_default() 
         ); 
         println!( 
             " Sync sessions count: {}", 
             pool.sync_sessions_count().unwrap_or_default() 
         ); 
         println!( 
             " Last modified: {}", 
             pool.last_modified_date().unwrap().to_chrono_utc()? 
         ); 
         println!(); 
     } 
     println!("Next token: {}", response.next_token().unwrap_or_default()); 
    0k(())}
```
• For API details, see [ListIdentityPoolUsage](https://docs.rs/releases/search?query=aws-sdk) in *AWS SDK for Rust API reference*.

## **Firehose examples using SDK for Rust**

The following code examples show you how to perform actions and implement common scenarios by using the AWS SDK for Rust with Firehose.

*Actions* are code excerpts from larger programs and must be run in context. While actions show you how to call individual service functions, you can see actions in context in their related scenarios and cross-service examples.

*Scenarios* are code examples that show you how to accomplish a specific task by calling multiple functions within the same service.

Each example includes a link to GitHub, where you can find instructions on how to set up and run the code in context.

## **Topics**

• [Actions](#page-10628-0)

## **Actions**

## **PutRecordBatch**

The following code example shows how to use PutRecordBatch.

### **SDK for Rust**

### **A** Note

There's more on GitHub. Find the complete example and learn how to set up and run in the AWS Code Examples [Repository](https://github.com/awsdocs/aws-doc-sdk-examples/tree/main/rustv1/examples/firehose#code-examples).

```
async fn put_record_batch( 
     client: &Client, 
     stream: &str, 
     data: Vec<Record>,
) -> Result<PutRecordBatchOutput, SdkError<PutRecordBatchError>> { 
     client 
          .put_record_batch() 
          .delivery_stream_name(stream) 
          .set_records(Some(data)) 
          .send() 
          .await
}
```
• For API details, see [PutRecordBatch](https://docs.rs/releases/search?query=aws-sdk) in *AWS SDK for Rust API reference*.

# **DynamoDB examples using SDK for Rust**

The following code examples show you how to perform actions and implement common scenarios by using the AWS SDK for Rust with DynamoDB.

*Actions* are code excerpts from larger programs and must be run in context. While actions show you how to call individual service functions, you can see actions in context in their related scenarios and cross-service examples.

*Scenarios* are code examples that show you how to accomplish a specific task by calling multiple functions within the same service.

Each example includes a link to GitHub, where you can find instructions on how to set up and run the code in context.

#### **Topics**

- [Actions](#page-10628-0)
- [Scenarios](#page-10649-0)
- [Serverless](#page-11007-0) examples

## **Actions**

### **CreateTable**

The following code example shows how to use CreateTable.

### **SDK for Rust**

## **Note**

```
pub async fn create_table( 
     client: &Client, 
     table: &str, 
     key: &str,
) -> Result<CreateTableOutput, Error> { 
     let a_name: String = key.into(); 
     let table_name: String = table.into(); 
     let ad = AttributeDefinition::builder() 
         .attribute_name(&a_name) 
         .attribute_type(ScalarAttributeType::S)
```

```
 .build() 
          .map_err(Error::BuildError)?; 
     let ks = KeySchemaElement::builder() 
          .attribute_name(&a_name) 
          .key_type(KeyType::Hash) 
          .build() 
          .map_err(Error::BuildError)?; 
     let pt = ProvisionedThroughput::builder() 
          .read_capacity_units(10) 
          .write_capacity_units(5) 
          .build() 
          .map_err(Error::BuildError)?; 
     let create_table_response = client 
          .create_table() 
          .table_name(table_name) 
          .key_schema(ks) 
          .attribute_definitions(ad) 
          .provisioned_throughput(pt) 
          .send() 
          .await; 
     match create_table_response { 
         0k(out) => {
              println!("Added table {} with key {}", table, key); 
              Ok(out) 
          } 
         Err(e) \Rightarrow eprintln!("Got an error creating table:"); 
              eprintln!("{}", e); 
              Err(Error::unhandled(e)) 
          } 
     }
}
```
• For API details, see [CreateTable](https://docs.rs/releases/search?query=aws-sdk) in *AWS SDK for Rust API reference*.

### **DeleteItem**

The following code example shows how to use DeleteItem.

## *(b)* Note

There's more on GitHub. Find the complete example and learn how to set up and run in the AWS Code Examples [Repository](https://github.com/awsdocs/aws-doc-sdk-examples/tree/main/rustv1/examples/dynamodb#code-examples).

```
pub async fn delete_item( 
     client: &Client, 
     table: &str, 
     key: &str, 
     value: &str,
) -> Result<DeleteItemOutput, Error> { 
     match client 
          .delete_item() 
          .table_name(table) 
          .key(key, AttributeValue::S(value.into())) 
          .send() 
          .await 
     { 
         0k(out) => {
              println!("Deleted item from table"); 
              Ok(out) 
          } 
          Err(e) => Err(Error::unhandled(e)), 
     }
}
```
• For API details, see [DeleteItem](https://docs.rs/releases/search?query=aws-sdk) in *AWS SDK for Rust API reference*.

## **DeleteTable**

The following code example shows how to use DeleteTable.

## **A** Note

There's more on GitHub. Find the complete example and learn how to set up and run in the AWS Code Examples [Repository](https://github.com/awsdocs/aws-doc-sdk-examples/tree/main/rustv1/examples/dynamodb#code-examples).

```
pub async fn delete_table(client: &Client, table: &str) -> Result<DeleteTableOutput, 
  Error> { 
     let resp = client.delete_table().table_name(table).send().await; 
     match resp { 
        0k(out) => {
              println!("Deleted table"); 
              Ok(out) 
         } 
         Err(e) => Err(Error::Unhandled(e.into())), 
     }
}
```
• For API details, see [DeleteTable](https://docs.rs/releases/search?query=aws-sdk) in *AWS SDK for Rust API reference*.

# **ListTables**

The following code example shows how to use ListTables.

## **SDK for Rust**

## *(i)* Note

```
pub async fn list_tables(client: &Client) -> Result<Vec<String>, Error> { 
     let paginator = client.list_tables().into_paginator().items().send(); 
     let table_names = paginator.collect::<Result<Vec<_>, _>>().await?;
```

```
 println!("Tables:"); 
     for name in &table_names { 
          println!(" {}", name); 
     } 
     println!("Found {} tables", table_names.len()); 
     Ok(table_names)
}
```
Determine whether table exists.

```
pub async fn table_exists(client: &Client, table: &str) -> Result<bool, Error> { 
     debug!("Checking for table: {table}"); 
     let table_list = client.list_tables().send().await; 
     match table_list { 
         Ok(list) => Ok(list.table_names().contains(&table.into())), 
        Err(e) \Rightarrow Err(e.into()),
     }
}
```
• For API details, see [ListTables](https://docs.rs/releases/search?query=aws-sdk) in *AWS SDK for Rust API reference*.

#### **PutItem**

The following code example shows how to use PutItem.

#### **SDK for Rust**

### **A** Note

```
pub async fn add_item(client: &Client, item: Item, table: &String) -> 
  Result<ItemOut, Error> {
```

```
 let user_av = AttributeValue::S(item.username); 
 let type_av = AttributeValue::S(item.p_type); 
let age av = AttributeValue::S(item.age);
 let first_av = AttributeValue::S(item.first); 
 let last_av = AttributeValue::S(item.last); 
 let request = client 
     .put_item() 
    .table name(table)
     .item("username", user_av) 
     .item("account_type", type_av) 
     .item("age", age_av) 
     .item("first_name", first_av) 
     .item("last_name", last_av); 
 println!("Executing request [{request:?}] to add item..."); 
 let resp = request.send().await?; 
 let attributes = resp.attributes().unwrap(); 
 let username = attributes.get("username").cloned(); 
 let first_name = attributes.get("first_name").cloned(); 
 let last_name = attributes.get("last_name").cloned(); 
 let age = attributes.get("age").cloned(); 
 let p_type = attributes.get("p_type").cloned(); 
 println!( 
     "Added user {:?}, {:?} {:?}, age {:?} as {:?} user", 
     username, first_name, last_name, age, p_type 
 ); 
 Ok(ItemOut { 
     p_type, 
     age, 
     username, 
     first_name, 
     last_name, 
 })
```
• For API details, see [PutItem](https://docs.rs/releases/search?query=aws-sdk) in *AWS SDK for Rust API reference*.

}

## **Query**

The following code example shows how to use Query.

## **SDK for Rust**

## **A** Note

There's more on GitHub. Find the complete example and learn how to set up and run in the AWS Code Examples [Repository](https://github.com/awsdocs/aws-doc-sdk-examples/tree/main/rustv1/examples/dynamodb#code-examples).

Find the movies made in the specified year.

```
pub async fn movies_in_year( 
     client: &Client, 
     table_name: &str, 
     year: u16,
) -> Result<Vec<Movie>, MovieError> { 
     let results = client 
          .query() 
          .table_name(table_name) 
          .key_condition_expression("#yr = :yyyy") 
          .expression_attribute_names("#yr", "year") 
          .expression_attribute_values(":yyyy", AttributeValue::N(year.to_string())) 
          .send() 
          .await?; 
     if let Some(items) = results.items { 
        let movies = items.iter().map(|v| v.into()).collect();
         Ok(movies) 
     } else { 
         Ok(vec![]) 
     }
}
```
• For API details, see [Query](https://docs.rs/releases/search?query=aws-sdk) in *AWS SDK for Rust API reference*.

## **Scan**

The following code example shows how to use Scan.

## **A** Note

There's more on GitHub. Find the complete example and learn how to set up and run in the AWS Code Examples [Repository](https://github.com/awsdocs/aws-doc-sdk-examples/tree/main/rustv1/examples/dynamodb#code-examples).

```
pub async fn list_items(client: &Client, table: &str, page_size: Option<i32>) -> 
  Result<(), Error> { 
    let page_size = page_size.unwrap_or(10);
     let items: Result<Vec<_>, _> = client 
          .scan() 
         .table_name(table) 
         .limit(page size)
         .into_paginator() 
         .items() 
         .send() 
         .collect() 
         .await; 
     println!("Items in table (up to {page_size}):"); 
     for item in items? { 
         println!(" {:?}", item); 
     } 
    0k(())}
```
• For API details, see [Scan](https://docs.rs/releases/search?query=aws-sdk) in *AWS SDK for Rust API reference*.

## **Scenarios**

# **Query a table using PartiQL**

The following code example shows how to:

- Get an item by running a SELECT statement.
- Add an item by running an INSERT statement.
- Update an item by running an UPDATE statement.

• Delete an item by running a DELETE statement.

#### **SDK for Rust**

#### **A** Note

```
async fn make_table( 
     client: &Client, 
     table: &str, 
     key: &str,
) -> Result<(), SdkError<CreateTableError>> { 
     let ad = AttributeDefinition::builder() 
          .attribute_name(key) 
          .attribute_type(ScalarAttributeType::S) 
          .build() 
          .expect("creating AttributeDefinition"); 
     let ks = KeySchemaElement::builder() 
          .attribute_name(key) 
          .key_type(KeyType::Hash) 
          .build() 
          .expect("creating KeySchemaElement"); 
     let pt = ProvisionedThroughput::builder() 
          .read_capacity_units(10) 
          .write_capacity_units(5) 
          .build() 
          .expect("creating ProvisionedThroughput"); 
     match client 
          .create_table() 
          .table_name(table) 
          .key_schema(ks) 
          .attribute_definitions(ad) 
          .provisioned_throughput(pt) 
          .send() 
          .await 
     {
```

```
0k(\_) => 0k(()),
         Err(e) \Rightarrow Err(e),
     }
}
async fn add_item(client: &Client, item: Item) -> Result<(), 
  SdkError<ExecuteStatementError>> { 
     match client 
          .execute_statement() 
          .statement(format!( 
              r#"INSERT INTO "{}" VALUE {{ 
                   "{}": ?, 
                   "acount_type": ?, 
                   "age": ?, 
                   "first_name": ?, 
                  "last name": ?
          }} "#, 
              item.table, item.key 
          )) 
          .set_parameters(Some(vec![ 
              AttributeValue::S(item.utype), 
              AttributeValue::S(item.age), 
              AttributeValue::S(item.first_name), 
              AttributeValue::S(item.last_name), 
          ])) 
          .send() 
          .await 
     { 
         0k(\_) => 0k(()),
         Err(e) \Rightarrow Err(e),
     }
}
async fn query_item(client: &Client, item: Item) -> bool { 
     match client 
          .execute_statement() 
          .statement(format!( 
              r#"SELECT * FROM "{}" WHERE "{}" = ?"#, 
              item.table, item.key 
          )) 
          .set_parameters(Some(vec![AttributeValue::S(item.value)])) 
          .send() 
          .await 
     {
```

```
0k(resp) \Rightarrow if !resp.items().is_empty() { 
                  println!("Found a matching entry in the table:"); 
                  println!("{:?}", resp.items.unwrap_or_default().pop()); 
                  true 
              } else { 
                  println!("Did not find a match."); 
                  false 
 } 
         } 
        Err(e) \Rightarrow {
              println!("Got an error querying table:"); 
              println!("{}", e); 
              process::exit(1); 
         } 
     }
}
async fn remove_item(client: &Client, table: &str, key: &str, value: String) -> 
  Result<(), Error> { 
     client 
         .execute_statement() 
         .statement(format!(r#"DELETE FROM "{table}" WHERE "{key}" = ?"#)) 
         .set_parameters(Some(vec![AttributeValue::S(value)])) 
          .send() 
          .await?; 
     println!("Deleted item."); 
    0k(())}
async fn remove_table(client: &Client, table: &str) -> Result<(), Error> { 
     client.delete_table().table_name(table).send().await?; 
    0k(())}
```
• For API details, see [ExecuteStatement](https://docs.rs/releases/search?query=aws-sdk) in *AWS SDK for Rust API reference*.

### **Serverless examples**

### **Invoke a Lambda function from a DynamoDB trigger**

The following code example shows how to implement a Lambda function that receives an event triggered by receiving records from a DynamoDB stream. The function retrieves the DynamoDB payload and logs the record contents.

### **SDK for Rust**

### **Note**

There's more on GitHub. Find the complete example and learn how to set up and run in the [Serverless](https://github.com/aws-samples/serverless-snippets/tree/main/integration-ddb-to-lambda) examples repository.

Consuming a DynamoDB event with Lambda using Rust.

```
// Copyright Amazon.com, Inc. or its affiliates. All Rights Reserved.
// SPDX-License-Identifier: Apache-2.0
use lambda_runtime::{service_fn, tracing, Error, LambdaEvent};
use aws_lambda_events::{ 
     event::dynamodb::{Event, EventRecord}, 
    };
// Built with the following dependencies:
//lambda_runtime = "0.11.1"
//seterde_json = "1.0"
//tokio = { version = "1", features = ["macros"] }
//tracing = { version = "0.1", features = ["log"] }
//tracing-subscriber = { version = "0.3", default-features = false, features = 
  ["fmt"] }
//aws_lambda_events = "0.15.0"
async fn function_handler(event: LambdaEvent<Event>) ->Result<(), Error> { 
     let records = &event.payload.records; 
     tracing::info!("event payload: {:?}",records); 
     if records.is_empty() { 
         tracing::info!("No records found. Exiting.");
```

```
return 0k(());
     } 
     for record in records{ 
         log_dynamo_dbrecord(record); 
     } 
     tracing::info!("Dynamo db records processed"); 
     // Prepare the response 
    0k(())}
fn log_dynamo_dbrecord(record: &EventRecord)-> Result<(), Error>{ 
     tracing::info!("EventId: {}", record.event_id); 
     tracing::info!("EventName: {}", record.event_name); 
     tracing::info!("DynamoDB Record: {:?}", record.change ); 
    0k(())}
#[tokio::main]
async fn main() -> Result<(), Error> { 
     tracing_subscriber::fmt() 
     .with_max_level(tracing::Level::INFO) 
     .with_target(false) 
    .without time()
     .init(); 
     let func = service_fn(function_handler); 
     lambda_runtime::run(func).await?; 
    0k(())}
```
## **Reporting batch item failures for Lambda functions with a DynamoDB trigger**

The following code example shows how to implement partial batch response for Lambda functions that receive events from a DynamoDB stream. The function reports the batch item failures in the response, signaling to Lambda to retry those messages later.

## **A** Note

There's more on GitHub. Find the complete example and learn how to set up and run in the [Serverless](https://github.com/aws-samples/serverless-snippets/tree/main/integration-ddb-to-lambda-with-batch-item-handling) examples repository.

Reporting DynamoDB batch item failures with Lambda using Rust.

```
// Copyright Amazon.com, Inc. or its affiliates. All Rights Reserved.
// SPDX-License-Identifier: Apache-2.0
use aws_lambda_events::{ 
     event::dynamodb::{Event, EventRecord, StreamRecord}, 
     streams::{DynamoDbBatchItemFailure, DynamoDbEventResponse},
};
use lambda_runtime::{run, service_fn, Error, LambdaEvent};
/// Process the stream record
fn process_record(record: &EventRecord) -> Result<(), Error> { 
     let stream_record: &StreamRecord = &record.change; 
     // process your stream record here... 
     tracing::info!("Data: {:?}", stream_record); 
    0k(())}
/// Main Lambda handler here...
async fn function_handler(event: LambdaEvent<Event>) -> 
  Result<DynamoDbEventResponse, Error> { 
     let mut response = DynamoDbEventResponse { 
         batch_item_failures: vec![], 
     }; 
     let records = &event.payload.records; 
     if records.is_empty() { 
         tracing::info!("No records found. Exiting."); 
         return Ok(response); 
     } 
     for record in records {
```
```
 tracing::info!("EventId: {}", record.event_id); 
         // Couldn't find a sequence number 
         if record.change.sequence_number.is_none() { 
             response.batch_item_failures.push(DynamoDbBatchItemFailure { 
                  item_identifier: Some("".to_string()), 
             }); 
             return Ok(response); 
         } 
         // Process your record here... 
         if process_record(record).is_err() { 
             response.batch_item_failures.push(DynamoDbBatchItemFailure { 
                  item_identifier: record.change.sequence_number.clone(), 
             }); 
            /* Since we are working with streams, we can return the failed item
  immediately. 
             Lambda will immediately begin to retry processing from this failed item 
  onwards. */ 
             return Ok(response); 
         } 
     } 
    tracing::info!("Successfully processed {} record(s)", records.len());
     Ok(response)
}
#[tokio::main]
async fn main() -> Result<(), Error> { 
     tracing_subscriber::fmt() 
         .with_max_level(tracing::Level::INFO) 
         // disable printing the name of the module in every log line. 
         .with_target(false) 
         // disabling time is handy because CloudWatch will add the ingestion time. 
         .without_time() 
         .init(); 
     run(service_fn(function_handler)).await
}
```
# **Amazon EBS examples using SDK for Rust**

The following code examples show you how to perform actions and implement common scenarios by using the AWS SDK for Rust with Amazon EBS.

*Actions* are code excerpts from larger programs and must be run in context. While actions show you how to call individual service functions, you can see actions in context in their related scenarios and cross-service examples.

*Scenarios* are code examples that show you how to accomplish a specific task by calling multiple functions within the same service.

Each example includes a link to GitHub, where you can find instructions on how to set up and run the code in context.

### **Topics**

• [Actions](#page-10628-0)

### **Actions**

### **CompleteSnapshot**

The following code example shows how to use CompleteSnapshot.

### **SDK for Rust**

#### **A** Note

```
async fn finish(client: &Client, id: &str) -> Result<(), Error> { 
     client 
          .complete_snapshot() 
          .changed_blocks_count(2) 
          .snapshot_id(id) 
          .send() 
          .await?; 
     println!("Snapshot ID {}", id);
```

```
 println!("The state is 'completed' when all of the modified blocks have been 
  transferred to Amazon S3."); 
     println!("Use the get-snapshot-state code example to get the state of the 
  snapshot."); 
    0k(())}
```
• For API details, see [CompleteSnapshot](https://docs.rs/releases/search?query=aws-sdk) in *AWS SDK for Rust API reference*.

### **PutSnapshotBlock**

The following code example shows how to use PutSnapshotBlock.

### **SDK for Rust**

### **A** Note

```
async fn add_block( 
     client: &Client, 
     id: &str, 
     idx: usize, 
     block: Vec<u8>, 
     checksum: &str,
) -> Result<(), Error> { 
     client 
          .put_snapshot_block() 
          .snapshot_id(id) 
          .block_index(idx as i32) 
          .block_data(ByteStream::from(block)) 
          .checksum(checksum) 
          .checksum_algorithm(ChecksumAlgorithm::ChecksumAlgorithmSha256) 
          .data_length(EBS_BLOCK_SIZE as i32) 
          .send() 
          .await?; 
    0k(())
```
}

• For API details, see [PutSnapshotBlock](https://docs.rs/releases/search?query=aws-sdk) in *AWS SDK for Rust API reference*.

### **StartSnapshot**

The following code example shows how to use StartSnapshot.

### **SDK for Rust**

#### **A** Note

There's more on GitHub. Find the complete example and learn how to set up and run in the AWS Code Examples [Repository](https://github.com/awsdocs/aws-doc-sdk-examples/tree/main/rustv1/examples/ebs#code-examples).

```
async fn start(client: &Client, description: &str) -> Result<String, Error> { 
     let snapshot = client 
          .start_snapshot() 
          .description(description) 
          .encrypted(false) 
          .volume_size(1) 
          .send() 
          .await?; 
     Ok(snapshot.snapshot_id.unwrap())
}
```
• For API details, see [StartSnapshot](https://docs.rs/releases/search?query=aws-sdk) in *AWS SDK for Rust API reference*.

# **Amazon EC2 examples using SDK for Rust**

The following code examples show you how to perform actions and implement common scenarios by using the AWS SDK for Rust with Amazon EC2.

*Actions* are code excerpts from larger programs and must be run in context. While actions show you how to call individual service functions, you can see actions in context in their related scenarios and cross-service examples.

*Scenarios* are code examples that show you how to accomplish a specific task by calling multiple functions within the same service.

Each example includes a link to GitHub, where you can find instructions on how to set up and run the code in context.

### **Topics**

• [Actions](#page-10628-0)

## **Actions**

## **DeleteSnapshot**

The following code example shows how to use DeleteSnapshot.

## **SDK for Rust**

### **A** Note

There's more on GitHub. Find the complete example and learn how to set up and run in the AWS Code Examples [Repository](https://github.com/awsdocs/aws-doc-sdk-examples/tree/main/rustv1/examples/ebs#code-examples).

```
async fn delete_snapshot(client: &Client, id: &str) -> Result<(), Error> { 
     client.delete_snapshot().snapshot_id(id).send().await?; 
     println!("Deleted"); 
    0k(())}
```
• For API details, see [DeleteSnapshot](https://docs.rs/releases/search?query=aws-sdk) in *AWS SDK for Rust API reference*.

# **DescribeImages**

The following code example shows how to use DescribeImages.

### **A** Note

```
// A simple Rust program to list all Amazon images in the currently configured 
  region.
#[tokio::main]
async fn main() -> Result<(), Error> { 
     let config = aws_config::load_from_env().await; 
     let client = Client::new(&config); 
     let resp = client.describe_images().owners("amazon").send().await?; 
     println!("AWS SDK for Rust v{}", PKG_VERSION); 
     println!("Describing Amazon Machine Images (AMIs):"); 
     let mut images: Vec<_> = resp 
         .images() 
         .iter() 
         .filter(|i| { 
              i.description() 
                  .filter(|i| i.contains("Amazon Linux AMI 2023")) 
                  .is_some() 
         }) 
         .collect(); 
     images.sort_by(|a, b| a.description.cmp(&b.description)); 
     if images.is_empty() { 
         println!("No images found."); 
        return 0k(());
     } 
     for image in images { 
         let id = image.image_id().unwrap_or_default(); 
         let description = image.description().unwrap_or_default(); 
         println!("{id}: {description}"); 
     }
```
}

```
0k(())
```
• For API details, see [DescribeImages](https://docs.rs/releases/search?query=aws-sdk) in *AWS SDK for Rust API reference*.

### **DescribeInstanceStatus**

The following code example shows how to use DescribeInstanceStatus.

### **SDK for Rust**

### **(i)** Note

```
async fn show_all_events(client: &Client) -> Result<(), Error> { 
     let resp = client.describe_regions().send().await.unwrap(); 
     for region in resp.regions.unwrap_or_default() { 
         let reg: &'static str = Box::leak(Box::from(region.region_name().unwrap())); 
         let region_provider = RegionProviderChain::default_provider().or_else(reg); 
         let config = aws_config::from_env().region(region_provider).load().await; 
         let new_client = Client::new(&config); 
         let resp = new_client.describe_instance_status().send().await; 
         println!("Instances in region {}:", reg); 
         println!(); 
         for status in resp.unwrap().instance_statuses() { 
             println!( 
                 " Events scheduled for instance ID: {}", 
                 status.instance_id().unwrap_or_default() 
             ); 
             for event in status.events() { 
                 println!(" Event ID: {}", 
  event.instance_event_id().unwrap());
```

```
 println!(" Description: {}", event.description().unwrap()); 
                println!(" Event code: {}", event.code().unwrap().as_ref()); 
                println!(); 
 } 
        } 
    } 
   0k(())}
```
• For API details, see [DescribeInstanceStatus](https://docs.rs/releases/search?query=aws-sdk) in *AWS SDK for Rust API reference*.

## **DescribeInstances**

The following code example shows how to use DescribeInstances.

## **SDK for Rust**

#### **A** Note

```
async fn show_state(client: &Client, ids: Option<Vec<String>>) -> Result<(), Error> 
  { 
     let resp = client 
         .describe_instances() 
         .set_instance_ids(ids) 
         .send() 
         .await?; 
     for reservation in resp.reservations() { 
         for instance in reservation.instances() { 
              println!("Instance ID: {}", instance.instance_id().unwrap()); 
              println!( 
                  "State: {:?}", 
                  instance.state().unwrap().name().unwrap() 
              ); 
              println!();
```

```
 } 
       } 
     0k(())}
```
• For API details, see [DescribeInstances](https://docs.rs/releases/search?query=aws-sdk) in *AWS SDK for Rust API reference*.

# **DescribeRegions**

The following code example shows how to use DescribeRegions.

### **SDK for Rust**

## **A** Note

There's more on GitHub. Find the complete example and learn how to set up and run in the AWS Code Examples [Repository](https://github.com/awsdocs/aws-doc-sdk-examples/tree/main/rustv1/examples/ec2#code-examples).

```
async fn show_regions(client: &Client) -> Result<(), Error> { 
     let rsp = client.describe_regions().send().await?; 
     println!("Regions:"); 
     for region in rsp.regions() { 
         println!(" {}", region.region_name().unwrap()); 
     } 
    0k(())}
```
• For API details, see [DescribeRegions](https://docs.rs/releases/search?query=aws-sdk) in *AWS SDK for Rust API reference*.

# **DescribeSnapshots**

The following code example shows how to use DescribeSnapshots.

# *(i)* Note

```
Shows the state of a snapshot.
```

```
async fn show_state(client: &Client, id: &str) -> Result<(), Error> { 
     let resp = client 
          .describe_snapshots() 
          .filters(Filter::builder().name("snapshot-id").values(id).build()) 
          .send() 
          .await?; 
     println!( 
         "State: {}", 
         resp.snapshots().first().unwrap().state().unwrap().as_ref() 
     ); 
    0k(())}
```

```
async fn show_snapshots(client: &Client) -> Result<(), Error> { 
    // "self" represents your account ID. 
     // You can list the snapshots for any account by replacing 
     // "self" with that account ID. 
     let resp = client.describe_snapshots().owner_ids("self").send().await?; 
     let snapshots = resp.snapshots(); 
     let length = snapshots.len(); 
     for snapshot in snapshots { 
         println!( 
             "ID: {}", 
             snapshot.snapshot_id().unwrap_or_default() 
         ); 
         println!( 
             "Description: {}", 
             snapshot.description().unwrap_or_default()
```

```
 ); 
         println!("State: {}", snapshot.state().unwrap().as_ref()); 
         println!(); 
     } 
     println!(); 
     println!("Found {} snapshot(s)", length); 
     println!(); 
    0k(())}
```
• For API details, see [DescribeSnapshots](https://docs.rs/releases/search?query=aws-sdk) in *AWS SDK for Rust API reference*.

## **RebootInstances**

The following code example shows how to use RebootInstances.

## **SDK for Rust**

### **A** Note

```
async fn reboot_instance(client: &Client, id: &str) -> Result<(), Error> { 
     println!("Rebooting instance."); 
     client.reboot_instances().instance_ids(id).send().await?; 
     client 
         .wait_until_instance_stopped() 
         .instance_ids(id) 
         .wait(Duration::from_secs(60)) 
         .await?; 
     let wait_status_ok = client 
         .wait_until_instance_status_ok() 
         .instance_ids(id) 
         .wait(Duration::from_secs(60))
```

```
 .await; 
    match wait status ok {
         Ok(_) => println!("Rebooted instance {id}, it is started with status OK."), 
        Err(err) => return Err(err.into()),
     } 
    0k(())}
```
• For API details, see [RebootInstances](https://docs.rs/releases/search?query=aws-sdk) in *AWS SDK for Rust API reference*.

## **StartInstances**

The following code example shows how to use StartInstances.

## **SDK for Rust**

### **A** Note

```
async fn start_instance(client: &Client, id: &str) -> Result<(), Error> { 
     // start_instance has no unique errors to handle. 
     client.start_instances().instance_ids(id).send().await?; 
     println!("Waiting for instance to be running"); 
     let wait_for_running = client 
         .wait_until_instance_running() 
         .instance_ids(id) 
         .wait(Duration::from_secs(60)) 
         .await; 
     match wait_for_running { 
         Ok(_) => println!("Instance is running"), 
        Err(err) => match err {
             WaiterError::ExceededMaxWait(exceeded) => {
```

```
 println!( 
                      "Exceeded max time waiting for instance to start. Exceeded {}s 
  by {}s.", 
                      exceeded.max_wait().as_secs(), 
                      (exceeded.elapsed() - exceeded.max_wait()).as_secs() 
\hspace{1.6cm});
                 return 0k(());
 } 
            = \Rightarrow return Err(err.into()),
         }, 
     } 
     println!("Started instance."); 
    0k(())}
```
• For API details, see [StartInstances](https://docs.rs/releases/search?query=aws-sdk) in *AWS SDK for Rust API reference*.

# **StopInstances**

The following code example shows how to use StopInstances.

### **SDK for Rust**

### **A** Note

```
async fn stop_instance(client: &Client, id: &str) -> Result<(), Error> { 
     client.stop_instances().instance_ids(id).send().await?; 
     println!("Stopping instance..."); 
     let wait = client 
         .wait_until_instance_stopped() 
         .instance_ids(id) 
         .wait(Duration::from_secs(60))
```

```
 .await; 
     match wait { 
        0k() => {
             println!("Stopped instance."); 
         } 
        Err(err) => match err {
             WaiterError::ExceededMaxWait(exceeded) => { 
                 println!( 
                      "Exceeded max time waiting for instance to stop. Exceeded {}s by 
  {}s", 
                     exceeded.max_wait().as_secs(), 
                      (exceeded.elapsed() - exceeded.max_wait()).as_secs() 
) } 
            = \Rightarrow return Err(err.into()),
         }, 
     }; 
    0k(())}
```
• For API details, see [StopInstances](https://docs.rs/releases/search?query=aws-sdk) in *AWS SDK for Rust API reference*.

# **Amazon ECR examples using SDK for Rust**

The following code examples show you how to perform actions and implement common scenarios by using the AWS SDK for Rust with Amazon ECR.

*Actions* are code excerpts from larger programs and must be run in context. While actions show you how to call individual service functions, you can see actions in context in their related scenarios and cross-service examples.

*Scenarios* are code examples that show you how to accomplish a specific task by calling multiple functions within the same service.

Each example includes a link to GitHub, where you can find instructions on how to set up and run the code in context.

### **Topics**

• [Actions](#page-10628-0)

### **Actions**

# **DescribeRepositories**

The following code example shows how to use DescribeRepositories.

# **SDK for Rust**

# **A** Note

There's more on GitHub. Find the complete example and learn how to set up and run in the AWS Code Examples [Repository](https://github.com/awsdocs/aws-doc-sdk-examples/tree/main/rustv1/examples/ecr#code-examples).

```
async fn show_repos(client: &aws_sdk_ecr::Client) -> Result<(), aws_sdk_ecr::Error> 
  { 
     let rsp = client.describe_repositories().send().await?; 
     let repos = rsp.repositories(); 
     println!("Found {} repositories:", repos.len()); 
     for repo in repos { 
         println!(" ARN: {}", repo.repository_arn().unwrap()); 
         println!(" Name: {}", repo.repository_name().unwrap()); 
     } 
    0k(())}
```
• For API details, see [DescribeRepositories](https://docs.rs/releases/search?query=aws-sdk) in *AWS SDK for Rust API reference*.

# **ListImages**

The following code example shows how to use ListImages.

# **A** Note

There's more on GitHub. Find the complete example and learn how to set up and run in the AWS Code Examples [Repository](https://github.com/awsdocs/aws-doc-sdk-examples/tree/main/rustv1/examples/ecr#code-examples).

```
async fn show_images( 
     client: &aws_sdk_ecr::Client, 
     repository: &str,
) -> Result<(), aws_sdk_ecr::Error> { 
     let rsp = client 
          .list_images() 
          .repository_name(repository) 
          .send() 
          .await?; 
     let images = rsp.image_ids(); 
     println!("found {} images", images.len()); 
     for image in images { 
          println!( 
              "image: {}:{}", 
              image.image_tag().unwrap(), 
              image.image_digest().unwrap() 
          ); 
     } 
    0k(())}
```
• For API details, see [ListImages](https://docs.rs/releases/search?query=aws-sdk) in *AWS SDK for Rust API reference*.

# **Amazon ECS examples using SDK for Rust**

The following code examples show you how to perform actions and implement common scenarios by using the AWS SDK for Rust with Amazon ECS.

*Actions* are code excerpts from larger programs and must be run in context. While actions show you how to call individual service functions, you can see actions in context in their related scenarios and cross-service examples.

*Scenarios* are code examples that show you how to accomplish a specific task by calling multiple functions within the same service.

Each example includes a link to GitHub, where you can find instructions on how to set up and run the code in context.

### **Topics**

• [Actions](#page-10628-0)

# **Actions**

## **CreateCluster**

The following code example shows how to use CreateCluster.

## **SDK for Rust**

### *(i)* Note

There's more on GitHub. Find the complete example and learn how to set up and run in the AWS Code Examples [Repository](https://github.com/awsdocs/aws-doc-sdk-examples/tree/main/rustv1/examples/ecs#code-examples).

```
async fn make_cluster(client: &aws_sdk_ecs::Client, name: &str) -> Result<(), 
  aws_sdk_ecs::Error> { 
     let cluster = client.create_cluster().cluster_name(name).send().await?; 
     println!("cluster created: {:?}", cluster); 
    0k(())}
```
• For API details, see [CreateCluster](https://docs.rs/releases/search?query=aws-sdk) in *AWS SDK for Rust API reference*.

# **DeleteCluster**

The following code example shows how to use DeleteCluster.

# **SDK for Rust**

# **A** Note

There's more on GitHub. Find the complete example and learn how to set up and run in the AWS Code Examples [Repository](https://github.com/awsdocs/aws-doc-sdk-examples/tree/main/rustv1/examples/ecs#code-examples).

```
async fn remove_cluster( 
     client: &aws_sdk_ecs::Client, 
     name: &str,
) -> Result<(), aws_sdk_ecs::Error> { 
     let cluster_deleted = client.delete_cluster().cluster(name).send().await?; 
     println!("cluster deleted: {:?}", cluster_deleted); 
    0k(())}
```
• For API details, see [DeleteCluster](https://docs.rs/releases/search?query=aws-sdk) in *AWS SDK for Rust API reference*.

# **DescribeClusters**

The following code example shows how to use DescribeClusters.

### **SDK for Rust**

# *(i)* Note

```
async fn show_clusters(client: &aws_sdk_ecs::Client) -> Result<(), 
  aws_sdk_ecs::Error> {
```

```
 let resp = client.list_clusters().send().await?; 
     let cluster_arns = resp.cluster_arns(); 
     println!("Found {} clusters:", cluster_arns.len()); 
     let clusters = client 
         .describe_clusters() 
         .set_clusters(Some(cluster_arns.into())) 
         .send() 
         .await?; 
     for cluster in clusters.clusters() { 
         println!(" ARN: {}", cluster.cluster_arn().unwrap()); 
         println!(" Name: {}", cluster.cluster_name().unwrap()); 
     } 
    0k(())}
```
• For API details, see [DescribeClusters](https://docs.rs/releases/search?query=aws-sdk) in *AWS SDK for Rust API reference*.

# **Amazon EKS examples using SDK for Rust**

The following code examples show you how to perform actions and implement common scenarios by using the AWS SDK for Rust with Amazon EKS.

*Actions* are code excerpts from larger programs and must be run in context. While actions show you how to call individual service functions, you can see actions in context in their related scenarios and cross-service examples.

*Scenarios* are code examples that show you how to accomplish a specific task by calling multiple functions within the same service.

Each example includes a link to GitHub, where you can find instructions on how to set up and run the code in context.

### **Topics**

• [Actions](#page-10628-0)

# **Actions**

# **CreateCluster**

The following code example shows how to use CreateCluster.

# **SDK for Rust**

# **A** Note

There's more on GitHub. Find the complete example and learn how to set up and run in the AWS Code Examples [Repository](https://github.com/awsdocs/aws-doc-sdk-examples/tree/main/rustv1/examples/eks#code-examples).

```
async fn make_cluster( 
     client: &aws_sdk_eks::Client, 
     name: &str, 
     arn: &str, 
     subnet_ids: Vec<String>,
) -> Result<(), aws_sdk_eks::Error> { 
     let cluster = client 
          .create_cluster() 
          .name(name) 
          .role_arn(arn) 
          .resources_vpc_config( 
              VpcConfigRequest::builder() 
                   .set_subnet_ids(Some(subnet_ids)) 
                   .build(), 
          ) 
          .send() 
          .await?; 
     println!("cluster created: {:?}", cluster); 
    0k(())}
```
• For API details, see [CreateCluster](https://docs.rs/releases/search?query=aws-sdk) in *AWS SDK for Rust API reference*.

# **DeleteCluster**

The following code example shows how to use DeleteCluster.

# **A** Note

There's more on GitHub. Find the complete example and learn how to set up and run in the AWS Code Examples [Repository](https://github.com/awsdocs/aws-doc-sdk-examples/tree/main/rustv1/examples/eks#code-examples).

```
async fn remove_cluster( 
     client: &aws_sdk_eks::Client, 
     name: &str,
) -> Result<(), aws_sdk_eks::Error> { 
     let cluster_deleted = client.delete_cluster().name(name).send().await?; 
     println!("cluster deleted: {:?}", cluster_deleted); 
    0k(())}
```
• For API details, see [DeleteCluster](https://docs.rs/releases/search?query=aws-sdk) in *AWS SDK for Rust API reference*.

# **AWS Glue examples using SDK for Rust**

The following code examples show you how to perform actions and implement common scenarios by using the AWS SDK for Rust with AWS Glue.

*Actions* are code excerpts from larger programs and must be run in context. While actions show you how to call individual service functions, you can see actions in context in their related scenarios and cross-service examples.

*Scenarios* are code examples that show you how to accomplish a specific task by calling multiple functions within the same service.

Each example includes a link to GitHub, where you can find instructions on how to set up and run the code in context.

**Get started**

# **Hello AWS Glue**

The following code examples show how to get started using AWS Glue.

# *(i)* Note

There's more on GitHub. Find the complete example and learn how to set up and run in the AWS Code Examples [Repository](https://github.com/awsdocs/aws-doc-sdk-examples/tree/main/rustv1/examples/glue#code-examples).

```
 let mut list_jobs = glue.list_jobs().into_paginator().send(); 
        while let Some(list_jobs_output) = list_jobs.next().await { 
            match list_jobs_output { 
               Ok(list_jobs) => {
                    let names = list_jobs.job_names(); 
                    info!(?names, "Found these jobs") 
 } 
                Err(err) => return Err(GlueMvpError::from_glue_sdk(err)), 
 } 
        }
```
• For API details, see [ListJobs](https://docs.rs/releases/search?query=aws-sdk) in *AWS SDK for Rust API reference*.

# **Topics**

- [Actions](#page-10628-0)
- [Scenarios](#page-10649-0)

# **Actions**

# **CreateCrawler**

The following code example shows how to use CreateCrawler.

# **SDK for Rust**

# *(b)* Note

```
 let create_crawler = glue 
             .create_crawler() 
             .name(self.crawler()) 
             .database_name(self.database()) 
             .role(self.iam_role.expose_secret()) 
             .targets( 
                 CrawlerTargets::builder() 
                     .s3_targets(S3Target::builder().path(CRAWLER_TARGET).build()) 
                     .build(), 
) .send() 
             .await; 
        match create_crawler { 
            Err(err) \Rightarrow let glue_err: aws_sdk_glue::Error = err.into(); 
                 match glue_err { 
                     aws_sdk_glue::Error::AlreadyExistsException(_) => { 
                         info!("Using existing crawler"); 
                        0k(())1 1 1 1 1 1 1
                     _ => Err(GlueMvpError::GlueSdk(glue_err)), 
 } 
 } 
            0k(\_) => 0k(()),
        }?;
```
• For API details, see [CreateCrawler](https://docs.rs/releases/search?query=aws-sdk) in *AWS SDK for Rust API reference*.

### **CreateJob**

The following code example shows how to use CreateJob.

# **SDK for Rust**

# *(b)* Note

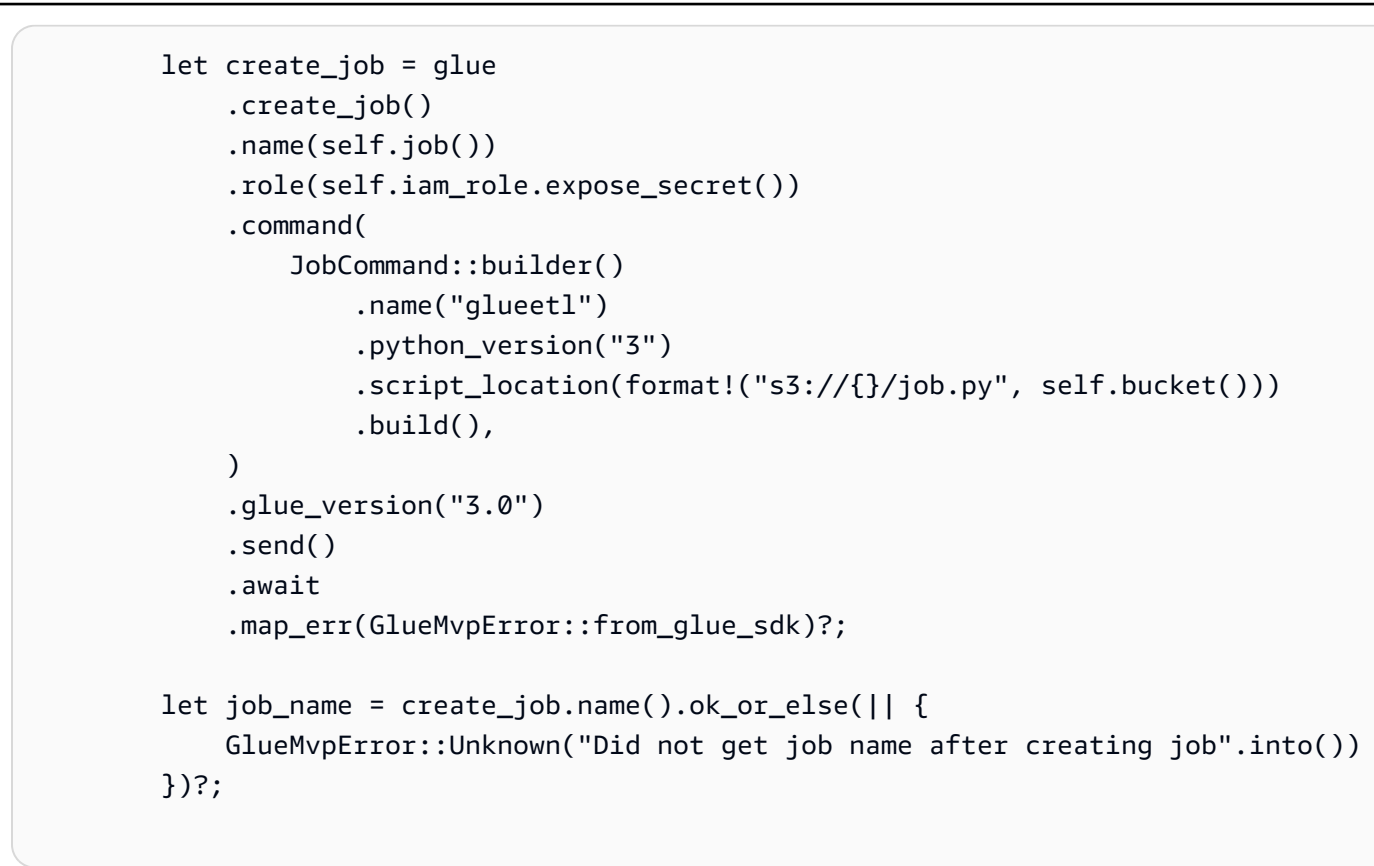

• For API details, see [CreateJob](https://docs.rs/releases/search?query=aws-sdk) in *AWS SDK for Rust API reference*.

### **DeleteCrawler**

The following code example shows how to use DeleteCrawler.

### **SDK for Rust**

#### *(i)* Note

```
 glue.delete_crawler() 
     .name(self.crawler()) 
     .send() 
     .await 
     .map_err(GlueMvpError::from_glue_sdk)?;
```
• For API details, see [DeleteCrawler](https://docs.rs/releases/search?query=aws-sdk) in *AWS SDK for Rust API reference*.

### **DeleteDatabase**

The following code example shows how to use DeleteDatabase.

### **SDK for Rust**

### **A** Note

There's more on GitHub. Find the complete example and learn how to set up and run in the AWS Code Examples [Repository](https://github.com/awsdocs/aws-doc-sdk-examples/tree/main/rustv1/examples/glue#code-examples).

```
 glue.delete_database() 
     .name(self.database()) 
     .send() 
     .await 
     .map_err(GlueMvpError::from_glue_sdk)?;
```
• For API details, see [DeleteDatabase](https://docs.rs/releases/search?query=aws-sdk) in *AWS SDK for Rust API reference*.

### **DeleteJob**

The following code example shows how to use DeleteJob.

## **SDK for Rust**

### *(b)* Note

```
 glue.delete_job() 
      .job_name(self.job()) 
      .send() 
      .await
```

```
 .map_err(GlueMvpError::from_glue_sdk)?;
```
• For API details, see [DeleteJob](https://docs.rs/releases/search?query=aws-sdk) in *AWS SDK for Rust API reference*.

### **DeleteTable**

The following code example shows how to use DeleteTable.

### **SDK for Rust**

#### *(b)* Note

There's more on GitHub. Find the complete example and learn how to set up and run in the AWS Code Examples [Repository](https://github.com/awsdocs/aws-doc-sdk-examples/tree/main/rustv1/examples/glue#code-examples).

```
 for t in &self.tables { 
     glue.delete_table() 
          .name(t.name()) 
          .database_name(self.database()) 
          .send() 
          .await 
          .map_err(GlueMvpError::from_glue_sdk)?; 
 }
```
• For API details, see [DeleteTable](https://docs.rs/releases/search?query=aws-sdk) in *AWS SDK for Rust API reference*.

# **GetCrawler**

The following code example shows how to use GetCrawler.

## **SDK for Rust**

### *(b)* Note

```
 let tmp_crawler = glue 
     .get_crawler() 
     .name(self.crawler()) 
     .send() 
     .await 
     .map_err(GlueMvpError::from_glue_sdk)?;
```
• For API details, see [GetCrawler](https://docs.rs/releases/search?query=aws-sdk) in *AWS SDK for Rust API reference*.

### **GetDatabase**

The following code example shows how to use GetDatabase.

### **SDK for Rust**

### **A** Note

There's more on GitHub. Find the complete example and learn how to set up and run in the AWS Code Examples [Repository](https://github.com/awsdocs/aws-doc-sdk-examples/tree/main/rustv1/examples/glue#code-examples).

```
 let database = glue 
             .get_database() 
             .name(self.database()) 
             .send() 
             .await 
             .map_err(GlueMvpError::from_glue_sdk)? 
             .to_owned(); 
        let database = database 
             .database() 
             .ok_or_else(|| GlueMvpError::Unknown("Could not find 
 database".into()))?;
```
• For API details, see [GetDatabase](https://docs.rs/releases/search?query=aws-sdk) in *AWS SDK for Rust API reference*.

### **GetJobRun**

The following code example shows how to use GetJobRun.

# **A** Note

There's more on GitHub. Find the complete example and learn how to set up and run in the AWS Code Examples [Repository](https://github.com/awsdocs/aws-doc-sdk-examples/tree/main/rustv1/examples/glue#code-examples).

```
let get_job_run = || async {
             Ok::<JobRun, GlueMvpError>( 
                 glue.get_job_run() 
                      .job_name(self.job()) 
                      .run_id(job_run_id.to_string()) 
                      .send() 
                      .await 
                      .map_err(GlueMvpError::from_glue_sdk)? 
                      .job_run() 
                      .ok_or_else(|| GlueMvpError::Unknown("Failed to get 
job_run".into())?
                      .to_owned(), 
) }; 
         let mut job_run = get_job_run().await?; 
         let mut state = 
 job_run.job_run_state().unwrap_or(&unknown_state).to_owned(); 
         while matches!( 
             state, 
             JobRunState::Starting | JobRunState::Stopping | JobRunState::Running 
         ) { 
             info!(?state, "Waiting for job to finish"); 
             tokio::time::sleep(self.wait_delay).await; 
             job_run = get_job_run().await?; 
             state = job_run.job_run_state().unwrap_or(&unknown_state).to_owned(); 
         }
```
• For API details, see [GetJobRun](https://docs.rs/releases/search?query=aws-sdk) in *AWS SDK for Rust API reference*.

# **GetTables**

The following code example shows how to use GetTables.

# **SDK for Rust**

# *(i)* Note

There's more on GitHub. Find the complete example and learn how to set up and run in the AWS Code Examples [Repository](https://github.com/awsdocs/aws-doc-sdk-examples/tree/main/rustv1/examples/glue#code-examples).

```
 let tables = glue 
     .get_tables() 
     .database_name(self.database()) 
     .send() 
     .await 
     .map_err(GlueMvpError::from_glue_sdk)?; 
 let tables = tables.table_list();
```
• For API details, see [GetTables](https://docs.rs/releases/search?query=aws-sdk) in *AWS SDK for Rust API reference*.

# **ListJobs**

The following code example shows how to use ListJobs.

# **SDK for Rust**

# **A** Note

```
 let mut list_jobs = glue.list_jobs().into_paginator().send(); 
 while let Some(list_jobs_output) = list_jobs.next().await { 
     match list_jobs_output { 
        Ok(list\_jobs) => {
```

```
 let names = list_jobs.job_names(); 
                   info!(?names, "Found these jobs") 
 } 
               Err(err) => return Err(GlueMvpError::from_glue_sdk(err)), 
 } 
        }
```
• For API details, see [ListJobs](https://docs.rs/releases/search?query=aws-sdk) in *AWS SDK for Rust API reference*.

### **StartCrawler**

The following code example shows how to use StartCrawler.

### **SDK for Rust**

### **(i)** Note

There's more on GitHub. Find the complete example and learn how to set up and run in the AWS Code Examples [Repository](https://github.com/awsdocs/aws-doc-sdk-examples/tree/main/rustv1/examples/glue#code-examples).

```
 let start_crawler = glue.start_crawler().name(self.crawler()).send().await; 
        match start_crawler { 
           0k(\_) => 0k(()),
           Err(err) => {
                let glue_err: aws_sdk_glue::Error = err.into(); 
                match glue_err { 
                    aws_sdk_glue::Error::CrawlerRunningException(_) => Ok(()), 
                    _ => Err(GlueMvpError::GlueSdk(glue_err)), 
 } 
 } 
        }?;
```
• For API details, see [StartCrawler](https://docs.rs/releases/search?query=aws-sdk) in *AWS SDK for Rust API reference*.

### **StartJobRun**

The following code example shows how to use StartJobRun.

# **A** Note

There's more on GitHub. Find the complete example and learn how to set up and run in the AWS Code Examples [Repository](https://github.com/awsdocs/aws-doc-sdk-examples/tree/main/rustv1/examples/glue#code-examples).

```
 let job_run_output = glue 
             .start_job_run() 
             .job_name(self.job()) 
             .arguments("--input_database", self.database()) 
             .arguments( 
                  "--input_table", 
                  self.tables 
                      .first() 
                      .ok_or_else(|| GlueMvpError::Unknown("Missing crawler 
 table".into()))? 
                     .name(),
) .arguments("--output_bucket_url", self.bucket()) 
             .send() 
             .await 
             .map_err(GlueMvpError::from_glue_sdk)?; 
         let job = job_run_output 
             .job_run_id() 
             .ok_or_else(|| GlueMvpError::Unknown("Missing run id from just started 
 job".into()))? 
             .to_string();
```
• For API details, see [StartJobRun](https://docs.rs/releases/search?query=aws-sdk) in *AWS SDK for Rust API reference*.

# **Scenarios**

# **Get started with crawlers and jobs**

The following code example shows how to:

- Create a crawler that crawls a public Amazon S3 bucket and generates a database of CSVformatted metadata.
- List information about databases and tables in your AWS Glue Data Catalog.
- Create a job to extract CSV data from the S3 bucket, transform the data, and load JSONformatted output into another S3 bucket.
- List information about job runs, view transformed data, and clean up resources.

For more information, see [Tutorial:](https://docs.aws.amazon.com/glue/latest/ug/tutorial-create-job.html) Getting started with AWS Glue Studio.

## **SDK for Rust**

# **A** Note

There's more on GitHub. Find the complete example and learn how to set up and run in the AWS Code Examples [Repository](https://github.com/awsdocs/aws-doc-sdk-examples/tree/main/rustv1/examples/glue#code-examples).

Create and run a crawler that crawls a public Amazon Simple Storage Service (Amazon S3) bucket and generates a metadata database that describes the CSV-formatted data it finds.

```
 let create_crawler = glue 
             .create_crawler() 
             .name(self.crawler()) 
             .database_name(self.database()) 
             .role(self.iam_role.expose_secret()) 
             .targets( 
                 CrawlerTargets::builder() 
                      .s3_targets(S3Target::builder().path(CRAWLER_TARGET).build()) 
                      .build(), 
) .send() 
             .await; 
         match create_crawler { 
            Err(err) => {
                 let glue_err: aws_sdk_glue::Error = err.into(); 
                 match glue_err { 
                      aws_sdk_glue::Error::AlreadyExistsException(_) => { 
                          info!("Using existing crawler"); 
                         0k(())
```

```
1 1 1 1 1 1 1
                   _ => Err(GlueMvpError::GlueSdk(glue_err)), 
 } 
 } 
          0k(\_) => 0k(()),
        }?; 
        let start_crawler = glue.start_crawler().name(self.crawler()).send().await; 
        match start_crawler { 
          0k(\_) => 0k(()),
          Err(err) => {
               let glue_err: aws_sdk_glue::Error = err.into(); 
               match glue_err { 
                   aws_sdk_glue::Error::CrawlerRunningException(_) => Ok(()), 
                   _ => Err(GlueMvpError::GlueSdk(glue_err)), 
 } 
 } 
        }?;
```
List information about databases and tables in your AWS Glue Data Catalog.

```
 let database = glue 
             .get_database() 
             .name(self.database()) 
             .send() 
             .await 
             .map_err(GlueMvpError::from_glue_sdk)? 
             .to_owned(); 
        let database = database 
             .database() 
             .ok_or_else(|| GlueMvpError::Unknown("Could not find 
 database".into()))?; 
        let tables = glue 
             .get_tables() 
             .database_name(self.database()) 
             .send() 
             .await 
             .map_err(GlueMvpError::from_glue_sdk)?; 
        let tables = tables.table_list();
```
Create and run a job that extracts CSV data from the source Amazon S3 bucket, transforms it by removing and renaming fields, and loads JSON-formatted output into another Amazon S3 bucket.

```
 let create_job = glue 
             .create_job() 
             .name(self.job()) 
             .role(self.iam_role.expose_secret()) 
             .command( 
                  JobCommand::builder() 
                      .name("glueetl") 
                      .python_version("3") 
                      .script_location(format!("s3://{}/job.py", self.bucket())) 
                      .build(), 
) .glue_version("3.0") 
             .send() 
             .await 
             .map_err(GlueMvpError::from_glue_sdk)?; 
         let job_name = create_job.name().ok_or_else(|| { 
             GlueMvpError::Unknown("Did not get job name after creating job".into()) 
         })?; 
         let job_run_output = glue 
             .start_job_run() 
             .job_name(self.job()) 
             .arguments("--input_database", self.database()) 
             .arguments( 
                  "--input_table", 
                  self.tables 
                      .first() 
                      .ok_or_else(|| GlueMvpError::Unknown("Missing crawler 
 table".into()))? 
                      .name(), 
) .arguments("--output_bucket_url", self.bucket()) 
             .send() 
             .await 
             .map_err(GlueMvpError::from_glue_sdk)?;
```

```
 let job = job_run_output 
             .job_run_id() 
             .ok_or_else(|| GlueMvpError::Unknown("Missing run id from just started 
 job".into()))? 
             .to_string();
```
Delete all resources created by the demo.

```
 glue.delete_job() 
      .job_name(self.job()) 
      .send() 
      .await 
      .map_err(GlueMvpError::from_glue_sdk)?; 
 for t in &self.tables { 
     glue.delete_table() 
          .name(t.name()) 
          .database_name(self.database()) 
          .send() 
          .await 
          .map_err(GlueMvpError::from_glue_sdk)?; 
 } 
 glue.delete_database() 
      .name(self.database()) 
      .send() 
      .await 
      .map_err(GlueMvpError::from_glue_sdk)?; 
 glue.delete_crawler() 
      .name(self.crawler()) 
      .send() 
      .await 
      .map_err(GlueMvpError::from_glue_sdk)?;
```
- For API details, see the following topics in *AWS SDK for Rust API reference*.
	- [CreateCrawler](https://docs.rs/releases/search?query=aws-sdk)
	- [CreateJob](https://docs.rs/releases/search?query=aws-sdk)
	- [DeleteCrawler](https://docs.rs/releases/search?query=aws-sdk)
- [DeleteDatabase](https://docs.rs/releases/search?query=aws-sdk)
- [DeleteJob](https://docs.rs/releases/search?query=aws-sdk)
- [DeleteTable](https://docs.rs/releases/search?query=aws-sdk)
- [GetCrawler](https://docs.rs/releases/search?query=aws-sdk)
- [GetDatabase](https://docs.rs/releases/search?query=aws-sdk)
- [GetDatabases](https://docs.rs/releases/search?query=aws-sdk)
- [GetJob](https://docs.rs/releases/search?query=aws-sdk)
- [GetJobRun](https://docs.rs/releases/search?query=aws-sdk)
- [GetJobRuns](https://docs.rs/releases/search?query=aws-sdk)
- [GetTables](https://docs.rs/releases/search?query=aws-sdk)
- [ListJobs](https://docs.rs/releases/search?query=aws-sdk)
- [StartCrawler](https://docs.rs/releases/search?query=aws-sdk)
- [StartJobRun](https://docs.rs/releases/search?query=aws-sdk)

# **IAM examples using SDK for Rust**

The following code examples show you how to perform actions and implement common scenarios by using the AWS SDK for Rust with IAM.

*Actions* are code excerpts from larger programs and must be run in context. While actions show you how to call individual service functions, you can see actions in context in their related scenarios and cross-service examples.

*Scenarios* are code examples that show you how to accomplish a specific task by calling multiple functions within the same service.

Each example includes a link to GitHub, where you can find instructions on how to set up and run the code in context.

# **Get started**

# **Hello IAM**

The following code examples show how to get started using IAM.
# **A** Note

There's more on GitHub. Find the complete example and learn how to set up and run in the AWS Code Examples [Repository](https://github.com/awsdocs/aws-doc-sdk-examples/tree/main/rustv1/examples/iam#code-examples).

From src/bin/hello.rs.

```
use aws_sdk_iam::error::SdkError;
use aws_sdk_iam::operation::list_policies::ListPoliciesError;
use clap::Parser;
const PATH_PREFIX_HELP: &str = "The path prefix for filtering the results.";
#[derive(Debug, clap::Parser)]
#[command(about)]
struct HelloScenarioArgs { 
     #[arg(long, default_value="/", help=PATH_PREFIX_HELP)] 
     pub path_prefix: String,
}
#[tokio::main]
async fn main() -> Result<(), SdkError<ListPoliciesError>> { 
     let sdk_config = aws_config::load_from_env().await; 
     let client = aws_sdk_iam::Client::new(&sdk_config); 
     let args = HelloScenarioArgs::parse(); 
     iam_service::list_policies(client, args.path_prefix).await?; 
    0k(())}
```
From src/iam-service-lib.rs.

```
pub async fn list_policies( 
     client: iamClient, 
     path_prefix: String,
```

```
) -> Result<Vec<String>, SdkError<ListPoliciesError>> { 
     let list_policies = client 
          .list_policies() 
          .path_prefix(path_prefix) 
          .scope(PolicyScopeType::Local) 
          .into_paginator() 
          .items() 
          .send() 
          .try_collect() 
          .await?; 
     let policy_names = list_policies 
          .into_iter() 
          .map(|p| { 
             let name = p .policy_name 
                   .unwrap_or_else(|| "Missing Policy Name".to_string()); 
              println!("{}", name); 
              name 
          }) 
          .collect(); 
     Ok(policy_names)
}
```
• For API details, see [ListPolicies](https://docs.rs/releases/search?query=aws-sdk) in *AWS SDK for Rust API reference*.

## **Topics**

- [Actions](#page-10628-0)
- [Scenarios](#page-10649-0)

## **Actions**

## **AttachRolePolicy**

The following code example shows how to use AttachRolePolicy.

# **A** Note

There's more on GitHub. Find the complete example and learn how to set up and run in the AWS Code Examples [Repository](https://github.com/awsdocs/aws-doc-sdk-examples/tree/main/rustv1/examples/iam#code-examples).

```
pub async fn attach_role_policy( 
     client: &iamClient, 
     role: &Role, 
     policy: &Policy,
) -> Result<AttachRolePolicyOutput, SdkError<AttachRolePolicyError>> { 
     client 
          .attach_role_policy() 
          .role_name(role.role_name()) 
          .policy_arn(policy.arn().unwrap_or_default()) 
          .send() 
          .await
}
```
• For API details, see [AttachRolePolicy](https://docs.rs/releases/search?query=aws-sdk) in *AWS SDK for Rust API reference*.

# **AttachUserPolicy**

The following code example shows how to use AttachUserPolicy.

## **SDK for Rust**

# *(i)* Note

```
pub async fn attach_user_policy( 
     client: &iamClient, 
     user_name: &str,
```

```
 policy_arn: &str,
) -> Result<(), iamError> { 
     client 
          .attach_user_policy() 
          .user_name(user_name) 
          .policy_arn(policy_arn) 
          .send() 
          .await?; 
    0k(())}
```
• For API details, see [AttachUserPolicy](https://docs.rs/releases/search?query=aws-sdk) in *AWS SDK for Rust API reference*.

## **CreateAccessKey**

The following code example shows how to use CreateAccessKey.

#### **SDK for Rust**

## **A** Note

```
pub async fn create_access_key(client: &iamClient, user_name: &str) -> 
  Result<AccessKey, iamError> { 
    let mut tries: i32 = 0;
     let max_tries: i32 = 10; 
     let response: Result<CreateAccessKeyOutput, SdkError<CreateAccessKeyError>> = 
  loop { 
         match client.create_access_key().user_name(user_name).send().await { 
             Ok(inner_response) => { 
                 break Ok(inner_response); 
 } 
            Err(e) \Rightarrow {
                tries += 1; if tries > max_tries {
```

```
 break Err(e); 
 } 
               sleep(Duration::from_secs(2)).await; 
 } 
        } 
    }; 
    Ok(response.unwrap().access_key.unwrap())
}
```
• For API details, see [CreateAccessKey](https://docs.rs/releases/search?query=aws-sdk) in *AWS SDK for Rust API reference*.

# **CreatePolicy**

The following code example shows how to use CreatePolicy.

## **SDK for Rust**

## **A** Note

There's more on GitHub. Find the complete example and learn how to set up and run in the AWS Code Examples [Repository](https://github.com/awsdocs/aws-doc-sdk-examples/tree/main/rustv1/examples/iam#code-examples).

```
pub async fn create_policy( 
     client: &iamClient, 
     policy_name: &str, 
     policy_document: &str,
) -> Result<Policy, iamError> { 
     let policy = client 
          .create_policy() 
          .policy_name(policy_name) 
          .policy_document(policy_document) 
          .send() 
          .await?; 
     Ok(policy.policy.unwrap())
}
```
• For API details, see [CreatePolicy](https://docs.rs/releases/search?query=aws-sdk) in *AWS SDK for Rust API reference*.

#### **CreateRole**

The following code example shows how to use CreateRole.

## **SDK for Rust**

## **A** Note

There's more on GitHub. Find the complete example and learn how to set up and run in the AWS Code Examples [Repository](https://github.com/awsdocs/aws-doc-sdk-examples/tree/main/rustv1/examples/iam#code-examples).

```
pub async fn create_role( 
     client: &iamClient, 
     role_name: &str, 
     role_policy_document: &str,
) -> Result<Role, iamError> { 
     let response: CreateRoleOutput = loop { 
          if let Ok(response) = client 
              .create_role() 
              .role_name(role_name) 
              .assume_role_policy_document(role_policy_document) 
              .send() 
              .await 
          { 
              break response; 
          } 
     }; 
     Ok(response.role.unwrap())
}
```
• For API details, see [CreateRole](https://docs.rs/releases/search?query=aws-sdk) in *AWS SDK for Rust API reference*.

## **CreateServiceLinkedRole**

The following code example shows how to use CreateServiceLinkedRole.

# **A** Note

There's more on GitHub. Find the complete example and learn how to set up and run in the AWS Code Examples [Repository](https://github.com/awsdocs/aws-doc-sdk-examples/tree/main/rustv1/examples/iam#code-examples).

```
pub async fn create_service_linked_role( 
     client: &iamClient, 
     aws_service_name: String, 
     custom_suffix: Option<String>, 
     description: Option<String>,
) -> Result<CreateServiceLinkedRoleOutput, SdkError<CreateServiceLinkedRoleError>> { 
     let response = client 
         .create_service_linked_role() 
         .aws_service_name(aws_service_name) 
         .set_custom_suffix(custom_suffix) 
         .set_description(description) 
         .send() 
         .await?; 
     Ok(response)
}
```
• For API details, see [CreateServiceLinkedRole](https://docs.rs/releases/search?query=aws-sdk) in *AWS SDK for Rust API reference*.

# **CreateUser**

The following code example shows how to use CreateUser.

## **SDK for Rust**

## *(i)* Note

```
pub async fn create_user(client: &iamClient, user_name: &str) -> Result<User, 
  iamError> { 
     let response = client.create_user().user_name(user_name).send().await?; 
     Ok(response.user.unwrap())
}
```
• For API details, see [CreateUser](https://docs.rs/releases/search?query=aws-sdk) in *AWS SDK for Rust API reference*.

## **DeleteAccessKey**

The following code example shows how to use DeleteAccessKey.

## **SDK for Rust**

## **A** Note

```
pub async fn delete_access_key( 
     client: &iamClient, 
     user: &User, 
     key: &AccessKey,
) -> Result<(), iamError> { 
     loop { 
         match client 
              .delete_access_key() 
              .user_name(user.user_name()) 
              .access_key_id(key.access_key_id()) 
              .send() 
              .await 
         { 
             0k(\_) => {
                  break; 
 } 
             Err(e) => {
                  println!("Can't delete the access key: {:?}", e); 
                  sleep(Duration::from_secs(2)).await;
```

```
 } 
       } 
    } 
   0k(())}
```
• For API details, see [DeleteAccessKey](https://docs.rs/releases/search?query=aws-sdk) in *AWS SDK for Rust API reference*.

# **DeletePolicy**

The following code example shows how to use DeletePolicy.

## **SDK for Rust**

## **A** Note

There's more on GitHub. Find the complete example and learn how to set up and run in the AWS Code Examples [Repository](https://github.com/awsdocs/aws-doc-sdk-examples/tree/main/rustv1/examples/iam#code-examples).

```
pub async fn delete_policy(client: &iamClient, policy: Policy) -> Result<(), 
  iamError> { 
     client 
          .delete_policy() 
          .policy_arn(policy.arn.unwrap()) 
          .send() 
          .await?; 
    0k(())}
```
• For API details, see [DeletePolicy](https://docs.rs/releases/search?query=aws-sdk) in *AWS SDK for Rust API reference*.

## **DeleteRole**

The following code example shows how to use DeleteRole.

# **A** Note

There's more on GitHub. Find the complete example and learn how to set up and run in the AWS Code Examples [Repository](https://github.com/awsdocs/aws-doc-sdk-examples/tree/main/rustv1/examples/iam#code-examples).

```
pub async fn delete_role(client: &iamClient, role: &Role) -> Result<(), iamError> { 
     let role = role.clone(); 
     while client 
          .delete_role() 
          .role_name(role.role_name()) 
          .send() 
          .await 
          .is_err() 
     { 
         sleep(Duration::from_secs(2)).await; 
     } 
    0k(())}
```
• For API details, see [DeleteRole](https://docs.rs/releases/search?query=aws-sdk) in *AWS SDK for Rust API reference*.

# **DeleteServiceLinkedRole**

The following code example shows how to use DeleteServiceLinkedRole.

## **SDK for Rust**

# **A** Note

```
pub async fn delete_service_linked_role( 
     client: &iamClient,
```

```
 role_name: &str,
) -> Result<(), iamError> { 
     client 
          .delete_service_linked_role() 
          .role_name(role_name) 
          .send() 
          .await?; 
    0k(())}
```
• For API details, see [DeleteServiceLinkedRole](https://docs.rs/releases/search?query=aws-sdk) in *AWS SDK for Rust API reference*.

## **DeleteUser**

The following code example shows how to use DeleteUser.

## **SDK for Rust**

#### **(i)** Note

```
pub async fn delete_user(client: &iamClient, user: &User) -> Result<(), 
  SdkError<DeleteUserError>> { 
     let user = user.clone(); 
    let mut tries: i32 = 0;
    let max_tries: i32 = 10;
     let response: Result<(), SdkError<DeleteUserError>> = loop { 
         match client 
              .delete_user() 
              .user_name(user.user_name()) 
              .send() 
              .await 
         { 
             0k(\_) \Rightarrow \{break 0k(());
```

```
 } 
           Err(e) \Rightarrow {
               tries += 1; if tries > max_tries { 
                   break Err(e); 
 } 
                sleep(Duration::from_secs(2)).await; 
 } 
        } 
    }; 
    response
}
```
• For API details, see [DeleteUser](https://docs.rs/releases/search?query=aws-sdk) in *AWS SDK for Rust API reference*.

# **DeleteUserPolicy**

The following code example shows how to use DeleteUserPolicy.

## **SDK for Rust**

## **A** Note

```
pub async fn delete_user_policy( 
     client: &iamClient, 
     user: &User, 
     policy_name: &str,
) -> Result<(), SdkError<DeleteUserPolicyError>> { 
     client 
          .delete_user_policy() 
          .user_name(user.user_name()) 
          .policy_name(policy_name) 
          .send() 
          .await?;
```
}

```
0k(())
```
• For API details, see [DeleteUserPolicy](https://docs.rs/releases/search?query=aws-sdk) in *AWS SDK for Rust API reference*.

## **DetachRolePolicy**

The following code example shows how to use DetachRolePolicy.

#### **SDK for Rust**

## **A** Note

There's more on GitHub. Find the complete example and learn how to set up and run in the AWS Code Examples [Repository](https://github.com/awsdocs/aws-doc-sdk-examples/tree/main/rustv1/examples/iam#code-examples).

```
pub async fn detach_role_policy( 
     client: &iamClient, 
     role_name: &str, 
     policy_arn: &str,
) -> Result<(), iamError> { 
     client 
          .detach_role_policy() 
          .role_name(role_name) 
          .policy_arn(policy_arn) 
          .send() 
          .await?; 
     Ok(())
}
```
• For API details, see [DetachRolePolicy](https://docs.rs/releases/search?query=aws-sdk) in *AWS SDK for Rust API reference*.

## **DetachUserPolicy**

The following code example shows how to use DetachUserPolicy.

# *A* Note

There's more on GitHub. Find the complete example and learn how to set up and run in the AWS Code Examples [Repository](https://github.com/awsdocs/aws-doc-sdk-examples/tree/main/rustv1/examples/iam#code-examples).

```
pub async fn detach_user_policy( 
     client: &iamClient, 
     user_name: &str, 
     policy_arn: &str,
) -> Result<(), iamError> { 
     client 
          .detach_user_policy() 
          .user_name(user_name) 
          .policy_arn(policy_arn) 
          .send() 
          .await?; 
    0k(())}
```
• For API details, see [DetachUserPolicy](https://docs.rs/releases/search?query=aws-sdk) in *AWS SDK for Rust API reference*.

# **GetAccountPasswordPolicy**

The following code example shows how to use GetAccountPasswordPolicy.

## **SDK for Rust**

```
A Note
```
There's more on GitHub. Find the complete example and learn how to set up and run in the AWS Code Examples [Repository](https://github.com/awsdocs/aws-doc-sdk-examples/tree/main/rustv1/examples/iam#code-examples).

pub async fn get\_account\_password\_policy(

```
 client: &iamClient,
) -> Result<GetAccountPasswordPolicyOutput, SdkError<GetAccountPasswordPolicyError>> 
  { 
     let response = client.get_account_password_policy().send().await?; 
     Ok(response)
}
```
• For API details, see [GetAccountPasswordPolicy](https://docs.rs/releases/search?query=aws-sdk) in *AWS SDK for Rust API reference*.

#### **GetRole**

The following code example shows how to use GetRole.

#### **SDK for Rust**

#### **A** Note

There's more on GitHub. Find the complete example and learn how to set up and run in the AWS Code Examples [Repository](https://github.com/awsdocs/aws-doc-sdk-examples/tree/main/rustv1/examples/iam#code-examples).

```
pub async fn get_role( 
     client: &iamClient, 
     role_name: String,
) -> Result<GetRoleOutput, SdkError<GetRoleError>> { 
     let response = client.get_role().role_name(role_name).send().await?; 
     Ok(response)
}
```
• For API details, see [GetRole](https://docs.rs/releases/search?query=aws-sdk) in *AWS SDK for Rust API reference*.

## **ListAttachedRolePolicies**

The following code example shows how to use ListAttachedRolePolicies.

# *(b)* Note

There's more on GitHub. Find the complete example and learn how to set up and run in the AWS Code Examples [Repository](https://github.com/awsdocs/aws-doc-sdk-examples/tree/main/rustv1/examples/iam#code-examples).

```
pub async fn list_attached_role_policies( 
     client: &iamClient, 
     role_name: String, 
     path_prefix: Option<String>, 
     marker: Option<String>, 
     max_items: Option<i32>,
) -> Result<ListAttachedRolePoliciesOutput, SdkError<ListAttachedRolePoliciesError>> 
  { 
     let response = client 
          .list_attached_role_policies() 
          .role_name(role_name) 
          .set_path_prefix(path_prefix) 
          .set_marker(marker) 
          .set_max_items(max_items) 
         .send() 
         .await?; 
     Ok(response)
}
```
• For API details, see [ListAttachedRolePolicies](https://docs.rs/releases/search?query=aws-sdk) in *AWS SDK for Rust API reference*.

## **ListGroups**

The following code example shows how to use ListGroups.

# *(b)* Note

There's more on GitHub. Find the complete example and learn how to set up and run in the AWS Code Examples [Repository](https://github.com/awsdocs/aws-doc-sdk-examples/tree/main/rustv1/examples/iam#code-examples).

```
pub async fn list_groups( 
     client: &iamClient, 
     path_prefix: Option<String>, 
     marker: Option<String>, 
     max_items: Option<i32>,
) -> Result<ListGroupsOutput, SdkError<ListGroupsError>> { 
     let response = client 
          .list_groups() 
          .set_path_prefix(path_prefix) 
          .set_marker(marker) 
          .set_max_items(max_items) 
          .send() 
          .await?; 
     Ok(response)
}
```
• For API details, see [ListGroups](https://docs.rs/releases/search?query=aws-sdk) in *AWS SDK for Rust API reference*.

# **ListPolicies**

The following code example shows how to use ListPolicies.

## **SDK for Rust**

## *(i)* Note

```
pub async fn list_policies( 
     client: iamClient, 
     path_prefix: String,
) -> Result<Vec<String>, SdkError<ListPoliciesError>> { 
     let list_policies = client 
          .list_policies() 
          .path_prefix(path_prefix) 
          .scope(PolicyScopeType::Local) 
          .into_paginator() 
          .items() 
          .send() 
          .try_collect() 
          .await?; 
     let policy_names = list_policies 
         .into iter()
          .map(|p| { 
              let name = p 
                   .policy_name 
                   .unwrap_or_else(|| "Missing Policy Name".to_string()); 
              println!("{}", name); 
              name 
          }) 
          .collect(); 
     Ok(policy_names)
}
```
• For API details, see [ListPolicies](https://docs.rs/releases/search?query=aws-sdk) in *AWS SDK for Rust API reference*.

## **ListRolePolicies**

The following code example shows how to use ListRolePolicies.

## **SDK for Rust**

## *(b)* Note

```
pub async fn list_role_policies( 
     client: &iamClient, 
     role_name: &str, 
     marker: Option<String>, 
     max_items: Option<i32>,
) -> Result<ListRolePoliciesOutput, SdkError<ListRolePoliciesError>> { 
     let response = client 
          .list_role_policies() 
          .role_name(role_name) 
          .set_marker(marker) 
          .set_max_items(max_items) 
          .send() 
          .await?; 
     Ok(response)
}
```
• For API details, see [ListRolePolicies](https://docs.rs/releases/search?query=aws-sdk) in *AWS SDK for Rust API reference*.

## **ListRoles**

The following code example shows how to use ListRoles.

#### **SDK for Rust**

#### **A** Note

```
pub async fn list_roles( 
     client: &iamClient, 
     path_prefix: Option<String>, 
     marker: Option<String>, 
     max_items: Option<i32>,
) -> Result<ListRolesOutput, SdkError<ListRolesError>> { 
     let response = client 
         .list_roles() 
         .set_path_prefix(path_prefix)
```

```
 .set_marker(marker) 
          .set_max_items(max_items) 
          .send() 
          .await?; 
     Ok(response)
}
```
• For API details, see [ListRoles](https://docs.rs/releases/search?query=aws-sdk) in *AWS SDK for Rust API reference*.

## **ListSAMLProviders**

The following code example shows how to use ListSAMLProviders.

## **SDK for Rust**

## **A** Note

There's more on GitHub. Find the complete example and learn how to set up and run in the AWS Code Examples [Repository](https://github.com/awsdocs/aws-doc-sdk-examples/tree/main/rustv1/examples/iam#code-examples).

```
pub async fn list_saml_providers( 
     client: &Client,
) -> Result<ListSamlProvidersOutput, SdkError<ListSAMLProvidersError>> { 
     let response = client.list_saml_providers().send().await?; 
     Ok(response)
}
```
• For API details, see [ListSAMLProviders](https://docs.rs/releases/search?query=aws-sdk) in *AWS SDK for Rust API reference*.

## **ListUsers**

The following code example shows how to use ListUsers.

# **A** Note

There's more on GitHub. Find the complete example and learn how to set up and run in the AWS Code Examples [Repository](https://github.com/awsdocs/aws-doc-sdk-examples/tree/main/rustv1/examples/iam#code-examples).

```
pub async fn list_users( 
     client: &iamClient, 
     path_prefix: Option<String>, 
     marker: Option<String>, 
     max_items: Option<i32>,
) -> Result<ListUsersOutput, SdkError<ListUsersError>> { 
     let response = client 
        .list users()
         .set_path_prefix(path_prefix) 
         .set_marker(marker) 
         .set_max_items(max_items) 
         .send() 
          .await?; 
     Ok(response)
}
```
• For API details, see [ListUsers](https://docs.rs/releases/search?query=aws-sdk) in *AWS SDK for Rust API reference*.

## **Scenarios**

## **Create a user and assume a role**

The following code example shows how to create a user and assume a role.

# **Warning**

To avoid security risks, don't use IAM users for authentication when developing purposebuilt software or working with real data. Instead, use federation with an identity provider such as AWS IAM [Identity](https://docs.aws.amazon.com/singlesignon/latest/userguide/what-is.html) Center.

• Create a user with no permissions.

- Create a role that grants permission to list Amazon S3 buckets for the account.
- Add a policy to let the user assume the role.
- Assume the role and list S3 buckets using temporary credentials, then clean up resources.

#### **A** Note

```
use aws_config::meta::region::RegionProviderChain;
use aws_sdk_iam::Error as iamError;
use aws_sdk_iam::{config::Credentials as iamCredentials, config::Region, Client as 
  iamClient};
use aws_sdk_s3::Client as s3Client;
use aws_sdk_sts::Client as stsClient;
use tokio::time::{sleep, Duration};
use uuid::Uuid;
#[tokio::main]
async fn main() -> Result<(), iamError> { 
     let (client, uuid, list_all_buckets_policy_document, inline_policy_document) = 
         initialize_variables().await; 
     if let Err(e) = run_iam_operations( 
         client, 
         uuid, 
         list_all_buckets_policy_document, 
         inline_policy_document, 
    \lambda .await 
     { 
         println!("{:?}", e); 
     }; 
    0k(())}
```

```
async fn initialize_variables() -> (iamClient, String, String, String) { 
     let region_provider = RegionProviderChain::first_try(Region::new("us-west-2")); 
     let shared_config = aws_config::from_env().region(region_provider).load().await; 
     let client = iamClient::new(&shared_config); 
    let uuid = Unit::new_v4() .to\_string();
     let list_all_buckets_policy_document = "{ 
                  \"Version\": \"2012-10-17\", 
                  \"Statement\": [{ 
                      \"Effect\": \"Allow\", 
                      \"Action\": \"s3:ListAllMyBuckets\", 
                      \"Resource\": \"arn:aws:s3:::*\"}] 
     }" 
     .to_string(); 
     let inline_policy_document = "{ 
                  \"Version\": \"2012-10-17\", 
                  \"Statement\": [{ 
                      \"Effect\": \"Allow\", 
                      \"Action\": \"sts:AssumeRole\", 
                      \"Resource\": \"{}\"}] 
     }" 
     .to_string(); 
     ( 
         client, 
         uuid, 
         list_all_buckets_policy_document, 
         inline_policy_document, 
     )
}
async fn run_iam_operations( 
     client: iamClient, 
     uuid: String, 
     list_all_buckets_policy_document: String, 
     inline_policy_document: String,
) -> Result<(), iamError> { 
     let user = iam_service::create_user(&client, &format!("{}{}", "iam_demo_user_", 
  uuid)).await?; 
     println!("Created the user with the name: {}", user.user_name()); 
     let key = iam_service::create_access_key(&client, user.user_name()).await?; 
     let assume_role_policy_document = "{
```

```
 \"Version\": \"2012-10-17\", 
                 \"Statement\": [{ 
                      \"Effect\": \"Allow\", 
                      \"Principal\": {\"AWS\": \"{}\"}, 
                      \"Action\": \"sts:AssumeRole\" 
                 }] 
             }" 
    .to_string() 
    .replace("{}", user.arn()); 
    let assume_role_role = iam_service::create_role( 
        &client, 
       &format!("{}`{}``````", "iam_demo_role_", uuid),
        &assume_role_policy_document, 
   \lambda .await?; 
    println!("Created the role with the ARN: {}", assume_role_role.arn()); 
    let list_all_buckets_policy = iam_service::create_policy( 
        &client, 
       &format!("{}f{}f", "iam_demo_policy_", uuid),
        &list_all_buckets_policy_document, 
   \lambda .await?; 
    println!( 
        "Created policy: {}", 
        list_all_buckets_policy.policy_name.as_ref().unwrap() 
    ); 
    let attach_role_policy_result = 
        iam_service::attach_role_policy(&client, &assume_role_role, 
 &list_all_buckets_policy) 
             .await?; 
    println!( 
        "Attached the policy to the role: {:?}", 
        attach_role_policy_result 
    ); 
    let inline_policy_name = format!("{}{}", "iam_demo_inline_policy_", uuid); 
    let inline_policy_document = inline_policy_document.replace("{}", 
 assume_role_role.arn()); 
    iam_service::create_user_policy(&client, &user, &inline_policy_name, 
 &inline_policy_document) 
         .await?;
```

```
 println!("Created inline policy."); 
    //First, fail to list the buckets with the user. 
    let creds = iamCredentials::from_keys(key.access_key_id(), 
 key.secret_access_key(), None); 
    let fail_config = aws_config::from_env() 
        .credentials_provider(creds.clone()) 
        .load() 
        .await; 
    println!("Fail config: {:?}", fail_config); 
    let fail_client: s3Client = s3Client::new(&fail_config); 
    match fail_client.list_buckets().send().await { 
       0k(e) \Rightarrow f println!("This should not run. {:?}", e); 
        } 
       Err(e) \Rightarrow {
             println!("Successfully failed with error: {:?}", e) 
        } 
    } 
    let sts_config = aws_config::from_env() 
        .credentials_provider(creds.clone()) 
        .load() 
        .await; 
   let sts client: stsClient = stsClient::new(&sts config);
    sleep(Duration::from_secs(10)).await; 
    let assumed_role = sts_client 
       .assume role()
        .role_arn(assume_role_role.arn()) 
        .role_session_name(&format!("{}{}", "iam_demo_assumerole_session_", uuid)) 
        .send() 
        .await; 
    println!("Assumed role: {:?}", assumed_role); 
    sleep(Duration::from_secs(10)).await; 
    let assumed_credentials = iamCredentials::from_keys( 
        assumed_role 
             .as_ref() 
             .unwrap() 
             .credentials 
             .as_ref() 
             .unwrap() 
             .access_key_id(), 
        assumed_role
```

```
 .as_ref() 
          .unwrap() 
          .credentials 
          .as_ref() 
          .unwrap() 
          .secret_access_key(), 
     Some( 
          assumed_role 
             .as ref() .unwrap() 
              .credentials 
             .as ref() .unwrap() 
             .session token
              .clone(), 
     ), 
 ); 
 let succeed_config = aws_config::from_env() 
     .credentials_provider(assumed_credentials) 
     .load() 
     .await; 
 println!("succeed config: {:?}", succeed_config); 
 let succeed_client: s3Client = s3Client::new(&succeed_config); 
sleep(Duration::from secs(10)).await;
 match succeed_client.list_buckets().send().await { 
    0k(\_) => {
          println!("This should now run successfully.") 
     } 
    Err(e) \Rightarrow println!("This should not run. {:?}", e); 
          panic!() 
     } 
 } 
 //Clean up. 
 iam_service::detach_role_policy( 
     &client, 
     assume_role_role.role_name(), 
     list_all_buckets_policy.arn().unwrap_or_default(), 
 ) 
 .await?; 
 iam_service::delete_policy(&client, list_all_buckets_policy).await?; 
 iam_service::delete_role(&client, &assume_role_role).await?;
```
}

```
 println!("Deleted role {}", assume_role_role.role_name()); 
 iam_service::delete_access_key(&client, &user, &key).await?; 
println!("Deleted key for {}", key.user name());
 iam_service::delete_user_policy(&client, &user, &inline_policy_name).await?; 
 println!("Deleted inline user policy: {}", inline_policy_name); 
iam service::delete user(&client, &user).await?;
 println!("Deleted user {}", user.user_name()); 
0k(())
```
- For API details, see the following topics in *AWS SDK for Rust API reference*.
	- [AttachRolePolicy](https://docs.rs/releases/search?query=aws-sdk)
	- [CreateAccessKey](https://docs.rs/releases/search?query=aws-sdk)
	- [CreatePolicy](https://docs.rs/releases/search?query=aws-sdk)
	- [CreateRole](https://docs.rs/releases/search?query=aws-sdk)
	- [CreateUser](https://docs.rs/releases/search?query=aws-sdk)
	- [DeleteAccessKey](https://docs.rs/releases/search?query=aws-sdk)
	- [DeletePolicy](https://docs.rs/releases/search?query=aws-sdk)
	- [DeleteRole](https://docs.rs/releases/search?query=aws-sdk)
	- [DeleteUser](https://docs.rs/releases/search?query=aws-sdk)
	- [DeleteUserPolicy](https://docs.rs/releases/search?query=aws-sdk)
	- [DetachRolePolicy](https://docs.rs/releases/search?query=aws-sdk)
	- [PutUserPolicy](https://docs.rs/releases/search?query=aws-sdk)

# **AWS IoT examples using SDK for Rust**

The following code examples show you how to perform actions and implement common scenarios by using the AWS SDK for Rust with AWS IoT.

*Actions* are code excerpts from larger programs and must be run in context. While actions show you how to call individual service functions, you can see actions in context in their related scenarios and cross-service examples.

*Scenarios* are code examples that show you how to accomplish a specific task by calling multiple functions within the same service.

Each example includes a link to GitHub, where you can find instructions on how to set up and run the code in context.

## **Topics**

• [Actions](#page-10628-0)

## **Actions**

## **DescribeEndpoint**

The following code example shows how to use DescribeEndpoint.

## **SDK for Rust**

## **A** Note

There's more on GitHub. Find the complete example and learn how to set up and run in the AWS Code Examples [Repository](https://github.com/awsdocs/aws-doc-sdk-examples/tree/main/rustv1/examples/iot#code-examples).

```
async fn show_address(client: &Client, endpoint_type: &str) -> Result<(), Error> { 
     let resp = client 
         .describe_endpoint() 
         .endpoint_type(endpoint_type) 
         .send() 
         .await?; 
     println!("Endpoint address: {}", resp.endpoint_address.unwrap()); 
     println!(); 
    0k(())}
```
• For API details, see [DescribeEndpoint](https://docs.rs/releases/search?query=aws-sdk) in *AWS SDK for Rust API reference*.

# **ListThings**

The following code example shows how to use ListThings.

# *(i)* Note

There's more on GitHub. Find the complete example and learn how to set up and run in the AWS Code Examples [Repository](https://github.com/awsdocs/aws-doc-sdk-examples/tree/main/rustv1/examples/iot#code-examples).

```
async fn show_things(client: &Client) -> Result<(), Error> { 
     let resp = client.list_things().send().await?; 
     println!("Things:"); 
     for thing in resp.things.unwrap() { 
         println!( 
              " Name: {}", 
              thing.thing_name.as_deref().unwrap_or_default() 
         ); 
         println!( 
              " Type: {}", 
              thing.thing_type_name.as_deref().unwrap_or_default() 
         ); 
         println!( 
              " ARN: {}", 
              thing.thing_arn.as_deref().unwrap_or_default() 
         ); 
         println!(); 
     } 
     println!(); 
    0k(())}
```
• For API details, see [ListThings](https://docs.rs/releases/search?query=aws-sdk) in *AWS SDK for Rust API reference*.

# **Kinesis examples using SDK for Rust**

The following code examples show you how to perform actions and implement common scenarios by using the AWS SDK for Rust with Kinesis.

*Actions* are code excerpts from larger programs and must be run in context. While actions show you how to call individual service functions, you can see actions in context in their related scenarios and cross-service examples.

*Scenarios* are code examples that show you how to accomplish a specific task by calling multiple functions within the same service.

Each example includes a link to GitHub, where you can find instructions on how to set up and run the code in context.

#### **Topics**

- [Actions](#page-10628-0)
- [Serverless](#page-11007-0) examples

#### **Actions**

## **CreateStream**

The following code example shows how to use CreateStream.

#### **SDK for Rust**

## *(i)* Note

```
async fn make_stream(client: &Client, stream: &str) -> Result<(), Error> { 
     client 
          .create_stream() 
          .stream_name(stream) 
          .shard_count(4) 
          .send() 
          .await?; 
     println!("Created stream"); 
    0k(())
```
}

• For API details, see [CreateStream](https://docs.rs/releases/search?query=aws-sdk) in *AWS SDK for Rust API reference*.

#### **DeleteStream**

The following code example shows how to use DeleteStream.

#### **SDK for Rust**

#### **A** Note

There's more on GitHub. Find the complete example and learn how to set up and run in the AWS Code Examples [Repository](https://github.com/awsdocs/aws-doc-sdk-examples/tree/main/rustv1/examples/kinesis#code-examples).

```
async fn remove_stream(client: &Client, stream: &str) -> Result<(), Error> { 
     client.delete_stream().stream_name(stream).send().await?; 
     println!("Deleted stream."); 
    0k(())}
```
• For API details, see [DeleteStream](https://docs.rs/releases/search?query=aws-sdk) in *AWS SDK for Rust API reference*.

## **DescribeStream**

The following code example shows how to use DescribeStream.

## **SDK for Rust**

#### **A** Note

```
async fn show stream(client: &Client, stream: &str) -> Result<(), Error> {
    let resp = client.describe_stream().stream_name(stream).send().await?; 
    let desc = resp.stream_description.unwrap(); 
    println!("Stream description:"); 
   println!(" Name: {}:", desc.stream_name());
   println!(" Status: {:?}", desc.stream_status());
    println!(" Open shards: {:?}", desc.shards.len()); 
    println!(" Retention (hours): {}", desc.retention_period_hours()); 
    println!(" Encryption: {:?}", desc.encryption_type.unwrap()); 
   0k(())}
```
• For API details, see [DescribeStream](https://docs.rs/releases/search?query=aws-sdk) in *AWS SDK for Rust API reference*.

#### **ListStreams**

The following code example shows how to use ListStreams.

#### **SDK for Rust**

#### **Note**

```
async fn show_streams(client: &Client) -> Result<(), Error> { 
     let resp = client.list_streams().send().await?; 
     println!("Stream names:"); 
     let streams = resp.stream_names; 
     for stream in &streams { 
         println!(" {}", stream); 
     } 
     println!("Found {} stream(s)", streams.len());
```

```
0k(())
```
• For API details, see [ListStreams](https://docs.rs/releases/search?query=aws-sdk) in *AWS SDK for Rust API reference*.

#### **PutRecord**

}

The following code example shows how to use PutRecord.

## **SDK for Rust**

## **A** Note

There's more on GitHub. Find the complete example and learn how to set up and run in the AWS Code Examples [Repository](https://github.com/awsdocs/aws-doc-sdk-examples/tree/main/rustv1/examples/kinesis#code-examples).

```
async fn add_record(client: &Client, stream: &str, key: &str, data: &str) -> 
  Result<(), Error> { 
     let blob = Blob::new(data); 
     client 
          .put_record() 
          .data(blob) 
          .partition_key(key) 
          .stream_name(stream) 
          .send() 
          .await?; 
     println!("Put data into stream."); 
    0k(())}
```
• For API details, see [PutRecord](https://docs.rs/releases/search?query=aws-sdk) in *AWS SDK for Rust API reference*.

## **Serverless examples**

## **Invoke a Lambda function from a Kinesis trigger**

The following code example shows how to implement a Lambda function that receives an event triggered by receiving records from a Kinesis stream. The function retrieves the Kinesis payload, decodes from Base64, and logs the record contents.

## **SDK for Rust**

## **A** Note

There's more on GitHub. Find the complete example and learn how to set up and run in the [Serverless](https://github.com/aws-samples/serverless-snippets/tree/main/integration-kinesis-to-lambda) examples repository.

Consuming an Kinesis event with Lambda using Rust.

```
// Copyright Amazon.com, Inc. or its affiliates. All Rights Reserved.
// SPDX-License-Identifier: Apache-2.0
use aws_lambda_events::event::kinesis::KinesisEvent;
use lambda_runtime::{run, service_fn, Error, LambdaEvent};
async fn function_handler(event: LambdaEvent<KinesisEvent>) -> Result<(), Error> { 
     if event.payload.records.is_empty() { 
         tracing::info!("No records found. Exiting."); 
        return 0k(());
     } 
     event.payload.records.iter().for_each(|record| { 
         tracing::info!("EventId: 
  {}",record.event_id.as_deref().unwrap_or_default()); 
         let record_data = std::str::from_utf8(&record.kinesis.data); 
         match record_data { 
            0k(data) => {
                 // log the record data 
                 tracing::info!("Data: {}", data); 
 } 
            Err(e) \Rightarrow {
                 tracing::error!("Error: {}", e); 
 }
```

```
 } 
     }); 
     tracing::info!( 
          "Successfully processed {} records", 
         event.payload.records.len() 
     ); 
    0k(())}
#[tokio::main]
async fn main() -> Result<(), Error> { 
     tracing_subscriber::fmt() 
          .with_max_level(tracing::Level::INFO) 
         // disable printing the name of the module in every log line. 
         .with_target(false) 
         // disabling time is handy because CloudWatch will add the ingestion time. 
          .without_time() 
          .init(); 
     run(service_fn(function_handler)).await
}
```
## **Reporting batch item failures for Lambda functions with a Kinesis trigger**

The following code example shows how to implement partial batch response for Lambda functions that receive events from a Kinesis stream. The function reports the batch item failures in the response, signaling to Lambda to retry those messages later.

## **SDK for Rust**

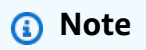

There's more on GitHub. Find the complete example and learn how to set up and run in the [Serverless](https://github.com/aws-samples/serverless-snippets/tree/main/integration-kinesis-to-lambda-with-batch-item-handling) examples repository.

Reporting Kinesis batch item failures with Lambda using Rust.

// Copyright Amazon.com, Inc. or its affiliates. All Rights Reserved.

```
// SPDX-License-Identifier: Apache-2.0
use aws lambda events:: {
     event::kinesis::KinesisEvent, 
     kinesis::KinesisEventRecord, 
     streams::{KinesisBatchItemFailure, KinesisEventResponse},
};
use lambda_runtime::{run, service_fn, Error, LambdaEvent};
async fn function_handler(event: LambdaEvent<KinesisEvent>) -> 
  Result<KinesisEventResponse, Error> { 
     let mut response = KinesisEventResponse { 
         batch_item_failures: vec![], 
     }; 
     if event.payload.records.is_empty() { 
         tracing::info!("No records found. Exiting."); 
         return Ok(response); 
     } 
     for record in &event.payload.records { 
         tracing::info!( 
             "EventId: {}", 
             record.event_id.as_deref().unwrap_or_default() 
         ); 
         let record_processing_result = process_record(record); 
        if record processing result.is err() {
             response.batch_item_failures.push(KinesisBatchItemFailure { 
                  item_identifier: record.kinesis.sequence_number.clone(), 
             }); 
            /* Since we are working with streams, we can return the failed item
  immediately. 
             Lambda will immediately begin to retry processing from this failed item 
  onwards. */ 
             return Ok(response); 
         } 
     } 
     tracing::info!( 
         "Successfully processed {} records", 
         event.payload.records.len() 
     );
```
```
 Ok(response)
}
fn process_record(record: &KinesisEventRecord) -> Result<(), Error> { 
     let record_data = std::str::from_utf8(record.kinesis.data.as_slice()); 
     if let Some(err) = record_data.err() { 
         tracing::error!("Error: {}", err); 
         return Err(Error::from(err)); 
     } 
     let record_data = record_data.unwrap_or_default(); 
     // do something interesting with the data 
     tracing::info!("Data: {}", record_data); 
    0k(())}
#[tokio::main]
async fn main() -> Result<(), Error> { 
     tracing_subscriber::fmt() 
         .with_max_level(tracing::Level::INFO) 
         // disable printing the name of the module in every log line. 
         .with_target(false) 
         // disabling time is handy because CloudWatch will add the ingestion time. 
        .without time()
         .init(); 
     run(service_fn(function_handler)).await
}
```
# **AWS KMS examples using SDK for Rust**

The following code examples show you how to perform actions and implement common scenarios by using the AWS SDK for Rust with AWS KMS.

*Actions* are code excerpts from larger programs and must be run in context. While actions show you how to call individual service functions, you can see actions in context in their related scenarios and cross-service examples.

*Scenarios* are code examples that show you how to accomplish a specific task by calling multiple functions within the same service.

Each example includes a link to GitHub, where you can find instructions on how to set up and run the code in context.

#### **Topics**

• [Actions](#page-10628-0)

## **Actions**

#### **CreateKey**

The following code example shows how to use CreateKey.

## **SDK for Rust**

## **A** Note

There's more on GitHub. Find the complete example and learn how to set up and run in the AWS Code Examples [Repository](https://github.com/awsdocs/aws-doc-sdk-examples/tree/main/rustv1/examples/kms#code-examples).

```
async fn make_key(client: &Client) -> Result<(), Error> { 
     let resp = client.create_key().send().await?; 
     let id = resp.key_metadata.as_ref().unwrap().key_id(); 
     println!("Key: {}", id); 
    0k(())}
```
• For API details, see [CreateKey](https://docs.rs/releases/search?query=aws-sdk) in *AWS SDK for Rust API reference*.

## **Decrypt**

The following code example shows how to use Decrypt.

## **A** Note

There's more on GitHub. Find the complete example and learn how to set up and run in the AWS Code Examples [Repository](https://github.com/awsdocs/aws-doc-sdk-examples/tree/main/rustv1/examples/kms#code-examples).

```
async fn decrypt_key(client: &Client, key: &str, filename: &str) -> Result<(), 
  Error> { 
     // Open input text file and get contents as a string 
     // input is a base-64 encoded string, so decode it: 
     let data = fs::read_to_string(filename) 
         .map(|input| { 
              base64::decode(input).expect("Input file does not contain valid base 64 
  characters.") 
         }) 
         .map(Blob::new); 
     let resp = client 
         .decrypt() 
         .key_id(key) 
         .ciphertext_blob(data.unwrap()) 
         .send() 
         .await?; 
     let inner = resp.plaintext.unwrap(); 
    let bytes = inner.as_ref(); let s = String::from_utf8(bytes.to_vec()).expect("Could not convert to UTF-8"); 
     println!(); 
     println!("Decoded string:"); 
     println!("{}", s); 
    0k(())}
```
• For API details, see [Decrypt](https://docs.rs/releases/search?query=aws-sdk) in *AWS SDK for Rust API reference*.

## **Encrypt**

The following code example shows how to use Encrypt.

## **SDK for Rust**

## **A** Note

There's more on GitHub. Find the complete example and learn how to set up and run in the AWS Code Examples [Repository](https://github.com/awsdocs/aws-doc-sdk-examples/tree/main/rustv1/examples/kms#code-examples).

```
async fn encrypt_string( 
     verbose: bool, 
     client: &Client, 
     text: &str, 
     key: &str, 
     out_file: &str,
) -> Result<(), Error> { 
     let blob = Blob::new(text.as_bytes()); 
     let resp = client.encrypt().key_id(key).plaintext(blob).send().await?; 
     // Did we get an encrypted blob? 
     let blob = resp.ciphertext_blob.expect("Could not get encrypted text"); 
     let bytes = blob.as_ref(); 
     let s = base64::encode(bytes); 
     let mut ofile = File::create(out_file).expect("unable to create file"); 
     ofile.write_all(s.as_bytes()).expect("unable to write"); 
     if verbose { 
         println!("Wrote the following to {:?}", out_file); 
         println!("{}", s); 
     } 
     Ok(())
}
```
• For API details, see [Encrypt](https://docs.rs/releases/search?query=aws-sdk) in *AWS SDK for Rust API reference*.

## **GenerateDataKey**

The following code example shows how to use GenerateDataKey.

## **SDK for Rust**

## *(i)* Note

There's more on GitHub. Find the complete example and learn how to set up and run in the AWS Code Examples [Repository](https://github.com/awsdocs/aws-doc-sdk-examples/tree/main/rustv1/examples/kms#code-examples).

```
async fn make_key(client: &Client, key: &str) -> Result<(), Error> { 
     let resp = client 
          .generate_data_key() 
          .key_id(key) 
          .key_spec(DataKeySpec::Aes256) 
          .send() 
          .await?; 
     // Did we get an encrypted blob? 
     let blob = resp.ciphertext_blob.expect("Could not get encrypted text"); 
     let bytes = blob.as_ref(); 
     let s = base64::encode(bytes); 
     println!(); 
     println!("Data key:"); 
     println!("{}", s); 
    0k(())}
```
• For API details, see [GenerateDataKey](https://docs.rs/releases/search?query=aws-sdk) in *AWS SDK for Rust API reference*.

## **GenerateDataKeyWithoutPlaintext**

The following code example shows how to use GenerateDataKeyWithoutPlaintext.

## *(b)* Note

There's more on GitHub. Find the complete example and learn how to set up and run in the AWS Code Examples [Repository](https://github.com/awsdocs/aws-doc-sdk-examples/tree/main/rustv1/examples/kms#code-examples).

```
async fn make_key(client: &Client, key: &str) -> Result<(), Error> { 
     let resp = client 
         .generate_data_key_without_plaintext() 
         .key_id(key) 
         .key_spec(DataKeySpec::Aes256) 
         .send() 
         .await?; 
     // Did we get an encrypted blob? 
     let blob = resp.ciphertext_blob.expect("Could not get encrypted text"); 
    let bytes = blob.as_ref(); let s = base64::encode(bytes); 
     println!(); 
     println!("Data key:"); 
     println!("{}", s); 
    0k(())}
```
• For API details, see [GenerateDataKeyWithoutPlaintext](https://docs.rs/releases/search?query=aws-sdk) in *AWS SDK for Rust API reference*.

## **GenerateRandom**

The following code example shows how to use GenerateRandom.

## *(b)* Note

There's more on GitHub. Find the complete example and learn how to set up and run in the AWS Code Examples [Repository](https://github.com/awsdocs/aws-doc-sdk-examples/tree/main/rustv1/examples/kms#code-examples).

```
async fn make_string(client: &Client, length: i32) -> Result<(), Error> { 
     let resp = client 
         .generate_random() 
         .number_of_bytes(length) 
         .send() 
         .await?; 
     // Did we get an encrypted blob? 
     let blob = resp.plaintext.expect("Could not get encrypted text"); 
    let bytes = blob.as_ref(); let s = base64::encode(bytes); 
     println!(); 
     println!("Data key:"); 
     println!("{}", s); 
    0k(())}
```
• For API details, see [GenerateRandom](https://docs.rs/releases/search?query=aws-sdk) in *AWS SDK for Rust API reference*.

## **ListKeys**

The following code example shows how to use ListKeys.

## **A** Note

There's more on GitHub. Find the complete example and learn how to set up and run in the AWS Code Examples [Repository](https://github.com/awsdocs/aws-doc-sdk-examples/tree/main/rustv1/examples/kms#code-examples).

```
async fn show_keys(client: &Client) -> Result<(), Error> { 
     let resp = client.list_keys().send().await?; 
     let keys = resp.keys.unwrap_or_default(); 
     let len = keys.len(); 
     for key in keys { 
         println!("Key ARN: {}", key.key_arn.as_deref().unwrap_or_default()); 
     } 
     println!(); 
     println!("Found {} keys", len); 
    0k(())}
```
• For API details, see [ListKeys](https://docs.rs/releases/search?query=aws-sdk) in *AWS SDK for Rust API reference*.

## **ReEncrypt**

The following code example shows how to use ReEncrypt.

## **SDK for Rust**

#### *(i)* Note

```
async fn reencrypt_string( 
     verbose: bool, 
     client: &Client, 
     input_file: &str, 
     output_file: &str, 
     first_key: &str, 
     new_key: &str,
) -> Result<(), Error> { 
     // Get blob from input file 
     // Open input text file and get contents as a string 
     // input is a base-64 encoded string, so decode it: 
     let data = fs::read_to_string(input_file) 
         .map(|input_file| base64::decode(input_file).expect("invalid base 64")) 
         .map(Blob::new); 
     let resp = client 
         .re_encrypt() 
         .ciphertext_blob(data.unwrap()) 
         .source_key_id(first_key) 
         .destination_key_id(new_key) 
         .send() 
         .await?; 
     // Did we get an encrypted blob? 
     let blob = resp.ciphertext_blob.expect("Could not get encrypted text"); 
    let bytes = blob.as_ref();
     let s = base64::encode(bytes); 
     let o = &output_file; 
     let mut ofile = File::create(o).expect("unable to create file"); 
     ofile.write_all(s.as_bytes()).expect("unable to write"); 
     if verbose { 
         println!("Wrote the following to {}:", output_file); 
         println!("{}", s); 
     } else { 
         println!("Wrote base64-encoded output to {}", output_file); 
     } 
    0k(())}
```
• For API details, see [ReEncrypt](https://docs.rs/releases/search?query=aws-sdk) in *AWS SDK for Rust API reference*.

# **Lambda examples using SDK for Rust**

The following code examples show you how to perform actions and implement common scenarios by using the AWS SDK for Rust with Lambda.

*Actions* are code excerpts from larger programs and must be run in context. While actions show you how to call individual service functions, you can see actions in context in their related scenarios and cross-service examples.

*Scenarios* are code examples that show you how to accomplish a specific task by calling multiple functions within the same service.

Each example includes a link to GitHub, where you can find instructions on how to set up and run the code in context.

#### **Topics**

- [Actions](#page-10628-0)
- [Scenarios](#page-10649-0)
- [Serverless](#page-11007-0) examples

#### **Actions**

#### **CreateFunction**

The following code example shows how to use CreateFunction.

#### **SDK for Rust**

```
 /** 
  * Create a function, uploading from a zip file. 
  */
```

```
 pub async fn create_function(&self, zip_file: PathBuf) -> Result<String, 
  anyhow::Error> { 
         let code = self.prepare_function(zip_file, None).await?; 
        let key = code.is3_{key}().unwrap().to_string();
         let role = self.create_role().await.map_err(|e| anyhow!(e))?; 
         info!("Created iam role, waiting 15s for it to become active"); 
         tokio::time::sleep(Duration::from_secs(15)).await; 
         info!("Creating lambda function {}", self.lambda_name); 
        let - = self .lambda_client 
              .create_function() 
              .function_name(self.lambda_name.clone()) 
              .code(code) 
              .role(role.arn()) 
              .runtime(aws_sdk_lambda::types::Runtime::Providedal2) 
              .handler("_unused") 
              .send() 
              .await 
              .map_err(anyhow::Error::from)?; 
         self.wait_for_function_ready().await?; 
         self.lambda_client 
              .publish_version() 
              .function_name(self.lambda_name.clone()) 
              .send() 
              .await?; 
         Ok(key) 
     } 
     /** 
      * Upload function code from a path to a zip file. 
      * The zip file must have an AL2 Linux-compatible binary called `bootstrap`. 
      * The easiest way to create such a zip is to use `cargo lambda build --output-
format Zip`. 
      */ 
     async fn prepare_function( 
         &self, 
         zip_file: PathBuf,
```

```
 key: Option<String>, 
 ) -> Result<FunctionCode, anyhow::Error> { 
    let body = ByteStream::from path(zip file).await?;
     let key = key.unwrap_or_else(|| format!("{}_code", self.lambda_name)); 
    info!("Uploading function code to s3!///{}', self.bucket, key);
    let - = self .s3_client 
         .put_object() 
         .bucket(self.bucket.clone()) 
         .key(key.clone()) 
         .body(body) 
         .send() 
         .await?; 
     Ok(FunctionCode::builder() 
         .s3_bucket(self.bucket.clone()) 
         .s3_key(key) 
        .build() }
```
• For API details, see [CreateFunction](https://docs.rs/releases/search?query=aws-sdk) in *AWS SDK for Rust API reference*.

## **DeleteFunction**

The following code example shows how to use DeleteFunction.

#### **SDK for Rust**

#### *(i)* Note

```
 /** Delete a function and its role, and if possible or necessary, its associated 
 code object and bucket. */ 
    pub async fn delete_function( 
        &self, 
        location: Option<String>,
```

```
 ) -> ( 
         Result<DeleteFunctionOutput, anyhow::Error>, 
         Result<DeleteRoleOutput, anyhow::Error>, 
         Option<Result<DeleteObjectOutput, anyhow::Error>>, 
     ) { 
         info!("Deleting lambda function {}", self.lambda_name); 
         let delete_function = self 
              .lambda_client 
             .delete function()
              .function_name(self.lambda_name.clone()) 
              .send() 
              .await 
              .map_err(anyhow::Error::from); 
         info!("Deleting iam role {}", self.role_name); 
         let delete_role = self 
              .iam_client 
              .delete_role() 
              .role_name(self.role_name.clone()) 
              .send() 
              .await 
              .map_err(anyhow::Error::from); 
         let delete_object: Option<Result<DeleteObjectOutput, anyhow::Error>> = 
             if let Some(location) = location { 
                  info!("Deleting object {location}"); 
                  Some( 
                      self.s3_client 
                           .delete_object() 
                           .bucket(self.bucket.clone()) 
                           .key(location) 
                           .send() 
                           .await 
                           .map_err(anyhow::Error::from), 
) } else { 
                  info!(?location, "Skipping delete object"); 
                  None 
             }; 
         (delete_function, delete_role, delete_object) 
     }
```
• For API details, see [DeleteFunction](https://docs.rs/releases/search?query=aws-sdk) in *AWS SDK for Rust API reference*.

#### **GetFunction**

The following code example shows how to use GetFunction.

#### **SDK for Rust**

#### **A** Note

There's more on GitHub. Find the complete example and learn how to set up and run in the AWS Code Examples [Repository](https://github.com/awsdocs/aws-doc-sdk-examples/tree/main/rustv1/examples/lambda#code-examples).

```
 /** Get the Lambda function with this Manager's name. */ 
 pub async fn get_function(&self) -> Result<GetFunctionOutput, anyhow::Error> { 
     info!("Getting lambda function"); 
     self.lambda_client 
          .get_function() 
          .function_name(self.lambda_name.clone()) 
          .send() 
          .await 
          .map_err(anyhow::Error::from) 
 }
```
• For API details, see [GetFunction](https://docs.rs/releases/search?query=aws-sdk) in *AWS SDK for Rust API reference*.

#### **Invoke**

The following code example shows how to use Invoke.

## **SDK for Rust**

#### **(i)** Note

```
 /** Invoke the lambda function using calculator InvokeArgs. */ 
     pub async fn invoke(&self, args: InvokeArgs) -> Result<InvokeOutput, 
  anyhow::Error> { 
         info!(?args, "Invoking {}", self.lambda_name); 
         let payload = serde_json::to_string(&args)?; 
         debug!(?payload, "Sending payload"); 
         self.lambda_client 
              .invoke() 
              .function_name(self.lambda_name.clone()) 
              .payload(Blob::new(payload)) 
              .send() 
              .await 
              .map_err(anyhow::Error::from) 
     }
fn log_invoke_output(invoke: &InvokeOutput, message: &str) { 
    if let Some(payload) = invoke.payload().cloned() {
         let payload = String::from_utf8(payload.into_inner()); 
         info!(?payload, message); 
     } else { 
         info!("Could not extract payload") 
     } 
    if let Some(logs) = invoke.log_result() {
         debug!(?logs, "Invoked function logs") 
     } else { 
         debug!("Invoked function had no logs") 
     }
}
```
• For API details, see [Invoke](https://docs.rs/releases/search?query=aws-sdk) in *AWS SDK for Rust API reference*.

## **ListFunctions**

The following code example shows how to use ListFunctions.

## **A** Note

There's more on GitHub. Find the complete example and learn how to set up and run in the AWS Code Examples [Repository](https://github.com/awsdocs/aws-doc-sdk-examples/tree/main/rustv1/examples/lambda#code-examples).

```
 /** List all Lambda functions in the current Region. */ 
    pub async fn list_functions(&self) -> Result<ListFunctionsOutput, anyhow::Error> 
 { 
        info!("Listing lambda functions"); 
        self.lambda_client 
             .list_functions() 
             .send() 
             .await 
             .map_err(anyhow::Error::from) 
    }
```
• For API details, see [ListFunctions](https://docs.rs/releases/search?query=aws-sdk) in *AWS SDK for Rust API reference*.

## **UpdateFunctionCode**

The following code example shows how to use UpdateFunctionCode.

## **SDK for Rust**

## **A** Note

```
 /** Given a Path to a zip file, update the function's code and wait for the 
 update to finish. */ 
    pub async fn update_function_code( 
        &self, 
        zip_file: PathBuf, 
        key: String,
```

```
 ) -> Result<UpdateFunctionCodeOutput, anyhow::Error> { 
         let function_code = self.prepare_function(zip_file, Some(key)).await?; 
         info!("Updating code for {}", self.lambda_name); 
         let update = self 
              .lambda_client 
              .update_function_code() 
              .function_name(self.lambda_name.clone()) 
              .s3_bucket(self.bucket.clone()) 
              .s3_key(function_code.s3_key().unwrap().to_string()) 
              .send() 
              .await 
              .map_err(anyhow::Error::from)?; 
         self.wait_for_function_ready().await?; 
         Ok(update) 
     } 
     /** 
      * Upload function code from a path to a zip file. 
      * The zip file must have an AL2 Linux-compatible binary called `bootstrap`. 
      * The easiest way to create such a zip is to use `cargo lambda build --output-
format Zip`. 
      */ 
     async fn prepare_function( 
         &self, 
         zip_file: PathBuf, 
         key: Option<String>, 
     ) -> Result<FunctionCode, anyhow::Error> { 
         let body = ByteStream::from_path(zip_file).await?; 
         let key = key.unwrap_or_else(|| format!("{}_code", self.lambda_name)); 
        info!("Uploading function code to s3!///{}', self.bucket, key);
        let = self .s3_client 
              .put_object() 
              .bucket(self.bucket.clone()) 
              .key(key.clone()) 
              .body(body) 
              .send() 
              .await?;
```

```
 Ok(FunctionCode::builder() 
          .s3_bucket(self.bucket.clone()) 
          .s3_key(key) 
         .build() }
```
• For API details, see [UpdateFunctionCode](https://docs.rs/releases/search?query=aws-sdk) in *AWS SDK for Rust API reference*.

#### **UpdateFunctionConfiguration**

The following code example shows how to use UpdateFunctionConfiguration.

#### **SDK for Rust**

#### **A** Note

```
 /** Update the environment for a function. */ 
 pub async fn update_function_configuration( 
     &self, 
     environment: Environment, 
 ) -> Result<UpdateFunctionConfigurationOutput, anyhow::Error> { 
     info!( 
         ?environment, 
          "Updating environment for {}", self.lambda_name 
     ); 
     let updated = self 
          .lambda_client 
          .update_function_configuration() 
          .function_name(self.lambda_name.clone()) 
          .environment(environment) 
          .send() 
          .await 
          .map_err(anyhow::Error::from)?; 
     self.wait_for_function_ready().await?; 
     Ok(updated)
```
}

• For API details, see [UpdateFunctionConfiguration](https://docs.rs/releases/search?query=aws-sdk) in *AWS SDK for Rust API reference*.

#### **Scenarios**

#### **Get started with functions**

The following code example shows how to:

- Create an IAM role and Lambda function, then upload handler code.
- Invoke the function with a single parameter and get results.
- Update the function code and configure with an environment variable.
- Invoke the function with new parameters and get results. Display the returned execution log.
- List the functions for your account, then clean up resources.

For more information, see Create a Lambda [function](https://docs.aws.amazon.com/lambda/latest/dg/getting-started-create-function.html) with the console.

#### **SDK for Rust**

#### **(i)** Note

There's more on GitHub. Find the complete example and learn how to set up and run in the AWS Code Examples [Repository](https://github.com/awsdocs/aws-doc-sdk-examples/tree/main/rustv1/examples/lambda#code-examples).

The Cargo.toml with dependencies used in this scenario.

```
[package]
name = "lambda-code-examples"
version = "0.1.0"
edition = "2021"
# See more keys and their definitions at https://doc.rust-lang.org/cargo/reference/
manifest.html
[dependencies]
aws-config = { version = "1.0.1", features = ["behavior-version-latest"] }
```

```
aws-sdk-ec2 = { version = "1.3.0" }
aws-sdk-iam = { version = "1.3.0" }aws-sdk-lambda = \{ version = "1.3.0" \}aws-sdk-s3 = { version = "1.4.0" }
aws-smithy-types = \{ version = "1.0.1" \}aws-types = \{ version = "1.0.1" \}clap = { version = "~4.4", features = ["derive"] }
tokio = { version = "1.20.1", features = ["full"] }
tracing-subscriber = { version = "0.3.15", features = ["env-filter"] }
tracing = "0.1.37"serde_json = "1.0.94"
anyhow = "1.0.71"uuid = \{ version = "1.3.3", features = ['v4"] }
lambda runtime = "0.8.0"serde = "1.0.164"
```
A collection of utilities that streamline calling Lambda for this scenario. This file is src/ations.rs in the crate.

```
// Copyright Amazon.com, Inc. or its affiliates. All Rights Reserved.
// SPDX-License-Identifier: Apache-2.0
use anyhow::anyhow;
use aws_sdk_iam::operation::{create_role::CreateRoleError, 
  delete_role::DeleteRoleOutput};
use aws_sdk_lambda::{ 
     operation::{ 
         delete_function::DeleteFunctionOutput, get_function::GetFunctionOutput, 
         invoke::InvokeOutput, list_functions::ListFunctionsOutput, 
         update_function_code::UpdateFunctionCodeOutput, 
         update_function_configuration::UpdateFunctionConfigurationOutput, 
     }, 
     primitives::ByteStream, 
     types::{Environment, FunctionCode, LastUpdateStatus, State},
};
use aws_sdk_s3::{ 
     error::ErrorMetadata, 
     operation::{delete_bucket::DeleteBucketOutput, 
  delete_object::DeleteObjectOutput}, 
     types::CreateBucketConfiguration,
};
use aws_smithy_types::Blob;
```
}

}

```
use serde::{ser::SerializeMap, Serialize};
use std::{path::PathBuf, str::FromStr, time::Duration};
use tracing::{debug, info, warn};
/* Operation describes */
#[derive(Clone, Copy, Debug, Serialize)]
pub enum Operation { 
     #[serde(rename = "plus")] 
     Plus, 
     #[serde(rename = "minus")] 
     Minus, 
     #[serde(rename = "times")] 
     Times, 
     #[serde(rename = "divided-by")] 
     DividedBy,
impl FromStr for Operation { 
     type Err = anyhow::Error; 
     fn from_str(s: &str) -> Result<Self, Self::Err> { 
         match s { 
              "plus" => Ok(Operation::Plus), 
             "minus" => 0k(0peration::Minus),
              "times" => Ok(Operation::Times), 
              "divided-by" => Ok(Operation::DividedBy), 
             = => Err(anyhow!("Unknown operation \{s\}")),
         } 
     }
impl ToString for Operation { 
     fn to_string(&self) -> String { 
         match self { 
              Operation::Plus => "plus".to_string(), 
              Operation::Minus => "minus".to_string(), 
              Operation::Times => "times".to_string(), 
              Operation::DividedBy => "divided-by".to_string(), 
         } 
     }
```

```
}
/**
```
\* InvokeArgs will be serialized as JSON and sent to the AWS Lambda handler.

```
 */
#[derive(Debug)]
pub enum InvokeArgs { 
     Increment(i32), 
     Arithmetic(Operation, i32, i32),
}
impl Serialize for InvokeArgs { 
     fn serialize<S>(&self, serializer: S) -> Result<S::Ok, S::Error> 
     where 
         S: serde::Serializer, 
     { 
         match self { 
              InvokeArgs::Increment(i) => serializer.serialize_i32(*i), 
              InvokeArgs::Arithmetic(o, i, j) => { 
                  let mut map: S::SerializeMap = serializer.serialize_map(Some(3))?; 
                  map.serialize_key(&"op".to_string())?; 
                  map.serialize_value(&o.to_string())?; 
                  map.serialize_key(&"i".to_string())?; 
                  map.serialize_value(&i)?; 
                  map.serialize_key(&"j".to_string())?; 
                  map.serialize_value(&j)?; 
                  map.end() 
              } 
         } 
     }
}
/** A policy document allowing Lambda to execute this function on the account's 
  behalf. */
const ROLE_POLICY_DOCUMENT: &str = r#"{ 
     "Version": "2012-10-17", 
     "Statement": [ 
          { 
              "Effect": "Allow", 
              "Principal": { "Service": "lambda.amazonaws.com" }, 
              "Action": "sts:AssumeRole" 
         } 
    \mathbf{I}}"#;
/** 
  * A LambdaManager gathers all the resources necessary to run the Lambda example 
  scenario.
```

```
 * This includes instantiated aws_sdk clients and details of resource names. 
  */
pub struct LambdaManager { 
     iam_client: aws_sdk_iam::Client, 
     lambda_client: aws_sdk_lambda::Client, 
    s3 client: aws sdk s3::Client,
     lambda_name: String, 
     role_name: String, 
     bucket: String, 
     own_bucket: bool,
}
// These unit type structs provide nominal typing on top of String parameters for 
  LambdaManager::new
pub struct LambdaName(pub String);
pub struct RoleName(pub String);
pub struct Bucket(pub String);
pub struct OwnBucket(pub bool);
impl LambdaManager { 
     pub fn new( 
         iam_client: aws_sdk_iam::Client, 
         lambda_client: aws_sdk_lambda::Client, 
         s3_client: aws_sdk_s3::Client, 
         lambda_name: LambdaName, 
         role_name: RoleName, 
         bucket: Bucket, 
         own_bucket: OwnBucket, 
     ) -> Self { 
         Self { 
              iam_client, 
              lambda_client, 
              s3_client, 
              lambda_name: lambda_name.0, 
              role_name: role_name.0, 
              bucket: bucket.0, 
              own_bucket: own_bucket.0, 
         } 
     } 
     /** 
      * Load the AWS configuration from the environment. 
      * Look up lambda_name and bucket if none are given, or generate a random name 
  if not present in the environment.
```

```
 * If the bucket name is provided, the caller needs to have created the bucket. 
      * If the bucket name is generated, it will be created. 
      */ 
    pub async fn load_from_env(lambda_name: Option<String>, bucket: Option<String>) 
\rightarrow Self {
        let sdk config = aws config::load from env().await;
         let lambda_name = LambdaName(lambda_name.unwrap_or_else(|| { 
             std::env::var("LAMBDA_NAME").unwrap_or_else(|_| 
 "rust_lambda_example".to_string()) 
         })); 
         let role_name = RoleName(format!("{}_role", lambda_name.0)); 
         let (bucket, own_bucket) = 
             match bucket { 
                 Some(bucket) => (Bucket(bucket), false), 
                None \Rightarrow (
                      Bucket(std::env::var("LAMBDA_BUCKET").unwrap_or_else(|_| { 
                          format!("rust-lambda-example-{}", uuid::Uuid::new_v4()) 
                     })), 
                     true, 
                 ), 
             }; 
         let s3_client = aws_sdk_s3::Client::new(&sdk_config); 
        if own bucket {
             info!("Creating bucket for demo: {}", bucket.0); 
             s3_client 
                .create bucket()
                 .bucket(bucket.0.clone()) 
                 .create_bucket_configuration( 
                     CreateBucketConfiguration::builder() 
  .location_constraint(aws_sdk_s3::types::BucketLocationConstraint::from( 
                              sdk_config.region().unwrap().as_ref(), 
 )) 
                          .build(), 
) .send() 
                 .await 
                 .unwrap(); 
         } 
         Self::new( 
             aws_sdk_iam::Client::new(&sdk_config),
```

```
 aws_sdk_lambda::Client::new(&sdk_config), 
              s3_client, 
              lambda_name, 
              role_name, 
              bucket, 
              OwnBucket(own_bucket), 
         ) 
     } 
     // snippet-start:[lambda.rust.scenario.prepare_function] 
     /** 
      * Upload function code from a path to a zip file. 
      * The zip file must have an AL2 Linux-compatible binary called `bootstrap`. 
      * The easiest way to create such a zip is to use `cargo lambda build --output-
format Zip`. 
      */ 
     async fn prepare_function( 
         &self, 
         zip_file: PathBuf, 
         key: Option<String>, 
     ) -> Result<FunctionCode, anyhow::Error> { 
         let body = ByteStream::from_path(zip_file).await?; 
         let key = key.unwrap_or_else(|| format!("{}_code", self.lambda_name)); 
         info!("Uploading function code to s3://{}/{}", self.bucket, key); 
        let - = self .s3_client 
              .put_object() 
              .bucket(self.bucket.clone()) 
              .key(key.clone()) 
              .body(body) 
              .send() 
              .await?; 
         Ok(FunctionCode::builder() 
              .s3_bucket(self.bucket.clone()) 
              .s3_key(key) 
             .build() } 
     // snippet-end:[lambda.rust.scenario.prepare_function] 
     // snippet-start:[lambda.rust.scenario.create_function] 
     /**
```

```
 * Create a function, uploading from a zip file. 
     */ 
    pub async fn create_function(&self, zip_file: PathBuf) -> Result<String, 
 anyhow::Error> { 
        let code = self.prepare_function(zip_file, None).await?; 
        let key = code.s3_key().unwrap().to_string(); 
        let role = self.create_role().await.map_err(|e| anyhow!(e))?; 
        info!("Created iam role, waiting 15s for it to become active"); 
        tokio::time::sleep(Duration::from_secs(15)).await; 
        info!("Creating lambda function {}", self.lambda_name); 
       let = self .lambda_client 
             .create_function() 
             .function_name(self.lambda_name.clone()) 
             .code(code) 
             .role(role.arn()) 
             .runtime(aws_sdk_lambda::types::Runtime::Providedal2) 
             .handler("_unused") 
             .send() 
             .await 
             .map_err(anyhow::Error::from)?; 
        self.wait_for_function_ready().await?; 
        self.lambda_client 
             .publish_version() 
             .function_name(self.lambda_name.clone()) 
             .send() 
             .await?; 
        Ok(key) 
    } 
    // snippet-end:[lambda.rust.scenario.create_function] 
    /** 
     * Create an IAM execution role for the managed Lambda function. 
     * If the role already exists, use that instead. 
     */ 
    async fn create_role(&self) -> Result<aws_sdk_iam::types::Role, CreateRoleError> 
 {
```

```
 info!("Creating execution role for function"); 
         let get_role = self 
              .iam_client 
              .get_role() 
              .role_name(self.role_name.clone()) 
              .send() 
              .await; 
         if let Ok(get_role) = get_role { 
              if let Some(role) = get_role.role { 
                  return Ok(role); 
 } 
         } 
        let create role = self
              .iam_client 
              .create_role() 
              .role_name(self.role_name.clone()) 
              .assume_role_policy_document(ROLE_POLICY_DOCUMENT) 
              .send() 
              .await; 
         match create_role { 
              Ok(create_role) => match create_role.role { 
                 Some(\text{role}) \Rightarrow 0k(\text{role}),
                  None => Err(CreateRoleError::generic( 
                       ErrorMetadata::builder() 
                           .message("CreateRole returned empty success") 
                           .build(), 
                  )), 
              }, 
              Err(err) => Err(err.into_service_error()), 
         } 
     } 
     /** 
      * Poll `is_function_ready` with a 1-second delay. It returns when the function 
 is ready or when there's an error checking the function's state. 
      */ 
     pub async fn wait_for_function_ready(&self) -> Result<(), anyhow::Error> { 
         info!("Waiting for function"); 
         while !self.is_function_ready(None).await? { 
              info!("Function is not ready, sleeping 1s"); 
              tokio::time::sleep(Duration::from_secs(1)).await; 
         }
```

```
0k(()) } 
    /** 
     * Check if a Lambda function is ready to be invoked. 
     * A Lambda function is ready for this scenario when its state is active and its 
 LastUpdateStatus is Successful. 
      * Additionally, if a sha256 is provided, the function must have that as its 
 current code hash. 
     * Any missing properties or failed requests will be reported as an Err. 
     */ 
    async fn is_function_ready( 
        &self, 
        expected_code_sha256: Option<&str>, 
   ) -> Result<bool, anyhow::Error> {
        match self.get_function().await { 
           Ok(func) \Rightarrow f if let Some(config) = func.configuration() { 
                    if let Some(state) = config.state() { 
                        info!(?state, "Checking if function is active"); 
                        if !matches!(state, State::Active) { 
                            return Ok(false); 
 } 
1999 1999 1999 1999 1999
                   match config.last update status() {
                        Some(last_update_status) => { 
                            info!(?last_update_status, "Checking if function is 
 ready"); 
                            match last_update_status { 
                                LastUpdateStatus::Successful => { 
                                    // continue 
 } 
                                LastUpdateStatus::Failed | 
 LastUpdateStatus::InProgress => { 
                                    return Ok(false); 
 } 
                               unknown \Rightarrow {
                                    warn!( 
                                         status_variant = unknown.as_str(), 
                                         "LastUpdateStatus unknown" 
); \hspace{0.5cm} return Err(anyhow!( 
                                         "Unknown LastUpdateStatus, fn config is 
 {config:?}"
```

```
)); \hspace{1.5cm} ));
 } 
 } 
 } 
                       None \Rightarrow {
                            warn!("Missing last update status"); 
                            return Ok(false); 
 } 
\hspace{1.5cm} ); and the set of \hspace{1.5cm} );
                    if expected_code_sha256.is_none() { 
                        return Ok(true); 
1999 1999 1999 1999 1999
                   if let Some(code_sha256) = config.code_sha256() {
                       return 0k(code sha256 ==
 expected_code_sha256.unwrap_or_default()); 
1999 1999 1999 1999 1999
 } 
 } 
           Err(e) \Rightarrow {
                warn!(?e, "Could not get function while waiting"); 
 } 
        } 
        Ok(false) 
    } 
    // snippet-start:[lambda.rust.scenario.get_function] 
    /** Get the Lambda function with this Manager's name. */ 
    pub async fn get_function(&self) -> Result<GetFunctionOutput, anyhow::Error> { 
        info!("Getting lambda function"); 
        self.lambda_client 
            .get_function() 
            .function_name(self.lambda_name.clone()) 
            .send() 
            .await 
            .map_err(anyhow::Error::from) 
    } 
    // snippet-end:[lambda.rust.scenario.get_function] 
    // snippet-start:[lambda.rust.scenario.list_functions] 
    /** List all Lambda functions in the current Region. */ 
    pub async fn list_functions(&self) -> Result<ListFunctionsOutput, anyhow::Error> 
 { 
        info!("Listing lambda functions"); 
        self.lambda_client
```

```
 .list_functions() 
             .send() 
             .await 
             .map_err(anyhow::Error::from) 
    } 
    // snippet-end:[lambda.rust.scenario.list_functions] 
   // snippet-start:[lambda.rust.scenario.invoke] 
    /** Invoke the lambda function using calculator InvokeArgs. */ 
    pub async fn invoke(&self, args: InvokeArgs) -> Result<InvokeOutput, 
 anyhow::Error> { 
        info!(?args, "Invoking {}", self.lambda_name); 
        let payload = serde_json::to_string(&args)?; 
        debug!(?payload, "Sending payload"); 
        self.lambda_client 
             .invoke() 
             .function_name(self.lambda_name.clone()) 
             .payload(Blob::new(payload)) 
             .send() 
             .await 
             .map_err(anyhow::Error::from) 
    } 
    // snippet-end:[lambda.rust.scenario.invoke] 
   // snippet-start:[lambda.rust.scenario.update_function_code] 
   /** Given a Path to a zip file, update the function's code and wait for the 
 update to finish. */ 
    pub async fn update_function_code( 
        &self, 
        zip_file: PathBuf, 
        key: String, 
    ) -> Result<UpdateFunctionCodeOutput, anyhow::Error> { 
        let function_code = self.prepare_function(zip_file, Some(key)).await?; 
        info!("Updating code for {}", self.lambda_name); 
        let update = self 
             .lambda_client 
             .update_function_code() 
             .function_name(self.lambda_name.clone()) 
             .s3_bucket(self.bucket.clone()) 
             .s3_key(function_code.s3_key().unwrap().to_string()) 
             .send() 
             .await 
             .map_err(anyhow::Error::from)?;
```

```
 self.wait_for_function_ready().await?; 
        Ok(update) 
    } 
    // snippet-end:[lambda.rust.scenario.update_function_code] 
   // snippet-start:[lambda.rust.scenario.update_function_configuration] 
    /** Update the environment for a function. */ 
    pub async fn update_function_configuration( 
        &self, 
        environment: Environment, 
    ) -> Result<UpdateFunctionConfigurationOutput, anyhow::Error> { 
        info!( 
            ?environment, 
            "Updating environment for {}", self.lambda_name 
        ); 
       let updated = self
             .lambda_client 
             .update_function_configuration() 
            .function name(self.lambda name.clone())
             .environment(environment) 
             .send() 
             .await 
             .map_err(anyhow::Error::from)?; 
        self.wait_for_function_ready().await?; 
        Ok(updated) 
    } 
    // snippet-end:[lambda.rust.scenario.update_function_configuration] 
   // snippet-start:[lambda.rust.scenario.delete_function] 
    /** Delete a function and its role, and if possible or necessary, its associated 
 code object and bucket. */ 
    pub async fn delete_function( 
        &self, 
       location: Option<String>,
    ) -> ( 
        Result<DeleteFunctionOutput, anyhow::Error>, 
        Result<DeleteRoleOutput, anyhow::Error>, 
        Option<Result<DeleteObjectOutput, anyhow::Error>>, 
    ) { 
        info!("Deleting lambda function {}", self.lambda_name);
```

```
 let delete_function = self 
              .lambda_client 
             .delete function()
              .function_name(self.lambda_name.clone()) 
              .send() 
              .await 
              .map_err(anyhow::Error::from); 
         info!("Deleting iam role {}", self.role_name); 
        let delete role = self
              .iam_client 
              .delete_role() 
              .role_name(self.role_name.clone()) 
              .send() 
              .await 
              .map_err(anyhow::Error::from); 
         let delete_object: Option<Result<DeleteObjectOutput, anyhow::Error>> = 
             if let Some(location) = location { 
                  info!("Deleting object {location}"); 
                  Some( 
                      self.s3_client 
                           .delete_object() 
                           .bucket(self.bucket.clone()) 
                           .key(location) 
                           .send() 
                           .await 
                           .map_err(anyhow::Error::from), 
) } else { 
                  info!(?location, "Skipping delete object"); 
                  None 
             }; 
         (delete_function, delete_role, delete_object) 
     } 
     // snippet-end:[lambda.rust.scenario.delete_function] 
     pub async fn cleanup( 
         &self, 
         location: Option<String>, 
     ) -> ( 
         ( 
             Result<DeleteFunctionOutput, anyhow::Error>,
```

```
 Result<DeleteRoleOutput, anyhow::Error>, 
             Option<Result<DeleteObjectOutput, anyhow::Error>>, 
         ), 
         Option<Result<DeleteBucketOutput, anyhow::Error>>, 
     ) { 
         let delete_function = self.delete_function(location).await; 
         let delete_bucket = if self.own_bucket { 
             info!("Deleting bucket {}", self.bucket); 
             if delete_function.2.is_none() || 
  delete_function.2.as_ref().unwrap().is_ok() { 
                 Some( 
                      self.s3_client 
                         .delete bucket()
                          .bucket(self.bucket.clone()) 
                          .send() 
                          .await 
                          .map_err(anyhow::Error::from), 
) } else { 
                 None 
 } 
         } else { 
             info!("No bucket to clean up"); 
             None 
         }; 
         (delete_function, delete_bucket) 
     }
}
/** 
  * Testing occurs primarily as an integration test running the `scenario` bin 
  successfully. 
  * Each action relies deeply on the internal workings and state of Amazon Simple 
  Storage Service (Amazon S3), Lambda, and IAM working together. 
  * It is therefore infeasible to mock the clients to test the individual actions. 
  */
#[cfg(test)]
mod test { 
     use super::{InvokeArgs, Operation}; 
     use serde_json::json;
```

```
 /** Make sure that the JSON output of serializing InvokeArgs is what's expected 
  by the calculator. */ 
     #[test] 
     fn test_serialize() { 
         assert_eq!(json!(InvokeArgs::Increment(5)), 5); 
         assert_eq!( 
              json!(InvokeArgs::Arithmetic(Operation::Plus, 5, 7)).to_string(), 
              r#"{"op":"plus","i":5,"j":7}"#.to_string(), 
         ); 
     }
}
```
A binary to run the scenario from front to end, using command line flags to control some behavior. This file is src/bin/scenario.rs in the crate.

```
// Copyright Amazon.com, Inc. or its affiliates. All Rights Reserved.
// SPDX-License-Identifier: Apache-2.0
/*
## Service actions
Service actions wrap the SDK call, taking a client and any specific parameters 
  necessary for the call.
* CreateFunction
* GetFunction
* ListFunctions
* Invoke
* UpdateFunctionCode
* UpdateFunctionConfiguration
* DeleteFunction
## Scenario
A scenario runs at a command prompt and prints output to the user on the result 
  of each service action. A scenario can run in one of two ways: straight through, 
  printing out progress as it goes, or as an interactive question/answer script.
## Getting started with functions
Use an SDK to manage AWS Lambda functions: create a function, invoke it, update its 
  code, invoke it again, view its output and logs, and delete it.
```
This scenario uses two Lambda handlers: \_Note: Handlers don't use AWS SDK API calls.\_ The increment handler is straightforward: 1. It accepts a number, increments it, and returns the new value. 2. It performs simple logging of the result. The arithmetic handler is more complex: 1. It accepts a set of actions ['plus', 'minus', 'times', 'divided-by'] and two numbers, and returns the result of the calculation. 2. It uses an environment variable to control log level (such as DEBUG, INFO, WARNING, ERROR). It logs a few things at different levels, such as: \* DEBUG: Full event data. \* INFO: The calculation result. \* WARN~ING~: When a divide by zero error occurs. \* This will be the typical `RUST\_LOG` variable. The steps of the scenario are: 1. Create an AWS Identity and Access Management (IAM) role that meets the following requirements: \* Has an assume\_role policy that grants 'lambda.amazonaws.com' the 'sts:AssumeRole' action. \* Attaches the 'arn:aws:iam::aws:policy/service-role/ AWSLambdaBasicExecutionRole' managed role. \* \_You must wait for ~10 seconds after the role is created before you can use it!\_ 2. Create a function (CreateFunction) for the increment handler by packaging it as a zip and doing one of the following: \* Adding it with CreateFunction Code.ZipFile. \* --or-- \* Uploading it to Amazon Simple Storage Service (Amazon S3) and adding it with CreateFunction Code.S3Bucket/S3Key. \* \_Note: Zipping the file does not have to be done in code.\_ \* If you have a waiter, use it to wait until the function is active. Otherwise, call GetFunction until State is Active. 3. Invoke the function with a number and print the result. 4. Update the function (UpdateFunctionCode) to the arithmetic handler by packaging it as a zip and doing one of the following: \* Adding it with UpdateFunctionCode ZipFile. \* --or--

```
 * Uploading it to Amazon S3 and adding it with UpdateFunctionCode S3Bucket/
S3Key.
5. Call GetFunction until Configuration.LastUpdateStatus is 'Successful' (or 
  'Failed').
6. Update the environment variable by calling UpdateFunctionConfiguration and pass 
  it a log level, such as: 
     * Environment={'Variables': {'RUST_LOG': 'TRACE'}}
7. Invoke the function with an action from the list and a couple of values. Include 
  LogType='Tail' to get logs in the result. Print the result of the calculation and 
 the log.
8. [Optional] Invoke the function to provoke a divide-by-zero error and show the log 
 result.
9. List all functions for the account, using pagination (ListFunctions).
10. Delete the function (DeleteFunction).
11. Delete the role.
Each step should use the function created in Service Actions to abstract calling the 
  SDK. 
  */
use aws_sdk_lambda::{operation::invoke::InvokeOutput, types::Environment};
use clap::Parser;
use std::{collections::HashMap, path::PathBuf};
use tracing::{debug, info, warn};
use tracing subscriber::EnvFilter;
use lambda_code_examples::actions::{ 
     InvokeArgs::{Arithmetic, Increment}, 
     LambdaManager, Operation,
};
#[derive(Debug, Parser)]
pub struct Opt { 
     /// The AWS Region. 
     #[structopt(short, long)] 
     pub region: Option<String>, 
     // The bucket to use for the FunctionCode. 
     #[structopt(short, long)] 
     pub bucket: Option<String>, 
     // The name of the Lambda function. 
     #[structopt(short, long)] 
     pub lambda_name: Option<String>,
```
```
 // The number to increment. 
     #[structopt(short, long, default_value = "12")] 
     pub inc: i32, 
     // The left operand. 
     #[structopt(long, default_value = "19")] 
     pub num_a: i32, 
     // The right operand. 
     #[structopt(long, default_value = "23")] 
     pub num_b: i32, 
     // The arithmetic operation. 
     #[structopt(short, long, default_value = "plus")] 
     pub operation: Operation, 
     #[structopt(long)] 
    pub cleanup: Option<bool>,
     #[structopt(long)] 
    pub no_cleanup: 0ption<bool>,
}
fn code_path(lambda: &str) -> PathBuf { 
     PathBuf::from(format!("../target/lambda/{lambda}/bootstrap.zip"))
}
// snippet-start:[lambda.rust.scenario.log_invoke_output]
fn log_invoke_output(invoke: &InvokeOutput, message: &str) { 
     if let Some(payload) = invoke.payload().cloned() { 
         let payload = String::from_utf8(payload.into_inner()); 
         info!(?payload, message); 
     } else { 
         info!("Could not extract payload") 
     } 
    if let Some(logs) = invoke.log_result() {
         debug!(?logs, "Invoked function logs") 
     } else { 
         debug!("Invoked function had no logs") 
     }
}
// snippet-end:[lambda.rust.scenario.log_invoke_output]
```

```
async fn main_block( 
     opt: &Opt, 
     manager: &LambdaManager, 
     code_location: String,
) -> Result<(), anyhow::Error> { 
     let invoke = manager.invoke(Increment(opt.inc)).await?; 
     log_invoke_output(&invoke, "Invoked function configured as increment"); 
     let update_code = manager 
         .update_function_code(code_path("arithmetic"), code_location.clone()) 
         .await?; 
     let code_sha256 = update_code.code_sha256().unwrap_or("Unknown SHA"); 
     info!(?code_sha256, "Updated function code with arithmetic.zip"); 
     let arithmetic_args = Arithmetic(opt.operation, opt.num_a, opt.num_b); 
     let invoke = manager.invoke(arithmetic_args).await?; 
     log_invoke_output(&invoke, "Invoked function configured as arithmetic"); 
     let update = manager 
         .update_function_configuration( 
              Environment::builder() 
                  .set_variables(Some(HashMap::from([( 
                      "RUST_LOG".to_string(), 
                      "trace".to_string(), 
                  )]))) 
                  .build(), 
\overline{\phantom{a}} .await?; 
     let updated_environment = update.environment(); 
     info!(?updated_environment, "Updated function configuration"); 
     let invoke = manager 
         .invoke(Arithmetic(opt.operation, opt.num_a, opt.num_b)) 
         .await?; 
     log_invoke_output( 
         &invoke, 
         "Invoked function configured as arithmetic with increased logging", 
     ); 
     let invoke = manager 
         .invoke(Arithmetic(Operation::DividedBy, opt.num_a, 0)) 
         .await?; 
     log_invoke_output(
```

```
 &invoke, 
         "Invoked function configured as arithmetic with divide by zero", 
     ); 
    0k::<(), anyhow::Error>(())}
#[tokio::main]
async fn main() { 
     tracing_subscriber::fmt() 
         .without_time() 
         .with_file(true) 
         .with_line_number(true) 
         .with_env_filter(EnvFilter::from_default_env()) 
         .init(); 
    let opt = 0pt::parse();
     let manager = LambdaManager::load_from_env(opt.lambda_name.clone(), 
  opt.bucket.clone()).await; 
     let key = match manager.create_function(code_path("increment")).await { 
        0k(int) => {
             info!(?init, "Created function, initially with increment.zip"); 
             let run_block = main_block(&opt, &manager, init.clone()).await; 
             info!(?run_block, "Finished running example, cleaning up"); 
             Some(init) 
         } 
        Err(err) => {
             warn!(?err, "Error happened when initializing function"); 
             None 
         } 
     }; 
     if Some(false) == opt.cleanup || Some(true) == opt.no_cleanup { 
         info!("Skipping cleanup") 
     } else { 
         let delete = manager.cleanup(key).await; 
         info!(?delete, "Deleted function & cleaned up resources"); 
     }
}
```
• For API details, see the following topics in *AWS SDK for Rust API reference*.

- [CreateFunction](https://docs.rs/releases/search?query=aws-sdk)
- [DeleteFunction](https://docs.rs/releases/search?query=aws-sdk)
- [GetFunction](https://docs.rs/releases/search?query=aws-sdk)
- [Invoke](https://docs.rs/releases/search?query=aws-sdk)
- [ListFunctions](https://docs.rs/releases/search?query=aws-sdk)
- [UpdateFunctionCode](https://docs.rs/releases/search?query=aws-sdk)
- [UpdateFunctionConfiguration](https://docs.rs/releases/search?query=aws-sdk)

#### **Serverless examples**

### **Invoke a Lambda function from a Kinesis trigger**

The following code example shows how to implement a Lambda function that receives an event triggered by receiving records from a Kinesis stream. The function retrieves the Kinesis payload, decodes from Base64, and logs the record contents.

## **SDK for Rust**

#### **A** Note

There's more on GitHub. Find the complete example and learn how to set up and run in the [Serverless](https://github.com/aws-samples/serverless-snippets/tree/main/integration-kinesis-to-lambda) examples repository.

Consuming an Kinesis event with Lambda using Rust.

```
// Copyright Amazon.com, Inc. or its affiliates. All Rights Reserved.
// SPDX-License-Identifier: Apache-2.0
use aws_lambda_events::event::kinesis::KinesisEvent;
use lambda_runtime::{run, service_fn, Error, LambdaEvent};
async fn function_handler(event: LambdaEvent<KinesisEvent>) -> Result<(), Error> { 
     if event.payload.records.is_empty() { 
         tracing::info!("No records found. Exiting."); 
        return Ok(()):
     } 
     event.payload.records.iter().for_each(|record| {
```

```
 tracing::info!("EventId: 
  {}",record.event_id.as_deref().unwrap_or_default()); 
         let record_data = std::str::from_utf8(&record.kinesis.data); 
         match record_data { 
            0k(data) => {
                  // log the record data 
                  tracing::info!("Data: {}", data); 
 } 
            Err(e) \Rightarrow {
                  tracing::error!("Error: {}", e); 
 } 
         } 
     }); 
     tracing::info!( 
         "Successfully processed {} records", 
         event.payload.records.len() 
     ); 
    0k(())}
#[tokio::main]
async fn main() -> Result<(), Error> { 
     tracing_subscriber::fmt() 
         .with_max_level(tracing::Level::INFO) 
         // disable printing the name of the module in every log line. 
         .with_target(false) 
         // disabling time is handy because CloudWatch will add the ingestion time. 
        .without time()
         .init(); 
     run(service_fn(function_handler)).await
}
```
# **Invoke a Lambda function from a DynamoDB trigger**

The following code example shows how to implement a Lambda function that receives an event triggered by receiving records from a DynamoDB stream. The function retrieves the DynamoDB payload and logs the record contents.

### **SDK for Rust**

# **A** Note

There's more on GitHub. Find the complete example and learn how to set up and run in the [Serverless](https://github.com/aws-samples/serverless-snippets/tree/main/integration-ddb-to-lambda) examples repository.

Consuming a DynamoDB event with Lambda using Rust.

```
// Copyright Amazon.com, Inc. or its affiliates. All Rights Reserved.
// SPDX-License-Identifier: Apache-2.0
use lambda_runtime::{service_fn, tracing, Error, LambdaEvent};
use aws_lambda_events::{ 
     event::dynamodb::{Event, EventRecord}, 
    };
// Built with the following dependencies:
//lambda_runtime = "0.11.1"
//serde_json = "1.0"
//tokio = { version = "1", features = ["macros"] }
//tracing = \{ version = "0.1", features = ['log"] \}//tracing-subscriber = { version = "0.3", default-features = false, features = 
  ["fmt"] }
//aws_lambda_events = "0.15.0"
async fn function_handler(event: LambdaEvent<Event>) ->Result<(), Error> { 
     let records = &event.payload.records; 
     tracing::info!("event payload: {:?}",records); 
     if records.is_empty() { 
         tracing::info!("No records found. Exiting."); 
        return 0k(());
     } 
     for record in records{ 
         log_dynamo_dbrecord(record); 
     } 
     tracing::info!("Dynamo db records processed");
```

```
 // Prepare the response 
    0k(())}
fn log_dynamo_dbrecord(record: &EventRecord)-> Result<(), Error>{ 
     tracing::info!("EventId: {}", record.event_id); 
     tracing::info!("EventName: {}", record.event_name); 
     tracing::info!("DynamoDB Record: {:?}", record.change ); 
    0k(())}
#[tokio::main]
async fn main() -> Result<(), Error> { 
     tracing_subscriber::fmt() 
     .with_max_level(tracing::Level::INFO) 
     .with_target(false) 
     .without_time() 
     .init(); 
     let func = service_fn(function_handler); 
     lambda_runtime::run(func).await?; 
    0k(())}
```
# **Invoke a Lambda function from an Amazon S3 trigger**

The following code example shows how to implement a Lambda function that receives an event triggered by uploading an object to an S3 bucket. The function retrieves the S3 bucket name and object key from the event parameter and calls the Amazon S3 API to retrieve and log the content type of the object.

### **SDK for Rust**

#### **A** Note

Consuming an S3 event with Lambda using Rust.

```
// Copyright Amazon.com, Inc. or its affiliates. All Rights Reserved.
// SPDX-License-Identifier: Apache-2.0
use aws_lambda_events::event::s3::S3Event;
use aws_sdk_s3::{Client};
use lambda_runtime::{run, service_fn, Error, LambdaEvent};
/// Main function
#[tokio::main]
async fn main() -> Result<(), Error> { 
     tracing_subscriber::fmt() 
         .with_max_level(tracing::Level::INFO) 
         .with_target(false) 
         .without_time() 
         .init(); 
     // Initialize the AWS SDK for Rust 
     let config = aws_config::load_from_env().await; 
     let s3_client = Client::new(&config); 
     let res = run(service_fn(|request: LambdaEvent<S3Event>| { 
         function_handler(&s3_client, request) 
     })).await; 
     res
}
async fn function_handler( 
     s3_client: &Client, 
     evt: LambdaEvent<S3Event>
) -> Result<(), Error> { 
     tracing::info!(records = ?evt.payload.records.len(), "Received request from 
  SQS"); 
    if evt.payload.records.len() == 0 \text{ }{
         tracing::info!("Empty S3 event received"); 
     } 
     let bucket = evt.payload.records[0].s3.bucket.name.as_ref().expect("Bucket name 
  to exist"); 
     let key = evt.payload.records[0].s3.object.key.as_ref().expect("Object key to 
  exist");
```

```
 tracing::info!("Request is for {} and object {}", bucket, key); 
     let s3_get_object_result = s3_client 
         .get_object() 
         .bucket(bucket) 
         .key(key) 
         .send() 
         .await; 
     match s3_get_object_result { 
         Ok(_) => tracing::info!("S3 Get Object success, the s3GetObjectResult 
  contains a 'body' property of type ByteStream"), 
         Err(_) => tracing::info!("Failure with S3 Get Object request") 
     } 
    0k(())}
```
### **Invoke a Lambda function from an Amazon SNS trigger**

The following code example shows how to implement a Lambda function that receives an event triggered by receiving messages from an SNS topic. The function retrieves the messages from the event parameter and logs the content of each message.

## **SDK for Rust**

#### **A** Note

There's more on GitHub. Find the complete example and learn how to set up and run in the [Serverless](https://github.com/aws-samples/serverless-snippets/tree/main/integration-sns-to-lambda) examples repository.

Consuming an SNS event with Lambda using Rust.

```
// Copyright Amazon.com, Inc. or its affiliates. All Rights Reserved.
// SPDX-License-Identifier: Apache-2.0
use aws_lambda_events::event::sns::SnsEvent;
use aws_lambda_events::sns::SnsRecord;
use lambda_runtime::{run, service_fn, Error, LambdaEvent};
use tracing::info;
```

```
// Built with the following dependencies:
// aws_lambda_events = { version = "0.10.0", default-features = false, features = 
  ["sns"] }
\frac{1}{2} lambda runtime = "0.8.1"
// tokio = \{ version = "1", features = \lceil"macros"] \}// tracing = { version = "0.1", features = ["log"] }
// tracing-subscriber = { version = "0.3", default-features = false, features = 
 ['"fmt"']}
async fn function_handler(event: LambdaEvent<SnsEvent>) -> Result<(), Error> { 
     for event in event.payload.records { 
         process_record(&event)?; 
     } 
    0k(())}
fn process_record(record: &SnsRecord) -> Result<(), Error> { 
     info!("Processing SNS Message: {}", record.sns.message); 
     // Implement your record handling code here. 
    0k(())}
#[tokio::main]
async fn main() -> Result<(), Error> { 
     tracing_subscriber::fmt() 
         .with_max_level(tracing::Level::INFO) 
         .with_target(false) 
        .without time()
         .init(); 
     run(service_fn(function_handler)).await
}
```
# **Invoke a Lambda function from an Amazon SQS trigger**

The following code example shows how to implement a Lambda function that receives an event triggered by receiving messages from an SQS queue. The function retrieves the messages from the event parameter and logs the content of each message.

## **SDK for Rust**

# **A** Note

There's more on GitHub. Find the complete example and learn how to set up and run in the [Serverless](https://github.com/aws-samples/serverless-snippets/tree/main/integration-sqs-to-lambda) examples repository.

Consuming an SQS event with Lambda using Rust.

```
// Copyright Amazon.com, Inc. or its affiliates. All Rights Reserved.
// SPDX-License-Identifier: Apache-2.0
use aws_lambda_events::event::sqs::SqsEvent;
use lambda_runtime::{run, service_fn, Error, LambdaEvent};
async fn function_handler(event: LambdaEvent<SqsEvent>) -> Result<(), Error> { 
     event.payload.records.iter().for_each(|record| { 
         // process the record 
         tracing::info!("Message body: {}", 
  record.body.as_deref().unwrap_or_default()) 
     }); 
    0k(())}
#[tokio::main]
async fn main() -> Result<(), Error> { 
     tracing_subscriber::fmt() 
         .with_max_level(tracing::Level::INFO) 
         // disable printing the name of the module in every log line. 
         .with_target(false) 
         // disabling time is handy because CloudWatch will add the ingestion time. 
         .without_time() 
         .init(); 
     run(service_fn(function_handler)).await
}
```
## **Reporting batch item failures for Lambda functions with a Kinesis trigger**

The following code example shows how to implement partial batch response for Lambda functions that receive events from a Kinesis stream. The function reports the batch item failures in the response, signaling to Lambda to retry those messages later.

#### **SDK for Rust**

#### *(i)* Note

There's more on GitHub. Find the complete example and learn how to set up and run in the [Serverless](https://github.com/aws-samples/serverless-snippets/tree/main/integration-kinesis-to-lambda-with-batch-item-handling) examples repository.

Reporting Kinesis batch item failures with Lambda using Rust.

```
// Copyright Amazon.com, Inc. or its affiliates. All Rights Reserved.
// SPDX-License-Identifier: Apache-2.0
use aws_lambda_events::{ 
     event::kinesis::KinesisEvent, 
     kinesis::KinesisEventRecord, 
     streams::{KinesisBatchItemFailure, KinesisEventResponse},
};
use lambda_runtime::{run, service_fn, Error, LambdaEvent};
async fn function_handler(event: LambdaEvent<KinesisEvent>) -> 
  Result<KinesisEventResponse, Error> { 
     let mut response = KinesisEventResponse { 
         batch_item_failures: vec![], 
     }; 
     if event.payload.records.is_empty() { 
         tracing::info!("No records found. Exiting."); 
         return Ok(response); 
     } 
     for record in &event.payload.records { 
         tracing::info!( 
             "EventId: {}", 
             record.event_id.as_deref().unwrap_or_default() 
         );
```

```
 let record_processing_result = process_record(record); 
        if record processing result.is err() {
             response.batch_item_failures.push(KinesisBatchItemFailure { 
                  item_identifier: record.kinesis.sequence_number.clone(), 
             }); 
            /* Since we are working with streams, we can return the failed item
  immediately. 
             Lambda will immediately begin to retry processing from this failed item 
  onwards. */ 
             return Ok(response); 
         } 
     } 
     tracing::info!( 
         "Successfully processed {} records", 
         event.payload.records.len() 
     ); 
     Ok(response)
}
fn process_record(record: &KinesisEventRecord) -> Result<(), Error> { 
     let record_data = std::str::from_utf8(record.kinesis.data.as_slice()); 
     if let Some(err) = record_data.err() { 
         tracing::error!("Error: {}", err); 
         return Err(Error::from(err)); 
     } 
     let record_data = record_data.unwrap_or_default(); 
     // do something interesting with the data 
     tracing::info!("Data: {}", record_data); 
    0k(())}
#[tokio::main]
async fn main() -> Result<(), Error> { 
     tracing_subscriber::fmt() 
         .with_max_level(tracing::Level::INFO) 
         // disable printing the name of the module in every log line. 
         .with_target(false)
```
}

```
 // disabling time is handy because CloudWatch will add the ingestion time. 
    .without time()
     .init(); 
 run(service_fn(function_handler)).await
```
#### **Reporting batch item failures for Lambda functions with a DynamoDB trigger**

The following code example shows how to implement partial batch response for Lambda functions that receive events from a DynamoDB stream. The function reports the batch item failures in the response, signaling to Lambda to retry those messages later.

#### **SDK for Rust**

#### **A** Note

There's more on GitHub. Find the complete example and learn how to set up and run in the [Serverless](https://github.com/aws-samples/serverless-snippets/tree/main/integration-ddb-to-lambda-with-batch-item-handling) examples repository.

Reporting DynamoDB batch item failures with Lambda using Rust.

```
// Copyright Amazon.com, Inc. or its affiliates. All Rights Reserved.
// SPDX-License-Identifier: Apache-2.0
use aws_lambda_events::{ 
     event::dynamodb::{Event, EventRecord, StreamRecord}, 
     streams::{DynamoDbBatchItemFailure, DynamoDbEventResponse},
};
use lambda_runtime::{run, service_fn, Error, LambdaEvent};
/// Process the stream record
fn process_record(record: &EventRecord) -> Result<(), Error> { 
     let stream_record: &StreamRecord = &record.change; 
     // process your stream record here... 
     tracing::info!("Data: {:?}", stream_record); 
    0k(())}
```

```
/// Main Lambda handler here...
async fn function_handler(event: LambdaEvent<Event>) -> 
  Result<DynamoDbEventResponse, Error> { 
     let mut response = DynamoDbEventResponse { 
         batch_item_failures: vec![], 
     }; 
     let records = &event.payload.records; 
     if records.is_empty() { 
         tracing::info!("No records found. Exiting."); 
         return Ok(response); 
     } 
     for record in records { 
         tracing::info!("EventId: {}", record.event_id); 
         // Couldn't find a sequence number 
         if record.change.sequence_number.is_none() { 
             response.batch_item_failures.push(DynamoDbBatchItemFailure { 
                  item_identifier: Some("".to_string()), 
             }); 
             return Ok(response); 
         } 
         // Process your record here... 
         if process_record(record).is_err() { 
             response.batch_item_failures.push(DynamoDbBatchItemFailure { 
                  item_identifier: record.change.sequence_number.clone(), 
             }); 
            /* Since we are working with streams, we can return the failed item
  immediately. 
             Lambda will immediately begin to retry processing from this failed item 
  onwards. */ 
             return Ok(response); 
         } 
     } 
     tracing::info!("Successfully processed {} record(s)", records.len()); 
     Ok(response)
}
#[tokio::main]
```

```
async fn main() -> Result<(), Error> { 
    tracing subscriber::fmt()
        .with max level(tracing::Level::INFO)
         // disable printing the name of the module in every log line. 
         .with_target(false) 
         // disabling time is handy because CloudWatch will add the ingestion time. 
         .without_time() 
         .init(); 
     run(service_fn(function_handler)).await
}
```
### **Reporting batch item failures for Lambda functions with an Amazon SQS trigger**

The following code example shows how to implement partial batch response for Lambda functions that receive events from an SQS queue. The function reports the batch item failures in the response, signaling to Lambda to retry those messages later.

### **SDK for Rust**

#### **A** Note

There's more on GitHub. Find the complete example and learn how to set up and run in the [Serverless](https://github.com/aws-samples/serverless-snippets/tree/main/lambda-function-sqs-report-batch-item-failures) examples repository.

Reporting SQS batch item failures with Lambda using Rust.

```
// Copyright Amazon.com, Inc. or its affiliates. All Rights Reserved.
// SPDX-License-Identifier: Apache-2.0
use aws_lambda_events::{ 
     event::sqs::{SqsBatchResponse, SqsEvent}, 
     sqs::{BatchItemFailure, SqsMessage},
};
use lambda_runtime::{run, service_fn, Error, LambdaEvent};
async fn process_record(_: &SqsMessage) -> Result<(), Error> { 
     Err(Error::from("Error processing message"))
}
```

```
async fn function_handler(event: LambdaEvent<SqsEvent>) -> Result<SqsBatchResponse, 
  Error> { 
    let mut batch item failures = Vec::new();
     for record in event.payload.records { 
         match process_record(&record).await { 
            0k() => (),
             Err(_) => batch_item_failures.push(BatchItemFailure { 
                  item_identifier: record.message_id.unwrap(), 
             }), 
         } 
     } 
     Ok(SqsBatchResponse { 
         batch_item_failures, 
     })
}
#[tokio::main]
async fn main() -> Result<(), Error> { 
     run(service_fn(function_handler)).await
}
```
# **MediaLive examples using SDK for Rust**

The following code examples show you how to perform actions and implement common scenarios by using the AWS SDK for Rust with MediaLive.

*Actions* are code excerpts from larger programs and must be run in context. While actions show you how to call individual service functions, you can see actions in context in their related scenarios and cross-service examples.

*Scenarios* are code examples that show you how to accomplish a specific task by calling multiple functions within the same service.

Each example includes a link to GitHub, where you can find instructions on how to set up and run the code in context.

### **Topics**

• [Actions](#page-10628-0)

### **Actions**

# **ListInputs**

The following code example shows how to use ListInputs.

### **SDK for Rust**

## **(i)** Note

There's more on GitHub. Find the complete example and learn how to set up and run in the AWS Code Examples [Repository](https://github.com/awsdocs/aws-doc-sdk-examples/tree/main/rustv1/examples/medialive#code-examples).

List your MediaLive input names and ARNs in the Region.

```
async fn show_inputs(client: &Client) -> Result<(), Error> { 
     let input_list = client.list_inputs().send().await?; 
     for i in input_list.inputs() { 
         let input_arn = i.arn().unwrap_or_default(); 
         let input_name = i.name().unwrap_or_default(); 
         println!("Input Name : {}", input_name); 
         println!("Input ARN : {}", input_arn); 
         println!(); 
     } 
    0k(())}
```
• For API details, see [ListInputs](https://docs.rs/releases/search?query=aws-sdk) in *AWS SDK for Rust API reference*.

# **MediaPackage examples using SDK for Rust**

The following code examples show you how to perform actions and implement common scenarios by using the AWS SDK for Rust with MediaPackage.

*Actions* are code excerpts from larger programs and must be run in context. While actions show you how to call individual service functions, you can see actions in context in their related scenarios and cross-service examples.

*Scenarios* are code examples that show you how to accomplish a specific task by calling multiple functions within the same service.

Each example includes a link to GitHub, where you can find instructions on how to set up and run the code in context.

### **Topics**

• [Actions](#page-10628-0)

### **Actions**

#### **ListChannels**

The following code example shows how to use ListChannels.

### **SDK for Rust**

### **A** Note

There's more on GitHub. Find the complete example and learn how to set up and run in the AWS Code Examples [Repository](https://github.com/awsdocs/aws-doc-sdk-examples/tree/main/rustv1/examples/mediapackage#code-examples).

List channel ARNs and descriptions.

```
async fn show_channels(client: &Client) -> Result<(), Error> { 
     let list_channels = client.list_channels().send().await?; 
     println!("Channels:"); 
     for c in list_channels.channels() { 
         let description = c.description().unwrap_or_default(); 
         let arn = c.arn().unwrap_or_default(); 
         println!(" Description : {}", description); 
        println!(" ARN : {}", arn);
```
}

```
 println!(); 
 } 
0k(())
```
• For API details, see [ListChannels](https://docs.rs/releases/search?query=aws-sdk) in *AWS SDK for Rust API reference*.

### **ListOriginEndpoints**

The following code example shows how to use ListOriginEndpoints.

#### **SDK for Rust**

### *(i)* Note

There's more on GitHub. Find the complete example and learn how to set up and run in the AWS Code Examples [Repository](https://github.com/awsdocs/aws-doc-sdk-examples/tree/main/rustv1/examples/mediapackage#code-examples).

List your endpoint descriptions and URLs.

```
async fn show_endpoints(client: &Client) -> Result<(), Error> { 
     let or_endpoints = client.list_origin_endpoints().send().await?; 
     println!("Endpoints:"); 
     for e in or_endpoints.origin_endpoints() { 
         let endpoint_url = e.url().unwrap_or_default(); 
         let endpoint_description = e.description().unwrap_or_default(); 
         println!(" Description: {}", endpoint_description); 
        println!(" URL : {}", endpoint_url);
         println!(); 
     } 
    0k(())}
```
• For API details, see [ListOriginEndpoints](https://docs.rs/releases/search?query=aws-sdk) in *AWS SDK for Rust API reference*.

# **Amazon Polly examples using SDK for Rust**

The following code examples show you how to perform actions and implement common scenarios by using the AWS SDK for Rust with Amazon Polly.

*Actions* are code excerpts from larger programs and must be run in context. While actions show you how to call individual service functions, you can see actions in context in their related scenarios and cross-service examples.

*Scenarios* are code examples that show you how to accomplish a specific task by calling multiple functions within the same service.

Each example includes a link to GitHub, where you can find instructions on how to set up and run the code in context.

#### **Topics**

• [Actions](#page-10628-0)

### **Actions**

#### **DescribeVoices**

The following code example shows how to use DescribeVoices.

#### **SDK for Rust**

#### **A** Note

```
async fn list_voices(client: &Client) -> Result<(), Error> { 
     let resp = client.describe_voices().send().await?; 
     println!("Voices:"); 
     let voices = resp.voices(); 
     for voice in voices { 
        println!(" Name: {}", voice.name().unwrap_or("No name!"));
         println!(
```

```
 " Language: {}", 
              voice.language_name().unwrap_or("No language!") 
         ); 
         println!(); 
     } 
     println!("Found {} voices", voices.len()); 
    0k(())}
```
• For API details, see [DescribeVoices](https://docs.rs/releases/search?query=aws-sdk) in *AWS SDK for Rust API reference*.

# **ListLexicons**

The following code example shows how to use ListLexicons.

## **SDK for Rust**

### *(i)* Note

```
async fn show_lexicons(client: &Client) -> Result<(), Error> { 
     let resp = client.list_lexicons().send().await?; 
     println!("Lexicons:"); 
     let lexicons = resp.lexicons(); 
     for lexicon in lexicons { 
         println!(" Name: {}", lexicon.name().unwrap_or_default()); 
         println!( 
             " Language: {:?}\n", 
             lexicon 
                  .attributes() 
                  .as_ref() 
                  .map(|attrib| attrib
```

```
 .language_code 
                        .as_ref() 
                        .expect("languages must have language codes")) 
                   .expect("languages must have attributes") 
          ); 
     } 
     println!(); 
     println!("Found {} lexicons.", lexicons.len()); 
     println!(); 
    0k(())}
```
• For API details, see [ListLexicons](https://docs.rs/releases/search?query=aws-sdk) in *AWS SDK for Rust API reference*.

### **PutLexicon**

The following code example shows how to use PutLexicon.

### **SDK for Rust**

### **A** Note

```
async fn make_lexicon(client: &Client, name: &str, from: &str, to: &str) -> 
  Result<(), Error> { 
     let content = format!("<?xml version=\"1.0\" encoding=\"UTF-8\"?> 
     <lexicon version=\"1.0\" xmlns=\"http://www.w3.org/2005/01/pronunciation-lexicon
\" xmlns:xsi=\"http://www.w3.org/2001/XMLSchema-instance\" 
     xsi:schemaLocation=\"http://www.w3.org/2005/01/pronunciation-lexicon http://
www.w3.org/TR/2007/CR-pronunciation-lexicon-20071212/pls.xsd\" 
     alphabet=\"ipa\" xml:lang=\"en-US\"> 
     <lexeme><grapheme>{}</grapheme><alias>{}</alias></lexeme> 
     </lexicon>", from, to); 
     client 
         .put_lexicon()
```

```
 .name(name) 
          .content(content) 
          .send() 
          .await?; 
     println!("Added lexicon"); 
    0k(())}
```
• For API details, see [PutLexicon](https://docs.rs/releases/search?query=aws-sdk) in *AWS SDK for Rust API reference*.

# **SynthesizeSpeech**

The following code example shows how to use SynthesizeSpeech.

### **SDK for Rust**

#### *(a)* Note

```
async fn synthesize(client: &Client, filename: &str) -> Result<(), Error> { 
     let content = fs::read_to_string(filename); 
     let resp = client 
          .synthesize_speech() 
          .output_format(OutputFormat::Mp3) 
          .text(content.unwrap()) 
          .voice_id(VoiceId::Joanna) 
          .send() 
          .await?; 
     // Get MP3 data from response and save it 
     let mut blob = resp 
          .audio_stream 
          .collect() 
          .await 
          .expect("failed to read data");
```
}

```
 let parts: Vec<&str> = filename.split('.').collect(); 
let out_file = format!('{'}}{}{}", String::from(parts[0]), ".mp3");
 let mut file = tokio::fs::File::create(out_file) 
     .await 
     .expect("failed to create file"); 
 file.write_all_buf(&mut blob) 
     .await 
     .expect("failed to write to file"); 
0k(())
```
• For API details, see [SynthesizeSpeech](https://docs.rs/releases/search?query=aws-sdk) in *AWS SDK for Rust API reference*.

# **QLDB examples using SDK for Rust**

The following code examples show you how to perform actions and implement common scenarios by using the AWS SDK for Rust with QLDB.

*Actions* are code excerpts from larger programs and must be run in context. While actions show you how to call individual service functions, you can see actions in context in their related scenarios and cross-service examples.

*Scenarios* are code examples that show you how to accomplish a specific task by calling multiple functions within the same service.

Each example includes a link to GitHub, where you can find instructions on how to set up and run the code in context.

### **Topics**

• [Actions](#page-10628-0)

# **Actions**

### **CreateLedger**

The following code example shows how to use CreateLedger.

# **SDK for Rust**

# **A** Note

There's more on GitHub. Find the complete example and learn how to set up and run in the AWS Code Examples [Repository](https://github.com/awsdocs/aws-doc-sdk-examples/tree/main/rustv1/examples/qldb#code-examples).

```
async fn make_ledger(client: &Client, ledger: &str) -> Result<(), Error> { 
     let result = client 
          .create_ledger() 
          .name(ledger) 
          .permissions_mode(PermissionsMode::AllowAll) 
          .send() 
          .await?; 
     println!("ARN: {}", result.arn().unwrap()); 
    0k(())}
```
• For API details, see [CreateLedger](https://docs.rs/releases/search?query=aws-sdk) in *AWS SDK for Rust API reference*.

# **ListLedgers**

The following code example shows how to use ListLedgers.

# **SDK for Rust**

# *(i)* Note

```
async fn show_ledgers(client: &QLDBClient) -> Result<(), Error> { 
     let mut pages = client.list_ledgers().into_paginator().page_size(2).send();
```

```
while let Some(page) = pages.next().await {
         println!("* {:?}", page); //Prints an entire page of ledgers. 
         for ledger in page.unwrap().ledgers() { 
             println!("* {:?}", ledger); //Prints the LedgerSummary of a single 
  ledger. 
         } 
     } 
    0k(())}
```
• For API details, see [ListLedgers](https://docs.rs/releases/search?query=aws-sdk) in *AWS SDK for Rust API reference*.

# **Amazon RDS Data Service examples using SDK for Rust**

The following code examples show you how to perform actions and implement common scenarios by using the AWS SDK for Rust with Amazon RDS Data Service.

*Actions* are code excerpts from larger programs and must be run in context. While actions show you how to call individual service functions, you can see actions in context in their related scenarios and cross-service examples.

*Scenarios* are code examples that show you how to accomplish a specific task by calling multiple functions within the same service.

Each example includes a link to GitHub, where you can find instructions on how to set up and run the code in context.

### **Topics**

• [Actions](#page-10628-0)

### **Actions**

### **ExecuteStatement**

The following code example shows how to use ExecuteStatement.

# **SDK for Rust**

# **A** Note

There's more on GitHub. Find the complete example and learn how to set up and run in the AWS Code Examples [Repository](https://github.com/awsdocs/aws-doc-sdk-examples/tree/main/rustv1/examples/rdsdata#code-examples).

```
async fn query_cluster( 
     client: &Client, 
     cluster_arn: &str, 
     query: &str, 
     secret_arn: &str,
) -> Result<(), Error> { 
    let st = client .execute_statement() 
          .resource_arn(cluster_arn) 
          .database("postgres") // Do not confuse this with db instance name 
          .sql(query) 
          .secret_arn(secret_arn); 
     let result = st.send().await?; 
     println!("{:?}", result); 
     println!(); 
    0k(())}
```
• For API details, see [ExecuteStatement](https://docs.rs/releases/search?query=aws-sdk) in *AWS SDK for Rust API reference*.

# **Route 53 examples using SDK for Rust**

The following code examples show you how to perform actions and implement common scenarios by using the AWS SDK for Rust with Route 53.

*Actions* are code excerpts from larger programs and must be run in context. While actions show you how to call individual service functions, you can see actions in context in their related scenarios and cross-service examples.

*Scenarios* are code examples that show you how to accomplish a specific task by calling multiple functions within the same service.

Each example includes a link to GitHub, where you can find instructions on how to set up and run the code in context.

### **Topics**

• [Actions](#page-10628-0)

### **Actions**

### **ListHostedZones**

The following code example shows how to use ListHostedZones.

### **SDK for Rust**

### **A** Note

```
async fn show_host_info(client: &aws_sdk_route53::Client) -> Result<(), 
  aws_sdk_route53::Error> { 
     let hosted_zone_count = client.get_hosted_zone_count().send().await?; 
     println!( 
         "Number of hosted zones in region : {}", 
         hosted_zone_count.hosted_zone_count(), 
     ); 
     let hosted_zones = client.list_hosted_zones().send().await?; 
     println!("Zones:"); 
     for hz in hosted_zones.hosted_zones() { 
        let zone_name = hz.name();let zone_id = hz.id();
```

```
println!(" ID : {}{''}'. zone_id); println!(" Name : {}", zone_name); 
         println!(); 
     } 
    0k(())}
```
• For API details, see [ListHostedZones](https://docs.rs/releases/search?query=aws-sdk) in *AWS SDK for Rust API reference*.

# **Amazon S3 examples using SDK for Rust**

The following code examples show you how to perform actions and implement common scenarios by using the AWS SDK for Rust with Amazon S3.

*Actions* are code excerpts from larger programs and must be run in context. While actions show you how to call individual service functions, you can see actions in context in their related scenarios and cross-service examples.

*Scenarios* are code examples that show you how to accomplish a specific task by calling multiple functions within the same service.

Each example includes a link to GitHub, where you can find instructions on how to set up and run the code in context.

### **Topics**

- [Actions](#page-10628-0)
- [Scenarios](#page-10649-0)
- [Serverless](#page-11007-0) examples

### **Actions**

# **CompleteMultipartUpload**

The following code example shows how to use CompleteMultipartUpload.

# **SDK for Rust**

# **A** Note

There's more on GitHub. Find the complete example and learn how to set up and run in the AWS Code Examples [Repository](https://github.com/awsdocs/aws-doc-sdk-examples/tree/main/rustv1/examples/s3#code-examples).

```
 let _complete_multipart_upload_res = client 
     .complete_multipart_upload() 
     .bucket(&bucket_name) 
     .key(&key) 
     .multipart_upload(completed_multipart_upload) 
     .upload_id(upload_id) 
     .send() 
     .await 
     .unwrap();
```
• For API details, see [CompleteMultipartUpload](https://docs.rs/releases/search?query=aws-sdk) in *AWS SDK for Rust API reference*.

# **CopyObject**

The following code example shows how to use CopyObject.

# **SDK for Rust**

### **A** Note

```
pub async fn copy_object( 
     client: &Client, 
     bucket_name: &str, 
     object_key: &str, 
     target_key: &str,
) -> Result<CopyObjectOutput, SdkError<CopyObjectError>> { 
     let mut source_bucket_and_object: String = "".to_owned();
```

```
 source_bucket_and_object.push_str(bucket_name); 
 source_bucket_and_object.push('/'); 
 source_bucket_and_object.push_str(object_key); 
 client 
     .copy_object() 
     .copy_source(source_bucket_and_object) 
     .bucket(bucket_name) 
     .key(target_key) 
     .send() 
     .await
```
• For API details, see [CopyObject](https://docs.rs/releases/search?query=aws-sdk) in *AWS SDK for Rust API reference*.

### **CreateBucket**

}

The following code example shows how to use CreateBucket.

### **SDK for Rust**

### *(i)* Note

```
pub async fn create_bucket( 
     client: &Client, 
     bucket_name: &str, 
     region: &str,
) -> Result<CreateBucketOutput, SdkError<CreateBucketError>> { 
     let constraint = BucketLocationConstraint::from(region); 
     let cfg = CreateBucketConfiguration::builder() 
          .location_constraint(constraint) 
        .build();
     client 
          .create_bucket() 
          .create_bucket_configuration(cfg) 
          .bucket(bucket_name) 
          .send()
```
}

.await

• For API details, see [CreateBucket](https://docs.rs/releases/search?query=aws-sdk) in *AWS SDK for Rust API reference*.

# **CreateMultipartUpload**

The following code example shows how to use CreateMultipartUpload.

### **SDK for Rust**

### **A** Note

There's more on GitHub. Find the complete example and learn how to set up and run in the AWS Code Examples [Repository](https://github.com/awsdocs/aws-doc-sdk-examples/tree/main/rustv1/examples/s3#code-examples).

```
 let multipart_upload_res: CreateMultipartUploadOutput = client 
     .create_multipart_upload() 
     .bucket(&bucket_name) 
     .key(&key) 
     .send() 
     .await 
     .unwrap();
```
• For API details, see [CreateMultipartUpload](https://docs.rs/releases/search?query=aws-sdk) in *AWS SDK for Rust API reference*.

### **DeleteBucket**

The following code example shows how to use DeleteBucket.

## **SDK for Rust**

### *(b)* Note

```
pub async fn delete_bucket(client: &Client, bucket_name: &str) -> Result<(), Error> 
 { 
     client.delete_bucket().bucket(bucket_name).send().await?; 
     println!("Bucket deleted"); 
    0k(())}
```
• For API details, see [DeleteBucket](https://docs.rs/releases/search?query=aws-sdk) in *AWS SDK for Rust API reference*.

### **DeleteObject**

The following code example shows how to use DeleteObject.

#### **SDK for Rust**

#### **A** Note

There's more on GitHub. Find the complete example and learn how to set up and run in the AWS Code Examples [Repository](https://github.com/awsdocs/aws-doc-sdk-examples/tree/main/rustv1/examples/s3#code-examples).

```
async fn remove_object(client: &Client, bucket: &str, key: &str) -> Result<(), 
  Error> { 
     client 
          .delete_object() 
          .bucket(bucket) 
          .key(key) 
          .send() 
          .await?; 
     println!("Object deleted."); 
    0k(())}
```
• For API details, see [DeleteObject](https://docs.rs/releases/search?query=aws-sdk) in *AWS SDK for Rust API reference*.

# **DeleteObjects**

The following code example shows how to use DeleteObjects.

# **SDK for Rust**

# **A** Note

```
pub async fn delete_objects(client: &Client, bucket_name: &str) -> 
  Result<Vec<String>, Error> { 
     let objects = client.list_objects_v2().bucket(bucket_name).send().await?; 
     let mut delete_objects: Vec<ObjectIdentifier> = vec![]; 
     for obj in objects.contents() { 
         let obj_id = ObjectIdentifier::builder() 
              .set_key(Some(obj.key().unwrap().to_string())) 
              .build() 
              .map_err(Error::from)?; 
         delete_objects.push(obj_id); 
     } 
     let return_keys = delete_objects.iter().map(|o| o.key.clone()).collect(); 
     if !delete_objects.is_empty() { 
         client 
              .delete_objects() 
              .bucket(bucket_name) 
              .delete( 
                  Delete::builder() 
                      .set_objects(Some(delete_objects)) 
                      .build() 
                      .map_err(Error::from)?, 
) .send() 
              .await?; 
     } 
     let objects: ListObjectsV2Output = 
  client.list_objects_v2().bucket(bucket_name).send().await?;
```

```
 eprintln!("{objects:?}"); 
     match objects.key_count { 
         Some(0) \Rightarrow Ok(return\_keys),
          _ => Err(Error::unhandled( 
               "There were still objects left in the bucket.", 
          )), 
     }
}
```
• For API details, see [DeleteObjects](https://docs.rs/releases/search?query=aws-sdk) in *AWS SDK for Rust API reference*.

#### **GetBucketLocation**

The following code example shows how to use GetBucketLocation.

#### **SDK for Rust**

#### *(b)* Note

```
async fn show_buckets(strict: bool, client: &Client, region: &str) -> Result<(), 
  Error> { 
     let resp = client.list_buckets().send().await?; 
     let buckets = resp.buckets(); 
     let num_buckets = buckets.len(); 
     let mut in_region = 0; 
     for bucket in buckets { 
         if strict { 
             let r = client
                  .get_bucket_location() 
                  .bucket(bucket.name().unwrap_or_default()) 
                  .send() 
                  .await?;
```
```
 if r.location_constraint().unwrap().as_ref() == region { 
                  println!("{}", bucket.name().unwrap_or_default()); 
                  in_region += 1; 
 } 
         } else { 
             println!("{}", bucket.name().unwrap_or_default()); 
         } 
     } 
     println!(); 
     if strict { 
         println!( 
             "Found {} buckets in the {} region out of a total of {} buckets.", 
             in_region, region, num_buckets 
         ); 
     } else { 
         println!("Found {} buckets in all regions.", num_buckets); 
     } 
    0k(())}
```
• For API details, see [GetBucketLocation](https://docs.rs/releases/search?query=aws-sdk) in *AWS SDK for Rust API reference*.

## **GetObject**

The following code example shows how to use GetObject.

### **SDK for Rust**

### **A** Note

```
async fn get_object(client: Client, opt: Opt) -> Result<usize, anyhow::Error> { 
    trace!("bucket: {}", opt.bucket); 
    trace!("object: {}", opt.object);
```

```
 trace!("destination: {}", opt.destination.display()); 
 let mut file = File::create(opt.destination.clone())?; 
 let mut object = client 
     .get_object() 
     .bucket(opt.bucket) 
     .key(opt.object) 
     .send() 
     .await?; 
let mut byte_count = 0_usize;
 while let Some(bytes) = object.body.try_next().await? { 
     let bytes_len = bytes.len(); 
     file.write_all(&bytes)?; 
     trace!("Intermediate write of {bytes_len}"); 
     byte_count += bytes_len; 
 } 
 Ok(byte_count)
```
• For API details, see [GetObject](https://docs.rs/releases/search?query=aws-sdk) in *AWS SDK for Rust API reference*.

### **ListBuckets**

}

The following code example shows how to use ListBuckets.

#### **SDK for Rust**

### *(b)* Note

```
async fn show_buckets(strict: bool, client: &Client, region: &str) -> Result<(), 
  Error> { 
     let resp = client.list_buckets().send().await?; 
     let buckets = resp.buckets();
```

```
 let num_buckets = buckets.len(); 
     let mut in_region = 0; 
     for bucket in buckets { 
         if strict { 
             let r = client
                  .get_bucket_location() 
                  .bucket(bucket.name().unwrap_or_default()) 
                  .send() 
                  .await?; 
              if r.location_constraint().unwrap().as_ref() == region { 
                  println!("{}", bucket.name().unwrap_or_default()); 
                  in_region += 1; 
 } 
         } else { 
              println!("{}", bucket.name().unwrap_or_default()); 
         } 
     } 
     println!(); 
     if strict { 
         println!( 
              "Found {} buckets in the {} region out of a total of {} buckets.", 
              in_region, region, num_buckets 
         ); 
     } else { 
         println!("Found {} buckets in all regions.", num_buckets); 
     } 
    0k(())}
```
• For API details, see [ListBuckets](https://docs.rs/releases/search?query=aws-sdk) in *AWS SDK for Rust API reference*.

## **ListObjectVersions**

The following code example shows how to use ListObjectVersions.

### **SDK for Rust**

# **A** Note

There's more on GitHub. Find the complete example and learn how to set up and run in the AWS Code Examples [Repository](https://github.com/awsdocs/aws-doc-sdk-examples/tree/main/rustv1/examples/s3#code-examples).

```
async fn show_versions(client: &Client, bucket: &str) -> Result<(), Error> { 
     let resp = client.list_object_versions().bucket(bucket).send().await?; 
     for version in resp.versions() { 
         println!("{}", version.key().unwrap_or_default()); 
         println!(" version ID: {}", version.version_id().unwrap_or_default()); 
         println!(); 
     } 
    0k(())}
```
• For API details, see [ListObjectVersions](https://docs.rs/releases/search?query=aws-sdk) in *AWS SDK for Rust API reference*.

# **ListObjectsV2**

The following code example shows how to use ListObjectsV2.

## **SDK for Rust**

## *(i)* Note

```
pub async fn list_objects(client: &Client, bucket: &str) -> Result<(), Error> { 
     let mut response = client 
         .list_objects_v2() 
         .bucket(bucket.to_owned()) 
         .max_keys(10) // In this example, go 10 at a time.
```

```
 .into_paginator() 
        .send(); 
    while let Some(result) = response.next().await { 
        match result { 
           Ok(out) => {
                for object in output.contents() { 
                    println!(" - {}", object.key().unwrap_or("Unknown")); 
 } 
 } 
           Err(err) => {
                eprintln!("{err:?}") 
 } 
        } 
    } 
   0k(())}
```
• For API details, see [ListObjectsV2](https://docs.rs/releases/search?query=aws-sdk) in *AWS SDK for Rust API reference*.

## **PutObject**

The following code example shows how to use PutObject.

### **SDK for Rust**

### *(i)* Note

```
pub async fn upload_object( 
     client: &Client, 
     bucket_name: &str, 
     file_name: &str, 
     key: &str,
) -> Result<PutObjectOutput, SdkError<PutObjectError>> { 
     let body = ByteStream::from_path(Path::new(file_name)).await; 
     client
```

```
 .put_object() 
 .bucket(bucket_name) 
 .key(key) 
 .body(body.unwrap()) 
 .send() 
 .await
```
• For API details, see [PutObject](https://docs.rs/releases/search?query=aws-sdk) in *AWS SDK for Rust API reference*.

#### **UploadPart**

}

The following code example shows how to use UploadPart.

#### **SDK for Rust**

#### **A** Note

```
 let upload_part_res = client 
             .upload_part() 
             .key(&key) 
             .bucket(&bucket_name) 
             .upload_id(upload_id) 
             .body(stream) 
             .part_number(part_number) 
             .send() 
             .await?; 
        upload_parts.push( 
             CompletedPart::builder() 
                  .e_tag(upload_part_res.e_tag.unwrap_or_default()) 
                  .part_number(part_number) 
                  .build(), 
        ); 
    let completed_multipart_upload: CompletedMultipartUpload = 
 CompletedMultipartUpload::builder() 
         .set_parts(Some(upload_parts))
```
.build();

• For API details, see [UploadPart](https://docs.rs/releases/search?query=aws-sdk) in *AWS SDK for Rust API reference*.

### **Scenarios**

#### **Create a presigned URL**

The following code example shows how to create a presigned URL for Amazon S3 and upload an object.

### **SDK for Rust**

### **A** Note

There's more on GitHub. Find the complete example and learn how to set up and run in the AWS Code Examples [Repository](https://github.com/awsdocs/aws-doc-sdk-examples/tree/main/rustv1/examples/s3#code-examples).

Create presigning requests to GET and PUT S3 objects.

```
async fn get_object( 
     client: &Client, 
     bucket: &str, 
     object: &str, 
     expires_in: u64,
) -> Result<(), Box<dyn Error>> { 
     let expires_in = Duration::from_secs(expires_in); 
     let presigned_request = client 
          .get_object() 
          .bucket(bucket) 
          .key(object) 
          .presigned(PresigningConfig::expires_in(expires_in)?) 
          .await?; 
     println!("Object URI: {}", presigned_request.uri()); 
     Ok(())
}
async fn put_object(
```

```
 client: &Client, 
     bucket: &str, 
     object: &str, 
     expires_in: u64,
) -> Result<(), Box<dyn Error>> { 
     let expires_in = Duration::from_secs(expires_in); 
     let presigned_request = client 
          .put_object() 
         .bucket(bucket) 
         .key(object) 
          .presigned(PresigningConfig::expires_in(expires_in)?) 
          .await?; 
     println!("Object URI: {}", presigned_request.uri()); 
    0k(())}
```
### **Get an object from a bucket if it has been modified**

The following code example shows how to read data from an object in an S3 bucket, but only if that bucket has not been modified since the last retrieval time.

#### **SDK for Rust**

#### **A** Note

```
use aws_sdk_s3::{ 
     error::SdkError, 
     operation::head_object::HeadObjectError, 
     primitives::{ByteStream, DateTime, DateTimeFormat}, 
     Client, Error,
};
use tracing::{error, warn};
```

```
const KEY: &str = "key";
const BODY: &str = "Hello, world!";
/// Demonstrate how `if-modified-since` reports that matching objects haven't
/// changed.
///
/// # Steps
/// - Create a bucket.
/// - Put an object in the bucket.
/// - Get the bucket headers.
/// - Get the bucket headers again but only if modified.
/// - Delete the bucket.
#[tokio::main]
async fn main() -> Result<(), Error> { 
     tracing_subscriber::fmt::init(); 
     // Get a new UUID to use when creating a unique bucket name. 
    let uuid = uuid::Uuid::new_v4();
     // Load the AWS configuration from the environment. 
    let client = Client::new(&aws_config::load_from_env().await);
     // Generate a unique bucket name using the previously generated UUID. 
     // Then create a new bucket with that name. 
    let bucket name = format!("if-modified-since-{uuid}");
     client 
         .create_bucket() 
         .bucket(bucket_name.clone()) 
         .send() 
         .await?; 
     // Create a new object in the bucket whose name is `KEY` and whose 
     // contents are `BODY`. 
     let put_object_output = client 
         .put_object() 
         .bucket(bucket_name.as_str()) 
         .key(KEY) 
         .body(ByteStream::from_static(BODY.as_bytes())) 
         .send() 
         .await; 
     // If the `PutObject` succeeded, get the eTag string from it. Otherwise, 
     // report an error and return an empty string. 
     let e_tag_1 = match put_object_output {
```

```
 Ok(put_object) => put_object.e_tag.unwrap(), 
    Err(err) => {
          error!("{err:?}"); 
          String::new() 
     } 
 }; 
 // Request the object's headers. 
 let head_object_output = client 
     .head_object() 
     .bucket(bucket_name.as_str()) 
     .key(KEY) 
     .send() 
     .await; 
 // If the `HeadObject` request succeeded, create a tuple containing the 
 // values of the headers `last-modified` and `etag`. If the request 
 // failed, return the error in a tuple instead. 
 let (last_modified, e_tag_2) = match head_object_output { 
     Ok(head_object) => ( 
          Ok(head_object.last_modified().cloned().unwrap()), 
          head_object.e_tag.unwrap(), 
     ), 
    Err(err) => (Err(err), String::new()),
 }; 
 warn!("last modified: {last_modified:?}"); 
 assert_eq!( 
    e<sub>_tag</sub>1, e<sub>_tag</sub>2, "PutObject and first GetObject had differing eTags" 
 ); 
 println!("First value of last_modified: {last_modified:?}"); 
 println!("First tag: {}\n", e_tag_1); 
 // Send a second `HeadObject` request. This time, the `if_modified_since` 
 // option is specified, giving the `last_modified` value returned by the 
 // first call to `HeadObject`. 
 // 
 // Since the object hasn't been changed, and there are no other objects in 
 // the bucket, there should be no matching objects. 
 let head_object_output = client 
     .head_object()
```

```
 .bucket(bucket_name.as_str()) 
         .key(KEY) 
        .if modified since(last modified.unwrap())
         .send() 
         .await; 
    // If the `HeadObject` request succeeded, the result is a typle containing 
    // the `last_modified` and `e_tag_1` properties. This is _not_ the expected 
    // result. 
    // 
    // The _expected_ result of the second call to `HeadObject` is an 
    // `SdkError::ServiceError` containing the HTTP error response. If that's 
    // the case and the HTTP status is 304 (not modified), the output is a 
    // tuple containing the values of the HTTP `last-modified` and `etag` 
    // headers. 
    // 
    // If any other HTTP error occurred, the error is returned as an 
    // `SdkError::ServiceError`. 
    let (last_modified, e_tag_2): (Result<DateTime, SdkError<HeadObjectError>>, 
 String) = 
        match head_object_output { 
             Ok(head_object) => ( 
                 Ok(head_object.last_modified().cloned().unwrap()), 
                 head_object.e_tag.unwrap(), 
             ), 
            Err(err) => match err {
                 SdkError::ServiceError(err) => { 
                     // Get the raw HTTP response. If its status is 304, the 
                     // object has not changed. This is the expected code path. 
                    let http = err.run();match http.status().as u16() {
                         // If the HTTP status is 304: Not Modified, return a 
                         // tuple containing the values of the HTTP 
                         // `last-modified` and `etag` headers. 
                        304 => (
                             Ok(DateTime::from_str( 
                                 http.headers().get("last-modified").unwrap(), 
                                 DateTimeFormat::HttpDate, 
 ) 
                            .unwrap()),
                             http.headers().get("etag").map(|t| t.into()).unwrap(), 
\, ), \, // Any other HTTP status code is returned as an
```

```
 // `SdkError::ServiceError`. 
                          _ => (Err(SdkError::ServiceError(err)), String::new()), 
1 1 1 1 1 1 1
 } 
                  // Any other kind of error is returned in a tuple containing the 
                  // error and an empty string. 
                 = = (Err(err), String::new()),
             }, 
         }; 
    warn!("last modified: {last_modified:?}"); 
     assert_eq!( 
        e<sub>_tag</sub>1, e<sub>_tag</sub>2, "PutObject and second HeadObject had different eTags" 
     ); 
     println!("Second value of last modified: {last_modified:?}"); 
     println!("Second tag: {}", e_tag_2); 
    // Clean up by deleting the object and the bucket. 
     client 
         .delete_object() 
         .bucket(bucket_name.as_str()) 
         .key(KEY) 
         .send() 
         .await?; 
     client 
         .delete_bucket() 
         .bucket(bucket_name.as_str()) 
         .send() 
         .await?; 
    0k(())
```
• For API details, see [GetObject](https://docs.rs/releases/search?query=aws-sdk) in *AWS SDK for Rust API reference*.

### **Get started with buckets and objects**

The following code example shows how to:

}

- Create a bucket and upload a file to it.
- Download an object from a bucket.
- Copy an object to a subfolder in a bucket.
- List the objects in a bucket.
- Delete the bucket objects and the bucket.

### **SDK for Rust**

### **A** Note

There's more on GitHub. Find the complete example and learn how to set up and run in the AWS Code Examples [Repository](https://github.com/awsdocs/aws-doc-sdk-examples/tree/main/rustv1/examples/s3#code-examples).

Code for the binary crate which runs the scenario.

```
use aws_config::meta::region::RegionProviderChain;
use aws_sdk_s3::{config::Region, Client};
use s3_service::error::Error;
use uuid::Uuid;
#[tokio::main]
async fn main() -> Result<(), Error> { 
     let (region, client, bucket_name, file_name, key, target_key) = 
  initialize_variables().await; 
     if let Err(e) = run_s3_operations(region, client, bucket_name, file_name, key, 
  target_key).await 
     { 
         println!("{:?}", e); 
     }; 
    0k(())}
async fn initialize_variables() -> (Region, Client, String, String, String, String) 
  {
```

```
 let region_provider = RegionProviderChain::first_try(Region::new("us-west-2")); 
     let region = region_provider.region().await.unwrap(); 
     let shared_config = aws_config::from_env().region(region_provider).load().await; 
     let client = Client::new(&shared_config); 
     let bucket_name = format!("doc-example-bucket-{}", Uuid::new_v4()); 
     let file_name = "s3/testfile.txt".to_string(); 
     let key = "test file key name".to_string(); 
     let target_key = "target_key".to_string(); 
     (region, client, bucket_name, file_name, key, target_key)
}
async fn run_s3_operations( 
     region: Region, 
     client: Client, 
     bucket_name: String, 
     file_name: String, 
     key: String, 
     target_key: String,
) -> Result<(), Error> { 
     s3_service::create_bucket(&client, &bucket_name, region.as_ref()).await?; 
    s3 service::upload object(&client, &bucket name, &file name, &key).await?;
     let _object = s3_service::download_object(&client, &bucket_name, &key).await; 
     s3_service::copy_object(&client, &bucket_name, &key, &target_key).await?; 
     s3_service::list_objects(&client, &bucket_name).await?; 
     s3_service::delete_objects(&client, &bucket_name).await?; 
     s3_service::delete_bucket(&client, &bucket_name).await?; 
    0k(())}
```
A library crate with common actions called by the binary.

```
use aws_sdk_s3::operation::{ 
     copy_object::{CopyObjectError, CopyObjectOutput}, 
     create_bucket::{CreateBucketError, CreateBucketOutput}, 
     get_object::{GetObjectError, GetObjectOutput},
```

```
 list_objects_v2::ListObjectsV2Output, 
     put_object::{PutObjectError, PutObjectOutput},
};
use aws_sdk_s3::types::{ 
     BucketLocationConstraint, CreateBucketConfiguration, Delete, ObjectIdentifier,
};
use aws_sdk_s3::{error::SdkError, primitives::ByteStream, Client};
use error::Error;
use std::path::Path;
use std::str;
pub mod error;
pub async fn delete_bucket(client: &Client, bucket_name: &str) -> Result<(), Error> 
 { 
     client.delete_bucket().bucket(bucket_name).send().await?; 
     println!("Bucket deleted"); 
    0k(())}
pub async fn delete_objects(client: &Client, bucket_name: &str) -> 
  Result<Vec<String>, Error> { 
     let objects = client.list_objects_v2().bucket(bucket_name).send().await?; 
     let mut delete_objects: Vec<ObjectIdentifier> = vec![]; 
     for obj in objects.contents() { 
         let obj_id = ObjectIdentifier::builder() 
              .set_key(Some(obj.key().unwrap().to_string())) 
              .build() 
              .map_err(Error::from)?; 
         delete_objects.push(obj_id); 
     } 
     let return_keys = delete_objects.iter().map(|o| o.key.clone()).collect(); 
     if !delete_objects.is_empty() { 
         client 
              .delete_objects() 
              .bucket(bucket_name) 
              .delete( 
                  Delete::builder() 
                      .set_objects(Some(delete_objects)) 
                      .build() 
                      .map_err(Error::from)?,
```

```
) .send() 
             .await?; 
     } 
     let objects: ListObjectsV2Output = 
  client.list_objects_v2().bucket(bucket_name).send().await?; 
     eprintln!("{objects:?}"); 
     match objects.key_count { 
        Some(0) \Rightarrow Ok(return\_keys),
         _ => Err(Error::unhandled( 
             "There were still objects left in the bucket.", 
         )), 
     }
}
pub async fn list_objects(client: &Client, bucket: &str) -> Result<(), Error> { 
     let mut response = client 
         .list_objects_v2() 
         .bucket(bucket.to_owned()) 
         .max_keys(10) // In this example, go 10 at a time. 
         .into_paginator() 
         .send(); 
     while let Some(result) = response.next().await { 
         match result { 
            Ok(output) => {
                 for object in output.contents() { 
                      println!(" - {}", object.key().unwrap_or("Unknown")); 
 } 
 } 
            Err(err) => {
                 eprintln!("{err:?}") 
 } 
         } 
     } 
    0k(())}
pub async fn copy_object( 
     client: &Client,
```

```
 bucket_name: &str, 
     object_key: &str, 
    target key: &str,
) -> Result<CopyObjectOutput, SdkError<CopyObjectError>> { 
     let mut source_bucket_and_object: String = "".to_owned(); 
     source_bucket_and_object.push_str(bucket_name); 
     source_bucket_and_object.push('/'); 
     source_bucket_and_object.push_str(object_key); 
     client 
          .copy_object() 
          .copy_source(source_bucket_and_object) 
          .bucket(bucket_name) 
          .key(target_key) 
          .send() 
          .await
}
pub async fn download_object( 
     client: &Client, 
     bucket_name: &str, 
     key: &str,
) -> Result<GetObjectOutput, SdkError<GetObjectError>> { 
     client 
          .get_object() 
          .bucket(bucket_name) 
          .key(key) 
          .send() 
          .await
}
pub async fn upload_object( 
     client: &Client, 
     bucket_name: &str, 
     file_name: &str, 
     key: &str,
) -> Result<PutObjectOutput, SdkError<PutObjectError>> { 
     let body = ByteStream::from_path(Path::new(file_name)).await; 
     client 
          .put_object() 
          .bucket(bucket_name) 
          .key(key) 
          .body(body.unwrap()) 
          .send()
```

```
 .await
}
pub async fn create_bucket( 
     client: &Client, 
     bucket_name: &str, 
     region: &str,
) -> Result<CreateBucketOutput, SdkError<CreateBucketError>> { 
     let constraint = BucketLocationConstraint::from(region); 
     let cfg = CreateBucketConfiguration::builder() 
          .location_constraint(constraint) 
         .build();
     client 
          .create_bucket() 
          .create_bucket_configuration(cfg) 
          .bucket(bucket_name) 
          .send() 
          .await
}
```
- For API details, see the following topics in *AWS SDK for Rust API reference*.
	- [CopyObject](https://docs.rs/releases/search?query=aws-sdk)
	- [CreateBucket](https://docs.rs/releases/search?query=aws-sdk)
	- [DeleteBucket](https://docs.rs/releases/search?query=aws-sdk)
	- [DeleteObjects](https://docs.rs/releases/search?query=aws-sdk)
	- [GetObject](https://docs.rs/releases/search?query=aws-sdk)
	- [ListObjectsV2](https://docs.rs/releases/search?query=aws-sdk)
	- [PutObject](https://docs.rs/releases/search?query=aws-sdk)

## **Unit and integration test with an SDK**

The following code example shows how to examples for best-practice techniques when writing unit and integration tests using an AWS SDK.

### **SDK for Rust**

# **A** Note

There's more on GitHub. Find the complete example and learn how to set up and run in the AWS Code Examples [Repository](https://github.com/awsdocs/aws-doc-sdk-examples/tree/main/rustv1/examples/testing#code-examples).

Cargo.toml for testing examples.

```
[package]
name = "testing-examples"
version = "0.1.0"
authors = [ "John Disanti <jdisanti@amazon.com>", 
   "Doug Schwartz <dougsch@amazon.com>",
\mathbb{1}edition = "2021"
# snippet-start:[testing.rust.Cargo.toml]
[dependencies]
async-trait = "0.1.51"aws-config = { version = "1.0.1", features = ["behavior-version-latest"] }
aws-credential-types = \{ version = "1.0.1", features = \lbrack "hardcoded-
credentials", ] }
aws-sdk-s3 = { version = "1.4.0" }
aws-smithy-types = \{ version = "1.0.1" \}aws-smithy-runtime = \{ version = "1.0.1", features = ['test-util"] }
aws-smithy-runtime-api = { version = "1.0.1", features = ["test-util"] }
aws-types = \{ version = "1.0.1" \}clap = { version = "~4.4", features = ["derive"] }
http = "0.2.9"mockall = "0.11.4"
serde_json = "1"
tokio = \{ version = "1.20.1", features = ['full"] \}tracing-subscriber = { version = 0.3.15", features = ["env-filter"] }
# snippet-end:[testing.rust.Cargo.toml]
[[bin]]
name = "main"
path = "src/main.rs"
```
Unit testing example using automock and a service wrapper.

```
// Copyright Amazon.com, Inc. or its affiliates. All Rights Reserved.
// SPDX-License-Identifier: Apache-2.0
// snippet-start:[testing.rust.wrapper]
// snippet-start:[testing.rust.wrapper-uses]
use aws_sdk_s3 as s3;
#[allow(unused_imports)]
use mockall::automock;
use s3::operation::list_objects_v2::{ListObjectsV2Error, ListObjectsV2Output};
// snippet-end:[testing.rust.wrapper-uses]
// snippet-start:[testing.rust.wrapper-which-impl]
#[cfg(test)]
pub use MockS3Impl as S3;
#[cfg(not(test))]
pub use S3Impl as S3;
// snippet-end:[testing.rust.wrapper-which-impl]
// snippet-start:[testing.rust.wrapper-impl]
#[allow(dead_code)]
pub struct S3Impl { 
     inner: s3::Client,
}
#[cfg_attr(test, automock)]
impl S3Impl { 
     #[allow(dead_code)] 
     pub fn new(inner: s3::Client) -> Self { 
         Self { inner } 
     } 
     #[allow(dead_code)] 
     pub async fn list_objects( 
         &self, 
         bucket: &str, 
         prefix: &str, 
         continuation_token: Option<String>, 
     ) -> Result<ListObjectsV2Output, s3::error::SdkError<ListObjectsV2Error>> { 
         self.inner 
              .list_objects_v2() 
              .bucket(bucket)
```

```
 .prefix(prefix) 
              .set_continuation_token(continuation_token) 
              .send() 
              .await 
     }
}
// snippet-end:[testing.rust.wrapper-impl]
// snippet-start:[testing.rust.wrapper-func]
#[allow(dead_code)]
pub async fn determine_prefix_file_size( 
     // Now we take a reference to our trait object instead of the S3 client 
     // s3_list: ListObjectsService, 
     s3_list: S3, 
     bucket: &str, 
     prefix: &str,
) -> Result<usize, s3::Error> { 
     let mut next_token: Option<String> = None; 
    let mut total_size_bytes = 0;
     loop { 
         let result = s3_list 
              .list_objects(bucket, prefix, next_token.take()) 
              .await?; 
         // Add up the file sizes we got back 
         for object in result.contents() { 
              total_size_bytes += object.size().unwrap_or(0) as usize; 
         } 
         // Handle pagination, and break the loop if there are no more pages 
         next_token = result.next_continuation_token.clone(); 
         if next_token.is_none() { 
              break; 
         } 
     } 
     Ok(total_size_bytes)
}
// snippet-end:[testing.rust.wrapper-func]
// snippet-end:[testing.rust.wrapper]
// snippet-start:[testing.rust.wrapper-test-mod]
#[cfg(test)]
mod test { 
     // snippet-start:[testing.rust.wrapper-tests]
```

```
 use super::*; 
 use mockall::predicate::eq; 
 // snippet-start:[testing.rust.wrapper-test-single] 
 #[tokio::test] 
async fn test single page() \{ let mut mock = MockS3Impl::default(); 
     mock.expect_list_objects() 
          .with(eq("test-bucket"), eq("test-prefix"), eq(None)) 
         .return_once(|, |, | | {
              Ok(ListObjectsV2Output::builder() 
                  .set_contents(Some(vec![ 
                      // Mock content for ListObjectsV2 response 
                      s3::types::Object::builder().size(5).build(), 
                      s3::types::Object::builder().size(2).build(), 
                  ])) 
                 .build() }); 
     // Run the code we want to test with it 
     let size = determine_prefix_file_size(mock, "test-bucket", "test-prefix") 
          .await 
          .unwrap(); 
     // Verify we got the correct total size back 
     assert_eq!(7, size); 
 } 
 // snippet-end:[testing.rust.wrapper-test-single] 
 // snippet-start:[testing.rust.wrapper-test-multiple] 
 #[tokio::test] 
 async fn test_multiple_pages() { 
     // Create the Mock instance with two pages of objects now 
     let mut mock = MockS3Impl::default(); 
     mock.expect_list_objects() 
          .with(eq("test-bucket"), eq("test-prefix"), eq(None)) 
         .return_once(|, |, | | {
              Ok(ListObjectsV2Output::builder() 
                  .set_contents(Some(vec![ 
                      // Mock content for ListObjectsV2 response 
                      s3::types::Object::builder().size(5).build(), 
                      s3::types::Object::builder().size(2).build(), 
                  ])) 
                  .set_next_continuation_token(Some("next".to_string()))
```

```
.build() }); 
         mock.expect_list_objects() 
             .with( 
                 eq("test-bucket"), 
                 eq("test-prefix"), 
                 eq(Some("next".to_string())), 
).return_once(|, |, | Ok(ListObjectsV2Output::builder() 
                      .set_contents(Some(vec![ 
                          // Mock content for ListObjectsV2 response 
                          s3::types::Object::builder().size(3).build(), 
                          s3::types::Object::builder().size(9).build(), 
                      ])) 
                     .build() }); 
         // Run the code we want to test with it 
         let size = determine_prefix_file_size(mock, "test-bucket", "test-prefix") 
             .await 
             .unwrap(); 
         assert_eq!(19, size); 
     } 
     // snippet-end:[testing.rust.wrapper-test-multiple] 
     // snippet-end:[testing.rust.wrapper-tests]
}
// snippet-end:[testing.rust.wrapper-test-mod]
```
Integration testing example using StaticReplayClient.

```
// Copyright Amazon.com, Inc. or its affiliates. All Rights Reserved.
// SPDX-License-Identifier: Apache-2.0
// snippet-start:[testing.rust.replay-uses]
use aws_sdk_s3 as s3;
// snippet-end:[testing.rust.replay-uses]
#[allow(dead_code)]
// snippet-start:[testing.rust.replay]
pub async fn determine_prefix_file_size(
```

```
 // Now we take a reference to our trait object instead of the S3 client 
     // s3_list: ListObjectsService, 
     s3: s3::Client, 
     bucket: &str, 
     prefix: &str,
) -> Result<usize, s3::Error> { 
     let mut next_token: Option<String> = None; 
    let mut total_size_bytes = 0;
     loop { 
        let result = s3 .list_objects_v2() 
              .prefix(prefix) 
              .bucket(bucket) 
              .set_continuation_token(next_token.take()) 
              .send() 
              .await?; 
         // Add up the file sizes we got back 
         for object in result.contents() { 
              total_size_bytes += object.size().unwrap_or(0) as usize; 
         } 
         // Handle pagination, and break the loop if there are no more pages 
         next_token = result.next_continuation_token.clone(); 
         if next_token.is_none() { 
              break; 
         } 
     } 
     Ok(total_size_bytes)
}
// snippet-end:[testing.rust.replay]
#[allow(dead_code)]
// snippet-start:[testing.rust.replay-tests]
// snippet-start:[testing.rust.replay-make-credentials]
fn make_s3_test_credentials() -> s3::config::Credentials { 
     s3::config::Credentials::new( 
         "ATESTCLIENT", 
         "astestsecretkey", 
         Some("atestsessiontoken".to_string()), 
         None, 
         "", 
     )
}
```

```
// snippet-end:[testing.rust.replay-make-credentials]
// snippet-start:[testing.rust.replay-test-module]
#[cfg(test)]
mod test { 
     // snippet-start:[testing.rust.replay-test-single] 
     use super::*; 
     use aws_config::BehaviorVersion; 
    use aws sdk s3 as s3;
     use aws_smithy_runtime::client::http::test_util::{ReplayEvent, 
  StaticReplayClient}; 
     use aws_smithy_types::body::SdkBody; 
     #[tokio::test] 
     async fn test_single_page() { 
         let page_1 = ReplayEvent::new( 
                  http::Request::builder() 
                      .method("GET") 
                      .uri("https://test-bucket.s3.us-east-1.amazonaws.com/?list-
type=2&prefix=test-prefix") 
                      .body(SdkBody::empty()) 
                      .unwrap(), 
                  http::Response::builder() 
                      .status(200) 
                      .body(SdkBody::from(include_str!("./testing/response_1.xml"))) 
                      .unwrap(), 
              ); 
         let replay_client = StaticReplayClient::new(vec![page_1]); 
         let client: s3::Client = s3::Client::from_conf( 
             s3::Config::builder() 
                 .behavior version(BehaviorVersion::latest())
                 .credentials provider(make s3 test credentials())
                  .region(s3::config::Region::new("us-east-1")) 
                  .http_client(replay_client.clone()) 
                  .build(), 
         ); 
         // Run the code we want to test with it 
         let size = determine_prefix_file_size(client, "test-bucket", "test-prefix") 
              .await 
              .unwrap(); 
         // Verify we got the correct total size back 
         assert_eq!(7, size);
```

```
 replay_client.assert_requests_match(&[]); 
     } 
     // snippet-end:[testing.rust.replay-test-single] 
     // snippet-start:[testing.rust.replay-test-multiple] 
     #[tokio::test] 
     async fn test_multiple_pages() { 
         // snippet-start:[testing.rust.replay-create-replay] 
         let page_1 = ReplayEvent::new( 
                  http::Request::builder() 
                      .method("GET") 
                      .uri("https://test-bucket.s3.us-east-1.amazonaws.com/?list-
type=2&prefix=test-prefix") 
                      .body(SdkBody::empty()) 
                      .unwrap(), 
                  http::Response::builder() 
                      .status(200) 
                      .body(SdkBody::from(include_str!("./testing/
response_multi_1.xml"))) 
                      .unwrap(), 
 ); 
         let page_2 = ReplayEvent::new( 
                  http::Request::builder() 
                      .method("GET") 
                      .uri("https://test-bucket.s3.us-east-1.amazonaws.com/?list-
type=2&prefix=test-prefix&continuation-token=next") 
                      .body(SdkBody::empty()) 
                      .unwrap(), 
                  http::Response::builder() 
                      .status(200) 
                      .body(SdkBody::from(include_str!("./testing/
response_multi_2.xml"))) 
                      .unwrap(), 
              ); 
         let replay_client = StaticReplayClient::new(vec![page_1, page_2]); 
         // snippet-end:[testing.rust.replay-create-replay] 
         // snippet-start:[testing.rust.replay-create-client] 
         let client: s3::Client = s3::Client::from_conf( 
             s3::Config::builder() 
                  .behavior_version(BehaviorVersion::latest()) 
                  .credentials_provider(make_s3_test_credentials()) 
                  .region(s3::config::Region::new("us-east-1")) 
                  .http_client(replay_client.clone()) 
                  .build(),
```

```
 ); 
         // snippet-end:[testing.rust.replay-create-client] 
         // Run the code we want to test with it 
         // snippet-start:[testing.rust.replay-test-and-verify] 
         let size = determine_prefix_file_size(client, "test-bucket", "test-prefix") 
              .await 
              .unwrap(); 
         assert_eq!(19, size); 
         replay_client.assert_requests_match(&[]); 
         // snippet-end:[testing.rust.replay-test-and-verify] 
     } 
     // snippet-end:[testing.rust.replay-test-multiple]
}
// snippet-end:[testing.rust.replay-tests]
// snippet-end:[testing.rust.replay-test-module]
```
## **Upload or download large files**

The following code example shows how to upload or download large files to and from Amazon S3.

For more information, see [Uploading](https://docs.aws.amazon.com/AmazonS3/latest/userguide/mpu-upload-object.html) an object using multipart upload.

### **SDK for Rust**

### *(i)* Note

```
use std::fs::File;
use std::io::prelude::*;
use std::path::Path;
use aws_config::meta::region::RegionProviderChain;
use aws_sdk_s3::error::DisplayErrorContext;
use aws_sdk_s3::operation::{
```

```
 create_multipart_upload::CreateMultipartUploadOutput, 
  get_object::GetObjectOutput,
};
use aws_sdk_s3::types::{CompletedMultipartUpload, CompletedPart};
use aws_sdk_s3::{config::Region, Client as S3Client};
use aws smithy types::byte stream::{ByteStream, Length};
use rand::distributions::Alphanumeric;
use rand::{thread_rng, Rng};
use s3 service::error::Error;
use std::process;
use uuid::Uuid;
//In bytes, minimum chunk size of 5MB. Increase CHUNK_SIZE to send larger chunks.
const CHUNK SIZE: u64 = 1024 * 1024 * 5;
const MAX_CHUNKS: u64 = 10000;
#[tokio::main]
pub async fn main() { 
     if let Err(err) = run_example().await { 
         eprintln!("Error: {}", DisplayErrorContext(err)); 
         process::exit(1); 
     }
}
async fn run example() -> Result<(), Error> {
     let shared_config = aws_config::load_from_env().await; 
     let client = S3Client::new(&shared_config); 
     let bucket_name = format!("doc-example-bucket-{}", Uuid::new_v4()); 
     let region_provider = RegionProviderChain::first_try(Region::new("us-west-2")); 
     let region = region_provider.region().await.unwrap(); 
     s3_service::create_bucket(&client, &bucket_name, region.as_ref()).await?; 
     let key = "sample.txt".to_string(); 
     let multipart_upload_res: CreateMultipartUploadOutput = client 
         .create_multipart_upload() 
         .bucket(&bucket_name) 
         .key(&key) 
         .send() 
         .await 
         .unwrap(); 
     let upload_id = multipart_upload_res.upload_id().unwrap(); 
     //Create a file of random characters for the upload.
```

```
 let mut file = File::create(&key).expect("Could not create sample file."); 
 // Loop until the file is 5 chunks. 
while file.metadata().unwrap().len() <= CHUNK SIZE * 4 {
     let rand_string: String = thread_rng() 
          .sample_iter(&Alphanumeric) 
          .take(256) 
          .map(char::from) 
          .collect(); 
     let return_string: String = "\n".to_string(); 
     file.write_all(rand_string.as_ref()) 
          .expect("Error writing to file."); 
     file.write_all(return_string.as_ref()) 
          .expect("Error writing to file."); 
 } 
let path = Path::new(&key); let file_size = tokio::fs::metadata(path) 
     .await 
     .expect("it exists I swear") 
     .len(); 
 let mut chunk_count = (file_size / CHUNK_SIZE) + 1; 
 let mut size_of_last_chunk = file_size % CHUNK_SIZE; 
if size_of_last_chunk == 0 \{ size_of_last_chunk = CHUNK_SIZE; 
     chunk_count -= 1; 
 } 
if file_size == 0 \{ panic!("Bad file size."); 
 } 
if chunk count > MAX CHUNKS {
     panic!("Too many chunks! Try increasing your chunk size.") 
 } 
 let mut upload_parts: Vec<CompletedPart> = Vec::new(); 
 for chunk_index in 0..chunk_count { 
    let this_chunk = if chunk_count - 1 == chunk_index {
         size_of_last_chunk 
     } else { 
         CHUNK_SIZE 
     }; 
     let stream = ByteStream::read_from()
```

```
 .path(path) 
             .offset(chunk_index * CHUNK_SIZE) 
             .length(Length::Exact(this_chunk)) 
             .build() 
             .await 
             .unwrap(); 
       //Chunk index needs to start at 0, but part numbers start at 1.
       let part_number = (chark_index as i32) + 1; let upload_part_res = client 
             .upload_part() 
             .key(&key) 
             .bucket(&bucket_name) 
             .upload_id(upload_id) 
             .body(stream) 
             .part_number(part_number) 
             .send() 
             .await?; 
        upload_parts.push( 
             CompletedPart::builder() 
                 .e_tag(upload_part_res.e_tag.unwrap_or_default()) 
                .part number(part number)
                 .build(), 
        ); 
    } 
    let completed_multipart_upload: CompletedMultipartUpload = 
 CompletedMultipartUpload::builder() 
         .set_parts(Some(upload_parts)) 
        .build();
    let _complete_multipart_upload_res = client 
         .complete_multipart_upload() 
         .bucket(&bucket_name) 
         .key(&key) 
         .multipart_upload(completed_multipart_upload) 
         .upload_id(upload_id) 
         .send() 
         .await 
         .unwrap(); 
    let data: GetObjectOutput = s3_service::download_object(&client, &bucket_name, 
 &key).await?; 
    let data_length: u64 = data 
         .content_length() 
         .unwrap_or_default()
```

```
 .try_into() 
          .unwrap(); 
     if file.metadata().unwrap().len() == data_length { 
         println!("Data lengths match."); 
     } else { 
         println!("The data was not the same size!"); 
     } 
     s3_service::delete_objects(&client, &bucket_name) 
          .await 
          .expect("Error emptying bucket."); 
     s3_service::delete_bucket(&client, &bucket_name) 
          .await 
          .expect("Error deleting bucket."); 
    0k(())}
```
#### **Serverless examples**

#### **Invoke a Lambda function from an Amazon S3 trigger**

The following code example shows how to implement a Lambda function that receives an event triggered by uploading an object to an S3 bucket. The function retrieves the S3 bucket name and object key from the event parameter and calls the Amazon S3 API to retrieve and log the content type of the object.

#### **SDK for Rust**

#### **A** Note

There's more on GitHub. Find the complete example and learn how to set up and run in the [Serverless](https://github.com/aws-samples/serverless-snippets/tree/main/integration-s3-to-lambda) examples repository.

Consuming an S3 event with Lambda using Rust.

```
// Copyright Amazon.com, Inc. or its affiliates. All Rights Reserved.
// SPDX-License-Identifier: Apache-2.0
use aws_lambda_events::event::s3::S3Event;
```

```
use aws_sdk_s3::{Client};
use lambda_runtime::{run, service_fn, Error, LambdaEvent};
/// Main function
#[tokio::main]
async fn main() -> Result<(), Error> { 
     tracing_subscriber::fmt() 
          .with_max_level(tracing::Level::INFO) 
          .with_target(false) 
         .without_time() 
          .init(); 
     // Initialize the AWS SDK for Rust 
     let config = aws_config::load_from_env().await; 
     let s3_client = Client::new(&config); 
     let res = run(service_fn(|request: LambdaEvent<S3Event>| { 
         function_handler(&s3_client, request) 
     })).await; 
     res
}
async fn function_handler( 
     s3_client: &Client, 
     evt: LambdaEvent<S3Event>
) -> Result<(), Error> f tracing::info!(records = ?evt.payload.records.len(), "Received request from 
  SQS"); 
    if evt.payload.records.len() == 0 \text{ }{
         tracing::info!("Empty S3 event received"); 
     } 
     let bucket = evt.payload.records[0].s3.bucket.name.as_ref().expect("Bucket name 
  to exist"); 
     let key = evt.payload.records[0].s3.object.key.as_ref().expect("Object key to 
  exist"); 
     tracing::info!("Request is for {} and object {}", bucket, key); 
     let s3_get_object_result = s3_client 
          .get_object()
```

```
 .bucket(bucket) 
          .key(key) 
          .send() 
          .await; 
     match s3_get_object_result { 
         Ok(_) => tracing::info!("S3 Get Object success, the s3GetObjectResult 
  contains a 'body' property of type ByteStream"), 
         Err(_) => tracing::info!("Failure with S3 Get Object request") 
     } 
    0k(())}
```
# **SageMaker examples using SDK for Rust**

The following code examples show you how to perform actions and implement common scenarios by using the AWS SDK for Rust with SageMaker.

*Actions* are code excerpts from larger programs and must be run in context. While actions show you how to call individual service functions, you can see actions in context in their related scenarios and cross-service examples.

*Scenarios* are code examples that show you how to accomplish a specific task by calling multiple functions within the same service.

Each example includes a link to GitHub, where you can find instructions on how to set up and run the code in context.

### **Topics**

• [Actions](#page-10628-0)

### **Actions**

### **ListNotebookInstances**

The following code example shows how to use ListNotebookInstances.

### **SDK for Rust**

# **A** Note

There's more on GitHub. Find the complete example and learn how to set up and run in the AWS Code Examples [Repository](https://github.com/awsdocs/aws-doc-sdk-examples/tree/main/rustv1/examples/sagemaker#code-examples).

```
async fn show_instances(client: &Client) -> Result<(), Error> { 
     let notebooks = client.list_notebook_instances().send().await?; 
     println!("Notebooks:"); 
     for n in notebooks.notebook_instances() { 
         let n_instance_type = n.instance_type().unwrap(); 
         let n_status = n.notebook_instance_status().unwrap(); 
         let n_name = n.notebook_instance_name(); 
        println!(" Name : {}", n_name.unwrap_or("Unknown"));
        println!(" Status : {}", n_status.as_ref());
         println!(" Instance Type : {}", n_instance_type.as_ref()); 
         println!(); 
     } 
    0k(())}
```
• For API details, see [ListNotebookInstances](https://docs.rs/releases/search?query=aws-sdk) in *AWS SDK for Rust API reference*.

## **ListTrainingJobs**

The following code example shows how to use ListTrainingJobs.

## **SDK for Rust**

## **A** Note

```
async fn show jobs(client: &Client) -> Result<(), Error> {
     let job_details = client.list_training_jobs().send().await?; 
     println!("Jobs:"); 
     for j in job_details.training_job_summaries() { 
         let name = j.training_job_name().unwrap_or("Unknown"); 
         let creation_time = j.creation_time().expect("creation 
  time").to_chrono_utc()?; 
         let training_end_time = j 
             .training_end_time() 
             .expect("Training end time") 
             .to_chrono_utc()?; 
         let status = j.training_job_status().expect("training status"); 
        let duration = training end time - creation time;
        println!(" Name: {}", name);
         println!( 
             " Creation date/time: {}", 
             creation_time.format("%Y-%m-%d@%H:%M:%S") 
         ); 
         println!(" Duration (seconds): {}", duration.num_seconds()); 
        println!(" Status: {:?}", status);
         println!(); 
     } 
    0k(())}
```
• For API details, see [ListTrainingJobs](https://docs.rs/releases/search?query=aws-sdk) in *AWS SDK for Rust API reference*.

# **Secrets Manager examples using SDK for Rust**

The following code examples show you how to perform actions and implement common scenarios by using the AWS SDK for Rust with Secrets Manager.

*Actions* are code excerpts from larger programs and must be run in context. While actions show you how to call individual service functions, you can see actions in context in their related scenarios and cross-service examples.

*Scenarios* are code examples that show you how to accomplish a specific task by calling multiple functions within the same service.

Each example includes a link to GitHub, where you can find instructions on how to set up and run the code in context.

### **Topics**

• [Actions](#page-10628-0)

### **Actions**

### **GetSecretValue**

The following code example shows how to use GetSecretValue.

### **SDK for Rust**

### **A** Note

There's more on GitHub. Find the complete example and learn how to set up and run in the AWS Code Examples [Repository](https://github.com/awsdocs/aws-doc-sdk-examples/tree/main/rustv1/examples/secretsmanager#code-examples).

```
async fn show_secret(client: &Client, name: &str) -> Result<(), Error> { 
     let resp = client.get_secret_value().secret_id(name).send().await?; 
     println!("Value: {}", resp.secret_string().unwrap_or("No value!")); 
    0k(())}
```
• For API details, see [GetSecretValue](https://docs.rs/releases/search?query=aws-sdk) in *AWS SDK for Rust API reference*.

# **Amazon SES API v2 examples using SDK for Rust**

The following code examples show you how to perform actions and implement common scenarios by using the AWS SDK for Rust with Amazon SES API v2.
*Actions* are code excerpts from larger programs and must be run in context. While actions show you how to call individual service functions, you can see actions in context in their related scenarios and cross-service examples.

*Scenarios* are code examples that show you how to accomplish a specific task by calling multiple functions within the same service.

Each example includes a link to GitHub, where you can find instructions on how to set up and run the code in context.

#### **Topics**

- [Actions](#page-10628-0)
- [Scenarios](#page-10649-0)

#### **Actions**

#### **CreateContact**

The following code example shows how to use CreateContact.

#### **SDK for Rust**

#### *(i)* Note

```
async fn add_contact(client: &Client, list: &str, email: &str) -> Result<(), Error> 
  { 
     client 
          .create_contact() 
          .contact_list_name(list) 
          .email_address(email) 
          .send() 
          .await?; 
     println!("Created contact");
```
}

```
0k(())
```
• For API details, see [CreateContact](https://docs.rs/releases/search?query=aws-sdk) in *AWS SDK for Rust API reference*.

## **CreateContactList**

The following code example shows how to use CreateContactList.

#### **SDK for Rust**

## **A** Note

There's more on GitHub. Find the complete example and learn how to set up and run in the AWS Code Examples [Repository](https://github.com/awsdocs/aws-doc-sdk-examples/tree/main/rustv1/examples/ses#code-examples).

```
async fn make_list(client: &Client, contact_list: &str) -> Result<(), Error> { 
     client 
          .create_contact_list() 
         .contact_list_name(contact_list) 
          .send() 
          .await?; 
     println!("Created contact list."); 
    0k(())}
```
• For API details, see [CreateContactList](https://docs.rs/releases/search?query=aws-sdk) in *AWS SDK for Rust API reference*.

#### **CreateEmailIdentity**

The following code example shows how to use CreateEmailIdentity.

## **SDK for Rust**

## *(i)* Note

There's more on GitHub. Find the complete example and learn how to set up and run in the AWS Code Examples [Repository](https://github.com/awsdocs/aws-doc-sdk-examples/tree/main/rustv1/examples/ses#code-examples).

```
 match self 
             .client 
             .create_email_identity() 
             .email_identity(self.verified_email.clone()) 
             .send() 
             .await 
         { 
             Ok(_) => writeln!(self.stdout, "Email identity created successfully.")?, 
            Err(e) => match e.into_service_error() {
                 CreateEmailIdentityError::AlreadyExistsException(_) => { 
                      writeln!( 
                          self.stdout, 
                          "Email identity already exists, skipping creation." 
                      )?; 
 } 
                e => return Err(anyhow!("Error creating email identity: \{'', e)),
             }, 
         }
```
• For API details, see [CreateEmailIdentity](https://docs.rs/releases/search?query=aws-sdk) in *AWS SDK for Rust API reference*.

## **CreateEmailTemplate**

The following code example shows how to use CreateEmailTemplate.

## **SDK for Rust**

## **A** Note

```
let template html = std::fs::read_to_string("../resources/newsletter/coupon-
newsletter.html") 
                  .unwrap_or_else(|_| "Missing coupon-newsletter.html".to_string()); 
        let template text =
             std::fs::read_to_string("../resources/newsletter/coupon-newsletter.txt") 
                  .unwrap_or_else(|_| "Missing coupon-newsletter.txt".to_string()); 
         // Create the email template 
         let template_content = EmailTemplateContent::builder() 
             .subject("Weekly Coupons Newsletter") 
            .html(template html)
             .text(template_text) 
            .build();
         match self 
             .client 
             .create_email_template() 
            .template_name(TEMPLATE_NAME)
             .template_content(template_content) 
             .send() 
             .await 
         { 
             Ok(_) => writeln!(self.stdout, "Email template created successfully.")?, 
            Err(e) => match e.into_service_error() {
                 CreateEmailTemplateError::AlreadyExistsException(_) => { 
                      writeln!( 
                          self.stdout, 
                          "Email template already exists, skipping creation." 
                      )?; 
 } 
                e => return Err(anyhow!("Error creating email template: \{'', e)),
             }, 
         }
```
• For API details, see [CreateEmailTemplate](https://docs.rs/releases/search?query=aws-sdk) in *AWS SDK for Rust API reference*.

#### **DeleteContactList**

The following code example shows how to use DeleteContactList.

## **SDK for Rust**

## *A* Note

There's more on GitHub. Find the complete example and learn how to set up and run in the AWS Code Examples [Repository](https://github.com/awsdocs/aws-doc-sdk-examples/tree/main/rustv1/examples/ses#code-examples).

```
 match self 
     .client 
     .delete_contact_list() 
     .contact_list_name(CONTACT_LIST_NAME) 
     .send() 
     .await 
 { 
     Ok(_) => writeln!(self.stdout, "Contact list deleted successfully.")?, 
     Err(e) => return Err(anyhow!("Error deleting contact list: {e}")), 
 }
```
• For API details, see [DeleteContactList](https://docs.rs/releases/search?query=aws-sdk) in *AWS SDK for Rust API reference*.

## **DeleteEmailIdentity**

The following code example shows how to use DeleteEmailIdentity.

## **SDK for Rust**

## **A** Note

```
 match self 
     .client 
     .delete_email_identity() 
     .email_identity(self.verified_email.clone()) 
      .send()
```

```
 .await 
            { 
                Ok(_) => writeln!(self.stdout, "Email identity deleted 
 successfully.")?, 
               Err(e) \Rightarrow return Err(anyhow!("Error deleting email identity: {}", e)); 
 } 
 }
```
• For API details, see [DeleteEmailIdentity](https://docs.rs/releases/search?query=aws-sdk) in *AWS SDK for Rust API reference*.

#### **DeleteEmailTemplate**

The following code example shows how to use DeleteEmailTemplate.

## **SDK for Rust**

#### **A** Note

There's more on GitHub. Find the complete example and learn how to set up and run in the AWS Code Examples [Repository](https://github.com/awsdocs/aws-doc-sdk-examples/tree/main/rustv1/examples/ses#code-examples).

```
 match self 
              .client 
              .delete_email_template() 
              .template_name(TEMPLATE_NAME) 
              .send() 
              .await 
         { 
             Ok(_) => writeln!(self.stdout, "Email template deleted successfully.")?, 
            Err(e) \Rightarrow {
                  return Err(anyhow!("Error deleting email template: {e}")); 
 } 
         }
```
• For API details, see [DeleteEmailTemplate](https://docs.rs/releases/search?query=aws-sdk) in *AWS SDK for Rust API reference*.

## **GetEmailIdentity**

The following code example shows how to use GetEmailIdentity.

## **SDK for Rust**

## **A** Note

There's more on GitHub. Find the complete example and learn how to set up and run in the AWS Code Examples [Repository](https://github.com/awsdocs/aws-doc-sdk-examples/tree/main/rustv1/examples/ses#code-examples).

Determines whether an email address has been verified.

```
async fn is_verified(client: &Client, email: &str) -> Result<(), Error> { 
     let resp = client 
          .get_email_identity() 
          .email_identity(email) 
          .send() 
          .await?; 
     if resp.verified_for_sending_status() { 
         println!("The address is verified"); 
     } else { 
         println!("The address is not verified"); 
     } 
    0k(())}
```
• For API details, see [GetEmailIdentity](https://docs.rs/releases/search?query=aws-sdk) in *AWS SDK for Rust API reference*.

## **ListContactLists**

The following code example shows how to use ListContactLists.

## **SDK for Rust**

## *(i)* Note

There's more on GitHub. Find the complete example and learn how to set up and run in the AWS Code Examples [Repository](https://github.com/awsdocs/aws-doc-sdk-examples/tree/main/rustv1/examples/ses#code-examples).

```
async fn show_lists(client: &Client) -> Result<(), Error> { 
     let resp = client.list_contact_lists().send().await?; 
     println!("Contact lists:"); 
     for list in resp.contact_lists() { 
         println!(" {}", list.contact_list_name().unwrap_or_default()); 
     } 
    0k(())}
```
• For API details, see [ListContactLists](https://docs.rs/releases/search?query=aws-sdk) in *AWS SDK for Rust API reference*.

## **ListContacts**

The following code example shows how to use ListContacts.

## **SDK for Rust**

## *(i)* Note

```
async fn show_contacts(client: &Client, list: &str) -> Result<(), Error> { 
     let resp = client 
          .list_contacts() 
          .contact_list_name(list) 
          .send()
```

```
 .await?; 
     println!("Contacts:"); 
     for contact in resp.contacts() { 
         println!(" {}", contact.email_address().unwrap_or_default()); 
     } 
    0k(())}
```
• For API details, see [ListContacts](https://docs.rs/releases/search?query=aws-sdk) in *AWS SDK for Rust API reference*.

## **SendEmail**

The following code example shows how to use SendEmail.

#### **SDK for Rust**

#### **A** Note

There's more on GitHub. Find the complete example and learn how to set up and run in the AWS Code Examples [Repository](https://github.com/awsdocs/aws-doc-sdk-examples/tree/main/rustv1/examples/ses#code-examples).

Sends a message to all members of the contact list.

```
async fn send_message( 
     client: &Client, 
     list: &str, 
     from: &str, 
     subject: &str, 
     message: &str,
) -> Result<(), Error> { 
     // Get list of email addresses from contact list. 
     let resp = client 
          .list_contacts() 
          .contact_list_name(list) 
          .send() 
          .await?;
```

```
 let contacts = resp.contacts(); 
 let cs: Vec<String> = contacts 
     .iter() 
     .map(|i| i.email_address().unwrap_or_default().to_string()) 
     .collect(); 
 let mut dest: Destination = Destination::builder().build(); 
dest.to.addresses = Some(cs); let subject_content = Content::builder() 
     .data(subject) 
     .charset("UTF-8") 
     .build() 
     .expect("building Content"); 
 let body_content = Content::builder() 
     .data(message) 
     .charset("UTF-8") 
     .build() 
     .expect("building Content"); 
 let body = Body::builder().text(body_content).build(); 
 let msg = Message::builder() 
     .subject(subject_content) 
     .body(body) 
    .build();
 let email_content = EmailContent::builder().simple(msg).build(); 
 client 
     .send_email() 
     .from_email_address(from) 
     .destination(dest) 
     .content(email_content) 
     .send() 
     .await?; 
 println!("Email sent to list"); 
0k(())
```
Sends a message to all members of the contact list using a template.

}

```
 let coupons = std::fs::read_to_string("../resources/newsletter/
sample_coupons.json") 
                 .unwrap_or_else(|_| r#"{"coupons":[]}"#.to_string()); 
             let email_content = EmailContent::builder() 
                 .template( 
                     Template::builder() 
                         .template_name(TEMPLATE_NAME) 
                         .template_data(coupons) 
                         .build(), 
).build();
             match self 
                 .client 
                .send email()
                 .from_email_address(self.verified_email.clone()) 
  .destination(Destination::builder().to_addresses(email.clone()).build()) 
                 .content(email_content) 
                 .list_management_options( 
                     ListManagementOptions::builder() 
                         .contact_list_name(CONTACT_LIST_NAME) 
                         .build()?, 
) .send() 
                 .await 
\{\hspace{.1cm} \}Ok(output) => {
                     if let Some(message_id) = output.message_id { 
                         writeln!( 
                             self.stdout, 
                             "Newsletter sent to {} with message ID {}", 
                             email, message_id 
)?; \hspace{1.5cm} )?;
                     } else { 
                         writeln!(self.stdout, "Newsletter sent to {}", email)?; 
1999 1999 1999 1999 1999
 } 
                Err(e) => return Err(anyhow!("Error sending newsletter to \{\}: \{'',
  email, e)), 
 }
```
• For API details, see [SendEmail](https://docs.rs/releases/search?query=aws-sdk) in *AWS SDK for Rust API reference*.

#### **Scenarios**

#### **Newsletter workflow**

The following code example shows how to Amazon SES API v2 newsletter workflow.

#### **SDK for Rust**

#### **A** Note

```
 match self 
              .client 
              .create_contact_list() 
              .contact_list_name(CONTACT_LIST_NAME) 
              .send() 
              .await 
        \{ Ok(_) => writeln!(self.stdout, "Contact list created successfully.")?, 
            Err(e) => match e.into_service_error() {
                  CreateContactListError::AlreadyExistsException(_) => { 
                      writeln!( 
                          self.stdout, 
                           "Contact list already exists, skipping creation." 
                      )?; 
 } 
                  e => return Err(anyhow!("Error creating contact list: {}", e)), 
             }, 
         } 
             match self 
                  .client 
                  .create_contact() 
                  .contact_list_name(CONTACT_LIST_NAME) 
                  .email_address(email.clone()) 
                  .send() 
                  .await
```

```
 { 
                     Ok(_) => writeln!(self.stdout, "Contact created for {}", email)?, 
                    Err(e) => match e.into service error() {
                          CreateContactError::AlreadyExistsException(_) => writeln!( 
                               self.stdout, 
                               "Contact already exists for {}, skipping creation.", 
                               email 
                          )?, 
                         e => return Err(anyhow!("Error creating contact for \{\}: \{\}",
  email, e)), 
                     }, 
 } 
           let contacts: Vec<Contact> = match self 
                .client 
                .list_contacts() 
                .contact_list_name(CONTACT_LIST_NAME) 
                .send() 
                .await 
           { 
               Ok(list contacts output) => {
                     list_contacts_output.contacts.unwrap().into_iter().collect() 
 } 
               Err(e) \Rightarrow f return Err(anyhow!( 
                          "Error retrieving contact list {}: {}", 
                          CONTACT_LIST_NAME, 
e de la construction de la construction de la construction de la construction de la construction de la construction de la construction de la construction de la construction de la construction de la construction de la const
                     )) 
 } 
           }; 
                let coupons = std::fs::read_to_string("../resources/newsletter/
sample_coupons.json") 
                     .unwrap_or_else(|_| r#"{"coupons":[]}"#.to_string()); 
                let email_content = EmailContent::builder() 
                     .template( 
                          Template::builder() 
                               .template_name(TEMPLATE_NAME) 
                               .template_data(coupons) 
                               .build(), 
).build();
```

```
 match self 
                 .client 
                .send email()
                 .from_email_address(self.verified_email.clone()) 
  .destination(Destination::builder().to_addresses(email.clone()).build()) 
                 .content(email_content) 
                 .list_management_options( 
                      ListManagementOptions::builder() 
                          .contact_list_name(CONTACT_LIST_NAME) 
                          .build()?, 
) .send() 
                 .await 
\{\hspace{.1cm} \}Ok(output) => {
                     if let Some(message_id) = output.message_id { 
                          writeln!( 
                              self.stdout, 
                              "Newsletter sent to {} with message ID {}", 
                              email, message_id 
                          )?; 
                     } else { 
                          writeln!(self.stdout, "Newsletter sent to {}", email)?; 
1999 1999 1999 1999 1999
 } 
                Err(e) => return Err(anyhow!("Error sending newsletter to \{\}: \{\}",
 email, e)), 
 } 
         match self 
             .client 
             .create_email_identity() 
             .email_identity(self.verified_email.clone()) 
             .send() 
             .await 
         { 
             Ok(_) => writeln!(self.stdout, "Email identity created successfully.")?, 
            Err(e) => match e.into_service_error() {
                 CreateEmailIdentityError::AlreadyExistsException(_) => { 
                     writeln!( 
                          self.stdout, 
                          "Email identity already exists, skipping creation." 
                      )?;
```

```
 } 
                 e => return Err(anyhow!("Error creating email identity: {}", e)), 
             }, 
         } 
        let template html = std::fs::read_to_string("../resources/newsletter/coupon-
newsletter.html") 
                  .unwrap_or_else(|_| "Missing coupon-newsletter.html".to_string()); 
         let template_text = 
             std::fs::read_to_string("../resources/newsletter/coupon-newsletter.txt") 
                  .unwrap_or_else(|_| "Missing coupon-newsletter.txt".to_string()); 
         // Create the email template 
         let template_content = EmailTemplateContent::builder() 
             .subject("Weekly Coupons Newsletter") 
             .html(template_html) 
             .text(template_text) 
            .build();
         match self 
             .client 
             .create_email_template() 
             .template_name(TEMPLATE_NAME) 
            .template content(template content)
             .send() 
             .await 
         { 
             Ok(_) => writeln!(self.stdout, "Email template created successfully.")?, 
            Err(e) => match e.into_service_error() {
                 CreateEmailTemplateError::AlreadyExistsException(_) => { 
                      writeln!( 
                          self.stdout, 
                          "Email template already exists, skipping creation." 
                      )?; 
 } 
                e => return Err(anyhow!("Error creating email template: \{'', e)),
             }, 
         } 
         match self 
             .client 
             .delete_contact_list() 
             .contact_list_name(CONTACT_LIST_NAME)
```

```
 .send() 
             .await 
         { 
             Ok(_) => writeln!(self.stdout, "Contact list deleted successfully.")?, 
             Err(e) => return Err(anyhow!("Error deleting contact list: {e}")), 
         } 
             match self 
                  .client 
                  .delete_email_identity() 
                  .email_identity(self.verified_email.clone()) 
                  .send() 
                  .await 
             { 
                 Ok(_) => writeln!(self.stdout, "Email identity deleted 
 successfully.")?, 
                Err(e) \Rightarrow return Err(anyhow!("Error deleting email identity: {}", e)); 
 } 
 } 
         match self 
             .client 
             .delete_email_template() 
             .template_name(TEMPLATE_NAME) 
             .send() 
             .await 
         { 
             Ok(_) => writeln!(self.stdout, "Email template deleted successfully.")?, 
            Err(e) \Rightarrow {
                 return Err(anyhow!("Error deleting email template: {e}")); 
 } 
         }
```
- For API details, see the following topics in *AWS SDK for Rust API reference*.
	- [CreateContact](https://docs.rs/releases/search?query=aws-sdk)
	- [CreateContactList](https://docs.rs/releases/search?query=aws-sdk)
	- [CreateEmailIdentity](https://docs.rs/releases/search?query=aws-sdk)
	- [CreateEmailTemplate](https://docs.rs/releases/search?query=aws-sdk)
	- [DeleteContactList](https://docs.rs/releases/search?query=aws-sdk)
- [DeleteEmailIdentity](https://docs.rs/releases/search?query=aws-sdk)
- [DeleteEmailTemplate](https://docs.rs/releases/search?query=aws-sdk)
- [ListContacts](https://docs.rs/releases/search?query=aws-sdk)
- [SendEmail.simple](https://docs.rs/releases/search?query=aws-sdk)
- [SendEmail.template](https://docs.rs/releases/search?query=aws-sdk)

## **Amazon SNS examples using SDK for Rust**

The following code examples show you how to perform actions and implement common scenarios by using the AWS SDK for Rust with Amazon SNS.

*Actions* are code excerpts from larger programs and must be run in context. While actions show you how to call individual service functions, you can see actions in context in their related scenarios and cross-service examples.

*Scenarios* are code examples that show you how to accomplish a specific task by calling multiple functions within the same service.

Each example includes a link to GitHub, where you can find instructions on how to set up and run the code in context.

## **Topics**

- [Actions](#page-10628-0)
- [Serverless](#page-11007-0) examples

## **Actions**

## **CreateTopic**

The following code example shows how to use CreateTopic.

## **SDK for Rust**

#### **A** Note

```
async fn make_topic(client: &Client, topic_name: &str) -> Result<(), Error> { 
     let resp = client.create_topic().name(topic_name).send().await?; 
     println!( 
         "Created topic with ARN: {}", 
         resp.topic_arn().unwrap_or_default() 
     ); 
    0k(())}
```
• For API details, see [CreateTopic](https://docs.rs/releases/search?query=aws-sdk) in *AWS SDK for Rust API reference*.

## **ListTopics**

The following code example shows how to use ListTopics.

## **SDK for Rust**

#### **A** Note

There's more on GitHub. Find the complete example and learn how to set up and run in the AWS Code Examples [Repository](https://github.com/awsdocs/aws-doc-sdk-examples/tree/main/rustv1/examples/sns#code-examples).

```
async fn show_topics(client: &Client) -> Result<(), Error> { 
     let resp = client.list_topics().send().await?; 
     println!("Topic ARNs:"); 
     for topic in resp.topics() { 
         println!("{}", topic.topic_arn().unwrap_or_default()); 
     } 
    0k(())}
```
• For API details, see [ListTopics](https://docs.rs/releases/search?query=aws-sdk) in *AWS SDK for Rust API reference*.

## **Publish**

The following code example shows how to use Publish.

## **SDK for Rust**

## **A** Note

```
async fn subscribe_and_publish( 
     client: &Client, 
     topic_arn: &str, 
     email_address: &str,
) -> Result<(), Error> { 
     println!("Receiving on topic with ARN: `{}`", topic_arn); 
     let rsp = client 
          .subscribe() 
          .topic_arn(topic_arn) 
          .protocol("email") 
          .endpoint(email_address) 
          .send() 
          .await?; 
     println!("Added a subscription: {:?}", rsp); 
     let rsp = client 
          .publish() 
          .topic_arn(topic_arn) 
          .message("hello sns!") 
          .send() 
          .await?; 
     println!("Published message: {:?}", rsp); 
    0k(())}
```
• For API details, see [Publish](https://docs.rs/releases/search?query=aws-sdk) in *AWS SDK for Rust API reference*.

#### **Subscribe**

The following code example shows how to use Subscribe.

#### **SDK for Rust**

#### **A** Note

There's more on GitHub. Find the complete example and learn how to set up and run in the AWS Code Examples [Repository](https://github.com/awsdocs/aws-doc-sdk-examples/tree/main/rustv1/examples/sns#code-examples).

Subscribe an email address to a topic.

```
async fn subscribe_and_publish( 
     client: &Client, 
     topic_arn: &str, 
     email_address: &str,
) -> Result<(), Error> { 
     println!("Receiving on topic with ARN: `{}`", topic_arn); 
     let rsp = client 
          .subscribe() 
          .topic_arn(topic_arn) 
          .protocol("email") 
          .endpoint(email_address) 
          .send() 
          .await?; 
     println!("Added a subscription: {:?}", rsp); 
     let rsp = client 
          .publish() 
          .topic_arn(topic_arn) 
          .message("hello sns!") 
          .send() 
          .await?; 
     println!("Published message: {:?}", rsp);
```
}

```
0k(())
```
• For API details, see [Subscribe](https://docs.rs/releases/search?query=aws-sdk) in *AWS SDK for Rust API reference*.

#### **Serverless examples**

#### **Invoke a Lambda function from an Amazon SNS trigger**

The following code example shows how to implement a Lambda function that receives an event triggered by receiving messages from an SNS topic. The function retrieves the messages from the event parameter and logs the content of each message.

#### **SDK for Rust**

#### **(i)** Note

There's more on GitHub. Find the complete example and learn how to set up and run in the [Serverless](https://github.com/aws-samples/serverless-snippets/tree/main/integration-sns-to-lambda) examples repository.

Consuming an SNS event with Lambda using Rust.

```
// Copyright Amazon.com, Inc. or its affiliates. All Rights Reserved.
// SPDX-License-Identifier: Apache-2.0
use aws_lambda_events::event::sns::SnsEvent;
use aws_lambda_events::sns::SnsRecord;
use lambda_runtime::{run, service_fn, Error, LambdaEvent};
use tracing::info;
// Built with the following dependencies:
// aws_lambda_events = { version = "0.10.0", default-features = false, features = 
  ["sns"] }
// lambda_runtime = "0.8.1"
// tokio = \{ version = "1", features = ["macros"] \}// tracing = \{ version = "0.1", features = ['log"] \}// tracing-subscriber = { version = "0.3", default-features = false, features = 
  ["fmt"] }
async fn function_handler(event: LambdaEvent<SnsEvent>) -> Result<(), Error> { 
     for event in event.payload.records {
```

```
 process_record(&event)?; 
     } 
    0k(())}
fn process_record(record: &SnsRecord) -> Result<(), Error> { 
     info!("Processing SNS Message: {}", record.sns.message); 
     // Implement your record handling code here. 
    0k(())}
#[tokio::main]
async fn main() -> Result<(), Error> { 
     tracing_subscriber::fmt() 
         .with_max_level(tracing::Level::INFO) 
         .with_target(false) 
         .without_time() 
         .init(); 
     run(service_fn(function_handler)).await
}
```
## **Amazon SQS examples using SDK for Rust**

The following code examples show you how to perform actions and implement common scenarios by using the AWS SDK for Rust with Amazon SQS.

*Actions* are code excerpts from larger programs and must be run in context. While actions show you how to call individual service functions, you can see actions in context in their related scenarios and cross-service examples.

*Scenarios* are code examples that show you how to accomplish a specific task by calling multiple functions within the same service.

Each example includes a link to GitHub, where you can find instructions on how to set up and run the code in context.

#### **Topics**

• [Actions](#page-10628-0)

#### • [Serverless](#page-11007-0) examples

#### **Actions**

#### **ListQueues**

The following code example shows how to use ListQueues.

#### **SDK for Rust**

#### **A** Note

There's more on GitHub. Find the complete example and learn how to set up and run in the AWS Code Examples [Repository](https://github.com/awsdocs/aws-doc-sdk-examples/tree/main/rustv1/examples/sqs#code-examples).

Retrieve the first Amazon SQS queue listed in the Region.

```
async fn find_first_queue(client: &Client) -> Result<String, Error> { 
     let queues = client.list_queues().send().await?; 
     let queue_urls = queues.queue_urls(); 
     Ok(queue_urls 
         .first() 
         .expect("No queues in this account and Region. Create a queue to proceed.") 
         .to_string())
}
```
• For API details, see [ListQueues](https://docs.rs/releases/search?query=aws-sdk) in *AWS SDK for Rust API reference*.

#### **ReceiveMessage**

The following code example shows how to use ReceiveMessage.

#### **SDK for Rust**

#### **A** Note

```
async fn receive(client: &Client, queue_url: &String) -> Result<(), Error> { 
     let rcv_message_output = 
  client.receive_message().queue_url(queue_url).send().await?; 
     println!("Messages from queue with url: {}", queue_url); 
     for message in rcv_message_output.messages.unwrap_or_default() { 
         println!("Got the message: {:#?}", message); 
     } 
    0k(())}
```
• For API details, see [ReceiveMessage](https://docs.rs/releases/search?query=aws-sdk) in *AWS SDK for Rust API reference*.

#### **SendMessage**

The following code example shows how to use SendMessage.

## **SDK for Rust**

#### **A** Note

```
async fn send(client: &Client, queue_url: &String, message: &SQSMessage) -> 
  Result<(), Error> { 
     println!("Sending message to queue with URL: {}", queue_url); 
     let rsp = client 
         .send_message() 
         .queue_url(queue_url) 
         .message_body(&message.body) 
         // If the queue is FIFO, you need to set .message_deduplication_id 
         // and message_group_id or configure the queue for 
  ContentBasedDeduplication. 
         .send() 
         .await?;
```

```
 println!("Send message to the queue: {:#?}", rsp); 
    0k(())}
```
• For API details, see [SendMessage](https://docs.rs/releases/search?query=aws-sdk) in *AWS SDK for Rust API reference*.

#### **Serverless examples**

#### **Invoke a Lambda function from an Amazon SQS trigger**

The following code example shows how to implement a Lambda function that receives an event triggered by receiving messages from an SQS queue. The function retrieves the messages from the event parameter and logs the content of each message.

#### **SDK for Rust**

#### **A** Note

There's more on GitHub. Find the complete example and learn how to set up and run in the [Serverless](https://github.com/aws-samples/serverless-snippets/tree/main/integration-sqs-to-lambda) examples repository.

Consuming an SQS event with Lambda using Rust.

```
// Copyright Amazon.com, Inc. or its affiliates. All Rights Reserved.
// SPDX-License-Identifier: Apache-2.0
use aws_lambda_events::event::sqs::SqsEvent;
use lambda_runtime::{run, service_fn, Error, LambdaEvent};
async fn function_handler(event: LambdaEvent<SqsEvent>) -> Result<(), Error> { 
     event.payload.records.iter().for_each(|record| { 
         // process the record 
         tracing::info!("Message body: {}", 
  record.body.as_deref().unwrap_or_default()) 
     }); 
    0k(())}
```

```
#[tokio::main]
async fn main() -> Result<(), Error> { 
     tracing_subscriber::fmt() 
         .with_max_level(tracing::Level::INFO) 
         // disable printing the name of the module in every log line. 
         .with_target(false) 
         // disabling time is handy because CloudWatch will add the ingestion time. 
        .without time()
         .init(); 
     run(service_fn(function_handler)).await
}
```
#### **Reporting batch item failures for Lambda functions with an Amazon SQS trigger**

The following code example shows how to implement partial batch response for Lambda functions that receive events from an SQS queue. The function reports the batch item failures in the response, signaling to Lambda to retry those messages later.

#### **SDK for Rust**

#### **A** Note

There's more on GitHub. Find the complete example and learn how to set up and run in the [Serverless](https://github.com/aws-samples/serverless-snippets/tree/main/lambda-function-sqs-report-batch-item-failures) examples repository.

Reporting SQS batch item failures with Lambda using Rust.

```
// Copyright Amazon.com, Inc. or its affiliates. All Rights Reserved.
// SPDX-License-Identifier: Apache-2.0
use aws_lambda_events::{ 
     event::sqs::{SqsBatchResponse, SqsEvent}, 
     sqs::{BatchItemFailure, SqsMessage},
};
use lambda_runtime::{run, service_fn, Error, LambdaEvent};
async fn process_record(_: &SqsMessage) -> Result<(), Error> { 
     Err(Error::from("Error processing message"))
}
```

```
async fn function_handler(event: LambdaEvent<SqsEvent>) -> Result<SqsBatchResponse, 
  Error> { 
     let mut batch_item_failures = Vec::new(); 
     for record in event.payload.records { 
        match process record(&record).await {
             0k(\_) \Rightarrow (),
              Err(_) => batch_item_failures.push(BatchItemFailure { 
                 item identifier: record.message id.unwrap(),
              }), 
         } 
     } 
     Ok(SqsBatchResponse { 
         batch_item_failures, 
     })
}
#[tokio::main]
async fn main() -> Result<(), Error> { 
     run(service_fn(function_handler)).await
}
```
## **AWS STS examples using SDK for Rust**

The following code examples show you how to perform actions and implement common scenarios by using the AWS SDK for Rust with AWS STS.

*Actions* are code excerpts from larger programs and must be run in context. While actions show you how to call individual service functions, you can see actions in context in their related scenarios and cross-service examples.

*Scenarios* are code examples that show you how to accomplish a specific task by calling multiple functions within the same service.

Each example includes a link to GitHub, where you can find instructions on how to set up and run the code in context.

#### **Topics**

• [Actions](#page-10628-0)

## **Actions**

## **AssumeRole**

The following code example shows how to use AssumeRole.

## **SDK for Rust**

## **(i)** Note

There's more on GitHub. Find the complete example and learn how to set up and run in the AWS Code Examples [Repository](https://github.com/awsdocs/aws-doc-sdk-examples/tree/main/rustv1/examples/sts/#code-examples).

```
async fn assume_role(config: &SdkConfig, role_name: String, session_name: 
  Option<String>) { 
     let provider = aws_config::sts::AssumeRoleProvider::builder(role_name) 
         .session_name(session_name.unwrap_or("rust_sdk_example_session".into())) 
         .configure(config) 
         .build() 
         .await; 
     let local_config = aws_config::from_env() 
         .credentials_provider(provider) 
         .load() 
         .await; 
     let client = Client::new(&local_config); 
     let req = client.get_caller_identity(); 
     let resp = req.send().await; 
     match resp { 
       0k(e) => {
            println!("UserID : {}", e.user_id().unwrap_or_default());
            println!("Account: {}", e.account().unwrap_or_default());
            println!("Arn : {}", e.arn().unwrap_or_default());
         } 
        Err(e) => println! ("</u>::?}'', e), }
}
```
• For API details, see [AssumeRole](https://docs.rs/releases/search?query=aws-sdk) in *AWS SDK for Rust API reference*.

## **Systems Manager examples using SDK for Rust**

The following code examples show you how to perform actions and implement common scenarios by using the AWS SDK for Rust with Systems Manager.

*Actions* are code excerpts from larger programs and must be run in context. While actions show you how to call individual service functions, you can see actions in context in their related scenarios and cross-service examples.

*Scenarios* are code examples that show you how to accomplish a specific task by calling multiple functions within the same service.

Each example includes a link to GitHub, where you can find instructions on how to set up and run the code in context.

#### **Topics**

• [Actions](#page-10628-0)

## **Actions**

#### **DescribeParameters**

The following code example shows how to use DescribeParameters.

#### **SDK for Rust**

#### *(i)* Note

```
async fn show_parameters(client: &Client) -> Result<(), Error> { 
     let resp = client.describe_parameters().send().await?; 
     for param in resp.parameters() { 
         println!(" {}", param.name().unwrap_or_default()); 
     }
```
}

 $0k(())$ 

• For API details, see [DescribeParameters](https://docs.rs/releases/search?query=aws-sdk) in *AWS SDK for Rust API reference*.

#### **PutParameter**

The following code example shows how to use PutParameter.

## **SDK for Rust**

#### **A** Note

There's more on GitHub. Find the complete example and learn how to set up and run in the AWS Code Examples [Repository](https://github.com/awsdocs/aws-doc-sdk-examples/tree/main/rustv1/examples/ssm#code-examples).

```
async fn make_parameter( 
     client: &Client, 
     name: &str, 
     value: &str, 
     description: &str,
) -> Result<(), Error> { 
     let resp = client 
          .put_parameter() 
          .overwrite(true) 
          .r#type(ParameterType::String) 
          .name(name) 
          .value(value) 
          .description(description) 
          .send() 
          .await?; 
     println!("Success! Parameter now has version: {}", resp.version()); 
     Ok(())
}
```
• For API details, see [PutParameter](https://docs.rs/releases/search?query=aws-sdk) in *AWS SDK for Rust API reference*.

# **Cross-service examples using SDK for Rust**

The following sample applications use the AWS SDK for Rust to work across multiple AWS services.

Cross-service examples target an advanced level of experience to help you start building applications.

#### **Examples**

- [Convert](#page-18930-0) text to speech and back to text using an AWS SDK
- Create a photo asset [management](#page-18930-1) application that lets users manage photos using labels
- [Detect](#page-18931-0) faces in an image using an AWS SDK
- Save EXIF and other image [information](#page-18931-1) using an AWS SDK

## <span id="page-18930-0"></span>**Convert text to speech and back to text using an AWS SDK**

#### **SDK for Rust**

Use Amazon Polly to synthesize a plain text (UTF-8) input file to an audio file, upload the audio file to an Amazon S3 bucket, use Amazon Transcribe to convert that audio file to text, and display the text.

For complete source code and instructions on how to set up and run, see the full example on [GitHub.](https://github.com/awsdocs/aws-doc-sdk-examples/blob/main/rustv1/cross_service#code-examples)

#### **Services used in this example**

- Amazon Polly
- Amazon S3
- Amazon Transcribe

# <span id="page-18930-1"></span>**Create a photo asset management application that lets users manage photos using labels**

#### **SDK for Rust**

Shows how to develop a photo asset management application that detects labels in images using Amazon Rekognition and stores them for later retrieval.

For complete source code and instructions on how to set up and run, see the full example on [GitHub.](https://github.com/awsdocs/aws-doc-sdk-examples/tree/main/rustv1/cross_service/photo_asset_management)

For a deep dive into the origin of this example see the post on AWS [Community](https://community.aws/posts/cloud-journeys/01-serverless-image-recognition-app).

### **Services used in this example**

- API Gateway
- DynamoDB
- Lambda
- Amazon Rekognition
- Amazon S3
- Amazon SNS

## <span id="page-18931-0"></span>**Detect faces in an image using an AWS SDK**

#### **SDK for Rust**

Save the image in an Amazon S3 bucket with an **uploads** prefix, use Amazon Rekognition to detect facial details, such as age range, gender, and emotion (smiling, etc.), and display those details.

For complete source code and instructions on how to set up and run, see the full example on [GitHub.](https://github.com/awsdocs/aws-doc-sdk-examples/blob/main/rustv1/cross_service/detect_faces/src/main.rs)

#### **Services used in this example**

- Amazon Rekognition
- Amazon S3

## <span id="page-18931-1"></span>**Save EXIF and other image information using an AWS SDK**

#### **SDK for Rust**

Get EXIF information from a JPG, JPEG, or PNG file, upload the image file to an Amazon S3 bucket, use Amazon Rekognition to identify the three top attributes (*labels* in Amazon Rekognition) in the file, and add the EXIF and label information to a Amazon DynamoDB table in the Region.

For complete source code and instructions on how to set up and run, see the full example on [GitHub.](https://github.com/awsdocs/aws-doc-sdk-examples/blob/main/rustv1/cross_service/detect_labels/src/main.rs)

## **Services used in this example**

- DynamoDB
- Amazon Rekognition
- Amazon S3

# **Code examples for SDK for SAP ABAP**

The following code examples show you how to use the AWS SDK for SAP ABAP with AWS.

*Actions* are code excerpts from larger programs and must be run in context. While actions show you how to call individual service functions, you can see actions in context in their related scenarios and cross-service examples.

*Scenarios* are code examples that show you how to accomplish a specific task by calling multiple functions within the same service.

*Cross-service examples* are sample applications that work across multiple AWS services.

#### **More resources**

- **SDK for SAP ABAP [Developer](https://docs.aws.amazon.com/sdk-for-sapabap/latest/developer-guide/home.html) Guide** More about using SAP ABAP with AWS.
- **AWS [Developer](https://aws.amazon.com/developer/code-examples/?awsf.sdk-code-examples-programming-language=programming-language%23abap) Center** Code examples that you can filter by category or full-text search.
- **AWS SDK [Examples](https://github.com/awsdocs/aws-doc-sdk-examples)** GitHub repo with complete code in preferred languages. Includes instructions for setting up and running the code.

#### **Examples**

• Actions and [scenarios](#page-18932-0) using SDK for SAP ABAP

# <span id="page-18932-0"></span>**Actions and scenarios using SDK for SAP ABAP**

The following code examples show how to perform actions and implement common scenarios by using the AWS SDK for SAP ABAP with AWS services.

*Actions* are code excerpts from larger programs and must be run in context. While actions show you how to call individual service functions, you can see actions in context in their related scenarios and cross-service examples.

*Scenarios* are code examples that show you how to accomplish a specific task by calling multiple functions within the same service.

## **Services**

- Amazon Bedrock Runtime [examples](#page-18933-0) using SDK for SAP ABAP
- [CloudWatch](#page-18939-0) examples using SDK for SAP ABAP
- [DynamoDB examples using SDK for SAP ABAP](#page-18946-0)
- Amazon EC2 [examples](#page-18960-0) using SDK for SAP ABAP
- [Kinesis examples using SDK for SAP ABAP](#page-18976-0)
- [Lambda examples using SDK for SAP ABAP](#page-18986-0)
- Amazon S3 [examples](#page-19000-0) using SDK for SAP ABAP
- [SageMaker](#page-19009-0) examples using SDK for SAP ABAP
- Amazon SNS [examples](#page-19028-0) using SDK for SAP ABAP
- Amazon SQS [examples](#page-19037-0) using SDK for SAP ABAP
- Amazon Textract [examples](#page-19044-0) using SDK for SAP ABAP
- Amazon Translate [examples](#page-19054-0) using SDK for SAP ABAP

## <span id="page-18933-0"></span>**Amazon Bedrock Runtime examples using SDK for SAP ABAP**

The following code examples show you how to perform actions and implement common scenarios by using the AWS SDK for SAP ABAP with Amazon Bedrock Runtime.

*Actions* are code excerpts from larger programs and must be run in context. While actions show you how to call individual service functions, you can see actions in context in their related scenarios and cross-service examples.

*Scenarios* are code examples that show you how to accomplish a specific task by calling multiple functions within the same service.

Each example includes a link to GitHub, where you can find instructions on how to set up and run the code in context.

## **Topics**

- [Anthropic](#page-10770-0) Claude
- **[Stable Diffusion](#page-14623-0)**

#### **Anthropic Claude**

#### **InvokeModel**

The following code example shows how to send a text message to Anthropic Claude, using the Invoke Model API.

#### **SDK for SAP ABAP**

#### **A** Note

There's more on GitHub. Find the complete example and learn how to set up and run in the AWS Code Examples [Repository](https://github.com/awsdocs/aws-doc-sdk-examples/tree/main/sap-abap/services/bdr#code-examples).

Invoke the Anthropic Claude 2 foundation model to generate text. This example uses features of /US2/CL\_JSON which might not be available on some NetWeaver versions.

```
 "Claude V2 Input Parameters should be in a format like this:
* {
* "prompt":"\n\nHuman:\\nTell me a joke\n\nAssistant:\n",
* "max_tokens_to_sample":2048,
* "temperature":0.5,
* "top_k":250,
* "top_p":1.0,
* "stop_sequences":[]
* } 
    DATA: BEGIN OF ls_input, 
          prompt TYPE string,
           max_tokens_to_sample TYPE /aws1/rt_shape_integer, 
           temperature TYPE /aws1/rt_shape_float, 
           top_k TYPE /aws1/rt_shape_integer, 
           top_p TYPE /aws1/rt_shape_float, 
           stop_sequences TYPE /aws1/rt_stringtab, 
          END OF ls_input. 
    "Leave ls_input-stop_sequences empty.
```

```
ls_input-prompt = |\n\hbar\suman:\n{ iv\_prompt }\n\hbar\sum s_1, \n|. ls_input-max_tokens_to_sample = 2048. 
    ls input-temperature = '0.5'.
    ls_input-top_k = 250.
    ls_input-top_p = 1.
     "Serialize into JSON with /ui2/cl_json -- this assumes SAP_UI is installed. 
     DATA(lv_json) = /ui2/cl_json=>serialize( 
      data = ls_input
                pretty_name = /ui2/cl_json = pretty_model - low-case).
     TRY. 
         DATA(lo_response) = lo_bdr->invokemodel( 
           iv_body = /aws1/cl_rt_util=>string_to_xstring( lv_json ) 
           iv_modelid = 'anthropic.claude-v2' 
           iv_accept = 'application/json' 
           iv_contenttype = 'application/json' ). 
         "Claude V2 Response format will be:
* {
* "completion": "Knock Knock...",
          "stop_reason": "stop_sequence"
* }
         DATA: BEGIN OF ls_response, 
                 completion TYPE string, 
                 stop_reason TYPE string, 
               END OF ls_response. 
         /ui2/cl_json=>deserialize( 
           EXPORTING jsonx = lo_response->get_body( ) 
                      pretty_name = /ui2/cl_json=>pretty_mode-camel_case 
           CHANGING data = ls_response ). 
         DATA(lv_answer) = ls_response-completion. 
       CATCH /aws1/cx_bdraccessdeniedex INTO DATA(lo_ex). 
         WRITE / lo_ex->get_text( ). 
         WRITE / |Don't forget to enable model access at https://
console.aws.amazon.com/bedrock/home?#/modelaccess|. 
     ENDTRY.
```
Invoke the Anthropic Claude 2 foundation model to generate text using L2 high level client.
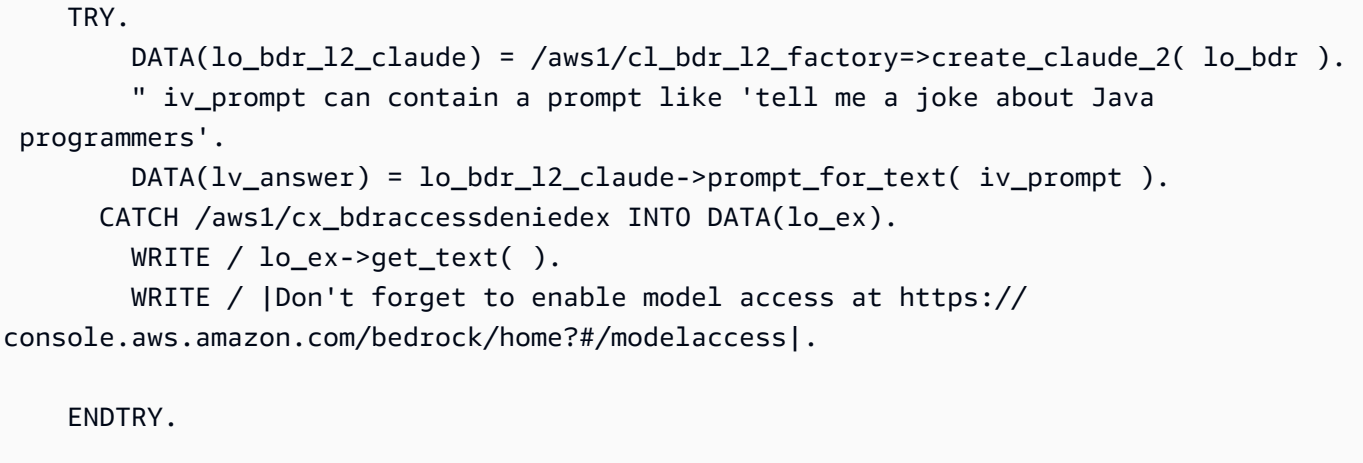

• For API details, see [InvokeModel](https://docs.aws.amazon.com/sdk-for-sap-abap/v1/api/latest/index.html) in *AWS SDK for SAP ABAP API reference*.

# **Stable Diffusion**

## **InvokeModel**

The following code example shows how to invoke Stability.ai Stable Diffusion XL on Amazon Bedrock to generate an image.

## **SDK for SAP ABAP**

## **A** Note

There's more on GitHub. Find the complete example and learn how to set up and run in the AWS Code Examples [Repository](https://github.com/awsdocs/aws-doc-sdk-examples/tree/main/sap-abap/services/bdr#code-examples).

Create an image with Stable Diffusion.

```
 "Stable Diffusion Input Parameters should be in a format like this:
* {
* "text_prompts": [
       {"text":"Draw a dolphin with a mustache"},
* {"text":"Make it photorealistic"}
\star ],
* "cfg_scale":10,
* "seed":0,
* "steps":50
```

```
* } 
    TYPES: BEGIN OF prompt_ts, 
            text TYPE /aws1/rt shape string,
           END OF prompt_ts. 
   DATA: BEGIN OF 1s input,
            text_prompts TYPE STANDARD TABLE OF prompt_ts, 
            cfg_scale TYPE /aws1/rt_shape_integer, 
           seed TYPE /aws1/rt shape integer,
           steps TYPE /aws1/rt_shape_integer,
          END OF ls_input. 
    APPEND VALUE prompt_ts( text = iv_prompt ) TO ls_input-text_prompts. 
   ls input-cfg scale = 10.
    ls_input-seed = 0. "or better, choose a random integer. 
    ls_input-steps = 50. 
    DATA(lv_json) = /ui2/cl_json=>serialize( 
     data = ls_input
               pretty_name = /ui2/cl_json = pretty_model - low-case).
    TRY. 
        DATA(lo_response) = lo_bdr->invokemodel( 
          iv_body = /aws1/cl_rt_util=>string_to_xstring( lv_json ) 
          iv_modelid = 'stability.stable-diffusion-xl-v0' 
          iv_accept = 'application/json' 
          iv_contenttype = 'application/json' ). 
        "Stable Diffusion Result Format:
* {
* "result": "success",
         "artifacts": [
* {
* "seed": 0,
             "base64": "iVBORw0KGgoAAAANSUhEUgAAAgAAA....
* "finishReason": "SUCCESS"
* }
         \overline{1}* } 
        TYPES: BEGIN OF artifact_ts, 
                seed TYPE /aws1/rt_shape_integer,
                 base64 TYPE /aws1/rt_shape_string, 
                finishreason TYPE /aws1/rt shape string,
              END OF artifact ts.
```

```
 DATA: BEGIN OF ls_response, 
                 result TYPE /aws1/rt shape string,
                  artifacts TYPE STANDARD TABLE OF artifact_ts, 
               END OF ls_response. 
         /ui2/cl_json=>deserialize( 
           EXPORTING jsonx = lo_response->get_body( ) 
                      pretty_name = /ui2/cl_json=>pretty_mode-camel_case 
          CHANGING data = 1s response ).
         IF ls_response-artifacts IS NOT INITIAL. 
          DATA(1v \text{ image}) = cl_http_utility=>if_http_utility~decode_x_base64( ls_response-artifacts[ 1 ]-
base64 ). 
         ENDIF. 
       CATCH /aws1/cx_bdraccessdeniedex INTO DATA(lo_ex). 
         WRITE / lo_ex->get_text( ). 
         WRITE / |Don't forget to enable model access at https://
console.aws.amazon.com/bedrock/home?#/modelaccess|. 
     ENDTRY.
```
Invoke the Stability.ai Stable Diffusion XL foundation model to generate images using L2 high level client.

```
 TRY. 
        DATA(lo_bdr_12_sd) = /aws1/
cl_bdr_l2_factory=>create_stable_diffusion_10( lo_bdr ). 
       " iv_prompt contains a prompt like 'Show me a picture of a unicorn reading an 
  enterprise financial report'. 
         DATA(lv_image) = lo_bdr_l2_sd->text_to_image( iv_prompt ). 
       CATCH /aws1/cx_bdraccessdeniedex INTO DATA(lo_ex). 
         WRITE / lo_ex->get_text( ). 
         WRITE / |Don't forget to enable model access at https://
console.aws.amazon.com/bedrock/home?#/modelaccess|. 
     ENDTRY.
```
• For API details, see [InvokeModel](https://docs.aws.amazon.com/sdk-for-sap-abap/v1/api/latest/index.html) in *AWS SDK for SAP ABAP API reference*.

# **CloudWatch examples using SDK for SAP ABAP**

The following code examples show you how to perform actions and implement common scenarios by using the AWS SDK for SAP ABAP with CloudWatch.

*Actions* are code excerpts from larger programs and must be run in context. While actions show you how to call individual service functions, you can see actions in context in their related scenarios and cross-service examples.

*Scenarios* are code examples that show you how to accomplish a specific task by calling multiple functions within the same service.

Each example includes a link to GitHub, where you can find instructions on how to set up and run the code in context.

# **Topics**

- [Actions](#page-10628-0)
- [Scenarios](#page-10649-0)

# **Actions**

## **DeleteAlarms**

The following code example shows how to use DeleteAlarms.

## **SDK for SAP ABAP**

## **A** Note

```
 TRY. 
     lo_cwt->deletealarms( 
       it_alarmnames = it_alarm_names 
     ). 
     MESSAGE 'Alarms deleted.' TYPE 'I'. 
   CATCH /aws1/cx_cwtresourcenotfound .
```

```
 MESSAGE 'Resource being accessed is not found.' TYPE 'E'. 
 ENDTRY.
```
• For API details, see [DeleteAlarms](https://docs.aws.amazon.com/sdk-for-sap-abap/v1/api/latest/index.html) in *AWS SDK for SAP ABAP API reference*.

# **DescribeAlarms**

The following code example shows how to use DescribeAlarms.

#### **SDK for SAP ABAP**

#### **A** Note

There's more on GitHub. Find the complete example and learn how to set up and run in the AWS Code Examples [Repository](https://github.com/awsdocs/aws-doc-sdk-examples/tree/main/sap-abap/services/cloudwatch#code-examples).

```
 TRY. 
         oo_result = lo_cwt->describealarms( " oo_result is returned 
  for testing purposes. " 
           it_alarmnames = it_alarm_names 
         ). 
         MESSAGE 'Alarms retrieved.' TYPE 'I'. 
       CATCH /aws1/cx_rt_service_generic INTO DATA(lo_exception). 
        DATA(lv_error) = |"\{ lo\_exception->av_error = 3" - { lo\_exception-}>av_err_msg }|. 
         MESSAGE lv_error TYPE 'E'. 
     ENDTRY.
```
• For API details, see [DescribeAlarms](https://docs.aws.amazon.com/sdk-for-sap-abap/v1/api/latest/index.html) in *AWS SDK for SAP ABAP API reference*.

# **DisableAlarmActions**

The following code example shows how to use DisableAlarmActions.

## **A** Note

There's more on GitHub. Find the complete example and learn how to set up and run in the AWS Code Examples [Repository](https://github.com/awsdocs/aws-doc-sdk-examples/tree/main/sap-abap/services/cloudwatch#code-examples).

```
 "Disables actions on the specified alarm. " 
     TRY. 
         lo_cwt->disablealarmactions( 
           it_alarmnames = it_alarm_names 
         ). 
         MESSAGE 'Alarm actions disabled.' TYPE 'I'. 
       CATCH /aws1/cx_rt_service_generic INTO DATA(lo_exception). 
         DATA(lv_error) = |"{ lo_exception->av_err_code }" - { lo_exception-
>av_err_msg }|. 
         MESSAGE lv_error TYPE 'E'. 
     ENDTRY.
```
• For API details, see [DisableAlarmActions](https://docs.aws.amazon.com/sdk-for-sap-abap/v1/api/latest/index.html) in *AWS SDK for SAP ABAP API reference*.

# **EnableAlarmActions**

The following code example shows how to use EnableAlarmActions.

#### **SDK for SAP ABAP**

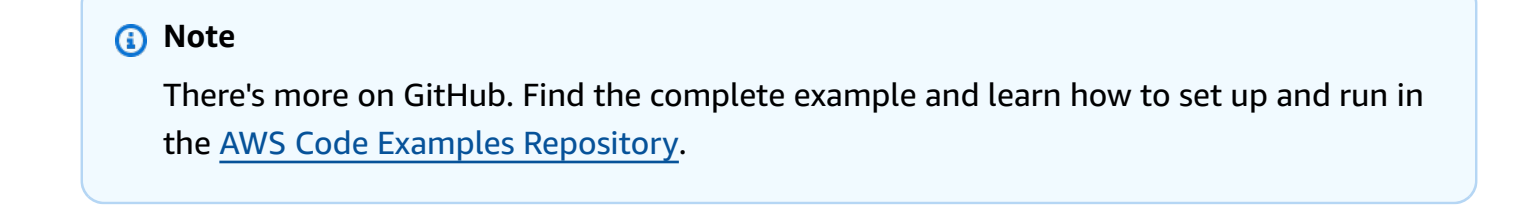

```
 "Enable actions on the specified alarm." 
 TRY.
```

```
 lo_cwt->enablealarmactions( 
           it_alarmnames = it_alarm_names 
         ). 
         MESSAGE 'Alarm actions enabled.' TYPE 'I'. 
       CATCH /aws1/cx_rt_service_generic INTO DATA(lo_exception). 
        DATA(lv_error) = |''{ lo_exception->av_err_code }" - { lo_exception-
>av_err_msg }|. 
         MESSAGE lv_error TYPE 'E'. 
     ENDTRY.
```
• For API details, see [EnableAlarmActions](https://docs.aws.amazon.com/sdk-for-sap-abap/v1/api/latest/index.html) in *AWS SDK for SAP ABAP API reference*.

## **ListMetrics**

The following code example shows how to use ListMetrics.

## **SDK for SAP ABAP**

#### **A** Note

There's more on GitHub. Find the complete example and learn how to set up and run in the AWS Code Examples [Repository](https://github.com/awsdocs/aws-doc-sdk-examples/tree/main/sap-abap/services/cloudwatch#code-examples).

```
 "The following list-metrics example displays the metrics for Amazon CloudWatch." 
    TRY. 
        oo_result = lo_cwt->listmetrics( " oo_result is returned for 
 testing purposes. " 
          iv_namespace = iv_namespace 
        ). 
        DATA(lt_metrics) = oo_result->get_metrics( ). 
        MESSAGE 'Metrics retrieved.' TYPE 'I'. 
     CATCH /aws1/cx_cwtinvparamvalueex . 
        MESSAGE 'The specified argument was not valid.' TYPE 'E'. 
    ENDTRY.
```
• For API details, see [ListMetrics](https://docs.aws.amazon.com/sdk-for-sap-abap/v1/api/latest/index.html) in *AWS SDK for SAP ABAP API reference*.

## **PutMetricAlarm**

The following code example shows how to use PutMetricAlarm.

# **SDK for SAP ABAP**

# *(b)* Note

There's more on GitHub. Find the complete example and learn how to set up and run in the AWS Code Examples [Repository](https://github.com/awsdocs/aws-doc-sdk-examples/tree/main/sap-abap/services/cloudwatch#code-examples).

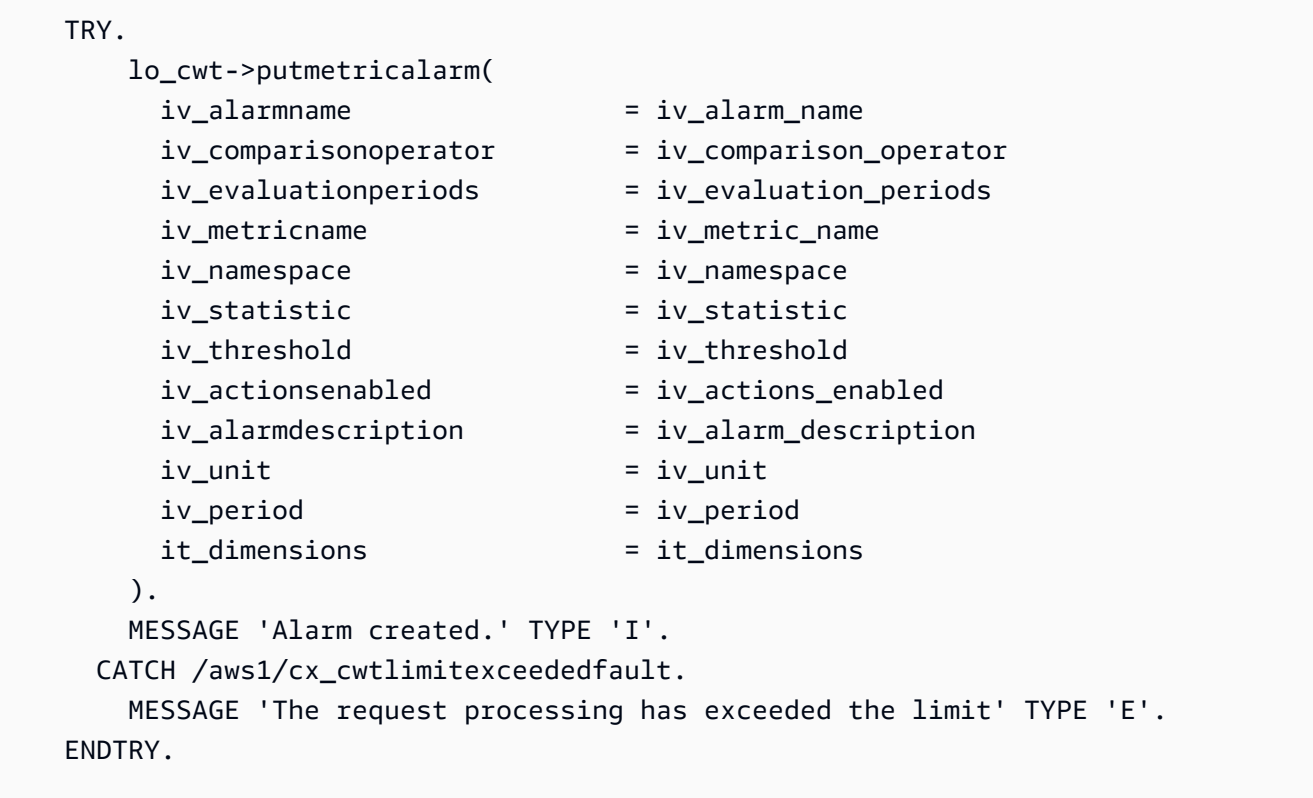

• For API details, see [PutMetricAlarm](https://docs.aws.amazon.com/sdk-for-sap-abap/v1/api/latest/index.html) in *AWS SDK for SAP ABAP API reference*.

# **Scenarios**

## **Get started with alarms**

The following code example shows how to:

• Create an alarm.

Actions and scenarios 18931

- Disable alarm actions.
- Describe an alarm.
- Delete an alarm.

#### **(i)** Note

```
DATA lt_alarmnames TYPE /aws1/cl_cwtalarmnames_w=>tt_alarmnames.
 DATA lo_alarmname TYPE REF TO /aws1/cl_cwtalarmnames_w. 
 "Create an alarm" 
 TRY. 
    lo_cwt->putmetricalarm( 
      iv_alarmname = iv_alarm_name 
      iv_comparisonoperator = iv_comparison_operator 
      iv_evaluationperiods = iv_evaluation_periods 
      iv_metricname = iv_metric_name 
      iv_namespace = iv_namespace 
      iv_statistic = iv_statistic 
      iv_threshold = iv_threshold 
      iv_actionsenabled = iv_actions_enabled 
      iv_alarmdescription = iv_alarm_description 
     iv\_unit = iv\_unit iv_period = iv_period 
      it_dimensions = it_dimensions 
    ). 
    MESSAGE 'Alarm created' TYPE 'I'. 
  CATCH /aws1/cx_cwtlimitexceededfault. 
    MESSAGE 'The request processing has exceeded the limit' TYPE 'E'. 
 ENDTRY. 
 "Create an ABAP internal table for the created alarm." 
 CREATE OBJECT lo_alarmname EXPORTING iv_value = iv_alarm_name. 
 INSERT lo_alarmname INTO TABLE lt_alarmnames.
```

```
 "Disable alarm actions." 
     TRY. 
         lo_cwt->disablealarmactions( 
           it_alarmnames = lt_alarmnames 
         ). 
         MESSAGE 'Alarm actions disabled' TYPE 'I'. 
       CATCH /aws1/cx_rt_service_generic INTO DATA(lo_disablealarm_exception). 
         DATA(lv_disablealarm_error) = |"{ lo_disablealarm_exception->av_err_code }" 
  - { lo_disablealarm_exception->av_err_msg }|. 
         MESSAGE lv_disablealarm_error TYPE 'E'. 
     ENDTRY. 
     "Describe alarm using the same ABAP internal table." 
     TRY. 
         oo_result = lo_cwt->describealarms( " oo_result is 
  returned for testing purpose " 
          it alarmnames = lt alarmnames
         ). 
         MESSAGE 'Alarms retrieved' TYPE 'I'. 
       CATCH /aws1/cx_rt_service_generic INTO DATA(lo_describealarms_exception). 
         DATA(lv_describealarms_error) = |"{ lo_describealarms_exception-
>av_err_code }" - { lo_describealarms_exception->av_err_msg }|. 
         MESSAGE lv_describealarms_error TYPE 'E'. 
     ENDTRY. 
     "Delete alarm." 
     TRY. 
         lo_cwt->deletealarms( 
           it_alarmnames = lt_alarmnames 
         ). 
         MESSAGE 'Alarms deleted' TYPE 'I'. 
       CATCH /aws1/cx_cwtresourcenotfound . 
         MESSAGE 'Resource being access is not found.' TYPE 'E'. 
     ENDTRY.
```
- For API details, see the following topics in *AWS SDK for SAP ABAP API reference*.
	- [DeleteAlarms](https://docs.aws.amazon.com/sdk-for-sap-abap/v1/api/latest/index.html)
	- [DescribeAlarms](https://docs.aws.amazon.com/sdk-for-sap-abap/v1/api/latest/index.html)
	- [DisableAlarmActions](https://docs.aws.amazon.com/sdk-for-sap-abap/v1/api/latest/index.html)
	- [PutMetricAlarm](https://docs.aws.amazon.com/sdk-for-sap-abap/v1/api/latest/index.html)

# **DynamoDB examples using SDK for SAP ABAP**

The following code examples show you how to perform actions and implement common scenarios by using the AWS SDK for SAP ABAP with DynamoDB.

*Actions* are code excerpts from larger programs and must be run in context. While actions show you how to call individual service functions, you can see actions in context in their related scenarios and cross-service examples.

*Scenarios* are code examples that show you how to accomplish a specific task by calling multiple functions within the same service.

Each example includes a link to GitHub, where you can find instructions on how to set up and run the code in context.

# **Topics**

- [Actions](#page-10628-0)
- **[Scenarios](#page-10649-0)**

# **Actions**

## **CreateTable**

The following code example shows how to use CreateTable.

## **SDK for SAP ABAP**

## **A** Note

```
 TRY.
```

```
 DATA(lt_keyschema) = VALUE /aws1/cl_dynkeyschemaelement=>tt_keyschema( 
   ( NEW /aws1/cl_dynkeyschemaelement( iv_attributename = 'year' 
                                        iv_keytype = 'HASH' ) ) 
   ( NEW /aws1/cl_dynkeyschemaelement( iv_attributename = 'title' 
                                       iv\_keytype = 'RANGE' ) ).
```

```
 DATA(lt_attributedefinitions) = VALUE /aws1/
cl_dynattributedefn=>tt_attributedefinitions( 
           ( NEW /aws1/cl_dynattributedefn( iv_attributename = 'year' 
                                             iv_attributetype = 'N' ) ) ( NEW /aws1/cl_dynattributedefn( iv_attributename = 'title' 
                                             iv attributetype = 'S' ) ) ).
         " Adjust read/write capacities as desired. 
         DATA(lo_dynprovthroughput) = NEW /aws1/cl_dynprovthroughput( 
          iv readcapacityunits = 5
           iv_writecapacityunits = 5 ). 
         oo_result = lo_dyn->createtable( 
           it_keyschema = lt_keyschema 
          iv tablename = iv table name
           it_attributedefinitions = lt_attributedefinitions 
           io_provisionedthroughput = lo_dynprovthroughput ). 
         " Table creation can take some time. Wait till table exists before 
  returning. 
         lo_dyn->get_waiter( )->tableexists( 
           iv_max_wait_time = 200 
          iv tablename = iv table name ).
         MESSAGE 'DynamoDB Table' && iv_table_name && 'created.' TYPE 'I'. 
       " This exception can happen if the table already exists. 
       CATCH /aws1/cx_dynresourceinuseex INTO DATA(lo_resourceinuseex). 
        DATA(lv_error) = |"{ lo_resourceinuseex->av_err_code }" -
  { lo_resourceinuseex->av_err_msg }|. 
         MESSAGE lv_error TYPE 'E'. 
     ENDTRY.
```
• For API details, see [CreateTable](https://docs.aws.amazon.com/sdk-for-sap-abap/v1/api/latest/index.html) in *AWS SDK for SAP ABAP API reference*.

## **DeleteItem**

The following code example shows how to use DeleteItem.

## **SDK for SAP ABAP**

#### **(i)** Note

```
 TRY. 
       DATA(lo_resp) = lo_dyn->deleteitem( 
        iv tablename = iv table name
        it key = it key input ).
       MESSAGE 'Deleted one item.' TYPE 'I'. 
     CATCH /aws1/cx_dyncondalcheckfaile00. 
       MESSAGE 'A condition specified in the operation could not be evaluated.' 
 TYPE 'E'. 
     CATCH /aws1/cx_dynresourcenotfoundex. 
       MESSAGE 'The table or index does not exist' TYPE 'E'. 
     CATCH /aws1/cx_dyntransactconflictex. 
       MESSAGE 'Another transaction is using the item' TYPE 'E'. 
   ENDTRY.
```
• For API details, see [DeleteItem](https://docs.aws.amazon.com/sdk-for-sap-abap/v1/api/latest/index.html) in *AWS SDK for SAP ABAP API reference*.

# **DeleteTable**

The following code example shows how to use DeleteTable.

# **SDK for SAP ABAP**

#### **Note**

```
 TRY. 
     lo_dyn->deletetable( iv_tablename = iv_table_name ). 
     " Wait till the table is actually deleted. 
     lo_dyn->get_waiter( )->tablenotexists( 
       iv_max_wait_time = 200 
      iv<sub>_</sub>tablename = iv_table_name ). MESSAGE 'Table ' && iv_table_name && ' deleted.' TYPE 'I'. 
   CATCH /aws1/cx_dynresourcenotfoundex. 
     MESSAGE 'The table ' && iv_table_name && ' does not exist' TYPE 'E'. 
   CATCH /aws1/cx_dynresourceinuseex. 
     MESSAGE 'The table cannot be deleted since it is in use' TYPE 'E'. 
 ENDTRY.
```
• For API details, see [DeleteTable](https://docs.aws.amazon.com/sdk-for-sap-abap/v1/api/latest/index.html) in *AWS SDK for SAP ABAP API reference*.

## **DescribeTable**

The following code example shows how to use DescribeTable.

#### **SDK for SAP ABAP**

#### **A** Note

There's more on GitHub. Find the complete example and learn how to set up and run in the AWS Code Examples [Repository](https://github.com/awsdocs/aws-doc-sdk-examples/tree/main/sap-abap/services/dyn#code-examples).

```
 TRY.
```

```
 oo_result = lo_dyn->describetable( iv_tablename = iv_table_name ). 
     DATA(lv_tablename) = oo_result->get_table( )->ask_tablename( ). 
     DATA(lv_tablearn) = oo_result->get_table( )->ask_tablearn( ). 
     DATA(lv_tablestatus) = oo_result->get_table( )->ask_tablestatus( ). 
     DATA(lv_itemcount) = oo_result->get_table( )->ask_itemcount( ). 
     MESSAGE 'The table name is ' && lv_tablename 
         && '. The table ARN is ' && lv_tablearn 
         && '. The tablestatus is ' && lv_tablestatus 
         && '. Item count is ' && lv_itemcount TYPE 'I'. 
  CATCH /aws1/cx_dynresourcenotfoundex. 
     MESSAGE 'The table ' && lv_tablename && ' does not exist' TYPE 'E'. 
 ENDTRY.
```
• For API details, see [DescribeTable](https://docs.aws.amazon.com/sdk-for-sap-abap/v1/api/latest/index.html) in *AWS SDK for SAP ABAP API reference*.

#### **GetItem**

The following code example shows how to use GetItem.

# *A* Note

There's more on GitHub. Find the complete example and learn how to set up and run in the AWS Code Examples [Repository](https://github.com/awsdocs/aws-doc-sdk-examples/tree/main/sap-abap/services/dyn#code-examples).

```
 TRY. 
     oo_item = lo_dyn->getitem( 
       iv_tablename = iv_table_name 
      it key = it key ).
     DATA(lt_attr) = oo_item->get_item( ). 
     DATA(lo_title) = lt_attr[ key = 'title' ]-value. 
    DATA(lo_year) = lt_attr[ key = 'year' ]-value. 
    DATA(1o\_rating) = It\_attr[ key = 'rating' ] - value. MESSAGE 'Movie name is: ' && lo_title->get_s( ) 
      && 'Movie year is: ' && lo_year->get_n( ) 
      && 'Moving rating is: ' && lo_rating->get_n( ) TYPE 'I'. 
  CATCH /aws1/cx_dynresourcenotfoundex. 
     MESSAGE 'The table or index does not exist' TYPE 'E'. 
 ENDTRY.
```
• For API details, see [GetItem](https://docs.aws.amazon.com/sdk-for-sap-abap/v1/api/latest/index.html) in *AWS SDK for SAP ABAP API reference*.

## **ListTables**

The following code example shows how to use ListTables.

#### **SDK for SAP ABAP**

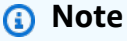

There's more on GitHub. Find the complete example and learn how to set up and run in the AWS Code Examples [Repository](https://github.com/awsdocs/aws-doc-sdk-examples/tree/main/sap-abap/services/dyn#code-examples).

TRY.

```
 oo_result = lo_dyn->listtables( ). 
         " You can loop over the oo_result to get table properties like this. 
        LOOP AT oo result->get tablenames( ) INTO DATA(lo table name).
           DATA(lv_tablename) = lo_table_name->get_value( ). 
         ENDLOOP. 
        DATA(1v tablecount) = lines( oo result->get tablenames( ) ).
         MESSAGE 'Found ' && lv_tablecount && ' tables' TYPE 'I'. 
       CATCH /aws1/cx_rt_service_generic INTO DATA(lo_exception). 
        DATA(1v_error) = |"\{ 1o_exception->av_error\r ]" - { 1o_exception->ax_ception\r>av_err_msg }|. 
         MESSAGE lv_error TYPE 'E'. 
     ENDTRY.
```
• For API details, see [ListTables](https://docs.aws.amazon.com/sdk-for-sap-abap/v1/api/latest/index.html) in *AWS SDK for SAP ABAP API reference*.

#### **PutItem**

The following code example shows how to use PutItem.

# **SDK for SAP ABAP**

## **A** Note

```
 TRY. 
        DATA(lo_resp) = lo_dyn->putitem( 
          iv_tablename = iv_table_name 
         ititet = ititetetetetet MESSAGE '1 row inserted into DynamoDB Table' && iv_table_name TYPE 'I'. 
      CATCH /aws1/cx_dyncondalcheckfaile00. 
        MESSAGE 'A condition specified in the operation could not be evaluated.' 
 TYPE 'E'. 
      CATCH /aws1/cx_dynresourcenotfoundex. 
        MESSAGE 'The table or index does not exist' TYPE 'E'. 
      CATCH /aws1/cx_dyntransactconflictex. 
        MESSAGE 'Another transaction is using the item' TYPE 'E'. 
    ENDTRY.
```
• For API details, see [PutItem](https://docs.aws.amazon.com/sdk-for-sap-abap/v1/api/latest/index.html) in *AWS SDK for SAP ABAP API reference*.

#### **Query**

The following code example shows how to use Query.

#### **SDK for SAP ABAP**

#### **Note**

```
 TRY. 
         " Query movies for a given year . 
         DATA(lt_attributelist) = VALUE /aws1/
cl_dynattributevalue=>tt_attributevaluelist( 
             ( NEW /aws1/cl_dynattributevalue( iv_n = |\{ iv\_year \}| ) ) ).
         DATA(lt_key_conditions) = VALUE /aws1/cl_dyncondition=>tt_keyconditions( 
           ( VALUE /aws1/cl_dyncondition=>ts_keyconditions_maprow( 
           key = 'year' 
           value = NEW /aws1/cl_dyncondition( 
           it_attributevaluelist = lt_attributelist 
           iv_comparisonoperator = |EQ| 
           ) ) ) ). 
         oo_result = lo_dyn->query( 
           iv_tablename = iv_table_name 
           it_keyconditions = lt_key_conditions ). 
         DATA(lt_items) = oo_result->get_items( ). 
         "You can loop over the results to get item attributes. 
         LOOP AT lt_items INTO DATA(lt_item). 
           DATA(lo_title) = lt_item[ key = 'title' ]-value. 
           DATA(lo_year) = lt_item[ key = 'year' ]-value. 
         ENDLOOP. 
         DATA(lv_count) = oo_result->get_count( ). 
         MESSAGE 'Item count is: ' && lv_count TYPE 'I'. 
       CATCH /aws1/cx_dynresourcenotfoundex. 
         MESSAGE 'The table or index does not exist' TYPE 'E'.
```
ENDTRY.

• For API details, see [Query](https://docs.aws.amazon.com/sdk-for-sap-abap/v1/api/latest/index.html) in *AWS SDK for SAP ABAP API reference*.

#### **Scan**

The following code example shows how to use Scan.

#### **SDK for SAP ABAP**

#### **A** Note

```
 TRY.
```

```
 " Scan movies for rating greater than or equal to the rating specified 
         DATA(lt_attributelist) = VALUE /aws1/
cl_dynattributevalue=>tt_attributevaluelist( 
              ( NEW /aws1/cl_dynattributevalue( iv_n = |{ iv_rating }| ) ) ). 
         DATA(lt_filter_conditions) = VALUE /aws1/
cl_dyncondition=>tt_filterconditionmap( 
           ( VALUE /aws1/cl_dyncondition=>ts_filterconditionmap_maprow( 
           key = 'rating' 
           value = NEW /aws1/cl_dyncondition( 
           it_attributevaluelist = lt_attributelist 
           iv_comparisonoperator = |GE| 
           ) ) ) ). 
         oo_scan_result = lo_dyn->scan( iv_tablename = iv_table_name 
           it_scanfilter = lt_filter_conditions ). 
         DATA(lt_items) = oo_scan_result->get_items( ). 
         LOOP AT lt_items INTO DATA(lo_item). 
           " You can loop over to get individual attributes. 
           DATA(lo_title) = lo_item[ key = 'title' ]-value. 
           DATA(lo_year) = lo_item[ key = 'year' ]-value. 
         ENDLOOP. 
         DATA(lv_count) = oo_scan_result->get_count( ). 
         MESSAGE 'Found ' && lv_count && ' items' TYPE 'I'. 
       CATCH /aws1/cx_dynresourcenotfoundex. 
         MESSAGE 'The table or index does not exist' TYPE 'E'.
```
ENDTRY.

• For API details, see [Scan](https://docs.aws.amazon.com/sdk-for-sap-abap/v1/api/latest/index.html) in *AWS SDK for SAP ABAP API reference*.

#### **UpdateItem**

The following code example shows how to use UpdateItem.

#### **SDK for SAP ABAP**

#### **A** Note

There's more on GitHub. Find the complete example and learn how to set up and run in the AWS Code Examples [Repository](https://github.com/awsdocs/aws-doc-sdk-examples/tree/main/sap-abap/services/dyn#code-examples).

```
 TRY. 
        oo_output = lo_dyn->updateitem( 
         iv_tablename = iv_tablename
          it_key = it_item_key 
         it attributeupdates = it attribute updates ).
        MESSAGE '1 item updated in DynamoDB Table' && iv_table_name TYPE 'I'. 
      CATCH /aws1/cx_dyncondalcheckfaile00. 
        MESSAGE 'A condition specified in the operation could not be evaluated.' 
 TYPE 'E'. 
     CATCH /aws1/cx_dynresourcenotfoundex. 
        MESSAGE 'The table or index does not exist' TYPE 'E'. 
      CATCH /aws1/cx_dyntransactconflictex. 
        MESSAGE 'Another transaction is using the item' TYPE 'E'. 
    ENDTRY.
```
• For API details, see [UpdateItem](https://docs.aws.amazon.com/sdk-for-sap-abap/v1/api/latest/index.html) in *AWS SDK for SAP ABAP API reference*.

## **Scenarios**

# **Get started with tables, items, and queries**

The following code example shows how to:

- Create a table that can hold movie data.
- Put, get, and update a single movie in the table.
- Write movie data to the table from a sample JSON file.
- Query for movies that were released in a given year.
- Scan for movies that were released in a range of years.
- Delete a movie from the table, then delete the table.

#### *(i)* Note

```
 " Create an Amazon Dynamo DB table.
```

```
 TRY.
```

```
 DATA(lo_session) = /aws1/cl_rt_session_aws=>create( cv_pfl ). 
         DATA(lo_dyn) = /aws1/cl_dyn_factory=>create( lo_session ). 
         DATA(lt_keyschema) = VALUE /aws1/cl_dynkeyschemaelement=>tt_keyschema( 
           ( NEW /aws1/cl_dynkeyschemaelement( iv_attributename = 'year' 
                                                 iv_keytype = 'HASH' ) ) 
           ( NEW /aws1/cl_dynkeyschemaelement( iv_attributename = 'title' 
                                                iv_{\text{keytype}} = 'RANGE' ) ).
         DATA(lt_attributedefinitions) = VALUE /aws1/
cl_dynattributedefn=>tt_attributedefinitions( 
           ( NEW /aws1/cl_dynattributedefn( iv_attributename = 'year' 
                                              iv_attributetype = 'N' ) ) 
           ( NEW /aws1/cl_dynattributedefn( iv_attributename = 'title' 
                                             iv_attributetype = 'S') ).
         " Adjust read/write capacities as desired. 
         DATA(lo_dynprovthroughput) = NEW /aws1/cl_dynprovthroughput( 
          iv_readcapacityunits = 5
           iv_writecapacityunits = 5 ). 
         DATA(oo_result) = lo_dyn->createtable( 
           it_keyschema = lt_keyschema 
           iv_tablename = iv_table_name
```

```
 it_attributedefinitions = lt_attributedefinitions 
          io provisionedthroughput = lo dynprovthroughput ).
         " Table creation can take some time. Wait till table exists before 
  returning. 
         lo_dyn->get_waiter( )->tableexists( 
          iv max wait time = 200iv_{\text{t}}ablename = iv_{\text{t}}ablename ).
         MESSAGE 'DynamoDB Table' && iv_table_name && 'created.' TYPE 'I'. 
       " It throws exception if the table already exists. 
       CATCH /aws1/cx_dynresourceinuseex INTO DATA(lo_resourceinuseex). 
         DATA(lv_error) = |"{ lo_resourceinuseex->av_err_code }" - 
  { lo_resourceinuseex->av_err_msg }|. 
         MESSAGE lv_error TYPE 'E'. 
     ENDTRY. 
     " Describe table 
     TRY. 
         DATA(lo_table) = lo_dyn->describetable( iv_tablename = iv_table_name ). 
         DATA(lv_tablename) = lo_table->get_table( )->ask_tablename( ). 
         MESSAGE 'The table name is ' && lv_tablename TYPE 'I'. 
       CATCH /aws1/cx_dynresourcenotfoundex. 
         MESSAGE 'The table does not exist' TYPE 'E'. 
     ENDTRY. 
     " Put items into the table. 
     TRY. 
         DATA(lo_resp_putitem) = lo_dyn->putitem( 
          iv tablename = iv table name
          it<sub>_item</sub> = VALUE /aws1/
cl_dynattributevalue=>tt_putiteminputattributemap( 
              ( VALUE /aws1/cl_dynattributevalue=>ts_putiteminputattrmap_maprow( 
               key = 'title' value = NEW /aws1/cl_dynattributevalue (iv_s = 'Jaws' ) ) ) 
              ( VALUE /aws1/cl_dynattributevalue=>ts_putiteminputattrmap_maprow( 
              key = 'year' value = NEW /aws1/cl_dynattributevalue( iv_n = |{ '1975' }| ) ) ) 
              ( VALUE /aws1/cl_dynattributevalue=>ts_putiteminputattrmap_maprow( 
              key = 'rating' value = NEW /aws1/cl_dynattributevalue( iv_n = |\{ '7.5' \} | ) ) ) ) ). 
         lo_resp_putitem = lo_dyn->putitem( 
           iv_tablename = iv_table_name 
          it item = VALUE /aws1/
cl_dynattributevalue=>tt_putiteminputattributemap(
```

```
 ( VALUE /aws1/cl_dynattributevalue=>ts_putiteminputattrmap_maprow( 
               key = 'title' value = NEW /aws1/cl_dynattributevalue( iv_s = 'Star 
  Wars' ) ) ) 
             ( VALUE /aws1/cl_dynattributevalue=>ts_putiteminputattrmap_maprow( 
              key = 'year' value = NEW /aws1/c1_dynattributevalue ( iv_n = |{ '1978' }| ) ) ) 
             ( VALUE /aws1/cl_dynattributevalue=>ts_putiteminputattrmap_maprow( 
              key = 'rating' value = NEW /aws1 / c1_dynattributevalue( iv_n = |
{ '8.1' }| ) ) ) 
           ) ). 
         lo_resp_putitem = lo_dyn->putitem( 
          iv tablename = iv table name
          it item = VALUE /aws1/
cl_dynattributevalue=>tt_putiteminputattributemap( 
             ( VALUE /aws1/cl_dynattributevalue=>ts_putiteminputattrmap_maprow( 
              key = 'title' value = NEW /aws1/cl_dynattributevalue (iv_s = 'Speed' ) ) ) 
             ( VALUE /aws1/cl_dynattributevalue=>ts_putiteminputattrmap_maprow( 
              key = 'year' value = NEW /aws1/cl_dynattributevalue()\{ '1994' \} | ) ) ( VALUE /aws1/cl_dynattributevalue=>ts_putiteminputattrmap_maprow( 
              key = 'rating' value = NEW /aws1/cl_dynattributevalue( iv_n = |\{ '7.9' \} ) ) )
           ) ). 
         " TYPE REF TO ZCL_AWS1_dyn_PUT_ITEM_OUTPUT 
         MESSAGE '3 rows inserted into DynamoDB Table' && iv_table_name TYPE 'I'. 
       CATCH /aws1/cx_dyncondalcheckfaile00. 
         MESSAGE 'A condition specified in the operation could not be evaluated.' 
  TYPE 'E'. 
       CATCH /aws1/cx_dynresourcenotfoundex. 
         MESSAGE 'The table or index does not exist' TYPE 'E'. 
       CATCH /aws1/cx_dyntransactconflictex. 
         MESSAGE 'Another transaction is using the item' TYPE 'E'. 
     ENDTRY. 
     " Get item from table. 
    TRY. 
         DATA(lo_resp_getitem) = lo_dyn->getitem( 
          iv tablename = iv table name
           it_key = VALUE /aws1/cl_dynattributevalue=>tt_key( 
            ( VALUE /aws1/cl_dynattributevalue=>ts_key_maprow( 
              key = 'title' value = NEW /aws1/cl_dynattributevalue( iv_s = 
  'Jaws' ) ) ) 
            ( VALUE /aws1/cl_dynattributevalue=>ts_key_maprow(
```

```
 key = 'year' value = NEW /aws1/cl_dynattributevalue( iv_n = 
  '1975' ) ) ) 
           ) ). 
         DATA(lt_attr) = lo_resp_getitem->get_item( ). 
        DATA(lo\_title) = lt\_attr[ key = 'title' ]-value.DATA(lo year) = lt attr\lceil key = 'year' ]-value.
        DATA(10\_rating) = It\_attr[ key = 'year' ] - value. MESSAGE 'Movie name is: ' && lo_title->get_s( ) TYPE 'I'. 
         MESSAGE 'Movie year is: ' && lo_year->get_n( ) TYPE 'I'. 
         MESSAGE 'Movie rating is: ' && lo_rating->get_n( ) TYPE 'I'. 
       CATCH /aws1/cx_dynresourcenotfoundex. 
         MESSAGE 'The table or index does not exist' TYPE 'E'. 
     ENDTRY. 
     " Query item from table. 
     TRY. 
         DATA(lt_attributelist) = VALUE /aws1/
cl_dynattributevalue=>tt_attributevaluelist( 
                ( NEW /aws1/cl_dynattributevalue( iv_n = '1975' ) ) ). 
         DATA(lt_keyconditions) = VALUE /aws1/cl_dyncondition=>tt_keyconditions( 
           ( VALUE /aws1/cl_dyncondition=>ts_keyconditions_maprow( 
           key = 'year' 
           value = NEW /aws1/cl_dyncondition( 
             it_attributevaluelist = lt_attributelist 
            iv comparisonoperator = |E0| ) ) ) ). 
         DATA(lo_query_result) = lo_dyn->query( 
          iv tablename = iv table name
          it keyconditions = 1t keyconditions ).
         DATA(lt_items) = lo_query_result->get_items( ). 
         READ TABLE lo_query_result->get_items( ) INTO DATA(lt_item) INDEX 1. 
         lo_title = lt_item[ key = 'title' ]-value. 
         lo_year = lt_item[ key = 'year' ]-value. 
         lo_rating = lt_item[ key = 'rating' ]-value. 
         MESSAGE 'Movie name is: ' && lo_title->get_s( ) TYPE 'I'. 
         MESSAGE 'Movie year is: ' && lo_year->get_n( ) TYPE 'I'. 
         MESSAGE 'Movie rating is: ' && lo_rating->get_n( ) TYPE 'I'. 
       CATCH /aws1/cx_dynresourcenotfoundex. 
         MESSAGE 'The table or index does not exist' TYPE 'E'. 
     ENDTRY. 
     " Scan items from table. 
     TRY. 
         DATA(lo_scan_result) = lo_dyn->scan( iv_tablename = iv_table_name ).
```

```
 lt_items = lo_scan_result->get_items( ). 
         " Read the first item and display the attributes. 
        READ TABLE lo query result->qet items( ) INTO lt item INDEX 1.
         lo_title = lt_item[ key = 'title' ]-value. 
         lo_year = lt_item[ key = 'year' ]-value. 
         lo_rating = lt_item[ key = 'rating' ]-value. 
         MESSAGE 'Movie name is: ' && lo_title->get_s( ) TYPE 'I'. 
         MESSAGE 'Movie year is: ' && lo_year->get_n( ) TYPE 'I'. 
         MESSAGE 'Movie rating is: ' && lo_rating->get_n( ) TYPE 'I'. 
       CATCH /aws1/cx_dynresourcenotfoundex. 
         MESSAGE 'The table or index does not exist' TYPE 'E'. 
     ENDTRY. 
     " Update items from table. 
     TRY. 
         DATA(lt_attributeupdates) = VALUE /aws1/
cl_dynattrvalueupdate=>tt_attributeupdates( 
           ( VALUE /aws1/cl_dynattrvalueupdate=>ts_attributeupdates_maprow( 
           key = 'rating' value = NEW /aws1/cl_dynattrvalueupdate( 
            io_value = NEW /aws1/cl_dynattributevalue( iv_n = '7.6')
            iv action = |PUT| ) ) ) ).
         DATA(lt_key) = VALUE /aws1/cl_dynattributevalue=>tt_key( 
           ( VALUE /aws1/cl_dynattributevalue=>ts_key_maprow( 
            key = 'year' value = NEW /aws1/cl_dynattributevalue( iv_n = '1975' ) ) )
           ( VALUE /aws1/cl_dynattributevalue=>ts_key_maprow( 
            key = 'title' value = NEW /aws1/cl_dynattributevalue (iv_s = '1980' ) ) ) ). 
         DATA(lo_resp) = lo_dyn->updateitem( 
          iv_tablename = iv_tablename
          it_{key} = lt_{key}it attributeupdates = lt attributeupdates ).
         MESSAGE '1 item updated in DynamoDB Table' && iv_table_name TYPE 'I'. 
       CATCH /aws1/cx_dyncondalcheckfaile00. 
         MESSAGE 'A condition specified in the operation could not be evaluated.' 
  TYPE 'E'. 
       CATCH /aws1/cx_dynresourcenotfoundex. 
         MESSAGE 'The table or index does not exist' TYPE 'E'. 
       CATCH /aws1/cx_dyntransactconflictex. 
         MESSAGE 'Another transaction is using the item' TYPE 'E'. 
     ENDTRY. 
     " Delete table. 
     TRY. 
         lo_dyn->deletetable( iv_tablename = iv_table_name ).
```

```
 lo_dyn->get_waiter( )->tablenotexists( 
       iv_max_wait_time = 200 
      iv tablename = iv table name ).
     MESSAGE 'DynamoDB Table deleted.' TYPE 'I'. 
  CATCH /aws1/cx_dynresourcenotfoundex. 
     MESSAGE 'The table or index does not exist' TYPE 'E'. 
  CATCH /aws1/cx_dynresourceinuseex. 
     MESSAGE 'The table cannot be deleted as it is in use' TYPE 'E'. 
 ENDTRY.
```
- For API details, see the following topics in *AWS SDK for SAP ABAP API reference*.
	- [BatchWriteItem](https://docs.aws.amazon.com/sdk-for-sap-abap/v1/api/latest/index.html)
	- [CreateTable](https://docs.aws.amazon.com/sdk-for-sap-abap/v1/api/latest/index.html)
	- [DeleteItem](https://docs.aws.amazon.com/sdk-for-sap-abap/v1/api/latest/index.html)
	- [DeleteTable](https://docs.aws.amazon.com/sdk-for-sap-abap/v1/api/latest/index.html)
	- [DescribeTable](https://docs.aws.amazon.com/sdk-for-sap-abap/v1/api/latest/index.html)
	- [GetItem](https://docs.aws.amazon.com/sdk-for-sap-abap/v1/api/latest/index.html)
	- [PutItem](https://docs.aws.amazon.com/sdk-for-sap-abap/v1/api/latest/index.html)
	- [Query](https://docs.aws.amazon.com/sdk-for-sap-abap/v1/api/latest/index.html)
	- [Scan](https://docs.aws.amazon.com/sdk-for-sap-abap/v1/api/latest/index.html)
	- [UpdateItem](https://docs.aws.amazon.com/sdk-for-sap-abap/v1/api/latest/index.html)

# **Amazon EC2 examples using SDK for SAP ABAP**

The following code examples show you how to perform actions and implement common scenarios by using the AWS SDK for SAP ABAP with Amazon EC2.

*Actions* are code excerpts from larger programs and must be run in context. While actions show you how to call individual service functions, you can see actions in context in their related scenarios and cross-service examples.

*Scenarios* are code examples that show you how to accomplish a specific task by calling multiple functions within the same service.

Each example includes a link to GitHub, where you can find instructions on how to set up and run the code in context.

# **Topics**

• [Actions](#page-10628-0)

# **Actions**

# **AllocateAddress**

The following code example shows how to use AllocateAddress.

# **SDK for SAP ABAP**

# **A** Note

There's more on GitHub. Find the complete example and learn how to set up and run in the AWS Code Examples [Repository](https://github.com/awsdocs/aws-doc-sdk-examples/tree/main/sap-abap/services/ec2#code-examples).

```
 TRY. 
         oo_result = lo_ec2->allocateaddress( iv_domain = 'vpc' ). " oo_result is 
  returned for testing purposes. " 
         MESSAGE 'Allocated an Elastic IP address.' TYPE 'I'. 
       CATCH /aws1/cx_rt_service_generic INTO DATA(lo_exception). 
         DATA(lv_error) = |"{ lo_exception->av_err_code }" - { lo_exception-
>av_err_msg }|. 
         MESSAGE lv_error TYPE 'E'. 
     ENDTRY.
```
• For API details, see [AllocateAddress](https://docs.aws.amazon.com/sdk-for-sap-abap/v1/api/latest/index.html) in *AWS SDK for SAP ABAP API reference*.

# **AssociateAddress**

The following code example shows how to use AssociateAddress.

#### *(i)* Note

There's more on GitHub. Find the complete example and learn how to set up and run in the AWS Code Examples [Repository](https://github.com/awsdocs/aws-doc-sdk-examples/tree/main/sap-abap/services/ec2#code-examples).

```
 TRY. 
         oo_result = lo_ec2->associateaddress( " oo_result is 
  returned for testing purposes. " 
             iv_allocationid = iv_allocation_id 
             iv_instanceid = iv_instance_id 
         ). 
         MESSAGE 'Associated an Elastic IP address with an EC2 instance.' TYPE 'I'. 
       CATCH /aws1/cx_rt_service_generic INTO DATA(lo_exception). 
         DATA(lv_error) = |"{ lo_exception->av_err_code }" - { lo_exception-
>av_err_msg }|. 
         MESSAGE lv_error TYPE 'E'. 
     ENDTRY.
```
• For API details, see [AssociateAddress](https://docs.aws.amazon.com/sdk-for-sap-abap/v1/api/latest/index.html) in *AWS SDK for SAP ABAP API reference*.

## **CreateKeyPair**

The following code example shows how to use CreateKeyPair.

# **SDK for SAP ABAP**

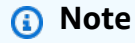

```
 TRY. 
     oo_result = lo_ec2->createkeypair( iv_keyname = iv_key_name ). 
           " oo_result is returned for testing purposes. " 
     MESSAGE 'Amazon EC2 key pair created.' TYPE 'I'.
```

```
 CATCH /aws1/cx_rt_service_generic INTO DATA(lo_exception). 
         DATA(1v_error) = |"\{ 1o_exception->av_error\r ]" - { 1o_exception->ax_ception\r>av_err_msg }|. 
         MESSAGE lv_error TYPE 'E'. 
     ENDTRY.
```
• For API details, see [CreateKeyPair](https://docs.aws.amazon.com/sdk-for-sap-abap/v1/api/latest/index.html) in *AWS SDK for SAP ABAP API reference*.

# **CreateSecurityGroup**

The following code example shows how to use CreateSecurityGroup.

# **SDK for SAP ABAP**

#### **Note**

There's more on GitHub. Find the complete example and learn how to set up and run in the AWS Code Examples [Repository](https://github.com/awsdocs/aws-doc-sdk-examples/tree/main/sap-abap/services/ec2#code-examples).

```
 TRY. 
         oo_result = lo_ec2->createsecuritygroup( " oo_result is 
  returned for testing purposes. " 
           iv_description = 'Security group example' 
           iv_groupname = iv_security_group_name 
           iv_vpcid = iv_vpc_id 
         ). 
         MESSAGE 'Security group created.' TYPE 'I'. 
       CATCH /aws1/cx_rt_service_generic INTO DATA(lo_exception). 
        DATA(lv_error) = |"\{ lo\_exception->av_error;\}" - { lo\_exception-}>av_err_msg }|. 
         MESSAGE lv_error TYPE 'E'. 
     ENDTRY.
```
• For API details, see [CreateSecurityGroup](https://docs.aws.amazon.com/sdk-for-sap-abap/v1/api/latest/index.html) in *AWS SDK for SAP ABAP API reference*.

## **DeleteKeyPair**

The following code example shows how to use DeleteKeyPair.

## **A** Note

There's more on GitHub. Find the complete example and learn how to set up and run in the AWS Code Examples [Repository](https://github.com/awsdocs/aws-doc-sdk-examples/tree/main/sap-abap/services/ec2#code-examples).

```
 TRY. 
         lo_ec2->deletekeypair( iv_keyname = iv_key_name ). 
         MESSAGE 'Amazon EC2 key pair deleted.' TYPE 'I'. 
       CATCH /aws1/cx_rt_service_generic INTO DATA(lo_exception). 
         DATA(lv_error) = |"{ lo_exception->av_err_code }" - { lo_exception-
>av_err_msg }|. 
         MESSAGE lv_error TYPE 'E'. 
     ENDTRY.
```
• For API details, see [DeleteKeyPair](https://docs.aws.amazon.com/sdk-for-sap-abap/v1/api/latest/index.html) in *AWS SDK for SAP ABAP API reference*.

#### **DeleteSecurityGroup**

The following code example shows how to use DeleteSecurityGroup.

#### **SDK for SAP ABAP**

#### *(i)* Note

```
 TRY. 
         lo_ec2->deletesecuritygroup( iv_groupid = iv_security_group_id ). 
         MESSAGE 'Security group deleted.' TYPE 'I'. 
       CATCH /aws1/cx_rt_service_generic INTO DATA(lo_exception). 
        DATA(lv_error) = |"\{ lo\_exception->av_error = 3" - { lo\_exception-}>av_err_msg }|. 
         MESSAGE lv_error TYPE 'E'.
```
ENDTRY.

• For API details, see [DeleteSecurityGroup](https://docs.aws.amazon.com/sdk-for-sap-abap/v1/api/latest/index.html) in *AWS SDK for SAP ABAP API reference*.

#### **DescribeAddresses**

The following code example shows how to use DescribeAddresses.

#### **SDK for SAP ABAP**

#### **A** Note

There's more on GitHub. Find the complete example and learn how to set up and run in the AWS Code Examples [Repository](https://github.com/awsdocs/aws-doc-sdk-examples/tree/main/sap-abap/services/ec2#code-examples).

```
 TRY. 
         oo_result = lo_ec2->describeaddresses( ) . " 
  oo_result is returned for testing purposes. " 
         DATA(lt_addresses) = oo_result->get_addresses( ). 
         MESSAGE 'Retrieved information about Elastic IP addresses.' TYPE 'I'. 
       CATCH /aws1/cx_rt_service_generic INTO DATA(lo_exception). 
         DATA(lv_error) = |"{ lo_exception->av_err_code }" - { lo_exception-
>av_err_msg }|. 
        MESSAGE lv_error TYPE 'E'. 
     ENDTRY.
```
• For API details, see [DescribeAddresses](https://docs.aws.amazon.com/sdk-for-sap-abap/v1/api/latest/index.html) in *AWS SDK for SAP ABAP API reference*.

## **DescribeAvailabilityZones**

The following code example shows how to use DescribeAvailabilityZones.

## **A** Note

There's more on GitHub. Find the complete example and learn how to set up and run in the AWS Code Examples [Repository](https://github.com/awsdocs/aws-doc-sdk-examples/tree/main/sap-abap/services/ec2#code-examples).

```
 TRY. 
         oo_result = lo_ec2->describeavailabilityzones( ) . " 
  oo_result is returned for testing purposes. " 
         DATA(lt_zones) = oo_result->get_availabilityzones( ). 
         MESSAGE 'Retrieved information about Availability Zones.' TYPE 'I'. 
      CATCH /aws1/cx_rt_service_generic INTO DATA(lo_exception). 
         DATA(lv_error) = |"{ lo_exception->av_err_code }" - { lo_exception-
>av_err_msg }|. 
        MESSAGE lv_error TYPE 'E'. 
     ENDTRY.
```
• For API details, see [DescribeAvailabilityZones](https://docs.aws.amazon.com/sdk-for-sap-abap/v1/api/latest/index.html) in *AWS SDK for SAP ABAP API reference*.

## **DescribeInstances**

The following code example shows how to use DescribeInstances.

## **SDK for SAP ABAP**

```
(i) Note
   There's more on GitHub. Find the complete example and learn how to set up and run in
   the AWS Code Examples Repository.
```

```
 oo_result = lo_ec2->describeinstances( ) . " 
 oo_result is returned for testing purposes. "
```
TRY.

```
 " Retrieving details of EC2 instances. " 
        DATA: lv istance id TYPE /aws1/ec2string,
               lv_status TYPE /aws1/ec2instancestatename, 
               lv_instance_type TYPE /aws1/ec2instancetype, 
              lv image id TYPE /aws1/ec2string.
        LOOP AT oo_result->get_reservations() INTO DATA(lo_reservation).
          LOOP AT lo_reservation->get_instances() INTO DATA(lo_instance).
             lv_istance_id = lo_instance->get_instanceid( ). 
             lv_status = lo_instance->get_state( )->get_name( ). 
             lv_instance_type = lo_instance->get_instancetype( ). 
             lv_image_id = lo_instance->get_imageid( ). 
           ENDLOOP. 
         ENDLOOP. 
         MESSAGE 'Retrieved information about EC2 instances.' TYPE 'I'. 
       CATCH /aws1/cx_rt_service_generic INTO DATA(lo_exception). 
        DATA(lv_error) = |"\{ lo\_exception->av_error = s<sup>1</sup>
>av_err_msg }|. 
         MESSAGE lv_error TYPE 'E'. 
     ENDTRY.
```
• For API details, see [DescribeInstances](https://docs.aws.amazon.com/sdk-for-sap-abap/v1/api/latest/index.html) in *AWS SDK for SAP ABAP API reference*.

## **DescribeKeyPairs**

The following code example shows how to use DescribeKeyPairs.

## **SDK for SAP ABAP**

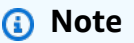

```
 TRY. 
       oo_result = lo_ec2->describekeypairs( ) . " oo_result 
 is returned for testing purposes. " 
       DATA(lt_key_pairs) = oo_result->get_keypairs( ). 
       MESSAGE 'Retrieved information about key pairs.' TYPE 'I'.
```

```
 CATCH /aws1/cx_rt_service_generic INTO DATA(lo_exception). 
         DATA(1v_error) = |"\{ 1o_exception->av_error\r ]" - { 1o_exception->ax_ception\r>av_err_msg }|. 
         MESSAGE lv_error TYPE 'E'. 
     ENDTRY.
```
• For API details, see [DescribeKeyPairs](https://docs.aws.amazon.com/sdk-for-sap-abap/v1/api/latest/index.html) in *AWS SDK for SAP ABAP API reference*.

## **DescribeRegions**

The following code example shows how to use DescribeRegions.

## **SDK for SAP ABAP**

## **A** Note

There's more on GitHub. Find the complete example and learn how to set up and run in the AWS Code Examples [Repository](https://github.com/awsdocs/aws-doc-sdk-examples/tree/main/sap-abap/services/ec2#code-examples).

```
 TRY. 
         oo_result = lo_ec2->describeregions( ) . " oo_result 
  is returned for testing purposes. " 
         DATA(lt_regions) = oo_result->get_regions( ). 
         MESSAGE 'Retrieved information about Regions.' TYPE 'I'. 
      CATCH /aws1/cx_rt_service_generic INTO DATA(lo_exception). 
        DATA(lv_error) = |"\{ lo\_exception->av_error = 3" - { lo\_exception-}>av_err_msg }|. 
        MESSAGE lv_error TYPE 'E'. 
     ENDTRY.
```
• For API details, see [DescribeRegions](https://docs.aws.amazon.com/sdk-for-sap-abap/v1/api/latest/index.html) in *AWS SDK for SAP ABAP API reference*.

## **DescribeSecurityGroups**

The following code example shows how to use DescribeSecurityGroups.

# **A** Note

There's more on GitHub. Find the complete example and learn how to set up and run in the AWS Code Examples [Repository](https://github.com/awsdocs/aws-doc-sdk-examples/tree/main/sap-abap/services/ec2#code-examples).

```
 TRY. 
         DATA lt_group_ids TYPE /aws1/cl_ec2groupidstrlist_w=>tt_groupidstringlist. 
         APPEND NEW /aws1/cl_ec2groupidstrlist_w( iv_value = iv_group_id ) TO 
  lt_group_ids. 
         oo_result = lo_ec2->describesecuritygroups( it_groupids = lt_group_ids ). 
       " oo_result is returned for testing purposes. " 
         DATA(lt_security_groups) = oo_result->get_securitygroups( ). 
         MESSAGE 'Retrieved information about security groups.' TYPE 'I'. 
       CATCH /aws1/cx_rt_service_generic INTO DATA(lo_exception). 
        DATA(lv_error) = |"\{ lo\_exception->av_error = s<sup>1</sup>
>av_err_msg }|. 
         MESSAGE lv_error TYPE 'E'. 
     ENDTRY.
```
• For API details, see [DescribeSecurityGroups](https://docs.aws.amazon.com/sdk-for-sap-abap/v1/api/latest/index.html) in *AWS SDK for SAP ABAP API reference*.

## **MonitorInstances**

The following code example shows how to use MonitorInstances.

# **SDK for SAP ABAP**

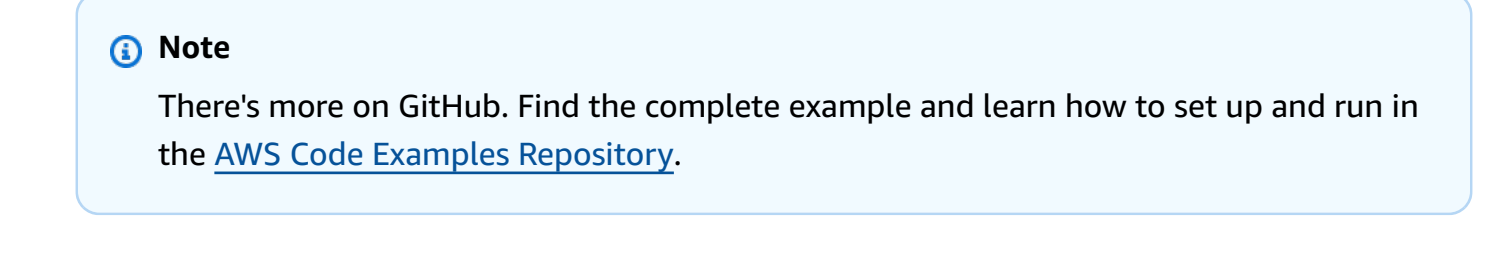

```
 DATA lt_instance_ids TYPE /aws1/
cl_ec2instidstringlist_w=>tt_instanceidstringlist.
```

```
 APPEND NEW /aws1/cl_ec2instidstringlist_w( iv_value = iv_instance_id ) TO 
 lt instance ids.
     "Perform dry run" 
     TRY. 
         " DryRun is set to true. This checks for the required permissions to monitor 
  the instance without actually making the request. " 
         lo_ec2->monitorinstances( 
          it instanceids = 1t instance ids
           iv_dryrun = abap_true 
         ). 
       CATCH /aws1/cx_rt_service_generic INTO DATA(lo_exception). 
         " If the error code returned is `DryRunOperation`, then you have the 
  required permissions to monitor this instance. " 
         IF lo_exception->av_err_code = 'DryRunOperation'. 
           MESSAGE 'Dry run to enable detailed monitoring completed.' TYPE 'I'. 
           " DryRun is set to false to enable detailed monitoring. " 
           lo_ec2->monitorinstances( 
             it_instanceids = lt_instance_ids 
             iv_dryrun = abap_false 
           ). 
           MESSAGE 'Detailed monitoring enabled.' TYPE 'I'. 
           " If the error code returned is `UnauthorizedOperation`, then you don't 
  have the required permissions to monitor this instance. " 
         ELSEIF lo_exception->av_err_code = 'UnauthorizedOperation'. 
           MESSAGE 'Dry run to enable detailed monitoring failed. User does not have 
  the permissions to monitor the instance.' TYPE 'E'. 
         ELSE. 
          DATA(lv_error) = |"\{ lo\_exception->av_error = s<sup>1</sup>
>av_err_msg }|. 
          MESSAGE lv error TYPE 'E'.
         ENDIF. 
     ENDTRY.
```
• For API details, see [MonitorInstances](https://docs.aws.amazon.com/sdk-for-sap-abap/v1/api/latest/index.html) in *AWS SDK for SAP ABAP API reference*.

## **RebootInstances**

The following code example shows how to use RebootInstances.

#### **A** Note

```
 DATA lt_instance_ids TYPE /aws1/
cl_ec2instidstringlist_w=>tt_instanceidstringlist. 
     APPEND NEW /aws1/cl_ec2instidstringlist_w( iv_value = iv_instance_id ) TO 
  lt_instance_ids. 
     "Perform dry run" 
     TRY. 
         " DryRun is set to true. This checks for the required permissions to reboot 
  the instance without actually making the request. " 
         lo_ec2->rebootinstances( 
           it_instanceids = lt_instance_ids 
           iv_dryrun = abap_true 
         ). 
       CATCH /aws1/cx_rt_service_generic INTO DATA(lo_exception). 
         " If the error code returned is `DryRunOperation`, then you have the 
  required permissions to reboot this instance. " 
         IF lo_exception->av_err_code = 'DryRunOperation'. 
           MESSAGE 'Dry run to reboot instance completed.' TYPE 'I'. 
           " DryRun is set to false to make a reboot request. " 
           lo_ec2->rebootinstances( 
              it_instanceids = lt_instance_ids 
              iv_dryrun = abap_false 
            ). 
           MESSAGE 'Instance rebooted.' TYPE 'I'. 
           " If the error code returned is `UnauthorizedOperation`, then you don't 
  have the required permissions to reboot this instance. " 
         ELSEIF lo_exception->av_err_code = 'UnauthorizedOperation'. 
           MESSAGE 'Dry run to reboot instance failed. User does not have permissions 
  to reboot the instance.' TYPE 'E'. 
         ELSE. 
          DATA(lv_error) = |"\{ lo\_exception->av_error = s<sup>1</sup>
>av_err_msg }|. 
           MESSAGE lv_error TYPE 'E'. 
         ENDIF.
```
ENDTRY.

• For API details, see [RebootInstances](https://docs.aws.amazon.com/sdk-for-sap-abap/v1/api/latest/index.html) in *AWS SDK for SAP ABAP API reference*.

# **ReleaseAddress**

The following code example shows how to use ReleaseAddress.

### **SDK for SAP ABAP**

#### **A** Note

There's more on GitHub. Find the complete example and learn how to set up and run in the AWS Code Examples [Repository](https://github.com/awsdocs/aws-doc-sdk-examples/tree/main/sap-abap/services/ec2#code-examples).

```
 TRY. 
         lo_ec2->releaseaddress( iv_allocationid = iv_allocation_id ). 
         MESSAGE 'Elastic IP address released.' TYPE 'I'. 
       CATCH /aws1/cx_rt_service_generic INTO DATA(lo_exception). 
        DATA(lv_error) = |"\{ lo_exception->av_error;\}" - { lo_exception->av_err_msg }|. 
         MESSAGE lv_error TYPE 'E'. 
     ENDTRY.
```
• For API details, see [ReleaseAddress](https://docs.aws.amazon.com/sdk-for-sap-abap/v1/api/latest/index.html) in *AWS SDK for SAP ABAP API reference*.

### **RunInstances**

The following code example shows how to use RunInstances.

# **SDK for SAP ABAP**

# **A** Note

```
 " Create tags for resource created during instance launch. " 
    DATA lt tagspecifications TYPE /aws1/
cl_ec2tagspecification=>tt_tagspecificationlist. 
    DATA 1s tagspecifications LIKE LINE OF 1t tagspecifications.
     ls_tagspecifications = NEW /aws1/cl_ec2tagspecification( 
       iv_resourcetype = 'instance' 
       it_tags = VALUE /aws1/cl_ec2tag=>tt_taglist( 
         ( NEW /aws1/cl_ec2tag( iv_key = 'Name' iv_value = iv_tag_value ) ) 
       ) 
     ). 
     APPEND ls_tagspecifications TO lt_tagspecifications. 
    TRY. 
         " Create/launch Amazon Elastic Compute Cloud (Amazon EC2) instance. " 
         oo_result = lo_ec2->runinstances( " oo_result is 
  returned for testing purposes. " 
           iv_imageid = iv_ami_id 
           iv_instancetype = 't2.micro' 
          iv\_maxcount = 1iv mincount = 1 it_tagspecifications = lt_tagspecifications 
           iv_subnetid = iv_subnet_id 
         ). 
         MESSAGE 'EC2 instance created.' TYPE 'I'. 
      CATCH /aws1/cx rt service generic INTO DATA(lo exception).
        DATA(lv_error) = |"\{ lo\_exception->av_error = s<sup>1</sup>
>av_err_msg }|. 
         MESSAGE lv_error TYPE 'E'. 
     ENDTRY.
```
• For API details, see [RunInstances](https://docs.aws.amazon.com/sdk-for-sap-abap/v1/api/latest/index.html) in *AWS SDK for SAP ABAP API reference*.

#### **StartInstances**

The following code example shows how to use StartInstances.

#### **A** Note

```
 DATA lt_instance_ids TYPE /aws1/
cl_ec2instidstringlist_w=>tt_instanceidstringlist. 
     APPEND NEW /aws1/cl_ec2instidstringlist_w( iv_value = iv_instance_id ) TO 
  lt_instance_ids. 
     "Perform dry run" 
     TRY. 
         " DryRun is set to true. This checks for the required permissions to start 
  the instance without actually making the request. " 
         lo_ec2->startinstances( 
           it_instanceids = lt_instance_ids 
           iv_dryrun = abap_true 
         ). 
       CATCH /aws1/cx_rt_service_generic INTO DATA(lo_exception). 
         " If the error code returned is `DryRunOperation`, then you have the 
  required permissions to start this instance. " 
         IF lo_exception->av_err_code = 'DryRunOperation'. 
           MESSAGE 'Dry run to start instance completed.' TYPE 'I'. 
           " DryRun is set to false to start instance. " 
           oo_result = lo_ec2->startinstances( " oo_result is returned for 
  testing purposes. " 
             it_instanceids = lt_instance_ids 
             iv_dryrun = abap_false 
           ). 
           MESSAGE 'Successfully started the EC2 instance.' TYPE 'I'. 
           " If the error code returned is `UnauthorizedOperation`, then you don't 
  have the required permissions to start this instance. " 
         ELSEIF lo_exception->av_err_code = 'UnauthorizedOperation'. 
           MESSAGE 'Dry run to start instance failed. User does not have permissions 
  to start the instance.' TYPE 'E'. 
         ELSE. 
          DATA(lv_error) = |"\{ lo\_exception->av_error = s ]" - { lo\_exception->av_err_msg }|.
```

```
 MESSAGE lv_error TYPE 'E'. 
     ENDIF. 
 ENDTRY.
```
• For API details, see [StartInstances](https://docs.aws.amazon.com/sdk-for-sap-abap/v1/api/latest/index.html) in *AWS SDK for SAP ABAP API reference*.

# **StopInstances**

The following code example shows how to use StopInstances.

# **SDK for SAP ABAP**

# **(i)** Note

```
 DATA lt_instance_ids TYPE /aws1/
cl_ec2instidstringlist_w=>tt_instanceidstringlist. 
     APPEND NEW /aws1/cl_ec2instidstringlist_w( iv_value = iv_instance_id ) TO 
  lt_instance_ids. 
     "Perform dry run" 
     TRY. 
         " DryRun is set to true. This checks for the required permissions to stop 
  the instance without actually making the request. " 
         lo_ec2->stopinstances( 
           it_instanceids = lt_instance_ids 
           iv_dryrun = abap_true 
         ). 
       CATCH /aws1/cx_rt_service_generic INTO DATA(lo_exception). 
         " If the error code returned is `DryRunOperation`, then you have the 
  required permissions to stop this instance. " 
         IF lo_exception->av_err_code = 'DryRunOperation'. 
           MESSAGE 'Dry run to stop instance completed.' TYPE 'I'. 
           " DryRun is set to false to stop instance. " 
           oo_result = lo_ec2->stopinstances( " oo_result is returned for 
  testing purposes. "
```

```
 it_instanceids = lt_instance_ids 
            iv dryrun = abap false
           ). 
           MESSAGE 'Successfully stopped the EC2 instance.' TYPE 'I'. 
           " If the error code returned is `UnauthorizedOperation`, then you don't 
  have the required permissions to stop this instance. " 
         ELSEIF lo_exception->av_err_code = 'UnauthorizedOperation'. 
           MESSAGE 'Dry run to stop instance failed. User does not have permissions 
  to stop the instance.' TYPE 'E'. 
         ELSE. 
          DATA(lv_error) = |"\{ lo\_exception->av_error = s<sup>1</sup>
>av_err_msg }|. 
          MESSAGE lv error TYPE 'E'.
         ENDIF. 
     ENDTRY.
```
• For API details, see [StopInstances](https://docs.aws.amazon.com/sdk-for-sap-abap/v1/api/latest/index.html) in *AWS SDK for SAP ABAP API reference*.

# **Kinesis examples using SDK for SAP ABAP**

The following code examples show you how to perform actions and implement common scenarios by using the AWS SDK for SAP ABAP with Kinesis.

*Actions* are code excerpts from larger programs and must be run in context. While actions show you how to call individual service functions, you can see actions in context in their related scenarios and cross-service examples.

*Scenarios* are code examples that show you how to accomplish a specific task by calling multiple functions within the same service.

Each example includes a link to GitHub, where you can find instructions on how to set up and run the code in context.

# **Topics**

- [Actions](#page-10628-0)
- [Scenarios](#page-10649-0)

# **Actions**

# **CreateStream**

The following code example shows how to use CreateStream.

# **SDK for SAP ABAP**

# **(i)** Note

There's more on GitHub. Find the complete example and learn how to set up and run in the AWS Code Examples [Repository](https://github.com/awsdocs/aws-doc-sdk-examples/tree/main/sap-abap/services/kinesis#code-examples).

```
 TRY. 
        lo_kns->createstream( 
            iv_streamname = iv_stream_name 
            iv_shardcount = iv_shard_count 
        ). 
        MESSAGE 'Stream created.' TYPE 'I'. 
      CATCH /aws1/cx_knsinvalidargumentex. 
        MESSAGE 'The specified argument was not valid.' TYPE 'E'. 
      CATCH /aws1/cx_knslimitexceededex . 
        MESSAGE 'The request processing has failed because of a limit exceed 
 exception.' TYPE 'E'. 
      CATCH /aws1/cx_knsresourceinuseex . 
        MESSAGE 'The request processing has failed because the resource is in use.' 
 TYPE 'E'. 
    ENDTRY.
```
• For API details, see [CreateStream](https://docs.aws.amazon.com/sdk-for-sap-abap/v1/api/latest/index.html) in *AWS SDK for SAP ABAP API reference*.

# **DeleteStream**

The following code example shows how to use DeleteStream.

# **A** Note

There's more on GitHub. Find the complete example and learn how to set up and run in the AWS Code Examples [Repository](https://github.com/awsdocs/aws-doc-sdk-examples/tree/main/sap-abap/services/kinesis#code-examples).

```
 TRY. 
        lo_kns->deletestream( 
             iv_streamname = iv_stream_name 
        ). 
        MESSAGE 'Stream deleted.' TYPE 'I'. 
      CATCH /aws1/cx_knslimitexceededex . 
        MESSAGE 'The request processing has failed because of a limit exceed 
 exception.' TYPE 'E'. 
      CATCH /aws1/cx_knsresourceinuseex . 
        MESSAGE 'The request processing has failed because the resource is in use.' 
 TYPE 'E'. 
    ENDTRY.
```
• For API details, see [DeleteStream](https://docs.aws.amazon.com/sdk-for-sap-abap/v1/api/latest/index.html) in *AWS SDK for SAP ABAP API reference*.

### **DescribeStream**

The following code example shows how to use DescribeStream.

# **SDK for SAP ABAP**

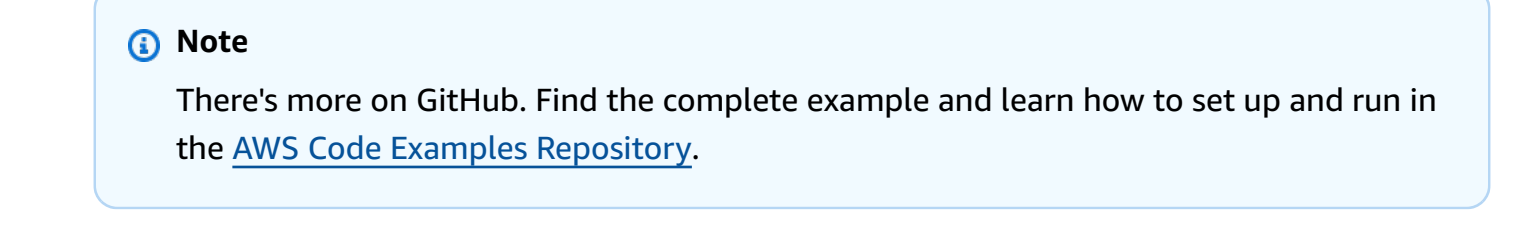

 TRY. oo\_result = lo\_kns->describestream( iv\_streamname = iv\_stream\_name

 ). DATA(lt\_stream\_description) = oo\_result->get\_streamdescription( ). MESSAGE 'Streams retrieved.' TYPE 'I'. CATCH /aws1/cx\_knslimitexceededex . MESSAGE 'The request processing has failed because of a limit exceed exception.' TYPE 'E'. CATCH /aws1/cx\_knsresourcenotfoundex . MESSAGE 'Resource being accessed is not found.' TYPE 'E'. ENDTRY.

• For API details, see [DescribeStream](https://docs.aws.amazon.com/sdk-for-sap-abap/v1/api/latest/index.html) in *AWS SDK for SAP ABAP API reference*.

# **GetRecords**

The following code example shows how to use GetRecords.

# **SDK for SAP ABAP**

### *(i)* Note

```
 TRY. 
        oo_result = lo_kns->getrecords( " oo_result is returned for 
 testing purposes. " 
            iv_sharditerator = iv_shard_iterator 
        ). 
        DATA(lt_records) = oo_result->get_records( ). 
        MESSAGE 'Record retrieved.' TYPE 'I'. 
      CATCH /aws1/cx_knsexpirediteratorex . 
        MESSAGE 'Iterator expired.' TYPE 'E'. 
      CATCH /aws1/cx_knsinvalidargumentex . 
        MESSAGE 'The specified argument was not valid.' TYPE 'E'. 
      CATCH /aws1/cx_knskmsaccessdeniedex . 
        MESSAGE 'You do not have permission to perform this AWS KMS action.' TYPE 
 'E'. 
      CATCH /aws1/cx_knskmsdisabledex . 
        MESSAGE 'KMS key used is disabled.' TYPE 'E'. 
      CATCH /aws1/cx_knskmsinvalidstateex .
```
 MESSAGE 'KMS key used is in an invalid state. ' TYPE 'E'. CATCH /aws1/cx\_knskmsnotfoundex . MESSAGE 'KMS key used is not found.' TYPE 'E'. CATCH /aws1/cx\_knskmsoptinrequired . MESSAGE 'KMS key option is required.' TYPE 'E'. CATCH /aws1/cx\_knskmsthrottlingex . MESSAGE 'The rate of requests to AWS KMS is exceeding the request quotas.' TYPE 'E'. CATCH /aws1/cx\_knsprovthruputexcdex . MESSAGE 'The request rate for the stream is too high, or the requested data is too large for the available throughput.' TYPE 'E'. CATCH /aws1/cx\_knsresourcenotfoundex . MESSAGE 'Resource being accessed is not found.' TYPE 'E'. ENDTRY.

• For API details, see [GetRecords](https://docs.aws.amazon.com/sdk-for-sap-abap/v1/api/latest/index.html) in *AWS SDK for SAP ABAP API reference*.

#### **ListStreams**

The following code example shows how to use ListStreams.

# **SDK for SAP ABAP**

# **A** Note

```
 TRY. 
        oo_result = lo_kns->liststreams( " oo_result is returned for testing 
 purposes. " 
            "Set Limit to specify that a maximum of streams should be returned." 
            iv_limit = iv_limit 
        ). 
        DATA(lt_streams) = oo_result->get_streamnames( ). 
        MESSAGE 'Streams listed.' TYPE 'I'. 
      CATCH /aws1/cx_knslimitexceededex . 
        MESSAGE 'The request processing has failed because of a limit exceed 
 exception.' TYPE 'E'.
```
ENDTRY.

• For API details, see [ListStreams](https://docs.aws.amazon.com/sdk-for-sap-abap/v1/api/latest/index.html) in *AWS SDK for SAP ABAP API reference*.

### **PutRecord**

The following code example shows how to use PutRecord.

### **SDK for SAP ABAP**

#### **A** Note

```
 TRY. 
        oo_result = lo_kns->putrecord( " oo_result is returned for 
 testing purposes. " 
            iv_streamname = iv_stream_name 
           iv\_data = iv\_data iv_partitionkey = iv_partition_key 
        ). 
        MESSAGE 'Record created.' TYPE 'I'. 
      CATCH /aws1/cx_knsinvalidargumentex . 
        MESSAGE 'The specified argument was not valid.' TYPE 'E'. 
      CATCH /aws1/cx_knskmsaccessdeniedex . 
        MESSAGE 'You do not have permission to perform this AWS KMS action.' TYPE 
 'E'. 
      CATCH /aws1/cx_knskmsdisabledex . 
        MESSAGE 'KMS key used is disabled.' TYPE 'E'. 
      CATCH /aws1/cx_knskmsinvalidstateex . 
        MESSAGE 'KMS key used is in an invalid state. ' TYPE 'E'. 
      CATCH /aws1/cx_knskmsnotfoundex . 
        MESSAGE 'KMS key used is not found.' TYPE 'E'. 
      CATCH /aws1/cx_knskmsoptinrequired . 
        MESSAGE 'KMS key option is required.' TYPE 'E'. 
      CATCH /aws1/cx_knskmsthrottlingex . 
        MESSAGE 'The rate of requests to AWS KMS is exceeding the request quotas.' 
 TYPE 'E'.
```

```
 CATCH /aws1/cx_knsprovthruputexcdex . 
        MESSAGE 'The request rate for the stream is too high, or the requested data 
 is too large for the available throughput.' TYPE 'E'. 
      CATCH /aws1/cx_knsresourcenotfoundex . 
        MESSAGE 'Resource being accessed is not found.' TYPE 'E'. 
    ENDTRY.
```
• For API details, see [PutRecord](https://docs.aws.amazon.com/sdk-for-sap-abap/v1/api/latest/index.html) in *AWS SDK for SAP ABAP API reference*.

### **RegisterStreamConsumer**

The following code example shows how to use RegisterStreamConsumer.

### **SDK for SAP ABAP**

### **A** Note

There's more on GitHub. Find the complete example and learn how to set up and run in the AWS Code Examples [Repository](https://github.com/awsdocs/aws-doc-sdk-examples/tree/main/sap-abap/services/kinesis#code-examples).

```
 TRY. 
        oo_result = lo_kns->registerstreamconsumer( " oo_result is returned 
 for testing purposes. " 
            iv_streamarn = iv_stream_arn 
            iv_consumername = iv_consumer_name 
        ). 
        MESSAGE 'Stream consumer registered.' TYPE 'I'. 
      CATCH /aws1/cx_knsinvalidargumentex . 
        MESSAGE 'The specified argument was not valid.' TYPE 'E'. 
      CATCH /aws1/cx_sgmresourcelimitexcd. 
        MESSAGE 'You have reached the limit on the number of resources.' TYPE 'E'. 
      CATCH /aws1/cx_sgmresourceinuse. 
        MESSAGE 'Resource being accessed is in use.' TYPE 'E'. 
      CATCH /aws1/cx_sgmresourcenotfound. 
        MESSAGE 'Resource being accessed is not found.' TYPE 'E'. 
    ENDTRY.
```
• For API details, see [RegisterStreamConsumer](https://docs.aws.amazon.com/sdk-for-sap-abap/v1/api/latest/index.html) in *AWS SDK for SAP ABAP API reference*.

# **Scenarios**

# **Get started with data streams**

The following code example shows how to:

- Create a stream and put a record in it.
- Create a shard iterator.
- Read the record, then clean up resources.

# **SDK for SAP ABAP**

# **A** Note

```
 DATA lo_stream_describe_result TYPE REF TO /aws1/cl_knsdescrstreamoutput. 
    DATA lo_stream_description TYPE REF TO /aws1/cl_knsstreamdescription. 
    DATA lo_sharditerator TYPE REF TO /aws1/cl_knsgetsharditerator01. 
    DATA lo_record_result TYPE REF TO /aws1/cl_knsputrecordoutput. 
    "Create stream." 
    TRY. 
        lo_kns->createstream( 
            iv_streamname = iv_stream_name 
            iv_shardcount = iv_shard_count 
        ). 
        MESSAGE 'Stream created.' TYPE 'I'. 
      CATCH /aws1/cx_knsinvalidargumentex. 
        MESSAGE 'The specified argument was not valid.' TYPE 'E'. 
      CATCH /aws1/cx_knslimitexceededex . 
        MESSAGE 'The request processing has failed because of a limit exceeded 
 exception.' TYPE 'E'. 
      CATCH /aws1/cx_knsresourceinuseex . 
        MESSAGE 'The request processing has failed because the resource is in use.' 
 TYPE 'E'. 
    ENDTRY.
```

```
 "Wait for stream to becomes active." 
    lo_stream_describe_result = lo_kns->describestream( iv_streamname = 
iv stream name ).
    lo_stream_description = lo_stream_describe_result->get_streamdescription( ). 
    WHILE lo_stream_description->get_streamstatus( ) <> 'ACTIVE'. 
     IF sv-index = 30.
       EXIT. The "maximum 5 minutes"
      ENDIF. 
      WAIT UP TO 10 SECONDS. 
      lo_stream_describe_result = lo_kns->describestream( iv_streamname = 
 iv_stream_name ). 
      lo_stream_description = lo_stream_describe_result->get_streamdescription( ). 
   FNDWHTI F.
    "Create record." 
    TRY. 
        lo_record_result = lo_kns->putrecord( 
            iv_streamname = iv_stream_name 
            iv_data = iv_data 
            iv_partitionkey = iv_partition_key 
        ). 
        MESSAGE 'Record created.' TYPE 'I'. 
      CATCH /aws1/cx_knsinvalidargumentex . 
        MESSAGE 'The specified argument was not valid.' TYPE 'E'. 
      CATCH /aws1/cx_knskmsaccessdeniedex . 
        MESSAGE 'You do not have permission to perform this AWS KMS action.' TYPE 
 'E'. 
      CATCH /aws1/cx_knskmsdisabledex . 
        MESSAGE 'KMS key used is disabled.' TYPE 'E'. 
      CATCH /aws1/cx_knskmsinvalidstateex . 
        MESSAGE 'KMS key used is in an invalid state. ' TYPE 'E'. 
      CATCH /aws1/cx_knskmsnotfoundex . 
        MESSAGE 'KMS key used is not found.' TYPE 'E'. 
      CATCH /aws1/cx_knskmsoptinrequired . 
        MESSAGE 'KMS key option is required.' TYPE 'E'. 
      CATCH /aws1/cx_knskmsthrottlingex . 
        MESSAGE 'The rate of requests to AWS KMS is exceeding the request quotas.' 
 TYPE 'E'. 
      CATCH /aws1/cx_knsprovthruputexcdex . 
        MESSAGE 'The request rate for the stream is too high, or the requested data 
 is too large for the available throughput.' TYPE 'E'. 
      CATCH /aws1/cx_knsresourcenotfoundex . 
        MESSAGE 'Resource being accessed is not found.' TYPE 'E'. 
    ENDTRY.
```

```
 "Create a shard iterator in order to read the record." 
    TRY. 
        lo_sharditerator = lo_kns->getsharditerator( 
          iv_shardid = lo_record_result->get_shardid( ) 
         iv sharditeratortype = iv sharditeratortype
          iv_streamname = iv_stream_name 
      ). 
        MESSAGE 'Shard iterator created.' TYPE 'I'. 
      CATCH /aws1/cx_knsinvalidargumentex. 
        MESSAGE 'The specified argument was not valid.' TYPE 'E'. 
      CATCH /aws1/cx_knsprovthruputexcdex . 
        MESSAGE 'The request rate for the stream is too high, or the requested data 
 is too large for the available throughput.' TYPE 'E'. 
      CATCH /aws1/cx_sgmresourcenotfound. 
        MESSAGE 'Resource being accessed is not found.' TYPE 'E'. 
    ENDTRY. 
    "Read the record." 
    TRY. 
        oo_result = lo_kns->getrecords( " oo_result is returned 
 for testing purposes. " 
            iv_sharditerator = lo_sharditerator->get_sharditerator( ) 
        ). 
        MESSAGE 'Shard iterator created.' TYPE 'I'. 
      CATCH /aws1/cx_knsexpirediteratorex . 
        MESSAGE 'Iterator expired.' TYPE 'E'. 
      CATCH /aws1/cx_knsinvalidargumentex . 
        MESSAGE 'The specified argument was not valid.' TYPE 'E'. 
      CATCH /aws1/cx_knskmsaccessdeniedex . 
        MESSAGE 'You do not have permission to perform this AWS KMS action.' TYPE 
 'E'. 
      CATCH /aws1/cx_knskmsdisabledex . 
        MESSAGE 'KMS key used is disabled.' TYPE 'E'. 
      CATCH /aws1/cx_knskmsinvalidstateex . 
        MESSAGE 'KMS key used is in an invalid state. ' TYPE 'E'. 
      CATCH /aws1/cx_knskmsnotfoundex . 
        MESSAGE 'KMS key used is not found.' TYPE 'E'. 
      CATCH /aws1/cx_knskmsoptinrequired . 
        MESSAGE 'KMS key option is required.' TYPE 'E'. 
      CATCH /aws1/cx_knskmsthrottlingex . 
        MESSAGE 'The rate of requests to AWS KMS is exceeding the request quotas.' 
 TYPE 'E'. 
      CATCH /aws1/cx_knsprovthruputexcdex .
```

```
 MESSAGE 'The request rate for the stream is too high, or the requested data 
 is too large for the available throughput.' TYPE 'E'. 
      CATCH /aws1/cx_knsresourcenotfoundex . 
        MESSAGE 'Resource being accessed is not found.' TYPE 'E'. 
    ENDTRY. 
    "Delete stream." 
    TRY. 
        lo_kns->deletestream( 
            iv_streamname = iv_stream_name 
        ). 
        MESSAGE 'Stream deleted.' TYPE 'I'. 
      CATCH /aws1/cx_knslimitexceededex . 
        MESSAGE 'The request processing has failed because of a limit exceeded 
 exception.' TYPE 'E'. 
      CATCH /aws1/cx_knsresourceinuseex . 
        MESSAGE 'The request processing has failed because the resource is in use.' 
 TYPE 'E'. 
    ENDTRY.
```
- For API details, see the following topics in *AWS SDK for SAP ABAP API reference*.
	- [CreateStream](https://docs.aws.amazon.com/sdk-for-sap-abap/v1/api/latest/index.html)
	- [DeleteStream](https://docs.aws.amazon.com/sdk-for-sap-abap/v1/api/latest/index.html)
	- [GetRecords](https://docs.aws.amazon.com/sdk-for-sap-abap/v1/api/latest/index.html)
	- [GetShardIterator](https://docs.aws.amazon.com/sdk-for-sap-abap/v1/api/latest/index.html)
	- [PutRecord](https://docs.aws.amazon.com/sdk-for-sap-abap/v1/api/latest/index.html)

# **Lambda examples using SDK for SAP ABAP**

The following code examples show you how to perform actions and implement common scenarios by using the AWS SDK for SAP ABAP with Lambda.

*Actions* are code excerpts from larger programs and must be run in context. While actions show you how to call individual service functions, you can see actions in context in their related scenarios and cross-service examples.

*Scenarios* are code examples that show you how to accomplish a specific task by calling multiple functions within the same service.

Each example includes a link to GitHub, where you can find instructions on how to set up and run the code in context.

# **Topics**

- [Actions](#page-10628-0)
- [Scenarios](#page-10649-0)

# **Actions**

# **CreateFunction**

The following code example shows how to use CreateFunction.

# **SDK for SAP ABAP**

# **A** Note

```
 TRY. 
        lo_lmd->createfunction( 
            iv_functionname = iv_function_name 
           iv_runtime = `python3.9`
            iv_role = iv_role_arn 
            iv_handler = iv_handler 
            io_code = io_zip_file 
            iv_description = 'AWS Lambda code example' 
        ). 
        MESSAGE 'Lambda function created.' TYPE 'I'. 
      CATCH /aws1/cx_lmdcodesigningcfgno00. 
        MESSAGE 'Code signing configuration does not exist.' TYPE 'E'. 
      CATCH /aws1/cx_lmdcodestorageexcdex. 
        MESSAGE 'Maximum total code size per account exceeded.' TYPE 'E'. 
      CATCH /aws1/cx_lmdcodeverification00. 
        MESSAGE 'Code signature failed one or more validation checks for signature 
 mismatch or expiration.' TYPE 'E'. 
      CATCH /aws1/cx_lmdinvalidcodesigex. 
        MESSAGE 'Code signature failed the integrity check.' TYPE 'E'.
```
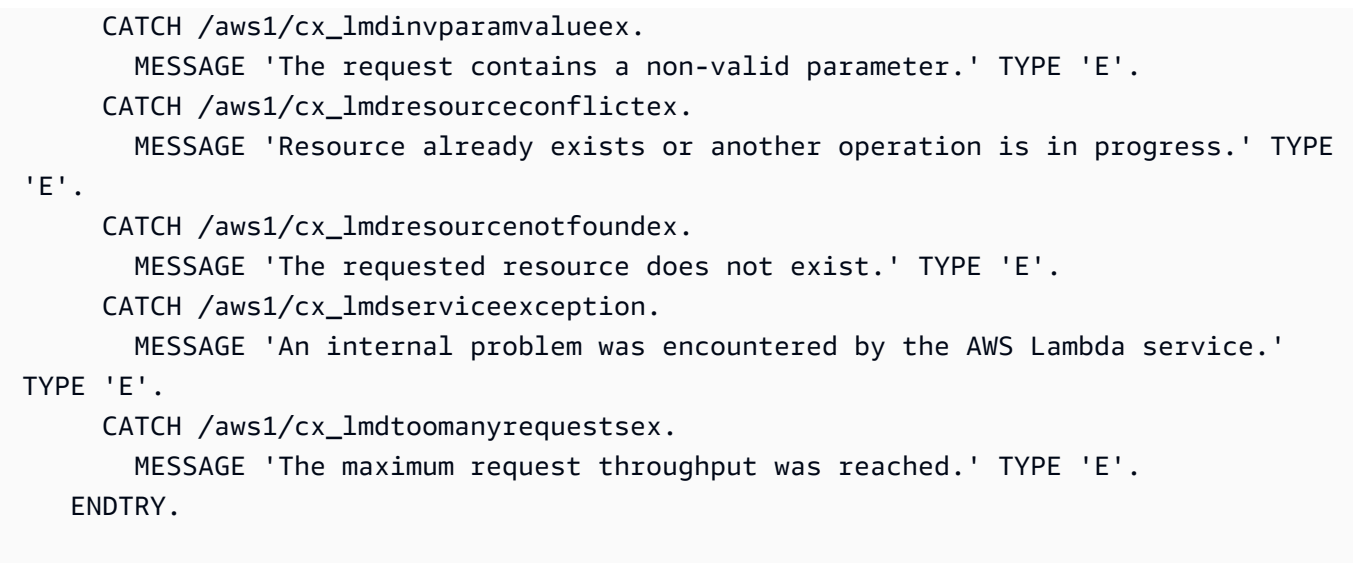

• For API details, see [CreateFunction](https://docs.aws.amazon.com/sdk-for-sap-abap/v1/api/latest/index.html) in *AWS SDK for SAP ABAP API reference*.

# **DeleteFunction**

The following code example shows how to use DeleteFunction.

# **SDK for SAP ABAP**

# **A** Note

```
 TRY. 
        lo_lmd->deletefunction( iv_functionname = iv_function_name ). 
        MESSAGE 'Lambda function deleted.' TYPE 'I'. 
      CATCH /aws1/cx_lmdinvparamvalueex. 
        MESSAGE 'The request contains a non-valid parameter.' TYPE 'E'. 
      CATCH /aws1/cx_lmdresourceconflictex. 
        MESSAGE 'Resource already exists or another operation is in progress.' TYPE 
 'E'. 
      CATCH /aws1/cx_lmdresourcenotfoundex. 
        MESSAGE 'The requested resource does not exist.' TYPE 'E'. 
      CATCH /aws1/cx_lmdserviceexception. 
        MESSAGE 'An internal problem was encountered by the AWS Lambda service.' 
 TYPE 'E'.
```

```
 CATCH /aws1/cx_lmdtoomanyrequestsex. 
     MESSAGE 'The maximum request throughput was reached.' TYPE 'E'. 
 ENDTRY.
```
• For API details, see [DeleteFunction](https://docs.aws.amazon.com/sdk-for-sap-abap/v1/api/latest/index.html) in *AWS SDK for SAP ABAP API reference*.

#### **GetFunction**

The following code example shows how to use GetFunction.

### **SDK for SAP ABAP**

#### **A** Note

There's more on GitHub. Find the complete example and learn how to set up and run in the AWS Code Examples [Repository](https://github.com/awsdocs/aws-doc-sdk-examples/tree/main/sap-abap/services/lambda#code-examples).

```
 TRY.
```

```
 oo_result = lo_lmd->getfunction( iv_functionname = iv_function_name ). 
  " oo_result is returned for testing purposes. " 
        MESSAGE 'Lambda function information retrieved.' TYPE 'I'. 
      CATCH /aws1/cx_lmdinvparamvalueex. 
        MESSAGE 'The request contains a non-valid parameter.' TYPE 'E'. 
      CATCH /aws1/cx_lmdserviceexception. 
        MESSAGE 'An internal problem was encountered by the AWS Lambda service.' 
 TYPE 'E'. 
      CATCH /aws1/cx_lmdtoomanyrequestsex. 
        MESSAGE 'The maximum request throughput was reached.' TYPE 'E'. 
    ENDTRY.
```
• For API details, see [GetFunction](https://docs.aws.amazon.com/sdk-for-sap-abap/v1/api/latest/index.html) in *AWS SDK for SAP ABAP API reference*.

#### **Invoke**

The following code example shows how to use Invoke.

### **A** Note

```
 TRY. 
        DATA(lv_json) = /aws1/cl_rt_util=>string_to_xstring( 
          `{` && 
            `"action": "increment",` && 
            `"number": 10` && 
          `}` 
        ). 
        oo_result = lo_lmd->invoke( " oo_result is returned for 
 testing purposes. " 
                 iv_functionname = iv_function_name 
                iv_payload = lv_json
             ). 
        MESSAGE 'Lambda function invoked.' TYPE 'I'. 
      CATCH /aws1/cx_lmdinvparamvalueex. 
        MESSAGE 'The request contains a non-valid parameter.' TYPE 'E'. 
      CATCH /aws1/cx_lmdinvrequestcontex. 
        MESSAGE 'Unable to parse request body as JSON.' TYPE 'E'. 
      CATCH /aws1/cx_lmdinvalidzipfileex. 
        MESSAGE 'The deployment package could not be unzipped.' TYPE 'E'. 
      CATCH /aws1/cx_lmdrequesttoolargeex. 
        MESSAGE 'Invoke request body JSON input limit was exceeded by the request 
 payload.' TYPE 'E'. 
      CATCH /aws1/cx_lmdresourceconflictex. 
        MESSAGE 'Resource already exists or another operation is in progress.' TYPE 
 'E'. 
      CATCH /aws1/cx_lmdresourcenotfoundex. 
        MESSAGE 'The requested resource does not exist.' TYPE 'E'. 
      CATCH /aws1/cx_lmdserviceexception. 
        MESSAGE 'An internal problem was encountered by the AWS Lambda service.' 
 TYPE 'E'. 
      CATCH /aws1/cx_lmdtoomanyrequestsex. 
        MESSAGE 'The maximum request throughput was reached.' TYPE 'E'. 
      CATCH /aws1/cx_lmdunsuppedmediatyp00.
```

```
 MESSAGE 'Invoke request body does not have JSON as its content type.' TYPE 
 'E'. 
   ENDTRY.
```
• For API details, see [Invoke](https://docs.aws.amazon.com/sdk-for-sap-abap/v1/api/latest/index.html) in *AWS SDK for SAP ABAP API reference*.

# **ListFunctions**

The following code example shows how to use ListFunctions.

# **SDK for SAP ABAP**

### *(i)* Note

There's more on GitHub. Find the complete example and learn how to set up and run in the AWS Code Examples [Repository](https://github.com/awsdocs/aws-doc-sdk-examples/tree/main/sap-abap/services/lambda#code-examples).

```
 TRY. 
        oo_result = lo_lmd->listfunctions( ). " oo_result is returned for 
 testing purposes. " 
        DATA(lt_functions) = oo_result->get_functions( ). 
        MESSAGE 'Retrieved list of Lambda functions.' TYPE 'I'. 
      CATCH /aws1/cx_lmdinvparamvalueex. 
        MESSAGE 'The request contains a non-valid parameter.' TYPE 'E'. 
      CATCH /aws1/cx_lmdserviceexception. 
        MESSAGE 'An internal problem was encountered by the AWS Lambda service.' 
 TYPE 'E'. 
      CATCH /aws1/cx_lmdtoomanyrequestsex. 
        MESSAGE 'The maximum request throughput was reached.' TYPE 'E'. 
    ENDTRY.
```
• For API details, see [ListFunctions](https://docs.aws.amazon.com/sdk-for-sap-abap/v1/api/latest/index.html) in *AWS SDK for SAP ABAP API reference*.

# **UpdateFunctionCode**

The following code example shows how to use UpdateFunctionCode.

### **A** Note

There's more on GitHub. Find the complete example and learn how to set up and run in the AWS Code Examples [Repository](https://github.com/awsdocs/aws-doc-sdk-examples/tree/main/sap-abap/services/lambda#code-examples).

```
 TRY. 
        oo_result = lo_lmd->updatefunctioncode( " oo_result is returned for 
 testing purposes. " 
              iv_functionname = iv_function_name 
              iv_zipfile = io_zip_file 
          ). 
        MESSAGE 'Lambda function code updated.' TYPE 'I'. 
      CATCH /aws1/cx_lmdcodesigningcfgno00. 
        MESSAGE 'Code signing configuration does not exist.' TYPE 'E'. 
      CATCH /aws1/cx_lmdcodestorageexcdex. 
        MESSAGE 'Maximum total code size per account exceeded.' TYPE 'E'. 
      CATCH /aws1/cx_lmdcodeverification00. 
        MESSAGE 'Code signature failed one or more validation checks for signature 
 mismatch or expiration.' TYPE 'E'. 
      CATCH /aws1/cx_lmdinvalidcodesigex. 
        MESSAGE 'Code signature failed the integrity check.' TYPE 'E'. 
      CATCH /aws1/cx_lmdinvparamvalueex. 
        MESSAGE 'The request contains a non-valid parameter.' TYPE 'E'. 
      CATCH /aws1/cx_lmdresourceconflictex. 
        MESSAGE 'Resource already exists or another operation is in progress.' TYPE 
'E'. CATCH /aws1/cx_lmdresourcenotfoundex. 
        MESSAGE 'The requested resource does not exist.' TYPE 'E'. 
      CATCH /aws1/cx_lmdserviceexception. 
        MESSAGE 'An internal problem was encountered by the AWS Lambda service.' 
 TYPE 'E'. 
      CATCH /aws1/cx_lmdtoomanyrequestsex. 
        MESSAGE 'The maximum request throughput was reached.' TYPE 'E'. 
    ENDTRY.
```
• For API details, see [UpdateFunctionCode](https://docs.aws.amazon.com/sdk-for-sap-abap/v1/api/latest/index.html) in *AWS SDK for SAP ABAP API reference*.

# **UpdateFunctionConfiguration**

The following code example shows how to use UpdateFunctionConfiguration.

# **SDK for SAP ABAP**

# *(i)* Note

```
 TRY. 
        oo_result = lo_lmd->updatefunctionconfiguration( " oo_result is returned 
 for testing purposes. " 
              iv_functionname = iv_function_name 
              iv_runtime = iv_runtime 
              iv_description = 'Updated Lambda function' 
              iv_memorysize = iv_memory_size 
          ). 
        MESSAGE 'Lambda function configuration/settings updated.' TYPE 'I'. 
      CATCH /aws1/cx_lmdcodesigningcfgno00. 
        MESSAGE 'Code signing configuration does not exist.' TYPE 'E'. 
      CATCH /aws1/cx_lmdcodeverification00. 
        MESSAGE 'Code signature failed one or more validation checks for signature 
 mismatch or expiration.' TYPE 'E'. 
      CATCH /aws1/cx_lmdinvalidcodesigex. 
        MESSAGE 'Code signature failed the integrity check.' TYPE 'E'. 
      CATCH /aws1/cx_lmdinvparamvalueex. 
        MESSAGE 'The request contains a non-valid parameter.' TYPE 'E'. 
      CATCH /aws1/cx_lmdresourceconflictex. 
        MESSAGE 'Resource already exists or another operation is in progress.' TYPE 
 'E'. 
      CATCH /aws1/cx_lmdresourcenotfoundex. 
        MESSAGE 'The requested resource does not exist.' TYPE 'E'. 
      CATCH /aws1/cx_lmdserviceexception. 
        MESSAGE 'An internal problem was encountered by the AWS Lambda service.' 
 TYPE 'E'. 
      CATCH /aws1/cx_lmdtoomanyrequestsex. 
        MESSAGE 'The maximum request throughput was reached.' TYPE 'E'. 
    ENDTRY.
```
• For API details, see [UpdateFunctionConfiguration](https://docs.aws.amazon.com/sdk-for-sap-abap/v1/api/latest/index.html) in *AWS SDK for SAP ABAP API reference*.

### **Scenarios**

# **Get started with functions**

The following code example shows how to:

- Create an IAM role and Lambda function, then upload handler code.
- Invoke the function with a single parameter and get results.
- Update the function code and configure with an environment variable.
- Invoke the function with new parameters and get results. Display the returned execution log.
- List the functions for your account, then clean up resources.

For more information, see Create a Lambda [function](https://docs.aws.amazon.com/lambda/latest/dg/getting-started-create-function.html) with the console.

# **SDK for SAP ABAP**

#### **Note**

```
 TRY. 
        "Create an AWS Identity and Access Management (IAM) role that grants AWS 
 Lambda permission to write to logs." 
       DATA(lv\_policy\_document) = `{` &&
             `"Version":"2012-10-17",` && 
                    `"Statement": [` && 
                      `{` && 
                        `"Effect": "Allow",` && 
                        `"Action": [` && 
                          `"sts:AssumeRole"` && 
                        `],` && 
                        `"Principal": {` &&
```

```
 `"Service": [` && 
                             `"lambda.amazonaws.com"` && 
                          `]` && 
                        `}` && 
                      `}` && 
                    `]` && 
                  `}`. 
         TRY. 
             DATA(lo_create_role_output) = lo_iam->createrole( 
                      iv_rolename = iv_role_name 
                      iv_assumerolepolicydocument = lv_policy_document 
                      iv_description = 'Grant lambda permission to write to logs' 
\overline{\phantom{a}}).
             MESSAGE 'IAM role created.' TYPE 'I'. 
            WAIT UP TO 10 SECONDS. The Make sure that the IAM role is ready
  for use. " 
           CATCH /aws1/cx_iamentityalrdyexex. 
             MESSAGE 'IAM role already exists.' TYPE 'E'. 
           CATCH /aws1/cx_iaminvalidinputex. 
             MESSAGE 'The request contains a non-valid parameter.' TYPE 'E'. 
           CATCH /aws1/cx_iammalformedplydocex. 
             MESSAGE 'Policy document in the request is malformed.' TYPE 'E'. 
         ENDTRY. 
         TRY. 
             lo_iam->attachrolepolicy( 
                 iv_rolename = iv_role_name 
                 iv_policyarn = 'arn:aws:iam::aws:policy/service-role/
AWSLambdaBasicExecutionRole' 
 ). 
             MESSAGE 'Attached policy to the IAM role.' TYPE 'I'. 
           CATCH /aws1/cx_iaminvalidinputex. 
             MESSAGE 'The request contains a non-valid parameter.' TYPE 'E'. 
           CATCH /aws1/cx_iamnosuchentityex. 
             MESSAGE 'The requested resource entity does not exist.' TYPE 'E'. 
           CATCH /aws1/cx_iamplynotattachableex. 
             MESSAGE 'Service role policies can only be attached to the service-
linked role for their service.' TYPE 'E'. 
           CATCH /aws1/cx_iamunmodableentityex. 
             MESSAGE 'Service that depends on the service-linked role is not 
  modifiable.' TYPE 'E'. 
         ENDTRY. 
         " Create a Lambda function and upload handler code. "
```

```
 " Lambda function performs 'increment' action on a number. " 
         TRY. 
             lo_lmd->createfunction( 
                  iv_functionname = iv_function_name 
                 iv runtime = \iota python3.9\iotaiv role = lo create role output->get role( )->get arn( )
                  iv_handler = iv_handler 
                  io_code = io_initial_zip_file 
                  iv_description = 'AWS Lambda code example' 
              ). 
             MESSAGE 'Lambda function created.' TYPE 'I'. 
           CATCH /aws1/cx_lmdcodestorageexcdex. 
             MESSAGE 'Maximum total code size per account exceeded.' TYPE 'E'. 
           CATCH /aws1/cx_lmdinvparamvalueex. 
             MESSAGE 'The request contains a non-valid parameter.' TYPE 'E'. 
           CATCH /aws1/cx_lmdresourcenotfoundex. 
             MESSAGE 'The requested resource does not exist.' TYPE 'E'. 
         ENDTRY. 
         " Verify the function is in Active state " 
        WHILE lo lmd->getfunction( iv functionname = iv function name )-
>get_configuration( )->ask_state( ) <> 'Active'. 
          IF sy-index = 10.
            EXIT. The Maximum 10 seconds. "
           ENDIF. 
           WAIT UP TO 1 SECONDS. 
         ENDWHILE. 
         "Invoke the function with a single parameter and get results." 
         TRY. 
            DATA(lv json) = /aws1/cl rt util=>string to xstring(
                `{` && 
                  `"action": "increment",` && 
                 `"number": 10` && 
               `}` 
             ). 
             DATA(lo_initial_invoke_output) = lo_lmd->invoke( 
                         iv_functionname = iv_function_name 
                         iv_payload = lv_json 
\,).
             ov_initial_invoke_payload = lo_initial_invoke_output->get_payload( ). 
         " ov_initial_invoke_payload is returned for testing purposes. " 
            DATA(lo writer json) = cl sxml string writer=>create( type =
  if_sxml=>co_xt_json ).
```

```
 CALL TRANSFORMATION id SOURCE XML ov_initial_invoke_payload RESULT XML 
  lo_writer_json. 
            DATA(1v result) = cl abap codepage=>convert from( lo writer json-
>get_output( ) ). 
             MESSAGE 'Lambda function invoked.' TYPE 'I'. 
           CATCH /aws1/cx_lmdinvparamvalueex. 
             MESSAGE 'The request contains a non-valid parameter.' TYPE 'E'. 
           CATCH /aws1/cx_lmdinvrequestcontex. 
             MESSAGE 'Unable to parse request body as JSON.' TYPE 'E'. 
           CATCH /aws1/cx_lmdresourcenotfoundex. 
             MESSAGE 'The requested resource does not exist.' TYPE 'E'. 
           CATCH /aws1/cx_lmdunsuppedmediatyp00. 
             MESSAGE 'Invoke request body does not have JSON as its content type.' 
  TYPE 'E'. 
         ENDTRY. 
         " Update the function code and configure its Lambda environment with an 
  environment variable. " 
         " Lambda function is updated to perform 'decrement' action also. " 
         TRY. 
             lo_lmd->updatefunctioncode( 
                    iv_functionname = iv_function_name 
                    iv_zipfile = io_updated_zip_file 
\overline{\phantom{a}}).
            WAIT UP TO 10 SECONDS. " Make sure that the update is
  completed. " 
             MESSAGE 'Lambda function code updated.' TYPE 'I'. 
           CATCH /aws1/cx_lmdcodestorageexcdex. 
             MESSAGE 'Maximum total code size per account exceeded.' TYPE 'E'. 
           CATCH /aws1/cx_lmdinvparamvalueex. 
             MESSAGE 'The request contains a non-valid parameter.' TYPE 'E'. 
           CATCH /aws1/cx_lmdresourcenotfoundex. 
             MESSAGE 'The requested resource does not exist.' TYPE 'E'. 
         ENDTRY. 
         TRY. 
             DATA lt_variables TYPE /aws1/
cl_lmdenvironmentvaria00=>tt_environmentvariables. 
            DATA ls_variable LIKE LINE OF lt_variables.
             ls_variable-key = 'LOG_LEVEL'. 
             ls_variable-value = NEW /aws1/cl_lmdenvironmentvaria00( iv_value = 
  'info' ). 
            INSERT ls_variable INTO TABLE lt_variables.
```

```
 lo_lmd->updatefunctionconfiguration( 
                   iv_functionname = iv_function_name 
                  io environment = NEW /aws1/cl lmdenvironment( it variables =
 lt variables )
\overline{\phantom{a}}).
            WAIT UP TO 10 SECONDS. " Make sure that the update is
  completed. " 
             MESSAGE 'Lambda function configuration/settings updated.' TYPE 'I'. 
           CATCH /aws1/cx_lmdinvparamvalueex. 
             MESSAGE 'The request contains a non-valid parameter.' TYPE 'E'. 
           CATCH /aws1/cx_lmdresourceconflictex. 
             MESSAGE 'Resource already exists or another operation is in progress.' 
  TYPE 'E'. 
           CATCH /aws1/cx_lmdresourcenotfoundex. 
             MESSAGE 'The requested resource does not exist.' TYPE 'E'. 
         ENDTRY. 
         "Invoke the function with new parameters and get results. Display the 
  execution log that's returned from the invocation." 
         TRY. 
            ly json = /aws1/cl rt util=>string to xstring(
               `{` && 
                 `"action": "decrement",` && 
                 `"number": 10` && 
               `}` 
             ). 
             DATA(lo_updated_invoke_output) = lo_lmd->invoke( 
                        iv functionname = iv function name
                       iv payload = lv json
\,).
             ov_updated_invoke_payload = lo_updated_invoke_output->get_payload( ). 
        " ov updated invoke payload is returned for testing purposes. "
             lo_writer_json = cl_sxml_string_writer=>create( type = 
  if_sxml=>co_xt_json ). 
             CALL TRANSFORMATION id SOURCE XML ov_updated_invoke_payload RESULT XML 
  lo_writer_json. 
             lv_result = cl_abap_codepage=>convert_from( lo_writer_json-
>get_output( ) ). 
             MESSAGE 'Lambda function invoked.' TYPE 'I'. 
           CATCH /aws1/cx_lmdinvparamvalueex. 
             MESSAGE 'The request contains a non-valid parameter.' TYPE 'E'. 
           CATCH /aws1/cx_lmdinvrequestcontex. 
             MESSAGE 'Unable to parse request body as JSON.' TYPE 'E'. 
           CATCH /aws1/cx_lmdresourcenotfoundex.
```

```
 MESSAGE 'The requested resource does not exist.' TYPE 'E'. 
           CATCH /aws1/cx_lmdunsuppedmediatyp00. 
             MESSAGE 'Invoke request body does not have JSON as its content type.' 
  TYPE 'E'. 
         ENDTRY. 
         " List the functions for your account. " 
         TRY. 
             DATA(lo_list_output) = lo_lmd->listfunctions( ). 
            DATA(It functions) = Io list output-2qet functions( ).
             MESSAGE 'Retrieved list of Lambda functions.' TYPE 'I'. 
           CATCH /aws1/cx_lmdinvparamvalueex. 
             MESSAGE 'The request contains a non-valid parameter.' TYPE 'E'. 
         ENDTRY. 
         " Delete the Lambda function. " 
         TRY. 
             lo_lmd->deletefunction( iv_functionname = iv_function_name ). 
             MESSAGE 'Lambda function deleted.' TYPE 'I'. 
           CATCH /aws1/cx_lmdinvparamvalueex. 
             MESSAGE 'The request contains a non-valid parameter.' TYPE 'E'. 
           CATCH /aws1/cx_lmdresourcenotfoundex. 
             MESSAGE 'The requested resource does not exist.' TYPE 'E'. 
         ENDTRY. 
         " Detach role policy. " 
         TRY. 
             lo_iam->detachrolepolicy( 
                  iv_rolename = iv_role_name 
                  iv_policyarn = 'arn:aws:iam::aws:policy/service-role/
AWSLambdaBasicExecutionRole' 
             ). 
             MESSAGE 'Detached policy from the IAM role.' TYPE 'I'. 
           CATCH /aws1/cx_iaminvalidinputex. 
             MESSAGE 'The request contains a non-valid parameter.' TYPE 'E'. 
           CATCH /aws1/cx_iamnosuchentityex. 
             MESSAGE 'The requested resource entity does not exist.' TYPE 'E'. 
           CATCH /aws1/cx_iamplynotattachableex. 
             MESSAGE 'Service role policies can only be attached to the service-
linked role for their service.' TYPE 'E'. 
           CATCH /aws1/cx_iamunmodableentityex. 
             MESSAGE 'Service that depends on the service-linked role is not 
  modifiable.' TYPE 'E'. 
         ENDTRY.
```

```
 " Delete the IAM role. " 
        TRY. 
            lo_iam->deleterole( iv_rolename = iv_role_name ). 
            MESSAGE 'IAM role deleted.' TYPE 'I'. 
          CATCH /aws1/cx_iamnosuchentityex. 
            MESSAGE 'The requested resource entity does not exist.' TYPE 'E'. 
          CATCH /aws1/cx_iamunmodableentityex. 
            MESSAGE 'Service that depends on the service-linked role is not 
 modifiable.' TYPE 'E'. 
        ENDTRY. 
      CATCH /aws1/cx_rt_service_generic INTO lo_exception. 
        DATA(lv_error) = lo_exception->get_longtext( ). 
       MESSAGE lv error TYPE 'E'.
    ENDTRY.
```
- For API details, see the following topics in *AWS SDK for SAP ABAP API reference*.
	- [CreateFunction](https://docs.aws.amazon.com/sdk-for-sap-abap/v1/api/latest/index.html)
	- [DeleteFunction](https://docs.aws.amazon.com/sdk-for-sap-abap/v1/api/latest/index.html)
	- [GetFunction](https://docs.aws.amazon.com/sdk-for-sap-abap/v1/api/latest/index.html)
	- [Invoke](https://docs.aws.amazon.com/sdk-for-sap-abap/v1/api/latest/index.html)
	- [ListFunctions](https://docs.aws.amazon.com/sdk-for-sap-abap/v1/api/latest/index.html)
	- [UpdateFunctionCode](https://docs.aws.amazon.com/sdk-for-sap-abap/v1/api/latest/index.html)
	- [UpdateFunctionConfiguration](https://docs.aws.amazon.com/sdk-for-sap-abap/v1/api/latest/index.html)

# **Amazon S3 examples using SDK for SAP ABAP**

The following code examples show you how to perform actions and implement common scenarios by using the AWS SDK for SAP ABAP with Amazon S3.

*Actions* are code excerpts from larger programs and must be run in context. While actions show you how to call individual service functions, you can see actions in context in their related scenarios and cross-service examples.

*Scenarios* are code examples that show you how to accomplish a specific task by calling multiple functions within the same service.

Each example includes a link to GitHub, where you can find instructions on how to set up and run the code in context.

# **Topics**

- [Actions](#page-10628-0)
- [Scenarios](#page-10649-0)

# **Actions**

# **CopyObject**

The following code example shows how to use CopyObject.

# **SDK for SAP ABAP**

# *(i)* Note

There's more on GitHub. Find the complete example and learn how to set up and run in the AWS Code Examples [Repository](https://github.com/awsdocs/aws-doc-sdk-examples/tree/main/sap-abap/services/s3#code-examples).

```
 TRY. 
     lo_s3->copyobject( 
       iv_bucket = iv_dest_bucket 
       iv_key = iv_dest_object 
      iv\_copysource = |{ iv\_src\_bucket }/{i\_src\_object }| ). 
     MESSAGE 'Object copied to another bucket.' TYPE 'I'. 
   CATCH /aws1/cx_s3_nosuchbucket. 
     MESSAGE 'Bucket does not exist.' TYPE 'E'. 
   CATCH /aws1/cx_s3_nosuchkey. 
     MESSAGE 'Object key does not exist.' TYPE 'E'. 
 ENDTRY.
```
• For API details, see [CopyObject](https://docs.aws.amazon.com/sdk-for-sap-abap/v1/api/latest/index.html) in *AWS SDK for SAP ABAP API reference*.

# **CreateBucket**

The following code example shows how to use CreateBucket.

# *A* Note

There's more on GitHub. Find the complete example and learn how to set up and run in the AWS Code Examples [Repository](https://github.com/awsdocs/aws-doc-sdk-examples/tree/main/sap-abap/services/s3#code-examples).

```
 TRY. 
     lo_s3->createbucket( 
         iv_bucket = iv_bucket_name 
     ). 
     MESSAGE 'S3 bucket created.' TYPE 'I'. 
   CATCH /aws1/cx_s3_bucketalrdyexists. 
     MESSAGE 'Bucket name already exists.' TYPE 'E'. 
   CATCH /aws1/cx_s3_bktalrdyownedbyyou. 
     MESSAGE 'Bucket already exists and is owned by you.' TYPE 'E'. 
 ENDTRY.
```
• For API details, see [CreateBucket](https://docs.aws.amazon.com/sdk-for-sap-abap/v1/api/latest/index.html) in *AWS SDK for SAP ABAP API reference*.

#### **DeleteBucket**

The following code example shows how to use DeleteBucket.

# **SDK for SAP ABAP**

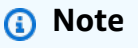

```
 TRY. 
     lo_s3->deletebucket( 
          iv_bucket = iv_bucket_name 
      ).
```

```
 MESSAGE 'Deleted S3 bucket.' TYPE 'I'. 
   CATCH /aws1/cx_s3_nosuchbucket. 
     MESSAGE 'Bucket does not exist.' TYPE 'E'. 
 ENDTRY.
```
• For API details, see [DeleteBucket](https://docs.aws.amazon.com/sdk-for-sap-abap/v1/api/latest/index.html) in *AWS SDK for SAP ABAP API reference*.

# **DeleteObject**

The following code example shows how to use DeleteObject.

# **SDK for SAP ABAP**

# *(b)* Note

There's more on GitHub. Find the complete example and learn how to set up and run in the AWS Code Examples [Repository](https://github.com/awsdocs/aws-doc-sdk-examples/tree/main/sap-abap/services/s3#code-examples).

```
 TRY. 
     lo_s3->deleteobject( 
         iv_bucket = iv_bucket_name 
         iv_key = iv_object_key 
     ). 
     MESSAGE 'Object deleted from S3 bucket.' TYPE 'I'. 
   CATCH /aws1/cx_s3_nosuchbucket. 
     MESSAGE 'Bucket does not exist.' TYPE 'E'. 
 ENDTRY.
```
• For API details, see [DeleteObject](https://docs.aws.amazon.com/sdk-for-sap-abap/v1/api/latest/index.html) in *AWS SDK for SAP ABAP API reference*.

# **GetObject**

The following code example shows how to use GetObject.

### *(i)* Note

There's more on GitHub. Find the complete example and learn how to set up and run in the AWS Code Examples [Repository](https://github.com/awsdocs/aws-doc-sdk-examples/tree/main/sap-abap/services/s3#code-examples).

```
 TRY. 
         oo_result = lo_s3->getobject( " oo_result is returned for testing 
 purposes. " 
                   iv_bucket = iv_bucket_name 
                   iv_key = iv_object_key 
\overline{\phantom{a}}).
         DATA(lv_object_data) = oo_result->get_body( ). 
         MESSAGE 'Object retrieved from S3 bucket.' TYPE 'I'. 
       CATCH /aws1/cx_s3_nosuchbucket. 
         MESSAGE 'Bucket does not exist.' TYPE 'E'. 
       CATCH /aws1/cx_s3_nosuchkey. 
         MESSAGE 'Object key does not exist.' TYPE 'E'. 
     ENDTRY.
```
• For API details, see [GetObject](https://docs.aws.amazon.com/sdk-for-sap-abap/v1/api/latest/index.html) in *AWS SDK for SAP ABAP API reference*.

# **ListObjectsV2**

The following code example shows how to use ListObjectsV2.

### **SDK for SAP ABAP**

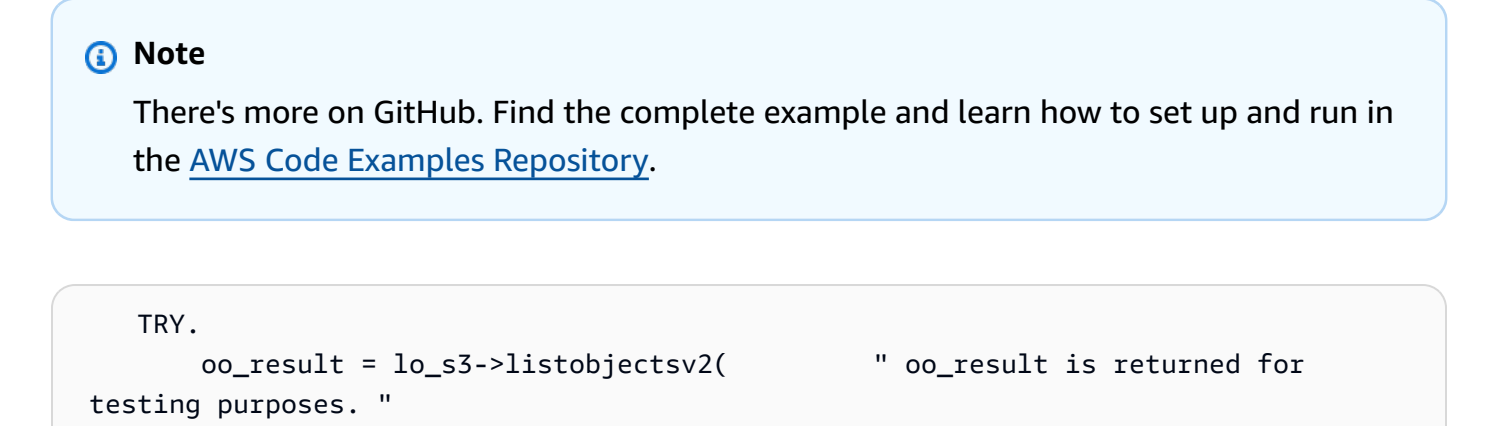

```
 iv_bucket = iv_bucket_name 
     ). 
     MESSAGE 'Retrieved list of objects in S3 bucket.' TYPE 'I'. 
   CATCH /aws1/cx_s3_nosuchbucket. 
     MESSAGE 'Bucket does not exist.' TYPE 'E'. 
 ENDTRY.
```
• For API details, see [ListObjectsV2](https://docs.aws.amazon.com/sdk-for-sap-abap/v1/api/latest/index.html) in *AWS SDK for SAP ABAP API reference*.

# **PutObject**

The following code example shows how to use PutObject.

# **SDK for SAP ABAP**

### **(i)** Note

```
 "Get contents of file from application server." 
 DATA lv_body TYPE xstring. 
 OPEN DATASET iv_file_name FOR INPUT IN BINARY MODE. 
 READ DATASET iv_file_name INTO lv_body. 
 CLOSE DATASET iv_file_name. 
 "Upload/put an object to an S3 bucket." 
 TRY. 
     lo_s3->putobject( 
         iv_bucket = iv_bucket_name 
         iv_key = iv_file_name 
        iv\_body = 1v\_body ). 
     MESSAGE 'Object uploaded to S3 bucket.' TYPE 'I'. 
   CATCH /aws1/cx_s3_nosuchbucket. 
     MESSAGE 'Bucket does not exist.' TYPE 'E'. 
 ENDTRY.
```
• For API details, see [PutObject](https://docs.aws.amazon.com/sdk-for-sap-abap/v1/api/latest/index.html) in *AWS SDK for SAP ABAP API reference*.

#### **Scenarios**

# **Get started with buckets and objects**

The following code example shows how to:

- Create a bucket and upload a file to it.
- Download an object from a bucket.
- Copy an object to a subfolder in a bucket.
- List the objects in a bucket.
- Delete the bucket objects and the bucket.

# **SDK for SAP ABAP**

# **A** Note

```
 DATA(lo_session) = /aws1/cl_rt_session_aws=>create( cv_pfl ). 
 DATA(lo_s3) = /aws1/cl_s3_factory=>create( lo_session ). 
 " Create an Amazon Simple Storage Service (Amazon S3) bucket. " 
 TRY. 
     lo_s3->createbucket( 
         iv_bucket = iv_bucket_name 
     ). 
     MESSAGE 'S3 bucket created.' TYPE 'I'. 
   CATCH /aws1/cx_s3_bucketalrdyexists. 
     MESSAGE 'Bucket name already exists.' TYPE 'E'. 
   CATCH /aws1/cx_s3_bktalrdyownedbyyou. 
     MESSAGE 'Bucket already exists and is owned by you.' TYPE 'E'. 
 ENDTRY.
```

```
 "Upload an object to an S3 bucket." 
     TRY. 
          "Get contents of file from application server." 
          DATA lv_file_content TYPE xstring. 
         OPEN DATASET iv key FOR INPUT IN BINARY MODE.
         READ DATASET iv_key INTO lv_file_content. 
         CLOSE DATASET iv_key. 
         lo_s3->putobject( 
              iv_bucket = iv_bucket_name 
             iv_{\text{key}} = iv_{\text{key}} iv_body = lv_file_content 
          ). 
          MESSAGE 'Object uploaded to S3 bucket.' TYPE 'I'. 
       CATCH /aws1/cx_s3_nosuchbucket. 
          MESSAGE 'Bucket does not exist.' TYPE 'E'. 
     ENDTRY. 
     " Get an object from a bucket. " 
     TRY. 
         DATA(lo_result) = lo_s3->getobject( 
                      iv_bucket = iv_bucket_name 
                     iv_{\text{key}} = iv_{\text{key}}\overline{\phantom{a}}).
          DATA(lv_object_data) = lo_result->get_body( ). 
          MESSAGE 'Object retrieved from S3 bucket.' TYPE 'I'. 
       CATCH /aws1/cx_s3_nosuchbucket. 
          MESSAGE 'Bucket does not exist.' TYPE 'E'. 
       CATCH /aws1/cx_s3_nosuchkey. 
          MESSAGE 'Object key does not exist.' TYPE 'E'. 
     ENDTRY. 
     " Copy an object to a subfolder in a bucket. " 
     TRY. 
         lo_s3->copyobject( 
            iv_bucket = iv_bucket_name 
           iv_{\text{key}} = \{ \text{iv\_copy\_to\_folder} \}/\{ \text{iv\_key} \}iv_{\text{c}opysource} = |{ iv_{\text{b}ucket\_name}} / { iv_{\text{key}} } | ). 
          MESSAGE 'Object copied to a subfolder.' TYPE 'I'. 
       CATCH /aws1/cx_s3_nosuchbucket. 
          MESSAGE 'Bucket does not exist.' TYPE 'E'. 
       CATCH /aws1/cx_s3_nosuchkey.
```
```
 MESSAGE 'Object key does not exist.' TYPE 'E'. 
 ENDTRY. 
 " List objects in the bucket. " 
 TRY. 
     DATA(lo_list) = lo_s3->listobjects( 
         iv_bucket = iv_bucket_name 
      ). 
     MESSAGE 'Retrieved list of objects in S3 bucket.' TYPE 'I'. 
   CATCH /aws1/cx_s3_nosuchbucket. 
     MESSAGE 'Bucket does not exist.' TYPE 'E'. 
 ENDTRY. 
 DATA text TYPE string VALUE 'Object List - '. 
 DATA lv_object_key TYPE /aws1/s3_objectkey. 
LOOP AT lo_list->get_contents() INTO DATA(lo_object).
   lv_object_key = lo_object->get_key( ). 
   CONCATENATE lv_object_key ', ' INTO text. 
 ENDLOOP. 
 MESSAGE text TYPE'I'. 
 " Delete the objects in a bucket. " 
 TRY. 
     lo_s3->deleteobject( 
          iv_bucket = iv_bucket_name 
         iv_{\text{key}} = iv_{\text{key}} ). 
     lo_s3->deleteobject( 
         iv bucket = iv bucket name
         iv_{\text{key}} = \{ \text{iv\_copy\_to\_folder} \}/\{ \text{iv\_key} \} ). 
     MESSAGE 'Objects deleted from S3 bucket.' TYPE 'I'. 
   CATCH /aws1/cx_s3_nosuchbucket. 
     MESSAGE 'Bucket does not exist.' TYPE 'E'. 
 ENDTRY. 
 " Delete the bucket. " 
 TRY. 
     lo_s3->deletebucket( 
          iv_bucket = iv_bucket_name 
     ). 
     MESSAGE 'Deleted S3 bucket.' TYPE 'I'. 
   CATCH /aws1/cx_s3_nosuchbucket. 
     MESSAGE 'Bucket does not exist.' TYPE 'E'.
```
ENDTRY.

- For API details, see the following topics in *AWS SDK for SAP ABAP API reference*.
	- [CopyObject](https://docs.aws.amazon.com/sdk-for-sap-abap/v1/api/latest/index.html)
	- [CreateBucket](https://docs.aws.amazon.com/sdk-for-sap-abap/v1/api/latest/index.html)
	- [DeleteBucket](https://docs.aws.amazon.com/sdk-for-sap-abap/v1/api/latest/index.html)
	- [DeleteObjects](https://docs.aws.amazon.com/sdk-for-sap-abap/v1/api/latest/index.html)
	- [GetObject](https://docs.aws.amazon.com/sdk-for-sap-abap/v1/api/latest/index.html)
	- [ListObjectsV2](https://docs.aws.amazon.com/sdk-for-sap-abap/v1/api/latest/index.html)
	- [PutObject](https://docs.aws.amazon.com/sdk-for-sap-abap/v1/api/latest/index.html)

# **SageMaker examples using SDK for SAP ABAP**

The following code examples show you how to perform actions and implement common scenarios by using the AWS SDK for SAP ABAP with SageMaker.

*Actions* are code excerpts from larger programs and must be run in context. While actions show you how to call individual service functions, you can see actions in context in their related scenarios and cross-service examples.

*Scenarios* are code examples that show you how to accomplish a specific task by calling multiple functions within the same service.

Each example includes a link to GitHub, where you can find instructions on how to set up and run the code in context.

## **Topics**

- [Actions](#page-10628-0)
- [Scenarios](#page-10649-0)

# **Actions**

# **CreateEndpoint**

The following code example shows how to use CreateEndpoint.

#### **A** Note

```
 DATA lt_production_variants TYPE /aws1/
cl_sgmproductionvariant=>tt_productionvariantlist. 
     DATA lo_production_variants TYPE REF TO /aws1/cl_sgmproductionvariant. 
     DATA oo_ep_config_result TYPE REF TO /aws1/cl_sgmcreateendptcfgout. 
     "Create a production variant as an ABAP object." 
     "Identifies a model that you want to host and the resources chosen to deploy for 
  hosting it." 
     CREATE OBJECT lo_production_variants 
       EXPORTING 
        iv<sub>_</sub>variantname i = iv<sub>_</sub>variant_name
        iv modelname iv = iv model name
         iv_initialinstancecount = iv_initial_instance_count 
        iv\_instancetype = iv\_instance\_type. INSERT lo_production_variants INTO TABLE lt_production_variants. 
     "Create an endpoint configuration." 
     TRY. 
         oo_ep_config_result = lo_sgm->createendpointconfig( 
           iv_endpointconfigname = iv_endpoint_config_name 
           it_productionvariants = lt_production_variants 
         ). 
         MESSAGE 'Endpoint configuration created.' TYPE 'I'. 
       CATCH /aws1/cx_sgmresourcelimitexcd. 
         MESSAGE 'You have reached the limit on the number of resources.' TYPE 'E'. 
     ENDTRY. 
     "Create an endpoint." 
     TRY. 
         oo_result = lo_sgm->createendpoint( " oo_result is returned for testing 
  purposes. " 
             iv_endpointconfigname = iv_endpoint_config_name
```

```
 iv_endpointname = iv_endpoint_name 
     ). 
     MESSAGE 'Endpoint created.' TYPE 'I'. 
   CATCH /aws1/cx_sgmresourcelimitexcd. 
     MESSAGE 'You have reached the limit on the number of resources.' TYPE 'E'. 
 ENDTRY.
```
• For API details, see [CreateEndpoint](https://docs.aws.amazon.com/sdk-for-sap-abap/v1/api/latest/index.html) in *AWS SDK for SAP ABAP API reference*.

## **CreateModel**

The following code example shows how to use CreateModel.

## **SDK for SAP ABAP**

#### **A** Note

```
DATA lo_primarycontainer TYPE REF TO /aws1/cl_sgmcontainerdefn.
    "Create an ABAP object for the container image based on input variables." 
   CREATE OBJECT lo_primarycontainer 
      EXPORTING 
       iv_image = iv_container_image
        iv_modeldataurl = iv_model_data_url. 
    "Create an Amazon SageMaker model." 
   TRY. 
        oo_result = lo_sgm->createmodel( " oo_result is returned for testing 
 purposes. " 
          iv_executionrolearn = iv_execution_role_arn 
          iv_modelname = iv_model_name 
          io_primarycontainer = lo_primarycontainer 
        ). 
        MESSAGE 'Model created.' TYPE 'I'. 
      CATCH /aws1/cx_sgmresourcelimitexcd.
```
 MESSAGE 'You have reached the limit on the number of resources.' TYPE 'E'. ENDTRY.

• For API details, see [CreateModel](https://docs.aws.amazon.com/sdk-for-sap-abap/v1/api/latest/index.html) in *AWS SDK for SAP ABAP API reference*.

#### **CreateTrainingJob**

The following code example shows how to use CreateTrainingJob.

#### **SDK for SAP ABAP**

#### **Note**

There's more on GitHub. Find the complete example and learn how to set up and run in the AWS Code Examples [Repository](https://github.com/awsdocs/aws-doc-sdk-examples/tree/main/sap-abap/services/sagemaker#code-examples).

DATA lo\_hyperparameters\_w TYPE REF TO /aws1/cl\_sgmhyperparameters\_w. DATA lt\_hyperparameters TYPE /aws1/cl\_sgmhyperparameters\_w=>tt\_hyperparameters. DATA lt\_input\_data\_config TYPE /aws1/cl\_sgmchannel=>tt\_inputdataconfig. DATA lo\_trn\_channel TYPE REF TO /aws1/cl\_sgmchannel. DATA lo\_trn\_datasource TYPE REF TO /aws1/cl\_sgmdatasource. DATA lo\_trn\_s3datasource TYPE REF TO /aws1/cl\_sgms3datasource. DATA lo\_val\_channel TYPE REF TO /aws1/cl\_sgmchannel. DATA lo\_val\_datasource TYPE REF TO /aws1/cl\_sgmdatasource. DATA lo\_val\_s3datasource TYPE REF TO /aws1/cl\_sgms3datasource. DATA lo\_algorithm\_specification TYPE REF TO /aws1/cl\_sgmalgorithmspec. DATA lo\_resource\_config TYPE REF TO /aws1/cl\_sgmresourceconfig. DATA lo\_output\_data\_config TYPE REF TO /aws1/cl\_sgmoutputdataconfig. DATA lo\_stopping\_condition TYPE REF TO /aws1/cl\_sgmstoppingcondition. "Create ABAP internal table for hyperparameters based on input variables." "These hyperparameters are based on the Amazon SageMaker built-in algorithm, XGBoost." CREATE OBJECT lo\_hyperparameters\_w EXPORTING iv\_value = iv\_hp\_max\_depth. INSERT VALUE #( key = 'max\_depth' value = lo\_hyperparameters\_w ) INTO TABLE lt\_hyperparameters.

CREATE OBJECT lo\_hyperparameters\_w EXPORTING iv\_value = iv\_hp\_eta.

```
 INSERT VALUE #( key = 'eta' value = lo_hyperparameters_w ) INTO TABLE 
 lt_hyperparameters. 
    CREATE OBJECT lo_hyperparameters_w EXPORTING iv_value = iv_hp_eval_metric. 
    INSERT VALUE #( key = 'eval_metric' value = lo_hyperparameters_w ) INTO TABLE 
lt hyperparameters.
    CREATE OBJECT lo_hyperparameters_w EXPORTING iv_value = iv_hp_scale_pos_weight. 
    INSERT VALUE #( key = 'scale_pos_weight' value = lo_hyperparameters_w ) INTO 
 TABLE lt_hyperparameters. 
    CREATE OBJECT lo_hyperparameters_w EXPORTING iv_value = iv_hp_subsample. 
    INSERT VALUE #( key = 'subsample' value = lo_hyperparameters_w ) INTO TABLE 
 lt_hyperparameters. 
    CREATE OBJECT lo_hyperparameters_w EXPORTING iv_value = iv_hp_objective. 
    INSERT VALUE #( key = 'objective' value = lo_hyperparameters_w ) INTO TABLE 
 lt_hyperparameters. 
    CREATE OBJECT lo_hyperparameters_w EXPORTING iv_value = iv_hp_num_round. 
    INSERT VALUE #( key = 'num_round' value = lo_hyperparameters_w ) INTO TABLE 
 lt_hyperparameters. 
    "Create ABAP objects for training data sources." 
    CREATE OBJECT lo_trn_s3datasource 
      EXPORTING 
       iv_s3datatype = iv_trn_data_s3datatype
        iv_s3datadistributiontype = iv_trn_data_s3datadistribution 
       iv<sub>S</sub>3uri = iv<sub>_trn_data_s3uri.</sub>
    CREATE OBJECT lo_trn_datasource 
      EXPORTING 
        io_s3datasource = lo_trn_s3datasource. 
    CREATE OBJECT lo_trn_channel 
      EXPORTING 
       iv channelname = 'train'
        io_datasource = lo_trn_datasource 
        iv_compressiontype = iv_trn_data_compressiontype 
       iv_{\text{contenttype}} = iv_{\text{trn\_data\_contenttype}}. INSERT lo_trn_channel INTO TABLE lt_input_data_config. 
    "Create ABAP objects for validation data sources."
```

```
 CREATE OBJECT lo_val_s3datasource 
   EXPORTING 
    iv s3datatype = iv val data s3datatype
     iv_s3datadistributiontype = iv_val_data_s3datadistribution 
    iv<sub>S</sub>3uri = iv<sub>val</sub>_data_s3uri.
 CREATE OBJECT lo_val_datasource 
   EXPORTING 
     io_s3datasource = lo_val_s3datasource. 
 CREATE OBJECT lo_val_channel 
   EXPORTING 
    iv channelname = 'validation'
    io datasource = lo val datasource
     iv_compressiontype = iv_val_data_compressiontype 
    iv_{\text{contenttype}} = iv_{\text{val_data\_contenttype}}. INSERT lo_val_channel INTO TABLE lt_input_data_config. 
 "Create an ABAP object for algorithm specification." 
 CREATE OBJECT lo_algorithm_specification 
   EXPORTING 
    iv_ttrainingimage i \times i = iv_ttraining_image
    iv_traininginputmode = iv_training_input_mode.
 "Create an ABAP object for resource configuration." 
 CREATE OBJECT lo_resource_config 
   EXPORTING 
     iv_instancecount = iv_instance_count 
     iv_instancetype = iv_instance_type 
     iv_volumesizeingb = iv_volume_sizeingb. 
 "Create an ABAP object for output data configuration." 
 CREATE OBJECT lo_output_data_config 
   EXPORTING 
     iv_s3outputpath = iv_s3_output_path. 
 "Create an ABAP object for stopping condition." 
 CREATE OBJECT lo_stopping_condition 
   EXPORTING 
     iv_maxruntimeinseconds = iv_max_runtime_in_seconds. 
 "Create a training job." 
 TRY.
```

```
 oo_result = lo_sgm->createtrainingjob( " oo_result is returned for 
 testing purposes. " 
        iv trainingjobname = iv training job name
         iv_rolearn = iv_role_arn 
        it_{\text{hyperparameters}} = lt_{\text{hyperparameters}}it inputdataconfig t = lt input data config
         io_algorithmspecification = lo_algorithm_specification 
         io_outputdataconfig = lo_output_data_config 
        io resourceconfig = lo resource config
         io_stoppingcondition = lo_stopping_condition 
       ). 
       MESSAGE 'Training job created.' TYPE 'I'. 
     CATCH /aws1/cx_sgmresourceinuse. 
       MESSAGE 'Resource being accessed is in use.' TYPE 'E'. 
     CATCH /aws1/cx_sgmresourcenotfound. 
       MESSAGE 'Resource being accessed is not found.' TYPE 'E'. 
     CATCH /aws1/cx_sgmresourcelimitexcd. 
       MESSAGE 'You have reached the limit on the number of resources.' TYPE 'E'. 
   ENDTRY.
```
• For API details, see [CreateTrainingJob](https://docs.aws.amazon.com/sdk-for-sap-abap/v1/api/latest/index.html) in *AWS SDK for SAP ABAP API reference*.

#### **CreateTransformJob**

The following code example shows how to use CreateTransformJob.

#### **SDK for SAP ABAP**

#### *(i)* Note

There's more on GitHub. Find the complete example and learn how to set up and run in the AWS Code Examples [Repository](https://github.com/awsdocs/aws-doc-sdk-examples/tree/main/sap-abap/services/sagemaker#code-examples).

 DATA lo\_transforminput TYPE REF TO /aws1/cl\_sgmtransforminput. DATA lo\_transformoutput TYPE REF TO /aws1/cl\_sgmtransformoutput. DATA lo\_transformresources TYPE REF TO /aws1/cl\_sgmtransformresources. DATA lo\_datasource TYPE REF TO /aws1/cl\_sgmtransformdatasrc. DATA lo\_s3datasource TYPE REF TO /aws1/cl\_sgmtransforms3datasrc.

```
 "Create an ABAP object for an Amazon Simple Storage Service (Amazon S3) data 
 source." 
    CREATE OBJECT lo_s3datasource 
      EXPORTING 
       iv<sub>S</sub>3uri = iv<sub>_</sub>tf_data_s3uri
        iv_s3datatype = iv_tf_data_s3datatype. 
    "Create an ABAP object for data source." 
    CREATE OBJECT lo_datasource 
      EXPORTING 
        io_s3datasource = lo_s3datasource. 
    "Create an ABAP object for transform data source." 
    CREATE OBJECT lo_transforminput 
      EXPORTING 
        io_datasource = lo_datasource 
       iv_{\text{contenttype}} = iv_{\text{tot}} - i iv_compressiontype = iv_tf_data_compressiontype. 
    "Create an ABAP object for resource configuration." 
    CREATE OBJECT lo_transformresources 
      EXPORTING 
        iv_instancecount = iv_instance_count 
        iv_instancetype = iv_instance_type. 
    "Create an ABAP object for output data configuration." 
    CREATE OBJECT lo_transformoutput 
      EXPORTING 
        iv_s3outputpath = iv_s3_output_path. 
    "Create a transform job." 
    TRY. 
        oo_result = lo_sgm->createtransformjob( " oo_result is returned for 
 testing purposes. " 
            iv_modelname = iv_tf_model_name 
            iv_transformjobname = iv_tf_job_name 
            io_transforminput = lo_transforminput 
            io_transformoutput = lo_transformoutput 
            io_transformresources = lo_transformresources 
        ). 
        MESSAGE 'Transform job created.' TYPE 'I'. 
      CATCH /aws1/cx_sgmresourceinuse. 
        MESSAGE 'Resource being accessed is in use.' TYPE 'E'. 
      CATCH /aws1/cx_sgmresourcenotfound.
```

```
 MESSAGE 'Resource being accessed is not found.' TYPE 'E'. 
  CATCH /aws1/cx_sgmresourcelimitexcd. 
     MESSAGE 'You have reached the limit on the number of resources.' TYPE 'E'. 
 ENDTRY.
```
• For API details, see [CreateTransformJob](https://docs.aws.amazon.com/sdk-for-sap-abap/v1/api/latest/index.html) in *AWS SDK for SAP ABAP API reference*.

## **DeleteEndpoint**

The following code example shows how to use DeleteEndpoint.

## **SDK for SAP ABAP**

#### **(i)** Note

```
 "Delete an endpoint." 
     TRY. 
         lo_sgm->deleteendpoint( 
              iv_endpointname = iv_endpoint_name 
         ). 
         MESSAGE 'Endpoint configuration deleted.' TYPE 'I'. 
       CATCH /aws1/cx_rt_service_generic INTO DATA(lo_endpoint_exception). 
         DATA(lv_endpoint_error) = |"{ lo_endpoint_exception->av_err_code }" - 
  { lo_endpoint_exception->av_err_msg }|. 
         MESSAGE lv_endpoint_error TYPE 'E'. 
     ENDTRY. 
     "Delete an endpoint configuration." 
     TRY. 
         lo_sgm->deleteendpointconfig( 
           iv_endpointconfigname = iv_endpoint_config_name 
         ). 
         MESSAGE 'Endpoint deleted.' TYPE 'I'. 
       CATCH /aws1/cx_rt_service_generic INTO DATA(lo_endpointconfig_exception). 
         DATA(lv_endpointconfig_error) = |"{ lo_endpointconfig_exception-
>av_err_code }" - { lo_endpointconfig_exception->av_err_msg }|.
```

```
 MESSAGE lv_endpointconfig_error TYPE 'E'. 
 ENDTRY.
```
• For API details, see [DeleteEndpoint](https://docs.aws.amazon.com/sdk-for-sap-abap/v1/api/latest/index.html) in *AWS SDK for SAP ABAP API reference*.

## **DeleteModel**

The following code example shows how to use DeleteModel.

#### **SDK for SAP ABAP**

#### **A** Note

There's more on GitHub. Find the complete example and learn how to set up and run in the AWS Code Examples [Repository](https://github.com/awsdocs/aws-doc-sdk-examples/tree/main/sap-abap/services/sagemaker#code-examples).

```
 TRY. 
         lo_sgm->deletemodel( 
                     iv_modelname = iv_model_name 
\overline{\phantom{a}}).
         MESSAGE 'Model deleted.' TYPE 'I'. 
       CATCH /aws1/cx_rt_service_generic INTO DATA(lo_exception). 
        DATA(lv_error) = |"\{ lo\_exception->av_error = 3" - { lo\_exception-}>av_err_msg }|. 
         MESSAGE lv_error TYPE 'E'. 
     ENDTRY.
```
• For API details, see [DeleteModel](https://docs.aws.amazon.com/sdk-for-sap-abap/v1/api/latest/index.html) in *AWS SDK for SAP ABAP API reference*.

# **DescribeTrainingJob**

The following code example shows how to use DescribeTrainingJob.

#### *(i)* Note

There's more on GitHub. Find the complete example and learn how to set up and run in the AWS Code Examples [Repository](https://github.com/awsdocs/aws-doc-sdk-examples/tree/main/sap-abap/services/sagemaker#code-examples).

```
 TRY. 
         oo_result = lo_sgm->describetrainingjob( " oo_result is returned for 
  testing purposes. " 
           iv_trainingjobname = iv_training_job_name 
         ). 
         MESSAGE 'Retrieved description of training job.' TYPE 'I'. 
       CATCH /aws1/cx_rt_service_generic INTO DATA(lo_exception). 
         DATA(lv_error) = |"{ lo_exception->av_err_code }" - { lo_exception-
>av_err_msg }|. 
         MESSAGE lv_error TYPE 'E'. 
     ENDTRY.
```
• For API details, see [DescribeTrainingJob](https://docs.aws.amazon.com/sdk-for-sap-abap/v1/api/latest/index.html) in *AWS SDK for SAP ABAP API reference*.

#### **ListAlgorithms**

The following code example shows how to use ListAlgorithms.

## **SDK for SAP ABAP**

## *(i)* Note

```
 TRY. 
        oo_result = lo_sgm->listalgorithms( " oo_result is returned for 
 testing purposes. " 
          iv_namecontains = iv_name_contains 
        ).
```

```
 MESSAGE 'Retrieved list of algorithms.' TYPE 'I'. 
       CATCH /aws1/cx_rt_service_generic INTO DATA(lo_exception). 
        DATA(lv_error) = |"\{ lo\_exception->av_error = s<sup>"</sup> - { lo\_exception->av_err_msg }|. 
         MESSAGE lv_error TYPE 'E'. 
     ENDTRY.
```
• For API details, see [ListAlgorithms](https://docs.aws.amazon.com/sdk-for-sap-abap/v1/api/latest/index.html) in *AWS SDK for SAP ABAP API reference*.

## **ListModels**

The following code example shows how to use ListModels.

## **SDK for SAP ABAP**

## **Note**

There's more on GitHub. Find the complete example and learn how to set up and run in the AWS Code Examples [Repository](https://github.com/awsdocs/aws-doc-sdk-examples/tree/main/sap-abap/services/sagemaker#code-examples).

```
 TRY. 
         oo_result = lo_sgm->listmodels( " oo_result is returned for 
  testing purposes. " 
           iv_namecontains = iv_name_contains 
         ). 
         MESSAGE 'Retrieved list of models.' TYPE 'I'. 
       CATCH /aws1/cx_rt_service_generic INTO DATA(lo_exception). 
         DATA(lv_error) = |"{ lo_exception->av_err_code }" - { lo_exception-
>av_err_msg }|. 
         MESSAGE lv_error TYPE 'E'. 
     ENDTRY.
```
• For API details, see [ListModels](https://docs.aws.amazon.com/sdk-for-sap-abap/v1/api/latest/index.html) in *AWS SDK for SAP ABAP API reference*.

## **ListNotebookInstances**

The following code example shows how to use ListNotebookInstances.

#### *(i)* Note

There's more on GitHub. Find the complete example and learn how to set up and run in the AWS Code Examples [Repository](https://github.com/awsdocs/aws-doc-sdk-examples/tree/main/sap-abap/services/sagemaker#code-examples).

```
 TRY. 
         oo_result = lo_sgm->listnotebookinstances( " oo_result is returned 
  for testing purposes. " 
           iv_namecontains = iv_name_contains 
         ). 
         MESSAGE 'Retrieved list of notebook instances.' TYPE 'I'. 
       CATCH /aws1/cx_rt_service_generic INTO DATA(lo_exception). 
         DATA(lv_error) = |"{ lo_exception->av_err_code }" - { lo_exception-
>av_err_msg }|. 
         MESSAGE lv_error TYPE 'E'. 
     ENDTRY.
```
• For API details, see [ListNotebookInstances](https://docs.aws.amazon.com/sdk-for-sap-abap/v1/api/latest/index.html) in *AWS SDK for SAP ABAP API reference*.

#### **ListTrainingJobs**

The following code example shows how to use ListTrainingJobs.

#### **SDK for SAP ABAP**

## *(i)* Note

```
 TRY. 
        oo_result = lo_sgm->listtrainingjobs( " oo_result is returned for 
 testing purposes. " 
          iv_namecontains = iv_name_contains 
          iv_maxresults = iv_max_results
```

```
 ). 
         MESSAGE 'Retrieved list of training jobs.' TYPE 'I'. 
      CATCH /aws1/cx rt service generic INTO DATA(lo exception).
        DATA(1v_error) = |"\{ 1o_exception->av_error\r ]" - { 1o_exception->ax_ception\r>av_err_msg }|. 
        MESSAGE lv error TYPE 'E'.
     ENDTRY.
```
• For API details, see [ListTrainingJobs](https://docs.aws.amazon.com/sdk-for-sap-abap/v1/api/latest/index.html) in *AWS SDK for SAP ABAP API reference*.

#### **Scenarios**

#### **Get started with models and endpoints**

The following code example shows how to:

- Start a training job and create a SageMaker model.
- Create an endpoint configuration.
- Create an endpoint, then clean up resources.

## **SDK for SAP ABAP**

#### **Note**

```
 DATA lo_hyperparameters_w TYPE REF TO /aws1/cl_sgmhyperparameters_w. 
 DATA lo_trn_channel TYPE REF TO /aws1/cl_sgmchannel. 
 DATA lo_trn_datasource TYPE REF TO /aws1/cl_sgmdatasource. 
 DATA lo_trn_s3datasource TYPE REF TO /aws1/cl_sgms3datasource. 
 DATA lo_val_channel TYPE REF TO /aws1/cl_sgmchannel. 
 DATA lo_val_datasource TYPE REF TO /aws1/cl_sgmdatasource. 
 DATA lo_val_s3datasource TYPE REF TO /aws1/cl_sgms3datasource. 
 DATA lo_algorithm_specification TYPE REF TO /aws1/cl_sgmalgorithmspec. 
DATA lo_resource_config TYPE REF TO /aws1/cl_sgmresourceconfig.
 DATA lo_output_data_config TYPE REF TO /aws1/cl_sgmoutputdataconfig.
```

```
DATA lo_stopping_condition TYPE REF TO /aws1/cl_sgmstoppingcondition.
    DATA lo primarycontainer TYPE REF TO /aws1/cl sgmcontainerdefn.
    DATA lo production variants TYPE REF TO /aws1/cl sgmproductionvariant.
    DATA lo_ep_config_result TYPE REF TO /aws1/cl_sgmcreateendptcfgout.
     DATA lo_training_result TYPE REF TO /aws1/cl_sgmdescrtrnjobrsp. 
    DATA lt production variants TYPE /aws1/
cl_sgmproductionvariant=>tt_productionvariantlist. 
     DATA lt_input_data_config TYPE /aws1/cl_sgmchannel=>tt_inputdataconfig. 
     DATA lt_hyperparameters TYPE /aws1/cl_sgmhyperparameters_w=>tt_hyperparameters. 
     DATA lv_model_data_url TYPE /aws1/sgmurl. 
     lv_model_data_url = iv_s3_output_path && iv_training_job_name && '/output/
model.tar.gz'. 
     "Create ABAP internal table for hyperparameters based on input variables." 
     "These hyperparameters are based on Amazon SageMaker built-in algorithm - 
  XGBoost" 
     CREATE OBJECT lo_hyperparameters_w EXPORTING iv_value = iv_hp_max_depth. 
     INSERT VALUE #( key = 'max_depth' value = lo_hyperparameters_w ) INTO TABLE 
  lt_hyperparameters. 
     CREATE OBJECT lo_hyperparameters_w EXPORTING iv_value = iv_hp_eta. 
     INSERT VALUE #( key = 'eta' value = lo_hyperparameters_w ) INTO TABLE 
  lt_hyperparameters. 
     CREATE OBJECT lo_hyperparameters_w EXPORTING iv_value = iv_hp_eval_metric. 
     INSERT VALUE #( key = 'eval_metric' value = lo_hyperparameters_w ) INTO TABLE 
  lt_hyperparameters. 
     CREATE OBJECT lo_hyperparameters_w EXPORTING iv_value = iv_hp_scale_pos_weight. 
     INSERT VALUE #( key = 'scale_pos_weight' value = lo_hyperparameters_w ) INTO 
  TABLE lt_hyperparameters. 
     CREATE OBJECT lo_hyperparameters_w EXPORTING iv_value = iv_hp_subsample. 
     INSERT VALUE #( key = 'subsample' value = lo_hyperparameters_w ) INTO TABLE 
  lt_hyperparameters. 
     CREATE OBJECT lo_hyperparameters_w EXPORTING iv_value = iv_hp_objective. 
     INSERT VALUE #( key = 'objective' value = lo_hyperparameters_w ) INTO TABLE 
  lt_hyperparameters. 
     CREATE OBJECT lo_hyperparameters_w EXPORTING iv_value = iv_hp_num_round. 
     INSERT VALUE #( key = 'num_round' value = lo_hyperparameters_w ) INTO TABLE 
  lt_hyperparameters.
```

```
 "Create ABAP internal table for data based on input variables." 
 "Training data." 
 CREATE OBJECT lo_trn_s3datasource 
   EXPORTING 
    iv s3datatype = iv trn data s3datatype
     iv_s3datadistributiontype = iv_trn_data_s3datadistribution 
    iv<sub>S</sub>3uri = iv<sub>_trn_data_s3uri.</sub>
 CREATE OBJECT lo_trn_datasource EXPORTING io_s3datasource = lo_trn_s3datasource. 
 CREATE OBJECT lo_trn_channel 
   EXPORTING 
    iv channelname = 'train'
    io datasource = lo trn datasource
     iv_compressiontype = iv_trn_data_compressiontype 
     iv_contenttype = iv_trn_data_contenttype. 
 INSERT lo_trn_channel INTO TABLE lt_input_data_config. 
 "Validation data." 
 CREATE OBJECT lo_val_s3datasource 
   EXPORTING 
    iv<sub>S</sub>3datatype iv = iv<sub>val</sub>_data_s3datatype
     iv_s3datadistributiontype = iv_val_data_s3datadistribution 
    iv s3uri = iv val data s3uri.
 CREATE OBJECT lo_val_datasource EXPORTING io_s3datasource = lo_val_s3datasource. 
 CREATE OBJECT lo_val_channel 
   EXPORTING 
    iv channelname = 'validation'
    io datasource = lo val datasource
     iv_compressiontype = iv_val_data_compressiontype 
    iv_{\text{contenttype}} = iv_{\text{val_data\_contenttype}}. INSERT lo_val_channel INTO TABLE lt_input_data_config. 
 "Create an ABAP object for algorithm specification based on input variables." 
 CREATE OBJECT lo_algorithm_specification 
   EXPORTING 
    iv_ttrainingimage i \times i = iv_ttraining_image
     iv_traininginputmode = iv_training_input_mode. 
 "Create an ABAP object for resource configuration." 
 CREATE OBJECT lo_resource_config
```

```
 EXPORTING 
       iv_instancecount = iv_instance_count 
      iv instancetype = iv instance type
       iv_volumesizeingb = iv_volume_sizeingb. 
   "Create an ABAP object for output data configuration." 
   CREATE OBJECT lo_output_data_config EXPORTING iv_s3outputpath = 
 iv_s3_output_path. 
   "Create an ABAP object for stopping condition." 
   CREATE OBJECT lo_stopping_condition EXPORTING iv_maxruntimeinseconds = 
 iv_max_runtime_in_seconds. 
   TRY. 
       lo_sgm->createtrainingjob( 
        iv_trainingjobname iv_t = iv_training_job_name
        iv rolearn = iv role arn
        it_hyperparameters = lt_hyperparameters
        it_inputdataconfig = lt_input_data_config
         io_algorithmspecification = lo_algorithm_specification 
        io outputdataconfig = lo output data config
         io_resourceconfig = lo_resource_config 
         io_stoppingcondition = lo_stopping_condition 
       ). 
       MESSAGE 'Training job created.' TYPE 'I'. 
     CATCH /aws1/cx_sgmresourceinuse. 
       MESSAGE 'Resource being accessed is in use.' TYPE 'E'. 
     CATCH /aws1/cx_sgmresourcenotfound. 
       MESSAGE 'Resource being accessed is not found.' TYPE 'E'. 
     CATCH /aws1/cx_sgmresourcelimitexcd. 
       MESSAGE 'You have reached the limit on the number of resources.' TYPE 'E'. 
   ENDTRY. 
   "Wait for training job to be completed." 
   lo_training_result = lo_sgm->describetrainingjob( iv_trainingjobname = 
 iv_training_job_name ). 
   WHILE lo_training_result->get_trainingjobstatus( ) <> 'Completed'. 
    IF sy-index = 30.
      EXIT. "Maximum 900 seconds."
     ENDIF. 
     WAIT UP TO 30 SECONDS. 
     lo_training_result = lo_sgm->describetrainingjob( iv_trainingjobname = 
iv training job name ).
   ENDWHILE.
```

```
 "Create ABAP object for the container image based on input variables." 
   CREATE OBJECT lo_primarycontainer 
      EXPORTING 
       iv_image = iv_training_image
       iv modeldataurl = lv model data url.
    "Create an Amazon SageMaker model." 
   TRY. 
        lo_sgm->createmodel( 
          iv_executionrolearn = iv_role_arn 
          iv_modelname = iv_model_name 
          io_primarycontainer = lo_primarycontainer 
        ). 
        MESSAGE 'Model created.' TYPE 'I'. 
      CATCH /aws1/cx_sgmresourcelimitexcd. 
        MESSAGE 'You have reached the limit on the number of resources.' TYPE 'E'. 
   ENDTRY. 
    "Create an endpoint production variant." 
  CREATE OBJECT lo production variants
      EXPORTING 
       iv\_variantname = iv\_ep\_variant\_nameiv_modelname iv = iv_model_name
        iv_initialinstancecount = iv_ep_initial_instance_count 
       iv\_instancetype = iv\_ep\_instance\_type. INSERT lo_production_variants INTO TABLE lt_production_variants. 
   TRY. 
        "Create an endpoint configuration." 
       lo ep config result = lo sgm->createendpointconfig(
          iv_endpointconfigname = iv_ep_cfg_name 
          it_productionvariants = lt_production_variants 
        ). 
        MESSAGE 'Endpoint configuration created.' TYPE 'I'. 
        "Create an endpoint." 
        oo_ep_output = lo_sgm->createendpoint( " oo_ep_output is returned for 
 testing purposes. " 
            iv_endpointconfigname = iv_ep_cfg_name 
            iv_endpointname = iv_ep_name 
        ). 
        MESSAGE 'Endpoint created.' TYPE 'I'. 
      CATCH /aws1/cx_sgmresourcelimitexcd.
```

```
 MESSAGE 'You have reached the limit on the number of resources.' TYPE 'E'. 
     ENDTRY. 
     "Wait for endpoint creation to be completed." 
     DATA(lo_endpoint_result) = lo_sgm->describeendpoint( iv_endpointname = 
 iv ep name ).
     WHILE lo_endpoint_result->get_endpointstatus( ) <> 'InService'. 
      IF sy-index = 30.
        EXIT. "Maximum 900 seconds."
       ENDIF. 
       WAIT UP TO 30 SECONDS. 
       lo_endpoint_result = lo_sgm->describeendpoint( iv_endpointname = iv_ep_name ). 
    FNDWHTI F.
     TRY. 
         "Delete an endpoint." 
         lo_sgm->deleteendpoint( 
             iv_endpointname = iv_ep_name 
         ). 
         MESSAGE 'Endpoint deleted' TYPE 'I'. 
         "Delete an endpoint configuration." 
         lo_sgm->deleteendpointconfig( 
           iv_endpointconfigname = iv_ep_cfg_name 
         ). 
         MESSAGE 'Endpoint configuration deleted.' TYPE 'I'. 
         "Delete model." 
         lo_sgm->deletemodel( 
                    iv_modelname = iv_model_name 
\overline{\phantom{a}}).
         MESSAGE 'Model deleted.' TYPE 'I'. 
       CATCH /aws1/cx_rt_service_generic INTO DATA(lo_endpointconfig_exception). 
         DATA(lv_endpointconfig_error) = |"{ lo_endpointconfig_exception-
>av_err_code }" - { lo_endpointconfig_exception->av_err_msg }|. 
         MESSAGE lv_endpointconfig_error TYPE 'E'. 
     ENDTRY.
```
- For API details, see the following topics in *AWS SDK for SAP ABAP API reference*.
	- [CreateEndpoint](https://docs.aws.amazon.com/sdk-for-sap-abap/v1/api/latest/index.html)
	- [CreateEndpointConfig](https://docs.aws.amazon.com/sdk-for-sap-abap/v1/api/latest/index.html)
- [CreateModel](https://docs.aws.amazon.com/sdk-for-sap-abap/v1/api/latest/index.html)
- [CreateTrainingJob](https://docs.aws.amazon.com/sdk-for-sap-abap/v1/api/latest/index.html)
- [DeleteEndpoint](https://docs.aws.amazon.com/sdk-for-sap-abap/v1/api/latest/index.html)
- [DeleteEndpointConfig](https://docs.aws.amazon.com/sdk-for-sap-abap/v1/api/latest/index.html)
- [DeleteModel](https://docs.aws.amazon.com/sdk-for-sap-abap/v1/api/latest/index.html)
- [DescribeEndpoint](https://docs.aws.amazon.com/sdk-for-sap-abap/v1/api/latest/index.html)
- [DescribeTrainingJob](https://docs.aws.amazon.com/sdk-for-sap-abap/v1/api/latest/index.html)

# **Amazon SNS examples using SDK for SAP ABAP**

The following code examples show you how to perform actions and implement common scenarios by using the AWS SDK for SAP ABAP with Amazon SNS.

*Actions* are code excerpts from larger programs and must be run in context. While actions show you how to call individual service functions, you can see actions in context in their related scenarios and cross-service examples.

*Scenarios* are code examples that show you how to accomplish a specific task by calling multiple functions within the same service.

Each example includes a link to GitHub, where you can find instructions on how to set up and run the code in context.

## **Topics**

- [Actions](#page-10628-0)
- [Scenarios](#page-10649-0)

## **Actions**

# **CreateTopic**

The following code example shows how to use CreateTopic.

#### **A** Note

There's more on GitHub. Find the complete example and learn how to set up and run in the AWS Code Examples [Repository](https://github.com/awsdocs/aws-doc-sdk-examples/tree/main/sap-abap/services/sns#code-examples).

```
 TRY. 
        oo_result = lo_sns->createtopic( iv_name = iv_topic_name ). " oo_result is 
 returned for testing purposes. " 
        MESSAGE 'SNS topic created' TYPE 'I'. 
      CATCH /aws1/cx_snstopiclimitexcdex. 
        MESSAGE 'Unable to create more topics. You have reached the maximum number 
 of topics allowed.' TYPE 'E'. 
    ENDTRY.
```
• For API details, see [CreateTopic](https://docs.aws.amazon.com/sdk-for-sap-abap/v1/api/latest/index.html) in *AWS SDK for SAP ABAP API reference*.

## **DeleteTopic**

The following code example shows how to use DeleteTopic.

## **SDK for SAP ABAP**

#### **Note**

There's more on GitHub. Find the complete example and learn how to set up and run in the AWS Code Examples [Repository](https://github.com/awsdocs/aws-doc-sdk-examples/tree/main/sap-abap/services/sns#code-examples).

TRY.

```
 lo_sns->deletetopic( iv_topicarn = iv_topic_arn ). 
     MESSAGE 'SNS topic deleted.' TYPE 'I'. 
  CATCH /aws1/cx_snsnotfoundexception. 
     MESSAGE 'Topic does not exist.' TYPE 'E'. 
 ENDTRY.
```
• For API details, see [DeleteTopic](https://docs.aws.amazon.com/sdk-for-sap-abap/v1/api/latest/index.html) in *AWS SDK for SAP ABAP API reference*.

## **GetTopicAttributes**

The following code example shows how to use GetTopicAttributes.

## **SDK for SAP ABAP**

## **A** Note

There's more on GitHub. Find the complete example and learn how to set up and run in the AWS Code Examples [Repository](https://github.com/awsdocs/aws-doc-sdk-examples/tree/main/sap-abap/services/sns#code-examples).

```
 TRY. 
        oo_result = lo_sns->gettopicattributes( iv_topicarn = iv_topic_arn ). " 
 oo_result is returned for testing purposes. " 
        DATA(lt_attributes) = oo_result->get_attributes( ). 
        MESSAGE 'Retrieved attributes/properties of a topic.' TYPE 'I'. 
      CATCH /aws1/cx_snsnotfoundexception. 
        MESSAGE 'Topic does not exist.' TYPE 'E'. 
    ENDTRY.
```
• For API details, see [GetTopicAttributes](https://docs.aws.amazon.com/sdk-for-sap-abap/v1/api/latest/index.html) in *AWS SDK for SAP ABAP API reference*.

## **ListSubscriptions**

The following code example shows how to use ListSubscriptions.

## **SDK for SAP ABAP**

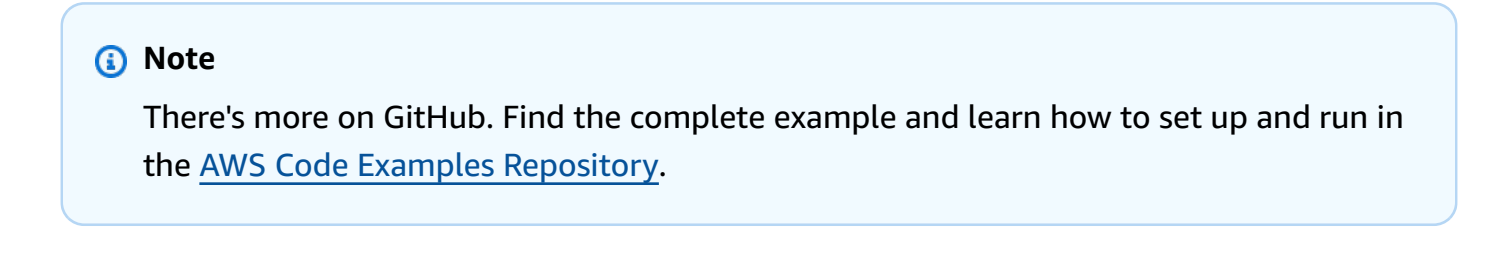

TRY.

```
 oo_result = lo_sns->listsubscriptions( ). " oo_result is 
 returned for testing purposes. " 
        DATA(lt_subscriptions) = oo_result->get_subscriptions( ). 
        MESSAGE 'Retrieved list of subscribers.' TYPE 'I'. 
    CATCH /aws1/cx rt generic.
        MESSAGE 'Unable to list subscribers.' TYPE 'E'. 
    ENDTRY.
```
• For API details, see [ListSubscriptions](https://docs.aws.amazon.com/sdk-for-sap-abap/v1/api/latest/index.html) in *AWS SDK for SAP ABAP API reference*.

## **ListTopics**

The following code example shows how to use ListTopics.

## **SDK for SAP ABAP**

#### **A** Note

There's more on GitHub. Find the complete example and learn how to set up and run in the AWS Code Examples [Repository](https://github.com/awsdocs/aws-doc-sdk-examples/tree/main/sap-abap/services/sns#code-examples).

```
 TRY. 
        oo_result = lo_sns->listtopics( ). " oo_result is returned for 
 testing purposes. " 
        DATA(lt_topics) = oo_result->get_topics( ). 
        MESSAGE 'Retrieved list of topics.' TYPE 'I'. 
     CATCH /aws1/cx_rt_generic. 
        MESSAGE 'Unable to list topics.' TYPE 'E'. 
   ENDTRY.
```
• For API details, see [ListTopics](https://docs.aws.amazon.com/sdk-for-sap-abap/v1/api/latest/index.html) in *AWS SDK for SAP ABAP API reference*.

## **Publish**

The following code example shows how to use Publish.

## **A** Note

There's more on GitHub. Find the complete example and learn how to set up and run in the AWS Code Examples [Repository](https://github.com/awsdocs/aws-doc-sdk-examples/tree/main/sap-abap/services/sns#code-examples).

```
 TRY. 
        oo_result = lo_sns->publish( " oo_result is returned for 
 testing purposes. " 
          iv_topicarn = iv_topic_arn 
          iv_message = iv_message 
        ). 
        MESSAGE 'Message published to SNS topic.' TYPE 'I'. 
      CATCH /aws1/cx_snsnotfoundexception. 
        MESSAGE 'Topic does not exist.' TYPE 'E'. 
    ENDTRY.
```
• For API details, see [Publish](https://docs.aws.amazon.com/sdk-for-sap-abap/v1/api/latest/index.html) in *AWS SDK for SAP ABAP API reference*.

#### **SetTopicAttributes**

The following code example shows how to use SetTopicAttributes.

## **SDK for SAP ABAP**

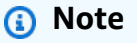

```
 TRY. 
     lo_sns->settopicattributes( 
         iv_topicarn = iv_topic_arn 
         iv_attributename = iv_attribute_name 
         iv_attributevalue = iv_attribute_value
```

```
 ). 
     MESSAGE 'Set/updated SNS topic attributes.' TYPE 'I'. 
   CATCH /aws1/cx_snsnotfoundexception. 
     MESSAGE 'Topic does not exist.' TYPE 'E'. 
 ENDTRY.
```
• For API details, see [SetTopicAttributes](https://docs.aws.amazon.com/sdk-for-sap-abap/v1/api/latest/index.html) in *AWS SDK for SAP ABAP API reference*.

## **Subscribe**

The following code example shows how to use Subscribe.

#### **SDK for SAP ABAP**

#### *(i)* Note

There's more on GitHub. Find the complete example and learn how to set up and run in the AWS Code Examples [Repository](https://github.com/awsdocs/aws-doc-sdk-examples/tree/main/sap-abap/services/sns#code-examples).

Subscribe an email address to a topic.

```
 TRY. 
        oo_result = lo_sns->subscribe( "oo_result is returned 
 for testing purposes." 
                iv_topicarn = iv_topic_arn 
                iv_protocol = 'email' 
                iv_endpoint = iv_email_address 
                iv_returnsubscriptionarn = abap_true 
            ). 
        MESSAGE 'Email address subscribed to SNS topic.' TYPE 'I'. 
      CATCH /aws1/cx_snsnotfoundexception. 
        MESSAGE 'Topic does not exist.' TYPE 'E'. 
      CATCH /aws1/cx_snssubscriptionlmte00. 
        MESSAGE 'Unable to create subscriptions. You have reached the maximum number 
 of subscriptions allowed.' TYPE 'E'. 
    ENDTRY.
```
• For API details, see [Subscribe](https://docs.aws.amazon.com/sdk-for-sap-abap/v1/api/latest/index.html) in *AWS SDK for SAP ABAP API reference*.

## **Unsubscribe**

The following code example shows how to use Unsubscribe.

# **SDK for SAP ABAP**

## **A** Note

There's more on GitHub. Find the complete example and learn how to set up and run in the AWS Code Examples [Repository](https://github.com/awsdocs/aws-doc-sdk-examples/tree/main/sap-abap/services/sns#code-examples).

```
 TRY. 
         lo_sns->unsubscribe( iv_subscriptionarn = iv_subscription_arn ). 
         MESSAGE 'Subscription deleted.' TYPE 'I'. 
       CATCH /aws1/cx_snsnotfoundexception. 
         MESSAGE 'Subscription does not exist.' TYPE 'E'. 
       CATCH /aws1/cx_snsinvalidparameterex. 
         MESSAGE 'Subscription with "PendingConfirmation" status cannot be deleted/
unsubscribed. Confirm subscription before performing unsubscribe operation.' TYPE 
  'E'. 
     ENDTRY.
```
• For API details, see [Unsubscribe](https://docs.aws.amazon.com/sdk-for-sap-abap/v1/api/latest/index.html) in *AWS SDK for SAP ABAP API reference*.

## **Scenarios**

# **Create and publish to a FIFO topic**

The following code example shows how to create and publish to a FIFO Amazon SNS topic.

## **SDK for SAP ABAP**

## *(i)* Note

Create a FIFO topic, subscribe an Amazon SQS FIFO queue to the topic, and publish a message to an Amazon SNS topic.

```
 " Creates a FIFO topic. " 
    DATA lt_tpc_attributes TYPE /aws1/cl_snstopicattrsmap_w=>tt_topicattributesmap.
    DATA 1s tpc attributes TYPE /aws1/
cl_snstopicattrsmap_w=>ts_topicattributesmap_maprow. 
     ls_tpc_attributes-key = 'FifoTopic'. 
     ls_tpc_attributes-value = NEW /aws1/cl_snstopicattrsmap_w( iv_value = 'true' ). 
     INSERT ls_tpc_attributes INTO TABLE lt_tpc_attributes. 
     TRY. 
        DATA(lo create result) = lo sns->createtopic(
                iv_name = iv_topic_name 
                it_attributes = lt_tpc_attributes 
         ). 
         DATA(lv_topic_arn) = lo_create_result->get_topicarn( ). 
        ov\_topic\_arn = 1v\_topic\_arn. ov_topic_arn is returned for testing purposes. " 
         MESSAGE 'FIFO topic created' TYPE 'I'. 
       CATCH /aws1/cx_snstopiclimitexcdex. 
         MESSAGE 'Unable to create more topics. You have reached the maximum number 
  of topics allowed.' TYPE 'E'. 
     ENDTRY. 
     " Subscribes an endpoint to an Amazon Simple Notification Service (Amazon SNS) 
  topic. " 
     " Only Amazon Simple Queue Service (Amazon SQS) FIFO queues can be subscribed to 
  an SNS FIFO topic. " 
     TRY. 
        DATA(lo subscribe result) = lo sns->subscribe(
                iv_topicarn = lv_topic_arn 
                iv_protocol = 'sqs' 
               iv_endpoint = iv_queue_arn
            ). 
        DATA(1v_{subscript} - a<b>r</b>) = 1o_{subscript} - a<b>r</b> ov_subscription_arn = lv_subscription_arn. " 
  ov_subscription_arn is returned for testing purposes. " 
         MESSAGE 'SQS queue was subscribed to SNS topic.' TYPE 'I'. 
       CATCH /aws1/cx_snsnotfoundexception. 
         MESSAGE 'Topic does not exist.' TYPE 'E'. 
       CATCH /aws1/cx_snssubscriptionlmte00.
```

```
 MESSAGE 'Unable to create subscriptions. You have reached the maximum number 
  of subscriptions allowed.' TYPE 'E'. 
     ENDTRY. 
     " Publish message to SNS topic. " 
     TRY. 
         DATA lt_msg_attributes TYPE /aws1/
cl_snsmessageattrvalue=>tt_messageattributemap. 
         DATA ls_msg_attributes TYPE /aws1/
cl_snsmessageattrvalue=>ts_messageattributemap_maprow. 
         ls_msg_attributes-key = 'Importance'. 
         ls_msg_attributes-value = NEW /aws1/cl_snsmessageattrvalue( iv_datatype = 
  'String' iv_stringvalue = 'High' ). 
        INSERT 1s msg_attributes INTO TABLE 1t msg_attributes.
         DATA(lo_result) = lo_sns->publish( 
              iv_topicarn = lv_topic_arn 
              iv_message = 'The price of your mobile plan has been increased from $19 
  to $23' 
              iv_subject = 'Changes to mobile plan' 
              iv_messagegroupid = 'Update-2' 
              iv_messagededuplicationid = 'Update-2.1' 
              it_messageattributes = lt_msg_attributes 
       ). 
        ov message id = lo result->get messageid( ). "
  ov_message_id is returned for testing purposes. " 
         MESSAGE 'Message was published to SNS topic.' TYPE 'I'. 
       CATCH /aws1/cx_snsnotfoundexception. 
         MESSAGE 'Topic does not exist.' TYPE 'E'. 
     ENDTRY.
```
- For API details, see the following topics in *AWS SDK for SAP ABAP API reference*.
	- [CreateTopic](https://docs.aws.amazon.com/sdk-for-sap-abap/v1/api/latest/index.html)
	- [Publish](https://docs.aws.amazon.com/sdk-for-sap-abap/v1/api/latest/index.html)
	- [Subscribe](https://docs.aws.amazon.com/sdk-for-sap-abap/v1/api/latest/index.html)

# **Amazon SQS examples using SDK for SAP ABAP**

The following code examples show you how to perform actions and implement common scenarios by using the AWS SDK for SAP ABAP with Amazon SQS.

*Actions* are code excerpts from larger programs and must be run in context. While actions show you how to call individual service functions, you can see actions in context in their related scenarios and cross-service examples.

*Scenarios* are code examples that show you how to accomplish a specific task by calling multiple functions within the same service.

Each example includes a link to GitHub, where you can find instructions on how to set up and run the code in context.

## **Topics**

- [Actions](#page-10628-0)
- [Scenarios](#page-10649-0)

## **Actions**

## **CreateQueue**

The following code example shows how to use CreateQueue.

## **SDK for SAP ABAP**

## **(i)** Note

There's more on GitHub. Find the complete example and learn how to set up and run in the AWS Code Examples [Repository](https://github.com/awsdocs/aws-doc-sdk-examples/tree/main/sap-abap/services/sqs#code-examples).

Create an Amazon SQS standard queue.

```
 TRY. 
        oo_result = lo_sqs->createqueue( iv_queuename = iv_queue_name ). " 
 oo_result is returned for testing purposes. " 
        MESSAGE 'SQS queue created.' TYPE 'I'.
```

```
 CATCH /aws1/cx_sqsqueuedeldrecently. 
        MESSAGE 'After deleting a queue, wait 60 seconds before creating another 
 queue with the same name.' TYPE 'E'. 
      CATCH /aws1/cx_sqsqueuenameexists. 
        MESSAGE 'A queue with this name already exists.' TYPE 'E'. 
    ENDTRY.
```
Create an Amazon SQS queue that waits for a message to arrive.

```
 TRY. 
         DATA lt_attributes TYPE /aws1/cl_sqsqueueattrmap_w=>tt_queueattributemap. 
         DATA ls_attribute TYPE /aws1/
cl_sqsqueueattrmap_w=>ts_queueattributemap_maprow. 
         ls_attribute-key = 'ReceiveMessageWaitTimeSeconds'. " Time in 
  seconds for long polling, such as how long the call waits for a message to arrive 
  in the queue before returning. " 
         ls_attribute-value = NEW /aws1/cl_sqsqueueattrmap_w( iv_value = 
  iv_wait_time ). 
         INSERT ls_attribute INTO TABLE lt_attributes. 
         oo_result = lo_sqs->createqueue( " oo_result is returned 
  for testing purposes. " 
                 iv_queuename = iv_queue_name 
                 it_attributes = lt_attributes 
             ). 
         MESSAGE 'SQS queue created.' TYPE 'I'. 
       CATCH /aws1/cx_sqsqueuedeldrecently. 
         MESSAGE 'After deleting a queue, wait 60 seconds before creating another 
  queue with the same name.' TYPE 'E'. 
       CATCH /aws1/cx_sqsqueuenameexists. 
         MESSAGE 'A queue with this name already exists.' TYPE 'E'. 
     ENDTRY.
```
• For API details, see [CreateQueue](https://docs.aws.amazon.com/sdk-for-sap-abap/v1/api/latest/index.html) in *AWS SDK for SAP ABAP API reference*.

#### **DeleteQueue**

The following code example shows how to use DeleteQueue.

## **A** Note

There's more on GitHub. Find the complete example and learn how to set up and run in the AWS Code Examples [Repository](https://github.com/awsdocs/aws-doc-sdk-examples/tree/main/sap-abap/services/sqs#code-examples).

```
 TRY. 
     lo_sqs->deletequeue( iv_queueurl = iv_queue_url ). 
     MESSAGE 'SQS queue deleted' TYPE 'I'. 
 ENDTRY.
```
• For API details, see [DeleteQueue](https://docs.aws.amazon.com/sdk-for-sap-abap/v1/api/latest/index.html) in *AWS SDK for SAP ABAP API reference*.

#### **GetQueueUrl**

The following code example shows how to use GetQueueUrl.

#### **SDK for SAP ABAP**

#### **A** Note

There's more on GitHub. Find the complete example and learn how to set up and run in the AWS Code Examples [Repository](https://github.com/awsdocs/aws-doc-sdk-examples/tree/main/sap-abap/services/sqs#code-examples).

```
 TRY. 
        oo_result = lo_sqs->getqueueurl( iv_queuename = iv_queue_name ). " 
 oo_result is returned for testing purposes. " 
        MESSAGE 'Queue URL retrieved.' TYPE 'I'. 
      CATCH /aws1/cx_sqsqueuedoesnotexist. 
        MESSAGE 'The requested queue does not exist.' TYPE 'E'. 
    ENDTRY.
```
• For API details, see [GetQueueUrl](https://docs.aws.amazon.com/sdk-for-sap-abap/v1/api/latest/index.html) in *AWS SDK for SAP ABAP API reference*.

# **ListQueues**

The following code example shows how to use ListQueues.

# **SDK for SAP ABAP**

# **A** Note

There's more on GitHub. Find the complete example and learn how to set up and run in the AWS Code Examples [Repository](https://github.com/awsdocs/aws-doc-sdk-examples/tree/main/sap-abap/services/sqs#code-examples).

```
 TRY. 
        oo_result = lo_sqs->listqueues( ). " oo_result is returned for 
 testing purposes. " 
        MESSAGE 'Retrieved list of queues.' TYPE 'I'. 
    ENDTRY.
```
• For API details, see [ListQueues](https://docs.aws.amazon.com/sdk-for-sap-abap/v1/api/latest/index.html) in *AWS SDK for SAP ABAP API reference*.

# **ReceiveMessage**

The following code example shows how to use ReceiveMessage.

# **SDK for SAP ABAP**

#### **A** Note

There's more on GitHub. Find the complete example and learn how to set up and run in the AWS Code Examples [Repository](https://github.com/awsdocs/aws-doc-sdk-examples/tree/main/sap-abap/services/sqs#code-examples).

Receive a message from an Amazon SQS queue.

```
 TRY. 
        oo_result = lo_sqs->receivemessage( iv_queueurl = iv_queue_url ). " 
 oo_result is returned for testing purposes. " 
        DATA(lt_messages) = oo_result->get_messages( ). 
        MESSAGE 'Message received from SQS queue.' TYPE 'I'. 
      CATCH /aws1/cx_sqsoverlimit.
```

```
 MESSAGE 'Maximum number of in-flight messages reached.' TYPE 'E'. 
 ENDTRY.
```
Receive a message from an Amazon SQS queue using long-poll support.

```
 TRY. 
        oo_result = lo_sqs->receivemessage( " oo_result is returned for 
 testing purposes. " 
                iv_queueurl = iv_queue_url 
                iv_waittimeseconds = iv_wait_time " Time in seconds for long 
 polling, such as how long the call waits for a message to arrive in the queue 
 before returning. " 
\,).
        DATA(lt_messages) = oo_result->get_messages( ). 
        MESSAGE 'Message received from SQS queue.' TYPE 'I'. 
      CATCH /aws1/cx_sqsoverlimit. 
        MESSAGE 'Maximum number of in-flight messages reached.' TYPE 'E'. 
    ENDTRY.
```
• For API details, see [ReceiveMessage](https://docs.aws.amazon.com/sdk-for-sap-abap/v1/api/latest/index.html) in *AWS SDK for SAP ABAP API reference*.

#### **SendMessage**

The following code example shows how to use SendMessage.

# **SDK for SAP ABAP**

#### **A** Note

```
 TRY. 
       oo_result = lo_sqs->sendmessage( " oo_result is returned for 
 testing purposes. " 
           iv_queueurl = iv_queue_url 
           iv_messagebody = iv_message 
        ).
```

```
 MESSAGE 'Message sent to SQS queue.' TYPE 'I'. 
   CATCH /aws1/cx_sqsinvalidmsgconts. 
     MESSAGE 'Message contains non-valid characters.' TYPE 'E'. 
   CATCH /aws1/cx_sqsunsupportedop. 
     MESSAGE 'Operation not supported.' TYPE 'E'. 
 ENDTRY.
```
• For API details, see [SendMessage](https://docs.aws.amazon.com/sdk-for-sap-abap/v1/api/latest/index.html) in *AWS SDK for SAP ABAP API reference*.

#### **Scenarios**

#### **Create and publish to a FIFO topic**

The following code example shows how to create and publish to a FIFO Amazon SNS topic.

#### **SDK for SAP ABAP**

#### **A** Note

There's more on GitHub. Find the complete example and learn how to set up and run in the AWS Code Examples [Repository](https://github.com/awsdocs/aws-doc-sdk-examples/tree/main/sap-abap/services/sns#code-examples).

Create a FIFO topic, subscribe an Amazon SQS FIFO queue to the topic, and publish a message to an Amazon SNS topic.

```
 " Creates a FIFO topic. " 
     DATA lt_tpc_attributes TYPE /aws1/cl_snstopicattrsmap_w=>tt_topicattributesmap. 
     DATA ls_tpc_attributes TYPE /aws1/
cl_snstopicattrsmap_w=>ts_topicattributesmap_maprow. 
     ls_tpc_attributes-key = 'FifoTopic'. 
     ls_tpc_attributes-value = NEW /aws1/cl_snstopicattrsmap_w( iv_value = 'true' ). 
     INSERT ls_tpc_attributes INTO TABLE lt_tpc_attributes. 
     TRY. 
         DATA(lo_create_result) = lo_sns->createtopic( 
                iv_name = iv_topic_name 
                it_attributes = lt_tpc_attributes 
         ). 
         DATA(lv_topic_arn) = lo_create_result->get_topicarn( ).
```

```
 ov_topic_arn = lv_topic_arn. " 
  ov_topic_arn is returned for testing purposes. " 
         MESSAGE 'FIFO topic created' TYPE 'I'. 
       CATCH /aws1/cx_snstopiclimitexcdex. 
         MESSAGE 'Unable to create more topics. You have reached the maximum number 
  of topics allowed.' TYPE 'E'. 
     ENDTRY. 
     " Subscribes an endpoint to an Amazon Simple Notification Service (Amazon SNS) 
  topic. " 
     " Only Amazon Simple Queue Service (Amazon SQS) FIFO queues can be subscribed to 
  an SNS FIFO topic. " 
     TRY. 
        DATA(lo subscribe result) = lo sns->subscribe(
                iv_topicarn = lv_topic_arn 
                iv_protocol = 'sqs' 
               iv_endpoint = iv_queue_arn
            ). 
        DATA(1v_{subscript} - a<b>r</b>) = 1o_{subscript} - a<b>r</b>ov\_subscriptation\_arn = 1v\_subscription\_arn.
 ov subscription arn is returned for testing purposes. "
         MESSAGE 'SQS queue was subscribed to SNS topic.' TYPE 'I'. 
       CATCH /aws1/cx_snsnotfoundexception. 
         MESSAGE 'Topic does not exist.' TYPE 'E'. 
       CATCH /aws1/cx_snssubscriptionlmte00. 
         MESSAGE 'Unable to create subscriptions. You have reached the maximum number 
  of subscriptions allowed.' TYPE 'E'. 
     ENDTRY. 
     " Publish message to SNS topic. " 
     TRY. 
        DATA lt msg attributes TYPE /aws1/
cl_snsmessageattrvalue=>tt_messageattributemap. 
         DATA ls_msg_attributes TYPE /aws1/
cl_snsmessageattrvalue=>ts_messageattributemap_maprow. 
         ls_msg_attributes-key = 'Importance'. 
         ls_msg_attributes-value = NEW /aws1/cl_snsmessageattrvalue( iv_datatype = 
  'String' iv_stringvalue = 'High' ). 
         INSERT ls_msg_attributes INTO TABLE lt_msg_attributes. 
         DATA(lo_result) = lo_sns->publish( 
              iv_topicarn = lv_topic_arn 
             iv message = 'The price of your mobile plan has been increased from $19
  to $23'
```

```
Actions and scenarios 19031
```
```
 iv_subject = 'Changes to mobile plan' 
             iv_messagegroupid = 'Update-2' 
             iv_messagededuplicationid = 'Update-2.1' 
             it_messageattributes = lt_msg_attributes 
      ). 
        ov_message_id = lo_result->get_messageid( ). " 
 ov_message_id is returned for testing purposes. " 
        MESSAGE 'Message was published to SNS topic.' TYPE 'I'. 
      CATCH /aws1/cx_snsnotfoundexception. 
        MESSAGE 'Topic does not exist.' TYPE 'E'. 
    ENDTRY.
```
- For API details, see the following topics in *AWS SDK for SAP ABAP API reference*.
	- [CreateTopic](https://docs.aws.amazon.com/sdk-for-sap-abap/v1/api/latest/index.html)
	- [Publish](https://docs.aws.amazon.com/sdk-for-sap-abap/v1/api/latest/index.html)
	- [Subscribe](https://docs.aws.amazon.com/sdk-for-sap-abap/v1/api/latest/index.html)

# **Amazon Textract examples using SDK for SAP ABAP**

The following code examples show you how to perform actions and implement common scenarios by using the AWS SDK for SAP ABAP with Amazon Textract.

*Actions* are code excerpts from larger programs and must be run in context. While actions show you how to call individual service functions, you can see actions in context in their related scenarios and cross-service examples.

*Scenarios* are code examples that show you how to accomplish a specific task by calling multiple functions within the same service.

Each example includes a link to GitHub, where you can find instructions on how to set up and run the code in context.

## **Topics**

- [Actions](#page-10628-0)
- **[Scenarios](#page-10649-0)**

# **Actions**

# **AnalyzeDocument**

The following code example shows how to use AnalyzeDocument.

# **SDK for SAP ABAP**

# **Note**

```
 "Detects text and additional elements, such as forms or tables," 
    "in a local image file or from in-memory byte data." 
    "The image must be in PNG or JPG format." 
    "Create ABAP objects for feature type." 
    "Add TABLES to return information about the tables." 
    "Add FORMS to return detected form data." 
    "To perform both types of analysis, add TABLES and FORMS to FeatureTypes." 
   DATA(lt_featuretypes) = VALUE /aws1/cl_texfeaturetypes_w=>tt_featuretypes( 
      ( NEW /aws1/cl_texfeaturetypes_w( iv_value = 'FORMS' ) ) 
      ( NEW /aws1/cl_texfeaturetypes_w( iv_value = 'TABLES' ) ) ). 
    "Create an ABAP object for the Amazon Simple Storage Service (Amazon S3) 
 object." 
   DATA(lo_s3object) = NEW /aws1/cl_texs3object( iv_bucket = iv_s3bucket 
     iv_name = iv_s3object).
   "Create an ABAP object for the document." 
  DATA(lo_document) = NEW /aws1/cl_texdocument( io_s3object = lo_s3object ).
   "Analyze document stored in Amazon S3." 
   TRY. 
        oo_result = lo_tex->analyzedocument( "oo_result is returned for testing 
 purposes." 
         io_document = lo_document
         it_featuretypes = lt_featuretypes ).
```

```
 LOOP AT oo_result->get_blocks( ) INTO DATA(lo_block). 
       IF lo_block->get_text( ) = 'INGREDIENTS: POWDERED SUGAR* (CANE SUGAR,'. 
         MESSAGE 'Found text in the doc: ' && lo_block->get_text( ) TYPE 'I'. 
       ENDIF. 
     ENDLOOP. 
     MESSAGE 'Analyze document completed.' TYPE 'I'. 
  CATCH /aws1/cx_texaccessdeniedex. 
     MESSAGE 'You do not have permission to perform this action.' TYPE 'E'. 
  CATCH /aws1/cx_texbaddocumentex. 
     MESSAGE 'Amazon Textract is not able to read the document.' TYPE 'E'. 
  CATCH /aws1/cx_texdocumenttoolargeex. 
     MESSAGE 'The document is too large.' TYPE 'E'. 
  CATCH /aws1/cx_texhlquotaexceededex. 
     MESSAGE 'Human loop quota exceeded.' TYPE 'E'. 
  CATCH /aws1/cx_texinternalservererr. 
     MESSAGE 'Internal server error.' TYPE 'E'. 
  CATCH /aws1/cx_texinvalidparameterex. 
     MESSAGE 'Request has non-valid parameters.' TYPE 'E'. 
  CATCH /aws1/cx_texinvalids3objectex. 
     MESSAGE 'Amazon S3 object is not valid.' TYPE 'E'. 
  CATCH /aws1/cx_texprovthruputexcdex. 
     MESSAGE 'Provisioned throughput exceeded limit.' TYPE 'E'. 
  CATCH /aws1/cx_texthrottlingex. 
     MESSAGE 'The request processing exceeded the limit.' TYPE 'E'. 
  CATCH /aws1/cx_texunsupporteddocex. 
     MESSAGE 'The document is not supported.' TYPE 'E'. 
 ENDTRY.
```
• For API details, see [AnalyzeDocument](https://docs.aws.amazon.com/sdk-for-sap-abap/v1/api/latest/index.html) in *AWS SDK for SAP ABAP API reference*.

#### **DetectDocumentText**

The following code example shows how to use DetectDocumentText.

#### **SDK for SAP ABAP**

#### **(i)** Note

 "Detects text in the input document." "Amazon Textract can detect lines of text and the words that make up a line of text." "The input document must be in one of the following image formats: JPEG, PNG, PDF, or TIFF." "Create an ABAP object for the Amazon S3 object." DATA(lo\_s3object) = NEW /aws1/cl\_texs3object( iv\_bucket = iv\_s3bucket  $iv_name = iv_s3object$ ). "Create an ABAP object for the document." DATA(lo\_document) = NEW /aws1/cl\_texdocument( io\_s3object = lo\_s3object ). "Analyze document stored in Amazon S3." TRY. oo result = lo tex->detectdocumenttext( io document = lo document ). "oo\_result is returned for testing purposes." LOOP AT oo\_result->get\_blocks( ) INTO DATA(lo\_block). IF lo\_block->get\_text( ) = 'INGREDIENTS: POWDERED SUGAR\* (CANE SUGAR,'. MESSAGE 'Found text in the doc: ' && lo\_block->get\_text( ) TYPE 'I'. ENDIF. ENDLOOP. DATA(lo metadata) = oo result->get documentmetadata( ). MESSAGE 'The number of pages in the document is ' && lo\_metadata- >ask\_pages( ) TYPE 'I'. MESSAGE 'Detect document text completed.' TYPE 'I'. CATCH /aws1/cx\_texaccessdeniedex. MESSAGE 'You do not have permission to perform this action.' TYPE 'E'. CATCH /aws1/cx\_texbaddocumentex. MESSAGE 'Amazon Textract is not able to read the document.' TYPE 'E'. CATCH /aws1/cx\_texdocumenttoolargeex. MESSAGE 'The document is too large.' TYPE 'E'. CATCH /aws1/cx\_texinternalservererr. MESSAGE 'Internal server error.' TYPE 'E'. CATCH /aws1/cx\_texinvalidparameterex. MESSAGE 'Request has non-valid parameters.' TYPE 'E'. CATCH /aws1/cx\_texinvalids3objectex. MESSAGE 'Amazon S3 object is not valid.' TYPE 'E'. CATCH /aws1/cx\_texprovthruputexcdex. MESSAGE 'Provisioned throughput exceeded limit.' TYPE 'E'. CATCH /aws1/cx\_texthrottlingex. MESSAGE 'The request processing exceeded the limit' TYPE 'E'. CATCH /aws1/cx\_texunsupporteddocex.

```
 MESSAGE 'The document is not supported.' TYPE 'E'. 
 ENDTRY.
```
• For API details, see [DetectDocumentText](https://docs.aws.amazon.com/sdk-for-sap-abap/v1/api/latest/index.html) in *AWS SDK for SAP ABAP API reference*.

#### **GetDocumentAnalysis**

The following code example shows how to use GetDocumentAnalysis.

#### **SDK for SAP ABAP**

#### **A** Note

```
 "Gets the results for an Amazon Textract" 
    "asynchronous operation that analyzes text in a document." 
    TRY. 
       oo_result = lo_tex->getdocumentanalysis( iv_jobid = iv_jobid ).
 "oo_result is returned for testing purposes." 
        WHILE oo_result->get_jobstatus( ) <> 'SUCCEEDED'. 
         IF sy-index = 10.
           EXIT. THE "Maximum 300 seconds.
          ENDIF. 
          WAIT UP TO 30 SECONDS. 
          oo_result = lo_tex->getdocumentanalysis( iv_jobid = iv_jobid ). 
        ENDWHILE. 
        DATA(lt_blocks) = oo_result->get_blocks( ). 
        LOOP AT lt_blocks INTO DATA(lo_block). 
          IF lo_block->get_text( ) = 'INGREDIENTS: POWDERED SUGAR* (CANE SUGAR,'. 
            MESSAGE 'Found text in the doc: ' && lo_block->get_text( ) TYPE 'I'. 
          ENDIF. 
        ENDLOOP. 
        MESSAGE 'Document analysis retrieved.' TYPE 'I'. 
      CATCH /aws1/cx_texaccessdeniedex. 
        MESSAGE 'You do not have permission to perform this action.' TYPE 'E'. 
      CATCH /aws1/cx_texinternalservererr.
```
 MESSAGE 'Internal server error.' TYPE 'E'. CATCH /aws1/cx\_texinvalidjobidex. MESSAGE 'Job ID is not valid.' TYPE 'E'. CATCH /aws1/cx\_texinvalidkmskeyex. MESSAGE 'AWS KMS key is not valid.' TYPE 'E'. CATCH /aws1/cx\_texinvalidparameterex. MESSAGE 'Request has non-valid parameters.' TYPE 'E'. CATCH /aws1/cx\_texinvalids3objectex. MESSAGE 'Amazon S3 object is not valid.' TYPE 'E'. CATCH /aws1/cx\_texprovthruputexcdex. MESSAGE 'Provisioned throughput exceeded limit.' TYPE 'E'. CATCH /aws1/cx\_texthrottlingex. MESSAGE 'The request processing exceeded the limit.' TYPE 'E'. ENDTRY.

• For API details, see [GetDocumentAnalysis](https://docs.aws.amazon.com/sdk-for-sap-abap/v1/api/latest/index.html) in *AWS SDK for SAP ABAP API reference*.

## **StartDocumentAnalysis**

The following code example shows how to use StartDocumentAnalysis.

# **SDK for SAP ABAP**

#### *(i)* Note

```
 "Starts the asynchronous analysis of an input document for relationships" 
    "between detected items such as key-value pairs, tables, and selection 
 elements."
```

```
 "Create ABAP objects for feature type." 
 "Add TABLES to return information about the tables." 
 "Add FORMS to return detected form data." 
 "To perform both types of analysis, add TABLES and FORMS to FeatureTypes." 
 DATA(lt_featuretypes) = VALUE /aws1/cl_texfeaturetypes_w=>tt_featuretypes( 
   ( NEW /aws1/cl_texfeaturetypes_w( iv_value = 'FORMS' ) )
```

```
 ( NEW /aws1/cl_texfeaturetypes_w( iv_value = 'TABLES' ) ) ). 
    "Create an ABAP object for the Amazon S3 object." 
    DATA(lo_s3object) = NEW /aws1/cl_texs3object( iv_bucket = iv_s3bucket 
     iv_name = iv_s3object).
    "Create an ABAP object for the document." 
    DATA(lo_documentlocation) = NEW /aws1/cl_texdocumentlocation( io_s3object = 
 lo_s3object ). 
    "Start async document analysis." 
    TRY. 
        oo_result = lo_tex->startdocumentanalysis( "oo_result is returned for 
 testing purposes." 
          io_documentlocation = lo_documentlocation 
         it featuretypes = 1t featuretypes ).
        DATA(lv_jobid) = oo_result->get_jobid( ). 
        MESSAGE 'Document analysis started.' TYPE 'I'. 
      CATCH /aws1/cx_texaccessdeniedex. 
        MESSAGE 'You do not have permission to perform this action.' TYPE 'E'. 
      CATCH /aws1/cx_texbaddocumentex. 
        MESSAGE 'Amazon Textract is not able to read the document.' TYPE 'E'. 
     CATCH /aws1/cx_texdocumenttoolargeex. 
        MESSAGE 'The document is too large.' TYPE 'E'. 
      CATCH /aws1/cx_texidempotentprmmis00. 
        MESSAGE 'Idempotent parameter mismatch exception.' TYPE 'E'. 
      CATCH /aws1/cx_texinternalservererr. 
        MESSAGE 'Internal server error.' TYPE 'E'. 
      CATCH /aws1/cx_texinvalidkmskeyex. 
        MESSAGE 'AWS KMS key is not valid.' TYPE 'E'. 
     CATCH /aws1/cx_texinvalidparameterex. 
        MESSAGE 'Request has non-valid parameters.' TYPE 'E'. 
      CATCH /aws1/cx_texinvalids3objectex. 
        MESSAGE 'Amazon S3 object is not valid.' TYPE 'E'. 
      CATCH /aws1/cx_texlimitexceededex. 
        MESSAGE 'An Amazon Textract service limit was exceeded.' TYPE 'E'. 
     CATCH /aws1/cx_texprovthruputexcdex. 
        MESSAGE 'Provisioned throughput exceeded limit.' TYPE 'E'. 
      CATCH /aws1/cx_texthrottlingex. 
        MESSAGE 'The request processing exceeded the limit.' TYPE 'E'. 
      CATCH /aws1/cx_texunsupporteddocex. 
        MESSAGE 'The document is not supported.' TYPE 'E'. 
    ENDTRY.
```
• For API details, see [StartDocumentAnalysis](https://docs.aws.amazon.com/sdk-for-sap-abap/v1/api/latest/index.html) in *AWS SDK for SAP ABAP API reference*.

#### **StartDocumentTextDetection**

The following code example shows how to use StartDocumentTextDetection.

#### **SDK for SAP ABAP**

#### **A** Note

```
 "Starts the asynchronous detection of text in a document." 
    "Amazon Textract can detect lines of text and the words that make up a line of 
 text." 
    "Create an ABAP object for the Amazon S3 object." 
    DATA(lo_s3object) = NEW /aws1/cl_texs3object( iv_bucket = iv_s3bucket 
     iv_name = iv_s3object).
    "Create an ABAP object for the document." 
    DATA(lo_documentlocation) = NEW /aws1/cl_texdocumentlocation( io_s3object = 
 lo_s3object ). 
    "Start document analysis." 
    TRY. 
        oo_result = lo_tex->startdocumenttextdetection( io_documentlocation = 
 lo_documentlocation ). 
        DATA(lv_jobid) = oo_result->get_jobid( ). "oo_result is returned 
 for testing purposes." 
        MESSAGE 'Document analysis started.' TYPE 'I'. 
      CATCH /aws1/cx_texaccessdeniedex. 
        MESSAGE 'You do not have permission to perform this action.' TYPE 'E'. 
      CATCH /aws1/cx_texbaddocumentex. 
        MESSAGE 'Amazon Textract is not able to read the document.' TYPE 'E'. 
      CATCH /aws1/cx_texdocumenttoolargeex. 
        MESSAGE 'The document is too large.' TYPE 'E'. 
      CATCH /aws1/cx_texidempotentprmmis00. 
        MESSAGE 'Idempotent parameter mismatch exception.' TYPE 'E'. 
      CATCH /aws1/cx_texinternalservererr. 
        MESSAGE 'Internal server error.' TYPE 'E'.
```
 CATCH /aws1/cx\_texinvalidkmskeyex. MESSAGE 'AWS KMS key is not valid.' TYPE 'E'. CATCH /aws1/cx\_texinvalidparameterex. MESSAGE 'Request has non-valid parameters.' TYPE 'E'. CATCH /aws1/cx\_texinvalids3objectex. MESSAGE 'Amazon S3 object is not valid.' TYPE 'E'. CATCH /aws1/cx\_texlimitexceededex. MESSAGE 'An Amazon Textract service limit was exceeded.' TYPE 'E'. CATCH /aws1/cx\_texprovthruputexcdex. MESSAGE 'Provisioned throughput exceeded limit.' TYPE 'E'. CATCH /aws1/cx\_texthrottlingex. MESSAGE 'The request processing exceeded the limit.' TYPE 'E'. CATCH /aws1/cx\_texunsupporteddocex. MESSAGE 'The document is not supported.' TYPE 'E'. ENDTRY.

• For API details, see [StartDocumentTextDetection](https://docs.aws.amazon.com/sdk-for-sap-abap/v1/api/latest/index.html) in *AWS SDK for SAP ABAP API reference*.

#### **Scenarios**

#### **Get started with document analysis**

The following code example shows how to:

- Start asynchronous analysis.
- Get document analysis.

## **SDK for SAP ABAP**

#### **A** Note

There's more on GitHub. Find the complete example and learn how to set up and run in the AWS Code Examples [Repository](https://github.com/awsdocs/aws-doc-sdk-examples/tree/main/sap-abap/services/textract#code-examples).

 "Create ABAP objects for feature type." "Add TABLES to return information about the tables." "Add FORMS to return detected form data." "To perform both types of analysis, add TABLES and FORMS to FeatureTypes."

```
 DATA(lt_featuretypes) = VALUE /aws1/cl_texfeaturetypes_w=>tt_featuretypes( 
      ( NEW /aws1/cl_texfeaturetypes_w( iv_value = 'FORMS' ) ) 
      ( NEW /aws1/cl_texfeaturetypes_w( iv_value = 'TABLES' ) ) ). 
    "Create an ABAP object for the Amazon Simple Storage Service (Amazon S3) 
 object." 
    DATA(lo_s3object) = NEW /aws1/cl_texs3object( iv_bucket = iv_s3bucket 
     iv name = iv s3object ).
    "Create an ABAP object for the document." 
    DATA(lo_documentlocation) = NEW /aws1/cl_texdocumentlocation( io_s3object = 
 lo_s3object ). 
    "Start document analysis." 
    TRY. 
        DATA(lo_start_result) = lo_tex->startdocumentanalysis( 
          io_documentlocation = lo_documentlocation 
         it_featuretypes = lt_f featuretypes ).
        MESSAGE 'Document analysis started.' TYPE 'I'. 
      CATCH /aws1/cx_texaccessdeniedex. 
        MESSAGE 'You do not have permission to perform this action.' TYPE 'E'. 
      CATCH /aws1/cx_texbaddocumentex. 
        MESSAGE 'Amazon Textract is not able to read the document.' TYPE 'E'. 
      CATCH /aws1/cx_texdocumenttoolargeex. 
        MESSAGE 'The document is too large.' TYPE 'E'. 
      CATCH /aws1/cx_texidempotentprmmis00. 
        MESSAGE 'Idempotent parameter mismatch exception.' TYPE 'E'. 
      CATCH /aws1/cx_texinternalservererr. 
        MESSAGE 'Internal server error.' TYPE 'E'. 
      CATCH /aws1/cx_texinvalidkmskeyex. 
        MESSAGE 'AWS KMS key is not valid.' TYPE 'E'. 
      CATCH /aws1/cx_texinvalidparameterex. 
        MESSAGE 'Request has non-valid parameters.' TYPE 'E'. 
      CATCH /aws1/cx_texinvalids3objectex. 
        MESSAGE 'Amazon S3 object is not valid.' TYPE 'E'. 
      CATCH /aws1/cx_texlimitexceededex. 
        MESSAGE 'An Amazon Textract service limit was exceeded.' TYPE 'E'. 
      CATCH /aws1/cx_texprovthruputexcdex. 
        MESSAGE 'Provisioned throughput exceeded limit.' TYPE 'E'. 
      CATCH /aws1/cx_texthrottlingex. 
        MESSAGE 'The request processing exceeded the limit.' TYPE 'E'. 
      CATCH /aws1/cx_texunsupporteddocex. 
        MESSAGE 'The document is not supported.' TYPE 'E'.
```

```
 ENDTRY. 
    "Get job ID from the output." 
   DATA(lv_jobid) = lo_start_result->get_jobid( ). 
    "Wait for job to complete." 
  oo_result = lo_tex->getdocumentanalysis( iv_jobid = lv_jobid ). " oo_result
 is returned for testing purposes. " 
  WHILE oo_result->get_jobstatus() <> 'SUCCEEDED'.
     IF sy-index = 10.
      EXIT. "Maximum 300 seconds."
     ENDIF. 
     WAIT UP TO 30 SECONDS. 
      oo_result = lo_tex->getdocumentanalysis( iv_jobid = lv_jobid ). 
    ENDWHILE. 
   DATA(lt_blocks) = oo_result->get_blocks( ). 
   LOOP AT lt_blocks INTO DATA(lo_block). 
      IF lo_block->get_text( ) = 'INGREDIENTS: POWDERED SUGAR* (CANE SUGAR,'. 
        MESSAGE 'Found text in the doc: ' && lo_block->get_text( ) TYPE 'I'. 
      ENDIF. 
    ENDLOOP.
```
- For API details, see the following topics in *AWS SDK for SAP ABAP API reference*.
	- [GetDocumentAnalysis](https://docs.aws.amazon.com/sdk-for-sap-abap/v1/api/latest/index.html)
	- [StartDocumentAnalysis](https://docs.aws.amazon.com/sdk-for-sap-abap/v1/api/latest/index.html)

# **Amazon Translate examples using SDK for SAP ABAP**

The following code examples show you how to perform actions and implement common scenarios by using the AWS SDK for SAP ABAP with Amazon Translate.

*Actions* are code excerpts from larger programs and must be run in context. While actions show you how to call individual service functions, you can see actions in context in their related scenarios and cross-service examples.

*Scenarios* are code examples that show you how to accomplish a specific task by calling multiple functions within the same service.

Each example includes a link to GitHub, where you can find instructions on how to set up and run the code in context.

# **Topics**

- [Actions](#page-10628-0)
- [Scenarios](#page-10649-0)

# **Actions**

# **DescribeTextTranslationJob**

The following code example shows how to use DescribeTextTranslationJob.

# **SDK for SAP ABAP**

# *(i)* Note

```
 "Gets the properties associated with an asynchronous batch translation job." 
    "Includes properties such as name, ID, status, source and target languages, and 
 input/output Amazon Simple Storage Service (Amazon S3) buckets." 
   TRY. 
        oo_result = lo_xl8->describetexttranslationjob( "oo_result is returned 
 for testing purposes." 
          EXPORTING 
           iv_jobid = iv_jobid
          ). 
        MESSAGE 'Job description retrieved.' TYPE 'I'. 
     CATCH /aws1/cx_xl8internalserverex . 
        MESSAGE 'An internal server error occurred. Retry your request.' TYPE 'E'. 
      CATCH /aws1/cx_xl8resourcenotfoundex . 
        MESSAGE 'The resource you are looking for has not been found.' TYPE 'E'. 
      CATCH /aws1/cx_xl8toomanyrequestsex. 
        MESSAGE 'You have made too many requests within a short period of time.' 
 TYPE 'E'. 
    ENDTRY.
```
# **ListTextTranslationJobs**

The following code example shows how to use ListTextTranslationJobs.

#### **SDK for SAP ABAP**

## **Note**

```
 "Gets a list of the batch translation jobs that you have submitted." 
    DATA lo_filter TYPE REF TO /aws1/cl_xl8textxlationjobfilt. 
    "Create an ABAP object for filtering using jobname." 
    CREATE OBJECT lo_filter 
      EXPORTING 
       iv_jobname = iv_jobname.
    TRY. 
        oo_result = lo_xl8->listtexttranslationjobs( "oo_result is returned for 
 testing purposes." 
          EXPORTING 
            io_filter = lo_filter 
          ). 
        MESSAGE 'Jobs retrieved.' TYPE 'I'. 
      CATCH /aws1/cx_xl8internalserverex . 
        MESSAGE 'An internal server error occurred. Retry your request.' TYPE 'E'. 
      CATCH /aws1/cx_xl8invalidfilterex . 
        MESSAGE 'The filter specified for the operation is not valid. Specify a 
 different filter.' TYPE 'E'. 
      CATCH /aws1/cx_xl8invalidrequestex . 
        MESSAGE 'The request that you made is not valid.' TYPE 'E'. 
      CATCH /aws1/cx_xl8toomanyrequestsex. 
        MESSAGE 'You have made too many requests within a short period of time.' 
 TYPE 'E'.
```
ENDTRY.

• For API details, see [ListTextTranslationJobs](https://docs.aws.amazon.com/sdk-for-sap-abap/v1/api/latest/index.html) in *AWS SDK for SAP ABAP API reference*.

#### **StartTextTranslationJob**

The following code example shows how to use StartTextTranslationJob.

#### **SDK for SAP ABAP**

#### **A** Note

```
 "Starts an asynchronous batch translation job." 
     "Use batch translation jobs to translate large volumes of text across multiple 
  documents at once." 
    DATA lo_inputdataconfig TYPE REF TO /aws1/cl_xl8inputdataconfig.
     DATA lo_outputdataconfig TYPE REF TO /aws1/cl_xl8outputdataconfig. 
     DATA lt_targetlanguagecodes TYPE /aws1/
cl_xl8tgtlanguagecodes00=>tt_targetlanguagecodestrlist. 
     DATA lo_targetlanguagecodes TYPE REF TO /aws1/cl_xl8tgtlanguagecodes00. 
     "Create an ABAP object for the input data config." 
     CREATE OBJECT lo_inputdataconfig 
       EXPORTING 
        iv_s3uri = iv_input_data_s3uri
         iv_contenttype = iv_input_data_contenttype. 
     "Create an ABAP object for the output data config." 
     CREATE OBJECT lo_outputdataconfig 
       EXPORTING 
         iv_s3uri = iv_output_data_s3uri. 
     "Create an internal table for target languages." 
     CREATE OBJECT lo_targetlanguagecodes 
       EXPORTING
```

```
 iv_value = iv_targetlanguagecode. 
    INSERT lo_targetlanguagecodes INTO TABLE lt_targetlanguagecodes. 
    TRY. 
        oo_result = lo_xl8->starttexttranslationjob( "oo_result is returned for 
 testing purposes." 
          EXPORTING 
            io_inputdataconfig = lo_inputdataconfig 
            io_outputdataconfig = lo_outputdataconfig 
            it_targetlanguagecodes = lt_targetlanguagecodes 
            iv_dataaccessrolearn = iv_dataaccessrolearn 
           iv_jobname = iv_jobname
            iv_sourcelanguagecode = iv_sourcelanguagecode 
          ). 
        MESSAGE 'Translation job started.' TYPE 'I'. 
      CATCH /aws1/cx_xl8internalserverex . 
        MESSAGE 'An internal server error occurred. Retry your request.' TYPE 'E'. 
      CATCH /aws1/cx_xl8invparamvalueex . 
        MESSAGE 'The value of the parameter is not valid.' TYPE 'E'. 
      CATCH /aws1/cx_xl8invalidrequestex. 
        MESSAGE 'The request that you made is not valid.' TYPE 'E'. 
      CATCH /aws1/cx_xl8resourcenotfoundex . 
        MESSAGE 'The resource you are looking for has not been found.' TYPE 'E'. 
      CATCH /aws1/cx_xl8toomanyrequestsex. 
        MESSAGE 'You have made too many requests within a short period of time.' 
 TYPE 'E'. 
      CATCH /aws1/cx_xl8unsuppedlanguage00 . 
        MESSAGE 'Amazon Translate does not support translation from the language of 
 the source text into the requested target language.' TYPE 'E'. 
    ENDTRY.
```
• For API details, see [StartTextTranslationJob](https://docs.aws.amazon.com/sdk-for-sap-abap/v1/api/latest/index.html) in *AWS SDK for SAP ABAP API reference*.

## **StopTextTranslationJob**

The following code example shows how to use StopTextTranslationJob.

#### **SDK for SAP ABAP**

#### **A** Note

There's more on GitHub. Find the complete example and learn how to set up and run in the AWS Code Examples [Repository](https://github.com/awsdocs/aws-doc-sdk-examples/tree/main/sap-abap/services/translate#code-examples).

```
 "Stops an asynchronous batch translation job that is in progress." 
    TRY. 
        oo_result = lo_xl8->stoptexttranslationjob( "oo_result is returned for 
 testing purposes." 
          EXPORTING 
           iv_jobid = iv_jobid
          ). 
        MESSAGE 'Translation job stopped.' TYPE 'I'. 
      CATCH /aws1/cx_xl8internalserverex . 
        MESSAGE 'An internal server error occurred.' TYPE 'E'. 
      CATCH /aws1/cx_xl8resourcenotfoundex . 
        MESSAGE 'The resource you are looking for has not been found.' TYPE 'E'. 
      CATCH /aws1/cx_xl8toomanyrequestsex. 
        MESSAGE 'You have made too many requests within a short period of time.' 
 TYPE 'E'. 
    ENDTRY.
```
• For API details, see [StopTextTranslationJob](https://docs.aws.amazon.com/sdk-for-sap-abap/v1/api/latest/index.html) in *AWS SDK for SAP ABAP API reference*.

## **TranslateText**

The following code example shows how to use TranslateText.

## **SDK for SAP ABAP**

#### *(i)* Note

```
 "Translates input text from the source language to the target language." 
    TRY. 
        oo_result = lo_xl8->translatetext( "oo_result is returned for testing 
 purposes." 
          EXPORTING 
           iv text = iv text
            iv_sourcelanguagecode = iv_sourcelanguagecode 
            iv_targetlanguagecode = iv_targetlanguagecode 
          ). 
        MESSAGE 'Translation completed.' TYPE 'I'. 
      CATCH /aws1/cx_xl8detectedlanguage00 . 
        MESSAGE 'The confidence that Amazon Comprehend accurately detected the 
 source language is low.' TYPE 'E'. 
      CATCH /aws1/cx_xl8internalserverex . 
        MESSAGE 'An internal server error occurred.' TYPE 'E'. 
      CATCH /aws1/cx_xl8invalidrequestex . 
        MESSAGE 'The request that you made is not valid.' TYPE 'E'. 
      CATCH /aws1/cx_xl8resourcenotfoundex . 
        MESSAGE 'The resource you are looking for has not been found.' TYPE 'E'. 
      CATCH /aws1/cx_xl8serviceunavailex . 
        MESSAGE 'The Amazon Translate service is temporarily unavailable.' TYPE 'E'. 
      CATCH /aws1/cx_xl8textsizelmtexcdex . 
        MESSAGE 'The size of the text you submitted exceeds the size limit. ' TYPE 
 'E'. 
      CATCH /aws1/cx_xl8toomanyrequestsex . 
        MESSAGE 'You have made too many requests within a short period of time.' 
 TYPE 'E'. 
      CATCH /aws1/cx_xl8unsuppedlanguage00 . 
        MESSAGE 'Amazon Translate does not support translation from the language of 
 the source text into the requested target language. ' TYPE 'E'. 
    ENDTRY.
```
• For API details, see [TranslateText](https://docs.aws.amazon.com/sdk-for-sap-abap/v1/api/latest/index.html) in *AWS SDK for SAP ABAP API reference*.

#### **Scenarios**

# **Get started with translate jobs**

The following code example shows how to:

• Start an asynchronous batch translation job.

- Wait for the asynchronous job to complete.
- Describe the asynchronous job.

#### **SDK for SAP ABAP**

#### *(i)* Note

```
DATA lo_inputdataconfig TYPE REF TO /aws1/cl_xl8inputdataconfig.
    DATA lo_outputdataconfig TYPE REF TO /aws1/cl_xl8outputdataconfig.
     DATA lt_targetlanguagecodes TYPE /aws1/
cl_xl8tgtlanguagecodes00=>tt_targetlanguagecodestrlist. 
     DATA lo_targetlanguagecodes TYPE REF TO /aws1/cl_xl8tgtlanguagecodes00. 
     "Create an ABAP object for the input data config." 
     CREATE OBJECT lo_inputdataconfig 
       EXPORTING 
         iv_s3uri = iv_input_data_s3uri 
         iv_contenttype = iv_input_data_contenttype. 
     "Create an ABAP object for the output data config." 
     CREATE OBJECT lo_outputdataconfig 
       EXPORTING 
         iv_s3uri = iv_output_data_s3uri. 
     "Create an internal table for target languages." 
     CREATE OBJECT lo_targetlanguagecodes 
       EXPORTING 
         iv_value = iv_targetlanguagecode. 
     INSERT lo_targetlanguagecodes INTO TABLE lt_targetlanguagecodes. 
     TRY. 
         DATA(lo_translationjob_result) = lo_xl8->starttexttranslationjob( 
           EXPORTING 
             io_inputdataconfig = lo_inputdataconfig 
             io_outputdataconfig = lo_outputdataconfig 
             it_targetlanguagecodes = lt_targetlanguagecodes
```

```
 iv_dataaccessrolearn = iv_dataaccessrolearn 
            iv_jobname = iv_jobname
             iv_sourcelanguagecode = iv_sourcelanguagecode 
           ). 
         MESSAGE 'Translation job started.' TYPE 'I'. 
      CATCH /aws1/cx xl8internalserverex .
         MESSAGE 'An internal server error occurred. Retry your request.' TYPE 'E'. 
       CATCH /aws1/cx_xl8invparamvalueex . 
         MESSAGE 'The value of the parameter is not valid.' TYPE 'E'. 
       CATCH /aws1/cx_xl8invalidrequestex. 
         MESSAGE 'The request that you made is not valid.' TYPE 'E'. 
       CATCH /aws1/cx_xl8resourcenotfoundex . 
         MESSAGE 'The resource you are looking for has not been found.' TYPE 'E'. 
       CATCH /aws1/cx_xl8toomanyrequestsex. 
         MESSAGE 'You have made too many requests within a short period of time. ' 
  TYPE 'E'. 
       CATCH /aws1/cx_xl8unsuppedlanguage00 . 
         MESSAGE 'Amazon Translate does not support translation from the language of 
  the source text into the requested target language.' TYPE 'E'. 
     ENDTRY. 
     "Get the job ID." 
     DATA(lv_jobid) = lo_translationjob_result->get_jobid( ). 
     "Wait for translate job to complete." 
    DATA(lo\_des\_transition\_result) = lo\_x18->describetexttranslationjob( iv_jobid =
 lv jobid ).
     WHILE lo_des_translation_result->get_textxlationjobproperties( )-
>get jobstatus( ) <> 'COMPLETED'.
      IF sy-index = 30.
        EXIT. "Maximum 900 seconds."
       ENDIF. 
       WAIT UP TO 30 SECONDS. 
      lo\_des\_translation\_result = lo\_x18->describe text translationjob( iv\_jobid =lv jobid ).
     ENDWHILE. 
     TRY. 
         oo_result = lo_xl8->describetexttranslationjob( "oo_result is returned 
  for testing purposes." 
           EXPORTING 
            iv_jobid = lv_jobid
           ). 
         MESSAGE 'Job description retrieved.' TYPE 'I'.
```

```
 CATCH /aws1/cx_xl8internalserverex . 
        MESSAGE 'An internal server error occurred. Retry your request.' TYPE 'E'. 
      CATCH /aws1/cx_xl8resourcenotfoundex . 
        MESSAGE 'The resource you are looking for has not been found.' TYPE 'E'. 
      CATCH /aws1/cx_xl8toomanyrequestsex. 
        MESSAGE 'You have made too many requests within a short period of time.' 
 TYPE 'E'. 
    ENDTRY.
```
- For API details, see the following topics in *AWS SDK for SAP ABAP API reference*.
	- [DescribeTextTranslationJob](https://docs.aws.amazon.com/sdk-for-sap-abap/v1/api/latest/index.html)
	- [StartTextTranslationJob](https://docs.aws.amazon.com/sdk-for-sap-abap/v1/api/latest/index.html)

# **Code examples for SDK for Swift**

The following code examples show you how to use the AWS SDK for Swift with AWS.

*Actions* are code excerpts from larger programs and must be run in context. While actions show you how to call individual service functions, you can see actions in context in their related scenarios and cross-service examples.

*Scenarios* are code examples that show you how to accomplish a specific task by calling multiple functions within the same service.

*Cross-service examples* are sample applications that work across multiple AWS services.

#### **More resources**

- **SDK for Swift [Developer](https://docs.aws.amazon.com/sdk-for-swift/latest/developer-guide/home.html) Guide** More about using Swift with AWS.
- **AWS [Developer](https://aws.amazon.com/developer/code-examples/?awsf.sdk-code-examples-programming-language=programming-language%23swift) Center** Code examples that you can filter by category or full-text search.
- **AWS SDK [Examples](https://github.com/awsdocs/aws-doc-sdk-examples)** GitHub repo with complete code in preferred languages. Includes instructions for setting up and running the code.

#### **Examples**

• Actions and [scenarios](#page-19064-0) using SDK for Swift

# <span id="page-19064-0"></span>**Actions and scenarios using SDK for Swift**

The following code examples show how to perform actions and implement common scenarios by using the AWS SDK for Swift with AWS services.

*Actions* are code excerpts from larger programs and must be run in context. While actions show you how to call individual service functions, you can see actions in context in their related scenarios and cross-service examples.

*Scenarios* are code examples that show you how to accomplish a specific task by calling multiple functions within the same service.

# **Services**

- Amazon Cognito Identity [examples](#page-19064-1) using SDK for Swift
- [DynamoDB](#page-19069-0) examples using SDK for Swift
- IAM [examples](#page-19105-0) using SDK for Swift
- Amazon S3 [examples](#page-19125-0) using SDK for Swift
- AWS STS [examples](#page-19143-0) using SDK for Swift

# <span id="page-19064-1"></span>**Amazon Cognito Identity examples using SDK for Swift**

The following code examples show you how to perform actions and implement common scenarios by using the AWS SDK for Swift with Amazon Cognito Identity.

*Actions* are code excerpts from larger programs and must be run in context. While actions show you how to call individual service functions, you can see actions in context in their related scenarios and cross-service examples.

*Scenarios* are code examples that show you how to accomplish a specific task by calling multiple functions within the same service.

Each example includes a link to GitHub, where you can find instructions on how to set up and run the code in context.

## **Topics**

• [Actions](#page-10628-0)

# **Actions**

# **CreateIdentityPool**

The following code example shows how to use CreateIdentityPool.

# **SDK for Swift**

# **A** Note

This is prerelease documentation for an SDK in preview release. It is subject to change.

## **A** Note

There's more on GitHub. Find the complete example and learn how to set up and run in the AWS Code Examples [Repository](https://github.com/awsdocs/aws-doc-sdk-examples/tree/main/swift/example_code/cognito-identity/FindOrCreateIdentityPool#code-examples).

# Create a new identity pool.

```
 /// Create a new identity pool and return its ID. 
   /// 
    /// - Parameters: 
    /// - name: The name to give the new identity pool. 
   /// 
   /// - Returns: A string containing the newly created pool's ID, or `nil` 
   /// if an error occurred. 
   /// 
   func createIdentityPool(name: String) async throws -> String? { 
        let cognitoInputCall = CreateIdentityPoolInput(developerProviderName: 
 "com.exampleco.CognitoIdentityDemo", 
                                                          identityPoolName: name) 
        let result = try await cognitoIdentityClient.createIdentityPool(input: 
 cognitoInputCall) 
        guard let poolId = result.identityPoolId else { 
            return nil 
        } 
        return poolId 
    }
```
- For more information, see AWS SDK for Swift [developer](https://docs.aws.amazon.com/sdk-for-swift/latest/developer-guide/getting-started.html) guide.
- For API details, see [CreateIdentityPool](https://awslabs.github.io/aws-sdk-swift/reference/0.x) in *AWS SDK for Swift API reference*.

# **DeleteIdentityPool**

The following code example shows how to use DeleteIdentityPool.

#### **SDK for Swift**

#### **A** Note

This is prerelease documentation for an SDK in preview release. It is subject to change.

## *(i)* Note

There's more on GitHub. Find the complete example and learn how to set up and run in the AWS Code Examples [Repository](https://github.com/awsdocs/aws-doc-sdk-examples/tree/main/swift/example_code/cognito-identity/FindOrCreateIdentityPool#code-examples).

Delete the specified identity pool.

```
 /// Delete the specified identity pool. 
 /// 
 /// - Parameters: 
 /// - id: The ID of the identity pool to delete. 
 /// 
 func deleteIdentityPool(id: String) async throws { 
     let input = DeleteIdentityPoolInput( 
         identityPoolId: id 
     ) 
     _ = try await cognitoIdentityClient.deleteIdentityPool(input: input) 
 }
```
- For more information, see AWS SDK for Swift [developer](https://docs.aws.amazon.com/sdk-for-swift/latest/developer-guide/getting-started.html) guide.
- For API details, see [DeleteIdentityPool](https://awslabs.github.io/aws-sdk-swift/reference/0.x) in *AWS SDK for Swift API reference*.

# **ListIdentityPools**

The following code example shows how to use ListIdentityPools.

# **SDK for Swift**

# **Note**

This is prerelease documentation for an SDK in preview release. It is subject to change.

## **(i)** Note

There's more on GitHub. Find the complete example and learn how to set up and run in the AWS Code Examples [Repository](https://github.com/awsdocs/aws-doc-sdk-examples/tree/main/swift/example_code/cognito-identity/FindOrCreateIdentityPool#code-examples).

Find the ID of an identity pool given its name.

```
 /// Return the ID of the identity pool with the specified name. 
    /// 
    /// - Parameters: 
   /// - name: The name of the identity pool whose ID should be returned. 
   /// 
   /// - Returns: A string containing the ID of the specified identity pool 
   /// or `nil` on error or if not found. 
   /// 
    func getIdentityPoolID(name: String) async throws -> String? { 
        var token: String? = nil 
        // Iterate over the identity pools until a match is found. 
        repeat { 
            /// `token` is a value returned by `ListIdentityPools()` if the 
            /// returned list of identity pools is only a partial list. You 
            /// use the `token` to tell Amazon Cognito that you want to 
            /// continue where you left off previously. If you specify `nil` 
            /// or you don't provide the token, Amazon Cognito will start at 
            /// the beginning. 
            let listPoolsInput = ListIdentityPoolsInput(maxResults: 25, nextToken: 
 token)
```

```
 /// Read pages of identity pools from Cognito until one is found 
            /// whose name matches the one specified in the `name` parameter. 
            /// Return the matching pool's ID. Each time we ask for the next 
            /// page of identity pools, we pass in the token given by the 
            /// previous page. 
            let output = try await cognitoIdentityClient.listIdentityPools(input: 
 listPoolsInput) 
            if let identityPools = output.identityPools { 
                for pool in identityPools { 
                     if pool.identityPoolName == name { 
                         return pool.identityPoolId! 
1 1 1 1 1 1 1
 } 
 } 
            token = output.nextToken 
        } while token != nil 
        return nil 
    }
```
Get the ID of an existing identity pool or create it if it doesn't already exist.

```
 /// Return the ID of the identity pool with the specified name. 
 /// 
 /// - Parameters: 
 /// - name: The name of the identity pool whose ID should be returned 
 /// 
 /// - Returns: A string containing the ID of the specified identity pool. 
 /// Returns `nil` if there's an error or if the pool isn't found. 
 /// 
 public func getOrCreateIdentityPoolID(name: String) async throws -> String? { 
     // See if the pool already exists. If it doesn't, create it. 
     guard let poolId = try await self.getIdentityPoolID(name: name) else { 
         return try await self.createIdentityPool(name: name) 
     } 
     return poolId
```
}

- For more information, see AWS SDK for Swift [developer](https://docs.aws.amazon.com/sdk-for-swift/latest/developer-guide/getting-started.html) guide.
- For API details, see [ListIdentityPools](https://awslabs.github.io/aws-sdk-swift/reference/0.x) in *AWS SDK for Swift API reference*.

# <span id="page-19069-0"></span>**DynamoDB examples using SDK for Swift**

The following code examples show you how to perform actions and implement common scenarios by using the AWS SDK for Swift with DynamoDB.

*Actions* are code excerpts from larger programs and must be run in context. While actions show you how to call individual service functions, you can see actions in context in their related scenarios and cross-service examples.

*Scenarios* are code examples that show you how to accomplish a specific task by calling multiple functions within the same service.

Each example includes a link to GitHub, where you can find instructions on how to set up and run the code in context.

## **Topics**

- [Actions](#page-10628-0)
- [Scenarios](#page-10649-0)

# **Actions**

#### **BatchGetItem**

The following code example shows how to use BatchGetItem.

#### **SDK for Swift**

#### **A** Note

This is prerelease documentation for an SDK in preview release. It is subject to change.

# **A** Note

```
 /// Gets an array of `Movie` objects describing all the movies in the 
    /// specified list. Any movies that aren't found in the list have no 
    /// corresponding entry in the resulting array. 
    /// 
    /// - Parameters 
    /// - keys: An array of tuples, each of which specifies the title and 
    /// release year of a movie to fetch from the table. 
    /// 
   // - Returns: /// - An array of `Movie` objects describing each match found in the 
   // table.
    /// 
   // - Throws:
    /// - `MovieError.ClientUninitialized` if the DynamoDB client has not 
    /// been initialized. 
    /// - DynamoDB errors are thrown without change. 
    func batchGet(keys: [(title: String, year: Int)]) async throws -> [Movie] { 
         guard let client = self.ddbClient else { 
             throw MovieError.ClientUninitialized 
        } 
        var movieList: [Movie] = [] 
        var keyItems: [[Swift.String:DynamoDBClientTypes.AttributeValue]] = [] 
        // Convert the list of keys into the form used by DynamoDB. 
        for key in keys { 
             let item: [Swift.String:DynamoDBClientTypes.AttributeValue] = [ 
                 "title": .s(key.title), 
                 "year": .n(String(key.year)) 
 ] 
             keyItems.append(item) 
        } 
        // Create the input record for `batchGetItem()`. The list of requested 
        // items is in the `requestItems` property. This array contains one
```

```
 // entry for each table from which items are to be fetched. In this 
        // example, there's only one table containing the movie data. 
         // 
        // If we wanted this program to also support searching for matches 
        // in a table of book data, we could add a second `requestItem` 
        // mapping the name of the book table to the list of items we want to 
        // find in it. 
         let input = BatchGetItemInput( 
             requestItems: [ 
                 self.tableName: .init( 
                     consistentRead: true, 
                     keys: keyItems 
) ] 
         ) 
        // Fetch the matching movies from the table. 
        let output = try await client.batchGetItem(input: input) 
       // Get the set of responses. If there aren't any, return the empty
        // movie list. 
         guard let responses = output.responses else { 
             return movieList 
         } 
        // Get the list of matching items for the table with the name 
        // `tableName`. 
         guard let responseList = responses[self.tableName] else { 
             return movieList 
         } 
        // Create `Movie` items for each of the matching movies in the table 
        // and add them to the `MovieList` array. 
        for response in responseList { 
             movieList.append(try Movie(withItem: response)) 
         } 
         return movieList
```
}

• For API details, see [BatchGetItem](https://awslabs.github.io/aws-sdk-swift/reference/0.x) in *AWS SDK for Swift API reference*.

#### **BatchWriteItem**

The following code example shows how to use BatchWriteItem.

#### **SDK for Swift**

#### **Note**

This is prerelease documentation for an SDK in preview release. It is subject to change.

## **A** Note

```
 /// Populate the movie database from the specified JSON file. 
 /// 
 /// - Parameter jsonPath: Path to a JSON file containing movie data. 
 /// 
 func populate(jsonPath: String) async throws { 
     guard let client = self.ddbClient else { 
         throw MoviesError.UninitializedClient 
     } 
     // Create a Swift `URL` and use it to load the file into a `Data` 
     // object. Then decode the JSON into an array of `Movie` objects. 
     let fileUrl = URL(fileURLWithPath: jsonPath) 
     let jsonData = try Data(contentsOf: fileUrl) 
     var movieList = try JSONDecoder().decode([Movie].self, from: jsonData) 
     // Truncate the list to the first 200 entries or so for this example.
```

```
 if movieList.count > 200 { 
            movieList = Array(movieList[...199]) 
        } 
        // Before sending records to the database, break the movie list into 
        // 25-entry chunks, which is the maximum size of a batch item request. 
        let count = movieList.count 
        let chunks = stride(from: 0, to: count, by: 25).map { 
            Array(movieList[$0 ..< Swift.min($0 + 25, count)]) 
        } 
        // For each chunk, create a list of write request records and populate 
        // them with `PutRequest` requests, each specifying one movie from the 
        // chunk. Once the chunk's items are all in the `PutRequest` list, 
        // send them to Amazon DynamoDB using the 
        // `DynamoDBClient.batchWriteItem()` function. 
        for chunk in chunks { 
            var requestList: [DynamoDBClientTypes.WriteRequest] = [] 
            for movie in chunk { 
                let item = try await movie.getAsItem() 
                let request = DynamoDBClientTypes.WriteRequest( 
                     putRequest: .init( 
                         item: item 
)) requestList.append(request) 
 } 
            let input = BatchWriteItemInput(requestItems: [tableName: requestList]) 
           = try await client.batchWriteItem(input: input)
        } 
    }
```
• For API details, see [BatchWriteItem](https://awslabs.github.io/aws-sdk-swift/reference/0.x) in *AWS SDK for Swift API reference*.

# **CreateTable**

The following code example shows how to use CreateTable.

# **SDK for Swift**

# **A** Note

This is prerelease documentation for an SDK in preview release. It is subject to change.

# **A** Note

```
 /// 
    /// Create a movie table in the Amazon DynamoDB data store. 
    /// 
    private func createTable() async throws { 
        guard let client = self.ddbClient else { 
            throw MoviesError.UninitializedClient 
        } 
        let input = CreateTableInput( 
             attributeDefinitions: [ 
                 DynamoDBClientTypes.AttributeDefinition(attributeName: "year", 
 attributeType: .n), 
                 DynamoDBClientTypes.AttributeDefinition(attributeName: "title", 
 attributeType: .s), 
            ], 
            keySchema: [ 
                 DynamoDBClientTypes.KeySchemaElement(attributeName: "year", 
 keyType: .hash), 
                 DynamoDBClientTypes.KeySchemaElement(attributeName: "title", 
 keyType: .range) 
            ], 
            provisionedThroughput: DynamoDBClientTypes.ProvisionedThroughput( 
                 readCapacityUnits: 10, 
                 writeCapacityUnits: 10 
             ), 
            tableName: self.tableName 
        ) 
        let output = try await client.createTable(input: input) 
        if output.tableDescription == nil {
```
}

}

```
 throw MoviesError.TableNotFound
```
• For API details, see [CreateTable](https://awslabs.github.io/aws-sdk-swift/reference/0.x) in *AWS SDK for Swift API reference*.

#### **DeleteItem**

The following code example shows how to use DeleteItem.

#### **SDK for Swift**

#### *(i)* Note

This is prerelease documentation for an SDK in preview release. It is subject to change.

#### **A** Note

```
 /// Delete a movie, given its title and release year. 
 /// 
 /// - Parameters: 
 /// - title: The movie's title. 
 /// - year: The movie's release year. 
 /// 
 func delete(title: String, year: Int) async throws { 
     guard let client = self.ddbClient else { 
         throw MoviesError.UninitializedClient 
     } 
     let input = DeleteItemInput( 
         key: [ 
              "year": .n(String(year)), 
              "title": .s(title) 
         ], 
         tableName: self.tableName
```

```
 ) 
       _ = try await client.deleteItem(input: input) 
 }
```
• For API details, see [DeleteItem](https://awslabs.github.io/aws-sdk-swift/reference/0.x) in *AWS SDK for Swift API reference*.

# **DeleteTable**

The following code example shows how to use DeleteTable.

# **SDK for Swift**

# *(a)* Note

This is prerelease documentation for an SDK in preview release. It is subject to change.

# **A** Note

There's more on GitHub. Find the complete example and learn how to set up and run in the AWS Code Examples [Repository](https://github.com/awsdocs/aws-doc-sdk-examples/tree/main/swift/example_code/ddb#code-examples).

```
 /// 
     /// Deletes the table from Amazon DynamoDB. 
     /// 
     func deleteTable() async throws { 
         guard let client = self.ddbClient else { 
              throw MoviesError.UninitializedClient 
         } 
         let input = DeleteTableInput( 
              tableName: self.tableName 
\overline{\phantom{a}} _ = try await client.deleteTable(input: input) 
     }
```
• For API details, see [DeleteTable](https://awslabs.github.io/aws-sdk-swift/reference/0.x) in *AWS SDK for Swift API reference*.

#### **GetItem**

The following code example shows how to use GetItem.

# **SDK for Swift**

# **A** Note

This is prerelease documentation for an SDK in preview release. It is subject to change.

## **A** Note

```
 /// Return a `Movie` record describing the specified movie from the Amazon 
    /// DynamoDB table. 
     /// 
     /// - Parameters: 
     /// - title: The movie's title (`String`). 
    /// - year: The movie's release year (`Int`). 
     /// 
    /// - Throws: `MoviesError.ItemNotFound` if the movie isn't in the table. 
    /// 
    /// - Returns: A `Movie` record with the movie's details. 
     func get(title: String, year: Int) async throws -> Movie { 
         guard let client = self.ddbClient else { 
             throw MoviesError.UninitializedClient 
         } 
         let input = GetItemInput( 
             key: [ 
                  "year": .n(String(year)), 
                  "title": .s(title) 
             ], 
             tableName: self.tableName 
\overline{\phantom{a}} let output = try await client.getItem(input: input) 
         guard let item = output.item else { 
             throw MoviesError.ItemNotFound
```

```
 } 
     let movie = try Movie(withItem: item) 
     return movie 
 }
```
• For API details, see [GetItem](https://awslabs.github.io/aws-sdk-swift/reference/0.x) in *AWS SDK for Swift API reference*.

# **ListTables**

The following code example shows how to use ListTables.

## **SDK for Swift**

#### **A** Note

This is prerelease documentation for an SDK in preview release. It is subject to change.

#### **A** Note

```
 /// Get a list of the DynamoDB tables available in the specified Region. 
 /// 
 /// - Returns: An array of strings listing all of the tables available 
 /// in the Region specified when the session was created. 
 public func getTableList() async throws -> [String] { 
     var tableList: [String] = [] 
     var lastEvaluated: String? = nil 
     // Iterate over the list of tables, 25 at a time, until we have the 
     // names of every table. Add each group to the `tableList` array. 
     // Iteration is complete when `output.lastEvaluatedTableName` is `nil`. 
     repeat { 
         let input = ListTablesInput( 
             exclusiveStartTableName: lastEvaluated,
```

```
 limit: 25 
) let output = try await self.session.listTables(input: input) 
            guard let tableNames = output.tableNames else { 
                return tableList 
 } 
            tableList.append(contentsOf: tableNames) 
            lastEvaluated = output.lastEvaluatedTableName 
        } while lastEvaluated != nil 
        return tableList 
    }
```
• For API details, see [ListTables](https://awslabs.github.io/aws-sdk-swift/reference/0.x) in *AWS SDK for Swift API reference*.

#### **PutItem**

The following code example shows how to use PutItem.

# **SDK for Swift**

#### **Note**

This is prerelease documentation for an SDK in preview release. It is subject to change.

## *(i)* Note

```
 /// Add a movie specified as a `Movie` structure to the Amazon DynamoDB 
// table.
 /// 
 /// - Parameter movie: The `Movie` to add to the table. 
 /// 
 func add(movie: Movie) async throws { 
     guard let client = self.ddbClient else { 
         throw MoviesError.UninitializedClient
```
```
 } 
         // Get a DynamoDB item containing the movie data. 
         let item = try await movie.getAsItem() 
         // Send the `PutItem` request to Amazon DynamoDB. 
         let input = PutItemInput( 
             item: item, 
             tableName: self.tableName 
        \lambda= = try await client.putItem(input: input)
    } 
    /// 
    /// Return an array mapping attribute names to Amazon DynamoDB attribute 
    /// values, representing the contents of the `Movie` record as a DynamoDB 
    /// item. 
    /// 
    /// - Returns: The movie item as an array of type 
    /// `[Swift.String:DynamoDBClientTypes.AttributeValue]`. 
    /// 
    func getAsItem() async throws -> 
 [Swift.String:DynamoDBClientTypes.AttributeValue] { 
         // Build the item record, starting with the year and title, which are 
         // always present. 
         var item: [Swift.String:DynamoDBClientTypes.AttributeValue] = [ 
             "year": .n(String(self.year)), 
             "title": .s(self.title) 
        \mathbb{1} // Add the `info` field with the rating and/or plot if they're 
         // available. 
         var details: [Swift.String:DynamoDBClientTypes.AttributeValue] = [:] 
         if (self.info.rating != nil || self.info.plot != nil) { 
             if self.info.rating != nil { 
                 details["rating"] = .n(String(self.info.rating!)) 
 } 
             if self.info.plot != nil { 
                 details["plot"] = .s(self.info.plot!) 
 } 
         }
```

```
 item["info"] = .m(details) 
     return item 
 }
```
• For API details, see [PutItem](https://awslabs.github.io/aws-sdk-swift/reference/0.x) in *AWS SDK for Swift API reference*.

#### **Query**

The following code example shows how to use Query.

# **SDK for Swift**

### *(i)* Note

This is prerelease documentation for an SDK in preview release. It is subject to change.

### **A** Note

```
 /// Get all the movies released in the specified year. 
 /// 
 /// - Parameter year: The release year of the movies to return. 
 /// 
 /// - Returns: An array of `Movie` objects describing each matching movie. 
 /// 
 func getMovies(fromYear year: Int) async throws -> [Movie] { 
     guard let client = self.ddbClient else { 
         throw MoviesError.UninitializedClient 
     } 
     let input = QueryInput( 
         expressionAttributeNames: [ 
             "#y": "year"
         ], 
         expressionAttributeValues: [
```

```
 ":y": .n(String(year)) 
              ], 
              keyConditionExpression: "#y = :y", 
              tableName: self.tableName 
\overline{\phantom{a}} let output = try await client.query(input: input) 
         guard let items = output.items else { 
              throw MoviesError.ItemNotFound 
         } 
         // Convert the found movies into `Movie` objects and return an array 
         // of them. 
         var movieList: [Movie] = [] 
         for item in items { 
              let movie = try Movie(withItem: item) 
              movieList.append(movie) 
         } 
         return movieList 
     }
```
• For API details, see [Query](https://awslabs.github.io/aws-sdk-swift/reference/0.x) in *AWS SDK for Swift API reference*.

#### **Scan**

The following code example shows how to use Scan.

### **SDK for Swift**

### **A** Note

This is prerelease documentation for an SDK in preview release. It is subject to change.

### **A** Note

```
 /// Return an array of `Movie` objects released in the specified range of 
    /// years. 
    /// 
    /// - Parameters: 
    /// - firstYear: The first year of movies to return. 
    /// - lastYear: The last year of movies to return. 
    /// - startKey: A starting point to resume processing; always use `nil`. 
    /// 
   /// - Returns: An array of `Movie` objects describing the matching movies. 
    /// 
   // > Note: The `startKey` parameter is used by this function when
    /// recursively calling itself, and should always be `nil` when calling 
    /// directly. 
    /// 
    func getMovies(firstYear: Int, lastYear: Int, 
                    startKey: [Swift.String:DynamoDBClientTypes.AttributeValue]? = 
 nil) 
                    async throws -> [Movie] { 
        var movieList: [Movie] = [] 
        guard let client = self.ddbClient else { 
            throw MoviesError.UninitializedClient 
        } 
        let input = ScanInput( 
            consistentRead: true, 
            exclusiveStartKey: startKey, 
            expressionAttributeNames: [ 
                "#y": "year" \frac{1}{2} // `year` is a reserved word, so use `#y`
 instead. 
            ], 
            expressionAttributeValues: [ 
                 ":y1": .n(String(firstYear)), 
                 ":y2": .n(String(lastYear)) 
            ], 
            filterExpression: "#y BETWEEN :y1 AND :y2", 
            tableName: self.tableName 
        ) 
        let output = try await client.scan(input: input) 
        guard let items = output.items else { 
            return movieList
```

```
 } 
        // Build an array of `Movie` objects for the returned items. 
        for item in items { 
             let movie = try Movie(withItem: item) 
             movieList.append(movie) 
        } 
        // Call this function recursively to continue collecting matching 
        // movies, if necessary. 
        if output.lastEvaluatedKey != nil { 
             let movies = try await self.getMovies(firstYear: firstYear, lastYear: 
 lastYear, 
                           startKey: output.lastEvaluatedKey) 
            movieList += movies 
        } 
        return movieList 
    }
```
• For API details, see [Scan](https://awslabs.github.io/aws-sdk-swift/reference/0.x) in *AWS SDK for Swift API reference*.

### **UpdateItem**

The following code example shows how to use UpdateItem.

## **SDK for Swift**

### **A** Note

This is prerelease documentation for an SDK in preview release. It is subject to change.

### **A** Note

```
 /// Update the specified movie with new `rating` and `plot` information. 
    /// 
    /// - Parameters: 
    /// - title: The title of the movie to update. 
    /// - year: The release year of the movie to update. 
    /// - rating: The new rating for the movie. 
    /// - plot: The new plot summary string for the movie. 
    /// 
    /// - Returns: An array of mappings of attribute names to their new 
    /// listing each item actually changed. Items that didn't need to change 
    /// aren't included in this list. `nil` if no changes were made. 
    /// 
    func update(title: String, year: Int, rating: Double? = nil, plot: String? = 
 nil) async throws 
                 -> [Swift.String:DynamoDBClientTypes.AttributeValue]? { 
         guard let client = self.ddbClient else { 
             throw MoviesError.UninitializedClient 
         } 
         // Build the update expression and the list of expression attribute 
         // values. Include only the information that's changed. 
         var expressionParts: [String] = [] 
         var attrValues: [Swift.String:DynamoDBClientTypes.AttributeValue] = [:] 
        if rating != nil \{ expressionParts.append("info.rating=:r") 
             attrValues[":r"] = .n(String(rating!)) 
         } 
        if plot != nil \{ expressionParts.append("info.plot=:p") 
             attrValues[":p"] = .s(plot!) 
 } 
         let expression: String = "set \(expressionParts.joined(separator: ", "))" 
         let input = UpdateItemInput( 
             // Create substitution tokens for the attribute values, to ensure 
             // no conflicts in expression syntax. 
             expressionAttributeValues: attrValues, 
             // The key identifying the movie to update consists of the release 
             // year and title. 
             key: [ 
                 "year": .n(String(year)),
```

```
 "title": .s(title) 
              ], 
              returnValues: .updatedNew, 
              tableName: self.tableName, 
              updateExpression: expression 
\overline{\phantom{a}} let output = try await client.updateItem(input: input) 
         guard let attributes: [Swift.String:DynamoDBClientTypes.AttributeValue] = 
 output.attributes else { 
              throw MoviesError.InvalidAttributes 
         } 
         return attributes 
     }
```
• For API details, see [UpdateItem](https://awslabs.github.io/aws-sdk-swift/reference/0.x) in *AWS SDK for Swift API reference*.

### **Scenarios**

### **Get started with tables, items, and queries**

The following code example shows how to:

- Create a table that can hold movie data.
- Put, get, and update a single movie in the table.
- Write movie data to the table from a sample JSON file.
- Query for movies that were released in a given year.
- Scan for movies that were released in a range of years.
- Delete a movie from the table, then delete the table.

### **SDK for Swift**

#### **A** Note

This is prerelease documentation for an SDK in preview release. It is subject to change.

# **A** Note

There's more on GitHub. Find the complete example and learn how to set up and run in the AWS Code Examples [Repository](https://github.com/awsdocs/aws-doc-sdk-examples/tree/main/swift/example_code/ddb#code-examples).

A Swift class that handles DynamoDB calls to the SDK for Swift.

```
import Foundation
import AWSDynamoDB
/// An enumeration of error codes representing issues that can arise when using
/// the `MovieTable` class.
enum MoviesError: Error { 
     /// The specified table wasn't found or couldn't be created. 
     case TableNotFound 
     /// The specified item wasn't found or couldn't be created. 
     case ItemNotFound 
     /// The Amazon DynamoDB client is not properly initialized. 
     case UninitializedClient 
     /// The table status reported by Amazon DynamoDB is not recognized. 
     case StatusUnknown 
     /// One or more specified attribute values are invalid or missing. 
     case InvalidAttributes
}
/// A class representing an Amazon DynamoDB table containing movie
/// information.
public class MovieTable { 
     var ddbClient: DynamoDBClient? = nil 
     let tableName: String 
     /// Create an object representing a movie table in an Amazon DynamoDB 
     /// database. 
     /// 
     /// - Parameters: 
     /// - region: The Amazon Region to create the database in. 
    /// - tableName: The name to assign to the table. If not specified, a
     /// random table name is generated automatically. 
     /// 
     /// > Note: The table is not necessarily available when this function 
     /// returns. Use `tableExists()` to check for its availability, or
```

```
 /// `awaitTableActive()` to wait until the table's status is reported as 
    /// ready to use by Amazon DynamoDB. 
    /// 
    init(region: String = "us-east-2", tableName: String) async throws { 
        ddbClient = try DynamoDBClient(region: region) 
        self.tableName = tableName 
        try await self.createTable() 
    } 
    /// 
    /// Create a movie table in the Amazon DynamoDB data store. 
    /// 
    private func createTable() async throws { 
        guard let client = self.ddbClient else { 
            throw MoviesError.UninitializedClient 
        } 
        let input = CreateTableInput( 
            attributeDefinitions: [ 
                 DynamoDBClientTypes.AttributeDefinition(attributeName: "year", 
 attributeType: .n), 
                 DynamoDBClientTypes.AttributeDefinition(attributeName: "title", 
 attributeType: .s), 
            ], 
            keySchema: [ 
                 DynamoDBClientTypes.KeySchemaElement(attributeName: "year", 
 keyType: .hash), 
                 DynamoDBClientTypes.KeySchemaElement(attributeName: "title", 
 keyType: .range) 
            ], 
            provisionedThroughput: DynamoDBClientTypes.ProvisionedThroughput( 
                 readCapacityUnits: 10, 
                 writeCapacityUnits: 10 
            ), 
            tableName: self.tableName 
       \lambda let output = try await client.createTable(input: input) 
        if output.tableDescription == nil { 
            throw MoviesError.TableNotFound 
        } 
    } 
    /// Check to see if the table exists online yet.
```

```
 /// 
 /// - Returns: `true` if the table exists, or `false` if not. 
 /// 
 func tableExists() async throws -> Bool { 
     guard let client = self.ddbClient else { 
         throw MoviesError.UninitializedClient 
     } 
     let input = DescribeTableInput( 
         tableName: tableName 
    \lambda let output = try await client.describeTable(input: input) 
     guard let description = output.table else { 
         throw MoviesError.TableNotFound 
     } 
     return (description.tableName == self.tableName) 
 } 
 /// 
 /// Waits for the table to exist and for its status to be active. 
 /// 
 func awaitTableActive() async throws { 
     while (try await tableExists() == false) { 
         Thread.sleep(forTimeInterval: 0.25) 
     } 
     while (try await getTableStatus() != .active) { 
         Thread.sleep(forTimeInterval: 0.25) 
     } 
 } 
 /// 
 /// Deletes the table from Amazon DynamoDB. 
 /// 
 func deleteTable() async throws { 
     guard let client = self.ddbClient else { 
         throw MoviesError.UninitializedClient 
     } 
     let input = DeleteTableInput( 
         tableName: self.tableName 
    \lambda _ = try await client.deleteTable(input: input)
```

```
 /// Get the table's status. 
     /// 
   // - Returns: The table status, as defined by the
    /// `DynamoDBClientTypes.TableStatus` enum. 
    /// 
     func getTableStatus() async throws -> DynamoDBClientTypes.TableStatus { 
         guard let client = self.ddbClient else { 
             throw MoviesError.UninitializedClient 
         } 
         let input = DescribeTableInput( 
             tableName: self.tableName 
\overline{\phantom{a}} let output = try await client.describeTable(input: input) 
         guard let description = output.table else { 
             throw MoviesError.TableNotFound 
 } 
         guard let status = description.tableStatus else { 
             throw MoviesError.StatusUnknown 
         } 
         return status 
     } 
    /// Populate the movie database from the specified JSON file. 
     /// 
    /// - Parameter jsonPath: Path to a JSON file containing movie data. 
     /// 
     func populate(jsonPath: String) async throws { 
         guard let client = self.ddbClient else { 
             throw MoviesError.UninitializedClient 
         } 
         // Create a Swift `URL` and use it to load the file into a `Data` 
         // object. Then decode the JSON into an array of `Movie` objects. 
         let fileUrl = URL(fileURLWithPath: jsonPath) 
         let jsonData = try Data(contentsOf: fileUrl) 
         var movieList = try JSONDecoder().decode([Movie].self, from: jsonData) 
         // Truncate the list to the first 200 entries or so for this example.
```

```
 if movieList.count > 200 { 
             movieList = Array(movieList[...199]) 
        } 
        // Before sending records to the database, break the movie list into 
        // 25-entry chunks, which is the maximum size of a batch item request. 
        let count = movieList.count 
        let chunks = stride(from: 0, to: count, by: 25).map { 
             Array(movieList[$0 ..< Swift.min($0 + 25, count)]) 
        } 
        // For each chunk, create a list of write request records and populate 
        // them with `PutRequest` requests, each specifying one movie from the 
        // chunk. Once the chunk's items are all in the `PutRequest` list, 
        // send them to Amazon DynamoDB using the 
        // `DynamoDBClient.batchWriteItem()` function. 
        for chunk in chunks { 
             var requestList: [DynamoDBClientTypes.WriteRequest] = [] 
             for movie in chunk { 
                 let item = try await movie.getAsItem() 
                 let request = DynamoDBClientTypes.WriteRequest( 
                     putRequest: .init( 
                         item: item 
)) requestList.append(request) 
 } 
             let input = BatchWriteItemInput(requestItems: [tableName: requestList]) 
            = try await client.batchWriteItem(input: input)
        } 
    } 
    /// Add a movie specified as a `Movie` structure to the Amazon DynamoDB 
    /// table. 
    /// 
    /// - Parameter movie: The `Movie` to add to the table. 
    /// 
    func add(movie: Movie) async throws { 
         guard let client = self.ddbClient else { 
             throw MoviesError.UninitializedClient
```

```
 } 
     // Get a DynamoDB item containing the movie data. 
     let item = try await movie.getAsItem() 
     // Send the `PutItem` request to Amazon DynamoDB. 
     let input = PutItemInput( 
         item: item, 
         tableName: self.tableName 
    \lambda= = try await client.putItem(input: input)
 } 
 /// Given a movie's details, add a movie to the Amazon DynamoDB table. 
 /// 
 /// - Parameters: 
 /// - title: The movie's title as a `String`. 
// - year: The release year of the movie ('Int').
 /// - rating: The movie's rating if available (`Double`; default is 
\frac{1}{\sqrt{2}} `nil`).
 /// - plot: A summary of the movie's plot (`String`; default is `nil`, 
 /// indicating no plot summary is available). 
 /// 
 func add(title: String, year: Int, rating: Double? = nil, 
          plot: String? = nil) async throws { 
     let movie = Movie(title: title, year: year, rating: rating, plot: plot) 
     try await self.add(movie: movie) 
 } 
 /// Return a `Movie` record describing the specified movie from the Amazon 
 /// DynamoDB table. 
 /// 
 /// - Parameters: 
 /// - title: The movie's title (`String`). 
 /// - year: The movie's release year (`Int`). 
 /// 
 /// - Throws: `MoviesError.ItemNotFound` if the movie isn't in the table. 
 /// 
 /// - Returns: A `Movie` record with the movie's details. 
 func get(title: String, year: Int) async throws -> Movie { 
     guard let client = self.ddbClient else { 
         throw MoviesError.UninitializedClient 
     }
```

```
 let input = GetItemInput( 
          key: [ 
              "year": .n(String(year)), 
              "title": .s(title) 
          ], 
          tableName: self.tableName 
    \lambda let output = try await client.getItem(input: input) 
     guard let item = output.item else { 
          throw MoviesError.ItemNotFound 
     } 
     let movie = try Movie(withItem: item) 
     return movie 
 } 
 /// Get all the movies released in the specified year. 
 /// 
 /// - Parameter year: The release year of the movies to return. 
 /// 
 /// - Returns: An array of `Movie` objects describing each matching movie. 
 /// 
 func getMovies(fromYear year: Int) async throws -> [Movie] { 
     guard let client = self.ddbClient else { 
          throw MoviesError.UninitializedClient 
     } 
     let input = QueryInput( 
          expressionAttributeNames: [ 
              "#y": "year" 
          ], 
          expressionAttributeValues: [ 
              ":y": .n(String(year)) 
          ], 
          keyConditionExpression: "#y = :y", 
          tableName: self.tableName 
    \lambda let output = try await client.query(input: input) 
     guard let items = output.items else { 
          throw MoviesError.ItemNotFound 
     }
```

```
 // Convert the found movies into `Movie` objects and return an array 
        // of them. 
        var movieList: [Movie] = [] 
        for item in items { 
            let movie = try Movie(withItem: item) 
            movieList.append(movie) 
        } 
        return movieList 
    } 
   /// Return an array of `Movie` objects released in the specified range of 
    /// years. 
    /// 
    /// - Parameters: 
    /// - firstYear: The first year of movies to return. 
    /// - lastYear: The last year of movies to return. 
    /// - startKey: A starting point to resume processing; always use `nil`. 
    /// 
    /// - Returns: An array of `Movie` objects describing the matching movies. 
    /// 
   // > Note: The `startKey` parameter is used by this function when
    /// recursively calling itself, and should always be `nil` when calling 
    /// directly. 
    /// 
    func getMovies(firstYear: Int, lastYear: Int, 
                    startKey: [Swift.String:DynamoDBClientTypes.AttributeValue]? = 
 nil) 
                    async throws -> [Movie] { 
        var movieList: [Movie] = [] 
        guard let client = self.ddbClient else { 
            throw MoviesError.UninitializedClient 
        } 
        let input = ScanInput( 
            consistentRead: true, 
            exclusiveStartKey: startKey, 
            expressionAttributeNames: [ 
                "#y": "year" \frac{1}{2} // `year` is a reserved word, so use `#y`
 instead. 
            ], 
            expressionAttributeValues: [ 
                 ":y1": .n(String(firstYear)),
```

```
 ":y2": .n(String(lastYear)) 
             ], 
             filterExpression: "#y BETWEEN :y1 AND :y2", 
             tableName: self.tableName 
\overline{\phantom{a}} let output = try await client.scan(input: input) 
         guard let items = output.items else { 
             return movieList 
         } 
         // Build an array of `Movie` objects for the returned items. 
         for item in items { 
             let movie = try Movie(withItem: item) 
             movieList.append(movie) 
         } 
         // Call this function recursively to continue collecting matching 
         // movies, if necessary. 
         if output.lastEvaluatedKey != nil { 
             let movies = try await self.getMovies(firstYear: firstYear, lastYear: 
 lastYear, 
                           startKey: output.lastEvaluatedKey) 
             movieList += movies 
         } 
         return movieList 
     } 
    /// Update the specified movie with new `rating` and `plot` information. 
    /// 
     /// - Parameters: 
    /// - title: The title of the movie to update. 
    /// - year: The release year of the movie to update. 
    /// - rating: The new rating for the movie. 
    /// - plot: The new plot summary string for the movie. 
    /// 
    /// - Returns: An array of mappings of attribute names to their new 
     /// listing each item actually changed. Items that didn't need to change 
    /// aren't included in this list. `nil` if no changes were made. 
     ///
```

```
 func update(title: String, year: Int, rating: Double? = nil, plot: String? = 
 nil) async throws 
                 -> [Swift.String:DynamoDBClientTypes.AttributeValue]? { 
         guard let client = self.ddbClient else { 
             throw MoviesError.UninitializedClient 
         } 
         // Build the update expression and the list of expression attribute 
         // values. Include only the information that's changed. 
         var expressionParts: [String] = [] 
         var attrValues: [Swift.String:DynamoDBClientTypes.AttributeValue] = [:] 
        if rating != nil \{ expressionParts.append("info.rating=:r") 
             attrValues[":r"] = .n(String(rating!)) 
         } 
        if plot != nil {
             expressionParts.append("info.plot=:p") 
             attrValues[":p"] = .s(plot!) 
 } 
        let expression: String = "set \langle(expressionParts.joined(separator: ", "))"
         let input = UpdateItemInput( 
             // Create substitution tokens for the attribute values, to ensure 
             // no conflicts in expression syntax. 
             expressionAttributeValues: attrValues, 
             // The key identifying the movie to update consists of the release 
             // year and title. 
             key: [ 
                 "year": .n(String(year)), 
                 "title": .s(title) 
             ], 
             returnValues: .updatedNew, 
             tableName: self.tableName, 
             updateExpression: expression 
         ) 
         let output = try await client.updateItem(input: input) 
         guard let attributes: [Swift.String:DynamoDBClientTypes.AttributeValue] = 
 output.attributes else { 
             throw MoviesError.InvalidAttributes 
         } 
         return attributes
```

```
 /// Delete a movie, given its title and release year. 
 /// 
 /// - Parameters: 
 /// - title: The movie's title. 
 /// - year: The movie's release year. 
 /// 
 func delete(title: String, year: Int) async throws { 
     guard let client = self.ddbClient else { 
          throw MoviesError.UninitializedClient 
     } 
     let input = DeleteItemInput( 
          key: [ 
              "year": .n(String(year)), 
              "title": .s(title) 
          ], 
          tableName: self.tableName 
    \lambda _ = try await client.deleteItem(input: input) 
 }
```
The structures used by the MovieTable class to represent movies.

```
import Foundation
import AWSDynamoDB
/// The optional details about a movie.
public struct Details: Codable { 
     /// The movie's rating, if available. 
     var rating: Double? 
     /// The movie's plot, if available. 
     var plot: String?
}
/// A structure describing a movie. The `year` and `title` properties are
/// required and are used as the key for Amazon DynamoDB operations. The
/// `info` sub-structure's two properties, `rating` and `plot`, are optional.
public struct Movie: Codable { 
     /// The year in which the movie was released.
```
}

```
 var year: Int 
 /// The movie's title. 
 var title: String 
 /// A `Details` object providing the optional movie rating and plot 
 /// information. 
 var info: Details 
 /// Create a `Movie` object representing a movie, given the movie's 
 /// details. 
 /// 
 /// - Parameters: 
 /// - title: The movie's title (`String`). 
// - year: The year in which the movie was released (`Int`).
 /// - rating: The movie's rating (optional `Double`). 
 /// - plot: The movie's plot (optional `String`) 
 init(title: String, year: Int, rating: Double? = nil, plot: String? = nil) { 
     self.title = title 
     self.year = year 
     self.info = Details(rating: rating, plot: plot) 
 } 
 /// Create a `Movie` object representing a movie, given the movie's 
 /// details. 
 /// 
 /// - Parameters: 
 /// - title: The movie's title (`String`). 
11/7 - year: The year in which the movie was released (`Int`).
 /// - info: The optional rating and plot information for the movie in a 
 /// `Details` object. 
 init(title: String, year: Int, info: Details?){ 
     self.title = title 
     self.year = year 
    if info != nil \{ self.info = info! 
     } else { 
         self.info = Details(rating: nil, plot: nil) 
     } 
 } 
 /// 
 /// Return a new `MovieTable` object, given an array mapping string to Amazon 
 /// DynamoDB attribute values.
```

```
 /// 
    /// - Parameter item: The item information provided to the form used by 
    /// DynamoDB. This is an array of strings mapped to 
    /// `DynamoDBClientTypes.AttributeValue` values. 
    init(withItem item: [Swift.String:DynamoDBClientTypes.AttributeValue]) throws { 
         // Read the attributes. 
         guard let titleAttr = item["title"], 
               let yearAttr = item["year"] else { 
             throw MoviesError.ItemNotFound 
         } 
         let infoAttr = item["info"] ?? nil 
         // Extract the values of the title and year attributes. 
         if case .s(let titleVal) = titleAttr { 
             self.title = titleVal 
         } else { 
             throw MoviesError.InvalidAttributes 
         } 
         if case .n(let yearVal) = yearAttr { 
             self.year = Int(yearVal)! 
         } else { 
             throw MoviesError.InvalidAttributes 
         } 
         // Extract the rating and/or plot from the `info` attribute, if 
         // they're present. 
         var rating: Double? = nil 
         var plot: String? = nil 
         if infoAttr != nil, case .m(let infoVal) = infoAttr { 
             let ratingAttr = infoVal["rating"] ?? nil 
             let plotAttr = infoVal["plot"] ?? nil 
             if ratingAttr != nil, case .n(let ratingVal) = ratingAttr { 
                 rating = Double(ratingVal) ?? nil 
 } 
             if plotAttr != nil, case .s(let plotVal) = plotAttr { 
                 plot = plotVal 
 } 
         }
```

```
 self.info = Details(rating: rating, plot: plot) 
    } 
    /// 
    /// Return an array mapping attribute names to Amazon DynamoDB attribute 
    /// values, representing the contents of the `Movie` record as a DynamoDB 
    /// item. 
    /// 
    /// - Returns: The movie item as an array of type 
    /// `[Swift.String:DynamoDBClientTypes.AttributeValue]`. 
    /// 
    func getAsItem() async throws -> 
 [Swift.String:DynamoDBClientTypes.AttributeValue] { 
         // Build the item record, starting with the year and title, which are 
         // always present. 
         var item: [Swift.String:DynamoDBClientTypes.AttributeValue] = [ 
             "year": .n(String(self.year)), 
             "title": .s(self.title) 
         ] 
         // Add the `info` field with the rating and/or plot if they're 
         // available. 
         var details: [Swift.String:DynamoDBClientTypes.AttributeValue] = [:] 
         if (self.info.rating != nil || self.info.plot != nil) { 
             if self.info.rating != nil { 
                 details["rating"] = .n(String(self.info.rating!)) 
 } 
             if self.info.plot != nil { 
                 details["plot"] = .s(self.info.plot!) 
 } 
         } 
         item["info"] = .m(details) 
         return item 
    } 
 }
```
A program that uses the MovieTable class to access a DynamoDB database.

```
import Foundation
import ArgumentParser
import AWSDynamoDB
import ClientRuntime
@testable import MovieList
struct ExampleCommand: ParsableCommand { 
     @Argument(help: "The path of the sample movie data JSON file.") 
    var jsonPath: String = "../../../../resources/sample_files/movies.json"
     @Option(help: "The AWS Region to run AWS API calls in.") 
     var awsRegion = "us-east-2" 
     @Option( 
         help: ArgumentHelp("The level of logging for the Swift SDK to perform."), 
         completion: .list([ 
              "critical", 
             "debug", 
             "error", 
              "info", 
             "notice", 
             "trace", 
             "warning" 
         ]) 
    \lambda var logLevel: String = "error" 
     /// Configuration details for the command. 
     static var configuration = CommandConfiguration( 
         commandName: "basics", 
         abstract: "A basic scenario demonstrating the usage of Amazon DynamoDB.", 
         discussion: """ 
         An example showing how to use Amazon DynamoDB to perform a series of 
         common database activities on a simple movie database. 
        "''"\lambda /// Called by ``main()`` to asynchronously run the AWS example. 
     func runAsync() async throws { 
         print("Welcome to the AWS SDK for Swift basic scenario for Amazon 
  DynamoDB!") 
         SDKLoggingSystem.initialize(logLevel: .error)
```

```
 //===================================================================== 
        // 1. Create the table. The Amazon DynamoDB table is represented by 
        // the `MovieTable` class. 
        //===================================================================== 
        let tableName = "ddb-movies-sample-\(Int.random(in: 1...Int.max))" 
        //let tableName = String.uniqueName(withPrefix: "ddb-movies-sample", 
 maxDigits: 8) 
        print("Creating table \"\(tableName)\"...") 
        let movieDatabase = try await MovieTable(region: awsRegion, 
                             tableName: tableName) 
        print("\nWaiting for table to be ready to use...") 
        try await movieDatabase.awaitTableActive() 
        //===================================================================== 
        // 2. Add a movie to the table. 
        //===================================================================== 
        print("\nAdding a movie...") 
        try await movieDatabase.add(title: "Avatar: The Way of Water", year: 2022) 
        try await movieDatabase.add(title: "Not a Real Movie", year: 2023) 
        //===================================================================== 
        // 3. Update the plot and rating of the movie using an update 
        // expression. 
        //===================================================================== 
        print("\nAdding details to the added movie...") 
       = = try await movieDatabase.update(title: "Avatar: The Way of Water", year:
 2022, 
                    rating: 9.2, plot: "It's a sequel.") 
        //===================================================================== 
        // 4. Populate the table from the JSON file. 
        //===================================================================== 
        print("\nPopulating the movie database from JSON...") 
        try await movieDatabase.populate(jsonPath: jsonPath) 
        //=====================================================================
```

```
 // 5. Get a specific movie by key. In this example, the key is a 
        // combination of `title` and `year`. 
        //===================================================================== 
        print("\nLooking for a movie in the table...") 
        let gotMovie = try await movieDatabase.get(title: "This Is the End", year: 
 2013) 
        print("Found the movie \"\(gotMovie.title)\", released in 
 \(gotMovie.year).") 
        print("Rating: \(gotMovie.info.rating ?? 0.0).") 
        print("Plot summary: \(gotMovie.info.plot ?? "None.")") 
        //===================================================================== 
        // 6. Delete a movie. 
        //===================================================================== 
        print("\nDeleting the added movie...") 
        try await movieDatabase.delete(title: "Avatar: The Way of Water", year: 
 2022) 
        //===================================================================== 
       \frac{1}{2} 7. Use a query with a key condition expression to return all movies
        // released in a given year. 
        //===================================================================== 
        print("\nGetting movies released in 1994...") 
        let movieList = try await movieDatabase.getMovies(fromYear: 1994) 
        for movie in movieList { 
            print(" \(movie.title)") 
        } 
        //===================================================================== 
        // 8. Use `scan()` to return movies released in a range of years. 
        //===================================================================== 
        print("\nGetting movies released between 1993 and 1997...") 
        let scannedMovies = try await movieDatabase.getMovies(firstYear: 1993, 
 lastYear: 1997) 
        for movie in scannedMovies { 
            print(" \(movie.title) (\(movie.year))") 
        } 
        //=====================================================================
```

```
 // 9. Delete the table. 
         //===================================================================== 
         print("\nDeleting the table...") 
         try await movieDatabase.deleteTable() 
     }
}
@main
struct Main { 
     static func main() async { 
         let args = Array(CommandLine.arguments.dropFirst()) 
         do { 
              let command = try ExampleCommand.parse(args) 
              try await command.runAsync() 
         } catch { 
              ExampleCommand.exit(withError: error) 
         } 
     }
}
```
- For API details, see the following topics in *AWS SDK for Swift API reference*.
	- [BatchWriteItem](https://awslabs.github.io/aws-sdk-swift/reference/0.x)
	- [CreateTable](https://awslabs.github.io/aws-sdk-swift/reference/0.x)
	- [DeleteItem](https://awslabs.github.io/aws-sdk-swift/reference/0.x)
	- [DeleteTable](https://awslabs.github.io/aws-sdk-swift/reference/0.x)
	- [DescribeTable](https://awslabs.github.io/aws-sdk-swift/reference/0.x)
	- [GetItem](https://awslabs.github.io/aws-sdk-swift/reference/0.x)
	- [PutItem](https://awslabs.github.io/aws-sdk-swift/reference/0.x)
	- [Query](https://awslabs.github.io/aws-sdk-swift/reference/0.x)
	- [Scan](https://awslabs.github.io/aws-sdk-swift/reference/0.x)
	- [UpdateItem](https://awslabs.github.io/aws-sdk-swift/reference/0.x)

# **IAM examples using SDK for Swift**

The following code examples show you how to perform actions and implement common scenarios by using the AWS SDK for Swift with IAM.

*Actions* are code excerpts from larger programs and must be run in context. While actions show you how to call individual service functions, you can see actions in context in their related scenarios and cross-service examples.

*Scenarios* are code examples that show you how to accomplish a specific task by calling multiple functions within the same service.

Each example includes a link to GitHub, where you can find instructions on how to set up and run the code in context.

### **Topics**

• [Actions](#page-10628-0)

### **Actions**

## **AttachRolePolicy**

The following code example shows how to use AttachRolePolicy.

### **SDK for Swift**

### **A** Note

This is prerelease documentation for an SDK in preview release. It is subject to change.

### **A** Note

There's more on GitHub. Find the complete example and learn how to set up and run in the AWS Code Examples [Repository](https://github.com/awsdocs/aws-doc-sdk-examples/tree/main/swift/example_code/iam#code-examples).

public func attachRolePolicy(role: String, policyArn: String) async throws {

```
 let input = AttachRolePolicyInput( 
          policyArn: policyArn, 
          roleName: role 
    \lambda do { 
         = try await client.attachRolePolicy(input: input)
     } catch { 
          throw error 
     } 
 }
```
• For API details, see [AttachRolePolicy](https://awslabs.github.io/aws-sdk-swift/reference/0.x) in *AWS SDK for Swift API reference*.

### **CreateAccessKey**

The following code example shows how to use CreateAccessKey.

### **SDK for Swift**

### *(b)* Note

This is prerelease documentation for an SDK in preview release. It is subject to change.

#### **A** Note

```
 public func createAccessKey(userName: String) async throws -> 
 IAMClientTypes.AccessKey { 
         let input = CreateAccessKeyInput( 
              userName: userName 
\overline{\phantom{a}} do { 
              let output = try await iamClient.createAccessKey(input: input) 
              guard let accessKey = output.accessKey else { 
                  throw ServiceHandlerError.keyError
```

```
 } 
             return accessKey 
        } catch { 
             throw error 
        } 
    }
```
• For API details, see [CreateAccessKey](https://awslabs.github.io/aws-sdk-swift/reference/0.x) in *AWS SDK for Swift API reference*.

### **CreatePolicy**

The following code example shows how to use CreatePolicy.

### **SDK for Swift**

### **A** Note

This is prerelease documentation for an SDK in preview release. It is subject to change.

### **A** Note

```
 public func createPolicy(name: String, policyDocument: String) async throws -> 
 IAMClientTypes.Policy { 
         let input = CreatePolicyInput( 
             policyDocument: policyDocument, 
             policyName: name 
        \lambda do { 
             let output = try await iamClient.createPolicy(input: input) 
             guard let policy = output.policy else { 
                 throw ServiceHandlerError.noSuchPolicy 
 } 
             return policy 
         } catch {
```

```
 throw error 
      } 
 }
```
• For API details, see [CreatePolicy](https://awslabs.github.io/aws-sdk-swift/reference/0.x) in *AWS SDK for Swift API reference*.

### **CreateRole**

The following code example shows how to use CreateRole.

# **SDK for Swift**

### **A** Note

This is prerelease documentation for an SDK in preview release. It is subject to change.

### **A** Note

```
 public func createRole(name: String, policyDocument: String) async throws -> 
 String { 
         let input = CreateRoleInput( 
             assumeRolePolicyDocument: policyDocument, 
             roleName: name 
         ) 
         do { 
             let output = try await client.createRole(input: input) 
             guard let role = output.role else { 
                 throw ServiceHandlerError.noSuchRole 
 } 
             guard let id = role.roleId else { 
                 throw ServiceHandlerError.noSuchRole 
 } 
             return id 
         } catch {
```

```
 throw error 
      } 
 }
```
• For API details, see [CreateRole](https://awslabs.github.io/aws-sdk-swift/reference/0.x) in *AWS SDK for Swift API reference*.

### **CreateServiceLinkedRole**

The following code example shows how to use CreateServiceLinkedRole.

### **SDK for Swift**

### **A** Note

This is prerelease documentation for an SDK in preview release. It is subject to change.

### **A** Note

```
 public func createServiceLinkedRole(service: String, suffix: String? = nil, 
 description: String?) 
                      async throws -> IAMClientTypes.Role { 
         let input = CreateServiceLinkedRoleInput( 
             awsServiceName: service, 
             customSuffix: suffix, 
             description: description 
        \lambda do { 
             let output = try await client.createServiceLinkedRole(input: input) 
             guard let role = output.role else { 
                 throw ServiceHandlerError.noSuchRole 
 } 
             return role 
         } catch { 
             throw error
```
}

• For API details, see [CreateServiceLinkedRole](https://awslabs.github.io/aws-sdk-swift/reference/0.x) in *AWS SDK for Swift API reference*.

# **CreateUser**

The following code example shows how to use CreateUser.

# **SDK for Swift**

### *(i)* Note

This is prerelease documentation for an SDK in preview release. It is subject to change.

### **A** Note

```
 public func createUser(name: String) async throws -> String { 
         let input = CreateUserInput( 
             userName: name 
        \lambda do { 
             let output = try await client.createUser(input: input) 
             guard let user = output.user else { 
                 throw ServiceHandlerError.noSuchUser 
 } 
             guard let id = user.userId else { 
                 throw ServiceHandlerError.noSuchUser 
 } 
             return id 
         } catch { 
             throw error 
 } 
     }
```
• For API details, see [CreateUser](https://awslabs.github.io/aws-sdk-swift/reference/0.x) in *AWS SDK for Swift API reference*.

### **DeleteAccessKey**

The following code example shows how to use DeleteAccessKey.

#### **SDK for Swift**

#### **A** Note

This is prerelease documentation for an SDK in preview release. It is subject to change.

### **(i)** Note

```
 public func deleteAccessKey(user: IAMClientTypes.User? = nil, 
                                key: IAMClientTypes.AccessKey) async throws { 
     let userName: String? 
     if user != nil { 
         userName = user!.userName 
     } else { 
         userName = nil 
     } 
     let input = DeleteAccessKeyInput( 
         accessKeyId: key.accessKeyId, 
         userName: userName 
    \lambda do { 
         _ = try await iamClient.deleteAccessKey(input: input) 
     } catch { 
         throw error 
     }
```
• For API details, see [DeleteAccessKey](https://awslabs.github.io/aws-sdk-swift/reference/0.x) in *AWS SDK for Swift API reference*.

### **DeletePolicy**

The following code example shows how to use DeletePolicy.

### **SDK for Swift**

#### **A** Note

This is prerelease documentation for an SDK in preview release. It is subject to change.

### *A* Note

There's more on GitHub. Find the complete example and learn how to set up and run in the AWS Code Examples [Repository](https://github.com/awsdocs/aws-doc-sdk-examples/tree/main/swift/example_code/iam#code-examples).

```
 public func deletePolicy(policy: IAMClientTypes.Policy) async throws { 
     let input = DeletePolicyInput( 
          policyArn: policy.arn 
    \lambda do { 
          _ = try await iamClient.deletePolicy(input: input) 
     } catch { 
          throw error 
     } 
 }
```
• For API details, see [DeletePolicy](https://awslabs.github.io/aws-sdk-swift/reference/0.x) in *AWS SDK for Swift API reference*.

### **DeleteRole**

The following code example shows how to use DeleteRole.

### **SDK for Swift**

#### *(b)* Note

This is prerelease documentation for an SDK in preview release. It is subject to change.

### *A* Note

There's more on GitHub. Find the complete example and learn how to set up and run in the AWS Code Examples [Repository](https://github.com/awsdocs/aws-doc-sdk-examples/tree/main/swift/example_code/iam#code-examples).

```
 public func deleteRole(role: IAMClientTypes.Role) async throws { 
     let input = DeleteRoleInput( 
          roleName: role.roleName 
     ) 
     do { 
          _ = try await iamClient.deleteRole(input: input) 
     } catch { 
          throw error 
     } 
 }
```
• For API details, see [DeleteRole](https://awslabs.github.io/aws-sdk-swift/reference/0.x) in *AWS SDK for Swift API reference*.

### **DeleteUser**

The following code example shows how to use DeleteUser.

### **SDK for Swift**

#### **A** Note

This is prerelease documentation for an SDK in preview release. It is subject to change.

# **A** Note

There's more on GitHub. Find the complete example and learn how to set up and run in the AWS Code Examples [Repository](https://github.com/awsdocs/aws-doc-sdk-examples/tree/main/swift/example_code/iam#code-examples).

```
 public func deleteUser(user: IAMClientTypes.User) async throws { 
     let input = DeleteUserInput( 
          userName: user.userName 
    \lambda do { 
          _ = try await iamClient.deleteUser(input: input) 
     } catch { 
          throw error 
     } 
 }
```
• For API details, see [DeleteUser](https://awslabs.github.io/aws-sdk-swift/reference/0.x) in *AWS SDK for Swift API reference*.

# **DeleteUserPolicy**

The following code example shows how to use DeleteUserPolicy.

# **SDK for Swift**

### **A** Note

This is prerelease documentation for an SDK in preview release. It is subject to change.

### **A** Note

```
 func deleteUserPolicy(user: IAMClientTypes.User, policyName: String) async 
 throws {
```

```
 let input = DeleteUserPolicyInput( 
          policyName: policyName, 
          userName: user.userName 
    \lambda do { 
          _ = try await iamClient.deleteUserPolicy(input: input) 
     } catch { 
          throw error 
     } 
 }
```
• For API details, see [DeleteUserPolicy](https://awslabs.github.io/aws-sdk-swift/reference/0.x) in *AWS SDK for Swift API reference*.

### **DetachRolePolicy**

The following code example shows how to use DetachRolePolicy.

### **SDK for Swift**

### **A** Note

This is prerelease documentation for an SDK in preview release. It is subject to change.

### **A** Note

```
 public func detachRolePolicy(policy: IAMClientTypes.Policy, role: 
 IAMClientTypes.Role) async throws { 
        let input = DetachRolePolicyInput( 
             policyArn: policy.arn, 
             roleName: role.roleName 
       \mathcal{L} do { 
             _ = try await iamClient.detachRolePolicy(input: input)
```
```
 } catch { 
            throw error 
      } 
 }
```
• For API details, see [DetachRolePolicy](https://awslabs.github.io/aws-sdk-swift/reference/0.x) in *AWS SDK for Swift API reference*.

# **GetPolicy**

The following code example shows how to use GetPolicy.

# **SDK for Swift**

# **(i)** Note

This is prerelease documentation for an SDK in preview release. It is subject to change.

# **(i)** Note

```
 public func getPolicy(arn: String) async throws -> IAMClientTypes.Policy { 
         let input = GetPolicyInput( 
             policyArn: arn 
        \mathcal{L} do { 
             let output = try await client.getPolicy(input: input) 
             guard let policy = output.policy else { 
                  throw ServiceHandlerError.noSuchPolicy 
 } 
             return policy 
         } catch { 
             throw error 
         } 
     }
```
• For API details, see [GetPolicy](https://awslabs.github.io/aws-sdk-swift/reference/0.x) in *AWS SDK for Swift API reference*.

## **GetRole**

The following code example shows how to use GetRole.

# **SDK for Swift**

## **A** Note

This is prerelease documentation for an SDK in preview release. It is subject to change.

# *A* Note

There's more on GitHub. Find the complete example and learn how to set up and run in the AWS Code Examples [Repository](https://github.com/awsdocs/aws-doc-sdk-examples/tree/main/swift/example_code/iam#code-examples).

```
 public func getRole(name: String) async throws -> IAMClientTypes.Role { 
         let input = GetRoleInput( 
             roleName: name 
\overline{\phantom{a}} do { 
             let output = try await client.getRole(input: input) 
             guard let role = output.role else { 
                  throw ServiceHandlerError.noSuchRole 
 } 
             return role 
         } catch { 
             throw error 
         } 
     }
```
• For API details, see [GetRole](https://awslabs.github.io/aws-sdk-swift/reference/0.x) in *AWS SDK for Swift API reference*.

# **ListAttachedRolePolicies**

The following code example shows how to use ListAttachedRolePolicies.

## **SDK for Swift**

## **A** Note

This is prerelease documentation for an SDK in preview release. It is subject to change.

## *(i)* Note

```
 /// Returns a list of AWS Identity and Access Management (IAM) policies 
    /// that are attached to the role. 
    /// 
    /// - Parameter role: The IAM role to return the policy list for. 
    /// 
    /// - Returns: An array of `IAMClientTypes.AttachedPolicy` objects 
    /// describing each managed policy that's attached to the role. 
    public func listAttachedRolePolicies(role: String) async throws -> 
 [IAMClientTypes.AttachedPolicy] { 
        var policyList: [IAMClientTypes.AttachedPolicy] = [] 
        var marker: String? = nil 
         var isTruncated: Bool 
         repeat { 
             let input = ListAttachedRolePoliciesInput( 
                 marker: marker, 
                 roleName: role 
) let output = try await client.listAttachedRolePolicies(input: input) 
             guard let attachedPolicies = output.attachedPolicies else { 
                 return policyList 
             } 
             for attachedPolicy in attachedPolicies { 
                 policyList.append(attachedPolicy) 
 } 
             marker = output.marker
```

```
 isTruncated = output.isTruncated 
     } while isTruncated == true 
     return policyList 
 }
```
• For API details, see [ListAttachedRolePolicies](https://awslabs.github.io/aws-sdk-swift/reference/0.x) in *AWS SDK for Swift API reference*.

# **ListGroups**

The following code example shows how to use ListGroups.

# **SDK for Swift**

# **A** Note

This is prerelease documentation for an SDK in preview release. It is subject to change.

# **A** Note

```
 public func listGroups() async throws -> [String] { 
         var groupList: [String] = [] 
         var marker: String? = nil 
         var isTruncated: Bool 
         repeat { 
             let input = ListGroupsInput(marker: marker) 
             let output = try await client.listGroups(input: input) 
             guard let groups = output.groups else { 
                 return groupList 
 } 
             for group in groups { 
                 if let name = group.groupName { 
                     groupList.append(name)
```

```
 } 
 } 
           marker = output.marker 
           isTruncated = output.isTruncated 
        } while isTruncated == true 
        return groupList 
    }
```
• For API details, see [ListGroups](https://awslabs.github.io/aws-sdk-swift/reference/0.x) in *AWS SDK for Swift API reference*.

# **ListPolicies**

The following code example shows how to use ListPolicies.

## **SDK for Swift**

## *(i)* Note

This is prerelease documentation for an SDK in preview release. It is subject to change.

## **A** Note

```
 public func listPolicies() async throws -> [MyPolicyRecord] { 
         var policyList: [MyPolicyRecord] = [] 
        var marker: String? = nil 
         var isTruncated: Bool 
        repeat { 
             let input = ListPoliciesInput(marker: marker) 
             let output = try await client.listPolicies(input: input) 
             guard let policies = output.policies else { 
                 return policyList 
 }
```

```
 for policy in policies { 
                guard let name = policy.policyName, 
                        let id = policy.policyId, 
                        let arn = policy.arn else { 
                    throw ServiceHandlerError.noSuchPolicy 
 } 
                policyList.append(MyPolicyRecord(name: name, id: id, arn: arn)) 
 } 
            marker = output.marker 
            isTruncated = output.isTruncated 
        } while isTruncated == true 
        return policyList 
    }
```
• For API details, see [ListPolicies](https://awslabs.github.io/aws-sdk-swift/reference/0.x) in *AWS SDK for Swift API reference*.

# **ListRolePolicies**

The following code example shows how to use ListRolePolicies.

# **SDK for Swift**

## *(i)* Note

This is prerelease documentation for an SDK in preview release. It is subject to change.

# **A** Note

```
 public func listRolePolicies(role: String) async throws -> [String] { 
     var policyList: [String] = [] 
     var marker: String? = nil 
     var isTruncated: Bool 
     repeat { 
         let input = ListRolePoliciesInput(
```

```
 marker: marker, 
                roleName: role 
) let output = try await client.listRolePolicies(input: input) 
            guard let policies = output.policyNames else { 
                return policyList 
 } 
            for policy in policies { 
                policyList.append(policy) 
 } 
            marker = output.marker 
            isTruncated = output.isTruncated 
        } while isTruncated == true 
        return policyList 
    }
```
• For API details, see [ListRolePolicies](https://awslabs.github.io/aws-sdk-swift/reference/0.x) in *AWS SDK for Swift API reference*.

# **ListRoles**

The following code example shows how to use ListRoles.

# **SDK for Swift**

#### **A** Note

This is prerelease documentation for an SDK in preview release. It is subject to change.

## *(i)* Note

```
 public func listRoles() async throws -> [String] { 
     var roleList: [String] = []
```

```
 var marker: String? = nil 
        var isTruncated: Bool 
        repeat { 
            let input = ListRolesInput(marker: marker) 
            let output = try await client.listRoles(input: input) 
            guard let roles = output.roles else { 
                return roleList 
 } 
            for role in roles { 
                if let name = role.roleName { 
                    roleList.append(name) 
 } 
 } 
            marker = output.marker 
            isTruncated = output.isTruncated 
        } while isTruncated == true 
        return roleList 
    }
```
• For API details, see [ListRoles](https://awslabs.github.io/aws-sdk-swift/reference/0.x) in *AWS SDK for Swift API reference*.

## **ListUsers**

The following code example shows how to use ListUsers.

## **SDK for Swift**

## **A** Note

This is prerelease documentation for an SDK in preview release. It is subject to change.

#### **A** Note

```
 public func listUsers() async throws -> [MyUserRecord] { 
        var userList: [MyUserRecord] = [] 
        var marker: String? = nil 
        var isTruncated: Bool 
        repeat { 
            let input = ListUsersInput(marker: marker) 
            let output = try await client.listUsers(input: input) 
            guard let users = output.users else { 
                 return userList 
 } 
            for user in users { 
                 if let id = user.userId, let name = user.userName { 
                     userList.append(MyUserRecord(id: id, name: name)) 
 } 
 } 
            marker = output.marker 
            isTruncated = output.isTruncated 
        } while isTruncated == true 
        return userList 
    }
```
• For API details, see [ListUsers](https://awslabs.github.io/aws-sdk-swift/reference/0.x) in *AWS SDK for Swift API reference*.

## **PutUserPolicy**

The following code example shows how to use PutUserPolicy.

## **SDK for Swift**

## **(i)** Note

# **A** Note

There's more on GitHub. Find the complete example and learn how to set up and run in the AWS Code Examples [Repository](https://github.com/awsdocs/aws-doc-sdk-examples/tree/main/swift/example_code/iam#code-examples).

```
 func putUserPolicy(policyDocument: String, policyName: String, user: 
 IAMClientTypes.User) async throws { 
        let input = PutUserPolicyInput( 
             policyDocument: policyDocument, 
             policyName: policyName, 
             userName: user.userName 
       \mathcal{L} do { 
             _ = try await iamClient.putUserPolicy(input: input) 
        } catch { 
             throw error 
        } 
    }
```
• For API details, see [PutUserPolicy](https://awslabs.github.io/aws-sdk-swift/reference/0.x) in *AWS SDK for Swift API reference*.

# **Amazon S3 examples using SDK for Swift**

The following code examples show you how to perform actions and implement common scenarios by using the AWS SDK for Swift with Amazon S3.

*Actions* are code excerpts from larger programs and must be run in context. While actions show you how to call individual service functions, you can see actions in context in their related scenarios and cross-service examples.

*Scenarios* are code examples that show you how to accomplish a specific task by calling multiple functions within the same service.

Each example includes a link to GitHub, where you can find instructions on how to set up and run the code in context.

## **Topics**

• [Actions](#page-10628-0)

## • [Scenarios](#page-10649-0)

## **Actions**

# **CopyObject**

The following code example shows how to use CopyObject.

## **SDK for Swift**

## **A** Note

This is prerelease documentation for an SDK in preview release. It is subject to change.

# **A** Note

There's more on GitHub. Find the complete example and learn how to set up and run in the AWS Code Examples [Repository](https://github.com/awsdocs/aws-doc-sdk-examples/tree/main/swift/example_code/s3/basics#code-examples).

```
 public func copyFile(from sourceBucket: String, name: String, to destBucket: 
  String) async throws { 
        let srcUrl = ('\\(sourceBucker))\(name)").addingPercentEncoding(withAllowedCharacters: .urlPathAllowed) 
         let input = CopyObjectInput( 
              bucket: destBucket, 
              copySource: srcUrl, 
              key: name 
        \lambda _ = try await client.copyObject(input: input) 
     }
```
• For API details, see [CopyObject](https://awslabs.github.io/aws-sdk-swift/reference/0.x) in *AWS SDK for Swift API reference*.

# **CreateBucket**

The following code example shows how to use CreateBucket.

# **SDK for Swift**

# **A** Note

This is prerelease documentation for an SDK in preview release. It is subject to change.

# *A* Note

There's more on GitHub. Find the complete example and learn how to set up and run in the AWS Code Examples [Repository](https://github.com/awsdocs/aws-doc-sdk-examples/tree/main/swift/example_code/s3/basics#code-examples).

```
 public func createBucket(name: String) async throws { 
     let config = S3ClientTypes.CreateBucketConfiguration( 
         locationConstraint: .usEast2 
     ) 
     let input = CreateBucketInput( 
         bucket: name, 
         createBucketConfiguration: config 
     ) 
     _ = try await client.createBucket(input: input) 
 }
```
• For API details, see [CreateBucket](https://awslabs.github.io/aws-sdk-swift/reference/0.x) in *AWS SDK for Swift API reference*.

# **DeleteBucket**

The following code example shows how to use DeleteBucket.

# **SDK for Swift**

# **A** Note

# *(i)* Note

There's more on GitHub. Find the complete example and learn how to set up and run in the AWS Code Examples [Repository](https://github.com/awsdocs/aws-doc-sdk-examples/tree/main/swift/example_code/s3/basics#code-examples).

```
 public func deleteBucket(name: String) async throws { 
     let input = DeleteBucketInput( 
         bucket: name 
    \lambda _ = try await client.deleteBucket(input: input) 
 }
```
• For API details, see [DeleteBucket](https://awslabs.github.io/aws-sdk-swift/reference/0.x) in *AWS SDK for Swift API reference*.

# **DeleteObject**

The following code example shows how to use DeleteObject.

# **SDK for Swift**

## *(i)* Note

This is prerelease documentation for an SDK in preview release. It is subject to change.

# **A** Note

```
 public func deleteFile(bucket: String, key: String) async throws { 
          let input = DeleteObjectInput( 
              bucket: bucket, 
              key: key 
\overline{\phantom{a}}
```

```
 do { 
        = try await client.deleteObject(input: input)
     } catch { 
         throw error 
     } 
 }
```
• For API details, see [DeleteObject](https://awslabs.github.io/aws-sdk-swift/reference/0.x) in *AWS SDK for Swift API reference*.

# **DeleteObjects**

The following code example shows how to use DeleteObjects.

# **SDK for Swift**

## *(i)* Note

This is prerelease documentation for an SDK in preview release. It is subject to change.

# **(i)** Note

```
 public func deleteObjects(bucket: String, keys: [String]) async throws { 
         let input = DeleteObjectsInput( 
             bucket: bucket, 
             delete: S3ClientTypes.Delete( 
                 objects: keys.map({ S3ClientTypes.ObjectIdentifier(key: $0) }), 
                 quiet: true 
) ) 
        do { 
             let output = try await client.deleteObjects(input: input)
```

```
 // As of the last update to this example, any errors are returned 
            // in the `output` object's `errors` property. If there are any 
            // errors in this array, throw an exception. Once the error 
            // handling is finalized in later updates to the AWS SDK for 
            // Swift, this example will be updated to handle errors better. 
            guard let errors = output.errors else { 
                 return // No errors. 
 } 
           if errors.count != 0 {
                 throw ServiceHandlerError.deleteObjectsError 
 } 
        } catch { 
            throw error 
        } 
    }
```
• For API details, see [DeleteObjects](https://awslabs.github.io/aws-sdk-swift/reference/0.x) in *AWS SDK for Swift API reference*.

# **GetObject**

The following code example shows how to use GetObject.

## **SDK for Swift**

## **A** Note

This is prerelease documentation for an SDK in preview release. It is subject to change.

## *(i)* Note

There's more on GitHub. Find the complete example and learn how to set up and run in the AWS Code Examples [Repository](https://github.com/awsdocs/aws-doc-sdk-examples/tree/main/swift/example_code/s3/basics#code-examples).

## Download an object from a bucket to a local file.

public func downloadFile(bucket: String, key: String, to: String) async throws {

```
 let fileUrl = URL(fileURLWithPath: to).appendingPathComponent(key) 
         let input = GetObjectInput( 
              bucket: bucket, 
              key: key 
\overline{\phantom{a}} let output = try await client.getObject(input: input) 
         // Get the data stream object. Return immediately if there isn't one. 
         guard let body = output.body, 
                let data = try await body.readData() else { 
              return 
         } 
         try data.write(to: fileUrl) 
     }
```
Read an object into a Swift Data object.

```
 public func readFile(bucket: String, key: String) async throws -> Data { 
     let input = GetObjectInput( 
         bucket: bucket, 
         key: key 
     ) 
     let output = try await client.getObject(input: input) 
     // Get the stream and return its contents in a `Data` object. If 
     // there is no stream, return an empty `Data` object instead. 
     guard let body = output.body, 
           let data = try await body.readData() else { 
         return "".data(using: .utf8)! 
     } 
     return data 
 }
```
• For API details, see [GetObject](https://awslabs.github.io/aws-sdk-swift/reference/0.x) in *AWS SDK for Swift API reference*.

## **ListBuckets**

The following code example shows how to use ListBuckets.

## **SDK for Swift**

## **A** Note

This is prerelease documentation for an SDK in preview release. It is subject to change.

## *(i)* Note

There's more on GitHub. Find the complete example and learn how to set up and run in the AWS Code Examples [Repository](https://github.com/awsdocs/aws-doc-sdk-examples/tree/main/swift/example_code/s3#code-examples).

```
 /// Return an array containing information about every available bucket. 
 /// 
 /// - Returns: An array of ``S3ClientTypes.Bucket`` objects describing 
 /// each bucket. 
 public func getAllBuckets() async throws -> [S3ClientTypes.Bucket] { 
     let output = try await client.listBuckets(input: ListBucketsInput()) 
     guard let buckets = output.buckets else { 
         return [] 
     } 
     return buckets 
 }
```
• For API details, see [ListBuckets](https://awslabs.github.io/aws-sdk-swift/reference/0.x) in *AWS SDK for Swift API reference*.

# **ListObjectsV2**

The following code example shows how to use ListObjectsV2.

# **SDK for Swift**

# **A** Note

# **A** Note

There's more on GitHub. Find the complete example and learn how to set up and run in the AWS Code Examples [Repository](https://github.com/awsdocs/aws-doc-sdk-examples/tree/main/swift/example_code/s3/basics#code-examples).

```
 public func listBucketFiles(bucket: String) async throws -> [String] { 
         let input = ListObjectsV2Input( 
             bucket: bucket 
\overline{\phantom{a}} let output = try await client.listObjectsV2(input: input) 
         var names: [String] = [] 
         guard let objList = output.contents else { 
             return [] 
         } 
         for obj in objList { 
             if let objName = obj.key { 
                  names.append(objName) 
 } 
         } 
         return names 
     }
```
• For API details, see [ListObjectsV2](https://awslabs.github.io/aws-sdk-swift/reference/0.x) in *AWS SDK for Swift API reference*.

# **PutObject**

The following code example shows how to use PutObject.

## **SDK for Swift**

## **A** Note

# *(i)* Note

There's more on GitHub. Find the complete example and learn how to set up and run in the AWS Code Examples [Repository](https://github.com/awsdocs/aws-doc-sdk-examples/tree/main/swift/example_code/s3/basics#code-examples).

Upload a file from local storage to a bucket.

```
 public func uploadFile(bucket: String, key: String, file: String) async throws { 
         let fileUrl = URL(fileURLWithPath: file) 
         let fileData = try Data(contentsOf: fileUrl) 
         let dataStream = ByteStream.from(data: fileData) 
         let input = PutObjectInput( 
              body: dataStream, 
              bucket: bucket, 
              key: key 
\overline{\phantom{a}} _ = try await client.putObject(input: input) 
     }
```
Upload the contents of a Swift Data object to a bucket.

```
 public func createFile(bucket: String, key: String, withData data: Data) async 
 throws { 
        let dataStream = ByteStream.from(data: data) 
        let input = PutObjectInput( 
             body: dataStream, 
             bucket: bucket, 
             key: key 
        \mathcal{L} _ = try await client.putObject(input: input) 
    }
```
• For API details, see [PutObject](https://awslabs.github.io/aws-sdk-swift/reference/0.x) in *AWS SDK for Swift API reference*.

# **Scenarios**

# **Get started with buckets and objects**

The following code example shows how to:

- Create a bucket and upload a file to it.
- Download an object from a bucket.
- Copy an object to a subfolder in a bucket.
- List the objects in a bucket.
- Delete the bucket objects and the bucket.

# **SDK for Swift**

# **A** Note

This is prerelease documentation for an SDK in preview release. It is subject to change.

# **A** Note

There's more on GitHub. Find the complete example and learn how to set up and run in the AWS Code Examples [Repository](https://github.com/awsdocs/aws-doc-sdk-examples/tree/main/swift/example_code/s3/basics#code-examples).

A Swift class that handles calls to the SDK for Swift.

```
import Foundation
import AWSS3
import ClientRuntime
import AWSClientRuntime
/// A class containing all the code that interacts with the AWS SDK for Swift.
public class ServiceHandler { 
     let client: S3Client 
     /// Initialize and return a new ``ServiceHandler`` object, which is used to 
  drive the AWS calls 
     /// used for the example. 
     ///
```

```
 /// - Returns: A new ``ServiceHandler`` object, ready to be called to 
     /// execute AWS operations. 
     public init() async { 
         do { 
             client = try S3Client(region: "us-east-2") 
         } catch { 
             print("ERROR: ", dump(error, name: "Initializing S3 client")) 
            exit(1) } 
     } 
    /// Create a new user given the specified name. 
    /// 
    /// - Parameters: 
     /// - name: Name of the bucket to create. 
     /// Throws an exception if an error occurs. 
     public func createBucket(name: String) async throws { 
         let config = S3ClientTypes.CreateBucketConfiguration( 
             locationConstraint: .usEast2 
\overline{\phantom{a}} let input = CreateBucketInput( 
             bucket: name, 
             createBucketConfiguration: config 
        \lambda _ = try await client.createBucket(input: input) 
     } 
     /// Delete a bucket. 
     /// - Parameter name: Name of the bucket to delete. 
     public func deleteBucket(name: String) async throws { 
         let input = DeleteBucketInput( 
             bucket: name 
        \lambda= try await client.deleteBucket(input: input)
     } 
    /// Upload a file from local storage to the bucket. 
    /// - Parameters: 
     /// - bucket: Name of the bucket to upload the file to. 
    /// - key: Name of the file to create. 
     /// - file: Path name of the file to upload. 
     public func uploadFile(bucket: String, key: String, file: String) async throws { 
         let fileUrl = URL(fileURLWithPath: file) 
         let fileData = try Data(contentsOf: fileUrl)
```

```
 let dataStream = ByteStream.from(data: fileData) 
        let input = PutObjectInput( 
            body: dataStream, 
            bucket: bucket, 
            key: key 
       \lambda _ = try await client.putObject(input: input) 
    } 
  /// Create a file in the specified bucket with the given name. The new
   /// file's contents are uploaded from a `Data` object. 
   /// 
   /// - Parameters: 
    /// - bucket: Name of the bucket to create a file in. 
    /// - key: Name of the file to create. 
    /// - data: A `Data` object to write into the new file. 
    public func createFile(bucket: String, key: String, withData data: Data) async 
 throws { 
        let dataStream = ByteStream.from(data: data) 
        let input = PutObjectInput( 
            body: dataStream, 
            bucket: bucket, 
            key: key 
       \lambda _ = try await client.putObject(input: input) 
    } 
   /// Download the named file to the given directory on the local device. 
   /// 
    /// - Parameters: 
    /// - bucket: Name of the bucket that contains the file to be copied. 
   // - key: The name of the file to copy from the bucket.
   1/1 - to: The path of the directory on the local device where you want to
    /// download the file. 
    public func downloadFile(bucket: String, key: String, to: String) async throws { 
        let fileUrl = URL(fileURLWithPath: to).appendingPathComponent(key) 
        let input = GetObjectInput( 
            bucket: bucket, 
            key: key 
       \lambda let output = try await client.getObject(input: input)
```

```
 // Get the data stream object. Return immediately if there isn't one. 
         guard let body = output.body, 
               let data = try await body.readData() else { 
             return 
         } 
         try data.write(to: fileUrl) 
     } 
     /// Read the specified file from the given S3 bucket into a Swift 
     /// `Data` object. 
     /// 
     /// - Parameters: 
     /// - bucket: Name of the bucket containing the file to read. 
     /// - key: Name of the file within the bucket to read. 
     /// 
     /// - Returns: A `Data` object containing the complete file data. 
     public func readFile(bucket: String, key: String) async throws -> Data { 
         let input = GetObjectInput( 
             bucket: bucket, 
             key: key 
         ) 
         let output = try await client.getObject(input: input) 
         // Get the stream and return its contents in a `Data` object. If 
         // there is no stream, return an empty `Data` object instead. 
         guard let body = output.body, 
               let data = try await body.readData() else { 
             return "".data(using: .utf8)! 
         } 
         return data 
     } 
     /// Copy a file from one bucket to another. 
     /// 
     /// - Parameters: 
     /// - sourceBucket: Name of the bucket containing the source file. 
     /// - name: Name of the source file. 
     /// - destBucket: Name of the bucket to copy the file into. 
     public func copyFile(from sourceBucket: String, name: String, to destBucket: 
  String) async throws { 
        let srcUrl = ("\(sourceBucket)/
\(name)").addingPercentEncoding(withAllowedCharacters: .urlPathAllowed)
```

```
 let input = CopyObjectInput( 
         bucket: destBucket, 
         copySource: srcUrl, 
         key: name 
    \lambda= try await client.copyObject(input: input)
 } 
 /// Deletes the specified file from Amazon S3. 
 /// 
 /// - Parameters: 
 /// - bucket: Name of the bucket containing the file to delete. 
 /// - key: Name of the file to delete. 
 /// 
 public func deleteFile(bucket: String, key: String) async throws { 
     let input = DeleteObjectInput( 
         bucket: bucket, 
         key: key 
     ) 
     do { 
        = try await client.deleteObject(input: input)
     } catch { 
         throw error 
     } 
 } 
 /// Returns an array of strings, each naming one file in the 
 /// specified bucket. 
 /// 
 /// - Parameter bucket: Name of the bucket to get a file listing for. 
 /// - Returns: An array of `String` objects, each giving the name of 
 /// one file contained in the bucket. 
 public func listBucketFiles(bucket: String) async throws -> [String] { 
     let input = ListObjectsV2Input( 
         bucket: bucket 
    \lambda let output = try await client.listObjectsV2(input: input) 
     var names: [String] = [] 
     guard let objList = output.contents else { 
         return [] 
     }
```

```
 for obj in objList { 
             if let objName = obj.key { 
                 names.append(objName) 
 } 
         } 
         return names 
     }
}
```
A Swift command-line program to manage the SDK calls.

```
import Foundation
import ServiceHandler
import ArgumentParser
/// The command-line arguments and options available for this
/// example command.
struct ExampleCommand: ParsableCommand { 
     @Argument(help: "Name of the S3 bucket to create") 
     var bucketName: String 
     @Argument(help: "Pathname of the file to upload to the S3 bucket") 
     var uploadSource: String 
     @Argument(help: "The name (key) to give the file in the S3 bucket") 
     var objName: String 
     @Argument(help: "S3 bucket to copy the object to") 
     var destBucket: String 
     @Argument(help: "Directory where you want to download the file from the S3 
  bucket") 
     var downloadDir: String 
     static var configuration = CommandConfiguration( 
         commandName: "s3-basics", 
         abstract: "Demonstrates a series of basic AWS S3 functions.", 
         discussion: """ 
         Performs the following Amazon S3 commands:
```

```
 * `CreateBucket` 
         * `PutObject` 
         * `GetObject` 
         * `CopyObject` 
         * `ListObjects` 
         * `DeleteObjects` 
         * `DeleteBucket` 
 """ 
    \lambda /// Called by ``main()`` to do the actual running of the AWS 
    /// example. 
     func runAsync() async throws { 
         let serviceHandler = await ServiceHandler() 
         // 1. Create the bucket. 
         print("Creating the bucket \(bucketName)...") 
         try await serviceHandler.createBucket(name: bucketName) 
         // 2. Upload a file to the bucket. 
         print("Uploading the file \(uploadSource)...") 
         try await serviceHandler.uploadFile(bucket: bucketName, key: objName, file: 
 uploadSource) 
         // 3. Download the file. 
         print("Downloading the file \(objName) to \(downloadDir)...") 
         try await serviceHandler.downloadFile(bucket: bucketName, key: objName, to: 
 downloadDir) 
         // 4. Copy the file to another bucket. 
         print("Copying the file to the bucket \(destBucket)...") 
         try await serviceHandler.copyFile(from: bucketName, name: objName, to: 
 destBucket) 
         // 5. List the contents of the bucket. 
         print("Getting a list of the files in the bucket \(bucketName)") 
        let fileList = try await serviceHandler.listBucketFiles(bucket: bucketName)
         let numFiles = fileList.count 
        if numFiles != 0 {
            print("\(numFiles) file\((numFiles > 1) ? "s" : "") in bucket
 \(bucketName):") 
             for name in fileList { 
                print(" \ \ (name)")
```

```
 } 
         } else { 
             print("No files found in bucket \(bucketName)") 
         } 
         // 6. Delete the objects from the bucket. 
         print("Deleting the file \(objName) from the bucket \(bucketName)...") 
         try await serviceHandler.deleteFile(bucket: bucketName, key: objName) 
         print("Deleting the file \(objName) from the bucket \(destBucket)...") 
         try await serviceHandler.deleteFile(bucket: destBucket, key: objName) 
         // 7. Delete the bucket. 
         print("Deleting the bucket \(bucketName)...") 
         try await serviceHandler.deleteBucket(name: bucketName) 
         print("Done.") 
     }
}
//
// Main program entry point.
//
@main
struct Main { 
     static func main() async { 
         let args = Array(CommandLine.arguments.dropFirst()) 
         do { 
             let command = try ExampleCommand.parse(args) 
             try await command.runAsync() 
         } catch { 
             ExampleCommand.exit(withError: error) 
         } 
     } 
}
```
- For API details, see the following topics in *AWS SDK for Swift API reference*.
	- [CopyObject](https://awslabs.github.io/aws-sdk-swift/reference/0.x)
	- [CreateBucket](https://awslabs.github.io/aws-sdk-swift/reference/0.x)
	- [DeleteBucket](https://awslabs.github.io/aws-sdk-swift/reference/0.x)
- [DeleteObjects](https://awslabs.github.io/aws-sdk-swift/reference/0.x)
- [GetObject](https://awslabs.github.io/aws-sdk-swift/reference/0.x)
- [ListObjectsV2](https://awslabs.github.io/aws-sdk-swift/reference/0.x)
- [PutObject](https://awslabs.github.io/aws-sdk-swift/reference/0.x)

# **AWS STS examples using SDK for Swift**

The following code examples show you how to perform actions and implement common scenarios by using the AWS SDK for Swift with AWS STS.

*Actions* are code excerpts from larger programs and must be run in context. While actions show you how to call individual service functions, you can see actions in context in their related scenarios and cross-service examples.

*Scenarios* are code examples that show you how to accomplish a specific task by calling multiple functions within the same service.

Each example includes a link to GitHub, where you can find instructions on how to set up and run the code in context.

# **Topics**

• [Actions](#page-10628-0)

## **Actions**

## **AssumeRole**

The following code example shows how to use AssumeRole.

## **SDK for Swift**

## **A** Note

# **A** Note

There's more on GitHub. Find the complete example and learn how to set up and run in the AWS Code Examples [Repository](https://github.com/awsdocs/aws-doc-sdk-examples/tree/main/swift/example_code/iam#code-examples).

```
 public func assumeRole(role: IAMClientTypes.Role, sessionName: String) 
                  async throws -> STSClientTypes.Credentials { 
     let input = AssumeRoleInput( 
         roleArn: role.arn, 
         roleSessionName: sessionName 
     ) 
     do { 
         let output = try await stsClient.assumeRole(input: input) 
         guard let credentials = output.credentials else { 
              throw ServiceHandlerError.authError 
         } 
         return credentials 
     } catch { 
         throw error 
     } 
 }
```
• For API details, see [AssumeRole](https://awslabs.github.io/aws-sdk-swift/reference/0.x) in *AWS SDK for Swift API reference*.